# **Image Processing Toolbox™** Reference

# MATLAB®

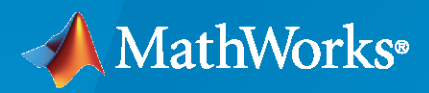

 $^{\circledR}$ 

**R**2022**a**

## **How to Contact MathWorks**

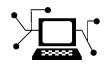

Latest news: [www.mathworks.com](https://www.mathworks.com)

Sales and services: [www.mathworks.com/sales\\_and\\_services](https://www.mathworks.com/sales_and_services)

User community: [www.mathworks.com/matlabcentral](https://www.mathworks.com/matlabcentral)

Technical support: [www.mathworks.com/support/contact\\_us](https://www.mathworks.com/support/contact_us)

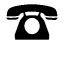

 $\sum$ 

Phone: 508-647-7000

#### The MathWorks, Inc. 1 Apple Hill Drive Natick, MA 01760-2098

*Image Processing Toolbox™ Reference*

© COPYRIGHT 1993–2022 by The MathWorks, Inc.

The software described in this document is furnished under a license agreement. The software may be used or copied only under the terms of the license agreement. No part of this manual may be photocopied or reproduced in any form without prior written consent from The MathWorks, Inc.

FEDERAL ACQUISITION: This provision applies to all acquisitions of the Program and Documentation by, for, or through the federal government of the United States. By accepting delivery of the Program or Documentation, the government hereby agrees that this software or documentation qualifies as commercial computer software or commercial computer software documentation as such terms are used or defined in FAR 12.212, DFARS Part 227.72, and DFARS 252.227-7014. Accordingly, the terms and conditions of this Agreement and only those rights specified in this Agreement, shall pertain to and govern the use, modification, reproduction, release, performance, display, and disclosure of the Program and Documentation by the federal government (or other entity acquiring for or through the federal government) and shall supersede any conflicting contractual terms or conditions. If this License fails to meet the government's needs or is inconsistent in any respect with federal procurement law, the government agrees to return the Program and Documentation, unused, to The MathWorks, Inc.

#### **Trademarks**

MATLAB and Simulink are registered trademarks of The MathWorks, Inc. See [www.mathworks.com/trademarks](https://www.mathworks.com/trademarks) for a list of additional trademarks. Other product or brand names may be trademarks or registered trademarks of their respective holders.

#### **Patents**

MathWorks products are protected by one or more U.S. patents. Please see [www.mathworks.com/patents](https://www.mathworks.com/patents) for more information.

#### **Revision History**

August 1993 First printing Version 1 May 1997 Second printing Version 2

April 2001 Third printing Revised for Version 3.0 June 2001 Online only Revised for Version 3.1 (Release 12.1) Online only Revised for Version 3.2 (Release 13) May 2003 Fourth printing Revised for Version 4.0 (Release 13.0.1)<br>September 2003 Online only Revised for Version 4.1 (Release 13.SP1 Online only Revised for Version 4.1 (Release 13.SP1) June 2004 Online only Revised for Version 4.2 (Release 14) August 2004 Online only Revised for Version 5.0 (Release 14+) October 2004 Fifth printing Revised for Version 5.0.1 (Release 14SP1) March 2005 Online only Revised for Version 5.0.2 (Release 14SP2) September 2005 Online only Revised for Version 5.1 (Release 14SP3) March 2006 Online only Revised for Version 5.2 (Release 2006a) September 2006 Online only Revised for Version 5.3 (Release 2006b)<br>March 2007 Online only Revised for Version 5.4 (Release 2007a) Online only Revised for Version 5.4 (Release 2007a) September 2007 Online only Revised for Version 6.0 (Release 2007b) March 2008 Online only Revised for Version 6.1 (Release 2008a) October 2008 Online only Revised for Version 6.2 (Release 2008b) March 2009 Online only Revised for Version 6.3 (Release 2009a) September 2009 Online only Revised for Version 6.4 (Release 2009b) March 2010 Online only Revised for Version 7.0 (Release 2010a) September 2010 Online only Revised for Version 7.1 (Release 2010b) April 2011 Online only Revised for Version 7.2 (Release 2011a) September 2011 Online only Revised for Version 7.3 (Release 2011b) March 2012 Online only Revised for Version 8.0 (Release 2012a) September 2012 Online only Revised for Version 8.1 (Release 2012b) March 2013 Online only Revised for Version 8.2 (Release 2013a) September 2013 Online only Revised for Version 8.3 (Release 2013b) March 2014 Online only Revised for Version 9.0 (Release 2014a)<br>October 2014 Online only Revised for Version 9.1 (Release 2014b) Revised for Version 9.1 (Release 2014b) March 2015 Online only Revised for Version 9.2 (Release 2015a) September 2015 Online only Revised for Version 9.3 (Release 2015b) March 2016 Online only Revised for Version 9.4 (Release 2016a) September 2016 Online only Revised for Version 9.5 (Release 2016b)<br>March 2017 Online only Revised for Version 10.0 (Release 2017a Online only Revised for Version 10.0 (Release 2017a) September 2017 Online only Revised for Version 10.1 (Release 2017b) March 2018 Online only Revised for Version 10.2 (Release 2018a) September 2018 Online only Revised for Version 10.3 (Release 2018b) March 2019 Online only Revised for Version 10.4 (Release 2019a) September 2019 Online only Revised for Version 11.0 (Release 2019b) March 2020 Online only Revised for Version 11.1 (Release 2020a) September 2020 Online only Revised for Version 11.2 (Release 2020b) March 2021 Online only Revised for Version 11.3 (Release 2021a) September 2021 Online only Revised for Version 11.4 (Release 2021b)<br>March 2022 Online only Revised for Version 11.5 (Release 2022a) Revised for Version 11.5 (Release 2022a)

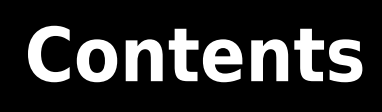

**[Functions](#page-6-0)**

**[1](#page-6-0)**

# <span id="page-6-0"></span>**Functions**

# **Color Thresholder**

Threshold color image

# **Description**

The **Color Thresholder** app lets you segment color images by thresholding the color channels based on different color spaces. Using this app, you can create a binary segmentation mask for a color image.

**Color Thresholder** supports segmentation in four color spaces. In each color space, the app displays the image, the three color channels, and the color value of all pixels as points in a 3-D color space plot. You can select the colors included in the mask by windowing the color channel values or by drawing an ROI in the image or 3-D color space plot. For an example of using the app, see "Segment Image and Create Mask Using Color Thresholder App".

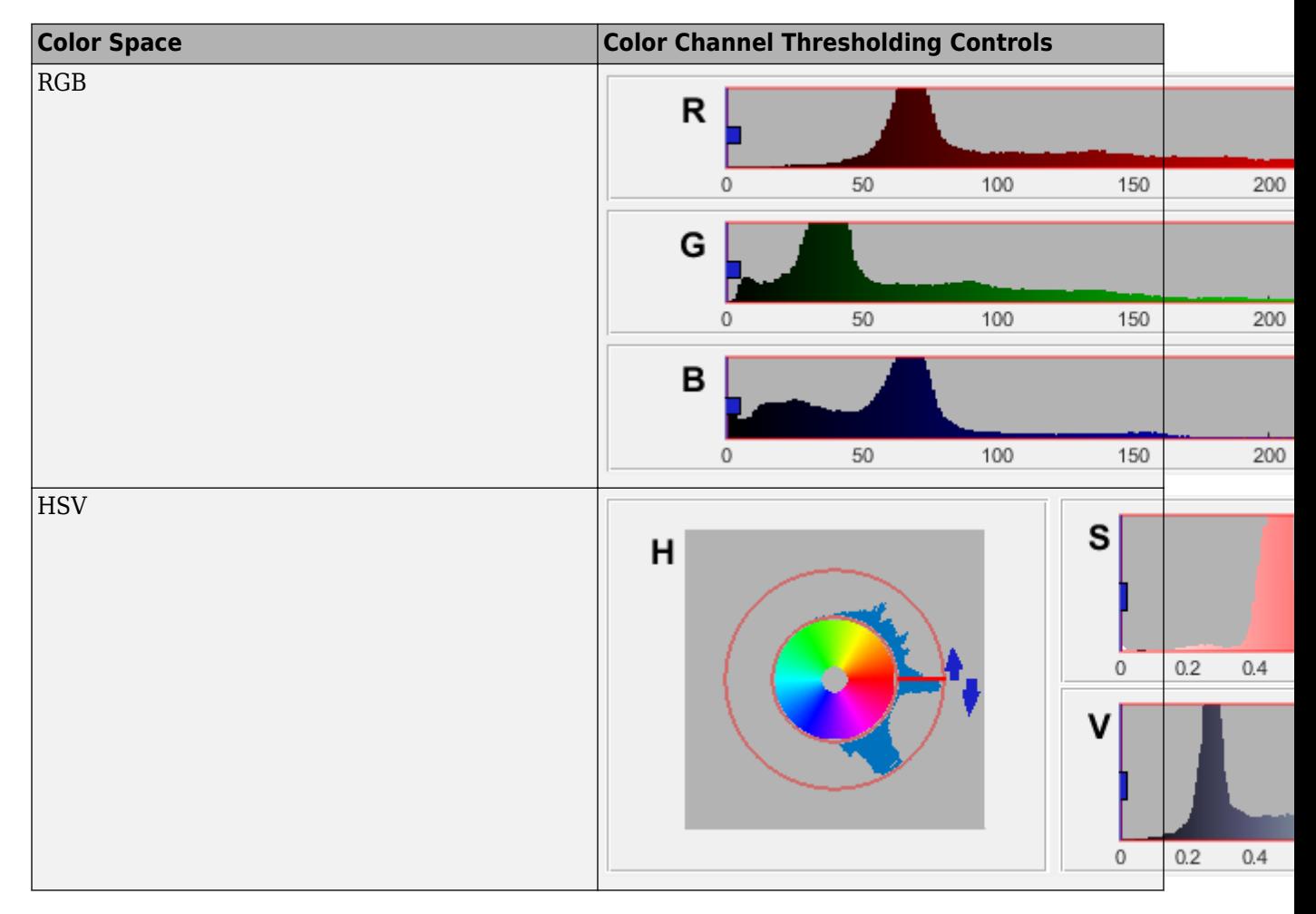

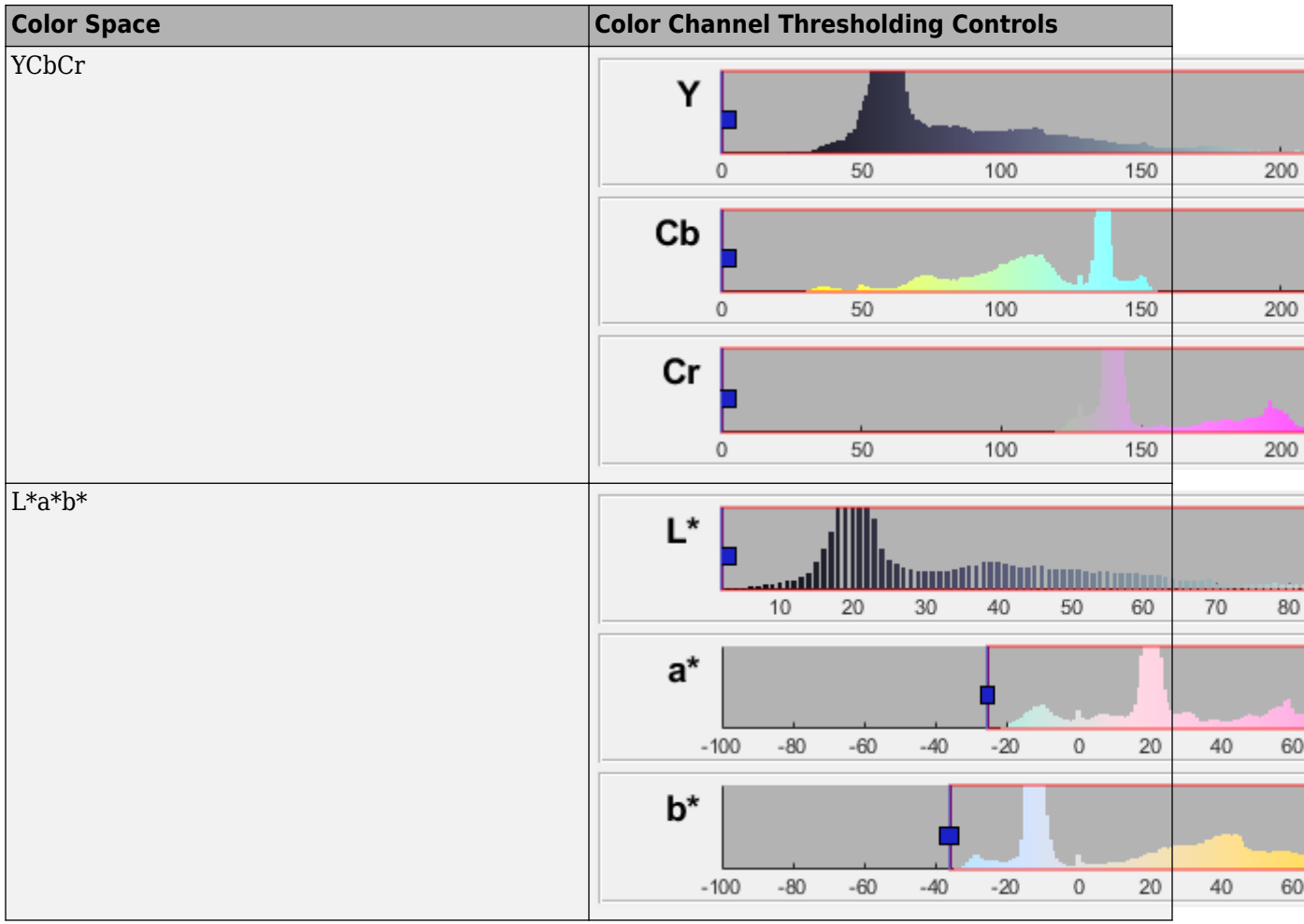

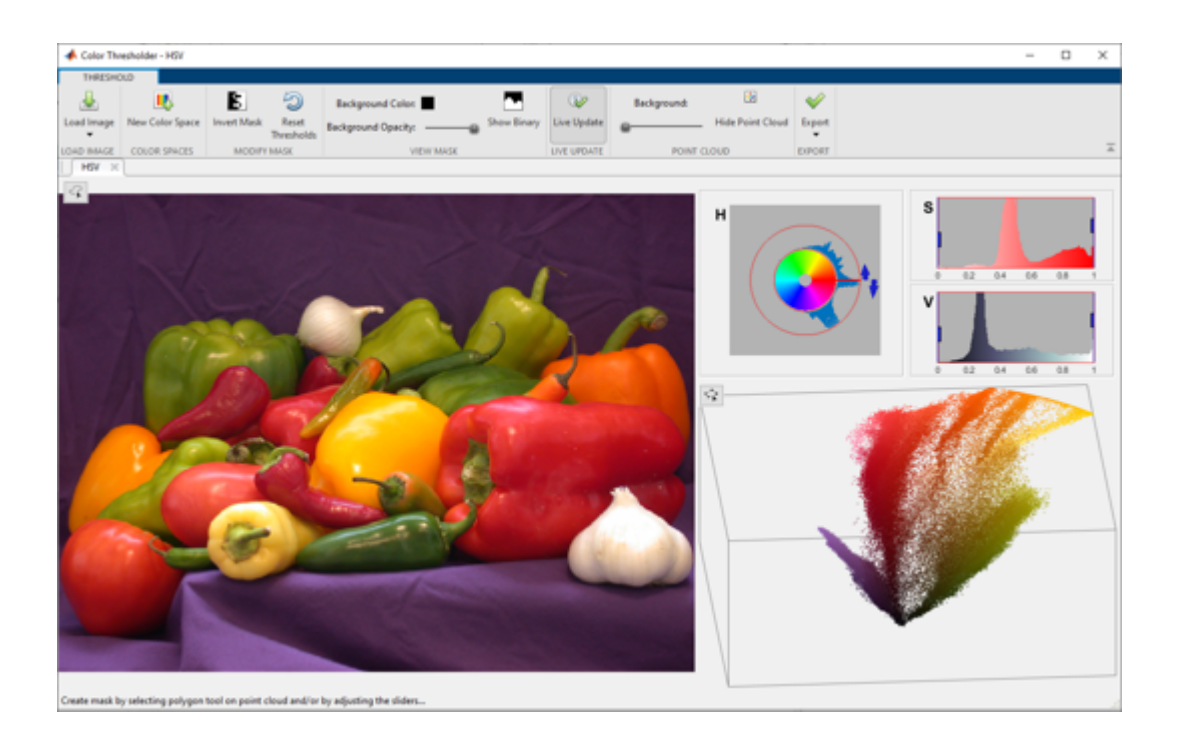

# **Open the Color Thresholder App**

- MATLAB® Toolstrip: On the **Apps** tab, under **Image Processing and Computer Vision**, click the **Color Thresholder** app icon.
- From the MATLAB command prompt, use the colorThresholder function with a syntax described in "Programmatic Use" on page 1-4.

# **Examples**

• "Segment Image and Create Mask Using Color Thresholder App"

## **Programmatic Use**

colorThresholder opens **Color Thresholder**, which enables you to create a segmentation mask of a color image based on the exploration of different color spaces.

colorThresholder(RGB) opens **Color Thresholder**, loading the image RGB into the app.

colorThresholder close closes all open instances of **Color Thresholder**.

## **See Also**

**Apps [Image Segmenter](#page-20-0)**

#### **Functions**

[imcontrast](#page-1438-0)

#### **Topics**

"Segment Image and Create Mask Using Color Thresholder App" "Understanding Color Spaces and Color Space Conversion"

#### **Introduced in R2014a**

# **DICOM Browser**

Explore collection of DICOM files

# **Description**

The **DICOM Browser** app lets you explore the contents of collections of DICOM files. The app sorts images by study and series. You can select a series and save it to the MATLAB workspace. The DICOM Browser stores the data as a volume, with separate variables for a colormap and for spatial details.

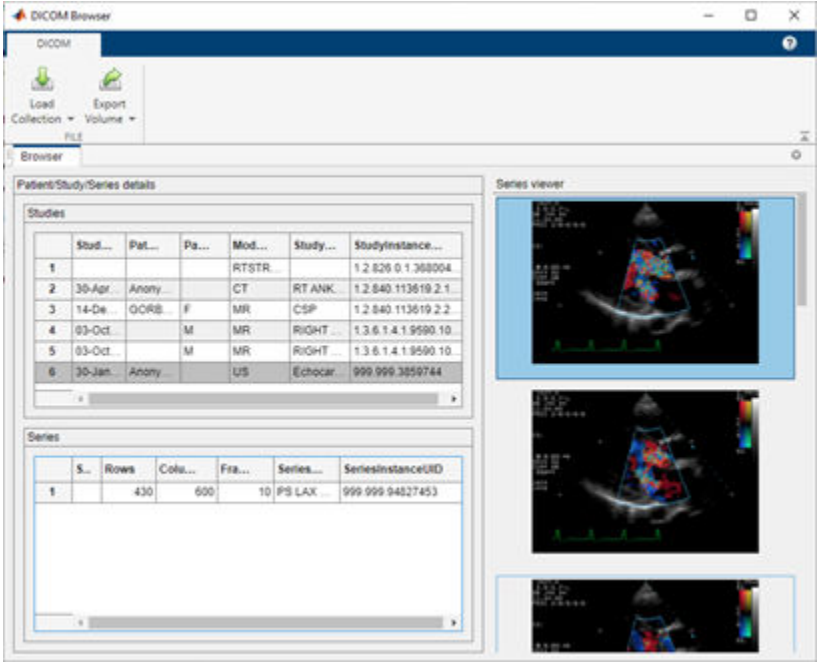

# **Open the DICOM Browser App**

- MATLAB Toolstrip: On the **Apps** tab, under **Image Processing and Computer Vision**, click the DICOM Browser app icon.
- MATLAB command prompt: Enter dicomBrowser.

## **Examples**

#### **Explore by Folder Name**

Open the DICOM Browser, displaying DICOM files from the sample image folder.

dicomBrowser(fullfile(matlabroot,'toolbox/images/imdata'))

#### **Explore by DICOMDIR File**

Open the DICOM Browser and explore a DICOM folder by using the DICOMDIR file.

dicomBrowser(fullfile(matlabroot,'toolbox/images/imdata/DICOMDIR'))

## **Programmatic Use**

dicomBrowser opens the DICOM Browser app for exploring the contents of collections of DICOM files.

dicomBrowser(DIR) opens the DICOM Browser app, displaying details about the files in the folder DIR and its subfolders. DIR can contain a full path name, a relative path name to the file, or the name of a file on the MATLAB search path.

dicomBrowser(DICOMDIR) opens the DICOM Browser app and gathers details from the DICOM directory file, named DICOMDIR. A DICOM directory file is a special DICOM file that serves as a directory to a collection of DICOM files stored on removable media, such as CD/DVD ROMs. DICOMDIR can contain a full path name or a relative path name to the file. The name of this file is DICOMDIR, with no file extension.

#### **See Also**

#### **Functions**

[dicomanon](#page-701-0) | [dicomdict](#page-729-0) | [dicomdisp](#page-731-0) | [dicominfo](#page-736-0) | [dicomlookup](#page-740-0) | [dicomwrite](#page-758-0) | [dicomuid](#page-754-0)

**Introduced in R2017b**

# <span id="page-13-0"></span>**Image Batch Processor**

Apply a function to multiple images

# **Description**

The **Image Batch Processor** app lets you process a folder of images using a function you specify. The function must have the following signature:  $out = fcn(in))$ . The app creates an output folder containing the processed images, using the same name and subfolder structure as the input folder.

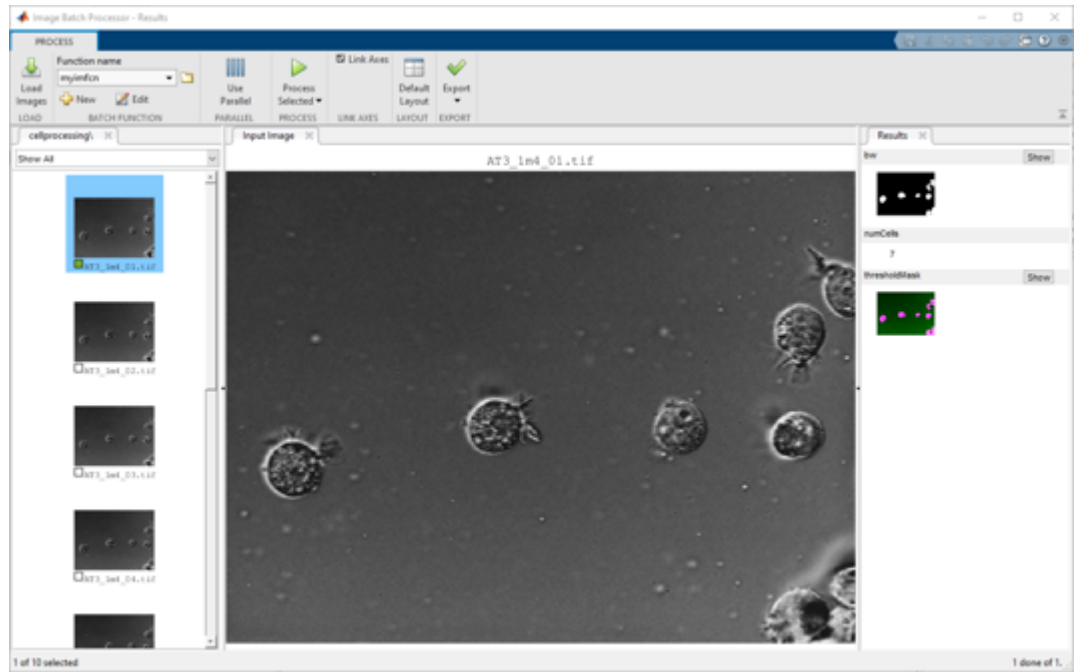

## **Open the Image Batch Processor App**

- MATLAB Toolstrip: On the **Apps** tab, under **Image Processing and Computer Vision**, click the Image Batch Processor app icon.
- MATLAB command prompt: Enter imageBatchProcessor.

# **Examples**

• "Process Folder of Images Using Image Batch Processor App"

## **Programmatic Use**

imageBatchProcessor opens the Image Batch Processor app, which enables you to process a folder of images.

imageBatchProcessor close closes all open instances of the Image Batch Processor app.

## **See Also**

#### **Functions** imread | imwrite

**Topics**

"Process Folder of Images Using Image Batch Processor App"

#### **Introduced in R2015a**

# **Image Browser**

Browse images using thumbnails

# **Description**

The **Image Browser** app lets you view thumbnails of a collection of images in folders or image datastore. You can select images to view information such as the image size and data type, or open an image in one of several Image Processing Toolbox apps. You can save images displayed in the app to the MATLAB workspace as an ImageDatastore object.

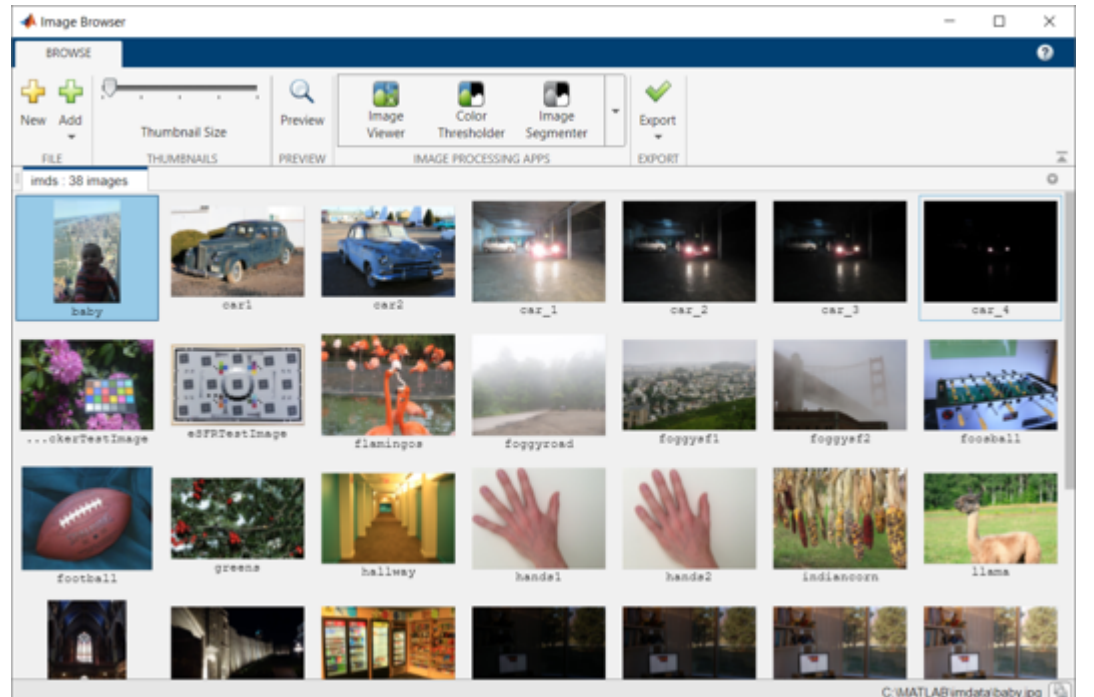

## **Open the Image Browser App**

- MATLAB Toolstrip: On the **Apps** tab, under **Image Processing and Computer Vision**, click the Image Browser app icon.
- MATLAB command prompt: Enter imageBrowser.

## **Examples**

#### **Browse Images in Folder and Subfolders**

Open the app using the imageBrowser function. Specify the name of the folder that contains the images that you want to view. When you specify the name of the folder, **Image Browser** displays only thumbnails of the images in that folder. The app ignores the images in subfolders. For example, to view thumbnails of the images in the imdata folder, use this command:

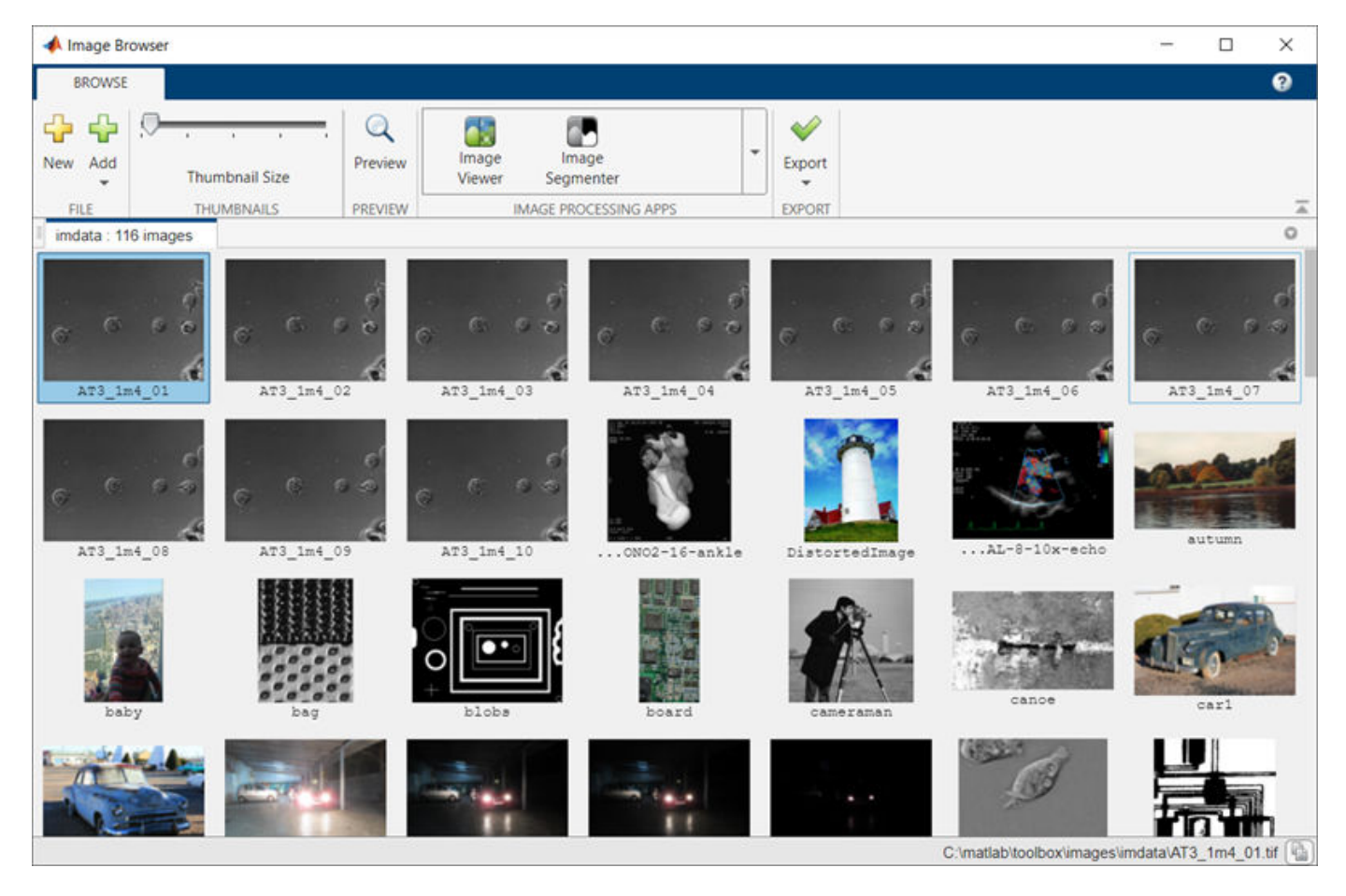

#### imageBrowser(fullfile(matlabroot,'toolbox/images/imdata/'))

If you want to view thumbnails of the images in the folder and all subfolders, you must load the images into the app using the **Add** button on the app toolstrip.

First, clear the current collection of images from the app by clicking **New**. Then, click **Add > Folder, include subfolders** on the app toolstrip. In the Select Folder dialog box, select the top level folder. The app displays thumbnails of the images in subfolders after the thumbnails of images in the top level folder.

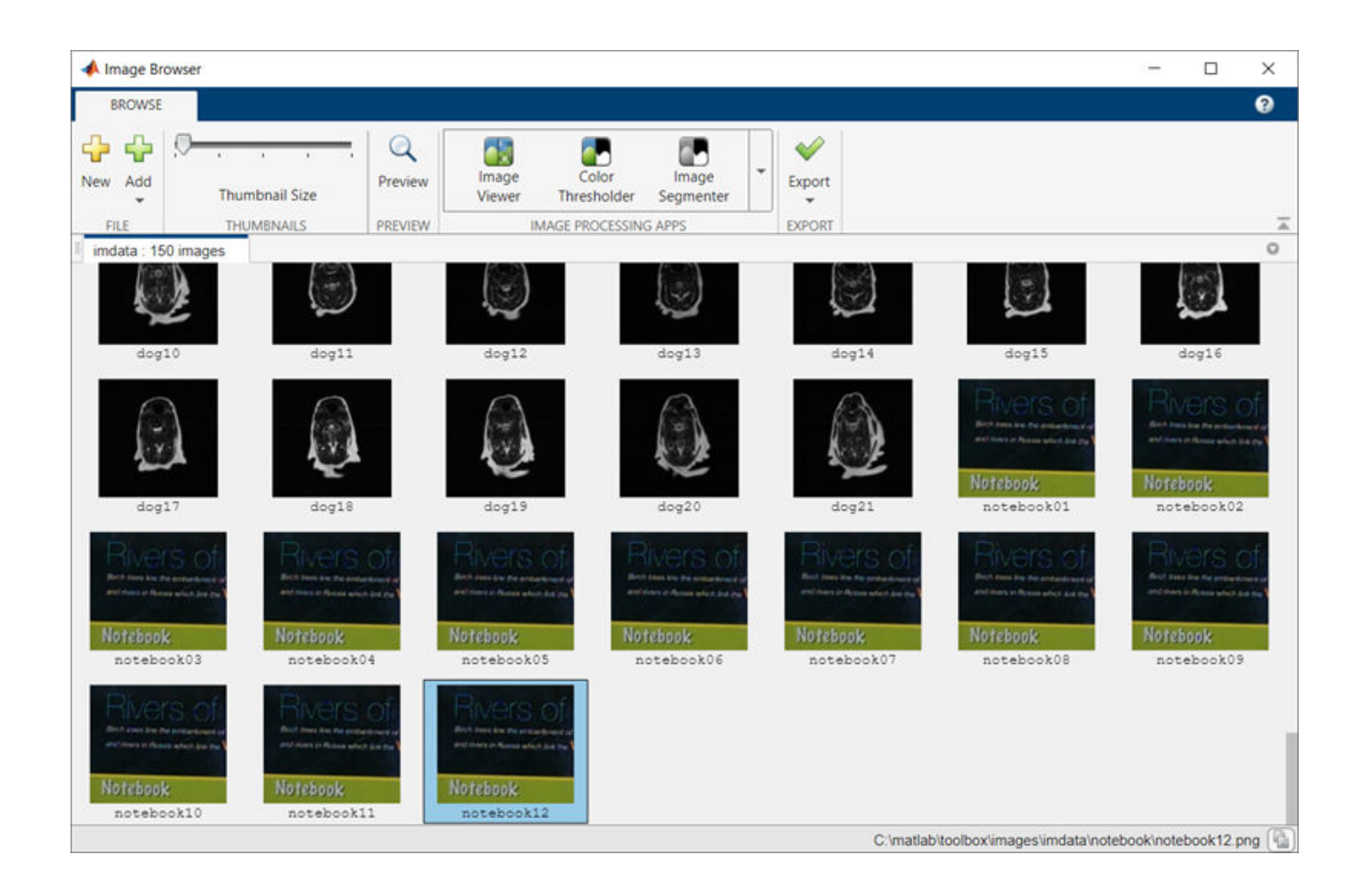

#### **Browse Images in Datastore**

Create an image datastore consisting of the JPEG images in the imdata folder.

```
imDir = fullfile(matlabroot,'toolbox/images/imdata');
imds = imageDatastore(imDir,FileExtensions=[".jpg",".jpeg"]);
```
Open the app using the imageBrowser function, specifying the name of the datastore.

imageBrowser(imds)

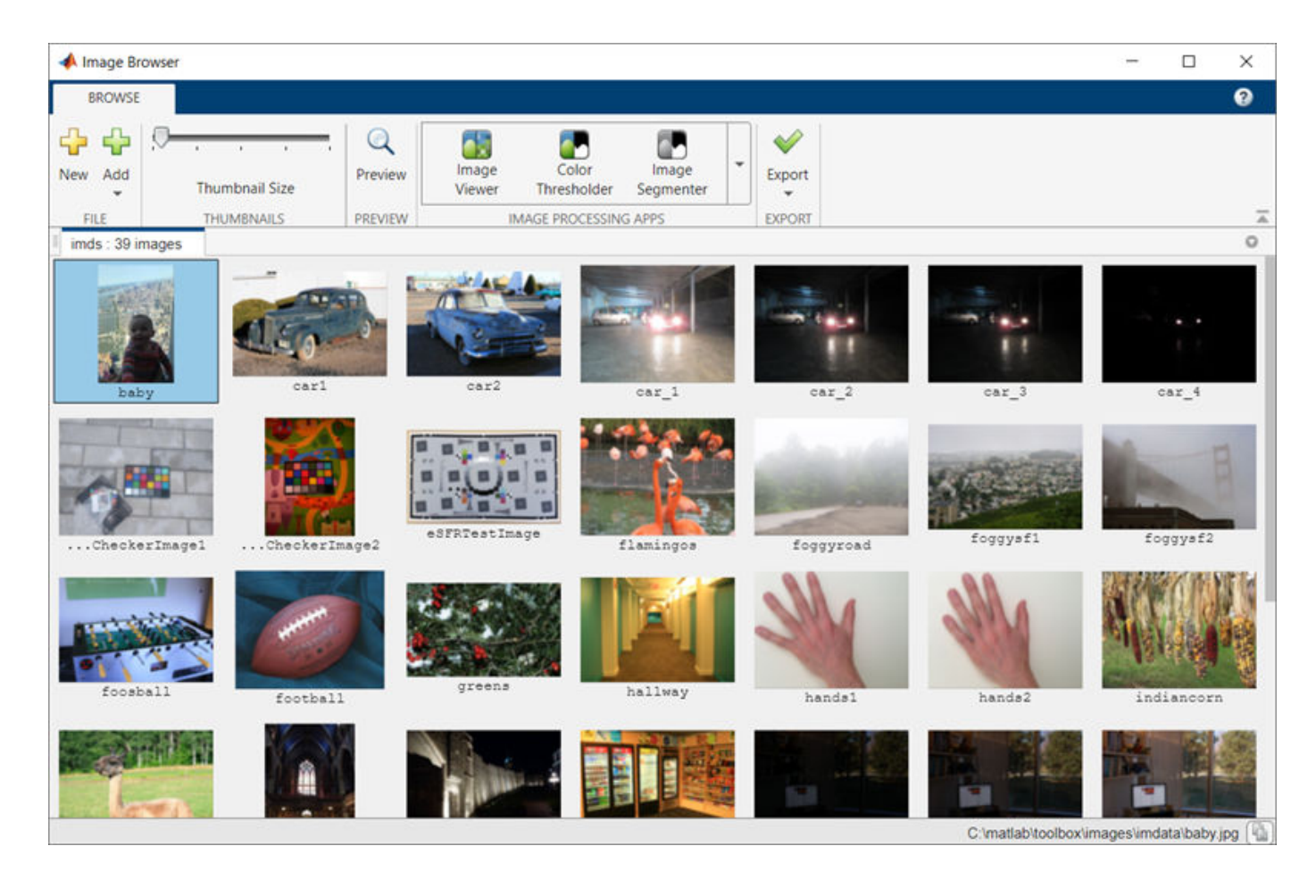

• "View and Edit Collection of Images in Folder or Datastore"

## **Programmatic Use**

imageBrowser opens the **Image Browser** app.

imageBrowser(folder) opens the **Image Browser** app and loads all images in the folder folder. The app ignores images in subfolders.

imageBrowser(imds) opens the **Image Browser** app and loads all images in the image datastore imds.

## **See Also**

**Apps [Image Batch Processor](#page-13-0)**

**Functions** imageDatastore

#### **Topics**

"View and Edit Collection of Images in Folder or Datastore" "Getting Started with Datastore"

**Introduced in R2016b**

# <span id="page-20-0"></span>**Image Segmenter**

Segment an image by refining regions

# **Description**

The **Image Segmenter** app lets you create a segmentation mask using automatic algorithms such as flood fill, semi-automatic techniques such as graph cut, and manual techniques such as drawing ROIs. You can also refine masks using morphology or an iterative approach such as active contours (also called snakes). For more information about creating, refining, and exporting a segmentation mask, see "Getting Started with Image Segmenter App".

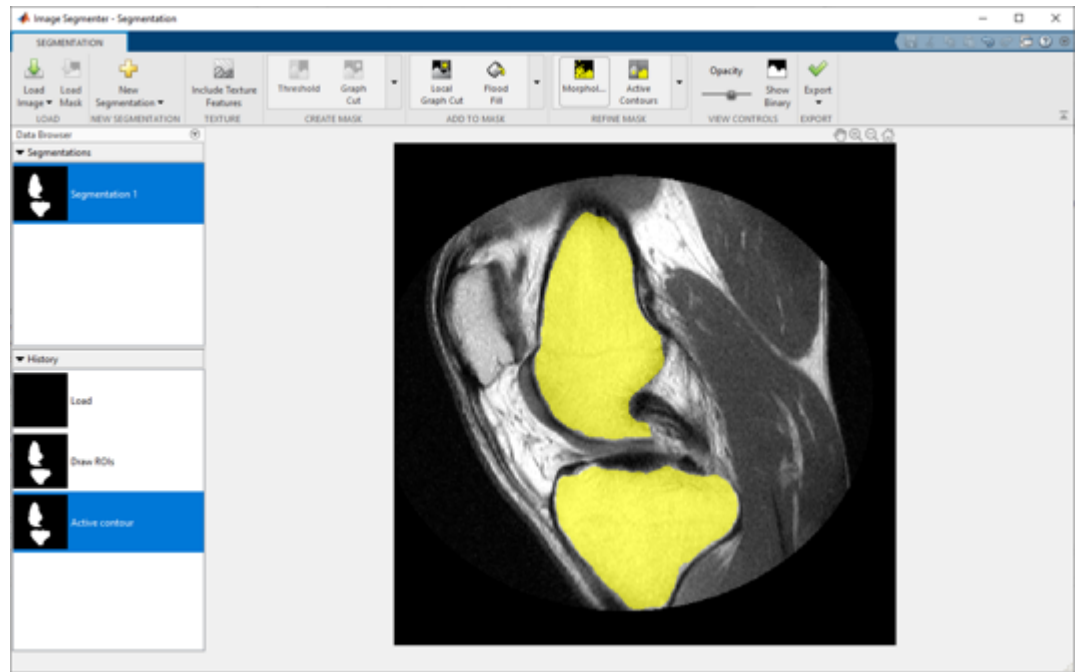

# **Open the Image Segmenter App**

- MATLAB Toolstrip: Open the **Apps** tab, under **Image Processing and Computer Vision**, click the Image Segmenter app icon.
- MATLAB command prompt: Enter imageSegmenter.

# **Examples**

- "Segment Image Using Thresholding in Image Segmenter"
- "Segment Image by Drawing Regions Using Image Segmenter"
- "Segment Image Using Active Contours in Image Segmenter"
- "Segment Image Using Auto Cluster in Image Segmenter"
- "Segment Image Using Graph Cut in Image Segmenter"
- "Segment Image Using Find Circles in Image Segmenter"
- "Segment Image Using Local Graph Cut (Grabcut) in Image Segmenter"
- "Refine Segmentation Using Morphology in Image Segmenter"

## **Programmatic Use**

imageSegmenter opens the Image Segmenter app, which enables you to create a segmentation mask of an image by using active contours.

 $imageSegmenter(I)$  opens the Image Segmenter app, loading the image I into the app.

imageSegmenter close closes all open instances of the Image Segmenter app.

## **See Also**

#### **Functions**

[activecontour](#page-41-0) | [imbinarize](#page-1383-0) | [grayconnected](#page-1140-0) | [lazysnapping](#page-2271-0) | [grabcut](#page-1112-0) | [imfindcircles](#page-1532-0)

#### **Topics**

"Segment Image Using Thresholding in Image Segmenter"

- "Segment Image by Drawing Regions Using Image Segmenter"
- "Segment Image Using Active Contours in Image Segmenter"
- "Segment Image Using Auto Cluster in Image Segmenter"
- "Segment Image Using Graph Cut in Image Segmenter"
- "Segment Image Using Find Circles in Image Segmenter"
- "Segment Image Using Local Graph Cut (Grabcut) in Image Segmenter"
- "Refine Segmentation Using Morphology in Image Segmenter"

"Getting Started with Image Segmenter App"

#### **Introduced in R2014b**

# **Image Region Analyzer**

Browse and filter connected components in an image

# **Description**

The **Image Region Analyzer** app measures a set of properties for each connected component (also called an object or region) in a binary image and displays this information in a table. You can also use this app to create other binary images by filtering the image on region properties.

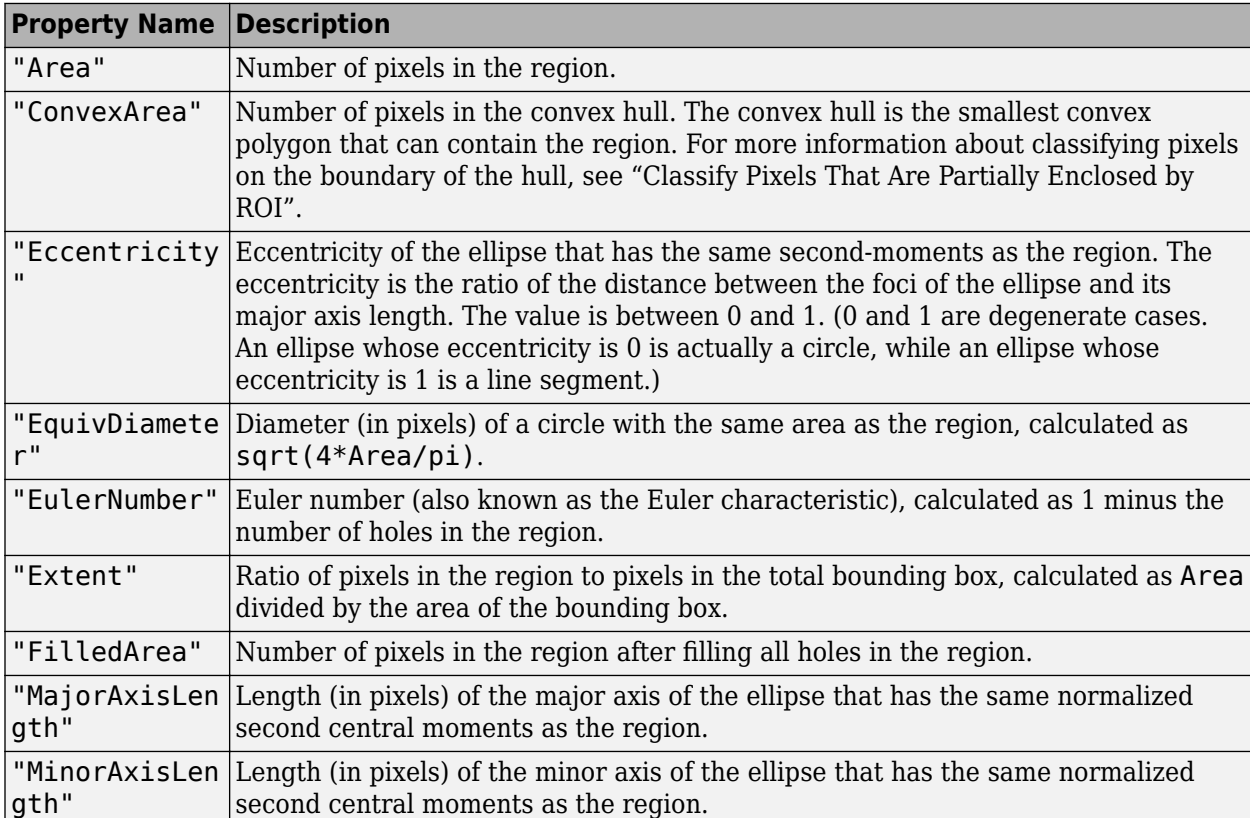

**Image Region Analyzer** can calculate these properties.

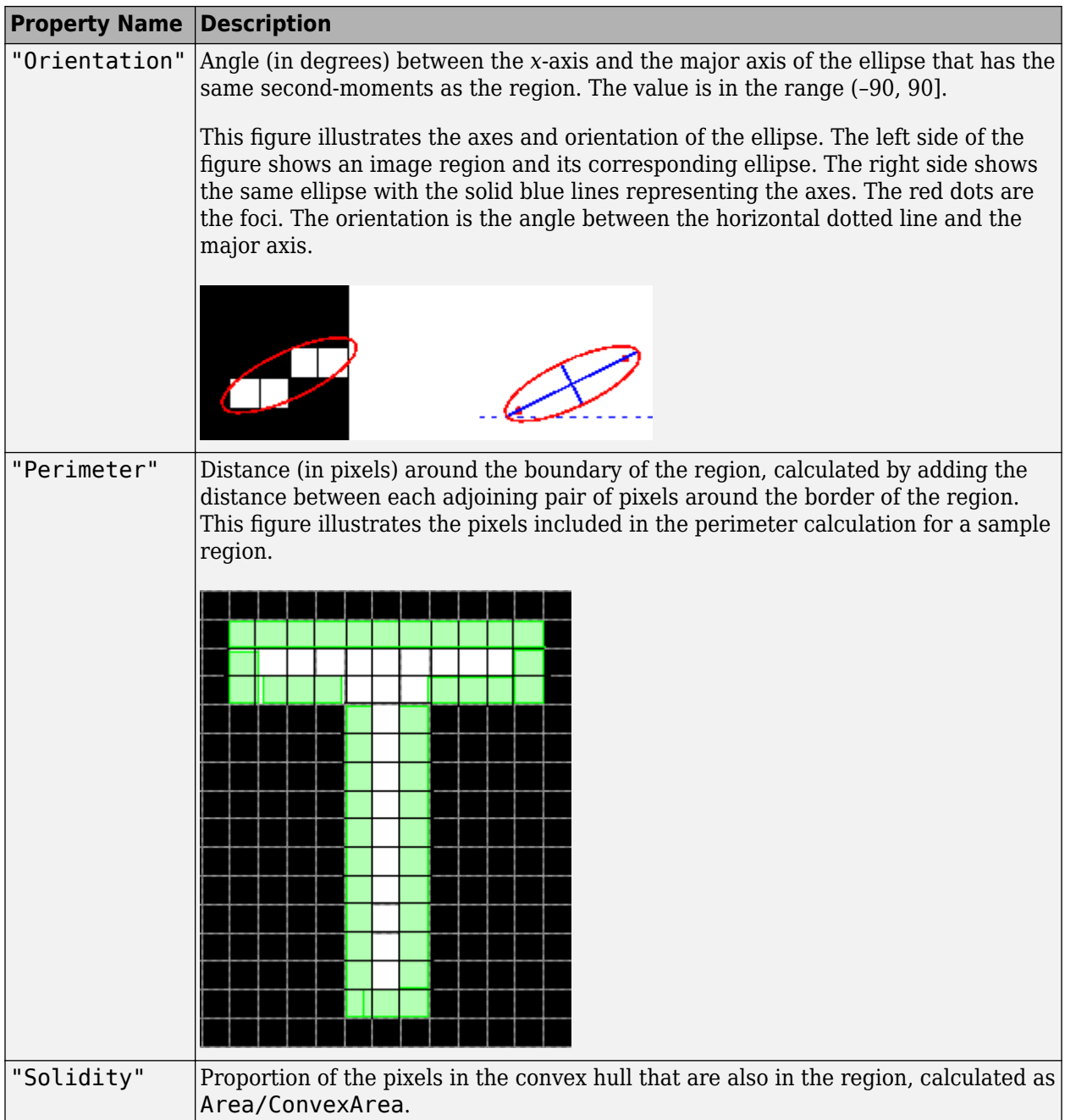

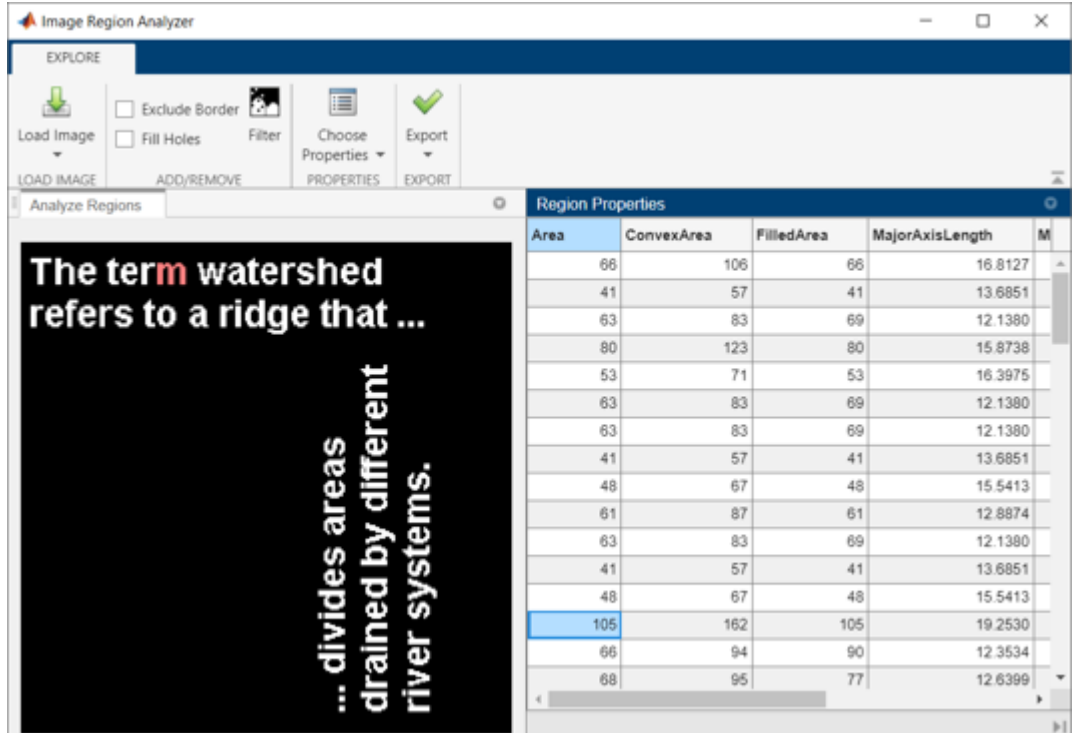

# **Open the Image Region Analyzer App**

- MATLAB Toolstrip: On the **Apps** tab, under **Image Processing and Computer Vision**, click the **Image Region Analyzer** app icon.
- MATLAB command prompt: Enter imageRegionAnalyzer.

# **Examples**

- "Calculate Properties of Image Regions Using Image Region Analyzer"
- "Filter Images on Properties Using Image Region Analyzer App"

## **Programmatic Use**

imageRegionAnalyzer opens the **Image Region Analyzer** app, which enables you to create other binary images and get information about the regions within binary images.

imageRegionAnalyzer(I) opens the **Image Region Analyzer** app, loading the image I into the app.

imageRegionAnalyzer close closes all open instances of the **Image Region Analyzer** app.

## **Tips**

- **Image Region Analyzer** uses the [regionprops](#page-2692-0) function to identify regions in the image and calculate properties of those regions. Note that the [regionprops](#page-2692-0) offers additional capabilities for calculating region properties:
	- Measure properties of images with discontiguous regions
	- Measure additional properties such as the centroid and the maximum and minimum Feret diameter and angle
	- Measure pixel value properties of grayscale images
	- Measure a subset of properties for N-D images
	- Perform measurements on a GPU and generate code
- **Image Region Analyzer** uses the [bwpropfilt](#page-482-0) and [bwareafilt](#page-386-0) functions to filter binary images.

## **See Also**

**Functions** [regionprops](#page-2692-0) | [bwpropfilt](#page-482-0) | [bwareafilt](#page-386-0)

#### **Topics**

"Calculate Properties of Image Regions Using Image Region Analyzer" "Filter Images on Properties Using Image Region Analyzer App"

#### **Introduced in R2014b**

# <span id="page-26-0"></span>**Image Viewer**

View and explore images

# **Description**

The **Image Viewer** app presents an integrated environment for displaying images and performing common image processing tasks.

**Image Viewer** provides all the image display capabilities of [imshow](#page-2005-0), which optimizes figure, axes, and image object property settings for image display. **Image Viewer** also provides access to several tools for navigating and exploring images, such as the Pixel Region tool, Image Information tool, and the Adjust Contrast tool. To learn more about the available tools, see "Get Started with Image Viewer App".

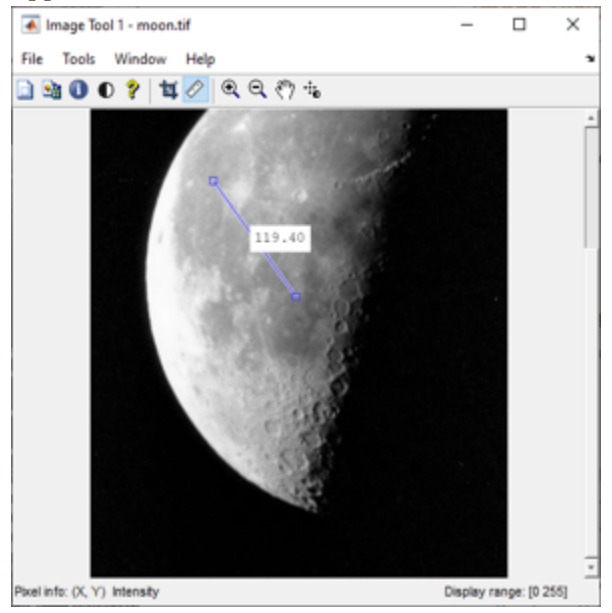

# **Open the Image Viewer App**

- MATLAB Toolstrip: On the **Apps** tab, under **Image Processing and Computer Vision**, click the **Image Viewer** app icon.
- MATLAB command prompt: Use the imtool function.

## **Examples**

#### **Display Different Types of Images**

Display a color image from a file.

```
imtool('board.tif')
```
Display an indexed image.

 $[X, \text{map}] = \text{imread}('trees.tif');$ imtool(X,map)

Display a grayscale image.

 $I = imread('cameraman.tif');$ imtool(I)

Display a grayscale image, adjusting the display range.

```
h = imtool(I, [0 80]);
close(h)
```
- "Get Started with Image Viewer App"
- "Get Pixel Information in Image Viewer App"
- "Measure Distance Between Pixels in Image Viewer App"
- "Adjust Image Contrast in Image Viewer App"
- "Crop Image Using Image Viewer App"

## **Programmatic Use**

imtool opens **Image Viewer** in an empty state.

- To load an from a file, select **File** > **Open**.
- To load an image stored as a variable in the workspace, select **File** > **Import from Workspace**.

imtool(I) opens **Image Viewer** and displays the grayscale, RGB, or binary image I. Specify I as one of these values.

- An *m*-by-*n* numeric matrix representing a grayscale image. **Image Viewer** displays the image using the default display range of the image data type.
- An *m*-by-*n*-by-3 numeric array representing an RGB image.
- An *m*-by-*n* logical matrix representing a binary image.

imtool(X,cmap) open **Image Viewer** and displays the indexed image X with colormap cmap.

- Specify X as an *m*-by-*n* matrix of data type single, double, uint8, or logical.
- Specify cmap as a *c*-by-3 numeric matrix containing the RGB values of *c* colors. cmap can be of data type single, double, uint8, or uint16, or int16.

imtool(filename) opens **Image Viewer** and displays the image file with file name filename. Specify filename as a character vector or string scalar.

imtool(
,'Colormap', cmap) displays the grayscale or binary image in **Image Viewer** using the colormap cmap. Setting the colormap of an RGB image has no effect. Specify cmap as a *c*-by-3 numeric matrix with values in the range [0, 1], where *c* is the number of colors in the colormap. You can also create a colormap matrix using a predefined colormap function, such as parula or jet.

For example, imtool(I,'Colormap',parula) displays grayscale image I using the parula colormap.

imtool(
,'DisplayRange',dispRange) displays a grayscale or indexed image in **Image Viewer** and scales the display range to the values in dispRange. Setting the display range of an RGB or binary image has no effect. Specify dispRange as one of these values.

• 2-element vector of the form [low high] — **Image Viewer** displays pixels with the value low (and any value less than low) as black. **Image Viewer** displays pixels with the value high (and any value greater than high) as white. Pixel values within the display range are displayed as intermediate shades of gray using the default number of gray levels.

For example, imtool(I,'DisplayRange',[15 140]) scales the display range of grayscale image I of data type uint8 such that pixels less than or equal to 15 appear black and pixels greater than or equal to 140 appear white.

 $[1 - \text{Image Viewer sets the display range to } [\text{min}(I(:))]$ . The minimum value in I is displayed as black, and the maximum value is displayed as white.

For example, imtool(I,'DisplayRange',[]) scales the display range of grayscale image I of data type double such that pixels with the minimum value appear black and pixels with the maximum value appear white.

imtool( \_\_\_ ,'InitialMagnification',initMag) displays the image with initial magnification initMag. Specify initMag as one of these values.

- "adaptive" The entire image is visible on initial display. If the image is too large to display on the screen, then **Image Viewer** displays the image at the largest magnification that fits on the screen.
- "fit" **Image Viewer** resizes the entire image to fit in the window.
- A positive number **Image Viewer** resizes the entire image as a percentage of the original image size. For example, if you specify 100, then **Image Viewer** displays the image at 100% magnification (one screen pixel for each image pixel).

For example, imtool(I,'InitialMagnification',50) displays image I at 50% of the original image dimensions.

**Note** When the image aspect ratio is such that less than one pixel would be displayed in either dimension at the requested magnification, **Image Viewer** issues a warning and displays the image at 100% magnification.

By default, the initial magnification is set to the value returned by iptgetpref('ImtoolInitialMagnification'). To change the default initial magnification behavior, see ["Specify Default Display Behavior" on page 1-24](#page-29-0).

imtool( \_\_\_ , 'Interpolation', interp) specifies the interpolation technique interp used to resize the image. Specify interp as "nearest" for nearest neighbor interpolation or "bilinear" for bilinear interpolation. The default interpolation technique is "nearest".

For example,  $\text{imtool}(I, 'Interpolation', 'bilinear'')$  resizes image I using bilinear interpolation.

hfigure = imtool( \_\_\_ ) returns hfigure, the figure object created by **Image Viewer**.

imtool close all closes all open instances of **Image Viewer**.

## <span id="page-29-0"></span>**More About**

#### **Specify Default Display Behavior**

You can specify the default display behavior of **Image Viewer** by using the Image Processing Preferences dialog box. To access the dialog, select **File** > **Preferences** in the MATLAB desktop or **Image Viewer** menu. You can also set preferences programmatically by using the [iptsetpref](#page-2170-0) function.

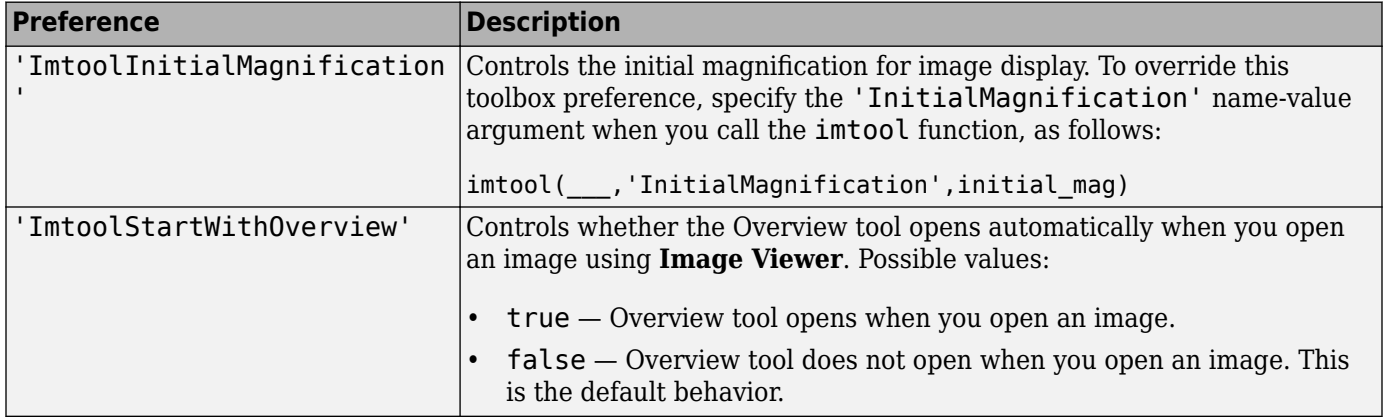

For more information about these preferences, see [iptprefs](#page-2161-0).

#### **Large Data Support**

To view very large TIFF or NITF images that will not fit into memory, you can use [rsetwrite](#page-2974-0) to create a reduced resolution dataset (R-Set) viewable in **Image Viewer**. R-Sets can also improve performance of **Image Viewer** for large images that fit in memory.

The following tools can be used with an R-Set: Overview, Zoom, Pan, Image Information, and Distance. Other tools, however, will not work with an R-Set. You cannot use the Pixel Region, Adjust Contrast, Crop Image, and Window/Level tools. Please note that the Pixel Information tool displays only the *x* and *y* coordinates of a pixel and not the associated intensity, index, or RGB values.

## **Tips**

- If you want to set the display range when calling imtool, then the 'DisplayRange' name is optional unless you specify the image using a file name. The syntax  $\text{intool}(I, [\text{low high}])$  is equivalent to imtool(I, 'DisplayRange', [low high]). However, you must specify the 'DisplayRange' argument when calling imtool with a file name, as in the syntax imtool(filename,'DisplayRange',[low high]).
- **Image Viewer** does not close when you call the close all command. If you want to close multiple instances of the **Image Viewer** app, use the syntax imtool close all or select **Close all** from the **Image Viewer File** menu. You can close a specific **Image Viewer** specified by the handle hfigure by using the command close(hfigure).

## **See Also**

**Apps [Video Viewer](#page-34-0)** | **[Volume Viewer](#page-39-0)**

#### **Functions**

imshow

#### **Topics**

"Get Started with Image Viewer App" "Get Pixel Information in Image Viewer App" "Measure Distance Between Pixels in Image Viewer App" "Adjust Image Contrast in Image Viewer App" "Crop Image Using Image Viewer App"

#### **Introduced in R2014b**

# **Registration Estimator**

Register 2-D grayscale images

# **Description**

The **Registration Estimator** app aligns 2-D grayscale images using automatic image registration. Using this app, you can:

- Compare feature-based, intensity-based, and nonrigid registration techniques interactively
- Obtain the registered image and the geometric transformation

#### **Feature-Based Techniques**

**Registration Estimator** offers these registration techniques that use feature detection and matching:

- BRISK
- FAST
- Harris
- KAZE
- MinEigen
- MSER
- ORB
- SURF

#### **Intensity-Based Techniques**

**Registration Estimator** offers three registration techniques that use intensity metric optimization:

- Monomodal intensity
- Multimodal intensity
- Phase correlation

For more details of the available techniques, see "Techniques Supported by Registration Estimator App".

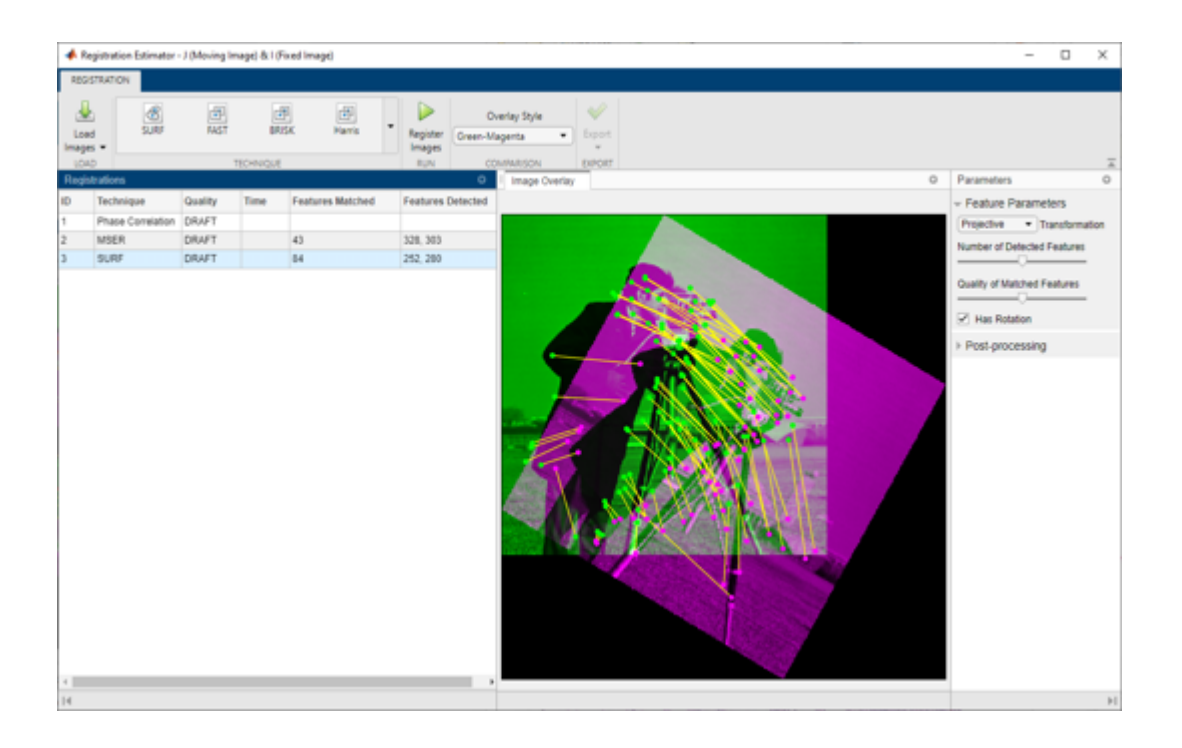

## **Open the Registration Estimator App**

- MATLAB Toolstrip: On the **Apps** tab, under **Image Processing and Computer Vision**, click the **Registration Estimator** app icon.
- MATLAB command prompt: Enter registrationEstimator.

## **Examples**

• "Register Images Using Registration Estimator App"

## **Programmatic Use**

registrationEstimator opens the **Registration Estimator** app, which enables you to perform intensity-based, feature-based, and nonrigid image registration.

registrationEstimator(moving,fixed) opens the **Registration Estimator**, loading the grayscale images moving and fixed into the app.

registrationEstimator close closes all open instances of the **Registration Estimator** app.

## **See Also**

```
Functions
imregister | imregtform | imregconfig | imregdemons | imwarp
```
#### **Topics**

"Register Images Using Registration Estimator App" "Techniques Supported by Registration Estimator App" "Approaches to Registering Images"

## **Introduced in R2017a**

# <span id="page-34-0"></span>**Video Viewer**

View videos and image sequences

# **Description**

The **Video Viewer** app plays movies, videos, or image sequences. The app offers basic video playback aids, including the ability to jump to a specific frame, to adjust the frame rate of the display, and to play in forwards and reverse directions.

Using this app, you can adjust other aspects of the video display and explore video data in more depth.

- Get information about frame size, color format, data type, and frame count.
- Change the colormap of grayscale and binary image sequences.
- Adjust the display range of grayscale image sequences.
- Open a Pixel Region tool that displays an extreme close-up view of a small region of pixels in the target image.
- Export a frame to the **[Image Viewer](#page-26-0)** app.
- View video signals in Simulink® models (requires Simulink). For more information, see "View Video in Simulink" (Computer Vision Toolbox).

**Video Viewer** does not play audio tracks.

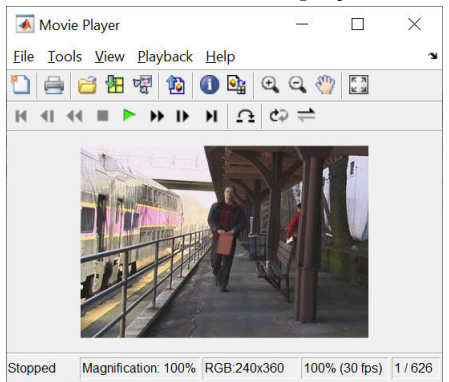

# **Open the Video Viewer App**

- MATLAB Toolstrip: On the **Apps** tab, under **Image Processing and Computer Vision**, click the **Video Viewer** app icon.
- MATLAB command prompt: Enter implay.

## **Examples**

#### **Play Three Types of Videos**

Animate a sequence of grayscale images at 10 frames per second.

```
load cellsequence
implay(cellsequence,10)
```
Visually explore a stack of grayscale MRI images.

```
load mristack
implay(mristack)
```
Play an AVI file.

implay("rhinos.avi")

• "View Image Sequences in Video Viewer App"

## **Programmatic Use**

implay opens the **Video Viewer** app in an empty state.

- To load a video from a file, select **File** > **Open**.
- To load an image sequence stored as a variable in the workspace, select **File** > **Import from Workspace**.

implay(filename) opens the **Video Viewer** app and loads the content of the Audio Video Interleaved (AVI) file with file name filename. Specify filename as a character vector or string scalar. The AVI file determines the default frame rate.

implay(I) opens the **Video Viewer** app and displays the first frame in the multiframe image sequence I. Specify I as one of these values:

- An *m*-by-*n*-by-*k* numeric or logical array representing a grayscale or binary image sequence of *k* frames, respectively.
- An *m*-by-*n*-by-1-by-*k* numeric or logical array representing a grayscale or binary image sequence of *k* frames, respectively.
- An *m*-by-*n*-by-3-by-*k* numeric array representing a truecolor (RGB) image sequence of *k* frames.
- A MATLAB movie structure. For more information, see [immovie](#page-1671-0).

For numeric data, the preferred data type of I is uint8. The actual data type used to display pixels may differ from the source data type.

The default frame rate is 20 frames per second. To change the frame rate, specify the second input argument, fps.

implay(figs) also specifies the frame rate fps in frames per second. Specify fps as a positive number.

### **More About**

#### **Change Colormap of Grayscale or Binary Image Sequence**

Change the colormap of a grayscale or binary image sequence by selecting **Tools** > **Colormap**. You cannot change the colormap of a truecolor (RGB) image sequence.
To change the colormap of a grayscale image sequence, select one of the seven built-in colormaps listed in the table. For a binary image sequence, only the parula, jet, cool, and copper colormaps modify the appearance of the images. **Video Viewer** does not support custom colormaps.

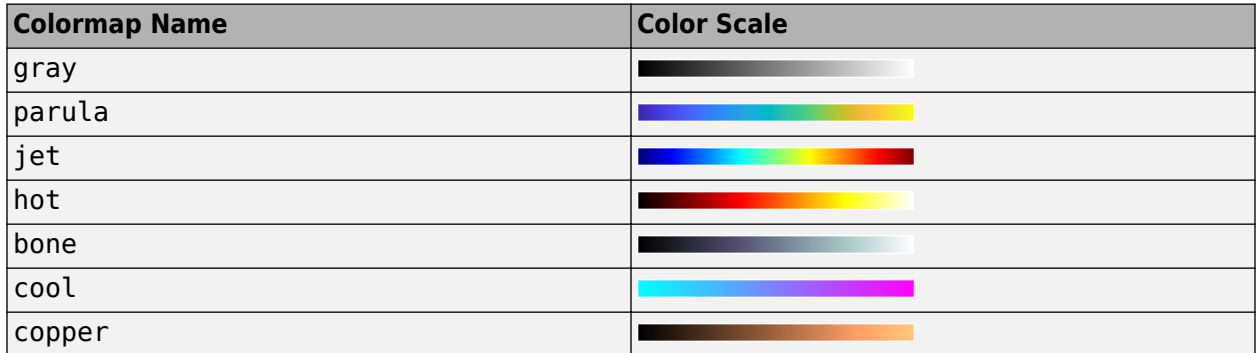

#### **Adjust Contrast of Grayscale Image Sequence**

Adjust the contrast of a grayscale image sequence by selecting **Tools** > **Colormap**. You cannot change the contrast of a binary or truecolor (RGB) image sequence.

Enable contrast adjustment by selecting **Specify range of displayed pixel values**. The range of values depends on the data type of the image sequence. Specify the new minimum and maximum values of the display range.

- Pixel values less than or equal to the minimum display range value display as black, or the first value in the colormap for a nondefault colormap.
- Pixel values greater than or equal to the maximum display range value display as white, or the last value in the colormap for a nondefault colormap.
- Intermediate pixel values map linearly to the intermediate grayscale values, or the intermediate values in the colormap for a nondefault colormap.

#### **Open Pixel Region Tool to Display Close-Up View**

You can open a Pixel Region tool that displays an extreme close-up view of a small region of pixels in the target image. Access this tool by selecting **Tools** > **Pixel Region**. For more information about using the Pixel Region tool, see [impixelregion](#page-1720-0).

### **See Also**

**Apps [Image Viewer](#page-26-0)**

**Functions** [immovie](#page-1671-0) | [montage](#page-2401-0) | movie | VideoWriter

#### **Topics**

"View Image Sequences in Video Viewer App" "Work with Image Sequences as Multidimensional Arrays" "Convert Multiframe Image to Movie"

#### **Introduced in R2014b**

# **Volume Segmenter**

Segment 3-D grayscale or RGB volumetric images

# **Description**

The app can be used to create and refine a binary or semantic segmentation mask for a 3-D grayscale or an RGB image using automated, semi-automated, and manual techniques.

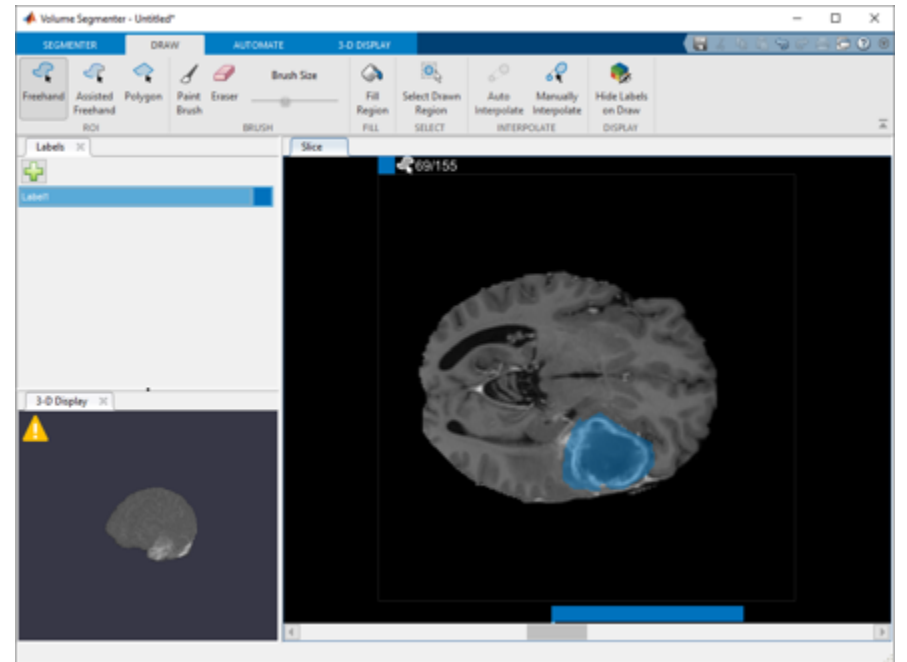

# **Open the Volume Segmenter App**

- MATLAB Toolstrip: Open the **Apps** tab, under **Image Processing and Computer Vision**, click the Volume Segmenter app icon.
- MATLAB command prompt: Enter volumeSegmenter.

# **Examples**

#### **Load Volume and Labeled Volume into the Volume Segmenter**

**1** Load a volume into the workspace.

```
load(fullfile(toolboxdir('images'),'imdata','BrainMRILabeled','images','vol_001.mat'));
2 Load the corresponding labeled volume into the workspace.
```
load(fullfile(toolboxdir('images'),'imdata','BrainMRILabeled','labels','label\_001.mat')); **3** Open the Volume Segmenter specifying both the volume and the labeled volume.

```
volumeSegmenter(vol,label)
```
- "Create Binary Mask Using Volume Segmenter"
- "Create Semantic Segmentation Using Volume Segmenter"

# **Programmatic Use**

volumeSegmenter opens a volume segmentation app.

volumeSegmenter(V) opens the Volume Segmenter app, loading the volume V into the app. Volume V is a scalar valued *m*-by-*n*-by-*p* or *m*-by-*n*-by-*p*-by-3 image of class uint8, uint16, uint32, int8, int16, int32, single, or double.

volumeSegmenter(V,L) opens the Volume Segmenter app, loading the volume V and the labeled volume L into the app. The labeled volume L is a scalar valued *m*-by-*n*-by-*p* image of class logical, categorical, uint8, uint16, uint32, int8, int16, int32, single, or double.

volumeSegmenter( \_\_\_ ,'Show3DDisplay',TF) logical value that specifies whether the Volume Segmenter includes a visualization of the 3-D volume in the app. The default value is true. However, the default is false on platforms where 3-D display is not supported, such as, Linux platforms, or on Windows platforms that use software versions of OpenGL.

# **See Also**

**Functions [Image Segmenter](#page-20-0)** | **[Volume Viewer](#page-39-0)**

**Topics** "Create Binary Mask Using Volume Segmenter" "Create Semantic Segmentation Using Volume Segmenter"

#### **Introduced in R2020b**

# <span id="page-39-0"></span>**Volume Viewer**

View volumetric data and labeled volumetric data

# **Description**

The **Volume Viewer** app lets you view 3-D volumetric data and 3-D labeled volumetric data. Using this app, you can view the data as a volume or as plane slices. You can also view the data as a maximum intensity projection or an isosurface. Using the Rendering Editor component you can manipulate opacity to see the structures in the volume that you want to see and make transparent those structures in the volume that you do not want to see.

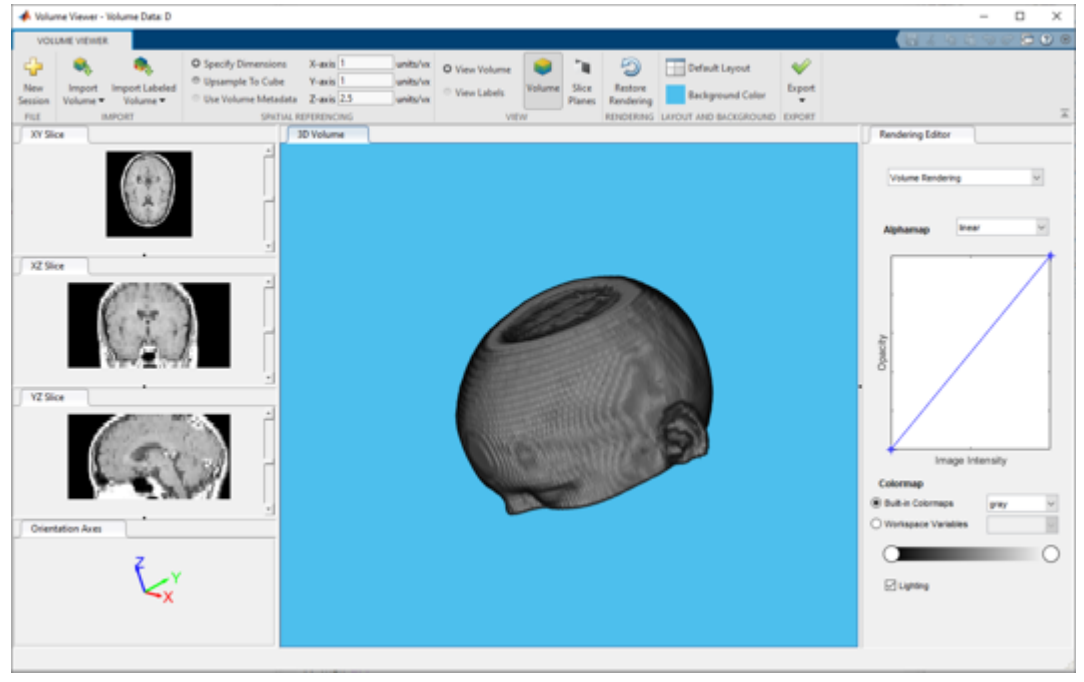

# **Open the Volume Viewer App**

- MATLAB toolstrip: Open the **Apps** tab, under **Image Processing and Computer Vision**, click the Volume Viewer app icon.
- MATLAB command prompt: Enter volumeViewer.

# **Examples**

#### **Load Labeled Volume into Volume Viewer**

**1** Load a labeled volume into the workspace.

load(fullfile(toolboxdir('images'),'imdata','BrainMRILabeled','labels','label\_001.mat'));

**2** Open the labeled volume in the Volume Viewer. Use the 'VolumeType' parameter to identify the volume as a labeled volume.

```
volumeViewer(label,'VolumeType','labels')
```
- "Explore 3-D Volumetric Data with Volume Viewer App"
- "Explore 3-D Labeled Volumetric Data with Volume Viewer App"

### **Programmatic Use**

volumeViewer opens a volume visualization app.

volumeViewer(V) loads the intensity volume V into the app. V is a scalar-valued *m*-by-*n*-by-*p* image of class logical, uint8, uint16, uint32, int8, int16, int32, single, or double.

volumeViewer(V,L) loads the intensity volume V and the labeled volume L into the Volume Viewer. L is a scalar-valued *m*-by-*n*-by-*p* image of class categorical, uint8, uint16, uint32, int8, int16, int32, single, or double

volumeViewer(  $\blacksquare$ , 'VolumeType', vtype) loads the volumetric data into the app, where 'VolumeType' defines the type of volume being loaded. vtype can be either 'Volume' or 'Labels'. If the volume is of class categorical, the default VolumeType is 'Labels'. For volumes of any other class, the default VolumeType is 'Volume'. If you specify both an intensity volume and a labeled volume, the Volume Viewer ignores this name-value pair

volumeViewer( \_\_\_ ,'ScaleFactors',sfactors) loads the volumetric data into the app, where 'ScaleFactors' specifies the scale factors used to rescale volumes. 'ScaleFactors' is a 1-by-3 positive numeric array of the form [x y z], where the values are scale factors applied in the *x*, *y*, and *z* directions. The default value is [1 1 1]. If 'VolumeType' is 'Labels', the Volume Viewer ignores this name-value pair.

volumeViewer close closes all open Volume Viewer apps.

# **See Also**

#### **Functions**

```
isosurface | slice | volshow | labelvolshow | sliceViewer | obliqueslice |
orthosliceViewer
```
#### **Topics**

"Explore 3-D Volumetric Data with Volume Viewer App" "Explore 3-D Labeled Volumetric Data with Volume Viewer App"

#### **Introduced in R2017a**

# **activecontour**

Segment image into foreground and background using active contours (snakes) region growing technique

# **Syntax**

```
BW = activecontour(A, mask)BW = activecontour(A, mask, n)BW = activecontour(A, mask, method)BW = activecontour(A, mask, n, method)BW = activecontour(, Name, Value)
```
# **Description**

The active contours technique, also called snakes, is an iterative region-growing image segmentation algorithm. Using the active contour algorithm, you specify initial curves on an image and then use the activecontour function to evolve the curves towards object boundaries.

 $BW = activecontour(A, mask)$  segments the image A into foreground (object) and background regions using active contours.

The mask argument is a binary image that specifies the initial state of the active contour. The boundaries of the object regions (white) in mask define the initial contour position used for contour evolution to segment the image. The output image BW is a binary image where the foreground is white (logical true) and the background is black (logical false).

To obtain faster and more accurate segmentation results, specify an initial contour position that is close to the desired object boundaries.

 $BW = activecontour(A, mask, n)$  segments the image by evolving the contour for a maximum of n iterations.

 $BW = activecontour(A, mask, method)$  specifies the active contour method used for segmentation as either 'Chan-Vese' or 'edge'. For RGB images, the method must be 'Chan-Vese'.

 $BW =$  activecontour(A, mask, n, method) segments the image by evolving the contour for a maximum of n iterations using the specified method.

BW = activecontour( , Name, Value) specifies name-value pair arguments that control various aspects of the segmentation.

# **Examples**

#### **Segment Image Using Active Contours**

Read and display a grayscale image.

```
I = imread('coins.png');imshow(I)
title('Original Image')
```
**Original Image** 

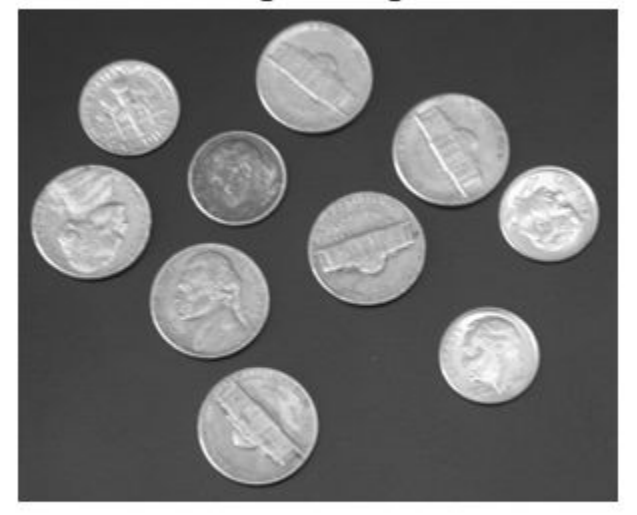

Specify an initial contour surrounding the objects of interest. Display the contour.

```
mask = zeros(size(I));
mask(25:end-25,25:end-25) = 1;
imshow(mask)
title('Initial Contour Location')
```
#### **Initial Contour Location**

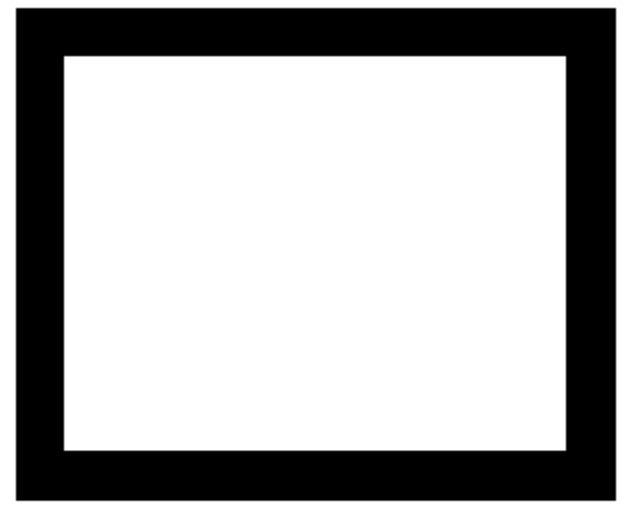

Segment the image by using the activecontour function. By default, the function evolves the segmentation through 100 iterations.

 $bw = activecontour(I, mask);$ 

Display the result. After 100 iterations, objects are not fully segmented from the background because the original contour is not close to the object boundaries.

imshow(bw) title('Segmented Image, 100 Iterations')

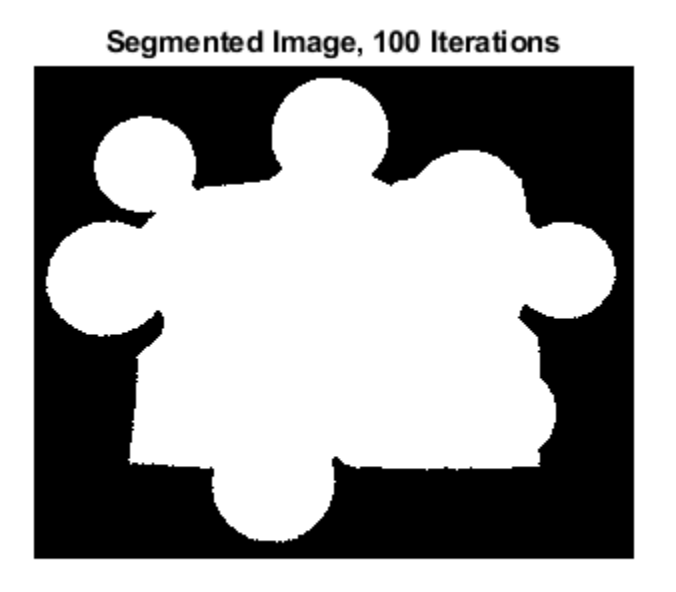

To continue evolving the segmentation, increase the number of iterations. After 300 iterations, objects are fully segmented from the background.

bw =  $activecontour(I, mask, 300)$ ; imshow(bw) title('Segmented Image, 300 Iterations')

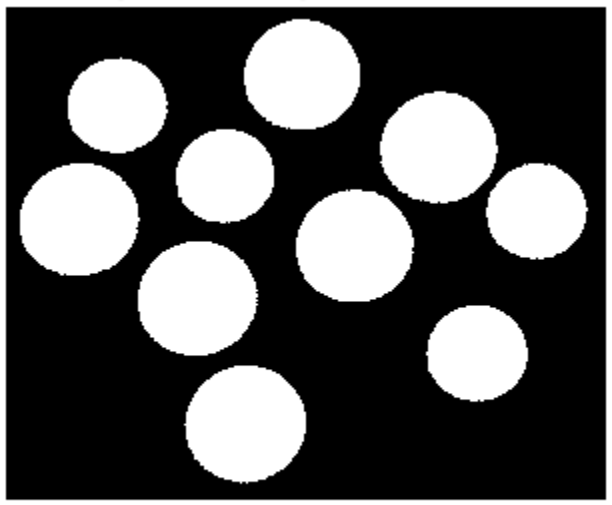

### Segmented Image, 300 Iterations

#### **Segment Image Using Active Contours with Interactive Mask**

Read and display a grayscale image.

```
I = imread('toyobjects.png');
imshow(I)
```
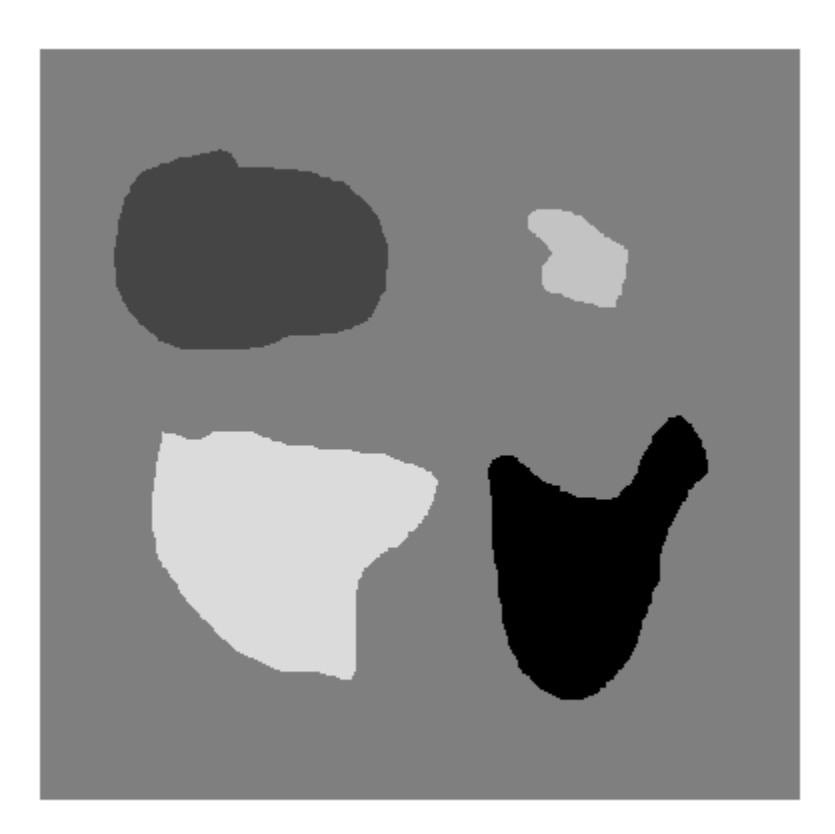

Draw an initial contour close to the object of interest by using the [drawrectangle](#page-939-0) function. After drawing the contour, create a mask by using the [createMask](#page-2936-0) function.

r = drawrectangle;

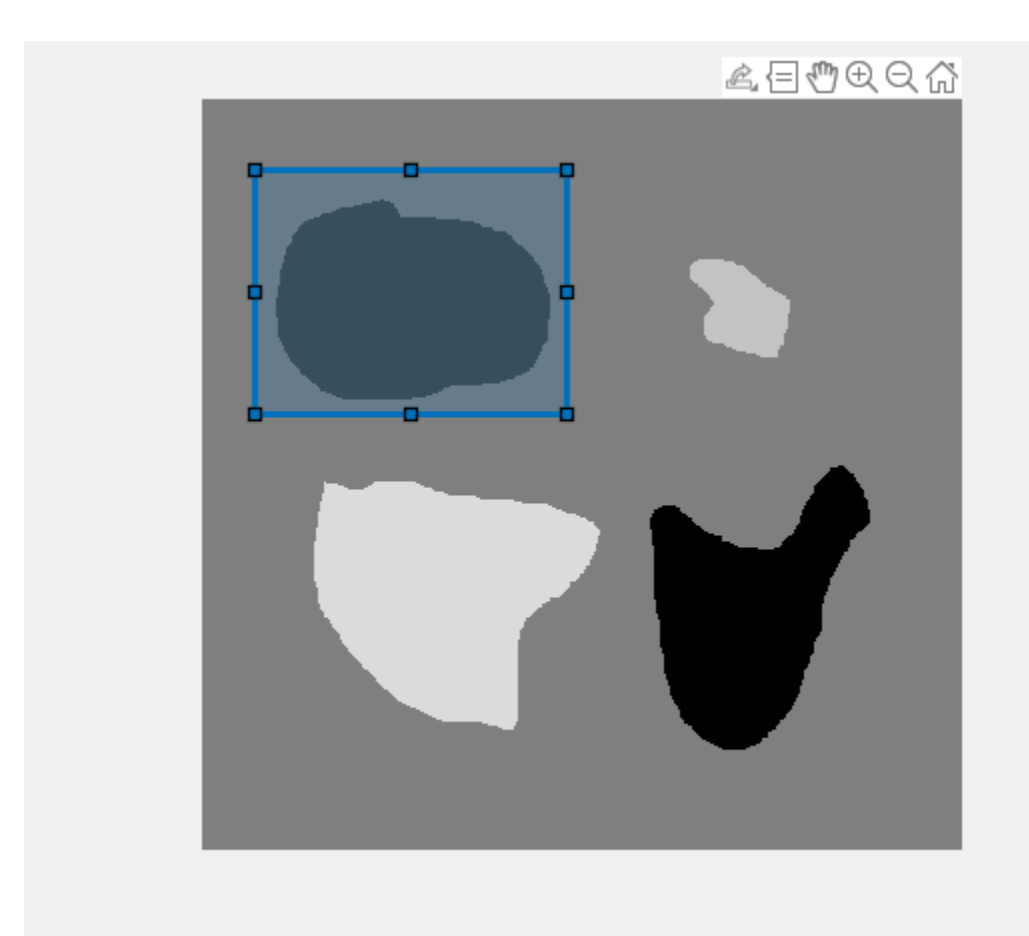

```
mask = createMask(r);
```
Segment the image using the 'edge' method and 200 iterations.

```
bw = activecontour(I,mask,200,'edge');
```
Display the final contour over the original image in red.

```
hold on;
visboundaries(bw,'Color','r');
```
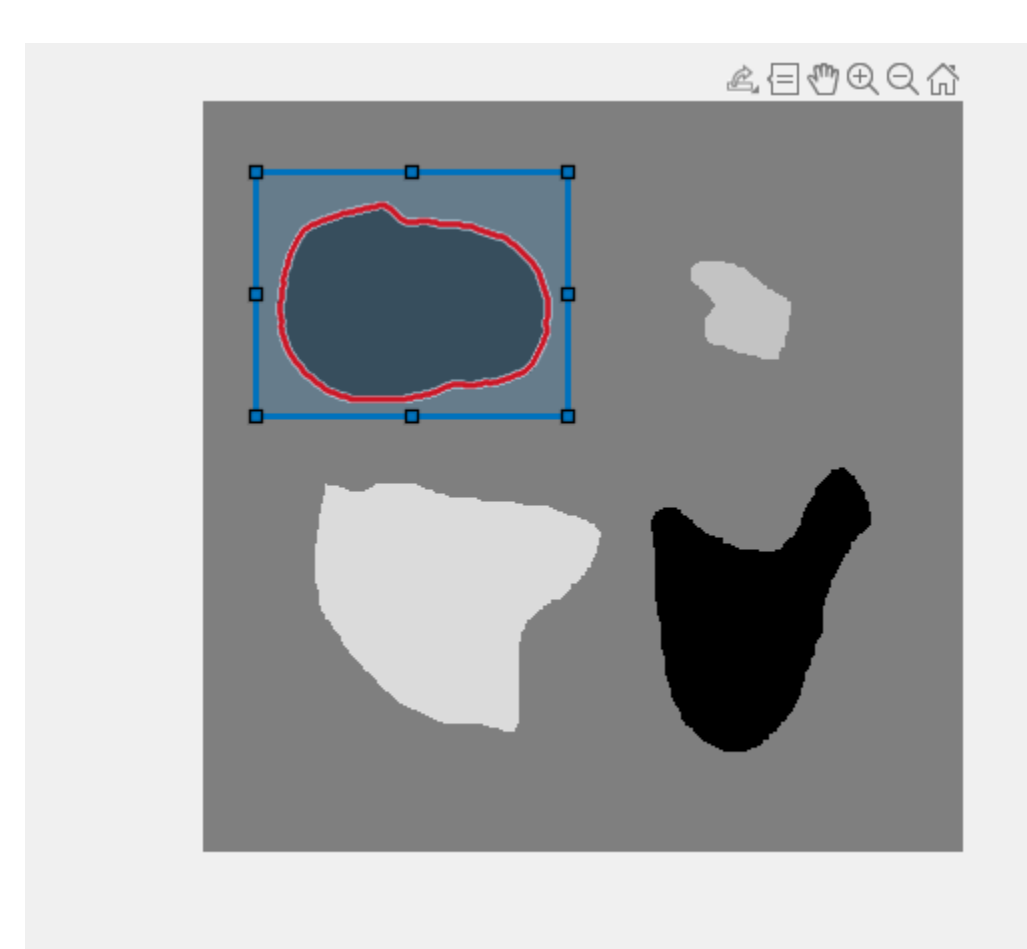

Display the result of the segmentation over the original image. The object in the foreground has a blue color.

figure imshow(labeloverlay(I,bw));

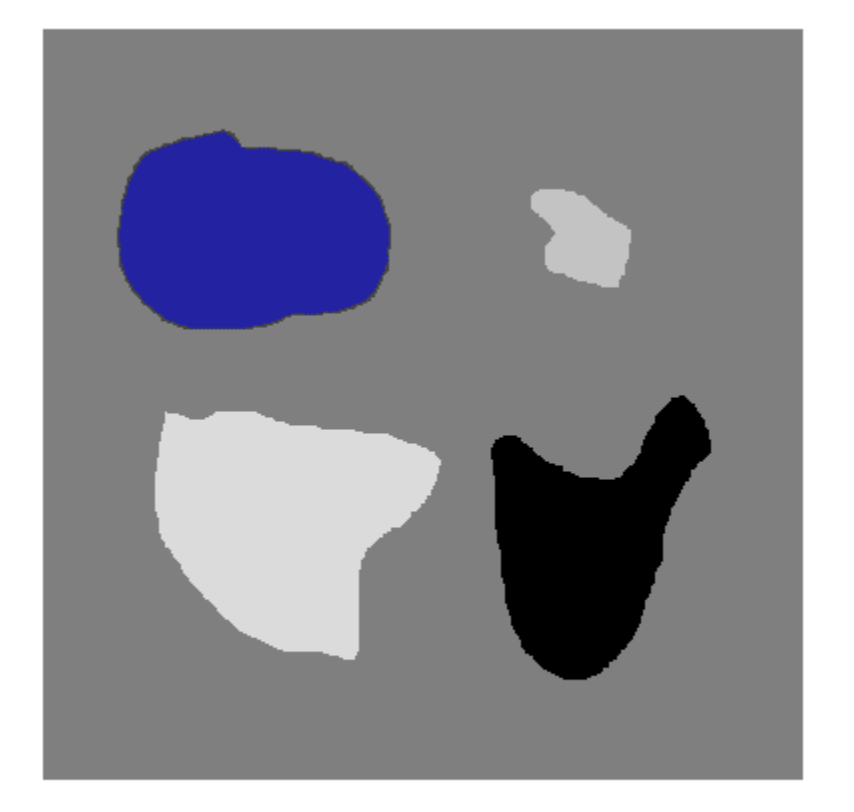

#### **Perform 3-D Segmentation Using 2-D Initial Seed Mask**

Load 3-D volumetric image data, removing the singleton dimension.

 $D = load('mri.mat');$  $A = squareze(D.D);$ 

Create 2-D mask for initial seed points.

seedLevel = 10;  $seed = A(:,:,seedLevel) > 75;$ figure imshow(seed)

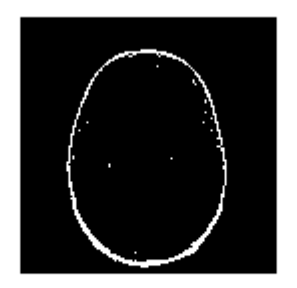

Create an empty 3-D seed mask and put the seed points into it.

 $mask = zeros(size(A));$ mask(:,:,seedLevel) = seed;

Perform the segmentation using active contours, specifying the seed mask.

bw = activecontour(A,mask,300);

Display the 3-D segmented image.

```
figure;
p = patch(isosurface(double(bw)));
p.FaceColor = 'red';
p.EdgeColor = 'none';
daspect([1 1 27/128]);
camlight; 
lighting phong
```
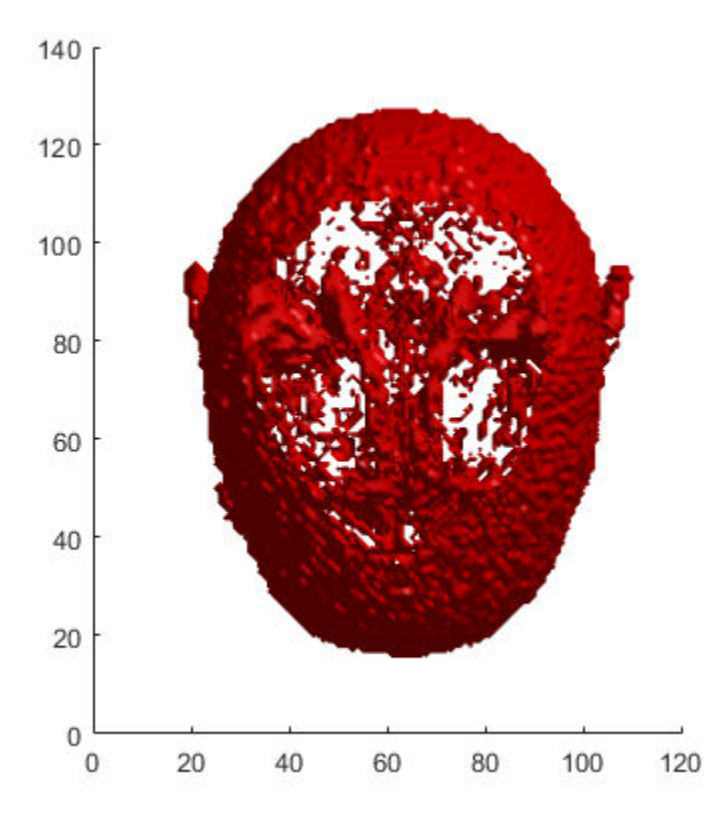

# **Input Arguments**

#### **A — Image to be segmented**

2-D numeric matrix | 3-D numeric array

#### Image to segmented, specified as a 2-D numeric matrix or 3-D numeric array.

Data Types: single | double | int8 | int16 | int32 | uint8 | uint16 | uint32

#### **mask — Initial contour**

binary image

Initial contour at which the evolution of the segmentation begins, specified as a binary image of the same size as A. For 2-D and 3-D grayscale images, the size of mask must match the size of the image A. For color and multi-channel images, mask must be a 2-D logical array where the first two dimensions match the first two dimensions of the image A.

You can create a mask interactively by using ROI objects. For example, draw a polygonal ROI by using the [drawpolygon](#page-907-0) function, then create a mask from the ROI by using the [createMask](#page-2936-0) function.

Data Types: logical

#### **n — Maximum number of iterations**

100 (default) | positive integer

Maximum number of iterations to perform in evolution of the segmentation, specified as a positive integer. activecontour stops the evolution of the active contour when it reaches the maximum number of iterations. activecontour also stops the evolution if the contour position in the current iteration is the same as the contour position in one of the most recent five iterations.

If the initial contour position (specified by mask) is far from the object boundaries, specify larger values of n to achieve desired segmentation results.

Data Types: double

#### **method — Active contour method**

'Chan-Vese' (default) | 'edge'

Active contour method used for segmentation, specified as 'Chan-Vese' or 'edge'. The Chan-Vese region-based energy model is described in [\[1\] on page 1-47.](#page-52-0) The edge-based model, similar to geodesic active contours, is described in [\[2\] on page 1-47](#page-52-0).

For RGB images, the method must be 'Chan-Vese'.

Data Types: char | string

#### **Name-Value Pair Arguments**

Specify optional pairs of arguments as Name1=Value1, ..., NameN=ValueN, where Name is the argument name and Value is the corresponding value. Name-value arguments must appear after other arguments, but the order of the pairs does not matter.

*Before R2021a, use commas to separate each name and value, and enclose* Name *in quotes.*

Example: 'SmoothFactor',1.5

#### **SmoothFactor — Degree of smoothness**

positive number

Degree of smoothness or regularity of the boundaries of the segmented regions, specified as the comma-separated pair consisting of 'SmoothFactor' and a positive number. Higher values produce smoother region boundaries but can also smooth out finer details. Lower values produce more irregularities (less smoothing) in the region boundaries but allow finer details to be captured. The default smoothness value is 0 for the 'Chan-Vese' method and 1 for the 'edge' method.

Example: 'SmoothFactor',1.5

Data Types: single | double | int8 | int16 | int32 | uint8 | uint16 | uint32

#### **ContractionBias — Tendency of the contour to grow outwards or shrink inwards** numeric scalar

Tendency of the contour to grow outwards or shrink inwards, specified as the comma-separated pair consisting of 'ContractionBias' and a numeric scalar. Positive values bias the contour to shrink inwards (contract). Negative values bias the contour to grow outwards (expand). This parameter does not guarantee that the contour contracts or expands. It is possible that even with a positive value for this parameter, the contour could actually expand. However, by specifying a bias, you slow the expansion when compared to an unbiased contour. Typical values for this parameter are between -1 and 1. The default contraction bias is 0 for the 'Chan-Vese' method and 0.3 for the 'edge' method.

```
Example: 'ContractionBias',0.4
```
<span id="page-52-0"></span>Data Types: single | double | int8 | int16 | int32 | uint8 | uint16 | uint32

# **Output Arguments**

#### **BW — Segmented image**

binary image

Segmented image, returned as a binary image of the same size as the input image A. The foreground is white (logical true) and the background is black (logical false).

### **Tips**

- activecontour uses the boundaries of the regions in mask as the initial state of the contour from where the evolution starts. Holes in the mask can cause unpredictable results. Use [imfill](#page-1515-0) to fill any holes in the regions in mask.
- If a region touches the image borders, then activecontour removes a single-pixel layer from the region, before further processing, so that the region does not touch the image border.
- To get faster and more accurate results, specify an initial contour position that is close to the desired object boundaries, especially for the 'edge' method.
- For the 'edge' method, the active contour is naturally biased towards shrinking inwards (collapsing). In the absence of any image gradient, the active contour shrinks on its own. Conversely, with the 'Chan-Vese' method, where the contour is unbiased, the contour is free to either shrink or expand based on the image features.
- To achieve an accurate segmentation with the 'edge' method, specify an initial contour that lies outside the boundaries of the object. The active contour with the 'edge' method is biased to shrink, by default.
- If object regions are of significantly different grayscale intensities, then the 'Chan-Vese' method [1] might not segment all objects in the image. For example, if the image contains objects that are brighter than the background and some that are darker, the 'Chan-Vese' method typically segments out either the dark or the bright objects only.

# **Algorithms**

activecontour uses the Sparse-Field level-set method, similar to the method described in [3], for implementing active contour evolution.

# **References**

- [1] T. F. Chan, L. A. Vese, *Active contours without edges*. IEEE Transactions on Image Processing, Volume 10, Issue 2, pp. 266-277, 2001.
- [2] V. Caselles, R. Kimmel, G. Sapiro, *Geodesic active contours*. International Journal of Computer Vision, Volume 22, Issue 1, pp. 61-79, 1997.
- [3] R. T. Whitaker, *A level-set approach to 3d reconstruction from range data*. International Journal of Computer Vision, Volume 29, Issue 3, pp. 203-231, 1998.

# **See Also**

[multithresh](#page-2428-0) | [poly2mask](#page-2571-0) | [roipoly](#page-2968-0) | [drawfreehand](#page-860-0) | [drawellipse](#page-844-0) | [drawpolygon](#page-907-0) | **[Image](#page-20-0) [Segmenter](#page-20-0)**

**Introduced in R2013a**

# **adapthisteq**

Contrast-limited adaptive histogram equalization (CLAHE)

# **Syntax**

```
J = adapthisteq(I)J = adapthisteq(I,Name, Value)
```
# **Description**

 $J = adapthisteq(I)$  enhances the contrast of the gravscale image I by transforming the values using contrast-limited adaptive histogram equalization (CLAHE) [\[1\]](#page-58-0).

 $J = adapthisteq(I, Name, Value)$  uses name-value pairs to control aspects of the contrast enhancement.

# **Examples**

### **Apply Contrast-Limited Adaptive Histogram Equalization (CLAHE)**

Apply CLAHE to an image and display the results.

```
I = imread('tire.tif');J = adapthisteq(I,'clipLimit',0.02,'Distribution','rayleigh');
imshowpair(I,J,'montage');
title('Original Image (left) and Contrast Enhanced Image (right)')
```
### Original Image (left) and Contrast Enhanced Image (right)

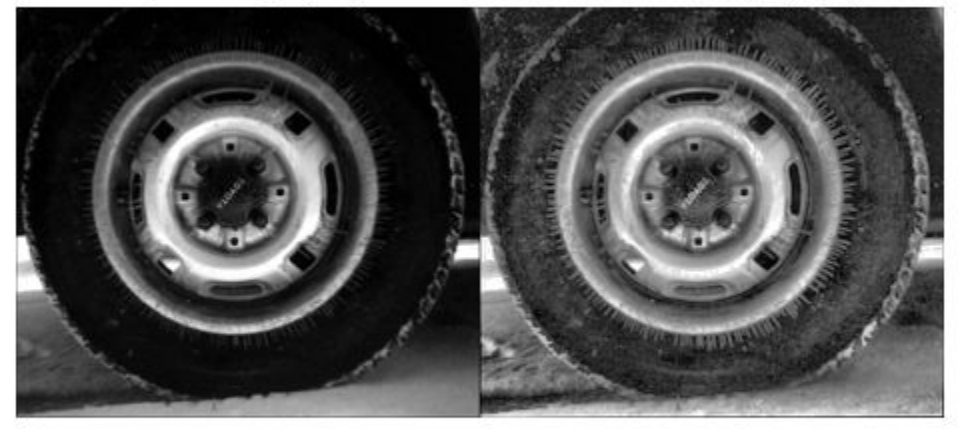

#### **Apply CLAHE to Indexed Color Image**

Read the indexed color image into the workspace.

```
[X, MAP] = imread('shadow.tif');
```
Convert the indexed image into a truecolor (RGB) image, then convert the RGB image into the  $L^*a^*b^*$ color space.

```
RGB = ind2rgb(X, MAP);LAB = rgb2lab(RGB);
```
Scale values to the range expected by the adapthisteq function, [0 1].

 $L = LAB(:,:,1)/100;$ 

Perform CLAHE on the L channel. Scale the result to get back to the range used by the  $L^*a^*b^*$  color space.

 $L = adapthisteq(L, 'NumTiles', [8 8], 'Cliplimit', 0.005);$  $LAB$ (:,:,1) =  $L*100$ ;

Convert the resulting image back into the RGB color space.

 $J =$  lab2rgb(LAB);

Display the original image and the processed image.

```
figure
imshowpair(RGB,J,'montage')
title('Original (left) and Contrast Enhanced (right) Image')
```
#### Original (left) and Contrast Enhanced (right) Image

Shadows in the enhanced image look darker and highlights look brighter. The overall contrast is improved.

# **Input Arguments**

#### **I — Grayscale image**

2-D numeric matrix

Grayscale image, specified as a 2-D numeric matrix.

Data Types: single | double | int16 | uint8 | uint16

#### **Name-Value Pair Arguments**

Specify optional pairs of arguments as Name1=Value1,...,NameN=ValueN, where Name is the argument name and Value is the corresponding value. Name-value arguments must appear after other arguments, but the order of the pairs does not matter.

*Before R2021a, use commas to separate each name and value, and enclose* Name *in quotes.*

Example: 'NumTiles',[8 16] divides the image into 8 rows and 16 columns of tiles.

#### **NumTiles — Number of tiles**

[8,8] (default) | 2-element vector of positive integers

Number of rectangular contextual regions (tiles) into which adapthisteq divides the image, specified as a 2-element vector of positive integers. With the original image divided into M rows and N columns of tiles, the value of 'NumTiles' is [M N]. Both M and N must be at least 2. The total number of tiles is equal to M\*N. The optimal number of tiles depends on the type of the input image, and it is best determined through experimentation.

Data Types: double

#### **ClipLimit — Contrast enhancement limit**

0.01 (default) | number in the range [0, 1]

Contrast enhancement limit, specified as a number in the range [0, 1]. Higher limits result in more contrast.

'ClipLimit' is a contrast factor that prevents oversaturation of the image specifically in homogeneous areas. These areas are characterized by a high peak in the histogram of the particular image tile due to many pixels falling inside the same gray level range. Without the clip limit, the adaptive histogram equalization technique could produce results that, in some cases, are worse than the original image.

Data Types: double

#### **NBins — Number of histogram bins used to build a contrast enhancing transformation** 256 (default) | positive integer

Number of histogram bins used to build a contrast enhancing transformation, specified as a positive integer. Higher values result in greater dynamic range at the cost of slower processing speed.

Data Types: double

#### **Range — Range of output data**

'full' (default) | 'original'

Range of the output image data, specified as one of these values.

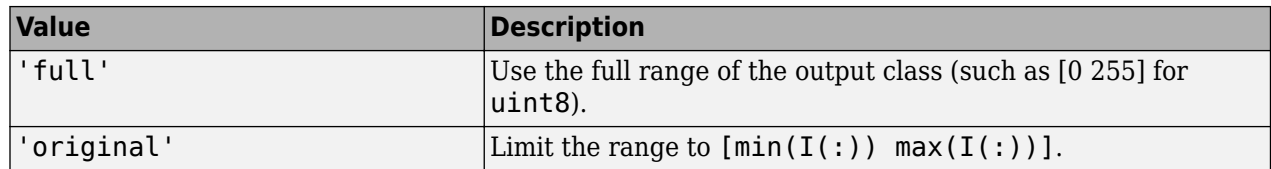

Data Types: char | string

#### **Distribution — Desired histogram shape**

'uniform' (default) | 'rayleigh' | 'exponential'

Desired histogram shape, specified as one of the following values:

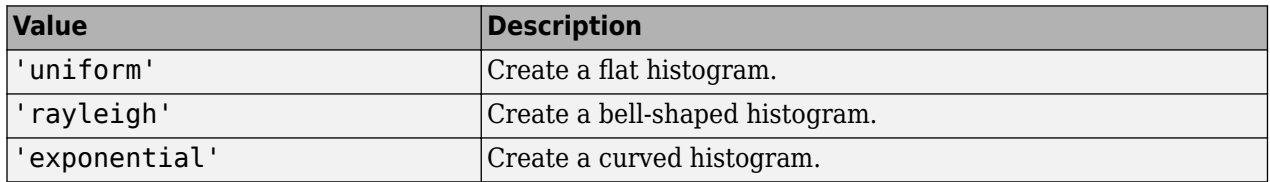

'Distribution' specifies the distribution that adapthisteq uses as the basis for creating the contrast transform function. The distribution you select should depend on the type of the input image. For example, underwater imagery appears to look more natural when the Rayleigh distribution is used.

Data Types: char | string

#### **Alpha — Distribution parameter**

0.4 (default) | nonnegative number

Distribution parameter, specified as a nonnegative number. 'Alpha' is only used when 'Distribution' is set to 'rayleigh' or 'exponential'.

Data Types: double

# **Output Arguments**

#### **J — Contrast enhanced image**

2-D matrix

Contrast enhanced image, returned as a 2-D matrix of the same data type as the input image I.

# **Algorithms**

CLAHE operates on small regions in the image, called *tiles*, rather than the entire image. adapthisteq calculates the contrast transform function for each tile individually. Each tile's contrast is enhanced, so that the histogram of the output region approximately matches the histogram specified by the 'Distribution' value. The neighboring tiles are then combined using bilinear interpolation to eliminate artificially induced boundaries. The contrast, especially in homogeneous areas, can be limited to avoid amplifying any noise that might be present in the image.

# <span id="page-58-0"></span>**References**

[1] Zuiderveld, Karel. "Contrast Limited Adaptive Histograph Equalization." *Graphic Gems IV*. San Diego: Academic Press Professional, 1994. 474–485.

# **Extended Capabilities**

#### **C/C++ Code Generation**

Generate C and C++ code using MATLAB® Coder™.

#### **GPU Code Generation**

Generate CUDA® code for NVIDIA® GPUs using GPU Coder™.

### **See Also**

[histeq](#page-1169-0)

**Introduced before R2006a**

# **adaptthresh**

Adaptive image threshold using local first-order statistics

# **Syntax**

- $T = adaptthresh(I)$
- $T = adaptthresh(I, sensitivity)$
- $T = adaptthresh($ , Name, Value)

# **Description**

 $T =$  adaptthresh(I) computes a locally adaptive threshold for 2-D grayscale image or 3-D grayscale volume I. The adaptthresh function chooses the threshold based on the local mean intensity (first-order statistics) in the neighborhood of each pixel. The threshold T can be used with the imbinarize function to convert the grayscale image to a binary image.

 $T = adapthresh(I, sensitivity)$  computes a locally adaptive threshold with sensitivity factor specified by sensitivity. sensitivity is a scalar in the range  $[0,1]$  that indicates sensitivity towards thresholding more pixels as foreground.

 $T = adapthresh($ , Name, Value) computes a locally adaptive threshold using name-value pairs to control aspects of the thresholding.

# **Examples**

#### **Find Threshold and Segment Bright Rice Grains from Dark Background**

Read image into the workspace.

 $I = imread('rice.png');$ 

Use adaptthresh to determine threshold to use in binarization operation.

```
T = adaptthresh(I, 0.4);
```
Convert image to binary image, specifying the threshold value.

 $BW = imbinarize(I, T);$ 

Display the original image with the binary version, side-by-side.

figure imshowpair(I, BW, 'montage')

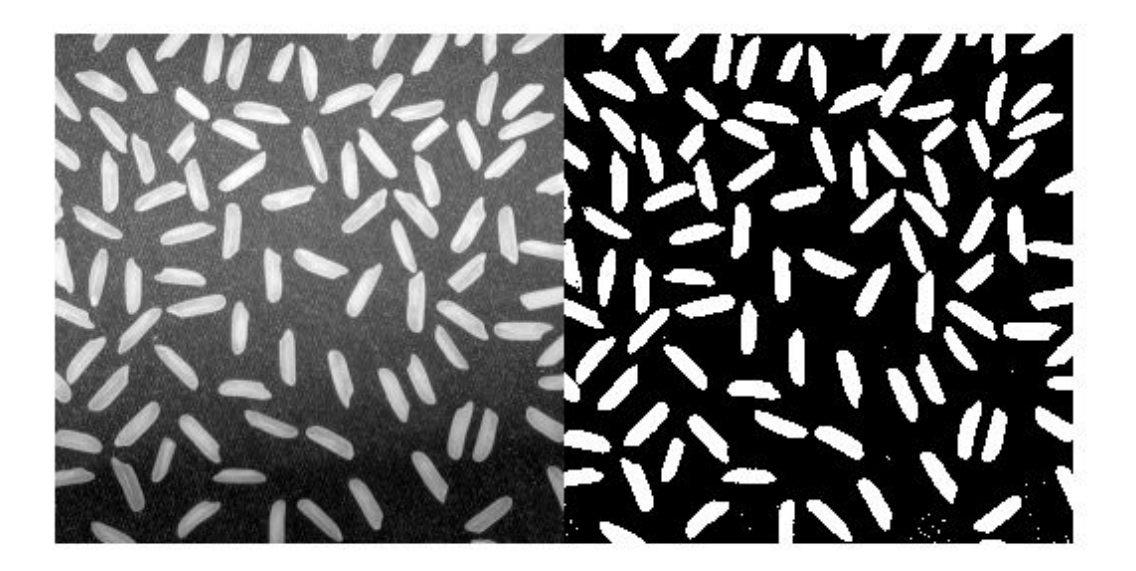

#### **Find Threshold and Segment Dark Text from Bright Background**

Read image into the workspace.

I = imread('printedtext.png');

Using adaptthresh compute adaptive threshold and display the local threshold image. This represents an estimate of average background illumination.

T = adaptthresh(I,0.4,'ForegroundPolarity','dark'); figure imshow(T)

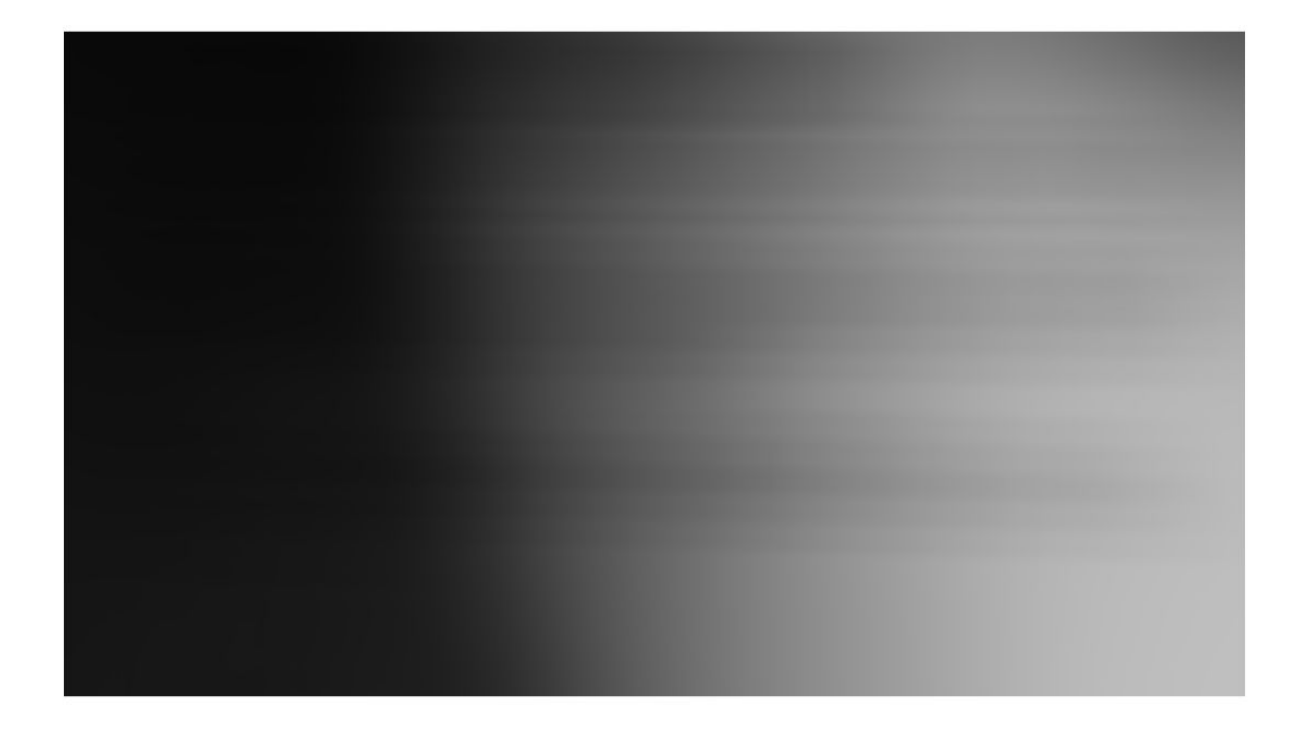

Binarize image using locally adaptive threshold

 $BW = imbinarize(I,T);$ figure imshow(BW)

# What Is Image Filtering in the Spatial Domain?

Filtering is a technique for modifying or enhancing an image. For example, you can filter an image to emphasize certain features or remove other features. Image processing operations implemented with filtering include smoothing, sharpening, and edge enhancement.  $\mathcal{R}_{\mathrm{c}}$  .  $\mathcal{L}_{\mathbf{z}}$ 

Filtering is a neighborhood operation, in which the value of any given pixel in the output image is determined by applying some algorithm to the values of the pixels in the neighborhood of the corresponding input pixel. A pixel's neighborhood is some set of pixels, defined by their locations relative to this corresponding input pixel. A pixels neighborhood is<br>a general discussion of peighborhood operations relative to that pixel. (See Neighborhood or Block Process a general discussion of neighborhood one rations.) Linear filtering is filtering in which the value of an output pixel is a linear<br>combination of the values of the photo operations.) Linear filtering in which the value of combination of the values of the pixels in the input pixel's neighborhood.

#### Convolution

A

Linear filtering of an image is accomplished through an operation called convolution. Convolution is a neighborhood operation in which each output pixel is the weighted sum of neighboring input pixels. The matrix of weights is called the<br>convolution kemel, also known as the filter A convolution kemel is a variable with the matrix of wei convolution kernel, also known as the filter. A convolution kernel is a correlation kernel that has been rotated 180 degrees.

For example, suppose the image is

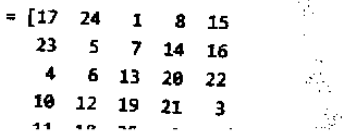

#### **Calculate Threshold for 3-D Volume**

Load 3-D volume into the workspace.

load mristack;  $V = mristack;$ 

Display the data.

```
figure
slice(double(V),size(V,2)/2,size(V,1)/2,size(V,3)/2)
colormap gray
shading interp
```
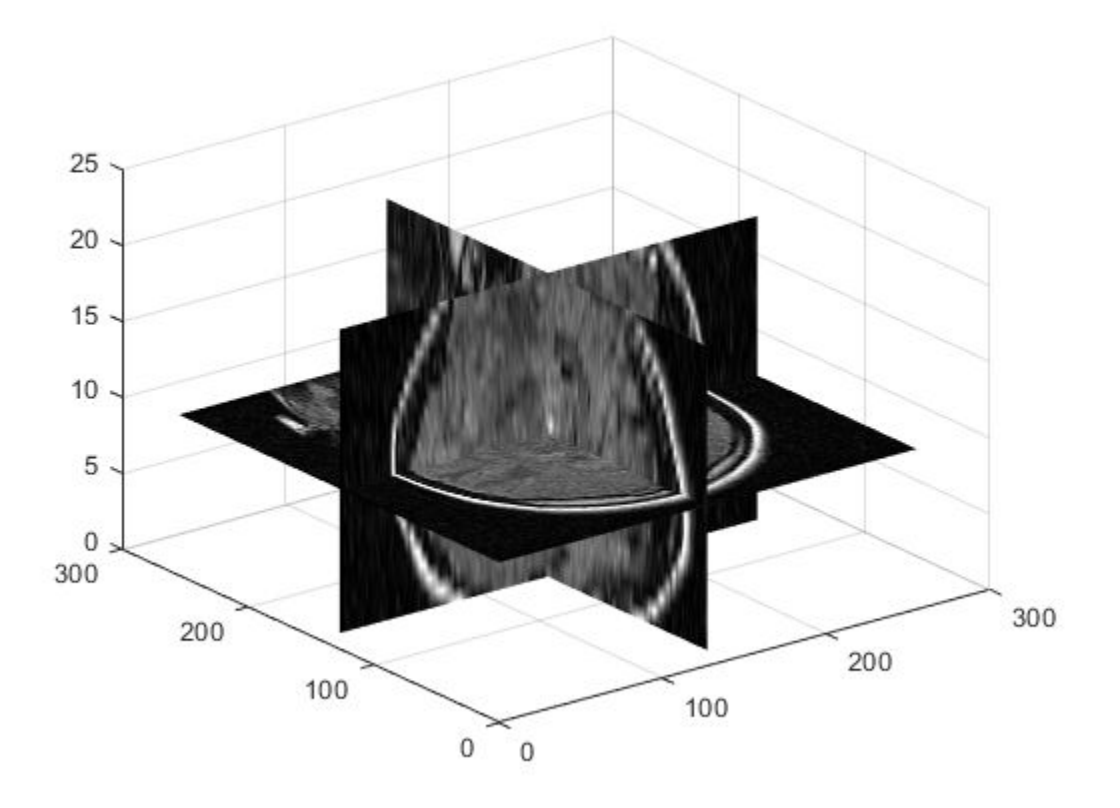

Calculate the threshold.

 $J = adaptthresh(V, 'neigh', [3 3 3], 'Force', 'bright');$ 

Display the threshold.

```
figure
slice(double(J),size(J,2)/2,size(J,1)/2,size(J,3)/2)
colormap gray
shading interp
```
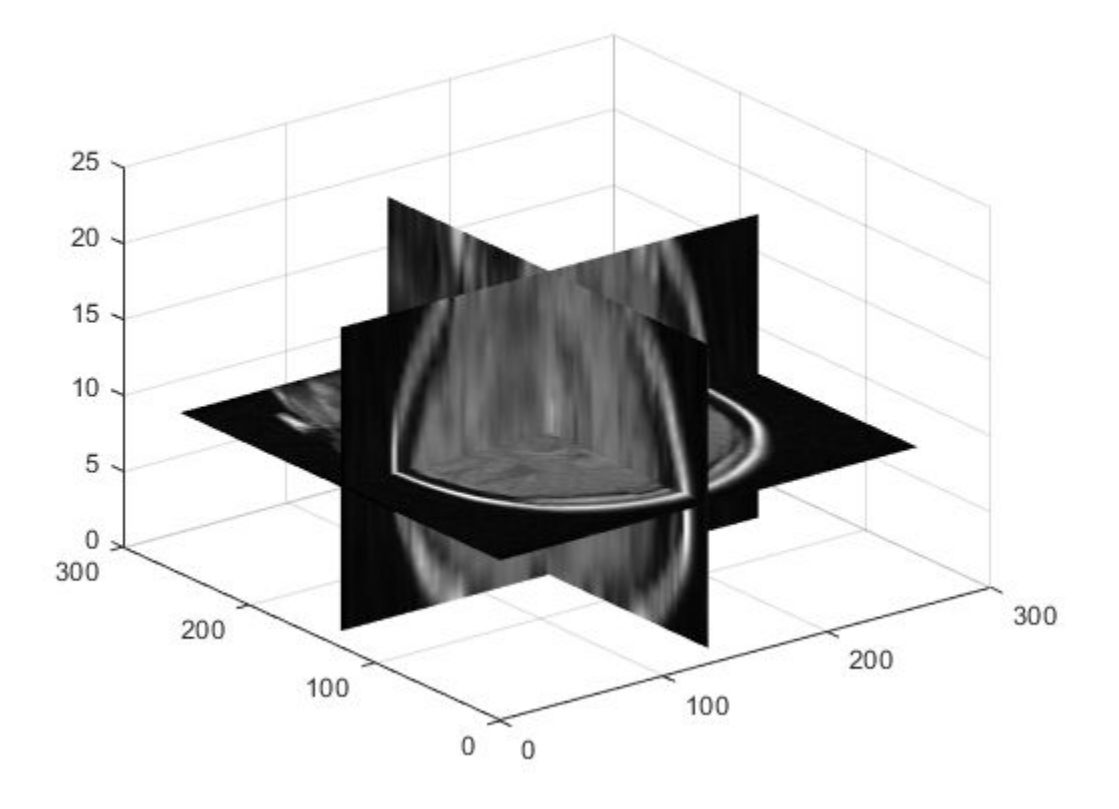

# **Input Arguments**

#### **I — Grayscale image or volume**

2-D numeric matrix | 3-D numeric array

Grayscale image or volume, specified as a 2-D numeric matrix or 3-D numeric array.

If the image contains Infs or NaNs, the behavior of adaptthresh is undefined. Propagation of Infs or NaNs might not be localized to the neighborhood around Inf or NaN pixels.

Data Types: single | double | int8 | int16 | int32 | uint8 | uint16 | uint32

**sensitivity — Determine which pixels get thresholded as foreground pixels** 0.5 (default) | number in the range [0, 1]

Determine which pixels get thresholded as foreground pixels, specified as a number in the range [0, 1]. High sensitivity values lead to thresholding more pixels as foreground, at the risk of including some background pixels.

Data Types: single | double | int8 | int16 | int32 | int64 | uint8 | uint16 | uint32 | uint64

#### **Name-Value Pair Arguments**

Specify optional pairs of arguments as Name1=Value1, ..., NameN=ValueN, where Name is the argument name and Value is the corresponding value. Name-value arguments must appear after other arguments, but the order of the pairs does not matter.

*Before R2021a, use commas to separate each name and value, and enclose* Name *in quotes.*

Example:  $T = adaptthresh(I, 0.4, 'Forequon dPolarity', 'dark')$ ;

#### **NeighborhoodSize — Size of neighborhood used to compute local statistic around each pixel**

2\*floor(size(I)/16)+1 (default) | positive odd integer | 2-element vector of positive odd integers

Size of neighborhood used to compute local statistic around each pixel, specified as a positive odd integer or a 2-element vector of positive odd integers.

Data Types: single | double | int8 | int16 | int32 | int64 | uint8 | uint16 | uint32 | uint64

#### **ForegroundPolarity — Determine which pixels are considered foreground pixels** 'bright' (default) | 'dark'

Determine which pixels are considered foreground pixels, specified using one of the following:

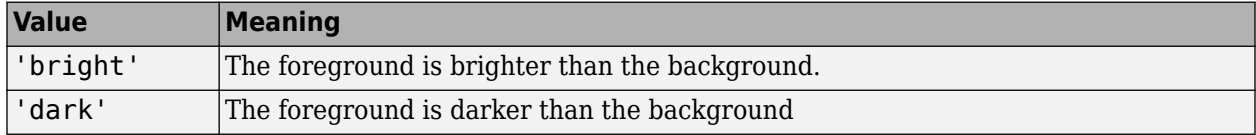

Data Types: char | string

#### **Statistic — Statistic used to compute local threshold**

'mean' (default) | 'median' | 'gaussian'

Statistic used to compute local threshold at each pixel, specified as one of the following:

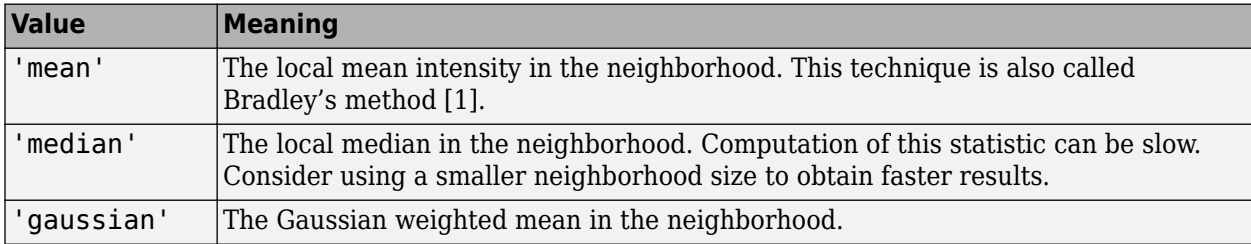

Data Types: char | string

#### **Output Arguments**

#### **T — Normalized intensity values**

numeric matrix | numeric array

Normalized intensity values, returned as a numeric matrix or numeric array of the same size as the input image or volume, I. Values are normalized to the range [0, 1].

Data Types: double

### **References**

[1] Bradley, D., G. Roth, "Adapting Thresholding Using the Integral Image," *Journal of Graphics Tools*. Vol. 12, No. 2, 2007, pp.13–21.

# **Extended Capabilities**

#### **C/C++ Code Generation**

Generate C and C++ code using MATLAB® Coder™.

Usage notes and limitations:

- adaptthresh supports the generation of C code (requires MATLAB Coder™). Note that if you choose the generic MATLAB Host Computer target platform, adaptthresh generates code that uses a precompiled, platform-specific shared library. Use of a shared library preserves performance optimizations but limits the target platforms for which code can be generated. For more information, see "Types of Code Generation Support in Image Processing Toolbox".
- The ForegroundPolarity and Statistic arguments must be compile-time constants.

#### **Thread-Based Environment**

Run code in the background using MATLAB® backgroundPool or accelerate code with Parallel Computing Toolbox™ ThreadPool.

This function fully supports thread-based environments. For more information, see "Run MATLAB Functions in Thread-Based Environment".

# **See Also**

[imbinarize](#page-1383-0) | [otsuthresh](#page-2506-0) | [graythresh](#page-1162-0)

#### **Introduced in R2016a**

# **addPix2PixHDLocalEnhancer**

Add local enhancer network to pix2pixHD generator network

# **Syntax**

```
netWithEnhancer = addPix2PixHDLocalEnhancer(net)
netWithEnhancer = addPix2PixHDLocalEnhancer(net,Name,Value)
```
# **Description**

netWithEnhancer = addPix2PixHDLocalEnhancer(net) adds a local enhancer network to a pix2pixHD generator network, net. For more information about the network architecture, see ["pix2pixHD Local Enhancer Network" on page 1-66](#page-71-0).

This function requires Deep Learning Toolbox™.

netWithEnhancer = addPix2PixHDLocalEnhancer(net,Name,Value) controls aspects of the local enhancer network creation using name-value arguments.

# **Examples**

#### **Add Local Enhancer to Pix2pixHD Generator Network**

Specify the network input size for 32-channel data of size 512-by-1024.

inputSize = [512 1024 32];

Create a pix2pixHD global generator network.

pix2pixHD = pix2pixHDGlobalGenerator(inputSize)

```
pix2pixHD = 
   dlnetwork with properties:
          Layers: [84x1 nnet.cnn.layer.Layer]
     Connections: [92x2 table]
      Learnables: [110x3 table]
           State: [0x3 table]
      InputNames: {'GlobalGenerator_inputLayer'}
    OutputNames: {'GlobalGenerator fActivation'}
     Initialized: 1
```
Add a local enhancer network to the pix2pixHD network.

```
pix2pixHDEnhanced = addPix2PixHDLocalEnhancer(pix2pixHD)
```

```
pix2pixHDEnhanced = 
   dlnetwork with properties:
```

```
 Layers: [113x1 nnet.cnn.layer.Layer]
```

```
 Connections: [124x2 table]
 Learnables: [146x3 table]
       State: [0x3 table]
 InputNames: {'LocalEnhancer_inputLayer' 'GlobalGenerator_inputLayer'}
 OutputNames: {'LocalEnhancer_fActivation'}
 Initialized: 1
```
Display the network with the local enhancer.

analyzeNetwork(pix2pixHDEnhanced)

### **Input Arguments**

#### **net — pix2pixHD generator network**

dlnetwork object

Pix2pixHD generator network, specified as a dlnetwork object. You can create a pix2pixHD generator network using the [pix2pixHDGlobalGenerator](#page-2542-0) function.

#### **Name-Value Pair Arguments**

Specify optional pairs of arguments as Name1=Value1, ..., NameN=ValueN, where Name is the argument name and Value is the corresponding value. Name-value arguments must appear after other arguments, but the order of the pairs does not matter.

*Before R2021a, use commas to separate each name and value, and enclose* Name *in quotes.*

Example: 'FilterSizeInFirstAndLastBlocks',[5 7] adds a local enhancer whose first and last convolution layers have a size of 5-by-7

**FilterSizeInFirstAndLastBlocks — Filter size in first and last convolution layers** 7 (default) | positive odd integer | 2-element vector of positive odd integers

Filter size in the first and last convolution layers of the local enhancer network, specified as a positive odd integer or 2-element vector of positive odd integers of the form [*height width*]. When you specify the filter size as a scalar, the filter has equal height and width.

#### **FilterSizeInIntermediateBlocks — Filter size in intermediate convolution layers**

3 (default) | 2-element vector of positive odd integers | positive odd integer

Filter size in intermediate convolution layers in the local enhancer network, specified as a positive odd integer or 2-element vector of positive odd integers of the form [*height width*]. The intermediate convolution layers are the convolution layers excluding the first and last convolution layer. When you specify the filter size as a scalar, the filter has identical height and width. Typical values are between 3 and 7.

#### **NumResidualBlocks — Number of residual blocks**

3 (default) | positive integer

Number of residual blocks in the local enhancer network, specified as a positive integer. Each residual block consists of a set of convolution, normalization and nonlinear layers with skip connections between every block.

#### **ConvolutionPaddingValue — Style of padding**

"symmetric-exclude-edge" (default) | "symmetric-include-edge" | "replicate" | numeric scalar

Style of padding used in the local enhancer network, specified as one of these values.

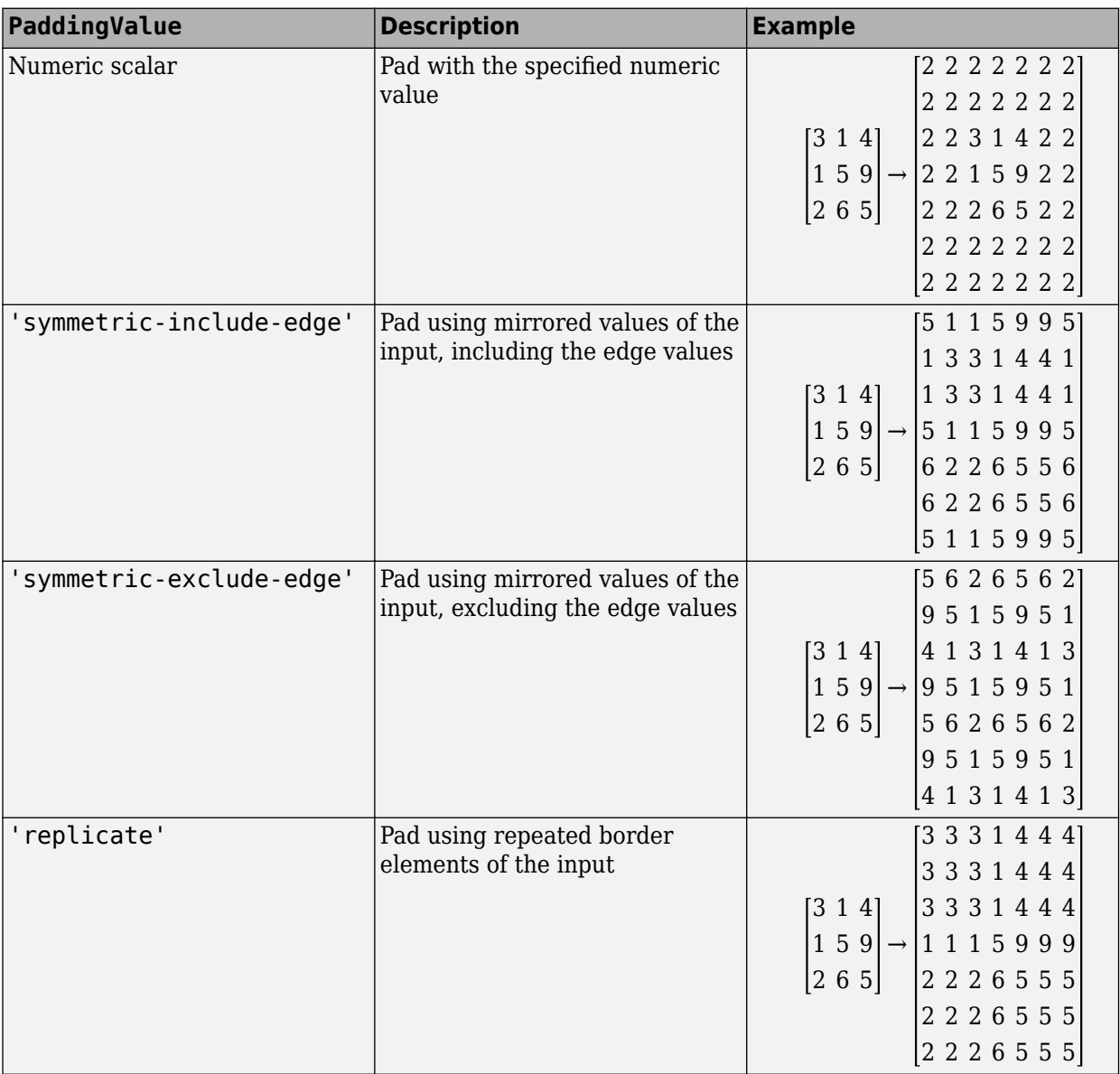

#### **UpsampleMethod — Method used to upsample activations**

"transposedConv" (default) | "bilinearResize" | "pixelShuffle"

Method used to upsample activations in the local enhancer network, specified as one of these values:

- "transposedConv" Use a transposedConv2dLayer with a stride of [2 2]
- "bilinearResize" Use a convolution2dLayer with a stride of [1 1] followed by a [resize2dLayer](#page-2257-0) with a scale of [2 2]

• "pixelShuffle" — Use a convolution2dLayer with a stride of [1 1] followed by a [depthToSpace2dLayer](#page-2254-0) with a block size of [2 2]

Data Types: char | string

#### **ConvolutionWeightsInitializer — Weight initialization used in convolution layers**

"narrow-normal" (default) | "glorot" | "he" | function

Weight initialization used in convolution layers of the local enhancer network, specified as "glorot", "he", "narrow-normal", or a function handle. For more information, see "Specify Custom Weight Initialization Function" (Deep Learning Toolbox).

#### **ActivationLayer — Activation function**

"relu" (default) | "leakyRelu" | "elu" | layer object

Activation function to use in the local enhancer network, specified as one of these values. For more information and a list of available layers, see "Activation Layers" (Deep Learning Toolbox).

- "relu" Use a reluLayer
- "leakyRelu" Use a leakyReluLayer with a scale factor of 0.2
- "elu" Use an eluLayer
- A layer object

#### **NormalizationLayer — Normalization operation**

"instance" (default) | "none" | "batch" | layer object

Normalization operation to use after each convolution in the local enhancer network, specified as one of these values. For more information and a list of available layers, see "Normalization, Dropout, and Cropping Layers" (Deep Learning Toolbox).

- "instance" Use an instanceNormalizationLayer
- "batch" Use a batchNormalizationLayer
- "none" Do not use a normalization layer
- A layer object

#### **Dropout — Probability of dropout**

0 (default) | number in the range [0, 1]

Probability of dropout in the local enhancer network, specified as a number in the range [0, 1]. If you specify a value of 0, then the network does not include dropout layers. If you specify a value greater than 0, then the network includes a dropoutLayer in each residual block.

#### **NamePrefix — Prefix to all layer names**

"LocalEnhancer\_" (default) | string | character vector

Prefix to all layer names in the local enhancer network, specified as a string or character vector.

Data Types: char | string

### **Output Arguments**

#### **netWithEnhancer — pix2pixHD generator network with local enhancer**

dlnetwork object

<span id="page-71-0"></span>Pix2pixHD generator network with local enhancer, returned as a dlnetwork object.

# **More About**

#### **pix2pixHD Local Enhancer Network**

The addPix2PixHDLocalEnhancer function performs these operations to add a local enhancer network to a pix2pixHD global generator network. The default enhanced network follows the architecture proposed by Wang et. al. ["References" on page 1-68](#page-73-0).

- **1** The local enhancer network has an initial block of layers that accepts images of size [2\**H* 2\**W C*], where *H* is the height, *W* is the width, and *C* is the number of channels of the input to the global generator network, net. When net has multiple image input layers, the input image size of the local enhancer network is twice the input size with the maximum resolution.
- **2** After the initial block, the local enhancer network has a single downsampling block that downsamples the data by a factor of two. Therefore, the output after downsampling has size [*H W* 2\**C*].
- **3** The addPix2PixHDLocalEnhancer function trims the final block from the global generator network. The function then adds the output of the last upsampling block in the global generator network to the output of the downsampled data from the enhancer network using an additionLayer.
- **4** The output of the addition then passes through NumResidualBlocks residual blocks from the local enhancer.
- **5** The residual blocks are followed by a single upsampling block that upsamples data to size [2\**H* 2\**W C*].
- **6** The addPix2PixHDLocalEnhancer function adds a final block to the enhanced network. The convolution layer has properties specified by the arguments of addPix2PixHDLocalEnhancer. If the global generator network has a final activation layer, then the function adds the same type of activation layer to the enhanced network.

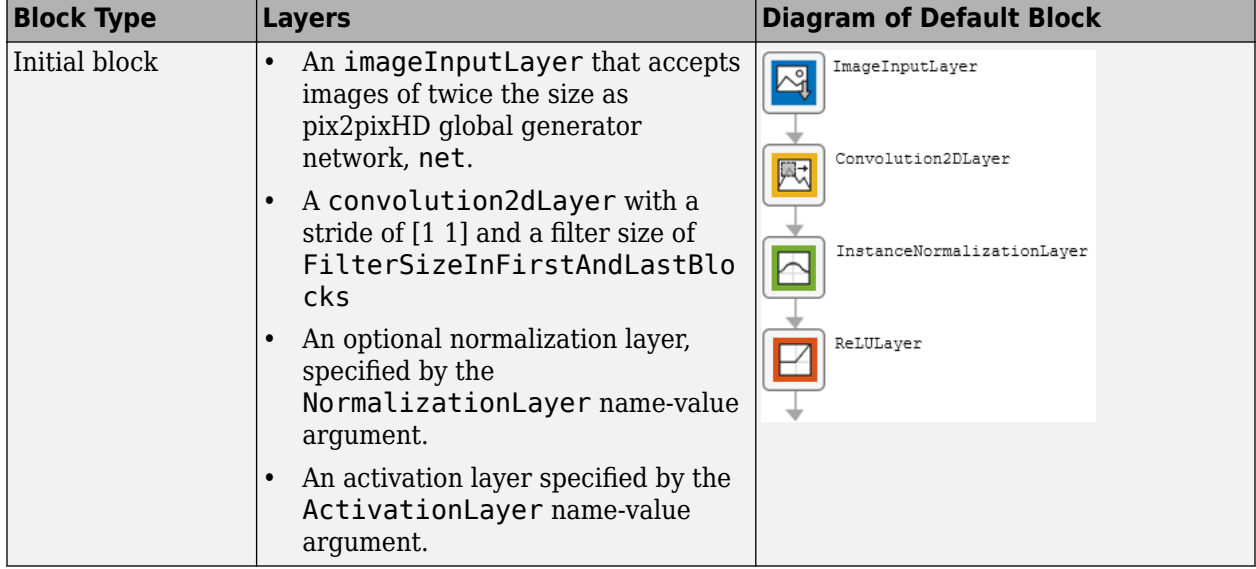

The table describes the blocks of layers that comprise the local enhancer network.
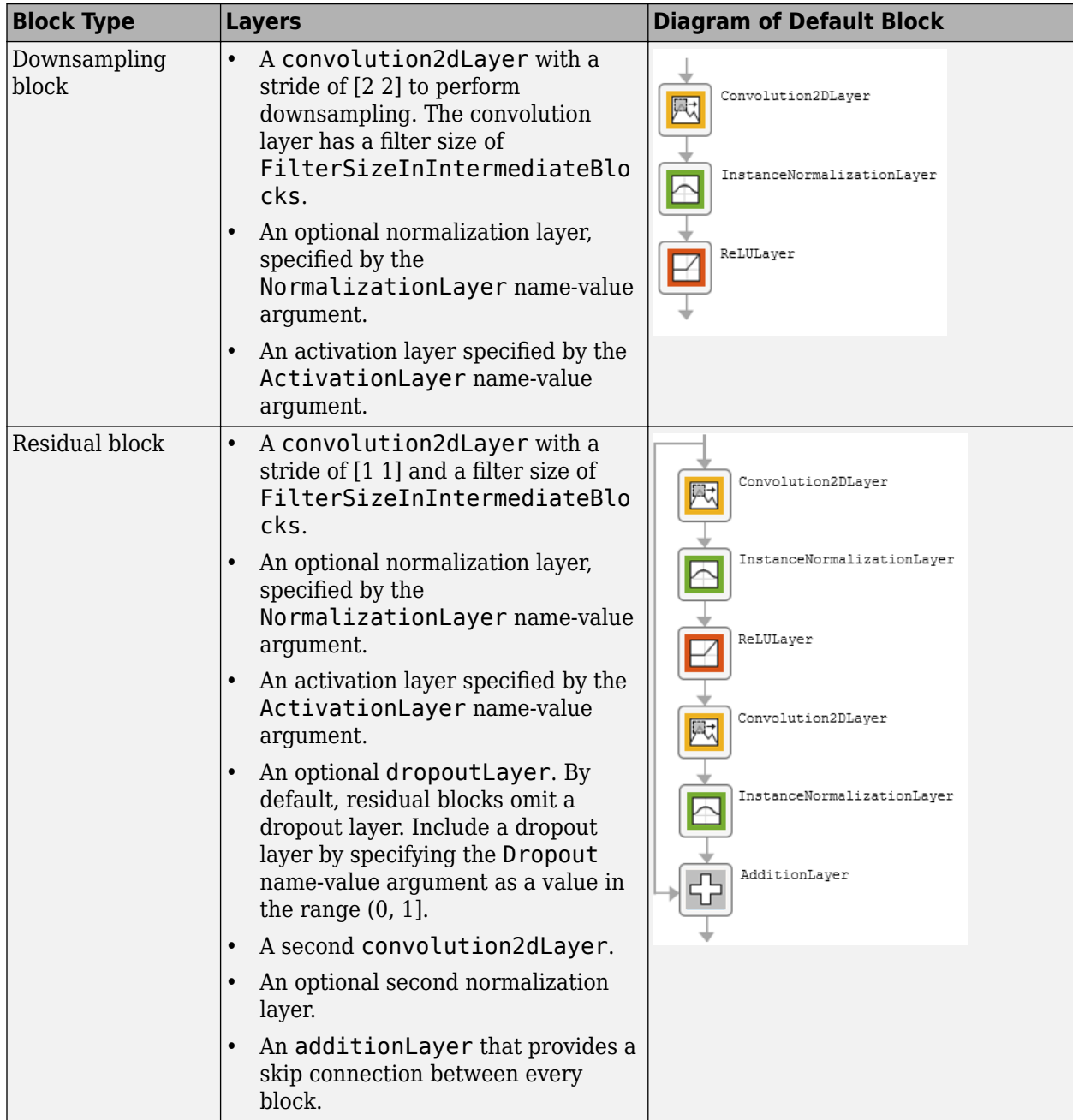

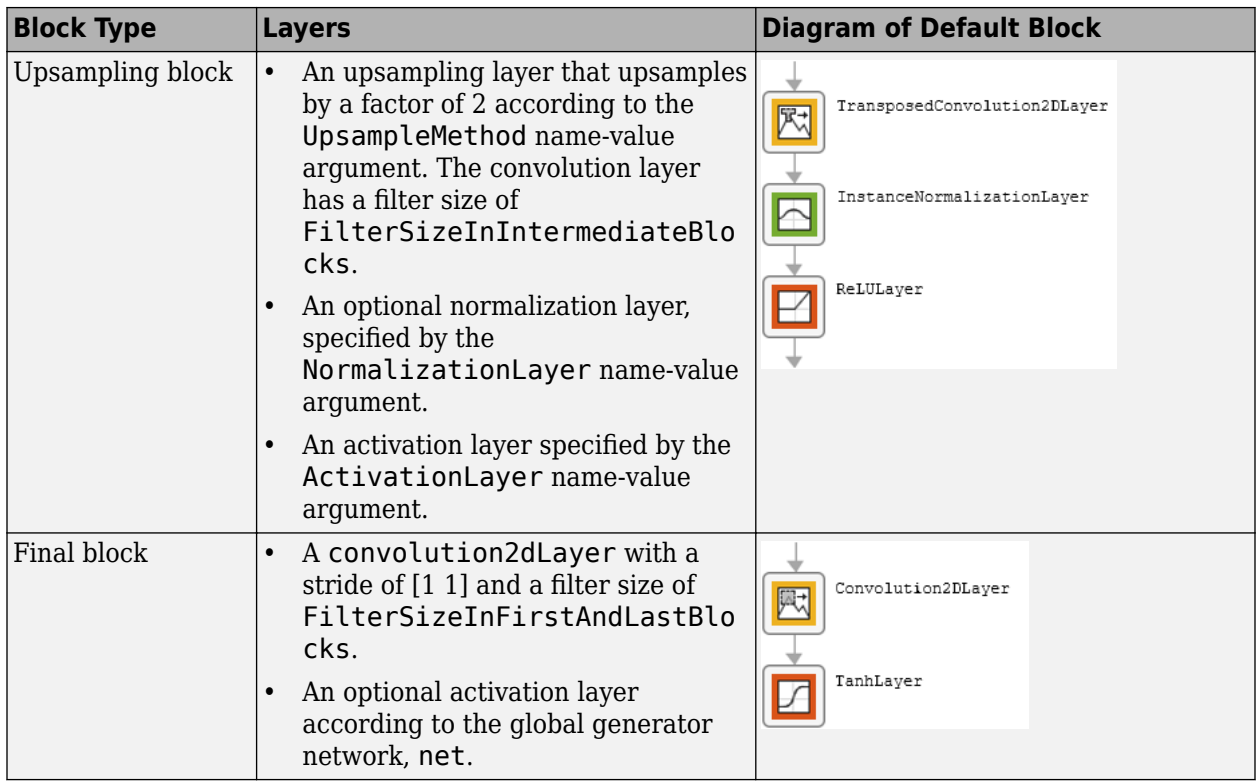

### **References**

[1] Wang, Ting-Chun, Ming-Yu Liu, Jun-Yan Zhu, Andrew Tao, Jan Kautz, and Bryan Catanzaro. "High-Resolution Image Synthesis and Semantic Manipulation with Conditional GANs." In *2018 IEEE/CVF Conference on Computer Vision and Pattern Recognition*, 8798–8807. Salt Lake City, UT, USA: IEEE, 2018. [https://doi.org/10.1109/CVPR.2018.00917.](https://doi.org/10.1109/CVPR.2018.00917)

### **See Also**

[pix2pixHDGlobalGenerator](#page-2542-0)

### **Topics**

"Get Started with GANs for Image-to-Image Translation" "Create Modular Neural Networks"

"List of Deep Learning Layers" (Deep Learning Toolbox)

#### **Introduced in R2021a**

# <span id="page-74-0"></span>**affine2d**

2-D affine geometric transformation

# **Description**

An affine2d object stores information about a 2-D affine geometric transformation and enables forward and inverse transformations.

# **Creation**

You can create an affine2d object in these ways:

- [imregtform](#page-1817-0) Estimate a geometric transformation that maps a moving image to a fixed image using similarity optimization.
- [imregcorr](#page-1793-0) Estimate a geometric transformation that maps a moving image to a fixed image using phase correlation.
- [fitgeotrans](#page-1016-0) Estimate a geometric transformation that maps pairs of control points between two images.
- [randomAffine2d](#page-2616-0) Create a randomized 2-D affine transformation.
- The affine2d function described here.

# **Syntax**

tform = affine2d  $tform = affine2d(T)$ 

### **Description**

tform = affine2d creates an affine2d object with default property settings that correspond to the identity transformation.

tform =  $affine2d(T)$  sets the property T as the specified valid affine transformation matrix.

## **Properties**

#### **T — Forward 2-D affine transformation**

nonsingular 3-by-3 numeric matrix

Forward 2-D affine transformation, specified as a nonsingular 3-by-3 numeric matrix.

The matrix T uses the convention:

 $[x \vee 1] = [u \vee 1] * T$ 

where T has the form:

 [a b 0; c d 0; e f 1];

The default of T is the identity transformation.

Data Types: double | single

#### **Dimensionality — Dimensionality of geometric transformation**

2

Dimensionality of the geometric transformation for both input and output points, specified as the value 2.

### **Object Functions**

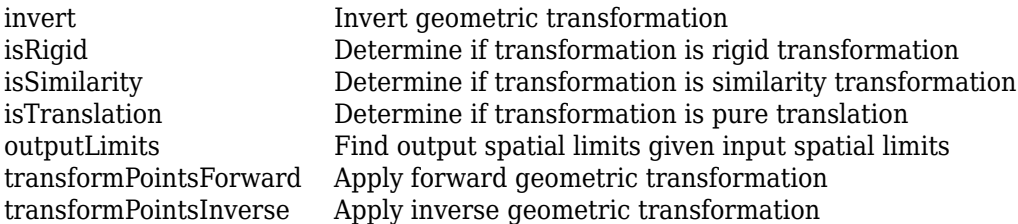

## **Examples**

#### **Define 2-D Affine Transformation from Transformation Matrix**

Create an affine2d object that defines a 30 degree rotation in the counterclockwise direction around the origin.

```
theta = 30;
tform =affine2d([...
     cosd(theta) sind(theta) 0;...
     -sind(theta) cosd(theta) 0; ...
     0 0 1])
tform = 
   affine2d with properties:
                  T: [3x3 double]
     Dimensionality: 2
```
Apply the forward geometric transformation to a point (10,0).

 $[x,y] = transformPointsForward(tform, 10, 0)$  $x = 8.6603$  $y = 5$ 

Validate the transformation by plotting the original point (in blue) and the transformed point (in red).

```
plot(10,0,'bo',x,y,'ro')
axis([0 12 0 12])
axis square
```
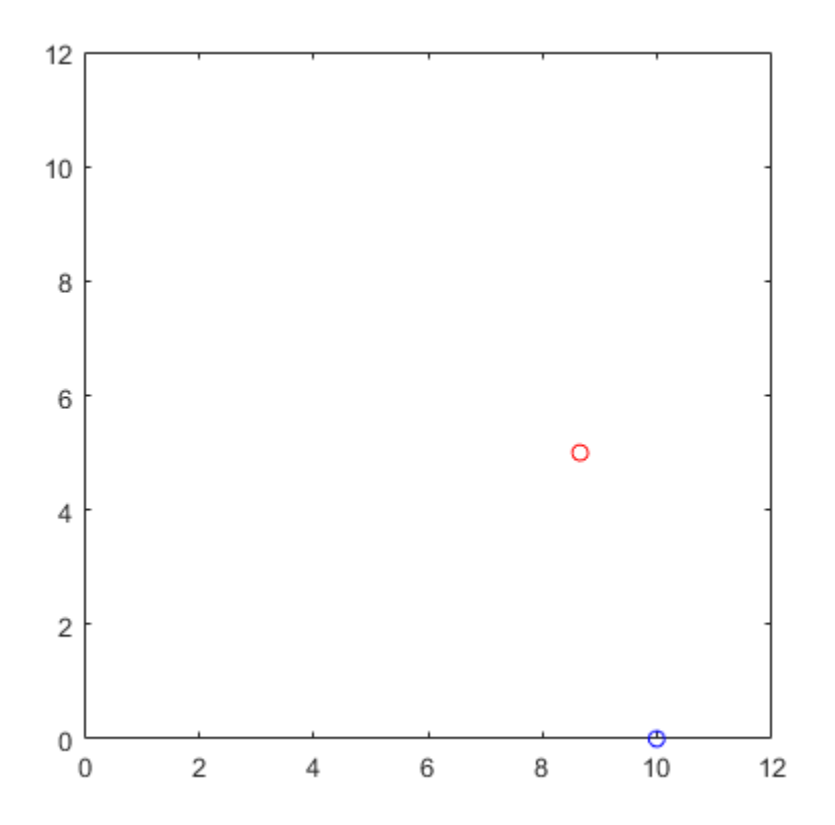

#### **Transform Image Using 2-D Affine Transformation Object**

Read an image into the workspace.

 $A = imread('pout.tif');$ 

Create an affine2d object that defines an affine geometric transformation. This example combines vertical shear and horizontal stretch.

```
tform = affine2d([2 0.33 0; 0 1 0; 0 0 1])
tform = 
  affine2d with properties:
 T: [3x3 double]
 Dimensionality: 2
```
Apply the geometric transformation to the image using [imwarp](#page-2065-0).

```
B = \text{imwarp}(A, \text{tform});
```
Display the resulting image.

figure imshow(B); axis on equal;

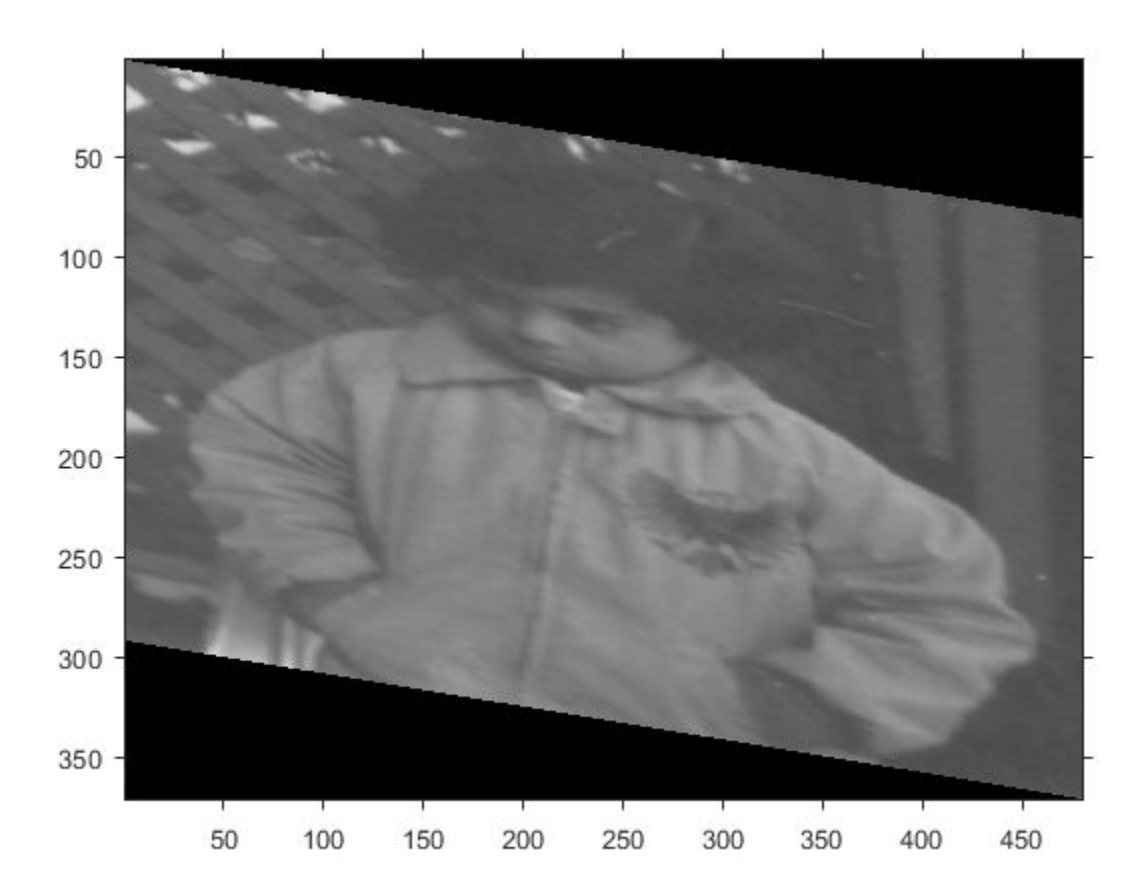

### **Randomly Rotate Image**

Read and display an image.

I = imread('kobi.png'); imshow(I)

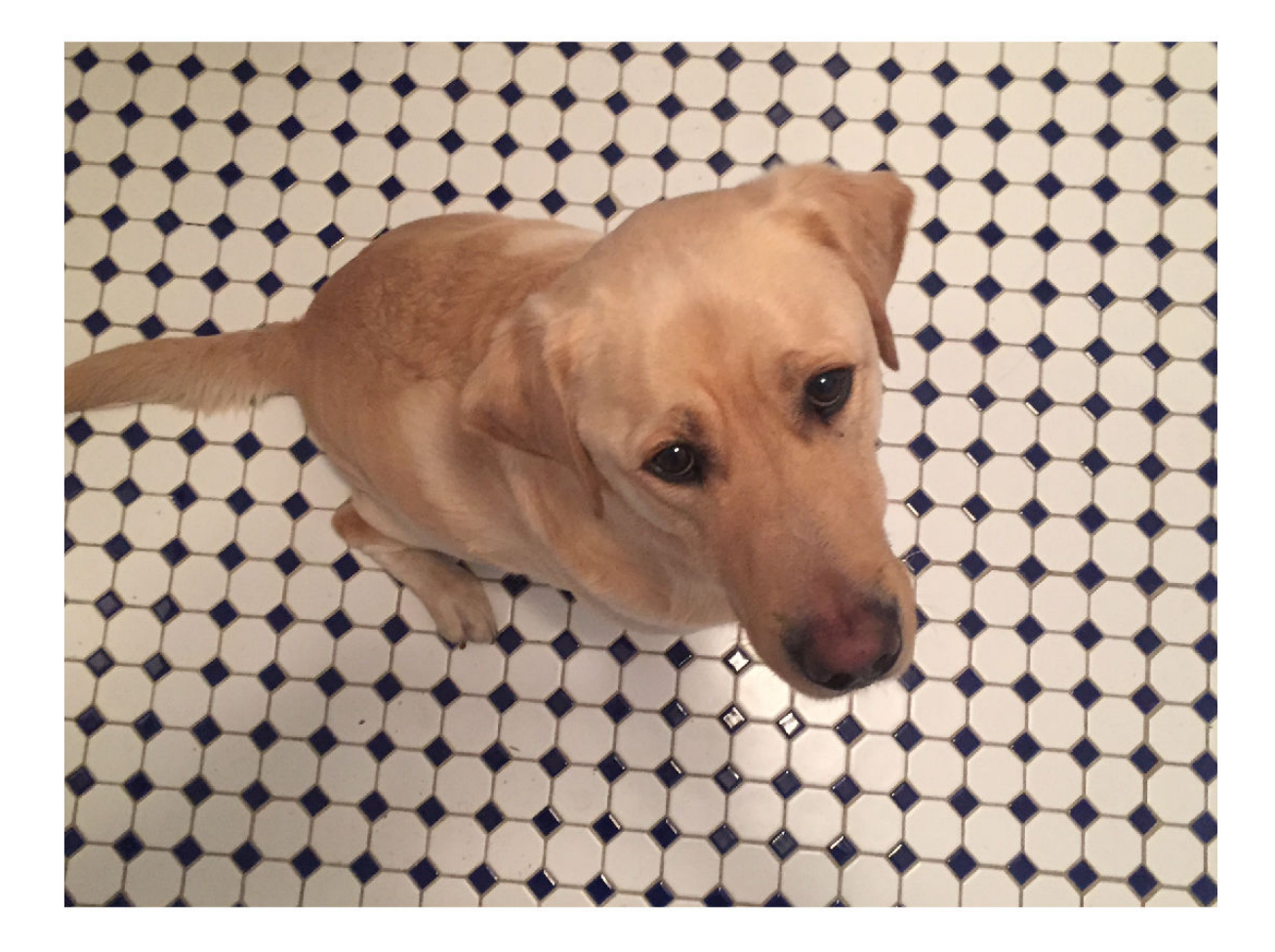

Create an affine2d transformation object that rotates images. The randomAffine2d function picks a rotation angle randomly from a continuous uniform distribution within the interval [35, 55] degrees.

tform1 = randomAffine2d('Rotation',[35 55]);

Rotate the image and display the result.

 $J = imwarp(I, tform1);$ imshow(J)

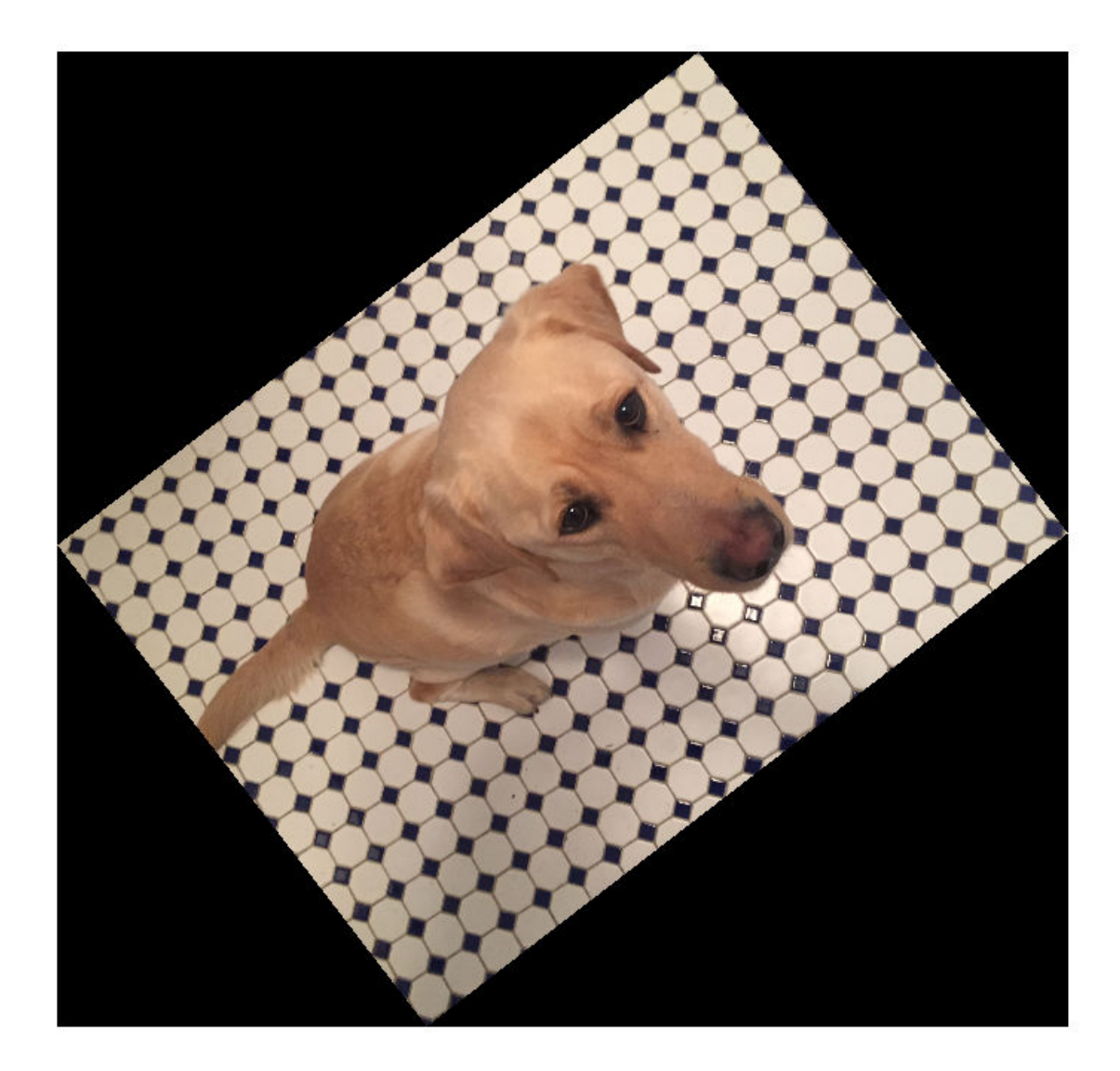

The transformation object, tform1, rotates all images by the same amount. To rotate an image by a different randomly selected amount, create a new affine2d transformation object.

```
tform2 = randomAffine2d('Rotation',[-10 10]);
J2 = imwarp(I, tform2);imshow(J2)
```
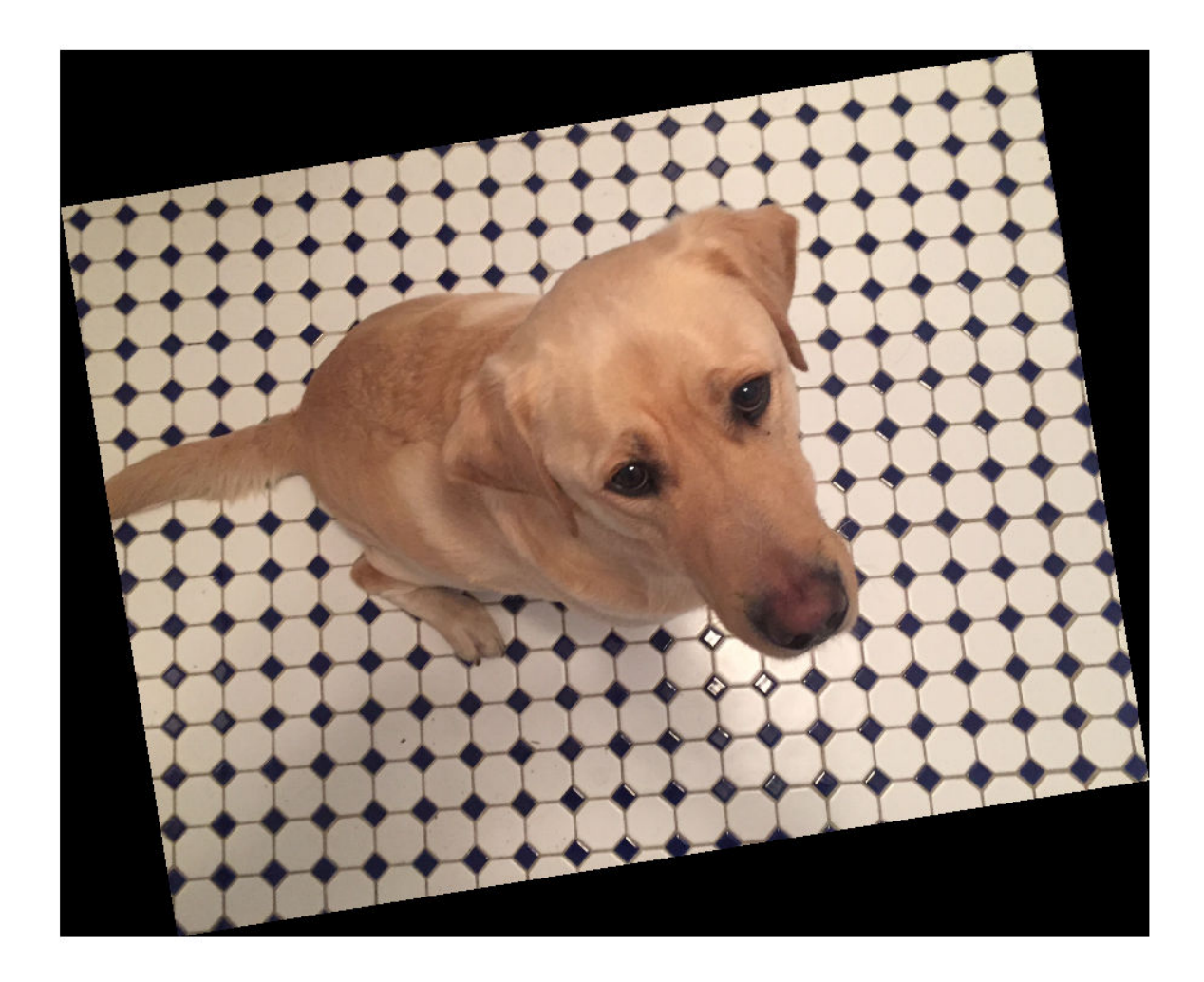

#### **Create Geometric Transformation for Image Alignment**

This example shows how to create a geometric transformation that can be used to align two images.

Create a checkerboard image and rotate it to create a misaligned image.

 $I =$  checkerboard(40);  $J = imrotate(I,30);$ imshowpair(I,J,'montage')

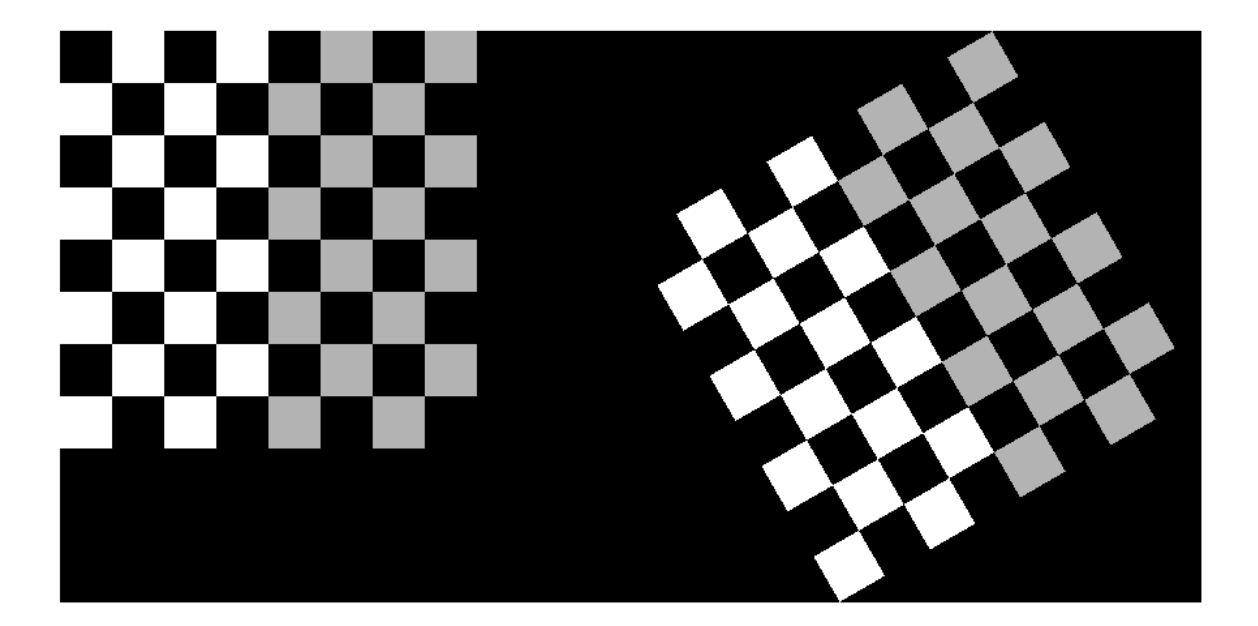

Define some matching control points on the fixed image (the checkerboard) and moving image (the rotated checkerboard). You can define points interactively using the Control Point Selection tool.

 $fixedPoints = [41 41; 281 161];$ movingPoints = [56 175; 324 160];

Create a geometric transformation that can be used to align the two images, returned as an affine2d geometric transformation object.

```
tform = fitgeotrans(movingPoints,fixedPoints,'NonreflectiveSimilarity')
```

```
tform = 
   affine2d with properties:
                   T: [3x3 double]
     Dimensionality: 2
```
Use the tform estimate to resample the rotated image to register it with the fixed image. The regions of color (green and magenta) in the false color overlay image indicate error in the registration. This error comes from a lack of precise correspondence in the control points.

```
Jregistered = imwarp(J,tform,'OutputView',imref2d(size(I)));
figure
imshowpair(I,Jregistered)
```
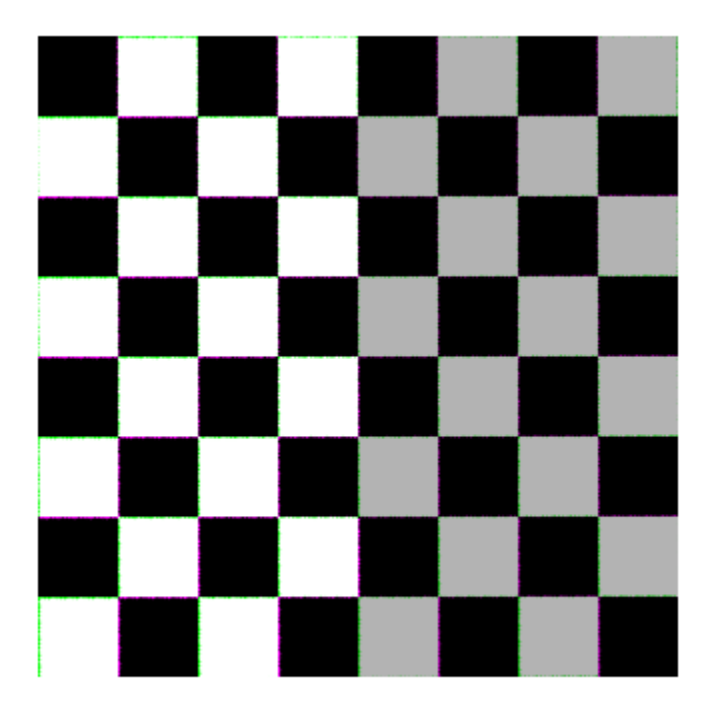

Recover angle and scale of the transformation by checking how a unit vector parallel to the x-axis is rotated and stretched.

```
u = [0 1];v = [0 0];[x, y] = transformPointsForward(tform, u, v);dx = x(2) - x(1);dy = y(2) - y(1); 
angle = (180/pi) * atan2(dy, dx) 
angle = 29.7686
scale = 1 / \sqrt{sqrt(dx^2 + dy^2)}scale = 1.0003
```
# **Extended Capabilities**

#### **C/C++ Code Generation**

Generate C and C++ code using MATLAB® Coder™.

Usage notes and limitations:

• affine2d supports the generation of C code (requires MATLAB Coder). For more information, see "Code Generation for Image Processing".

• When generating code, you can only specify singular objects—arrays of objects are not supported.

#### **GPU Code Generation**

Generate CUDA® code for NVIDIA® GPUs using GPU Coder™.

Usage notes and limitations:

• When generating code, you can only specify singular objects—arrays of objects are not supported.

#### **Thread-Based Environment**

Run code in the background using MATLAB® backgroundPool or accelerate code with Parallel Computing Toolbox™ ThreadPool.

This function fully supports thread-based environments. For more information, see "Run MATLAB Functions in Thread-Based Environment".

### **See Also**

#### **Functions**

[imwarp](#page-2065-0) | [fitgeotrans](#page-1016-0) | [imregtform](#page-1817-0) | [imregister](#page-1805-0) | [imregcorr](#page-1793-0)

#### **Objects**

```
affine3d | rigid2d | projective2d | geometricTransform2d |
LocalWeightedMeanTransformation2D | PiecewiseLinearTransformation2D |
PolynomialTransformation2D
```
#### **Topics**

"2-D and 3-D Geometric Transformation Process Overview" "Matrix Representation of Geometric Transformations"

#### **Introduced in R2013a**

# <span id="page-84-0"></span>**affine3d**

3-D affine geometric transformation

# **Description**

An affine3d object stores information about a 3-D affine geometric transformation and enables forward and inverse transformations.

# **Creation**

You can create an affine3d object using the following methods:

- [imregtform](#page-1817-0) Estimates a geometric transformation that maps a moving image to a fixed image using similarity optimization
- [randomAffine3d](#page-2625-0) Creates a randomized 3-D affine transformation
- The affine3d function described here

## **Syntax**

tform = affine3d  $tform = affine3d(A)$ 

#### **Description**

tform = affine3d creates an affine3d object with default property settings that correspond to the identity transformation.

 $\tau$  tform = affine3d(A) sets the property T with a valid affine transformation defined by nonsingular matrix A.

### **Properties**

#### **T — Forward 3-D affine transformation**

nonsingular 4-by-4 numeric matrix

Forward 3-D affine transformation, specified as a nonsingular 4-by-4 numeric matrix.

The matrix T uses the convention:

 $[x \vee z \ 1] = [u \vee w \ 1] * T$ 

where T has the form:

 [a b c 0; d e f 0; g h i 0; j k l 1]; The default of T is the identity transformation.

Data Types: double | single

#### **Dimensionality — Describes the dimensionality of the geometric transformation** 3

Describes the dimensionality of the geometric transformation for both input and output points, specified as the value 3.

### **Object Functions**

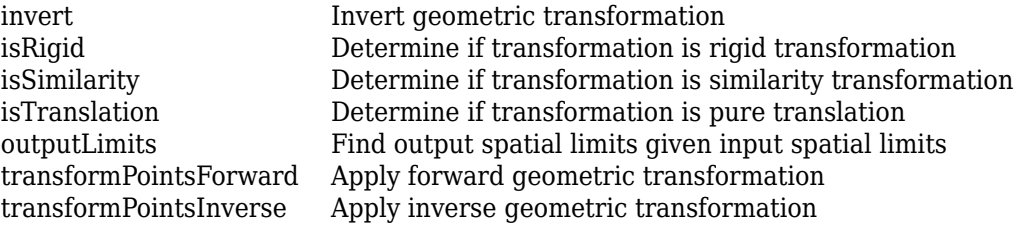

### **Examples**

#### **Define 3-D Affine Transformation Object for Anisotropic Scaling**

Create an affine3d object that scales a 3-D image by a different factor in each dimension.

```
Sx = 1.2;Sy = 1.6;Sz = 2.4;tform = affine3d([Sx 0 0 0; 0 Sy 0 0; 0 0 Sz 0; 0 0 0 1])tform = 
   affine3d with properties:
                  T: [4x4 double]
     Dimensionality: 3
```
Load a 3-D volume into the workspace.

```
load('mri');
D = squareeze(D);
```
Apply the geometric transformation to the image using [imwarp](#page-2065-0).

```
B = \text{imwarp}(D, \text{tform});
```
Visualize an axial slice through the center of each volume to see the effect of scale translation. Note that the center slice of the transformed volume has a different index than the center slice of the original volume because of the scaling in the *z*-dimension.

figure imshowpair(D(:,:,14),B(:,:,33),'montage');

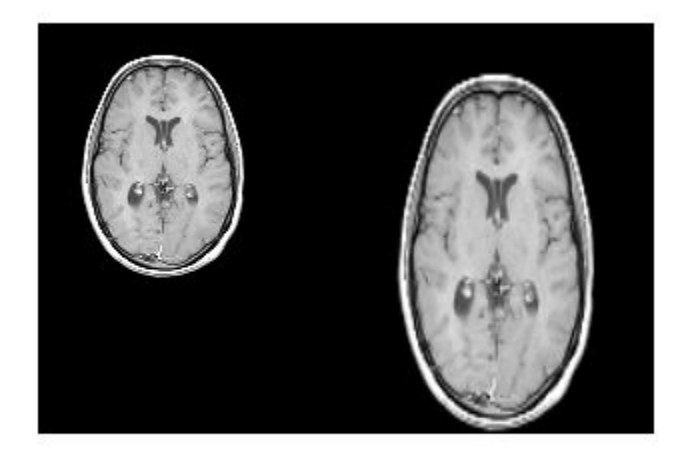

The original image is on the left, and the transformed image is on the right. The transformed image is scaled more in the vertical direction than in the horizontal direction, as expected since Sy is larger than Sx.

# **Extended Capabilities**

### **C/C++ Code Generation**

Generate C and C++ code using MATLAB® Coder™.

Usage notes and limitations:

- affine3d supports the generation of C code (requires MATLAB Coder). For more information, see "Code Generation for Image Processing".
- When generating code, you can only specify singular objects—arrays of objects are not supported.

#### **Thread-Based Environment**

Run code in the background using MATLAB® backgroundPool or accelerate code with Parallel Computing Toolbox™ ThreadPool.

This function fully supports thread-based environments. For more information, see "Run MATLAB Functions in Thread-Based Environment".

### **See Also**

**Functions**

[imwarp](#page-2065-0) | [imregtform](#page-1817-0) | [imregister](#page-1805-0)

#### **Objects**

[affine2d](#page-74-0) | [rigid3d](#page-2770-0) | [geometricTransform3d](#page-1077-0)

**Topics**

"2-D and 3-D Geometric Transformation Process Overview"

"Matrix Representation of Geometric Transformations"

### **Introduced in R2013a**

# **affineOutputView**

Create output view for warping images

### **Syntax**

```
Rout = affineOutputView(sizeA,tform)
Rout = affineOutputView(sizeA,tform,'BoundsStyle',style)
```
### **Description**

Rout  $=$  affineOutputView(sizeA,tform) takes the size of an input image, sizeA, and an affine geometric transformation, tform, and returns a spatial referencing object, Rout. You can use this object as input to [imwarp](#page-2065-0) to control the output limits and grid spacing of a warped image.

Rout = affineOutputView(sizeA,tform,'BoundsStyle',style) also specifies constraints on the spatial limits of the output view, such as whether the output view should completely contain the output image or whether the output view should match the input limits.

## **Examples**

#### **Warp Image Using Different Output View Styles**

Read and display an image. To see the spatial extents of the image, make the axes visible.

```
A = imread('kobi.png');
iptsetpref('ImshowAxesVisible','on')
imshow(A)
```
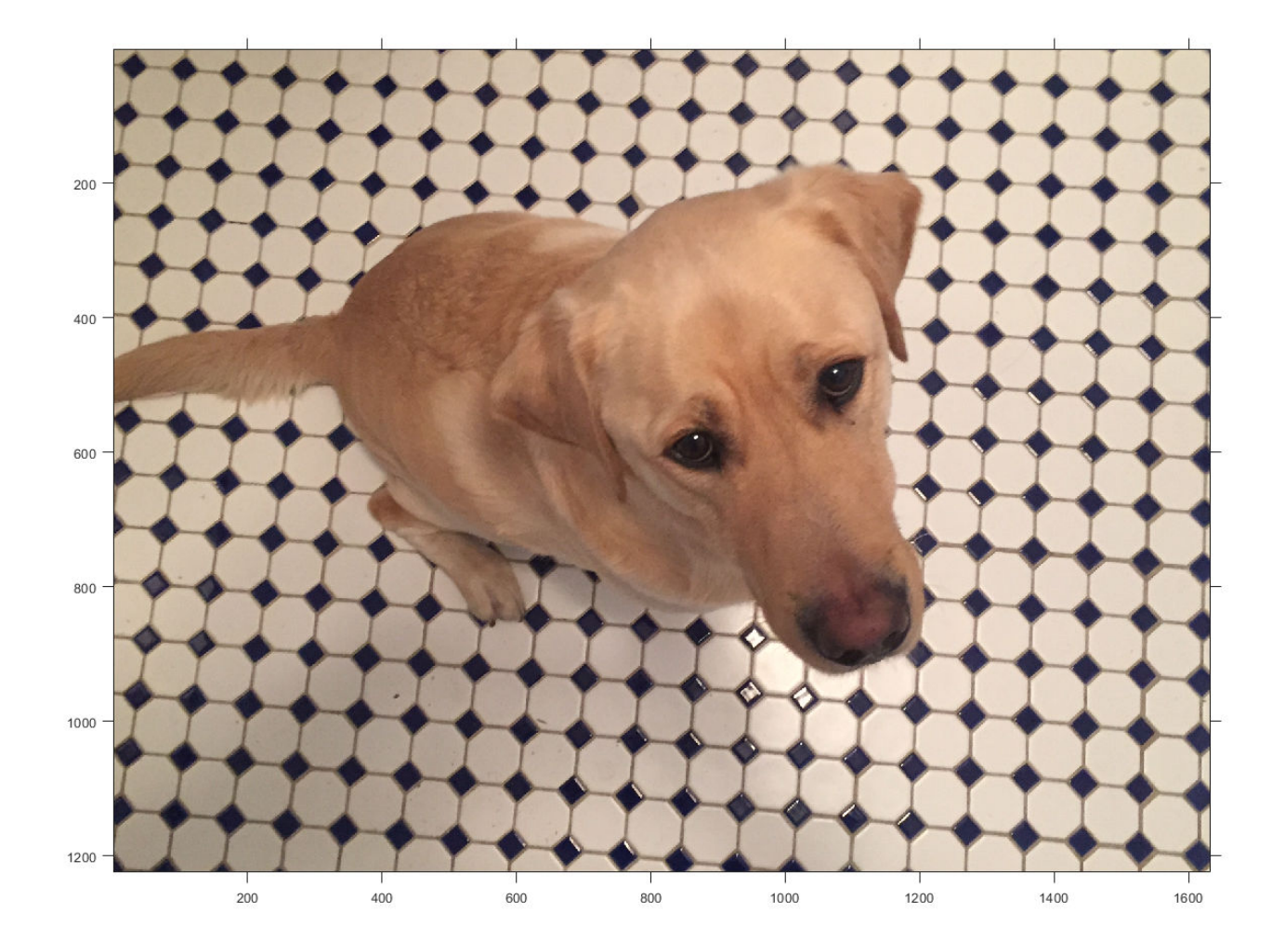

Create a 2-D affine transformation. This example creates a randomized transformation that consists of scale by a factor in the range [1.2, 2.4], rotation by an angle in the range [-45, 45] degrees, and horizontal translation by a distance in the range [100, 200] pixels.

tform = randomAffine2d('Scale',[1.2,2.4],'XTranslation',[100 200],'Rotation',[-45,45]);

Create three different output views for the image and transformation.

```
centerOutput = affineOutputView(size(A),tform,'BoundsStyle','CenterOutput');
followOutput = affineOutputView(size(A),tform,'BoundsStyle','FollowOutput');
sameAsInput = affineOutputView(size(A),tform,'BoundsStyle','SameAsInput');
```
Apply the transformation to the input image using each of the different output view styles.

```
BCenterOutput = imwarp(A,tform, 'OutputView', centerOutput);
BFollowOutput = imwarp(A,tform,'OutputView',followOutput);
BSameAsInput = imwarp(A,tform,'OutputView',sameAsInput);
```
Display the resulting images.

```
imshow(BCenterOutput)
title('CenterOutput Bounds Style');
```
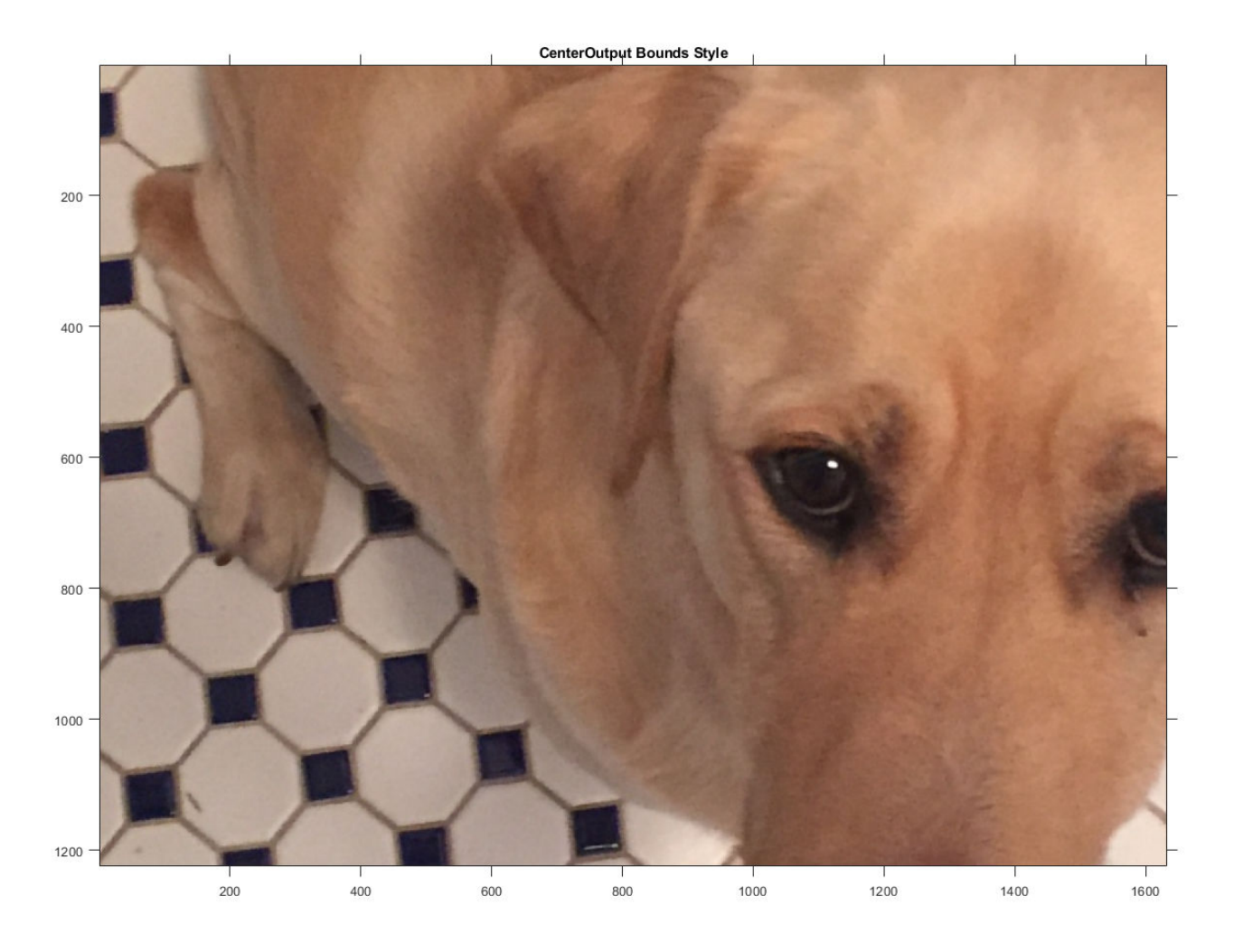

imshow(BFollowOutput) title('FollowOutput Bounds Style');

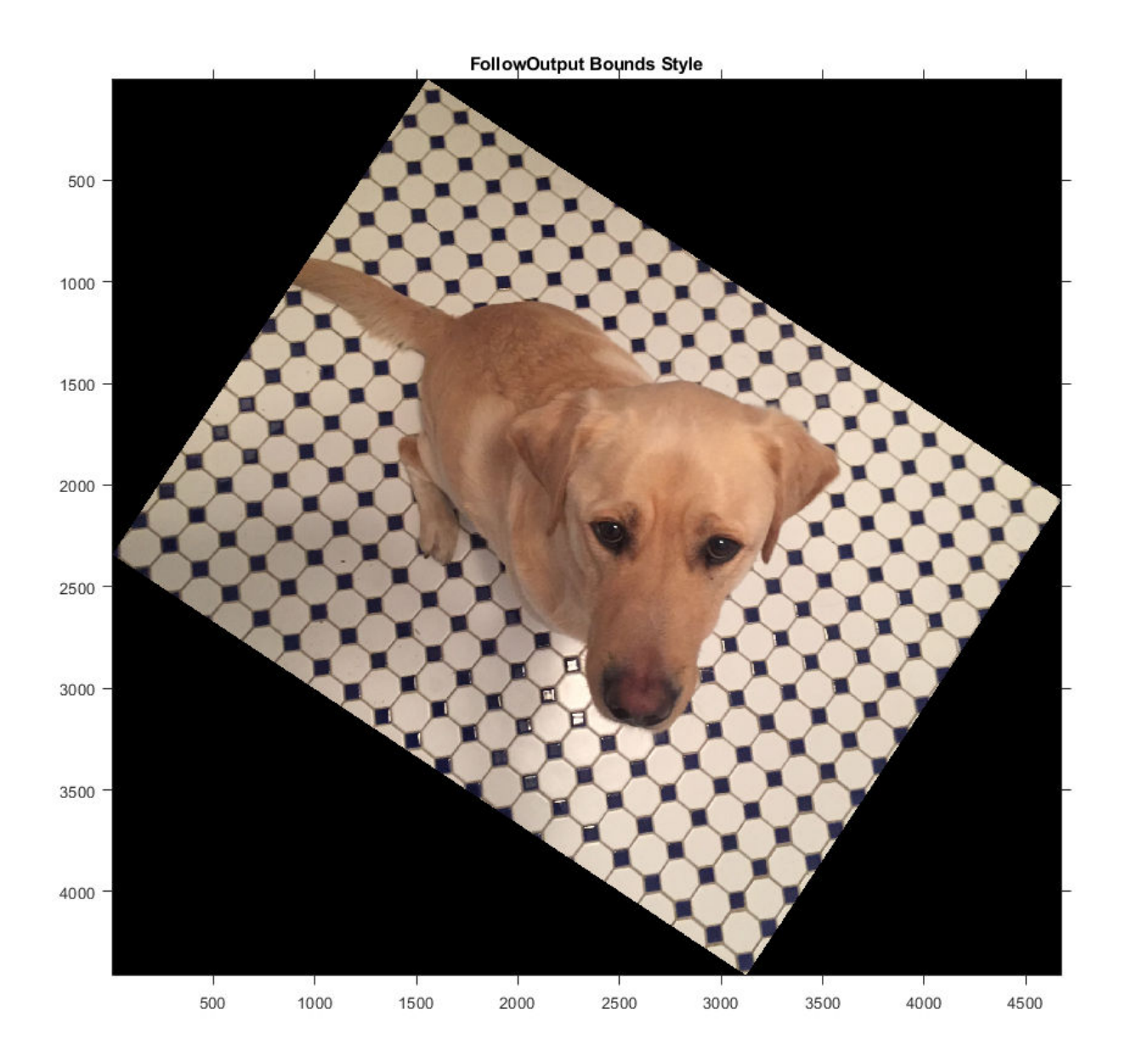

imshow(BSameAsInput) title('SameAsInput Bounds Style');

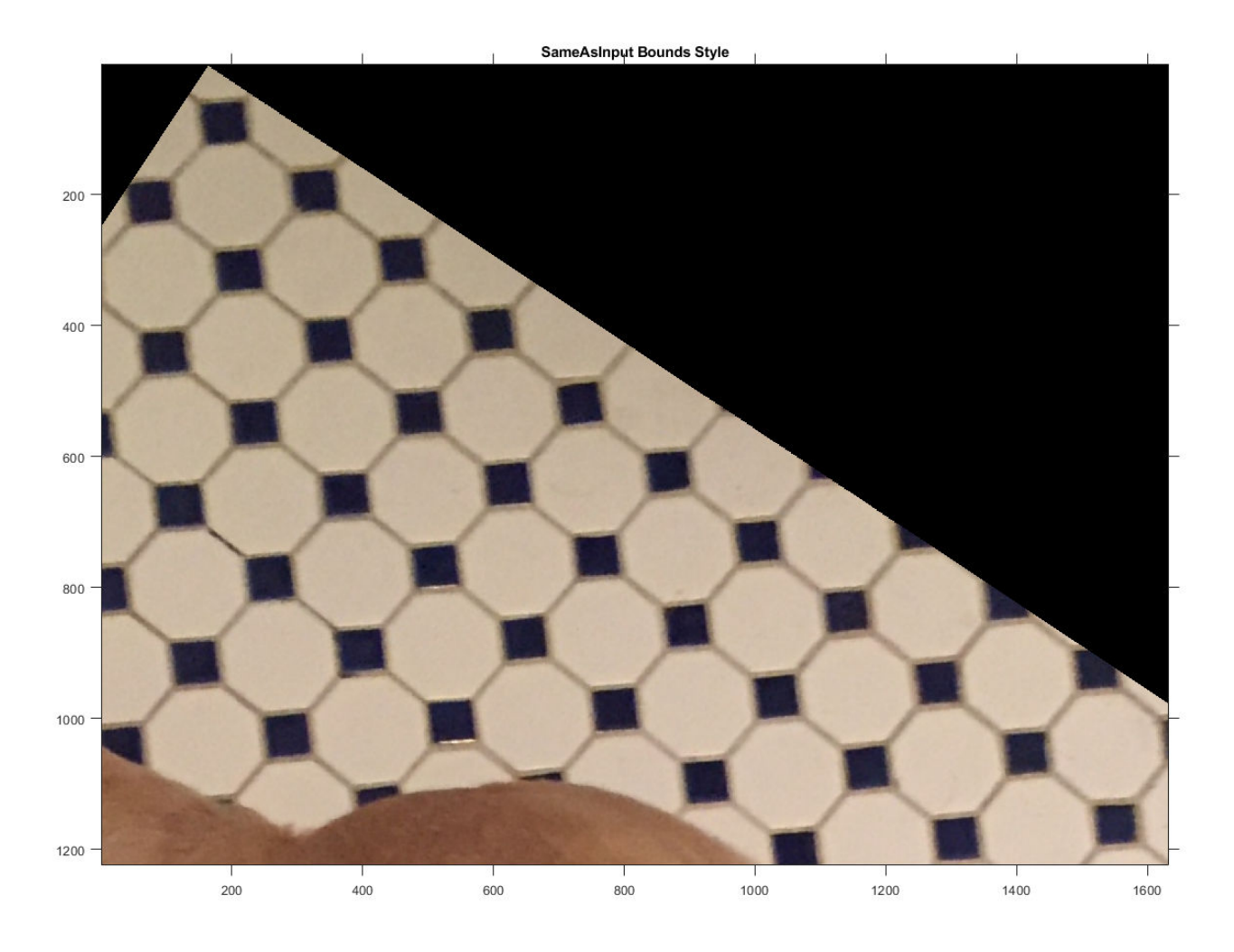

iptsetpref('ImshowAxesVisible','off')

### **Input Arguments**

#### **sizeA — Input image size**

2-element numeric vector | 3-element numeric vector

Input image size, specified as a 2-element numeric vector for 2-D image input or a 3-element numeric vector for 3-D volumetric image input.

#### **tform — \$ffine geometric transformation**

affine2d object | affine3d object

Affine geometric transformation, specified as an [affine2d](#page-74-0) or [affine3d](#page-84-0) object.

#### **style — Bounds style**

'CenterOutput' (default) | 'FollowOutput' | 'SameAsInput'

Bounds style, specified as one of the following values.

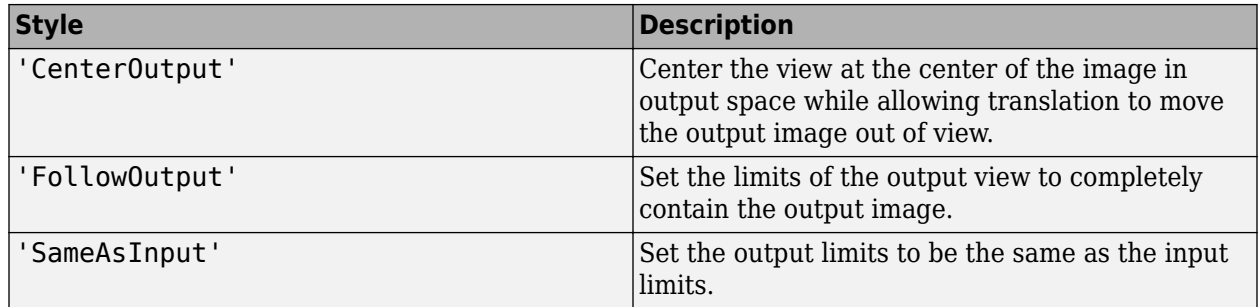

## **Output Arguments**

### **Rout — Spatial referencing**

imref2d object | imref3d object

Spatial referencing, returned as an [imref2d](#page-1767-0) or [imref3d](#page-1773-0) object. Use Rout as the OutputView argument of the [imwarp](#page-2065-0) function to specify the spatial referencing of the warped output.

## **Extended Capabilities**

#### **Thread-Based Environment**

Run code in the background using MATLAB® backgroundPool or accelerate code with Parallel Computing Toolbox™ ThreadPool.

This function fully supports thread-based environments. For more information, see "Run MATLAB Functions in Thread-Based Environment".

### **See Also**

[imwarp](#page-2065-0) | [randomAffine2d](#page-2616-0) | [randomAffine3d](#page-2625-0)

#### **Topics**

"Define World Coordinate System of Image"

#### **Introduced in R2019b**

# <span id="page-94-0"></span>**analyze75info**

Read metadata from header file of Analyze 7.5 data set

### **Syntax**

```
info = analyze75info(filename)
info = analyze75info(filename,'ByteOrder',byteOrder)
```
### **Description**

info = analyze75info(filename) reads the header file of the Analyze 7.5 data set specified by filename. The function returns info, a structure whose fields contain information about the data set. Analyze 7.5 is a 3-D biomedical image visualization and analysis product developed by the Biomedical Imaging Resource of the Mayo Clinic. An Analyze 7.5 data set is made of two files, a header file and an image file. The files have the same name with different file extensions. The header file has the file extension . hdr and the image file has the file extension . img.

info = analyze75info(filename,'ByteOrder',byteOrder) reads the Analyze 7.5 header file with Big Endian or Little Endian byte ordering.

## **Examples**

#### **Get Information about an Analyze 7.5 Data Set**

Get information about an Analyze 7.5 data set. An Analyze 7.5 data set is made up of two files: a header file with the file extension .hdr and an image file with the file extension .img. You don't need to specify a file extension when calling analyze75info.

info = analyze75info('brainMRI');

Get information about an Analyze 7.5 data set, this time specifying the byte ordering of the data set. If you specify the wrong byte order, analyze75info attempts to read the file with the other supported byte order.

```
info = analyze75info('brainMRI', 'ByteOrder', 'ieee-le');
```
### **Input Arguments**

#### **filename — Name of Analyze 7.5 data set**

character vector | string

Name of Analyze 7.5 data set, specified as a string or character vector. You don't need to specify a file extension.

```
Example: info = analysisZ25info('brainMRI');
```
Data Types: char | string

### **byteOrder — Endianness of data**

character vector | string

Endianness of the data, specified as one of the strings or character vectors in the following table. If the specified value results in a read error, analyze75info issues a warning message and attempts to read the header file with the opposite ByteOrder format.

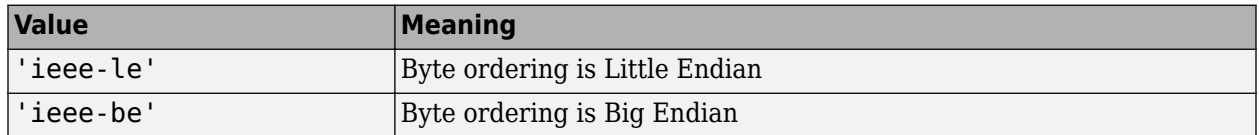

Data Types: char | string

### **Output Arguments**

#### **info — Information about Analyze 7.5 data set**

structure

Information about Analyze 7.5 data set, returned as a structure.

### **See Also**

[analyze75read](#page-96-0)

**Introduced before R2006a**

# <span id="page-96-0"></span>**analyze75read**

Read image data from image file of Analyze 7.5 data set

### **Syntax**

```
X =analyze75read(filename)
X =analyze75read(info)
```
### **Description**

 $X =$  analyze75 read (filename) reads the image data from the image file of an Analyze 7.5 format data set specified by the character vector filename. The function returns the image data in X.

Analyze 7.5 is a 3-D biomedical image visualization and analysis product developed by the Biomedical Imaging Resource of the Mayo Clinic. An Analyze 7.5 data set is made of two files, a header file and an image file. The files have the same name with different file extensions. The header file has the file extension. hdr and the image file has the file extension. img.

**Note** By default, analyze75read returns image data in radiological orientation (LAS). For more information, see "Read Image Data from Analyze 7.5 File" on page 1-91.

 $X =$  analyze75 read (info) reads the image data from the image file specified in the metadata structure info. info must be a valid metadata structure returned by the analyze75info function.

### **Examples**

#### **Read Image Data from Analyze 7.5 File**

Read image data from an Analyze 7.5 file.

 $X =$ analyze75read('brainMRI');

View the data. First, because Analyze 7.5 format uses radiological orientation (LAS), flip the data for correct image display in MATLAB.

 $X = \text{flip}(X)$ ;

Then, reshape the data to create an array that can be displayed using montage. Select frames 12 to 17.

```
Y = \text{reshape}(X(:,:,12:17), [\text{size}(X,1) \text{ size}(X,2) 1 6]);montage(Y);
```
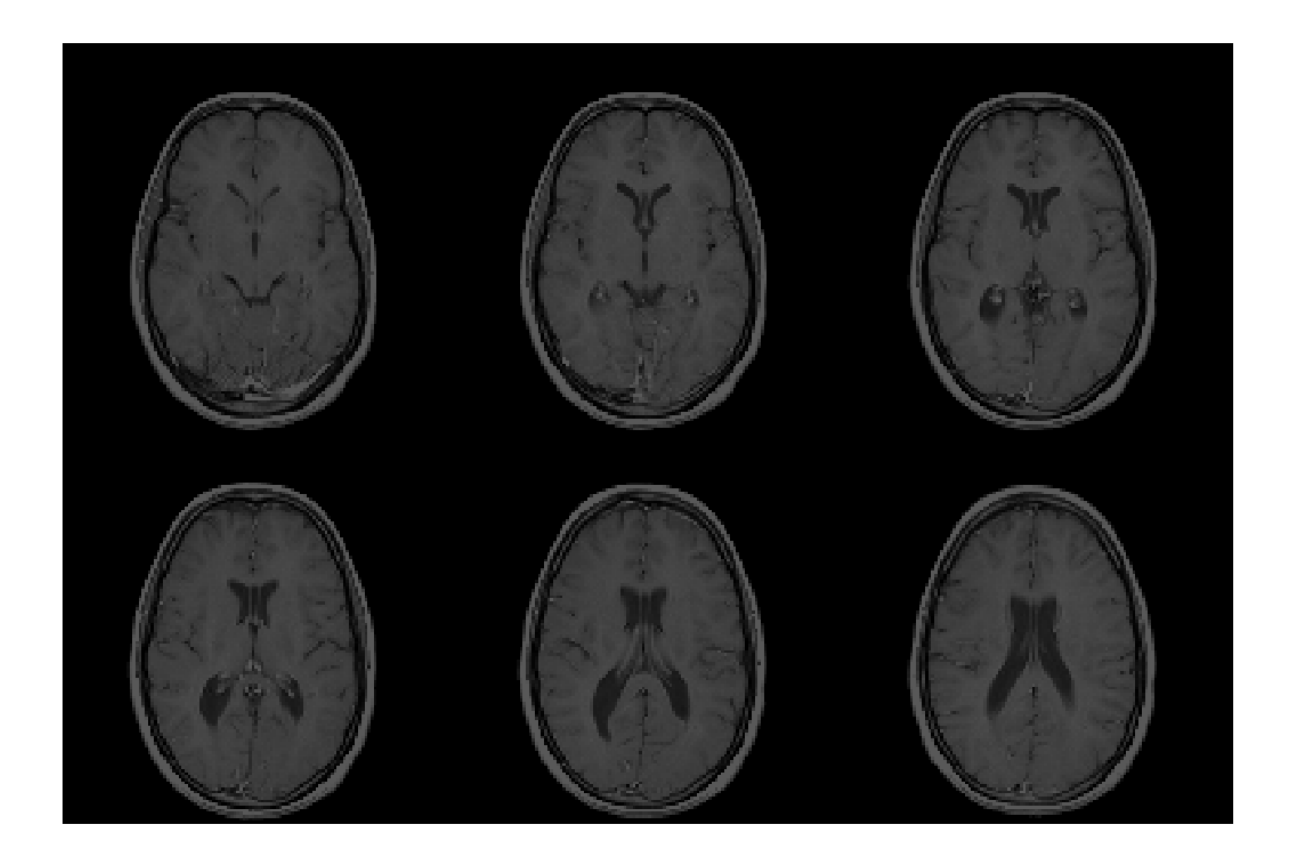

#### **Read Image Data Using the Info Structure**

Read image data from an Analyze 7.5 data set, using the structure returned by analyze75info to specify the data set. First, use analyze75info to create the info structure.

info = analyze75info('brainMRI');

Call analyze75read to read image data from the data set, specifying the info structure returned by analyze75info.

 $X =$ analyze75read(info);

### **Input Arguments**

**filename — Name of Analyze 7.5 data set** character vector

Name of Analyze 7.5 data set, specified as a character vector. You don't need to specify a file extension.

Example: info = analyze75info('brainMRI');

Data Types: char

### **info — Information about Analyze 7.5 data set**

structure

Information about the Analyze 7.5 data set, specified as a structure returned by the analyze75info function.

Data Types: struct

### **Output Arguments**

#### **X — Image data from Analyze 7.5 data set**

array

Image data from Analyze 7.5 data set, returned as an array. X can be logical, uint8, int16, int32, single, or double. analyze75read uses a data type for X that is consistent with the data type specified in the data set header file. Complex and RGB data types are not supported. For singleframe, grayscale images, X is an *m*-by-*n* array.

### **See Also**

[analyze75info](#page-94-0)

**Introduced before R2006a**

# **applycform**

Apply device-independent color space transformation

## **Syntax**

 $B = applycform(A,C)$ 

## **Description**

 $B = applycform(A, C)$  converts the color values in A to the color space specified in the color transformation structure C.

## **Examples**

#### **Convert sRGB to L\*a\*b\* Color Space using Applycform**

Read color image that uses the sRGB color space into the workspace.

rgb = imread('peppers.png');

Create a color transformation structure that defines an sRGB to L\*a\*b\* conversion.

```
C = makecform('srgb2lab');
```
Perform the transformation by using the applycform function.

 $lab = applycform(rgb, C);$ 

# **Input Arguments**

#### **A — Input color space**

2-D numeric matrix | 3-D numeric array | string | character vector

Input color space, specified as one of the following:

- 2-D numeric matrix. applycform interprets each row as a color unless the color transformation structure, C, contains a grayscale ICC profile. In that case, applycform interprets each pixel in A as a color.
- 3-D numeric matrix. Each row-column location is interpreted as a color.  $size(A,3)$  is typically 1 or more, depending on the input color space.
- string or character vector. A is only a string or character vector if C is created with the following syntax:

```
C = makecform('named', profile, space)
```
Data Types: double | uint8 | uint16 | char | string

**C — Color transformation**

structure

Color transformation, specified as a structure. The color transformation structure specifies various parameters of the transformation. You can create a color transformation structure using [makecform](#page-2311-0).

### **Output Arguments**

#### **B — Output color space**

numeric array

Output color space, returned as a numeric array. The size of B depends on the dimensionality and size of the input color space, A:

- When A is two-dimensional, B has the same number of rows and one or more columns, depending on the output color space. (The ICC specification currently supports up to 15-channel device spaces).
- When A is three-dimensional, B is the same number of rows and columns as A, and size(B,3) is 1 or more, depending on the output color space.

### **See Also**

[lab2double](#page-2210-0) | [lab2uint8](#page-2218-0) | [lab2uint16](#page-2216-0) | [makecform](#page-2311-0) | [whitepoint](#page-3168-0) | [xyz2double](#page-3185-0) | [xyz2uint16](#page-3198-0)

#### **Topics**

"Understanding Color Spaces and Color Space Conversion"

#### **Introduced before R2006a**

# **applylut**

Neighborhood operations on binary images using lookup tables

**Note** applylut is not recommended. Use [bwlookup](#page-446-0) instead.

# **Syntax**

 $A = applylut(BW, lut)$ 

## **Description**

A = applylut(BW,lut) performs a 2-by-2 or 3-by-3 neighborhood operation on binary image BW by using a lookup table, lut. The lookup table consists of the output values for all possible 2-by-2 or 3 by-3 neighborhoods.

# **Examples**

### **Perform Erosion Using a 2-by-2 Neighborhood**

Create the LUT.

 $luth = @(x)(sum(x(:)) == 4);$  $lut = makelut(lutfun,2);$ 

Read image into the workspace and then apply the LUT to the image. An output pixel is on only if all four of the input pixel's neighborhood pixels are on .

BW1 =  $imread('text.png');$  $BW2 = applylut(BW1, lut);$ 

Show the original image and the eroded image.

figure, imshow(BW1);

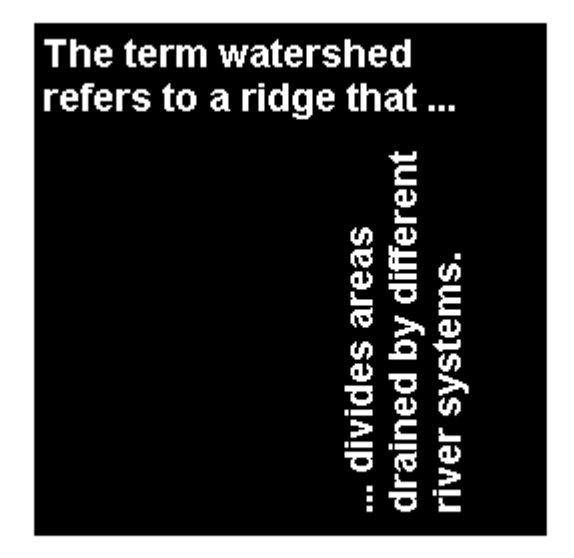

figure, imshow(BW2);

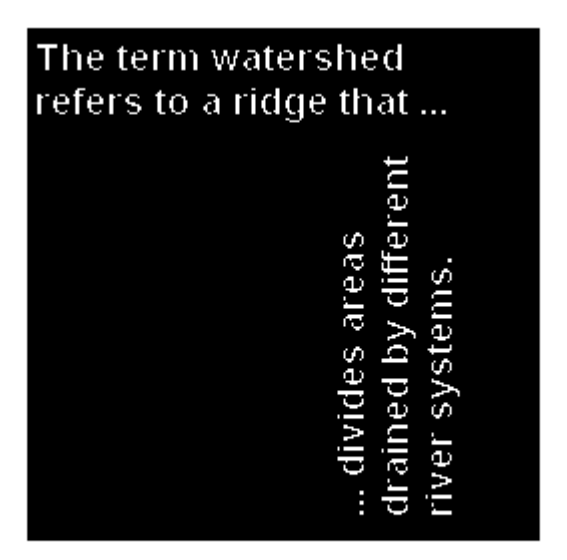

## **Input Arguments**

#### **BW — Input image**

2-D binary image

Input image, specified as a 2-D binary image. For numeric input, any nonzero pixels are considered to be 1 (true).

Data Types: single | double | int8 | int16 | int32 | int64 | uint8 | uint16 | uint32 | uint64 | logical

#### **lut — Lookup table of output pixel values**

16-element numeric vector | 512-element numeric vector

Lookup table of output pixel values, specified as a 16- or 512-element vector as returned by [makelut](#page-2331-0).

```
Data Types: single | double | int8 | int16 | int32 | int64 | uint8 | uint16 | uint32 | uint64 |
logical
```
## **Output Arguments**

### **A — Output image**

binary image | grayscale image

Output image, returned as a grayscale or binary image whose distribution of pixel values are determined by the content of the lookup table, lut. The output image J is the same size as the input image I.

- If all elements of lut are 0 or 1, then A has data type logical.
- If all elements of lut are integers between 0 and 255, then A has data type uint8.
- For all other cases, A has data type double.

Data Types: double | uint8 | logical

# **Algorithms**

applylut performs a neighborhood operation on a binary image by producing a matrix of indices into lut, and then replacing the indices with the actual values in lut. The specific algorithm used depends on whether you use 2-by-2 or 3-by-3 neighborhoods.

### **2-by-2 Neighborhoods**

For 2-by-2 neighborhoods, length(lut) is 16. There are four pixels in each neighborhood, and two possible states for each pixel, so the total number of permutations is  $2^4 = 16$ .

To produce the matrix of indices, applylut convolves the binary image BW with this matrix.

8 2

4 1

The resulting convolution contains integer values in the range [0, 15]. applylut uses the central part of the convolution, of the same size as BW, and adds 1 to each value to shift the range to [1, 16]. The function then constructs A by replacing the values in the cells of the index matrix with the values in lut that the indices point to.

### **3-by-3 Neighborhoods**

For 3-by-3 neighborhoods, length(lut) is 512. There are nine pixels in each neighborhood, and two possible states for each pixel, so the total number of permutations is  $2^9 = 512$ .

To produce the matrix of indices, applylut convolves the binary image BW with this matrix.

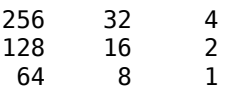

The resulting convolution contains integer values in the range [0, 511]. applylut uses the central part of the convolution, of the same size as BW, and adds 1 to each value to shift the range to [1, 512]. It then constructs A by replacing the values in the cells of the index matrix with the values in lut that the indices point to.

## **Compatibility Considerations**

#### **applylut is not recommended**

*Not recommended starting in R2012b*

Starting in R2012b, use [bwlookup](#page-446-0) to perform neighborhood operations on binary images using lookup tables. For bwlookup, the data type of the returned image is the same as the data type of the lookup table. bwlookup supports code generation. There are no plans to remove applylut at this time.

To update your code, replace instances of applylut with bwlookup. You do not need to change the input arguments.

### **See Also**

[makelut](#page-2331-0)

#### **Introduced before R2006a**

# **axes2pix**

Convert axes coordinates to pixel coordinates

# **Syntax**

pixelCoord = axes2pix(n,extent,axesCoord)

# **Description**

pixelCoord = axes2pix(n,extent,axesCoord) converts an axes coordinate into an intrinsic ("pixel") coordinate.

**Note** The [imref2d](#page-1767-0) object has several methods that facilitate conversion between intrinsic coordinates, world coordinates and array indices.

# **Examples**

### **Convert Axes Coordinate into Intrinsic Coordinate**

Display image.

```
h = imshow('pout.tif');
```
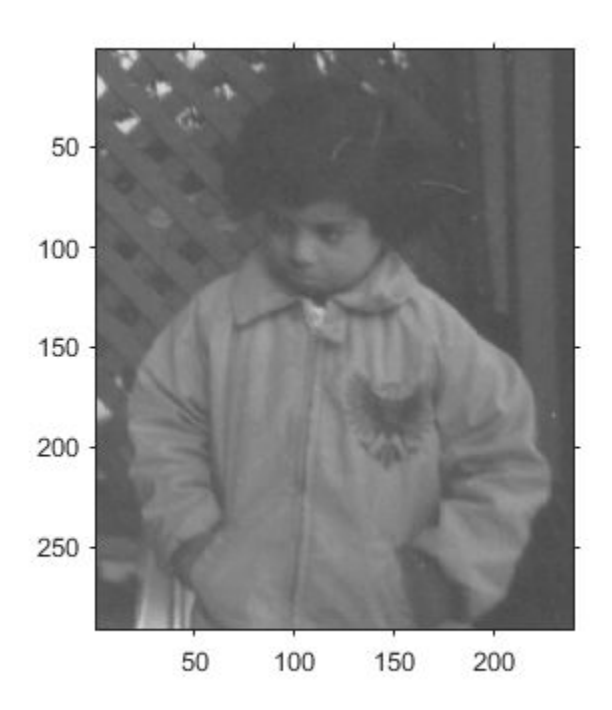

Get the size of the image.

 $[nrows, ncols] = size(get(h, 'CData'));$ Get the image XData and YData.  $xdata = get(h, 'XData')$ xdata = *1×2* 1 240 ydata = get(h,'YData') ydata = *1×2*

1 291

Convert an axes coordinate into an intrinsic coordinate for the x and y dimensions.

```
px = axes2pix(ncols, xdata,30)px = 30
py = axes2pix(nrows,ydata,30)
pv = 30
```
#### **Convert Axes Coordinate to Intrinsic Coordinate with Nondefault XData and YData**

Read an image and display it. Get the size of the image.

```
I = imread('pout.tif');[nrows, ncols] = size(I)nrows = 291ncols = 240
```
Create a spatial referencing object for this image, with default property settings. By default, the upper-left corner of the image has intrinsic coordinate (1,1).

```
RI = imref2d(size(I));h = \text{imshow}(I, RI);
```
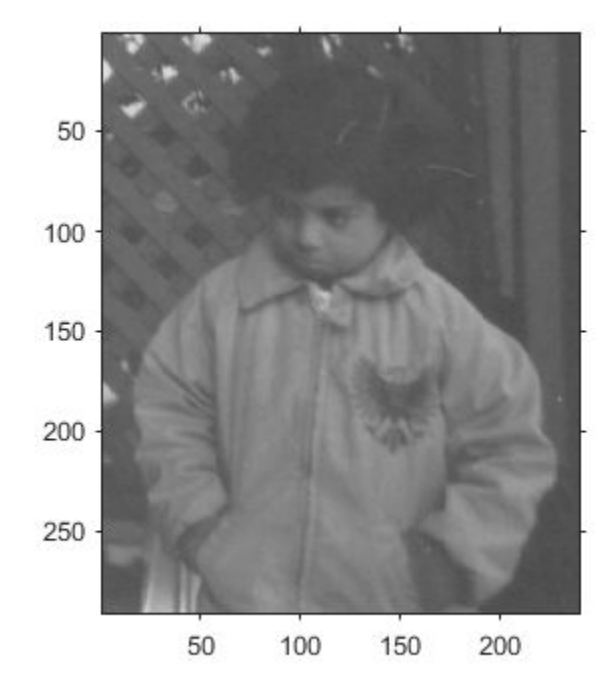

```
xData = get(h, 'XData')xData = 1×2
     1 240
yData = get(h,'YData')
yData = 1×2
     1 291
```
For illustrative purposes, specify an arbitrary image extent in the *x*- and *y*-directions. This example shifts the image up by 20 pixels and to the right by 400 pixels. The example also shifts the image to the right by 100 pixels and compresses the image horizontally by a factor of 2.

```
xWordLimits = 0.5*xData + 400;yWorldLimits = yData - 20;
RA = imref2d(size(I),xWorldLimits,yWorldLimits); 
imshow(I,RA)
```
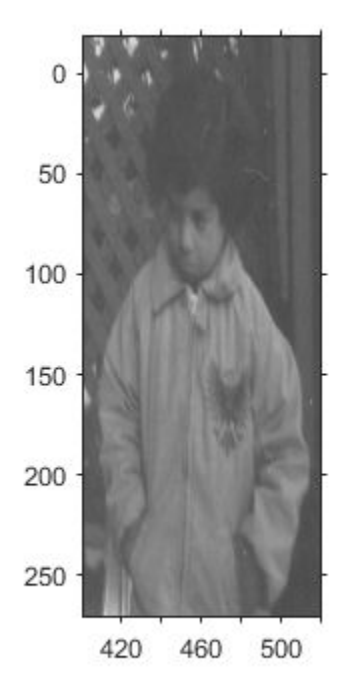

Select a pixel, such as a pixel near the nose of the child. This pixel occurs around the axes coordinate  $(x, y) = (450, 90)$  in the modified image.

Convert the axes coordinate to an intrinsic coordinate.

```
px = axes2pix(ncols,xWorldLimits,450)
```

```
px = 100
```

```
py = axes2pix(nrows,yWorldLimits,90)
```

```
py = 110
```
The intrinsic coordinate of the point is at (100, 110). This agrees with the location of the nose in the original image.

### **Input Arguments**

#### **n — Number of image rows or columns**

positive integer

Number of image rows or columns, specified as a positive integer. n is the number of image columns for the *x*-coordinate, or the number of image rows for the *y*-coordinate.

#### **extent — Image world extent**

2-element numeric vector

Image world extent, specified as a 2-element numeric vector. extent is returned by get(image\_handle,'XData') or get(image\_handle,'YData').

#### **axesCoord — Axes coordinates to convert**

numeric vector

Axes coordinate to convert to intrinsic coordinates, specified as a numeric vector.

### **Output Arguments**

#### **pixelCoord — Intrinsic coordinates**

numeric vector

Intrinsic coordinates, returned as a numeric vector.

Data Types: double

### **Tips**

• axes2pix performs minimal checking on the validity of the n, axesCoord, or extent arguments. For example, axes2pix can extrapolate from extent to return a negative coordinate. The function calling axes2pix bears responsibility for error checking.

### **See Also**

[imref2d](#page-1767-0) | [impixelinfo](#page-1715-0) | [bwselect](#page-489-0) | [impixel](#page-1711-0) | [improfile](#page-1729-0) | [roipoly](#page-2968-0)

#### **Topics**

"Image Coordinate Systems"

#### **Introduced before R2006a**

# **bestblk**

Determine optimal block size for block processing

### **Syntax**

 $size = bestblk([M N], k)$  $[m,n] = bestblk([M N], k)$ 

### **Description**

 $size = bestblk([M N], k)$  returns the optimal block size for block processing of an M-by-N image. The optimal block size minimizes the padding required along the outer partial blocks. k specifies the maximum row and column dimensions for the block.

 $[m,n] = \text{bestblk}([M \ N],k)$  returns the row and column dimensions for the block in m and n, respectively.

### **Examples**

#### **Determine Optimal Block Size**

siz = bestblk([640 800],72) siz = *1×2* 64 50

### **Input Arguments**

#### **[M N] — Image size**

2-element vector of positive integers

Image size, specified as a 2-element vector of positive integers. M is the number of rows and N is the number of columns in the image.

Data Types: double

#### **k — Maximum number of block rows or columns**

100 (default) | positive integer

Maximum number of block rows or columns, specified as a positive integer.

Data Types: double

### **Output Arguments**

#### **siz — Optimal block size**

2-element numeric row vector

Optimal block size, returned as a 2-element numeric row vector. siz is equivalent to [m n].

#### **m, n — Optimal number of block rows or columns**

numeric scalar

Optimal number of block rows or columns, returned as a numeric scalar.

### **Algorithms**

The algorithm for determining the optimal value of m from M and k is:

- If M is less than or equal to k, return M.
- If M is greater than k, consider all values between min(M/10,k/2) and k. Return the value that minimizes the padding required.

The same algorithm is used to find the optimal value of n from N and k.

**See Also** [blockproc](#page-352-0)

#### **Introduced before R2006a**

# **bfscore**

Contour matching score for image segmentation

### **Syntax**

```
score = bfscore(prediction,groundTruth)
[score, precision, recall] = bfscore(prediction, groundTruth)
[ ] = bfscore(prediction,groundTruth,threshold)
```
### **Description**

score = bfscore(prediction,groundTruth) computes the BF (Boundary F1) contour matching score between the predicted segmentation in prediction and the true segmentation in groundTruth. prediction and groundTruth can be a pair of logical arrays for binary segmentation, or a pair of label or categorical arrays for multiclass segmentation.

 $[score,precision,recall] = bfscore(prediction,groundTruth) also returns the$ precision and recall values for the prediction image compared to the groundTruth image.

[  $\Box$  ] = bfscore(prediction, groundTruth, threshold) computes the BF score using a specified threshold as the distance error tolerance, to decide whether a boundary point has a match or not.

### **Examples**

#### **Compute BF Score for Binary Segmentation**

Read an image with an object to segment. Convert the image to grayscale, and display the result.

```
A = imread('hands1.jpg');I = im2gray(A);figure
imshow(I)
title('Original Image')
```
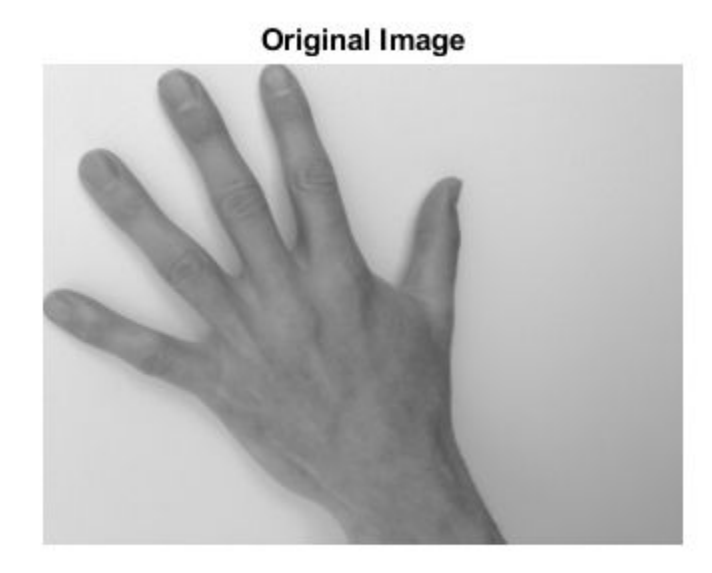

Use the active contours (snakes) method to segment the hand.

 $mask = false(size(I));$ mask(25:end-25,25:end-25) = true;  $BW = activecontour(I, mask, 300);$ 

Read the ground truth segmentation.

BW\_groundTruth = imread('hands1-mask.png');

Compute the BF score of the active contours segmentation against the ground truth.

similarity = bfscore(BW, BW\_groundTruth);

Display the masks on top of each other. Colors indicate differences in the masks.

```
figure
imshowpair(BW, BW_groundTruth)
title([ 'BF Score = ' num2str(simitarity)])
```
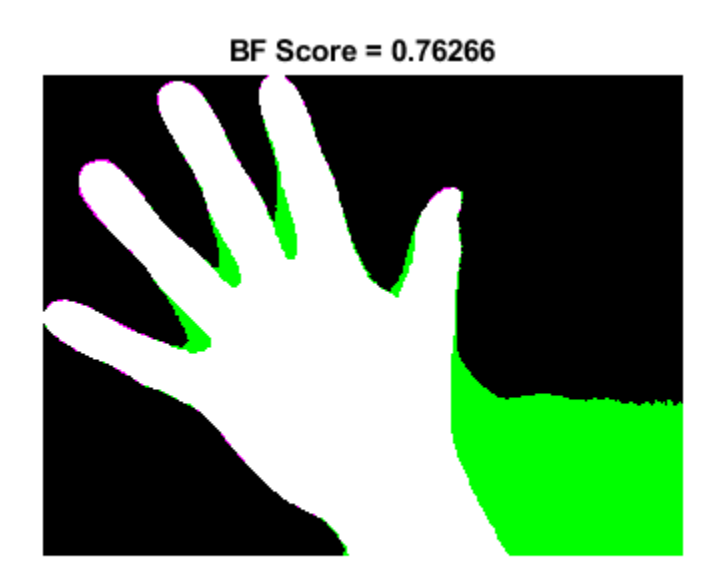

#### **Compute BF Score for Multi-Region Segmentation**

This example shows how to segment an image into multiple regions. The example then computes the BF score for each region.

Read an image with several regions to segment.

```
RGB = imread('yellowlily.jpg');
```
Create scribbles for three regions that distinguish their typical color characteristics. The first region classifies the yellow flower. The second region classifies the green stem and leaves. The last region classifies the brown dirt in two separate patches of the image. Regions are specified by a 4-element vector, whose elements indicate the x- and y-coordinate of the upper left corner of the ROI, the width of the ROI, and the height of the ROI.

```
region1 = [350 700 425 120]; % [x y w h] format
BW1 = false(size(RGB, 1), size(RGB, 2));BW1(region1(2):region1(2)+region1(4), region1(1):region1(1)+region1(3)) = true;region2 = [800 1124 120 230];
BW2 = false(size(RGB,1),size(RGB,2));BW2(region2(2):region2(2)+region2(4),region2(1):region2(1)+region2(3)) = true;region3 = [20 1320 480 200; 1010 290 180 240]; 
BW3 = false(size(RGB,1),size(RGB,2));BW3(region3(1,2):region3(1,2)+region3(1,4),region3(1,1):region3(1,1)+region3(1,3)) = true;BW3(region3(2,2):region3(2,2)+region3(2,4),region3(2,1):region3(2,1)+region3(2,3)) = true;
```
Display the seed regions on top of the image.

figure imshow(RGB) hold on visboundaries(BW1,'Color','r'); visboundaries(BW2,'Color','g'); visboundaries(BW3,'Color','b'); title('Seed regions')

#### Seed regions

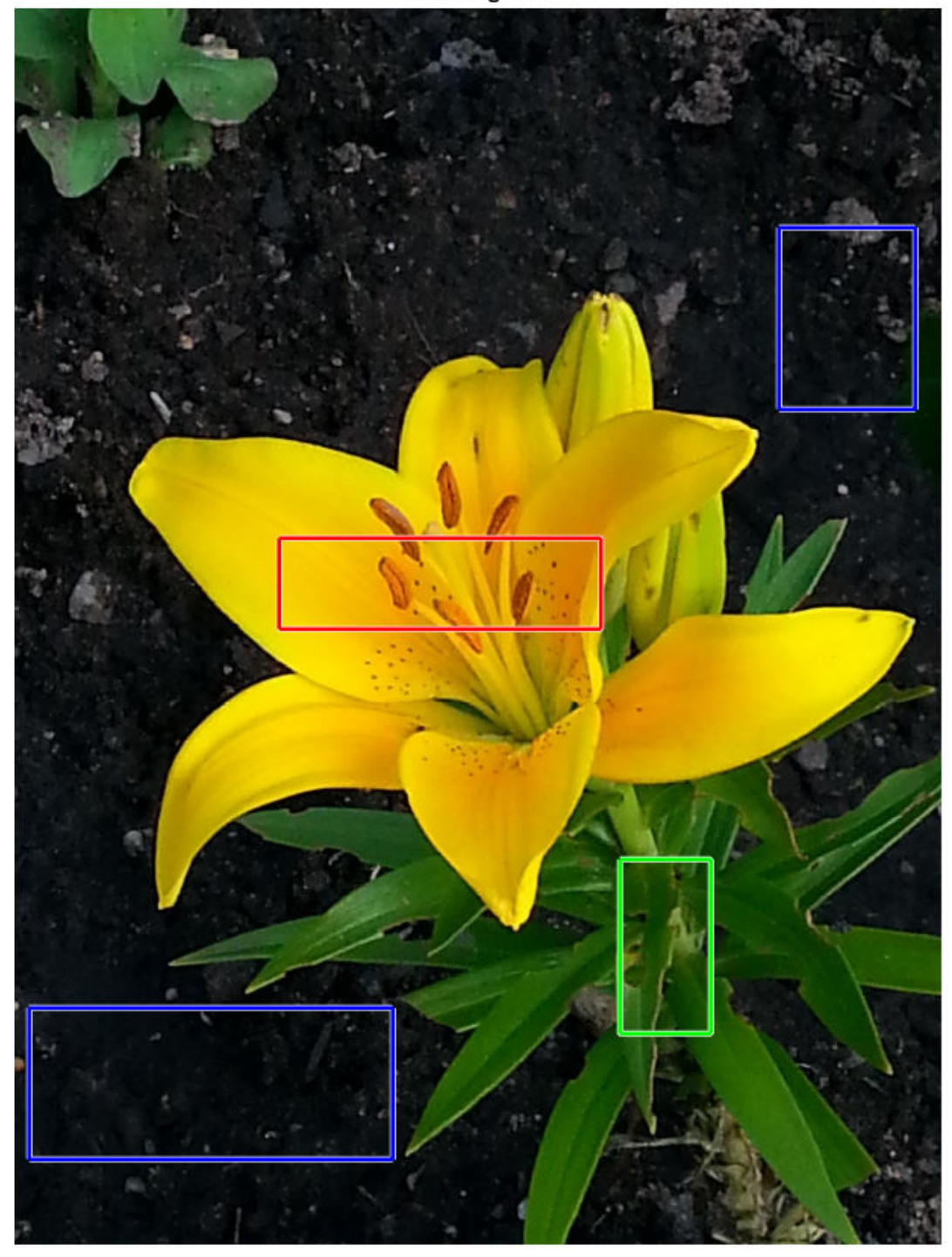

Segment the image into three regions using geodesic distance-based color segmentation.

L = imseggeodesic(RGB,BW1,BW2,BW3,'AdaptiveChannelWeighting',true);

Load a ground truth segmentation of the image.

L\_groundTruth = double(imread('yellowlily-segmented.png'));

Visually compare the segmentation results with the ground truth.

#### figure imshowpair(label2rgb(L),label2rgb(L\_groundTruth),'montage') title('Comparison of Segmentation Results (Left) and Ground Truth (Right)')

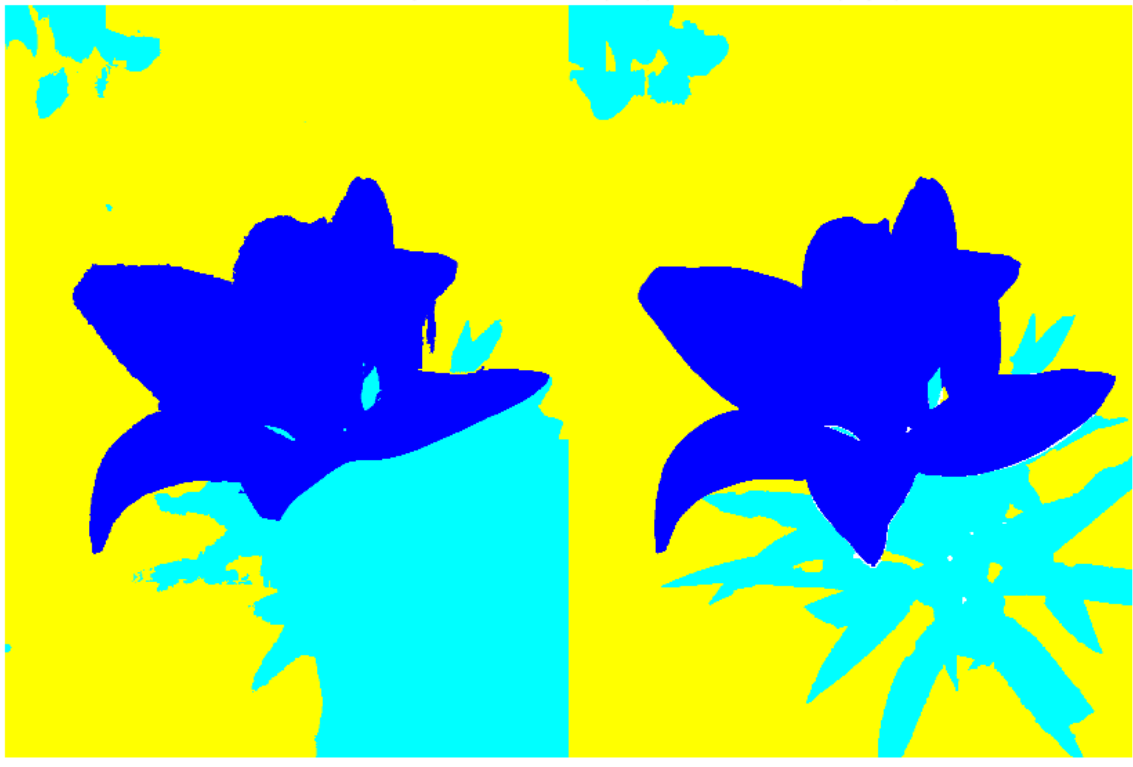

Comparison of Segmentation Results (Left) and Ground Truth (Right)

Compute the BF score for each segmented region.

 $similarity = bfscore(L, L_groundTruth)$ 

similarity = *3×1*

 0.7992 0.5333 0.7466

The BF score is noticeably smaller for the second region. This result is consistent with the visual comparison of the segmentation results, which erroneously classifies the dirt in the lower right corner of the image as leaves.

### **Input Arguments**

#### **prediction — Predicted segmentation**

2-D or 3-D logical, numeric, or categorical array

Predicted segmentation, specified as a 2-D or 3-D logical, numeric, or categorical array. If prediction is a numeric array, then it represents a label array and must contain nonnegative integers of data type double.

Data Types: logical | double | categorical

#### **groundTruth — Ground truth segmentation**

2-D or 3-D logical, numeric, or categorical array

Ground truth segmentation, specified as a 2-D or 3-D logical, numeric, or categorical array of the same size and data type as prediction. If groundTruth is a numeric array, then it represents a label array and must contain nonnegative integers of data type double.

Data Types: logical | double | categorical

#### **threshold — Distance error tolerance threshold**

positive scalar

Distance error tolerance threshold in pixels, specified as a positive scalar. The threshold determines whether a boundary point has a match or not. If threshold is not specified, then the default value is 0.75% of the length of the image diagonal.

Example: 3

Data Types: double

### **Output Arguments**

**score — BF score** numeric scalar | numeric vector

BF score, returned as a numeric scalar or vector with values in the range [0, 1]. A score of 1 means that the contours of objects in the corresponding class in prediction and groundTruth are a perfect match. If the input arrays are:

- logical arrays, score is a scalar and represents the BF score of the foreground.
- label or categorical arrays, score is a vector. The first coefficient in score is the BF score for the first foreground class, the second coefficient is the score for the second foreground class, and so on.

#### **precision — Precision**

numeric scalar | numeric vector

Precision, returned as a numeric scalar or numeric vector with values in the range [0, 1]. Each element indicates the precision of object contours in the corresponding foreground class.

*Precision* is the ratio of the number of points on the boundary of the predicted segmentation that are close enough to the boundary of the ground truth segmentation to the length of the predicted boundary. In other words, precision is the fraction of detections that are true positives rather than false positives.

#### **recall — Recall**

numeric scalar | numeric vector

Recall, returned as a numeric scalar or numeric vector with values in the range [0, 1]. Each element indicates the recall of object contours in the corresponding foreground class.

*Recall* is the ratio of the number of points on the boundary of the ground truth segmentation that are close enough to the boundary of the predicted segmentation to the length of the ground truth boundary. In other words, recall is the fraction of true positives that are detected rather than missed.

### **More About**

#### **BF (Boundary F1) Score**

The BF score measures how close the predicted boundary of an object matches the ground truth boundary.

The BF score is defined as the harmonic mean (F1-measure) of the precision and recall values with a distance error tolerance to decide whether a point on the predicted boundary has a match on the ground truth boundary or not.

```
score = 2 * precision * recall / (recall + precision)
```
### **References**

[1] Csurka, G., D. Larlus, and F. Perronnin. "What is a good evaluation measure for semantic segmentation?" *Proceedings of the British Machine Vision Conference*, 2013, pp. 32.1-32.11.

### **See Also**

[jaccard](#page-2197-0) | [dice](#page-693-0)

**Introduced in R2017b**

# <span id="page-120-0"></span>**bigimage**

Out-of-core processing of very large images

**Note** bigimage is not recommended. Use the [blockedImage](#page-254-0) object instead. For more information, see ["Compatibility Considerations"](#page-128-0).

# **Description**

A bigimage object stores information about a large TIFF image file and the image data it contains. A bigimage represents images as smaller blocks of data that can be independently loaded and processed.

Use a bigimage object to visualize and process images that are too large to fit in memory, or when processing the image requires more memory than is available. Additionally, the object can:

- Read, process, and display images at different multiple resolution levels (image pyramids).
- Read arbitrary regions of the image.
- Read, set, and write blocks of data.

For big images with multiple resolution levels, the lowest or *coarsest* resolution level is the level where each pixel covers the largest area. The highest or *finest* resolution level is the level where each pixel covers the smallest area.

## **Creation**

### **Syntax**

```
bigimg = bigimage(filename)
bigimg = bigimage(dirname)
bigimg = bigimage(varname)
bigimg = bigimage(spatialReferencing, channels, classUnderlying)
bigimg = bigimage(levelSizes,channels,classUnderlying)
bigimg = bigimage( ,'Classes',classes,'PixelLabelIDs',pixelLabelIDs)
bigimg = bigimage(\sqrt{ }, Name, Value)
```
#### **Description**

bigimg = bigimage(filename) creates a bigimage object from the big image file with name filename.

bigimg = bigimage(dirname) creates a bigimage object from a directory with name dirname containing files with big image data.

bigimg = bigimage(varname) creates a bigimage object from the variable varname in the workspace.

bigimg = bigimage(spatialReferencing, channels, classUnderlying) creates a writeable bigimage object and sets the SpatialReferencing, Channels, and ClassUnderlying properties, without initializing the image data.

bigimg = bigimage(levelSizes,channels,classUnderlying) creates a writeable bigimage object and sets the LevelSizes, Channels, and ClassUnderlying properties, without initializing the image data.

bigimg = bigimage( \_\_\_ ,'Classes',classes,'PixelLabelIDs',pixelLabelIDs) creates a bigimage object with categorical data. Specify class names using the Classes property and the mapping of image pixel label values to categorical class names using the PixelLabelIDs property.

bigimg = bigimage( \_\_\_ ,Name,Value) uses name-value pairs to set one or more of the BlockSize, SpatialReferencing, UndefinedID, UnloadedValue properties. You can specify multiple name-value pairs. Enclose each property name in quotes.

For example, bigimage(bigfile,'BlockSize',[256 256],'UnloadedValue',128) creates a big image from file bigfile that has a block size of 256-by-256 pixels and a default pixel value of 128.

#### **Input Arguments**

#### **filename — Name of big image file**

character vector | string scalar

Name of the big image file, specified as a character vector or string scalar. Supported file formats are TIFF and BigTIFF. This argument sets the DataSource property.

#### **dirname — Name of big image directory**

character vector

Name of the big image directory, specified as a character vector or string scalar. This argument sets the DataSource property.

#### **varname — Big image variable**

numeric array

Big image variable in the workspace, specified as a numeric array of size *m*-by-*n* for a single-channel image or *m*-by-*n*-by-*c* for an image with *c* color channels.

### **Properties**

**Image File Properties**

#### **DataSource — Location of data**

character vector

Location of the data backing the big image, specified as a character vector. Supported file formats are TIFF and BigTIFF.

If you create a bigimage object without specifying the name of a big image file, then the value of DataSource is ''. If you create a bigimage object from a variable in the workspace, then the value of DataSource is 'variable'.

Data Types: string

#### **SourceDetails — Source metadata**

struct

This property is read-only.

Source metadata, specified as a struct such as returned by imfinfo.

#### **Image Data Properties**

#### **BlockSize — Block size**

2-element row vector

Block size, specified as a 2-element row vector of positive integers of the form [numrows numcols]. The block size is the smallest unit of data that the bigimage object can read or write.

Data Types: double

#### **Channels — Number of channels**

positive integer

This property is read-only.

Number of color or multispectral channels, specified as a positive integer.

Data Types: double

#### **Classes — Class names**

string array | cell array of character vectors

Class names of categorical data, specified as a string array or cell array of character vectors. Classes can contain duplicate names to map multiple pixel label IDs to the same categorical class.

Data Types: char | string

#### **ClassUnderlying — Data type of image pixels**

```
"double" | "single" | "uint8" | "uint16" | ...
```
This property is read-only.

Data type of image pixels, specified as one of the following strings.

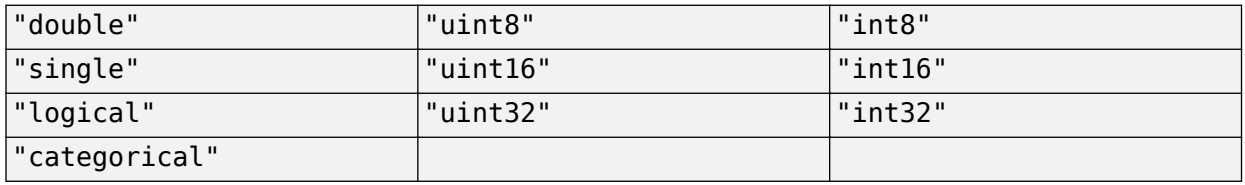

Data Types: char | string

#### **CoarsestResolutionLevel — Coarsest resolution level**

positive integer

This property is read-only.

Coarsest resolution level, specified as a positive integer. For single-resolution images, CoarsestResolutionLevel is 1.

Data Types: double

#### **FinestResolutionLevel — Finest resolution level**

positive integer

This property is read-only.

Finest resolution level, specified as a positive integer. For single-resolution images, FinestResolutionLevel is 1.

Data Types: double

#### **LevelSizes — Image dimensions at each resolution level**

*r*-by-2 matrix of positive integers

Image dimensions at each resolution level, specified as an *r*-by-2 matrix of positive integers. Each row specifies the [numrows numcols] image dimensions at one of the *r* resolution levels.

Data Types: double

#### **PixelLabelIDs — Pixel label IDs**

*c*-element numeric vector | *c*-by-3 numeric array of data type uint8

Pixel label IDs that map pixel label values to categorical class names, specified as one of the following.

- *c*-element numeric vector, where *c* is the number of classes.
- *c*-by-3 numeric array of data type uint8. Each row contains a 3-element vector representing the RGB pixel value to associate with each class name. Use this format when the pixel label data is stored as an RGB image.

If a pixel has a value that does not exist in PixelLabelIDs, then bigimage maps the pixel to the class '<undefined>'.

#### **SpatialReferencing — Pixel locations and sizes**

scalar imref2d object | *r*-by-1 vector of imref2d objects

Pixel locations and sizes, specified as a scalar [imref2d](#page-1767-0) object for a single-resolution big image or an *r*-by-1 vector of imref2d objects for a multi-resolution big image. Each element specifies the pixel size, image size, and world limits at one of the *r* resolution levels.

#### **UndefinedID — Pixel label value for '<undefined>' categorical class**

0 (default) | numeric scalar | 1-by-3 numeric vector

Pixel label value for the '<undefined>' categorical class, specified as a numeric scalar or a 1-by-3 numeric vector. Do not specify this value as any of the values in PixelLabelIDs.

#### **UnloadedValue — Default pixel value**

logical scalar | numeric scalar | 1-by-1-by-Channels numeric vector | string scalar

Default pixel value used to fill blocks that do not exist in the DataSource, specified as a value in the table. If you do not specify UnloadedValue, then bigimage uses the pixel value of 0 for numeric and logical blocks and missing for categorical blocks.

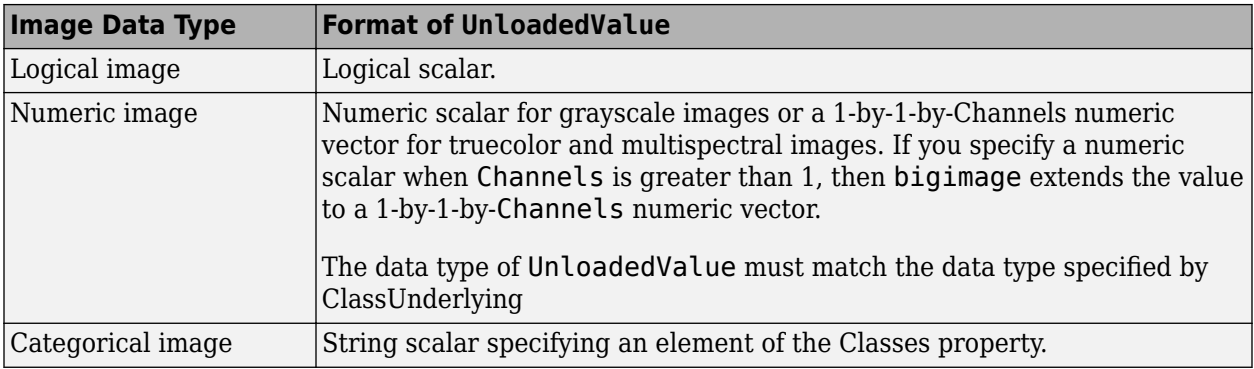

### **Object Functions**

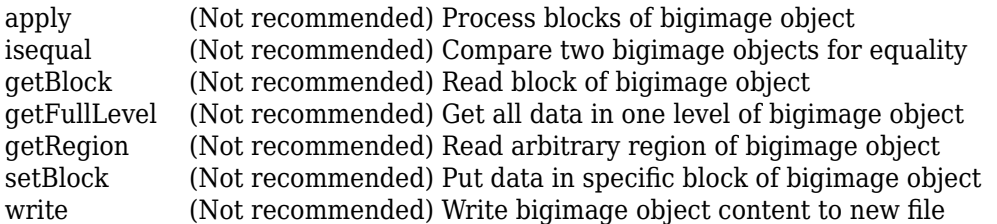

### **Examples**

#### **Create Single-Resolution Mask from Multiresolution Blocked Image**

Create a blocked image from the sample image tumor\_091R.tif. This sample image is a training image of a lymph node containing tumor tissue from the CAMELYON16 data set. The image has been modified to have three coarse resolution levels, and has been adjusted to enforce a consistent aspect ratio and to register features at each level.

bim = blockedImage('tumor 091R.tif');

Display the entire blocked image at the finest resolution level, including a grid of the block boundaries.

bshow = bigimageshow(bim,'ResolutionLevel','fine', ... 'GridVisible','on','GridLevel',1);

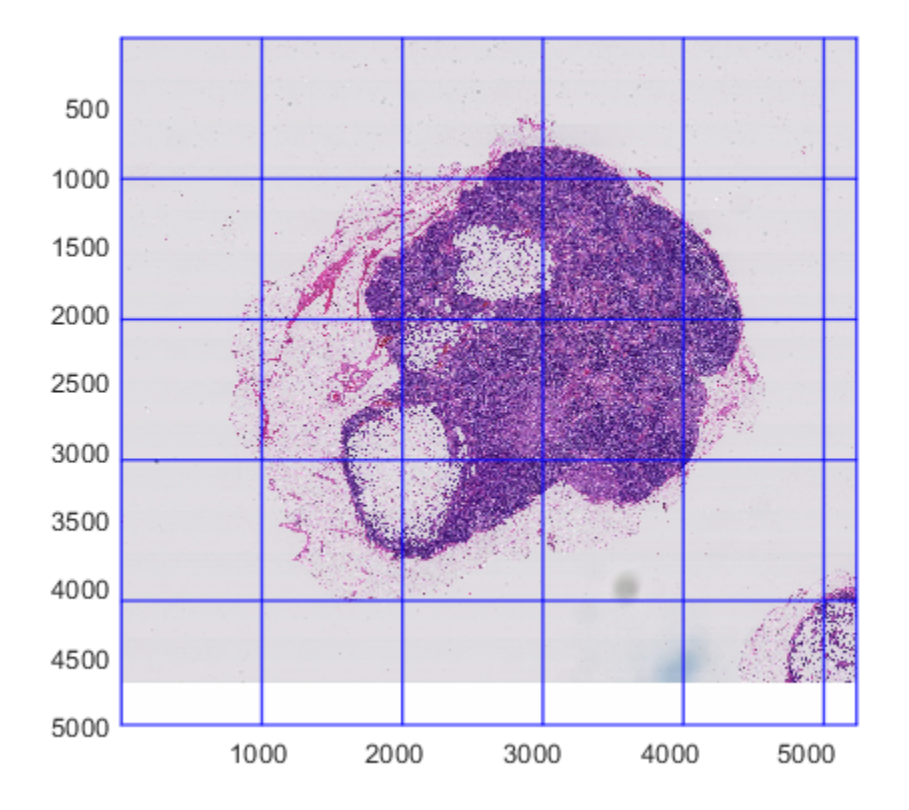

Create a mask of the coarsest resolution level.

First create a single-resolution image of the coarsest resolution level. By default, the gather function gets data from the coarsest resolution level.

 $imcoarse = gather(bim);$ 

Convert the coarse image to grayscale.

graycoarse = rgb2gray(imcoarse);

Binarize the grayscale image. In the binarized image, the object of interest is black and the background is white.

```
bwcoarse = imbinarize(graycoarse);
```
Take the complement of the binarized image. The resulting mask follows the convention in which the object of interest is white and the background is black.

```
mask = imcomplement(bwcoarse);
```
Create a blocked image containing the mask.

Use the same spatial referencing as the original blocked image. Determine the coarsest resolution level and capture the spatial referencing information of the blocked image at the first two dimensions at that level.

```
coarsestLevel = bim.NumLevels;
originalWorldStartCoarsest = bim.WorldStart(coarsestLevel,1:2);
originalWorldEndCoarsest = bim.WorldEnd(coarsestLevel,1:2);
```
Create the blocked image for the mask.

```
bmask = blockedImage(mask,'WorldStart',originalWorldStartCoarsest, ...
 'WorldEnd',originalWorldEndCoarsest);
```
Display the mask image.

figure bigimageshow(bmask)

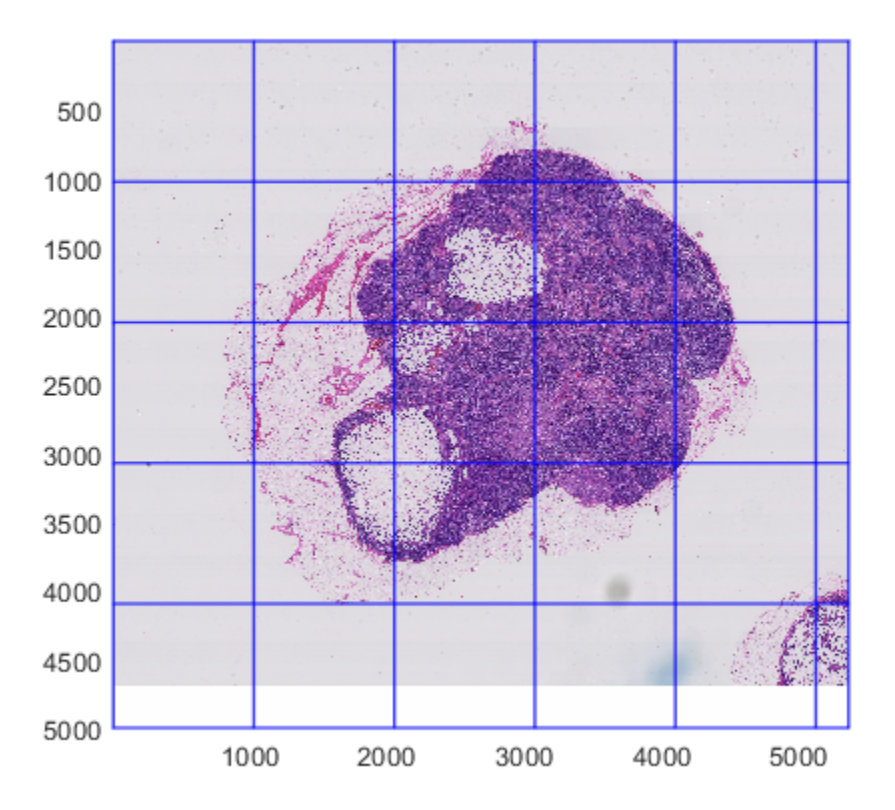

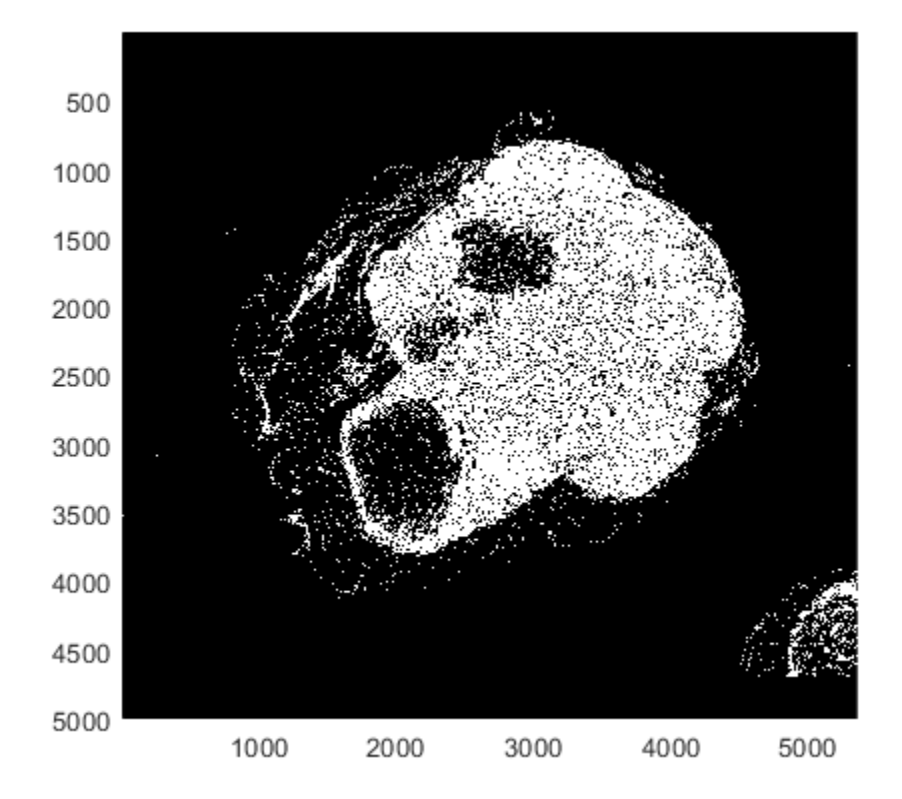

Overlay the mask on the display of the original blocked image using the showmask function. To highlight all blocks that contain at least one nonzero mask pixel, specify an inclusion threshold of 0.

showmask(bshow,bmask,'InclusionThreshold',0)

<span id="page-128-0"></span>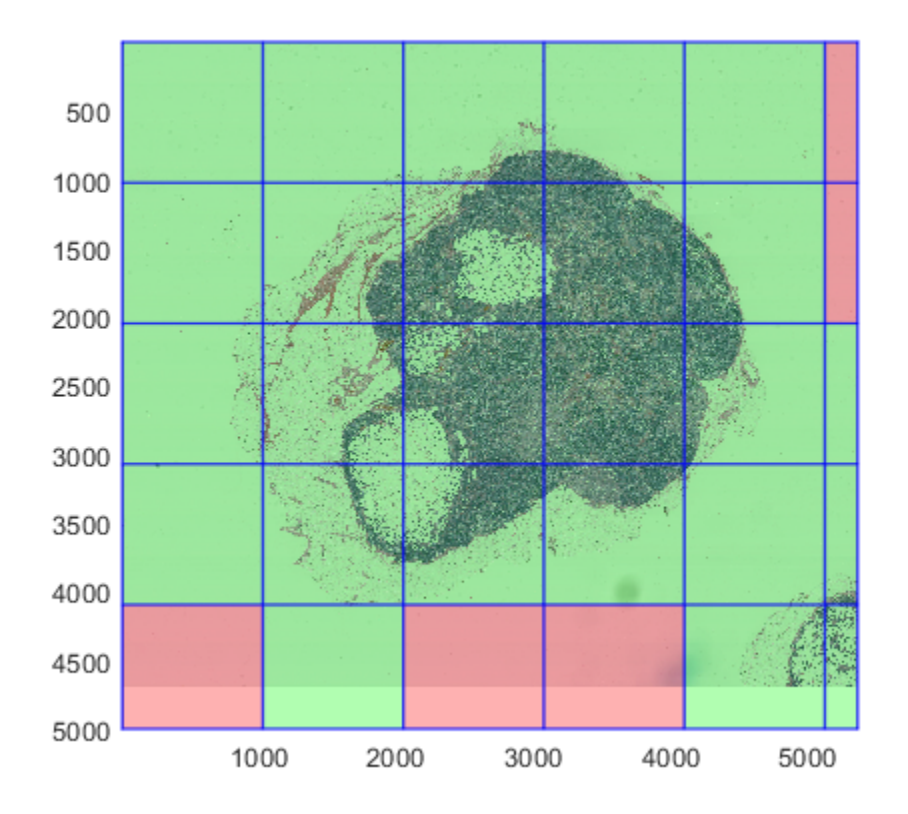

### **Tips**

- You can write to bigimage objects that are created using the SpatialReferencing or LevelSizes syntaxes. Write to these bigimage objects by using the [setBlock](#page-157-0) function. You cannot write to bigimage objects that are created using the filename, dirname, or varname syntaxes.
- A bigimage object uses the UnloadedValue property in two situations. The first situation is when you create a writeable bigimage object. Blocks of the writeable bigimage object are set to UnloadedValue until you write the block data by using the [setBlock](#page-157-0) function. The second situation is when the [apply](#page-130-0) function stops processing blocks of a bigimage object before all blocks are processed.

### **Compatibility Considerations**

#### **bigimage is not recommended**

*Not recommended starting in R2021a*

Starting in R2021a, the blockedImage object replaces the existing bigimage object. The new blocked image object offers these advantages:

- Extension to N-D processing
- Introduction of a documented adapter interface to enable custom support for any data source that can be chunked into blocks
- Simpler interface afforded by use of direct pixel subscripts (bigimage uses world coordinates)

• Simpler interface for single-resolution level images (default resolution level is 1)

To display blocked image data, you still use the [bigimageshow](#page-193-0) function.

#### **Code Updates**

Update all instances of the bigimage object.

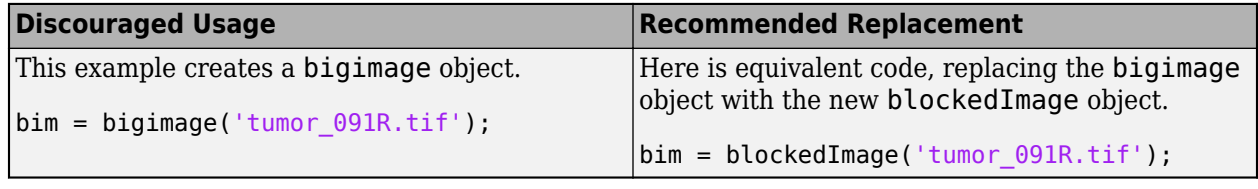

#### **Other Code Updates**

The blockedImage object supports some different properties and object functions than the bigimage object. For example, to retrieve image data in a blocked image at a specified resolution level, replace calls to getFullLevel with use of the gather object function.

### **References**

[1] Bejnordi, Babak Ehteshami, Mitko Veta, Paul Johannes van Diest, Bram van Ginneken, Nico Karssemeijer, Geert Litjens, Jeroen A. W. M. van der Laak, et al. "Diagnostic Assessment of Deep Learning Algorithms for Detection of Lymph Node Metastases in Women With Breast Cancer." JAMA 318, no. 22 (December 12, 2017): 2199–2210. https://doi.org/10.1001/ jama.2017.14585.

[2] Grand Challenge. [https://camelyon17.grand-challenge.org/Data/.](https://camelyon17.grand-challenge.org/Data/)

### **See Also**

[bigimageDatastore](#page-166-0) | [bigimageshow](#page-193-0) | [selectBlockLocations](#page-2993-0) | [blockLocationSet](#page-348-0)

#### **Topics**

"Set Up Spatial Referencing for Blocked Images"

"Process Blocked Images Efficiently Using Partial Images or Lower Resolutions"

"Process Blocked Images Efficiently Using Mask"

"Explore Blocked Image Details with Interactive ROIs"

"Warp Blocked Image at Coarse and Fine Resolution Levels"

#### **Introduced in R2019b**

# <span id="page-130-0"></span>**apply**

(Not recommended) Process blocks of bigimage object

**Note** The apply function of the bigimage object is not recommended. Use the [apply](#page-266-0) function associated with the [blockedImage](#page-254-0) object instead. For more information, see ["Compatibility](#page-138-0) [Considerations"](#page-138-0).

### **Syntax**

```
newbig = apply(bigimg, level, fun)newbig = apply(bigimg, level, fun, extraImages)
newbig = apply(, Name, Value)
```
 $[newbig, other1, other2,...] = apply($ 

### **Description**

 $newbig = apply(biging, level, fun)$  processes all blocks of the big image bigimg at the specified resolution level using the function fun and returns a new big image newbig containing the processed data.

newbig = apply(bigimg,level,fun,extraImages) processes all blocks of big image bigimg and one or more extra big images extraImages. Use this syntax when the function fun accepts multiple image inputs, such as an image and a mask.

newbig =  $apply($ , Name, Value) controls aspects of the processing, such as processing data in parallel or padding blocks on the edge of the image, using name-value pair arguments.

 $[n]$ [newbig,other1,other2,...] = apply( ) returns multiple outputs. Use this syntax when the function fun returns multiple outputs, including image and non-image output.

### **Examples**

#### **Apply Filter to Big Image**

Create a bigimage using a modified version of image "tumor\_091.tif" from the CAMELYON16 data set. The original image is a training image of a lymph node containing tumor tissue. The original image has eight resolution levels, and the finest level has resolution 53760-by-61440. The modified image has only three coarse resolution levels. The spatial referencing of the modified image has been adjusted to enforce a consistent aspect ratio and to register features at each level.

```
bim = bigimage('tumor_091R.tif');
```
Enhance structures in the image by applying an edge-preserving non-local means filter to each block at the finest resolution level, 1. For this example, the apply function performs these operations on each block of the input bigimage:

- Convert the block to the L\*a\*b\* color space.
- Filter the block using imnlmfilt.
- Convert the block back to the RGB color space.

The apply function recombines the output blocks to form a new bigimage.

```
bim enhanced = apply(bim,1, ... @(block)lab2rgb(imnlmfilt(rgb2lab(block),'DegreeOfSmoothing',15)));
```
Display the original image on the left side of a figure window using the bigimageshow function.

```
figure
hal = subplot(1,2,1);bigimageshow(bim,'ResolutionLevel',1);
title("Original Image")
```
Display the enhanced image on the right side of the figure window.

```
ha2 = subplot(1, 2, 2);bigimageshow(bim_enhanced);
title("Enhanced Image")
```
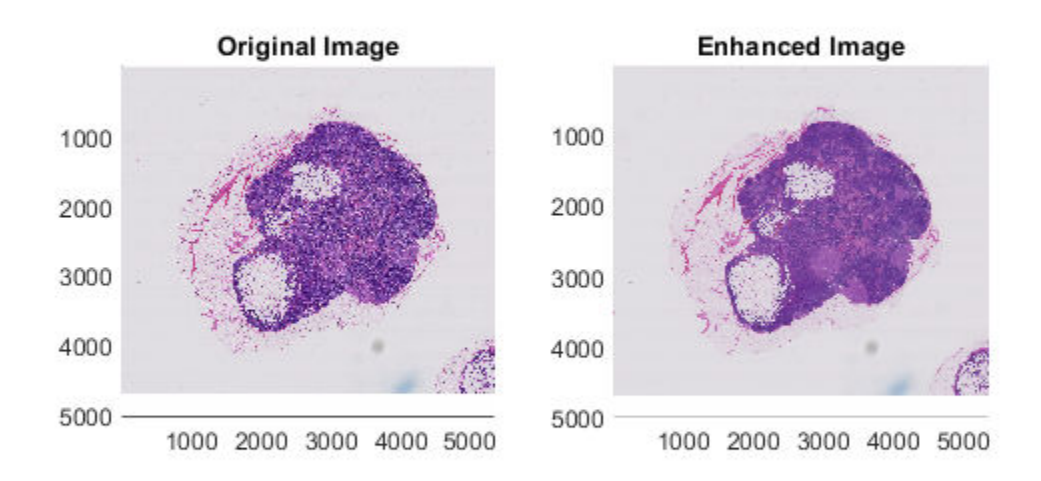

Ensure that both displays show the same extents, then zoom in on a feature.

```
linkaxes([ha1,ha2]);
xlim([1600,2300])
ylim([1900,2600])
```
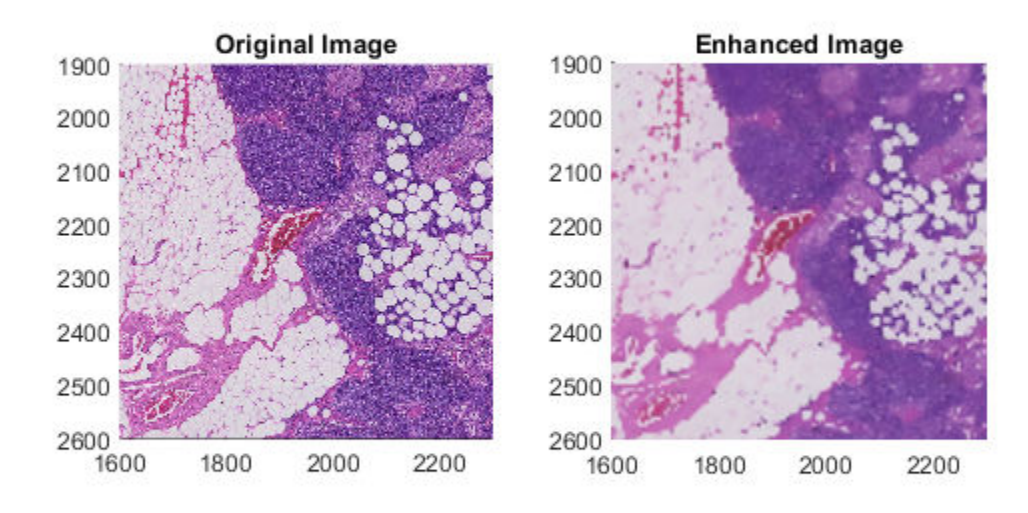

### **Input Arguments**

#### **bigimg — Big image**

bigimage object

Big image, specified as a [bigimage](#page-120-0) object.

#### **level — Resolution level**

positive integer

Resolution level, specified as a positive integer that is less than or equal to the number of resolution levels of bigimg.

#### **fun — Function handle**

handle

Function handle, specified as a handle. For more information, see "Create Function Handle".

#### **Function Inputs**

The function fun must accept at least one block as input.

Optionally, the function can accept additional inputs that are not blocks. To perform processing with non-block inputs, you must call the apply function and specify fun as an anonymous function. For more information, see "Anonymous Functions".

**Input Type Function Signature Example of Calling apply** Single block **function outblock = myfun(mewblock)** apply(bigimg,level,@myfun); ... end Two blocks |function outblock = myfun**Specify the second ki**gimage after the ... handle to the function myfun.

function outblock = myfun**Thmeloaakhplonpdssel**s)a scalar value 37 to

 $c = 37;$ 

the function myfun:

 $newbig = apply(bigimg, level, Qmyfun, of herbig);$ 

mynewbig = apply(mybigimg,level, $@(x)$  |myfun(x,c

The table shows sample function signatures for different types of input to fun. The table also shows sample syntax to use when calling apply.

end

 ... end

## **Function Outputs**

block

One block and one non-

The function fun typically returns one or more image blocks of the same size as the input block. In this case, apply recombines the blocks and returns a bigimage. If you specify the BorderSize argument of apply and desire a bigimage output, then apply will crop the border from the output blocks. You can also crop the block directly within fun.

All of the examples in the above table demonstrate a function signature that returns a single block. However, the function fun can also return structs or other non-image outputs.

The table shows sample function signatures for different types of output of fun. The table also shows sample syntaxes to use when calling apply.

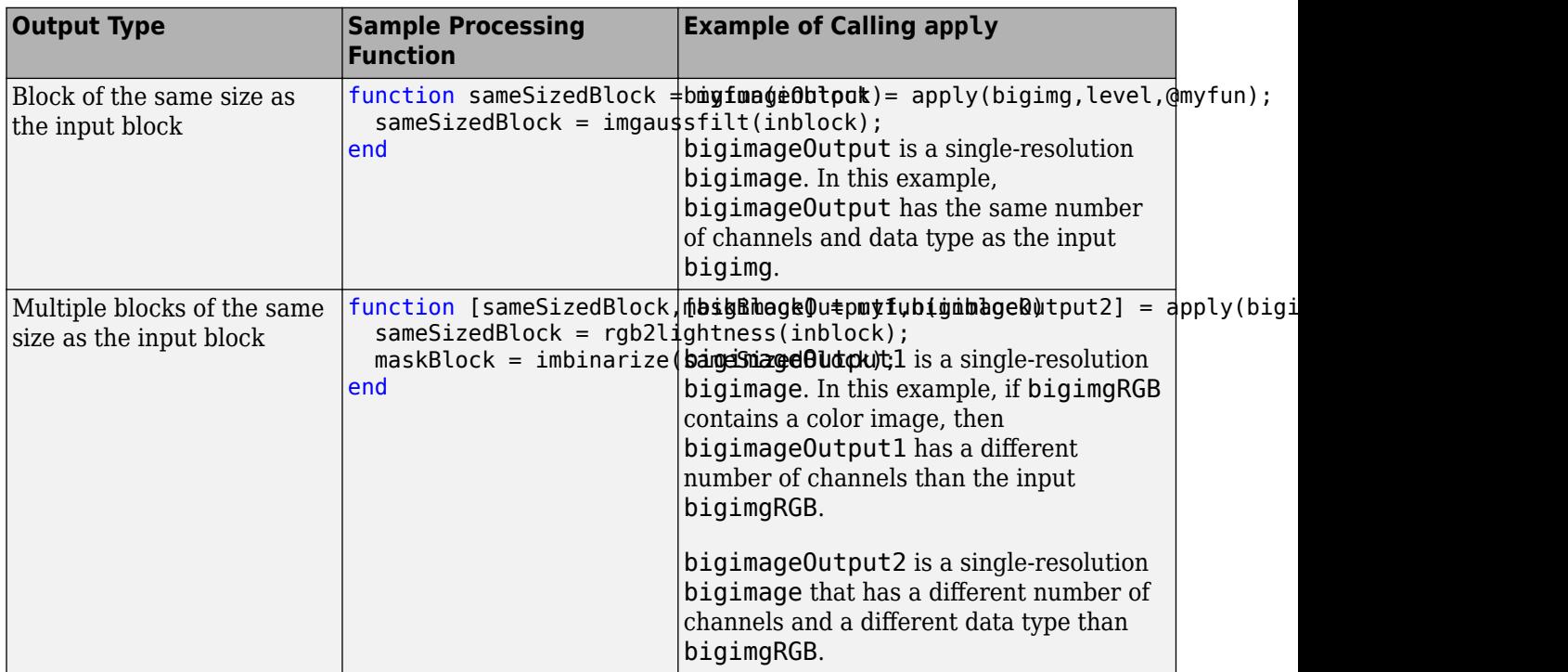

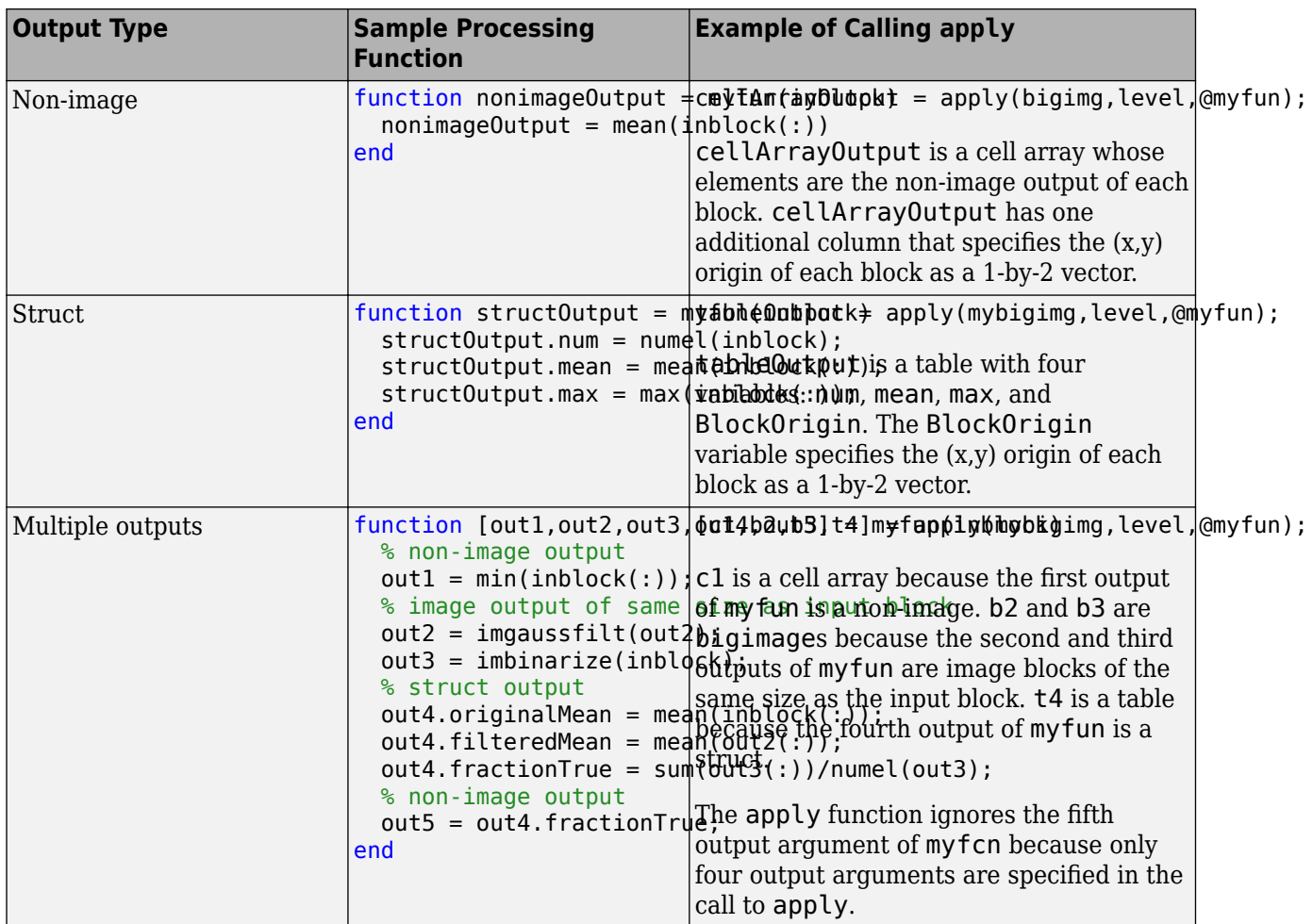

#### **extraImages — Additional input big images**

vector of bigimage objects

Additional input big images, specified as a vector of [bigimage](#page-120-0) objects. Each big image must have the same spatial extents as bigimg, but the blocks do not need to have the same size. The big images may have different values of the ClassUnderlying and Channels properties.

#### **Name-Value Pair Arguments**

Specify optional pairs of arguments as Name1=Value1, ..., NameN=ValueN, where Name is the argument name and Value is the corresponding value. Name-value arguments must appear after other arguments, but the order of the pairs does not matter.

*Before R2021a, use commas to separate each name and value, and enclose* Name *in quotes.*

Example: newbig = apply(bigimg,level,@myfun,'UseParallel',true);

#### **BatchSize — Number of blocks supplied to fun**

1 (default) | positive integer

Number of blocks supplied to the processing function fun in each batch, specified as the commaseparated pair consisting of 'BatchSize' and a positive integer. When BatchSize is greater than 1, PadPartialBlocks must be true.

When BatchSize is greater than 1, apply supplies blocks as a numrows-by-numcols-by-channelsby-BatchSize array. For apply to return a bigimage, fun must return an array of the same size. For apply to return a cell array or table, fun must return a cell array of length BatchSize with one element for each block.

#### **BlockSize — Block size**

1-by-2 vector of positive integers

Block size, specified as the comma-separated pair consisting of 'BlockSize' and a 1-by-2 vector of positive integers of the form [numrows numcols]. If you specify 'BlockSize', then apply passes blocks of size [numrows numcols] to the processing function, fun. apply passes all channels of the block to fun.

#### **BorderSize — Border size**

[0 0] (default) | 1-by-2 vector of nonnegative integers

Border size, specified as the comma-separated pair consisting of 'BorderSize' and a 1-by-2 vector of nonnegative integers of the form [numrows numcols]. The function adds numrows rows above and below each block and numcols columns to the left and right of each block with data from the neighboring blocks. For blocks that lie on the edge of an image, data is padded according to PadMethod. By default, no border is added to blocks.

#### **DisplayWaitbar — Display wait bar**

true (default) | false

Display wait bar, specified as the comma-separated pair consisting of 'DisplayWaitbar' and true or false. When true, the apply function displays a wait bar for long running operations. If you close the wait bar, then apply returns a partial output, if available.

Data Types: logical

#### **IncludeBlockInfo — Include block information**

false (default) | true

Include block information, specified as the comma-separated pair consisting of 'IncludeBlockInfo' and false or true. When true, apply includes a struct as the last input to the processing function, fun. The struct has these fields that describe spatial referencing information about the block.

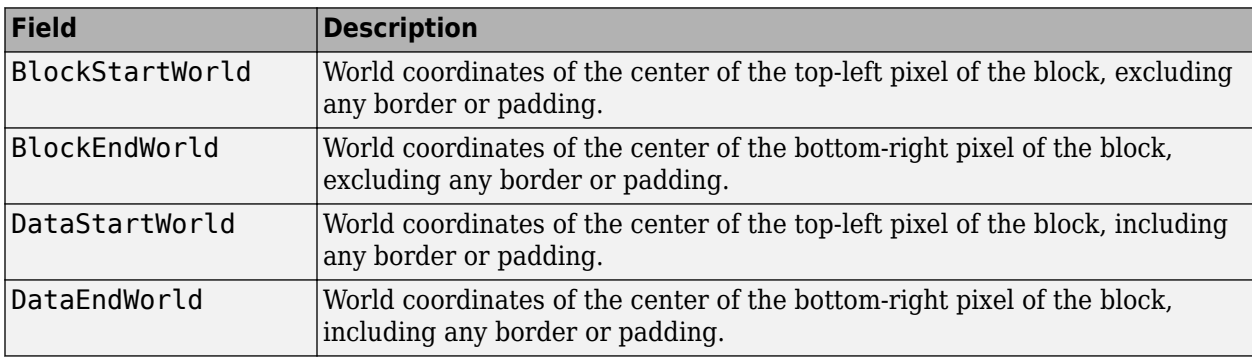

If BatchSize is greater than 1, then the values in the struct are arrays of length BatchSize.

Data Types: logical

#### **InclusionThreshold — Inclusion threshold**

0.5 (default) | number in the range [0, 1]

Inclusion threshold for mask blocks, specified as the comma-separated pair consisting of 'InclusionThreshold' and a number in the range [0, 1]. The inclusion threshold indicates the minimum fraction of nonzero pixels in a mask block required to process the image block.

- When the inclusion threshold is 0, then apply processes a block when at least one pixel in the corresponding mask block is nonzero.
- When the inclusion threshold is 1, then apply only processes a block when all pixels in the mask block are nonzero.

#### **Mask — Mask**

[] (default) | single-resolution bigimage object

Mask, specified as the comma-separated pair consisting of 'Mask' and a bigimage object of the same size as bigimg and with a ClassUnderlying property value of logical.

The apply function only processes blocks that overlap with nonzero blocks of the mask. If you also specify InclusionThreshold, then the block to process must overlap with a minimum percentage of nonzero pixels in a mask block. If an image block sufficiently overlaps a mask block, then apply sends the entire image block to the processing function fun, and fun processes all pixels within the block. fun cannot access the mask directly.

An input block can overlap multiple mask blocks when the image is coarser than the mask or when the edge of the block does not align with the mask blocks. If an input block overlaps multiple mask blocks, then apply selects the mask that overlaps with the center of the input block.

#### **OutputFolder — Location to save output bigimages**

character vector

Location to save output bigimages, specified as the comma-separated pair consisting of 'OutputFolder' and false or true. Parallel processing requires Parallel Computing Toolbox™.

#### **PadMethod — Pad method**

```
numeric scalar | string scalar | 'replicate' | 'symmetric'
```
Pad method of incomplete edge blocks, specified as the comma-separated pair consisting of 'PadMethod' and one of these values. By default, apply pads numeric blocks with 0 and categorical blocks with missing.

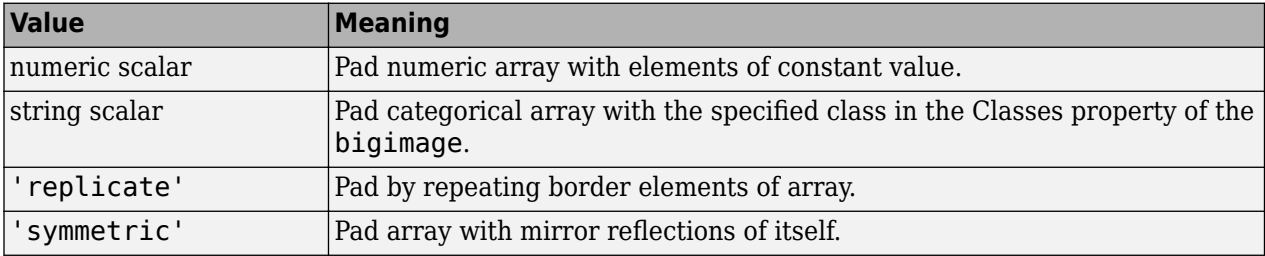

#### **PadPartialBlocks — Pad partial blocks**

false (default) | true

Pad partial blocks, specified as the comma-separated pair consisting of 'PadPartialBlocks' and false or true. Partial blocks arise when the image size is not exactly divisible by BlockSize. If they exist, partial blocks lie along the right and bottom edge of the image.

- When false, the processing function fun operates on partial blocks without padding and can return blocks smaller than BlockSize.
- When true, the apply function pads partial blocks using the specified PadMethod. The processing function fun operates on and returns full-sized blocks.

Set PadPartialBlocks to true when BatchSize is greater than 1.

Data Types: logical

#### **UseParallel — Use parallel processing**

false (default) | true

Use parallel processing, specified as the comma-separated pair consisting of 'UseParallel' and false or true. Parallel processing requires Parallel Computing Toolbox.

When you specify UseParallel as true, then MATLAB automatically opens a parallel pool based on default parallel settings. apply processes the bigimage blocks across the available workers. The DataSource property of all input bigimages should be valid paths on each of the parallel workers. If relative paths are used, then ensure workers and the client process are on the same working directory. If workers do not share the same file system as the client process, then specify OutputFolder.

Data Types: logical

### **Output Arguments**

#### **newbig — Processed big image**

bigimage object

Processed big image, returned as a bigimage object with a single resolution level. The number of rows and columns of newbig is equal to the number of rows and columns of the input big image bigimg at the specified resolution level. However, newbig can have a different number of channels and a different underlying class.

#### **other — Additional output**

bigimage object | table | cell array

Additional output from processing function fun, returned as one of the following. If fun returns multiple output arguments, then apply can return the same number or fewer output arguments.

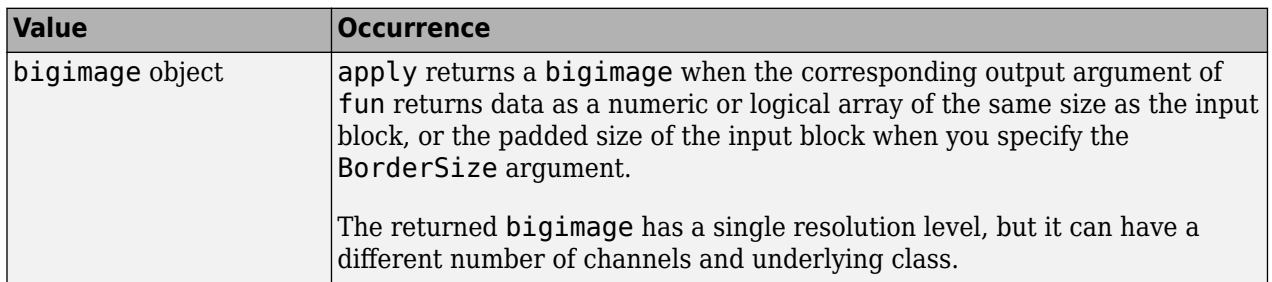

<span id="page-138-0"></span>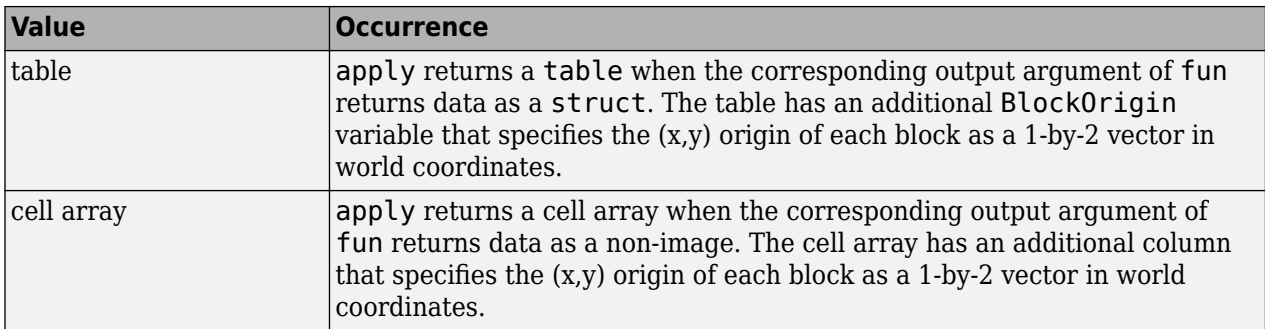

#### **Tips**

• Setting BatchSize as greater than 1 is useful to optimally load GPUs when running inference deep learning networks inside the processing function fun.

### **Algorithms**

apply passes data to the processing function, fun, one block at a time in the most efficient order to traverse the data (often row-major block order). apply processes each block only once.

It is inefficient to perform many processing operations by making multiple calls to apply because the data must be traversed multiple times. To optimize processing time, define fun such that it performs multiple processing operations. This minimizes reading and writing overhead and ensures data locality. You can further reduce processing time at a particular level by using masks created at coarser resolution levels to exclude regions of the image from processing.

### **Compatibility Considerations**

#### **apply function is not recommended**

*Not recommended starting in R2021a*

The apply function of the bigimage object is not recommended. Use the [apply](#page-266-0) function of the [blockedImage](#page-254-0) object instead. The blockedImage object offers several advantages including extension to N-D processing, a simpler interface, and custom support for reading and writing nonstandard image formats.

Although there are no plans to remove the bigimage object and its apply function at this time, switch to blockedImage to take advantage of the additional capabilities and flexibility.

### **See Also**

[apply](#page-266-0) | [blockedImage](#page-254-0)

#### **Topics**

"Process Blocked Images Efficiently Using Partial Images or Lower Resolutions" "Process Blocked Images Efficiently Using Mask" "Warp Blocked Image at Coarse and Fine Resolution Levels"

#### **Introduced in R2019b**

# <span id="page-139-0"></span>**isequal**

(Not recommended) Compare two bigimage objects for equality

**Note** The isequal function of the bigimage object is not recommended. Use the [blockedImage](#page-254-0) object instead. For more information, see "Compatibility Considerations".

### **Syntax**

tf = isequal(bigimg1,bigimg2)

### **Description**

tf = isequal(bigimg1,bigimg2) returns true if big images bigimg1 and bigimg2 have the same spatial referencing, underlying data type, and block size. Pixel values are only compared if the metadata is equal, and the comparison ends early when unequal pixel values are found. isequal does not consider file names, masks, and other class properties.

### **Input Arguments**

**bigimg1 — First big image**

bigimage object

First big image, specified as a [bigimage](#page-120-0) object.

#### **bigimg2 — Second big image**

bigimage object

Second big image, specified as a [bigimage](#page-120-0) object.

### **Output Arguments**

**tf — Big images are equal** logical scalar

Big images bigimg1 and bigimg2 are equal, returned as a logical scalar.

Data Types: logical

### **Compatibility Considerations**

#### **isequal function is not recommended**

*Not recommended starting in R2021a*

The isequal function of the bigimage object is not recommended. Use a [blockedImage](#page-254-0) object instead. The blockedImage object offers several advantages including extension to N-D processing, a simpler interface, and custom support for reading and writing nonstandard image formats.

Although there are no plans to remove the bigimage object and its isequal at this time, switch to the blockedImage to take advantage of the additional capabilities and flexibility.

**See Also** [blockedImage](#page-254-0)

**Introduced in R2019b**

# <span id="page-141-0"></span>**getBlock**

(Not recommended) Read block of bigimage object

**Note** The getBlock function of the bigimage object is not recommended. Use the [getBlock](#page-284-0) function associated with the [blockedImage](#page-254-0) object instead. For more information, see ["Compatibility](#page-146-0) [Considerations"](#page-146-0).

### **Syntax**

data = getBlock(bigimg,level,locationWorld)

### **Description**

data = getBlock(bigimg, level, locationWorld) reads the big image data in bigimg at the specified resolution level, and returns pixel data for the entire block that contains coordinate locationWorld.

### **Examples**

#### **Select and Display bigimage Block Interactively**

Create a bigimage using a modified version of image "tumor\_091.tif" from the CAMELYON16 data set. The original image is a training image of a lymph node containing tumor tissue. The original image has eight resolution levels, and the finest level has resolution 53760-by-61440. The modified image has only three coarse resolution levels. The spatial referencing of the modified image has been adjusted to enforce a consistent aspect ratio and to register features at each level.

bim = bigimage('tumor\_091R.tif');

Display the bigimage by using the bigimageshow function. Overlay a grid that shows the block boundaries at the finest resolution level.

```
hb = subplot(1,2,1);bigimageshow(bim,'GridVisible','on','GridLevel',1);
```
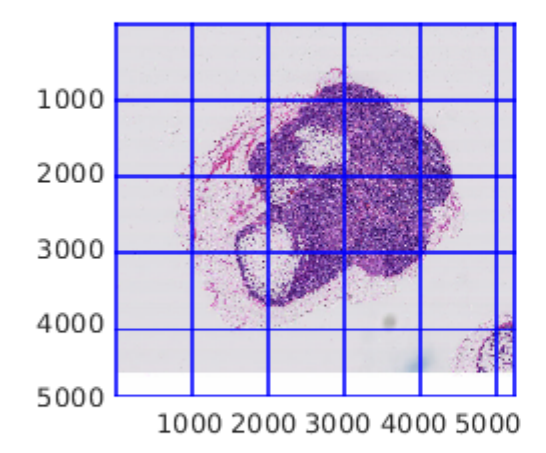

Specify the (x,y) coordinate of a block to display. Get the block containing the coordinate. Add a Point ROI over the displayed bigimage at the specified coordinate.

```
coord = [2500, 2500];blk = getBlock(bim,1,coord);
hp = drawpoint(hb,'Position',coord);
```
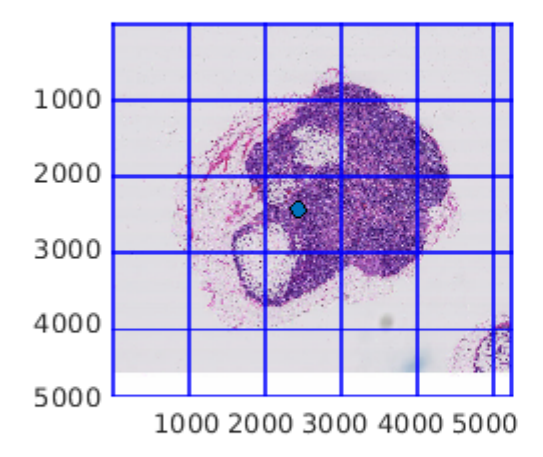

In the figure, display the block next to the entire bigimage. You can use imshow to display the block because the block fits in memory and has a single resolution level.

 $ha = subplot(1,2,2);$ imshow(blk,'Parent',ha)
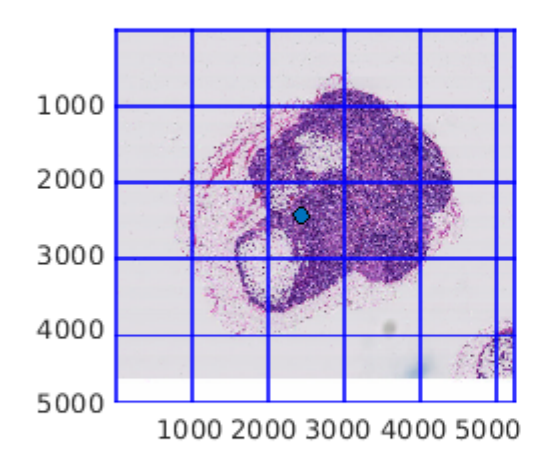

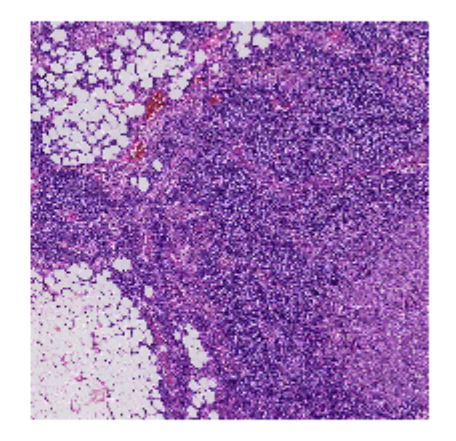

Add a listener to the Point ROI. When you drag the ROI with the mouse, the figure is updated to show the block containing the current ROI coordinates.

```
title(hb,'Drag Point to Select Block');
addlistener(hp, ...
 'ROIMoved',@(~,~) imshow(getBlock(bim,1,hp.Position),'Parent',ha));
```
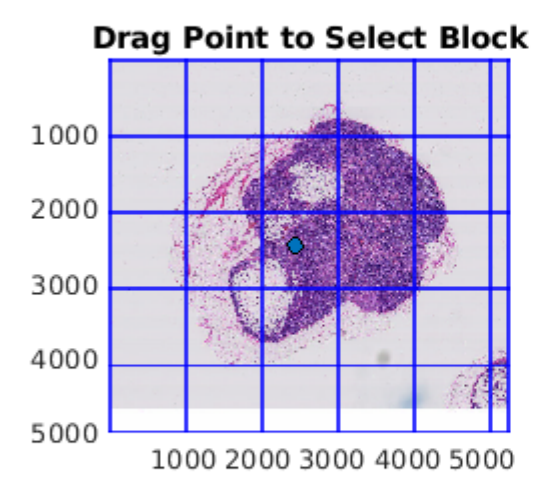

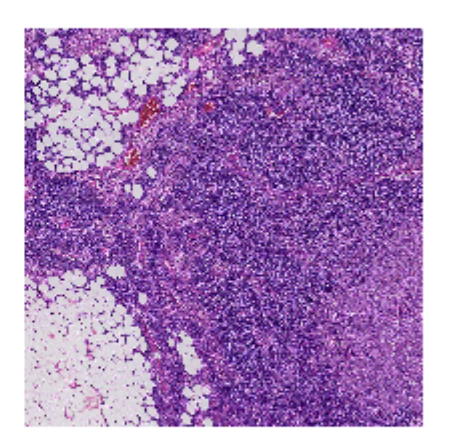

### **Input Arguments**

#### **bigimg — Big image**

bigimage object

Big image, specified as a [bigimage](#page-120-0) object.

#### **level — Resolution level**

positive integer

Resolution level, specified as a positive integer that is less than or equal to the number of resolution levels of bigimg.

#### **locationWorld — Coordinate of a point**

1-by-2 numeric vector

Coordinate of a point, specified as a 1-by-2 numeric vector of the form  $[x \ y]$ . The location is specified in world coordinates, which are the pixel locations relative to the highest resolution level. The position must be a valid position within bigimg.

## **Output Arguments**

**data — Pixel data**

numeric array

Pixel data, returned as a numeric array of the same data type as the big image, bigimg.ClassUnderlying.

# **Compatibility Considerations**

#### **getBlock function is not recommended**

*Not recommended starting in R2021a*

The getBlock function of the bigimage object is not recommended. Use the [getBlock](#page-284-0) function of the [blockedImage](#page-254-0) object instead. The blockedImage object offers several advantages including extension to N-D processing, a simpler interface, and custom support for reading and writing nonstandard image formats.

Although there are no plans to remove the bigimage object and its getBlock function at this time, switch to blockedImage to take advantage of the additional capabilities and flexibility.

**See Also** [getBlock](#page-284-0) | [blockedImage](#page-254-0)

**Introduced in R2019b**

# **getFullLevel**

(Not recommended) Get all data in one level of bigimage object

**Note** The getFullLevel function of the bigimage object is not recommended. Use the [gather](#page-282-0) function associated with the [blockedImage](#page-254-0) object instead. For more information, see ["Compatibility](#page-152-0) [Considerations"](#page-152-0).

# **Syntax**

```
I = getFullLevel(bigimg)I = getFullLevel(biding, level)
```
# **Description**

 $I = getFullLevel (bigimg) reads the big image data in bigimg at the coarsest resolution level$ and returns the single-resolution image I.

 $I = getFullLevel (bigimg, level)$  reads the big image data in bigimg at the specified resolution level and returns the single-resolution image I.

# **Examples**

#### **Create Single-Resolution Mask from Multiresolution Blocked Image**

Create a blocked image from the sample image tumor\_091R.tif. This sample image is a training image of a lymph node containing tumor tissue from the CAMELYON16 data set. The image has been modified to have three coarse resolution levels, and has been adjusted to enforce a consistent aspect ratio and to register features at each level.

```
bim = blockedImage('tumor_091R.tif');
```
Display the entire blocked image at the finest resolution level, including a grid of the block boundaries.

```
bshow = bigimageshow(bim,'ResolutionLevel','fine', ...
     'GridVisible','on','GridLevel',1);
```
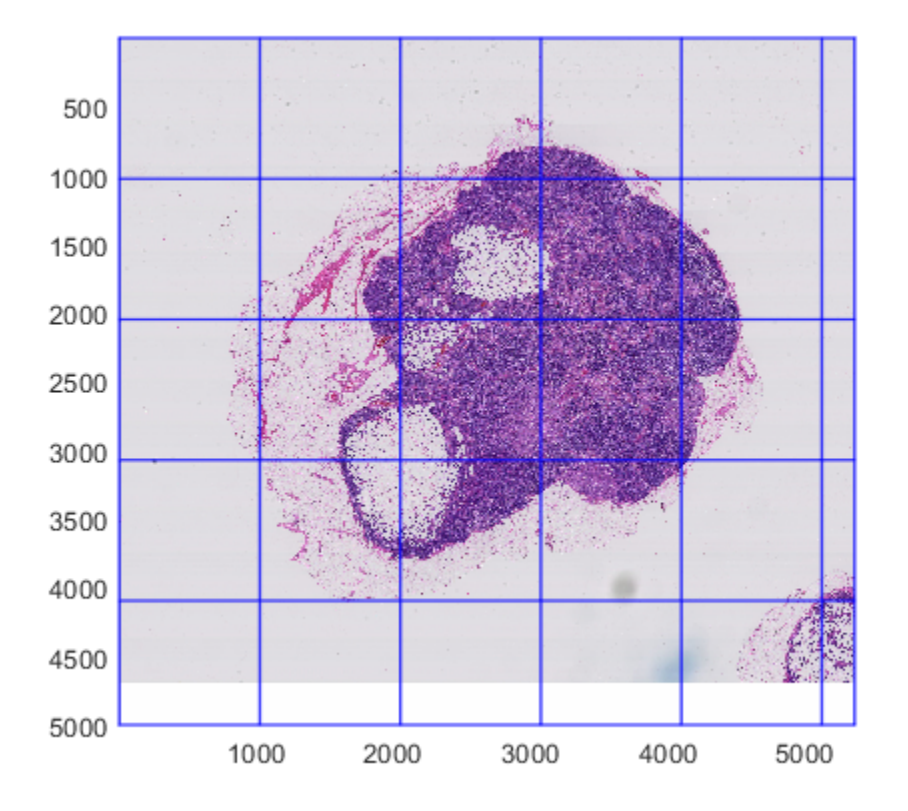

Create a mask of the coarsest resolution level.

First create a single-resolution image of the coarsest resolution level. By default, the gather function gets data from the coarsest resolution level.

 $imcoarse = gather(bim);$ 

Convert the coarse image to grayscale.

graycoarse = rgb2gray(imcoarse);

Binarize the grayscale image. In the binarized image, the object of interest is black and the background is white.

```
bwcoarse = imbinarize(graycoarse);
```
Take the complement of the binarized image. The resulting mask follows the convention in which the object of interest is white and the background is black.

```
mask = imcomplement(bwcoarse);
```
Create a blocked image containing the mask.

Use the same spatial referencing as the original blocked image. Determine the coarsest resolution level and capture the spatial referencing information of the blocked image at the first two dimensions at that level.

```
coarsestLevel = bim.NumLevels;
originalWorldStartCoarsest = bim.WorldStart(coarsestLevel,1:2);
originalWorldEndCoarsest = bim.WorldEnd(coarsestLevel,1:2);
```
Create the blocked image for the mask.

```
bmask = blockedImage(mask,'WorldStart',originalWorldStartCoarsest, ...
    'WorldEnd',originalWorldEndCoarsest);
```
Display the mask image.

figure bigimageshow(bmask)

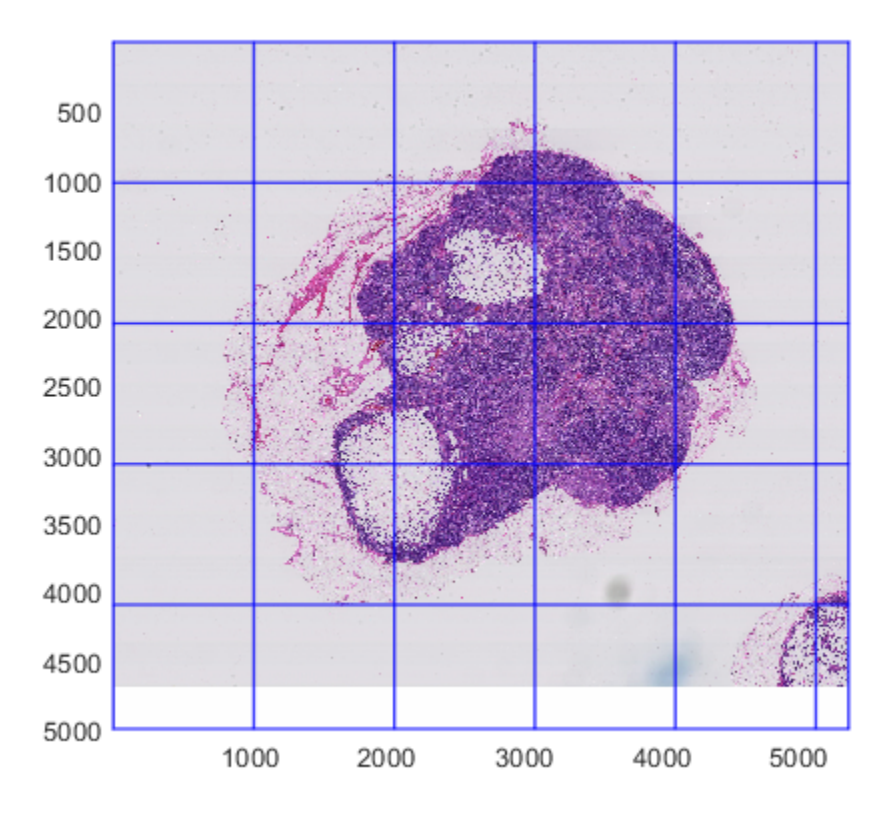

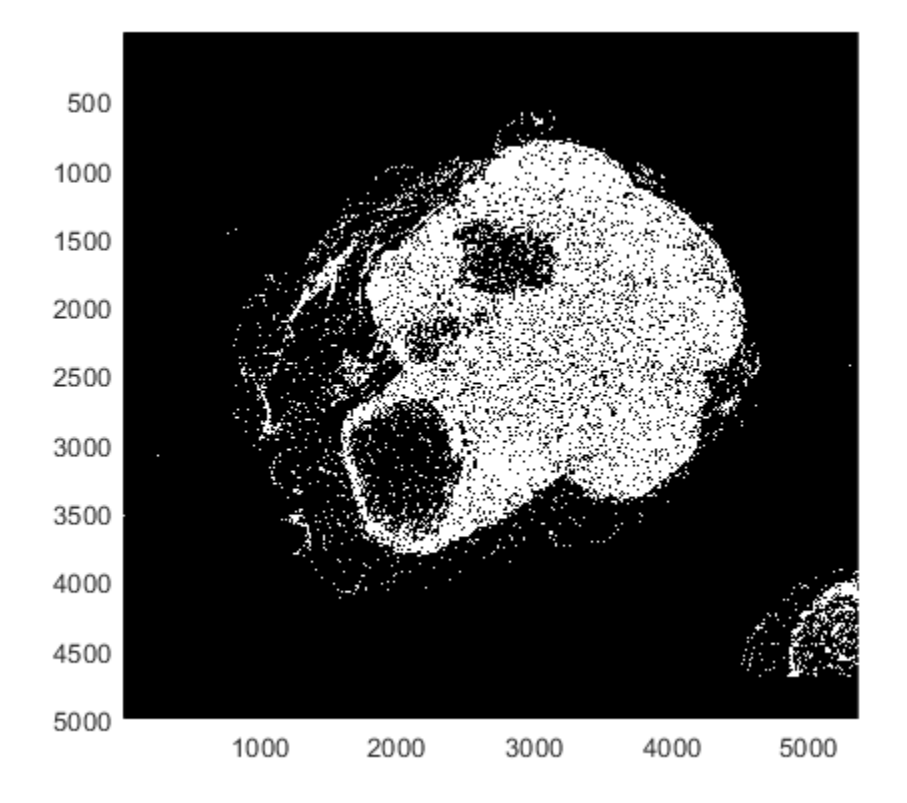

Overlay the mask on the display of the original blocked image using the showmask function. To highlight all blocks that contain at least one nonzero mask pixel, specify an inclusion threshold of 0.

showmask(bshow,bmask,'InclusionThreshold',0)

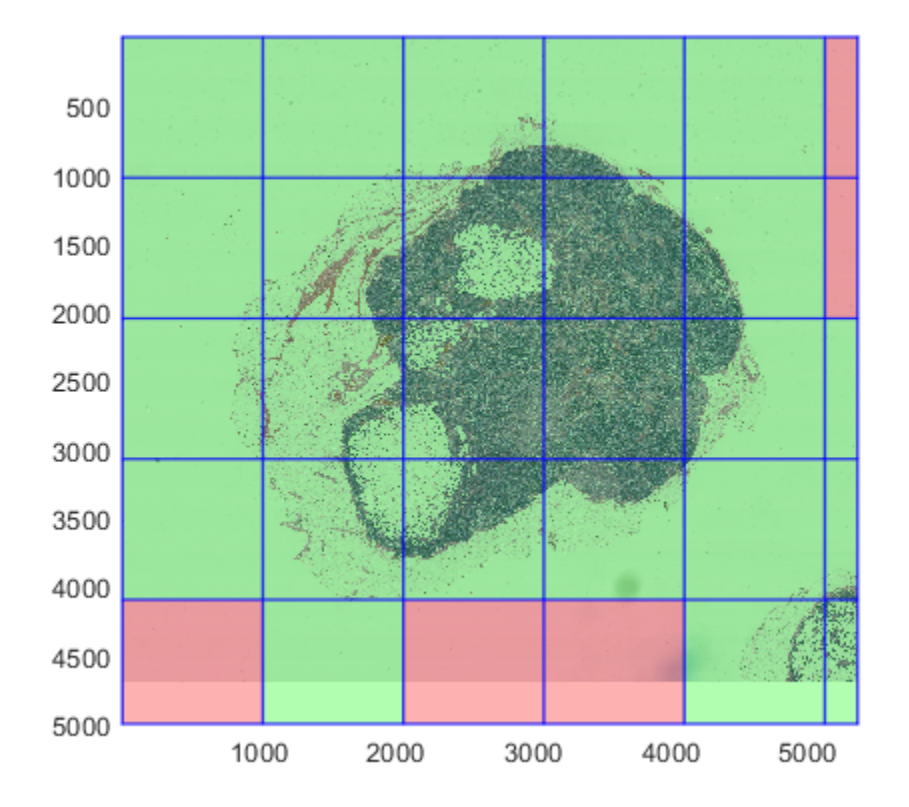

# **Input Arguments**

#### **bigimg — Big image**

bigimage object

Big image, specified as a [bigimage](#page-120-0) object.

#### **level — Resolution level**

positive integer

Resolution level, specified as a positive integer that is less than or equal to the number of resolution levels of bigimg. The default level is the coarsest resolution level, bigimg.CoarsestResolutionLevel.

### **Output Arguments**

#### **I — Single-resolution image**

numeric array

Single-resolution image, returned as a numeric array.

## **Tips**

• Check the LevelSizes property of the input big image bigimg to confirm that the size of image data at the specified level is small enough to fit in memory.

# <span id="page-152-0"></span>**Compatibility Considerations**

#### **getFullLevel function is not recommended**

*Not recommended starting in R2021a*

The getFullLevel function of the bigimage object is not recommended. Use the [gather](#page-282-0) function of the [blockedImage](#page-254-0) object instead. The blockedImage object offers several advantages including extension to N-D processing, a simpler interface, and custom support for reading and writing nonstandard image formats.

Although there are no plans to remove the bigimage object and its getFullLevel function at this time, switch to the blockedImage object and the gather function to take advantage of the additional capabilities and flexibility.

### **See Also**

[gather](#page-282-0) | [blockedImage](#page-254-0)

**Introduced in R2019b**

# **getRegion**

(Not recommended) Read arbitrary region of bigimage object

**Note** The getRegion function of the bigimage object is not recommended. Use the [getRegion](#page-288-0) function associated with the [blockedImage](#page-254-0) object instead. For more information, see ["Compatibility](#page-156-0) [Considerations"](#page-156-0).

# **Syntax**

data = getRegion(bigimg,level,regionStartWorld,regionEndWorld)

# **Description**

data = getRegion(bigimg, level, regionStartWorld, regionEndWorld) reads the big image data in bigimg at the specified resolution level. The function returns all pixels whose extents touch or lie within the bounds of the rectangular region specified by regionStartWorld and regionEndWorld, inclusive.

# **Examples**

#### **Get Region of Big Image at Different Resolution Levels**

Create a bigimage using a modified version of image "tumor\_091.tif" from the CAMELYON16 data set. The original image is a training image of a lymph node containing tumor tissue. The original image has eight resolution levels, and the finest level has resolution 53760-by-61440. The modified image has only three coarse resolution levels. The spatial referencing of the modified image has been adjusted to enforce a consistent aspect ratio and to register features at each level.

 $bin = bigimage('tumor 091R.tif');$ 

Display the entire bigimage at the finest resolution level.

 $bshow = bigimageshow(bim);$ 

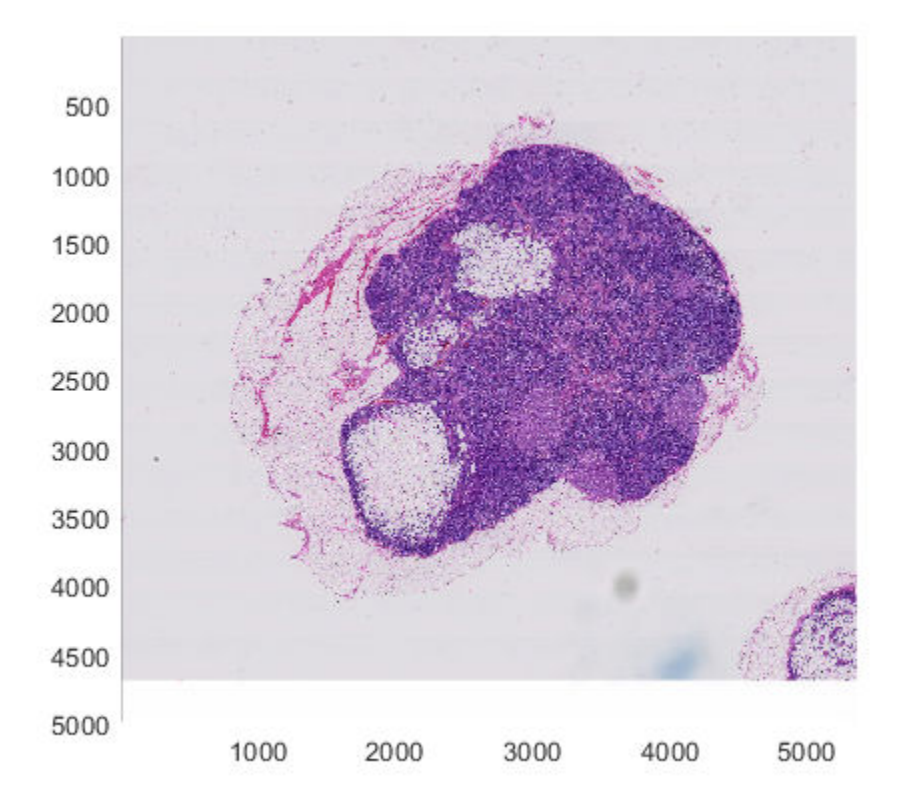

Define a rectangular region by specifying the starting and ending coordinates in the horizontal and vertical direction relative to the finest resolution level.

xyStart = [2100,1800]; xyEnd = [2600,2300];

Get the region of the bigimage at each resolution level.

imL1 = getRegion(bim,1,xyStart,xyEnd); imL2 = getRegion(bim,2,xyStart,xyEnd); imL3 = getRegion(bim,3,xyStart,xyEnd);

Display the three regions in a montage. The finest resolution level is on the left and the coarsest resolution level is on the right.

```
montage({imL1,imL2,imL3},'Size',[1 3], ...
     'BorderSize',5,'BackgroundColor','w');
```
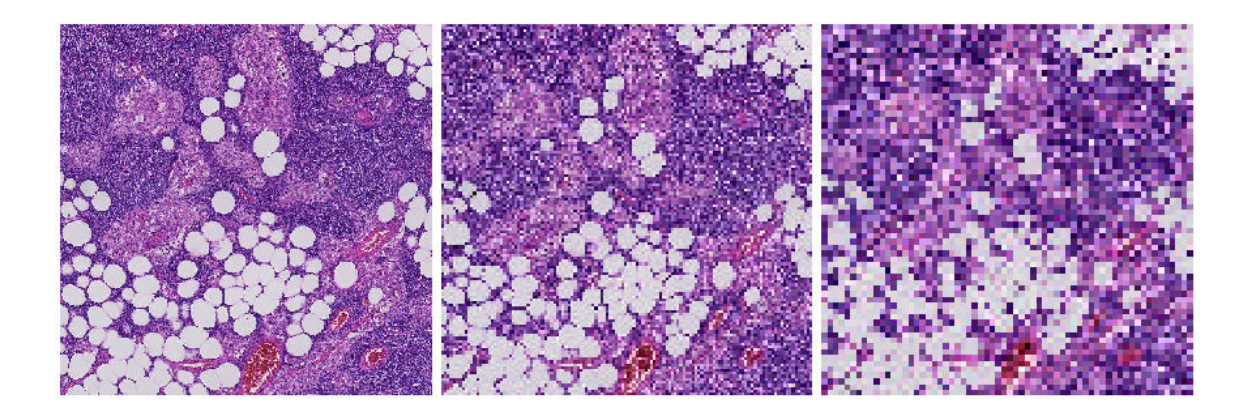

### **Input Arguments**

#### **bigimg — Big image** bigimage object

Big image, specified as a [bigimage](#page-120-0) object.

#### **level — Resolution level**

positive integer

Resolution level, specified as a positive integer that is less than or equal to the number of resolution levels of bigimg.

#### **regionStartWorld — Top-left coordinates of rectangular region**

1-by-2 numeric vector

Top-left coordinates of the rectangular region to read, specified as a 1-by-2 numeric vector of the form [x y]. The location is specified in world coordinates, which are the pixel locations relative to the highest resolution level.

#### **regionEndWorld — Bottom-right coordinates of rectangular region**

1-by-2 numeric vector

Bottom-right coordinates of the rectangular region to read, specified as a 1-by-2 numeric vector of the form  $[x \, y]$ . The location is specified in world coordinates, which are the pixel locations relative to the highest resolution level.

### **Output Arguments**

**data — Pixel data** numeric array

Pixel data, returned as a numeric array of the same data type as the big image, bigimg.ClassUnderlying.

# <span id="page-156-0"></span>**Compatibility Considerations**

#### **getRegion function is not recommended**

*Not recommended starting in R2021a*

The getRegion function of the bigimage object is not recommended. Use the [getRegion](#page-288-0) function of the [blockedImage](#page-254-0) object instead. The blockedImage object offers several advantages including extension to N-D processing, a simpler interface, and custom support for reading and writing nonstandard image formats.

Although there are no plans to remove the bigimage object and its getRegion function at this time, switch to blockedImage to take advantage of the additional capabilities and flexibility.

## **See Also**

[getRegion](#page-288-0) | [blockedImage](#page-254-0)

**Introduced in R2019b**

# **setBlock**

(Not recommended) Put data in specific block of bigimage object

**Note** The setBlock function of the bigimage object is not recommended. Use the [setBlock](#page-291-0) function associated with the [blockedImage](#page-254-0) object instead. For more information, see ["Compatibility](#page-160-0) [Considerations"](#page-160-0).

# **Syntax**

setBlock(bigimg, level, locationWorld, data)

# **Description**

setBlock(bigimg, level, locationWorld, data) sets the pixel data in the block of big image bigimg that contains coordinate locationWorld at the specified resolution level.

# **Examples**

#### **Set Blocks of Writeable Big Image**

Create a bigimage using a modified version of image "tumor\_091.tif" from the CAMELYON16 data set. The original image is a training image of a lymph node containing tumor tissue. The original image has eight resolution levels, and the finest level has resolution 53760-by-61440. The modified image has only three coarse resolution levels. The spatial referencing of the modified image has been adjusted to enforce a consistent aspect ratio and to register features at each level.

```
bim = bigimage('tumor 091R.tif');
```
Display the bigimage, then create a circle ROI over the displayed image.

```
h = bigimageshow(bim);hROI = drawcircle(gca,'Radius',470,'Position',[1477 2284]);
```
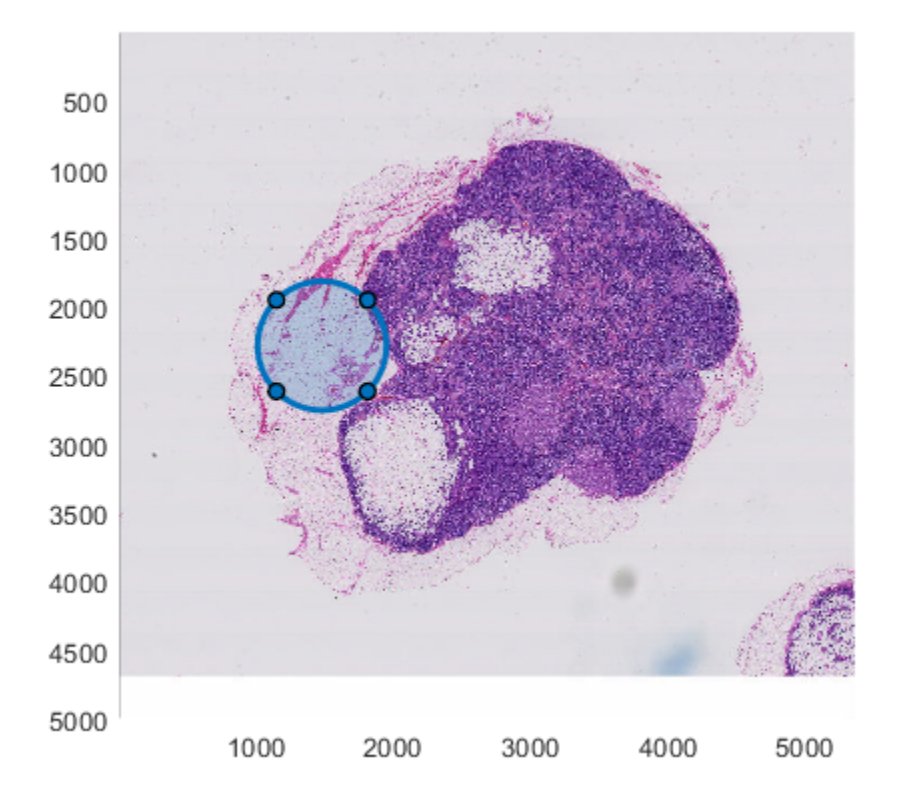

Choose the level at which to create a writeable bigimage. Level 3 is the coarsest resolution level.

 $maskLevel = 3;$ 

Get the spatial referencing and pixel extents from the specified level.

```
ref = bim.SpatialReferencing(maskLevel);
pixelExtent = [ref.PixelExtentInWorldX,ref.PixelExtentInWorldY];
```
Create a writeable bigimage by specifying the spatial referencing instead of image data. This big image has one channel and is of data type logical.

bmask = bigimage(ref,1,'logical');

Loop through all blocks in the writeable big image to create a mask image. For each block, set the pixel values as 1 (true) for pixels inside the ROI and 0 (false) for pixels outside the ROI.

```
for cStart = 1:bmask.BlockSize(2):ref.ImageSize(2)
    for rStart = 1:bmask.BlockSize(1):ref.ImageSize(1)
         % Get the center of top left pixel of this block in world units.
         xyStart = [cStart,rStart].*pixelExtent;
         % Get the block size. The |'BlockSize'| property represents the
         % size as a 2-element vector of the form [row,column]. Switch the
         % order of the elements so that the block size is represented as
         % [x,y].
         bsize = bmask.BlockSize;
```

```
numRows = basice(1);numCols = bsize(2); % Determine which pixels have coordinates inside the ROI.
     roiPositions = hROI.Vertices;
     % Transform |roiPositions| from world coordinates to the intrinsic
     % image indices at the given resolution level.
     roiPositions = (roiPositions - xyStart) ./ pixelExtent + 1;
     blockMask = poly2mask(roiPositions(:,1),roiPositions(:,2), ...
                           numRows, numCols);
     % Set the pixel values of the block.
     setBlock(bmask,1,xyStart,blockMask);
 end
```
end

Display the mask.

figure bigimageshow(bmask)

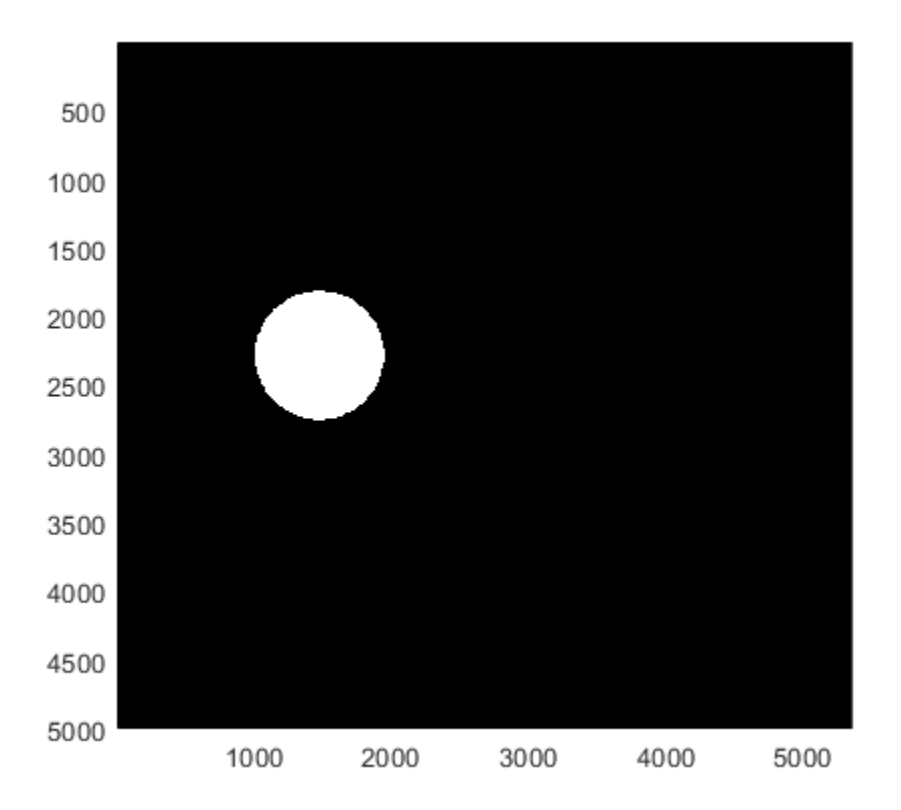

### **Input Arguments**

**bigimg — Big image** bigimage object

<span id="page-160-0"></span>Big image, specified as a [bigimage](#page-120-0) object.

#### **level — Resolution level**

positive integer

Resolution level, specified as a positive integer that is less than or equal to the number of resolution levels of bigimg.

#### **locationWorld — Coordinate of a point**

1-by-2 numeric vector

Coordinate of a point, specified as a 1-by-2 numeric vector of the form  $[x \ y]$ . The location is specified in world coordinates, which are the pixel locations relative to the highest resolution level. The position must be a valid position within bigimg.

#### **data — Pixel data**

numeric array

Pixel data, specified as a numeric array of the same data type as the big image, bigimg.ClassUnderlying. The first two dimensions of the data must match the block size at the specified level.

### **Tips**

- Create a writeable bigimage by using a syntax that does not initialize image data. If you create a bigimage by specifying the file name, directory name, or variable name of image data, or by using the apply function, then the bigimage is not writeable and you cannot use the setBlock function.
- If the size of data is less than the block size bigimg.BlockSize, then setBlock pads the data with the default value, bigimg.UnloadedValue.
- setBlock trims data for partial edge blocks.

### **Compatibility Considerations**

#### **setBlock function is not recommended**

*Not recommended starting in R2021a*

The setBlock function of the bigimage object is not recommended. Use the [setBlock](#page-291-0) function of the [blockedImage](#page-254-0) object instead. The blockedImage object offers several advantages including extension to N-D processing, a simpler interface, and custom support for reading and writing nonstandard image formats.

Although there are no plans to remove the bigimage object and its setBlock function at this time, switch to blockedImage to take advantage of the additional capabilities and flexibility.

### **See Also**

[blockedImage](#page-254-0) | [setBlock](#page-291-0)

#### **Introduced in R2019b**

# **write**

(Not recommended) Write bigimage object content to new file

**Note** The write function of the bigimage object is not recommended. Use the [write](#page-305-0) function associated with the [blockedImage](#page-254-0) object instead. For more information, see ["Compatibility](#page-165-0) [Considerations"](#page-165-0).

# **Syntax**

```
write(bigimg,filename)
write(bigimg,filename,'TIFFCompression',compression)
write(bigimg,dirname)
write(, ,Name,Value)
```
# **Description**

write(bigimg,filename) writes a formatted version of big image bigimg to a TIFF file named filename. This syntax does not preserve the spatial referencing information of the big image.

write(bigimg,filename,'TIFFCompression',compression) also specifies the compression scheme for writing a formatted version of big image bigimg to a TIFF file named filename. This syntax does not preserve the spatial referencing information of the big image.

write(bigimg,dirname) writes a formatted version of big image bigimg to the directory named dirname. This syntax preserves the spatial referencing information of the big image.

write( , Name, Value) specifies additional options when writing categorical data using namevalue pair arguments.

# **Examples**

#### **Write Big Image Data to Disk**

Create a bigimage using a modified version of image "tumor\_091.tif" from the CAMELYON16 data set. The original image is a training image of a lymph node containing tumor tissue. The original image has eight resolution levels, and the finest level has resolution 53760-by-61440. The modified image has only three coarse resolution levels. The spatial referencing of the modified image has been adjusted to enforce a consistent aspect ratio and to register features at each level.

```
bim = bigimage('tumor 091R.tif');
```
Create a mask image from the coarsest resolution level, 3. The mask is 1 (true) for each pixel whose grayscale value is less than 100.

 $mask = apply(bim, 3, @(im)rgb2gray(im)<100$ ;

Write the mask image to a directory called 'maskDir'. The directory must not already exist. Before writing the mask image, check if the directory already exists, and if it does, delete it.

```
imageDir = 'maskDir';
if exist(imageDir,'dir')
     rmdir maskDir s;
end
write(mask,imageDir);
```
Load the mask image back into the workspace by creating a new bigimage from the data in the mask directory. The spatial referencing information of the mask is retained.

```
mask1 = bigimage('maskDir');
```
Display the original image and the mask image. The spatial referencing matches the original image, bim.

figure bigimageshow(bim); figure bigimageshow(mask1);

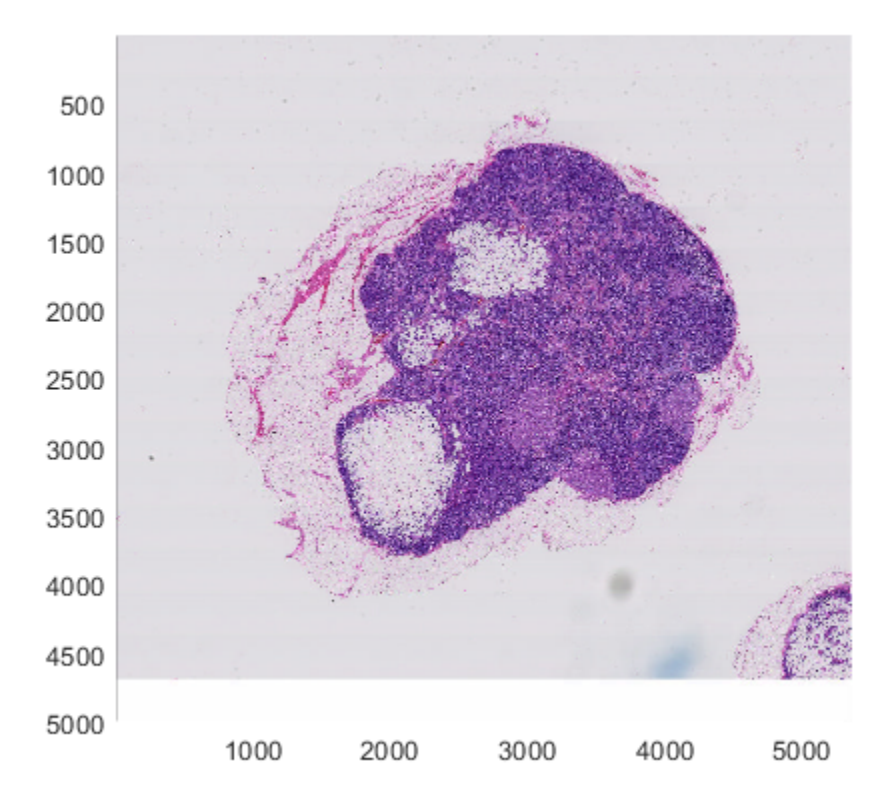

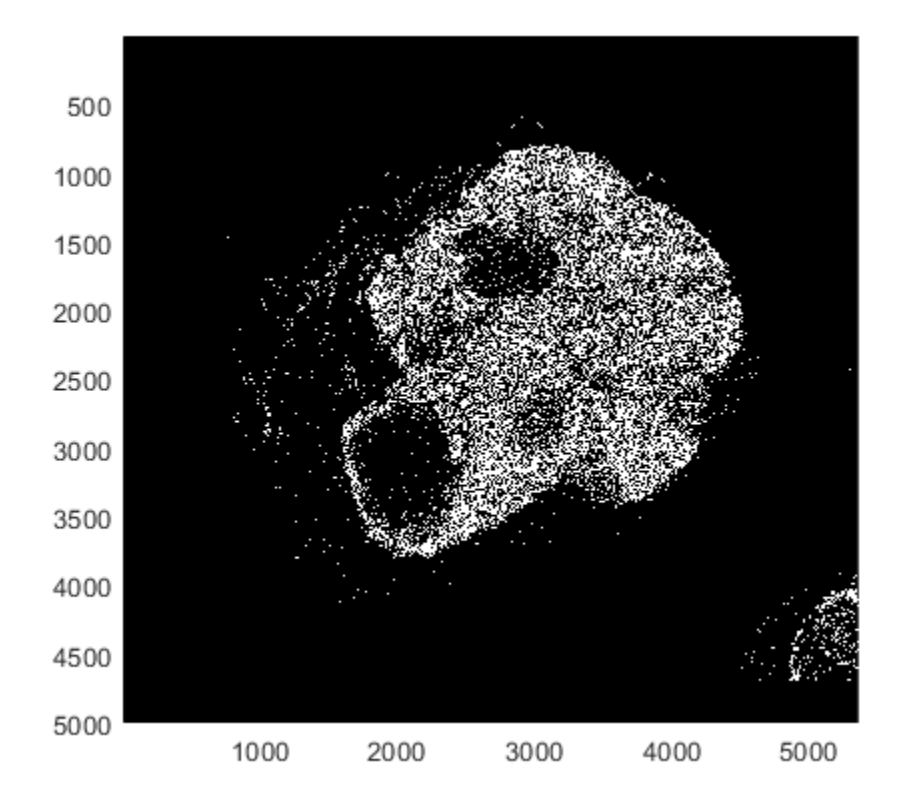

# **Input Arguments**

#### **bigimg — Big image**

bigimage object

Big image, specified as a [bigimage](#page-120-0) object.

#### **filename — File name**

string | character vector

File name of written big image data, specified as a string or character vector. Supported file extensions are '.tif' and '.tiff'.

Data Types: string

#### **dirname — Directory name**

string | character vector

Directory name of written big image data, specified as a string or character vector.

Data Types: string

**compression — TIFF compression scheme** "LZW" (default) | "PackBits" | "Deflate" | "JPEG" | "None"

TIFF compression scheme, specified as one of the following.

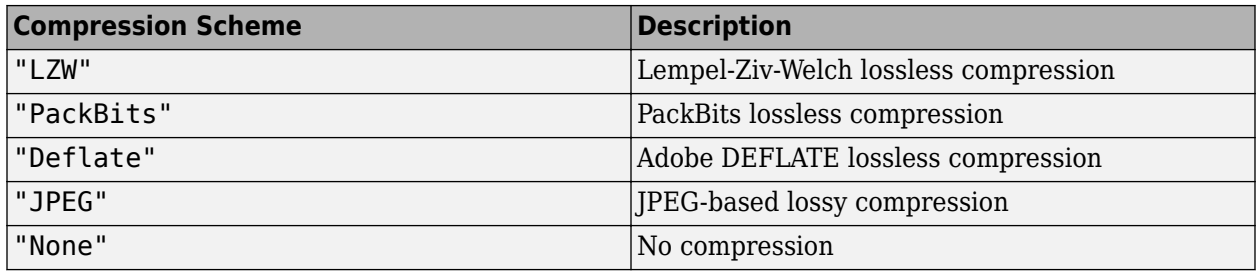

Data Types: string

#### **Name-Value Pair Arguments**

Specify optional pairs of arguments as Name1=Value1, ..., NameN=ValueN, where Name is the argument name and Value is the corresponding value. Name-value arguments must appear after other arguments, but the order of the pairs does not matter.

*Before R2021a, use commas to separate each name and value, and enclose* Name *in quotes.*

```
Example: write(bigimg,filename,'Classes',["sky" "vegetation"
"building"],'PixelLabelIDs',[1 2 3]) writes a categorical bigimage with three classes
```
#### **Classes — Class names**

string array | cell array of character vectors

Class names of categorical data, specified as the comma-separated pair consisting of 'Classes' and a string array or a cell array of character vectors. The default value is the value of the Classes property of the big image bigimg.

If a class has multiple pixel values in PixelLabelIDs, then write writes all instances of that class using the first pixel value.

Data Types: char | string

#### **PixelLabelIDs — Pixel label IDs**

*d*-element numeric vector | *d*-by-3 numeric array of data type uint8

Pixel label IDs that map pixel label values to categorical class names, specified as the commaseparated pair consisting of 'PixelLabelIDs' and one of the following.

- *d*-element numeric vector, where *d* is the number of classes
- *d*-by-3 numeric array of data type uint8. Each row contains a 3-element vector representing the RGB pixel value to associate with each class name. Use this format when the pixel label data is stored as an RGB image.

The data type of the written pixels matches the data type of PixelLabelIDs. The default value is the value of the PixelLabelIDs property of the big image bigimg.

If a class has multiple pixel values in PixelLabelIDs, then write writes all instances of that class using the first pixel value.

#### **UndefinedID — Pixel label value for '<undefined>' categorical class**

0 (default) | numeric scalar | 1-by-3 numeric vector

Pixel label value for the '<undefined>' categorical class and pixel values that do not exist in PixelLabelIDs, specified as the comma-separated pair consisting of 'UndefinedID' and a

<span id="page-165-0"></span>numeric scalar or a 1-by-3 numeric vector. Do not specify this value as any of the values in PixelLabelIDs. The default value is the value of the UndefinedID property of the big image bigimg.

# **Compatibility Considerations**

#### **write function is not recommended**

*Not recommended starting in R2021a*

The write function of the bigimage object is not recommended. Use the [write](#page-305-0) function of the [blockedImage](#page-254-0) object instead. The blockedImage object offers several advantages including extension to N-D processing, a simpler interface, and custom support for reading and writing nonstandard image formats.

Although there are no plans to remove the bigimage object and its write function at this time, switch to blockedImage to take advantage of the additional capabilities and flexibility.

### **See Also**

[write](#page-305-0) | [blockedImage](#page-254-0)

#### **Topics**

"Create Labeled Blocked Image from ROIs and Masks" "Preprocess Multiresolution Images for Training Classification Network"

#### **Introduced in R2019b**

# **bigimageDatastore**

(Not recommended) Datastore to manage blocks of big image data

**Note** The bigimageDatastore object is not recommended. Use the [blockedImageDatastore](#page-311-0) object instead. For more information, see ["Compatibility Considerations".](#page-177-0)

# **Description**

A bigimageDatastore object manages a collection of image blocks that belong to one or more bigimage objects. A bigimageDatastore is analogous to an imageDatastore, which manages a collection of unrelated images.

# **Creation**

### **Syntax**

```
bigds = bigimageDatastore(images)
bigds = bigimageDatastore(images,levels)
bigds = bigimageDatastore(images,levels,Name,Value)
bigds = bigimageDatastore(images,'BlockLocationSet',blockLocationSet)
bigds = bigimageDatastore(images,'BlockLocationSet',blockLocationSet,
Name, Value)
```
#### **Description**

#### **Create Datastore that Reads Blocks Over Entire Image**

bigds = bigimageDatastore(images) creates a datastore that manages a collection of image blocks at the finest resolution level of one or more bigimage objects, Images.

bigds = bigimageDatastore(images,levels) creates a datastore that manages a collection of image blocks of one or more bigimage objects, Images, at the specified resolution levels, Levels.

bigds = bigimageDatastore(images,levels,Name,Value) also uses name-value pairs to set one or more ["Properties" on page 1-162](#page-167-0) except for BlockLocationSet. You can specify multiple name-value pairs. Enclose each property name in quotes.

Example: bigimageDatastore(bigimg,3,'BlockSize',[128 128],'IncompleteBlocks','pad') creates a datastore that reads blocks of size 128-by-128 at resolution level 3 from big image bigimg and zero-pads partial edge blocks.

#### **Create Datastore that Reads Blocks at Specified Locations**

bigds = bigimageDatastore(images,'BlockLocationSet',blockLocationSet) creates a datastore that reads blocks from bigimage objects, Images, using the resolution level, block size, and block positions specified by BlockLocationSet.

<span id="page-167-0"></span>bigds = bigimageDatastore(images,'BlockLocationSet',blockLocationSet, Name,Value) also uses name-value pairs to set one or more of the BorderSize, IncompleteBlocks, PadMethod, and ReadSize properties. You can specify multiple name-value pairs. Enclose each property name in quotes.

Example: bigimageDatastore(bigimg,'BlockLocationSet',bls,'ReadSize',4) creates a datastore that reads four blocks at a time from big images bigimg according to the position, block size, and resolution level specified by bls.

# **Properties**

#### **BlockLocationSet — Block locations**

blockLocationSet object

Block locations, specified as a [blockLocationSet](#page-348-0) object.

#### **BlockOffsets — Block offsets**

1-by-2 vector of positive integers

Block offsets, specified as 1-by-2 vector of positive integers of the form [numrows numcols].

The default value is equal to BlockSize. To overlap blocks during calls to [read](#page-185-0), specify a smaller value. To add a gap between blocks, specify a larger value.

#### **BlockSize — Block size**

1-by-2 vector of positive integers

Block size of read data, specified as a 1-by-2 vector of positive integers of the form [numrows numcols]. The default value is equal to the BlockSize property of the first big image in Images at the first resolution level in Levels.

#### **BorderSize — Border size**

[0 0] (default) | 1-by-2 vector of nonnegative integers

Border size, specified as a 1-by-2 vector of nonnegative integers of the form [m n]. The function adds m rows above and below each block and n columns to the left and right of each block with data from the neighboring blocks. For blocks that lie on the edge of an image, data is padded according to IncompleteBlocks. By default, the datastore does not add a border to blocks.

#### **Images — Big images**

*b*-element vector of bigimage objects

Big images that supply blocks for the bigimageDatastore, specified as a *b*-element vector of [bigimage](#page-120-0) objects. To read different resolution levels from the same big image, specify the same image multiple times in the vector.

#### **IncompleteBlocks — Method to handle edge blocks**

"same" (default) | "exclude" | "pad"

Method to handle edge blocks that are smaller than BlockSize, specified as one of these values.

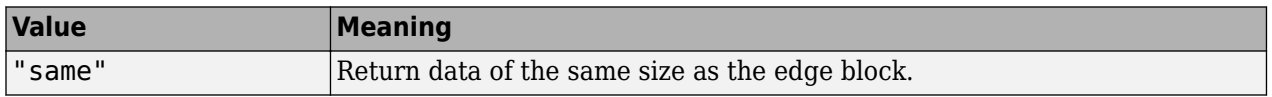

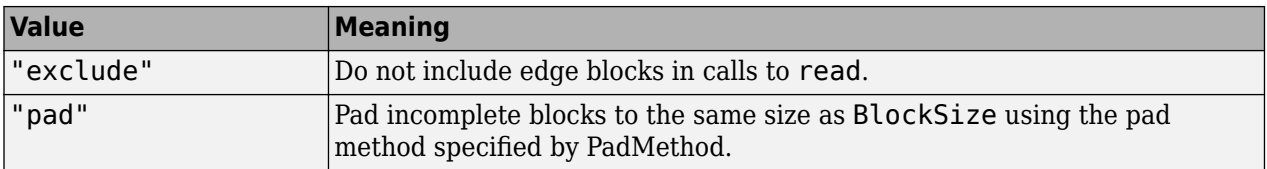

#### **Levels — Resolution level**

positive integer | *b*-element vector of positive integers

Resolution level of blocks from each big image in Images, specified as a positive integer scalar or a *b*element vector of positive integers. If you specify a scalar value, then all big images supply blocks to the datastore at the same resolution level.

Data Types: double

#### **PadMethod — Pad method**

numeric scalar | string scalar | "replicate" | "symmetric"

Pad method of incomplete edge blocks, specified as one of these values. By default, the datastore pads numeric blocks with 0 and categorical blocks with missing.

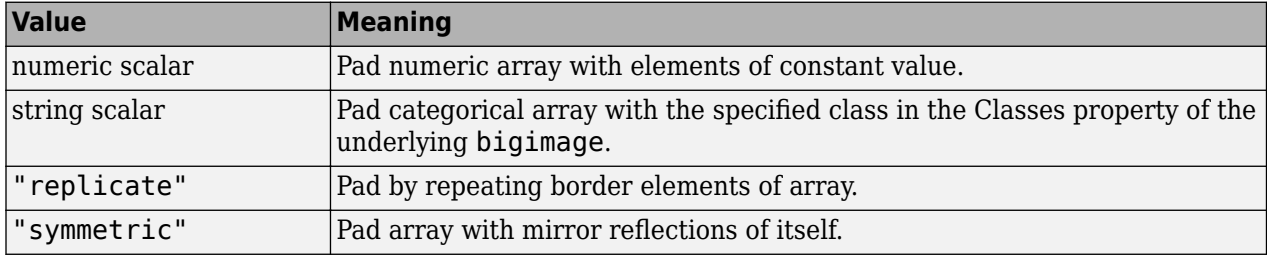

#### **ReadSize — Number of blocks to return**

1 (default) | positive integer

Number of blocks to return in each call to [read](#page-185-0), specified as a positive integer.

### **Object Functions**

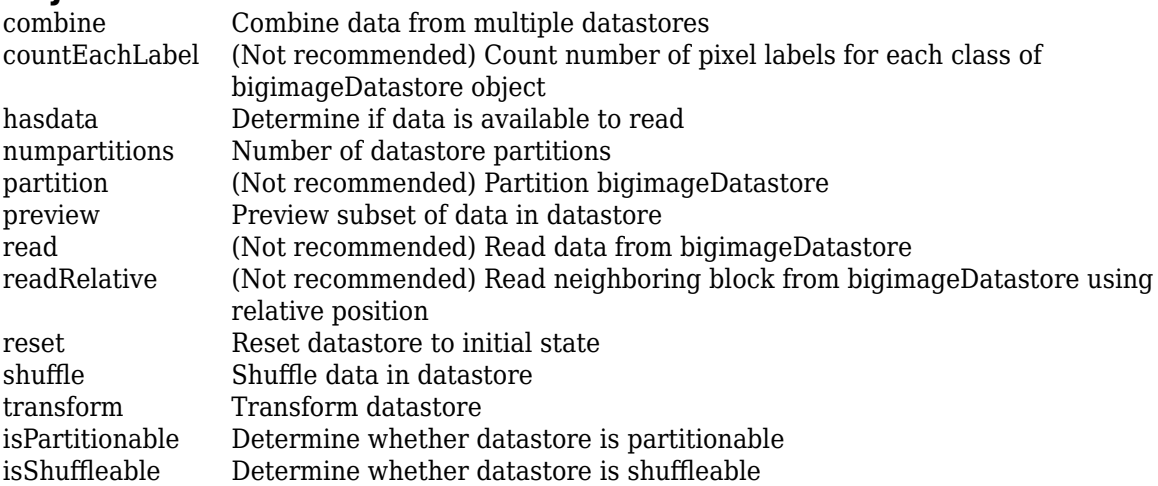

# **Examples**

#### **Create Big Image Datastore and Specify Block Size**

Create a bigimage using a modified version of image "tumor\_091.tif" from the CAMELYON16 data set. The original image is a training image of a lymph node containing tumor tissue. The original image has eight resolution levels, and the finest level has resolution 53760-by-61440. The modified image has only three coarse resolution levels. The spatial referencing of the modified image has been adjusted to enforce a consistent aspect ratio and to register features at each level.

bim = bigimage('tumor\_091R.tif');

Display the default block size of the bigimage at each resolution level. The block size is a 2-element vector of the form [*numrows*, *numcols*].

```
t = table((1:3)',bim.BlockSize,'VariableNames',["Level" "Block Size"]);
disp(t)
```
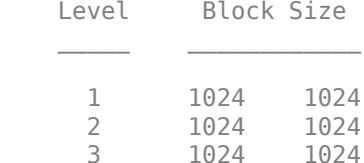

Display the bigimage by using the bigimageshow function.

bigimageshow(bim);

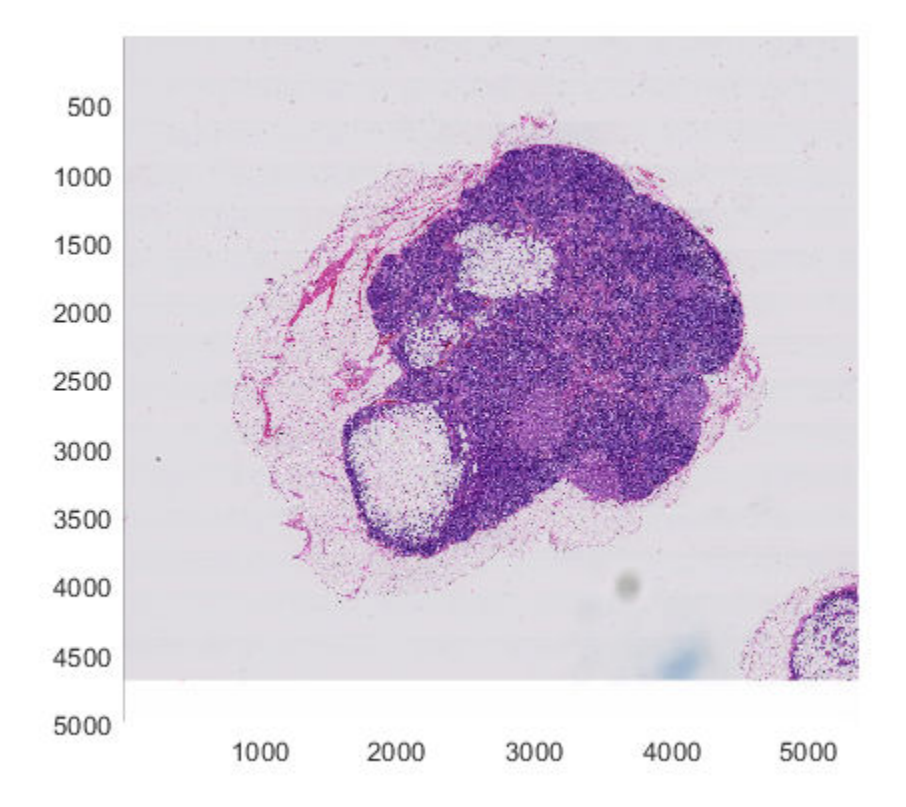

Create a bigimageDatastore at resolution level 1. Specify a nondefault block size. Set the datastore to read four blocks at a time.

```
bimds = bigimageDatastore(bim,2,'BlockSize',[512 512],'ReadSize',4)
```

```
bimds = bigimageDatastore with properties:
             ReadSize: 4
           BorderSize: [0 0]
           PadMethod: 0
               Images: [1x1 bigimage]
               Levels: 2
            BlockSize: [512 512]
         BlockOffsets: [512 512]
     IncompleteBlocks: 'same'
    BlockLocationSet: [1x1 blockLocationSet]
```
Read one batch of data from the datastore. Notice that the third block is a partial edge block and has a smaller size than interior blocks. Display the returned image patches as a montage. The montage displays the third block with a thicker border because the width of the block is smaller than the width of the complete blocks.

```
blocks = read(bimals)
```

```
blocks=4×1 cell array
     {512x512x3 uint8}
```

```
 {512x512x3 uint8}
 {512x316x3 uint8}
 {512x512x3 uint8}
```
montage(blocks,'Size',[1 bimds.ReadSize],'BorderSize',5,'BackgroundColor','k');

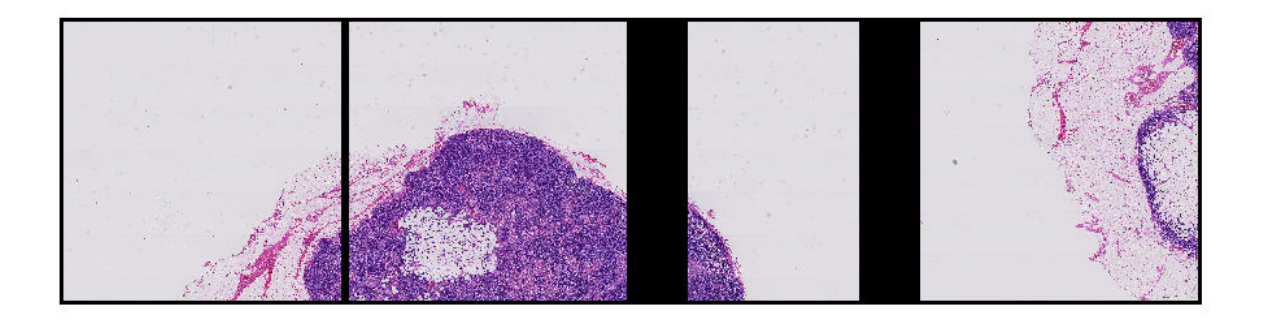

Read the next batch of data from the datastore and display the returned image patches as a montage. The montage displays partial blocks with a thicker border because the dimensions of the blocks are smaller than the dimensions of the full block.

```
blocks = read(bimals)
```

```
blocks=4×1 cell array
     {512x512x3 uint8}
     {512x316x3 uint8}
     {226x512x3 uint8}
     {226x512x3 uint8}
```
montage(blocks,'Size',[1 bimds.ReadSize],'BorderSize',5,'BackgroundColor','k');

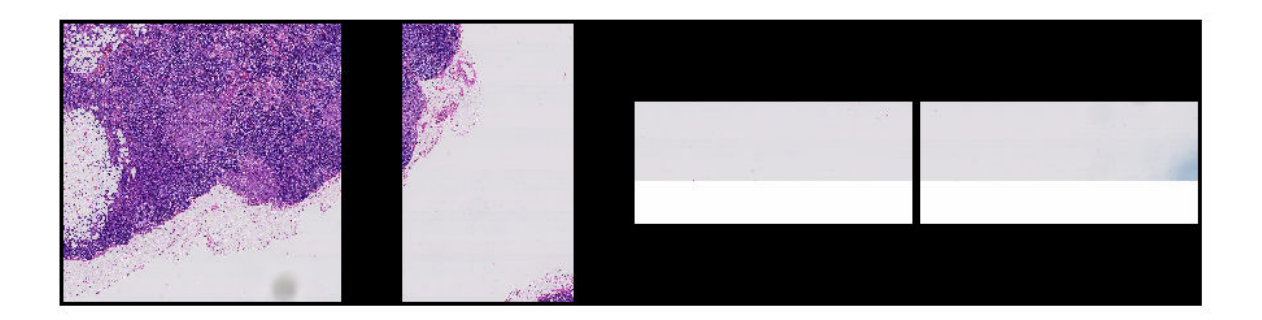

Read the last batch of data from the datastore. The read operation returns a partial batch that contains the only remaining patch. Display the patch.

 $blocks = read(bimals)$ 

blocks = *1x1 cell array* {226x316x3 uint8}

montage(blocks,'Size',[1 bimds.ReadSize],'BorderSize',5,'BackgroundColor','k');

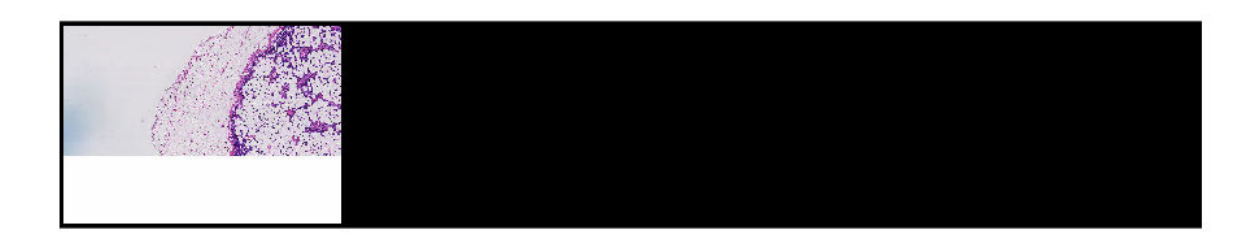

#### **Create Big Image Datastore and Specify Mask**

Create a bigimage using a modified version of image "tumor\_091.tif" from the CAMELYON16 data set. The original image is a training image of a lymph node containing tumor tissue. The original image has eight resolution levels, and the finest level has resolution 53760-by-61440. The modified image has only three coarse resolution levels. The spatial referencing of the modified image has been adjusted to enforce a consistent aspect ratio and to register features at each level.

bim = bigimage('tumor 091R.tif');

Display the bigimage by using the bigimageshow function.

 $h = bigimageshow(bim);$ 

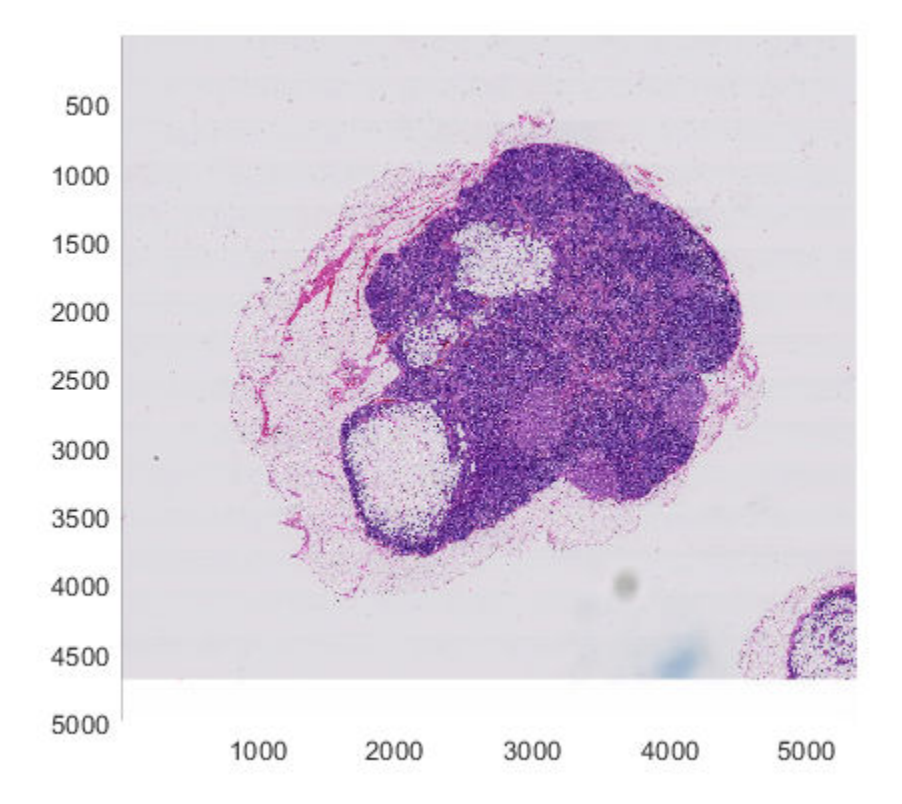

Create a mask at the coarsest resolution level, retaining the original spatial referencing information.

```
clevel = bim.CoarsestResolutionLevel;
imcoarse = getFullLevel(bim,clevel);
stainMask = \simimbinarize(rgb2gray(imcoarse));
bmask = bigimage(stainMask,'SpatialReferencing',bim.SpatialReferencing(clevel));
```
Specify the location of blocks to read from the bigimage by using the selectBlockLocations function. Set the block size as 256-by-256 pixels. Select blocks that are at least 75% within the ROI defined by the mask by specifying the 'InclusionThreshold' name-value pair argument. By default, selectBlockLocations selects blocks from the finest resolution level of the big image.

```
t = 0.75:
blockSize = [256 256];
blockSet = selectBlockLocations(bim, "BlockSize", blockSize, ...
     "Masks",bmask,"InclusionThreshold",t);
```
Create a bigimageDatastore that reads four blocks at a time from the locations specified by the blockLocationSet.

```
bimds = bigimageDatastore(bim,"BlockLocationSet",blockSet,"ReadSize",4);
```
To preview which patches are read by the datastore, display the mask over the original bigimage using the same block size and inclusion threshold. The overlay highlights in green the patches that are at least 75% within the ROI defined by the mask.

showmask(h,bmask,'BlockSize',blockSize,'InclusionThreshold',t)

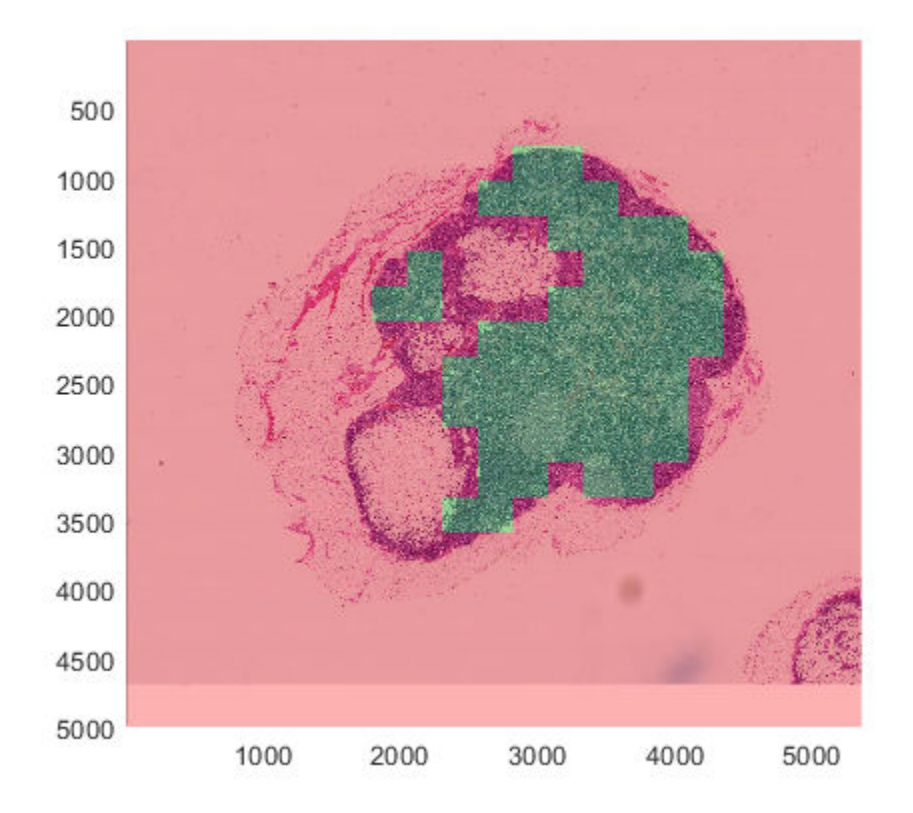

Read the first batch of data from the datastore and display the returned image patches as a montage. The content of these patches matches the green blocks of the overlay.

```
blocks = read(bimds);montage(blocks,'Size',[1 bimds.ReadSize],'BorderSize',5,'BackgroundColor','k');
```
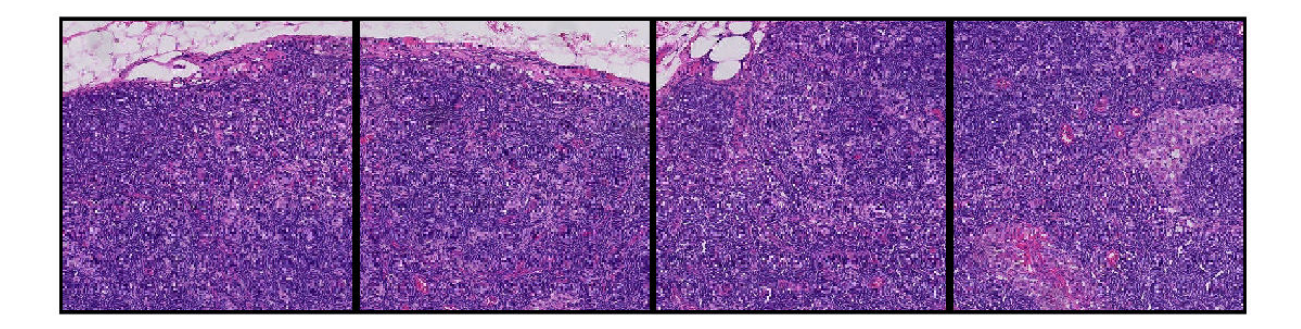

#### **Read Big Image Blocks From Specified Block Locations**

Create a bigimage using a modified version of image "tumor\_091.tif" from the CAMELYON16 data set. The original image is a training image of a lymph node containing tumor tissue. The original

image has eight resolution levels, and the finest level has resolution 53760-by-61440. The modified image has only three coarse resolution levels. The spatial referencing of the modified image has been adjusted to enforce a consistent aspect ratio and to register features at each level.

```
bim = bigimage('tumor_091R.tif');
```
Display the entire bigimage at the finest resolution level.

```
bshow = bigimageshow(bim);
```
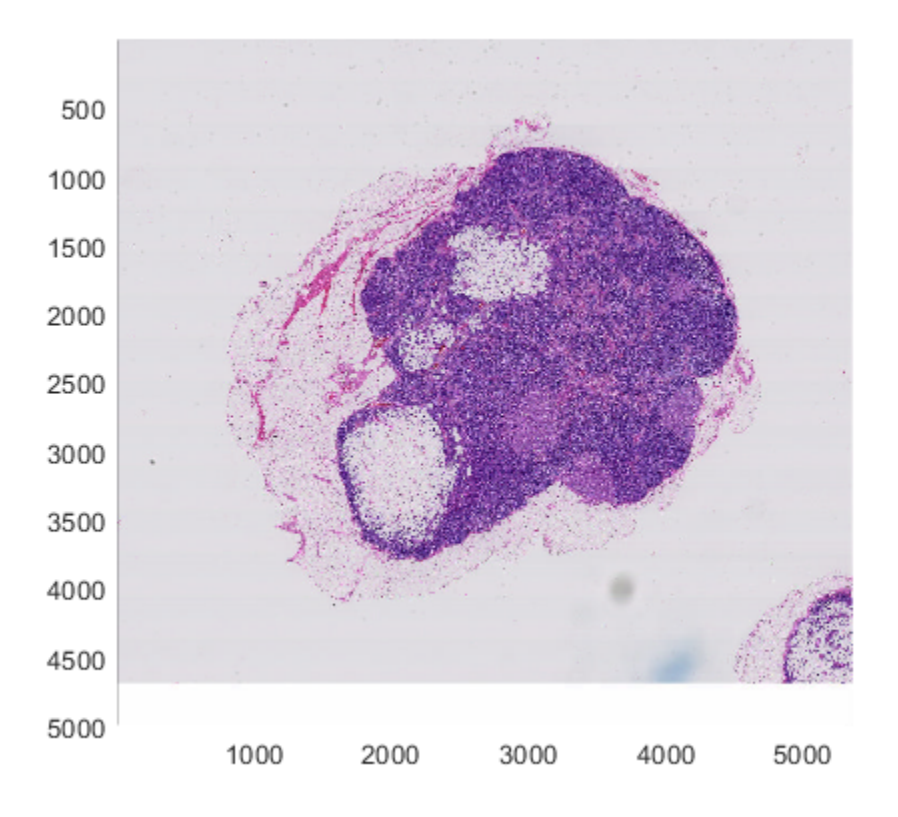

Specify four [x y] block locations from the finest level. The first two blocks overlap in the vertical direction. The second two blocks are adjacent horizontally.

```
xyLocations = [ ...
     2800 1300; ...
     2800 1400; ...
     1500 2400; ...
     1800 2400];
blockSize = [300,300];
```
All blocks are from the same image. Specify the image number as 1 for all blocks.

imageNumber = [1 1 1 1]';

Create a blockLocationSet object that stores block locations.

locationSet = blockLocationSet(imageNumber,xyLocations,blockSize);

Create a bigimageDatastore object that reads blocks from big image bim at locations specified by the blockLocationSet object.

bimds = bigimageDatastore(bim, 'BlockLocationSet', locationSet);

Read two blocks at a time from the datastore and display them in a montage.

```
bimds.ReadSize = 2;
while hasdata(bimds)
     figure
    blocks = read(bimals); montage(blocks,'BorderSize',5,'BackgroundColor','b');
end
```
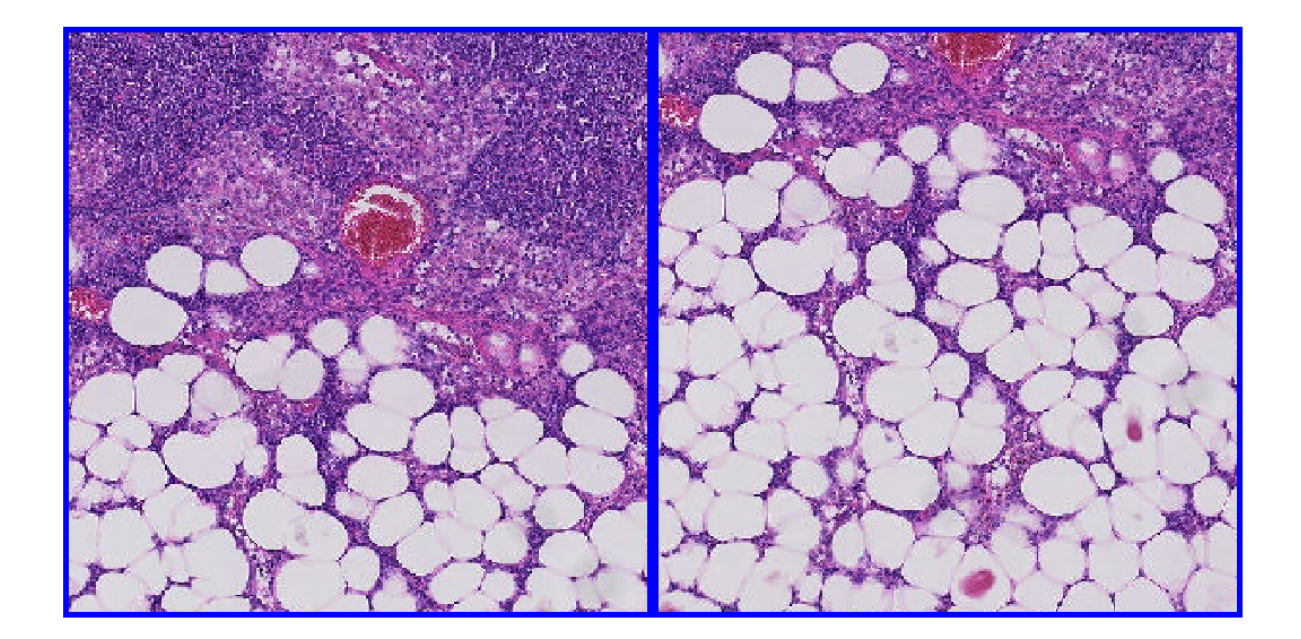

<span id="page-177-0"></span>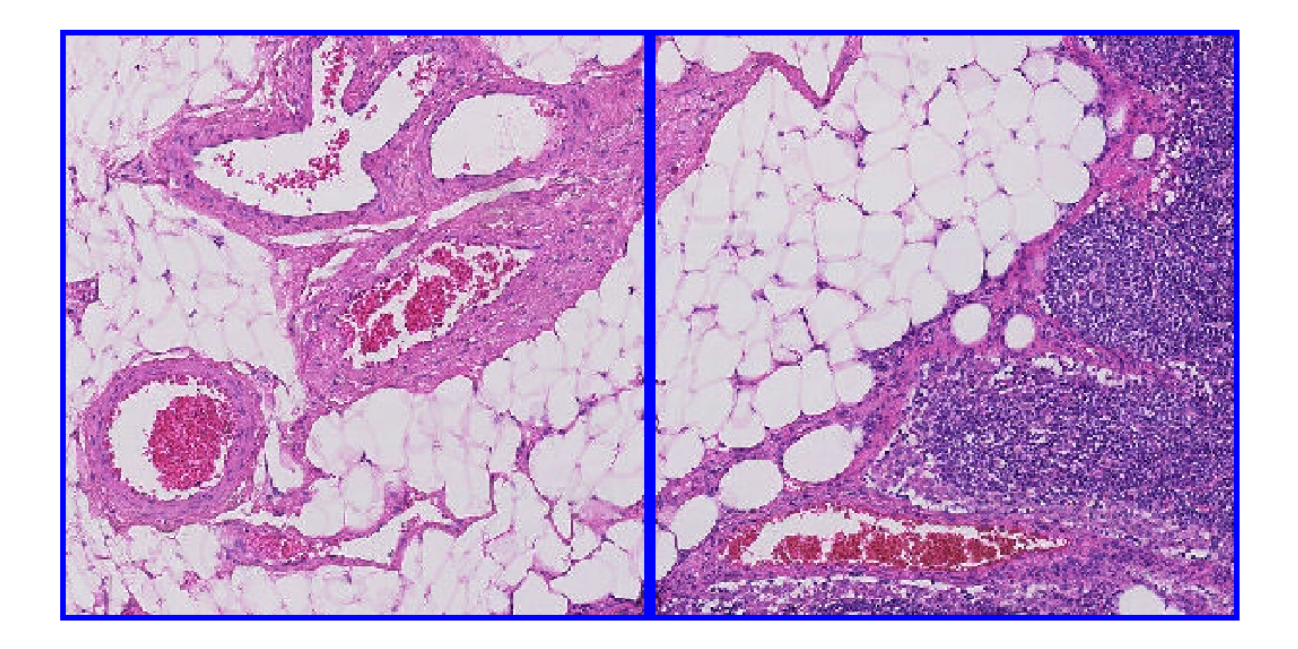

# **Compatibility Considerations**

#### **bigimageDatastore is not recommended**

*Not recommended starting in R2021a*

Starting in R2021a, the bigimageDatastore object, which reads data from bigimage objects, is no longer recommended. Instead, use the [blockedImageDatastore](#page-311-0) object, which reads data from [blockedImage](#page-254-0) objects. The blockedImage object offers several advantages including extension to N-D processing, a simpler interface, and custom support for reading and writing nonstandard image formats.

#### **Code Updates**

Update all instances of the bigimageDatastore object.

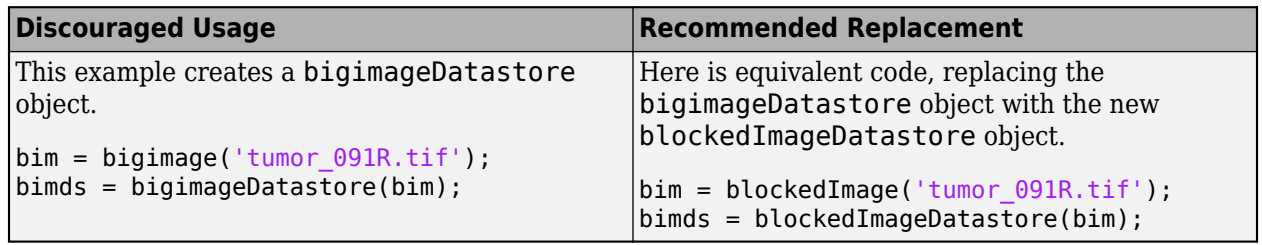

The blockedImageDatastore object supports some different properties and functions than the bigimageDatastore object. For example, the blockedImageDatastore object does not support the BlockOffset and IncompleteBlocks properties, and it adds support for the TotalNumBlocks property. The blockedImageDatastore object does not support the readRelative function.

#### **The Mask and InclusionThreshold properties of bigimageDatastore are not recommended**

Starting in R2020b, the Mask and InclusionThreshold properties of bigimageDatastore are no longer recommended. Instead, first specify a mask and inclusion threshold as input arguments to the [selectBlockLocations](#page-2993-0) function. Then, specify the resulting [blockLocationSet](#page-348-0) object as an input to bigimageDatastore.

The table shows some typical usages of bigimageDatastore and how to update your code to use selectBlockLocations.

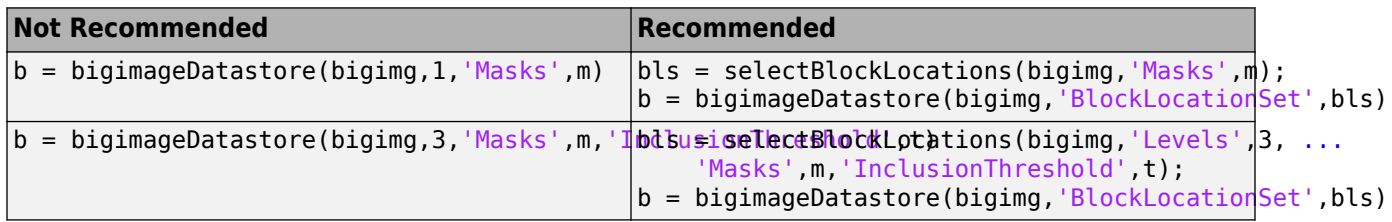

### **References**

[1] Bejnordi, Babak Ehteshami, Mitko Veta, Paul Johannes van Diest, Bram van Ginneken, Nico Karssemeijer, Geert Litjens, Jeroen A. W. M. van der Laak, et al. "Diagnostic Assessment of Deep Learning Algorithms for Detection of Lymph Node Metastases in Women With Breast Cancer." JAMA 318, no. 22 (December 12, 2017): 2199–2210. https://doi.org/10.1001/ jama.2017.14585.

### **See Also**

[blockedImage](#page-254-0) | [selectBlockLocations](#page-2993-0) | [blockLocationSet](#page-348-0)

#### **Topics**

"Create Labeled Blocked Image from ROIs and Masks"

- "Preprocess Multiresolution Images for Training Classification Network"
- "Datastores for Deep Learning" (Deep Learning Toolbox)

#### **External Websites**

<https://camelyon17.grand-challenge.org/Data/>

#### **Introduced in R2019b**

# <span id="page-179-0"></span>**countEachLabel**

(Not recommended) Count number of pixel labels for each class of bigimageDatastore object

**Note** The countEachLabel function of the bigimageDatastore object is not recommended. Use the [countEachLabel](#page-320-0) function associated with the [blockedImageDatastore](#page-311-0) object instead. For more information, see ["Compatibility Considerations".](#page-182-0)

# **Syntax**

counts = countEachLabel(bigds)

## **Description**

counts = countEachLabel(bigds) returns the number of each pixel label for all big images in big image datastore bigds.

# **Examples**

#### **Calculate Class Weights of Labeled Big Images**

Load pixel label data.

load('buildingPixelLabeled.mat');

Specify the classes and pixel label IDs of the pixel label data.

 $pixelLabelID = [1 2 3 4];$ classNames = ["sky" "grass" "building" "sidewalk"];

Create a bigimage to manage the pixel label data.

```
bigLabeledImage = bigimage(uint8(label), 'Classes', classNames, 'PixelLabelIDs', pixelLabelID);
bigimageshow(bigLabeledImage)
```
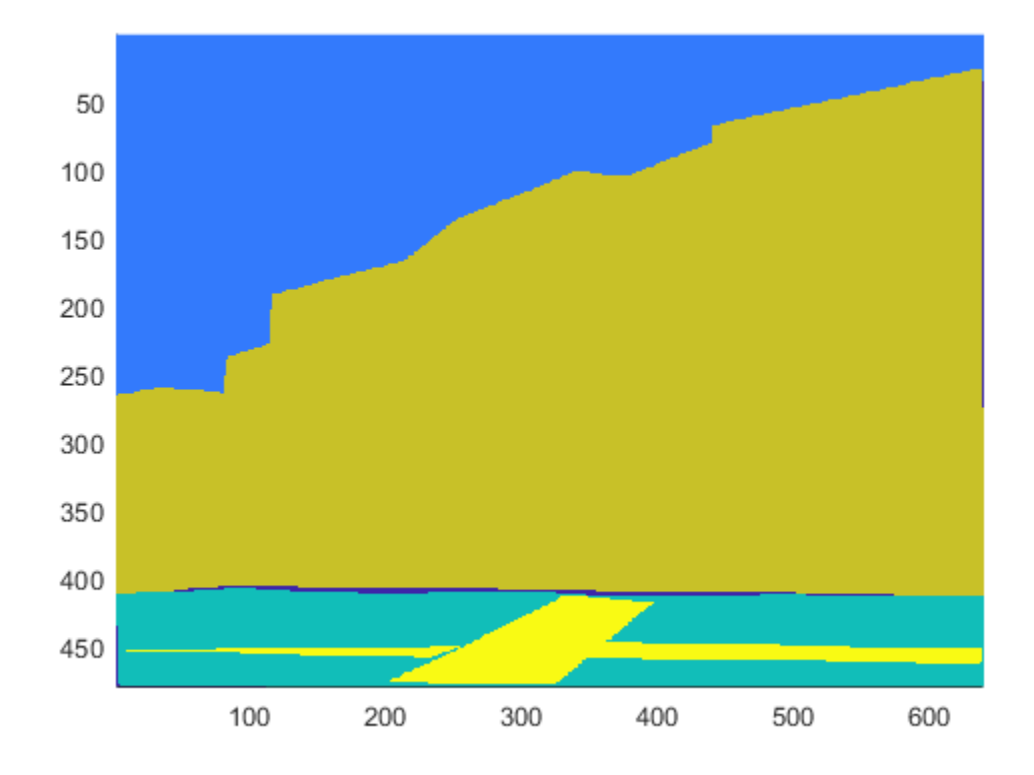

Create a bigimageDatastore that reads blocks of size 200-by-150 pixels at the finest resolution level from bigLabeledImage.

```
level = 1;blockSize = [200 150];
biglabelds = bigimageDatastore(bigLabeledImage,level,'BlockSize',blockSize);
```
Count the number of pixel labels for each class.

#### tbl = countEachLabel(biglabelds)

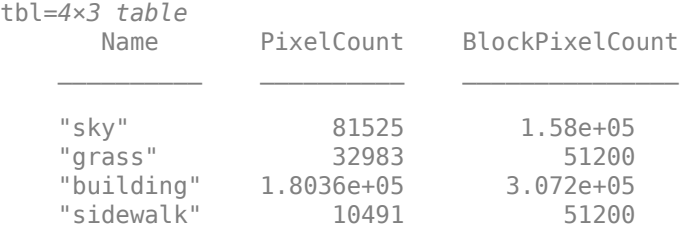

Balance the classes by using uniform prior weighting.

```
prior = 1/numel(classNames);
uniformClassWeights = prior ./ tbl.PixelCount
```

```
uniformClassWeights = 4×1
10^{-4} \times
```
 0.0307 0.0758 0.0139 0.2383

Balance the classes by using inverse frequency weighting.

```
 totalNumberOfPixels = sum(tbl.PixelCount);
 freq = tbl.PixelCount / totalNumberOfPixels;
invFreqClassWeights = 1./freq
```
invFreqClassWeights = *4×1*

 3.7456 9.2580 1.6931 29.1067

Balance the classes by using median frequency weighting.

freq = tbl.PixelCount ./ tbl.BlockPixelCount; medFreqClassWeights = median(freq) ./ freq

medFreqClassWeights = *4×1*

 1.0689 0.8562 0.9394 2.6917

## **Input Arguments**

## **bigds — Big image datastore**

bigimageDatastore object

Big image datastore, specified as a [bigimageDatastore](#page-166-0) object.

## **Output Arguments**

#### **counts — Label information**

table

Label information, returned as a table that contains three variables.

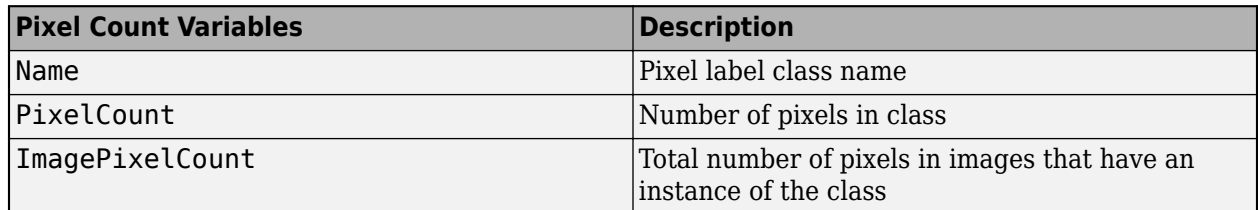

## **Tips**

You can use the label information returned by countEachLabel to calculate class weights for class balancing. For example, for labeled pixel data information in tbl:

• Uniform class balancing weights each class such that each contains a uniform prior probability:

```
numClasses = height(tbl)prior = 1/numClasses;
classWeights = prior./tbl.PixelCount
```
• Inverse frequency balancing weights each class such that underrepresented classes are given higher weight:

```
totalNumberOfPixels = sum(tbl.PixelCount)
frequency = tbl.PixelCount / totalNumberOfPixels;
classWeights = 1./frequency
```
• Median frequency balancing weights each class using the median frequency:

```
imageFreq = tbl.PixelCount ./ tbl.ImagePixelCount
classWeights = median(imageFreq) ./ imageFreq
```
You can pass the calculated class weights to a pixelClassificationLayer.

## **Compatibility Considerations**

## **countEachLabel function is not recommended**

*Not recommended starting in R2021a*

Starting in R2021a, the bigimageDatastore object and its object functions, which operate on data from bigimage objects, are no longer recommended. Instead, use the [blockedImageDatastore](#page-311-0) object and its object functions, which operate on data from [blockedImage](#page-254-0) objects. The blockedImage object offers several advantages including extension to N-D processing, a simpler interface, and custom support for reading and writing nonstandard image formats.

Although there are no plans to remove the bigimageDatastore object and its countEachLabel function at this time, switch to the blockedImageDatastore object and its [countEachLabel](#page-320-0) function to take advantage of the additional capabilities and flexibility.

## **See Also**

pixelClassificationLayer | trainNetwork | [blockedImageDatastore](#page-311-0) | [countEachLabel](#page-320-0)

## **Introduced in R2020a**

# **partition**

(Not recommended) Partition bigimageDatastore

**Note** The partition function of the bigimageDatastore object is not recommended. Use the [partition](#page-329-0) function associated with the [blockedImageDatastore](#page-311-0) object instead. For more information, see ["Compatibility Considerations"](#page-184-0).

# **Syntax**

outds = partition(bigds,n,index)

# **Description**

outds = partition(bigds, n, index) partitions big image datastore bigds into the number of parts specified by n and returns the partition corresponding to the index index.

# **Input Arguments**

## **bigds — Big image datastore**

bigimageDatastore object

Big image datastore, specified as a [bigimageDatastore](#page-166-0) object.

## **n — Number of partitions**

positive integer

Number of partitions, specified as a positive integer.

Example: 3

Data Types: double

#### **index — Index** positive integer

## Index, specified as a positive integer.

Example: 1 Data Types: double

# **Output Arguments**

# **outds — Output datastore**

bigimageDatastore object

Output datastore, returned as a [bigimageDatastore](#page-166-0) object.

# <span id="page-184-0"></span>**Compatibility Considerations**

## **partition function is not recommended**

*Not recommended starting in R2021a*

Starting in R2021a, the bigimageDatastore object and its object functions, which operate on data from bigimage objects, are no longer recommended. Instead, use the [blockedImageDatastore](#page-311-0) object and its object functions, which operate on data from [blockedImage](#page-254-0) objects. The blockedImage object offers several advantages including extension to N-D processing, a simpler interface, and custom support for reading and writing nonstandard image formats.

Although there are no plans to remove the bigimageDatastore object and its partition function at this time, switch to the blockedImageDatastore object and its [partition](#page-329-0) function to take advantage of the additional capabilities and flexibility.

## **See Also**

[blockedImageDatastore](#page-311-0) | [partition](#page-329-0) | numpartitions

## **Introduced in R2019b**

# <span id="page-185-0"></span>**read**

(Not recommended) Read data from bigimageDatastore

**Note** The read function of the bigimageDatastore object is not recommended. Use the [read](#page-335-0) function associated with the [blockedImageDatastore](#page-311-0) object instead. For more information, see ["Compatibility Considerations"](#page-188-0).

## **Syntax**

 $data = read(bigds)$  $[data,info] = read(bigds)$ 

## **Description**

data = read(bigds) returns a batch of data from a big image datastore, bigds. Subsequent calls to the read function continue reading from the endpoint of the previous call.

 $[data,info] = read(bigds)$  also returns information about the extracted data, including metadata, in info.

## **Examples**

## **Read Data from Big Image Datastore**

Create a bigimage using a modified version of image "tumor\_091.tif" from the CAMELYON16 data set. The original image is a training image of a lymph node containing tumor tissue. The original image has eight resolution levels, and the finest level has resolution 53760-by-61440. The modified image has only three coarse resolution levels. The spatial referencing of the modified image has been adjusted to enforce a consistent aspect ratio and to register features at each level.

bim = bigimage('tumor\_091R.tif');

Create a bigimageDatastore that manages blocks of the big image at the finest resolution level.

```
bimds = bigimageDatastore(bim,1)
bimds = bigimageDatastore with properties:
             ReadSize: 1
           BorderSize: [0 0]
           PadMethod: 0
               Images: [1x1 bigimage]
               Levels: 1
            BlockSize: [1024 1024]
         BlockOffsets: [1024 1024]
     IncompleteBlocks: 'same'
     BlockLocationSet: [1x1 blockLocationSet]
```
Change the 'ReadSize' property of the datastore to 3.

bimds.ReadSize = 3;

Read one batch of image data from the datastore.

 $[data,info] = read(bimds);$ 

Display the returned image data in a montage with a black border around each image. The montage shows that the datastore reads blocks of the big image in row-major order.

montage(data,'Size',[1 3],"BorderSize",10)

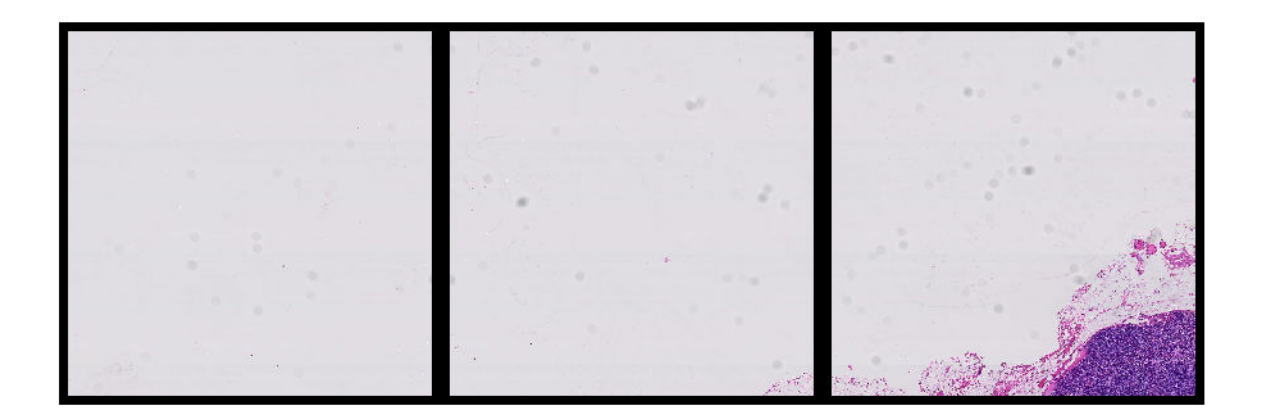

Display the information about the returned data.

info

```
info = struct with fields:
               Level: [1 1 1]
         ImageNumber: [1 1 1]
     BlockStartWorld: [3x2 double]
       BlockEndWorld: [3x2 double]
      DataStartWorld: [3x2 double]
        DataEndWorld: [3x2 double]
```
Inspect the (x,y) coordinates of the center of the top-left pixel of each returned block of data.

#### info.BlockStartWorld

ans = *3×2*

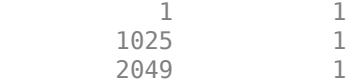

# **Input Arguments**

## **bigds — Big image datastore**

bigimageDatastore

Big image datastore, specified as a [bigimageDatastore](#page-166-0) object.

- The datastore contains one or more big images, Images, each with Channels number of channels.
- The datastore reads blocks from each big image at specified resolution levels, Levels.
- The datastore specifies the number of blocks to read in each batch, ReadSize.
- The datastore specifies the *m*-by-*n* pixel size of blocks to read, BlockSize.

## **Output Arguments**

## **data — Output data**

cell array

Output data, returned as a cell array with ReadSize elements. Each cell contains an *m*-by-*n*-by-Channels numeric array.

## **info — Information about output data**

struct

Information about output data, returned as a struct containing these fields.

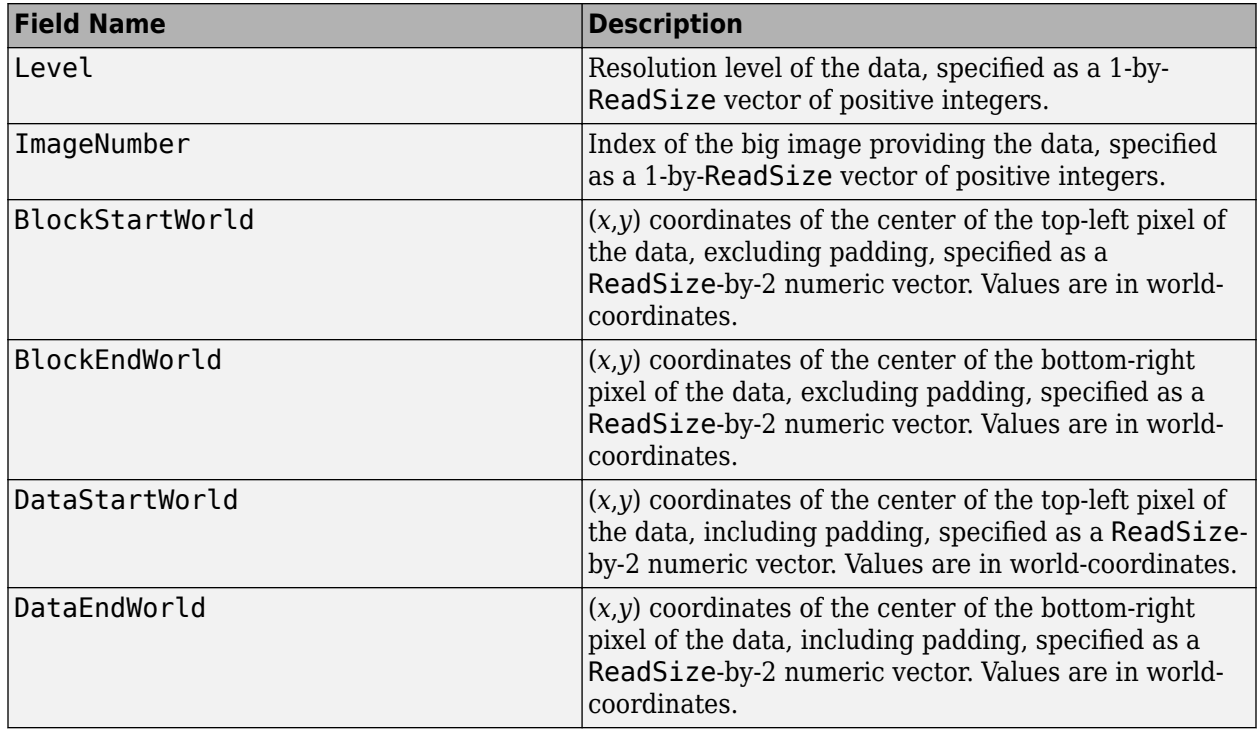

# <span id="page-188-0"></span>**Compatibility Considerations**

## **read function is not recommended**

*Not recommended starting in R2021a*

Starting in R2021a, the bigimageDatastore object and its object functions, which operate on data from bigimage objects, are no longer recommended. Instead, use the [blockedImageDatastore](#page-311-0) object and its object functions, which operate on data from [blockedImage](#page-254-0) objects. The blockedImage object offers several advantages including extension to N-D processing, a simpler interface, and custom support for reading and writing nonstandard image formats.

Although there are no plans to remove the bigimageDatastore object and its read function at this time, switch to the blockedImageDatastore object and its [read](#page-335-0) function to take advantage of the additional capabilities and flexibility.

## **See Also**

[read](#page-335-0) | [blockedImageDatastore](#page-311-0)

#### **Topics**

"Create Labeled Blocked Image from ROIs and Masks"

#### **Introduced in R2019b**

# **readRelative**

(Not recommended) Read neighboring block from bigimageDatastore using relative position

**Note** The readRelative function of the bigimageDatastore object is not recommended. Use the [blockedImageDatastore](#page-311-0) object and its object functions instead. For more information, see ["Compatibility Considerations"](#page-191-0).

## **Syntax**

```
data = readRelative(bigds,sourceInfo,blockOffset)
[data,info] = readRelative(bigds,sourceInfo,blockOffset)
```
## **Description**

data = readRelative(bigds,sourceInfo,blockOffset) returns the block from big image datastore bigds that neighbors the source block sourceInfo with offset blockOffset.

[data,info] = readRelative(bigds,sourceInfo,blockOffset) also returns information about the extracted data, including metadata, in info.

## **Examples**

## **Read Neighboring Big Image Blocks**

Create a bigimage using a modified version of image "tumor\_091.tif" from the CAMELYON16 data set. The original image is a training image of a lymph node containing tumor tissue. The original image has eight resolution levels, and the finest level has resolution 53760-by-61440. The modified image has only three coarse resolution levels. The spatial referencing of the modified image has been adjusted to enforce a consistent aspect ratio and to register features at each level.

```
bim = bigimage('tumor_091R.tif');
```
Create a bigimageDatastore that manages blocks of the big image at the finest resolution level.

```
bimds = bigimageDatastore(bim,1);
```
Read the first block from the datastore.

```
[b, \text{binfo}] = \text{read}(\text{binds});b = b{1};
```
Read the neighboring blocks to the left and right of the block. The left neighboring block is empty because the block is out of the bounds of bim.

```
bLeft = readRelative(binds,binfo,[0 -1]);bRight = readRelative(binds,binfo,[0 1]);
```
Display the blocks as a montage. The left neighboring block appears black because it is empty.

montage({bLeft,b,bRight},'Size',[1 3],'BorderSize',5,'BackgroundColor','b')

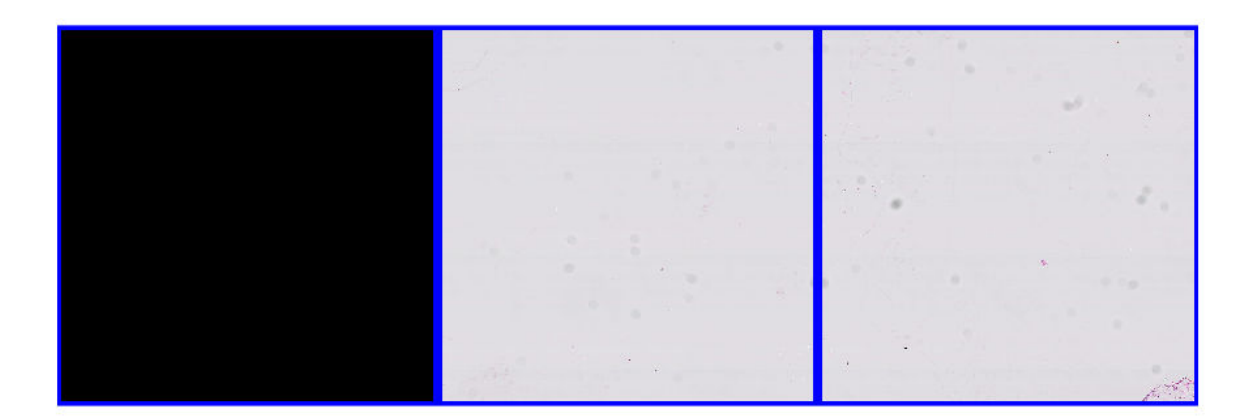

## **Input Arguments**

#### **bigds — Big image datastore**

bigimageDatastore object

Big image datastore, specified as a [bigimageDatastore](#page-166-0) object.

## **sourceInfo — Information about source block**

struct

Information about source block, specified as a struct containing at least these fields. The value of info returned by [read](#page-185-0) is a valid input for sourceInfo.

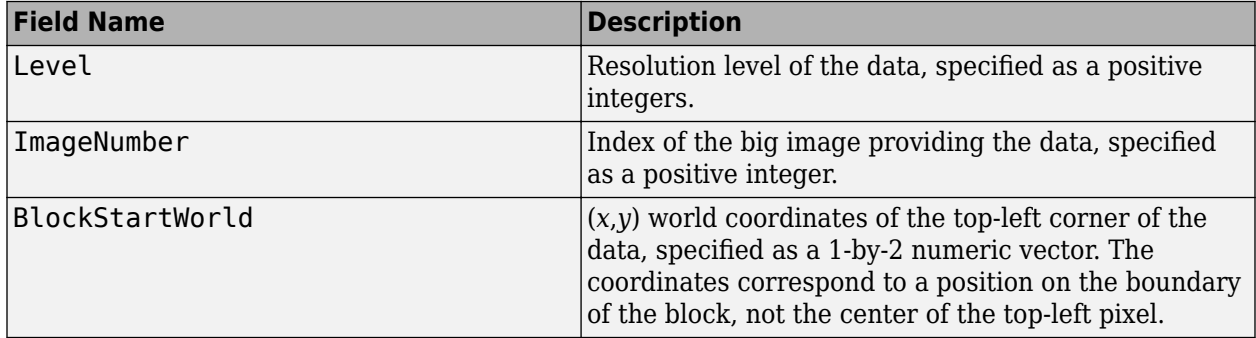

## **blockOffset — Block offset**

1-by-2 vector of integers

Block offset, specified as a 1-by-2 vector of integers in units of blocks. The two elements specify the vertical and horizontal offset from the source block. respectively.

# <span id="page-191-0"></span>**Output Arguments**

## **data — Output data**

numeric array

Output data, returned as a numeric array. If the requested block is outside the bounds of the source image, then readRelative returns an empty block, []

## **info — Information about output data**

struct

Information about output data, returned as a struct containing these fields.

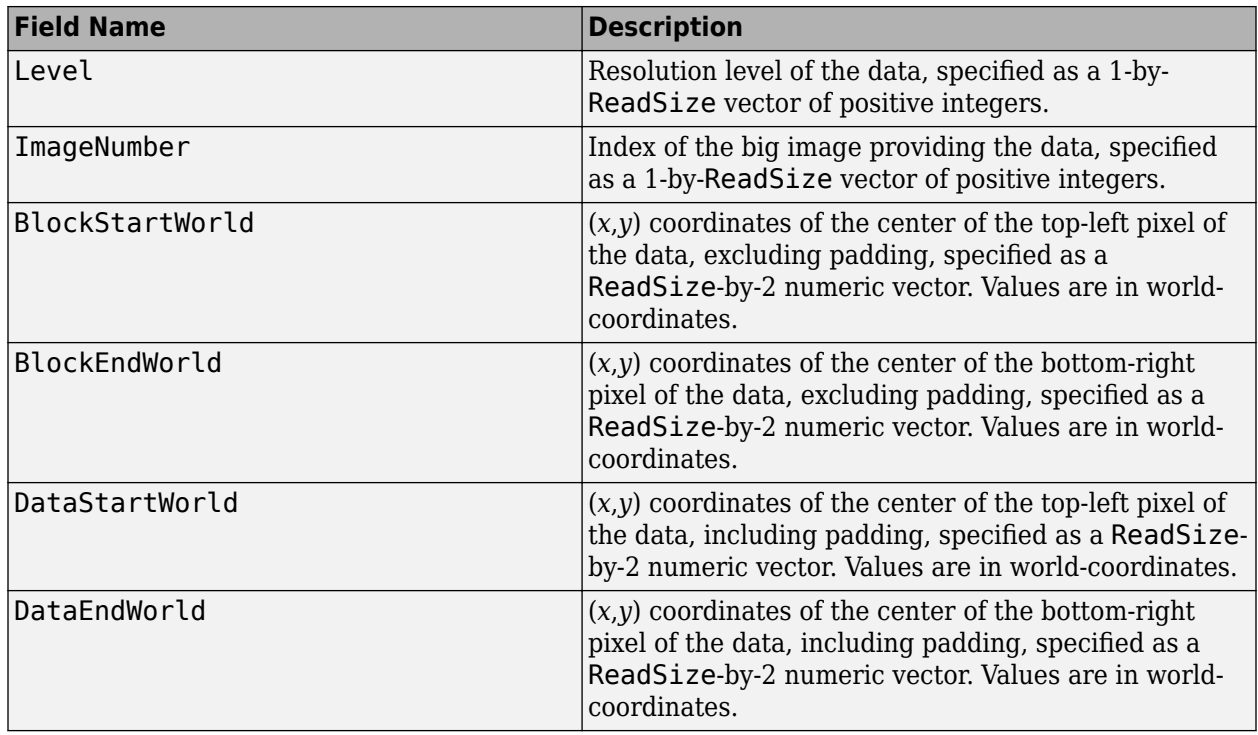

## **Tips**

- readRelative ignores masks.
- readRelative respects the PadMethod and BorderSize properties of the big image datastore.
- If the requested block is incomplete and bigds. IncompleteBlocks has a value of 'exclude', then readRelative returns an empty block

# **Compatibility Considerations**

## **readRelative function is not recommended**

*Not recommended starting in R2021a*

Starting in R2021a, the bigimageDatastore object and its object functions, which operate on data from bigimage objects, are no longer recommended. Instead, use the [blockedImageDatastore](#page-311-0) object and its object functions, which operate on data from [blockedImage](#page-254-0) objects. The

blockedImage object offers several advantages including extension to N-D processing, a simpler interface, and custom support for reading and writing nonstandard image formats.

Although there are no plans to remove the bigimageDatastore object and its readRelative function at this time, switch to the blockedImageDatastore object to take advantage of the additional capabilities and flexibility.

## **See Also**

[blockedImageDatastore](#page-311-0)

**Introduced in R2019b**

# <span id="page-193-0"></span>**bigimageshow**

Display 2-D blockedImage object

# **Description**

A bigimageshow object displays data from a blockedImage object. The bigimageshow object progressively loads image data based on image extents and screen resolution.

# **Creation**

## **Syntax**

bigimageshow(bim) bigimageshow(hax,bim)  $b = bigimageshow(\_\_))$  $b = bigimageshow(\_$  , Name, Value)

## **Description**

bigimageshow(bim) displays the 2-D blocked image bim.

For categorical data, bigimageshow sets the axis colormap to parula. For numeric data, gray is the default colormap.

bigimageshow(hax,bim) displays the blocked image, bim, in the axes specified by hax.

 $b = bigimageshow($ ) returns the bigimageshow object b. Use b to modify the display settings after you display the blocked image.

 $b = bigimageshow($ , Name, Value) sets initial display [properties on page 1-189](#page-194-0) using namevalue pairs. You can specify multiple name-value pairs. Enclose each argument or property name in quotes.

For example, bigimageshow(bim,'GridVisible','on','GridLineStyle',':') displays the blocked image, bim, and overlays dotted grid lines.

## **Input Arguments**

## **bim — Blocked image**

blockedImage object

Blocked image, specified as a [blockedImage](#page-254-0) object.

## **hax — Parent axes**

axes object

Parent axes of bigimageshow object, specified as an axes object.

## <span id="page-194-0"></span>**Properties**

## **Parent — Parent axes of bigimageshow object**

gca (default) | axes object

Parent axes of the bigimageshow object, specified as an axes object. If you do not specify a parent, bigimageshow uses the handle to the current figure, gca. If a figure does not exist, bigimageshow creates a new figure.

## **CData — 2-D blockedImage object to display**

blockedImage object

2-D blockedImage object to display, specified as a [blockedImage](#page-254-0) object.

## **CDataMapping — Color data mapping method**

'direct' (default) | 'scaled'

Color data mapping method, specified as 'direct' or 'scaled'. Use this property to control the mapping of color data values in CData into the colormap. CData must be a vector or a matrix defining indexed colors. This property has no effect if CData is a 3-D array defining RGB colors.

The methods have these effects:

- 'direct' Interpret the values as indices into the current colormap. Values with a decimal portion are fixed to the nearest lower integer.
	- If the values are of type double or single, values of 1 or less map to the first color in the colormap. Values equal to or greater than the length of the colormap map to the last color in the colormap.
	- If the values are of type uint8, uint16, uint32, uint64, int8, int16, int32, or int64, values of 0 or less map to the first color in the colormap. Values equal to or greater than the length of the colormap map to the last color in the colormap (or up to the range limits of the type).
	- If the values are of type logical, values of 0 map to the first color in the colormap and values of 1 map to the second color in the colormap.
- 'scaled' Scale the values to range between the minimum and maximum color limits. The CLim property of the axes contains the color limits.

## **AlphaData — Transparency data**

1 (default) | numeric scalar | blockedImage object

Transparency data, specified in one of these forms:

- Numeric scalar Use a consistent transparency across the entire image.
- 2-D blockedImage object Transparency data must have the same rows and columns extent as the CData 2-D blockedImage object. The blocked image can have multiple resolution levels, in which case, bigimageshow selects the level closest to the current ResolutionLevel for display.

The AlphaDataMapping property controls how MATLAB interprets the alpha data transparency values.

Example:  $0.5$ 

Data Types: single | double | int8 | int16 | int32 | int64 | uint8 | uint16 | uint32 | uint64 | logical

### **AlphaDataMapping — Interpretation of AlphaData values**

'none' (default) | 'scaled' | 'direct'

Interpretation of AlphaData values, specified as one of these values:

- 'none' Interpret the values as transparency values. A value of 1 or greater is completely opaque, a value of 0 or less is completely transparent, and a value between 0 and 1 is semitransparent.
- $\cdot$  scaled  $\cdot$   $-$  Map the values into the figure's alphamap. The minimum and maximum alpha limits of the axes determine the alpha data values that map to the first and last elements in the alphamap, respectively. For example, if the alpha limits are [3 5], alpha data values less than or equal to 3 map to the first element in the alphamap. Alpha data values greater than or equal to 5 map to the last element in the alphamap. The ALim property of the axes contains the alpha limits. The Alphamap property of the figure contains the alphamap.
- direct' Interpret the values as indices into the figure's alphamap. Values with a decimal portion are fixed to the nearest lower integer:
	- If the values are of type double or single, values of 1 or less map to the first element in the alphamap. Values equal to or greater than the length of the alphamap map to the last element in the alphamap.
	- If the values are of type integer, then values of 0 or less map to the first element in the alphamap. Values equal to or greater than the length of the alphamap map to the last element in the alphamap (or up to the range limits of the type). The integer types are uint8, uint16, uint32, uint64, int8, int16, int32, and int64.
	- If the values are of type logical, values of 0 map to the first element in the alphamap and values of 1 map to the second element in the alphamap.

#### **ResolutionLevel — Resolution level**

positive integer | 'fine' | 'coarse'

Resolution level of the 2-D blockedImage object to display, specified as a positive integer that identifies a resolution level of the 2-D blockedImage object in the CData property. Resolution level can also be specified as 'fine' or 'coarse' corresponding to these two limits. The default value is computed based on available screen space and resolution.

#### **ResolutionLevelMode — Selection mode for resolution level**

'auto' (default) | 'manual'

Selection mode for resolution level, specified as one of these values:

- 'auto' Automatically select resolution level based on parent axes and available screen size.
- 'manual' Manually specify resolution level by setting the ResolutionLevel property.

### **GridVisible — Grid visibility**

'off' (default) | 'on'

Grid visibility, specified as 'off' or 'on'. bigimageshow spaces the grid in world units to include as many pixels as specified by CData.BlockSize at the current GridResolutionLevel.

## **GridLevel — Resolution level of blocked image at which to show grid**

positive integer | 'fine' | 'coarse'

Resolution level of blocked image at which to show grid, specified as one of these values:

- $\bullet$  positive integer  $-$  Display the grid specified as a numeric scalar that identifies a resolution level of the 2-D blockedImage object in CData property. Value is between 1 and the value of the NumLevels property of the blocked image in the bigimageshow CData property.
- 'fine' Display the grid at the finest resolution level.
- 'coarse' Display the grid at the coarsest resolution level.

By default, GridLevel has the same value as ResolutionLevel property.

## **GridLevelMode — Selection mode for grid level**

'auto' (default) | 'manual'

Selection mode for grid level, specified as one of these values:

- 'auto' Select the grid resolution level to match the image data resolution level ResolutionLevel.
- 'manual' Manually specify the grid resolution level by setting the GridLevel property.

#### **GridColor — Grid line color**

'blue' (default) | RGB triplet | hexadecimal color code | color name | short color name

Grid line color, specified as an RGB triplet, a hexadecimal color code, a color name, or a short color name. To display the grid lines, set the GridVisible property to 'on'.

For a custom color, specify an RGB triplet or a hexadecimal color code.

- An RGB triplet is a three-element row vector whose elements specify the intensities of the red, green, and blue components of the color. The intensities must be in the range  $[0,1]$ ; for example, [0.4 0.6 0.7].
- A hexadecimal color code is a character vector or a string scalar that starts with a hash symbol (#) followed by three or six hexadecimal digits, which can range from 0 to F. The values are not case sensitive. Thus, the color codes '#FF8800', '#ff8800', '#F80', and '#f80' are equivalent.

Alternatively, you can specify some common colors by name. This table lists the named color options, the equivalent RGB triplets, and hexadecimal color codes.

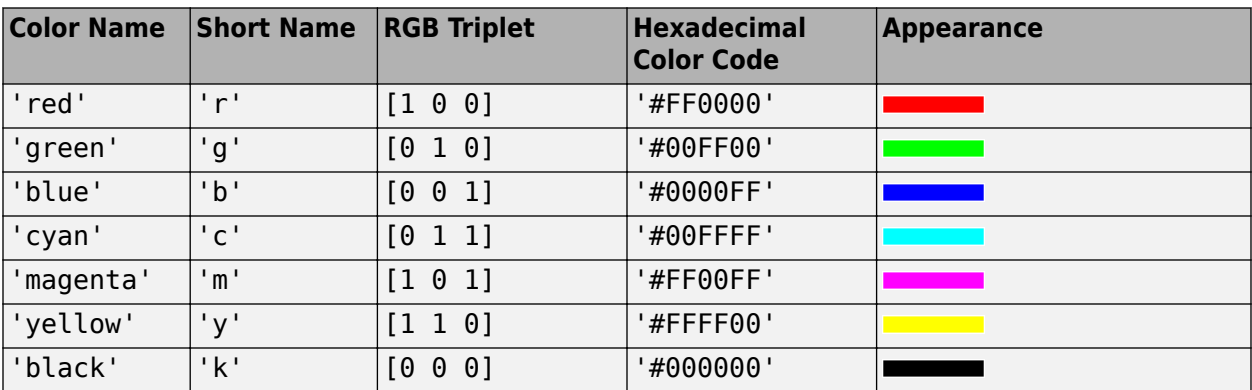

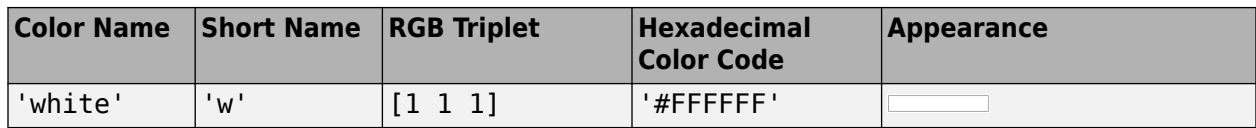

Here are the RGB triplets and hexadecimal color codes for the default colors MATLAB uses in many types of plots.

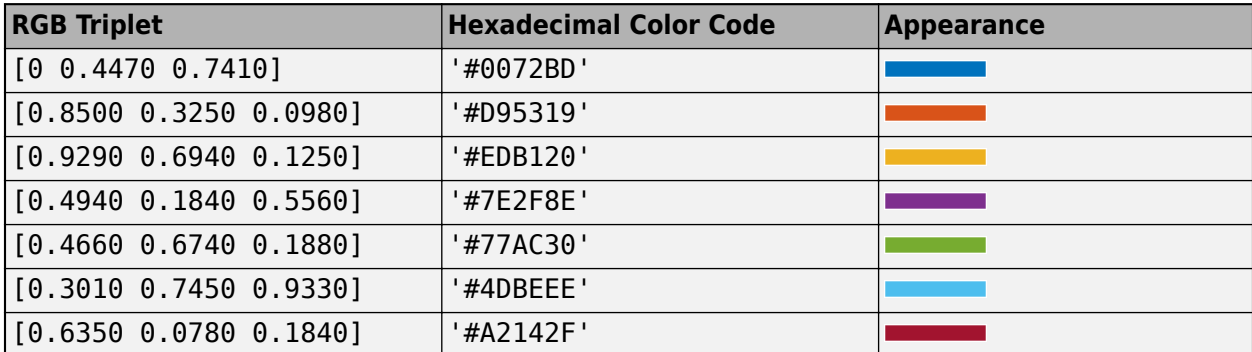

Example:  $b.GridColor = [1 0 0]$ 

Example: b.GridColor = 'r'

Example: b.GridColor = 'red'

Example: b.GridColor = '#FF0000'

## **GridAlpha — Grid line transparency**

0.8 (default) | value in the range [0,1]

Grid line transparency, specified as a value in the range [0, 1]. A value of 1 means completely opaque and a value of 0 means completely transparent. To display the grid lines, set the GridVisible property to 'on'.

## **GridLineWidth — Grid line width**

1 (default) | positive numeric value

Grid line width, specified as a positive numeric value, measured in points. To display the grid lines, set the GridVisible property to 'on'.

## **GridLineStyle — Grid line style**

'-' (default) | '--' | ':' | '-.'

Grid line style, specified as one of the line styles in this table.

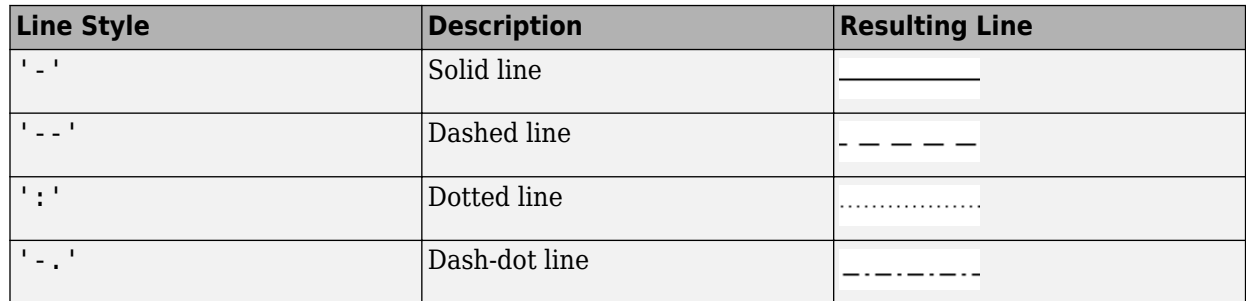

To display the grid lines, set the GridVisible property to 'on'.

### **Interpolation — Interpolation method**

'linear' (default) | 'nearest'

Interpolation method used to resample pixels, specified as 'linear' for bilinear interpolation, or 'nearest' for nearest neighbor interpolation.

For categorical data, bigimageshow supports only nearest neighbor interpolation. For logical data, the default value is 'nearest'.

On Windows systems with a software version of OpenGL, the only supported interpolation option is 'nearest'.

#### **Visible — Control image visibility**

'on' (default) | 'off'

Control image visibility, specified as one of these values:

- 'on' Display the bigimageshow object.
- 'off' Hide the object without deleting it. You still can access the properties of an invisible object.

## **Object Functions**

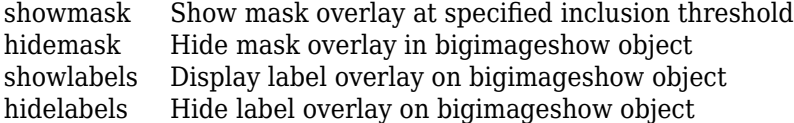

## **Examples**

#### **Visualize 2-D Blocked Image at Different Resolution Levels**

This example uses a modified version of a training image of a lymph node containing tumor tissue (tumor\_091.tif) from the CAMELYON16 data set. The modified image has three coarse resolution levels and has been adjusted to enforce a consistent aspect ratio and to register features at each level.

Create a blocked image from the sample image.

```
bim = blockedImage('tumor_091R.tif');
```
Display the blocked image.

 $h = bigimageshow(bim);$ 

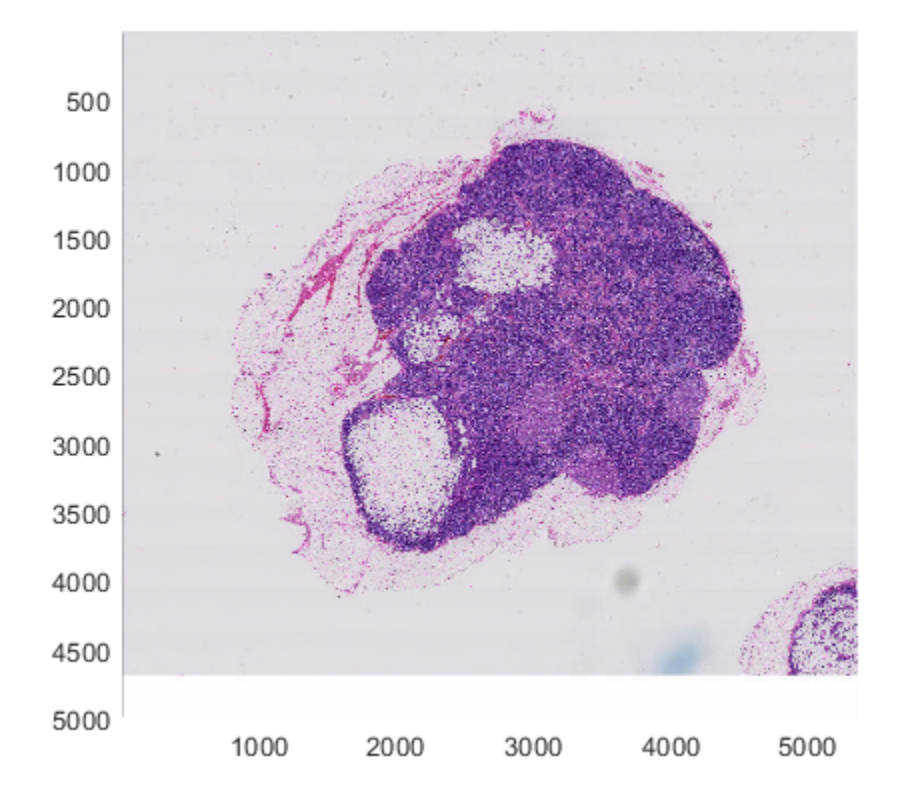

Zoom in on a region in the image.

xlim([2100, 2600]) ylim([1800 2300])

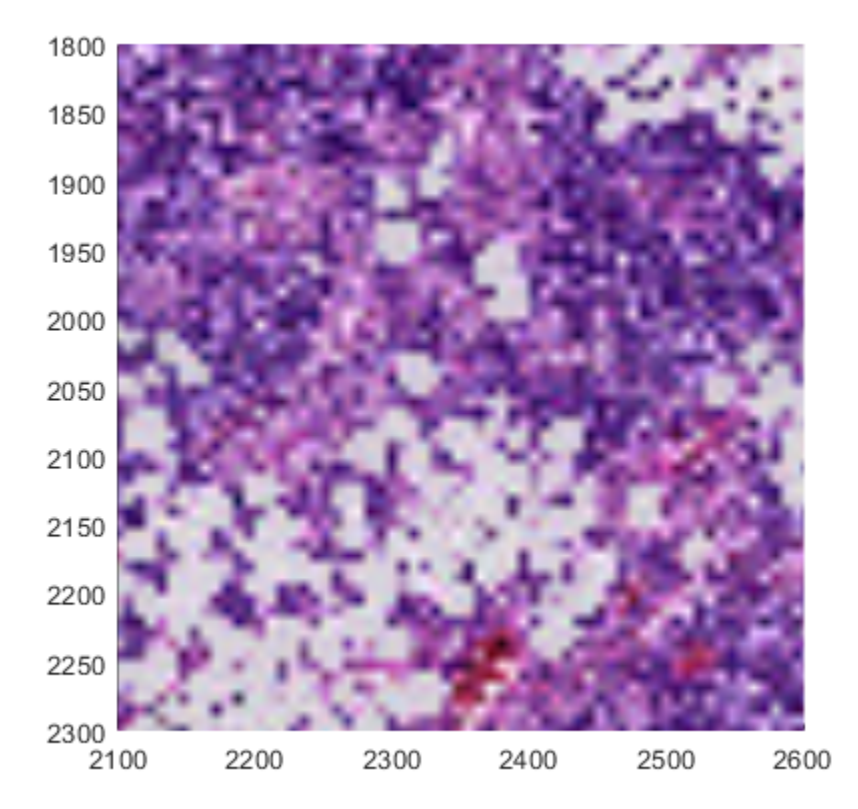

To view the image at the three resolution levels, specify a new value for the ResolutionLevel property. As you view each resolution level, note that the axis limits remain the same, but bigimageshow ensures that the images from other levels are correctly sized. When you set ResolutionLevel , the ResolutionLevelMode value changes to 'manual' automatically.

h.ResolutionLevel = 3; pause(1);  $h$ .ResolutionLevel = 2; pause(1);  $h$ . ResolutionLevel = 1; pause(1);

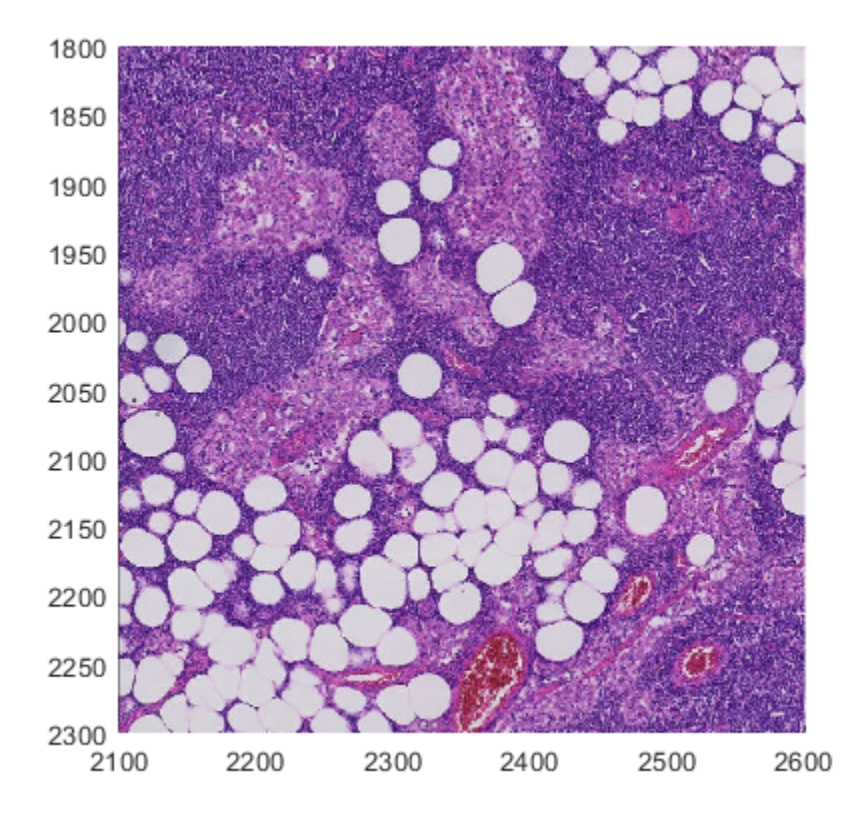

## **Visualize Blocked Image with Grid Lines Indicating Blocks**

Create a blocked image from the sample image tumor 091R.tif. This sample image is a training image of a lymph node containing tumor tissue from the CAMELYON16 data set. The image has been modified to have three coarse resolution levels, and has been adjusted to enforce a consistent aspect ratio and to register features at each level.

```
bim = blockedImage('tumor_091R.tif','BlockSize', [128 128]);
```
Display the blocked image with bigimageshow. Specify that you want the grid to be visible at the finest resolution level (level 1). Also specify the color, width, and transparency of the grid lines.

```
h = bigimageshow(bim, \ldots) 'GridVisible','on','GridLevel',1,...
 'GridLineWidth', 2,'GridColor','k','GridAlpha',0.3);
```
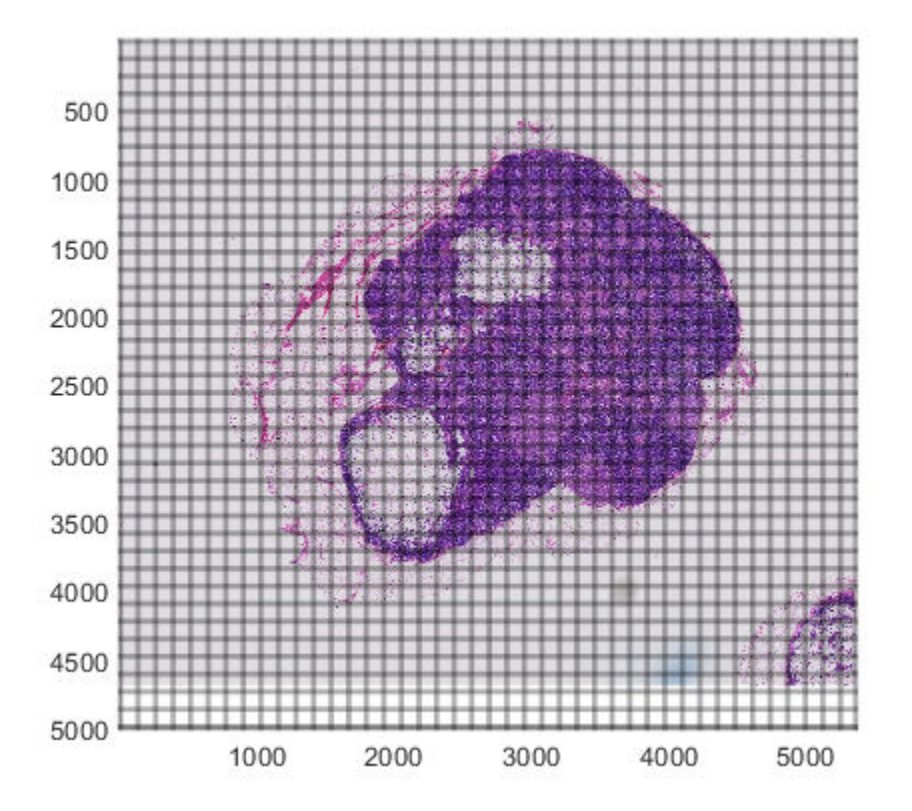

#### **Validate Mask using Alpha Layer**

Create a blocked image from the sample image tumor\_091R.tif. This sample image is a training image of a lymph node containing tumor tissue from the CAMELYON16 data set. The image has been modified to have three coarse resolution levels, and has been adjusted to enforce a consistent aspect ratio and to register features at each level.

```
bim = blockedImage('tumor_091R.tif');
```
Create a coarse mask using the blockedImage apply object function.

bmask = apply(bim, @(bs)im2gray(bs.Data)<120, "Level", 3);

Overlay the mask as an alpha layer.

```
hal = subplot(1,2,1);h = bigimageshow(bim);h.AlphaData = bmask;
h.AlphaDataMapping = 'direct';
alphamap([0.4 1])
h.Parent.Color = 'r;
```
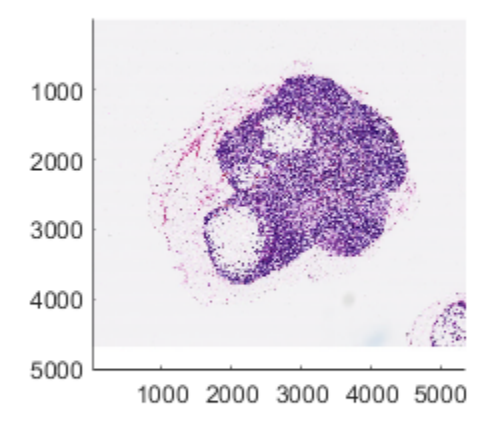

Independently visualize the mask.

```
ha2 = subplot(1,2,2);bigimageshow(bmask);
linkaxes([ha1, ha2]);
%
```
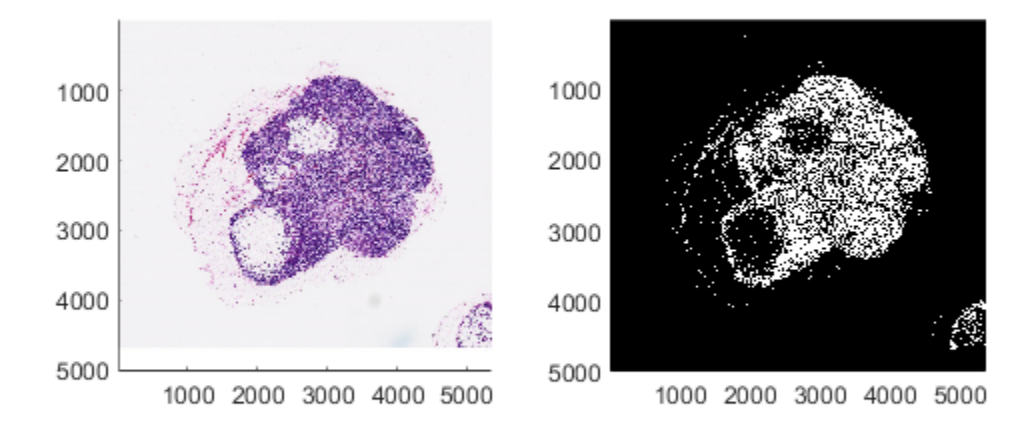

#### **Improve Mask Creation Using InclusionThreshold and BlockSize**

Create a blocked image from the sample image tumor  $091R.tif.$  This sample image is a training image of a lymph node containing tumor tissue from the CAMELYON16 data set. The image has been modified to have three coarse resolution levels, and has been adjusted to enforce a consistent aspect ratio and to register features at each level.

```
bim = blockedImage('tumor_091R.tif');
```
Create a mask using the coarsest resolution level of the blocked image.

bmask = apply(bim, @(im)im2gray(im.Data)<120, "Level", 3);

Display the blocked image with the mask.

```
h = bigimageshow(bim);showmask(h, bmask);
```
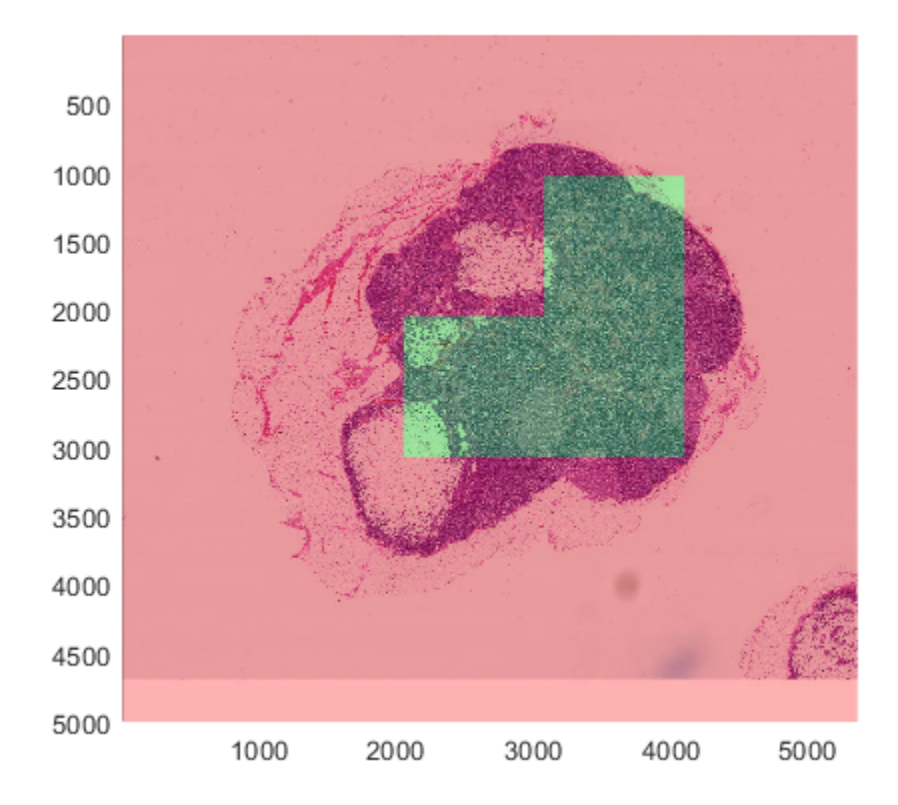

Experiment with different inclusion thresholds to get a better fit of the mask over the stained area. By default, the inclusion threshold is 0.5.

```
showmask(h, bmask, 'InclusionThreshold', 0.2);
showmask(h, bmask, 'InclusionThreshold', 0);
showmask(h, bmask, 'InclusionThreshold', 0.06);
```
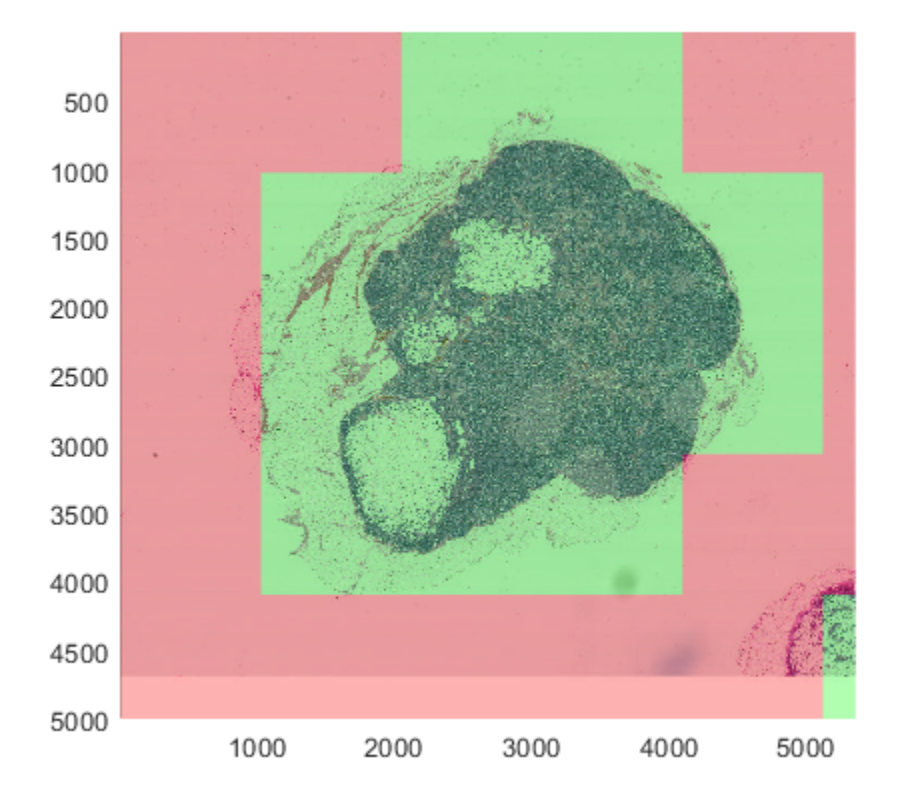

Experiment with different different block sizes, in conjunction with different inclusion thresholds, to get a better fit of the mask over the stained area. By default, the block size for the coarsest resolution level is 625-by-670.

```
showmask(h, bmask, 'InclusionThreshold', 0.06, 'BlockSize', [256 256]);
showmask(h, bmask, 'InclusionThreshold', 0.14, 'BlockSize', [256 256]);
```
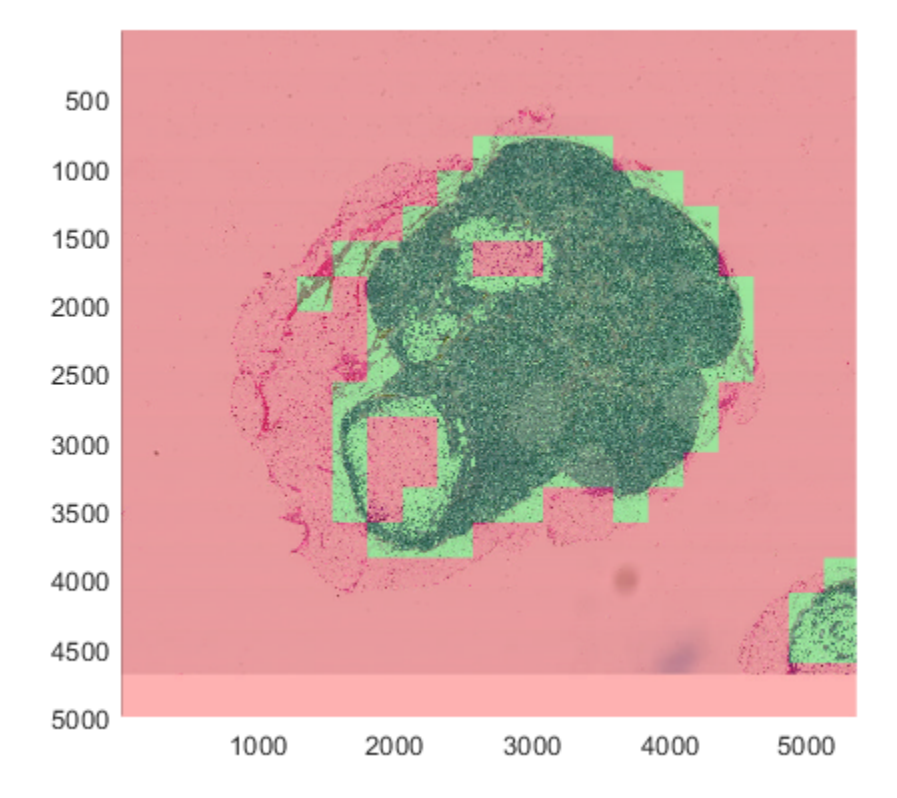

When you are satisfied with the mask, use it to segment the lymph node.

```
bls = selectBlockLocations(bim,'BlockSize', [256 256],...
 'Mask', bmask, 'InclusionThreshold', 0.14);
bregion = apply(bim, @(bs)bs.Data, 'BlockLocationSet', bls);
figure
bigimageshow(bregion);
%
```
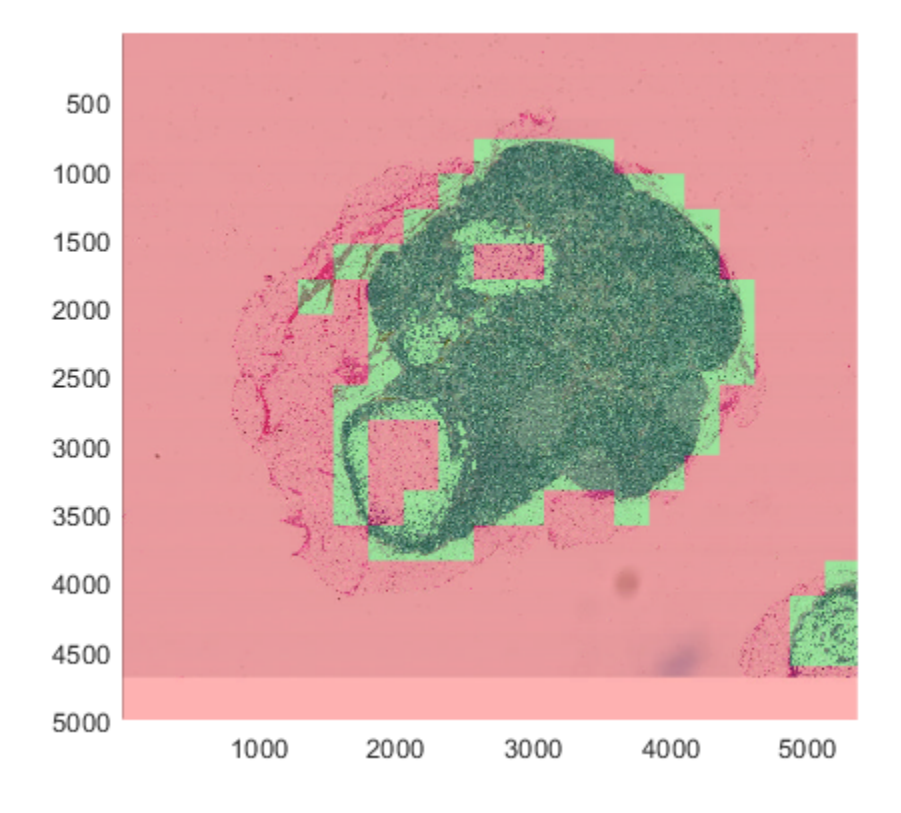

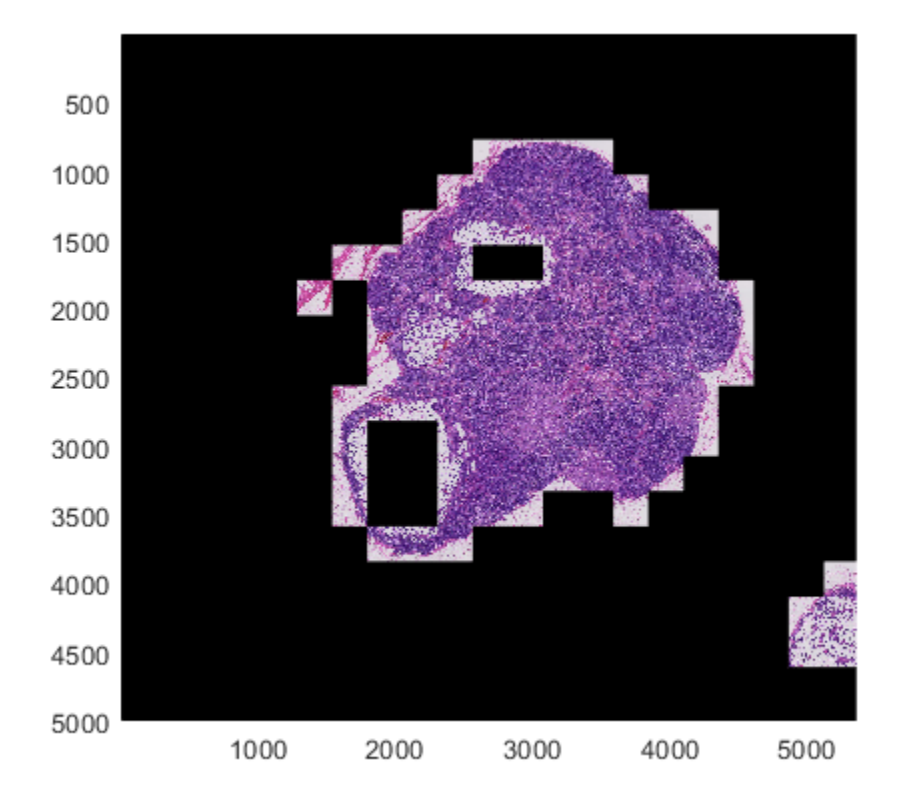

## **Display Blocked Image with Label Overlay**

Create a blocked image from the sample image tumor\_091R.tif. This sample image is a training image of a lymph node containing tumor tissue from the CAMELYON16 data set. The image has been modified to have three coarse resolution levels, and has been adjusted to enforce a consistent aspect ratio and to register features at each level.

```
bim = blockedImage("tumor_091R.tif");
```
Create a label image at a coarse resolution level.

First get a single-resolution image. By default, gather gets data from the coarsest resolution level.

```
cim = gather(bim);
```
Convert the image to grayscale. Use multithresh to calculate three threshold values to convert the image into a four-level image.

```
cqim = im2qray(cim);numClasses = 4;thresh = multithresh(cgim,numClasses-1);
```
Segment the image into four regions using imquantize, specifying the threshold levels returned by multithresh.

```
labels = imquantize(cgim, thresh);
imagesc(labels)
axis square
title("Coarse Label Image")
```
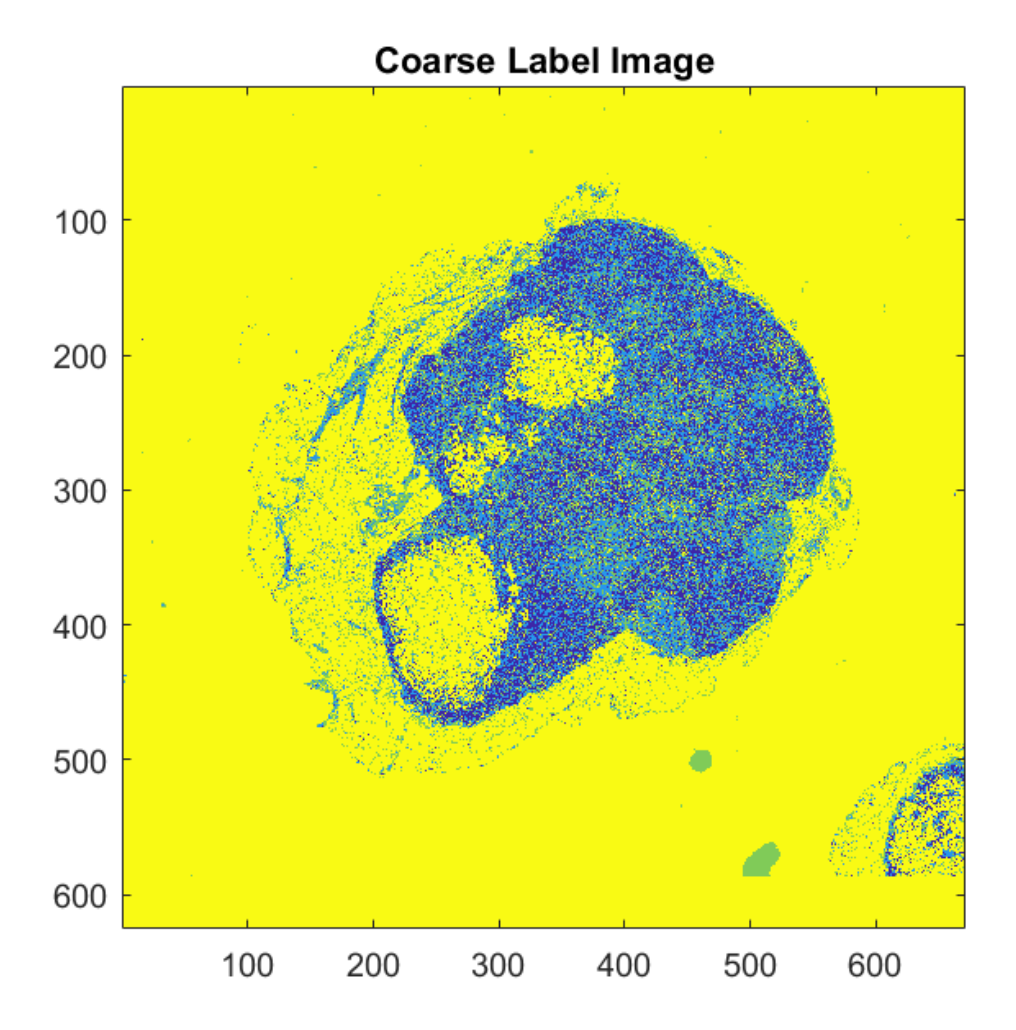

Convert the labels image back to a blockedImage object, using the same spatial referencing as the original image at the coarsest resolution level.

```
blabels = blockedImage(labels,WorldStart=bim.WorldStart(3,1:2),...
    WorldEnd=bim.WorldEnd(3,1:2));
```
Display the original blocked image.

figure  $h$ B = bigimageshow(bim);

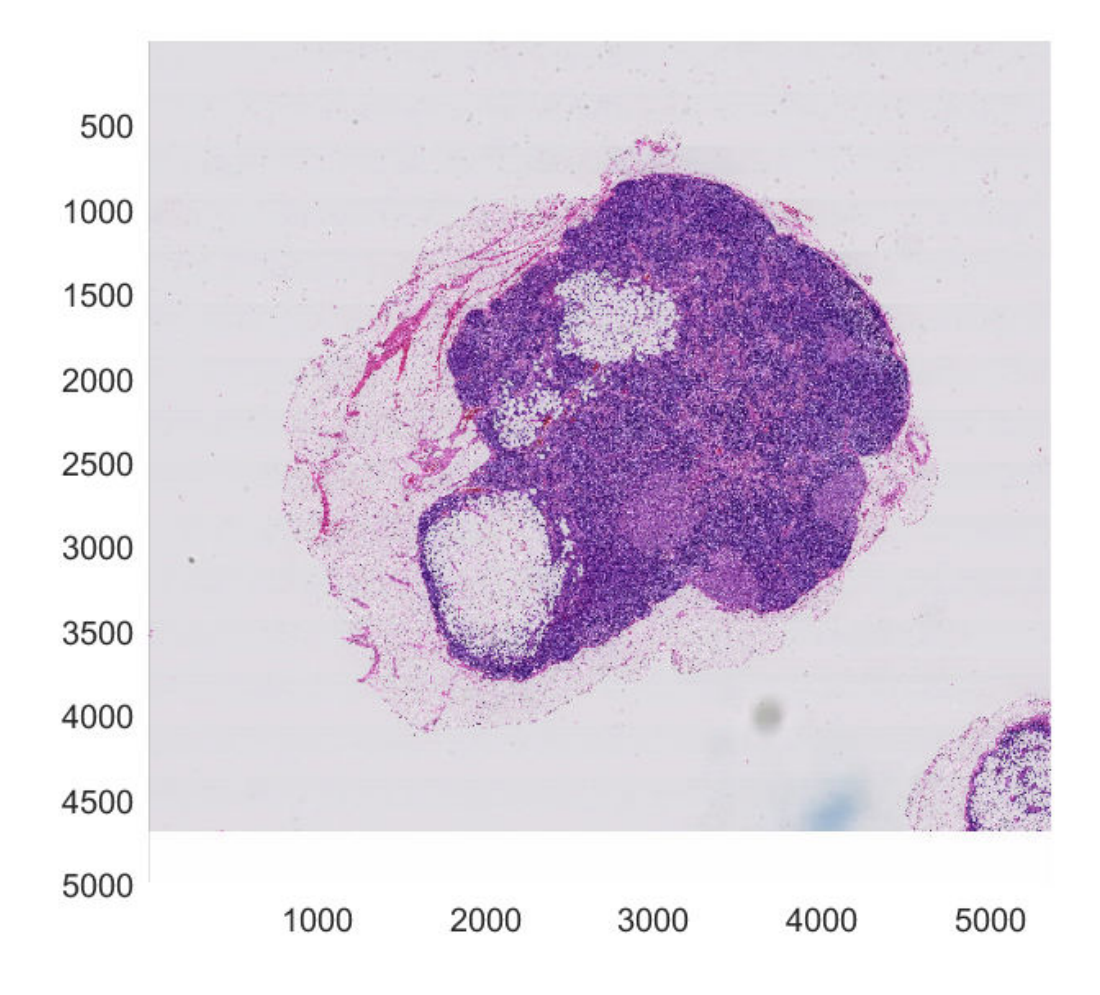

Overlay the labels image on the original blocked image. showlabels(hB,blabels)

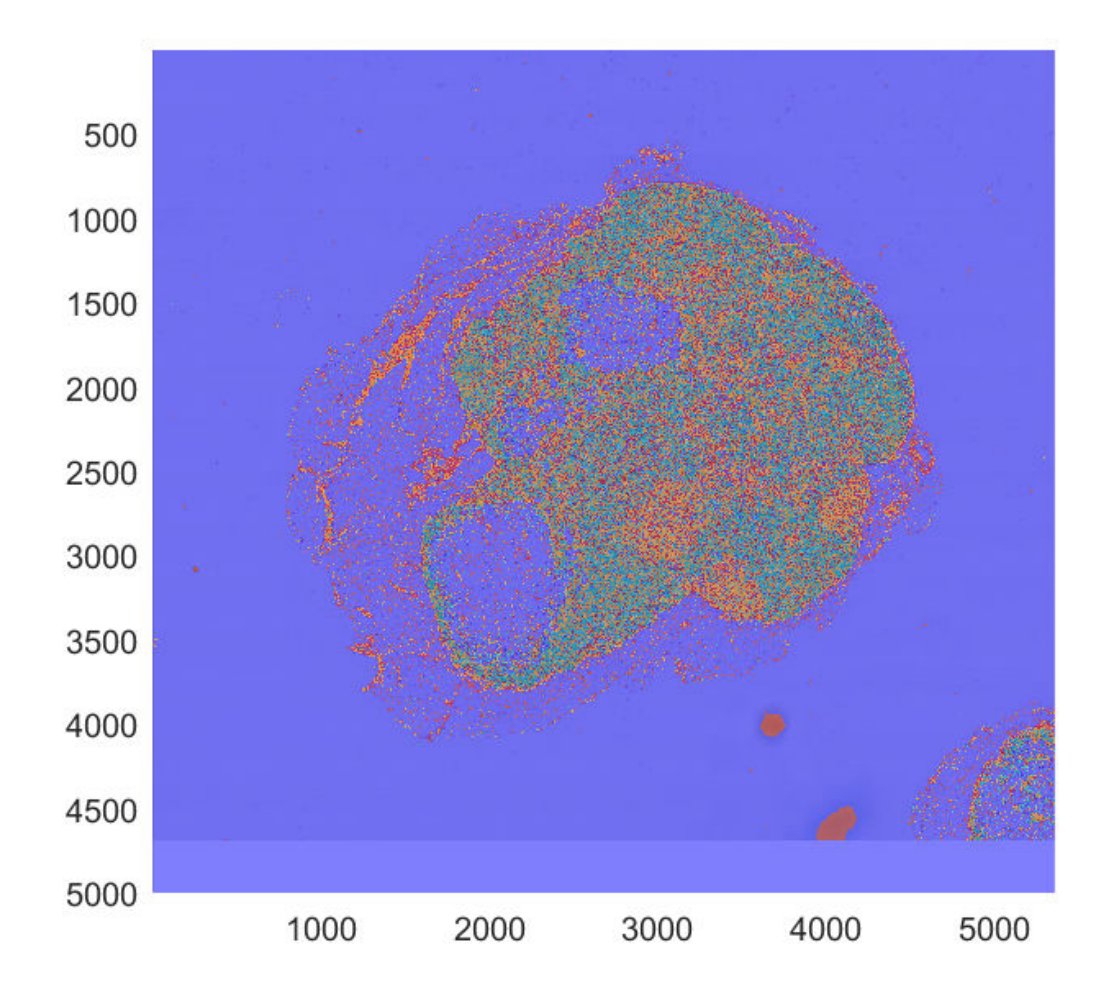

## **References**

- [1] Bejnordi, Babak Ehteshami, Mitko Veta, Paul Johannes van Diest, Bram van Ginneken, Nico Karssemeijer, Geert Litjens, Jeroen A. W. M. van der Laak, et al. "Diagnostic Assessment of Deep Learning Algorithms for Detection of Lymph Node Metastases in Women With Breast Cancer." JAMA 318, no. 22 (December 12, 2017): 2199–2210. https://doi.org/10.1001/ jama.2017.14585.
- [2] Grand Challenge. [https://camelyon17.grand-challenge.org/Data/.](https://camelyon17.grand-challenge.org/Data/)

## **See Also**

[blockedImage](#page-254-0) | imshow

## **Introduced in R2019b**

# <span id="page-213-0"></span>**hidemask**

Hide mask overlay in bigimageshow object

# **Syntax**

hidemask(b)

# **Description**

hidemask(b) hides the mask overlay in the specified bigimageshow object, b.

# **Input Arguments**

## **b — bigimageshow object displaying blocked image data**

bigimageshow object

bigimageshow object that is displaying blocked image data, specified as a [bigimageshow](#page-193-0) object. The CData property of the bigimageshow object specifies the blocked image data that is being displayed.

## **See Also**

[showmask](#page-214-0) | [blockedImage](#page-254-0) | [bigimageshow](#page-193-0)

**Introduced in R2019b**

# <span id="page-214-0"></span>**showmask**

Show mask overlay at specified inclusion threshold

# **Syntax**

showmask(b,mask) showmask(b,mask,level) showmask(, ,Name,Value)

# **Description**

showmask(b,mask) displays the mask, mask, as an overlay on the blocked image displayed in the bigimageshow object, b. The overlay shows the blocks that the blockedImage apply object function processes with the specified mask. mask is a 2-D blocked image object the same size as the displayed image. If mask has multiple resolution levels, bigimageshow uses the finest level.

- bigimageshow displays blocks of the mask that exceed a minimum percentage of nonzero pixels (by default, 50%) with a green tint. These blocks are considered regions of interest and would be selected for processing by the [apply](#page-130-0) object function of the [blockedImage](#page-254-0) object.
- bigimageshow displays blocks of the mask below the minimum percentage of nonzero pixels with a red tint. These blocks are considered background and would not be processed by the apply object function.

showmask(b,mask, level) overlays a mask on a bigimageshow object, b, at the specified resolution level of the blocked image data.

showmask( \_\_\_\_ , Name, Value) modifies the appearance of the mask blocks by using name-value pair arguments.

# **Examples**

## **Create Single-Resolution Mask from Multiresolution Blocked Image**

Create a blocked image from the sample image tumor 091R.tif. This sample image is a training image of a lymph node containing tumor tissue from the CAMELYON16 data set. The image has been modified to have three coarse resolution levels, and has been adjusted to enforce a consistent aspect ratio and to register features at each level.

bim = blockedImage('tumor\_091R.tif');

Display the entire blocked image at the finest resolution level, including a grid of the block boundaries.

```
bshow = bigimageshow(bim,'ResolutionLevel','fine', ...
     'GridVisible','on','GridLevel',1);
```
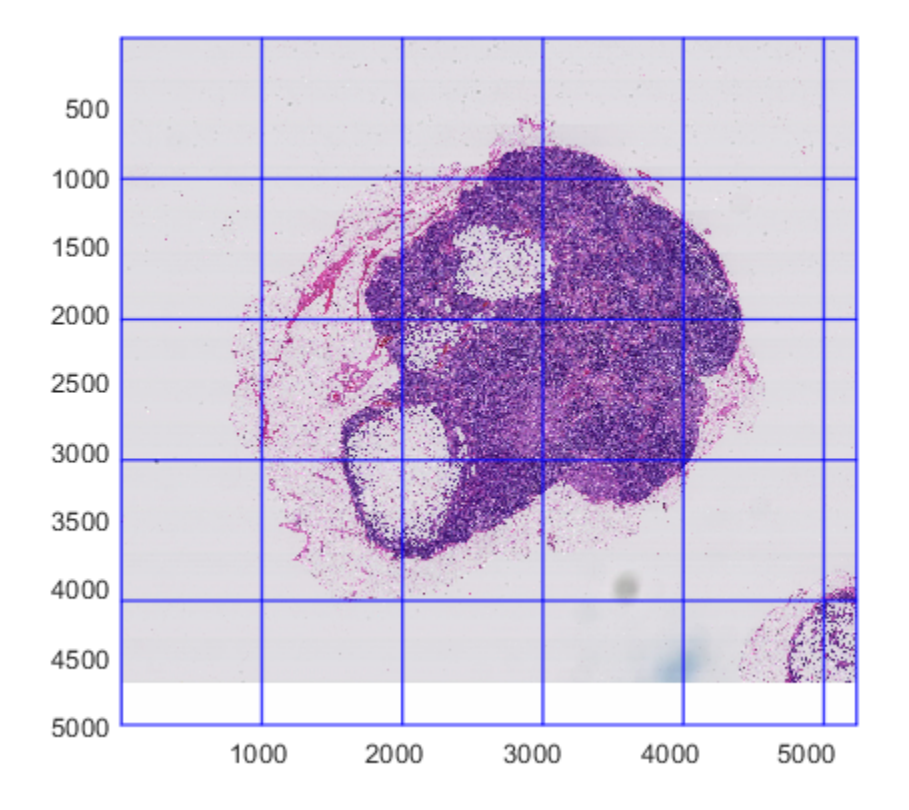

Create a mask of the coarsest resolution level.

First create a single-resolution image of the coarsest resolution level. By default, the gather function gets data from the coarsest resolution level.

 $imcoarse = gather(bim);$ 

Convert the coarse image to grayscale.

graycoarse = rgb2gray(imcoarse);

Binarize the grayscale image. In the binarized image, the object of interest is black and the background is white.

```
bwcoarse = imbinarize(graycoarse);
```
Take the complement of the binarized image. The resulting mask follows the convention in which the object of interest is white and the background is black.

```
mask = imcomplement(bwcoarse);
```
Create a blocked image containing the mask.

Use the same spatial referencing as the original blocked image. Determine the coarsest resolution level and capture the spatial referencing information of the blocked image at the first two dimensions at that level.
```
coarsestLevel = bim.NumLevels;
originalWorldStartCoarsest = bim.WorldStart(coarsestLevel,1:2);
originalWorldEndCoarsest = bim.WorldEnd(coarsestLevel,1:2);
```
Create the blocked image for the mask.

```
bmask = blockedImage(mask,'WorldStart',originalWorldStartCoarsest, ...
 'WorldEnd',originalWorldEndCoarsest);
```
Display the mask image.

figure bigimageshow(bmask)

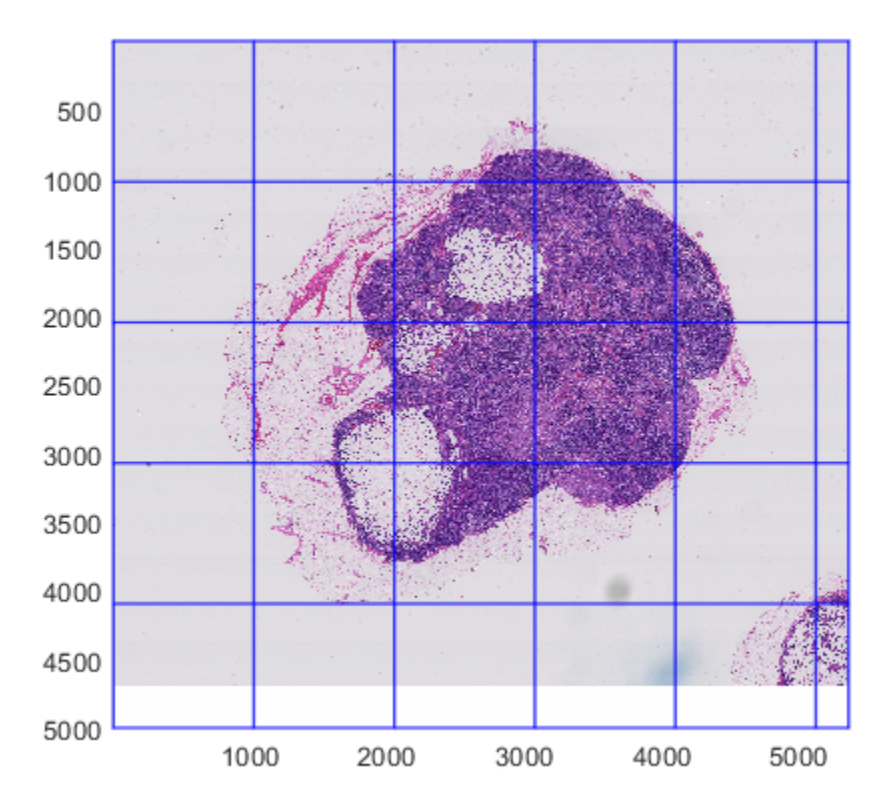

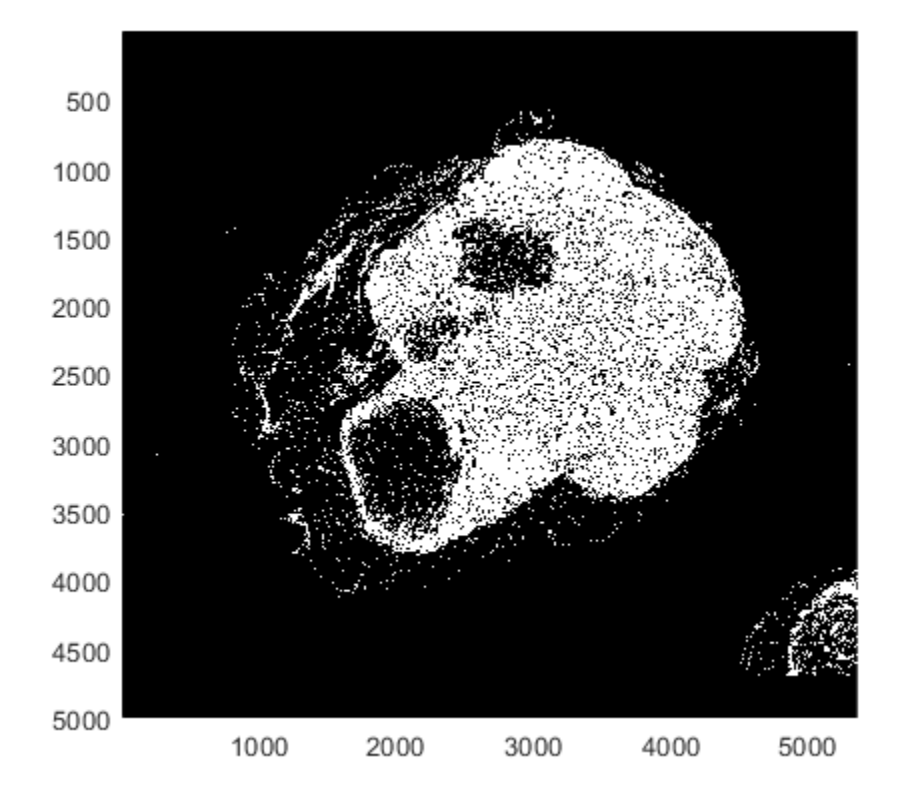

Overlay the mask on the display of the original blocked image using the showmask function. To highlight all blocks that contain at least one nonzero mask pixel, specify an inclusion threshold of 0.

showmask(bshow,bmask,'InclusionThreshold',0)

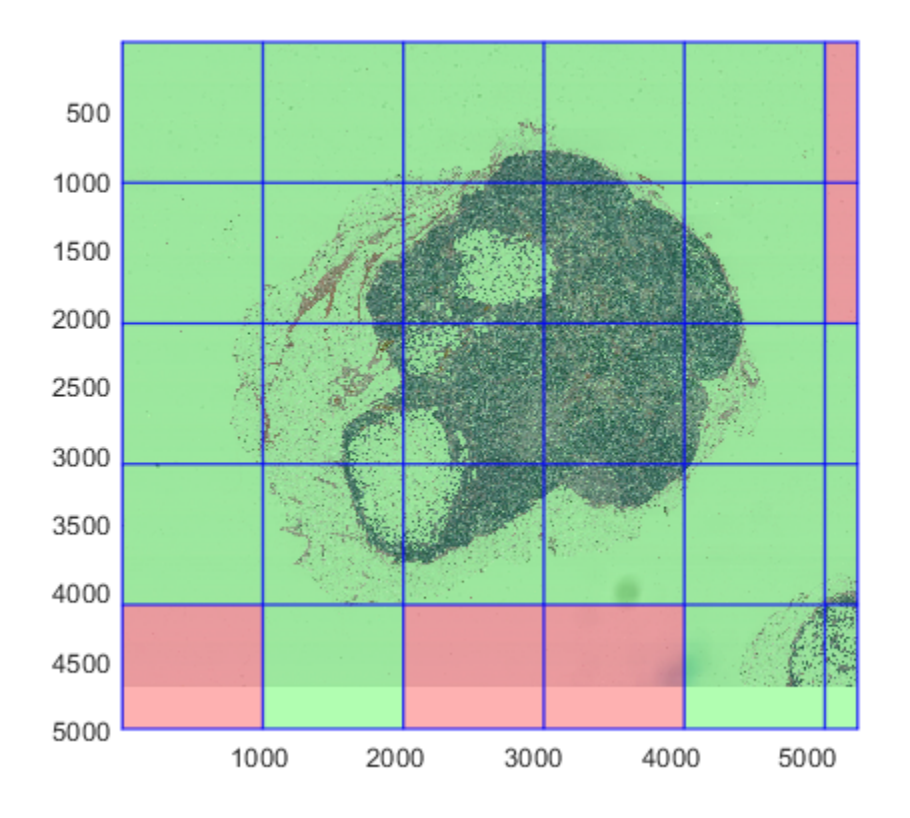

## **Input Arguments**

#### **b — bigimageshow object displaying blocked image data**

bigimageshow object

bigimageshow object displaying blocked image data, specified as a [bigimageshow](#page-193-0) object. The CData property of the bigimageshow object specifies the blocked image data that is being displayed.

#### **mask — Mask**

[] (default) | single-resolution blockedImage object

Mask, specified as a single-resolution [blockedImage](#page-254-0) object with a ClassUnderlying property value of logical. The spatial extents of the mask must be the same as the blocked image data at the displayed resolution level.

#### **level — Resolution level**

positive integer

Resolution level at which to display the bocked image data, specified as a positive integer.

#### **Name-Value Pair Arguments**

Specify optional pairs of arguments as Name1=Value1, ..., NameN=ValueN, where Name is the argument name and Value is the corresponding value. Name-value arguments must appear after other arguments, but the order of the pairs does not matter.

*Before R2021a, use commas to separate each name and value, and enclose* Name *in quotes.*

Example: showmask(b,mask,'InclusionThreshold',0.4)

#### **Alpha — Mask transparency**

0.3 (default) | scalar value in the range [0, 1]

Mask transparency, specified as a scalar value in the range [0, 1]. A value of 1 means the mask is completely opaque and a value of 0 means the mask is completely transparent.

#### **BlockSize — Block size used with apply function**

1-by-2 vector of positive integers

Block size used with the apply function, specified as a 1-by-2 vector of positive integers of the form [numrows numcols]. The default value is equal to the BlockSize property of the blockedimageobject in b.

#### **InclusionThreshold — Inclusion threshold**

0.5 (default) | number in the range [0, 1]

Inclusion threshold, specified as a number in the range [0, 1]. The inclusion threshold indicates the minimum fraction of nonzero pixels in a mask block required to consider the mask block as a region of interest.

- When the inclusion threshold is 0, the showmask function displays a mask block when at least one pixel in the mask block is nonzero.
- When the inclusion threshold is 1, the showmask function displays a mask block only when all pixels in the mask block are nonzero.

#### **Tips**

• When you call showmask for the first time, bigimageshow calculates the ratio of nonzero to zero mask pixels for each block at the finest level of the displayed blockedImage. This calculation takes some time to complete, so there can be some delay displaying the mask. When you make subsequent calls to showmask, the function reuses the computed inclusion values and updates the displayed mask more quickly.

### **See Also**

[hidemask](#page-213-0) | [blockedImage](#page-254-0) | [apply](#page-130-0) | [bigimageshow](#page-193-0)

**Topics**

"Process Blocked Images Efficiently Using Mask"

#### **Introduced in R2019b**

# <span id="page-220-0"></span>**hidelabels**

Hide label overlay on bigimageshow object

## **Syntax**

hidelabels(b)

## **Description**

hidelabels(b) hides the label overlay on the specified bigimageshow object, b.

## **Input Arguments**

#### **b — bigimageshow object displaying blocked image data** bigimageshow object

bigimageshow object displaying blocked image data, specified as a [bigimageshow](#page-193-0) object.

### **See Also**

[showlabels](#page-221-0) | [bigimageshow](#page-193-0) | [blockedImage](#page-254-0)

## <span id="page-221-0"></span>**showlabels**

Display label overlay on bigimageshow object

### **Syntax**

showlabels(b,labels) showlabels(b,labels,Name=Value)

### **Description**

showlabels(b,labels) displays the labels in the 2-D blocked image labels as an overlay on the blocked image displayed in the bigimageshow object, b.

showlabels (b, labels, Name=Value) uses name-value arguments to modify the appearance of the overlay.

Example: showlabels(b, labels, Colormap="jet") displays the label overlay using the "jet" colormap.

### **Examples**

#### **Display Blocked Image with Label Overlay**

Create a blocked image from the sample image tumor 091R.tif. This sample image is a training image of a lymph node containing tumor tissue from the CAMELYON16 data set. The image has been modified to have three coarse resolution levels, and has been adjusted to enforce a consistent aspect ratio and to register features at each level.

```
bim = blockedImage("tumor 091R.tif");
```
Create a label image at a coarse resolution level.

First get a single-resolution image. By default, gather gets data from the coarsest resolution level.

 $cim = gather(bim);$ 

Convert the image to grayscale. Use multithresh to calculate three threshold values to convert the image into a four-level image.

```
cqim = im2qray(cim);numClasses = 4;thresh = multithresh(cgim,numClasses-1);
```
Segment the image into four regions using imquantize, specifying the threshold levels returned by multithresh.

```
labels = imquantize(cgim,thresh);
imagesc(labels)
axis square
title("Coarse Label Image")
```
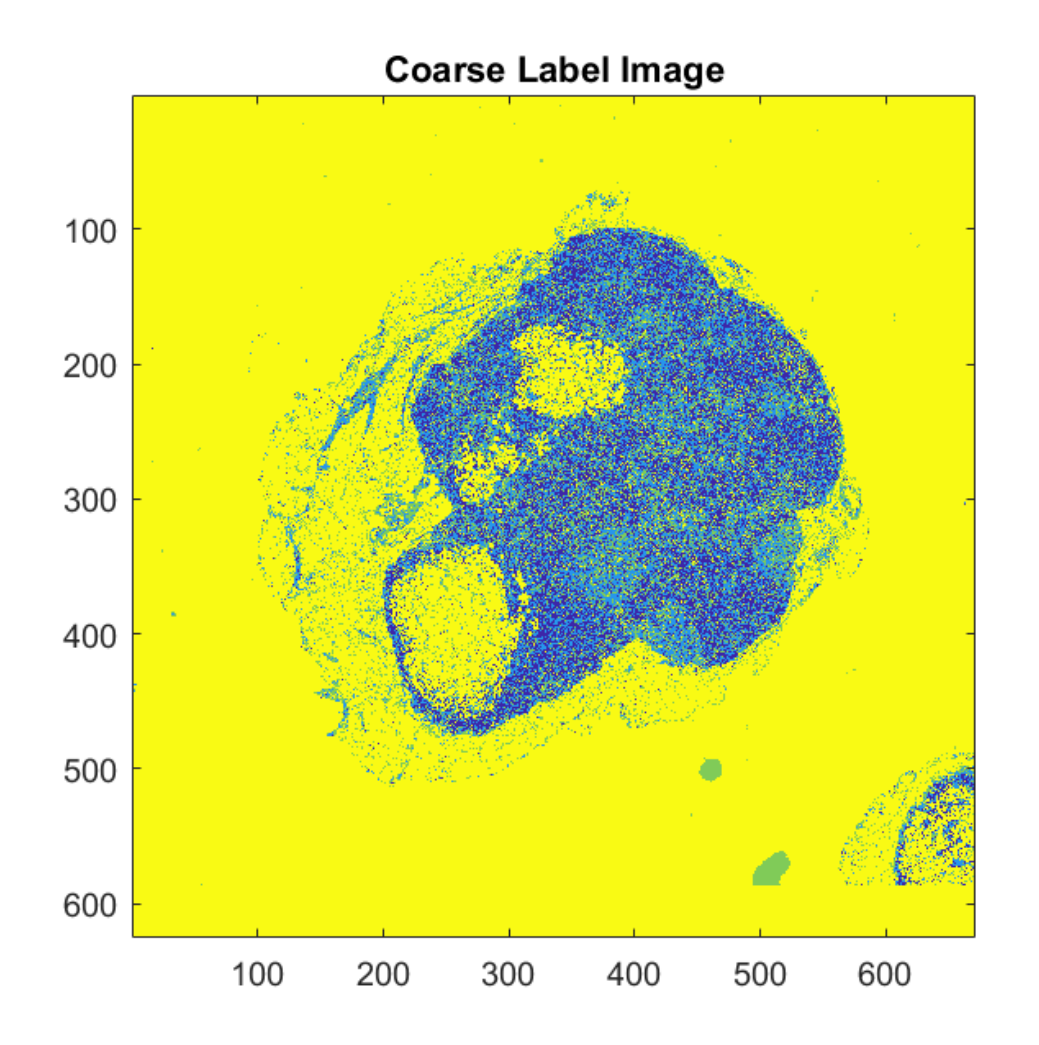

Convert the labels image back to a blockedImage object, using the same spatial referencing as the original image at the coarsest resolution level.

blabels = blockedImage(labels,WorldStart=bim.WorldStart(3,1:2),... WorldEnd=bim.WorldEnd(3,1:2));

Display the original blocked image.

figure  $hB = bigimageshow(bim);$ 

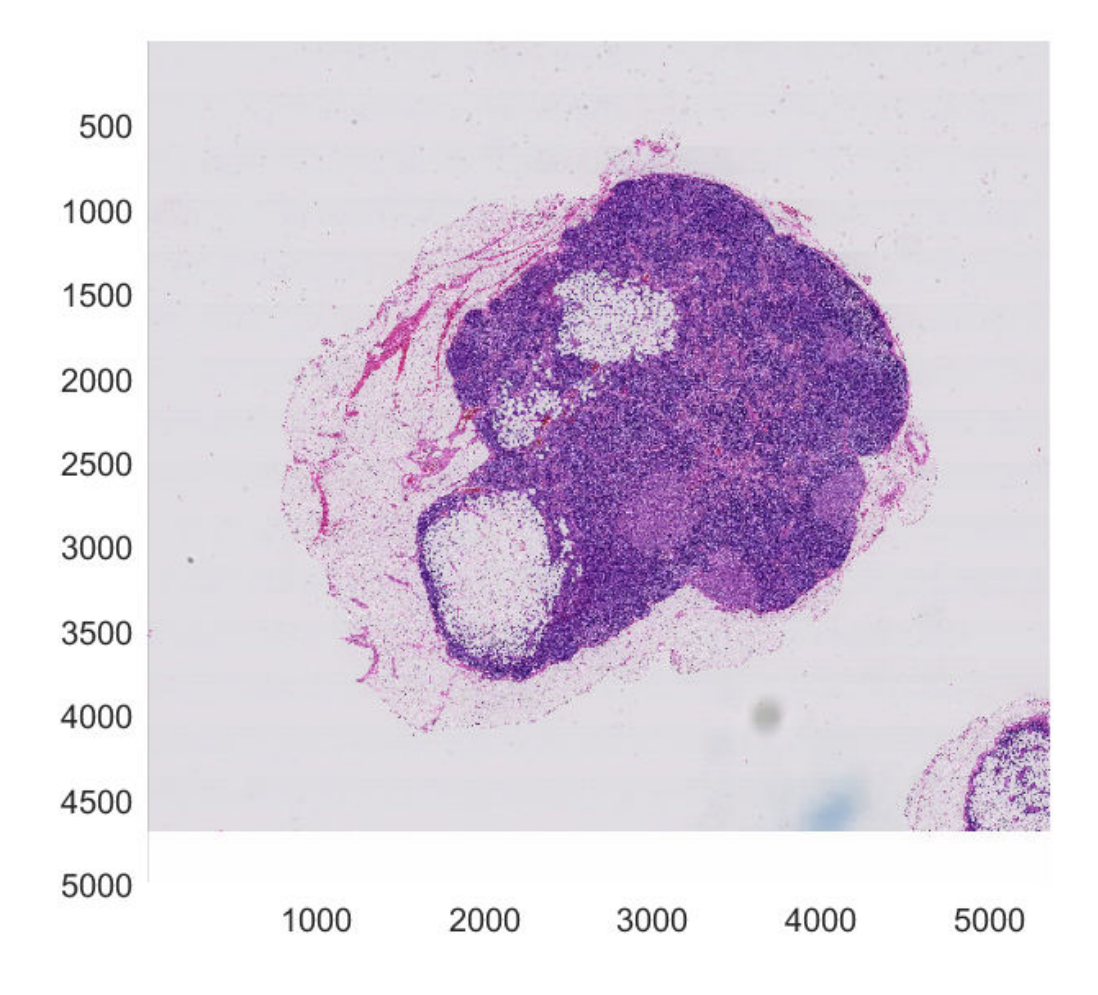

Overlay the labels image on the original blocked image. showlabels(hB,blabels)

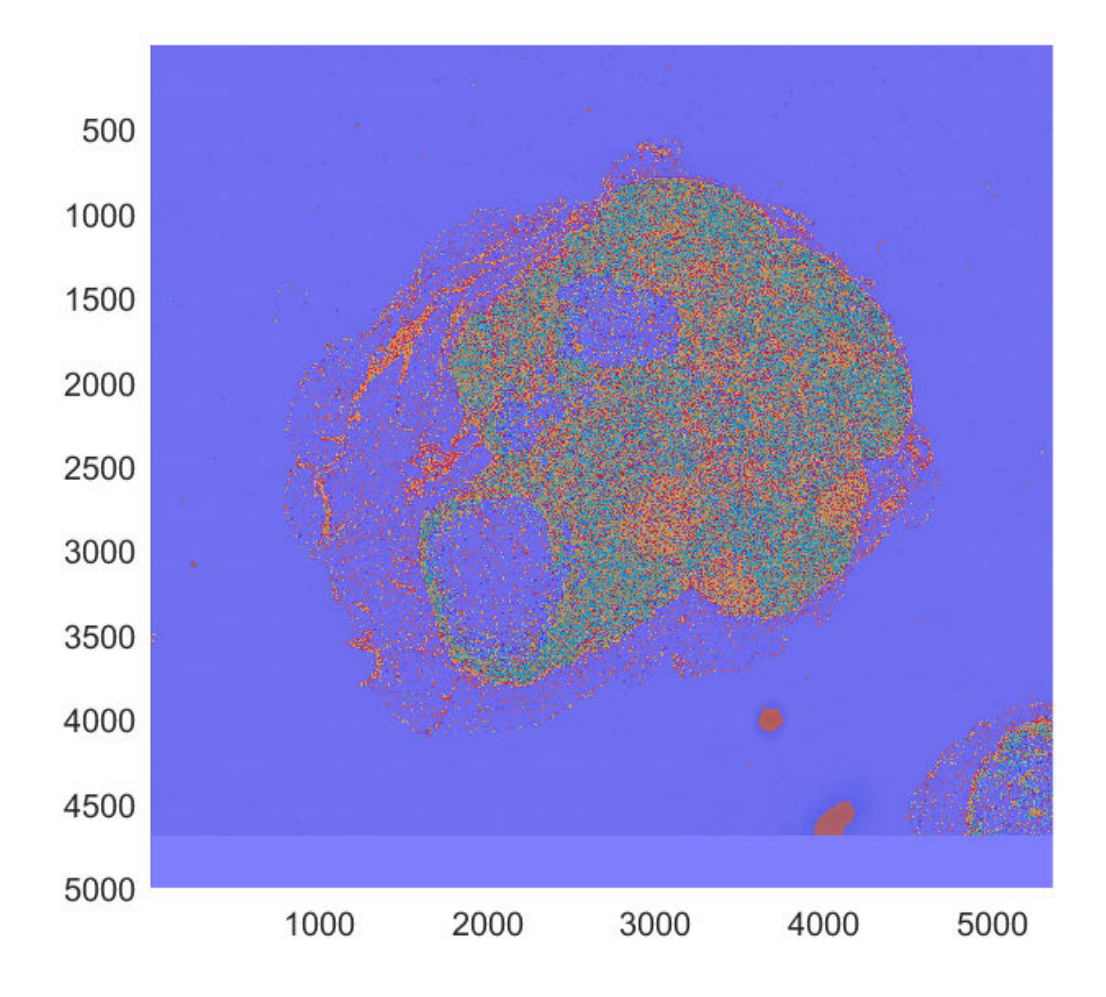

#### **Modify Transparency of Blocked Image Label Overlay**

Create a blocked image using a modified version of image tumor 091R.tif from the CAMELYON16 data set. The original image is a training image of a lymph node containing tumor tissue. The original image has eight resolution levels, and the finest level has resolution 53760-by-61440. The modified image has only three coarse resolution levels. The spatial referencing of the modified image has been adjusted to enforce a consistent aspect ratio and to register features at each level.

bim = blockedImage("tumor\_091R.tif");

Create a mask at the coarsest resolution level and display it.

blabels = apply(bim,@(bs)rgb2lightness(bs.Data)<80,Level=3); hbim = bigimageshow(blabels);

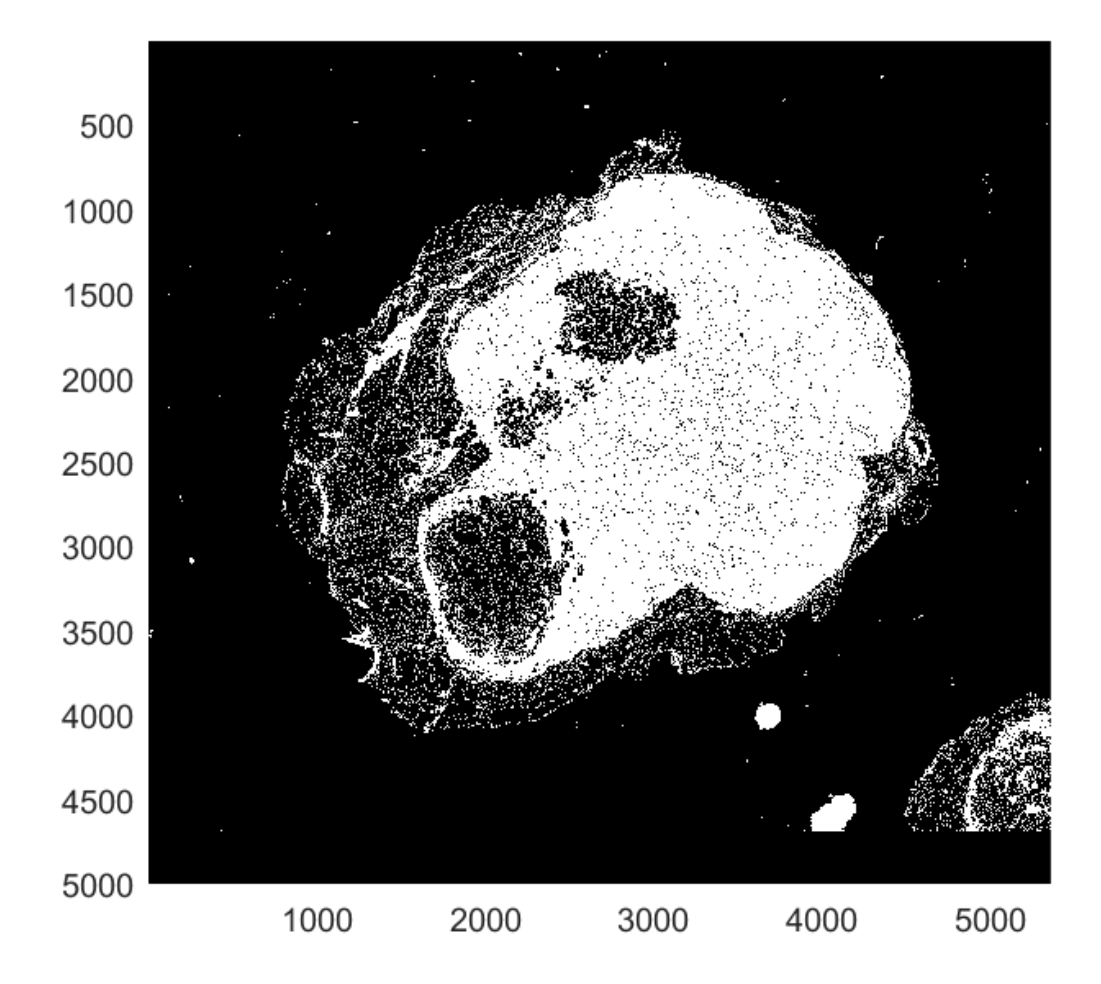

Display the original blocked image with the mask as a label overlay. Use the Alphadata and Alphamap name-value arguments to display the mask background overlay as translucent and the mask foreground overlay as fully transparent.

hbim = bigimageshow(bim); showlabels(hbim,blabels,AlphaData=blabels,Alphamap=[0.8 0])

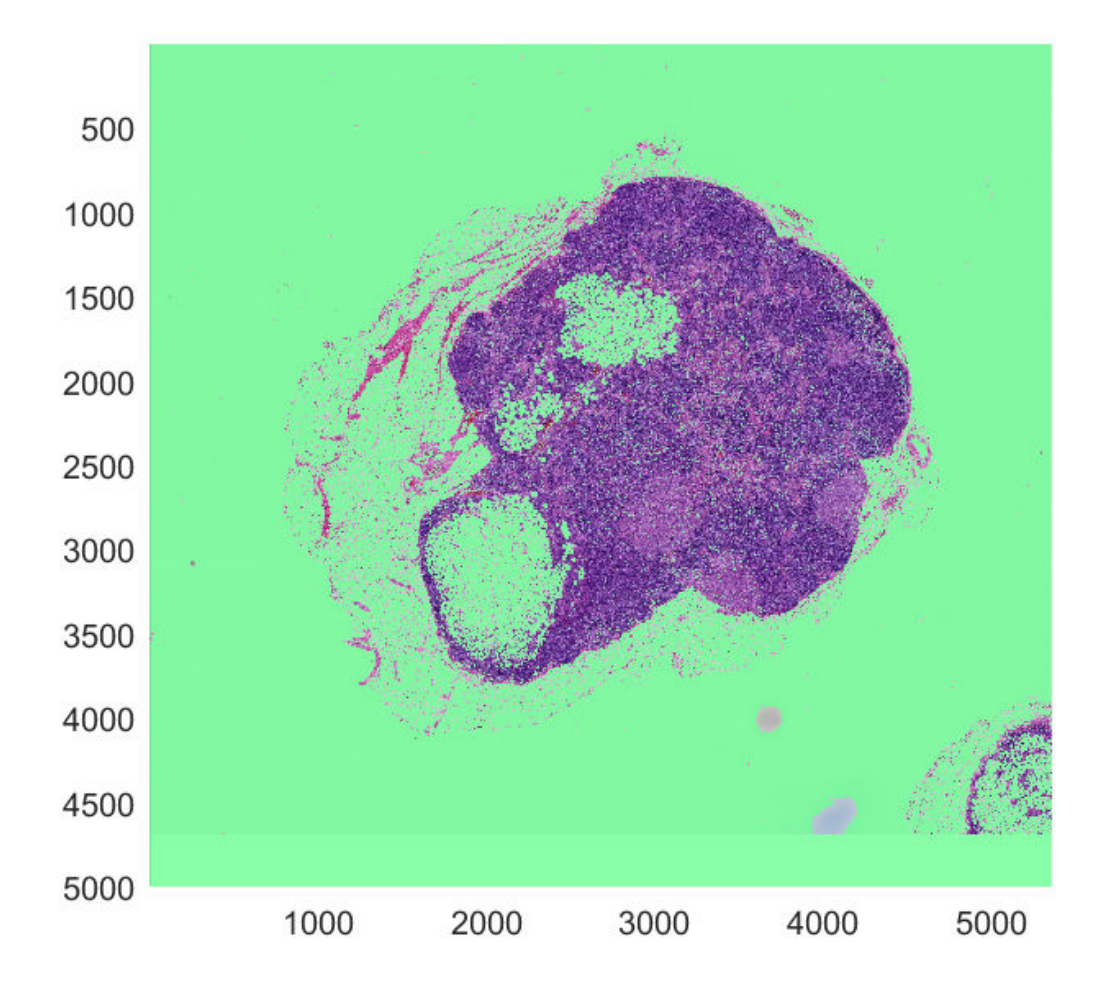

#### **Display Categorical Labels as Blocked Image Overlay**

Load a file containing an image, img, and its corresponding pixel label data, label. Convert the image to a blockedImage object.

```
load("buildingPixelLabeled.mat")
bim = blockedImage(img);
```
Create a blocked image of the categorical pixel label data. Display the order of the four label categories.

```
blabel = blockedImage(label);
labels = categories(blabel.InitialValue)
labels = 4x1 cell
     {'sky' }
     {'grass' }
     {'building'}
```
{'sidewalk'}

Define a custom colormap specifying RGB triplets for each category. The first row of cmap corresponds to undefined pixel labels, and the remaining four rows correspond to each categorical label. Assign the sky overlay to display blue and the grass overlay to display green.

 $map = [0 0 0; 0 0 1; 0 1 0; 0 0 0; 0 0 0];$ 

Define the transparency map.

 $\text{amap} = [.5 \ .5 \ 0 \ 0];$ 

Display the original unlabeled blocked image and the label overlay on the same axes. The AlphaData and Alphamap name-value arguments map each defined category in blabel to the corresponding element in amap, making the sky and grass overlays translucent and the building and sidewalk overlays fully transparent. Undefined pixel labels map to the first element in amap.

```
hbim = bigimageshow(bim);
showlabels(hbim,blabel,AlphaData=blabel,Alphamap=amap,Colormap=cmap)
```
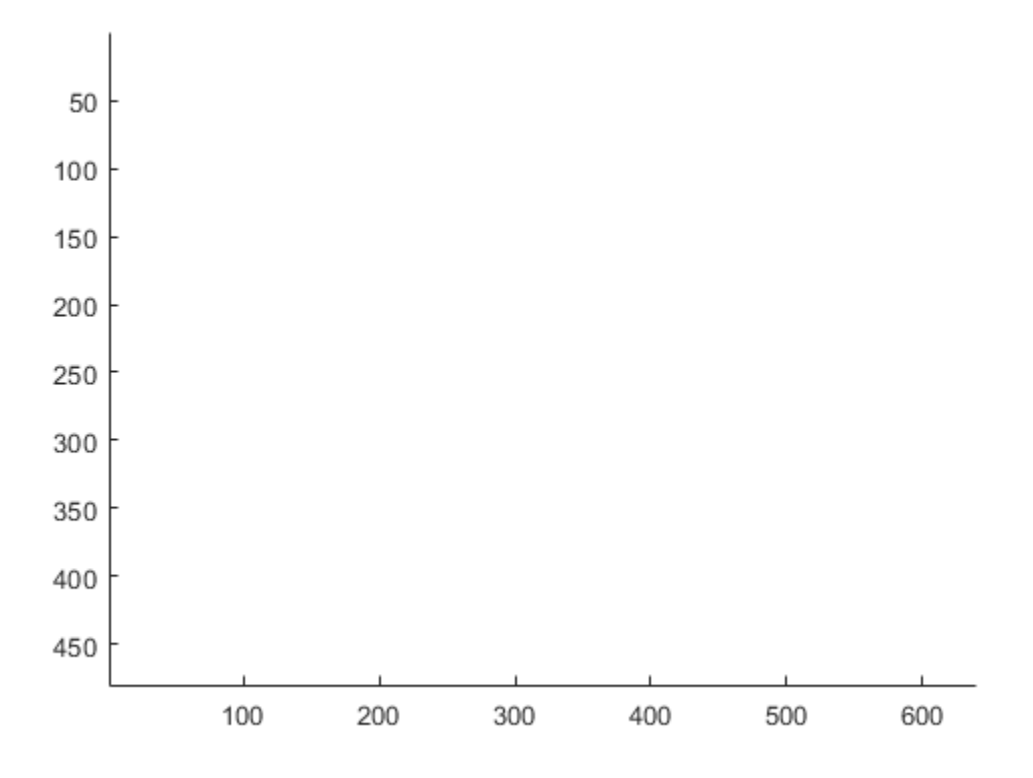

#### **Input Arguments**

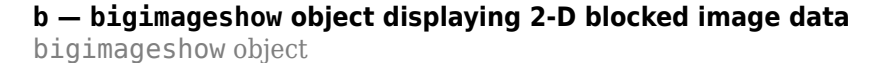

bigimageshow object displaying 2-D blocked image data, specified as a [bigimageshow](#page-193-0) object.

#### **labels — Labels**

2-D blockedImage object | numeric matrix | logical matrix

Labels, specified as a 2-D [blockedImage](#page-254-0) object, numeric matrix, or logical matrix. If labels is a blockedImage object with multiple resolution levels, showlabels selects the level closest to the current ResolutionLevel of b for display. If labels is specified as a numeric or logical matrix, showlabels converts the matrix to a blockedImage object.

#### **Name-Value Pair Arguments**

Specify optional pairs of arguments as Name1=Value1,...,NameN=ValueN, where Name is the argument name and Value is the corresponding value. Name-value arguments must appear after other arguments, but the order of the pairs does not matter.

Example: showlabels(b,labels,AlphaData=labels,Alphamap=[0 0.1 0.1 0.5 1]) specifies five varying transparency values in the overlay by mapping each element in AlphaData to an index in Alphamap.

#### **AlphaData — Transparency data**

1 (default) | numeric scalar | 2-D blockedImage object

Transparency data, specified in one of these forms:

- Numeric scalar Applies consistent transparency across the entire image.
- 2-D blockedImage object Applies varying transparency values based on the underlying pixel values. Transparency data must be the same size as the blockedImage object displayed in b.

The function interprets the numeric scalar or underlying pixel values as indices of the transparency map specified by Alphamap. Values with a decimal portion are fixed to the nearest lower integer:

- If the values are of type double or single, values of 1 or less map to the first element of Alphamap. Values equal to or greater than the length of Alphamap map to the last element of Alphamap.
- If the values are of an integer data type, then values of 0 or less map to the first element of Alphamap. Values equal to or greater than the length of Alphmap map to the last element of Alphamap (or up to the range limits of the data type). The integer data types are uint8, uint16, uint32, uint64, int8, int16, int32, and int64.
- If the values are of type logical, values of 0 map to the first element of Alphamap and values of 1 map to the second element of Alphamap.
- If AlphaData is a categorical blockedImage object, the defined categories map to corresponding elements of Alphamap. You can verify the order in which categories map to Alphamap by using the categories function.

#### **Alphamap — Transparency map**

0.5 (default) | numeric scalar or *m*-element vector

Transparency map, specified as a numeric scalar or *m*-element vector. All values must be in the range [0, 1], where 0 is transparent and 1 is opaque. You can specify Alphamap as a 1-by-*m* or *m*-by-1 vector, where *m* is the number of transparency values.

#### **Colormap — Colormap**

"jet" (default) | *c*-by-3 colormap | string scalar | character vector

Colormap, specified as one of these values:

- A *c*-by-3 colormap, where *c* is the number of colors in the colormap. RGB triplets in each row of the colormap must be normalized to the range [0, 1]. When *c* is greater than the number of labels *l* in the blocked image labels, showlabels uses only the first *l* colors of the colormap.
- A string scalar or character vector corresponding to one of the valid inputs to the colormap function. showlabels permutes the specified colormap so that adjacent labels are more distinct.

Example: [0.2 0.1 0.5; 0.1 0.5 0.8]

Example: "hot"

Data Types: single | double | char | string

### **See Also**

[hidelabels](#page-220-0) | [bigimageshow](#page-193-0) | [blockedImage](#page-254-0)

## **blendexposure**

Create well-exposed image from images with different exposures

### **Syntax**

 $J = \text{blendexposure}(I1, I2, \ldots, In)$  $J = \text{blendexposure}(I1,I2,\ldots,\text{In},\text{Name},\text{Value})$ 

### **Description**

 $J =$  blendexposure(I1,I2,...,In) blends grayscale or RGB images that have different exposures. blendexposure blends the images based on their contrast, saturation, and wellexposedness, and returns the well-exposed image, J.

 $J =$  blendexposure(I1, I2, ..., In, Name, Value) blends images that have different exposures, using name-value pairs to adjust how each input image contributes to the blended image.

### **Examples**

#### **Blend Images with Strong Light Sources**

Read a series of images with different exposures that were captured from a fixed camera with no moving objects in the scene.

```
I1 = \text{imread}('car_1.jpg');
I2 = imread('car_2.jpg');
I3 = imread('car_3.jpg');I4 = imread('car_4.jpg');
```
Display the images. In the underexposed images, only bright regions like headlights have informative details. Conversely, the headlights are saturated in the overexposed images, and the best contrast comes from darker regions such as the brick floor and the roof.

montage({I1,I2,I3,I4})

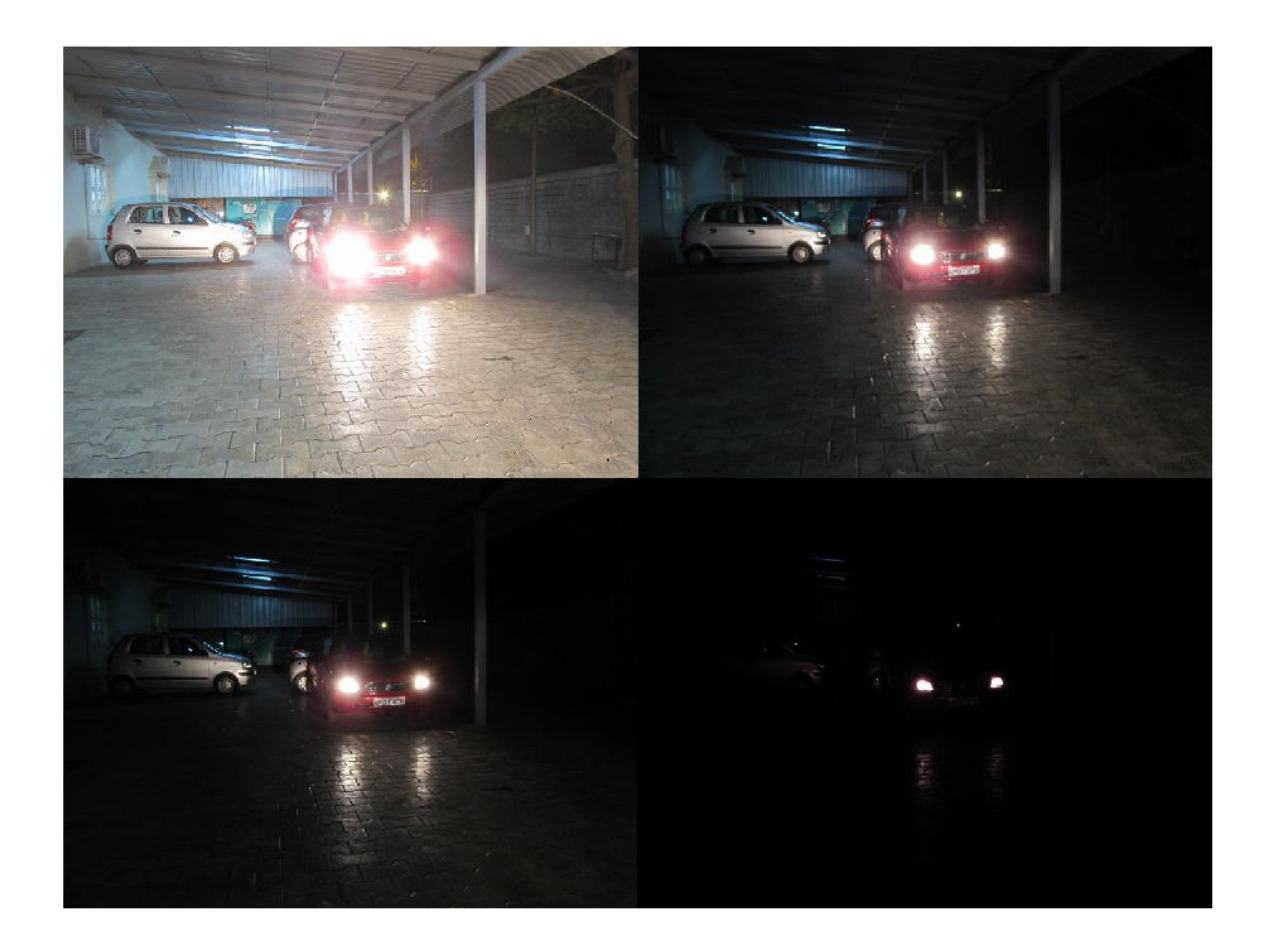

Blend the images using exposure fusion. By default, the blendexposure function attempts to suppress highlights from strong light sources. For comparison, also blend the images without suppressing the highlights. Display the two results.

```
E = blendexposure(I1, I2, I3, I4);
F = blendexposure(I1,I2,I3,I4,'ReduceStrongLight',false);
montage({E,F})
title('Exposure Fusion With (Left) and Without (Right) Strong Light Suppression')
```
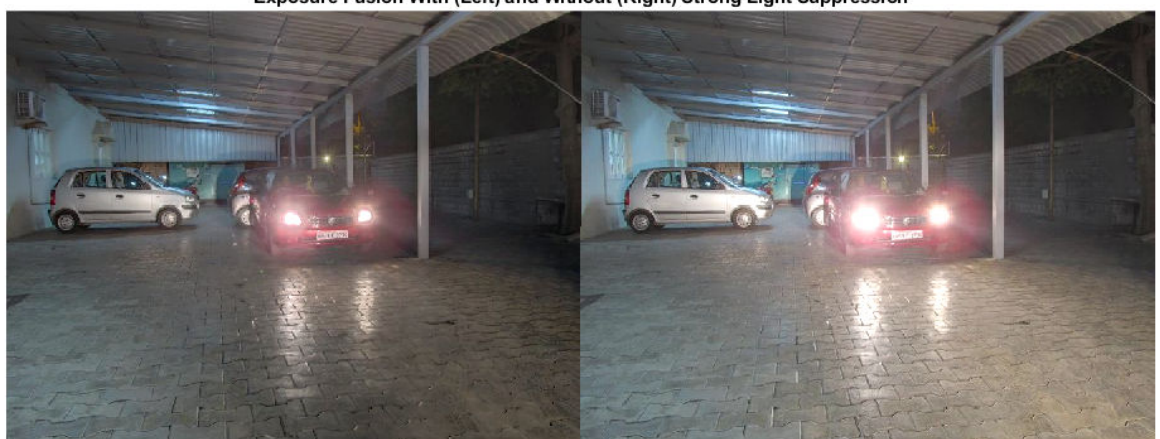

Exposure Fusion With (Left) and Without (Right) Strong Light Suppression

In the fused images, bright regions and dark regions retain informative details. With strong light suppression, the shape of the headlights is identifiable, and saturated pixels do not extend past the boundary of the headlights. Without strong light perception, the shape of the headlights is not identifiable, and there are saturated pixels in the reflection of the headlights on the ground and on some parts of the other cars.

#### **Blend Images of Stationary Scene Using Exposure Fusion**

Read a series of images with different exposures. The images were captured from a fixed camera, and there are no moving objects in the scene.

 $I1 = imread('office 1.jpg');$  $I2 = imread('offace_2.jpg');$  $I3 = \text{imread}('of \text{ifice}^{-}3.\text{jpg}$ <sub>'</sub>);  $I4 = imread('office_4.jpg');$  $I5 = \text{imread('offace_5.jpg');}$  $I6 = \text{imread}('offace 6.jpg');$ montage( $\{I1, I2, I3, I4, I5, I6\}$ ) title('Images with Different Exposures')

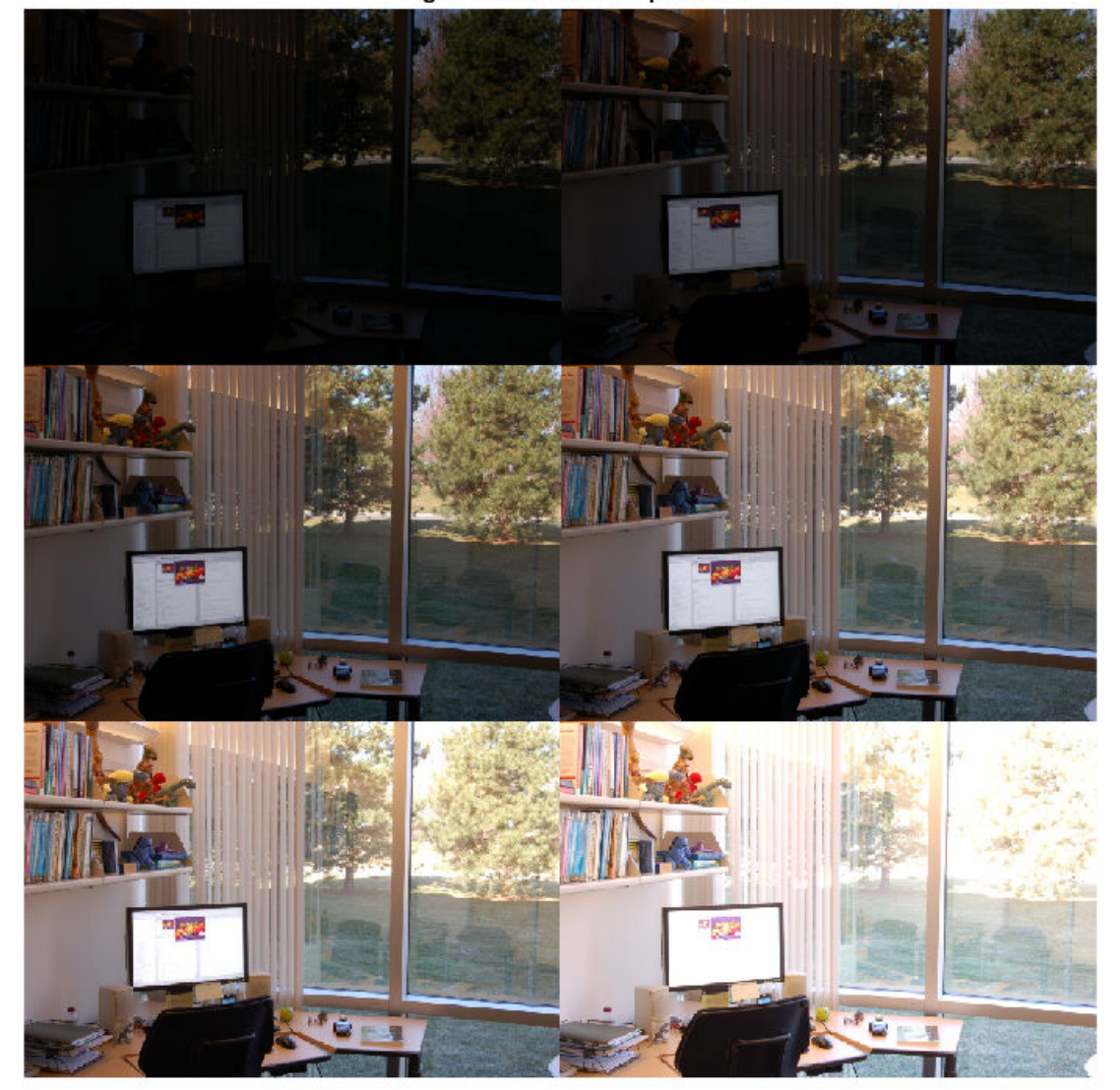

**Images with Different Exposures** 

Blend the registered images using exposure fusion, optionally varying the weight of contrast, saturation and well-exposedness in the fusion, and without reducing strong light sources. Display the result.

```
E = \text{blendexposure}(I1, I2, I3, I4, I5, I6, \text{'contrast'}, 0.8, \ldots) 'saturation',0.8,'wellexposedness',0.8,'reduceStrongLight',false);
imshow(E)
title('Blended Image Using Exposure Fusion')
```
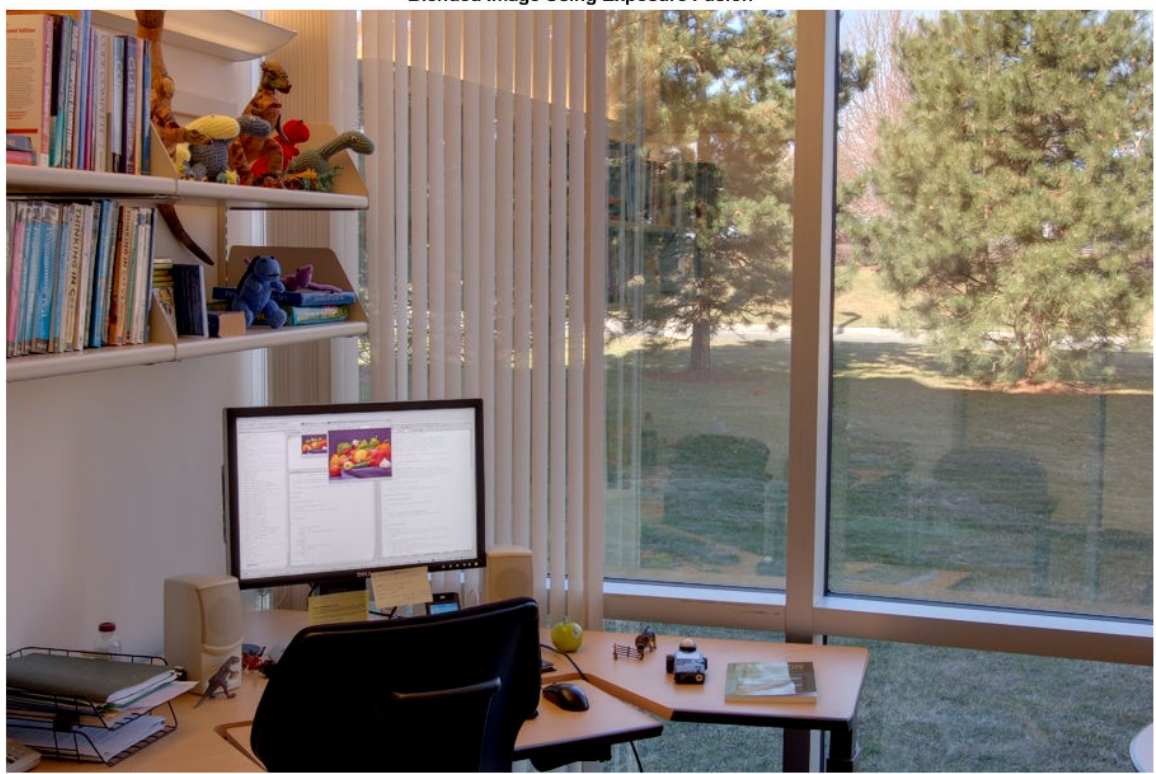

#### **Blended Image Using Exposure Fusion**

### **Input Arguments**

#### **I1,I2,...,In — Grayscale or RGB images**

*m*-by-*n* numeric matrices | *m*-by-*n*-by-3 numeric arrays

Grayscale or RGB images, specified as a series of *m*-by-*n* numeric matrices or *m*-by-*n*-by-3 numeric arrays. All images must have the same size and data type.

Data Types: single | double | uint8 | uint16

#### **Name-Value Pair Arguments**

Specify optional pairs of arguments as Name1=Value1, ..., NameN=ValueN, where Name is the argument name and Value is the corresponding value. Name-value arguments must appear after other arguments, but the order of the pairs does not matter.

*Before R2021a, use commas to separate each name and value, and enclose* Name *in quotes.*

Example: blendexposure(I1,I2,I3,'Contrast',0.5,'Saturation',0.9)

#### **Contrast — Relative weight given to contrast**

1 (default) | numeric scalar in the range [0, 1]

Relative weight given to contrast during blending, specified as the comma-separated pair consisting of 'Contrast' and a numeric scalar in the range [0, 1].

#### **Saturation — Relative weight given to saturation**

1 (default) | numeric scalar in the range [0, 1]

Relative weight given to saturation during blending, specified as the comma-separated pair consisting of 'Saturation' and a numeric scalar in the range [0, 1].

#### **Wellexposedness — Relative weight given to exposure quality**

1 (default) | numeric scalar in the range [0, 1]

Relative weight given to exposure quality during blending, specified as the comma-separated pair consisting of 'Wellexposedness' and a numeric scalar in the range [0, 1]. The exposure quality of each image is based on the divergence of the pixel intensities from a model of pixels with good exposure.

#### **ReduceStrongLight — Reduce strong light**

true (default) | false

Reduce strong light, specified as the comma-separated pair consisting of 'ReduceStrongLight' and true or false. If 'ReduceStrongLight' is true, then blendexposure attempts to suppress highlights from strong light sources in the images.

**Note** If the input images do not have strong light sources and you specify ReduceStrongLight as true, then the output image J has less contrast.

## **Output Arguments**

#### **J — Fused image**

numeric matrix or array

Fused image, returned as a numeric matrix or array of the same size and data type as the input images I1,I2,...,In.

### **Tips**

• To blend images of moving scenes or with camera jitter, first register the images by using the [imregmtb](#page-1812-0) function. imregmtb considers only translations, not rotations or other types of geometric transformations, when registering the images.

## **Algorithms**

The blendexposure function computes the weight of each quality measure as follows:

- Contrast weights are computed using Laplacian filtering.
- Saturation weights are computed from the standard deviation of each image.
- Well-exposedness is determined by comparing parts of the image to a Gaussian distribution with a mean of 0.5 and a standard deviation of 0.2.
- Strong light reduction weights are computed as a mixture of the other three weights, multiplied by a Gaussian distribution with a fixed mean and variance.

The weights are decomposed using Gaussian pyramids for seamless blending with a Laplacian pyramid of the corresponding image, which helps preserve scene details.

### **References**

[1] Mertens, T., J. Kautz, and F. V. Reeth. "Exposure Fusion." *Pacific Graphics 2007: Proceedings of the Pacific Conference on Computer Graphics and Applications*. Maui, HI, 2007, pp. 382–390.

### **See Also**

[imregmtb](#page-1812-0) | [makehdr](#page-2321-0) | [tonemap](#page-3073-0)

# **BINBlocks**

Read and write blocks of blocked image data as binary files

## **Description**

The BINBlocks object is an adapter that reads and writes blocked image data as binary files.

When writing to disk, the object creates an individual binary file with simple header information for each block. The object saves the binary files in a folder. For multiresolution images, the object creates one subfolder for each resolution level. The object also creates and saves a MAT file with information about the blocked image, including the image size, block size, and data type.

The table lists the support that the BINBlocks object has for various [blockedImage](#page-254-0) capabilities.

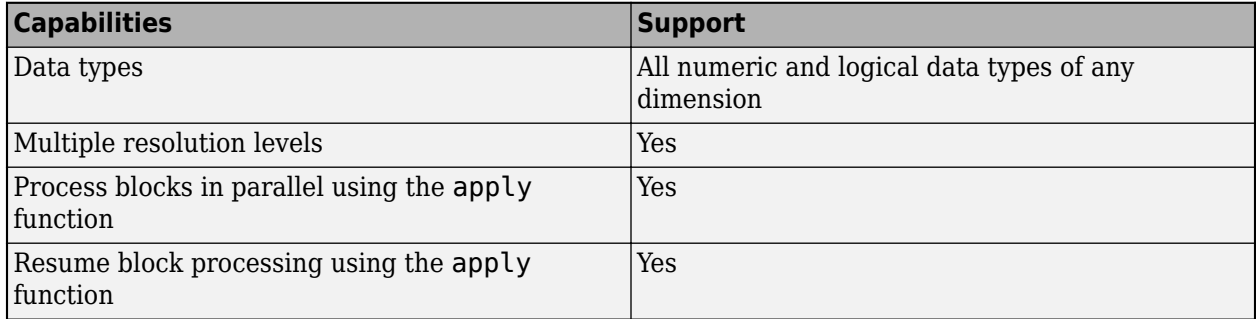

## **Creation**

### **Syntax**

adapter = images.blocked.BINBlocks

#### **Description**

adapter = images.blocked.BINBlocks creates a BINBlocks object that reads and writes blocked image data as binary files, with one binary file for each block.

### **See Also**

[blockedImage](#page-254-0)

## <span id="page-238-0"></span>**GenericImage**

Read and write blocked image data as single image file

## **Description**

A GenericImage object is an adapter that reads and writes 2-D single-resolution blocked image data as a single image file.

When writing to disk, if the blocked image has any additional metadata in the UserData property, then the GenericImage object writes the data to a separate MAT file with the same file name.

By default, the object saves image data as a PNG file. To use a different file format, create the object and then change the file format using the BlockFormat property. For example, to write a blocked image as a JPG file, use this code.

```
adapter = images.blocked.GenericImage;
adadapter. Extension = "jpg";
```
When reading from disk, the object reads all image data into memory as a single block. To access smaller blocks of image data, create a blockedImage object from the image file and specify a block size that is smaller than the full size of the image.

The table lists the support that the GenericImage object has for various [blockedImage](#page-254-0) capabilities.

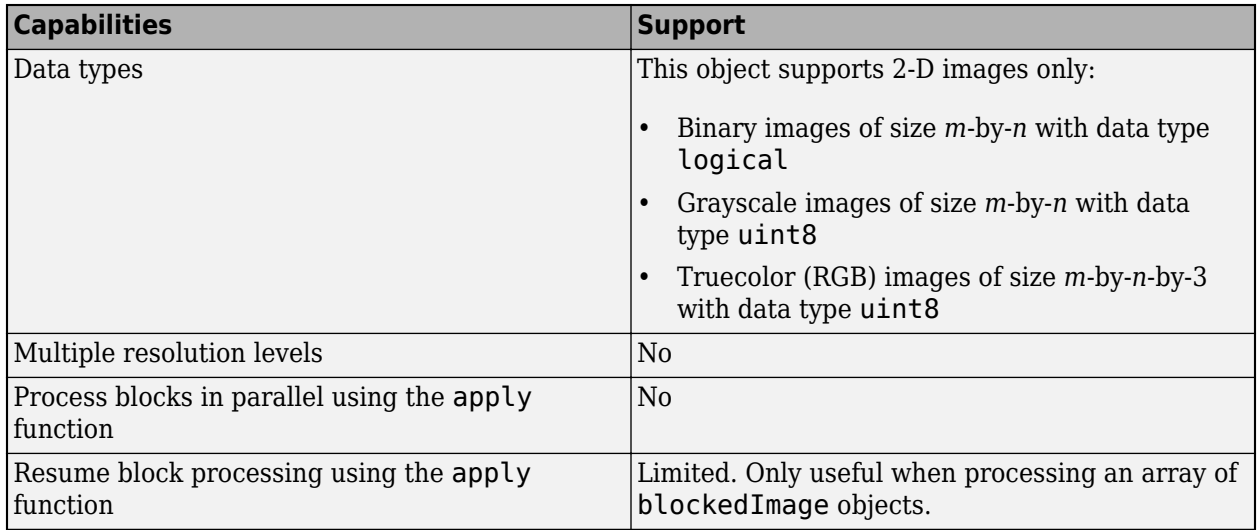

## **Creation**

#### **Description**

adapter = images.blocked.GenericImage creates a GenericImage object that reads and writes blocked image data as a single image file.

## **Properties**

#### **Extension — Preferred file format**

```
"png" (default) | string
```
Preferred file format, specified as a string. The [apply](#page-266-0) function of [blockedImage](#page-254-0) uses this value when creating the output locations automatically.

Example: "jpg"

### **Examples**

#### **Save Single Level Image Data in Single PNG File**

Create a blocked image.

bim = blockedImage("tumor\_091R.tif");

Write blocked image data to a PNG file using the write function. Create a GenericImage object as the adapter for the write function to use.

```
writeAdapter = images.blocked.GenericImage;
write(bim,"tumorL3.png","Adapter",writeAdapter,"Levels",3);
```
Create a blocked image from the PNG file that you just created. The blockedImage object automatically picks the appropriate adapter for the data.

```
bgi = blockedImage("tumorL3.png"); 
disp(bgi.Adapter.Format)
```
png

## **Compatibility Considerations**

#### **Format property is not recommended**

Starting in R2021b, the Format property is no longer recommended. Use the Extension property instead. If you specify the Format property using dot notation, then the value is assigned to the Extension property.

### **See Also**

[blockedImage](#page-254-0) | [GenericImageBlocks](#page-240-0) | [TIFF](#page-252-0) | [InMemory](#page-246-0)

## <span id="page-240-0"></span>**GenericImageBlocks**

Read and write blocks of blocked image data as image files

## **Description**

The GenericImageBlocks object is an adapter that reads and writes 2-D blocked image data as image files.

When writing to disk, the object creates an individual image file for each block and saves the image files in a folder. For multiresolution images, the object creates one subfolder for each resolution level. The object also creates and saves a MAT file with information about the blocked image, including the image size, block size, and data type.

By default, the object writes images as PNG files. To use a different file format, create the object and then change the file format using the BlockFormat property. For example, to write images as JPG files, use this code.

adapter = images.blocked.GenericImageBlocks; adapter.BlockFormat = "jpg";

The table lists the support that the GenericImageBlocks object has for various [blockedImage](#page-254-0) capabilities.

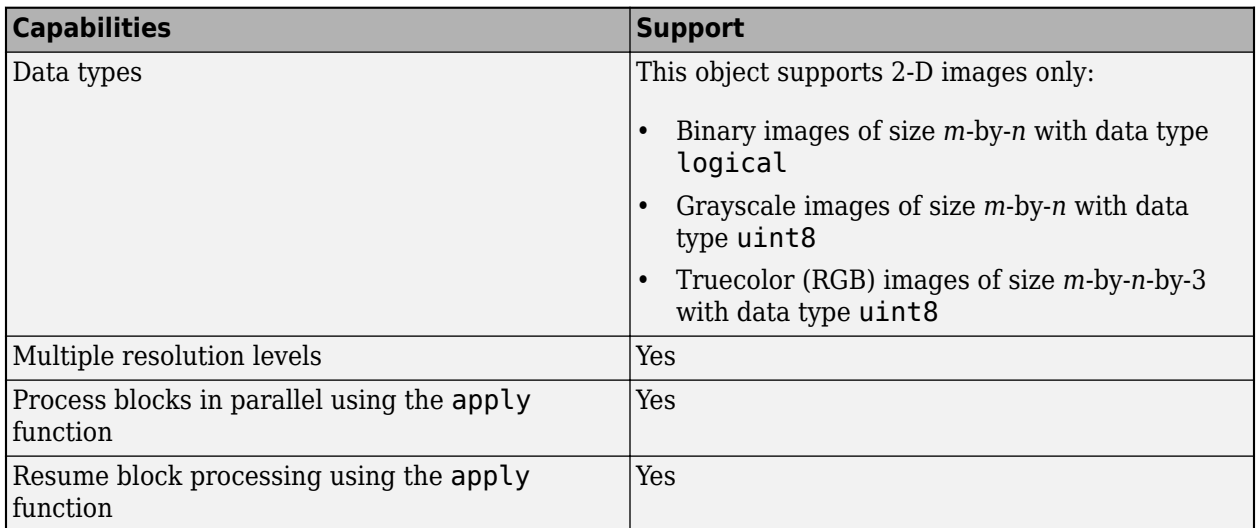

## **Creation**

#### **Description**

adapter = images.blocked.GenericImageBlocks creates a GenericImageBlocks object that reads and writes blocked image data as image files, with one image file per block.

## **Properties**

#### **BlockFormat — Image file format for each block of data**

"png" (default) | string

Image file format for each block of data, specified as a string that identifies one of the formats supported by imwrite.

Example: "tif" Data Types: string

## **Examples**

#### **Save Image in Folder with One TIFF File Per Block**

Create blocked image.

```
bim = blockedImage('tumor_091R.tif');
```
Write image data to files. Specify the images.blocked.GenericImageBlocks adapter.

```
wa = images.blocked.GenericImageBlocks();
wa.BlockFormat = "tif";write(bim, "dirOfTIFFs", "Adapter", wa);
```
Create a blocked image from the folder of images. The blockedImage object automatically picks the appropriate adapter.

```
bt = blockedImage("dirOfTIFFs");
disp(bt.Adapter)
```
GenericImageBlocks with properties:

BlockFormat: "tif"

**See Also** [blockedImage](#page-254-0) | [GenericImage](#page-238-0)

## <span id="page-242-0"></span>**H5**

Read and write blocked image data as single H5 file

## **Description**

The H5 object is an adapter that reads and writes blocked image data as a single chunked HDF5 file.

When writing to disk, if the blocked image has any additional metadata in the UserData property, then the H5 object writes the data to a separate MAT file with the same file name.

The object supports lossless compression. By default, the compression level is set to 1. To use a different compression level, create the object and then change the compression level using the GZIPLevel property. You can also use this property to turn off compression. For example, to use a compression level of 3, use this code.

adapter = images.blocked.H5; adapter.GZIPLevel = 3;

The table lists the support that the H5 object has for various [blockedImage](#page-254-0) capabilities.

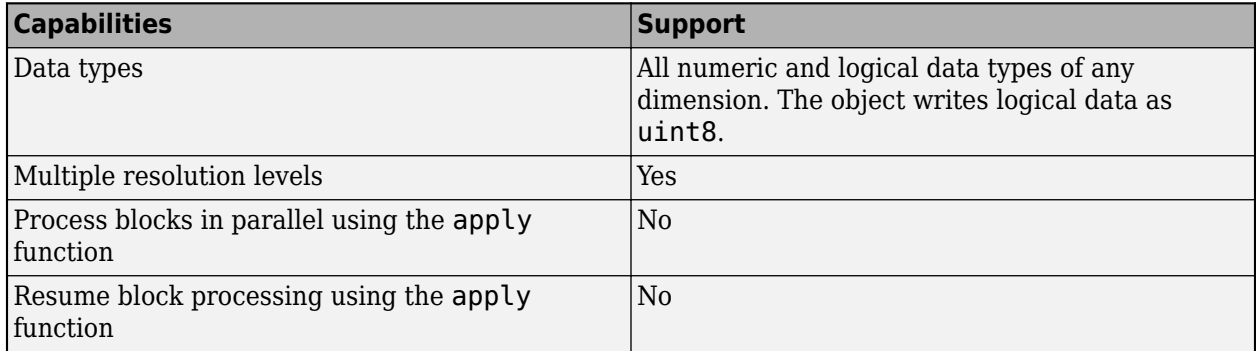

## **Creation**

#### **Description**

adapter = images.blocked.H5 creates an H5 object that reads and writes blocked image data as a single chunked HDF5 file.

### **Properties**

#### **GZIPLevel — GZIP compression level**

1 (default) | numeric scalar in the range [0, 9]

GZIP compression level, specified as a numeric scalar in the range [0, 9]. This value controls the level of GZIP (lossless) compression. The value 0 turns off compression. Higher values attempt to increase the level of compression and reduce the file size at the cost of higher runtimes.

Data Types: double

## **Examples**

#### **Save Single Level Image in Single HDF5 File**

Create a blocked image.

```
bim = blockedImage('tumor_091R.tif');
```
Write blocked image data to a HDF5 file using the blocked image write object function. Specify the images.blocked.H5 adapter for use by the write object function.

```
wa = \text{images}.blocked.H5();
wa.GZIPLevel = 5; % Slower, but results in smallest file size
write(bim, "tumor1.h5", "Adapter", wa);
```
Create a blocked image from the HDF5 file you just created. The blockedImage object automatically picks the appropriate adapter for the data.

```
bh5 = blockedImage("tumor1.h5"); 
disp(bh5.Adapter.Extension)
```
h5

**See Also** [blockedImage](#page-254-0) | [H5Blocks](#page-244-0)

# <span id="page-244-0"></span>**H5Blocks**

Read and write blocks of blocked image data as H5 files

## **Description**

The H5Blocks object is an adapter that reads and writes blocked image data as chunked H5 files, with one H5 file for each block.

When writing to disk, the object creates an individual H5 file for each block and saves the image files in a folder. For multiresolution images, the object creates one subfolder for each resolution level. The object also creates and saves a MAT file with information about the blocked image, including the image size, block size, and data type.

The object supports lossless compression. By default, the compression level is set to 1. To use a different compression level, create the object and then change the compression level using the GZIPLevel property. You can also use this property to turn off compression. For example, to use a compression level of 3, use this code.

adapter = images.blocked.H5Blocks; adapter.GZIPLevel = 3;

The table lists the support that the H5Blocks object has for various [blockedImage](#page-254-0) capabilities.

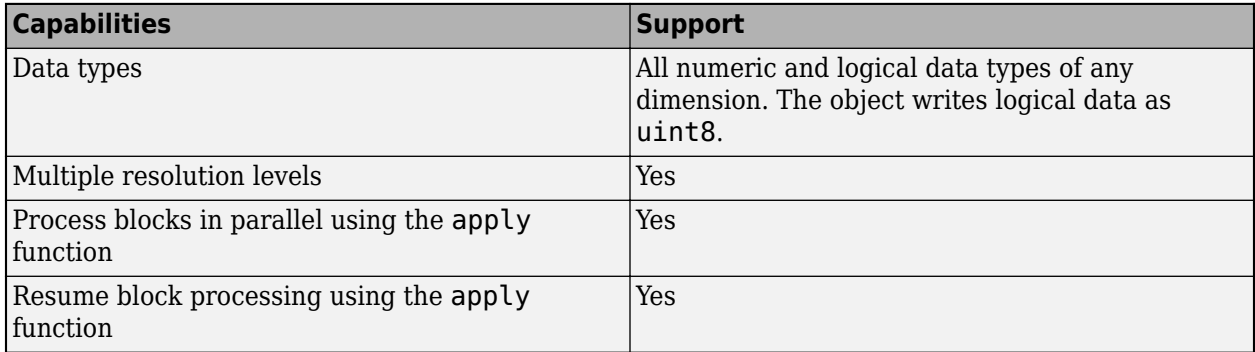

## **Creation**

#### **Description**

adapter = images.blocked.H5Blocked creates a H5Blocks object that reads and writes blocked image data as chunked H5 files, with one file for each block.

### **Properties**

#### **GZIPLevel — GZIP compression level**

1 (default) | number in the range [0, 9]

GZIP compression level, specified as a number in the range [0, 9]. This value controls the level of GZIP (lossless) compression. 0 turns off compression. Higher values attempt to increase the level of compression and reduce the file size at the cost of higher runtimes.

Data Types: double

### **Examples**

#### **Save Image Data in Folder with One HDF5 File Per Block**

Create a blocked image.

```
bim = blockedImage('tumor 091R.tif');
```
Write image data to files. Specify the images.blocked.H5Blocks adapter.

```
wa = images.blocked.H5Blocks();
wa.GZIPLevel = 5;
write(bim, "H5sFolder", "Adapter", wa);
```
Create a blocked image from the folder of images. The blockedImage object automatically picks the appropriate adapter.

bh5 = blockedImage("H5sFolder");

**See Also** [blockedImage](#page-254-0) | [H5](#page-242-0)

# <span id="page-246-0"></span>**InMemory**

Read and write blocked image data as workspace variable

## **Description**

The InMemory object is an adapter that reads and writes single-resolution blocked image data as a variable in the workspace. This object has the fastest read/write performance of the adapter objects that support blocked images.

The table lists the support that the InMemory object has for various [blockedImage](#page-254-0) capabilities.

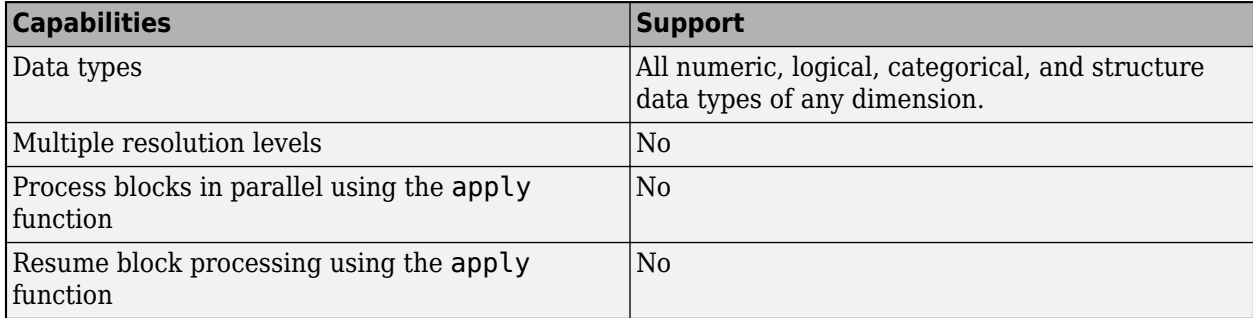

## **Creation**

#### **Description**

adapter = images.blocked. InMemory creates an InMemory object that reads and writes singleresolution blocked image data to a variable in the workspace.

### **See Also**

[blockedImage](#page-254-0) | [GenericImage](#page-238-0)

# <span id="page-247-0"></span>**JPEGBlocks**

Read and write blocks of blocked image data as JPEG files

## **Description**

The JPEGBlocks object is an adapter that reads and writes 2-D blocked image data in the JPEG format.

When writing to disk, the object creates an individual JPEG file for each block and saves the image files in a folder. For multiresolution images, the object creates one subfolder for each resolution level. The object also creates and saves a MAT file with information about the blocked image, including the image size, block size, and data type.

The object supports lossy and lossless compression. By default, the object writes JPEG image files with lossy compression and a quality factor of 75. To use lossy compression with a different quality factor, create the object and then change the quality factor using the JPEGQuality property. To use lossless compression, create the object and then specify the CompressionMode property as "Lossless". For example, to specify a quality factor of 90, use this code.

adapter = images.blocked.JPEGBlocks; adapter.JPEGQuality = 90;

The table lists the support that the JPEGBlocks object has for various [blockedImage](#page-254-0) capabilities.

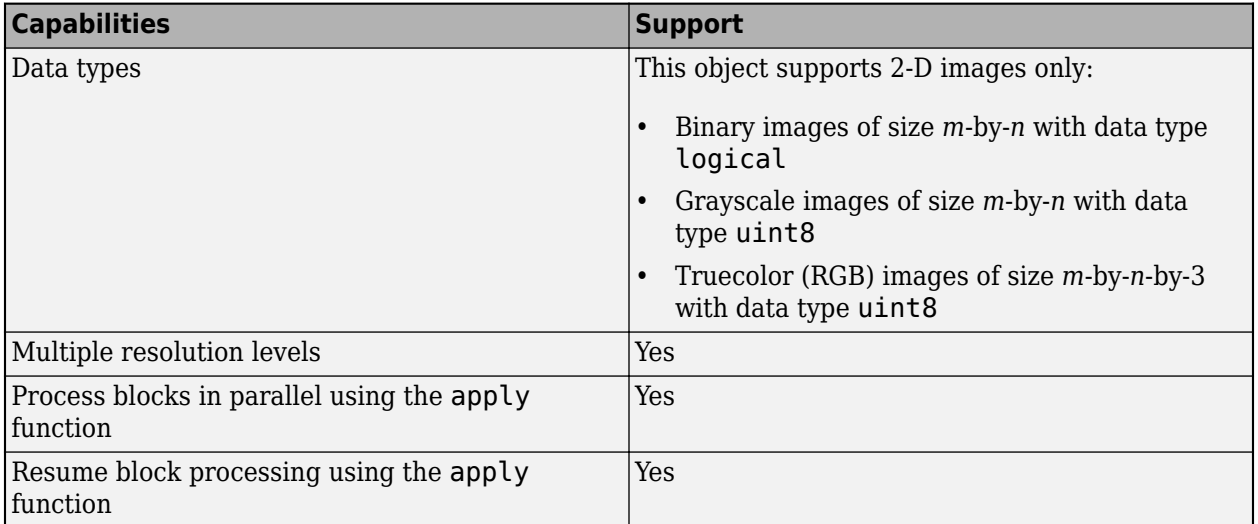

## **Creation**

#### **Description**

adapter = images.blocked.JPEGBlocks creates a JPEGBlocks object that reads and writes blocked image data as JPEG files, with one JPEG file for each block.

#### **Properties**

#### **JPEGQuality — JPEG quality factor**

75 (default) | number in the range [0, 100]

JPEG quality factor, specified as a number in the range [0, 100]. Higher numbers specify better quality because there is less image degradation due to compression, but the resulting file size is larger.

#### **CompressionMode — JPEG compression mode**

```
"Lossy" (default) | "Lossless"
```
JPEG compression mode, specified as the string scalar or character vector "Lossy" or "Lossless". If you specify "Lossless", then the adapter ignores the JPEGQuality property.

```
Data Types: string | char
```
### **Examples**

#### **Save Image Data in Folder with One JPEG File Per Block**

Create a blocked image.

```
bim = blockedImage('tumor 091R.tif');
```
Write image data to files. Specify the images.blocked.JPEGBlocks adapter. Choose to write in highest quality. JPG uses lossy compression, so space required is still significantly lower than other formats.

```
wa = images.blocked.JPEGBlocks();
wa.JPEGQuality = 100;
write(bim, "folderOfJPGs", "Adapter", wa);
```
Create a blocked image from the folder of images. The blockedImage object automatically picks the appropriate adapter.

```
bjpeg = blockedImage("folderOfJPGs");
disp(bjpeg.Adapter)
   JPEGBlocks with properties:
```

```
 JPEGQuality: 100
 CompressionMode: "Lossy"
     BlockFormat: "jpeg"
```
#### **See Also**

[blockedImage](#page-254-0) | [PNGBlocks](#page-250-0) | [GenericImageBlocks](#page-240-0) | [GenericImage](#page-238-0)

# **MATBlocks**

Read and write blocks of blocked image data as MAT files

## **Description**

The MATBlocks object is an adapter that reads and writes blocked image data as MAT files, with one MAT file for each block. The object can read and write numeric, binary, categorical, and structure data types.

The object saves the image files in a folder. For multiresolution images, the object creates one subfolder for each resolution level.

The table lists the support that the MATBlocks object has for various [blockedImage](#page-254-0) capabilities.

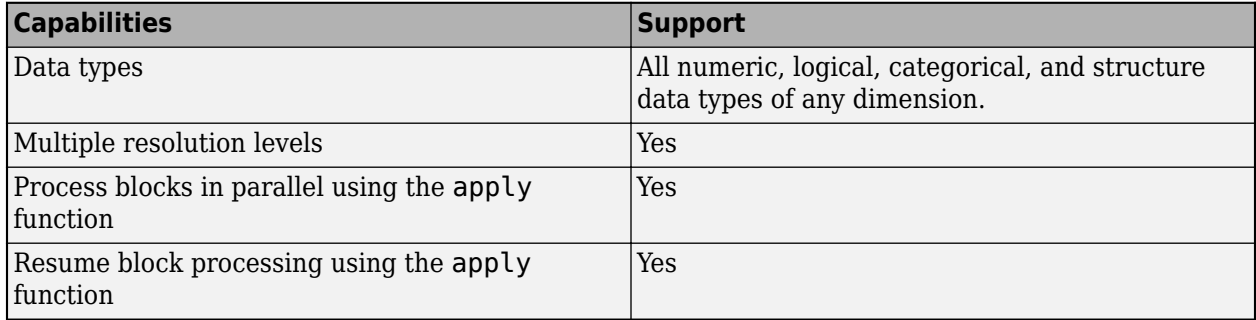

## **Creation**

#### **Description**

adapter = images.blocked.MATBlocks creates a MATBlocks object that reads and writes blocked image data as MAT files, with one MAT file for each block.

### **See Also**

[blockedImage](#page-254-0)

# <span id="page-250-0"></span>**PNGBlocks**

Read and write blocks of blocked image data as PNG files

## **Description**

The PNGBlocks object is an adapter that writes 2-D blocked image data in the PNG format.

When writing to disk, the object creates an individual PNG file for each block and saves the image files in a folder. For multiresolution images, the object creates one subfolder for each resolution level. The object also creates and saves a MAT file with information about the blocked image, including the image size, block size, and data type.

The table lists the support that the PNGBlocks object has for various [blockedImage](#page-254-0) capabilities.

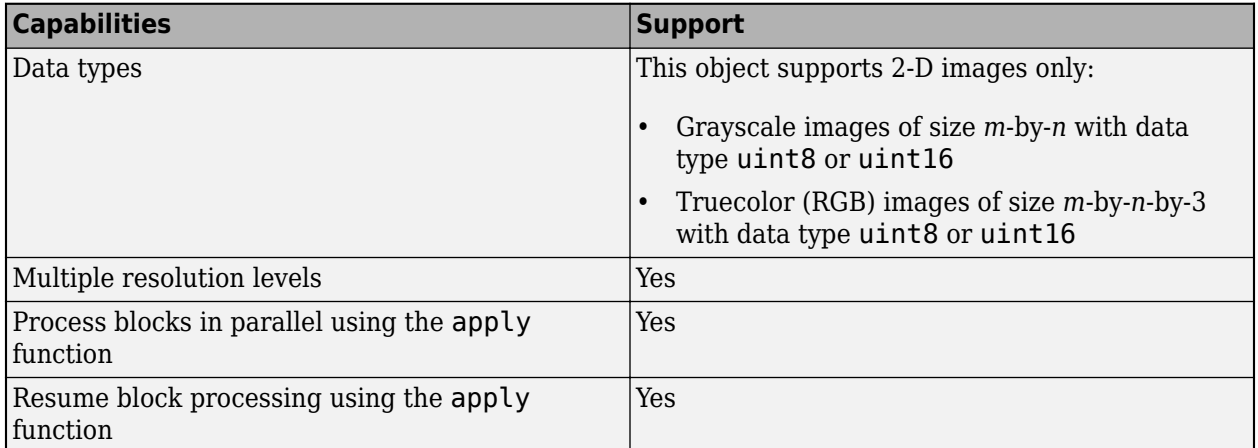

## **Creation**

#### **Description**

adapter = images.blocked.PNGBlocks creates a PNGBlocks object that reads and writes blocked image data as PNG files, with one PNG file for each block.

## **Examples**

#### **Save Image Data in Folder with One PNG File Per Block**

Create a blocked image.

bim = blockedImage('tumor 091R.tif');

Write image data to files. Specify the images.blocked.PNGBlocks adapter.

wa = images.blocked.PNGBlocks(); write(bim, "dirOfPNGs", "Adapter", wa); Create a blocked image from the folder of images. The blockedImage object automatically picks the appropriate adapter.

```
bpng = blockedImage("dirOfPNGs");
disp(bpng.Adapter)
   PNGBlocks with properties:
```

```
 BlockFormat: "png"
```
## **See Also**

[blockedImage](#page-254-0) | [JPEGBlocks](#page-247-0) | [GenericImageBlocks](#page-240-0) | [GenericImage](#page-238-0)
# <span id="page-252-0"></span>**TIFF**

Read and write blocked image data as single TIFF file

# **Description**

The TIFF object is an adapter that reads and writes 2-D blocked image data as a single TIFF file.

When writing to disk, the TIFF format requires block sizes to be a multiple of 16. If the blocked image has any additional metadata in the UserData property, then the TIFF object writes the data to a separate MAT-file with the same file name.

The object supports lossy and lossless compression. By default, the object uses Lempel-Ziv-Welch lossless compression. To use a different compression scheme, create the object and then change the compression scheme using the Compression property. You can also use this property to turn off compression. For example, to use JPEG-based lossy compression, use this code.

adapter = images.blocked.TIFF; adapter.Compression = JPEG;

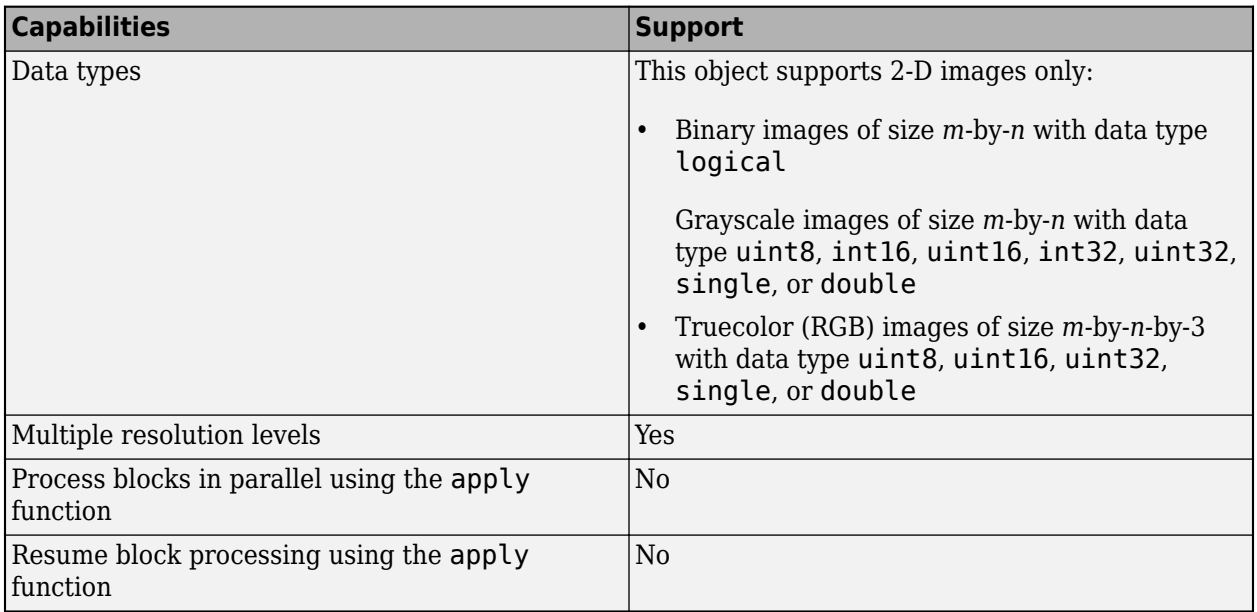

The table lists the support that the TIFF object has for various [blockedImage](#page-254-0) capabilities.

# **Creation**

## **Description**

adapter = images.blocked.TIFF creates a TIFF object that reads and writes blocked image data as a single TIFF file.

# **Properties**

### **Compression — TIFF compression scheme**

"LZW" (default) | "PackBits" | "Deflate" | "JPEG" | "None"

TIFF compression scheme, specified as one of the following.

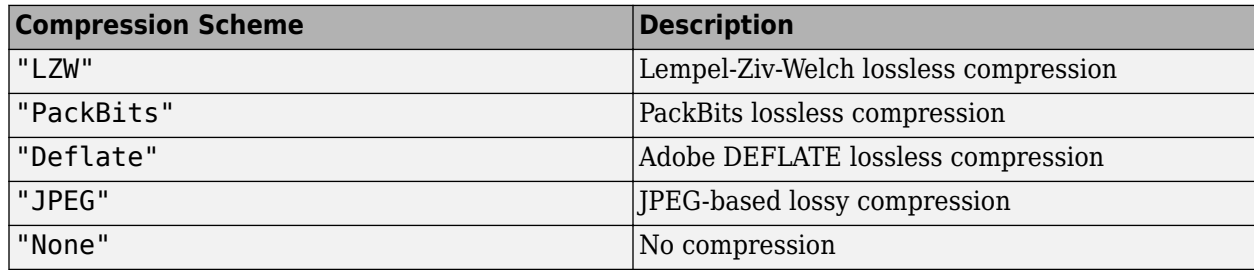

Data Types: string

## **Extension — Preferred file extension**

"tiff" (default) | character vector | string scalar

Preferred file extension, specified as a string scalar or character vector.

Data Types: char | string

# **Examples**

## **Save Two Images as Single Multiresolution TIFF file**

Create a blocked image.

bim = blockedImage('tumor\_091R.tif');

Create two separate images.

```
bim.BlockSize = [512 512 3];
bo1 = apply(bim, @(bs)im2gray(bs.Data));
bo3 = apply(bim, \mathcal{O}(bs)im2grav(bs.Data), "Level", 3);
```
Create a single multiresolution TIFF file from the two images. You specify additional resolution levels using the "LevelImages" parameter.

```
wa = images. blocked. TIFF(); % Specify the TIFF adapter
wa.Compression = Tiff.Compression.JPEG; % Specify compression in the adapter
write(bol, "tumor_091RGray.tif", "LevelImages", bo3, "Adapter", wa);
```
# **See Also**

[blockedImage](#page-254-0) | [GenericImage](#page-238-0) | [InMemory](#page-246-0)

# <span id="page-254-0"></span>**blockedImage**

Image made from discrete blocks

# **Description**

A blockedImage object is an image made from discrete blocks. Use blocked images when an image or volume is too large to fit into memory. With a blocked image, you can perform processing without running out of memory.

# **Creation**

# **Syntax**

bim = blockedImage(source) bims = blockedImage(sources) \_\_\_ = blockedImage( \_\_\_ ,Name,Value)

wbim = blockedImage(destination,size,blockSize,initialValue,"Mode","w")

### **Description**

#### **Create Read-only blockedImage Objects**

bim = blockedImage(source) creates a blockedImage object from the specified source. The source can be an in-memory array or the name of a file or folder with image data.

bims = blockedImage(sources) creates an array of blockedImage objects from multiple sources. The source can be a collection of files or folders with image data. The length of bims is equal to the number of sources in sources.

\_\_\_ = blockedImage( \_\_\_ ,Name,Value) creates a blockedImage object, using one or more name-value arguments to set object [properties on page 1-251.](#page-256-0)

#### **Create Writable blockedImage Object**

wbim = blockedImage(destination,size,blockSize,initialValue,"Mode","w") creates a writeable blockedImage object at one or multiple resolution levels. destination specifies the location of the writable data. size indicates the image size at each resolution level. initialValue indicates the initial value for each array element.

### **Input Arguments**

#### **source — Source of image data**

numeric array | categorical array | structure array | character vector | string scalar

Source of image data, specified as a numeric array, categorical array, or structure array, or a character vector or string scalar specifying the name of a file or folder.

Blocked images supports these file formats:

- Single TIFF file. If the file contains multiple Image File Directories (IFDs), the blockedImage object treats the IFDs as multiple resolution levels.
- Any image file that can be read by imread.
- Any source created by the adapters included with the toolbox, listed in Adapter.

### **sources — Sources of image data**

cell array of character vectors | string array | FileSet object

Sources of image data, specified as an cell array of character vectors, a string array, or a FileSet object.

#### **destination — Location to place writeable data**

[] | character vector | string scalar

Location to place writable data, specified as a character vector or string scalar.

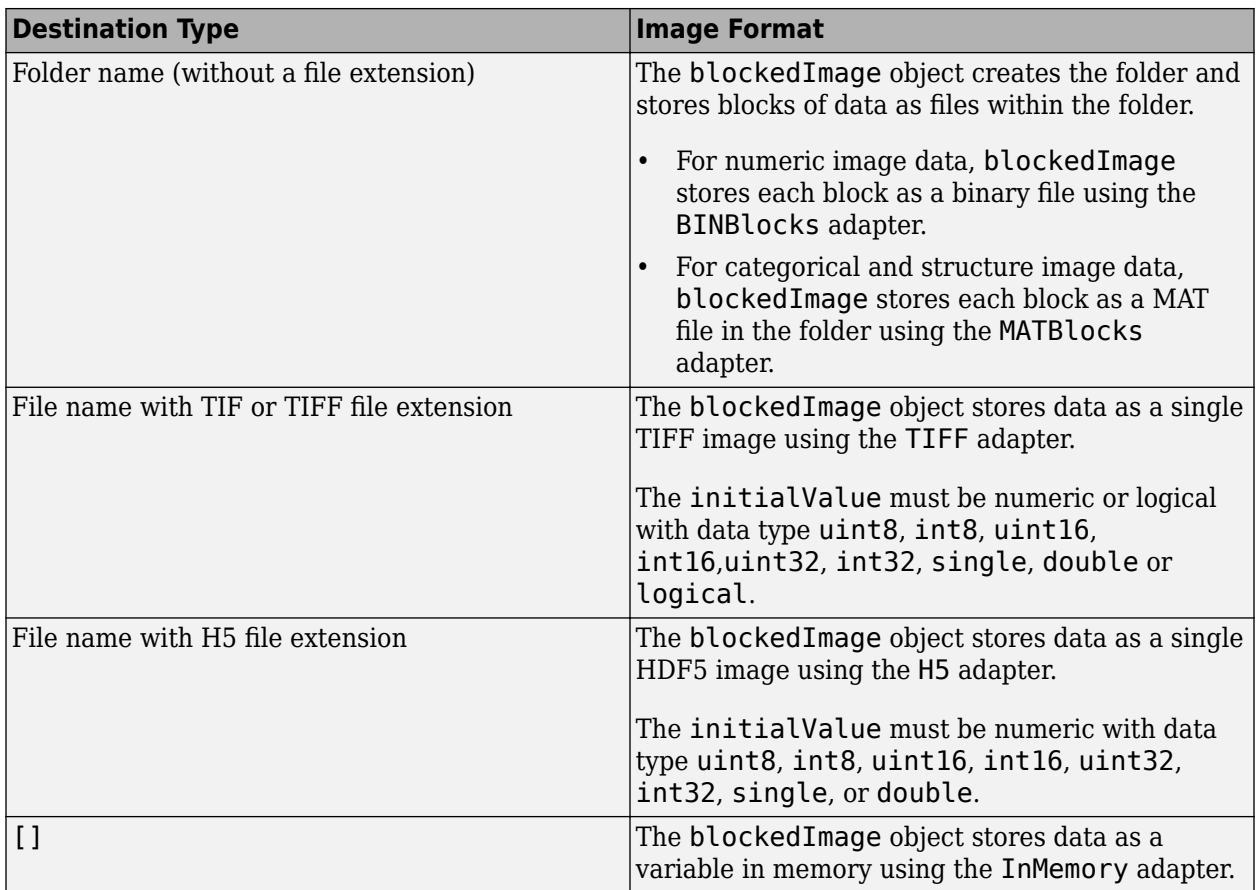

To specify a custom adapter for other output formats, use the Adapter property.

#### **size — Image size at each resolution level**

*L*-by-*N* matrix

Image size at each resolution level, specified as an *L*-by-*N* matrix of positive integers, where *L* is the number of resolution levels and *N* is the number of dimensions of the image. The blockedImage object always sorts size in descending order by number of pixels, irrespective of how Source stores the levels.

## <span id="page-256-0"></span>**blockSize — Size of blocks**

*L*-by-*N* matrix

Size of blocks, specified as an *L*-by-*N* matrix of positive integers, where *L* is the number of resolution levels and *N* is the number of dimensions.

If the image has multiple resolution levels, then you can specify blockSize as a 1-by-*N* vector to use the same block size for all resolution levels.

Example: [64 128] specifies a block size of 64-by-128 pixels for a single resolution image

Example: [128 128; 64 64; 32 32] specifies three different block sizes for three resolution levels

### **initialValue — Default element value for unloaded blocks**

numeric scalar | categorical scalar | struct scalar

Default pixel value for unloaded blocks, specified as one of these values. The blocked image uses this value to fill blocks which do not have data in the underlying source.

- Numeric scalar. The data type of initialValue specifies the value of the ClassUnderlying property. The default value is 0.
- Categorical scalar. The default value is <undefined>.
- Structure with the same field names as the data. The default value is  $\leq$ undefined>.

# **Properties**

### **Adapter — Read and write interface for blocked image object**

InMemory object | MATBlocks object | PNGBlocks object | TIFF object | ...

Read and write interface for the blocked image object, specified as one of these adapter objects.

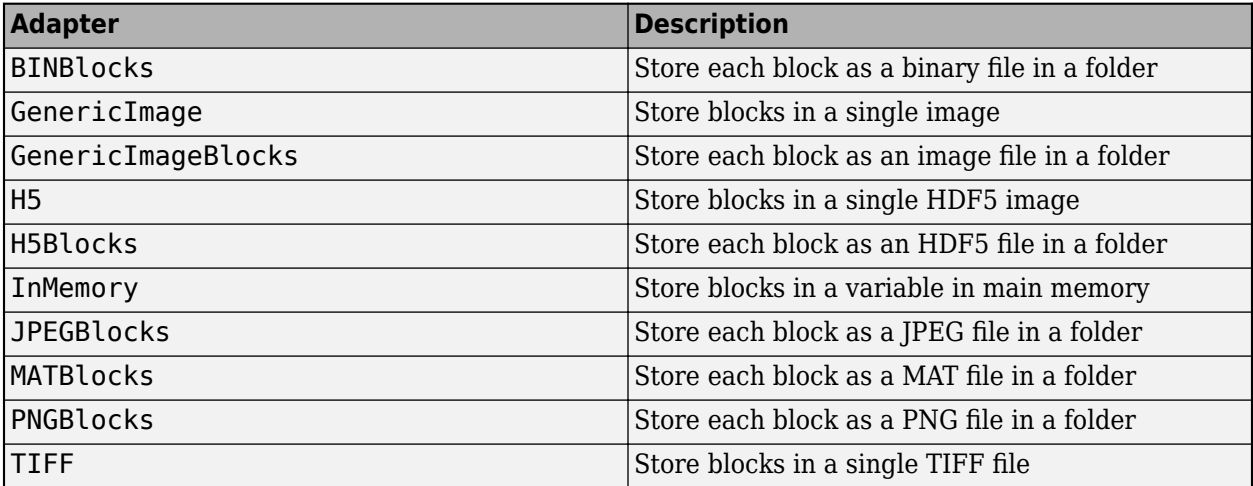

You can also create your own adapter using the [images.blocked.Adapter](#page-1324-0) class.

**AlternateFileSystemRoots — Alternate file system path**

string array

Alternate file system path for the files specified in source, specified as a string array containing one or more rows. Each row specifies a set of equivalent root paths.

Example: ["Z:\datasets", "/mynetwork/datasets"] Data Types: char | string | cell

## **BlockSize — Size of blocks**

*L*-by-*N* matrix

Size of blocks, specified as an *L*-by-*N* matrix of positive integers, where *L* is the number of resolution levels and *N* is the number of dimensions. BlockSize serves as the default size of data that is loaded into main memory at any time for use. It is the smallest unit of data that can be manipulated with the blockedImage interface. If you specify BlockSize with less than *N* dimensions, blockedImage pads the image with elements from the Size property.

You cannot specify this property when you specify Mode as 'w'.

Data Types: double

#### **ClassUnderlying — Pixel data type**

cell array of character vectors | string vector | structure | categorical array

This property is read-only.

Pixel data type, specified as a cell array of character vectors, string array, structure array, or categorical array, with *L* elements. *L* is number of resolution levels. Each element in the array is the data type of a pixel from the corresponding resolution level. Values are: "logical", "int8", "uint8", "int16", "uint16", "int32", "uint32", "single", and "double".

Data Types: char | string

### **InitialValue — Default element value for unloaded blocks**

numeric scalar | categorical scalar | struct

This property is read-only.

Default element value for unloaded blocks, specified as a numeric scalar of the type specified by ClassUnderlying, a categorical value for categorical images, or a struct. The blockedImage object uses this value to fill blocks which do not have data in the underlying source. The default value varies by data type: 0 for numeric types, <undefined> for categorical, and a scalar struct.

Data Types: single | double | int8 | int16 | int32 | uint8 | uint16 | uint32 | char | categorical | struct

### **IOBlockSize — I/O block size of image source**

numeric matrix

This property is read-only.

I/O block size of image source, specified as an *L*-by-*N* matrix of positive integers, where *L* is the number of resolution levels and *N* is the number of dimensions. IOBlockSize is the size of the underlying I/O block size the adapter uses to read from the image source. This represents the smallest unit of data that can be written or read. This read-only property reflects the format of the underlying image source.

**Note** You can set BlockSize to any value. The blockedImage object does the appropriate reading, cropping, stitching, and caching of the source I/O blocks to ensure efficient I/O.

Data Types: double

**Mode — Current read or write mode**

'r' (default) | 'w'

Current read or write mode of the object, specified as 'r' for read mode and 'w' for write mode.

You can only set Mode to 'w' when you create the object. You can change the value of Mode from 'w' to 'r', at which point no further writes are possible. You cannot change Mode from 'r' to 'w'.

When opening a blockedImage in write mode, you must also specify values for the ImageSize, BlockSize, and InitialValue properties.

Data Types: char

#### **NumDimensions — Number of dimensions in image**

positive integer

This property is read-only.

Number of dimensions in the image, specified as a positive integer. For multiresolution level images that have varying number of dimensions, NumDimensions is the maximum taken across all levels. The blocked image extends other levels with singleton dimensions, if needed.

Data Types: double

**NumLevels — Number of image resolution levels**

positive integer

This property is read-only.

Number of image resolution levels, specified as a positive integer.

Data Types: double

#### **Size — Image size at each level**

*L*-by-*N* matrix

This property is read-only.

Image size at each level, specified as an *L*-by-*N* matrix of positive integers, where *L* is the number of resolution levels and *N* is the number of dimensions of the image. The blockedImage object always sorts Size in descending order by number of pixels, irrespective of how Source stores the levels.

Data Types: double

#### **SizeInBlocks — Size expressed as number of blocks**

*L*-by-*N* matrix

This property is read-only.

Size expressed as the number of blocks, specified as an *L*-by-*N* matrix of positive integers, where *L* is the number of resolution levels and *N* is the number of dimensions. This property is dependent on the BlockSize property. The value includes partial blocks.

Data Types: double

**Source — Source of image data**

string scalar | numeric array | categorical array | struct array

This property is read-only.

Source of image data, specified as an in-memory numeric, categorical, or struct array, or as a string scalar or char vector specifying a file or folder name.

Data Types: string

#### **WorldEnd — World coordinates of ending edge of image**

numeric matrix

World coordinates of ending edge of the image, specified as an *L*-by-*N* numeric matrix, where *L* is the number of resolution levels and *N* is the number of dimensions. By default, the value is Size + 0.5 for each dimension and level, resulting in pixels that are one-unit wide. World coordinates of pixel centers coincide with pixel subscript locations for the first level.

Data Types: double

#### **WorldStart — World coordinates of starting edge of image**

numeric matrix

World coordinates of the starting edge of the image, specified as a *L*-by-*N* numeric matrix, where *L* is the number of levels and *N* is the number of dimensions. By default, the starting-edge value is 0.5 in each dimension and level.

Data Types: double

#### **UserData — User data associated with the image**

struct

User data associated with the image, specified as a struct. This field can be empty. You can update the value at any time. To make this value persist with the source, write the blockedImage to a file using the [write](#page-305-0) function, or specify the data as parameter when you create the object.

Data Types: struct

# **Object Functions**

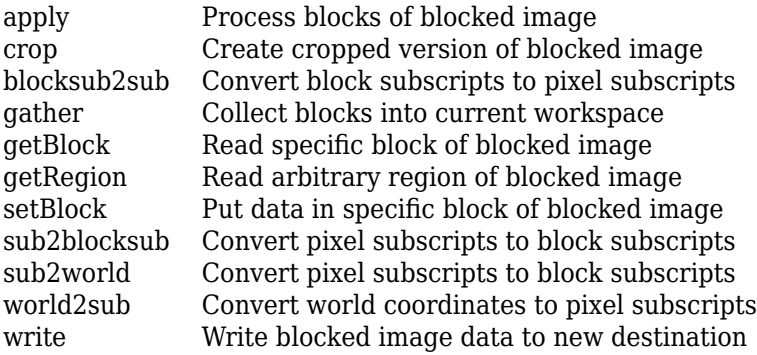

# **Examples**

### **Create and Visualize Blocked Image**

Create a blocked image from a sample image included with the toolbox.

```
bim = blockedImage('tumor_091R.tif');
```
Display details of the blocked image at the command line.

### disp(bim)

```
 blockedImage with properties:
  Read only properties
            Source: "B:\matlab\toolbox\images\imdata\tumor_091R.tif"
           Adapter: [1x1 images.blocked.TIFF]
              Size: [3x3 double]
      SizeInBlocks: [3x3 double]
   ClassUnderlying: [3x1 string]
  Settable properties
         BlockSize: [3x3 double]
```
### View the blocked image in a figure window.

#### bigimageshow(bim)

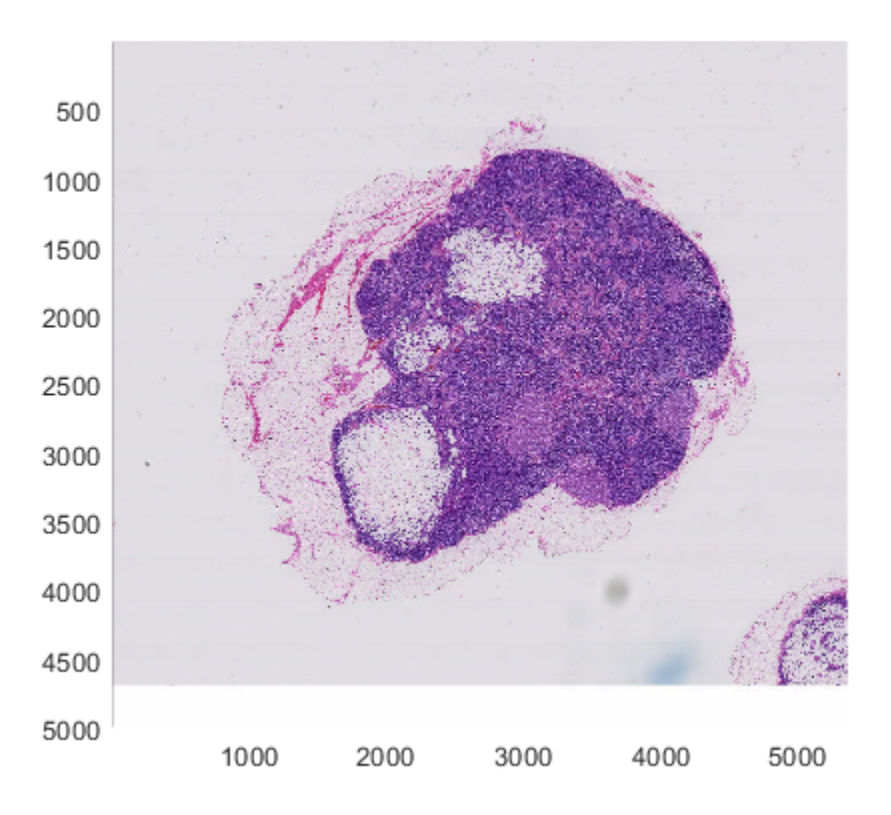

#### **Create Blocked Image from Workspace Variable**

Read data into the workspace. For this example, read a sample volume that is included with the toolbox.

```
dmri = tiffreadVolume('mri.tif');
```
Create a blocked image from the volume.

```
bim = blockedImage(dmri);
```
Display details about the blocked image at the command line.

#### disp(bim)

```
 blockedImage with properties:
  Read only properties
            Source: [128x128x27 uint8]
           Adapter: [1x1 images.blocked.InMemory]
              Size: [128 128 27]
      SizeInBlocks: [1 1 1]
  ClassUnderlying: "uint8"
  Settable properties
         BlockSize: [128 128 27]
```
#### **Create Array of Blocked Images**

Create a file set of the images in the toolbox folder of sample images.

```
fs = matlab.io.datastore.FileSet( ...
          fullfile(matlabroot,'toolbox','images','imdata'), ...
          "FileExtensions",{'.jpg','.png'});
```
Create an array of blocked images from the images in the file set.

```
bims = blockedImage(fs);
```
Display details of the array of blocked images.

#### disp(bims)

```
 1x74 blockedImage array with properties:
  Read only properties
            Source: 'Various'
           Adapter: [1x1 images.blocked.GenericImage]
  ClassUnderlying: 'Various'
  Settable properties
  No properties.
```
#### **Write Data to Blocked Image and Read It Back**

Create a blocked image to which you can write data. You specify the format of the blocked image in the destination parameter. To write to memory, specify an empty matrix. You must also specify the size of the image and the size of the blocks into which you want the image chunked. The initial value parameter depends on the format you specified in destination. To create a writable blocked image, specify the 'Mode' parameter with the value 'w' for write mode.

```
destination = [];
imgsize = [5 7];blocksize = [2 2];initval = uint8(0);
bim = blockedImage(destination,imgsize,blocksize,initval, "Mode", 'w');
```
Write data to the specified blocks in the blocked image by using the setBlock object function. The blocksubs parameter specifies the coordinates of the block to which you want to write data. The blockdata parameter specifies the data to write to the specified block. The size of blockdata must match the block size.

```
blocksubs = [1 1];blockdata = ones(2,2, "uint8");
setBlock(bim, blocksubs, blockdata)
```
Close the image for writing.

Switch the blocked image to read mode by setting the 'Mode' parameter to 'r' for read.

```
bin.Mode = 'r'bim = blockedImage with properties:
    Read only properties
              Source: [5x7 uint8]
            Adapter: [1x1 images.blocked.InMemory]
                Size: [5 7]
        SizeInBlocks: [3 4]
    ClassUnderlying: "uint8"
    Settable properties
           BlockSize: [2 2]
```
Create the full image by using the gather function to collect all the individual blocks.

 $fullImage = gather(bim);$ 

Display details of the blocked image at the command line.

disp(fullImage)

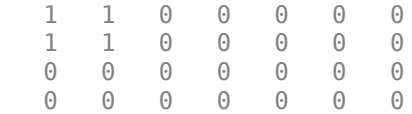

0 0 0 0 0 0 0

#### **Create Blocked Image Specifying Custom World Coordinates**

Create a blocked image from a sample image included with the toolbox.

```
bim = blockedImage('tumor_091R.tif');
bigimageshow(bim)
```
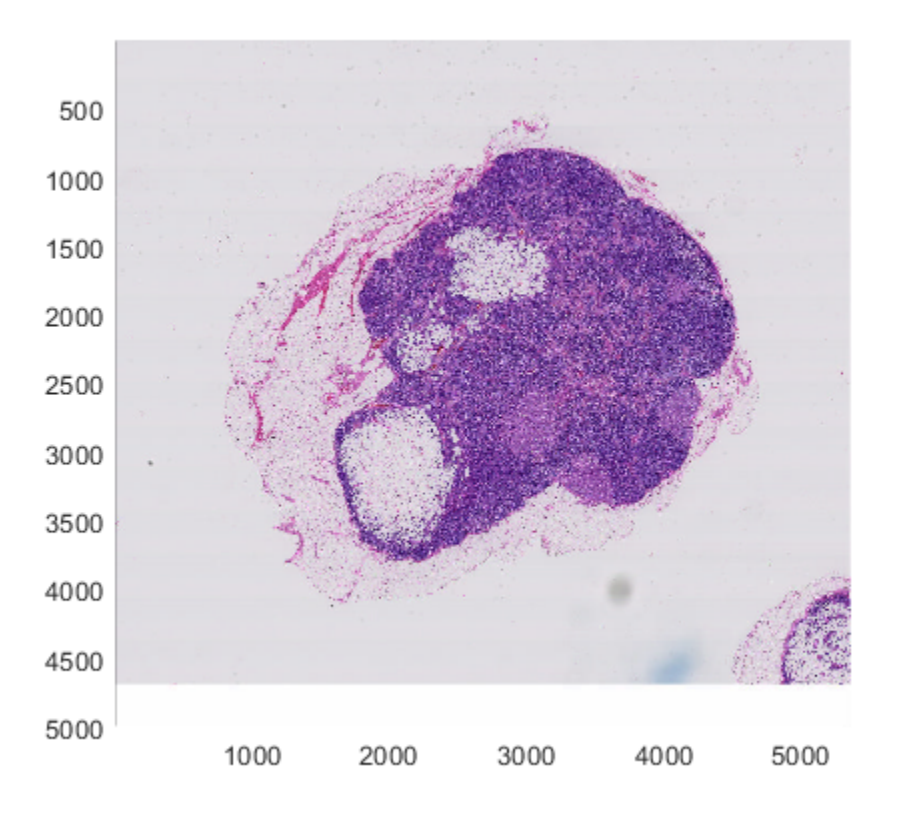

Specify the distance between pixel centers at the finest level. This information obtained from the raw data available at [https://camelyon17.grand-challenge.org/Data/.](https://camelyon17.grand-challenge.org/Data/)

pext = 0.000226316; % (in millimeters)

Assume the top-left edge of the first pixel starts at (0,0).

worldStart = zeros(bim.NumLevels, bim.NumDimensions);

Calculate the bottom right edge of the last pixel of the finest resolution level, using only the spatial dimensions. With the distance between each pixel center known, multiply the distance by the number of pixels.

worldEnd =  $bin.Size(1,:)*next;$ 

All resolution levels span the same world coordinates.

worldEnd = repmat(worldEnd,[bim.NumLevels,1]);

The third dimension holds the color channels, each with a pixel extent of 1. Update the world coordinates of the edges of the pixels to center them on integer values (in this case, 1, 2, and 3).

 $worldStart(:,3) = 0.5;$  $worldEnd(:,3) = 3.5;$ 

View the image with updated coordinates.

```
bim = blockedImage('tumor_091R.tif', ...
     'WorldStart',worldStart,'WorldEnd',worldEnd);
figure
h = bigimageshow(bim);title('Measured in Millimeters')
```
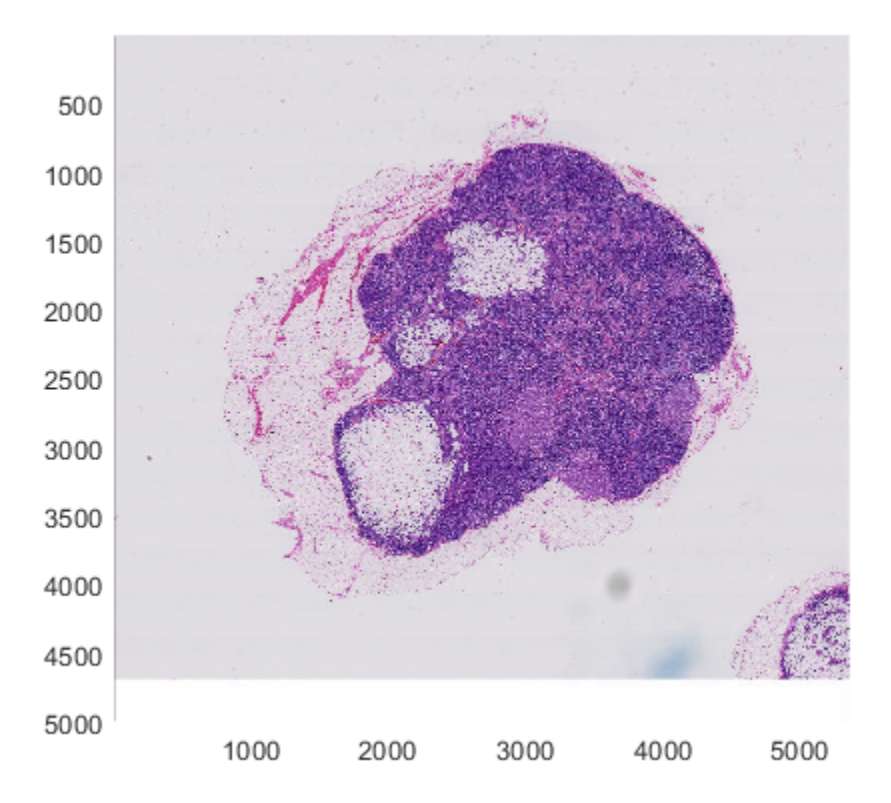

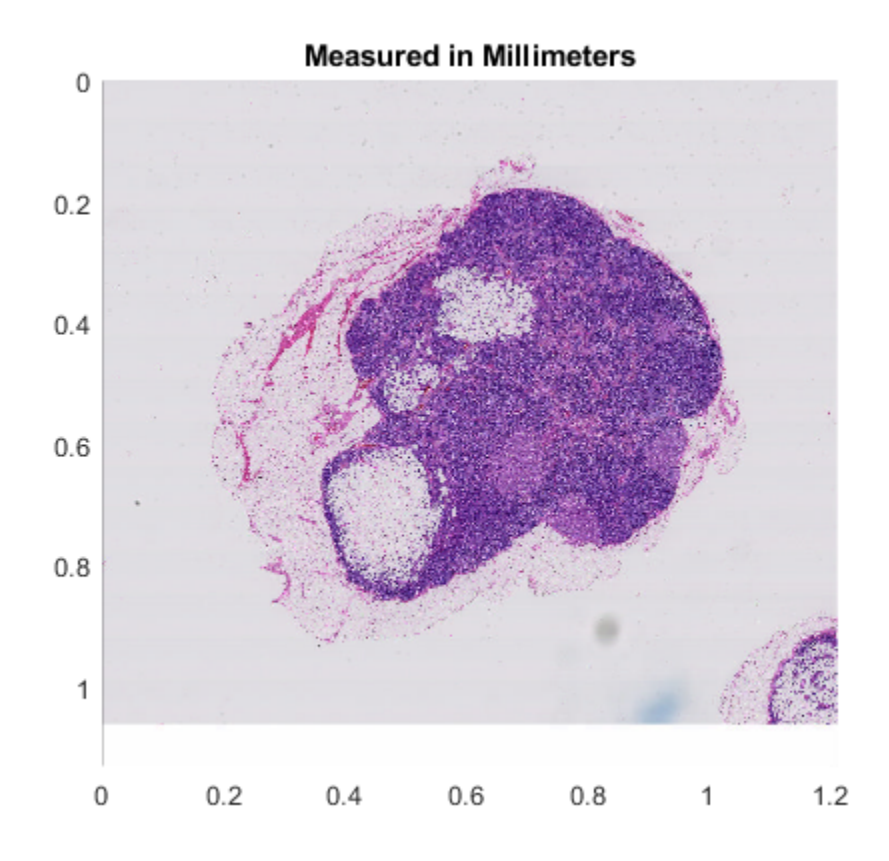

# **See Also**

[blockedImageDatastore](#page-311-0) | [bigimageshow](#page-193-0)

# <span id="page-266-0"></span>**apply**

Process blocks of blocked image

# **Syntax**

```
bres = apply(bim, fcn)[break,break2,...] = apply(bim,fen)[bres1s,bres2s,...] = apply(bims,fon)[ ] = apply( , Name, Value)
```
# **Description**

 $bres = apply(bim, for)$  processes the entire blocked image bim by applying the function handle fcn to each block. Returns bres, a new blocked image containing the processed data.

 $[break,break] = apply(bim,fen)$  returns multiple output arguments. The specified function handle, fcn, must point to a user function which returns the same number of arguments.

[bres1s,bres2s,...] = apply(bims,fcn) processes the array of blocked images bims by applying the function handle fcn to each block of each blocked image. Returns an array of blocked images containing the processed data.

[  $\Box$  ] = apply( , Name, Value) modifies aspects of the block processing using name-value arguments.

# **Examples**

## **Enhance Image Details to Better Visualize Region Boundaries**

Create blocked image.

```
bim = blockedImage("tumor 091R.tif");
```
Create a smoothing filter and apply it to the blocks in the blocked image.

```
smoothing = 2000;
```
imguidedfilter operates on a default neighborhood of 5 pixels. Add a border to the input to read additional data. This border pixels automatically get trimmed from the output since its the same size as the input.

```
benh= apply(bim,...
     @(bs)imguidedfilter(bs.Data,bs.Data,"DegreeOfSmoothing", smoothing),...
     "BorderSize", [5 5]);
```
Display the original image and the enhanced image.

```
hal = subplot(1,2,1);bigimageshow(bim,"ResolutionLevel",1);
ha2 = subplot(1,2,2);
```

```
bigimageshow(benh);
linkaxes([ha1, ha2]);
xlim([2100, 2600])
ylim([1800 2300])
```
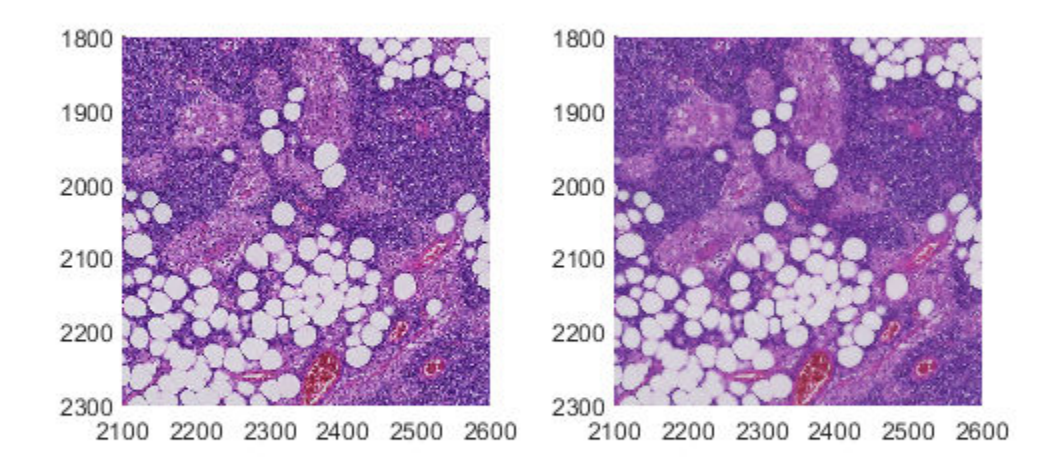

#### **Improve Efficiency By Using Mask to Limit Processed Region**

Create a blocked image.

bim = blockedImage("tumor\_091R.tif");

Create a mask at the coarsest level and display it.

```
bmask = apply(bim, @(bs)rgb2gray(bs.Data)<80, "Level",3);
figure
bigimageshow(bmask)
```
Use the mask to limit regions processed by the call to the apply object function.

```
bls = selectBlockLocations(bim, "Mask", bmask,"InclusionThreshold", 0.005);
benh = apply(bim, @(bs)imguidedfilter(bs.Data,bs.Data,"DegreeOfSmoothing", 2000),...
     "BorderSize", [5 5],...
     "BlockLocationSet", bls);
```
Display the original image and the enhanced image.

```
figure
hal = subplot(1,2,1);bigimageshow(bim,"ResolutionLevel",1);
ha2 = subplot(1,2,2);bigimageshow(benh);
linkaxes([ha1, ha2]);
```
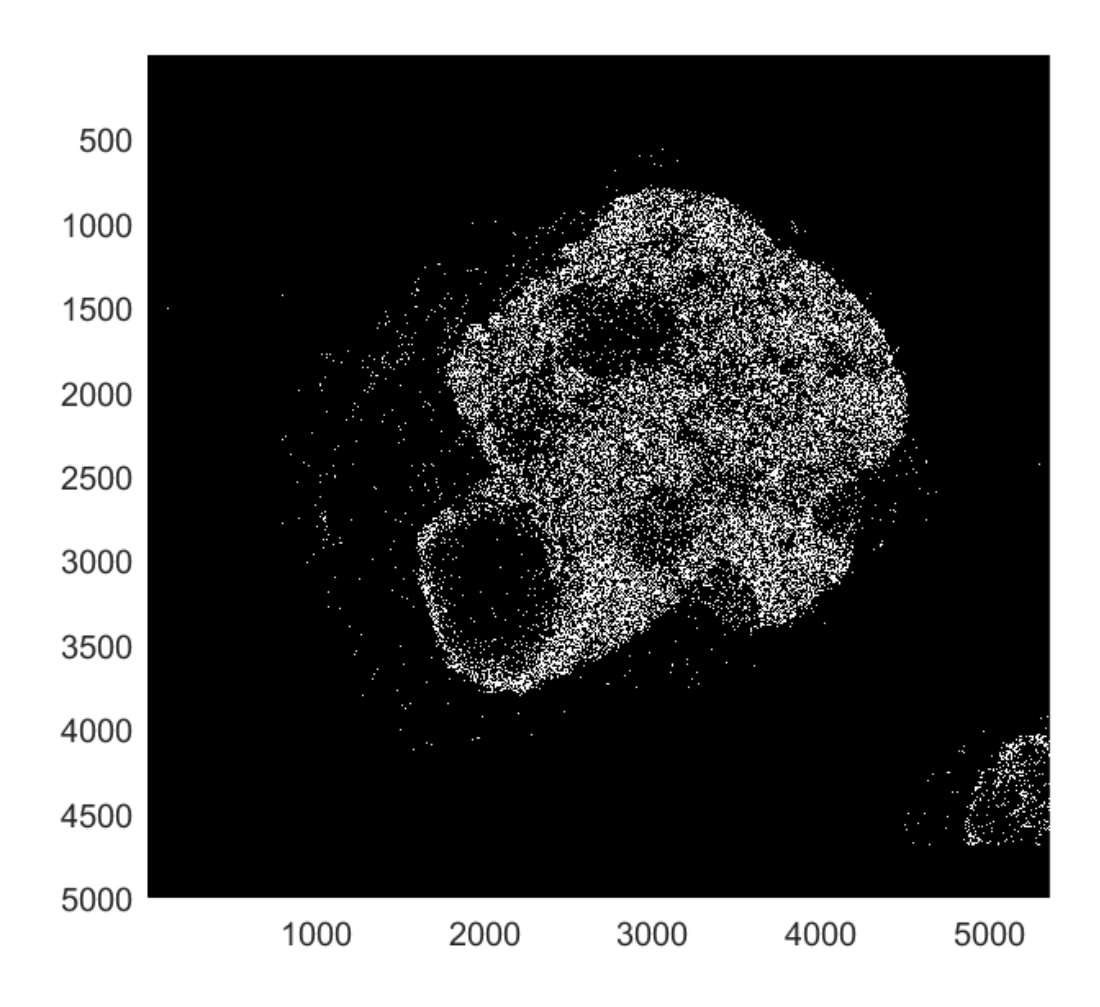

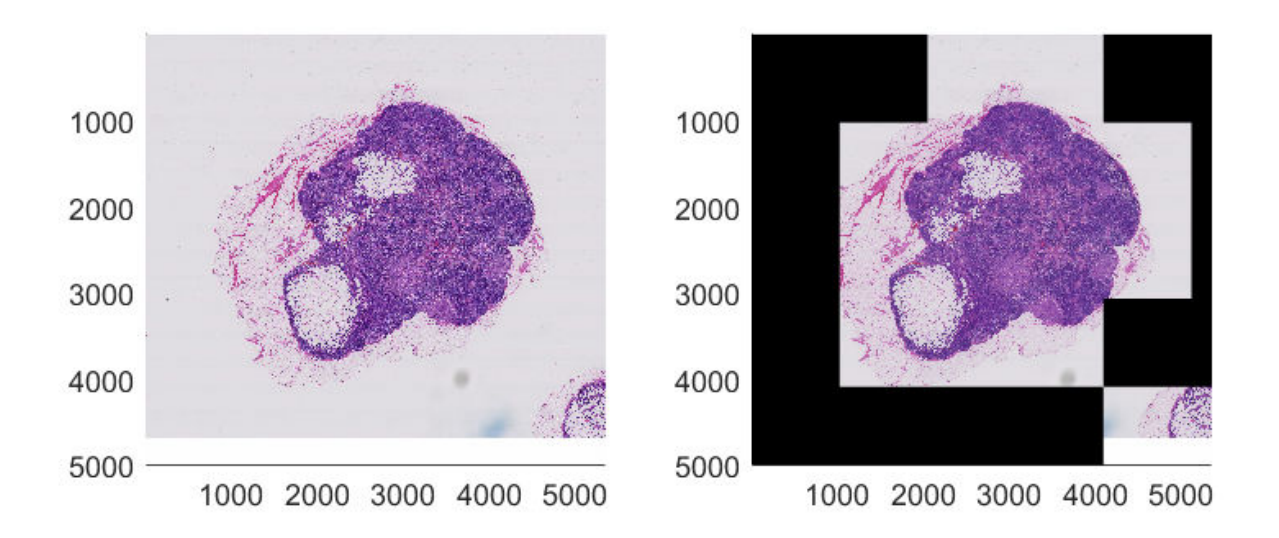

#### **Process Array of Blocked Images**

Create a file set of all the JPEG images in the toolbox sample images folder.

```
fs = matlab.io.datastore.FileSet( ...
     fullfile(matlabroot,"toolbox","images","imdata"), ...
     "FileExtensions",".jpg");
```
Create an array of blocked images from the file set.

 $bins = blockedImage(fs);$ 

Create an adapter that saves a blocked image to disk as a single image file.

```
outputFolder = tempname;
outputAdapter = images.blocked.GenericImage;
outputAdapter.Extension = "jpg";
```
Convert the images to binary images on disk.

```
bos = apply(bims, @ (b) imbinarize(im2gray(b.Data)), ... "OutputLocation",outputFolder,"Adapter",outputAdapter);
```
View the contents of the output folder using the Image Browser app by running this command: imageBrowser(outputFolder)

# **Input Arguments**

## **bim — Blocked image**

blockedImage object

Blocked image, specified as a [blockedImage](#page-254-0) object.

### **bims — Blocked images**

array of blockedImage objects

Blocked images, specified as an array of blockedImage objects.

### **fcn — Processing function**

function handle

Processing function, specified as a function handle. For more information, see "Create Function Handle".The processing function fcn must accept a bstruct as input. To pass additional arguments, specify fcn as an anonymous function. For more information, see "Anonymous Functions".

bstruct is a struct with these fields:

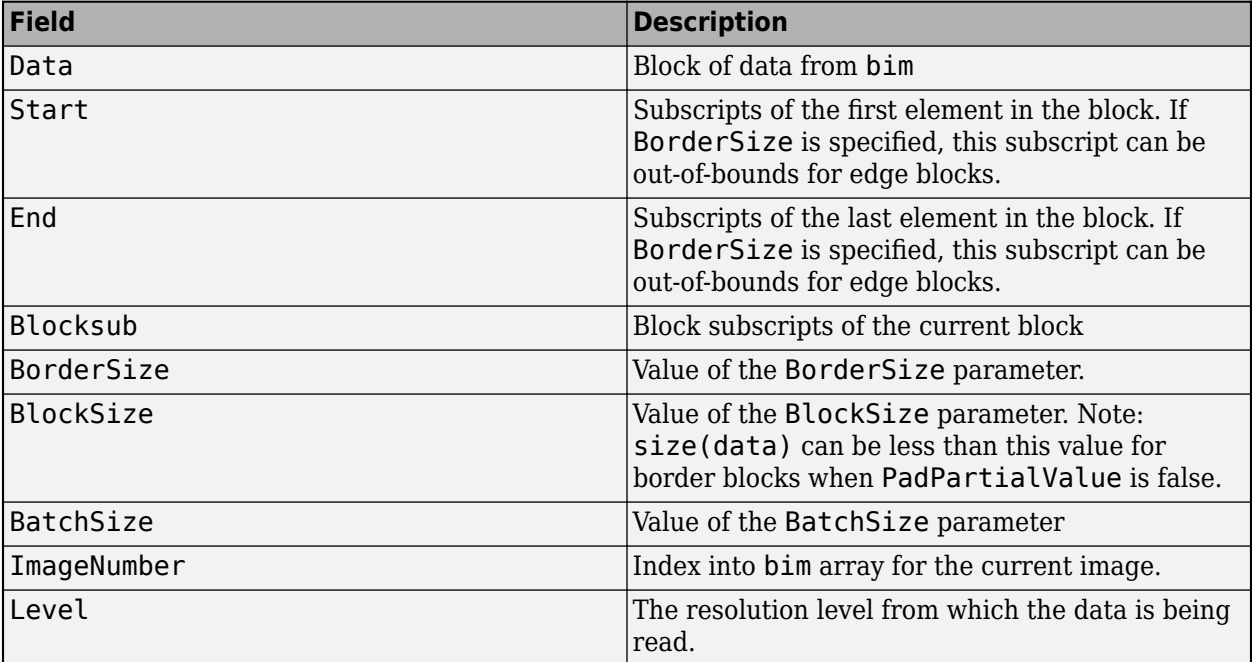

The function fcn typically returns the results for one block. The results can be numeric, a struct, or categorical.

### **Name-Value Pair Arguments**

Specify optional pairs of arguments as Name1=Value1,...,NameN=ValueN, where Name is the argument name and Value is the corresponding value. Name-value arguments must appear after other arguments, but the order of the pairs does not matter.

*Before R2021a, use commas to separate each name and value, and enclose* Name *in quotes.*

Example: "Level",3

### **Adapter — Adapter used for writing blocked image data**

adapter object

Adapter used for writing blocked image data, specified as an adapter object. To specify different adapters for different outputs, use a cell array. Scalar values are expanded.

This table lists the adapters included with the toolbox.

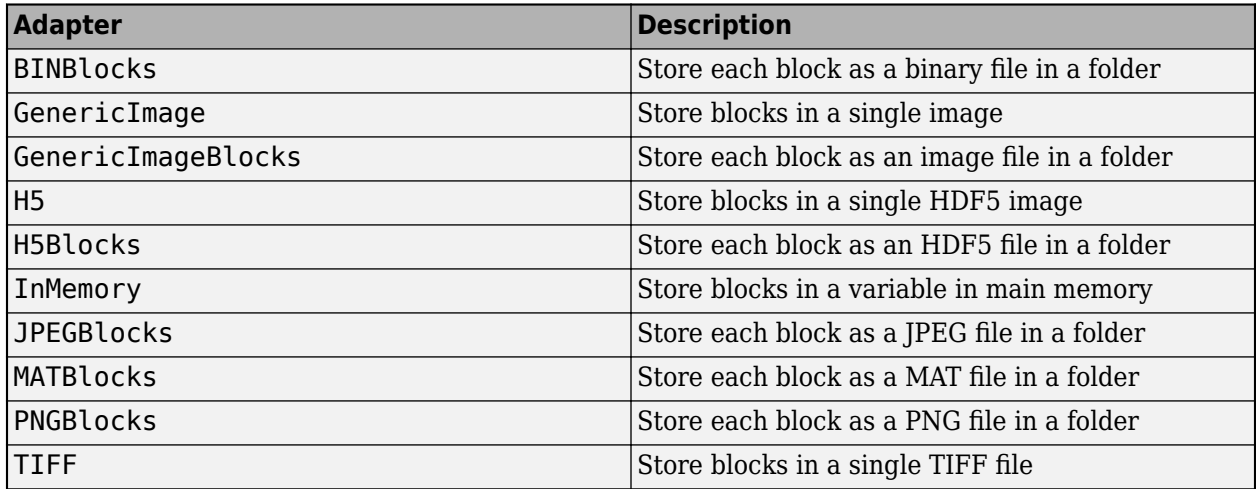

You can also specify a custom adapter that performs custom writing operations. For more information, see [images.blocked.Adapter](#page-1324-0).

### **BatchSize — Number of blocks supplied to fcn**

1 (default) | numeric scalar

Number of blocks supplied to the processing function fcn in each batch, specified as a numeric scalar. The BatchSize is the last dimension of input to fcn. All outputs of fcn must have the last dimension be the same as BatchSize. BatchSize greater than 1 is useful to optimally load GPUs when applying deep learning inference calls. When BatchSize is greater than 1, PadPartialBlocks must be true.

### **BlockLocationSet — Set of blocks to process**

all non-overlapping BlockSize-sized blocks (default) | blockLocationSet object

Set of blocks to process, specified as a blockLocationSet object. The ImageNumber property indexes into bims array. Specifying the blocks to process can improve efficiency by limiting the number of blocks processed. For example, use selectBlockLocations with a mask to limit applying the processing function to certain regions. Blocks contained must be on a regular grid.

#### **BlockSize — Block size**

value of BlockSize property of blocked image (default) | integer-valued vector

Block size, specified as an integer-valued vector of length equal to the NumDimensions property of bim. Specifies the size of a block supplied as the input to fcn. If BlockSize contains fewer elements, the apply object function pads the missing dimensions with elements from the Size property.

#### **BorderSize — Border size**

0 (default) | integer-valued vector

Border size, specified as an integer-valued vector of length equal to the NumDimensions property of bim. Specifies additional data from neighboring region to be included in a block. For edge blocks, the apply object function uses 'PadMethod'. If BorderSize contains fewer elements, the apply object function pads the border with 0s.

#### **DisplayWaitbar — Display wait bar**

true (default) | false

Display wait bar, specified as a logical scalar. When set to true,the apply object function displays a wait bar for long-running operations. If you cancel the wait bar, the apply object function returns partial output, if available.

Data Types: logical

#### **ExtraImages — Additional inputs to fcn**

array of blockedImage objects

Additional inputs to fcn, specified as an array of blockedImage objects. Blocks from this array are provided to fcn as additional inputs after  $bstruct: = for(bstruct, extrablock1, ...).$ The apply object function extracts these blocks from the same world region as the main block from bim, represented in bstruct.

#### **ExtraLevels — Resolution level**

vector of integers

Resolution level, specified as a vector of integers of the same length as 'ExtraImages'. Each value specifies the resolution level to use from the corresponding blockedImage object in ExtraImages.

#### **Level — Resolution level to use**

1 (default) | integer scalar

Resolution level to use, specified as an integer scalar. For a multiresolution blockedImage object, this value determines the resolution level to use to obtain blocks for processing.

#### **OutputLocation — Location of output folder**

char vector | string scalar

Location of output folder, specified as a string scalar or char vector. If there is a single output, the apply object function writes it directly to this location. For multiple outputs, the apply object function creates subfolders of the format output<N>/ for the *N*'th output. If the input is an array, the apply object function derives the output name from the Source property of the corresponding element. If the input is in-memory, the apply object function uses a numeric index. When the *UseParallel* property is true, OutputLocation should be a valid path on the client session. Use the

*AlternateFileSystemRoots* property of the input to specify the required mapping for worker sessions. All outputs inherit this value.

#### **PadMethod — Pad method**

'replicate' (default) | numeric scalar | string scalar | char vector

Pad method of incomplete edge blocks, specified as one of these values. The method specifies how to obtain padding pixels to honor 'BorderSize' or the 'PadPartialBlocks' parameters.

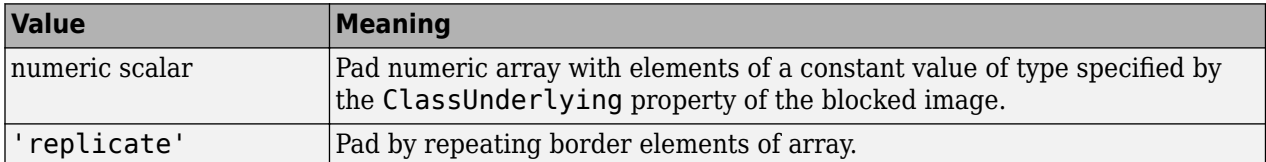

### **PadPartialBlocks — Pad partial blocks**

false (default) | true

Pad partial blocks, specified as logical scalar. Specifies if partial blocks that may exist on the edges need to be padded out to the specified block size. The apply object function uses the method specified in PadMethod to perform the padding operation.

- When false, the processing function fcn operates on partial blocks without padding and can return blocks smaller than BlockSize.
- When true, the apply function pads partial blocks using the specified PadMethod. The processing function fcn operates on and returns full-sized blocks.

#### When BatchSize is greater than 1, set PadPartialBlocks to true

Data Types: logical

### **Resume — Continue processing from where previous run stopped**

false (default) | true

Continue processing from where the previous run stopped, specified as a logical scalar. If true, and the specified 'OutputLocation' has content from a previous run, the current run will continue processing from where the previous run stopped. This support depends on the output adapter used. If false, the apply object function deletes the previous content.

### **UseParallel — Use parallel processing**

false (default) | true

Use parallel processing, specified as a logical scalar. Determines if a new or existing parallel pool should be used. If no parallel pool is active, a new pool is opened based on the default parallel settings. All adapters specified by the Adapter property must support parallel processing. You must specify a valid OutputLocation. This argument requires Parallel Computing Toolbox.

Data Types: logical

# **Output Arguments**

### **bres — New blocked image**

blockedImage object

New blocked image, returned as a blockedImage object.

# **Tips**

- The apply object function determines the output size by processing the first block. If processing the first block yields an output block of the same size as the input, then the final output size is set to match the input. Otherwise, the last block is processed to determine the final output size. The first block must not be a partial block.
- The apply object function sets the InitialValue property of the output based on the type of the output:
	- Numeric or logical outputs InitialValue is set to 0.
	- Categorical outputs InitialValue is set to the <undefined> value of the corresponding type.
	- struct outputs InitialValue is derived from the first block's output. All fields are set to empty.

# **See Also**

[blockedImage](#page-254-0) | [selectBlockLocations](#page-2993-0)

# <span id="page-275-0"></span>**blocksub2sub**

Convert block subscripts to pixel subscripts

# **Syntax**

```
[pStart,pEnd] = blocksub2sub(bim,blocksub)
[pStart,pEnd] = blocksub2sub(bim,blocksub,'Level',L)
```
# **Description**

[pStart,pEnd] = blocksub2sub(bim,blocksub) converts a block subscript to pixel subscripts. pStart is the pixel subscripts of the first pixel in the block. pEnd is the pixel subscripts of the last pixel in the block. Note: For partial blocks pEnd represents the last valid pixel subscript in the image.

[pStart,pEnd] = blocksub2sub(bim,blocksub,'Level',L) additionally specifies the resolution level to use in a multiresolution image. Level defaults to 1.

# **Examples**

## **Convert Block Subscripts to Pixel Subscripts**

Create a small sample image as a 5-by-7 matrix of zeros. Here is an illustration of the small sample image, with the pixel coordinates of the four corners provided.

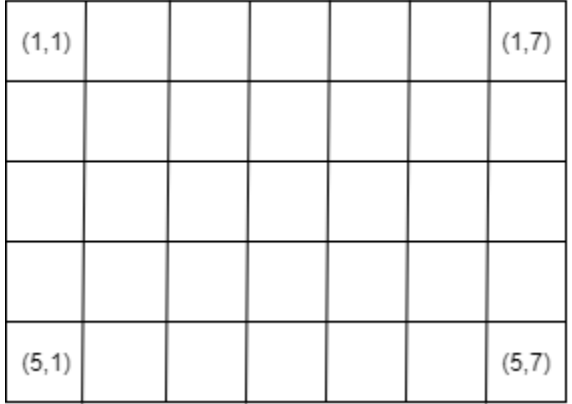

Create a blocked image from the sample image, specifying a 2-by-2 block size. To create this blocked image, use blockedImage in write mode.

bim = blockedImage([],[5 7],[2 2],uint8(0),"Mode",'w');

Here is an illustration of the blocked image overlaid on the original image. It is divided into 2-by-2 blocks. In the diagram, each block contains its block coordinates.

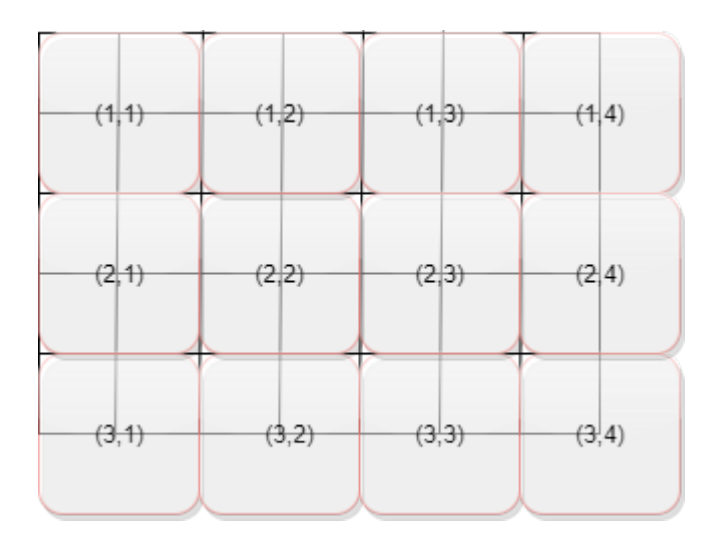

Convert block subscripts into pixel subscripts by using the blocksub2sub function. By default, if the image is a multiresolution image, blocksub2sub uses pixel coordinates from coarsest level, although you can specify any level. Since the sample image has only one resolution level, blocksub2sub converts level 1.

[pstart,pend] = blocksub2sub(bim,[2 3])

```
pstart = 1×2
     3 5
pend = 1×2
     4 6
```
This illustration show the block coordinate [2 3] converted to pixel coordinates.

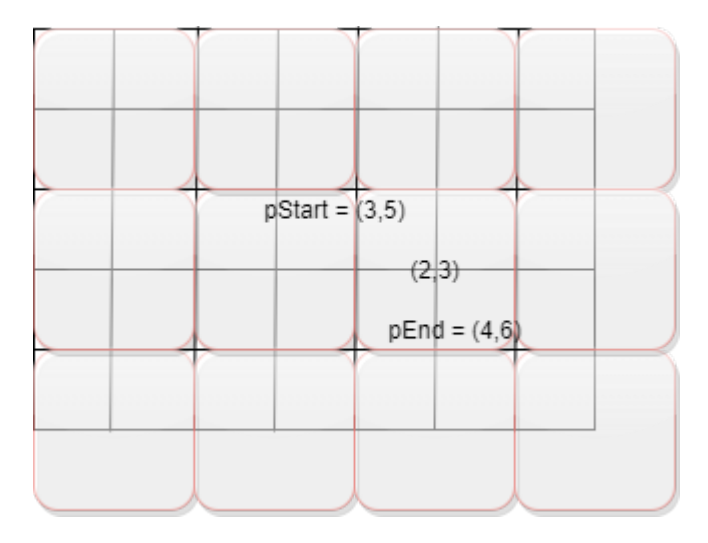

# **Input Arguments**

**bim — Blocked image** blockedImage object

Blocked image, specified as a [blockedImage](#page-254-0) object.

**blocksub — Block subscripts** numeric array

Block subscripts, specified as a numeric array of positive integers.

Example: [2 3]

# **Output Arguments**

**pStart — Subscript of first pixel in block** numeric array

Subscript of first pixel in the specified block, returned as a numeric array.

**pEnd — Subscript of last pixel in block** numeric array

Subscript of last pixel in the specified block, returned as a numeric array.

**See Also** [blockedImage](#page-254-0)

# <span id="page-278-0"></span>**crop**

Create cropped version of blocked image

# **Syntax**

 $cbim = crop(bim, cstart, cend)$ 

# **Description**

 $cbim = crop(bim, cstart, cend)$  crops the blocked image bim to the crop window specified by the starting and ending pixel subscripts cstart and cend, inclusive. Returns cbim, a blockedImage which references the same Source as bim, but represents image data in the crop window, across all levels.

# **Examples**

## **Crop Multiresolution Image**

Create a blocked image from a sample image included with the toolbox.

```
bim = blockedImage('tumor_091R.tif');
figure
bigimageshow(bim);
```
Inspect image size and world coordinate properties

## bim.Size

ans = *3×3*

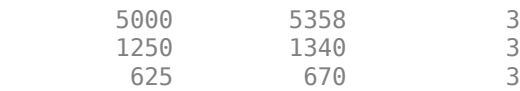

## bim.WorldStart

ans = *3×3*

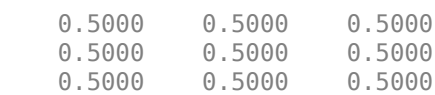

### bim.WorldEnd

ans = *3×3*  $10^3 \times$  5.0005 5.3585 0.0035 5.0005 5.3585 0.0035 5.0005 5.3585 0.0035

Define a region of interest on the image that will be the crop area. hrect = drawrectangle('Position', [2280 1300 1024 800]);

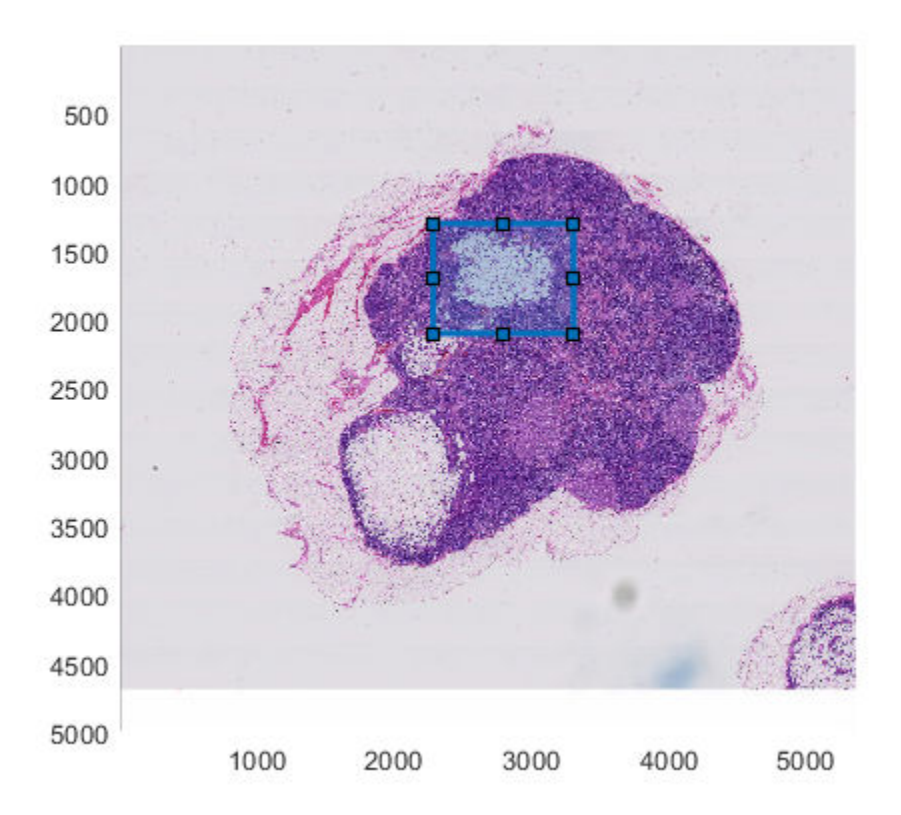

Obtain the world coordinates of the region.

 $wstartxy = hrect.Position(1:2);$  $w$ endxy =  $w$ startxy + hrect.Position(3:4);

Convert to row-col order, include world coordinates of the last dimension.

 $wstart = [wstartxy(2), wstartxy(1), bim.WorldStart(1,3)]$ ; wend =  $[$ wendxy(2), wendxy(1), bim.WorldEnd(1,3)];

Convert to image subscripts, this is an optional step useful when using non-default world coordinates.

subs = world2sub(bim, [wstart; wend]);  $\text{cbim} = \text{crop}(\text{bim}, \text{subs}(1,:), \text{subs}(2,:));$ 

Inspect properties of the cropped image.

cbim.Size

ans = *3×3*

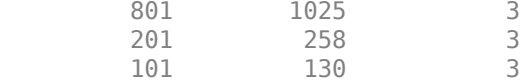

### cbim.WorldStart

ans = *3×3*  $10^3 \times$ 

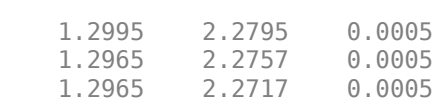

#### figure

% Axes limits reflect cropped coordinates bigimageshow(cbim);

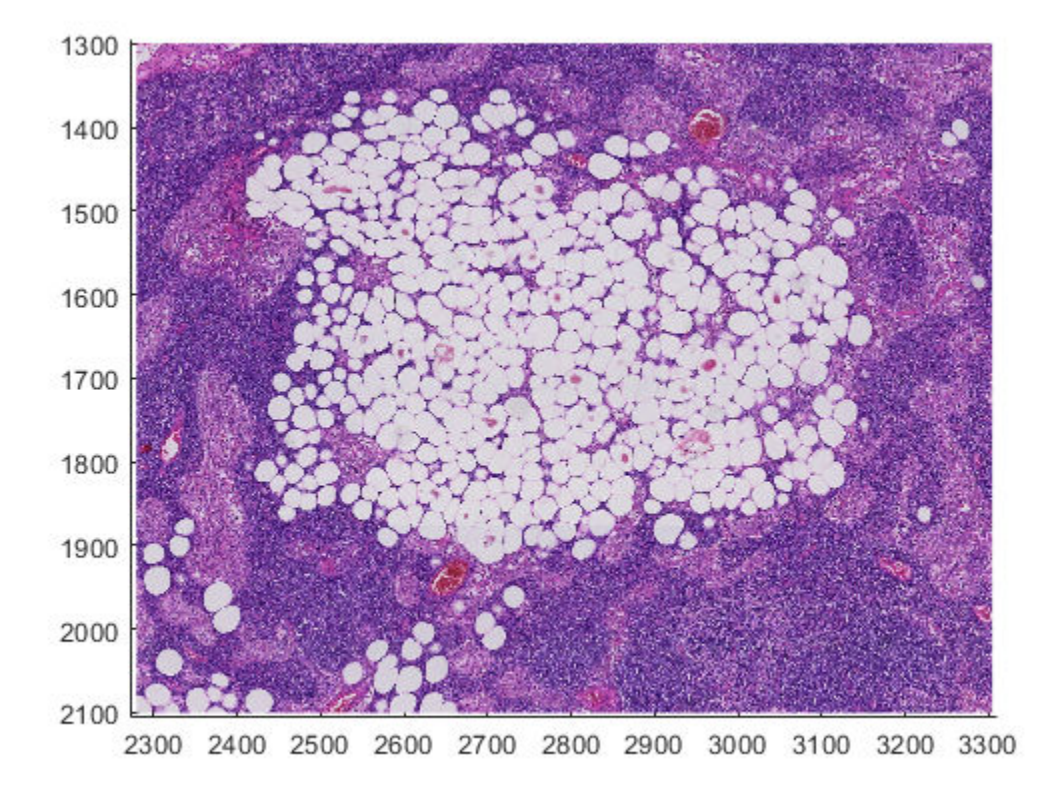

# **Input Arguments**

# **bim — Blocked image**

blockedImage object

Blocked image, specified as a [blockedImage](#page-254-0) object.

### **cstart — First pixel in crop window**

1-by-*N* integer-valued vector

First pixel in the crop window, in pixel subscripts, specified as a 1-by-*N* integer-valued vector for an *N*-dimensional blockedImage. If cstart has fewer than *N* elements, blockedImage extends it with 1s.

### **cend — Last pixel in crop window**

1-by-*N* integer-valued vector

Last pixel in the crop window, in pixel subscripts, specified as a 1-by-*N* integer-valued vector. If cend has fewer than *N* elements, blockedImage extends the image with the corresponding elements from Size at the finest level.

# **Output Arguments**

### **cbim — Cropped blocked image**

blockedImage object

Cropped blocked image, returned as a [blockedImage](#page-254-0) object that contains image data in the crop window across all resolution levels.

# **See Also**

[blockedImage](#page-254-0)

# <span id="page-282-0"></span>**gather**

Collect blocks into current workspace

# **Syntax**

```
data = qather(bim)data = gather(bim, 'Level', L)
```
# **Description**

 $data = qather(bim)$  returns an image in the workspace formed by assembling all the blocks of the blockedImage, bim. By default, gather collects blocks from the coarsest level (level with the least amount of data).

data = gather(bim,'Level',L) returns an array formed by assembling all the blocks from the specified resolution level L.

# **Examples**

## **Extract Finest and Coarsest Levels from Multiresolution Image**

Create a blocked image using a modified version of image "tumor\_091.tif" from the CAMELYON16 data set. The original image is a training image of a lymph node containing tumor tissue. The original image has eight resolution levels, and the finest level has resolution 53760-by-61440. The modified image has only three resolution levels. The spatial referencing of the modified image has been adjusted to enforce a consistent aspect ratio and to register features at each level.

bim = blockedImage('tumor 091R.tif');

Use gather to extract the coarsest resolution level. By default, gather returns the coarsest level

 $level\_coarsest = gather(bim);$ 

Use gather to extract the finest resolution level. You must specify the resolution level. The finest resolution level is always numbered 1.

 $level_finest = gather(bim, "Level", 1);$ 

Display the coarsest resolution level and finest resolution level side-by-side.

```
montage({level coarsest,level finest})
```
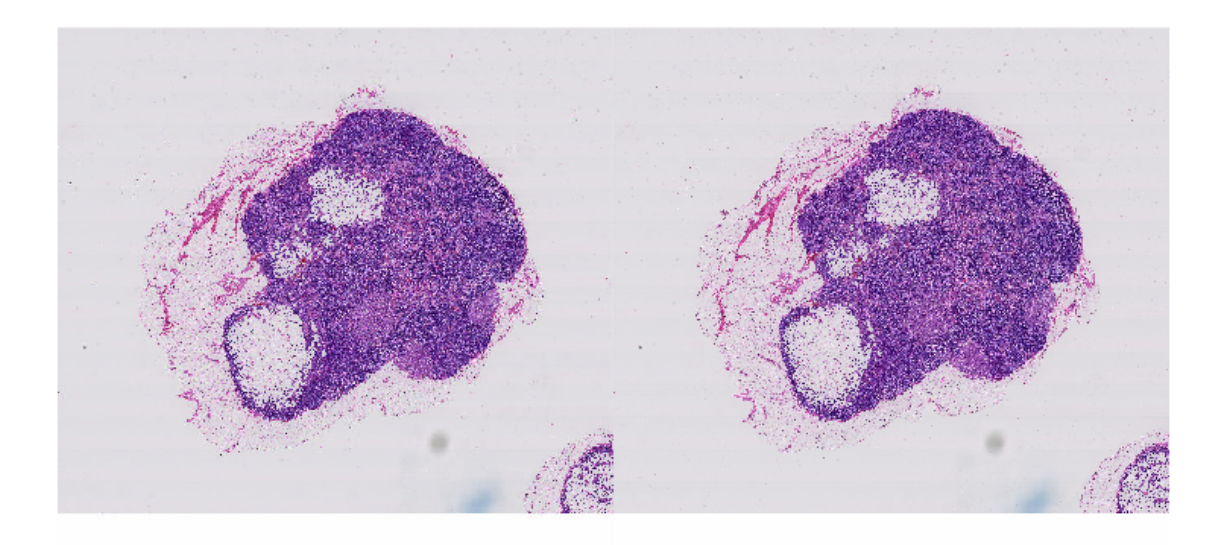

# **Input Arguments**

# **bim — Blocked image**

blockedImage object

Blocked image, specified as a [blockedImage](#page-254-0) object.

# **Output Arguments**

## **data — Image formed from blocks**

numeric array

Image formed from blocks, returned as a numeric array of the type specified by the ClassUnderlying property of the blocked image.

# **See Also**

[blockedImage](#page-254-0)

# <span id="page-284-0"></span>**getBlock**

Read specific block of blocked image

# **Syntax**

```
blockdata = getBlock(bim,blocksub)
blockdata = getBlock(bim,blocksub,'Level',L)
[blockdata,blockinfo] = getBlock(
```
# **Description**

blockdata = getBlock(bim,blocksub) returns blockdata, the block specified by the subscripts in blocksub.

blockdata = getBlock(bim,blocksub,'Level',L) gets the specified block from the L'th level of the multiresolution blockedImage, bim. By default, L is 1.

[blockdata,blockinfo] = getBlock( \_\_\_ ) also returns block metadata in blockinfo.

# **Examples**

## **Read Block from Blocked Image**

Create a blocked image and display it.

```
bim = blockedImage('tumor_091R.tif');
bigimageshow(bim,...
 'GridVisible','on', 'GridLevel', 1,...
 'GridLineWidth', 2, 'GridColor','k','GridAlpha',0.3);
```
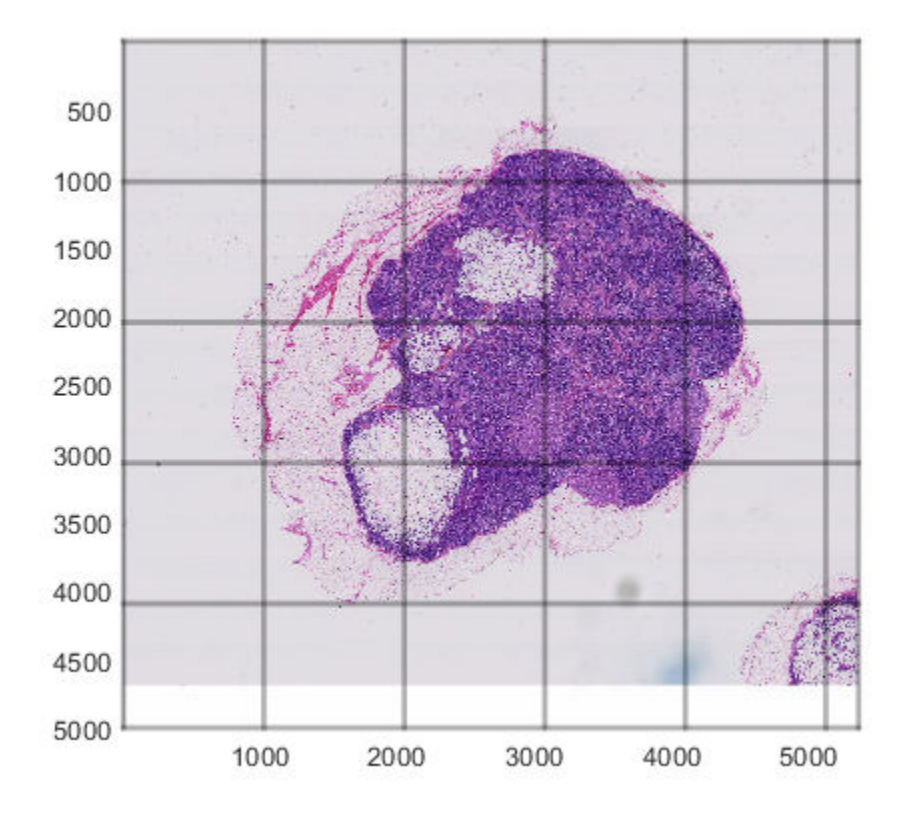

Display the value of the SizeInBlocks property.

```
disp(bim.SizeInBlocks)
```
 5 6 1 2 2 1 1 1 1

Specify the block you want to read.

block = getBlock(bim, [3, 2, 1]);

Display the block.

imshow(block)

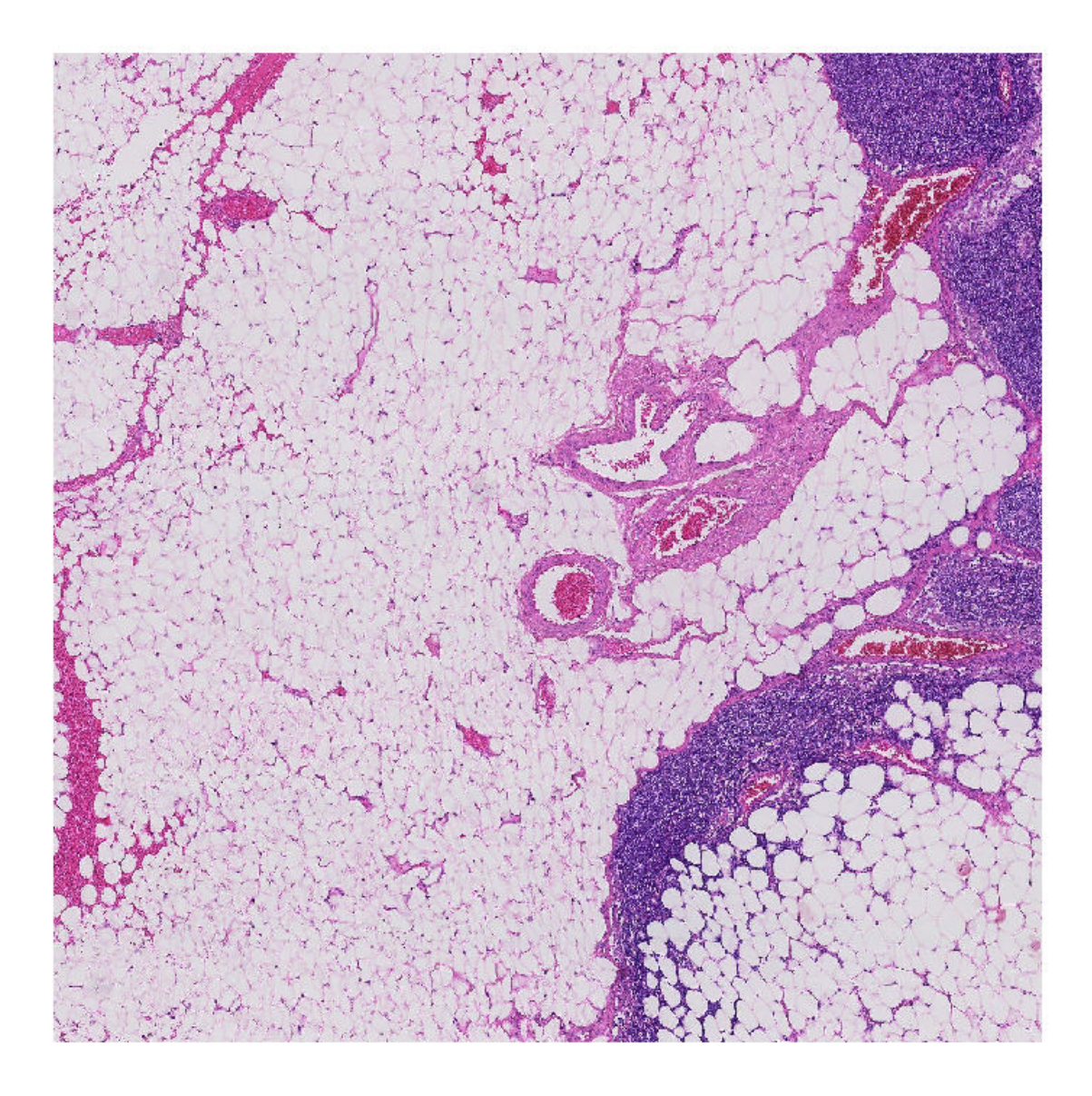

# **Input Arguments**

## **bim — Blocked image** blockedImage object

Blocked image, specified as a [blockedImage](#page-254-0) object.

## **blocksub — Block subscript vector**

integer-valued vector

Block subscript vector, specified as a 1-by-*N* integer-valued vector. Valid elements range from 1 to the corresponding element in the SizeInBlocks property.

Example: [3, 2, 1]

# **Output Arguments**

### **blockdata — Block of pixels from blocked image**

numeric array

Block of pixels from blocked image, returned as a numeric array. Partial blocks around the edges can be smaller than the BlockSize property.

### **blockinfo — Metadata of block of pixels**

scalar struct

Metadata of block of pixels, returned as a scalar struct. The blockinfo struct contains these fields.

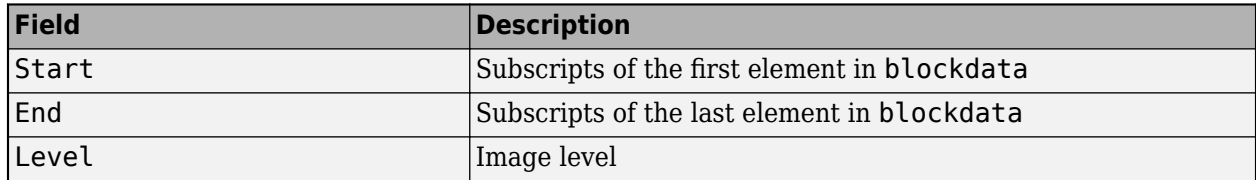

## **See Also**

[blockedImage](#page-254-0) | [setBlock](#page-291-0)
# **getRegion**

Read arbitrary region of blocked image

# **Syntax**

```
pixels = getRegion(bim,pixelStart,pixelEnd)
pixels = getRegion(bim,pixelStart,pixelEnd,Level=L)
```
# **Description**

pixels = getRegion(bim,pixelStart,pixelEnd) returns all the pixels in the blocked image bim, in the region specified by pixelStart and pixelEnd.

pixels = getRegion(bim,pixelStart,pixelEnd,Level=L) gets the specified region from the L'th resolution level of the multiresolution blockedImage object, bim. pixelStart and pixelEnd are pixel subscripts at the L'th resolution level.

# **Examples**

## **Read Same Region from Multiple Levels**

Create a blocked image.

```
bim = blockedImage('tumor_091R.tif');
```
Specify a region in the blocked image and retrieve the data.

```
pstart l1 = [2100, 1800, 1];
pend_l1 = [2600, 2300, 3];
imL1 = getRegion(bim, pstart_l1, pend_l1, "Level", 1);
```
Convert the start and end points of the region to world coordinates.

```
wstart_l = sub2world(bim, pstart_l, "Level", 1);wend_l\bar{l} = sub2world(bim, pend_l1, "Level", 1);
```
Convert the world coordinates to level 3 pixel subscripts.

```
pstart l3 = world2sub(bim, wstart l1, "level", 3);pend_l3 = world2sub(bim, wend_l1, "level", 3);
imL3 = getRegion(bim, pstart_l3, pend_l3, "Level", 3);
```
Display the region in both resolution levels.

montage({imL1, imL3});

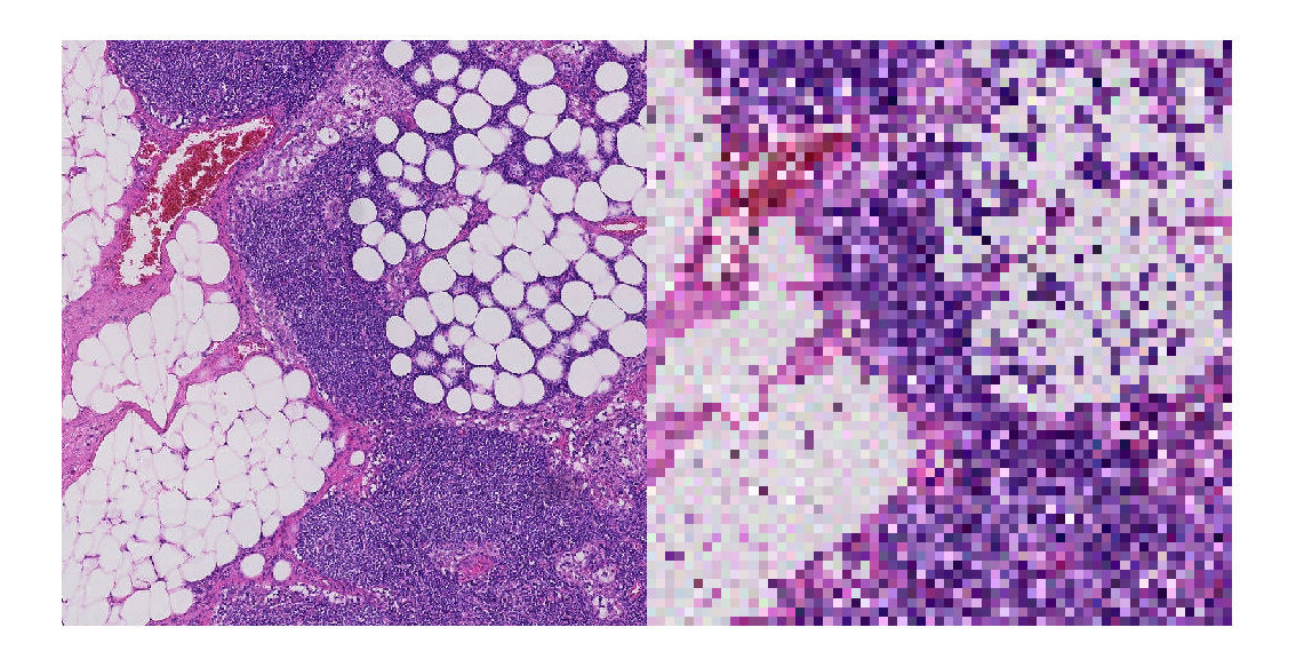

# **Input Arguments**

## **bim — Blocked image**

blockedImage object

Blocked image, specified as a [blockedImage](#page-254-0) object.

## **pixelStart — Starting pixel of region**

1-by-*N* vector

Starting pixel of the region, specified as a 1-by-*N* vector of pixel subscripts in the form [row,column,...,subN], where *N* is the dimensionality of blocked image bim. Specify the pixel subscripts at the desired resolution level.

## **pixelEnd — Ending pixel of region**

1-by-*N* vector

Ending pixel of the region, specified as a 1-by-*N* vector of pixel subscripts in the form [row,column,...,subN], where *N* is the dimensionality of blocked image bim. Specify the pixel subscripts at the desired resolution level.

## **L — Resolution level**

1 (default) | positive integer

Resolution level, specified as a positive integer that is less than or equal to the number of resolution levels of bim.

# **Output Arguments**

**pixels — Pixels in specified region** numeric array

Pixels in specified region, returned as a numeric array.

# **See Also**

[blockedImage](#page-254-0) | [getBlock](#page-284-0) | [world2sub](#page-302-0) | [sub2world](#page-299-0) | [blocksub2sub](#page-275-0) | [sub2blocksub](#page-296-0)

# **setBlock**

Put data in specific block of blocked image

# **Syntax**

```
setBlock(bim,blocksub,blockdata)
setBlock(bim,blocksub,blockdata,'Level',L)
```
# **Description**

setBlock(bim, blocksub, blockdata) sets the block content blockdata at the specified block subscript location, blocksub in the blockedImage object bim.

setBlock(bim,blocksub,blockdata,'Level',L) sets the block content at the L'th level of a multiresolution blockedImage. By default, L is 1.

# **Examples**

## **Write Data to Blocked Image and Read It Back**

Create a blocked image to which you can write data. You specify the format of the blocked image in the destination parameter. To write to memory, specify an empty matrix. You must also specify the size of the image and the size of the blocks into which you want the image chunked. The initial value parameter depends on the format you specified in destination. To create a writable blocked image, specify the 'Mode' parameter with the value 'w' for write mode.

```
destination = [];
imgsize = [5 7];blocksize = [2 2];
initval = unit8(0);
bim = blockedImage(destination,imgsize,blocksize,initval, "Mode", 'w');
```
Write data to the specified blocks in the blocked image by using the setBlock object function. The blocksubs parameter specifies the coordinates of the block to which you want to write data. The blockdata parameter specifies the data to write to the specified block. The size of blockdata must match the block size.

```
blocksubs = [1 1]:
blockdata = ones(2,2, "uint8");
setBlock(bim, blocksubs, blockdata)
```
Close the image for writing.

Switch the blocked image to read mode by setting the 'Mode' parameter to 'r' for read.

 $bin.Mode = 'r'$ 

 $bim =$ 

```
 blockedImage with properties:
   Read only properties
             Source: [5x7 uint8]
            Adapter: [1x1 images.blocked.InMemory]
               Size: [5 7]
 SizeInBlocks: [3 4]
 ClassUnderlying: "uint8"
   Settable properties
          BlockSize: [2 2]
```
Create the full image by using the gather function to collect all the individual blocks.

 $fullImage = gather(bim);$ 

Display details of the blocked image at the command line.

disp(fullImage)

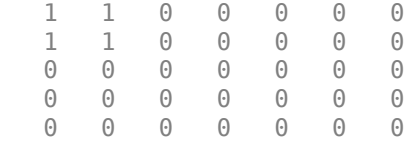

#### **Create Mask from ROI**

Create a blocked image.

bim = blockedImage('tumor\_091R.tif');

Display the blocked image and draw a circular ROI on the image.

```
h = bigimageshow(bim);hROI = drawcircle(gca, 'Radius', 470, 'Position', [1477 2284]);
```
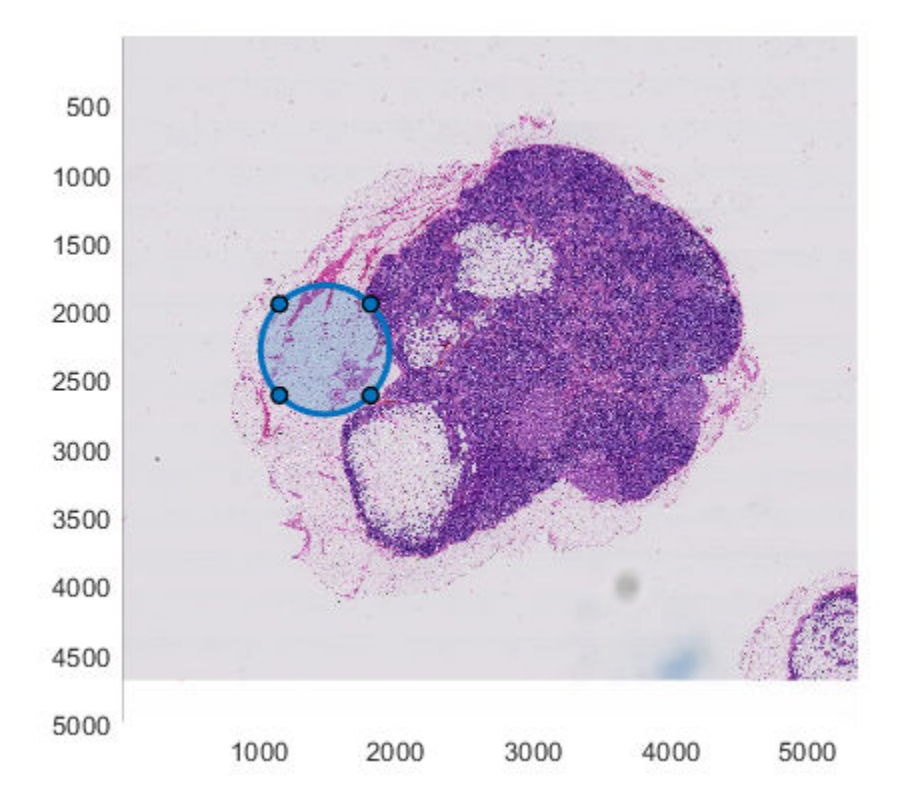

Specify the resolution level at which to create the mask.

```
maskLevel = 3;
```
Create a writable blocked image in memory.

bmask = blockedImage([], [200 200], bim.Size(maskLevel,1:2), false, "Mode", "w");

Specify the start and ending points for the mask.

```
bmask.WorldStart = bim.WorldStart(maskLevel, 1:2);
bmask.WorldEnd = bim.WorldEnd(maskLevel, 1:2);
```
Display the number of blocks.

```
disp(bmask.SizeInBlocks);
```
1 1

Convert the ROI coordinates to pixel level.

```
roiPositionsRC = fliplr(hROI.Vertices); % x,y to row,column
roiPosSub = world2sub(bmask, roiPositionsRC, "level", 1);
for cSub = 1:bmask.SizeInBlocks(2)
     for rSub = 1:bmask.SizeInBlocks(1)
         blockSub = [rSub, cSub];
         [pStart, pEnd] = blocksub2sub(bmask, blockSub, "Level", 1);
```

```
 % Create a grid encompassing all pixels in the block in X-Y order
 [xgrid,ygrid] = meshgrid(pStart(2):pEnd(2), pStart(1):pEnd(1));
 % Create in/out mask for this block
 tileMask = inpolygon(xgrid, ygrid,...
         roiPosSub(:,2), roiPosSub(:,1));
 % Write out the block
 setBlock(bmask, blockSub, tileMask);
```
#### end end

Switch the blocked image to read mode.

bmask.Mode = 'r';

Display the mask.

figure bigimageshow(bmask)

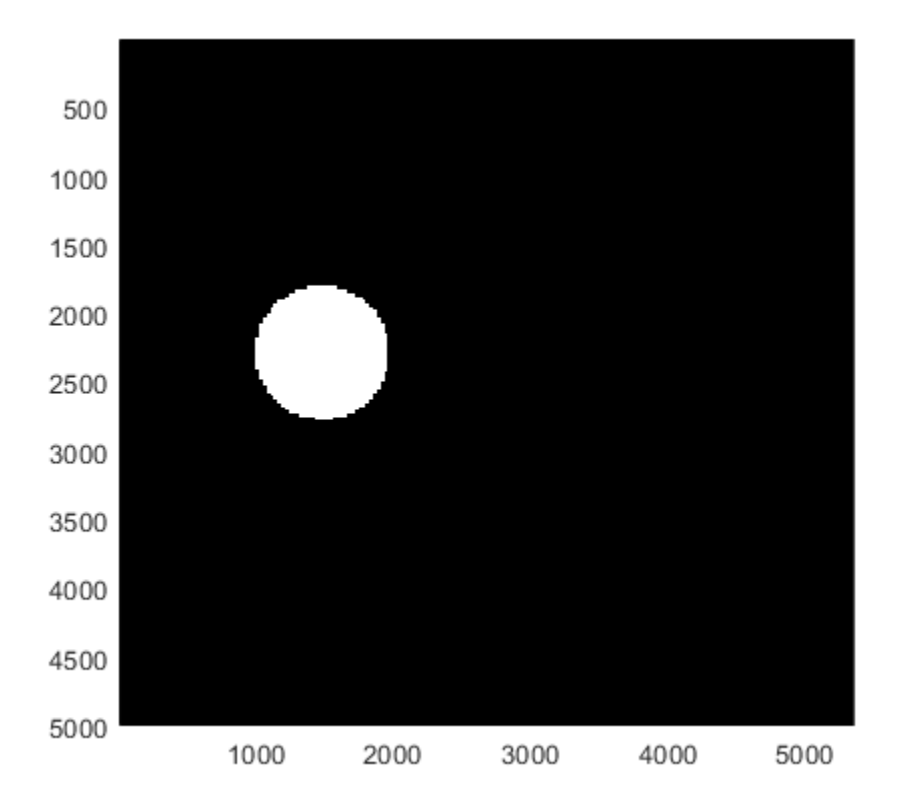

## **Input Arguments**

**bim — Blocked image** blockedImage object

Blocked image, specified as a [blockedImage](#page-254-0) object.

## **blocksub — Block subscript vector**

integer-valued vector

Block subscript vector, specified as a 1-by-*N* integer-valued block subscript vector. Valid elements range from 1 to the corresponding element in SizeInBlocks property.

Example: [3, 2, 1] Data Types: single | double | int8 | int16 | int32 | int64 | uint8 | uint16 | uint32 | uint64

## **blockdata — Block of data**

numeric array

Block of data, specified as a numeric array with dimensions that match BlockSize. The type matches the type specified by the ClassUnderlying property. setBlock automatically trims blocks along the edges to fit the Size property.

## **See Also**

[blockedImage](#page-254-0) | [getBlock](#page-284-0)

# <span id="page-296-0"></span>**sub2blocksub**

Convert pixel subscripts to block subscripts

# **Syntax**

```
blocksub = sub2blocksub(bim,pixelsub)
blocksub = sub2blocksub(bim,pixelsub,'Level',L)
```
# **Description**

blocksub = sub2blocksub(bim,pixelsub) converts the pixel subscripts in pixelsub to the block subscripts identifying the block containing the specified pixel.

blocksub = sub2blocksub(bim,pixelsub,'Level',L) additionally specifies the resolution level to use in a multiresolution image. By default, Level is 1.

# **Examples**

## **Convert Pixel Subscripts to Block Subscripts**

Create a small sample image as a 5-by-7 matrix of zeros. Here is an illustration of the small sample image, with the pixel coordinates of the four corners provided.

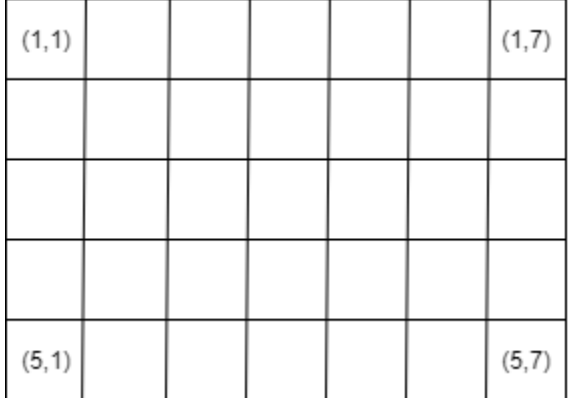

Create a blocked image from the sample image, specifying a 2-by-2 block size. To create this blocked image, use blockedImage in write mode.

bim = blockedImage([],[5 7],[2 2],uint8(0),"Mode",'w');

Here is an illustration of the blocked image overlaid on the original image. It is divided into 2-by-2 blocks. In the diagram, each block contains it's block coordinates.

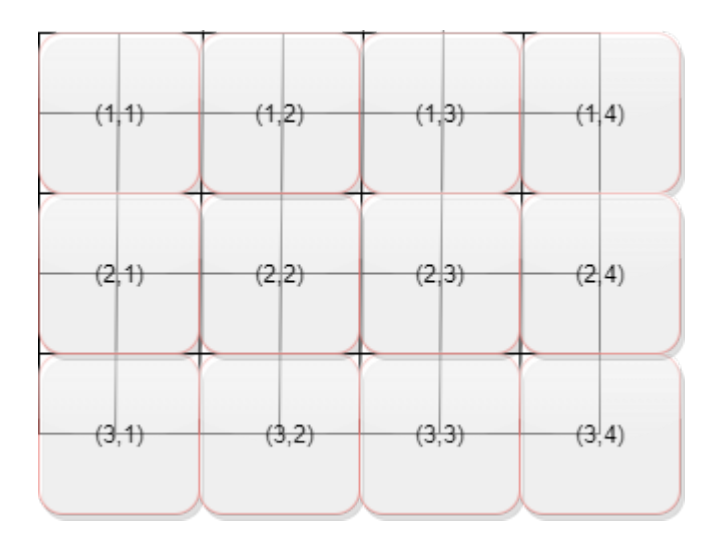

To determine which block contains a particular pixel, convert the pixel subscripts into block subscripts by using the sub2blocksub function. By default, if the image is a multiresolution image, then sub2blocksub uses pixel coordinates from coarsest level, although you can specify any level. Since the sample image has only one resolution level, sub2blocksub converts level 1.

```
[blocksub] = sub2blocksub(bim, [2 3])
```

```
blocksub = 1 \times 2
```
1 2

# **Input Arguments**

## **bim — Blocked image**

blockedImage object

Blocked image, specified as a [blockedImage](#page-254-0) object.

## **pixelsub — Pixel subscripts**

*K*-by-*N* integer-valued matrix

Pixel subscripts, specified as a *K*-by-*N* integer-valued matrix, *N* is the number of dimensions and *K* is the number of coordinates.

## **Output Arguments**

## **blocksub — Subscripts of block that contains pixel**

*K*-by-*N* integer-valued matrix

Subscripts of the block that contains the pixel, returned as a *K*-by-*N* integer-valued matrix, for an *N*dimensional blocked image. *K* is the number of coordinates.

## **See Also**

[blockedImage](#page-254-0)

# <span id="page-299-0"></span>**sub2world**

Convert pixel subscripts to block subscripts

# **Syntax**

```
world = sub2world(bim,pixelsub)
world = sub2world(bim,pixelsub,'Level',L)
```
# **Description**

world = sub2world(bim,pixelsub) converts the pixel subscripts, pixelsub, to the block subscript of the block containing the corresponding pixel.

world = sub2world(bim,pixelsub,'Level',L) additionally specifies the resolution level to use in a multiresolution image. Level defaults to 1.

# **Examples**

## **Convert Pixel Subscripts to World Coordinates**

Convert pixel subscripts from one level to another via the world coordinates to refer to the same spatial region.

Create a blocked image from a sample image included with the toolbox.

```
bim = blockedImage('tumor_091R.tif');
```
Define a region of interest in the finest resolution level in pixel subscripts.

```
level1PixelSubStart = [1700, 1550 1];
level1PixelSubEnd = [2100, 2000 3];
```
Get the image data from the region of interest on the resolution level 1 image.

```
imr = getRegion(bim, level1PixelSubStart, level1PixelSubEnd, "Level", 1);
size(imr)
```

```
ans = 1×3
   401 451 3
```
Convert the pixel subscripts that define the region of interest into world coordinates. By default, sub2world converts the coordinates at level 1, the finest resolution.

worldRegion = sub2world(bim,[level1PixelSubStart; level1PixelSubEnd]);

Compute a binary mask at the coarsest level.

bbw = apply(bim, @(bs)imbinarize(im2gray(bs.Data)), "Level", 3);

Convert the world coordinates of the region of interest to pixel subscripts of the mask. Note that the mask has only two dimensions.

 $worldRegion = worldRegion(:,1:2);$ maskPixelSubs = world2sub(bbw,worldRegion);

Corresponding mask region.

```
bwr = getRegion(bbw, maskPixelSubs(1,:), maskPixelSubs(2,:));
size(bwr)
ans = 1×2
```
51 58

View the original image and the mask.

```
montage({imr,bwr})
```
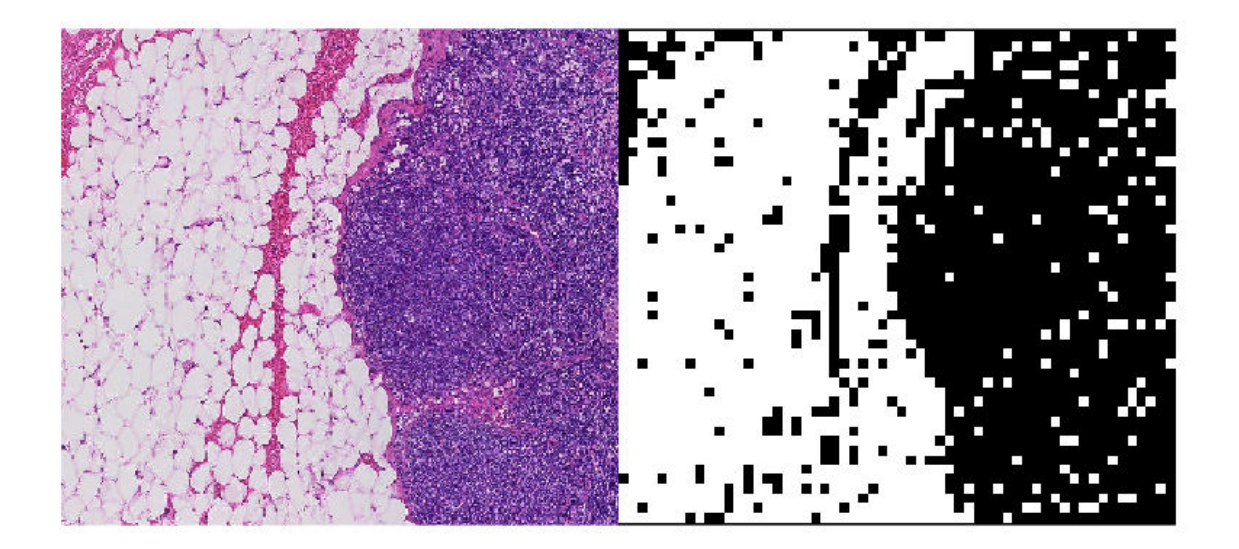

## **Input Arguments**

## **bim — Blocked image**

blockedImage object

Blocked image, specified as a [blockedImage](#page-254-0) object.

#### **pixelsub — Pixel subscripts**

*K*-by-*N* integer-valued vector

Pixel subscripts, specified as a *K*-by-*N* integer-valued vector, where *N* is the number of dimensions and *K* is the number of coordinates.

# **Output Arguments**

## **world — World subscripts**

*K*-by-*N* numeric array

World subscripts, returned as a *K*-by-*X* numeric array. The world coordinates are in the same order as the pixel subscripts. For an N-dimensional blockedImage, and *K* subscripts (each row is a separate subscript), pixelsub is a *K*-by-*N* integer-valued matrix and world is a *K*-by-*N* numeric matrix.

## **See Also**

[blockedImage](#page-254-0) | [world2sub](#page-302-0)

# <span id="page-302-0"></span>**world2sub**

Convert world coordinates to pixel subscripts

# **Syntax**

```
pixelsub = world2sub(bim,world)
pixelsub = world2sub(bim,world,'Level',L)
```
# **Description**

pixelsub = world2sub(bim,world) converts the world coordinates, world, to the corresponding pixel subscripts, pixelsub. The world coordinates should be in the same order as the pixel subscripts.

pixelsub = world2sub(bim,world,'Level',L) additionally specifies the resolution level to use in a multi-resolution image. By default, Level is 1.

# **Examples**

## **Convert Pixel Subscripts to World Coordinates**

Convert pixel subscripts from one level to another via the world coordinates to refer to the same spatial region.

Create a blocked image from a sample image included with the toolbox.

```
bim = blockedImage('tumor 091R.tif');
```
Define a region of interest in the finest resolution level in pixel subscripts.

```
level1PixelSubStart = <math>[1700, 1550 1]</math>;level1PixelSubEnd = [2100, 2000 3];
```
Get the image data from the region of interest on the resolution level 1 image.

```
imr = getRegion(bim, level1PixelSubStart, level1PixelSubEnd, "Level", 1);
size(imr)
```

```
ans = 1×3
   401 451 3
```
Convert the pixel subscripts that define the region of interest into world coordinates. By default, sub2world converts the coordinates at level 1, the finest resolution.

worldRegion = sub2world(bim,[level1PixelSubStart; level1PixelSubEnd]);

Compute a binary mask at the coarsest level.

bbw = apply(bim, @(bs)imbinarize(im2gray(bs.Data)), "Level", 3);

Convert the world coordinates of the region of interest to pixel subscripts of the mask. Note that the mask has only two dimensions.

 $worldRegion = worldRegion(:,1:2);$ maskPixelSubs = world2sub(bbw,worldRegion);

Corresponding mask region.

```
bwr = getRegion(bbw, maskPixelSubs(1,:), maskPixelSubs(2,:));
size(bwr)
ans = 1×2
```
51 58

View the original image and the mask.

```
montage({imr,bwr})
```
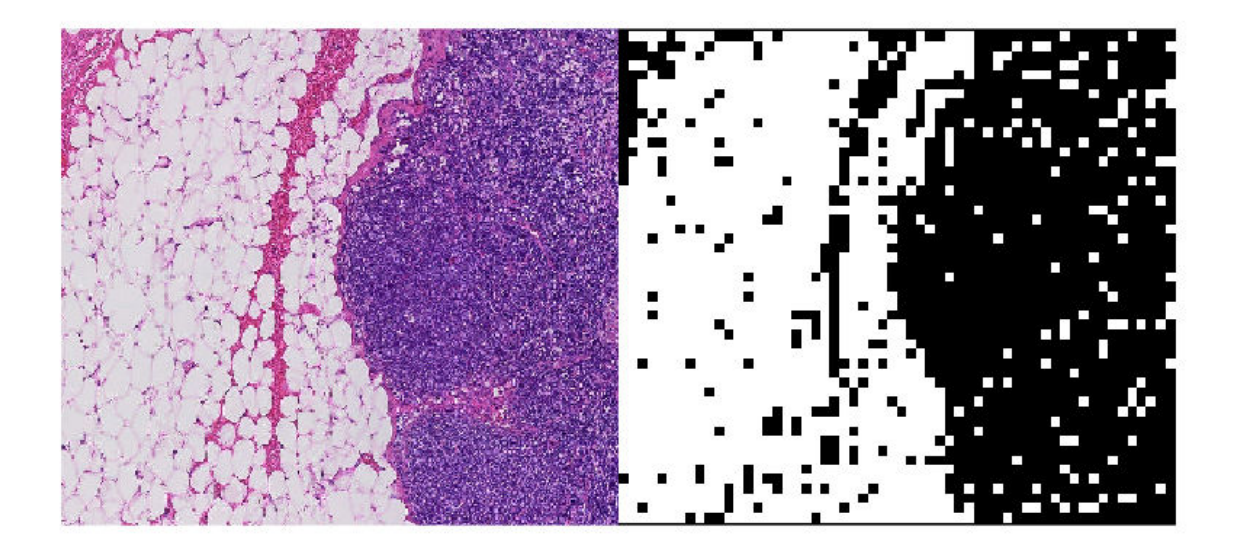

## **Input Arguments**

## **bim — Blocked image**

blockedImage object

Blocked image, specified as a [blockedImage](#page-254-0) object.

## **world — World coordinates**

numeric matrix

World coordinates, specified as a *K*-by-*N* numeric matrix, where *K* is the number of world coordinate vectors and *N* is the number of dimensions of the blockedImage.

Data Types: single | double | int8 | int16 | int32 | int64 | uint8 | uint16 | uint32 | uint64 | logical

# **Output Arguments**

## **pixelsub — Pixel subscripts**

*K*-by-*N* integer-valued matrix

Pixel subscripts, returned as a *K*-by-*N* integer-valued matrix, where *N* is the number of dimensions and *K* is the number of coordinates.

## **Tips**

• World coordinates are theoretically continuous domain values represented by floating point numbers. Subscripts are discrete integer values that can be used to index into the underlying array. Floating point computation and rounding may cause small changes in world coordinates around the edge of pixels to map to different neighboring subscript locations. world2sub rounds up world coordinate values on the edge of two pixels, except for pixels on the border, where it rounds down to the last pixel.

# **See Also**

[blockedImage](#page-254-0) | [sub2world](#page-299-0)

# **write**

Write blocked image data to new destination

## **Syntax**

```
write(bim,destination)
write(bim,destination,Name,Value)
```
# **Description**

```
write(bim,destination) writes the blocked image data bim to the location specified by
destination.
```
write(bim, destination, Name, Value) specifies additional options for writing the blocked image data using name-value arguments.

## **Examples**

## **Create Pyramidal Representation of Single Image**

Create a blocked image and view the value of the Size property.

```
bim = blockedImage('cameraman.tif');
disp(bim.Size)
```

```
 256 256
```
Resize the blocked image using the blocked image apply object function to call imresize.

```
bsub1 = bim.appendy(\mathcal{C}(bs)imresize(bs.Data, 0.5));
```
Create the new resolution level for the image.

```
write(bim, "pyramid2.tif", "LevelImages", bsub1, "BlockSize", [ 32 32]);
```
Create a new, multiresolution blocked image and display the Size property.

```
bpyramid = blockedImage("pyramid2.tif");
disp(bpyramid.Size)
```
 256 256 128 128

#### **Write Two Levels from a Three Level Image**

Create a blocked image and view the value of the Size property.

```
bim = blockedImage('tumor_091R.tif');
disp(bim.Size)
```
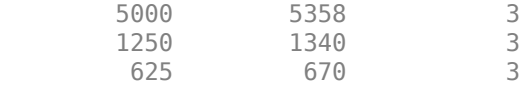

Write only two levels from a three level image. Write to a folder where each block is a saved in a separate PNG file.

```
write(bim, "lev1_and_3", "Levels", [1 3], "Adapter", images.blocked.PNGBlocks);
bin2 = blockedImage("lev1_and 3");
disp(bim2.Size)
```
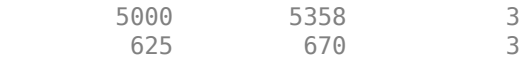

Inspect the output folder structure, using the Image Browser app, or view a montage of the images in the folders lev1 and 3/L1 and lev1 and 3/L2.

figure; montage(imageDatastore('lev1\_and\_3/L1'), 'BorderSize', 5);

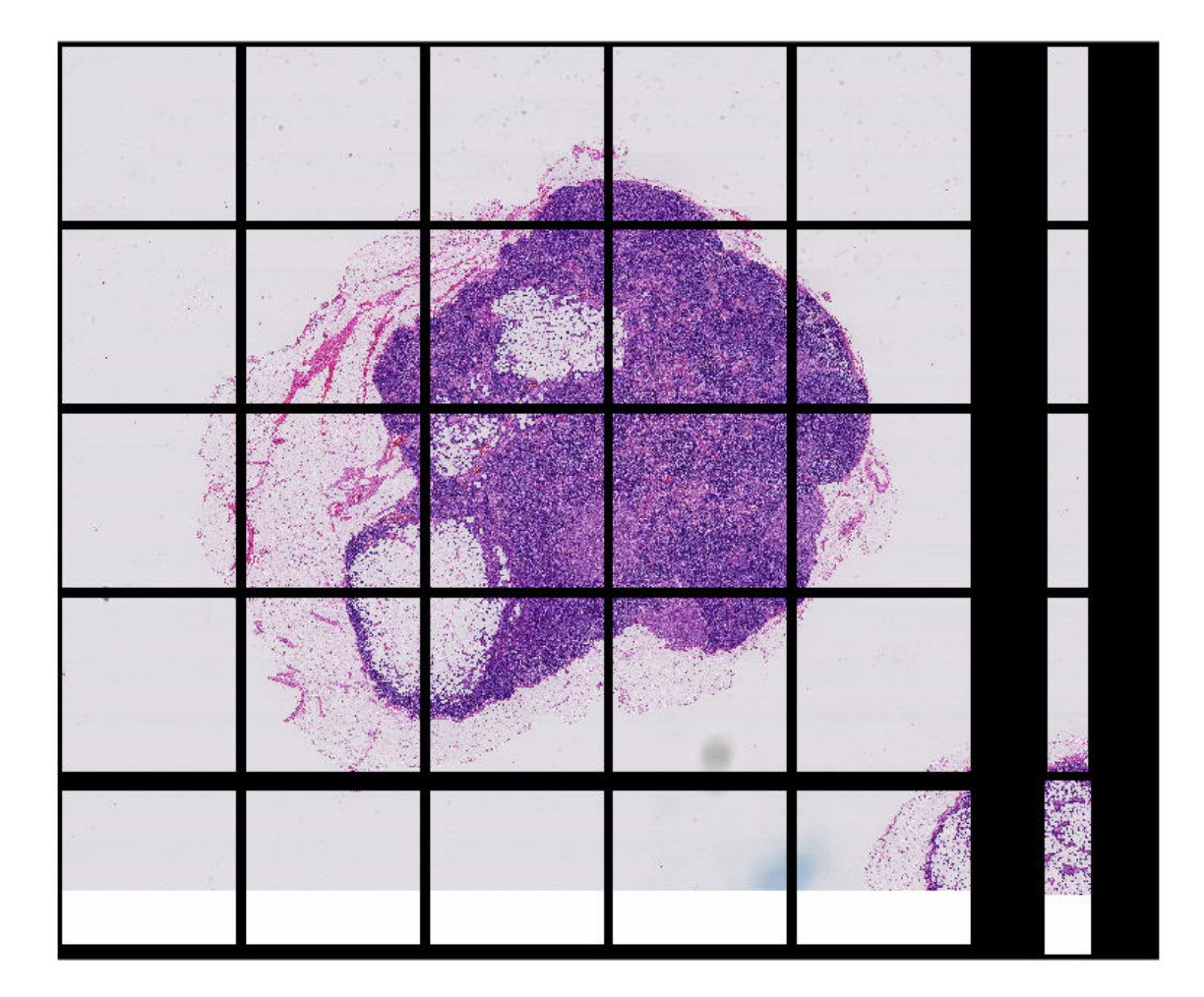

View a montage of the images in the folder lev1\_and\_3/L2.

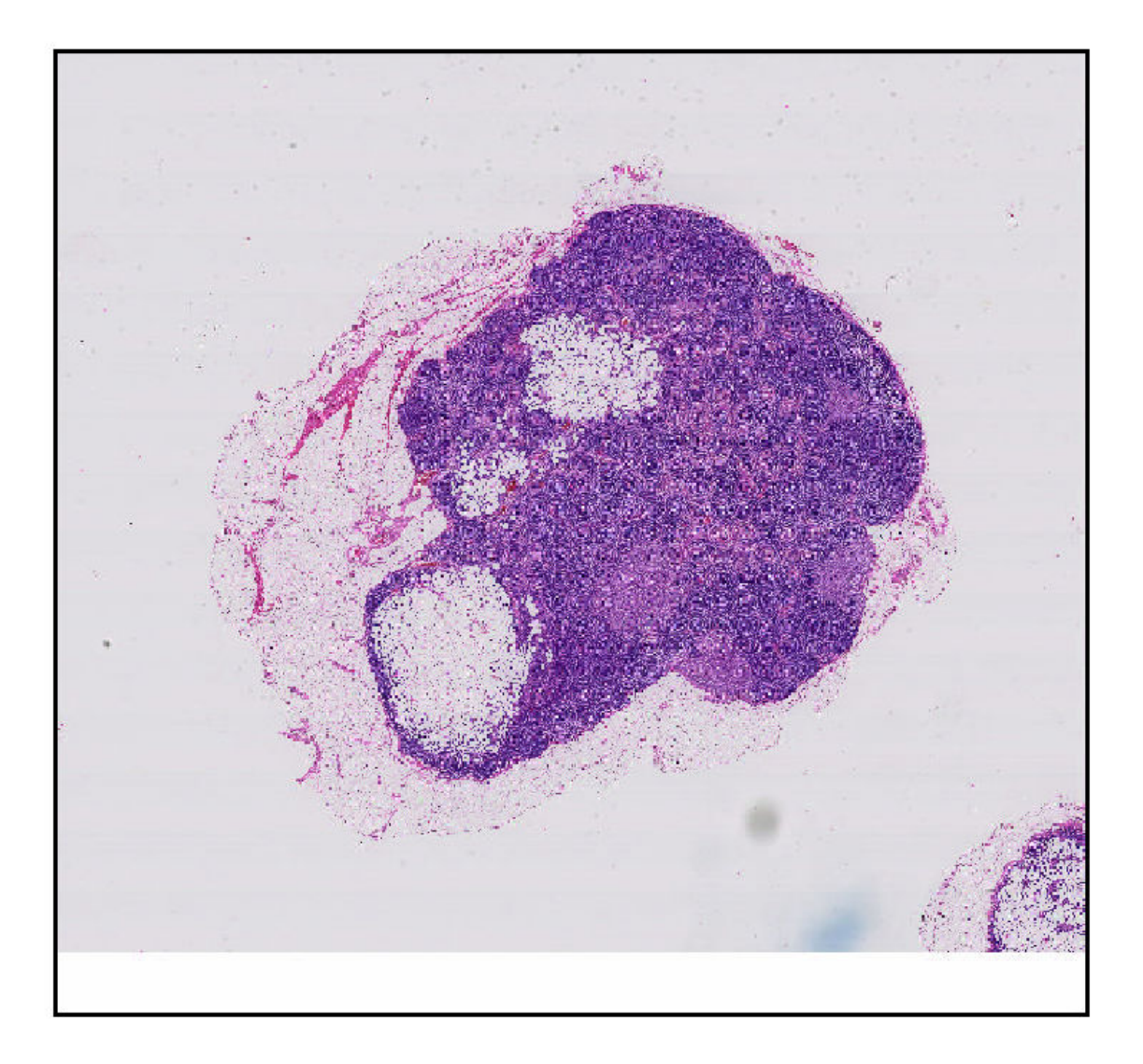

figure; montage(imageDatastore('lev1\_and\_3/L2'), 'BorderSize', 5);

## **Write HDF5 Compressed Data for Archival Use**

Create a blocked image.

bim = blockedImage('tumor\_091R.tif');

Write the data from the three resolution levels of the blocked image to an H5 file. Specify the blocked image adapter for HDF5 files and the compression level when you write the data.

```
wadapter = images.blocked.H5;
wadapter.GZIPLevel = 5;
write(bim, "tumor_091.h5", "Adapter", wadapter);
```
Display information about the HDF5 image that was created.

```
h5disp("tumor_091.h5");
HDF5 tumor_091.h5 
Group '/' 
    Group '/blockedImage' 
         Attributes:
             'Size': 3x3 H5T_FLOAT
             'IOBlockSize': 3x3 H5T_FLOAT
            'Datatype': 'uint8', 'uint8', 'uint8'
         Dataset 'L1' 
             Size: 5000x5358x3
            MaxSize: 5000x5358x3
 Datatype: H5T_STD_U8LE (uint8)
 ChunkSize: 1024x1024x3
             Filters: deflate(5)
             FillValue: 0
         Dataset 'L2' 
             Size: 1250x1340x3
            MaxSize: 1250x1340x3
            Datatype: H5T_STD_U8LE (uint8)
             ChunkSize: 1024x1024x3
             Filters: deflate(5)
            FillValue: 0
         Dataset 'L3' 
             Size: 625x670x3
            MaxSize: 625x670x3
           Datatype: H5T STD U8LE (uint8)
           ChunkSize: 625x670x3 Filters: deflate(5)
            FillValue: 0
```
## **Input Arguments**

**bim — Blocked image** blockedImage object

Blocked image, specified as a [blockedImage](#page-254-0) object.

#### **destination — Location to place writable data**

char vector | string scalar

Location to place writable data, specified as a character vector or string scalar.

Data Types: char | string

#### **Name-Value Pair Arguments**

Specify optional pairs of arguments as Name1=Value1,...,NameN=ValueN, where Name is the argument name and Value is the corresponding value. Name-value arguments must appear after other arguments, but the order of the pairs does not matter.

*Before R2021a, use commas to separate each name and value, and enclose* Name *in quotes.*

```
Example: "Levels",[1 3]
```
## **Adapter — Adapter used for writing blocked image data**

adapter object

Adapter used for writing blocked image data, specified as an adapter object.

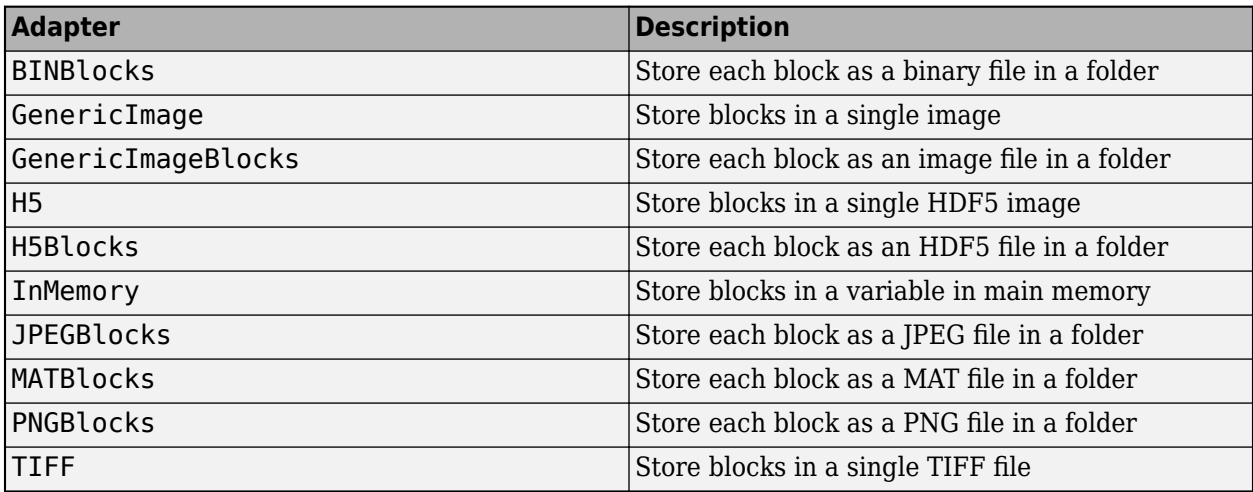

You can also specify a custom adapter that performs custom writing operations. For more information, see [images.blocked.Adapter](#page-1324-0).

You must specify a value for the 'OutputLocation' property for all adapters except InMemory. If you do not specify a value for the OutputLocation parameter, write uses InMemory as the default adapter. Otherwise, the default adapter is BINBlocks for numeric and logical data and MATBlocks for struct and categorical data.

## **BlockSize — Output block size**

1-by-*D* vector of positive integers

Output block size, specified as 1-by-*D* vector of positive integers, where *D* is the value of the NumDimensions property of the blocked image bim. The default block size is equal to the BlockSize property of bim.

## **DisplayWaitbar — Display wait bar**

true (default) | false

Display wait bar, specified as true or false. When set to true, the write object function displays a wait bar for long-running operations. If you cancel the wait bar, the write function returns a partial output, if available.

## **LevelImages — Additional single-level blocked images**

vector of blockedImage objects

Additional single-level blocked images, specified as a vector of single-level blockedImage objects. The write function appends these additional single-level blocked image to the specified blocked image (bim) to create a multiresolution blocked image. The single-level blocked images should have the same NumDimensions property value as bim.

## **Levels — Levels of multiresolution blocked image to write**

[] (default) | vector of positive integers

Levels of a multiresolution blocked image to write, specified as vector of positive integers. Use this argument to selectively write the specified levels of the blocked image to the destination.

# **See Also**

[blockedImage](#page-254-0) | [images.blocked.Adapter](#page-1324-0)

# <span id="page-311-0"></span>**blockedImageDatastore**

Datastore for use with blocks from blockedImage objects

# **Description**

A blockedImageDatastore object manages a collection of image blocks that belong to one or more blockedImage objects. A blockedImageDatastore is analogous to an imageDatastore, which manages a collection of unrelated images.

# **Creation**

# **Syntax**

bimds = blockedImageDatastore(Images) bimds = blockedImageDatastore(sources) bimds = blockedImageDatastore( , Name, Value)

## **Description**

bimds = blockedImageDatastore(Images) creates a blockedImageDatastore object that manages a collection of image blocks of one or more blockedImage objects, Images.

If Images contains an object with multiple resolution levels, then blockedImageDatastore chooses only blocks from the finest resolution level. The BlockSize property of the first element in Images is the default datastore block size.

bimds = blockedImageDatastore(sources) creates a datastore from the files specified by sources.

bimds = blockedImageDatastore(, Name,Value) also uses name-value arguments to set one or more properties on page 1-306, except for Images and TotalNumBlocks.

## **Input Arguments**

## **sources — Name of blocked image files**

cell array of character vectors | string array | FileSet object

Name of the blocked image files, specified as a cell array of character vectors, a string scalar, or a FileSet object. The blockedImageDatastore object converts the images in the files into blocked images and sets those images as the Images property.

## **Properties**

**BlockLocationSet — Blocks to include in datastore** blockLocationSet object

**1-306**

Blocks to include in the datastore, specified as a [blockLocationSet](#page-348-0) object. The object specifies which blocks to include from the blocked image bims. You can repeat or omit individual blocks. To obtain the default value, blockedImageDatastore calls the [selectBlockLocations](#page-2993-0) function.

You cannot change the BlockLocationSet property after creating the blockedImageDatastore.

#### **BlockSize — Block size**

1-by-*D* numeric vector

Block size, specified as a 1-by-*D* numeric vector, where *D* is the number of dimensions of the first blocked image in Images, at the first resolution level in Levels.

You cannot change the BlockSize property after creating the blockedImageDatastore.

#### **BorderSize — Size of additional block border elements**

1-by-D vector of nonnegative integers

Size of additional block border elements in each dimension, specified as a 1-by-*D* numeric vector, where *D* is the number of dimensions of the first blocked image in Images, at the first resolution level in Levels. The default value is zeros(1,D).

#### **Images — Blocked images**

array of blockedImage objects

Blocked images that supply blocks for the blockedImageDatastore, specified as an array of [blockedImage](#page-254-0) objects. All elements of Images must have the same number of dimensions and be of the same type.

You cannot change the Images property after creating the blockedImageDatastore.

#### **PadMethod — Method used for padding incomplete blocks**

numeric scalar | 'replicate'

Method used for padding incomplete blocks, specified as one of the values in this table. By default, the datastore pads numeric blocks with the value of the InitialValue property of the first blocked image in the array of blocked images, Images.

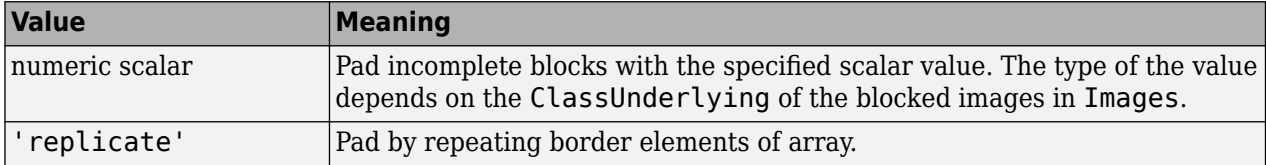

## **PadPartialBlocks — Pad partial blocks**

true (default) | false

Pad partial blocks that exist on the edge, specified as a logical scalar true or false. When true, the blocked image datastore add padding according to the padding method specified in the PadMethod property.

#### **ReadSize — Number of blocks to return in each call to read function**

1 (default) | positive integer

Number of blocks to return in each call to the [read](#page-335-0) function, specified as a positive integer. Each call to the read function reads at most ReadSize blocks

#### **TotalNumBlocks — Total number of blocks available**

numeric scalar

This property is read-only.

Total number of blocks available, specified as a numeric scalar.

## **Object Functions**

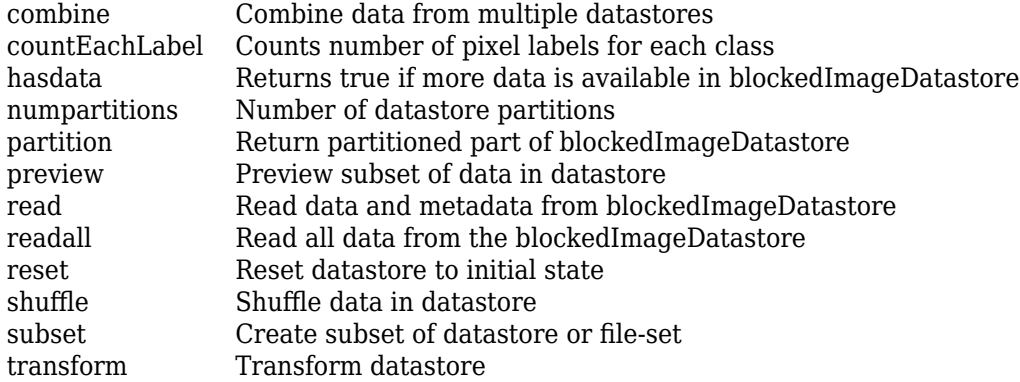

## **Examples**

#### **Create blockedImageDatastore at Specific level and Block Size**

Create a blockedImage.

```
bim = blockedImage('tumor 091R.tif');
```
Create a datastore, specifying the resolution level and the blocksize.

```
bls = selectBlockLocations(bim,"Levels",2,"BlockSize",[512, 512]);
bimds = blockedImageDatastore(bim, "BlockLocationSet", bls);
```
Read all the blocks in the datastore.

#### $b = readall(bimds)$

```
b=9×1 cell array
     {512×512×3 uint8}
     {512×512×3 uint8}
     {512×512×3 uint8}
     {512×512×3 uint8}
     {512×512×3 uint8}
     {512×512×3 uint8}
     {512×512×3 uint8}
     {512×512×3 uint8}
     {512×512×3 uint8}
```
#### Display the blocked image

montage(b)

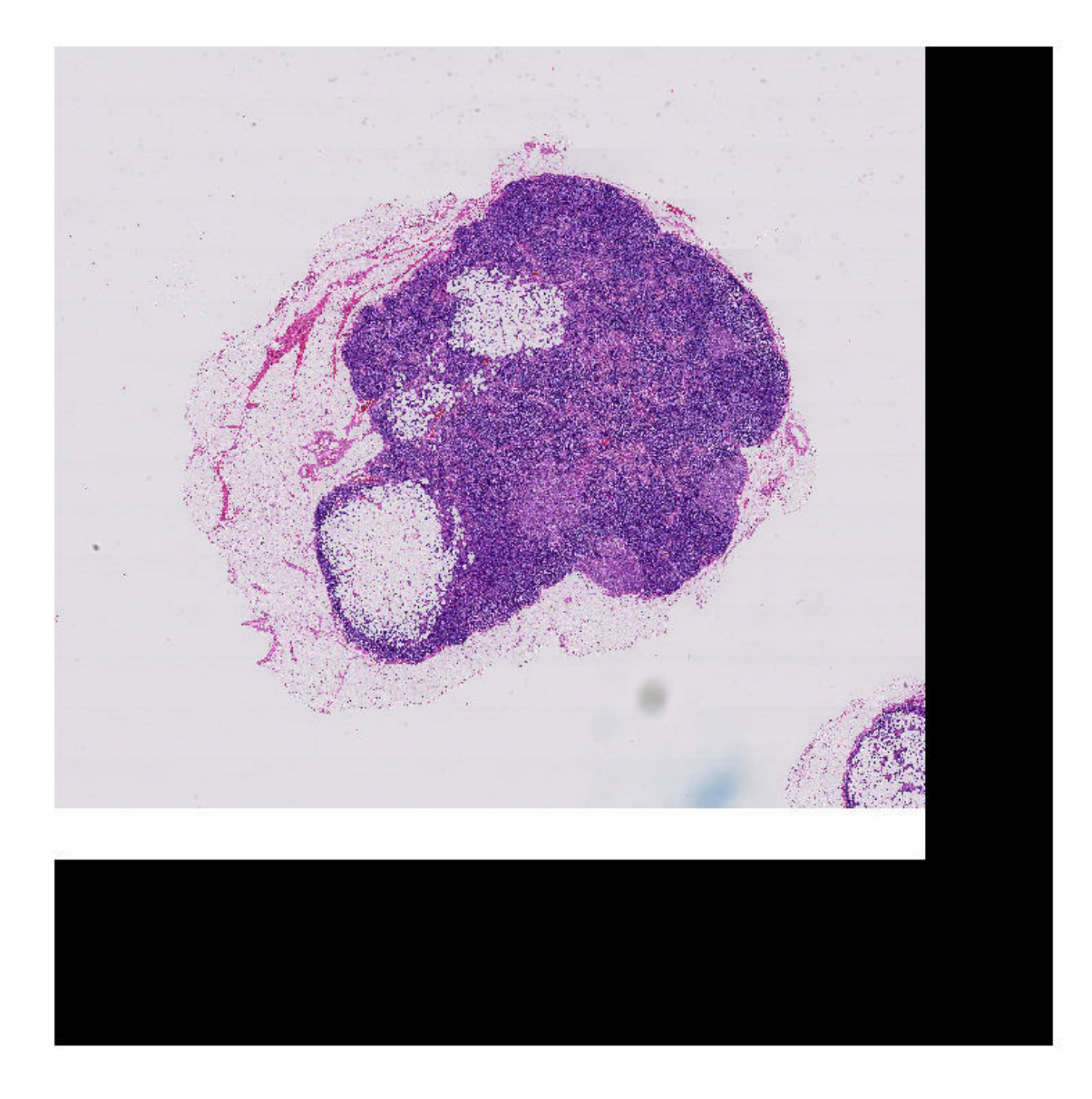

#### **Create blockedImageDatastore from Multiple Files**

Create a FileSet object containing multiple image files of the PNG file format.

```
fs = matlab.io.datastore.FileSet( ...
 fullfile(matlabroot,"toolbox","images","imdata"), ...
 "FileExtensions",".png");
```
Create a blockedImage object, specifying an adapter. This saves time by skipping the need to inspect each file to pick a suitable adapter.

```
readAdapter = images.blocked.GenericImage;
bims = blockedImage(fs, "Adapter", readAdapter);
```
All images must have the same number of dimensions, so only retain RGB images.

```
bims = bims([bims.NumDimensions]==3);
bimds = blockedImageDatastore(bims, "BlockSize", [300 500], ...
      "PadMethod","replicate");
```
Display all of the blocks in the blockedImageDatastore.

montage(readall(bimds),"Border",2,"BackgroundColor","w");

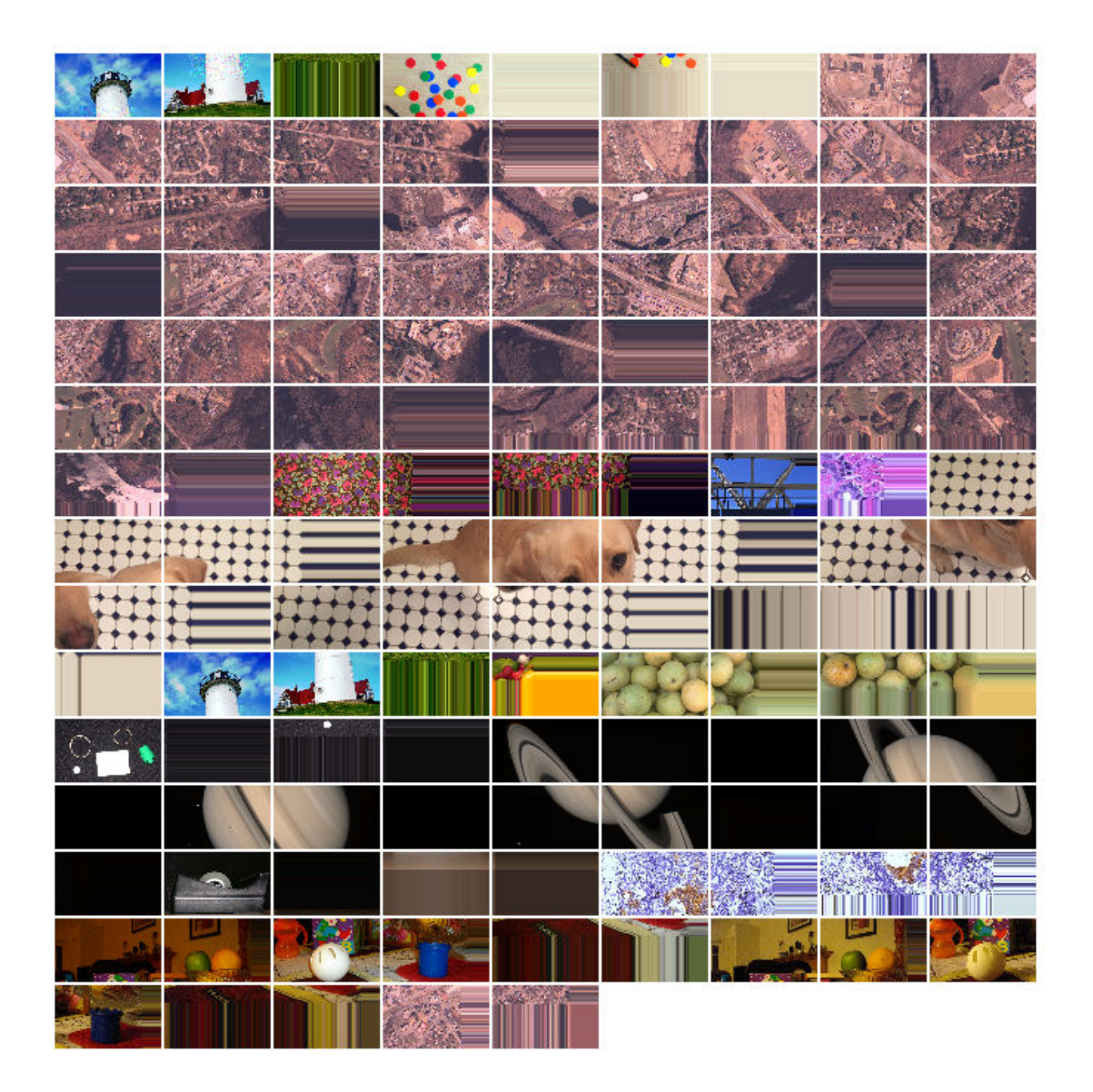

## **Create blockedImageDatastore with Overlapping Blocks**

Create a blockedImage.

bim = blockedImage('tumor\_091R.tif');

Specify overlapping blocks.

```
blockSize = [512 512];
overlapPct = 0.5;
blockOffsets = round(blockSize.*overlapPct);
bls = selectBlockLocations(bim,...
       'BlockSize', blockSize,...
       'BlockOffSets', blockOffsets,...
       'ExcludeIncompleteBlocks', true);
```
Create the blockedImageDatastore.

```
bimds = blockedImageDatastore(bim, "BlockLocationSet", bls);
```
Display the overlapping blocks.

```
bimds.ReadSize = 6;
blocks = read(bimds);montage(blocks, "BorderSize", 5, "BackgroundColor", 'b');
```
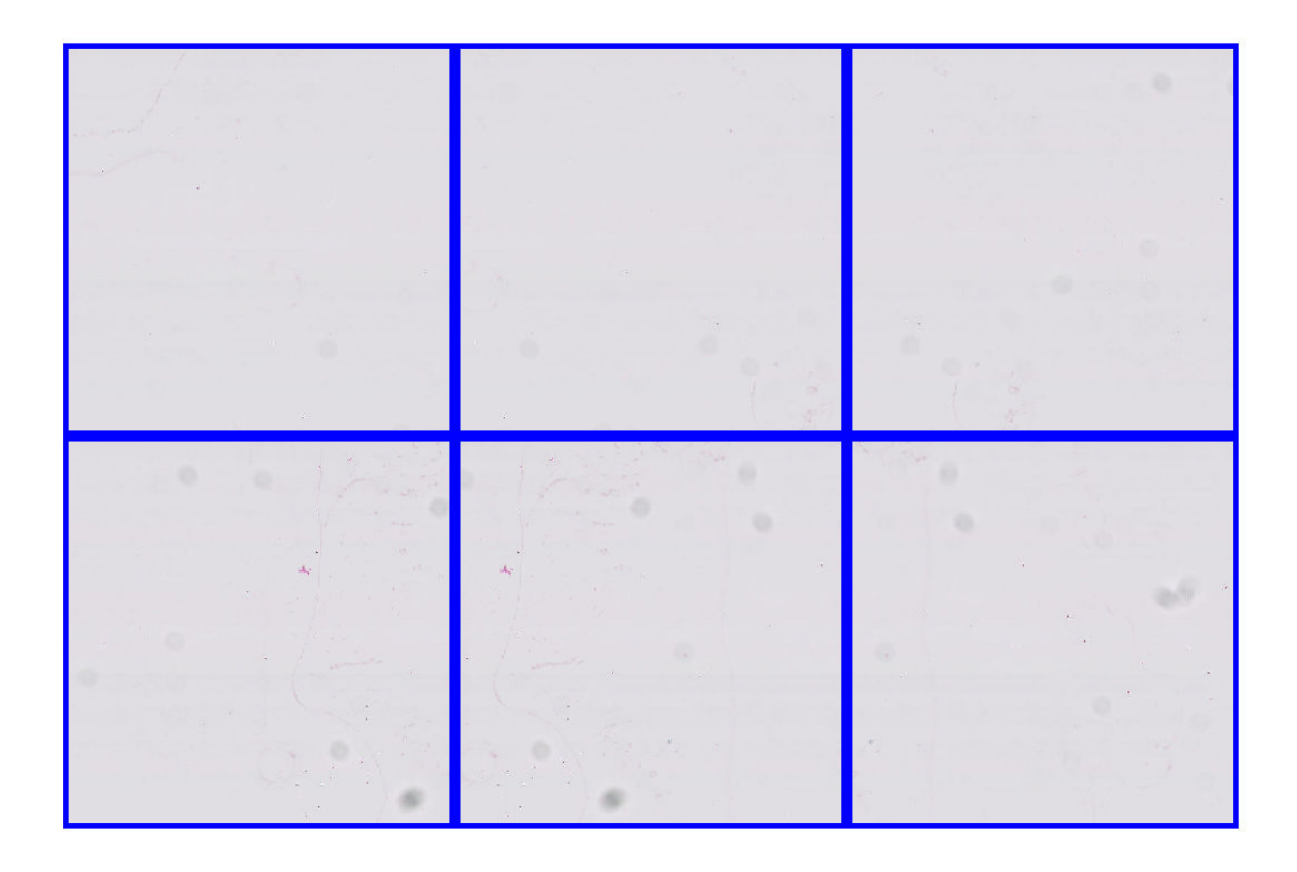

## **Create blockedImageDatastore using Coarse Level Mask**

Create a blockedImage.

```
bim = blockedImage('tumor_091R.tif');
```
Create a mask at the coarsest level.

bmask = apply(bim, @(bs)~imbinarize(im2gray(bs.Data)),"Level",3);

Create a blockedImageDatastore for blocks which have at least 90% pixels 'on' in the stained region as defined by the mask.

```
mbls = selectBlockLocations(bim,...
 'Levels', 1, ...
 'Masks', bmask, 'InclusionThreshold', 0.90,...
      'BlockSize', [256 256]);
bimds = blockedImageDatastore(bim, 'BlockLocationSet', mbls);
```
Read blocks and display them.

```
bimds.ReadSize = 5;
blocks = read(bimds);montage(blocks, "BorderSize", 5, "BackgroundColor", 'b')
```
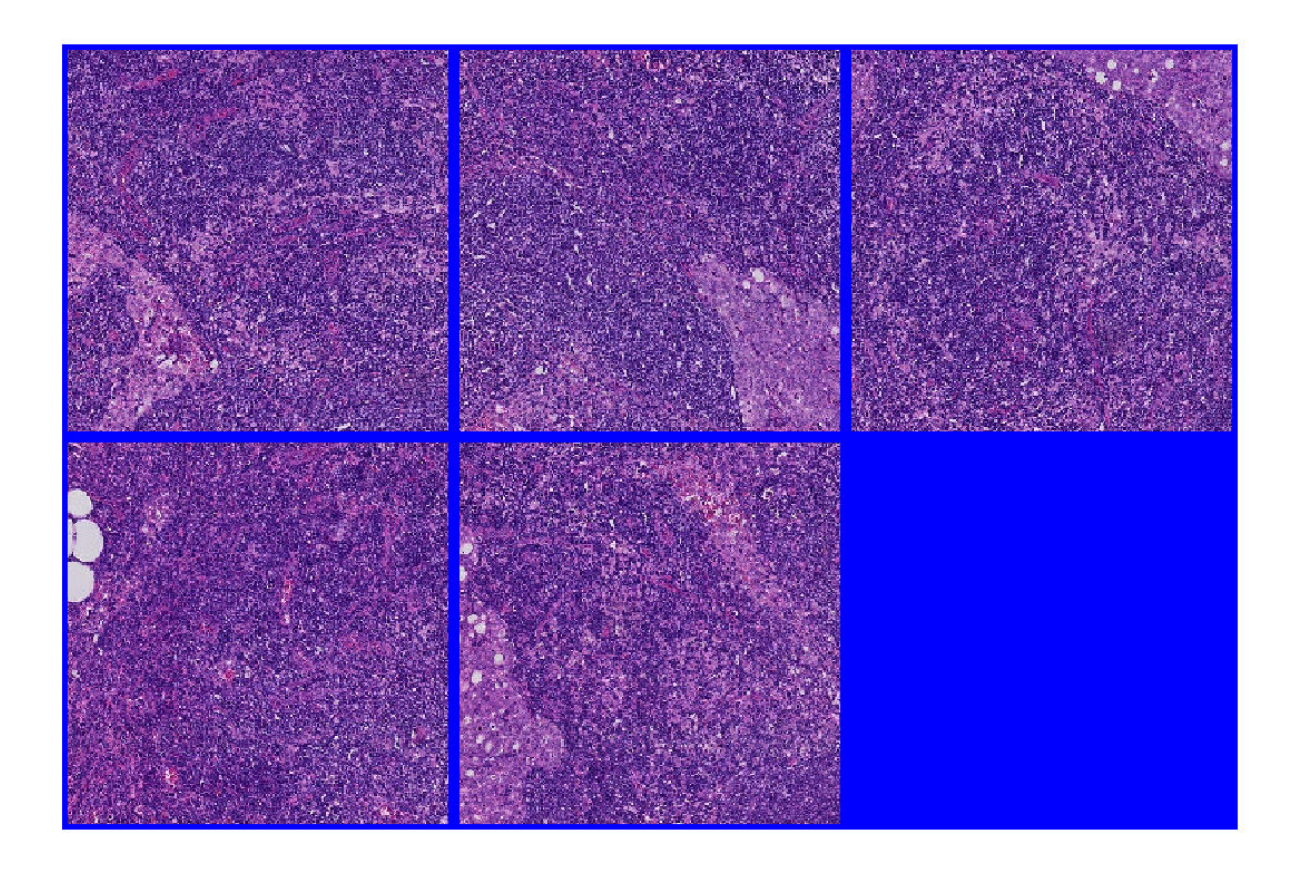

#### **Create Categorical Data from Labelled Numeric Data**

Create blocked images from numeric and labeled data.

```
bim = blockedImage('yellowlily.jpg', 'BlockSize', [512 512]);
lbim = blockedImage('yellowlily-segmented.png', 'BlockSize', [512 512]);
```
Create blockedImageDatastore objects for each blocked image.

```
bimds = blockedImageDatastore(bim);
lbimds = blockedImageDatastore(lbim);
```
Transform the labeled numeric data into categorical data.

```
cational = transform(1binds, \ldots) @(bs){categorical(bs{1}, [0,1, 2, 3], ["Unknown", "Flower", "Leaf", "Background"])});
```
Combine the original blockedImageDatastore with the categorical datastore.

cbimds = combine(bimds,catbimds);

Read data from the datastore and display it. The first cell is image data, second is categorical labels.

```
data = read(cbinds);imshow(labeloverlay(data{1},data{2}));
```
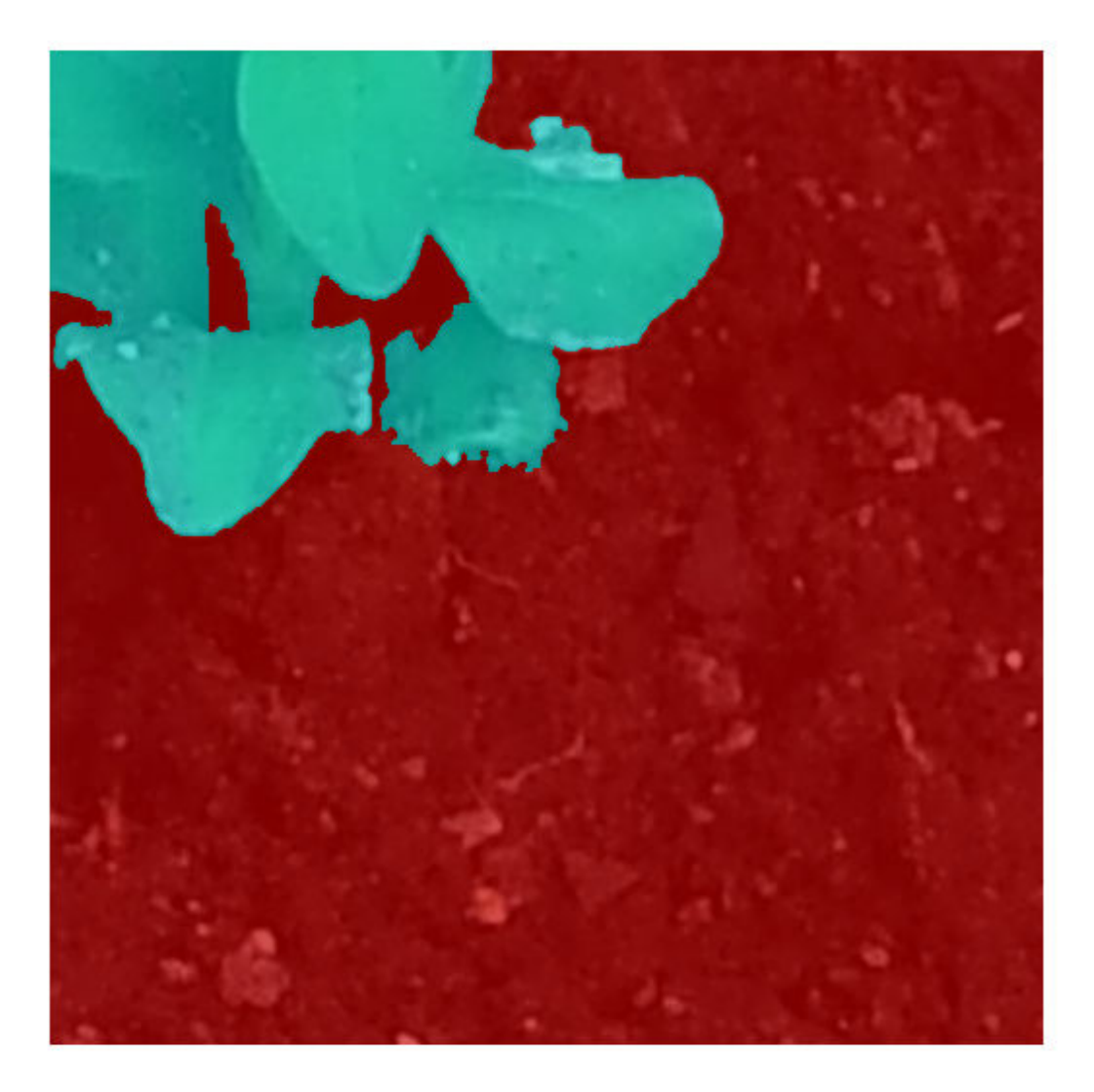

**See Also** [blockedImage](#page-254-0) | [blockLocationSet](#page-348-0) | [selectBlockLocations](#page-2993-0)

# <span id="page-320-0"></span>**countEachLabel**

Counts number of pixel labels for each class

# **Syntax**

```
counts = countEachLabel(bimds)
counts = countEachLabel( ___ ,Name,Value)
```
# **Description**

counts = countEachLabel(bimds) counts the occurrence of each pixel label in all the blocks represented by the blocked image datastore bimds.

counts = countEachLabel( \_\_\_ ,Name,Value) specifies additional parameters.

If bimds contains categorical data, countEachLabel obtains the class names from the categories specified in the InitialValue property of the first blocked image. In this case, do not specify values for the 'Classes' and 'PixelLabelIDs' parameters. If bimds contains numeric data, you must provide values for the 'Classes' and 'PixelLabelIDs' parameters.

# **Examples**

## **Count Pixel Labels from Numeric Data**

Create a blocked image from a sample label image.

```
label_bim = blockedImage('yellowlily-segmented.png', 'BlockSize', [512 512]);
```
Create a blocked image datastore from the blocked image.

lbimds = blockedImageDatastore(label\_bim);

Count the labels in the blocked image datastore. Labels 0 and 3 both map to 'Background'.

```
countEachLabel(lbimds, ...
      "Classes", ["Background", "Flower", "Leaf", "Background"],...
      "PixelLabelIDs", [0, 1, 2, 3])
ans=3×3 table
        Name PixelCount BlockPixelCount
    "Background" 2.3706e+06 3.1457e+06 
    "Flower" 4.3349e+05 1.5729e+06 
                  3.4159e+05 2.0972e+06
```
# **Input Arguments**

## **bimds — Blocked image datastore**

blockedImageDatastore object

Blocked image datastore, specified as a [blockedImageDatastore](#page-311-0) object.

## **Name-Value Pair Arguments**

Specify optional pairs of arguments as Name1=Value1,...,NameN=ValueN, where Name is the argument name and Value is the corresponding value. Name-value arguments must appear after other arguments, but the order of the pairs does not matter.

*Before R2021a, use commas to separate each name and value, and enclose* Name *in quotes.*

```
Example: countEachLabel(lbimds, ... "Classes",
["Background","Flower","Leaf","Background"],... "PixelLabelIDs",[0,1,2,3])
```
## **Classes — Class names**

string array | cell array of char vectors

Class names, specified as a string array or a cell array of char vectors.

```
Example: "Classes",["Background","Flower","Leaf"]
Data Types: char | string | cell
```
## **PixelLabelIDs — Values for each label**

numeric array

Values for each label, specified as a numeric array of values with the same length as 'Classes'. This parameter provides the mapping from numeric values to the label class.

Example: "PixelLabelIDs",[0,1,2,3]

Data Types: single | double | int8 | int16 | int32 | int64 | uint8 | uint16 | uint32 | uint64

## **UseParallel — Use new or existing parallel pool**

false (default) | true

Use new or existing parallel pool, specified as a logical scalar true or false. If no parallel pool is active, countEachLabel opens a new pool based on the default parallel settings. This syntax requires Parallel Computing Toolbox.

Data Types: logical

# **Output Arguments**

#### **counts — Counts the occurrence of each pixel label** table

Counts the occurrence of each pixel label in all blocks represented by the blocked image datastore, returned as a table that contains three variables.

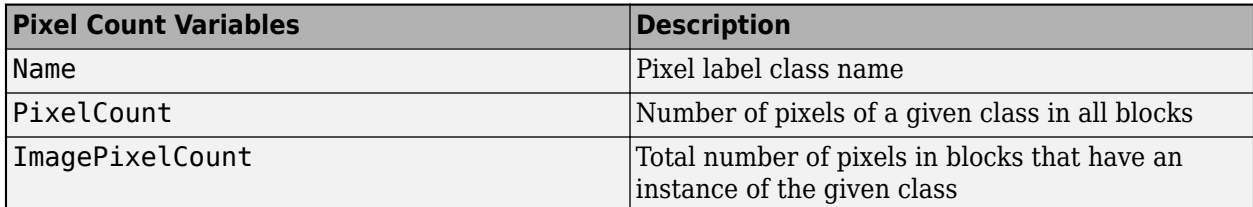

## **Tips**

You can use the label information returned by countEachLabel to calculate class weights for class balancing. For example, for labeled pixel data information in tbl:

• Uniform class balancing weights each class such that each contains a uniform prior probability:

```
numClasses = height(tbl)prior = 1/numClasses;
classWeights = prior./tbl.PixelCount
```
• Inverse frequency balancing weights each class such that underrepresented classes are given higher weight:

```
totalNumberOfPixels = sum(tbl.PixelCount)
frequency = tbl.PixelCount / totalNumberOfPixels;
classWeights = 1./frequency
```
• Median frequency balancing weights each class using the median frequency. The weight for each class c is defined as median(imageFreq)/imageBlockFreq(c) where imageBlockFreq(c) is the number of pixels of a given class divided by the total number of pixels in image blocks that had an instance of the given class c.

```
imageBlockFreq = tbl.PixelCount ./ tbl.BlockPixelCount
classWeights = median(imageBlockFreq) ./ imageBlockFreq
```
You can pass the calculated class weights to a pixelClassificationLayer.

## **See Also**

[blockedImage](#page-254-0) | [blockedImageDatastore](#page-311-0) | pixelClassificationLayer

# <span id="page-323-0"></span>**hasdata**

Returns true if more data is available in blockedImageDatastore

# **Syntax**

 $tf = hasdata(bimals)$ 

# **Description**

tf = hasdata(bimds) returns a logical scalar, true or false, indicating the availability of data in the blockedImageDatastore bimds. Use hasdata in conjunction with the read function to read all the data within the datastore. Call hasdata before calling read.

# **Examples**

## **Read Until All Data in Datastore Has Been Read**

Create a blocked image from a sample image.

```
bim = blockedImage('tumor_091R.tif');
```
Create a blockedImageDatastore object from the blocked image, bim.

```
bimds = blockedImageDatastore(bim);
```
Read blocks from the blockedImageDatastore until there is no more data to read, that is, until hasdata returns false.

```
while hasdata(bimds)
    [data, info] = read(bimds); disp(info);
end
        BlockSub: [1 1 1]
           Start: [1 1 1]
              End: [1024 1024 3]
           Level: 1
     ImageNumber: 1
      BorderSize: [0 0 0]
       BlockSize: [1024 1024 3]
        BlockSub: [1 2 1]
           Start: [1 1025 1]
             End: [1024 2048 3]
           Level: 1
     ImageNumber: 1
      BorderSize: [0 0 0]
       BlockSize: [1024 1024 3]
        BlockSub: [1 3 1]
           Start: [1 2049 1]
```
```
 End: [1024 3072 3]
       Level: 1
 ImageNumber: 1
  BorderSize: [0 0 0]
   BlockSize: [1024 1024 3]
    BlockSub: [1 4 1]
       Start: [1 3073 1]
         End: [1024 4096 3]
       Level: 1
 ImageNumber: 1
  BorderSize: [0 0 0]
   BlockSize: [1024 1024 3]
    BlockSub: [1 5 1]
       Start: [1 4097 1]
         End: [1024 5120 3]
       Level: 1
 ImageNumber: 1
  BorderSize: [0 0 0]
   BlockSize: [1024 1024 3]
    BlockSub: [1 6 1]
       Start: [1 5121 1]
         End: [1024 6144 3]
       Level: 1
 ImageNumber: 1
  BorderSize: [0 0 0]
   BlockSize: [1024 1024 3]
    BlockSub: [2 1 1]
       Start: [1025 1 1]
         End: [2048 1024 3]
       Level: 1
 ImageNumber: 1
  BorderSize: [0 0 0]
   BlockSize: [1024 1024 3]
    BlockSub: [2 2 1]
       Start: [1025 1025 1]
         End: [2048 2048 3]
       Level: 1
 ImageNumber: 1
  BorderSize: [0 0 0]
   BlockSize: [1024 1024 3]
    BlockSub: [2 3 1]
       Start: [1025 2049 1]
         End: [2048 3072 3]
       Level: 1
 ImageNumber: 1
  BorderSize: [0 0 0]
   BlockSize: [1024 1024 3]
    BlockSub: [2 4 1]
       Start: [1025 3073 1]
         End: [2048 4096 3]
       Level: 1
```

```
 ImageNumber: 1
      BorderSize: [0 0 0]
       BlockSize: [1024 1024 3]
        BlockSub: [2 5 1]
           Start: [1025 4097 1]
             End: [2048 5120 3]
           Level: 1
     ImageNumber: 1
 BorderSize: [0 0 0]
 BlockSize: [1024 1024 3]
        BlockSub: [2 6 1]
           Start: [1025 5121 1]
             End: [2048 6144 3]
           Level: 1
     ImageNumber: 1
      BorderSize: [0 0 0]
       BlockSize: [1024 1024 3]
        BlockSub: [3 1 1]
           Start: [2049 1 1]
             End: [3072 1024 3]
           Level: 1
     ImageNumber: 1
      BorderSize: [0 0 0]
       BlockSize: [1024 1024 3]
        BlockSub: [3 2 1]
           Start: [2049 1025 1]
             End: [3072 2048 3]
           Level: 1
     ImageNumber: 1
      BorderSize: [0 0 0]
       BlockSize: [1024 1024 3]
        BlockSub: [3 3 1]
           Start: [2049 2049 1]
             End: [3072 3072 3]
           Level: 1
     ImageNumber: 1
      BorderSize: [0 0 0]
       BlockSize: [1024 1024 3]
        BlockSub: [3 4 1]
           Start: [2049 3073 1]
             End: [3072 4096 3]
           Level: 1
     ImageNumber: 1
      BorderSize: [0 0 0]
       BlockSize: [1024 1024 3]
        BlockSub: [3 5 1]
           Start: [2049 4097 1]
             End: [3072 5120 3]
           Level: 1
     ImageNumber: 1
      BorderSize: [0 0 0]
```

```
 BlockSize: [1024 1024 3]
    BlockSub: [3 6 1]
       Start: [2049 5121 1]
         End: [3072 6144 3]
       Level: 1
 ImageNumber: 1
  BorderSize: [0 0 0]
   BlockSize: [1024 1024 3]
    BlockSub: [4 1 1]
       Start: [3073 1 1]
         End: [4096 1024 3]
       Level: 1
 ImageNumber: 1
  BorderSize: [0 0 0]
   BlockSize: [1024 1024 3]
    BlockSub: [4 2 1]
       Start: [3073 1025 1]
         End: [4096 2048 3]
       Level: 1
 ImageNumber: 1
  BorderSize: [0 0 0]
   BlockSize: [1024 1024 3]
    BlockSub: [4 3 1]
       Start: [3073 2049 1]
         End: [4096 3072 3]
       Level: 1
 ImageNumber: 1
  BorderSize: [0 0 0]
   BlockSize: [1024 1024 3]
    BlockSub: [4 4 1]
       Start: [3073 3073 1]
         End: [4096 4096 3]
       Level: 1
 ImageNumber: 1
 BorderSize: [0 0 0]
   BlockSize: [1024 1024 3]
    BlockSub: [4 5 1]
       Start: [3073 4097 1]
         End: [4096 5120 3]
       Level: 1
 ImageNumber: 1
  BorderSize: [0 0 0]
   BlockSize: [1024 1024 3]
    BlockSub: [4 6 1]
       Start: [3073 5121 1]
         End: [4096 6144 3]
       Level: 1
 ImageNumber: 1
  BorderSize: [0 0 0]
   BlockSize: [1024 1024 3]
```

```
 BlockSub: [5 1 1]
           Start: [4097 1 1]
             End: [5120 1024 3]
           Level: 1
    ImageNumber: 1
     BorderSize: [0 0 0]
      BlockSize: [1024 1024 3]
        BlockSub: [5 2 1]
 Start: [4097 1025 1]
 End: [5120 2048 3]
           Level: 1
    ImageNumber: 1
     BorderSize: [0 0 0]
      BlockSize: [1024 1024 3]
        BlockSub: [5 3 1]
           Start: [4097 2049 1]
             End: [5120 3072 3]
           Level: 1
     ImageNumber: 1
     BorderSize: [0 0 0]
      BlockSize: [1024 1024 3]
        BlockSub: [5 4 1]
           Start: [4097 3073 1]
             End: [5120 4096 3]
           Level: 1
    ImageNumber: 1
     BorderSize: [0 0 0]
      BlockSize: [1024 1024 3]
        BlockSub: [5 5 1]
           Start: [4097 4097 1]
             End: [5120 5120 3]
           Level: 1
    ImageNumber: 1
     BorderSize: [0 0 0]
      BlockSize: [1024 1024 3]
        BlockSub: [5 6 1]
           Start: [4097 5121 1]
             End: [5120 6144 3]
           Level: 1
    ImageNumber: 1
     BorderSize: [0 0 0]
      BlockSize: [1024 1024 3]
```
## **Input Arguments**

### **bimds — Blocked image datastore**

blockedImageDatastore object

Blocked image datastore, specified as a blockedImageDatastore object.

# **Output Arguments**

### **tf — Data availability** true | false

Data availability, returned as a logical scalar, true or false.

**See Also** [blockedImageDatastore](#page-311-0)

**Introduced in R2021a**

# **partition**

Return partitioned part of blockedImageDatastore

## **Syntax**

```
subbinds = partition(binds, n, index)
```
# **Description**

subbimds = partition(bimds,  $n$ , index) partitions the blocked image datastore bimds into the number of parts, specified by n, and returns the partition corresponding to the index index.

# **Examples**

## **Partition blockedImageDatastore and Read Each Partition**

Create a blocked image.

```
bim = blockedImage('tumor_091R.tif');
```
Create a blocked image datastore from the blocked image.

```
bimds = blockedImageDatastore(bim);
```
Partition the blocked image datastore into two partitions and create a new blockedImageDatastore object of the data in the first partition.

```
bimdsp1 = partition(bimds, 2, 1);
```
Read data from the first partition.

```
disp('Partition 1');
```

```
Partition 1
```

```
while hasdata(bimdsp1)
      [data, info] = read(bimdsp1); disp(info);
end
        BlockSub: [1 1 1]
           Start: [1 1 1]
             End: [1024 1024 3]
           Level: 1
     ImageNumber: 1
      BorderSize: [0 0 0]
       BlockSize: [1024 1024 3]
        BlockSub: [1 2 1]
           Start: [1 1025 1]
             End: [1024 2048 3]
           Level: 1
```

```
 ImageNumber: 1
      BorderSize: [0 0 0]
       BlockSize: [1024 1024 3]
        BlockSub: [1 3 1]
           Start: [1 2049 1]
             End: [1024 3072 3]
           Level: 1
     ImageNumber: 1
 BorderSize: [0 0 0]
 BlockSize: [1024 1024 3]
        BlockSub: [1 4 1]
           Start: [1 3073 1]
             End: [1024 4096 3]
           Level: 1
     ImageNumber: 1
      BorderSize: [0 0 0]
       BlockSize: [1024 1024 3]
        BlockSub: [1 5 1]
           Start: [1 4097 1]
             End: [1024 5120 3]
           Level: 1
     ImageNumber: 1
      BorderSize: [0 0 0]
       BlockSize: [1024 1024 3]
        BlockSub: [1 6 1]
           Start: [1 5121 1]
             End: [1024 6144 3]
           Level: 1
     ImageNumber: 1
      BorderSize: [0 0 0]
       BlockSize: [1024 1024 3]
        BlockSub: [2 1 1]
           Start: [1025 1 1]
             End: [2048 1024 3]
           Level: 1
     ImageNumber: 1
      BorderSize: [0 0 0]
       BlockSize: [1024 1024 3]
        BlockSub: [2 2 1]
           Start: [1025 1025 1]
             End: [2048 2048 3]
           Level: 1
     ImageNumber: 1
      BorderSize: [0 0 0]
       BlockSize: [1024 1024 3]
        BlockSub: [2 3 1]
           Start: [1025 2049 1]
             End: [2048 3072 3]
           Level: 1
     ImageNumber: 1
      BorderSize: [0 0 0]
```

```
 BlockSize: [1024 1024 3]
    BlockSub: [2 4 1]
       Start: [1025 3073 1]
         End: [2048 4096 3]
       Level: 1
 ImageNumber: 1
  BorderSize: [0 0 0]
   BlockSize: [1024 1024 3]
    BlockSub: [2 5 1]
       Start: [1025 4097 1]
         End: [2048 5120 3]
       Level: 1
 ImageNumber: 1
  BorderSize: [0 0 0]
   BlockSize: [1024 1024 3]
    BlockSub: [2 6 1]
       Start: [1025 5121 1]
         End: [2048 6144 3]
       Level: 1
 ImageNumber: 1
  BorderSize: [0 0 0]
   BlockSize: [1024 1024 3]
    BlockSub: [3 1 1]
       Start: [2049 1 1]
         End: [3072 1024 3]
       Level: 1
 ImageNumber: 1
  BorderSize: [0 0 0]
   BlockSize: [1024 1024 3]
    BlockSub: [3 2 1]
       Start: [2049 1025 1]
         End: [3072 2048 3]
       Level: 1
 ImageNumber: 1
  BorderSize: [0 0 0]
   BlockSize: [1024 1024 3]
    BlockSub: [3 3 1]
       Start: [2049 2049 1]
         End: [3072 3072 3]
       Level: 1
 ImageNumber: 1
  BorderSize: [0 0 0]
   BlockSize: [1024 1024 3]
```
Partition the blocked image datastore and create a new blockedImageDatastore object of the data in the second partition.

bimdsp2 = partition(bimds, 2, 2);

Read data from the second partition.

disp('Partition 2');

```
Partition 2
```

```
while hasdata(bimdsp2)
      [data, info] = read(bimdsp2); disp(info);
end
        BlockSub: [3 4 1]
           Start: [2049 3073 1]
             End: [3072 4096 3]
           Level: 1
     ImageNumber: 1
      BorderSize: [0 0 0]
       BlockSize: [1024 1024 3]
        BlockSub: [3 5 1]
           Start: [2049 4097 1]
             End: [3072 5120 3]
           Level: 1
     ImageNumber: 1
      BorderSize: [0 0 0]
       BlockSize: [1024 1024 3]
        BlockSub: [3 6 1]
           Start: [2049 5121 1]
            End: [3072 6144 3]
           Level: 1
     ImageNumber: 1
      BorderSize: [0 0 0]
       BlockSize: [1024 1024 3]
        BlockSub: [4 1 1]
 Start: [3073 1 1]
 End: [4096 1024 3]
           Level: 1
     ImageNumber: 1
      BorderSize: [0 0 0]
       BlockSize: [1024 1024 3]
        BlockSub: [4 2 1]
           Start: [3073 1025 1]
             End: [4096 2048 3]
           Level: 1
     ImageNumber: 1
      BorderSize: [0 0 0]
       BlockSize: [1024 1024 3]
        BlockSub: [4 3 1]
           Start: [3073 2049 1]
             End: [4096 3072 3]
           Level: 1
     ImageNumber: 1
 BorderSize: [0 0 0]
 BlockSize: [1024 1024 3]
        BlockSub: [4 4 1]
           Start: [3073 3073 1]
             End: [4096 4096 3]
```

```
 Level: 1
 ImageNumber: 1
  BorderSize: [0 0 0]
   BlockSize: [1024 1024 3]
    BlockSub: [4 5 1]
       Start: [3073 4097 1]
         End: [4096 5120 3]
       Level: 1
 ImageNumber: 1
  BorderSize: [0 0 0]
   BlockSize: [1024 1024 3]
    BlockSub: [4 6 1]
       Start: [3073 5121 1]
         End: [4096 6144 3]
       Level: 1
 ImageNumber: 1
  BorderSize: [0 0 0]
   BlockSize: [1024 1024 3]
    BlockSub: [5 1 1]
       Start: [4097 1 1]
         End: [5120 1024 3]
       Level: 1
 ImageNumber: 1
  BorderSize: [0 0 0]
   BlockSize: [1024 1024 3]
    BlockSub: [5 2 1]
       Start: [4097 1025 1]
         End: [5120 2048 3]
       Level: 1
 ImageNumber: 1
  BorderSize: [0 0 0]
   BlockSize: [1024 1024 3]
    BlockSub: [5 3 1]
       Start: [4097 2049 1]
         End: [5120 3072 3]
       Level: 1
 ImageNumber: 1
  BorderSize: [0 0 0]
   BlockSize: [1024 1024 3]
    BlockSub: [5 4 1]
       Start: [4097 3073 1]
         End: [5120 4096 3]
       Level: 1
 ImageNumber: 1
  BorderSize: [0 0 0]
   BlockSize: [1024 1024 3]
    BlockSub: [5 5 1]
       Start: [4097 4097 1]
         End: [5120 5120 3]
       Level: 1
 ImageNumber: 1
```

```
 BorderSize: [0 0 0]
   BlockSize: [1024 1024 3]
    BlockSub: [5 6 1]
       Start: [4097 5121 1]
         End: [5120 6144 3]
       Level: 1
 ImageNumber: 1
  BorderSize: [0 0 0]
   BlockSize: [1024 1024 3]
```
## **Input Arguments**

#### **bimds — Blocked image datastore**

blockedImageDatastore object

Blocked image datastore, specified as a blockedImageDatastore object.

**n — Number of partitions**

numeric scalar

Number of partitions, specified as a numeric scalar. To get an estimate for a reasonable value for N, use the numpartitions function.

Data Types: single | double | int8 | int16 | int32 | int64 | uint8 | uint16 | uint32 | uint64

**index — Partition to read** numeric scalar

Partition to read, specified as a numeric scalar.

```
Data Types: single | double | int8 | int16 | int32 | int64 | uint8 | uint16 | uint32 | uint64 |
logical
```
## **Output Arguments**

#### **subbimds — Subset of datastore**

blockedImageDatastore object

Subset of datastore, returned as a [blockedImageDatastore](#page-311-0) object.

## **See Also**

[blockedImage](#page-254-0) | [blockedImageDatastore](#page-311-0)

#### **Introduced in R2021a**

# **read**

Read data and metadata from blockedImageDatastore

## **Syntax**

```
b = read(bimds)[b, info] = read(bimals)
```
# **Description**

 $b = read(bimds)$  returns the data extracted from the blocked ImageDatastore, bimds. b is a cell array of block data. The value of the ReadSize property of the blockedImageDatastore object determines the length of the cell array.

[b,info] = read(bimds) also returns info, a structure containing information about where the data was extracted from the blockedImageDatastore.

## **Examples**

## **Read Data and Metadata from blockedImageDatastore**

Create a blocked image.

```
bim = blockedImage('tumor_091R.tif');
```
Create a blockedImageDatastore from the blocked image.

```
bimds = blockedImageDatastore(bim);
```
Read data and metadata from the blockedImageDatastore. Display the metadata.

```
while hasdata(bimds)
      [data, info] = read(bimds); disp(info);
end
        BlockSub: [1 1 1]
           Start: [1 1 1]
             End: [1024 1024 3]
           Level: 1
     ImageNumber: 1
      BorderSize: [0 0 0]
       BlockSize: [1024 1024 3]
        BlockSub: [1 2 1]
           Start: [1 1025 1]
             End: [1024 2048 3]
           Level: 1
     ImageNumber: 1
      BorderSize: [0 0 0]
       BlockSize: [1024 1024 3]
```

```
 BlockSub: [1 3 1]
       Start: [1 2049 1]
         End: [1024 3072 3]
       Level: 1
 ImageNumber: 1
  BorderSize: [0 0 0]
   BlockSize: [1024 1024 3]
    BlockSub: [1 4 1]
       Start: [1 3073 1]
         End: [1024 4096 3]
       Level: 1
 ImageNumber: 1
  BorderSize: [0 0 0]
   BlockSize: [1024 1024 3]
    BlockSub: [1 5 1]
       Start: [1 4097 1]
         End: [1024 5120 3]
       Level: 1
 ImageNumber: 1
  BorderSize: [0 0 0]
   BlockSize: [1024 1024 3]
    BlockSub: [1 6 1]
       Start: [1 5121 1]
         End: [1024 6144 3]
       Level: 1
 ImageNumber: 1
  BorderSize: [0 0 0]
   BlockSize: [1024 1024 3]
    BlockSub: [2 1 1]
       Start: [1025 1 1]
         End: [2048 1024 3]
       Level: 1
 ImageNumber: 1
  BorderSize: [0 0 0]
   BlockSize: [1024 1024 3]
    BlockSub: [2 2 1]
       Start: [1025 1025 1]
         End: [2048 2048 3]
       Level: 1
 ImageNumber: 1
  BorderSize: [0 0 0]
   BlockSize: [1024 1024 3]
    BlockSub: [2 3 1]
       Start: [1025 2049 1]
         End: [2048 3072 3]
       Level: 1
 ImageNumber: 1
  BorderSize: [0 0 0]
   BlockSize: [1024 1024 3]
    BlockSub: [2 4 1]
```

```
 Start: [1025 3073 1]
             End: [2048 4096 3]
           Level: 1
     ImageNumber: 1
      BorderSize: [0 0 0]
       BlockSize: [1024 1024 3]
       BlockSub: [2 5 1]
           Start: [1025 4097 1]
             End: [2048 5120 3]
           Level: 1
     ImageNumber: 1
      BorderSize: [0 0 0]
       BlockSize: [1024 1024 3]
        BlockSub: [2 6 1]
           Start: [1025 5121 1]
             End: [2048 6144 3]
           Level: 1
     ImageNumber: 1
      BorderSize: [0 0 0]
       BlockSize: [1024 1024 3]
        BlockSub: [3 1 1]
           Start: [2049 1 1]
             End: [3072 1024 3]
           Level: 1
     ImageNumber: 1
     BorderSize: [0 0 0]
       BlockSize: [1024 1024 3]
        BlockSub: [3 2 1]
           Start: [2049 1025 1]
             End: [3072 2048 3]
           Level: 1
    ImageNumber: 1
     BorderSize: [0 0 0]
      BlockSize: [1024 1024 3]
        BlockSub: [3 3 1]
           Start: [2049 2049 1]
             End: [3072 3072 3]
           Level: 1
     ImageNumber: 1
      BorderSize: [0 0 0]
       BlockSize: [1024 1024 3]
        BlockSub: [3 4 1]
           Start: [2049 3073 1]
             End: [3072 4096 3]
           Level: 1
     ImageNumber: 1
 BorderSize: [0 0 0]
 BlockSize: [1024 1024 3]
        BlockSub: [3 5 1]
           Start: [2049 4097 1]
             End: [3072 5120 3]
```

```
 Level: 1
 ImageNumber: 1
  BorderSize: [0 0 0]
   BlockSize: [1024 1024 3]
    BlockSub: [3 6 1]
       Start: [2049 5121 1]
         End: [3072 6144 3]
       Level: 1
 ImageNumber: 1
  BorderSize: [0 0 0]
   BlockSize: [1024 1024 3]
    BlockSub: [4 1 1]
       Start: [3073 1 1]
         End: [4096 1024 3]
       Level: 1
 ImageNumber: 1
  BorderSize: [0 0 0]
   BlockSize: [1024 1024 3]
    BlockSub: [4 2 1]
       Start: [3073 1025 1]
         End: [4096 2048 3]
       Level: 1
 ImageNumber: 1
  BorderSize: [0 0 0]
   BlockSize: [1024 1024 3]
    BlockSub: [4 3 1]
       Start: [3073 2049 1]
         End: [4096 3072 3]
       Level: 1
 ImageNumber: 1
  BorderSize: [0 0 0]
   BlockSize: [1024 1024 3]
    BlockSub: [4 4 1]
       Start: [3073 3073 1]
         End: [4096 4096 3]
       Level: 1
 ImageNumber: 1
  BorderSize: [0 0 0]
   BlockSize: [1024 1024 3]
    BlockSub: [4 5 1]
       Start: [3073 4097 1]
         End: [4096 5120 3]
       Level: 1
 ImageNumber: 1
  BorderSize: [0 0 0]
   BlockSize: [1024 1024 3]
    BlockSub: [4 6 1]
       Start: [3073 5121 1]
         End: [4096 6144 3]
       Level: 1
 ImageNumber: 1
```

```
 BorderSize: [0 0 0]
   BlockSize: [1024 1024 3]
    BlockSub: [5 1 1]
       Start: [4097 1 1]
         End: [5120 1024 3]
       Level: 1
 ImageNumber: 1
  BorderSize: [0 0 0]
   BlockSize: [1024 1024 3]
    BlockSub: [5 2 1]
       Start: [4097 1025 1]
         End: [5120 2048 3]
       Level: 1
 ImageNumber: 1
  BorderSize: [0 0 0]
   BlockSize: [1024 1024 3]
    BlockSub: [5 3 1]
       Start: [4097 2049 1]
         End: [5120 3072 3]
       Level: 1
 ImageNumber: 1
  BorderSize: [0 0 0]
   BlockSize: [1024 1024 3]
    BlockSub: [5 4 1]
       Start: [4097 3073 1]
         End: [5120 4096 3]
       Level: 1
 ImageNumber: 1
  BorderSize: [0 0 0]
   BlockSize: [1024 1024 3]
    BlockSub: [5 5 1]
       Start: [4097 4097 1]
         End: [5120 5120 3]
       Level: 1
 ImageNumber: 1
  BorderSize: [0 0 0]
   BlockSize: [1024 1024 3]
    BlockSub: [5 6 1]
       Start: [4097 5121 1]
         End: [5120 6144 3]
       Level: 1
 ImageNumber: 1
  BorderSize: [0 0 0]
   BlockSize: [1024 1024 3]
```
## **Input Arguments**

**bimds — Blocked image datastore**

blockedImageDatastore object

Blocked image datastore, specified as a blockedImageDatastore object.

## **Output Arguments**

### **b — Data from blockedImageDatastore**

cell array

Data from blockedImageDatastore, returned as a cell array of block data of length ReadSize.

#### **info — Metadata from blockedImageDatastore**

scalar struct

Metadata from blockedImageDatastore, returned as a scalar struct with these fields. If ReadSize>1, these fields are arrays.

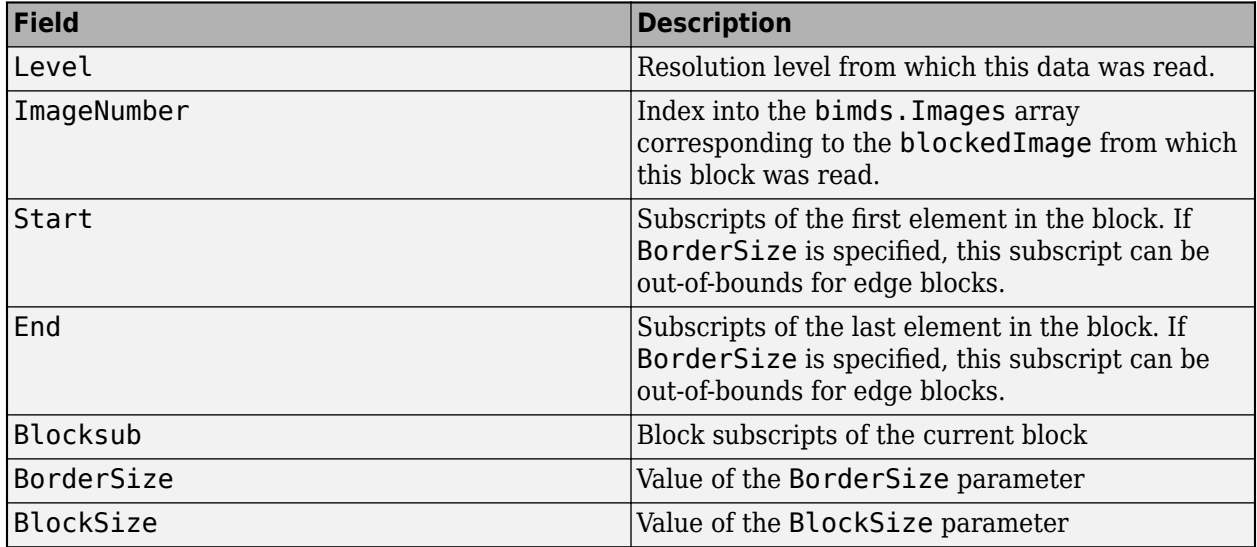

## **See Also**

[blockedImage](#page-254-0) | [blockedImageDatastore](#page-311-0)

**Introduced in R2021a**

# **readall**

Read all data from the blockedImageDatastore

# **Syntax**

 $b = readall(bimds)$ 

## **Description**

 $b = readall(blimds)$  read all the data from the blockedImagesDatastore, bimds. readall returns b, a cell array containing an element for every individual block. All the data returned from the individual reads should be able to be concatenated vertically. The datatype of the output should be the same as that of the read method.

# **Examples**

## **Read All the Blocks from a blockedImageDatastore**

Create a blocked image. The blockedImage object chunks the image into a 5-by-6 grid of 1024 by-1024 sized blocks, totaling 30 blocks.

```
bim = blockedImage('tumor_091R.tif');
```
Create a blockedImageDatastore from the blocked image.

```
bimds = blockedImageDatastore(bim);
```
Read all the blocks from the blockedImageDatastore. The readall object function returns a cell array containing the 30 blocks.

### $b = readall(bimds)$

```
b=30×1 cell array
     {1024x1024x3 uint8}
     {1024x1024x3 uint8}
     {1024x1024x3 uint8}
     {1024x1024x3 uint8}
     {1024x1024x3 uint8}
     {1024x1024x3 uint8}
     {1024x1024x3 uint8}
     {1024x1024x3 uint8}
     {1024x1024x3 uint8}
     {1024x1024x3 uint8}
     {1024x1024x3 uint8}
     {1024x1024x3 uint8}
     {1024x1024x3 uint8}
     {1024x1024x3 uint8}
     {1024x1024x3 uint8}
     {1024x1024x3 uint8}
\sim 10^{-11}
```
Display all the blocks.

montage(b)

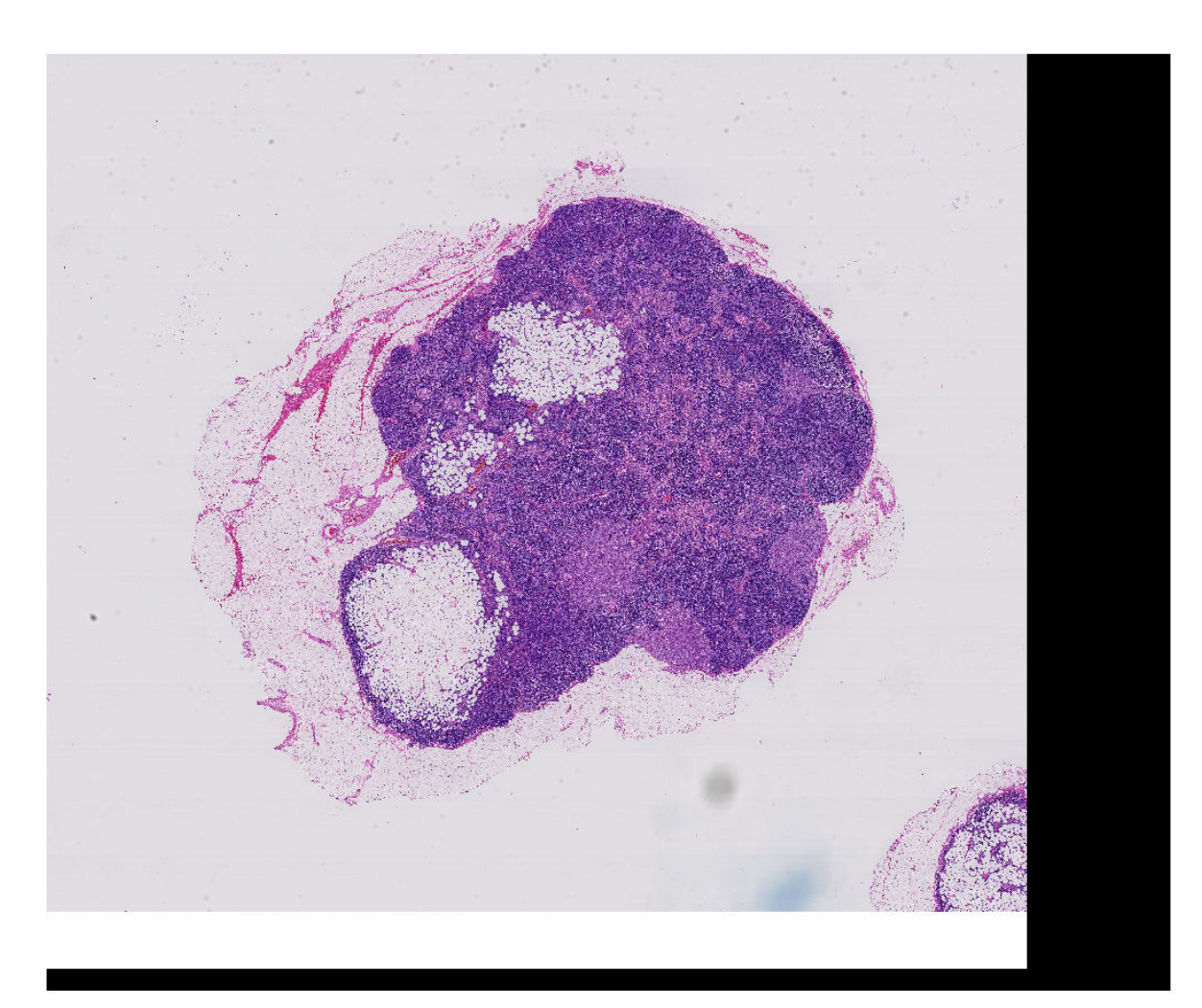

# **Input Arguments**

**bimds — Blocked image datastore** blockedImageDatastore object

Blocked image datastore, specified as a blockedImageDatastore object.

Data Types: blockedImageDatastore

# **Output Arguments**

**b — Data from blockedImageDatastore** cell array

Data from blockedImageDatastore, returned as a cell array of block data of length ReadSize.

## **See Also**

[blockedImage](#page-254-0) | [blockedImageDatastore](#page-311-0)

**Introduced in R2021a**

# **blockedNetwork**

Create network with repeating block structure

## **Syntax**

```
net = blockedNetwork(fun,numBlocks)
net = blockedNetwork(fun,numBlocks,'NamePrefix',namePrefix)
```
## **Description**

net = blockedNetwork(fun,numBlocks) creates an uninitialized network, net, that consists of numBlocks blocks of layers connected sequentially. The function fun creates each block of layers.

This function requires Deep Learning Toolbox.

net = blockedNetwork(fun, numBlocks, 'NamePrefix', namePrefix) adds the prefix namePrefix to all layer names in the network.

## **Examples**

## **Create U-Net Style Encoder**

Define a function that creates an array of layers. The first block has 32 filters in the convolution layers. The number of filters doubles in each successive block.

```
unetBlock = @(block) [
     convolution2dLayer(3,2^(5+block))
     reluLayer
     convolution2dLayer(3,2^(5+block))
     reluLayer
    maxPooling2dLayer(2,"Stride",2)];
```
Create a network that consists of four repeating blocks of layers. Add the prefix "encoder\_" to all layer names in the network.

```
net = blockedNetwork(unetBlock,4,"NamePrefix","encoder_")
```

```
net = 
  dlnetwork with properties:
          Layers: [20x1 nnet.cnn.layer.Layer]
    Connections: [19x2 table]
      Learnables: [16x3 table]
           State: [0x3 table]
      InputNames: {'encoder_Block1Layer1'}
     OutputNames: {'encoder_Block4Layer5'}
     Initialized: 0
```
Initialize network weights for input of size [224 224 3].

```
net = initialize(net, dlarray(zeros(224, 224, 3), "SSC"));
```
Display the network.

analyzeNetwork(net)

#### **Create U-Net from Pretrained GoogLeNet**

Create a GAN encoder network with four downsampling operations from a pretrained GoogLeNet network.

```
depth = 4:
[encoder,outputNames] = pretrainedEncoderNetwork('googlenet',depth);
```
Determine the input size of the encoder network.

```
inputSize = encoder.Layers(1).InputSize;
```
Determine the output size of the activation layers in the encoder network by creating a sample data input and then calling forward, which returns the activations.

```
exampleInput = dlarray(zeros(inputSize), 'SSC');
exampleOutput = cell(1, length(outputNames));
[exampleOutput{:}] = forward(encoder,exampleInput,'Outputs',outputNames);
```
Determine the number of channels in the decoder blocks as the length of the third channel in each activation.

```
numChannels = cellfun(Q(x) size(extractdata(x),3), exampleOutput);numChannels = fliplr(numChannels(1:end-1));
```
Define a function that creates an array of layers for one decoder block.

```
decoderBlock = @(block) [
     transposedConv2dLayer(2,numChannels(block),'Stride',2)
     convolution2dLayer(3,numChannels(block),'Padding','same')
     reluLayer
     convolution2dLayer(3,numChannels(block),'Padding','same')
     reluLayer];
```
Create the decoder module with the same number of upsampling blocks as there are downsampling blocks in the encoder module.

decoder = blockedNetwork(decoderBlock,depth);

Create the U-Net network by connecting the encoder module and decoder module and adding skip connections.

```
net = encoderDecoderNetwork([224 224 3], encoder, decoder, ...
    'OutputChannels',3,'SkipConnections','concatenate')
net = 
  dlnetwork with properties:
          Layers: [139x1 nnet.cnn.layer.Layer]
     Connections: [167x2 table]
```

```
 Learnables: [116x3 table]
       State: [0x3 table]
 InputNames: {'data'}
 OutputNames: {'encoderDecoderFinalConvLayer'}
 Initialized: 1
```
Display the network.

analyzeNetwork(net)

## **Input Arguments**

## **fun — Function that creates blocks of layers**

function

Function that creates blocks of layers, specified as a function with this signature:

block = fun(blockIndex)

- The input to fun, blockIndex, is an integer in the range [1, numBlocks].
- The output from fun, block, is a layer or layer array.

### **numBlocks — Number of blocks**

positive integer

Number of blocks in the network, specified as a positive integer.

### **namePrefix — Prefix to all layer names**

"" (default) | string | character vector

Prefix to all layer names in the network, specified as a string or character vector.

Data Types: char | string

## **Output Arguments**

### **net — Network with repeating block structure**

dlnetwork object

Network with a repeating block structure, returned as a dlnetwork object.

## **Tips**

- The dlnetwork returned by blockedNetwork is uninitialized and not ready for use with training or inference. To initialize the network, use the initialize function.
- Connect an encoder network to a decoder network using the [encoderDecoderNetwork](#page-968-0) function.

## **See Also**

[encoderDecoderNetwork](#page-968-0)

**Topics**

"Create Modular Neural Networks"

"Get Started with GANs for Image-to-Image Translation"

## **Introduced in R2021a**

# **blockLocationSet**

List of block locations in large images

# **Description**

A blockLocationSet object provides locations of blocks used for class balancing in semantic segmentation and object detection training workflows. It is used by blockedImageDatastore and boxLabelDatastore objects to specify block locations to read data.

# **Creation**

You can create a blockLocationSet object in these ways.

- [selectBlockLocations](#page-2993-0) Select blocks from an entire blocked image or within the masked region of a blocked image. Optionally specify the overlap and spacing between blocks.
- balancePixelLabels Select blocks from labeled blocked images with pixel label data (requires Computer Vision Toolbox™). Use this function to perform class balancing in semantic segmentation workflows.
- balanceBoxLabels Select blocks from labeled blocked images with bounding box data (requires Computer Vision Toolbox). Use this function to perform class balancing in object detection workflows.
- The blockLocationSet function described here. Use this function when you know the coordinates of blocks within the blocked images.

# **Syntax**

```
locationSet = blockLocationSet(ImageNumber,BlockOrigin,BlockSize)
locationSet = blockLocationSet(ImageNumber,BlockOrigin,BlockSize,Levels)
```
## **Description**

locationSet = blockLocationSet(ImageNumber,BlockOrigin,BlockSize) creates a blockLocationSet object that stores the locations BlockOrigin and size BlockSize of blocks to be read from a set of blocked image files indexed by ImageNumber.

locationSet = blockLocationSet(ImageNumber,BlockOrigin,BlockSize,Levels) also specifies the resolution level at which to read blocks from the blocked images.

# **Properties**

## **ImageNumber — Image number**

*N*-by-1 vector of positive integers

Image number of image files containing the read blocks, specified as an *N*-by-1 vector of positive integers, where *N* is the number of blocks specified by the blockLocationSet. Values cannot exceed the number of blocked images in the blockedImageDatastore.

Example: [1 1 1 2] specifies that a blockedImageDatastore reads four blocks total, with the first three blocks coming from the first blockedImage and the fourth block coming from the second blockedImage in the datastore.

Data Types: double

#### **BlockOrigin — Block origin**

*n*-by-2 numeric matrix

Block origin, specified as an *n*-by-*P* numeric matrix where *n* is the number of blocks specified by the blockLocationSet and *P* refers to the number of blocks. Each row specifies the [x y] coordinate of the upper left corner of a block.

Data Types: double

### **BlockSize — Block size**

1-by-*N* vector of positive integers

Block size, specified as a 1-by-*N* vector of positive integers. The block size is the same for all blocks in the blockLocationSet. *N* matches the NumDimensions property of the blockedImage object.

#### **Levels — Resolution levels**

1 (default) | positive integer | vector of positive integers

Resolution level of each blockedImage in a blockedImageDatastore, specified as a positive integer or a vector of positive integers.

- When you specify Levels as a positive integer scalar, the blockedImageDatastore reads all blocks from the same resolution level.
- When you specify Levels as a vector of positive integers, each element indicates the resolution level at which the blockedImageDatastore reads blocks from the corresponding blockedImage. The length of Levels must equal the number of blockedImage objects in the blockedImageDatastore.

Example:  $[1\ 1\ 2\ 2\ 1]$  specifies that a blockedImageDatastore containing five blockedImage objects reads blocks at the first resolution level from the first, second, and fifth blockedImage objects and blocks at the second resolution level from the third and fourth blockedImage objects.

## **Examples**

### **Specify Locations to Select Blocks from Blocked Images**

Create a blocked image.

```
bim = blockedImage('tumor_091R.tif');
bigimageshow(bim)
```
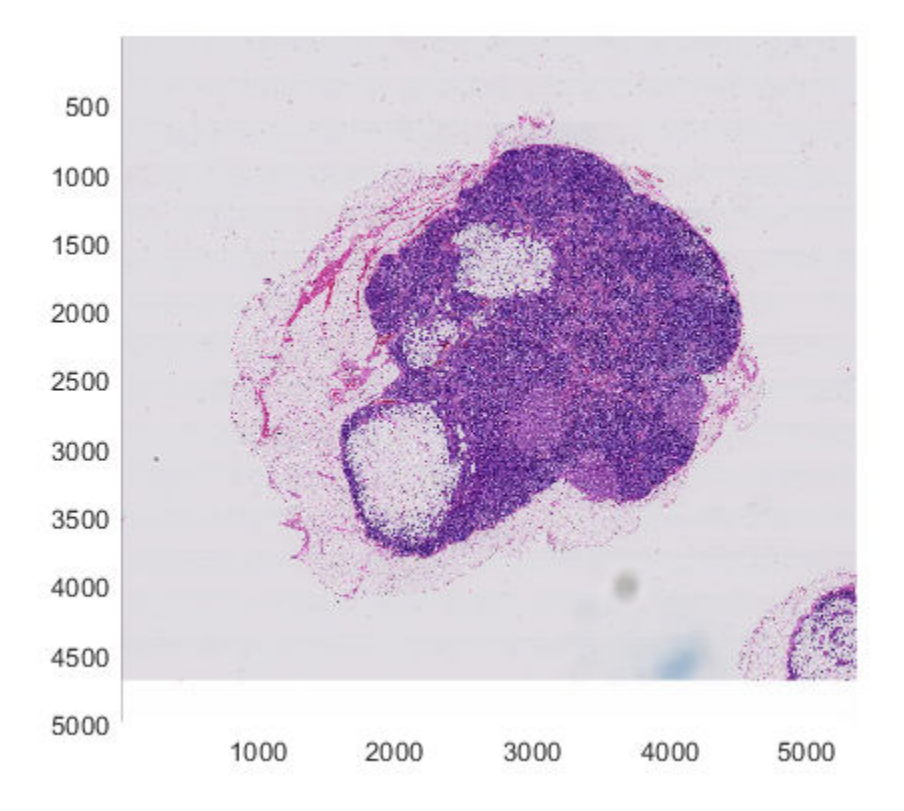

Since all the blocks are from the same image, imageNumber is 1 for all the blocks. For resolution level, choose the finest resolution. Specify block locations in x,y coordinates.

```
imageNumber = [1, 1, 1, 1];
levels = 1;xyLocations = [[20 30 1]; [30 40 1]; [40 50 1]; [50 60 1]]
xyLocations = 4×3
     20 30 1
    30  40  1<br>40  50  1
    40 50 60 1
blockSize = [300,300, 3];
locationSet = blockLocationSet(imageNumber,xyLocations,blockSize,levels);
Use the block location set to create a blockedImageDatastore containing just the specified blocks.
bimds = blockedImageDatastore(bim, 'BlockLocationSet', locationSet);
```
Read two blocks at a time from the blockedImageDatastore.

```
bimds.ReadSize = 2;
while hasdata(bimds)
    blocks = read(bimals)end
```

```
blocks=2×1 cell array
     {300×300×3 uint8}
     {300×300×3 uint8}
blocks=2×1 cell array
     {300×300×3 uint8}
     {300×300×3 uint8}
```
Display the read blocks.

montage(blocks,'BorderSize',5,'BackgroundColor','b');

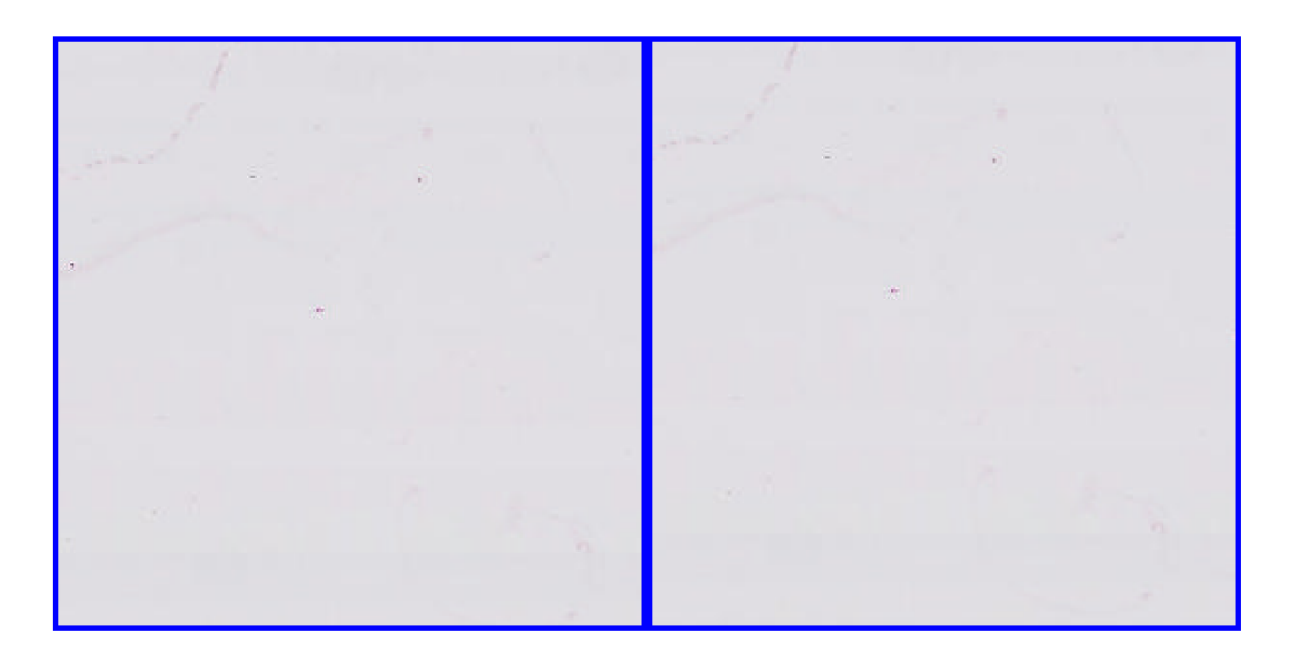

## **Tips**

• The blockLocationSet object does not read or store data from blocked image files.

## **See Also**

```
blockedImage | blockedImageDatastore | boxLabelDatastore | balancePixelLabels |
balanceBoxLabels | selectBlockLocations
```
## **Introduced in R2020a**

# **blockproc**

Distinct block processing for image

# **Syntax**

- $B = blockproc(A, [m n], fun)$
- $B = blockproc(src filename, [m n], fun)$
- $B = blockproc(adapter, [m n], fun)$
- $B = blockproc($  \_\_\_ , Name, Value)

## **Description**

 $B = 0$ lockproc(A,  $[m \nI], fm)$  processes the input image A by applying the function fun to each distinct block of size [m n] and concatenating the results into the output image, B.

 $B = 0$ lockproc(src filename, [m n], fun) processes the image with file name src filename, reading and processing one block at a time. This syntax is useful for processing large images.

 $B = b$ lockproc(adapter, [m n], fun) processes the source image specified by adapter, an ImageAdapter object. Use this syntax if you need a custom API for reading and writing to a particular image file format.

 $B = 0$ lockproc(, Name,Value) uses name-value pair arguments to control various aspects of the block behavior.

## **Examples**

## **Create Thumbnail of Image**

Read image into the workspace.

 $I = imread('pears.png');$ 

Create block processing function.

fun =  $@(block struct)$  imresize(block struct.data,0.15);

Process the image, block-by-block.

 $I2 = blockproc(I, [100 100], fun);$ 

Display the original image and the processed image.

figure; imshow(I);

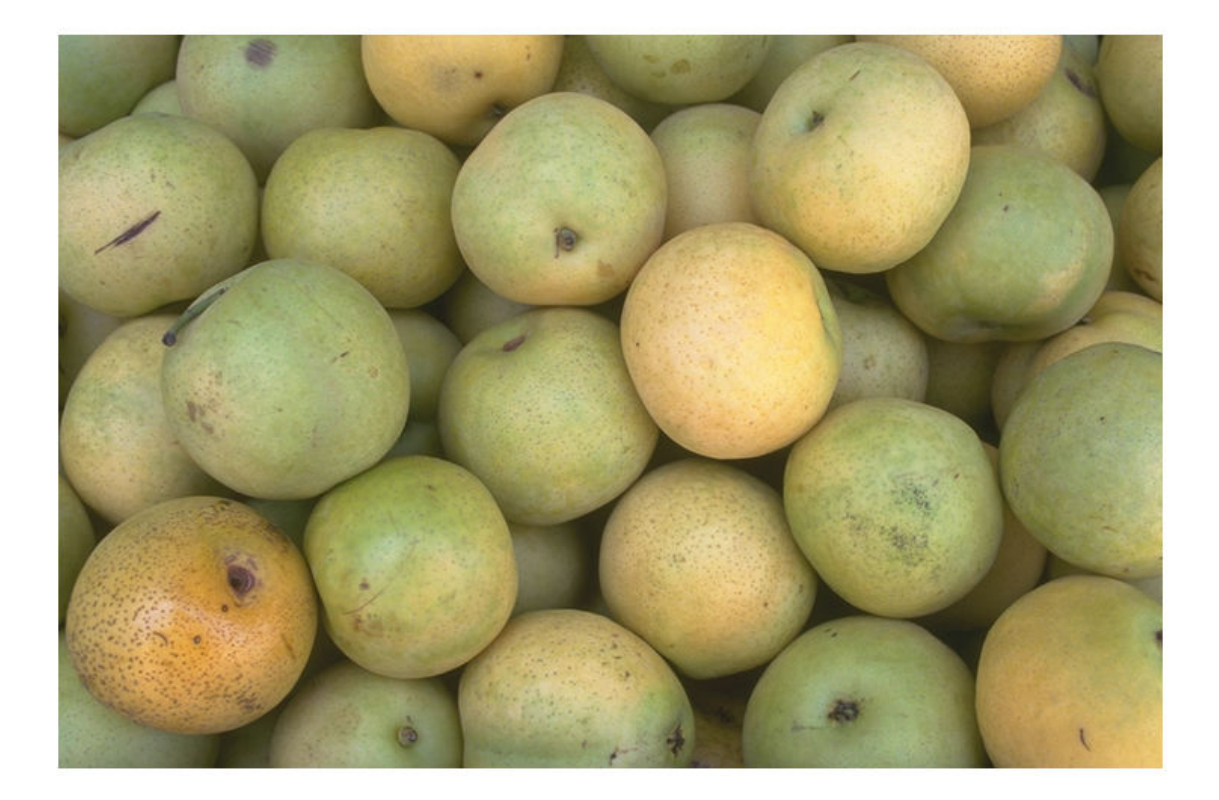

figure; imshow(I2);

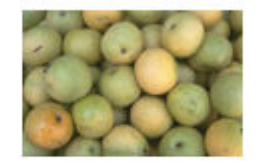

## **Set Pixels in 32-by-32 blocks to Standard Deviation**

Create block processing function.

```
fun = @(block_structure) ... std2(block_struct.data) * ones(size(block_struct.data));
```
Perform the block processing operation, specifying the input image by filename.

 $I2 = blockproc('moon.tif', [32 32], fun);$ 

Display the original image and the processed version.

figure; imshow('moon.tif');

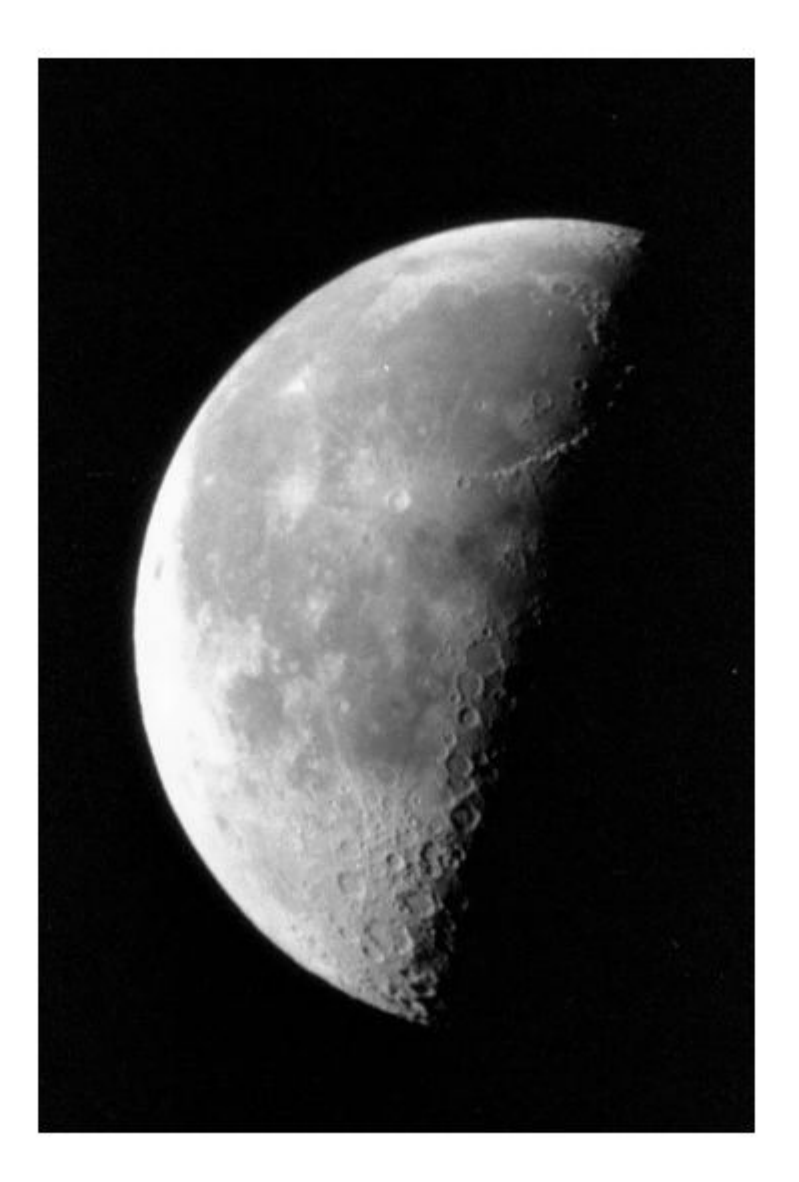

figure; imshow(I2,[]);

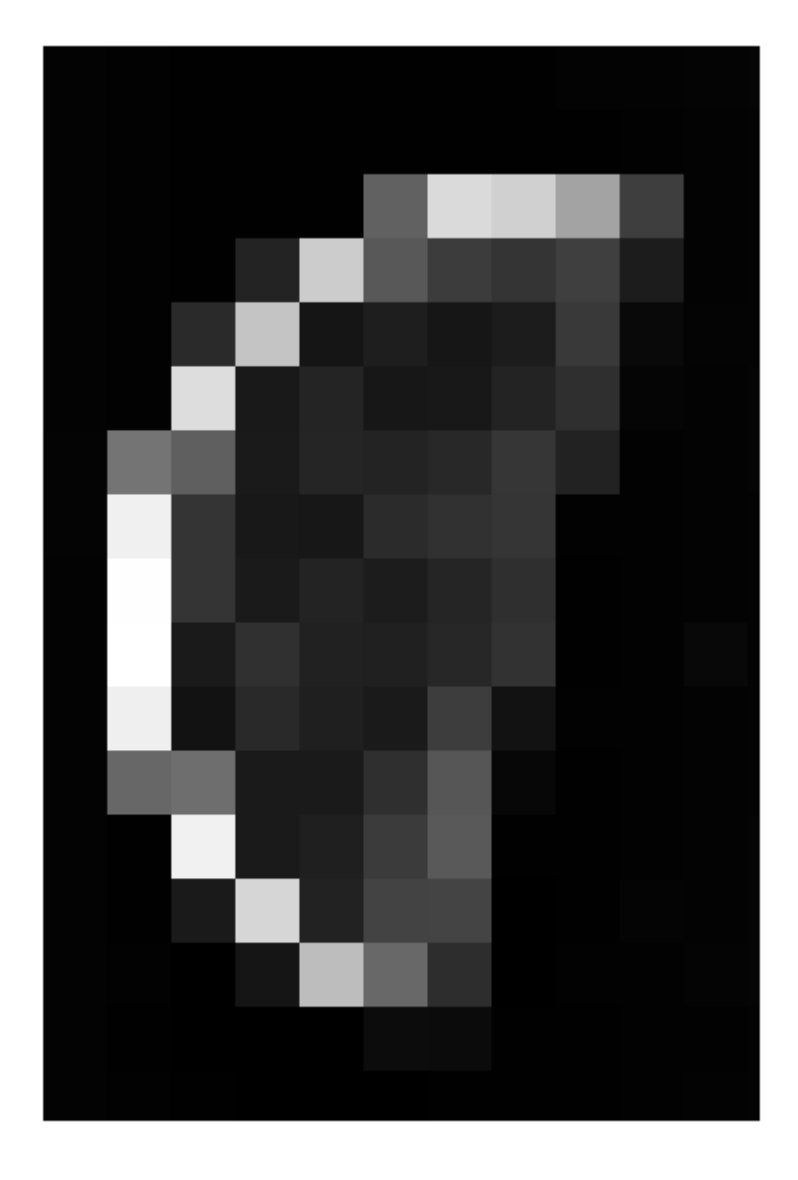

## **Switch Red and Green Bands of RGB Image**

Read image into the workspace.

I = imread('peppers.png'); Create block processing function. fun = @(block\_struct) block\_struct.data(:,:,[2 1 3]); Perform the block processing operation.

blockproc(I,[200 200],fun,'Destination','grb\_peppers.tif');

Display original image and the processed image.

figure; imshow('peppers.png');

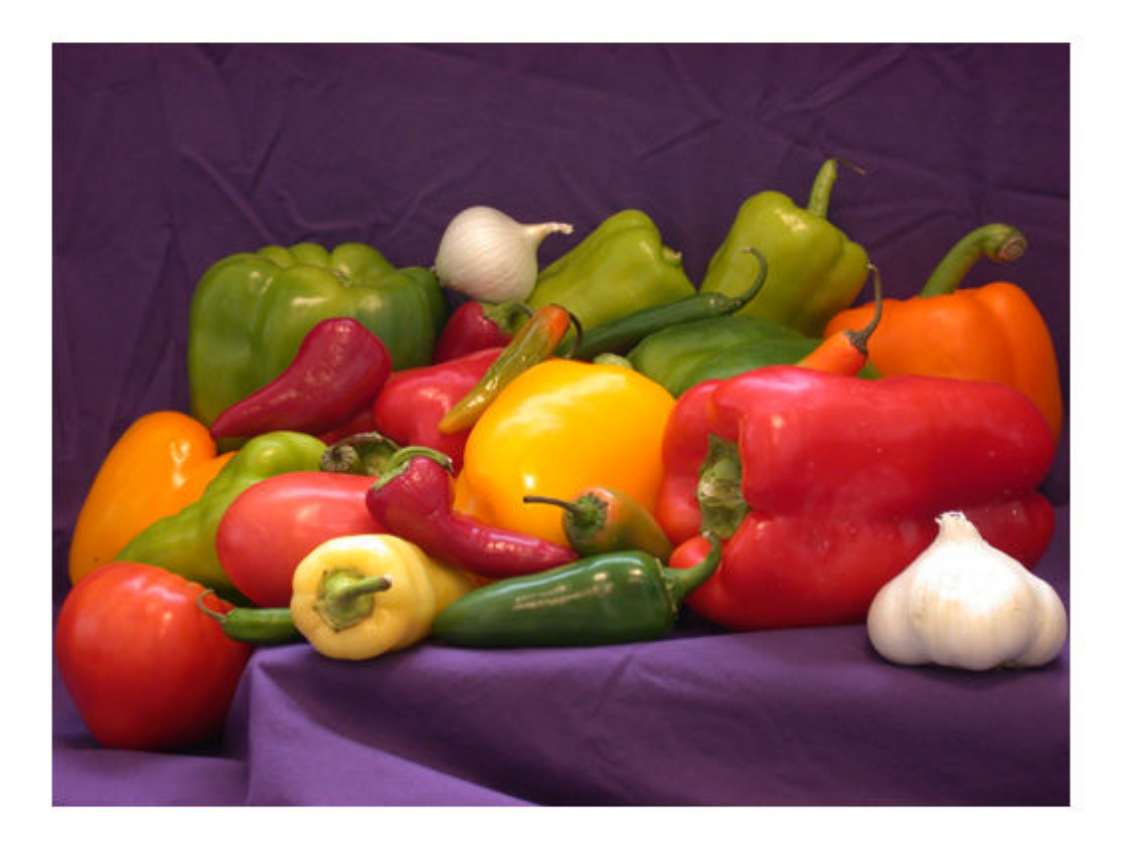

figure; imshow('grb\_peppers.tif');

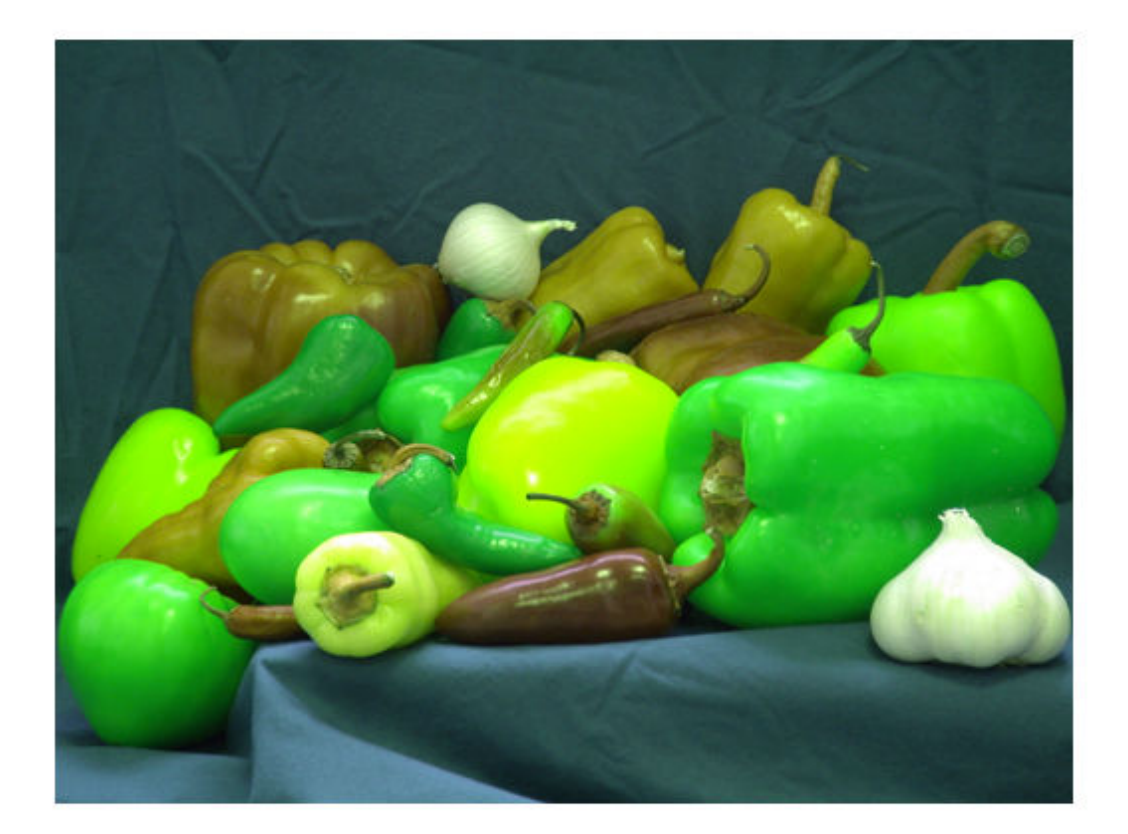

### **Convert Large TIFF Image into JPEG2000 Image**

Note: To run this example, you must replace "largeImage.tif" with the name of your file.

Create block processing function.

fun = @(block\_struct) block\_struct.data;

Convert a TIFF image into a new JPEG2000 image. Replace "largeImage.tif" with the name of an actual image file.

blockproc("largeImage.tif",[1024 1024],fun,"Destination","New.jp2");

## **Input Arguments**

### **A — Image to process**

numeric array

Image to process, specified as a numeric array.

### **src\_filename — Source file name**

character vector | string scalar

Source file name, specified as a character vector or string scalar. Files must have one of these file types and must be named with one of the listed file extensions.

- TIFF  $(*.ttf, *.ttff)$
- JPEG2000 (\*.jp2, \*.jpf, \*.jpx, \*.j2c, \*.j2k)

Data Types: char | string

#### **adapter — Image adapter**

ImageAdapter object

Image adapter, specified as an [ImageAdapter](#page-1269-0) object. An ImageAdapter is a user-defined class that provides blockproc with a common API for reading and writing to a particular image file format. For more information, see "Perform Block Processing on Image Files in Unsupported Formats".

#### **[m n] — Block size**

2-element vector

Block size, specified as a 2-element vector. m is the number of rows and n is the number of columns in the block.

#### **fun — Function handle**

handle

Function handle, specified as a handle. The function must accept a *[block\\_struct on page 1-355](#page-360-0)* as input and return an array, vector, or scalar. If fun returns empty, then blockproc does not generate any output and returns empty after processing all blocks.

For more information about function handles, see "Create Function Handle".

### **Name-Value Pair Arguments**

Specify optional pairs of arguments as Name1=Value1, ..., NameN=ValueN, where Name is the argument name and Value is the corresponding value. Name-value arguments must appear after other arguments, but the order of the pairs does not matter.

```
Example: B = blockproc(A, [m,n], fun, BorderSize= [8 4]) creates a border with 8 rows and 4columns around each block.
```
#### *Before R2021a, use commas to separate each name and value, and enclose* Name *in quotes.*

Example:  $B = \text{blockproc}(A, [m, n], \text{fun}, \text{"BorderSize", [8 4]})$  creates a border with 8 rows and 4 columns around each block.

#### **Destination — Destination**

character vector | string scalar | ImageAdapter object

Destination for the output, specified as one of the following. When you specify the Destination argument, blockproc does not return the processed image as an output argument, but instead writes the output to the destination file.

• A character vector or string scalar with a destination file name. Files must have one of these file types and must be named with one of the listed file extensions.

- TIFF  $(*.tif, * .tiff)$
- JPEG2000  $(*.ip2, *.j2c, *.j2k)$

If a file with this name exists, then it is overwritten.

• An [ImageAdapter](#page-1269-0) object, which provides a common API for reading and writing to a particular image file format. For more information, see "Perform Block Processing on Image Files in Unsupported Formats".

The Destination argument is useful when you expect your output to be too large to fit into memory. It provides a workflow for file-to-file image processing for arbitrarily large images.

#### **Note** You cannot request an output argument when you specify the Destination argument.

#### **BorderSize — Border size**

[0 0] (default) | 2-element vector of positive integers

Number of border pixels to add to each block, specified as a 2-element vector of positive integers, of the form  $[v \ h]$ . The function adds v rows above and below each block and h columns left and right of each block. The size of each resulting block is:

[m+2\*v, n+2\*h]

By default, the function automatically removes the border from the result of fun. See the TrimBorder argument for more information.

The function pads blocks with borders extending beyond the image edges with zeros.

### **PadPartialBlocks — Pad partial blocks**

false (default) | true

Pad partial blocks to make them full-sized, specified as false or true. Partial blocks arise when the image size is not exactly divisible by the block size. If they exist, partial blocks lie along the right and bottom edge of the image.

When set to true, blockproc pads partial blocks to make them full-sized m-by-n blocks. The default is false, meaning that the function does not pad the partial blocks, but processes them as-is. blockproc uses zeros to pad partial blocks when necessary.

#### **PadMethod — Pad method**

0 (default) | "replicate" | "symmetric" | numeric scalar

Method used to pad the image boundary, specified as one of the following.

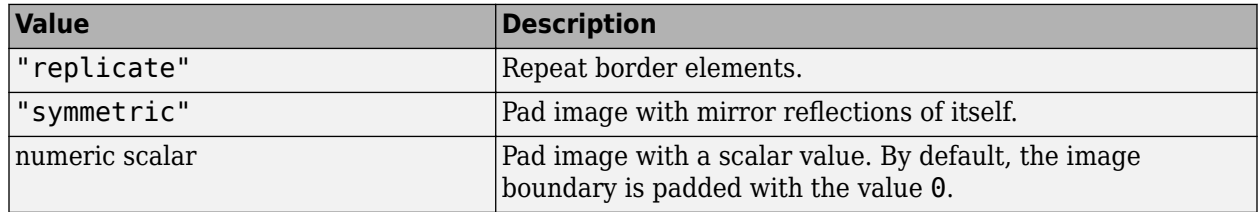

Data Types: char | string
### **TrimBorder — Remove border pixels**

true (default) | false

Remove border pixels from the output of the user function, specified as true or false. When set to true, the blockproc function removes border pixels from the output of the user function, fun. The function removes v rows from the top and bottom of the output of fun, and h columns from the left and right edges. The BorderSize argument defines v and h.

#### **UseParallel — Use parallel processing**

false (default) | true

Use parallel processing, specified as false or true. If you have Parallel Computing Toolbox installed, when set to true, MATLAB automatically opens a parallel pool of workers on your local machine. blockproc runs the computation across the available workers. For more information, see "Parallel Block Processing on Large Image Files".

#### **DisplayWaitbar — Display wait bar**

true (default) | false

Display wait bar, specified as true or false. When set to true, blockproc displays a wait bar to indicate progress for long-running operations. To prevent blockproc from displaying a wait bar, set DisplayWaitbar to false.

### **Output Arguments**

#### **B — Processed image**

numeric array

Processed image, returned as a numeric array.

### **More About**

#### **Block Struct**

A *block struct* is a MATLAB structure that contains the block data and other information about the block. Fields in the *block struct* are:

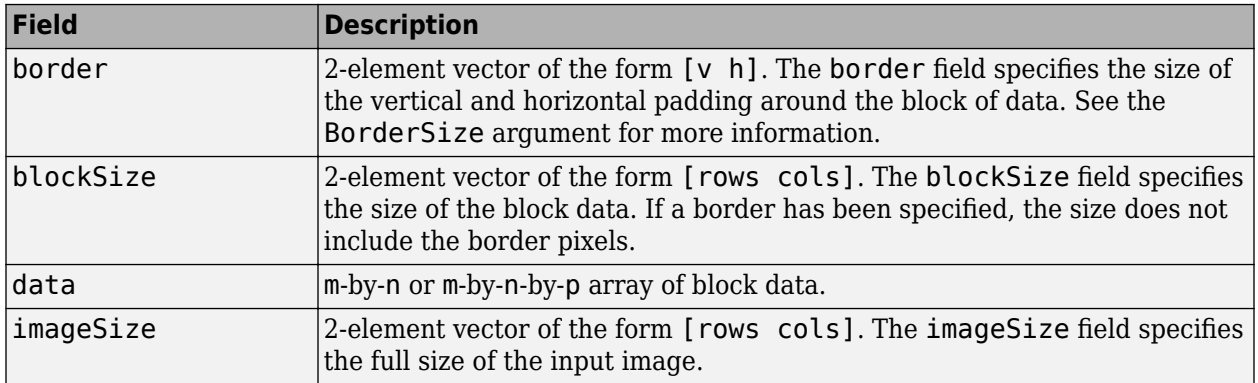

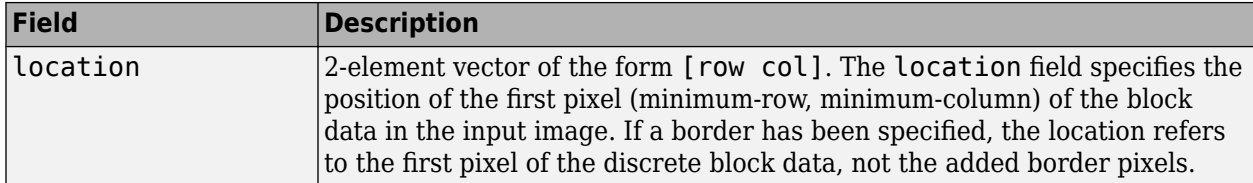

# **Tips**

- Choosing an appropriate block size can significantly improve performance. For more information, see "Block Size and Performance".
- If the output image B is too large to fit into memory, then omit the output argument and instead use the Destination name-value pair argument to write the output to a file.
- blockproc can read BigTIFF images but has limited support for writing BigTIFF images to file. If you write an image to file, then blockproc automatically selects the file type according to the size of the file. If the image is less than or equal to 4.0 Gb, then blockproc saves the image as a standard TIFF image. If the size of the file is larger than 4.0 Gb, then blockproc saves the image as a BigTIFF image.

blockproc does not provide an argument that enables you to specify the file type as BigTIFF when the file size is less than or equal to 4.0 Gb. If you want to write a small image as a BigTIFF file, then specify a custom image adapter using the adapter argument. For more information, see [TIFF, BigTIFF, and blockproc](https://blogs.mathworks.com/steve/2013/08/07/tiff-bigtiff-and-blockproc/).

• To determine whether a written TIFF file is standard TIFF or BigTIFF, query the image format signature using the imfinfo function:

```
tiffinfo = imfinfo(Destination);
tiffformat = tiffinfo.FormatSignature
```
If the last nonzero value of tiffformat is 42, then the file is in the standard TIFF format. If the last nonzero value is 43, then the file is in the BigTIFF format.

# **Extended Capabilities**

### **Automatic Parallel Support**

Accelerate code by automatically running computation in parallel using Parallel Computing Toolbox™.

Usage notes and limitations:

- This function supports automatic parallel processing (requires Parallel Computing Toolbox). To run in parallel, specify the UseParallel argument as true. For more information, see "Parallel Block Processing on Large Image Files".
- Control parallel behavior with the parallel preferences, including scaling up to a cluster. See parpool for information on configuring your parallel environment.
- To run in parallel, this function requires a parallel pool with SPMD enabled.
- Parallel processing does not support an adapter source image.

### **See Also**

[blockedImage](#page-254-0) | [colfilt](#page-549-0) | [ImageAdapter](#page-1269-0) | [nlfilter](#page-2457-0)

### **Topics**

"Distinct Block Processing" "Parallel Block Processing on Large Image Files"

### **Introduced in R2009b**

# **boundarymask**

Find region boundaries of segmentation

# **Syntax**

```
mask = boundariesmask = boundarymask(BW)mask = boundarymask(___,conn)
```
# **Description**

 $mask = boundaries(L)$  computes a mask that represents the region boundaries for the input label matrix L. The output, mask, is a logical image that is true at boundary locations and false at non-boundary locations.

mask = boundarymask(BW) computes the region boundaries for the input binary image BW.

mask = boundarymask( \_\_\_, conn) computes the region boundaries using a connectivity specified by conn.

# **Examples**

### **Create Rasterized Grid of Region Boundaries**

Read an image into the workspace.

 $I = imread('kobi.png')$ ;

Create a superpixel representation of the image, returned as a label matrix.

 $L = superpixels (I, 100);$ 

Display the label matrix.

```
imshow(label2rgb(L))
```
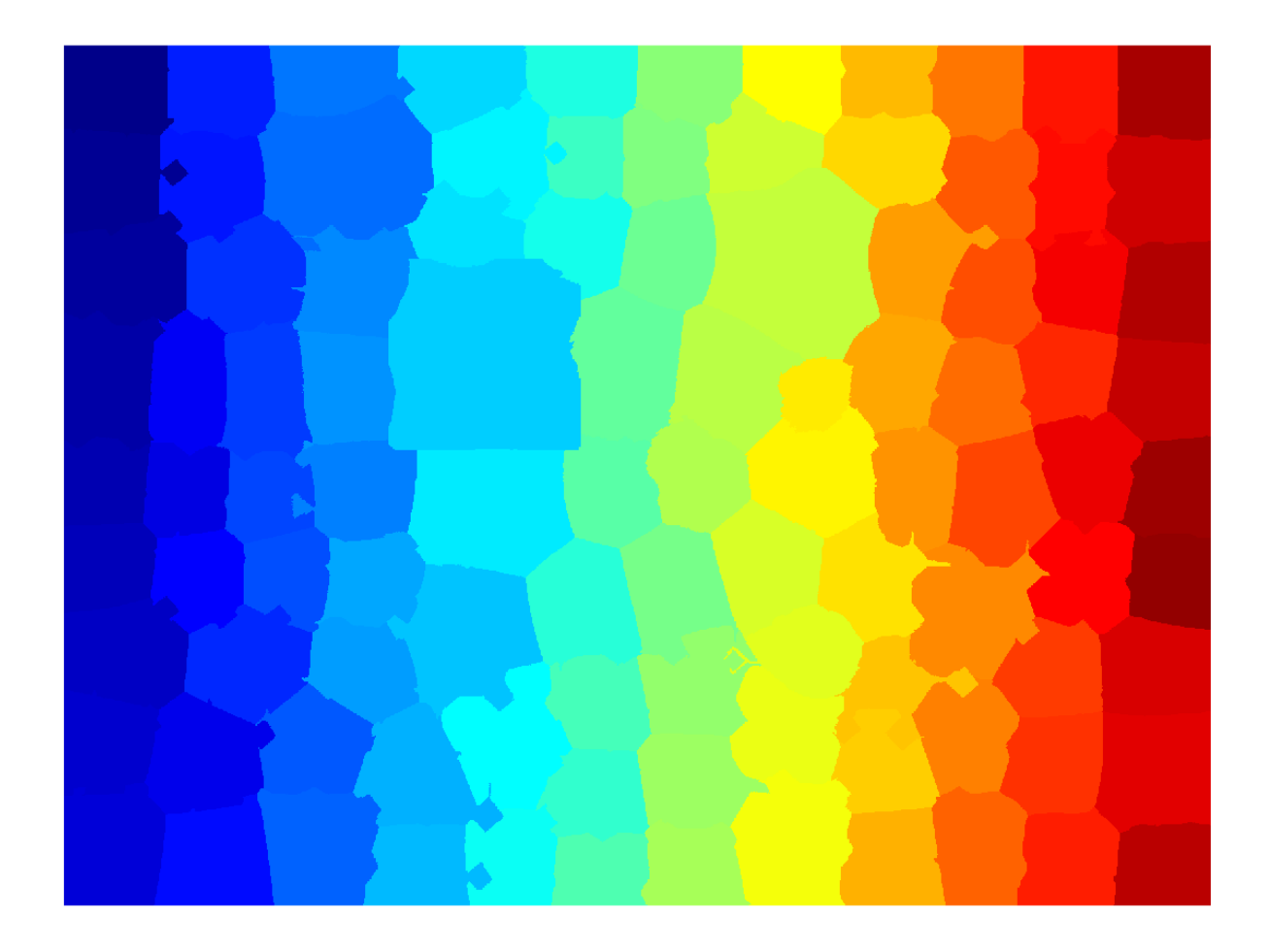

Find the region boundaries of the label matrix.

mask = boundarymask(L);

Display the boundary mask over the original image by using the labeloverlay function. The region boundaries of the label matrix appear as 1-pixel wide cyan lines.

imshow(labeloverlay(I,mask,'Transparency',0))

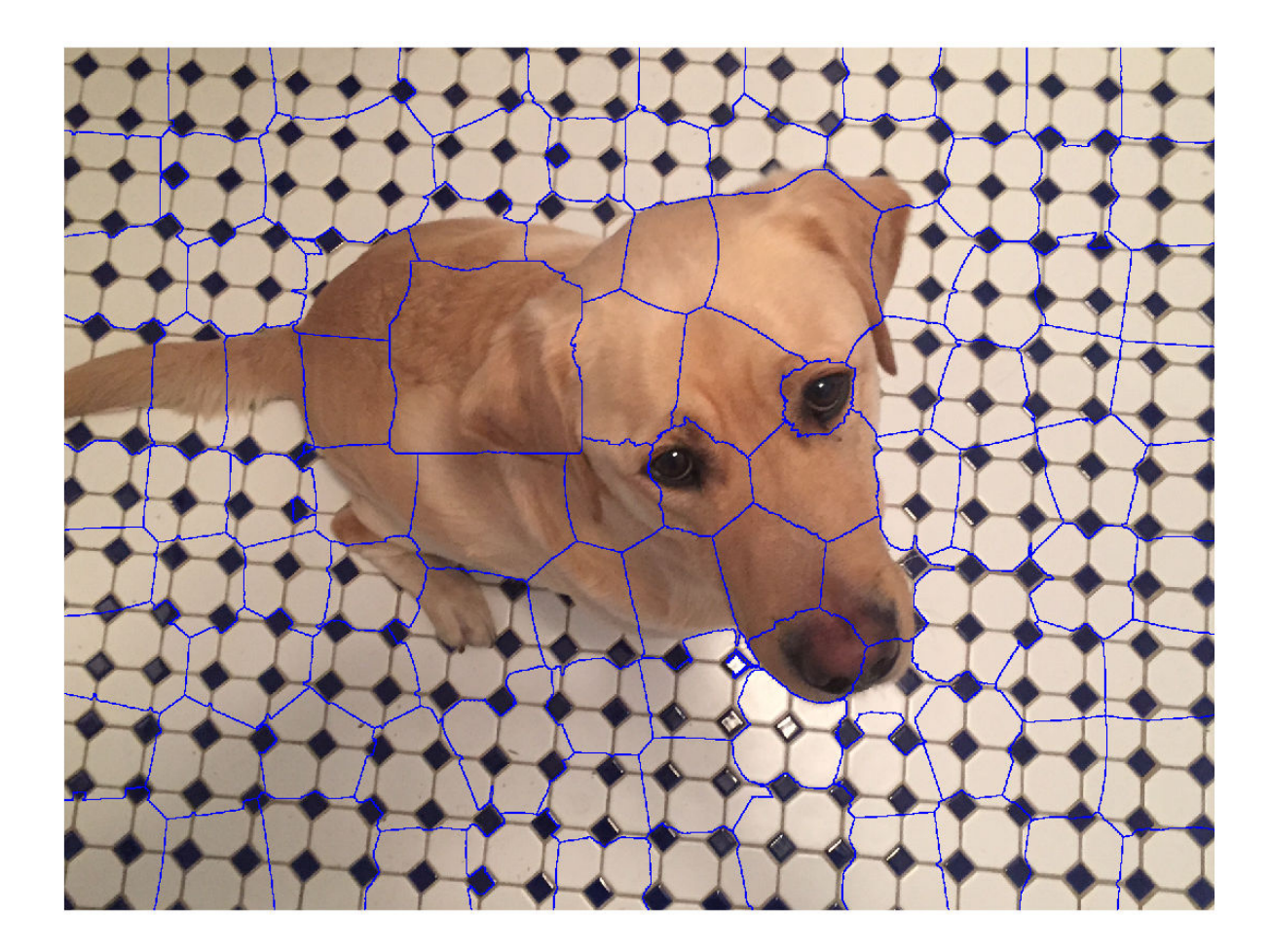

# **Input Arguments**

#### **L — Label matrix**

2-D numeric matrix | 2-D logical matrix

Label matrix, specified as a 2-D numeric matrix of nonnegative numbers or a 2-D logical matrix. Data Types: single | double | int8 | int16 | int32 | uint8 | uint16 | uint32 | logical

### **BW — Binary image**

numeric matrix | logical matrix

### Binary image, specified as a numeric or logical matrix of the same size as L.

Data Types: single | double | int8 | int16 | int32 | int64 | uint8 | uint16 | uint32 | logical

#### **conn — Pixel connectivity** 8 (default) | 4

Pixel connectivity, specified as 4 or 8.

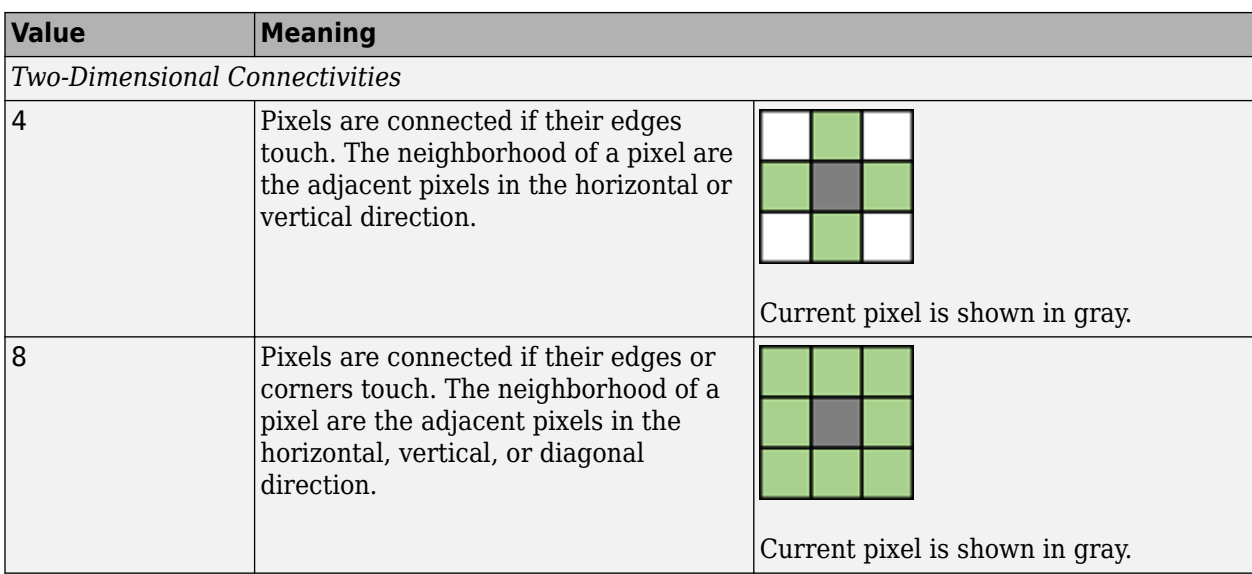

Data Types: single | double | int8 | int16 | int32 | uint8 | uint16 | uint32

# **Output Arguments**

### **mask — Rasterized grid of region boundaries**

2-D logical matrix

Rasterized grid of region boundaries, specified as a 2-D logical matrix of the same size as the input image. A pixel in mask is true when the corresponding pixel in the input image with value *P* has a neighboring pixel with a different value than *P*.

Data Types: logical

# **Extended Capabilities**

#### **C/C++ Code Generation**

Generate C and C++ code using MATLAB® Coder™.

Usage notes and limitations:

- boundarymask supports the generation of C code (requires MATLAB Coder). Note that if you choose the generic MATLAB Host Computer target platform, boundarymask generates code that uses a precompiled, platform-specific shared library. Use of a shared library preserves performance optimizations but limits the target platforms for which code can be generated. For more information, see "Types of Code Generation Support in Image Processing Toolbox".
- When generating code, the input argument conn must be a compile-time constant.

### **See Also**

[superpixels](#page-3047-0) | [imoverlay](#page-1697-0) | [label2idx](#page-2223-0)

**Introduced in R2016a**

# <span id="page-367-0"></span>**brisque**

Blind/Referenceless Image Spatial Quality Evaluator (BRISQUE) no-reference image quality score

# **Syntax**

 $score = brisque(A)$  $score = brisque(A, model)$ 

# **Description**

score = brisque(A) calculates the no-reference image quality score for image A using the Blind/ Referenceless Image Spatial Quality Evaluator (BRISQUE). brisque compare A to a default model computed from images of natural scenes with similar distortions. A smaller score indicates better perceptual quality.

score = brisque(A,model) calculates the image quality score using a custom feature model.

# **Examples**

### **Calculate BRISQUE Score Using Default Feature Model**

Compute the BRISQUE score for a natural image and its distorted versions using the default model.

Read an image into the workspace. Create copies of the image with noise and blurring distortions.

```
I = imread('lighthouse.png');Inoise = imnoise(I, 'salt \& pepper', 0.02);
Iblur = imagaussian(I,2);
```
Display the images.

```
montage({I,Inoise,Iblur},'Size',[1 3],'ThumbnailSize',([]))
title('Original Image | Noisy Image | Blurry Image')
```
#### Original Image | Noisy Image | Blurry Image

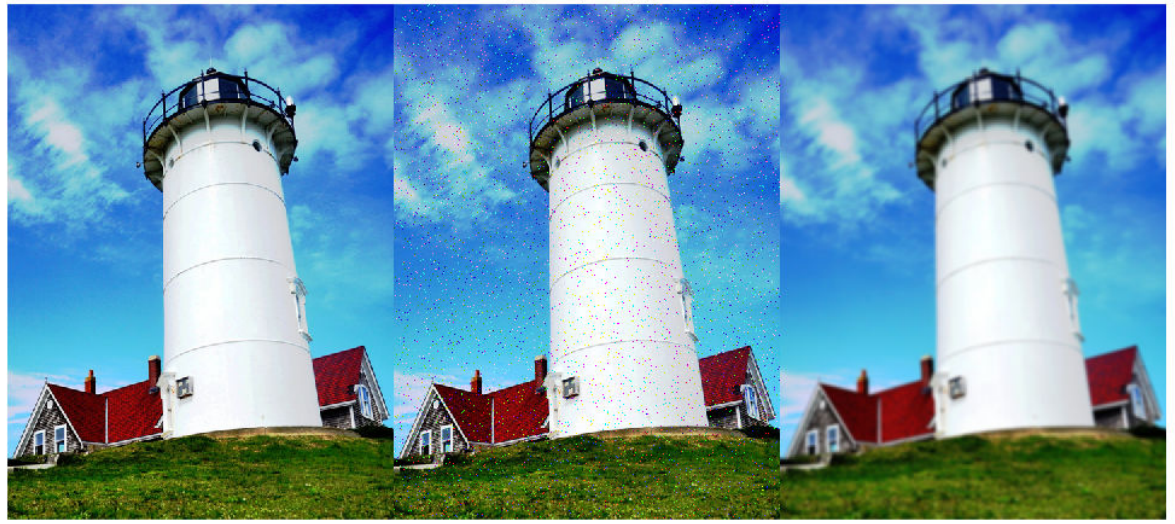

Calculate the BRISQUE score for each image using the default model, and display the score.

```
brisqueI = brisque(I);fprintf('BRISQUE score for original image is %0.4f.\n',brisqueI)
```
BRISQUE score for original image is 20.6586.

```
brisqueInoise = brisque(Inoise);
fprintf('BRISQUE score for noisy image is %0.4f.\n',brisqueInoise)
```
BRISQUE score for noisy image is 52.6074.

```
brisqueIblur = brisque(Iblur);fprintf('BRISQUE score for blurry image is %0.4f.\n',brisqueIblur)
```
BRISQUE score for blurry image is 47.7552.

The original undistorted image has the best perceptual quality and therefore the lowest BRISQUE score.

#### **Calculate BRISQUE Score Using Custom Feature Model**

Train a custom BRISQUE model from a set of quality-aware features and corresponding human opinion scores. Use the custom model to calculate a BRISQUE score for an image of a natural scene.

Save images from an image datastore. These images all have compression artifacts resulting from JPEG compression.

```
setDir = fullfile(toolboxdir('images'),'imdata');
imds = imageDatastore(setDir,'FileExtensions',{'.jpg'});
```
Specify the opinion score for each image. The following differential mean opinion score (DMOS) values are for illustrative purposes only. They are not real DMOS values obtained through experimentation.

opinionScores = 100\*rand(1,size(imds.Files,1));

Create the custom model of quality-aware features using the image datastore and the opinion scores. Because the scores are random, the property values will vary.

```
model = fitbrisque(imds,opinionScores')
```

```
Extracting features from 38 images.
......
Completed 15 of 38 images. Time: Calculating...
.....Training support vector regressor...
Done.
model = brisqueModel with properties:
              Alpha: [35x1 double]
               Bias: 58.1250
     SupportVectors: [35x36 double]
             Kernel: 'gaussian'
              Scale: 0.2767
```
Read an image of a natural scene that has the same type of distortion as the training images. Display the image.

 $I = imread('car1.jpg')$ ; imshow(I)

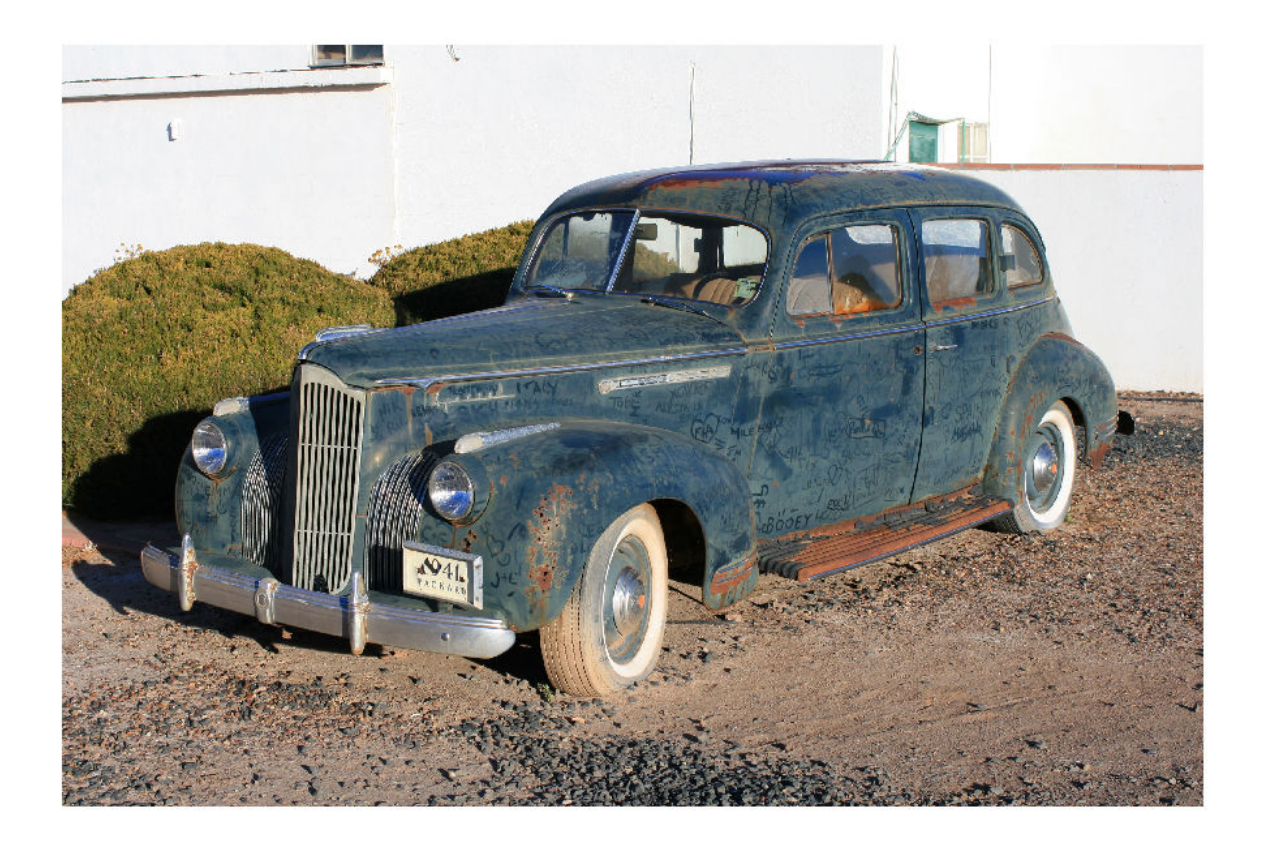

Calculate the BRISQUE score for the image using the custom model. Display the score.

 $brisqueI = brisque(I, model);$ fprintf('BRISQUE score for the image is %0.4f.\n',brisqueI)

BRISQUE score for the image is 72.7492.

# **Input Arguments**

**A — Input image** 2-D grayscale image | 2-D RGB image

Input image, specified as a 2-D grayscale or RGB image.

Data Types: single | double | int16 | uint8 | uint16

### **model — Custom model**

brisqueModel object

Custom model trained on a set of quality-aware features, specified as a [brisqueModel](#page-372-0) object. model is derived from natural scene statistics.

# **Output Arguments**

#### **score — No-reference image quality score**

nonnegative scalar

No-reference image quality score, returned as a nonnegative scalar. The BRISQUE score is usually in the range [0, 100]. Lower values of score reflect better perceptual quality of image A with respect to the input model.

Data Types: double

# **Algorithms**

brisque predicts the BRISQUE score by using a support vector regression (SVR) model trained on an image database with corresponding differential mean opinion score (DMOS) values. The database contains images with known distortion such as compression artifacts, blurring, and noise, and it contains pristine versions of the distorted images. The image to be scored must have at least one of the distortions for which the model was trained.

# **References**

- [1] Mittal, A., A. K. Moorthy, and A. C. Bovik. "No-Reference Image Quality Assessment in the Spatial Domain." *IEEE Transactions on Image Processing*. Vol. 21, Number 12, December 2012, pp. 4695–4708.
- [2] Mittal, A., A. K. Moorthy, and A. C. Bovik. "Referenceless Image Spatial Quality Evaluation Engine." Presentation at the 45th Asilomar Conference on Signals, Systems and Computers, Pacific Grove, CA, November 2011.

# **See Also**

### **Functions**

[fitbrisque](#page-1013-0) | [niqe](#page-2447-0) | [fitniqe](#page-1022-0) | [piqe](#page-2536-0)

### **Objects**

[brisqueModel](#page-372-0)

**Topics** "Image Quality Metrics"

**Introduced in R2017b**

# <span id="page-372-0"></span>**brisqueModel**

Blind/Referenceless Image Spatial Quality Evaluator (BRISQUE) model

# **Description**

A brisqueModel object encapsulates a model used to calculate the Blind/Referenceless Image Spatial Quality Evaluator (BRISQUE) perceptual quality score of an image. The object contains a support vector regressor (SVR) model.

# **Creation**

You can create a brisqueModel object using the following methods:

- [fitbrisque](#page-1013-0) Train a BRISQUE model containing a custom trained support vector regressor (SVR) model. Use this function if you do not have a pretrained model.
- The brisqueModel function described here. Use this function if you have a pretrained SVR model, or if the default model is sufficient for your application.

# **Syntax**

- m = brisqueModel
- m = brisqueModel(alpha,bias,supportVectors,scale)

### **Description**

m = brisqueModel creates a BRISQUE model object with default property values that are derived from the LIVE IQA image database [\[1\] \[2\].](#page-374-0)

m = brisqueModel(alpha,bias,supportVectors,scale) creates a custom BRISQUE model and sets the Alpha on page 1-0 , Bias on page 1-0 , SupportVectors on page 1-0 , and Scale on page 1-0 properties. You must provide all four arguments to create a custom model.

**Note** It is difficult to predict good property values without running an optimization routine. Use this syntax only if you are creating a brisqueModel object using a pretrained SVR model with known property values.

### **Properties**

### **Alpha — Coefficients obtained by solving dual problem**

*m*-by-1 numeric vector

Coefficients obtained by solving the dual problem, specified as an *m*-by-1 numeric vector. The length of Alpha must match the number of support vectors (the number of rows of SupportVectors on page 1-0 ).

Example: rand(10,1)

Data Types: single | double | int8 | int16 | int32 | uint8 | uint16 | uint32

#### **Bias — Bias term in SVM model**

43.4582 (default) | numeric scalar

#### Bias term in SVM model, specified as a numeric scalar.

Example: 47.4

Data Types: single | double | int8 | int16 | int32 | uint8 | uint16 | uint32

#### **SupportVectors — Support vectors**

*m*-by-36 numeric vector

Support vectors, specified as an *m*-by-36 numeric vector. The number of rows, *m*, matches the length of Alpha on page 1-0 .

Example: rand(10,36)

Data Types: single | double | int8 | int16 | int32 | uint8 | uint16 | uint32

#### **Kernel — Kernel function** 'gaussian' (default)

This property is read-only.

Kernel function, specified as 'gaussian'.

#### **Scale — Kernel scale factor**

0.3210 (default) | numeric scalar

Kernel scale factor, specified as a numeric scalar. The scale factor divides predictor values in the SVR kernel.

Example: 0.25

Data Types: single | double | int8 | int16 | int32 | uint8 | uint16 | uint32

# **Examples**

#### **Create BRISQUE Model Object with Default Properties**

```
model = brisqueModel
model = 
   brisqueModel with properties:
              Alpha: [593x1 double]
               Bias: 43.4582
     SupportVectors: [593x36 double]
             Kernel: 'gaussian'
              Scale: 0.3210
```
### <span id="page-374-0"></span>**Create BRISQUE Model Object with Custom Properties**

Create a brisqueModel object using precomputed Alpha, Bias, SupportVectors, and Scale properties. Random initializations are shown for illustrative purposes only.

```
model = brisqueModel(rand(10,1),47,rand(10,36),0.25)
```

```
mode1 = brisqueModel with properties:
              Alpha: [10x1 double]
               Bias: 47
     SupportVectors: [10x36 double]
             Kernel: 'gaussian'
              Scale: 0.2500
```
You can use the custom model to calculate the BRISQUE score for an image.

```
I = imread('lighthouse.png');
score = brisque(I, model)score = 47
```
# **Algorithms**

```
The support vector regressor (SVR) calculates regression scores for predictor matrix X as:
```

```
F = G(X, \text{SupportVectors on page 1-0}) \times \text{Alpha on page 1-0} + \text{Bias on page 1-}\Omega
```
G(X,SupportVectors) is an *n*-by-*m* matrix of kernel products for *n* rows in X and *m* rows in SupportVectors. The SVR has 36 predictors, which determine the number of columns in SupportVectors.

The SVR computes a kernel product between vectors  $x$  and z using Kernel on page 1-0  $(x)$ Scale on page 1-0 ,z/Scale).

### **References**

- [1] Mittal, A., A. K. Moorthy, and A. C. Bovik. "No-Reference Image Quality Assessment in the Spatial Domain." *IEEE Transactions on Image Processing*. Vol. 21, Number 12, December 2012, pp. 4695–4708.
- [2] Mittal, A., A. K. Moorthy, and A. C. Bovik. "Referenceless Image Spatial Quality Evaluation Engine." Presentation at the 45th Asilomar Conference on Signals, Systems and Computers, Pacific Grove, CA, November 2011.

### **See Also**

**Functions** [brisque](#page-367-0) | [fitbrisque](#page-1013-0)

**Objects**

[niqeModel](#page-2451-0) | CompactRegressionSVM

### **Topics**

"Image Quality Metrics" "Train and Use No-Reference Quality Assessment Model"

### **Introduced in R2017b**

# **burstinterpolant**

Create high-resolution image from set of low-resolution burst mode images

# **Syntax**

```
B = burstinterpolant(int, tforms, scale)
```
 $B = burstinterpolant(images, tforms, scale)$ 

# **Description**

 $B =$  burstinterpolant(imds, tforms, scale) creates a high-resolution image, B from a set of low-resolution burst mode images stored as an ImageDatastore object, imds. scale specifies the magnification value for high-resolution image. The size of B is scale times the size of input images.

B = burstinterpolant(images,tforms,scale) creates a high-resolution image, B from a set of low-resolution burst mode images stored in cell array images. The size of B is scale times the size of input images.

# **Examples**

### **Create High-Resolution Image from Burst Mode Images in Image Datastore**

Specify the location of low-resolution burst mode images to be stored as an image datastore object. The input images are 2-D RGB images.

```
setDir = fullfile(toolboxdir('images'),'imdata','notebook');
```
Use the imageDatastore function to read and store the low-resolution burst mode images as an image datastore object.

```
imds = imageDatastore(setDir,'FileExtensions',{'.png'});
```
Display the images as a montage.

```
montage(imds)
title('Set of Low-Resolution Burst Mode Images')
```
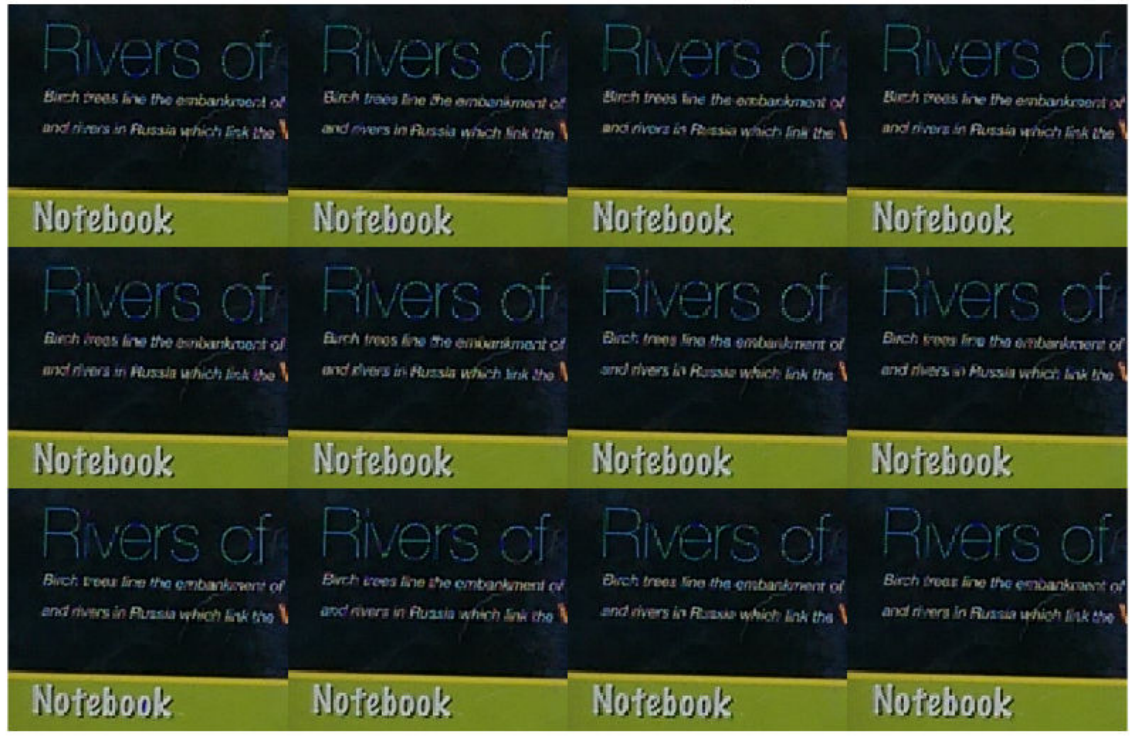

#### **Set of Low-Resolution Burst Mode Images**

#### **Compute Geometric Transformation Parameters**

To compute geometric transformation parameters, convert all the RGB images into lightness images by using [rgb2lightness](#page-2737-0) function. The burst mode lightness images are stored as an image datastore object.

 $imdsTransformed = transform(inds,Q(x)$  rgb2lightness(x));

Read the first lightness image into the workspace and use it as the reference image for estimating geometric transformations.

 $refImg = read(imdsTransformed);$ 

Get the optimal configuration parameters required for registration of the burst mode lightness images by using [imregconfig](#page-1786-0) function. Specify the image capture modality as 'monomodal'.

```
[optimizer, metric] = imregconfig('monomodal');
```
Find the total number of images stored in the image datastore object by using numpartitions function.

```
numImages = numpartitions(int, and),
```
Create an array of 2-D affine transformation object to store 2-D affine transformations of each lowresolution burst mode lightness image excluding the reference image. Set the number of rows in the transformation array as total number of images in the image datastore object minus one.

```
tforms = repmat(affine2d(),numImages-1,1);
```
Use the [imregtform](#page-1817-0) function to estimate the rigid geometric transformations for each low-resolution burst mode lightness image with respect to the reference image.

```
idx = 1;while hasdata(imdsTransformed)
   movingImg = read(intmdsTransformed);tforms(idx) = imregtform(refImg,movingImg,'rigid',optimizer,metric);
    idx = idx + 1;end
```
### **Construct High-Resolution Image**

Specify the scale factor for generating the high-resolution image.

scale  $= 4;$ 

Create the high-resolution image from the set of low-resolution burst mode RGB images. Specify the transformation parameter to robustly estimate the high-resolution pixel values.

 $B = burstinterpolant(imds, tforms, scale);$ 

Display the high-resolution image.

```
figure('WindowState','maximized')
imshow(B)
title ('High-Resolution Image')
```
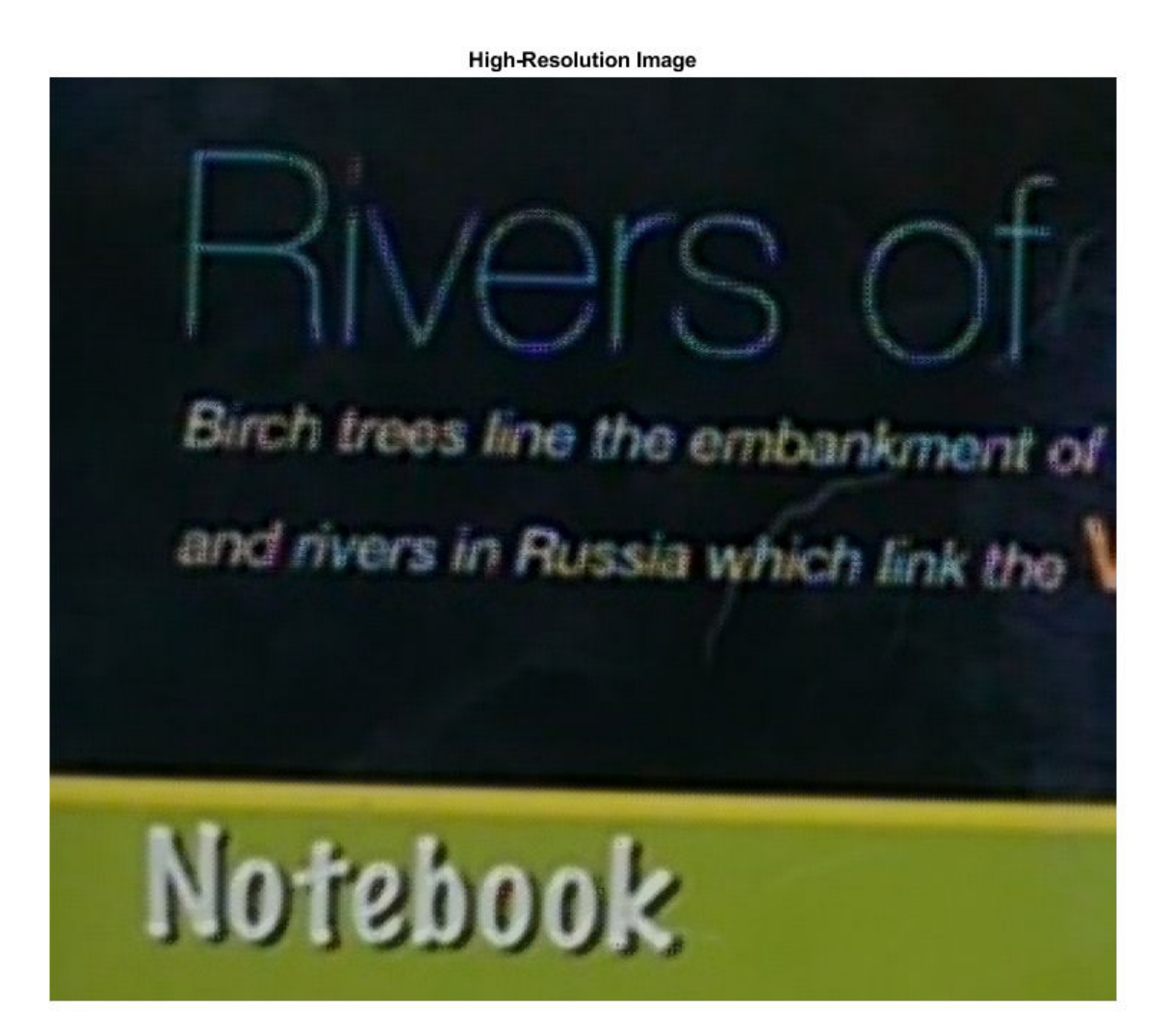

Read a low-resolution burst mode RGB image from the image datastore and display its size.

```
Imq = read(imds);
inputDim = [size(Img,1) size(Img,2)]
inputDim = 1×2
   161 186
```
Display the size of the high-resolution image. Because the scale factor is 4, the size of the highresolution image is 4 times the size of the low-resolution burst mode RGB images.

```
outputDim = [size(B,1) size(B,2)]
```
outputDim = *1×2*

644 744

#### **Create High-Resolution Image from Cell Array of Burst Mode Images**

Load cell array data containing the low-resolution burst mode image into the workspace. The input images are monomodal and 2-D RGB images.

load('LRData')

Display images in the cell array data as a montage.

```
montage(images,'Size',[2 4],'BackgroundColor',[1 1 1]);
title('Set of Low-Resolution Burst Mode Images')
```
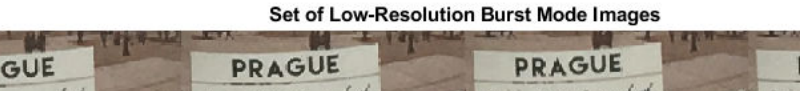

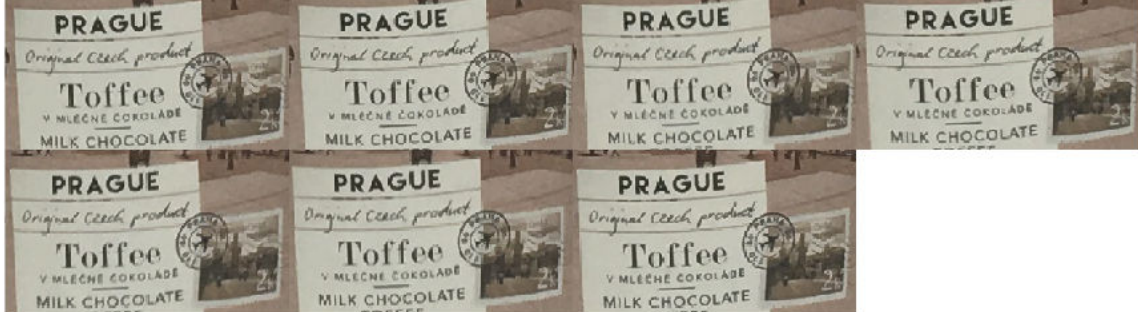

#### **Compute Geometric Transformation Parameters**

To compute geometric transformation parameters, convert all the RGB images into lightness images by using [rgb2lightness](#page-2737-0) function.

imagesT = cellfun(@rgb2lightness,images,'UniformOutput',false);

Read the first lightness image into the workspace and use it as the reference image for estimating geometric transformations.

```
refImg = imagesT{1};
```
Get the optimal configuration parameters required for registration of the burst mode lightness images by using [imregconfig](#page-1786-0). Specify the image capture modality as 'monomodal'.

 $[optimizer, metric] = imregconfig('monomodal');$ 

Find the total number of images stored in the cell array.

```
numImages = length(images);
```
Create an array of 2-D affine transformation object to store 2-D affine transformations of each lowresolution burst mode lightness image excluding the reference image. Set the number of rows in the transformation array as total number of images in the cell array minus one.

```
tforms = repmat(affine2d(), numImages-1,1);
```
Use the [imregtform](#page-1817-0) function to estimate the rigid geometric transformations for each low-resolution burst mode lightness image with respect to the reference image.

```
for i= 2:length(images)
   movingImq = imageST{i}; tforms(i-1) = imregtform(refImg,movingImg,'rigid',optimizer,metric);
end
```
#### **Construct High-Resolution Image**

Specify the scale factor for generating the high-resolution image.

scale  $= 3;$ 

Construct the high-resolution image from the set of low-resolution burst mode RGB images. Specify the transformation parameter to robustly estimate the high-resolution pixel values.

 $B = burstinterpolant(images, tforms, scale);$ 

Display the high-resolution image.

```
figure
imshow(B); 
title ('High-Resolution Image')
```
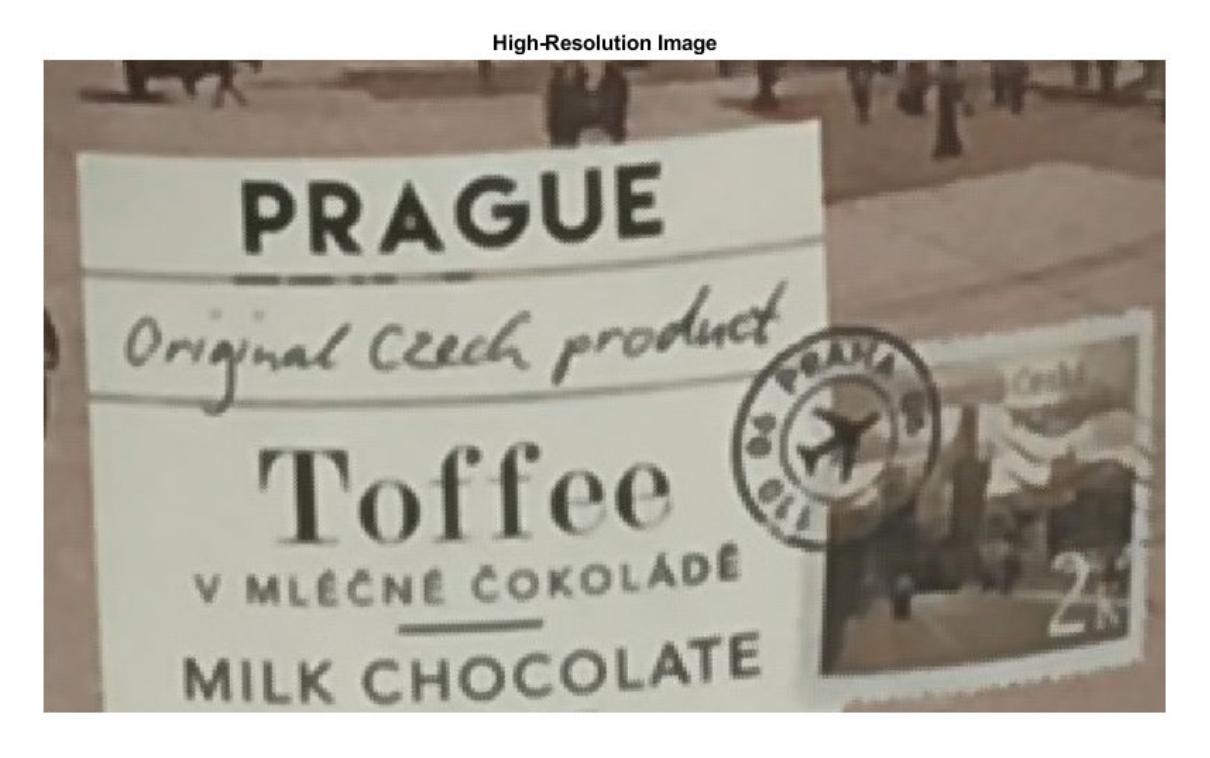

Read a low-resolution burst mode RGB image from the cell array and display its size.

```
Img = images{1};inputDim = [size(Img, 1) size(Img, 2)]
```

```
inputDim = 1×2
   154 265
```
Display the size of the high-resolution image. Because the scale factor is 3, the size of the highresolution image is 3 times the size of the low-resolution burst mode images.

```
outputDim = [size(B,1) size(B,2)]ouputDim = 1×2
    462 795
```
### **Input Arguments**

#### **imds — Input image datastore**

ImageDatastore object

Input image datastore, specified as an ImageDatastore object. The input image datastore contains multiple low-resolution burst mode images used for creating the high-resolution image output.

- Images in the input image datastore must be 2-D grayscale images of size *m*-by-*n* or 2-D RGB images of size *m*-by-*n*-by-3.
- All images in the input image datastore must be of the same size and data type.
- The number of images in the input image datastore must be greater than or equal to 2.

Data Types: single | double | uint8 | uint16

#### **images — Input images**

*k*-by-1 cell array

Input images, specified as a *k*-by-1 cell array. k is the number of input images stored in the cell array. All the input images must have same size.

Data Types: single | double | uint8 | uint16

#### **tforms — Transformation parameter**

affine2d object array

Transformation parameter, specified as an [affine2d](#page-74-0) object array of size (*k*-1)-by-1 or 1-by-(*k*-1). *k* is the number of images in input imds or images.

**scale — Resize factor** scalar greater than or equal to 1

#### Resize factor, specified as a scalar greater than or equal to 1.

Data Types: single | double | int8 | int16 | int32 | int64 | uint8 | uint16 | uint32 | uint64

### **Output Arguments**

#### **B — High-resolution image**

2-D grayscale image | 2-D RGB image

High-resolution image, returned as a 2-D grayscale image or 2-D RGB image. B is of the same data type as the input images. The size of B is the value of scale times the size of the images in input imds or images.

For example, let *L* be the value of scale, and *m*-by-*n* be the size of the low-resolution burst mode images. Then, the size of the high-resolution image is *mL*-by-*nL*.

# **Tips**

- Compute tforms with respect to each input image using the [imregtform](#page-1817-0) function. The first image in the input can be used as the reference image for estimating rigid geometric transformations (rotations and translations only).
- Compute input arguments optimizer and metric in [imregtform](#page-1817-0) using [imregconfig](#page-1786-0) function. optimizer must be a [RegularStepGradientDescent](#page-2727-0) object and metric must be a [MeanSquares](#page-2718-0) object.
- To improve the high-resolution output, you can modify the input argument value of RegularStepGradientDescent optimizer object in [imregtform](#page-1817-0). For more details about these modifications, see the properties of [RegularStepGradientDescent](#page-2727-0).

# **Algorithms**

The burstinterpolant function uses the inverse distance weighting method [1] to generate highresolution image from a set of low-resolution burst mode images. The function predicts a highresolution pixel value from a set of pixels in the low-resolution burst mode images, selected based on the transformation parameter. The use of transformation parameter tforms makes the pixel selection robust to any rigid geometric transformations (rotations and translations only).

### **Note**

• If the input images are 2-D RGB images, estimate tforms from the lightness component. You can use the [rgb2lightness](#page-2737-0) function to compute lightness values from the RGB color values.

### **References**

[1] Shepard, Donald. "A Two-Dimensional Interpolation Function for Irregularly-Spaced Data", In *Proceedings of the 1968 23rd ACM National Conference*, 517-524. New York, NY: ACM, 1968.

### **See Also**

scatteredInterpolant | [imregtform](#page-1817-0) | [imregconfig](#page-1786-0) | [rgb2lightness](#page-2737-0)

### **Introduced in R2019a**

# **bwarea**

Area of objects in binary image

# **Syntax**

 $total = bwarea(BW)$ 

# **Description**

total = bwarea(BW) estimates the area of the objects in binary image BW. total is a scalar whose value corresponds roughly to the total number of on pixels in the image, but might not be exactly the same because different patterns of pixels are weighted differently.

# **Examples**

### **Calculate Area of Objects in Binary Image**

Read a binary image and display it.

```
BW = imread('circles.png');
imshow(BW)
```
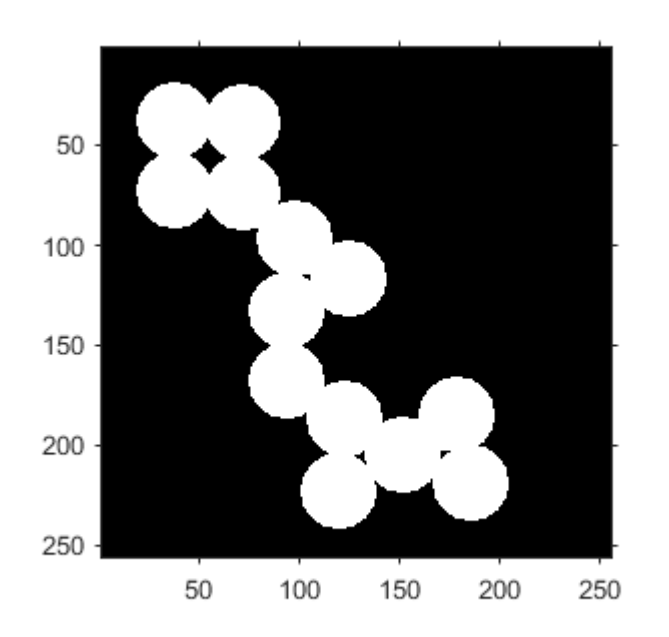

Calculate the area of objects in the image.

#### bwarea(BW)

 $ans = 1.4187e+04$ 

# **Input Arguments**

### **BW — Binary image**

2-D numeric matrix | 2-D logical matrix

Binary image, specified as a 2-D numeric or logical matrix. For numeric input, any nonzero pixels are considered to be 1 (true).

Example: BW =  $imread('text.png'); L = bwlabel(BW);$ 

```
Data Types: single | double | int8 | int16 | int32 | int64 | uint8 | uint16 | uint32 | uint64 |
logical
```
### **Output Arguments**

#### **total — Estimated number of on pixels**

numeric scalar

Estimated number of on pixels in binary image BW, returned as a numeric scalar.

Data Types: double

## **Algorithms**

bwarea estimates the area of all of the on pixels in an image by summing the areas of each pixel in the image. The area of an individual pixel is determined by looking at its 2-by-2 neighborhood. There are six different patterns, each representing a different area:

- Patterns with zero on pixels (area  $= 0$ )
- Patterns with one on pixel (area  $= 1/4$ )
- Patterns with two adjacent on pixels (area  $= 1/2$ )
- Patterns with two diagonal on pixels (area  $= 3/4$ )
- Patterns with three on pixels (area  $= 7/8$ )
- Patterns with all four on pixels (area  $= 1$ )

Each pixel is part of four different 2-by-2 neighborhoods. This means, for example, that a single on pixel surrounded by off pixels has a total area of 1.

### **References**

[1] Pratt, William K., *Digital Image Processing*, New York, John Wiley & Sons, Inc., 1991, p. 634.

### **See Also**

[bweuler](#page-423-0) | [bwperim](#page-477-0) | [bwferet](#page-426-0)

#### **Introduced before R2006a**

# **bwareafilt**

Extract objects from binary image by size

### **Syntax**

 $BW2 = bwareafilt(BW, range)$  $BW2 = bwarceafilt(BW, n)$  $BW2 = bwareafilt(BW, n, keep)$  $BW2 = bwareafilt($  ,conn)

### **Description**

 $BW2 = bware$ afilt(BW, range) extracts all connected components (objects) from the binary image BW, where the area of the objects is in the specified range, producing another binary image BW2. bwareafilt returns a binary image BW2 containing only those objects that meet the criteria.

 $BW2 = bware$ afilt(BW,n) keeps the n largest objects. In the event of a tie for n-th place, only the first n objects are included in BW2.

 $BW2 = bwa \cdot \text{read} \cdot (BW, n, keep)$  specifies whether to keep the n largest objects or the n smallest objects.

 $BW2 = bwareafilt($ , conn) specifies the pixel connectivity that defines the objects.

### **Examples**

#### **Filter Binary Image by Area of Objects**

Read image.

BW = imread('text.png');

Filter image, retaining only those objects with areas between 40 and 50.

 $BW2 = bwareafilt(BW, [40 50]);$ 

Display the original image and filtered image side by side.

imshowpair(BW,BW2,'montage')

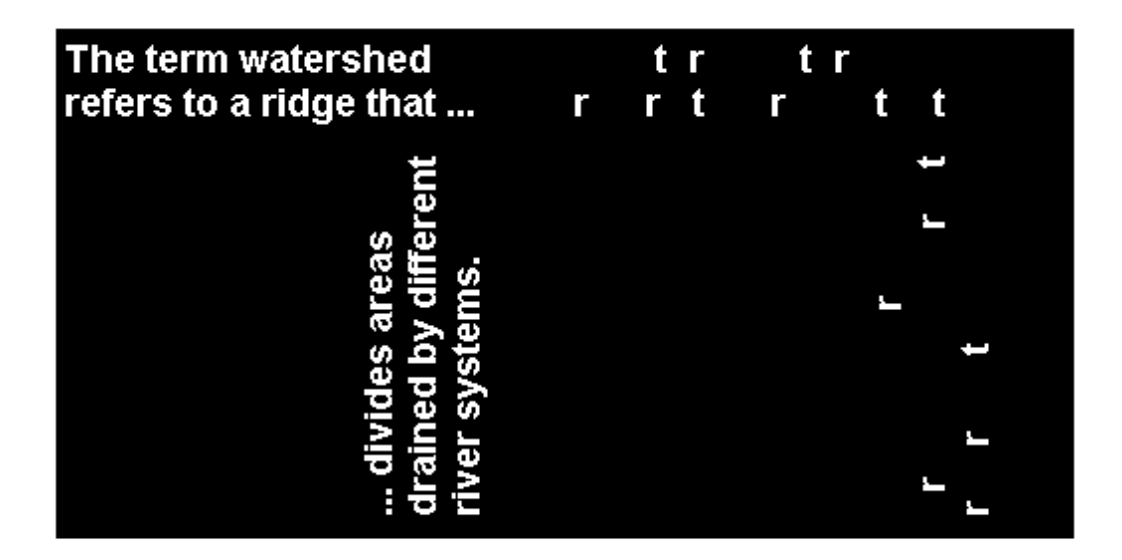

### **Filter Binary Image by Size of Objects**

Read image.

BW = imread('text.png');

Filter image, retaining only the 5 objects with the largest areas.

 $BW2 = bware$ afilt(BW,5);

Display the original image and the filtered image side by side.

imshowpair(BW,BW2,'montage')

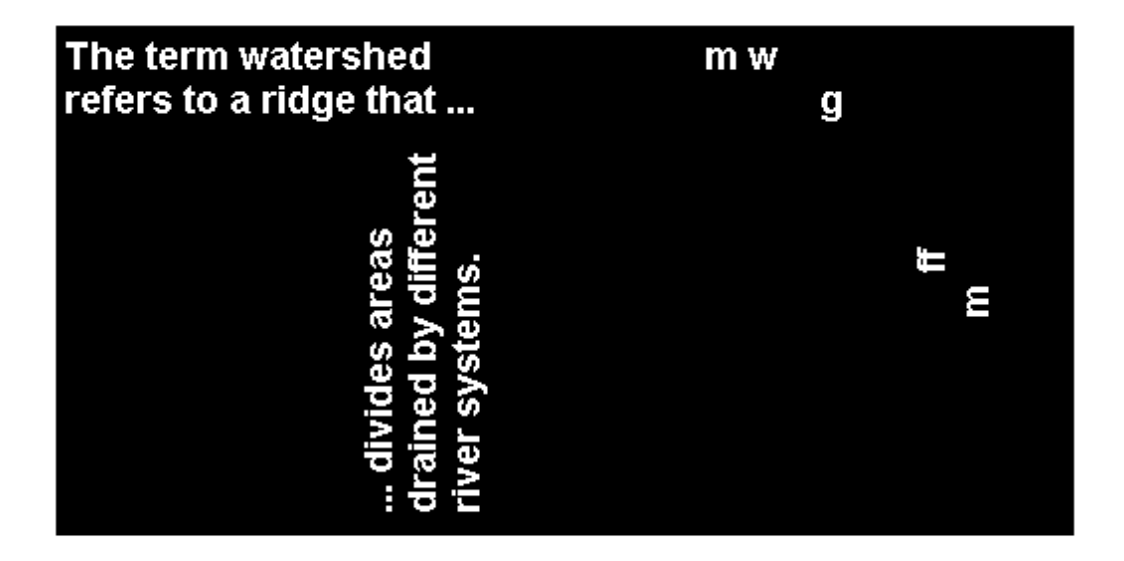

### **Input Arguments**

**BW — Image to be filtered** binary image

Image to be filtered, specified as a binary image.

Data Types: logical

#### **range — Minimum and maximum areas**

2-by-1 numeric vector

Minimum and maximum values of the area, specified as a 2-by-1 numeric vector of the form [low high].

Data Types: single | double | int8 | int16 | int32 | int64 | uint8 | uint16 | uint32 | uint64

**n — Number of objects to include** numeric scalar

Number of objects to include when filtering image objects by size, specified as a numeric scalar.

Data Types: double

### **keep — Size of objects to include**

'largest' (default) | 'smallest'

Size of objects to include in the output image, specified as 'largest' or 'smallest'. In the event of a tie for n-th place, bwareafilt includes only the first n objects.

Data Types: char | string

### **conn — Pixel connectivity**

8 (default) | 4 | 3-by-3 matrix of 0s and 1s

Pixel connectivity, specified as one of these values.

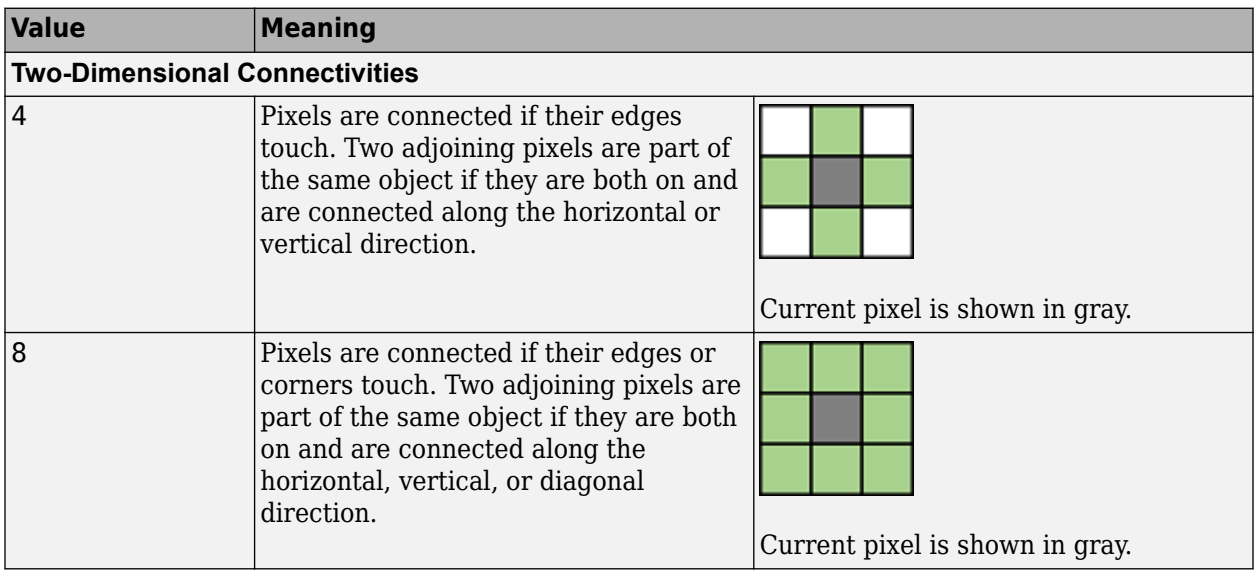

Connectivity can also be defined in a more general way by specifying a 3-by-3 matrix of 0s and 1s. The 1-valued elements define neighborhood locations relative to the center element of conn. The matrix must be symmetric about its center element.

Data Types: double | logical

# **Output Arguments**

### **BW2 — Filtered image**

binary image

Filtered image, returned as a binary image of the same size and class as the input image BW.

### **See Also**

[bwareaopen](#page-390-0) | [bwconncomp](#page-404-0) | [bwpropfilt](#page-482-0) | [conndef](#page-569-0) | [regionprops](#page-2692-0)

#### **Topics**

"Filter Images on Properties Using Image Region Analyzer App"

### **Introduced in R2014b**

# <span id="page-390-0"></span>**bwareaopen**

Remove small objects from binary image

## **Syntax**

 $BW2 = bw$ areaopen(BW,P) BW2 = bwareaopen(BW,P,conn)

## **Description**

BW2 = bwareaopen(BW,P) removes all connected components (objects) that have fewer than P pixels from the binary image BW, producing another binary image, BW2. This operation is known as an area opening.

BW2 = bwareaopen(BW,P,conn) removes all connected components, where conn specifies the desired connectivity.

# **Examples**

### **Remove Objects in Image Containing Fewer Than 50 Pixels**

Read binary image.

```
BW = imread('text.png');
```
Remove objects containing fewer than 50 pixels using bwareaopen function.

```
BW2 = bwareaopen(BW, 50);
```
Display original image next to morphologically opened image.

```
imshowpair(BW,BW2,'montage')
```
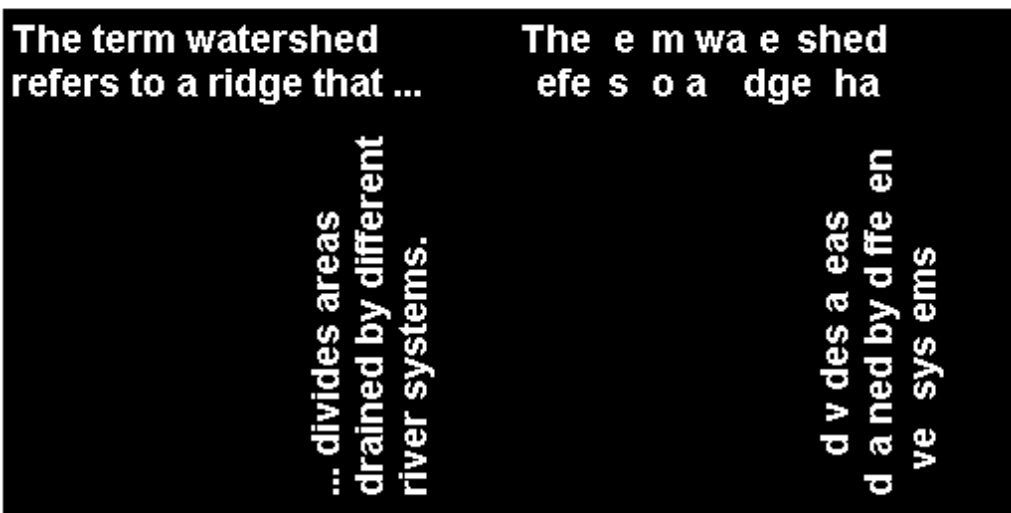

# **Input Arguments**

#### **BW — Binary image**

logical array | numeric array

#### Binary image, specified as a logical or numeric array of any dimension.

```
Data Types: single | double | int8 | int16 | int32 | int64 | uint8 | uint16 | uint32 | uint64 |
logical
```
#### **P — Maximum number of pixels in objects**

nonnegative integer

Maximum number of pixels in objects, specified as a nonnegative integer.

Example: 50

Data Types: double

### **conn — Pixel connectivity**

4 | 8 | 6 | 18 | 26 | 3-by-3-by- ... -by-3 matrix of 0s and 1s

Pixel connectivity, specified as one of the values in this table. The default connectivity is 8 for 2-D images, and 26 for 3-D images.

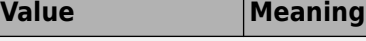

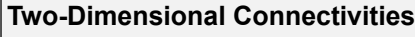

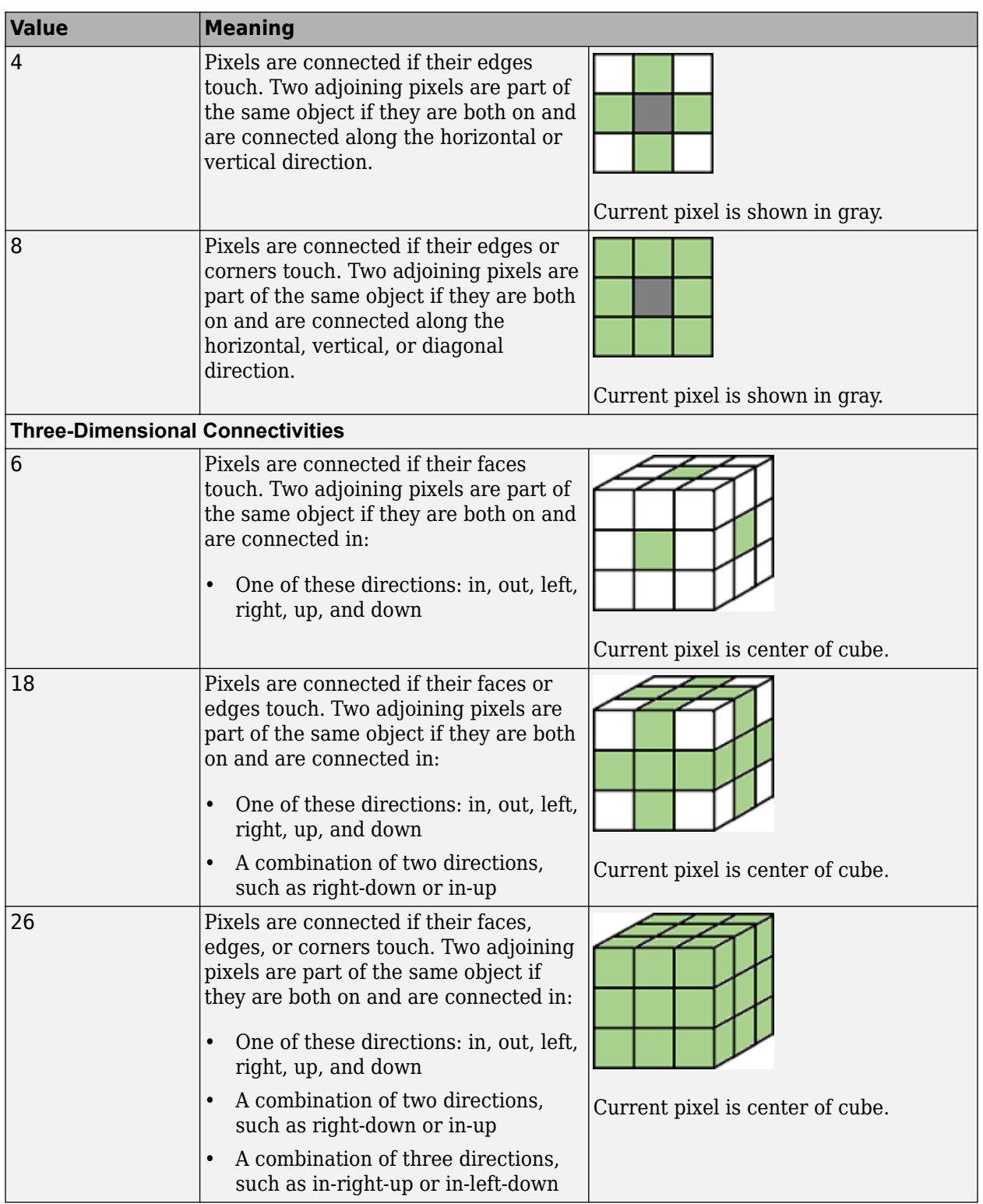

For higher dimensions, bwareaopen uses the default value [conndef](#page-569-0)(ndims(BW), 'maximal').

Connectivity can also be defined in a more general way for any dimension by specifying a 3-by-3 by- ... -by-3 matrix of 0s and 1s. The 1-valued elements define neighborhood locations relative to the

center element of conn. Note that conn must be symmetric about its center element. See "Specifying Custom Connectivities" for more information.

```
Data Types: double | logical
```
## **Output Arguments**

**BW2 — Area-opened image**

logical array

Area-opened image, returned as a logical array of the same size as BW.

# **Algorithms**

The basic steps are

**1** Determine the connected components:

 $CC = b$ wconncomp(BW, conn);

**2** Compute the area of each component:

```
S = regionprops(CC, 'Area');
```
**3** Remove small objects:

 $L =$  labelmatrix(CC);  $BW2 = ismember(L, find([S.Area] >= P));$ 

# **Extended Capabilities**

#### **C/C++ Code Generation**

Generate C and C++ code using MATLAB® Coder™.

Usage notes and limitations:

- bwareaopen supports the generation of C code (requires MATLAB Coder). For more information, see "Code Generation for Image Processing".
- BW must be a 2-D binary image. N-D arrays are not supported.
- conn can only one of the two-dimensional connectivities (4 or 8) or a 3-by-3 matrix. The 3-D connectivities (6, 18, and 26) are not supported. Matrices of size 3-by-3-by-...-by-3 are not supported.
- conn must be a compile-time constant.

#### **GPU Code Generation**

Generate CUDA® code for NVIDIA® GPUs using GPU Coder™.

Usage notes and limitations:

- BW must be a 2-D binary image. N-D arrays are not supported.
- conn must be one of the two-dimensional connectivities (4 or 8) or a 3-by-3 matrix. The 3-D connectivities (6, 18, and 26) are not supported. Matrices of size 3-by-3-by-...-by-3 are not supported.

• conn must be a compile-time constant.

### **See Also**

[bwconncomp](#page-404-0) | [conndef](#page-569-0)

### **Introduced before R2006a**

# **bwboundaries**

Trace region boundaries in binary image

# **Syntax**

```
B = bwboundaries(BW)
B = bwboundaries(BW, conn)
B = bwboundaries (BW, conn, options)
[B,L] = bwboundaries()
[B,L,n,A] = bwboundaries()
```
# **Description**

B = bwboundaries(BW) traces the exterior boundaries of objects, as well as boundaries of holes inside these objects, in the binary image BW. bwboundaries also descends into the outermost objects (parents) and traces their children (objects completely enclosed by the parents). Returns B, a cell array of boundary pixel locations.

 $B =$  bwboundaries (BW, conn) traces the exterior boundaries of objects, where conn specifies the connectivity to use when tracing parent and child boundaries.

 $B =$  bwboundaries (BW, conn, options) traces the exterior boundaries of objects, where options is either 'holes' or 'noholes', specifying whether you want to include the boundaries of holes inside other objects.

[B,L]= bwboundaries( \_\_\_ ) returns a label matrix L where objects and holes are labeled.

 $[B,L,n,A] = bwboundaries($  ) returns n, the number of objects found, and A, an adjacency matrix.

# **Examples**

### **Overlay Region Boundaries on Image**

Read grayscale image into the workspace.

 $I = imread('rice .pnq');$ 

Convert grayscale image to binary image using local adaptive thresholding.

 $BW = imbinarize(I);$ 

Calculate boundaries of regions in image and overlay the boundaries on the image.

```
[B,L] = bwboundaries(BW,'noholes');
imshow(label2rgb(L, @jet, [.5 .5 .5]))
hold on
for k = 1: length(B)
   boundary = B\{k\};
```
```
 plot(boundary(:,2), boundary(:,1), 'w', 'LineWidth', 2)
end
```
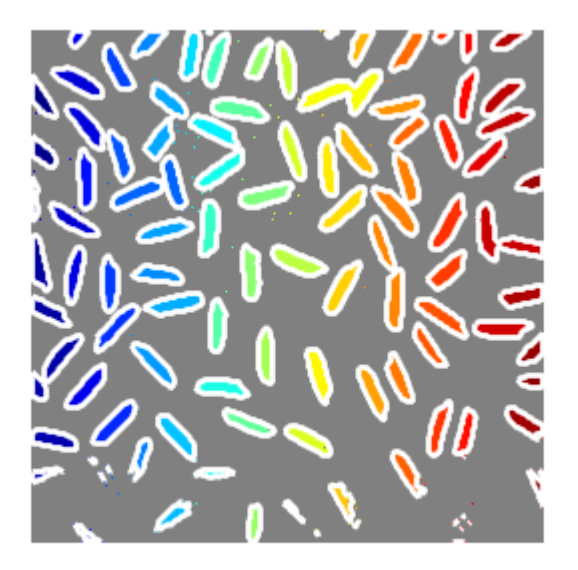

#### **Overlay Region Boundaries on Image and Annotate with Region Numbers**

Read binary image into the workspace.

BW = imread('blobs.png');

Calculate boundaries of regions in the image.

 $[B,L,N,A] =$  bwboundaries(BW);

Display the image with the boundaries overlaid. Add the region number next to every boundary (based on the label matrix). Use the zoom tool to read individual labels.

```
imshow(BW); hold on;
colors=['b' 'g' 'r' 'c' 'm' 'y'];
for k=1:length(B),
  boundary = B\{k\};
  cidx = mod(k, length(colors)) + 1;plot(boundary(:,2), boundary(:,1),...
 colors(cidx),'LineWidth',2);
   %randomize text position for better visibility
   rndRow = ceil(length(boundary)/(mod(rand*k,7)+1));
  col = boundary(rndRow, 2); row = boundary(rndRow, 1);h = \text{text}(\text{col}+1, \text{row-1}, \text{num2str}(L(\text{row}, \text{col})));
   set(h,'Color',colors(cidx),'FontSize',14,'FontWeight','bold');
end
```
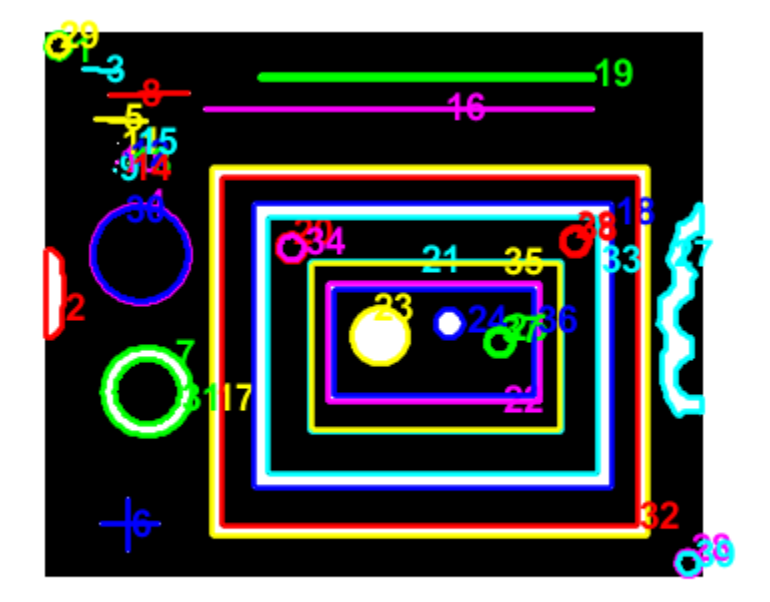

Display the adjacency matrix using the spy function.

figure spy(A);

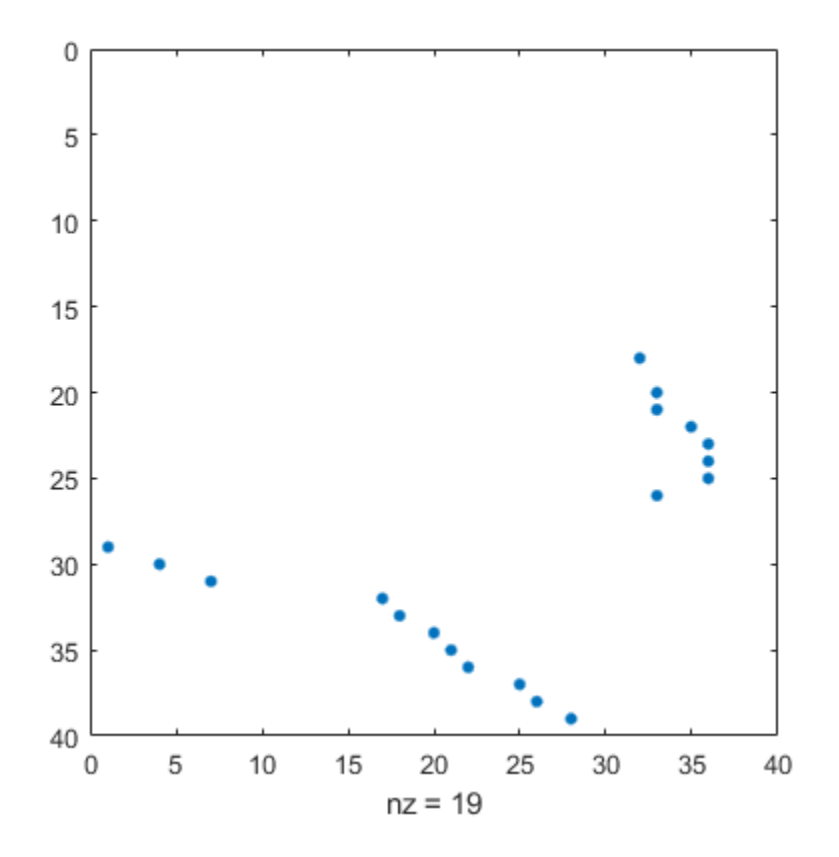

#### **Display Object Boundaries in Red and Hole Boundaries in Green**

Read binary image into workspace.

```
BW = imread('blobs.png');
```
Calculate boundaries.

 $[B,L,N] =$  bwboundaries(BW);

Display object boundaries in red and hole boundaries in green.

```
imshow(BW); hold on;
for k=1:length(B),
   boundary = B\{k\};
   if(k > N) plot(boundary(:,2), boundary(:,1), 'g','LineWidth',2);
    else
      plot(boundary(:,2), boundary(:,1), 'r','LineWidth',2);
    end
end
```
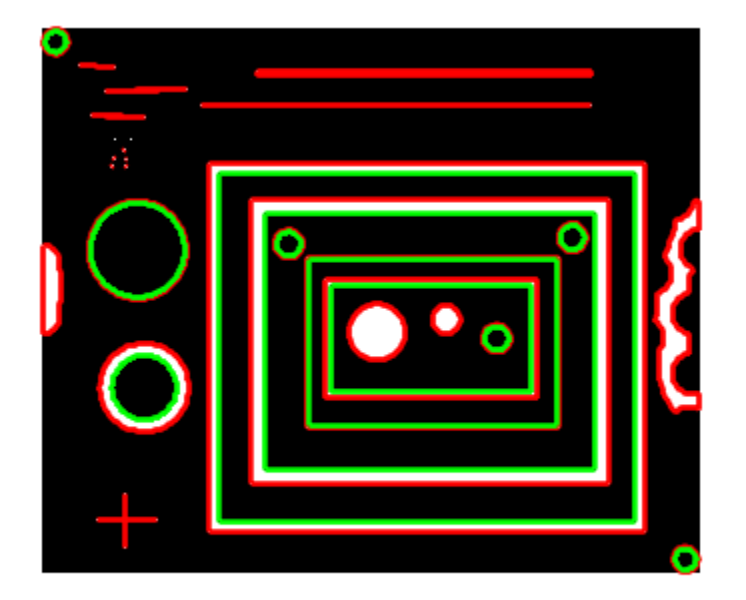

#### **Display Parent Boundaries in Red and Holes in Green**

Read image into workspace.

BW = imread('blobs.png');

Display parent boundaries in red and their holes in green.

```
[B, L, N, A] = bwboundaries(BW);figure; imshow(BW); hold on;
% Loop through object boundaries 
for k = 1:N % Boundary k is the parent of a hole if the k-th column 
     % of the adjacency matrix A contains a non-zero element 
    if (nnz(A(:,k)) > 0)boundary = B\{k\};
 plot(boundary(:,2),...
 boundary(:,1),'r','LineWidth',2); 
 % Loop through the children of boundary k 
        for l = \text{find}(A(:,k))boundary = B{1};
             plot(boundary(:,2),...
                 boundary(:,1),'g','LineWidth',2); 
         end
     end
end
```
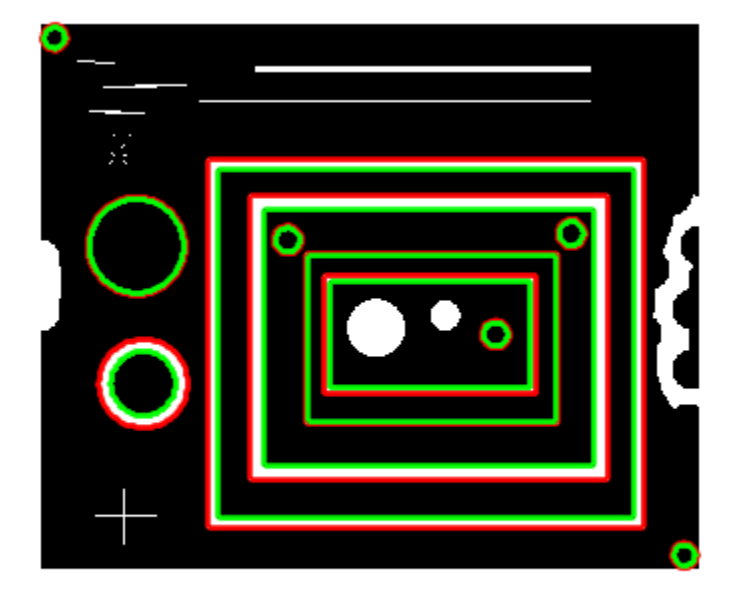

### **Input Arguments**

#### **BW — Input binary image**

2-D numeric matrix | 2-D logical matrix

Binary input image, specified as a 2-D logical or numeric matrix. BW must be a binary image where nonzero pixels belong to an object and zero-valued pixels constitute the background. The following figure illustrates these components.

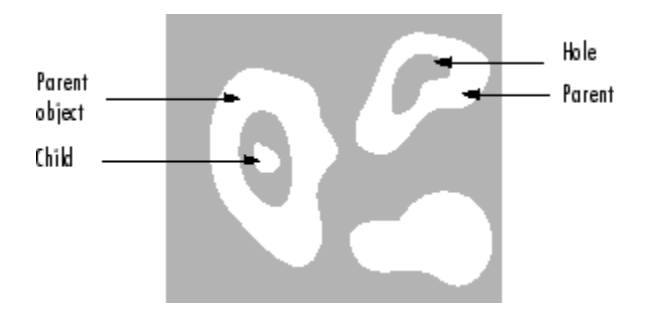

Data Types: single | double | int8 | int16 | int32 | int64 | uint8 | uint16 | uint32 | uint64 | logical

### **conn — Pixel connectivity**

8 (default) | 4

Pixel connectivity, specified as one of the values in this table.

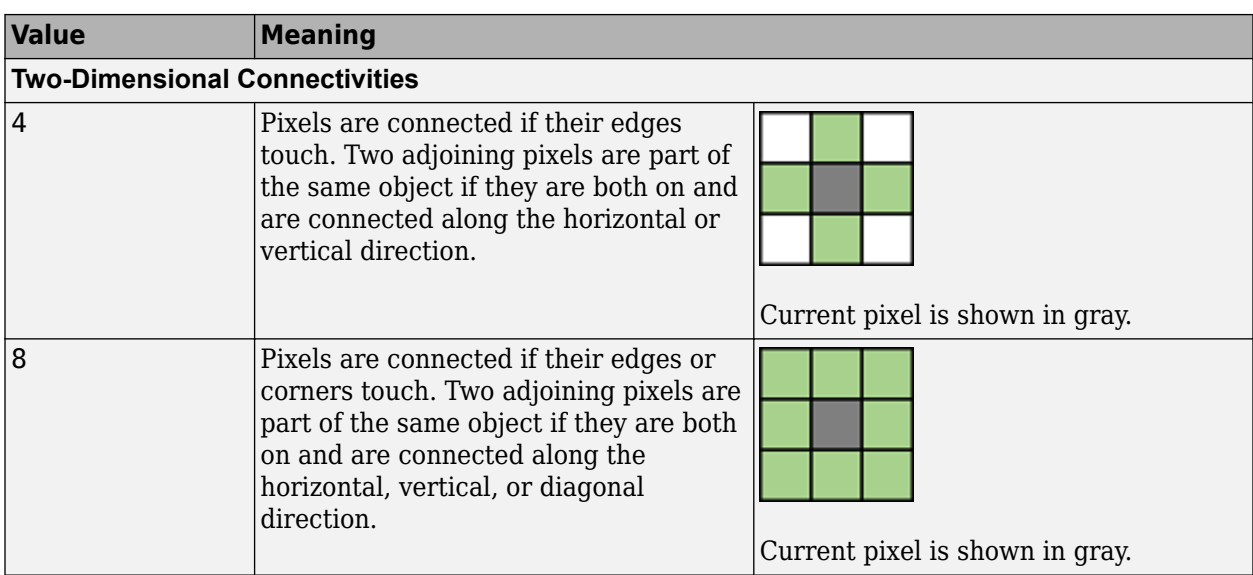

Data Types: double

### **options — Determine whether to search for both parent and child boundaries**

'holes' (default) | 'noholes'

Determine whether to search for both parent and child boundaries, specified as either of the following:

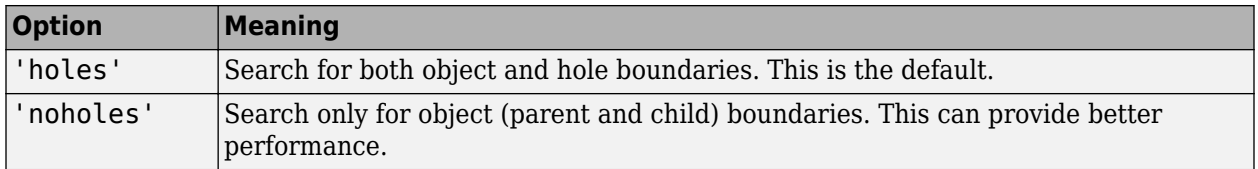

Data Types: char | string

### **Output Arguments**

#### **B — Row and column coordinates of boundary pixels**

*p*-by-1 cell array

Row and column coordinates of boundary pixels, returned as a *p*-by-1 cell array, where *p* is the number of objects and holes. Each cell in the cell array contains a *q*-by-2 matrix. Each row in the matrix contains the row and column coordinates of a boundary pixel. *q* is the number of boundary pixels for the corresponding region.

#### **L — Label matrix**

2-D matrix of nonnegative integers

Label matrix of contiguous regions, returned as a 2-D matrix of nonnegative integers. The *k*th region includes all elements in L that have value *k*. The number of objects and holes represented by L is equal to  $max(L(:))$ . The zero-valued elements of L make up the background.

Data Types: double

#### **n — Number of objects found**

nonnegative integer

Number of objects found, returned as a nonnegative integer.

Data Types: double

#### **A — Parent-child dependencies between boundaries and holes**

square, sparse, logical matrix

Parent-child dependencies between boundaries and holes, returned as a square, sparse, logical matrix of class double with side of length  $max(L(:))$ . The rows and columns of A correspond to the positions of boundaries stored in B. The first n cells in B are object boundaries.  $A(i, j)=1$  means that object i is a child of object j. .The boundaries that enclose or are enclosed by the *k*-th boundary can be found using A as follows:

enclosing boundary =  $find(A(m,:))$ ; enclosed boundaries =  $find(A(:,m));$ 

### **Algorithms**

The bwboundaries function implements the Moore-Neighbor tracing algorithm modified by Jacob's stopping criteria. This function is based on the boundaries function presented in the first edition of *Digital Image Processing Using MATLAB*, by Gonzalez, R. C., R. E. Woods, and S. L. Eddins, New Jersey, Pearson Prentice Hall, 2004.

### **References**

[1] Gonzalez, R. C., R. E. Woods, and S. L. Eddins, *Digital Image Processing Using MATLAB*, New Jersey, Pearson Prentice Hall, 2004.

### **Extended Capabilities**

#### **C/C++ Code Generation**

Generate C and  $C++$  code using MATLAB® Coder<sup>™</sup>.

Usage notes and limitations:

- bwboundaries supports the generation of C code (requires MATLAB Coder). Note that if you choose the generic MATLAB Host Computer target platform, bwboundaries generates code that uses a precompiled, platform-specific shared library. Use of a shared library preserves performance optimizations but limits the target platforms for which code can be generated. For more information, see "Types of Code Generation Support in Image Processing Toolbox".
- The parameter conn must be a compile-time constant.
- The parameter options must be a compile-time constant.
- The return value A can only be a full matrix, not a sparse matrix.

#### **GPU Code Generation**

Generate CUDA® code for NVIDIA® GPUs using GPU Coder™.

Usage notes and limitations:

- The parameter conn must be a compile-time constant.
- The parameter options must be a compile-time constant.
- The return value A can only be a full matrix, not a sparse matrix.

### **See Also**

[bwlabel](#page-437-0) | [bwlabeln](#page-441-0) | [bwtraceboundary](#page-507-0) | [bwperim](#page-477-0)

### **Introduced before R2006a**

# <span id="page-404-0"></span>**bwconncomp**

Find and count connected components in binary image

### **Syntax**

- $CC = b$ wconncomp(BW)
- $CC = bwconncomp(BW,conn)$

### **Description**

 $CC = b$ wconncomp(BW) finds and counts the connected components  $CC$  in the binary image BW. The CC output structure contains the total number of connected components, such as regions of interest (ROIs), in the image and the pixel indices assigned to each component. bwconncomp uses a default connectivity of 8 for two dimensions and 26 for three dimensions.

 $CC = b$ wconncomp(BW, conn) specifies the desired connectivity conn for the connected components.

### **Examples**

#### **Calculate Centroids of 3-D Objects**

Create a small sample 3-D array.

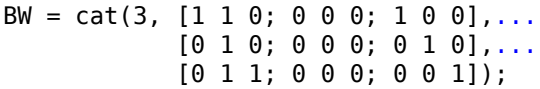

Find the connected components in the array.

```
CC = bwconncomp(BW)
```

```
CC = struct with fields:
    Connectivity: 26
       ImageSize: [3 3 3]
       NumObjects: 2
   PixelIdxList: {[5x1 double] [3x1 double]}
```
Calculate centroids of the objects in the array.

```
S = regionprops(CC,'Centroid')
```

```
S=2×1 struct array with fields:
    Centroid
```
#### **Erase Largest Component from Image**

Read image into the workspace and display it.

```
BW = imread('text.png');
imshow(BW)
```
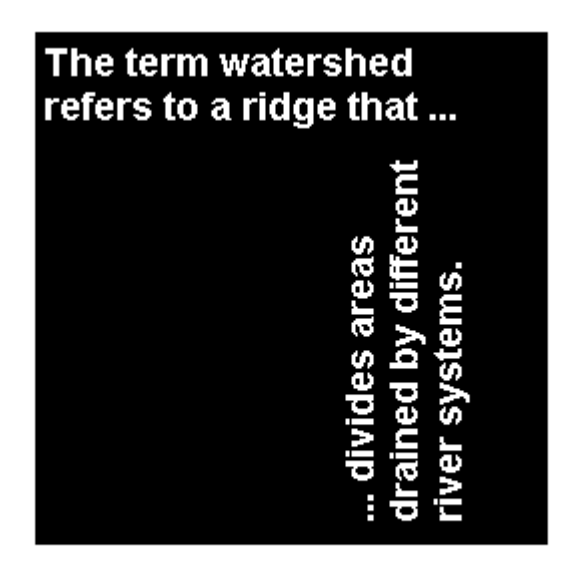

Find the number of connected components in the image.

#### $CC = bwconncomp(BW)$

```
CC = struct with fields:
     Connectivity: 8
        ImageSize: [256 256]
       NumObjects: 88
     PixelIdxList: {1x88 cell}
```
Determine which is the largest component in the image and erase it (set all the pixels to 0).

numPixels = cellfun(@numel,CC.PixelIdxList);  $[bigger,idx] = max(numPixels);$ BW( $CC.PixelIdxList\{idx\}) = 0;$ 

Display the image, noting that the largest component happens to be the two consecutive f's in the word different.

figure imshow(BW)

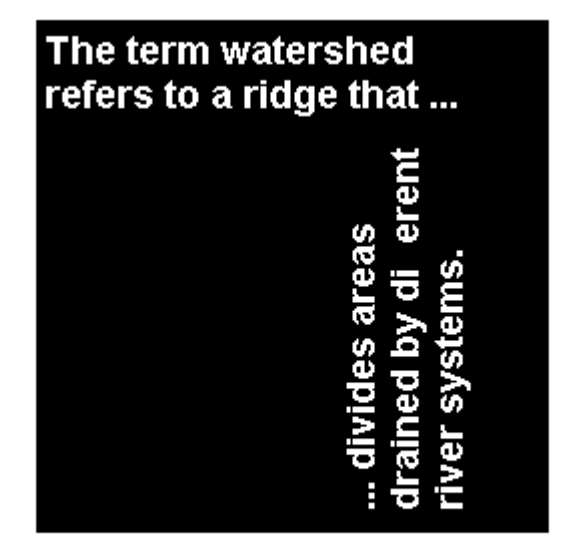

### **Input Arguments**

#### **BW — Binary image**

numeric array | logical array

Binary image, specified as a numeric or logical array of any dimension. For numeric input, any nonzero pixels are considered to be 1 (true).

Example: BW = imread('text.png');

```
Data Types: single | double | int8 | int16 | int32 | int64 | uint8 | uint16 | uint32 | uint64 |
logical
```
#### **conn — Pixel connectivity**

4 | 8 | 6 | 18 | 26 | 3-by-3-by- ... -by-3 array of 0s and 1s

Pixel connectivity, specified as one of the values in this table. The default connectivity is 8 for 2-D images, and 26 for 3-D images.

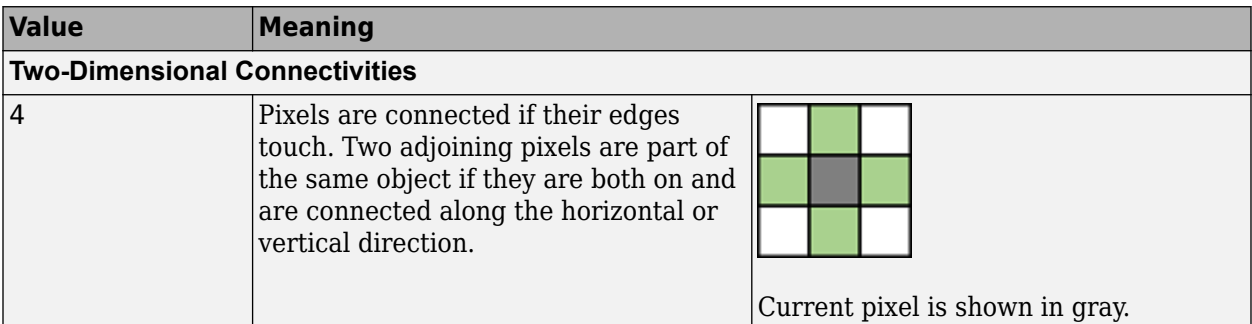

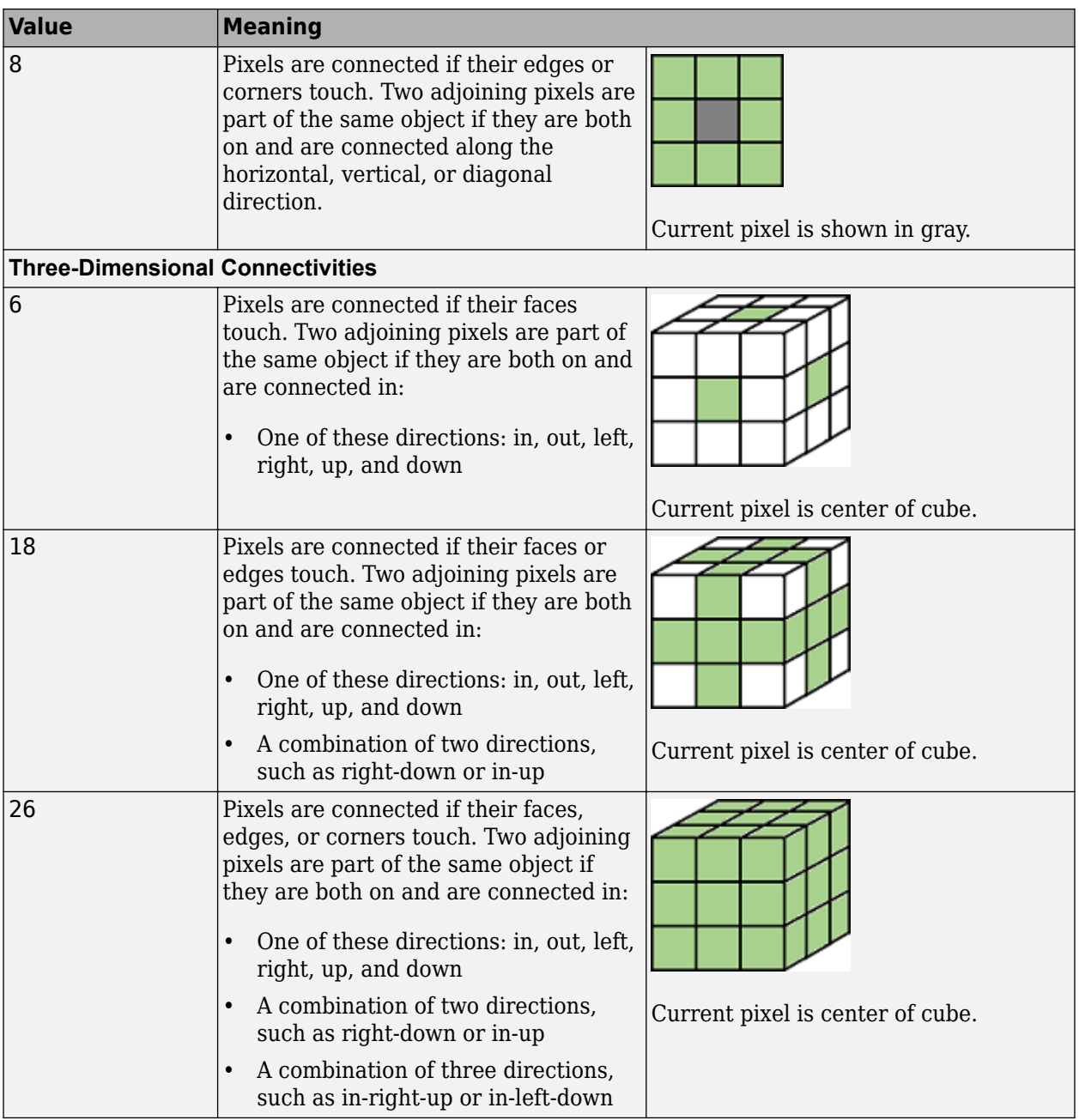

For higher dimensions, bwconncomp uses the default value [conndef](#page-569-0)(ndims(BW), 'maximal').

Connectivity can also be defined in a more general way for any dimension by specifying a 3-by-3 by- ... -by-3 matrix of 0s and 1s. The 1-valued elements define neighborhood locations relative to the center element of conn. Note that conn must be symmetric about its center element. See "Specifying Custom Connectivities" for more information.

Data Types: double | logical

# **Output Arguments**

### **CC — Connected components**

struct

Connected components, returned as a structure with four fields.

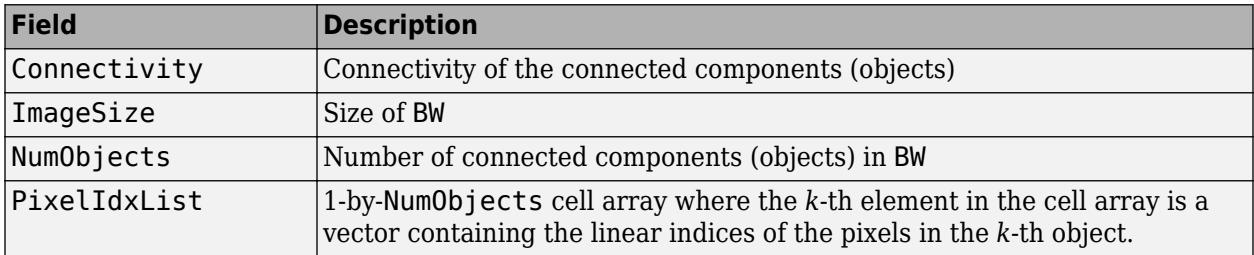

### **Tips**

• The functions bwlabel, bwlabeln, and bwconncomp all compute connected components for binary images. bwconncomp replaces the use of bwlabel and bwlabeln. It uses significantly less memory and is sometimes faster than the other functions.

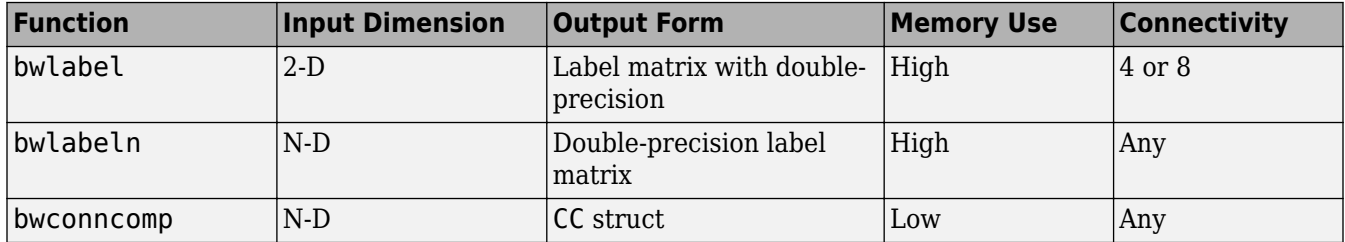

- To extract features from a binary image using regionprops with default connectivity, just pass BW directly into regionprops using the command regionprops(BW).
- To compute a label matrix having more memory-efficient data type (for instance, uint8 versus double), use the labelmatrix function on the output of bwconncomp.

# **Extended Capabilities**

### **C/C++ Code Generation**

Generate C and C++ code using MATLAB® Coder™.

Usage notes and limitations:

- bwconncomp supports the generation of C code (requires MATLAB Coder). For more information, see "Code Generation for Image Processing".
- bwconncomp only supports 2-D inputs.
- The conn arguments must be a compile-time constant and the only connectivities supported are 4 or 8. You can also specify connectivity as a 3-by-3 matrix, but it can only be  $[0 \ 1 \ 0;1 \ 1;0 \ 1]$ 0] or ones(3)
- The PixelIdxList field in the CC struct return value is not supported.

### **GPU Code Generation**

Generate CUDA® code for NVIDIA® GPUs using GPU Coder™.

Usage notes and limitations:

- bwconncomp only supports 2-D inputs.
- The conn arguments must be a compile-time constant and the only connectivities supported are 4 or 8. You can also specify connectivity as a 3-by-3 matrix, but it can only be  $[0\ 1\ 0\ 1\ 1\ 1\ 1\ 0\ 1$ 0] or ones(3)
- The PixelIdxList field in the CC struct return value is not supported.

### **See Also**

[bwlabel](#page-437-0) | [bwlabeln](#page-441-0) | [labelmatrix](#page-2231-0) | [regionprops](#page-2692-0)

### **Topics**

"Label and Measure Connected Components in a Binary Image" "Pixel Connectivity"

#### **Introduced in R2009a**

# **bwconvhull**

Generate convex hull image from binary image

# **Syntax**

- $CH = b$ wconvhull(BW)
- $CH = b$ wconvhull(BW, method)
- CH = bwconvhull(BW,'objects',conn)

### **Description**

 $CH = b$ wconvhull(BW) computes the convex hull of all objects in BW and returns CH, a binary convex hull image.

 $CH = b$ wconvhull(BW, method) specifies the desired method for computing the convex hull image.

 $CH = b$ wconvhull(BW, 'objects', conn) specifies the desired connectivity used when defining individual foreground objects.

# **Examples**

### **Display Binary Convex Hull of Image**

Read a grayscale image into the workspace. Convert it into a binary image and calculate the union binary convex hull. Finally, calculate the objects convex hull and display all the images in one figure window.

```
subplot(2,2,1);
I = imread('coins.png');imshow(I);
title('Original');
subplot(2,2,2);
BW = I > 100;imshow(BW);
title('Binary');
subplot(2,2,3);CH = bwconvhull(BW);
imshow(CH);
title('Union Convex Hull');
subplot(2,2,4);
CH objects = bwconvhull(BW, 'objects');
imshow(CH_objects);
title('Objects Convex Hull');
```
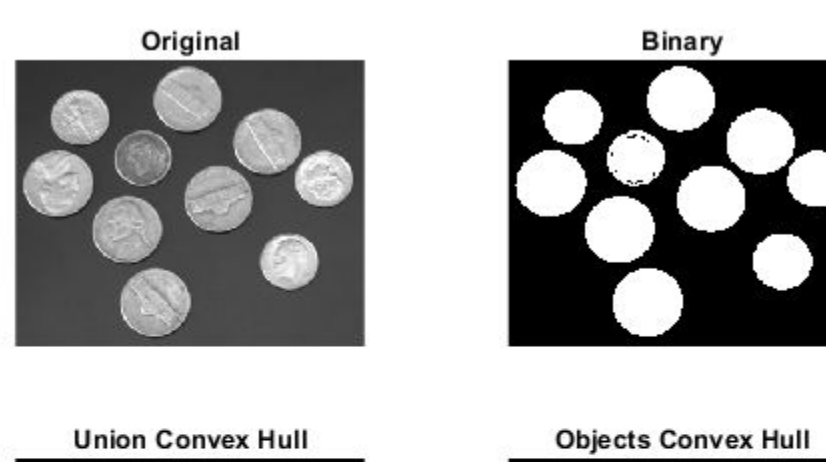

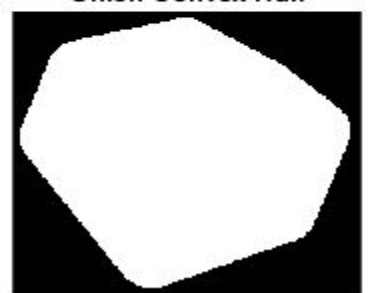

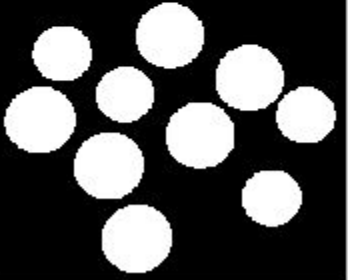

# **Input Arguments**

### **BW — Input binary image**

2-D logical matrix

#### Input binary image, specified as a 2-D logical matrix.

```
Data Types: single | double | int8 | int16 | int32 | int64 | uint8 | uint16 | uint32 | uint64 |
logical
```
### **method — Method used to compute the convex hull**

'union' (default) | 'objects'

Method used to compute the convex hull, specified as one of the following:

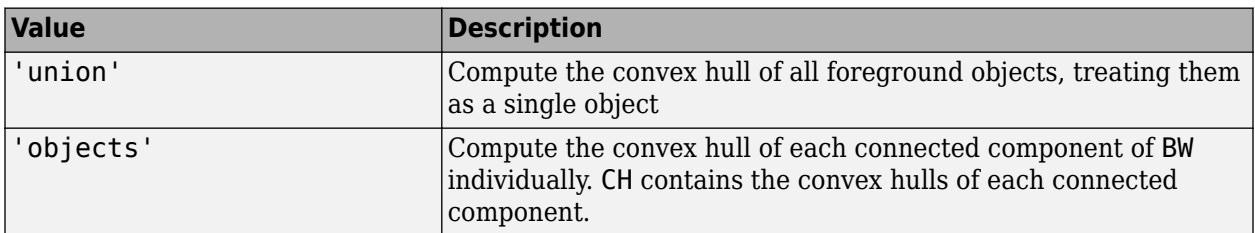

Data Types: char | string

### **conn — Pixel connectivity**

8 (default) | 4 | 3-by-3 matrix of 0s and 1s

Pixel connectivity, specified as one of these values The conn parameter is only valid when the method is 'objects'.

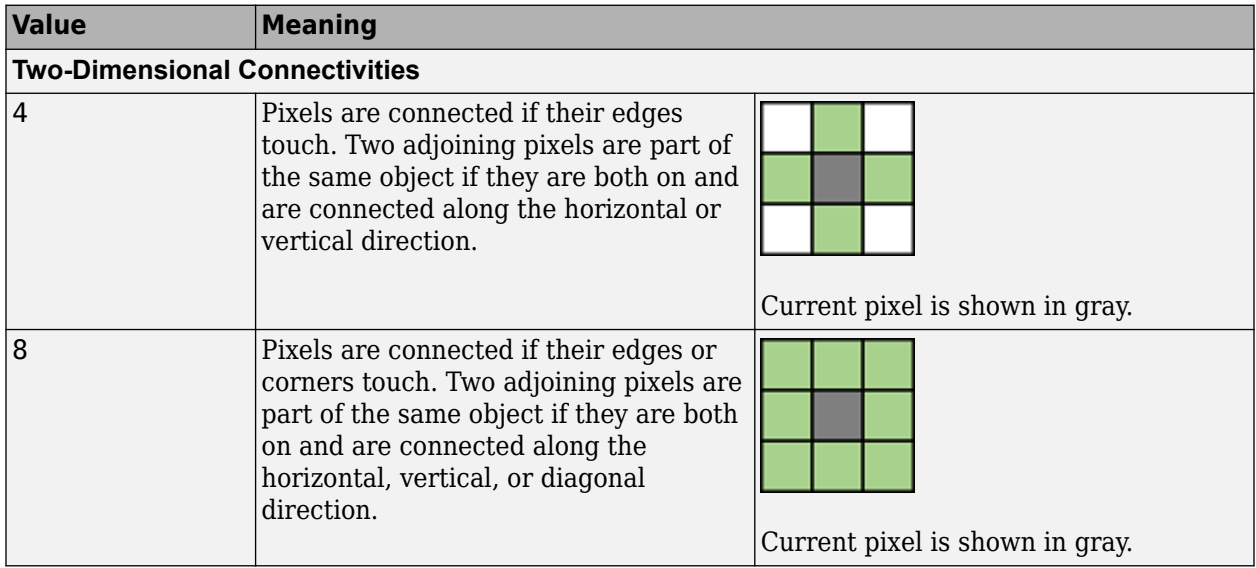

Connectivity can also be defined in a more general way by specifying a 3-by-3 matrix of 0s and 1s. The 1-valued elements define neighborhood locations relative to the center element of conn. The matrix must be symmetric about its center element.

Data Types: double

# **Output Arguments**

### **CH — Binary mask of the convex hull of all foreground objects in the input image**

2-D logical matrix

Binary mask of the convex hull of all foreground objects in the input image, returned as a 2-D logical matrix.

### **See Also**

[bwconncomp](#page-404-0) | [bwlabel](#page-437-0) | [labelmatrix](#page-2231-0) | [regionprops](#page-2692-0)

#### **Introduced in R2011a**

# <span id="page-413-0"></span>**bwdist**

Distance transform of binary image

### **Syntax**

 $D = bwdist(BW)$  $[D, idx] = bwdist(BW)$  $[D, idx] = bwdist(BW, method)$ 

# **Description**

 $D = bwdist(BW)$  computes the Euclidean distance transform of the binary image BW. For each pixel in BW, the distance transform assigns a number that is the distance between that pixel and the nearest nonzero pixel of BW.

 $[D,idx] = bwdist(BW)$  also computes the closest-pixel map in the form of an index array, idx. Each element of idx contains the linear index of the nearest nonzero pixel of BW. The closest-pixel map is also called the feature map, feature transform, or nearest-neighbor transform.

 $[D, idx] = bwdist(BW, method)$  computes the distance transform using an alternate distance metric, specified by method.

# **Examples**

#### **Compute the Euclidean Distance Transform**

This example shows how to compute the Euclidean distance transform of a binary image, and the closest-pixel map of the image.

Create a binary image.

bw =  $zeros(5,5)$ ;  $bw(2,2) = 1$ ; bw $(4, 4) = 1$ bw = *5×5* 0 0 0 0 0 0 1 0 0 0 0 0 0 0 0 0 0 0 1 0 0 0 0 0 0

Calculate the distance transform.

```
[D,IDX] = bwdist(bw)
```
D = *5x5 single matrix*

1.4142 1.0000 1.4142 2.2361 3.1623

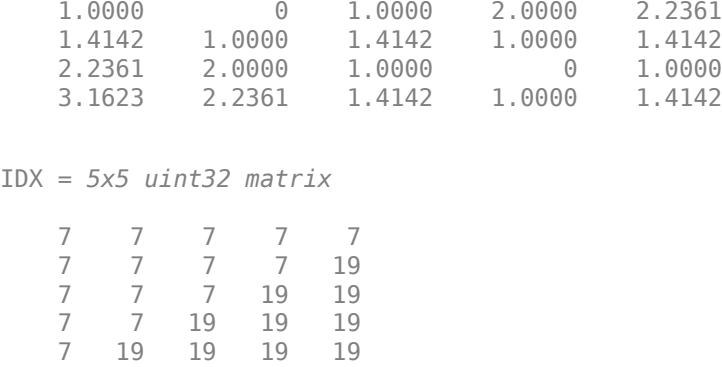

In the nearest-neighbor matrix IDX the values 7 and 19 represent the position of the nonzero elements using linear matrix indexing. If a pixel contains a 7, its closest nonzero neighbor is at linear position 7.

#### **Compare 2-D Distance Transforms for Supported Distance Methods**

This example shows how to compare the 2-D distance transforms for supported distance methods. In the figure, note how the quasi-Euclidean distance transform best approximates the circular shape achieved by the Euclidean distance method.

```
bw = zeros(200, 200);bw(50,50) = 1; bw(50,150) = 1; bw(150,100) = 1;
D1 = bwdist(bw,'euclidean');
D2 = bwdist(bw,'cityblock');
D3 = bwdist(bw,'chessboard');
D4 = bwdist(bw,'quasi-euclidean');
RGB1 = remat(rescale(D1), [1 1 3]);RGB2 = remat(rescale(D2), [1 1 3]);RGB3 = remat(rescale(D3), [1 1 3]);RGB4 = remat(rescale(D4), [1 1 3]);figure
subplot(2,2,1), imshow(RGB1), title('Euclidean')
hold on, imcontour(D1)
subplot(2,2,2), imshow(RGB2), title('Cityblock')
hold on, imcontour(D2)
subplot(2,2,3), imshow(RGB3), title('Chessboard')
hold on, imcontour(D3)
subplot(2,2,4), imshow(RGB4), title('Quasi-Euclidean')
hold on, imcontour(D4)
```
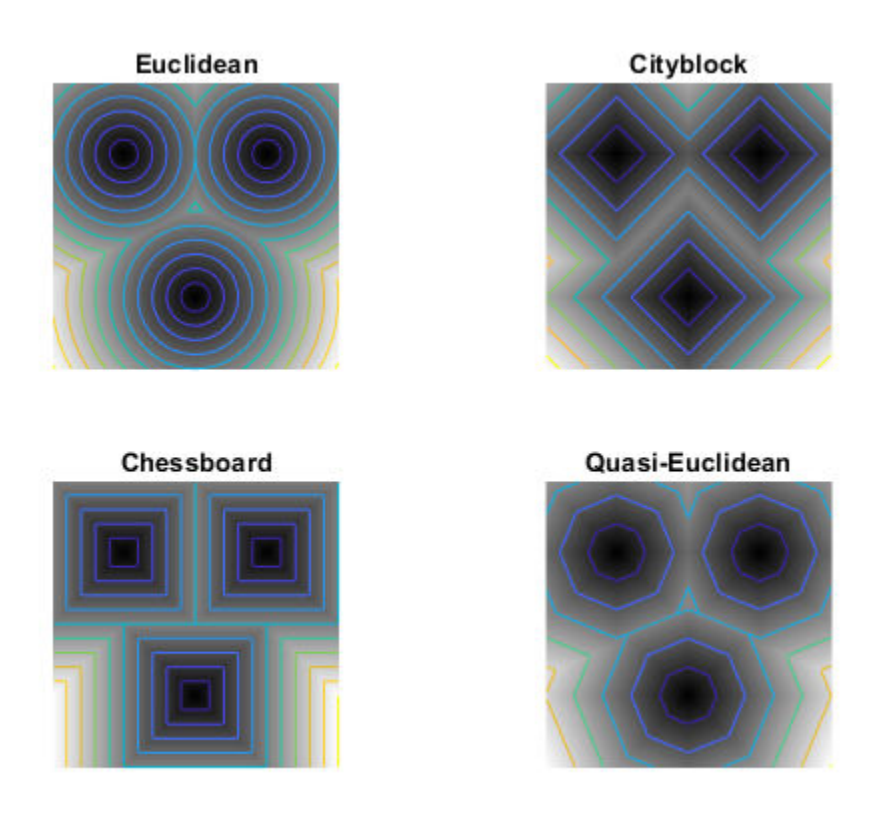

#### **Compare Isosurface Plots for Distance Transforms of 3-D Image**

This example shows how to compare isosurface plots for the distance transforms of a 3-D image containing a single nonzero pixel in the center.

```
bw = zeros(50,50,50); bw(25,25,25) = 1;
D1 = bwdist(bw);D2 = bwdist(bw,'cityblock');
D3 = bwdist(bw,'chessboard');
D4 = bwdist(bw,'quasi-euclidean');
figure
subplot(2,2,1), isosurface(D1,15), axis equal, view(3)
camlight, lighting gouraud, title('Euclidean')
subplot(2,2,2), isosurface(D2,15), axis equal, view(3)
camlight, lighting gouraud, title('City block')
subplot(2,2,3), isosurface(D3,15), axis equal, view(3)
camlight, lighting gouraud, title('Chessboard')
subplot(2,2,4), isosurface(D4,15), axis equal, view(3)
camlight, lighting gouraud, title('Quasi-Euclidean')
```
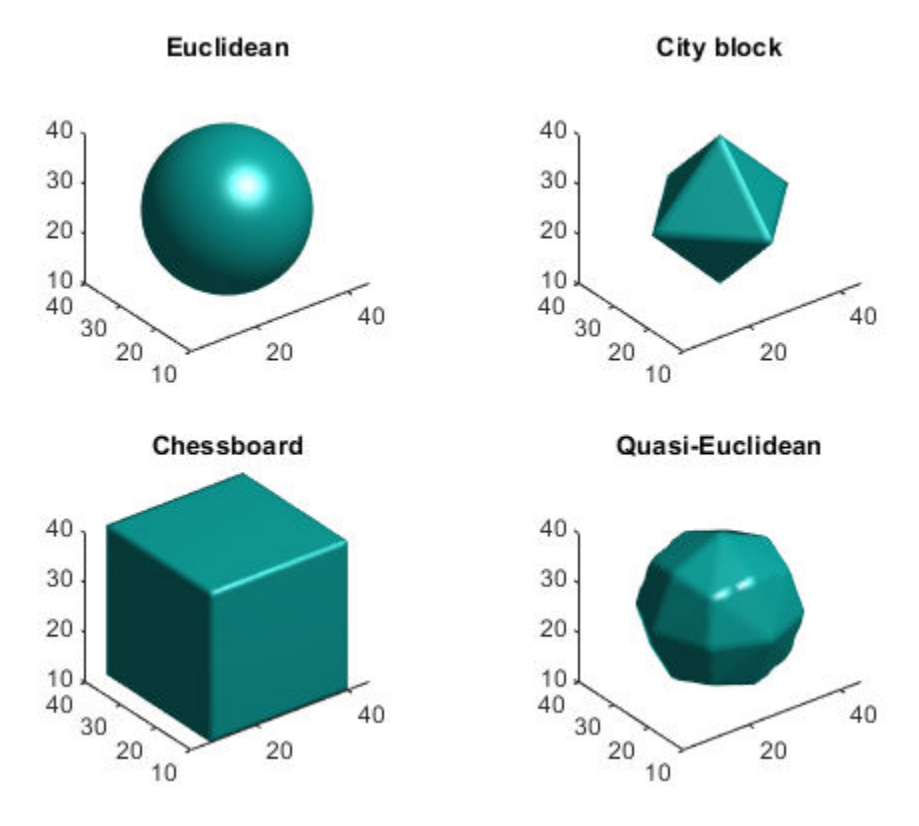

# **Input Arguments**

#### **BW — Binary image**

numeric array | logical array

Binary image, specified as a numeric or logical array of any dimension. For numeric input, any nonzero pixels are considered to be 1 (true).

```
Data Types: single | double | int8 | int16 | int32 | int64 | uint8 | uint16 | uint32 | uint64 |
logical
```
#### **method — Distance metric**

'euclidean' (default) | 'chessboard' | 'cityblock' | 'quasi-euclidean'

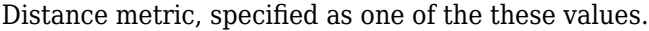

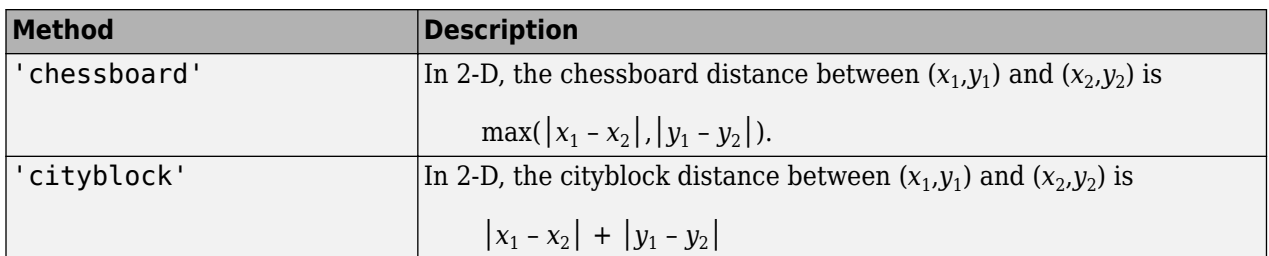

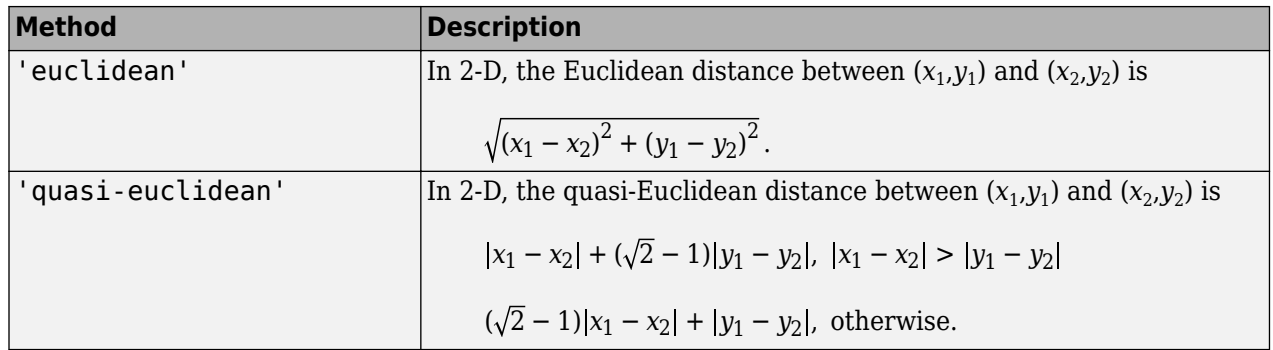

For more information, see "Distance Transform of a Binary Image".

Data Types: char | string

### **Output Arguments**

#### **D — Distance array**

numeric array

Distance, returned as a numeric array of the same size as BW. The value of each element is the distance between that pixel and the nearest nonzero pixel in BW, as defined by the distance metric, method.

Data Types: single

#### **idx — Index array**

numeric array

Index array, returned as a numeric array of the same size as BW. Each element of idx contains the linear index of the nearest nonzero pixel of BW. The class of idx depends on the number of elements in the input image, and is determined as follows.

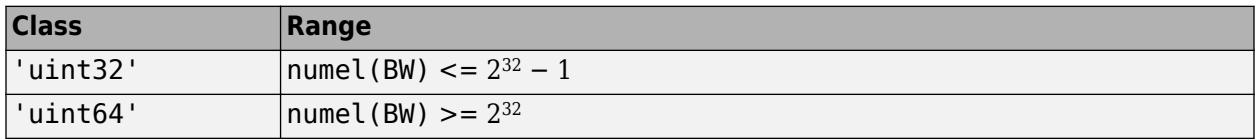

Data Types: uint32 | uint64

# **Tips**

- bwdist uses fast algorithms to compute the true Euclidean distance transform, especially in the 2-D case. The other methods are provided primarily for pedagogical reasons. However, the alternative distance transforms are sometimes significantly faster for multidimensional input images, particularly those that have many nonzero elements.
- The function bwdist changed in version 6.4 (R2009b). Previous versions of the Image Processing Toolbox used different algorithms for computing the Euclidean distance transform and the associated label matrix. If you need the same results produced by the previous implementation, use the function bwdist\_old.

# **Algorithms**

- For Euclidean distance transforms, bwdist uses the fast algorithm. [1]
- For cityblock, chessboard, and quasi-Euclidean distance transforms, bwdist uses the two-pass, sequential scanning algorithm. [2]
- The different distance measures are achieved by using different sets of weights in the scans, as described in [3].

# **References**

- [1] Maurer, Calvin, Rensheng Qi, and Vijay Raghavan, "A Linear Time Algorithm for Computing Exact Euclidean Distance Transforms of Binary Images in Arbitrary Dimensions," *IEEE Transactions on Pattern Analysis and Machine Intelligence*, Vol. 25, No. 2, February 2003, pp. 265-270.
- [2] Rosenfeld, Azriel and John Pfaltz, "Sequential operations in digital picture processing," *Journal of the Association for Computing Machinery*, Vol. 13, No. 4, 1966, pp. 471-494.
- [3] Paglieroni, David, "Distance Transforms: Properties and Machine Vision Applications," *Computer Vision, Graphics, and Image Processing: Graphical Models and Image Processing*, Vol. 54, No. 1, January 1992, pp. 57-58.

# **Extended Capabilities**

### **C/C++ Code Generation**

Generate C and C++ code using MATLAB® Coder™.

Usage notes and limitations:

- bwdist supports the generation of C code (requires MATLAB Coder). Note that if you choose the generic MATLAB Host Computer target platform, bwdist generates code that uses a precompiled, platform-specific shared library. Use of a shared library preserves performance optimizations but limits the target platforms for which code can be generated. For more information, see "Types of Code Generation Support in Image Processing Toolbox".
- When generating code, the optional second input argument, method, must be a compile-time constant. Input images must have less than  $2^{32}$  pixels.

### **GPU Code Generation**

Generate CUDA® code for NVIDIA® GPUs using GPU Coder™.

Usage notes and limitations:

• When generating code, the optional second input argument, method, must be a compile-time constant. Input images must have fewer than 2<sup>32</sup> pixels.

### **GPU Arrays**

Accelerate code by running on a graphics processing unit (GPU) using Parallel Computing Toolbox<sup>™</sup>.

Usage notes and limitations:

- Input images must be 2-D and have less than  $2^{32}$  elements.
- The method argument only supports the 'euclidean' distance metric.

For more information, see "Image Processing on a GPU".

### **See Also**

[bwulterode](#page-513-0) | [watershed](#page-3157-0)

### **Topics**

"Distance Transform of a Binary Image"

### **Introduced before R2006a**

# **bwdistgeodesic**

Geodesic distance transform of binary image

### **Syntax**

- $D = bwdistgeodesic(BW, mask)$
- $D = bwdistgeodesic(BW,C,R)$
- $D = bwdistgeodesic(BW, idx)$
- $D = bwdistgeodesic($  ,method)

### **Description**

 $D = bwdistgeodesic(BW, mask)$  computes the geodesic distance transform, given the binary image BW and the seed locations specified by mask. Regions where BW is true represent valid regions that can be traversed in the computation of the distance transform. Regions where BW is false represent constrained regions that cannot be traversed in the distance computation. For each true pixel in BW, the geodesic distance transform assigns a number that is the constrained distance between that pixel and the nearest true pixel in mask. Output matrix D contains geodesic distances.

 $D =$  bwdistgeodesic(BW,C,R) computes the geodesic distance transform of the binary image BW. Vectors C and R contain the column and row coordinates of the seed locations.

 $D =$  bwdistgeodesic(BW, idx) computes the geodesic distance transform of the binary image BW. idx is a vector of linear indices of seed locations.

 $D =$  bwdistgeodesic( , method) computes the geodesic distance transform using an alternate distance metric specified by method.

# **Examples**

#### **Compute Geodesic Distance Transformation of Binary Image**

Create a sample binary image for this example.

```
BW = [1 1 1 1 1 1 1 1 1 1; \ldots] 1 1 1 1 1 1 0 0 1 1;...
      1 1 1 1 1 1 0 0 1 1;...
      1 1 1 1 1 1 0 0 1 1;...
      0 0 0 0 0 1 0 0 1 0;...
      0 0 0 0 1 1 0 1 1 0;...
      0 1 0 0 1 1 0 0 0 0;...
      0 1 1 1 1 1 1 0 1 0;...
      0 1 1 0 0 0 1 1 1 0;...
      0 0 0 0 1 0 0 0 0 0];
BW = logical(BW);
```
Create two vectors of seed locations.

```
C = [1 2 3 3 3];R = [3 3 3 1 2];
```
Calculate the geodesic distance transform. Output pixels for which BW is false have undefined geodesic distance and contain NaN values. Because there is no connected path from the seed locations to element  $BW(10,5)$ , the output  $D(10,5)$  has a value of Inf.

```
D = bwdistgeodesic(BW,C,R)
```

```
D = 10x10 single matrix
```
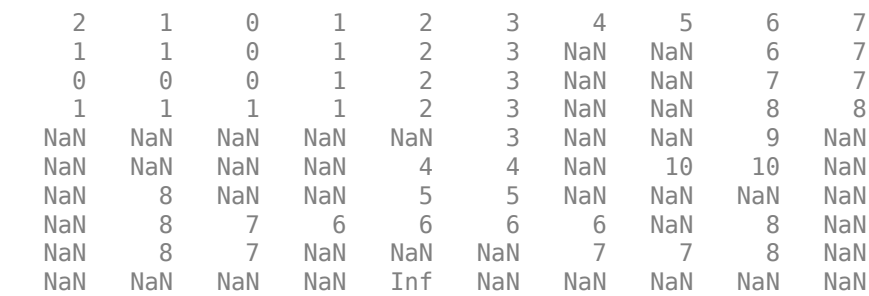

### **Input Arguments**

#### **BW — Binary image**

numeric array | logical array

Binary image, specified as a numeric array or logical array of any dimension. For numeric input, any nonzero pixels are considered to be 1 (true).

Data Types: single | double | int8 | int16 | int32 | int64 | uint8 | uint16 | uint32 | uint64 | logical

#### **mask — Seed locations**

logical array

Seed locations, specified as a logical array of the same size as BW.

#### **C — Column coordinates of seed locations**

vector of positive integers

Column coordinates of seed locations, specified as a vector of positive integers of the same length as R.

#### **R — Row coordinates of seed locations**

vector of positive integers

Row coordinates of seed locations, specified as a vector of positive integers of the same length as C.

#### **idx — Linear indices of seed locations**

vector of positive integers

Linear indices of seed locations, specified as a vector of positive integers.

#### **method — Distance metric**

'chessboard' (default) | 'cityblock' | 'quasi-euclidean'

Distance metric, specified as one of the following.

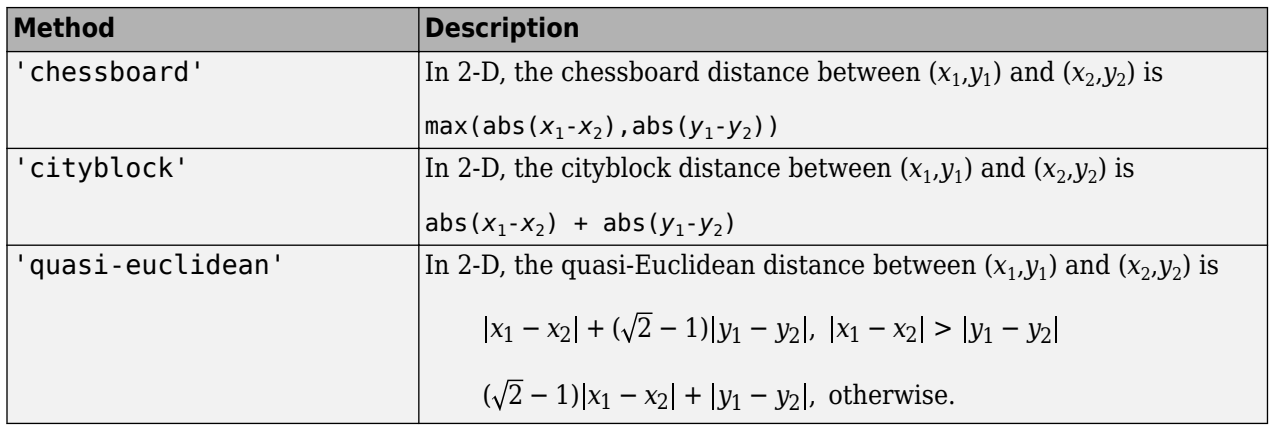

Data Types: char | string

### **Output Arguments**

#### **D — Geodesic distances**

numeric array

Geodesic distances, returned as a numeric array of the same size as BW.

Data Types: single

### **Algorithms**

bwdistgeodesic uses the geodesic distance algorithm described in Soille, P., *Morphological Image Analysis: Principles and Applications, 2nd Edition*, Secaucus, NJ, Springer-Verlag, 2003, pp. 219–221.

### **See Also**

[bwdist](#page-413-0) | [graydist](#page-1154-0)

**Introduced in R2011b**

# **bweuler**

Euler number of binary image

# **Syntax**

eul = bweuler(BW,conn)

# **Description**

eul = bweuler(BW,conn) returns the Euler number for the binary image BW. The Euler number (also known as the Euler characteristic) is the total number of objects in the image minus the total number of holes in those objects. conn specifies the connectivity. Objects are connected sets of on pixels, that is, pixels having a value of 1.

# **Examples**

### **Calculate Euler Number for Binary Image**

Read binary image into workspace, and display it.

```
BW = imread('circles.png');imshow(BW)
```
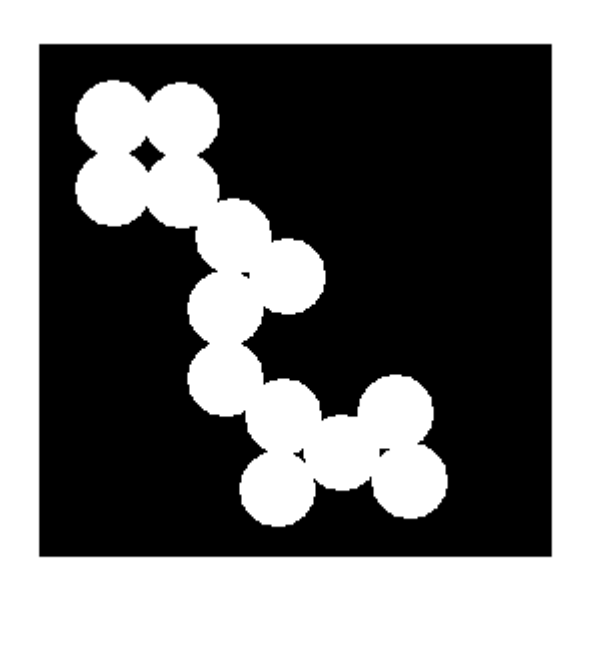

Calculate the Euler number. In this example, all the circles touch so they create one object. The object contains four "holes", which are the black areas created by the touching circles. Thus the Euler number is 1 minus 4, or -3.

bweuler(BW)

ans  $= -3$ 

# **Input Arguments**

#### **BW — Binary image**

2-D numeric matrix | 2-D logical matrix

Binary image, specified as a 2-D numeric matrix or 2-D logical matrix. For numeric input, any nonzero pixels are considered to be on.

Data Types: single | double | int8 | int16 | int32 | int64 | uint8 | uint16 | uint32 | uint64 | logical

**conn — Connectivity** 8 (default) | 4

Connectivity, specified as the values 4 for 4-connected objects or 8 for 8-connected objects.

Data Types: double

### **Output Arguments**

**eul — Euler number** numeric scalar

Euler number, returned as a numeric scalar.

Data Types: double

# **Algorithms**

bweuler computes the Euler number by considering patterns of convexity and concavity in local 2 by-2 neighborhoods. See [2] on page 1-419 for a discussion of the algorithm used.

### **References**

[1] Horn, Berthold P. K., *Robot Vision,* New York, McGraw-Hill, 1986, pp. 73-77.

[2] Pratt, William K., *Digital Image Processing*, New York, John Wiley & Sons, Inc., 1991, p. 633.

### **Extended Capabilities**

#### **C/C++ Code Generation**

Generate C and C++ code using MATLAB® Coder™.

Usage notes and limitations:

• bweuler supports the generation of C code (requires MATLAB Coder). Note that if you choose the generic MATLAB Host Computer target platform, bweuler generates code that uses a precompiled, platform-specific shared library. Use of a shared library preserves performance

optimizations but limits the target platforms for which code can be generated. For more information, see "Types of Code Generation Support in Image Processing Toolbox".

### **GPU Code Generation**

Generate CUDA® code for NVIDIA® GPUs using GPU Coder™.

# **See Also**

[bwperim](#page-477-0) | [bwmorph](#page-454-0)

### **Introduced before R2006a**

# **bwferet**

Measure Feret properties

# **Syntax**

```
out = bwferet(BW,properties)
out = bwferet(CC,properties)
out = bufferet(L, property)out = bufferet(input)[out,LM] = bwferet( )
```
# **Description**

out = bwferet(BW,properties) measures the Feret properties of objects in an image and returns the measurements in a table. The input properties specifies the Feret properties to be measured for each object in input binary image BW. The measured Feret properties include the minimum and maximum Feret diameters, Feret angles, and endpoint coordinates of Feret diameters.

out = bwferet(CC,properties) measures the Feret properties for each connected component in structure CC.

 $out =$  bwferet(L, properties) measures the Feret properties for each object in the input label matrix L.

out = bwferet(input) measures the maximum Feret diameter, its relative angle, and coordinate values measured from the input. The function returns the measurements in a table. The input can be binary image BW, connected component CC, or label matrix L.

[out, LM] = bwferet( ) also returns a label matrix containing label values that represent the row indices of the table out. You can use any of the input arguments from previous syntaxes. Each row entry in out corresponds to a labeled region (object) in label matrix LM.

# **Examples**

### **Measure Feret Properties of Objects in Binary Image**

Read an image into the workspace.

 $I = imread('toyobjects.png');$ 

Convert the image into a binary image.

 $bw = imbinarize(I, 'adaptive');$ 

Extract the first two largest objects from the binary image.

 $bw = bware$ afilt( $bw, 2$ );

Fill holes in the extracted object regions.

```
bw = imfill(bw, 'holes');
```
Calculate the minimum Feret properties and the label matrix of the extracted objects.

```
[out,LM] = bwferet(bw,'MinFeretProperties');
```
Get the maximum number of objects in the output label matrix.

 $maxLabel = max(LM(:));$ 

Display the output containing the table of minimum Feret properties.

out

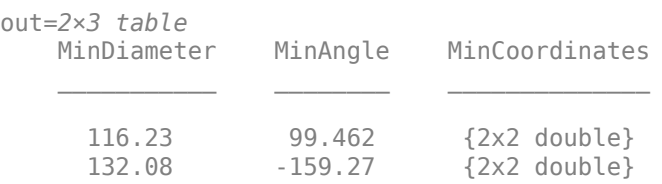

Display the minimum Feret properties of the object with label-value 1 from the output label matrix.

```
out.MinDiameter(1)
ans = 116.2301out.MinAngle(1)
ans = 99.4623out.MinCoordinates{1}
```
ans = *2×2* 120.5000 311.5000 139.6081 196.8514

Display the minimum Feret properties of the object with label-value 2 from the output label matrix.

```
out.MinDiameter(2)
ans = 132.0776out.MinAngle(2)
ans = -159.2744out.MinCoordinates{2}
ans = 2×2
```
 215.5000 197.5000 339.0304 244.2412

Display the output label matrix. Plot the endpoint coordinates and minimum Feret diameter of objects with different label values from the output label matrix.

```
h = imshow(LM, []);axis = h.Parent;for labelvalues = 1:maxLabel
    xmin = [out.MinCoordinates{labelvalues}(1,1) out.MinCoordinates{labelvalues}(2,1)];
     ymin = [out.MinCoordinates{labelvalues}(1,2) out.MinCoordinates{labelvalues}(2,2)];
     imdistline(axis,xmin,ymin);
end
title(axis,'Minimum Feret Diameter of Objects');
colorbar('Ticks',1:maxLabel)
```
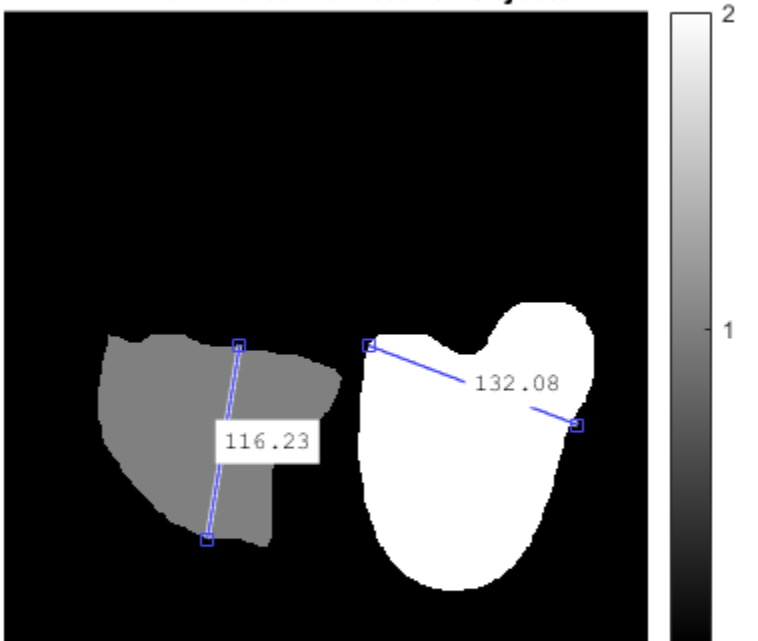

### Minimum Feret Diameter of Objects

#### **Measure Feret Properties of Connected Components**

Read an image into the workspace.

I = imread('toyobjects.png');

Convert the image into a binary image.

 $bw = imbinarize(I, 'adaptive')$ ;

Fill holes in the object regions of the input binary image.

 $bw = imfill(bw, 'holes')$ ;

Use the [bwconncomp](#page-404-0) function to generate connected components from the resulting image.

 $cc = b$ wconncomp( $bw$ );

Measure the maximum Feret properties of the connected components.

```
[out, LM] = bwferet(cc, 'MaxFeretProperties');
```
Get the maximum number of objects in the output label matrix.

 $maxLabel = max(LM(:));$ 

Inspect the table to verify the measured maximum Feret properties.

out

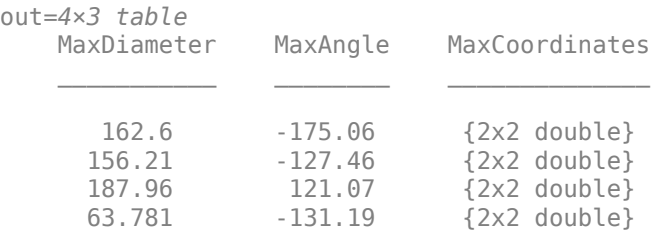

Display the maximum Feret diameters of objects with different label values from output label matrix.

```
out.MaxDiameter(1:maxLabel)
```
ans = *4×1* 162.6038 156.2082 187.9628 63.7809

Display the directional angles of the maximum Feret diameters specific to objects with different label values from output label matrix.

out.MaxAngle(1:maxLabel)

```
ans = 4×1
  -175.0608
  -127.4568
  121.0683
  -131.1859
```
Display the endpoint coordinates of the maximum Feret diameters specific to objects with different label values from output label matrix.

out.MaxCoordinates{1:maxLabel}

ans = *2×2*

 186.5000 113.5000 24.5000 99.5000 ans = *2×2* 156.5000 315.5000 61.5000 191.5000 ans = *2×2* 337.5000 174.5000 240.5000 335.5000 ans = *2×2* 288.5000 129.5000 246.5000 81.5000

Display the output label matrix. Plot the endpoint coordinates and the maximum Feret diameter of objects with different label values from output label matrix.

```
h = \text{imshow(LM, []});
axis = h.Parent;
for labelvalues = 1:maxLabel xmax = [out.MaxCoordinates{labelvalues}(1,1) out.MaxCoordinates{labelvalues}(2,1)];
     ymax = [out.MaxCoordinates{labelvalues}(1,2) out.MaxCoordinates{labelvalues}(2,2)];
     imdistline(axis,xmax,ymax);
end
title(axis,'Maximum Feret Diameter of Objects');
colorbar('Ticks',1:maxLabel)
```
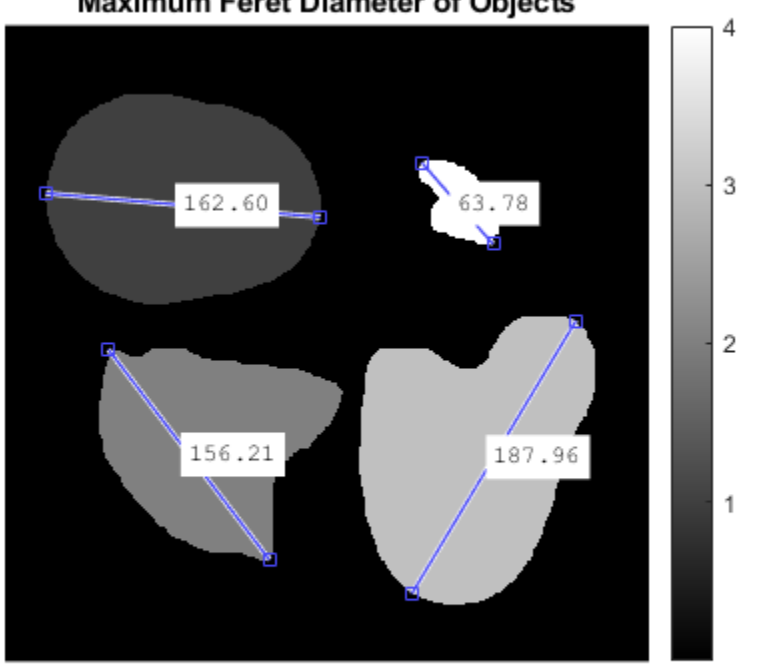

Maximum Feret Diameter of Objects

### **Input Arguments**

#### **BW — Binary image**

numeric matrix | logical matrix

Binary image, specified as a logical or numeric matrix. BW must be a binary image where nonzero pixels correspond to an object and zero-valued pixels correspond to the background.

Data Types: single | double | int8 | int16 | int32 | uint8 | uint16 | uint32 | logical

#### **CC — Connected components**

structure

Connected components, specified as a structure with the four fields shown in this table.

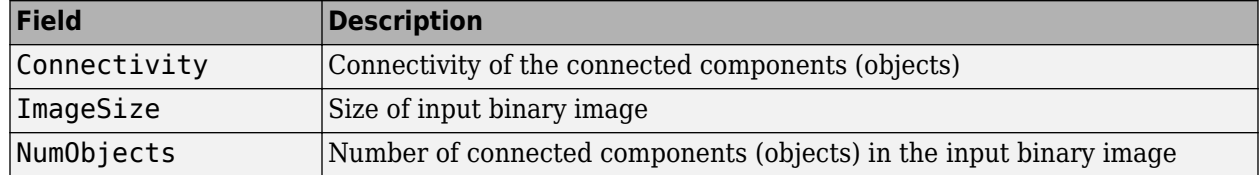
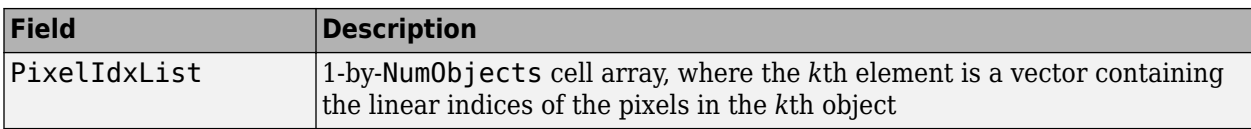

You can use the [bwconncomp](#page-404-0) function to generate connected components from a binary image.

Data Types: struct

#### **L — Label matrix**

matrix of nonnegative integers

Label matrix of contiguous regions, specified as a matrix of nonnegative integers. The pixels labeled 0 are the background. The pixels labeled 1 make up one object; the pixels labeled 2 make up a second object; and so on. The number of objects represented by L is equal to the maximum value of L. You can use the [bwlabel](#page-437-0) function to generate label matrix from a binary image.

Data Types: single | double | int8 | int16 | int32 | uint8 | uint16 | uint32 | logical

#### **properties — Label for Feret properties**

MaxFeretProperties | MinFeretProperties | all

#### Label for Feret properties, specified as MaxFeretProperties, MinFeretProperties, or all.

Data Types: char | string

#### **input — Generic input**

numeric matrix | logical matrix | structure | matrix of nonnegative integers

Generic input, specified as one of these values:

- Numeric matrix or logical matrix When input is a binary image, BW.
- Structure When input is the connected component, CC.
- Matrix of nonnegative integers When input is the label matrix, L.

Data Types: single | double | int8 | int16 | int32 | uint8 | uint16 | uint32 | logical | struct

### **Output Arguments**

#### **out — Table of Feret properties**

*m*-by-*n* table

Table of Feret properties, returned as an *m*-by-*n* table. *m* is the number of objects for which the Feret properties are measured. *n* is 3 or 6, depending on the properties input.

- If properties is 'MaxFeretProperties', then the table out is of size *m*-by-3 with columns MaxDiameter, MaxAngle, and MaxCoordinates.
- If properties is 'MinFeretProperties', then the table out is of size *m*-by-3 with columns MinDiameter, MinAngle, and MinCoordinates.
- If properties is 'all', then the table out is of size *m*-by-6 with all columns listed in this table.

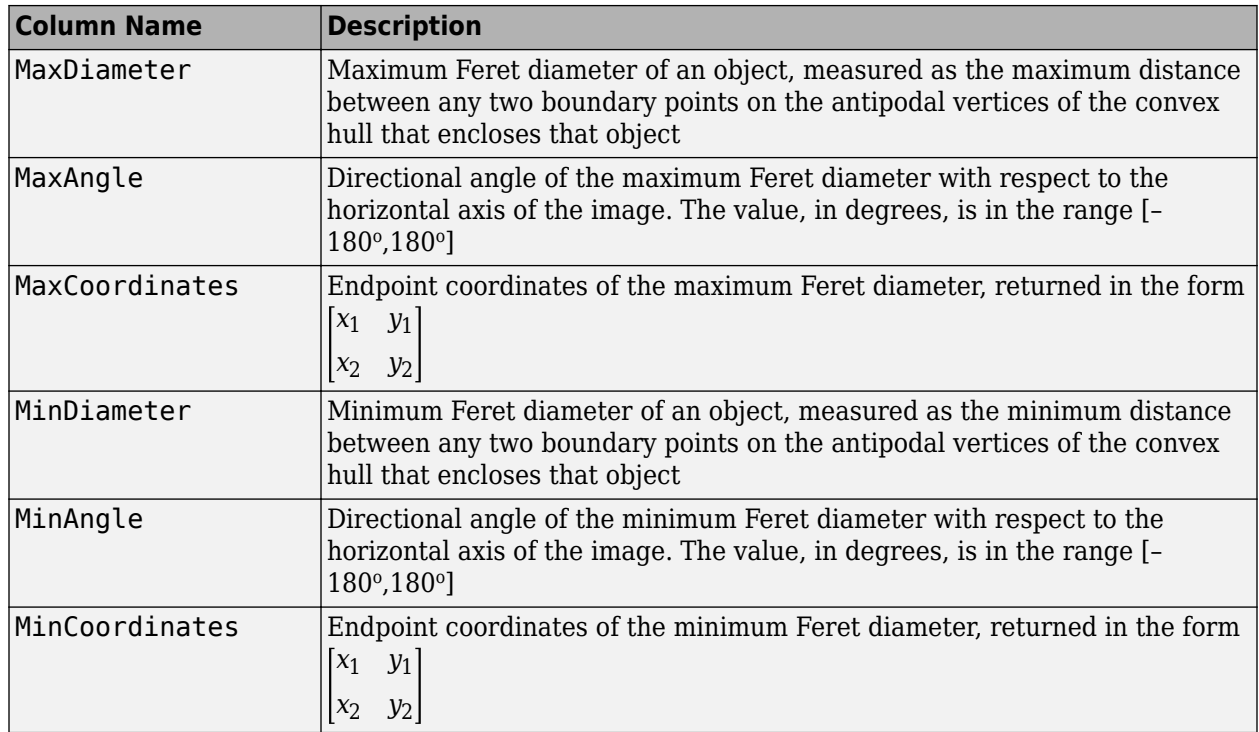

### **LM — Label matrix of contiguous regions**

matrix of nonnegative integers

Label matrix of contiguous regions, specified as a matrix of nonnegative integers. The pixels labeled 0 are the background. The pixels labeled 1 make up one object; the pixels labeled 2 make up a second object; and so on. The Feret properties in the *k*th row entry of out correspond to the *k*th region (object) in LM that have the value *k*. The number of objects represented by LM is equal to the maximum value of LM.

**Note** If the input to bwferet is a label matrix, then the output label matrix LM is same as the input label matrix.

Data Types: uint8

# **Algorithms**

The Feret properties of an object are measured by using boundary points on the antipodal vertices of the convex hull that encloses that object.

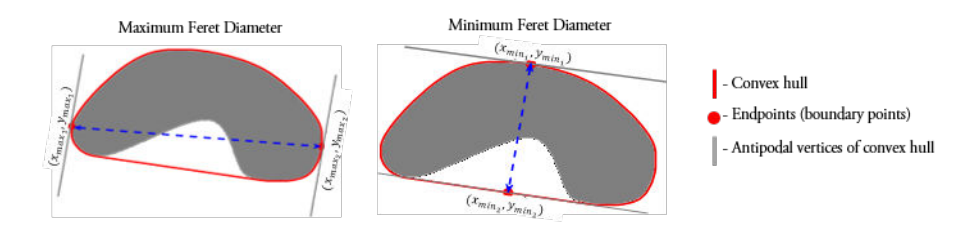

Given the endpoint coordinates of the maximum (or minimum) Feret diameter,  $\begin{bmatrix} x_1 & y_1 & x_2 \end{bmatrix}$  $\begin{bmatrix} x_2 & y_2 \end{bmatrix}$ , the maximum (or minimum) Feret angle is measured as  $angle = \tan^{-1}(\frac{y_2 - y_1}{y_2 - y_1})$  $\frac{y_2}{x_2 - x_1}$ .

# **See Also**

[bwconncomp](#page-404-0) | [bwlabel](#page-437-0) | [bwlabeln](#page-441-0) | [labelmatrix](#page-2231-0) | [regionprops](#page-2692-0)

**Introduced in R2019a**

# **bwhitmiss**

Binary hit-miss operation

## **Syntax**

BW2 = bwhitmiss(BW,SE1,SE2) BW2 = bwhitmiss(BW,interval)

# **Description**

 $BW2 =$  bwhitmiss(BW, SE1, SE2) performs the hit-miss operation defined by the structuring elements SE1 and SE2. The hit-miss operation preserves pixels in binary image BW whose neighborhoods match the shape of SE1 and don't match the shape of SE2.

This syntax is equivalent to imerode(BW, SE1) & imerode(~BW, SE2).

 $BW2 =$  bwhitmiss(BW, interval) performs the hit-miss operation defined in terms of a single array, called an *interval*. An interval is an array whose elements are 1, 0, or -1. The 1-valued elements make up the domain of SE1, the -1-valued elements make up the domain of SE2, and the 0 valued elements are ignored.

This syntax is equivalent to bwhitmiss (BW, interval==1, interval==-1).

## **Examples**

### **Perform Hit-miss Operation on Binary Image**

Create sample binary image for this example.

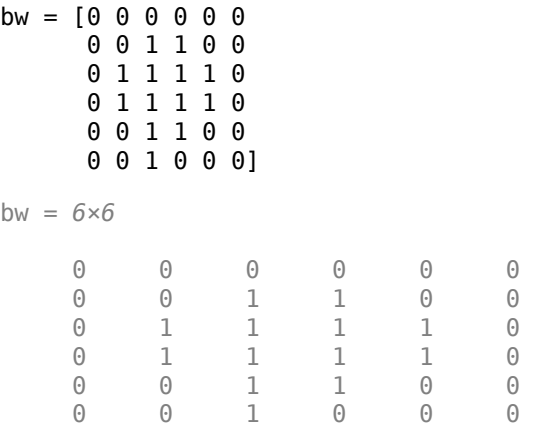

Define an interval.

```
interval = [0 -1 -1] 1 1 -1
            0 1 0];
```
Perform hit-miss operation.

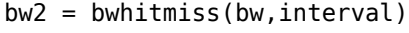

bw2 = *6x6 logical array*

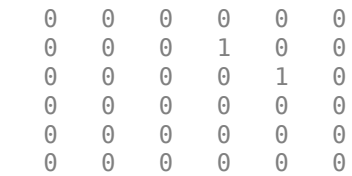

## **Input Arguments**

#### **BW — Binary image**

numeric array | logical array

Binary image, specified as a numeric or logical array of any dimension. For numeric input, any nonzero pixels are considered to be 1 (true).

### **SE1, SE2 — Structuring element**

strel object | numeric array

Flat structuring element, specified as a [strel](#page-3032-0) object or a numeric matrix with values of 1 and 0. The neighborhoods of SE1 and SE2 should not have overlapping elements.

#### **interval — Interval**

numeric array

Interval, specified as a numeric array with values of 1, 0, and -1.

Data Types: single | double | int8 | int16 | int32 | int64

## **Output Arguments**

#### **BW2 — Processed binary image**

logical array

Processed binary image after the hit-miss operation, specified as a logical array of the same size as BW.

Data Types: logical

**See Also** [imdilate](#page-1475-0) | [imerode](#page-1499-0) | [strel](#page-3032-0)

### **Introduced before R2006a**

# <span id="page-437-0"></span>**bwlabel**

Label connected components in 2-D binary image

# **Syntax**

 $L = bwlabel(BW)$  $L = bwlabel(BW, conn)$  $[L,n] = \text{bwlabel}$  )

# **Description**

 $L =$  bwlabel(BW) returns the label matrix L that contains labels for the 8-connected objects found in BW.

 $L = bwlabel(BW, conn)$  returns a label matrix, where conn specifies the connectivity.

[L,n] = bwlabel( \_\_\_ ) also returns n, the number of connected objects found in BW.

# **Examples**

### **Label Components Using 4-connected Objects**

Create a small binary image.

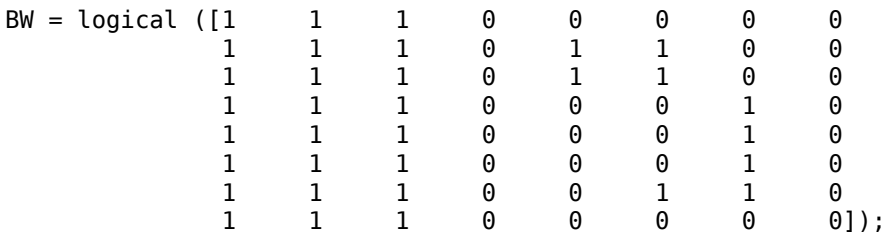

Create the label matrix using 4-connected objects.

```
L = bwlabel(BW, 4)
```

```
L = 8×8
```
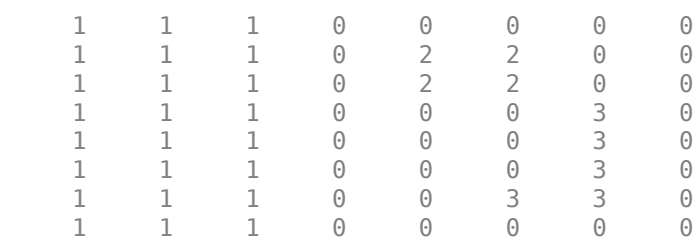

Use the find command to get the row and column coordinates of the object labeled "2".

```
[r, c] = find(L == 2);rc = [r c]rc = 4×2
            \begin{array}{ccc} 2 & & 5 \\ 3 & & 5 \end{array} 3 5
            \begin{array}{ccc} 2 & & 6 \\ 3 & & 6 \end{array}\overline{3}
```
# **Input Arguments**

### **BW — Binary image**

2-D numeric matrix | 2-D logical matrix

Binary image, specified as a 2-D numeric matrix or 2-D logical matrix. For numeric input, any nonzero pixels are considered to be 1 (true).

Data Types: single | double | int8 | int16 | int32 | int64 | uint8 | uint16 | uint32 | uint64 | logical

### **conn — Pixel connectivity**

8 (default) | 4

Pixel connectivity, specified as one of these values.

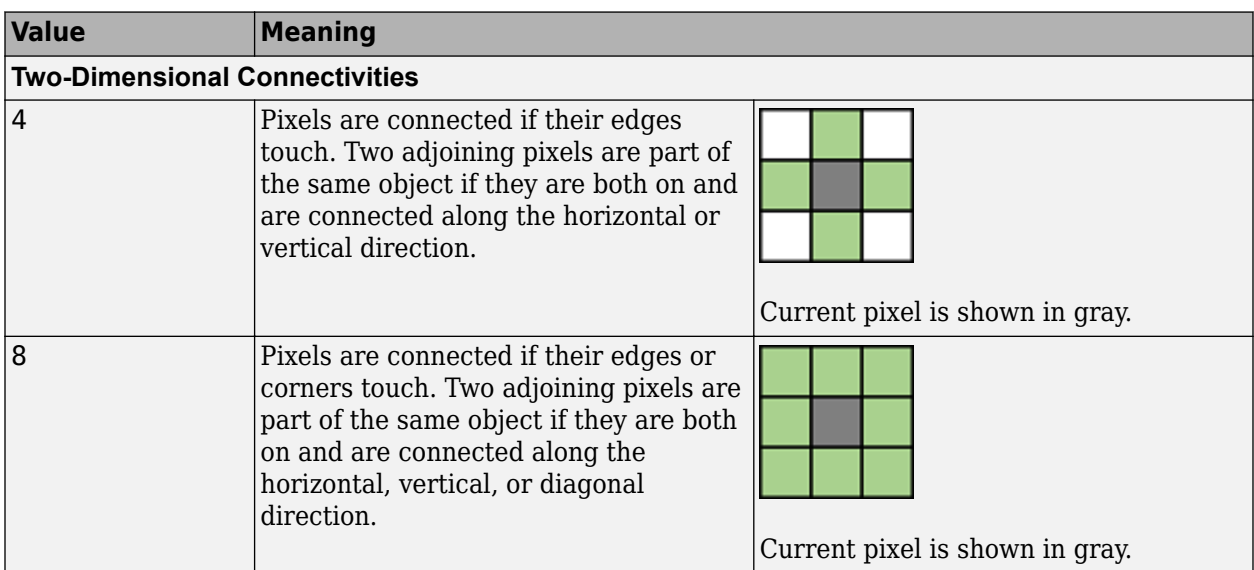

Data Types: double | logical

## **Output Arguments**

**L — Label matrix** matrix of nonnegative integers

Label matrix of contiguous regions, returned as matrix of nonnegative integers with the same size as BW. The pixels labeled 0 are the background. The pixels labeled 1 make up one object; the pixels labeled 2 make up a second object; and so on.

Data Types: double

#### **n — Number of connected objects**

nonnegative integer

Number of connected objects in BW, returned as a nonnegative integer.

Data Types: double

## **Tips**

• The functions bwlabel, bwlabeln, and bwconncomp all compute connected components for binary images. bwconncomp replaces the use of bwlabel and bwlabeln. It uses significantly less memory and is sometimes faster than the other functions.

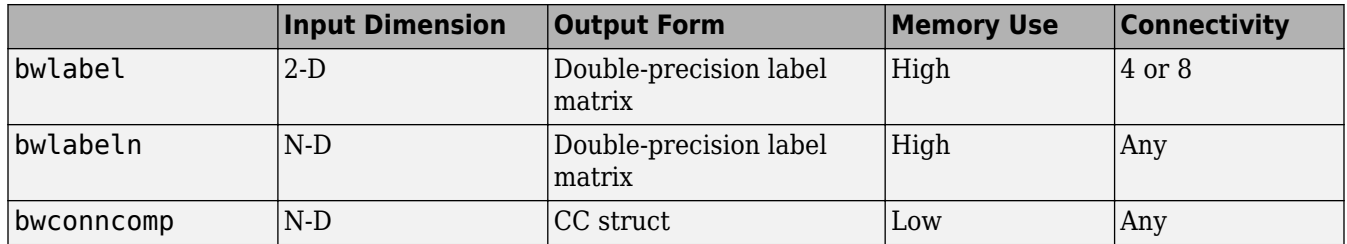

• You can use the MATLAB find function in conjunction with bwlabel to return vectors of indices for the pixels that make up a specific object. For example, to return the coordinates for the pixels in object 2, enter the following:.

 $[r, c] = find(bwlabel(BW) == 2)$ 

You can display the output matrix as a pseudocolor indexed image. Each object appears in a different color, so the objects are easier to distinguish than in the original image. For more information, see [label2rgb](#page-2225-0).

- To extract features from a binary image using regionprops with default connectivity, just pass BW directly into regionprops using the command regionprops(BW).
- The bwlabel function can take advantage of hardware optimization for data types logical, uint8, and single to run faster. Hardware optimization requires marker and mask to be 2-D images and conn to be either 4 or 8.

# **Algorithms**

bwlabel uses the general procedure outlined in reference [\[1\],](#page-440-0) pp. 40-48:

- **1** Run-length encode the input image.
- **2** Scan the runs, assigning preliminary labels and recording label equivalences in a local equivalence table.
- **3** Resolve the equivalence classes.
- **4** Relabel the runs based on the resolved equivalence classes.

## <span id="page-440-0"></span>**References**

[1] Haralick, Robert M., and Linda G. Shapiro, *Computer and Robot Vision, Volume I,* Addison-Wesley, 1992, pp. 28-48.

# **Extended Capabilities**

### **C/C++ Code Generation**

Generate C and C++ code using MATLAB® Coder™.

Usage notes and limitations:

- bwlabel supports the generation of C code (requires MATLAB Coder). For more information, see "Code Generation for Image Processing".
- When generating code, the parameter n must be a compile-time constant.

### **GPU Code Generation**

Generate CUDA® code for NVIDIA® GPUs using GPU Coder™.

Usage notes and limitations:

• When generating code, the parameter n must be a compile-time constant.

### **GPU Arrays**

Accelerate code by running on a graphics processing unit (GPU) using Parallel Computing Toolbox<sup>™</sup>.

This function fully supports GPU arrays. For more information, see "Image Processing on a GPU".

## **See Also**

[bwconncomp](#page-404-0) | [bwlabeln](#page-441-0) | [bwselect](#page-489-0) | [labelmatrix](#page-2231-0) | [label2rgb](#page-2225-0) | [regionprops](#page-2692-0)

### **Introduced before R2006a**

# <span id="page-441-0"></span>**bwlabeln**

Label connected components in binary image

## **Syntax**

 $L = bwlabeln(BW)$  $L = bwlabeln(BW,conn)$  $[L,n] = bwlabeln(\underline{\hspace{2mm}})$ 

# **Description**

```
L = bwlabeln(BW) returns a label matrix, L, containing labels for the connected components in BW.
```
 $L = bwlabeln(BW, conn)$  returns a label matrix, where conn specifies the connectivity.

[L,n] = bwlabeln( \_\_\_ ) also returns n, the number of connected objects found in BW.

# **Examples**

### **Calculate Centroids of 3-D Objects**

Create simple sample 3-D binary image.

```
BW = cat(3, [1 1 0; 0 0 0; 1 0 0],...
[0\ 1\ 0;\ 0\ 0\ 0;\ 0\ 1\ 0],\ldots [0 1 1; 0 0 0; 0 0 1])
BW =BW(:,:,1) =
 1 1 0
 0 0 0
 1 0 0
BW(:,:,2) =
    \begin{matrix} 0 & 1 & 0 \\ 0 & 0 & 0 \\ 0 & 0 & 0 \end{matrix}\Theta \Theta \Theta 0 1 0
BW : , : , 3) =
     0 1 1
     0 0 0
 0 0 1
```
Label connected components in the image.

bwlabeln(BW)

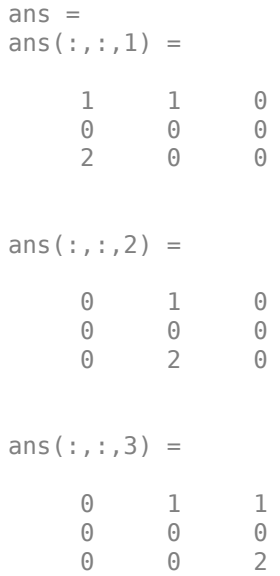

# **Input Arguments**

### **BW — Binary image**

numeric array | logical array

Binary image, specified as a numeric or logical array of any dimension. For numeric input, any nonzero pixels are considered to be on.

```
Example: BW = imread('text.png');
```

```
Data Types: single | double | int8 | int16 | int32 | int64 | uint8 | uint16 | uint32 | uint64 |
logical
```
### **conn — Pixel connectivity**

4 | 8 | 6 | 18 | 26 | 3-by-3-by- ... -by-3 matrix of 0s and 1s

Pixel connectivity, specified as one of the values in this table. The default connectivity is 8 for 2-D images, and 26 for 3-D images.

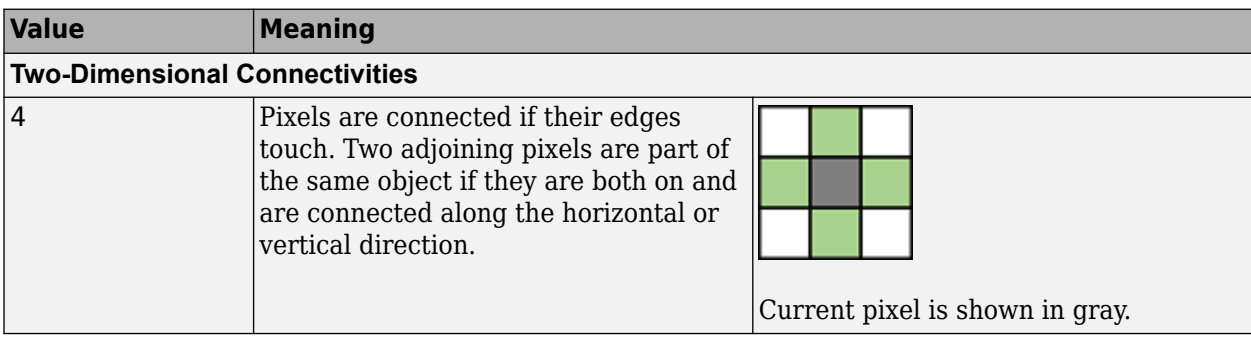

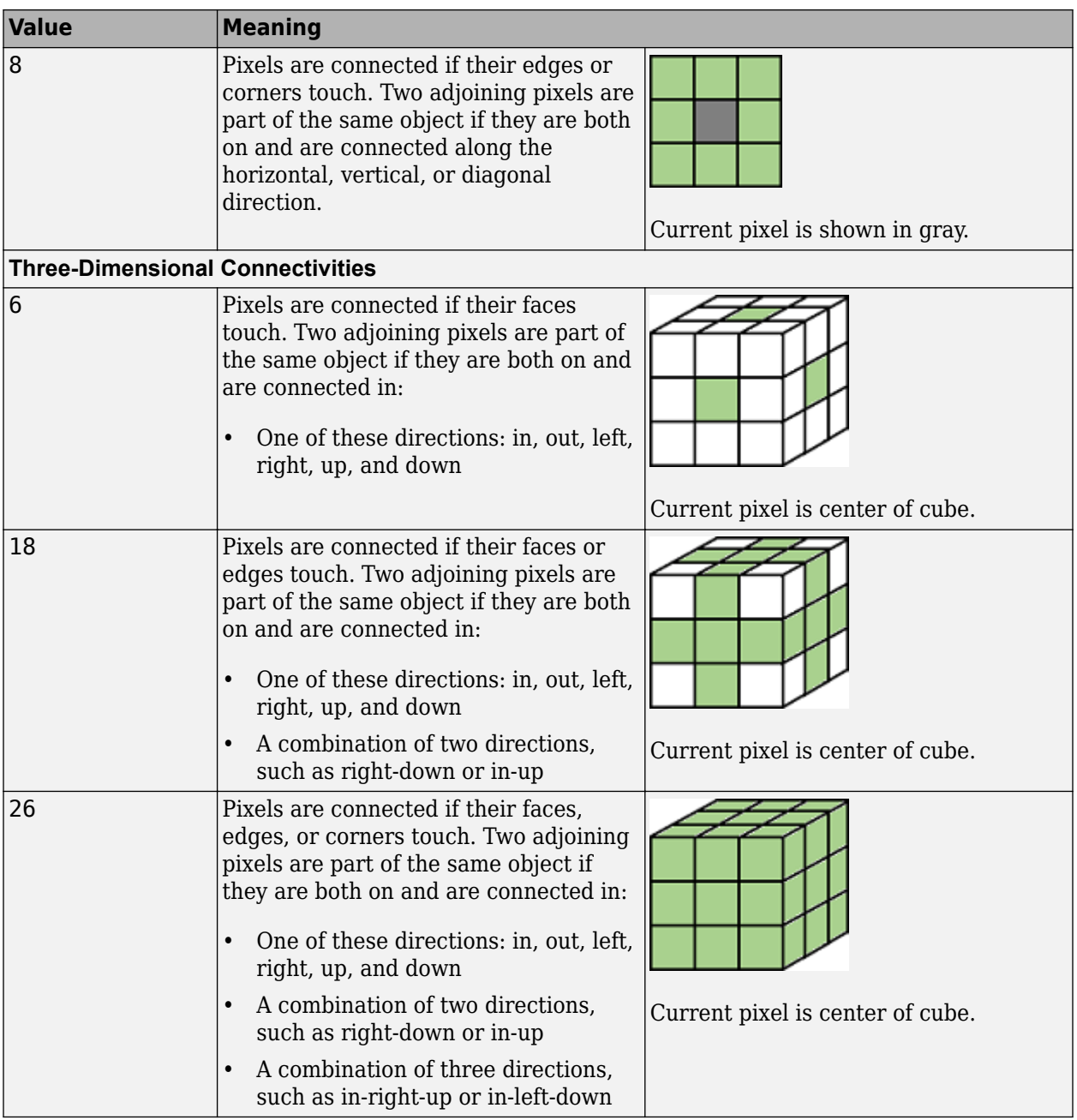

For higher dimensions, bwlabeln uses the default value [conndef](#page-569-0)(ndims(BW),'maximal').

Connectivity can also be defined in a more general way for any dimension by specifying a 3-by-3 by- ... -by-3 matrix of 0s and 1s. The 1-valued elements define neighborhood locations relative to the center element of conn. Note that conn must be symmetric about its center element. See "Specifying Custom Connectivities" for more information.

Data Types: double | logical

# **Output Arguments**

### **L — Label matrix**

array of nonnegative integers

Label matrix, returned as an array of nonnegative integers with the same size as BW. The pixels labeled 0 are the background. The pixels labeled 1 make up one object; the pixels labeled 2 make up a second object; and so on.

Data Types: double

### **n — Number of connected objects**

nonnegative integer

Number of connected objects in BW, returned as a nonnegative integer.

Data Types: double

## **Tips**

• The functions bwlabel, bwlabeln, and bwconncomp all compute connected components for binary images. bwconncomp replaces the use of bwlabel and bwlabeln. It uses significantly less memory and is sometimes faster than the other functions.

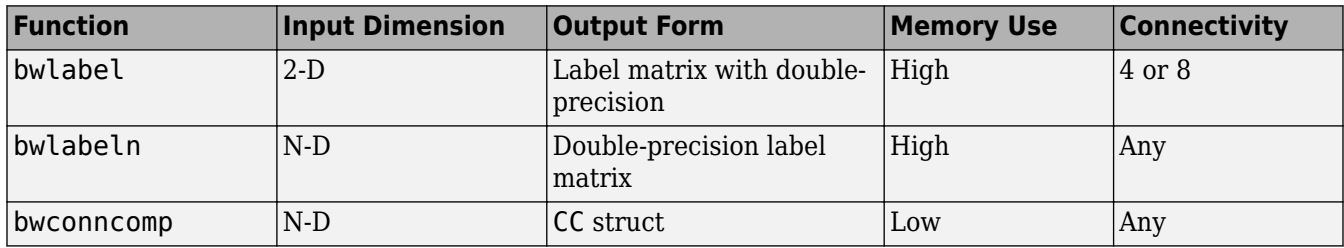

• To extract features from a binary image using regionprops with default connectivity, just pass BW directly into regionprops using the command regionprops(BW).

# **Algorithms**

bwlabeln uses the following general procedure:

- **1** Scan all image pixels, assigning preliminary labels to nonzero pixels and recording label equivalences in a union-find table.
- **2** Resolve the equivalence classes using the union-find algorithm [1].
- **3** Relabel the pixels based on the resolved equivalence classes.

## **References**

[1] Sedgewick, Robert, *Algorithms in C*, 3rd Ed., Addison-Wesley, 1998, pp. 11-20.

### **See Also**

[bwconncomp](#page-404-0) | [bwlabel](#page-437-0) | [labelmatrix](#page-2231-0) | [label2rgb](#page-2225-0) | [regionprops](#page-2692-0)

**Introduced before R2006a**

# **bwlookup**

Nonlinear filtering using lookup tables

# **Syntax**

 $J = b$ wlookup(BW,lut)

## **Description**

 $J = bwlookup(BW, lut)$  performs a 2-by-2 or 3-by-3 nonlinear neighborhood filtering operation on binary image BW. The neighborhood processing determines an integer index value used to access values in lookup table lut. The fetched lut value becomes the pixel value in output image J at the targeted position.

## **Examples**

### **Perform Erosion Along Edges of Binary Image**

Construct the vector lut such that the filtering operation places a 1 at the targeted pixel location in the input image only when all four pixels in the 2-by-2 neighborhood of BW are set to 1.

```
luth = @(x)(sum(x(:)) == 4);lut = makelut(lutfun,2)
lut = 16×1
       \odot\Theta\Theta\Theta\Theta\Theta 0
        0
       \Theta 0
         ⋮
```
Load a binary image.

 $BW1 = imread('text.png');$ 

Perform 2-by-2 neighborhood processing with 16-element vector lut .

 $BW2 = bw$ lookup( $BW1$ ,  $l$ ut);

Show zoomed before and after images.

figure; h1 = subplot(1,2,1); imshow(BW1), axis off; title('Original Image')

```
h2 = subplot(1,2,2); imshow(BW2); axis off; title('Eroded Image')
% 16X zoom to see effects of erosion on text
set(h1,'Ylim',[1 64],'Xlim',[1 64]);
set(h2,'Ylim',[1 64],'Xlim',[1 64]);
```
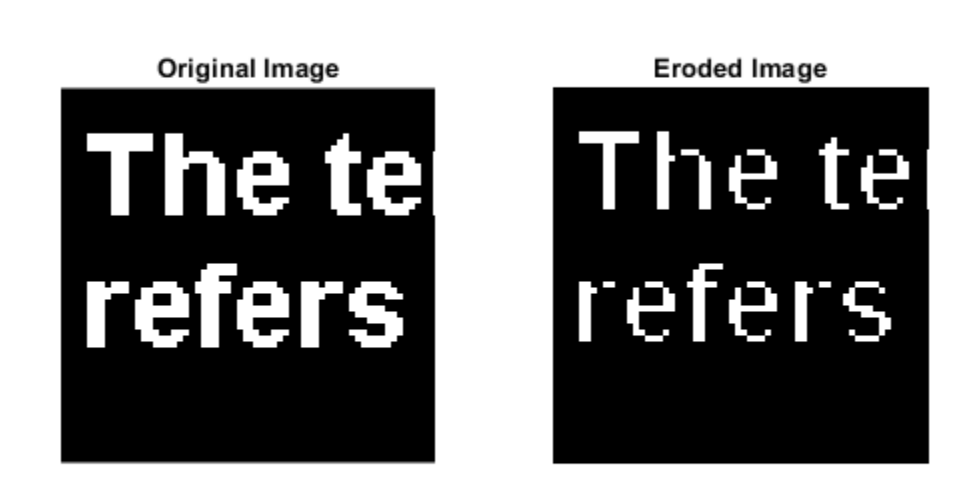

### **Input Arguments**

#### **BW — Binary image**

2-D logical matrix | 2-D numeric matrix

Binary image to be transformed by the nonlinear neighborhood filtering operation, specified as a 2-D logical matrix or 2-D numeric matrix. For numeric input, any nonzero pixels are considered to be 1 (true).

```
Data Types: single | double | int8 | int16 | int32 | int64 | uint8 | uint16 | uint32 | uint64 |
logical
```
#### **lut — Lookup table of output pixel values**

16-element vector | 512-element vector

Lookup table of output pixel values, specified as a 16- or 512-element vector. The size of lut determines which of the two neighborhood operations is performed. You can use the [makelut](#page-2331-0) function to create a lookup table.

• If lut contains 16 data elements, then the neighborhood matrix is 2-by-2.

• If lut contains 512 data elements, then the neighborhood matrix is 3-by-3.

Data Types: single | double | int8 | int16 | int32 | int64 | uint8 | uint16 | uint32 | uint64 | logical

# **Output Arguments**

### **J — Output image**

binary image | grayscale image

Output image, returned as a grayscale or binary image whose distribution of pixel values are determined by the content of the lookup table, lut. The output image J is the same size as the input image BW and the same data type as lut.

# **Algorithms**

The first step in each iteration of the filtering operation performed by bwlookup entails computing the index into vector lut based on the binary pixel pattern of the neighborhood matrix on image BW. The value in lut accessed at index, lut(index), is inserted into output image J at the targeted pixel location. This results in image J being the same data type as vector lut.

Since there is a 1-to-1 correspondence in targeted pixel locations, image J is the same size as image BW. If the targeted pixel location is on an edge of image BW and if any part of the 2-by-2 or 3-by-3 neighborhood matrix extends beyond the image edge, then these non-image locations are padded with 0 in order to perform the filtering operation.

The following figures show the mapping from binary 0 and 1 patterns in the neighborhood matrices to its binary representation. Adding 1 to the binary representation yields index which is used to access lut.

### **2-by-2 Neighborhood Lookup**

For 2-by-2 neighborhoods, length(lut) is 16. There are four pixels in each neighborhood, and two possible states for each pixel, so the total number of permutations is  $2^4 = 16$ .

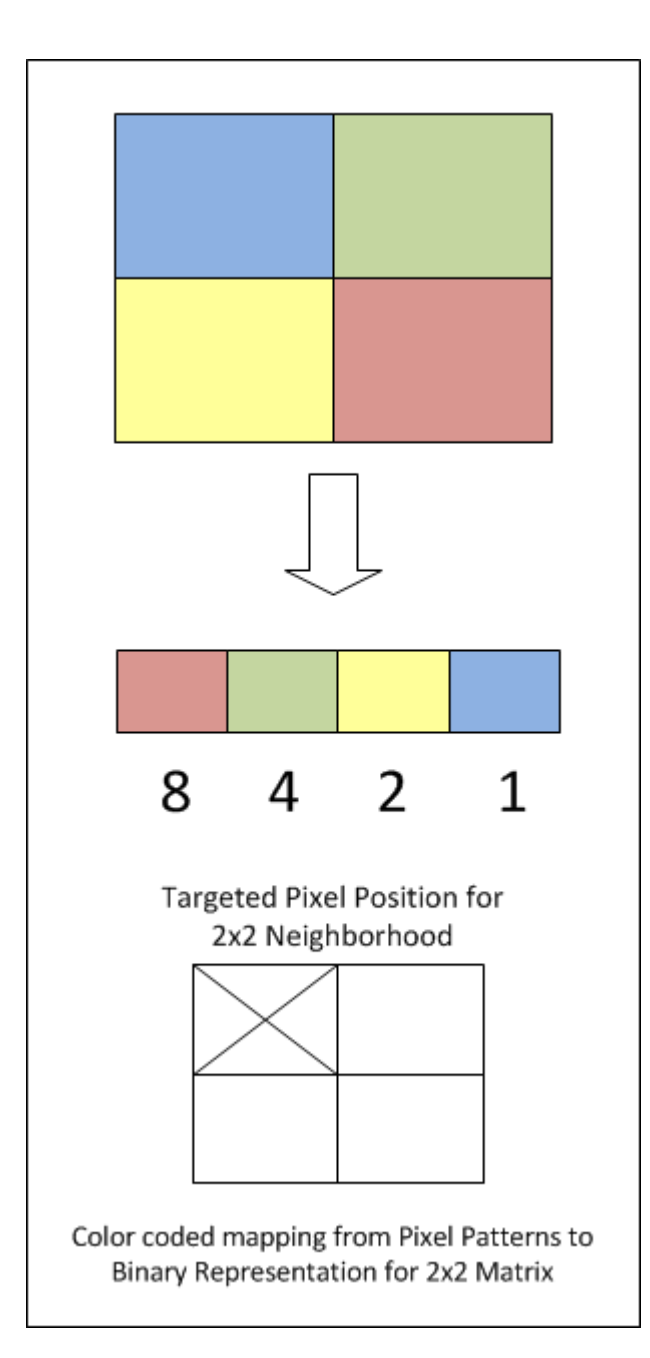

To illustrate, this example shows how the pixel pattern in a 2-by-2 matrix determines which entry in lut is placed in the targeted pixel location.

**1** Create random 16-element lut vector containing uint8 data.

```
scurr = rng; <br> & save current random number generator seed state
rng('default') % always generate same set of random numbers
lut = uint8( round( 255*rand(16,1) ) ) % generate lut
rng(scurr); % restore
lut =
   208
```
- 231 32 233 161 25 71 139 244 246 40 248 244 124 204 36
- **2** Create a 2-by-2 image and assume for this example that the targeted pixel location is location  $BW(1,1)$ .

```
BW = [1 0; 0 1]BW = 1 0
 0 1
```
**3** By referring to the color coded mapping figure above, the binary representation for this 2-by-2 neighborhood can be computed as shown in the code snippet below. The logical 1 at  $BW(1,1)$ corresponds to blue in the figure which maps to the Least Significant Bit (LSB) at position 0 in the 4-bit binary representation (,  $2^0$  = 1). The logical 1 at BW(2,2) is red which maps to the Most Significant Bit (MSB) at position 3 in the 4-bit binary representation  $(2^3=8)$ .

```
% BW(1,1): blue square; sets bit position 0 on right 
% BW(2,2): red square; sets bit position 3 on left
binNot = '1 \t0 \t0 \t1'; % binary representation of 2x2 neighborhood matrix
X = bin2dec( binNot); % convert from binary to decimal
index = X + 1 % add 1 to compute index value for uint8 vector lut
All = lut(index) % value at A(1,1)index = 10
A11 = 246
```
**4** The above calculation predicts that output image A should contain the value 246 at targeted position  $A(1,1)$ .

```
A = bwlookup(BW,lut) % perform filtering
A = 246 32
  161 231
```
A(1,1) does in fact equal 246.

### **3-by-3 Neighborhood Lookup**

For 3-by-3 neighborhoods, length(lut) is 512. There are nine pixels in each neighborhood, and two possible states for each pixel, so the total number of permutations is  $2^9 = 512$ .

The process for computing the binary representation of 3-by-3 neighborhood processing is the same as for 2-by-2 neighborhoods.

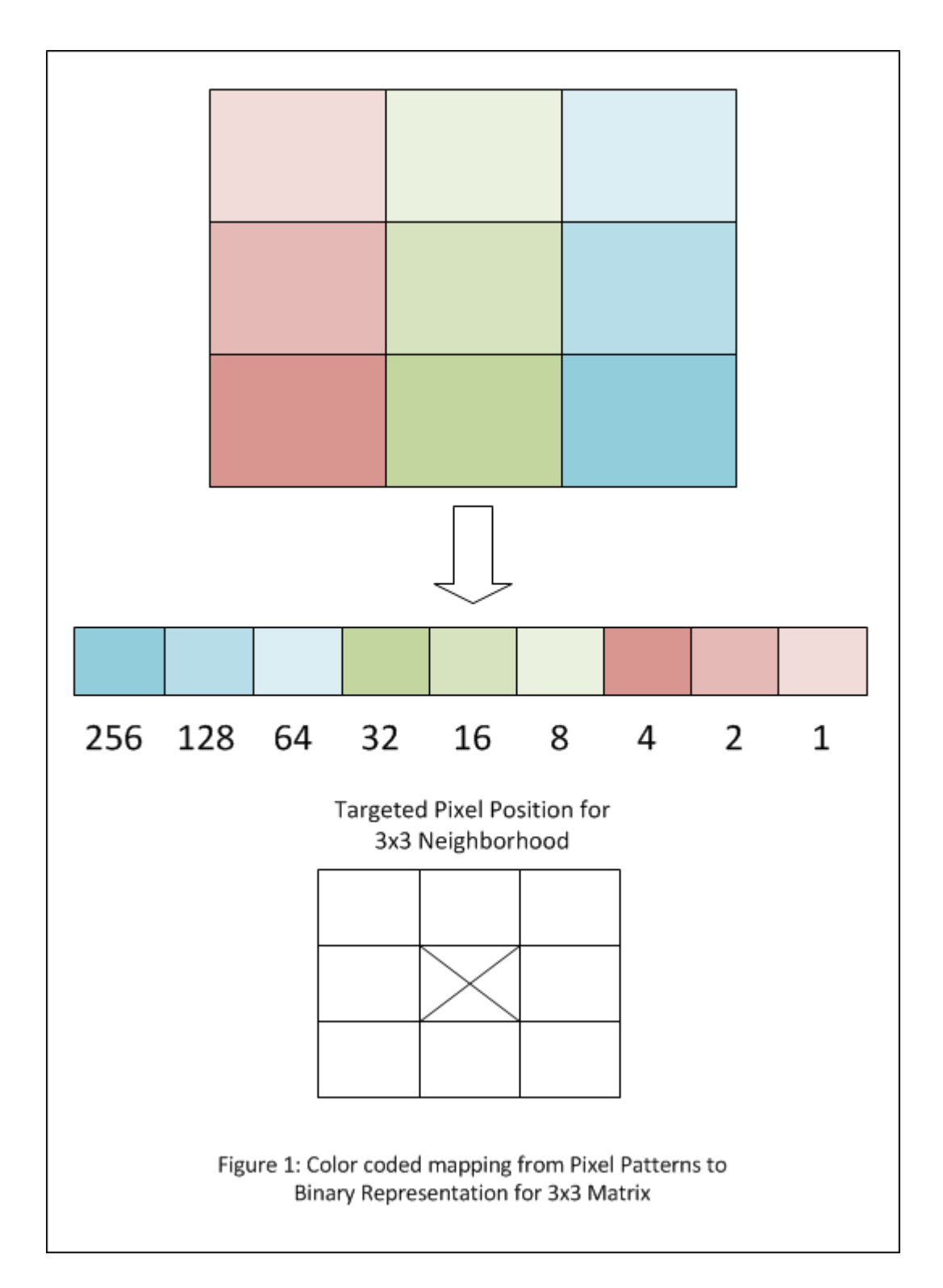

# **Extended Capabilities**

### **C/C++ Code Generation**

Generate C and C++ code using MATLAB® Coder<sup>™</sup>.

Usage notes and limitations:

- bwlookup supports the generation of C code (requires MATLAB Coder). Note that if you choose the generic MATLAB Host Computer target platform, bwlookup generates code that uses a precompiled, platform-specific shared library. Use of a shared library preserves performance optimizations but limits the target platforms for which code can be generated. For more information, see "Types of Code Generation Support in Image Processing Toolbox".
- When generating code, specify an input image of class logical.

### **GPU Code Generation**

Generate CUDA® code for NVIDIA® GPUs using GPU Coder™.

Usage notes and limitations:

• When generating code, specify an input image of class logical.

#### **GPU Arrays**

Accelerate code by running on a graphics processing unit (GPU) using Parallel Computing Toolbox<sup>™</sup>.

This function fully supports GPU arrays. For more information, see "Image Processing on a GPU".

### **See Also**

[makelut](#page-2331-0)

**Introduced in R2012b**

# **bwmorph**

Morphological operations on binary images

# **Syntax**

BW2 = bwmorph(BW,operation)  $BW2 = bwmorph(BW, operation, n)$ 

# **Description**

BW2 = bwmorph(BW, operation) applies a specific morphological operation to the binary image BW.

**Note** To perform morphological operations on a 3-D volumetric image, use [bwmorph3](#page-462-0).

 $BW2 = b$ wmorph(BW, operation, n) applies the operation n times. n can be Inf, in which case the operation is repeated until the image no longer changes.

# **Examples**

### **Perform Morphological Operations on Binary Image**

Read binary image and display it.

```
BW = imread('circles.png');
imshow(BW);
```
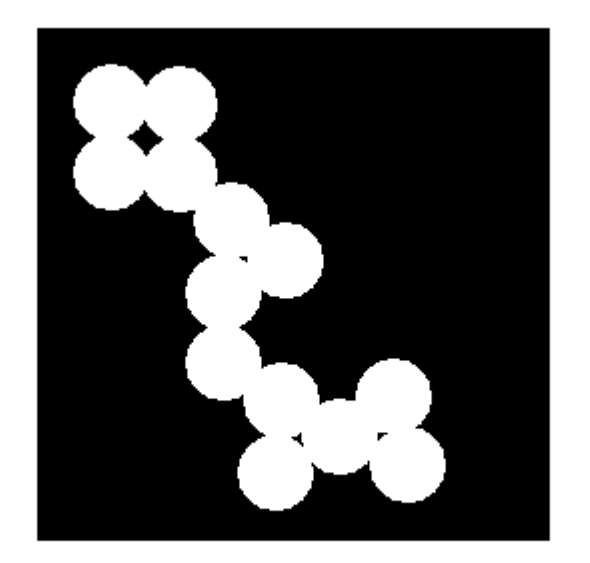

Remove interior pixels to leave an outline of the shapes.

BW2 = bwmorph(BW,'remove'); figure imshow(BW2)

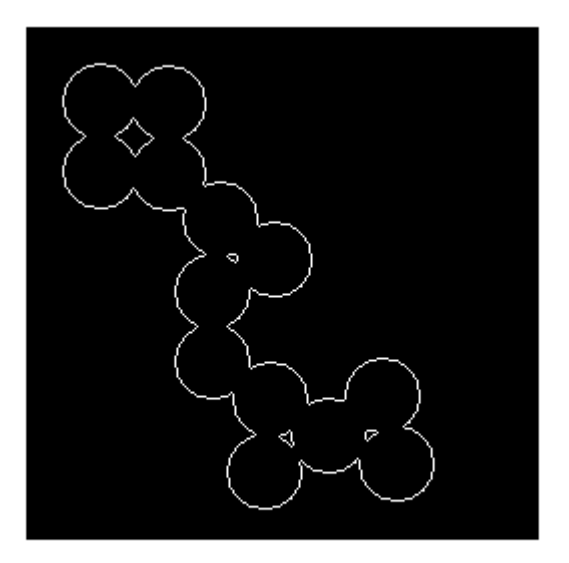

Get the image skeleton.

BW3 = bwmorph(BW,'skel',Inf); figure imshow(BW3)

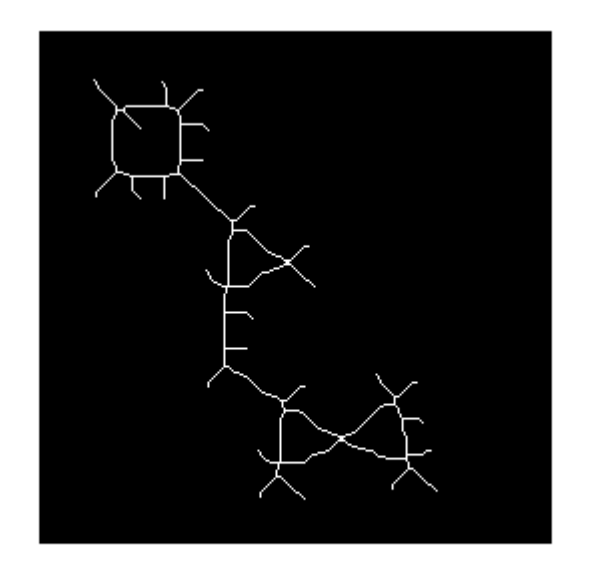

## **Input Arguments**

#### **BW — Binary image**

2-D numeric matrix | 2-D logical matrix

Binary image, specified as a 2-D numeric matrix or 2-D logical matrix. For numeric input, any nonzero pixels are considered to be 1 (true).

Data Types: single | double | int8 | int16 | int32 | int64 | uint8 | uint16 | uint32 | uint64 | logical

#### **operation — Morphological operation to perform**

character vector | string scalar

Morphological operation to perform, specified as one of the following.

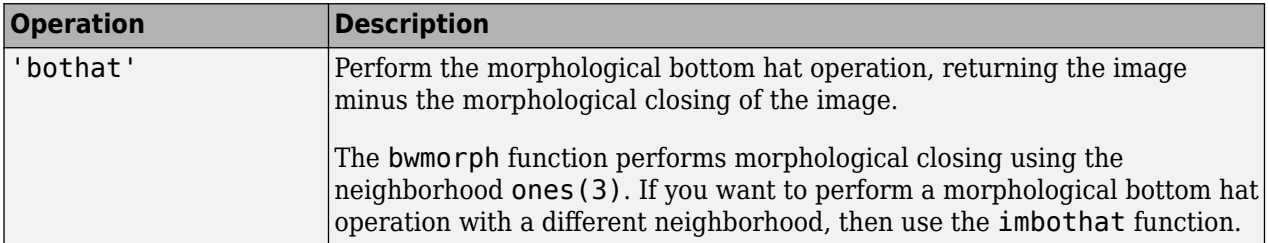

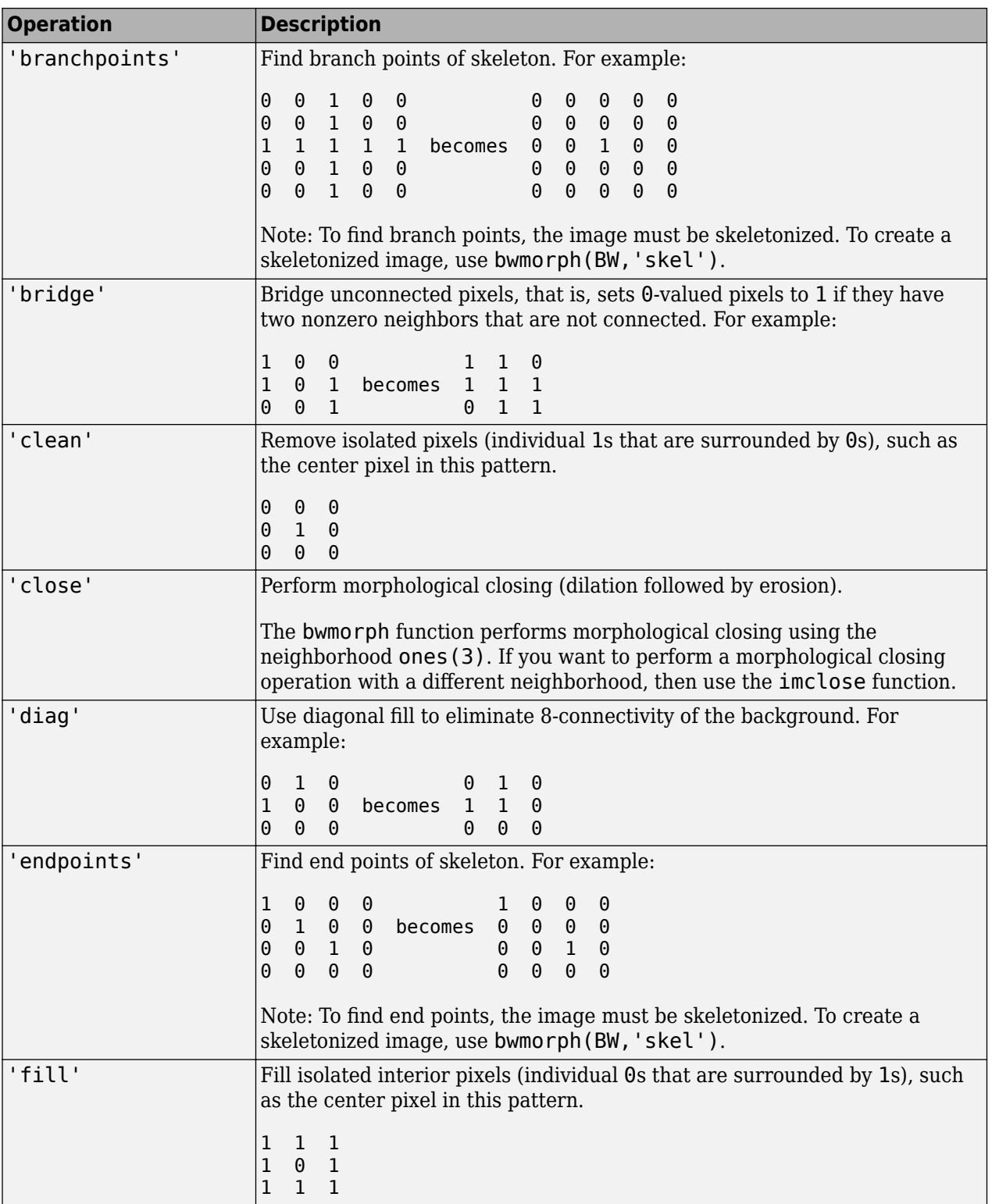

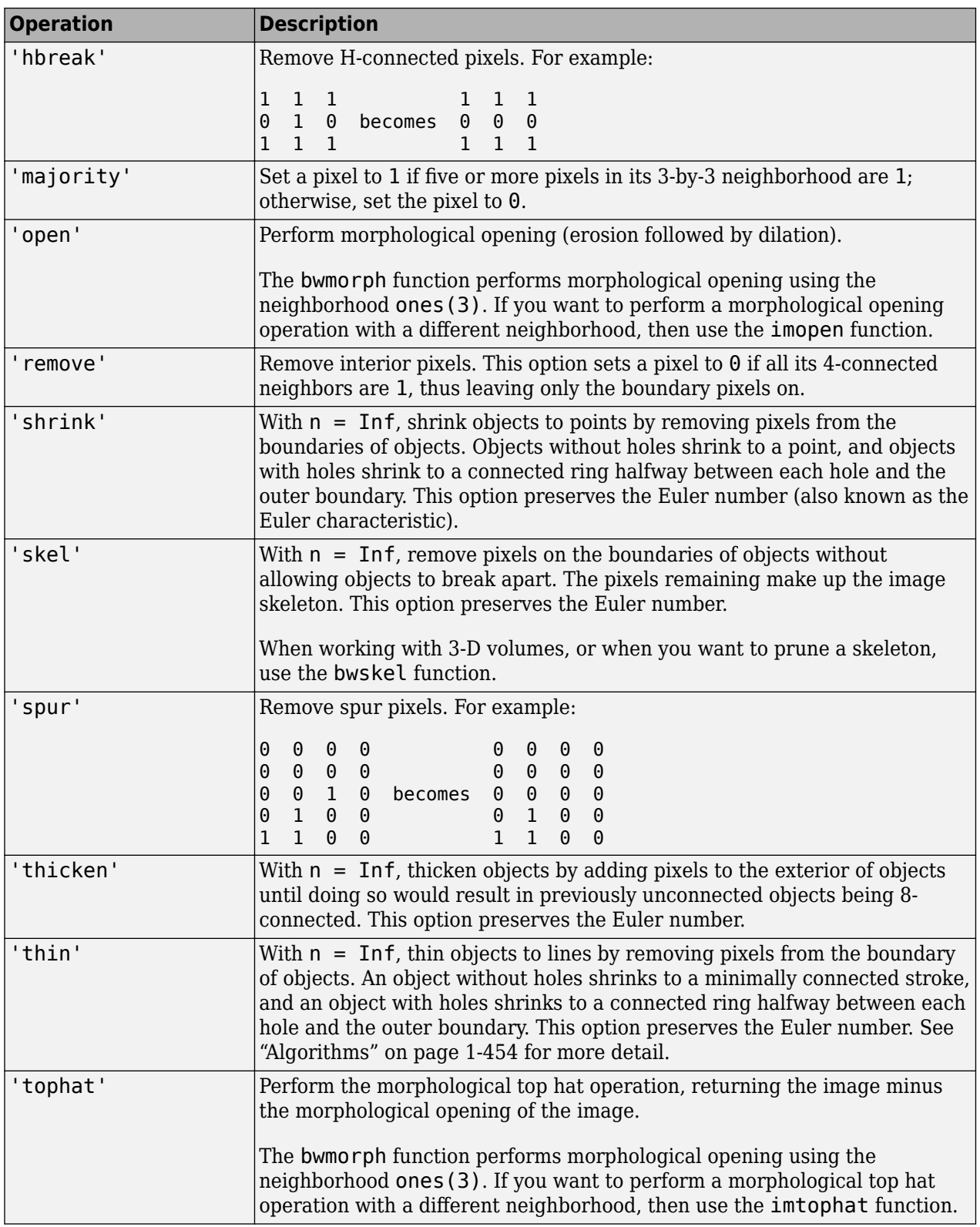

<span id="page-459-0"></span>**Tip** To perform morphological erosion or dilation, use the [imerode](#page-1499-0) or [imdilate](#page-1475-0) function, respectively. If you want to replicate the dilation or erosion performed by the bwmorph function, then specify the neighborhood as ones (3).

Data Types: char | string

#### **n — Number of times to perform operation**

positive integer | Inf

Number of times to perform the operation, specified as a positive integer or Inf. When you specify n as Inf, the bwmorph function repeats the operation until the image no longer changes.

Example: 100

Data Types: single | double | int8 | int16 | int32 | int64 | uint8 | uint16 | uint32 | uint64

### **Output Arguments**

### **BW2 — Image after morphological operations**

2-D logical matrix

Image after morphological operations, returned as a 2-D logical matrix.

```
Data Types: logical
```
### **Algorithms**

When used with the 'thin' option, bwmorph uses the following algorithm [\[3\]](#page-460-0):

- **1** In the first subiteration, delete pixel  $p$  if and only if the conditions  $G_1$ ,  $G_2$ , and  $G_3$  are all satisfied.
- **2** In the second subiteration, delete pixel  $p$  if and only if the conditions  $G_1$ ,  $G_2$ , and  $G_3$ <sup>'</sup> are all satisfied.

#### **Condition G1:**

 $X_{H}(p) = 1$ 

where

$$
X_H(p) = \sum_{i=1}^{4} b_i
$$
  

$$
b_i = \begin{cases} 1, & \text{if } x_{2i-1} = 0 \text{ and } (x_{2i} = 1 \text{ or } x_{2i+1} = 1) \\ 0, & \text{otherwise} \end{cases}
$$

 $x_1$ ,  $x_2$ , ...,  $x_8$  are the values of the eight neighbors of  $p$ , starting with the east neighbor and numbered in counter-clockwise order.

#### **Condition G2:**

 $2 \le \min\{n_1(p), n_2(p)\} \le 3$ 

where

<span id="page-460-0"></span>
$$
n_1(p) = \sum_{k=1}^{4} x_{2k-1} \mathbf{v} x_{2k}
$$

$$
n_2(p) = \sum_{k=1}^{4} x_{2k} \mathbf{v} x_{2k+1}
$$

#### **Condition G3:**

 $(x_2 \vee x_3 \vee \overline{x}_8) \wedge x_1 = 0$ 

#### **Condition G3':**

 $(x<sub>6</sub> ∨ x<sub>7</sub> ∨ x<sub>4</sub>) ∧ x<sub>5</sub> = 0$ 

The two subiterations together make up one iteration of the thinning algorithm. When the user specifies an infinite number of iterations (n=Inf), the iterations are repeated until the image stops changing. The conditions are all tested using applylut with precomputed lookup tables.

### **References**

- [1] Haralick, Robert M., and Linda G. Shapiro, *Computer and Robot Vision*, Vol. 1, Addison-Wesley, 1992.
- [2] Kong, T. Yung and Azriel Rosenfeld, *Topological Algorithms for Digital Image Processing*, Elsevier Science, Inc., 1996.
- [3] Lam, L., Seong-Whan Lee, and Ching Y. Suen, "Thinning Methodologies-A Comprehensive Survey," *IEEE Transactions on Pattern Analysis and Machine Intelligence*, Vol 14, No. 9, September 1992, page 879, bottom of first column through top of second column.
- [4] Pratt, William K., *Digital Image Processing*, John Wiley & Sons, Inc., 1991.

### **Extended Capabilities**

#### **C/C++ Code Generation**

Generate C and C++ code using MATLAB® Coder™.

Usage notes and limitations:

- bwmorph supports the generation of C code (requires MATLAB Coder). Note that if you choose the generic MATLAB Host Computer target platform, bwmorph generates code that uses a precompiled, platform-specific shared library. Use of a shared library preserves performance optimizations but limits the target platforms for which code can be generated. For more information, see "Types of Code Generation Support in Image Processing Toolbox".
- When generating code, the character vectors or string scalars specifying the operation must be a compile-time constant and, for best results, the input image must be of class logical.

#### **GPU Code Generation**

Generate CUDA® code for NVIDIA® GPUs using GPU Coder™.

Usage notes and limitations:

• When generating code, the character vectors or string scalars specifying the operation must be a compile-time constant and, for best results, the input image must be of class logical.

### **GPU Arrays**

Accelerate code by running on a graphics processing unit (GPU) using Parallel Computing Toolbox<sup>™</sup>.

This function fully supports GPU arrays. For more information, see "Image Processing on a GPU".

### **See Also**

[bweuler](#page-423-0) | [bwskel](#page-498-0) | [bwmorph3](#page-462-0) | [imdilate](#page-1475-0) | [bwperim](#page-477-0) | [imerode](#page-1499-0)

#### **Topics**

"Types of Morphological Operations" "Pixel Connectivity"

#### **Introduced before R2006a**

# <span id="page-462-0"></span>**bwmorph3**

Morphological operations on binary volume

# **Syntax**

J = bwmorph3(V,operation)

# **Description**

 $J =$  bwmorph3(V, operation) applies the morphological operation specified by the string or character vector operation to the binary volume V. bwmorph3 returns the results of the operation in logical volume J.

# **Examples**

### **Compare the Clean and Majority Operations of bwmorph3**

Load 3-D MRI volumetric data and create a binary volume. Use volshow to view the volumetric data.

```
load mristack;
BW1 = mristack > 127;volshow(BW1);
```
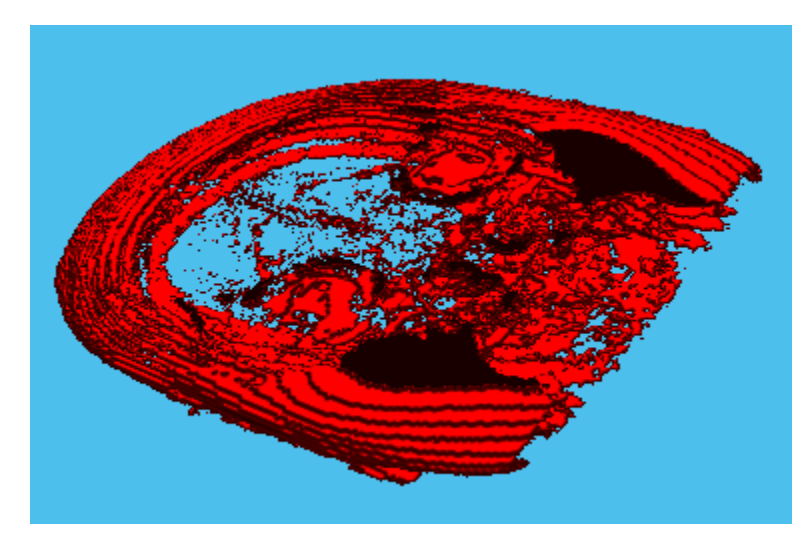

To remove voxels that are set to 1 and that are also surrounded by voxels set to 0, perform the 'clean' operation on the volumetric data. When determining which voxels to remove, the 'clean' operation considers 26 neighboring voxels. Use volshow to view the results.

```
BW2 = bwmorph3(BW1,'clean');
volshow(BW2);
```
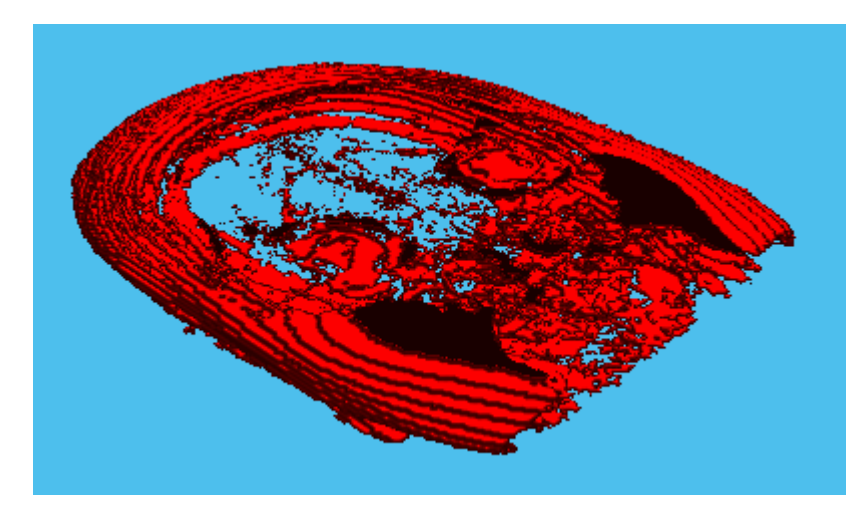

For comparison, perform the 'majority' operation on the volumetric data. The 'majority' operation performs a similar task to the 'clean' operation but only retains voxels if more than half (the majority) of the voxels in the neighborhood of the target voxel are set to 1. When determining which voxels to retain, the 'majority' operation also considers 26 neighboring voxels. Use volshow to view the results.

BW3 = bwmorph3(BW1,'majority'); volshow(BW3);

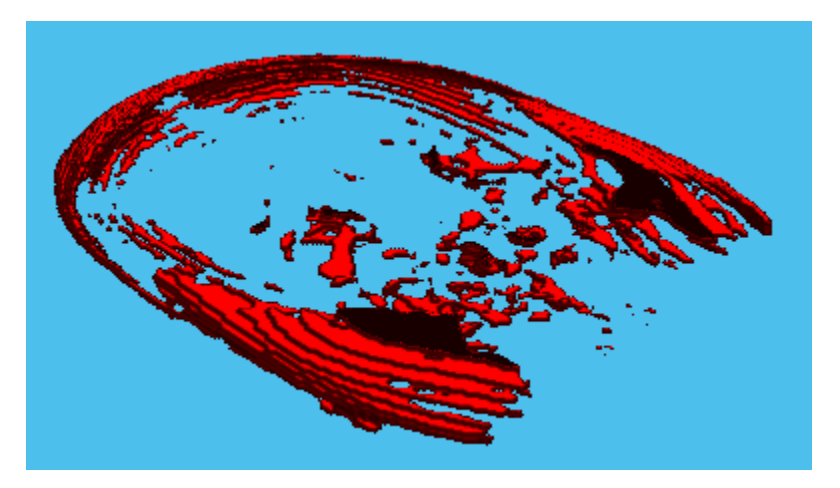

#### **Illustrations of Morphological Operations**

This example shows how each of the morphological operations supported by bwmorph3 works on simple volumes.

Make a 9-by-9-by-3 cuboid of 0s that contains a 3-by-3-by-3 cube of 1s at its center.

```
innercube = ones(3,3,3);cube_center = padarray(innercube, [3 3], 0, 'both')
cube_center = 
cube\_center(:,:,1) =
```
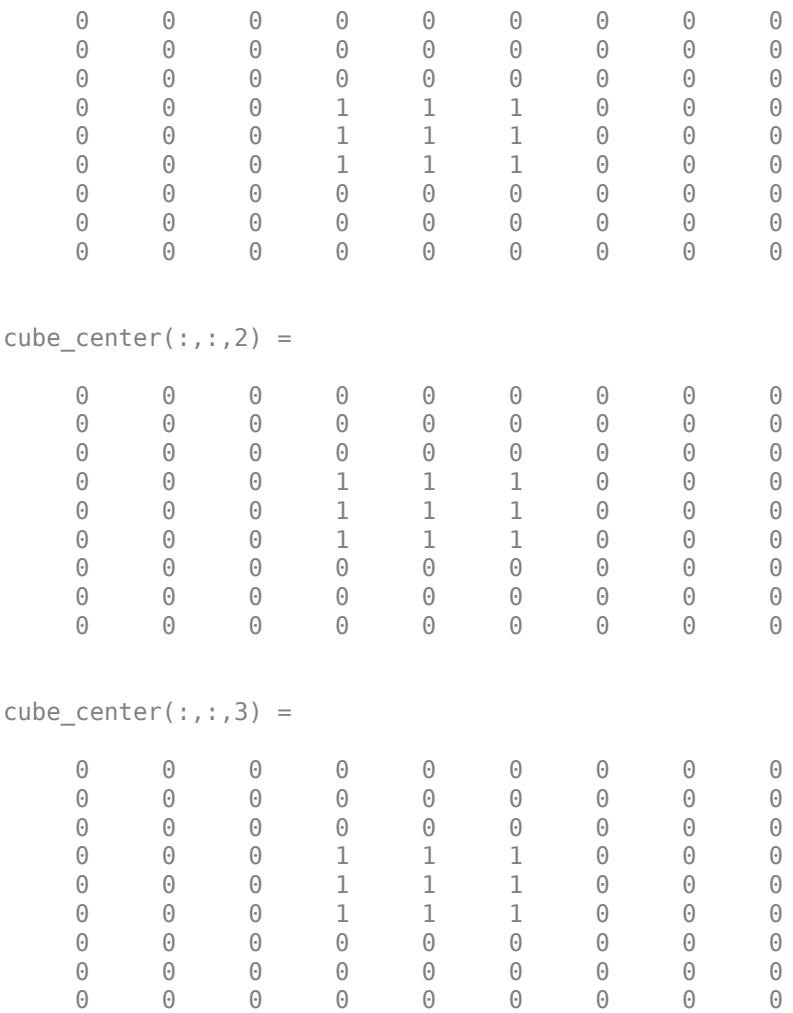

#### **Turning Pixels Off with the Remove Operation**

Set the center voxel of the inner cube to 0 using the 'remove' operation. This operation sets the value of any 'on' voxel completely surrounded by 'on' voxels to 'off'.

remove\_center = bwmorph3(cube\_center,'remove')

```
remove_center = 9x9x3 logical array
remove center(:,:,1) =
 0 0 0 0 0 0 0 0 0
 0 0 0 0 0 0 0 0 0
 0 0 0 0 0 0 0 0 0
 0 0 0 1 1 1 0 0 0
 0 0 0 1 1 1 0 0 0
 0 0 0 1 1 1 0 0 0
 0 0 0 0 0 0 0 0 0
 0 0 0 0 0 0 0 0 0
 0 0 0 0 0 0 0 0 0
```

```
remove_center(:,:,2) = 0 0 0 0 0 0 0 0 0
 0 0 0 0 0 0 0 0 0
 0 0 0 0 0 0 0 0 0
 0 0 0 1 1 1 0 0 0
 0 0 0 1 0 1 0 0 0
 0 0 0 1 1 1 0 0 0
 0 0 0 0 0 0 0 0 0
 0 0 0 0 0 0 0 0 0
 0 0 0 0 0 0 0 0 0
remove_center(:,:,3) =
 0 0 0 0 0 0 0 0 0
 0 0 0 0 0 0 0 0 0
 0 0 0 0 0 0 0 0 0
 0 0 0 1 1 1 0 0 0
 0 0 0 1 1 1 0 0 0
 0 0 0 1 1 1 0 0 0
 0 0 0 0 0 0 0 0 0
 0 0 0 0 0 0 0 0 0
 0 0 0 0 0 0 0 0 0
```
#### **Setting Pixels to On with the Fill Operation**

Set the center voxel of the inner cube to 1 using the 'fill' operation. This operation sets the value of any 'off' voxel completely surrounded by 'on' voxels to 'on'.

```
fill_center = bwmorph3(remove_center,'fill')
```

```
fill_center = 9x9x3 logical array
fill\_center(:,:,1) = 0 0 0 0 0 0 0 0 0
 0 0 0 0 0 0 0 0 0
 0 0 0 0 0 0 0 0 0
 0 0 0 1 1 1 0 0 0
 0 0 0 1 1 1 0 0 0
 0 0 0 1 1 1 0 0 0
 0 0 0 0 0 0 0 0 0
 0 0 0 0 0 0 0 0 0
 0 0 0 0 0 0 0 0 0
fill center(:,:,2) =
 0 0 0 0 0 0 0 0 0
 0 0 0 0 0 0 0 0 0
 0 0 0 0 0 0 0 0 0
 0 0 0 1 1 1 0 0 0
 0 0 0 1 1 1 0 0 0
 0 0 0 1 1 1 0 0 0
 0 0 0 0 0 0 0 0 0
 0 0 0 0 0 0 0 0 0
```
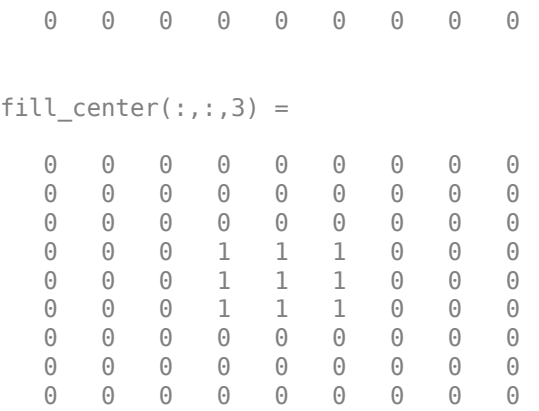

### **Removing Unconnected Pixels with the Clean Operation**

Use the 'clean' operation to remove any stray voxels that are set to 1 but are not connected to a component in the volume. The example creates a stray voxel by setting a random voxel on the second plane to 1 and then uses the 'clean' operation to remove it.

#### cube\_center $(2,2,2) = 1$

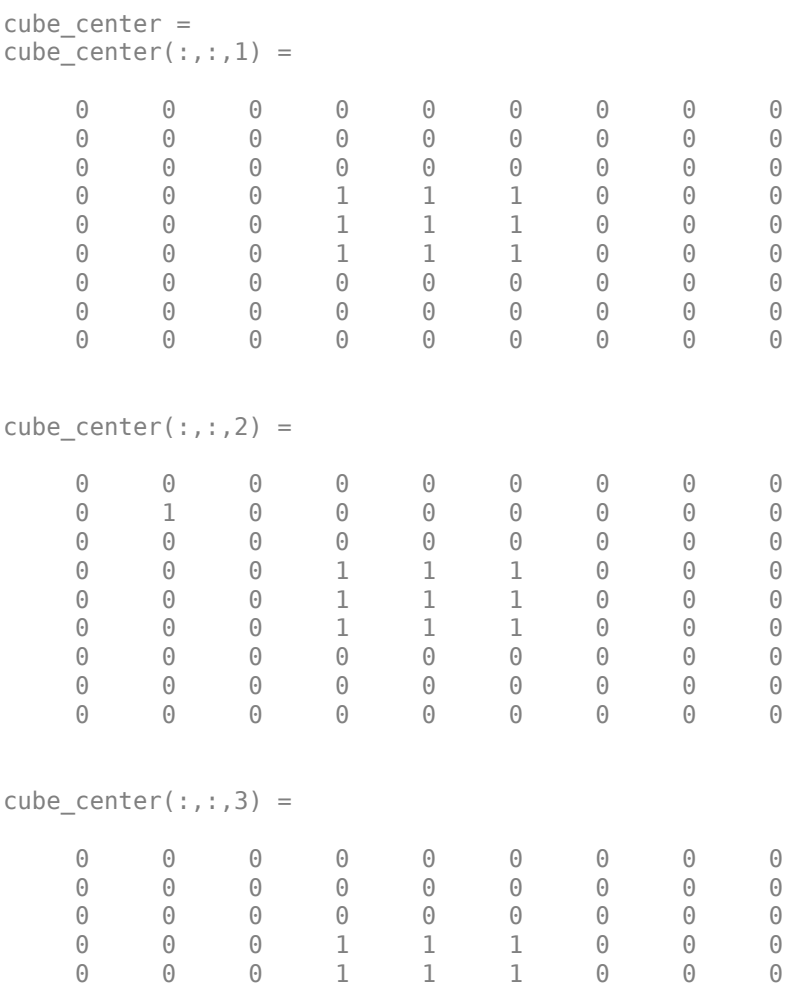

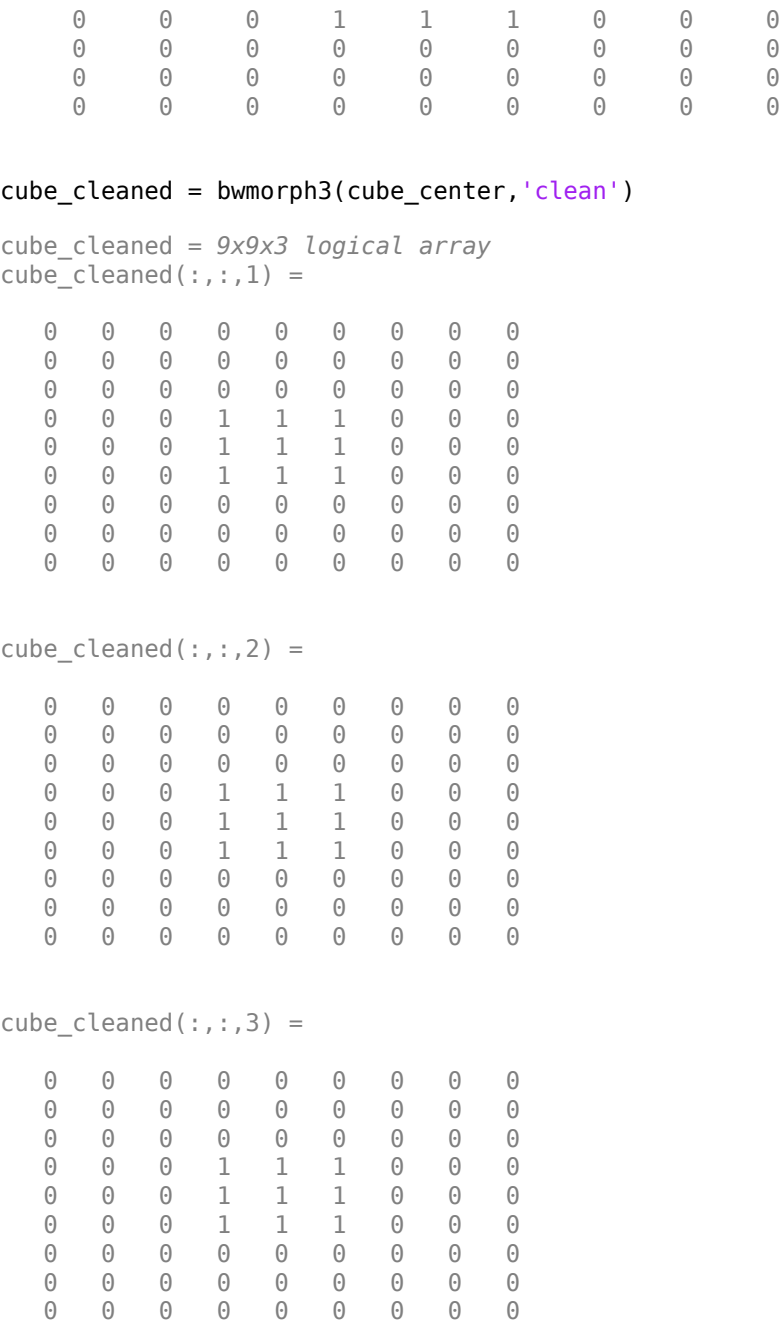

#### **Finding the Majority**

Find the majority of the cube\_center using the 'majority' operation. This operation retains a voxel only if more than half (the majority) of the voxels in the 26-connected neighborhood around the voxel are set to 1.

```
cube_major = bwmorph3(cube_center,'majority')
```

```
cube_major = 9x9x3 logical array
cube\_major(:,:,1) =
```
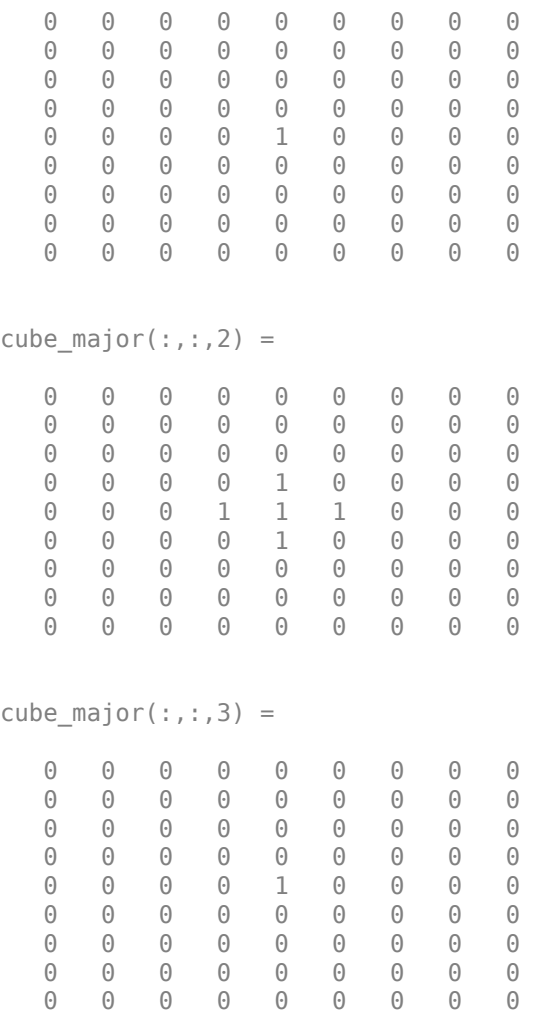

#### **Creating a Shape Similar to a Skeleton**

To illustrate the branch points and end points options, create another small matrix, this time with a linear shape, like a skeleton.

```
x1 = eye(5);x2 = zeros(5);
x2(3,3) = 1;x3 = x2;shape = cat(3, x1, x2, x3)shape =shape(:,:,1) = 1 0 0 0 0
 0 1 0 0 0
 0 0 1 0 0
 0 0 0 1 0
 0 0 0 0 1
```
### **Finding End Points**

Find the end points of the shape using the 'endpoints' operation. The shape has three end points, one at each end of the diagonal in the first plane and one at the end of the line through the center, on the third plane.

```
shape_endpts = bwmorph3(shape,'endpoints')
shape_endpts = 5x5x3 logical array
shape_{endpts(:,:,1) = 1 0 0 0 0
  0 0 0 0 0<br>0 0 0 0 0
    \Theta 0 0 0 0 0
   0 0 0 0 1
shape_endpts(:,:,2) = 0 0 0 0 0
 0 0 0 0 0
  0 0 0 0 0<br>0 0 0 0 0
  0 0 0 0 0<br>0 0 0 0 0
            \Thetashape_endpts(:,:,3) = 0 0 0 0 0
   0 0 0 0 0
   0 0 1 0 0
  0 0 0 0 0<br>0 0 0 0 0
```
0 0 0 0 0

#### **Finding Branch Points**

Find the branch points of the shape using the 'branchpoints' operation. The shape has a single branch point, where the diagonal line and the horizontal line meet.

## **Input Arguments**

 $\begin{matrix} 0 & 0 & 0 & 0 & 0 \end{matrix}$ 

#### **V — Input volume**

numeric array | logical array

Input volume, specified as a numeric or logical array. For numeric input, any nonzero pixels are considered to be 1 (true).

bwmorph3 accepts 1-D, 2-D, or 3-D arrays. If you specify 1-D or 2-D input arrays, then bwmorph3 performs the morphological operation as defined for a 3-D volume. If you want 2-D behavior, use [bwmorph](#page-454-0) instead.

```
Data Types: single | double | int8 | int16 | int32 | int64 | uint8 | uint16 | uint32 | uint64 |
logical
```
#### **operation — Morphological operation to perform**

character vector | string scalar

Morphological operation to perform, specified as one of the following character vectors or string scalar. For examples of these operations, see ["Illustrations of Morphological Operations" on page 1-](#page-463-0) [458](#page-463-0).

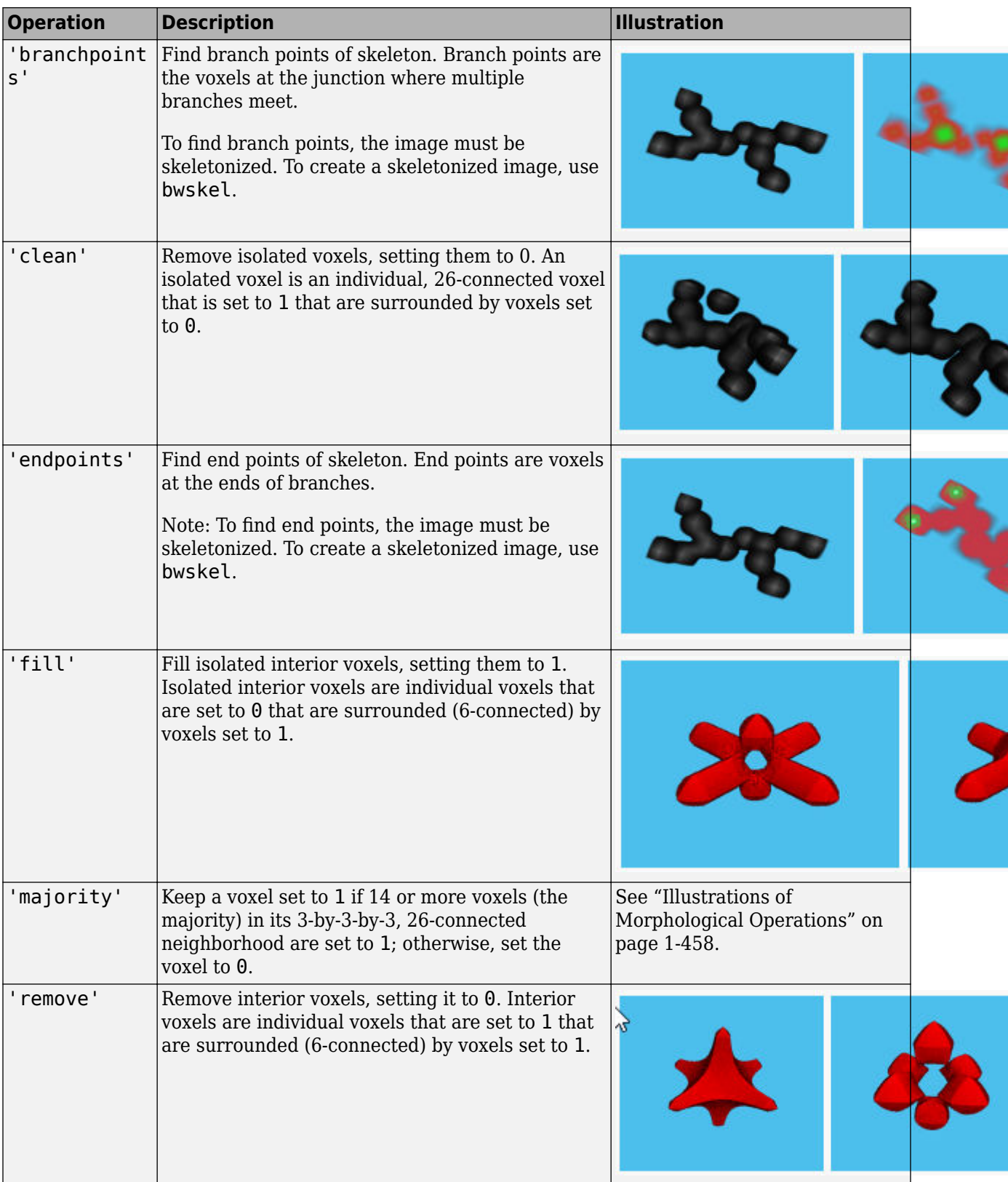

Data Types: char | string

# **Output Arguments**

### **J — Volume after morphological operations**

logical array

Volume after morphological operations, returned as a logical array of the same size as input volume V.

# **Tips**

- To perform the morphological operations erosion or dilation on 3-D volumes, use the [imerode](#page-1499-0) or [imdilate](#page-1475-0) functions, specifying the structuring element ones(3,3,3).
- To perform morphological closing, opening, top-hat filtering, or bottom-hat filtering on 3-D volumes, use the [imclose](#page-1409-0), [imopen](#page-1694-0), [imtophat](#page-2041-0), or [imbothat](#page-1393-0) functions, specifying the structuring element ones(3,3,3).

### **See Also**

[imdilate](#page-1475-0) | [imerode](#page-1499-0) | [imclose](#page-1409-0) | [imopen](#page-1694-0) | [imbothat](#page-1393-0) | [imtophat](#page-2041-0) | [bwmorph](#page-454-0) | [bwskel](#page-498-0)

### **Topics**

"Types of Morphological Operations"

### **Introduced in R2018a**

# **bwpack**

Pack binary image

# **Syntax**

 $BWP = bwpack(BW)$ 

# **Description**

 $BWP = bwpack(BW)$  packs the binary image BW into the uint 32 array BWP, which is known as a *packed binary image*. Because each pixel value in the binary image has only two possible values, 1 and 0, bwpack can map each pixel to a single bit in the packed output image.

# **Examples**

### **Pack, Dilate, and Unpack Binary Image**

Read binary image into the workspace.

```
BW = imread('text.png');
imshow(BW)
```
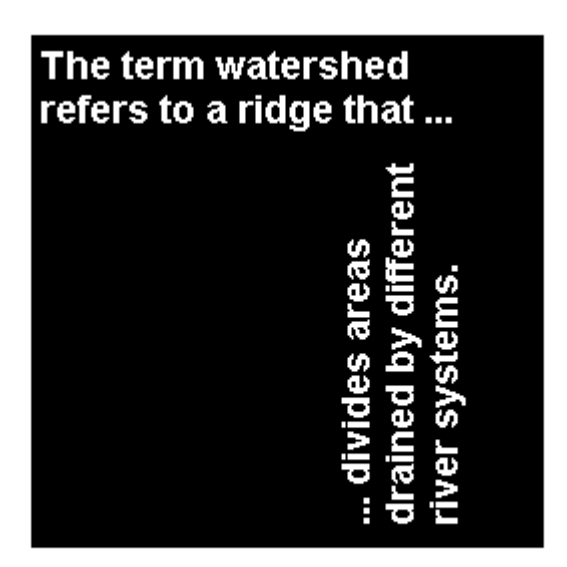

Pack the image.

 $BWP = bwpack(BW)$ ;

Dilate the packed image.

BWp\_dilated = imdilate(BWp,ones(3,3),'ispacked');

Unpack the dilated image and display it.

BW dilated = bwunpack(BWp dilated, size(BW,1)); imshow(BW\_dilated)

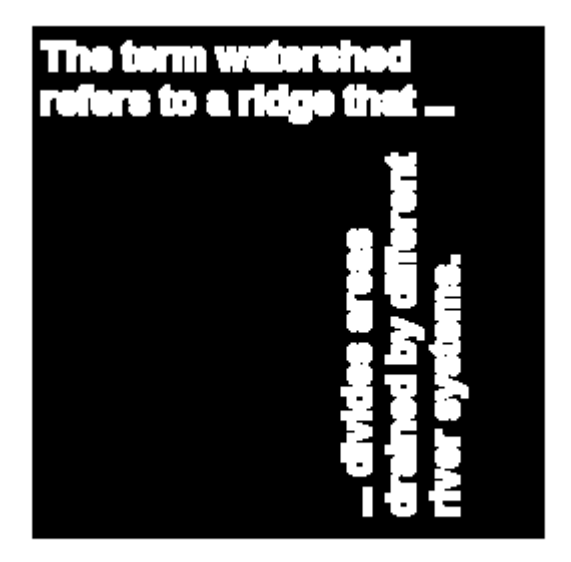

### **Input Arguments**

#### **BW — Binary image**

2-D numeric matrix | 2-D logical matrix

Binary image, specified as a 2-D numeric or logical matrix. For numeric input, any nonzero pixels are considered to be 1 (true).

Data Types: single | double | int8 | int16 | int32 | int64 | uint8 | uint16 | uint32 | uint64 | logical

### **Output Arguments**

## **BWP — Packed binary image**

numeric matrix

Packed binary image, returned as a numeric matrix of type uint32.

Data Types: uint32

# **Tips**

- Binary image packing is used to accelerate some binary morphological operations, such as dilation and erosion. If the input to [imdilate](#page-1475-0) or [imerode](#page-1499-0) is a packed binary image, then the function uses a specialized routine to perform the operation faster.
- Use [bwunpack](#page-517-0) to unpack packed binary images.

# **Algorithms**

bwpack processes the input image pixels by column, mapping groups of 32 pixels into the bits of a uint32 value. The first pixel in the first row corresponds to the least significant bit of the first uint32 element of the output array. The first pixel in the 32nd input row corresponds to the most significant bit of this same element. The first pixel of the 33rd row corresponds to the least significant bit of the second output element, and so on. If BW is M-by-N, then BWP is ceil(M/32)-by-N. This figure illustrates how bwpack maps the pixels in a binary image to the bits in a packed binary image.

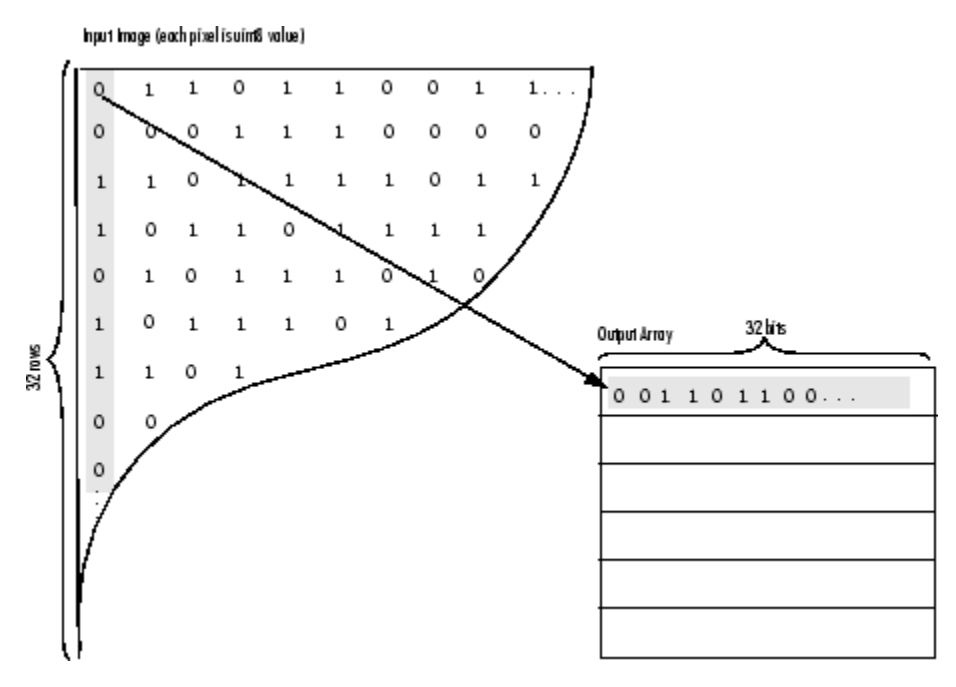

# **Extended Capabilities**

### **C/C++ Code Generation**

Generate C and  $C++$  code using MATLAB® Coder<sup>™</sup>.

Usage notes and limitations:

• bwpack supports the generation of C code (requires MATLAB Coder). The code generated for bwpack uses a precompiled, platform-specific shared library. Use of a shared library preserves performance optimizations but limits the target platforms for which code can be generated. For more information, see "Types of Code Generation Support in Image Processing Toolbox".

## **See Also**

[bwunpack](#page-517-0) | [imdilate](#page-1475-0) | [imerode](#page-1499-0)

**Introduced before R2006a**

# **bwperim**

Find perimeter of objects in binary image

# **Syntax**

 $BW2 = bwperim(BW)$ BW2 = bwperim(BW,conn) bwperim( \_\_\_ )

# **Description**

BW2 = bwperim(BW) returns a binary image that contains only the perimeter pixels of objects in the input image BW. A pixel is part of the perimeter if it is nonzero and it is connected to at least one zerovalued pixel.

 $BW2 = bwperim(BW, conn)$  also specifies the pixel connectivity, conn.

bwperim( \_\_\_ ) without output arguments displays the binary image of the perimeter in a new figure window. To use this syntax, BW must be a 2-D binary image.

# **Examples**

### **Find Perimeter of Objects in Binary Image**

Read binary image into workspace.

BW = imread('circles.png');

Calculate the perimeters of objects in the image.

```
BW2 = bwperim(BW, 8);
```
Display the original image and the perimeters side-by-side.

```
imshowpair(BW,BW2,'montage')
```
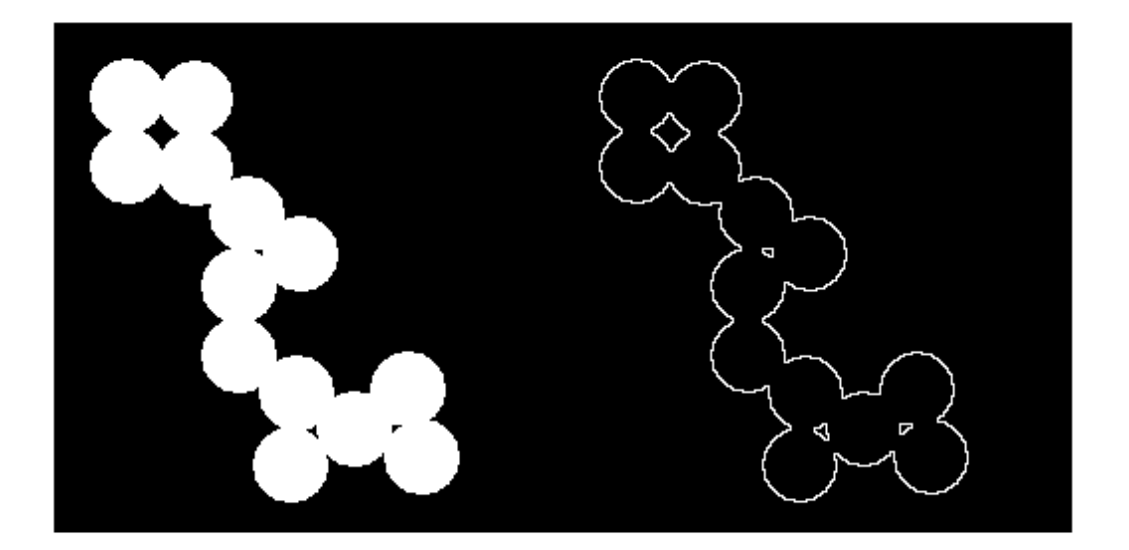

### **Find Perimeter Pixels in Binary Image**

This example shows how to find the perimeter pixels in a binary image using the bwperim function.

Read a binary image into the workspace.

BW1 = imread('circbw.tif');

Find the perimeters of objects in the image.

BW2 = bwperim(BW1);

Display the original image and the image showing perimeters side-by-side.

montage({BW1,BW2},'BackgroundColor','blue','BorderSize',5)

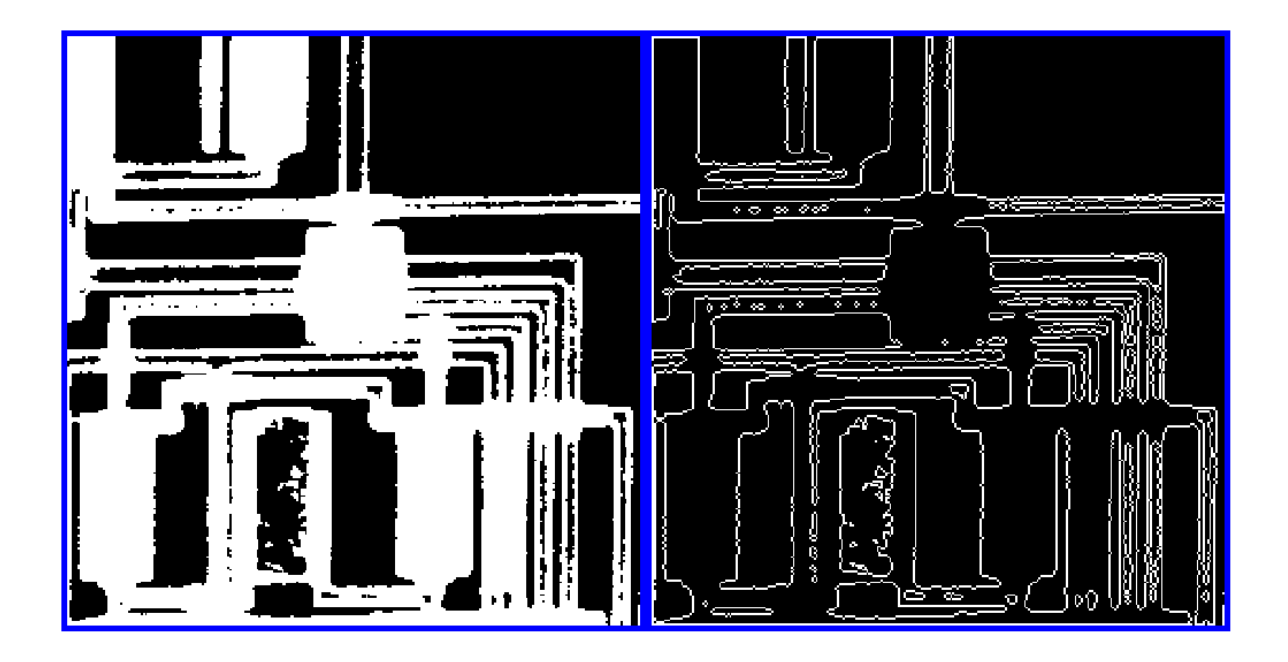

# **Input Arguments**

### **BW — Input binary image**

numeric array | logical array

Input binary image, specified as a numeric or logical array of any dimension. For numeric input, any nonzero pixels are considered to be 1 (true).

Data Types: single | double | int8 | int16 | int32 | int64 | uint8 | uint16 | uint32 | uint64 | logical

### **conn — Pixel connectivity**

4 | 8 | 6 | 18 | 26 | 3-by-3-by- ... -by-3 matrix of 0s and 1s

Pixel connectivity, specified as one of the values in this table. The default connectivity is 4 for 2-D images, and 6 for 3-D images.

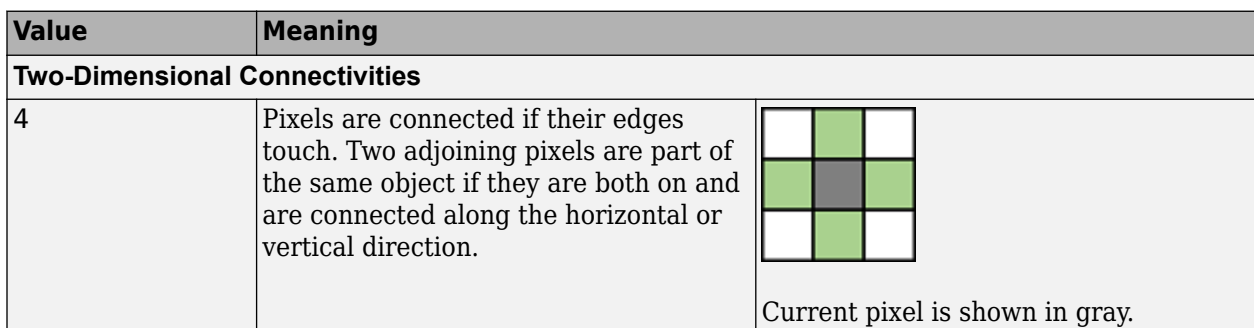

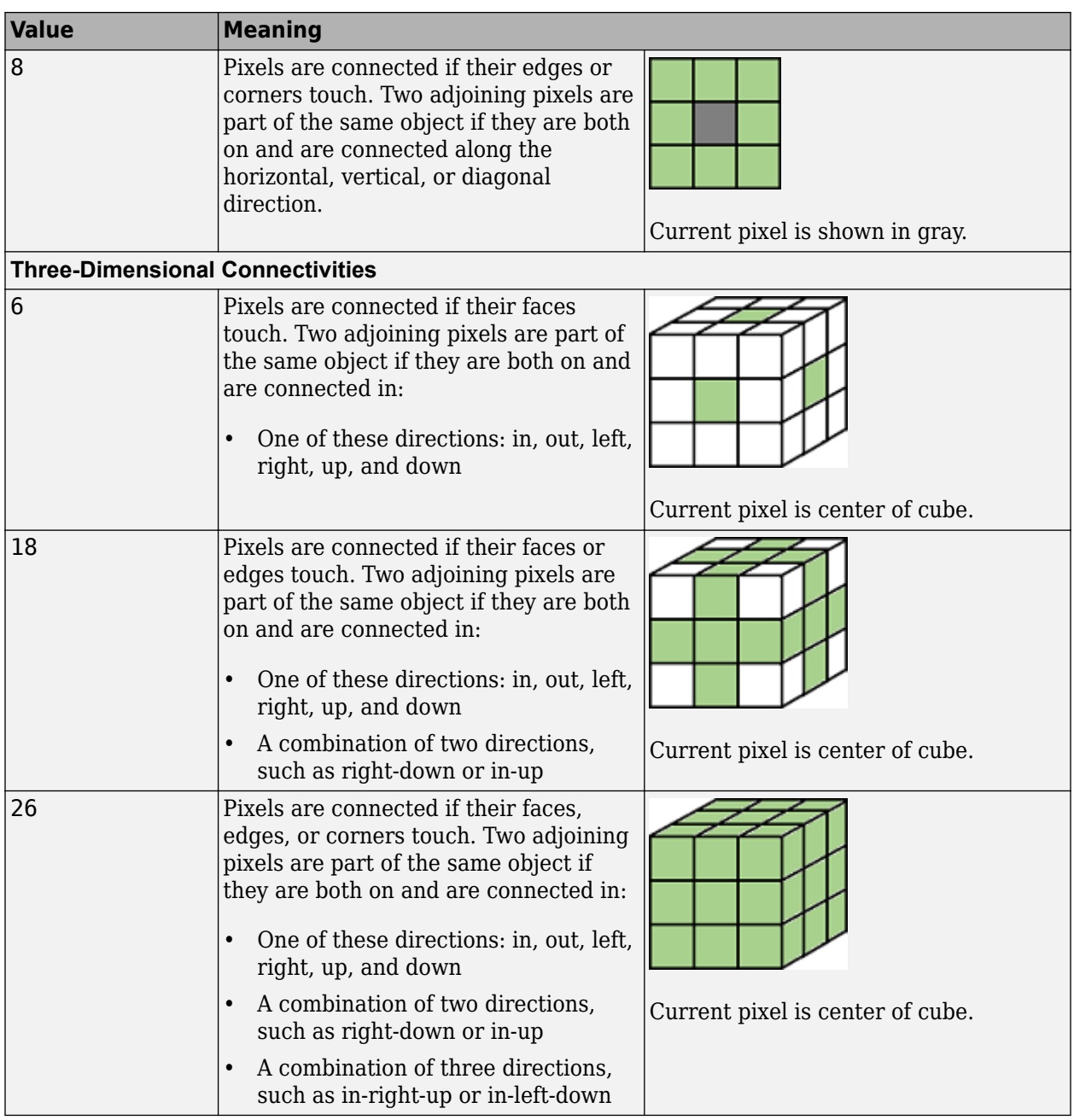

For higher dimensions, bwperim uses the default value [conndef](#page-569-0)(ndims(BW), "minimal").

Connectivity can also be defined in a more general way for any dimension by specifying a 3-by-3 by- ... -by-3 matrix of 0s and 1s. The 1-valued elements define neighborhood locations relative to the center element of conn. Note that conn must be symmetric about its center element. See "Specifying Custom Connectivities" for more information.

Data Types: double | logical

# **Output Arguments**

#### **BW2 — Output binary image containing only perimeter pixels of objects** logical array

Output image containing only perimeter pixels of objects, returned as a logical array.

Data Types: logical

# **Extended Capabilities**

### **C/C++ Code Generation**

Generate C and C++ code using MATLAB® Coder™.

Usage notes and limitations:

- bwperim supports the generation of C code (requires MATLAB Coder). Note that if you choose the generic MATLAB Host Computer target platform, bwperim generates code that uses a precompiled, platform-specific shared library. Use of a shared library preserves performance optimizations but limits the target platforms for which code can be generated. For more information, see "Types of Code Generation Support in Image Processing Toolbox".
- bwperim supports only 2-D images.
- bwperim does not support a no-output-argument syntax.
- The connectivity matrix input argument, conn, must be a constant.

### **GPU Code Generation**

Generate CUDA® code for NVIDIA® GPUs using GPU Coder™.

Usage notes and limitations:

- bwperim supports only 2-D images.
- bwperim does not support a no-output-argument syntax.
- The connectivity matrix input argument, conn, must be a constant.

### **See Also**

[bwarea](#page-384-0) | [imfill](#page-1515-0) | [conndef](#page-569-0) | [bweuler](#page-423-0) | [bwboundaries](#page-395-0) | [bwtraceboundary](#page-507-0) | [bwferet](#page-426-0)

### **Topics**

"Types of Morphological Operations" "Pixel Connectivity"

### **Introduced before R2006a**

# **bwpropfilt**

Extract objects from binary image using properties

# **Syntax**

```
BW2 = bwpropfilt(BW,prop,range)BW2 = bwpropfilt(BW,prop,n)BW2 = bwpropfilt(BW,prop,n,keep)BW2 = bwpropfilt(BW, I, prop,BW2 = bwpropfile(, conn)
```
# **Description**

 $BW2 = bwpropfilt(BW, prop, range)$  extracts all connected components (objects) from a binary image BW whose value of property prop is in the specified range. bwpropfilt returns a binary image BW2 containing only those objects that meet the criteria.

 $BW2 = bwpropfilt(BW, prop, n)$  sorts the objects based on the value of the specified property, prop, returning a binary image that contains only the top n largest objects. In the event of a tie for nth place, bwpropfilt keeps only the first n objects in BW2.

 $BW2 = bwpropfilt(BW, prop, n, keep)$  specifies whether to keep the n largest objects or the n smallest objects when sorted by property prop.

 $BW2 = bwpropfilt(BW, I, prop, \_\_\)$  sorts objects based on the intensity values in the grayscale image I and the property prop.

 $BW2 = bwpropfilt($  \_\_\_\_, conn) specifies the pixel connectivity, conn.

# **Examples**

### **Find Regions Without Holes**

Read image and display it.

```
BW = imread('text.png');figure
imshow(BW)
title('Original Image')
```
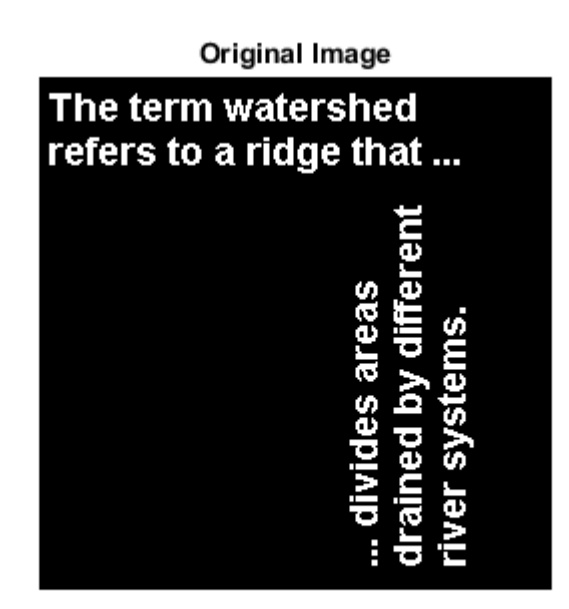

Use filtering to create a second image that contains only those regions in the original image that do not have holes. For these regions, the Euler number property is equal to 1. Display filtered image.

```
BW2 = bwpropfilt(BW,'EulerNumber',[1 1]);
figure
imshow(BW2)
title('Regions with Euler Number == 1')
```
Regions with Euler Number == 1

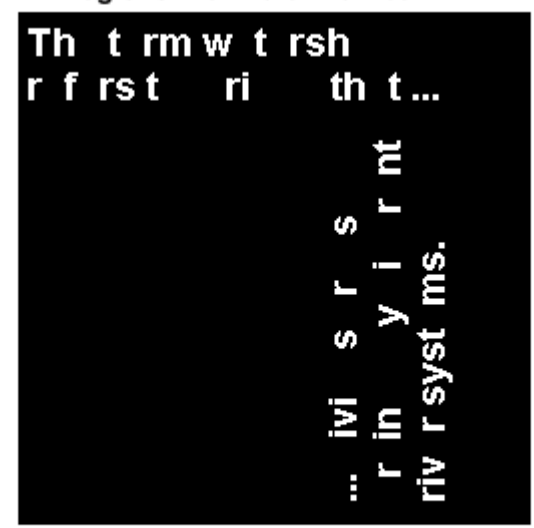

### **Find Which Ten Objects Have Largest Perimeters**

Read image.

 $BW = imread('text.png');$ 

Find the ten objects in the image with the largest perimeters and display filtered image.

```
BW2 = bwpropfilt(BW,'perimeter',10);
figure;
imshow(BW2)
title('Objects with the Largest Perimeters')
```
#### **Objects with the Largest Perimeters**

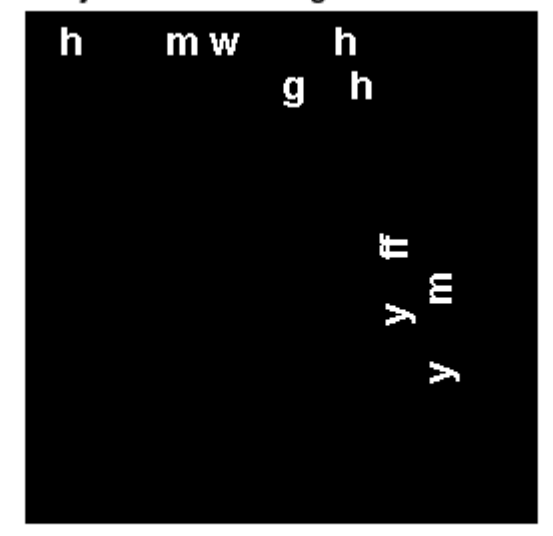

## **Input Arguments**

### **BW — Image to be filtered**

binary image

Image to be filtered, specified as a binary image.

Data Types: logical

### **prop — Name of property on which to filter**

character vector | string scalar

Name of property on which to filter, specified as one of these values.

### **Pixel Value Measurements**

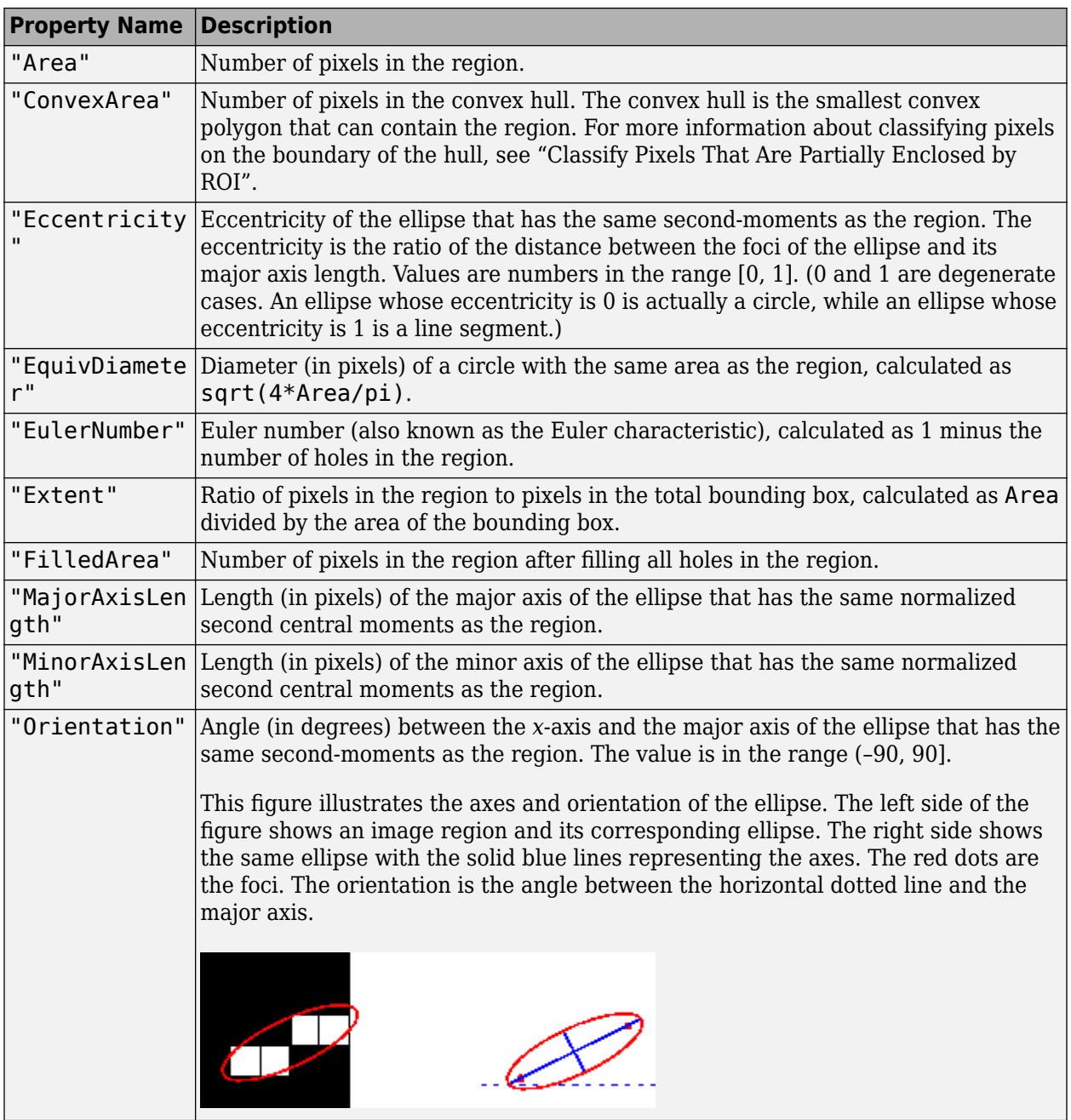

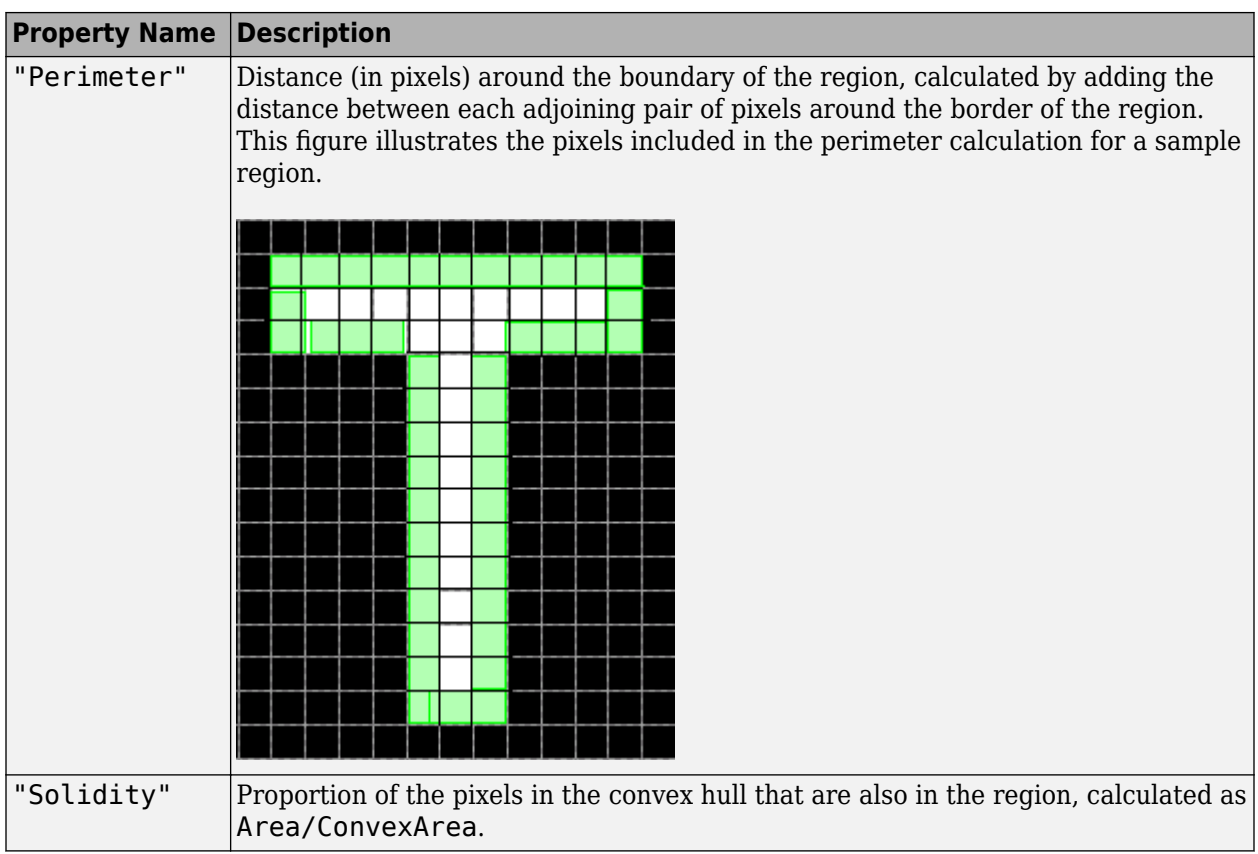

You can specify a pixel value measurement property from this table when you include a marker image, I, as an input argument to the function.

### **Pixel Value Measurements**

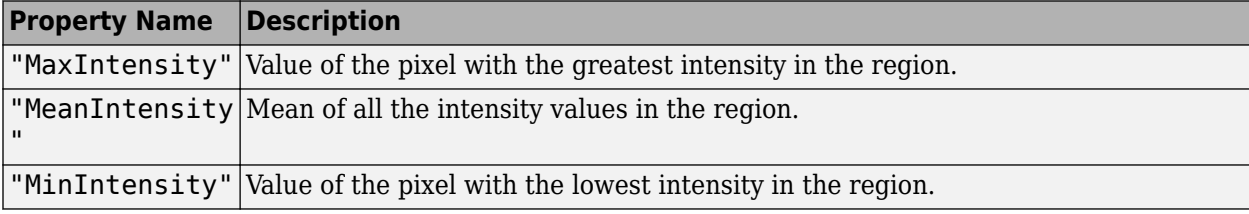

Data Types: char | string

### **range — Minimum and maximum property values**

1-by-2 numeric vector

Minimum and maximum property values, specified as a 1-by-2 numeric vector of the form [*low high*]. Values must be nondecreasing.

Data Types: single | double | int8 | int16 | int32 | int64 | uint8 | uint16 | uint32 | uint64

### **n — Number of objects to return**

positive integer

### Number of objects to return, specified as a positive integer.

Data Types: double

### **keep — Objects to retain**

"largest" (default) | "smallest"

### Objects to retain, specified as "largest" or "smallest".

Data Types: char | string

### **I — Marker image**

grayscale image

Marker image, specified as a grayscale image of the same size as the input binary image. Intensity values in the grayscale image define regions in the input binary image.

Data Types: single | double | int8 | int16 | int32 | int64 | uint8 | uint16 | uint32 | uint64

#### **conn — Pixel connectivity**

8 (default) | 4 | 3-by-3 matrix of 0s and 1s

Pixel connectivity, specified as one of these values.

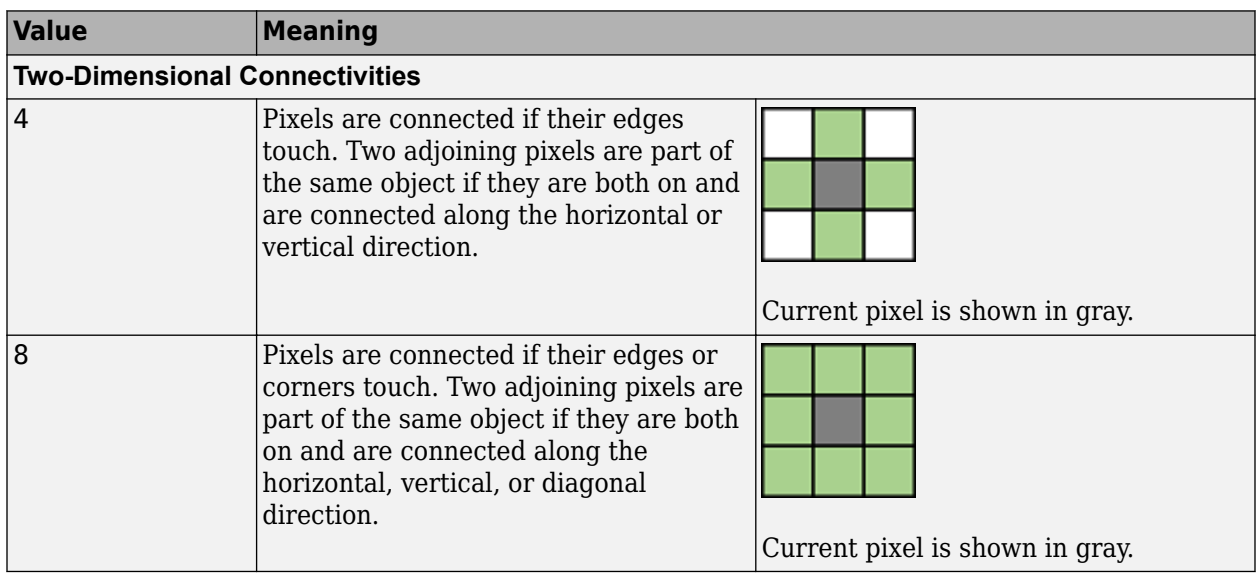

Connectivity can also be defined in a more general way by specifying a 3-by-3 matrix of 0s and 1s. The 1-valued elements define neighborhood locations relative to the center element of conn. The matrix must be symmetric about its center element.

Data Types: double | logical

## **Output Arguments**

### **BW2 — Filtered image**

binary image

Filtered image, returned as a binary image of the same size as BW.

# **Tips**

• bwpropfilt finds the connected components using the [bwconncomp](#page-404-0) function. bwpropfilt then calculates the properties of those connected components using the [regionprops](#page-2692-0) function.

# **See Also**

**[Image Region Analyzer](#page-22-0)** | [regionprops](#page-2692-0) | [bwareafilt](#page-386-0) | [bwareaopen](#page-390-0) | [bwconncomp](#page-404-0) | [conndef](#page-569-0)

### **Topics**

"Filter Images on Properties Using Image Region Analyzer App"

### **Introduced in R2014b**

# <span id="page-489-0"></span>**bwselect**

Select objects in binary image

# **Syntax**

```
BW2 = bwselect(BW, c, r)BW2 = bwselect(BW, c, r, n)[BW2, idx] = burst = [[x, y, BW2, idx, xi, yi] = \overline{bws} \cdot \overline{bws}[ ] = bwselect(x,y,BW,xi,yi,n)
[\underline{\hspace{1cm}}] = \text{bwselect}(\text{BW}, n)[\underline{\hspace{1cm}}] = bwselect
```
# **Description**

 $BW2 = bwselect(BW, c, r)$  returns a binary image containing the objects that overlap the pixel (r, c). Objects are connected sets of on pixels, that is, pixels having a value of 1.

 $BW2 = bucket(BW, c, r, n)$  also specifies the object connectivity, n, as 4-connected or 8connected.

 $[BW2, idx] =$  bwselect( ) returns the linear indices of the pixels belonging to the selected objects.

 $[x, y, BW2, idx, xi, yi] = bwselect($  ) returns the *x* and *y* extents of the image and the  $(xi,$ yi) coordinates of the pixels. By default, bwselect uses the intrinsic coordinate system so that *x* and *y* are the image XData and YData.

 $\left[ \quad \right]$  = bwselect(x,y,BW,xi,yi,n) establishes a nondefault world coordinate system for BW from the vectors x and y. The arguments xi and yi specify pixel coordinates in the world coordinate system.

 $[\_\_\] = \text{bwselect(BW,n)}$  displays the image BW in a figure and lets you select the  $(r, c)$ coordinates interactively using the mouse. With this syntax and the other interactive syntax, bwselect blocks the MATLAB command line until you finish selecting points.

For more information about selecting points interactively, see ["Interactive Behavior" on page 1-487.](#page-492-0)

 $\left[ \quad \right]$  = bwselect without an input argument lets you select the (r, c) coordinates of the image in the current axes interactively.

## **Examples**

### **Select Objects in Binary Image**

Select objects in a binary image and create a new image containing only those objects.

Read binary image into the workspace.

BW = imread('text.png');

Specify the locations of objects in the image using row and column indices.

 $c = [43 185 212];$ r = [38 68 181];

Create a new binary image containing only the selected objects. This example specifies 4-connected objects.

BW2 = bwselect(BW,c,r,4);

Display the original image and the new image side-by-side.

imshowpair(BW,BW2,'montage');

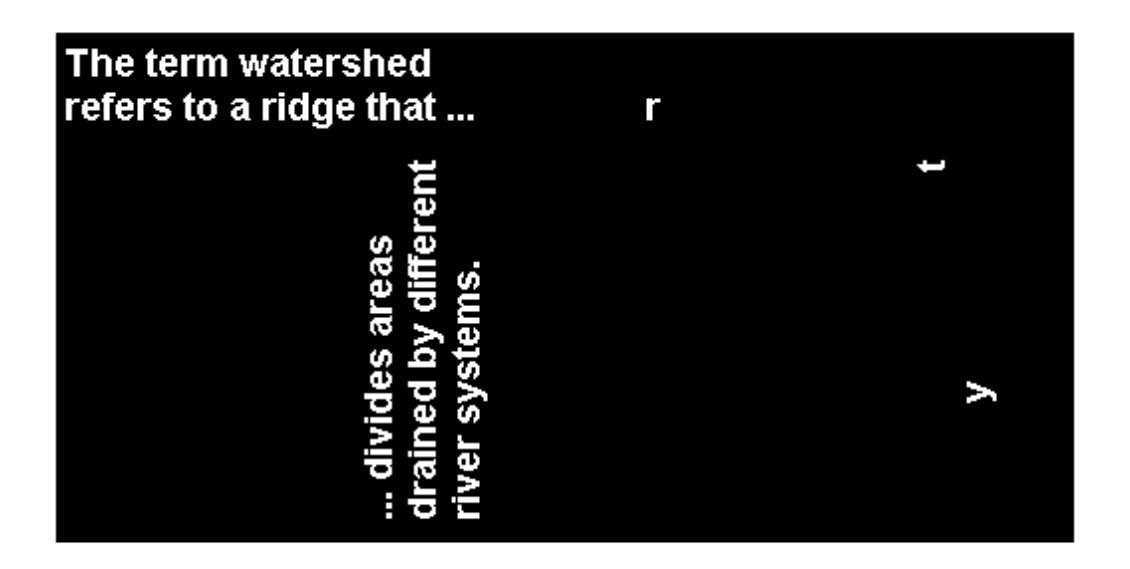

### **Input Arguments**

#### **BW — Binary image**

2-D numeric matrix | 2-D logical matrix

### Binary image, specified as a 2-D numeric matrix or 2-D logical matrix.

Example: BW = imread('text.png');

```
Data Types: single | double | int8 | int16 | int32 | int64 | uint8 | uint16 | uint32 | uint64 |
logical
```
#### **c — Column index**

numeric scalar | numeric vector

Column index, specified as a numeric scalar or numeric vector. If r and c are equal-length vectors, then BW2 contains the sets of objects overlapping with any of the pixels  $(r(k),c(k))$ .

Example:  $c = [43 \ 185 \ 212]$ ;

Data Types: single | double | int8 | int16 | int32 | int64 | uint8 | uint16 | uint32 | uint64

#### **r — Row index**

numeric scalar | numeric vector

Row index, specified as a numeric scalar or numeric vector. If r and c are equal-length vectors, then BW2 contains the sets of objects overlapping with any of the pixels  $(r(k),c(k))$ .

Example:  $r = [38 68 181]$ ;

Data Types: single | double | int8 | int16 | int32 | int64 | uint8 | uint16 | uint32 | uint64

#### **n — Connectivity**

8 (default) | 4

#### Connectivity, specified as 4 or 8.

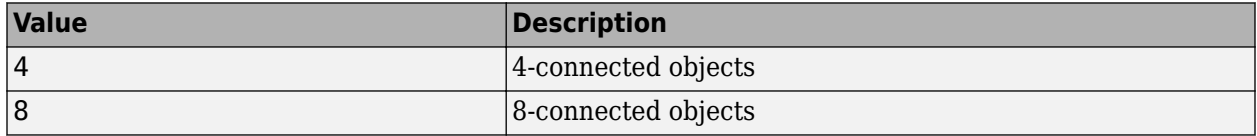

Data Types: single | double | int8 | int16 | int32 | int64 | uint8 | uint16 | uint32 | uint64

#### **x — World** *x***-axis coordinates**

numeric scalar | numeric vector

World *x*-axis coordinates, specified as a numeric scalar or numeric vector of the same length as y. Use *x* and *y* to establish a nondefault spatial coordinate system. By default, if you do not specify *x* and *y*, then bwselect uses the intrinsic coordinate system in which  $x$  is  $[1, \text{size}(BW, 2)]$ .

Example:  $x = [19.5 23.5]$ ;

Data Types: single | double | int8 | int16 | int32 | int64 | uint8 | uint16 | uint32 | uint64

#### **y — World** *y***-axis coordinates**

numeric scalar | numeric vector

World *y*-axis coordinates, specified as a numeric scalar or numeric vector of the same length as x. Use *x* and *y* to establish a nondefault spatial coordinate system. By default, if you do not specify *x* and *y*, then bwselect uses the intrinsic coordinate system in which  $\gamma$  is  $[1, \text{size}(BW,1)]$ .

Example:  $y = [8.0 \ 12.0]$ ;

Data Types: single | double | int8 | int16 | int32 | int64 | uint8 | uint16 | uint32 | uint64

#### **xi —** *x***-coordinates of points**

numeric scalar | numeric vector

*x*-coordinates of points in the world coordinate system, specified as a numeric scalar or numeric vector.

Example:  $x = [19.5 23.5]$ ;

<span id="page-492-0"></span>Data Types: single | double | int8 | int16 | int32 | int64 | uint8 | uint16 | uint32 | uint64

### **yi —** *y***-coordinates of points**

numeric scalar | numeric vector

### *y*-coordinates of points in the world coordinate system, specified as a numeric scalar or numeric vector.

Example:  $y = [8.0 \ 12.0]$ ; Data Types: single | double | int8 | int16 | int32 | int64 | uint8 | uint16 | uint32 | uint64

## **Output Arguments**

### **BW2 — Binary image containing objects that overlap specified pixels**

logical array

Binary image containing objects that overlap the specified pixels, returned as a logical array. BW2 contains the set of objects overlapping with any of the pixels specified by r and c or xi and yi.

If you do not specify an output argument, then bwselect displays the output image in a new figure.

### **idx — Linear indices of pixels belonging to selected objects**

numeric vector

Linear indices of the pixels belonging to the selected objects, returned as a numeric vector.

### **More About**

### **Interactive Behavior**

When you run bwselect without specifying pixel coordinates, bwselect enables you to select points interactively from an image in a figure window. Select points using these commands.

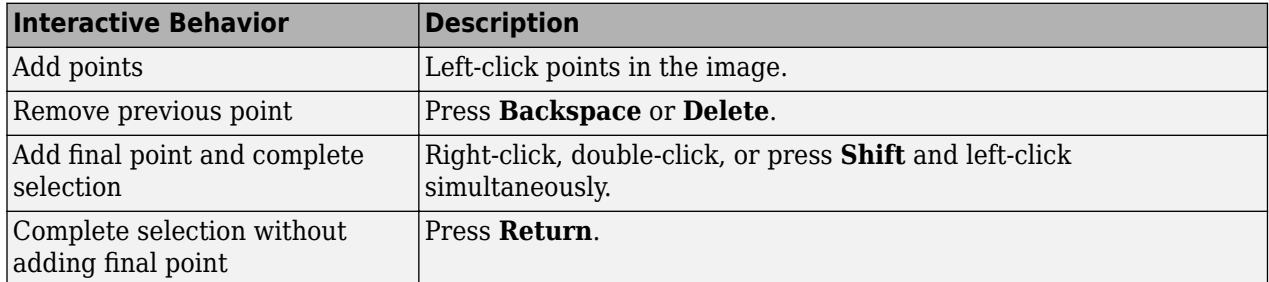

## **Extended Capabilities**

### **C/C++ Code Generation**

Generate C and C++ code using MATLAB® Coder™.

Usage notes and limitations:

• bwselect supports the generation of C code (requires MATLAB Coder). Note that if you choose the generic MATLAB Host Computer target platform, bwselect generates code that uses a precompiled, platform-specific shared library. Use of a shared library preserves performance

optimizations but limits the target platforms for which code can be generated. For more information, see "Types of Code Generation Support in Image Processing Toolbox".

- When generating code, bwselect only supports the following syntaxes:
	- BW2 = bwselect(BW,c,r)
	- $[BW2,idx] = bwselect(BW,c,r)$
	- BW2 = bwselect(BW,  $c, r, n$ )
	- $[BW2,idx] = bwselect(BW,c,r,n)$
- In addition, the optional fourth input argument, n, must be a compile-time constant.

### **GPU Code Generation**

Generate CUDA® code for NVIDIA® GPUs using GPU Coder™.

Usage notes and limitations:

- When generating code, bwselect supports only these syntaxes:
	- BW2 = bwselect(BW, c,  $r$ )
	- $[BW2, idx] = bwselect(BW, c, r)$
	- BW2 = bwselect(BW, c, r, n)
	- $[BW2, idx] = bwselect(BW, c, r, n)$
- In addition, the optional fourth input argument, n, must be a compile-time constant.

### **See Also**

[bwselect3](#page-494-0) | [bwlabel](#page-437-0) | [imfill](#page-1515-0) | [grayconnected](#page-1140-0) | [roipoly](#page-2968-0) | [regionfill](#page-2686-0)

### **Topics**

"Image Coordinate Systems" "Shift X- and Y-Coordinate Range of Displayed Image"

### **Introduced before R2006a**

# <span id="page-494-0"></span>**bwselect3**

Select objects in binary volume

# **Syntax**

```
J = bwselect3(V,c,r,p)
J = bwselect3(V,c,r,p,n)
[J, idx] = bwselect3(\_\_\_\)
[x,y,z,J,idx,xi,yi,zi] =bwselect3()
[ ] = bwselect3(x,y,z,V,xi,yi,zi)
```
# **Description**

 $J =$  bwselect3(V,c,r,p) returns the binary volume J containing the objects that overlap the voxel (r,c,p). Objects are connected sets of voxels with the value 1.

 $J =$  bwselect3(V,c,r,p,n) also specifies the connectivity, n, used to define objects.

[J, idx] = bwselect3( \_\_\_ ) returns in idx the linear indices of voxels belonging to the selected objects.

[x,y,z,J,idx,xi,yi,zi] = bwselect3( \_\_\_ ) also returns the *x*, *y*, and *z* extents of the binary volume and the (xi,yi,zi) coordinates of selected voxels. By default, bwselect3 uses the intrinsic coordinate system so that x,y, and z are the volume XData, YData, and ZData.

 $[$  ] = bwselect3(x,y,z,V,xi,yi,zi) establishes a nondefault world coordinate system for V from the vectors x, y, and *z*. The arguments xi, yi, and zi specify voxel coordinates in the world coordinate system.

## **Examples**

### **Find Objects in Volume**

Load a volume and change its name to V.

load mristack;  $V = mristack;$ 

Define a set of points in the volume.

 $C = [126 87 11];$ R = [34 120 20];  $P = [20 2 12];$ 

Return a volume that contains objects that intersect with the points specified.

 $J =$  bwselect3(V,C,R,P);

# **Input Arguments**

### **V — Binary volume**

3-D numeric array | 3-D logical array

#### Binary volume, specified as a 3-D numeric array or 3-D logical array.

Data Types: single | double | int8 | int16 | int32 | int64 | uint8 | uint16 | uint32 | uint64 | logical

### **r — Row index of voxels**

numeric scalar | numeric vector

Row index of voxels in objects of interest, specified as a numeric scalar or numeric vector. If you specify a vector, then r must be the same length as c and p. The output binary volume J contains the sets of objects overlapping with any of the voxels (r(*k*), c(*k*), p(*k*)), where *k* is an index into the vector.

Data Types: single | double | int8 | int16 | int32 | int64 | uint8 | uint16 | uint32 | uint64

### **c — Column index of object**

numeric scalar | numeric vector

Column index of voxels in objects of interest, specified as a numeric scalar or numeric vector. If you specify a vector, then c must be the same length as r and p. The output binary volume J contains the sets of objects overlapping with any of the voxels (r(*k*), c(*k*), p(*k*)), where *k* is an index into the vector.

Data Types: single | double | int8 | int16 | int32 | int64 | uint8 | uint16 | uint32 | uint64

### **p — Plane index of object**

numeric scalar | numeric vector

Plane index of voxels in objects of interest, specified as a numeric scalar or numeric vector. If you specify a vector, then p must be the same length as r and c. The output binary volume J contains the sets of objects overlapping with any of the voxels (r(*k*), c(*k*), p(*k*)), where *k* is an index into the vector.

Data Types: single | double | int8 | int16 | int32 | int64 | uint8 | uint16 | uint32 | uint64

### **n — Connectivity**

26 (default) | 6 | 18

Connectivity, specified as one of these values.

### **Connectivities**

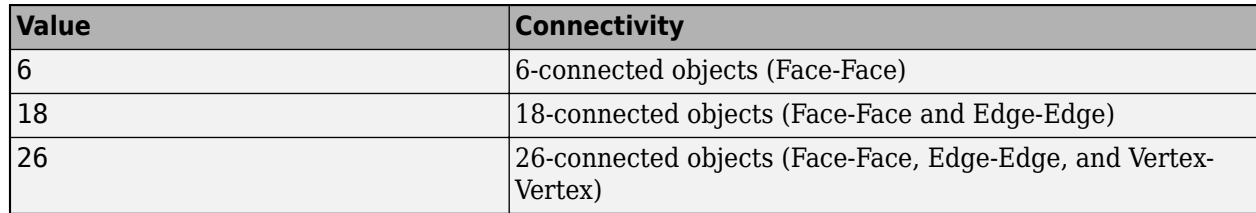

Data Types: single | double | int8 | int16 | int32 | int64 | uint8 | uint16 | uint32 | uint64

### **x — World** *x***-axis coordinates**

numeric scalar | numeric vector

World *x*-axis coordinates, specified as a numeric scalar or numeric vector of the same length as y and z. Use *x*, *y*, and *z* to establish a nondefault spatial coordinate system. If you do not specify a coordinate system, then by default bwselect3 uses the intrinsic coordinate system in which  $x$  is  $[1,$ size(J,2)].

Data Types: single | double | int8 | int16 | int32 | int64 | uint8 | uint16 | uint32 | uint64

### **y — World** *y***-axis coordinates**

numeric scalar | numeric vector

World y-axis coordinates, specified as a numeric scalar or numeric vector of the same length as x and z. Use *x*, *y*, and *z* to establish a nondefault spatial coordinate system. If you do not specify a coordinate system, then by default bwselect3 uses the intrinsic coordinate system in which y is [1, size(J,1)].

Data Types: single | double | int8 | int16 | int32 | int64 | uint8 | uint16 | uint32 | uint64

### **z — World** *z***-axis coordinates**

numeric scalar | numeric vector

World *z*-axis coordinates, specified as a numeric scalar or numeric vector of the same length as x and y. Use *x*, *y*, and *z* to establish a nondefault spatial coordinate system. If you do not specify a coordinate system, then by default bwselect3 uses the intrinsic coordinate system in which  $z$  is  $[1,$ size(J,3)].

Data Types: single | double | int8 | int16 | int32 | int64 | uint8 | uint16 | uint32 | uint64

#### **xi —** *x***-coordinates of voxels**

numeric scalar | numeric vector

*x*-coordinates of voxels in the world coordinate system, specified as a numeric scalar or numeric vector.

Data Types: single | double | int8 | int16 | int32 | int64 | uint8 | uint16 | uint32 | uint64

### **yi —** *y***-coordinates of voxels**

numeric scalar | numeric vector

*y*-coordinates of voxels in the world coordinate system, specified as a numeric scalar or numeric vector.

Data Types: single | double | int8 | int16 | int32 | int64 | uint8 | uint16 | uint32 | uint64

### **zi —** *z***-coordinates of voxels**

numeric scalar | numeric vector

#### *z*-coordinates of voxels in the world coordinate system, specified as a numeric scalar or numeric vector.

Data Types: single | double | int8 | int16 | int32 | int64 | uint8 | uint16 | uint32 | uint64

## **Output Arguments**

### **J — Binary volume containing objects that overlap specified voxels**

3-D logical array

Binary volume containing objects that overlap specified voxels, returned as a 3-D logical array. J contains the set of objects overlapping with any of the voxels specified by  $r, c$ , and  $\overline{p}$ , or  $x \overline{i}$ ,  $y \overline{i}$ , and zi.

### **idx — Linear indices of voxels belonging to selected objects**

numeric vector

Linear indices of the voxels belonging to the selected objects, returned as a numeric vector.

## **See Also**

[bwlabel](#page-437-0) | [imfill](#page-1515-0) | [roipoly](#page-2968-0) | [regionfill](#page-2686-0) | [bwselect](#page-489-0)

### **Topics**

"Image Coordinate Systems" "Shift X- and Y-Coordinate Range of Displayed Image"

### **Introduced in R2017b**

# <span id="page-498-0"></span>**bwskel**

Reduce all objects to lines in 2-D binary image or 3-D binary volume

# **Syntax**

```
B = bwskel(A)
B = bwskel(V)
B = bwskel( ____ , 'MinBranchLength',N)
```
# **Description**

 $B =$  bwskel(A) reduces all objects in the 2-D binary image A to 1-pixel wide curved lines, without changing the essential structure of the image. This process, called skeletonization, extracts the centerline while preserving the topology and Euler number (also known as the Euler characteristic) of the objects.

 $B =$  bwskel(V) returns the skeleton of a 3-D binary volume.

B = bwskel( \_\_\_ , 'MinBranchLength',N) specifies the minimum branch length N of the skeleton. bwskel removes (prunes) all branches shorter than the specified length. bwskel calculates the length as the number of pixels in a branch using 8-connectivity for 2-D and 26-connectivity for 3- D.

# **Examples**

### **Skeletonize 2-D Grayscale Image**

Read a 2-D grayscale image into the workspace. Display the image. Objects of interest are dark threads against a light background.

```
I = imread('threads.png');
imshow(I)
```
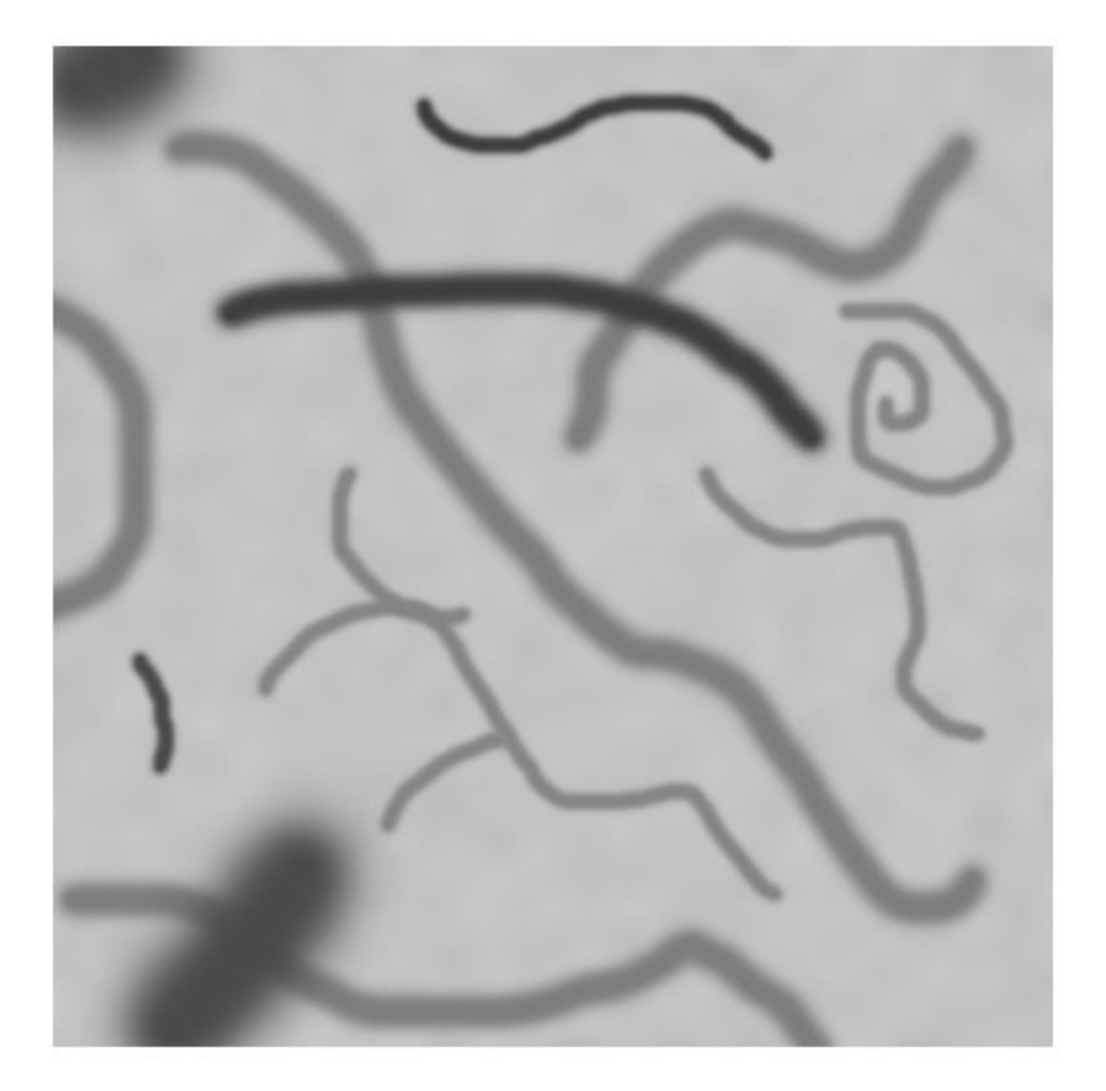

Skeletonization requires a binary image in which foreground pixels are 1 (white) and the background is 0 (black). To make the original image suitable for skeletonization, take the complement of the image so that the objects are light and the background is dark. Then, binarize the result.

```
Icomplement = imcomplement(I);
BW = imbinarize(Icomplement);
imshow(BW)
```
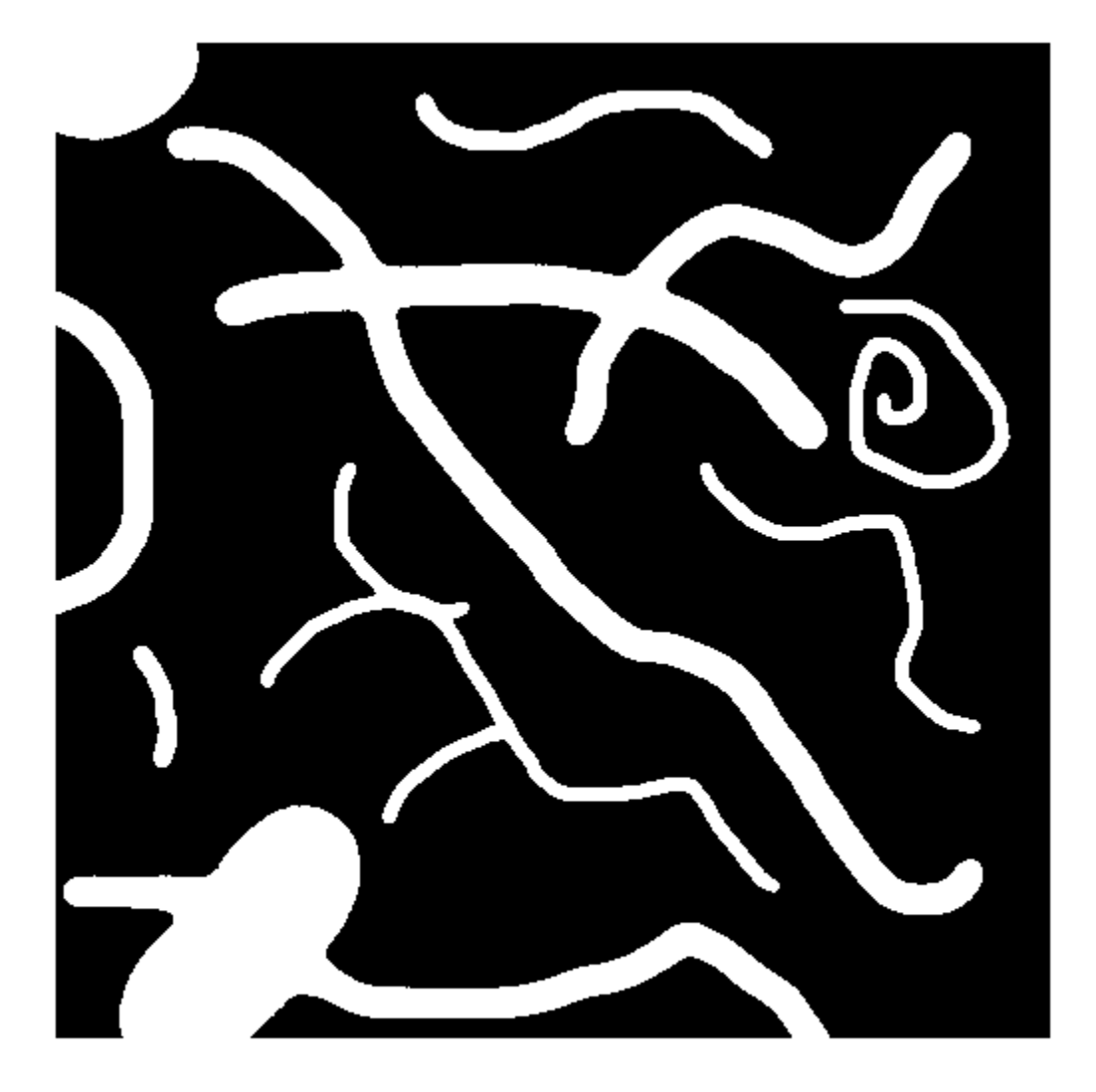

Perform skeletonization of the binary image using bwskel.

 $out = burstel(BW);$ 

Display the skeleton over the original image by using the labeloverlay function. The skeleton appears as a 1-pixel wide blue line over the dark threads.

imshow(labeloverlay(I,out,'Transparency',0))

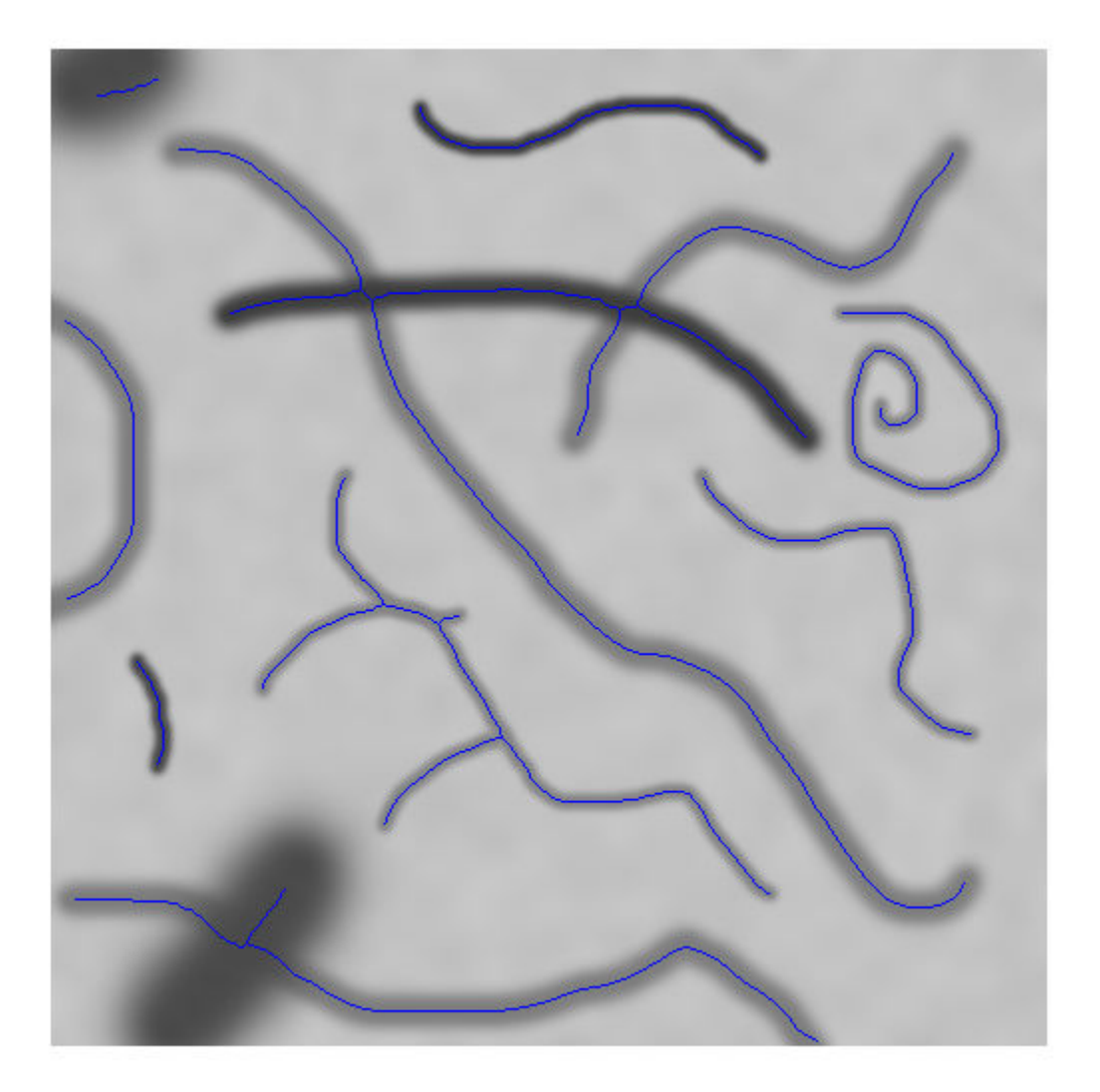

Prune small spurs that appear on the skeleton and view the result. One short branch is pruned from a thread near the center of the image.

```
out2 = bwskel(BW,'MinBranchLength',15);
imshow(labeloverlay(I,out2,'Transparency',0))
```
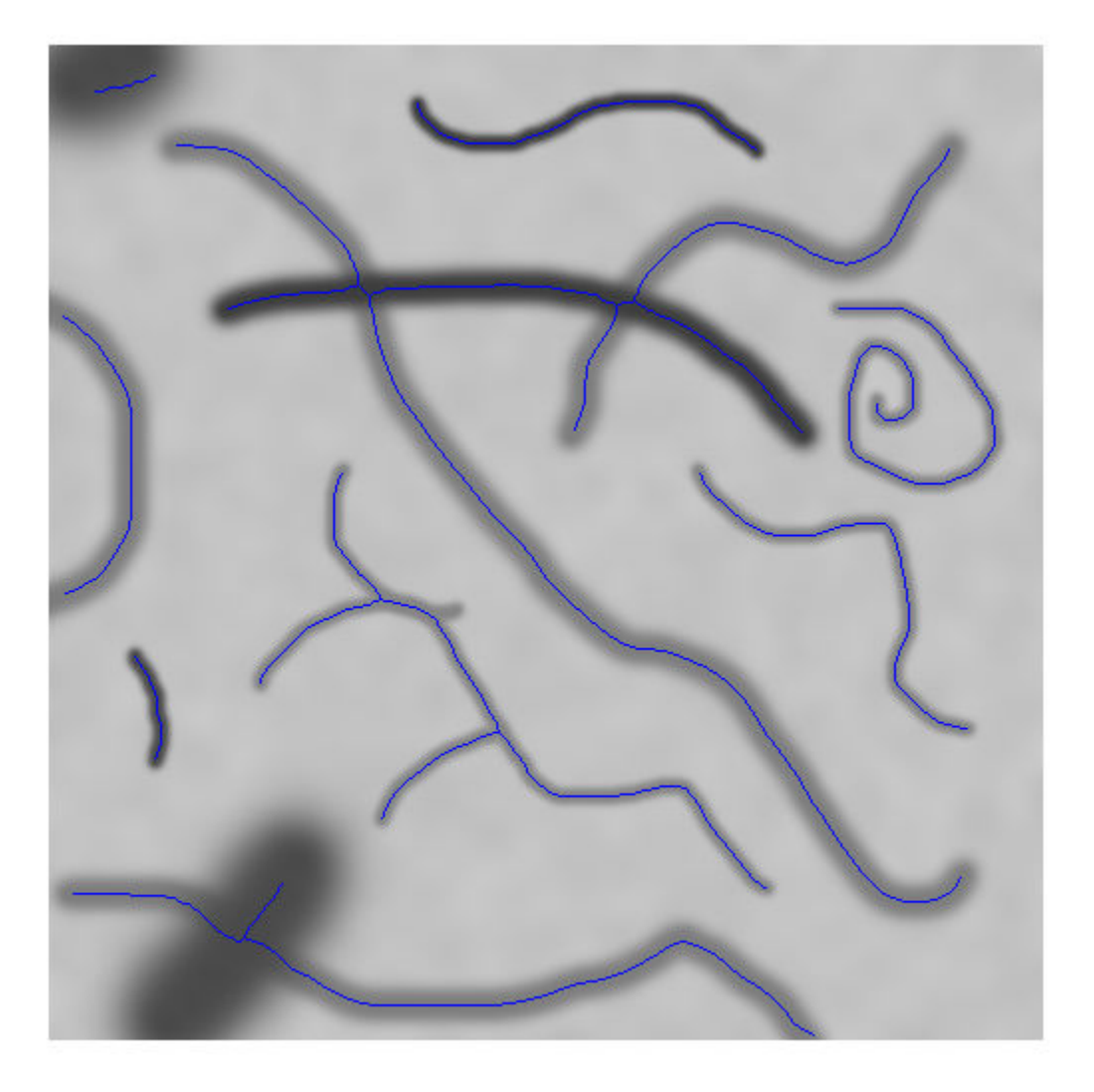

### **Skeletonize Binary Image**

Read a binary image into the workspace.

BW1 = imread('circbw.tif');

Skeletonize objects in the image by using the bwskel function.

```
BW2 = bwskel(BW1);
```
View the original image and the skeletonized image side by side.

montage({BW1,BW2},'BackgroundColor','blue','BorderSize',5)

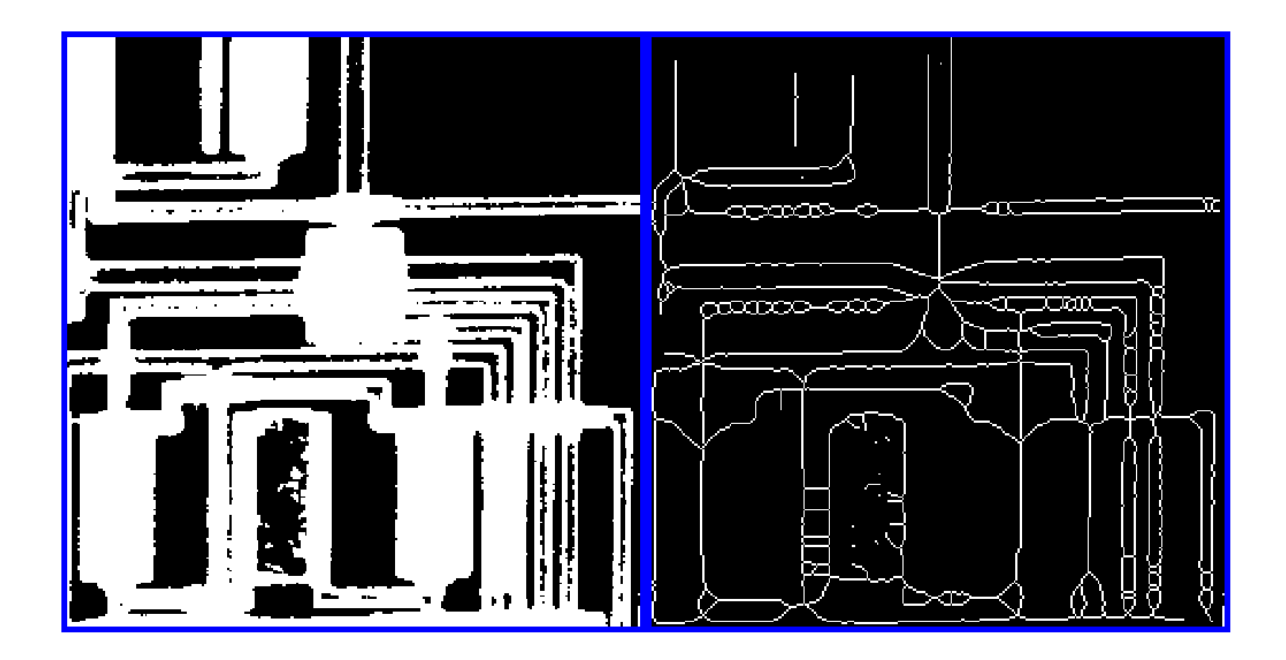

### **Skeletonize 3-D Volume**

Load a volumetric data set into the workspace. The name of the data set is spiralVol. Display the volume using volshow.

load spiralVol.mat; volshow(spiralVol);
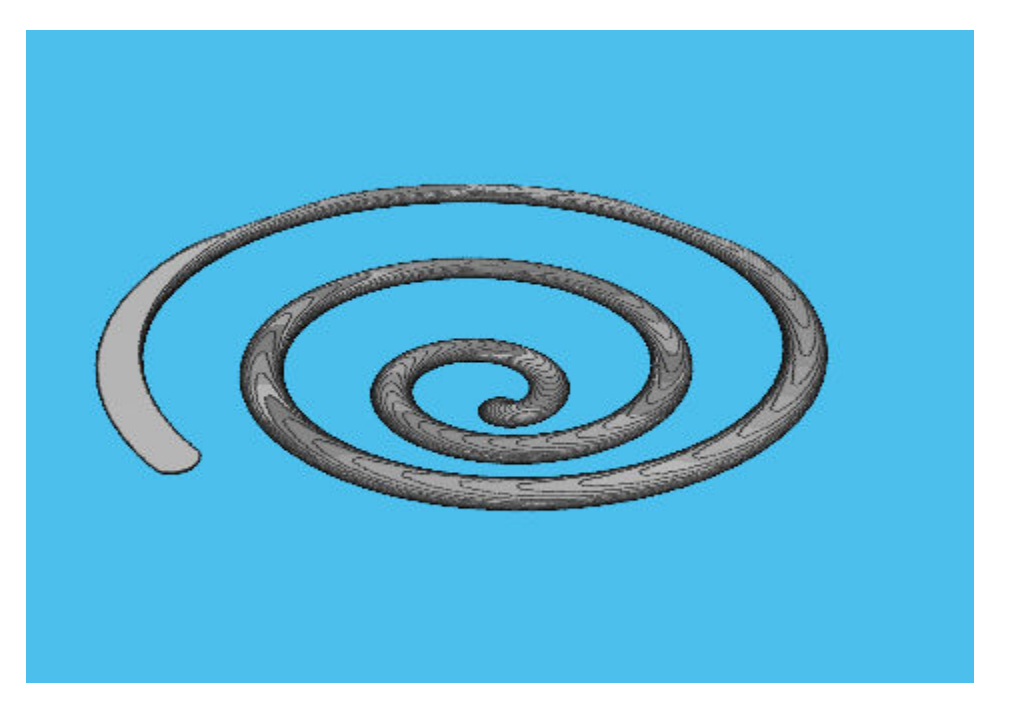

Convert the spiralVol data set to a binary format which is required by the bwskel function. spiralVolLogical = imbinarize(spiralVol);

Skeletonize the spiral shape in the data set. Display the skeletonized volume with volshow. spiralVolSkel = bwskel(spiralVolLogical);

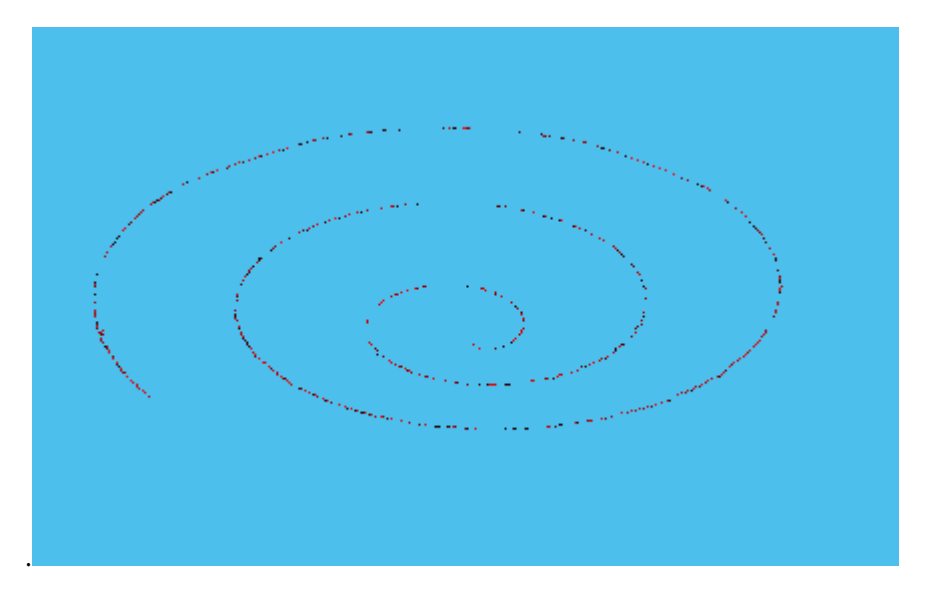

# **Input Arguments**

**A — Binary image** 2-D logical matrix

Binary image, specified as a 2-D logical matrix.

Data Types: logical

### **V — 3-D binary volume**

3-D logical array

3-D binary volume, specified as a 3-D logical array.

Data Types: logical

#### **N — Minimum branch length**

0 (default) | nonnegative integer

Minimum branch length, specified as a nonnegative integer. bwskel prunes branches shorter than N. By default, bwskel does not prune branches.

# **Output Arguments**

#### **B — Skeletonized image or volume**

2-D logical matrix | 3-D logical array

Skeletonized image or volume, returned as a 2-D logical matrix or 3-D logical array of the same size as the input image or volume.

# **Tips**

- While both bwskel and [bwmorph](#page-454-0) can skeletonize 2-D images, you can get different results using bwmorph than when using bwskel. Because they use different algorithms, the bwskel function uses 4-connectivity with 2-D images; bwmorph uses 8-connectivity.
- bwskel assumes that foreground objects in the binary image are white (logical true). If your image has a white background and black objects, then use the complement of your image as the input to bwskel. You can compute the complement by using [imcomplement](#page-1426-0).

# **Algorithms**

• The bwskel function uses the medial axis transform.

# **References**

- [1] Ta-Chih Lee, Rangasami L. Kashyap and Chong-Nam Chu. *Building skeleton models via 3-D medial surface/axis thinning algorithms*. Computer Vision, Graphics, and Image Processing, 56(6):462-478, 1994.
- [2] Kerschnitzki, M, Kollmannsberger, P, Burghammer, M. et al. *Architecture of the osteocyte network correlates with bone material quality*. Journal of Bone and Mineral Research, 28(8):1837-1845, 2013.

## **See Also**

[bwmorph](#page-454-0) | [bwmorph3](#page-462-0)

## **Topics**

"Types of Morphological Operations"

## **Introduced in R2018a**

# **bwtraceboundary**

Trace object in binary image

# **Syntax**

- $B =$  bwtraceboundary(BW, P, fstep)
- $B =$  bwtraceboundary (BW, P, fstep, conn)
- $B =$  bwtraceboundary(BW, P, fstep, conn, m, dir)

# **Description**

 $B =$  bwtraceboundary (BW, P, fstep) traces the outline of an object in binary image BW. Nonzero pixels belong to an object and zero-valued pixels constitute the background. P specifies the row and column coordinates of the point on the object boundary where you want the tracing to begin. fstep specifies the initial search direction for the next object pixel connected to P. B holds the row and column coordinates of the boundary pixels for the region.

 $B =$  bwt raceboundary (BW, P, fstep, conn) traces the boundary, where conn specifies the desired connectivity.

 $B =$  bwt raceboundary (BW, P, fstep, conn, m, dir) specifies m, the maximum number of boundary pixels to extract, and dir, the direction in which to trace the boundary. By default, bwtraceboundary identifies all the pixels on the boundary.

# **Examples**

## **Trace Boundary and Visualize Contours**

Read an image and display it.

 $BW = imread('blobs.png');$ imshow(BW)

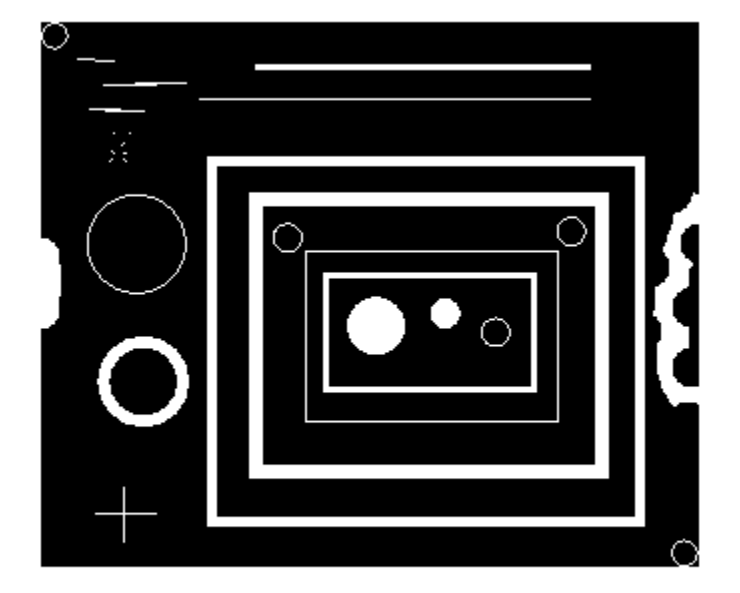

Pick an object in the image and trace the boundary. To select an object, specify a pixel on its boundary. This example uses the coordinates of a pixel on the boundary of the thick white circle, obtained through visual inspection using impixelinfo. By default, bwtraceboundary identifies all pixels on the boundary.

```
r1 = 163;c1 = 37;contour = bwtraceboundary(BW, [r1 c1], 'W');
```
Plot the contour on the image.

```
hold on
plot(contour(:,2),contour(:,1),'g','LineWidth',2)
```
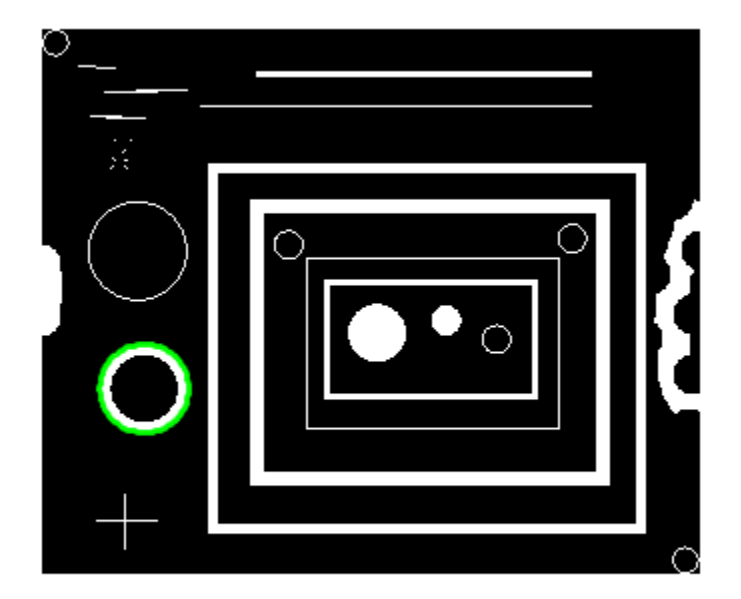

Pick a point on the boundary of a second object. This example uses the coordinates of a pixel near the upper-left corner of the largest rectangle. Trace the first fifty boundary pixels in the clockwise direction.

```
r2 = 68:
c2 = 95;contourCW = bwtraceboundary(BW,[r2 c2],'W',8,50,'clockwise');
```
Starting at the same point on the second object boundary, trace the first fifty boundary pixels in the counterclockwise direction.

```
contourCCW = bwtraceboundary(BW,[r2 c2],'W',8,50,'counterclockwise');
```
Plot the clockwise contour on the image in red. Plot the counterclockwise contour on the image in blue.

```
plot(contourCW(:,2),contourCW(:,1),'r','LineWidth',2)
plot(contourCCW(:,2),contourCCW(:,1),'b','LineWidth',2)
```
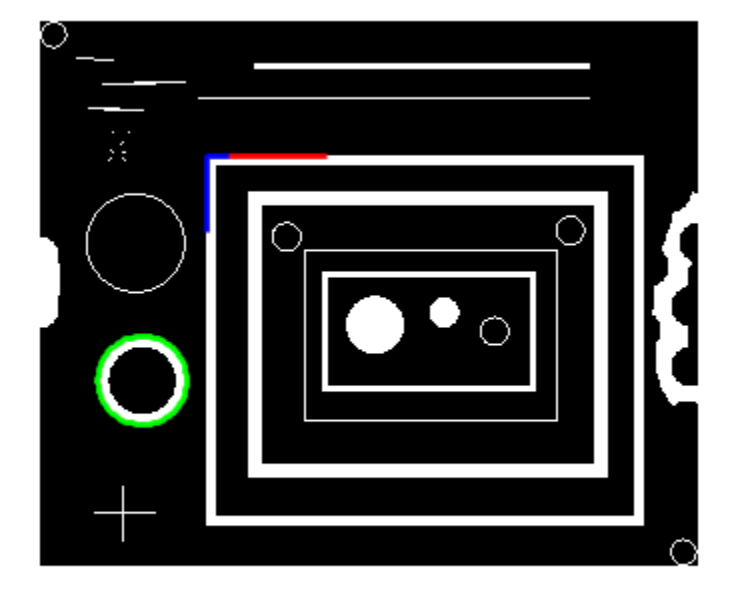

# **Input Arguments**

#### **BW — Binary image**

2-D numeric matrix | 2-D logical matrix

#### Binary image, specified as a 2-D numeric or logical matrix.

```
Data Types: single | double | int8 | int16 | int32 | int64 | uint8 | uint16 | uint32 | uint64 |
logical
```
## **P — Coordinates of starting point**

2-element vector

Coordinates of starting point on the object boundary where you want the tracing to begin, specified as a 2-element vector of the format [row column].

Data Types: double

## **fstep — Initial search direction**

'N' | 'NE' | 'E' | 'SE' | 'S' | 'SW' | 'W' | 'NW'

Initial search direction for the next object pixel connected to P, specified as a character vector or string scalar as depicted in the diagram.

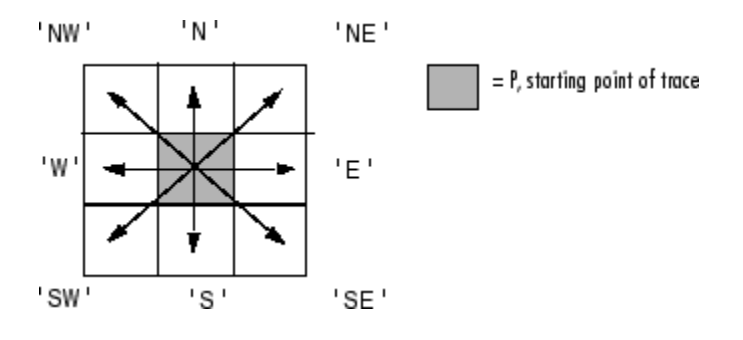

#### **Note** When the connectivity conn is 4, fstep is limited to the values 'N', 'E', 'S', and 'W'.

Data Types: char | string

#### **conn — Pixel connectivity**

8 (default) | 4

#### Pixel connectivity, specified as 8 or 4.

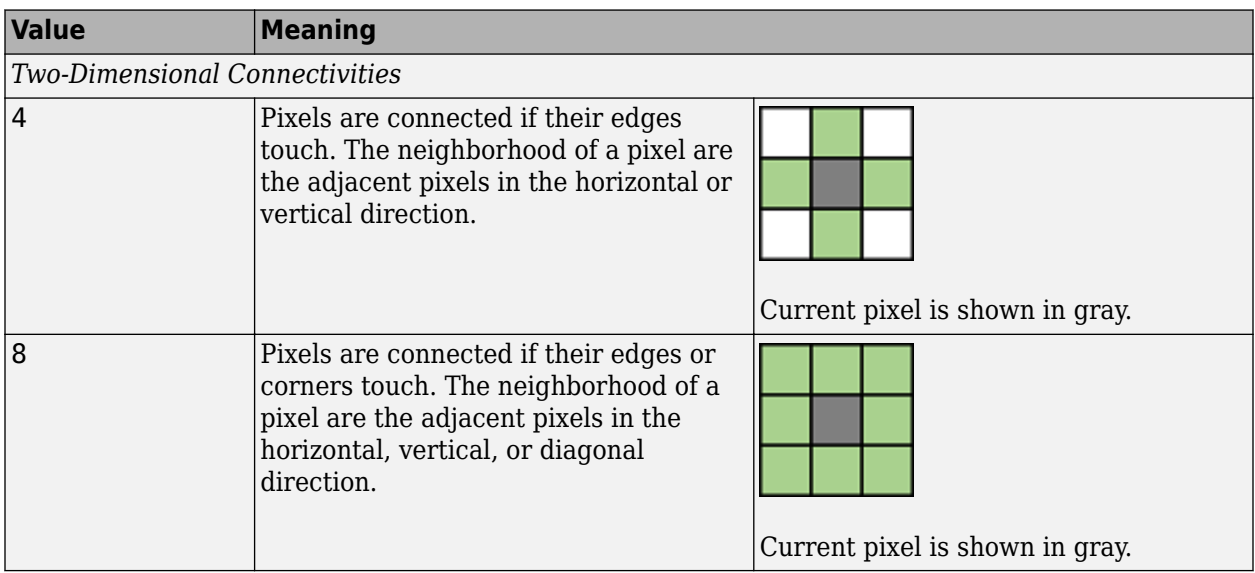

Data Types: double

#### **m — Maximum number of boundary pixels to extract**

Inf (default) | positive integer

Maximum number of boundary pixels to extract, specified as a positive integer. By default, m is Inf and bwtraceboundary identifies all the pixels on the boundary.

Data Types: double

## **dir — Direction in which to trace boundary**

'clockwise' (default) | 'counterclockwise'

Direction in which to trace boundary, specified as 'clockwise' or 'counterclockwise'.

Data Types: char | string

# **Output Arguments**

## **B — Row and column coordinates of boundary pixels**

*q*-by-2 matrix

Row and column coordinates of the boundary pixels for the region, returned as a *q*-by-2 matrix. Each row in B has the form [row column].

# **Algorithms**

The bwtraceboundary function implements the Moore-Neighbor tracing algorithm modified by Jacob's stopping criteria. This function is based on the boundaries function presented in the first edition of *Digital Image Processing Using MATLAB*, by Gonzalez, R. C., R. E. Woods, and S. L. Eddins, New Jersey, Pearson Prentice Hall, 2004.

# **References**

[1] Gonzalez, R. C., R. E. Woods, and S. L. Eddins, *Digital Image Processing Using MATLAB*, New Jersey, Pearson Prentice Hall, 2004.

# **Extended Capabilities**

## **C/C++ Code Generation**

Generate C and C++ code using MATLAB® Coder™.

Usage notes and limitations:

- bwtraceboundary supports the generation of C code (requires MATLAB Coder). For more information, see "Code Generation for Image Processing".
- When generating code, the dir, fstep, and conn arguments must be compile-time constants.

## **GPU Code Generation**

Generate CUDA® code for NVIDIA® GPUs using GPU Coder™.

Usage notes and limitations:

• When generating code, the dir, fstep, and conn arguments must be compile-time constants.

**See Also** [bwboundaries](#page-395-0) | [bwperim](#page-477-0)

#### **Introduced before R2006a**

# **bwulterode**

Ultimate erosion

# **Syntax**

BW2 = bwulterode(BW) BW2 = bwulterode(BW,method)  $BW2 = bwulterode( $__$ , conn)$ 

# **Description**

BW2 = bwulterode(BW) computes the ultimate erosion of the binary image BW. The ultimate erosion of BW consists of the regional maxima of the Euclidean distance transform of the complement of BW.

- $BW2 = b$ wulterode(BW, method) specifies the distance transform method.
- $BW2 = bwulterode($  \_\_\_, conn) specifies the pixel connectivity.

# **Examples**

## **Perform Ultimate Erosion of Binary Image**

Read a binary image into the workspace and display it.

```
originalBW = imread('circles.png');
imshow(originalBW)
```
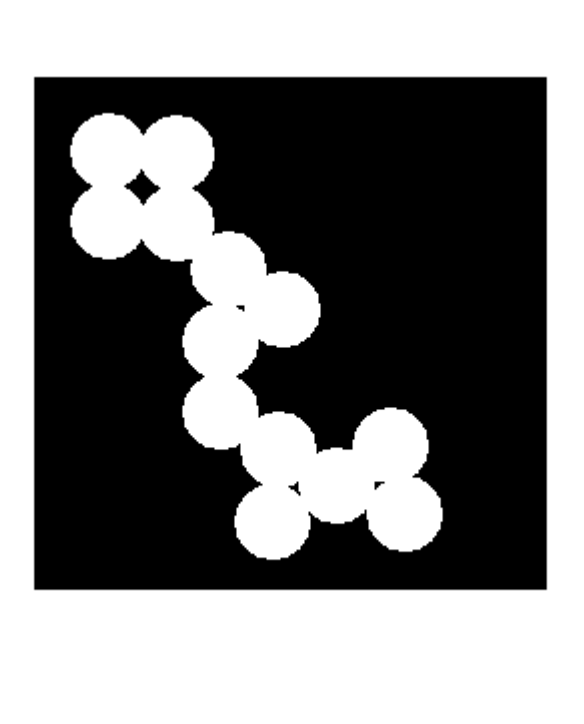

Perform the ultimate erosion of the image and display it.

```
ultimateErosion = bwulterode(originalBW);figure, imshow(ultimateErosion)
```
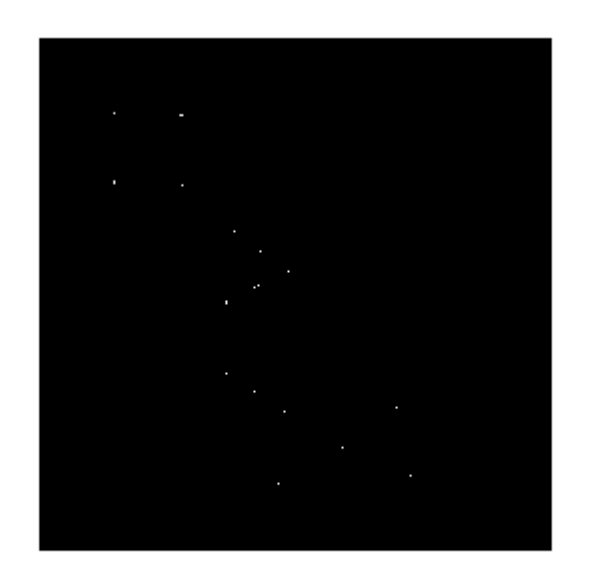

# **Input Arguments**

#### **BW — Binary image**

numeric array | logical array

Binary image, specified as a numeric or logical array of any dimension. For numeric input, any nonzero pixels are considered to be 1 (true).

Example:  $BW = imread('circles.png')$ ;

```
Data Types: single | double | int8 | int16 | int32 | int64 | uint8 | uint16 | uint32 | uint64 |
logical
```
#### **method — Distance transform method**

'euclidean' (default) | 'quasi-euclidean' | 'cityblock' | 'chessboard'

Distance transform method, specified as one of the values in this table.

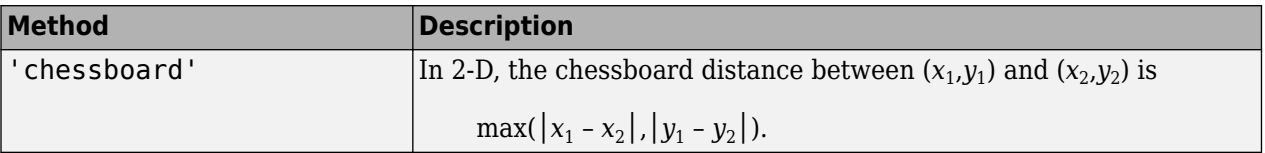

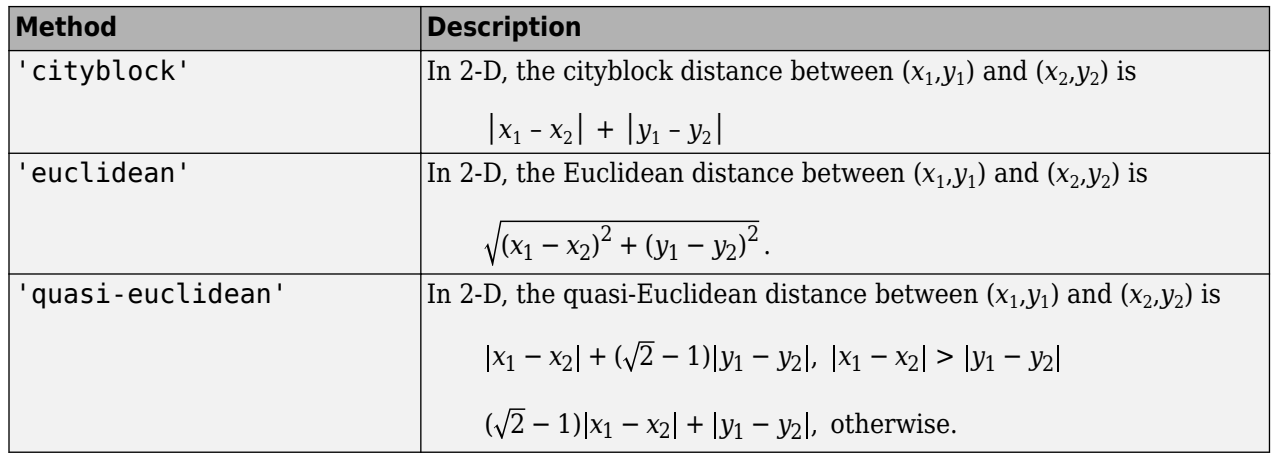

For more information, see "Distance Transform of a Binary Image".

#### **conn — Pixel connectivity**

4 | 8 | 6 | 18 | 26 | 3-by-3-by- ... -by-3 matrix of 0s and 1s

Pixel connectivity, specified as one of the values in this table. The default connectivity is 8 for 2-D images, and 26 for 3-D images.

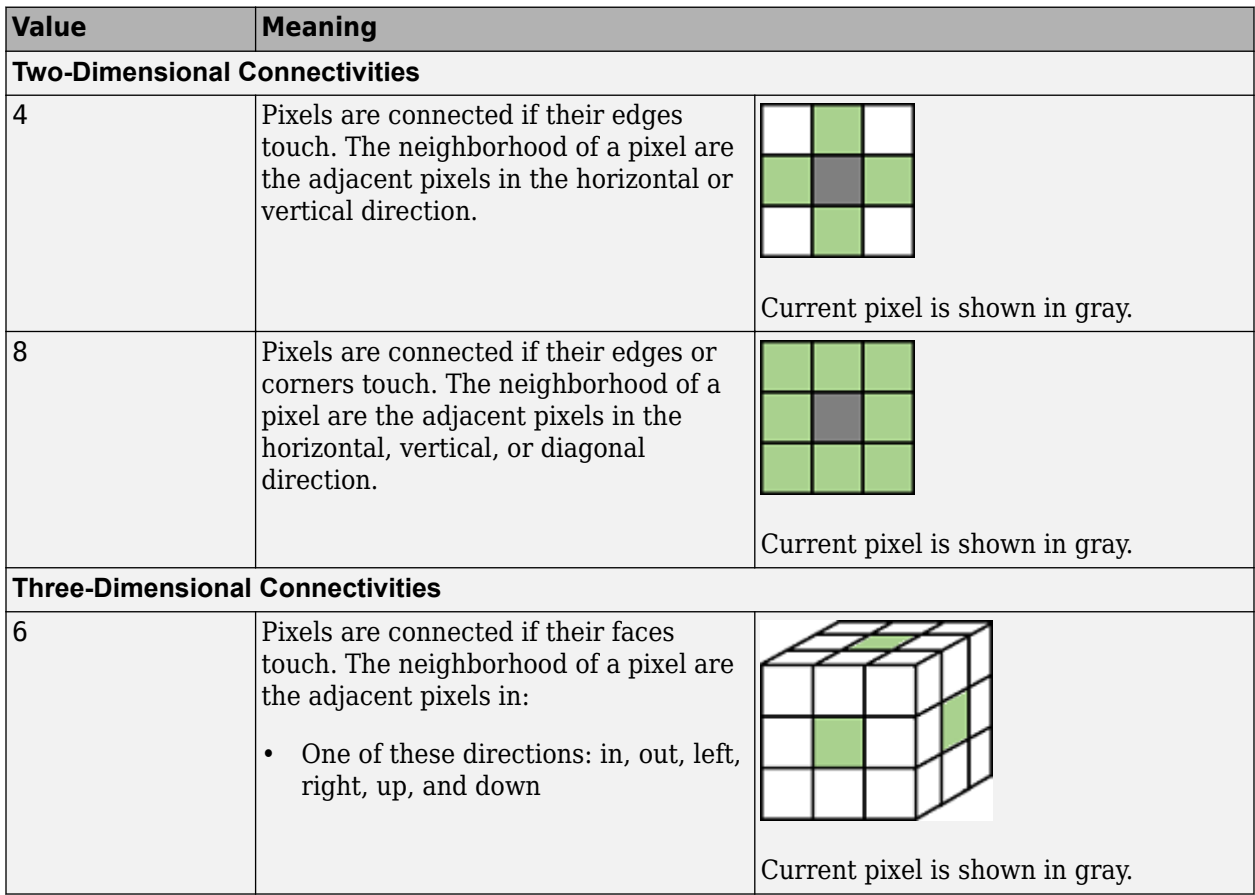

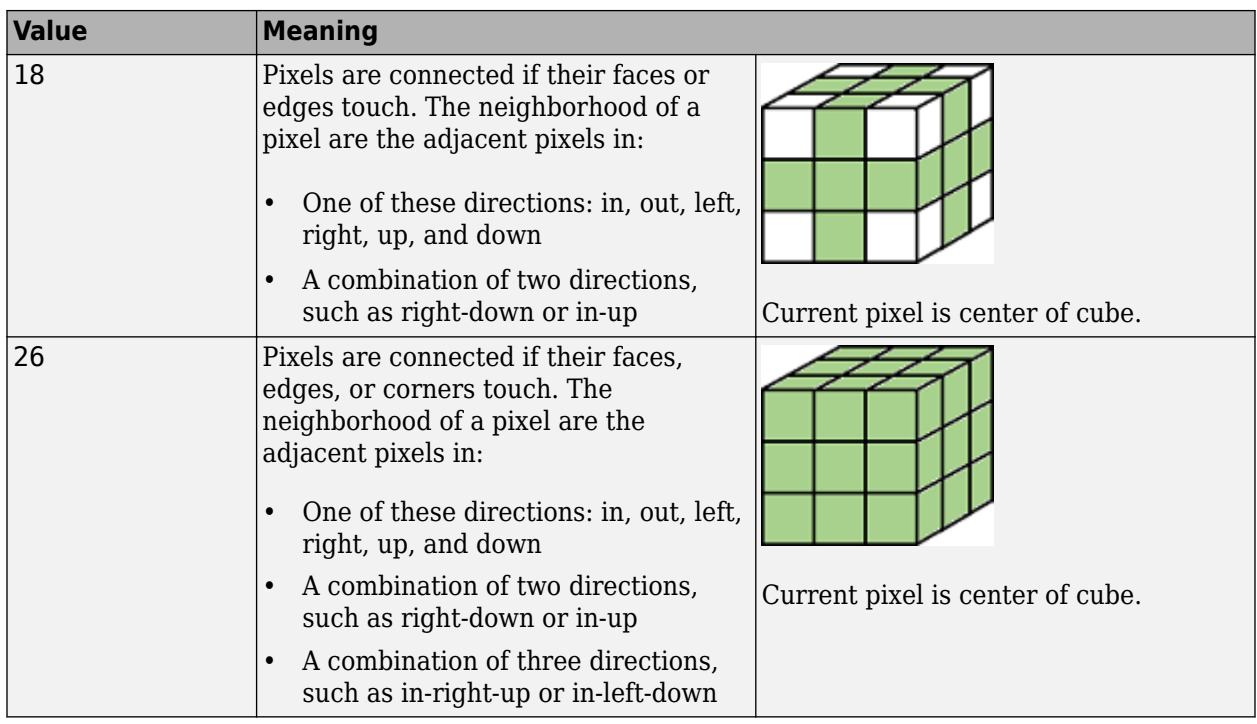

For higher dimensions, bwulterode uses the default value [conndef](#page-569-0)(ndims(BW), 'maximal').

Connectivity can also be defined in a more general way for any dimension by specifying a 3-by-3 by- ... -by-3 matrix of 0s and 1s. The 1-valued elements define neighborhood locations relative to the center element of conn. Note that conn must be symmetric about its center element. See "Specifying Custom Connectivities" for more information.

Data Types: double | logical

# **Output Arguments**

#### **BW2 — Eroded image**

logical array

Eroded image, returned as a logical array of the same size as BW.

Data Types: logical

## **See Also**

[bwdist](#page-413-0) | [conndef](#page-569-0) | [imregionalmax](#page-1778-0)

**Topics** "Distance Transform of a Binary Image"

### **Introduced before R2006a**

# **bwunpack**

Unpack binary image

# **Syntax**

BW = bwunpack(BWP,m)

# **Description**

BW = bwunpack(BWP,m) unpacks the packed binary image BWP into binary image BW with m rows.

# **Examples**

## **Pack, Dilate, and Unpack Binary Image**

Read binary image into the workspace.

```
BW = imread('text.png');
imshow(BW)
```
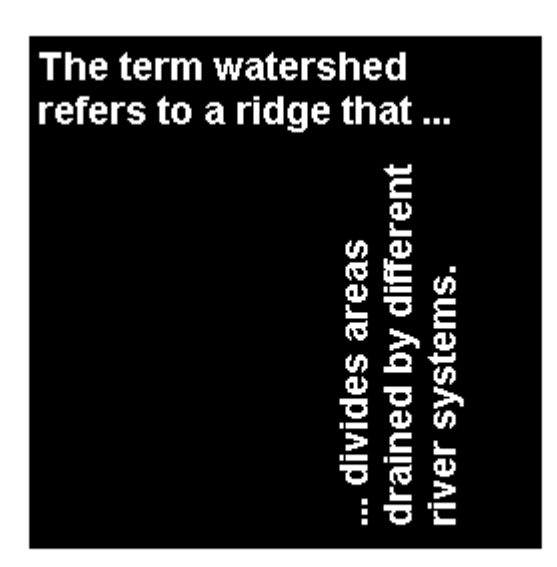

Pack the image.

 $BWP = bwpack(BW)$ ;

Dilate the packed image.

BWp\_dilated = imdilate(BWp,ones(3,3),'ispacked');

Unpack the dilated image and display it.

BW\_dilated = bwunpack(BWp\_dilated, size(BW,1)); imshow(BW\_dilated)

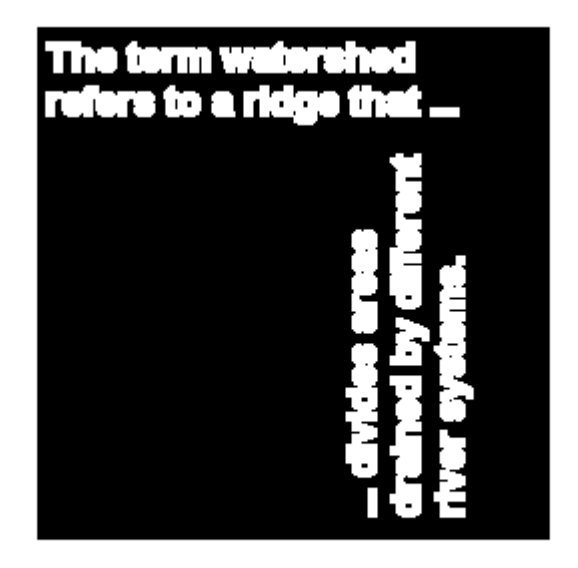

# **Input Arguments**

#### **BWP — Packed binary image**

2-D numeric matrix

Packed binary image, specified as a 2-D numeric array of data type uint32.

Data Types: uint32

**m — Number of image rows** positive integer

Number of image rows, specified as a positive integer. The default value of m is 32\*size(BWP,1).

Data Types: uint32

## **Output Arguments**

## **BW — Unpacked binary image**

m-by-n logical matrix

Unpacked binary image, returned as a logical matrix with m rows.

Data Types: logical

# **Algorithms**

When bwunpack unpacks BWP, the function maps the least significant bit of the first row of BWP to the first pixel in the first row of BW. The most significant bit of the first element of BWP maps to the first pixel in the 32nd row of BW, and so on.

# **Extended Capabilities**

## **C/C++ Code Generation**

Generate C and C++ code using MATLAB® Coder™.

Usage notes and limitations:

- bwunpack supports the generation of C code (requires MATLAB Coder). Note that if you choose the generic MATLAB Host Computer target platform, bwunpack generates code that uses a precompiled, platform-specific shared library. Use of a shared library preserves performance optimizations but limits the target platforms for which code can be generated. For more information, see "Types of Code Generation Support in Image Processing Toolbox".
- When generating code, all input arguments must be compile-time constants.

## **GPU Code Generation**

Generate CUDA® code for NVIDIA® GPUs using GPU Coder™.

Usage notes and limitations:

• When generating code, all input arguments must be compile-time constants.

**See Also** [bwpack](#page-473-0) | [imdilate](#page-1475-0) | [imerode](#page-1499-0)

**Introduced before R2006a**

# **camresponse**

Estimate camera response function

## **Syntax**

```
crf = camresponse(files)
crf = camresponse(int)crf = camresponse( ___ ,'ExposureTimes',expTimes)
crf = camresponse(images,'ExposureTimes',expTimes)
```
# **Description**

 $crf = camresponse(files)$  estimates the camera response function from a set of spatially registered, low dynamic range (LDR) images listed in files.

 $crf = camresponse(int, o)$  estimates the camera response function from a set of spatially registered LDR images stored as an ImageDatastore object, imds.

crf = camresponse( \_\_\_ ,'ExposureTimes',expTimes) specifies the exposure time for each image in the input set using a name-value pair. You can specify this name-value pair in addition to the input argument from any of the previous syntaxes.

crf = camresponse(images,'ExposureTimes',expTimes) estimates the camera response function from a set of spatially registered LDR images stored as a cell array. Specify the exposure time for each image in the input set by using a name-value pair.

# **Examples**

#### **Estimate Camera Response Function from Set of Images**

Specify a set of six low dynamic range (LDR) images that are spatially registered. These LDR images have same f-stop values and varying exposure times.

files =  $['of\,i.e. 1.jpg$ ", "office  $2.jpg$ ", "office  $3.jpg$ ",... "office\_4.jpg","office\_5.jpg","office\_6.jpg"];

Estimate the camera response function from the set of specified images.

```
crf = camresponse(files);
```
Specify the range of intensity levels in the input images.

range =  $0$ : length(crf)-1;

Plot the estimated camera response function for each of the red, green, and blue color components. The plot shows the relationship between log-exposure and image intensity.

```
figure
hold on
plot(crf(:,1),range,'--r','LineWidth',2);
```

```
plot(crf(:,2),range,'-.g','LineWidth',2);
plot(crf(:,3),range,'-.b','LineWidth',2);
xlabel('Log-Exposure');
ylabel('Image Intensity');
title('Camera Response Function');
grid on
axis('tight')
legend('R-component','G-component','B-component','Location','southeast')
```
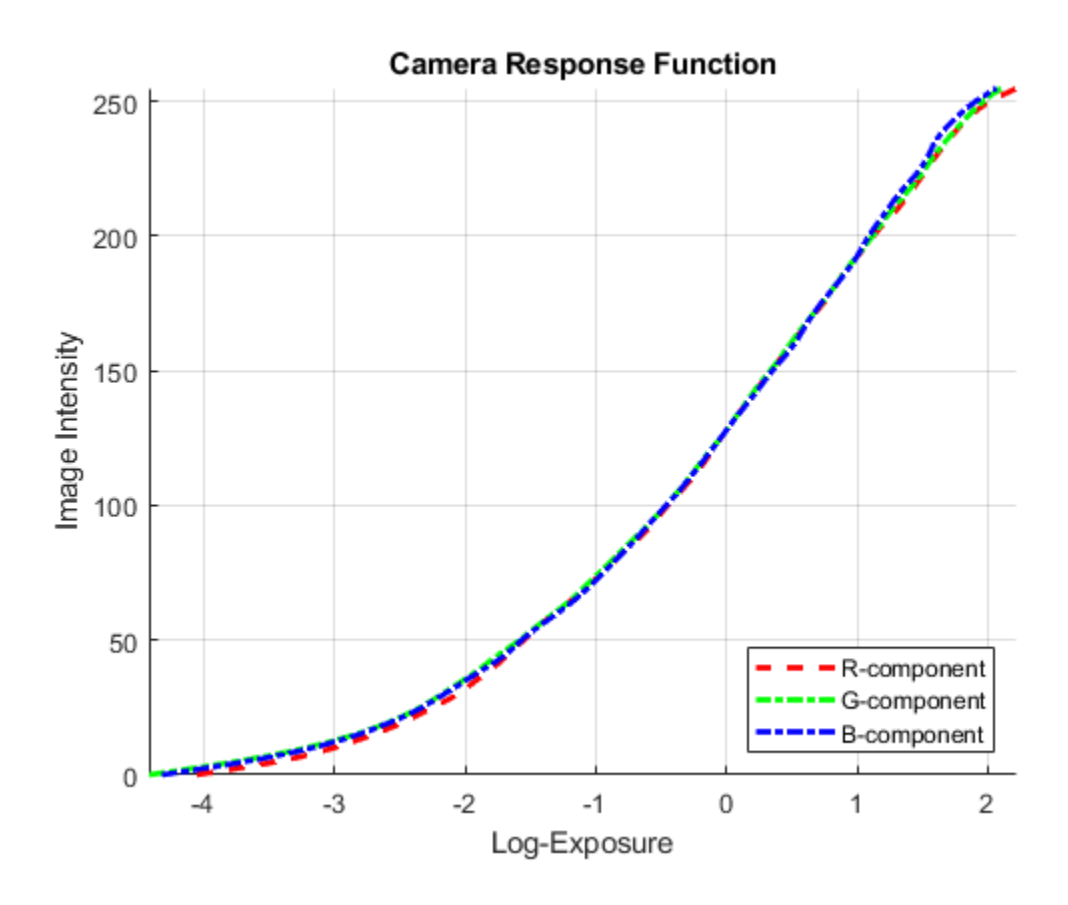

## **Estimate Camera Response Function from Images in Datastore**

Create an ImageDatastore object containing six low dynamic range (LDR) images.

```
setDir = fullfile(toolboxdir('images'),'imdata','office_*');
imds = imageDatastore(setDir);
```
Display the images in a montage.

montage(imds,'Size',[6 1])

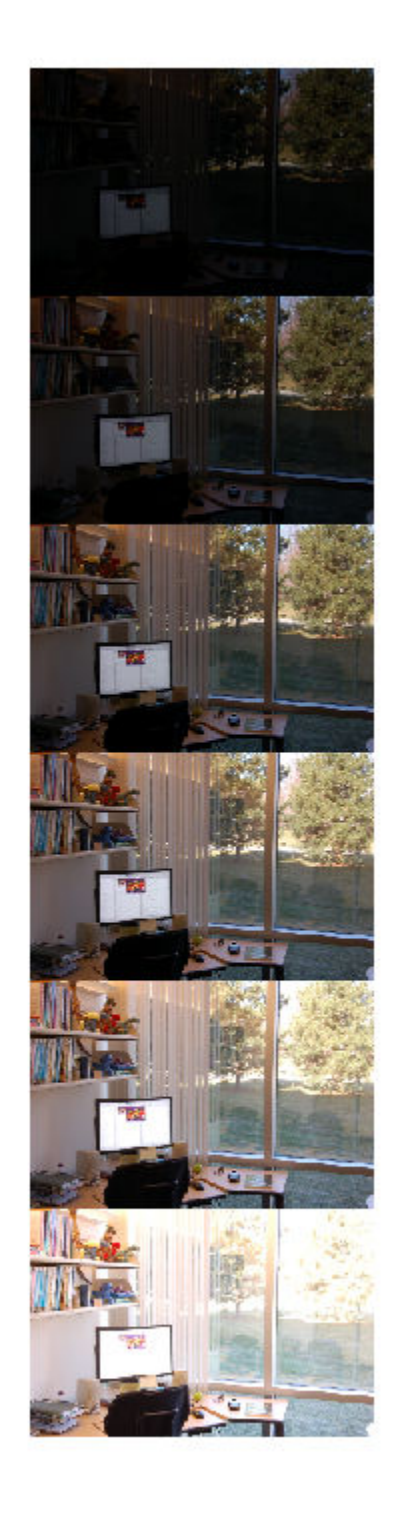

Specify the exposure time for each image in the ImageDatastore object. expTimes = [0.0333 0.1000 0.3333 0.6250 1.3000 4.0000];

Estimate the camera response function from the images in the datastore, specifying the exposure times.

```
crf = camresponse(imds, 'ExposureTimes', expTimes);
```
Specify the range of intensity values in the input images.

range =  $0:l$ ength(crf)-1;

Plot the estimated camera response function for each of the R, G, and B color components. The plot shows the relationship between log-exposure and image intensity.

```
figure
hold on
plot(crf(:,1),range,'--r','LineWidth',2);
plot(crf(:,2),range,'-.g','LineWidth',2);
plot(crf(:,3),range,'-.b','LineWidth',2);
xlabel('Log-Exposure');
ylabel('Image Intensity');
title('Camera Response Function');
grid on
axis('tight')
legend('R-component','G-component','B-component','Location','southeast')
```
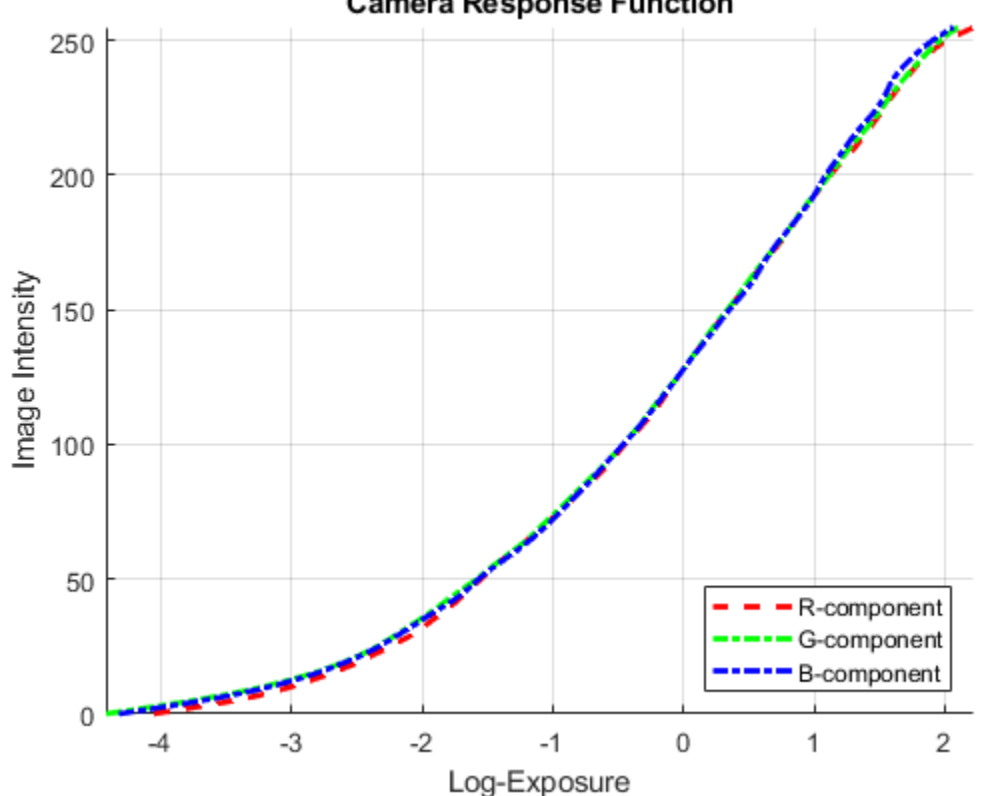

**Camera Response Function** 

## **Input Arguments**

#### **files — Set of spatially registered LDR images**

string array | cell array of character vectors

Set of spatially registered LDR images, specified as a string array or a cell array of character vectors. These images can be color or grayscale of any bit depth. However, the preferred bit depth for LDR images is 8 or 16.

Data Types: char | string | cell

#### **imds — Set of spatially registered LDR images**

ImageDatastore object

Set of spatially registered LDR images, specified as an ImageDatastore object. These images can be color or grayscale of any bit depth. However, the preferred bit depth for LDR images is 8 or 16.

#### **images — Set of spatially registered LDR images**

cell array

Set of spatially registered LDR images, specified as a cell array. These images can be color or grayscale of any bit depth. However, the preferred bit depth for LDR images is 8 or 16.

#### **expTimes — Exposure time of input images**

numeric vector of positive values

Exposure time of input images, specified as a numeric vector of positive values. The *k*th element in the vector corresponds to the *k*th LDR image in the input set. If you specify expTimes, the function overrides the EXIF exposure metadata.

Example: camresponse(files, 'ExposureTimes', [0.1 0.3 0.4]);

Data Types: single | double

**Note** When input is a cell array of LDR images, you must specify exposure time as the second input argument by using the name-value pair 'ExposureTimes'.

## **Output Arguments**

#### **crf — Estimate of camera response function**

*n*-by-1 vector | *n*-by-3 matrix

Estimate of camera response function, returned as an *n*-by-1 vector for grayscale images and *n*-by-3 matrix for color images. The camera response function maps the log-exposure value (scene radiance) to the intensity levels in the input images. The value of *n* is 2*bit depth*. For example, if the bit depth of the input set of images is 8, then *n* is 256.

Data Types: double

## **Note**

• This function requires a minimum of two images with different exposure times. A larger number of images yields a better estimate of crf at the expense of more processing time.

• The input image files in files and imds must contain the Exchangeable Image File Format (EXIF) exposure metadata. To estimate the crf values, the function reads the exposure time in the EXIF metadata. If you specify expTimes, the function overrides the exposure time in the EXIF metadata.

# **References**

[1] Debevec, P.E., and J. Malik. "Recovering High Dynamic Range Radiance Maps from Photographs." In *ACM SIGGRAPH 2008 classes*, Article No. 31. New York, NY: ACM, 2008.

## **See Also**

[makehdr](#page-2321-0) | [hdrread](#page-1165-0) | [hdrwrite](#page-1168-0)

**Introduced in R2019a**

# <span id="page-526-0"></span>**centerCropWindow2d**

Create rectangular center cropping window

# **Syntax**

win = centerCropWindow2d(inputSize, targetSize)

# **Description**

win = centerCropWindow2d(inputSize, targetSize) determines the window to crop from a 2-D input image of size inputSize such that the size of the cropped image is targetSize. The coordinates of the window are centered in the input image.

# **Examples**

## **Center Crop Image To Target Size**

Read and display an image.

```
chips = imread('coloredChips.png');
imshow(chips)
```
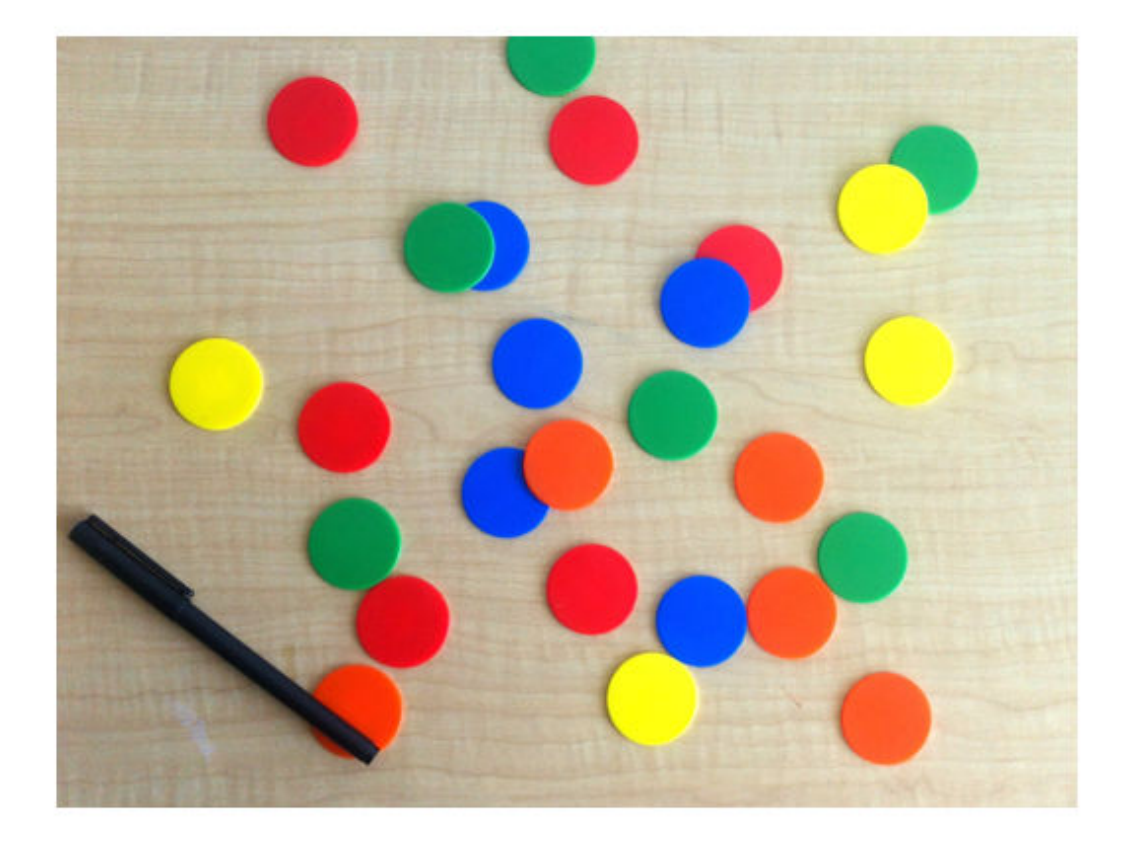

Specify the target size of the cropping window.  $targetSize = [256 256];$ Create a center crop window. win1 = centerCropWindow2d(size(chips), targetSize); Crop the original image using the center crop window. B1 = imcrop(chips,win1); Display the cropped image. imshow(B1)

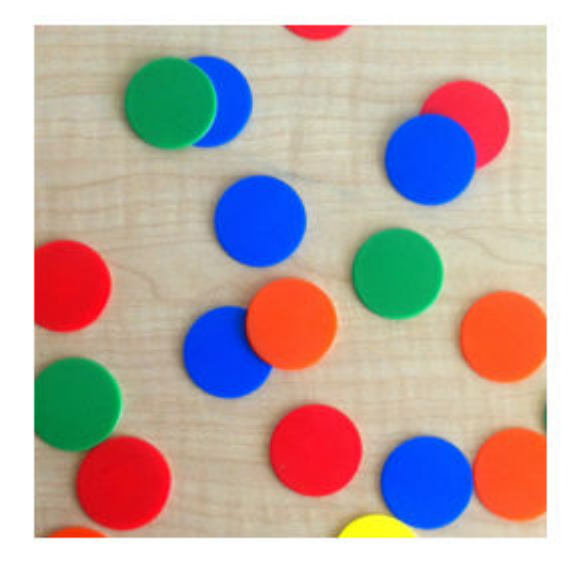

Read and display a second image of a different size.

kobi = imread('kobi.png'); imshow(kobi)

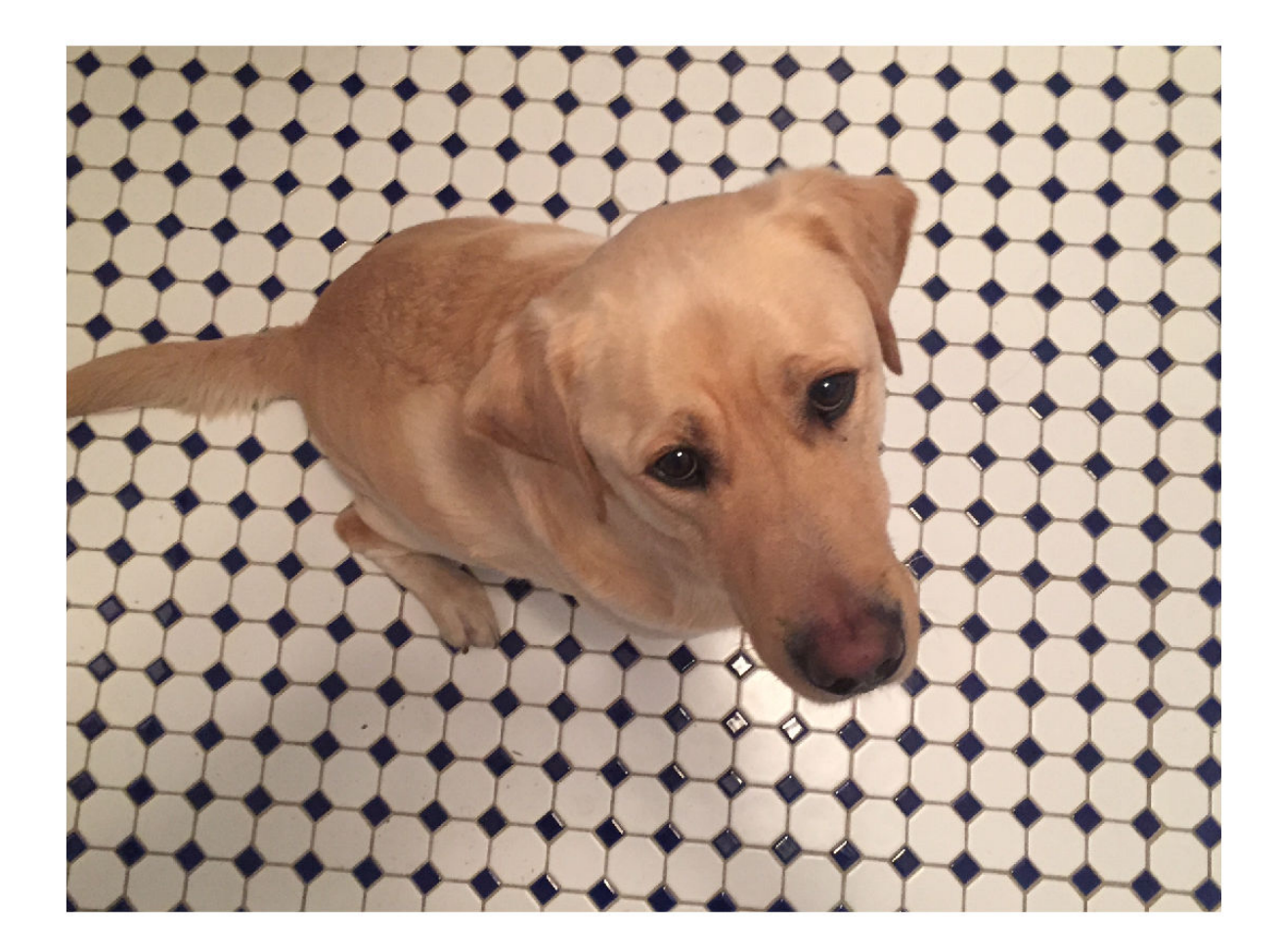

Try applying the center crop window to this image. The cropped region does not come from the center of the image because the center crop window uses the spatial extents of the chips image.

B2 = imcrop(kobi,win1); imshow(B2)

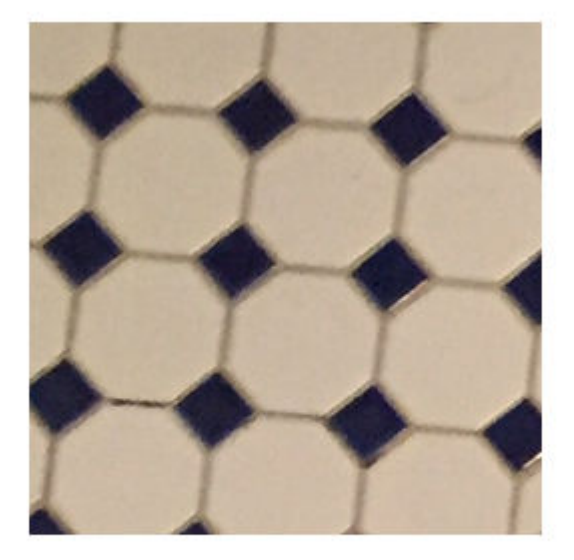

To crop the kobi image from the center, specify a new center crop window.

```
win2 = centerCropWindow2d(size(kobi),targetSize);
B3 = imcrop(kobi,win2);
imshow(B3)
```
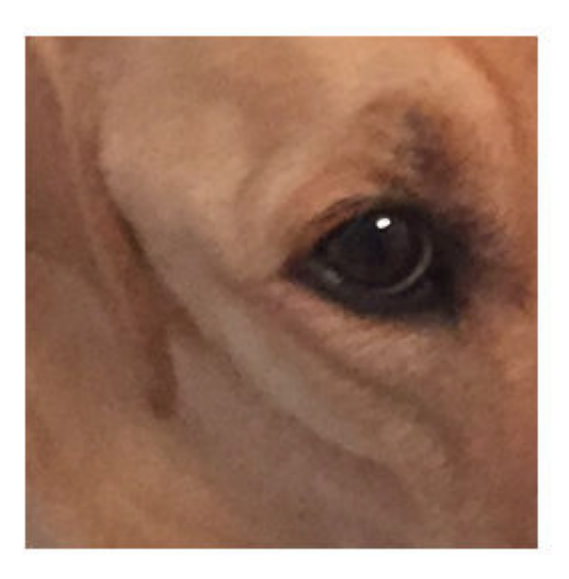

# **Input Arguments**

## **inputSize — Input image size**

2-element vector of positive integers | 3-element vector of positive integers

Input image size, specified as one of the following.

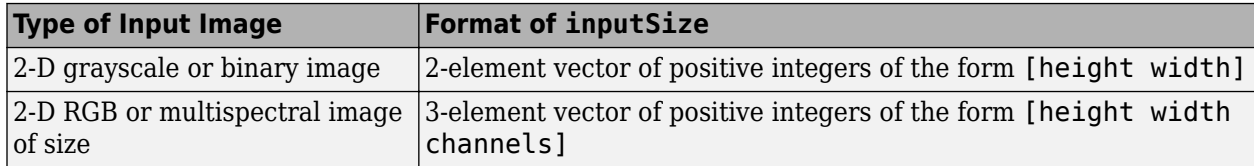

Data Types: single | double | int8 | int16 | int32 | int64 | uint8 | uint16 | uint32 | uint64

## **targetSize — Target image size**

2-element vector of positive integers | 3-element vector of positive integers

Target image size, specified as one of the following.

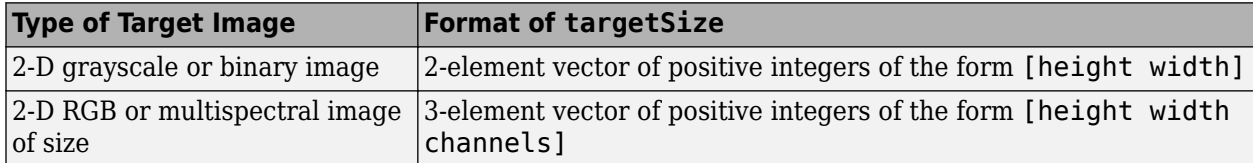

Data Types: single | double | int8 | int16 | int32 | int64 | uint8 | uint16 | uint32 | uint64

# **Output Arguments**

## **win — Cropping window**

Rectangle object

Cropping window, returned as a [Rectangle](#page-3012-0) object.

## **See Also**

[centerCropWindow3d](#page-532-0) | [randomWindow2d](#page-2653-0) | [imcrop](#page-1441-0)

## **Topics**

"Augment Images for Deep Learning Workflows Using Image Processing Toolbox" (Deep Learning Toolbox)

## **Introduced in R2019b**

# <span id="page-532-0"></span>**centerCropWindow3d**

Create cuboidal center cropping window

# **Syntax**

win = centerCropWindow3d(inputSize, targetSize)

# **Description**

win = centerCropWindow3d(inputSize, targetSize) determines the window to crop from a 3-D input image of size inputSize such that the size of the cropped image is targetSize. The coordinates of the window are centered in the input image.

# **Examples**

## **Center Crop 3-D Image to Target Size**

Load a 3-D MRI image. Use the squeeze function to remove any singleton dimensions.

load mri;  $D = squaree(D);$ 

Display the image.

fullViewPnl = uipanel(figure,'Title','Original Volume'); volshow(D,'Parent',fullViewPnl);

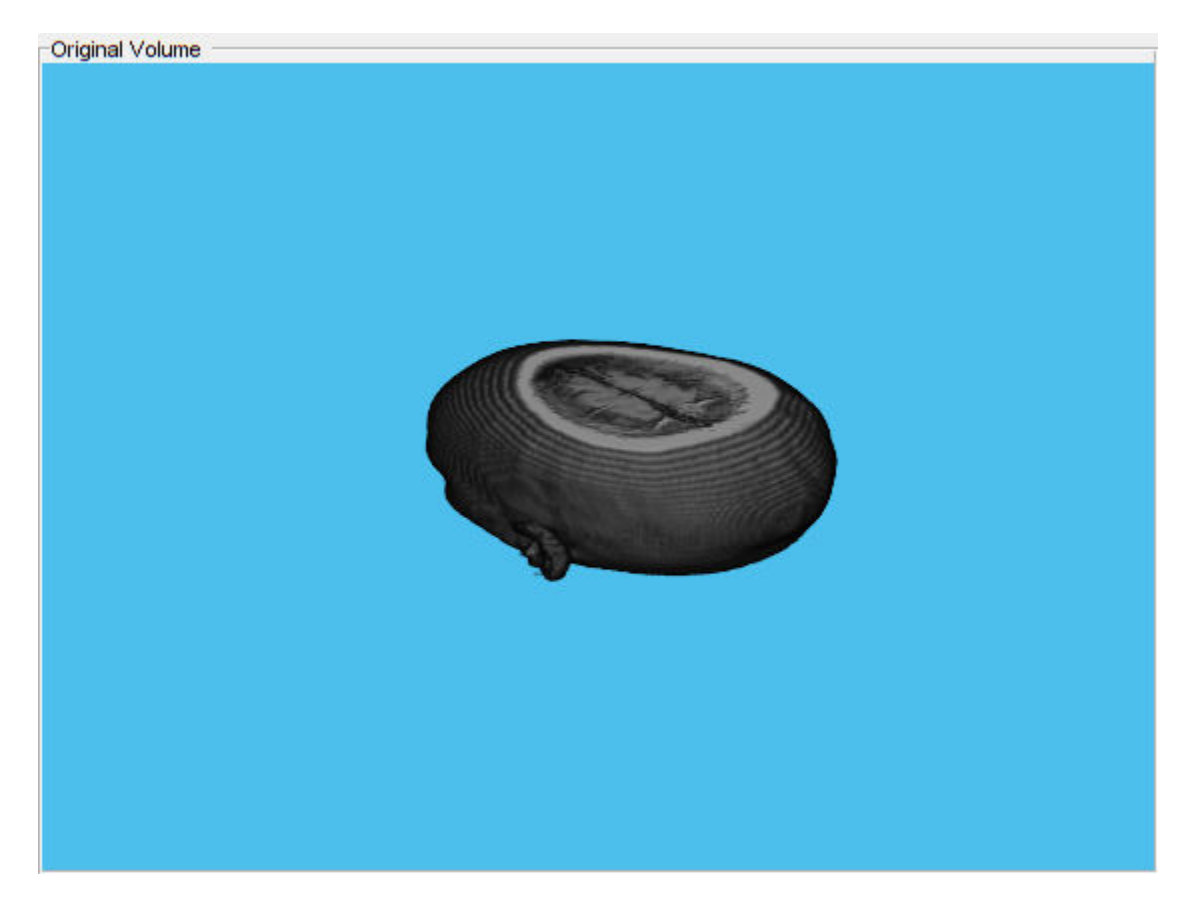

Specify the target size of the cropping window.

 $targetSize = [64 64 10];$ 

Create a center cropping window that crops the specified image from its center.

win = centerCropWindow3d(size(D), targetSize);

Crop the image using the center cropping window.

 $Dcrop = imcrop3(D,win);$ 

Display the cropped image in a display panel.

fullViewPnl = uipanel(figure,'Title','Cropped Volume'); volshow(Dcrop,'Parent',fullViewPnl);

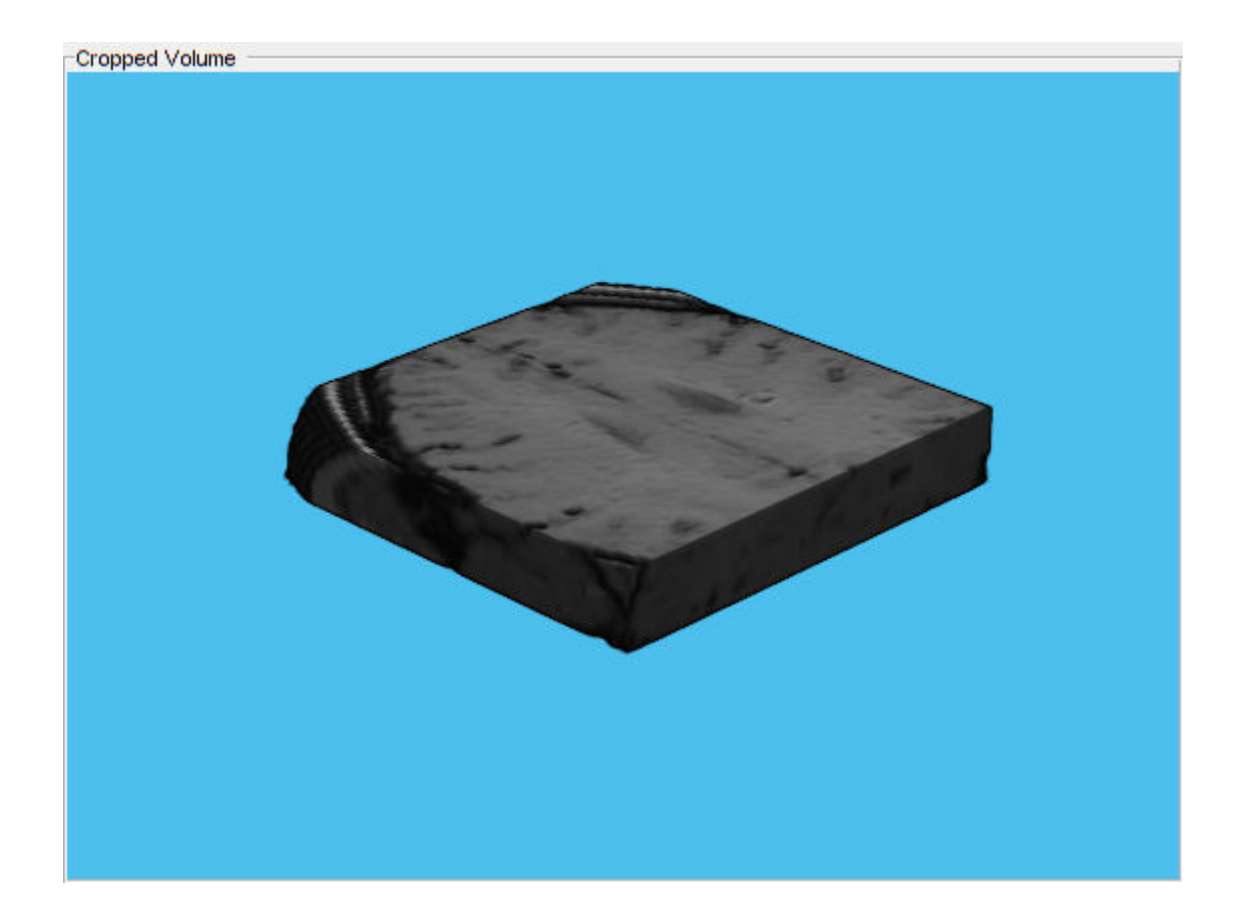

# **Input Arguments**

## **inputSize — Input image size**

3-element vector of positive integers | 4-element vector of positive integers

Input image size, specified as one of the following.

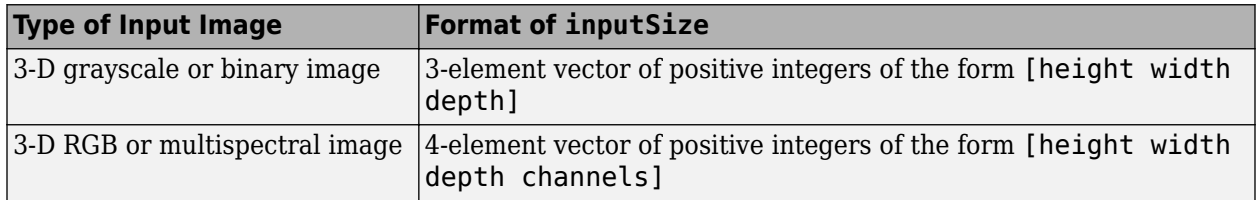

Data Types: single | double | int8 | int16 | int32 | int64 | uint8 | uint16 | uint32 | uint64

## **targetSize — Target image size**

3-element vector of positive integers | 4-element vector of positive integers

Target image size, specified as one of the following.

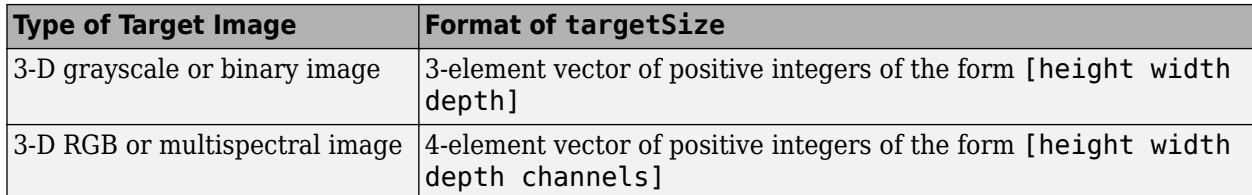

Data Types: single | double | int8 | int16 | int32 | int64 | uint8 | uint16 | uint32 | uint64

# **Output Arguments**

## **win — Cropping window**

Cuboid object

Cropping window, returned as a [Cuboid](#page-3007-0) object.

## **See Also**

[centerCropWindow2d](#page-526-0) | [randomCropWindow3d](#page-2636-0) | [imcrop3](#page-1455-0)

## **Topics**

"Augment Images for Deep Learning Workflows Using Image Processing Toolbox" (Deep Learning Toolbox)

## **Introduced in R2019b**

# **checkerboard**

Create checkerboard image

# **Syntax**

- $I =$ checkerboard
- $I = \text{checkerboard}(n)$
- $I = \text{checkerboard}(n,p,q)$

# **Description**

 $I =$  checkerboard creates an 8-by-8 square checkerboard image that has four identifiable corners. The checkerboard pattern is made up of tiles. Each tile contains four squares, each with a default of 10 pixels per side. The light squares on the left half of the checkerboard are white. The light squares on the right half of the checkerboard are gray.

TILE = [DARK LIGHT; LIGHT DARK]

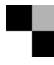

 $I =$  checkerboard(n) creates an 8-by-8 square checkerboard image where each square has n pixels per side.

I = checkerboard( $n, p, q$ ) creates a rectangular checkerboard image where p specifies the number of rows of tiles and q specifies the number of columns of tiles. If you omit q, the number of columns defaults to p and the checkerboard is square. Each square has n pixels per side.

# **Examples**

## **Create Square Checkerboard**

Create a checkerboard where the side of every square is 20 pixels in length.

```
I = checkerboard(20);
```
Display the checkerboard.

imshow(I)

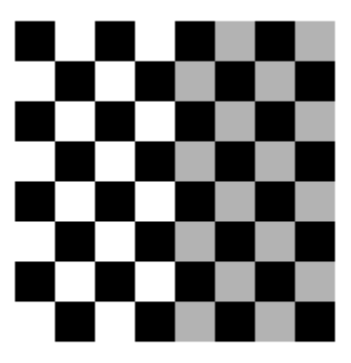

## **Create Rectangular Checkerboard**

Create a rectangular checkerboard that is 2 tiles high and 3 tiles wide. The side of every square is 20 pixels in length.

 $J =$  checkerboard(20,2,3);

Display the checkerboard.

figure imshow(J)

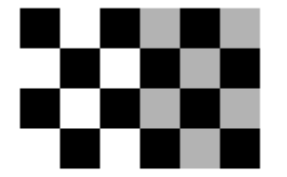

#### **Create Black and White Checkerboard**

Create a black and white checkerboard with the default tile size and the default number of rows and columns.

 $K = (checkerboard > 0.5);$ 

Display the checkerboard.

figure imshow(K)

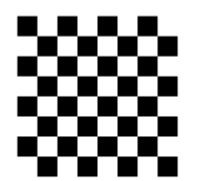

# **Input Arguments**

## **n — Side length in pixels of each square**

10 (default) | positive integer

Side length in pixels of each square in the checkerboard pattern, specified as a positive integer.

## **p — Number of rows of tiles**

4 (default) | positive integer

Number of rows of tiles in the checkerboard pattern, specified as a positive integer. Since there are four squares per tile, there are 2\*p rows of squares in the checkerboard.

#### **q — Number of columns of tiles**

positive integer

Number of columns of tiles in the checkerboard pattern, specified as a positive integer. If you omit q, the value defaults to p and the checkerboard is square. Since there are four squares per tile, there are 2\*q columns of squares in the checkerboard.

## **Output Arguments**

#### **I — Rectangular image with checkerboard pattern**

2-D numeric array

Rectangular image with a checkerboard pattern, returned as a 2-D numeric array. The light squares on the left half of the checkerboard are white. The light squares on the right half of the checkerboard are gray.

Data Types: double

**See Also** [fitgeotrans](#page-1016-0) | [imwarp](#page-2065-0)

#### **Introduced before R2006a**

# **chromadapt**

Adjust color balance of RGB image with chromatic adaptation

# **Syntax**

- $B =$  chromadapt(A,illuminant)
- $B =$  chromadapt(A,illuminant,Name,Value)

# **Description**

 $B =$  chromadapt(A, illuminant) adjusts the color balance of sRGB image A according to the scene illuminant. The illuminant must be in the same color space as the input image.

 $B =$  chromadapt(A, illuminant, Name, Value) adjusts the color balance of A using name-value pairs to control additional options.

# **Examples**

## **Color Balance Image by Specifying Gray Pixel**

Read and display an image with a strong yellow color cast.

```
A = imread('halloway.jpg');imshow(A)
title('Original Image')
```
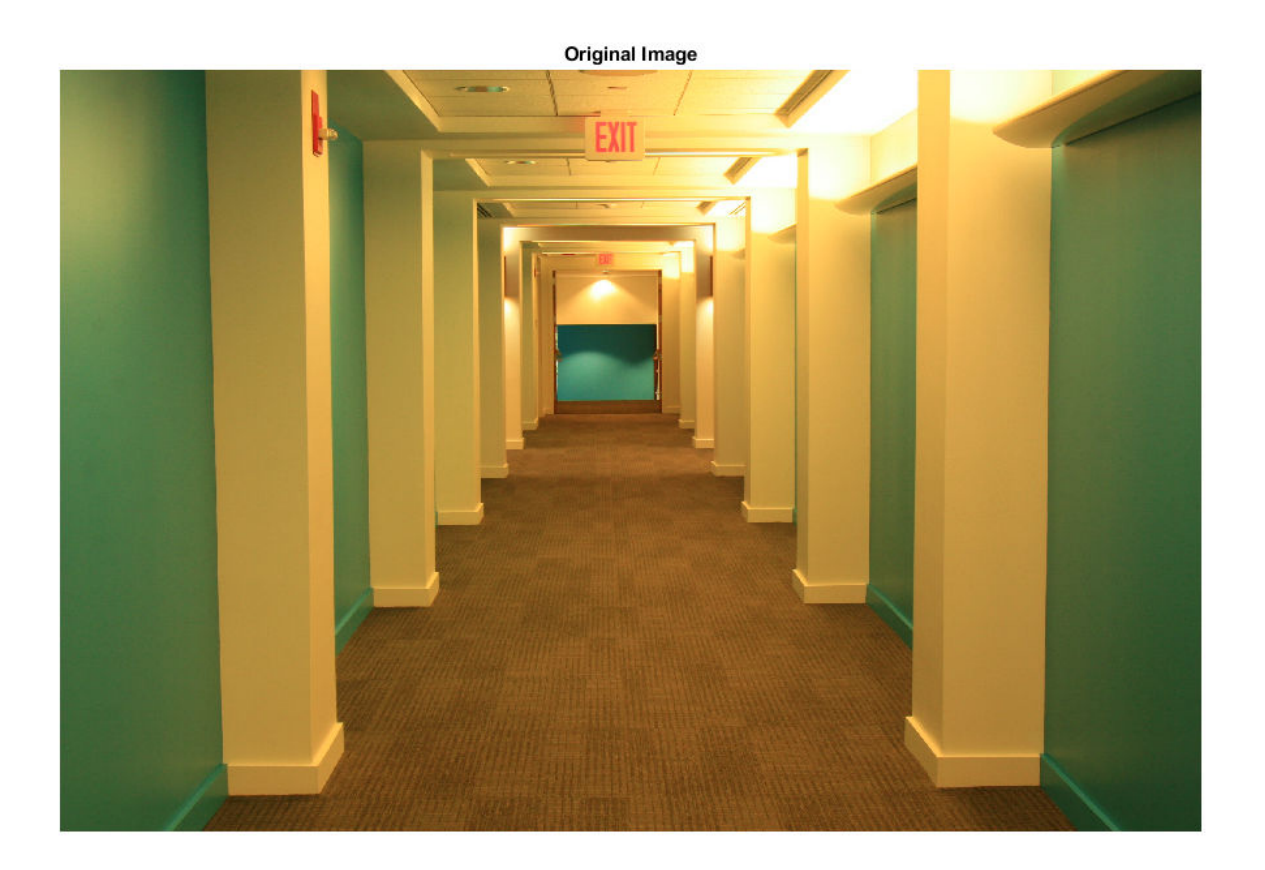

Pick a pixel in the image that should look white or gray, such as a point on a pillar. Do not pick a saturated pixel, such as a point on the ceiling light. Display the selected point in green.

```
x = 2800;y = 1000;
gray_val = impixel(A,x,y);
drawpoint('Position',[x y],'Color','g');
```
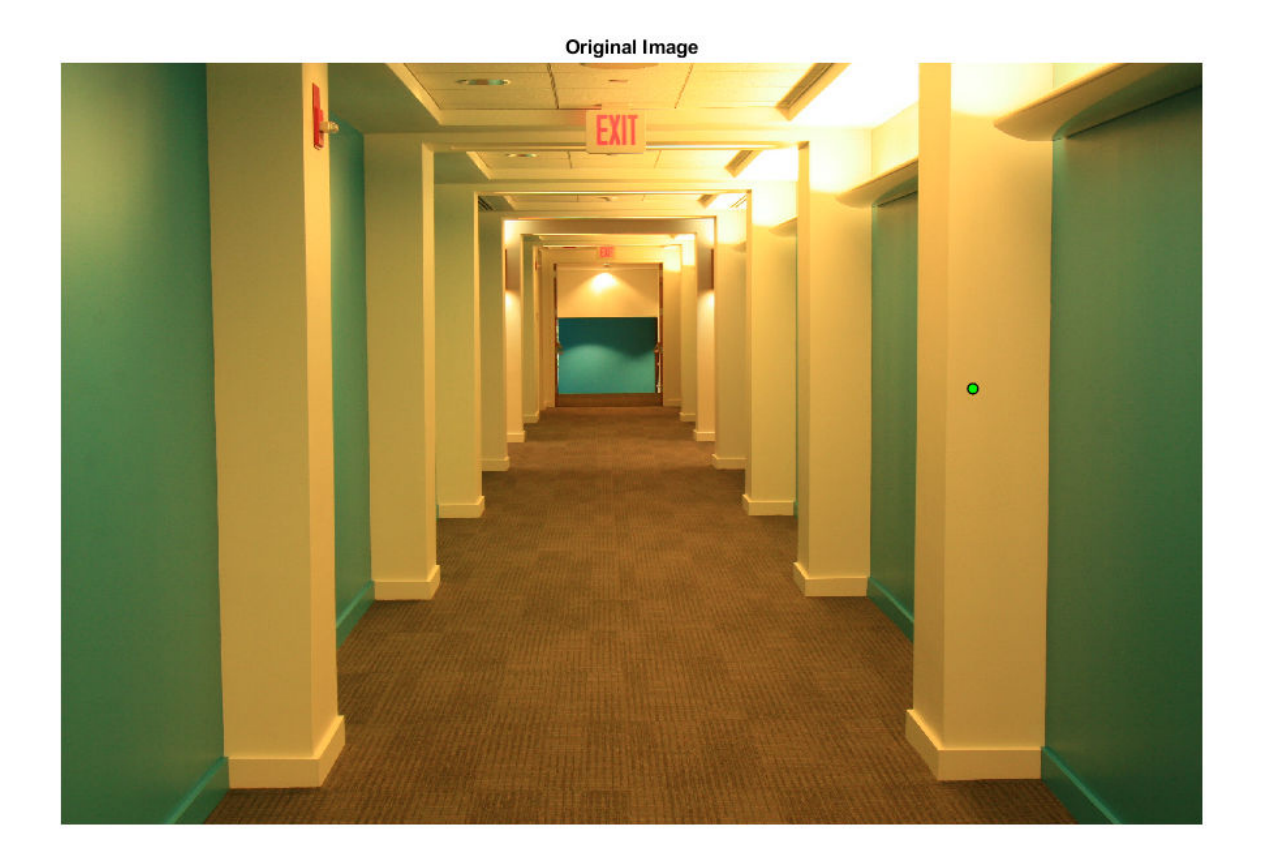

Use the selected color as reference for the scene illumination, and correct the white balance of the image.

```
B = chromadapt(A,gray_val);
```
Display the corrected image. The pillars now appear white as expected, and the rest of the image has no yellow tint.

```
imshow(B)
title('White-Balanced Image')
```
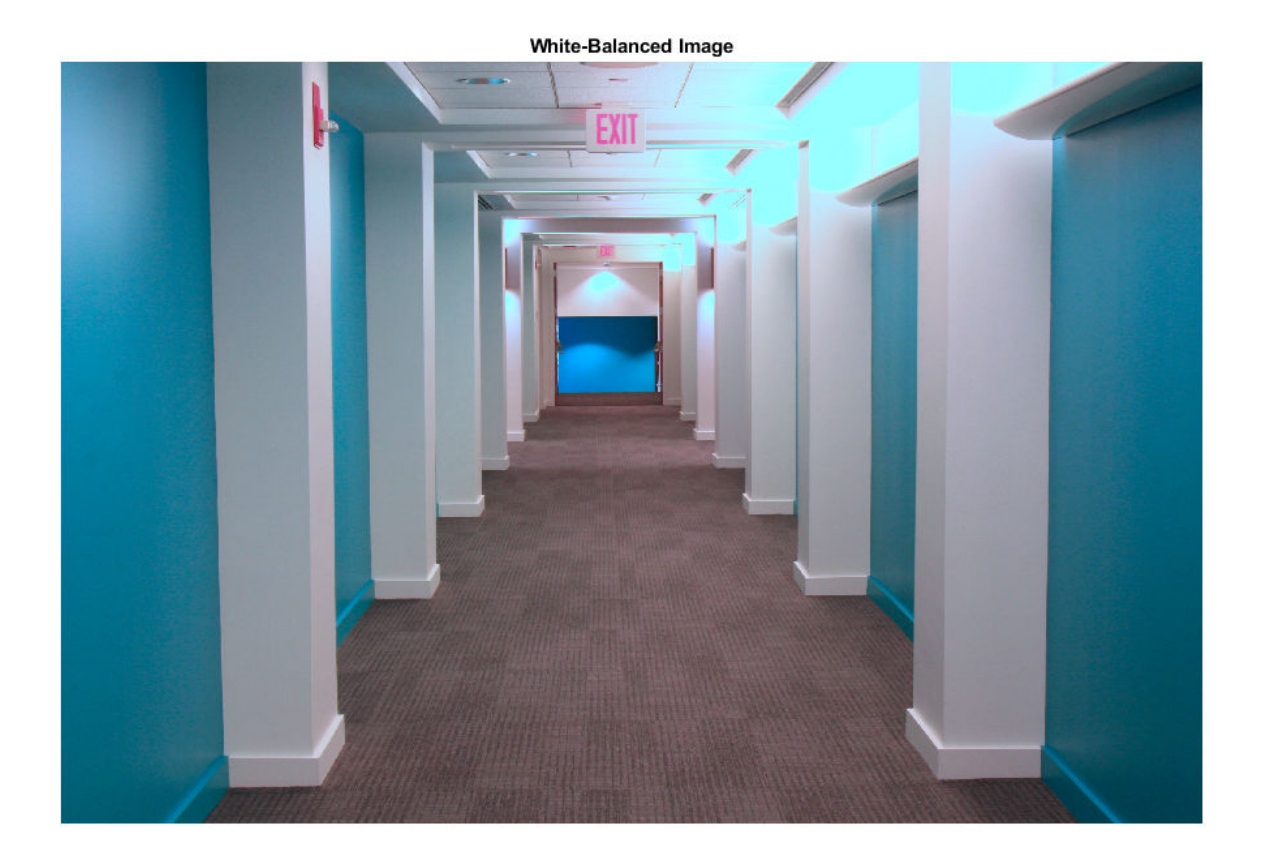

### **Color Balance Image in Linear RGB Color Space**

Open an image file containing minimally processed linear RGB intensities.

A = imread("foosballraw.tiff");

The image data is the raw sensor data after correcting the black level and scaling to 16 bits per pixel. Interpolate the intensities to reconstruct color. The color filter array pattern is RGGB.

 $A =$  demosaic(A, "rggb");

Display the image. Because the image is in linear RGB color space, apply gamma correction so the image appears correctly on the screen.

 $A$ <sub>SRGB</sub> = lin2rgb(A); imshow(A\_sRGB) title("Original Image") **Original Image** a

The image has a ColorChecker® chart in the scene. To get the color of the ambient light, display the RGB values of a pixel in one of the neutral patches of the chart. The intensity of the red channel is lower than the intensity of the other two channels, which indicates that the light is bluish green.

```
x = 1510;y = 1250;light\_color = [A(y,x,1) A(y,x,2) A(y,x,3)]light_color = 1x3 uint16 row vector
     7361 14968 10258
```
Balance the color channels of the image. Use the ColorSpace name-value argument to specify that the image and the illuminant are expressed in linear RGB.

B = chromadapt(A,light\_color,"ColorSpace","linear-rgb");

Display the color-balanced image with gamma correction.

```
B sRGB = lin2rgb(B);
imshow(B_sRGB)
title("Color-Balanced Image")
```
#### **Color-Balanced Image**

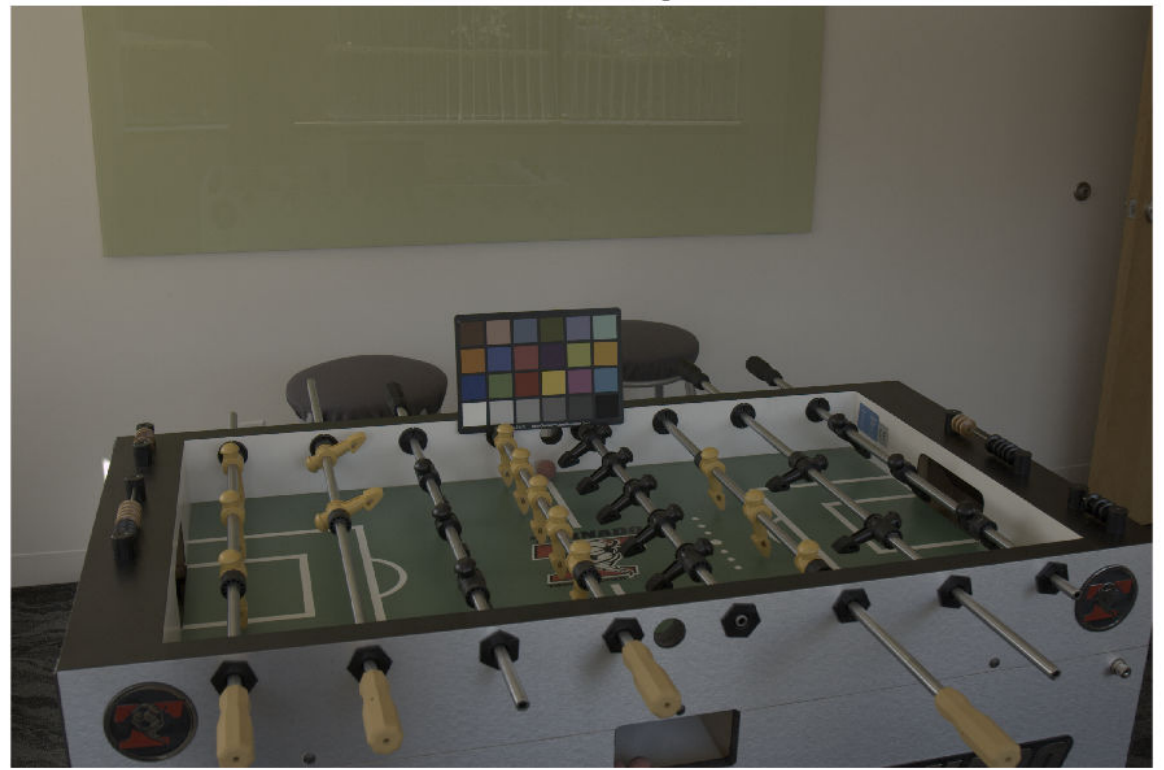

Confirm that the gray patch has been color balanced. The three color channels in the color-balanced gray patch have similar intensities, as expected.

 $patch\_color = [B(y, x, 1) B(y, x, 2) B(y, x, 3)]$ patch\_color = *1x3 uint16 row vector* 13010 13010 13010

## **Input Arguments**

**A — RGB image** *m*-by-*n*-by-3 numeric array

RGB image, specified as an *m*-by-*n*-by-3 numeric array.

Data Types: single | double | uint8 | uint16

### **illuminant — Scene illuminant**

3-element numeric vector

Scene illuminant, specified as a 3-element numeric vector. The illuminant must be in the same color space as the input image, A.

#### Data Types: single | double | uint8 | uint16

#### **Name-Value Pair Arguments**

Specify optional pairs of arguments as Name1=Value1, ..., NameN=ValueN, where Name is the argument name and Value is the corresponding value. Name-value arguments must appear after other arguments, but the order of the pairs does not matter.

*Before R2021a, use commas to separate each name and value, and enclose* Name *in quotes.*

Example:  $I2 = \text{chromadapt}(I, \text{uint8}([22 97 118]), \text{ColorSpace}', \text{linear-rgb}')$  adjusts the color balance of an image, I, in linear RGB color space.

#### **ColorSpace — Color space**

```
'srgb' (default) | 'adobe-rgb-1998' | 'linear-rgb'
```
Color space of the input image and illuminant, specified as the comma-separated pair consisting of 'ColorSpace' and 'srgb', 'adobe-rgb-1998', or 'linear-rgb'. Use the 'linear-rgb' option to adjust the color balance of an RGB image whose intensities are linear.

Data Types: char | string

#### **Method — Chromatic adaptation method**

'bradford' (default) | 'vonkries' | 'simple'

Chromatic adaptation method used to scale the RGB values in A, specified as the comma-separated pair consisting of 'Method' and one of:

- 'bradford'—Scale using the Bradford cone response model
- 'vonkries'—Scale using the von Kries cone response model
- 'simple'—Scale using the illuminant

Data Types: char | string

### **Output Arguments**

#### **B — Color-balanced RGB image**

*m*-by-*n*-by-3 numeric array

Color-balanced RGB image, returned as an *m*-by-*n*-by-3 numeric array of the same data type as A.

### **References**

[1] Lindbloom, Bruce. Chromatic Adaptation. [http://www.brucelindbloom.com/index.html?](http://www.brucelindbloom.com/index.html?Eqn_ChromAdapt.html) [Eqn\\_ChromAdapt.html](http://www.brucelindbloom.com/index.html?Eqn_ChromAdapt.html).

### **See Also**

[whitepoint](#page-3168-0) | [colorangle](#page-553-0) | [illumgray](#page-1215-0) | [illumpca](#page-1220-0) | [illumwhite](#page-1224-0)

#### **Introduced in R2017b**

# <span id="page-546-0"></span>**col2im**

Rearrange matrix columns into blocks

### **Syntax**

 $A = col2im(B, [m n], [M N])$  $A = col2im(B, [m n], [M N], 'sliding')$ A = col2im(B,[m n],[M N],'distinct')

### **Description**

 $A = col2im(B, [m n], [M N])$  or

 $A = col2im(B, [m \n1], [M \nN], 'sliding')$  rearranges the row vector B into neighborhoods of size m-by-n to create the matrix A of size  $(M-m+1)$ -by- $(N-n+1)$ .

The row vector B is usually the result of processing the output of  $\text{im2col}(\ldots, \text{'sliding'})$  using a column compression function, such as sum.

 $A = col2im(B, [m n], [M N], 'distinct')$  rearranges each column of matrix B into a distinct mby-n block to create the matrix A of size M-by-N.

For example, if B consists of column vectors  $Bi($ : ) with length  $m*n$ , arranged as  $B = [B1($ : ) B2(:) B3(:) B4(:)], then  $A = [B1 B3; B2 B4]$  where each block Bi has size m-by-n.

### **Examples**

#### **Rearrange Matrix Values into Row-wise Orientation**

Create a matrix.

```
B = reshape(uint8(1:25), [5 5])'
```

```
B = 5x5 uint8 matrix
```
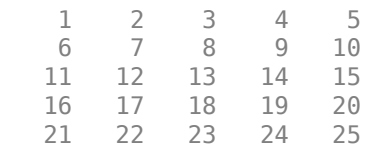

Rearrange the values in the matrix into a column-wise arrangement.

#### $C = im2col(B, [1 5])$

C = *5x5 uint8 matrix*

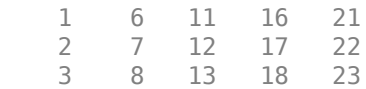

 4 9 14 19 24 5 10 15 20 25

Rearrange the values in the matrix back into their original row-wise orientation.

#### $A = col2im(C, [1 5], [5 5], 'distinct')$

A = *5x5 uint8 matrix*

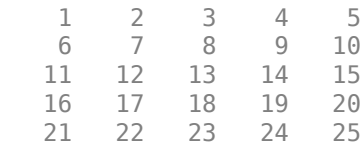

## **Input Arguments**

#### **B — Image blocks**

matrix | row vector

Image blocks, specified as one of the following.

- For distinct block processing, B is a numeric or logical matrix with  $m*n$  rows. Each column corresponds to one block.
- For sliding neighborhood processing, B is a numeric or logical row vector of size 1-by-(M-m  $+1$ ) \* (N-n+1).

```
Data Types: single | double | int8 | int16 | int32 | int64 | uint8 | uint16 | uint32 | uint64 |
logical
```
#### **[m n] — Block size**

2-element vector of positive integers

Block size, specified as a 2-element vector of positive integers. m is the number of rows and n is the number of columns in each block. m\*n must be equal to the number of rows of B.

Data Types: double

#### **[M N] — Image size**

2-element vector of positive integers

Image size, specified as a 2-element vector of positive integers. M is the number of rows and N is the number of columns in the image.

Data Types: double

### **Output Arguments**

#### **A — Reconstructed image**

numeric matrix

Reconstructed image, returned as a numeric matrix of size M-by-N for distinct block processing, or (M-m+1)-by-(N-n+1) for sliding block processing. A has the same data type as B.

### **See Also**

[blockproc](#page-352-0) | [colfilt](#page-549-0) | [im2col](#page-1232-0) | [nlfilter](#page-2457-0) | reshape

### **Introduced before R2006a**

# <span id="page-549-0"></span>**colfilt**

Column-wise neighborhood operations

# **Syntax**

```
B = colfilt(A, [m n], block type, fun)B = colfilt(A, [m n], [mblock nblock], block\_type, fun)B = colfilt(A, 'indexed', \underline{\hspace{1cm}})
```
# **Description**

 $B = colfit(A, [m n], block type, fun)$  processes the image A by rearranging each m-by-n block of A into a column of a temporary matrix, and then applying the function fun to this matrix. colfilt zero-pads A, if necessary.

 $B = colfit(A, [m n], [mblock nblock], block, type, fun)$  subdivides A into regions of size mblock-by-nblock blocks to save memory. Note that the result of the operation does not change when using the [mblock nblock] argument.

For example, if [mblock nblock] is [3 4] and the size of each block is 16-by-16 pixels, then colfilt subdivides the image into regions of size 48-by-64 pixels and processes each region separately.

B = colfilt(A, 'indexed',  $\_\_\_\$ ) processes A as an indexed image, padding with 0s if the class of A is uint8, uint16, or logical, and padding with 1s otherwise.

## **Examples**

### **Perform Column-Wise Neighborhood Filtering on Image**

This example shows how to set each output pixel to the mean value of the input pixel's 5-by-5 neighborhood using column-wise neighborhood processing.

Read a grayscale image into the workspace.

 $I = imread('time.tif');$ 

Perform column-wise filtering. The function mean is called on each 5-by-5 pixel neighborhood.

```
I2 = \text{uint8}(\text{colfilt}(I, [5 5], 'sliding', @mean));
```
Display the original image and the filtered image.

```
imshow(I)
title('Original Image')
```
### **Original Image**

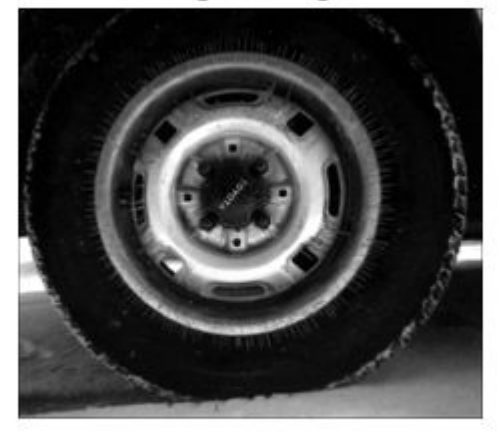

figure imshow(I2) title('Filtered Image')

#### **Filtered Image**

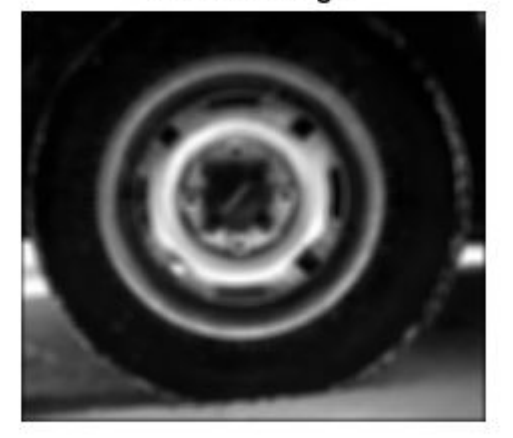

# **Input Arguments**

**A — Image** array

Image, specified as an array of any class supported by fun.

### **[m n] — Block size** 2-element vector of positive integers

Block size, specified as a 2-element vector of positive integers. m is the number of rows and n is the number of columns in each block.

#### **[mblock nblock] — Block group size**

2-element vector of positive integers

Block group size, specified as a 2-element vector of positive integers. mblock is the number of blocks in the group in the vertical direction, and nblock is the number of blocks in the group in the horizontal direction.

#### **block\_type — Block type**

'sliding' | 'distinct'

Block type, specified as 'sliding' for sliding neighborhoods or 'distinct' for distinct blocks.

Data Types: char | string

### **fun — Function handle**

handle

Function handle, specified as a handle. The input and output arguments to this function depend on the value of block type. For more information, see "Algorithms" on page 1-546.

For more information about function handles, see "Create Function Handle".

## **Output Arguments**

#### **B — Filtered image**

numeric matrix

Filtered image, returned as a numeric matrix.

### **Algorithms**

The algorithm that colfilt uses to process images depends on the value of block type.

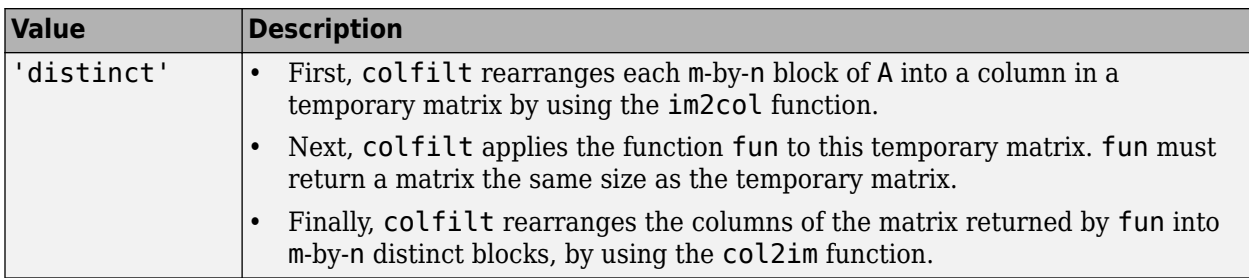

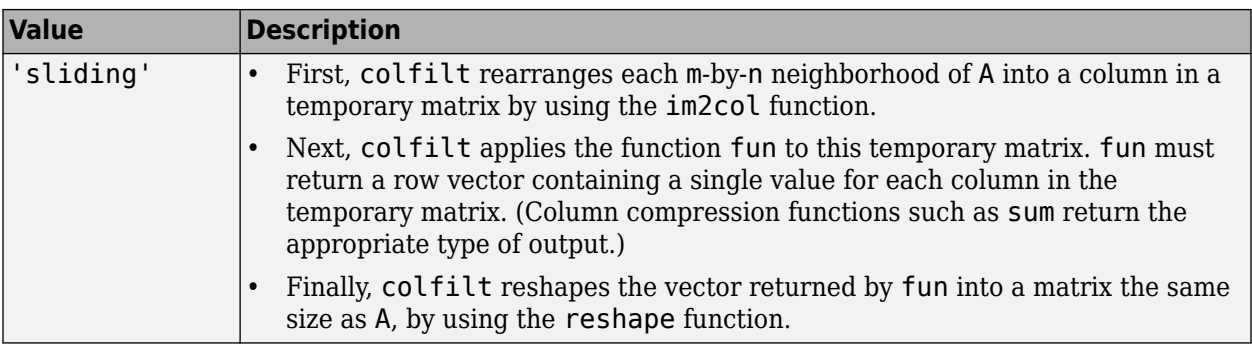

To save memory, the colfilt function might divide A into subimages and process one subimage at a time. This implies that fun may be called multiple times, and that the first argument to fun may have a different number of columns each time.

### **See Also**

[blockproc](#page-352-0) | [col2im](#page-546-0) | [im2col](#page-1232-0) | [nlfilter](#page-2457-0) | reshape

### **Topics**

"Use Column-wise Processing to Speed Up Sliding Neighborhood or Distinct Block Operations" "Border Padding Behavior in Sliding Neighborhood Operations" "Anonymous Functions"

"Parameterizing Functions"

"Create Function Handle"

#### **Introduced before R2006a**

# <span id="page-553-0"></span>**colorangle**

Angle between two RGB vectors

# **Syntax**

 $angle = colorange(rgb1,rgb2)$ 

# **Description**

angle =  $colorangle(rgb1,rgb2)$  computes the angle in degrees between two RGB vectors.

# **Examples**

### **Compare Accuracy of Illuminant Estimation Algorithms**

Read a test image. The image is the raw data captured with a Canon EOS 30D digital camera after correcting the black level and scaling the intensities to 16 bits per pixel. No demosaicing, white balancing, color enhancement, noise filtering, or gamma correction has been applied.

RAW = imread("foosballraw.tiff");

Interpolate using the [demosaic](#page-663-0) function to obtain a color image. The color filter array pattern is RGGB.

```
A = demosaic(RAW, "rggb");
```
Display the image. Because the image is in linear RGB color space, apply gamma correction so the image appears correctly on the screen.

```
A sRGB = \text{lin2rgb}(A);imshow(A_sRGB)
```
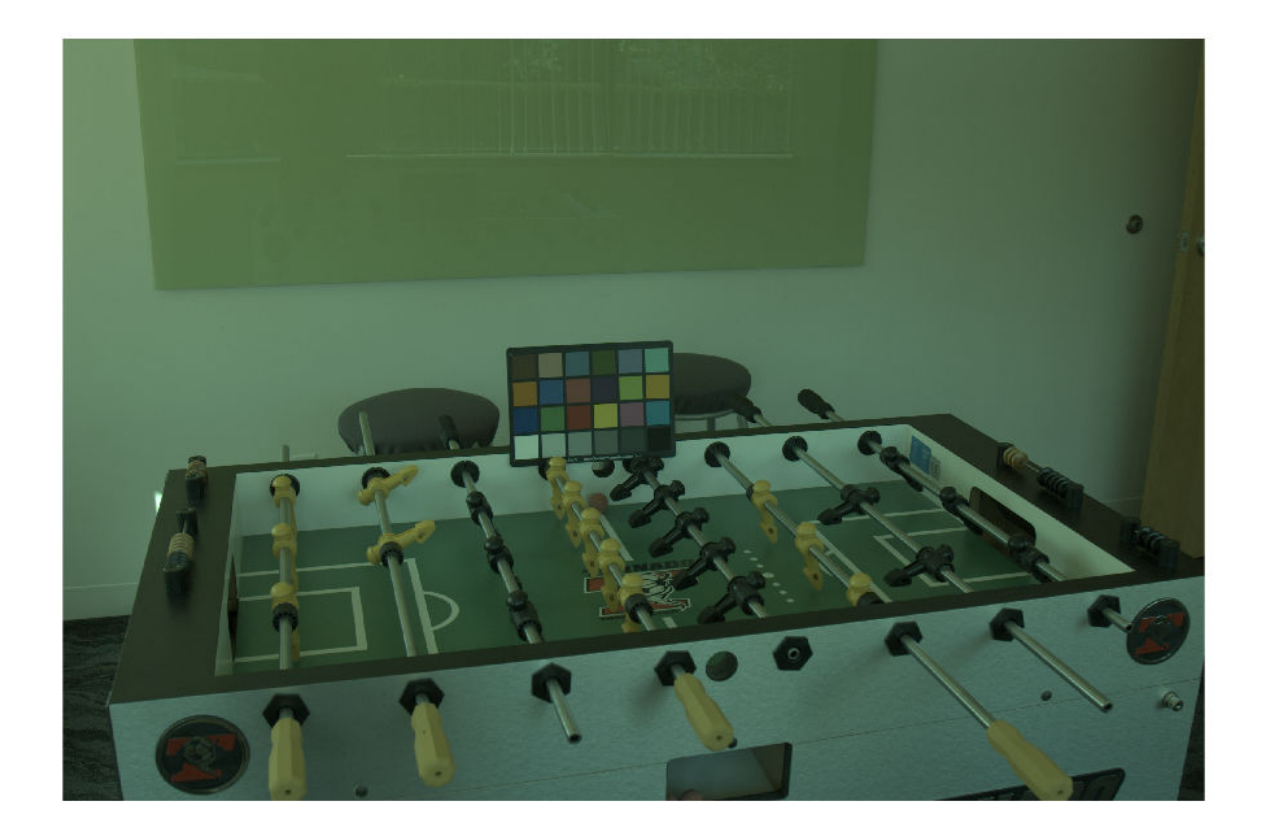

The image contains a ColorChecker® chart. Specify the ground truth illuminant, which was calculated in advance using the neutral patches of the chart.

illuminant groundtruth =  $[0.0717 \t0.1472 \t0.0975]$ ;

To avoid skewing the estimation of the illuminant, exclude the ColorChecker chart by creating a mask.

 $mask = true(size(A,1), size(A,2));$ mask(920:1330,1360:1900) = false;

Run three different illuminant estimation algorithms: [illumwhite](#page-1224-0), [illumgray](#page-1215-0), and [illumpca](#page-1220-0).

illuminant whitepatch = illumwhite(A,"Mask",mask);  $illuminant_grayworld = illumgray(A, "Mask", mask);$ illuminant\_pca = illumpca(A,"Mask",mask);

Compare each estimation against the ground truth by calculating the angle between each estimated illuminant and the ground truth using the colorangle function. The smaller the angle, the better the estimation. The magnitude of the estimation does not matter because only the direction of the illuminant is used to white-balance an image with chromatic adaptation.

angle\_whitepatch = colorangle(illuminant\_whitepatch,illuminant\_groundtruth)

angle whitepatch =  $5.0921$ 

angle\_grayworld = colorangle(illuminant\_grayworld,illuminant\_groundtruth)

angle\_grayworld = 5.1036

angle\_pca = colorangle(illuminant\_pca,illuminant\_groundtruth)

angle  $pca = 5.0134$ 

The value of angle pca is smallest, indicating that the PCA illuminant estimation algorithm is closest to the ground truth illumination for this image.

### **Input Arguments**

**rgb1 — First RGB vector** 3-element numeric vector

First RGB vector, specified as a 3-element numeric vector.

Data Types: single | double | uint8 | uint16

**rgb2 — Second RGB vector**

3-element numeric vector

Second RGB vector, specified as a 3-element numeric vector.

Data Types: single | double | uint8 | uint16

### **Output Arguments**

**angle — Angle between RGB vectors** numeric scalar

Angle between RGB vectors, returned as a numeric scalar.

Data Types: double

### **More About**

#### **Angular Error**

Angular error is a useful metric to evaluate the estimation of an illuminant against the ground truth. The smaller the angle between the ground truth illuminant and the estimated illuminant, the better the estimate.

### **See Also**

[whitepoint](#page-3168-0) | [chromadapt](#page-539-0) | [illumgray](#page-1215-0) | [illumpca](#page-1220-0) | [illumwhite](#page-1224-0)

### **Introduced in R2017b**

# **colorChecker**

Calibrite ColorChecker test chart

# **Description**

A colorChecker object stores the positions and measurements of the regions of interest (ROIs) of a Calibrite ColorChecker® Classic test chart (formerly produced by X-Rite® and GretagMacbeth®) [\[1\].](#page-561-0)

# **Creation**

### **Syntax**

```
chart = colorChecker(A)chart = colorChecker(A,Name, Value)chart = colorChecker(A,"RegistrationPoints",p)
```
### **Description**

chart = colorChecker(A) creates a colorChecker object from input image A. The input image sets the Image on page 1-0 property.

 $chart = colorChecker(A, Name, Value) controls the automatic chart detection using one or$ more name-value arguments.

chart = colorChecker(A,"RegistrationPoints",p) creates a colorChecker object and sets the RegistrationPoints property using the specified points in p.

### **Input Arguments**

#### **Name-Value Pair Arguments**

Specify optional pairs of arguments as Name1=Value1, ..., NameN=ValueN, where Name is the argument name and Value is the corresponding value. Name-value arguments must appear after other arguments, but the order of the pairs does not matter.

Example: chart = colorChecker( $A$ , Downsample=false) does not downsample the chart image for chart detection

#### *Before R2021a, use commas to separate each name and value, and enclose* Name *in quotes.*

Example: chart = colorChecker(A,"Downsample",false) does not downsample the chart image for chart detection

#### **Downsample — Downsample chart image**

true or 1 (default) | false or 0

Downsample the chart image for chart detection, specified as a numeric or logical 1 (true) or 0 (false). When true, colorChecker resizes the image while preserving the aspect ratio such that the size of the smallest dimension is 1000. Downsampling enables colorChecker to detect the chart more quickly.

colorChecker uses the downsampled image for detection only. The object calculates all properties using the original image.

**Sensitivity — Sensitivity** 0.6 (default) | number in the range [0, 1]

Sensitivity of chart detection, specified as a number in the range [0, 1]. If you set a high sensitivity value, colorChecker detects more points of interest with which to register the test chart image.

Data Types: single | double

## **Properties**

**Image — Test chart image** RGB image

This property is read-only.

Test chart image, specified as an RGB image.

Data Types: single | double | uint8 | uint16

#### **ColorROIs — Position and intensity values of color patches**

24-by-1 vector of structures

This property is read-only.

Position and intensity values of the color patches, specified as a 24-by-1 vector of structures. Each element in the vector corresponds to one ROI and contains these fields:

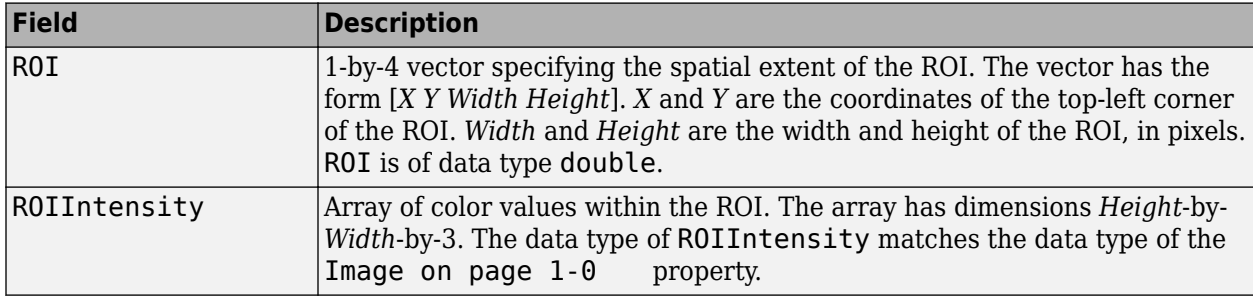

#### **RegistrationPoints — Coordinates of registration points**

4-by-2 numeric matrix

Coordinates of registration points, specified as a 4-by-2 numeric matrix. The registration points are the  $(x,y)$  coordinates of the plus-shaped  $(+)$  fiducials on the outer corners of the chart. Each row of the matrix contains the coordinates for one registration point. Specify the points in the order "black", "white", "dark skin", and "bluish green" according to the color of the nearest color patch.

Data Types: double

### **Object Functions**

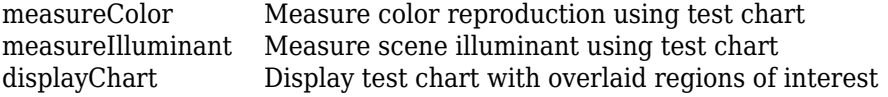

## **Examples**

#### **Create ColorChecker Chart from Test Image**

Read an image of a ColorChecker® chart into the workspace.

I = imread("colorCheckerTestImage.jpg");

Display the image.

```
imshow(I)
title("Captured Image of ColorChecker Chart")
text(size(I,2),size(I,1)+15,"Chart courtesy of Calibrite", ...
 "FontSize",10,"HorizontalAlignment","right")
```
Captured Image of ColorChecker Chart

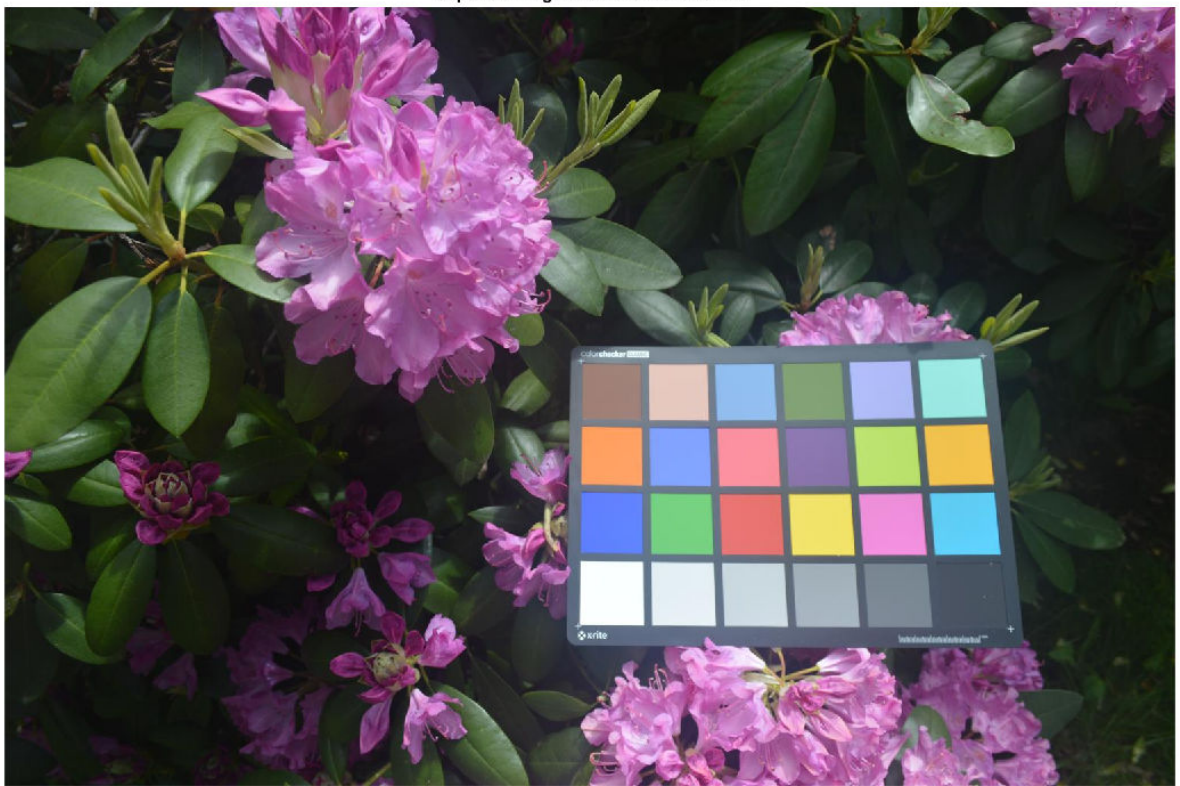

Chart courtesy of Calibrite

Create a colorChecker object by performing automatic chart detection on the image.

 $chart = colorChecker(I)$ 

```
chart = colorChecker with properties:
                  Image: [1024x1541x3 uint8]
    RegistrationPoints: [4x2 double]
              ColorROIs: [24x1 struct]
```
To confirm that the colorChecker object detected the chart correctly, display the chart and detected ROIs. Each ROI appears as a blue rectangle centered in the appropriate color patch. The registration points appear as red diamonds on the outer corners of the chart.

displayChart(chart)

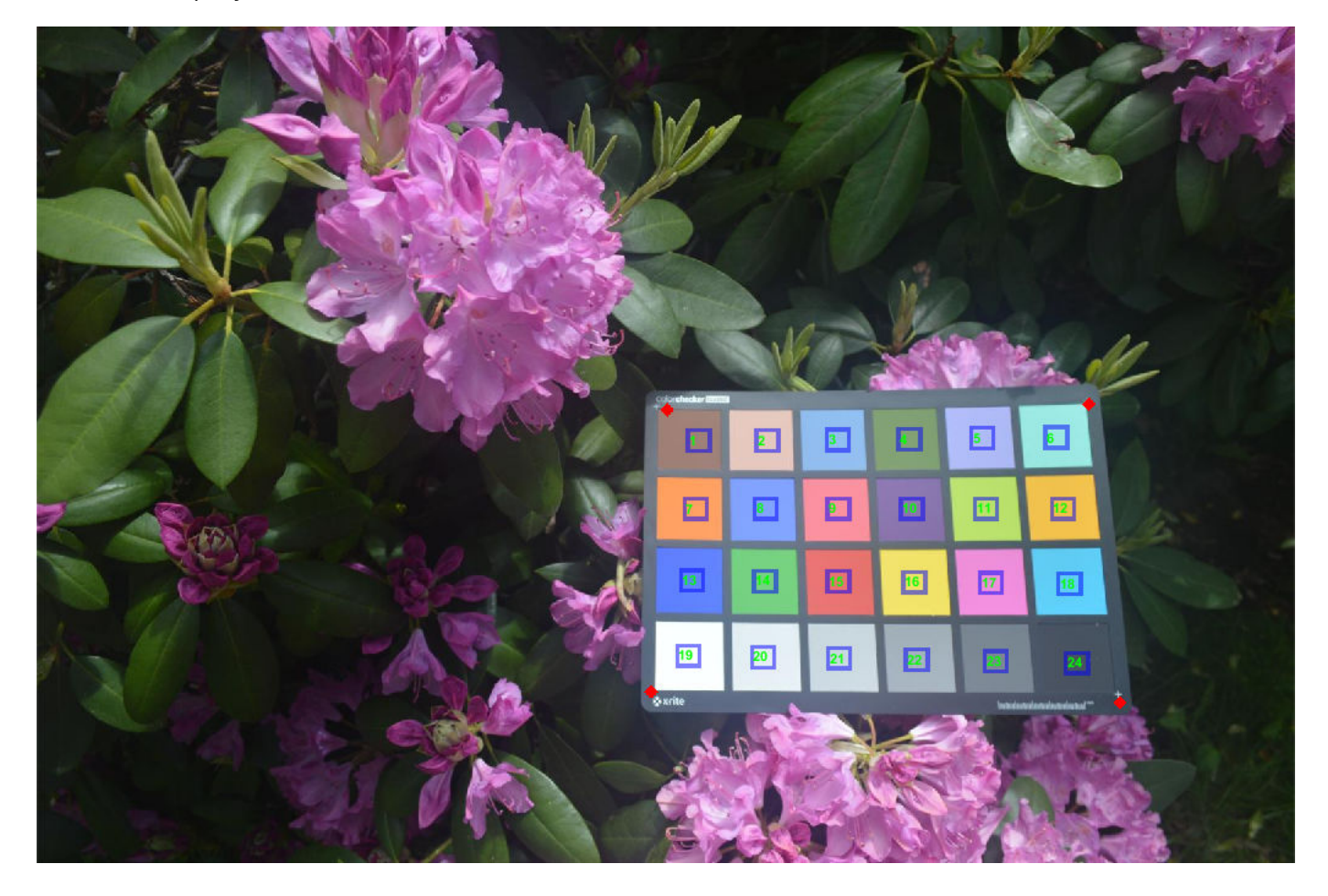

### **Create ColorChecker Chart from Registration Points**

Read an image of a ColorChecker® chart into the workspace.

I = imread("colorCheckerTestImage.jpg");

Display the image.

```
imshow(I)
title("Captured Image of ColorChecker Chart")
text(size(I,2),size(I,1)+15," Chart course courtesy of Calibrite", ...
     "FontSize",10,"HorizontalAlignment","right")
```
Draw point ROIs that overlap the plus-shaped (+) fiducials at the corners of the chart.

blackPoint = drawpoint;  $whitePoint = drawn point;$ 

darkSkinPoint = drawpoint; bluishGreenPoint = drawpoint;

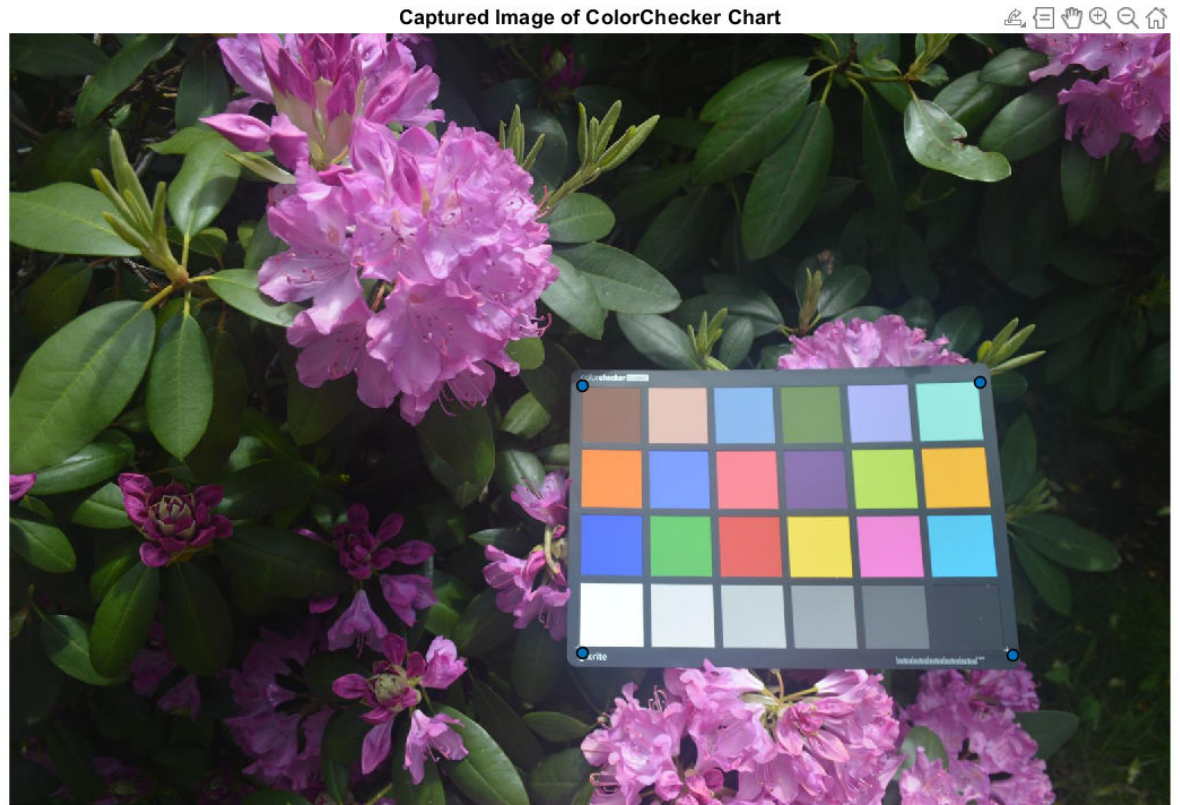

Chart courtesy of Calibrite

Combine the (*x*,*y*) coordinates of the point ROIs into a 4-by-2 matrix.

```
cornerPoints = [blackPoint.Position;
     whitePoint.Position;
     darkSkinPoint.Position;
     bluishGreenPoint.Position];
```
Create a colorChecker object by specifying the (*x*,*y*) coordinates of the corner registration points.

chart = colorChecker(I,"RegistrationPoints",cornerPoints);

To confirm that the colorChecker object detected the chart correctly, display the chart and detected ROIs.

displayChart(chart)

<span id="page-561-0"></span>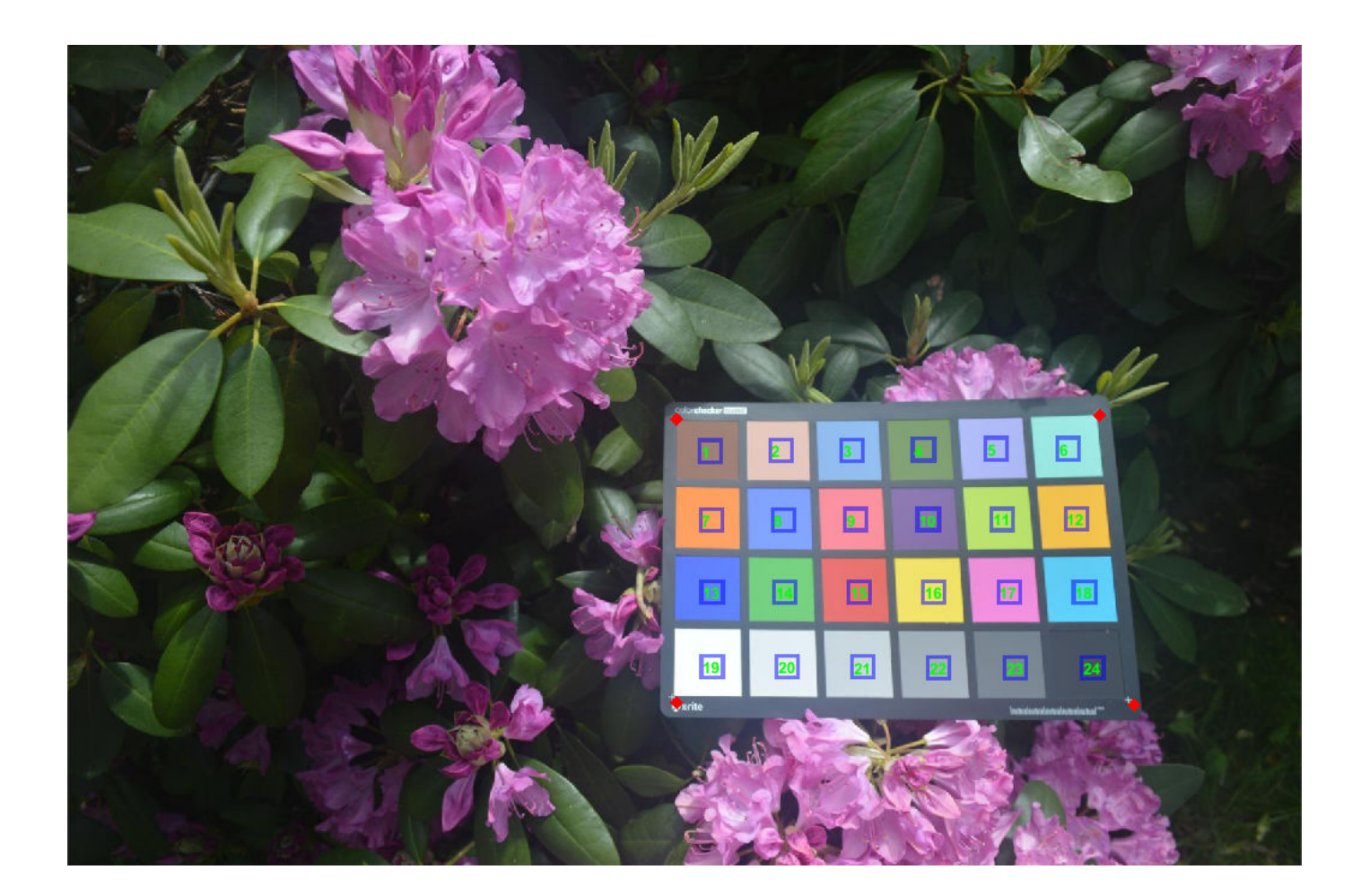

### **Tips**

• There are two manufactured versions of the ColorChecker test chart that have slightly different reference values. The reference values of the colorChecker object match the "After November 2014" version of the chart.

### **References**

[1] Calibrite. "ColorChecker Classic". [https://calibrite.com/us/product/colorchecker-classic/.](https://calibrite.com/us/product/colorchecker-classic/)

[2] Fernandez, P. D. M., F. A. Guerrero-Peña, T. I. Ren, and G. J. J. Leandro, "Fast and robust multiple ColorChecker detection using deep convolutional neural networks," Image and Vision Computing, Volume 81, 2019, pp. 15-24.

## **See Also**

[esfrChart](#page-979-0)

**Topics** "Calculate CIE94 Color Difference of Colors on Test Chart" "Correct Colors Using Color Correction Matrix"

"Comparison of Auto White Balance Algorithms"

### **Introduced in R2020b**

# **colorcloud**

Display 3-D color gamut as point cloud in specified color space

# **Syntax**

```
colorcloud(rgb)
colorcloud(rgb,colorspace)
colorcloud( ___ ,Name,Value)
hPanel = colorcloud()
```
# **Description**

colorcloud(rgb) displays the full color gamut of the color image rgb as a point cloud. By default, colorcloud uses the RGB color space.

colorcloud(rgb,colorspace) displays the full color gamut of the color image rgb as a point cloud in the color space specified by colorspace.

colorcloud( \_\_\_ ,Name,Value) displays the full color gamut using name-value pairs to control aspects of the visualization.

hPanel = colorcloud() returns the uipanel object created by colorcloud.

# **Examples**

### **View 3D Color Gamut of RGB Image in HSV Color Space**

Read in RGB image

```
RGB = imread('peppers.png');
```
View color gamut

colorcloud(RGB,'hsv');

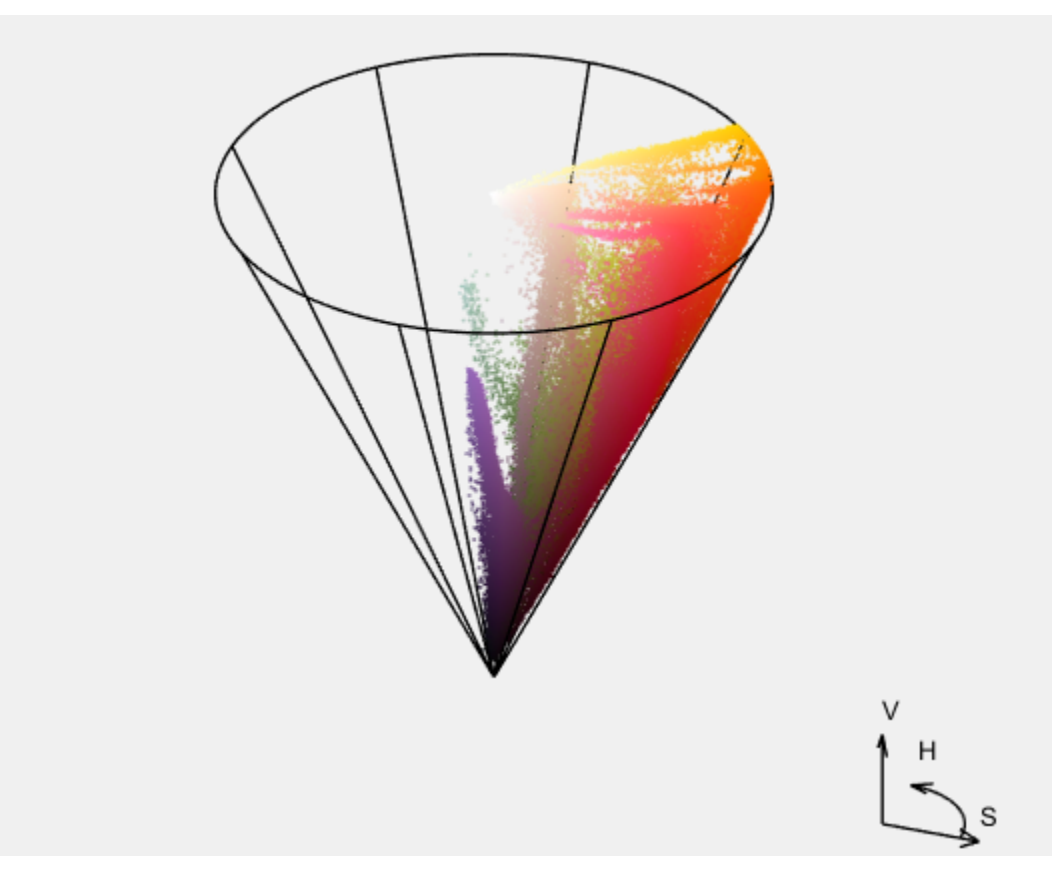

# **Input Arguments**

### **rgb — Color image**

*m*-by-*n*-by-3 numeric array

#### Color image, specified as an *m*-by-*n*-by-3 numeric array.

Data Types: single | double | uint8 | uint16

#### **colorspace — Color space name**

'rgb' (default) | 'hsv' | 'ycbcr' | 'lab'

Color space name, specified as one of these values:

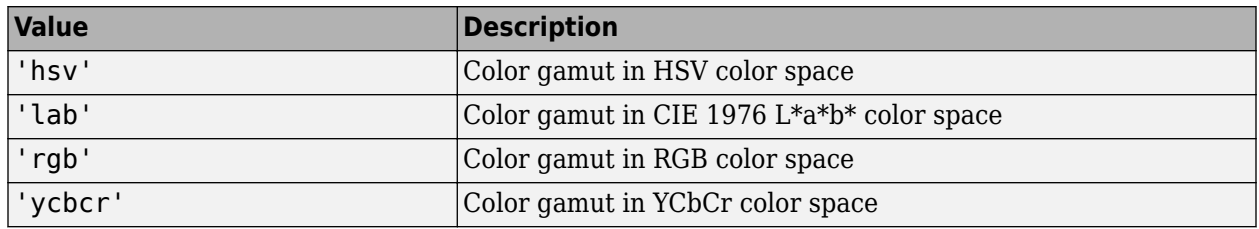

Data Types: char | string

### **Name-Value Pair Arguments**

Specify optional pairs of arguments as Name1=Value1, ..., NameN=ValueN, where Name is the argument name and Value is the corresponding value. Name-value arguments must appear after other arguments, but the order of the pairs does not matter.

*Before R2021a, use commas to separate each name and value, and enclose* Name *in quotes.*

Example: 'BackgroundColor','w'

#### **Parent — Parent of object created by colorcloud**

new figure (default)

Parent of the object created by colorcloud, specified as a figure or uipanel object. If you do not specify a valid object, then the colorcloud function creates a new figure window.

#### **BackgroundColor — Background color**

[0.94 0.94 0.94] (default) | RGB triplet | color name | short color name

Background color to the color cloud, specified as an RGB triplet, a color name, or a short color name.

You can specify any color using an RGB triplet. An RGB triplet is a 3-element row vector whose elements specify the intensities of the red, green, and blue components of the color. The intensities must be in the range [0,1].

You can specify some common colors by name as a string scalar or character vector. This table lists the named color options and the equivalent RGB triplets.

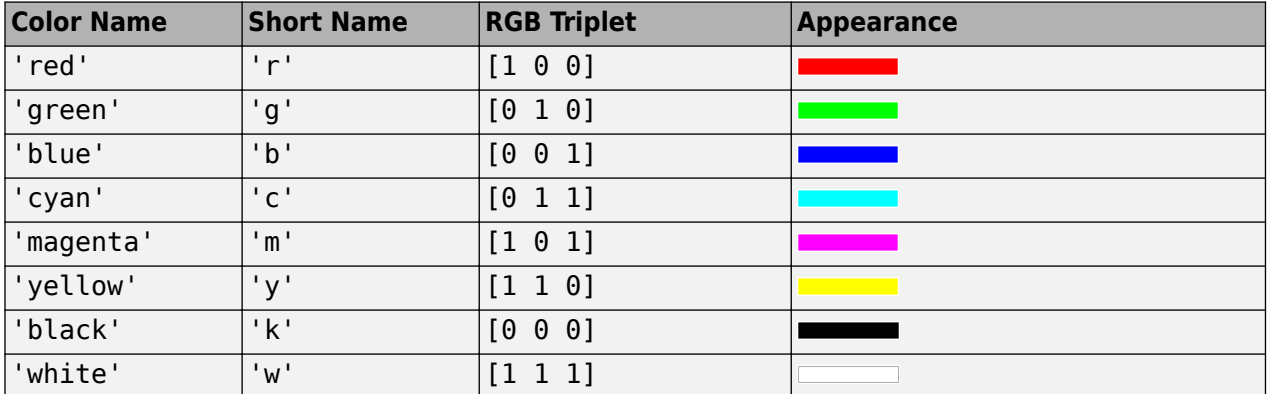

Here are the RGB triplets for the default colors that MATLAB uses in many types of plots.

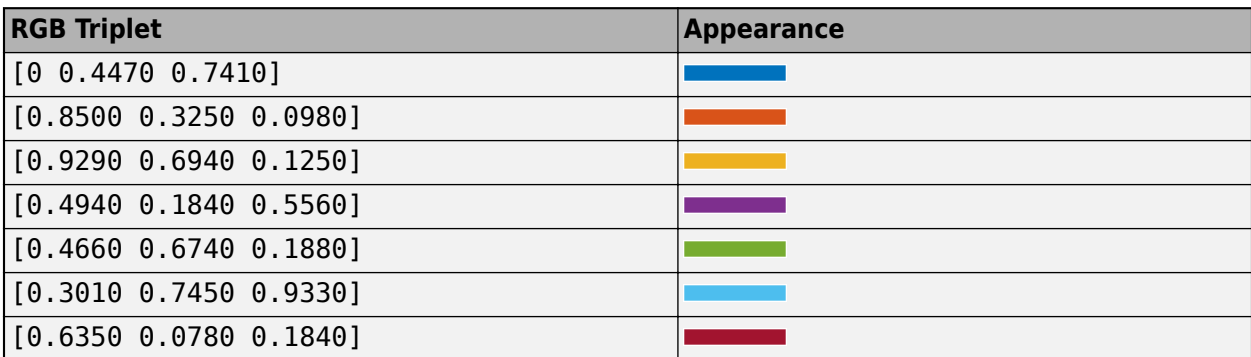

Example: 'BackgroundColor','r' Example: 'BackgroundColor','green' Example: 'BackgroundColor',[0 0.4470 0.7410]

### **WireFrameColor — Color of wire frame**

'black' (default) | 'none' | RGB triplet | color name | short color name

Color of the wire frame, specified as an RGB triplet, a color name, a short color name, or 'none'. If you specify the value 'none', then colorcloud deletes the wire frame.

You can specify any color using an RGB triplet. An RGB triplet is a 3-element row vector whose elements specify the intensities of the red, green, and blue components of the color. The intensities must be in the range [0,1].

You can specify some common colors by name as a string scalar or character vector. This table lists the named color options and the equivalent RGB triplets.

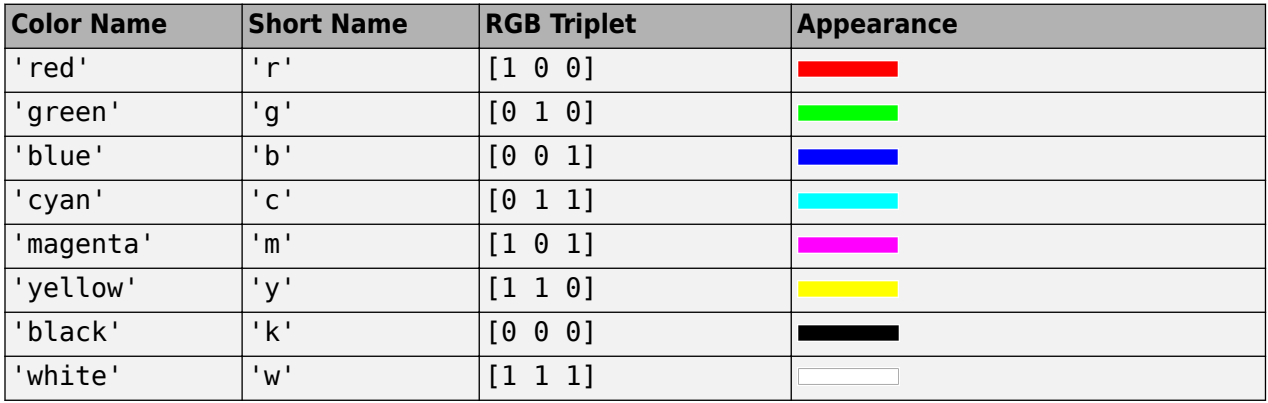

Here are the RGB triplets for the default colors that MATLAB uses in many types of plots.

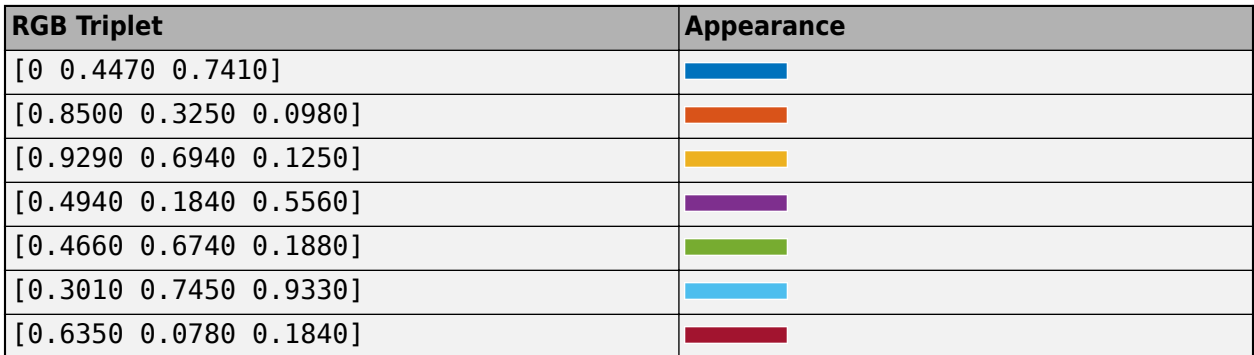

Example: 'WireFrameColor','r'

Example: 'WireFrameColor','green'

Example: 'WireFrameColor',[0.8500 0.3250 0.0980]

#### **OrientationAxesColor — Color of orientation axes and labels**

'black' (default) | 'none' | RGB triplet | color name | short color name

Color of the orientation axes and labels, specified as an RGB triplet, a color name, a short color name, or 'none'. If you specify the value 'none', then colorcloud deletes the labels.

You can specify any color using an RGB triplet. An RGB triplet is a 3-element row vector whose elements specify the intensities of the red, green, and blue components of the color. The intensities must be in the range [0,1].

You can specify some common colors by name as a string scalar or character vector. This table lists the named color options and the equivalent RGB triplets.

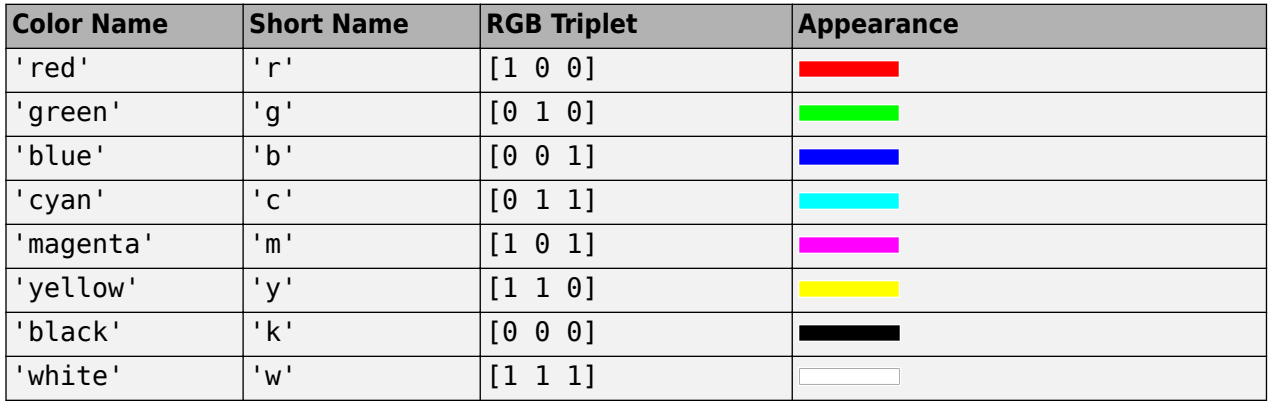

Here are the RGB triplets for the default colors that MATLAB uses in many types of plots.

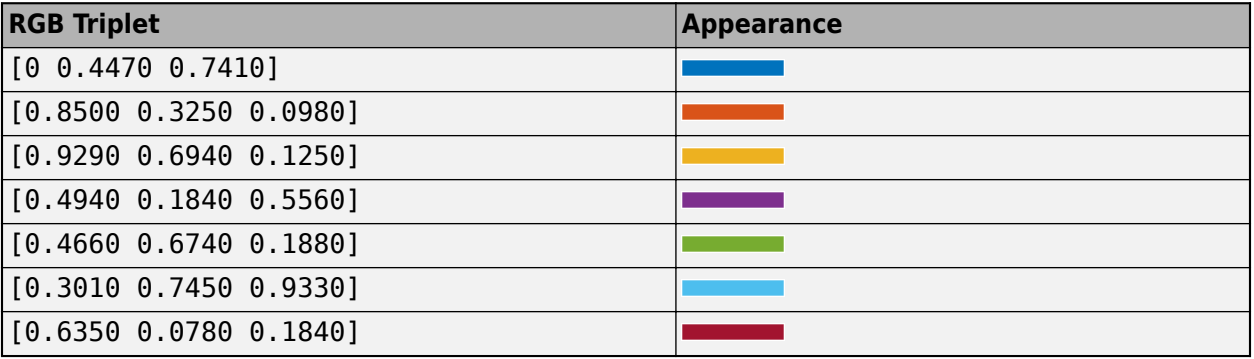

Example: 'OrientationAxesColor','r'

Example: 'OrientationAxesColor','green'

Example: 'OrientationAxesColor',[0.9290 0.6940 0.1250]

### **Output Arguments**

#### **hPanel — Color gamut point cloud**

uipanel object

Color gamut point cloud, returned as a uipanel object.

**See Also [Color Thresholder](#page-7-0)**

### **Topics**

"Understanding Color Spaces and Color Space Conversion"

### **Introduced in R2016b**

# **conndef**

Create connectivity array

# **Syntax**

 $conn = conndef(num \, dims, type)$ 

# **Description**

conn = conndef(num\_dims,type) returns the pixel connectivity array defined by type for num\_dims dimensions. Several Image Processing Toolbox functions use conndef to create the default connectivity input argument.

# **Examples**

conn = *3×3*

### **Create 2-D Connectivity Array with Minimal Connectivity**

Create a 2-D connectivity array.

 $conn = conndef(2, 'minimal')$ 

 $\begin{array}{cccccc} 0 & & 1 & & 0 \\ 1 & & 1 & & 1 \\ 0 & & 1 & & 0 \end{array}$  1 1 1 0 1 0

### **Create 2-D Connectivity Array with Maximal Connectivity**

Create a 2-D connectivity array.

```
conn = conndef(2,'maximal')
conn = 3×3
 1 1 1
 1 1 1
 1 1 1
```
### **Create 3-D Connectivity Array with Minimal Connectivity**

Create a 3-D connectivity array.

conndef(3,'minimal')

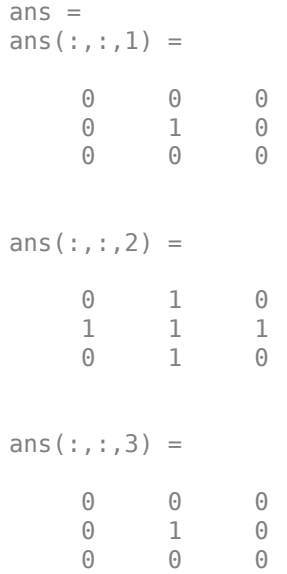

## **Input Arguments**

**num\_dims — Number of dimensions**

positive integer

Number of dimensions, specified as a positive integer.

Data Types: single | double | int8 | int16 | int32 | int64 | uint8 | uint16 | uint32 | uint64

#### **type — Type of neighborhood connectivity**

'minimal' | 'maximal'

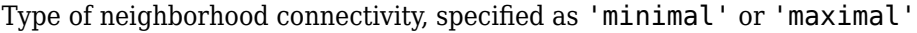

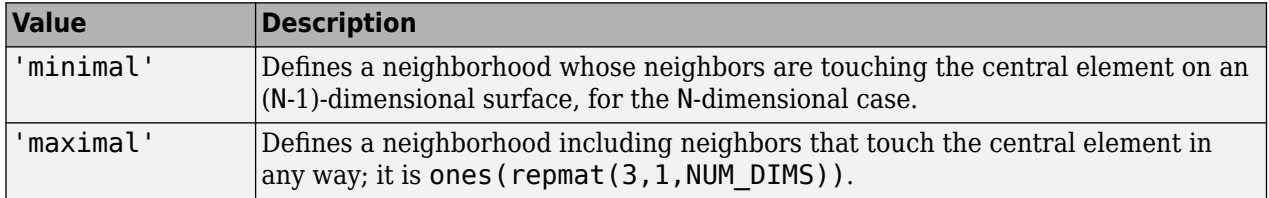

Data Types: char | string

### **Output Arguments**

#### **conn — Pixel connectivity**

3-by-3-by...-3 logical array

Pixel connectivity, returned as a 3-by-3-....-by-3 logical array. conn is symmetric about its center element. See "Specifying Custom Connectivities" for more information.

# **Extended Capabilities**

### **C/C++ Code Generation**

Generate C and C++ code using MATLAB® Coder™.

Usage notes and limitations:

- conndef supports the generation of C code (requires MATLAB Coder). For more information, see "Code Generation for Image Processing".
- When generating code, the num\_dims and type arguments must be compile-time constants.

### **GPU Code Generation**

Generate CUDA® code for NVIDIA® GPUs using GPU Coder™.

Usage notes and limitations:

• When generating code, the num dims and type arguments must be compile-time constants.

## **See Also**

**Introduced before R2006a**

# **contains**

Determine if image contains points in world coordinate system

# **Syntax**

```
TF = contains(R,xWorld,yWorld)
TF = contains(R,xWorld,yWorld,zWorld)
```
# **Description**

 $TF =$  contains  $(R, xWord, yWord)$  returns a logical array  $TF$ . Each element  $TF(k)$  is true if and only if the corresponding point  $(xWorld(k),yWorld(k))$  falls within the bounds of an image associated with 2-D spatial referencing object R.

 $TF = contains (R, xWord, yWord, zWord)$  indicates whether each point falls within the bounds of an image associated with 3-D spatial referencing object R.

# **Examples**

### **Check If Coordinates Fall Within 2-D Image Bounds**

Read a 2-D image into the workspace.

```
I = imread('cameraman.tif');
```
Create an imref2d spatial referencing object associated with the image.

```
R = imref2d(size(I))R = imref2d with properties:
            XWorldLimits: [0.5000 256.5000]
            YWorldLimits: [0.5000 256.5000]
               ImageSize: [256 256]
     PixelExtentInWorldX: 1
     PixelExtentInWorldY: 1
     ImageExtentInWorldX: 256
     ImageExtentInWorldY: 256
        XIntrinsicLimits: [0.5000 256.5000]
        YIntrinsicLimits: [0.5000 256.5000]
```
Check if certain world coordinates are in the image.

```
res = contains(R,[5 8 8],[5 10 257])
res = 1x3 logical array
   1 1 0
```
This result indicates that the points (5,5) and (8,10) are within the image bounds, and that the point (8, 257) is outside the image bounds. This conclusion is consistent with the XWorldLimits and YWorldLimits properties of the spatial referencing object R.

#### **Check If Coordinates Fall Within 3-D Image Bounds**

Read a 3-D image into the workspace. This image consists of 27 frames of 128-by-128 pixel images.

```
load mri;
D = square = squeeze(D);
```
Create an imref3d spatial referencing object associated with the image.

```
R = imref3d(size(D))
```

```
R = imref3d with properties:
            XWorldLimits: [0.5000 128.5000]
            YWorldLimits: [0.5000 128.5000]
            ZWorldLimits: [0.5000 27.5000]
               ImageSize: [128 128 27]
     PixelExtentInWorldX: 1
     PixelExtentInWorldY: 1
     PixelExtentInWorldZ: 1
     ImageExtentInWorldX: 128
     ImageExtentInWorldY: 128
     ImageExtentInWorldZ: 27
        XIntrinsicLimits: [0.5000 128.5000]
        YIntrinsicLimits: [0.5000 128.5000]
        ZIntrinsicLimits: [0.5000 27.5000]
```
Check if certain 3-D world coordinates are in the image.

```
res = contains(R,[5 6 6 8],[5 10 10 257],[1 27.5 28 1])
res = 1x4 logical array
   1 1 0 0
```
This result indicates that the points (5,5,1) and (6,10,27.5) are within the image bounds. The points (6,10,28) and (8,257,1) are outside the image bounds. This conclusion is consistent with the XWorldLimits, YWorldLimits, and ZWorldLimits properties of the spatial referencing object R.

### **Input Arguments**

#### **R — Spatial referencing object**

imref2d or imref3d object

Spatial referencing object, specified as an [imref2d](#page-1767-0) or [imref3d](#page-1773-0) object. R is associated with an image.

### **xWorld — Coordinates along the** *x***-dimension in the world coordinate system**

numeric scalar or vector

Coordinates along the *x*-dimension in the world coordinate system, specified as a numeric scalar or vector.

Data Types: single | double | int8 | int16 | int32 | int64 | uint8 | uint16 | uint32 | uint64

#### **yWorld — Coordinates along the** *y***-dimension in the world coordinate system** numeric scalar or vector

Coordinates along the *y*-dimension in the world coordinate system, specified as a numeric scalar or vector. yWorld is the same length as xWorld.

Data Types: single | double | int8 | int16 | int32 | int64 | uint8 | uint16 | uint32 | uint64

**zWorld — Coordinates along the** *z***-dimension in the world coordinate system** numeric scalar or vector

Coordinates along the *z*-dimension in the world coordinate system, specified as a numeric scalar or vector. zWorld is the same length as xWorld and yWorld.

Data Types: single | double | int8 | int16 | int32 | int64 | uint8 | uint16 | uint32 | uint64

### **Output Arguments**

#### **TF — Flag indicating whether coordinates exist within the bounds of the image** logical scalar or vector

Flag indicating whether coordinates exist within the bounds of the image, returned as a logical scalar or vector. TF is the same length as the input coordinate vectors xWorld, yWorld, and (when relevant) zWorld.

Data Types: logical

### **See Also**

[imref2d](#page-1767-0) | [imref3d](#page-1773-0)

**Introduced in R2013a**

# **convmtx2**

2-D convolution matrix

### **Syntax**

 $T = \text{convmtx2(H,m,n)}$ 

 $T = \text{convmtx2(H, [m n])}$ 

### **Description**

 $T = \text{convmtx2(H,m,n)}$  returns the convolution matrix T for the matrix H. If X is an m-by-n matrix, then  $reshape(T*X(:),size(H)+[m n]-1)$  is the same as  $conv2(X,H)$ .

 $T = \text{convmtx2(H, [m n])}$  returns the convolution matrix, where the dimensions m and n are a twoelement vector.

### **Examples**

### **Create a Convolution Matrix**

Show that, for the convolution matrix T for the matrix H, if X is an *m*-by-*n* matrix, then reshape( $T^*X$ (:),size( $H$ )+[m n]-1) is the same as conv2( $X$ , $H$ )

Description of first code block

```
H = ones(3,3)/9; % averaging filter 3-by-3
M = 5;
X = magic(M);T = \text{convmtx2(H,M,M)};
Y1 = reshape(T*X(:), size(H)+[5 5]-1)
```
Y1 = *7×7*

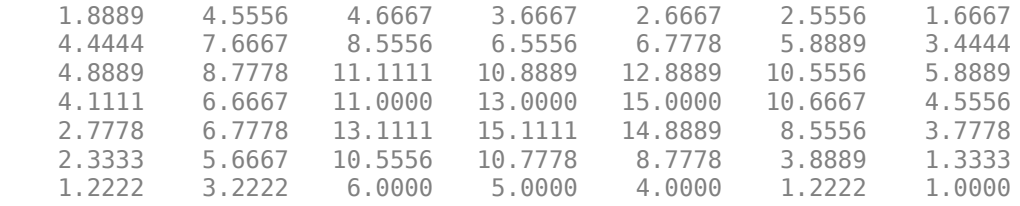

#### $YZ = \text{conv2}(X,H)$

Y2 = *7×7*

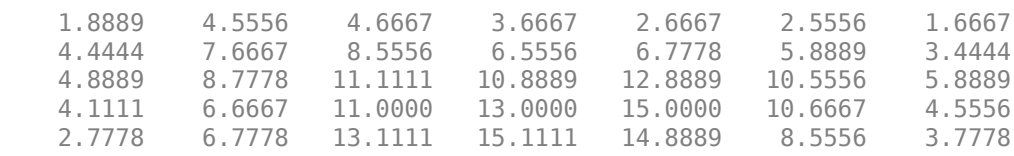
2.3333 5.6667 10.5556 10.7778 8.7778 3.8889 1.3333 1.2222 3.2222 6.0000 5.0000 4.0000 1.2222 1.0000

#### isequal(Y1,Y2) % They are the same.

ans = *logical* 0

### **Input Arguments**

#### **H — Input matrix**

numeric array

Input matrix, specified as a numeric array.

Data Types: double

#### **m — Rows in convolution matrix**

numeric scalar

Rows in convolution matrix, specified as a numeric scalar.

Data Types: double

#### **n — Columns in convolution matrix**

numeric scalar

Columns in convolution matrix, specified as a numeric scalar.

Data Types: double

#### **[m n] — Dimensions of convolution matrix**

numeric scalar

Dimensions of convolution matrix, specified as a two-element vector of the form [m n], where m is the number of rows and n is the number of columns.

Data Types: double

### **Output Arguments**

#### **T — Convolution matrix**

numeric array

Convolution matrix, returned as a numeric array. The output matrix T is of class sparse. The number of nonzero elements in T is no larger than  $\text{prod}(\text{size}(H))^*m^*n$ .

**See Also** conv2 | convmtx

#### **Introduced before R2006a**

## <span id="page-577-0"></span>**corner**

(Not recommended) Find corner points in image

**Note** corner is not recommended. Use detectHarrisFeatures or detectMinEigenFeatures in Computer Vision Toolbox™ instead.

## **Syntax**

 $C = corner(I)$  $C = corner(I, method)$  $C = corner(I, N)$  $C = corner(I, method, N)$  $C = corner($ , Name, Value)

## **Description**

 $C = \text{corner}(I)$  detects corners in image I and returns their coordinates in matrix C.

 $C = corner(I, method)$  detects corners in image I using the specified method.

 $C = corner(I, N)$  detects corners in image I and returns a maximum of N corners.

 $C = corner(I, method, N)$  detects corners using the specified method and maximum number of corners.

 $C = corr($ , Name, Value) specifies parameters and corresponding values that control various aspects of the corner detection algorithm.

## **Examples**

#### **Find Corners in Images**

This example shows how to locate corners with the corner function and adjust your results by refining the maximum number of desired corners.

Create a checkerboard image.

 $I =$  checkerboard(40,2,2);

Find the corners in the image.

 $C = corner(I);$ 

Display the corners when the maximum number of desired corners is the default setting of 200.

```
subplot(1,2,1);
imshow(I);
hold on
plot(C(:,1), C(:,2), **', 'Color', 'c')
```

```
title('Maximum Corners = 200')
hold off
```
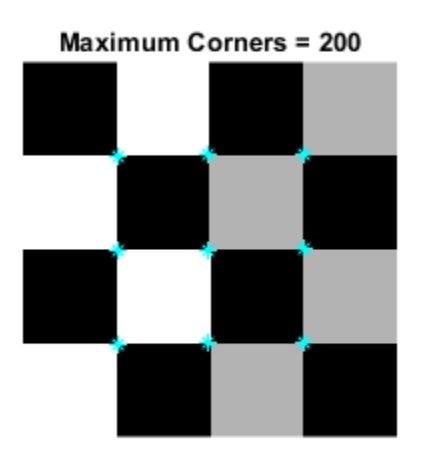

Display the corners when the maximum number of desired corners is 3.

```
corners_max_specified = corner(I,3);
subplot(1,2,2);
imshow(I);
hold on
plot(corners_max_specified(:,1), corners_max_specified(:,2), ...
 '*', 'Color', 'm')
title('Maximum Corners = 3')
hold off
```
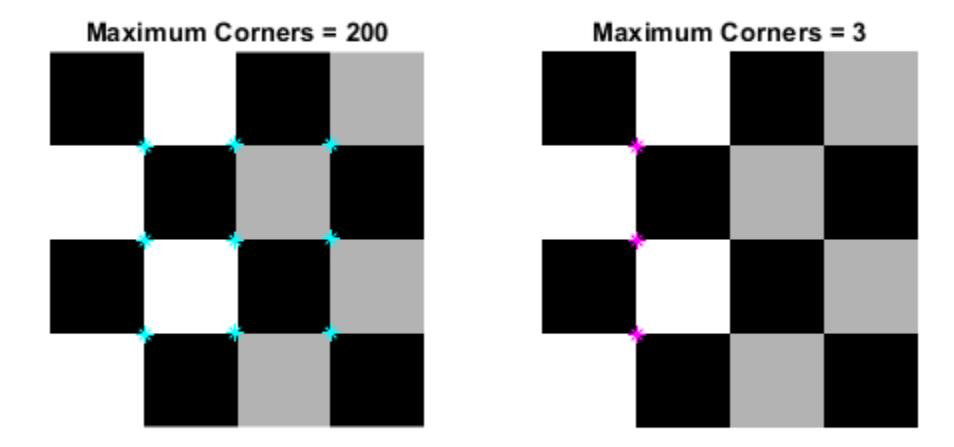

## **Input Arguments**

#### **I — Grayscale or binary image**

*m*-by-*n* numeric matrix

Grayscale or binary image, specified as an *m*-by-*n* numeric matrix.

#### **method — Corner detection algorithm**

```
'Harris' (default) | 'MinimumEigenvalue'
```
Corner detection method, specified as 'Harris' for the Harris corner detector, or 'MinimumEigenvalue' for Shi & Tomasi's minimum eigenvalue method.

#### **N — Maximum number of corners**

200 (default) | positive integer

Maximum number of corners that the corner function can return, specified as a positive integer.

#### **Name-Value Pair Arguments**

Specify optional pairs of arguments as Name1=Value1, ..., NameN=ValueN, where Name is the argument name and Value is the corresponding value. Name-value arguments must appear after other arguments, but the order of the pairs does not matter.

*Before R2021a, use commas to separate each name and value, and enclose* Name *in quotes.*

Example: corner(I, 'QualityLevel', 0.2) specifies the minimum quality level of corners in image I as 0.2.

#### **FilterCoefficients — Filter coefficients**

numeric vector

Filter coefficients for the separable smoothing filter, specified as the comma-separated pair consisting of 'FilterCoefficients' and a numeric vector. The vector, V, must have odd length and a minimum length of 3. The outer product,  $V*V'$ , gives the full filter kernel. The default filter coefficients are given by fspecial('gaussian',[5 1],1.5).

#### **QualityLevel — Minimum accepted quality**

0.01 (default) | numeric scalar

Minimum accepted quality of corners, specified as the comma-separated pair consisting of 'QualityLevel' and a numeric scalar in the range (0, 1). For a quality level Q, the toolbox rejects candidate corners with corner metric values less than  $Q * max(corner metric)$ . Use larger values of *Q* to remove erroneous corners.

#### **SensitivityFactor — Sensitivity factor**

0.04 (default) | numeric scalar

Sensitivity factor used in the Harris detection algorithm, specified as the comma-separated pair consisting of 'SensitivityFactor' and a numeric scalar in the range (0, 0.25). The smaller the sensitivity factor, the more likely the algorithm is to detect sharp corners. Use this parameter with the 'Harris' method only.

### **Output Arguments**

#### **C — Coordinates of corner points**

*p*-by-2 matrix

*x* and *y* coordinates of the corner points detected in image I, returned as a *p*-by-2 matrix.

Data Types: double

### **Tips**

The corner and [cornermetric](#page-582-0) functions both detect corners in images. For most applications, use the streamlined corner function to find corners in one step. If you want greater control over corner selection, use the cornermetric function to compute a corner metric matrix and then write your own algorithm to find peak values.

### **Algorithms**

The corner function performs nonmaxima suppression on candidate corners, and corners are at least two pixels apart.

#### **See Also**

[cornermetric](#page-582-0) | detectHarrisFeatures | detectMinEigenFeatures

**Introduced in R2010b**

## <span id="page-582-0"></span>**cornermetric**

(Not recommended) Create corner metric matrix from image

**Note** cornermetric is not recommended. Use detectHarrisFeatures or detectMinEigenFeatures and the cornerPoints object in Computer Vision Toolbox™ instead. For more information, see ["Compatibility Considerations"](#page-585-0).

## **Syntax**

 $C = corner metric(I)$  $C = corner metric(I, method)$  $C = cornermetric($ , Name, Value)

### **Description**

 $C =$  cornermetric(I) creates a corner metric matrix by detecting corner features in the input image I.

 $C =$  cornermetric(I, method) creates a corner metric matrix by detecting corner features in the input image I. The corner detection method specified by method is used for finding the corner features.

 $C =$  cornermetric( \_\_\_\_, Name, Value) specifies options using one or more name-value arguments in addition to the input arguments from any of the previous syntaxes.

### **Examples**

#### **Find Corner Features in a Binary Image**

Read an input image into the workspace.

```
I = imread('circles.png');
```
Generate a corner metric matrix. Specify the filter coefficients. The corner detection method takes the default value 'Harris'.

filter = [0.25 0.5 0.25];  $C = \text{cornermetric}(I, 'FilterCoefficients', filter);$ 

Use [imregionalmax](#page-1778-0) to detect corner features (pixels) from the corner metric matrix.

```
corner peaks = imregionalmax(C);
```
Set the value of the detected corner pixels to [255 0 0].

```
corner_i dx = find(corner_peaks == true);
[r, g, b] = \text{deal}(I);
r(corner_idx) = 255;g(corner_idx) = 0;
```
 $b(corner_idx) = 0;$  $RGB = cat(3, r, g, b);$ 

Adjust the corner metric matrix for viewing.

 $C_{adjusted} = imadjust(C);$ 

Display the original image, adjusted corner metric and the detected corner features as a montage. The detected corner features are displayed as red color pixels with RGB value as [255 0 0].

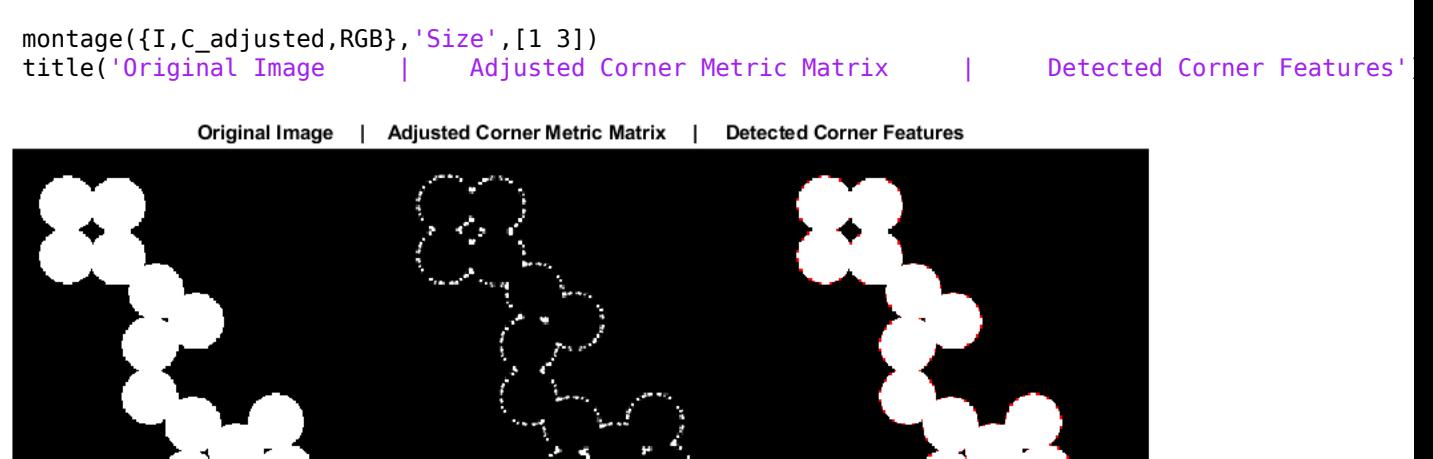

#### **Find Corner Features in a Grayscale Image**

Read an input image into the workspace.

```
I = imread('bag.png');
```
Generate a corner metric matrix. Specify the method as 'MinimumEigenvalue'.

```
C = \text{cornermetric}(I, 'MinimumEigenvalue');
```
Use [imregionalmax](#page-1778-0) to detect corner features (pixels) from the corner metric matrix.

 $corner$  peaks = imregionalmax(C);

Set the value of the detected corner pixels to [255 0 0].

```
corner\_idx = find(corner\_peaks == true);[r g b] = deal(I);r(corner idx) = 255;
g(corner\_idx) = 0;b(corner_idx) = 0;
RGB = cat(3, r, g, b);
```
Adjust the corner metric matrix for viewing.

 $C_{adjusted} = imadjust(C);$ 

Display the original image, adjusted corner metric and the detected corner features as a montage. The detected corner features are displayed as red color pixels with RGB value as [255 255 0].

montage({I,C adjusted,RGB}, 'Size',[1 3]) title('Original Image | Adjusted Corner Metric Matrix | Detected Corner Features');

Original Image | Adjusted Corner Metric Matrix | **Detected Corner Features** 

### **Input Arguments**

#### **I — Input image**

2-D binary image | 2-D grayscale image

Input image, specified as a 2-D binary image or 2-D grayscale image of size *m*-by-*n*.

Data Types: single | double | uint8 | uint16 | uint32 | int8 | int16 | int32 | logical

#### **method — Corner detection method**

'Harris' (default) | 'MinimumEigenvalue'

Corner detection method, specified as either 'Harris' or 'MinimumEigenvalue'. If the method is:

- 'Harris', the function creates corner metric matrix by using the Harris corner detector.
- 'MinimumEigenvalue', the function creates corner metric matrix by using the Shi and Tomasi's minimum eigenvalue approach.

If method is not specified, the default value set as 'Harris' and the function uses Harris corner detector for detecting corner features.

Data Types: char | string

#### <span id="page-585-0"></span>**Name-Value Pair Arguments**

Specify optional pairs of arguments as Name1=Value1, ..., NameN=ValueN, where Name is the argument name and Value is the corresponding value. Name-value arguments must appear after other arguments, but the order of the pairs does not matter.

*Before R2021a, use commas to separate each name and value, and enclose* Name *in quotes.*

Example: cornermetric(I, 'SensitivityFactor', 0.1)

#### **FilterCoefficients — Coefficients of 1-D spatial filter mask**

[0.1201 0.2339 0.2921 0.2339 0.1201] (default) | *n*-element vector

Coefficients of 1-D spatial filter mask, specified as a comma-separated pair consisting of 'FilterCoefficients' and an *n*-element vector. The value of *n* must be odd and greater than or equal to 3. By default, the 1-D spatial filter mask is a 5-element vector and the default filter coefficients are computed using fspecial('gaussian',[5 1],1.5).

#### **SensitivityFactor — Sensitivity factor**

0.04 (default) | numeric scalar in the range (0, 0.25)

Sensitivity factor, specified as a comma-separated pair consisting of 'SensitivityFactor' and a numeric scalar in the interval (0, 0.25). For smaller values of sensitivity factor, the algorithm is more likely to detect sharper corners.

**Note** The name-value pair 'SensitivityFactor' is valid only if the input method is 'Harris'.

## **Output Arguments**

#### **C — Corner metric matrix**

*m*-by-*n* matrix

Corner metric matrix, returned as a *m*-by-*n* matrix of the same size as the input image I.

Data Types: double

## **Tips**

The corner and cornermetric functions both detect corners in images. For most applications, use the streamlined corner function to find corners in one step. If you want greater control over corner selection, use the cornermetric function to compute a corner metric matrix. Then, write your own algorithm to find peak values in corner metric matrix.

## **Compatibility Considerations**

#### **cornermetric is not recommended**

*Not recommended starting in R2016a*

cornermetric is not recommended. Instead, use the detectHarrisFeatures or detectMinEigenFeatures and the cornerPoints object in Computer Vision Toolbox.

Use detectHarrisFeatures to find corners in an image by using the Harris corner detector method. Use detectMinEigenFeatures to find corners in an image by using Shi and Tomasi's minimum eigenvalue method. The detectHarrisFeatures and detectMinEigenFeatures functions return the cornerPoints object to which the detected corner points are stored.

## **See Also**

[edge](#page-954-0) | [corner](#page-577-0)

**Introduced in R2008b**

# **corr2**

2-D correlation coefficient

## **Syntax**

 $R = corr2(A, B)$ 

## **Description**

 $R = corr2(A, B)$  returns the 2-D correlation coefficient R between arrays A and B.

## **Examples**

#### **Compute the correlation coefficient**

Compute the correlation coefficient between an image and the same image processed with a median filter.

```
I = imread('pout.tif');J = medfilt2(I);R = corr2(I,J)R = 0.9959
```
## **Input Arguments**

### **A — First input array**

numeric array | logical array

#### First input array, specified as a numeric or logical array.

```
Data Types: single | double | int8 | int16 | int32 | int64 | uint8 | uint16 | uint32 | uint64 |
logical
```
#### **B — Second input array**

numeric array | logical array

#### Second input array, specified as a numeric or logical array. B has the same size as the first input array, A.

```
Data Types: single | double | int8 | int16 | int32 | int64 | uint8 | uint16 | uint32 | uint64 |
logical
```
## **Output Arguments**

#### **R — Correlation coefficient**

numeric scalar

Correlation coefficient, returned as a numeric scalar.

Data Types: double

## **Algorithms**

corr2 computes the correlation coefficient using

$$
r = \frac{\sum\limits_{m} \sum\limits_{n} (A_{mn} - \overline{A})(B_{mn} - \overline{B})}{\sqrt{\left(\sum\limits_{m} \sum\limits_{n} (A_{mn} - \overline{A})^2\right)\left(\sum\limits_{m} \sum\limits_{n} (B_{mn} - \overline{B})^2\right)}}
$$

where  $\overline{A}$  = mean2(A), and  $\overline{B}$  = mean2(B).

## **Extended Capabilities**

#### **GPU Arrays**

Accelerate code by running on a graphics processing unit (GPU) using Parallel Computing Toolbox<sup>™</sup>.

This function fully supports GPU arrays. For more information, see "Image Processing on a GPU".

### **See Also**

[std2](#page-3026-0) | corrcoef

#### **Introduced before R2006a**

# **cp2tform**

(Not recommended) Infer spatial transformation from control point pairs

**Note** cp2tform is not recommended. Use [fitgeotrans](#page-1016-0) instead.

## **Syntax**

```
tform = cp2tform(movingPoints,fixedPoints,transformationType)
tform = cp2tform(movingPoints,fixedPoints,'polynomial',degree)
tform = cp2tform(movingPoints,fixedPoints,'lwm',n)
tform = cp2tform(movingPoints,fixedPoints,'piecewise linear')
[tform,usedMP,usedFP,badMP,badFP] = cp2tform(movingPoints,
fixedPoints,'piecewise linear')
```
 $tform = cp2tform(cpstruct, transformformationType, )$  $[**tform**,**usedMP**,**usedFP**] = **cp2tform**(**cpstruct**,**transform formationType**, )$ 

## **Description**

tform = cp2tform(movingPoints,fixedPoints,transformationType) infers a spatial transformation from control point pairs and returns this transformation as a tform structure. Some of the transformation types have optional additional parameters, shown in the following syntaxes.

tform = cp2tform(movingPoints,fixedPoints,'polynomial',degree) lets you specify the order of the polynomials to use.

tform = cp2tform(movingPoints,fixedPoints,'lwm',n) creates a mapping by inferring a polynomial at each control point using neighboring control points. The mapping at any location depends on a weighted average of these polynomials. You can optionally specify the number of points, n, used to infer each polynomial. The n closest points are used to infer a polynomial of order 2 for each control point pair.

tform = cp2tform(movingPoints,fixedPoints,'piecewise linear') creates a Delaunay triangulation of the fixed control points, and maps corresponding moving control points to the fixed control points. The mapping is linear (affine) for each triangle and continuous across the control points but not continuously differentiable as each triangle has its own mapping.

[tform,usedMP,usedFP,badMP,badFP] = cp2tform(movingPoints, fixedPoints,'piecewise linear') returns in usedMP and usedFP the control points that were used for the piecewise linear transformation. This syntax also returns in badMP and badFP the control points that were eliminated because they were middle vertices of degenerate fold-over triangles.

tform = cp2tform(cpstruct,transformationType, \_\_\_ ) uses a cpstruct structure to store the control point coordinates of the moving and fixed images.

 $[from, usedMP, usedFP] = cp2ttform(cpstruct, transitionType, ) also returns in$ usedMP and usedFP the control points that were used for the transformation. Unmatched and predicted points are not used. See [cpstruct2pairs](#page-608-0).

### **Examples**

#### **Use Control Points to Create Nonreflective Similarity Transformation Structure**

Transform an image, use the cp2tform function to return the transformation, and compare the angle and scale of the tform to the angle and scale of the original transformation:

```
I = checkerboard;
J = imrotate(I,30);
fixedPoints = [11 11; 41 71];
movingPoints = [14 44; 70 81];cpselect(J,I,movingPoints,fixedPoints);
```
t = cp2tform(movingPoints,fixedPoints,'nonreflective similarity');

Recover angle and scale by checking how a unit vector parallel to the *x*-axis is rotated and stretched.

```
u = [0 1];v = [0 0];[x, y] = tformfwd(t, u, v);dx = x(2) - x(1);dy = y(2) - y(1); 
angle = (180/pi) * \text{atan2(dy, dx)}scale = 1 / \sqrt{sqrt(dx^2 + dy^2)}
```
## **Input Arguments**

**movingPoints — Control points in the moving image**

*m*-by-2 matrix

Control points in the moving image, specified as an *m*-by-2 matrix. Each row specifies the [*x y*] coordinates of a control point.

Example: [11 11; 41 71]

Data Types: double

#### **fixedPoints — Control points in the fixed image**

*m*-by-2 matrix

Control points in the fixed image, specified as an *m*-by-2 matrix. Each row specifies the [*x y*] coordinates of a control point.

Example: [14 44; 70 81]

Data Types: double

#### **transformationType — Type of transformation**

```
'nonreflective similarity' | 'similarity' | 'affine' | 'projective' | 'polynomial' |
'piecewise linear' | 'lwm'
```
Type of transformation, specified as one of the following, listed in order of increasing complexity. The cp2tform function requires a minimum number of control point pairs to infer a structure of each transform type.

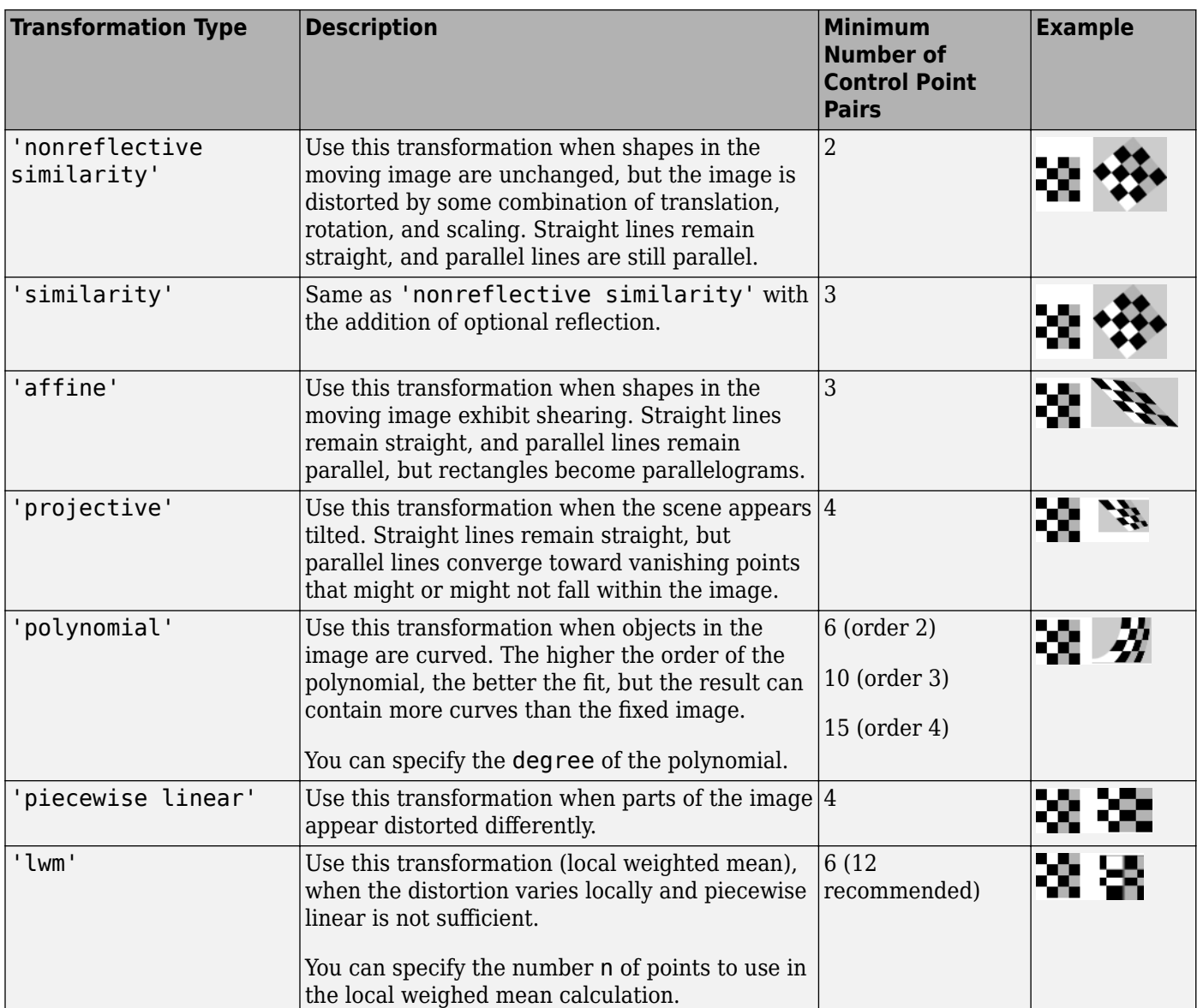

Data Types: char

#### **cpstruct — Preselected control points**

structure

Preselected control points, specified as a structure. cpstruct contains information about the *x*- and *y*-coordinates of all control points in the moving and fixed images, including unpaired and predicted control points. cpstruct2pairs eliminates unmatched and predicted control points, and returns the set of valid control point pairs.

cpstruct is a structure produced by the Control Point Selection tool ([cpselect](#page-602-0)) when you choose the **Export Points to Workspace** option. For more information, see "Export Control Points to the Workspace".

Data Types: struct

#### **degree — Degree of the polynomial**

3 (default) | 2 | 4

Degree of the polynomial transformation, specified as the integer 2, 3, or 4.

Data Types: single | double | int8 | int16 | int32 | int64 | uint8 | uint16 | uint32 | uint64

#### **n — Number of points to use in local weighted mean calculation**

12 (default) | positive integer

Number of points to use in local weighted mean calculation, specified as a positive integer. n can be as small as 6, but making n small risks generating ill-conditioned polynomials

## **Output Arguments**

#### **tform — Transformation**

TFORM structure

Transformation, returned as a TFORM structure.

#### **usedMP — Used moving points**

*n*-by-2 matrix

Moving control points that were used to infer the spatial transformation, returned as an *n*-by-2 matrix. Unmatched and predicted points are not used.

#### **usedFP — Used fixed points**

*n*-by-2 matrix

Fixed control points that were used to infer the spatial transformation, returned as an *n*-by-2 matrix. Unmatched and predicted points are not used.

#### **badMP — Eliminated moving points**

*p*-by-2 matrix

Moving control points that were eliminated because they were determined to be outliers, returned as a *p*-by-2 matrix.

#### **badFP — Eliminated fixed points**

*p*-by-2 matrix

Fixed control points that were eliminated because they were determined to be outliers, returned as a *p*-by-2 matrix.

### **Tips**

- When transformtype is 'nonreflective similarity', 'similarity', 'affine', 'projective', or 'polynomial', and movingPoints and fixedPoints (or cpstruct) have the minimum number of control points needed for a particular transformation, cp2tform finds the coefficients exactly.
- If movingPoints and fixedPoints have more than the minimum number of control points, a least-squares solution is found. See mldivide.
- When either movingPoints or fixedPoints has a large offset with respect to their origin (relative to range of values that it spans), cp2tform shifts the points to center their bounding box

on the origin before fitting a tform structure. This enhances numerical stability and is handled transparently by wrapping the origin-centered tform within a custom tform that automatically applies and undoes the coordinate shift as needed. As a result, fields(T) can give different results for different coordinate inputs, even for the same transformation type.

## **Algorithms**

cp2tform uses the following general procedure:

- **1** Use valid pairs of control points to infer a spatial transformation or an inverse mapping from output space  $(x,y)$  to input space  $(x,y)$  according to transformtype.
- **2** Return the tform structure containing spatial transformation.

The procedure varies depending on the transformtype.

#### **Nonreflective Similarity**

Nonreflective similarity transformations can include a rotation, a scaling, and a translation. Shapes and angles are preserved. Parallel lines remain parallel. Straight lines remain straight.

Let

```
sc = scale * cos (angle)ss = scale*sin(angle)
[u \ v] = [x \ y \ 1] * [sc -ss] ss sc
                       tx ty]
```
Solve for sc, ss, tx, and ty.

#### **Similarity**

Similarity transformations can include rotation, scaling, translation, and reflection. Shapes and angles are preserved. Parallel lines remain parallel. Straight lines remain straight.

Let

```
sc = s * cos(theta)ss = s * sin(theta)[SC -a^* - SS[u \, v] = [x \, y \, 1] * ss a*sc
 tx ty]
```
Solve for sc, ss, tx, ty, and a. If  $a = -1$ , reflection is included in the transformation. If  $a = 1$ , reflection is not included in the transformation.

#### **\$ffine**

In an affine transformation, the *x* and *y* dimensions can be scaled or sheared independently and there can be a translation. Parallel lines remain parallel. Straight lines remain straight. Nonreflective similarity transformations are a subset of affine transformations.

For an affine transformation,

 $[u \ v] = [x \ y \ 1] * Timv$ 

Tinv is a 3-by-2 matrix. Solve for the six elements of Tinv:

t affine = cp2tform(movingPoints,fixedPoints,'affine');

The coefficients of the inverse mapping are stored in t affine.tdata.Tinv.

At least three control-point pairs are needed to solve for the six unknown coefficients.

#### **Projective**

In a projective transformation, quadrilaterals map to quadrilaterals. Straight lines remain straight. Affine transformations are a subset of projective transformations.

For a projective transformation,

 $[up vp wp] = [x y w] * Timv$ 

where

 $u = up/wp$  $v = vp/wp$ 

Tinv is a 3-by-3 matrix.

Assuming

 $Tinv = [A D G;$  B E H; C F I ];  $u = (Ax + By + C)/(Gx + Hy + I)$  $v = (Dx + Ey + F)/(Gx + Hy + I)$ 

Solve for the nine elements of Tinv:

```
t_proj = cp2tform(movingPoints,fixedPoints,'projective');
```
The coefficients of the inverse mapping are stored in t\_proj.tdata.Tinv.

At least four control-point pairs are needed to solve for the nine unknown coefficients.

**Note** An affine or projective transformation can also be expressed like this, for a 3-by-2 Tinv:

 $[u \ v]' = Timv' * [x \ y \ 1]'$ Or, like this, for a 3-by-3 Tinv:  $[u \lor 1]' = \text{Tinv}' * [x \lor 1]'$ 

#### **Polynomial**

In a polynomial transformation, polynomial functions of  $x$  and  $y$  determine the mapping.

#### **Second-Order Polynomials**

For a second-order polynomial transformation,

 $[u \ v] = [1 \ x \ y \ x^*y \ x^2 \ y^2] * Timv$ 

Both u and v are second-order polynomials of x and y. Each second-order polynomial has six terms. To specify all coefficients, Tinv has size 6-by-2.

t\_poly\_ord2 = cp2tform(movingPoints,fixedPoints,'polynomial');

The coefficients of the inverse mapping are stored in t\_poly\_ord2.tdata.

At least six control-point pairs are needed to solve for the 12 unknown coefficients.

#### **Third-Order Polynomials**

For a third-order polynomial transformation:

 $[u \ v] = [1 \ x \ y \ x^*y \ x^2 \ y^2 \ y^*x^2 \ x^*y^2 \ x^3 \ y^3] * TimV$ 

Both u and v are third-order polynomials of x and y. Each third-order polynomial has 10 terms. To specify all coefficients, Tinv has size 10-by-2.

t poly ord3 = cp2tform(movingPoints, fixedPoints,'polynomial',3);

The coefficients of the inverse mapping are stored in t\_poly\_ord3.tdata.

At least ten control-point pairs are needed to solve for the 20 unknown coefficients.

#### **Fourth-Order Polynomials**

For a fourth-order polynomial transformation:

[u v] =  $[1 \times y \times xy \times 2 \times y^2 \times x^2 \times xy^2 \times x^3 \times y^3 \times x^3 \times y^2 \times xy^2 \times xy^3 \times xy^4]$  \* Tinv

Both u and v are fourth-order polynomials of x and y. Each fourth-order polynomial has 15 terms. To specify all coefficients, Tinv has size 15-by-2.

t poly ord4 = cp2tform(movingPoints, fixedPoints, 'polynomial',4);

The coefficients of the inverse mapping are stored in t\_poly\_ord4.tdata.

At least 15 control-point pairs are needed to solve for the 30 unknown coefficients.

#### **Piecewise Linear**

In a piecewise linear transformation, linear (affine) transformations are applied separately to each triangular region of the imag[e\[1\]](#page-596-0).

- **1** Find a Delaunay triangulation of the fixed control points.
- **2** Using the three vertices of each triangle, infer an affine mapping from fixed to moving coordinates.

**Note** At least four control-point pairs are needed. Four pairs result in two triangles with distinct mappings.

#### <span id="page-596-0"></span>**Local Weighted Mean**

For each control point in fixedPoints:

- **1** Find the N closest control points.
- **2** Use these N points and their corresponding points in movingPoints to infer a second-order polynomial.
- **3** Calculate the radius of influence of this polynomial as the distance from the center control point to the farthest point used to infer the polynomial (using fixedPoints)[2].

**Note** At least six control-point pairs are needed to solve for the second-order polynomial. Illconditioned polynomials might result if too few pairs are used.

### **References**

- [1] Goshtasby, Ardeshir, "Piecewise linear mapping functions for image registration," *Pattern Recognition*, Vol. 19, 1986, pp. 459-466.
- [2] Goshtasby, Ardeshir, "Image registration by local approximation methods," *Image and Vision Computing*, Vol. 6, 1988, pp. 255-261.

### **See Also**

[cpcorr](#page-597-0) | [cpselect](#page-602-0) | [cpstruct2pairs](#page-608-0)

**Introduced before R2006a**

# <span id="page-597-0"></span>**cpcorr**

Tune control point locations using cross-correlation

## **Syntax**

movingPointsAdjusted = cpcorr(movingPoints,fixedPoints,moving,fixed)

## **Description**

movingPointsAdjusted = cpcorr(movingPoints,fixedPoints,moving,fixed) adjusts the position of moving control points, movingPoints, with respect to fixed control points, fixedPoints, using normalized cross-correlation between the moving image moving and the fixed image fixed. The cpcorr function returns the adjusted moving control points in movingPointsAdjusted.

## **Examples**

#### **Fine-Tune Control-Point Locations using Cross Correlation**

Read two images into the workspace.

 $moving = imread('onion.png')$ ; fixed = imread('peppers.png');

Define sets of control points for both images.

movingPoints = [118 42;99 87]; fixedPoints = [190 114;171 165];

Display the images, and display the control points in white. The position of the moving points is slightly offset from the position of the fixed points.

```
imshow(fixed)
hold on
plot(fixedPoints(:,1),fixedPoints(:,2),'xw') 
title('Fixed Image')
```
### **Fixed Image**

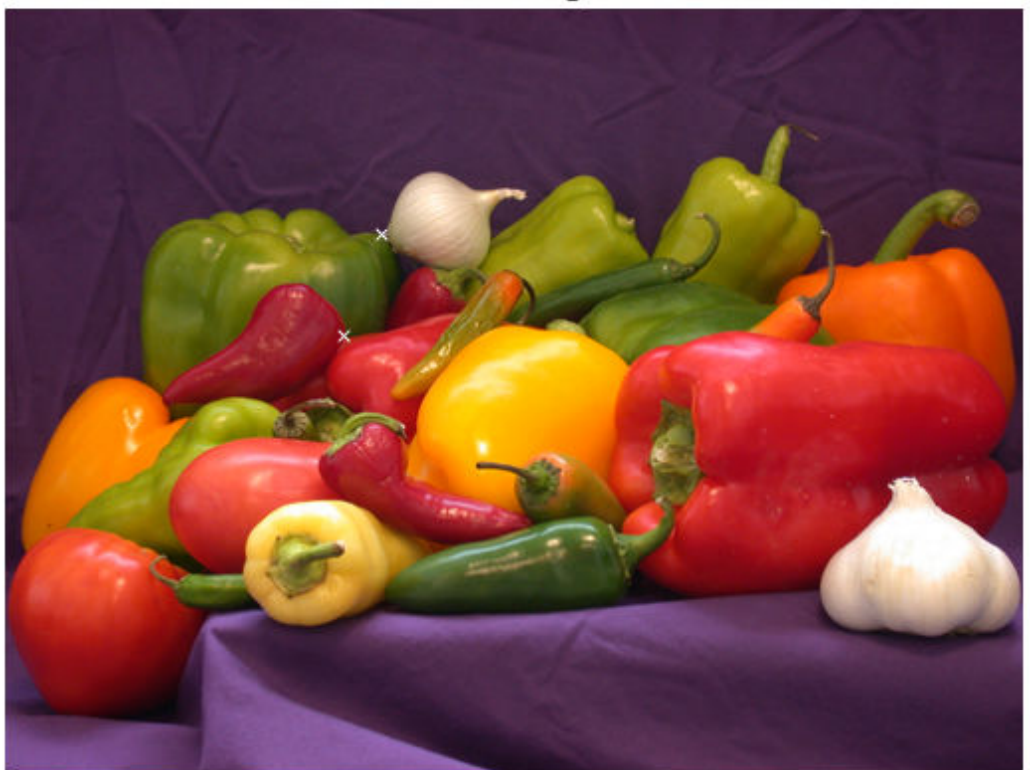

figure imshow(moving) hold on plot(movingPoints(:,1),movingPoints(:,2),'xw') title('Moving Image')

**Moving Image** 

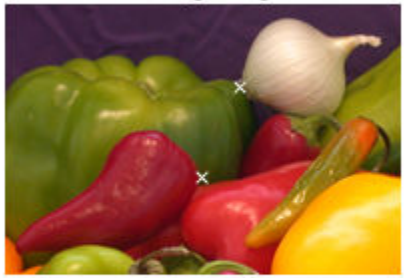

Adjust the moving control points using cross correlation.

```
movingPointsAdjusted = copcorr(movingPoints, fixedPoints, ... moving(:,:,1),fixed(:,:,1))
movingPointsAdjusted = 2×2
  115.9000 39.1000
   97.0000 89.9000
```
Display the adjusted moving points in yellow. Compared to the original moving points (in white), the adjusted points more closely match the positions of the fixed points.

plot(movingPointsAdjusted(:,1),movingPointsAdjusted(:,2),'xy')

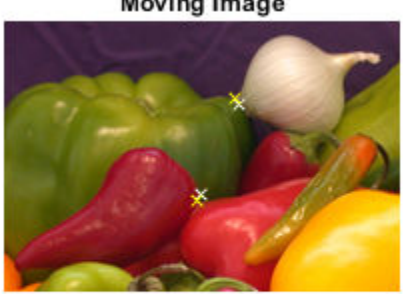

**Moving Image** 

## **Input Arguments**

## **movingPoints — Coordinates of control points in image to be transformed**

*m*-by-2 matrix

Coordinates of control points in the image to be transformed, specified as an *m*-by-2 matrix. The two columns represent the *x*- and *y*-coordinates of the control points, respectively, in the intrinsic coordinate system of the image.

Example: [127 93; 74 59]

Data Types: double

#### **fixedPoints — Coordinates of control points in reference image**

*p*-by-2 matrix

Coordinates of control points in the reference image, specified as an *p*-by-2 matrix. The two columns represent the *x*- and *y*-coordinates of the control points, respectively, in the intrinsic coordinate system of the image.

Example: [323 195; 269 161]

Data Types: double

**moving — Image to be registered** numeric array

Image to be registered, specified as a numeric array.

#### **fixed — Reference image in target orientation**

numeric array

Reference image in the target orientation, specified as a numeric array.

## **Output Arguments**

#### **movingPointsAdjusted — Adjusted coordinates of control points in the image to be transformed**

numeric matrix

Adjusted coordinates of control points in the image to be transformed, returned as a numeric matrix of the same size as movingPoints.

Data Types: double

### **Tips**

- The moving and fixed images must have the same scale for cpcorr to be effective.
- If cpcorr cannot correlate a pair of control points, movingPointsAdjusted contains the same coordinates as movingPoints for that pair.
- cpcorr cannot adjust a point if any of these conditions occur:
	- points are too near the edge of either image
	- regions of images around points contain Inf or NaN
	- region around a point in moving image has zero standard deviation
	- regions of images around points are poorly correlated

## **Algorithms**

cpcorr only moves the position of a control point by up to four pixels. Adjusted coordinates are accurate up to one-tenth of a pixel. cpcorr is designed to get subpixel accuracy from the image content and coarse control point selection.

## **Extended Capabilities**

#### **Thread-Based Environment**

Run code in the background using MATLAB® backgroundPool or accelerate code with Parallel Computing Toolbox™ ThreadPool.

This function fully supports thread-based environments. For more information, see "Run MATLAB Functions in Thread-Based Environment".

### **See Also**

[cpselect](#page-602-0) | [fitgeotrans](#page-1016-0) | [normxcorr2](#page-2460-0) | [imwarp](#page-2065-0)

**Topics**

"Control Point Selection Procedure"

"Image Coordinate Systems"

### **Introduced before R2006a**

# <span id="page-602-0"></span>**cpselect**

Control Point Selection tool

## **Syntax**

```
cpselect(moving,fixed)
cpselect(moving,fixed,initialMovingPoints,initialFixedPoints)
cpselect(moving,fixed,cpstruct_in)
h = cpselect( \qquad )
h = cpselect( ___ ,'Wait',false)
[selectedMovingPoints, selectedFixedPoints] = cpselect(, 'Wait',true)
```
## **Description**

cpselect(moving,fixed) starts the Control Point Selection tool that enables you to select control points in two related images. moving is the image to be warped, which brings it into the coordinate system of the fixed image.

When the Control Point Selection tool is open, you can add, move, and delete control points interactively with the mouse. When you are done modifying the control points, export them to the workspace by selecting **Export Points to Workspace** from the **File** menu. The tool can return the coordinates of valid selected pairs of moving and fixed control points in two numeric vectors. The tool can also return all selected control points and indexing information in a cpstruct structure that saves the state of the tool so that you can restart the tool later. For more information about using the tool, see "Control Point Selection Procedure".

cpselect(moving,fixed,initialMovingPoints,initialFixedPoints) starts the Control Point Selection tool with an initial set of valid moving and fixed control point pairs, initialMovingPoints and initialFixedPoints.

cpselect(moving, fixed, cpstruct in) starts the Control Point Selection tool with an initial set of control points and indexing information that are stored in cpstruct\_in. Use this syntax to restart the Control Point Selection tool from a previously saved state.

 $h = \text{cpselect}$  ) returns a handle h to the Control Point Selection tool. You can use the close(h) command to close the tool from the command line.

h = cpselect( \_\_\_ ,'Wait',false) returns a handle h to the Control Point Selection tool. You can use the close(h) syntax to close the tool from the command line. In contrast to setting 'Wait' as true, this syntax lets you run cpselect at the same time as you run other programs in MATLAB.

[selectedMovingPoints, selectedFixedPoints] = cpselect( ,'Wait', true) takes control of the MATLAB command line until you finish selecting control points. When you have finished selecting control points, return to the workspace by closing the tool. cpselect returns the coordinates of valid selected pairs of moving and fixed control points in selectedMovingPoints and selectedFixedPoints.

## **Examples**

#### **Start Control Point Selection Tool with Saved Images**

Read the image westconcordorthophoto.png into the workspace. This image is an orthophoto that has already been registered to the ground.

fixed = imread('westconcordorthophoto.png');

Read the image westconcordaerial.png into the workspace. This image was taken from an airplane and is distorted relative to the orthophoto.

moving = imread('westconcordaerial.png');

Call cpselect, specifying the names of the image you want to register and the reference image. You can now add, move, and delete control points interactively with the mouse. When you are done adding control points, export them to the workspace by selecting **Export Points to Workspace** from the **File** menu.

cpselect('westconcordaerial.png','westconcordorthophoto.png');

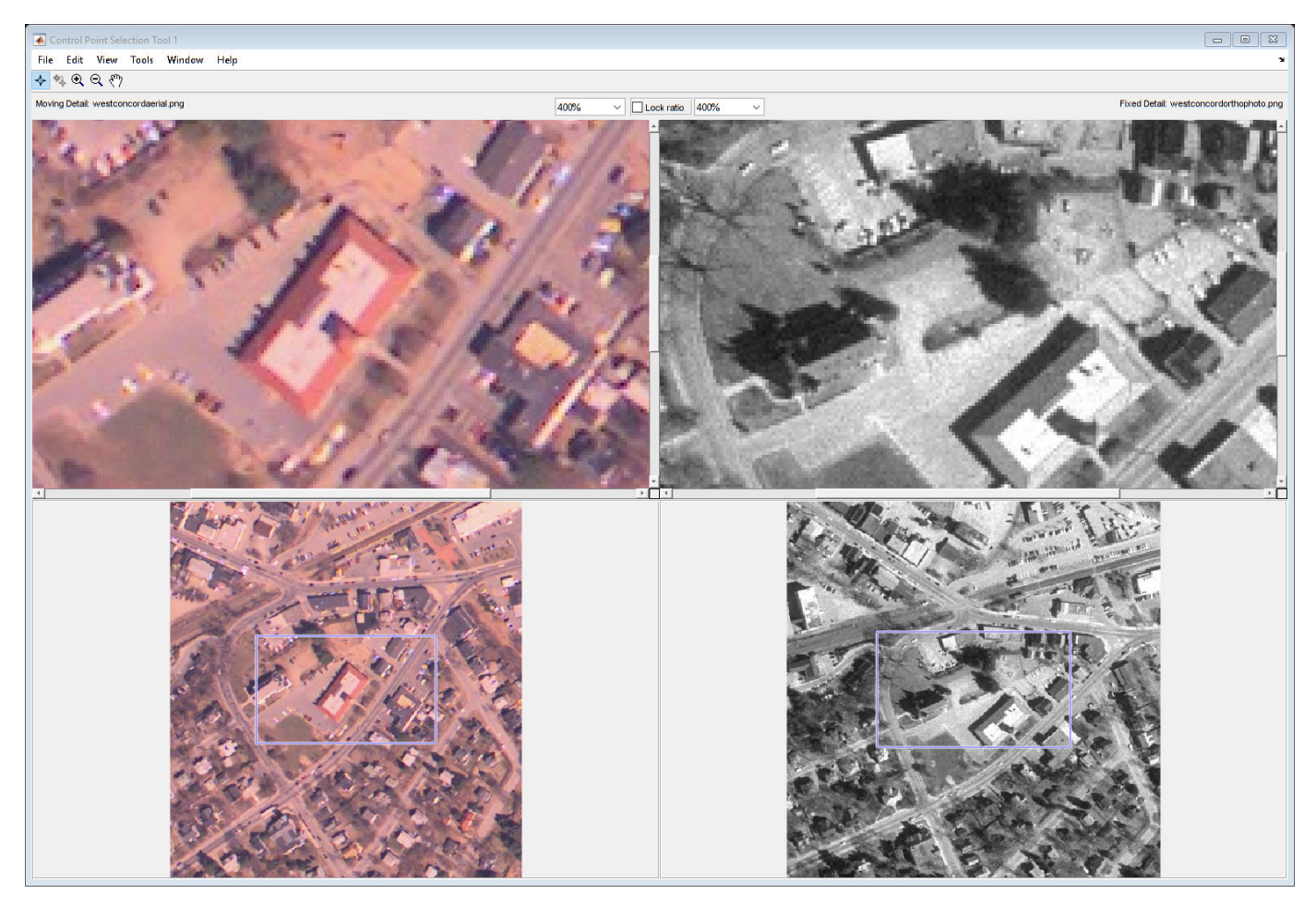

#### **Open Control Point Selection Tool with Predefined Control Points**

Create a sample reference image. This image is the fixed image.

#### $I =$  checkerboard;

Create a rotated and stretched copy of the sample image. This image is the moving image to be aligned with the fixed image.

 $J = imresize(I, 'Scale', [1 1.3]);$  $moving = importate(J,30);$ 

Specify the  $(x,y)$  coordinates of three corresponding control points for the fixed and moving images.

fixedPoints = [10.7 30.6; 40.5 50.6; 20.6 10.7]; movingPoints = [21.6 64.2; 71.1 70.3; 28.7 48.3];

Open the Control Point Selection tool, specifying the sample fixed and moving images and the two sets of saved control points. You can now continue adding, moving, and deleting control points interactively with the mouse. When you are done modifying the control points, export them to the workspace by selecting **Export Points to Workspace** from the **File** menu.

 $\boxed{9}$  $\overline{A}$  c File Edit View Tools Window Help  $+ 2999$ Moving Detait moving **Fixed Detail:**  $\overline{\smile}$   $\Box$  Lock ratio | 1600% 800%

h = cpselect(moving,I,movingPoints,fixedPoints);

Close the Control Point Selection tool programmatically by using the close function.

close(h)

## **Input Arguments**

#### **moving — Input image to be aligned**

grayscale image | truecolor image | binary image | character vector | string

Input image to be aligned, specified as a grayscale, truecolor, or binary image, or a character vector or string that specifies the file name of an image of those types.

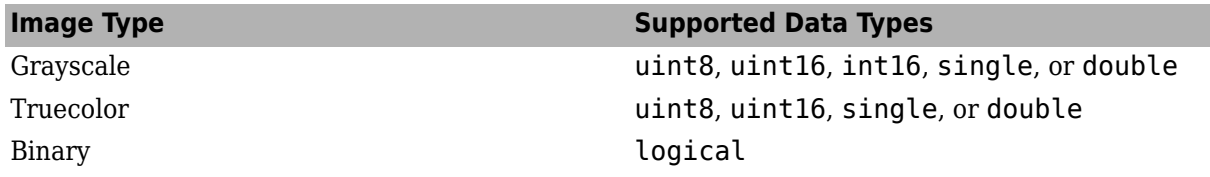

Data Types: single | double | int16 | uint8 | uint16 | logical | char | string

#### **fixed — Reference image**

grayscale image | truecolor image | binary image | character vector | string

Reference image, specified as a grayscale, truecolor, or binary image, or a character vector or string that specifies the file name of an image of those types.

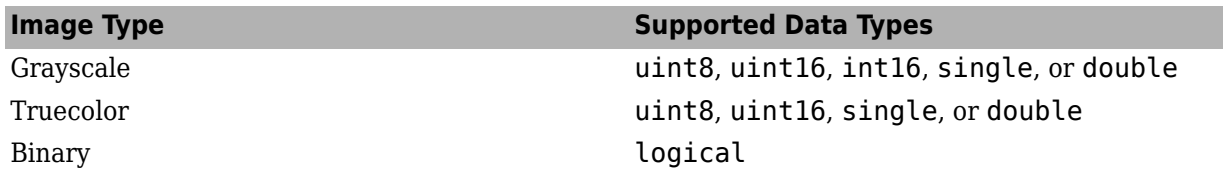

Data Types: single | double | int16 | uint8 | uint16 | logical | char | string

#### **cpstruct\_in — Preselected control points**

structure

Preselected control points, specified as a cpstruct structure. cpstruct in contains information about *x*- and *y*-coordinates of all control points in the moving and fixed images, including unpaired and predicted control points. cpstruct\_in also contains indexing information that allows the Control Point Selection tool to restore the state of the control points.

Create a cpstruct by exporting points from the Control Point Selection tool, described in "Export Control Points to the Workspace".

Data Types: struct

#### **initialMovingPoints — Preselected control points on moving image**

*m*-by-2 numeric array

Preselected control points on the moving image, specified as an *m*-by-2 numeric array. The two columns represent the *x*- and *y*-coordinates of the control points.

Data Types: double

#### **initialFixedPoints — Preselected control points on fixed image**

*m*-by-2 numeric array

Preselected control points on the fixed image, specified as an *m*-by-2 numeric array. The two columns represent the *x*- and *y*-coordinates of the control points.

Data Types: double

## **Output Arguments**

#### **h — Control Point Selection tool**

handle

Control Point Selection tool, returned as a handle.

#### **selectedMovingPoints — Selected control points on moving image**

*p*-by-2 numeric array

Selected control points on the moving image, specified as a *p*-by-2 numeric array. The two columns represent the *x*- and *y*-coordinates of the control points, respectively, in the intrinsic coordinate system of the image.

Data Types: double

#### **selectedFixedPoints — Selected control points on fixed image**

*p*-by-2 numeric array

Selected control points on the fixed image, specified as a *p*-by-2 numeric array. The two columns represent the *x*- and *y*-coordinates of the control points, respectively, in the intrinsic coordinate system of the image.

Data Types: double

## **Tips**

• When calling cpselect in a script, specify the 'Wait' option as true. The 'Wait' option causes cpselect to block the MATLAB command line until control points have been selected and returned. If you do not use the 'Wait' option, cpselect returns control immediately and your script continues without allowing time for control point selection. Additionally, without the 'Wait' option, cpselect does not return the control points as return values.

## **Algorithms**

cpselect uses the following general procedure for control-point prediction.

- **1** Find all valid pairs of control points.
- **2** Infer a spatial transformation between moving and fixed control points using a method that depends on the number of valid control point pairs.

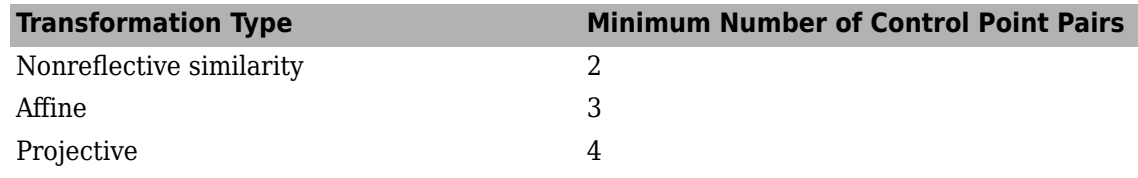

- **3** Apply the spatial transformation to the new point. This transformation generates the predicted point.
- **4** Display the predicted point.

## **See Also**

[cpcorr](#page-597-0) | [fitgeotrans](#page-1016-0) | [imwarp](#page-2065-0) | [cpstruct2pairs](#page-608-0)

#### **Topics**

"Register Images with Projection Distortion Using Control Points"

"Control Point Selection Procedure"

"Export Control Points to the Workspace"

"Image Coordinate Systems"

#### **Introduced before R2006a**

# <span id="page-608-0"></span>**cpstruct2pairs**

Extract valid control point pairs from cpstruct structure

### **Syntax**

[movingPoints,fixedPoints] = cpstruct2pairs(cpstruct\_in)

## **Description**

[movingPoints,fixedPoints] = cpstruct2pairs(cpstruct\_in) extracts the valid control point pairs from cpstruct in, returning two arrays movingPoints and fixedPoints.

### **Examples**

#### **Convert cpstruct to Sets of Control Point Pairs**

Read an aerial photograph and an orthoregistered image into the workspace.

```
aerial = imread('westconcordaerial.png');
ortho = imread('westconcordorthophoto.png');
```
Load some preselected control points for these images.

#### load westconcordpoints whos

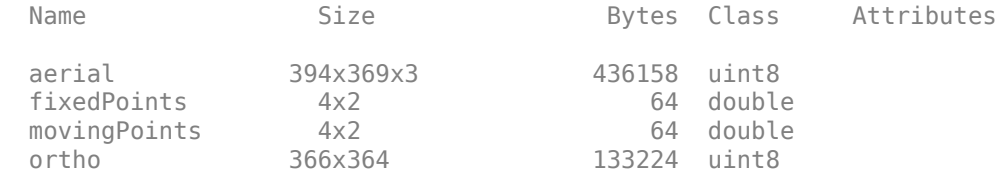

Open the Control Point Selection tool, specifying the two images along with the predefined control points.

cpselect(aerial,ortho,movingPoints,fixedPoints);

Create the cpstruct structure. Using the Control Point Selection tool, select **Export Points to Workspace** from the **File** menu to save the points to the workspace. On the **Export Points to Workspace** dialog box, check the **Structure with all points** check box, and clear **Moving points of valid pairs** and **Fixed points of valid pairs**. Click **OK**. Close the Control Point Selection tool.

Use cpstruct2pairs to extract the moving and fixed points from the cpstruct.

[mPoints,fPoints] = cpstruct2pairs(cpstruct);

Compare the stored set of points with the set of points you exported.

fixedPoints, fpoints

 164.5639 113.2890 353.5325 130.0798 143.4046 284.8935 353.5325 311.9810  $fpoints =$  164.5639 113.2890 353.5325 130.0798 143.4046 284.8935 353.5325 311.9810

fixedPoints =

The two sets of points are identical, which indicates that all points in the stored set of points belong to valid control point pairs.

### **Input Arguments**

#### **cpstruct\_in — Preselected control points**

structure

Preselected control points, specified as a structure (cpstruct). cpstruct in contains information about the *x*- and *y*-coordinates of all control points in the moving and fixed images, including unpaired and predicted control points. cpstruct2pairs eliminates unmatched and predicted control points, and returns the set of valid control point pairs.

cpstruct in is a structure produced by the Control Point Selection tool ([cpselect](#page-602-0)) when you choose the **Export Points to Workspace** option. For more information, see "Export Control Points to the Workspace".

Data Types: struct

### **Output Arguments**

**movingPoints — Control point pairs from moving image being aligned**

*m*-by-2 numeric array

Control point pairs from image being aligned, returned as an *m*-by-2 numeric array. The two columns represent the *x*- and *y*-coordinates of the control points, respectively, in the intrinsic coordinate system of the image.

Data Types: double

#### **fixedPoints — Control point pairs from reference image**

*m*-by-2 numeric array

Control point pairs from reference image, returned as an *m*-by-2 numeric array. The two columns represent the *x*- and *y*-coordinates of the control points, respectively, in the intrinsic coordinate system of the image.

Data Types: double

## **Extended Capabilities**

#### **Thread-Based Environment**

Run code in the background using MATLAB® backgroundPool or accelerate code with Parallel Computing Toolbox™ ThreadPool.

This function fully supports thread-based environments. For more information, see "Run MATLAB Functions in Thread-Based Environment".

## **See Also**

[cpselect](#page-602-0) | [fitgeotrans](#page-1016-0)

#### **Topics**

"Control Point Selection Procedure" "Export Control Points to the Workspace" "Image Coordinate Systems"

#### **Introduced before R2006a**

# **cycleGANGenerator**

Create CycleGAN generator network for image-to-image translation

## **Syntax**

```
net = cycleGANGenerator(inputSize)
net = cycleGANGenerator(inputSize,Name,Value)
```
## **Description**

net = cycleGANGenerator(inputSize) creates a CycleGAN generator network for input of size inputSize. For more information about the network architecture, see ["CycleGAN Generator](#page-616-0) [Network" on page 1-611](#page-616-0).

This function requires Deep Learning Toolbox.

net = cycleGANGenerator(inputSize,Name,Value) modifies aspects of the CycleGAN network using name-value arguments.

## **Examples**

#### **Create CycleGAN Generator**

Specify the network input size for RGB images of size 256-by-256.

inputSize = [256 256 3];

Create a CycleGAN generator that generates RGB images of the input size.

```
net = cycleGANGenerator(inputSize)
```

```
net = 
  dlnetwork with properties:
          Layers: [72x1 nnet.cnn.layer.Layer]
    Connections: [80x2 table]
      Learnables: [94x3 table]
           State: [0x3 table]
      InputNames: {'inputLayer'}
     OutputNames: {'fActivation'}
     Initialized: 1
```
Display the network.

analyzeNetwork(net)
#### **Create CycleGAN Generator with Six Residual Blocks**

Specify the network input size for RGB images of size 128-by-128 pixels.

```
inputSize = [128 128 3];
```
Create a CycleGAN generator with six residual blocks. Add the prefix "cycleGAN6\_" to all layer names.

```
net = cycleGANGenerator(inputSize,"NumResidualBlocks", 6, ...
     "NamePrefix","cycleGAN6_")
net = 
  dlnetwork with properties:
          Layers: [54x1 nnet.cnn.layer.Layer]
    Connections: [59x2 table]
      Learnables: [70x3 table]
           State: [0x3 table]
     InputNames: {'cycleGAN6_inputLayer'}
     OutputNames: {'cycleGAN6_fActivation'}
     Initialized: 1
```
Display the network.

analyzeNetwork(net)

## **Input Arguments**

#### **inputSize — Network input size**

3-element vector of positive integers

Network input size, specified as a 3-element vector of positive integers. inputSize has the form [*H W C*], where *H* is the height, *W* is the width, and *C* is the number of channels.

Example: [28 28 3] specifies an input size of 28-by-28 pixels for a 3-channel image.

#### **Name-Value Pair Arguments**

Specify optional pairs of arguments as Name1=Value1, ..., NameN=ValueN, where Name is the argument name and Value is the corresponding value. Name-value arguments must appear after other arguments, but the order of the pairs does not matter.

*Before R2021a, use commas to separate each name and value, and enclose* Name *in quotes.*

Example: 'NumFiltersInFirstBlock',32 creates a network with 32 filters in the first convolution layer

#### **NumDownsamplingBlocks — Number of downsampling blocks**

2 (default) | positive integer

Number of downsampling blocks in the network encoder module, specified as a positive integer. In total, the network downsamples the input by a factor of 2^NumDownsamplingBlocks. The decoder module consists of the same number of upsampling blocks.

## **NumFiltersInFirstBlock — Number of filters in first convolution layer**

64 (default) | positive even integer

Number of filters in the first convolution layer, specified as a positive even integer.

## **NumOutputChannels — Number of output channels**

"auto" (default) | positive integer

Number of output channels, specified as "auto" or a positive integer. When you specify "auto", the number of output channels is the same as the number of input channels.

## **FilterSizeInFirstAndLastBlocks — Filter size in first and last convolution layers**

7 (default) | positive odd integer | 2-element vector of positive odd integers

Filter size in the first and last convolution layers, specified as a positive odd integer or 2-element vector of positive odd integers of the form [*height width*]. When you specify the filter size as a scalar, the filter has identical height and width.

## **FilterSizeInIntermediateBlocks — Filter size in intermediate convolution layers**

3 (default) | 2-element vector of positive odd integers | positive odd integer

Filter size in intermediate convolution layers, specified as a positive odd integer or 2-element vector of positive odd integers of the form [*height width*]. The intermediate convolution layers are the convolution layers excluding the first and last convolution layer. When you specify the filter size as a scalar, the filter has identical height and width. Typical values are between 3 and 7.

## **NumResidualBlocks — Number of residual blocks**

9 (default) | positive integer

Number of residual blocks, specified as a positive integer. Typically, this value is set to 6 for images of size 128-by-128 and 9 for images of size 256-by-256 or larger.

## **ConvolutionPaddingValue — Style of padding**

"symmetric-exclude-edge" (default) | "replicate" | "symmetric-include-edge" | numeric scalar

Style of padding used in the network, specified as one of these values.

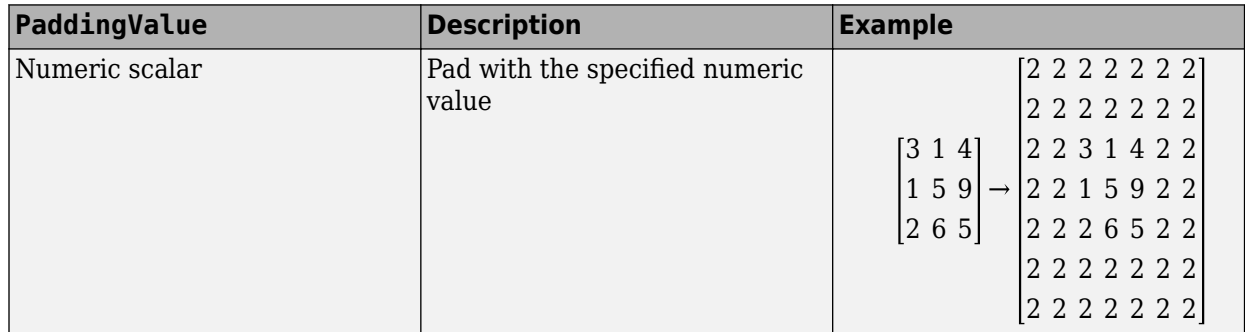

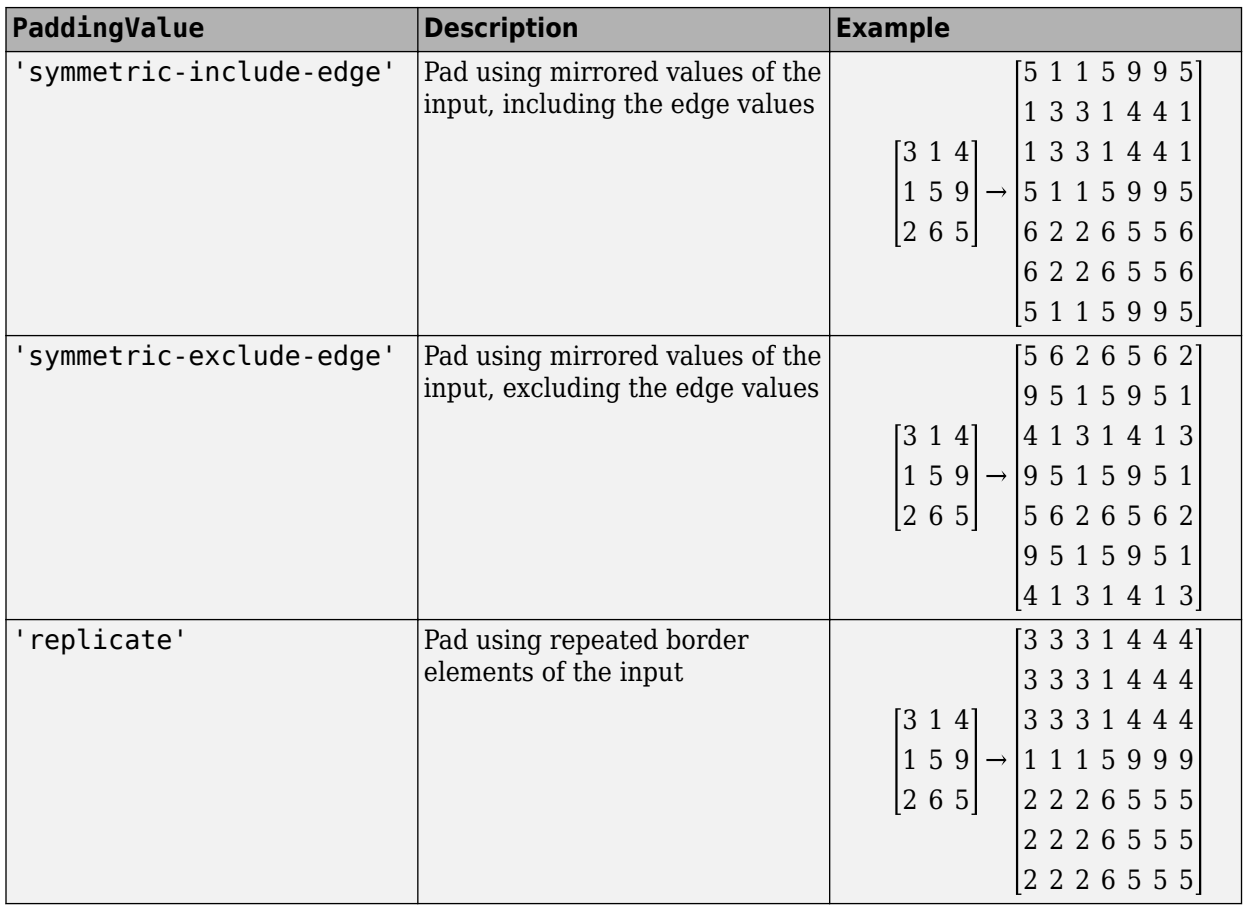

## **UpsampleMethod — Method used to upsample activations**

"transposedConv" (default) | "bilinearResize" | "pixelShuffle"

Method used to upsample activations, specified as one of these values:

- "transposedConv" Use a transposedConv2dLayer with a stride of [2 2]
- "bilinearResize" Use a convolution2dLayer with a stride of [1 1] followed by a [resize2dLayer](#page-2257-0) with a scale of [2 2]
- "pixelShuffle" Use a convolution2dLayer with a stride of [1 1] followed by a [depthToSpace2dLayer](#page-2254-0) with a block size of [2 2]

Data Types: char | string

## **ConvolutionWeightsInitializer — Weight initialization used in convolution layers**

"narrow-normal" (default) | "glorot" | "he" | function

Weight initialization used in convolution layers, specified as "glorot", "he", "narrow-normal", or a function handle. For more information, see "Specify Custom Weight Initialization Function" (Deep Learning Toolbox).

## **ActivationLayer — Activation function**

"relu" (default) | "leakyRelu" | "elu" | layer object

Activation function to use in the network, specified as one of these values. For more information and a list of available layers, see "Activation Layers" (Deep Learning Toolbox).

- "relu" Use a reluLayer
- "leakyRelu" Use a leakyReluLayer with a scale factor of 0.2
- "elu" Use an eluLayer
- A layer object

#### **FinalActivationLayer — Activation function after final convolution**

```
"tanh" (default) | "none" | "sigmoid" | "softmax" | layer object
```
Activation function after the final convolution layer, specified as one of these values. For more information and a list of available layers, see "Output Layers" (Deep Learning Toolbox).

- "tanh" Use a tanhLayer
- "sigmoid" Use a sigmoidLayer
- "softmax" Use a softmaxLayer
- "none" Do not use a final activation layer
- A layer object

#### **NormalizationLayer — Normalization operation**

"instance" (default) | "none" | "batch" | layer object

Normalization operation to use after each convolution, specified as one of these values. For more information and a list of available layers, see "Normalization, Dropout, and Cropping Layers" (Deep Learning Toolbox).

- "instance" Use an instanceNormalizationLayer
- "batch" Use a batchNormalizationLayer
- "none" Do not use a normalization layer
- A layer object

#### **Dropout — Probability of dropout**

 $\Theta$  (default) | number in the range [0, 1]

Probability of dropout, specified as a number in the range [0, 1]. If you specify a value of 0, then the network does not include dropout layers. If you specify a value greater than 0, then the network includes a dropoutLayer in each residual block.

#### **NamePrefix — Prefix to all layer names**

"" (default) | string | character vector

Prefix to all layer names in the network, specified as a string or character vector.

Data Types: char | string

## **Output Arguments**

#### **net — CycleGAN generator network**

dlnetwork object

CycleGAN generator network, returned as a dlnetwork object.

# **More About**

## **CycleGAN Generator Network**

A cycleGAN generator network consists of an encoder module followed by a decoder module. The default network follows the architecture proposed by Zhu et. al. [\[1\]](#page-618-0).

The encoder module downsamples the input by a factor of  $2^\text{-}$ NumDownsamplingBlocks. The encoder module consists of an initial block of layers, NumDownsamplingBlocks downsampling blocks, and NumResidualBlocks residual blocks. The decoder module upsamples the input by a factor of 2^NumDownsamplingBlocks. The decoder module consists of NumDownsamplingBlocks upsampling blocks and a final block.

The table describes the blocks of layers that comprise the encoder and decoder modules.

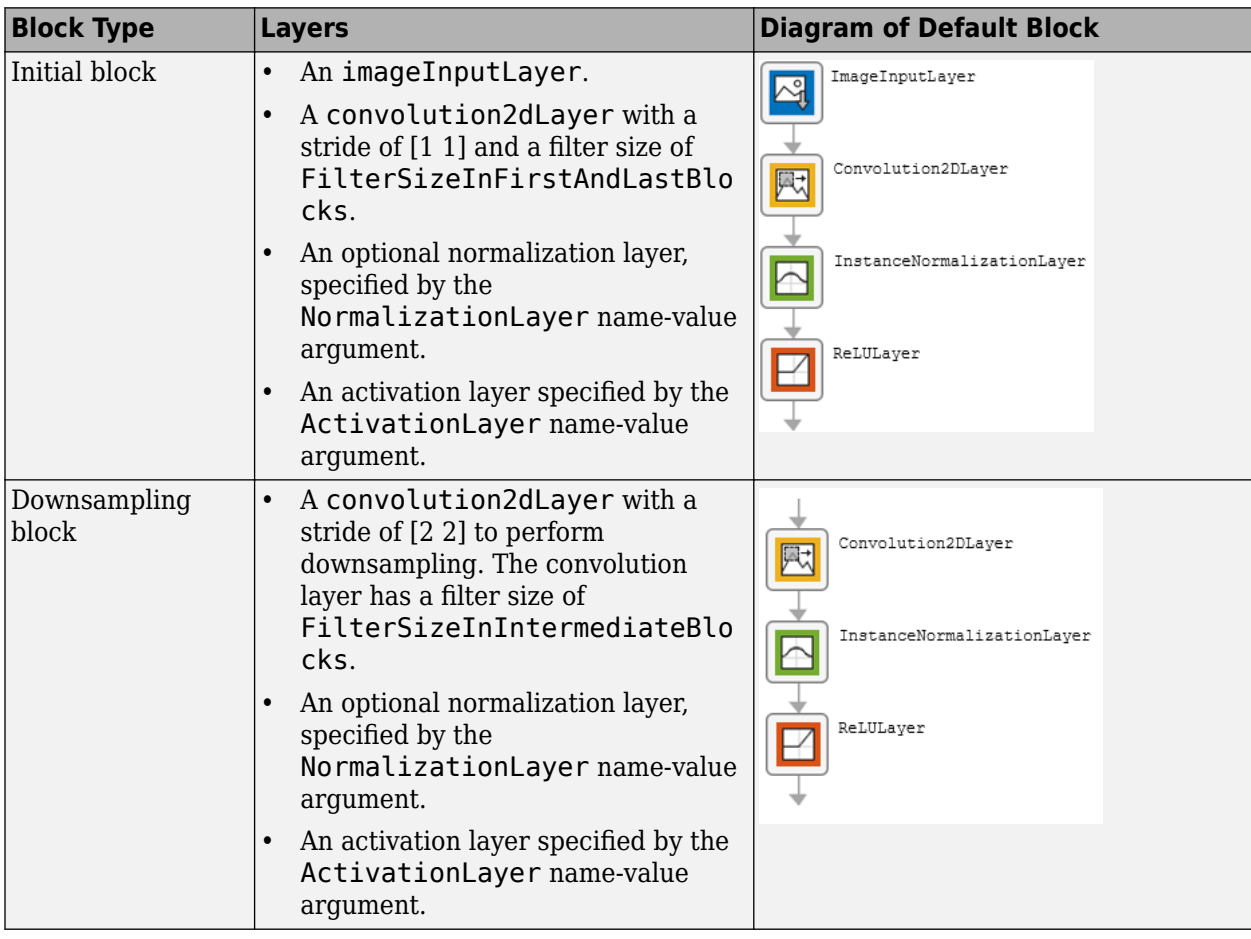

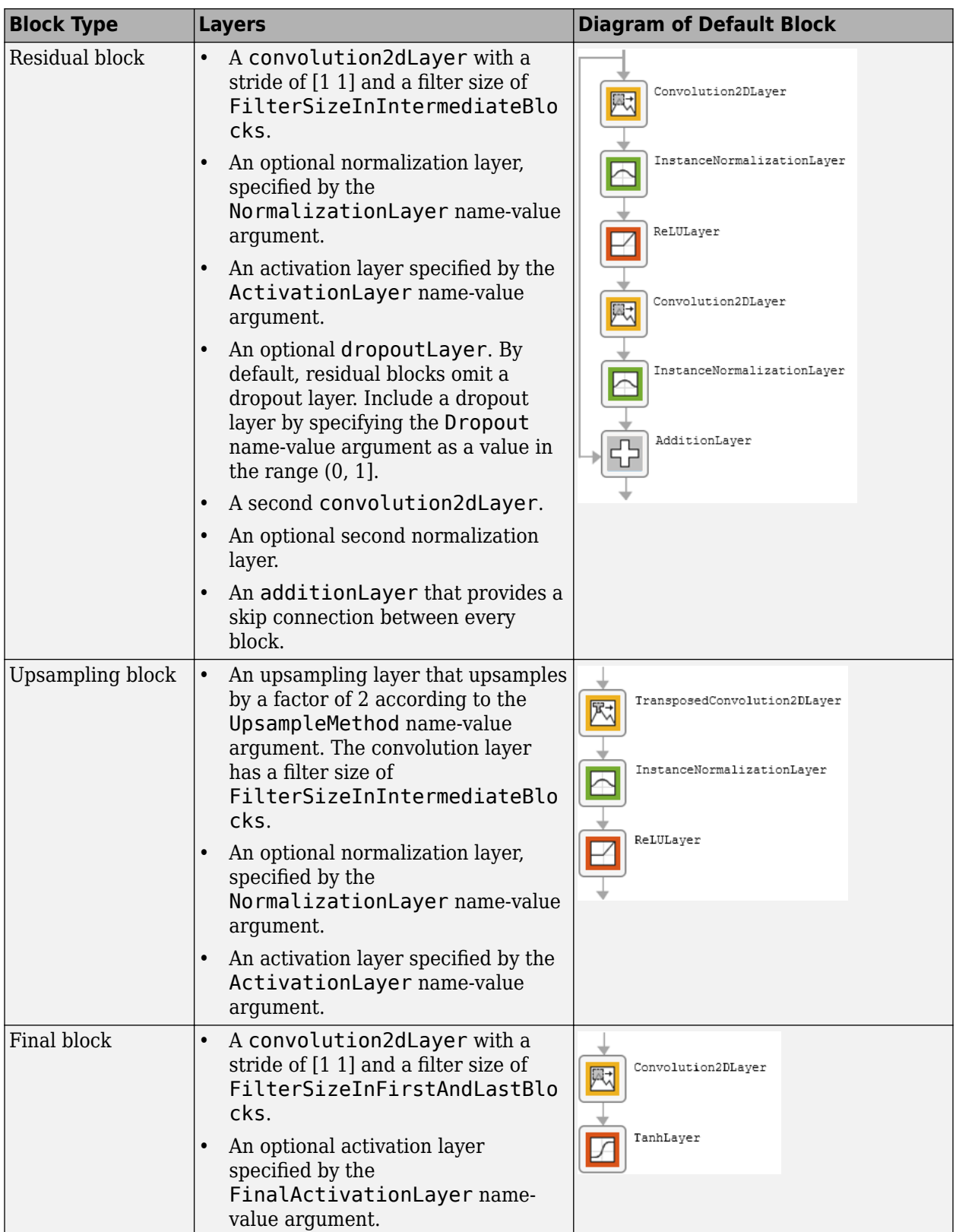

# <span id="page-618-0"></span>**References**

- [1] Zhu, Jun-Yan, Taesung Park, Phillip Isola, and Alexei A. Efros. "Unpaired Image-to-Image Translation Using Cycle-Consistent Adversarial Networks." In *2017 IEEE International Conference on Computer Vision (ICCV)*, 2242–2251. Venice: IEEE, 2017. [https://](https://ieeexplore.ieee.org/document/8237506) [ieeexplore.ieee.org/document/8237506](https://ieeexplore.ieee.org/document/8237506).
- [2] Zhu, Jun-Yan, Taesung Park, and Tongzhou Wang. "CycleGAN and pix2pix in PyTorch." [https://](https://ieeexplore.ieee.org/document/8237506) [github.com/junyanz/pytorch-CycleGAN-and-pix2pix.](https://ieeexplore.ieee.org/document/8237506)

## **See Also**

[patchGANDiscriminator](#page-2526-0)

## **Topics**

"Get Started with GANs for Image-to-Image Translation" "Create Modular Neural Networks" "List of Deep Learning Layers" (Deep Learning Toolbox)

#### **Introduced in R2021a**

# <span id="page-619-0"></span>**dct2**

2-D discrete cosine transform

# **Syntax**

 $B = dct2(A)$  $B = \text{dct2}(A, m, n)$  $B = dct2(A, [m \; n])$ 

# **Description**

 $B = dct2(A)$  returns the two-dimensional discrete cosine transform of A. The matrix B contains the discrete cosine transform coefficients  $B(k_1,k_2)$ .

 $B = dct2(A,m,n)$  and

 $B = \text{dct2}(A, [m \; n])$  pad the matrix A with 0s to size m-by-n before applying the transformation. If m or n is smaller than the corresponding dimension of A, then dct2 crops A before the transformation.

# **Examples**

## **Remove High Frequencies in Image using 2-D DCT**

Read an image into the workspace, then convert the image to grayscale.

 $RGB = imread('autumn.tif');$  $I = im2gray(RGB);$ 

Perform a 2-D DCT of the grayscale image using the dct2 function.

 $J = \text{dct2(I)}$ ;

Display the transformed image using a logarithmic scale. Notice that most of the energy is in the upper left corner.

```
imshow(log(abs(J)),[])
colormap parula
colorbar
```
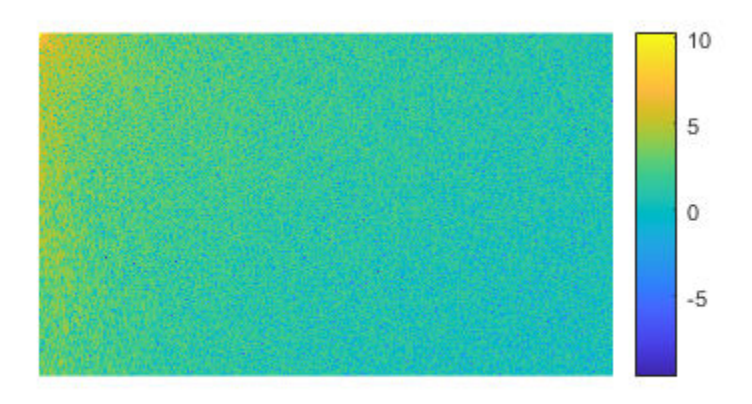

Set values less than magnitude 10 in the DCT matrix to zero.

 $J(abs(J) < 10) = 0;$ 

Reconstruct the image using the inverse DCT function idct2. Rescale the values to the range [0, 1] expected of images of data type double.

 $K = idct2(J);$  $K = rescale(K);$ 

Display the original grayscale image alongside the processed image. The processed image has fewer high frequency details, such as in the texture of the trees.

```
montage({I,K})
title('Original Grayscale Image (Left) and Processed Image (Right)');
```
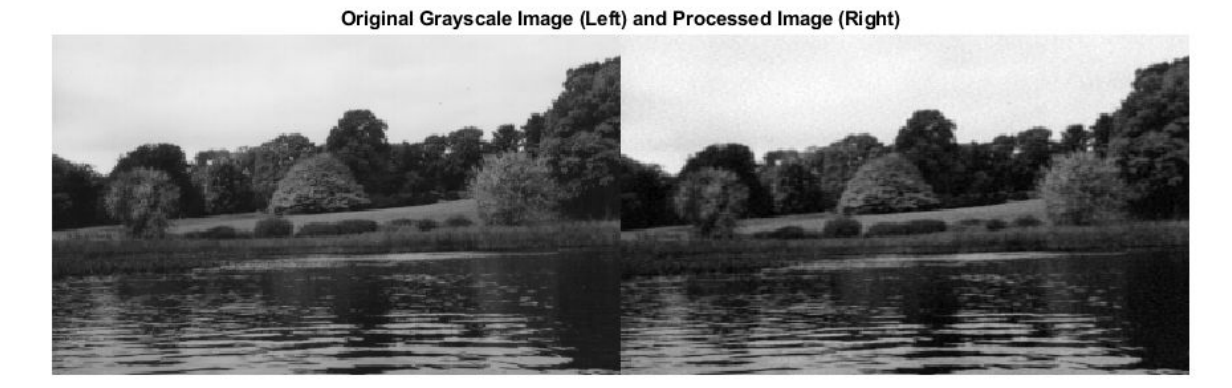

dct2

# **Input Arguments**

## **A — Input matrix**

2-D numeric matrix

Input matrix, specified as a 2-D numeric matrix.

## **m — Number of image rows**

size(A, 1) (default) | positive integer

Number of image rows, specified as a positive integer. dct2 pads image A with 0s or truncates image A so that it has m rows. By default, m is equal to  $size(A,1)$ .

## **n — Number of image columns**

size(A,2) (default) | positive integer

Number of image columns, specified as a positive integer. dct2 pads image A with 0s or truncates image A so that it has n columns. By default,  $n$  is equal to  $size(A,2)$ 

# **Output Arguments**

## **B — Transformed matrix**

m-by-n numeric matrix

Transformed matrix using a two-dimensional discrete cosine transform, returned as an m-by-n numeric matrix.

Data Types: double

# **More About**

## **Discrete Cosine Transform**

The discrete cosine transform (DCT) is closely related to the discrete Fourier transform. It is a separable linear transformation; that is, the two-dimensional transform is equivalent to a onedimensional DCT performed along a single dimension followed by a one-dimensional DCT in the other dimension. The definition of the two-dimensional DCT for an input image A and output image B is

$$
B_{pq} = \alpha_p \alpha_q \sum_{m=0}^{M-1} \sum_{n=0}^{N-1} A_{mn} \cos \frac{\pi (2m+1) p}{2M} \cos \frac{\pi (2n+1) q}{2N}, \quad 0 \le p \le M-1
$$

where

$$
\alpha_p = \begin{cases} \frac{1}{\sqrt{M}}, & p = 0\\ \sqrt{\frac{2}{M}}, & 1 \le p \le M - 1 \end{cases}
$$

and

$$
\alpha_q = \begin{cases} \frac{1}{\sqrt{N}}, \ q = 0 \\ \sqrt{\frac{2}{N}}, \ 1 \le q \le N-1 \end{cases}
$$

*M* and *N* are the row and column size of A, respectively.

# **Tips**

- If you apply the DCT to real data, the result is also real. The DCT tends to concentrate information, making it useful for image compression applications.
- To invert the DCT transformation, use [idct2](#page-1203-0).

# **References**

- [1] Jain, Anil K., *Fundamentals of Digital Image Processing,* Englewood Cliffs, NJ, Prentice Hall, 1989, pp. 150–153.
- [2] Pennebaker, William B., and Joan L. Mitchell, *JPEG: Still Image Data Compression Standard,* Van Nostrand Reinhold, 1993.

## **See Also**

fft2 | [idct2](#page-1203-0) | ifft2

## **Introduced before R2006a**

# **dctmtx**

Discrete cosine transform matrix

# **Syntax**

 $D = detmtx(n)$ 

# **Description**

 $D = dctmtx(n)$  returns the n-by-n discrete cosine transform (DCT) matrix, which you can use to perform a 2-D DCT on an image.

# **Examples**

## **Calculate Discrete Cosine Transform Matrix**

Read an image into the workspace and cast it to class double.

```
A = im2double(imread('rice.png'));
imshow(A)
```
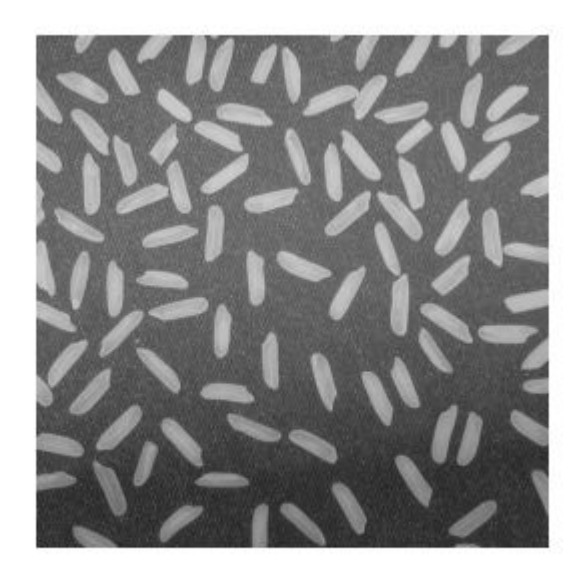

Calculate the discrete cosine transform matrix.

 $D = dctmtx(size(A,1));$ 

Multiply the input image A by D to get the DCT of the columns of A, and by D' to get the inverse DCT of the columns of A.

 $dct = D*A*D$ ; imshow(dct)

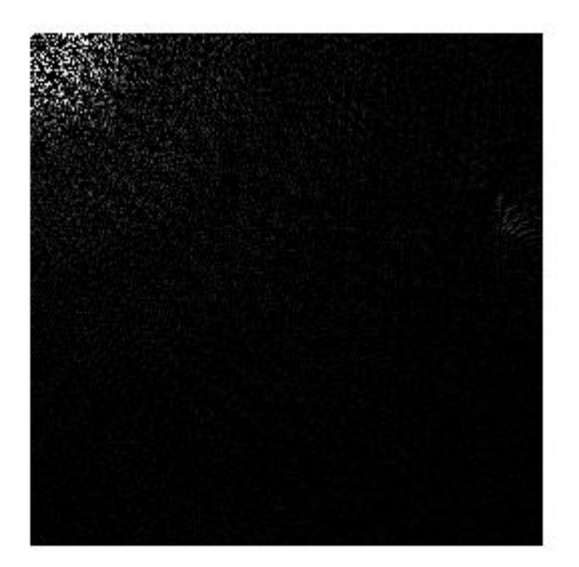

# **Input Arguments**

## **n — Size of DCT matrix**

positive integer

Size of DCT matrix, specified as a positive integer.

Data Types: double

# **Output Arguments**

#### **D — DCT matrix** numeric matrix

DCT matrix, returned as a numeric matrix of size n-by-n.

Data Types: double

# **Tips**

• If you have an n-by-n image, A, then D\*A is the DCT of the columns of A and D'\*A is the inverse DCT of the columns of A.

• The two-dimensional DCT of A can be computed as D\*A\*D'. This computation is sometimes faster than using [dct2](#page-619-0), especially if you are computing a large number of small DCTs, because D needs to be determined only once.

For example, in JPEG compression, the DCT of each 8-by-8 block is computed. To perform this computation, use dctmtx to determine D, and then calculate each DCT using D\*A\*D' (where A is each 8-by-8 block). This is faster than calling dct2 for each individual block.

# **See Also**

[dct2](#page-619-0)

**Introduced before R2006a**

# **decompose**

Return sequence of decomposed structuring elements

# **Syntax**

SEQ = decompose(SE)

# **Description**

SEQ = decompose(SE) returns an array of structuring elements, SEQ, that are the decomposition of the structuring element SE. SEQ is equivalent to SE, but the elements of SEQ cannot be decomposed further.

# **Examples**

## **View Decomposition of Structuring Element**

Create a disk-shaped structuring element.

```
se = strel('square', 5)se =strel is a square shaped structuring element with properties:
       Neighborhood: [5x5 logical]
    Dimensionality: 2
```
Extract the decomposition of the structuring element.

```
seq = decompose(se)
seq = 2x1 strel array with properties:
     Neighborhood
     Dimensionality
```
To see that dilating sequentially with the decomposed structuring elements really does form a 5-by-5 square, use imdilate with the full option.

```
imdilate(1,seq,'full')
ans = 5×5
 1 1 1 1 1
 1 1 1 1 1
 1 1 1 1 1
 1 1 1 1 1
 1 1 1 1 1
```
## **Extract Decomposition of Structuring Element**

Create a ball-shaped structuring element.

```
se = offsetstrel('ball', 5, 6.5)
se = 
offsetstrel is a ball shaped offset structuring element with properties:
             Offset: [11x11 double]
    Dimensionality: 2
```
Obtain the decomposition of the structuring element.

```
seq = decompose(se)
seq = 1x8 offsetstrel array with properties:
     Offset
     Dimensionality
```
# **Input Arguments**

## **SE — Structuring element**

strel or offsetstrel object

Structuring element, specified as a [strel](#page-3032-0) or [offsetstrel](#page-2480-0) object.

# **Output Arguments**

#### **SEQ — Sequence of structuring elements**

array of strel or offsetstrel objects

Sequence of structuring elements that approximate the desired shape, returned as an array of [strel](#page-3032-0) or [offsetstrel](#page-2480-0) objects.

# **See Also**

**Topics** "Structuring Elements"

#### **Introduced before R2006a**

# <span id="page-628-0"></span>**deconvblind**

Deblur image using blind deconvolution

# **Syntax**

```
[J, psfr] = deconvblind(I, psfi)[J, psfr] = deconvblind(I, psfi, iter)[J, psfr] = deconvblind(I, psfi, iter, dampar)[J,psfr] = deconvblind(I,psfi,iter,dampar,weight)
[J,psfr] = deconvblind(I,psfi,iter,dampar,weight,readout)
[J, psfr] = deconvblind(, fun)
```
# **Description**

 $[J, psfr] = deconvblind(I, psfi) deconvolves image I using the maximum likelihood algorithm$ and an initial estimate of the point-spread function (PSF), psfi. The deconvblind function returns both the deblurred image J and a restored PSF, psfr.

To improve the restoration, deconvblind supports several optional parameters, described below. Use [] as a placeholder if you do not specify an intermediate parameter.

 $[J, psf] = deconvblind(I, psfi, iter)$  specifies the number of iterations, iter.

 $[J, psf] = deconvblind(I, psfi, iter, dampar)$  controls noise amplification by suppressing iterations for pixels that deviate a small amount compared to the noise, specified by the damping threshold dampar. By default, no damping occurs.

 $[J, psf] = deconvblind(I, psfi, iter, dampar, weight)$  specifies which pixels in the input image I are considered in the restoration. The value of an element in the weight array determines how much the pixel at the corresponding position in the input image is considered. For example, to exclude a pixel from consideration, assign it a value of 0 in the weight array. You can adjust the weight value assigned to each pixel according to the amount of flat-field correction.

 $[J, psf] = deconvblind(I, psfi, iter, dampar, weight, readout) specifies the additive$ noise (such as background and foreground noise) and the variance of the read-out camera noise, readout.

 $[J, psfr] = deconvblind($ , fun), where fun is a handle to a function that describes additional constraints on the PSF. fun is called at the end of each iteration. For more information about function handles, see "Create Function Handle".

# **Examples**

## **Deblur an Image Using Blind Deconvolution**

Create a sample image with noise.

```
% Set the random number generator back to its default settings for
% consistency in results.
```

```
rng default;
I = checkerboard(8);
PSF = fspecial('gaussian', 7, 10);
V = .0001;BlurredNoisy = imnoise(imfilter(I,PSF), 'gaussian', 0, V);
```
Create a weight array to specify which pixels are included in processing.

```
WT = zeros(size(I));WT(5:end-4, 5:end-4) = 1;INITPSF = ones(size(PSF));
```
Perform blind deconvolution.

[J P] = deconvblind(BlurredNoisy,INITPSF,20,10\*sqrt(V),WT);

Display the results.

```
subplot(221);imshow(BlurredNoisy);
title('A = Blurred and Noisy');
subplot(222);imshow(PSF,[]);
title('True PSF');
subplot(223);imshow(J);
title('Deblurred Image');
subplot(224);imshow(P,[]);
title('Recovered PSF');
```
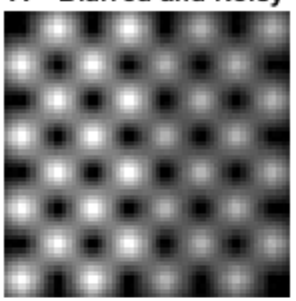

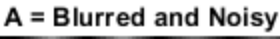

Deblurred Image

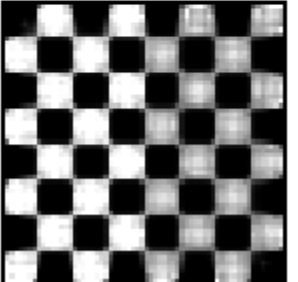

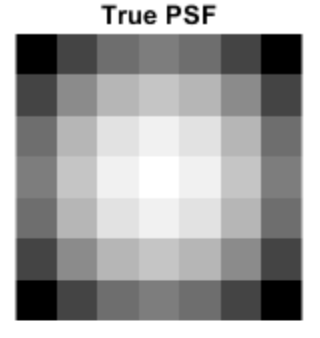

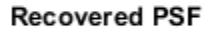

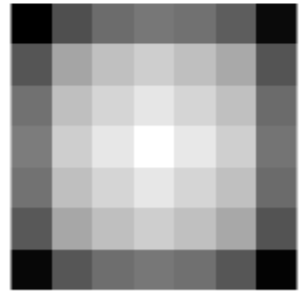

# **Input Arguments**

#### **I — Blurry image**

numeric array | cell array

Blurry image, specified as a numeric array of any dimension. You can also specify the image as a cell array to enable interrupted iterations. For more information, see ["Tips" on page 1-626](#page-631-0).

Data Types: single | double | int16 | uint8 | uint16

## **psfi — Initial estimate of PSF**

numeric array

Initial estimate of PSF, specified as a numeric array. The PSF restoration is affected strongly by the size of the initial guess  $psfi$  and less by the values it contains. For this reason, specify an array of 1s as your psfi.

You can also specify psfi as a cell array to enable interrupted iterations. For more information, see ["Tips" on page 1-626](#page-631-0).

Data Types: single | double | int16 | uint8 | uint16

## **iter — Number of iterations**

10 (default) | positive integer

Number of iterations, specified as a positive integer.

Data Types: double

#### **dampar — Threshold for damping**

0 (default) | numeric scalar

Threshold for damping, specified as a numeric scalar. Damping occurs for pixels whose deviation between iterations is less than the threshold. dampar has the same data type as I.

#### **weight — Weight of each pixel**

numeric array

Weight value of each pixel, specified as a numeric array with values in the range [0, 1]. weight has the same size as the input image, I. By default, all elements in weight have the value 1, so all pixels are considered equally in the restoration.

Data Types: double

## **readout — Noise**

0 (default) | numeric scalar | numeric array

Noise, specified as a numeric scalar or numeric array. The value of readout corresponds to the additive noise (such as noise from the foreground and background) and the variance of the read-out camera noise. readout has the same data type as I.

#### **fun — Function handle**

handle

Function handle, specified as a handle. fun must accept the PSF as its first argument. The function must return one argument: a PSF that is the same size as the original PSF and that satisfies the positivity and normalization constraints.

# <span id="page-631-0"></span>**Output Arguments**

## **J — Deblurred image**

numeric array | 1-by-4 cell array

Deblurred image, returned as a numeric array or a 1-by-4 cell array. J (or J{1} when J is a cell array) has the same data type as I. For more information about returning J as a cell array for interrupted iterations, see "Tips" on page 1-626.

## **psfr — Restored PSF**

array of positive numbers | 1-by-4 cell array

Restored PSF, returned as an array of positive numbers or a 1-by-4 cell array. psfr has the same size as the initial estimate of the PSF, psfi, and it is normalized so the sum of elements is 1. For more information about returning psfr as a cell array for interrupted iterations, see "Tips" on page 1- 626.

Data Types: double

# **Tips**

• You can use deconvblind to perform a deconvolution that starts where a previous deconvolution stopped. To use this feature, pass the input image I and the initial guess at the PSF, psfi, as cell arrays: {I} and {psfi}. When you do, the deconvblind function returns the output image J and the restored point-spread function, psfr, as cell arrays, which can then be passed as the input arrays into the next deconvblind call. The output cell array J contains four elements:

J{1} contains I, the original image.

- J{2} contains the result of the last iteration.
- J{3} contains the result of the next-to-last iteration.

J{4} is an array generated by the iterative algorithm.

• The output image J could exhibit ringing introduced by the discrete Fourier transform used in the algorithm. To reduce the ringing, use  $I =$  edgetaper(I, psfi) before calling deconvblind.

# **References**

- [1] D.S.C. Biggs and M. Andrews, *Acceleration of iterative image restoration algorithms*, Applied Optics, Vol. 36, No. 8, 1997.
- [2] R.J. Hanisch, R.L. White, and R.L. Gilliland, *Deconvolutions of Hubble Space Telescope Images and Spectra*, Deconvolution of Images and Spectra, Ed. P.A. Jansson, 2nd ed., Academic Press, CA, 1997.
- [3] Timothy J. Holmes, et al, *Light Microscopic Images Reconstructed by Maximum Likelihood Deconvolution*, Handbook of Biological Confocal Microscopy, Ed. James B. Pawley, Plenum Press, New York, 1995.

# **See Also**

[deconvlucy](#page-633-0) | [deconvreg](#page-639-0) | [deconvwnr](#page-643-0) | [edgetaper](#page-965-0) | [imnoise](#page-1689-0) | [otf2psf](#page-2503-0) | [padarray](#page-2513-0) | [psf2otf](#page-2592-0)

## **Topics**

"Deblurring Images Using the Blind Deconvolution Algorithm" "Image Deblurring" "Adapt Blind Deconvolution for Various Image Distortions"

# **Introduced before R2006a**

# <span id="page-633-0"></span>**deconvlucy**

Deblur image using Lucy-Richardson method

# **Syntax**

- $J =$  deconvlucy(I, psf)
- $J = deconvlucy(I,psf,iter)$
- $J = deconvlucy(I,psf,iter,dampar)$
- $J = deconvlucy(I,psf,iter,dampar,weight)$
- $J = deconvlucy(I,psf,iter,dampar,weight, readout)$
- $J = deconvlucy(I,psf,iter,dampar,weight,readout,subsample)$

# **Description**

 $J =$  deconvlucy(I,psf) restores image I that was degraded by convolution with a point-spread function (PSF), psf, and possibly by additive noise. The algorithm is based on maximizing the likelihood that the resulting image J is an instance of the original image I under Poisson statistics.

To improve the restoration, deconvlucy supports several optional parameters, described below. Use [] as a placeholder if you do not specify an intermediate parameter.

 $J =$  deconvlucy(I, psf, iter) specifies the number of iterations, iter.

 $J =$  deconvlucy(I,psf,iter,dampar) controls noise amplification by suppressing iterations for pixels that deviate a small amount compared to the noise, specified by the damping threshold dampar. By default, no damping occurs.

 $J =$  deconvlucy(I,psf,iter,dampar,weight) specifies which pixels in the input image I are considered in the restoration. The value of an element in the weight array determines how much the pixel at the corresponding position in the input image is considered. For example, to exclude a pixel from consideration, assign it a value of 0 in the weight array. You can adjust the weight value assigned to each pixel according to the amount of flat-field correction.

 $J =$  deconvlucy(I,psf,iter,dampar,weight,readout) specifies the additive noise (such as background or foreground noise) and variance of the read-out camera noise, readout.

 $J =$  deconvlucy(I,psf,iter,dampar,weight,readout,subsample) uses subsampling when the PSF is given on a grid that is subsample times finer than the image.

# **Examples**

## **Remove Gaussian Blur Using deconvlucy**

Read and display a pristine image that does not have blur or noise. This example optionally crops the image to a size of 256-by-256 with the top-left  $(x,y)$  coordinate at  $(2,50)$ .

 $I = imread('board.tif');$  $I = improp(I, [2 50 255 255])$ ;

```
imshow(I)
title('Original Image')
```
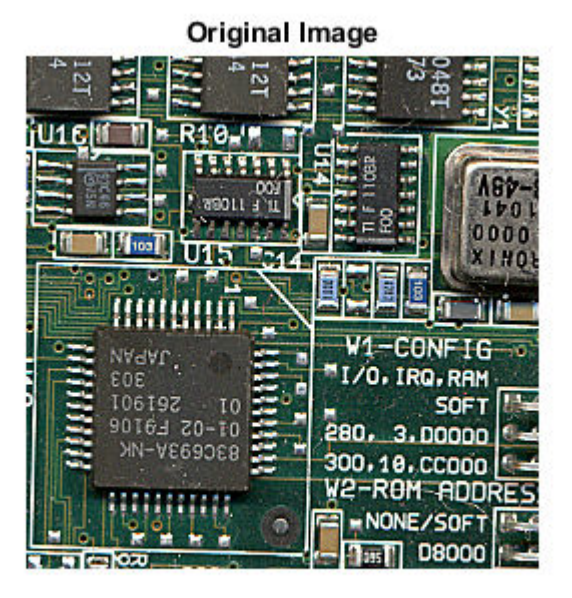

Create a PSF that represents a Gaussian blur with standard deviation 5 and filter of size 5-by-5.

PSF = fspecial('gaussian', 5, 5);

Simulate blur in the image.

blurred = imfilter(I,PSF,'symmetric','conv');

Add simulated zero-mean Gaussian noise.

```
V = 0.002;blurred_noisy = imnoise(blurred,'gaussian',0,V);
imshow(blurred_noisy)
title('Blurred and Noisy Image')
```
**Blurred and Noisy Image** 

Use deconvlucy to restore the blurred and noisy image. Specify the PSF used to create the blur and decrease the number of iterations to 5.

luc1 = deconvlucy(blurred\_noisy,PSF,5); imshow(luc1) title('Restored Image')

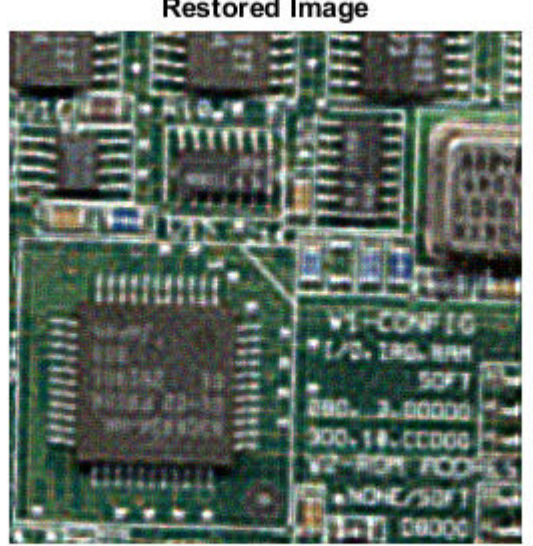

**Restored Image** 

## **Remove Blur Using Several deconvlucy Optional Syntaxes**

Create a sample image and blur it.

```
I = checkerboard(8);
PSF = fspecial('gaussian',7,10);
V = .0001;
BlurredNoisy = imnoise(imfilter(I, PSF), 'qaussian', 0, V);
```
Create a weight array and call deconvlucy using several optional parameters.

 $WT = zeros(size(I));$  $WT(5:end-4, 5:end-4) = 1;$ J1 = deconvlucy(BlurredNoisy, PSF); J2 = deconvlucy(BlurredNoisy,PSF,20,sqrt(V)); J3 = deconvlucy(BlurredNoisy,PSF,20,sqrt(V),WT);

Display the results.

```
subplot(221);imshow(BlurredNoisy);
title('A = Blurred and Noisy');
subplot(222);imshow(J1);
title('deconvlucy(A,PSF)');
subplot(223); imshow(J2);
title('deconvlucy(A,PSF,NI,DP)');
subplot(224);imshow(J3);
title('deconvlucy(A,PSF,NI,DP,WT)');
```
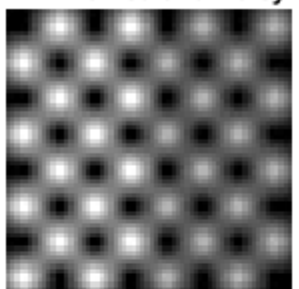

A = Blurred and Noisy

deconvlucy(A,PSF,NI,DP)

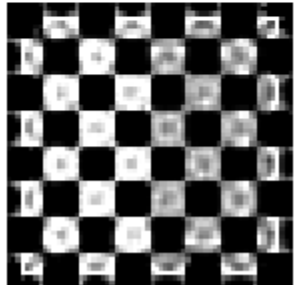

deconvlucy(A,PSF)

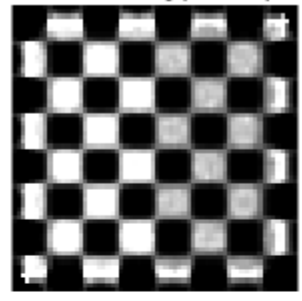

deconvlucy(A,PSF,NI,DP,WT)

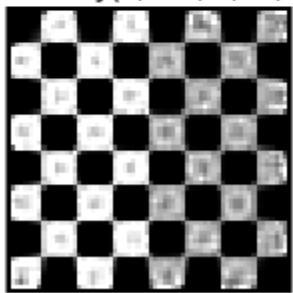

# **Input Arguments**

## **I — Blurry image**

numeric array | cell array

Blurry image, specified as a numeric array of any dimension. You can also specify the image as a cell array to enable interrupted iterations. For more information, see ["Tips" on page 1-633](#page-638-0).

Data Types: single | double | int16 | uint8 | uint16

## **psf — PSF**

numeric array

## PSF, specified as a numeric array.

Data Types: single | double | int16 | uint8 | uint16

## **iter — Number of iterations**

10 (default) | positive integer

#### Number of iterations, specified as a positive integer.

Data Types: double

## **dampar — Threshold for damping**

0 (default) | numeric scalar

Threshold for damping, specified as a numeric scalar. Damping occurs for pixels whose deviation between iterations is less than the threshold. dampar has the same data type as I.

## **weight — Weight of each pixel**

numeric array

Weight value of each pixel, specified as a numeric array with values in the range [0, 1]. weight has the same size as the input image, I. By default, all elements in weight have the value 1, so all pixels are considered equally in the restoration.

Data Types: double

#### **readout — Noise**

0 (default) | numeric scalar | numeric array

Noise, specified as a numeric scalar or numeric array. The value of readout corresponds to the additive noise (such as noise from the foreground and background) and the variance of the read-out camera noise. readout has the same data type as I.

## **subsample — Subsampling**

1 (default) | positive scalar

#### Subsampling, specified as a positive scalar.

Data Types: double

# <span id="page-638-0"></span>**Output Arguments**

## **J — Deblurred image**

numeric array | 1-by-4 cell array

Deblurred image, returned as a numeric array or a 1-by-4 cell array. J (or  $J(1)$  when J is a cell array) has the same data type as I. For more information about returning J as a cell array for interrupted iterations, see "Tips" on page 1-633.

# **Tips**

• You can use deconvlucy to perform a deconvolution that starts where a previous deconvolution stopped. To use this feature, pass the input image I as a cell array,  $\{I\}$ . When you do, the deconvlucy function returns the output image J as a cell array, which you can then pass as the input array into the next deconvlucy call. The output cell array J contains four elements:

J{1} contains I, the original image.

J{2} contains the result of the last iteration.

J{3} contains the result of the next-to-last iteration.

J{4} is an array generated by the iterative algorithm.

- The output image J could exhibit ringing introduced by the discrete Fourier transform used in the algorithm. To reduce the ringing, use  $I =$  edgetaper(I, psf) before calling deconvlucy.
- deconvlucy converts the PSF to double without normalization.
- deconvlucy may return values in the output image that are beyond the range of the input image.

# **References**

- [1] D.S.C. Biggs and M. Andrews, *Acceleration of iterative image restoration algorithms*, Applied Optics, Vol. 36, No. 8, 1997.
- [2] R.J. Hanisch, R.L. White, and R.L. Gilliland, *Deconvolutions of Hubble Space Telescope Images and Spectra*, Deconvolution of Images and Spectra, Ed. P.A. Jansson, 2nd ed., Academic Press, CA, 1997.

## **See Also**

[deconvblind](#page-628-0) | [deconvreg](#page-639-0) | [deconvwnr](#page-643-0) | [edgetaper](#page-965-0) | [otf2psf](#page-2503-0) | [padarray](#page-2513-0) | [psf2otf](#page-2592-0)

## **Topics**

"Deblurring Images Using the Lucy-Richardson Algorithm" "Image Deblurring" "Adapt the Lucy-Richardson Deconvolution for Various Image Distortions"

## **Introduced before R2006a**

# <span id="page-639-0"></span>**deconvreg**

Deblur image using regularized filter

# **Syntax**

```
J = deconvreg(I,psf)J = deconvreg(I,psf,np)J = deconvreg(I,psf,np,1range)J = deconvreg(I,psf,np,lrange, regop)[J, lagra] = deconvreg(\_\_)
```
# **Description**

 $J =$  deconvreg(I,psf) deconvolves image I using the regularized filter algorithm, returning deblurred image J. The assumption is that the image I was created by convolving a true image with a point-spread function (PSF), psf, and possibly by adding noise. The algorithm is a constrained optimum in the sense of least square error between the estimated and the true images under requirement of preserving image smoothness.

 $J =$  deconvreg(I, psf, np) specifies the additive noise power, np.

 $J =$  deconvreg(I,psf,np, lrange) specifies the range, lrange, where the search for the optimal solution is performed. The algorithm finds an optimal Lagrange multiplier lagra within the lrange range.

 $J =$  deconvreg(I, psf, np, l range, regop) constrains the deconvolution using regularization operator regop. The default regularization operator is the Laplacian operator, to retain the image smoothness.

[J, lagra] = deconvreg( ) outputs the value of the Lagrange multiplier, lagra in addition to the restored image, J.

# **Examples**

## **Deblur Image Using Regularized Filter**

Create sample image.

 $I =$  checkerboard(8);

Create PSF and use it to create a blurred and noisy version of the input image.

```
PSF = fspecial('gaussian',7,10);
V = .01:
BlurredNoisy = imnoise(imfilter(I, PSF), 'gaussian', 0, V);NOISEPOWER = V*prod(size(I));
```
Deblur the image.

```
[J LAGRA] = deconvreg(BlurredNoisy,PSF,NOISEPOWER);
```
Display the various versions of the image.

```
subplot(221); imshow(BlurredNoisy);
title('A = Blurred and Noisy');
subplot(222); imshow(J);
title('[J LAGRA] = decomvreg(A, PSF, NP)');subplot(223); imshow(deconvreg(BlurredNoisy,PSF,[],LAGRA/10));
title('deconvreg(A,PSF,[],0.1*LAGRA)');
subplot(224); imshow(deconvreg(BlurredNoisy,PSF,[],LAGRA*10));
title('deconvreg(A,PSF,[],10*LAGRA)');
```
A = Blurred and Noisy

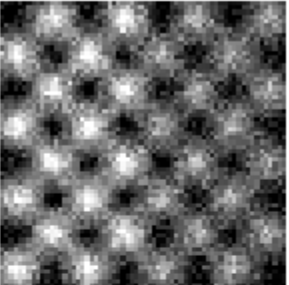

 $[J LAGRA] = deconvreg(A, PSF, NP)$ 

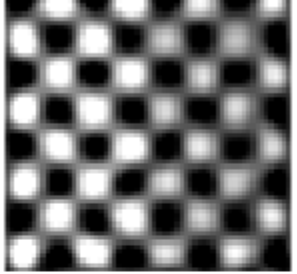

#### deconvreg(A,PSF,[],0.1\*LAGRA)

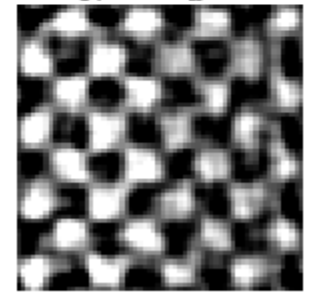

#### deconvreg(A,PSF,[],10\*LAGRA)

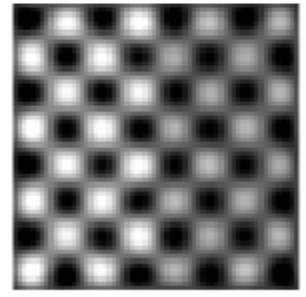

# **Input Arguments**

#### **I — Blurry image**

numeric array

Blurry image, specified as a numeric array of any dimension.

Data Types: single | double | int16 | uint8 | uint16

**psf — PSF** numeric array

## PSF, specified as a numeric array.

Data Types: double

## **np — Noise power**

0 (default) | numeric scalar

#### Noise power, specified as a numeric scalar.

Data Types: double

## **lrange — Search range**

[1e-9 1e9] (default) | numeric scalar | 2-element numeric vector

Search range, specified as a numeric scalar or a 2-element numeric vector. If lrange is a scalar, then the algorithm assumes that lagra is equal to lrange. If you specify lagra, then the function ignores the np value

Data Types: double

## **regop — Regularization operator**

numeric array

Regularization operator, specified as a numeric array. The regop array dimensions must not exceed the dimensions of the image, I. Any nonsingleton dimensions must correspond to the nonsingleton dimensions of psf.

Data Types: double

# **Output Arguments**

## **J — Deblurred image**

numeric array

Deblurred image, returned as a numeric array. J has the same data type as I.

## **lagra — Lagrange multiplier**

numeric scalar

Lagrange multiplier, returned as a numeric scalar.

# **Tips**

• The output image J could exhibit ringing introduced by the discrete Fourier transform used in the algorithm. To reduce the ringing, use  $I =$  edgetaper(I, psf) before calling deconvreg.

# **References**

[1] Gonzalez, R. C., and R. E. Woods. *Digital Image Processing*. Addison-Wesley Publishing Company, Inc., 1992.

# **See Also**

[deconvblind](#page-628-0) | [deconvlucy](#page-633-0) | [deconvwnr](#page-643-0) | [edgetaper](#page-965-0) | [otf2psf](#page-2503-0) | [padarray](#page-2513-0) | [psf2otf](#page-2592-0)

## **Topics**

"Deblur Images Using Regularized Filter" "Image Deblurring"

**Introduced before R2006a**

# <span id="page-643-0"></span>**deconvwnr**

Deblur image using Wiener filter

# **Syntax**

- $J = deconvwnr(I, psf, nsr)$
- $J = deconvwnr(I,psf,ncorr,icorr)$
- $J = deconvwnr(I,psf)$

# **Description**

 $J =$  deconvwnr(I,psf,nsr) deconvolves image I using the Wiener filter algorithm, returning deblurred image J. psf is the point-spread function (PSF) with which I was convolved. nsr is the noise-to-signal power ratio of the additive noise. The algorithm is optimal in a sense of least mean square error between the estimated and the true images.

 $J =$  deconvwnr(I, psf, ncorr, icorr) deconvolves image I, where ncorr is the autocorrelation function of the noise and icorr is the autocorrelation function of the original image.

 $J =$  deconvwn  $(I, psf)$  deconvolves image I using the Wiener filter algorithm with no estimated noise. In the absence of noise, a Wiener filter is equivalent to an ideal inverse filter.

# **Examples**

## **Deblur Image Using Wiener Filter**

Read image into the workspace and display it.

```
I = im2double(imread('cameraman.tif'));
imshow(I);
title('Original Image (courtesy of MIT)');
```
## Original Image (courtesy of MIT)

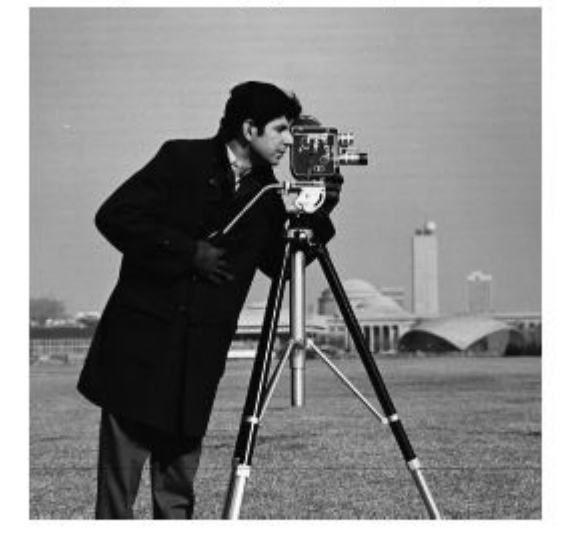

Simulate a motion blur.

```
LEN = 21;THETA = 11;
PSF = fspecial('motion', LEN, THETA);
blurred = imfilter(I, PSF, 'conv', 'circular');
figure, imshow(blurred)
```
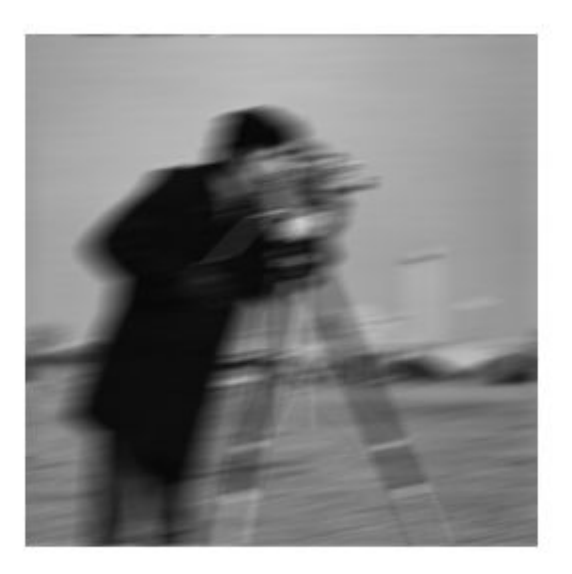

Simulate additive noise.

```
noise_mean = 0;noise_var = 0.0001;
blurred-noisy = imnoise(blurred, 'gaussian', ... noise_mean, noise_var);
figure, imshow(blurred_noisy)
title('Simulate Blur and Noise')
```
#### **Simulate Blur and Noise**

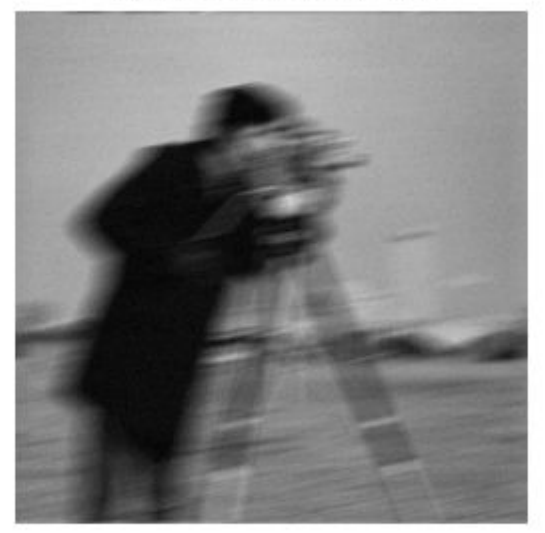

Try restoration assuming no noise.

```
estimated\_nsr = 0;wnr2 = deconvwnr(blurred_noisy, PSF, estimated_nsr);
figure, imshow(wnr2)
title('Restoration of Blurred, Noisy Image Using NSR = 0')
```
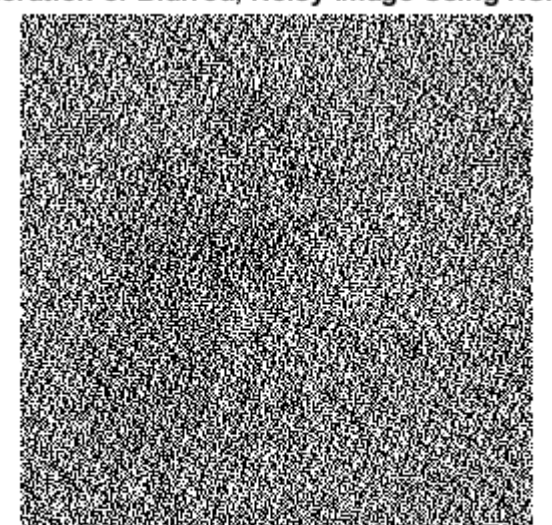

# Restoration of Blurred, Noisy Image Using NSR = 0

Try restoration using a better estimate of the noise-to-signal-power ratio.

```
estimated_nsr = noise_var / var(I(:));
wnr3 = deconvwnr(blurred_noisy, PSF, estimated_nsr);
figure, imshow(wnr3)
title('Restoration of Blurred, Noisy Image Using Estimated NSR');
```
#### Restoration of Blurred, Noisy Image Using Estimated NSR

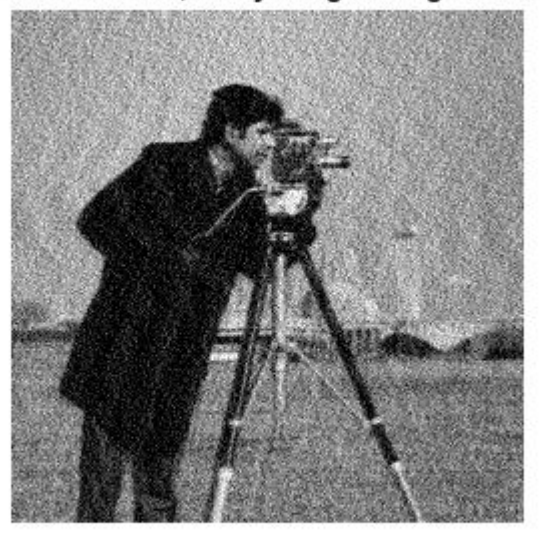

# **Input Arguments**

## **I — Blurry image**

numeric array

Blurry image, specified as a numeric array of any dimension.

Data Types: single | double | int16 | uint8 | uint16

## **psf — Point-spread function**

numeric array

Point-spread function, specified as a numeric array.

Data Types: double

## **nsr — Noise-to-signal ratio**

0 | nonnegative scalar

Noise-to-signal ratio, specified as a nonnegative scalar or numeric array of the same size as the image, I. If nsr is an array, then it represents the spectral domain. Specifying 0 for the nsr is equivalent to creating an ideal inverse filter.

Data Types: double

## **ncorr — Autocorrelation function of the noise**

numeric array

Autocorrelation function of the noise, specified as a numeric array of any size or dimension, not exceeding the original image.

- If the dimensionality of ncorr matches the dimensionality of the image I, then the values correspond to the autocorrelation within each dimension.
- If ncorr is a vector and psf is also a vector, then the values in ncorr represent the autocorrelation function in the first dimension.
- If ncorr is a vector and psf is an array, then the 1-D autocorrelation function is extrapolated by symmetry to all non-singleton dimensions of psf.
- If ncorr is a scalar, then the value represents the power of the image noise.

Data Types: double

## **icorr — Autocorrelation function of the image**

numeric array

Autocorrelation function of the image, specified as a numeric array of any size or dimension, not exceeding the original image.

- If the dimensionality of icorr matches the dimensionality of the image I, then the values correspond to the autocorrelation within each dimension.
- If icorr is a vector and psf is also a vector, then the values in icorr represent the autocorrelation function in the first dimension.
- If icorr is a vector and psf is an array, then the 1-D autocorrelation function is extrapolated by symmetry to all non-singleton dimensions of psf.
• If icorr is a scalar, then the value represents the power of the image noise.

Data Types: double

## **Output Arguments**

### **J — Deblurred image**

numeric array

Deblurred image, returned as a numeric array. J has the same data type as I.

### **Tips**

• The output image J could exhibit ringing introduced by the discrete Fourier transform used in the algorithm. To reduce the ringing, use  $I =$  edgetaper(I, psf) before calling deconvwnr.

### **References**

[1] Gonzalez, R. C., and R. E. Woods. *Digital Image Processing*. Addison-Wesley Publishing Company, Inc., 1992.

### **See Also**

[deconvblind](#page-628-0) | [deconvlucy](#page-633-0) | [deconvreg](#page-639-0) | [edgetaper](#page-965-0) | [otf2psf](#page-2503-0) | [padarray](#page-2513-0) | [psf2otf](#page-2592-0)

#### **Topics**

"Deblur Images Using a Wiener Filter" "Image Deblurring"

### **Introduced before R2006a**

# **decorrstretch**

Apply decorrelation stretch to multichannel image

# **Syntax**

```
S = decorrstretch(A)
S = decorrstretch(A, Name, Value)
```
# **Description**

 $S =$  decorrstretch(A) applies a decorrelation stretch to RGB or multispectral image A and returns the result in S. The mean and variance in each band of S are the same as in A.

The primary purpose of decorrelation stretch is visual enhancement. Decorrelation stretching is a way to enhance the color differences in an image.

 $S =$  decorrstretch(A, Name, Value) uses name-value pairs to control aspects of the decorrelation stretch, such as the target mean and standard deviation of each band.

# **Examples**

### **Highlight Color Differences in Forest Scene**

This example shows how to use decorrelation stretching to highlight elements in a forest image by exaggerating the color differences.

Read an image into the workspace.

 $[X, map] = \text{imread}('forest.tif');$ 

Apply decorrelation stretching using decorrstretch.

```
S = decorrstretch(ind2rgb(X,map), 'tol',0.01);
```
Display the original image and the enhanced image.

```
figure
imshow(X,map)
title('Original Image')
```
Original Image

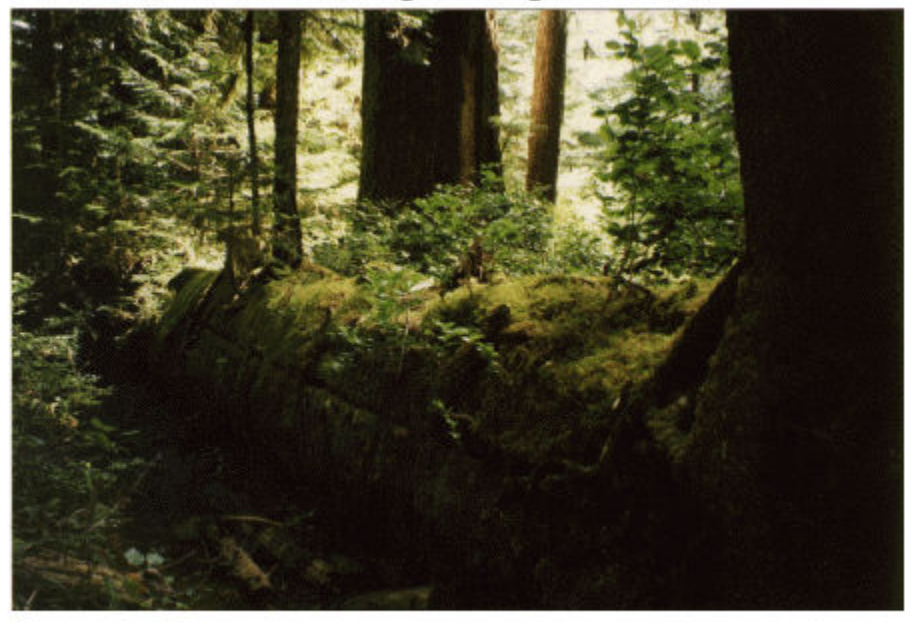

figure imshow(S) title('Enhanced Image')

#### **Enhanced Image**

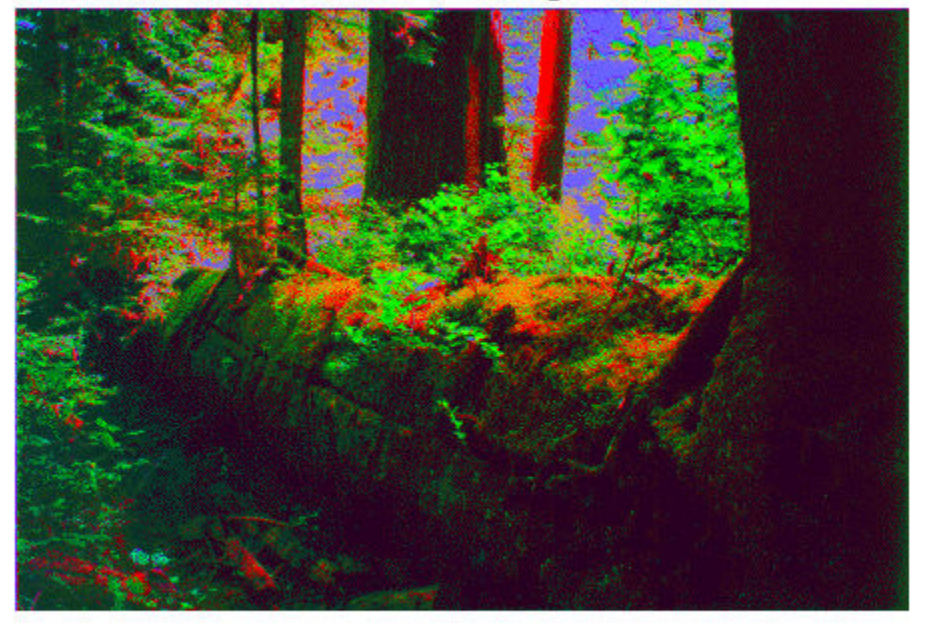

# **Input Arguments**

#### **A — Image to be enhanced**

RGB image | multispectral image

Image to be enhanced, specified as an RGB image or multispectral image of size *m*-by-*n*-by-nBands. For an RGB image,  $n$ Bands = 3.

Data Types: single | double | int16 | uint8 | uint16

#### **Name-Value Pair Arguments**

Specify optional pairs of arguments as Name1=Value1, ..., NameN=ValueN, where Name is the argument name and Value is the corresponding value. Name-value arguments must appear after other arguments, but the order of the pairs does not matter.

*Before R2021a, use commas to separate each name and value, and enclose* Name *in quotes.*

Example: 'Mode','covariance'

#### **Mode — Decorrelation method**

'correlation' (default) | 'covariance'

Decorrelation method, specified as the comma-separated pair consisting of 'Mode' and of the following values.

• 'correlation' — Uses the eigen decomposition of the band-to-band correlation matrix.

• 'covariance' — Uses the eigen decomposition of the band-to-band covariance matrix.

Data Types: char | string

#### **TargetMean — Target mean values**

real scalar | vector of length nBands

Target mean values of the output bands, specified as the comma-separated pair consisting of 'TargetMean' and a real scalar or vector of length nBands. By default, TargetMean is an 1-bynBands vector containing the sample mean of each band, which preserves the band-wise means before and after the decorrelation stretch.

TargetMean must be of class double, but uses the same values as the pixels in the input image. For example, if A is class uint8, then 127.5 would be a reasonable value. If values need to be clamped to the standard range of the input/output image class, it can impact the results.

Data Types: double

#### **TargetSigma — Target standard deviation values**

positive scalar | vector of length nBands

Target standard deviation values of the output bands, specified as the comma-separated pair consisting of 'TargetSigma' and a positive scalar or vector of length nBands. By default, TargetSigma is an 1-by-nBands vector containing the sample standard deviation of each band, which preserves the band-wise variance before and after the decorrelation stretch. The target standard deviation is ignored for uniform (zero-variance) bands.

TargetSigma must be class double, but uses the same values as the pixels in the input image. For example, if A is of class uint8, then 50.0 would be a reasonable value.

Data Types: double

#### **Tol — Linear contrast stretch**

numeric scalar | 2-element numeric vector

Linear contrast stretch following the decorrelation stretch, specified as the comma-separated pair consisting of 'Tol' and a numeric scalar or 2-element numeric vector of class double. Specifying a value of Tol overrides the value of TargetMean or TargetSigma. If you do not specify Tol, then by default decorrstretch does not perform linear contrast stretch.

Tol has the same meaning as in [stretchlim](#page-3040-0), where  $Tol = [LOW FRACT HIGH FRACT]$  specifies the fraction of the image to saturate at low and high intensities. If you specify  $\text{To} \overline{\text{I}}$  as a scalar value, then LOW FRACT = Tol and HIGH FRACT = 1 - Tol, saturating equal fractions at low and high intensities.

Small adjustments to Tol can strongly affect the visual appearance of the output.

Data Types: double

**SampleSubs — Subset of A used to compute the band-means, covariance, and correlation** cell array containing two arrays of pixel subscripts {rowsubs, colsubs}

Subset of A used to compute the band-means, covariance, and correlation, specified as a cell array containing two arrays of pixel subscripts {rowsubs, colsubs}. rowsubs and colsubs are vectors or matrices of matching size that contain row and column subscripts, respectively.

Use this option to reduce the amount of computation, to keep invalid or non-representative pixels from affecting the transformation, or both. For example, you can use rowsubs and colsubs to exclude areas of cloud cover. If not specified, decorrstretch uses all the pixels in A.

Data Types: double

## **Output Arguments**

### **S — Decorrelation stretched image**

numeric array

Decorrelation stretched image, returned as a numeric array of the same size and class as the input image, A.

### **Tips**

- The results of a straight decorrelation (without the contrast stretch option) may include values that fall outside the numerical range supported by the class uint8 or uint16 (negative values, or values exceeding 255 or 65535, respectively). In these cases, decorrstretch clamps its output to the supported range.
- For class double, decorrstretch clamps the output only when you provide a value for Tol, specifying a linear contrast stretch followed by clamping to the interval  $[0 \ 1]$ .
- The optional parameters do not interact, except that a linear stretch usually alters both the bandwise means and band-wise standard deviations. Thus, while you can specify TargetMean and TargetSigma along with Tol, their effects will be modified.

# **Algorithms**

A decorrelation stretch is a linear, pixel-wise operation in which the specific parameters depend on the values of actual and desired (target) image statistics. The vector a containing the value of a given pixel in each band of the input image A is transformed into the corresponding pixel b in output image B as follows:

 $b = T * (a - m) + m$  target.

a and b are nBands-by-1 vectors, T is an nBands-by-nBands matrix, and m and m\_target are nBands-by-1 vectors such that

- m contains the mean of each band in the image, or in a subset of image pixels that you specify
- m target contains the desired output mean in each band. The default choice is m target = m.

The linear transformation matrix T depends on the following:

- The band-to-band sample covariance of the image, or of a subset of the image that you specify (the same subset as used for m), represented by matrix Cov
- A desired output standard deviation in each band. This is conveniently represented by a diagonal matrix, SIGMA target. The default choice is SIGMA target  $=$  SIGMA, where SIGMA is the diagonal matrix containing the sample standard deviation of each band. SIGMA should be computed from the same pixels that were used for m and Cov, which means simply that:

$$
SIGMA(k,k) = sqrt(Cov(k,k), k = 1, ..., nBands).
$$

Cov, SIGMA, and SIGMA\_target are nBands-by-nBands, as are the matrices Corr, LAMBDA, and V, defined below.

The first step in computing T is to perform an eigen-decomposition of either the covariance matrix Cov or the correlation matrix

 $Corr = inv(SIGMA) * Cov * inv(SIGMA).$ 

- In the correlation-based method, Corr is decomposed: Corr = V LAMBDA V'.
- In the covariance-based method, Cov is decomposed: Cov = V LAMBDA V'.

LAMBDA is a diagonal matrix of eigenvalues and V is the orthogonal matrix that transforms either Corr or Cov to LAMBDA.

The next step is to compute a stretch factor for each band, which is the inverse square root of the corresponding eigenvalue. It is convenient to define a diagonal matrix S containing the stretch factors, such that:

 $S(k,k) = 1 / sqrt(LAMBDA(k,k)).$ 

Finally, matrix T is computed from either

 $T = SIGMA$  target V S V' inv(SIGMA) (correlation-based method)

or

 $T = SIGMA_t \, target \, V \, S \, V' \, (covariance-based method).$ 

The two methods yield identical results if the band variances are uniform.

Substituting T into the expression for b:

```
b = m target + SIGMA target V S V' inv(SIGMA) * (a - m)
```
or

```
b = m target + SIGMA target V S V' * (a - m)
```
and reading from right to left, you can see that the decorrelation stretch:

- **1** Removes a mean from each band
- **2** Normalizes each band by its standard deviation (correlation-based method only)
- **3** Rotates the bands into the eigenspace of Corr or Cov
- **4** Applies a stretch S in the eigenspace, leaving the image decorrelated and normalized in the eigenspace
- **5** Rotates back to the original band-space, where the bands remain decorrelated and normalized
- **6** Rescales each band according to SIGMA\_target
- **7** Restores a mean in each band.

**See Also** [stretchlim](#page-3040-0) | [imadjust](#page-1254-0) **Introduced before R2006a**

# **deltaE**

Color difference based on CIE76 standard

# **Syntax**

```
dE = deltaE(11, I2)dE = deltaE(II, I2, 'isInputLab', isLab)
```
# **Description**

 $dE = dettaE(II, I2)$  calculates the color difference between two RGB images or sets of colors using the CIE76 standard.

 $dE = dettaE(II, I2, 'isInputLab', isLab)$  also specifies whether the input color data is in the RGB color space or the L\*a\*b\* color space.

## **Examples**

### **Calculate Color Difference of Two Colors using CIE76 Standard**

Specify two RGB color values.

 $pureRed = uint8([255 0 0]);$  $darkRed = uint8([255 10 50]);$ 

Calculate the color difference of the colors.

```
dE = deltaE(pureRed,darkRed)
```
dE = *single* 18.6206

#### **Calculate Color Difference of RGB Images**

Read a color image into the workspace.

```
I1 = imread('peppers . png');imshow(I1)
```
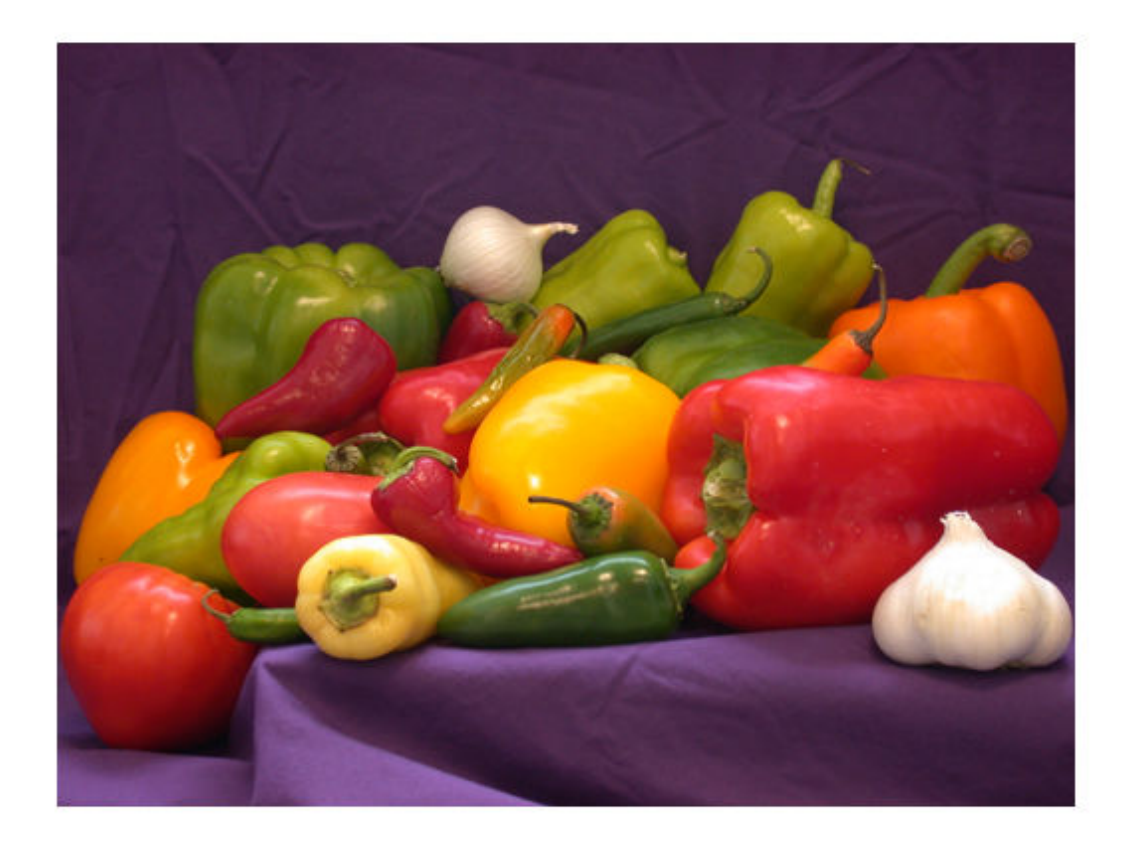

Alter the local color contrast in the image.

 $I2 = localcontrast(I1);$ imshow(I2)

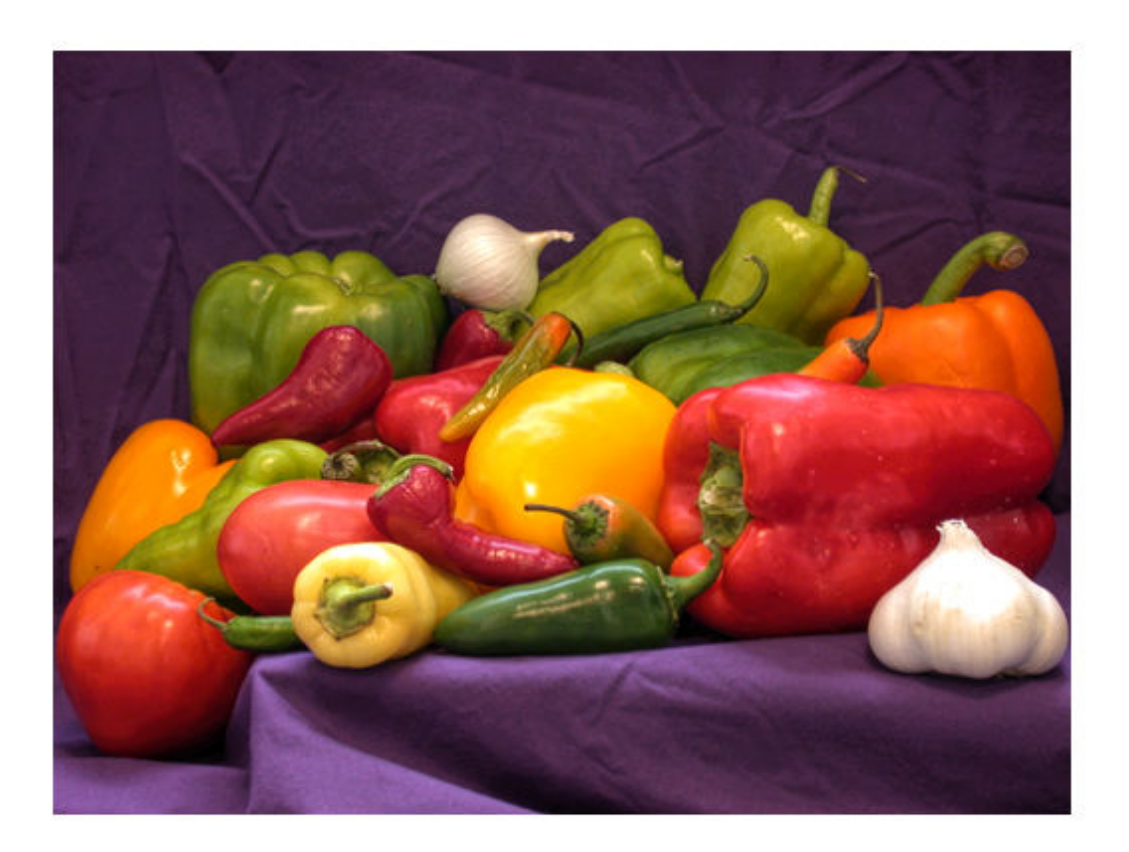

Calculate the color difference of the images.

 $dE = deltaE(11, I2);$ 

Display the color difference as an image. The maximum value of dE exceeds the range [0, 1] expected of images of data type single, so display the image using the full display range of the data. Bright pixels indicate a large color difference and therefore a larger amount of contrast enhancement.

imshow(dE,[])

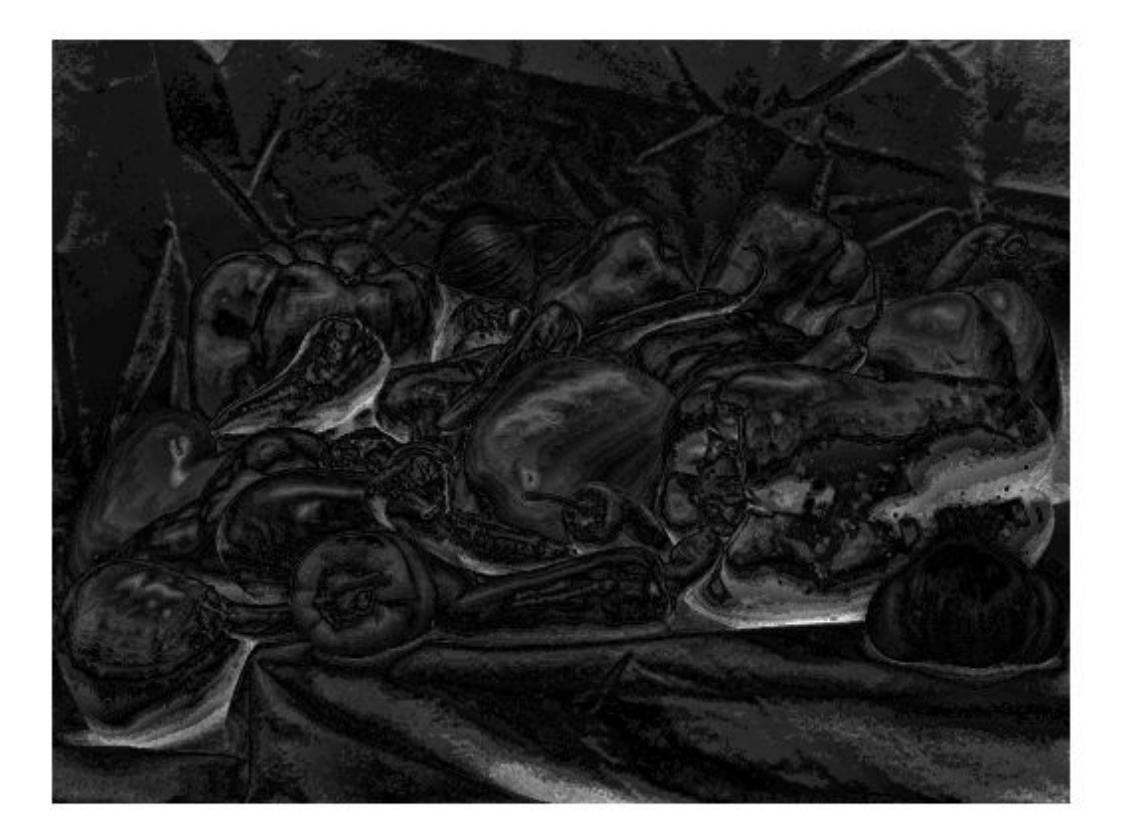

### **Calculate Color Difference of L\*a\*b\* Images**

Read and display an image of tissue stained with hemotoxylin and eosin (H&E).

```
he = imread('hestain.png');
imshow(he)
```
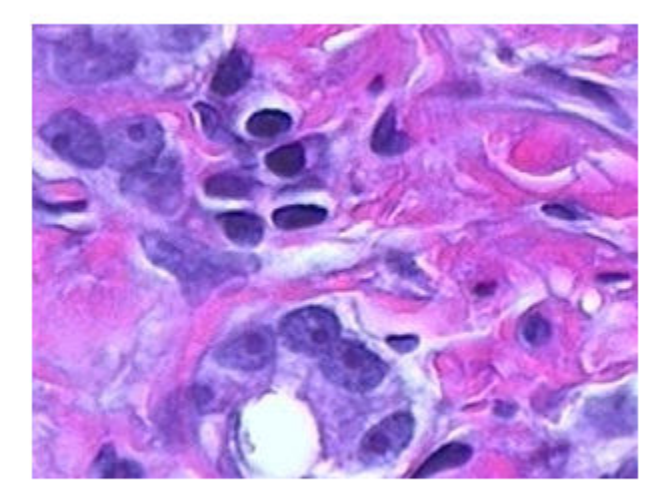

Convert the image to the L\*a\*b\* color space.

 $lab = rgb2lab(he);$ 

Make a copy of the image, then increase the signal of the a\* channel. Red tones in the image become more saturated while the image overall brightness and the blue tones are unchanged.

```
lab2 = lab;scaleFactor = 1.2;lab2(:,:,2) = scaleFactor*lab(:,:,2);
```
Calculate the color difference of the original and enhanced image in the  $L^*a^*b^*$  color space.

```
dE = imcolordiff(lab,lab2,'isInputLab',true);
```
Display the color difference as an image. Scale the display range to match the range of pixel values in dE. Bright regions indicate the greatest color difference and correspond with the pink regions of tissue.

imshow(dE,[])

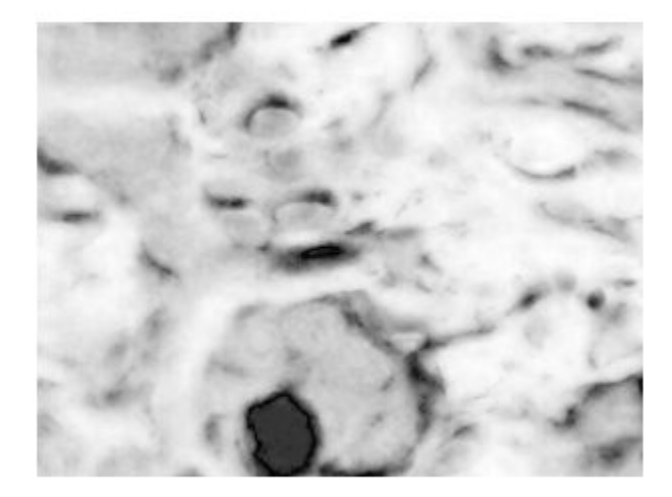

## **Input Arguments**

### **I1 — First set of color data**

*m*-by-*n*-by-3 numeric array | *c*-by-3 numeric matrix

First set of color data, specified as an *m*-by-*n*-by-3 numeric array representing an image or a *c*-by-3 numeric matrix representing a set of *c* colors. I1 and I2 must be the same size with values in the same color space.

By default, the deltaE function interprets the color data as RGB color values. To calculate the color difference in the L\*a\*b\* color space, specify the isLab argument as true. L\*a\*b\* color values can be of data type single or double only.

Data Types: single | double | uint8 | uint16

### **I2 — Second set of color data**

*m*-by-*n*-by-3 numeric array | *c*-by-3 numeric matrix

Second set of color data, specified as an *m*-by-*n*-by-3 numeric array representing an image or a *c*-by-3 numeric matrix representing a set of *c* colors. I1 and I2 must be the same size with values in the same color space.

By default, the deltaE function interprets the color data as RGB color values. To calculate the color difference in the L\*a\*b\* color space, specify the isLab argument as true. L\*a\*b\* color values can be of data type single or double only.

Data Types: single | double | uint8 | uint16

### **isLab — Color values are in L\*a\*b\* color space**

false or  $\theta$  (default) | true or 1

Color values are in the  $L^*a^*b^*$  color space, specified as a numeric or logical  $\theta$  (false) or 1 (true).

## **Output Arguments**

### **dE — Color difference**

*m*-by-*n* matrix | *c*-element column vector

Color difference (delta E), returned as one of the following.

- An *m*-by-*n* matrix when the input color data I1 and I2 represent images
- A *c*-element column vector when I1 and I2 represent a set of *c* colors

If I1 or I2 is of data type double, then dE is of data type double. Otherwise, dE is of data type single.

Data Types: single | double

# **Tips**

• To improve the accuracy of the color difference calculation, use the [imcolordiff](#page-1413-0) function. This function follows the CIE94 and CIEDE2000 standards and offers parameters to improve perceptual uniformity for different applications.

### **See Also**

[imcolordiff](#page-1413-0) | [colorangle](#page-553-0) | [measureColor](#page-2364-0)

### **Topics**

"Understanding Color Spaces and Color Space Conversion"

#### **Introduced in R2020b**

# **demosaic**

Convert Bayer pattern encoded image to truecolor image

# **Syntax**

 $RGB = demosaic(I,sensorAliqnment)$ 

# **Description**

 $RGB = demonstrate(I, sensorAlignment)$  converts the Bayer pattern encoded image, I, to the truecolor image, RGB, using gradient-corrected linear interpolation. sensorAlignment specifies the Bayer pattern.

A Bayer filter mosaic, or color filter array, refers to the arrangement of color filters that let each sensor in a single-sensor digital camera record only red, green, or blue data. The patterns emphasize the number of green sensors to mimic the human eye's greater sensitivity to green light. The demosaic function uses interpolation to convert the two-dimensional Bayer-encoded image into the truecolor image.

# **Examples**

### **Convert a Bayer Pattern Encoded Image To an RGB Image**

Convert a Bayer pattern encoded image that was photographed by a camera with a sensor alignment of 'bggr' .

```
I = imread('mandi.tif');J = demosaic(I, 'bggr');
imshow(I);
```
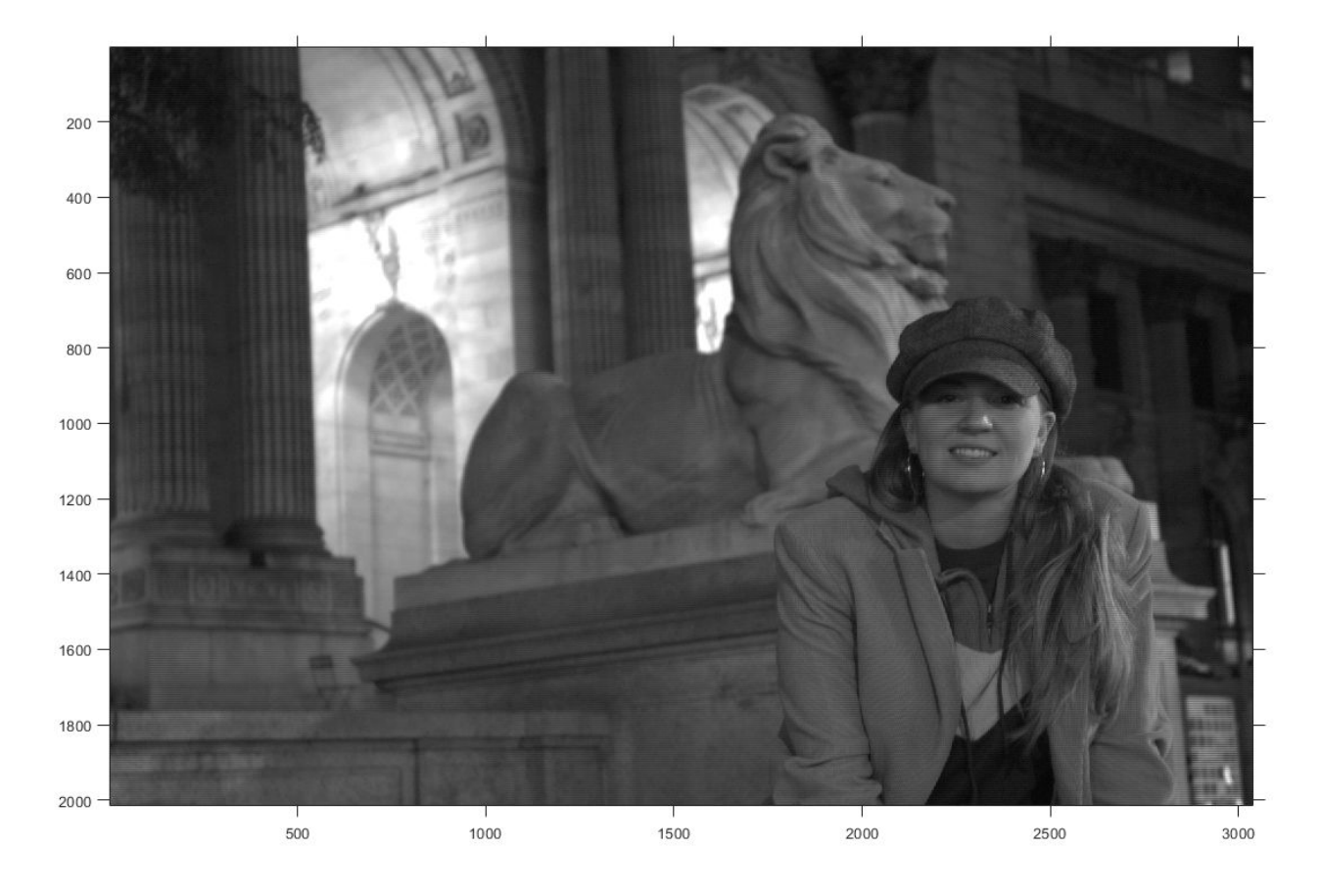

figure, imshow(J);

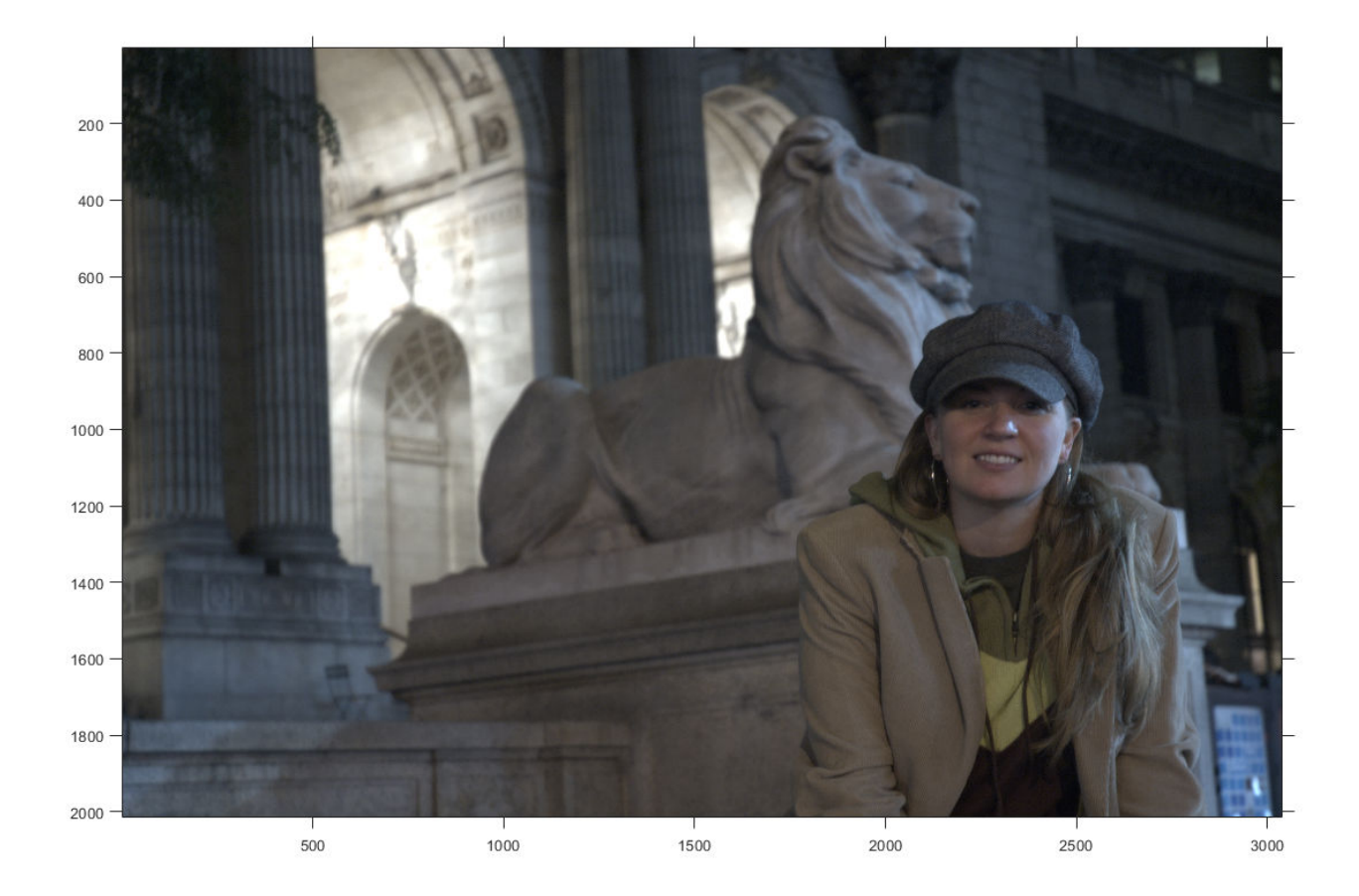

# **Input Arguments**

#### **I — Bayer-pattern encoded image**

*M*-by-*N* array of intensity values

Bayer-pattern encoded image, specified as an *M*-by-*N* array of intensity values. I must have at least 5 rows and 5 columns.

Data Types: uint8 | uint16 | uint32

### **sensorAlignment — Bayer pattern**

'gbrg' | 'grbg' | 'bggr' | 'rggb'

Bayer pattern, specified as one of the values in the following table. Each value represents the order of the red, green, and blue sensors by describing the four pixels in the upper-left corner of the image (left-to-right, top-to-bottom).

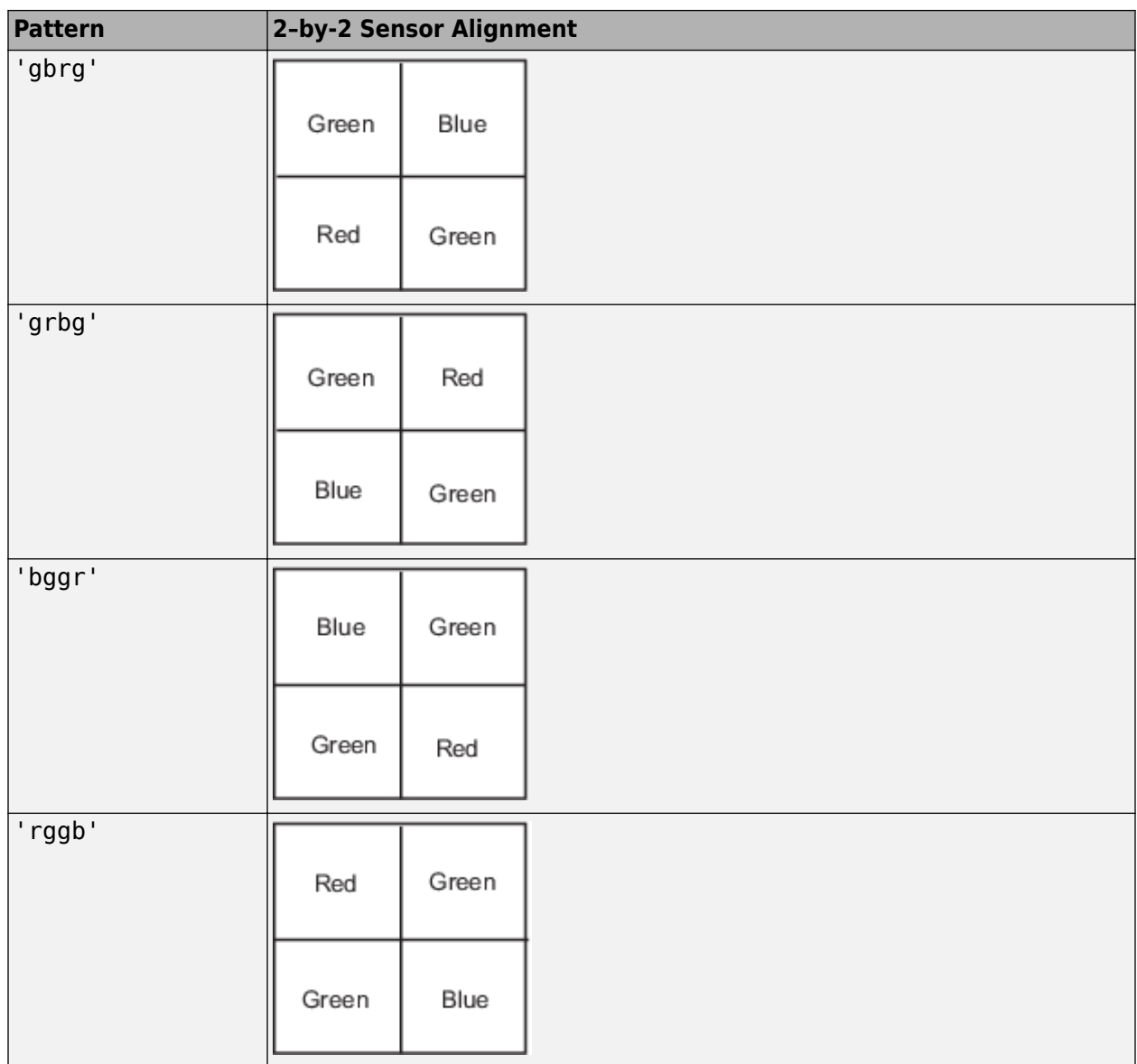

Data Types: char | string

# **Output Arguments**

### **RGB — RGB image**

*M*-by-*N*-by-3 numeric array

RGB image, returned as an *M*-by-*N*-by-3 numeric array the same class as I.

### **References**

[1] Malvar, H.S., L. He, and R. Cutler, *High quality linear interpolation for demosaicing of Bayerpatterned color images*. ICASPP, Volume 34, Issue 11, pp. 2274-2282, May 2004.

# **Extended Capabilities**

### **C/C++ Code Generation**

Generate C and C++ code using MATLAB® Coder™.

Usage notes and limitations:

- demosaic supports the generation of C code (requires MATLAB Coder). For more information, see "Code Generation for Image Processing".
- sensorAlignment must be a compile-time constant.

### **GPU Code Generation**

Generate CUDA® code for NVIDIA® GPUs using GPU Coder™.

Usage notes and limitations:

• sensorAlignment must be a compile-time constant.

# **See Also**

**Introduced in R2007b**

# **depthToSpace**

Rearrange dlarray data from depth dimension into spatial blocks

# **Syntax**

```
Y = depthToSpace(X, blockSize)
```
Y = depthToSpace(X,blockSize,Name,Value)

# **Description**

Y = depthToSpace(X,blockSize) rearranges data of the formatted dlarray object, X, from the depth dimension into spatial blocks of size blockSize.

Given an input feature map of size [*H W C*\**height*\**width*] and blocks of size [*height width*], the output feature map size is [*H*\**height W*\**width C*].

This function requires Deep Learning Toolbox.

 $Y =$  depthToSpace(X, blockSize, Name, Value) modifies aspects of the depth-to-space rearranging operation using name-value arguments. If X is an unformatted dlarray, then you must specify the DataFormat name-value pair argument.

# **Examples**

### **Rearrange Formatted dlarray Data from Depth to Spatial Dimension**

Create a numeric array of height 2 and width 2 that simulates the depthwise concatenation of blocks of size 2-by-2.

 $X =$  reshape(1:48,2,2,12);

Create a dlarray object that contains the numeric data, specifying the format of the data as 'SSC' (spatial, spatial, channel).

```
X = \text{dlarray}(X, 'SSC')X = 2(S) x 2(S) x 12(C) dlarray
(:,:.1) =\begin{array}{ccc} 1 & 3 \\ 2 & 4 \end{array}\mathcal{P}(:,:.2) = 5 7
        6 8
```
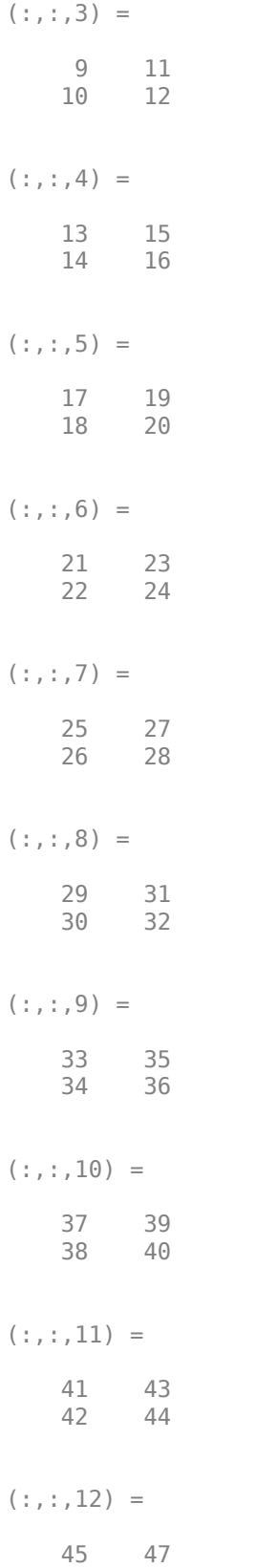

 46 48 2(S) x 2(S) x 12(C) dlarray

Specify a 2-by-2 block size for reordering input activations.

blockSize = 2;

Rearrange blocks of data from the depth dimension to the spatial dimensions.

```
Z = depthToSpace(X,blockSize)
Z =4(S) \times 4(S) \times 3(C) dlarray
(:,:.1) =1 13 3 15<br>25 37 27 39
    25 37 27 39
       14 \t 4 26 38 28 40
(:,:.2) = 5 17 7 19
    29 41 31 43
       18 8
    30 42 32 44
(:, :, 3) = 9 21 11 23
    33 45 35 47
 10 22 12 24
    34 46 36 48
```
#### **Rearrange Unformatted Data from Depth to Spatial Dimensions**

Create a numeric array of height 2 and width 2 that simulates the depthwise concatenation of blocks of size 2-by-2.

 $X =$  reshape(1:48, 2, 2, 12);

Create an unformatted dlarray object that contains the numeric data.

 $dX = d\text{larray}(X);$ 

Specify a 2-by-2 block size for reordering input activations.

blockSize = 2;

Rearrange blocks of data from the depth dimension to the spatial dimensions, specifying the data format. Order the data by column, row, and then depth.

dlZ = depthToSpace(dlX,blockSize,"DataFormat","SSC","Mode","CRD")

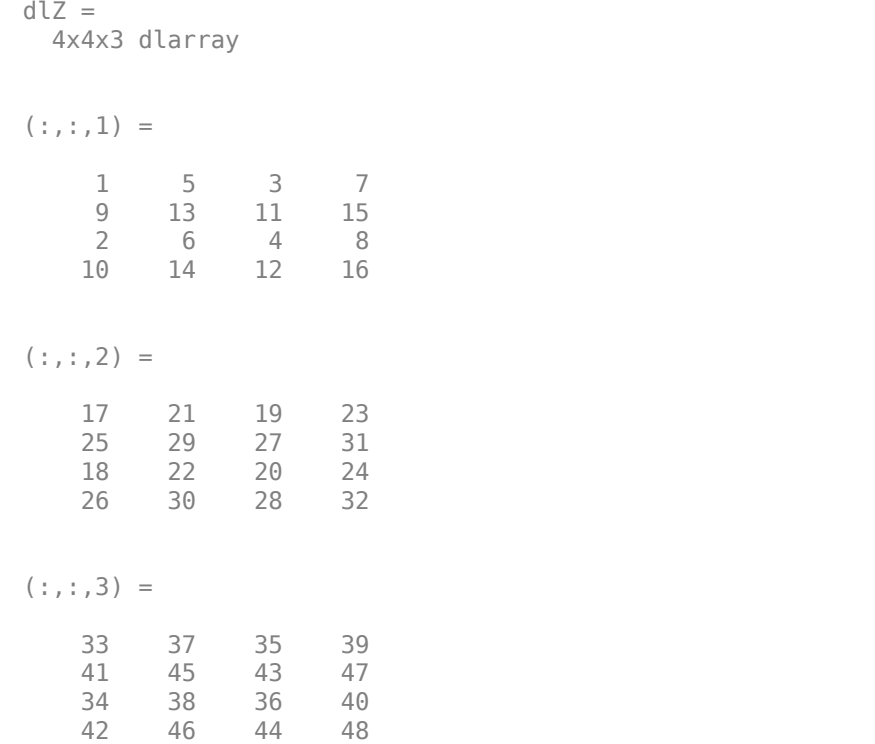

### **Input Arguments**

#### **X — Deep learning data to rearrange**

dlarray object

Deep learning data to rearrange, specified as a dlarray object.

#### **blockSize — Block size to reorder input activation**

positive integer | vector of two positive integers

Block size to reorder the input activation, specified as a positive integer or vector of two positive integers of the form [h w], where h is the height and w is the width. When you specify blockSize as a scalar, the function uses the same value for both dimensions.

Example: [2 4] specifies blocks of height 2 and width 4.

Example: 32 specifies blocks of height and width 32.

#### **Name-Value Pair Arguments**

Specify optional pairs of arguments as Name1=Value1, ..., NameN=ValueN, where Name is the argument name and Value is the corresponding value. Name-value arguments must appear after other arguments, but the order of the pairs does not matter.

#### *Before R2021a, use commas to separate each name and value, and enclose* Name *in quotes.*

Example: 'DataFormat',"SSC" specifies an array with two spatial dimensions and one channel dimension, appropriate for 2-D RGB image data.

#### **DataFormat — Dimension labels**

"SSCB" (default) | string scalar | character vector

Dimension labels when the input deep learning data X is unlabeled, specified as a string scalar or character vector. The number of labels must match the number of dimensions of the input data, X. Each character in 'DataFormat' must be one of these labels:

- $\cdot$  S Spatial
- $\bullet$   $C$  Channel
- B Batch observations

The "T" (time or sequence) and "U" (unspecified) labels are not supported. Do not specify the 'DataFormat' argument when the input deep learning data is a formatted dlarray object.

Example: "SSCB" indicates the array has two spatial dimensions, one channel dimension, and one batch dimension.

Data Types: char | string

#### **Mode — Order of rearranged dimensions**

"DCR" (default) | "CRD"

Order of rearranged dimensions from the input deep learning data X, specified as "DCR" or "CRD". When you specify "DCR", the function orders data by depth, column, and then row. When you specify "CRD", the function orders data by column, row, and then depth.

Data Types: char | string

### **Output Arguments**

#### **Y — Rearranged deep learning data**

dlarray object

Rearranged deep learning data, returned as a dlarray object.

### **Extended Capabilities**

#### **GPU Arrays**

Accelerate code by running on a graphics processing unit (GPU) using Parallel Computing Toolbox<sup>™</sup>.

This function fully supports GPU arrays. For more information, see "Image Processing on a GPU".

### **See Also**

[spaceToDepth](#page-3002-0) | [dlresize](#page-775-0)

#### **Topics**

"List of Functions with dlarray Support" (Deep Learning Toolbox)

**Introduced in R2021a**

# <span id="page-674-0"></span>**denoiseImage**

Denoise image using deep neural network

# **Syntax**

 $B =$  denoiseImage(A, net)

# **Description**

 $B =$  denoiseImage(A, net) estimates denoised image B from noisy image A using a denoising deep neural network specified by net.

This function requires that you have Deep Learning Toolbox.

# **Examples**

### **Remove Image Noise Using Pretrained Neural Network**

Load the pretrained denoising convolutional neural network, 'DnCNN'.

```
net = denoisingNetwork('DnCNN');
```
Load a grayscale image into the workspace, then create a noisy version of the image.

```
I = imread('cameraman.tif');noisyI = imnoise(I, 'gaussian', 0, 0.01);
```
Display the two images as a montage.

```
montage({I,noisyI})
title('Original Image (Left) and Noisy Image (Right)')
```
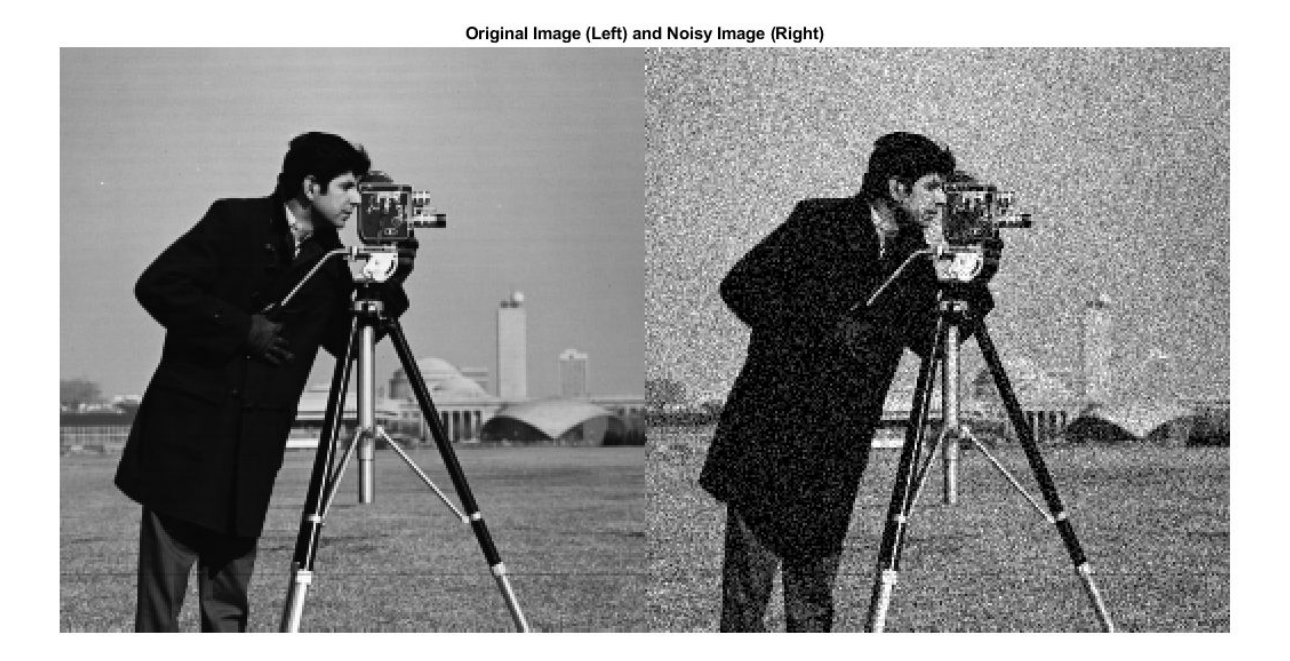

Remove noise from the noisy image, then display the result.

```
denoisedI = denoiseImage(noisyI,net);
imshow(denoisedI)
title('Denoised Image')
```
### **Denoised Image**

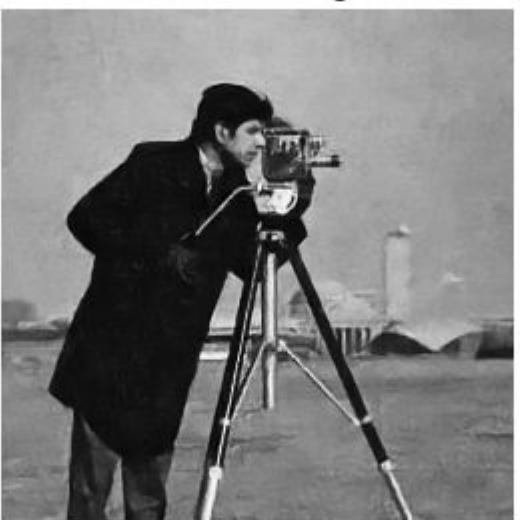

## **Input Arguments**

#### **A — Noisy image**

2-D image | stack of 2-D images

Noisy image, specified as a single 2-D image or a stack of 2-D images. A can be:

- A 2-D grayscale image with size *m*-by-*n*.
- A 2-D multichannel image with size *m*-by-*n*-by-*c*, where *c* is the number of image channels. For example, *c* is 3 for RGB images, and 4 for four-channel images such as RGB images with an infrared channel.
- A stack of equally-sized 2-D images. In this case, A has size *m*-by-*n*-by-*c*-by-*p*, where *p* is the number of images in the stack.

Data Types: single | double | uint8 | uint16

#### **net — Denoising deep neural network**

SeriesNetwork object

Denoising deep neural network, specified as a SeriesNetwork object. The network should be trained to handle images with the same channel format as A.

If the noisy image or stack of images A has only one channel and has Gaussian noise, then you can get a pretrained network using the [denoisingNetwork](#page-691-0) function. For more information about creating a denoising network for multichannel images or for a different noise model, see "Train and Apply Denoising Neural Networks".

### **Output Arguments**

### **B — Denoised image**

2-D image | stack of 2-D images

Denoised image, returned as a single 2-D image or a stack of 2-D images. B has the same size and data type as A.

### **Tips**

• The denoiseImage function relies on the activations function to estimate the noise of the input image, A. The denoiseImage function specifies the OutputAs name-value argument of activations as "channels" so that A can be larger than the network input size. In contrast, the predict function requires that the image size match the network input size.

### **See Also**

[denoisingNetwork](#page-691-0) | [dnCNNLayers](#page-779-0) | [denoisingImageDatastore](#page-677-0)

#### **Topics**

"Train and Apply Denoising Neural Networks"

#### **Introduced in R2017b**

# <span id="page-677-0"></span>**denoisingImageDatastore**

Denoising image datastore

# **Description**

Use a denoisingImageDatastore object to generate batches of noisy image patches and corresponding noise patches from images in an ImageDatastore. The patches are used to train a denoising deep neural network.

This object requires that you have Deep Learning Toolbox.

**Note** When you use a denoising image datastore as a source of training data, the datastore adds random noise to the image patches for each epoch, so that each epoch uses a slightly different data set. The actual number of training images at each epoch is increased by a factor of PatchesPerImage. The noisy image patches and corresponding noise patches are not stored in memory.

# **Creation**

### **Syntax**

dnimds = denoisingImageDatastore(imds) dnimds = denoisingImageDatastore(imds,Name,Value)

### **Description**

dnimds = denoisingImageDatastore(imds) creates a denoising image datastore, dnimds using images from image datastore imds. To generate noisy image patches, the denoising image datastore randomly crops pristine images from imds then adds zero-mean Gaussian white noise with a standard deviation of 0.1 to the image patches.

dnimds = denoisingImageDatastore(imds,Name,Value) uses name-value pairs to specify the two-dimensional image patch size or to set the PatchesPerImage, GaussianNoiseLevel, ChannelFormat, and DispatchInBackground properties. You can specify multiple name-value pairs. Enclose each argument or property name in quotes.

For example, denoisingImageDatastore(imds,'PatchesPerImage',40) creates a denoising image datastore and randomly generates 40 noisy patches from each image in the image datastore, imds.

#### **Input Arguments**

#### **imds — Image datastore**

ImageDatastore object

Image datastore, specified as an ImageDatastore object.

#### **Name-Value Pair Arguments**

Specify optional pairs of arguments as Name1=Value1, ..., NameN=ValueN, where Name is the argument name and Value is the corresponding value. Name-value arguments must appear after other arguments, but the order of the pairs does not matter.

*Before R2021a, use commas to separate each name and value, and enclose* Name *in quotes.*

Example: denoisingImageDatastore(imds,'patchSize',48) creates a denoising image datastore that has a square patch size of 48 pixels.

#### **patchSize — Patch size**

50 (default) | scalar | 2-element vector

Patch size, specified as the comma-separated pair consisting of 'patchSize' and a scalar or 2element vector with positive integer values. This argument sets the first two elements of the PatchSize property.

- If 'patchSize' is a scalar, then the patches are square.
- If 'patchSize' is a 2-element vector of the form [*r c*], then the first element specifies the number of rows in the patch, and the second element specifies the number of columns.

Data Types: single | double | int8 | int16 | int32 | uint8 | uint16 | uint32

### **Properties**

#### **ChannelFormat — Channel format**

'grayscale' (default) | 'rgb'

Channel format, specified as 'grayscale' or 'rgb'.

Data Types: char

#### **DispatchInBackground — Dispatch observations in background**

false (default) | true

Dispatch observations in the background during training, prediction, and classification, specified as false or true. To use background dispatching, you must have Parallel Computing Toolbox. If DispatchInBackground is true and you have Parallel Computing Toolbox, then denoisingImageDatastore asynchronously reads patches, adds noise, and queues patch pairs.

#### **GaussianNoiseLevel — Gaussian noise standard deviation**

0.1 (default) | scalar | 2-element vector

Gaussian noise standard deviation as a fraction of the image class maximum, specified as a scalar or 2-element vector with values in the range [0, 1].

- If GaussianNoiseLevel is a scalar, then the standard deviation of the added zero-mean Gaussian white noise is identical for all image patches.
- If GaussianNoiseLevel is a 2-element vector, then it specifies a range of standard deviations [*stdmin stdmax*]. The standard deviation of the added zero-mean Gaussian white noise is unique for each image patch, and is randomly sampled from a uniform distribution with the range [*stdmin stdmax*].

Data Types: single | double

#### **MiniBatchSize — Number of observations in each batch**

128 | positive integer

Number of observations that are returned in each batch. You can change the value of MiniBatchSize only after you create the datastore. For training, prediction, or classification, the MiniBatchSize property is set to the mini-batch size defined in trainingOptions.

#### **NumObservations — Total number of observations in the datastore**

positive integer

This property is read-only.

Total number of observations in the denoising image datastore. The number of observations is the length of one training epoch.

#### **PatchesPerImage — Number of random patches per image**

512 (default) | positive integer

#### Number of random patches per image, specified as a positive integer.

Data Types: single | double | int8 | int16 | int32 | uint8 | uint16 | uint32

#### **PatchSize — Patch size**

[50 50 1] (default) | 3-element vector of positive integers

This property is read-only.

Patch size, specified as a 3-element vector of positive integers. If you create a denoising image datastore by specifying a 'patchSize' name-value pair argument, then the first two elements of the PatchSize property are set according to the value of the patchSize argument.

The ChannelFormat property determines the third element of the PatchSize property.

- If ChannelFormat is 'Grayscale', then all color images are converted to grayscale and the third element of PatchSize is 1.
- If ChannelFormat is 'RGB', then grayscale images are replicated to simulate an RGB image and the third element of PatchSize is 3.

Data Types: single | double | int8 | int16 | int32 | uint8 | uint16 | uint32

### **Object Functions**

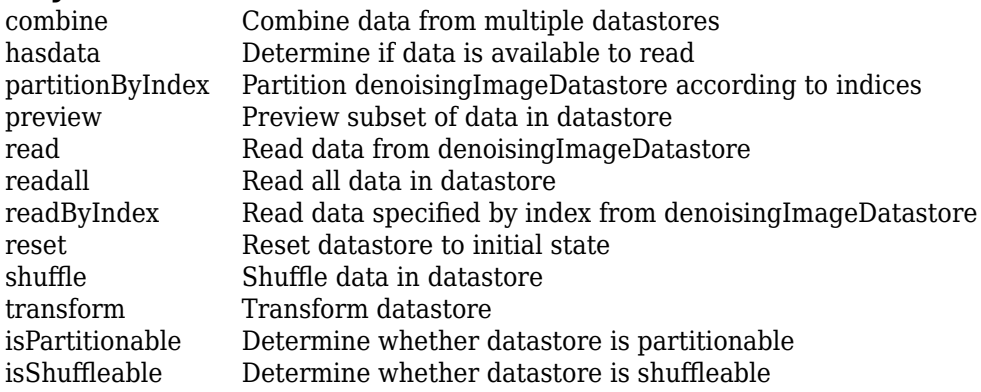

## **Examples**

#### **Create Denoising Image Datastore**

Get an image datastore. The datastore in this example contains color images.

```
setDir = fullfile(toolboxdir('images'),'imdata');
imds = imageDatastore(setDir,'FileExtensions',{'.jpg'});
```
Create a denoisingImageDatastore object that creates many patches from each image in the image datastore, and adds Gaussian noise to the patches. Set the optional PatchesPerImage, PatchSize, GaussianNoiseLevel, and ChannelFormat properties of the denoisingImageDatastore using name-value pairs. When you set the ChannelFormat property to 'grayscale', the denoisingImageDatastore converts all color images to grayscale.

```
dnds = denoisingImageDatastore(imds,...
     'PatchesPerImage',512,...
     'PatchSize',50,...
     'GaussianNoiseLevel',[0.01 0.1],...
     'ChannelFormat','grayscale')
dnds = denoisingImageDatastore with properties:
          PatchesPerImage: 512
                PatchSize: [50 50 1]
       GaussianNoiseLevel: [0.0100 0.1000]
            ChannelFormat: 'grayscale'
            MiniBatchSize: 128
          NumObservations: 19456
     DispatchInBackground: 0
```
### **Tips**

- Training a deep neural network for a range of Gaussian noise standard deviations is a much more difficult problem than training a network for a single Gaussian noise standard deviation. You should create more patches compared to a single noise level case, and training might take more time.
- To visualize the data in a denoising image datastore, you can use the preview function, which returns a subset of data in a table. The input variable contains the noisy image patches and the response variable contains the corresponding noise patches. Visualize all of the noisy image patches or noise patches in the same figure by using the [montage](#page-2401-0) function. For example, this code displays data in a denoising image datastore called dnimds.

```
minibatch = preview(dninds);montage(minibatch.input)
figure
montage(minibatch.response)
```
• Each time images are read from the denoising image datastore, a different random amount of Gaussian noise is added to each image.

### **See Also**

[denoiseImage](#page-674-0) | [denoisingNetwork](#page-691-0) | [dnCNNLayers](#page-779-0) | trainNetwork

### **Topics**

"Train and Apply Denoising Neural Networks"

**Introduced in R2018a**

# <span id="page-682-0"></span>**partitionByIndex**

Partition denoisingImageDatastore according to indices

# **Syntax**

 $d$ nimds2 = partitionByIndex(dnimds,ind)

# **Description**

 $dnimds2 = partitionByIndex(dnimds,ind)$  partitions a subset of observations in a denoising image datastore, dnimds, into a new datastore, dnimds2. The desired observations are specified by indices, ind.

# **Input Arguments**

### **dnimds — Denoising image datastore**

denoisingImageDatastore

Denoising image datastore, specified as a [denoisingImageDatastore](#page-677-0) object.

### **ind — Indices**

vector of positive integers

Indices of observations, specified as a vector of positive integers.

# **Output Arguments**

### **dnimds2 — Output datastore**

denoisingImageDatastore object

Output datastore, returned as a denoisingImageDatastore object containing a subset of files from dnimds.

### **See Also**

[denoisingImageDatastore](#page-677-0) | [read](#page-683-0) | readall | [readByIndex](#page-685-0)

### **Introduced in R2018a**

# <span id="page-683-0"></span>**read**

Read data from denoisingImageDatastore

# **Syntax**

 $data = read(dninds)$  $[data,info] = read(dninds)$ 

# **Description**

data = read(dnimds) returns a batch of data from a denoising image datastore, dnimds. Subsequent calls to the read function continue reading from the endpoint of the previous call.

[data, info] = read(dnimds) also returns information about the extracted data, including metadata, in info.

# **Input Arguments**

### **dnimds — Denoising image datastore**

denoisingImageDatastore

Denoising image datastore, specified as a [denoisingImageDatastore](#page-677-0) object. The datastore specifies a MiniBatchSize number of observations in each batch, and a numObservations total number of observations.

# **Output Arguments**

### **data — Output data**

table

Output data, returned as a table with MiniBatchSize number of rows.

For the last batch of data in the datastore dnimds, if numObservations is not cleanly divisible by MiniBatchSize, then read returns a partial batch containing all the remaining observations in the datastore.

### **info — Information about read data**

structure array

Information about read data, returned as a structure array. The structure array can contain the following fields.

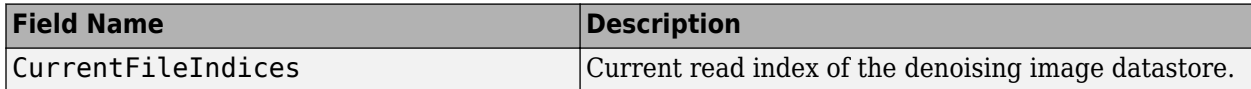

### **See Also**

[denoisingImageDatastore](#page-677-0) | read (Datastore) | [readByIndex](#page-685-0) | readall
**Introduced in R2018a**

# **readByIndex**

Read data specified by index from denoisingImageDatastore

# **Syntax**

```
data = readByIndex(dninds,ind)[data,info] = readByIndex(dnimds,ind)
```
# **Description**

 $data = readByIndex(dnimds, ind)$  returns a subset of observations from a denoising image datastore, dnimds. The desired observations are specified by indices, ind.

[data,info] = readByIndex(dnimds,ind) also returns information about the observations, including metadata, in info.

# **Input Arguments**

### **dnimds — Denoising image datastore**

denoisingImageDatastore

Denoising image datastore, specified as a [denoisingImageDatastore](#page-677-0) object.

### **ind — Indices**

vector of positive integers

Indices of observations, specified as a vector of positive integers.

# **Output Arguments**

### **data — Observations from datastore**

table

Observations from the datastore, returned as a table with length(ind) number of rows.

### **info — Information about read data**

structure array

Information about read data, returned as a structure array. The structure array can contain the following fields.

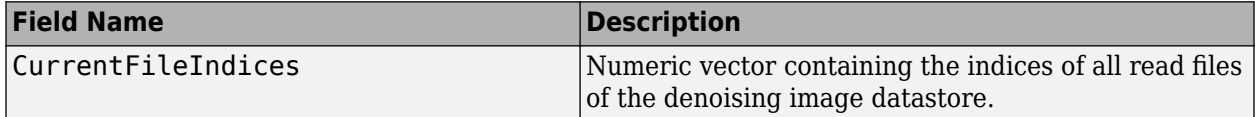

### **See Also**

[denoisingImageDatastore](#page-677-0) | [read](#page-683-0) | readall | [partitionByIndex](#page-682-0)

**Introduced in R2018a**

# **denoisingImageSource**

(To be removed) Create denoising image datastore

**Note** denoisingImageSource will be removed in a future release. Use [denoisingImageDatastore](#page-677-0) instead. For more information, see [Compatibility Considerations](#page-689-0).

### **Syntax**

```
dnimds = denoisingImageSource(imds)
dnimds = denoisingImageSource(imds,Name,Value)
```
### **Description**

dnimds = denoisingImageSource(imds) creates a denoising image datastore, dnimds, that generates pairs of randomly cropped pristine and noisy image patches from images in image datastore imds.

dnimds  $=$  denoising Image Source (imds, Name, Value) sets [properties on page 1-673](#page-678-0) of the denoising image datastore using name-value pairs. You can specify multiple name-value pairs. Enclose each argument name in quotes.

# **Examples**

#### **Create Denoising Image Datastore Using denoisingImageSource**

Create an image datastore. This datastore contains color JPG images.

```
setDir = fullfile(toolboxdir("images"),"imdata");
imds = imageDatastore(setDir,"FileExtensions",[".jpg"]);
```
Create a denoisingImageDatastore object using the denoisingImageSource function. The image datastore creates many patches from each image in the datastore, and adds Gaussian noise to the patches. Set the optional PatchesPerImage, PatchSize, GaussianNoiseLevel, and ChannelFormat properties of the denoisingImageDatastore using name-value pairs.

```
dnimds = denoisingImageSource(imds, ...
     "PatchesPerImage",512, ...
     "PatchSize",50, ...
     "GaussianNoiseLevel",[0.01 0.1], ...
     "ChannelFormat","RGB")
dnimds =
   denoisingImageDatastore with properties:
          PatchesPerImage: 512
                 PatchSize: [50 50 3]
       GaussianNoiseLevel: [0.0100 0.1000]
            ChannelFormat: 'rgb'
            MiniBatchSize: 128
```

```
 NumObservations: 18944
 DispatchInBackground: 0
```
### **Input Arguments**

#### **imds — Image datastore**

ImageDatastore object

Image datastore, specified as an ImageDatastore object.

#### **Name-Value Pair Arguments**

Specify optional pairs of arguments as Name1=Value1,...,NameN=ValueN, where Name is the argument name and Value is the corresponding value. Name-value arguments must appear after other arguments, but the order of the pairs does not matter.

*Before R2021a, use commas to separate each name and value, and enclose* Name *in quotes.*

Example: "PatchSize",48 creates a denoising image datastore that has a square patch size of 48 pixels.

#### **PatchSize — Patch size**

50 (default) | scalar | 2-element vector

Patch size, specified as a scalar or 2-element vector with positive integer values. This argument sets the first two elements of the PatchSize on page  $1-0$  property of the returned denoising image datastore, dnimds.

- When "PatchSize" is a scalar, the patches are square
- When "PatchSize" is a 2-element vector of the form [*r c*], the first element specifies the number of rows in the patch, and the second element specifies the number of columns

Data Types: single | double | int8 | int16 | int32 | uint8 | uint16 | uint32

#### **PatchesPerImage — Number of random patches per image**

512 (default) | positive integer

Number of random patches per image, specified as a positive integer. This argument sets the PatchesPerImage on page 1-0 property of the returned denoising image datastore, dnimds.

Data Types: single | double | int8 | int16 | int32 | uint8 | uint16 | uint32

#### **GaussianNoiseLevel — Gaussian noise standard deviation**

0.1 (default) | scalar | 2-element vector

Gaussian noise standard deviation as a fraction of the image class maximum, specified as a scalar or 2-element vector with values in the range [0, 1]. This argument sets the GaussianNoiseLevel on page 1-0 property of the returned denoising image datastore, dnimds.

- If GaussianNoiseLevel is a scalar, then the standard deviation of the added zero-mean Gaussian white noise is identical for all image patches.
- If GaussianNoiseLevel is a 2-element vector, then it specifies a range of standard deviations [*stdmin stdmax*]. The standard deviation of the added zero-mean Gaussian white noise is unique

<span id="page-689-0"></span>for each image patch, and is randomly sampled from a uniform distribution with the range [*stdmin stdmax*].

Data Types: single | double

#### **ChannelFormat — Channel format**

"Grayscale" (default) | "RGB"

Channel format, specified as "Grayscale" or "RGB". This argument sets the ChannelFormat on page 1-0 property of the returned denoising image datastore, dnimds.

Data Types: char

#### **BackgroundExecution — Preprocess training patches in parallel**

false (default) | true

Preprocess training patches in parallel, specified as true or false. This argument sets the DispatchInBackground on page 1-0 property of the returned denoising image datastore, dnimds. If BackgroundExecution is true and you have Parallel Computing Toolbox, then the denoising image datastore asynchronously reads patches, adds noise, and queues patch pairs.

Data Types: char

### **Output Arguments**

#### **dnimds — Denoising image datastore**

denoisingImageDatastore object

Denoising image datastore, returned as an [denoisingImageDatastore](#page-677-0) object.

### **Compatibility Considerations**

#### **denoisingImageSource object is removed**

In R2017b, you could create a denoisingImageSource object for training deep learning networks. Starting in R2018a, the denoisingImageSource object has been removed. Use a [denoisingImageDatastore](#page-677-0) object instead.

A denoisingImageDatastore has additional properties and methods to assist with data preprocessing. Unlike denoisingImageSource, which could be used for training only, you can use a denoisingImageDatastore for both training and prediction.

To create a denoisingImageDatastore object, you can use either the denoisingImageDatastore function (recommended) or the denoisingImageSource function.

#### **denoisingImageSource function will be removed**

*Not recommended starting in R2018a*

The denoisingImageSource function will be removed in a future release. Create a denoisingImageDatastore using the [denoisingImageDatastore](#page-677-0) function instead.

To update your code, change instances of the function name denoisingImageSource to denoisingImageDatastore. You do not need to change the input arguments.

### **See Also**

[denoisingImageDatastore](#page-677-0)

**Introduced in R2017b**

# **denoisingNetwork**

Get image denoising network

## **Syntax**

```
net = denoisingNetwork(modelName)
```
# **Description**

net = denoisingNetwork(modelName) returns a pretrained image denoising deep neural network specified by modelName.

This function requires that you have Deep Learning Toolbox.

# **Examples**

### **Get Pretrained Image Denoising Network**

Get the pretrained image denoising convolutional neural network, 'DnCNN'.

```
net = denoisingNetwork('DnCNN')
net = 
  SeriesNetwork with properties:
         Layers: [59x1 nnet.cnn.layer.Layer]
 InputNames: {'InputLayer'}
 OutputNames: {'FinalRegressionLayer'}
```
See [denoiseImage](#page-674-0) for an example of how to denoise an image using the pretrained network.

### **Input Arguments**

#### **modelName — Name of neural network**

'DnCnn'

Name of pretrained denoising deep neural network, specified as the character vector 'DnCnn'. This is the only pretrained denoising network currently available, and it is trained for grayscale images only.

Data Types: char | string

### **Output Arguments**

#### **net — Denoising deep neural network**

SeriesNetwork object

Pretrained denoising deep neural network, returned as a SeriesNetwork object.

### **References**

[1] Zhang, K., W. Zuo, Y. Chen, D. Meng, and L. Zhang. "Beyond a Gaussian Denoiser: Residual Learning of Deep CNN for Image Denoising." *IEEE Transactions on Image Processing*. Vol. 26, Number 7, Feb. 2017, pp. 3142-3155.

# **See Also**

[denoiseImage](#page-674-0) | [dnCNNLayers](#page-779-0) | [denoisingImageDatastore](#page-677-0)

### **Topics**

"Train and Apply Denoising Neural Networks"

### **Introduced in R2017b**

# **dice**

Sørensen-Dice similarity coefficient for image segmentation

# **Syntax**

similarity = dice(BW1,BW2)  $similarity = dice(L1, L2)$  $similarity = dice(C1, C2)$ 

# **Description**

similarity = dice(BW1,BW2) computes the Sørensen-Dice similarity coefficient between binary images BW1 and BW2.

similarity =  $dice(L1, L2)$  computes the Dice index for each label in label images L1 and L2.

similarity =  $\text{dice}(C1, C2)$  computes the Dice index for each category in categorical images  $C1$ and C2.

# **Examples**

### **Compute Dice Similarity Coefficient for Binary Segmentation**

Read an image with an object to segment. Convert the image to grayscale, and display the result.

```
A = imread('hands1.jpg');
I = im2gray(A);figure
imshow(I)
title('Original Image')
```
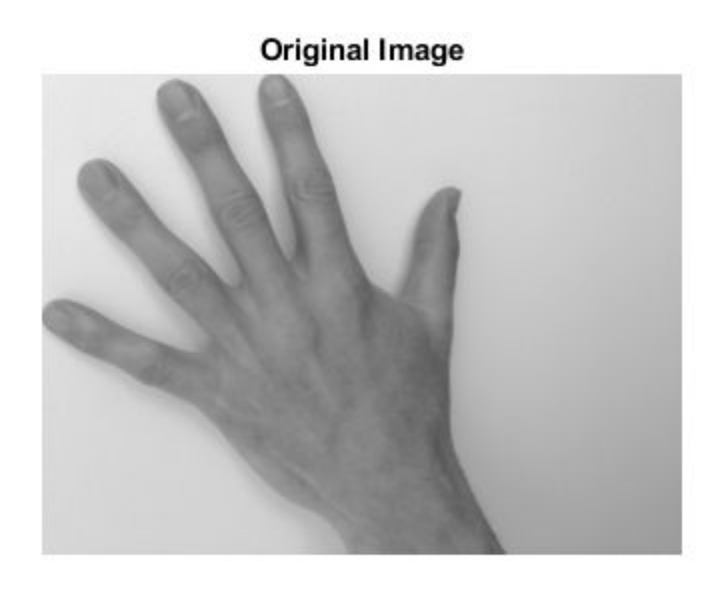

Use active contours (snakes) to segment the hand.

 $mask = false(size(I));$ mask(25:end-25,25:end-25) = true;  $BW = activecontour(I, mask, 300);$ 

Read in the ground truth segmentation.

BW\_groundTruth = imread('hands1-mask.png');

Compute the Dice index of the active contours segmentation against the ground truth.

similarity = dice(BW, BW\_groundTruth);

Display the masks on top of each other. Colors indicate differences in the masks.

figure imshowpair(BW, BW\_groundTruth) title( $[ 'Dice Index = ' num2str(similarity) ] )$ 

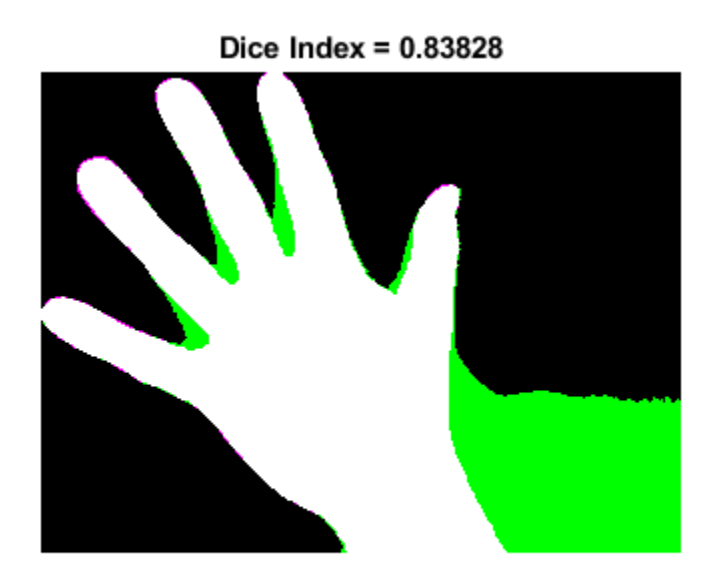

#### **Compute Dice Similarity Coefficient for Multi-Region Segmentation**

This example shows how to segment an image into multiple regions. The example then computes the Dice similarity coefficient for each region.

Read an image with several regions to segment.

```
RGB = imread('yellowlily.jpg');
```
Create scribbles for three regions that distinguish their typical color characteristics. The first region classifies the yellow flower. The second region classifies the green stem and leaves. The last region classifies the brown dirt in two separate patches of the image. Regions are specified by a 4-element vector, whose elements indicate the x- and y-coordinate of the upper left corner of the ROI, the width of the ROI, and the height of the ROI.

```
region1 = [350 700 425 120]; % [x y w h] format
BW1 = false(size(RGB, 1), size(RGB, 2));BW1(region1(2):region1(2)+region1(4), region1(1):region1(1)+region1(3)) = true;region2 = [800 1124 120 230];
BW2 = false(size(RGB,1),size(RGB,2));BW2(region2(2):region2(2)+region2(4),region2(1):region2(1)+region2(3)) = true;region3 = [20 1320 480 200; 1010 290 180 240]; 
BW3 = false(size(RGB,1),size(RGB,2));BW3(region3(1,2):region3(1,2)+region3(1,4),region3(1,1):region3(1,1)+region3(1,3)) = true;BW3(region3(2,2):region3(2,2)+region3(2,4),region3(2,1):region3(2,1)+region3(2,3)) = true;
```
Display the seed regions on top of the image.

dice

imshow(RGB) hold on visboundaries(BW1,'Color','r'); visboundaries(BW2,'Color','g'); visboundaries(BW3,'Color','b'); title('Seed Regions')

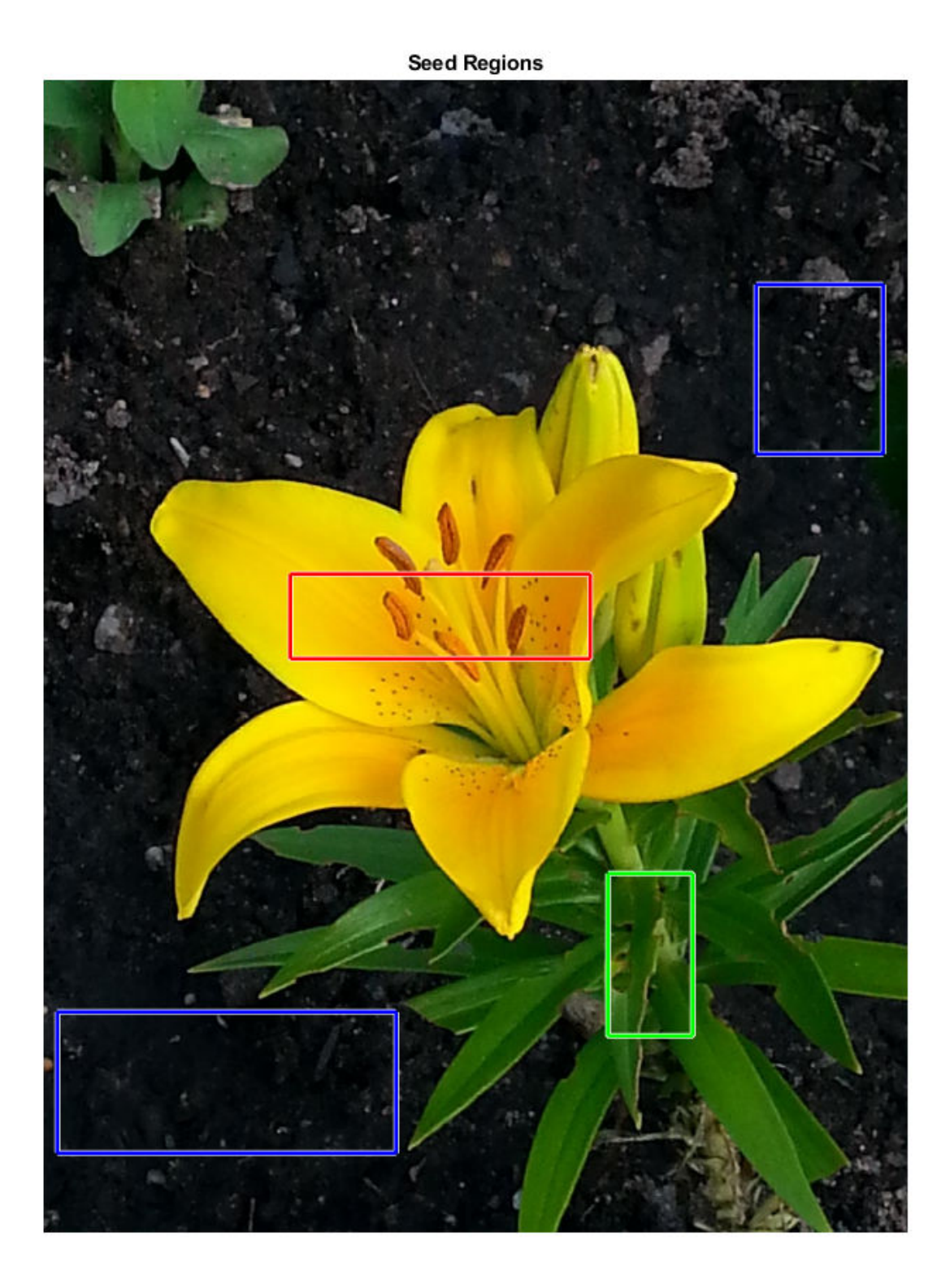

Segment the image into three regions using geodesic distance-based color segmentation.

L = imseggeodesic(RGB,BW1,BW2,BW3,'AdaptiveChannelWeighting',true);

Load a ground truth segmentation of the image.

L groundTruth = double(imread('yellowlily-segmented.png'));

Visually compare the segmentation results with the ground truth.

```
figure
montage({label2rgb(L),label2rgb(L_groundTruth)})
title('Comparison of Segmentation Results (Left) and Ground Truth (Right)')
```
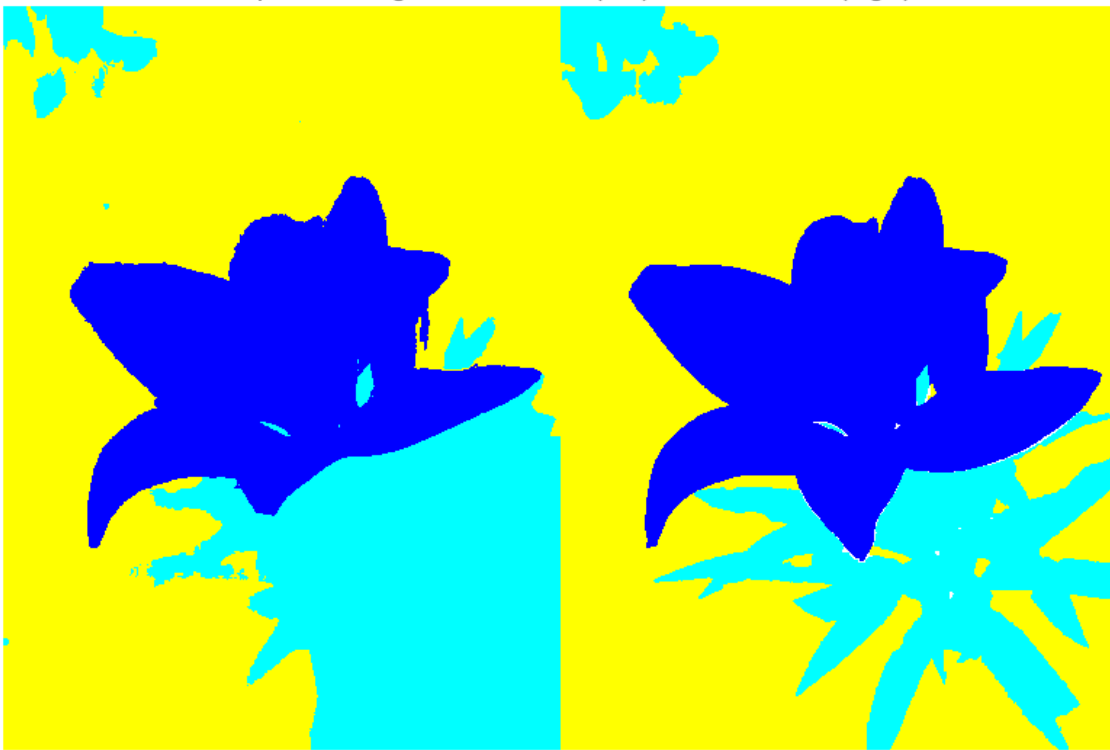

Comparison of Segmentation Results (Left) and Ground Truth (Right)

Compute the Dice similarity index for each segmented region. The Dice similarity index is noticeably smaller for the second region. This result is consistent with the visual comparison of the segmentation results, which erroneously classifies the dirt in the lower right corner of the image as leaves.

```
similarity = dice(L, L_groundTruth)
```
similarity = *3×1*

 0.9396 0.7247 0.9139

# **Input Arguments**

**BW1 — First binary image** logical array

First binary image, specified as a logical array of any dimension.

Data Types: logical

### **BW2 — Second binary image**

logical array

Second binary image, specified as a logical array of the same size as BW1.

Data Types: logical

### **L1 — First label image**

array of nonnegative integers

First label image, specified as an array of nonnegative integers, of any dimension.

Data Types: double

#### **L2 — Second label image** array of nonnegative integers

Second label image, specified as an array of nonnegative integers, of the same size as L1.

Data Types: double

### **C1 — First categorical image**

categorical array

First categorical image, specified as a categorical array of any dimension.

Data Types: category

### **C2 — Second categorical image**

categorical array

Second categorical image, specified as a categorical array of the same size as C1.

Data Types: category

# **Output Arguments**

### **similarity — Dice similarity coefficient**

numeric scalar | numeric vector

Dice similarity coefficient, returned as a numeric scalar or numeric vector with values in the range [0, 1]. A similarity of 1 means that the segmentations in the two images are a perfect match. If the input arrays are:

- binary images, similarity is a scalar.
- label images, similarity is a vector, where the first coefficient is the Dice index for label 1, the second coefficient is the Dice index for label 2, and so on.

• categorical images, similarity is a vector, where the first coefficient is the Dice index for the first category, the second coefficient is the Dice index for the second category, and so on.

Data Types: double

### **More About**

#### **Dice Similarity Coefficient**

The Dice similarity coefficient of two sets *A* and *B* is expressed as:

 $\text{dice}(A,B) = 2 * | \text{intersection}(A,B) | / ( |A| + |B| )$ where |*A*| represents the cardinal of set *A*. The Dice index can also be expressed in terms of true positives (*TP*), false positives (*FP*) and false negatives (*FN*) as:

 $\text{dice}(A,B) = 2 * TP / (2 * TP + FP + FN)$ 

The Dice index is related to the Jaccard index according to:  $\text{dice}(A, B) = 2 * \text{jaccard}(A, B) / (1 + \text{jaccard}(A, B))$ 

# **See Also**

[jaccard](#page-2197-0) | [bfscore](#page-112-0)

**Introduced in R2017b**

# **dicomanon**

Anonymize DICOM file

# **Syntax**

```
dicomanon(file in, file out)
dicomanon(file in, file out, "keep", fields)
dicomanon( ___ ,"update", attributes)
dicomanon( Mame, Value)
```
# **Description**

dicomanon(file\_in,file\_out) removes confidential medical information from the DICOM file file in and creates a new file file out with the modified values. Image data and other attributes are unmodified.

dicomanon(file in, file out, "keep", fields) modifies all of the confidential data except for those listed in fields. This syntax is useful for keeping metadata that does not uniquely identify the patient but is useful for diagnostic purposes (such as PatientAge and PatientSex).

**Note** Keeping certain fields might compromise patient confidentiality.

dicomanon(  $\blacksquare$ , "update", attributes) modifies the confidential data and updates particular confidential data listed in attributes, in addition to any combination of input arguments from previous syntaxes. Use this syntax to preserve the Study/Series/Image hierarchy, or to replace a specific value with a more generic attribute (such as removing PatientBirthDate but keeping a computed PatientAge).

dicomanon(  $\blacksquare$ , Name, Value) uses name-value arguments to provide additional options to the parser.

# **Examples**

### **Remove All Confidential Metadata from DICOM File**

Create a version of a DICOM file with all the personal information removed.

dicomanon("US-PAL-8-10x-echo.dcm","US-PAL-anonymized.dcm");

Create a version of a DICOM file with personal information removed, keeping certain fields that could be useful for training.

```
dicomanon("US-PAL-8-10x-echo.dcm","US-PAL-anonymized.dcm","keep",...
          ["PatientAge","PatientSex","StudyDescription"])
```
Anonymize a series of images, keeping the study and series hierarchy.

```
values.StudyInstanceUID = dicomuid;
values.SeriesInstanceUID = dicomuid;
```

```
d = dir("*, dcm");
for p = 1: numel(d)
    dicomanon(d(p) .name, sprintf("anon%d.dcm", p), ... "update",values)
end
```
### **Input Arguments**

#### **file\_in — Name of DICOM file to read**

character vector | string scalar

Name of the DICOM file to read, specified as a character vector or string scalar.

Data Types: char | string

#### **file\_out — Name of anonymized DICOM file to write**

character vector | string scalar

Name of the anonymized DICOM file to write, specified as a character vector or string scalar.

Data Types: char | string

#### **fields — Names of fields to preserve**

string array | cell array of character vectors

Names of the fields to preserve, specified as a string array or cell array of character vectors containing metadata attribute names.

#### **attributes — Attributes to update**

structure

Attributes to update, specified as a structure whose fields are the names of the DICOM metadata attributes you want to update. The value of each field specifies the new value for the attribute.

#### **Name-Value Pair Arguments**

Specify optional pairs of arguments as Name1=Value1, ..., NameN=ValueN, where Name is the argument name and Value is the corresponding value. Name-value arguments must appear after other arguments, but the order of the pairs does not matter.

Example: dicomanon("CT-MONO2-16-ankle.dcm","CT-MONO2-16 ankle anon.dcm", UseVRHeuristic=false) reads the metadata from the original DICOM file without using a heuristic.

#### *Before R2021a, use commas to separate each name and value, and enclose* Name *in quotes.*

Example: dicomanon("CT-MONO2-16-ankle.dcm","CT-MONO2-16 ankle anon.dcm", "UseVRHeuristic", false) reads the metadata from the original DICOM file without using a heuristic.

#### **WritePrivate — Write nonstandard attributes to anonymized file**

false or 0 (default) | true or 1

Write nonstandard attributes to the anonymized file, specified as a logical 0 (false) or 1 (true).

When set to true, the function includes private metadata attributes in the file. These attributes could compromise patient confidentiality.

Data Types: logical

#### **UseVRHeuristic — Read noncompliant DICOM files that switch VR modes incorrectly**

true or 1 (default) | false or 0

Read noncompliant DICOM files that switch value representation (VR) modes incorrectly, specified as a logical 1 (true) or 0 (false).

When set to true, dicomanon uses a heuristic to help read certain noncompliant DICOM files that switch VR modes incorrectly. dicomanon displays a warning if it uses this heuristic. If this heuristic is enabled, a small number of compliant files are not read correctly. Set UseVRHeuristic to false to read these compliant files.

```
Data Types: logical
```
### **Tips**

• For information about the fields that will be modified or removed, see DICOM Supplement 55 from [https://www.dicomstandard.org/.](https://www.dicomstandard.org/)

### **See Also**

[dicominfo](#page-736-0) | [dicomdict](#page-729-0) | [dicomdisp](#page-731-0) | [dicomwrite](#page-758-0) | [dicomlookup](#page-740-0) | [dicomread](#page-743-0) | [dicomuid](#page-754-0)

#### **Topics**

"Remove Confidential Information from DICOM File"

#### **Introduced before R2006a**

# **dicomCollection**

Gather details about related series of DICOM files

## **Syntax**

```
collection = dicomCollection(directory)
collection = dicomCollection(directory,"IncludeSubfolders",tf)
collection = dicomCollection(DICOMDIR)
```
### **Description**

collection = dicomCollection(directory) gathers details about the DICOM files contained in directory and returns the file details in the table collection. The dicomCollection function aggregates details by DICOM series, using the value of the SeriesInstanceUID metadata field in each file to determine series membership. A DICOM series is a logically related set of images from an imaging operation.

collection = dicomCollection(directory,"IncludeSubfolders",tf) recursively searches for DICOM files below directory when tf is true (the default). When tf is false, dicomCollection searches only within directory.

collection = dicomCollection(DICOMDIR) gathers details about the DICOM files referenced in the DICOM directory file DICOMDIR. A DICOM directory file (DICOMDIR) is a special DICOM file that serves as a directory to a collection of DICOM files stored on removable media, such as CD- or DVD-ROMs.

# **Examples**

#### **Gather Details from DICOM Files in Sample Image Folder**

Gather information about the DICOM files in the Image Processing Toolbox<sup>™</sup> sample image folder.

details = dicomCollection(fullfile(matlabroot,"toolbox/images/imdata"))

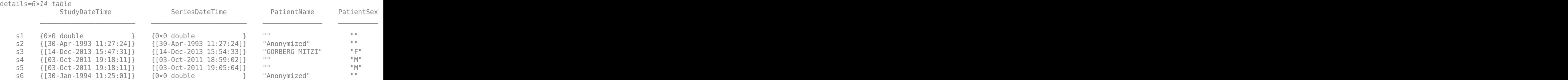

#### **Gather Details About DICOM Files from DICOMDIR File**

Gather information about DICOM files in a folder from a DICOMDIR file.

#### details = dicomCollection(fullfile(matlabroot,"toolbox/images/imdata/DICOMDIR"))

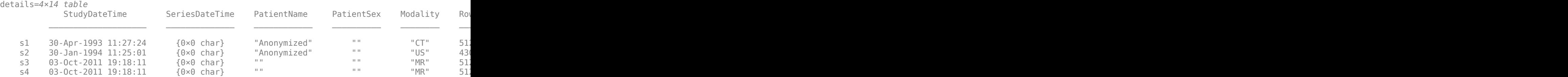

### **Input Arguments**

#### **directory — Folder containing DICOM files**

string scalar | character vector

Name of a folder containing DICOM files, specified as a string scalar or character vector.

```
Example: details = dicomCollection(fullfile(matlabroot,"toolbox/images/
imdata"))
```
Data Types: char | string

#### **DICOMDIR — DICOM directory file**

character vector | string scalar

DICOM directory file, specified as a string scalar or character vector.

A DICOM directory file (DICOMDIR) is a special DICOM file that serves as a directory to a collection of DICOM files stored on removable media, such as CD- or DVD-ROMs. When devices write DICOM files to removable media, they typically write a DICOMDIR file on the disk to serve as a list of the disk contents.

You can specify DICOMDIR using its absolute path, relative path, or location on the MATLAB path.

Example: details = dicomCollection(fullfile(matlabroot,"toolbox/images/imdata/ DICOMDIR"))

Data Types: char | string

#### **tf — Include subfolders in search**

true or 1 (default) | false or 0

Include subfolders in search, specified as a logical 1 (true) or 0 (false). When set to true, the dicomCollection function recursively searches for DICOM files below directory. When set to false, the dicomCollection function only includes files within directory in the search.

```
Data Types: logical
```
## **Output Arguments**

# **collection — Metadata from DICOM files**

table

Metadata from DICOM files, returned as a table. The dicomCollection function aggregates the information by DICOM series.

### **See Also**

[dicominfo](#page-736-0) | [dicomread](#page-743-0) | [dicomreadVolume](#page-748-0) | **[DICOM Browser](#page-11-0)**

**Introduced in R2017b**

# <span id="page-707-0"></span>**dicomContours**

Extract ROI data from DICOM-RT structure set

# **Description**

The dicomcontours object extracts and stores region of interest (ROI) data from the metadata in DICOM-RT structure set files. You can use the object functions to add, delete, display, modify, and create masks from this ROI data. For more information, see [Object Functions on page 1-703](#page-708-0).

# **Creation**

# **Syntax**

contour = dicomContours(info)

### **Description**

contour = dicomContours(info) creates a dicomCountours object that stores ROI data from the structure set and ROI contour modules of the specified DICOM metadata info.

#### **Input Arguments**

#### **info — DICOM metadata**

structure array

DICOM metadata, specified as a structure array. The metadata must correspond to a valid RT structure set file. You can use the [dicominfo](#page-736-0) function to read metadata from DICOM-RT structure set files.

Data Types: struct

# **Properties**

**ROIs — ROI data** *M*-by-5 table

This property is read-only.

ROI data, returned as an *M*-by-5 table, where *M* is the number of ROI sequences defined in the DICOM metadata. The entries in each row of the table define an ROI sequence. The table has these columns.

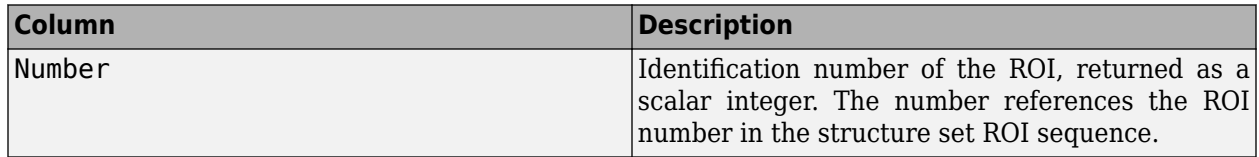

<span id="page-708-0"></span>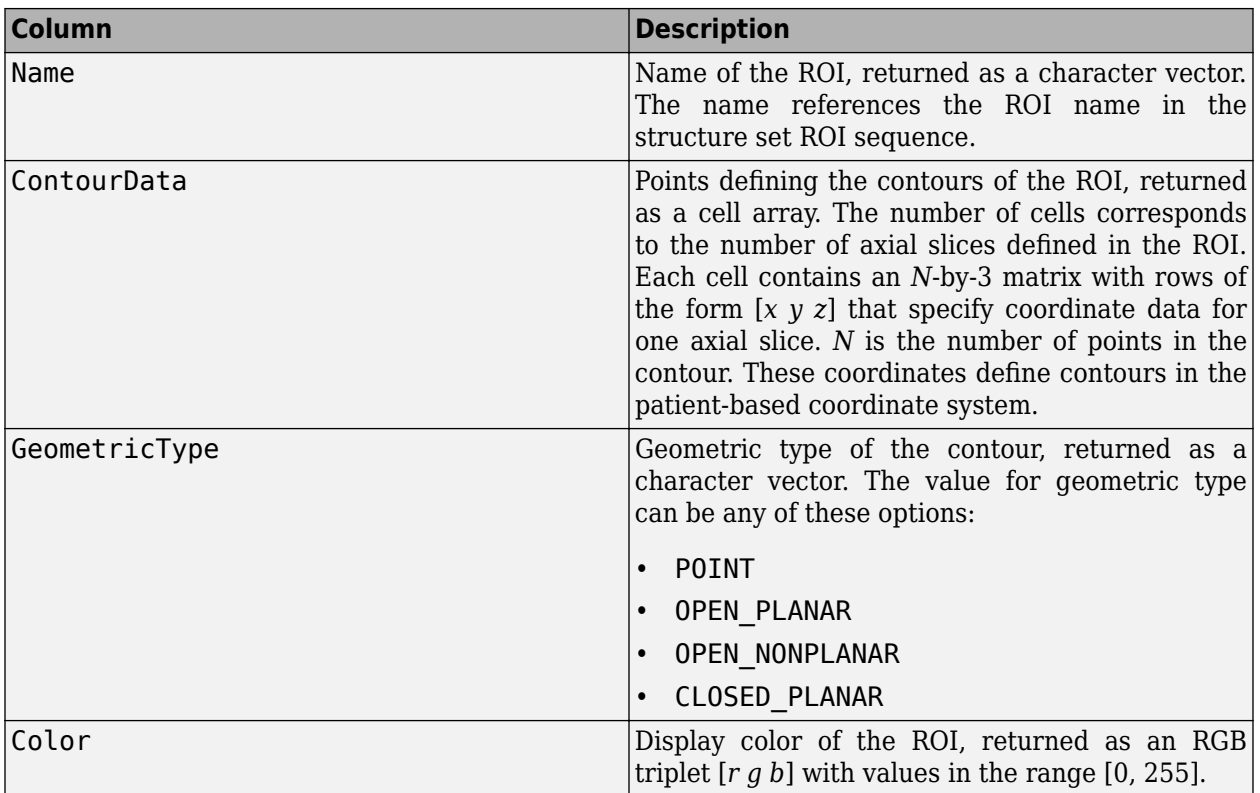

Data Types: table

### **Object Functions**

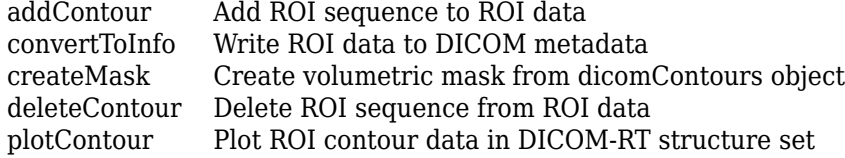

# **Examples**

### **Extract ROI Data from DICOM RT-Structure Set**

Read DICOM metadata from a DICOM-RT structure set file by using the [dicominfo](#page-736-0) function.

info = dicominfo("rtstruct.dcm");

Extract ROI data from the structure set and ROI contour modules of the DICOM metadata. The output is a [dicomContours](#page-707-0) object that stores the extracted ROI data.

 $control = dicomContours(into);$ 

Display the details of the dicomContours object.

#### contour

```
contour = 
  dicomContours with properties:
```
ROIs: [2x5 table]

Display the ROIs property of the dicomContours object. The ROIs property is a table that contains the extracted ROI data.

#### contour.ROIs

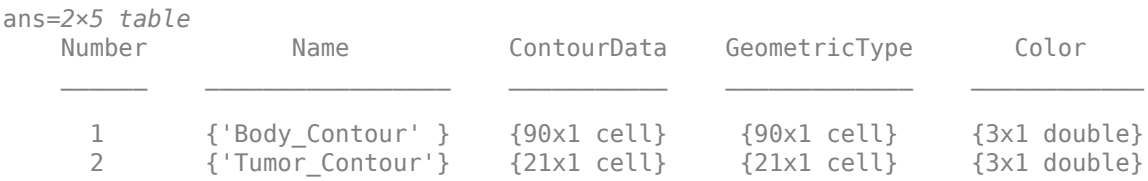

# **See Also**

**Functions**

[dicominfo](#page-736-0) | [dicomwrite](#page-758-0)

#### **Topics**

"Add and Modify ROIs of DICOM-RT Contour Data" "Create and Display 3-D Mask of DICOM-RT Contour Data"

#### **Introduced in R2020a**

# <span id="page-710-0"></span>**addContour**

Add ROI sequence to ROI data

## **Syntax**

contourOut = addContour(contourIn,number,name,contourData,geometry)  $contourOut = addContour(\_\_\_\ ,color)$ 

## **Description**

contourOut = addContour(contourIn,number,name,contourData,geometry) adds a userdefined region of interest (ROI) sequence to the ROIs property of the [dicomContours](#page-707-0) object contourIn. You can use the [convertToInfo](#page-714-0) function to export the new ROI data to the structure set and ROI contour modules of the DICOM metadata.

contourOut =  $addContour( \_ \_$ ,  $color)$  specifies the color for the contour data added to the input [dicomContours](#page-707-0) object, in addition to all input arguments from the previous syntax.

# **Examples**

### **Add ROI Sequence to ROI Data**

Add an ROI sequence to the ROI data extracted from the structure set and ROI contour modules of the DICOM metadata.

Read DICOM metadata from a DICOM-RT structure set file.

```
info = dicominfo("rtstruct.dcm");
```
Extract ROI data from the structure set and ROI contour modules of the DICOM metadata. The output is a [dicomContours](#page-707-0) object that stores the extracted ROI data.

 $contourIn = dicomContours(intfo);$ 

Display the ROIs property of the dicomContours object.

```
contourIn.ROIs
```
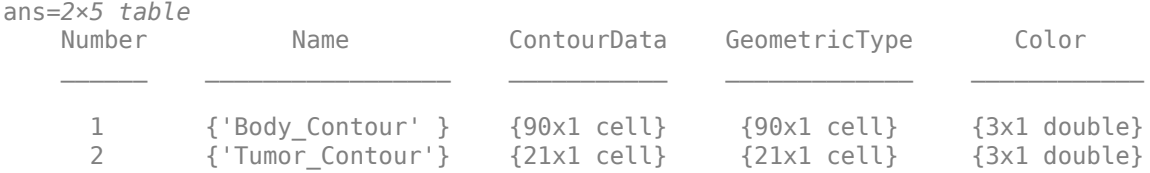

Load another set of ROI contour data into the workspace. The contour data contains the 3-D coordinates of the contours in the ROI.

```
load("contours")
```
To create an ROI sequence that contain the new ROI contour data, specify these attributes of the ROI sequence:

- ROI number
- User-defined name for the ROI
- Geometric type of the contours
- Color of the ROI

Assign a unique ROI number for the ROI sequence. The ROI name can be any user-defined name. Because all points in the new ROI contour data are coplanar, and the last point is connected to the first point, specify the geometric type as "Closed\_planar".

```
number = 3;name = "Organ";
geometricType = "Closed_planar";
```
Specify the color of the ROI. If you do not specify a color, the default value for color in the ROIs property is set to [].

```
color = [0; 127; 127];
```
Add the new ROI sequence to the ROIs property of dicomContours object. The output is also a dicomContours object containing the new ROI sequence as well as the original sequences.

contourOut = addContour(contourIn,number,name,contours,geometricType,color)

```
contourOut = dicomContours with properties:
    ROIs: [3x5 table]
```
Display the details of the new dicomContours object by viewing its ROIs property. You can use the [convertToInfo](#page-714-0) function to export the modified ROI data as DICOM metadata.

#### contourOut.ROIs

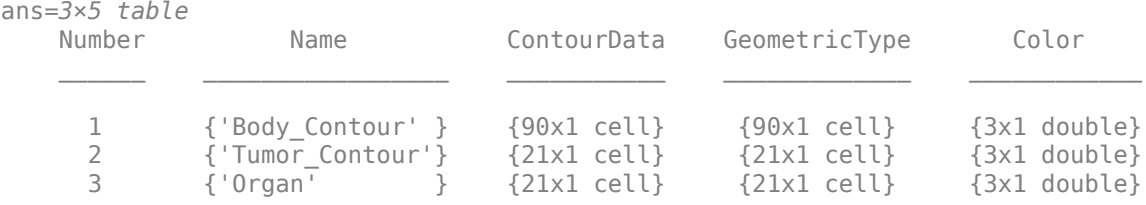

### **Input Arguments**

#### **contourIn — Input ROI data**

dicomContours object

Input ROI data, specified as a [dicomContours](#page-707-0) object.

#### **number — ROI number**

integer scalar

ROI number, specified as an integer scalar. The ROI number references the user-defined identification number for the ROI.

Data Types: single | double | int8 | int16 | int32 | int64 | uint8 | uint16 | uint32 | uint64

 $name$  – User-defined name for ROI

character vector | string scalar

User-defined name for the ROI, specified as a character vector or string scalar.

Data Types: char | string

#### **contourData — 3-D coordinates of contours in ROI**

cell array of *N*-by-3 matrices

3-D coordinates of contours in the ROI, specified as a cell array of *N*-by-3 matrices. Each row is of the form [*x y z*], and defines a contour in the patient-based coordinate system.

Data Types: cell

#### **geometry — Geometric type of the contour**

"Point" | "Open\_planar" | "Open\_nonplanar" | "Closed\_planar"

Geometric type of the contour, specified as one of these values.

- "Point"
- "Open\_Planar"
- "Open\_nonplanar"
- "Closed\_planar"

Data Types: char | string

#### **color — Display color for ROI**

RGB triplet

Display color for the ROI, specified as an RGB triplet whose elements specify the intensities of the red, green, and blue components of the color. The intensities must be in the range [0, 255].

Data Types: single | double | int8 | int16 | int32 | int64 | uint8 | uint16 | uint32 | uint64

### **Output Arguments**

#### **contourOut — Output ROI data**

dicomContours object

Output ROI data, returned as a [dicomContours](#page-707-0) object. The ROIs property of the output object contains both the input ROI and the user-defined ROI sequence.

### **See Also**

**Objects** [dicomContours](#page-707-0)

```
Functions
plotContour | createMask | deleteContour | convertToInfo
```
### **Topics**

"Add and Modify ROIs of DICOM-RT Contour Data"

### **Introduced in R2020a**

# <span id="page-714-0"></span>**convertToInfo**

Write ROI data to DICOM metadata

## **Syntax**

info = convertToInfo(contour)

# **Description**

info = convertToInfo(contour) creates metadata for a DICOM-RT structure set file by using the region of interest (ROI) data in the [dicomContours](#page-707-0) object contour. The function parses the ROIs property of contour, and then writes to the structure set and ROI contour modules of the original DICOM metadata used to create the dicomContours object.

## **Examples**

### **Export ROI Data to DICOM-RT Structure Set**

Add an ROI contour sequence to existing ROI data, and then export the new ROI data to the DICOM-RT structure set format.

Read the DICOM metadata from a DICOM-RT structure set file.

```
info = dicominfo("rtstruct.dcm");
```
Extract the ROI data from the structure set and ROI contour modules of the DICOM metadata. The output is a [dicomContours](#page-707-0) object that stores the extracted ROI data.

contourIn = dicomContours(info);

Display the ROIs property of the dicomContours object.

contourIn.ROIs

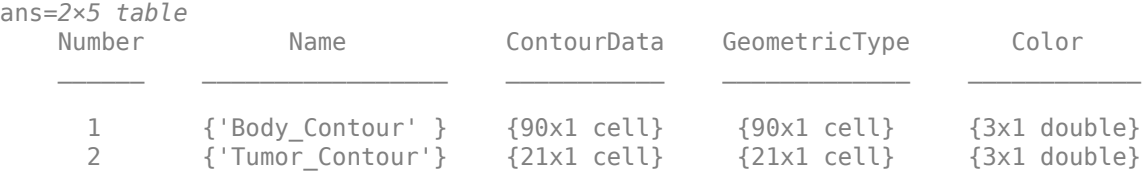

Load another ROI contour into the workspace. The contour data contains the 3-D coordinates of the contours in the ROI.

```
load("contours")
```
To create an ROI sequence that contain the new ROI contour data, specify these attributes of the ROI sequence:

- ROI number
- User-defined name for the ROI
- Geometric type of the contours

Assign a unique ROI number for the ROI sequence. The ROI name can be any user-defined name. Because all points in the new ROI contour data are coplanar, and the last point is connected to the first point, specify the geometric type as "Closed\_planar".

```
number = 3:
name = "Organ";geometricType = "Closed_planar";
```
Add the new ROI sequence to the ROIs property of the dicomContours object. The output is also a [dicomContours](#page-707-0) object containing the new ROI sequence as well as the original ones.

contourOut = addContour(contourIn,number,name,contours,geometricType); contourOut.ROIs

| ans=3×5 table<br>Number | Name              | ContourData    | GeometricType  | Color                  |
|-------------------------|-------------------|----------------|----------------|------------------------|
| $\mathbf{L}$            | {'Body Contour' } | ${90x1}$ cell} | ${90x1}$ cell} | {3x1 double}           |
| 2                       | {'Tumor Contour'} | ${21x1}$ cell} | ${21x1$ cell}  | {3x1 double}           |
| 3                       | {'Organ'          | ${21x1}$ cell} | ${21x1}$ cell} | $\{0 \times 0$ double} |

Export the modified ROI data as DICOM metadata.

```
info = convertToInfo(contourOut);
```
Write the metadata to a DICOM-RT structure set file by using the [dicomwrite](#page-758-0) function. If the DICOM image associated with the ROI contour data is not available, specify the first input argument value in the [dicomwrite](#page-758-0) function as an empty array. Set the CreateMode parameter to "copy" to copy the metadata to a new DICOM-RT structure set file, rtfile.dcm. Setting the create mode to "copy" copies the metadata directly without verifying the metadata attributes.

```
dicomwrite([],"rtfile.dcm",info,"CreateMode","copy");
```
### **Input Arguments**

#### **contour — ROI data**

dicomContours object

ROI data, specified as a [dicomContours](#page-707-0) object.

### **Output Arguments**

#### **info — DICOM metadata**

structure

DICOM metadata, returned as a structure.

# **Tips**

• A dicomContours object stores the metadata of the file used in its creation as a hidden property. Therefore, the metadata attributes of the output structure info match the original DICOM file, with updated ROI data specified by contour.

## **See Also**

# **Objects**

[dicomContours](#page-707-0)

#### **Functions**

[addContour](#page-710-0) | [createMask](#page-717-0) | [plotContour](#page-723-0) | [deleteContour](#page-721-0)

#### **Topics**

"Add and Modify ROIs of DICOM-RT Contour Data"

#### **Introduced in R2020a**

# <span id="page-717-0"></span>**createMask**

Create volumetric mask from dicomContours object

# **Syntax**

BW = createMask(rtContours,roiIndex,spatial)

# **Description**

BW = createMask(rtContours,roiIndex,spatial) creates the volumetric mask BW, a voxel representation of the specified ROI roiIndex from the dicomContours object rtContours. The roiIndex argument specifies which contour in rtContours to create a mask from. spatial specifies the location, resolution, and orientation of the 3-D data in world coordinates.

# **Examples**

### **Create Mask of dicomContours Object**

Read the metadata of a DICOM-RT structure set file.

info = dicominfo("rtstruct.dcm");

Construct a dicomContours object from the metadata.

rtContours = dicomContours(info);

Display all of the ROI information as a table.

### rtContours.ROIs

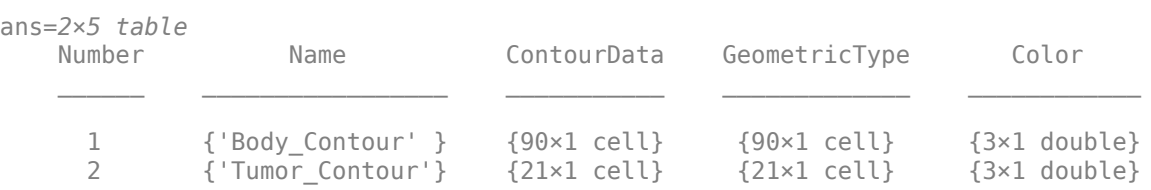

Plot the contours of all ROIs by using the plotContours object function. This function plots the contours in world coordinates.

plotContour(rtContours)

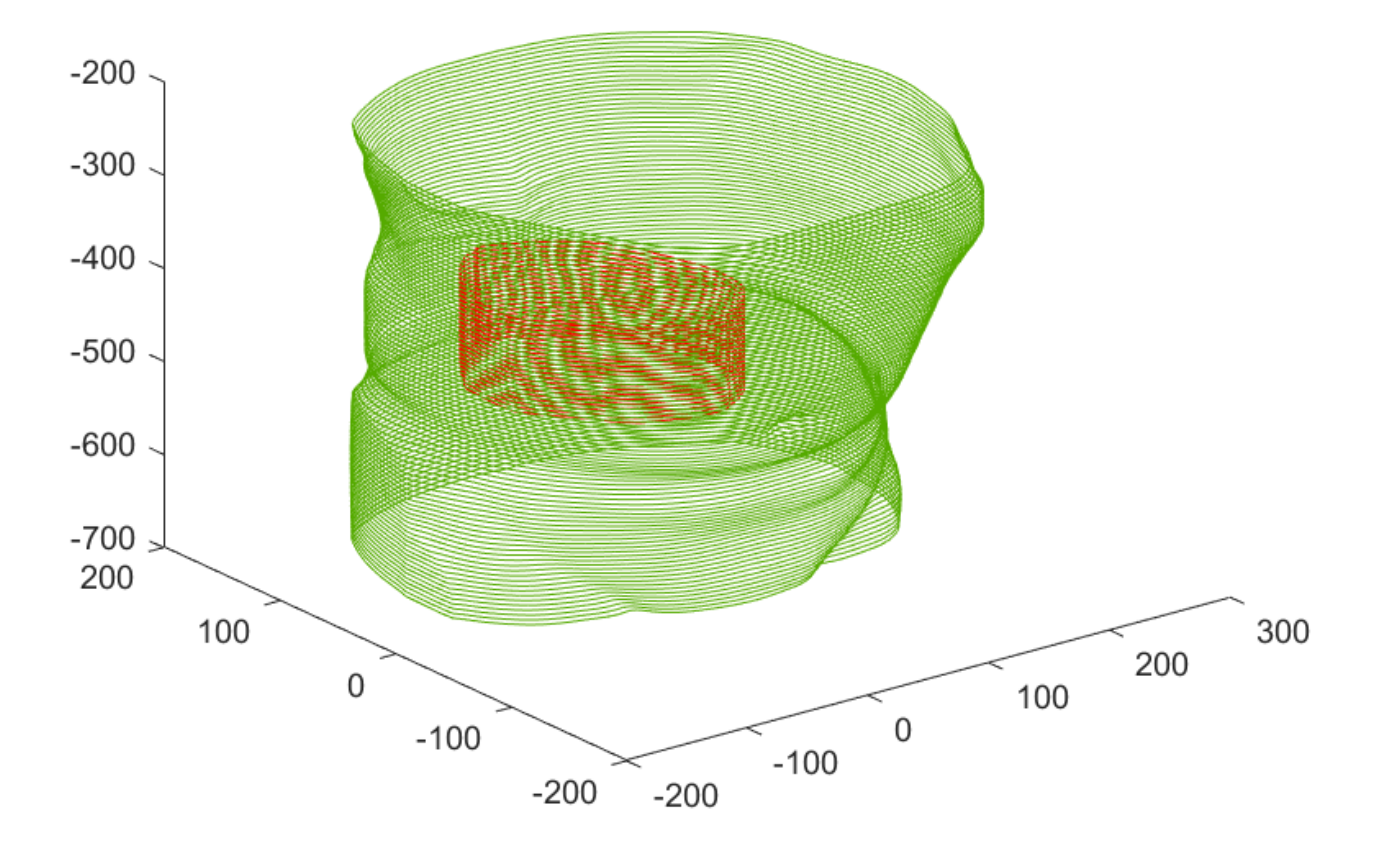

Create an imref3d object with the same world limits as the plotContours plot, so that the image is in the same space as the contours.

referenceInfo = imref3d([128 128 50],xlim,ylim,zlim);

Create a 3-D logical mask of the first contour, 'Body\_Contour', from rtContours, with spatial referencing specified by the imref3d object.

```
contourIndex = 1;
rtMask = createMask(rtContours,contourIndex,referenceInfo);
```
View the mask using the **Volume Viewer**.

volshow(rtMask);

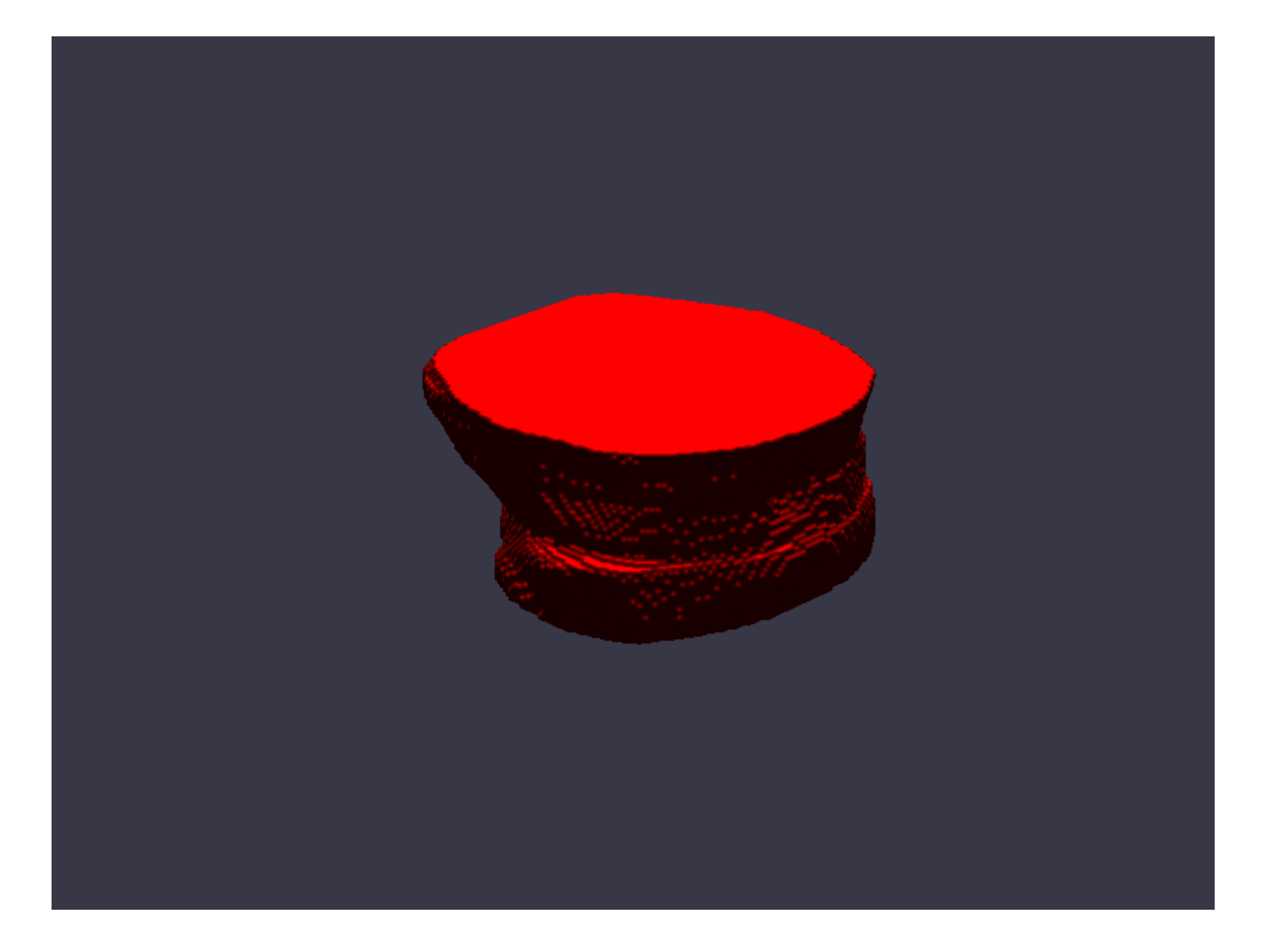

### **Input Arguments**

**rtContours — DICOM contours**

dicomContours object

DICOM contours, specified as a [dicomContours](#page-707-0) object.

Data Types: dicomContours

#### **roiIndex — ROI in DICOM contours object**

positive integer | character vector | string scalar

ROI in a DICOM contours object, specified as a positive integer, character vector, or string scalar. The value depends on which ROI identifier in the ROIs table of the dicomContours object you use.
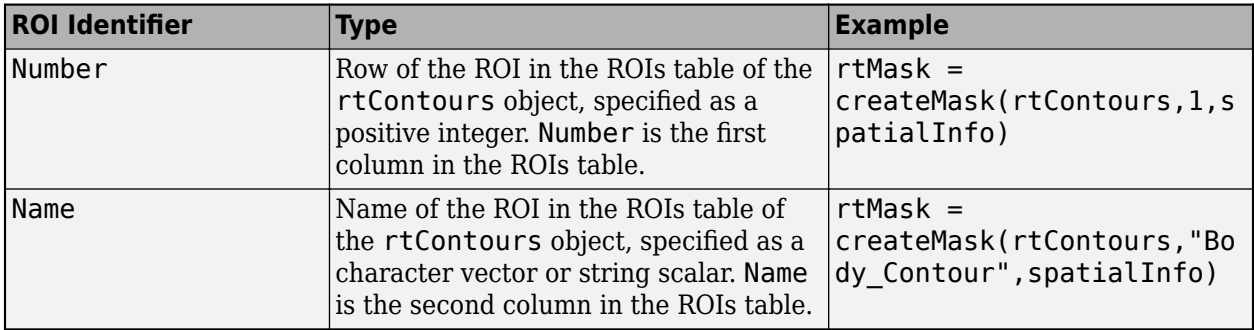

Data Types: single | double | int8 | int16 | int32 | int64 | uint8 | uint16 | uint32 | uint64 | char | string

#### **spatial — Spatial referencing information**

structure | imref3d object

Spatial referencing information, specified as a structure or an [imref3d](#page-1773-0) object. You can use a structure returned by [dicomreadVolume](#page-748-0) that contains the fields PatientPosition, PixelSpacing, and PatientOrientation. Spatial referencing information provides the location, resolution, and orientation of the 3-D coordinate data.

### **Output Arguments**

**BW — Volumetric mask**

3-D logical array

Volumetric mask, returned as a 3-D logical array. The mask uses the intrinsic image coordinate system defined by spatial.

### **See Also**

[dicomContours](#page-707-0) | [addContour](#page-710-0) | [dicominfo](#page-736-0) | [dicomreadVolume](#page-748-0) | [imref3d](#page-1773-0) | [plotContour](#page-723-0) | [deleteContour](#page-721-0) | [convertToInfo](#page-714-0)

#### **Topics**

"Create and Display 3-D Mask of DICOM-RT Contour Data"

**Introduced in R2020b**

# <span id="page-721-0"></span>**deleteContour**

Delete ROI sequence from ROI data

## **Syntax**

contourOut = deleteContour(contourIn,number)

# **Description**

contourOut = deleteContour(contourIn,number) deletes one or more region of interest (ROI) sequences extracted from a DICOM-RT structure set file. Specify each sequence to delete by the ROI number number.

Use the deleteContour function to delete an ROI sequence from the ROIs property of a [dicomContours](#page-707-0) object. You can then use the [convertToInfo](#page-714-0) function to export the new ROI data to the structure set and ROI contour modules of DICOM metadata.

### **Examples**

#### **Delete ROI Sequence from ROI Data**

Read the DICOM metadata from a DICOM-RT structure set file.

info = dicominfo("rtstruct.dcm");

Extract ROI data from the structure set and ROI contour modules of the DICOM metadata. The output is a [dicomContours](#page-707-0) object that stores the extracted ROI data.

 $contourIn = dicomContours(intfo);$ 

Display the ROIs property of the dicomContours object.

#### contourIn.ROIs

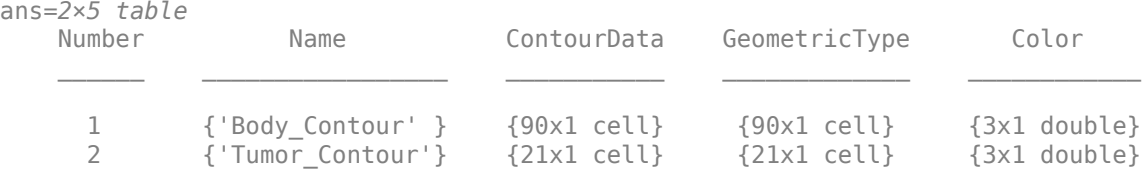

Delete the ROI sequence specified by ROI number 2.

 $contourOut = deleteContour(contourIn, 2)$ 

```
contourOut = dicomContours with properties:
    ROIs: [1x5 table]
```
Display the ROIs property of the output dicomContours object. You can use the [convertToInfo](#page-714-0) function to export the modified ROI data to a DICOM-RT structure set file.

#### contourOut.ROIs

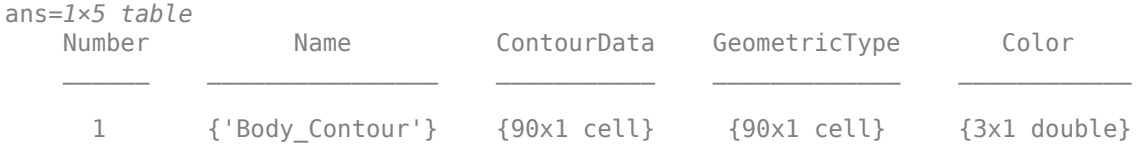

### **Input Arguments**

#### **contourIn — Input ROI data**

dicomContours object

Input ROI data, specified as a [dicomContours](#page-707-0) object.

#### **number — ROI number**

numeric scalar | numeric vector

ROI number, specified as a numeric scalar or vector. Specifying a vector of ROI numbers deletes multiple ROI sequences.

The ROI number is specified in the Number column of the table returned by the ROIs property of the [dicomContours](#page-707-0) object.

Data Types: single | double | int8 | int16 | int32 | int64 | uint8 | uint16 | uint32 | uint64

### **Output Arguments**

#### **contourOut — Output ROI data**

dicomContours object

Output ROI data, returned as a [dicomContours](#page-707-0) object.

### **See Also**

**Objects** [dicomContours](#page-707-0)

#### **Functions** [addContour](#page-710-0) | [createMask](#page-717-0) | [plotContour](#page-723-0) | [convertToInfo](#page-714-0)

**Topics** "Add and Modify ROIs of DICOM-RT Contour Data"

#### **Introduced in R2020a**

# <span id="page-723-0"></span>**plotContour**

Plot ROI contour data in DICOM-RT structure set

## **Syntax**

```
plotContour(contour)
plotContour(contour,number)
plotContour(
,ax)
h = plotContour( )
```
# **Description**

plotContour(contour) plots one or more region of interest (ROI) sequences stored in the [dicomContours](#page-707-0) object contour.

plotContour(contour,number) plots only the ROI contour data with the specified ROI number number.

 $plotContour$  , ax) plots ROI contour data in the axes specified by ax, in addition to any combination of input arguments from previous syntaxes.

 $h = plotContour$  ) returns the graphics object handles for the plot. You can use h to query and modify the properties of the plot. h is a group object. For more information on group object properties, see Group Properties.

# **Examples**

#### **Plot ROI Contour Data from DICOM-RT Structure Set**

Read the DICOM metadata from a DICOM-RT structure set file.

```
info = dicominfo("rtstruct.dcm");
```
Extract the ROI data from the structure set and ROI contour modules of the DICOM metadata. The output is a [dicomContours](#page-707-0) object that stores the extracted ROI data.

contour = dicomContours(info);

Display the ROIs property of the dicomContours object.

contour.ROIs

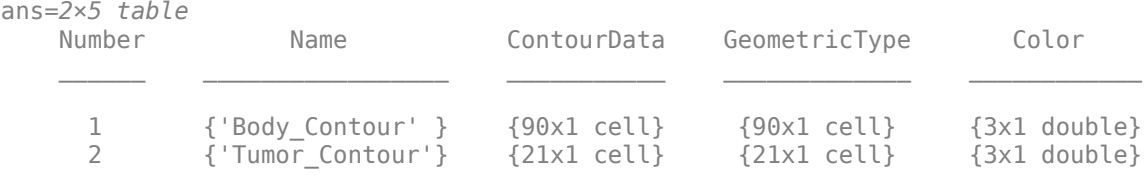

Plot all of the ROI contour data from the object.

figure plotContour(contour)

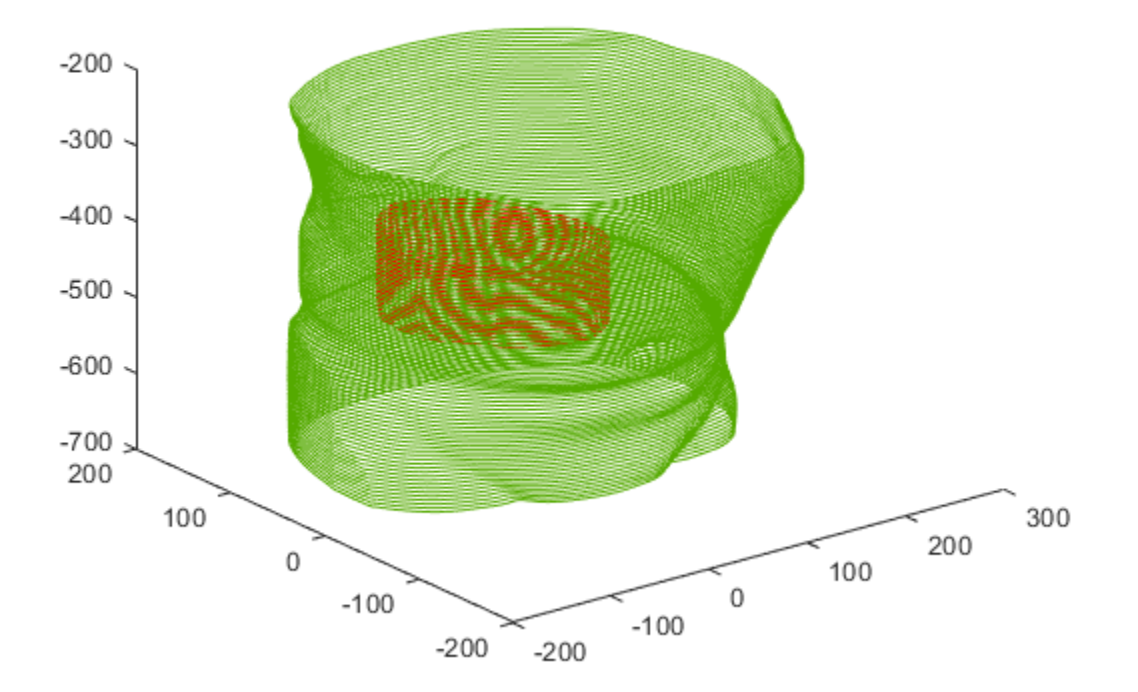

You can also plot a specific ROI contour by using its ROI number. Plot only the ROI contour data specified by ROI number 1.

figure plotContour(contour,1)

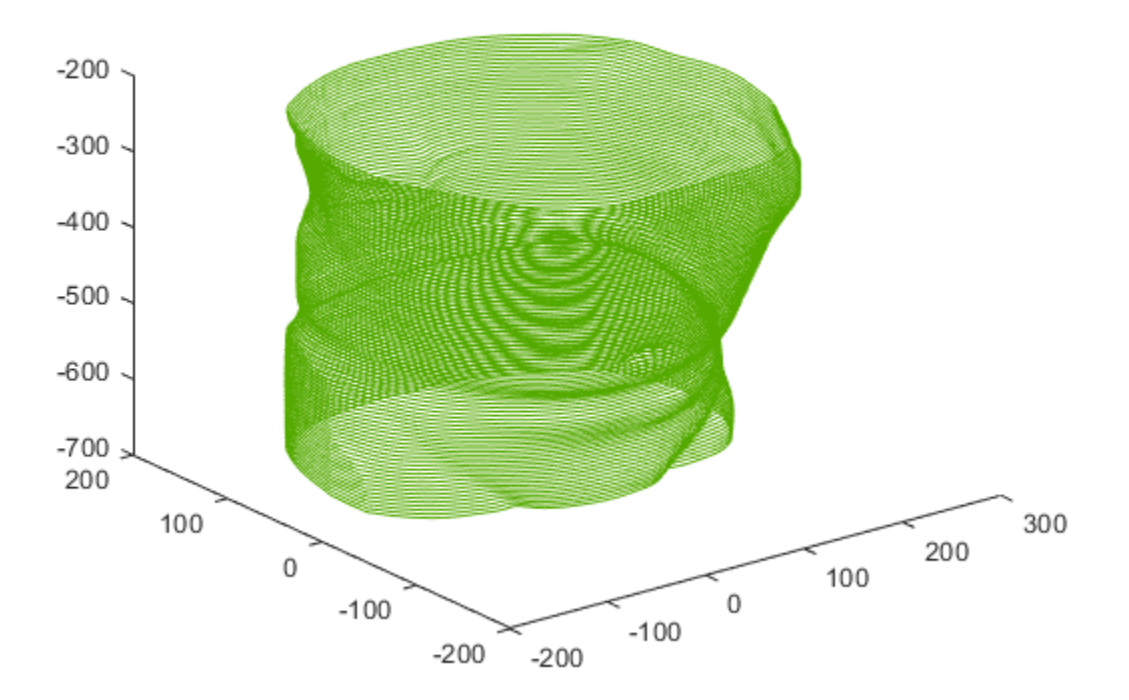

#### **Specify Axes for Plotting ROI Contour Data**

Read the DICOM metadata from a DICOM-RT structure set file.

info = dicominfo("rtstruct.dcm");

Extract the ROI data from the structure set and ROI contour modules of the DICOM metadata. The output is a [dicomContours](#page-707-0) object that stores the extracted ROI data.

contour = dicomContours(info);

Create a 2-by-2 tiled chart layout to display multiple plots in a figure window.

```
figure("Position",[1 1 700 700])
tiledlayout(2,2)
```
Create an axes object by using the nexttile function. The axes span across the first two columns of the tiled chart layout. Plot all of the ROI contour data on these axes.

```
ax1 = nexttile(1, [1 2]);plotContour(contour,ax1)
title("ROI Contour Data")
```
Create a second axes object and plot only the ROI contour data specified by ROI number 1.

```
ax2 = nexttile;plotContour(contour,1,ax2)
title("ROI Contour Data of ROI Number 1")
```
Create a third axes object and plot only the ROI contour data specified by ROI number 2.

```
ax3 = nexttile;plotContour(contour,2,ax3)
title("ROI Contour Data of ROI Number 2")
```
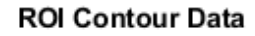

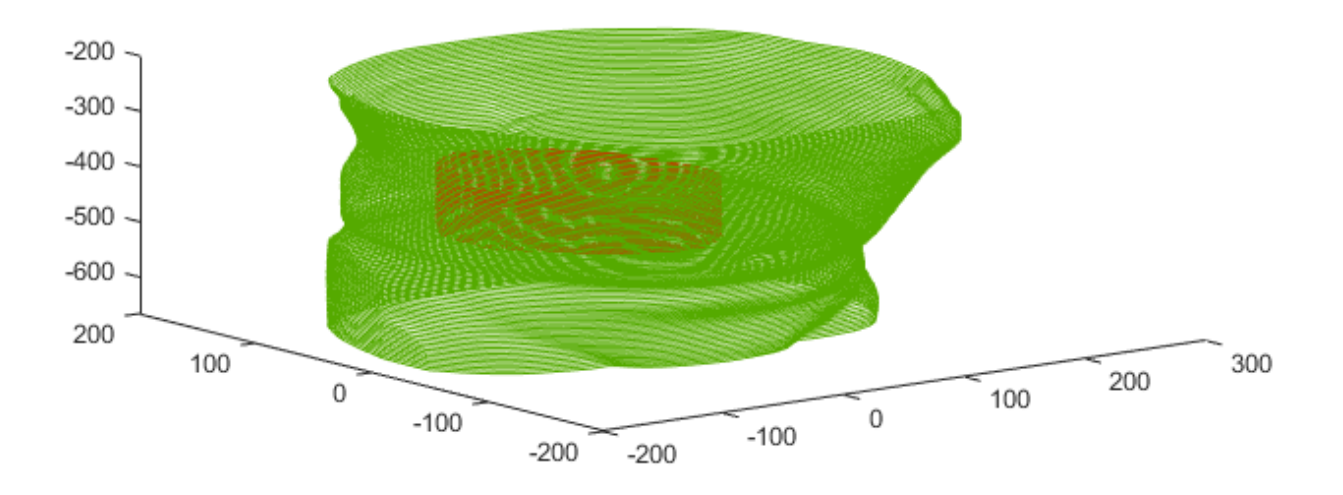

ROI Contour Data of ROI Number 1

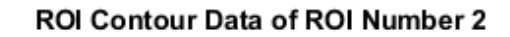

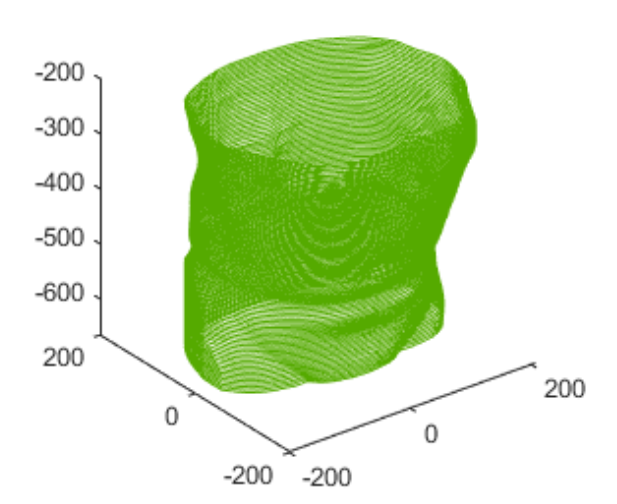

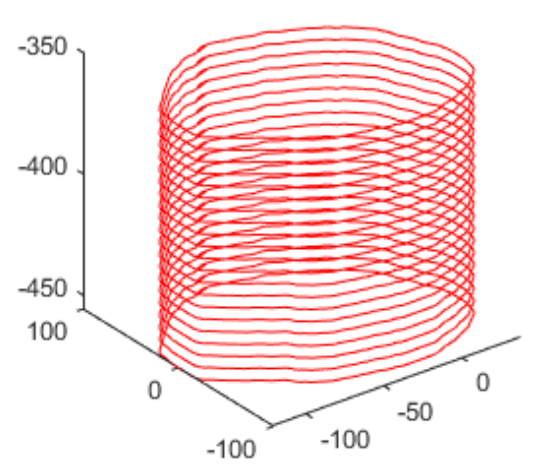

#### **Add Text Description to ROI Contour Data Plot**

Read the DICOM metadata from a DICOM-RT structure set file.

```
info = dicominfo("rtstruct.dcm");
```
Extract the ROI data from the structure set and ROI contour modules of the DICOM metadata. The output is a [dicomContours](#page-707-0) object that stores the extracted ROI data.

```
contour = dicomContours(info);
```
Plot the ROI contour data and get the parent axes. The returned parent axes is an hggroup object with separate handles for each ROI contour plot.

```
h = plotContour(contour)
```

```
h = 2x1 Group array:
  Group (Body_Contour)
  Group (Tumor_Contour)
```
Add text descriptions for each ROI contour plot by using the returned handles.

```
text(290,0,-400,"\leftarrow ROI number 1","Parent",h(1))
text(90,0,-500,"\leftarrow ROI number 2","FontWeight","Bold","Parent",h(2))
```
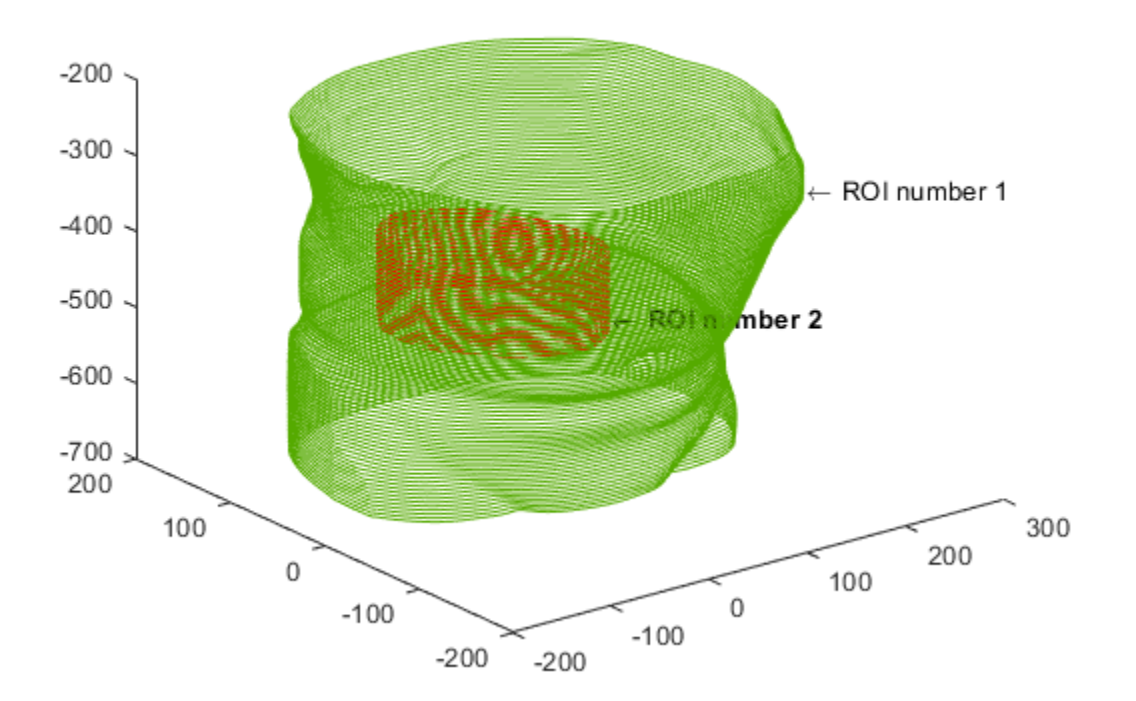

### **Input Arguments**

**contour — ROI data** dicomContours object

ROI data, specified as a [dicomContours](#page-707-0) object.

# **number — ROI number**

numeric scalar | numeric vector

ROI number, specified as a numeric scalar or vector. Specifying a vector plots multiple contour sequences on the same axes.

The ROI number is specified in the Number column of the table returned by the ROIs property of the [dicomContours](#page-707-0) object.

Data Types: single | double | int8 | int16 | int32 | int64 | uint8 | uint16 | uint32 | uint64

**ax — Target axes** handle object

Target axes, specified as a handle object returned by axes or gca.

## **Output Arguments**

#### **h — Graphics object handle**

hggroup object | array of hggroup objects

Graphics object handle, returned as an hggroup object or an array of hggroup objects. If you specify number as a vector of ROIs, h is an array of hggroup objects with each element corresponding to one ROI.

If you specify ax, h is a child of the axes ax. Otherwise, h is a child of the current axes.

### **See Also**

**Objects** [dicomContours](#page-707-0) | hggroup

**Functions** [addContour](#page-710-0) | [createMask](#page-717-0) | [deleteContour](#page-721-0) | [convertToInfo](#page-714-0)

**Topics** "Add and Modify ROIs of DICOM-RT Contour Data"

#### **Introduced in R2020a**

# <span id="page-729-0"></span>**dicomdict**

Get or set active DICOM data dictionary

# **Syntax**

```
dictionaryOut = dicomdict("get")dicomdict("set",dictionaryIn)
dicomdict("factory")
```
# **Description**

 $dictionaryOut = dicomdict("get")$  returns the name of the active Digital Imaging and Communications in Medicine (DICOM) data dictionary file.

dicomdict("set",dictionaryIn) sets the file specified by input dictionaryIn as the active DICOM data dictionary. If the file is not found on the specified path, the function returns an error.

dicomdict("factory") restores the active DICOM data dictionary to its default value. The default value is a file in the MATLAB path:

fullfile(matlabroot,"toolbox","images","iptformats","dicom-dict.txt")

# **Examples**

#### **Get and Set Active DICOM Data Dictionary**

Find the default active DICOM data dictionary.

```
dictionaryOut = dicomdict("get")
```

```
dictionaryOut ='B:\matlab\toolbox\images\iptformats\dicom-dict.txt'
```
Specify the path to a new file to set as the active DICOM data dictionary.

```
dictionaryIn = "dicomdictnew.txt";
dicomdict("set",dictionaryIn)
```
Check if the active DICOM data dictionary has been updated to dicomdictnew.txt.

```
dictionaryOut1 = dicomdict("get");
```
Reset the active DICOM data dictionary to the default value. Verify the data dictionary path.

```
dicomdict("factory")
dictionaryOut2 = dicomdict("get")
```

```
dictionaryOut2 ='B:\matlab\toolbox\images\iptformats\dicom-dict.txt'
```
# **Input Arguments**

#### **dictionaryIn — DICOM data dictionary file**

character vector | string scalar

DICOM data dictionary file, specified as a character vector or string scalar. Data dictionary files must be of type .txt. DICOM-related functions use this dictionary unless you specify a different dictionary as input to function calls.

Data Types: char | string

# **Output Arguments**

#### **dictionaryOut — Active DICOM data dictionary file**

```
fullfile(matlabroot,"toolbox","images","iptformats","dicom-dict.txt") (default) |
character vector | string scalar
```
Active DICOM data dictionary file, returned as a character vector or string scalar. Data dictionary files are of type . txt. The default value is:

fullfile(matlabroot,"toolbox","images","iptformats","dicom-dict.txt")

### **See Also**

[dicomanon](#page-701-0) | [dicominfo](#page-736-0) | [dicomdisp](#page-731-0) | [dicomwrite](#page-758-0) | [dicomlookup](#page-740-0) | [dicomread](#page-743-0) | [dicomuid](#page-754-0)

### **Introduced before R2006a**

# <span id="page-731-0"></span>**dicomdisp**

Display DICOM file structure

### **Syntax**

dicomdisp(filename) dicomdisp(filename,Name,Value)

# **Description**

dicomdisp(filename) reads the metadata from the compliant DICOM file filename and displays the metadata at the command prompt. dicomdisp can be helpful when debugging issues with DICOM files.

dicomdisp(filename,Name,Value) reads the metadata using name-value arguments to control aspects of the operation.

# **Examples**

#### **Display Metadata from DICOM File**

Display the metadata in a DICOM file.

dicomdisp("CT-MONO2-16-ankle.dcm")

File: B:\matlab\toolbox\images\imdata\CT-MONO2-16-ankle.dcm (525436 bytes) Read on an IEEE little-endian machine. File begins with group 0002 metadata at byte 132. Transfer syntax: 1.2.840.10008.1.2 (Implicit VR Little Endian). DICOM Information object: 1.2.840.10008.5.1.4.1.1.7 (Secondary Capture Image Storage).

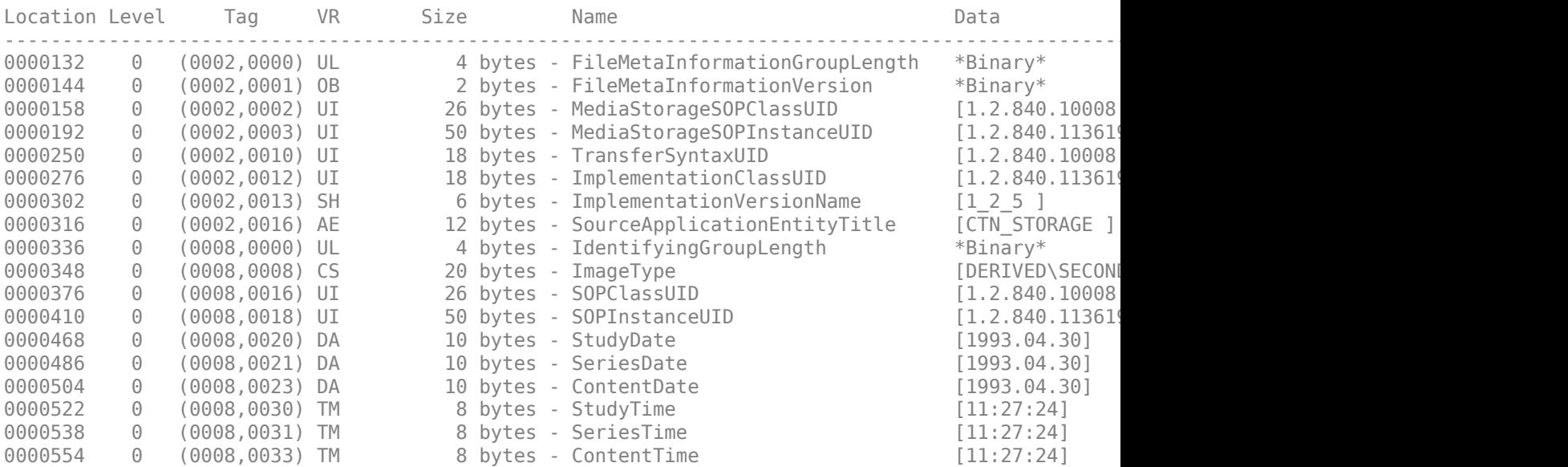

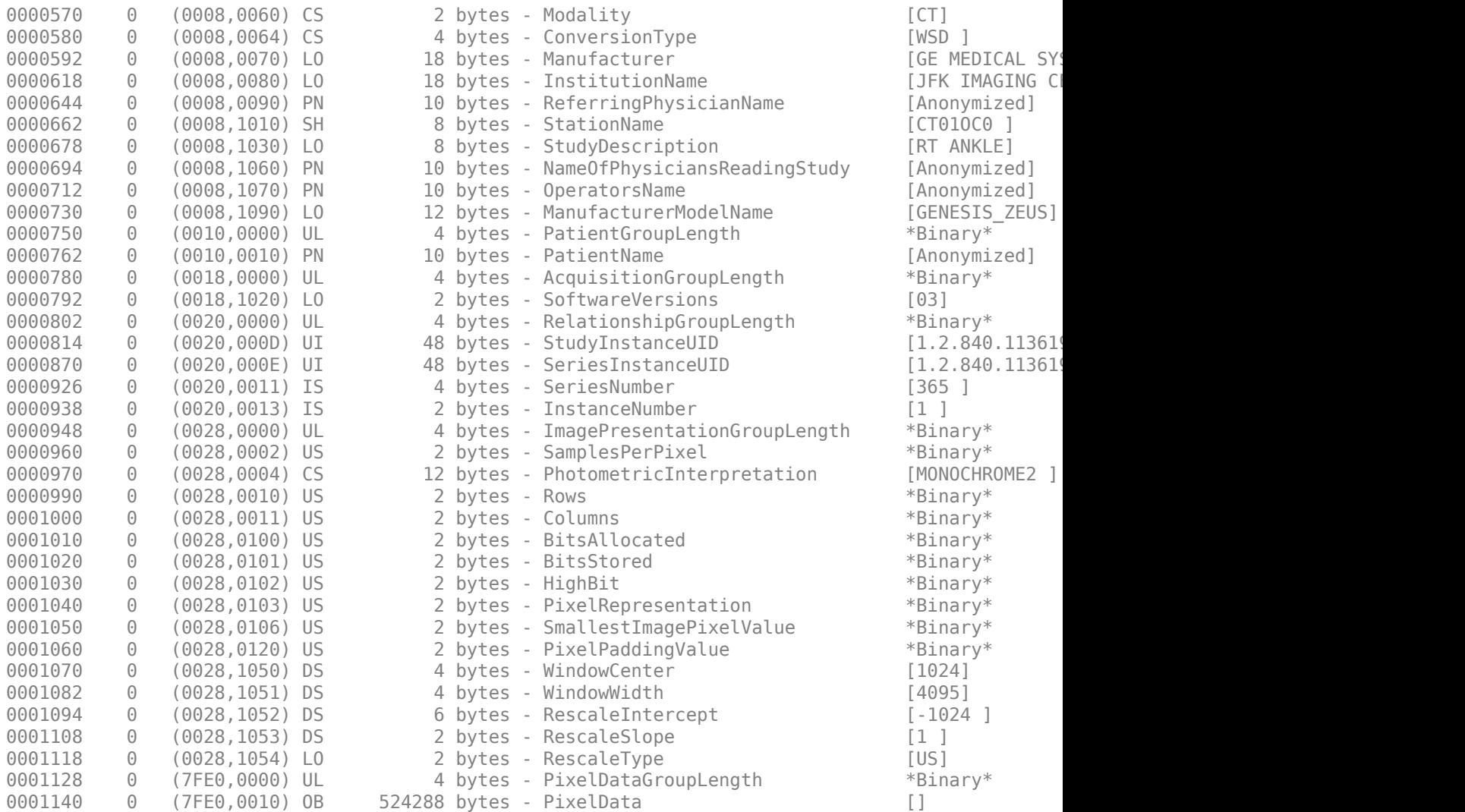

### **Input Arguments**

#### **filename — Name of DICOM file**

character vector | string scalar

Name of DICOM file, specified as a string scalar or character vector .

Data Types: char | string

#### **Name-Value Pair Arguments**

Specify optional pairs of arguments as Name1=Value1, ..., NameN=ValueN, where Name is the argument name and Value is the corresponding value. Name-value arguments must appear after other arguments, but the order of the pairs does not matter.

Example: dicomdisp("CT-MONO2-16-ankle.dcm",UseVRHeuristic=false) reads the metadata from the DICOM file without using a heuristic.

*Before R2021a, use commas to separate each name and value, and enclose* Name *in quotes.*

Example: dicomdisp("CT-MONO2-16-ankle.dcm","UseVRHeuristic",false) reads the metadata from the DICOM file without using a heuristic.

#### **dictionary — Name of DICOM data dictionary**

'dicom-dict.txt' (default) | string scalar | character vector

Name of DICOM data dictionary, specified as a string scalar or character vector. When specified, dicomdisp uses the data dictionary to read the DICOM file. The data dictionary file must be on the MATLAB search path.

Data Types: char | string

**UseVRHeuristic — Read noncompliant DICOM files that switch VR modes incorrectly** true or 1 (default) | false or 0

Read noncompliant DICOM files that switch value representation (VR) modes incorrectly, specified as a logical  $1$  (true) or  $0$  (false).

When set to true, dicomdisp uses a heuristic to help read certain noncompliant DICOM files that switch VR modes incorrectly. dicomdisp displays a warning if it uses this heuristic. If this heuristic is enabled, a small number of compliant files are not read correctly. Set UseVRHeuristic to false to read these compliant files.

Data Types: logical

### **See Also**

[dicominfo](#page-736-0) | [dicomread](#page-743-0) | [dicomwrite](#page-758-0) | [dicomdict](#page-729-0) | [dicomuid](#page-754-0) | [dicomanon](#page-701-0) | [dicomlookup](#page-740-0)

#### **Topics**

"Specify Value Representation"

#### **Introduced in R2015a**

# **dicomfind**

Find location and value of target attribute in DICOM metadata

## **Syntax**

```
attributeinfo = dicomfind(info,attribute)
attributeinfo = dicomfind(filename,attribute)
```
# **Description**

attributeinfo = dicomfind(info,attribute) finds the location and value of the DICOM metadata field attribute of the DICOM metadata structure info. To extract the DICOM metadata structure from a DICOM file, use [dicominfo](#page-736-0). You can use dicomfind to help find values for metadata items that are deeply nested in the info structure.

attributeinfo = dicomfind(filename,attribute) finds the value of the metadata element attribute of the DICOM file filename.

# **Examples**

#### **Find Location and Value of DICOM Metadata in Info Structure**

Create a DICOM metadata structure, info, by using the dicominfo function.

info = dicominfo("rtstruct.dcm");

Find the value and location in the info structure of the ROINumber metadata field. The dicomfind function returns the results in a table with two columns: Location and Value.

```
ROINumber = dicomfind(info,"ROINumber")
```
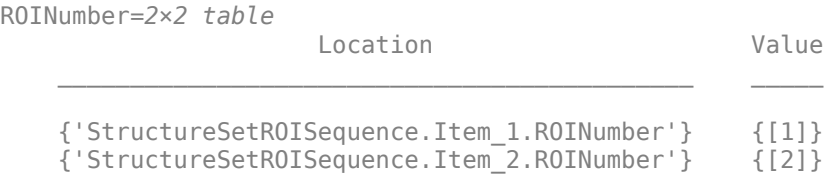

#### **Find Location and Value of DICOM Metadata in DICOM File**

Find the value of the ROINumber metadata field and its location in the DICOM metadata structure. Specify the name of the metadata field and the name of the DICOM file. The function returns the results in a table with two columns: Location and Value.

```
ROINumber = dicomfind("rtstruct.dcm","ROINumber")
```

```
ROINumber=2×2 table
```
Location Value

```
 {'StructureSetROISequence.Item_1.ROINumber'} {[1]}
 {'StructureSetROISequence.Item_2.ROINumber'} {[2]}
```
 $\mathcal{L}=\mathcal{L}=\mathcal{$ 

### **Input Arguments**

#### **info — DICOM metadata**

structure

DICOM metadata, specified as a structure. You can extract the DICOM metadata structure from a DICOM file by using the [dicominfo](#page-736-0) function.

Data Types: struct

#### **attribute — Name of DICOM metadata field**

string scalar | character vector

Name of the DICOM metadata field, specified as a string scalar or character vector. The spelling and capitalization of attribute must match the full name of a metadata field in the input DICOM metadata structure, info.

Data Types: string | char

#### **filename — Name of DICOM file**

string scalar | character vector

Name of the DICOM file, specified as a string scalar or character vector.

Example: "rtstruct.dcm" Data Types: string | char

### **Output Arguments**

#### **attributeinfo — Location and value of specified DICOM attribute** table

Location and value of the specified DICOM attribute, returned as a table with two columns: Location and Value. The Location column lists the attribute name using dot notation, providing its position within the nested DICOM metadata structure. The Value column lists the value assigned for each instance of the attribute within the DICOM metadata structure.

### **See Also**

[dicomanon](#page-701-0) | [dicomupdate](#page-755-0) | [dicomread](#page-743-0) | [dicomreadVolume](#page-748-0) | [dicomdict](#page-729-0) | [dicomdisp](#page-731-0) | [dicominfo](#page-736-0) | [dicomlookup](#page-740-0) | [dicomwrite](#page-758-0) | [dicomuid](#page-754-0)

#### **Introduced in R2021b**

# <span id="page-736-0"></span>**dicominfo**

Read metadata from DICOM message

# **Syntax**

```
info = dicominfo(filename)
info = dicominfo(filename,"dictionary",D)
info = dicominfo(,Name,Value)
```
# **Description**

info = dicominfo(filename) reads the metadata from the compliant Digital Imaging and Communications in Medicine (DICOM) file or Digital Imaging and Communication in Security (DICOS) file, filename.

info = dicominfo(filename,"dictionary",D) reads the DICOM message by using the data dictionary file, D.

info = dicominfo( , Name, Value) specifies options using one or more name-value arguments in addition to any combination of input arguments from previous syntaxes.

# **Examples**

#### **Read Metadata from DICOM Message**

Read metadata from a DICOM message.

```
info = dicominfo("CT-MONO2-16-ankle.dcm")
info = struct with fields:
                           Filename: 'B:\matlab\toolbox\images\imdata\CT-MONO2-16-ankle.dcm'
                        FileModDate: '18-Dec-2000 12:06:43'
                           FileSize: 525436
                             Format: 'DICOM'
                      FormatVersion: 3
                              Width: 512
                             Height: 512
                           BitDepth: 16
                          ColorType: 'grayscale'
     FileMetaInformationGroupLength: 192
         FileMetaInformationVersion: [2×1 uint8]
            MediaStorageSOPClassUID: '1.2.840.10008.5.1.4.1.1.7'
         MediaStorageSOPInstanceUID: '1.2.840.113619.2.1.2411.1031152382.365.1.736169244'
                  TransferSyntaxUID: '1.2.840.10008.1.2'
             ImplementationClassUID: '1.2.840.113619.6.5'
 ImplementationVersionName: '1_2_5'
 SourceApplicationEntityTitle: 'CTN_STORAGE'
             IdentifyingGroupLength: 414
                          ImageType: 'DERIVED\SECONDARY\3D'
                        SOPClassUID: '1.2.840.10008.5.1.4.1.1.7'
                     SOPInstanceUID: '1.2.840.113619.2.1.2411.1031152382.365.1.736169244'
```
 StudyDate: '1993.04.30' SeriesDate: '1993.04.30' ContentDate: '1993.04.30' StudyTime: '11:27:24' SeriesTime: '11:27:24' ContentTime: '11:27:24' Modality: 'CT' ConversionType: 'WSD' Manufacturer: 'GE MEDICAL SYSTEMS' InstitutionName: 'JFK IMAGING CENTER' ReferringPhysicianName: [1×1 struct] StationName: 'CT01OC0' StudyDescription: 'RT ANKLE' NameOfPhysiciansReadingStudy: [1×1 struct] OperatorsName: [1×1 struct] ManufacturerModelName: 'GENESIS\_ZEUS' PatientGroupLength: 18 PatientName: [1×1 struct] AcquisitionGroupLength: 10 SoftwareVersions: '03' RelationshipGroupLength: 134 StudyInstanceUID: '1.2.840.113619.2.1.1.322987881.621.736170080.681' SeriesInstanceUID: '1.2.840.113619.2.1.2411.1031152382.365.736169244' SeriesNumber: 365 InstanceNumber: 1 ImagePresentationGroupLength: 168 SamplesPerPixel: 1 PhotometricInterpretation: 'MONOCHROME2' Rows: 512 Columns: 512 BitsAllocated: 16 BitsStored: 16 HighBit: 15 PixelRepresentation: 1 SmallestImagePixelValue: 0 PixelPaddingValue: 0 WindowCenter: 1024 WindowWidth: 4095 RescaleIntercept: -1024 RescaleSlope: 1 RescaleType: 'US' PixelDataGroupLength: 524296

### **Input Arguments**

#### **filename — Name of DICOM file**

character vector | string scalar

Name of the DICOM file, specified as a character vector or string scalar.

Data Types: char | string

#### **D — Data dictionary file**

'dicom-dict.mat' (default) | character vector | string scalar

Data dictionary file, specified as a character vector or string scalar. The file in D must be on the MATLAB search path.

Data Types: char | string

#### **Name-Value Pair Arguments**

Specify optional pairs of arguments as Name1=Value1, ..., NameN=ValueN, where Name is the argument name and Value is the corresponding value. Name-value arguments must appear after other arguments, but the order of the pairs does not matter.

Example: dicominfo("CT-MONO2-16-ankle.dcm",UseVRHeuristic=false) reads the metadata from the DICOM file without using a heuristic.

#### *Before R2021a, use commas to separate each name and value, and enclose* Name *in quotes.*

Example: dicominfo("CT-MONO2-16-ankle.dcm","UseVRHeuristic",false) reads the metadata from the DICOM file without using a heuristic.

#### **UseVRHeuristic — Read noncompliant DICOM files that switch VR modes incorrectly**

true or 1 (default) | false or 0

Read noncompliant DICOM files that switch value representation (VR) modes incorrectly, specified as a logical 1 (true) or 0 (false).

When set to true, dicominfo uses a heuristic to help read certain noncompliant DICOM files that switch VR modes incorrectly. dicominfo displays a warning if it uses this heuristic. If this heuristic is enabled, a small number of compliant files are not read correctly. Set UseVRHeuristic to false to read these compliant files.

Data Types: logical

#### **UseDictionaryVR — Conform data types to data dictionary**

false or 0 (default) | true or 1

Conform data types to the data dictionary, specified as a logical  $\theta$  (false) or 1 (true). If this argument is specified as true, the info output structure uses the data types in the data dictionary, regardless of what information is present in the file. If specified as false, the info output uses the VR codes of the file, even if they differ from the data dictionary. Because the file contents and the data dictionary almost always agree, specifying this argument as true is usually unnecessary.

However, if the file and the data dictionary disagree and UseDictionaryVR is set to false, then dicominfo issues a warning, and you can experience errors when passing info to [dicomwrite](#page-758-0). To resolve these errors, specify UseDictionaryVR as true to use the VR codes from the data dictionary.

Data Types: logical

### **Output Arguments**

#### **info — DICOM metadata**

structure

DICOM metadata, returned as a structure.

## **See Also**

[dicomanon](#page-701-0) | [dicomdict](#page-729-0) | [dicomdisp](#page-731-0) | [dicomwrite](#page-758-0) | [dicomlookup](#page-740-0) | [dicomread](#page-743-0) | [dicomuid](#page-754-0)

#### **Introduced before R2006a**

# <span id="page-740-0"></span>**dicomlookup**

Find attribute in DICOM data dictionary

### **Syntax**

```
nameOut = dicomlookup(group,element)
[groupOut,elementOut] = dicomlookup(name)
```
### **Description**

nameOut = dicomlookup(group,element) looks into the current DICOM data dictionary for the attribute with the specified group tag group and element tag element. dicomlookup returns the name of the attribute.

 $\sigma$  [groupOut, elementOut] = dicomlookup(name) looks into the current DICOM data dictionary for the attribute specified by name and returns the group and element tags associated with the attribute.

### **Examples**

#### **Find DICOM Attributes in Data Dictionary**

Find the names of DICOM attributes using their tags.

```
name1 = dicomlookup("7FE0","0010")
name1 =
```
'PixelData'

```
name2 = dicomlookup(40, 4)
```
 $name2 =$ 'PhotometricInterpretation'

Look up the group and element of a DICOM attribute by the attribute name.

[group,element] = dicomlookup("TransferSyntaxUID")

```
group = 2element = 16
```
Read the metadata of a DICOM file. Access the value of a metadata attribute in the file by specifying its group and element tag. This returns the same value even if the data dictionary changes.

```
metadata = dicominfo("CT-MONO2-16-ankle.dcm");
metadata.(dicomlookup("0028","0004"))
ans =
```

```
'MONOCHROME2'
```
## **Input Arguments**

#### **group — DICOM group tag**

positive integer decimal | character vector | string scalar

DICOM group tag, specified as a positive integer decimal number or a character vector or string scalar that contains a hexadecimal value. element and group must use the same type of value:

- If group is a positive integer decimal number, then element must also be a positive integer decimal number.
- If group is a character vector or string scalar that contains a hexadecimal value, then element must be either a character vector or a string scalar that contains a hexadecimal value.

Example: 40

Example: '7FE0' or "7FE0"

```
Data Types: single | double | int8 | int16 | int32 | int64 | uint8 | uint16 | uint32 | uint64 |
char | string
```
#### **element — DICOM element tag**

positive integer decimal | character vector | string scalar

DICOM element tag, specified as a positive integer decimal number or a character vector or string scalar that contains a hexadecimal value. element and group must use the same type of value:

- If group is a positive integer decimal number, then element must also be a positive integer decimal number.
- If group is a character vector or string scalar that contains a hexadecimal value, then element must be either a character vector or a string scalar that contains a hexadecimal value.

Example: 4

Example: '0010' or "0010"

```
Data Types: single | double | int8 | int16 | int32 | int64 | uint8 | uint16 | uint32 | uint64 |
char | string
```
#### **name — DICOM attribute name**

character vector | string scalar

#### DICOM attribute name, specified as a character vector or string scalar.

Example: 'PhotometricInterpretation' or "PhotometricInterpretation"

Data Types: char | string

### **Output Arguments**

#### **groupOut — Returned DICOM group tag**

positive integer decimal

Returned DICOM group tag, returned as a positive integer decimal number.

Data Types: double

#### **elementOut — Returned DICOM element tag**

positive integer decimal

Returned DICOM element tag, returned as a positive integer decimal number.

Data Types: double

### **nameOut — Returned DICOM attribute name**

character vector

Returned DICOM attribute name, returned as a character vector.

Data Types: char

### **See Also**

[dicomanon](#page-701-0) | [dicomdict](#page-729-0) | [dicomdisp](#page-731-0) | [dicominfo](#page-736-0) | [dicomwrite](#page-758-0) | [dicomread](#page-743-0) | [dicomuid](#page-754-0)

**Introduced in R2006b**

# <span id="page-743-0"></span>**dicomread**

Read DICOM image

# **Syntax**

```
X = dicomread(filename)
X = dicomread(info)
X = dicomread( ___ ,"frames",f)
X = dicomread( ___ ,Name,Value)
[X, \text{cmap}] = \text{dicomread}(\_\_\_\)[X, \text{cmap}, \text{alpha}] = \text{dicomread} (\_\_\_\)
```
 $[X, \text{cmap}, \text{alpha}, \text{overlap}, \text{overlap}] = \text{dicomread}(\_\_\_\_\})$ 

# **Description**

 $X =$  dicomread (filename) reads the image data from the compliant Digital Imaging and Communications in Medicine (DICOM) file filename. To read a group of DICOM files that contain a series of images that comprise a volume, use [dicomreadVolume](#page-748-0).

 $X =$  dicomread(info) reads DICOM image data from the message referenced in the DICOM metadata structure info.

 $X =$  dicomread(, "frames",f) reads only the specified frames f from the image, using any combination of input arguments from previous syntaxes.

 $X =$  dicomread ( $\_\_\_\$ , Name, Value) reads DICOM image data using name-value arguments to configure the parser.

 $[X, \text{cmap}] = \text{dicomread}($  ) also returns the colormap, cmap.

 $[X, \text{cmap}, \text{alpha}] = \text{dicomread}$  also returns alpha, an alpha channel matrix for X.

[X, cmap, alpha, overlays] = dicomread( \_\_\_ ) also returns any overlays from the DICOM file.

# **Examples**

#### **Read DICOM Files**

Read an indexed image from a DICOM file and display it using montage.

```
[X, map] = dicomread("US-PAL-8-10x-echo.dcm");
montage(X,map,"Size",[2 5]);
```
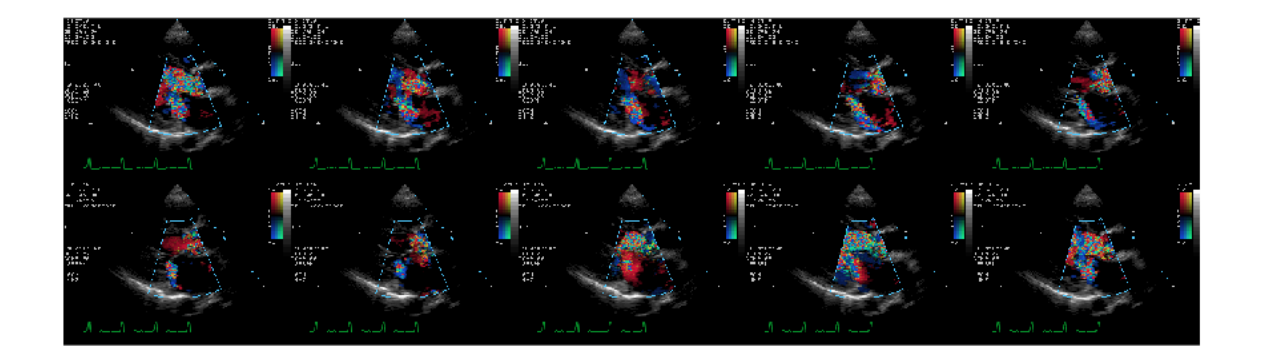

Read an image from another DICOM file and display it using imshow.

```
info = dicominfo("CT-MONO2-16-ankle.dcm");
Y = dicomread(info);
figure
imshow(Y,[]);
```
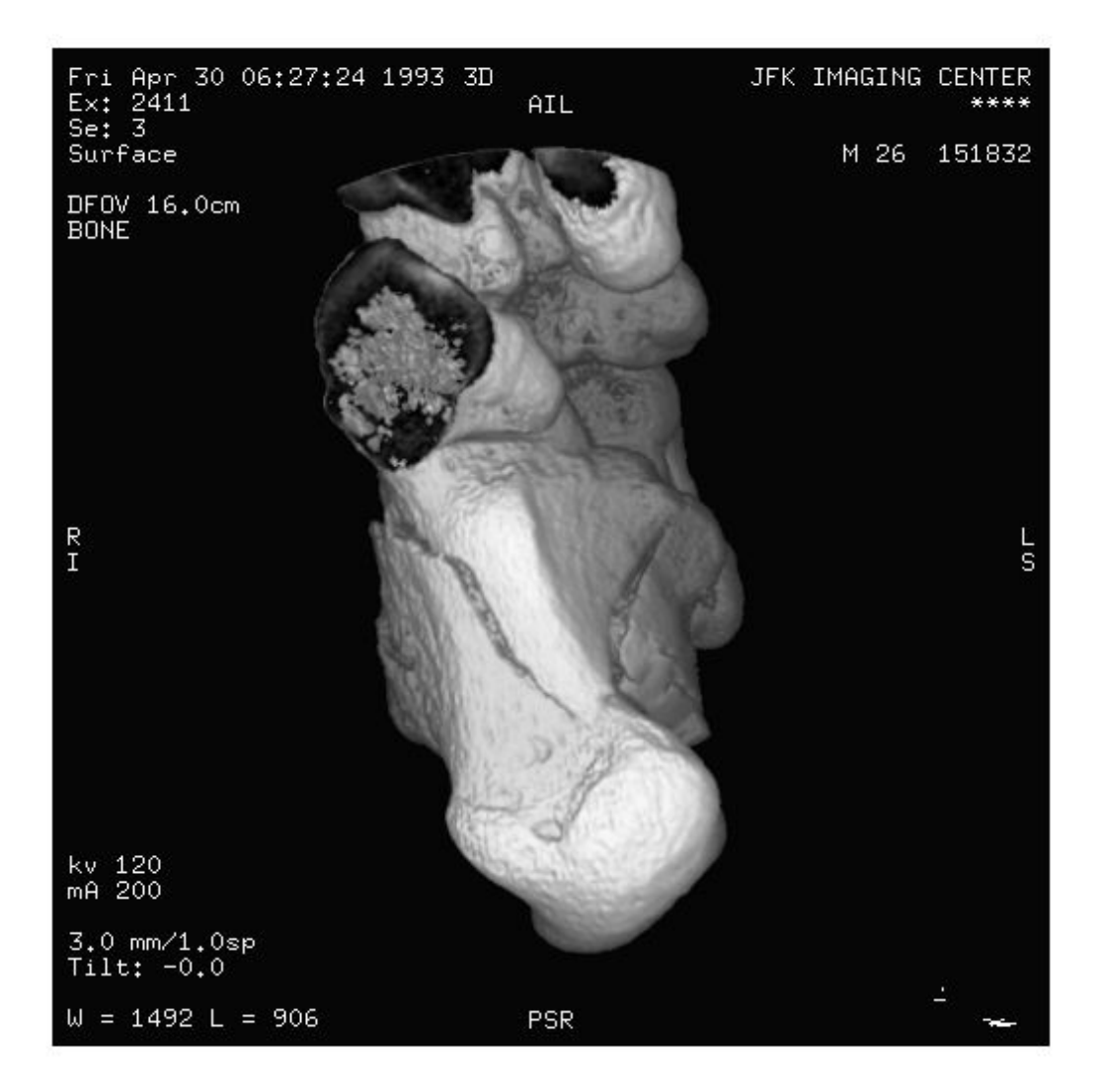

### **Input Arguments**

#### **filename — Name of DICOM file**

character vector | string scalar

#### Name of the DICOM file, specified as a character vector or string scalar.

Data Types: char | string

#### **info — DICOM metadata**

structure

DICOM metadata, specified as a structure. You can create an info structure by using the [dicominfo](#page-736-0) function.

#### **f — Frames to read**

"all" (default) | positive integer scalar | vector of positive integers

Frames to read, specified as a positive integer scalar, a vector of positive integers, or "all". When f is numeric, dicomread reads only the frames of the specified numbers from the image. By default, dicomread reads all frames of the DICOM image.

#### **Name-Value Pair Arguments**

Specify optional pairs of arguments as Name1=Value1,...,NameN=ValueN, where Name is the argument name and Value is the corresponding value. Name-value arguments must appear after other arguments, but the order of the pairs does not matter.

Example: dicomread("CT-MONO2-16-ankle.dcm",UseVRHeuristic=false) reads the image data from the DICOM file without using a heuristic.

*Before R2021a, use commas to separate each name and value, and enclose* Name *in quotes.*

Example: dicomread("CT-MONO2-16-ankle.dcm","UseVRHeuristic",false) reads the image data from the DICOM file without using a heuristic.

**UseVRHeuristic — Read noncompliant DICOM files that switch VR modes incorrectly** true or 1 (default) | false or 0

Read noncompliant DICOM files that switch value representation (VR) modes incorrectly, specified as a logical 1 (true) or 0 (false).

When set to true, dicomread uses a heuristic to help read certain noncompliant DICOM files that switch VR modes incorrectly. dicomread displays a warning if it uses this heuristic. If this heuristic is enabled, a small number of compliant files are not read correctly. Set UseVRHeuristic to false to read these compliant files.

Data Types: logical

### **Output Arguments**

#### **X — DICOM image**

*m*-by-*n* matrix | *m*-by-*n*-by-3 array | 4-D array

DICOM image, returned as one of these options:

- An *m*-by-*n* matrix representing a single-frame grayscale image, or an indexed image.
- An *m*-by-*n*-by-3 array representing a single-frame truecolor (RGB) image.
- A 4-D array representing a multiframe image.

Data Types: int8 | int16 | uint8 | uint16

#### **cmap — Colormap**

*c*-by-3 matrix | []

Colormap associated with image X, returned as one of these options:

• If X is an indexed image, then cmap is returned as a *c*-by-3 numeric matrix with values in the range [0, 1]. Each row is a three-element RGB triplet that specifies the red, green, and blue components of a single color of the colormap.

• If X is a grayscale or truecolor image, then cmap is empty ([]).

Data Types: double

#### **alpha — Alpha channel matrix**

*m*-by-*n* matrix of nonnegative integers | 4-D array of nonnegative integers

Alpha channel matrix for image X, returned as an *m*-by-*n* matrix or 4-D array of nonnegative integers. The values of alpha are 0 if the pixel is opaque. Otherwise, they are row indices into cmap. To use alpha, you should substitute the RGB value in cmap for the value in X. The alpha output has the same height and width as X, and is 4-D for a multiframe image. alpha has the same data type as X.

Data Types: int8 | int16 | uint8 | uint16

#### **overlays — Overlays**

```
binary m-by-n matrix | binary 4-D array | []
```
Overlays from the DICOM file, returned as an *m*-by-*n* matrix or 4-D array of binary values. Each overlay is a 1-bit black and white image with the same height and width as X. If multiple overlays are present in the file, then overlays is a 4-D multiframe image. If no overlays are in the file, then overlays is empty ([]).

Data Types: logical

### **Tips**

- This function reads imagery from files with any of these pixel formats:
	- Little-endian, implicit VR, uncompressed
	- Little-endian, explicit VR, uncompressed
	- Big-endian, explicit VR, uncompressed
	- **IPEG** (lossy or lossless)
	- JPEG2000 (lossy or lossless)
	- Run-length Encoding (RLE)
	- GE implicit VR, LE with uncompressed BE pixels (1.2.840.113619.5.2)

### **See Also**

[dicomanon](#page-701-0) | [dicomreadVolume](#page-748-0) | [dicomdict](#page-729-0) | [dicomdisp](#page-731-0) | [dicominfo](#page-736-0) | [dicomlookup](#page-740-0) | [dicomwrite](#page-758-0) | [dicomuid](#page-754-0)

#### **Introduced before R2006a**

# <span id="page-748-0"></span>**dicomreadVolume**

Create 4-D volume from set of DICOM images

# **Syntax**

```
V = dicomreadVolume(source)
V = dicomreadVolume(sourcetable)
V = dicomreadVolume(sourcetable, rowname)V = dicomreadVolume( ___ ,"MakeIsotropic",tf)
[V, spatial] = dicomreadVolume([V, spatial, dim] = dicomreadVolume(
```
# **Description**

 $V =$  dicomreadVolume(source) creates a 4-D volume, V, from a set of Digital Imaging and Communications in Medicine (DICOM) files specified by source. The dicomreadVolume function identifies the correct order of the images and creates a 4-D volume.

**Note** If the input is a DICOM volume, then the function returns the volume data after checking the order of the image slices in the input volume. When the image slices are not in the appropriate order, the function corrects the order before returning the output.

 $V =$  dicomreadVolume(sourcetable) creates a 4-D DICOM volume from the input file listed in sourcetable. The table must contain only one row that specifies the metadata for a DICOM volume.

 $V =$  dicomreadVolume(sourcetable, rowname) creates a 4-D DICOM volume from the input file listed in rowname of the multirow table. Use this syntax when sourcetable contains multiple rows.

V = dicomreadVolume(, "MakeIsotropic",tf) creates an isotropic 4-D DICOM volume from the input DICOM image data using any combination of the input arguments from previous syntaxes. Use this syntax to create an isotropic DICOM volume from a set of nonisotropic DICOM image data.

 $[V, spatial] = dicomreadVolume()$  also returns a structure, spatial, that describes the location, resolution, and orientation of the input DICOM data.

 $[V, spatial, dim] = dicomreadVolume(\_\_\)$  also returns the dimension that has the largest amount of offset between two adjacent slices in the input DICOM data.

# **Examples**

#### **Create Volumetric Image from DICOM Files**

Load volume data from a folder containing DICOM image files. Use the squeeze function to remove any singleton dimensions.

```
[V,spatial,dim] = dicomreadVolume(fullfile(matlabroot,"toolbox/images/imdata/dog"));
V = squareeze(V);
```
Display the 4-D DICOM volume. Generate a colormap and transparency map for magnetic resonance (MR) images.

```
intensity = [0 20 40 120 220 1024];
alpha = [0 0 0.15 0.3 0.38 0.5];
color = ([0 0 0; 43 0 0; 103 37 20; 199 155 97; 216 213 201; 255 255 255])/255;queryPoints = linspace(min(intensity), max(intensity), 256);
alphamap = interp1(intensity,alpha,queryPoints)';
colormap = interp1(intensity,color,queryPoints);
```
Customize the display panel.

ViewPnl = uipanel(figure,"Title","4-D Dicom Volume");

View the volume with the custom colormap and transparency map.

volshow(V,"Colormap",colormap,"Alphamap",alphamap,"Parent",ViewPnl);

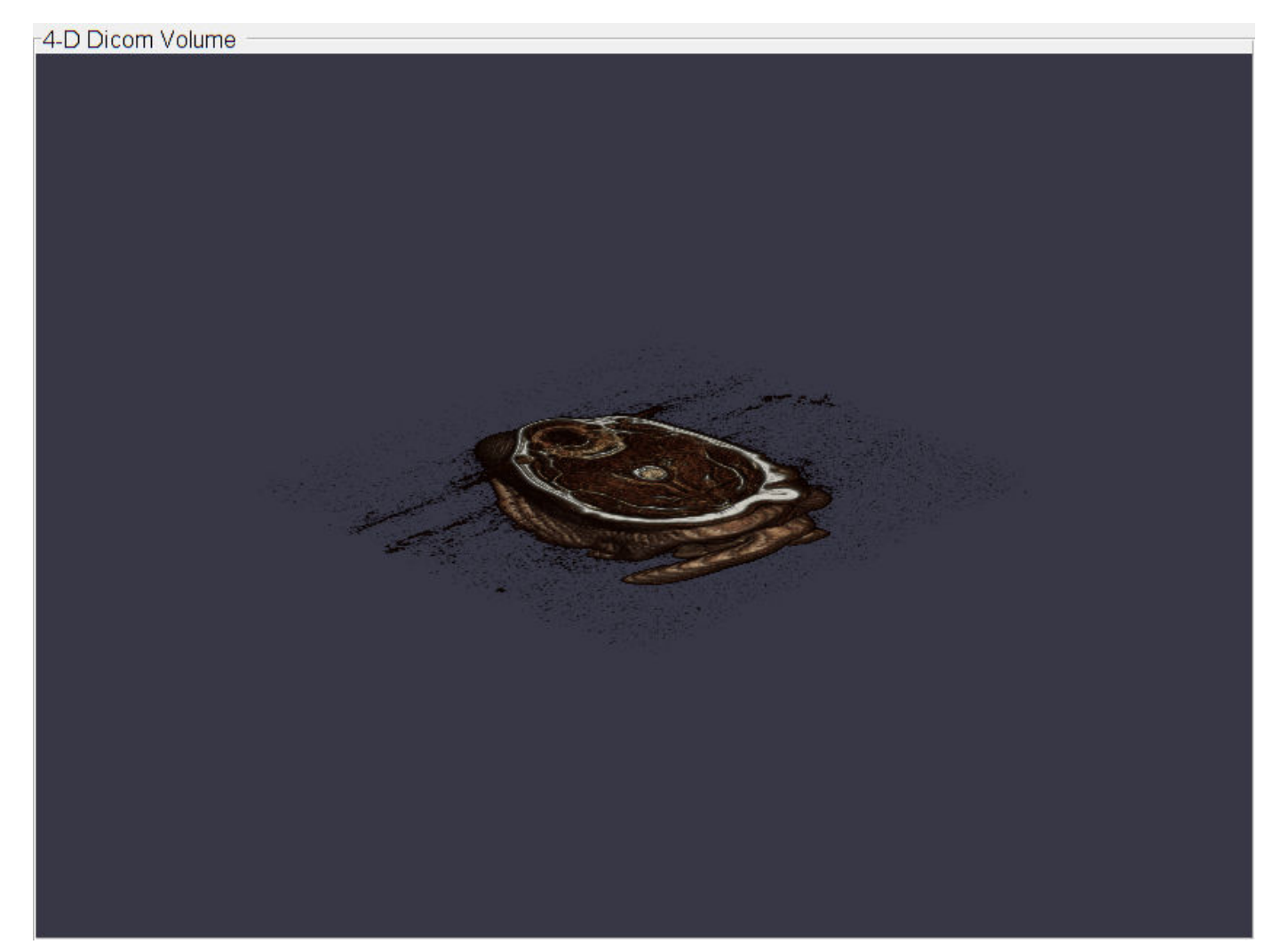

Display the returned spatial structure from dicomreadVolume. The structure contains spatial information about the input DICOM image files.

spatial

```
spatial = struct with fields:
        PatientPositions: [22×3 double]
           PixelSpacings: [22×2 double]
     PatientOrientations: [2×3×22 double]
               ImageSize: [512 512 22]
```
Display the dimension information from dicomreadVolume. The value specifies that the slice offset is largest along the *z*-dimension.

dim

 $dim = 3$ 

#### **Create Isotropic 4-D DICOM Volume**

Gather details about the DICOM files contained in a folder by using the [dicomCollection](#page-704-0) function. The function returns the details of the available DICOM metadata in the form of a table.

sourcetable = dicomCollection(fullfile(matlabroot,"toolbox/images/imdata"));

Display the table. The table has multiple rows, with each row containing the metadata for the DICOM image sets present in the specified folder.

#### sourcetable

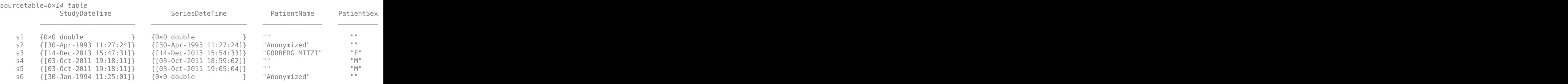

Construct a 4-D DICOM volume from a DICOM image set in the table. Specify the row name that contains the desired DICOM image set. Set the name-value argument MakeIsotropic to true in order to create an isotropic volume. Use the squeeze function to remove any singleton dimensions.

V = dicomreadVolume(sourcetable,"s3","MakeIsotropic",true);  $V = squaree(V);$ 

Display the isotropic 4-D DICOM volume by using the volshow function. Generate a colormap and transparency map for MR images.

```
intensity = [0 20 40 120 220 1024];
alpha = [0 0 0.15 0.3 0.38 0.5];
color = ([0 0 0; 43 0 0; 103 37 20; 199 155 97; 216 213 201; 255 255 255])/255;
queryPoints = linespace(min(intensity),max(intensity),256);
alphamap = interp1(intensity, alpha, queryPoints)';
colormap = interp1(intensity,color,queryPoints);
```
Customize the display panel.

ViewPnl = uipanel(figure,"Position",[0 0 1 1],"Title","Isotropic 4-D Dicom Volume");

View the volume with the custom colormap and transparency map.

volshow(V,"Colormap",colormap,"Alphamap",alphamap,"CameraPosition",[3 3 4],"Parent",ViewPnl);

Sotropic 4-D Dicom Volume

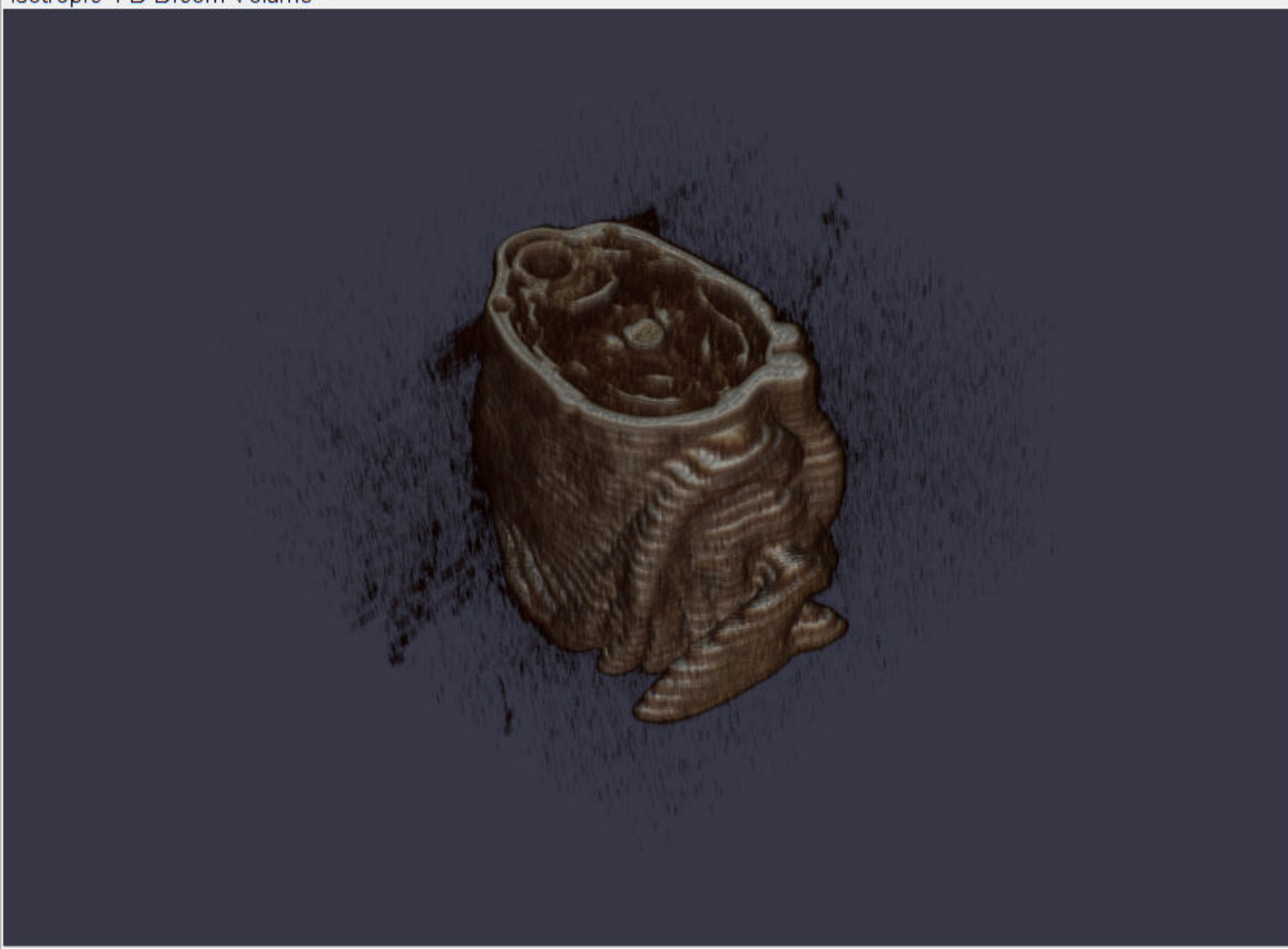

### **Input Arguments**

#### **source — Volume data folder or files**

string scalar | character vector | string array | cell array of character vectors

Volume data folder or files, specified as a string scalar, character vector, string array, or cell array of character vectors.

Data Types: char | string

**sourcetable — Collection of DICOM file metadata** table

Collection of DICOM file metadata, specified as a table returned by [dicomCollection](#page-704-0).

Data Types: table

#### **rowname — Name of table row**

string scalar | character vector

Name of the table row, specified as a string scalar or character vector. The name identifies one of the rows in the multirow table specified in sourcetable.

Data Types: char | string

#### **tf — Create isotropic volume**

false or  $\theta$  (default) | true or 1

Create an isotropic volume, specified as a logical  $\theta$  (false) or 1 (true).

- false or  $0$  Create a 4-D DICOM volume from the input data.
- true or 1 Create an isotropic 4-D DICOM volume.

The input data specified by source can be either isotropic or nonisotropic DICOM data.

### **Output Arguments**

#### **V — 4-D DICOM volume**

numeric array

4-D DICOM volume, returned as a numeric array.

The dimensions of V are [*rows*, *columns*, *samples*, *slices*], where *samples* is the number of color channels per voxel. For example, grayscale volumes have one sample, and RGB volumes have three samples. Use the squeeze function to remove any singleton dimensions, such as when the sample is 1.

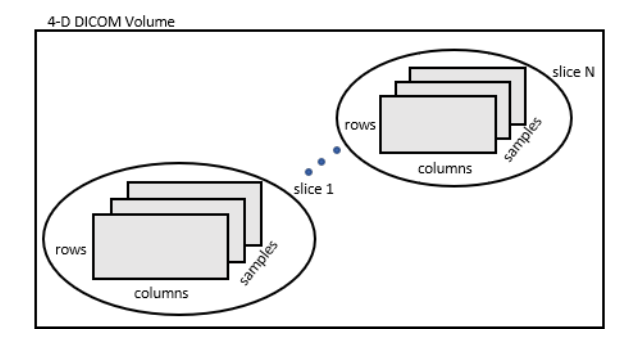

#### **spatial — Location, resolution, and orientation of input DICOM images** structure

Location, resolution, and orientation of slices collected from the metadata of the input DICOM images, returned as a structure with these fields.

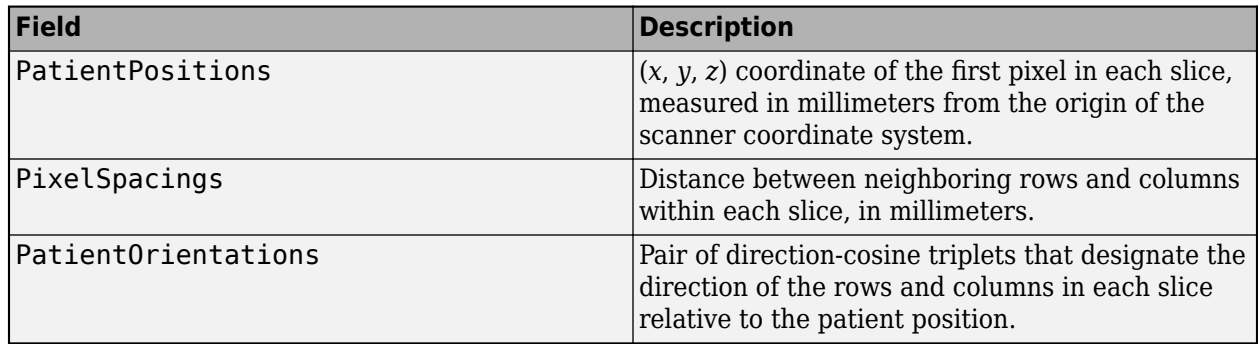

For more information about DICOM attributes, see part 3 of the DICOM standard, section C.7.6.2.

#### **dim — Dimension with largest offset**

1 | 2 | 3

Dimension with the largest offset, returned as 1, 2, or 3. The value denotes the dimension in a 3-D coordinate system that has the largest amount of offset between adjacent slices in the input DICOM data.

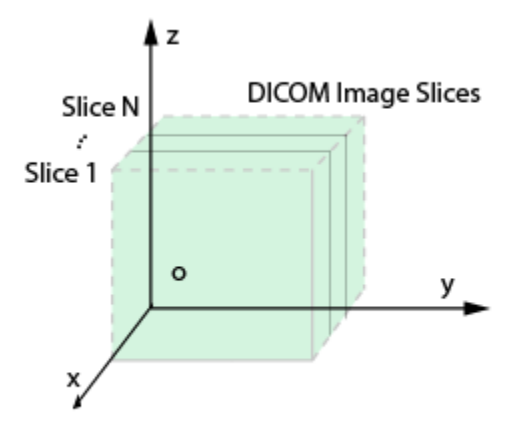

3-D Cartesian coordinate system

- If the largest offset is along the *x* dimension, then dim is 1.
- If the largest offset is along the *y* dimension, then dim is 2.
- If the largest offset is along the *z* dimension, then dim is 3.

### **See Also**

[dicominfo](#page-736-0) | [dicomread](#page-743-0) | **[DICOM Browser](#page-11-0)** | [dicomCollection](#page-704-0) | [tiffreadVolume](#page-3070-0)

#### **Introduced in R2017b**

# <span id="page-754-0"></span>**dicomuid**

Generate DICOM globally unique identifier

# **Syntax**

 $uid = dicomuid$ 

# **Description**

uid = dicomuid returns a new DICOM globally unique identifier, uid. The function generates a unique value each time it is called. Two calls to dicomuid always return different values.

# **Examples**

### **Generate DICOM Globally Unique Identifier**

Generate a new DICOM globally unique identifier uid.

```
uid = dicomuiduid ='1.3.6.1.4.1.9590.100.1.2.351696976011078532723666208590228528750'
```
# **Output Arguments**

### **uid — DICOM globally unique identifier**

character vector

#### DICOM globally unique identifier, returned as a character vector.

Data Types: char

# **See Also**

[dicomanon](#page-701-0) | [dicomdisp](#page-731-0) | [dicominfo](#page-736-0) | [dicomread](#page-743-0) | [dicomwrite](#page-758-0) | [images.dicom.decodeUID](#page-1341-0)

**Introduced before R2006a**

# <span id="page-755-0"></span>**dicomupdate**

Update value of target attribute in DICOM metadata

# **Syntax**

```
newinfo = dicomupdate(info,attributeInfo)
newinfo = dicomupdate(info, attribute, value)
```
# **Description**

newinfo = dicomupdate(info,attributeInfo) updates the values of the target attributes of the DICOM metadata structure info, and returns the updated metadata structure, newinfo. The attributeInfo argument specifies the locations and new values of the target attributes.

newinfo = dicomupdate(info,attribute,value) updates the value of a target attribute in a DICOM metadata structure by specifying the name of the target attribute and the new value.

# **Examples**

#### **Update Field in DICOM Metadata Structure**

Create the DICOM metadata structure by reading it from a DICOM file.

info = dicominfo("rtstruct.dcm");

Find the value of a metadata field and its location in the DICOM metadata structure. The dicomfind function returns a table with two columns: Location and Value. Each element of the table is a cell array.

ROINumber info = dicomfind(info,"ROINumber")

ROINumber\_info=*2×2 table* Location Value  $\mathcal{L}_\text{max} = \frac{1}{2} \sum_{i=1}^{n} \frac{1}{2} \sum_{i=1}^{n} \frac{1}{2} \sum_{i=1}^{n} \frac{1}{2} \sum_{i=1}^{n} \frac{1}{2} \sum_{i=1}^{n} \frac{1}{2} \sum_{i=1}^{n} \frac{1}{2} \sum_{i=1}^{n} \frac{1}{2} \sum_{i=1}^{n} \frac{1}{2} \sum_{i=1}^{n} \frac{1}{2} \sum_{i=1}^{n} \frac{1}{2} \sum_{i=1}^{n} \frac{1}{2} \sum_{i=1}^{n} \frac{1$  {'StructureSetROISequence.Item\_1.ROINumber'} {[1]} {'StructureSetROISequence.Item\_2.ROINumber'} {[2]}

Specify a new value for the Value field of the second ROInumber.

#### ROINumber info.Value $\{2\} = 4$

ROINumber\_info=*2×2 table* Location Value  $\mathcal{L}_\text{max} = \frac{1}{2} \sum_{i=1}^n \frac{1}{2} \sum_{i=1}^n \frac{1}{2} \sum_{i=1}^n \frac{1}{2} \sum_{i=1}^n \frac{1}{2} \sum_{i=1}^n \frac{1}{2} \sum_{i=1}^n \frac{1}{2} \sum_{i=1}^n \frac{1}{2} \sum_{i=1}^n \frac{1}{2} \sum_{i=1}^n \frac{1}{2} \sum_{i=1}^n \frac{1}{2} \sum_{i=1}^n \frac{1}{2} \sum_{i=1}^n \frac{1}{2} \sum_{i=1}^n$  {'StructureSetROISequence.Item\_1.ROINumber'} {[1]} {'StructureSetROISequence.Item\_2.ROINumber'} {[4]}
Update the DICOM metadata structure info by specifying the table that contains the new value for the second ROInumber field. The dicomupdate function creates a new, updated DICOM metadata structure.

newInfo = dicomupdate(info,ROINumber\_info);

Check that the newInfo structure contains the updated value.

```
ROINumber info = dicomfind(newInfo,"ROINumber")
```
ROINumber\_info=*2×2 table* Location Value {'StructureSetROISequence.Item\_1.ROINumber'} {[1]} {'StructureSetROISequence.Item\_2.ROINumber'} {[4]}

#### **Update DICOM Metadata Structure with New Value**

Create a DICOM metadata structure by using the dicominfo function.

```
info = dicominfo("rtstruct.dcm");
```
Find the value and location in the info structure of the ROINumber metadata field by using the dicomfind function.

```
ROINumber = dicomfind(info,"ROINumber")
```
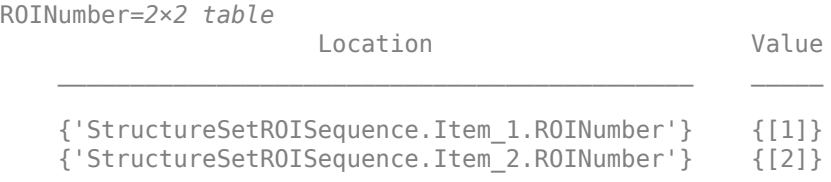

Update the ROINumber field in the DICOM metadata structure, info, by specifying the name of the field and its new value.

newInfo = dicomupdate(info,ROINumber=4);

Check that the newInfo structure contains the updated field. Notice that the metadata structure contains updated values for all instances of the specified attribute.

ROINumber\_info = dicomfind(newInfo,"ROINumber")

ROINumber\_info=*2×2 table* Location Value {'StructureSetROISequence.Item\_1.ROINumber'} {[4]} {'StructureSetROISequence.Item\_2.ROINumber'} {[4]}

# **Input Arguments**

### **info — DICOM metadata**

structure

DICOM metadata, specified as a structure. You can extract the DICOM metadata structure from a DICOM file using the dicominfo function.

Data Types: struct

# **attributeInfo — Location and new value of target attribute**

table

Location and new value of the target attribute, specified as a table.

### **attribute — Name of target DICOM metadata field**

string scalar | character vector

Name of the target DICOM metadata field, specified as a string scalar or character vector.

Example: "ROINumber"

Data Types: string | char

### **value — New value for DICOM metadata attribute**

numeric array | character vector | string scalar

New value for the DICOM metadata attribute, specified as a numeric array, string scalar, or character vector.

Data Types: single | double | int8 | int16 | int32 | int64 | uint8 | uint16 | uint32 | uint64 | char | string

### **Output Arguments**

### **newinfo — Updated DICOM metadata**

structure

Updated DICOM metadata, returned as a structure.

### **See Also**

[dicomanon](#page-701-0) | [dicomfind](#page-734-0) | [dicomread](#page-743-0) | [dicomreadVolume](#page-748-0) | [dicomdict](#page-729-0) | [dicomdisp](#page-731-0) | [dicominfo](#page-736-0) | [dicomlookup](#page-740-0) | [dicomwrite](#page-758-0) | [dicomuid](#page-754-0)

### **Introduced in R2021b**

# <span id="page-758-0"></span>**dicomwrite**

Write images as DICOM files

## **Syntax**

```
dicomwrite(X,filename)
dicomwrite(X,cmap,filename)
dicomwrite( ___ ,meta_struct)
dicomwrite( ___ ,info)
dicomwrite( ___ ,"ObjectType",IOD)
dicomwrite( ___ ,"SOPClassUID",UID)
dicomwrite( ___ ,Name, Value)
status = dicomwrite( )
```
## **Description**

 $dicomwrite(X, filename)$  writes the binary, grayscale, or truecolor image  $X$  to the file filename. The dicomwrite function creates a Digital Imaging and Communications in Medicine (DICOM) file or a Digital Imaging and Communication in Security (DICOS) file. This syntax writes a file with the necessary metadata for the Secondary Capture DICOM Information Object (IOD).

 $dicomwrite(X, cmap, filename)$  writes the indexed image X with colormap cmap.

dicomwrite( \_\_\_ ,meta\_struct) specifies optional metadata or file options in the structure meta struct, in addition to any combination of arguments from previous syntaxes. The names of fields in meta struct must be the names of DICOM file attributes or options. The value of a field is the value you want to assign to the attribute or option.

dicomwrite( \_\_\_, info) specifies metadata in the metadata structure info, which is produced by the [dicominfo](#page-736-0) function.

dicomwrite(, "ObjectType",IOD) writes a file containing the necessary metadata for a particular type of DICOM Information Object (IOD). For the supported IODs, dicomwrite verifies that all required metadata attributes are present for the specified IOD, creates missing attributes if necessary, and specifies default values where possible. Additionally, dicomwrite removes attributes that are not part of the DICOM specification for the specified IOD. For more information, see [Tips on](#page-763-0) [page 1-758.](#page-763-0)

dicomwrite(  $\blacksquare$ , "SOPClassUID", UID) writes a file containing the necessary metadata for a particular type of IOD, specified using a DICOM Unique Identifier (UID).

dicomwrite( , Name, Value) specifies additional options using name-value arguments. You can also use this syntax to specify individual metadata attributes and their values to write to the DICOM file. To find a list of the DICOM attributes that you can specify, see the data dictionary file, dicomdict.txt, included with the Image Processing Toolbox software. Enclose each attribute name in quotes.

status = dicomwrite() returns information about the metadata and the descriptions used to generate the DICOM file. This syntax can be useful when you specify an info structure to the dicomwrite function.

## **Examples**

### **Write Data to DICOM File**

Read a CT image from a DICOM file.

```
X = dicomread("CT-MON02-16-ankle.dcm");
```
Write the CT image to a file, creating a secondary capture image. This operation creates a DICOM file with the necessary metadata attributes for the Secondary Capture DICOM Information Object (IOD).

```
dicomwrite(X,"sc_file.dcm");
```
Write the CT image to a DICOM file along with its metadata. Use the dicominfo function to retrieve the metadata from the DICOM file. By default, the dicomwrite function verifies that the metadata attributes in the new file are compliant with the Secondary Capture IOD standard.

```
metadata = dicominfo("CT-MONO2-16-ankle.dcm");
dicomwrite(X,"ct_file.dcm",metadata);
```
Write X to another DICOM file with a direct copy of its metadata. When you set the CreateMode parameter to "copy", dicomwrite does not verify the metadata written to the file.

```
dicomwrite(X,"ct_copy.dcm",metadata,"CreateMode","copy");
```
### **Input Arguments**

### **X — DICOM image**

*m*-by-*n* matrix | *m*-by-*n*-by-3 array | 4-D array

DICOM image, specified as one of these options:

- An *m*-by-*n* matrix representing a single-frame grayscale image, or an indexed image.
- An *m*-by-*n*-by-3 array representing a single-frame truecolor (RGB) image.
- A 4-D array representing a multiframe image.

**Note** If X is empty, then the dicomwrite function writes a DICOM file with empty image data. The metadata attributes for the DICOM file are either set to default values or copied from meta\_struct, if CreateMode is specified as "Copy".

Data Types: int8 | int16 | uint8 | uint16

### **cmap — Colormap**

*c*-by-3 matrix

Colormap associated with the indexed image X, specified as a *c*-by-3 numeric matrix with values in the range [0, 1]. Each row is a three-element RGB triplet that specifies the red, green, and blue components of a single color of the colormap.

Data Types: double

#### **filename — Name of DICOM file to write to**

character vector | string scalar

Name of the DICOM file to write to, specified as a character vector or string scalar.

Data Types: char | string

#### **meta\_struct — Optional metadata or file options**

structure

Optional metadata or file options, specified as a structure. The names of the fields in meta\_struct must be the names of DICOM file attributes or options. The value of a field is the value you want to assign to the attribute or option.

#### **info — Metadata produced by dicominfo function**

structure

Metadata produced by the [dicominfo](#page-736-0) function, specified as a structure.

#### **IOD — DICOM Information Object**

"Secondary Capture Image Storage" (default) | "CT Image Storage" | "MR Image Storage"

DICOM Information Object, specified as "Secondary Capture Image Storage", "CT Image Storage", or "MR Image Storage".

Data Types: char | string

### **UID — DICOM unique identifier**

character vector | string scalar

DICOM unique identifier corresponding to an IOD, specified as a character vector or string scalar.

Data Types: char | string

#### **Name-Value Pair Arguments**

Specify optional pairs of arguments as Name1=Value1, ..., NameN=ValueN, where Name is the argument name and Value is the corresponding value. Name-value arguments must appear after other arguments, but the order of the pairs does not matter.

Example: dicomwrite(X,"new\_file.dcm",CompressionMode="JPEG lossless") writes the image data X to a DICOM file new\_file.dcm with JPEG lossless compression.

#### *Before R2021a, use commas to separate each name and value, and enclose* Name *in quotes.*

Example: dicomwrite(X, "new file.dcm", "CompressionMode", "JPEG lossless") writes the image data X to a DICOM file new  $file.dcm$  with JPEG lossless compression.

#### **CompressionMode — Compression mode**

"None" (default) | "JPEG lossless" | "JPEG lossy" | ...

Compression mode to use when storing the image, specified as one of these options:

- "None"
- "JPEG lossless"
- "JPEG lossy"
- "JPEG2000 lossy"
- "JPEG2000 lossless"
- "RLE"

**Note** If you specify a compression mode, then dicomwrite ignores any values specified for the Endian or VR arguments.

#### **CreateMode — Method used for creating data**

```
"Create" (default) | "Copy"
```
Method used for creating data to put in the new file, specified as one of these options:

- "Create" Verify input values, remove extraneous attributes, and generate missing data values.
- "Copy" Copy all values from the input, and do not generate missing values.

For help selecting a creation method, see [Tips on page 1-758](#page-763-0).

#### **Dictionary — Name of DICOM data dictionary**

character vector | string scalar

Name of the DICOM data dictionary, specified as a character vector or string scalar. The default file is dicom-dict.mat.

#### **Endian — Byte ordering**

"ieee-le" (default) | "ieee-be"

Byte ordering of the file, specified as "ieee-le" or "ieee-be".

**Note** If VR is set to "Implicit", then Endian must be "ieee-le". The dicomwrite function ignores this value if you specify CompressionMode or TransferSyntax.

### **MultiframeSingleFile — Write multiframe image to one file**

true or 1 (default) | false or 0

Write a multiframe image to one file, specified as a logical 1 (true) or 0 (false). When true, the function creates one file regardless of how many frames X contains. When false, the function creates one file for each frame in the image.

Data Types: logical

### **TransferSyntax — Transfer syntax**

character vector | string scalar

Transfer syntax, specified as a character vector or string scalar. TransferSyntax is a UID that encodes values for the Endian, VR, and CompressionMode options.

**Note** If you specify a transfer syntax, then dicomwrite ignores any values specified for the Endian, VR, and CompressionMode options.

### **UseMetadataBitDepths — Preserve metadata values**

false or 0 (default) | true or 1

Preserve the metadata values, specified as a logical  $\theta$  (false) or 1 (true). When true, dicomwrite preserves the existing values of the "BitStored", "BitsAllocated", and"HighBit" fields of the metadata structure. When false, dicomwrite computes these values based on the data type of the pixel data.

Note When you specify CreateMode as "Create", dicomwrite ignores this value.

Data Types: logical

### **VR — Write two-letter value representation (VR) code to file**

"implicit" (default) | "explicit"

Write two-letter value representation (VR) code to file, specified as one of these options:

- "implicit" Infer from the data dictionary.
- "explicit" Write VR to the file.

**Note** If you specify the Endian value as "ieee-be", then you must specify VR as "explicit". The dicomwrite function ignores this value if you specify TransferSyntax or CompressionMode.

#### **WritePrivate — Write private data to file**

false or 0 (default) | true or 1

Write private data to file, specified as a logical  $\theta$  (false) or 1 (true).

Data Types: logical

### **Output Arguments**

# **status — Status of attributes**

structure | []

Status of attributes, returned as a structure. status contains information about the metadata and the descriptions used to generate the DICOM file. If no metadata is specified, dicomwrite returns an empty matrix  $([1])$ .

The status structure contains these fields.

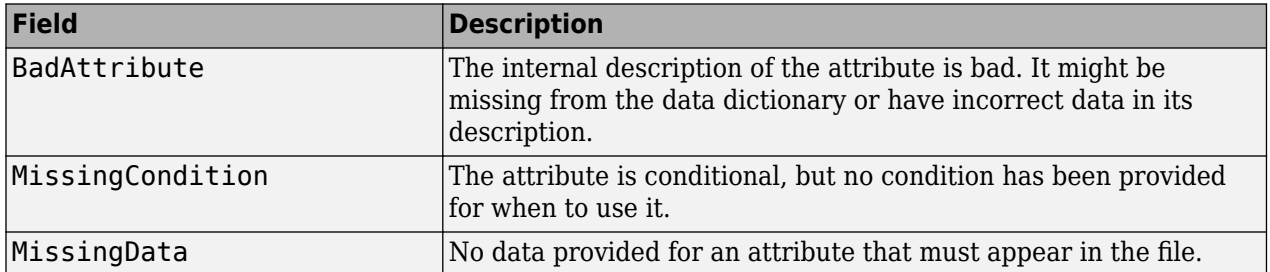

<span id="page-763-0"></span>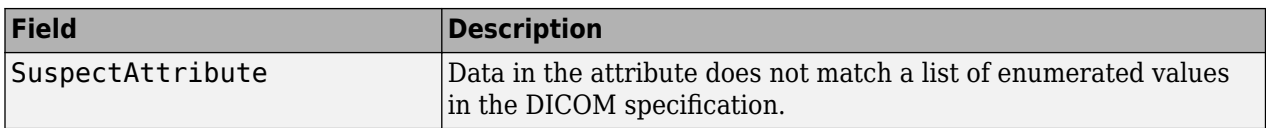

# **Tips**

- The DICOM format specification lists several Information Object Definitions (IODs) that can be created. These IODs correspond to images and metadata produced by different real-world modalities (such as MRI, X-ray, and Ultrasound). For each type of IOD, the DICOM specification defines the set of metadata that must be present, as well as possible values for other metadata.
	- dicomwrite fully implements a limited number of IODs (Secondary Capture, Computed Tomography, Magnetic Resonance). For these IODs, dicomwrite verifies that all required metadata attributes are present for the specified IOD, creates missing attributes if necessary, and specifies default values where possible. Additionally, dicomwrite removes attributes that are not part of the DICOM specification for the specified IOD. This behavior corresponds to the default value of the CreateMode name-value argument, "Create". If you are working with DICOM files with one of the supported IODs, setting the CreateMode to "Create" is the best way to ensure that the files you create conform to the DICOM specification.
	- To write DICOM files for IODs that dicomwrite does not fully support, use the "Copy" value for the CreateMode name-value argument. In this mode, dicomwrite writes the image data to a file including the metadata that you specify using the info input argument. This option enables you to take metadata from an existing file of the same modality or IOD and use it to create a new DICOM file with different image pixel data. If the image data is empty, dicomwrite does not write image-related metadata attributes to the new DICOM file.

**Note** Because dicomwrite copies metadata to the file without verification in "Copy" mode, you can create a DICOM file that does not conform to the DICOM standard. For example, the file may be missing required metadata, contain superfluous metadata, or the metadata may no longer correspond to the modality settings used to generate the original image. When using "Copy" mode, make sure that the metadata you use is from the same modality and IOD. If the copy you make is unrelated to the original image, use [dicomuid](#page-754-0) to create new unique identifiers for series and study metadata. See the IOD descriptions in Part 3 of the DICOM specification for more information on appropriate IOD values.

• The dicomwrite function removes metadata attributes with "Group Length" in their names before writing a new DICOM file, regardless of the value of the CreateMode name-value argument. Including group length attributes is error-prone, and is not currently recommended by the DICOM specification. Other software or devices can read DICOM files without group length attributes.

### **See Also**

[dicomanon](#page-701-0) | [dicomdict](#page-729-0) | [dicomdisp](#page-731-0) | [dicominfo](#page-736-0) | [dicomlookup](#page-740-0) | [dicomread](#page-743-0) | [dicomuid](#page-754-0)

### **Topics**

"Write Image Data to DICOM Files" "Create New DICOM Series" "Remove Confidential Information from DICOM File"

### **Introduced before R2006a**

# <span id="page-764-0"></span>**displayChart**

Display test chart with overlaid regions of interest

# **Syntax**

```
displayChart(chart)
displayChart(chart,Name,Value)
```
# **Description**

displayChart(chart) displays an Imatest® eSFR chart [\[1\]](#page-767-0) or a Calibrite ColorChecker Classic chart [\[2\]](#page-767-0) with ROIs overlaid on detected features of the chart.

displayChart(chart,Name,Value) controls aspects of the chart display using name-value arguments.

## **Examples**

### **Display Color Patch ROIs on an eSFR Chart**

Read an image of an eSFR chart into the workspace.

```
I = imread('eSFRTestImage.jpg');
```
Create an esfrChart object that stores information about the test chart.

 $chart = esfrChart(I);$ 

Display only the color patch ROIs. To accomplish this, turn off the display of slanted edge ROIs, gray patch ROIs, and registration points.

displayChart(chart,'displayEdgeROIs',false,'displayGrayROIs',false,'displayRegistrationPoints',fa

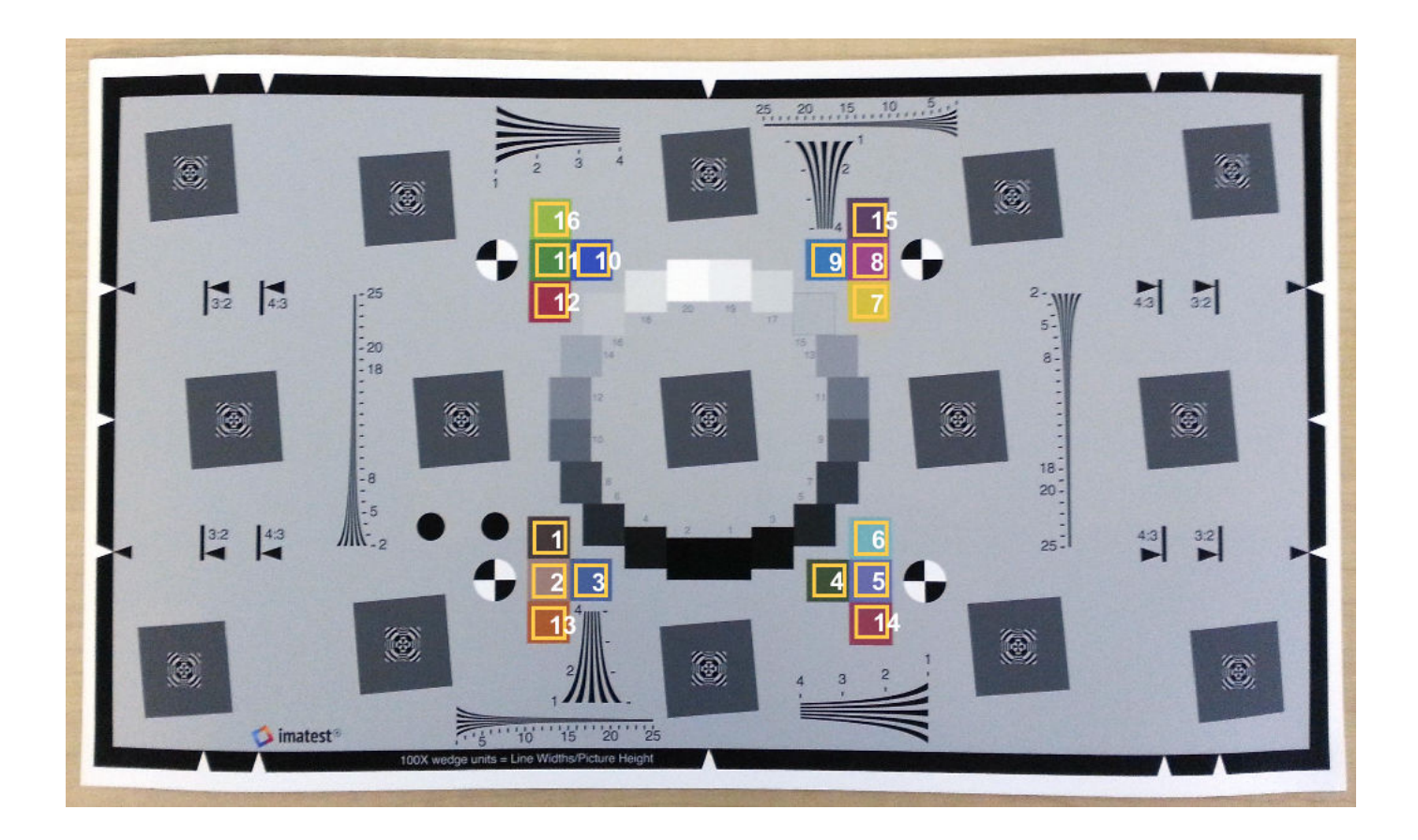

### **Display Registration Points on ColorChecker Chart**

Read an image of a ColorChecker® chart into the workspace.

I = imread("colorCheckerTestImage.jpg");

Create a colorChecker object by performing automatic chart detection on the image.

```
chart = colorChecker(I);
```
Display the chart with the detected corner registration points only. Turn off the display of the color patch ROIs.

displayChart(chart,"displayColorROIs",false)

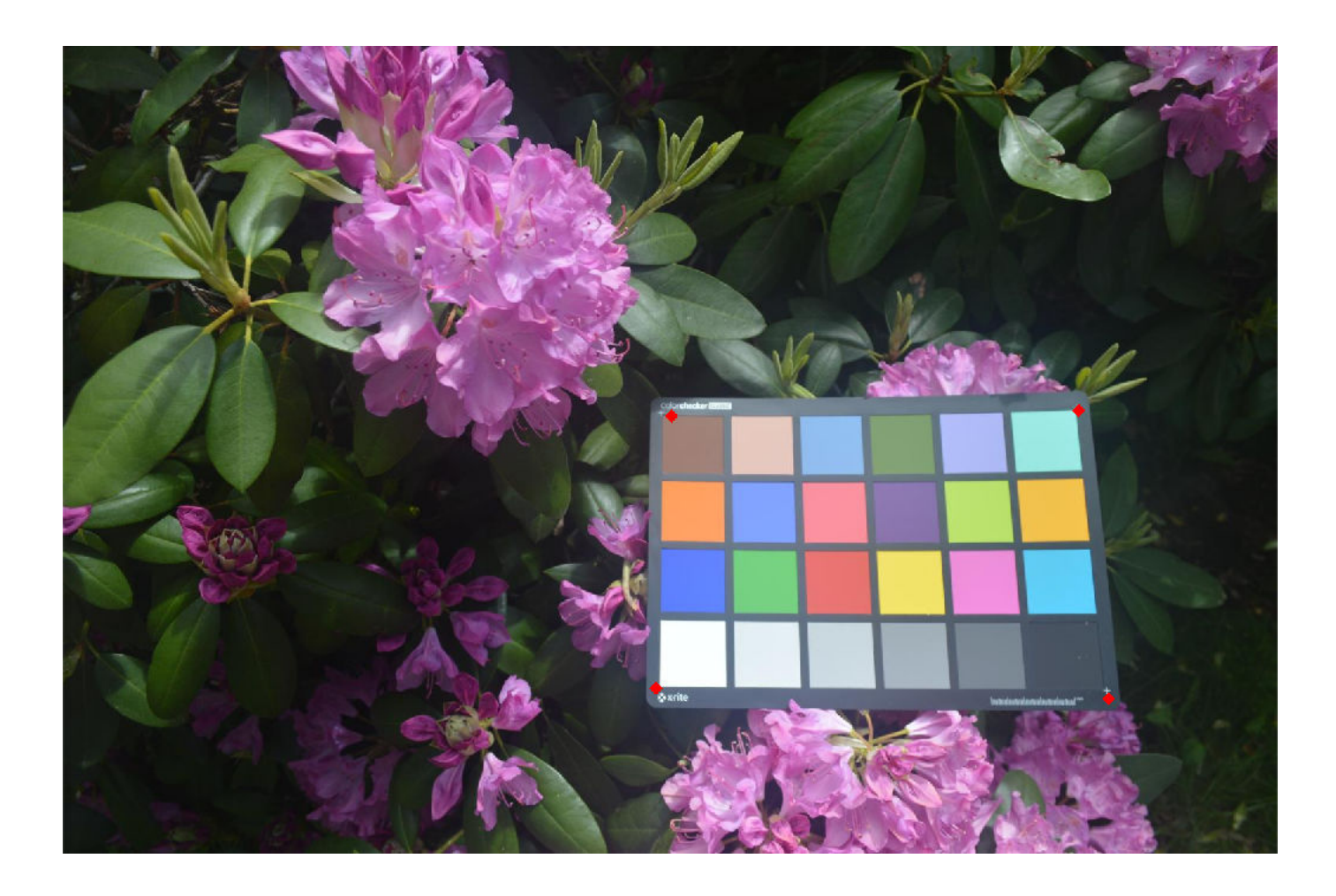

### **Input Arguments**

**chart — Test chart** esfrChart object | colorChecker object

Test chart, specified as an [esfrChart](#page-979-0) object or a [colorChecker](#page-556-0) object.

### **Name-Value Pair Arguments**

Specify optional pairs of arguments as Name1=Value1, ..., NameN=ValueN, where Name is the argument name and Value is the corresponding value. Name-value arguments must appear after other arguments, but the order of the pairs does not matter.

*Before R2021a, use commas to separate each name and value, and enclose* Name *in quotes.*

Example: 'displayRegistrationPoints', false turns off the overlay of registration points on the chart.

### **displayEdgeROIs — Display slanted edge ROIs**

true or 1 (default) | false or 0

<span id="page-767-0"></span>Display slanted edge ROIs, specified as a numeric or logical 1 (true) or 0 (false). When displayEdgeROIs is true, the 60 slanted-edge bounding boxes are overlaid on the image in pale yellow.

This argument is supported by eSFR test charts only.

### **displayGrayROIs — Display gray patch ROIs**

true or 1 (default) | false or 0

Display gray patch ROIs, specified as a numeric or logical 1 (true) or 0 (false). When displayGrayROIs is true, the 20 gray patch bounding boxes are overlaid on the image in blue.

This argument is supported by eSFR test charts only.

#### **displayColorROIs — Display color patch ROIs**

true or 1 (default) | false or 0

Display color patch ROIs, specified as a numeric or logical 1 (true) or 0 (false). When displayColorROIs is true, the 16 color patch bounding boxes are overlaid on the image in dark yellow.

#### **displayRegistrationPoints — Display registration points**

true or 1 (default) | false or 0

Display registration points, specified as a numeric or logical  $1$  (true) or 0 (false). When displayRegistrationPoints is true, the four registration points are indicated with a red diamond overlay.

#### **Parent — Axes handle of displayed image object**

axes handle

Axes handle of the displayed image object, specified as an axes handle. Parent specifies the parent of the image object created by displayChart.

### **References**

[1] Imatest. "Esfr". <https://www.imatest.com/mathworks/esfr/>.

[2] Calibrite. "ColorChecker Classic". [https://calibrite.com/us/product/colorchecker-classic/.](https://calibrite.com/us/product/colorchecker-classic/)

### **See Also**

### **Functions**

[measureSharpness](#page-2380-0) | [measureChromaticAberration](#page-2359-0) | [measureNoise](#page-2375-0) | [measureColor](#page-2364-0) | [measureIlluminant](#page-2371-0)

### **Objects**

[esfrChart](#page-979-0) | [colorChecker](#page-556-0)

### **Introduced in R2017b**

# **displayColorPatch**

Display measured and reference color as color patches

## **Syntax**

```
displayColorPatch(colorTable)
displayColorPatch(colorTable,Name,Value)
```
# **Description**

displayColorPatch(colorTable) displays measured and reference colors, colorTable, for color patch regions of interest (ROIs) in a test chart. The measured color values are displayed as squares surrounded by a thick boundary of the corresponding reference color.

displayColorPatch(colorTable,Name,Value) displays measured color values with additional name-value arguments to control aspects of the display.

# **Examples**

### **Display Color Patch Diagram from ColorChecker Chart**

Read an image of a ColorChecker® chart into the workspace.

```
I = imread("colorCheckerTestImage.jpg");
```
Create a colorChecker object, then display the chart with ROI annotations.

```
chart = colorChecker(I);displayChart(chart,"displayRegistrationPoints",false)
```
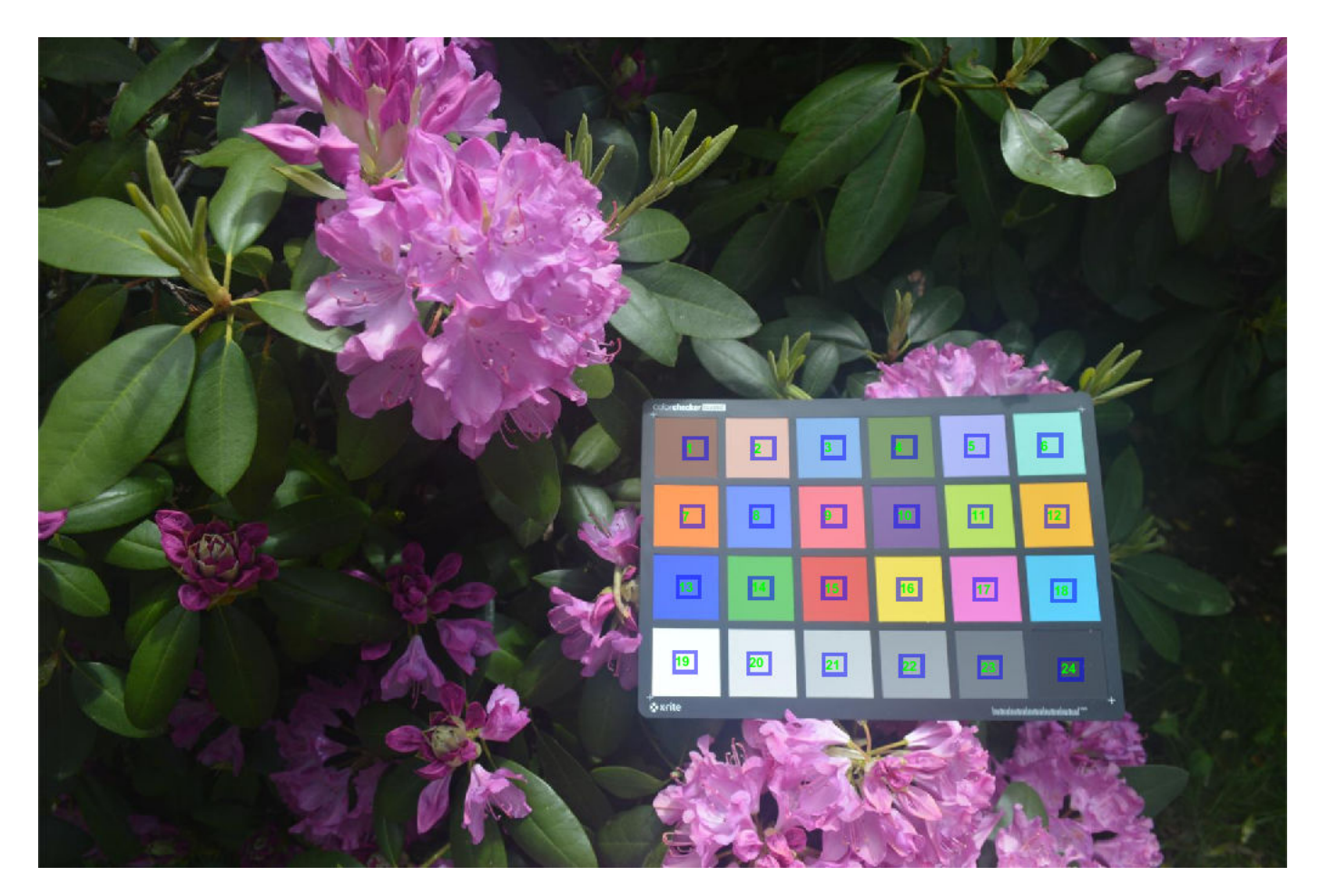

Measure the color in each color patch ROI.

colorTable = measureColor(chart);

On a color patch diagram, display the measured and reference colors and the color error (*Δ*E). displayColorPatch(colorTable)

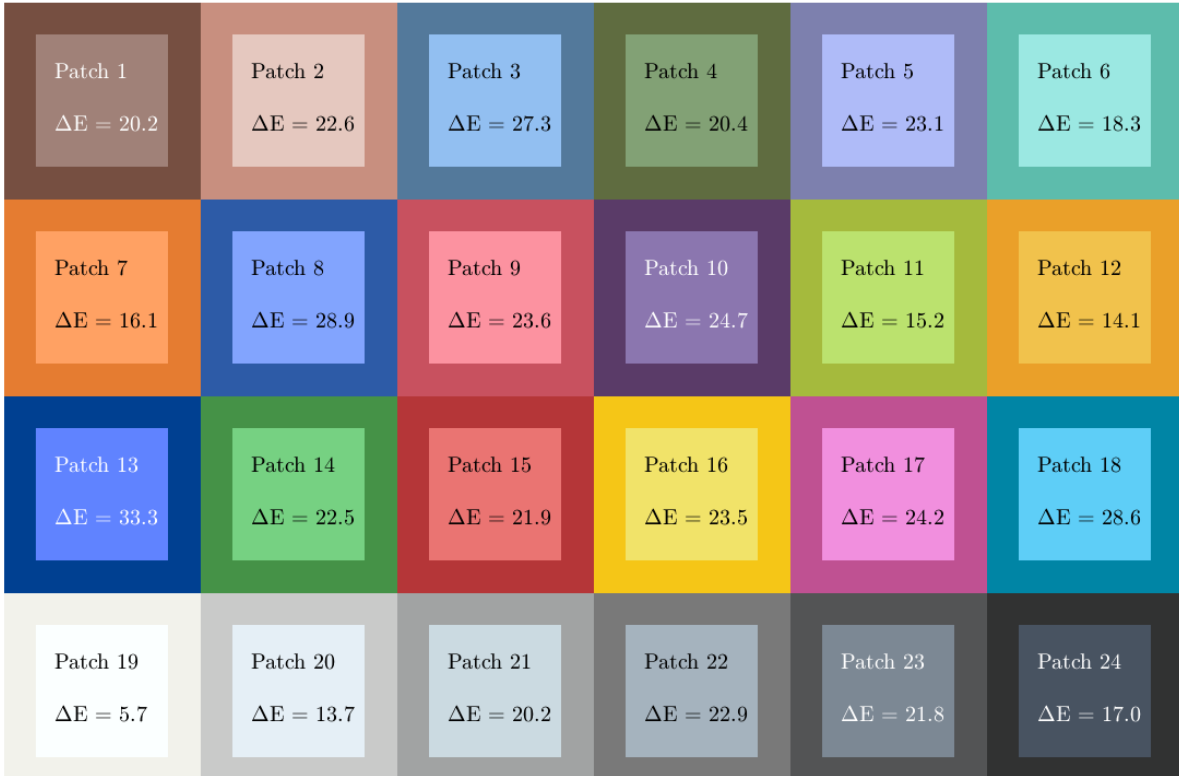

### **Display Color Patch Diagram from Color Accuracy Measurements**

This example shows how to display the color patch diagram from measurements of color accuracy on an [Imatest®](http://www.imatest.com/mathworks/esfr) eSFR chart.

Read an image of an eSFR chart into the workspace.

I = imread('eSFRTestImage.jpg');

Create an esfrChart object. Display the chart, highlighting the 16 color patches.

```
chart = esfrChar(I);displayChart(chart, displayEdgeROIs', false, ...
     'displayGrayROIs',false,'displayRegistrationPoints',false)
```
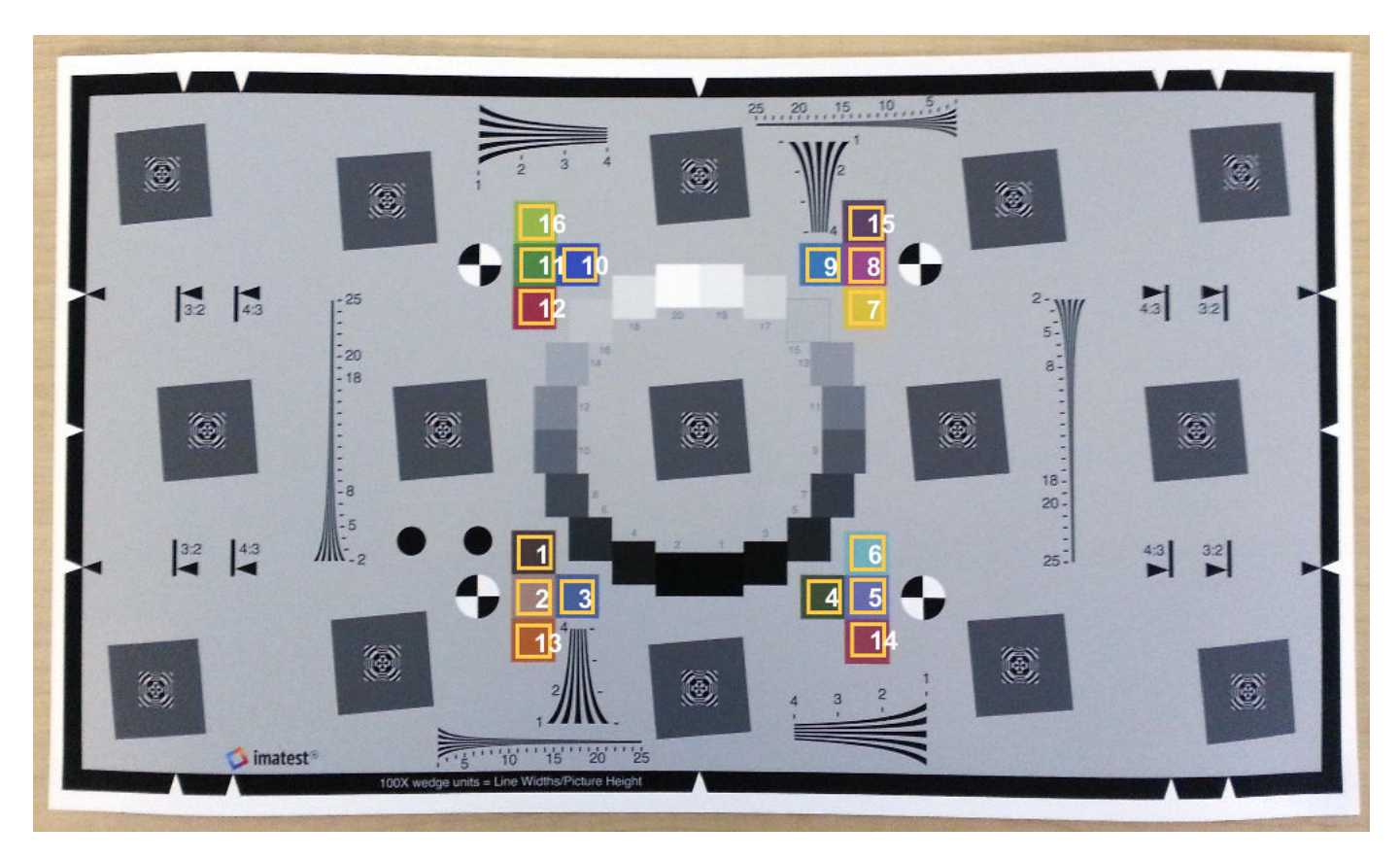

Measure the color in all color patch ROIs.

colorTable = measureColor(chart);

Display the color accuracy measurements without the ROI index overlay. Each square color patch is the measured color, and the thick surrounding border is the reference color for that ROI. The color accuracy measurement is displayed as Delta E, the Euclidean distance between measured and reference colors in CIE 1976 L\*a\*b\* color space. More accurate colors have a smaller Delta E.

```
displayColorPatch(colorTable,'displayROIIndex',false)
```
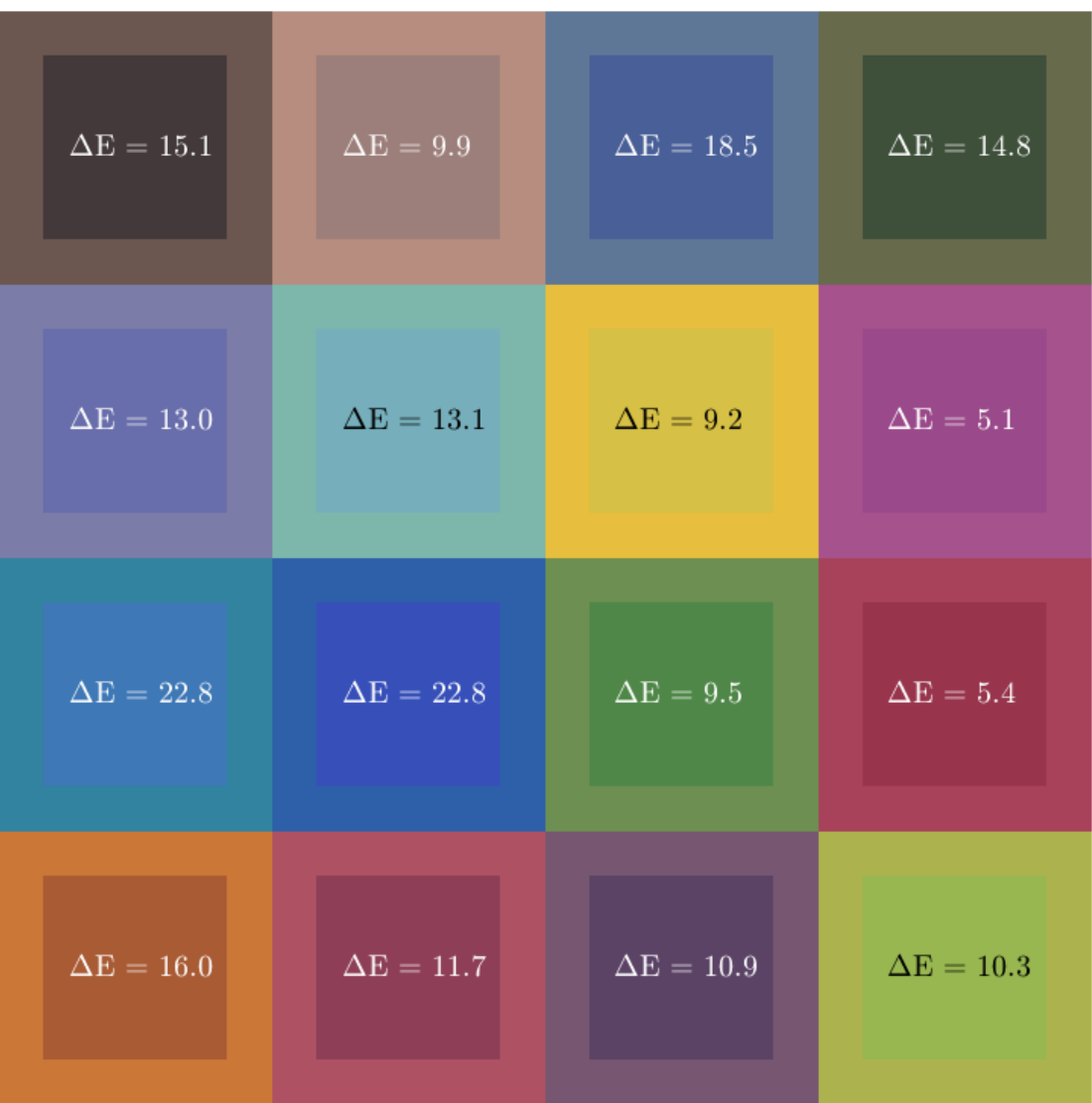

## **Input Arguments**

### **colorTable — Color values**

color table

Color values in each color patch, specified as an *m*-by-8 color table, where *m* is the number of patches. The eight columns represent these variables:

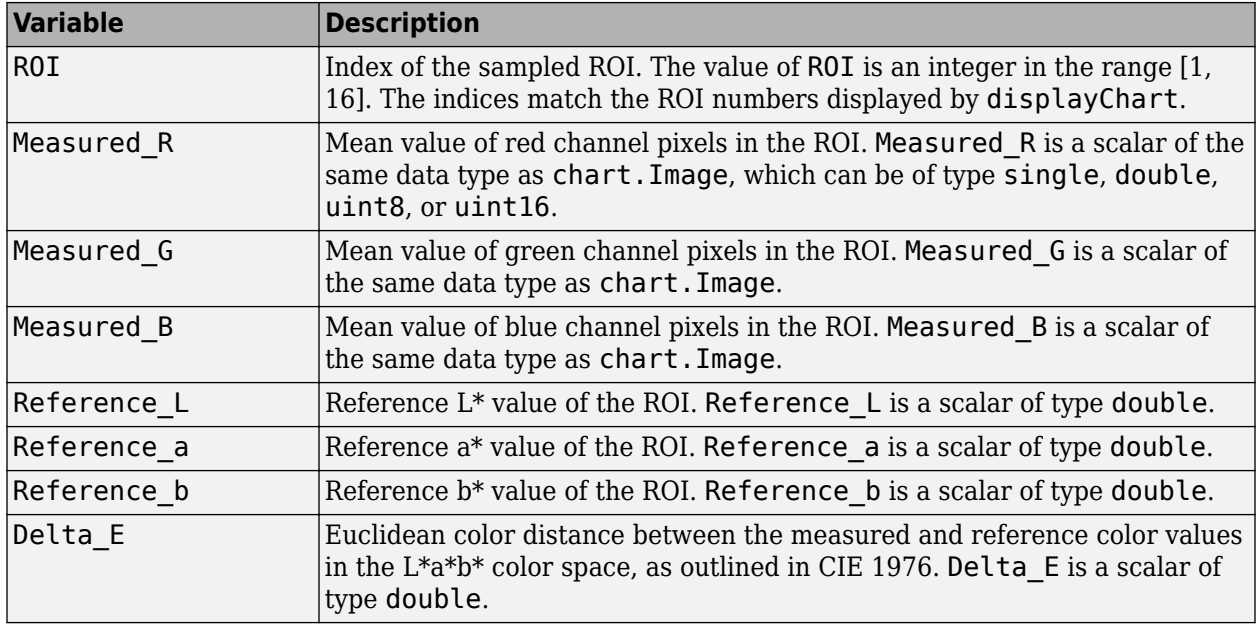

### **Name-Value Pair Arguments**

Specify optional pairs of arguments as Name1=Value1, ..., NameN=ValueN, where Name is the argument name and Value is the corresponding value. Name-value arguments must appear after other arguments, but the order of the pairs does not matter.

Example: displayColorPatch(colorTable,displayROIIndex=false) turns off the display of the ROI indices

*Before R2021a, use commas to separate each name and value, and enclose* Name *in quotes.*

Example: displayColorPatch(colorTable,"displayROIIndex",false) turns off the display of the ROI indices

### **displayROIIndex — Display ROI index labels**

true or 1 (default) | false or 0

Display ROI index labels, specified as a numeric or logical 1 (true) or 0 (false). When displayROIIndex is true, then displayColorPatch overlays color patch ROI index labels on the displayed color patches. The indices match the ROI numbers displayed by [displayChart](#page-764-0).

### **displayDeltaE — Display color error values**

true or 1 (default) | false or 0

Display color error ("delta E") values, specified as a numeric or logical 1 (true) or 0 (false). When displayDeltaE is true, displayColorPatch overlays the color error values on the displayed color patches.

#### **Parent — Axes handle of displayed image object**

axes handle

Axes handle of the displayed image object, specified as an axes handle. Parent specifies the parent of the image object created by displayColorPatch.

# **Tips**

- To obtain a color table of the correct format from an [esfrChart](#page-979-0) or [colorChecker](#page-556-0) object, use the [measureColor](#page-2364-0) function. You can also create your own color table containing measured and reference colors for an arbitrary number of color ROIs.
- The reference L\*a\*b\* values of a colorTable measured from a [colorChecker](#page-556-0) object are for the "After November 2014" version of the ColorChecker chart. The white point of the reference values is the CIE standard illuminant D50.

## **See Also**

### **Functions**

[measureColor](#page-2364-0) | [plotChromaticity](#page-2552-0) | [displayChart](#page-764-0)

**Objects** [esfrChart](#page-979-0) | [colorChecker](#page-556-0)

**Topics**

"Correct Colors Using Color Correction Matrix"

### **Introduced in R2017b**

# **dlresize**

Resize spatial dimensions of dlarray object

### **Syntax**

```
Y = dlresize(X,'Scale',scale)
Y = dlresize(X,'OutputSize',outputSize)
Y = dlresize( ,Name,Value)
```
### **Description**

 $Y =$  dlresize(X, 'Scale', scale) resizes the spatial dimensions of the dlarray object X by a scale factor scale.

This function requires Deep Learning Toolbox.

 $Y =$  dlresize(X, 'OutputSize', outputSize) resizes the spatial dimensions of the dlarray object X so that the spatial dimension sizes are equal to outputSize.

Y = dlresize(, Name,Value) adjusts the resizing operation using name-value pair arguments. If X is not a formatted dlarray, then you must specify the DataFormat name-value pair argument.

### **Examples**

### **Resize dlarray by Scale Factor**

Read an RGB image.

```
A = imread('peppers.png');
```
Convert the image to data type single for use in a dlarray. Then, create a dlarray containing the input image.

```
A = im2single(A);dlarrayA = dlarray(A, 'SSC');
```
Rescale the dlarray by a factor of 1.5 vertically.

```
dlarrayB = dlresize(dlarrayA,'Scale',[1.5 1]);
```
Extract the image data from the resized dlarray B by using the extractdata (Deep Learning Toolbox) function.

 $B = extractdata(dlarrayB);$ 

Display the original and resized images as a montage.

```
montage({A,B},"ThumbnailSize",size(B,[1 2]), ...
     "BorderSize",10,"BackgroundColor","white")
```
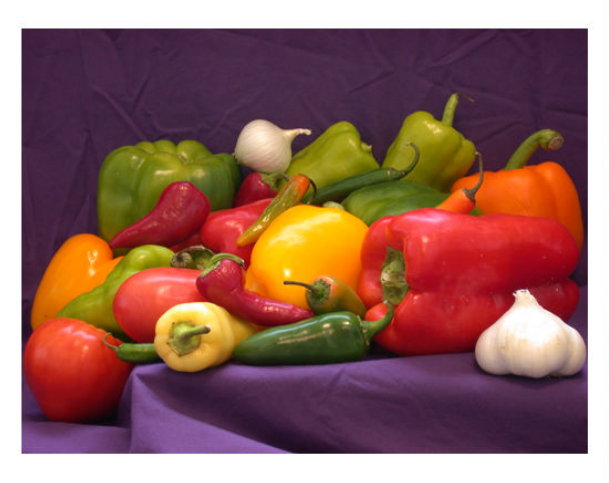

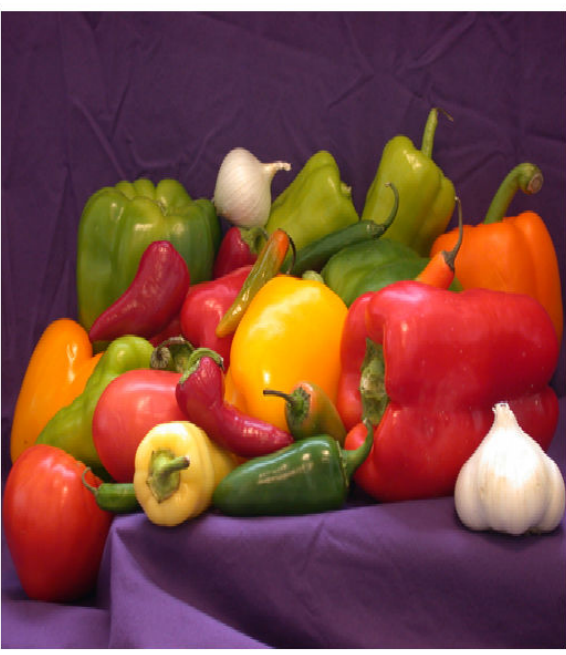

### **Input Arguments**

### **X — Deep learning array to resize**

dlarray object

Deep learning array to resize, specified as a dlarray object.

### **scale — Scale factor to resize input**

positive number | vector of positive numbers

Scale factor to resize input, specified as a positive number or a vector of positive numbers of length equal to the number of spatial dimensions in X. If scale is a scalar, then dlresize applies the same scale factor to all spatial dimensions.

### **outputSize — Output size of resized input**

vector of positive integers

Output size of resized input, specified as a vector of positive integers of length equal to the number of spatial dimensions in X. You can specify one element as a positive integer and specify the other elements as NaN, in which case the layer computes the other elements automatically to preserve the aspect ratio of the input.

### **Name-Value Pair Arguments**

Specify optional pairs of arguments as Name1=Value1, ..., NameN=ValueN, where Name is the argument name and Value is the corresponding value. Name-value arguments must appear after other arguments, but the order of the pairs does not matter.

*Before R2021a, use commas to separate each name and value, and enclose* Name *in quotes.*

Example: 'Method', linear

#### **DataFormat — Dimension labels**

string scalar | character vector

Dimension labels of the input dlarray object X, specified as the comma-separated pair consisting of 'DataFormat' and a string scalar or character vector. Each character must be one of these labels:

- $S -$  Spatial
- $\bullet$   $C$  Channel
- $\cdot$  B Batch observations
- T Time or sequence
- U Unspecified

If X is not a formatted dlarray, then you must specify the DataFormat name-value pair argument. For more information, see dlarray.

Example: 'SSC' indicates the array has two spatial dimensions and one channel dimension, appropriate for 2-D RGB image data.

#### **Method — Interpolation method**

"nearest" (default) | "linear"

Interpolation method, specified as the comma-separated pair consisting of 'Method' and "nearest" for nearest neighbor interpolation or "linear" for bilinear interpolation.

#### **GeometricTransformMode — Geometric transformation mode**

"half-pixel" (default) | "asymmetric"

Geometric transformation mode to map points from input space to output space, specified as the comma-separated pair consisting of 'GeometricTransformMode' and "half-pixel" or "asymmetric".

**NearestRoundingMode — Rounding mode for nearest neighbor interpolation**

"round" (default) | "floor" | "onnx-10"

Rounding mode for nearest neighbor interpolation, specified as the comma-separated pair consisting of 'NearestRoundingMode' and one of the following.

- "round" use the same rounding behavior as the MATLAB round function.
- "floor" use the same rounding behavior as the MATLAB floor function.
- "onnx-10" reproduce the resizing behavior of the ONNX<sup>™</sup> (Open Neural Network Exchange) opset 10 Resize operator.

This argument is used when you specify the Method as 'nearest'.

### **Output Arguments**

### **Y — Resized deep learning array**

dlarray object

Resized deep learning array, returned as a dlarray object.

# **Extended Capabilities**

### **GPU Arrays**

Accelerate code by running on a graphics processing unit (GPU) using Parallel Computing Toolbox<sup>™</sup>.

This function fully supports GPU arrays. For more information, see "Image Processing on a GPU".

**See Also** dlarray | maxpool | dltranspconv

**Introduced in R2020b**

# **dnCNNLayers**

Get denoising convolutional neural network layers

### **Syntax**

```
layers = dnCNNLayers
layers = dnCNNLayers('NetworkDepth',networkDepth)
```
## **Description**

layers = dnCNNLayers returns layers of the denoising convolutional neural network (DnCNN) for grayscale images.

This function requires that you have Deep Learning Toolbox.

layers = dnCNNLayers('NetworkDepth',networkDepth) returns a denoising convolutional neural network with networkDepth number of convolutional layers.

### **Examples**

### **Get Layers of Image Denoising Network**

Get layers of the image denoising convolutional neural network, 'DnCNN'. Request the default number of layers, which returns 20 convolution layers.

### layers = dnCNNLayers

```
lavers = 1x59 Layer array with layers:
```
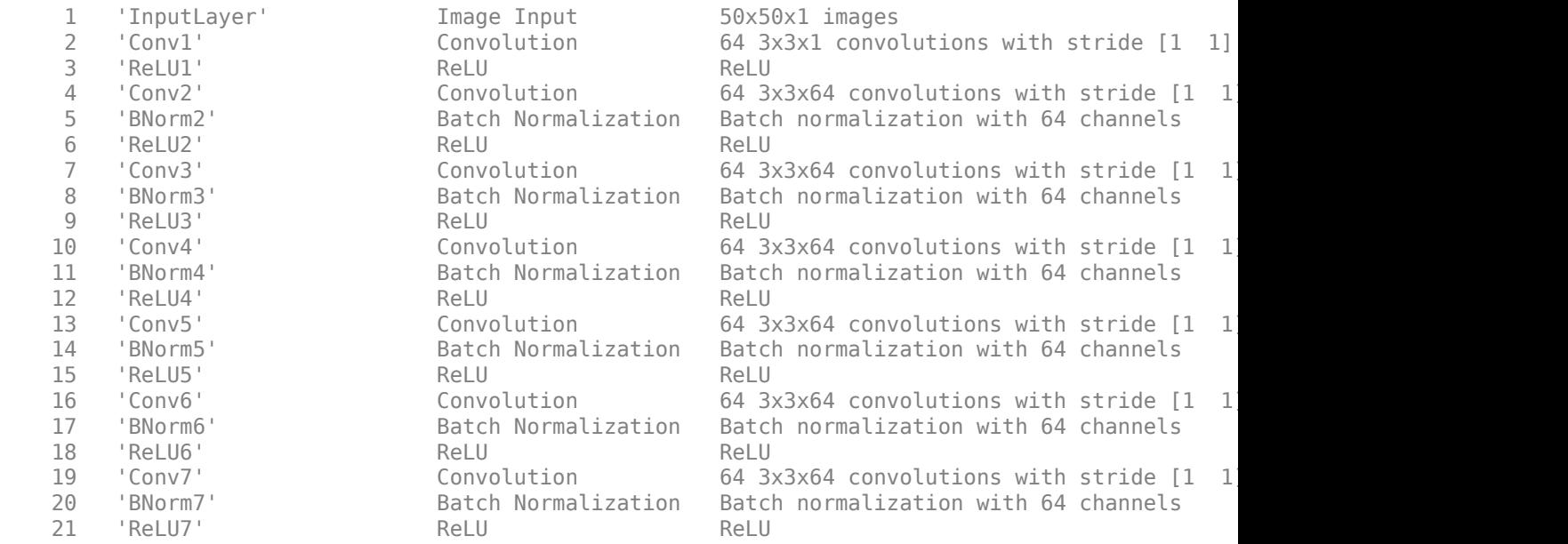

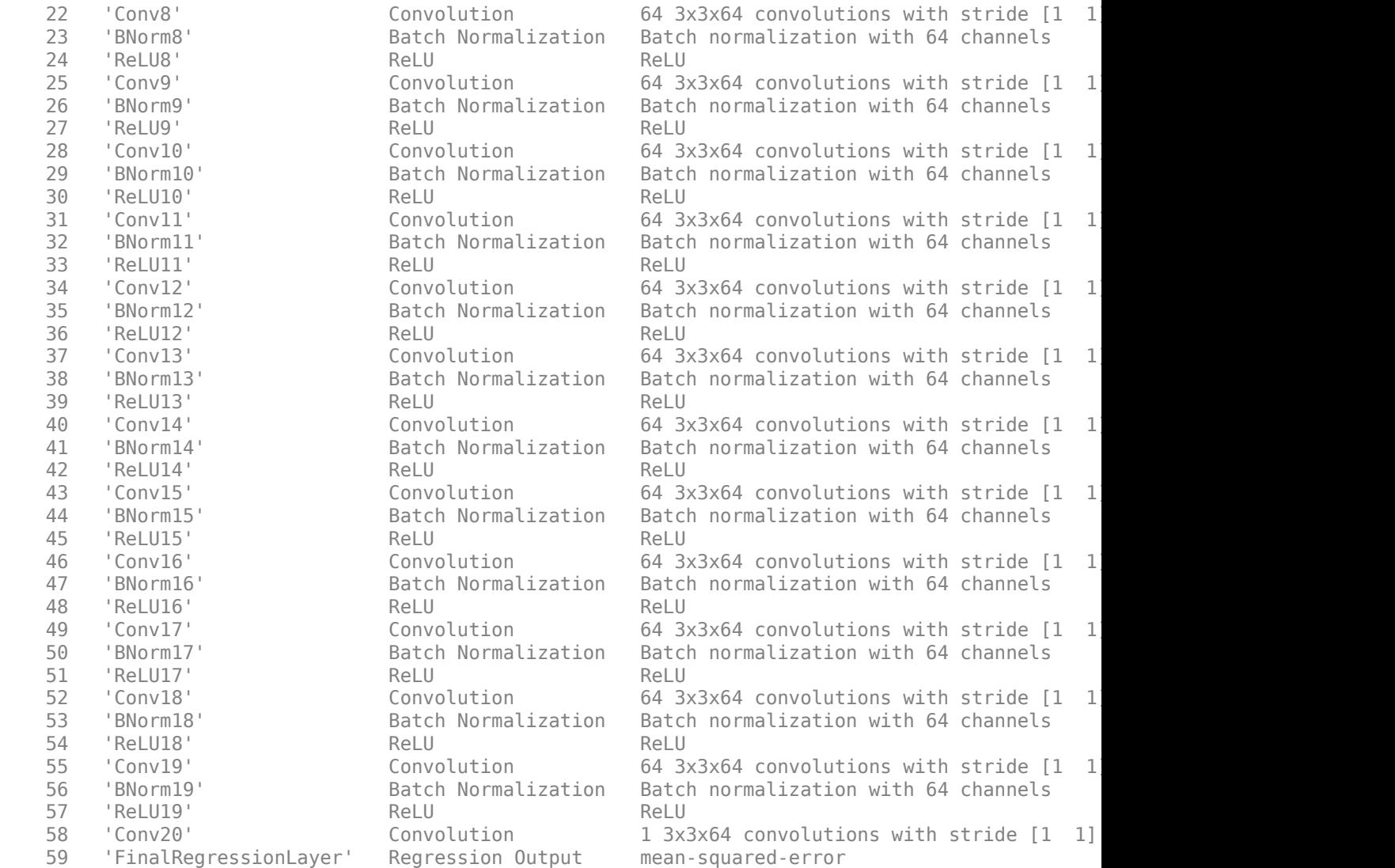

You can train a custom image denoising network by providing these layers and a [denoisingImageDatastore](#page-677-0) to trainNetwork (Deep Learning Toolbox).

### **Input Arguments**

#### **networkDepth — Number of convolution layers**

20 (default) | positive integer

Number of convolution layers, specified as a positive integer with value greater than or equal to 3.

Data Types: single | double | int8 | int16 | int32 | uint8 | uint16 | uint32

### **Output Arguments**

**layers — Network layers** vector of Layer objects

Denoising convolutional neural network layers, returned as a vector of Layer objects.

## **Tips**

• The DnCNN network can detect noise and other high-frequency image artifacts. For example, you can train the DnCNN network to increase image resolution or remove JPEG compression artifacts. The example "JPEG Image Deblocking Using Deep Learning" shows how to train a DnCNN to reduce JPEG compression artifacts in an image.

### **References**

[1] Zhang, K., W. Zuo, Y. Chen, D. Meng, and L. Zhang. "Beyond a Gaussian Denoiser: Residual Learning of Deep CNN for Image Denoising." *IEEE Transactions on Image Processing*. Vol. 26, Issue 7, 2017, pp. 3142–3155.

### **See Also**

[denoiseImage](#page-674-0) | [denoisingNetwork](#page-691-0) | [denoisingImageDatastore](#page-677-0) | trainNetwork

### **Topics**

"JPEG Image Deblocking Using Deep Learning" "Train and Apply Denoising Neural Networks"

### **Introduced in R2017b**

# <span id="page-782-0"></span>**dpxinfo**

Read metadata from DPX file

# **Syntax**

 $metadata = dpxinfo(filename)$ 

# **Description**

metadata = dpxinfo(filename) reads information about the image contained in the DPX file specified by filename. metadata is a structure containing the file details.

Digital Picture Exchange (DPX) is an ANSI standard file format commonly used for still-frame storage in digital intermediate post-production facilities and film labs.

# **Examples**

### **Read Metadata from DPX File**

Read metadata from DPX file into the workspace.

```
m = dpxinfo('peppers.dpx')
m = struct with fields:
                      Filename: 'B:\matlab\toolbox\images\imdata\peppers.dpx'
                   FileModDate: '16-Mar-2015 09:57:26'
                      FileSize: 892828
                        Format: 'DPX'
                 FormatVersion: '2.0'
                         Width: 512
                        Height: 384
                      BitDepth: 36
                     ColorType: 'R,G,B'
               FormatSignature: [88 80 68 83]
                     ByteOrder: 'Little-endian'
                   Orientation: 'Left-to-right, Top-to-bottom'
         NumberOfImageElements: 1
                      DataSign: {'Unsigned'}
 AmplitudeTransferFunction: {'ITU-R 709-4'}
 Colorimetry: {'ITU-R 709-4'}
              ChannelBitDepths: 12
                PackingMethod: 0
                      Encoding: {'None'}
```
### **Input Arguments**

### **filename — Name of the DPX file**

character vector | string scalar

Name of a DPX file, specified as a string scalar or character vector. filename can contain the absolute path to the file, the name of a file on the MATLAB path, or a relative path.

Data Types: char | string

### **Output Arguments**

**metadata — Information about the DPX image data**

structure

Information about the DPX image data, returned as a structure.

**See Also**

[dpxread](#page-784-0)

**Introduced in R2015b**

# <span id="page-784-0"></span>**dpxread**

Read DPX image

# **Syntax**

 $X =$ dpxread(filename)

# **Description**

 $X =$  dpxread(filename) reads image data from the DPX file specified by filename, returning the image X.

Digital Picture Exchange (DPX) is an ANSI standard file format commonly used for still-frame storage in digital intermediate post-production facilities and film labs.

# **Examples**

### **Read and Visualize 12-bit RGB Image**

Read image from DPX file into the workspace.

 $RGB = dpxread('peppers.dpx');$ 

Create a scale factor based on the data range of the image data. The image needs to be scaled to span the 16-bit data range expected by imshow.

 $maxOfDataRange = 2^12 - 1;$ scaleFactor = intmax('uint16') / maxOfDataRange;

Display the image.

```
figure
imshow(RGB * scaleFactor)
```
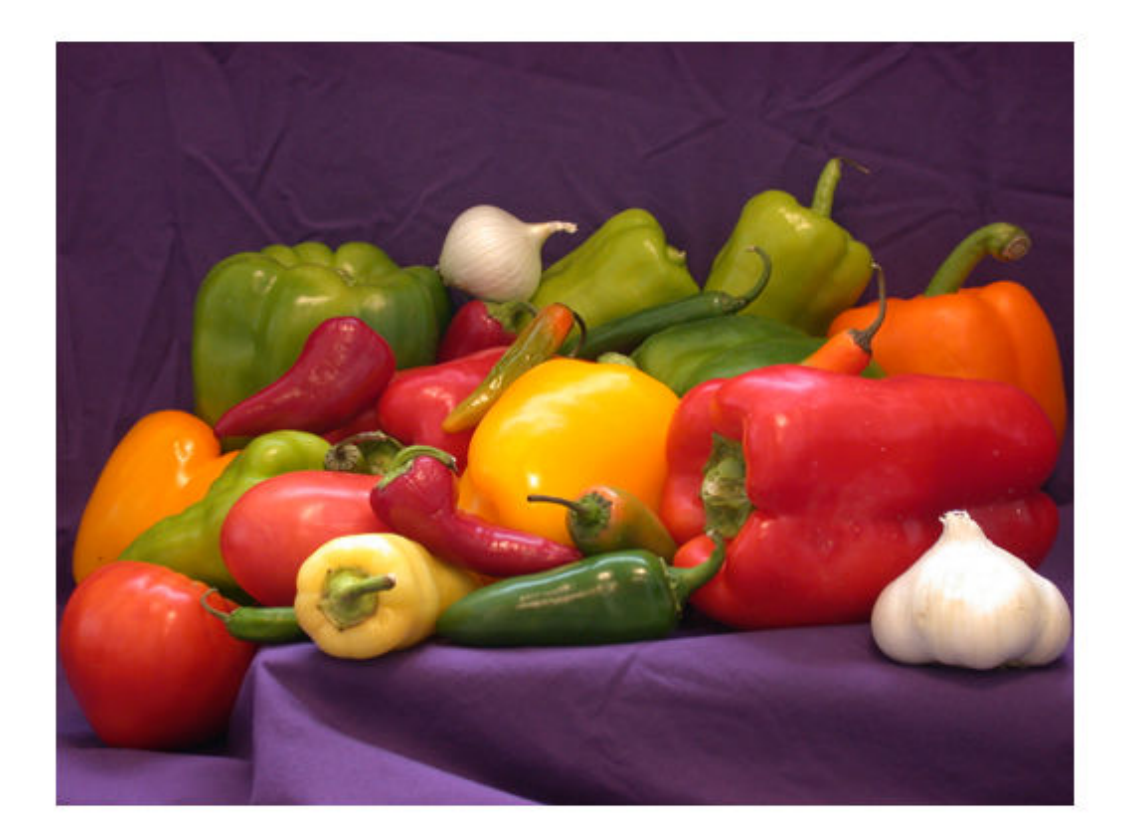

### **Input Arguments**

### **filename — Name of the DPX file**

character vector | string scalar

Name of a DPX file, specified as a string scalar or character vector. filename can contain the absolute path to the file, the name of a file on the MATLAB path, or a relative path.

Example: RGB = dpxread('peppers.dpx');

Data Types: char | string

### **Output Arguments**

### **X — Image data from DPX file**

numeric array

Image data from DPX file, returned as a numeric array of class uint8 or uint16, depending on the bit depth of the pixels in filename.

# **See Also**

[dpxinfo](#page-782-0)

**Introduced in R2015b**

# **drawassisted**

Create customizable freehand ROI with assistance from object edges

## **Syntax**

```
roi = drawassisted
roi = drawsisted(hImage)roi = drawsisted( , Name, Value)
```
# **Description**

The drawassisted function creates a [AssistedFreehand](#page-2773-0) object that specifies the shape and position of a freehand region of interest (ROI) that follows the contours of objects in the image. You can create the ROI interactively by drawing the ROI over an image using the mouse, or programmatically by using name-value arguments. You can also specify the initial appearance and behavior of the ROI.

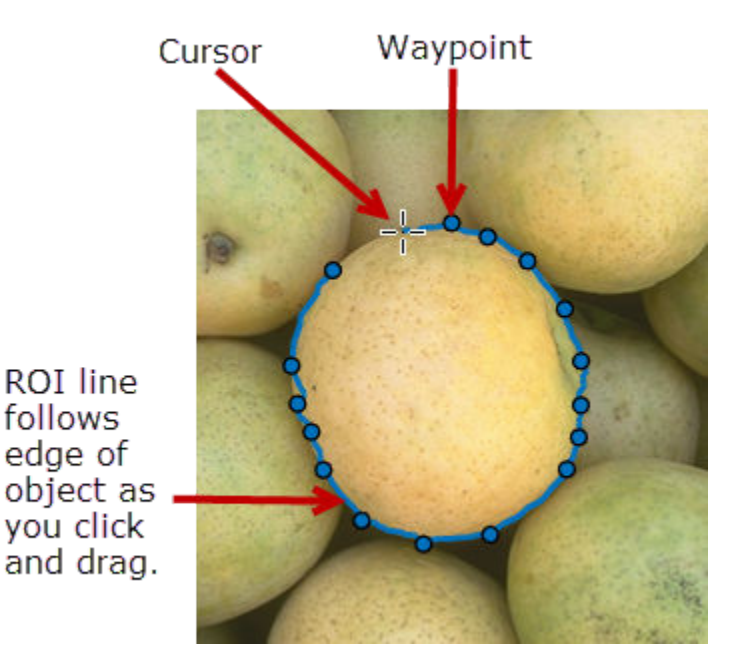

After you create the ROI, you can use object properties, object functions, and event notifications to customize the shape, position, appearance, and behavior of the ROI. For more information about using these capabilities, see ["Tips" on page 1-793.](#page-798-0)

roi = drawassisted creates an AssistedFreehand object and enables interactive drawing of the hand-drawn region-of-interest (ROI) on the current axes. The AssistedFreehand ROI uses the edges in the underlying image to "assist" you as you draw the shape.

To draw the ROI, position the pointer on the image, click and release to place the first vertex (waypoint), and then move the pointer to draw a line. As you move the pointer to draw the shape, the line follows the contours of edges in the underlying image automatically. As you draw, click to place vertices along the line. To finish the ROI and close the shape, double-click. For more information

about using the ROI, including keyboard shortcuts and context menu options, see ["Tips" on page 1-](#page-798-0) [793](#page-798-0).

 $roi = drawsisted(hImage)$  creates the ROI on the image specified by hImage.

roi = drawassisted( \_\_\_ ,Name,Value) modifies the appearance and behavior of the ROI using one or more name-value arguments.

### **Examples**

### **Alpha Blend Source ROI into Target Image**

Read an image into the workspace and display it.

im = imread('peppers.png'); imshow(im)

Draw an assisted freehand ROI.

 $h =$  drawassisted;

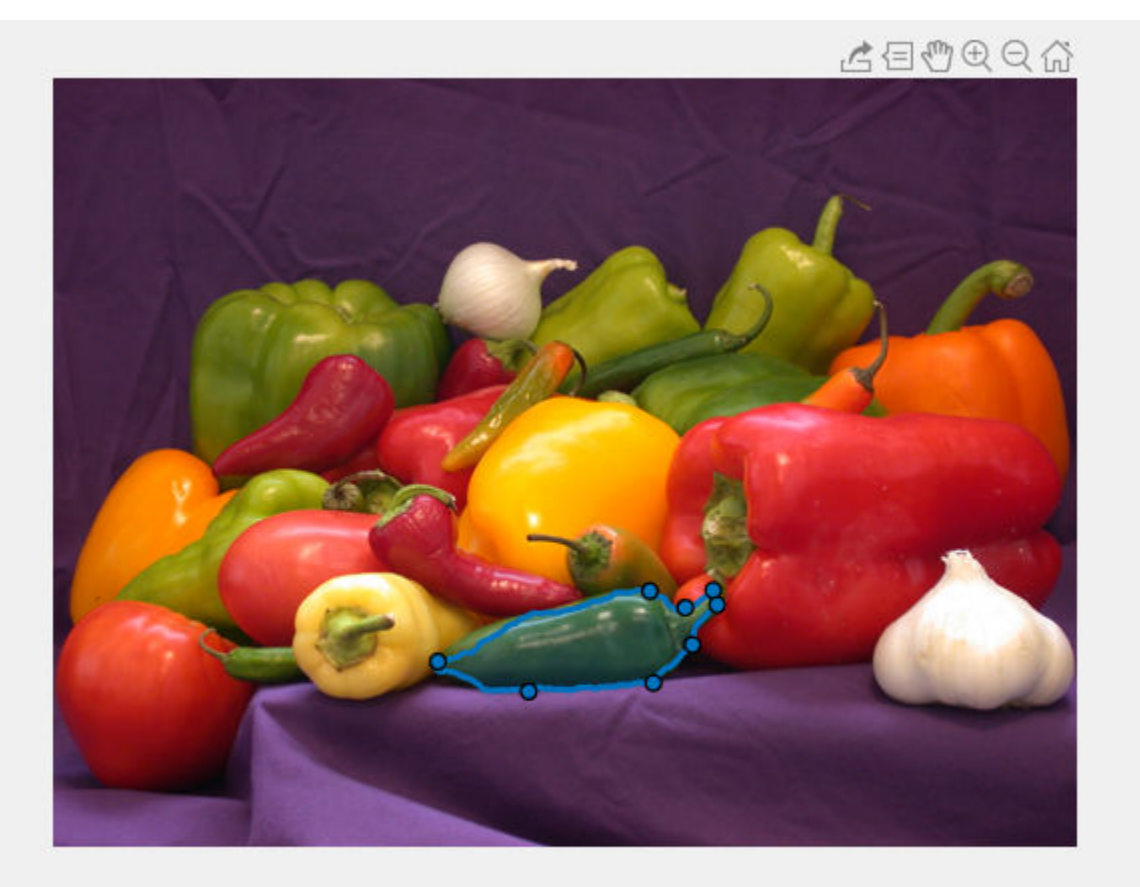

Create a mask of the ROI.

```
bw = createMask(h);
```
Create an alpha matrix that specifies the transparency of the source image at each pixel.

```
alphamat = imguidedfilter(single(bw),im,'DegreeOfSmoothing',2);
```
Display a target image.

```
target = imread('fabric.png');
imshow(target)
```
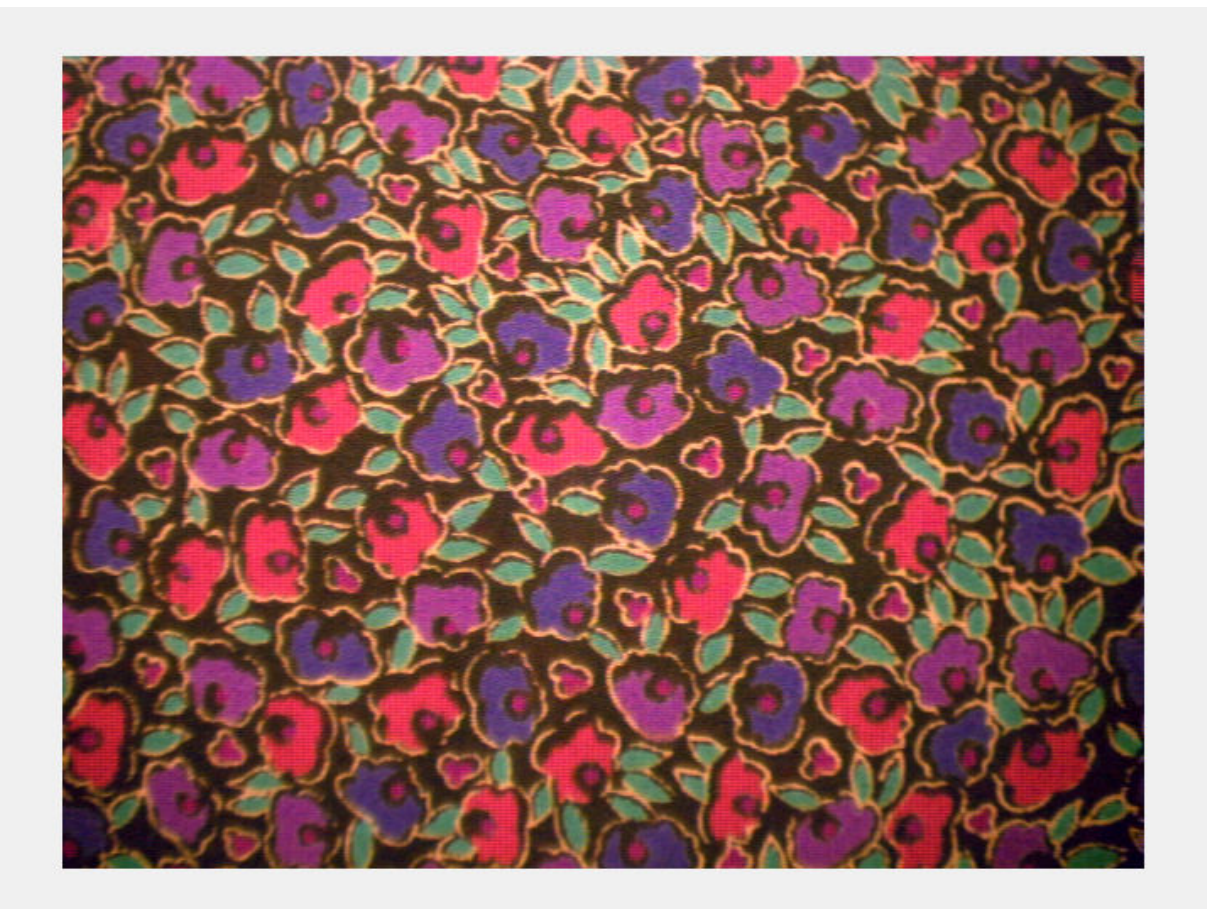

Resize the source image and the alpha matrix to the same size as the target image.

```
alphamat = imresize(alphamat,[size(target,1),size(target,2)]);
im = imresize(im,[size(target,1),size(target,2)]);
```
Alpha blend the source ROI into the target image.

```
fused = single(im).*alphamat + (1-alphamat).*single(target);
fused = uint8(fused);imshow(fused)
```
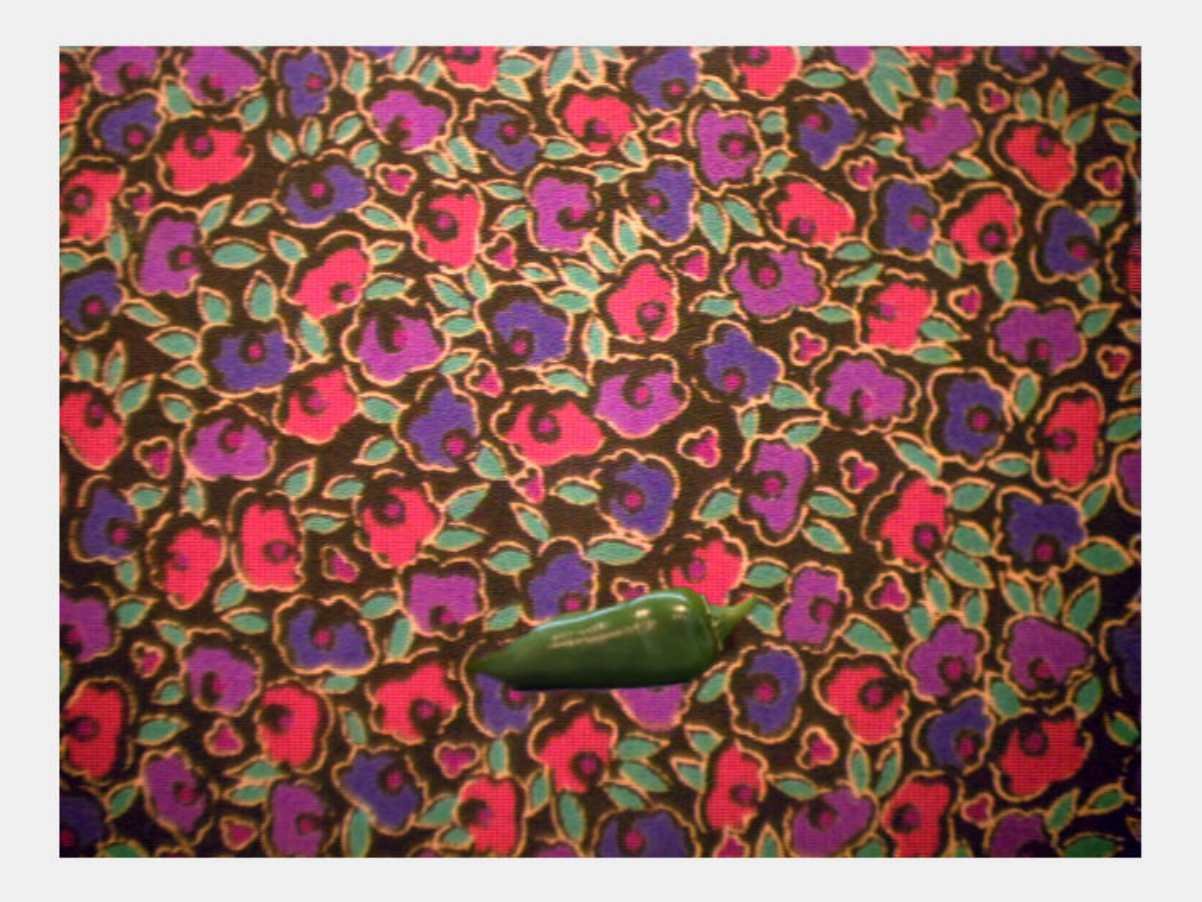

### **Set Up Listener for AssistedFreehand Events**

Read an image into the workspace.

```
I = imread('cameraman.tif');
```
Display the image. Use the imshow return value to get a handle to the image displayed. To create an AssistedFreehand ROI requires an underlying image.

```
img = imshow(I);
```
Draw an assisted freehand ROI on the image, with assistance from the underlying image.

```
roi = drawassisted(img,'Color','r');
```
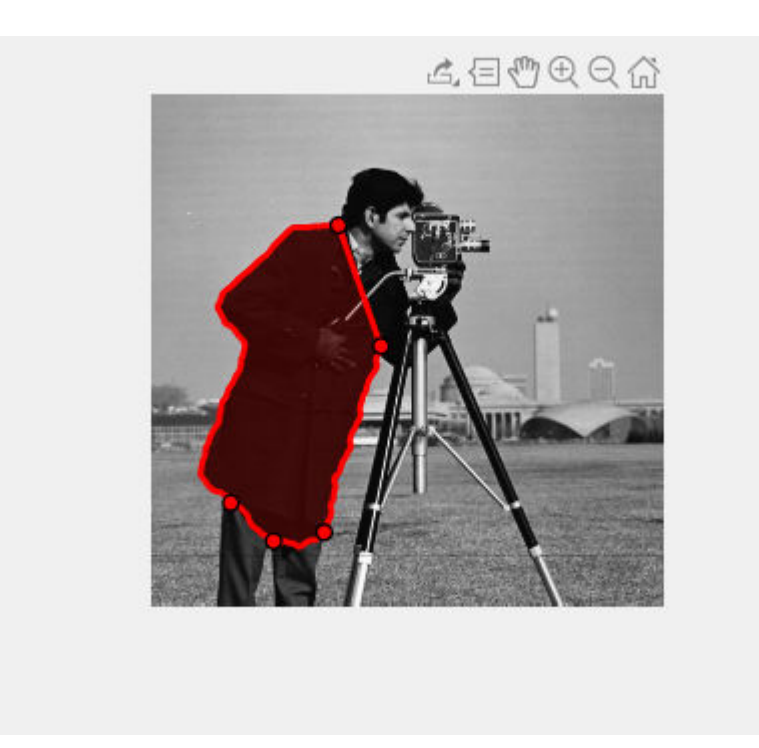

Set up listeners for ROI moving events. When you move it, the ROI sends notifications of these events and executes the callback function you specify.

```
addlistener(roi, 'MovingROI', @allevents);
addlistener(roi,'ROIMoved',@allevents);
```
The allevents callback function displays the previous position and the current position of the ROI.

```
function allevents(src,evt)
     evname = evt.EventName;
     switch(evname)
         case{'MovingROI'}
            disp(['ROI moving previous position: ' mat2str(evt.PreviousPosition)]);
            disp(['ROI moving current position: ' mat2str(evt.CurrentPosition)]);
         case{'ROIMoved'}
             disp(['ROI moved previous position: ' mat2str(evt.PreviousPosition)]);
             disp(['ROI moved current position: ' mat2str(evt.CurrentPosition)]);
     end
end
```
### **Input Arguments**

**hImage — Image on which to draw ROI** Image object

Image on which to draw the ROI, specified as an Image object.
## **Name-Value Pair Arguments**

Specify optional pairs of arguments as Name1=Value1, ..., NameN=ValueN, where Name is the argument name and Value is the corresponding value. Name-value arguments must appear after other arguments, but the order of the pairs does not matter.

Example:  $h = drawassisted(Color='y") creates a yellow colored AssociatedFreehand object$ 

*Before R2021a, use commas to separate each name and value, and enclose* Name *in quotes.*

Example: h = drawassisted("Color","y") creates a yellow colored AssistedFreehand object

## **Closed — Close freehand ROI**

true or 1 (default) | false or 0

Close the freehand ROI, specified as a numeric or logical 1 (true) or 0 (false). When true, the drawassisted function closes the ROI by connecting the last waypoint drawn to the first waypoint drawn.

## **Color — ROI color**

[0 0.4470 0.7410] (default) | RGB triplet | color name | short color name

ROI color, specified as an RGB triplet, a color name, or a short color name.

You can specify any color using an RGB triplet. An RGB triplet is a 3-element row vector whose elements specify the intensities of the red, green, and blue components of the color. The intensities must be in the range [0,1].

You can specify some common colors by name as a string scalar or character vector. This table lists the named color options and the equivalent RGB triplets.

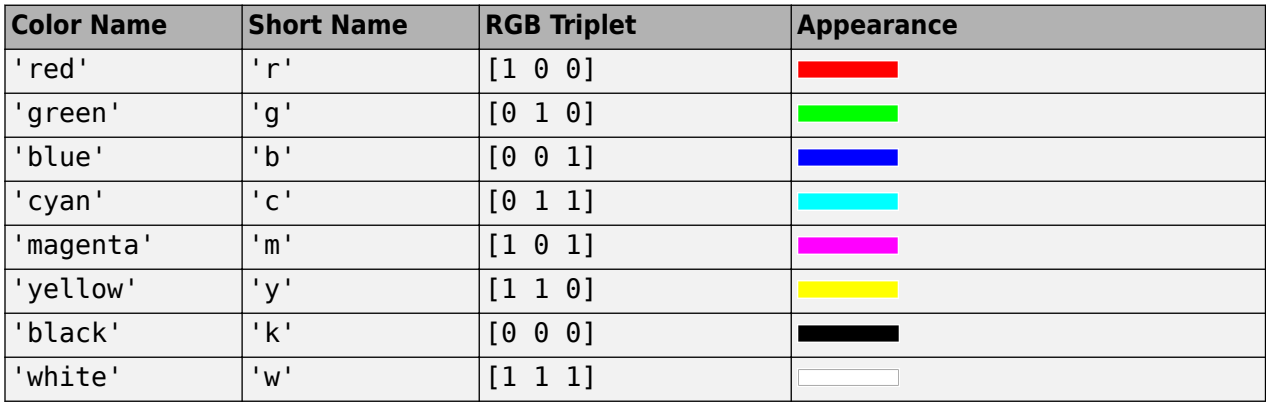

Here are the RGB triplets for the default colors that MATLAB uses in many types of plots.

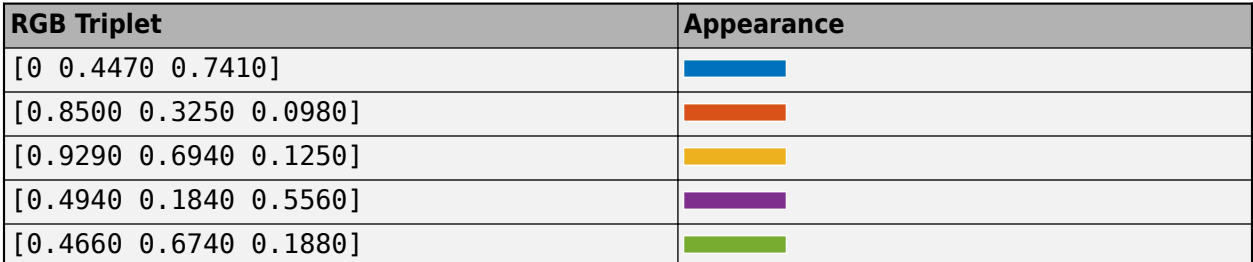

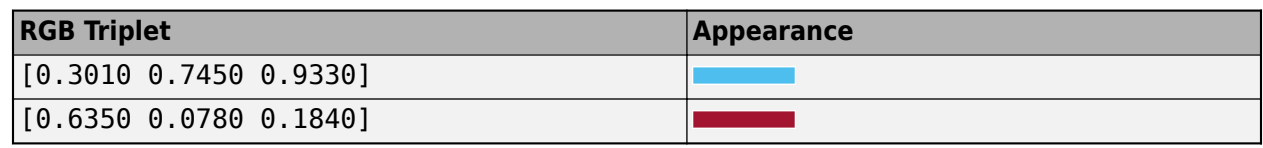

Example: 'Color','r' Example: 'Color','green' Example: 'Color',[0 0.4470 0.7410]

## **ContextMenu — Context menu**

ContextMenu object

Context menu that displays when you right-click the ROI, specified as a ContextMenu object. You can create a custom context menu by using the uicontextmenu function and then configuring context menu properties.

## **Deletable — Context menu provides option to delete the ROI**

true or 1 (default) | false or 0

Context menu provides an option to delete the ROI, specified as a numeric or logical 1 (true) or 0 (false). When the value is true, you can delete the ROI interactively using the context menu. When the value is false, the context menu option to delete the ROI is disabled.

In both cases, you can delete the ROI outside of the context menu by using the delete function.

#### **FaceAlpha — Transparency of ROI face**

0.2 (default) | number in the range [0, 1]

Transparency of the ROI face, specified as a number in the range [0, 1]. When the value is 1, the ROI face is completely opaque. When the value is 0, the ROI face is completely transparent.

## **FaceSelectable — ROI face can capture clicks**

true or 1 (default) | false or 0

ROI face can capture clicks, specified as a numeric or logical 1 (true) or 0 (false). When true, the ROI face captures mouse clicks. When false, the ROI face does not capture mouse clicks.

# **HandleVisibility — Visibility of ROI handle in Children property of parent**

'on' (default) | 'off' | 'callback'

Visibility of the ROI handle in the Children property of the parent, specified as one of the values in this table.

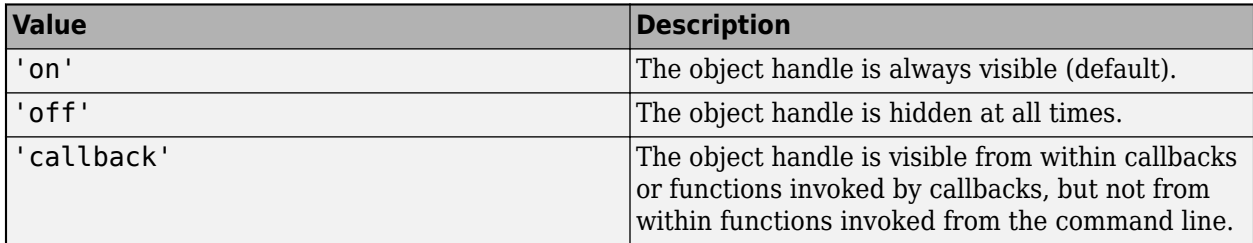

**Image — Image on which to draw ROI** Image object

Image on which to draw the ROI, specified as an Image object.

#### **InteractionsAllowed — Interactivity of ROI**

'all' (default) | 'none' | 'reshape' | 'translate'

Interactivity of the ROI, specified as one of the values in this table.

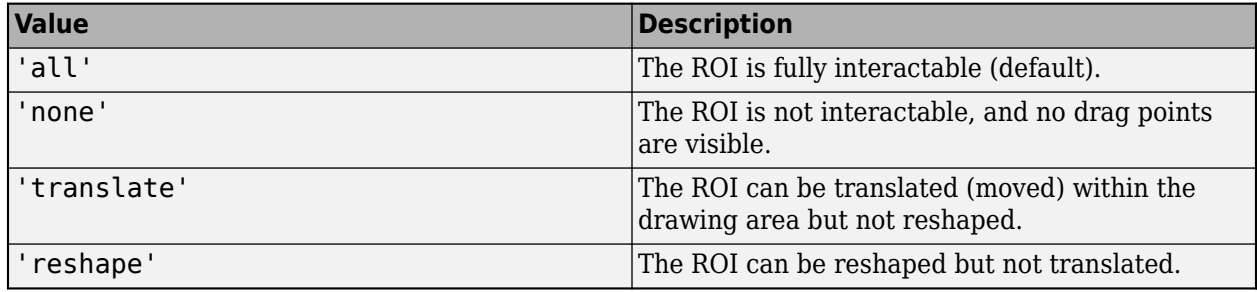

## **Label — ROI label**

'' (default) | character vector | string scalar

ROI label, specified as a character vector or string scalar. By default, the ROI has no label ('').

#### **LabelAlpha — Transparency of text background**

1 (default) | number in the range [0, 1]

Transparency of the text background, specified as a number in the range [0, 1]. When set to 1, the text background is completely opaque. When set to 0, the text background is completely transparent.

#### **LabelTextColor — Label text color**

'black' (default) | RGB triplet | color name | short color name

Label text color, specified as an RGB triplet, a color name, or a short color name.

You can specify any color using an RGB triplet. An RGB triplet is a 3-element row vector whose elements specify the intensities of the red, green, and blue components of the color. The intensities must be in the range [0,1].

You can specify some common colors by name as a string scalar or character vector. This table lists the named color options and the equivalent RGB triplets.

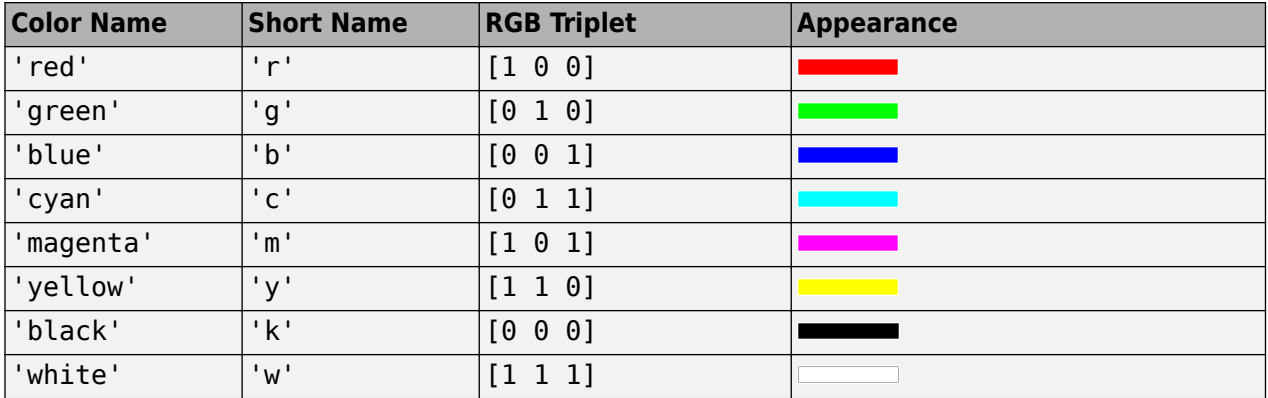

Here are the RGB triplets for the default colors that MATLAB uses in many types of plots.

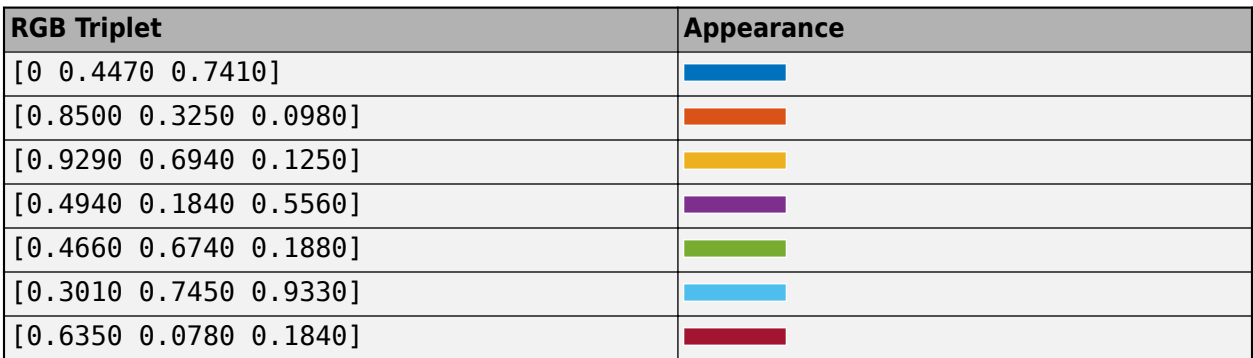

Example: 'LabelTextColor','r'

Example: 'LabelTextColor','green'

Example: 'LabelTextColor',[0 0.4470 0.7410]

## **LabelVisible — Label visibility**

'on' (default) | 'off' | 'hover'

Label visibility, specified as one of these values.

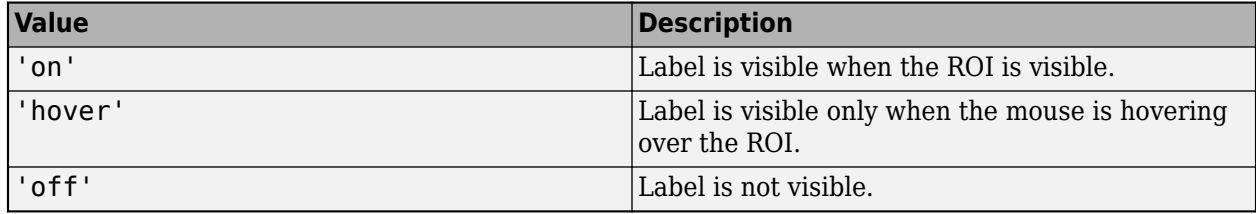

#### **LineWidth — Width of ROI border**

positive number

Width of the ROI border, specified as a positive number in points. The default value is three times the number of points per screen pixel, such that the border is three pixels wide.

#### **MarkerSize — Marker size**

positive number

Marker size, specified as a positive number in points. The default value is eight times the number of points per screen pixel, such that markers are eight pixels in size.

#### **Parent — ROI parent**

Axes object | UIAxes object

ROI parent, specified as an Axes or UIAxes object. For information about using an ROI in a UIAxes, including important limitations, see "Using ROIs in Apps Created with App Designer".

#### **Position — Position of ROI**

*n*-by-2 numeric matrix

Position of the ROI, specified as an *n*-by-2 numeric matrix where *n* is the number of vertices or points defining the ROI. Each row represents the [*x y*] coordinates of a vertex or point.

## **Selected — Selection state of ROI**

false or 0 (default) | true or 1

Selection state of the ROI, specified as a numeric or logical  $\theta$  (false) or 1 (true).

## **SelectedColor — Color of ROI when selected**

'none' (default) | RGB triplet | color name | short color name

Color of the ROI when selected, specified as an RGB triplet, a color name, a short color name, or 'none'. If you specify 'none', then the value of Color defines the color of the ROI for all states, selected or not.

You can specify any color using an RGB triplet. An RGB triplet is a 3-element row vector whose elements specify the intensities of the red, green, and blue components of the color. The intensities must be in the range [0,1].

You can specify some common colors by name as a string scalar or character vector. This table lists the named color options and the equivalent RGB triplets.

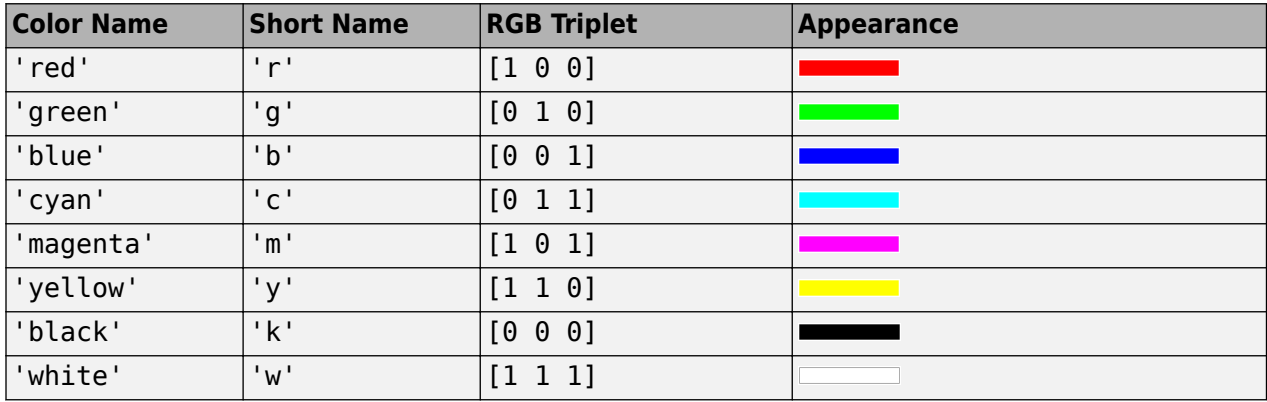

Here are the RGB triplets for the default colors that MATLAB uses in many types of plots.

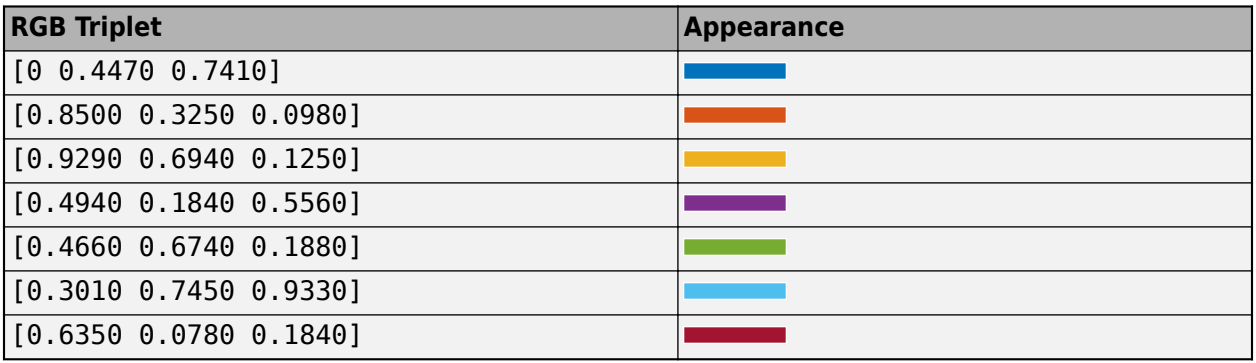

Example: 'SelectedColor','r'

Example: 'SelectedColor','green'

Example: 'SelectedColor',[0 0.4470 0.7410]

#### **Smoothing — Smoothing applied to edge of ROI**

1 (default) | nonnegative number

Smoothing applied to the edge of the ROI after interactive placement, specified as a nonnegative number. The drawassisted function filters the *x* and *y* coordinates of the ROI using a Gaussian smoothing kernel with a default standard deviation of 1. The size of the Gaussian filter is  $2*ceil(2*Smoothing)+1$ . You can see the smoothing effect only after completing the drawing.

## **StripeColor — Color of ROI stripe**

'none' (default) | RGB triplet | color name | short color name

Color of the ROI stripe, specified as an RGB triplet, a color name, a short color name, or 'none'. If you specify 'none', then the ROI edge is a solid color specified by Color. Otherwise, the edge of the ROI is striped, with colors alternating between the colors specified by Color and StripeColor.

You can specify any color using an RGB triplet. An RGB triplet is a 3-element row vector whose elements specify the intensities of the red, green, and blue components of the color. The intensities must be in the range [0,1].

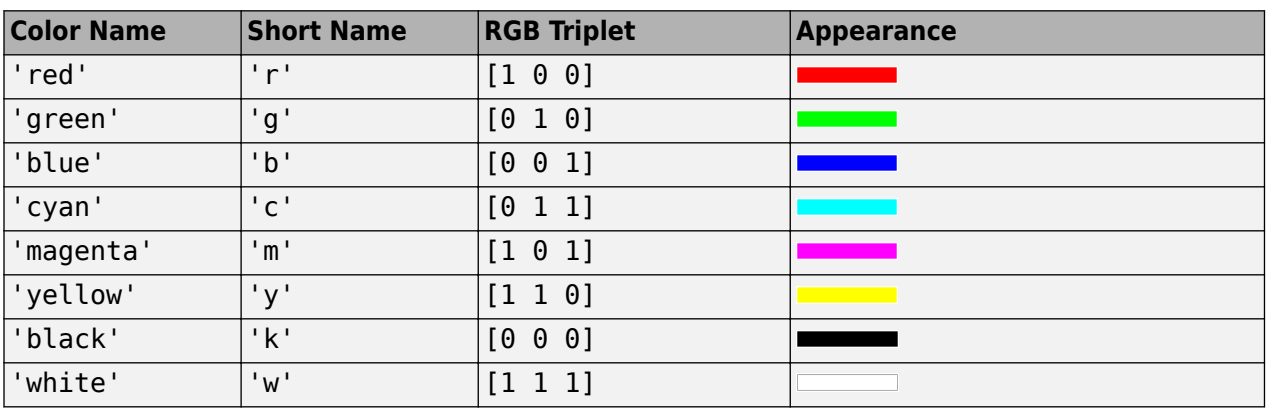

You can specify some common colors by name as a string scalar or character vector. This table lists the named color options and the equivalent RGB triplets.

Here are the RGB triplets for the default colors that MATLAB uses in many types of plots.

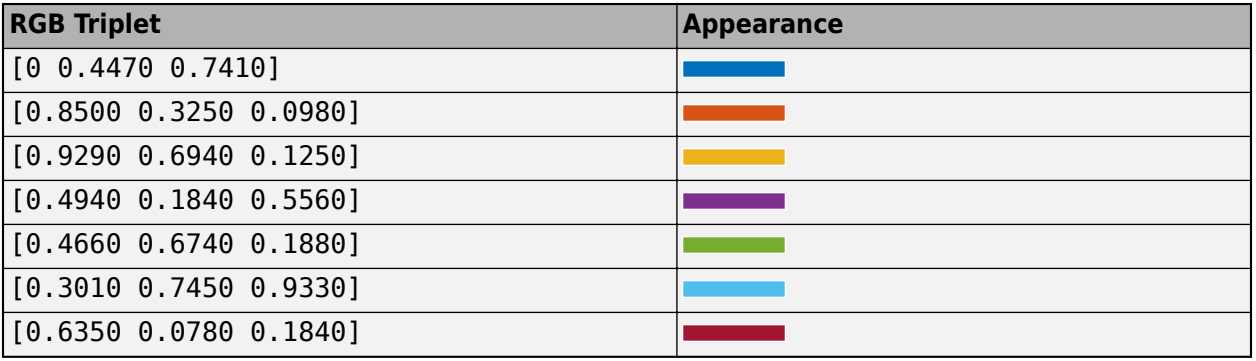

Example: 'StripeColor','r'

Example: 'StripeColor','green'

Example: 'StripeColor',[0 0.4470 0.7410]

## **Tag — Tag to associate with ROI**

'' (default) | character vector | string scalar

Tag to associate with the ROI, specified as a character vector or string scalar. Use the tag value to find the ROI object in a hierarchy of objects using the findobj function.

#### **UserData — Data to associate with ROI**

any MATLAB data

Data to associate with the ROI, specified as any MATLAB data. For example, you can specify a scalar, vector, matrix, cell array, string, character array, table, or structure. The drawassisted object does not use this data.

#### **Visible — ROI visibility**

'on' (default) | 'off' | on/off logical value

ROI visibility, specified as 'on' or 'off', or as a numeric or logical 1 (true) or 0 (false). A value of 'on' is equivalent to true, and 'off' is equivalent to false. The value is stored as an on/off logical value of type OnOffSwitchState.

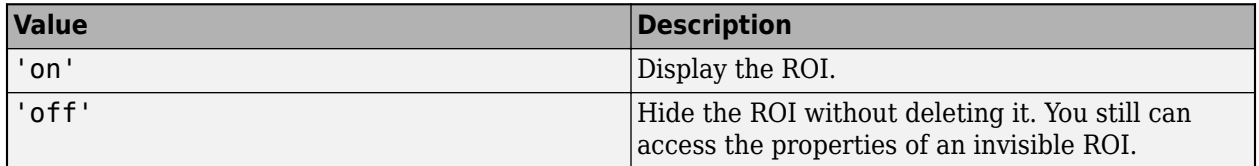

#### **Waypoints — Position point is waypoint**

*n*-by-1 logical vector

Position point is waypoint, specified as an *n*-by-1 logical vector where *n* is the number of points defining the ROI. The length of Waypoints must match the number of rows of the Position namevalue argument. Elements in Waypoints with the value true identify points in the Position matrix that are waypoints.

Waypoints appear as circular shapes on the ROI edge. You can use waypoints to reshape the ROI by clicking and dragging the waypoint with the mouse. Moving waypoints modifies the freehand-drawn region between the waypoint that you clicked and the adjacent waypoints.

# **Output Arguments**

## **roi — Assisted freehand ROI**

AssistedFreehand object

Assisted freehand ROI, returned as an [AssistedFreehand](#page-2773-0) object.

# **Tips**

• This table describes how to perform common tasks with the AssistedFreehand ROI.

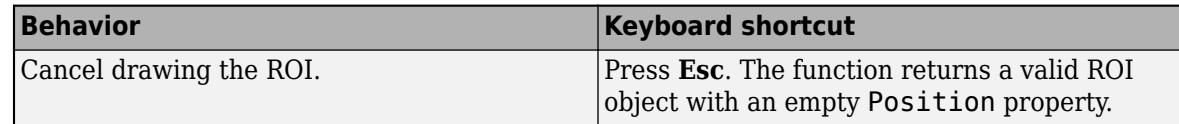

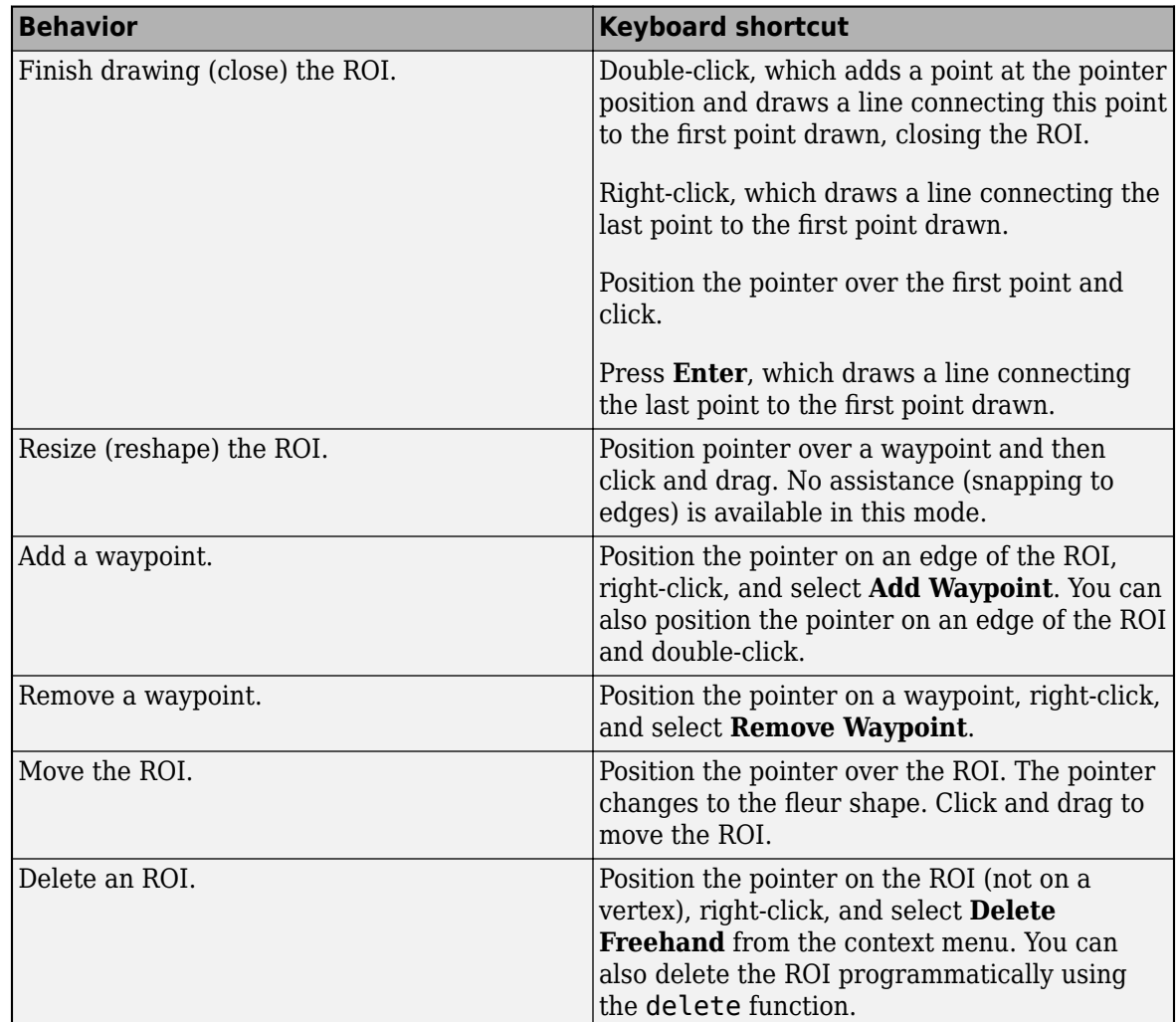

• The drawassisted function creates an [AssistedFreehand](#page-2773-0) object. After you create the object, you can modify the shape, position, appearance, and behavior of the ROI by using these object capabilities.

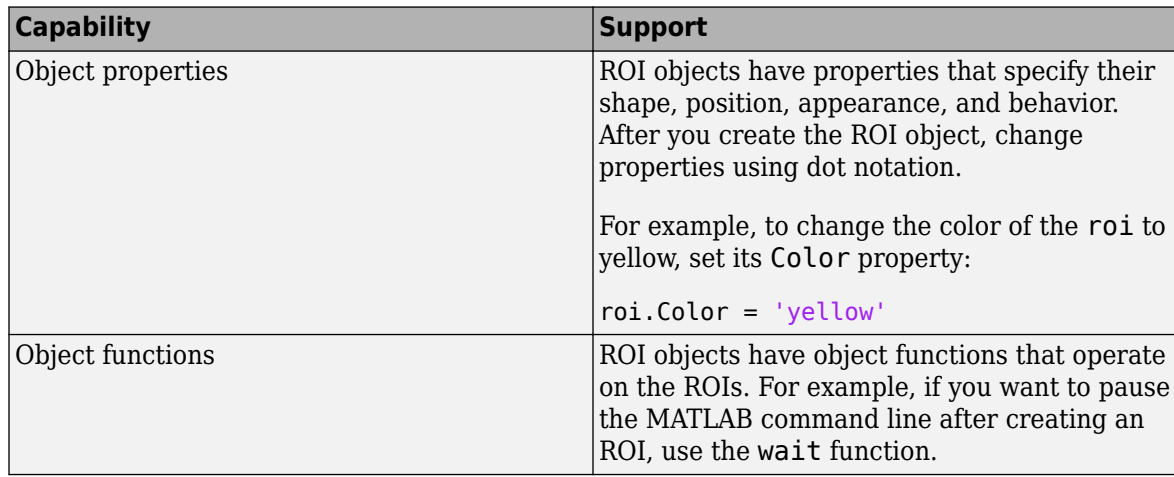

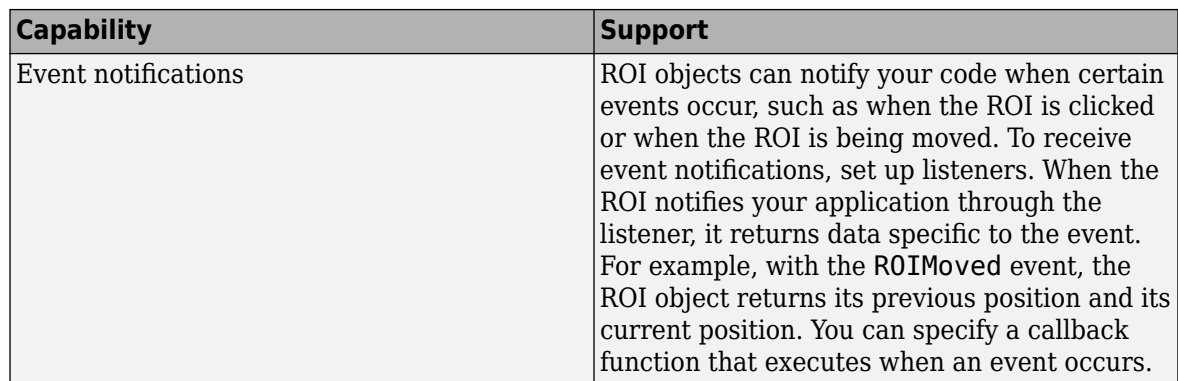

For an example of using event listeners with the AssistedFreehand object, see ["Set Up Listener](#page-790-0) [for AssistedFreehand Events" on page 1-785](#page-790-0).

# **Compatibility Considerations**

## **UIContextMenu name-value argument is not recommended**

*Not recommended starting in R2020a*

Starting in R2020a, using the UIContextMenu name-value argument to assign a context menu to an ROI object is not recommended. Use the ContextMenu name-value argument instead. The values are the same.

There are no plans to remove support for the UIContextMenu name-value argument at this time.

# **See Also**

[AssistedFreehand](#page-2773-0) | [drawfreehand](#page-860-0) | [drawpolygon](#page-907-0) | [drawpolyline](#page-923-0)

# **Topics**

"Create ROI Shapes" "Using ROIs in Apps Created with App Designer" "Use Wait Function After Drawing ROI"

## **Introduced in R2018b**

# **drawcircle**

Create customizable circular ROI

# **Syntax**

```
roi = drawcircle
roi = drawcircle(ax)roi = drawcircle( ___ ,Name,Value)
```
# **Description**

The drawcircle function creates a [Circle](#page-2787-0) object that specifies the size and position of a circular region of interest (ROI). You can create the ROI interactively by drawing the ROI over an image using the mouse, or programmatically by using name-value arguments. You can also specify the initial appearance and behavior of the ROI.

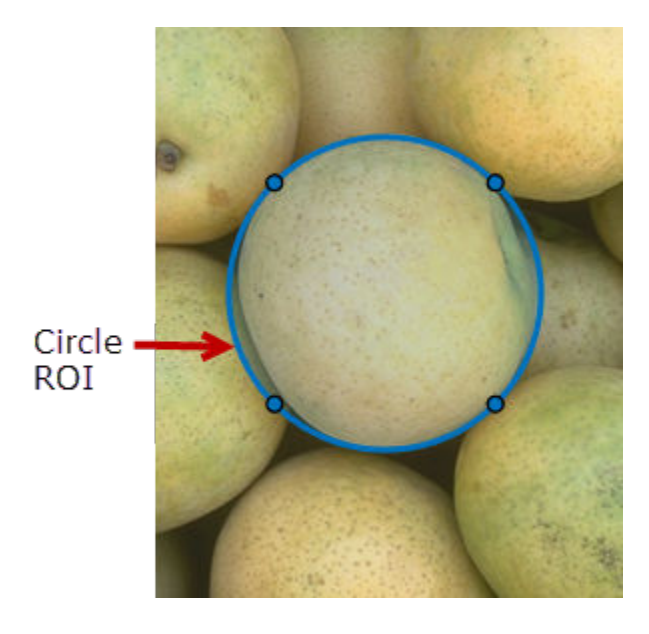

After you create the ROI, you can use object properties, object functions, and event notifications to customize the shape, position, appearance, and behavior of the ROI. For more information about using these capabilities, see ["Tips" on page 1-809.](#page-814-0)

roi = drawcircle creates a Circle ROI object and enables interactive drawing of the ROI on the current axes.

To draw the ROI, position the pointer on the image. The cursor changes to a fleur shape. Click and drag to draw the circular ROI. To finish the ROI, release the mouse button. For more information about using the ROI, including keyboard shortcuts and context menu options, see ["Tips" on page 1-](#page-814-0) [809](#page-814-0).

 $roi = drawcircle(ax) creates the ROI on the axes specified by ax.$ 

roi = drawcircle( \_\_\_ ,Name,Value) modifies the appearance and behavior of the ROI using one or more name-value arguments.

# **Examples**

# **Create Black Circular ROI**

Read an image into the workspace and display it.

imshow(imread('peacock.jpg'))

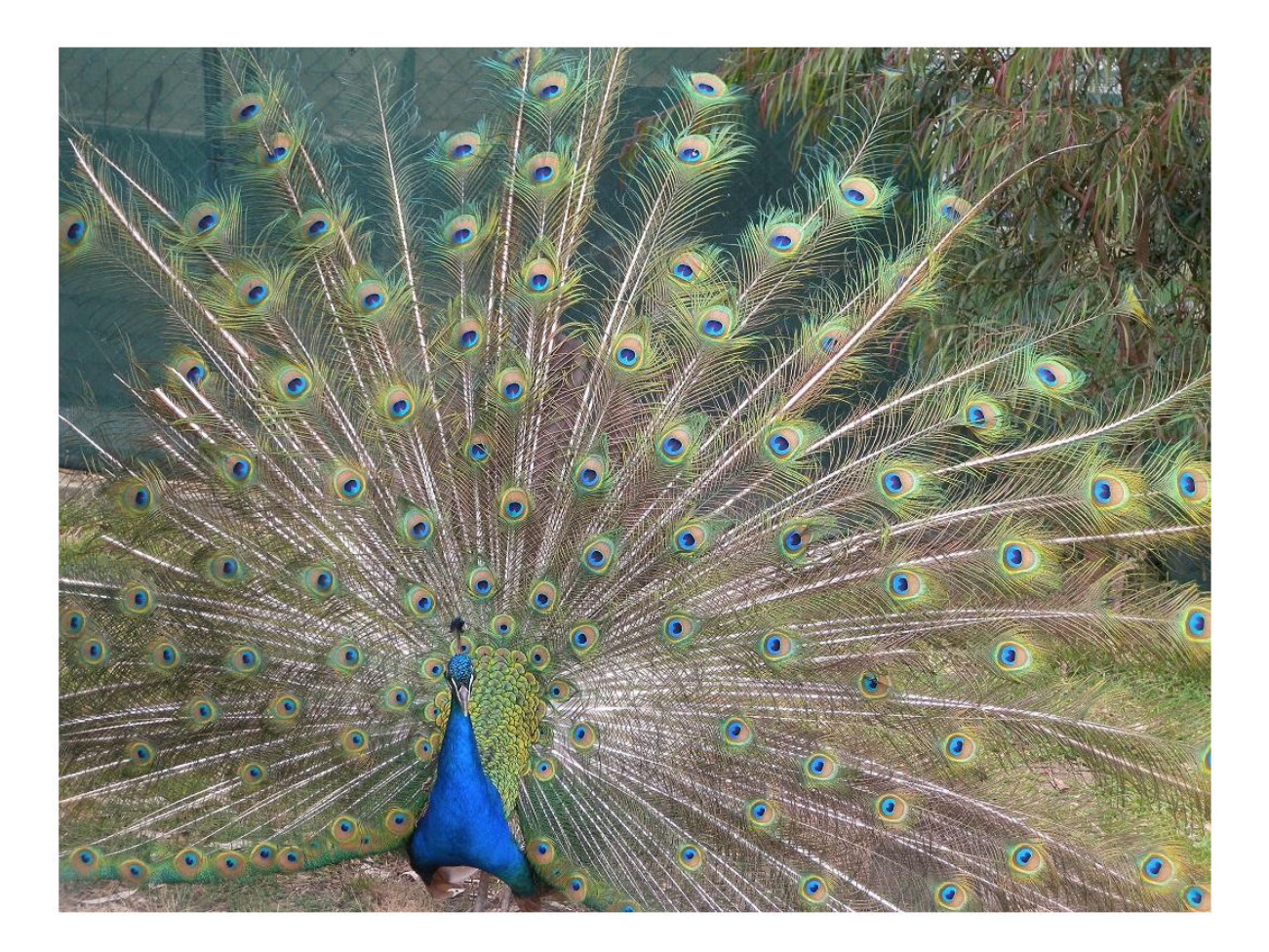

Interactively draw a partially-opaque black circular ROI.

h = drawcircle('Color','k','FaceAlpha',0.4);

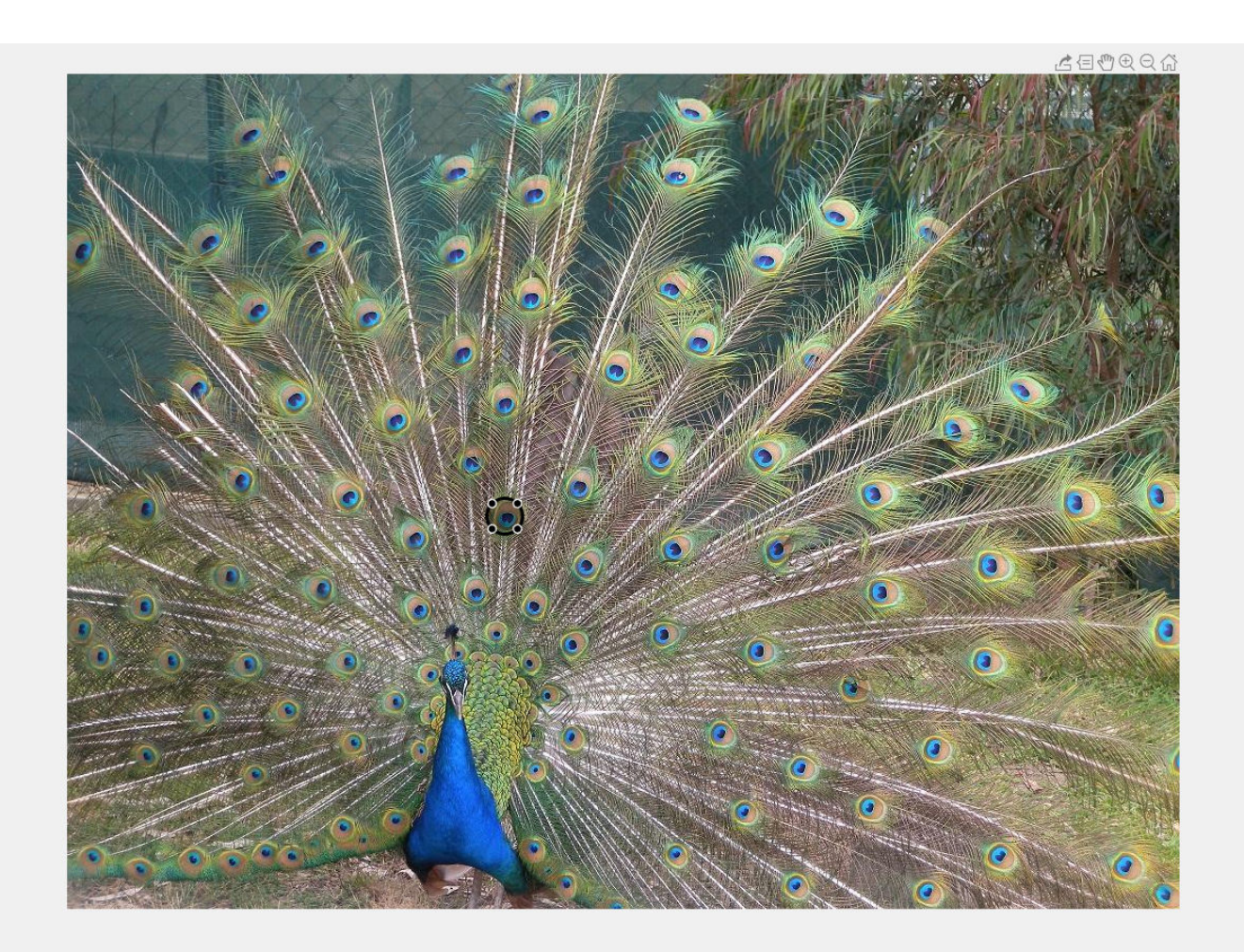

Change the stripe color of the ROI to magenta, then increase the opacity of the ROI.

h.StripeColor = 'magenta'; h.FaceAlpha = 0.8;

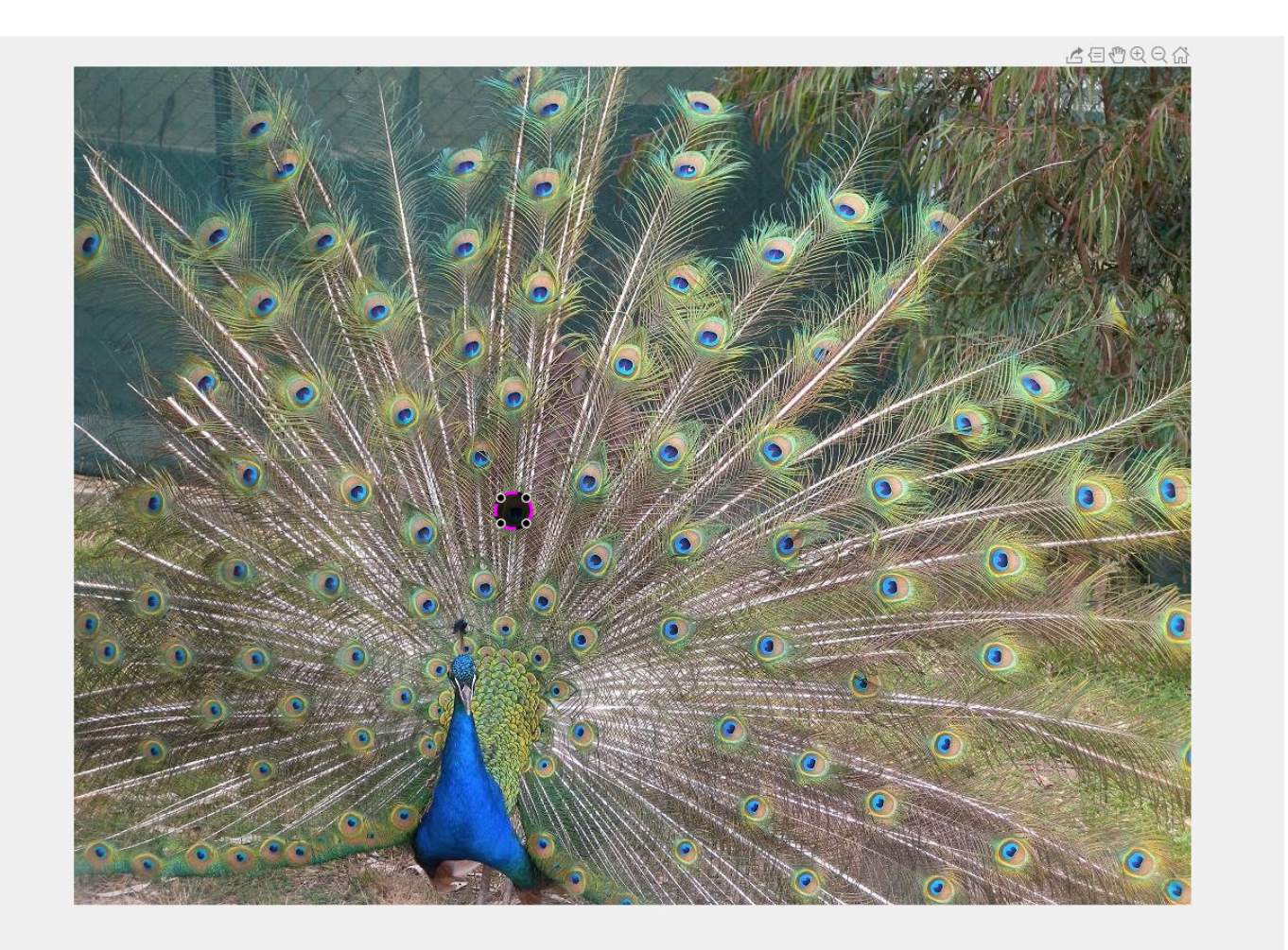

# **Create Circular ROI Programmatically**

Read an image into the workspace and display it.

I = imread('baby.jpg'); figure imshow(I)

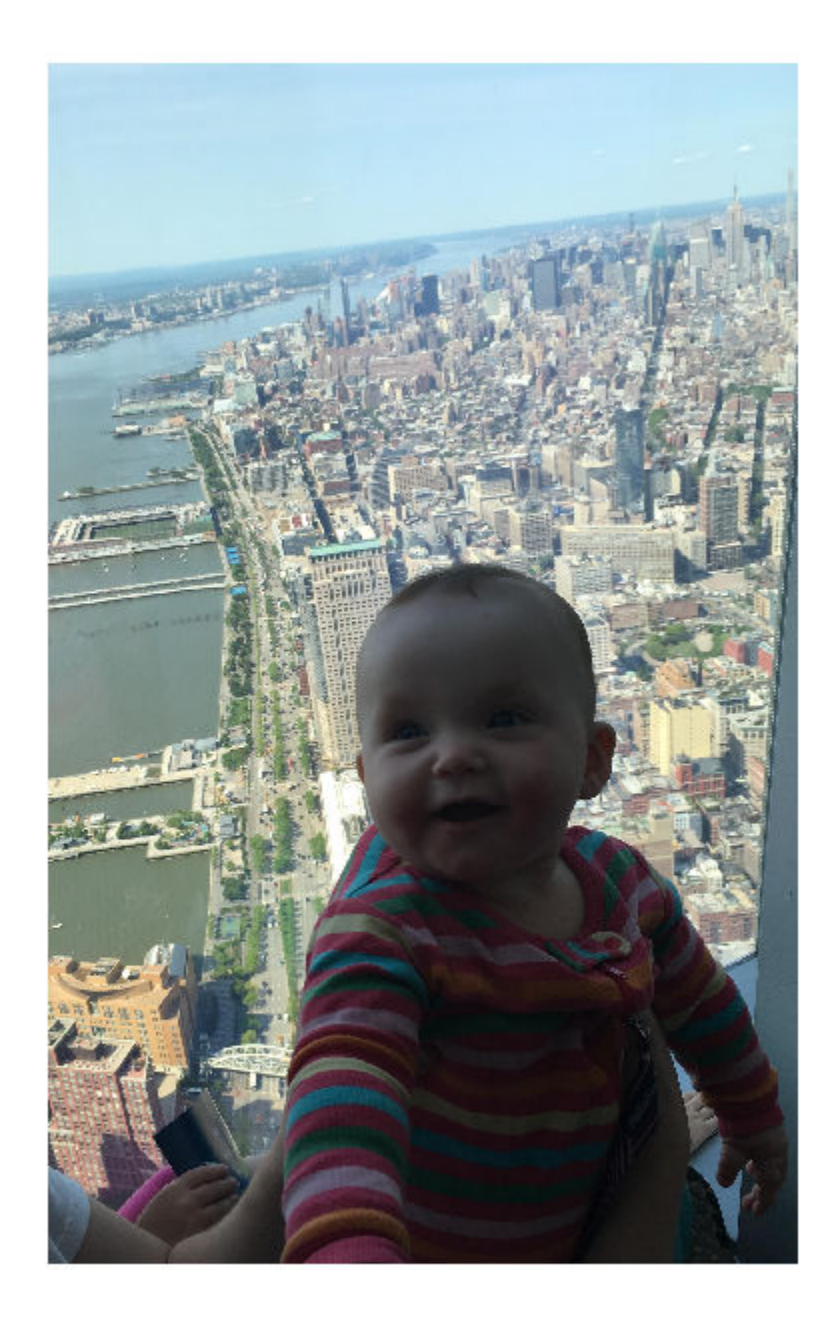

Draw a circular ROI on the image, Use the 'Center' name-value pair to specify the location of the circle and the 'Radius' name-value pair to specify its size. Set the edge of the circle to be striped by specifying the 'StripeColor' name-value pair.

h = drawcircle('Center',[1000,1000],'Radius',500,'StripeColor','red');

<span id="page-806-0"></span>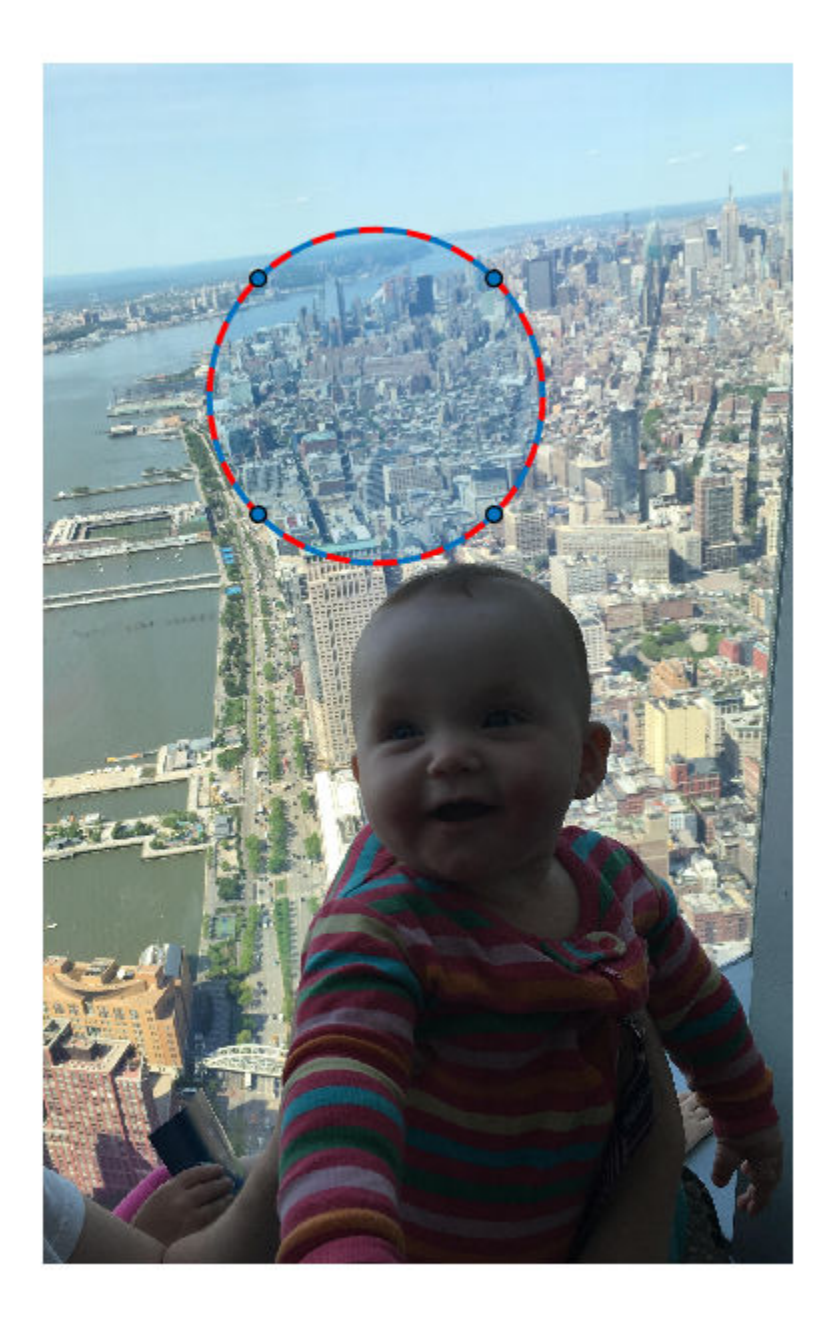

# **Set Up Listener for Circle ROI Events**

Read an image into the workspace.

 $I = imread('cameraman.tif');$ 

Display the image.

imshow(I);

Draw a circular ROI on the image.

roi = drawcircle('Color','r');

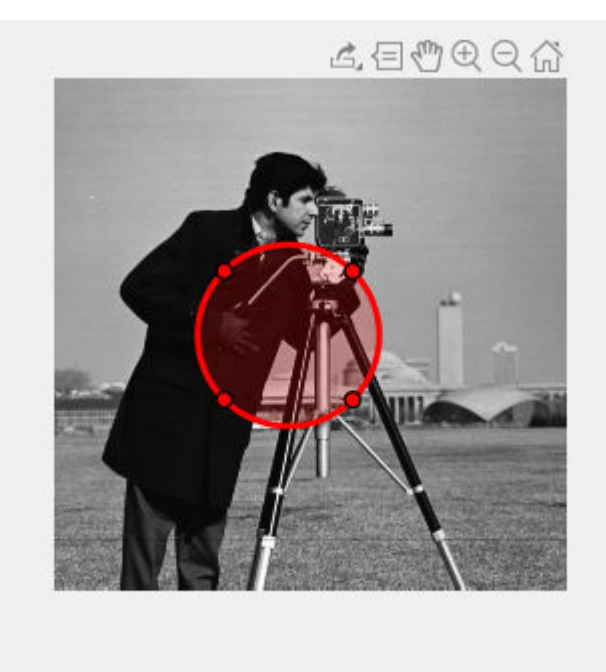

Set up listeners for ROI moving events. When you move it, the ROI sends notifications of these events and executes the callback function you specify.

```
addlistener(roi, 'MovingROI', @allevents);
addlistener(roi,'ROIMoved',@allevents);
```
The allevents callback function displays the previous position and the current position of the ROI.

```
function allevents(src,evt)
     evname = evt.EventName;
     switch(evname)
         case{'MovingROI'}
             disp(['ROI moving previous position: ' mat2str(evt.PreviousPosition)]);
             disp(['ROI moving current position: ' mat2str(evt.CurrentPosition)]);
         case{'ROIMoved'}
             disp(['ROI moved previous position: ' mat2str(evt.PreviousPosition)]);
            disp(['ROI moved current position: ' mat2str(evt.CurrentPosition)]);
     end
end
```
# **Input Arguments**

```
ax — Parent of ROI
gca (default) | Axes object | UIAxes object
```
Parent of ROI, specified as an Axes object or a UIAxes object. For information about using an ROI in a UIAxes, including important limitations, see "Using ROIs in Apps Created with App Designer".

#### **Name-Value Pair Arguments**

Specify optional pairs of arguments as Name1=Value1, ..., NameN=ValueN, where Name is the argument name and Value is the corresponding value. Name-value arguments must appear after other arguments, but the order of the pairs does not matter.

*Before R2021a, use commas to separate each name and value, and enclose* Name *in quotes.*

Example: 'Color','y' creates a yellow colored Circle object

## **Center — Center of ROI**

1-by-2 numeric vector

Center of the ROI, specified as a 1-by-2 numeric vector of the form [*x y*].

## **Color — ROI color**

[0 0.4470 0.7410] (default) | RGB triplet | color name | short color name

ROI color, specified as an RGB triplet, a color name, or a short color name.

You can specify any color using an RGB triplet. An RGB triplet is a 3-element row vector whose elements specify the intensities of the red, green, and blue components of the color. The intensities must be in the range [0,1].

You can specify some common colors by name as a string scalar or character vector. This table lists the named color options and the equivalent RGB triplets.

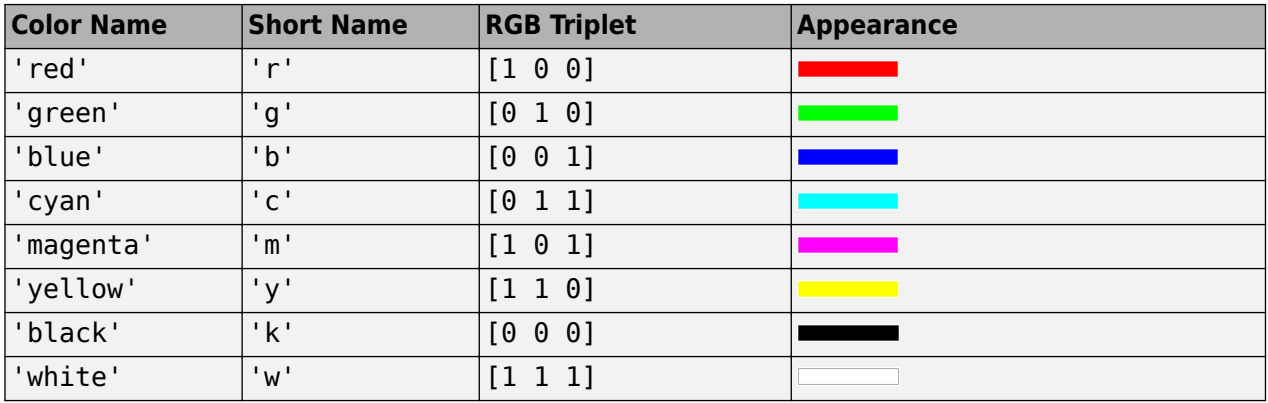

Here are the RGB triplets for the default colors that MATLAB uses in many types of plots.

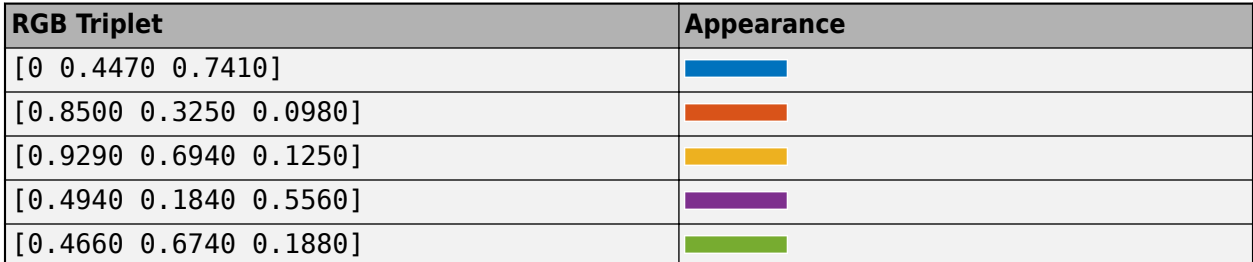

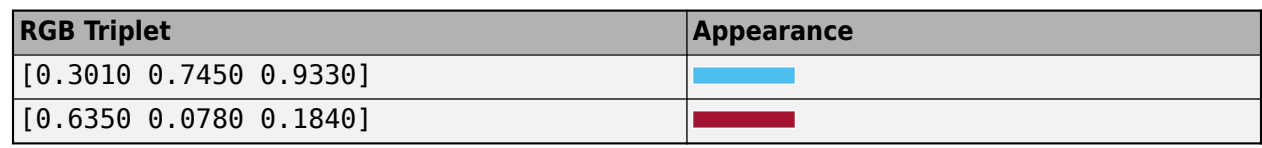

Example: 'Color','r' Example: 'Color','green' Example: 'Color',[0 0.4470 0.7410]

#### **ContextMenu — Context menu**

ContextMenu object

Context menu that displays when you right-click the ROI, specified as a ContextMenu object. You can create a custom context menu by using the uicontextmenu function and then configuring context menu properties.

## **Deletable — Context menu provides option to delete the ROI**

true or 1 (default) | false or 0

Context menu provides an option to delete the ROI, specified as a numeric or logical 1 (true) or 0 (false). When the value is true, you can delete the ROI interactively using the context menu. When the value is false, the context menu option to delete the ROI is disabled.

In both cases, you can delete the ROI outside of the context menu by using the delete function.

## **DrawingArea — Area of axes in which you can interactively place ROI**

'auto' (default) | 'unlimited' | [x, y, w, h]

Area of the axes in which you can interactively place the ROI, specified as one of the values in this table.

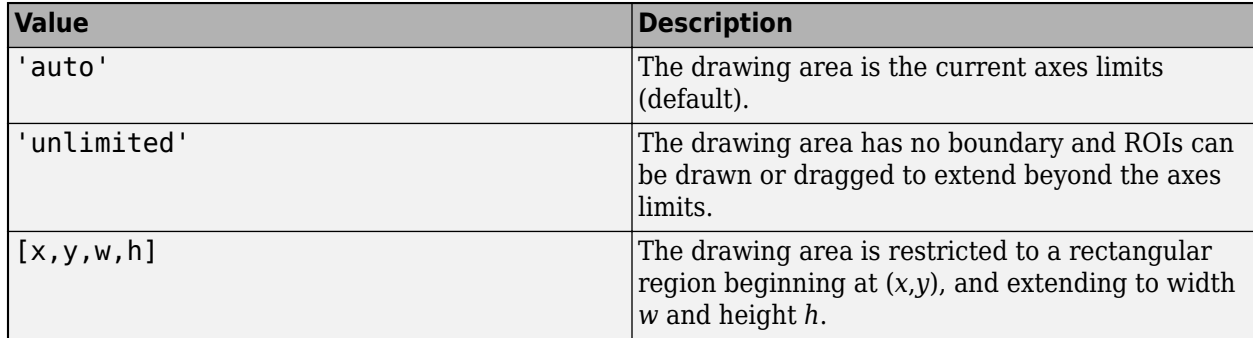

## **FaceAlpha — Transparency of ROI face**

0.2 (default) | number in the range [0, 1]

Transparency of the ROI face, specified as a number in the range [0, 1]. When the value is 1, the ROI face is completely opaque. When the value is 0, the ROI face is completely transparent.

## **FaceSelectable — ROI face can capture clicks**

true or 1 (default) | false or 0

ROI face can capture clicks, specified as a numeric or logical 1 (true) or 0 (false). When true, the ROI face captures mouse clicks. When false, the ROI face does not capture mouse clicks.

# **HandleVisibility — Visibility of ROI handle in Children property of parent**

'on' (default) | 'off' | 'callback'

Visibility of the ROI handle in the Children property of the parent, specified as one of the values in this table.

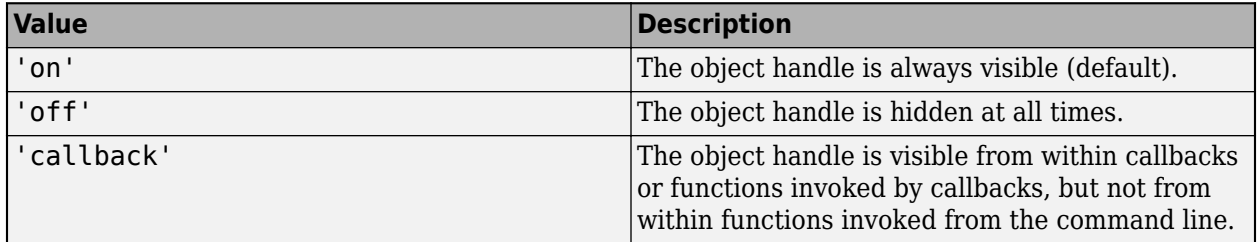

## **InteractionsAllowed — Interactivity of ROI**

'all' (default) | 'none' | 'reshape' | 'translate'

Interactivity of the ROI, specified as one of the values in this table.

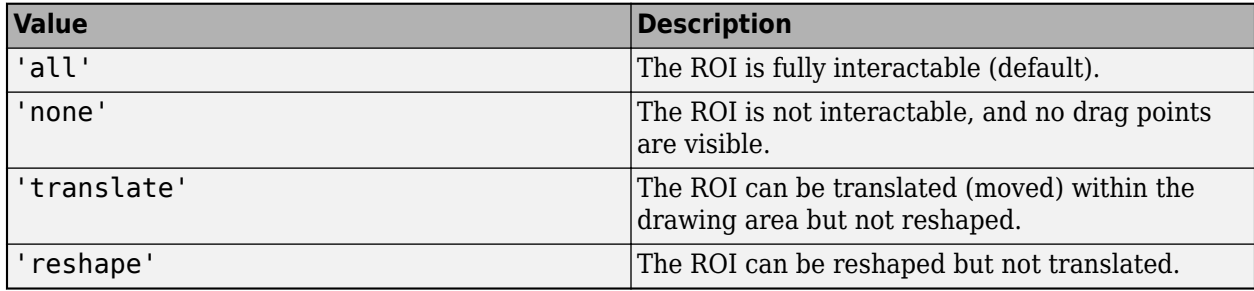

## **Label — ROI label**

'' (default) | character vector | string scalar

ROI label, specified as a character vector or string scalar. By default, the ROI has no label ('').

# **LabelAlpha — Transparency of text background**

1 (default) | number in the range [0, 1]

Transparency of the text background, specified as a number in the range [0, 1]. When set to 1, the text background is completely opaque. When set to 0, the text background is completely transparent.

## **LabelTextColor — Label text color**

'black' (default) | RGB triplet | color name | short color name

Label text color, specified as an RGB triplet, a color name, or a short color name.

You can specify any color using an RGB triplet. An RGB triplet is a 3-element row vector whose elements specify the intensities of the red, green, and blue components of the color. The intensities must be in the range [0,1].

You can specify some common colors by name as a string scalar or character vector. This table lists the named color options and the equivalent RGB triplets.

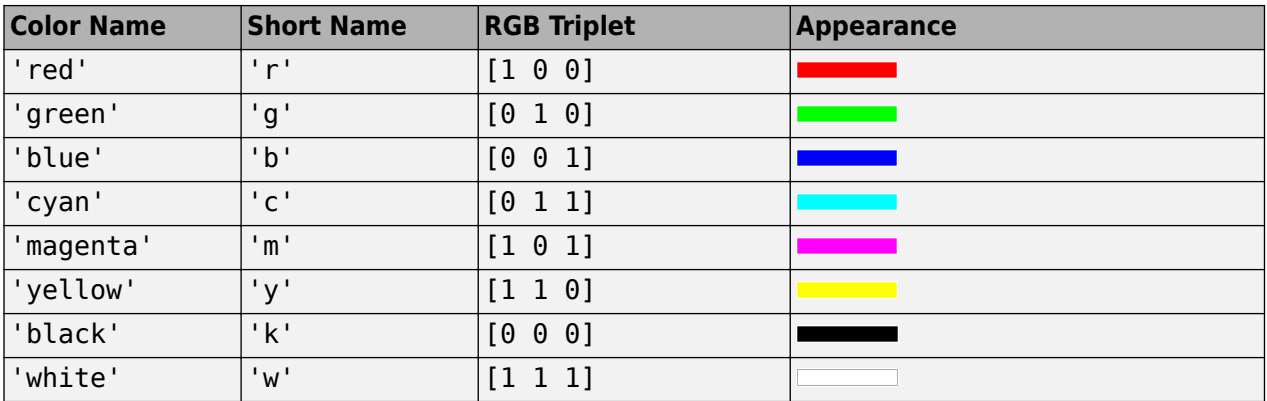

Here are the RGB triplets for the default colors that MATLAB uses in many types of plots.

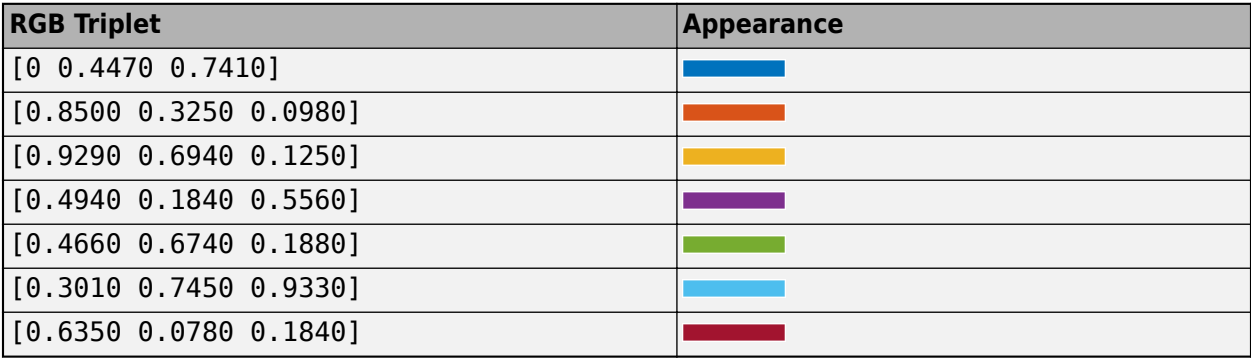

```
Example: 'LabelTextColor','r'
Example: 'LabelTextColor','green'
Example: 'LabelTextColor',[0 0.4470 0.7410]
```
# **LabelVisible — Label visibility**

'on' (default) | 'off' | 'hover'

Label visibility, specified as one of these values.

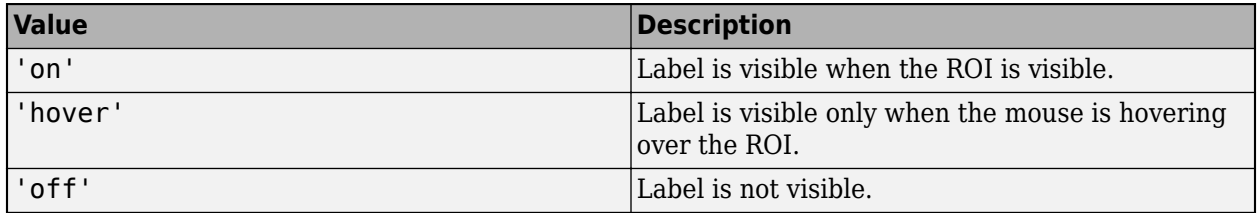

## **LineWidth — Width of ROI border**

positive number

Width of the ROI border, specified as a positive number in points. The default value is three times the number of points per screen pixel, such that the border is three pixels wide.

## **MarkerSize — Marker size**

positive number

Marker size, specified as a positive number in points. The default value is eight times the number of points per screen pixel, such that markers are eight pixels in size.

#### **Parent — ROI parent**

Axes object | UIAxes object

ROI parent, specified as an Axes or UIAxes object. For information about using an ROI in a UIAxes, including important limitations, see "Using ROIs in Apps Created with App Designer".

#### **Radius — Radius of circle**

nonnegative number

Radius of the circle, specified as a nonnegative number.

#### **Selected — Selection state of ROI**

false or  $\theta$  (default) | true or 1

Selection state of the ROI, specified as a numeric or logical  $\theta$  (false) or 1 (true).

#### **SelectedColor — Color of ROI when selected**

'none' (default) | RGB triplet | color name | short color name

Color of the ROI when selected, specified as an RGB triplet, a color name, a short color name, or 'none'. If you specify 'none', then the value of Color defines the color of the ROI for all states, selected or not.

You can specify any color using an RGB triplet. An RGB triplet is a 3-element row vector whose elements specify the intensities of the red, green, and blue components of the color. The intensities must be in the range [0,1].

You can specify some common colors by name as a string scalar or character vector. This table lists the named color options and the equivalent RGB triplets.

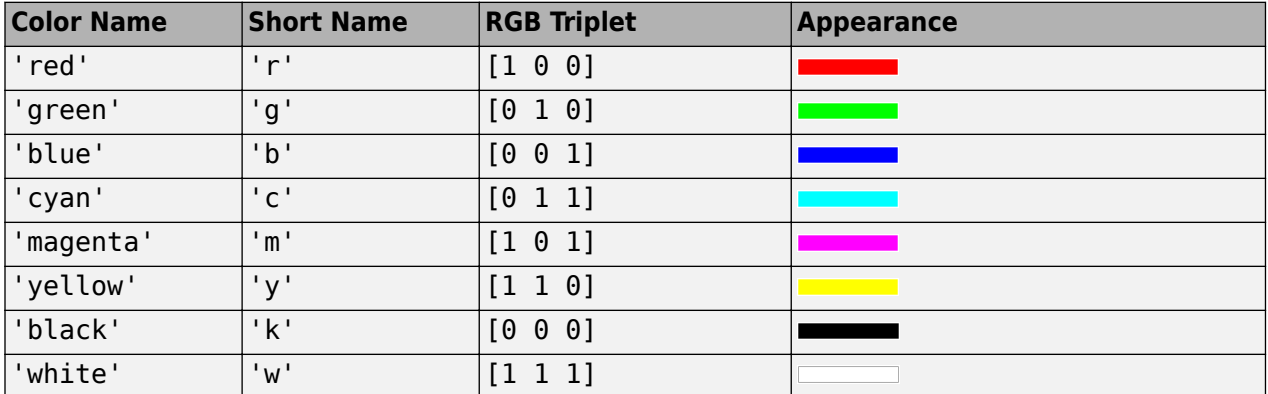

Here are the RGB triplets for the default colors that MATLAB uses in many types of plots.

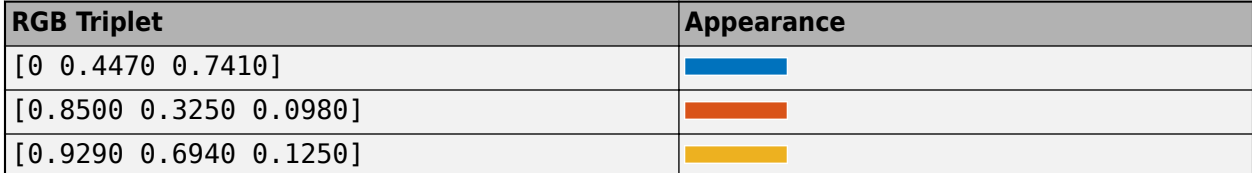

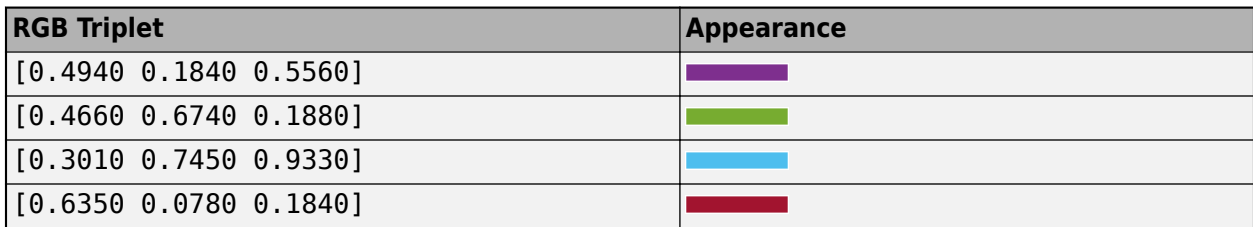

```
Example: 'SelectedColor','r'
Example: 'SelectedColor','green'
Example: 'SelectedColor',[0 0.4470 0.7410]
```
## **StripeColor — Color of ROI stripe**

'none' (default) | RGB triplet | color name | short color name

Color of the ROI stripe, specified as an RGB triplet, a color name, a short color name, or 'none'. If you specify 'none', then the ROI edge is a solid color specified by Color. Otherwise, the edge of the ROI is striped, with colors alternating between the colors specified by Color and StripeColor.

You can specify any color using an RGB triplet. An RGB triplet is a 3-element row vector whose elements specify the intensities of the red, green, and blue components of the color. The intensities must be in the range [0,1].

You can specify some common colors by name as a string scalar or character vector. This table lists the named color options and the equivalent RGB triplets.

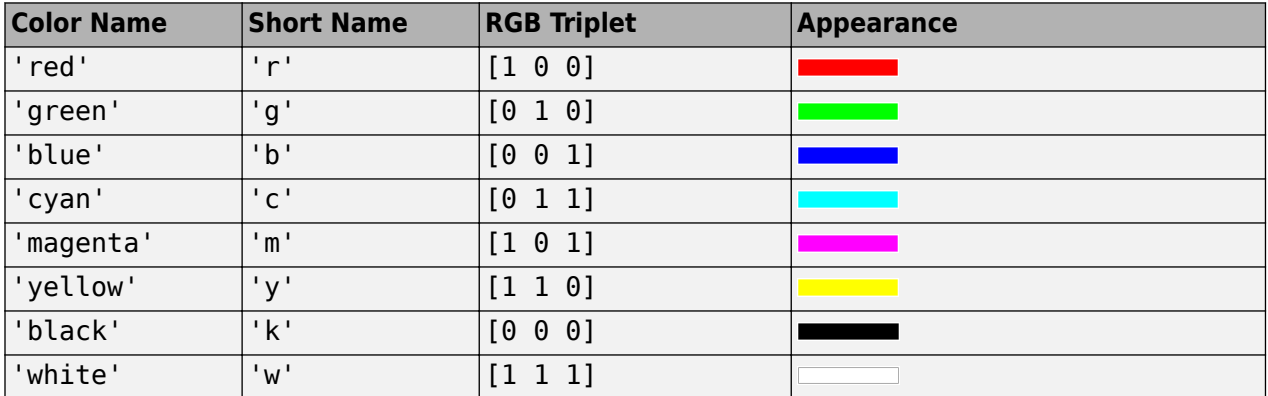

Here are the RGB triplets for the default colors that MATLAB uses in many types of plots.

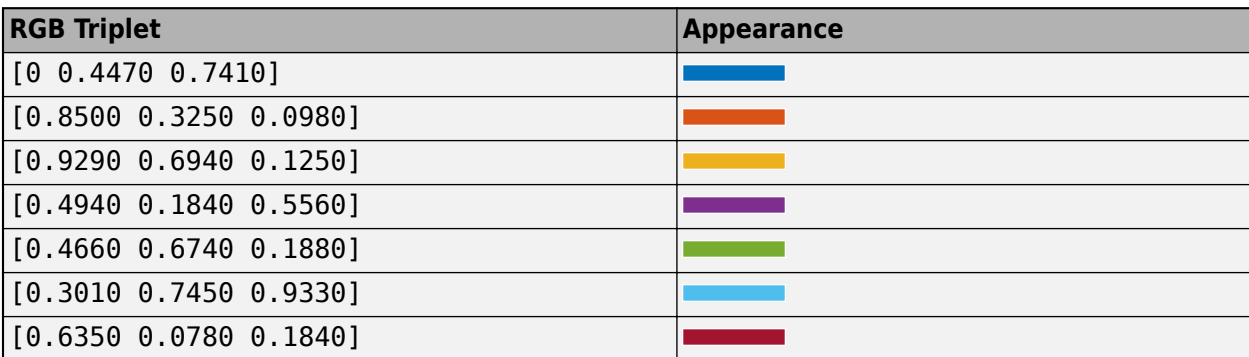

<span id="page-814-0"></span>Example: 'StripeColor','r' Example: 'StripeColor','green' Example: 'StripeColor',[0 0.4470 0.7410]

# **Tag — Tag to associate with ROI**

'' (default) | character vector | string scalar

Tag to associate with the ROI, specified as a character vector or string scalar. Use the tag value to find the ROI object in a hierarchy of objects using the findobj function.

## **UserData — Data to associate with ROI**

any MATLAB data

Data to associate with the ROI, specified as any MATLAB data. For example, you can specify a scalar, vector, matrix, cell array, string, character array, table, or structure. The drawcircle object does not use this data.

## **Visible — ROI visibility**

'on' (default) | 'off' | on/off logical value

ROI visibility, specified as 'on' or 'off', or as a numeric or logical 1 (true) or 0 (false). A value of 'on' is equivalent to true, and 'off' is equivalent to false. The value is stored as an on/off logical value of type OnOffSwitchState.

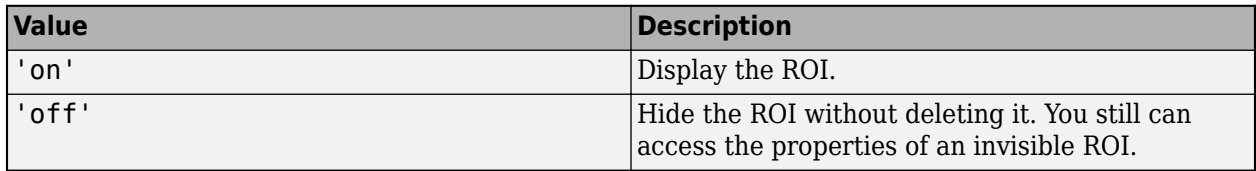

# **Output Arguments**

## **roi — Circular ROI**

Circle object

Circular ROI, returned as a [Circle](#page-2787-0) object.

# **Tips**

• The ROI supports the following interactivity, including keyboard shortcuts.

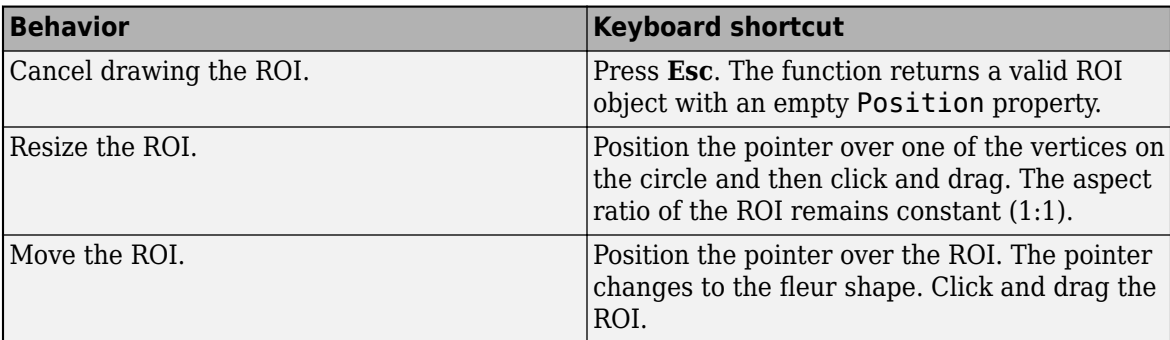

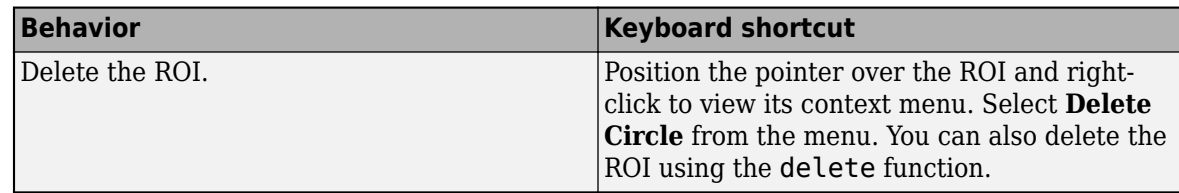

• The drawcircle function creates a [Circle](#page-2787-0) object. After you create the object, you can modify the shape, position, appearance, and behavior of the ROI by using these object capabilities.

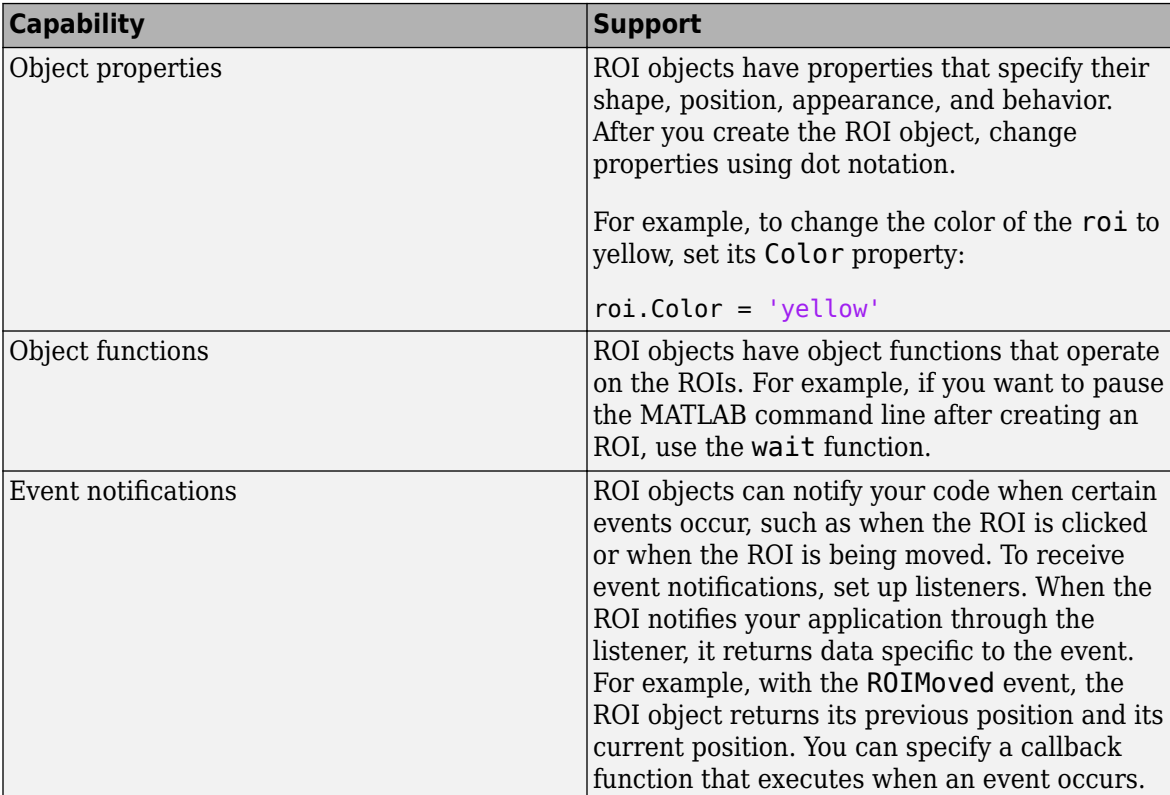

For an example of using event listeners with the Circle object, see ["Set Up Listener for Circle](#page-806-0) [ROI Events" on page 1-801](#page-806-0).

# **Compatibility Considerations**

# **UIContextMenu name-value argument is not recommended**

*Not recommended starting in R2020a*

Starting in R2020a, using the UIContextMenu name-value argument to assign a context menu to an ROI object is not recommended. Use the ContextMenu name-value argument instead. The values are the same.

There are no plans to remove support for the UIContextMenu name-value argument at this time.

# **See Also**

[Circle](#page-2787-0) | [drawellipse](#page-844-0)

# **Topics**

"Create ROI Shapes" "Using ROIs in Apps Created with App Designer" "Use Wait Function After Drawing ROI"

## **Introduced in R2018b**

# **drawcrosshair**

Create customizable crosshair ROI

# **Syntax**

```
roi = drawcrosshair
roi = drawcrosshair(ax)roi = drawcrosshair( , Name, Value)
```
# **Description**

The drawcrosshair function creates a [Crosshair](#page-2801-0) object that specifies the position of a crosshair region of interest (ROI). You can create the ROI interactively by drawing the ROI over an image using the mouse, or programmatically by using name-value arguments. You can also specify the initial appearance and behavior of the ROI.

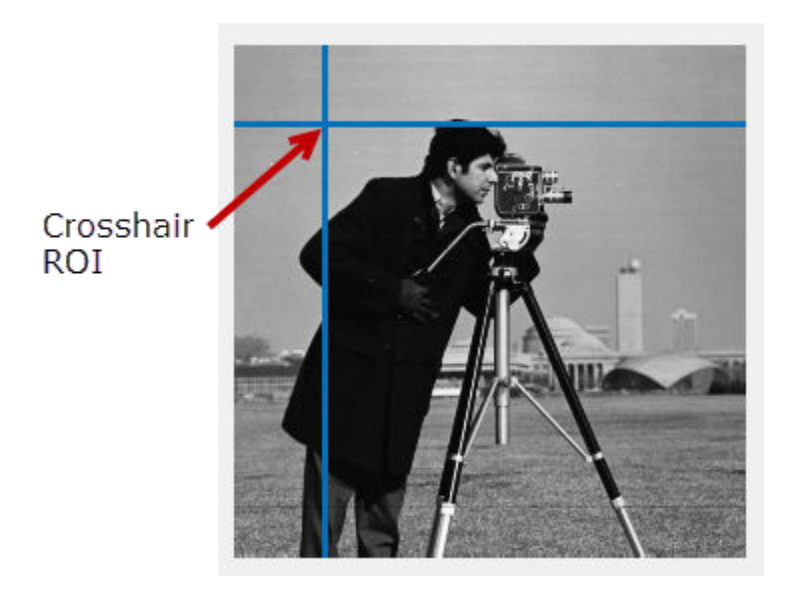

After you create the ROI, you can use object properties, object functions, and event notifications to customize the shape, position, appearance, and behavior of the ROI. For more information about using these capabilities, see ["Tips" on page 1-823.](#page-828-0)

roi = drawcrosshair creates a [Crosshair](#page-2801-0) object and enables interactive drawing of the ROI on the current axes. The crosshair ROI is made up of two perpendicular lines that are the full width and height of the axes.

To draw the ROI, move the cursor over the axes and click. For more information about using the ROI, including keyboard shortcuts and context menu options, see ["Tips" on page 1-823.](#page-828-0)

 $roi = drawcrosshair(ax)$  begins interactive placement of an ROI in the axes specified by ax.

roi = drawcrosshair( $\_\_\_\$ , Name, Value) customizes the appearance and behavior of the ROI using one or more name-value pairs. Unspecified name-value pairs are set to the default value.

# **Examples**

## **Create Crosshair ROI and Modify ROI Properties**

This example shows how to create a crosshair ROI both interactively and programmatically.

## **Create Crosshair ROI**

Read an image into the workspace and display it.

```
figure;
imshow('pears.png')
```
Create a crosshair ROI on the image using the drawcrosshair function interactively. Move the cursor over the image anywhere and click to draw the ROI. Click on the ROI Center (the point where the horizontal line crosses the vertical line) to move the ROI on the image.

```
h = drawcrosshair();
```
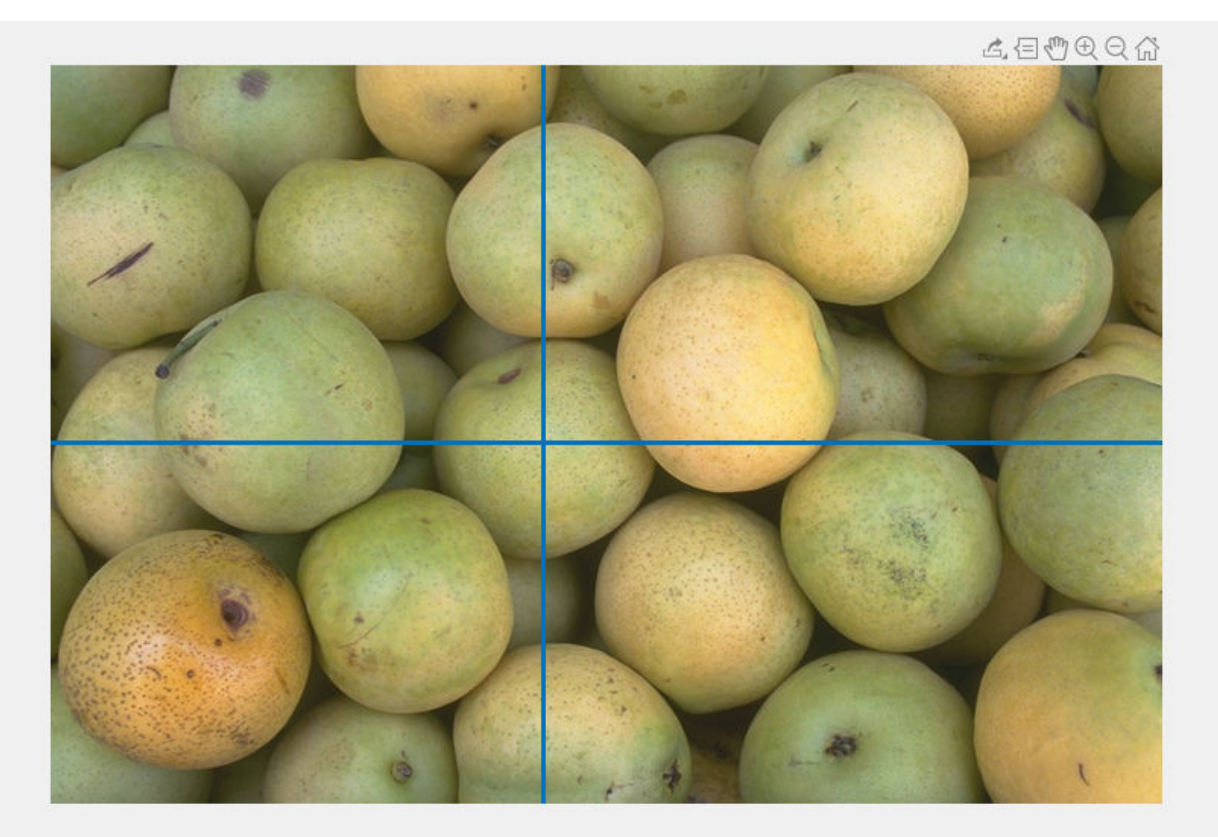

## **Create Crosshair ROI Programmatically**

Read an image into the workspace and display it.

figure; imshow('pears.png')

Create a crosshair ROI on the image using the drawcrosshair function. Use Name/Value pair arguments to specify the initial position of the ROI.

h = drawcrosshair('Position',[100 100]);

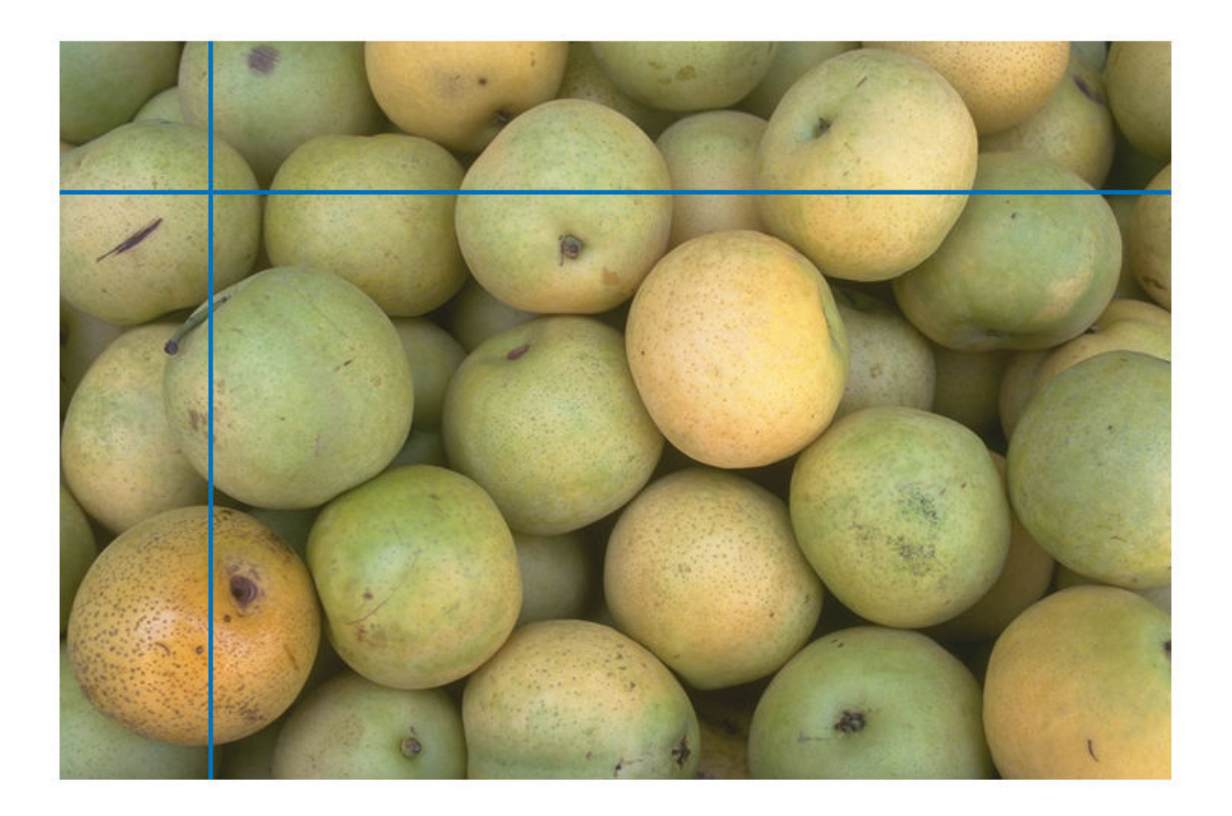

## **Modify Crosshair ROI Appearance Using Properties**

Read an image into the workspace and display it.

```
figure;
imshow('pears.png')
```
Create a crosshair ROI on the image using the drawcrosshair function. Use Name/Value pair arguments to specify the initial position of the ROI.

h = drawcrosshair('Position',[100 100]);

Use properties of the Crosshair object to change the lines in the ROI to be striped. The drawcrosshair function returns a Crosshair object that supports many properties. Use the StripeColor property to specify the stripe color.

h.StripeColor = 'green';

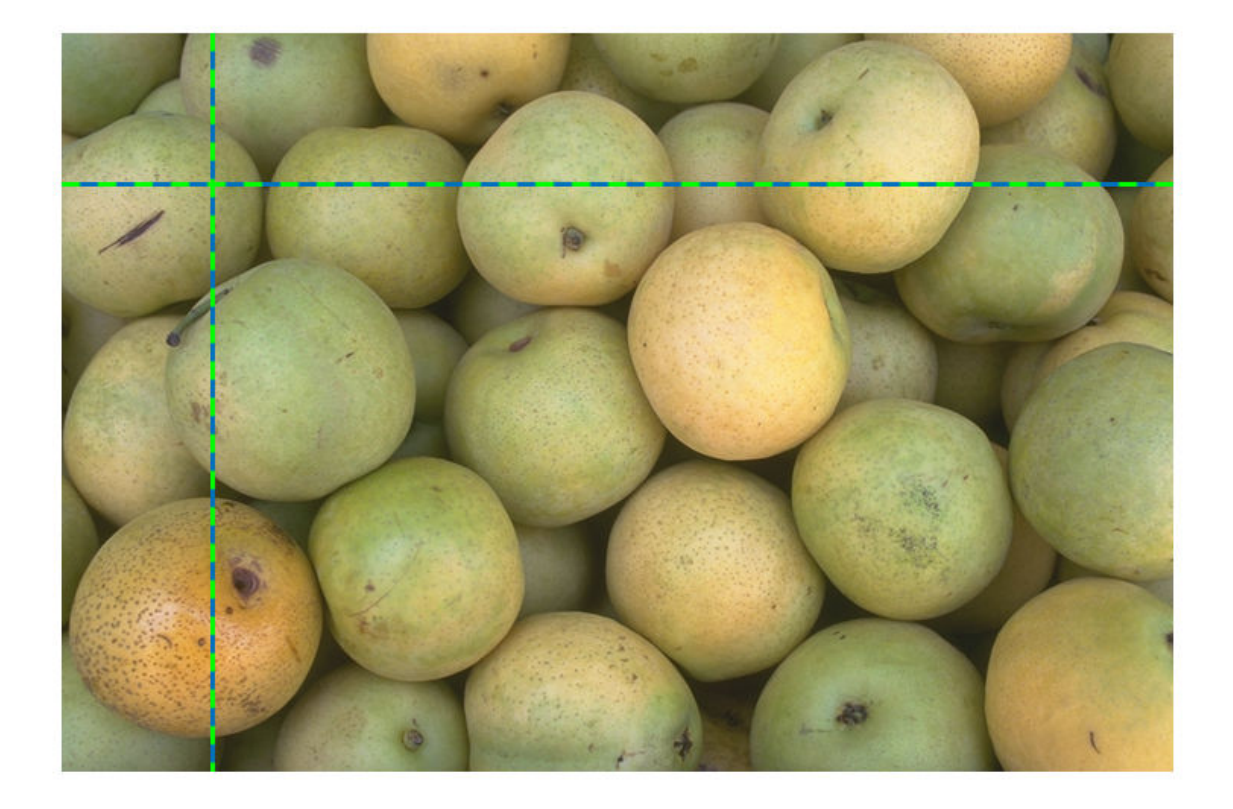

# **Display Value of Pixel Specified By Crosshair ROI**

Read an image into the workspace and display it.

img = imread('coins.png'); hAx = gca; imObj = imshow(img,'Parent',hAx); imObj.Parent.Visible = 'on';

Create a crosshair ROI.

h = drawcrosshair('Parent',hAx,'Position',[50 50],'LineWidth',1,'Color','y');

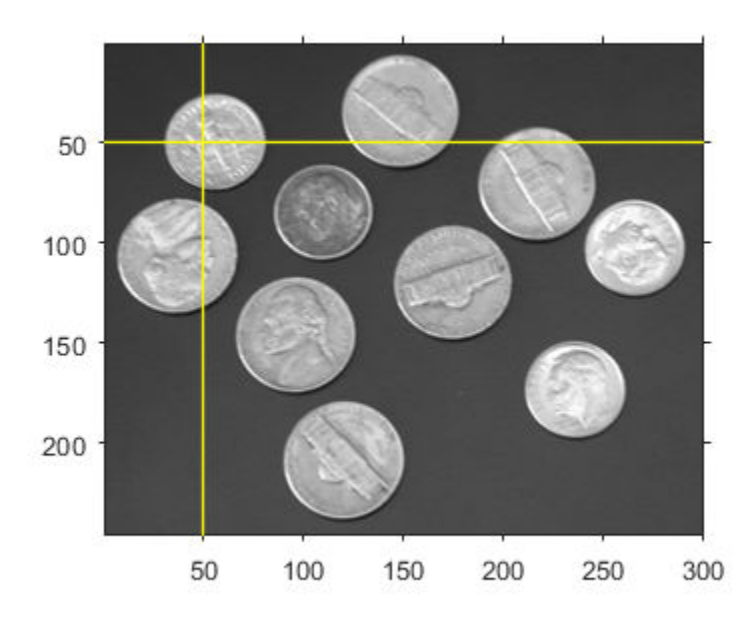

Use the addlistener object function to receive notification when the ROI moves. Specify the callback function to execute when the event occurs. When you move the crosshair ROI, the code displays the position of the crosshair in the title and displays the pixel value at the location in the ROI label.

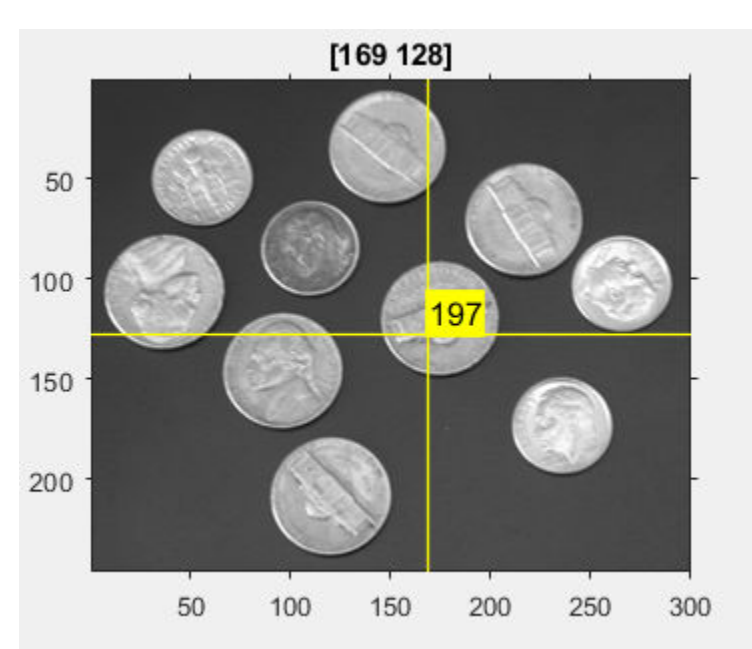

addlistener(h,'MovingROI',@(src,data)displayInfo(src,data,hAx,img));

This is the callback function that displays the value of the pixel specified by the crosshair ROI.

```
function displayInfo(src,data,hAx,img)
pos = ceil(data.CurrentPosition);
pixval = img(pos(2), pos(1));src.Label = mat2str(pixval);title(mat2str(pos));
end
```
# **Input Arguments**

**ax — Parent of ROI** gca (default) | Axes object | UIAxes object

Parent of ROI, specified as an Axes object or a UIAxes object. For information about using an ROI in a UIAxes, including important limitations, see "Using ROIs in Apps Created with App Designer".

## **Name-Value Pair Arguments**

Specify optional pairs of arguments as Name1=Value1,...,NameN=ValueN, where Name is the argument name and Value is the corresponding value. Name-value arguments must appear after other arguments, but the order of the pairs does not matter.

*Before R2021a, use commas to separate each name and value, and enclose* Name *in quotes.*

Example: 'Color','y' creates a yellow colored Crosshair object

#### **Color — ROI color**

[0 0.4470 0.7410] (default) | RGB triplet | color name | short color name

ROI color, specified as an RGB triplet, a color name, or a short color name.

You can specify any color using an RGB triplet. An RGB triplet is a 3-element row vector whose elements specify the intensities of the red, green, and blue components of the color. The intensities must be in the range [0,1].

You can specify some common colors by name as a string scalar or character vector. This table lists the named color options and the equivalent RGB triplets.

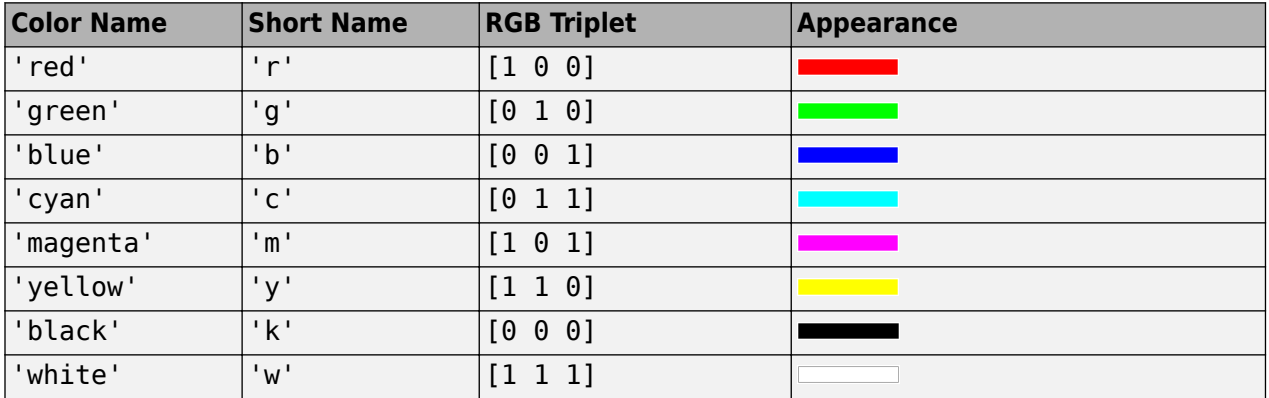

Here are the RGB triplets for the default colors that MATLAB uses in many types of plots.

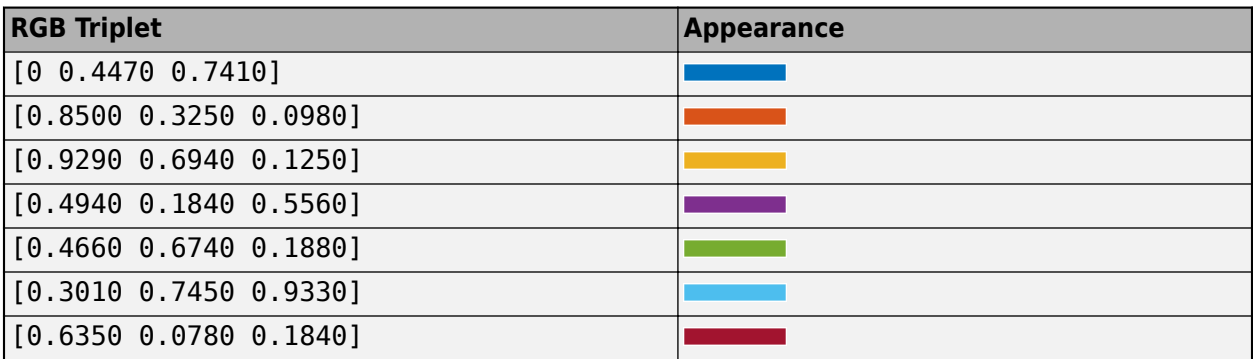

Example: 'Color','r' Example: 'Color','green' Example: 'Color',[0 0.4470 0.7410]

## **ContextMenu — Context menu**

ContextMenu object

Context menu that displays when you right-click the ROI, specified as a ContextMenu object. You can create a custom context menu by using the uicontextmenu function and then configuring context menu properties.

#### **Deletable — Context menu provides option to delete the ROI**

true or 1 (default) | false or 0

Context menu provides an option to delete the ROI, specified as a numeric or logical 1 (true) or 0 (false). When the value is true, you can delete the ROI interactively using the context menu. When the value is false, the context menu option to delete the ROI is disabled.

In both cases, you can delete the ROI outside of the context menu by using the delete function.

#### **DrawingArea — Area of axes in which you can interactively place ROI**

'auto' (default) | 'unlimited' | [x,y,w,h]

Area of the axes in which you can interactively place the ROI, specified as one of the values in this table.

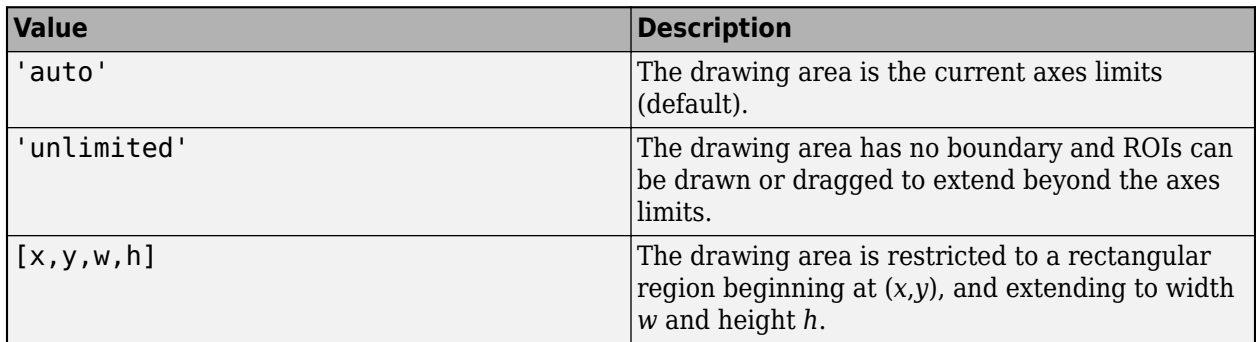

**HandleVisibility — Visibility of ROI handle in Children property of parent** 'on' (default) | 'off' | 'callback'

Visibility of the ROI handle in the Children property of the parent, specified as one of the values in this table.

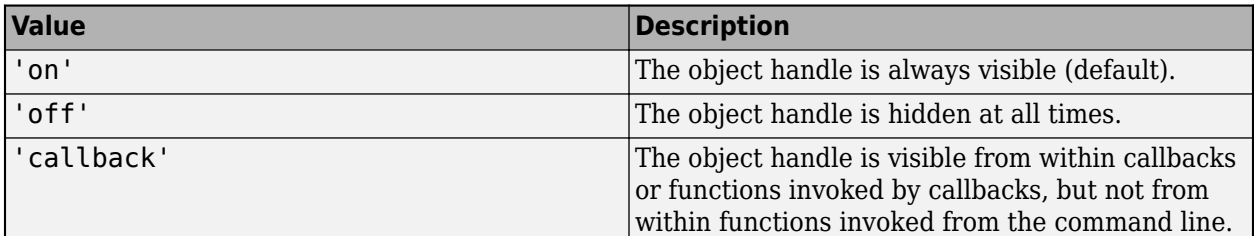

#### **InteractionsAllowed — Interactivity of ROI**

'all' (default) | 'none'

Interactivity of the ROI, specified as one of the values in this table.

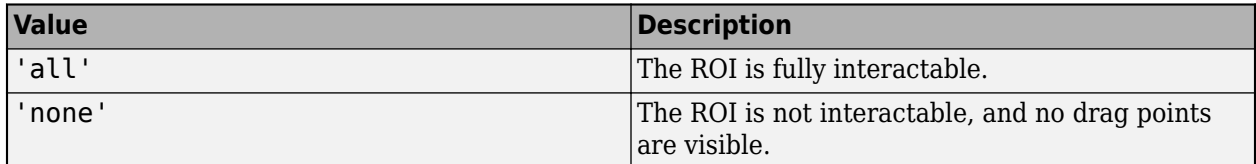

## **Label — ROI label**

'' (default) | character vector | string scalar

ROI label, specified as a character vector or string scalar. By default, the ROI has no label ('').

#### **LabelAlpha — Transparency of text background**

1 (default) | number in the range [0, 1]

Transparency of the text background, specified as a number in the range [0, 1]. When set to 1, the text background is completely opaque. When set to 0, the text background is completely transparent.

#### **LabelTextColor — Label text color**

'black' (default) | RGB triplet | color name | short color name

Label text color, specified as an RGB triplet, a color name, or a short color name.

You can specify any color using an RGB triplet. An RGB triplet is a 3-element row vector whose elements specify the intensities of the red, green, and blue components of the color. The intensities must be in the range [0,1].

You can specify some common colors by name as a string scalar or character vector. This table lists the named color options and the equivalent RGB triplets.

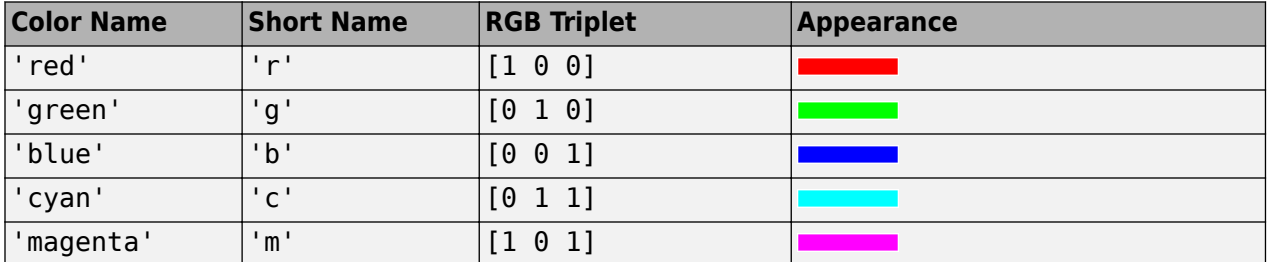

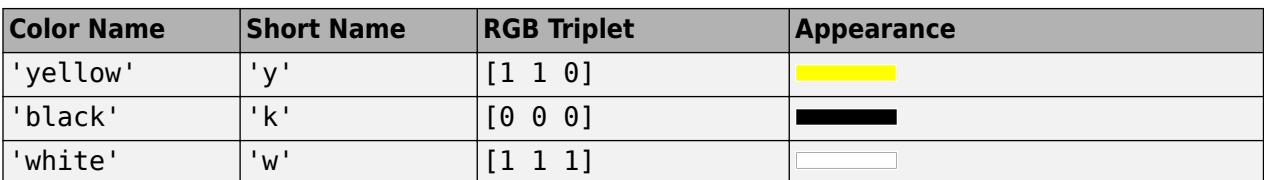

Here are the RGB triplets for the default colors that MATLAB uses in many types of plots.

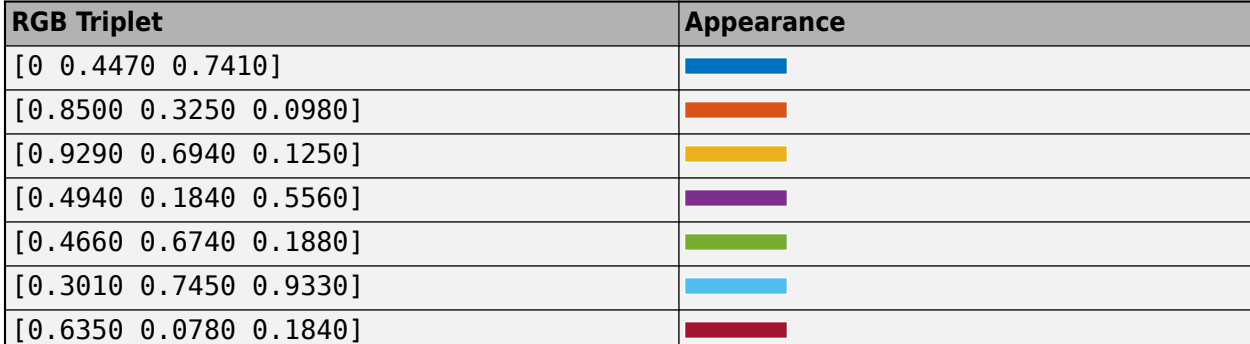

Example: 'LabelTextColor','r'

Example: 'LabelTextColor','green'

Example: 'LabelTextColor',[0 0.4470 0.7410]

#### **LabelVisible — Label visibility**

'on' (default) | 'off' | 'hover'

Label visibility, specified as one of these values.

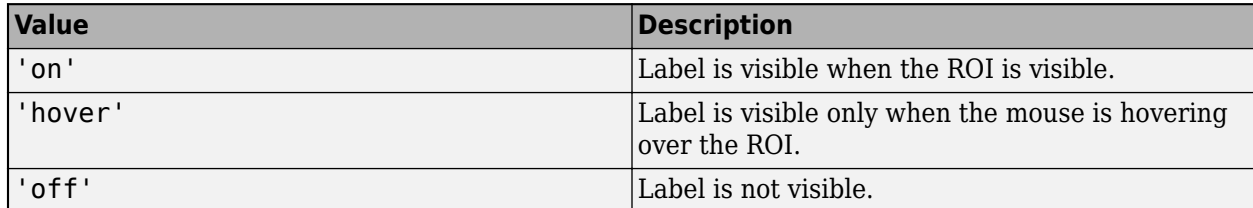

#### **LineWidth — Width of ROI border**

positive number

Width of the ROI border, specified as a positive number in points. The default value is three times the number of points per screen pixel, such that the border is three pixels wide.

#### **Parent — ROI parent**

Axes object | UIAxes object

ROI parent, specified as an Axes or UIAxes object. For information about using an ROI in a UIAxes, including important limitations, see "Using ROIs in Apps Created with App Designer".

#### **Position — Position of ROI**

1-by-2 numeric vector

Position of the ROI, specified as a 1-by-2 numeric vector of the form [*x y*]. The values *x* and *y* specify coordinates where the horizontal line crosses the vertical line in the crosshair ROI.

## **Selected — Selection state of ROI**

false or 0 (default) | true or 1

Selection state of the ROI, specified as a numeric or logical  $\theta$  (false) or 1 (true).

## **SelectedColor — Color of ROI when selected**

'none' (default) | RGB triplet | color name | short color name

Color of the ROI when selected, specified as an RGB triplet, a color name, a short color name, or 'none'. If you specify 'none', then the value of Color defines the color of the ROI for all states, selected or not.

You can specify any color using an RGB triplet. An RGB triplet is a 3-element row vector whose elements specify the intensities of the red, green, and blue components of the color. The intensities must be in the range [0,1].

You can specify some common colors by name as a string scalar or character vector. This table lists the named color options and the equivalent RGB triplets.

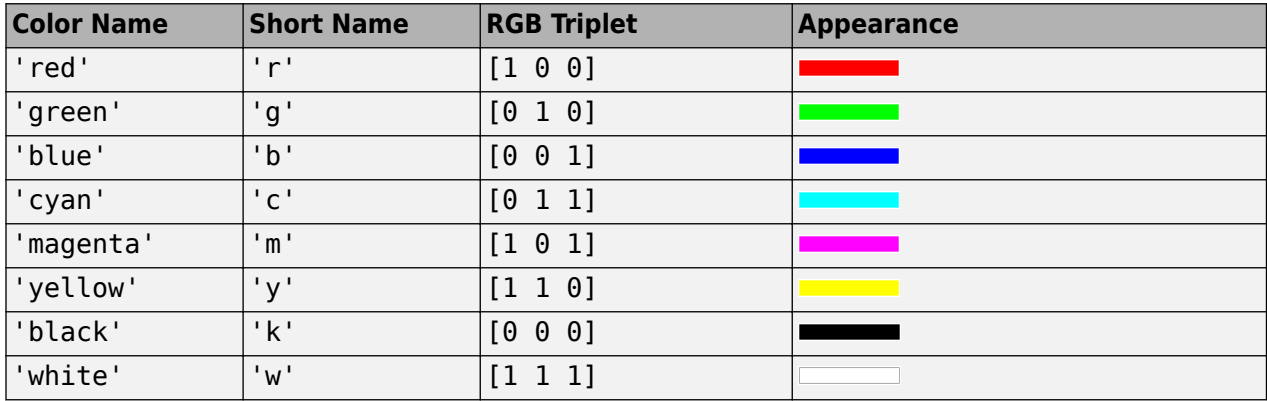

Here are the RGB triplets for the default colors that MATLAB uses in many types of plots.

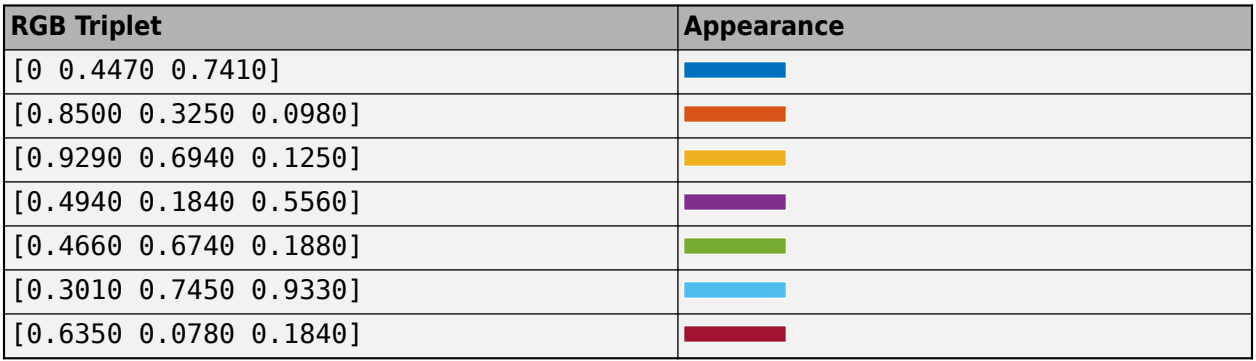

Example: 'SelectedColor','r'

Example: 'SelectedColor','green'

Example: 'SelectedColor',[0 0.4470 0.7410]

## **StripeColor — Color of ROI stripe**

'none' (default) | RGB triplet | color name | short color name

Color of the ROI stripe, specified as an RGB triplet, a color name, a short color name, or 'none'. If you specify 'none', then the ROI edge is a solid color specified by Color. Otherwise, the edge of the ROI is striped, with colors alternating between the colors specified by Color and StripeColor.

You can specify any color using an RGB triplet. An RGB triplet is a 3-element row vector whose elements specify the intensities of the red, green, and blue components of the color. The intensities must be in the range [0,1].

You can specify some common colors by name as a string scalar or character vector. This table lists the named color options and the equivalent RGB triplets.

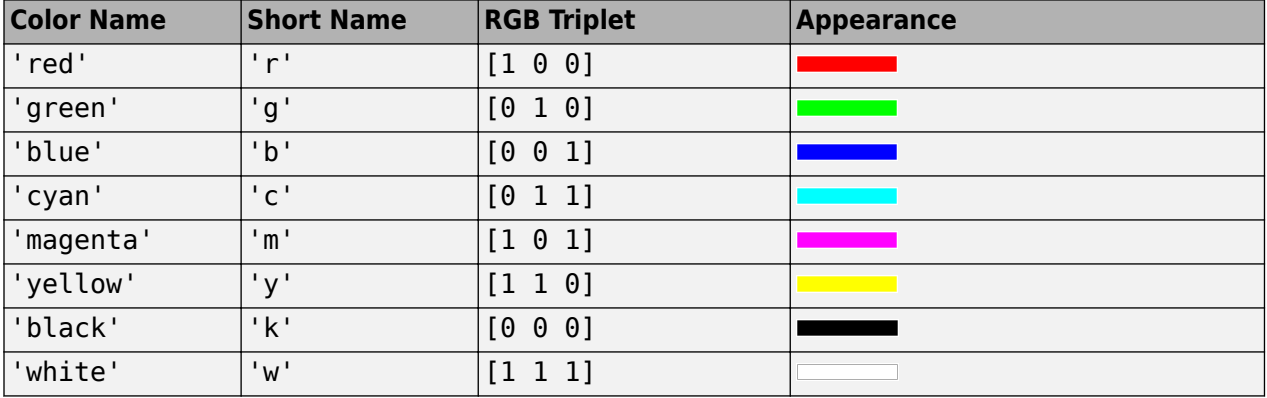

Here are the RGB triplets for the default colors that MATLAB uses in many types of plots.

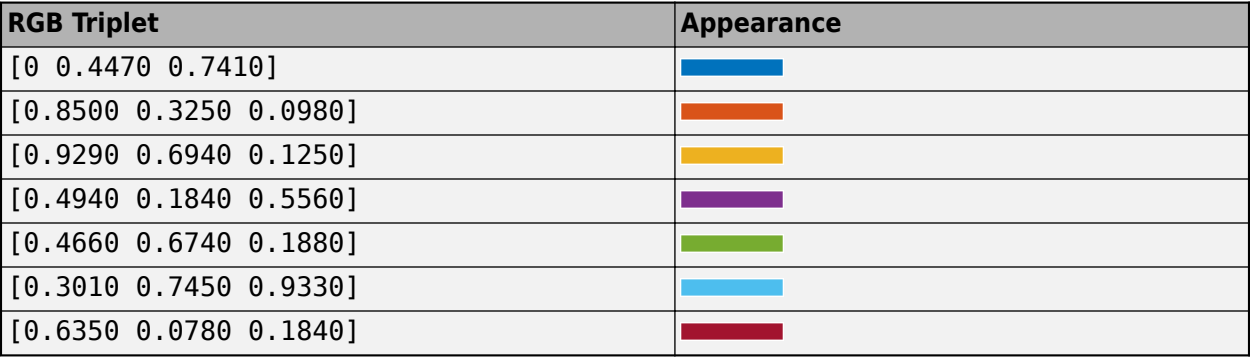

Example: 'StripeColor','r' Example: 'StripeColor','green'

Example: 'StripeColor',[0 0.4470 0.7410]

## **Tag — Tag to associate with ROI**

'' (default) | character vector | string scalar

Tag to associate with the ROI, specified as a character vector or string scalar. Use the tag value to find the ROI object in a hierarchy of objects using the findobj function.

## **UserData — Data to associate with ROI**

any MATLAB data
Data to associate with the ROI, specified as any MATLAB data. For example, you can specify a scalar, vector, matrix, cell array, string, character array, table, or structure. The drawcrosshair object does not use this data.

### **Visible — ROI visibility**

'on' (default) | 'off' | on/off logical value

ROI visibility, specified as 'on' or 'off', or as a numeric or logical 1 (true) or 0 (false). A value of 'on' is equivalent to true, and 'off' is equivalent to false. The value is stored as an on/off logical value of type OnOffSwitchState.

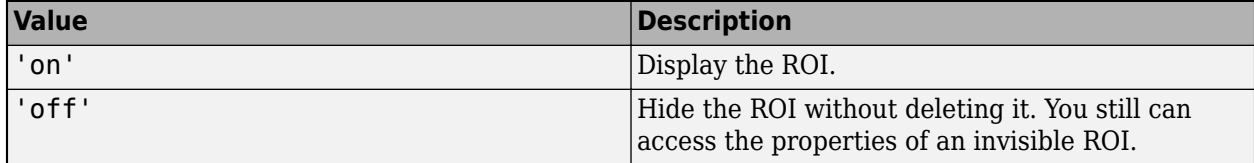

### **Output Arguments**

### **roi — Crosshair ROI**

Crosshair object

Crosshair ROI, returned as a [Crosshair](#page-2801-0) object.

### **Tips**

• This table describes how to perform common tasks with a crosshair ROI.

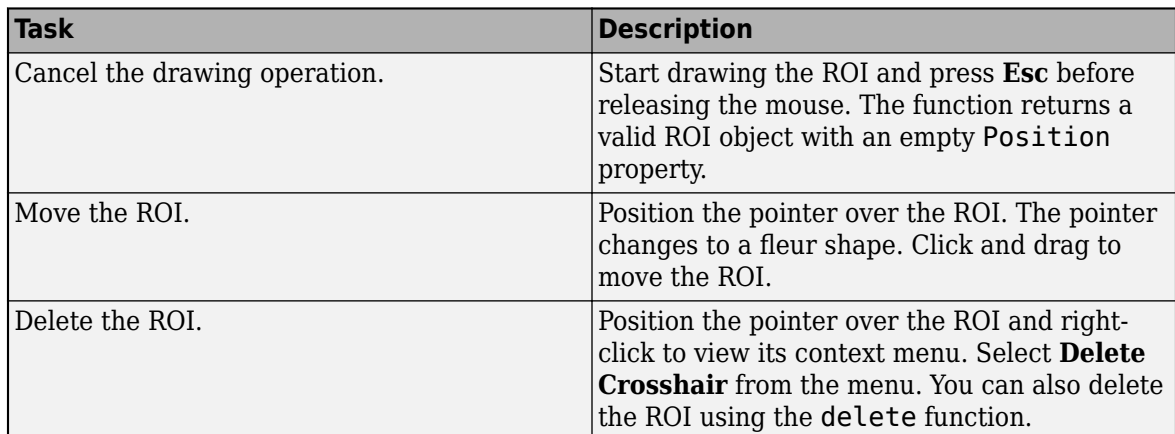

• The drawcrosshair function creates a [Crosshair](#page-2801-0) object. After you create the object, you can modify the position, appearance, and behavior of the ROI by using these object capabilities.

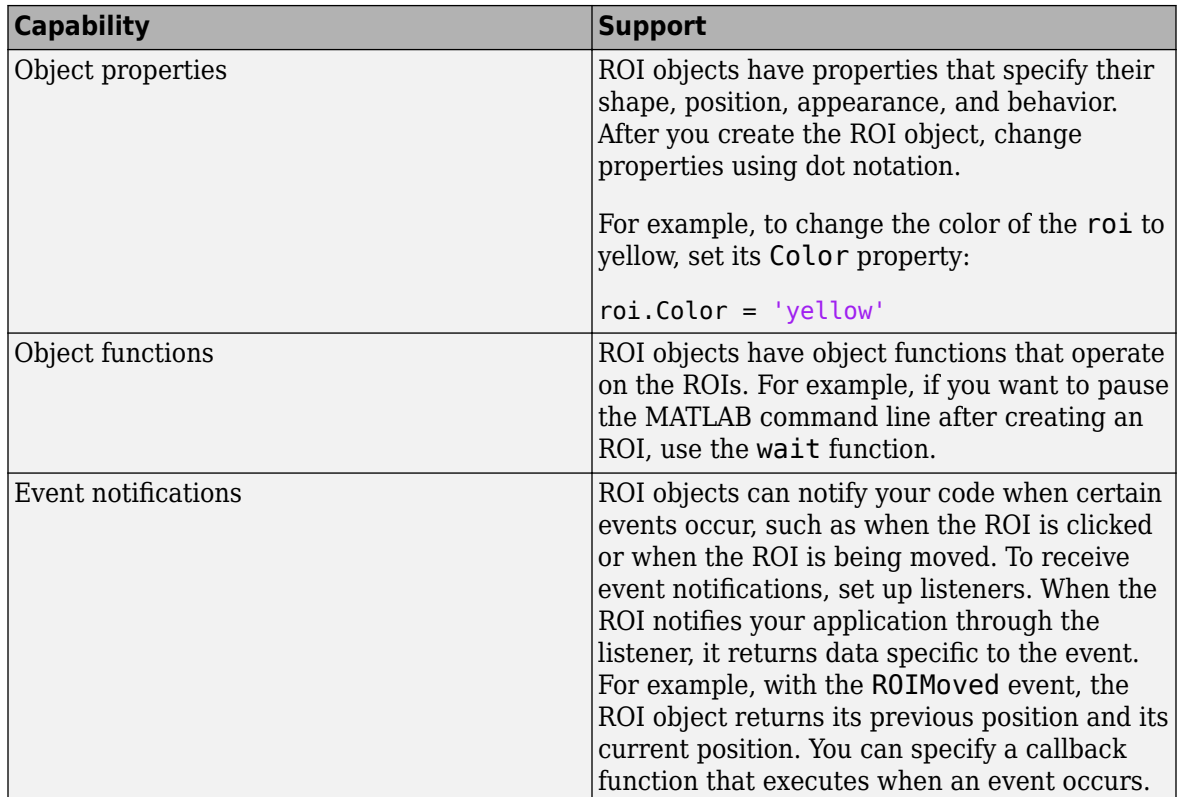

For an example of using event listeners with the Crosshair object, see ["Display Value of Pixel](#page-820-0) [Specified By Crosshair ROI" on page 1-815.](#page-820-0)

## **Compatibility Considerations**

### **UIContextMenu name-value argument is not recommended**

*Not recommended starting in R2020a*

Starting in R2020a, using the UIContextMenu name-value argument to assign a context menu to an ROI object is not recommended. Use the ContextMenu name-value argument instead. The values are the same.

There are no plans to remove support for the UIContextMenu name-value argument at this time.

### **See Also**

[Crosshair](#page-2801-0) | [drawline](#page-877-0) | [drawpoint](#page-892-0) | [drawpolyline](#page-923-0)

**Topics** "Create ROI Shapes"

### **Introduced in R2019b**

# **drawcuboid**

Create customizable cuboidal ROI

## **Syntax**

```
roi = drawcuboid
roi = drawcuboid(ax)roi = drawcuboid(S)roi = drawcuboid(, Name, Value)
```
## **Description**

The drawcuboid function creates a [Cuboid](#page-2815-0) object that specifies the shape and position of a cuboidal region of interest (ROI). You can create the ROI interactively by drawing the ROI over an image using the mouse, or programmatically by using name-value arguments. You can also specify the initial appearance and behavior of the ROI.

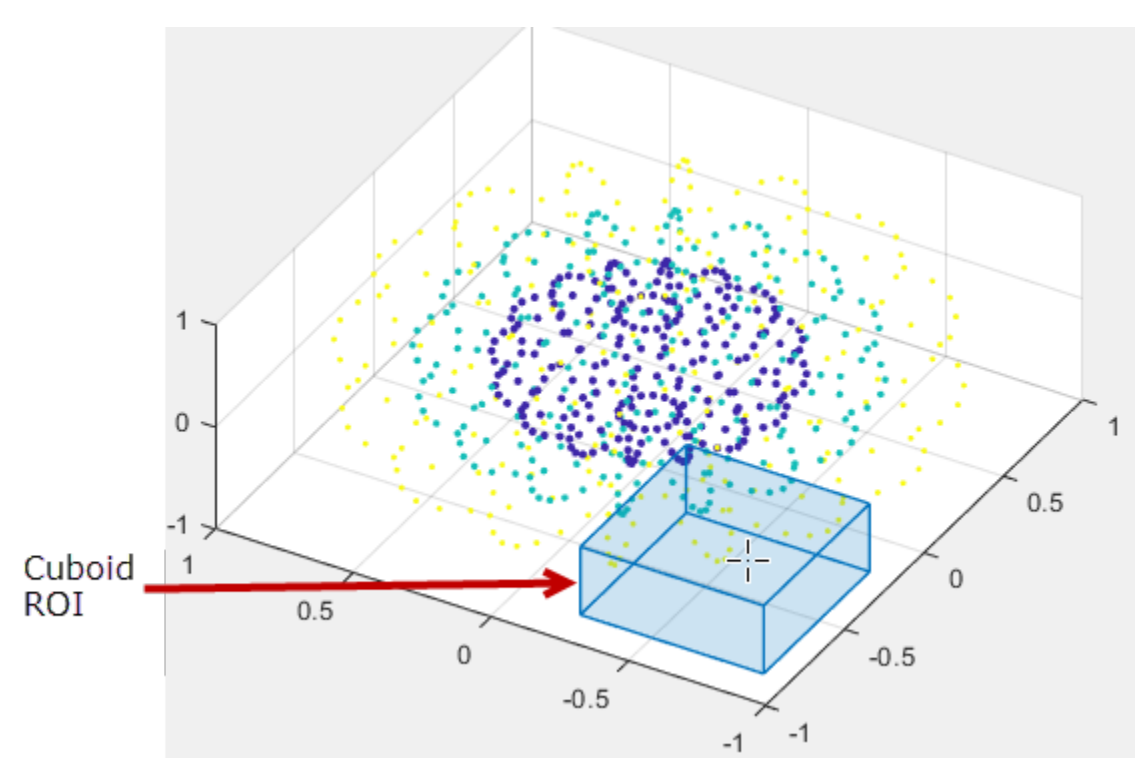

After you create the ROI, you can use object properties, object functions, and event notifications to customize the shape, position, appearance, and behavior of the ROI. For more information about using these capabilities, see ["Tips" on page 1-837.](#page-842-0)

roi = drawcuboid creates a [Cuboid](#page-2815-0) ROI object and enables interactive drawing of a cuboidal region of interest (ROI) on the current axes.

To draw the ROI, call the drawcuboid function. The function draws a cuboidal ROI, centered in the volume. Move the pointer onto the image. The cursor changes to a fleur shape. Move the ROI

anywhere on the image. To finish the ROI, click the mouse button. For more information about using the ROI, including keyboard shortcuts and context menu options, see ["Tips" on page 1-837.](#page-842-0)

roi = drawcuboid(ax) creates a Cuboid ROI object and enables interactive drawing of a cuboidal region of interest (ROI) on the axes specified by ax.

roi = drawcuboid(S) creates a Cuboid ROI object and enables interactive drawing of a cuboidal region of interest (ROI) on the Scatter object specified by S. During interactive placement, the cuboid snaps to the nearest point defined by the Scatter object.

roi = drawcuboid( , Name, Value) modifies the appearance of the ROI using one or more name-value pairs.

### **Examples**

### **Create Cuboid ROI on Scatter Plot**

Create a 3-D scatter plot and interactively define a cuboid ROI over the data.

Define vectors for 3-D scatter data.

 $[x,y,z] = sphere(16);$  $X = [x(:)*.5 x(:)*.75 x(:)]$ ;  $Y = [y(:)*.5 y(:)*.75 y(:)]$ ;  $Z = [z(:)*.5 z(:)*.75 z(:)]$ ;

Specify the size and color of each marker.

S = repmat( $[1 .75 .5]*10$ , numel(x), 1);  $C =$  repmat( $[1 2 3]$ , numel(x), 1);

Create a 3-D scatter plot. Use view to the change the angle of the axes in the figure.

```
figure
hScatter = scatter3(X(:),Y(:),Z(:),S(:),C(:),'filled'); 
view(-60,60);
```
Begin placing a cuboid ROI on the axes. The ROI snaps to the nearest point defined by the scatter plot. Adjust the size of the cuboid during interactive placement by using the scroll wheel.

```
drawcuboid(hScatter);
```
<span id="page-832-0"></span>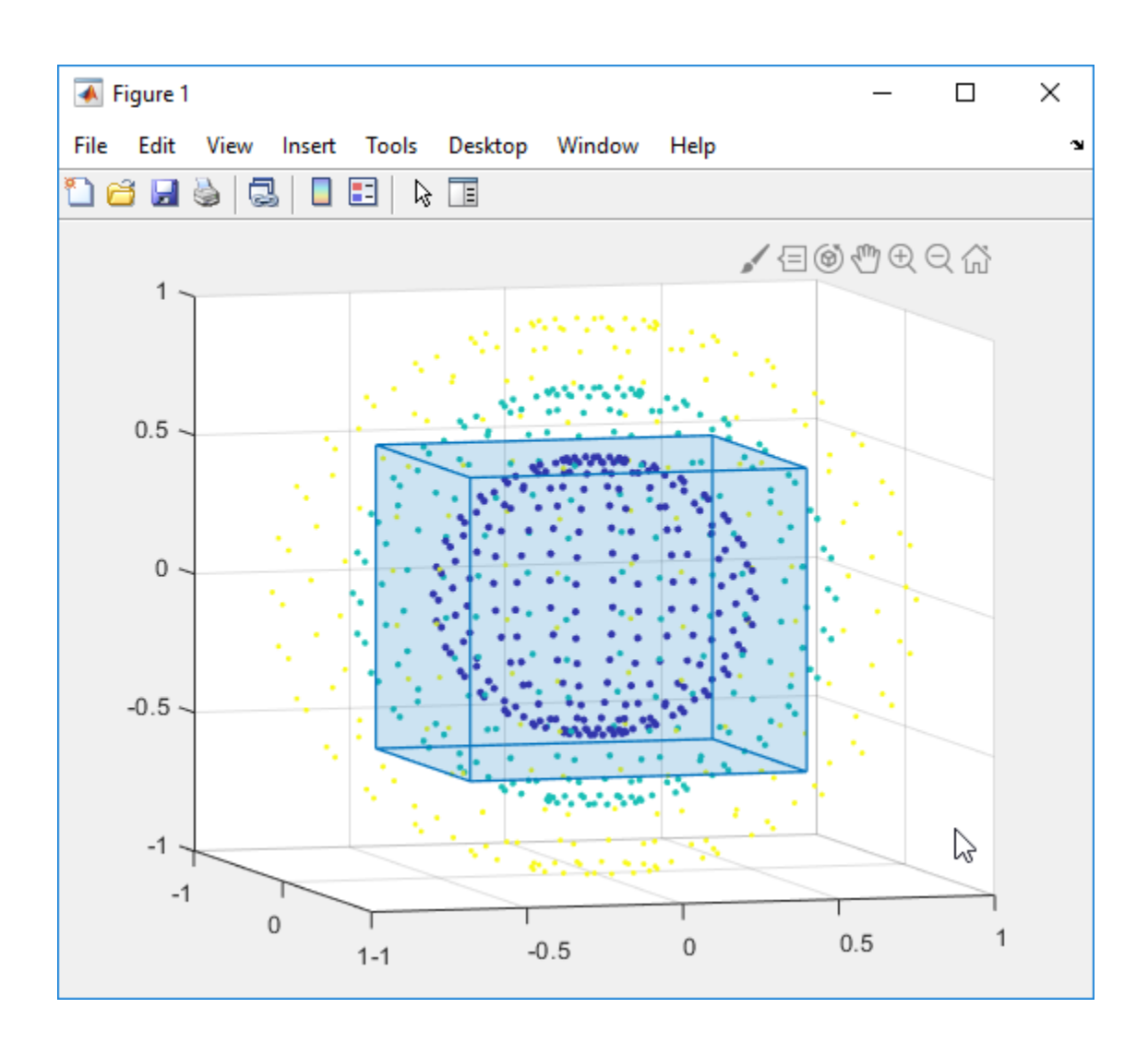

### **Set Up Listener for Cuboid ROI Events**

Define vectors for 3-D scattered data.

 $[x,y,z] = sphere(16);$  $X = [x(:)*.5 x(:)*.75 x(:)]$ ;  $Y = [y(:)*.5 y(:)*.75 y(:)]$ ;  $Z = [z(:)*.5 z(:)*.75 z(:)]$ ;

Specify the size and color of each marker.

```
S = repmat([1 .75 .5]*10, numel(x),1);C = repmat([1 2 3], numel(x), 1);
```
Create a 3-D scatter plot and use view to change the angle of the axes in the figure.

```
figure
hScatter = scatter3(X(:),Y(:),Z(:),S(:),C(:),'filed');
view(-60,60);
```
Begin placing a cuboid in the axes that snaps to the nearest point from the scatter plot. Adjust the size of the cuboid during interactive placement by using the scroll wheel.

```
roi = drawcuboid(hScatter,'Color','r');
```
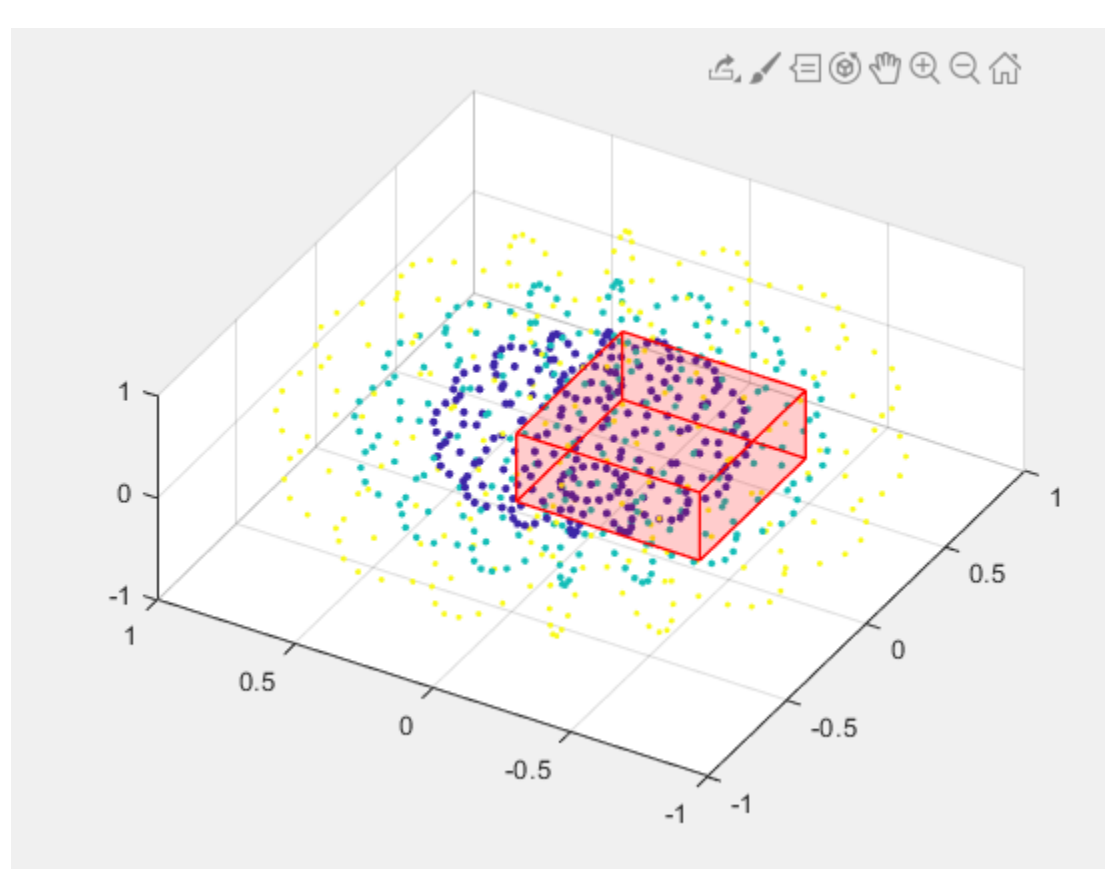

Set up listeners for ROI moving events. When you move it, the ROI sends notifications of these events and executes the callback function you specify.

```
addlistener(roi, 'MovingROI', @allevents);
addlistener(roi,'ROIMoved',@allevents);
```
The allevents callback function displays the previous position and the current position of the ROI.

```
function allevents(src,evt)
     evname = evt.EventName;
     switch(evname)
         case{'MovingROI'}
             disp(['ROI moving previous position: ' mat2str(evt.PreviousPosition)]);
             disp(['ROI moving current position: ' mat2str(evt.CurrentPosition)]);
         case{'ROIMoved'}
             disp(['ROI moved previous position: ' mat2str(evt.PreviousPosition)]);
             disp(['ROI moved current position: ' mat2str(evt.CurrentPosition)]);
     end
end
```
## **Input Arguments**

### **ax — Parent of ROI**

gca (default) | Axes object | UIAxes object

Parent of ROI, specified as an Axes object or a UIAxes object. For information about using an ROI in a UIAxes, including important limitations, see "Using ROIs in Apps Created with App Designer".

### **S — Scatter plot**

Scatter object

Scatter plot, specified as a Scatter object. The parent of the Scatter object becomes the parent of the ROI. For more information, see scatter.

### **Name-Value Pair Arguments**

Specify optional pairs of arguments as Name1=Value1, ..., NameN=ValueN, where Name is the argument name and Value is the corresponding value. Name-value arguments must appear after other arguments, but the order of the pairs does not matter.

*Before R2021a, use commas to separate each name and value, and enclose* Name *in quotes.*

Example: 'Color','y' creates a yellow colored Cuboid object

### **Color — ROI color**

[0 0.4470 0.7410] (default) | RGB triplet | color name | short color name

ROI color, specified as an RGB triplet, a color name, or a short color name.

You can specify any color using an RGB triplet. An RGB triplet is a 3-element row vector whose elements specify the intensities of the red, green, and blue components of the color. The intensities must be in the range [0,1].

You can specify some common colors by name as a string scalar or character vector. This table lists the named color options and the equivalent RGB triplets.

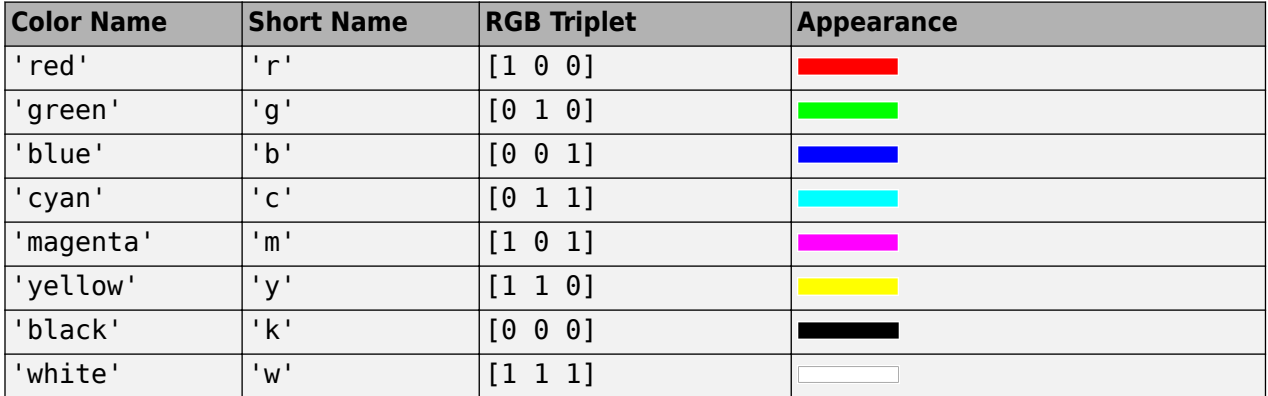

Here are the RGB triplets for the default colors that MATLAB uses in many types of plots.

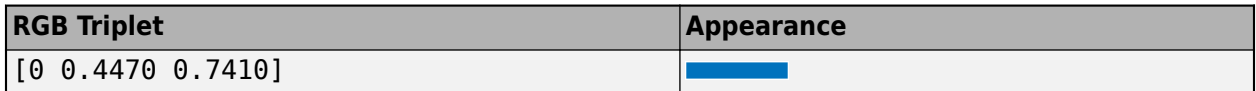

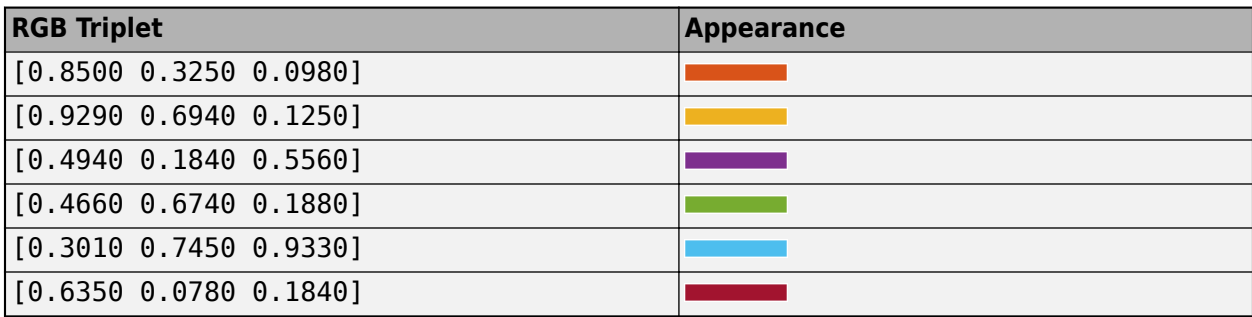

Example: 'Color','r'

Example: 'Color','green'

Example: 'Color',[0 0.4470 0.7410]

### **ContextMenu — Context menu**

ContextMenu object

Context menu that displays when you right-click the ROI, specified as a ContextMenu object. You can create a custom context menu by using the uicontextmenu function and then configuring context menu properties.

### **Deletable — Context menu provides option to delete the ROI**

true or 1 (default) | false or 0

Context menu provides an option to delete the ROI, specified as a numeric or logical  $1$  (true) or 0 (false). When the value is true, you can delete the ROI interactively using the context menu. When the value is false, the context menu option to delete the ROI is disabled.

In both cases, you can delete the ROI outside of the context menu by using the delete function.

#### **DrawingArea — Area of axes in which you can interactively place ROI**

'auto' (default) | 'unlimited' | 1-by-6 numeric array

Area of the axes in which you can interactively place the ROI, specified as one of the values in this table.

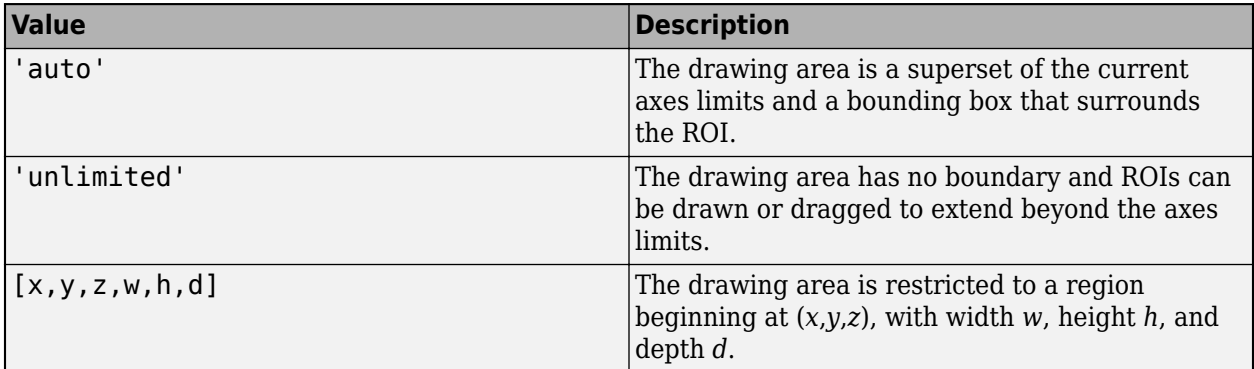

### **EdgeAlpha — Transparency of ROI edge**

1 (default) | number in the range [0, 1]

Transparency of ROI edge, specified as a number in the range [0, 1]. When set to 1, the ROI edge is completely opaque. When set to 0, the ROI edge is completely transparent.

### **FaceAlpha — Transparency of ROI faces**

0.2 (default) | number in the range [0, 1]

Transparency of the ROI faces, specified as a number in the range [0, 1]. When the value is 1, the ROI faces are completely opaque. When the value is 0, the ROI faces are completely transparent.

#### **FaceAlphaOnHover — Transparency of ROI face directly underneath mouse pointer**

0.4 (default) | number in the range [0, 1] | 'none'

Transparency of ROI face directly underneath the mouse pointer, specified as a number in the range [0, 1] or 'none' to indicate no change to face transparency. When set to 1, the face under the mouse pointer is fully opaque. When set to 0, the face is completely transparent.

#### **FaceColorOnHover — Color of ROI face directly underneath mouse pointer**

'none' (default) | RGB triplet | color name | short color name

Color of the ROI face directly underneath the mouse pointer, specified as an RGB triplet, a color name, a short color name, or 'none'. If you specify the value 'none', then the face color does not change on hover. (Hover means positioning the pointer over the surface of the cuboidal ROI.) When you are not hovering over a face of the ROI, the value of Color determines the face color.

You can specify any color using an RGB triplet. An RGB triplet is a 3-element row vector whose elements specify the intensities of the red, green, and blue components of the color. The intensities must be in the range [0,1].

You can specify some common colors by name as a string scalar or character vector. This table lists the named color options and the equivalent RGB triplets.

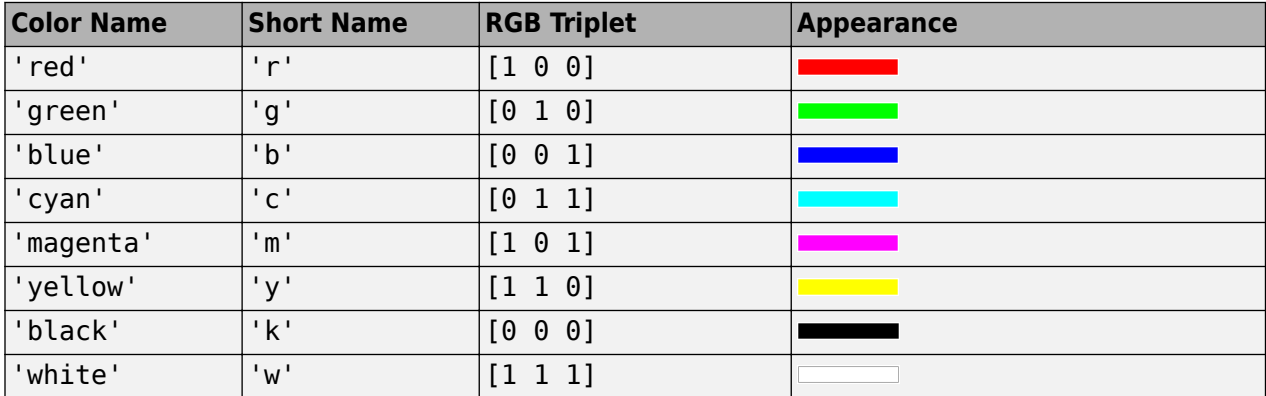

Here are the RGB triplets for the default colors that MATLAB uses in many types of plots.

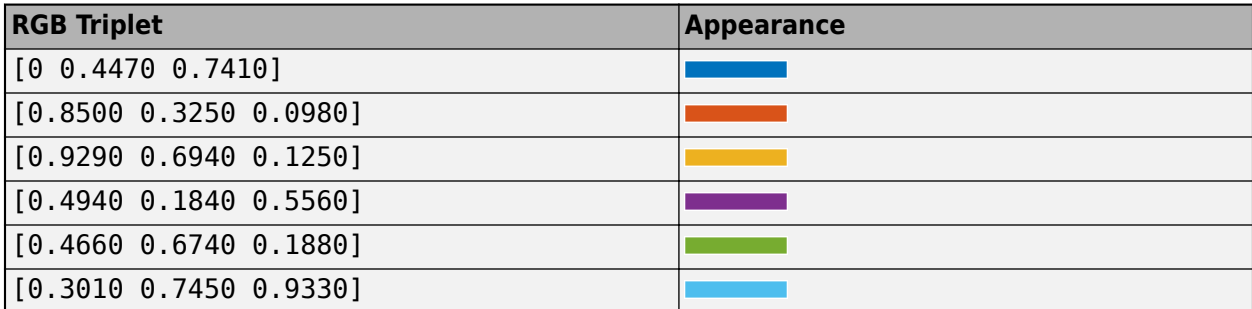

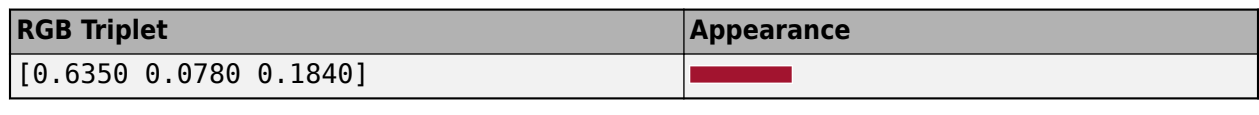

Example: 'FaceColorOnHover','r'

Example: 'FaceColorOnHover','green'

Example: 'FaceColorOnHover',[0.8500 0.3250 0.0980]

### **HandleVisibility — Visibility of ROI handle in Children property of parent**

'on' (default) | 'off' | 'callback'

Visibility of the ROI handle in the Children property of the parent, specified as one of the values in this table.

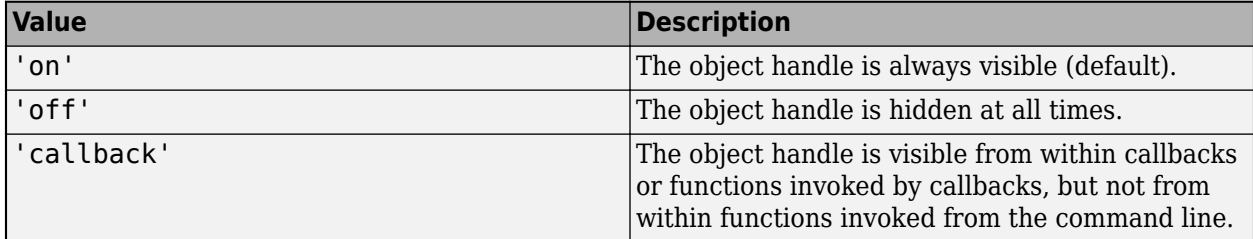

### **InteractionsAllowed — Interactivity of ROI**

'all' (default) | 'none' | 'translate'

Interactivity of the ROI, specified as one of the values in this table.

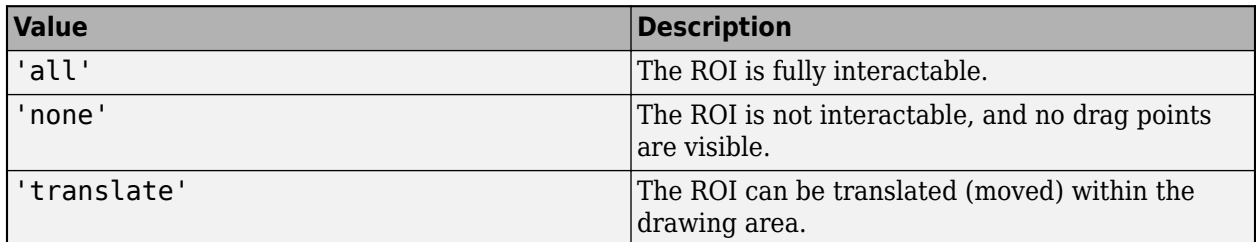

### **Label — ROI label**

'' (default) | character vector | string scalar

ROI label, specified as a character vector or string scalar. By default, the ROI has no label ('').

### **LabelAlpha — Transparency of text background**

1 (default) | number in the range [0, 1]

Transparency of the text background, specified as a number in the range [0, 1]. When set to 1, the text background is completely opaque. When set to 0, the text background is completely transparent.

### **LabelTextColor — Label text color**

'black' (default) | RGB triplet | color name | short color name

Label text color, specified as an RGB triplet, a color name, or a short color name.

You can specify any color using an RGB triplet. An RGB triplet is a 3-element row vector whose elements specify the intensities of the red, green, and blue components of the color. The intensities must be in the range [0,1].

You can specify some common colors by name as a string scalar or character vector. This table lists the named color options and the equivalent RGB triplets.

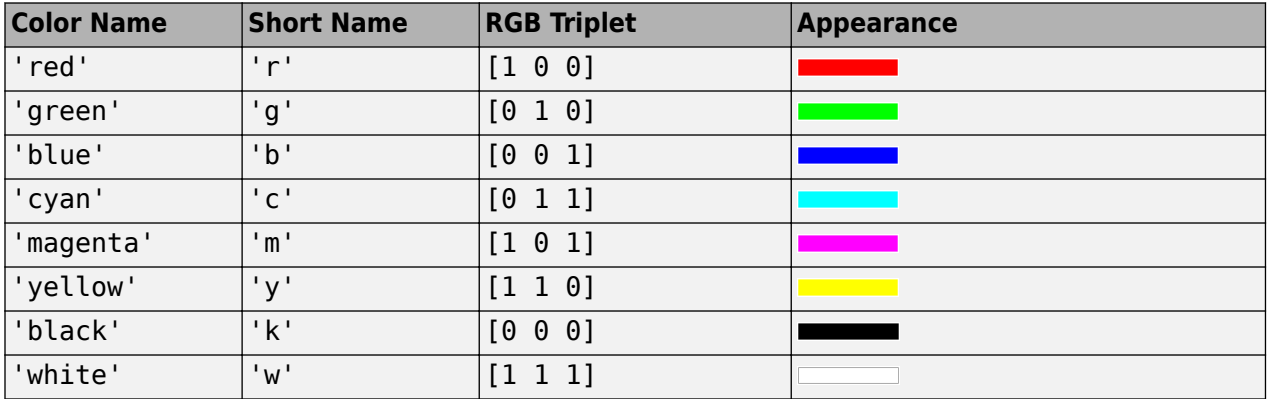

Here are the RGB triplets for the default colors that MATLAB uses in many types of plots.

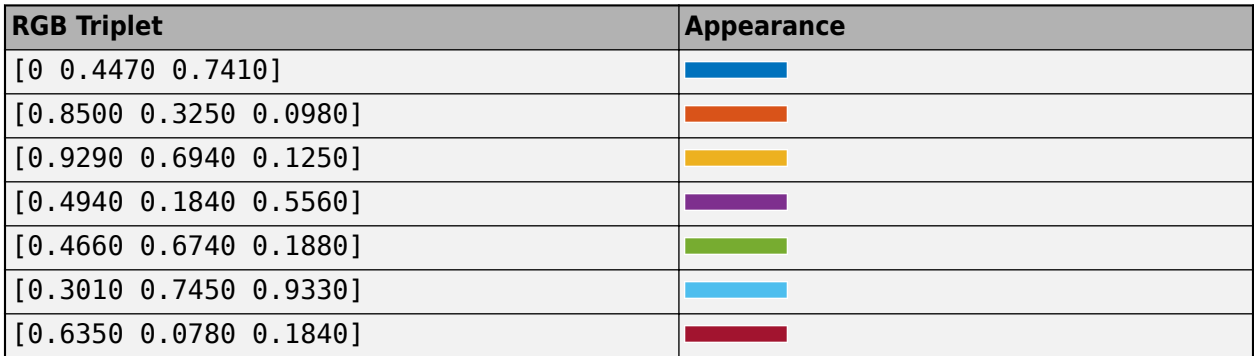

Example: 'LabelTextColor','r'

Example: 'LabelTextColor','green'

Example: 'LabelTextColor',[0 0.4470 0.7410]

### **LabelVisible — Label visibility**

'on' (default) | 'off' | 'hover'

Label visibility, specified as one of these values.

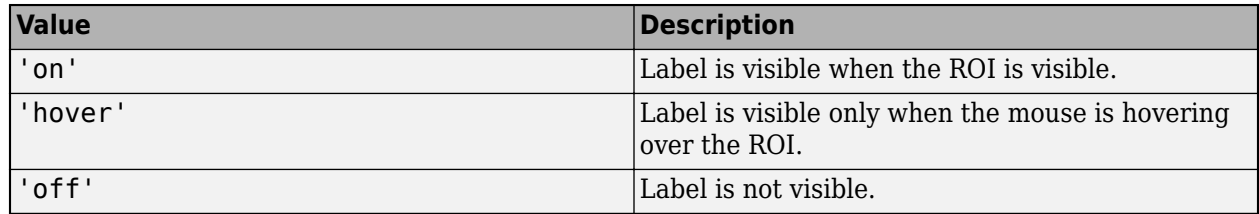

### **LineWidth — Width of ROI border**

1 (default) | positive number

Width of the ROI border, specified as a positive number in points.

#### **Parent — ROI parent**

Axes object | UIAxes object

ROI parent, specified as an Axes or UIAxes object. For information about using an ROI in a UIAxes, including important limitations, see "Using ROIs in Apps Created with App Designer".

### **Position — Position of cuboid**

1-by-6 numeric vector

Position of the cuboid, specified as a 1-by-6 numeric vector of the form [*xmin*, *ymin*, *zmin*, *width*, *height*, *depth*].

### **Rotatable — Ability of cuboid to be rotated**

'none' (default) | 'x' | 'y' | 'z' | 'all'

Ability of the cuboid to be rotated, specified as one of the values in this table.

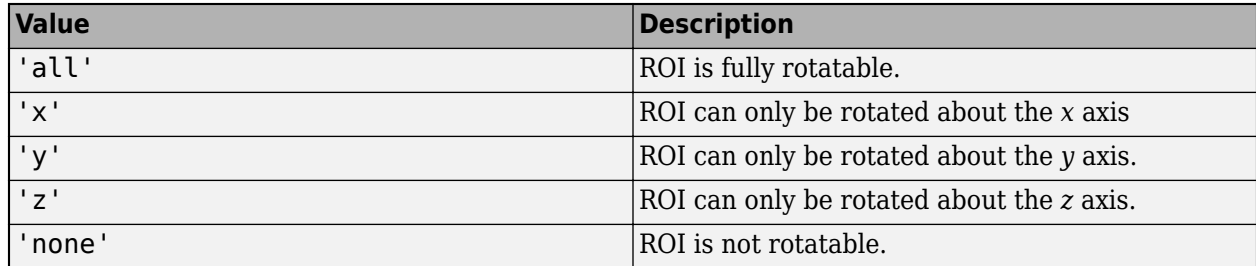

### **RotationAngle — Angle of ROI rotation**

[0 0 0] (default) | 1-by-3 numeric vector

Angle of ROI rotation, specified as a 1-by-3 numeric vector of the form [*x\_angle y\_angle z\_angle*]. Rotation angle is measured in degrees about the *x*-, *y*-, and *z*-axis, respectively. Rotation is applied about the ROI centroid in this order: *z*, *y*, *x*.

The value of RotationAngle does not impact the values in Position. Position represents the cuboid before any rotation.

### **ScrollWheelDuringDraw — Ability of scroll wheel to adjust size**

```
'allresize' (default) | 'xresize' | 'yresize' | 'zresize' | 'none'
```
Ability of the scroll wheel to adjust the size of the ROI, specified as one of the values in this table.

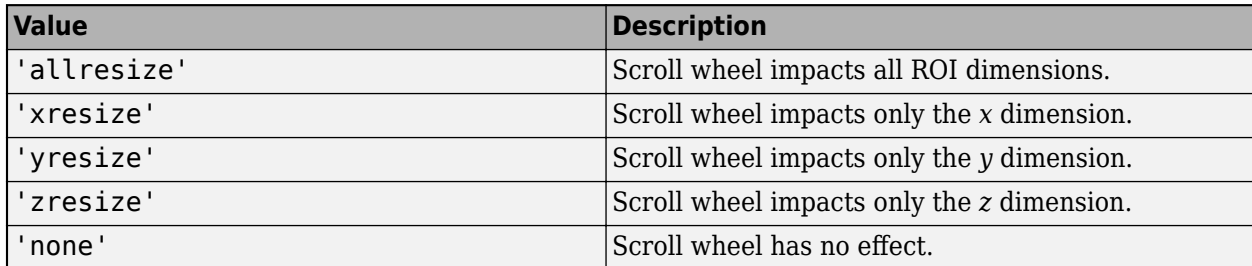

### **Selected — Selection state of ROI**

false or 0 (default) | true or 1

Selection state of the ROI, specified as a numeric or logical 0 (false) or 1 (true).

#### **SelectedColor — Color of ROI when selected**

'none' (default) | RGB triplet | color name | short color name

Color of the ROI when selected, specified as an RGB triplet, a color name, a short color name, or 'none'. If you specify 'none', then the value of Color defines the color of the ROI for all states, selected or not.

You can specify any color using an RGB triplet. An RGB triplet is a 3-element row vector whose elements specify the intensities of the red, green, and blue components of the color. The intensities must be in the range [0,1].

You can specify some common colors by name as a string scalar or character vector. This table lists the named color options and the equivalent RGB triplets.

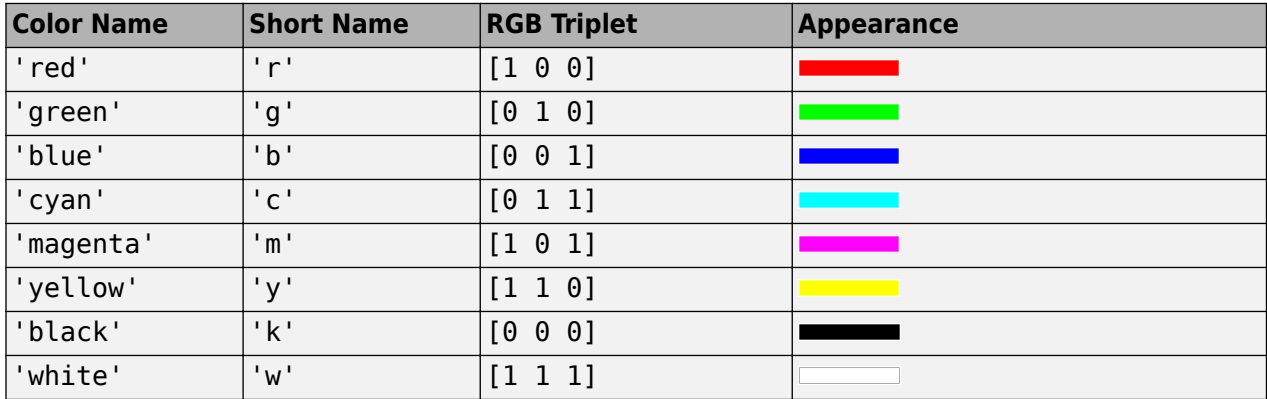

Here are the RGB triplets for the default colors that MATLAB uses in many types of plots.

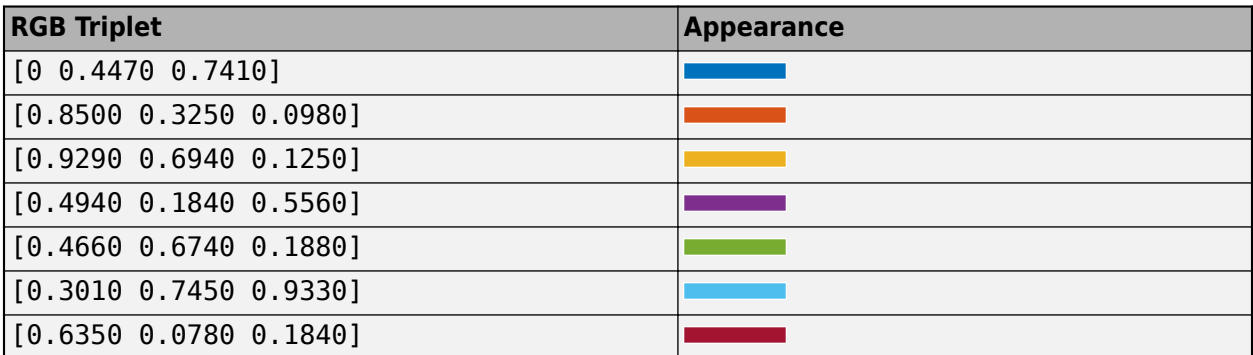

Example: 'SelectedColor','r'

Example: 'SelectedColor','green'

Example: 'SelectedColor',[0 0.4470 0.7410]

### **StripeColor — Color of ROI stripe**

'none' (default) | RGB triplet | color name | short color name

Color of the ROI stripe, specified as an RGB triplet, a color name, a short color name, or 'none'. If you specify 'none', then the ROI edge is a solid color specified by Color. Otherwise, the edge of the ROI is striped, with colors alternating between the colors specified by Color and StripeColor.

You can specify any color using an RGB triplet. An RGB triplet is a 3-element row vector whose elements specify the intensities of the red, green, and blue components of the color. The intensities must be in the range [0,1].

You can specify some common colors by name as a string scalar or character vector. This table lists the named color options and the equivalent RGB triplets.

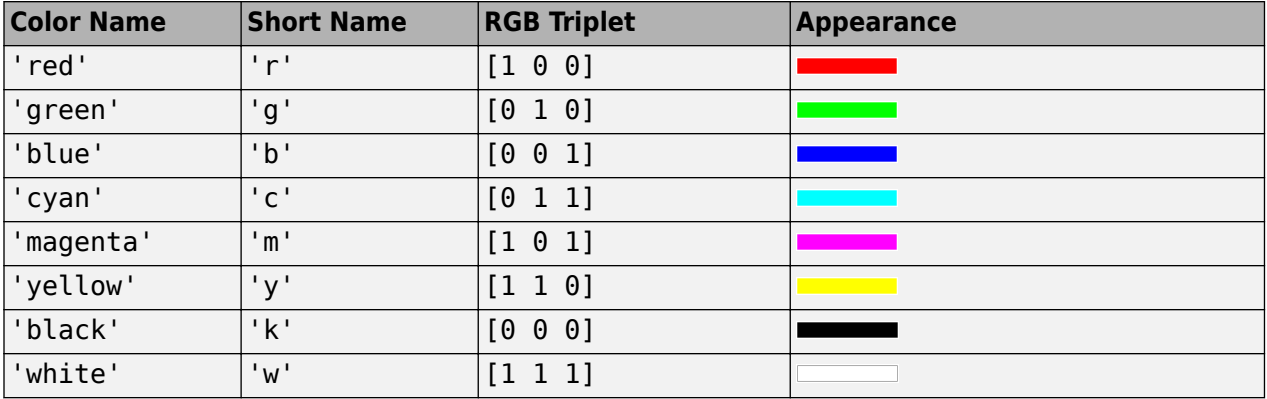

Here are the RGB triplets for the default colors that MATLAB uses in many types of plots.

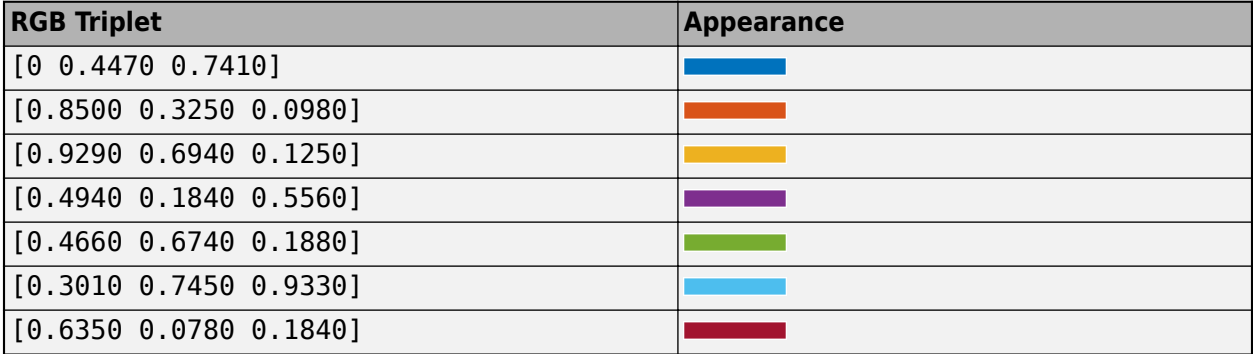

Example: 'StripeColor','r' Example: 'StripeColor','green' Example: 'StripeColor',[0 0.4470 0.7410]

### **Tag — Tag to associate with ROI**

'' (default) | character vector | string scalar

Tag to associate with the ROI, specified as a character vector or string scalar. Use the tag value to find the ROI object in a hierarchy of objects using the findobj function.

### **UserData — Data to associate with ROI**

any MATLAB data

Data to associate with the ROI, specified as any MATLAB data. For example, you can specify a scalar, vector, matrix, cell array, string, character array, table, or structure. The drawcuboid object does not use this data.

### **Visible — ROI visibility**

'on' (default) | 'off' | on/off logical value

<span id="page-842-0"></span>ROI visibility, specified as 'on' or 'off', or as a numeric or logical 1 (true) or 0 (false). A value of 'on' is equivalent to true, and 'off' is equivalent to false. The value is stored as an on/off logical value of type OnOffSwitchState.

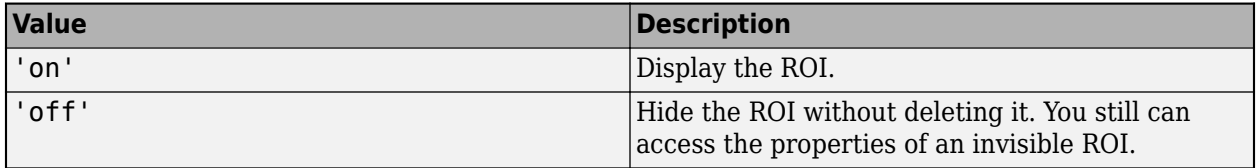

## **Output Arguments**

### **roi — Cuboidal ROI**

Cuboid object

Cuboidal ROI, returned as a [Cuboid](#page-2815-0) object.

## **Tips**

• The ROI supports the following interactivity, including keyboard shortcuts.

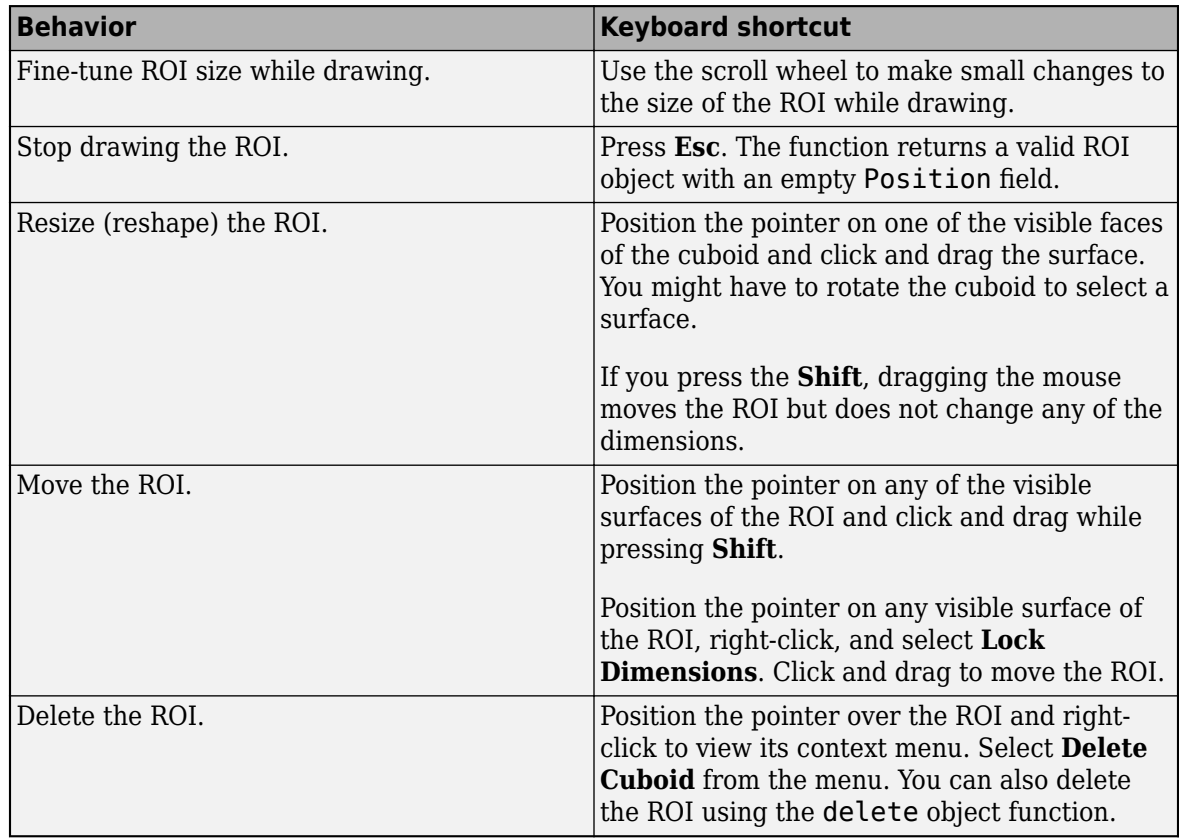

• The drawcuboid function creates a [Cuboid](#page-2815-0) object. After you create the object, you can modify the shape, position, appearance, and behavior of the ROI by using these object capabilities.

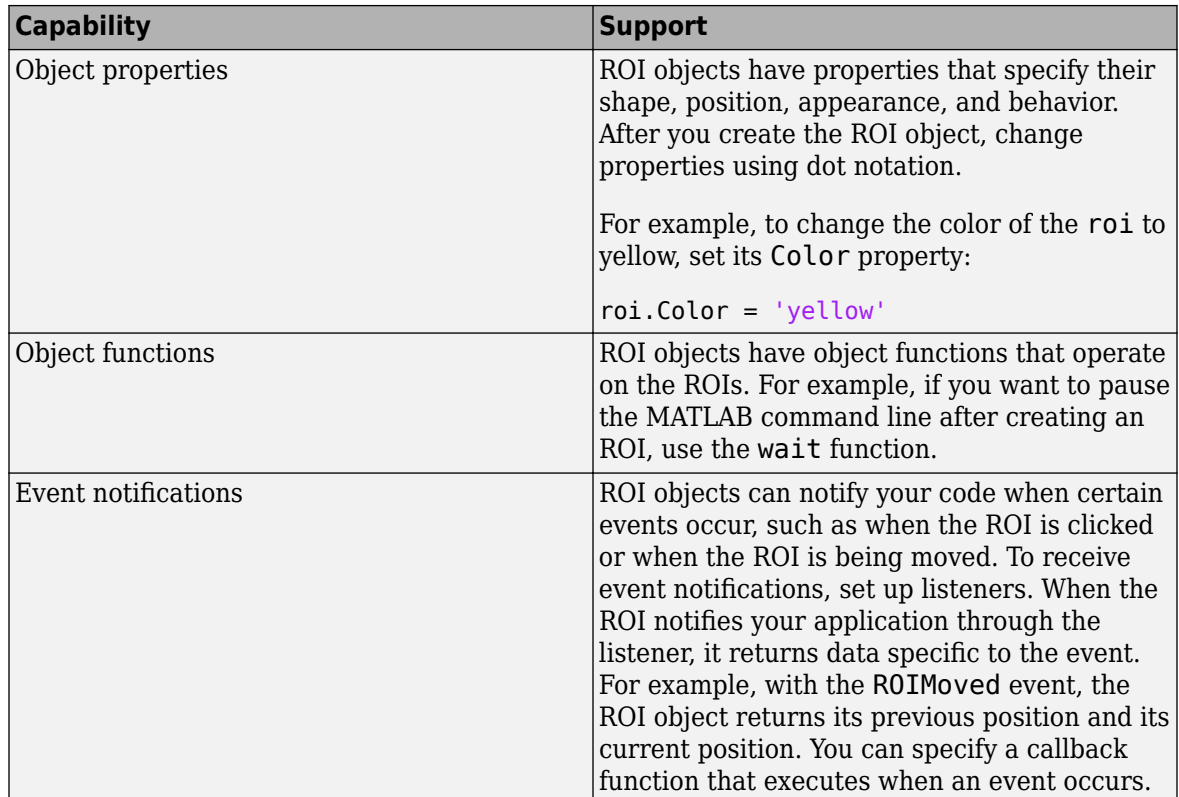

For an example of using event listeners with the Cuboid object, see ["Set Up Listener for Cuboid](#page-832-0) [ROI Events" on page 1-827](#page-832-0).

## **Compatibility Considerations**

### **UIContextMenu name-value argument is not recommended**

*Not recommended starting in R2020a*

Starting in R2020a, using the UIContextMenu name-value argument to assign a context menu to an ROI object is not recommended. Use the ContextMenu name-value argument instead. The values are the same.

There are no plans to remove support for the UIContextMenu name-value argument at this time.

### **See Also**

[Cuboid](#page-2815-0) | [drawrectangle](#page-939-0)

### **Topics**

"Create ROI Shapes" "Use Wait Function After Drawing ROI"

### **Introduced in R2019a**

# **drawellipse**

Create customizable elliptical ROI

## **Syntax**

```
roi = drawellingroi = drawelling = (ax)roi = drawelling ( ,Name,Value)
```
## **Description**

The drawellipse function creates an [Ellipse](#page-2829-0) object that specifies the shape and position of an elliptical region of interest (ROI). You can create the ROI interactively by drawing the ROI over an image using the mouse, or programmatically by using name-value arguments. You can also specify the initial appearance and behavior of the ROI.

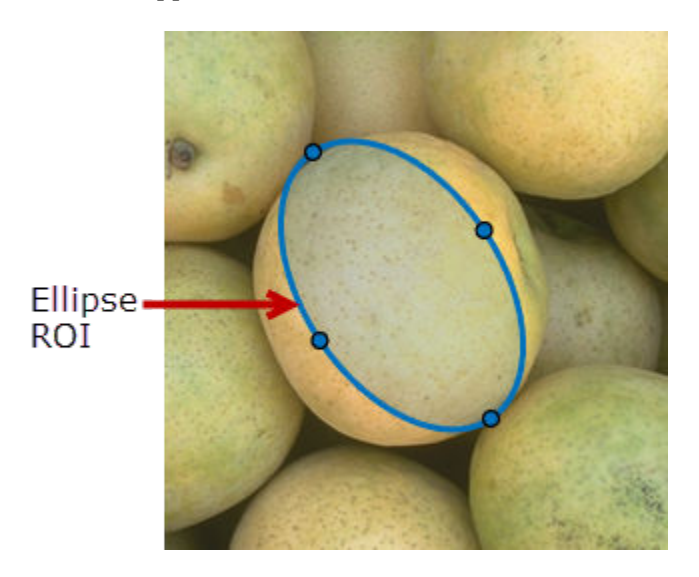

After you create the ROI, you can use object properties, object functions, and event notifications to customize the shape, position, appearance, and behavior of the ROI. For more information about using these capabilities, see ["Tips" on page 1-853.](#page-858-0)

roi = drawellipse creates an Ellipse object and enables interactive drawing of an elliptical ROI on the current axes.

To draw the ROI, position the pointer on the image. The cursor changes to a fleur shape. Click and drag to draw the elliptical ROI. To finish the ROI, release the mouse button. For more information about using the ROI, including keyboard shortcuts and context menu options, see ["Tips" on page 1-](#page-858-0) [853](#page-858-0).

 $roi = drawelling = (ax) creates the ROI in the axes specified by ax.$ 

 $\text{roi} = \text{drawellipse}(\_\_\_\_\$  , Name, Value) modifies the appearance and behavior of the ROI using one or more name-value arguments.

## **Examples**

### **Create Red Elliptical ROI**

Read an image into the workspace and display it.

imshow(imread('llama.jpg'))

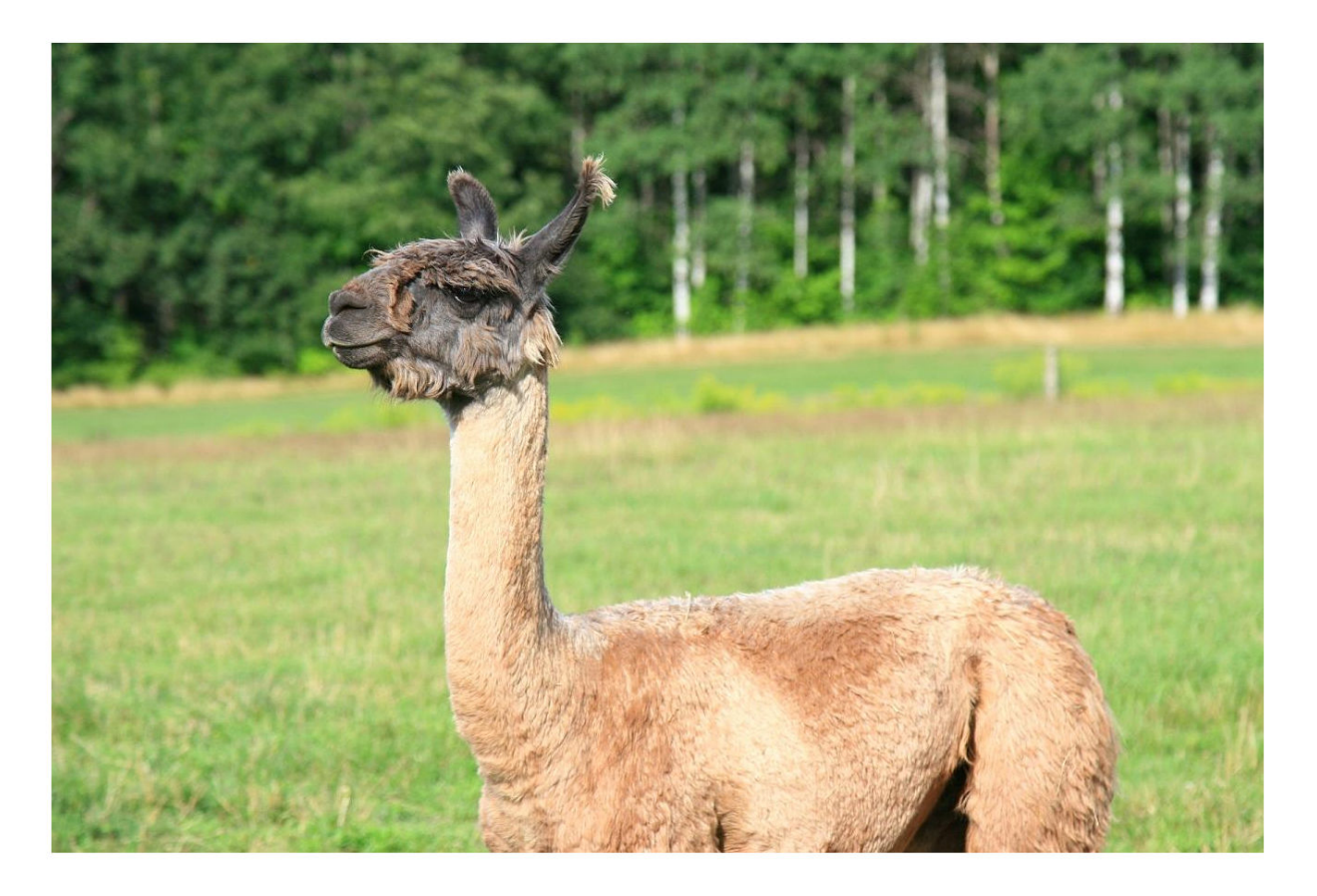

Interactively draw a red elliptical ROI.

h = drawellipse('Color','r');

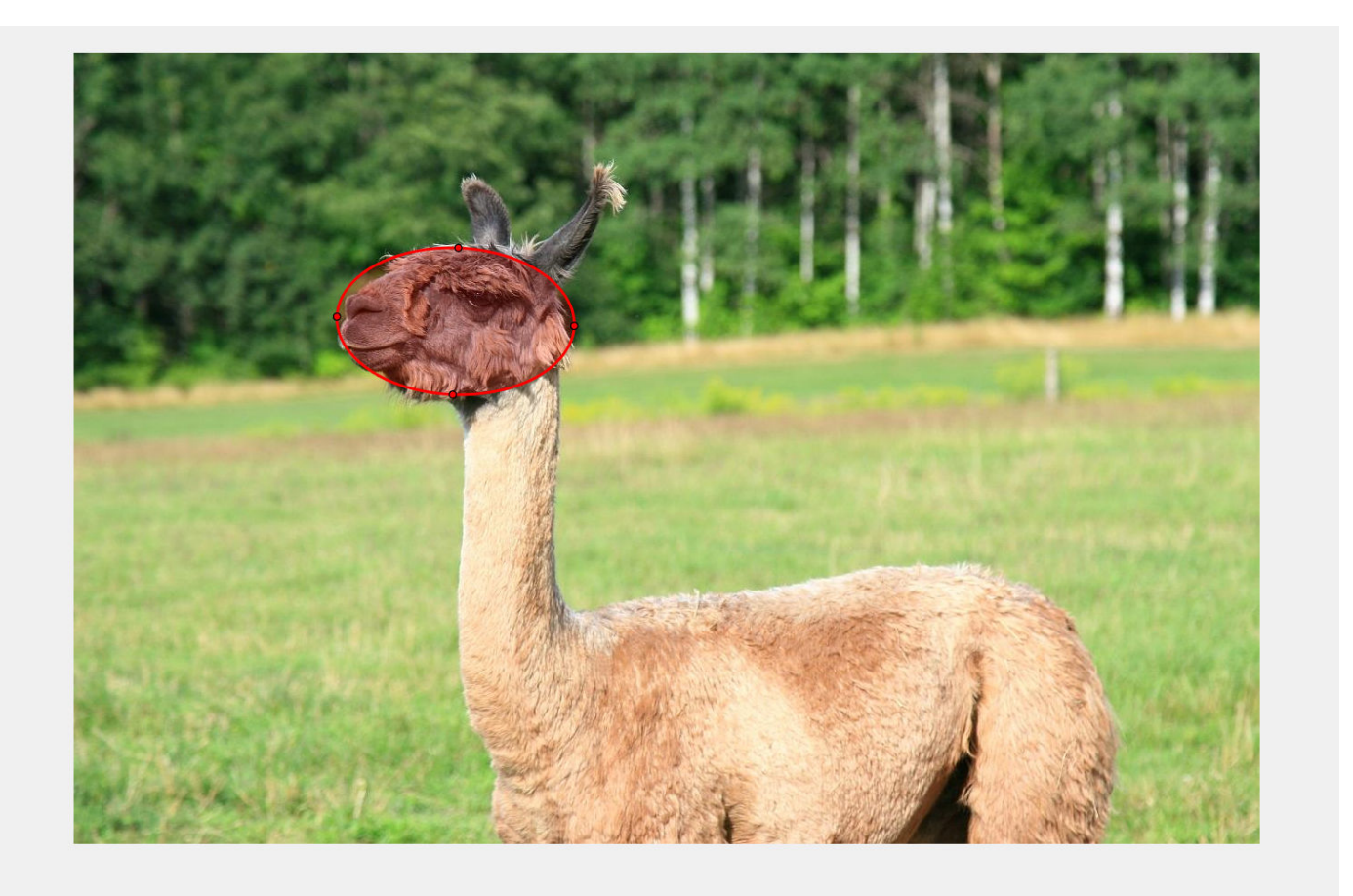

Change the stripe color of the ROI to black, then increase the opacity of the ROI.

h.StripeColor = 'k'; h.FaceAlpha = 0.4;

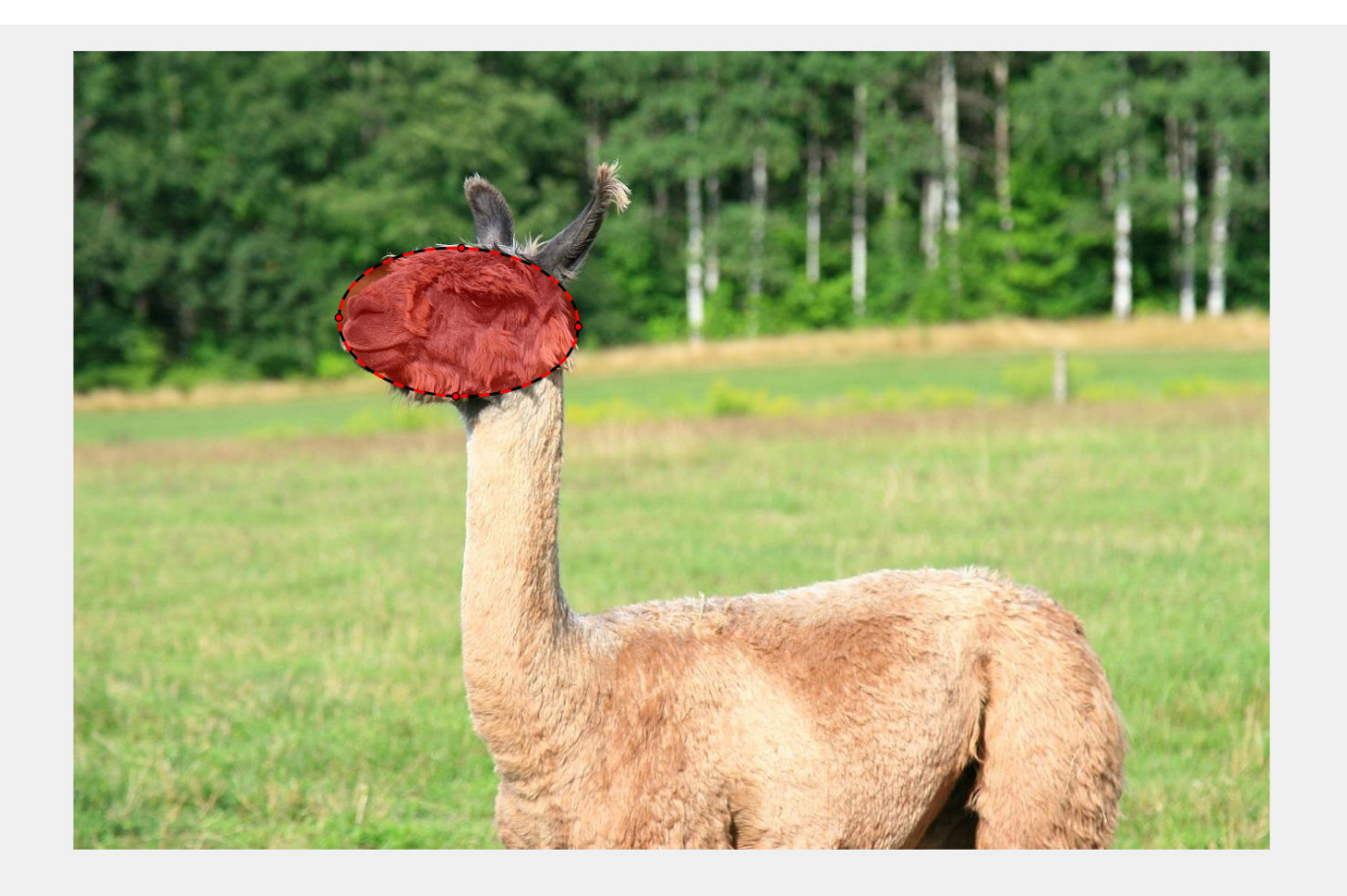

### **Create Elliptical ROI Programmatically**

Read an image into the workspace and display it.

I = imread('baby.jpg'); figure imshow(I)

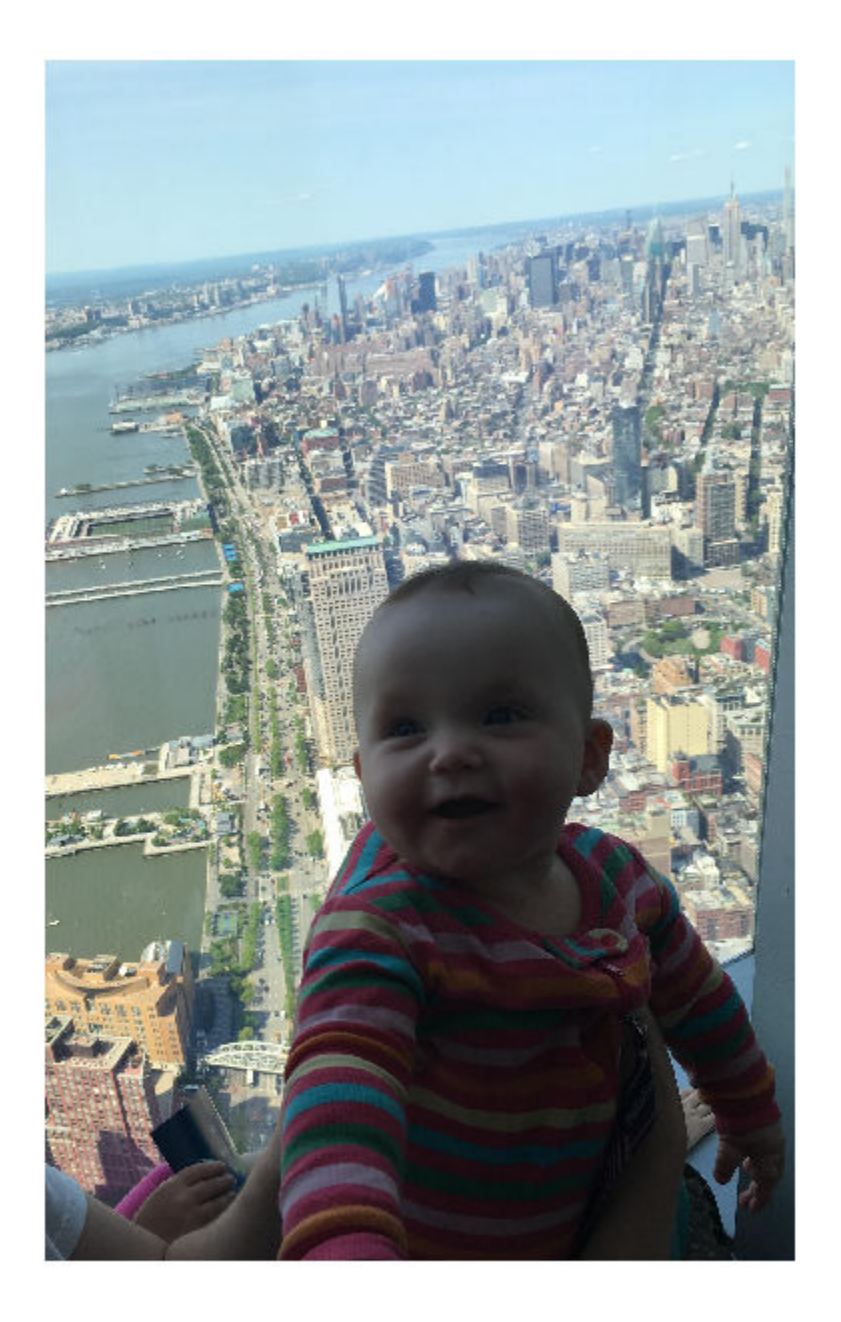

Draw an elliptical ROI on the image. Use the 'Center' name-value pair to specify the location of the ellipse and the 'SemiAxes' name-value pair to specify the shape of the ellipse. Set the edge of the ellipse to be a striped red line by specifying the 'StripeColor' name-value pair.

h = drawellipse('Center',[1000,1000],'SemiAxes',[500,250],'StripeColor','r');

<span id="page-849-0"></span>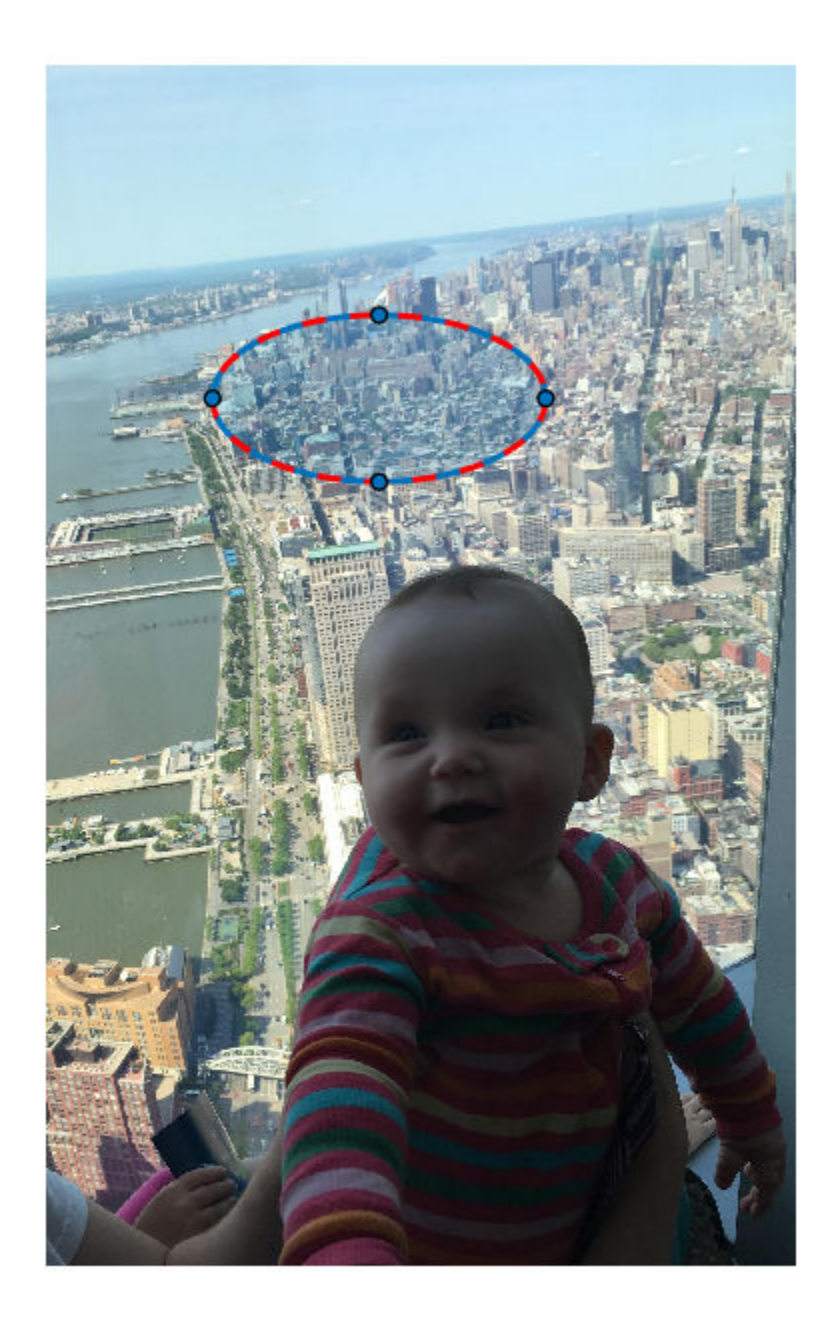

### **Set Up Listener for Ellipse ROI Events**

Read an image into the workspace.

 $I = imread('cameraman.tif');$ 

Display the image.

imshow(I);

Draw a circular ROI on the image.

roi = drawellipse('Color','r');

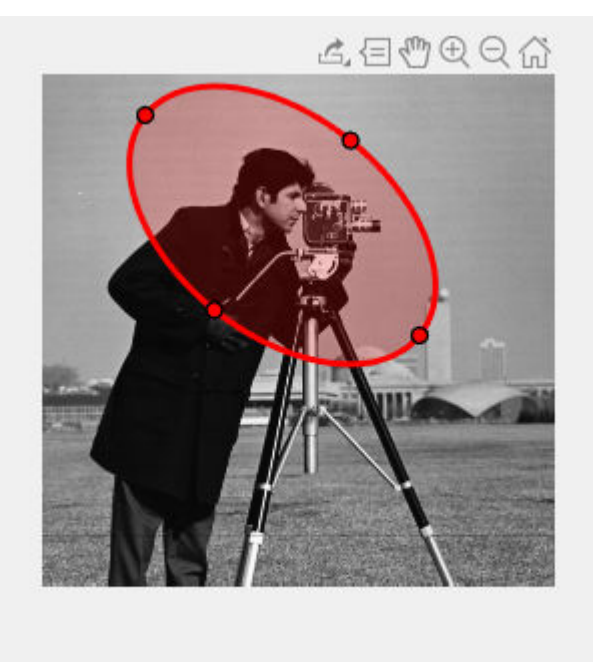

Set up listeners for ROI moving events. When you move it, the ROI sends notifications of these events and executes the callback function you specify.

```
addlistener(roi, 'MovingROI', @allevents);
addlistener(roi,'ROIMoved',@allevents);
```
The allevents callback function displays the previous position and the current position of the ROI.

```
function allevents(src,evt)
     evname = evt.EventName;
     switch(evname)
         case{'MovingROI'}
             disp(['ROI moving previous position: ' mat2str(evt.PreviousPosition)]);
             disp(['ROI moving current position: ' mat2str(evt.CurrentPosition)]);
         case{'ROIMoved'}
             disp(['ROI moved previous position: ' mat2str(evt.PreviousPosition)]);
            disp(['ROI moved current position: ' mat2str(evt.CurrentPosition)]);
     end
end
```
### **Input Arguments**

**ax — Parent of ROI** gca (default) | Axes object | UIAxes object Parent of ROI, specified as an Axes object or a UIAxes object. For information about using an ROI in a UIAxes, including important limitations, see "Using ROIs in Apps Created with App Designer".

### **Name-Value Pair Arguments**

Specify optional pairs of arguments as Name1=Value1, ..., NameN=ValueN, where Name is the argument name and Value is the corresponding value. Name-value arguments must appear after other arguments, but the order of the pairs does not matter.

*Before R2021a, use commas to separate each name and value, and enclose* Name *in quotes.*

Example: 'Color','y' creates a yellow colored Ellipse object

### **AspectRatio — Aspect ratio of ellipse**

nonnegative number

Aspect ratio of the ellipse, specified as a nonnegative number. The aspect ratio is defined as SemiAxes(1)/SemiAxes(2).

### **Center — Center of ROI**

1-by-2 numeric vector

Center of the ROI, specified as a 1-by-2 numeric vector of the form [*x y*].

### **Color — ROI color**

[0 0.4470 0.7410] (default) | RGB triplet | color name | short color name

ROI color, specified as an RGB triplet, a color name, or a short color name.

You can specify any color using an RGB triplet. An RGB triplet is a 3-element row vector whose elements specify the intensities of the red, green, and blue components of the color. The intensities must be in the range [0,1].

You can specify some common colors by name as a string scalar or character vector. This table lists the named color options and the equivalent RGB triplets.

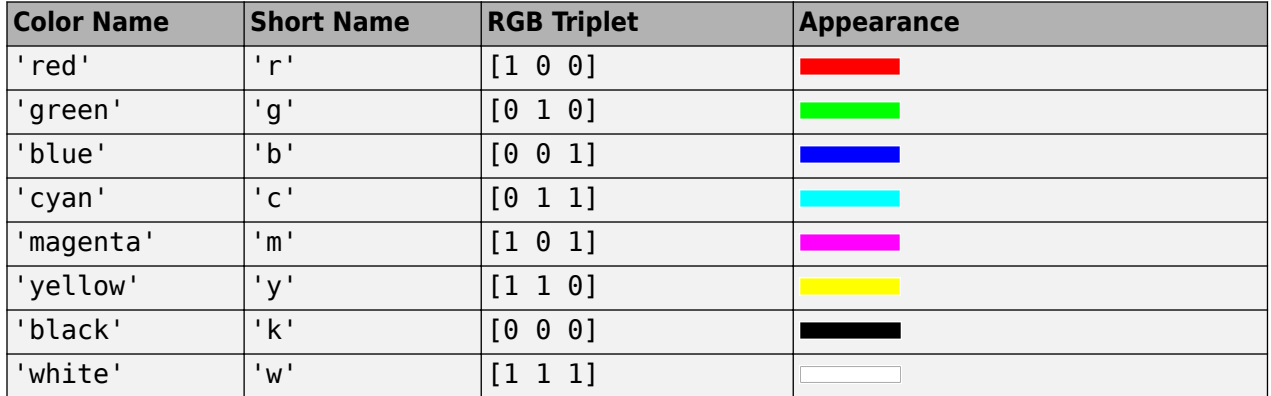

Here are the RGB triplets for the default colors that MATLAB uses in many types of plots.

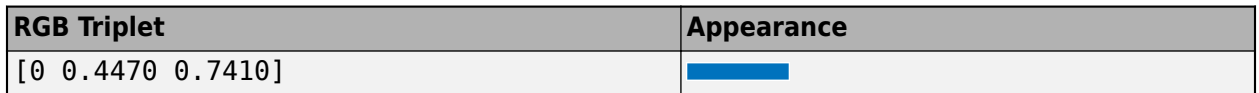

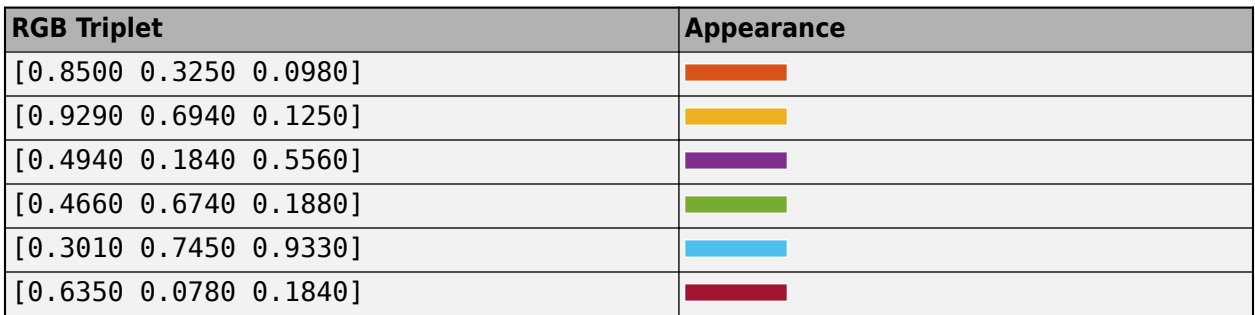

Example: 'Color','r' Example: 'Color','green' Example: 'Color',[0 0.4470 0.7410]

### **ContextMenu — Context menu**

ContextMenu object

Context menu that displays when you right-click the ROI, specified as a ContextMenu object. You can create a custom context menu by using the uicontextmenu function and then configuring context menu properties.

### **Deletable — Context menu provides option to delete the ROI**

true or 1 (default) | false or 0

Context menu provides an option to delete the ROI, specified as a numeric or logical 1 (true) or 0 (false). When the value is true, you can delete the ROI interactively using the context menu. When the value is false, the context menu option to delete the ROI is disabled.

In both cases, you can delete the ROI outside of the context menu by using the delete function.

### **DrawingArea — Area of axes in which you can interactively place ROI**

'auto' (default) | 'unlimited'  $| [x,y,w,h]$ 

Area of the axes in which you can interactively place the ROI, specified as one of the values in this table.

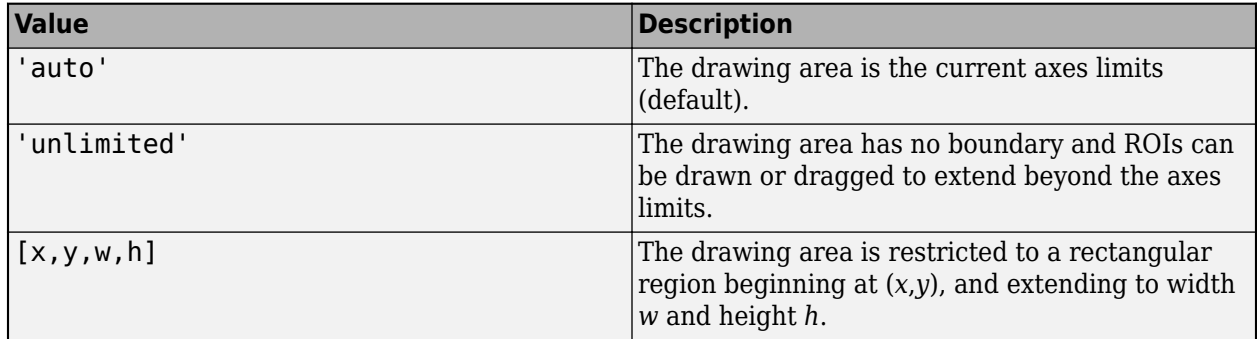

#### **FaceAlpha — Transparency of ROI face**

0.2 (default) | number in the range [0, 1]

Transparency of the ROI face, specified as a number in the range [0, 1]. When the value is 1, the ROI face is completely opaque. When the value is 0, the ROI face is completely transparent.

### **FaceSelectable — ROI face can capture clicks**

true or 1 (default) | false or 0

ROI face can capture clicks, specified as a numeric or logical 1 (true) or 0 (false). When true, the ROI face captures mouse clicks. When false, the ROI face does not capture mouse clicks.

### **FixedAspectRatio — Aspect ratio remains constant**

false or  $\theta$  (default) | true or 1

Aspect ratio remains constant during interaction, specified as a numeric or logical 0 (false) or 1 (true). When the value is true, the aspect ratio remains constant when you draw or resize the ROI. When the value is false, you can change the aspect ratio when drawing or resizing the ROI.

### **HandleVisibility — Visibility of ROI handle in Children property of parent**

'on' (default) | 'off' | 'callback'

Visibility of the ROI handle in the Children property of the parent, specified as one of the values in this table.

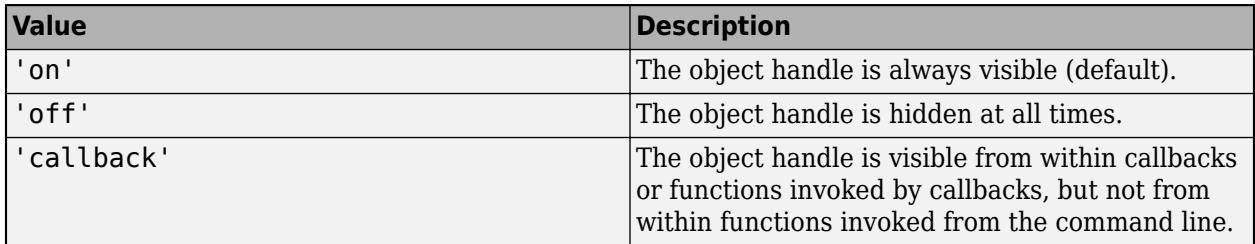

### **InteractionsAllowed — Interactivity of ROI**

'all' (default) | 'none' | 'reshape' | 'translate'

Interactivity of the ROI, specified as one of the values in this table.

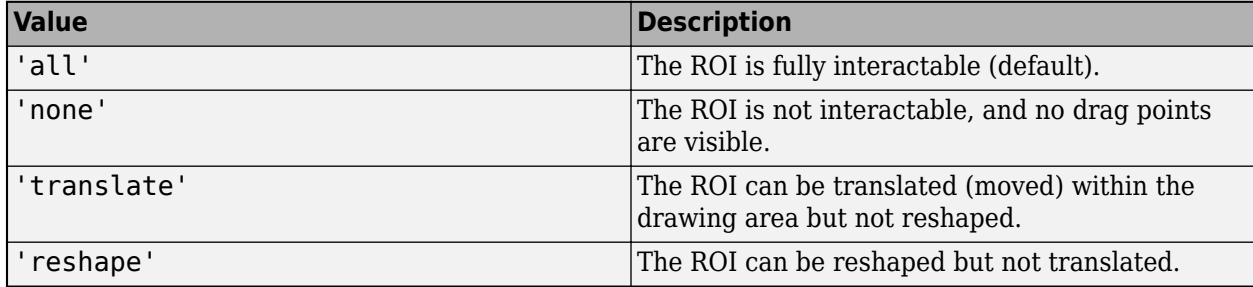

### **Label — ROI label**

'' (default) | character vector | string scalar

ROI label, specified as a character vector or string scalar. By default, the ROI has no label ('').

### **LabelAlpha — Transparency of text background**

1 (default) | number in the range [0, 1]

Transparency of the text background, specified as a number in the range [0, 1]. When set to 1, the text background is completely opaque. When set to 0, the text background is completely transparent.

### **LabelTextColor — Label text color**

'black' (default) | RGB triplet | color name | short color name

Label text color, specified as an RGB triplet, a color name, or a short color name.

You can specify any color using an RGB triplet. An RGB triplet is a 3-element row vector whose elements specify the intensities of the red, green, and blue components of the color. The intensities must be in the range [0,1].

You can specify some common colors by name as a string scalar or character vector. This table lists the named color options and the equivalent RGB triplets.

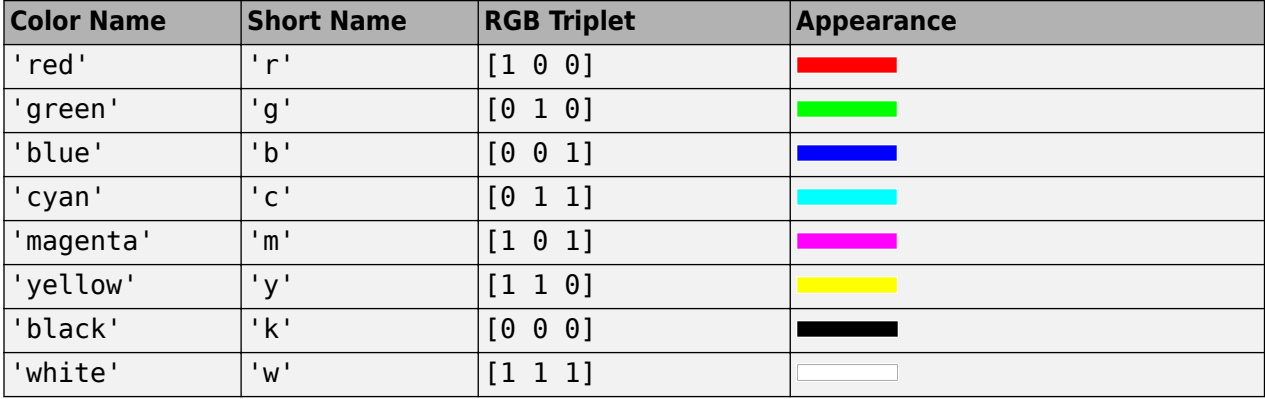

Here are the RGB triplets for the default colors that MATLAB uses in many types of plots.

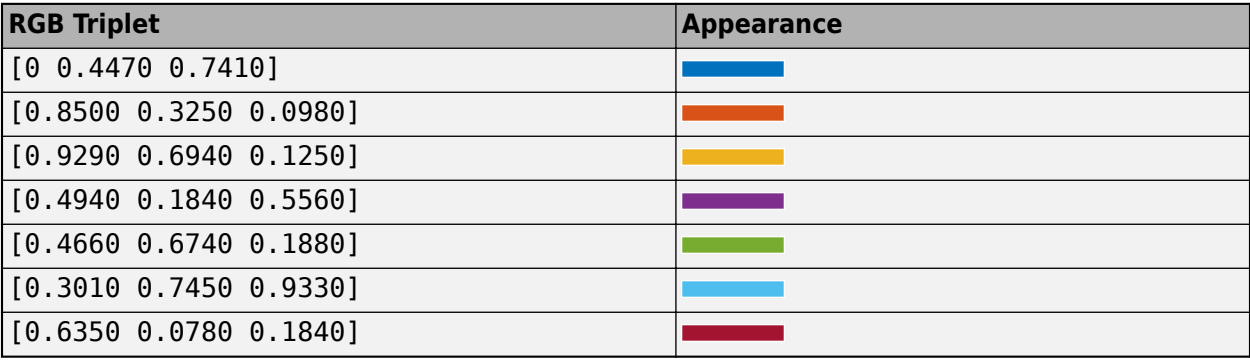

Example: 'LabelTextColor','r' Example: 'LabelTextColor','green' Example: 'LabelTextColor',[0 0.4470 0.7410]

### **LabelVisible — Label visibility**

'on' (default) | 'off' | 'hover'

Label visibility, specified as one of these values.

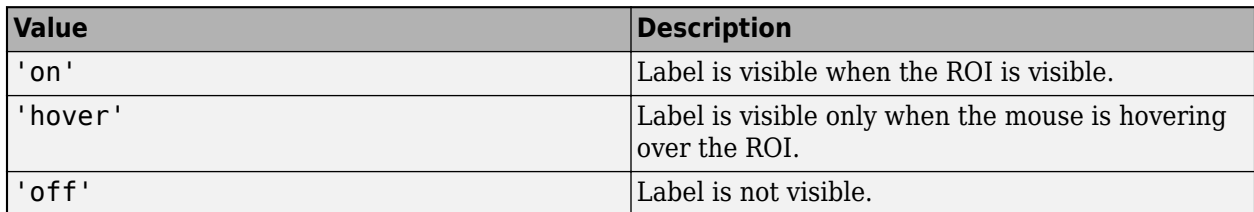

### **LineWidth — Width of ROI border**

positive number

Width of the ROI border, specified as a positive number in points. The default value is three times the number of points per screen pixel, such that the border is three pixels wide.

### **MarkerSize — Marker size**

positive number

Marker size, specified as a positive number in points. The default value is eight times the number of points per screen pixel, such that markers are eight pixels in size.

### **Parent — ROI parent**

Axes object | UIAxes object

ROI parent, specified as an Axes or UIAxes object. For information about using an ROI in a UIAxes, including important limitations, see "Using ROIs in Apps Created with App Designer".

### **RotationAngle — Rotation angle**

0 (default) | number

Rotation angle of the ROI, specified as a number. The angle is measured in degrees in a clockwise direction around the center of the ROI.

### **Selected — Selection state of ROI**

false or 0 (default) | true or 1

Selection state of the ROI, specified as a numeric or logical  $\theta$  (false) or 1 (true).

### **SelectedColor — Color of ROI when selected**

'none' (default) | RGB triplet | color name | short color name

Color of the ROI when selected, specified as an RGB triplet, a color name, a short color name, or 'none'. If you specify 'none', then the value of Color defines the color of the ROI for all states, selected or not.

You can specify any color using an RGB triplet. An RGB triplet is a 3-element row vector whose elements specify the intensities of the red, green, and blue components of the color. The intensities must be in the range [0,1].

You can specify some common colors by name as a string scalar or character vector. This table lists the named color options and the equivalent RGB triplets.

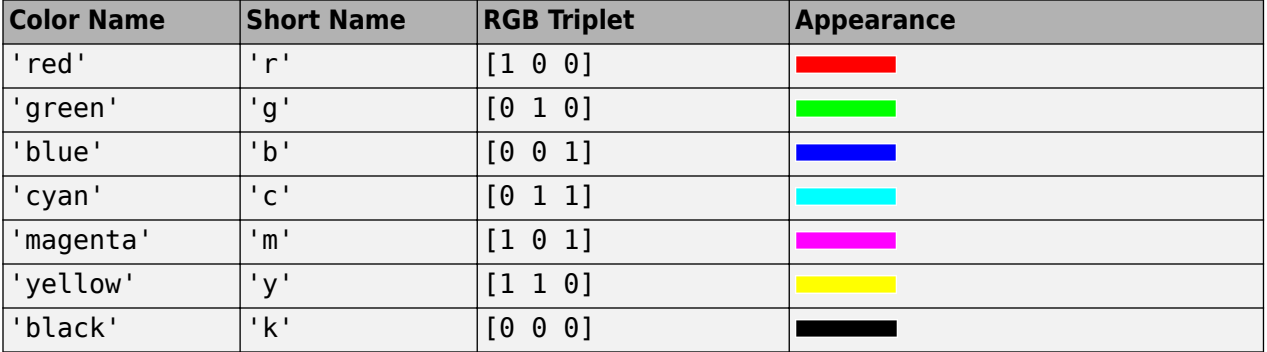

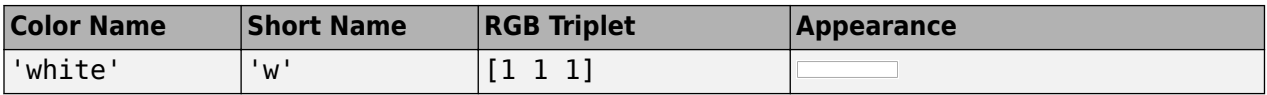

Here are the RGB triplets for the default colors that MATLAB uses in many types of plots.

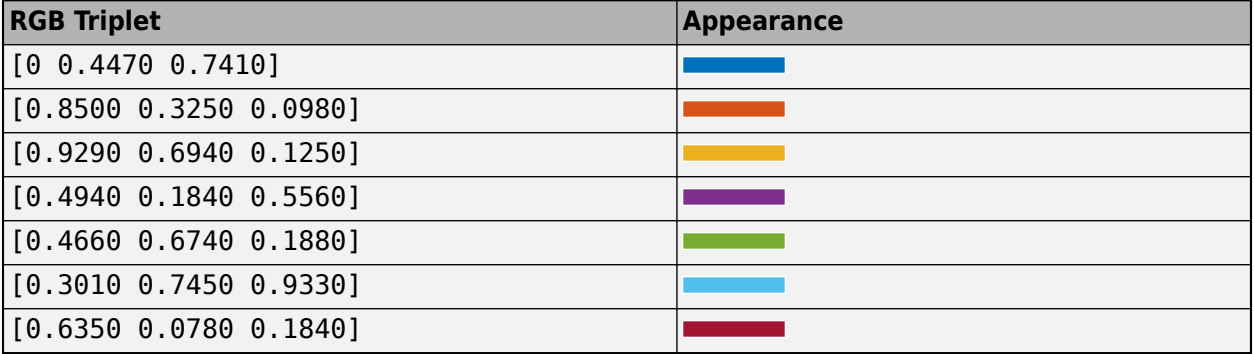

Example: 'SelectedColor','r' Example: 'SelectedColor','green' Example: 'SelectedColor',[0 0.4470 0.7410]

#### **SemiAxes — Lengths of semiaxes of ellipse**

1-by-2 numeric vector

Lengths of the semiaxis of the ellipse, specified as a 1-by-2 numeric vector of the form [*semiaxis1 semiaxis2*]. The drawellipse function assigns the length of the semiaxis that is closest to the *x* direction to *semiaxis1*.

#### **StripeColor — Color of ROI stripe**

'none' (default) | RGB triplet | color name | short color name

Color of the ROI stripe, specified as an RGB triplet, a color name, a short color name, or 'none'. If you specify 'none', then the ROI edge is a solid color specified by Color. Otherwise, the edge of the ROI is striped, with colors alternating between the colors specified by Color and StripeColor.

You can specify any color using an RGB triplet. An RGB triplet is a 3-element row vector whose elements specify the intensities of the red, green, and blue components of the color. The intensities must be in the range [0,1].

You can specify some common colors by name as a string scalar or character vector. This table lists the named color options and the equivalent RGB triplets.

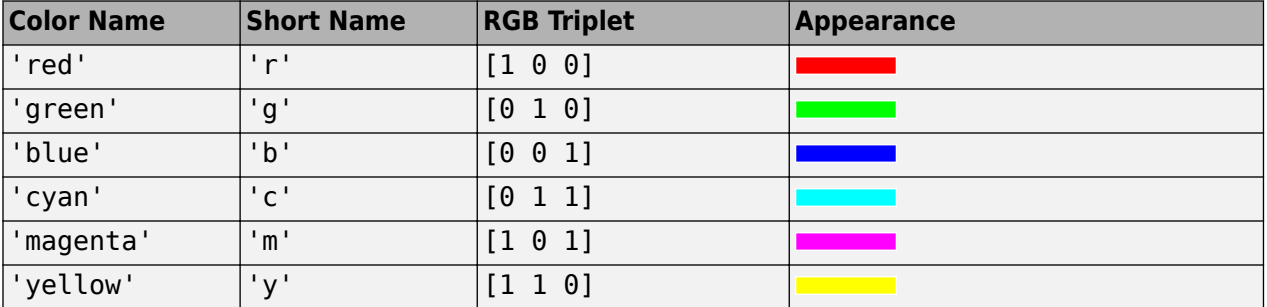

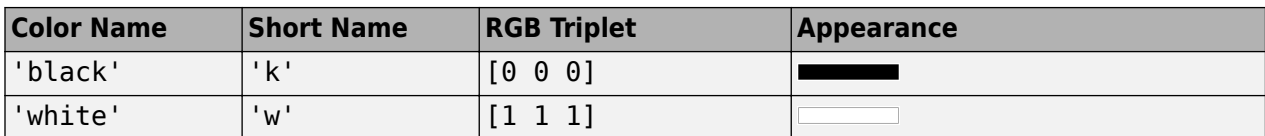

Here are the RGB triplets for the default colors that MATLAB uses in many types of plots.

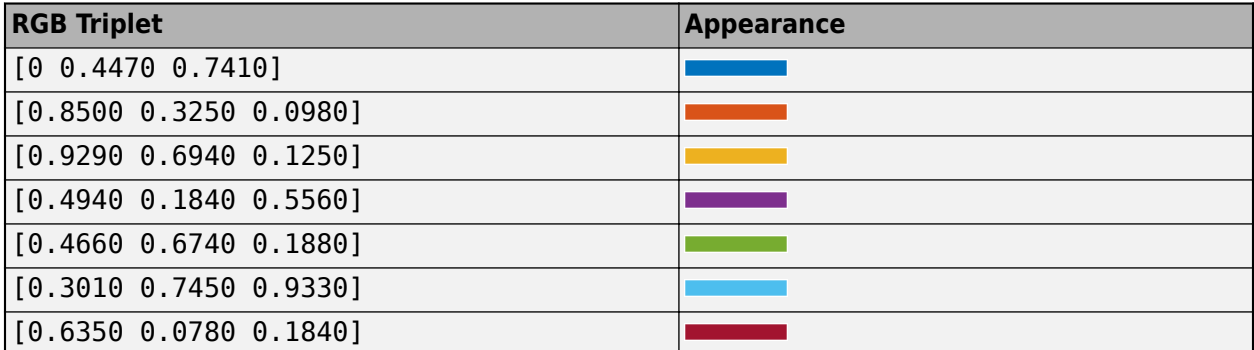

Example: 'StripeColor','r'

Example: 'StripeColor','green'

Example: 'StripeColor',[0 0.4470 0.7410]

### **Tag — Tag to associate with ROI**

'' (default) | character vector | string scalar

Tag to associate with the ROI, specified as a character vector or string scalar. Use the tag value to find the ROI object in a hierarchy of objects using the findobj function.

### **UserData — Data to associate with ROI**

any MATLAB data

Data to associate with the ROI, specified as any MATLAB data. For example, you can specify a scalar, vector, matrix, cell array, string, character array, table, or structure. The drawellipse object does not use this data.

### **Visible — ROI visibility**

'on' (default) | 'off' | on/off logical value

ROI visibility, specified as 'on' or 'off', or as a numeric or logical 1 (true) or 0 (false). A value of 'on' is equivalent to true, and 'off' is equivalent to false. The value is stored as an on/off logical value of type OnOffSwitchState.

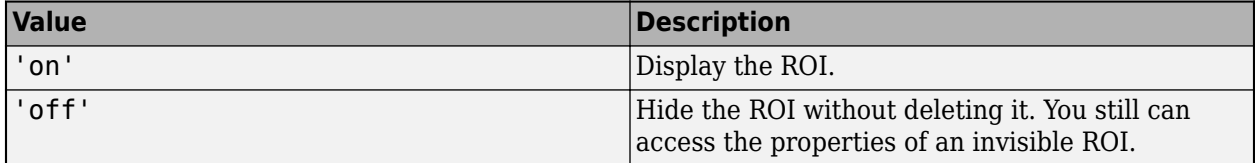

### **Output Arguments**

**roi — Elliptical ROI** Ellipse object

<span id="page-858-0"></span>Elliptical ROI, returned as an [Ellipse](#page-2829-0) object.

## **Tips**

• The ROI supports the following interactivity, including keyboard shortcuts.

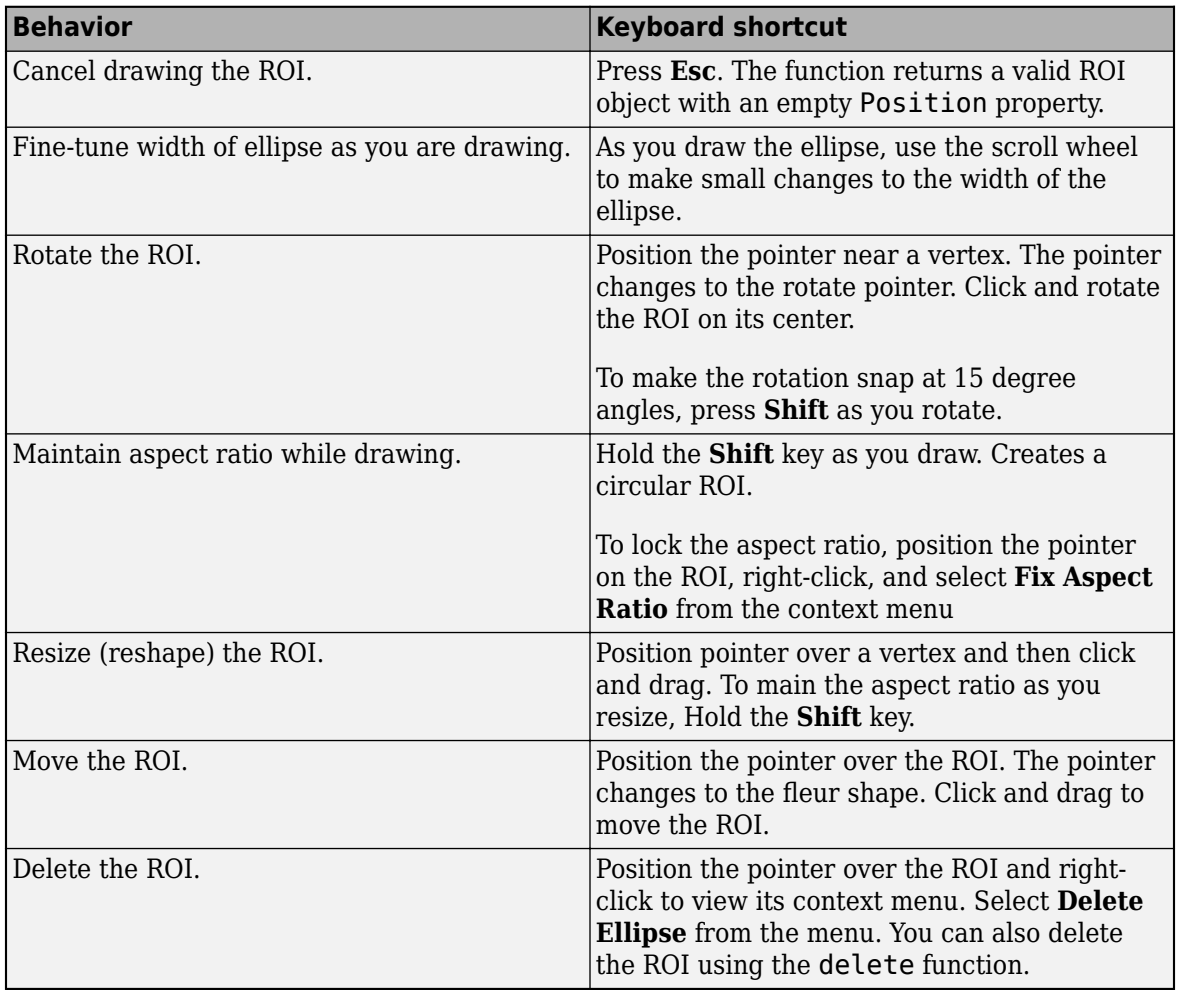

• The drawellipse function creates an [Ellipse](#page-2829-0) object. After you create the object, you can modify the shape, position, appearance, and behavior of the ROI by using these object capabilities.

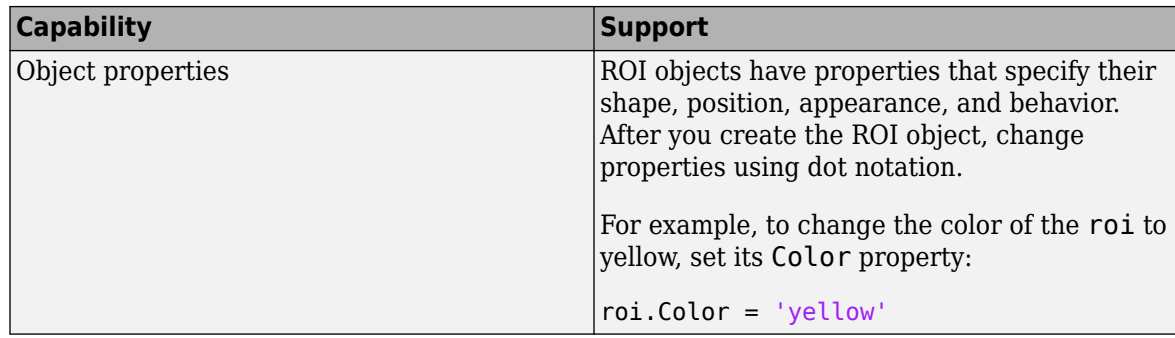

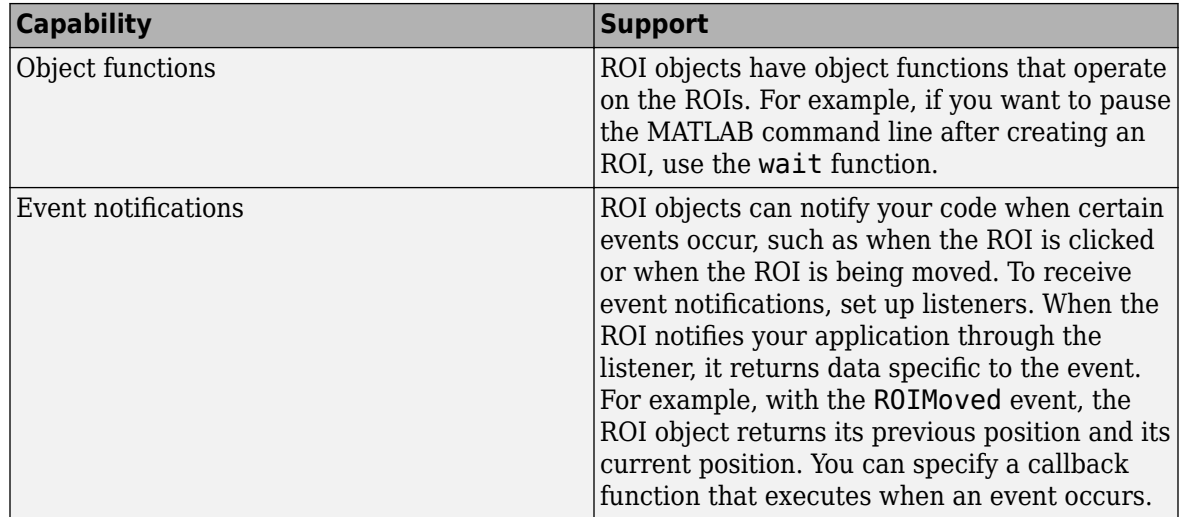

For an example of using event listeners with the Ellipse object, see ["Set Up Listener for Ellipse](#page-849-0) [ROI Events" on page 1-844](#page-849-0).

## **Compatibility Considerations**

### **UIContextMenu name-value argument is not recommended**

*Not recommended starting in R2020a*

Starting in R2020a, using the UIContextMenu name-value argument to assign a context menu to an ROI object is not recommended. Use the ContextMenu name-value argument instead. The values are the same.

There are no plans to remove support for the UIContextMenu name-value argument at this time.

## **See Also**

[Ellipse](#page-2829-0) | [drawcircle](#page-801-0)

### **Topics**

"Create ROI Shapes" "Using ROIs in Apps Created with App Designer" "Use Wait Function After Drawing ROI"

**Introduced in R2018b**

# **drawfreehand**

Create customizable freehand ROI

## **Syntax**

```
h = drawfreehand
h = drawfreehand(ax)h = drawfreehand( , Name, Value)
```
## **Description**

The drawfreehand function creates a [Freehand](#page-2844-0) object that specifies the shape and position of a freehand region of interest (ROI). You can create the ROI interactively by drawing the ROI over an image using the mouse, or programmatically by using name-value arguments. You can also specify the initial appearance and behavior of the ROI.

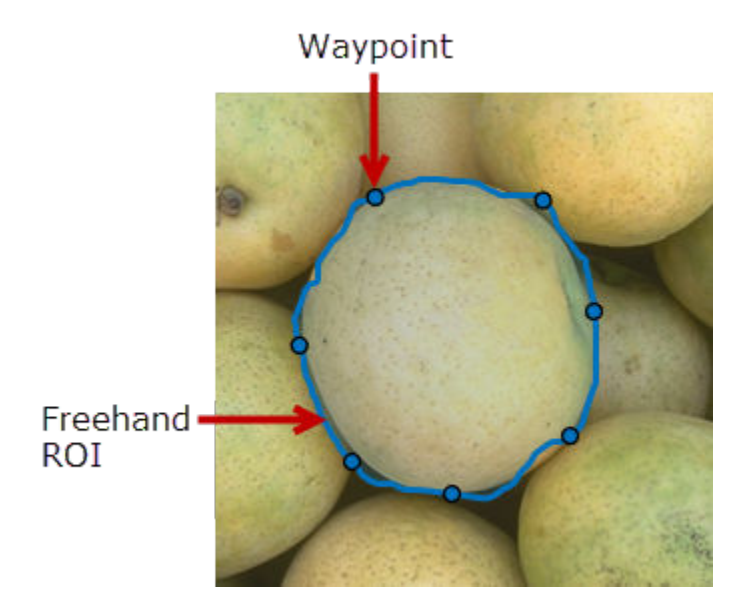

After you create the ROI, you can use object properties, object functions, and event notifications to customize the shape, position, appearance, and behavior of the ROI. For more information about using these capabilities, see ["Tips" on page 1-869.](#page-874-0)

h = drawfreehand creates a Freehand object and enables interactive drawing of a circular regionof-interest (ROI) on the current axes.

To draw the ROI, position the pointer on the image. The cursor changes to a fleur shape. Click and drag to draw the line. To finish the ROI, release the mouse button. For more information about using the ROI, including keyboard shortcuts and context menu options, see ["Tips" on page 1-869.](#page-874-0)

 $h = d$ rawfreehand(ax) creates the ROI in the axes specified by ax.

h = drawfreehand ( \_\_\_ , Name, Value) modifies the appearance and behavior of the ROI using one or more name-value arguments.

## **Examples**

### **Create Freehand ROI That Is Not Selectable**

Read an image into the workspace and display it. imshow(imread('yellowlily.jpg'))

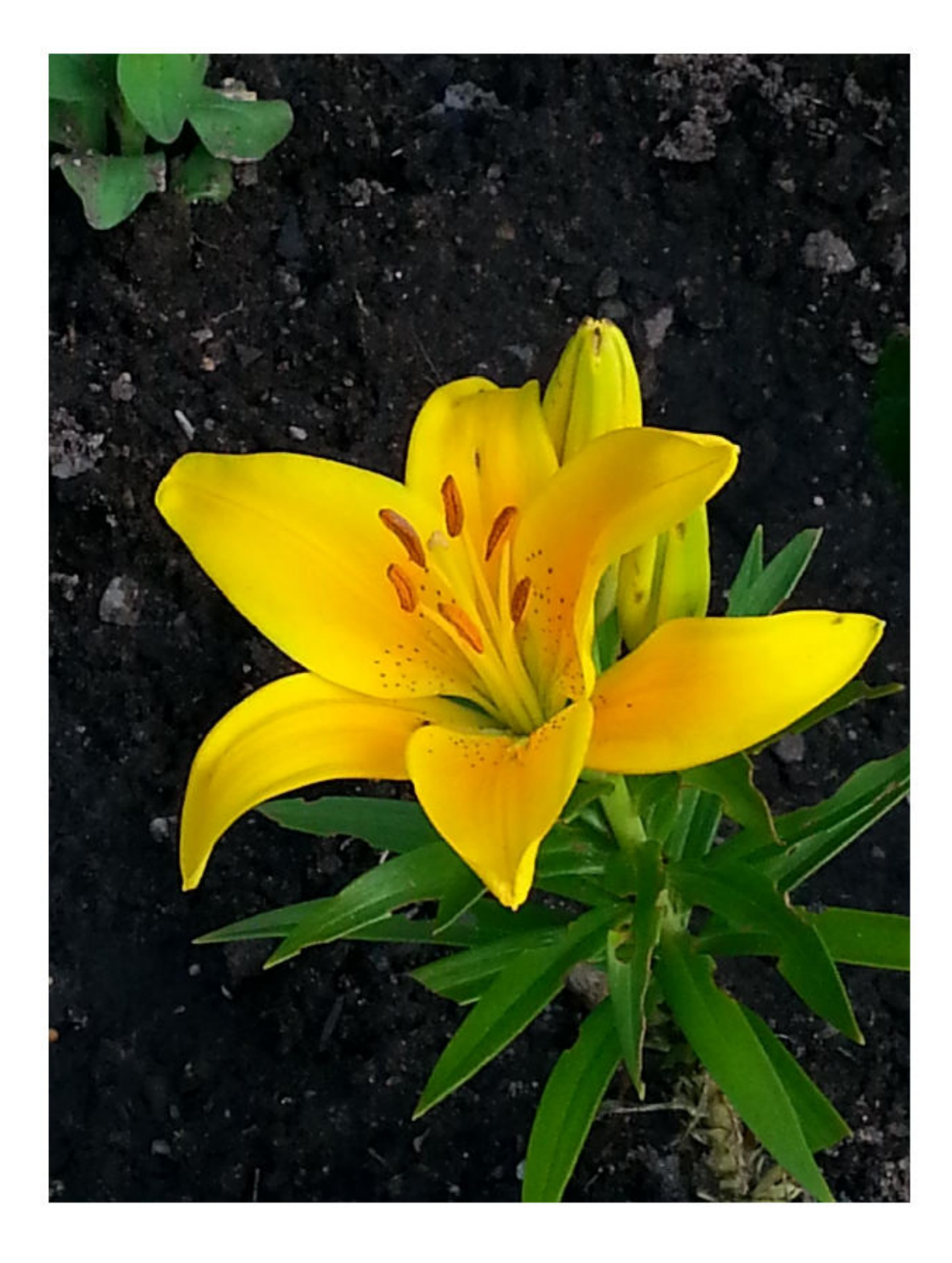

Draw a freehand ROI.

h = drawfreehand;

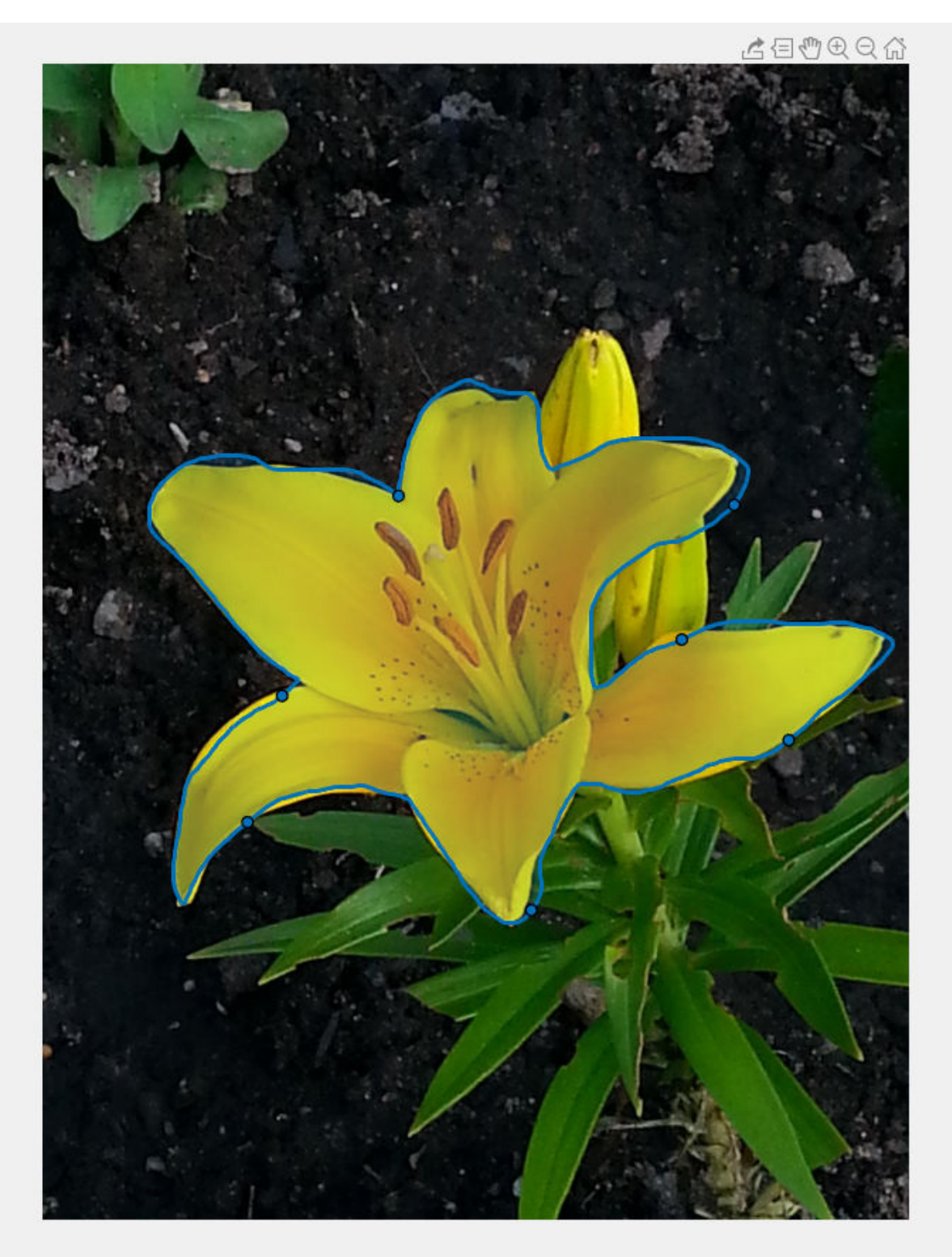
Fill in the face of the freehand ROI and disable the ability to select the ROI. The ROI does not move when you click and drag the mouse.

h.FaceAlpha = 1; h.FaceSelectable = false;

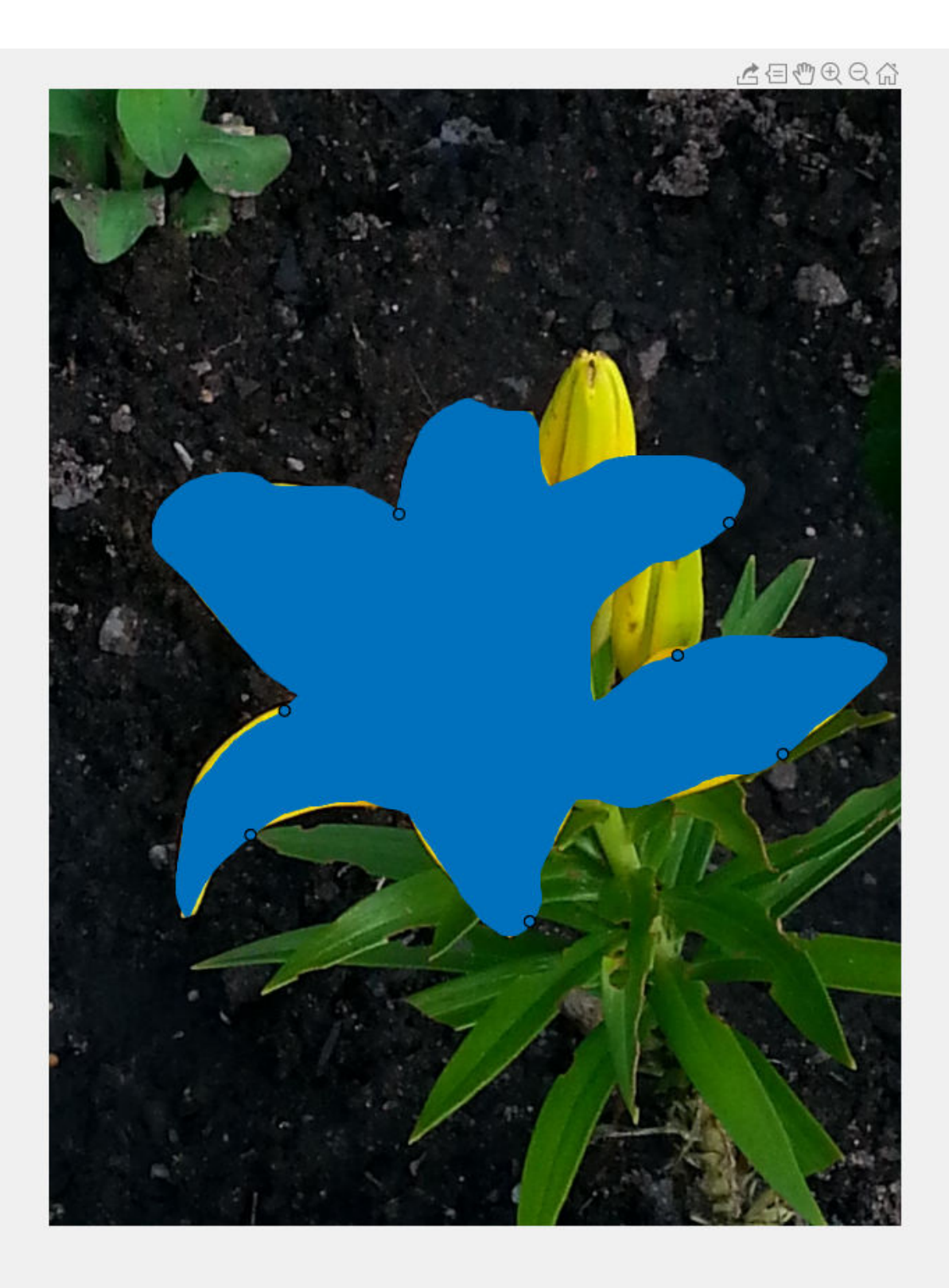

#### <span id="page-866-0"></span>**Set Up Listener for Freehand ROI Events**

Read an image into the workspace.

 $I = imread('cameraman.tif');$ 

Display the image.

imshow(I);

Draw a freehand ROI on the image.

```
roi = drawfreehand('Color','r');
```
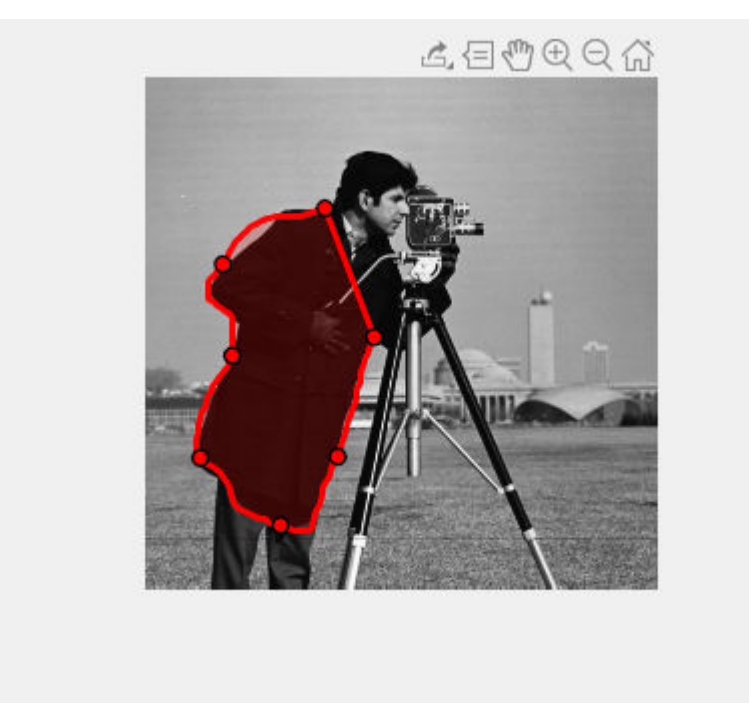

Set up listeners for ROI moving events. When you move it, the ROI sends notifications of these events and executes the callback function you specify.

```
addlistener(roi,'MovingROI',@allevents);
addlistener(roi,'ROIMoved',@allevents);
```
The allevents callback function displays the previous position and the current position of the ROI.

```
function allevents(src,evt)
     evname = evt.EventName;
     switch(evname)
         case{'MovingROI'}
             disp(['ROI moving previous position: ' mat2str(evt.PreviousPosition)]);
             disp(['ROI moving current position: ' mat2str(evt.CurrentPosition)]);
         case{'ROIMoved'}
             disp(['ROI moved previous position: ' mat2str(evt.PreviousPosition)]);
             disp(['ROI moved current position: ' mat2str(evt.CurrentPosition)]);
```

```
 end
end
```
### **Input Arguments**

#### **ax — Parent of ROI**

gca (default) | Axes object | UIAxes object

Parent of ROI, specified as an Axes object or a UIAxes object. For information about using an ROI in a UIAxes, including important limitations, see "Using ROIs in Apps Created with App Designer".

#### **Name-Value Pair Arguments**

Specify optional pairs of arguments as Name1=Value1,...,NameN=ValueN, where Name is the argument name and Value is the corresponding value. Name-value arguments must appear after other arguments, but the order of the pairs does not matter.

Example:  $h = drawfreehand(Color='y") creates a yellow colored Freedend object.$ 

*Before R2021a, use commas to separate each name and value, and enclose* Name *in quotes.*

Example: h = drawfreehand ("Color", "y") creates a yellow colored Freehand object.

#### **Closed — Close freehand ROI**

true or 1 (default) | false or 0

Close the freehand ROI, specified as a numeric or logical 1 (true) or 0 (false). When true, the drawfreehand function closes the ROI by connecting the last waypoint drawn to the first waypoint drawn.

#### **Color — ROI color**

[0 0.4470 0.7410] (default) | RGB triplet | color name | short color name

ROI color, specified as an RGB triplet, a color name, or a short color name.

You can specify any color using an RGB triplet. An RGB triplet is a 3-element row vector whose elements specify the intensities of the red, green, and blue components of the color. The intensities must be in the range [0,1].

You can specify some common colors by name as a string scalar or character vector. This table lists the named color options and the equivalent RGB triplets.

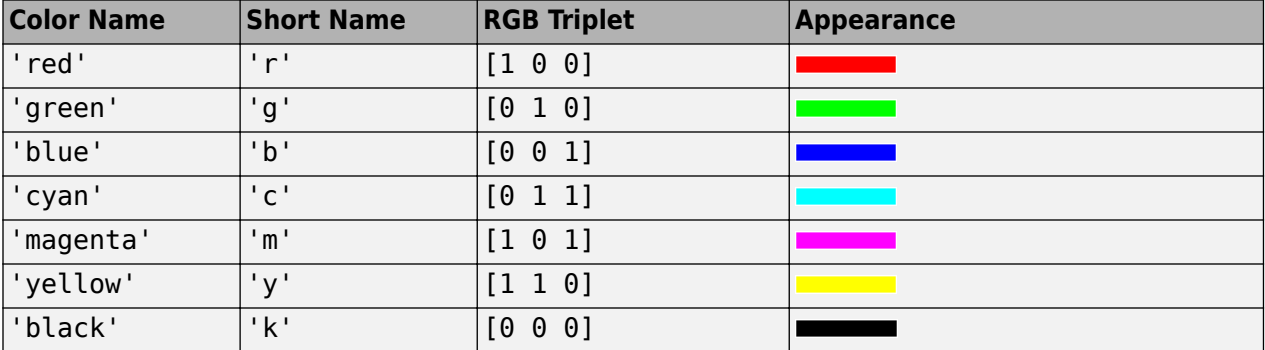

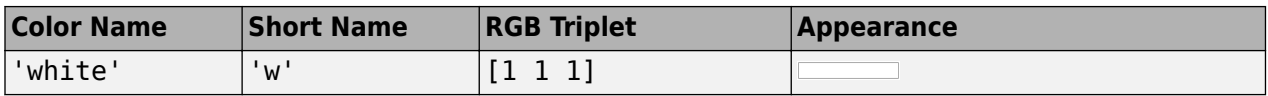

Here are the RGB triplets for the default colors that MATLAB uses in many types of plots.

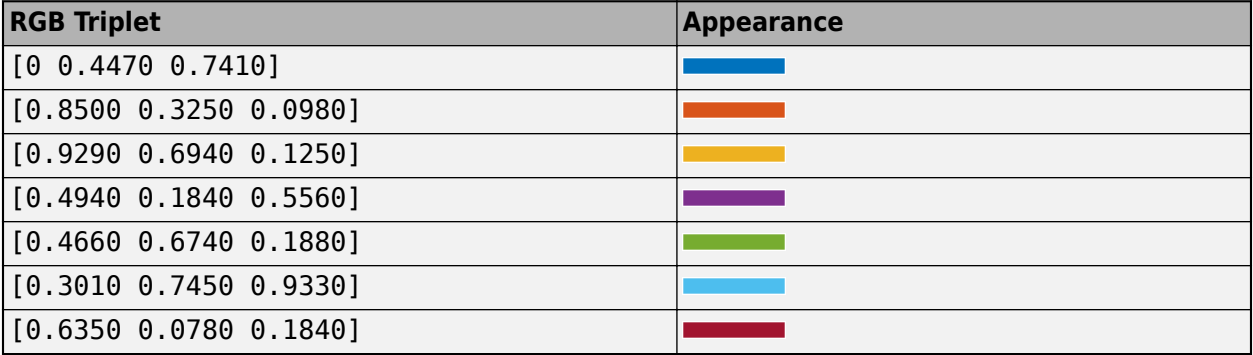

Example: 'Color','r'

Example: 'Color','green'

Example: 'Color',[0 0.4470 0.7410]

#### **ContextMenu — Context menu**

ContextMenu object

Context menu that displays when you right-click the ROI, specified as a ContextMenu object. You can create a custom context menu by using the uicontextmenu function and then configuring context menu properties.

#### **Deletable — Context menu provides option to delete the ROI**

true or 1 (default) | false or 0

Context menu provides an option to delete the ROI, specified as a numeric or logical 1 (true) or 0 (false). When the value is true, you can delete the ROI interactively using the context menu. When the value is false, the context menu option to delete the ROI is disabled.

In both cases, you can delete the ROI outside of the context menu by using the delete function.

#### **DrawingArea — Area of axes in which you can interactively place ROI**

'auto'  $(default) | 'unlimited' | [x,y,w,h]$ 

Area of the axes in which you can interactively place the ROI, specified as one of the values in this table.

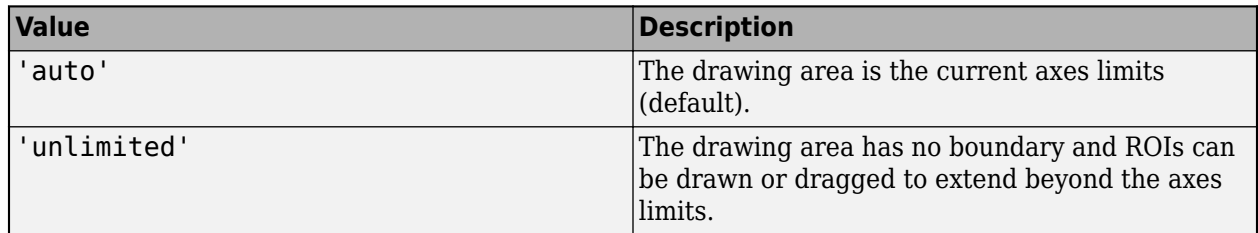

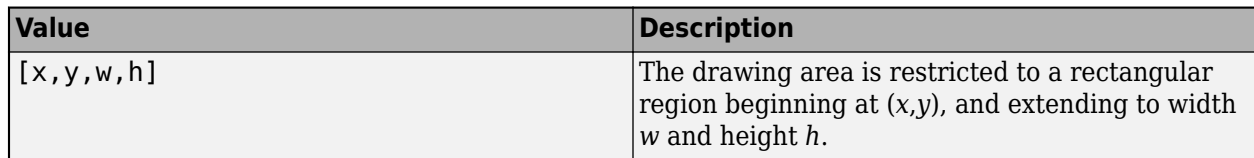

#### **FaceAlpha — Transparency of ROI face**

0.2 (default) | number in the range [0, 1]

Transparency of the ROI face, specified as a number in the range [0, 1]. When the value is 1, the ROI face is completely opaque. When the value is 0, the ROI face is completely transparent.

#### **FaceSelectable — ROI face can capture clicks**

true or 1 (default) | false or 0

ROI face can capture clicks, specified as a numeric or logical 1 (true) or 0 (false). When true, the ROI face captures mouse clicks. When false, the ROI face does not capture mouse clicks.

#### **HandleVisibility — Visibility of ROI handle in Children property of parent**

'on' (default) | 'off' | 'callback'

Visibility of the ROI handle in the Children property of the parent, specified as one of the values in this table.

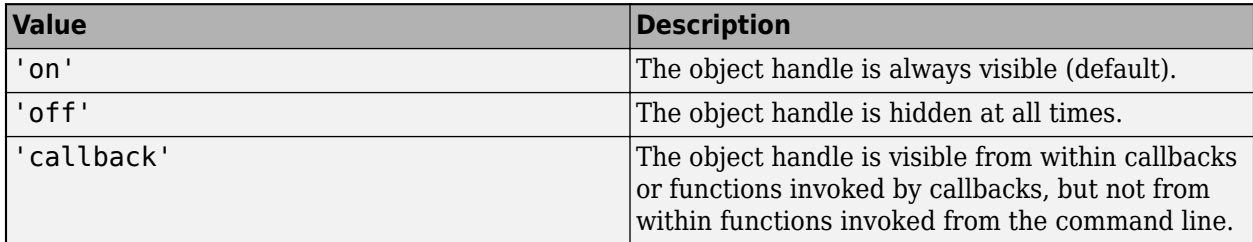

#### **InteractionsAllowed — Interactivity of ROI**

'all' (default) | 'none' | 'reshape' | 'translate'

Interactivity of the ROI, specified as one of the values in this table.

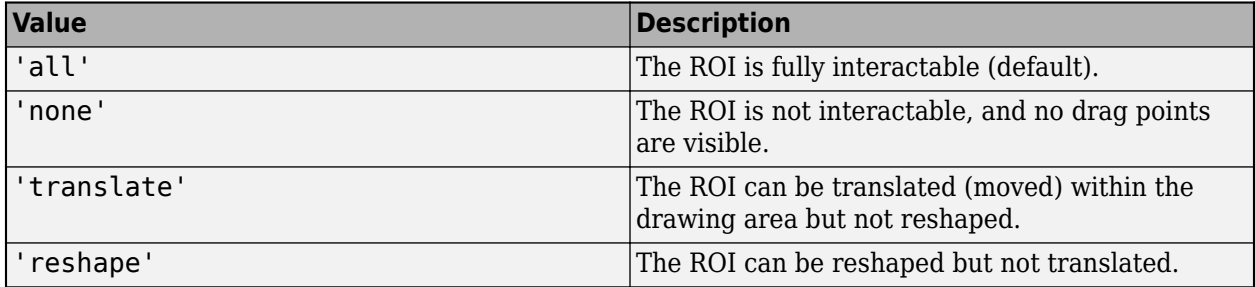

#### **Label — ROI label**

'' (default) | character vector | string scalar

ROI label, specified as a character vector or string scalar. By default, the ROI has no label ('').

#### **LabelAlpha — Transparency of text background**

1 (default) | number in the range [0, 1]

Transparency of the text background, specified as a number in the range [0, 1]. When set to 1, the text background is completely opaque. When set to 0, the text background is completely transparent.

#### **LabelTextColor — Label text color**

'black' (default) | RGB triplet | color name | short color name

Label text color, specified as an RGB triplet, a color name, or a short color name.

You can specify any color using an RGB triplet. An RGB triplet is a 3-element row vector whose elements specify the intensities of the red, green, and blue components of the color. The intensities must be in the range [0,1].

You can specify some common colors by name as a string scalar or character vector. This table lists the named color options and the equivalent RGB triplets.

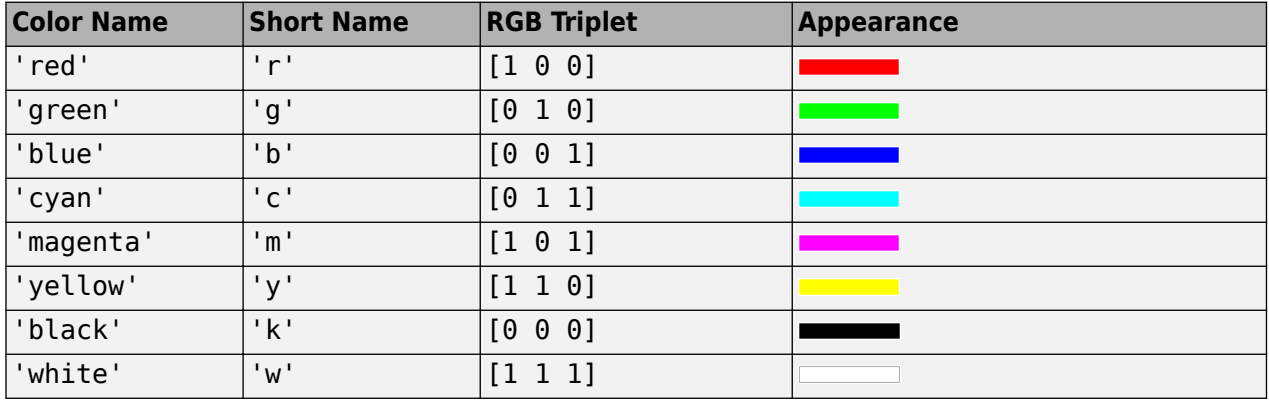

Here are the RGB triplets for the default colors that MATLAB uses in many types of plots.

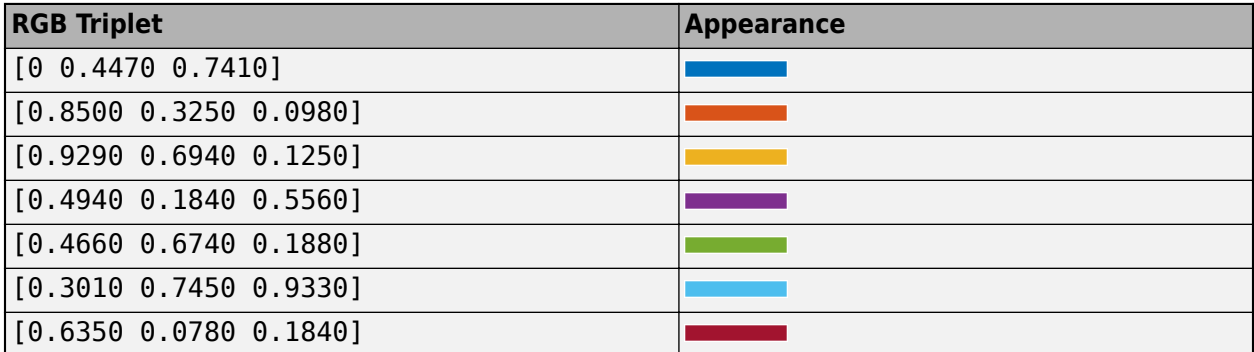

```
Example: 'LabelTextColor','r'
```
Example: 'LabelTextColor','green'

Example: 'LabelTextColor',[0 0.4470 0.7410]

#### **LabelVisible — Label visibility**

'on' (default) | 'off' | 'hover'

Label visibility, specified as one of these values.

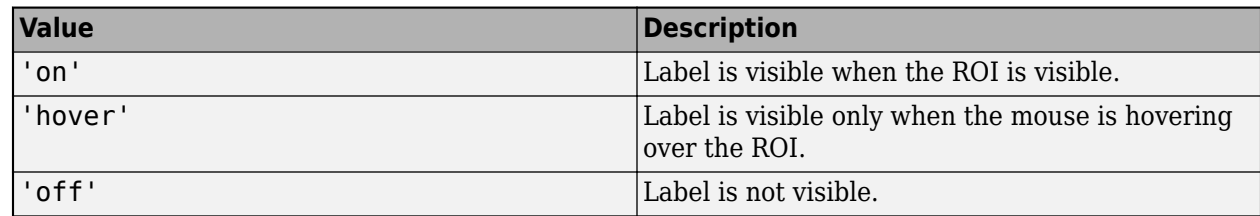

#### **LineWidth — Width of ROI border**

positive number

Width of the ROI border, specified as a positive number in points. The default value is three times the number of points per screen pixel, such that the border is three pixels wide.

#### **MarkerSize — Marker size**

positive number

Marker size, specified as a positive number in points. The default value is eight times the number of points per screen pixel, such that markers are eight pixels in size.

#### **Multiclick — Control freehand drawing style during interactive placement**

false or  $\theta$  (default) | true or 1

Control the freehand drawing style during interactive placement, specified as a numeric or logical 0 (false) or 1 (true). When the value is false, a single click and drag gesture completes the freehand ROI. When the value is true, multiple click and drag gestures can be combined with straight edges to make a more complex freehand ROI shape.

#### **Parent — ROI parent**

Axes object | UIAxes object

ROI parent, specified as an Axes or UIAxes object. For information about using an ROI in a UIAxes, including important limitations, see "Using ROIs in Apps Created with App Designer".

#### **Position — Position of ROI**

*n*-by-2 numeric matrix

Position of the ROI, specified as an *n*-by-2 numeric matrix where *n* is the number of vertices or points defining the ROI. Each row represents the [*x y*] coordinates of a vertex or point.

#### **Selected — Selection state of ROI**

false or  $\theta$  (default) | true or 1

Selection state of the ROI, specified as a numeric or logical 0 (false) or 1 (true).

#### **SelectedColor — Color of ROI when selected**

'none' (default) | RGB triplet | color name | short color name

Color of the ROI when selected, specified as an RGB triplet, a color name, a short color name, or 'none'. If you specify 'none', then the value of Color defines the color of the ROI for all states, selected or not.

You can specify any color using an RGB triplet. An RGB triplet is a 3-element row vector whose elements specify the intensities of the red, green, and blue components of the color. The intensities must be in the range [0,1].

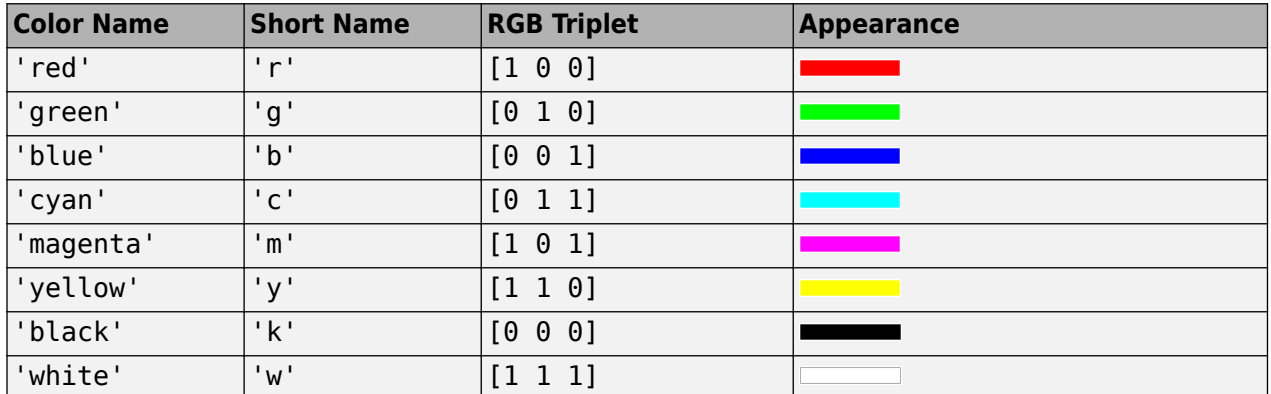

You can specify some common colors by name as a string scalar or character vector. This table lists the named color options and the equivalent RGB triplets.

Here are the RGB triplets for the default colors that MATLAB uses in many types of plots.

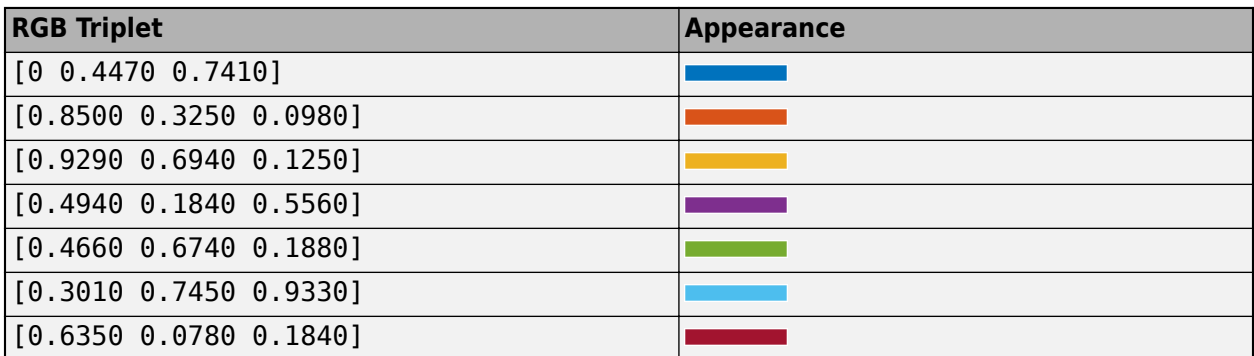

Example: 'SelectedColor','r' Example: 'SelectedColor','green' Example: 'SelectedColor',[0 0.4470 0.7410]

#### **Smoothing — Smoothing applied to edge of ROI**

1 (default) | nonnegative number

Smoothing applied to the edge of the ROI after interactive placement, specified as a nonnegative number. The drawfreehand function filters the *x* and *y* coordinates of the ROI using a Gaussian smoothing kernel with a default standard deviation of 1. The size of the Gaussian filter is 2\*ceil(2\*Smoothing)+1. You can see the smoothing effect only after completing the drawing.

#### **StripeColor — Color of ROI stripe**

'none' (default) | RGB triplet | color name | short color name

Color of the ROI stripe, specified as an RGB triplet, a color name, a short color name, or 'none'. If you specify 'none', then the ROI edge is a solid color specified by Color. Otherwise, the edge of the ROI is striped, with colors alternating between the colors specified by Color and StripeColor.

You can specify any color using an RGB triplet. An RGB triplet is a 3-element row vector whose elements specify the intensities of the red, green, and blue components of the color. The intensities must be in the range [0,1].

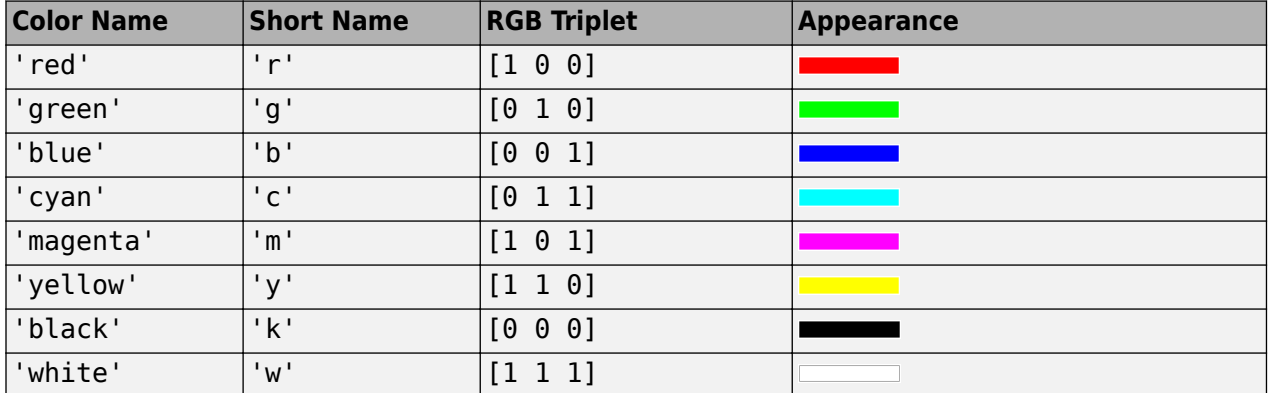

You can specify some common colors by name as a string scalar or character vector. This table lists the named color options and the equivalent RGB triplets.

Here are the RGB triplets for the default colors that MATLAB uses in many types of plots.

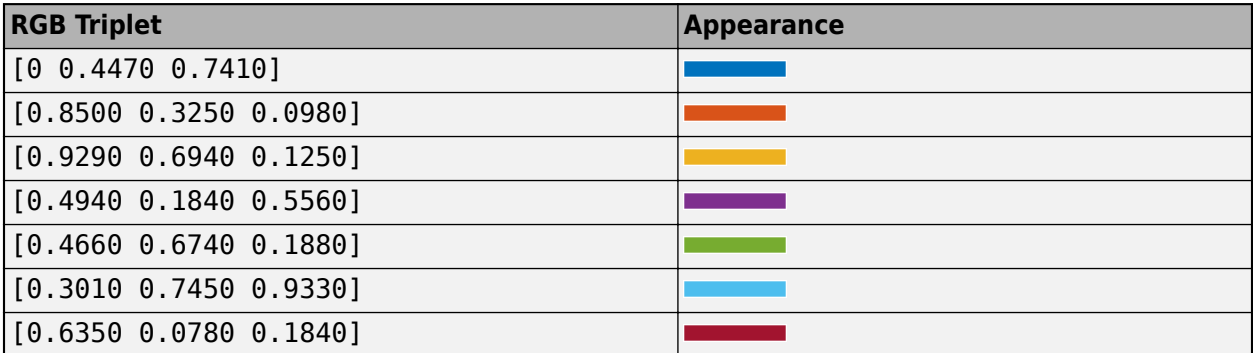

Example: 'StripeColor','r'

Example: 'StripeColor','green'

Example: 'StripeColor',[0 0.4470 0.7410]

#### **Tag — Tag to associate with ROI**

'' (default) | character vector | string scalar

Tag to associate with the ROI, specified as a character vector or string scalar. Use the tag value to find the ROI object in a hierarchy of objects using the findobj function.

#### **UserData — Data to associate with ROI**

any MATLAB data

Data to associate with the ROI, specified as any MATLAB data. For example, you can specify a scalar, vector, matrix, cell array, string, character array, table, or structure. The drawfreehand object does not use this data.

#### **Visible — ROI visibility**

'on' (default) | 'off' | on/off logical value

ROI visibility, specified as 'on' or 'off', or as a numeric or logical 1 (true) or 0 (false). A value of 'on' is equivalent to true, and 'off' is equivalent to false. The value is stored as an on/off logical value of type OnOffSwitchState.

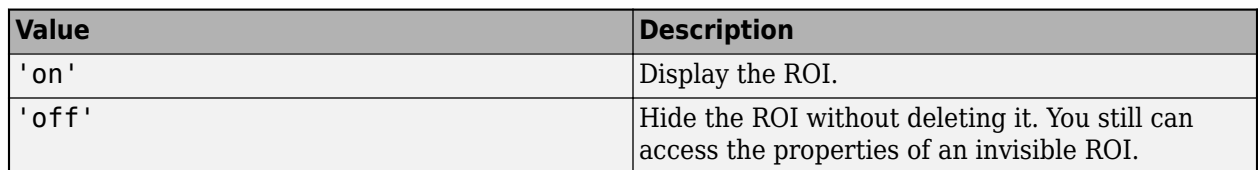

#### **Waypoints — Position point is waypoint**

*n*-by-1 logical vector

Position point is waypoint, specified as an *n*-by-1 logical vector where *n* is the number of points defining the ROI. The length of Waypoints must match the number of rows of the Position namevalue argument. Elements in Waypoints with the value true identify points in the Position matrix that are waypoints.

Waypoints appear as circular shapes on the ROI edge. You can use waypoints to reshape the ROI by clicking and dragging the waypoint with the mouse. Moving waypoints modifies the freehand-drawn region between the waypoint that you clicked and the adjacent waypoints.

### **Output Arguments**

#### **h — Freehand ROI**

Freehand object

Freehand ROI, returned as an [Freehand](#page-2844-0) object.

### **Tips**

• The ROI supports the following interactivity, including keyboard shortcuts.

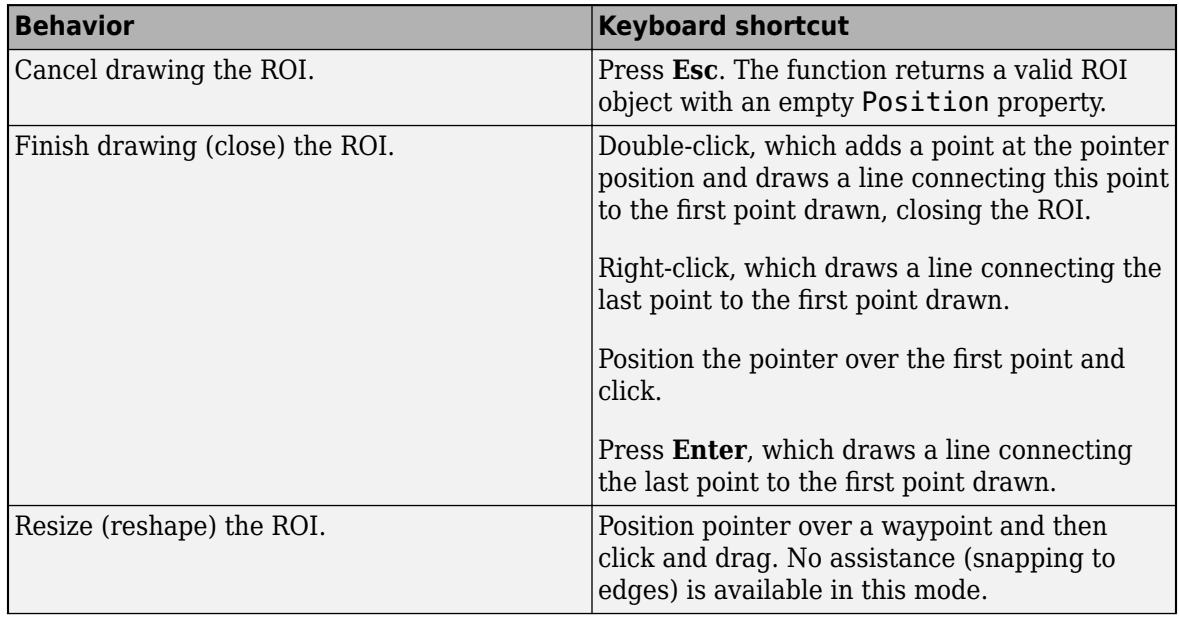

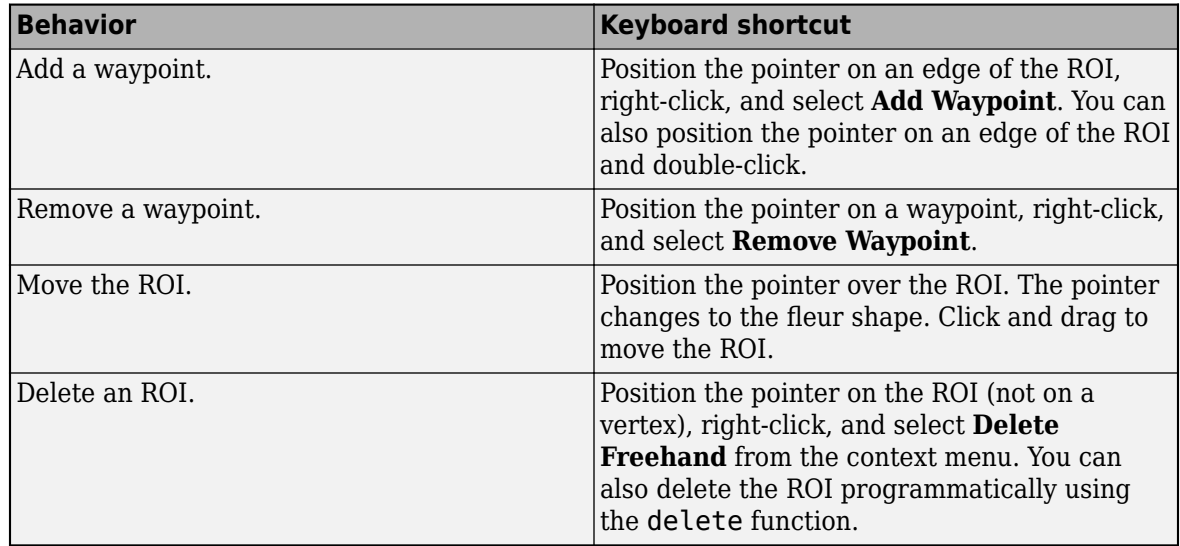

• The drawfreehand function creates a [Freehand](#page-2844-0) object. After you create the object, you can modify the shape, position, appearance, and behavior of the ROI by using these object capabilities.

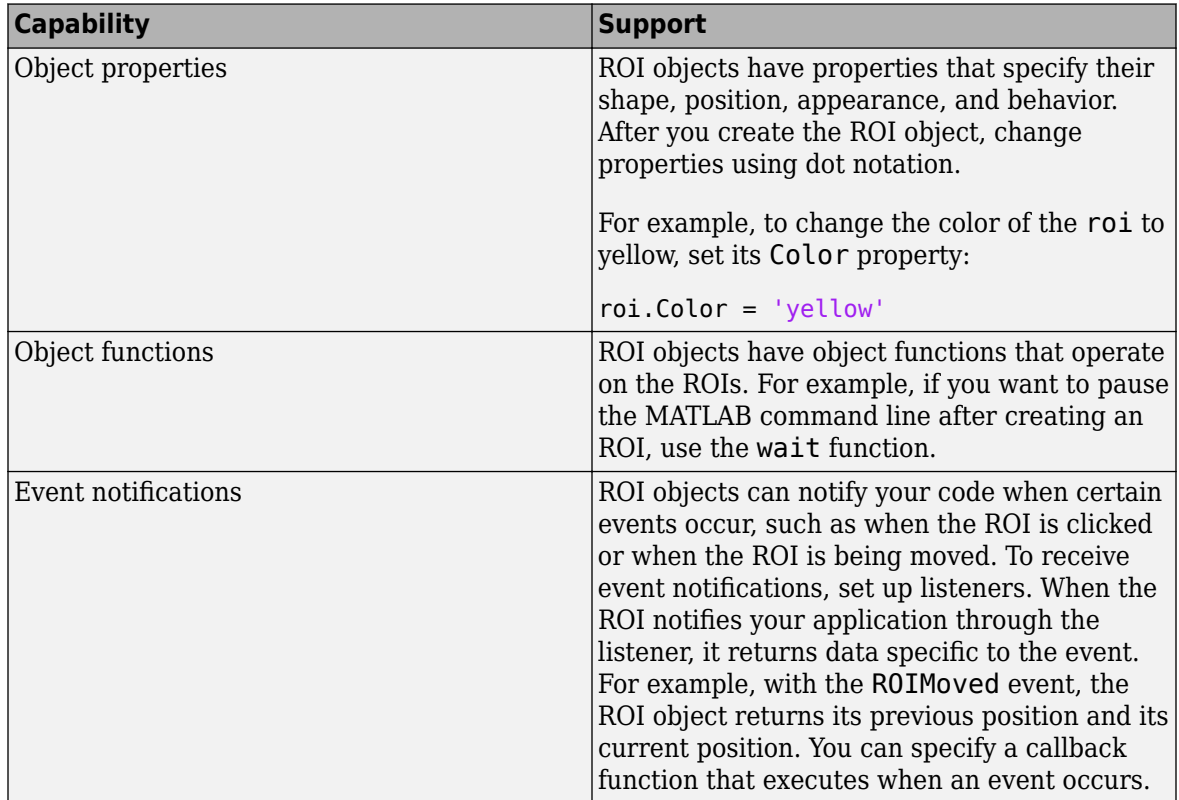

For an example of using event listeners with the Freehand object, see ["Set Up Listener for](#page-866-0) [Freehand ROI Events" on page 1-861.](#page-866-0)

### **Compatibility Considerations**

#### **UIContextMenu name-value argument is not recommended**

*Not recommended starting in R2020a*

Starting in R2020a, using the UIContextMenu name-value argument to assign a context menu to an ROI object is not recommended. Use the ContextMenu name-value argument instead. The values are the same.

There are no plans to remove support for the UIContextMenu name-value argument at this time.

### **See Also**

[Freehand](#page-2844-0) | [drawassisted](#page-787-0) | [drawpolygon](#page-907-0) | [drawpolyline](#page-923-0)

#### **Topics**

"Create ROI Shapes" "Using ROIs in Apps Created with App Designer" "Use Wait Function After Drawing ROI"

#### **Introduced in R2018b**

# **drawline**

Create customizable linear ROI

### **Syntax**

```
roi = drawlineroi = drawline(ax)roi = drawline( , Name, Value)
```
### **Description**

The drawline function creates a [Line](#page-2859-0) object that specifies the length and position of a line region of interest (ROI). You can create the ROI interactively by drawing the ROI over an image using the mouse, or programmatically by using name-value arguments. You can also specify the initial appearance and behavior of the ROI.

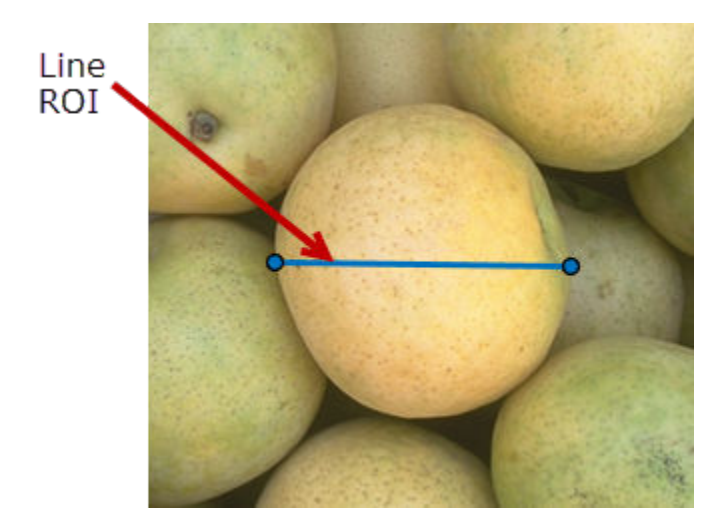

After you create the ROI, you can use object properties, object functions, and event notifications to customize the shape, position, appearance, and behavior of the ROI. For more information about using these capabilities, see ["Tips" on page 1-885.](#page-890-0)

roi = drawline creates a Line object and enables interactive drawing of a linear region-ofinterest (ROI) on the current axes.

To draw the ROI, position the pointer on the image. The cursor changes to a fleur shape. Click and drag to draw the Line ROI. To finish the ROI, release the mouse button. For more information about using the ROI, including keyboard shortcuts and context menu options, see ["Tips" on page 1-885.](#page-890-0)

 $roi = drawline(ax)$  creates the ROI in the axes specified by ax.

roi = drawline( , Name, Value) modifies the appearance and behavior of the ROI using one or more name-value pairs. Unspecified name-value pairs are set to the default value.

### **Examples**

#### **Create Linear ROIs That Change Color When Selected**

Read an image into the workspace and display it.

imshow(imread('car1.jpg'))

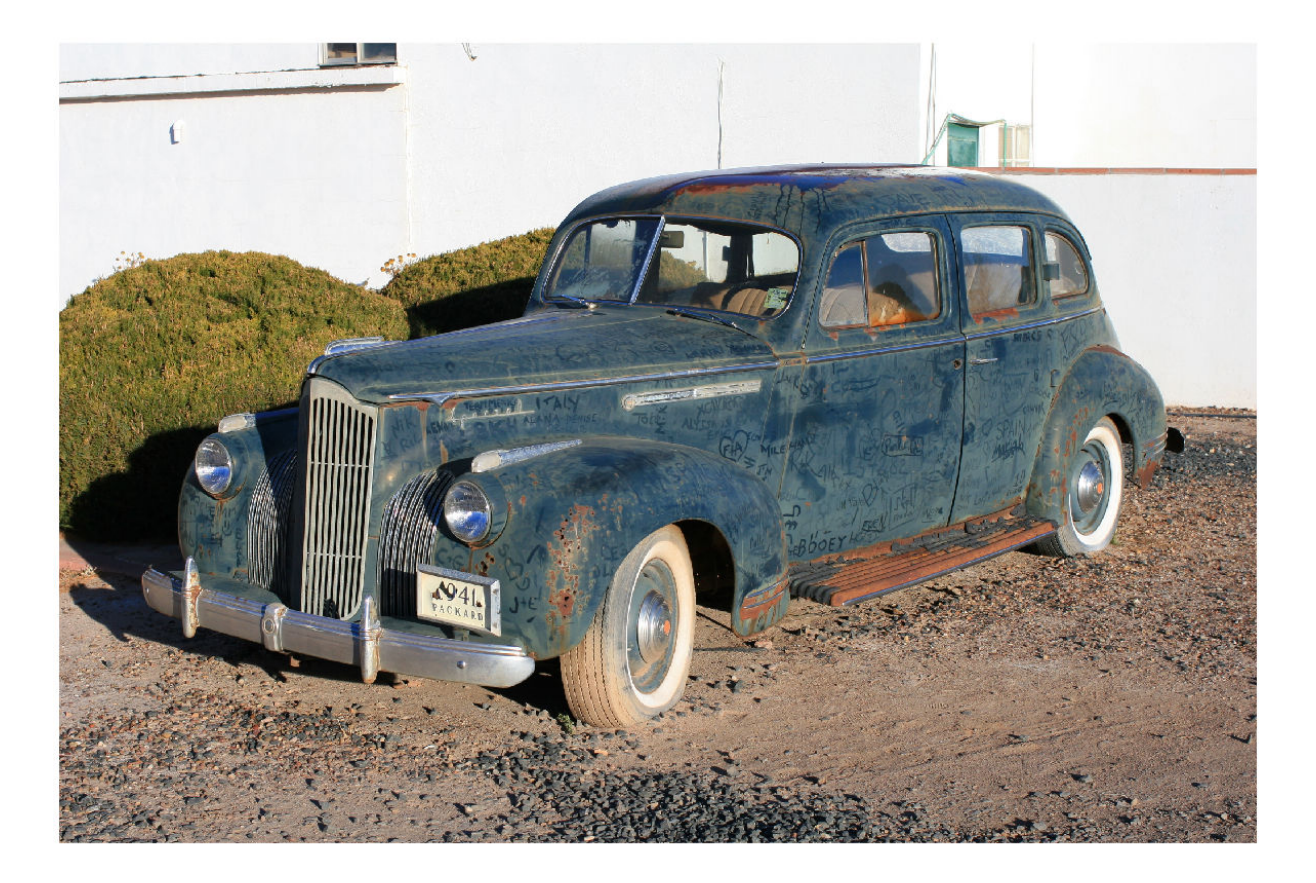

Draw two linear ROIs on the image. Use the 'SelectedColor' name-value pair to specify the color of the ROI when selected.

```
h1 = drawline('SelectedColor','yellow');
h2 = drawline('SelectedColor','magenta');
```
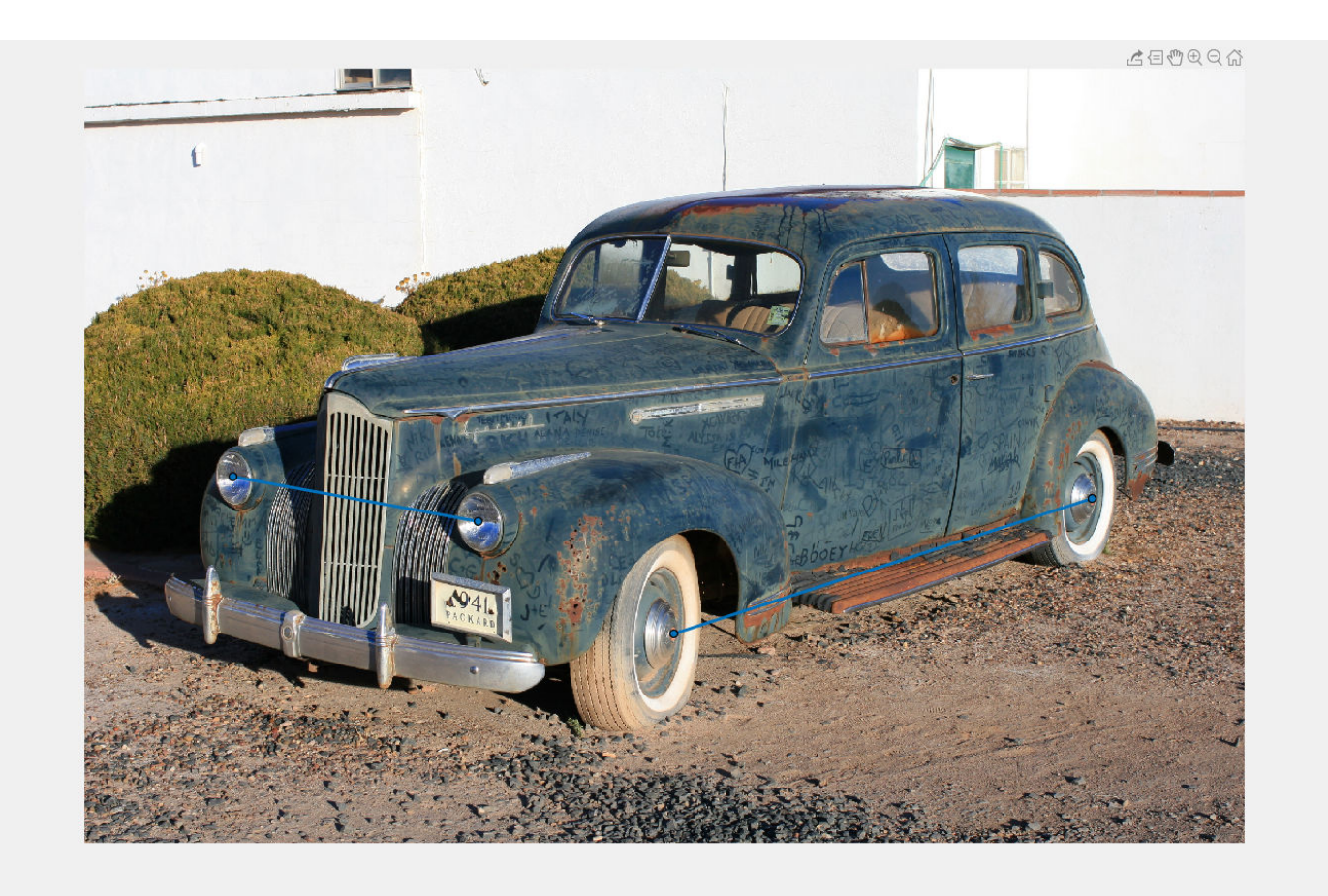

To turn the first line yellow, select the ROI programatically. You can also select an ROI by clicking it with the mouse. Click the second ROI to turn it magenta.

h1.Selected = true;

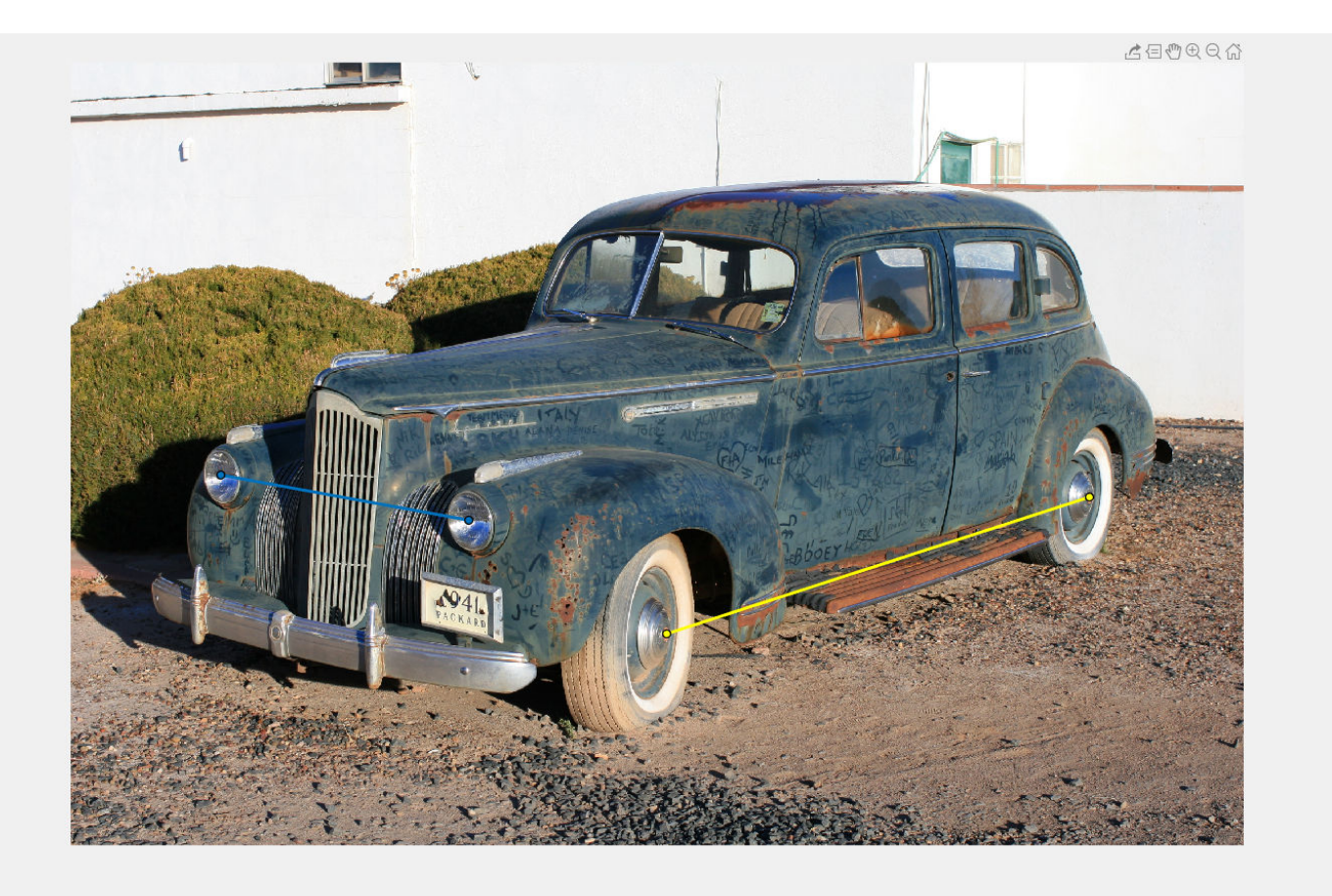

#### **Create Linear ROI Programmatically**

Read an image into the workspace and display it.

I = imread('baby.jpg'); figure imshow(I)

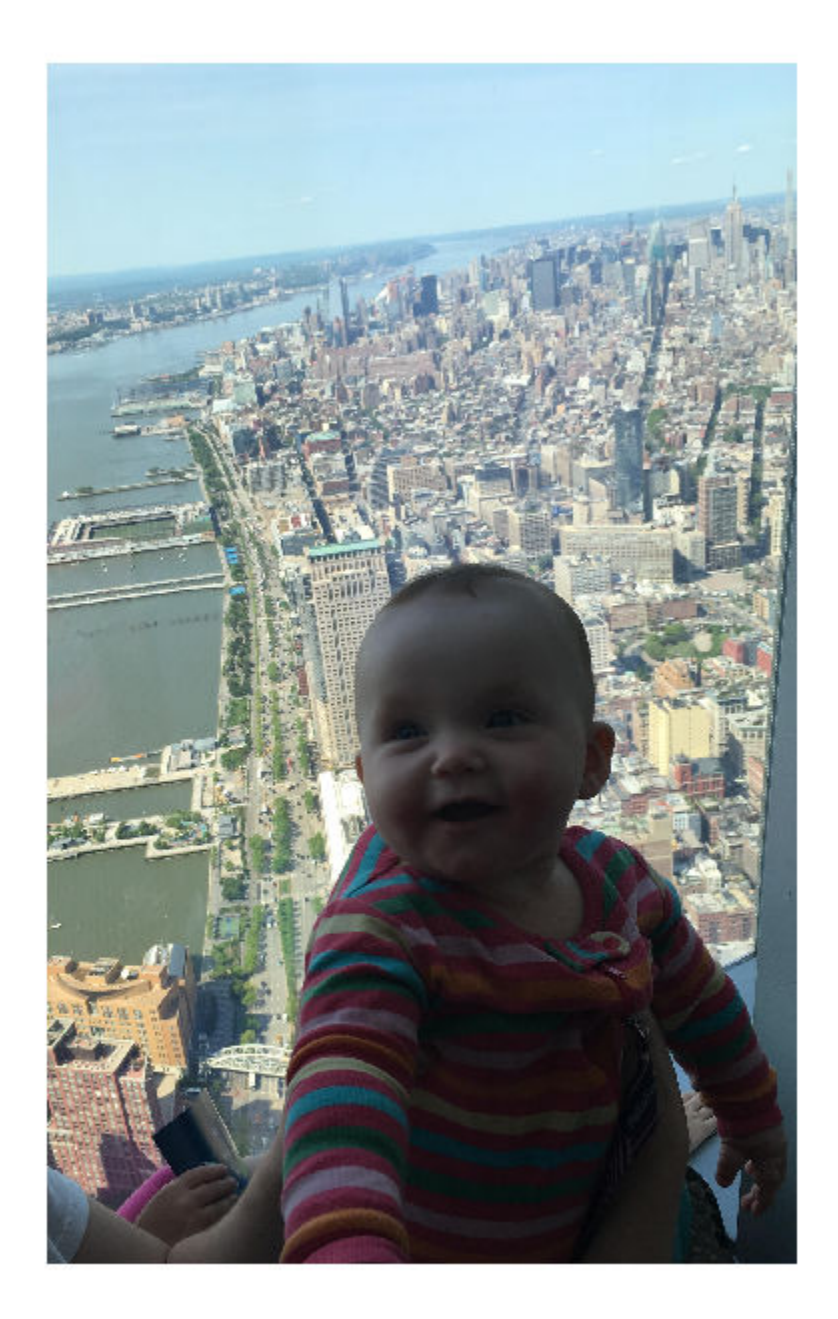

Draw a linear ROI over the image. Use the 'Position' name-value pair to specify the location and length of the linear ROI. Set the line to be striped red by specifying the 'StripeColor' name-value pair.

 $h =$  drawline('Position',[500 500;500 1500],'StripeColor','r');

<span id="page-882-0"></span>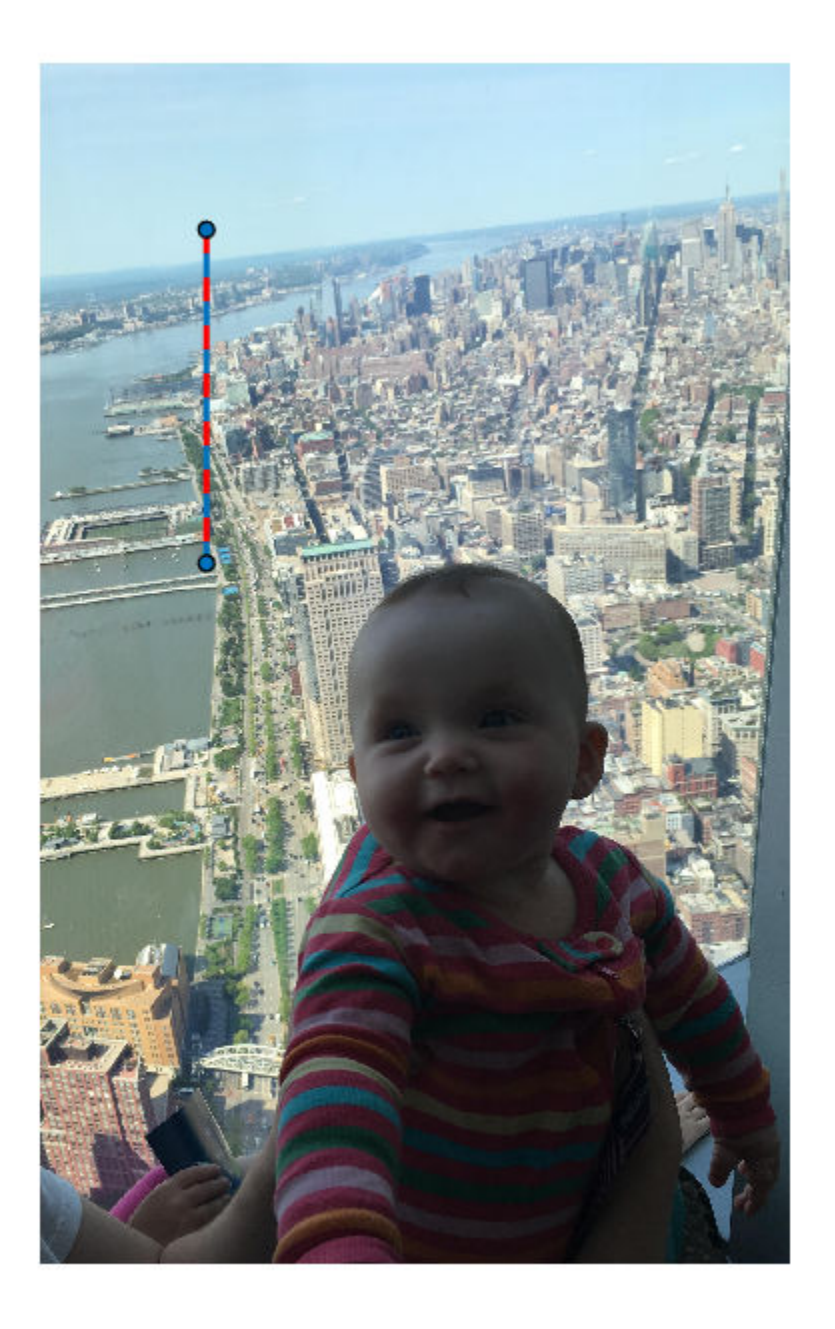

### **Set Up Listener for Line ROI Events**

Read an image into the workspace.

 $I = imread('cameraman.tif');$ 

Display the image. imshow(I); Draw a Line ROI on the image.

roi = drawline('Color','r');

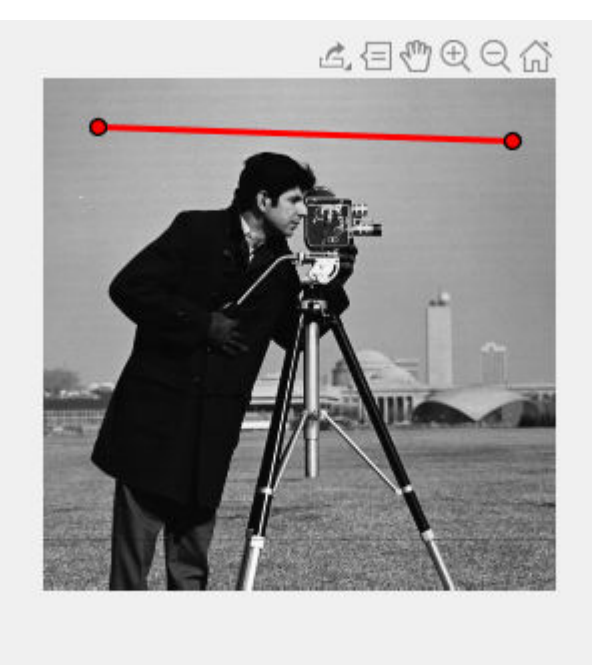

Set up listeners for ROI moving events. When you move it, the ROI sends notifications of these events and executes the callback function you specify.

```
addlistener(roi, 'MovingROI', @allevents);
addlistener(roi,'ROIMoved',@allevents);
```
The allevents callback function displays the previous position and the current position of the ROI.

```
function allevents(src,evt)
     evname = evt.EventName;
     switch(evname)
         case{'MovingROI'}
             disp(['ROI moving previous position: ' mat2str(evt.PreviousPosition)]);
             disp(['ROI moving current position: ' mat2str(evt.CurrentPosition)]);
         case{'ROIMoved'}
             disp(['ROI moved previous position: ' mat2str(evt.PreviousPosition)]);
            disp(['ROI moved current position: ' mat2str(evt.CurrentPosition)]);
     end
end
```
# **Input Arguments**

```
ax — Parent of ROI
gca (default) | Axes object | UIAxes object
```
Parent of ROI, specified as an Axes object or a UIAxes object. For information about using an ROI in a UIAxes, including important limitations, see "Using ROIs in Apps Created with App Designer".

#### **Name-Value Pair Arguments**

Specify optional pairs of arguments as Name1=Value1, ..., NameN=ValueN, where Name is the argument name and Value is the corresponding value. Name-value arguments must appear after other arguments, but the order of the pairs does not matter.

*Before R2021a, use commas to separate each name and value, and enclose* Name *in quotes.*

Example: 'Color','y' creates a yellow colored Line object

#### **Color — ROI color**

[0 0.4470 0.7410] (default) | RGB triplet | color name | short color name

ROI color, specified as an RGB triplet, a color name, or a short color name.

You can specify any color using an RGB triplet. An RGB triplet is a 3-element row vector whose elements specify the intensities of the red, green, and blue components of the color. The intensities must be in the range [0,1].

You can specify some common colors by name as a string scalar or character vector. This table lists the named color options and the equivalent RGB triplets.

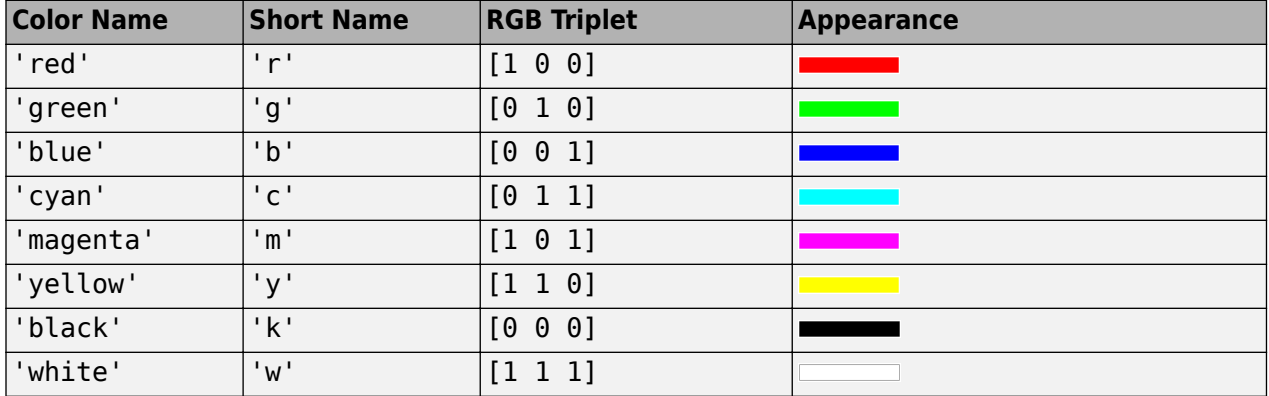

Here are the RGB triplets for the default colors that MATLAB uses in many types of plots.

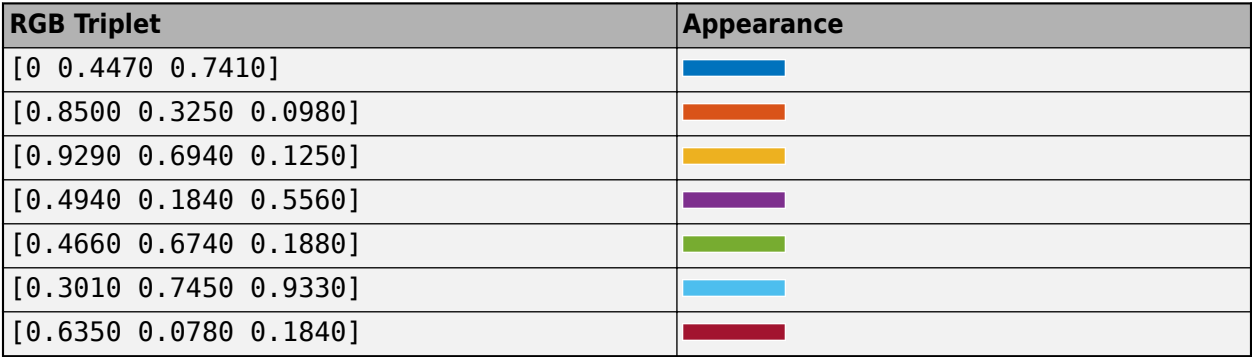

Example: 'Color','r'

```
Example: 'Color','green'
```
Example: 'Color',[0 0.4470 0.7410]

#### **ContextMenu — Context menu**

ContextMenu object

Context menu that displays when you right-click the ROI, specified as a ContextMenu object. You can create a custom context menu by using the uicontextmenu function and then configuring context menu properties.

#### **Deletable — Context menu provides option to delete the ROI**

true or 1 (default) | false or 0

Context menu provides an option to delete the ROI, specified as a numeric or logical 1 (true) or 0 (false). When the value is true, you can delete the ROI interactively using the context menu. When the value is false, the context menu option to delete the ROI is disabled.

In both cases, you can delete the ROI outside of the context menu by using the delete function.

#### **DrawingArea — Area of axes in which you can interactively place ROI**

'auto' (default) | 'unlimited' | [x,y,w,h]

Area of the axes in which you can interactively place the ROI, specified as one of the values in this table.

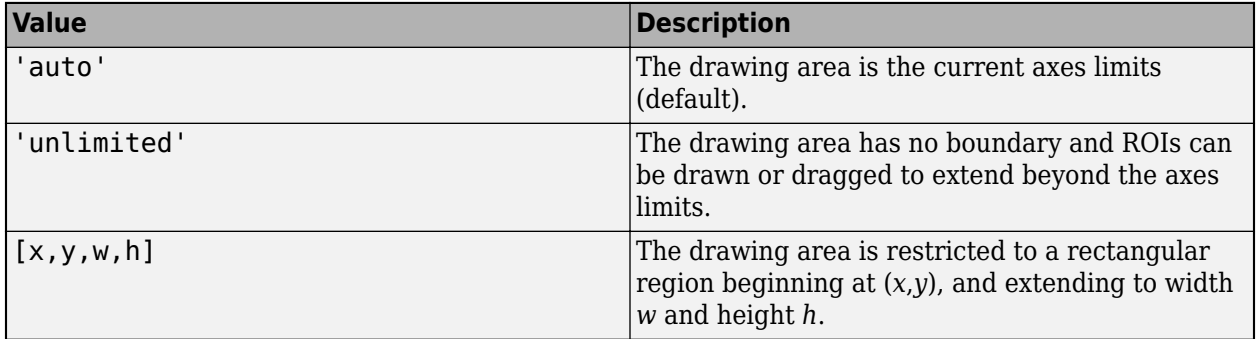

#### **HandleVisibility — Visibility of ROI handle in Children property of parent**

'on' (default) | 'off' | 'callback'

Visibility of the ROI handle in the Children property of the parent, specified as one of the values in this table.

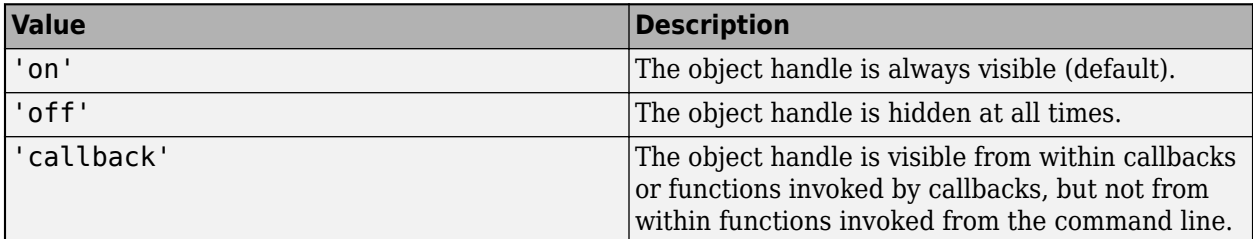

#### **InteractionsAllowed — Interactivity of ROI**

'all' (default) | 'none' | 'reshape' | 'translate'

Interactivity of the ROI, specified as one of the values in this table.

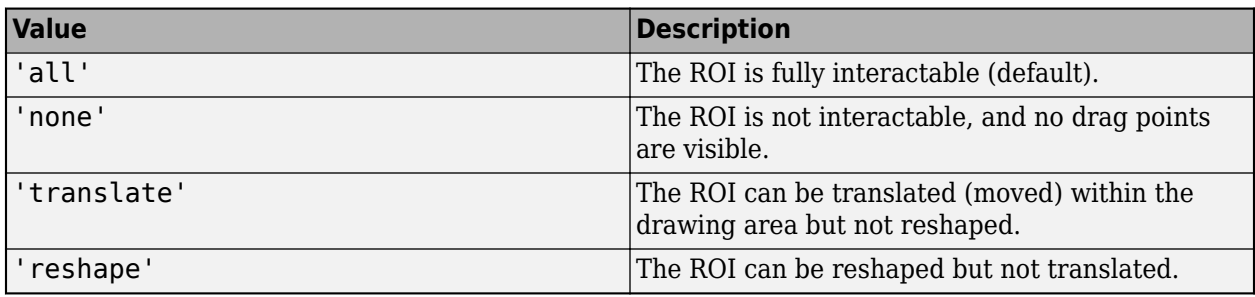

#### **Label — ROI label**

'' (default) | character vector | string scalar

ROI label, specified as a character vector or string scalar. By default, the ROI has no label ('').

#### **LabelAlpha — Transparency of text background**

1 (default) | number in the range [0, 1]

Transparency of the text background, specified as a number in the range [0, 1]. When set to 1, the text background is completely opaque. When set to 0, the text background is completely transparent.

#### **LabelTextColor — Label text color**

'black' (default) | RGB triplet | color name | short color name

Label text color, specified as an RGB triplet, a color name, or a short color name.

You can specify any color using an RGB triplet. An RGB triplet is a 3-element row vector whose elements specify the intensities of the red, green, and blue components of the color. The intensities must be in the range [0,1].

You can specify some common colors by name as a string scalar or character vector. This table lists the named color options and the equivalent RGB triplets.

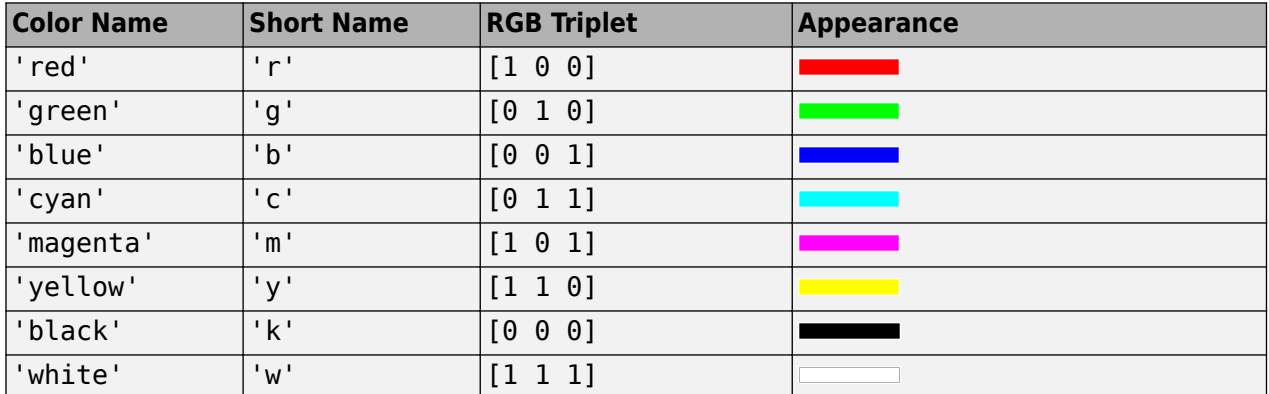

Here are the RGB triplets for the default colors that MATLAB uses in many types of plots.

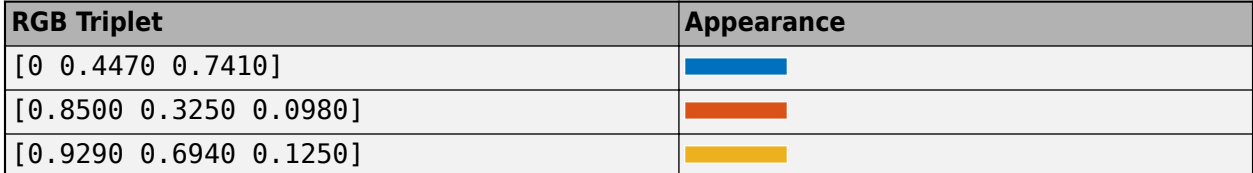

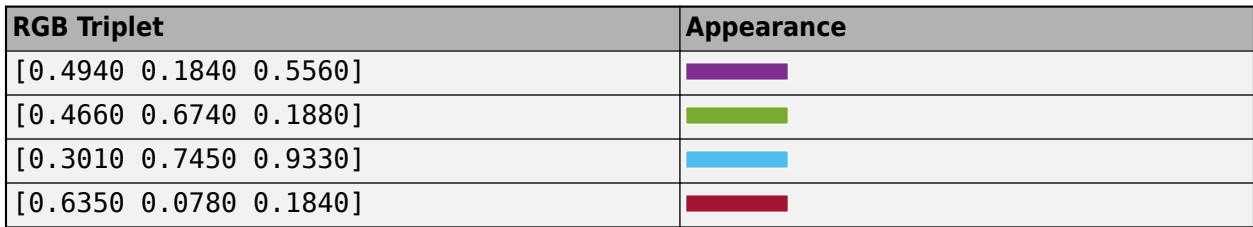

Example: 'LabelTextColor','r'

Example: 'LabelTextColor','green'

Example: 'LabelTextColor',[0 0.4470 0.7410]

#### **LabelVisible — Label visibility**

'on' (default) | 'off' | 'hover'

Label visibility, specified as one of these values.

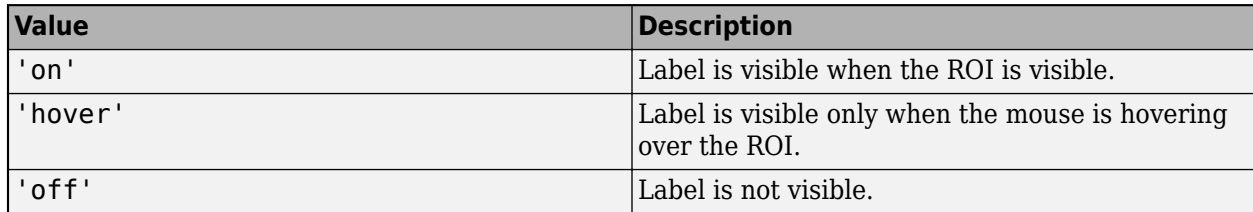

#### **LineWidth — Width of ROI border**

positive number

Width of the ROI border, specified as a positive number in points. The default value is three times the number of points per screen pixel, such that the border is three pixels wide.

#### **MarkerSize — Marker size**

positive number

Marker size, specified as a positive number in points. The default value is eight times the number of points per screen pixel, such that markers are eight pixels in size.

#### **Parent — ROI parent**

Axes object | UIAxes object

ROI parent, specified as an Axes or UIAxes object. For information about using an ROI in a UIAxes, including important limitations, see "Using ROIs in Apps Created with App Designer".

#### **Position — Position of ROI**

2-by-2 numeric matrix

Position of the ROI, specified as a 2-by-2 numeric matrix. Each row represents the [*x y*] coordinates of an endpoint of the line.

#### **Selected — Selection state of ROI**

false or 0 (default) | true or 1

Selection state of the ROI, specified as a numeric or logical 0 (false) or 1 (true).

#### **SelectedColor — Color of ROI when selected**

'none' (default) | RGB triplet | color name | short color name

Color of the ROI when selected, specified as an RGB triplet, a color name, a short color name, or 'none'. If you specify 'none', then the value of Color defines the color of the ROI for all states, selected or not.

You can specify any color using an RGB triplet. An RGB triplet is a 3-element row vector whose elements specify the intensities of the red, green, and blue components of the color. The intensities must be in the range [0,1].

You can specify some common colors by name as a string scalar or character vector. This table lists the named color options and the equivalent RGB triplets.

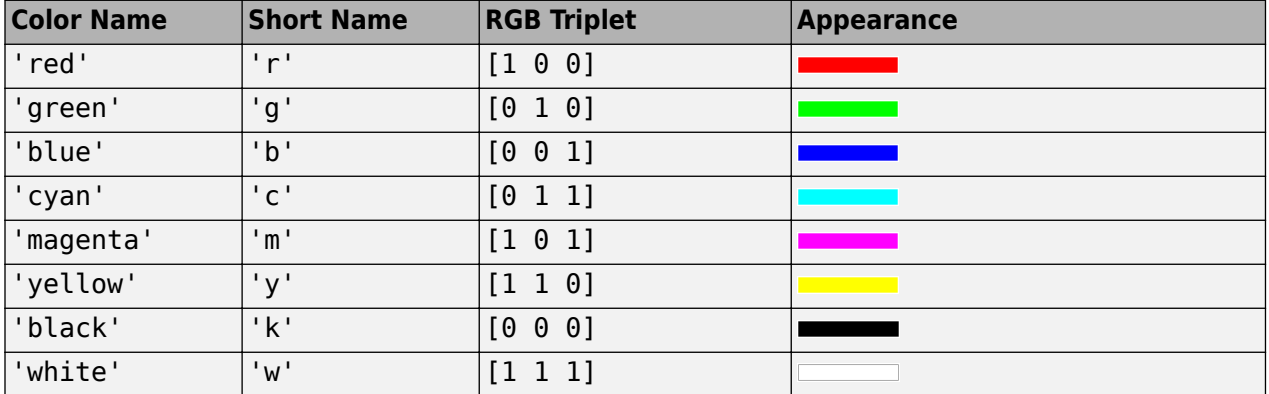

Here are the RGB triplets for the default colors that MATLAB uses in many types of plots.

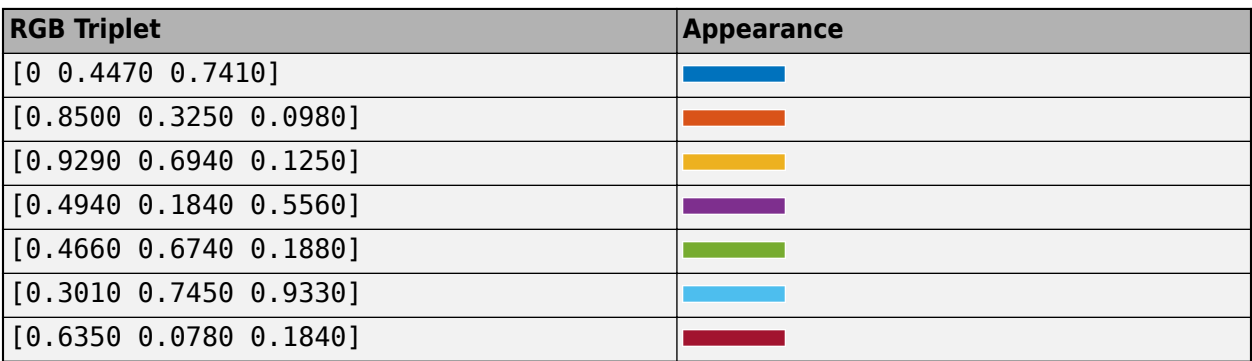

Example: 'SelectedColor','r' Example: 'SelectedColor','green'

# Example: 'SelectedColor',[0 0.4470 0.7410]

#### **StripeColor — Color of ROI stripe**

'none' (default) | RGB triplet | color name | short color name

Color of the ROI stripe, specified as an RGB triplet, a color name, a short color name, or 'none'. If you specify 'none', then the ROI edge is a solid color specified by Color. Otherwise, the edge of the ROI is striped, with colors alternating between the colors specified by Color and StripeColor.

You can specify any color using an RGB triplet. An RGB triplet is a 3-element row vector whose elements specify the intensities of the red, green, and blue components of the color. The intensities must be in the range [0,1].

You can specify some common colors by name as a string scalar or character vector. This table lists the named color options and the equivalent RGB triplets.

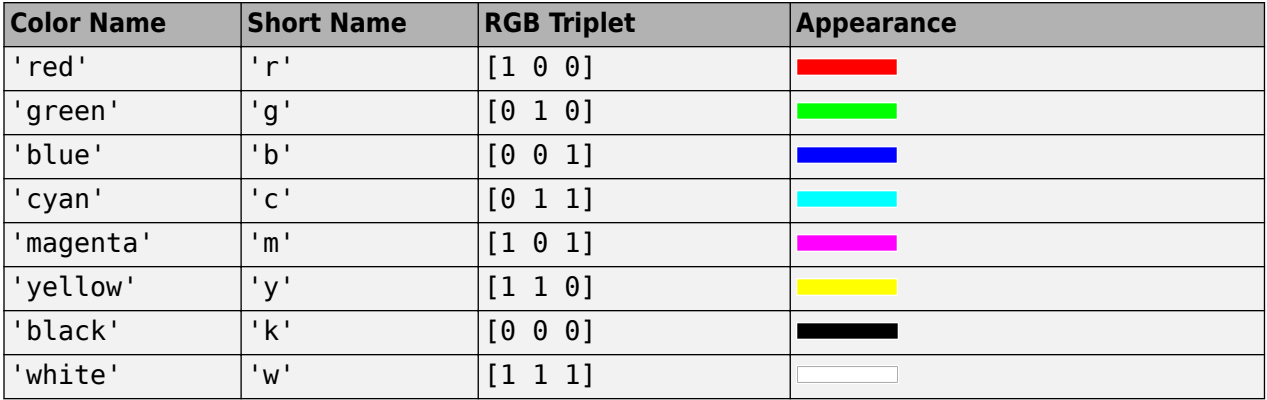

Here are the RGB triplets for the default colors that MATLAB uses in many types of plots.

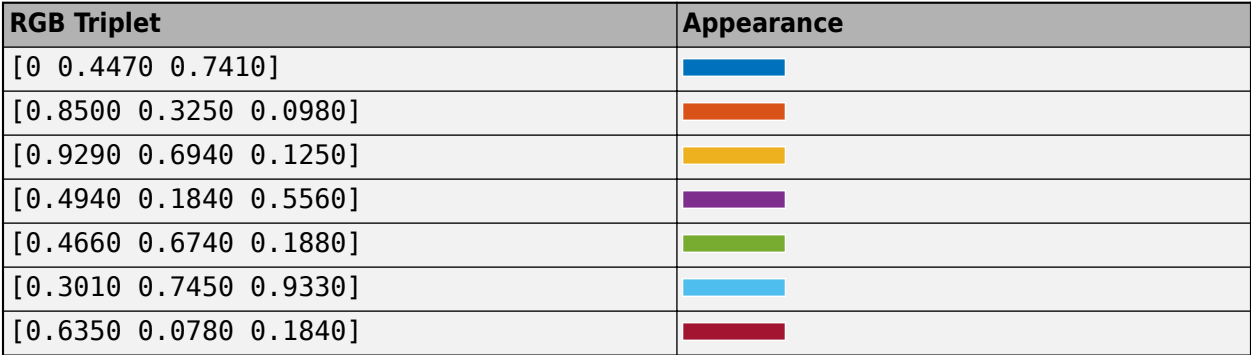

Example: 'StripeColor','r' Example: 'StripeColor','green' Example: 'StripeColor',[0 0.4470 0.7410]

#### **Tag — Tag to associate with ROI**

'' (default) | character vector | string scalar

Tag to associate with the ROI, specified as a character vector or string scalar. Use the tag value to find the ROI object in a hierarchy of objects using the findobj function.

#### **UserData — Data to associate with ROI**

any MATLAB data

Data to associate with the ROI, specified as any MATLAB data. For example, you can specify a scalar, vector, matrix, cell array, string, character array, table, or structure. The drawline object does not use this data.

#### **Visible — ROI visibility**

'on' (default) | 'off' | on/off logical value

<span id="page-890-0"></span>ROI visibility, specified as 'on' or 'off', or as a numeric or logical 1 (true) or 0 (false). A value of 'on' is equivalent to true, and 'off' is equivalent to false. The value is stored as an on/off logical value of type OnOffSwitchState.

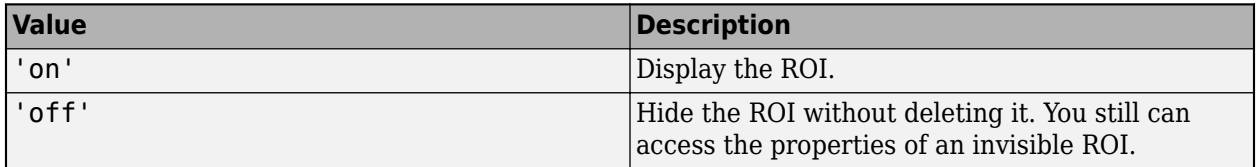

### **Output Arguments**

#### **roi — Linear ROI**

Line object

Linear ROI, returned as a [Line](#page-2859-0) object.

### **Tips**

• The ROI supports the following interactivity, including keyboard shortcuts.

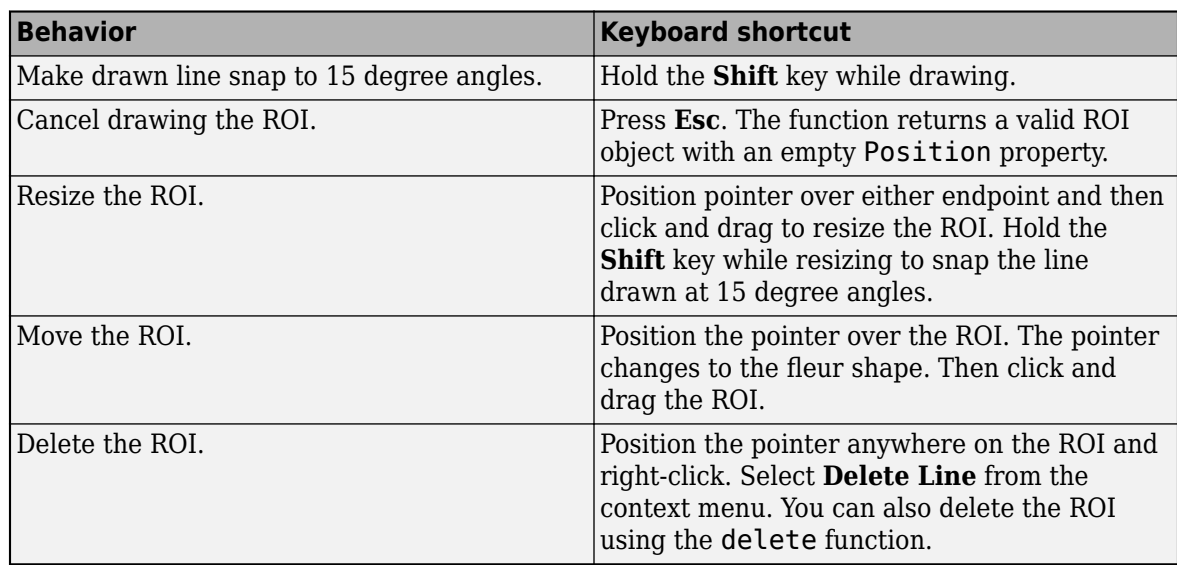

• The drawline function creates a [Line](#page-2859-0) object. After you create the object, you can modify the length, position, appearance, and behavior of the ROI by using these object capabilities.

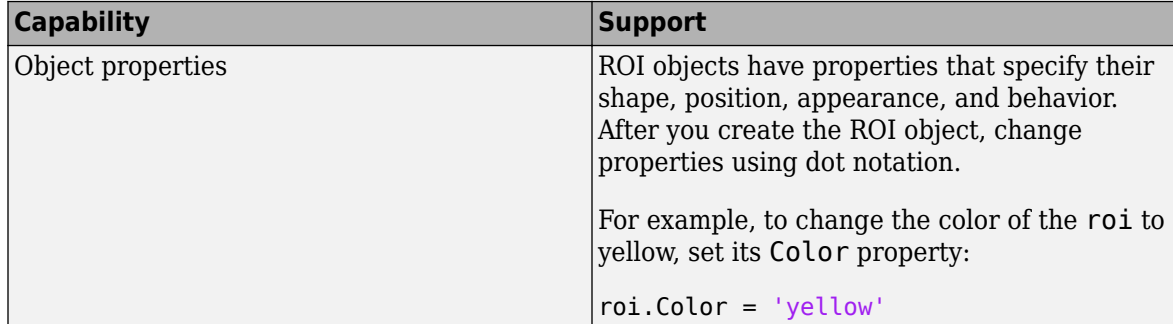

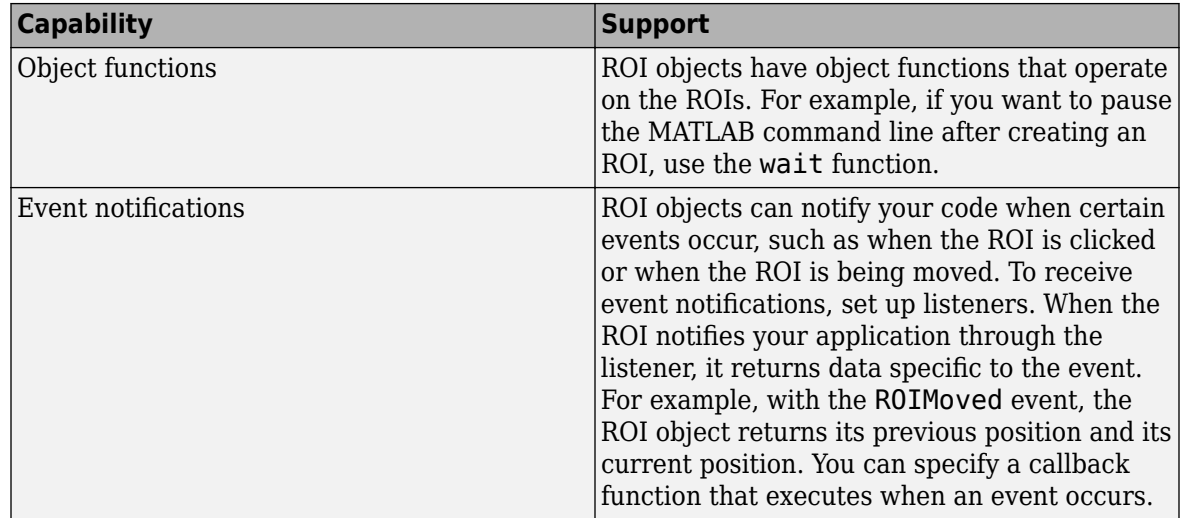

For an example of using event listeners with the Line object, see ["Set Up Listener for Line ROI](#page-882-0) [Events" on page 1-877.](#page-882-0)

### **Compatibility Considerations**

#### **UIContextMenu name-value argument is not recommended**

*Not recommended starting in R2020a*

Starting in R2020a, using the UIContextMenu name-value argument to assign a context menu to an ROI object is not recommended. Use the ContextMenu name-value argument instead. The values are the same.

There are no plans to remove support for the UIContextMenu name-value argument at this time.

### **See Also**

[Line](#page-2859-0) | [drawcrosshair](#page-817-0) | [drawpoint](#page-892-0) | [drawpolyline](#page-923-0)

#### **Topics**

"Create ROI Shapes" "Using ROIs in Apps Created with App Designer" "Use Wait Function After Drawing ROI"

#### **Introduced in R2018b**

# <span id="page-892-0"></span>**drawpoint**

Create customizable point ROI

## **Syntax**

```
roi = drawpointroi = drawpoint(ax)roi = drawpoint(, Name, Value)
```
### **Description**

The drawpoint function creates a [Point](#page-2872-0) object that specifies the position of a point region of interest (ROI). You can create the ROI interactively by drawing the ROI over an image using the mouse, or programmatically by using name-value arguments. You can also specify the initial appearance and behavior of the ROI.

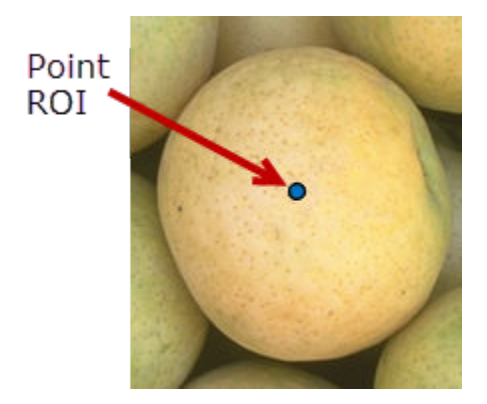

After you create the ROI, you can use object properties, object functions, and event notifications to customize the shape, position, appearance, and behavior of the ROI. For more information about using these capabilities, see ["Tips" on page 1-900.](#page-905-0)

roi = drawpoint creates a Point object and enables interactive drawing of a point region-ofinterest (ROI) on the current axes.

To draw the ROI, position the pointer on the image. The cursor changes to a fleur shape. Click to draw the ROI. To finish the ROI, release the mouse button. For more information about using the ROI, including keyboard shortcuts and context menu options, see ["Tips" on page 1-900.](#page-905-0)

 $roi = drawnpoint(ax)$  creates the ROI in the axes specified by ax.

roi = drawpoint( ,Name,Value) modifies the appearance and behavior of the ROI using one or more name-value pairs. Unspecified name-value pairs are set to the default value.

### **Examples**

#### **Create Point ROI Interactively**

Read an image into the workspace and display it.

imshow(imread('parkavenue.jpg'))

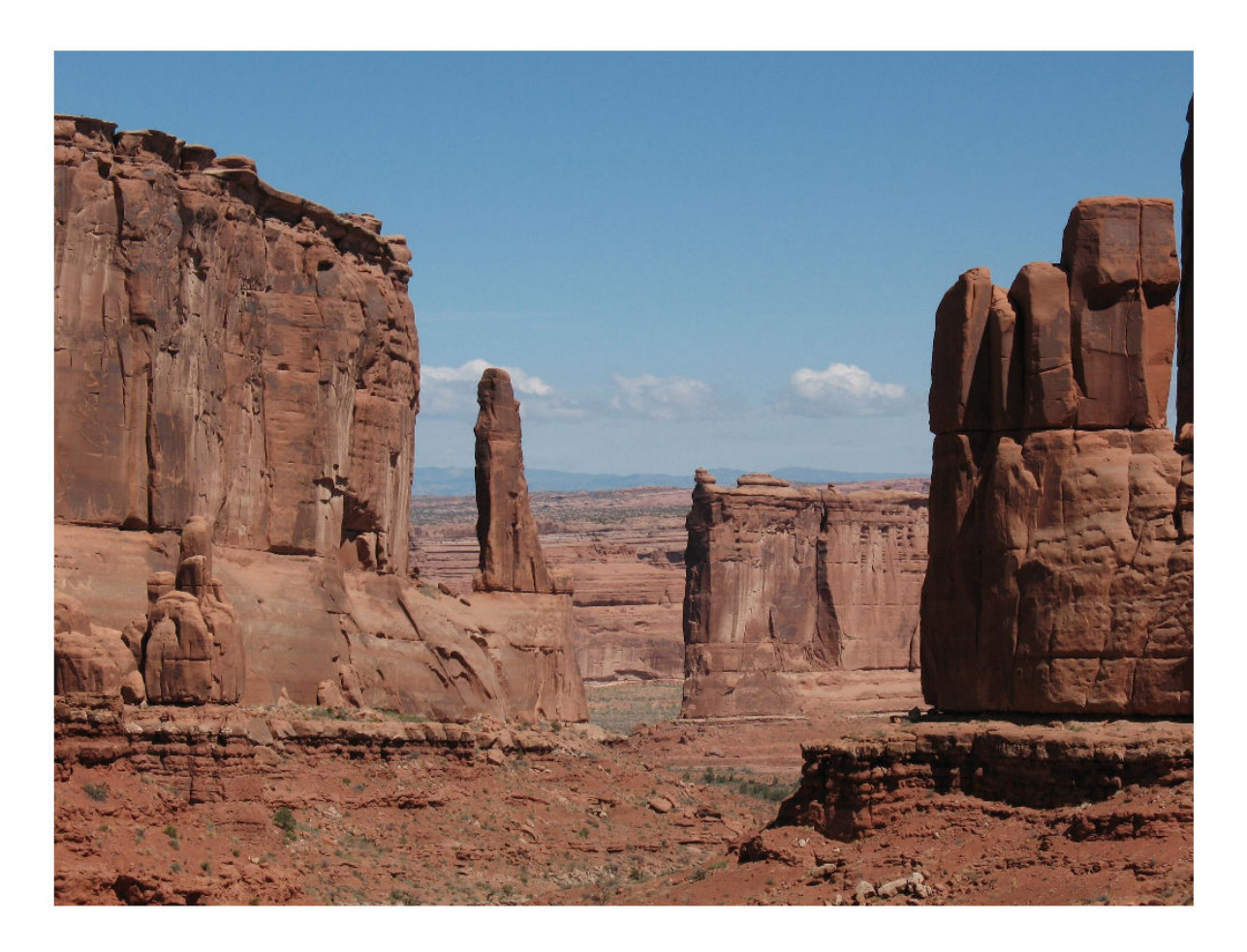

Draw a point ROI on the image.

h = drawpoint;

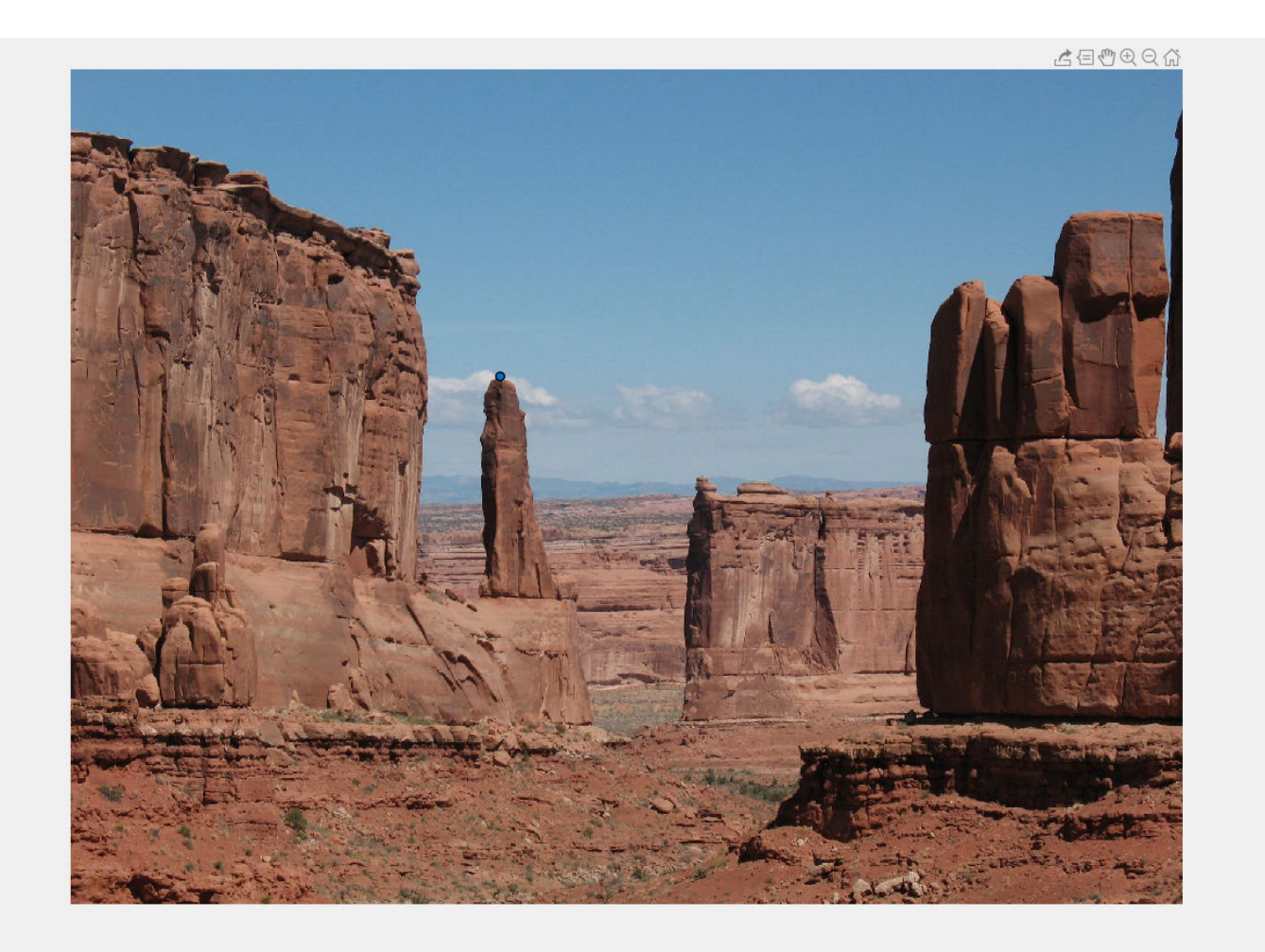

Add a label to the ROI.

h.Label =  $'42 \text{ m}'$ ;

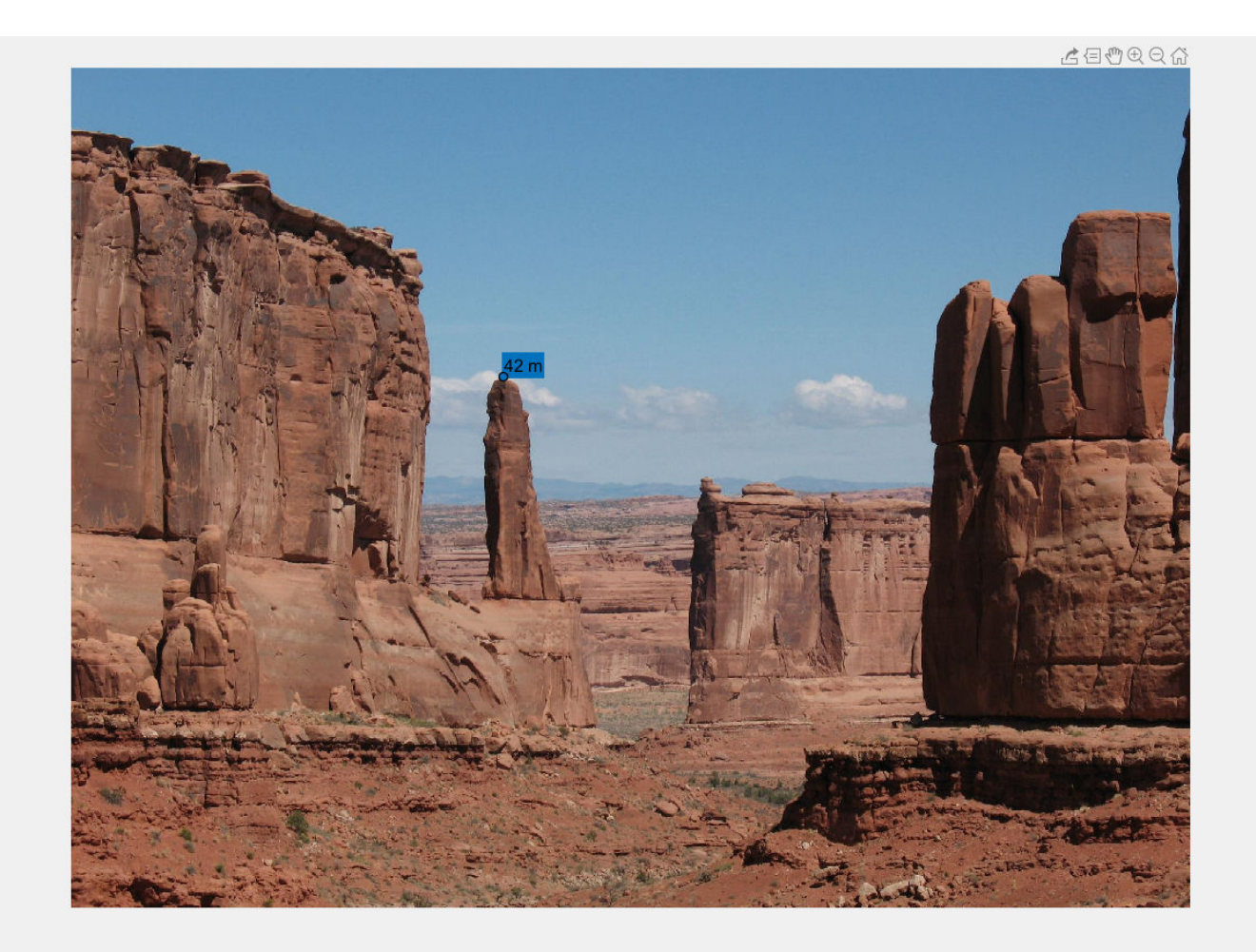

### **Create Point ROI Programmatically**

Read image into the workspace and display it.

I = imread('baby.jpg'); figure imshow(I)

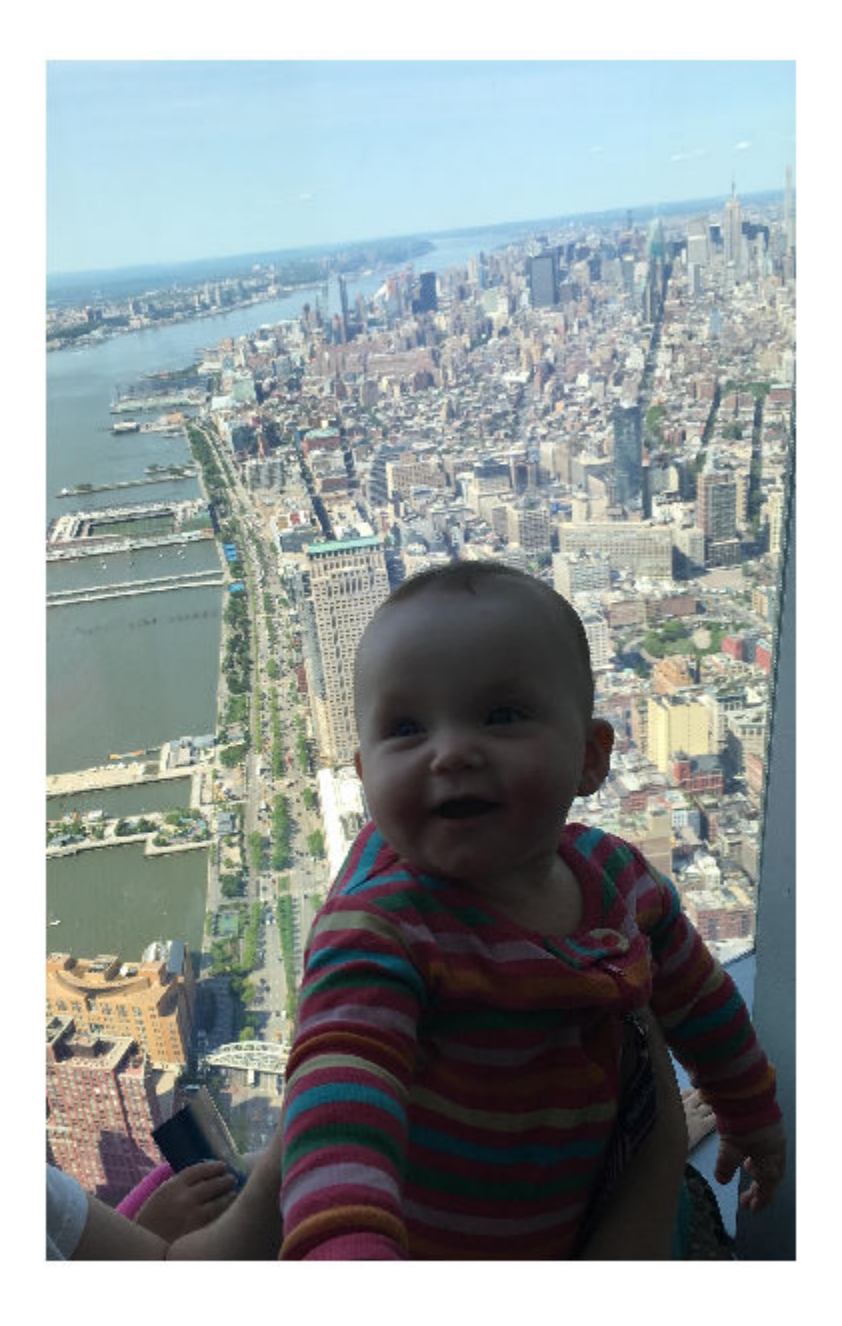

Draw a point ROI on the image, using named parameters to specify the location.  $h =$  drawpoint('Position', [500 500]);

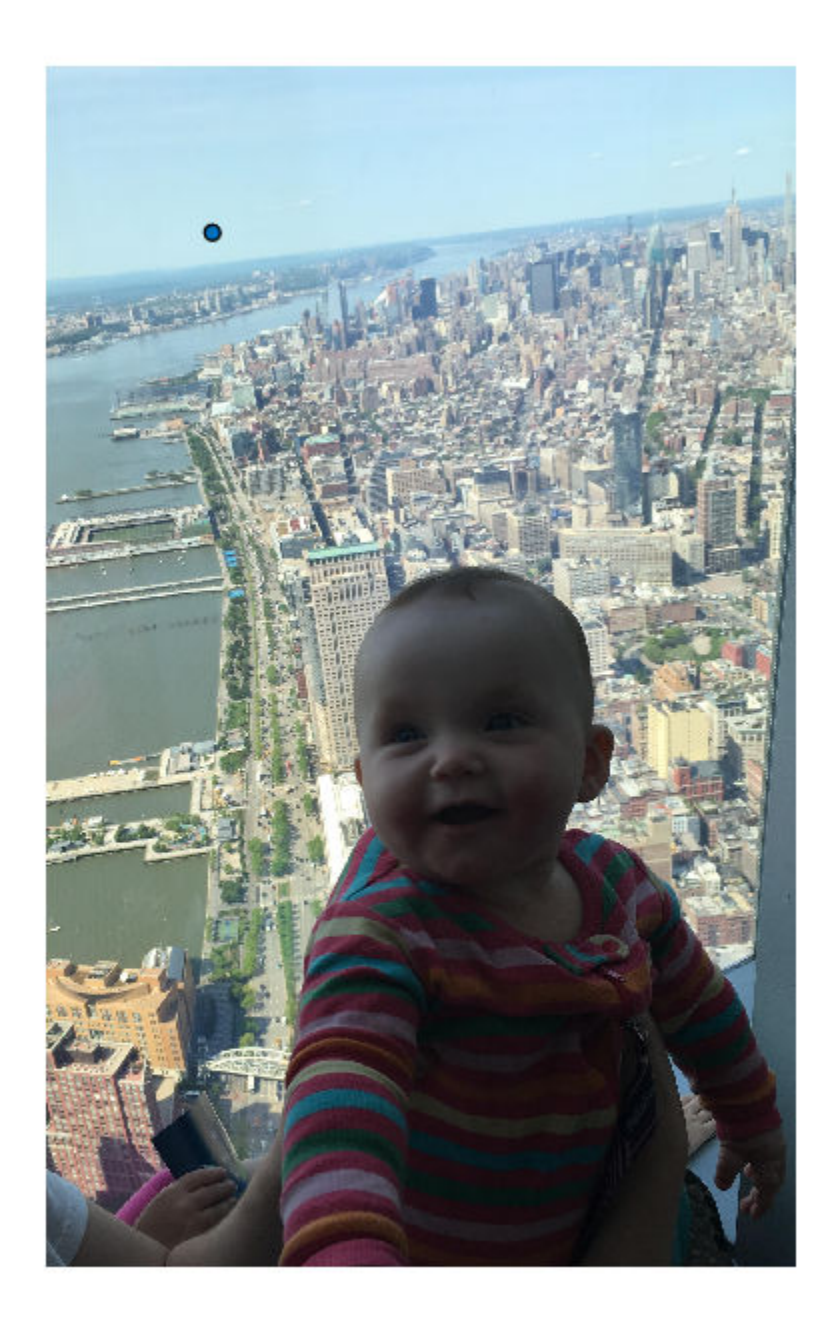

### **Set Up Listener for Point ROI Events**

Read an image into the workspace.

 $I = imread('cameraman.tif');$ 

Display the image.

imshow(I);

Draw a point ROI on the image.

roi = drawpoint('Color','r');

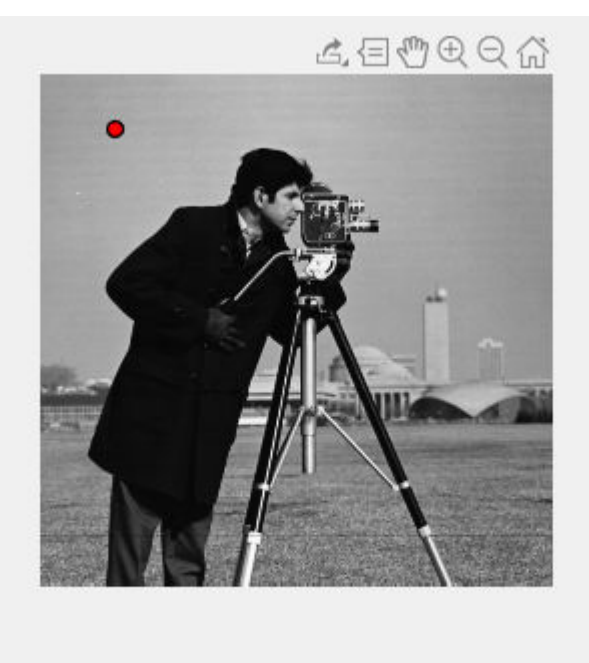

Set up listeners for ROI moving events. When you move it, the ROI sends notifications of these events and executes the callback function you specify.

```
addlistener(roi, 'MovingROI', @allevents);
addlistener(roi,'ROIMoved',@allevents);
```
The allevents callback function displays the previous position and the current position of the ROI.

```
function allevents(src,evt)
     evname = evt.EventName;
     switch(evname)
         case{'MovingROI'}
            disp(['ROI moving previous position: ' mat2str(evt.PreviousPosition)]);
             disp(['ROI moving current position: ' mat2str(evt.CurrentPosition)]);
         case{'ROIMoved'}
             disp(['ROI moved previous position: ' mat2str(evt.PreviousPosition)]);
            disp(['ROI moved current position: ' mat2str(evt.CurrentPosition)]);
     end
end
```
### **Input Arguments**

**ax — Parent of ROI** gca (default) | Axes object | UIAxes object Parent of ROI, specified as an Axes object or a UIAxes object. For information about using an ROI in a UIAxes, including important limitations, see "Using ROIs in Apps Created with App Designer".

#### **Name-Value Pair Arguments**

Specify optional pairs of arguments as Name1=Value1, ..., NameN=ValueN, where Name is the argument name and Value is the corresponding value. Name-value arguments must appear after other arguments, but the order of the pairs does not matter.

*Before R2021a, use commas to separate each name and value, and enclose* Name *in quotes.*

Example: 'Color','y' creates a yellow colored Point object

#### **Color — ROI color**

[0 0.4470 0.7410] (default) | RGB triplet | color name | short color name

ROI color, specified as an RGB triplet, a color name, or a short color name.

You can specify any color using an RGB triplet. An RGB triplet is a 3-element row vector whose elements specify the intensities of the red, green, and blue components of the color. The intensities must be in the range [0,1].

You can specify some common colors by name as a string scalar or character vector. This table lists the named color options and the equivalent RGB triplets.

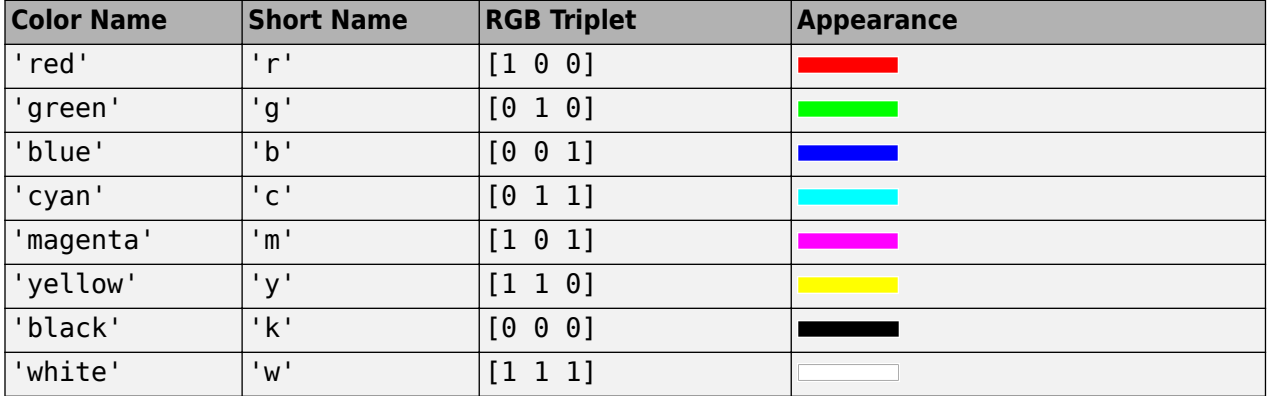

Here are the RGB triplets for the default colors that MATLAB uses in many types of plots.

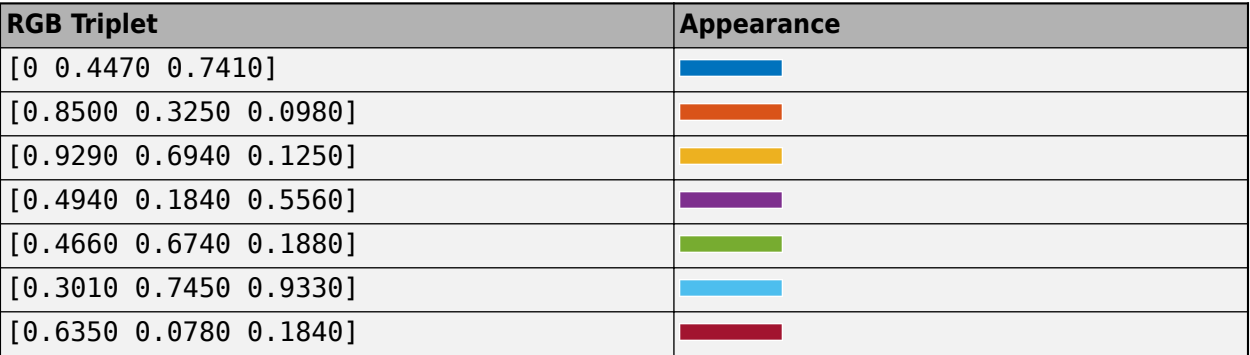

Example: 'Color','r'

```
Example: 'Color','green'
```
Example: 'Color',[0 0.4470 0.7410]

#### **ContextMenu — Context menu**

ContextMenu object

Context menu that displays when you right-click the ROI, specified as a ContextMenu object. You can create a custom context menu by using the uicontextmenu function and then configuring context menu properties.

#### **Deletable — Context menu provides option to delete the ROI**

true or 1 (default) | false or 0

Context menu provides an option to delete the ROI, specified as a numeric or logical  $1$  (true) or  $\theta$ (false). When the value is true, you can delete the ROI interactively using the context menu. When the value is false, the context menu option to delete the ROI is disabled.

In both cases, you can delete the ROI outside of the context menu by using the delete function.

#### **DrawingArea — Area of axes in which you can interactively place ROI**

'auto' (default) | 'unlimited' | [x,y,w,h]

Area of the axes in which you can interactively place the ROI, specified as one of the values in this table.

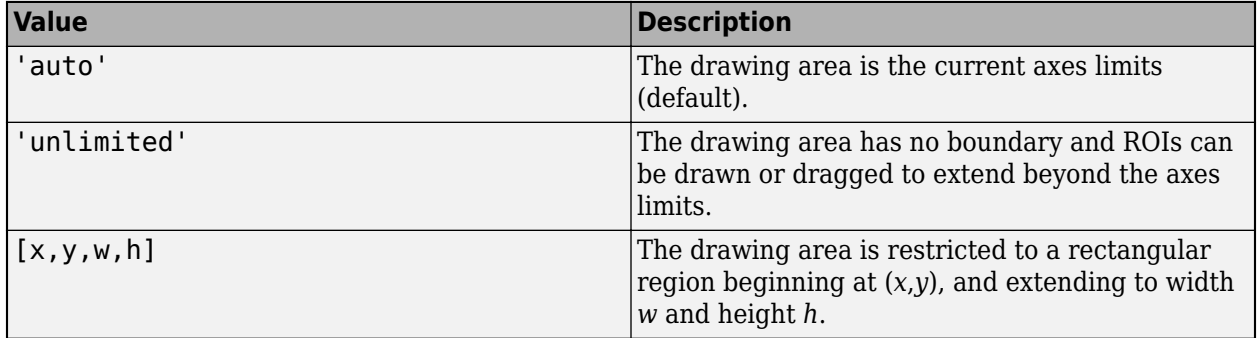

#### **HandleVisibility — Visibility of ROI handle in Children property of parent**

'on' (default) | 'off' | 'callback'

Visibility of the ROI handle in the Children property of the parent, specified as one of the values in this table.

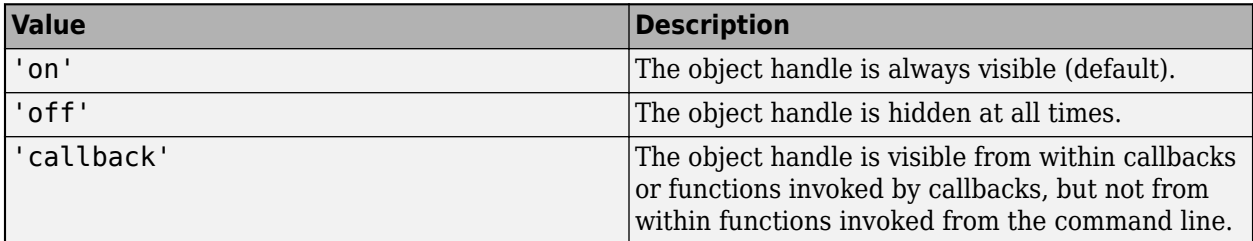

#### **InteractionsAllowed — Interactivity of ROI**

'all' (default) | 'none' | 'translate'

Interactivity of the ROI, specified as one of the values in this table.

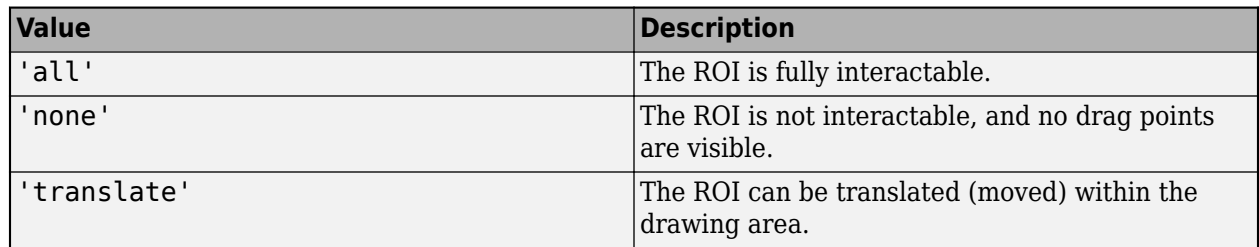

#### **Label — ROI label**

'' (default) | character vector | string scalar

ROI label, specified as a character vector or string scalar. By default, the ROI has no label ('').

#### **LabelAlpha — Transparency of text background**

1 (default) | number in the range [0, 1]

Transparency of the text background, specified as a number in the range [0, 1]. When set to 1, the text background is completely opaque. When set to 0, the text background is completely transparent.

#### **LabelTextColor — Label text color**

'black' (default) | RGB triplet | color name | short color name

Label text color, specified as an RGB triplet, a color name, or a short color name.

You can specify any color using an RGB triplet. An RGB triplet is a 3-element row vector whose elements specify the intensities of the red, green, and blue components of the color. The intensities must be in the range [0,1].

You can specify some common colors by name as a string scalar or character vector. This table lists the named color options and the equivalent RGB triplets.

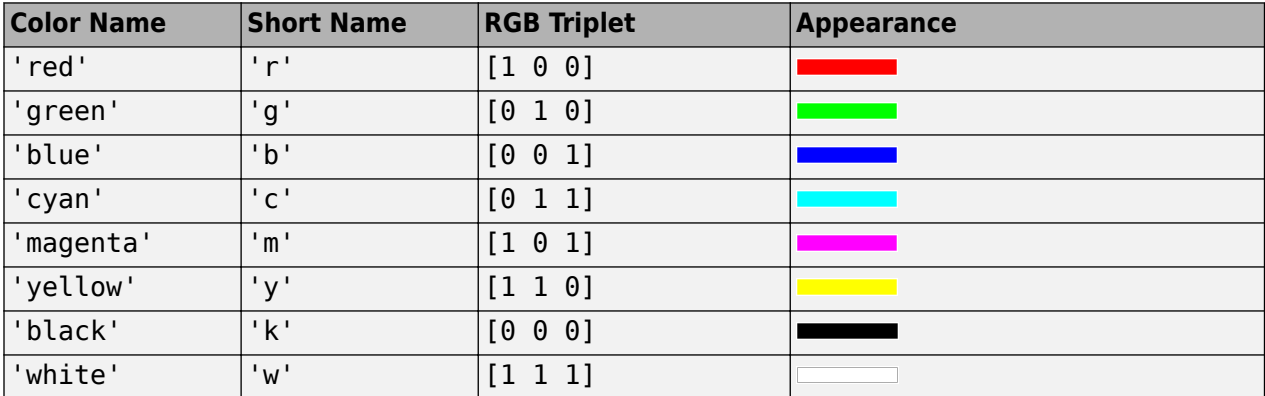

Here are the RGB triplets for the default colors that MATLAB uses in many types of plots.

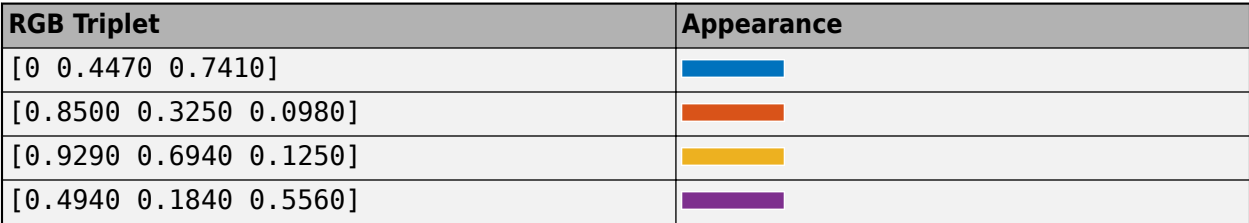

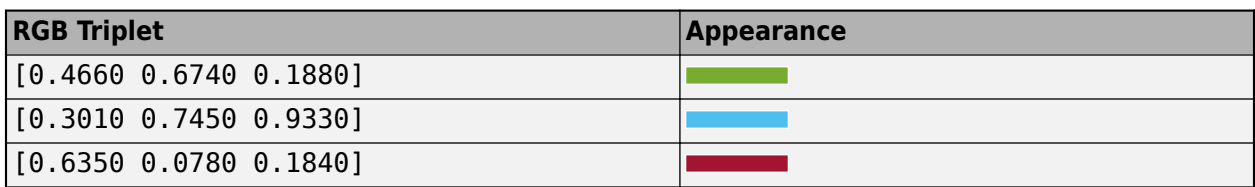

Example: 'LabelTextColor','r' Example: 'LabelTextColor','green' Example: 'LabelTextColor',[0 0.4470 0.7410]

#### **LabelVisible — Label visibility**

'on' (default) | 'off' | 'hover'

#### Label visibility, specified as one of these values.

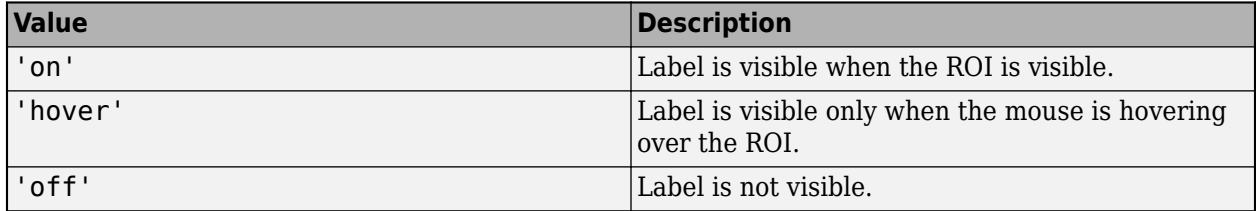

#### **LineWidth — Width of ROI border**

positive number

Width of the ROI border, specified as a positive number in points. The default value is three times the number of points per screen pixel, such that the border is three pixels wide.

#### **MarkerSize — Marker size**

positive number

Marker size, specified as a positive number in points. The default value is eight times the number of points per screen pixel, such that markers are eight pixels in size.

#### **Parent — ROI parent**

Axes object | UIAxes object

ROI parent, specified as an Axes or UIAxes object. For information about using an ROI in a UIAxes, including important limitations, see "Using ROIs in Apps Created with App Designer".

#### **Position — Position of ROI**

1-by-2 numeric vector

Position of the ROI, specified as a 1-by-2 numeric vector that represents the [*x y*] coordinates of the point.

#### **Selected — Selection state of ROI**

false or 0 (default) | true or 1

Selection state of the ROI, specified as a numeric or logical  $\theta$  (false) or 1 (true).

#### **SelectedColor — Color of ROI when selected**

'none' (default) | RGB triplet | color name | short color name

Color of the ROI when selected, specified as an RGB triplet, a color name, a short color name, or 'none'. If you specify 'none', then the value of Color defines the color of the ROI for all states, selected or not.

You can specify any color using an RGB triplet. An RGB triplet is a 3-element row vector whose elements specify the intensities of the red, green, and blue components of the color. The intensities must be in the range [0,1].

You can specify some common colors by name as a string scalar or character vector. This table lists the named color options and the equivalent RGB triplets.

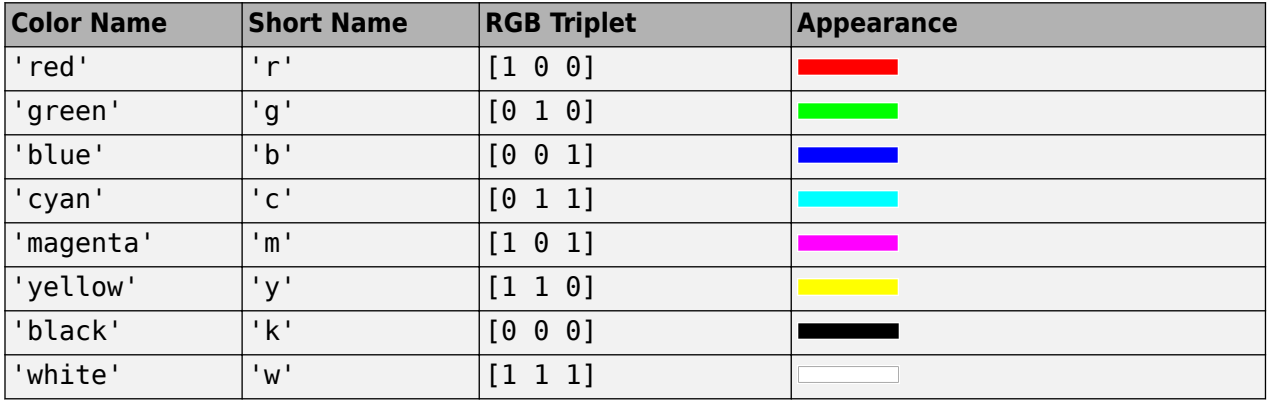

Here are the RGB triplets for the default colors that MATLAB uses in many types of plots.

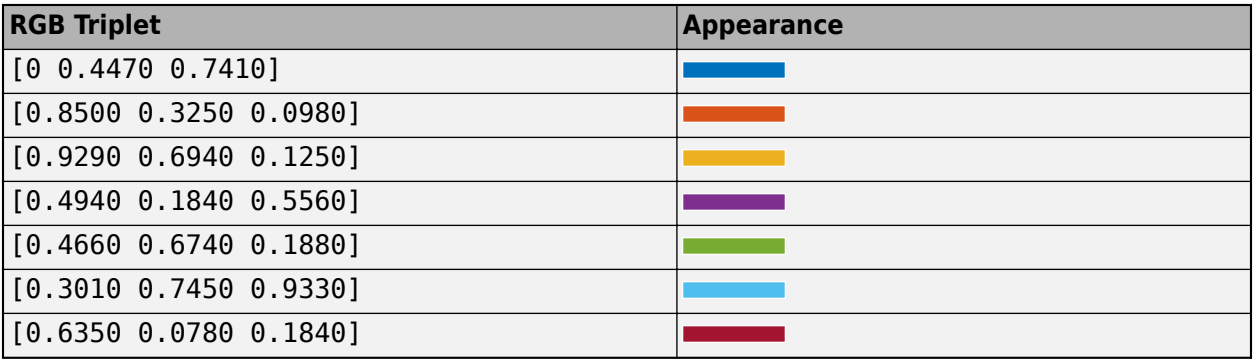

Example: 'SelectedColor','r' Example: 'SelectedColor','green' Example: 'SelectedColor',[0 0.4470 0.7410]

#### **StripeColor — Color of ROI stripe**

'none' (default) | RGB triplet | color name | short color name

Color of the ROI stripe, specified as an RGB triplet, a color name, a short color name, or 'none'. If you specify 'none', then the ROI edge is a solid color specified by Color. Otherwise, the edge of the ROI is striped, with colors alternating between the colors specified by Color and StripeColor.

You can specify any color using an RGB triplet. An RGB triplet is a 3-element row vector whose elements specify the intensities of the red, green, and blue components of the color. The intensities must be in the range [0,1].

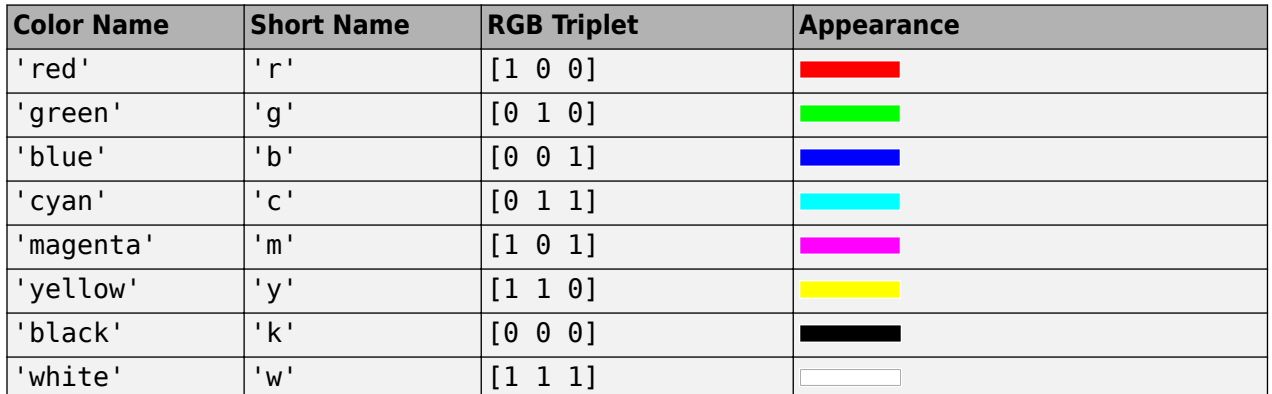

You can specify some common colors by name as a string scalar or character vector. This table lists the named color options and the equivalent RGB triplets.

Here are the RGB triplets for the default colors that MATLAB uses in many types of plots.

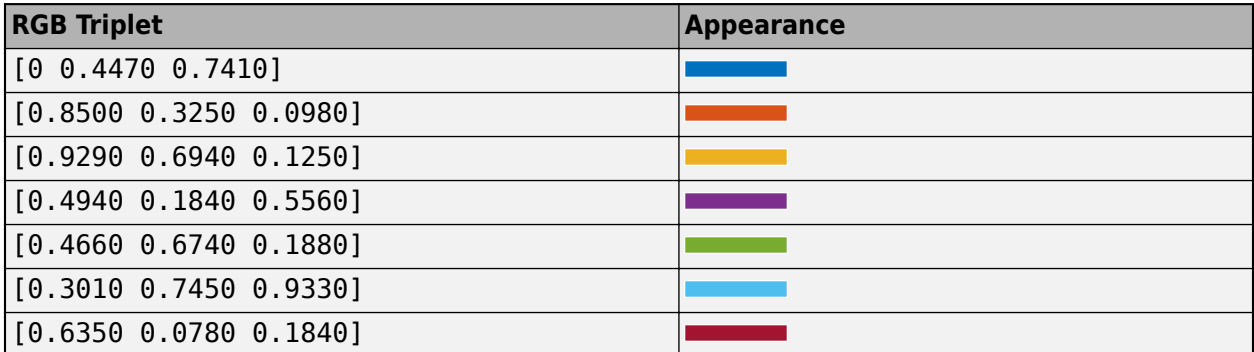

Example: 'StripeColor','r'

Example: 'StripeColor','green'

Example: 'StripeColor',[0 0.4470 0.7410]

#### **Tag — Tag to associate with ROI**

'' (default) | character vector | string scalar

Tag to associate with the ROI, specified as a character vector or string scalar. Use the tag value to find the ROI object in a hierarchy of objects using the findobj function.

#### **UserData — Data to associate with ROI**

any MATLAB data

Data to associate with the ROI, specified as any MATLAB data. For example, you can specify a scalar, vector, matrix, cell array, string, character array, table, or structure. The drawpoint object does not use this data.

#### **Visible — ROI visibility**

'on' (default) | 'off' | on/off logical value

ROI visibility, specified as 'on' or 'off', or as a numeric or logical 1 (true) or 0 (false). A value of 'on' is equivalent to true, and 'off' is equivalent to false. The value is stored as an on/off logical value of type OnOffSwitchState.

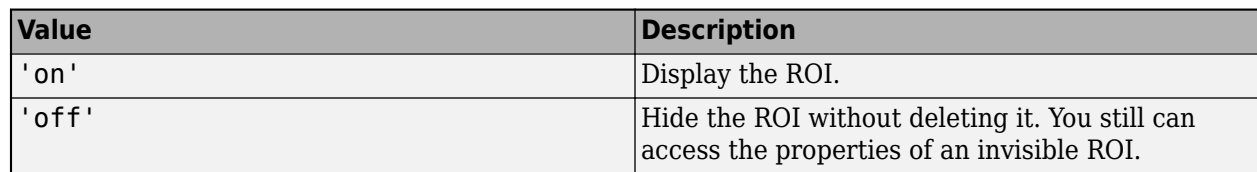

## **Output Arguments**

### **roi — Point ROI**

Point object

Point ROI, returned as a [Point](#page-2872-0) object.

### **Tips**

• The ROI supports the following interactivity, including keyboard shortcuts.

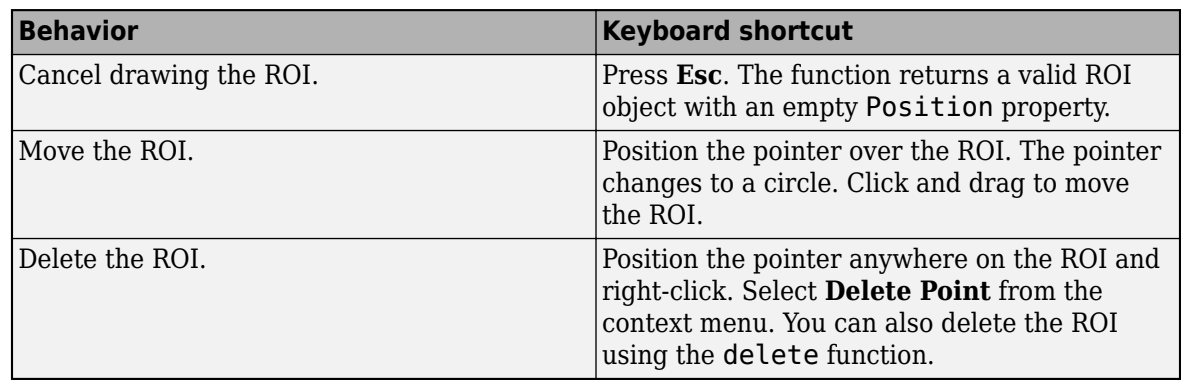

• The drawpoint function creates a [Point](#page-2872-0) object. After you create the object, you can modify the position, appearance, and behavior of the ROI by using these object capabilities.

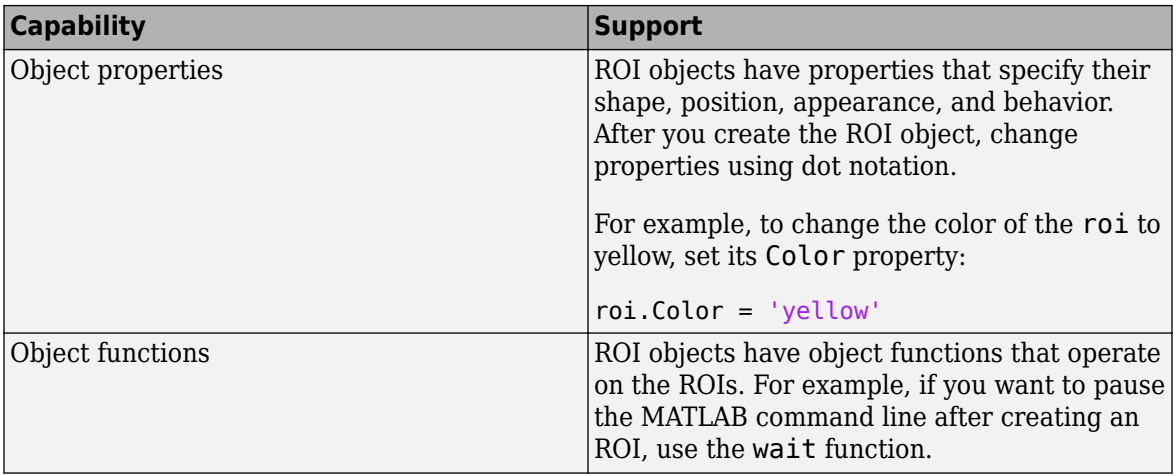

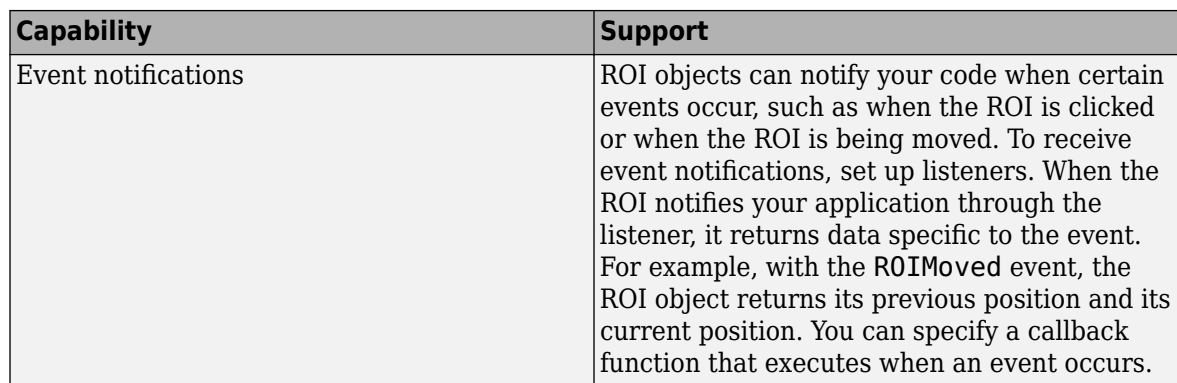

For an example of using event listeners with the Point object, see ["Set Up Listener for Point ROI](#page-897-0) [Events" on page 1-892.](#page-897-0)

## **Compatibility Considerations**

#### **UIContextMenu name-value argument is not recommended**

*Not recommended starting in R2020a*

Starting in R2020a, using the UIContextMenu name-value argument to assign a context menu to an ROI object is not recommended. Use the ContextMenu name-value argument instead. The values are the same.

There are no plans to remove support for the UIContextMenu name-value argument at this time.

## **See Also**

[Point](#page-2872-0) | [drawcircle](#page-801-0) | [drawcrosshair](#page-817-0)

### **Topics**

"Create ROI Shapes" "Using ROIs in Apps Created with App Designer" "Use Wait Function After Drawing ROI"

### **Introduced in R2018b**

## **drawpolygon**

Create customizable polygonal ROI

## **Syntax**

```
roi = drawpolygon
roi = drawpolygon(ax)roi = drawpolygon(, Name, Value)
```
## **Description**

The drawpolygon function creates a [Polygon](#page-2885-0) object that specifies the shape and position of a polygonal region of interest (ROI). You can create the ROI interactively by drawing the ROI over an image using the mouse, or programmatically by using name-value arguments. You can also specify the initial appearance and behavior of the ROI.

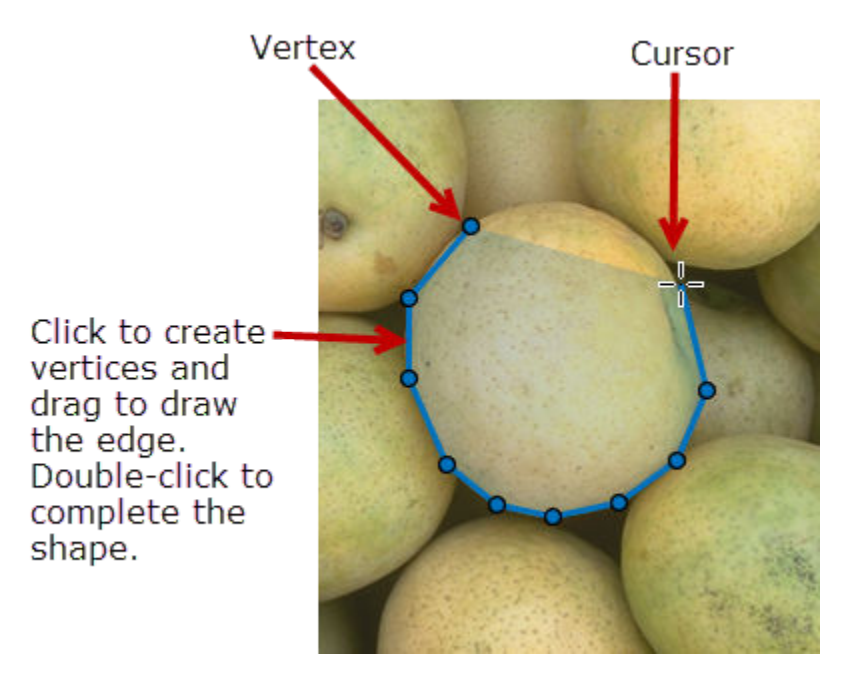

After you create the ROI, you can use object properties, object functions, and event notifications to customize the shape, position, appearance, and behavior of the ROI. For more information about using these capabilities, see ["Tips" on page 1-915.](#page-920-0)

roi = drawpolygon creates a Polygon object and enables interactive drawing of a polygonal ROI on the current axes.

To draw the ROI, position the pointer on the image. The cursor changes to a fleur shape. Click to draw vertices of the polygon and drag to draw the lines between the vertices. To finish the ROI, double-click the mouse button. For more information about using the ROI, including keyboard shortcuts and context menu options, see ["Tips" on page 1-915](#page-920-0).

 $roi = drawpolygon(ax) creates the ROI on the axes specified by ax.$ 

roi = drawpolygon( \_\_\_ ,Name,Value) modifies the appearance and behavior of the ROI using one or more name-value arguments.

## **Examples**

#### **Create Polygonal ROI Interactively**

Read an image into the workspace and display it.

imshow(imread('strawberries.jpg'))

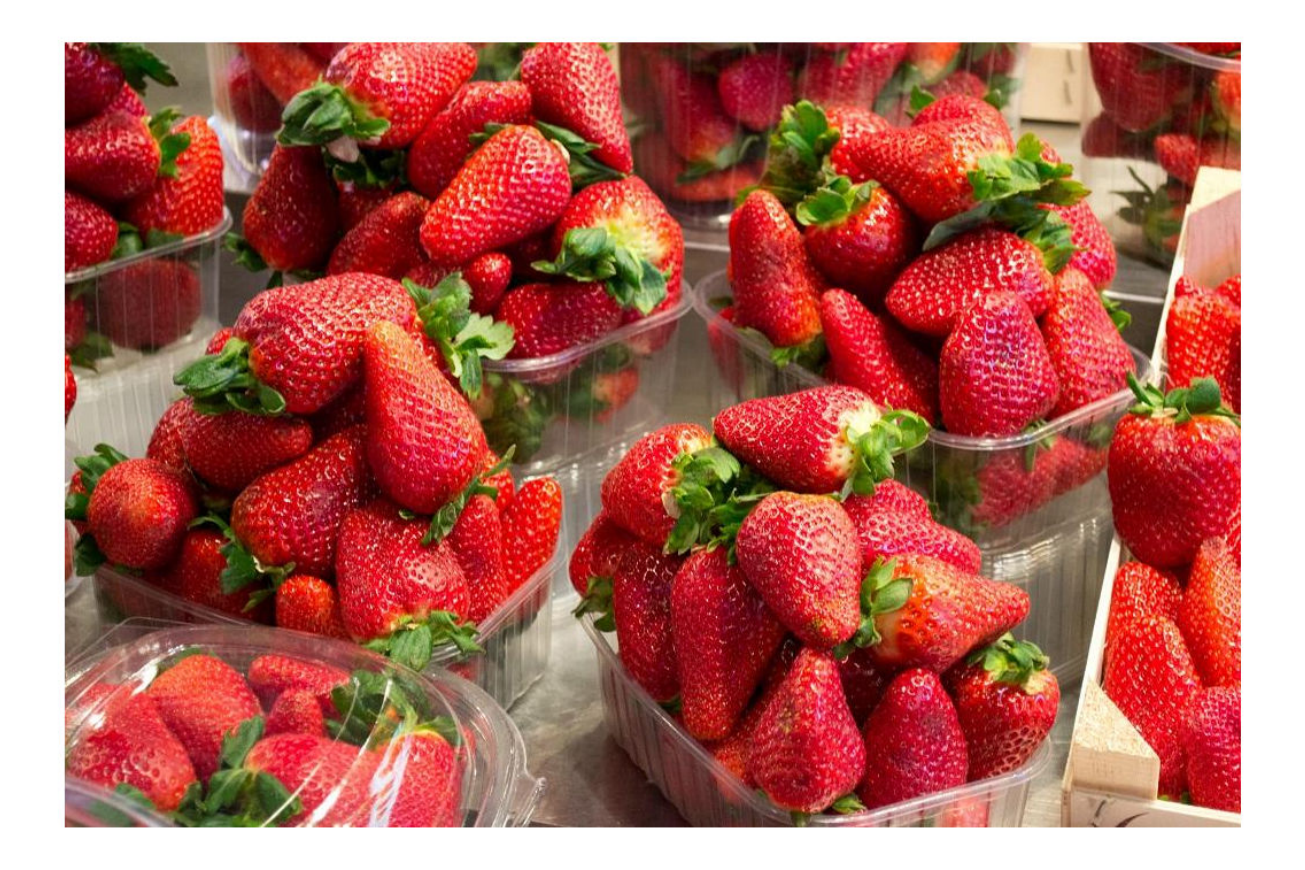

Draw a polygonal ROI on the image. Use the 'FaceAlpha' name-value pair to make the face of the ROI transparent.

h = drawpolygon('FaceAlpha',0);

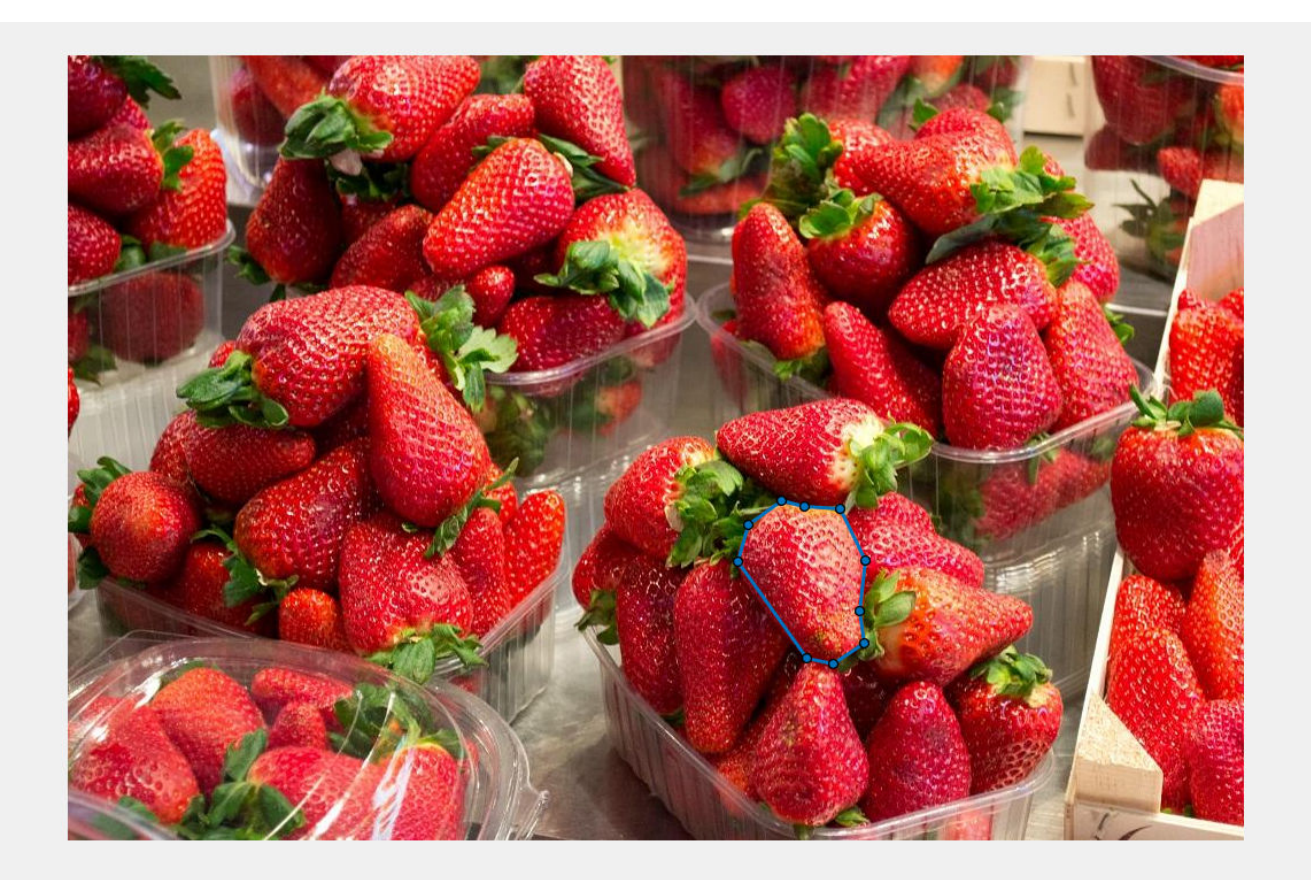

Change the color of the polygon outline by setting the 'Color' property of the ROI. h.Color = 'yellow';

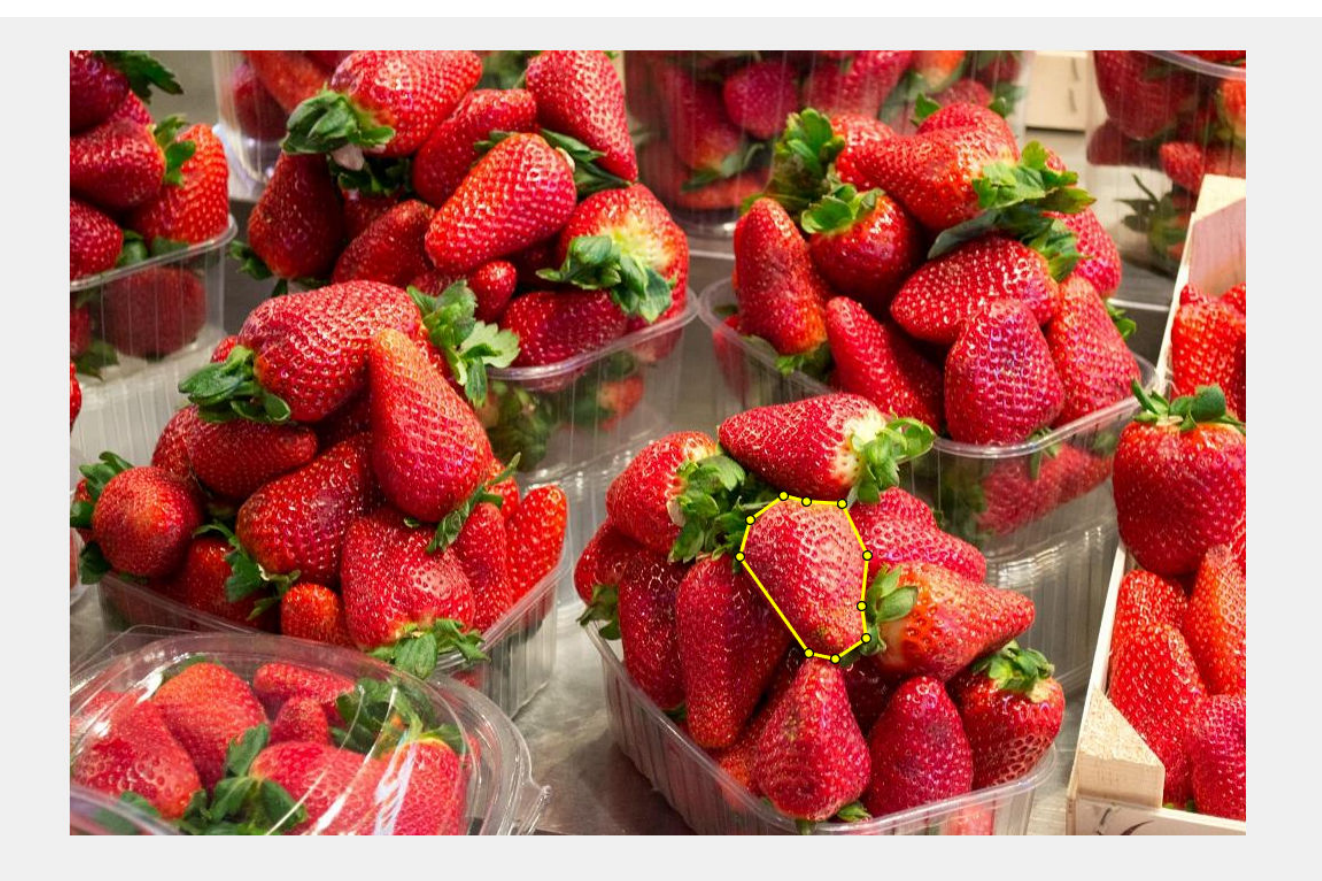

### **Create Polygonal ROI Programmatically**

Read image into the workspace and display it.

 $I = imread('baby.jpg');$ figure imshow(I)

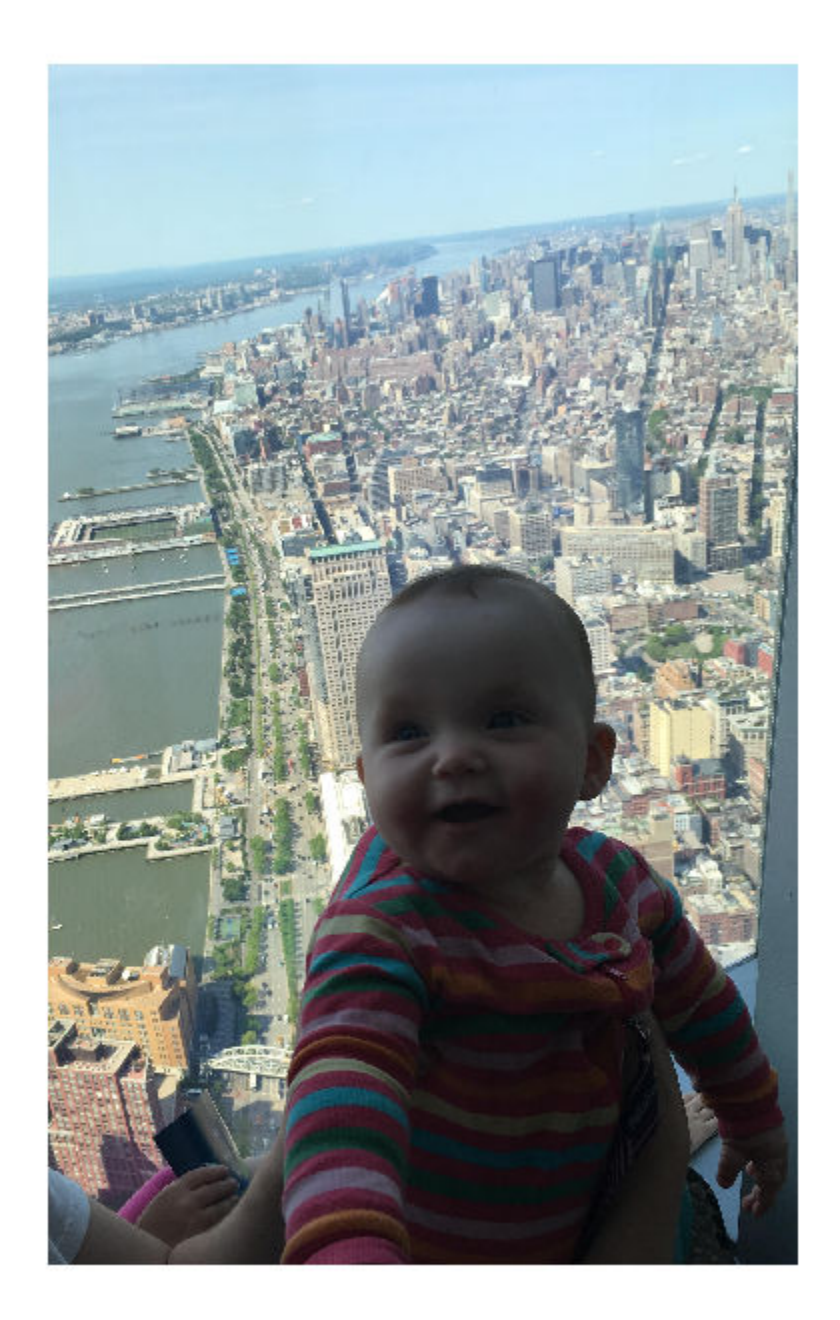

Draw a polygonal ROI over the image, using the Position parameter to specify the location of vertices.

my\_vertices = [500 500;400 600;400 700;500 800;600 800;700 700; 700 600]; h = drawpolygon('Position',my\_vertices);

<span id="page-912-0"></span>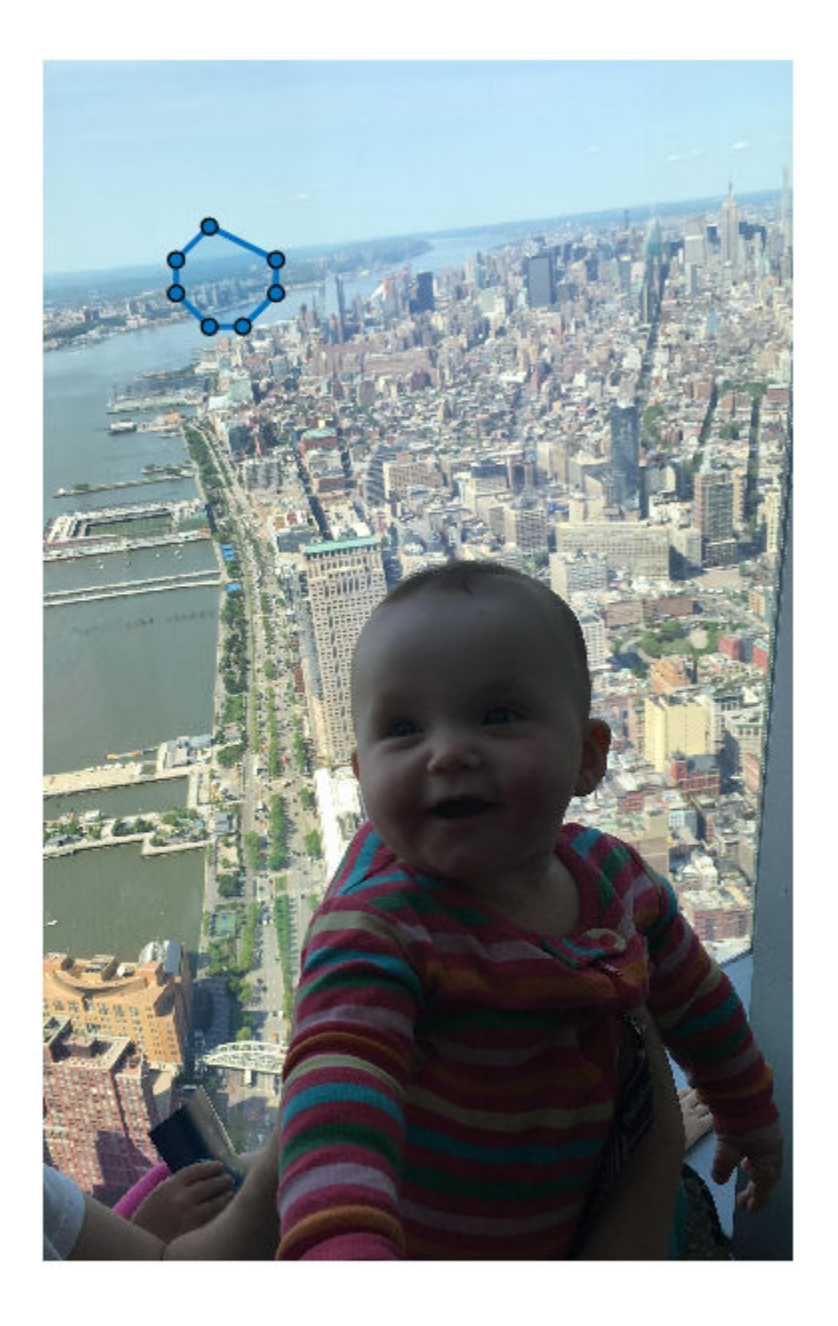

### **Set Up Listener for Polygon ROI Events**

Read an image into the workspace.

 $I = imread('cameraman.tif');$ 

Display the image.

imshow(I);

Draw a polygonal ROI on the image.

roi = drawpolygon('Color','r');

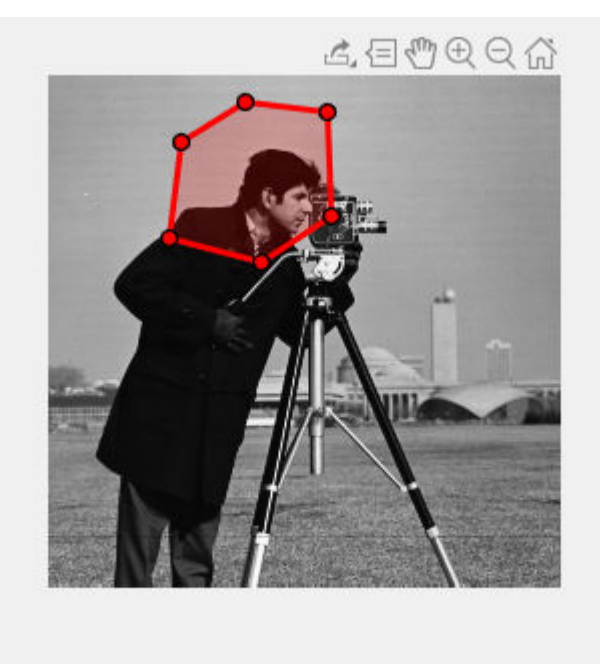

Set up listeners for ROI moving events. When you move it, the ROI sends notifications of these events and executes the callback function you specify.

```
addlistener(roi, 'MovingROI', @allevents);
addlistener(roi,'ROIMoved',@allevents);
```
The allevents callback function displays the previous position and the current position of the ROI.

```
function allevents(src,evt)
     evname = evt.EventName;
     switch(evname)
         case{'MovingROI'}
             disp(['ROI moving previous position: ' mat2str(evt.PreviousPosition)]);
             disp(['ROI moving current position: ' mat2str(evt.CurrentPosition)]);
         case{'ROIMoved'}
             disp(['ROI moved previous position: ' mat2str(evt.PreviousPosition)]);
            disp(['ROI moved current position: ' mat2str(evt.CurrentPosition)]);
     end
end
```
## **Input Arguments**

```
ax — Parent of ROI
gca (default) | Axes object | UIAxes object
```
Parent of ROI, specified as an Axes object or a UIAxes object. For information about using an ROI in a UIAxes, including important limitations, see "Using ROIs in Apps Created with App Designer".

#### **Name-Value Pair Arguments**

Specify optional pairs of arguments as Name1=Value1, ..., NameN=ValueN, where Name is the argument name and Value is the corresponding value. Name-value arguments must appear after other arguments, but the order of the pairs does not matter.

*Before R2021a, use commas to separate each name and value, and enclose* Name *in quotes.*

Example: 'Color','y' creates a yellow colored Polygon object

#### **Color — ROI color**

[0 0.4470 0.7410] (default) | RGB triplet | color name | short color name

ROI color, specified as an RGB triplet, a color name, or a short color name.

You can specify any color using an RGB triplet. An RGB triplet is a 3-element row vector whose elements specify the intensities of the red, green, and blue components of the color. The intensities must be in the range [0,1].

You can specify some common colors by name as a string scalar or character vector. This table lists the named color options and the equivalent RGB triplets.

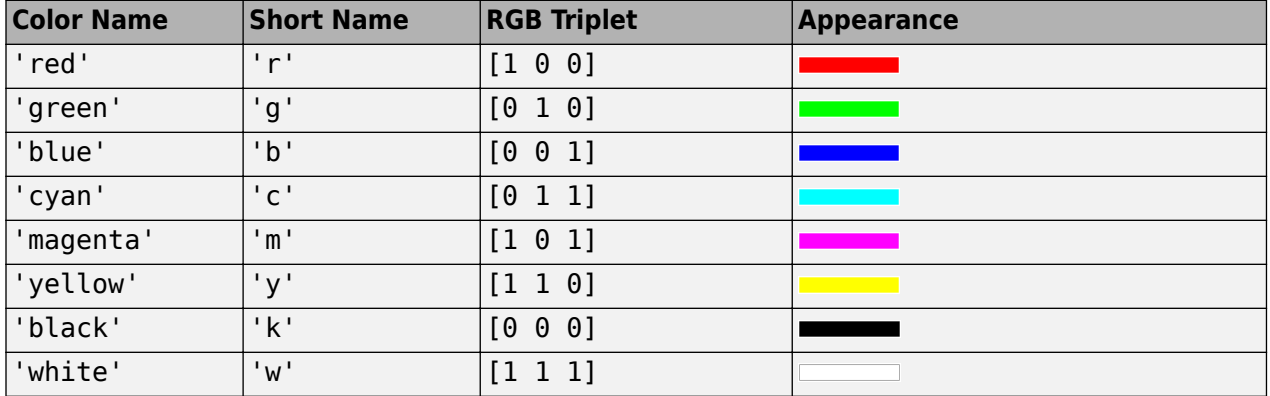

Here are the RGB triplets for the default colors that MATLAB uses in many types of plots.

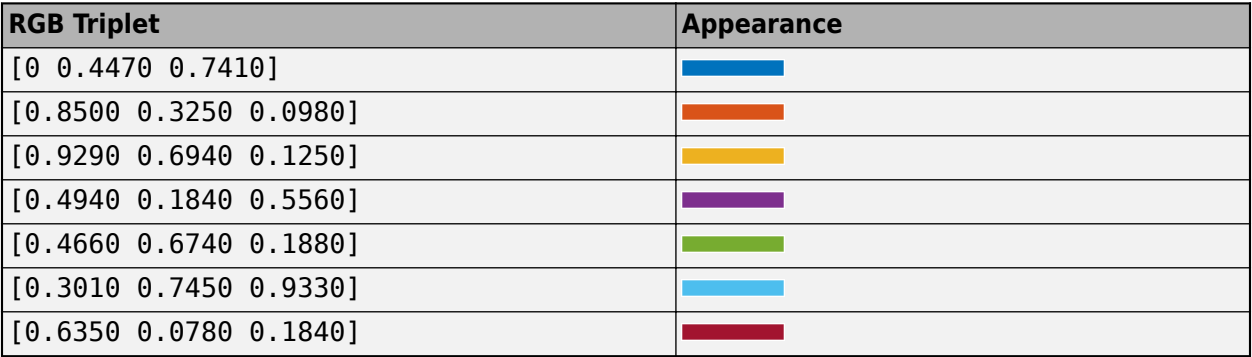

Example: 'Color','r'

```
Example: 'Color','green'
```
Example: 'Color',[0 0.4470 0.7410]

#### **ContextMenu — Context menu**

ContextMenu object

Context menu that displays when you right-click the ROI, specified as a ContextMenu object. You can create a custom context menu by using the uicontextmenu function and then configuring context menu properties.

#### **Deletable — Context menu provides option to delete the ROI**

true or 1 (default) | false or 0

Context menu provides an option to delete the ROI, specified as a numeric or logical 1 (true) or 0 (false). When the value is true, you can delete the ROI interactively using the context menu. When the value is false, the context menu option to delete the ROI is disabled.

In both cases, you can delete the ROI outside of the context menu by using the delete function.

#### **DrawingArea — Area of axes in which you can interactively place ROI**

'auto' (default) | 'unlimited' | [x,y,w,h]

Area of the axes in which you can interactively place the ROI, specified as one of the values in this table.

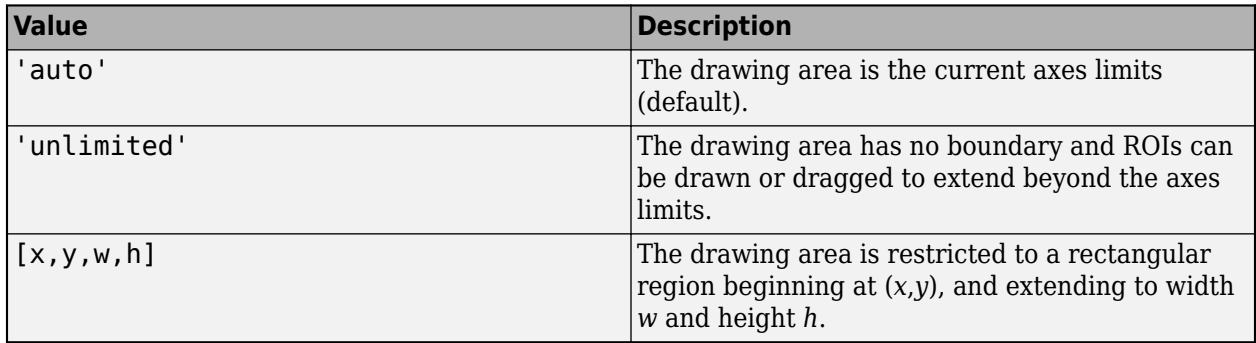

#### **FaceAlpha — Transparency of ROI face**

0.2 (default) | number in the range [0, 1]

Transparency of the ROI face, specified as a number in the range [0, 1]. When the value is 1, the ROI face is completely opaque. When the value is 0, the ROI face is completely transparent.

#### **FaceSelectable — ROI face can capture clicks**

true or 1 (default) | false or 0

ROI face can capture clicks, specified as a numeric or logical 1 (true) or 0 (false). When true, the ROI face captures mouse clicks. When false, the ROI face does not capture mouse clicks.

**HandleVisibility — Visibility of ROI handle in Children property of parent**

'on' (default) | 'off' | 'callback'

Visibility of the ROI handle in the Children property of the parent, specified as one of the values in this table.

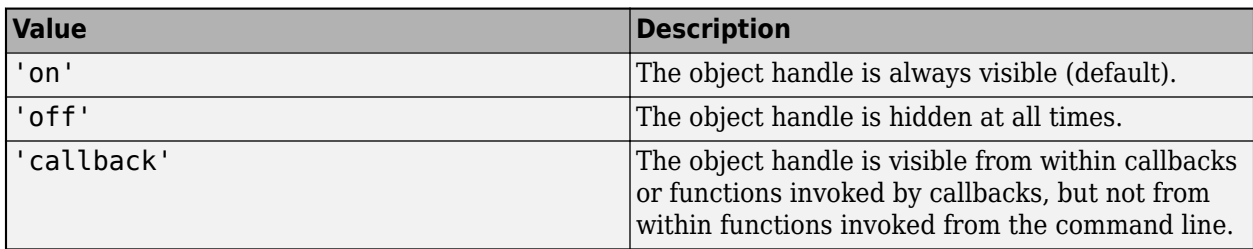

#### **InteractionsAllowed — Interactivity of ROI**

'all' (default) | 'none' | 'reshape' | 'translate'

Interactivity of the ROI, specified as one of the values in this table.

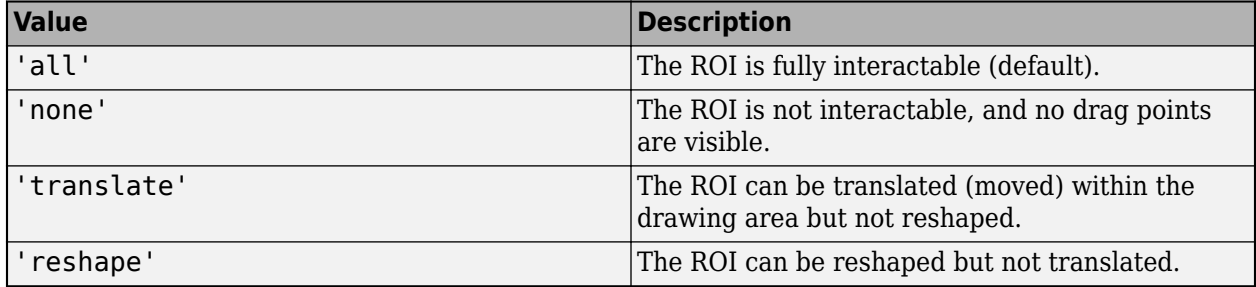

#### **Label — ROI label**

'' (default) | character vector | string scalar

ROI label, specified as a character vector or string scalar. By default, the ROI has no label ('').

#### **LabelAlpha — Transparency of text background**

1 (default) | number in the range [0, 1]

Transparency of the text background, specified as a number in the range [0, 1]. When set to 1, the text background is completely opaque. When set to 0, the text background is completely transparent.

#### **LabelTextColor — Label text color**

'black' (default) | RGB triplet | color name | short color name

Label text color, specified as an RGB triplet, a color name, or a short color name.

You can specify any color using an RGB triplet. An RGB triplet is a 3-element row vector whose elements specify the intensities of the red, green, and blue components of the color. The intensities must be in the range [0,1].

You can specify some common colors by name as a string scalar or character vector. This table lists the named color options and the equivalent RGB triplets.

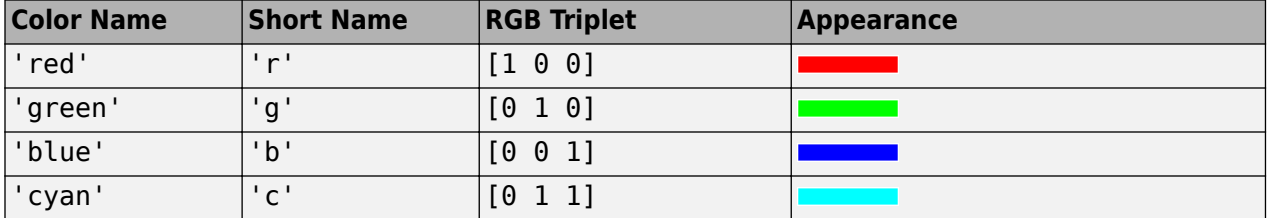

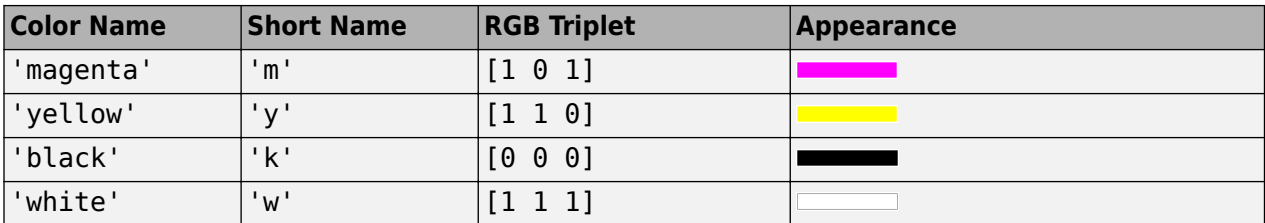

Here are the RGB triplets for the default colors that MATLAB uses in many types of plots.

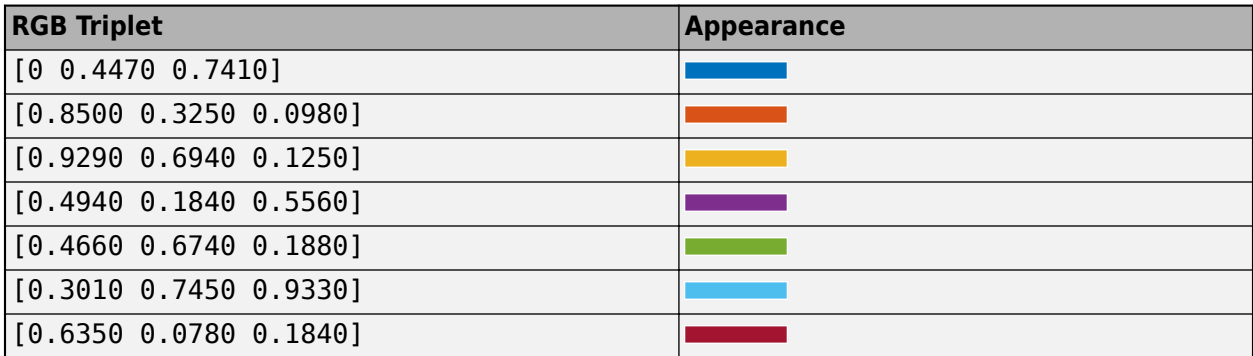

Example: 'LabelTextColor','r'

Example: 'LabelTextColor','green'

Example: 'LabelTextColor',[0 0.4470 0.7410]

#### **LabelVisible — Label visibility**

'on' (default) | 'off' | 'hover'

Label visibility, specified as one of these values.

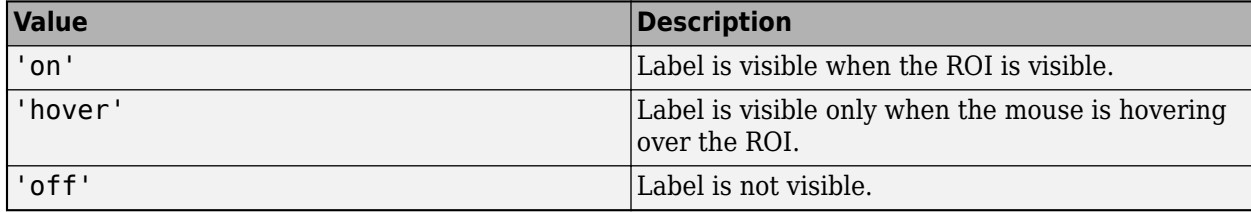

### **LineWidth — Width of ROI border**

positive number

Width of the ROI border, specified as a positive number in points. The default value is three times the number of points per screen pixel, such that the border is three pixels wide.

#### **MarkerSize — Marker size**

positive number

Marker size, specified as a positive number in points. The default value is eight times the number of points per screen pixel, such that markers are eight pixels in size.

#### **Parent — ROI parent**

Axes object | UIAxes object

ROI parent, specified as an Axes or UIAxes object. For information about using an ROI in a UIAxes, including important limitations, see "Using ROIs in Apps Created with App Designer".

#### **Position — Position of ROI**

*n*-by-2 numeric matrix

Position of the ROI, specified as an *n*-by-2 numeric matrix where *n* is the number of vertices or points defining the ROI. Each row represents the [*x y*] coordinates of a vertex or point.

#### **Selected — Selection state of ROI**

false or 0 (default) | true or 1

Selection state of the ROI, specified as a numeric or logical  $\theta$  (false) or 1 (true).

#### **SelectedColor — Color of ROI when selected**

'none' (default) | RGB triplet | color name | short color name

Color of the ROI when selected, specified as an RGB triplet, a color name, a short color name, or 'none'. If you specify 'none', then the value of Color defines the color of the ROI for all states, selected or not.

You can specify any color using an RGB triplet. An RGB triplet is a 3-element row vector whose elements specify the intensities of the red, green, and blue components of the color. The intensities must be in the range [0,1].

You can specify some common colors by name as a string scalar or character vector. This table lists the named color options and the equivalent RGB triplets.

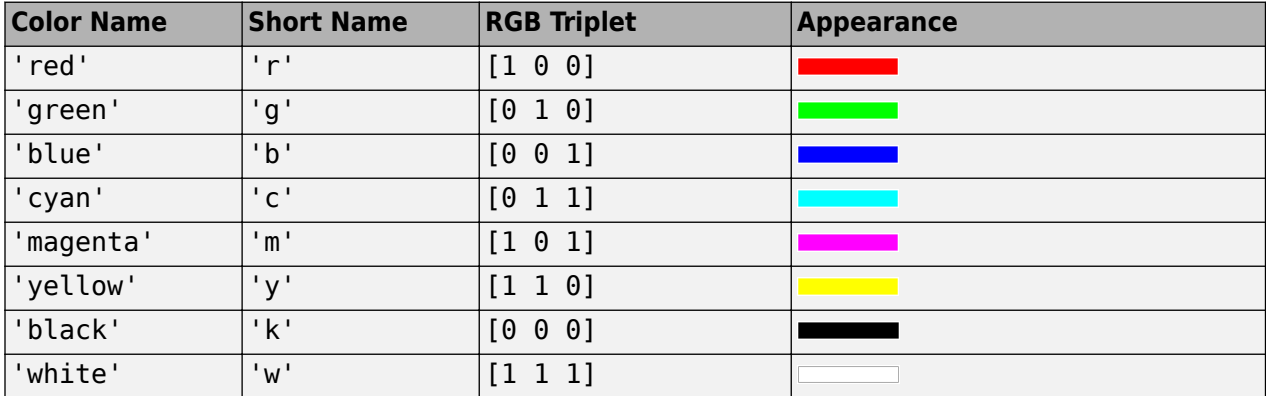

Here are the RGB triplets for the default colors that MATLAB uses in many types of plots.

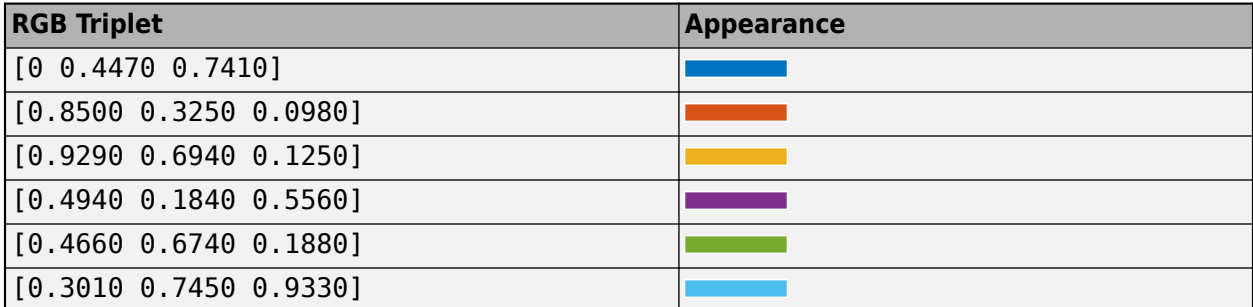

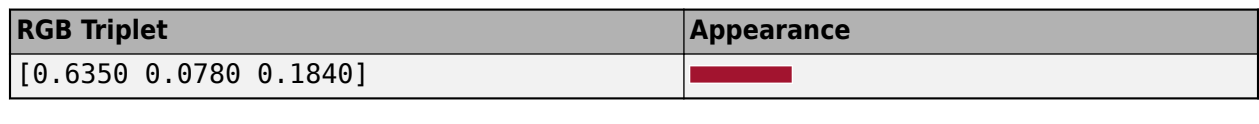

Example: 'SelectedColor','r'

Example: 'SelectedColor','green'

```
Example: 'SelectedColor',[0 0.4470 0.7410]
```
#### **StripeColor — Color of ROI stripe**

'none' (default) | RGB triplet | color name | short color name

Color of the ROI stripe, specified as an RGB triplet, a color name, a short color name, or 'none'. If you specify 'none', then the ROI edge is a solid color specified by Color. Otherwise, the edge of the ROI is striped, with colors alternating between the colors specified by Color and StripeColor.

You can specify any color using an RGB triplet. An RGB triplet is a 3-element row vector whose elements specify the intensities of the red, green, and blue components of the color. The intensities must be in the range [0,1].

You can specify some common colors by name as a string scalar or character vector. This table lists the named color options and the equivalent RGB triplets.

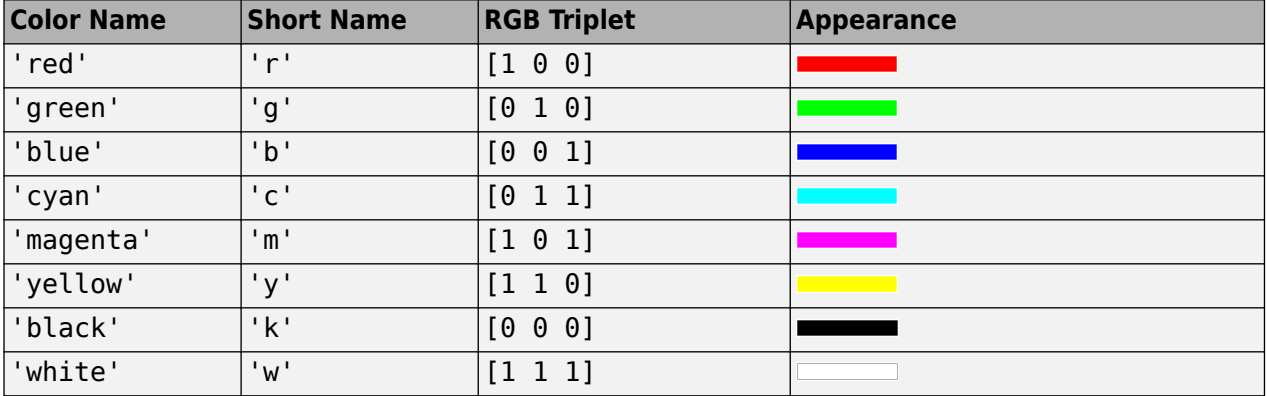

Here are the RGB triplets for the default colors that MATLAB uses in many types of plots.

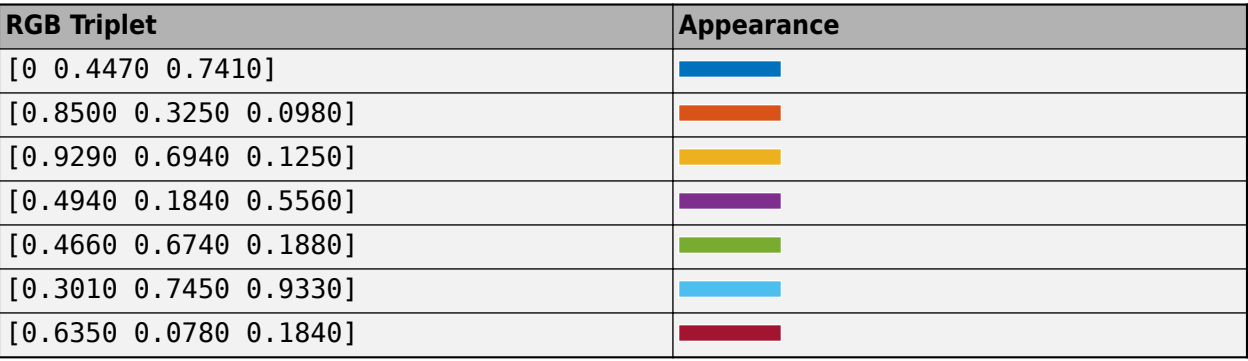

Example: 'StripeColor','r' Example: 'StripeColor','green' Example: 'StripeColor',[0 0.4470 0.7410]

### <span id="page-920-0"></span>**Tag — Tag to associate with ROI**

'' (default) | character vector | string scalar

Tag to associate with the ROI, specified as a character vector or string scalar. Use the tag value to find the ROI object in a hierarchy of objects using the findobj function.

#### **UserData — Data to associate with ROI**

any MATLAB data

Data to associate with the ROI, specified as any MATLAB data. For example, you can specify a scalar, vector, matrix, cell array, string, character array, table, or structure. The drawpolygon object does not use this data.

#### **Visible — ROI visibility**

'on' (default) | 'off' | on/off logical value

ROI visibility, specified as 'on' or 'off', or as a numeric or logical 1 (true) or 0 (false). A value of 'on' is equivalent to true, and 'off' is equivalent to false. The value is stored as an on/off logical value of type OnOffSwitchState.

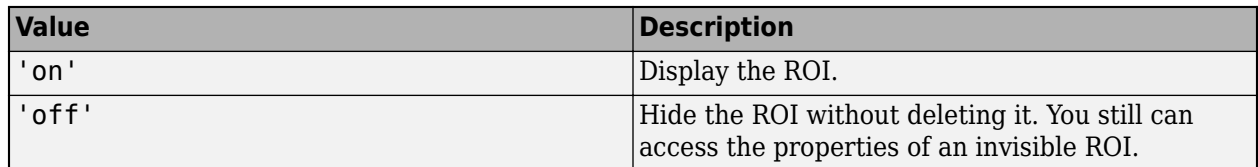

## **Output Arguments**

### **roi — Polygonal ROI**

Polygon object

Polygonal ROI, returned as an [Polygon](#page-2885-0) object.

## **Tips**

• The ROI supports the following interactivity, including keyboard shortcuts.

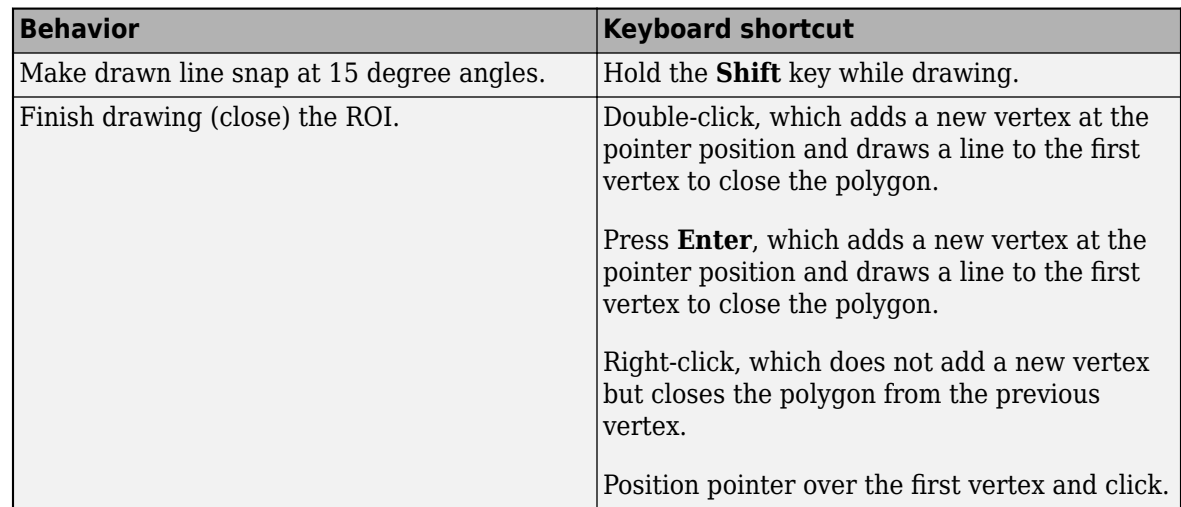

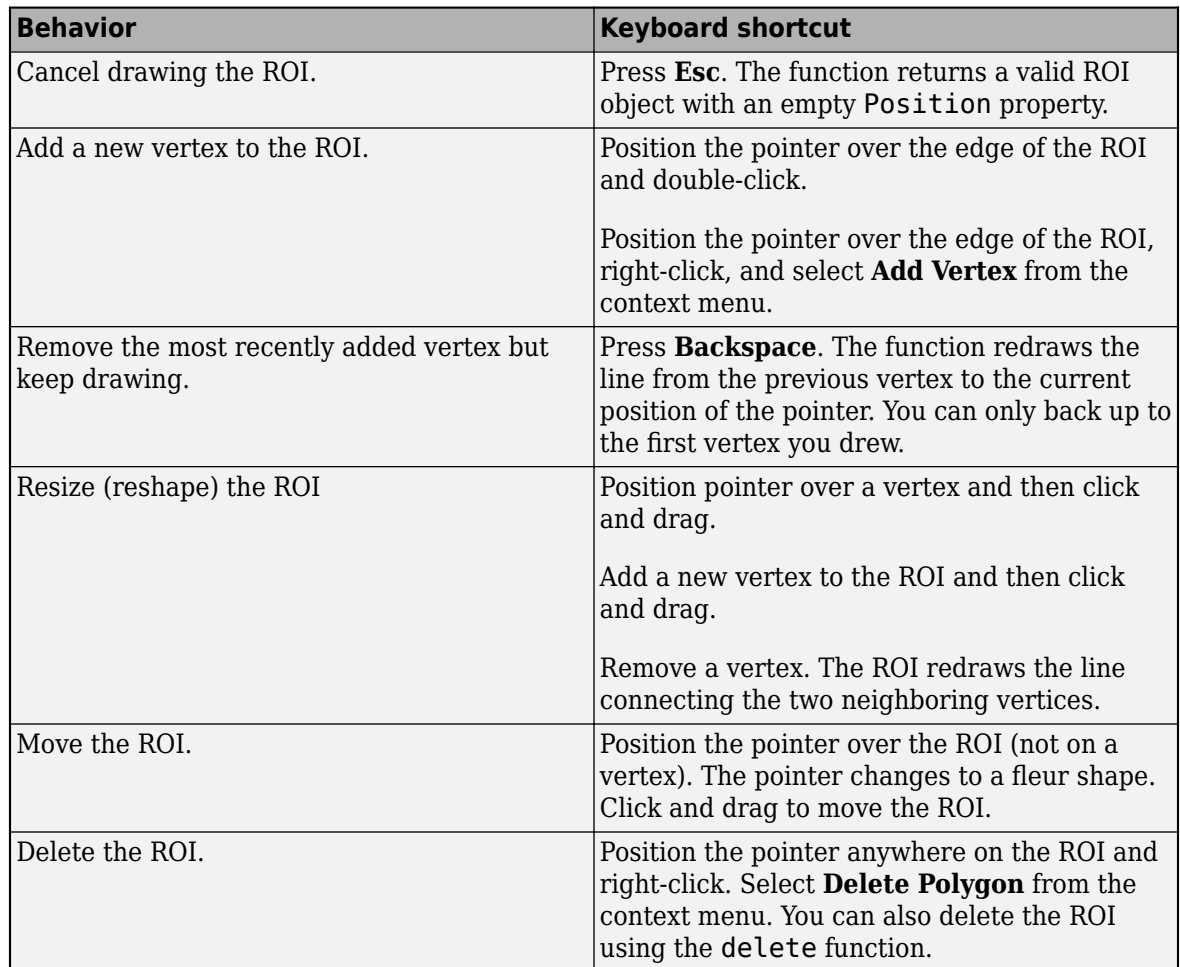

• The drawpolygon function creates a [Polygon](#page-2885-0) object. After you create the object, you can modify the shape, position, appearance, and behavior of the ROI by using these object capabilities.

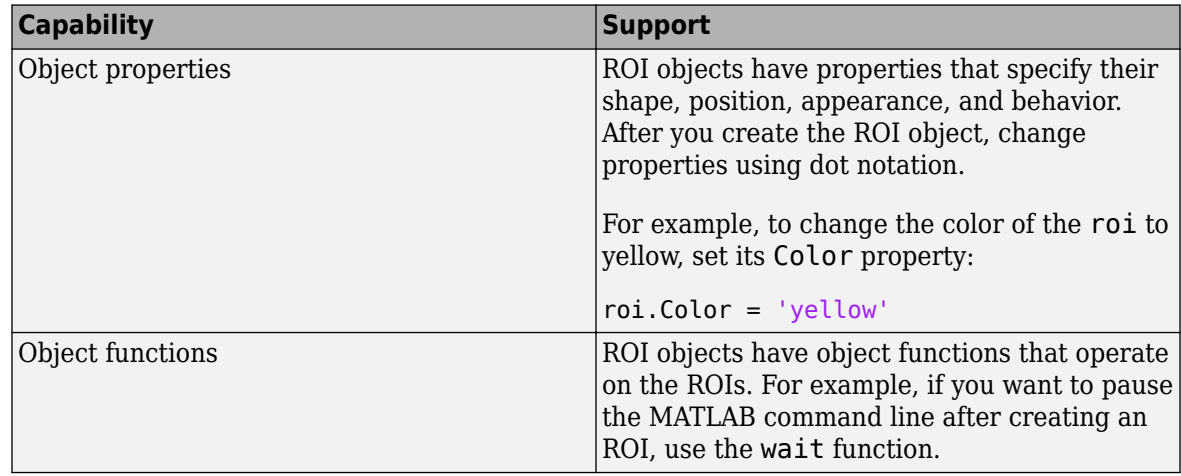

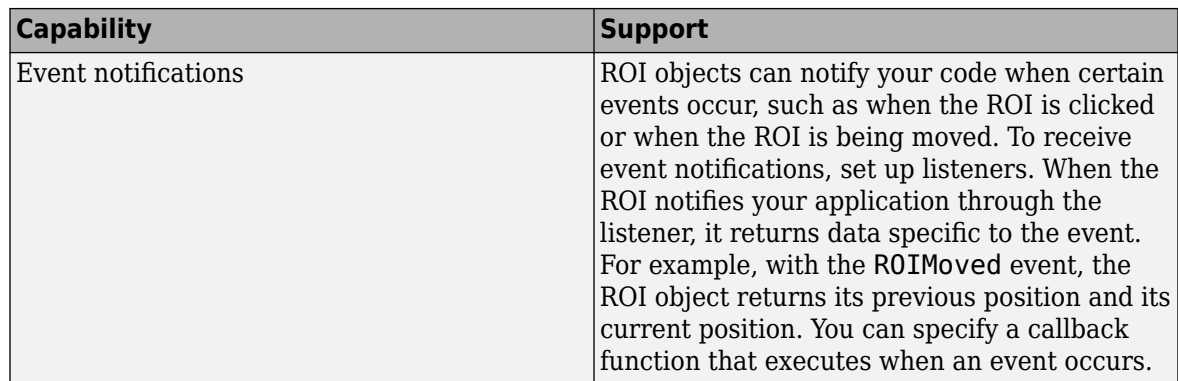

For an example of using event listeners with the Polygon object, see ["Set Up Listener for Polygon](#page-912-0) [ROI Events" on page 1-907](#page-912-0).

## **Compatibility Considerations**

#### **UIContextMenu name-value argument is not recommended**

*Not recommended starting in R2020a*

Starting in R2020a, using the UIContextMenu name-value argument to assign a context menu to an ROI object is not recommended. Use the ContextMenu name-value argument instead. The values are the same.

There are no plans to remove support for the UIContextMenu name-value argument at this time.

## **See Also**

[Polygon](#page-2885-0) | [drawpolyline](#page-923-0) | [drawrectangle](#page-939-0) | [drawassisted](#page-787-0) | [drawfreehand](#page-860-0)

### **Topics**

"Create ROI Shapes" "Using ROIs in Apps Created with App Designer" "Use Wait Function After Drawing ROI"

### **Introduced in R2018b**

# <span id="page-923-0"></span>**drawpolyline**

Create customizable polyline ROI

## **Syntax**

```
roi = drawpolyline
roi = drawpolyline(ax)roi = drawpolyline( ,Name,Value)
```
## **Description**

The drawpolyline function creates a [Polyline](#page-2900-0) object that specifies the shape and position of a polyline region of interest (ROI). You can create the ROI interactively by drawing the ROI over an image using the mouse, or programmatically by using name-value arguments. You can also specify the initial appearance and behavior of the ROI.

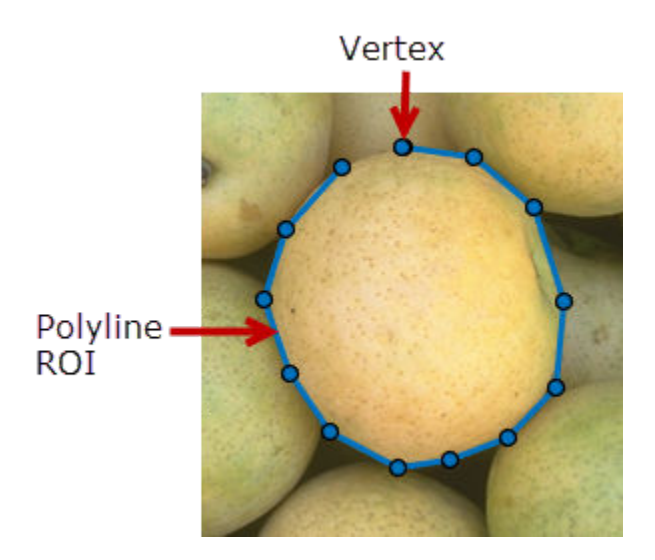

After you create the ROI, you can use object properties, object functions, and event notifications to customize the shape, position, appearance, and behavior of the ROI. For more information about using these capabilities, see ["Tips" on page 1-931.](#page-936-0)

roi = drawpolyline creates a Polyline ROI object and enables interactive drawing of the ROI on the current axes.

To draw the ROI, position the pointer on the image. The cursor changes to a fleur shape. Click to draw vertices of the polyline and drag to draw the lines between the vertices. To finish the ROI, double-click the mouse button. For more information about using the ROI, including keyboard shortcuts and context menu options, see ["Tips" on page 1-931](#page-936-0).

 $\text{roi} = \text{drawpolyline}(ax) \text{ creates the ROI in the axes specified by ax.}$ 

roi = drawpolyline( \_\_\_ , Name, Value) modifies the appearance and behavior of the ROI using one or more name-value pairs. Unspecified name-value pairs are set to the default value.

## **Examples**

### **Create Polyline ROI Interactively**

Read an image into the workspace and display it. imshow(imread('westconcordaerial.png'))

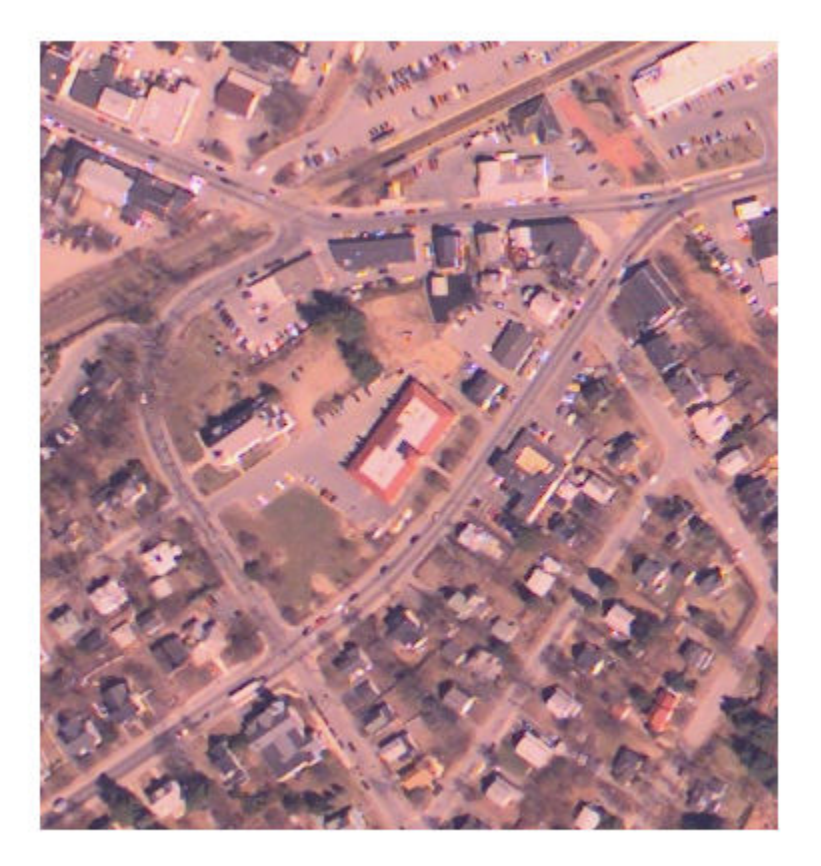

Draw the polyline ROI on the image. Use the 'Color' name-value pair to specify the color of the line.

h = drawpolyline('Color','green');

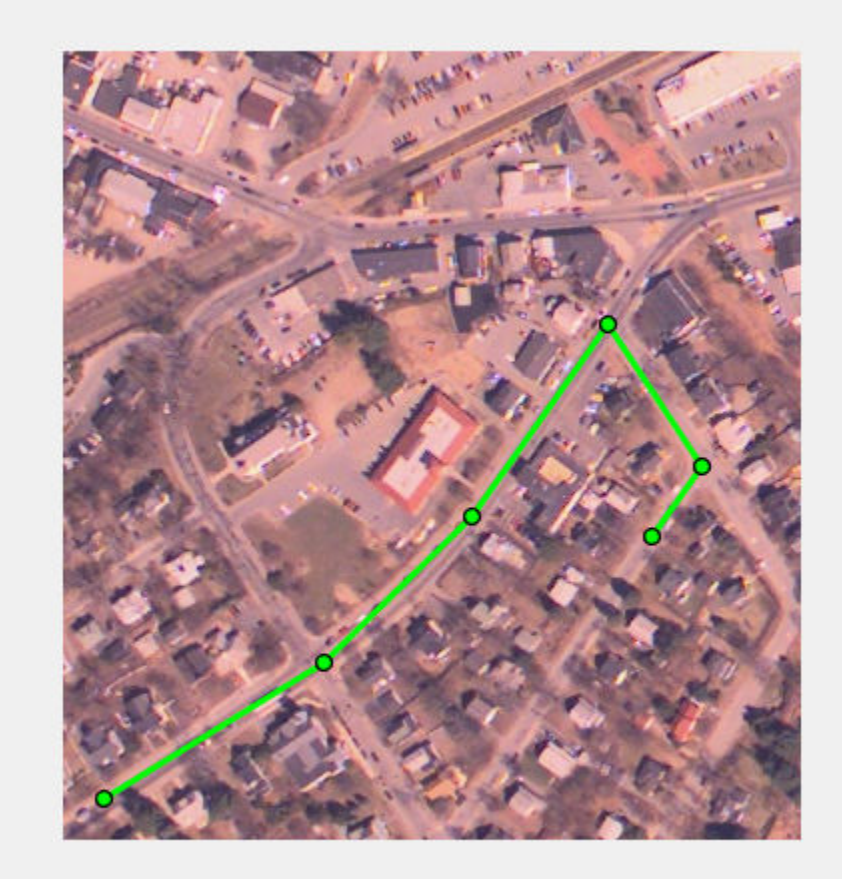

Decrease the width of the edge of the ROI by setting the LineWidth property.

h.LineWidth = 1;

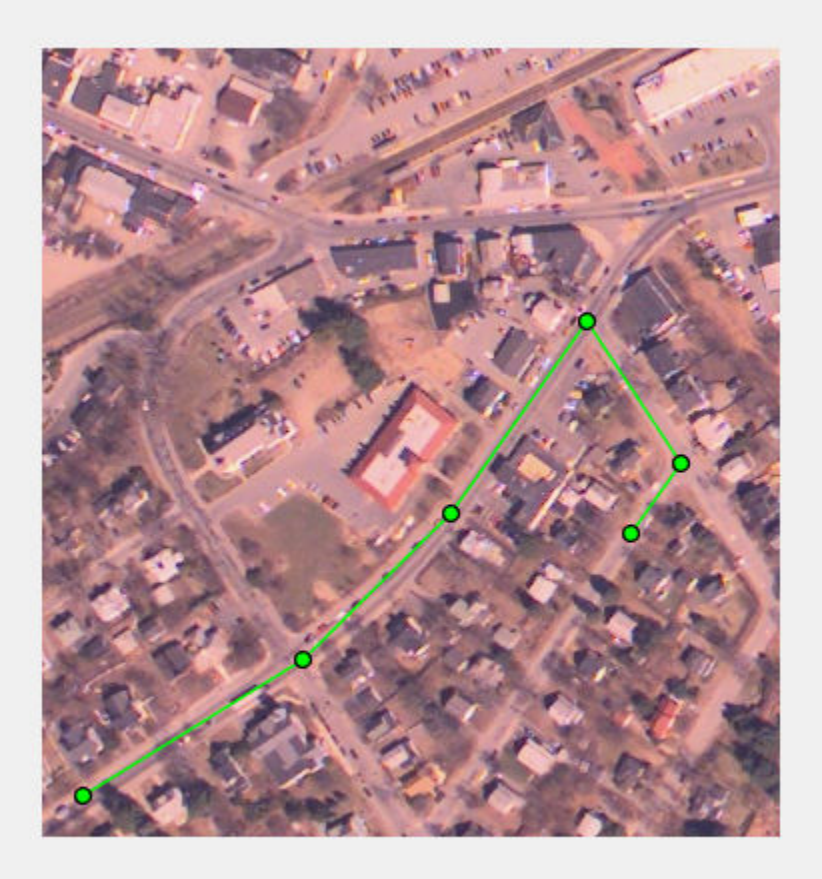

### **Create Polygonal ROI Programmatically**

Read image into the workspace and display it.

I = imread('baby.jpg'); figure imshow(I)

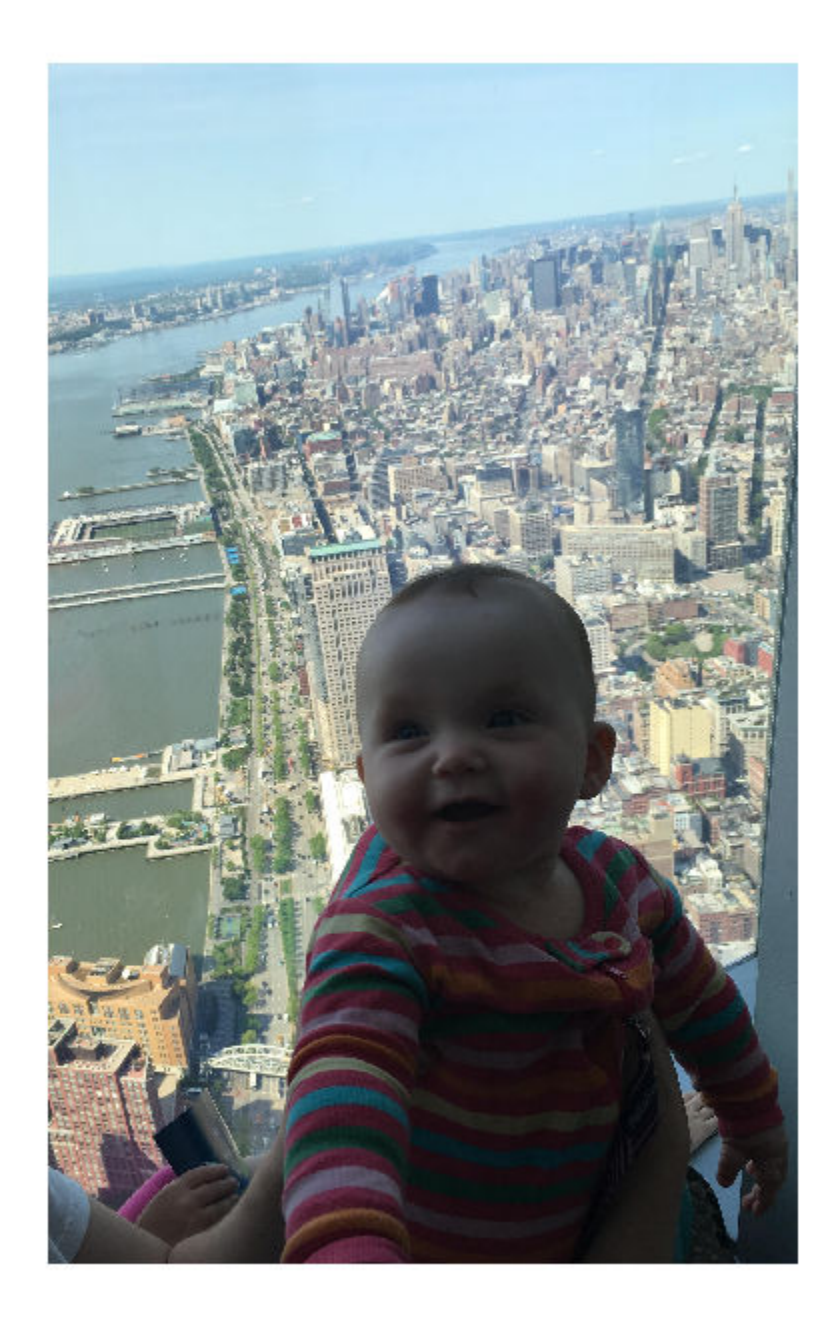

Draw a polygonal ROI over the image, using named parameters to specify the location and shape. The example also specifies that the edge of the polygon is a striped.

h = drawpolyline('Position',[500 500;400 600;400 700;500 800;600 800;700 700; 700 600]);

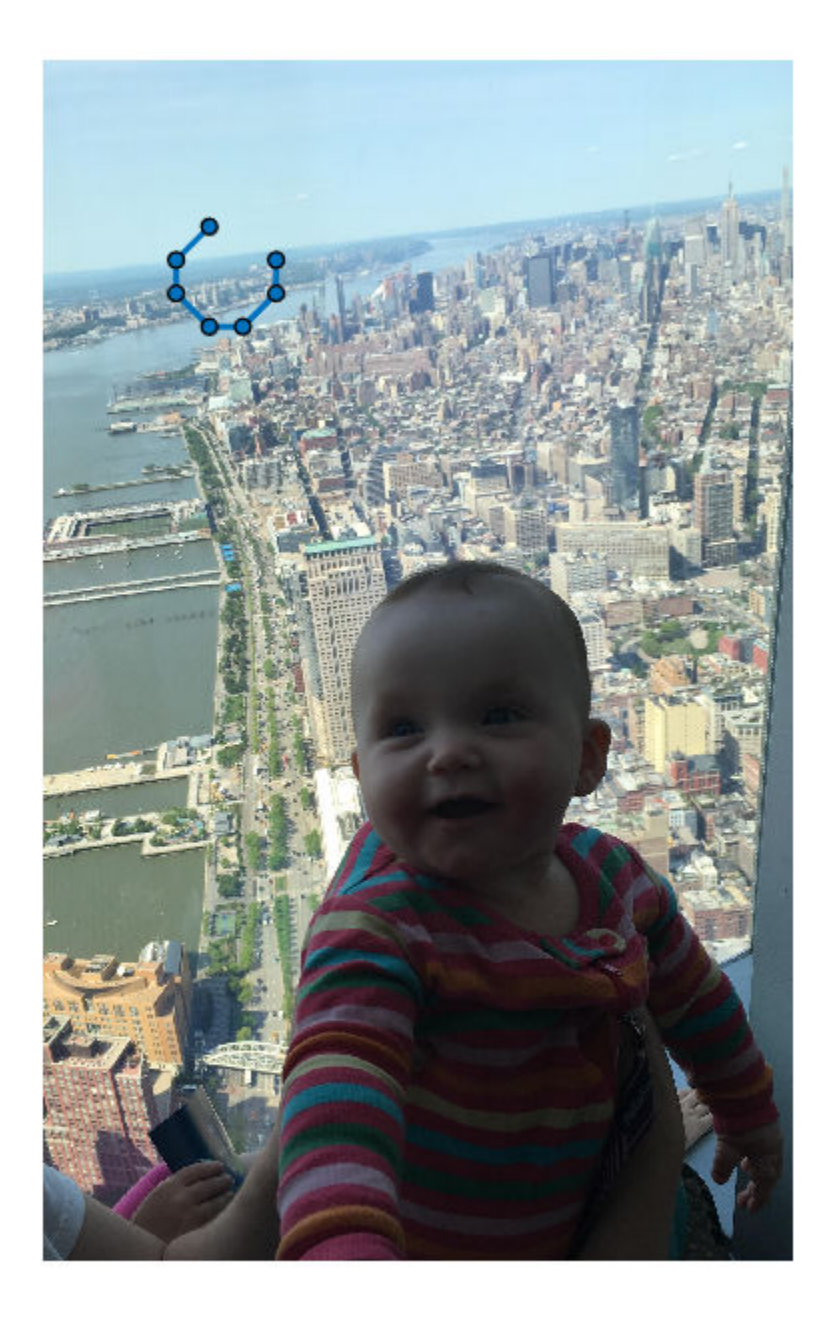

### **Set Up Listener for Polyline ROI Events**

Read an image into the workspace.

 $I = imread('cameraman.tif');$ 

Display the image.

imshow(I);

Draw a Polyline ROI on the image.

roi = drawpolyline('Color','r');

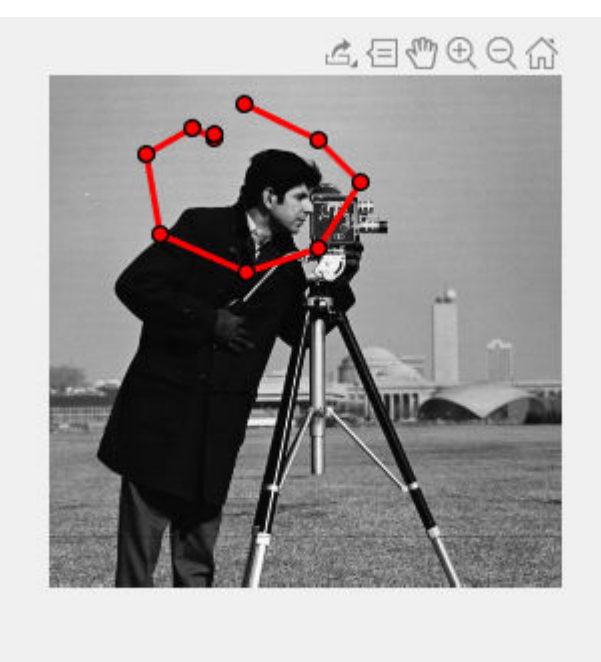

Set up listeners for ROI moving events. When you move it, the ROI sends notifications of these events and executes the callback function you specify.

```
addlistener(roi, 'MovingROI', @allevents);
addlistener(roi,'ROIMoved',@allevents);
```
The allevents callback function displays the previous position and the current position of the ROI.

```
function allevents(src,evt)
     evname = evt.EventName;
     switch(evname)
         case{'MovingROI'}
             disp(['ROI moving previous position: ' mat2str(evt.PreviousPosition)]);
             disp(['ROI moving current position: ' mat2str(evt.CurrentPosition)]);
         case{'ROIMoved'}
             disp(['ROI moved previous position: ' mat2str(evt.PreviousPosition)]);
            disp(['ROI moved current position: ' mat2str(evt.CurrentPosition)]);
     end
end
```
### **Input Arguments**

```
ax — Parent of ROI
```
gca (default) | Axes object | UIAxes object

Parent of ROI, specified as an Axes object or a UIAxes object. For information about using an ROI in a UIAxes, including important limitations, see "Using ROIs in Apps Created with App Designer".

#### **Name-Value Pair Arguments**

Specify optional pairs of arguments as Name1=Value1, ..., NameN=ValueN, where Name is the argument name and Value is the corresponding value. Name-value arguments must appear after other arguments, but the order of the pairs does not matter.

*Before R2021a, use commas to separate each name and value, and enclose* Name *in quotes.*

Example: 'Color','y' creates a yellow colored Polyline object

#### **Color — ROI color**

[0 0.4470 0.7410] (default) | RGB triplet | color name | short color name

ROI color, specified as an RGB triplet, a color name, or a short color name.

You can specify any color using an RGB triplet. An RGB triplet is a 3-element row vector whose elements specify the intensities of the red, green, and blue components of the color. The intensities must be in the range [0,1].

You can specify some common colors by name as a string scalar or character vector. This table lists the named color options and the equivalent RGB triplets.

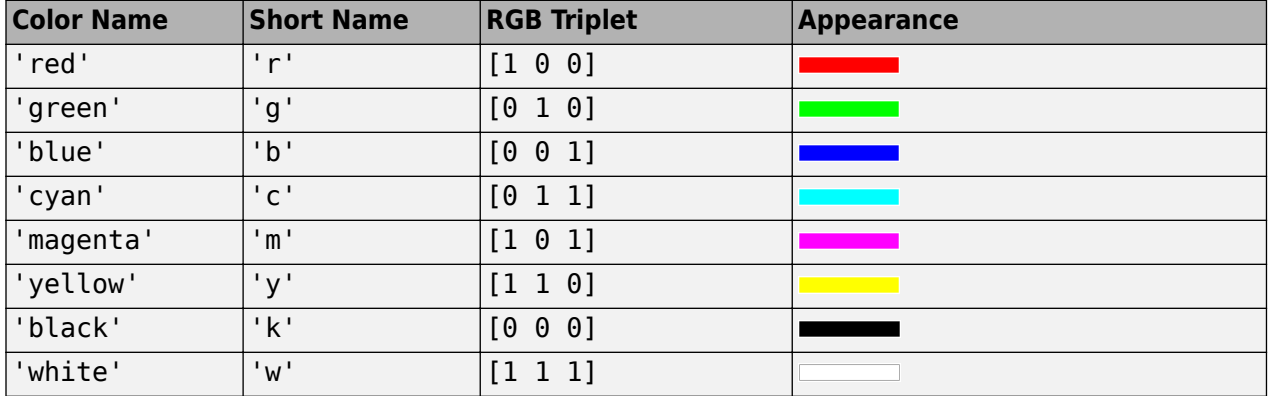

Here are the RGB triplets for the default colors that MATLAB uses in many types of plots.

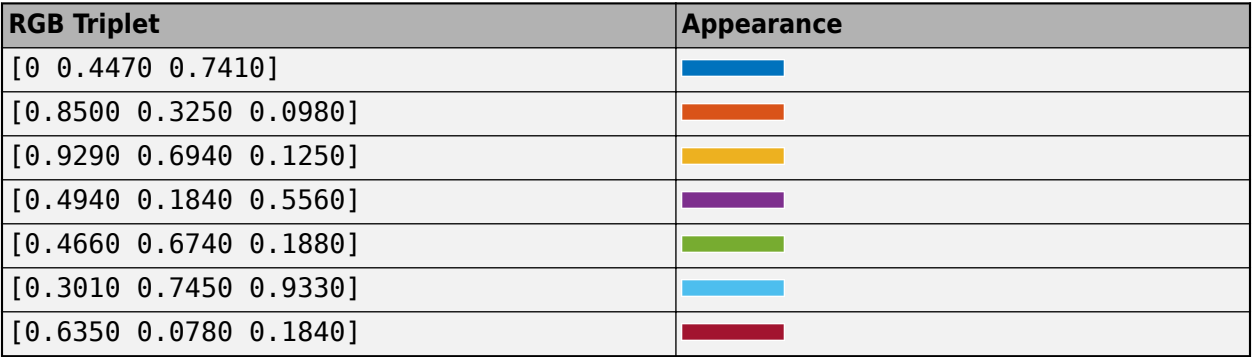

Example: 'Color','r'

```
Example: 'Color','green'
```
Example: 'Color',[0 0.4470 0.7410]

#### **ContextMenu — Context menu**

ContextMenu object

Context menu that displays when you right-click the ROI, specified as a ContextMenu object. You can create a custom context menu by using the uicontextmenu function and then configuring context menu properties.

#### **Deletable — Context menu provides option to delete the ROI**

true or 1 (default) | false or 0

Context menu provides an option to delete the ROI, specified as a numeric or logical 1 (true) or 0 (false). When the value is true, you can delete the ROI interactively using the context menu. When the value is false, the context menu option to delete the ROI is disabled.

In both cases, you can delete the ROI outside of the context menu by using the delete function.

#### **DrawingArea — Area of axes in which you can interactively place ROI**

'auto' (default) | 'unlimited' | [x,y,w,h]

Area of the axes in which you can interactively place the ROI, specified as one of the values in this table.

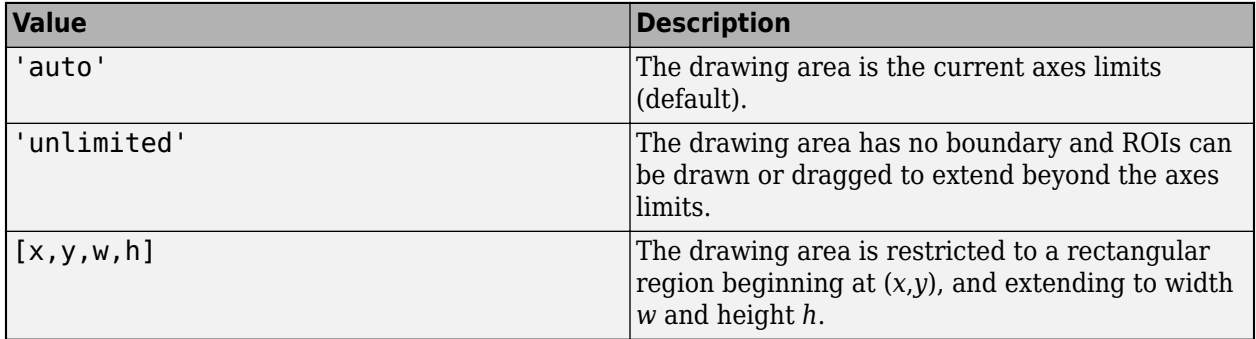

### **HandleVisibility — Visibility of ROI handle in Children property of parent**

'on' (default) | 'off' | 'callback'

Visibility of the ROI handle in the Children property of the parent, specified as one of the values in this table.

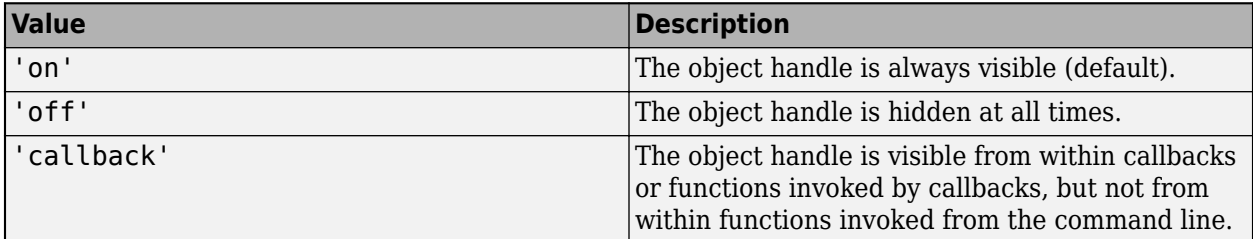

#### **InteractionsAllowed — Interactivity of ROI**

'all' (default) | 'none' | 'reshape' | 'translate'

Interactivity of the ROI, specified as one of the values in this table.

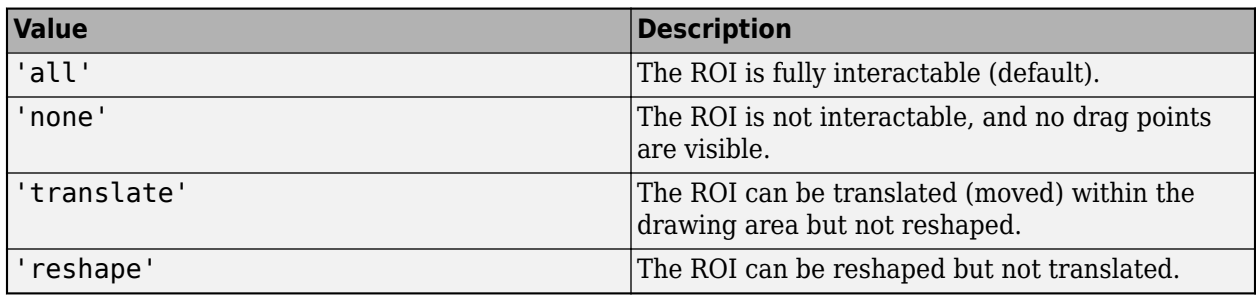

#### **Label — ROI label**

'' (default) | character vector | string scalar

ROI label, specified as a character vector or string scalar. By default, the ROI has no label ('').

#### **LabelAlpha — Transparency of text background**

1 (default) | number in the range [0, 1]

Transparency of the text background, specified as a number in the range [0, 1]. When set to 1, the text background is completely opaque. When set to 0, the text background is completely transparent.

#### **LabelTextColor — Label text color**

'black' (default) | RGB triplet | color name | short color name

Label text color, specified as an RGB triplet, a color name, or a short color name.

You can specify any color using an RGB triplet. An RGB triplet is a 3-element row vector whose elements specify the intensities of the red, green, and blue components of the color. The intensities must be in the range [0,1].

You can specify some common colors by name as a string scalar or character vector. This table lists the named color options and the equivalent RGB triplets.

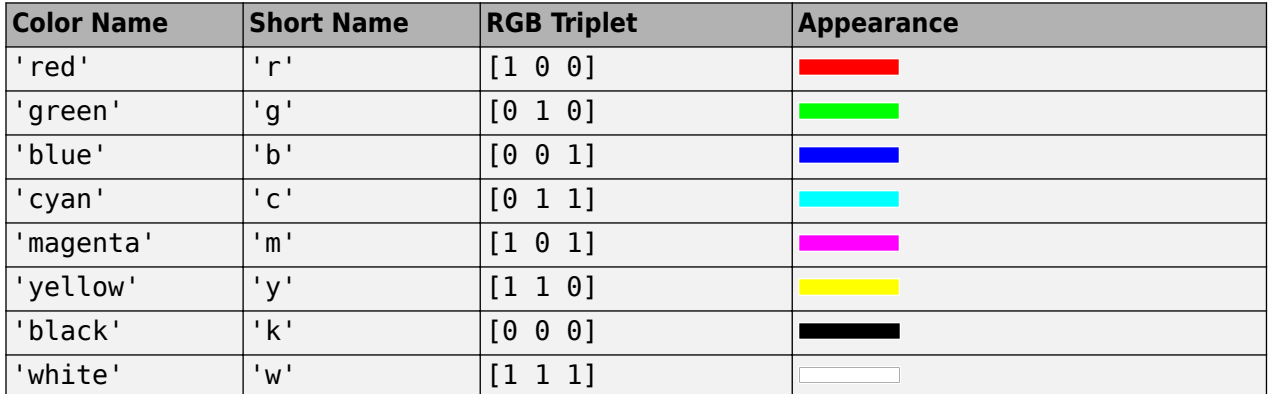

Here are the RGB triplets for the default colors that MATLAB uses in many types of plots.

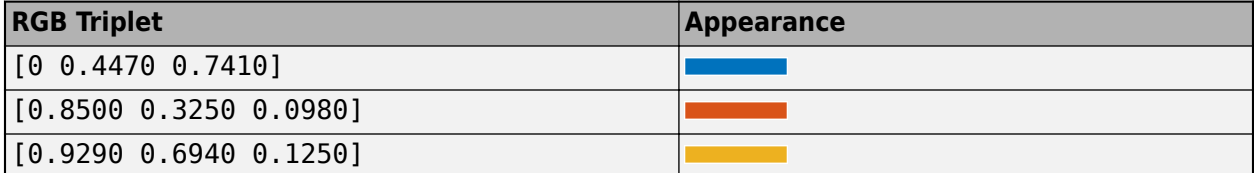

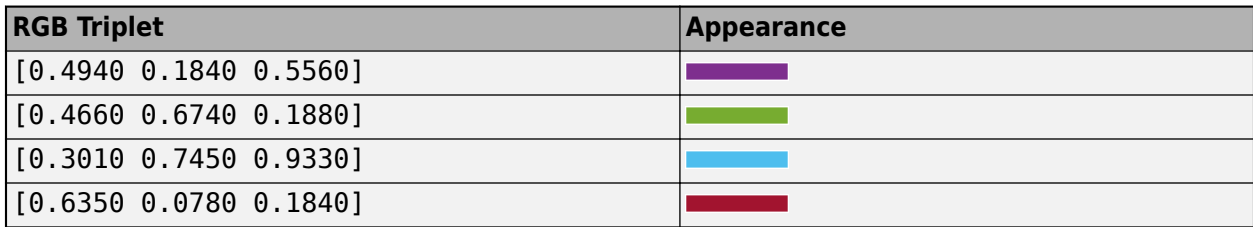

Example: 'LabelTextColor','r'

Example: 'LabelTextColor','green'

Example: 'LabelTextColor',[0 0.4470 0.7410]

#### **LabelVisible — Label visibility**

'on' (default) | 'off' | 'hover'

Label visibility, specified as one of these values.

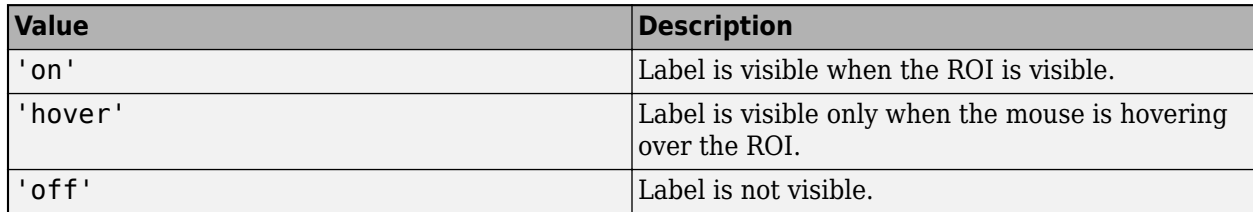

#### **LineWidth — Width of ROI border**

positive number

Width of the ROI border, specified as a positive number in points. The default value is three times the number of points per screen pixel, such that the border is three pixels wide.

#### **MarkerSize — Marker size**

positive number

Marker size, specified as a positive number in points. The default value is eight times the number of points per screen pixel, such that markers are eight pixels in size.

#### **Parent — ROI parent**

Axes object | UIAxes object

ROI parent, specified as an Axes or UIAxes object. For information about using an ROI in a UIAxes, including important limitations, see "Using ROIs in Apps Created with App Designer".

#### **Position — Position of ROI**

*n*-by-2 numeric matrix

Position of the ROI, specified as an *n*-by-2 numeric matrix where *n* is the number of vertices or points defining the ROI. Each row represents the [*x y*] coordinates of a vertex or point.

#### **Selected — Selection state of ROI**

false or 0 (default) | true or 1

Selection state of the ROI, specified as a numeric or logical 0 (false) or 1 (true).

#### **SelectedColor — Color of ROI when selected**

'none' (default) | RGB triplet | color name | short color name

Color of the ROI when selected, specified as an RGB triplet, a color name, a short color name, or 'none'. If you specify 'none', then the value of Color defines the color of the ROI for all states, selected or not.

You can specify any color using an RGB triplet. An RGB triplet is a 3-element row vector whose elements specify the intensities of the red, green, and blue components of the color. The intensities must be in the range [0,1].

You can specify some common colors by name as a string scalar or character vector. This table lists the named color options and the equivalent RGB triplets.

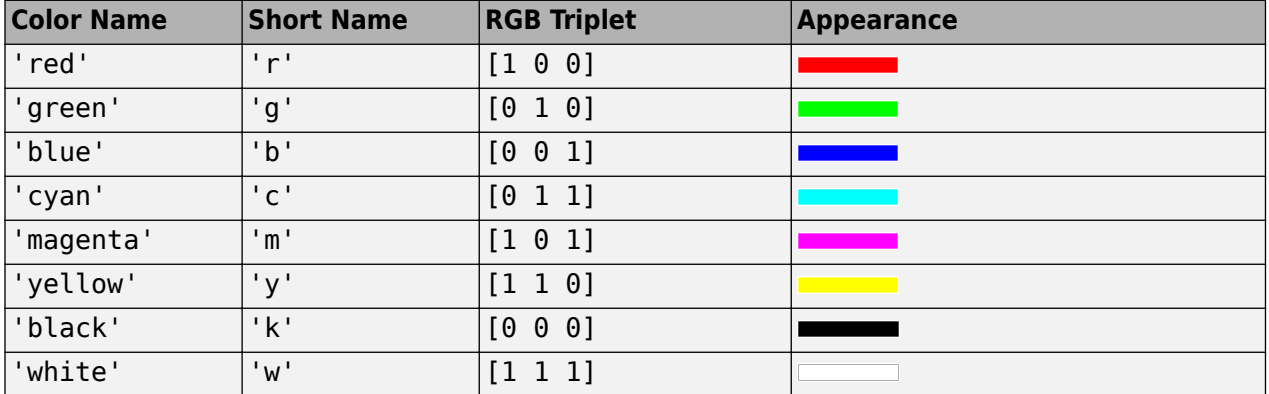

Here are the RGB triplets for the default colors that MATLAB uses in many types of plots.

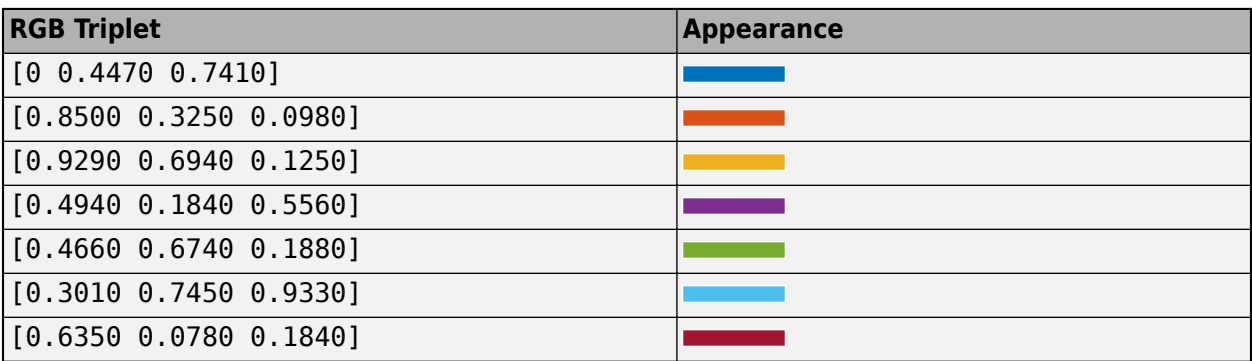

Example: 'SelectedColor','r'

Example: 'SelectedColor','green'

Example: 'SelectedColor',[0 0.4470 0.7410]

#### **StripeColor — Color of ROI stripe**

'none' (default) | RGB triplet | color name | short color name

Color of the ROI stripe, specified as an RGB triplet, a color name, a short color name, or 'none'. If you specify 'none', then the ROI edge is a solid color specified by Color. Otherwise, the edge of the ROI is striped, with colors alternating between the colors specified by Color and StripeColor.

You can specify any color using an RGB triplet. An RGB triplet is a 3-element row vector whose elements specify the intensities of the red, green, and blue components of the color. The intensities must be in the range [0,1].

You can specify some common colors by name as a string scalar or character vector. This table lists the named color options and the equivalent RGB triplets.

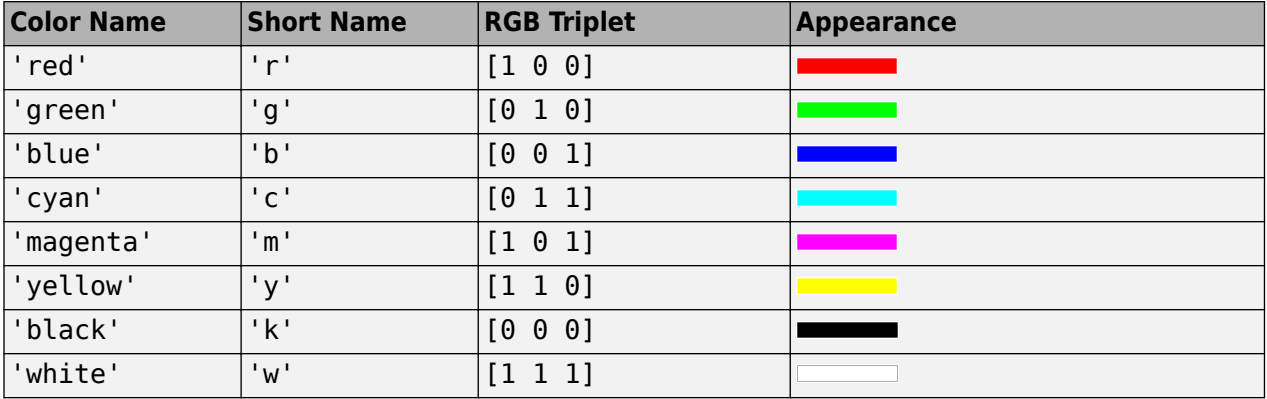

Here are the RGB triplets for the default colors that MATLAB uses in many types of plots.

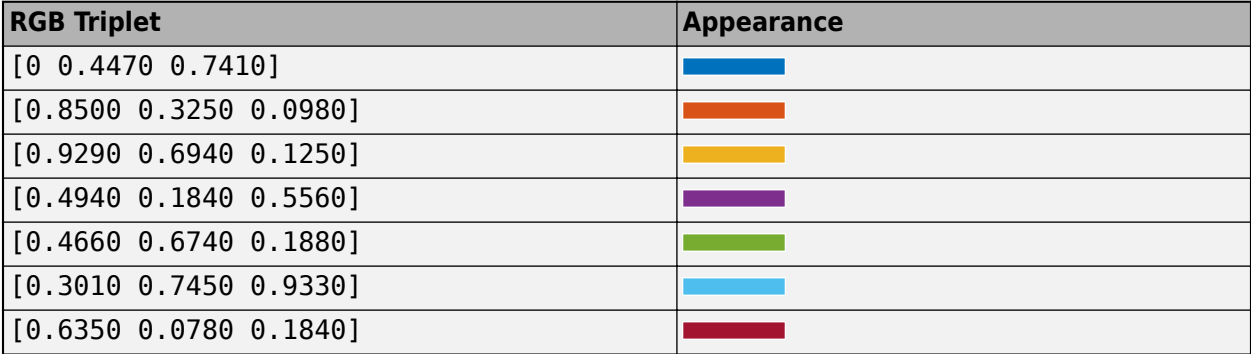

Example: 'StripeColor','r' Example: 'StripeColor','green' Example: 'StripeColor',[0 0.4470 0.7410]

### **Tag — Tag to associate with ROI**

'' (default) | character vector | string scalar

Tag to associate with the ROI, specified as a character vector or string scalar. Use the tag value to find the ROI object in a hierarchy of objects using the findobj function.

#### **UserData — Data to associate with ROI**

any MATLAB data

Data to associate with the ROI, specified as any MATLAB data. For example, you can specify a scalar, vector, matrix, cell array, string, character array, table, or structure. The drawpolyline object does not use this data.

#### **Visible — ROI visibility**

'on' (default) | 'off' | on/off logical value
ROI visibility, specified as 'on' or 'off', or as a numeric or logical 1 (true) or 0 (false). A value of 'on' is equivalent to true, and 'off' is equivalent to false. The value is stored as an on/off logical value of type OnOffSwitchState.

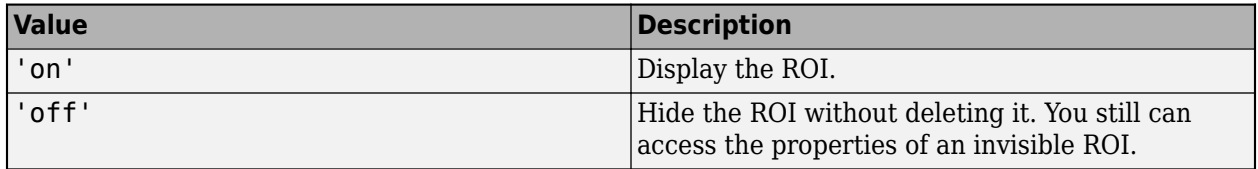

## **Output Arguments**

#### **roi — Polyline ROI**

Polyline object

Polyline ROI, returned as an [Polyline](#page-2900-0) object.

## **Tips**

• The ROI supports the following interactivity, including keyboard shortcuts.

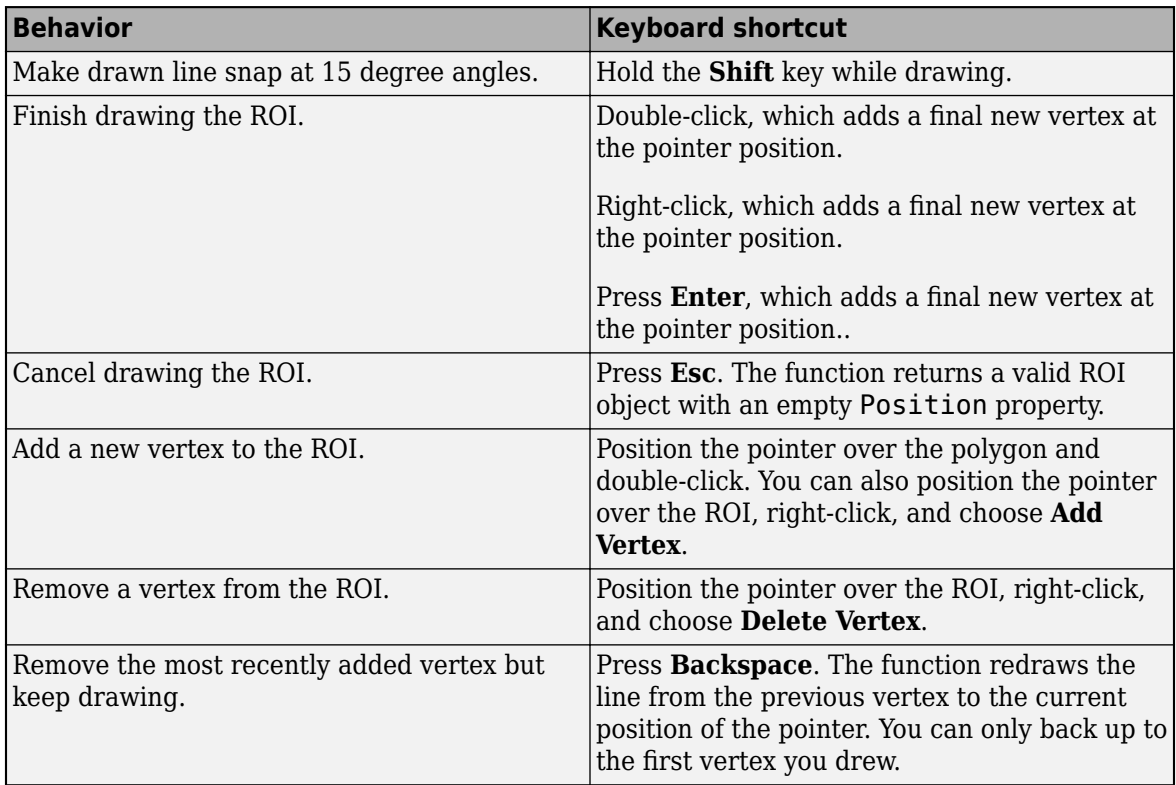

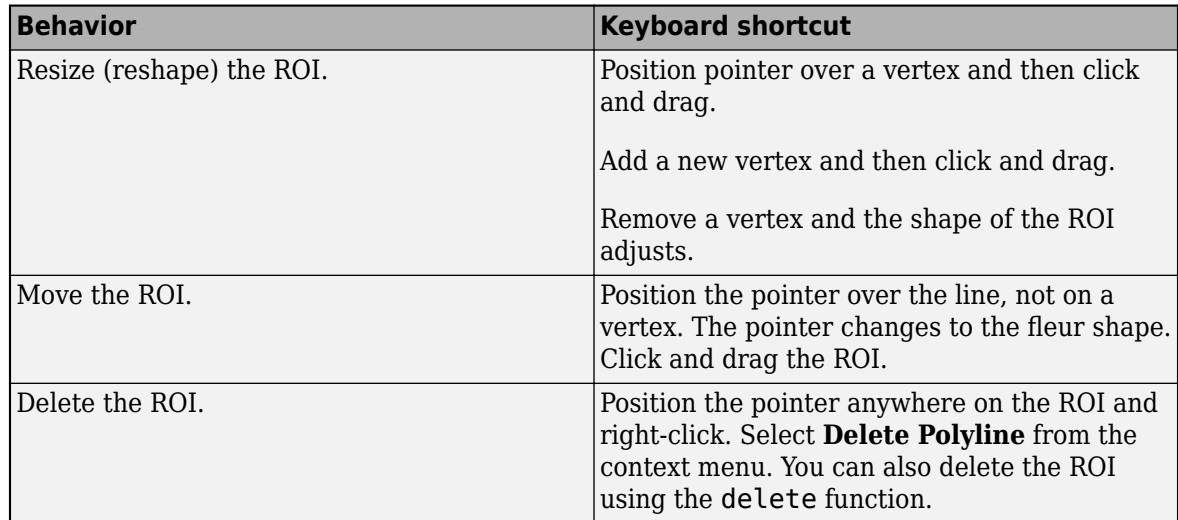

• The drawpolyline function creates a [Polyline](#page-2900-0) object. After you create the object, you can modify the shape, position, appearance, and behavior of the ROI by using these object capabilities.

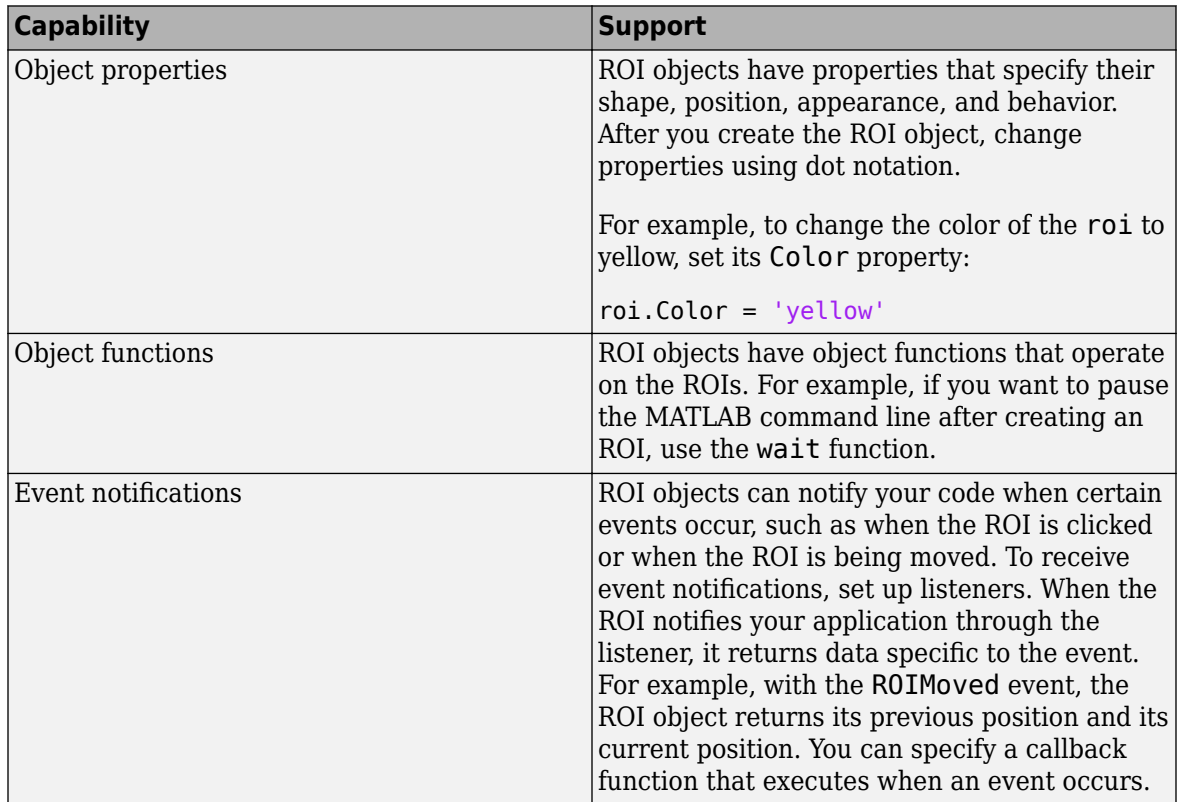

For an example of using event listeners with the Polyline object, see ["Set Up Listener for](#page-928-0) [Polyline ROI Events" on page 1-923.](#page-928-0)

## **Compatibility Considerations**

#### **UIContextMenu name-value argument is not recommended**

*Not recommended starting in R2020a*

Starting in R2020a, using the UIContextMenu name-value argument to assign a context menu to an ROI object is not recommended. Use the ContextMenu name-value argument instead. The values are the same.

There are no plans to remove support for the UIContextMenu name-value argument at this time.

## **See Also**

[Polyline](#page-2900-0) | [drawcrosshair](#page-817-0) | [drawline](#page-877-0) | [drawpolygon](#page-907-0)

#### **Topics**

"Use Polyline to Create Angle Measurement Tool" "Create ROI Shapes" "Using ROIs in Apps Created with App Designer" "Use Wait Function After Drawing ROI"

#### **Introduced in R2018b**

# **drawrectangle**

Create customizable rectangular ROI

# **Syntax**

```
roi = drawrectangle
roi = drawrectangle(ax)roi = drawrectangle( ___ ,Name,Value)
```
# **Description**

The drawrectangle function creates a [Rectangle](#page-2914-0) object that specifies the shape and position of a rectangular region of interest (ROI). You can create the ROI interactively by drawing the ROI over an image using the mouse, or programmatically by using name-value arguments. You can also specify the initial appearance and behavior of the ROI.

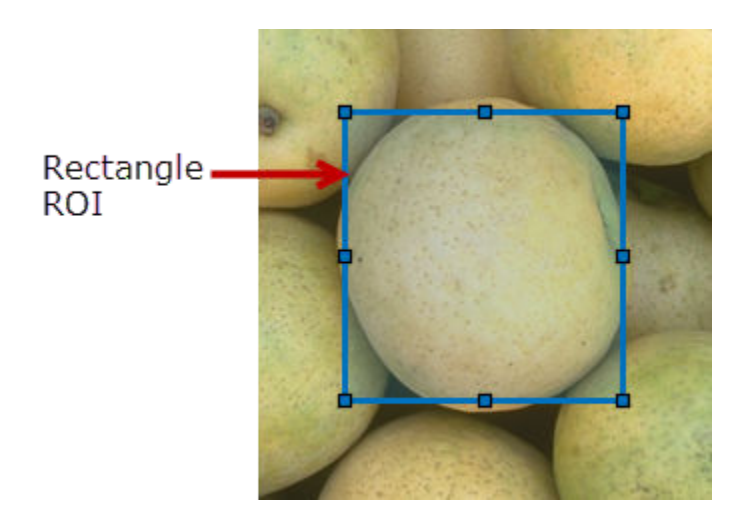

After you create the ROI, you can use object properties, object functions, and event notifications to customize the shape, position, appearance, and behavior of the ROI. For more information about using these capabilities, see ["Tips" on page 1-947.](#page-952-0)

roi = drawrectangle creates a Rectangle object and enables interactive drawing of the ROI on the current axes.

To draw the ROI, position the pointer on the image. The cursor changes to a fleur shape. Click and drag to draw the rectangular ROI. To finish the ROI, release the mouse button. For more information about using the ROI, including keyboard shortcuts and context menu options, see ["Tips" on page 1-](#page-952-0) [947](#page-952-0).

 $roi = d$ rawrectangle(ax) creates the ROI in the axes specified by ax.

 $\text{roi} = \text{drawrectangle}(\_\_\_\_\$  , Name, Value) modifies the appearance and behavior of the ROI using one or more name-value pairs. Unspecified name-value pairs are set to the default value.

## **Examples**

#### **Draw Nested Rectangular ROIs**

Read an image into the workspace and display it.

imshow(imread('baby.jpg'))

Draw a red rectangular ROI with the label 'OuterRectangle'.

r1 = drawrectangle('Label','OuterRectangle','Color',[1 0 0]);

Draw another rectangular ROI, restricting the drawing area to the area inside the first rectangle.

r2 = drawrectangle('Label','InnerRectangle','DrawingArea',r1.Position);

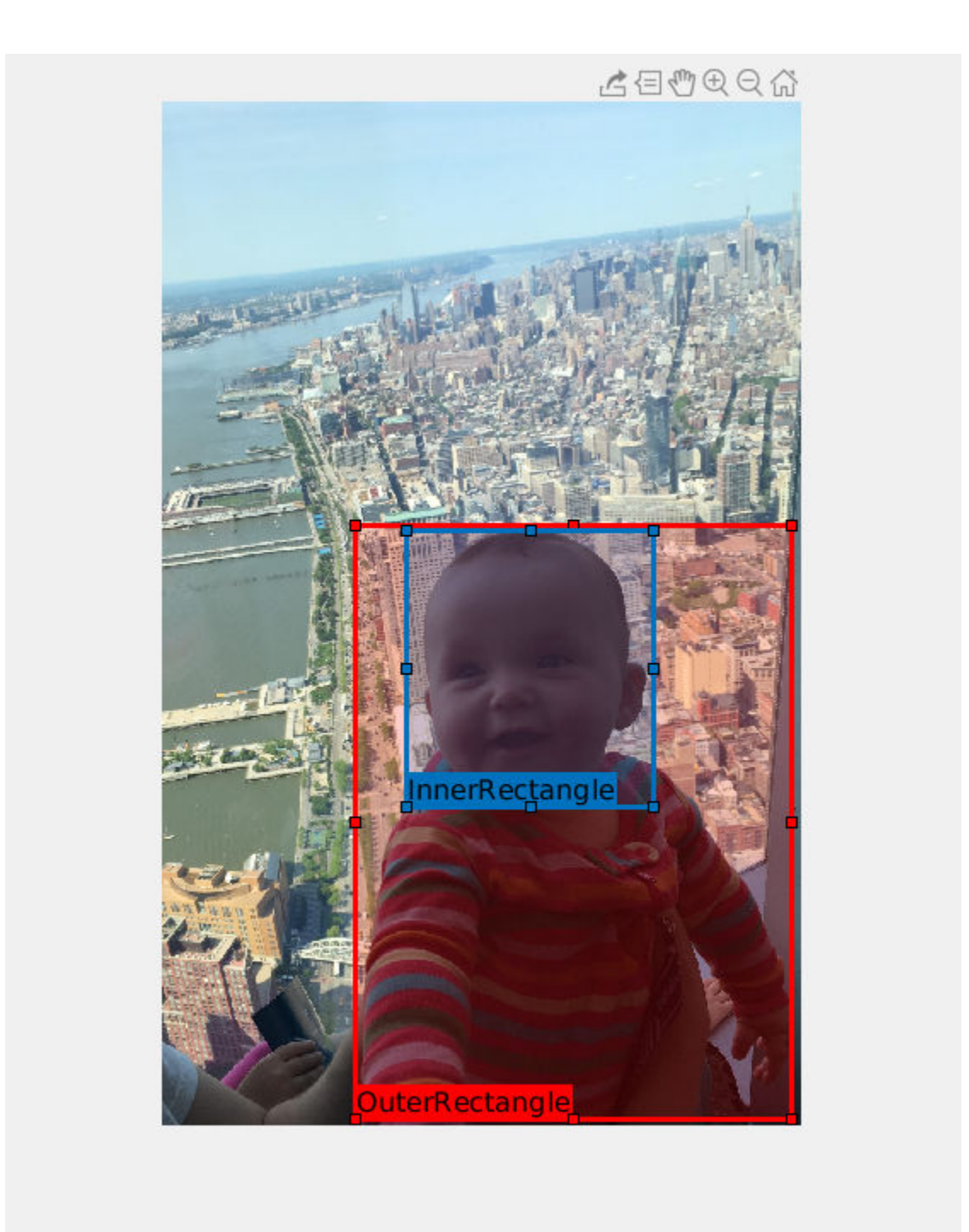

## **Create Rectangular ROI Programmatically**

Read image into the workspace and display it.

 $I = imread('baby.jpg');$ figure imshow(I)

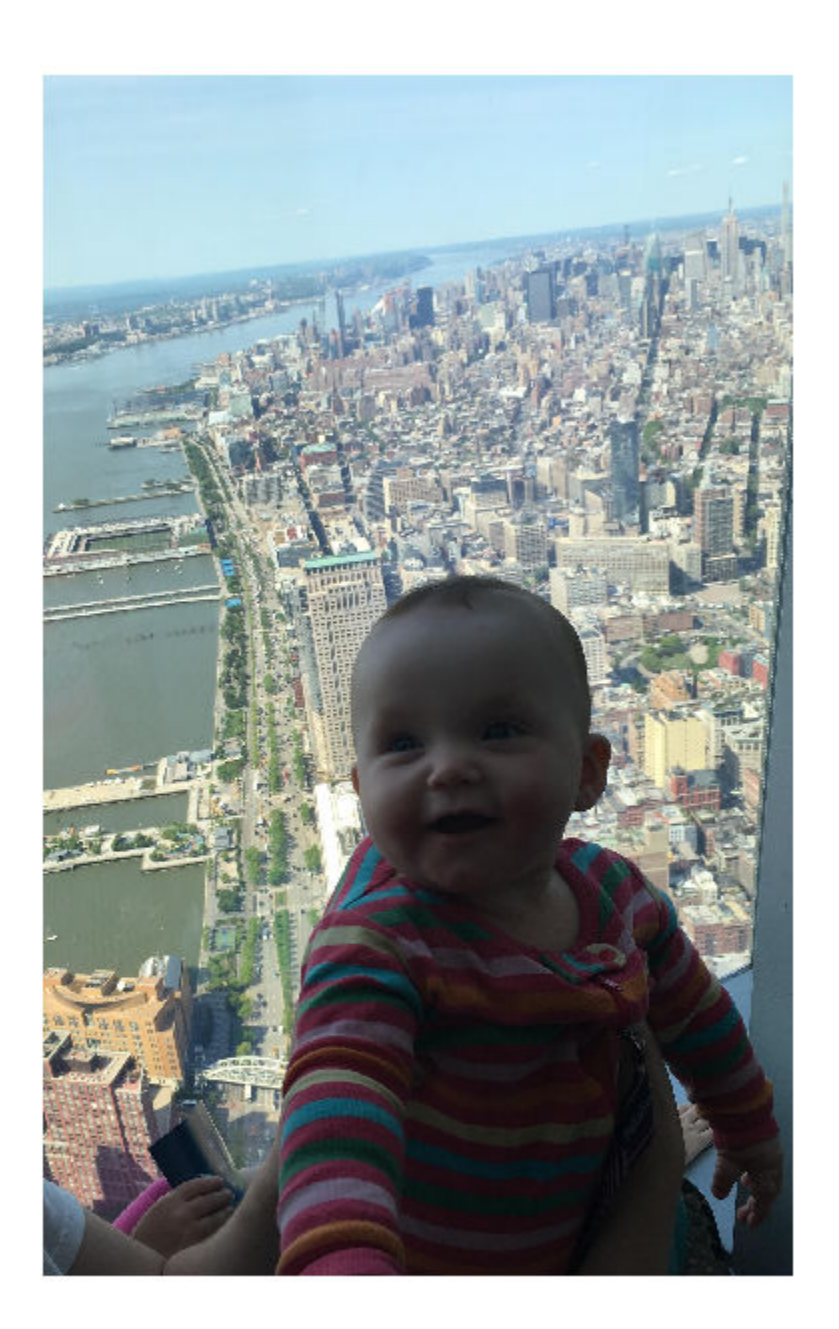

Draw a rectangular ROI over the image, using named parameters to specify the location and size of the rectangle. The example also specifies that the edge of the rectangle is a striped line.

h = drawrectangle('Position',[500,500,1000,1000],'StripeColor','r');

<span id="page-943-0"></span>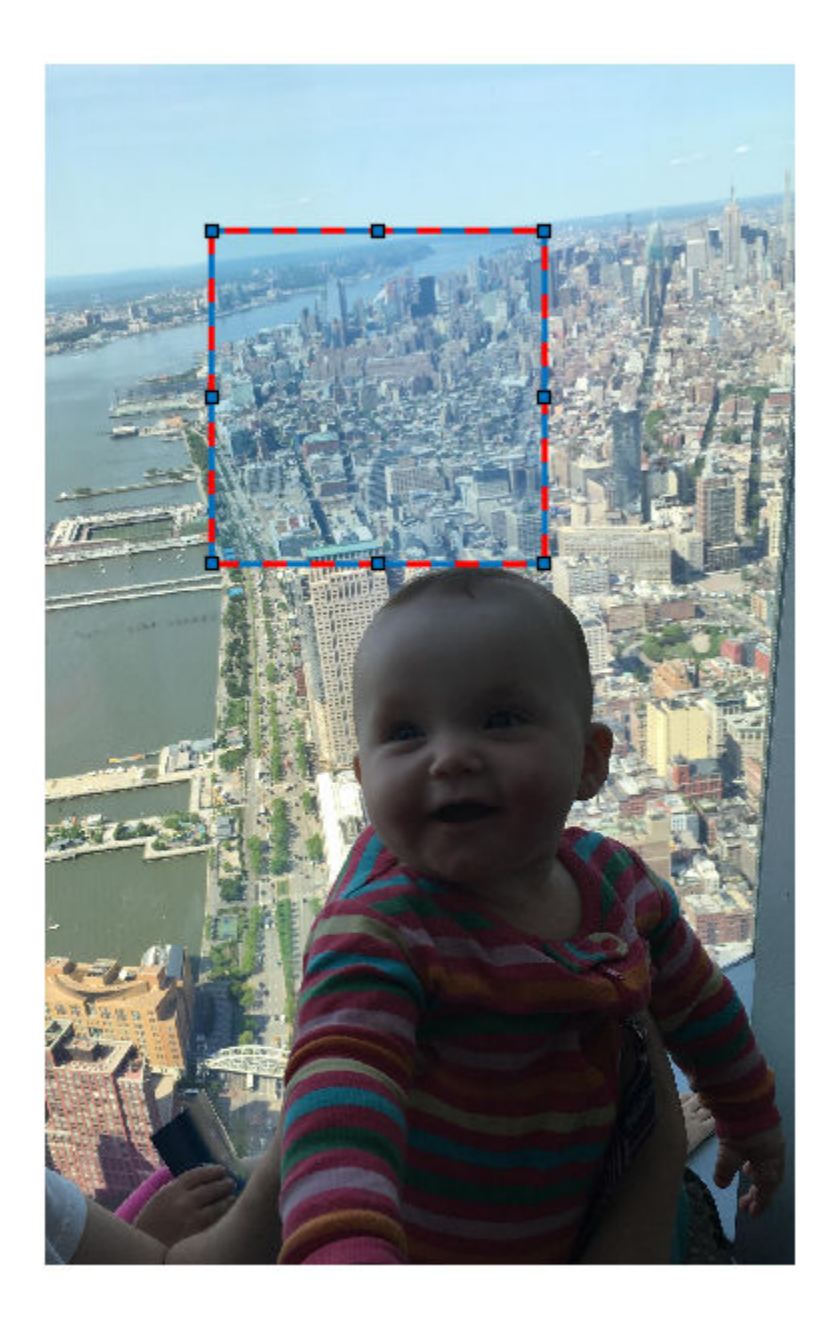

## **Set Up Listener for Rectangle ROI Events**

Read an image into the workspace.

 $I = imread('cameraman.tif');$ 

Display the image.

imshow(I);

Draw a rectangular ROI on the image.

roi = drawrectangle('Color','r');

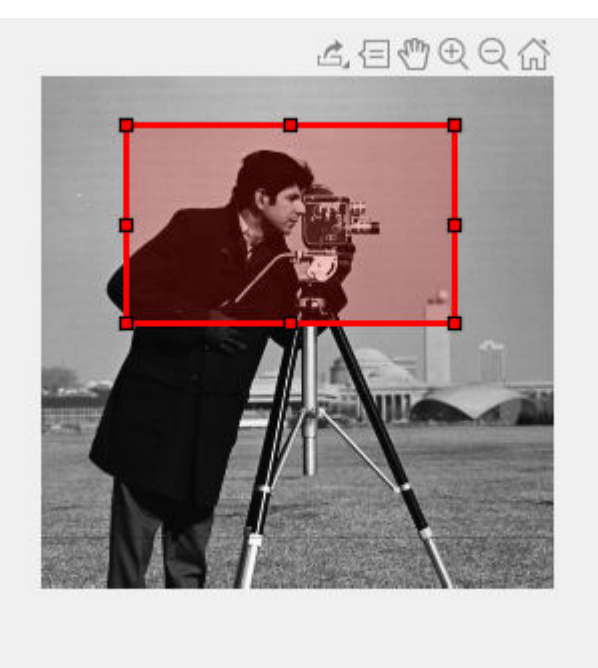

Set up listeners for ROI moving events. When you move it, the ROI sends notifications of these events and executes the callback function you specify.

```
addlistener(roi, 'MovingROI', @allevents);
addlistener(roi,'ROIMoved',@allevents);
```
The allevents callback function displays the previous position and the current position of the ROI.

```
function allevents(src,evt)
     evname = evt.EventName;
     switch(evname)
         case{'MovingROI'}
             disp(['ROI moving previous position: ' mat2str(evt.PreviousPosition)]);
             disp(['ROI moving current position: ' mat2str(evt.CurrentPosition)]);
         case{'ROIMoved'}
             disp(['ROI moved previous position: ' mat2str(evt.PreviousPosition)]);
            disp(['ROI moved current position: ' mat2str(evt.CurrentPosition)]);
     end
end
```
## **Input Arguments**

**ax — Parent of ROI** gca (default) | Axes object | UIAxes object

Parent of ROI, specified as an Axes object or a UIAxes object. For information about using an ROI in a UIAxes, including important limitations, see "Using ROIs in Apps Created with App Designer".

#### **Name-Value Pair Arguments**

Specify optional pairs of arguments as Name1=Value1, ..., NameN=ValueN, where Name is the argument name and Value is the corresponding value. Name-value arguments must appear after other arguments, but the order of the pairs does not matter.

*Before R2021a, use commas to separate each name and value, and enclose* Name *in quotes.*

Example: 'Color','y' creates a yellow colored Rectangle object

#### **AspectRatio — Aspect ratio of rectangle**

nonnegative number

Aspect ratio of the rectangle, specified as a nonnegative number. The aspect ratio is defined as height/width.

#### **Color — ROI color**

[0 0.4470 0.7410] (default) | RGB triplet | color name | short color name

ROI color, specified as an RGB triplet, a color name, or a short color name.

You can specify any color using an RGB triplet. An RGB triplet is a 3-element row vector whose elements specify the intensities of the red, green, and blue components of the color. The intensities must be in the range [0,1].

You can specify some common colors by name as a string scalar or character vector. This table lists the named color options and the equivalent RGB triplets.

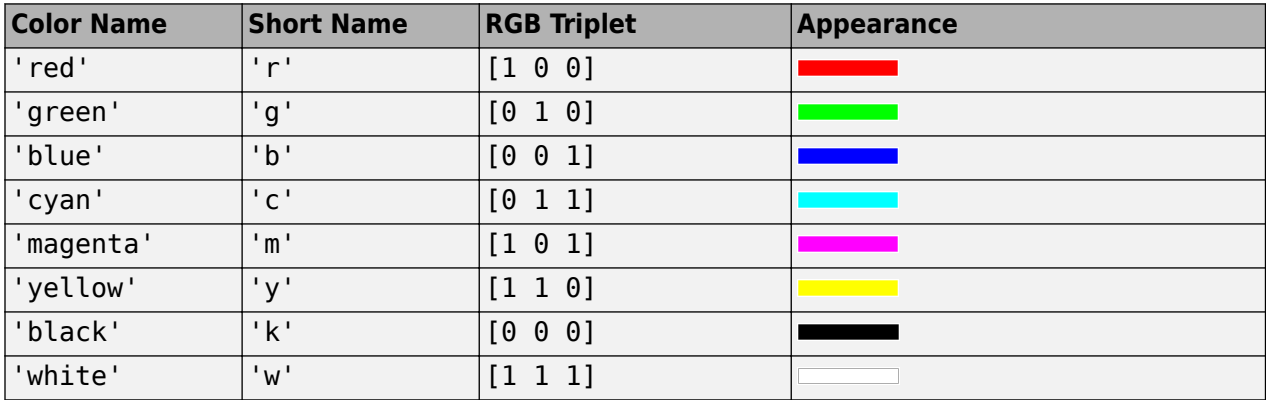

Here are the RGB triplets for the default colors that MATLAB uses in many types of plots.

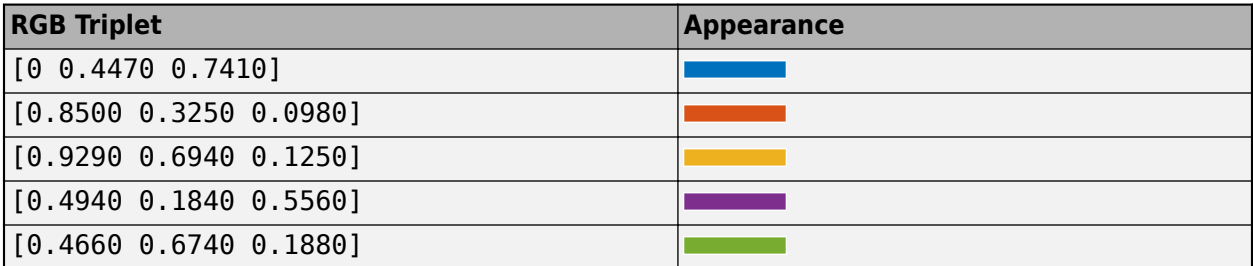

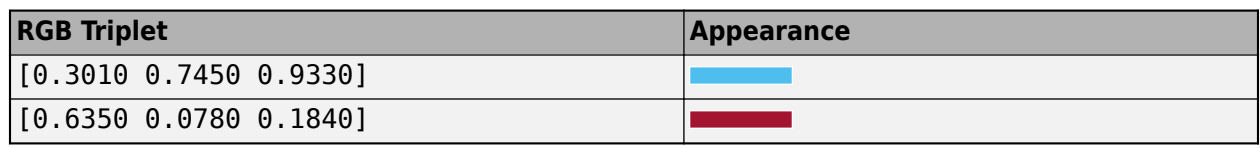

Example: 'Color','r' Example: 'Color','green' Example: 'Color',[0 0.4470 0.7410]

#### **ContextMenu — Context menu**

ContextMenu object

Context menu that displays when you right-click the ROI, specified as a ContextMenu object. You can create a custom context menu by using the uicontextmenu function and then configuring context menu properties.

#### **Deletable — Context menu provides option to delete the ROI**

true or 1 (default) | false or 0

Context menu provides an option to delete the ROI, specified as a numeric or logical 1 (true) or 0 (false). When the value is true, you can delete the ROI interactively using the context menu. When the value is false, the context menu option to delete the ROI is disabled.

In both cases, you can delete the ROI outside of the context menu by using the delete function.

#### **DrawingArea — Area of axes in which you can interactively place ROI**

'auto' (default) | 'unlimited' | [x, y, w, h]

Area of the axes in which you can interactively place the ROI, specified as one of the values in this table.

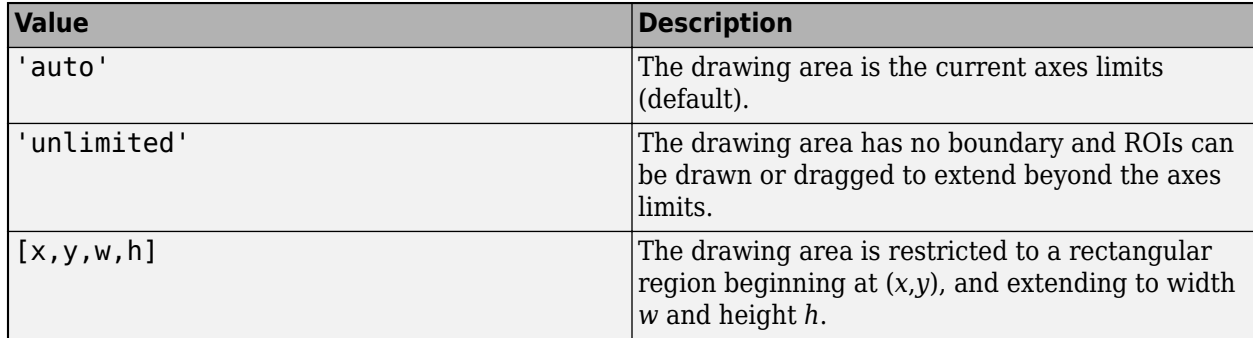

#### **FaceAlpha — Transparency of ROI face**

0.2 (default) | number in the range [0, 1]

Transparency of the ROI face, specified as a number in the range [0, 1]. When the value is 1, the ROI face is completely opaque. When the value is 0, the ROI face is completely transparent.

#### **FaceSelectable — ROI face can capture clicks**

true or 1 (default) | false or 0

ROI face can capture clicks, specified as a numeric or logical 1 (true) or 0 (false). When true, the ROI face captures mouse clicks. When false, the ROI face does not capture mouse clicks.

#### **FixedAspectRatio — Aspect ratio remains constant**

false or 0 (default) | true or 1

Aspect ratio remains constant during interaction, specified as a numeric or logical 0 (false) or 1 (true). When the value is true, the aspect ratio remains constant when you draw or resize the ROI. When the value is false, you can change the aspect ratio when drawing or resizing the ROI.

#### **HandleVisibility — Visibility of ROI handle in Children property of parent**

'on' (default) | 'off' | 'callback'

Visibility of the ROI handle in the Children property of the parent, specified as one of the values in this table.

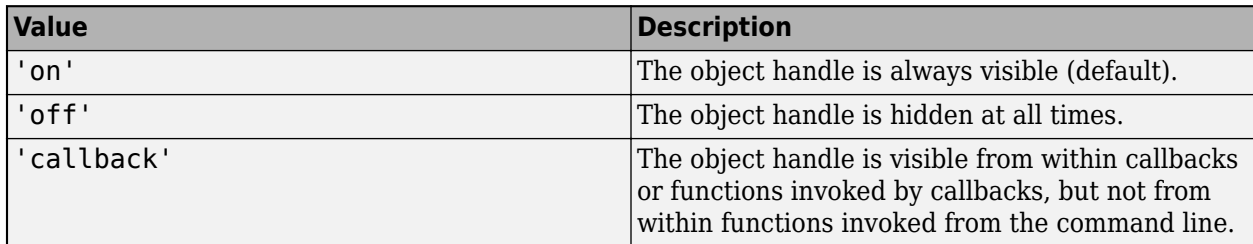

#### **InteractionsAllowed — Interactivity of ROI**

'all' (default) | 'none' | 'translate'

Interactivity of the ROI, specified as one of the values in this table.

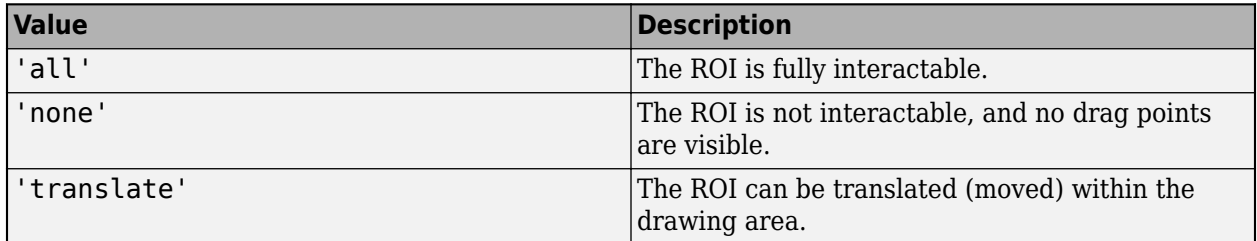

#### **Label — ROI label**

'' (default) | character vector | string scalar

ROI label, specified as a character vector or string scalar. By default, the ROI has no label ('').

#### **LabelAlpha — Transparency of text background**

1 (default) | number in the range [0, 1]

Transparency of the text background, specified as a number in the range [0, 1]. When set to 1, the text background is completely opaque. When set to 0, the text background is completely transparent.

#### **LabelTextColor — Label text color**

'black' (default) | RGB triplet | color name | short color name

Label text color, specified as an RGB triplet, a color name, or a short color name.

You can specify any color using an RGB triplet. An RGB triplet is a 3-element row vector whose elements specify the intensities of the red, green, and blue components of the color. The intensities must be in the range [0,1].

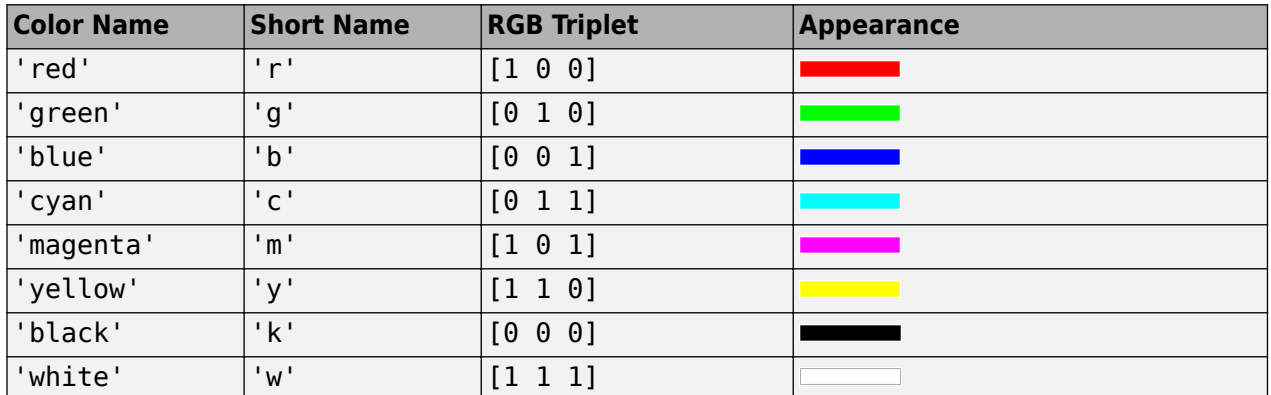

You can specify some common colors by name as a string scalar or character vector. This table lists the named color options and the equivalent RGB triplets.

Here are the RGB triplets for the default colors that MATLAB uses in many types of plots.

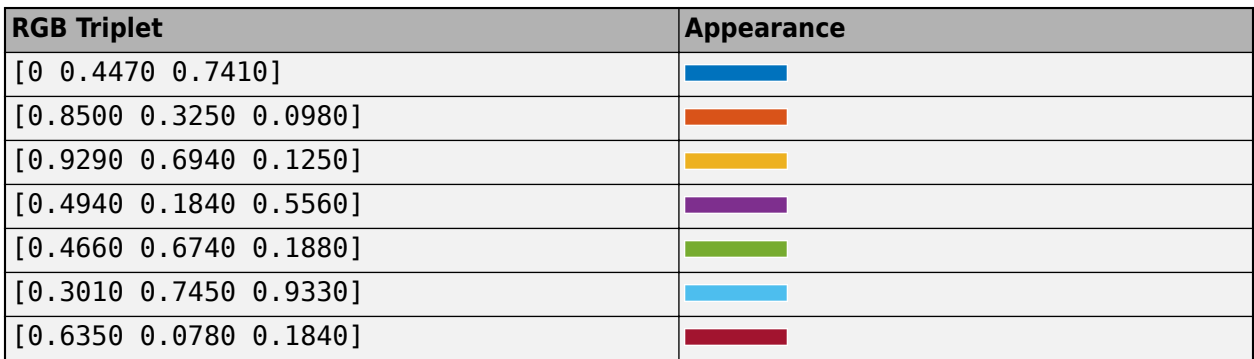

Example: 'LabelTextColor','r'

Example: 'LabelTextColor','green'

```
Example: 'LabelTextColor',[0 0.4470 0.7410]
```
#### **LabelVisible — Visibility of ROI label**

```
'on' (default) | 'hover' | 'inside' | 'off'
```
Visibility of the ROI label, specified as one of these values.

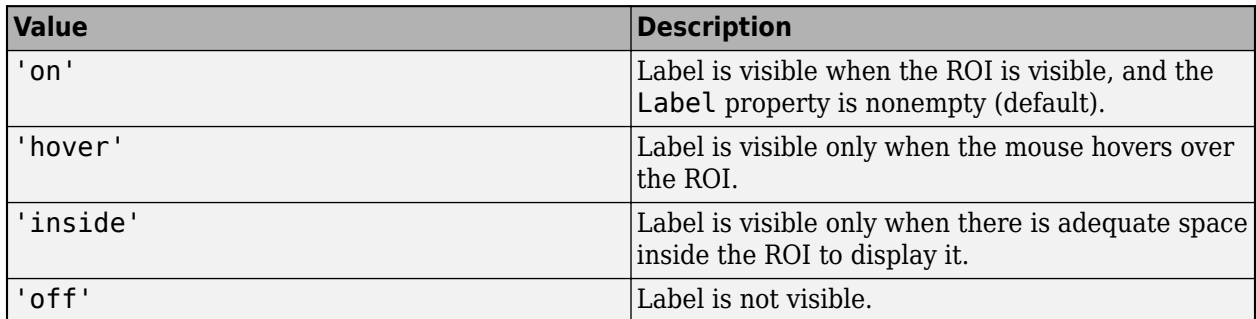

#### **LineWidth — Width of ROI border**

positive number

Width of the ROI border, specified as a positive number in points. The default value is three times the number of points per screen pixel, such that the border is three pixels wide.

#### **MarkerSize — Marker size**

positive number

Marker size, specified as a positive number in points. The default value is eight times the number of points per screen pixel, such that markers are eight pixels in size.

#### **Parent — ROI parent**

Axes object | UIAxes object

ROI parent, specified as an Axes or UIAxes object. For information about using an ROI in a UIAxes, including important limitations, see "Using ROIs in Apps Created with App Designer".

#### **Position — Position of ROI**

1-by-4 numeric vector

Position of the ROI, specified as a 1-by-4 numeric vector of the form [*xmin*, *ymin*, *width*, *height*]. *xmin* and *ymin* specify the coordinates of the upper left corner of the rectangle. *width* and *height* specify the width and height of the rectangle and must be nonnegative.

#### **Rotatable — Ability of ROI to be rotated**

false or 0 (default) | true or 1

Ability of the ROI to be rotated, specified as a numeric or logical  $\theta$  (false) or 1 (true). When the value is true, you can rotate the rectangle by clicking near the markers at the corners. When the value is false, you cannot rotate the rectangle.

#### **RotationAngle — Rotation angle**

0 (default) | number

Rotation angle of the ROI, specified as a number. The angle is measured in degrees in a clockwise direction around the center of the ROI.

#### **Selected — Selection state of ROI**

false or 0 (default) | true or 1

Selection state of the ROI, specified as a numeric or logical  $\theta$  (false) or 1 (true).

#### **SelectedColor — Color of ROI when selected**

'none' (default) | RGB triplet | color name | short color name

Color of the ROI when selected, specified as an RGB triplet, a color name, a short color name, or 'none'. If you specify 'none', then the value of Color defines the color of the ROI for all states, selected or not.

You can specify any color using an RGB triplet. An RGB triplet is a 3-element row vector whose elements specify the intensities of the red, green, and blue components of the color. The intensities must be in the range [0,1].

You can specify some common colors by name as a string scalar or character vector. This table lists the named color options and the equivalent RGB triplets.

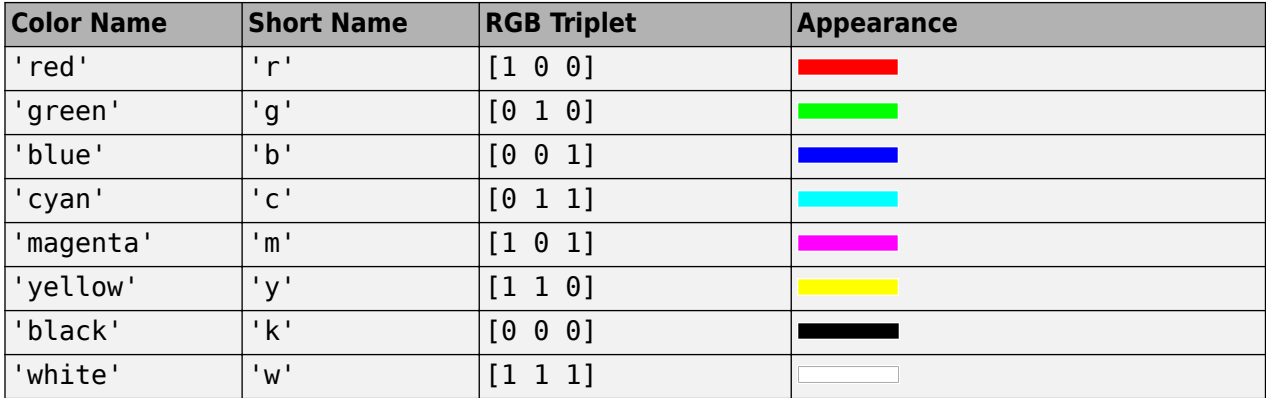

Here are the RGB triplets for the default colors that MATLAB uses in many types of plots.

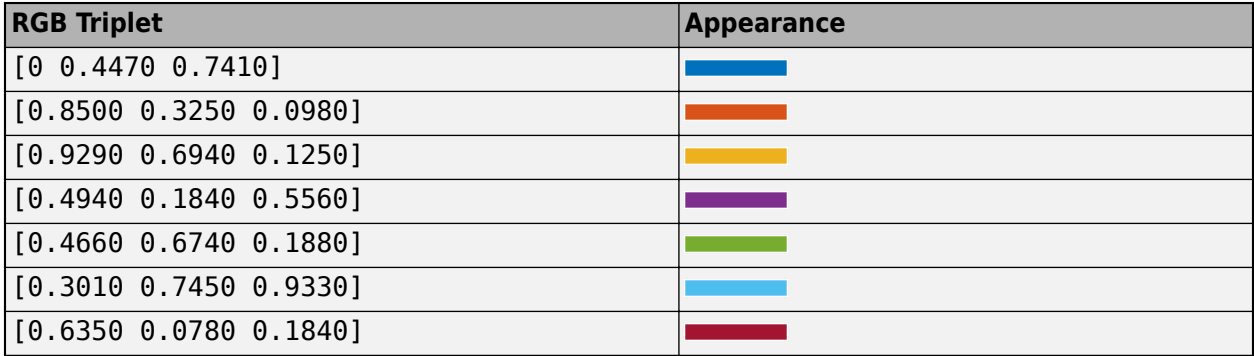

Example: 'SelectedColor','r' Example: 'SelectedColor','green' Example: 'SelectedColor',[0 0.4470 0.7410]

#### **StripeColor — Color of ROI stripe**

'none' (default) | RGB triplet | color name | short color name

Color of the ROI stripe, specified as an RGB triplet, a color name, a short color name, or 'none'. If you specify 'none', then the ROI edge is a solid color specified by Color. Otherwise, the edge of the ROI is striped, with colors alternating between the colors specified by Color and StripeColor.

You can specify any color using an RGB triplet. An RGB triplet is a 3-element row vector whose elements specify the intensities of the red, green, and blue components of the color. The intensities must be in the range [0,1].

You can specify some common colors by name as a string scalar or character vector. This table lists the named color options and the equivalent RGB triplets.

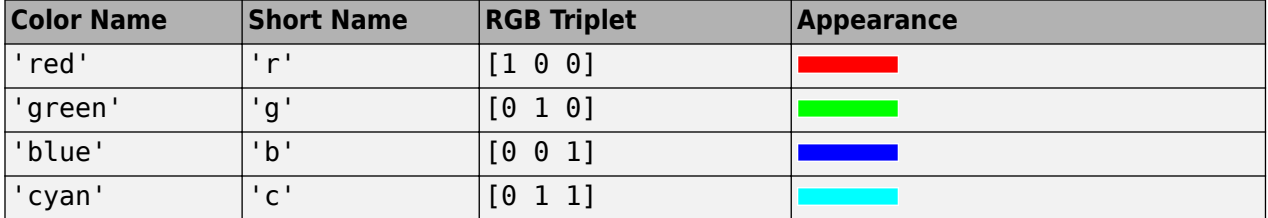

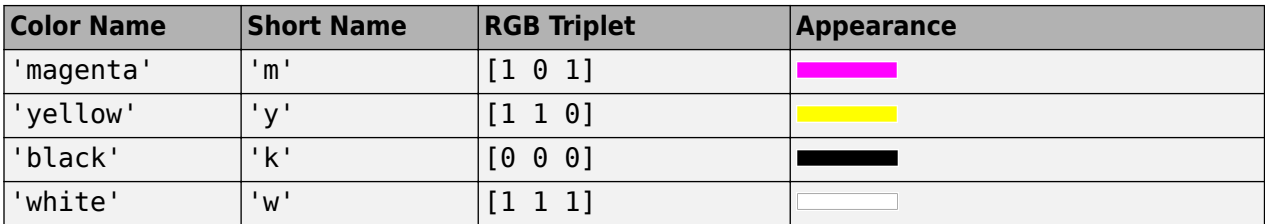

Here are the RGB triplets for the default colors that MATLAB uses in many types of plots.

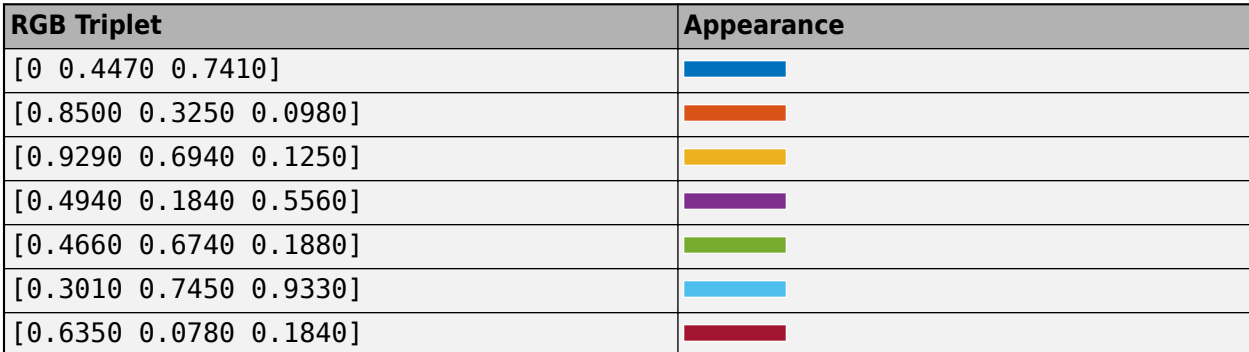

Example: 'StripeColor','r'

Example: 'StripeColor','green'

Example: 'StripeColor',[0 0.4470 0.7410]

#### **Tag — Tag to associate with ROI**

'' (default) | character vector | string scalar

Tag to associate with the ROI, specified as a character vector or string scalar. Use the tag value to find the ROI object in a hierarchy of objects using the findobj function.

#### **UserData — Data to associate with ROI**

any MATLAB data

Data to associate with the ROI, specified as any MATLAB data. For example, you can specify a scalar, vector, matrix, cell array, string, character array, table, or structure. The drawrectangle object does not use this data.

#### **Visible — ROI visibility**

'on' (default) | 'off' | on/off logical value

ROI visibility, specified as 'on' or 'off', or as a numeric or logical 1 (true) or 0 (false). A value of 'on' is equivalent to true, and 'off' is equivalent to false. The value is stored as an on/off logical value of type OnOffSwitchState.

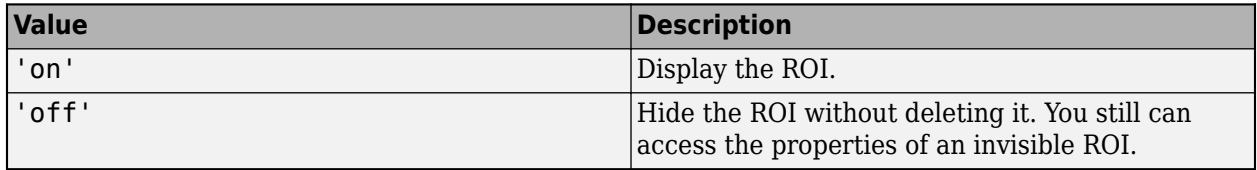

## <span id="page-952-0"></span>**Output Arguments**

## **roi — Rectangular ROI**

Rectangle object

Rectangular ROI, returned as a [Rectangle](#page-2914-0) object.

## **Tips**

• The ROI supports the following interactivity, including keyboard shortcuts.

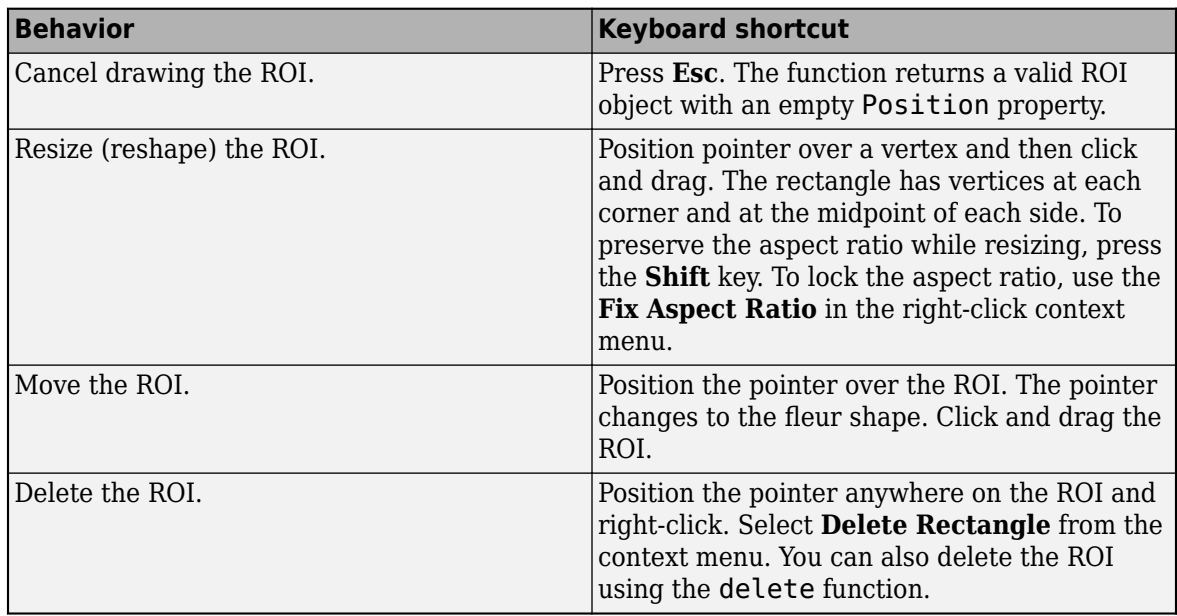

• The drawrectangle function creates a [Rectangle](#page-2914-0) object. After you create the object, you can modify the shape, position, appearance, and behavior of the ROI by using these object capabilities.

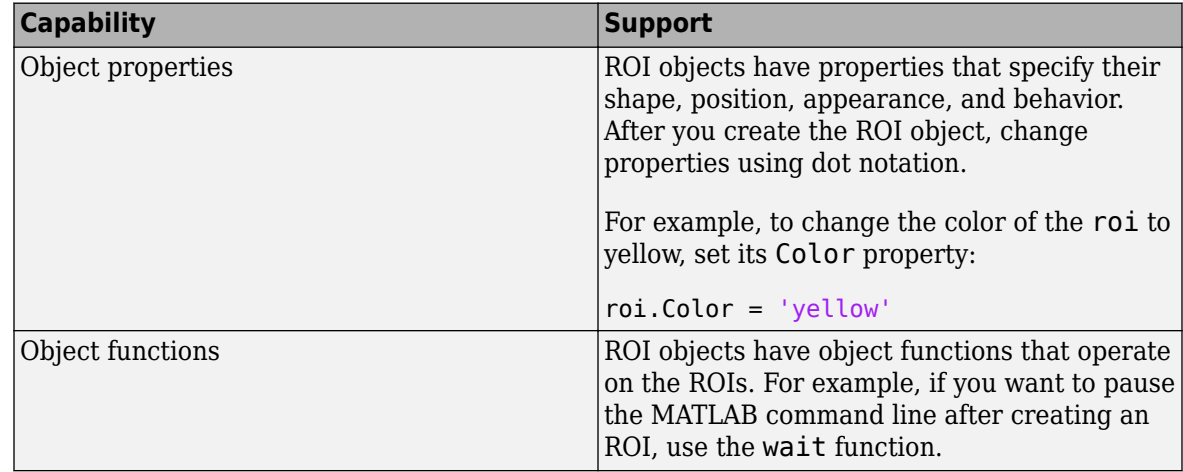

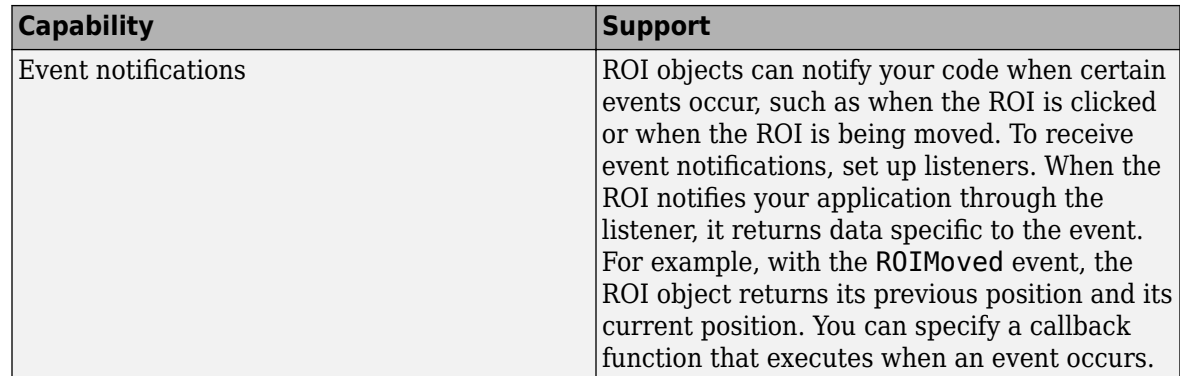

For an example of using event listeners with the Rectangle object, see ["Set Up Listener for](#page-943-0) [Rectangle ROI Events" on page 1-938.](#page-943-0)

## **Compatibility Considerations**

#### **UIContextMenu name-value argument is not recommended**

*Not recommended starting in R2020a*

Starting in R2020a, using the UIContextMenu name-value argument to assign a context menu to an ROI object is not recommended. Use the ContextMenu name-value argument instead. The values are the same.

There are no plans to remove support for the UIContextMenu name-value argument at this time.

## **See Also**

[Rectangle](#page-2914-0) | [drawcuboid](#page-830-0) | [drawpolygon](#page-907-0)

### **Topics**

"Rotate Image Interactively Using Rectangle ROI"

"Create ROI Shapes"

"Using ROIs in Apps Created with App Designer"

"Use Wait Function After Drawing ROI"

#### **Introduced in R2018b**

# <span id="page-954-0"></span>**edge**

Find edges in 2-D grayscale image

# **Syntax**

```
BW = edge(I)BW = edge(I, method)BW = edge(I, method, threshold)BW = edge(I, method, threshold, direction)BW = edge(\_\_\_\, "nothinning")
BW = edge(I, method, threshold, signal)BW = edge(I, method, threshold, h)[BW, threshold] = edge([BW, threshold, Gx, Gy] = edge(\_\_)
```
# **Description**

 $BW = edge(I)$  returns a binary image BW containing 1s where the function finds edges in the grayscale or binary image I and 0s elsewhere. By default, edge uses the Sobel edge detection method.

**Tip** To find edges in a 3-D grayscale or binary image, use the [edge3](#page-961-0) function.

 $BW = edge(I, method)$  detects edges in image I using the edge-detection algorithm specified by method.

 $BW = edge(I, method, threshold)$  returns all edges that are stronger than threshold.

 $BW = edge(I, method, threshold, direction)$  specifies the orientation of edges to detect. The Sobel and Prewitt methods can detect edges in the vertical direction, horizontal direction, or both. The Roberts method can detect edges at angles of 45° from horizontal, 135° from horizontal, or both. This syntax is valid only when method is "Sobel", "Prewitt", or "Roberts".

 $BW = edge($ , "nothinning") skips the edge-thinning stage, which can improve performance. This syntax is valid only when method is "Sobel", "Prewitt", or "Roberts".

 $BW = edge(I, method, threshold, sigma)$  specifies sigma, the standard deviation of the filter. This syntax is valid only when method is "log" or "Canny".

 $BW = edge(I, method, threshold, h)$  detects edges using the "zerocross" method with a filter, h, that you specify. This syntax is valid only when method is "zerocross".

 $[BW, threshold = edge($  ) also returns the threshold value.

 $[BW, threshold, Gx, Gy] = edge($  also returns the directional gradients. For the Sobel and Prewitt methods, Gx and Gy correspond to the horizontal and vertical gradients. For the Roberts methods, Gx and Gy correspond to the gradient at angles of 135° and 45° counterclockwise from

horizontal, respectively. This syntax is valid only when method is "Sobel", "Prewitt", or "Roberts".

## **Examples**

#### **Compare Edge Detection Using Canny and Prewitt Methods**

Read a grayscale image into the workspace and display it.

```
I = imread('circuit.tif');imshow(I)
```
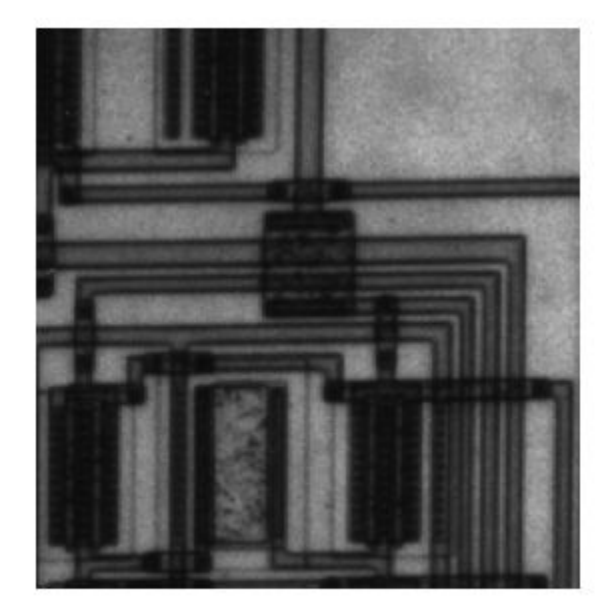

Find edges using the Canny method.  $BW1 = edge(I, 'Canny')$ ; Find edges using the Prewitt method.  $BW2 = edge(I, 'Prewitt');$ Display both results side-by-side. imshowpair(BW1,BW2,'montage')

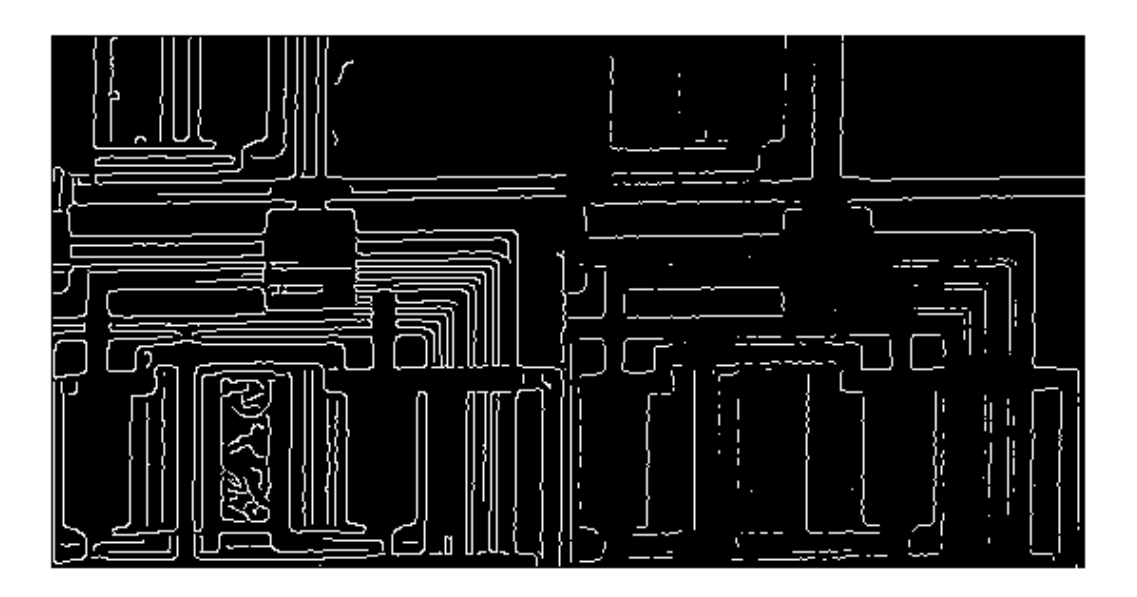

# **Input Arguments**

#### **I — Input image**

2-D grayscale image | 2-D binary image

Input image, specified as a 2-D grayscale image or 2-D binary image.

For the "approxcanny" method, images of data type single or double must be normalized to the range [0, 1]. If I has values outside the range [0, 1], then you can use the rescale function to rescale values to the expected range.

```
Data Types: double | single | int8 | int16 | int32 | int64 | uint8 | uint16 | uint32 | uint64 |
logical
```
#### **method — Edge detection method**

```
"Sobel" (default) | "Prewitt" | "Roberts" | "log" | "zerocross" | "Canny" | "approxcanny"
```
Edge detection method, specified as one of the following.

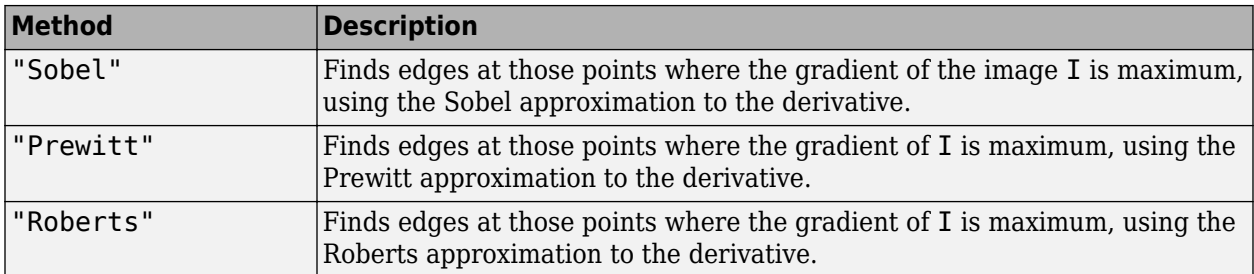

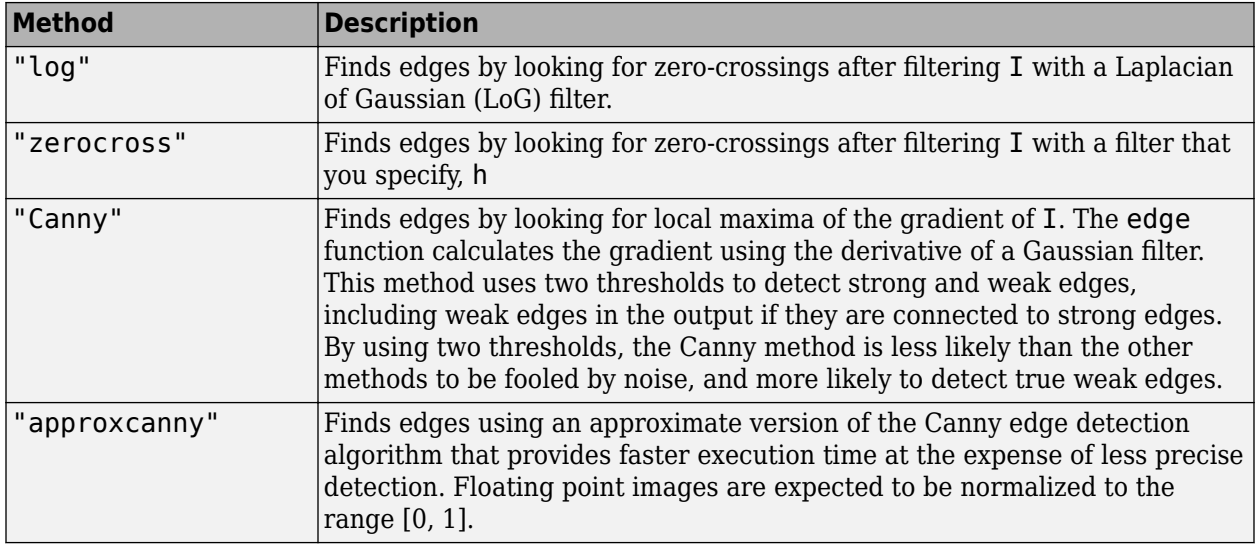

#### **threshold — Sensitivity threshold**

numeric scalar | 2-element vector | []

Sensitivity threshold, specified as a numeric scalar for any method, or a 2-element vector for the "Canny" and "approxcanny" methods. edge ignores all edges that are not stronger than threshold. For more information about this parameter, see ["Algorithm" on page 1-954](#page-959-0).

- If you do not specify threshold, or if you specify an empty array ([]), then edge chooses the value or values automatically.
- For the "log" and "zerocross" methods, if you specify the threshold value 0, then the output image has closed contours because it includes all the zero-crossings in the input image.
- The "Canny" and "approxcanny" methods use two thresholds. edge disregards all edges with edge strength below the lower threshold, and preserves all edges with edge strength above the higher threshold. You can specify threshold as a 2-element vector of the form [low high] with low and high values in the range [0, 1]. You can also specify threshold as a numeric scalar, which edge assigns to the higher threshold. In this case, edge uses threshold $*0.4$  as the lower threshold.

Data Types: single | double | int8 | int16 | int32 | int64 | uint8 | uint16 | uint32 | uint64

#### **direction — Direction of edges to detect**

"both" (default) | "horizontal" | "vertical"

Direction of edges to detect, specified as "horizontal", "vertical", or "both". The direction argument is only valid when the method is "Sobel", "Prewitt", or "Roberts".

**Note** If you select the Roberts method, then the "horizontal" direction actually detects edges at an angle of 135° counterclockwise from horizontal, and the "vertical" direction detects edges at an angle of 45° counterclockwise from horizontal.

Data Types: char | string

**h — Filter** numeric matrix Filter, specified as a numeric matrix. The h argument is supported by the "zerocross" method only.

Data Types: double

#### **sigma — Standard deviation of filter**

numeric scalar

Standard deviation of the filter, specified as a numeric scalar. The sigma argument is supported by the "Canny" and "log" methods only.

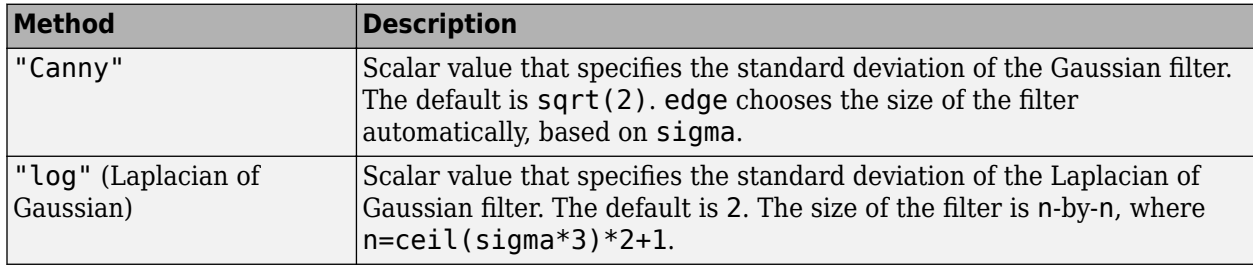

Data Types: double

## **Output Arguments**

#### **BW — Output binary image**

logical array

Output binary image, returned as a logical array of the same size as I, with 1s where the function finds edges in I and 0s elsewhere.

#### **threshOut — Calculated threshold**

numeric scalar | 2-element vector | []

Calculated threshold value used in the computation, returned as a 2-element vector for the "Canny" method, an empty vector ([]) for the "approxcanny" method, or a numeric scalar for all other edge detection methods.

#### **Gx — Horizontal gradient**

numeric array

Horizontal gradient, returned as a numeric array of the same size as I. A large horizontal gradient magnitude indicates a strong vertical edge.

**Note** If you select the Roberts method, then edge returns the gradient calculated at an angle of 135° counterclockwise from horizontal.

#### **Gy — Vertical gradient**

numeric array

Vertical gradient, returned as a numeric array of the same size as I. A large vertical gradient magnitude indicates a strong horizontal edge.

<span id="page-959-0"></span>**Note** If you select the Roberts method, then edge returns the gradient calculated at an angle of 45° counterclockwise from horizontal.

# **Algorithms**

- For the gradient-magnitude edge detection methods (Sobel, Prewitt, and Roberts), edge uses threshold to threshold the calculated gradient magnitude.
- For the zero-crossing methods, including Laplacian of Gaussian, edge uses threshold as a threshold for the zero-crossings. In other words, a large jump across zero is an edge, while a small jump is not.
- The Canny method applies two thresholds to the gradient: a high threshold for low edge sensitivity and a low threshold for high edge sensitivity. edge starts with the low sensitivity result and then grows it to include connected edge pixels from the high sensitivity result. This helps fill in gaps in the detected edges.
- In all cases, edge chooses the default threshold heuristically, depending on the input data. The best way to vary the threshold is to run edge once, capturing the calculated threshold as the second output argument. Then, starting from the value calculated by edge, adjust the threshold higher to detect fewer edge pixels, or lower to detect more edge pixels.

## **Compatibility Considerations**

#### **edge Uses New Algorithm for Canny Method**

*Behavior changed in R2011a*

The function edge changed in Version 7.2 (R2011a). Previous versions of the Image Processing Toolbox used a different algorithm for the Canny method. If you need the same results produced by the previous implementation, use the following syntax:  $BW = edge(I, "canny old", )$ 

## **References**

- [1] Canny, John, "A Computational Approach to Edge Detection," *IEEE Transactions on Pattern Analysis and Machine Intelligence,* Vol. PAMI-8, No. 6, 1986, pp. 679-698.
- [2] Lim, Jae S., *Two-Dimensional Signal and Image Processing*, Englewood Cliffs, NJ, Prentice Hall, 1990, pp. 478-488.
- [3] Parker, James R., *Algorithms for Image Processing and Computer Vision,* New York, John Wiley & Sons, Inc., 1997, pp. 23-29.

## **Extended Capabilities**

#### **C/C++ Code Generation**

Generate C and  $C++$  code using MATLAB® Coder<sup>™</sup>.

Usage notes and limitations:

• edge supports the generation of C code (requires MATLAB Coder). Note that if you choose the generic MATLAB Host Computer target platform, edge generates code that uses a precompiled, platform-specific shared library. Use of a shared library preserves performance optimizations but

limits the target platforms for which code can be generated. For more information, see "Types of Code Generation Support in Image Processing Toolbox".

- The method, direction, and sigma arguments must be compile-time constants.
- The "approxcanny" method is not supported.
- The Gx and Gh output arguments are not supported.

#### **GPU Code Generation**

Generate CUDA® code for NVIDIA® GPUs using GPU Coder™.

Usage notes and limitations:

- The method, direction, and sigma arguments must be compile-time constants.
- The "approxcanny" method is not supported.
- The Gx and Gy output arguments are not supported.

#### **GPU Arrays**

Accelerate code by running on a graphics processing unit (GPU) using Parallel Computing Toolbox<sup>™</sup>.

Usage notes and limitations:

• The "Canny" and "approxcanny" methods are not supported.

For more information, see "Image Processing on a GPU".

### **See Also**

[edge3](#page-961-0) | [fspecial](#page-1037-0) | [imgradient](#page-1587-0) | [imgradientxy](#page-1599-0)

#### **Introduced before R2006a**

# <span id="page-961-0"></span>**edge3**

Find edges in 3-D grayscale volume

## **Syntax**

```
BW = edge3(V, "approxcanny", threshold)BW = edge3(V,"approxcanny",thresh,sigma)
BW = edge3(V,"Sobel",thresh)
BW = edge3(V,"Sobel",thresh,"nothinning")
```
## **Description**

 $BW = edges( V, "approxcanny", thresh)$  returns the edges found in the grayscale or binary volume V using the approximate Canny method. The approximate Canny method finds edges by looking for local maxima of the gradient of V. edge3 calculates the gradient using the derivative of a Gaussian smoothed volume.

The approximate Canny method uses two thresholds to detect strong and weak edges, and includes the weak edges in the output only if they are connected to strong edges. This method is more likely than the Sobel method to detect true weak edges.

 $BW = edges(V, "approxcanny", threshold, signal)$  returns the edges found in the intensity or binary volume V, where sigma specifies the standard deviation of the Gaussian smoothing filter. edge3 chooses the size of the filter automatically, based on sigma.

 $BW = edqe3(V, "Sobel", thresh)$  accepts an intensity or a binary volume V and returns a binary volume BW with 1s where the function finds edges in V and 0s elsewhere.

The Sobel method finds edges using the Sobel approximation to the derivative. It returns edges at those points where the gradient of V is maximum. edge3 ignores all edges that are not stronger than thresh.

 $BW = edge3(V, "Sobel", thresh, "nothinning") speeds up the operation of the algorithm by$ skipping the additional edge-thinning stage. By default, or when "thinning" is specified, edge3 applies edge thinning.

## **Examples**

#### **Find Edges of MRI Volume using Approximate Canny Method**

Load volumetric data and remove any singleton dimensions.

load mri  $V = squareze(D);$ 

Visualize original image.

montage(reshape(V,size(D)),map);

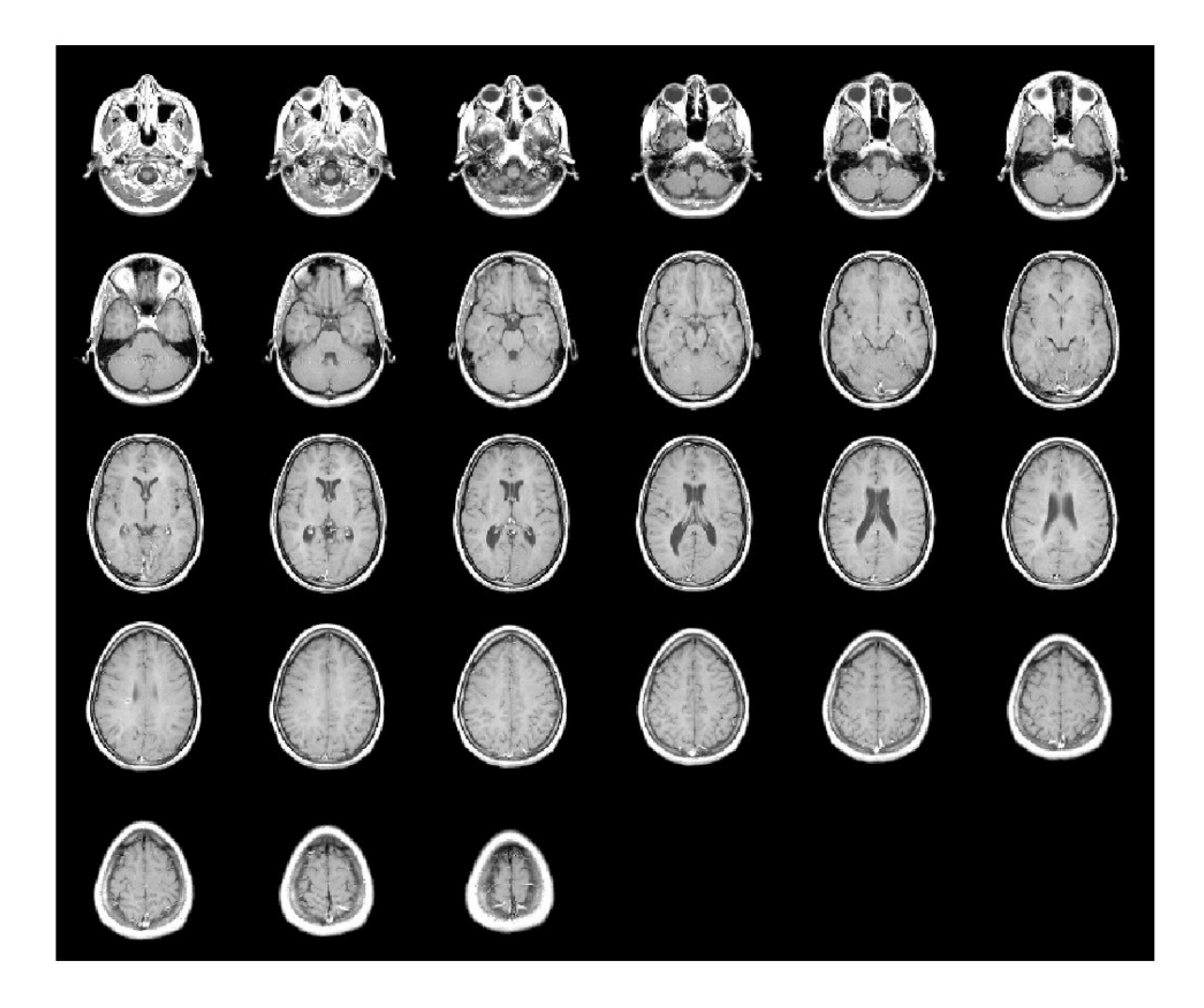

Detect edges in the volume.

 $BW = edge3(V, 'approxcanny', 0.6);$ 

Visualize the detected edges. You can also view the result using the Volume Viewer app. montage(reshape(BW,size(D)))

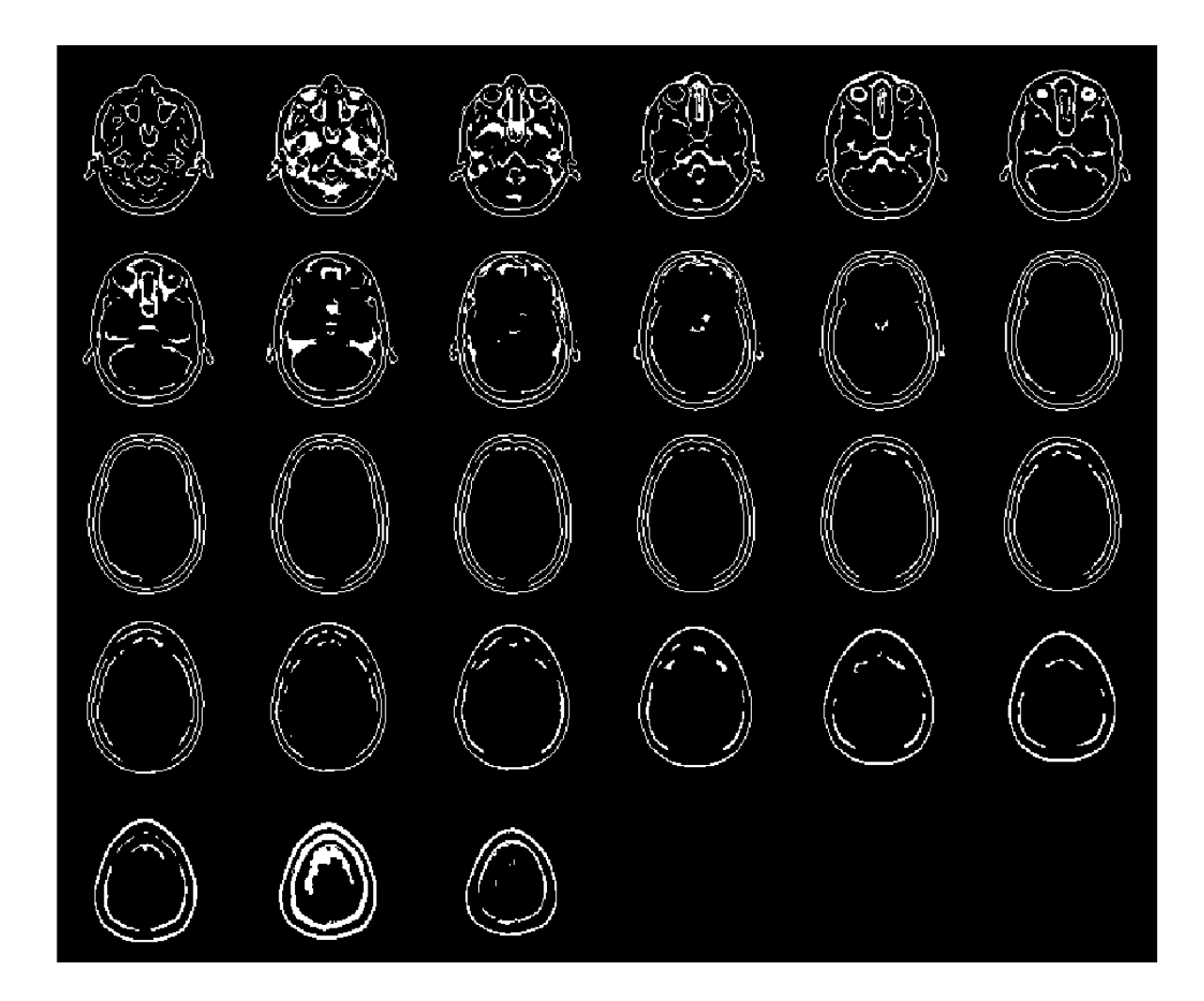

## **Input Arguments**

#### **V — Input volume**

3-D numeric array

#### Input volume, specified as a 3-D numeric array.

```
Data Types: single | double | int8 | int16 | int32 | int64 | uint8 | uint16 | uint32 | uint64 |
logical
```
#### **thresh — Sensitivity threshold**

numeric scalar | 2-element numeric row vector

Sensitivity threshold, specified as one of the following.

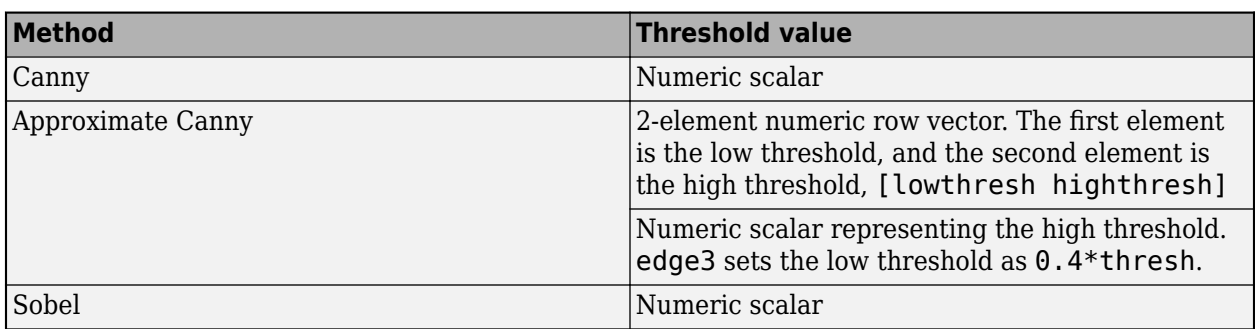

Data Types: single | double | int8 | int16 | int32 | int64 | uint8 | uint16 | uint32 | uint64 | logical

#### **sigma — Standard deviation of Gaussian filter**

sqrt(2) | numeric scalar | 1-by-3 numeric vector

Standard deviation of the Gaussian filter, specified as a numeric scalar for isotropic volumes or a 1 by-3 numeric vector of the form [SigmaX SigmaY SigmaZ] for anisotropic volumes that have different scales in each direction.

Data Types: single | double | int8 | int16 | int32 | int64 | uint8 | uint16 | uint32 | uint64 | logical

## **Output Arguments**

#### **BW — Detected edges**

3-D numeric array

Detected edges, returned as a 3-D numeric array of the same size as V. Pixel values of 1 indicate edges and pixel values of 0 indicate flat regions.

### **See Also**

[edge](#page-954-0)

**Introduced in R2017b**

# **edgetaper**

Taper discontinuities along image edges

## **Syntax**

 $J =$  edgetaper(I, PSF)

# **Description**

 $J =$  edgetaper(I, PSF) blurs the edges of the input image I using the point spread function PSF.

The output image J is the weighted sum of the original image I and its blurred version. The weighting array, determined by the autocorrelation function of PSF, makes J equal to I in its central region, and equal to the blurred version of I near the edges.

The edgetaper function reduces the ringing effect in image deblurring methods that use the discrete Fourier transform, such as [deconvwnr](#page-643-0), [deconvreg](#page-639-0), and [deconvlucy](#page-633-0).

# **Examples**

#### **Blur the Edges of an Image**

```
original = imread('cameraman.tif');PSF = fspecial('gaussian', 60, 10);
edgesTapered = edgetaper(original, PSF);
figure, imshow(original,[]);
```
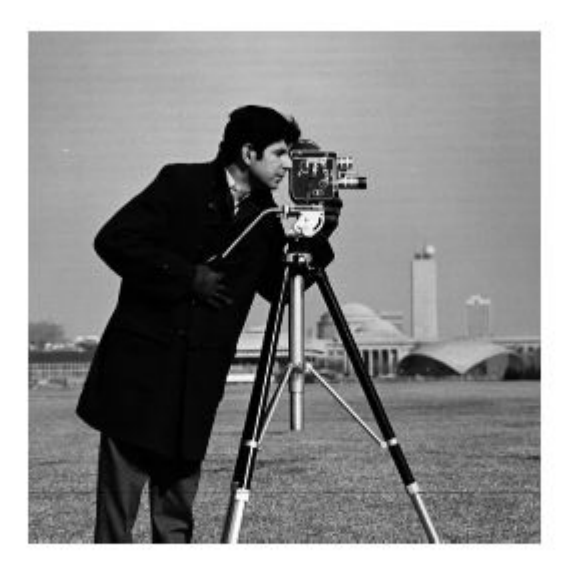

figure, imshow(edgesTapered,[]);

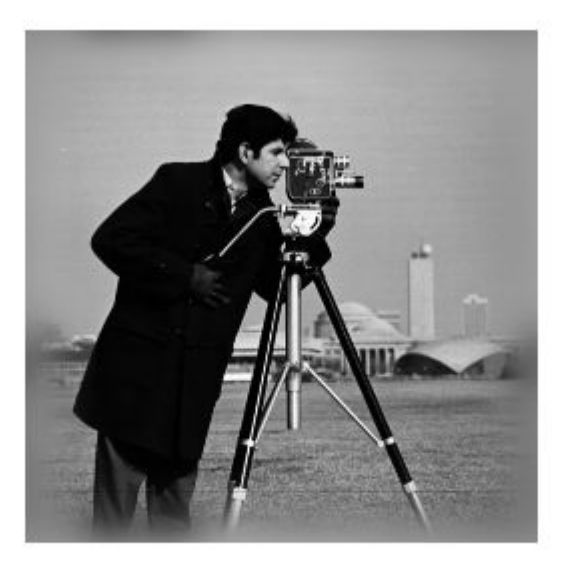

## **Input Arguments**

#### **I — Input image**

numeric array

#### Input image, specified as a numeric array.

Data Types: single | double | int16 | uint8 | uint16

#### **PSF — Point spread function**

numeric array

Point spread function, specified as a numeric array. The size of the PSF cannot exceed half of the image size in any dimension.

Data Types: single | double | int16 | uint8 | uint16

## **Output Arguments**

#### **J — Weighted sum of original image and its blurred version**

numeric array

Weighted sum of original image and its blurred version, returned as a numeric array the same size and class as I. The weighting array, determined by the autocorrelation function of PSF, makes J equal to I in its central region, and equal to the blurred version of I near the edges.

## **See Also**

[deconvlucy](#page-633-0) | [deconvreg](#page-639-0) | [deconvwnr](#page-643-0) | [otf2psf](#page-2503-0) | [padarray](#page-2513-0) | [psf2otf](#page-2592-0)

#### **Introduced before R2006a**

# **encoderDecoderNetwork**

Create encoder-decoder network

## **Syntax**

net = encoderDecoderNetwork(inputSize,encoder,decoder)

net = encoderDecoderNetwork(inputSize,encoder,decoder,Name,Value)

## **Description**

net = encoderDecoderNetwork(inputSize,encoder,decoder) connects an encoder network and a decoder network to create an encoder-decoder network, net.

This function requires Deep Learning Toolbox.

net = encoderDecoderNetwork(inputSize,encoder,decoder,Name,Value) modifies aspects of the encoder-decoder network using name-value arguments.

## **Examples**

#### **Create U-Net Network from Encoder and Decoder Blocks**

Create the encoder module consisting of four encoder blocks.

```
encoderBlock = @(block) [
     convolution2dLayer(3,2^(5+block),"Padding",'same')
     reluLayer
     convolution2dLayer(3,2^(5+block),"Padding",'same')
     reluLayer
     maxPooling2dLayer(2,"Stride",2)];
encoder = blockedNetwork(encoderBlock,4,"NamePrefix","encoder_");
```
Create the decoder module consisting of four decoder blocks.

```
decoderBlock = @(block) [
     transposedConv2dLayer(2,2^(10-block),'Stride',2)
     convolution2dLayer(3,2^(10-block),"Padding",'same')
     reluLayer
     convolution2dLayer(3,2^(10-block),"Padding",'same')
     reluLayer];
decoder = blockedNetwork(decoderBlock,4,"NamePrefix","decoder_");
```
Create the bridge layers.

```
bridge = [ convolution2dLayer(3,1024,"Padding",'same')
     reluLayer
     convolution2dLayer(3,1024,"Padding",'same')
     reluLayer
     dropoutLayer(0.5)];
```
Specify the network input size.

 $inputSize = [224 224 3];$ 

Create the U-Net network by connecting the encoder module, bridge, and decoder module and adding skip connections.

```
unet = encoderDecoderNetwork(inputSize, encoder, decoder, ...
     "OutputChannels",3, ...
     "SkipConnections","concatenate", ...
     "LatentNetwork",bridge)
unet = 
   dlnetwork with properties:
          Layers: [55x1 nnet.cnn.layer.Layer]
     Connections: [62x2 table]
      Learnables: [46x3 table]
           State: [0x3 table]
      InputNames: {'encoderImageInputLayer'}
     OutputNames: {'encoderDecoderFinalConvLayer'}
     Initialized: 1
```
Display the network.

analyzeNetwork(unet)

#### **Create U-Net from Pretrained GoogLeNet**

Create a GAN encoder network with four downsampling operations from a pretrained GoogLeNet network.

```
depth = 4:
[encoder,outputNames] = pretrainedEncoderNetwork('googlenet',depth);
```
Determine the input size of the encoder network.

inputSize = encoder.Layers(1).InputSize;

Determine the output size of the activation layers in the encoder network by creating a sample data input and then calling forward, which returns the activations.

```
exampleInput = dlarray(zeros(inputSize), 'SSC');
exampleOutput = cell(1, length(outputNames));
[exampleOutput{:}] = forward(encoder,exampleInput,'Outputs',outputNames);
```
Determine the number of channels in the decoder blocks as the length of the third channel in each activation.

```
numChannels = cellfun(Q(x) size(extractdata(x),3), exampleOutput);numChannels = fliplr(numChannels(1:end-1));
```
Define a function that creates an array of layers for one decoder block.

```
decoderBlock = @(block) [
     transposedConv2dLayer(2,numChannels(block),'Stride',2)
```

```
 convolution2dLayer(3,numChannels(block),'Padding','same')
 reluLayer
 convolution2dLayer(3,numChannels(block),'Padding','same')
 reluLayer];
```
Create the decoder module with the same number of upsampling blocks as there are downsampling blocks in the encoder module.

decoder = blockedNetwork(decoderBlock,depth);

Create the U-Net network by connecting the encoder module and decoder module and adding skip connections.

```
net = encoderDecoderNetwork([224 224 3], encoder, decoder, ...
    'OutputChannels',3,'SkipConnections','concatenate')
net = 
  dlnetwork with properties:
         Layers: [139x1 nnet.cnn.layer.Layer]
    Connections: [167x2 table]
    Learnables: [116x3 table]
           State: [0x3 table]
 InputNames: {'data'}
 OutputNames: {'encoderDecoderFinalConvLayer'}
    Initialized: 1
```
Display the network.

analyzeNetwork(net)

## **Input Arguments**

#### **inputSize — Network input size**

3-element vector of positive integers

Network input size, specified as a 3-element vector of positive integers. inputSize has the form [*H W C*], where *H* is the height, *W* is the width, and *C* is the number of channels.

Example: [28 28 3] specifies an input size of 28-by-28 pixels for a 3-channel image.

**encoder — Encoder network** dlnetwork object

Encoder network, specified as a dlnetwork object.

**decoder — Decoder network**

dlnetwork object

Decoder network, specified as a dlnetwork object. The network must have a single input and a single output.

#### **Name-Value Pair Arguments**

Specify optional pairs of arguments as Name1=Value1,...,NameN=ValueN, where Name is the argument name and Value is the corresponding value. Name-value arguments must appear after other arguments, but the order of the pairs does not matter.

*Before R2021a, use commas to separate each name and value, and enclose* Name *in quotes.*

Example: 'SkipConnections',"concatenate" specifies the type of skip connection between the encoder and decoder networks as concatenation.

#### **LatentNetwork — Network connecting encoder and decoder**

[] (default) | layer object | array of layer objects

Network connecting the encoder and decoder, specified as a layer or array of layers.

#### **FinalNetwork — Network connected to output of decoder**

[] (default) | layer object | array of layer objects

Network connected to the output of the decoder, specified as a layer or array of layers. If you specify the 'OutputChannels' argument, then the final network is connected after the final 1-by-1 convolution layer of the decoder.

#### **OutputChannels — Number of output channels**

[] (default) | positive integer

Number of output channels of the decoder network, specified as a positive integer. If you specify this argument, then the final layer of the decoder performs a 1-by-1 convolution operation with the specified number of channels.

#### **SkipConnectionNames — Names of pairs of encoder/decoder layers**

"auto" (default) | *M*-by-2 string array

Names of pairs of encoder/decoder layers whose activations are merged by skip connections, specified as one of these values.

- "auto" The encoderDecoderNetwork function determines the names of pairs of encoder/ decoder layers automatically.
- *M*-by-2 string array The first column is the name of the encoder layer and the second column is the name of the respective decoder layer.

When you specify the 'SkipConnections' argument as "none", the encoderDecoderNetwork function ignores the value of 'SkipConnectionNames'.

Data Types: char | string

#### **SkipConnections — Type of skip connection**

"none" (default) | "auto" | "concatenate"

Type of skip connection between the encoder and decoder networks, specified as "none", "auto", or "concatenate".

```
Data Types: char | string
```
## **Output Arguments**

### **net — Encoder/decoder network**

dlnetwork object

Encoder/decoder network, returned as a dlnetwork object.

## **See Also**

[blockedNetwork](#page-344-0) | [pretrainedEncoderNetwork](#page-2585-0)

### **Topics**

"Create Modular Neural Networks" "Get Started with GANs for Image-to-Image Translation"

### **Introduced in R2021a**

# <span id="page-973-0"></span>**entropy**

Entropy of grayscale image

## **Syntax**

 $e = entropy(I)$ 

## **Description**

 $e =$  entropy(I) returns e, a scalar value representing the entropy of grayscale image I.

## **Examples**

### **Calculate Entropy of Grayscale Image**

Read image into the workspace.

 $I = imread('circuit.tif');$ 

Calculate the entropy.

 $J = entropy(I)$ 

 $J = 6.9439$ 

# **Input Arguments**

### **I — Grayscale image** numeric array

Grayscale image, specified as a numeric array of any dimension.

Data Types: double | uint8 | uint16 | uint32 | logical

## **Output Arguments**

### **e — Entropy** numeric scalar

Entropy of image I, returned as a numeric scalar.

Data Types: double

# **More About**

## **Entropy**

Entropy is a statistical measure of randomness that can be used to characterize the texture of the input image.

Entropy is defined as  $-sum(p.*log2(p))$ , where p contains the normalized histogram counts returned from [imhist](#page-1619-0).

## **Tips**

• By default, entropy uses two bins for logical arrays and 256 bins for uint8, uint16, or double arrays. entropy converts any class other than logical to uint8 for the histogram count calculation so that the pixel values are discrete and directly correspond to a bin value.

## **References**

[1] Gonzalez, R. C., R. E. Woods, and S. L. Eddins. *Digital Image Processing Using MATLAB*. New Jersey, Prentice Hall, 2003, Chapter 11.

## **See Also**

[imhist](#page-1619-0) | [entropyfilt](#page-975-0)

### **Introduced before R2006a**

# <span id="page-975-0"></span>**entropyfilt**

Local entropy of grayscale image

# **Syntax**

 $J =$ entropyfilt(I)  $J =$ entropyfilt(I,nhood)

# **Description**

 $J =$ entropyfilt(I) returns the array J, where each output pixel contains the entropy value of the 9-by-9 neighborhood around the corresponding pixel in the input image I.

For pixels on the borders of I, entropyfilt uses symmetric padding. In symmetric padding, the values of padding pixels are a mirror reflection of the border pixels in I.

 $J =$  entropyfilt(I, nhood) performs entropy filtering of the input image I using the neighborhood nhood.

# **Examples**

### **Perform Entropy Filtering**

This example shows how to perform entropy filtering using entropyfilt. Brighter pixels in the filtered image correspond to neighborhoods in the original image with higher entropy.

Read an image into the workspace.

 $I = imread('circuit.tif');$ 

Perform entropy filtering using entropyfilt.

 $J =$  entropyfilt(I);

Show the original image and the processed image.

```
imshow(I)
title('Original Image')
```
**Original Image** 

figure imshow(J,[]) title('Result of Entropy Filtering')

## **Result of Entropy Filtering**

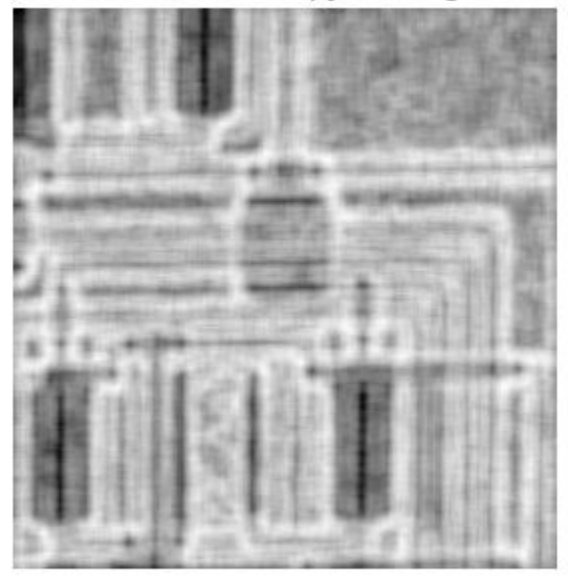

# **Input Arguments**

### **I — Image to be filtered**

numeric array

Image to be filtered, specified as a numeric array of any dimension. If the input image has more than two dimensions ( $ndims(I) > 2$ ), such as for an RGB image, then entropy filt filters all 2-D planes along the higher dimensions. For data types double and single, the intensity values of I must be in the range  $[0, 1]$ .

Data Types: double | uint8 | uint16 | uint32 | logical

### **nhood — Neighborhood**

true(9) (default) | numeric array | logical array

Neighborhood, specified as a numeric or logical array containing 0s and 1s. The size of nhood must be odd in each dimension.

By default, entropyfilt uses the neighborhood true(9). The center element of the neighborhood is  $floor((size(nhood) + 1)/2)$ .

To specify neighborhoods of other shapes, such as a disk, use the [strel](#page-3032-0) function to create a structuring element object of the desired shape. Then, extract the neighborhood from the structuring element object's neighborhood property.

Data Types: single | double | int8 | int16 | int32 | int64 | uint8 | uint16 | uint32 | uint64 | logical

# **Output Arguments**

### **J — Filtered image**

numeric array

Filtered image, returned as a numeric array the same size as the input image I. The data type of J is double. If the input image I is a binary image (data type logical), then the values of J are in the range [0, 1]. For all other data types of I, the values of J are in the range [0, 8].

Data Types: double

## **More About**

### **Entropy**

Entropy is a statistical measure of randomness that can be used to characterize the texture of the input image.

Entropy is defined as  $-sum(p.*log2(p))$ , where p contains the normalized histogram counts returned from [imhist](#page-1619-0).

## **Tips**

• By default, entropyfilt uses two bins for logical arrays. entropyfilt converts any other class to uint8 for the histogram count calculation and uses 256 bins so that the pixel values are discrete and directly correspond to a bin value.

• If the input image I is a grayscale image, then the values of J can exceed the range [0, 1] that some Image Processing Toolbox functions expect for images of type double. To pass J as an input argument to these functions, use the rescale function to rescale the values of  $\overline{J}$  to the range  $[0, 0]$ 1].

## **References**

[1] Gonzalez, R. C., R. E. Woods, and S. L. Eddins. *Digital Image Processing Using MATLAB*. New Jersey, Prentice Hall, 2003, Chapter 11.

## **See Also**

[entropy](#page-973-0) | [imhist](#page-1619-0) | [rangefilt](#page-2659-0) | [stdfilt](#page-3028-0)

### **Topics**

"What Is Image Filtering in the Spatial Domain?" "Image Types in the Toolbox"

### **Introduced before R2006a**

# **esfrChart**

Imatest edge spatial frequency response (eSFR) test chart

# **Description**

An esfrChart object stores the positions and measurements of regions of interest (ROIs) of Imatest edge spatial frequency response (eSFR) test charts [\[1\], \[2\]](#page-985-0).

The esfrChart object supports the Enhanced and Extended versions of the eSFR test chart. These test charts are based on the ISO 12233:2014 standard test chart, and they have extra visual features such as color ROIs and additional slanted edge ROIs. The esfrChart object also accepts versions of the Enhanced and Extended eSFR test charts with additional background wedges.

# **Creation**

## **Syntax**

```
chart = esfrChart(A)chart = esfrChart(A, 'Sensitivity', s)chart = esfrChart(A,'RegistrationPoints',p)
chart = esfrChart , Name, Value)
```
## **Description**

chart  $=$  esfrChart(A) creates an esfrChart object from an image of a test chart, A. The esfrChart object performs automatic detection of the chart position and style.

chart =  $estrChar(A, 'Sensitivity', s)$  creates an esfrChart object using sensitivity s during the automatic chart detection.

chart = esfrChart(A, 'RegistrationPoints',  $p$ ) creates an esfrChart object by specifying the position, p, of registration points.

chart = esfrChart( \_\_\_ , Name, Value) refines the automatic chart detection using one or more name-value arguments.

### **Input Arguments**

### **A — Test chart image**

*m*-by-*n*-by-3 numeric array | *m*-by-*n* numeric matrix

Test chart image, specified as an *m*-by-*n*-by-3 numeric array representing an RGB image or an *m*-by-*n* numeric matrix representing a grayscale image. This argument sets the Image property.

If you specify a grayscale image, then the esfrChart object simulates a color image by replicating the pixel intensity values across the three color channels. In this case, color measurements returned by the [measureColor](#page-2364-0) function are meaningless.

```
Data Types: single | double | uint8 | uint16
```
### **s — Sensitivity**

0.5 (default) | numeric scalar in the range [0, 1]

Sensitivity of chart detection, specified as a numeric scalar in the range [0, 1]. If you set a high sensitivity value, then the esfrChart object detects more points of interest with which to register the test chart image.

Data Types: single | double

### **p — Position of registration points**

4-by-2 numeric matrix

Position of registration points used to orient the image, specified as a 4-by-2 numeric matrix. The four rows correspond to the top-left, top-right, bottom-right, and bottom-left registration points, respectively. The two columns represent pixel coordinates in [*x*, *y*] format. This argument sets the RegistrationPoints property.

#### **Name-Value Pair Arguments**

Specify optional pairs of arguments as Name1=Value1, ..., NameN=ValueN, where Name is the argument name and Value is the corresponding value. Name-value arguments must appear after other arguments, but the order of the pairs does not matter.

*Before R2021a, use commas to separate each name and value, and enclose* Name *in quotes.*

Example: 'Style','Extended'

### **Style — Style of test chart**

'Extended' | 'Enhanced' | 'WedgeExtended' | 'WedgeEnhanced'

Style of test chart, specified as 'Enhanced', 'Extended', 'WedgeEnhanced', or 'WedgeExtended'. If you do not specify a chart style, then by default the esfrChart object estimates the chart style based on the number and position of points of interest. This argument sets the Style property.

Data Types: char | string

### **CameraParameters — Camera parameters**

cameraParameters object

Camera parameters used to compensate for distortion, specified as a cameraParameters object. Use of this argument requires Computer Vision Toolbox.

### **RefinePoints — Refine position of slanted edge ROIs**

true or 1 (default) | false or 0

Refine the position of slanted edge ROIs, specified as a numeric or logical 1 (true) or 0 (false).

The esfrChart object first performs an initial estimate of ROI positions with respect to the registration points, RegistrationPoints. When you specify 'RefinePoints' as true, the object then refines the slanted edge ROI positions using localized information about the image content. When false, the object does not refine the slanted edge ROI positions.

# **Properties**

### **Image — Test chart image**

*m*-by-*n*-by-3 numeric array

### Test chart image, specified as an *m*-by-*n*-by-3 numeric array.

Data Types: single | double | uint8 | uint16

### **SlantedEdgeROIs — Position and intensity values of slanted edges**

60-by-1 vector of structures

Position and intensity values of slanted edges, specified as a 60-by-1 vector of structures. Each element in the vector corresponds to one ROI and contains these fields:

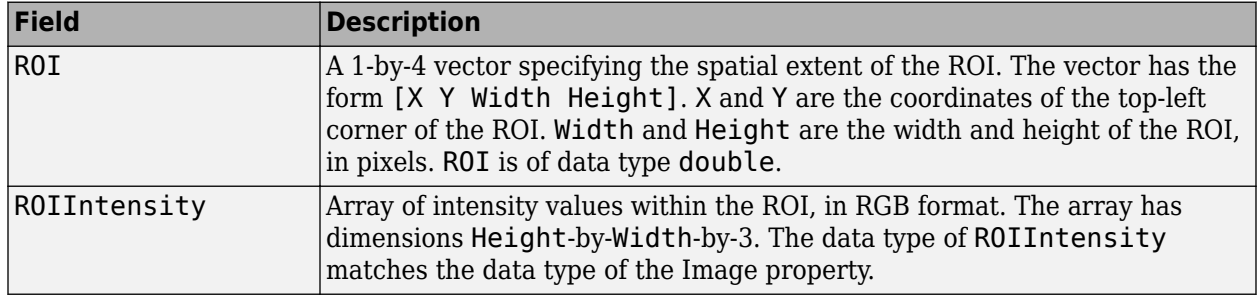

The esfrChart object excludes some slanted edge ROIs in the 'Enhanced' and 'WedgeEnhanced' style test charts.

- When the chart style is 'Enhanced', the esfrChart object excludes four ROIs, with indices 1, 19, 41, and 59.
- When the chart style is 'Enhanced', the esfrChart object excludes twelve ROIs, with indices 1, 2, 4, 18, 19, 20, 41, 42, 44, 58, 59, and 60.

For the excluded ROIs, the value of the ROI field is [NaN NaN NaN NaN] and the value of the ROIIntensity field is an empty array, [].

### **GrayROIs — Position and intensity values of gray patches**

20-by-1 vector of structures

Position and intensity values of gray patches, specified as a 20-by-1 vector of structures. Each element in the vector corresponds to one ROI and contains these fields:

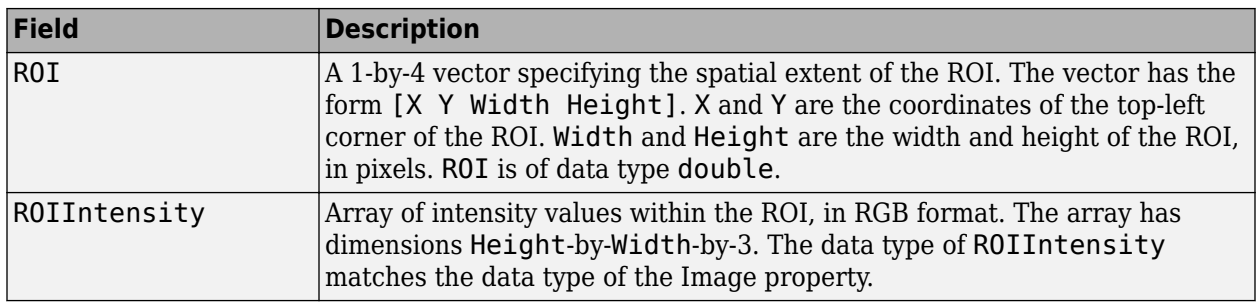

### **ColorROIs — Position and intensity values of color patches**

16-by-1 vector of structures

Position and intensity values of color patches, specified as a 16-by-1 vector of structures. Each element in the vector corresponds to one ROI and contains these fields:

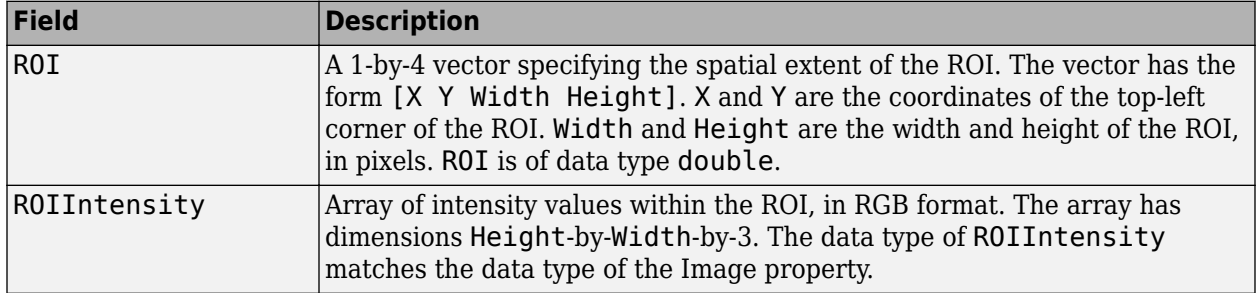

### **RegistrationPoints — Position of registration points**

4-by-2 numeric matrix

Position of registration points used to orient the image, specified as a 4-by-2 numeric matrix. The four rows correspond to the top-left, top-right, bottom-right, and bottom-left registration points, respectively. The two columns represent pixel coordinates in [*x*, *y*] format.

Data Types: double

#### **ReferenceGrayLab — Reference values of gray ROIs**

20-by-3 numeric matrix

Reference values of gray ROIs in the CIE 1976 L\*a\*b\* color space, specified as a 20-by-3 numeric matrix. The three columns contain the  $L^*$ ,  $a^*$ , and  $b^*$  values of the gray patches, respectively. The rows contain the reference intensities of the 20 gray ROIs, in the same sequential order.

**Note** The esfrChart object includes default CIE 1976 L\*a\*b\* values for the gray ROIs. However, the actual reference values can vary depending on several factors, such as print quality.

Data Types: double

#### **ReferenceColorLab — Reference values of color ROIs**

16-by-3 numeric matrix

Reference values of color ROIs in the CIE 1976 L\*a\*b\* color space, specified as a 16-by-3 numeric matrix. The three columns contain the  $L^*$ ,  $a^*$ , and  $b^*$  values of the color patches, respectively. The rows contain the reference intensities of the 16 color ROIs, in the same sequential order.

**Note** The esfrChart object includes default CIE 1976 L\*a\*b\* values for the color ROIs. However, the actual reference values can vary depending on several factors, such as print quality. Accurate reference color values result in more faithful color reproduction measurements.

Data Types: double

#### **Style — Style of test chart**

'Enhanced' | 'Extended' | 'WedgeEnhanced' | 'WedgeExtended'

Style of test chart, specified as 'Enhanced', 'Extended', 'WedgeEnhanced', or 'WedgeExtended'.

## **Object Functions**

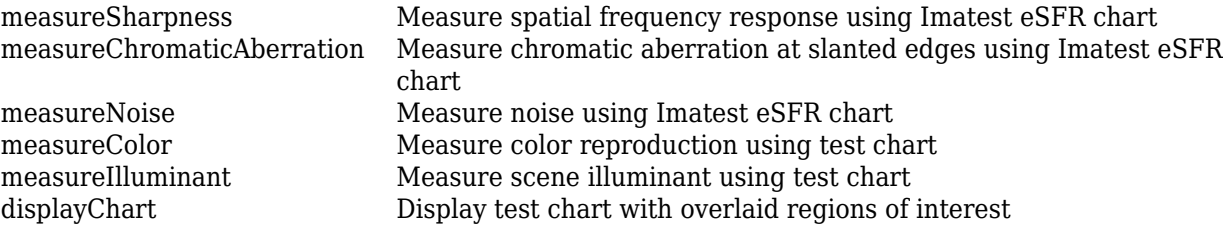

## **Examples**

### **Create eSFR Chart Object from Test Image**

Read an image of an eSFR chart into the workspace. Display the image.

```
I = imread("eSFRTestImage.jpg");
imshow(I)
title("Captured Image of eSFR Chart")
text(size(I,2),size(I,1)+15,["Chart courtesy of Imatest",char(174)], ...
 "FontSize",10,"HorizontalAlignment","right");
```
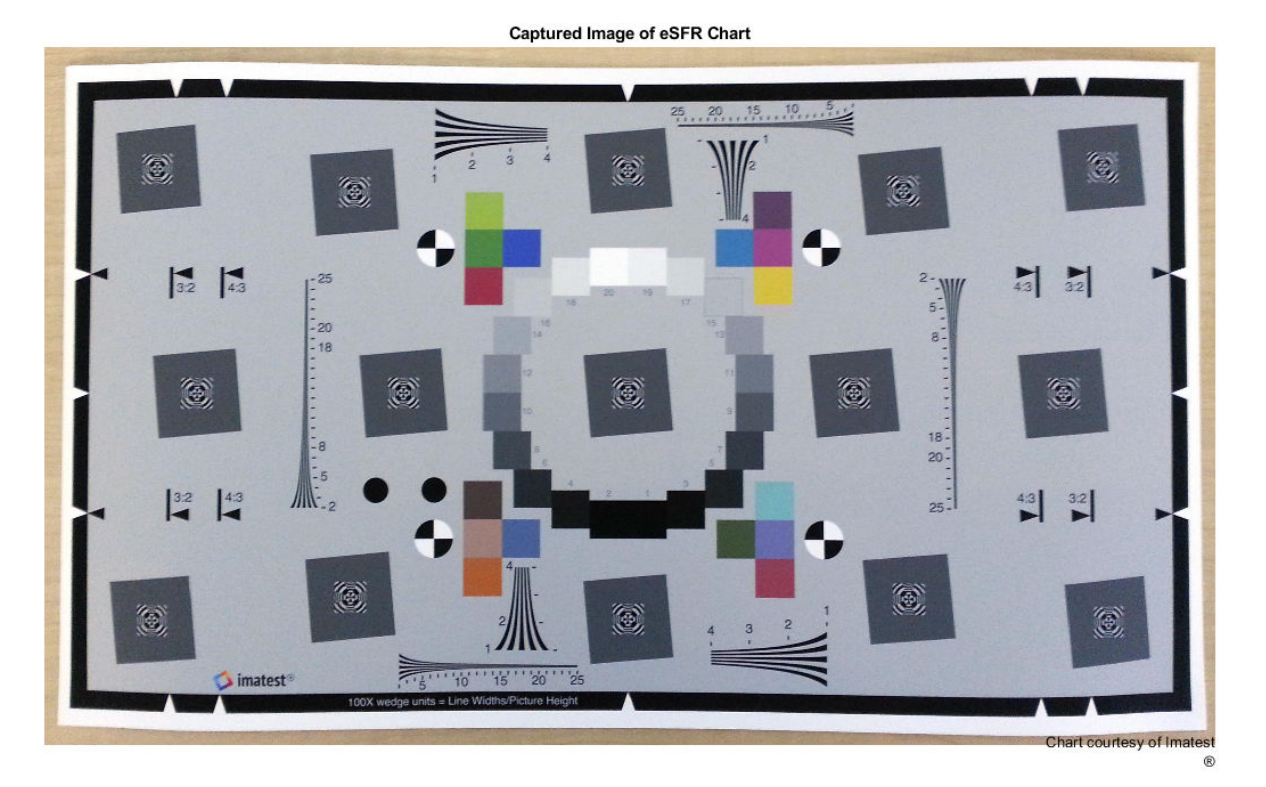

Create an esfrChart object using the chart image.

```
chart = esfrChart(I)
```

```
chart = 
  esfrChart with properties:
```
 Image: [1836x3084x3 uint8] SlantedEdgeROIs: [60x1 struct] GrayROIs: [20x1 struct] ColorROIs: [16x1 struct] RegistrationPoints: [4x2 double] Style: 'Extended' ReferenceGrayLab: [20x3 double] ReferenceColorLab: [16x3 double]

Display the imported eSFR chart. Regions of interest (ROI) are highlighted and labeled.

displayChart(chart)

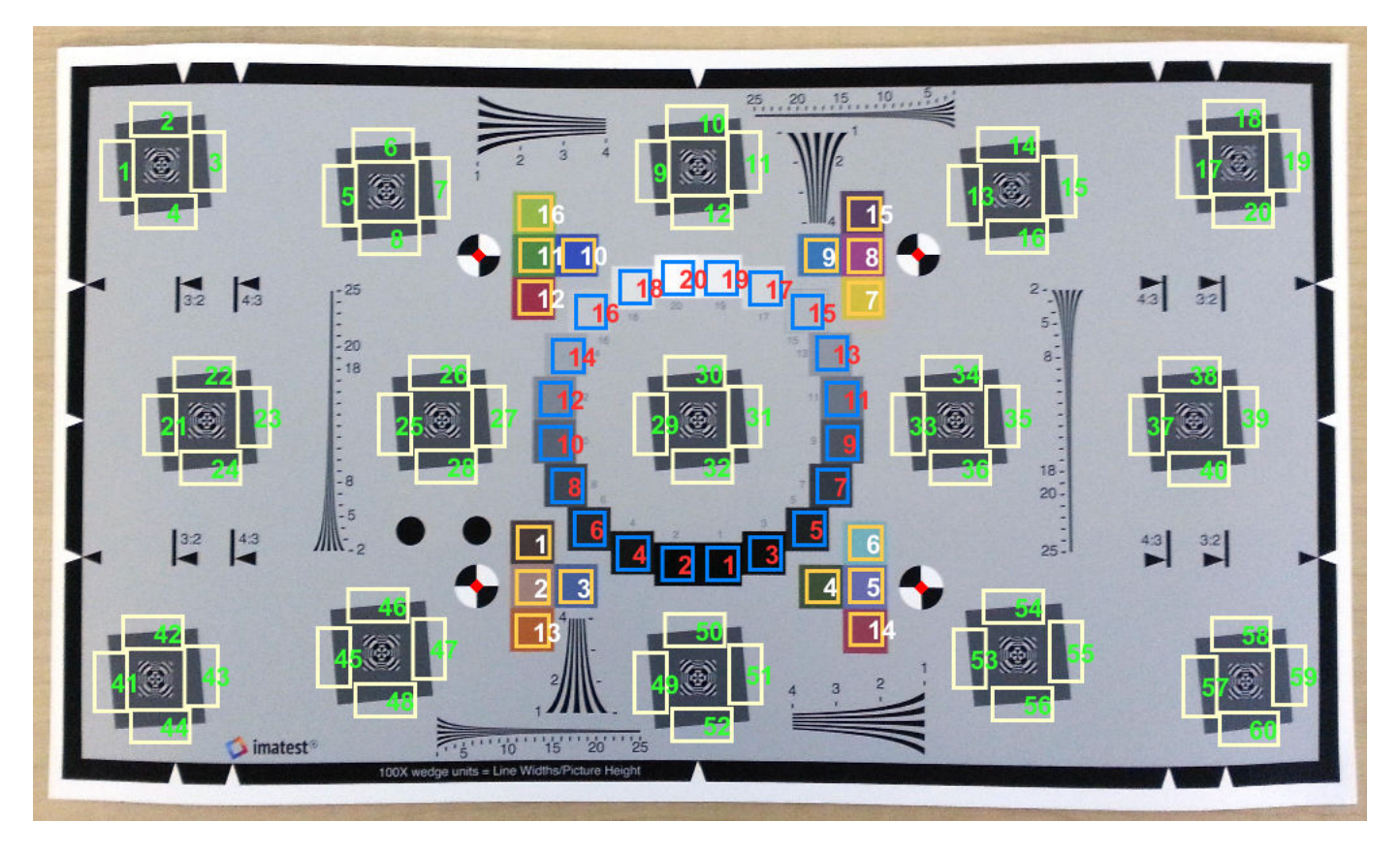

The chart is imported correctly. All 60 slanted edge ROIs (labeled with green numbers) are visible and centered on appropriate edges. 20 gray patch ROIs (labeled in red) and 16 color patch ROIs (labeled in white) are visible and are contained within the boundary of each patch.

### **Create eSFR Chart Object Using Specified Registration Points**

Create an esfrChart object by specifying the coordinates of the four registration points. Registration points are located at the center of the black-and-white checkered circles.

Read an image of an eSFR chart into the workspace.

```
I = imread('eSFRTestImage.jpg');
```
Display the image and configure it to collect four registration points.

```
figure
imshow(I)
[X, Y] = ginput(4);
```
Click the registration points in this order: top-left, top-right, bottom-right, bottom-left.

Create an esfrChart object, specifying the four registration points. Display the imported eSFR chart. Regions of interest are highlighted and labeled. The registration points appear in red.

```
chart = esfrChart(I,'RegistrationPoints',[X, Y]);
displayChart(chart);
```
## **Tips**

- For accurate and reliable results, acquire an image of the test chart according to standard specifications outlined in the ISO standard and by the manufacturer [2], [3]. As a simple guideline, align the chart horizontally on a light background. Cover over 90% of the field of view with the chart, but ensure that the top and bottom edges of the chart are still visible. For reliable measurements, set the minimum image width to at least 500 pixels.
- You can capture an image of the Extended eSFR test chart at the full 16:9 aspect ratio, or at an aspect ratio of 3:2 or 4:3, as specified on the chart.
- To ensure that the chart is properly imported, visually verify the test chart image using the [displayChart](#page-764-0) function.

## **Compatibility Considerations**

### **esfrChart object now refines slanted edge ROI positions**

*Behavior changed in R2021a*

Starting in R2021a, by default the esfrChart object refines the position of slanted edge ROIs based on localized image content. In previous releases, the esfrChart object did not refine the position of the slanted edge ROIs after the initial estimate of the position based on the position of the registration points. The refinement results in more precise ROI positions.

To replicate the previous behavior, specify the 'RefinePoints' name-value argument as false when creating an esfrChart object.

## **References**

- [1] Imatest. "Esfr". <https://www.imatest.com/mathworks/esfr/>.
- [2] *Using eSFR ISO Part 1*. URL: [https://www.imatest.com/docs/esfriso\\_instructions](https://www.imatest.com/docs/esfriso_instructions).
- [3] ISO 12233:2014. "Photography Electronic still picture imaging Resolution and spatial frequency responses." *International Organization for Standardization; ISO/TC 42 Photography*. URL: [https://www.iso.org/standard/59419.html.](https://www.iso.org/standard/59419.html)

## **See Also**

[displayColorPatch](#page-768-0) | [plotSFR](#page-2561-0) | [plotChromaticity](#page-2552-0)

### **Topics**

"Anatomy of Imatest Extended eSFR Chart" "Evaluate Quality Metrics on eSFR Test Chart"

### **Introduced in R2017b**

# <span id="page-987-0"></span>**fan2para**

Convert fan-beam projections to parallel-beam

# **Syntax**

```
P = fan2para(F,D)P = fan2para(F, D, Name, Value)[P,paraSensorPos,paraRotAngles] = fan2para( ___ )
```
# **Description**

 $P = fan2para(F, D)$  converts the fan-beam data F to the parallel-beam data P. Each column of F contains the fan-beam data at one rotation angle. D is the distance from the fan-beam vertex to the center of rotation.

 $P = fan2para(F, D, Name, Value)$  uses name-value arguments to control aspects of the data conversion.

[P,paraSensorPos,paraRotAngles] = fan2para( \_\_\_ ) returns the parallel-beam sensor locations in paraSensorPos and rotation angles in paraRotAngles.

# **Examples**

### **Recover Parallel-beam Data from Fan-beam Data**

Create synthetic parallel-beam data.

 $ph = phantom(128);$ 

Calculate the parallel beam transform and display it.

```
theta = 0:179:[Psychthetic, xp] = radon(ph, theta);imshow(Psynthetic,[],...
                'XData',theta,'YData',xp,'InitialMagnification','fit') 
axis normal
title('Synthetic Parallel-Beam Data')
xlabel('\theta (degrees)')
ylabel('x''')
colormap(gca,hot), colorbar
```
### Synthetic Parallel-Beam Data

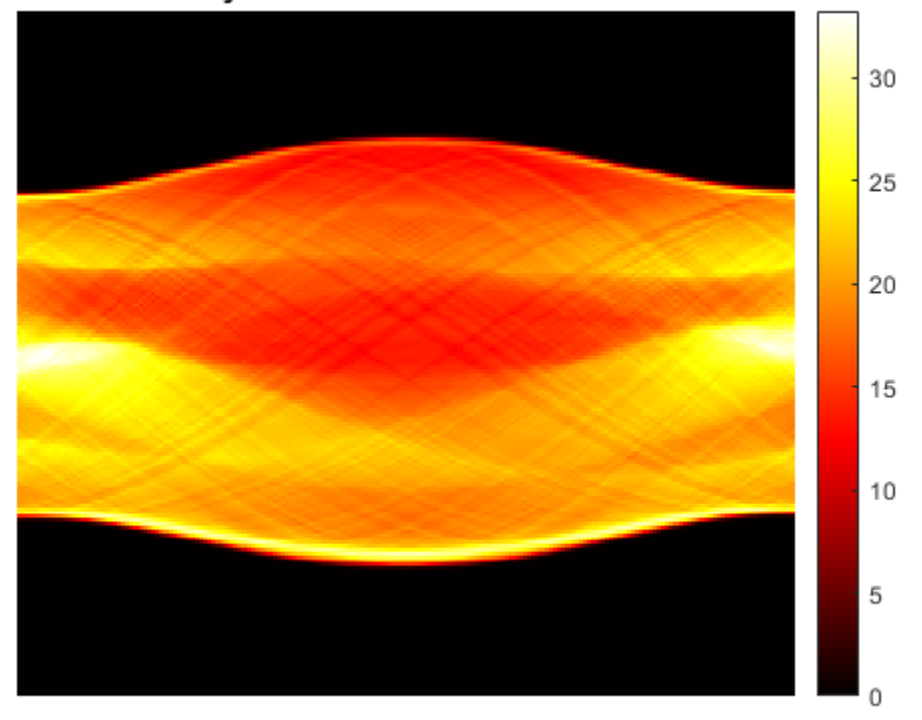

 $\bar{\times}$ 

### $\theta$  (degrees)

Convert the parallel-beam data to fan-beam.

```
Fsynthetic = para2fan(Psynthetic,100,'FanSensorSpacing',1);
```
Recover original parallel-beam data.

```
[Precovered,Ploc,Pangles] = fan2para(Fsynthetic,100,...
                                        'FanSensorSpacing',1,...
                                        'ParallelSensorSpacing',1);
figure
imshow(Precovered,[],...
        'XData',Pangles,'YData',Ploc,'InitialMagnification','fit') 
axis normal
title('Recovered Parallel-Beam Data')
xlabel('Rotation Angles (degrees)')
ylabel('Parallel Sensor Locations (pixels)')
colormap(gca,hot), colorbar
```
**Recovered Parallel-Beam Data** 30 25 20 15 10 5  $\theta$ 

Rotation Angles (degrees)

## **Input Arguments**

### **F — Fan-beam projection data**

numeric matrix

Parallel Sensor Locations (pixels)

Fan-beam projection data, specified as a numeric matrix. Each column of F contains the fan-beam data at one rotation angle. The number of columns indicates the number of fan-beam rotation angles and the number of rows indicates the number of fan-beam sensors.

Data Types: double | single

### **D — Distance from fan beam vertex to center of rotation**

positive number

Distance in pixels from the fan beam vertex to the center of rotation, specified as a positive number. fan2para assumes that the center of rotation is the center point of the projections, which is defined as ceil(size(F,1)/2). The figure illustrates D in relation to the fan-beam vertex for one fan-beam projection.

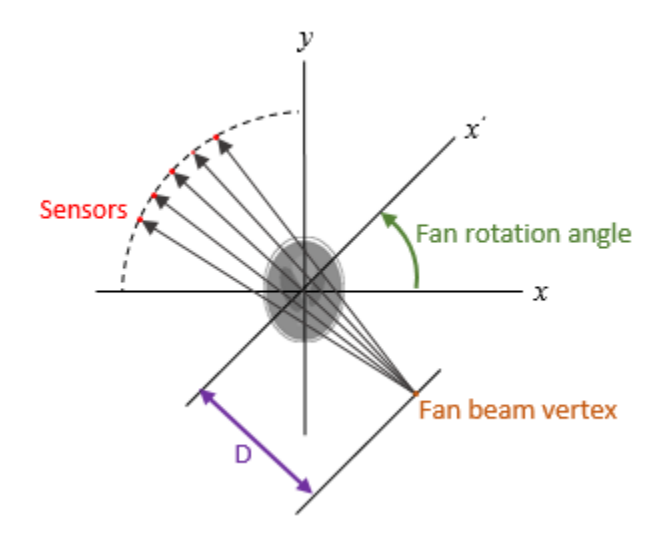

Data Types: double | single

### **Name-Value Pair Arguments**

Specify optional pairs of arguments as Name1=Value1, ..., NameN=ValueN, where Name is the argument name and Value is the corresponding value. Name-value arguments must appear after other arguments, but the order of the pairs does not matter.

Example:  $P = \text{fan2para}(F, D, FanRotationIncrement=5)$  specifies a fan rotation increment of 5 degrees.

### *Before R2021a, use commas to separate each name and value, and enclose* Name *in quotes.*

Example: P = fan2para(F,D, "FanRotationIncrement", 5) specifies a fan rotation increment of 5 degrees.

### **FanCoverage — Range of fan-beam rotation**

"cycle" (default) | "minimal"

Range of fan-beam rotation, specified as "cycle" or "minimal".

- "cycle" Rotate through the full range [0, 360) degrees.
- "minimal" Rotate through the minimum range necessary to represent the object.

### **FanRotationIncrement — Fan-beam rotation angle increment**

1 (default) | positive scalar

Fan-beam rotation angle increment in degrees, specified as a positive scalar.

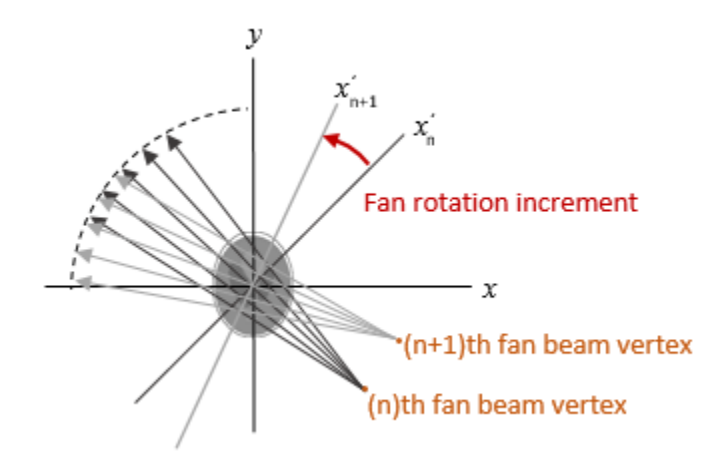

Data Types: double

### **FanSensorGeometry — Fan-beam sensor positioning**

"arc" (default) | "line"

Fan-beam sensor positioning, specified as "arc" or "line".

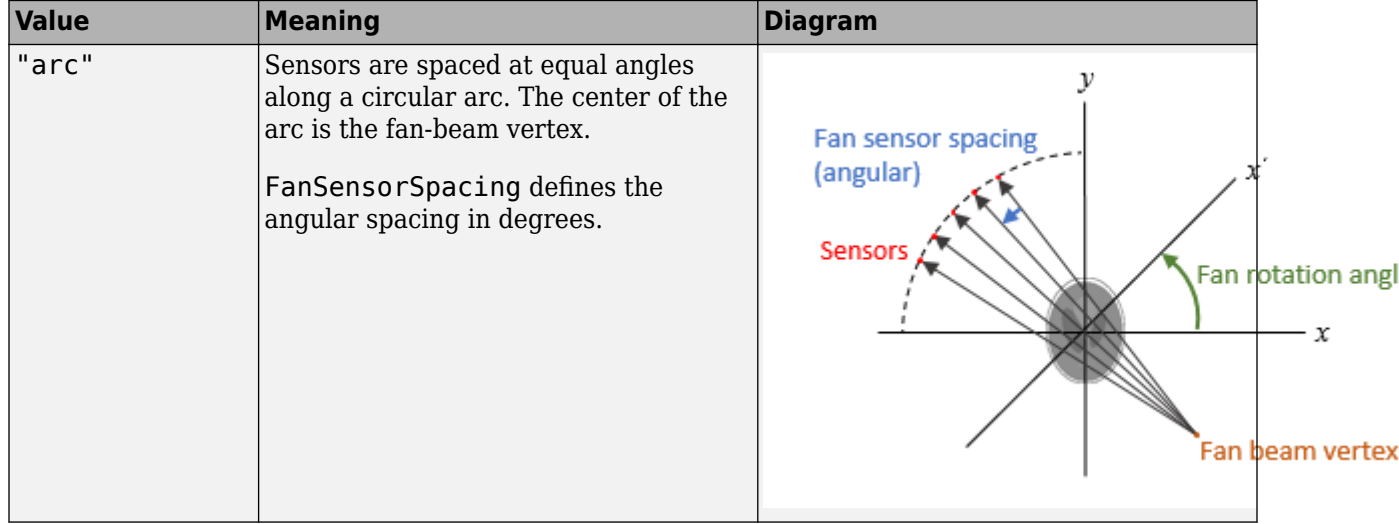

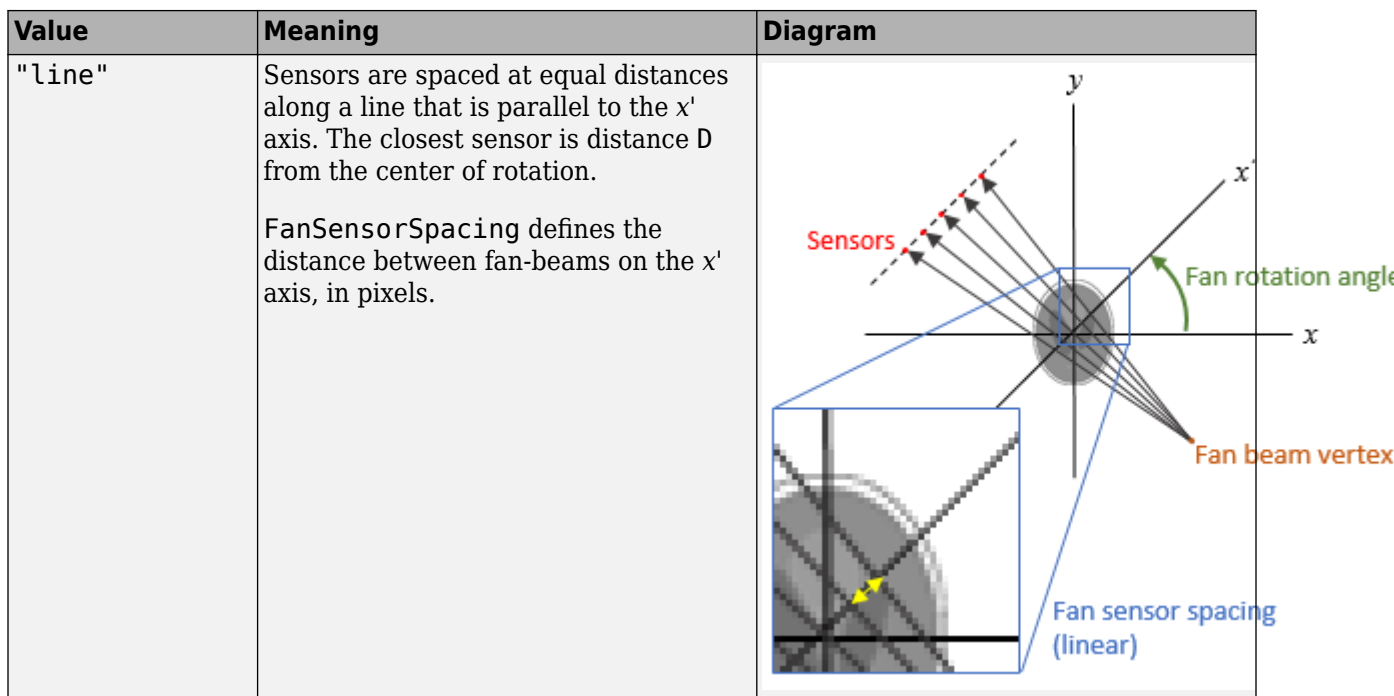

### **FanSensorSpacing — Fan-bean sensor spacing**

1 (default) | positive scalar

Fan-bean sensor spacing, specified as a positive scalar.

- If FanSensorGeometry is "arc", then FanSensorSpacing defines the angular spacing in degrees.
- If FanSensorGeometry is "line", then FanSensorSpacing defines the linear distance between fan-beams, in pixels. Linear spacing is measured on the *x'* axis.

Data Types: double

### **Interpolation — Type of interpolation**

```
"Linear" (default) | "nearest" | "spline" | "pchip"
```
Type of interpolation used between the parallel-beam and fan-beam data, specified as one of these values.

"nearest" — Nearest-neighbor

"linear" — Linear (the default)

"spline" — Piecewise cubic spline

```
"pchip" — Piecewise cubic Hermite (PCHIP)
```

```
ParallelCoverage — Range of parallel-beam rotation
```

```
"halfcycle" (default) | "cycle"
```
Range of parallel-beam rotation, specified as "halfcycle" or "cycle".

- "cycle"  $-$  Parallel data covers the full range of  $[0, 360)$  degrees.
- "halfcycle" Parallel data covers [0, 180) degrees.

### **ParallelRotationIncrement — Parallel-beam rotation angle increment**

positive scalar

Parallel-beam rotation angle increment in degrees, specified as a positive scalar *k* such that 180/*k* is an integer. If you do not specify ParallelRotationIncrement, then the default value is equal to FanRotationIncrement.

Data Types: double

### **ParallelSensorSpacing — Parallel-beam sensor spacing**

positive scalar

Parallel-beam sensor spacing in pixels, specified as a positive scalar. The range of parallel-beam sensor locations is computed from the range of fan angles, *fanAngles*, according to: [D\*sin(min(*fanAngles*)) D\*sin(max(*fanAngles*))].

If you do not specify ParallelSensorSpacing, then the spacing is assumed to be uniform and is set to the minimum spacing implied by the fan angles and sampled over the range implied by the fan angles.

Data Types: double

## **Output Arguments**

### **P — Parallel-beam projection data**

numeric matrix

Parallel-beam projection data, returned as a numeric matrix. Each column of P contains the parallelbeam data at one rotation angle. The number of columns indicates the total number of parallel-beam rotation angles and is equal to the length of paraRotAngles. The number of rows indicates the total number of parallel-beam sensors and is equal to the length of paraSensorPos.

Data Types: double

### **paraSensorPos — Parallel-beam sensor locations**

numeric column vector

Parallel-beam sensor locations, returned as a numeric column vector.

Data Types: double

### **paraRotAngles — Parallel-beam rotation angles**

numeric row vector

Parallel-beam rotation angles, returned as a numeric row vector.

Data Types: double

### **See Also**

[fanbeam](#page-995-0) | [ifanbeam](#page-1207-0) | [iradon](#page-2178-0) | [para2fan](#page-2518-0) | [phantom](#page-2533-0) | [radon](#page-2612-0)

**Introduced before R2006a**

# <span id="page-995-0"></span>**fanbeam**

Fan-beam transform

## **Syntax**

```
F = \text{fanbeam}(I, D)F = \text{fanbeam}(I, D, \text{Name}, \text{Value})[F,fanSensorPos,fanRotAngles] = fanbeam( ___ )
```
# **Description**

 $F =$  fanbeam(I,D) calculates the fan-beam projection data (sinogram) F from the image I. Each column of F contains fan-beam projection data at one rotation angle. D is the distance from the fanbeam vertex to the center of rotation.

 $F =$  fanbeam(I,D,Name,Value) uses name-value arguments to specify the rotation increment and sensor spacing.

[F,fanSensorPos,fanRotAngles] = fanbeam( \_\_\_ ) also returns the location of fan-beam sensors in fanSensorPos and the rotation angles where the fan-beam projections are calculated in fanRotAngles.

## **Examples**

### **Compute Fan-beam Projections for Rotation Angles Over Entire Image**

Set the IPT preference to make the axes visible.

iptsetpref('ImshowAxesVisible','on')

Create a sample image and display it.

 $ph = phantom(128);$ imshow(ph)

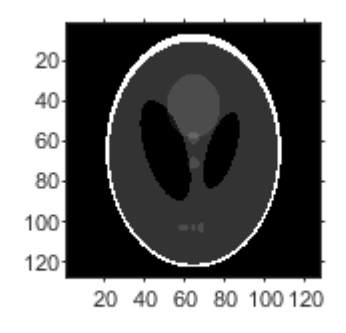

Calculate the fanbeam projections and display them.

```
[F, Fpos, Fangles] = fanbeam(ph, 250);figure
imshow(F, [], 'XData', Fangles, 'YData', Fpos, ...
              'InitialMagnification','fit')
axis normal
xlabel('Rotation Angles (degrees)')
ylabel('Sensor Positions (degrees)')
colormap(gca,hot), colorbar
```
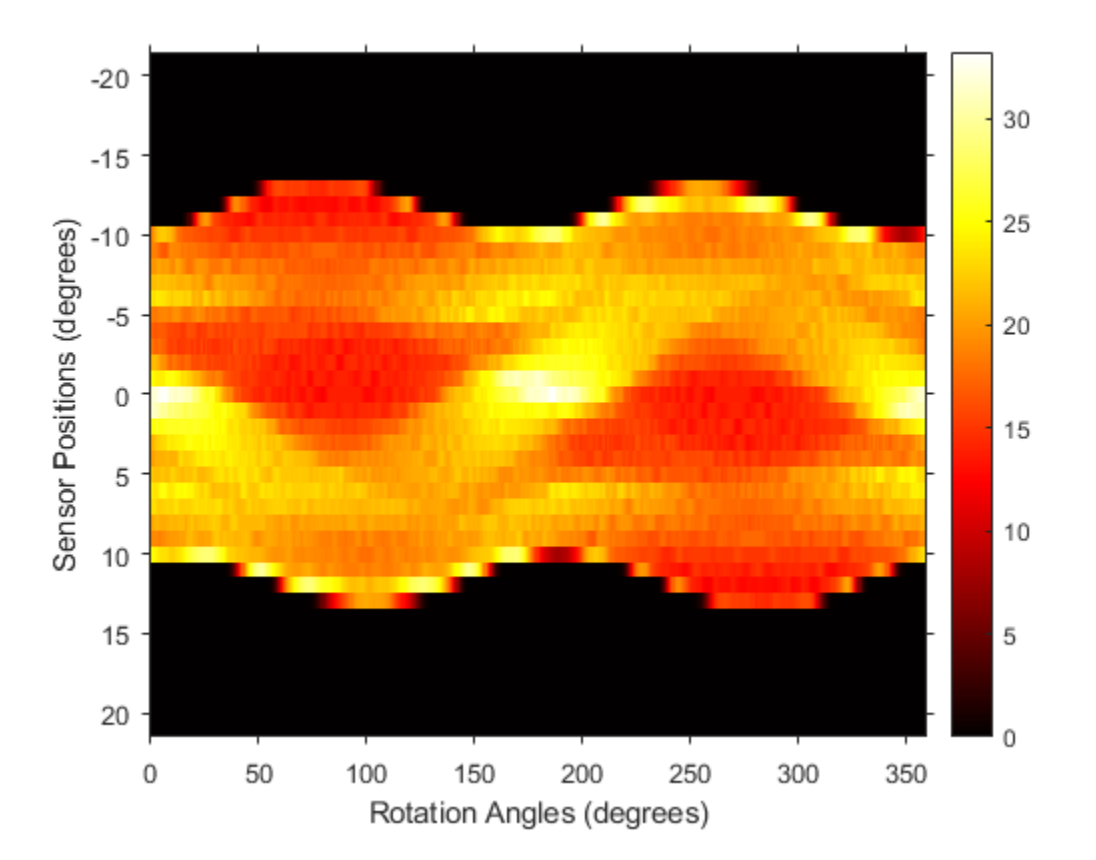

### **Compute Radon and Fan-beam Projections and Compare Results**

Compute fan-beam projections for 'arc' geometry.

```
I = ones(100);D = 200;
dtheta = 45;[Farc,FposArcDeg,Fangles] = fanbeam(I,D,...
 'FanSensorGeometry','arc',...
 'FanRotationIncrement',dtheta);
```
Convert angular positions to linear distance along x-prime axis.

```
FposArc = D*tan(FposArcDeg*pi/180);
```
Compute fan-beam projections for 'line' geometry.

```
[Fline, FposLine] = fanbeam(I, D, ... 'FanSensorGeometry','line',...
 'FanRotationIncrement',dtheta);
```
Compute the corresponding Radon transform.

```
[R,Rpos]=radon(I,Fangles);
```
Display the three projections at one particular rotation angle. Note the three are very similar. Differences are due to the geometry of the sampling, and the numerical approximations used in the calculations.

```
figure
idx = find(Fangles==45);plot(Rpos,R(:,idx),...
            FposArc,Farc(:,idx),...
          FposLine,Fline(:,idx))
legend('Radon','Arc','Line')
```
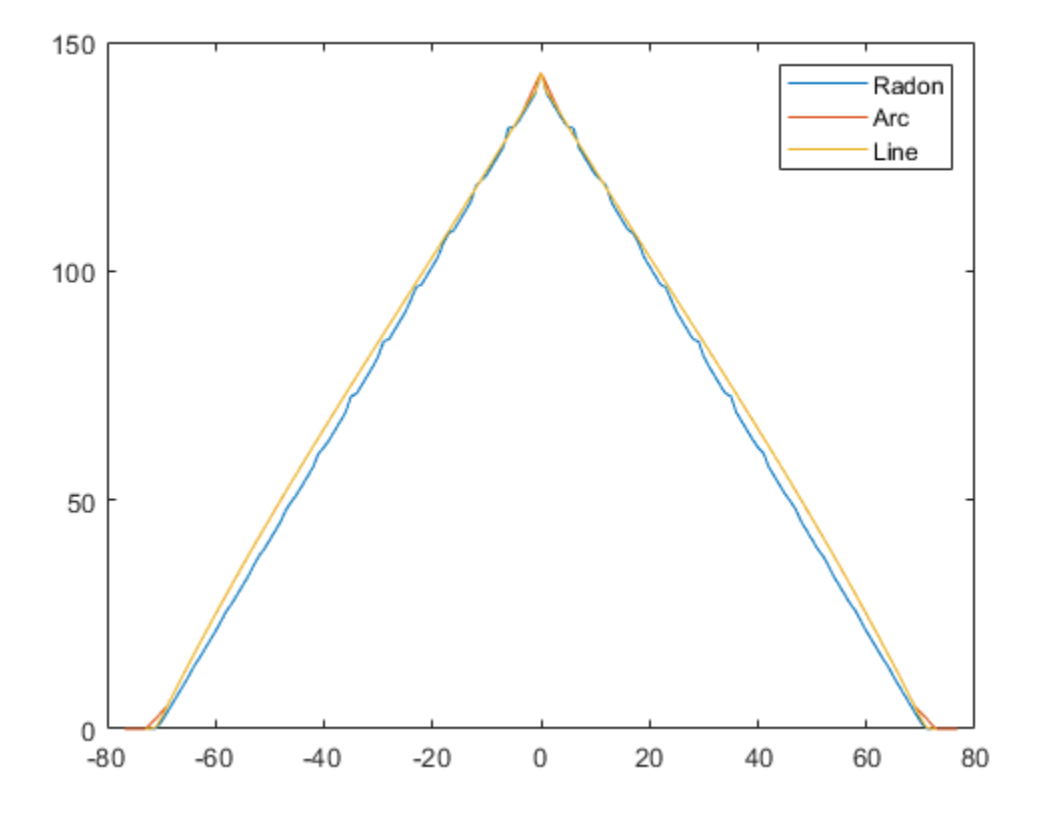

## **Input Arguments**

### **I — Input image**

2-D numeric matrix | 2-D logical matrix

Input image, specified as a 2-D numeric matrix or 2-D logical matrix.

### **D — Distance from fan beam vertex to center of rotation**

positive number

Distance in pixels from the fan beam vertex to the center of rotation, specified as a positive number. The center of rotation is the center pixel of the image, defined as  $floor((size(I)+1)/2)$ . D must be large enough to ensure that the fan-beam vertex is outside of the image at all rotation angles. See ["Tips" on page 1-996](#page-1001-0) for guidelines on specifying D.

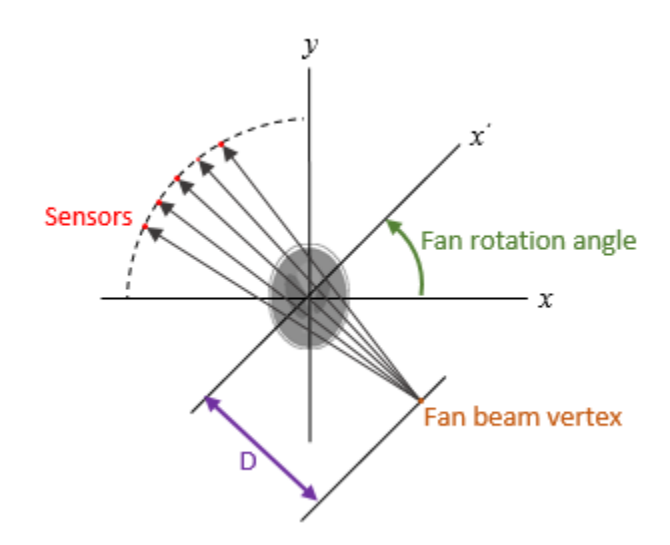

### **Name-Value Pair Arguments**

Specify optional pairs of arguments as Name1=Value1, ..., NameN=ValueN, where Name is the argument name and Value is the corresponding value. Name-value arguments must appear after other arguments, but the order of the pairs does not matter.

Example: fanbeam(I,D,FanRotationIncrement=5)

*Before R2021a, use commas to separate each name and value, and enclose* Name *in quotes.*

Example: fanbeam(I,D,"FanRotationIncrement",5)

**FanRotationIncrement — Fan-beam rotation angle increment**

1 (default) | positive scalar

Fan-beam rotation angle increment in degrees, specified as a positive scalar.

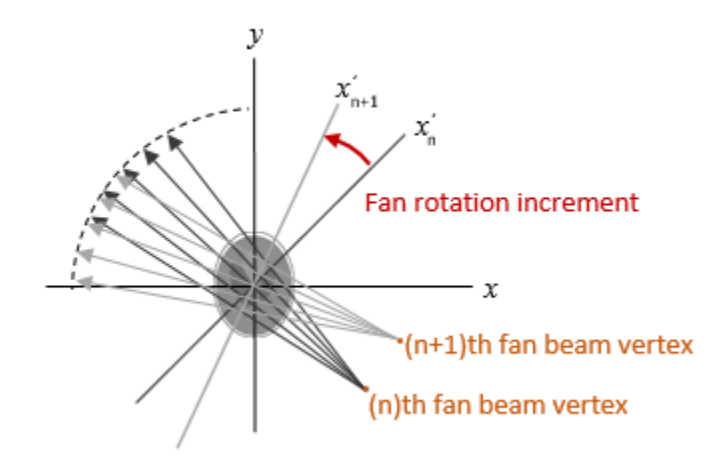

Data Types: double

### **FanSensorGeometry — Fan-beam sensor positioning**

"arc" (default) | "line"

Fan-beam sensor positioning, specified as "arc" or "line".

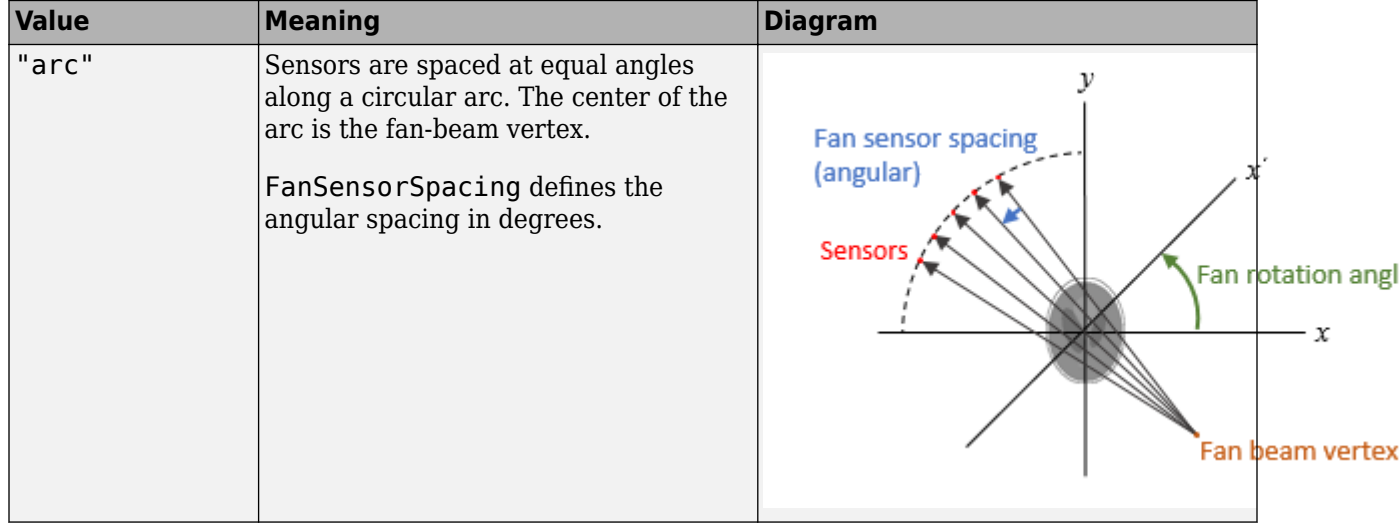

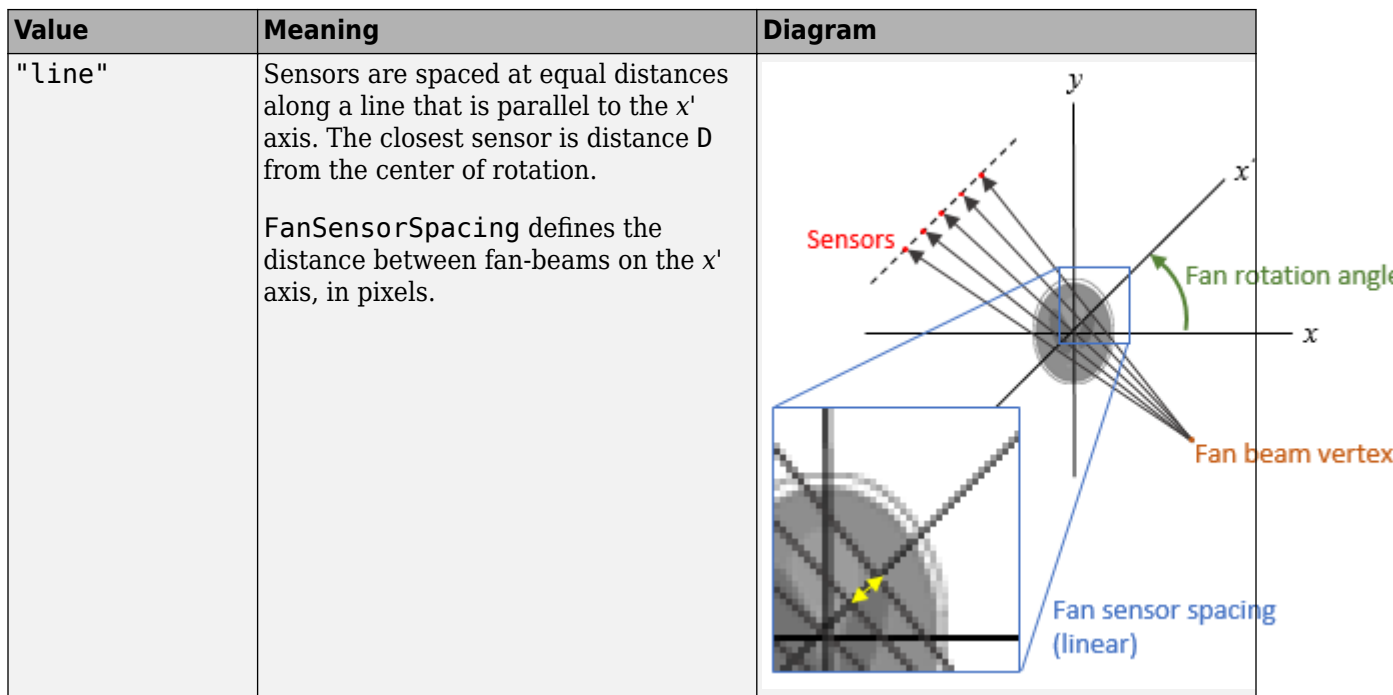

### **FanSensorSpacing — Fan-bean sensor spacing**

1 (default) | positive scalar

Fan-bean sensor spacing, specified as a positive scalar.

- If FanSensorGeometry is "arc", then FanSensorSpacing defines the angular spacing in degrees.
- If FanSensorGeometry is "line", then FanSensorSpacing defines the linear distance between fan-beams, in pixels. Linear spacing is measured on the *x'* axis.

Data Types: double

## **Output Arguments**

### **F — Fan-beam projection data**

*numSensors*-by-*numAngles* numeric matrix

Fan-beam projection data, returned as a *numSensors*-by-*numAngles* numeric matrix. *numSensors* is the number of fan-beam sensors and *numAngles* is the number of fan-beam rotation angles. Each column of F contains the fan-beam sensor samples at one rotation angle.

fanbeam determines *numAngles* by calculating how many rotation angles are required to span 360 degrees using an angular spacing of FanRotationIncrement.

fanbeam determines *numSensors* by calculating how many beams are required to cover the entire image for any rotation angle. Fewer sensors are required to cover the image when the distance D between the fan-beam vertex and the center of rotation is large.

Data Types: double

### <span id="page-1001-0"></span>**fanSensorPos — Location of fan-beam sensors**

*numSensors*-by-1 numeric vector

Location of fan-beam sensors, returned as a *numSensors*-by-1 numeric vector.

- If FanSensorGeometry is "arc" (the default), then fanSensorPos contains the fan-beam spread angles.
- If FanSensorGeometry is "line", then fanSensorPos contains the fan-beam sensor positions along the *x'* axis. See FanSensorSpacing for more information.

Data Types: double

### **fanRotAngles — Rotation angle of fan-beam sensors**

1-by-*numAngles* numeric vector

Rotation angle of fan-beam sensors, returned as a 1-by-*numAngles* numeric vector.

Data Types: double

## **Tips**

As a guideline, try making D a few pixels larger than half the image diagonal dimension, calculated as follows.

 $sqrt(size(I,1)^2 + size(I,2)^2)$ 

The values returned in F are a numerical approximation of the fan-beam projections. The algorithm depends on the Radon transform, interpolated to the fan-beam geometry. The results vary depending on the parameters used. You can expect more accurate results when the image is larger, D is larger, and for points closer to the middle of the image, away from the edges.

## **References**

[1] Kak, Avinash C., and Malcolm Slaney. *Principles of Computerized Tomographic Imaging*. New York: IEEE Press, 1988.. pp. 92-93.

## **See Also**

[fan2para](#page-987-0) | [ifanbeam](#page-1207-0) | [iradon](#page-2178-0) | [para2fan](#page-2518-0) | [phantom](#page-2533-0) | [radon](#page-2612-0)

**Introduced before R2006a**

# **fibermetric**

Enhance elongated or tubular structures in image using Frangi vesselness filter

## **Syntax**

- $J = fibermetric(I)$
- $J = fibermetric(I, thickness)$
- $J = fibermetric($  , Name, Value)

# **Description**

 $J =$  fibermetric(I) enhances elongated or tubular structures in the 2-D or 3-D grayscale image I using a Hessian-based multiscale Frangi vesselness filter. The image returned, J, contains the maximum response of the filter at a thickness that approximately matches the size of the tubular structure in the image.

 $J =$  fibermetric(I, thickness) specifies the thickness of the tubular structures to enhance.

J = fibermetric( \_\_\_ , Name, Value) uses name-value pair arguments to control different aspects of the filtering algorithm.

# **Examples**

### **Find Threads Approximately Seven Pixels Thick**

Read and display an image that contains tubular threads of varying thicknesses.

```
I = imread('threads.png');
imshow(I)
```
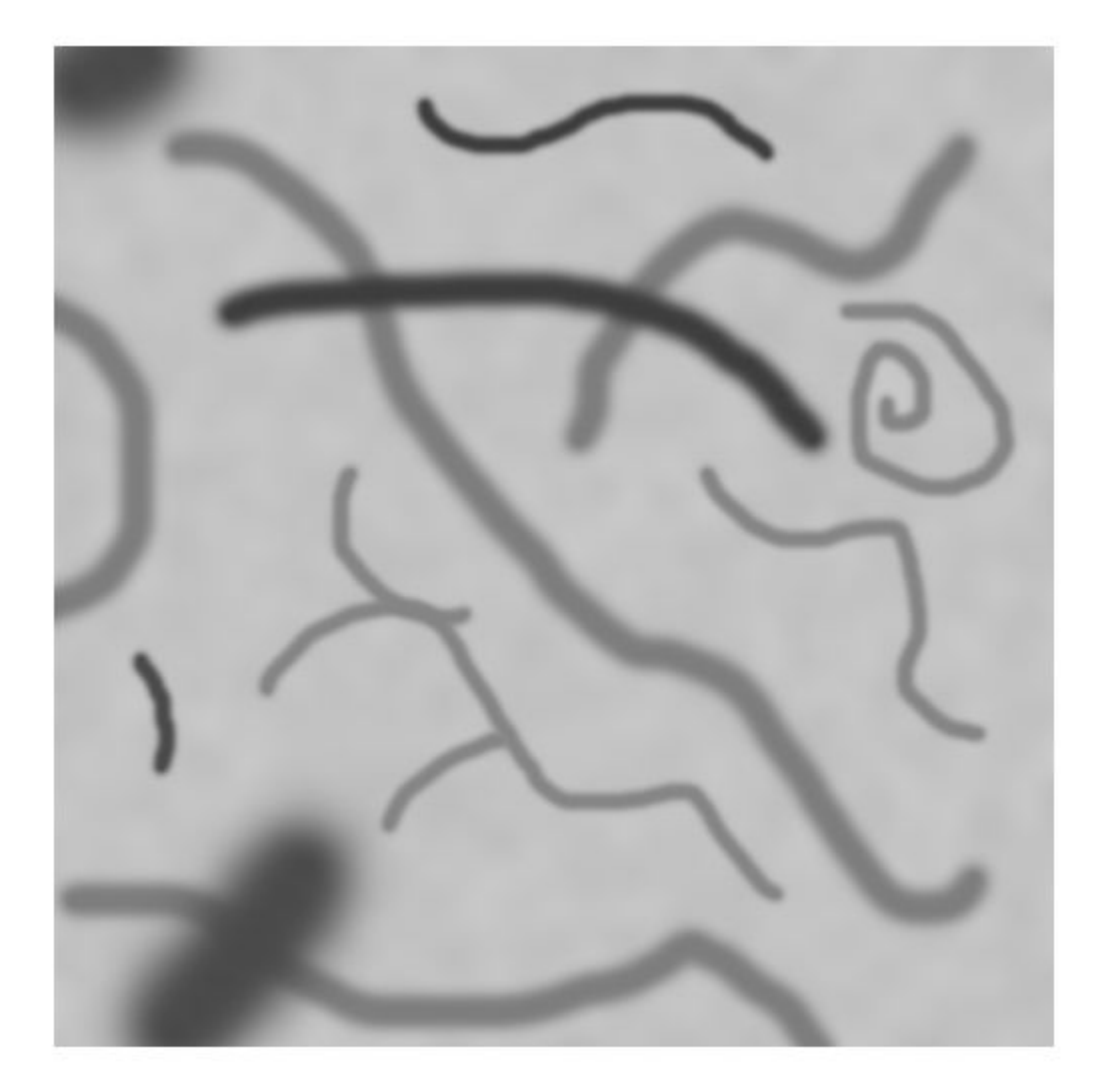

Create an enhanced version of the image that highlights threads that are seven pixels thick. Threads show up dark against a light background, therefore specify the object polarity as 'dark'. Display the enhanced image.

```
B = fibermetric(I, 7, 'ObjectPolarity', 'dark');imshow(B)
title('Enhanced Tubular Structures 7 Pixels Thick')
```
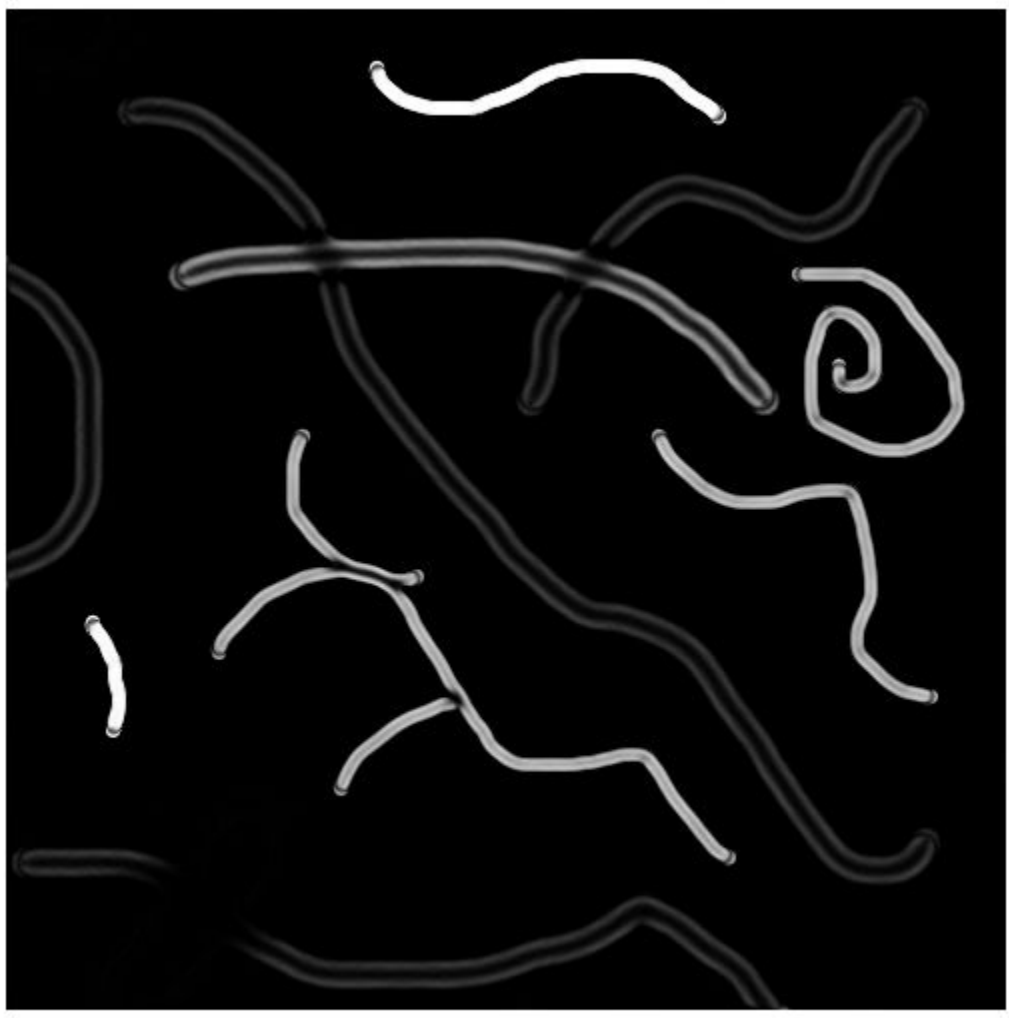

**Enhanced Tubular Structures 7 Pixels Thick** 

Threshold the enhanced image to create a binary mask image containing the threads with the specified thickness.

 $BW = imbinarize(B);$ 

Display the mask over the original image by using the labeloverlay function. The overlay has a blue tint where the mask is true (where threads have the specified thickness).

```
imshow(labeloverlay(I,BW))
title('Detected Tubular Structures 7 Pixels Thick')
```
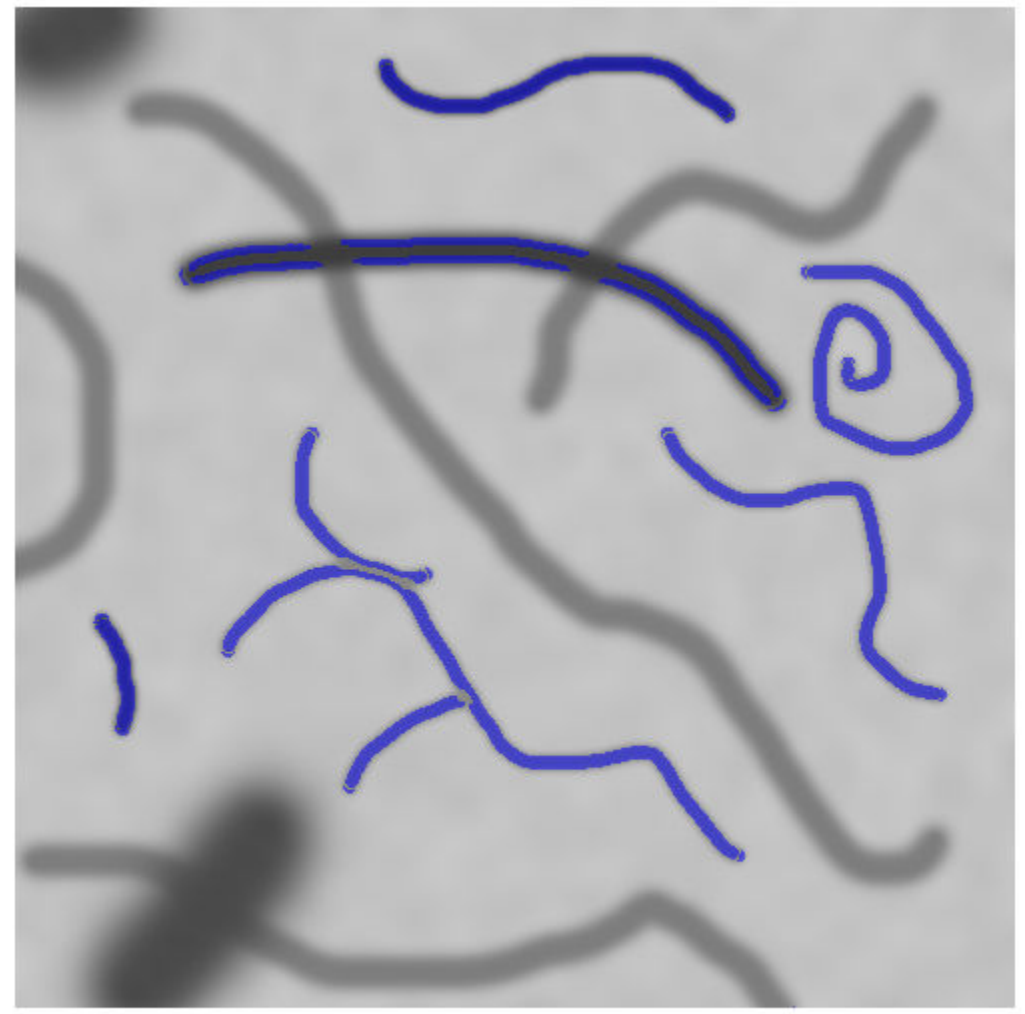

**Detected Tubular Structures 7 Pixels Thick** 

## **Input Arguments**

### **I — Image with elongated or tubular structures**

2-D grayscale image | 3-D grayscale volume

Image with elongated or tubular structures, specified as 2-D grayscale image or 3-D grayscale volume.

Data Types: single | double | int8 | int16 | int32 | uint8 | uint16 | uint32

### **thickness — Thickness of tubular structures**

[4 6 8 10 12 14] (default) | positive integer | vector of positive integers

Thickness of tubular structures in pixels, specified as a positive integer or vector of positive integers.

Data Types: single | double | int8 | int16 | int32 | int64 | uint8 | uint16 | uint32 | uint64

### **Name-Value Pair Arguments**

Specify optional pairs of arguments as Name1=Value1, ..., NameN=ValueN, where Name is the argument name and Value is the corresponding value. Name-value arguments must appear after other arguments, but the order of the pairs does not matter.

*Before R2021a, use commas to separate each name and value, and enclose* Name *in quotes.*

Example:  $J =$  fibermetric(I, 'StructureSensitivity', 15)

#### **StructureSensitivity — Structure sensitivity**

positive number

Structure sensitivity, specified as the comma-separated pair consisting of 'StructureSensitivity' and a positive number. The structure sensitivity is a threshold for differentiating the tubular structure from the background.

The default value depends on the data type of image I, and is calculated as  $0.01*diff(getrangefromclass(I))$ . For example, the default threshold is 2.55 for images of data type uint8, and the default is 0.01 for images of data type double with pixel values in the range [0, 1].

Data Types: single | double | int8 | int16 | int32 | int64 | uint8 | uint16 | uint32 | uint64

#### **ObjectPolarity — Polarity of tubular structures**

'bright' (default) | 'dark'

Polarity of the tubular structures with the background, specified as the comma-separated pair consisting of 'ObjectPolarity' and one of the following values:

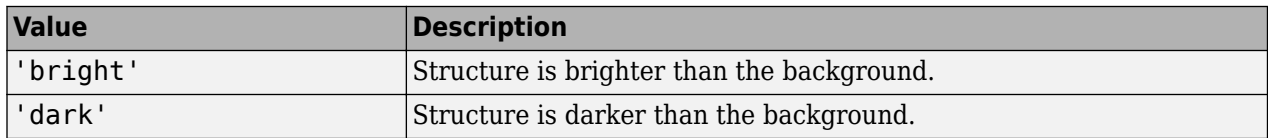

Data Types: char | string

## **Output Arguments**

#### **J — Enhanced image**

numeric array

Enhanced image, returned as a numeric array of the same size as the input image I. If the data type of I is double, then the data type of J is also double. Otherwise, the data type of J is single.

Data Types: single | double

## **Tips**

• The fibermetric function does not perform segmentation. The function enhances an image to highlight structures and is typically used as a preprocessing step for segmentation.

## **Compatibility Considerations**

## **fibermetric calculates new default structural sensitivity**

*Behavior changed in R2018b*

Starting in R2018b, fibermetric calculates the default value of the StructureSensitivity argument as 0.01\*diff(getrangefromclass(I)). The change in the default value increases computational efficiency and reduces memory usage. These improvements also enable processing 3-D volumetric images.

Previous versions of fibermetric defined the default value of StructureSensitivity as half of the maximum of the Hessian norm of the image. If you want to reproduce the prior default value for 2-D images, then specify StructureSensitivity as  $0.5*$ maxhessiannorm(I). The maxhessiannorm function does not support 3-D input.

## **References**

[1] Frangi, Alejandro F., et al. *Multiscale vessel enhancement filtering*. Medical Image Computing and Computer-Assisted Intervention — MICCAI'98. Springer Berlin Heidelberg, 1998. pp. 130– 137.

## **See Also**

[edge](#page-954-0) | [imgradient](#page-1587-0)

**Introduced in R2017a**
# **findbounds**

Find output bounds for spatial transformation

# **Syntax**

outbounds = findbounds(tform,inbounds)

# **Description**

outbounds = findbounds (tform, inbounds) estimates the output bounds corresponding to a given spatial transformation and a set of input bounds. tform is a spatial transformation structure. inbounds is a 2-by-num dims matrix that specifies the lower and upper bounds of the output image. outbounds is an estimate of the smallest rectangular region completely containing the transformed rectangle represented by the input bounds, and has the same form as inbounds. Since outbounds is only an estimate, it might not completely contain the transformed input rectangle.

# **Examples**

### **Calculate Boundaries of Transformed Output Image**

Read an image into the workspace, and display the image.

```
I = imread('cameraman.tif');figure
imshow(I)
```
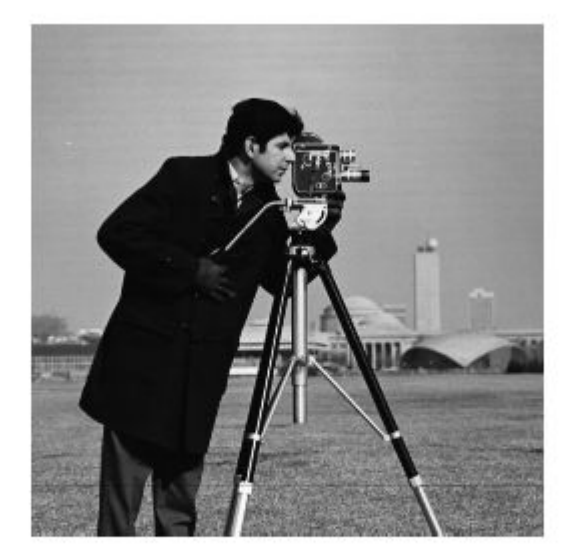

Create a spatial transformation structure that stretches an image.

 $T =$  maketform('affine', [.5 0 0; .5 2 0; 0 0 1]);

Calculate the boundaries of the output image, given the size of the input image and the spatial transformation. The dimensions of the input image are 256-by-256. The boundaries of the output image reflect the transformation: 256-by-512.

```
outb = findbounds(T,[0 0;256 256])
outb = 2×2
     0 0
   256 512
```
Apply the transformation, and display the image.

```
transformedI = intransform(I,T);figure
imshow(transformedI)
```
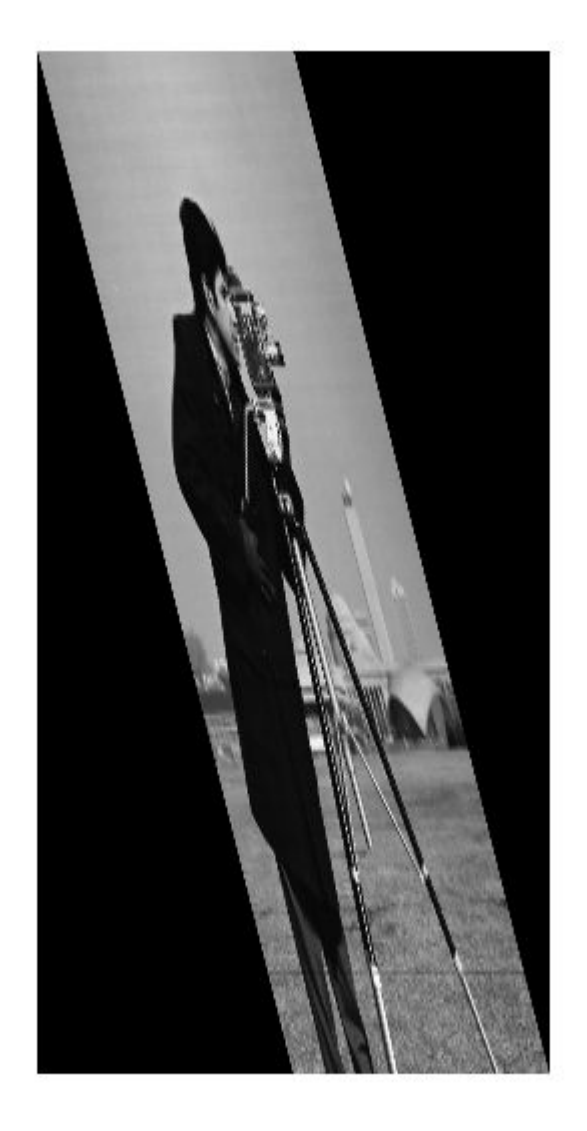

### **Input Arguments**

## **tform — Spatial transformation**

structure

Spatial transformation, specified as a structure (tform).

Data Types: struct

**inbounds — Bounds for each dimension of the input image** 2-by-num\_dims matrix

Bounds for each dimension of the input image, specified as a 2-by-num\_dims matrix. The first row of inbounds specifies the lower bounds for each dimension, and the second row specifies the upper bounds. num\_dims has to be consistent with the ndims\_in field of tform.

Example: outb = findbounds( $T$ , [0 0; 256 256]) where input image is 256-by-256.

Data Types: double

### **Output Arguments**

#### **outbounds — Bounds for each dimension of the output image**

2-by-num\_dims matrix of class double

Bounds for each dimension of the output image (output space bounding box), returned as a 2-bynum dims matrix of class double.

### **Algorithms**

**1** findbounds first creates a grid of input-space points. These points are at the center, corners, and middle of each edge in the image.

```
I = imread('rice.png');h = imshow(I);set(h,'AlphaData',0.3);
axis on, grid on
in points = [ ...] 0.5000 0.5000
    0.5000 256.5000
  256.5000 0.5000
  256.5000 256.5000
    0.5000 128.5000
  128.5000 0.5000
  128.5000 128.5000
  128.5000 256.5000
  256.5000 128.5000];
hold on
plot(in_points(:,1),in_points(:,2),'.','MarkerSize',18)
hold off
```
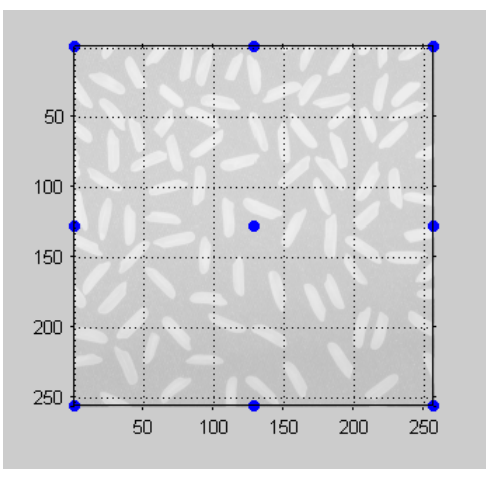

**Grid of Input-Space Points**

**2** Next, findbounds transforms the grid of input-space points to output space. If tform contains a forward transformation (a nonempty forward\_fcn field), then findbounds transforms the input-space points using tformfwd. For example:

```
tform = maketform('affine', ...
    [1.1067 -0.2341 0; 0.5872 1.1769 0; 1000 -300 1]);
out_points = tformfwd(tform, in_points)
 out points = 1.0e+03 *
    1.0008 -0.2995
            0.0018
    1.2842 -0.3595
            -0.0582 1.0760 -0.1489
    1.1425 -0.3295
    1.2177 -0.1789
    1.2928 -0.0282
```
If tform does not contain a forward transformation, then findbounds estimates the output bounds using the Nelder-Mead optimization function fminsearch.

**3** Finally, findbounds computes the bounding box of the transformed grid of points.

### **Extended Capabilities**

#### **Thread-Based Environment**

Run code in the background using MATLAB® backgroundPool or accelerate code with Parallel Computing Toolbox™ ThreadPool.

This function fully supports thread-based environments. For more information, see "Run MATLAB Functions in Thread-Based Environment".

### **See Also**

[tformarray](#page-3057-0) | [tformfwd](#page-3064-0) | [tforminv](#page-3067-0)

#### **Introduced before R2006a**

# <span id="page-1013-0"></span>**fitbrisque**

Fit custom model for BRISQUE image quality score

## **Syntax**

model = fitbrisque(imds,opinionScores)

### **Description**

model = fitbrisque(imds,opinionScores) creates a Blind/Referenceless Image Spatial Quality Evaluator (BRISQUE) model from a reference image datastore, imds, with corresponding human perceptual differential mean opinion score (DMOS) values, opinionScore.

**Note** To use the fitbrisque function, you must have Statistics and Machine Learning Toolbox<sup>™</sup>.

### **Examples**

#### **Calculate BRISQUE Score Using Custom Feature Model**

Train a custom BRISQUE model from a set of quality-aware features and corresponding human opinion scores. Use the custom model to calculate a BRISQUE score for an image of a natural scene.

Save images from an image datastore. These images all have compression artifacts resulting from JPEG compression.

```
setDir = fullfile(toolboxdir('images'),'imdata');
imds = imageDatastore(setDir,'FileExtensions',{'.jpg'});
```
Specify the opinion score for each image. The following differential mean opinion score (DMOS) values are for illustrative purposes only. They are not real DMOS values obtained through experimentation.

 $opinionScores =  $100*rand(1, size(int, files, 1));$$ 

Create the custom model of quality-aware features using the image datastore and the opinion scores. Because the scores are random, the property values will vary.

model = fitbrisque(imds,opinionScores')

```
Extracting features from 38 images.
......
Completed 15 of 38 images. Time: Calculating...
.....Training support vector regressor...
Done.
mode1 = brisqueModel with properties:
```

```
 Alpha: [35x1 double]
           Bias: 58.1250
 SupportVectors: [35x36 double]
         Kernel: 'gaussian'
          Scale: 0.2767
```
Read an image of a natural scene that has the same type of distortion as the training images. Display the image.

```
I = imread('car1.jpg');imshow(I)
```
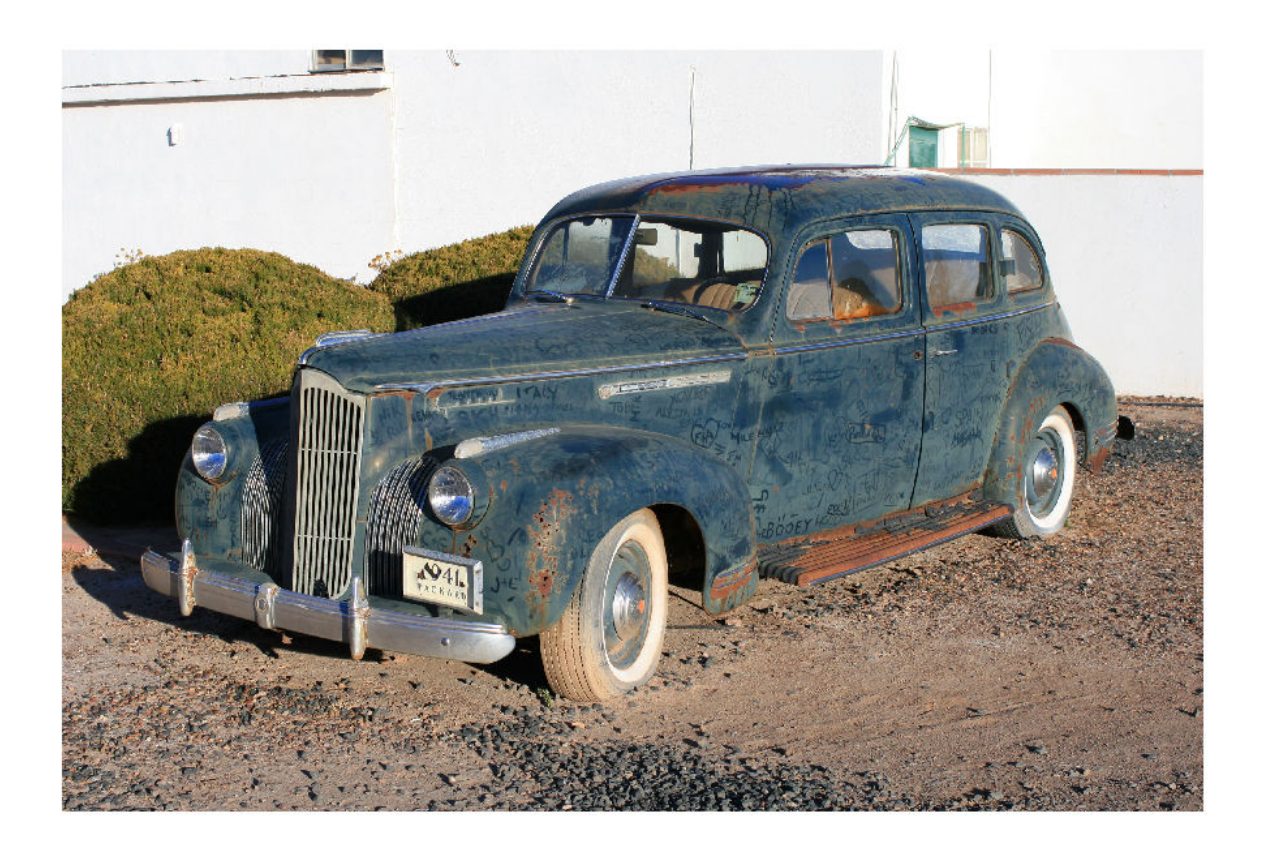

Calculate the BRISQUE score for the image using the custom model. Display the score.

 $brisquel = brisque(I, model);$ fprintf('BRISQUE score for the image is %0.4f.\n',brisqueI)

BRISQUE score for the image is 72.7492.

### **Input Arguments**

**imds — Reference image datastore** ImageDatastore object

Reference image datastore, specified as an ImageDatastore object. The datastore must contain 2-D grayscale or 2-D RGB images of data type single, double, int16, uint8, or uint16. The images must have a known set of distortions such as compression artifacts, blurring, or noise.

#### **opinionScores — Human opinion scores**

numeric vector

Human opinion scores, specified as a numeric vector with values in the range [0, 100]. Each element in opinionScores is the human perceptual DMOS value corresponding to an image in the datastore imds. The length of opinionScores is equal to the number of images in imds.

Data Types: single | double | int8 | int16 | int32 | uint8 | uint16 | uint32

### **Output Arguments**

#### **model — Custom model of image features**

brisqueModel object

Custom model of image features, returned as a [brisqueModel](#page-372-0) object. model contains a support vector regressor (SVR) with a Gaussian kernel trained to predict the BRISQUE quality score.

### **References**

- [1] Mittal, A., A. K. Moorthy, and A. C. Bovik. "No-Reference Image Quality Assessment in the Spatial Domain." *IEEE Transactions on Image Processing*. Vol. 21, Number 12, December 2012, pp. 4695–4708.
- [2] Mittal, A., A. K. Moorthy, and A. C. Bovik. "Referenceless Image Spatial Quality Evaluation Engine." Presentation at the 45th Asilomar Conference on Signals, Systems and Computers, Pacific Grove, CA, November 2011.

### **See Also**

**Functions** [brisque](#page-367-0) | [niqe](#page-2447-0) | [fitniqe](#page-1022-0)

**Objects** [brisqueModel](#page-372-0)

**Topics** "Image Quality Metrics" "Train and Use No-Reference Quality Assessment Model"

#### **Introduced in R2017b**

# **fitgeotrans**

Fit geometric transformation to control point pairs

## **Syntax**

```
tform = fitgeotrans(movingPoints,fixedPoints,transformationType)
tform = fitgeotrans(movingPoints,fixedPoints,'polynomial',degree)
tform = fitgeotrans(movingPoints,fixedPoints,'pwl')
tform = fitgeotrans(movingPoints,fixedPoints,'lwm',n)
```
### **Description**

tform = fitgeotrans(movingPoints,fixedPoints,transformationType) takes the pairs of control points, movingPoints and fixedPoints, and uses them to infer the geometric transformation specified by transformationType.

tform = fitgeotrans(movingPoints,fixedPoints,'polynomial',degree) fits a PolynomialTransformation2D object to control point pairs movingPoints and fixedPoints. Specify the degree of the polynomial transformation degree, which can be 2, 3, or 4.

tform = fitgeotrans(movingPoints,fixedPoints,'pwl') fits a PiecewiseLinearTransformation2D object to control point pairs movingPoints and fixedPoints. This transformation maps control points by breaking up the plane into local piecewise-linear regions. A different affine transformation maps control points in each local region.

tform = fitgeotrans(movingPoints,fixedPoints,'lwm',n) fits a LocalWeightedMeanTransformation2D object to control point pairs movingPoints and fixedPoints. The local weighted mean transformation creates a mapping, by inferring a polynomial at each control point using neighboring control points. The mapping at any location depends on a weighted average of these polynomials. The n closest points are used to infer a second degree polynomial transformation for each control point pair.

# **Examples**

### **Create Geometric Transformation for Image Alignment**

This example shows how to create a geometric transformation that can be used to align two images.

Create a checkerboard image and rotate it to create a misaligned image.

```
I = checkerboard(40);
J = imrotate(I,30);imshowpair(I,J,'montage')
```
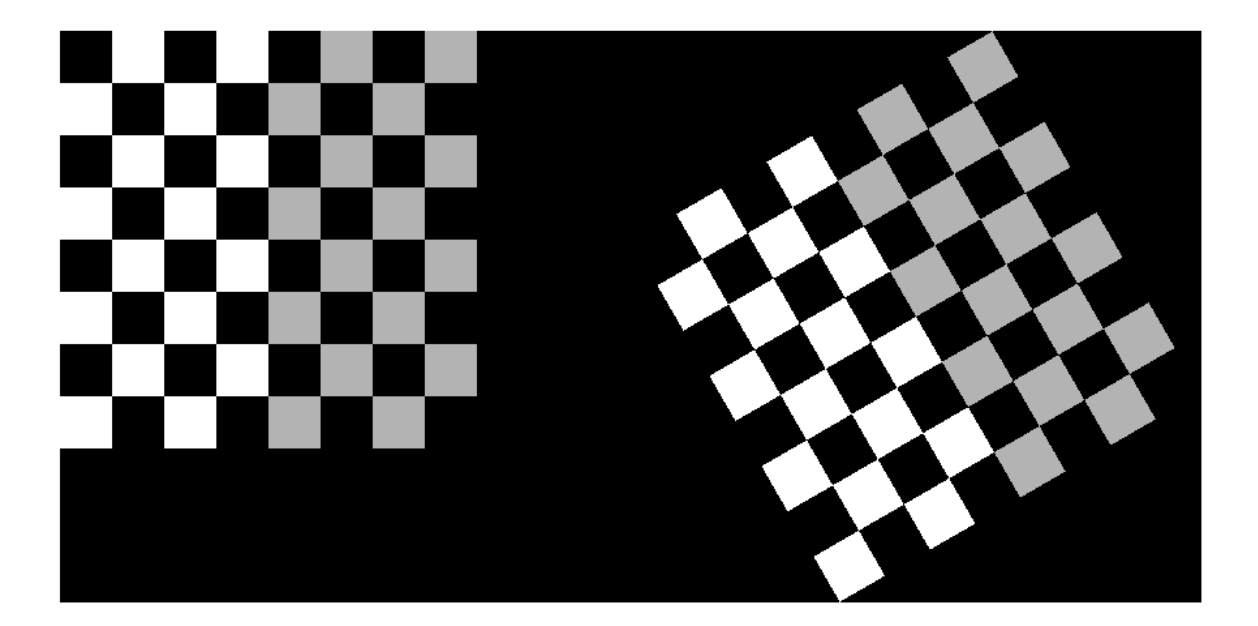

Define some matching control points on the fixed image (the checkerboard) and moving image (the rotated checkerboard). You can define points interactively using the Control Point Selection tool.

 $fixedPoints = [41 41; 281 161];$ movingPoints = [56 175; 324 160];

Create a geometric transformation that can be used to align the two images, returned as an affine2d geometric transformation object.

```
tform = fitgeotrans(movingPoints,fixedPoints,'NonreflectiveSimilarity')
```

```
tform = 
  affine2d with properties:
                   T: [3x3 double]
     Dimensionality: 2
```
Use the tform estimate to resample the rotated image to register it with the fixed image. The regions of color (green and magenta) in the false color overlay image indicate error in the registration. This error comes from a lack of precise correspondence in the control points.

```
Jregistered = imwarp(J,tform,'OutputView',imref2d(size(I)));
figure
imshowpair(I,Jregistered)
```
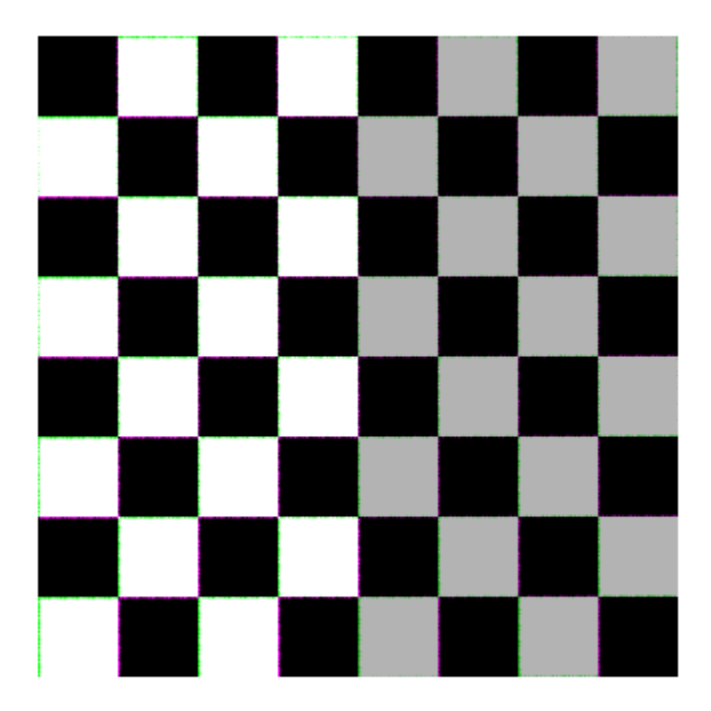

Recover angle and scale of the transformation by checking how a unit vector parallel to the x-axis is rotated and stretched.

```
u = [0 1];v = [0 0];[x, y] = transformPointsForward(tform, u, v);dx = x(2) - x(1);dy = y(2) - y(1);
angle = (180/pi) * \text{atan2(dy, dx)}angle = 29.7686scale = 1 / \sqrt{sqrt(dx^2 + dy^2)}scale = 1.0003
```
### **Input Arguments**

#### **movingPoints —** *x***- and** *y***-coordinates of control points in image to transform** *m*-by-2 matrix

*x*- and *y*-coordinates of control points in the image you want to transform, specified as an *m*-by-2 matrix.

```
Example: movingPoints = [11 11; 41 71];
Data Types: double | single
```
### **fixedPoints —** *x***- and** *y***-coordinates of control points in fixed image**

*m*-by-2 matrix

*x*- and *y*- coordinates of control points in the fixed image, specified as an *m*-by-2 matrix.

Example:  $fixedPoints = [14 44; 70 81];$ Data Types: double | single

#### **transformationType — Type of transformation**

'nonreflectivesimilarity' | 'similarity' | 'affine' | 'projective'

Type of transformation, specified as one of the following: 'nonreflectivesimilarity', 'similarity', 'affine', or 'projective'. For more information, see "Transformation Types" on page 1-1014.

Data Types: char | string

**degree — Degree of the polynomial** 2 | 3 | 4

Degree of the polynomial, specified as the integer 2, 3, or 4.

Data Types: single | double | int8 | int16 | int32 | int64 | uint8 | uint16 | uint32 | uint64

### **n — Number of points to use in local weighted mean calculation**

positive integer

Number of points to use in local weighted mean calculation, specified as a positive integer. n can be as small as 6, but making n small risks generating ill-conditioned polynomials.

Data Types: single | double | int8 | int16 | int32 | int64 | uint8 | uint16 | uint32 | uint64

### **Output Arguments**

#### **tform — Transformation**

transformation object

Transformation, returned as a transformation object. The type of object depends on the transformation type. For example, if you specify the transformation type 'affine', then tform is an affine2d object. If you specify 'pwl', then tform is an image.geotrans.PiecewiseLinearTransformation2d object.

### **More About**

#### **Transformation Types**

The table lists all the transformation types supported by fitgeotrans in order of complexity.

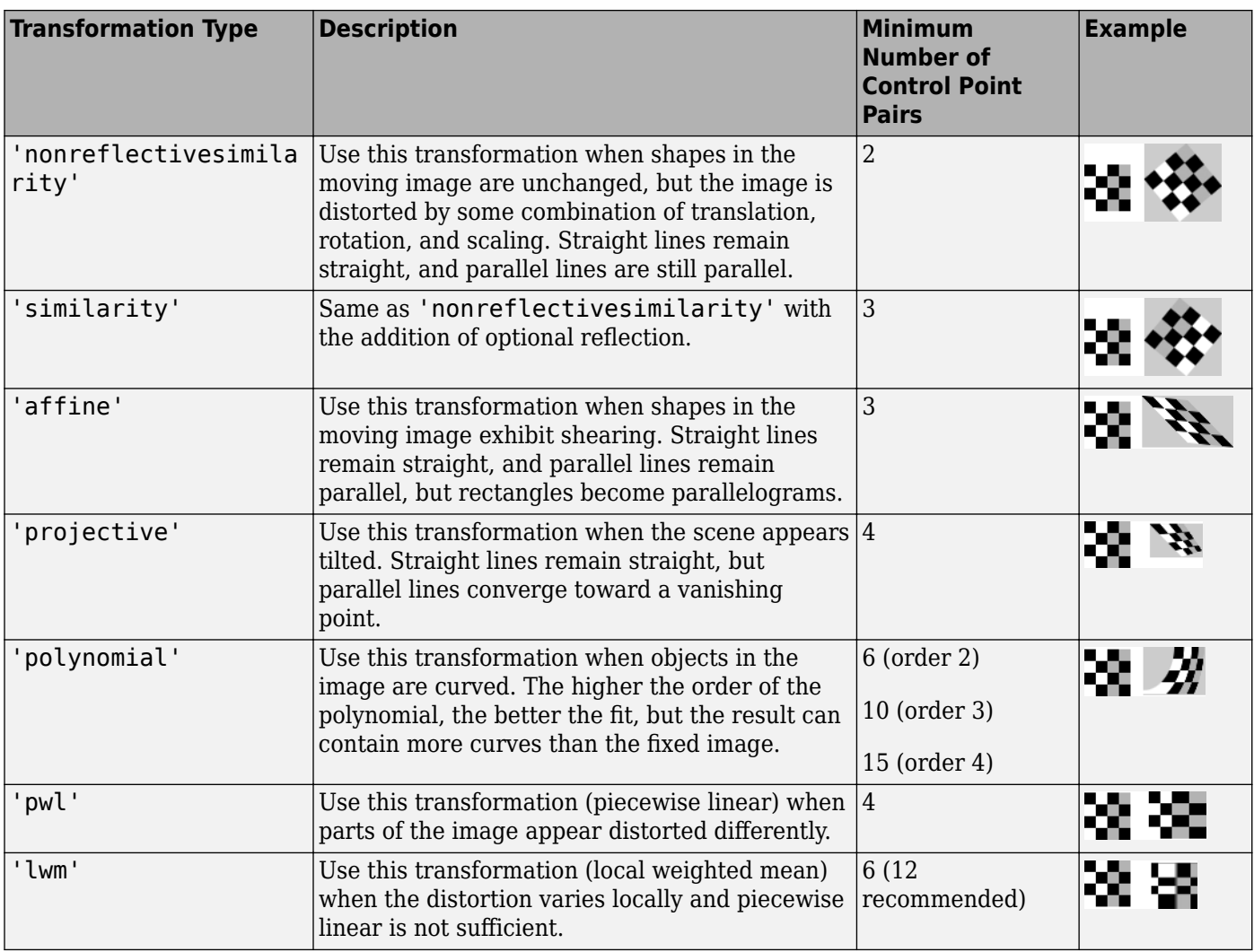

### **References**

- [1] Goshtasby, Ardeshir, "Piecewise linear mapping functions for image registration," *Pattern Recognition*, Vol. 19, 1986, pp. 459-466.
- [2] Goshtasby, Ardeshir, "Image registration by local approximation methods," *Image and Vision Computing*, Vol. 6, 1988, pp. 255-261.

## **Extended Capabilities**

### **C/C++ Code Generation**

Generate C and C++ code using MATLAB® Coder™.

Usage notes and limitations:

• fitgeotrans supports the generation of C code (requires MATLAB Coder). For more information, see "Code Generation for Image Processing".

• When generating code, the transformationType argument must be a compile-time constant and only the following transformation types are supported: 'nonreflectivesimilarity', 'similarity', 'affine', and'projective'.

#### **GPU Code Generation**

Generate CUDA® code for NVIDIA® GPUs using GPU Coder™.

Usage notes and limitations:

• When generating code, the transformationType argument must be a compile-time constant and only the following transformation types are supported: 'nonreflectivesimilarity', 'similarity', 'affine', and 'projective'.

#### **Thread-Based Environment**

Run code in the background using MATLAB® backgroundPool or accelerate code with Parallel Computing Toolbox™ ThreadPool.

This function fully supports thread-based environments. For more information, see "Run MATLAB Functions in Thread-Based Environment".

### **See Also**

**Functions** [imwarp](#page-2065-0) | [cpselect](#page-602-0)

#### **Objects**

[affine2d](#page-74-0) | [projective2d](#page-2589-0) | [LocalWeightedMeanTransformation2D](#page-1082-0) | [PiecewiseLinearTransformation2D](#page-1085-0) | [PolynomialTransformation2D](#page-1088-0)

#### **Topics**

"Register Images with Projection Distortion Using Control Points" "Control Point Selection Procedure" "Matrix Representation of Geometric Transformations" "Approaches to Registering Images"

#### **Introduced in R2013b**

# <span id="page-1022-0"></span>**fitniqe**

Fit custom model for NIQE image quality score

### **Syntax**

```
model = fitnige(int)model = fitniqe(imds, Name, Value)
```
### **Description**

model = fitniqe(imds) creates a Naturalness Image Quality Evaluator (NIQE) model from reference image datastore imds.

model = fitniqe(imds,Name,Value) creates a NIQE model using additional parameters to control the model calculation.

### **Examples**

### **Calculate NIQE Score Using Custom Feature Model**

Load a set of natural images into an image datastore. These images are shipped in Image Processing Toolbox™ in a directory named 'imdata'.

```
setDir = fullfile(toolboxdir('images'),'imdata');
imds = imageDatastore(setDir,'FileExtensions',{'.jpg'});
```
Train a custom NIQE model using the image datastore.

```
model = fitnige(imds);
```

```
Extracting features from 38 images.
....
Completed 12 of 38 images. Time: Calculating...
....
Completed 24 of 38 images. Time: 00:21 of 00:32
...
Done.
```
Read an image of a natural scene. Display the image.

```
I = imread('car1.jpg');imshow(I)
```
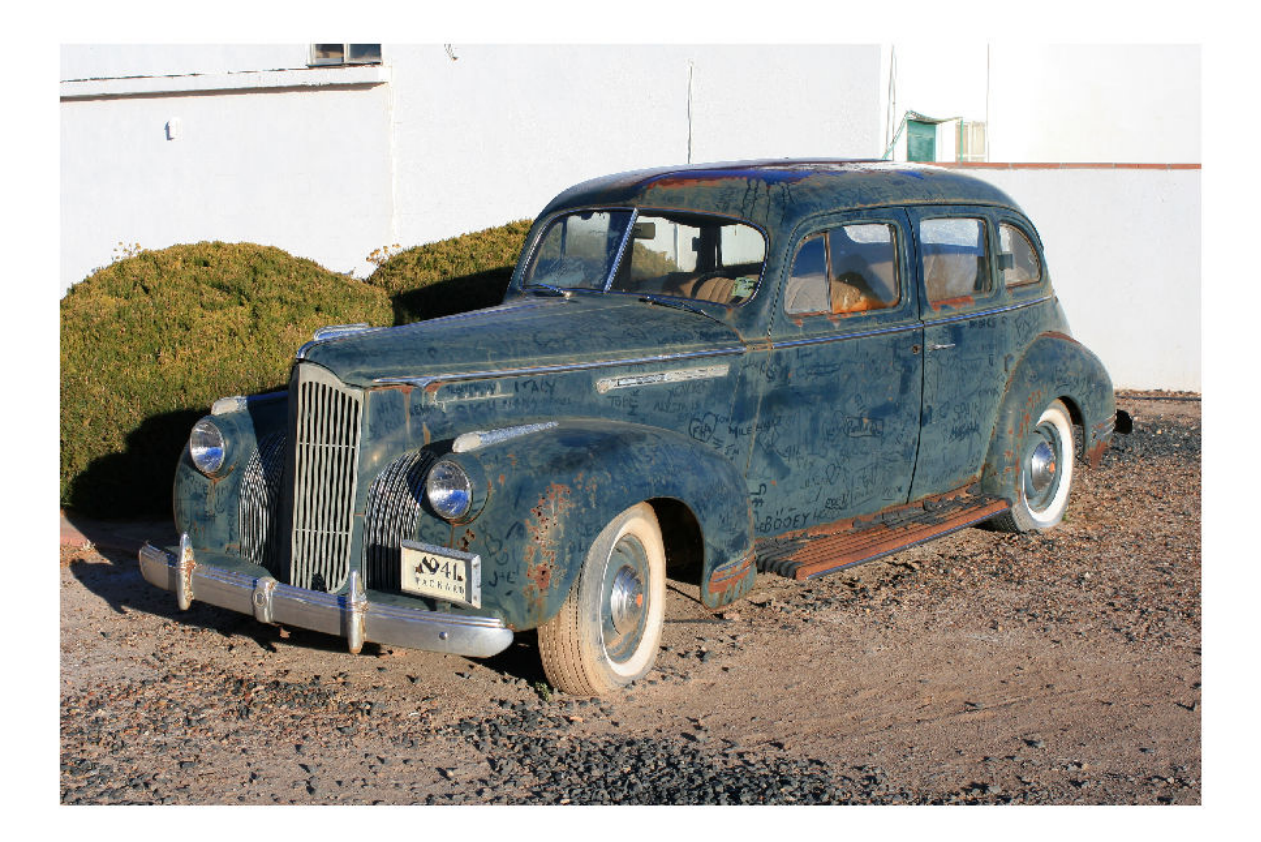

Calculate the NIQE score for the image using the custom model. Display the score.

 $niqel = niqel(I, model);$ fprintf('NIQE score for the image is %0.4f.\n',niqeI)

NIQE score for the image is 1.8728.

#### **Fit Custom NIQE Model Using Specified Block Size**

Load a set of natural images into an image datastore. These images are shipped in Image Processing Toolbox™ in a directory named 'imdata'.

```
setDir = fullfile(toolboxdir('images'),'imdata');
imds = imageDatastore(setDir,'FileExtensions',{'.jpg'});
```
Create the custom model of NSS features using the image datastore. Specify a block size and use the default sharpness threshold.

model = fitniqe(imds,'BlockSize',[48 96])

```
Extracting features from 38 images.
...
Completed 9 of 38 images. Time: Calculating...
....
```
Completed 15 of 38 images. Time: 00:22 of 01:10 .... Completed 32 of 38 images. Time: 00:33 of 00:39 . Done. model = niqeModel with properties: Mean: [1.9291 0.5854 0.6735 0.0667 0.0517 0.0889 ... ] Covariance: [36x36 double] BlockSize: [48 96] SharpnessThreshold: 0

Read a natural image into the workspace. Display the image.

```
I = imread('yellowlily.jpg');
imshow(I)
```
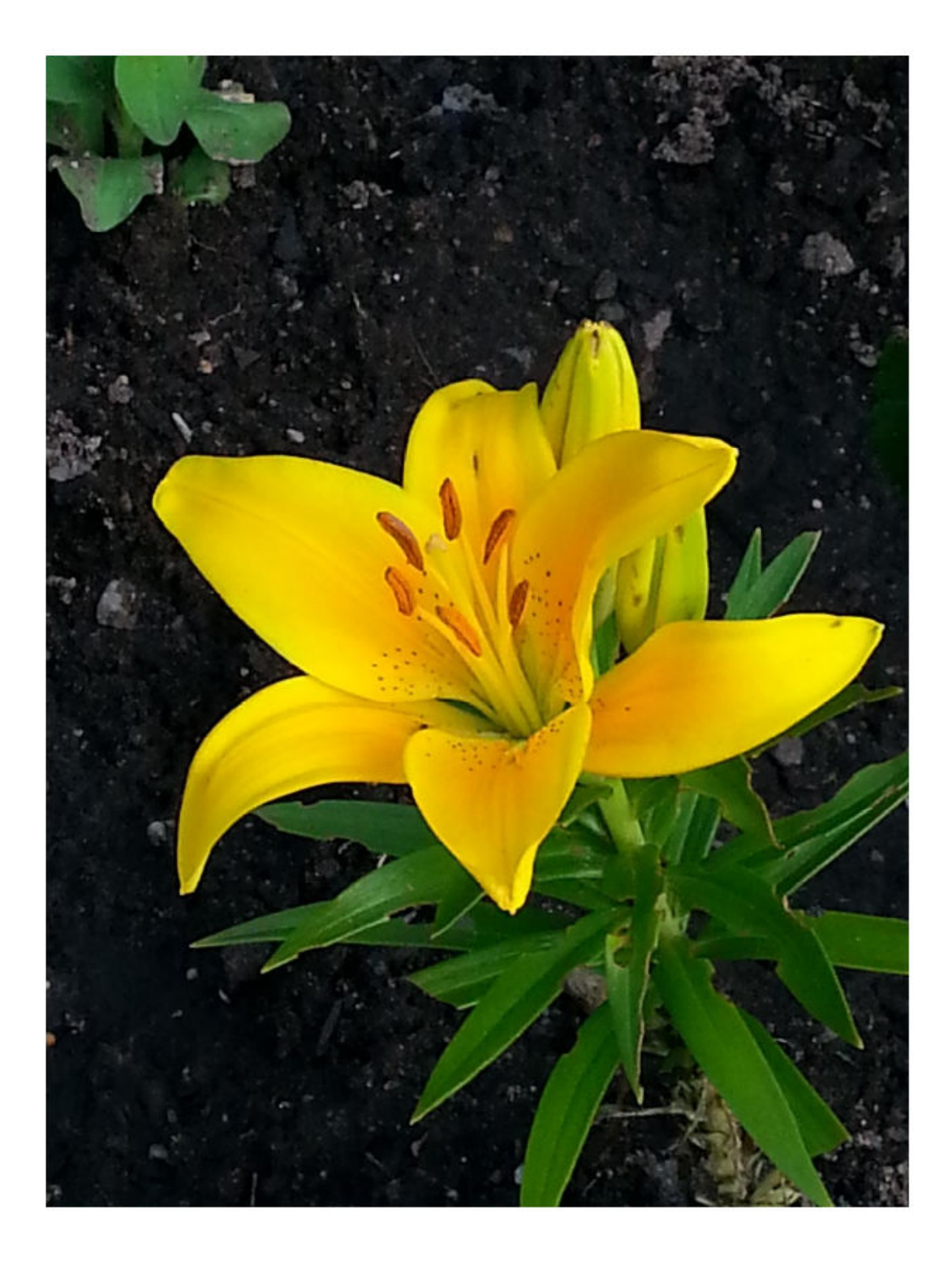

Calculate the NIQE score for the image using the custom model. Display the score.

 $nigeI = nige(I, model);$ fprintf('NIQE score for the image is %0.4f.\n',niqeI)

NIQE score for the image is 2.9554.

### **Input Arguments**

#### **imds — Reference image datastore**

ImageDatastore object

Reference image datastore, specified as an ImageDatastore object. The datastore must contain 2-D grayscale or 2-D RGB images of data type single, double, int16, uint8, or uint16.

#### **Name-Value Pair Arguments**

Specify optional pairs of arguments as Name1=Value1,...,NameN=ValueN, where Name is the argument name and Value is the corresponding value. Name-value arguments must appear after other arguments, but the order of the pairs does not matter.

*Before R2021a, use commas to separate each name and value, and enclose* Name *in quotes.*

Example: model = fitniqe(imds,'BlockSize',[48 36]) fits a NIQE model using 48-by-36 pixel blocks.

#### **BlockSize — Block size used to partition the images**

[96 96] (default) | 2-element row vector of positive even integers

Block size used to partition the images, specified as the comma-separated pair consisting of 'BlockSize' and a 2-element row vector of positive even integers. Blocks are nonoverlapping. Natural scene statistics, which are calculated from the blocks, define the output model.

Data Types: single | double | int8 | int16 | int32 | uint8 | uint16 | uint32

#### **SharpnessThreshold — Sharpness threshold**

0 (default) | numeric scalar in the range [0, 1]

Sharpness threshold, specified as the comma-separated pair consisting of 'SharpnessThreshold' and a numeric scalar in the range [0, 1]. The sharpness threshold, s, controls which image blocks are used to compute the model. fitniqe computes the model using all blocks that have sharpness more than s times the maximum sharpness among all blocks.

Data Types: single | double

### **Output Arguments**

#### **model — Custom model of image features**

niqeModel object

Custom model of image features, returned as a [niqeModel](#page-2451-0) object.

### **Tips**

• The custom dataset specified in the image datastore imds should consist of images that are perceptually pristine to human subjects. However, the definition of pristine depends on the

application. For example, a pristine set of microscopy images has a different set of quality criteria than images of buildings or outdoor scenes. When training a custom NIQE model, use images with varied image content and with potentially different sets of quality criteria.

### **References**

[1] Mittal, A., R. Soundararajan, and A. C. Bovik. "Making a Completely Blind Image Quality Analyzer." *IEEE Signal Processing Letters*. Vol. 22, Number 3, March 2013, pp. 209–212.

### **See Also**

**Functions** [brisque](#page-367-0) | [fitbrisque](#page-1013-0) | [niqe](#page-2447-0)

**Objects** [niqeModel](#page-2451-0)

**Topics** "Image Quality Metrics" "Train and Use No-Reference Quality Assessment Model"

#### **Introduced in R2017b**

# **fliptform**

Flip input and output roles of spatial transformation structure

# **Syntax**

 $tflip = fliptform(T)$ 

### **Description**

 $tflip = fliptform(T)$  creates a new TFORM spatial transformation structure by flipping the roles of the inputs and outputs in an existing TFORM structure.

### **Examples**

### **Flip Spatial Transformation Structure**

Create a spatial transformation structure.

```
T = maketform('affine', [.5 0 0; .5 2 0; 0 0 1])
```
 $T =$ 

```
 struct with fields:
      ndims_in: 2
     ndims_out: 2
   forward_fcn: @fwd_affine
   inverse_fcn: @inv_affine
         tdata: [1×1 struct]
```
Create a new spatial transformation structure by flipping the roles of the inputs and outputs.

### $T2 = fliptform(T)$

 $T2 =$ 

```
 struct with fields:
      ndims_in: 2
     ndims_out: 2
   forward_fcn: @inv_affine
   inverse_fcn: @fwd_affine
         tdata: [1×1 struct]
```
After flipping the spatial transformation structures, the following statements are equivalent.

```
x = tformfwd([ -3 7], T)x = tforminv([-3 7], T2)x = 2 14
```
 $x =$ 

2 14

## **Input Arguments**

### **T — Spatial transformation**

TFORM spatial transformation structure

Spatial transformation, specified as a TFORM spatial transformation structure.

Data Types: struct

### **Output Arguments**

### **tflip — Flipped spatial transformation**

TFORM spatial transformation structure

Flipped spatial transformation, returned as a TFORM spatial transformation structure.

### **Extended Capabilities**

### **Thread-Based Environment**

Run code in the background using MATLAB® backgroundPool or accelerate code with Parallel Computing Toolbox™ ThreadPool.

This function fully supports thread-based environments. For more information, see "Run MATLAB Functions in Thread-Based Environment".

### **See Also**

[maketform](#page-2340-0) | [tformfwd](#page-3064-0) | [tforminv](#page-3067-0)

### **Introduced before R2006a**

# **freqz2**

2-D frequency response

## **Syntax**

```
[H, f1, f2] = freqz2(h)[H, f1, f2] = freqz2(h, [n1 n2])[H, f1, f2] = freqz2(h, f1, f2)[ __ ] = freqz2(h, __ , [dx dy])
freqz2( ___ )
```
## **Description**

[H,f1,f2] = freqz2(h) returns H, the 64-by-64 frequency response of h, and the frequency vectors f1 (of length 64) and f2 (of length 64). h is a two-dimensional FIR filter, in the form of a computational molecule.

freqz2 returns f1 and f2 as normalized frequencies in the range -1.0 to 1.0, where 1.0 corresponds to half the sampling frequency, or π radians.

 $[H, f1, f2] = freqz2(h, [n1 n2])$  returns H, the n2-by-n1 frequency response of h, and the frequency vectors f1 (of length n1) and f2 (of length n2). You can also specify [n1 n2] as two separate arguments, n1, n2.

 $[H, f1, f2] = freqz2(h, f1, f2)$  returns the frequency response for the FIR filter h at frequency values in f1 and f2. These frequency values must be in the range -1.0 to 1.0, where 1.0 corresponds to half the sampling frequency, or π radians. You can also specify [f1 f2] as two separate arguments, f1, f2.

 $[$   $]$  = freqz2(h,  $]$ ,  $[dx dy]$ ) uses  $[dx dy]$  to override the intersample spacing in h. You can also specify a scalar to specify the same spacing in both the *x* and *y* dimensions.

freqz2( \_\_\_ ) produces a mesh plot of the two-dimensional magnitude frequency response when no output arguments are specified.

## **Examples**

### **View Frequency Response of Filter**

This example shows how to create a two-dimensional filter using fwind1 and how to view the filter's frequency response using freqz2.

Create an ideal frequency response.

```
Hd = zeros(16, 16);
Hd(5:12,5:12) = 1;Hd(7:10, 7:10) = 0;
```
Create a 1-D window. This example uses a Bartlett window of length 16.

 $w = [0:2:16 \ 16:-2:0]/16;$ 

Create the 16-by-16 filter using fwind1 and the 1-D window. This filter gives the closest match to the ideal frequency response.

 $h = fwind1(Hd,w);$ 

Display the actual frequency response of the filter.

colormap(parula(64)) freqz2(h,[32 32]); axis ([-1 1 -1 1 0 1])

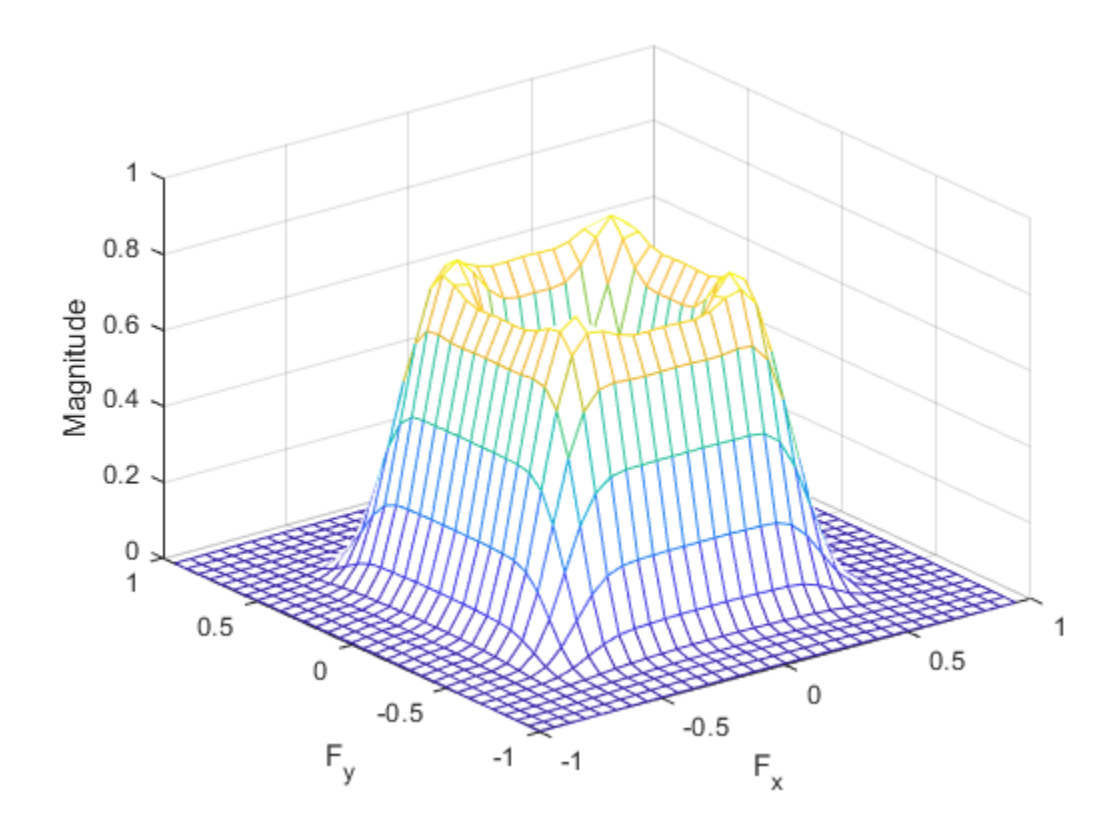

### **Input Arguments**

#### **h — 2-D FIR filter**

computational molecule

#### 2-D FIR filter, specified in the form of a computational molecule.

Data Types: single | double | int8 | int16 | int32 | int64 | uint8 | uint16 | uint32 | uint64

#### **[n1 n2] — Number of points in the frequency response**

[64 64] (default) | two-element vector

Number of points in the frequency response, specified as a two-element vector.

Data Types: double

#### **f1, f2 — Frequency vectors**

numeric vectors

#### Frequency vectors, specified as numeric vectors.

Data Types: double

#### **[dx dy] — Sample spacing**

0.5 (default) | two-element vector or scalar

Sample spacing, specified as a two-element vector of the form [dx dy]. The default spacing is 0.5, which corresponds to a sampling frequency of 2.0. dx determines the spacing for the *x* dimension and dy determines the spacing for the *y* dimension. If you specify a scalar, freqz2 uses the value to determine the intersample spacing in both dimensions.

Data Types: double

### **Output Arguments**

#### **H — Frequency response**

numeric array

Frequency response, returned as a numeric array.

#### **f1 — Frequency vector**

vector

Frequency vector, returned as a numeric vector.

Data Types: double

#### **f2 — Frequency vector**

vector

Frequency vector, returned as a numeric vector.

### **See Also**

freqz

**Topics** "Design Linear Filters in the Frequency Domain"

#### **Introduced before R2006a**

# **fsamp2**

2-D FIR filter using frequency sampling

### **Syntax**

 $h = f \text{sample}(Hd)$  $h = f$ samp2(f1,f2,Hd,[m n])

### **Description**

h = fsamp2(Hd) designs a two-dimensional FIR filter with frequency response Hd, and returns the filter coefficients in matrix h. The filter h has a frequency response that passes through points in Hd. fsamp2 designs two-dimensional FIR filters based on a desired two-dimensional frequency response sampled at points on the Cartesian plane.

h = fsamp2(f1,f2,Hd,[m n]) produces an m-by-n FIR filter by matching the filter response at the points in the vectors f1 and f2. The frequency vectors f1 and f2 are in normalized frequency, where 1.0 corresponds to half the sampling frequency, or π radians. The resulting filter fits the desired response as closely as possible in the least squares sense. For best results, there must be at least  $m*n$ desired frequency points. fsamp2 issues a warning if you specify fewer than m\*n points.

## **Examples**

### **Create 2-D FIR Filter using Frequency Sampling**

Use fsamp2 to design an approximately symmetric, two-dimensional bandpass filter with passband between 0.1 and 0.5 (normalized frequency, where 1.0 corresponds to half the sampling frequency, or *π* radians).

Create a matrix Hd that contains the desired bandpass response. Use freqspace to create the frequency vectors f1 and f2.

```
[f1,f2] = \text{frequency}(21, \text{'meshgrid'});
Hd = ones(21);r = sqrt(f1.^2 + f2.^2);Hd((r<0.1)|(r>0.5)) = 0;colormap(jet(64))
mesh(f1,f2,Hd)
```
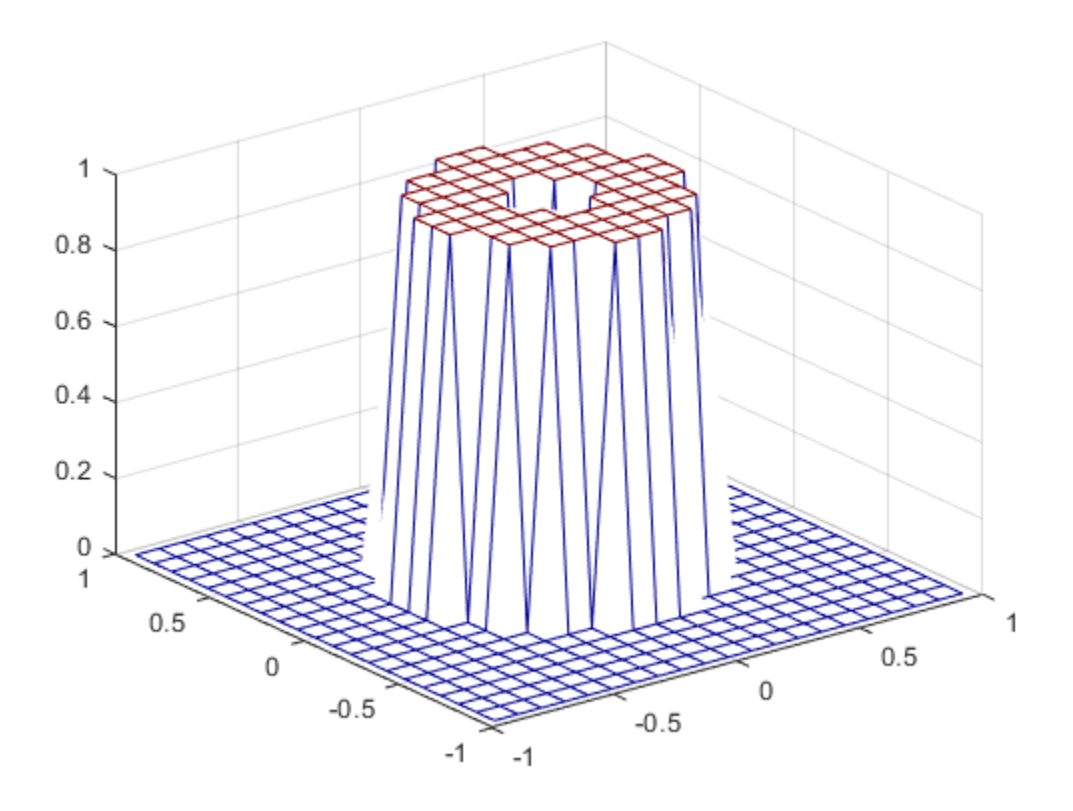

Design the filter that passes through this response.

h = fsamp2(Hd); freqz2(h)

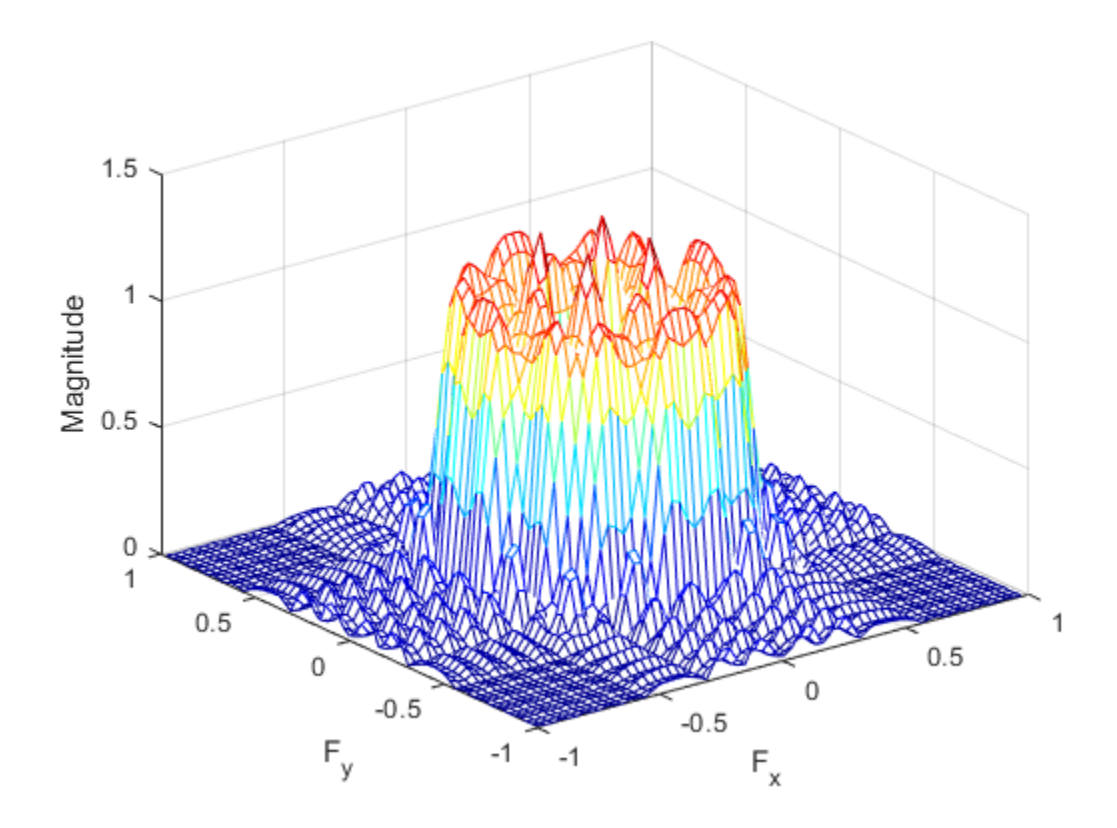

### **Input Arguments**

#### **Hd — Frequency response**

numeric matrix

Frequency response, specified as a numeric matrix. Hd is a matrix containing the desired frequency response sampled at equally spaced points between -1.0 and 1.0 along the *x* and *y* frequency axes. The value 1.0 corresponds to half the sampling frequency, or π radians.

 $H_d(f_1, f_2) = H_d(\omega_1, \omega_2)|_{\omega_1 = \pi f_1, \omega_2 = \pi f_1}$ 

For best results, use frequency points returned by freqspace to create Hd.

Data Types: single | double | int8 | int16 | int32 | int64 | uint8 | uint16 | uint32 | uint64

#### **f1 — Frequency vector**

numeric vector

Frequency vector, specified as a numeric vector.

Data Types: double

#### **f2 — Frequency vector**

numeric vector

Frequency vector, specified as a numeric vector.

Data Types: double

#### **[m n] — Size of output FIR filter**

2-element vector of positive integers

Size of output FIR filter h, specified as a 2-element vector of positive integers. The filter has m rows and n columns.

Data Types: double

### **Output Arguments**

#### **h — 2-D FIR filter**

numeric array

2-D FIR filter, returned as a numeric array. fsamp2 returns h as a computational molecule, which is the appropriate form to use with filter2. If you specify a frequency response matrix Hd, then h has the same size. If Hd is of class single, h is also of class single. Otherwise, h is of class double.

Data Types: single | double

### **Algorithms**

fsamp2 computes the filter h by taking the inverse discrete Fourier transform of the desired frequency response. If the desired frequency response is real and symmetric (zero phase), the resulting filter is also zero phase.

### **References**

[1] Lim, Jae S., *Two-Dimensional Signal and Image Processing*, Englewood Cliffs, NJ, Prentice Hall, 1990, pp. 213-217.

### **See Also**

conv2 | filter2 | freqspace | [ftrans2](#page-1050-0) | [fwind1](#page-1054-0) | [fwind2](#page-1060-0)

#### **Topics**

"Design Linear Filters in the Frequency Domain"

#### **Introduced before R2006a**

# **fspecial**

Create predefined 2-D filter

# **Syntax**

 $h = f<sub>special</sub>(type)$ h = fspecial('average',hsize)  $h = f<sub>spect</sub>(disk', radius)$ h = fspecial('gaussian',hsize,sigma) h = fspecial('laplacian',alpha) h = fspecial('log',hsize,sigma) h = fspecial('motion',len,theta) h = fspecial('prewitt')  $h = f<sub>spect</sub>(sobel')$ 

# **Description**

h = fspecial(type) creates a two-dimensional filter h of the specified type. Some of the filter types have optional additional parameters, shown in the following syntaxes. fspecial returns h as a correlation kernel, which is the appropriate form to use with imfilter.

h = fspecial('average',hsize) returns an averaging filter h of size hsize.

 $h = f<sub>sp</sub> = f<sub>g</sub>$  ('disk', radius) returns a circular averaging filter (pillbox) within the square matrix of size 2\*radius+1.

h = fspecial('gaussian',hsize,sigma) returns a rotationally symmetric Gaussian lowpass filter of size hsize with standard deviation sigma. Not recommended. Use [imgaussfilt](#page-1566-0) or [imgaussfilt3](#page-1570-0) instead.

h = fspecial('laplacian',alpha) returns a 3-by-3 filter approximating the shape of the twodimensional Laplacian operator, alpha controls the shape of the Laplacian.

h = fspecial('log',hsize,sigma) returns a rotationally symmetric Laplacian of Gaussian filter of size hsize with standard deviation sigma.

h = fspecial ('motion', len, theta) returns a filter to approximate, once convolved with an image, the linear motion of a camera. len specifies the length of the motion and theta specifies the angle of motion in degrees in a counter-clockwise direction. The filter becomes a vector for horizontal and vertical motions. The default len is 9 and the default theta is 0, which corresponds to a horizontal motion of nine pixels.

 $h = f<sub>sp</sub> = f<sub>sp</sub>$  ('prewitt') returns a 3-by-3 filter that emphasizes horizontal edges by approximating a vertical gradient. To emphasize vertical edges, transpose the filter h'.

[ 1 1 1 0 0 0  $-1$   $-1$   $-1$  ] h = fspecial('sobel') returns a 3-by-3 filter that emphasizes horizontal edges using the smoothing effect by approximating a vertical gradient. To emphasize vertical edges, transpose the filter h'.

[ 1 2 1 0 0 0 -1 -2 -1 ]

### **Examples**

#### **Create Various Filters and Filter an Image**

Read image and display it.

```
I = imread('cameraman.tif');imshow(I);
```
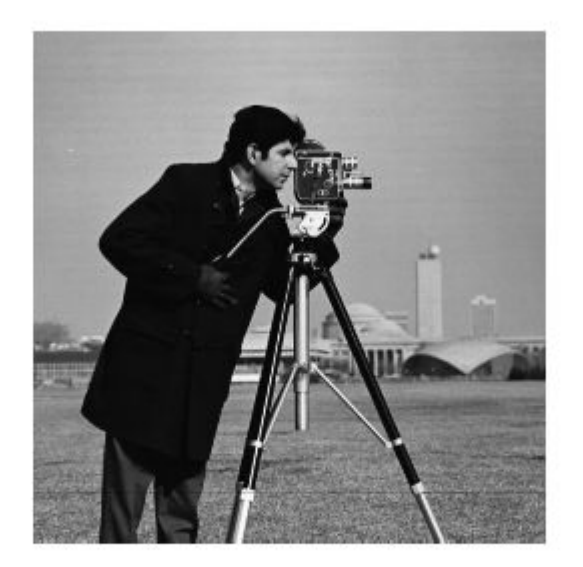

Create a motion filter and use it to blur the image. Display the blurred image.

 $H = f<sub>special</sub>(<sup>1</sup> motion', 20, 45);$ MotionBlur =  $imfilter(I,H,'replicate');$ imshow(MotionBlur);

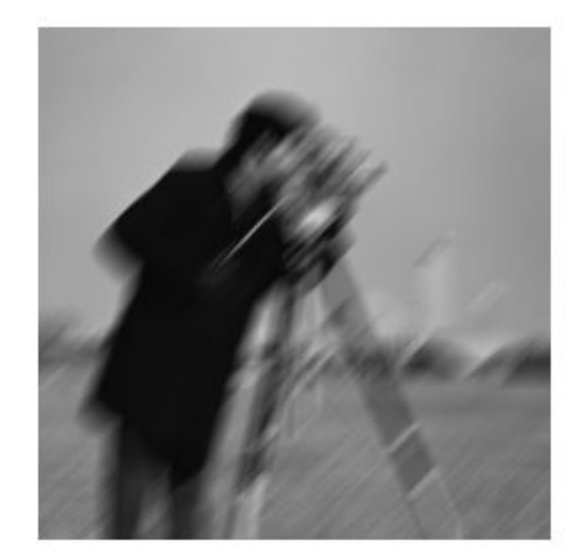

Create a disk filter and use it to blur the image. Display the blurred image.

```
H = fspecial('disk',10);
blurred = imfilter(I,H,'replicate'); 
imshow(blurred);
```
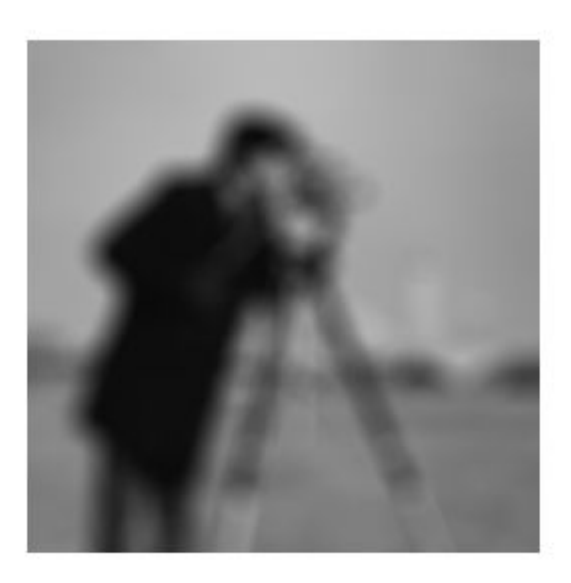

### **Input Arguments**

```
type — Type of filter
```

```
'average' | 'disk' | 'gaussian' | 'laplacian' | 'log' | 'motion' | 'prewitt' | 'sobel'
```
Type of filter, specified as one of the following values:

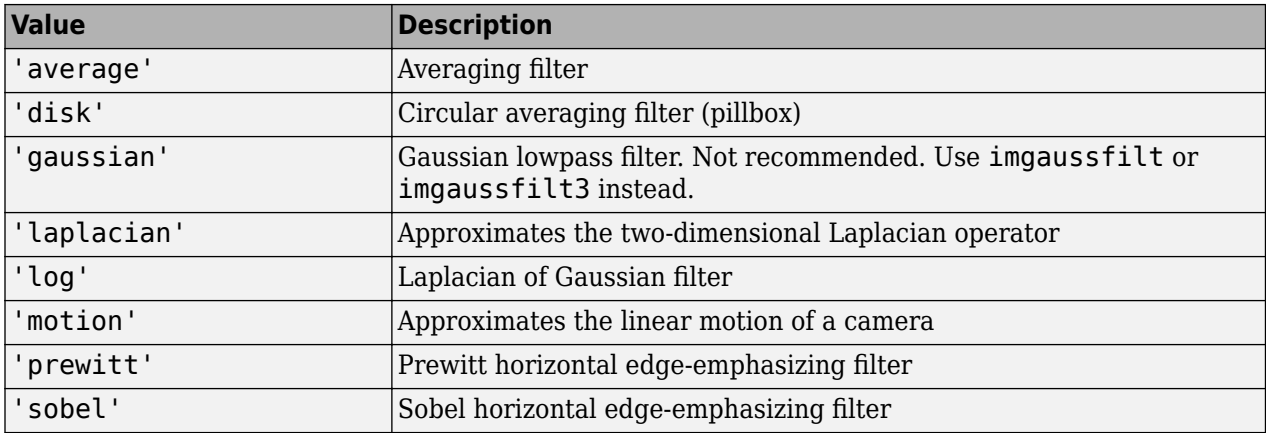

Data Types: char | string

### **hsize — Size of the filter**

positive integer | 2-element vector of positive integers

Size of the filter, specified as a positive integer or 2-element vector of positive integers. Use a vector to specify the number of rows and columns in h. If you specify a scalar, then h is a square matrix.

When used with the 'average' filter type, the default filter size is [3 3]. When used with the Laplacian of Gaussian ('log') filter type, the default filter size is [5 5].

Data Types: double

### **radius — Radius of a disk-shaped filter**

5 (default) | positive number

Radius of a disk-shaped filter, specified as a positive number. The filter is a square matrix of size 2\*radius+1.

Data Types: double

### **sigma — Standard deviation**

0.5 (default) | positive number

Standard deviation, specified as a positive number.

Data Types: double

### **alpha — Shape of the Laplacian**

0.2 (default) | number in the range [0, 1]

Shape of the Laplacian, specified as a number in the range [0, 1]. Specify alpha as 0 to obtain a 4 neighborhood Laplacian filter:

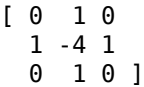

Data Types: double

#### **len — Linear motion of camera**

9 (default) | numeric scalar

Linear motion of camera, specified as a numeric scalar, measured in pixels.

Data Types: double

#### **theta — Angle of camera motion**

0 (default) | numeric scalar

Angle of camera motion in degrees, specified as a numeric scalar. The angle is measured in a counterclockwise direction from horizontal.

Data Types: double

### **Output Arguments**

#### **h — Correlation kernel** matrix

Correlation kernel, returned as a matrix.

Data Types: double

### **Algorithms**

Averaging filters:

ones(n(1), n(2))/(n(1)\*n(2))

Gaussian filters:

$$
h_g(n_1, n_2) = e^{\frac{-(n_1^2 + n_2^2)}{2\sigma^2}}
$$

$$
h(n_1, n_2) = \frac{h_g(n_1, n_2)}{\sum_{n_1} \sum_{n_2} h_g}
$$

Laplacian filters:

$$
\nabla^2 = \frac{\partial^2}{\partial x^2} + \frac{\partial^2}{\partial y^2}
$$

$$
\nabla^2 = \frac{4}{(\alpha + 1)} \begin{bmatrix} \frac{\alpha}{4} & \frac{1 - \alpha}{4} & \frac{\alpha}{4} \\ \frac{1 - \alpha}{4} & -1 & \frac{1 - \alpha}{4} \\ \frac{\alpha}{4} & \frac{1 - \alpha}{4} & \frac{\alpha}{4} \end{bmatrix}
$$

Laplacian of Gaussian (LoG) filters:

$$
\begin{aligned} h_g(n_1,n_2) &= e^{\frac{-(n_1^2+n_2^2)}{2\sigma^2}}\\ h(n_1,n_2) &= \frac{(n_1^2+n_2^2-2\sigma^2)h_g(n_1,n_2)}{\sigma^4\!\sum\limits_{n_1}\! \sum\limits_{n_2} \!h_g} \end{aligned}
$$

Note that fspecial shifts the equation to ensure that the sum of all elements of the kernel is zero (similar to the Laplace kernel) so that the convolution result of homogeneous regions is always zero.

Motion filters:

- **1** Construct an ideal line segment with the length and angle specified by the arguments len and theta, centered at the center coefficient of h.
- **2** For each coefficient location  $(i, j)$ , compute the nearest distance between that location and the ideal line segment.
- **3**  $h = max(1 nearest distance, 0);$
- **4** Normalize  $h: h = h/(sum(h(:)))$

### **Extended Capabilities**

#### **C/C++ Code Generation**

Generate C and C++ code using MATLAB® Coder™.

Usage notes and limitations:

- fspecial supports the generation of C code (requires MATLAB Coder). For more information, see "Code Generation for Image Processing".
- When generating code, all inputs must be constants at compilation time.

#### **GPU Code Generation**

Generate CUDA® code for NVIDIA® GPUs using GPU Coder™.

Usage notes and limitations:

• When generating code, all inputs must be constants at compilation time.

### **See Also**

conv2 | del2 | [edge](#page-954-0) | [imsharpen](#page-1999-0) | [imfilter](#page-1523-0) | filter2 | [fspecial3](#page-1043-0)

#### **Topics**

"Filter Images Using Predefined Filter" "What Is Image Filtering in the Spatial Domain?"

#### **Introduced before R2006a**

# <span id="page-1043-0"></span>**fspecial3**

Create predefined 3-D filter

# **Syntax**

- $h = f<sub>special3(tvpe)</sub>$
- h = fspecial3('average',hsize)
- h = fspecial3('ellipsoid',semiaxes)
- h = fspecial3('gaussian',hsize,sigma)
- h = fspecial3('laplacian',gamma1,gamma2)
- h = fspecial3('log',hsize,sigma)
- h = fspecial3('prewitt',direction)
- h = fspecial3('sobel',direction)

### **Description**

h = fspecial3(type) creates a three-dimensional filter h of the specified type. Some of the filter types have optional additional parameters, shown in the following syntaxes. fspecial3 returns h as a correlation kernel, which is the appropriate form to use with [imfilter](#page-1523-0).

h = fspecial3('average',hsize) returns an averaging filter h of size hsize. Not recommended. Use [imboxfilt3](#page-1402-0) instead.

h = fspecial3('ellipsoid', semiaxes) returns an ellipsoidal averaging filter with the length of the principal semiaxes specified by semiaxes. The filter h is returned in an array of size 2\*ceil(semiaxes)+1.

h = fspecial3('gaussian', hsize, sigma) returns a Gaussian lowpass filter of size hsize with standard deviation sigma. Not recommended. Use [imgaussfilt3](#page-1570-0) instead.

h = fspecial3('laplacian',gamma1,gamma2) returns a 3-by-3-by-3 filter approximating the shape of the three-dimensional Laplacian operator. gamma1 and gamma2 control the shape of the Laplacian [\[1\]\[2\].](#page-1049-0)

h = fspecial3('log',hsize,sigma) returns a Laplacian of Gaussian filter of size hsize with standard deviation sigma.

 $h = f<sub>special3('previtt', direction)</sub>$  returns a 3-by-3-by-3 filter that emphasizes gradients in the specified direction.

h = fspecial3('sobel',direction) returns a 3-by-3-by-3 filter that emphasizes gradients in the specified direction and smooths the other directions [\[3\].](#page-1049-0)

### **Examples**

### **Smooth Volume Using 3-D Ellipsoidal Filter**

Load a 3-D grayscale MRI volume. Display the planes of the volume.
#### load mristack; montage(mristack,'BackgroundColor','w')

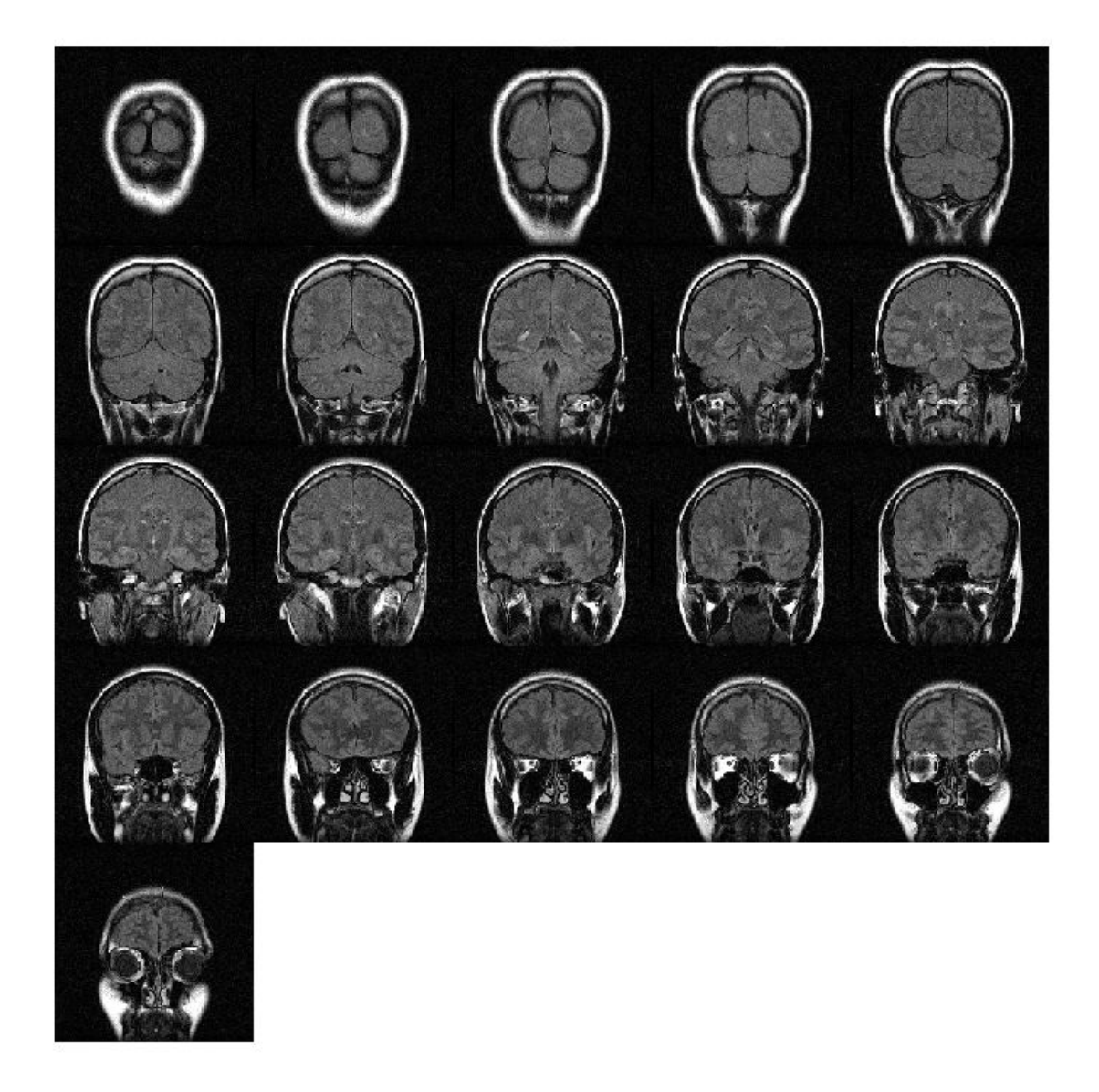

Create a 3-D ellipsoidal filter. Specify a semiaxis length of 7 pixels in the *y* (rows) and *x* (columns) directions, and a semiaxis length of 3 pixels in the *z* (planes) direction.

```
H = fspecial3('ellipsoid',[7 7 3]);
```
Smooth the volume with the filter.

volSmooth = imfilter(mristack,H,'replicate');

Display the planes of the smoothed volume.

```
montage(volSmooth,'BackgroundColor','w')
```
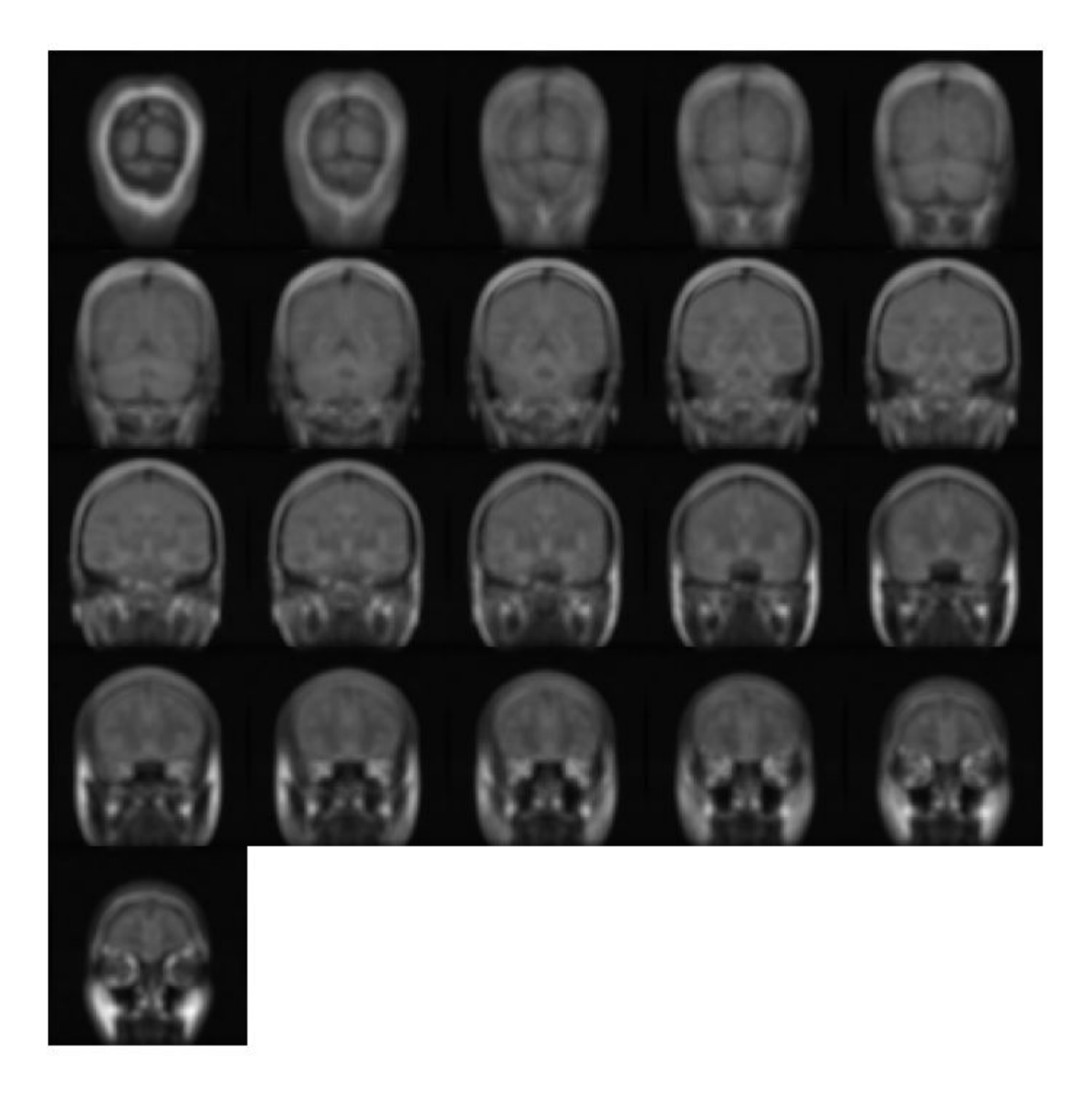

### **Detect Horizontal Edges Using 3-D Sobel Filter**

Load an MRI volume. This volume is stored as a 4-D array with a singleton dimension. Create a 3-D grayscale volume by using the squeeze function to remove the singleton dimension.

load mri;  $V = squareze(D);$ 

Display the planes of the volume.

montage(D,'BackgroundColor','w')

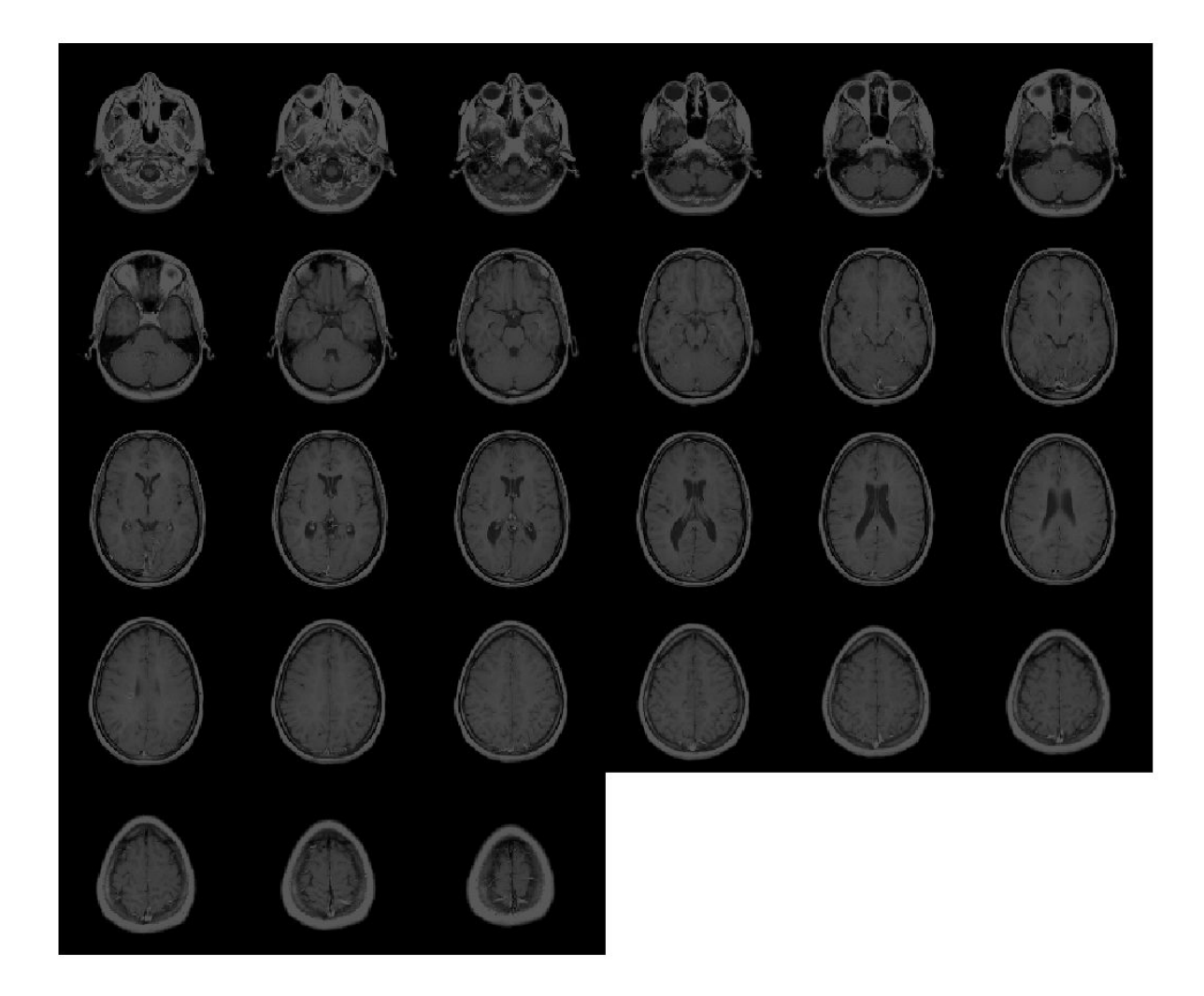

Create a 3-D Sobel filter that detects horizontal edges in the volume. Horizontal edges appear where there is a large gradient magnitude in the *y* direction, so specify the direction of the Sobel filter as 'Y'. The Sobel filter smooths the gradient in the *x* and *z* directions.

H = fspecial3('sobel','Y');

Filter the volume with the 3-D Sobel filter.

edgesHor = imfilter(V,H, 'replicate');

Display the planes of the filtered volume.

montage(edgesHor)

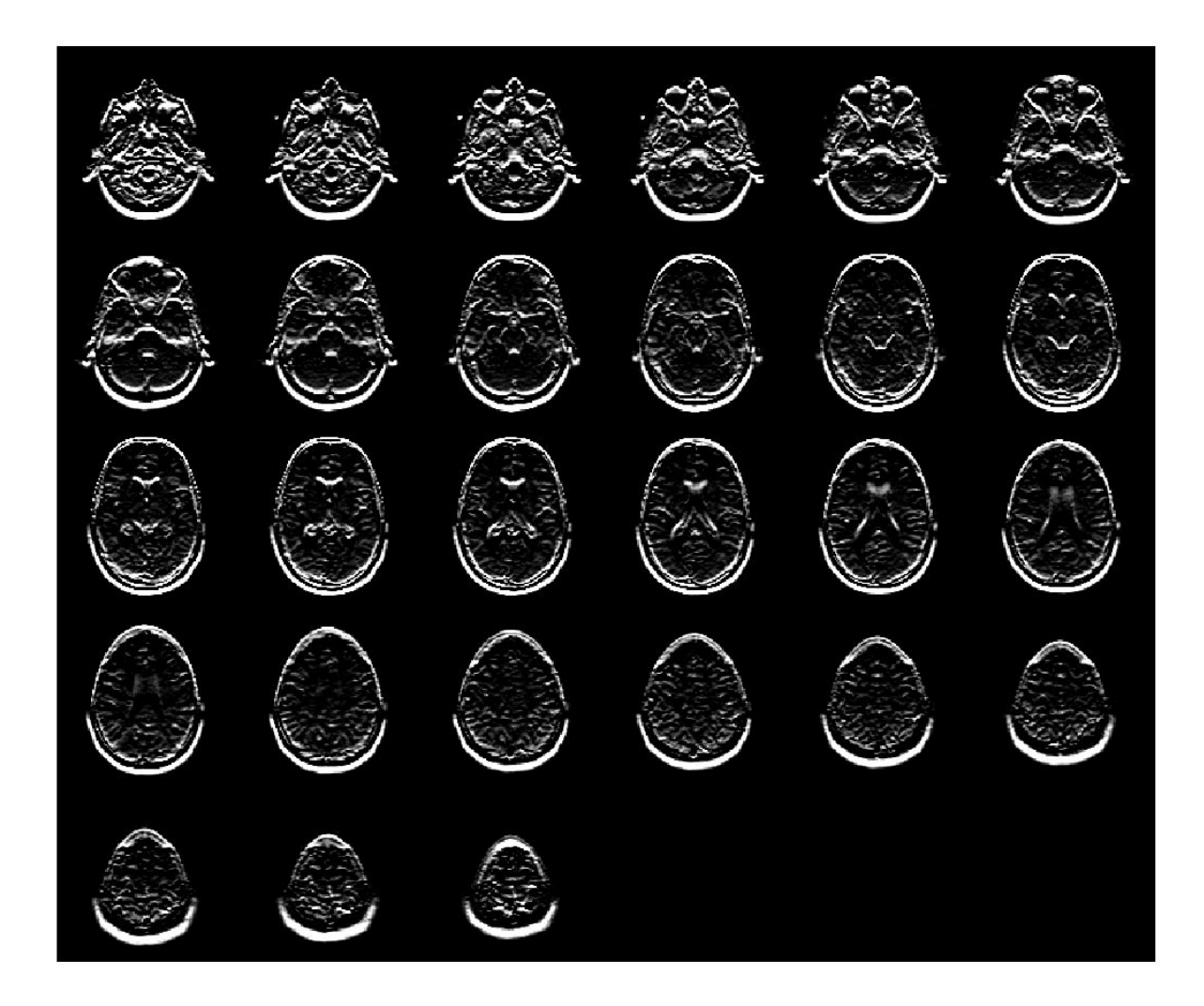

## **Input Arguments**

### **type — Type of filter**

'average' | 'ellipsoid' | 'gaussian' | 'laplacian' | 'log' | 'prewitt' | 'sobel'

Type of filter, specified as one of the following values:

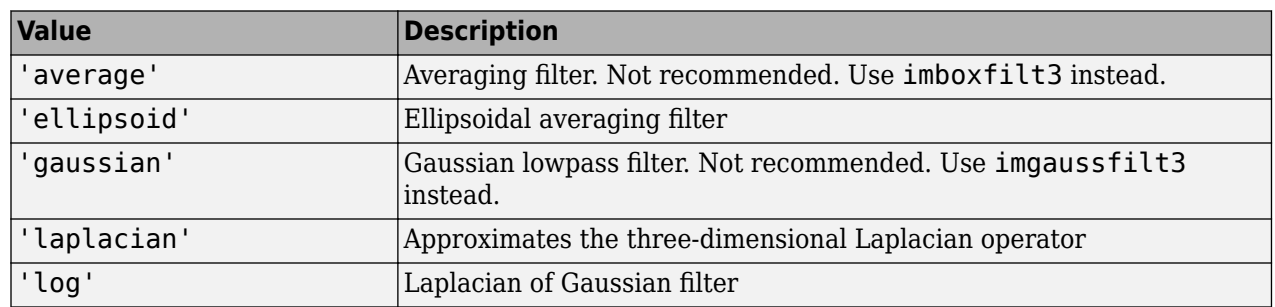

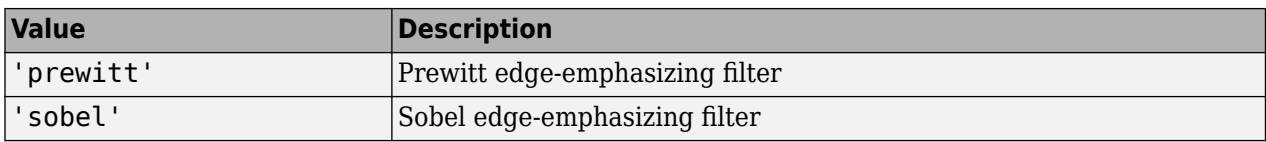

Data Types: char | string

### **hsize — Size of the filter**

[5 5 5] (default) | positive integer | 3-element vector of positive integers

Size of the filter, specified as a positive integer or 3-element vector of positive integers. Use a vector to specify the number of rows, columns, and planes in h. Use a scalar to specify the side length of a cube.

For the 'gaussian' and 'log' filter types, if you specify hsize as [], then fspecial3 creates a filter with a default size of  $2*ceil(2*signal)+1$ .

Data Types: double

#### **semiaxes — Semiaxes length of ellipsoidal filter**

5 (default) | positive number | 3-element vector of positive numbers

Semiaxes length of an ellipsoidal filter, specified as a positive number or 3-element vector of positive numbers. Use a vector to specify the length of the three principal semiaxes in rows, columns, and planes. These values correspond to length in the Cartesian *y*, *x*, and *z* directions, respectively. Use a scalar to specify the radius of a sphere.

Data Types: double

#### **sigma — Standard deviation of Gaussian filter**

1 (default) | positive number | 3-element vector of positive numbers

Standard deviation of Gaussian filter, specified as a positive number or 3-element vector of positive numbers. If you specify a scalar, then fspecial3 creates a cubic Gaussian kernel.

Data Types: double

#### **gamma1, gamma2 — Shape of the Laplacian**

0 (default) | scalar in the range [0 1]

Shape of the Laplacian, specified as a scalar in the range [0 1]. The sum of gamma1 and gamma2 must not exceed 1.

Data Types: double

### **direction — Direction of gradients**

'X' (default) | 'Y' | 'Z'

Direction of gradients for Prewitt and Sobel filtering, specified as 'X', 'Y', or 'Z'.

Data Types: char | string

### **Output Arguments**

**h — Correlation kernel** numeric array

Correlation kernel, returned as a numeric array.

Data Types: double

### **References**

- [1] Lindeberg, T., *Scale-Space Theory in Computer Vision*. Boston, MA: Kluwer Academic Publishers, 1994.
- [2] *Geometry-Driven Diffusion in Computer Vision*. Edited by B. M. ter Haar Romeny. Boston, MA: Kluwer Academic Publishers, 1994.
- [3] Engel, K., M. Hadwiger, J. M. Kniss, C. Rezk-Salama, and D. Weiskopf. *Real-Time Volume Graphics*. Wellesley, MA: A K Peters, Ltd., 2006, pp. 112–114.

## **Extended Capabilities**

### **C/C++ Code Generation**

Generate C and C++ code using MATLAB® Coder™.

Usage notes and limitations:

- fspecial3 supports the generation of C code (requires MATLAB Coder). For more information, see "Code Generation for Image Processing".
- When generating code, all inputs must be constants at compilation time.

### **See Also**

[imfilter](#page-1523-0) | [fspecial](#page-1037-0) | [imboxfilt3](#page-1402-0) | [imgaussfilt3](#page-1570-0) | [edge3](#page-961-0)

### **Topics**

"What Is Image Filtering in the Spatial Domain?"

### **Introduced in R2018b**

# <span id="page-1050-0"></span>**ftrans2**

2-D FIR filter using frequency transformation

# **Syntax**

```
h = ftrans2(b.t)
h = ftrans2(b)
```
# **Description**

 $h = f$ trans2(b,t) produces the two-dimensional FIR filter h that corresponds to the onedimensional FIR filter b using the transform t. The transform matrix t contains coefficients that define the frequency transformation to use.

 $h = f$ trans2(b) uses the McClellan transform matrix t.

t = [1 2 1; 2 -4 2; 1 2 1]/8;

## **Examples**

### **Design Circularly Symmetric 2-D Bandpass Filter**

Use ftrans2 to design an approximately circularly symmetric two-dimensional bandpass filter with passband between 0.1 and 0.6 (normalized frequency, where 1.0 corresponds to half the sampling frequency, or π radians). Since ftrans2 transforms a one-dimensional FIR filter to create a twodimensional filter, first design a one-dimensional FIR bandpass filter using the Signal Processing Toolbox function firpm.

```
colormap(jet(64))
b = firpm(10, [0 0.05 0.15 0.55 0.65 1], [0 0 1 1 0 0]);[H, w] = \frac{\text{freqz}(b, 1, 128, \text{'whole'})}{\text{freqz}(b, 1, 128, \text{'whole'})}plot(w/pi-1,fftshift(abs(H)))
```
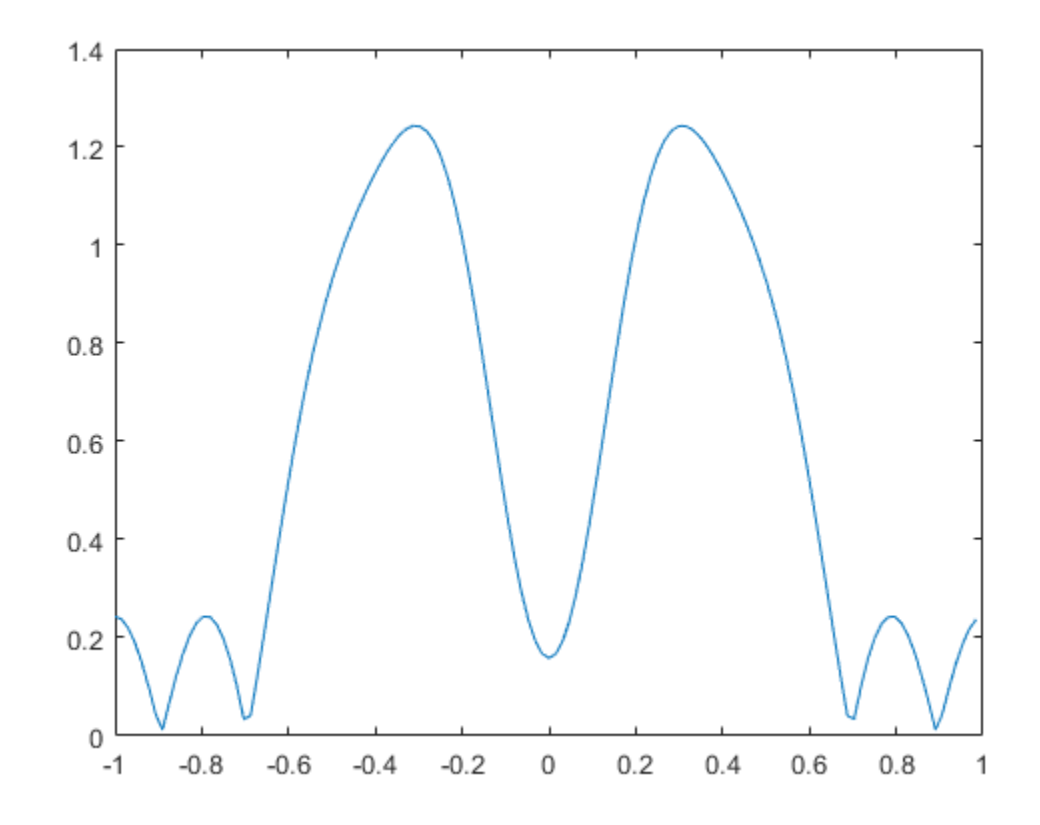

Use ftrans2 with the default McClellan transformation to create the desired approximately circularly symmetric filter.

 $h = ftrans2(b);$ freqz2(h)

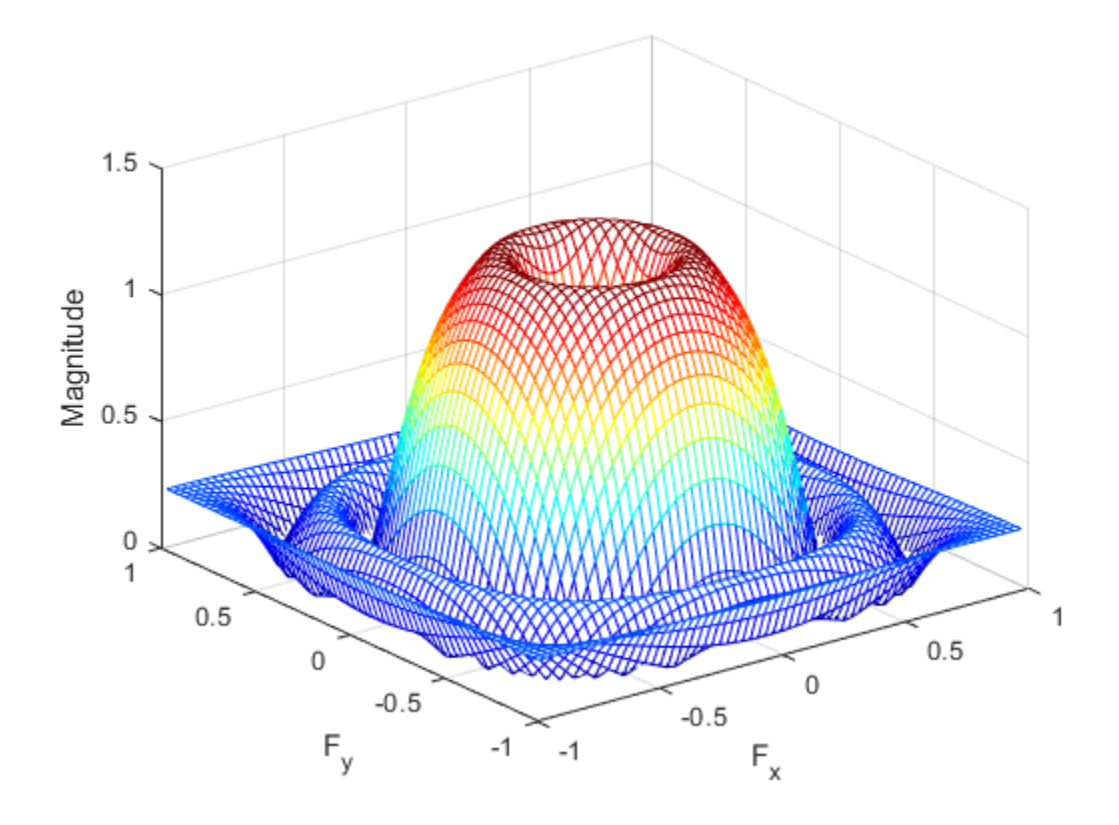

### **Input Arguments**

#### **b — FIR filter**

numeric matrix

FIR filter, specified as a numeric matrix. b must be a 1-D Type I (even symmetric, odd-length) filter such as can be returned by fir1, fir2, or firpm.

Data Types: double

### **t — Transform matrix**

numeric matrix

The transform matrix, specified as a numeric matrix. t contains coefficients that define the frequency transformation to use. By default, ftrans2 uses a McClellan transform matrix.

Data Types: double

### **Output Arguments**

**h — 2-D FIR filter** numeric matrix

2-D FIR filter, returned as a numeric matrix. ftrans2 returns h as a computational molecule, which is the appropriate form to use with filter2. If t is m-by-n and b has length Q, then h is size  $((m-1)*(Q-1)/2+1)$ -by- $((n-1)*(Q-1)/2+1)$ .

### **Algorithms**

The transformation below defines the frequency response of the two-dimensional filter returned by ftrans2.

$$
H_{(\omega_1, \omega_2)} = B(\omega)|_{\cos \omega = T(\omega_1, \omega_2)}
$$

where  $B(\omega)$  is the Fourier transform of the one-dimensional filter b:

$$
B(\omega)=\sum_{n=-N}^{N}b(n)e^{-j\omega n}
$$

and  $T(\omega_1,\omega_2)$  is the Fourier transform of the transformation matrix  $t$ :

$$
T(\omega_1, \omega_2) = \sum_{n_2} \sum_{n_1} t(n_1, n_2) e^{-j\omega_1 n_1} e^{-j\omega_2 n_2}.
$$

The returned filter **h** is the inverse Fourier transform of  $H(\omega_1,\omega_2)$ :

$$
h(n_1, n_2) = \frac{1}{(2\pi)^2} \int_{-\pi}^{\pi} \int_{-\pi}^{\pi} H(\omega_1, \omega_2) e^{j\omega_1 n_1} e^{j\omega_2 n_2} d\omega_1 d\omega_2.
$$

### **References**

[1] Lim, Jae S., *Two-Dimensional Signal and Image Processing*, Englewood Cliffs, NJ, Prentice Hall, 1990, pp. 218-237.

### **See Also**

conv2 | filter2 | [fsamp2](#page-1033-0) | [fwind1](#page-1054-0) | [fwind2](#page-1060-0)

#### **Topics**

"Design Linear Filters in the Frequency Domain"

#### **Introduced before R2006a**

# <span id="page-1054-0"></span>**fwind1**

2-D FIR filter using 1-D window method

# **Syntax**

 $h = fwind1(Hd,win)$  $h = fwind1(Hd,win1,win2)$  $h = fwind1(f1,f2, Hd, \_\_\_)$ 

# **Description**

The fwind1 function designs 2-D FIR filters using the window method. fwind1 uses a 1-D window specification to design a 2-D FIR filter based on the desired frequency response. fwind1 works with 1-D windows only. Use [fwind2](#page-1060-0) to work with 2-D windows.

You can apply the 2-D FIR filter to images by using the filter2 function.

h = fwind1(Hd,win) creates a 2-D FIR filter h based on the desired frequency response Hd. The fwind1 function uses the 1-D window win to form an approximately circularly symmetric 2-D window using Huang's method.

h = fwind1(Hd,win1,win2) uses two 1-D windows, win1 and win2, to create a separable 2-D window.

 $h = fwind1(f1, f2, Hd, )$  enables you to specify the desired frequency response Hd at arbitrary frequencies f1 and f2 along the *x*- and *y*-axes.

# **Examples**

### **Create 2-D FIR Filter using 1-D Window Method**

This example shows how to design an approximately circularly symmetric two-dimensional bandpass filter using a 1-D window method.

Create the frequency range vectors f1 and f2 using freqspace. These vectors have length 21.

 $[f1,f2] = \text{frequency}(21, \text{'meshgrid'})$ ;

Compute the distance of each position from the center frequency.

 $r = sqrt(f1.^2 + f2.^2);$ 

Create a matrix Hd that contains the desired bandpass response. In this example, the desired passband is between 0.1 and 0.5 (normalized frequency, where 1.0 corresponds to half the sampling frequency, or *π* radians).

 $\text{Hd} = \text{ones}(21)$ ;  $Hd((r<0.1)|(r>0.5)) = 0;$ 

Display the ideal bandpass response.

#### colormap(parula(64)) mesh(f1,f2,Hd)

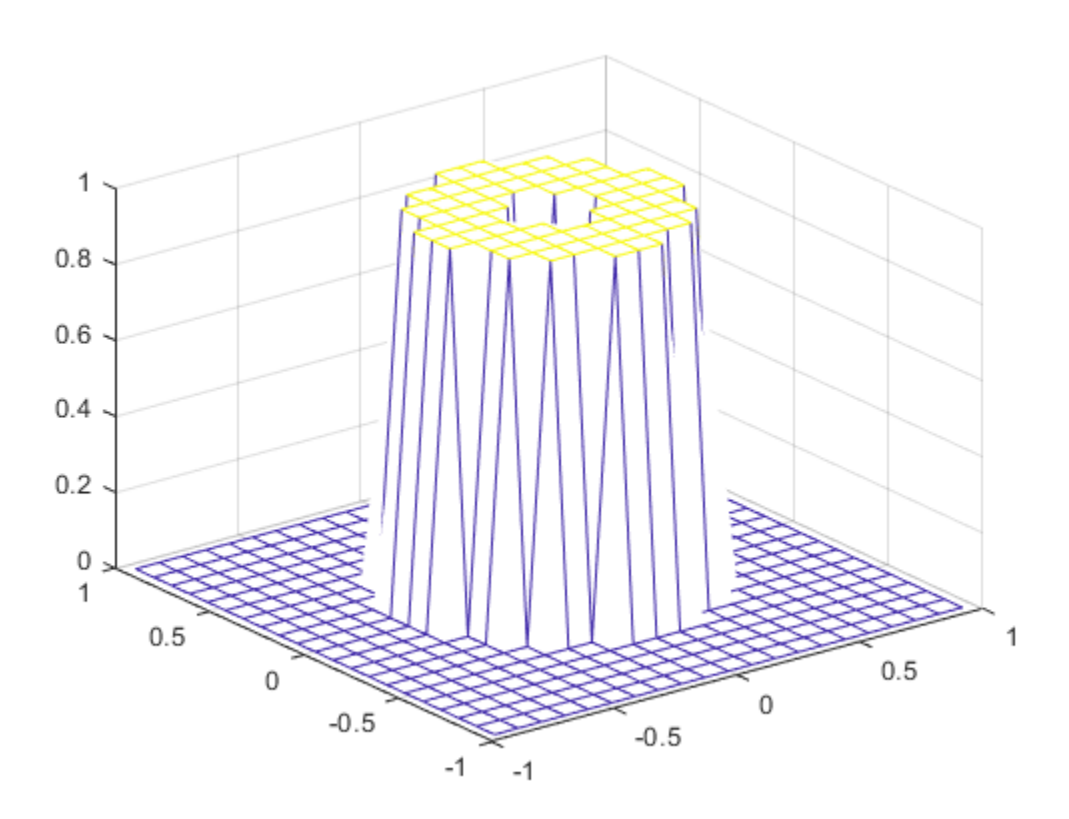

Design the 1-D window. This example uses a Hamming window of length 21.

win =  $0.54 - 0.46*cos(2*pi*(0:20)/20)$ ;

Plot the 1-D window.

figure plot(linspace(-1,1,21),win);

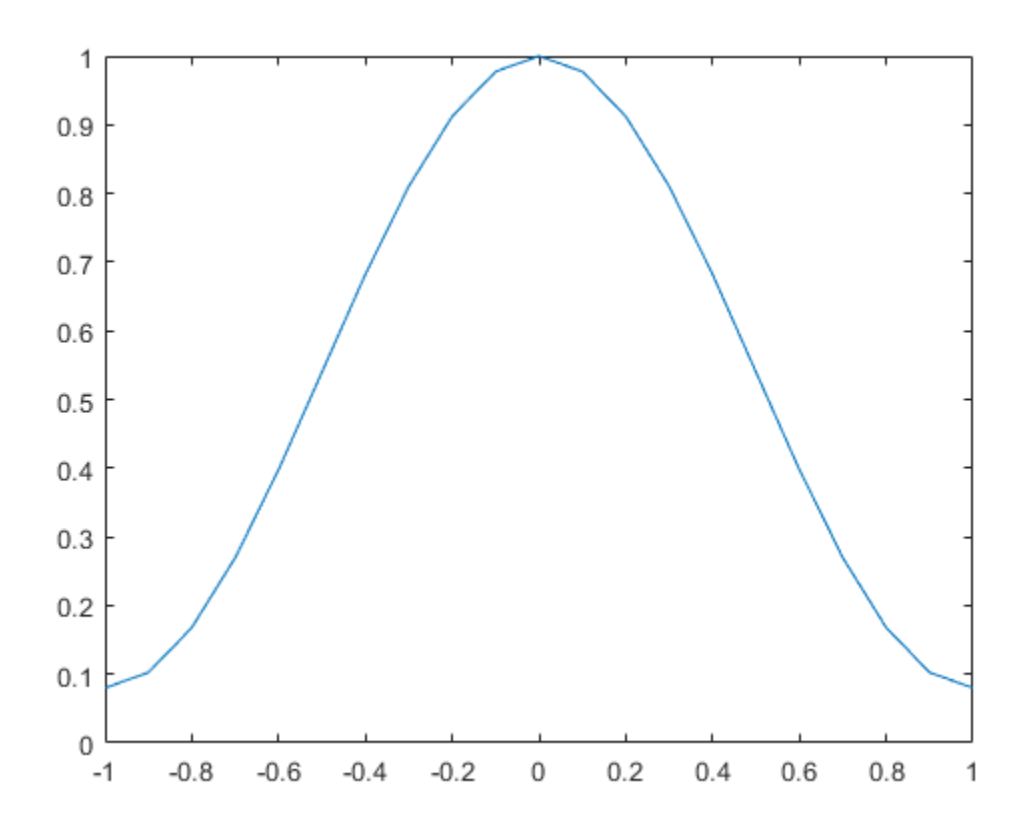

Using the 1-D window, design the filter that best produces this frequency response  $h = fwind1(Hd,win);$ 

Display the actual frequency response of this filter.

freqz2(h)

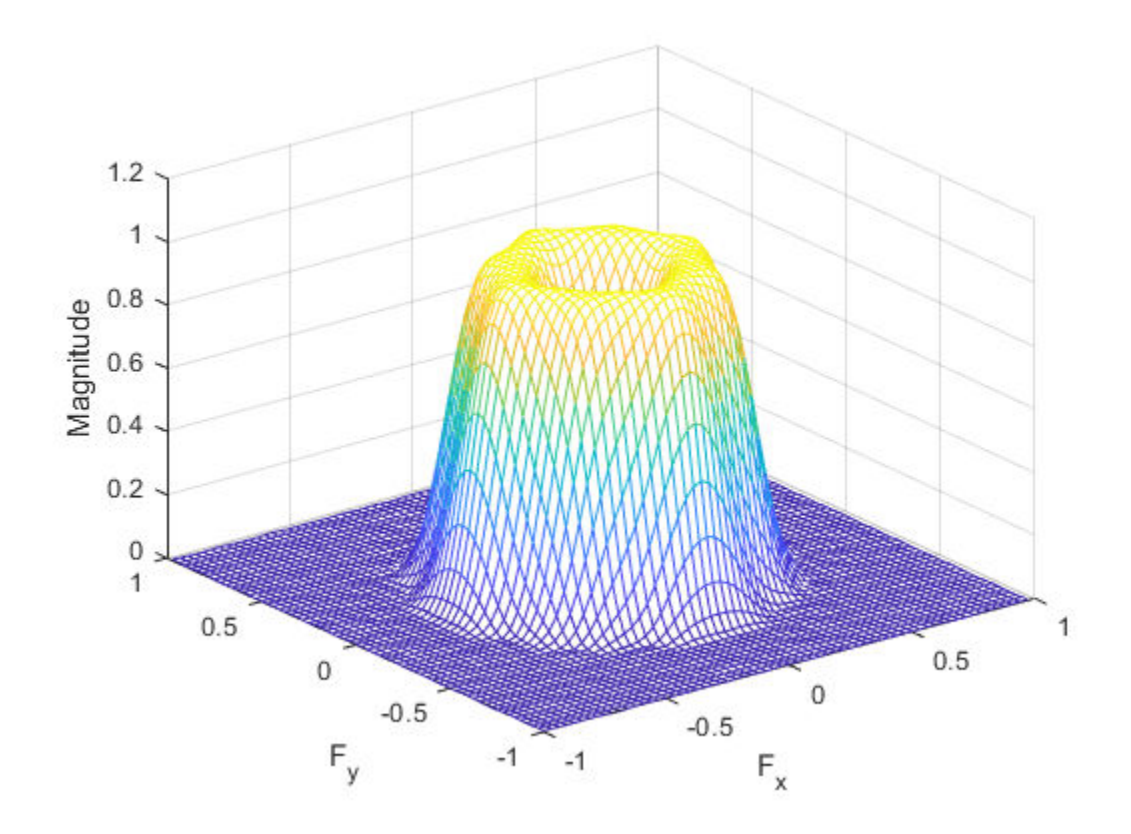

### **Input Arguments**

### **Hd — Desired frequency response**

numeric matrix

Desired frequency response, specified as a numeric matrix. Hd is sampled at equally spaced points between -1.0 and 1.0 (in normalized frequency, where 1.0 corresponds to half the sampling frequency, or π radians) along the *x* and *y* frequency axes. For accurate results, create Hd by using the freqspace function.

Data Types: single | double | int8 | int16 | int32 | int64 | uint8 | uint16 | uint32 | uint64

### **win — 1-D window**

numeric matrix

1-D window, specified as a numeric matrix. If you have Signal Processing Toolbox™ software, then you can specify win using windows such as hamming, hann, bartlett, blackman, kaiser, or chebwin.

Data Types: single | double

### **win1 — 1-D window**

numeric matrix

1-D window, specified as a numeric matrix.

Data Types: single | double

#### **win2 — 1-D window** numeric matrix

#### 1-D window, specified as a numeric matrix.

Data Types: single | double

#### **f1 — Desired frequency along the x-axis**

vector

Desired frequency along the *x*-axis. The frequency vector should be in the range [-1, 1], where 1.0 corresponds to half the sampling frequency, or π radians.

Data Types: single | double

#### **f2 — Desired frequency along the y-axis**

vector

Desired frequency along the *y*-axis. The frequency vector should be in the range [-1, 1], where 1.0 corresponds to half the sampling frequency, or π radians.

Data Types: single | double

### **Output Arguments**

### **h — 2-D FIR filter**

numeric matrix

2-D FIR filter, returned as a numeric matrix. The length of the window controls the size of the resulting filter.

- If you specify a single window win of length n, then the size of h is n-by-n.
- If you specify two windows win1 and win2 of length n and m respectively, then the size of h is mby-n.

If Hd is of data type single, then h is of data type single. Otherwise, h is of data type double.

Data Types: single | double

### **Algorithms**

The fwind1 function takes a one-dimensional window specification and forms an approximately circularly symmetric two-dimensional window using Huang's method,

$$
w(n_1, n_2) = w(t)|_{t} = \sqrt{n_1^2 + n_2^2},
$$

where  $w(t)$  is the one-dimensional window and  $w(n_1, n_2)$  is the resulting two-dimensional window.

Given two windows, the fwind1 function forms a separable two-dimensional window:

 $w(n_1, n_2) = w_1(n_1)w_2(n_2)$ .

The fwind1 function calls the [fwind2](#page-1060-0) with the desired frequency response Hd and the twodimensional window. The fwind2 function calculates h using an inverse Fourier transform and multiplication by the two-dimensional window:

$$
\begin{array}{l} h_d(n_1,n_2) = \frac{1}{(2\pi)^2} \displaystyle{\int_{-\pi}^{\pi}} \displaystyle{\int_{-\pi}^{\pi}} H_d(\omega_1,\omega_2) e^{j\omega_1 n_1} e^{j\omega_2 n_2} d\omega_1 d\omega_2 \\ \\ h(n_1,n_2) = h_d(n_1,n_2) w(n_1,n_2) \end{array}
$$

## **References**

[1] Lim, Jae S., *Two-Dimensional Signal and Image Processing*, Englewood Cliffs, NJ, Prentice Hall, 1990.

### **See Also**

conv2 | filter2 | [fsamp2](#page-1033-0) | freqspace | [ftrans2](#page-1050-0) | [fwind2](#page-1060-0)

### **Topics**

"Design Linear Filters in the Frequency Domain"

### **Introduced before R2006a**

# <span id="page-1060-0"></span>**fwind2**

2-D FIR filter using 2-D window method

## **Syntax**

- $h = fwind2(Hd,win)$
- $h = fwind2(f1,f2, Hd, win)$

# **Description**

The fwind2 function designs 2-D FIR filters using the window method. fwind2 uses a 2-D window specification to design a 2-D FIR filter based on the desired frequency response. fwind2 works with 2-D windows only. Use [fwind1](#page-1054-0) to create a 2-D FIR filter from a 1-D window.

You can apply the 2-D FIR filter to images by using the filter2 function.

h = fwind2(Hd,win) creates a 2-D FIR filter h by using an inverse Fourier transform of the desired frequency response Hd and multiplication by the window win.

 $h = fwind2(f1, f2, Hd, win)$  lets you specify the desired frequency response Hd at arbitrary frequencies f1 and f2 along the *x-* and *y*-axes.

# **Examples**

### **Create 2-D FIR Filter using 2-D Window Method**

This example shows how to design an approximately circularly symmetric two-dimensional bandpass filter using a 2-D window method.

Create the frequency range vectors f1 and f2 using freqspace. These vectors have length 21.

 $[f1,f2] = \text{frequency}(21, \text{'meshgrid'})$ ;

Compute the distance of each position from the center frequency.

 $r = sqrt(f1.^2 + f2.^2);$ 

Create a matrix Hd that contains the desired bandpass response. In this example, the desired passband is between 0.1 and 0.5 (normalized frequency, where 1.0 corresponds to half the sampling frequency, or *π* radians).

 $\text{Hd} = \text{ones}(21);$  $Hd((r<0.1)|(r>0.5)) = 0;$ 

Display the ideal bandpass response.

```
colormap(parula(64))
mesh(f1,f2,Hd)
```
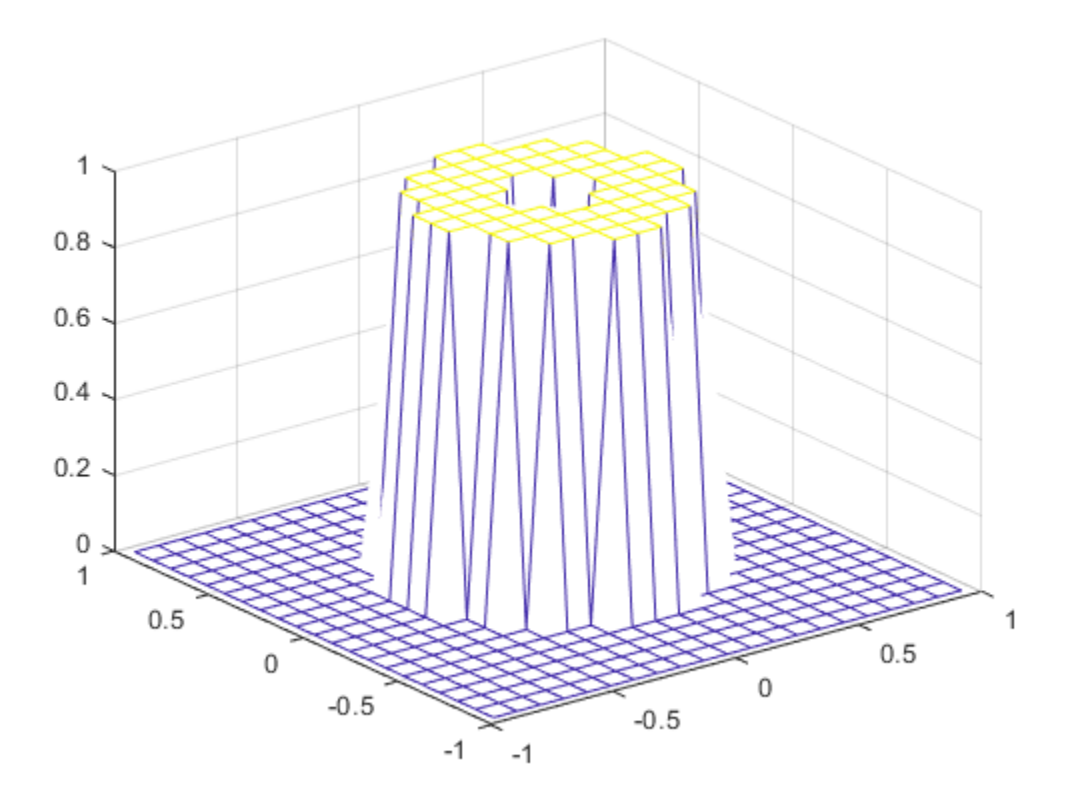

Create a 2-D Gaussian window using fspecial. Normalize the window.

win = fspecial('gaussian',21,2); win = win ./ max(win(:));

Display the window.

mesh(win)

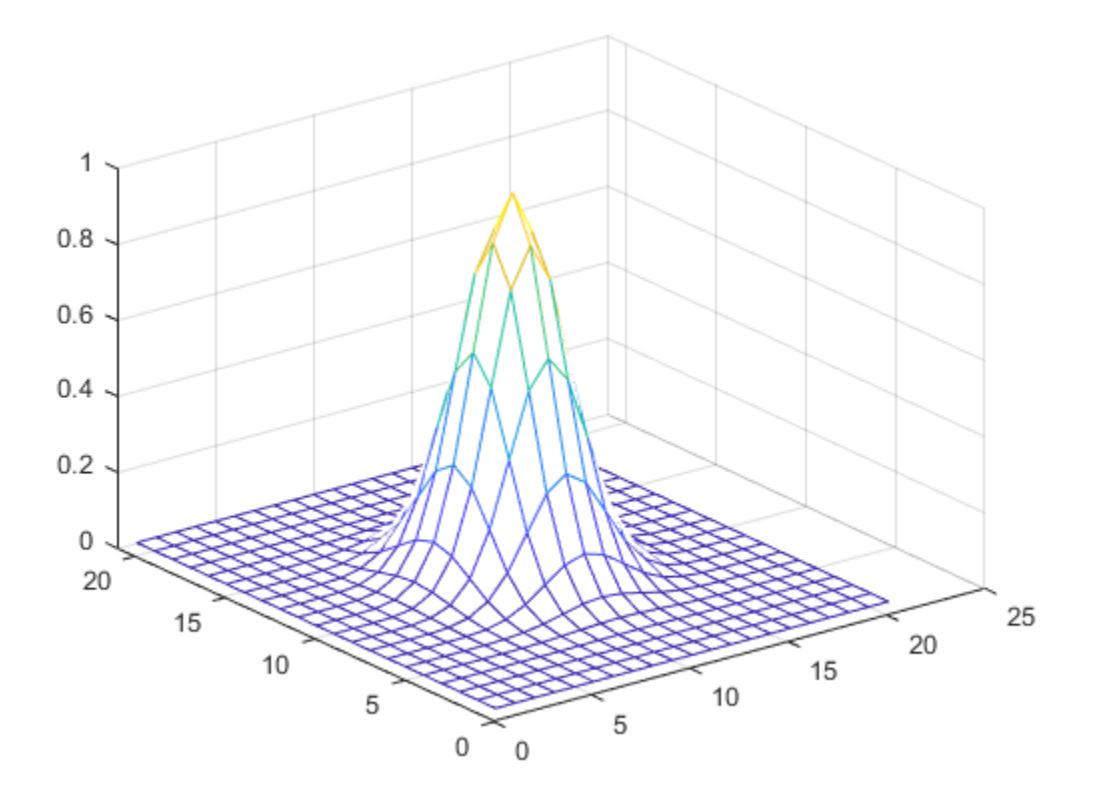

Using the 2-D window, design the filter that best produces the desired frequency response  $h = fwind2(Hd,win);$ Display the actual frequency response of this filter.

freqz2(h)

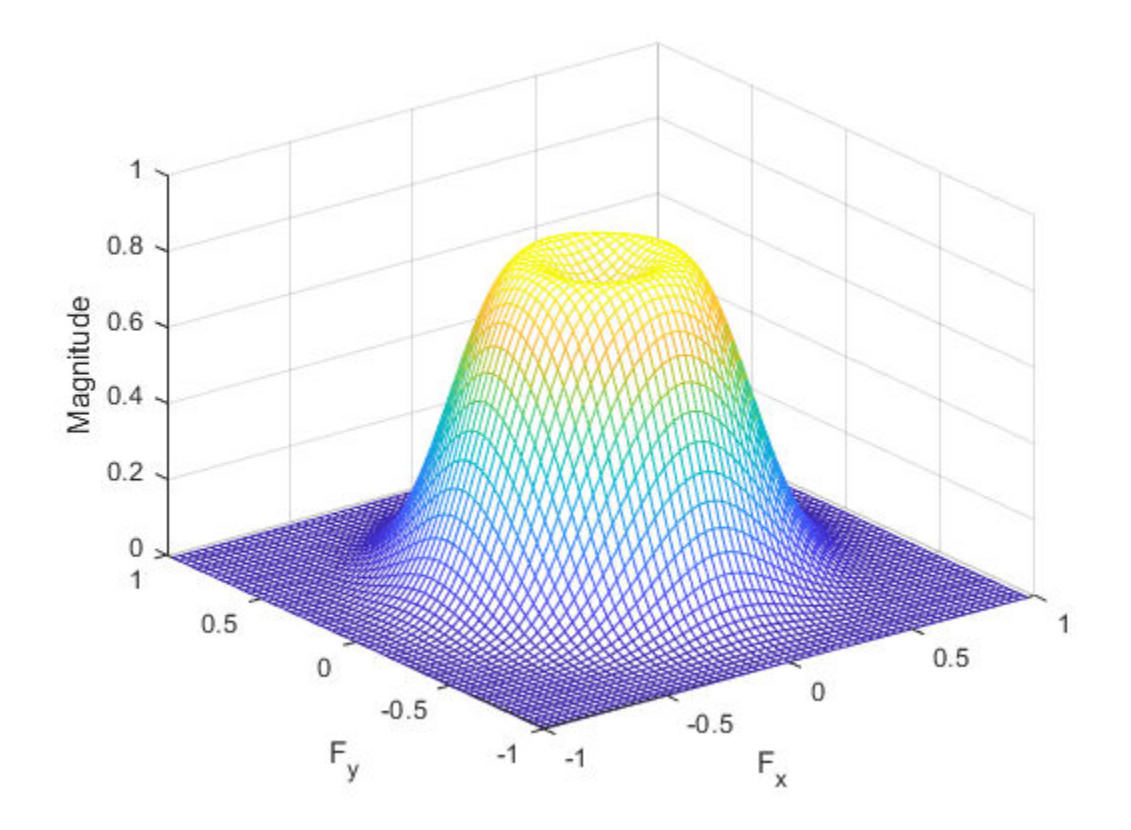

### **Input Arguments**

### **Hd — Desired frequency response**

numeric matrix

Desired frequency response at equally spaced points in the Cartesian plane, specified as a numeric matrix. For accurate results, create Hd by using the freqspace function.

Data Types: single | double | int8 | int16 | int32 | int64 | uint8 | uint16 | uint32 | uint64

### **win — 2-D window**

numeric matrix

### 2-D window, specified as a numeric matrix.

Data Types: single | double

### **f1 — Desired frequency along the x-axis**

vector

Desired frequency along the *x-*axis. The frequency vector should be in the range [-1, 1], where 1.0 corresponds to half the sampling frequency, or π radians.

Data Types: single | double

### **f2 — Desired frequency along the y-axis**

vector

Desired frequency along the *y-*axis. The frequency vector should be in the range [-1, 1], where 1.0 corresponds to half the sampling frequency, or π radians.

Data Types: single | double

# **Output Arguments**

### **h — 2-D FIR filter**

numeric matrix

2-D FIR filter, returned as a numeric matrix of the same size as win.

Data Types: double

## **Algorithms**

fwind2 computes h using an inverse Fourier transform and multiplication by the two-dimensional window win.

$$
h_d(n_1, n_2) = \frac{1}{(2\pi)^2} \int_{-\pi}^{\pi} \int_{-\pi}^{\pi} H_d(\omega_1, \omega_2) e^{j\omega_1 n_1} e^{j\omega_2 n_2} d\omega_1 d\omega_2
$$

 $h(n_1, n_2) = h_d(n_1, n_2) w(n_1, n_2)$ 

### **References**

[1] Lim, Jae S., *Two-Dimensional Signal and Image Processing*, Englewood Cliffs, NJ, Prentice Hall, 1990, pp. 202-213.

### **See Also**

conv2 | filter2 | [fsamp2](#page-1033-0) | freqspace | [ftrans2](#page-1050-0) | [fwind1](#page-1054-0)

### **Introduced before R2006a**

# **gabor**

Create Gabor filter or Gabor filter bank

# **Description**

A gabor object represents a linear Gabor filter that is sensitive to textures with a specified wavelength and orientation.

You can use the gabor function to create a single Gabor filter or a Gabor filter bank. A filter bank is a set of filters that represent combinations of multiple wavelengths, orientations, and other optional parameters. For example, if you specify two wavelengths and three orientations, then the Gabor filter bank consists of six filters for each combination of wavelength and orientation.

To apply a Gabor filter or a Gabor filter bank to an image, use the [imgaborfilt](#page-1561-0) function.

# **Creation**

## **Syntax**

- g = gabor(Wavelength,Orientation)
- g = gabor(wavelength,orientation,Name,Value)

### **Description**

g = gabor(Wavelength,Orientation) creates a Gabor filter and sets the Wavelength and Orientation properties with the wavelength and orientation of the filter.

If you specify Wavelength or Orientation as vectors, then the gabor function creates an array of gabor objects that contain all the unique combinations of Wavelength and Orientation.

g = gabor(wavelength,orientation,Name,Value) also uses name-value pairs to set one or both of the SpatialFrequencyBandwidth and SpatialAspectRatio properties. You can specify multiple name-value pairs. Enclose each property name in quotes.

If you specify SpatialFrequencyBandwidth or SpatialAspectRatio as vectors, then the gabor function creates an array of gabor objects that represent all combinations of the input argument values.

Example: gabor(wavelength,orientation,'SpatialFrequencyBandwidth',2) creates a Gabor filter with a spatial frequency bandwidth of two octaves.

# **Properties**

### **Wavelength — Wavelength of sinusoidal carrier**

numeric scalar | numeric vector

Wavelength of the sinusoidal carrier, specified as a numeric scalar or numeric vector with values greater than or equal to 2, in pixels/cycle. Typical values of Wavelength range from 2 up to the hypotenuse length of the input image [\[1\].](#page-1068-0)

You cannot change the Wavelength property after creating the gabor object.

#### **Orientation — Orientation of filter in degrees**

numeric scalar | numeric vector

Orientation of filter in degrees, specified as a numeric scalar or numeric vector with values in the range [0, 360]. The orientation is defined as the normal direction to the sinusoidal plane wave.

If you are interested in only the Gabor magnitude response, then restrict the range of Orientation to [0, 180].

You cannot change the Orientation property after creating the gabor object.

### **SpatialFrequencyBandwidth — Spatial-frequency bandwidth**

1 (default) | positive number | vector of positive numbers

Spatial-frequency bandwidth in units of octaves, specified as a positive number or a vector of positive numbers. The spatial-frequency bandwidth determines the cutoff of the filter response as frequency content in the input image varies from the preferred frequency, *1/lambda*. Typical values for the spatial-frequency bandwidth are in the range [0.5, 2.5].

You cannot change the SpatialFrequencyBandwidth property after creating the gabor object.

**SpatialAspectRatio — Ratio of semimajor and semiminor axes of Gaussian envelope** 0.5 (default) | positive number | vector of positive numbers

Ratio of the semimajor and semiminor axes of the Gaussian envelope (*semiminor*/*semimajor*), specified as a positive number or a vector of positive numbers. This property controls the ellipticity of the Gaussian envelope. Typical values for spatial aspect ratio are in the range [0.23, 0.92].

You cannot change the SpatialAspectRatio property after creating the gabor object.

#### **SpatialKernel — Spatial kernel**

numeric matrix

This property is read-only.

Spatial kernel, specified as a numeric matrix.

### **Examples**

### **Construct Gabor Filter Array and Apply to Input Image**

Create a sample image of a checkerboard.

```
A = checkerboard(20);
```
Create an array of Gabor filters.

```
wavelength = 20;
orientation = [0 45 90 135];
g = gabor(wavelength,orientation);
```
Apply the filters to the checkerboard image.

 $outMag = imgaborfilt(A, g)$ ;

Display the results.

```
outSize = size(outMag);
outMag = reshape(outMag,[outSize(1:2),1,outSize(3)]);
figure, montage(outMag,'DisplayRange',[]);
title('Montage of gabor magnitude output images.');
```
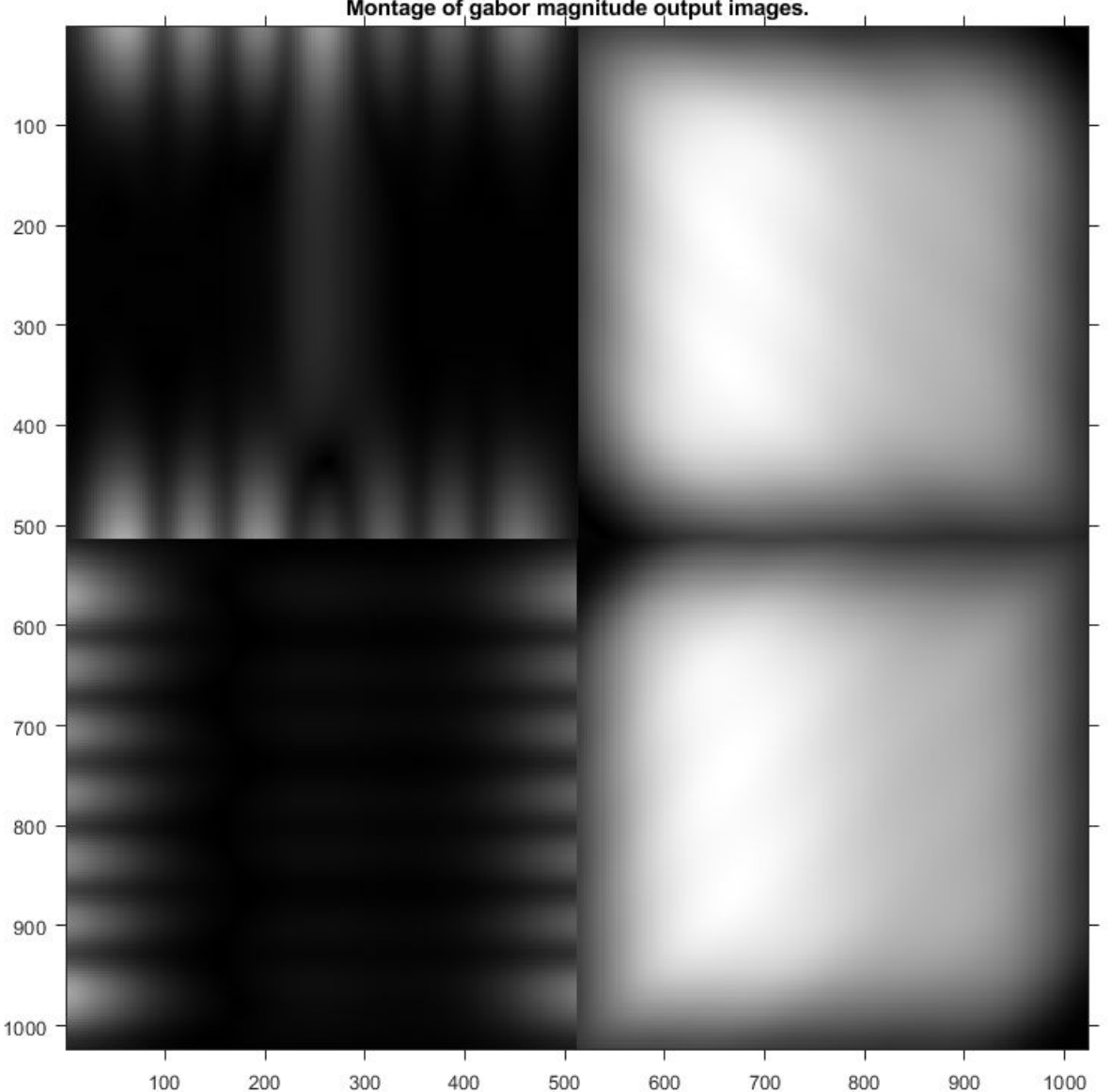

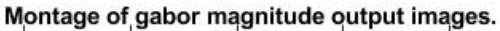

### <span id="page-1068-0"></span>**Construct Gabor Filter Array and Visualize Wavelength and Orientation**

Create array of Gabor filters.

 $g = gabor([5 10], [0 90]);$ 

Visualize the real part of the spatial convolution kernel of each Gabor filter in the array.

```
figure;
subplot(2,2,1)
for p = 1: length(g)
     subplot(2,2,p);
     imshow(real(g(p).SpatialKernel),[]);
    lambda = g(p).Wavelength;
    theta = g(p). Orientation;
    title(sprintf('Re[h(x,y)], \\lambda = %d, \\theta = %d',lambda,theta));
end
```
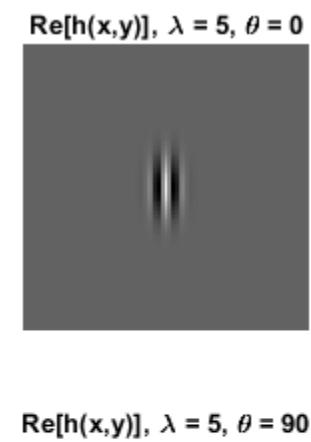

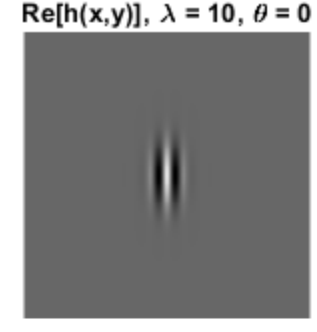

Re[h(x,y)],  $\lambda$  = 10,  $\theta$  = 90

### **References**

[1] Jain, Anil K., and Farshid Farrokhnia. "Unsupervised Texture Segmentation Using Gabor Filters." *Pattern Recognition* 24, no. 12 (January 1991): 1167–86. https://doi.org/ 10.1016/0031-3203(91)90143-S.

## **See Also**

[imgaborfilt](#page-1561-0)

### **Topics**

"Texture Segmentation Using Gabor Filters"

**Introduced in R2015b**

# **geometricTransform2d**

2-D geometric transformation object

# **Description**

A geometricTransform2d object defines a custom 2-D geometric transformation using point-wise mapping functions.

# **Creation**

# **Syntax**

tform = geometricTransform2d(inverseFcn) tform = geometricTransform2d(inverseFcn,forwardFcn)

### **Description**

tform = geometricTransform2d(inverseFcn) creates a geometricTransform2d object and sets the inverse mapping InverseFcn property.

tform = geometricTransform2d(inverseFcn,forwardFcn) also sets the forward mapping property, ForwardFcn.

# **Properties**

### **InverseFcn — Inverse mapping function**

function handle

Inverse mapping function, specified as a function handle. The function should accept and return coordinates as a *n*-by-2 numeric matrix representing the packed (*x*,*y*) coordinates of *n* points.

For more information about function handles, see "Create Function Handle".

Example: ifcn =  $@(xy) [xy(:,1).^2, sqrt(xy(:,2))];$ 

### **ForwardFcn — Forward mapping function**

function handle

Forward mapping function, specified as a function handle. The function should accept and return coordinates as a *n*-by-2 numeric matrix representing the packed  $(x,y)$  coordinates of *n* points.

For more information about function handles, see "Create Function Handle".

Example:  $ffcn = Q(xy) [sqrt(xy(:,1)),(xy(:,2).^2)]$ ;

## **Object Functions**

[transformPointsForward](#page-3083-0) Apply forward geometric transformation

[transformPointsInverse](#page-3089-0) Apply inverse geometric transformation

### **Examples**

#### **Transform Packed Coordinates Using Custom 2-D Transformation**

Specify the packed  $(x,y)$  coordinates of five input points. The packed coordinates are stored in a 5by-2 matrix, where the *x*-coordinate of each point is in the first column, and the *y*-coordinate of each point is in the second column.

XY = [10 15;11 32;15 34;2 7;2 10];

Define the inverse mapping function. The function accepts and returns points in packed (x,y) format.

inversefn =  $@(c)$  [ $c(:,1)+c(:,2)$ , $c(:,1)-c(:,2)$ ]

```
inversefn = function_handle with value:
   @(c)[c(:,1)+c(:,2),c(:,1)-c(:,2)]
```
Create a 2-D geometric transform object, tform, that stores the inverse mapping function.

```
tform = geometricTransform2d(inversefn)
```

```
tform = geometricTransform2d with properties:
         InverseFcn: @(c)[c(:,1)+c(:,2),c(:,1)-c(:,2)]
         ForwardFcn: []
    Dimensionality: 2
```
Apply the inverse geometric transform to the input points.

UV = transformPointsInverse(tform,XY)

```
UV = 5×2
```
 $25 - 5$ <br>43 - 21  $-21$  49 -19 9 -5 12 -8

#### **Transform Coordinate Arrays Using Custom 2-D Transformation**

Specify the x- and y-coordinates vectors of five points to transform.

 $x = [10 11 15 2 2];$ y = [15 32 34 7 10];

Define the inverse and forward mapping functions. Both functions accept and return points in packed (x,y) format.

```
inversefn = @(c) [c(:,1).^2, sqrt(c(:,2))];forwardfn = @(c) [sqrt(c(:,1)), c(:,2).^2];
```
Create a 2-D geometric transform object, tform, that stores the inverse mapping function and the optional forward mapping function.

```
tform = geometricTransform2d(inversefn,forwardfn)
```

```
tform = 
  geometricTransform2d with properties:
        InverseFcn: @(c)[c(:,1).^2,sqrt(c(:,2))] ForwardFcn: @(c)[sqrt(c(:,1)),c(:,2).^2]
    Dimensionality: 2
```
Apply the inverse geometric transform to the input points.

```
[u, v] = transformPointsInverse(tform, x, y)
```

```
u = 1 \times 5
```
 100 121 225 4 4 v = *1×5* 3.8730 5.6569 5.8310 2.6458 3.1623

Apply the forward geometric transform to the transformed points u and v.

```
[x,y] = transformPointsForward(tform,u,v)x = 1×5
    10 11 15 2 2
y = 1×5
```
15.0000 32.0000 34.0000 7.0000 10.0000

### **Transform Grayscale Image Using Custom 2-D Transformation**

Define an inverse mapping function that applies anisotropic scaling. The function must accept and return packed (x,y) coordinates, where the *x*-coordinate of each point is in the first column, and the *y*coordinate of each point is in the second column.

```
xscale = 0.3;yscale = 0.5;inversefn = @(xy) [xscale*xy(:,1), yscale*xy(:,2)],
```
Create a 2-D geometric transform object, tform, that stores the inverse mapping function.

```
tform = geometricTransform2d(inversefn)
```

```
tform = 
  geometricTransform2d with properties:
         InverseFcn: @(xy)[xscale*xy(:,1),yscale*xy(:,2)]
         ForwardFcn: []
    Dimensionality: 2
```
Read an image to be transformed.

```
I = imread('cameraman.tif');imshow(I)
```
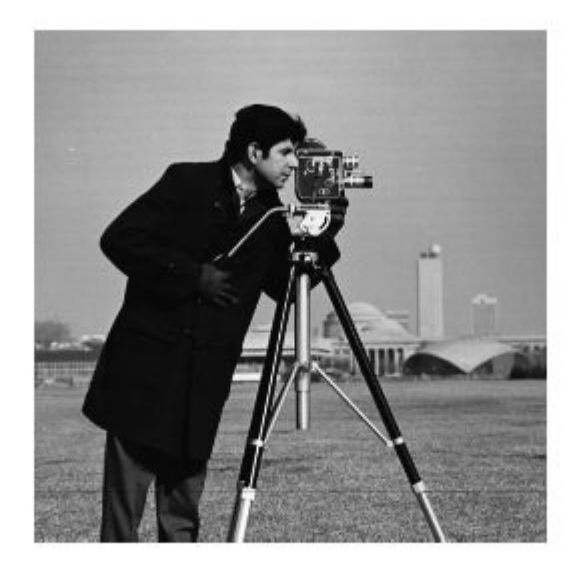

Use imwarp to apply the inverse geometric transform to the input image. The image is enlarged vertically by a factor of 2 (the inverse of yscale) and horizontally by a factor of 10/3 (the inverse of xscale).

Itransformed =  $imwarp(I, tform)$ ; imshow(Itransformed)

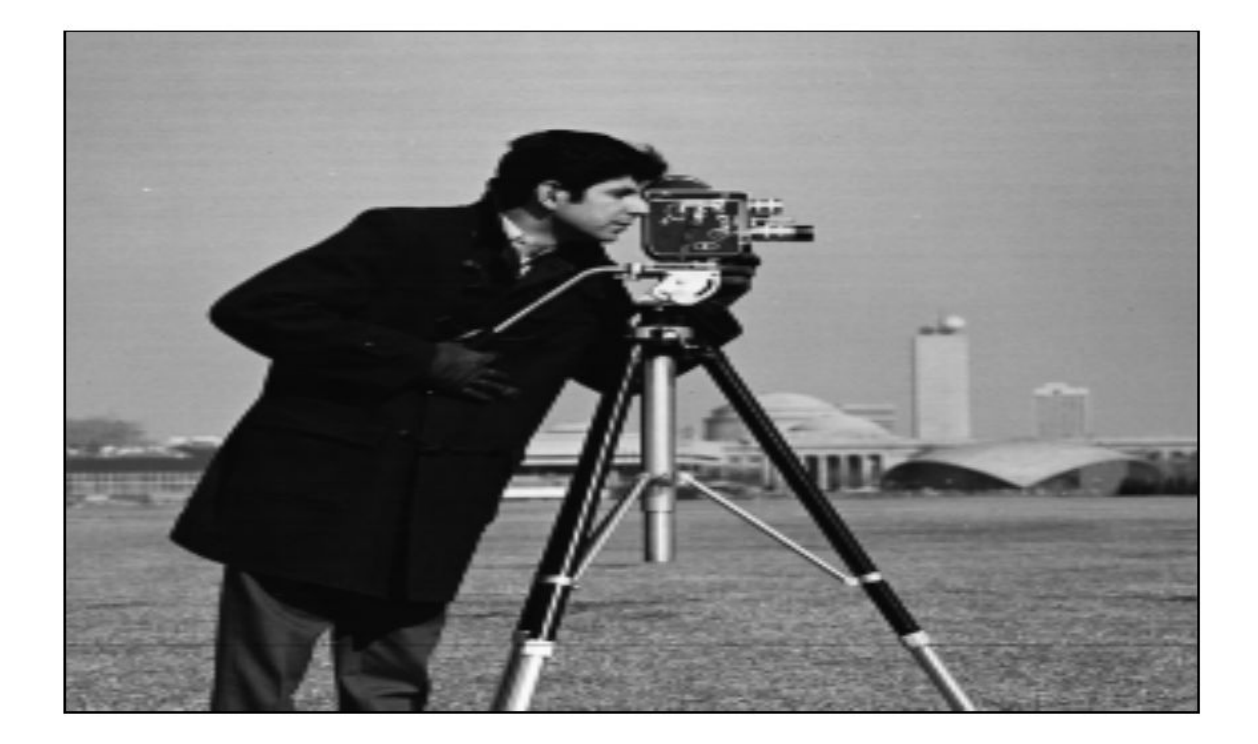

#### **Transform Color Image Using Custom 2-D Transformation**

Define an inverse mapping function that accepts packed (x,y) coordinates, where the *x*-coordinate of each point is in the first column, and the *y*-coordinate of each point is in the second column. The inverse mapping function in this example takes the square of the polar radial component.

```
r = \varrho(c) sqrt(c(:,1).^2 + c(:,2).^2);
w = @(c) atan2(c(:,2), c(:,1));
f = \phi(c) [r(c).^2 * cos(w(c)), r(c).^2 * sin(w(c));
g = \mathcal{Q}(c) f(c);
```
Create a 2-D geometric transform object, tform, that stores the inverse mapping function.

```
tform = geometricTransform2d(g);
```
Read a color image to be transformed.

```
I = imread('peppers . png');imshow(I)
```
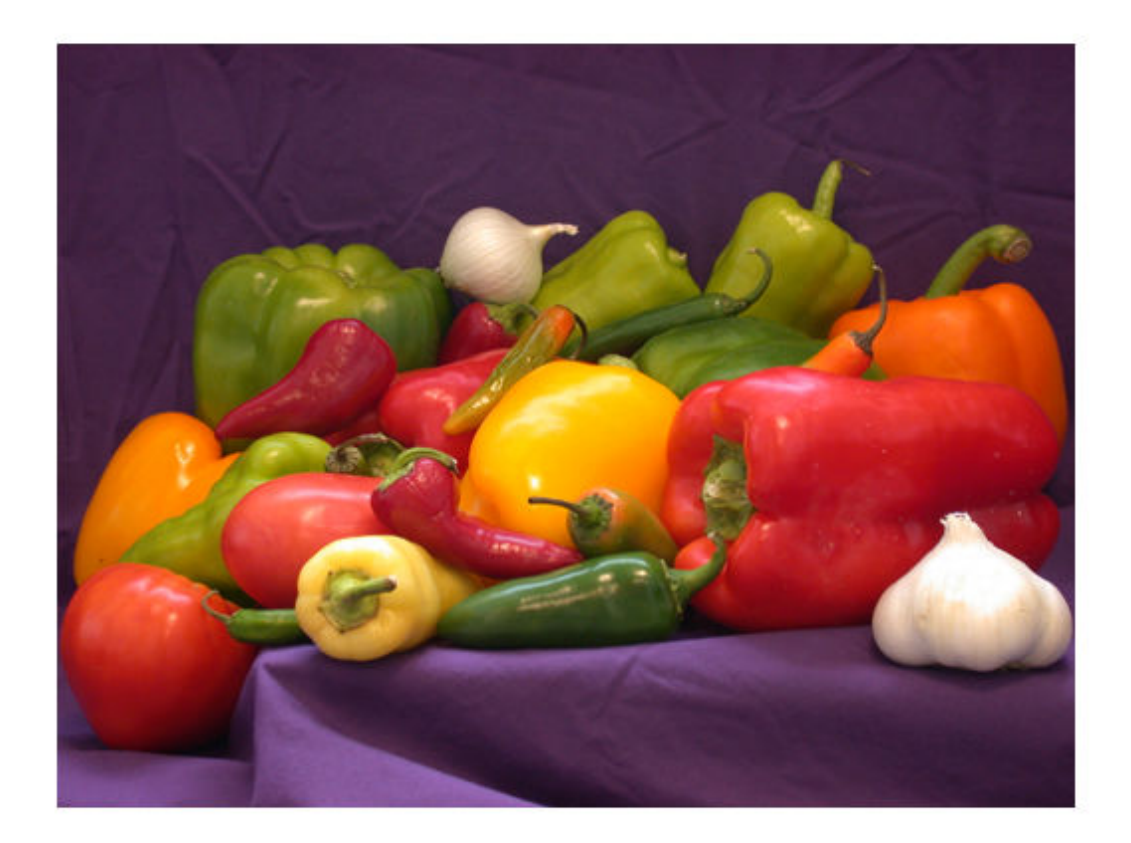

Create an imref2d object, specifying the size and world limits of the input and output images.

Rin = imref2d(size(I),[-1 1],[-1 1]); Rout = imref2d(size(I),[-1 1],[-1 1]);

Apply the inverse geometric transform to the input image.

Itransformed = imwarp(I,Rin,tform,'OutputView',Rout); imshow(Itransformed)

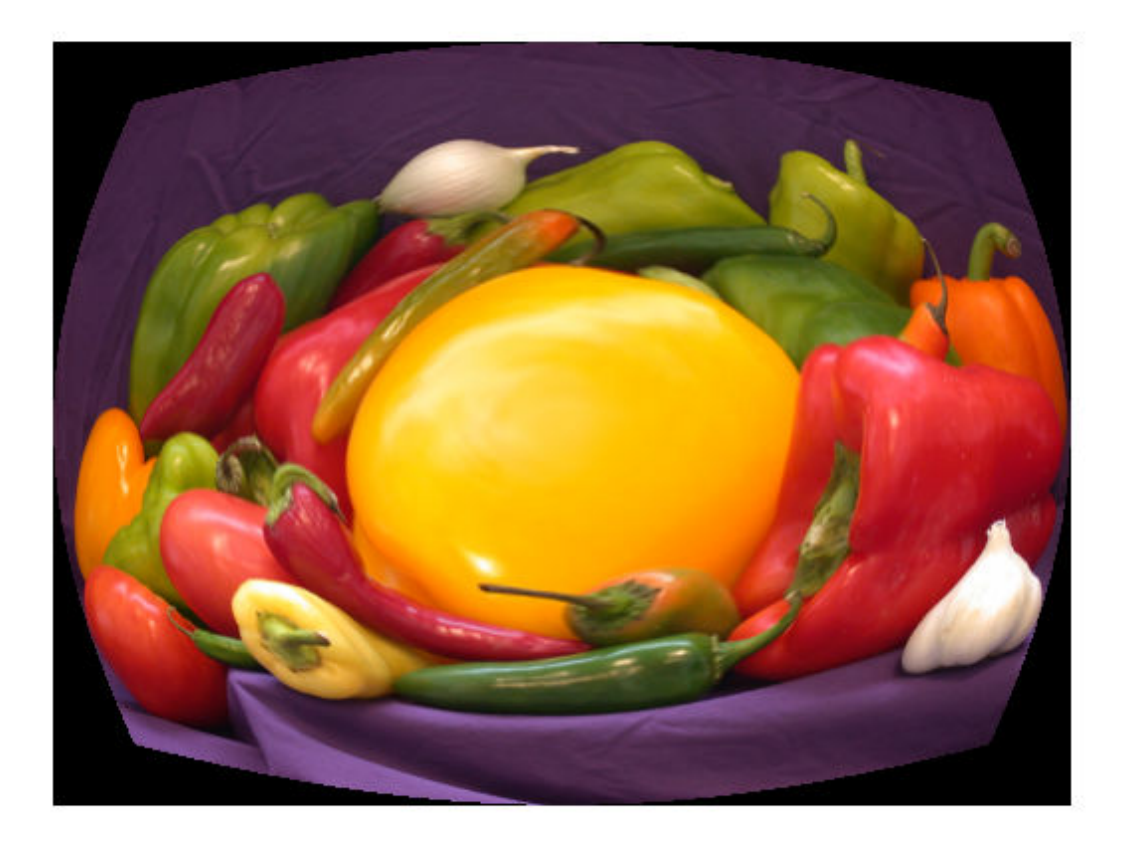

### **See Also**

[affine2d](#page-74-0) | [rigid2d](#page-2768-0) | [projective2d](#page-2589-0) | [imwarp](#page-2065-0) | [geometricTransform3d](#page-1077-0)

### **Topics**

"2-D and 3-D Geometric Transformation Process Overview"

**Introduced in R2018b**

# <span id="page-1077-0"></span>**geometricTransform3d**

3-D geometric transformation object

# **Description**

A geometricTransform3d object defines a custom 3-D geometric transformation using point-wise mapping functions.

# **Creation**

# **Syntax**

tform = geometricTransform3d(inverseFcn) tform = geometricTransform3d(inverseFcn,forwardFcn)

### **Description**

tform = geometricTransform3d(inverseFcn) creates a geometricTransform3d object and sets the value of inverse mapping function property, InverseFcn to inverseFcn.

tform = geometricTransform3d(inverseFcn,forwardFcn) also sets the value of forward mapping function property, ForwardFcn to forwardFcn.

# **Properties**

### **InverseFcn — Inverse mapping function**

function handle

Inverse mapping function, specified as a function handle. The function must accept and return coordinates as an *n*-by-3 numeric matrix representing the packed (*x*,*y*,*z*) coordinates of *n* points.

For more information about function handles, see "Create Function Handle".

Example:  $ifcn = \mathcal{Q}(xyz) [xyz(:,1).^2,xyz(:,2).^2,xyz(:,3).^2];$ 

### **ForwardFcn — Forward mapping function**

function handle

Forward mapping function, specified as a function handle. The function must accept and return coordinates as an *n*-by-3 numeric matrix representing the packed (*x*,*y*,*z*) coordinates of *n* points.

For more information about function handles, see "Create Function Handle".

```
Example: ffcn = @(xyz) [sqrt(xyz(:,1)),sqrt(xyz(:,2)),sqrt(xyz(:,3))];
```
## **Object Functions**

[transformPointsForward](#page-3083-0) Apply forward geometric transformation

[transformPointsInverse](#page-3089-0) Apply inverse geometric transformation

### **Examples**

#### **Transform Packed Coordinates Using Custom 3-D Transformation**

Specify the packed (*x*,*y*,*z*) coordinates of five input points. The packed coordinates are stored as a 5 by-3 matrix, where the first, second, and third columns contain the *x*-, *y*-, and *z*coordinates,respectively.

XYZ = [5 25 20;10 5 25;15 10 5;20 15 10;25 20 15];

Define an inverse mapping function that accepts and returns points in packed (*x*,*y*,*z*) format.

inverseFcn =  $@(c)$   $[c(:,1)+c(:,2),c(:,1)-c(:,2),c(:,3),c(:,3)]$ ;

Create a 3-D geometric transformation object, tform, that stores this inverse mapping function.

```
tform = geometricTransform3d(inverseFcn)
```

```
tform = geometricTransform3d with properties:
        InverseFcn: @(c) [c(:,1)+c(:,2),c(:,1)-c(:,2),c(:,3),c(:,3)] ForwardFcn: []
    Dimensionality: 3
```
Apply the inverse transformation of this 3-D geometric transformation to the input points.

#### UVW = transformPointsInverse(tform,XYZ)

UVW = *5×3*

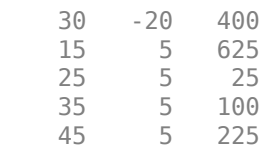

#### **Transform Coordinate Arrays Using Custom 3-D Transformation**

Specify the *x*-, *y*- and the *z*-coordinate vectors of five points to transform.

 $x = [3 5 7 9 11];$ y = [2 4 6 8 10]; z = [5 9 13 17 21];

Define the inverse and forward mapping functions that accept and return points in packed (*x*,*y*,*z*) format.

inverseFcn =  $@(c) [c(:,1) \cdot ^2, c(:,2) \cdot ^2, c(:,3) \cdot ^2];$  $forwardFor = @(c)[sqrt(c(:,1)),sqrt(c(:,2)),sqrt(c(:,3))];$ 

Create a 3-D geometric transformation object, tform, that stores these inverse and forward mapping functions.

```
tform = geometricTransform3d(inverseFcn,forwardFcn)
```

```
tform = geometricTransform3d with properties:
         InverseFcn: @(c) [c(:,1) \cdot \hat{2},c(:,2) \cdot \hat{2},c(:,3) \cdot \hat{2}]ForwardFcn: @(c) [sqrt(c(:,1)),sqrt(c(:,2)),sqrt(c(:,3))]
     Dimensionality: 3
```
Apply the inverse transformation of this 3-D geometric transformation to the input points.

```
[u,v,w] = transformPointsInverse(tform,x,y,z)
```

```
u = 1×5
    9 25 49 81 121
v = 1×5
    4 16 36 64 100
w = 1×5
 25 81 169 289 441
```
Apply the forward geometric transform to the transformed points u, v, and w*.*

```
[x,y,z] = transformPointsForward(tform,u,v,w)
```
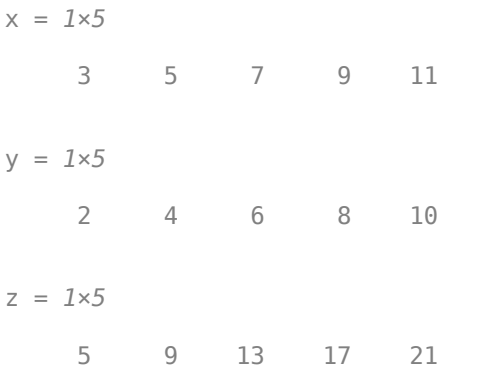

#### **Transform 3-D Volumetric Image Using Custom 3-D Transformation**

Define an inverse mapping function that performs reflection about horizontal axis. The function must accept and return packed  $(x,y,z)$  coordinates, where the first, second, and third columns contain the *x*-, *y*-, and *z*-coordinates, respectively.
```
inverseFcn = @(xyz)[xyz(:,1), -xyz(:,2), xyz(:,3)];
```
Create a 3-D geometric transformation object, tform, that stores this inverse mapping function.

```
tform = geometricTransform3d(inverseFcn)
```

```
tform = 
  geometricTransform3d with properties:
         InverseFcn: @(xyz)[xyz(:,1),-xyz(:,2),xyz(:,3)]
         ForwardFcn: []
    Dimensionality: 3
```
Load and display an MRI volume to be transformed.

 $s = load('mri');$  $mriVolume = squareze(s.D);$ 

Use [imwarp](#page-2065-0) to apply the inverse geometric transform to the input MRI volume.

[mriVolumeTransformed] = imwarp(mriVolume,tform,'nearest','SmoothEdges',true);

Display the image slices from the input MRI volume as montage.

```
montage(mriVolume, 'Size', [4 8], 'BackgroundColor', 'w')
title('Image Slices from 3-D MRI','FontSize',14)
```
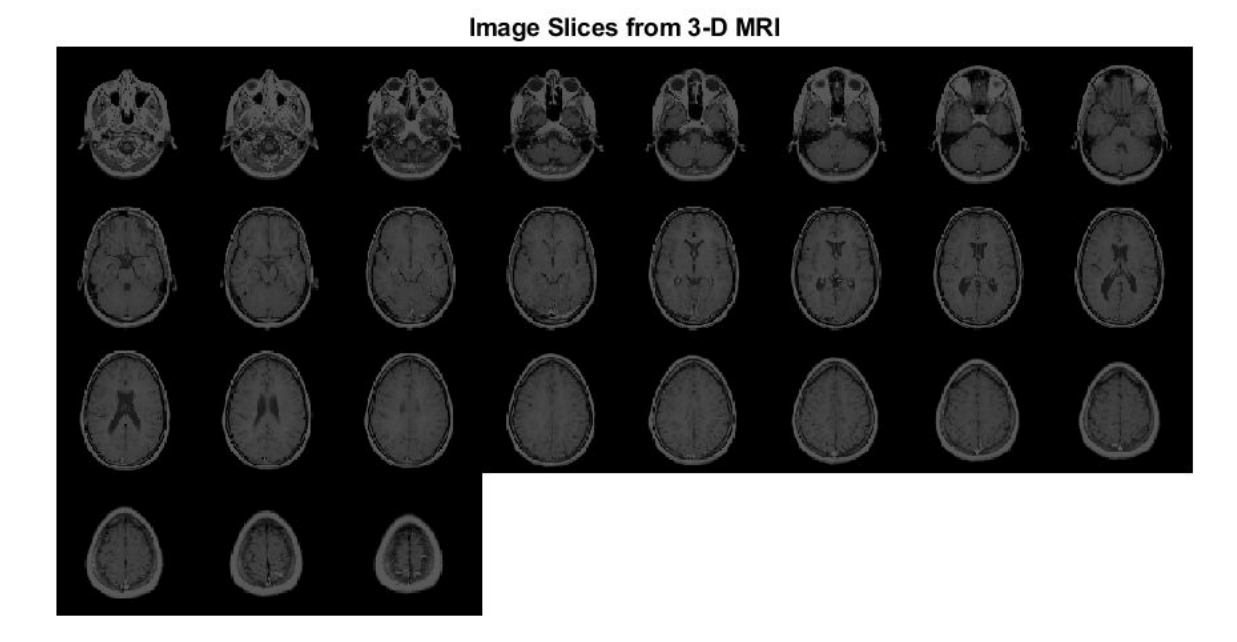

Display the image slices from the transformed MRI volume as a montage. The transformed image slices are the reflection of the input image slices across the *x*-axis.

montage(mriVolumeTransformed,'Size',[4 8],'BackgroundColor','w') title('Image Slices from Inverse Geometric Transformation of 3-D MRI','FontSize',14)

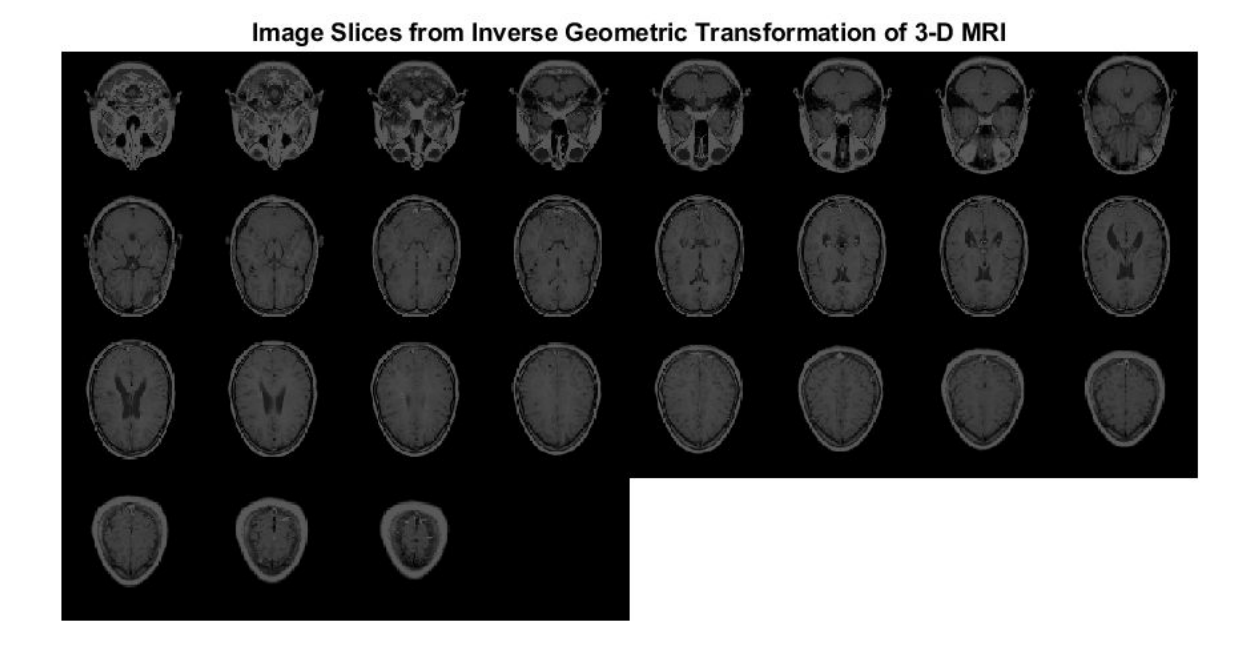

## **See Also**

[affine3d](#page-84-0) | [rigid3d](#page-2770-0) | [geometricTransform2d](#page-1070-0) | [imwarp](#page-2065-0)

**Topics** "2-D and 3-D Geometric Transformation Process Overview"

**Introduced in R2018b**

# <span id="page-1082-0"></span>**LocalWeightedMeanTransformation2D**

2-D local weighted mean geometric transformation

# **Description**

A LocalWeightedMeanTransformation2D object encapsulates a 2-D local weighted mean geometric transformation.

# **Creation**

You can create a LocalWeightedMeanTransformation2D object using the following methods:

- The [fitgeotrans](#page-1016-0) function, which estimates a geometric transformation that maps pairs of control points between two images.
- The images.geotrans.LocalWeightedMeanTransformation2D described here. This function creates a LocalWeightedMeanTransformation2D object using coordinates of fixed points and moving points, and a specified number of points to use in the local weighted mean calculation.

## **Syntax**

tform = images.geotrans.LocalWeightedMeanTransformation2D(movingPoints, fixedPoints,n)

#### **Description**

tform = images.geotrans.LocalWeightedMeanTransformation2D(movingPoints, fixedPoints,n) creates a LocalWeightedMeanTransformation2D object given control point coordinates in movingPoints and fixedPoints, which define matched control points in the moving and fixed images, respectively. The n closest points are used to infer a second degree polynomial transformation for each control point pair.

#### **Input Arguments**

**movingPoints —** *x***- and** *y***-coordinates of control points in the moving image** *m*-by-2 matrix

*x*- and *y*-coordinates of control points in the moving image, specified as an *m*-by-2 matrix. The number of control points *m* must be greater than or equal to n.

Data Types: double | single

**fixedPoints —** *x***- and** *y***-coordinates of control points in the fixed image**

*m*-by-2 matrix

*x*- and *y*-coordinates of control points in the fixed image, specified as an *m*-by-2 matrix. The number of control points *m* must be greater than or equal to n.

```
Data Types: double | single
```
#### **n — Number of points to use in local weighted mean calculation**

numeric value

Number of points to use in local weighted mean calculation, specified as a numeric value. n can be as small as 6, but making n small risks generating ill-conditioned polynomials

Data Types: double | single | uint8 | uint16 | uint32 | uint64 | int8 | int16 | int32

### **Properties**

## **Dimensionality — Dimensionality of the geometric transformation**

2

Dimensionality of the geometric transformation for both input and output points, specified as the value 2.

### **Object Functions**

[outputLimits](#page-2510-0) Find output spatial limits given input spatial limits [transformPointsInverse](#page-3089-0) Apply inverse geometric transformation

### **Examples**

#### **Fit Set of Fixed and Moving Control Points Using Second Degree Polynomial**

Fit a local weighted mean transformation to a set of fixed and moving control points that are actually related by a global second degree polynomial transformation across the entire plane.

Set up variables.

```
x = [10, 12, 17, 14, 7, 10];
y = [8, 2, 6, 10, 20, 4];
a = [1 2 3 4 5 6];b = [2.3 \ 3 \ 4 \ 5 \ 6 \ 7.5];u = a(1) + a(2).*x + a(3).*y + a(4) .*x.*y + a(5).*x.^2 + a(6).*y.^2;
v = b(1) + b(2).*x + b(3).*y + b(4) .*x.*y + b(5).*x.^2 + b(6).*y.^2;
movingPoints = [u', v'];
fixedPoints = [x', y'];
```
Fit local weighted mean transformation to points.

tformLocalWeightedMean = images.geotrans.LocalWeightedMeanTransformation2D(movingPoints,fixedPoi

Verify the fit of the LocalWeightedMeanTransformation2D object at the control points.

movingPointsComputed = transformPointsInverse(tformLocalWeightedMean,fixedPoints);

```
errorInFit = hypot(movingPointsComputed(:,1)-movingPoints(:,1),... movingPointsComputed(:,2)-movingPoints(:,2))
```
## **Algorithms**

The local weighted mean transformation infers a polynomial at each control point using neighboring control points. The mapping at any location depends on a weighted average of these polynomials. The n closest points are used to infer a second degree polynomial transformation for each control point pair. n can be as small as 6, but making it small risks generating ill-conditioned polynomials.

## **See Also**

**Functions** [imwarp](#page-2065-0) | [fitgeotrans](#page-1016-0) | [cpselect](#page-602-0)

**Objects**

[affine2d](#page-74-0) | [projective2d](#page-2589-0) | [PiecewiseLinearTransformation2D](#page-1085-0) | [PolynomialTransformation2D](#page-1088-0)

#### **Introduced in R2013b**

# <span id="page-1085-0"></span>**PiecewiseLinearTransformation2D**

2-D piecewise linear geometric transformation

# **Description**

A PiecewiseLinearTransformation2D object encapsulates a 2-D piecewise linear geometric transformation.

# **Creation**

You can create a PiecewiseLinearTransformation2D object using the following methods:

- The [fitgeotrans](#page-1016-0) function, which estimates a geometric transformation that maps pairs of control points between two images.
- The images.geotrans. PiecewiseLinearTransformation2D function described here. This function creates a PiecewiseLinearTransformation2D object using coordinates of fixed points and moving points.

### **Syntax**

tform = images.geotrans.PiecewiseLinearTransformation2D(movingPoints, fixedPoints)

#### **Description**

tform = images.geotrans.PiecewiseLinearTransformation2D(movingPoints, fixedPoints) creates a PiecewiseLinearTransformation2D object given control point coordinates in movingPoints and fixedPoints, which define matched control points in the moving and fixed images, respectively.

#### **Input Arguments**

**movingPoints —** *x***- and** *y***-coordinates of control points in the moving image** *m*-by-2 matrix

*x*- and *y*-coordinates of control points in the moving image, specified as an *m*-by-2 matrix. The number of control points *m* must be greater than or equal to n.

Data Types: double | single

**fixedPoints —** *x***- and** *y***-coordinates of control points in the fixed image** *m*-by-2 matrix

*x*- and *y*-coordinates of control points in the fixed image, specified as an *m*-by-2 matrix. The number of control points *m* must be greater than or equal to n.

Data Types: double | single

### **Properties**

### **Dimensionality — Dimensionality of the geometric transformation**

2

Dimensionality of the geometric transformation for both input and output points, specified as the value 2.

### **Object Functions**

[outputLimits](#page-2510-0) Find output spatial limits given input spatial limits [transformPointsInverse](#page-3089-0) Apply inverse geometric transformation

### **Examples**

#### **Fit Set of Control Points Related by \$ffine Transformation**

Fit a piecewise linear transformation to a set of fixed and moving control points that are actually related by a single global affine2d transformation across the domain.

Create a 2D affine transformation.

```
theta = 10;
tformAffine = affine2d([cosd(theta) -sind(theta) 0; sind(theta) cosd(theta) 0; 0 0 1])
```

```
tformAffine =
```
affine2d with properties:

 T: [3x3 double] Dimensionality: 2

Arbitrarily choose 6 pairs of control points.

fixedPoints = [10 20; 10 5; 2 3; 0 5; -5 3; -10 -20];

Apply forward geometric transformation to map fixed points to obtain effect of fixed and moving points that are related by some geometric transformation.

```
movingPoints = transformPointsForward(tformAffine,fixedPoints)
```

```
movingPoints =
   13.3210 17.9597
   10.7163 3.1876
    2.4906 2.6071
    0.8682 4.9240
   -4.4031 3.8227
   -13.3210 -17.9597
```
Estimate piecewise linear transformation that maps movingPoints to fixedPoints.

tformPiecewiseLinear = images.geotrans.PiecewiseLinearTransformation2D(movingPoints,fixedPoints)

```
tformPiecewiseLinear =
```
PiecewiseLinearTransformation2D with properties:

Dimensionality: 2

Verify the fit of the PiecewiseLinearTransformation2D object at the control points.

movingPointsComputed = transformPointsInverse(tformPiecewiseLinear,fixedPoints);

```
errorInFit = hypot(movingPointsComputed(:, 1) - movingPoints(:, 1), ... movingPointsComputed(:,2)-movingPoints(:,2))
```
errorInFit =

```
 1.0e-15 *
              \frac{0}{0}\overline{0}0.4441\overline{0}\frac{0}{0}
```
### **See Also**

 $\overline{0}$ 

**Functions**

[imwarp](#page-2065-0) | [fitgeotrans](#page-1016-0) | [cpselect](#page-602-0)

#### **Classes**

```
affine2d | projective2d | LocalWeightedMeanTransformation2D |
PolynomialTransformation2D
```
**Introduced in R2013b**

# <span id="page-1088-0"></span>**PolynomialTransformation2D**

2-D polynomial geometric transformation

# **Description**

A PolynomialTransformation2D object encapsulates a 2-D polynomial geometric transformation.

# **Creation**

You can create a PolynomialTransformation2D object using the following methods:

- The [fitgeotrans](#page-1016-0) function, which estimates a geometric transformation that maps pairs of control points between two images.
- The images.geotrans.PolynomialTransformation2D function described here. This function creates a PolynomialTransformation2D object using coordinates of fixed points and moving points, or the known polynomial coefficients for the forward and inverse transformation.

## **Syntax**

tform = images.geotrans.PolynomialTransformation2D(movingPoints,fixedPoints, degree) tform = images.geotrans.PolynomialTransformation2D(a,b)

#### **Description**

tform = images.geotrans.PolynomialTransformation2D(movingPoints,fixedPoints, degree) creates a PolynomialTransformation2D object and sets the Degree property. The function estimates the polynomial coefficients A and B from matrices movingPoints and fixedPoints that define matched control points in the moving and fixed images, respectively.

tform = images.geotrans.PolynomialTransformation2D(a,b) creates a PolynomialTransformation2D object and sets the A and B properties.

#### **Input Arguments**

**movingPoints —** *x***- and** *y***-coordinates of control points in the moving image** *m*-by-2 matrix

*x*- and *y*-coordinates of control points in the moving image, specified as an *m*-by-2 matrix.

Data Types: double | single

**fixedPoints —** *x***- and** *y***-coordinates of control points in the fixed image** *m*-by-2 matrix

*x*- and *y*-coordinates of control points in the fixed image, specified as an *m*-by-2 matrix.

Data Types: double | single

## **Properties**

#### **A — Polynomial coefficients used to determine** *U* **in the inverse transformation** *n*-element vector

Polynomial coefficients used to determine *U* in the inverse transformation, specified as an *n*-element vector. For polynomials of degree 2, 3, and 4, *n* is 6, 10, and 15, respectively.

The quadratic (degree 2) polynomial coefficient vector A is ordered as follows:

 $U = A(1) + A(2)$ .\*X + A(3).\*Y + A(4).\*X.\*Y + A(5).\*X.^2 + A(6).\*Y.^2

The cubic (degree 3) polynomial coefficient vector adds these terms:

... + A(7).\*X.^2.\*Y + A(8).\*X.\*Y.^2 + A(9).\*X.^3 + A(10).\*Y.^3

The quartic (degree 4) polynomial coefficient vector adds these terms:

```
... + A(11).*X.^3.*Y + A(12).*X.^2.*Y.^2 + A(12).*X.*Y.^3 + A(14).*X.^3 + A(15).*Y.^4
```
Data Types: double | single

#### **B — Polynomial coefficients used to determine** *V* **in the inverse transformation** *n*-element vector

Polynomial coefficients used to determine *V* in the inverse transformation, specified as an *n*-element vector. For polynomials of degree 2, 3, and 4, *n* is 6, 10, and 15, respectively.

The quadratic (degree 2) polynomial coefficient vector B is ordered as follows:

 $V = B(1) + B(2)$ .\*X + B(3).\*Y + B(4).\*X.\*Y + B(5).\*X.^2 + B(6).\*Y.^2

The cubic (degree 3) polynomial coefficient vector adds these terms:

... + B(7).\*X.^2.\*Y + B(8).\*X.\*Y.^2 + B(9).\*X.^3 + B(10).\*Y.^3

The quartic (degree 4) polynomial coefficient vector adds these terms:

```
... + B(11).*X.^3.*Y + B(12).*X.^2.*Y.^2 + B(12).*X.*Y.^3 + B(14).*X.^3 + B(15).*Y.^4
```
Data Types: double | single

### **Degree — Degree of the polynomial transformation**

2 | 3 | 4

Degree of the polynomial transformation, specified as the scalar values 2, 3, or 4.

#### **Dimensionality — Dimensionality of the geometric transformation**  $\mathcal{L}$

Dimensionality of the geometric transformation for both input and output points, specified as the value 2.

## **Object Functions**

[outputLimits](#page-2510-0) Find output spatial limits given input spatial limits [transformPointsInverse](#page-3089-0) Apply inverse geometric transformation

## **Examples**

#### **Fit a Second Degree Polynomial Transformation to a Set of Fixed and Moving Control Points**

Fit a second degree polynomial transformation to a set of fixed and moving control points that are actually related by an 2-D affine transformation.

Create 2-D affine transformation.

```
theta = 10:
tformAffine = affine2d([cosd(theta) -sind(theta) 0; sind(theta) cosd(theta) 0; 0 0 1]);
```
Arbitrarily choose six pairs of control points. A second degree polynomial requires six pairs of control points.

fixedPoints =  $[10 20; 10 5; 2 3; 0 5; -5 3; -10 -20];$ 

Apply forward geometric transformation to map fixed points to obtain effect of fixed and moving points that are related by some geometric transformation.

movingPoints = transformPointsForward(tformAffine,fixedPoints);

Estimate second degree PolynomialTransformation2D transformation that fits fixedPoints and movingPoints.

tformPolynomial = images.geotrans.PolynomialTransformation2D(movingPoints,fixedPoints,2);

Verify the fit of the PolynomialTransformation2D transformation at the control points.

```
movingPointsEstimated = transformPointsInverse(tformPolynomial,fixedPoints);
errorInFit = hypot(movingPointsEstimated(:, 1) - movingPoints(:, 1), \ldots movingPointsEstimated(:,2)-movingPoints(:,2))
```
### **More About**

#### *U* **and** *V*

*U* and *V* are the *x*- and *y*-coordinates of control points in the original coordinate system. This is the same coordinate system as obtained by performing a forward transformation followed by its inverse transformation.

#### *X* **and** *Y*

*X* and *Y* are the *x*- and *y*-coordinates of control points in the forward transformed coordinate system.

### **See Also**

**Functions** [imwarp](#page-2065-0) | [fitgeotrans](#page-1016-0) | [cpselect](#page-602-0)

```
Objects
affine2d | projective2d | LocalWeightedMeanTransformation2D |
PiecewiseLinearTransformation2D
```
**Introduced in R2013b**

# **getheight**

Height of structuring element

**Note** getheight will be removed in a future release. See [strel](#page-3032-0) for the current list of methods.

## **Syntax**

 $h = getheight(SE)$ 

## **Description**

h = getheight(SE) returns the height of all neighbors of structuring element SE.

## **Examples**

### **Get Height of Arbitrary Structuring Element**

```
se = strel(ones(3,3), magic(3));
getheight(se)
ans =8 1 6<br>3 5 7
      \begin{array}{ccc} 3 & 5 & 7 \\ 4 & 9 & 2 \end{array} 4 9 2
```
## **Input Arguments**

### **SE — Structuring element**

strel object

Structuring element, specified as a [strel](#page-3032-0) object.

## **Output Arguments**

**h — Height** numeric matrix

Height of the structuring element SE, returned as a numeric matrix of the same size as [getnhood](#page-1104-0)(SE). For a flat structuring element, h is all zeros.

Data Types: double

```
See Also
strel
```
#### **Topics**

"Structuring Elements"

# **getimage**

Image data from axes

## **Syntax**

 $I = q$ etimage(h)  $[x, y, I] = getimage(h)$  $[\_\_\_$  , flag] = getimage(h)  $[\_\_] =$  getimage

## **Description**

 $I = getimage(h)$  returns the first image data contained in the graphics object h.

 $[x, y, I] = getimage(h)$  also returns the image extent in the *x* and *y* direction.

[  $\Box$ , flag] = getimage(h) also returns a flag that indicates the type of image that h contains.

[  $\Box$  ] = getimage returns information for the current axes object.

## **Examples**

#### **Import Data into Workspace from Image Displayed in Figure or App**

Display image directly from a file using imshow and create a variable in the workspace that contains the image data.

imshow rice.png

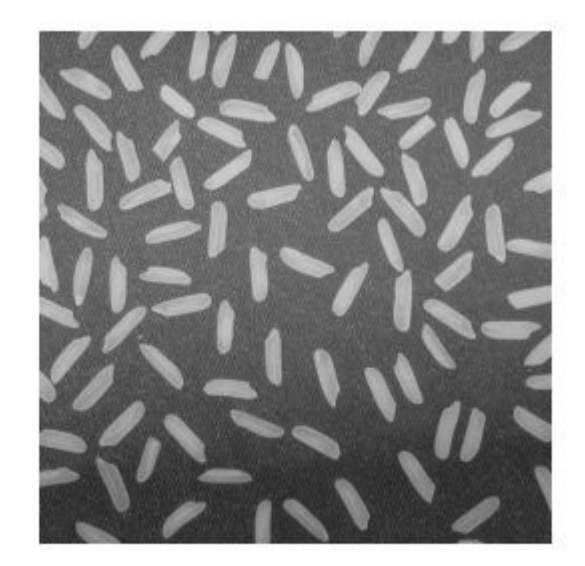

#### $I = getimage;$

Display image directly from a file using the Image Viewer app (imtool) and create a variable in the workspace that contains the image data.

```
h = imtool('cameraman.tif');
```
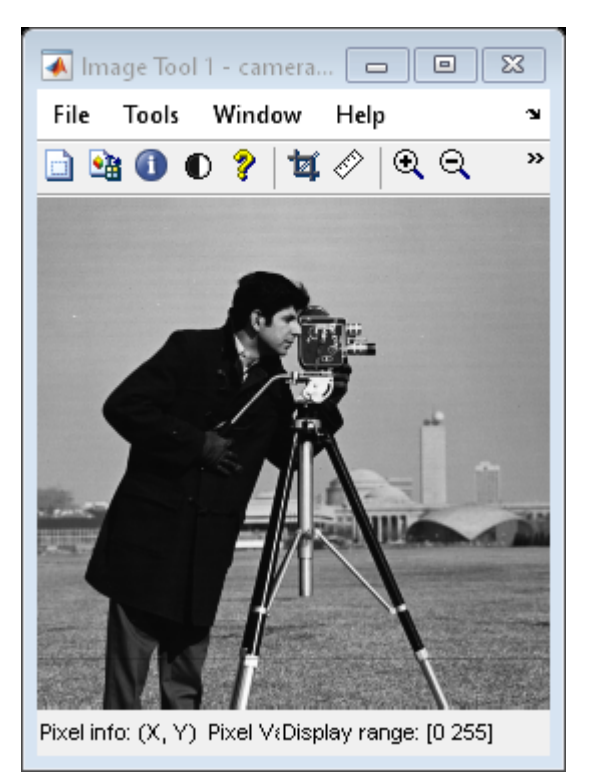

 $I = getimage(imgca);$ 

### **Input Arguments**

#### **h — Handle to graphics object**

handle

Handle to a figure, axes, uipanel, or image graphics object, specified as a handle. If h is an axes or figure handle containing multiple images, then getimage uses the first image returned by findobj(h,'Type','image').

### **Output Arguments**

#### **I — Image data**

numeric array

Image data, returned as a numeric array. I is identical to the image CData; it contains the same values and is of the same class as the image CData. If h is not an image or does not contain an image, then I is empty.

#### **x — Image extent in** *x* **direction**

2-element numeric vector

Image extent in the *x* direction, returned as a 2-element numeric vector of the form [xmin xmax]. x is identical to the image XData.

Data Types: double

#### **y — Image extent in** *y* **direction**

2-element numeric vector

Image extent in the *y* direction, returned as a 2-element numeric vector of the form [ymin ymax]. y is identical to the image YData.

Data Types: double

#### **flag — Image type**

integer

Image type, returned as an integer with one of these values:

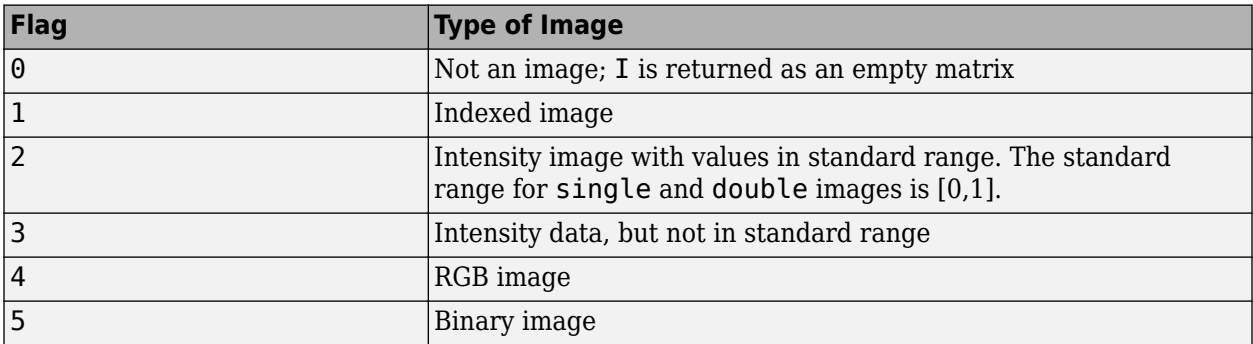

Data Types: double

### **See Also**

**[Image Viewer](#page-26-0)** | [imshow](#page-2005-0)

# **getimagemodel**

Image model object from image object

## **Syntax**

 $imgmodel = getimagemodel(himage)$ 

## **Description**

imgmodel = getimagemodel(himage) returns the image model object associated with image himage. If himage does not have an associated image model object, then getimagemodel creates one.

## **Examples**

#### **Retrieve imagemodel Object Associated with Image**

Read an image into the workspace.

```
h = imshow('bag.png');
```
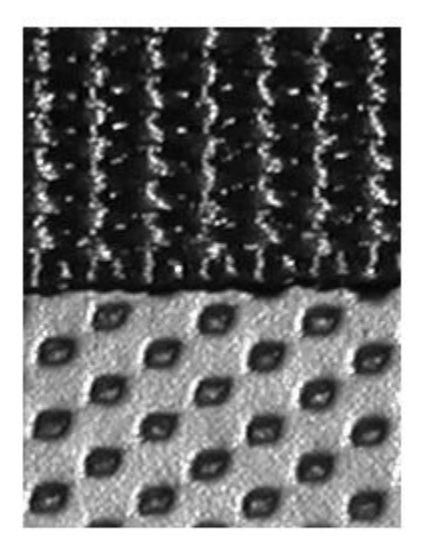

Retrieve the image model associated with this image.

```
imgmodel = getimagemodel(h)
```
imgmodel =

IMAGEMODEL object accessing an image with these properties: ClassType: 'uint8'

```
 DisplayRange: [0 255]
     ImageHeight: 250
 ImageType: 'intensity'
 ImageWidth: 189
    MinIntensity: 0
    MaxIntensity: 255
```
### **Input Arguments**

#### **himage — Target image**

handle | array of handles

Target image, specified as a handle or array of handles to image objects.

## **Output Arguments**

#### **imgmodel — Image model**

imagemodel object | array of imagemodel object

Image model, returned as an [imagemodel](#page-1282-0) object. If himage is an array of handles to image objects, then imgmodel is an array of image models.

### **See Also**

[imagemodel](#page-1282-0) | [imattributes](#page-1371-0) | [imhandles](#page-1615-0)

# <span id="page-1100-0"></span>**getline**

Select polyline with mouse

**Note** getline is not recommended. Use one of the ROI classes instead, described in "Create ROI Shapes".

## **Syntax**

```
[xi, yi] = qetline[xi, yi] = getline(fiq)[xi, yi] = getline(ax)[xi, yi] = getline(, 'closed')
```
## **Description**

 $[xi, yi] = getline let$  get  $y$  select a polyline in the current figure using the mouse. When you finish selecting the polyline, getline returns the coordinates of the polyline endpoints in xi and yi.

Use normal button clicks to add points to the polyline. A shift-, right-, or double-click adds a final point and ends the polyline selection. Pressing **Return** or **Enter** ends the polyline selection without adding a final point. Pressing **Backspace** or **Delete** removes the previously selected point from the polyline.

 $[x_i, y_i] = \text{qetline}(\text{fig})$  lets you select a polyline in the current axes of figure fig, using the mouse.

[xi,yi] = getline(ax) lets you select a polyline in axes ax, using the mouse.

 $[xi, yi] = getline($ , 'closed') animates and returns a closed polygon.

## **Input Arguments**

**fig — Figure handle**

handle

Figure handle, specified as a handle.

**ax — Axes handle**

handle

Axes handle, specified as a handle.

## **Output Arguments**

#### **xi —** *x***-coordinates of selected polyline endpoints**

numeric vector

*x*-coordinates of selected polyline endpoints, returned as a numeric vector.

Data Types: double

**yi —** *y***-coordinates of selected polyline endpoints** numeric vector

*y*-coordinates of selected polyline endpoints, returned as a numeric vector.

Data Types: double

**See Also** [getpts](#page-1106-0) | [getrect](#page-1108-0) | [imline](#page-1845-0)

# **getneighbors**

Structuring element neighbor locations and heights

**Note** getneighbors will be removed in a future release. See [strel](#page-3032-0) for the current list of functions recommended for use with structuring elements.

### **Syntax**

```
[offsets,heights] = getneighbors(SE)
```
### **Description**

[offsets,heights] = getneighbors(SE) returns the relative locations and corresponding heights for each of the neighbors in the structuring element SE.

## **Examples**

#### **Get Neighbor Location and Height of 2-D Structuring Element**

Create a nonflat 2-D structuring element with two neighbors.

```
se = strel("arbitrary",[1 0 1],[5 0 -5]);
```
Get the row and column offset of each neighbor from the center of the structuring element. Also get the heights of the neighbors.

```
[offsets,heights] = getneighbors(se)
```

```
offsets =
     0 -1
     0 1
heights = 5 -5
```
## **Input Arguments**

#### **SE — Structuring element**

strel object

Structuring element, specified as a [strel](#page-3032-0) object with *P* neighbors and dimensionality *N*.

## **Output Arguments**

### **offsets — Position of neighbors**

*P*-by-*N* matrix

Position of neighbors relative to the center of the structuring element, in pixels, returned as a *P*-by-*N* matrix.

Data Types: double

### **heights — Height of neighbors**

*P*-by-1 column vector

Height of neighbors, returned as a *P*-by-1 column vector.

Data Types: double

### **See Also**

**Topics** "Structuring Elements"

# <span id="page-1104-0"></span>**getnhood**

Get structuring element neighborhood

**Note** getnhood will be removed in a future release. See [strel](#page-3032-0) for the current list of methods.

## **Syntax**

```
nhood = getnhood(SE)
```
## **Description**

nhood = getnhood(SE) returns the neighborhood associated with the structuring element SE.

## **Examples**

#### **Get Neighborhood of Flat Structuring Element**

```
se = strel(eye(5));nhood = getnhood(se)nhood = 5×5 logical array
         1 0 0 0 0
        \begin{matrix} 0 & 1 & 0 & 0 & 0 \\ 0 & 0 & 1 & 0 & 0 \\ 0 & 0 & 0 & 0 & 0 \\ 0 & 0 & 0 & 0 & 0 \\ 0 & 0 & 0 & 0 & 0 \\ 0 & 0 & 0 & 0 & 0 \\ 0 & 0 & 0 & 0 & 0 \\ 0 & 0 & 0 & 0 & 0 \\ 0 & 0 & 0 & 0 & 0 \\ 0 & 0 & 0 & 0 & 0 \\ 0 & 0 & 0 & 0 & 0 \\ 0 & 0 & 0 & 0 & 0 \\ 0 & 0 & 0 & 0 & 0 \\ 0 & 0 & 0 & 0 & 0 & 0 \\ 0 0 0 1 0 0
         0 0 0 1 0
         0 0 0 0 1
```
## **Input Arguments**

#### **SE — Structuring element**

strel object | offsetstrel object

Structuring element, specified as a [strel](#page-3032-0) or [offsetstrel](#page-2480-0) object.

### **Output Arguments**

#### **nhood — Neighborhood of structuring element**

logical array

Neighborhood of structuring element, returned as a logical array.

**Note** If SE is an offsetstrel object, then nhood indicates which pixels are in the neighborhood but does not return the offset of the pixels. You can get the offset from the property SE.Offset.

Data Types: logical

## **See Also**

**Topics** "Structuring Elements"

# <span id="page-1106-0"></span>**getpts**

Specify points with mouse

**Note** getpts is not recommended. Use one of the ROI classes instead, described in "Create ROI Shapes".

## **Syntax**

 $[xi, yi] = getpts$  $[xi, yi] = getpts(fig)$  $[xi, yi] = getpts(ax)$ 

## **Description**

 $[x_i, y_i] = \text{qetpts}$  lets you choose points in the current figure using the mouse. When you finish selecting points, getpts returns the coordinates of the selected points in xi and yi.

Use normal button clicks to add points. A shift-, right-, or double-click adds a final point and ends the selection. Pressing **Return** or **Enter** ends the selection without adding a final point. Pressing **Backspace** or **Delete** removes the previously selected point.

 $[xi, yi] = getpts(fig)$  lets you choose points in the current axes of figure fig, using the mouse.

 $[xi, yi] = getpts(ax)$  lets you choose points in axes  $ax$ , using the mouse.

## **Examples**

#### **Select Points in Image Interactively**

Display an image using imshow.

```
figure
imshow('moon.tif')
```
Call getpts to choose points interactively in the displayed image using the mouse. Double-click to complete your selection. When you are done, getpts returns the coordinates of your points.

 $[x,y] = getpts$ 

## **Input Arguments**

**fig — Figure handle** handle

Figure handle, specified as a handle.

#### **ax — Axes handle** handle

**1-1101**

Axes handle, specified as a handle.

## **Output Arguments**

**xi —** *x***-coordinates of sampled points** numeric vector

*x*-coordinates of sampled points, returned as a numeric vector.

Data Types: double

#### **yi —** *y***-coordinates of sampled points** numeric vector

*y*-coordinates of sampled points, returned as a numeric vector.

Data Types: double

### **See Also**

[getline](#page-1100-0) | [getrect](#page-1108-0) | [impixel](#page-1711-0) | [impoint](#page-1850-0)

# <span id="page-1108-0"></span>**getrect**

Specify rectangle with mouse

```
Note getrect is not recommended. Use one of the ROI classes instead, described in "Create ROI
Shapes".
```
### **Syntax**

```
rect = getrectrect = getrect(fig)rect = getrect(ax)
```
### **Description**

 $rect = getrect lets you select a rectangle in the current axes using the mouse. When you finish$ selecting the rectangle, getrect returns information about the position and size of the rectangle in rect.

Use the mouse to click and drag the desired rectangle. To constrain the rectangle to be a square, use a shift- or right-click to begin the drag.

 $rect = getrect(fig)$  lets you select a rectangle in the current axes of figure fig, using the mouse.

 $rect = getrect(ax)$  lets you select a rectangle in axes  $ax$ , using the mouse.

### **Examples**

#### **Select Rectangle in Image Interactively**

Display an image using imshow.

imshow('moon.tif')

Choose points interactively in the displayed image using the mouse. When you are done, getrect returns the size and position of your rectangle.

 $rect = getrect$ 

### **Input Arguments**

**fig — Figure handle** handle

Figure handle, specified as a handle.

**ax — Axes handle** handle

Axes handle, specified as a handle.

## **Output Arguments**

#### **rect — Selected rectangle**

4-element numeric vector

Selected rectangle, returned as a 4-element numeric vector with the form [xmin ymin width height].

### **See Also**

[getline](#page-1100-0) | [getpts](#page-1106-0) | [imrect](#page-1868-0)

## **getsequence**

Sequence of decomposed structuring elements

**Note** getsequence will be removed in a future release. See [strel](#page-3032-0) for the current list of methods.

### **Syntax**

SEQ = getsequence(SE)

### **Description**

SEQ = getsequence(SE) returns the array of structuring elements SEQ, containing the individual structuring elements that form the decomposition of SE.

### **Examples**

#### **Decompose Square Structuring Element**

Create a 5-by-5 structuring element.

```
se = strel("square",5)
se = 
strel is a square shaped structuring element with properties:
       Neighborhood: [5×5 logical]
    Dimensionality: 2
```
The strel function uses decomposition for square structuring elements larger than 3-by-3. Use getsequence to extract the decomposed structuring elements.

```
seq = getsequence(se)
seq = 2×1 strel array with properties:
     Neighborhood
     Dimensionality
```
Use [imdilate](#page-1475-0) with the "full" option to confirm that dilating sequentially with the decomposed structuring elements forms a 5-by-5 square:

```
imdilate(1,seq,"full")
```
 $ans =$ 

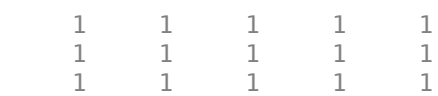

 1 1 1 1 1 1 1 1 1 1

### **Input Arguments**

#### **SE — Structuring elements**

array of strel objects

Structuring elements, specified as an array of [strel](#page-3032-0) objects.

## **Output Arguments**

#### **SEQ — Decomposed structuring elements**

array of strel objects

Decomposed structuring elements, returned as an array of strel objects. The elements of SEQ have no further decomposition.

## **See Also**

[strel](#page-3032-0)

**Topics** "Structuring Elements"

# **grabcut**

Segment image into foreground and background using iterative graph-based segmentation

## **Syntax**

```
BW = qrabcut(A, L, R0I)BW = grabcut(A,L,ROI,foremask,backmask)
BW = gradient(A, L, ROI, foreign, backward)BW = gradient( ,Name,Value)
```
## **Description**

 $BW =$  grabcut  $(A, L, R0I)$  segments the image A into foreground and background regions. The label matrix L specifies the subregions of the image. ROI is a logical mask designating the initial region of interest.

 $BW =$  grabcut( $A, L, R0I$ , foremask, backmask) segments the image A, where foremask and backmask are masks designating pixels in the image as foreground and background, respectively.

 $BW =$  grabcut( $A, L, R0I$ , foreind, backind) segments the image A, where foreind and backind specify the linear indices of the pixels in the image marked as foreground and background, respectively.

 $BW = grabcut$  ( $\blacksquare$ , Name, Value) segments the image using name-value pairs to control aspects of the segmentation.

## **Examples**

#### **Segment Foreground from Background in Image Using Grabcut**

Read an RGB image into the workspace.

 $RGB = imread('peppers.png')$ ;

Generate label matrix.

 $L = superpixels(RGB,500);$ 

Specify a region of interest and create a mask image.

```
imshow(RGB)
h1 = drawpolygon('Position', [72, 105; 1, 231; 0, 366; 104, 359;...
         394,307; 518,343; 510,39; 149,72]);
```
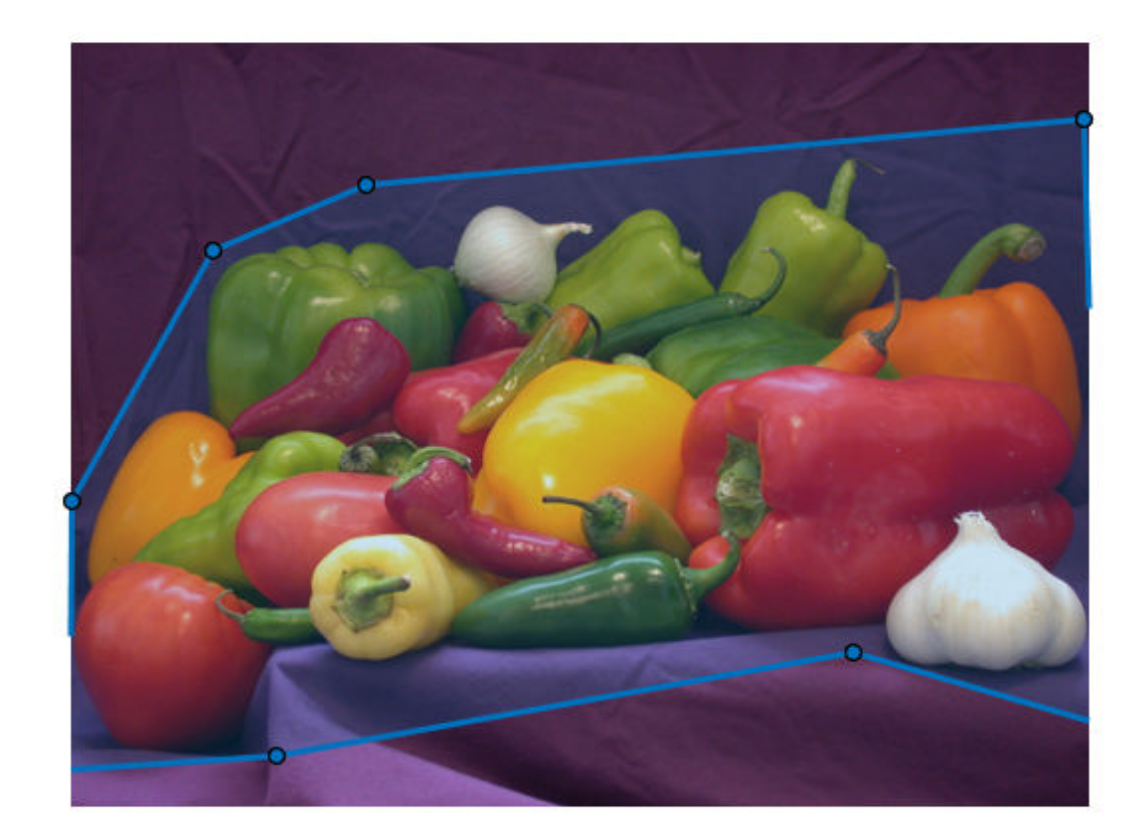

```
roiPoints = h1.Position;
roi = poly2mask(roiPoints(:,1),roiPoints(:,2),size(L,1),size(L,2));
```
Perform the grab cut operation, specifying the original image, the label matrix and the ROI.

BW = grabcut(RGB,L,roi); imshow(BW)

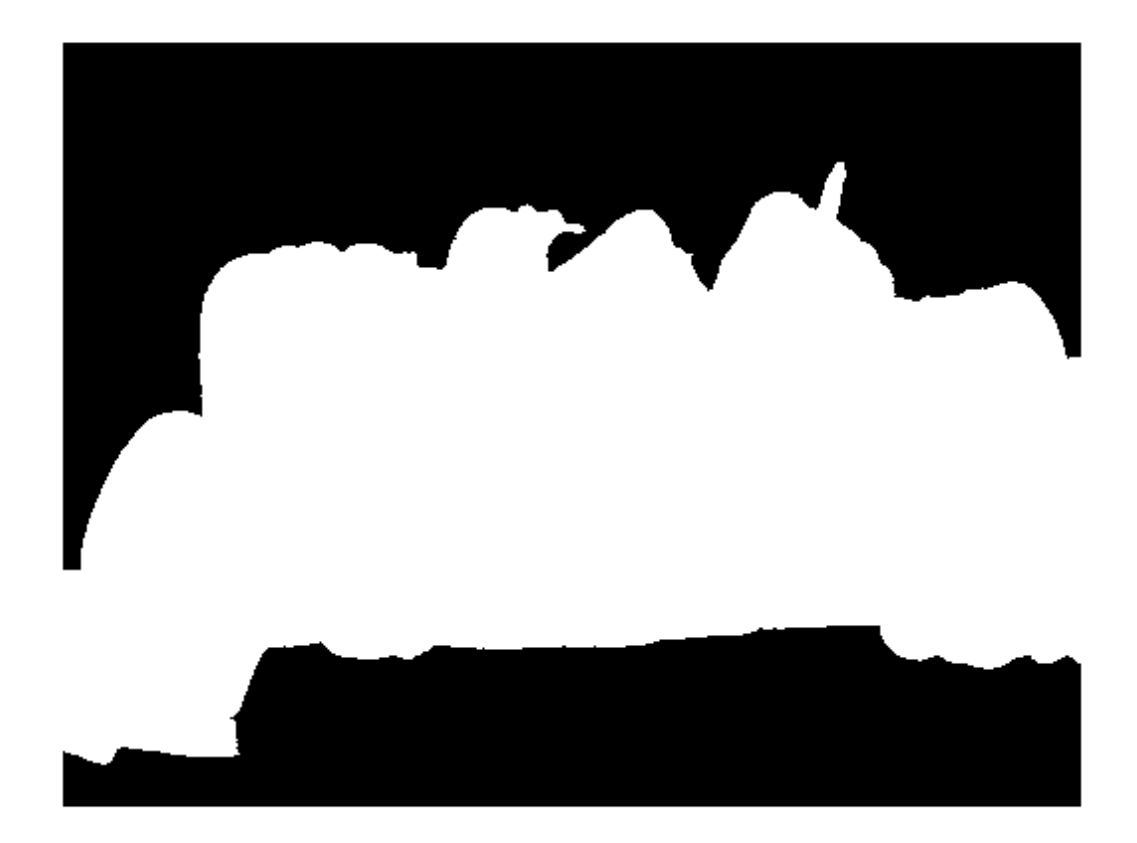

Create masked image.

maskedImage = RGB; maskedImage(repmat(~BW,[1 1 3])) = 0; imshow(maskedImage)

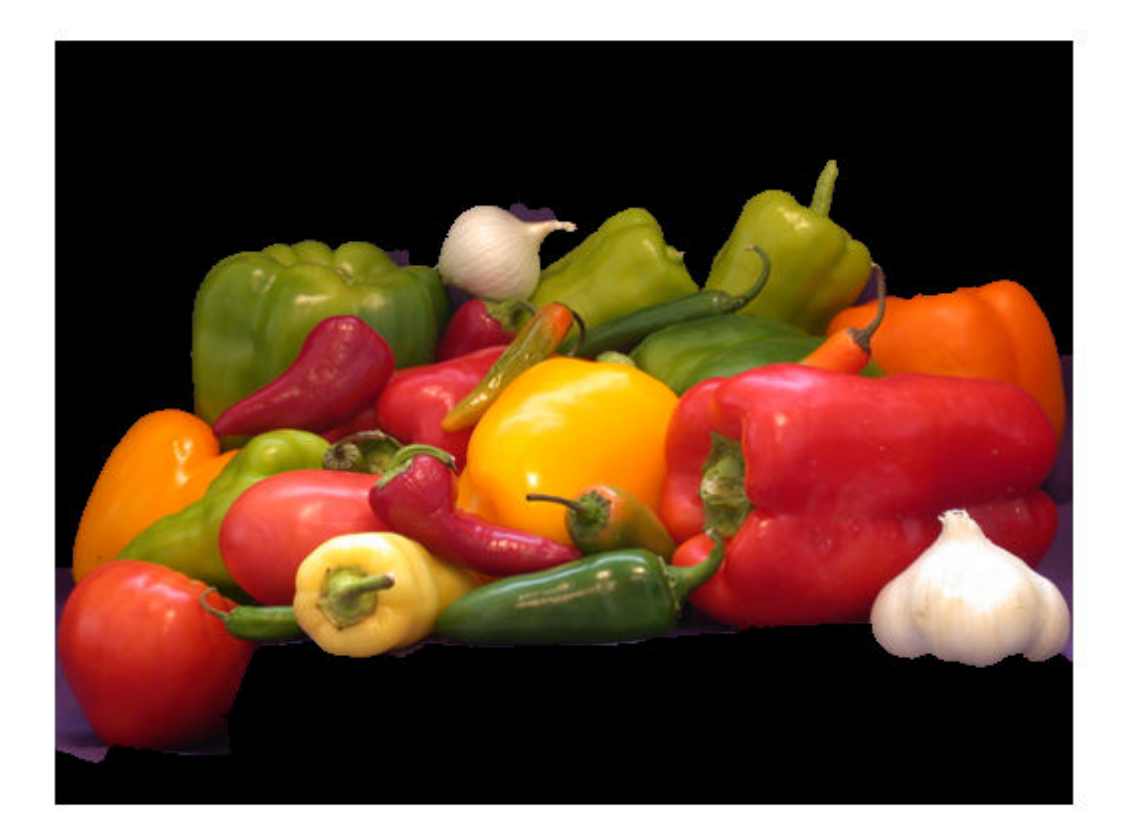

#### **Segment 3-D Volume Using Grabcut**

Load 3-D volumetric data.

load mristack  $V = mristack;$ 

Create a 2-D mask for initial foreground and background seed points.

 $seedLevel = 10;$  $fseedEvec$  =  $V(:,:,seedEvec) > 75;$ bseed =  $V$ (:,:,seedLevel) == 0;

Display foreground and background seed points.

imshow(fseed)
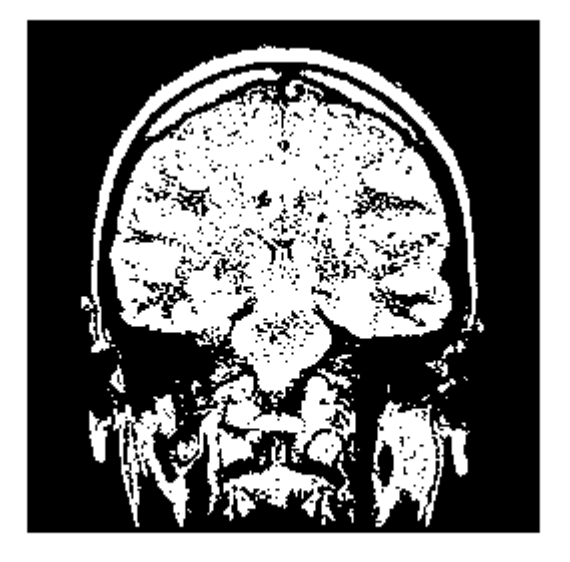

imshow(bseed)

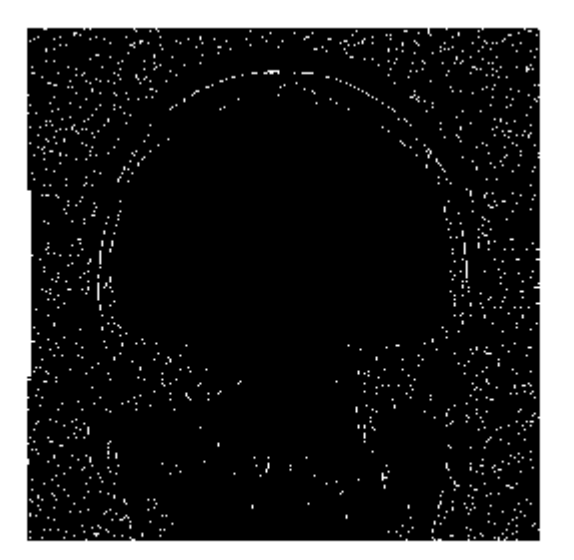

Place seed points into empty 3-D mask.

```
fmask = zeros(size(V));bmask = fmask;
```

```
fmask(:,:,seedLevel) = fseed;
bmask(:,:,seedLevel) = bseed;
```
Create initial region of interest.

 $roi = false(size(V));$ roi(10:end-10,10:end-10,:) = true;

Generate label matrix.

 $L = superpixels3(V,500);$ 

Perform GrabCut.

bw = grabcut(V,L,roi,fmask,bmask);

Display 3D segmented image.

montage(reshape(bw,size(V)))

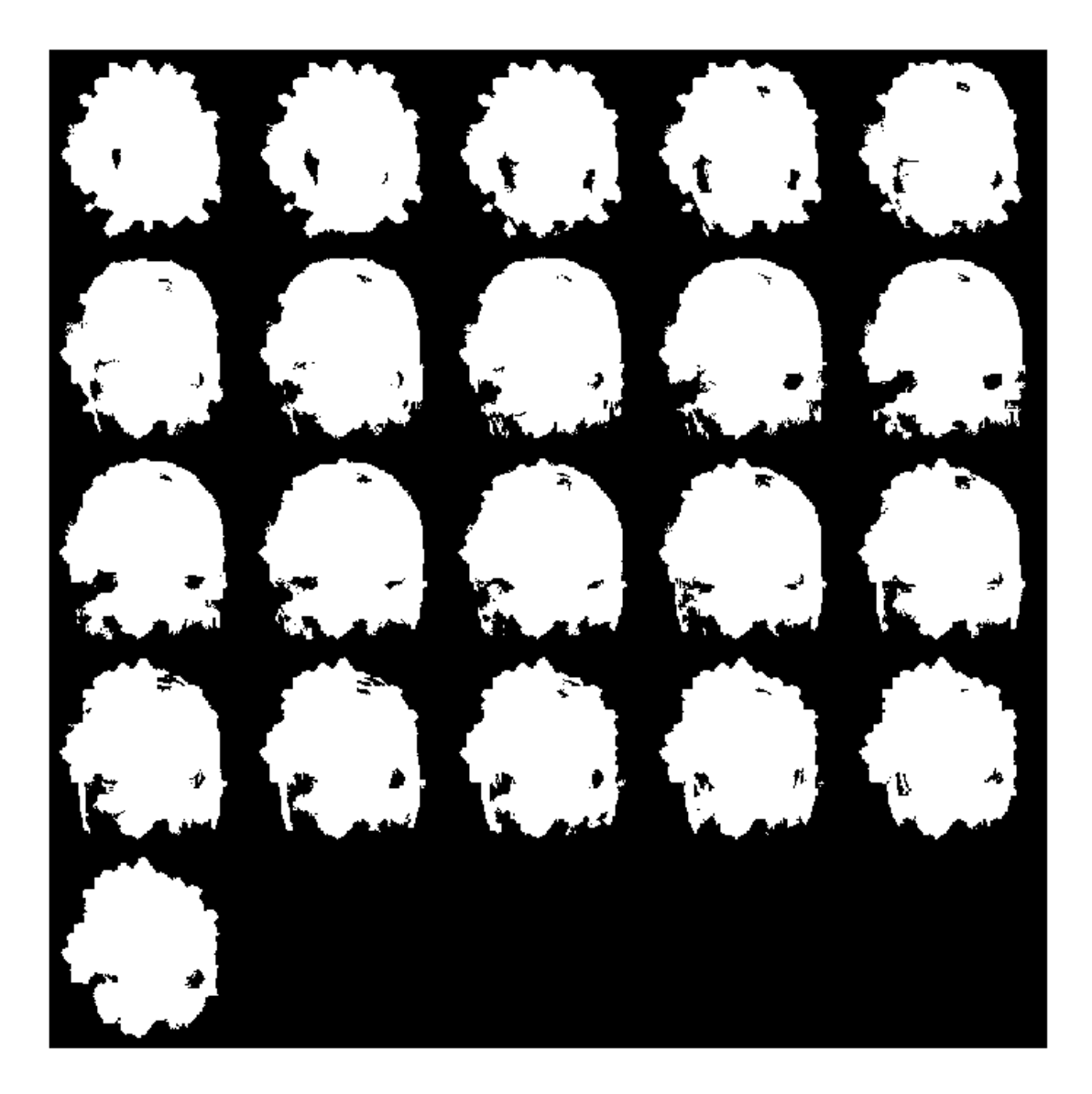

### **Input Arguments**

#### **A — Image to segment**

2-D grayscale image | 2-D truecolor image | 3-D grayscale volume

Input image or volume, specified as a 2-D grayscale image, 2-D truecolor image, or 3-D grayscale volume. Only grayscale images can be data type int16.

Data Types: single | double | int16 | uint8 | uint16

**L — Label matrix** numeric array

#### Label matrix, specified as a numeric array.

```
Data Types: single | double | int8 | int16 | int32 | int64 | uint8 | uint16 | uint32 | uint64 |
logical
```
#### **ROI — Region of interest**

logical array

Region of interest, specified as a logical array. All pixels that define the region of interest are equal to true.

Data Types: logical

#### **foremask — Foreground mask**

logical array

#### Foreground mask, specified as a logical array.

```
Data Types: single | double | int8 | int16 | int32 | int64 | uint8 | uint16 | uint32 | uint64 |
logical
```
#### **backmask — Background mask**

logical array

#### Background mask, specified as a logical array.

```
Data Types: single | double | int8 | int16 | int32 | int64 | uint8 | uint16 | uint32 | uint64 |
logical
```
#### **foreind — Indices of pixels in foreground**

vector

Indices of pixels in foreground, specified as a vector of linear indices.

Data Types: double

#### **backind — Indices of pixels in background**

vector

Indices of pixels in background, specified as a vector of linear indices.

Data Types: double

#### **Name-Value Pair Arguments**

Specify optional pairs of arguments as Name1=Value1, ..., NameN=ValueN, where Name is the argument name and Value is the corresponding value. Name-value arguments must appear after other arguments, but the order of the pairs does not matter.

Example: grabcut(A, L, ROI, Connectivity=4)

*Before R2021a, use commas to separate each name and value, and enclose* Name *in quotes.*

Example:  $q$ rabcut(A,L,ROI, 'Connectivity', 4)

**Connectivity — Connectivity of connected components** 4 | 8 | 6 | 18 | 26

Connectivity of connected components, specified as one of the following values. The default connectivity is 8 for 2–D images, and 26 for 3–D images.

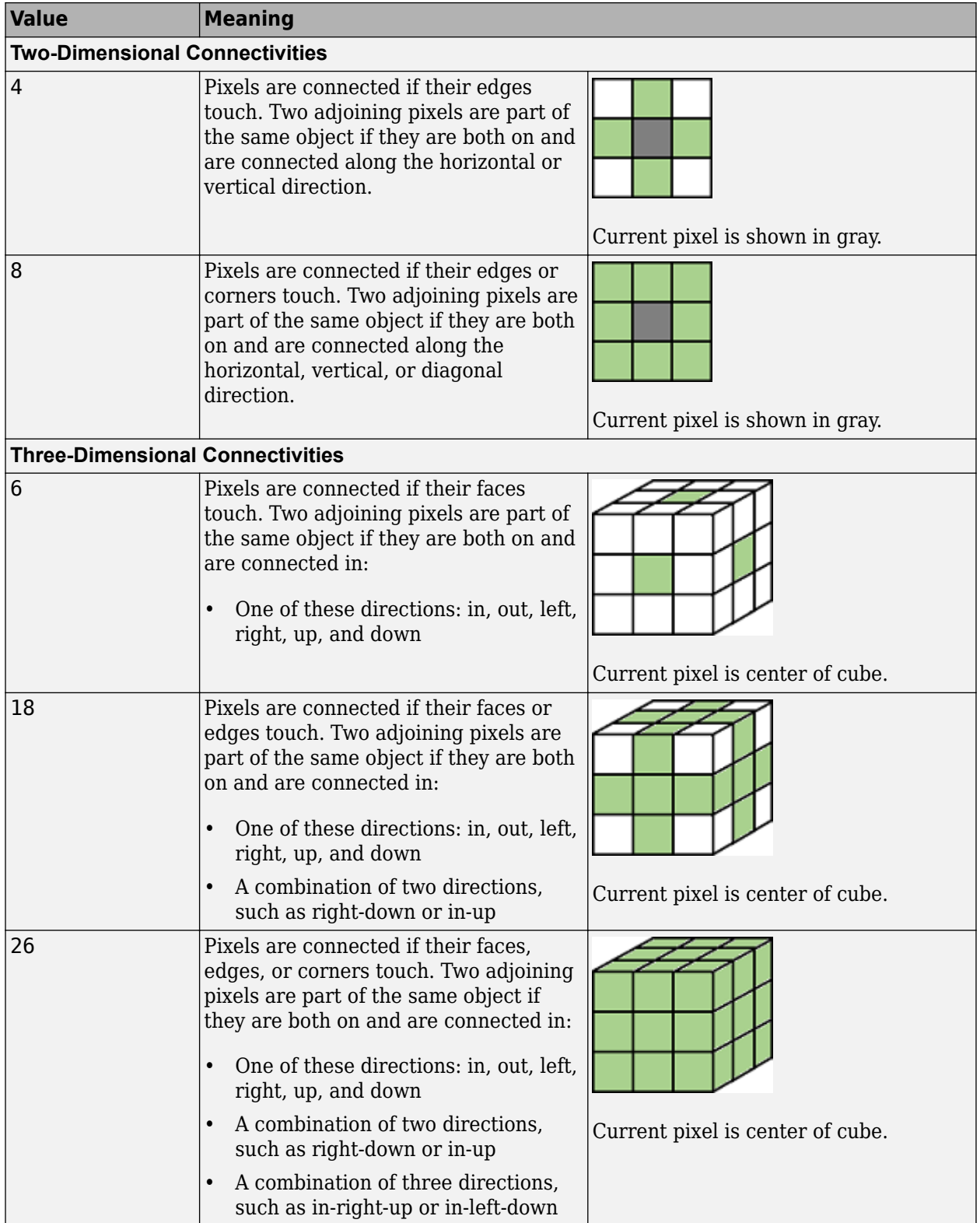

Data Types: single | double | int8 | int16 | int32 | int64 | uint8 | uint16 | uint32 | uint64

#### **MaximumIterations — Maximum number of iterations**

5 (default) | positive scalar

Maximum number of iterations performed by the algorithm. The algorithm can converge to a solution before reaching the maximum number of iterations.

Data Types: single | double | int8 | int16 | int32 | int64 | uint8 | uint16 | uint32 | uint64

### **Output Arguments**

#### **BW — Segmented image**

logical array

Segmented image, returned as binary image of the same size as the label matrix L.

### **Tips**

- For double and single images, grabcut assumes the range of the image to be  $[0\ 1]$ . For uint16, int16, and uint8 images, grabcut assumes the range to be the full range for the given data type.
- For grayscale images, the size of L, foremask, and backmask must match the size of the image A. For color and multi-channel images, L, foremask, and backmask must be 2-D arrays with the first two dimensions identical to the first two dimensions of the image A.

### **Algorithms**

- The algorithm treats all subregions fully or spatially outside the ROI mask as belonging to the background. To get an optimal segmentation, make sure the object to be segmented is fully contained within the ROI, surrounded by a small number of background pixels.
- Do not mark a subregion of the label matrix as belonging to both the foreground mask and the background mask. If a region of the label matrix contains pixels belonging to both the foreground mask and background mask, the algorithm treats the region as unmarked.
- The algorithm assumes all subregions outside the region of interest belong to the background. Marking one of these subregions as belonging to foreground or background mask has no effect on the resulting segmentation.

### **References**

[1] Rother, C., V. Kolmogorov, and A. Blake. "GrabCut - Interactive Foreground Extraction using Iterated Graph Cuts". *ACM Transactions on Graphics (SIGGRAPH)*. Vol. 23, Number 3, 2004, pp. 309–314.

### **See Also**

**[Image Segmenter](#page-20-0)** | [superpixels](#page-3047-0) | [lazysnapping](#page-2271-0) | [watershed](#page-3157-0)

#### **Topics**

"Label and Measure Connected Components in a Binary Image"

**Introduced in R2018a**

# **gradientweight**

Calculate weights for image pixels based on image gradient

### **Syntax**

```
W = qradientweight(I)
W = gradientweight(I, sigma)W = gradientweight( , Name, Value)
```
## **Description**

 $W =$  gradientweight(I) calculates the pixel weight for each pixel in image I based on the gradient magnitude at that pixel, and returns the weight array W. The weight of a pixel is inversely related to the gradient values at the pixel location. Pixels with small gradient magnitude (smooth regions) have a large weight and pixels with large gradient magnitude (such as on the edges) have a small weight.

 $W =$  gradientweight(I, sigma) uses sigma as the standard deviation for the derivative of Gaussian that is used for computing the image gradient.

 $W =$  gradientweight ( $\blacksquare$ , Name, Value) returns the weight array W using name-value pairs to control aspects of weight computation.

### **Examples**

#### **Segment Image Using Weights Derived from Image Gradient**

This example segments an image using the Fast Marching Method based on the weights derived from the image gradient.

Read image and display it.

```
I = imread('coins.png');imshow(I)
title('Original Image')
```
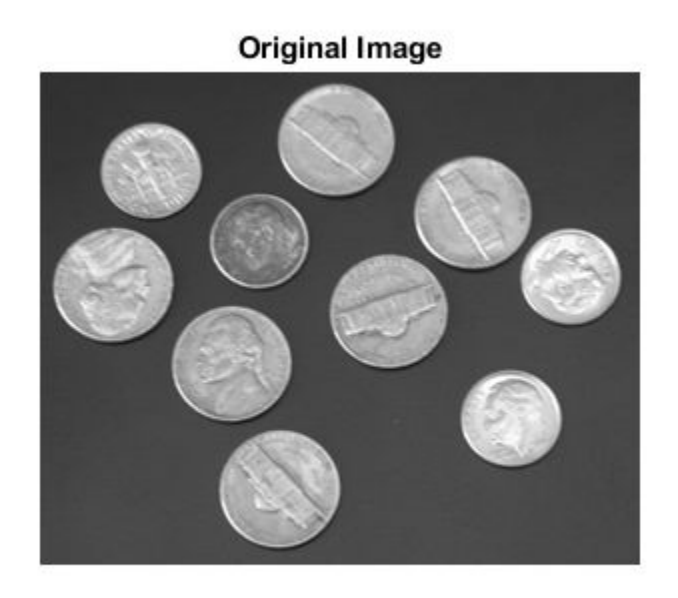

Compute weights based on image gradient.

```
sigma = 1.5;
W = gradientweight(I, sigma, 'RolloffFactor', 3, 'WeightCutoff', 0.25);
```
Select a seed location.

 $R = 70$ ;  $C = 216$ ; hold on; plot(C, R, 'r.', 'LineWidth', 1.5, 'MarkerSize',15); title('Original Image with Seed Location')

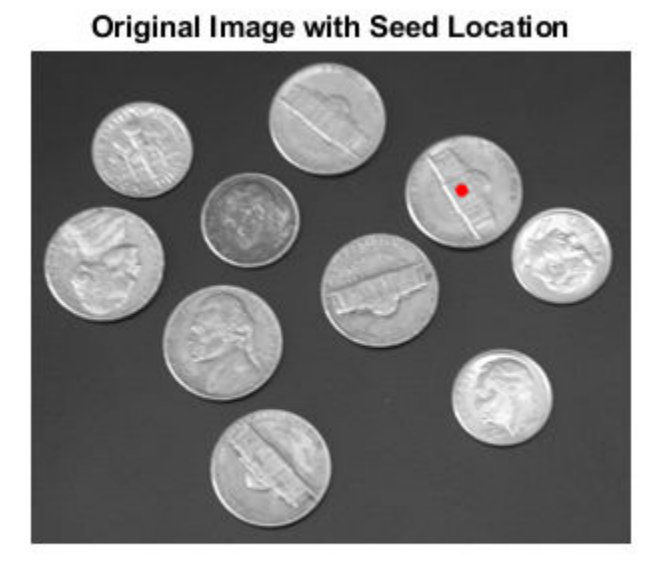

Segment the image using the weight array.

```
thresh = 0.1;
[BW, D] = \text{imesqfmm}(W, C, R, thresh);figure, imshow(BW)
title('Segmented Image')
hold on; 
plot(C, R, 'r.', 'LineWidth', 1.5, 'MarkerSize',15);
```
### **Segmented Image**

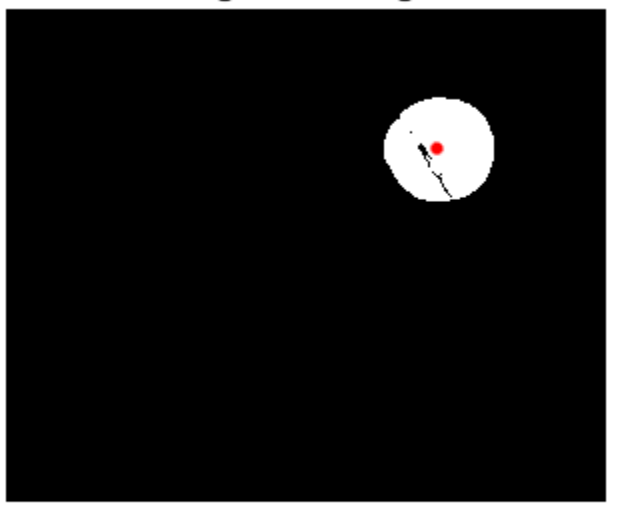

Geodesic distance matrix D can be thresholded using different thresholds to get different segmentation results.

```
figure, imshow(D)
title('Geodesic Distances')
hold on; 
plot(C, R, 'r.', 'LineWidth', 1.5, 'MarkerSize',15);
```
#### **Geodesic Distances**

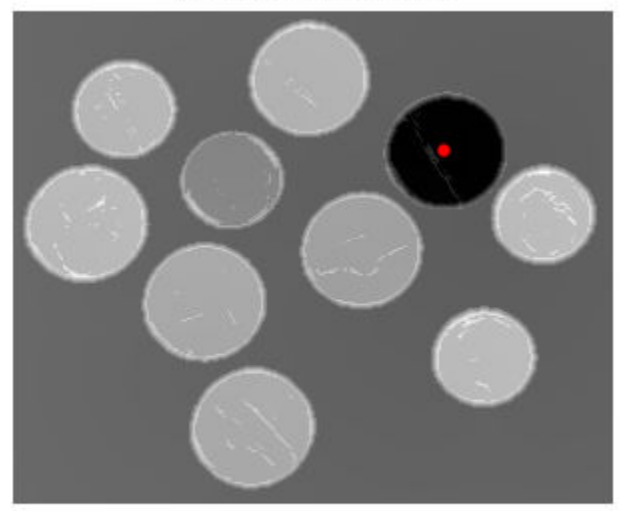

### **Input Arguments**

## **I — Grayscale image**

numeric matrix

Grayscale image, specified as a numeric matrix.

Data Types: single | double | int8 | uint8 | int16 | uint16 | int32 | uint32

**sigma — Standard deviation for derivative of Gaussian**

1.5 (default) | positive number

Standard deviation for derivative of Gaussian, specified as a positive number.

Data Types: double

#### **Name-Value Pair Arguments**

Specify optional pairs of arguments as Name1=Value1, ..., NameN=ValueN, where Name is the argument name and Value is the corresponding value. Name-value arguments must appear after other arguments, but the order of the pairs does not matter.

*Before R2021a, use commas to separate each name and value, and enclose* Name *in quotes.*

Example: W = gradientweight(I,1.5, 'RolloffFactor',3, 'WeightCutoff',0.25);

#### **RolloffFactor — Output weight roll-off factor**

3 (default) | positive scalar

Output weight roll-off factor, specified as the comma-separated pair consisting of 'RolloffFactor' and a positive scalar of class double. Controls how fast weight values fall as a function of gradient magnitude. When viewed as a 2-D plot, pixel intensity values might vary gradually at the edges of regions, creating a gentle slope. In your segmented image, you might want the edge to be more welldefined. Using the roll-off factor, you control the slope of the weight value curve at points where intensity values start to change. If you specify a high value, the output weight values fall off sharply around the edges of smooth regions. If you specify a low value, the output weight has a more gradual fall-off around the edges. The suggested range for this parameter is  $[0.5 4]$ .

Data Types: double

#### **WeightCutoff — Threshold for weight values**

0.25 (default) | positive number in the range [1e-3 1]

Threshold for weight values, specified as the comma-separated pair consisting of 'WeightCutoff' and a positive number in the range [1e-3 1]. If you use this parameter to set a threshold on weight values, it suppresses any weight values less than the value you specify, setting these pixels to a small constant value (1e-3). This parameter can be useful in improving the accuracy of the output when you use the output weight array W as input to Fast Marching Method segmentation function, imsegfmm.

Data Types: double

### **Output Arguments**

**W — Weight array**

numeric array

Weight array, returned as a numeric array of the same size as the input image, I. The weight array is of class double, unless I is single, in which case it is of class single.

### **Tips**

• gradientweight uses double-precision floating point operations for internal computations for all classes of I, except when I is of class single, in which case gradientweight uses singleprecision floating point operations internally.

### **See Also**

[imsegfmm](#page-1949-0) | [graydiffweight](#page-1149-0)

#### **Introduced in R2014b**

# **gray2ind**

Convert grayscale or binary image to indexed image

## **Syntax**

 $[X, \text{cmap}] = \text{gray2ind}(I, c)$  $[X, \text{cmap}] = \text{gray2ind(BW}, c)$ 

## **Description**

 $[X, \text{cmap}] = \text{grav}(I, c)$  converts the grayscale image I to an indexed image X with colormap cmap with c colors.

 $[X, \text{cmap}] = \text{grav}2\text{ind}(BW, c)$  converts the binary image BW to an indexed image.

## **Examples**

### **Convert Grayscale Image to Indexed Image**

Read grayscale image into the workspace.

```
I = imread('cameraman.tif');
```
Convert the image to an indexed image using gray2ind. This example creates an indexed image with 16 indices.

 $[X, map] = gray2ind(I, 16);$ 

Display the indexed image.

imshow(X, map);

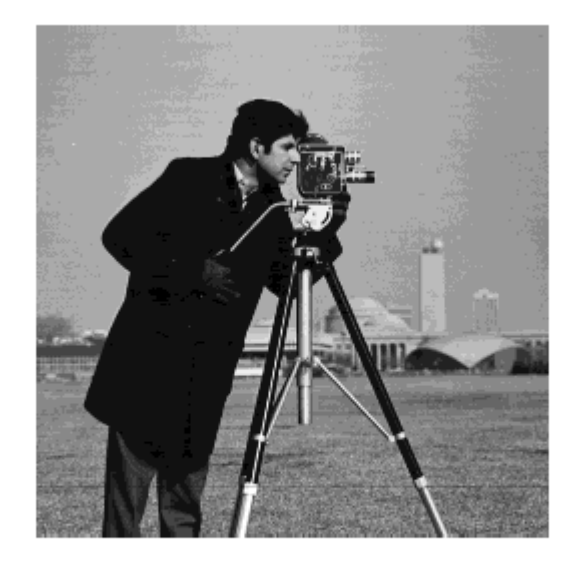

### **Input Arguments**

#### **I — Grayscale image**

numeric array

#### Grayscale image, specified as a numeric array of any dimension.

Data Types: single | double | int16 | uint8 | uint16

#### **BW — Binary image** numeric array

#### Binary image, specified as a numeric array of any dimension.

Data Types: logical

**c — Number of colormap colors** positive integer

Number of colormap colors, specified as a positive integer between 1 and 65536.

- If the input image is grayscale, then the default value of c is 64.
- If the input image is binary, then the default value of c is 2.

### **Output Arguments**

**X — Indexed image** numeric array

Indexed image, returned as a numeric array of the same dimensionality as the input grayscale or binary image. If the colormap length is less than or equal to 256, then the class of the output image is uint8 ; otherwise it is uint16.

Data Types: uint8 | uint16

#### **cmap — Colormap**

*c*-by-3 numeric matrix

Colormap associated with indexed image X, returned as a *c*-by-3 numeric matrix with values in the range [0, 1]. Each row is a three-element RGB triplet that specifies the red, green, and blue components of a single color of the colormap. The colormap is equivalent to  $\gamma(\mathbf{c})$ .

Data Types: double

### **Extended Capabilities**

#### **Thread-Based Environment**

Run code in the background using MATLAB® backgroundPool or accelerate code with Parallel Computing Toolbox™ ThreadPool.

This function fully supports thread-based environments. For more information, see "Run MATLAB Functions in Thread-Based Environment".

### **See Also**

[grayslice](#page-1157-0) | [ind2gray](#page-2081-0) | [mat2gray](#page-2348-0)

**Introduced before R2006a**

# <span id="page-1131-0"></span>**graycomatrix**

Create gray-level co-occurrence matrix from image

## **Syntax**

```
glcms = gravcomatrix(I)glms = gravcomatrix(I,Name, Value)[glcms, SI] = gravcomatrix(
```
## **Description**

 $g_{\text{c}} = g_{\text{c}}(I)$  creates a gray-level co-occurrence matrix (GLCM) from image I. Another name for a gray-level co-occurrence matrix is a gray-level spatial dependence matrix.

graycomatrix creates the GLCM by calculating how often a pixel with gray-level (grayscale intensity) value *i* occurs horizontally adjacent to a pixel with the value *j*. (You can specify other pixel spatial relationships using the 'Offsets' parameter.) Each element (*i,j*) in glcm specifies the number of times that the pixel with value *i* occurred horizontally adjacent to a pixel with value *j*.

 $g_{\text{c}} = g_{\text{c}}/f_{\text{c}}$  =  $g_{\text{c}}/f_{\text{c}}/f_{\text{c}}$  =  $h_{\text{c}}/f_{\text{c}}/f_{\text{c}}$  are or more gray-level co-occurrence matrices, depending on the values of the optional name-value pair arguments.

 $[glcm, SI] = gravcomatrix$  ) returns the scaled image, SI, used to calculate the gray-level co-occurrence matrix.

### **Examples**

#### **Create Gray-Level Co-occurrence Matrix for Grayscale Image**

Read a grayscale image into the workspace.

```
I = imread('circuit.tif');imshow(I)
```
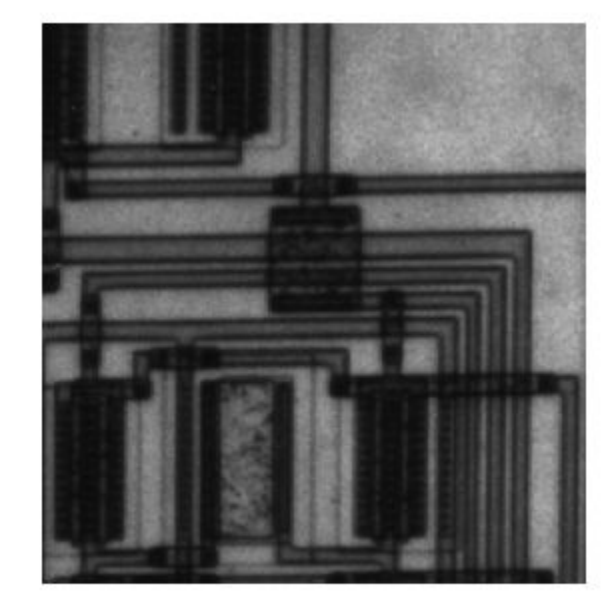

Calculate the gray-level co-occurrence matrix (GLCM) for the grayscale image. By default, graycomatrix calculates the GLCM based on horizontal proximity of the pixels: [0 1]. That is the pixel next to the pixel of interest on the same row. This example specifies a different offset: two rows apart on the same column.

```
glcm = graycomatrix(I,'Offset',[2 0])
```

```
glcm = 8×8
```
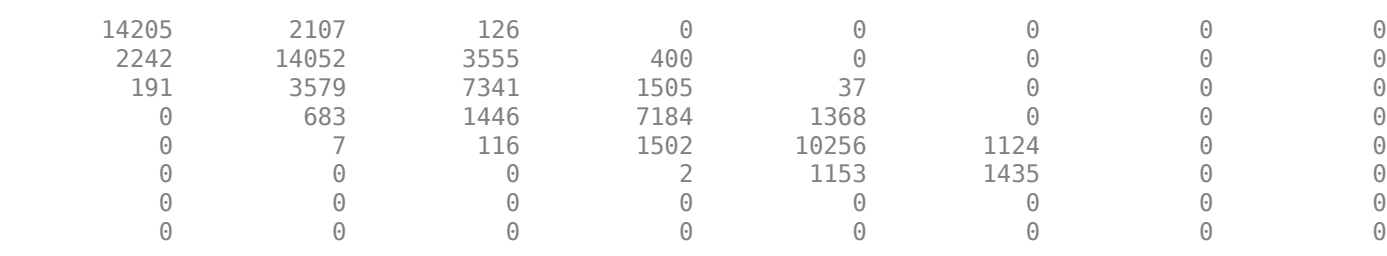

#### **Create Gray-Level Co-occurrence Matrix Returning Scaled Image**

Create a simple 3-by-6 sample array.

```
I = [ 1 1 5 6 8 8; 2 3 5 7 0 2; 0 2 3 5 6 7]I = 3×6
```
1 1 5 6 8 8

 2 3 5 7 0 2 0 2 3 5 6 7

Calculate the gray-level co-occurrence matrix (GLCM) and return the scaled image used in the calculation. By specifying empty brackets for the GrayLimits parameter, the example uses the minimum and maximum grayscale values in the input image as limits.

```
[glcm, SI] = graycomatrix(I, 'NumLevels', 9, 'GrayLimits', [])
```

```
glcm = 9×9
```
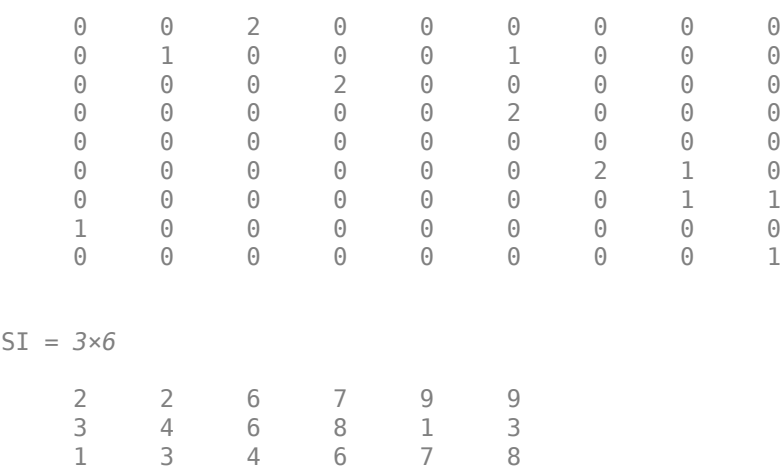

#### **Calculate GLCMs using Four Different Offsets**

Read a grayscale image into the workspace.

 $I = imread('cell.tif');$ imshow(I)

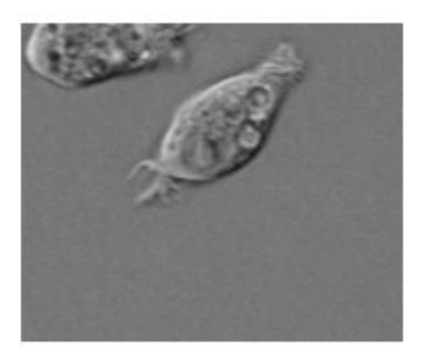

Define four offsets.

 $offsets = [0 1; -1 1; -1 0; -1 -1];$ 

Calculate the GLCMs, returning the scaled image as well. Display the scaled image, performing an additional rescaling of data values to the range [0, 1].

```
[glcms, SI] = gravcomatrix(I, 'Offset', offsets);imshow(rescale(SI))
```
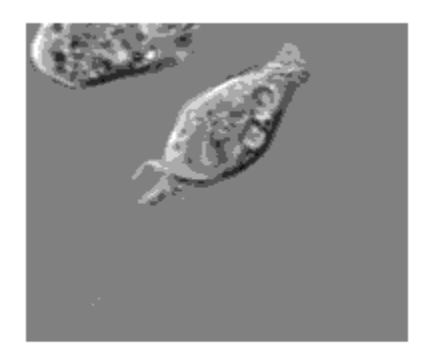

Note how the function returns an array of four GLCMs.

#### whos

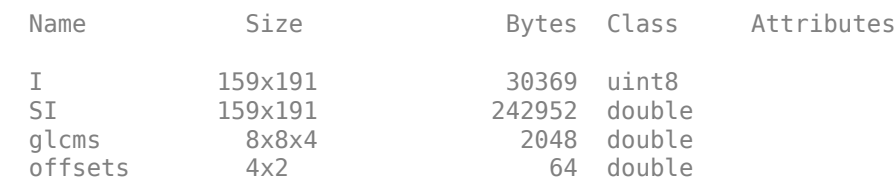

#### **Calculate Symmetric GLCM for Grayscale Image**

Read a grayscale image into the workspace.

```
I = imread('circuit.tif');imshow(I)
```
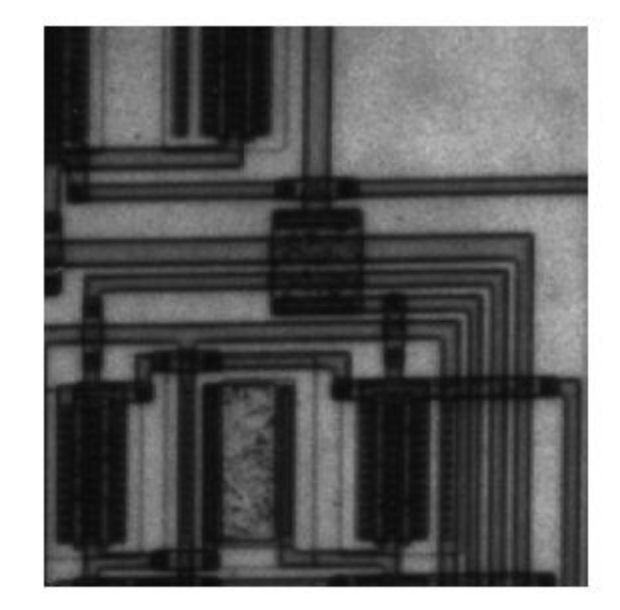

Calculate the GLCM using the Symmetric option, returning the scaled image as well. The GLCM created when you set Symmetric to true is symmetric across its diagonal, and is equivalent to the GLCM described by Haralick (1973).

```
[glcm, SI] = graycomatrix(I, 'Offset', [2 0], 'Symmetric', true);
glcm
```
glcm = *8×8*

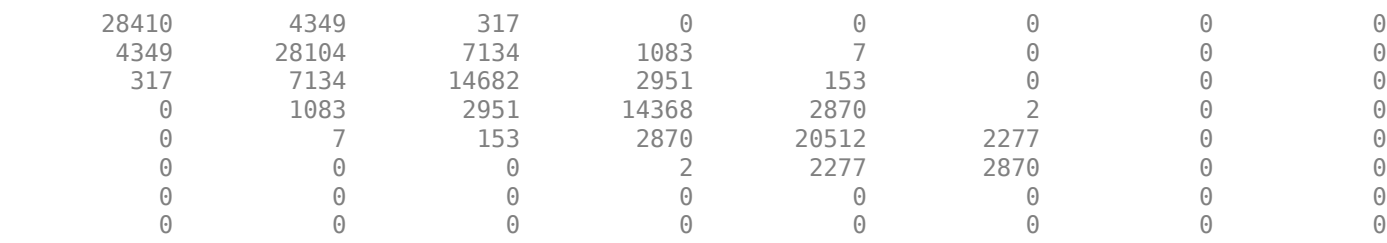

Display the scaled image, performing an additional rescaling of data values to the range [0, 1]. imshow(rescale(SI))

**1-1130**

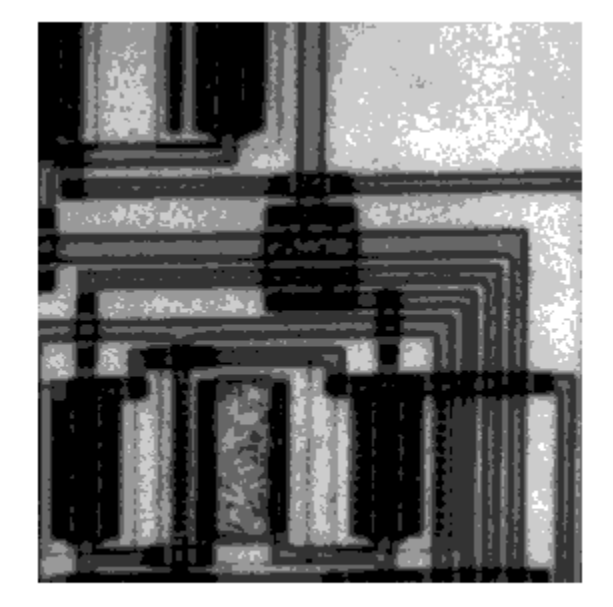

### **Input Arguments**

#### **I — Grayscale image**

2-D numeric matrix | 2-D logical matrix

Input image, specified as a 2-D numeric matrix or 2-D logical matrix.

#### **Name-Value Pair Arguments**

Specify optional pairs of arguments as Name1=Value1, ..., NameN=ValueN, where Name is the argument name and Value is the corresponding value. Name-value arguments must appear after other arguments, but the order of the pairs does not matter.

*Before R2021a, use commas to separate each name and value, and enclose* Name *in quotes.*

Example: 'Offset',[2 0]

#### **GrayLimits — Range used for scaling input image into gray levels**

2-element vector [low high]

Range used for scaling input image into gray levels, specified as a 2-element vector [low high]. If N is the number of gray levels (see parameter 'NumLevels') to use for scaling, the range [low high] is divided into N equal width bins and values in a bin get mapped to a single gray level. Grayscale values less than or equal to low are scaled to 1. Grayscale values greater than or equal to high are scaled to 'NumLevels'. If'GrayLimits' is set to [], graycomatrix uses the minimum and maximum grayscale values in I as limits,  $[\min(I(:)) \max(I(:))]$ , for example,  $[0\ 1]$  for class double and [-32768 32767] for class int16.

#### **NumLevels — Number of gray levels**

positive integer

Number of gray levels, specified as a positive integer. For example, if NumLevels is 8, then graycomatrix scales the values in I so they are integers between 1 and 8. The number of graylevels determines the size of the gray-level co-occurrence matrix (glcm). The default number of gray levels is 8 for numeric images and 2 for logical images.

#### **Offset — Distance between pixel of interest and its neighbor**

[0 1] (default) | *p*-by-2 matrix of integers

Distance between the pixel of interest and its neighbor, specified as a *p*-by-2 matrix of integers. Each row in the matrix is a two-element vector, [row offset, col offset], that specifies the relationship, or *offset*, of a pair of pixels. row\_offset is the number of rows between the pixel-ofinterest and its neighbor. col\_offset is the number of columns between the pixel-of-interest and its neighbor. Because the offset is often expressed as an angle, the following table lists the offset values that specify common angles, given the pixel distance D.

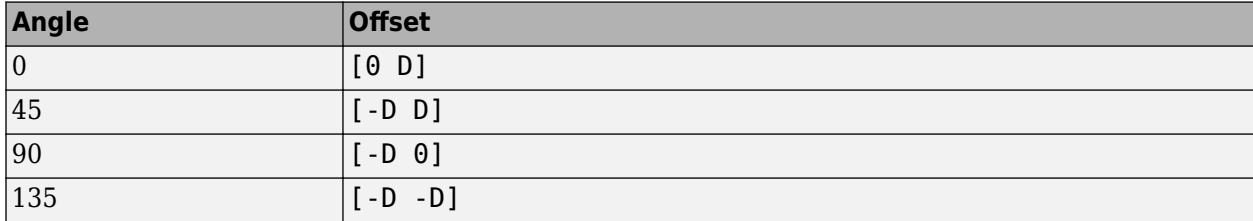

The figure illustrates the array:  $offset = [0 1; -1 1; -1 0; -1 -1]$ 

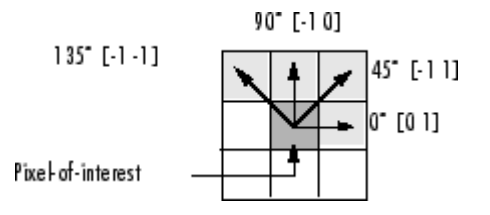

#### **Symmetric — Consider ordering of values**

false (default) | true

Consider ordering of values, specified as the Boolean value true or false. For example, when 'Symmetric' is set to true, graycomatrix counts both 1,2 and 2,1 pairings when calculating the number of times the value 1 is adjacent to the value 2. When 'Symmetric' is set to false, graycomatrix only counts 1,2 or 2,1, depending on the value of 'offset'.

Data Types: logical

### **Output Arguments**

#### **glcms — Gray-level co-occurrence matrix**

numeric array

Gray-level co-occurrence matrix (or matrices), returned as an NumLevels-by-NumLevels-by-P array, where P is the number of offsets in Offset.

Data Types: double

#### **SI — Scaled image used in calculation of GLCM**

numeric matrix

Scaled image used in calculation of GLCM, returned as a numeric matrix of the same size as the input image. The values in SI are between 1 and NumLevels.

Data Types: double

### **Algorithms**

 $\overline{1}$ 

graycomatrix calculates the GLCM from a scaled version of the image. By default, if I is a binary image, graycomatrix scales the image to two gray-levels. If I is an intensity image, graycomatrix scales the image to eight gray-levels. You can specify the number of gray levels graycomatrix uses to scale the image by using the 'NumLevels' parameter, and the way that graycomatrix scales the values using the 'GrayLimits' name-value argument.

The following figure shows how graycomatrix calculates several values in the GLCM of the 4-by-5 image I. Element (1,1) in the GLCM contains the value 1 because there is only one instance in the image where two, horizontally adjacent pixels have the values 1 and 1. Element (1,2) in the GLCM contains the value 2 because there are two instances in the image where two, horizontally adjacent pixels have the values 1 and 2. graycomatrix continues this processing to fill in all the values in the GLCM.

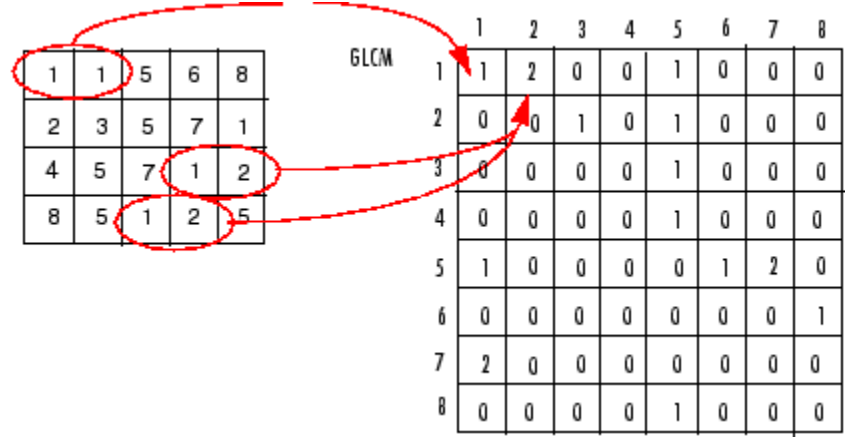

graycomatrix ignores pixel pairs if either of the pixels contains a NaN, replaces positive Infs with the value NumLevels, and replaces negative Infs with the value 1. graycomatrix ignores border pixels, if the corresponding neighbor pixel falls outside the image boundaries.

The GLCM created when 'Symmetric' is set to true is symmetric across its diagonal, and is equivalent to the GLCM described by Haralick (1973). The GLCM produced by the following syntax, with 'Symmetric' set to true

graycomatrix(I,'offset',[0 1],'Symmetric',true)

is equivalent to the sum of the two GLCMs produced by the following statements where 'Symmetric' is set to false.

```
graycomatrix(I,'offset',[0 1],'Symmetric',false) 
graycomatrix(I,'offset',[0 -1],'Symmetric',false)
```
## **References**

- [1] Haralick, R.M., K. Shanmugan, and I. Dinstein, "Textural Features for Image Classification", IEEE Transactions on Systems, Man, and Cybernetics, Vol. SMC-3, 1973, pp. 610-621.
- [2] Haralick, R.M., and L.G. Shapiro. Computer and Robot Vision: Vol. 1, Addison-Wesley, 1992, p. 459.

### **See Also**

[graycoprops](#page-1145-0)

#### **Topics**

"Texture Analysis Using the Gray-Level Co-Occurrence Matrix (GLCM)" "Derive Statistics from GLCM and Plot Correlation"

#### **Introduced before R2006a**

# **grayconnected**

Select contiguous image region with similar gray values using flood-fill technique

## **Syntax**

 $BW = gravconnected(I, row, column)$  $BW = gravconnected(I, row, column, tolerance)$ 

### **Description**

 $BW =$  grayconnected  $(I, row, column)$  finds a connected region of similar intensity in the grayscale image I. Specify the row and column indices of the starting point, the *seed pixel*. The function returns a binary mask, BW, that indicates which pixels are 8-connected to the seed pixel with a similar intensity.

 $BW = grayconnected(I, row, column, tolerance)$  specifies the range of intensity values to include in the mask, as in [(seedvalue-tolerance),(seedvalue+tolerance)].

## **Examples**

#### **Segment Image Using Flood-Fill Technique**

Read and display a grayscale image.

```
I = imread('cameraman.tif');imshow(I)
```
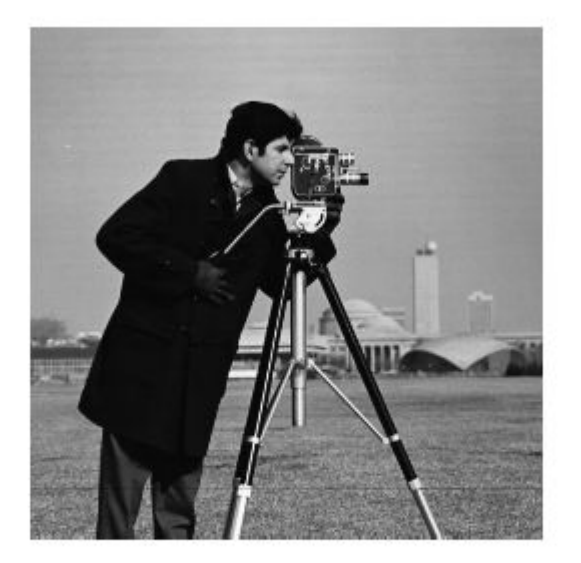

Segment the sky in the image by using the flood-fill technique. Select a pixel in the sky to be the seed location. This example uses the pixel with (*row*, *column*) coordinate (50, 50). Call the grayconnected function, specifying the image to be segmented and this seed location.

 $J =$  grayconnected(I,50,50);

Display the segmented region in color over the original image by using the labeloverlay function. The segmented region includes sky pixels that are 8-connected to the seed pixel. The region does not include pixels of similar intensity that are disconnected, such as the sky visible between the legs of the tripod.

imshow(labeloverlay(I,J))

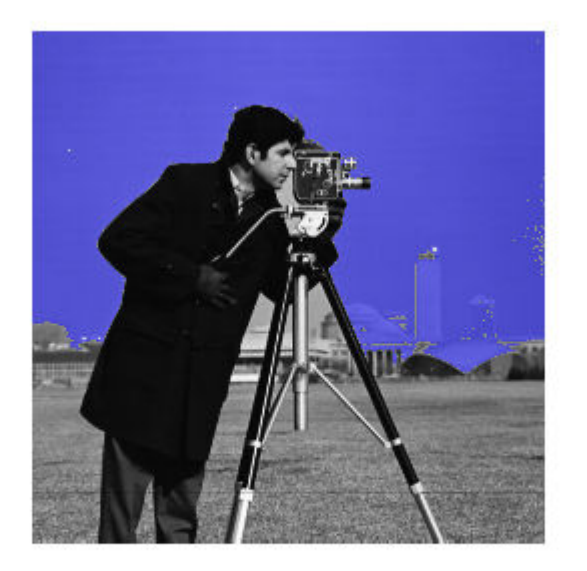

Segment the jacket of the cameraman by using the flood-fill. Select a pixel in the jacket to be the seed location. This example specifies the seed pixel with (*row*, *column*) coordinate (110, 65). Call the grayconnected function, specifying the image to be segmented and this seed location.

 $J2 =$  grayconnected(I, 110, 65);

Display the segmented image in color over the original image. The segmented region includes all pixels that are 8-connected to the seed pixel. The tripod and the hair of the cameraman have similar intensity to the jacket, so they are included in the segmented region.

imshow(labeloverlay(I,J2))

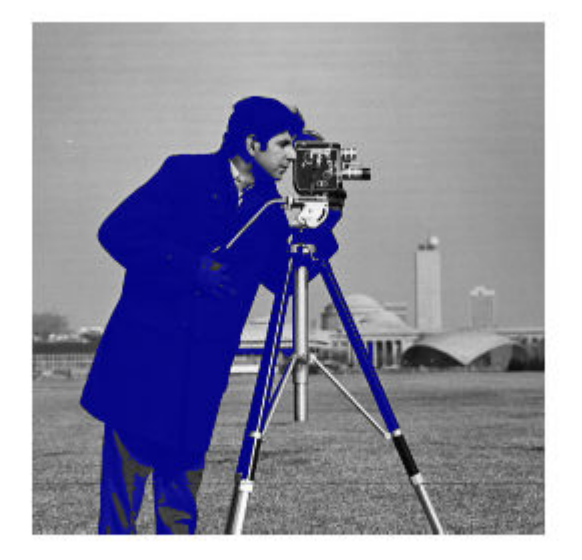

#### **Create Binary Mask from Connected Pixels**

Create small sample image.

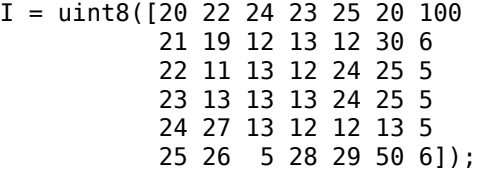

Specify the row and column indices of the seed location. The value at the seed location is 23.

seedrow =  $4;$  $seedcol = 1;$ 

Specify the tolerance.

 $tol = 3;$ 

Create mask image, specifying the seed location and tolerance. The mask includes all pixels that are 8-connected to the seed pixel and have a value in the range [20, 26]. The mask excludes pixels with grayscale values within the tolerance range that are not 8-connected, such as the pixel with (row, column) coordinate (3, 6).

BW = grayconnected(I,seedrow,seedcol,tol)

BW = *6x7 logical array* 1 1 1 1 1 1 0

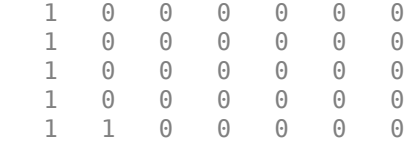

## **Input Arguments**

#### **I — Grayscale image**

numeric matrix

#### Grayscale image, specified as a numeric matrix.

Data Types: single | double | int8 | int16 | int32 | uint8 | uint16 | uint32

#### **row — Row index of seed pixel**

positive integer

#### Row index of seed pixel, specified as a positive integer.

Data Types: single | double | int8 | int16 | int32 | uint8 | uint16 | uint32

#### **column — Column index of seed pixel**

positive integer

#### Column index of seed pixel, specified as a positive integer.

Data Types: single | double | int8 | int16 | int32 | uint8 | uint16 | uint32

#### **tolerance — Tolerance of intensity values**

numeric scalar

Tolerance of intensity values to include in the mask, specified as a numeric scalar. The mask includes all pixels with a value in the range [(seedvalue-tolerance),(seedvalue+tolerance)]. By default, the tolerance is 32 for integer-valued images and 0.1 for floating point images.

Data Types: single | double | int8 | int16 | int32 | uint8 | uint16 | uint32

### **Output Arguments**

#### **BW — Binary mask**

logical matrix

Binary mask of the connected region, returned as a logical array of the same size as I. All of the foreground pixels indicate image pixels that are 8-connected to the seed pixel with similar intensity.

Data Types: logical

### **Extended Capabilities**

#### **C/C++ Code Generation**

Generate C and C++ code using MATLAB® Coder™.

Usage notes and limitations:

• grayconnected supports the generation of C code (requires MATLAB Coder). Note that if you choose the generic MATLAB Host Computer target platform, grayconnected generates code that uses a precompiled, platform-specific shared library. Use of a shared library preserves performance optimizations but limits the target platforms for which code can be generated. For more information, see "Types of Code Generation Support in Image Processing Toolbox".

### **See Also**

[imfill](#page-1515-0) | [bwselect](#page-489-0) | **[Image Segmenter](#page-20-0)**

**Introduced in R2015b**

# <span id="page-1145-0"></span>**graycoprops**

Properties of gray-level co-occurrence matrix

### **Syntax**

stats = graycoprops(glcm,properties)

### **Description**

stats = graycoprops(glcm,properties) calculates the statistics specified in properties from the gray-level co-occurrence matrix glcm.

graycoprops normalizes the gray-level co-occurrence matrix (GLCM) so that the sum of its elements is equal to 1. Each element (*r*,*c*) in the normalized GLCM is the joint probability occurrence of pixel pairs with a defined spatial relationship having gray level values *r* and *c* in the image. graycoprops uses the normalized GLCM to calculate properties.

### **Examples**

#### **Calculate Statistics from Gray-level Co-occurrence Matrix**

Create simple sample GLCM.

glcm = [0 1 2 3;1 1 2 3;1 0 2 0;0 0 0 3]

glcm = *4×4*

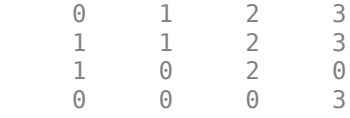

Calculate statistical properties of the GLCM.

#### stats = graycoprops(glcm)

```
stats = struct with fields:
       Contrast: 2.8947
    Correlation: 0.0783
        Energy: 0.1191
    Homogeneity: 0.5658
```
#### **Calculate Contrast and Homogeneity from Multiple GLCMs**

Read grayscale image into the workspace.

 $I = imread('circuit.tif');$ 

Create two gray-level co-occurrence matrices (GLCM) from the image, specifying different offsets.

```
glcm = gravcomatrix(I, 'Offset', [2 0; 0 2])
```

```
qlcm =
glcm(:,:,1) = Columns 1 through 6
 14205 2107 126 0 0 0
 2242 14052 3555 400 0 0
 191 3579 7341 1505 37 0
 0 683 1446 7184 1368 0
 0 7 116 1502 10256 1124
 0 0 0 2 1153 1435
 0 0 0 0 0 0
 0 0 0 0 0 0
 Columns 7 through 8
 0 0
 0 0
 0 0
 0 0
 0 0
 0 0
 0 0
 0 0
glcm(:,:,2) = Columns 1 through 6
 13938 2615 204 4 0 0
 2406 14062 3311 630 23 0
 145 3184 7371 1650 133 0
 2 371 1621 6905 1706 0
 0 0 116 1477 9974 1173
 0 0 0 1 1161 1417
 0 0 0 0 0 0
 0 0 0 0 0 0
 Columns 7 through 8
 0 0
 0 0
 0 0
 0 0
 0 0
 0 0
 0 0
 0 0
```
Get statistics on contrast and homogeneity of the image from the GLCMs.

stats = graycoprops(glcm,{'contrast','homogeneity'})

```
stats = struct with fields:
        Contrast: [0.3420 0.3567]
    Homogeneity: [0.8567 0.8513]
```
### **Input Arguments**

#### **glcm — Gray-level co-occurrence matrix**

matrix of nonnegative integers | array of nonnegative integers

Gray-level co-occurrence matrix, specified as one of the following. You can use the [graycomatrix](#page-1131-0) function to create a GLCM.

- An *m*-by-*n* matrix of nonnegative integers for a single gray-level co-occurrence matrix
- An *m*-by-*n*-by-*p* array of nonnegative integers for *p* valid gray-level co-occurrence matrices.

Data Types: single | double | int8 | int16 | int32 | int64 | uint8 | uint16 | uint32 | uint64 | logical

#### **properties — Statistical properties**

'all' (default) | comma-separated list | cell array | space-separated string scalar or character vector

Statistical properties of the image derived from GLCM, specified as a comma-separated list string scalars or character vectors, space-separated string scalar or character vector, cell array of string scalars or character vectors, or 'all'. You can specify any of the property names listed in this table.

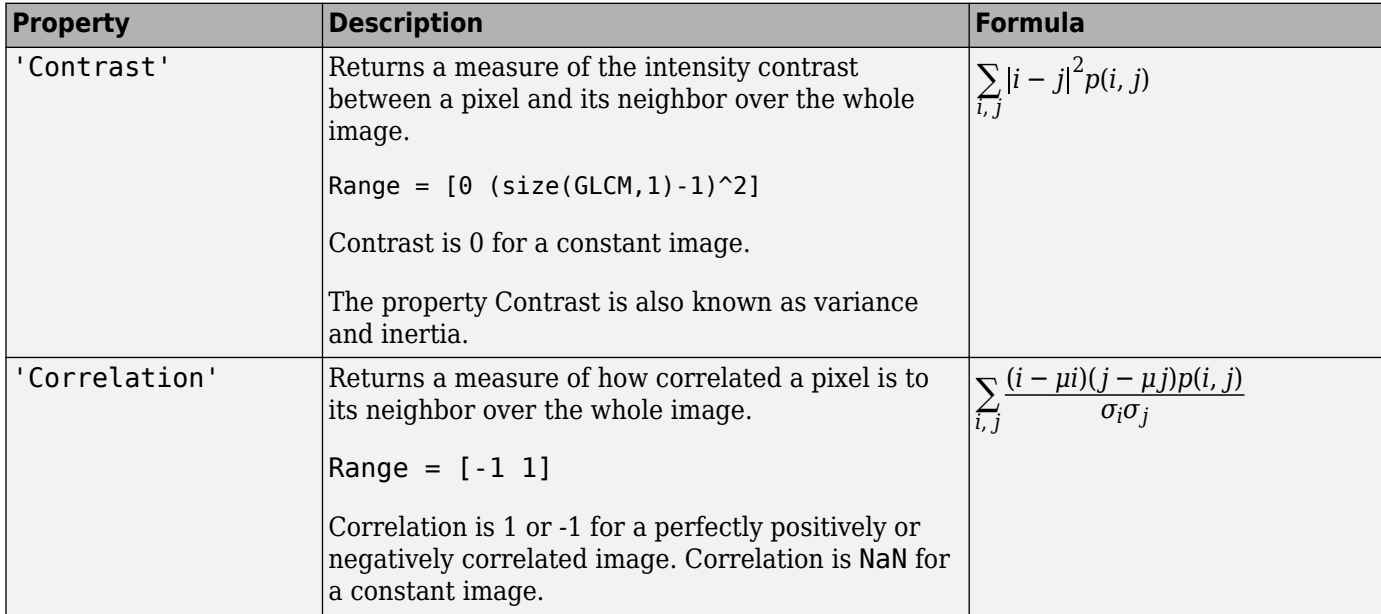

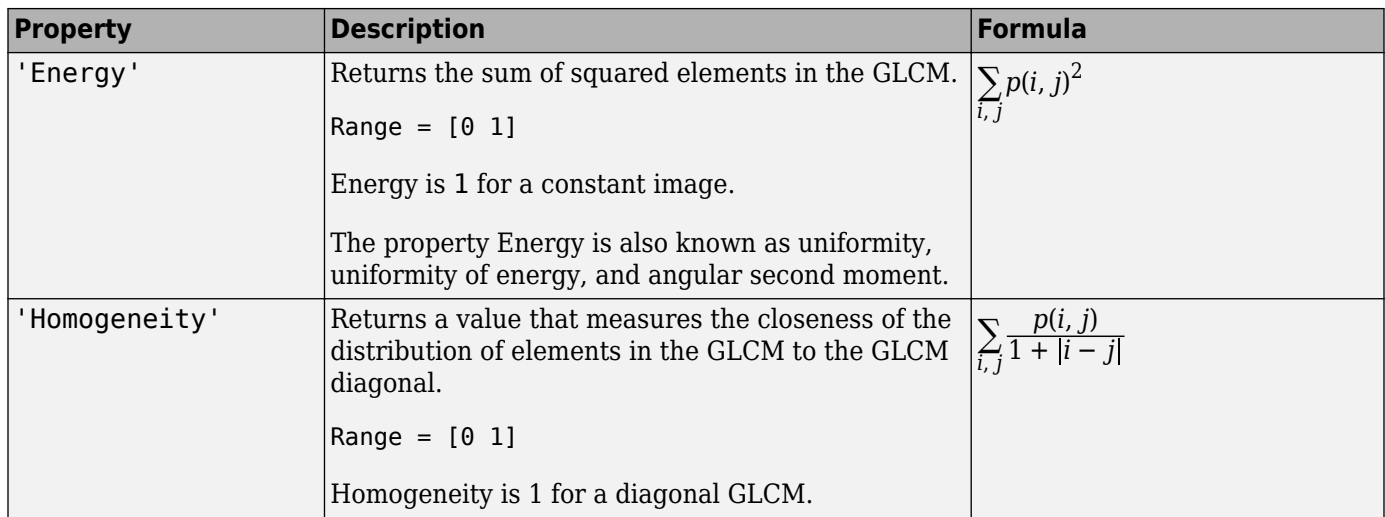

Data Types: char | string | cell

### **Output Arguments**

#### **stats — Statistics derived from GLCM**

structure

Statistics derived from the GLCM, returned as a structure with fields that are specified by properties. Each field contains a 1-by-*p* array, where *p* is the number of gray-level co-occurrence matrices in glcm. For example, if glcm is an 8-by-8-by-3 array and properties is 'Energy', then stats is a structure containing the field Energy, which contains a 1-by-3 array.

### **See Also**

[graycomatrix](#page-1131-0)

#### **Topics**

"Derive Statistics from GLCM and Plot Correlation" "Texture Analysis Using the Gray-Level Co-Occurrence Matrix (GLCM)" "Create a Gray-Level Co-Occurrence Matrix"

#### **Introduced before R2006a**

# <span id="page-1149-0"></span>**graydiffweight**

Calculate weights for image pixels based on grayscale intensity difference

## **Syntax**

- $W =$  qraydiffweight(I, refGrayVal)
- $W =$  graydiffweight(I, mask)
- $W =$  qraydiffweight(I,C,R)
- $W =$  graydiffweight(V,C,R,P)
- $W =$  graydiffweight( $\Box$ , Name, Value)

### **Description**

 $W =$  graydiffweight(I, refGrayVal) computes the pixel weight for each pixel in the grayscale image I. The weight is the absolute value of the difference between the intensity of the pixel and the reference grayscale intensity specified by the scalar refGrayVal. Pick a reference grayscale intensity value that is representative of the object you want to segment. The weights are returned in the array W, which is the same size as input image I.

The weight of a pixel is inversely related to the absolute value of the grayscale intensity difference at the pixel location. If the difference is small (intensity value close to refGrayVal), the weight value is large. If the difference is large (intensity value very different from refGrayVal), the weight value is small.

 $W =$  graydiffweight(I, mask) computes the pixel weights, where the reference grayscale intensity value is the average of the intensity values of all the pixels in I that are marked as logical true in mask. Using the average of several pixels to calculate the reference grayscale intensity value can be more effective than using a single reference intensity value, as in the previous syntax.

 $W =$  graydiffweight(I,C,R) computes the pixel weights, where the reference grayscale intensity value is the average of the intensity values of the pixel locations specified by the vectors C and R. C and R contain the column and row indices of the pixel locations that must be valid pixel indices in I.

 $W =$  graydiffweight(V,C,R,P) computes the weights for each voxel in the volume V, specified by the vectors C, R, and P. C, R, and P contain the column, row, and plane indices of the voxel locations that must be valid voxel indices in V.

 $W =$  graydiffweight(  $\blacksquare$ , Name,Value) returns the weight array W using name-value pairs to control aspects of weight computation.

### **Examples**

#### **Calculate Grayscale Intensity Difference Weights**

This example segments an object in an image using Fast Marching Method using grayscale intensity difference weights calculated from the intensity values at the seed locations.

Read image and display it.

```
I = imread('cameraman.tif');imshow(I)
title('Original Image')
```
**Original Image** 

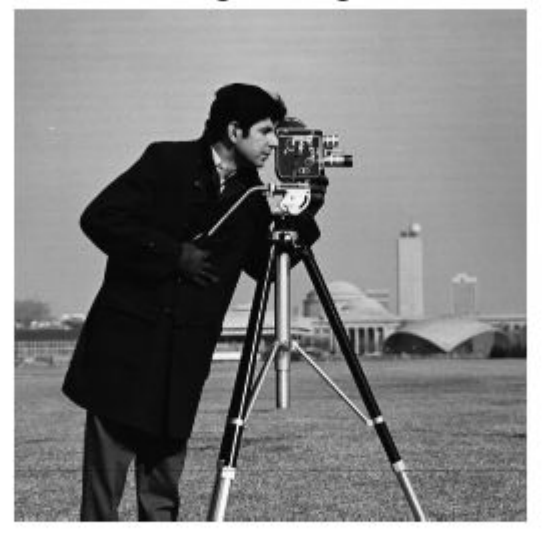

Specify row and column index of pixels for use a reference grayscale intensity value.

seedpointR = 159;  $seedpointC = 67;$ 

Calculate the grayscale intensity difference weight array for the image and display it. The example does log-scaling of W for better visualization.

W = graydiffweight(I, seedpointC, seedpointR,'GrayDifferenceCutoff',25); figure, imshow(log(W), [])

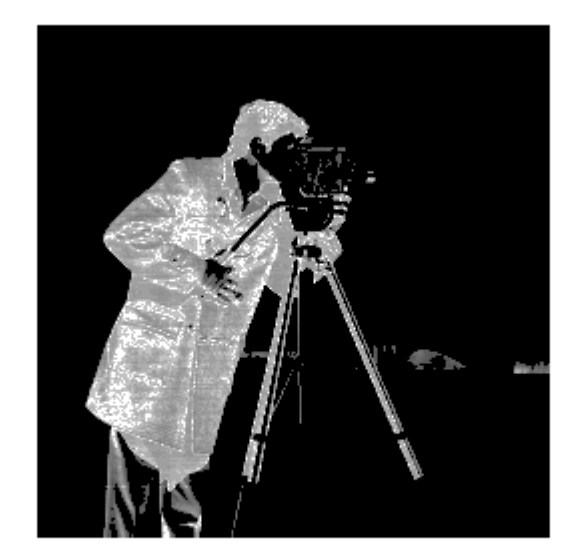

Segment the image using the grayscale intensity difference weight array. Specify the same seed point vectors you used to create the weight array.

```
thresh = 0.01;
BW = imsegfmm(W, seedpointC, seedpointR, thresh);
figure, imshow(BW)
title('Segmented Image')
```
**Segmented Image** 

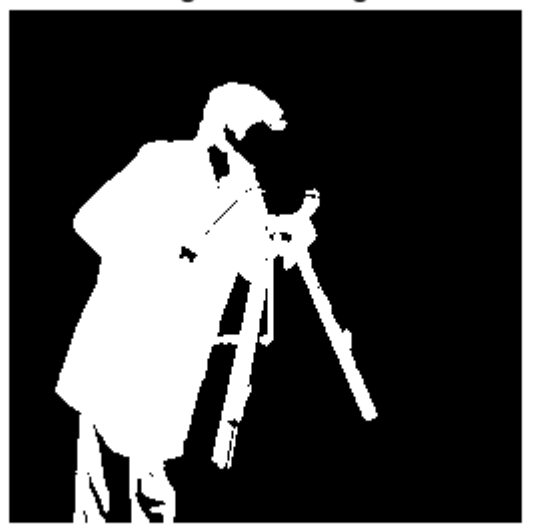
# **Input Arguments**

### **I — Grayscale image**

2-D numeric matrix

Grayscale image, specified as a 2-D numeric matrix.

Data Types: single | double | int8 | uint8 | int16 | uint16 | int32 | uint32

### **V — Grayscale volume**

3-D numeric array

Grayscale volume, specified as a 3-D numeric array.

Data Types: single | double | int8 | uint8 | int16 | uint16 | int32 | uint32

#### **refGrayVal — Reference grayscale intensity value** scalar

### Reference grayscale intensity value, specified as a scalar.

Data Types: double

### **mask — Reference grayscale intensity mask** logical array

Reference grayscale intensity mask, specified as a logical array of the same size as I.

Data Types: logical

### **C — Column index of reference pixel (or voxel)**

numeric vector

Column index of reference pixel (or voxel), specified as a numeric (integer-valued) vector.

Data Types: double

**R — Row index of reference pixel (or voxel)** numeric vector

Row index of reference pixel (or voxel), specified as a numeric (integer-valued) vector.

Data Types: double

### **P — Plane index of reference voxel**

numeric vector

Plane index of reference voxel, specified as a numeric (integer-valued) vector.

Data Types: double

### **Name-Value Pair Arguments**

Specify optional pairs of arguments as Name1=Value1, ..., NameN=ValueN, where Name is the argument name and Value is the corresponding value. Name-value arguments must appear after other arguments, but the order of the pairs does not matter.

*Before R2021a, use commas to separate each name and value, and enclose* Name *in quotes.*

```
Example: W = q \r{raydiffweight}(I, seedpointC,seedpointR,'GrayDifferenceCutoff',25);
```
### **RolloffFactor** — Output weight roll-off factor

0.5 (default) | positive scalar

Output weight roll-off factor, specified as the comma-separated pair consisting of 'RolloffFactor' and a positive scalar of class double. Controls how fast the output weight falls as the function of the absolute difference between an intensity value and the reference grayscale intensity. When viewed as a 2-D plot, pixel intensity values can vary gradually at the edges of regions, creating a gentle slope. In your segmented image, you might want the edge to be more well-defined. Using the roll-off factor, you control the slope of the weight value curve at points where intensity values start to change. If you specify a high value, the output weight values fall off sharply around the regions of change intensity. If you specify a low value, the output weight has a more gradual fall-off around the regions of changing intensity. The suggested range for this parameter is [0.5 4].

Data Types: double

# **GrayDifferenceCutoff — Threshold for absolute grayscale intensity difference values**

Inf (default) | nonnegative scalar

Threshold for absolute grayscale intensity difference values, specified as the comma-separated pair consisting of 'GrayDifferenceCutoff' and a nonnegative scalar of class double. When you put a threshold on intensity difference values, you strongly suppress output weight values greater than the cutoff value. graydiffweight assigns these pixels the smallest weight value. When the output weight array W is used for Fast Marching Method based segmentation (as input to imsegfmm), this parameter can be useful in improving the accuracy of the segmentation output. Default value of this parameter is Inf, which means that there is no hard cutoff.

Data Types: double

## **Output Arguments**

**W — Weight array**

numeric array

Weight array, specified as numeric array of the same size as the input image I or volume V. W is of class double, unless the input image or volume is of class single, in which case W is of class single.

### **See Also**

[imsegfmm](#page-1949-0) | [gradientweight](#page-1123-0) | [graydist](#page-1154-0)

### **Introduced in R2014b**

# <span id="page-1154-0"></span>**graydist**

Gray-weighted distance transform of grayscale image

# **Syntax**

 $T =$  graydist(I, mask)  $T =$  graydist(I,C,R)  $T =$  graydist(I, ind)  $T =$  graydist( \_\_\_\_ , method)

# **Description**

 $T =$  graydist(I, mask) computes the gray-weighted distance transform of the grayscale image I. Locations where mask is true are seed locations.

 $T =$  graydist(I,C,R) specifies the column and row coordinates of seed locations in vectors C and R.

 $T =$  graydist(I, ind) specifies the linear indices of seed locations, ind.

 $T =$  graydist( $\sum$ , method) specifies an alternate distance metric, method.

# **Examples**

### **Compute Minimum Path in Magic Square**

Create a magic square. Matrices generated by the magic function have equal row, column, and diagonal sums. The minimum path between the upper-left and lower-right corner is along the diagonal.

 $A = magic(3)$ A = *3×3* 8 1 6 3 5 7 4 9 2

Calculate the gray-weighted distance transform, specifying the upper left corner and the lower right corner of the square as seed locations.

```
T1 = \text{graydist}(A, 1, 1);T2 =graydist(A,3,3);
```
Sum the two transforms to find the minimum path between the seed locations. As expected, there is a constant-value minimum path along the diagonal.

 $T = T1 + T2$ T = *3×3*

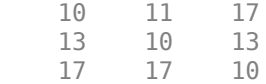

# **Input Arguments**

### **I — Grayscale image**

numeric array | logical array

Grayscale image, specified as a numeric or logical array.

### **mask — Binary mask**

logical array

Binary mask that specifies seed locations, specified as a logical array the same size as I.

### **C, R — Column and row coordinates**

vector of positive integers

Column and row coordinates of seed locations, specified as a vector of positive integers. Coordinate values are valid C,R subscripts in I.

### **ind — Indices**

vector of positive integers

Indices of seed locations, specified as a vector of positive integers.

### **method — Distance metric**

'chessboard' (default) | 'cityblock' | 'quasi-euclidean'

Distance metric, specified as one of these values.

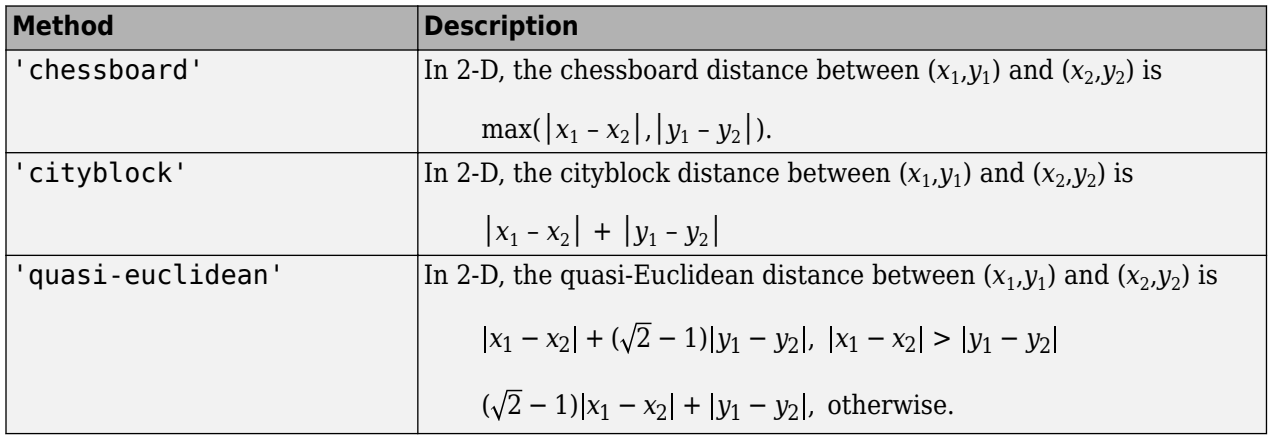

For more information, see "Distance Transform of a Binary Image".

## **Output Arguments**

**T — Gray-weighted distance transform**

numeric array

Gray-weighted distance transform, returned as a numeric array of the same size as I. If the input numeric type of I is double, then the output numeric type of T is double. If the input is any other numeric type, then the output T is single.

Data Types: single | double

# **Algorithms**

graydist uses the geodesic time algorithm [1]. The basic equation for geodesic time along a path is:

$$
\tau_f(P) = \frac{f(p_0)}{2} + \frac{f(p_l)}{2} + \sum_{i=1}^{l-1} f(p_i)
$$

method determines the chamfer weights that are assigned to the local neighborhood during outward propagation. Each pixel's contribution to the geodesic time is based on the chamfer weight in a particular direction multiplied by the pixel intensity.

# **References**

# **See Also**

[bwdist](#page-413-0) | [bwdistgeodesic](#page-420-0) | [watershed](#page-3157-0)

### **Topics**

"Distance Transform of a Binary Image"

**Introduced in R2011b**

<sup>[1]</sup> Soille, P. "Generalized geodesy via geodesic time." *Pattern Recognition Letters*. Vol.15, December 1994, pp. 1235–1240.

# **grayslice**

Convert grayscale image to indexed image using multilevel thresholding

# **Syntax**

 $X =$ grayslice(I,N)  $X =$  grayslice(I, thresholds)

# **Description**

 $X =$  grayslice(I,N) converts a grayscale image to an indexed image by using multilevel thresholding approach. The function automatically calculates the threshold values based on N. To learn more about threshold calculation, see ["Algorithms" on page 1-1155.](#page-1160-0)

 $X =$  grayslice(I, thresholds) returns an indexed image by multilevel thresholding of input image using a specified set of thresholds.

# **Examples**

### **Convert Grayscale Image to Indexed Image Using Thresholding**

Read grayscale image into the workspace.

I = imread('snowflakes.png');

Threshold the intensity image, returning an indexed image.

 $X =$ grayslice(I,16);

Display the original image and the indexed image, using one of the standard colormaps.

imshow(I)

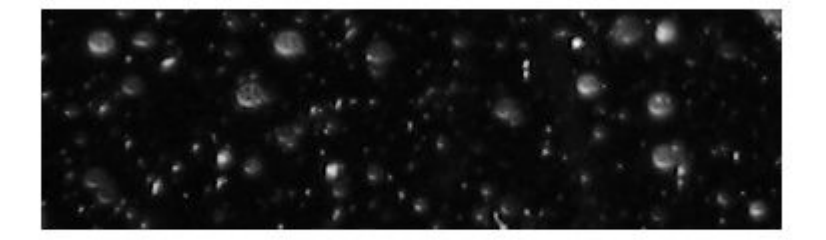

```
figure
imshow(X,jet(16))
```
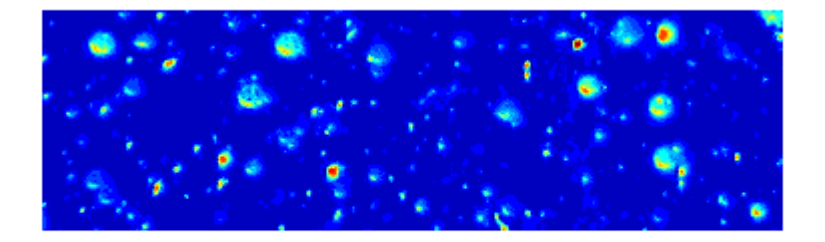

### **Convert Grayscale Image to Indexed Image Using Multilevel Thresholds**

Read a grayscale image into the workspace. Display the image.

 $I = imread('coins.png');$ imshow(I)

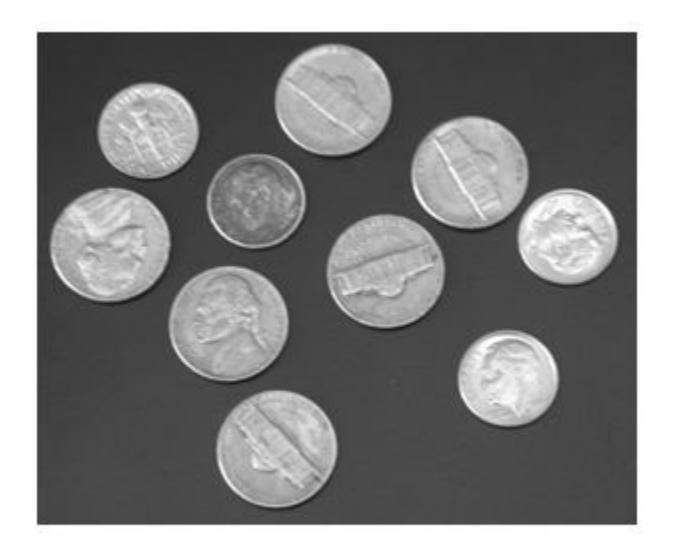

Specify the threshold values for multilevel thresholding. thresholds = [45 65 84 108 134 157 174 189 206 228]; Convert the input grayscale image to an indexed image.  $X =$ grayslice(I,thresholds);

Display the indexed image. Set the colormap of the indexed image to jet. The length of colormap, m, is the maximum intensity value in the indexed image.

```
m = double(max(X(:)));
```
figure imshow(X,colormap(jet(m)))

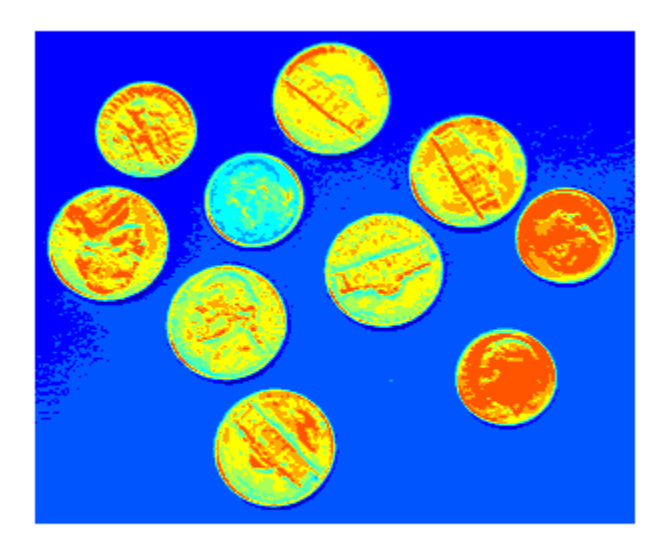

## **Input Arguments**

#### **I — Input grayscale image**

*m*-by-*n* numeric matrix

Input grayscale image, specified as a *m*-by-*n* numeric matrix.

Data Types: single | double | int16 | uint8 | uint16

### **N — Number of threshold values**

positive scalar

Number of threshold values, specified as a positive scalar. The value represents the total number of thresholds to be used for multilevel thresholding.

Data Types: single | double | int16 | uint8 | uint16

### **thresholds — Set of thresholds**

numeric vector

Set of thresholds, specified as a numeric vector. The number of threshold values to be used for multilevel thresholding is equal to length (thresholds).

<span id="page-1160-0"></span>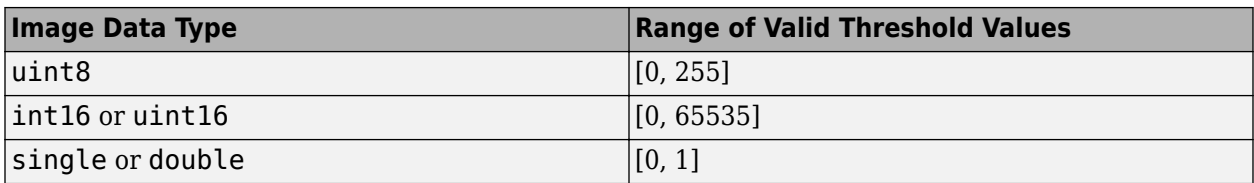

**Note** Before thresholding an image of data type int16, the grayslice function converts the image to uint16 by adding 32,768 to each pixel. Consider this additive offset when specifying thresholds for input images of data type int16.

Data Types: single | double | int16 | uint8 | uint16

# **Output Arguments**

### **X — Output indexed image**

*m*-by-*n* matrix

Output indexed image, returned as a *m*-by-*n* matrix of the same size as the input grayscale image. The data type of X depends on the number of threshold values used for multilevel thresholding.

- If the number of threshold values is less than 256, then X is of data type uint8. In this case, the range of intensity values in X is either [0, N-1] or [0, length(thresholds)].
- If the number of threshold values is greater than or equal to 256, then X is of data type double. In this case, the range of intensity values in X is either [1, N] or [1, length(thresholds)+1].

Data Types: uint8 | double

## **Tips**

• You can view the thresholded image using imshow (X, map) with a colormap of appropriate length.

## **Algorithms**

The function performs multilevel thresholding of the input grayscale image and returns an indexed image as the output. If you specify the number of thresholds N, then grayslice assigns pixels to N indices according to the these thresholds.

- The first index in X consists of the grayscale pixels in the range  $max\_intensity \times \left[0, \, \frac{1}{N}\right]$
- The *k*-th index in X consists of the grayscale pixels in the range *max intensity* ×  $\frac{k-1}{N}$  $\frac{-1}{N}$ ,  $\frac{k}{N}$ *N*
- The last index in X consists of the grayscale pixels in the range *max intensity* ×  $\left[\frac{N-1}{N}\right]$  $\frac{1}{N}$ , 1.

*max\_intensity* depends on the data type of the input image.

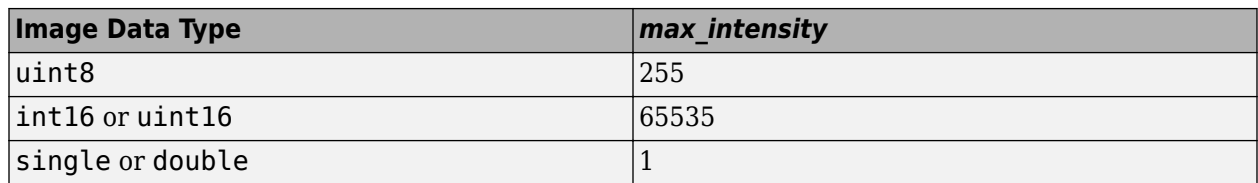

**Note** Before thresholding an image of data type int16, the grayslice function converts the image to uint16 by adding 32,768 to each pixel.

# **Extended Capabilities**

### **Thread-Based Environment**

Run code in the background using MATLAB® backgroundPool or accelerate code with Parallel Computing Toolbox™ ThreadPool.

This function fully supports thread-based environments. For more information, see "Run MATLAB Functions in Thread-Based Environment".

# **See Also**

[gray2ind](#page-1128-0)

**Introduced before R2006a**

# **graythresh**

Global image threshold using Otsu's method

# **Syntax**

 $T =$  graythresh(I)  $[T, EM] = gravity$ 

# **Description**

 $T =$  graythresh(I) computes a global threshold T from grayscale image I, using Otsu's method [\[1\].](#page-1164-0) Otsu's method chooses a threshold that minimizes the intraclass variance of the thresholded black and white pixels. The global threshold T can be used with [imbinarize](#page-1383-0) to convert a grayscale image to a binary image.

 $[T, EM] = gravthresh(I)$  also returns the effectiveness metric, EM.

# **Examples**

### **Convert Intensity Image to Binary Image Using Level Threshold**

Read a grayscale image into the workspace.

```
I = imread('coins.png');
```
Calculate a threshold using graythresh. The threshold is normalized to the range [0, 1].

```
level = graythresh(I)
```
 $level = 0.4941$ 

Convert the image into a binary image using the threshold.

 $BW = imbinarize(I,level);$ 

Display the original image next to the binary image.

imshowpair(I,BW,'montage')

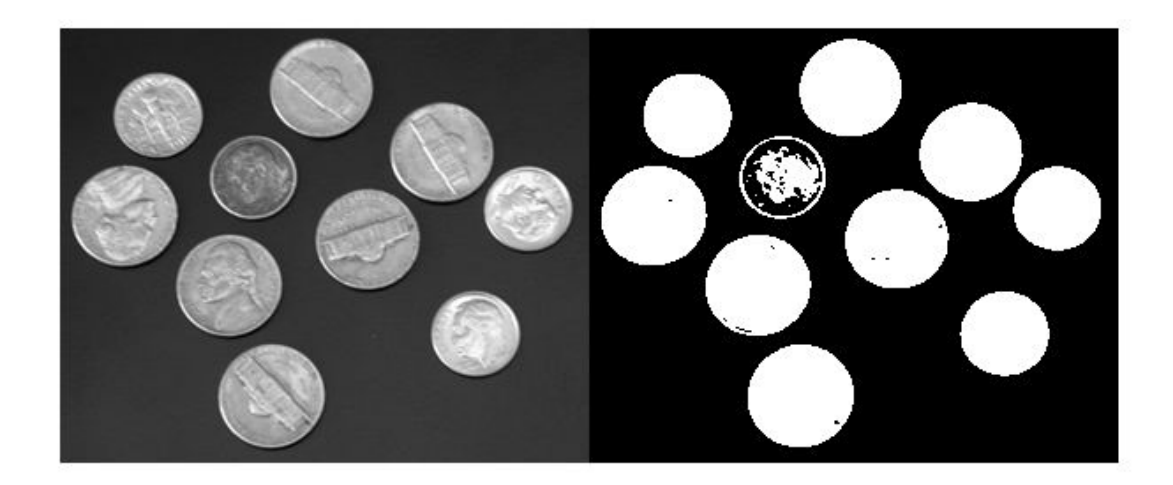

# **Input Arguments**

### **I — Grayscale image**

numeric array

Grayscale image, specified as a numeric array of any dimensionality. The graythresh function converts multidimensional arrays to 2-D arrays using the reshape function, and ignores any nonzero imaginary part of I.

Data Types: single | double | int16 | uint8 | uint16

## **Output Arguments**

### **T — Global threshold**

nonnegative number

Global threshold, returned as a nonnegative number in the range [0, 1].

Data Types: double

### **EM — Effectiveness metric**

nonnegative number

Effectiveness metric of the threshold, returned as a nonnegative number in the range [0, 1]. The lower bound is attainable only by images having a single gray level, and the upper bound is attainable only by two-valued images.

Data Types: double

## **Tips**

• By default, the function [imbinarize](#page-1383-0) creates a binary image using a threshold obtained using Otsu's method. This default threshold is identical to the threshold returned by graythresh.

<span id="page-1164-0"></span>However, imbinarize only returns the binary image. If you want to know the level or the effectiveness metric, use graythresh before calling imbinarize.

## **References**

[1] Otsu, N., "A Threshold Selection Method from Gray-Level Histograms." *IEEE Transactions on Systems, Man, and Cybernetics*. Vol. 9, No. 1, 1979, pp. 62–66.

# **Extended Capabilities**

### **C/C++ Code Generation**

Generate C and C++ code using MATLAB® Coder™.

graythresh supports the generation of C code (requires MATLAB Coder). For more information, see "Code Generation for Image Processing".

## **See Also**

[imbinarize](#page-1383-0) | [imquantize](#page-1744-0) | [multithresh](#page-2428-0) | rgb2ind

### **Introduced before R2006a**

# <span id="page-1165-0"></span>**hdrread**

Read high dynamic range (HDR) image

# **Syntax**

hdr = hdrread(filename)

# **Description**

 $hdr = hdrread(filename) reads the high dynamic range (HDR) image, hdr, from the file$ specified by filename. For scene-referred data sets, pixel values usually are scene illumination in radiance units.

# **Examples**

### **Read and Display High Dynamic Range Image**

Read high dynamic range image into the workspace.

hdr = hdrread('office.hdr');

Convert the HDR image to a lower dynamic range, suitable for display.

```
rgb = tonemap(hdr);
```
Display the image.

imshow(rgb);

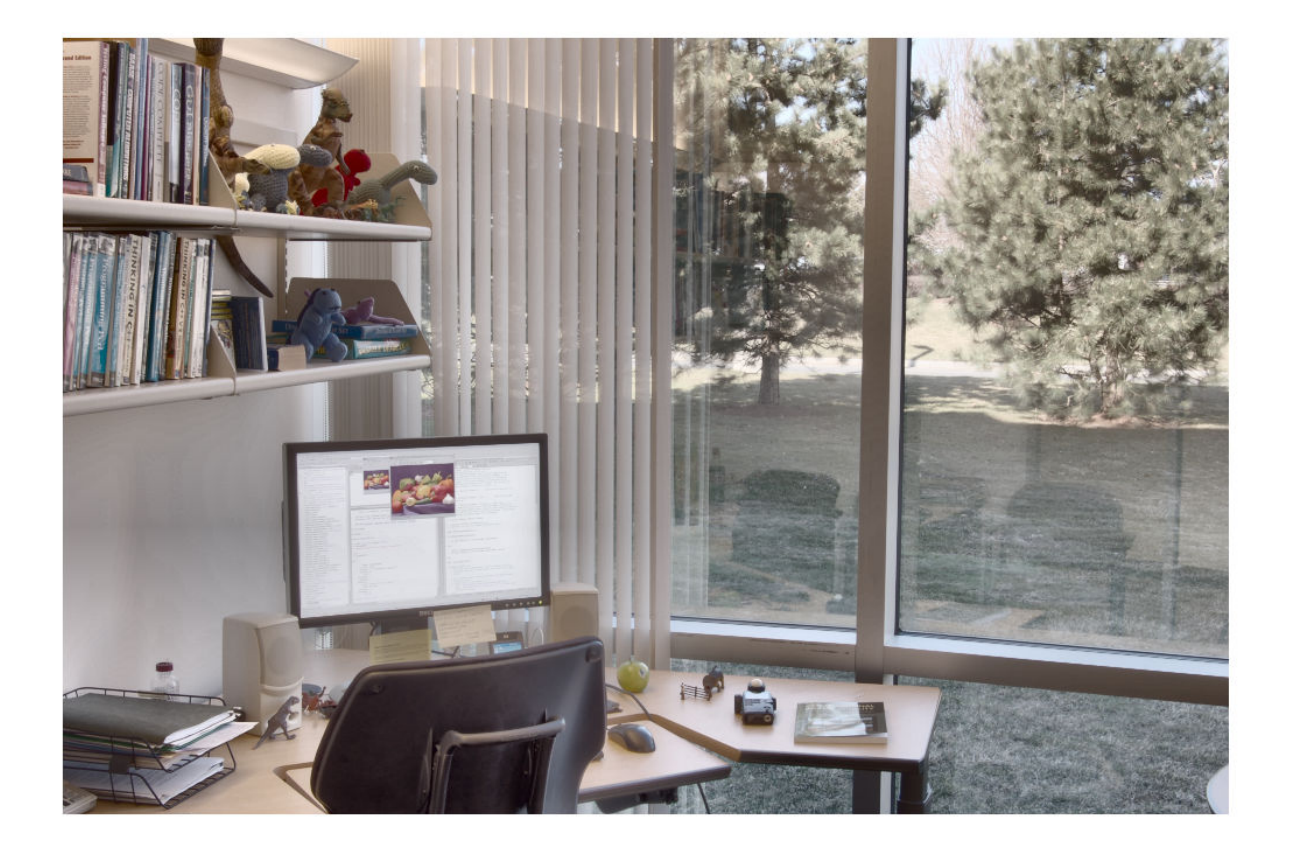

# **Input Arguments**

**filename — File name** character vector | string scalar

File name of HDR image, specified as a character vector or string scalar.

Example: 'office.hdr' or "office.hdr"

Data Types: char | string

# **Output Arguments**

**hdr — HDR image** *m*-by-*n*-by-3 numeric array

HDR image, returned as an *m*-by-*n*-by-3 numeric array with values in the range [0,Inf).

```
Data Types: single
```
# **Tips**

• To display HDR images, use an appropriate tone-mapping function, such as [tonemap](#page-3073-0).

# **References**

[1] Larson, Greg W. "Radiance File Formats". *http//radsite.lbl.gov/radiance/refer/filefmts.pdf*

## **See Also**

[hdrwrite](#page-1168-0) | [makehdr](#page-2321-0) | [tonemap](#page-3073-0)

**Introduced in R2007b**

# <span id="page-1168-0"></span>**hdrwrite**

Write high dynamic range (HDR) image file

# **Syntax**

hdrwrite(hdr,filename)

# **Description**

hdrwrite(hdr, filename) writes high dynamic range (HDR) image hdr to a file with name filename. The function uses run-length encoding to minimize file size.

# **Examples**

## **Write High Dynamic Range Image to File**

Read a high dynamic range image into the workspace.

hdr = hdrread('office.hdr');

Create a new HDR file, writing the high dynamic range data, hdr, to a file with a new filename.

```
hdrwrite(hdr,'newHDRfile.hdr');
```
# **Input Arguments**

**hdr — HDR image** *m*-by-*n*-by-3 numeric array

HDR image, specified as an *m*-by-*n*-by-3 numeric array of positive numbers.

Data Types: single | double

### **filename — File name** character vector | string scalar

File name of HDR image, specified as a character vector or string scalar ending with extension 'hdr'.

Example: 'office.hdr' or "office.hdr" Data Types: char | string

# **See Also**

[hdrread](#page-1165-0) | [makehdr](#page-2321-0) | [tonemap](#page-3073-0)

**Introduced in R2008a**

# **histeq**

Enhance contrast using histogram equalization

# **Syntax**

```
J = histed(I)J =histeg(I,n)
J =histeg(I,hgram)
newmap = histogram(X, map)newmap = histogram(X, map, hgram)
```
 $[$  ,T] = histeq( )

# **Description**

 $J =$  histeq(I) transforms the grayscale image I so that the histogram of the output grayscale image J has 64 bins and is approximately flat.

 $J =$  histeg(I,n) transforms the grayscale image I so that the histogram of the output grayscale image J with n bins is approximately flat. The histogram of J is flatter when n is much smaller than the number of discrete levels in I.

 $J =$  histeq(I, hgram) transforms the grayscale image I so that the histogram of the output grayscale image J with length(hgram) bins approximately matches the target histogram hgram.

newmap = histeq( $X$ , map) transforms the values in the colormap so that the histogram of the gray component of the indexed image X is approximately flat. The transformed colormap is newmap.

newmap = histeq( $X$ , map, hgram) transforms the colormap associated with the indexed image  $X$  so that the histogram of the gray component of the indexed image (X,newmap) approximately matches the target histogram hgram. The histeq function returns the transformed colormap in newmap. length(hgram) must be the same as size(map,1).

 $[T_1, T] = \text{histeq}( )$  also returns the transformation T that maps the gray component of the input grayscale image or colormap to the gray component of the output grayscale image or colormap.

# **Examples**

### **Enhance Contrast Using Histogram Equalization**

Read an image into the workspace.

 $I = imread('tire.tif');$ 

Enhance the contrast of an intensity image using histogram equalization.

 $J = histed(I);$ 

Display the original image and the adjusted image.

imshowpair(I,J,'montage') axis off

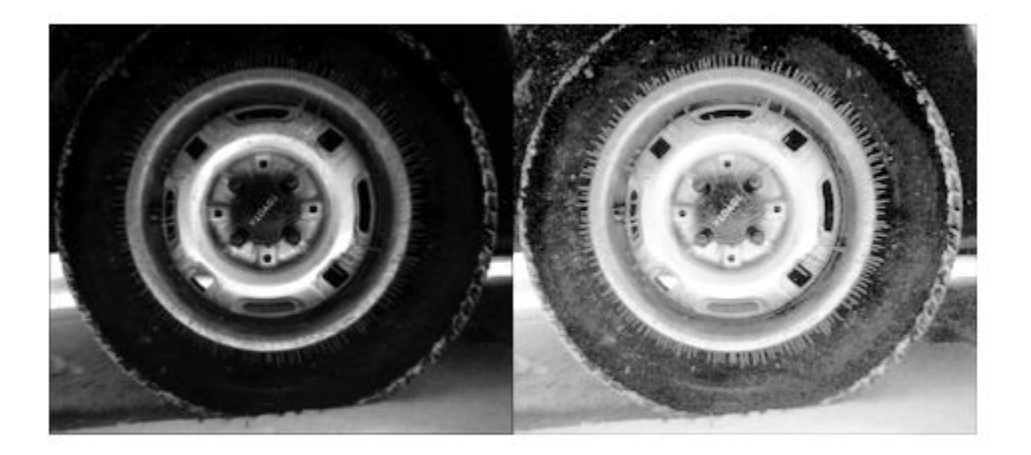

Display a histogram of the original image.

figure imhist(I,64)

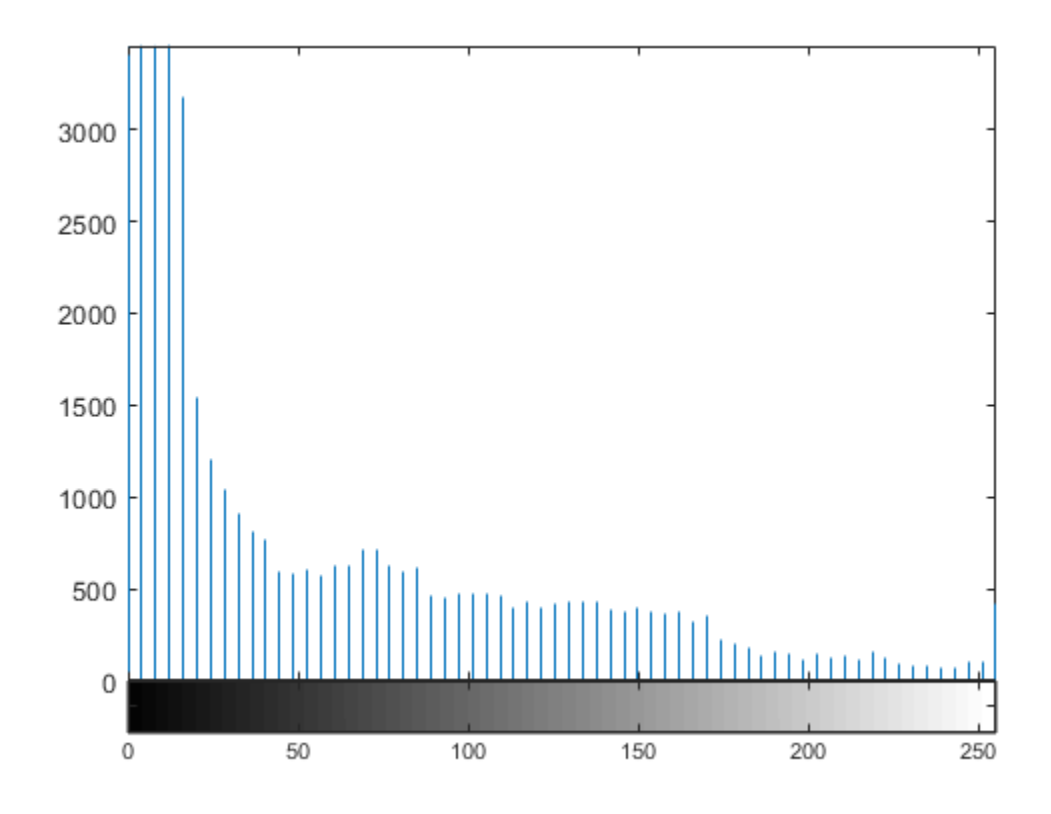

Display a histogram of the processed image.

figure imhist(J,64)

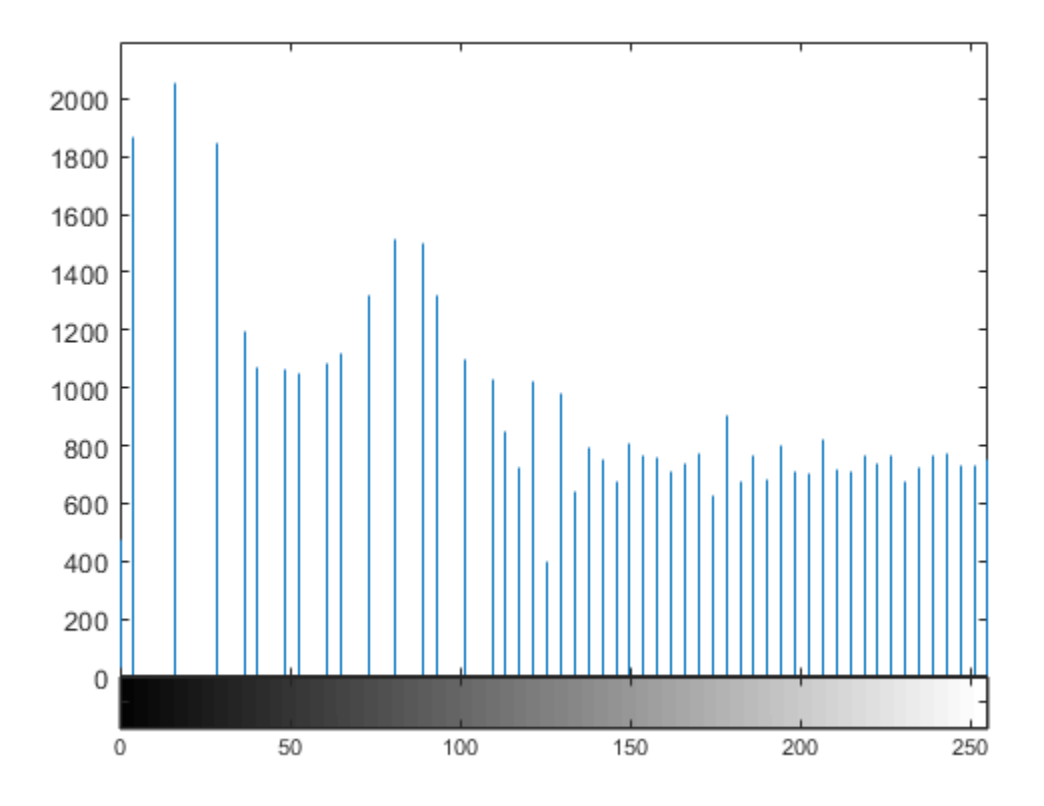

#### **Enhance Contrast of Volumetric Image Using Histogram Equalization**

Load a 3-D dataset.

load mristack

Perform histogram equalization.

enhanced = histeq(mristack);

Display the first slice of data for the original image and the contrast-enhanced image.

```
figure
subplot(1,2,1)
imshow(mristack(:,:,1))
title('Slice of Original Image')
subplot(1,2,2)
imshow(enhanced(:,:,1))
title('Slice of Enhanced Image')
```
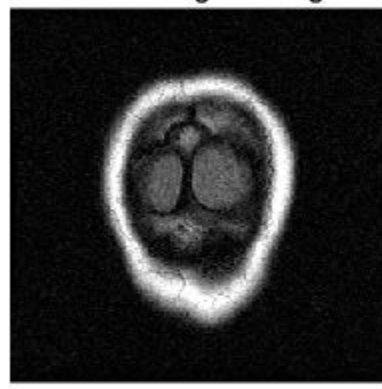

### Slice of Original Image

**Slice of Enhanced Image** 

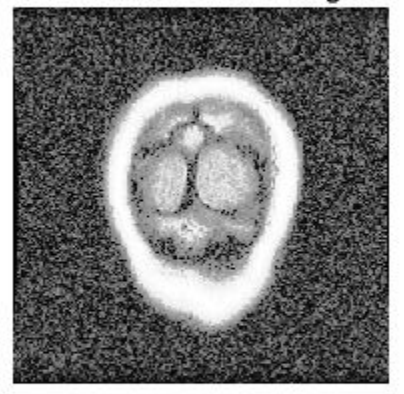

## **Input Arguments**

### **I — Grayscale image**

numeric array

Grayscale image, specified as a numeric array of any dimension.

Data Types: single | double | int16 | uint8 | uint16

### **hgram — Target histogram**

numeric vector

Target histogram, specified as a numeric vector. hgram has equally spaced bins with intensity values in the appropriate range:

- [0, 1] for images of class double or single
- [0, 255] for images of class uint8
- [0, 65535] for images of class uint16
- [-32768, 32767] for images of class int16

histeq automatically scales hgram so that  $sum(\text{hgram})$ =numel(I). The histogram of J better matches hgram when length(hgram) is much smaller than the number of discrete levels in I.

Data Types: single | double

### **n — Number of discrete gray levels**

64 (default) | positive integer

Number of discrete gray levels, specified as a positive integer.

Data Types: single | double

### **X — Indexed image**

numeric array

Indexed image, specified as a numeric array of any dimension. The values in X are an index into the colormap map.

Data Types: single | double | uint8 | uint16

### **map — Colormap**

*c*-by-3 numeric matrix

Colormap associated with indexed image X, specified as a *c*-by-3 numeric matrix with values in the range [0, 1]. Each row is a three-element RGB triplet that specifies the red, green, and blue components of a single color of the colormap.

Data Types: double

## **Output Arguments**

### **J — Transformed grayscale image**

numeric array

Transformed grayscale image, returned as a numeric array of the same size and class as the input image I.

### **T — Grayscale transformation**

numeric vector

Grayscale transformation, returned as a numeric vector. The transformation T maps gray levels in the image I to gray levels in J.

Data Types: double

### **newmap — Transformed colormap**

*n*-by-3 numeric matrix

Transformed colormap, specified as an *n*-by-3 numeric matrix with values in the range [0, 1]. Each row is a three-element RGB triplet that specifies the red, green, and blue components of a single color of the colormap.

Data Types: double

## **Algorithms**

When you supply a desired histogram hgram, histeg chooses the grayscale transformation T to minimize

 $|c_1(T(k)) - c_0(k)|$ 

 $c_0$  is the cumulative histogram of the input image I, and  $c_1$  is the cumulative sum of <code>hgram</code> for all intensities *k*. This minimization is subject to these constraints:

- T must be monotonic
- $c_1(T(a))$  cannot overshoot  $c_0(a)$  by more than half the distance between the histogram counts at *a*

histeq uses the transformation  $b = T(a)$  to map the gray levels in X (or the colormap) to their new values.

If you do not specify hgram, then histeq creates a flat hgram,

hgram = ones $(1,n)*prod(size(A))/n;$ 

and then applies the previous algorithm.

# **Extended Capabilities**

### **C/C++ Code Generation**

Generate C and C++ code using MATLAB® Coder™.

Usage notes and limitations:

- histeq supports the generation of C code (requires MATLAB Coder). Note that if you choose the generic MATLAB Host Computer target platform, histeq generates code that uses a precompiled, platform-specific shared library. Use of a shared library preserves performance optimizations but limits the target platforms for which code can be generated. For more information, see "Types of Code Generation Support in Image Processing Toolbox".
- When generating code, histeq does not support indexed images.

### **GPU Arrays**

Accelerate code by running on a graphics processing unit (GPU) using Parallel Computing Toolbox™.

This function fully supports GPU arrays. For more information, see "Image Processing on a GPU".

### **See Also**

[adapthisteq](#page-54-0) | brighten | [imadjust](#page-1254-0) | [imhist](#page-1619-0)

### **Introduced before R2006a**

#### hough

# <span id="page-1176-0"></span>**hough**

Hough transform

# **Syntax**

 $[H,theta,rho] = hough(BW)$  $[H,theta,rho] = hough(BW,Name,Value)$ 

# **Description**

[H, theta, rho] = hough(BW) computes the Standard Hough Transform (SHT) of the binary image BW. The hough function is designed to detect lines. The function uses the parametric representation of a line: rho =  $x$ \*cos(theta) +  $y$ \*sin(theta). The function returns rho, the distance from the origin to the line along a vector perpendicular to the line, and theta, the angle in degrees between the *x*-axis and this vector. The function also returns the SHT, H, which is a parameter space matrix whose rows and columns correspond to *rho* and *theta* values respectively. For more information, see ["Algorithms" on page 1-1174.](#page-1179-0)

[H, theta, rho] = hough(BW, Name, Value) computes the SHT of the binary image BW using name-value arguments to affect the computation.

## **Examples**

### **Compute and Display Hough Transform**

Read an image, and convert it to a grayscale image.

RGB = imread('gantrycrane.png');  $I = im2gray(RGB);$ 

Extract edges.

 $BW = edge(I, 'canny')$ ;

Calculate Hough transform.

[H,T,R] = hough(BW,'RhoResolution',0.5,'Theta',-90:0.5:89);

Display the original image and the Hough matrix.

```
subplot(2,1,1);
imshow(RGB);
title('gantrycrane.png');
subplot(2,1,2);imshow(imadjust(rescale(H)),'XData',T,'YData',R,...
 'InitialMagnification','fit');
title('Hough transform of gantrycrane.png');
xlabel('\theta'), ylabel('\rho');
axis on, axis normal, hold on;
colormap(gca,hot);
```
gantrycrane.png

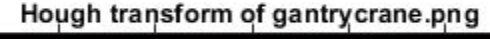

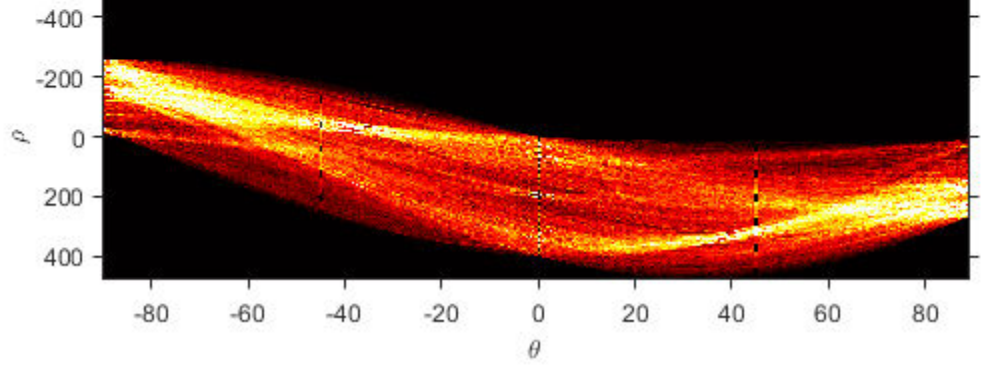

### **Compute Hough Transform Over Limited Theta Range**

Read an image, and convert it to grayscale.

```
RGB = imread('gantrycrane.png');I = im2gray(RGB);
```
Extract edges.

 $BW = edge(I, 'canny')$ ;

Calculate the Hough transform over a limited range of angles.

 $[H, T, R] = \text{hough(BW, 'Theta', 44:0.5:46)};$ 

Display the Hough transform.

```
figure
imshow(imadjust(rescale(H)), 'XData', T, 'YData', R, ...
 'InitialMagnification','fit');
title('Limited Theta Range Hough Transform of Gantrycrane Image');
xlabel('\theta')
ylabel('\rho');
axis on, axis normal;
colormap(gca,hot)
```
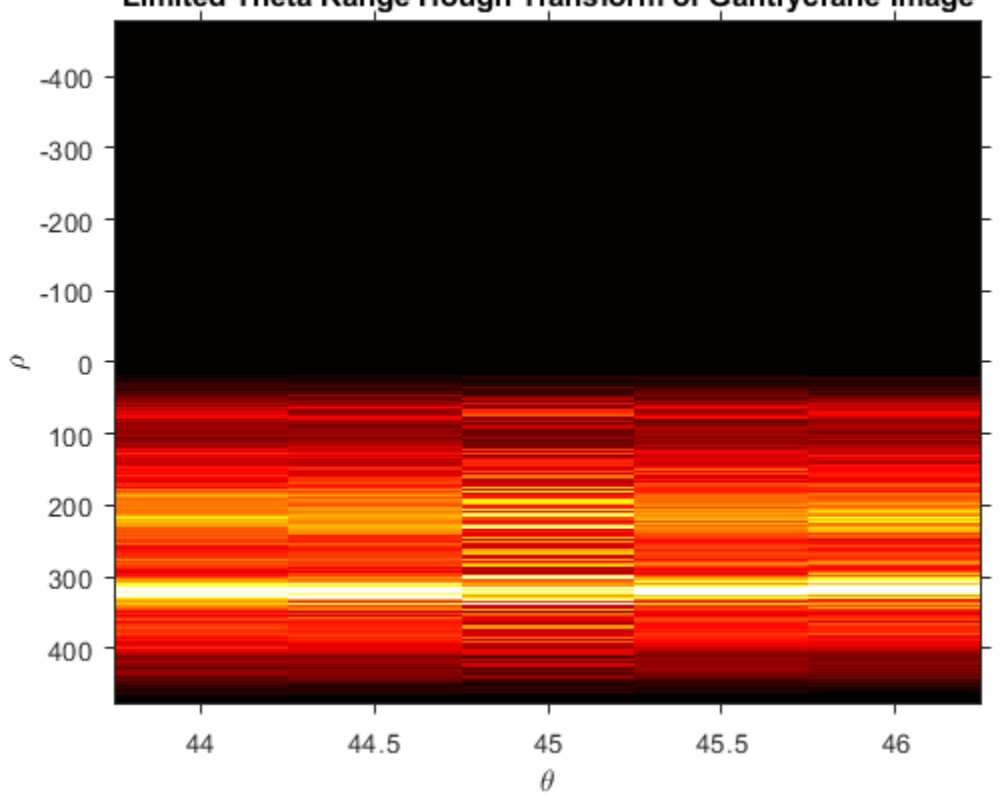

### Limited Theta Range Hough Transform of Gantrycrane Image

### **Input Arguments**

### **BW — Binary image**

2-D logical matrix | 2-D numeric matrix

Binary image, specified as a 2-D logical matrix or 2-D numeric matrix. For numeric input, any nonzero pixels are considered to be 1 (true).

```
Data Types: single | double | int8 | int16 | int32 | int64 | uint8 | uint16 | uint32 | uint64 |
logical
```
### **Name-Value Pair Arguments**

Specify optional pairs of arguments as Name1=Value1,...,NameN=ValueN, where Name is the argument name and Value is the corresponding value. Name-value arguments must appear after other arguments, but the order of the pairs does not matter.

Example:  $[H,theta,rho] = \text{hough(BW},\text{Rhokesolution=0.5})$ 

*Before R2021a, use commas to separate each name and value, and enclose* Name *in quotes.*

Example:  $[H,theta,rho] = \text{hough(BW}, "Rhokesolution", 0.5)$ 

### **RhoResolution — Spacing of Hough transform bins**

1 (default) | positive number

<span id="page-1179-0"></span>Spacing of Hough transform bins along the *rho* axis, specified as a positive number between 0 and norm(size(BW)), exclusive.

Data Types: double

#### **Theta —** *Theta* **values for SHT**

-90:89 (default) | numeric vector

*Theta* values for the SHT, specified as a numeric vector with elements in the range [-90, 90).

Example: -90:0.5:89.5

Data Types: double

## **Output Arguments**

#### **H — Hough transform matrix**

numeric matrix

Hough transform matrix, returned as a numeric matrix of size *nrho*-by-*ntheta*. The rows and columns correspond to rho and theta values. For more information, see "Algorithms" on page 1-1174.

#### **theta — Angle between** *x***-axis and** *rho* **vector**

numeric matrix

Angle between the *x*-axis and the *rho* vector, in degrees, returned as a numeric matrix. For more information, see "Algorithms" on page 1-1174.

Data Types: double

### **rho — Distance from origin to line**

numeric array

Distance from the origin to the line along a vector perpendicular to the line, returned as a numeric array. For more information, see "Algorithms" on page 1-1174.

Data Types: double

## **Algorithms**

The Standard Hough Transform (SHT) uses the parametric representation of a line:

```
rho = x * cos(theta) + y * sin(theta)
```
The origin of the coordinate system is assumed to be at the center of the upper-left corner pixel.

The variable *rho* is the perpendicular distance from the origin to the line.

The variable *theta* is the angle of the perpendicular projection from the origin to the line, measured in degrees clockwise from the positive *x*-axis. The range of *theta* is –90°  $\leq \theta \lt 90$ °. The angle of the line itself is  $\theta$  + 90 $\degree$ , also measured clockwise with respect to the positive *x*-axis.

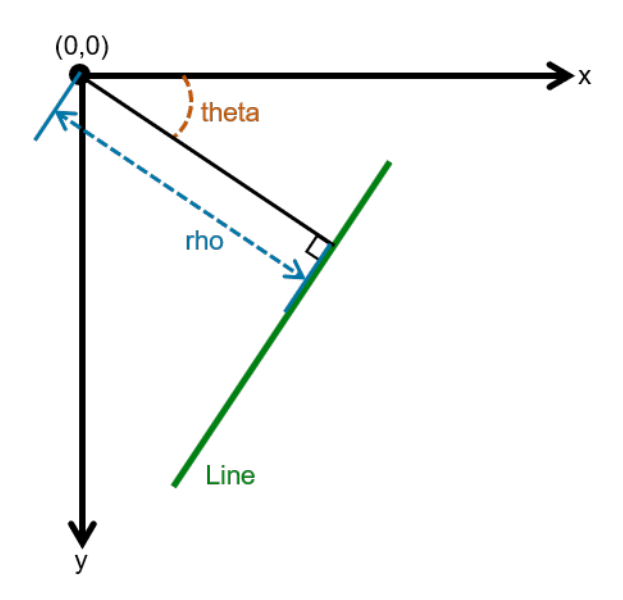

The SHT is a parameter space matrix whose rows and columns correspond to *rho* and *theta* values, respectively. The elements in the SHT represent accumulator cells. Initially, the value in each cell is zero. Then, for every non-background point in the image, *rho* is calculated for every *theta*. *rho* is rounded off to the nearest allowed row in SHT. That accumulator cell is incremented. At the end of this procedure, a value of *Q* in *SHT(r,c)* means that *Q* points in the *xy*-plane lie on the line specified by *theta(c)* and *rho(r)*. Peak values in the SHT represent potential lines in the input image.

The Hough transform matrix, H, is *nrho*-by-*ntheta* where:

```
nrho = 2*(ceil(D/RhoResolution)) + 1, and
D = sqrt((numRowsInBW - 1)^2 + (numColsInBW - 1)^2).
rho values range from -diagonal to diagonal, where
diagonal = RhoResolution*ceil(D/RhoResolution).
```
ntheta = length(theta)

### **Extended Capabilities**

### **C/C++ Code Generation**

Generate C and C++ code using MATLAB® Coder™.

Usage notes and limitations:

- hough supports the generation of C code (requires MATLAB Coder). For more information, see "Code Generation for Image Processing".
- The optional parameters Theta and RhoResolution must be compile-time string constants.
- The optional Theta vector must have a bounded size.

#### **GPU Code Generation**

Generate CUDA® code for NVIDIA® GPUs using GPU Coder™.

Usage notes and limitations:

- The optional parameters Theta and RhoResolution must be compile-time string constants.
- The optional Theta vector must have a bounded size.

# **See Also**

[houghlines](#page-1182-0) | [houghpeaks](#page-1188-0)

### **Topics**

"Detect Lines in Images Using Hough"

### **Introduced before R2006a**

# <span id="page-1182-0"></span>**houghlines**

Extract line segments based on Hough transform

# **Syntax**

```
lines = houghlines(BW,theta,rho,peaks)
lines = houghlines( ,Name,Value)
```
# **Description**

lines = houghlines(BW,theta,rho,peaks) extracts line segments in the image BW associated with particular bins in a Hough transform. theta and rho are vectors returned by function hough. peaks is a matrix returned by the houghpeaks function that contains the row and column coordinates of the Hough transform bins to use in searching for line segments. The return value lines contains information about the extracted line segments.

lines = houghlines( \_\_\_ ,Name,Value) uses name-value pair arguments to control various aspects of the line extraction.

# **Examples**

### **Find Line Segments and Highlight longest segment**

Read image into workspace.

 $I = imread('circuit.tif');$ 

Rotate the image.

 $rotI = imrotate(I, 33, 'crop');$ 

Create a binary image.

 $BW = edge(rootI, 'canny');$ 

Create the Hough transform using the binary image.

```
[H, T, R] = \text{hough(BW)};imshow(H,[],'XData',T,'YData',R,...
              'InitialMagnification','fit');
xlabel('\theta'), ylabel('\rho');
axis on, axis normal, hold on;
```
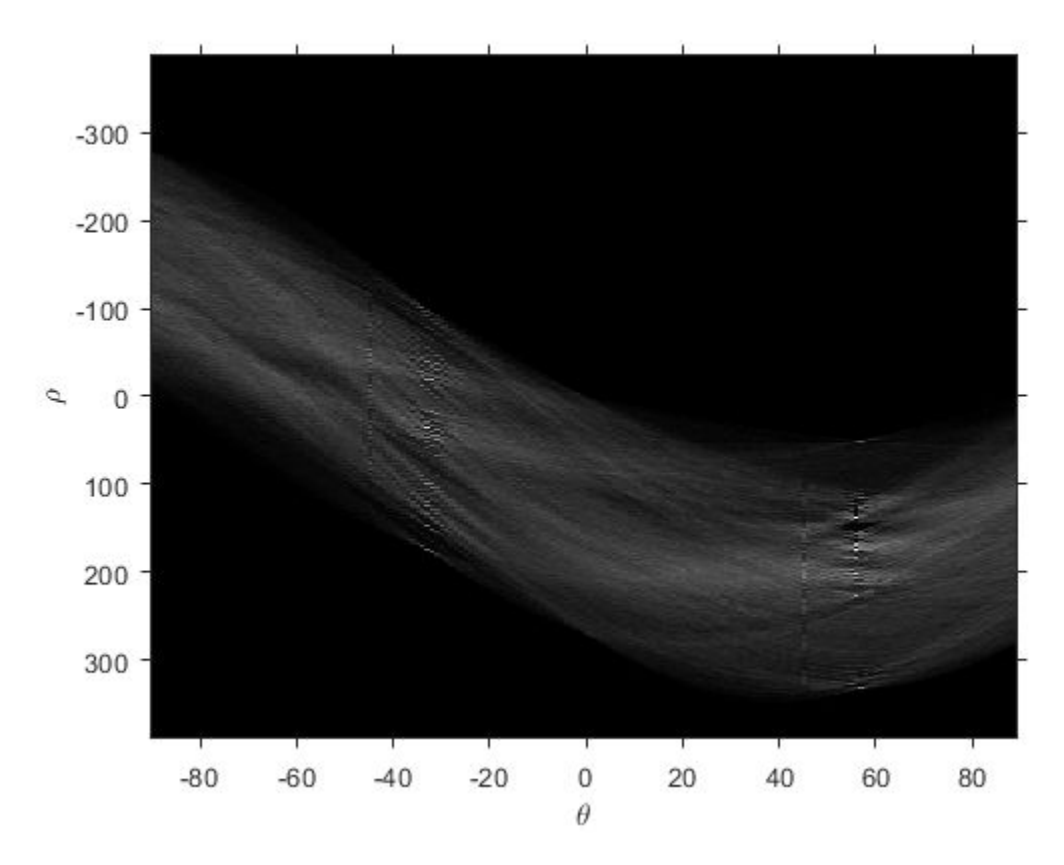

Find peaks in the Hough transform of the image.

```
P = houghpeaks(H, 5, 'threshold',ceil(0.3*max(H(:))));
x = T(P(:,2)); y = R(P(:,1));
plot(x,y,'s','color','white');
```
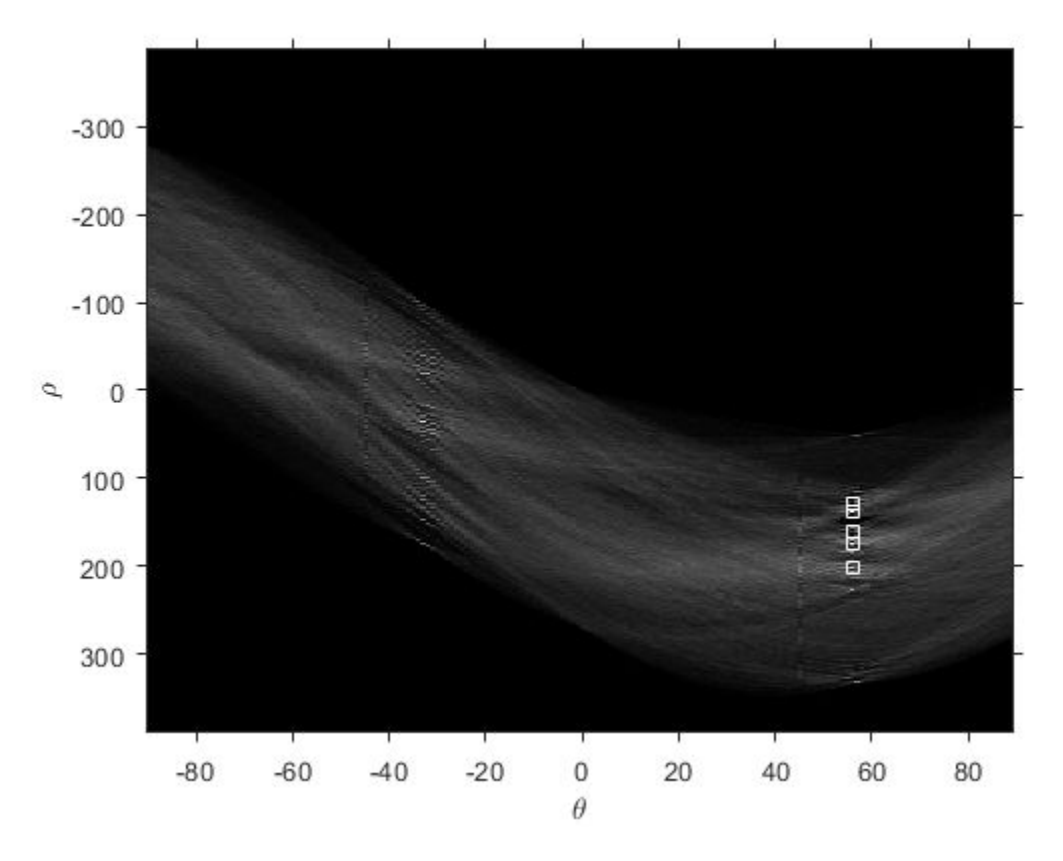

Find lines and plot them.

```
lines = houghlines(BW,T,R,P,'FillGap',5,'MinLength',7);
figure, imshow(rotI), hold on
max_length = 0;for k = 1: length(lines)
    xy = [lines(k).point1; lines(k).point2];
    plot(xy(:,1),xy(:,2),'LineWidth',2,'Color','green');
    % Plot beginnings and ends of lines
 plot(xy(1,1),xy(1,2),'x','LineWidth',2,'Color','yellow');
 plot(xy(2,1),xy(2,2),'x','LineWidth',2,'Color','red');
    % Determine the endpoints of the longest line segment
   len = norm(lines(k).point1 - lines(k).point2);if ( len > max_length)max len = len;
      xy\overline{\downarrow}ong = xy;
    end
end
```
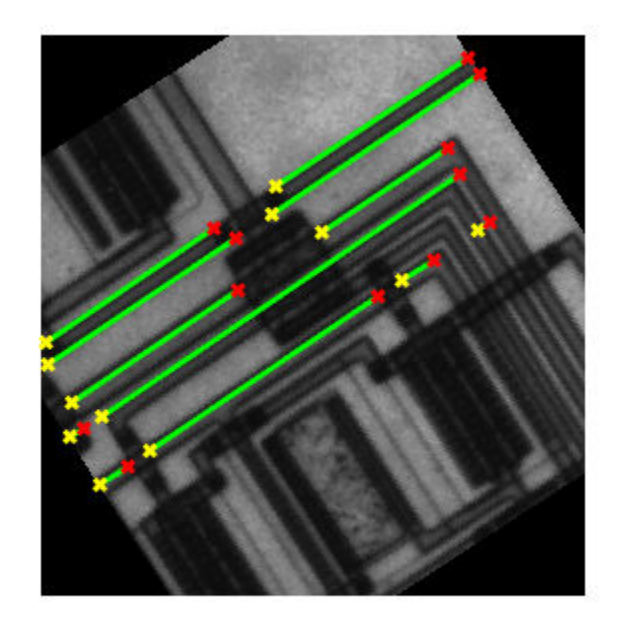

Highlight the longest line segment by coloring it cyan.

plot(xy\_long(:,1),xy\_long(:,2),'LineWidth',2,'Color','cyan');

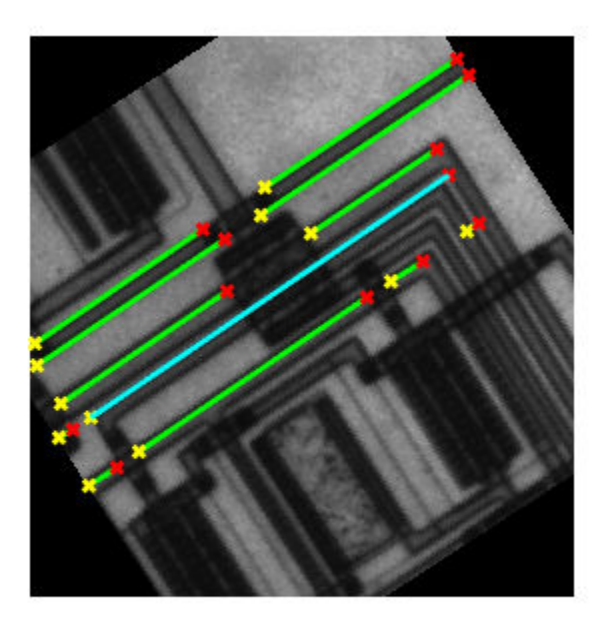

## **Input Arguments**

### **BW — Binary image**

2-D logical matrix | 2-D numeric matrix

Binary image, specified as a 2-D logical matrix or 2-D numeric matrix. For numeric input, any nonzero pixels are considered to be 1 (true).

Data Types: single | double | int8 | int16 | int32 | int64 | uint8 | uint16 | uint32 | uint64 | logical

### **theta — Line rotation angle**

numeric matrix

Line rotation angle, in degrees, specified as a numeric matrix. The angle is measured between the *x*axis and the rho vector.

Data Types: double

### **rho — Distance from origin to line**

numeric matrix

Distance from the coordinate origin, specified as a numeric matrix. The coordinate origin is the topleft corner of the image (0,0).

Data Types: double

### **peaks — Row and column coordinates of Hough transform bins**

numeric matrix

Row and column coordinates of Hough transform bins, specified as a numeric matrix.

Data Types: double

### **Name-Value Pair Arguments**

Specify optional pairs of arguments as Name1=Value1, ..., NameN=ValueN, where Name is the argument name and Value is the corresponding value. Name-value arguments must appear after other arguments, but the order of the pairs does not matter.

*Before R2021a, use commas to separate each name and value, and enclose* Name *in quotes.*

Example: lines = houghlines(BW,T,R,P,'FillGap',5,'MinLength',7);

### **FillGap — Distance between two line segments associated with the same Hough transform bin**

20 (default) | positive number

Distance between two line segments associated with the same Hough transform bin, specified as a positive number. When the distance between the line segments is less than the value specified, the houghlines function merges the line segments into a single line segment.

Data Types: double

### **MinLength — Minimum line length**

40 (default) | positive number

Minimum line length, specified as a positive number. houghlines discards lines that are shorter than the value specified.

Data Types: double

## **Output Arguments**

### **lines — Detected lines**

structure array

Detected lines, returned as a structure array whose length equals the number of merged line segments found. Each element of the structure array has these fields:

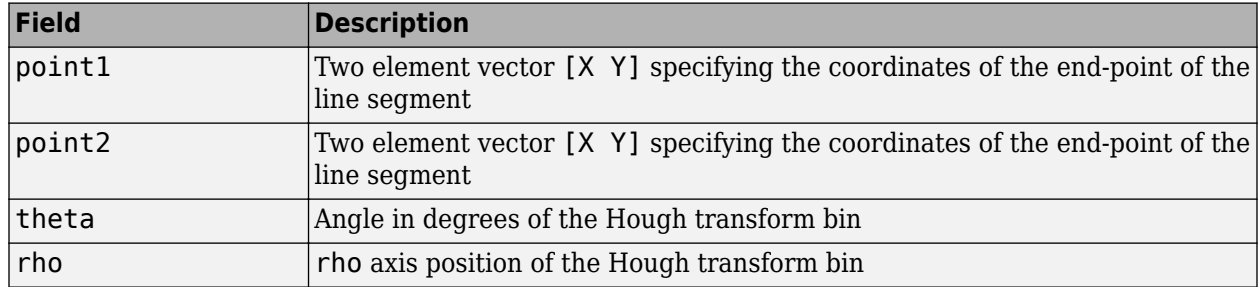

## **Extended Capabilities**

### **C/C++ Code Generation**

Generate C and C++ code using MATLAB® Coder™.

Usage notes and limitations:

- houghlines supports the generation of C code (requires MATLAB Coder). For more information, see "Code Generation for Image Processing".
- The optional parameter names 'FillGap' and 'MinLength' must be compile-time constants. Their associated values need not be compile-time constants.

### **GPU Code Generation**

Generate CUDA® code for NVIDIA® GPUs using GPU Coder™.

Usage notes and limitations:

• The optional parameter names 'FillGap' and 'MinLength' must be compile-time constants. Their associated values need not be compile-time constants.

### **See Also**

[hough](#page-1176-0) | [houghpeaks](#page-1188-0)

### **Introduced before R2006a**
# **houghpeaks**

Identify peaks in Hough transform

### **Syntax**

```
peaks = houghpeaks(H, numpeaks)peaks = houghpeaks(H,numpeaks,Name,Value)
```
### **Description**

peaks = houghpeaks(H,numpeaks) locates peaks in the Hough transform matrix, H, generated by the [hough](#page-1176-0) function. numpeaks specifies the maximum number of peaks to identify. The function returns peaks a matrix that holds the row and column coordinates of the peaks.

peaks = houghpeaks(H,numpeaks,Name,Value) controls aspects of the operation using namevalue pair arguments.

### **Examples**

#### **Locate and Display Peaks in Hough Transform of Rotated Image**

Read image into workspace.

```
I = imread('circuit.tif');
```
Create binary image.

```
BW = edge(imrotate(I,50,'crop'), 'canny');
```
Create Hough transform of image.

```
[H,T,R] = \text{hough(BW)};
```
Find peaks in the Hough transform of the image and plot them.

```
P = houdheaks(H, 2):
imshow(H,[],'XData',T,'YData',R,'InitialMagnification','fit');
xlabel('\theta'), ylabel('\rho');
axis on, axis normal, hold on;
plot(T(P(:,2)),R(P(:,1)),'s','color','white');
```
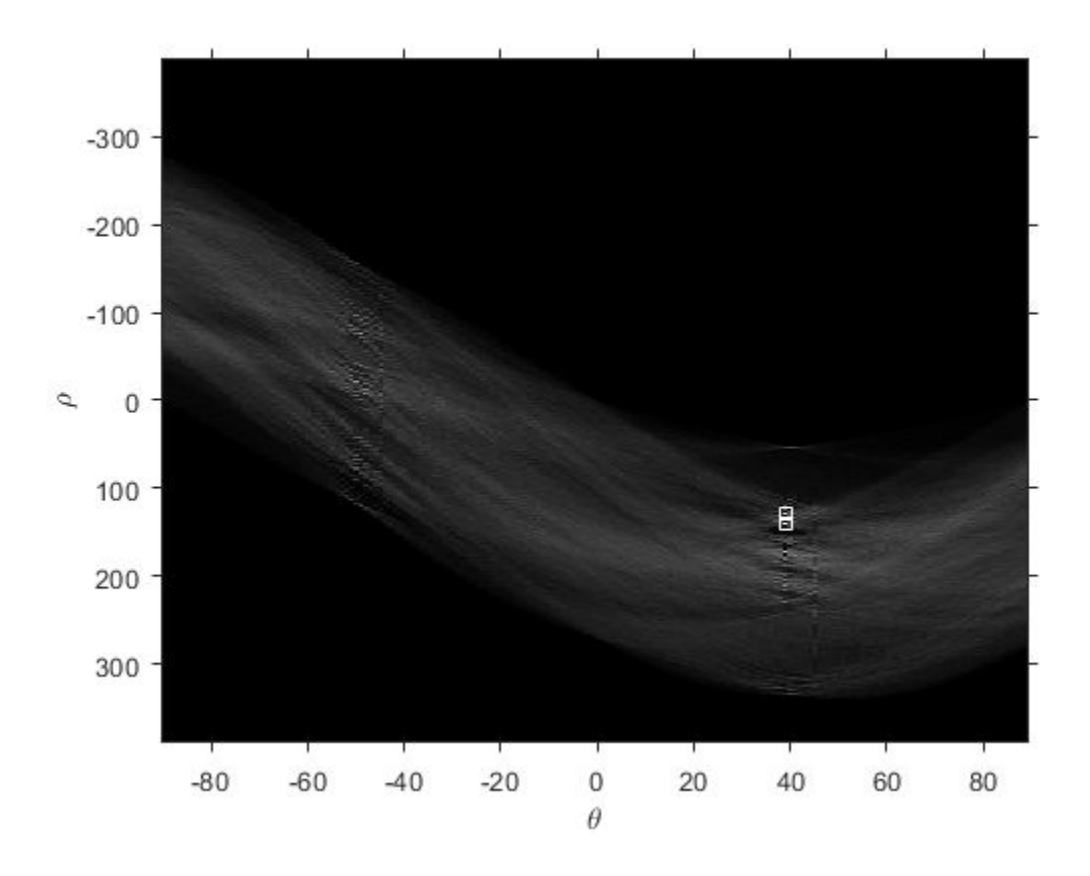

### **Input Arguments**

#### **H — Hough transform matrix**

numeric array

Hough transform matrix, specified as a numeric array. The rows and columns correspond to rho and theta values. Use the [hough](#page-1176-0) function to create a Hough transform matrix.

Data Types: double

**numpeaks — Maximum number of peaks to identify**

1 (default) | positive integer

Maximum number of peaks to identify, specified as a positive integer.

Data Types: double

#### **Name-Value Pair Arguments**

Specify optional pairs of arguments as Name1=Value1, ..., NameN=ValueN, where Name is the argument name and Value is the corresponding value. Name-value arguments must appear after other arguments, but the order of the pairs does not matter.

*Before R2021a, use commas to separate each name and value, and enclose* Name *in quotes.*

```
Example: P = houghpeaks(H,2,'Threshold',15);
```
#### **Threshold — Minimum value to be considered a peak**

0.5\*max(H(:)) (default) | nonnegative number

Minimum value to be considered a peak, specified as a nonnegative number.

Data Types: double

#### **NHoodSize — Size of suppression neighborhood**

2-element vector of positive odd integers

Size of the suppression neighborhood, specified as a 2-element vector of positive odd integers. The suppression neighborhood is the neighborhood around each peak that is set to zero after the peak is identified. The default value of NHoodSize is the smallest odd values greater than or equal to size(H)/50. The dimensions of NHoodSize must be smaller than the size of the Hough transform matrix, H.

Data Types: double

#### **Theta — Hough transform theta values**

-90:89 (default) | numeric vector

Hough transform theta values, specified as a numeric vector returned by the hough function. Each element of the vector specifies the *theta* value for the corresponding column of the output matrix H. houghpeaks uses the *theta* values specified for peak suppression. Use the [hough](#page-1176-0) function to create a Hough transform matrix.

**Note** If you specify the 'Theta' parameter as input to the hough function, you must specify the theta parameter with the houghpeaks function. Use the theta output value from the hough function as the theta input value for houghpeaks. Otherwise, peak suppression can result in unexpected results.

Data Types: double

### **Output Arguments**

# **peaks — Row and column coordinates of found peaks**

*Q*-by-2 matrix

Row and column coordinates of found peaks, returned as a *Q*-by-2 matrix. The value *Q* can range from 0 to numpeaks.

### **Extended Capabilities**

#### **C/C++ Code Generation**

Generate C and C++ code using MATLAB® Coder™.

Usage notes and limitations:

- houghpeaks supports the generation of C code (requires MATLAB Coder). For more information, see "Code Generation for Image Processing".
- The optional parameter names 'Threshold' and 'NHoodSize' must be compile-time constants. Their associated values need not be compile-time constants.

#### **GPU Code Generation**

Generate CUDA® code for NVIDIA® GPUs using GPU Coder™.

Usage notes and limitations:

• The optional parameter names 'Threshold' and 'NHoodSize' must be compile-time constants. Their associated values need not be compile-time constants.

### **See Also**

[hough](#page-1176-0) | [houghlines](#page-1182-0)

#### **Topics**

"Hough Transform"

#### **Introduced before R2006a**

#### iccfind

# <span id="page-1192-0"></span>**iccfind**

Find ICC profiles

# **Syntax**

```
profiles = iccfind(folder)
profiles = iccfind(folder,pattern)
[profiles, description] = 'iccfind( )
```
# **Description**

profiles = iccfind(folder) finds and returns profile information for all of the International Color Consortium (ICC) profiles stored in the folder.

profiles = iccfind(folder,pattern) finds and returns profile information for ICC profiles in the folder whose profile names contain the value pattern. The function performs case-insensitive pattern matching to find the ICC profile with the desired profile name.

[profiles,descriptions] = iccfind( \_\_\_ ) also returns the profile descriptions associated with every profile listed in profiles.

# **Examples**

### **Find International Color Consortium Profiles**

Use [iccroot](#page-1199-0) to find the default folder to which the International Color Consortium (ICC) profiles are stored.

 $folder = iccroot;$ disp(folder)

C:\WINDOWS\System32\Spool\Drivers\Color

Find all the ICC profiles stored in default folder. Read the profile information of all ICC profiles as a cell array of structures.

```
profiles = iccfind(folder);
```
Display the size of profiles to know the number of ICC profiles available in the default folder.

```
size(profiles)
```
ans = *1×2* 23 1

Read profile information for the first ICC profile in profiles.

```
currentProfile = profiles{1}
```

```
currentProfile = struct with fields:
              Header: [1×1 struct]
            TagTable: {10×3 cell}
           Copyright: 'Copyright 2000 Adobe Systems Incorporated'
         Description: [1×1 struct]
    MediaWhitePoint: [0.9505 1 1.0891]
   MediaBlackPoint: [0 0 0]
              MatTRC: [1×1 struct]
         PrivateTags: {}
            Filename: 'C:\WINDOWS\System32\Spool\Drivers\Color\AdobeRGB1998.icc'
```
Inspect the Description field of currentProfile. The profile description is stored in the String field of Description.

#### currentProfile.Description

```
ans = struct with fields:
       String: 'Adobe RGB (1998)'
    Optional: [1×78 uint8]
```
Display the profile name of selected ICC profile.

```
ProfileName = currentProfile.Description.String
```

```
ProfileName = 
'Adobe RGB (1998)'
```
#### **Read Profile Name of ICC Profiles**

Find all the ICC profiles stored in default folder. Read the profile information and the descriptions of all ICC profiles.

[~,descriptions] = iccfind(folder);

Display the descriptions of all the ICC profiles in profiles.

#### descriptions

```
descriptions = 23×1 cell
     {'Adobe RGB (1998)' }
     {'Apple RGB' }
     {'Coated FOGRA27 (ISO 12647-2:2004)' }
     {'Coated FOGRA39 (ISO 12647-2:2004)' }
     {'Coated GRACoL 2006 (ISO 12647-2:2004)'}
     {'ColorMatch RGB' }
     {'Japan Color 2001 Coated' }
     {'Japan Color 2001 Uncoated' }
     {'Japan Color 2002 Newspaper' }
     {'Japan Color 2003 Web Coated' }
     {'Japan Web Coated (Ad)' }
     {'ProPhoto RGB' }
     {'Agfa : Swop Standard ' }
     {'U.S. Sheetfed Coated v2' }
     {'U.S. Sheetfed Uncoated v2' }
     {'U.S. Web Coated (SWOP) v2' }
     {'U.S. Web Uncoated v2' }
     {'Uncoated FOGRA29 (ISO 12647-2:2004)' }
```

```
 {'Web Coated FOGRA28 (ISO 12647-2:2004)'}
 {'Web Coated SWOP 2006 Grade 3 Paper' }
 {'Web Coated SWOP 2006 Grade 5 Paper' }
 {'change' }
 {'sRGB IEC61966-2.1' }
```
#### **Find Specific ICC Profiles**

Find ICC profiles with a specific pattern in the profile description. Specify the pattern to search in the profile description as 'rgb'.

[profiles,descriptions] = iccfind(folder, 'rgb');

Display the descriptions of all the ICC profiles in profiles. The function returns the profile information and the descriptions for ICC profiles containing the pattern 'rgb' in profile description.

descriptions

```
descriptions = 5×1 cell
    {'Adobe RGB (1998)' }
    {'Apple RGB' }
    {'ColorMatch RGB' }
     {'ProPhoto RGB' }
     {'sRGB IEC61966-2.1'}
```
### **Input Arguments**

#### **folder — Path to ICC profiles**

character vector | string scalar

Path to ICC profiles, specified as a character vector or string scalar denotes the folder in which the ICC profiles are stored. The ICC profiles can have the file extension .icc or .icm.

Data Types: char | string

#### **pattern — Search key**

character vector | string scalar

Search key, specified as a character vector or string scalar. You can use this search key to find ICC profiles whose profile names contain the search key. The ICC profile names are stored in the profile descriptions.

Data Types: char | string

### **Output Arguments**

#### **profiles — Set of profile information**

cell array of structures

Set of profile information, returned as a cell array of structures. Each structure in the cell array contains profile information for an ICC profile in the folder.

Data Types: cell

#### **descriptions — Profile descriptions**

cell array of character vectors

Profile descriptions, returned as a cell array of character vectors. Each profile description is the localized version of the ICC profile name.

Data Types: cell

### **Tips**

• To improve performance, iccfind caches copies of the ICC profiles in memory. Adding or modifying profiles might not change the results of iccfind. To clear the cache, use the clear functions command.

### **References**

[1] Abhay, S. "ICC Color Management: Architecture and Implementation." Color Image Processing: Methods and Applications (R. Lukac and K. N. Plataniotis, eds.). CRC Press, 2006.

### **See Also**

[iccread](#page-1196-0) | [iccroot](#page-1199-0) | [iccwrite](#page-1200-0)

**Introduced before R2006a**

# <span id="page-1196-0"></span>**iccread**

Read ICC profile

### **Syntax**

profile = iccread(filename)

### **Description**

profile = iccread(filename) reads the International Color Consortium (ICC) color profile data from the file specified by the input filename.

**Note** iccread can read profiles that conform with either Version 2 (ICC.1:2001-04) or Version 4 (ICC.1:2001-12) of the ICC specification. For more information about ICC profiles, visit the ICC website, [https://www.color.org](https://www.color.org/index.xalter).

### **Examples**

#### **Read ICC Profile for Typical PC Computer Monitor**

Read the International Color Consortium (ICC) profile that describes a typical PC computer monitor.

```
profile = iccread('sRGB.icm')
profile = struct with fields:
                Header: [1x1 struct]
              TagTable: {17x3 cell}
             Copyright: 'Copyright (c) 1999 Hewlett-Packard Company'
           Description: [1x1 struct]
       MediaWhitePoint: [0.9505 1 1.0891]
      MediaBlackPoint: [0 0 0]
         DeviceMfgDesc: [1x1 struct]
       DeviceModelDesc: [1x1 struct]
       ViewingCondDesc: [1x1 struct]
     ViewingConditions: [1x1 struct]
             Luminance: [76.0365 80 87.1246]
           Measurement: [1x1 struct]
            Technology: 'Cathode Ray Tube Display'
                MatTRC: [1x1 struct]
           PrivateTags: {}
              Filename: 'sRGB.icm'
```
Determine the source color space. The profile header provides general information about the profile, such as its class, color space, and PCS.

#### profile.Header.ColorSpace

 $ans =$ 'RGB'

## **Input Arguments**

#### **filename — Name of the file containing ICC profile**

character vector | string scalar

Name of the file containing ICC profile, specified as a character vector or string scalar. The file can be either an ICC profile file or a TIFF file containing an embedded ICC profile. To determine if a TIFF file contains an embedded ICC profile, use the imfinfo function to get information about the file and look for the ICCProfileOffset field in the output.

**Note** If you specify only the file name without its path, iccread searches for the file in the current folder, a folder on the MATLAB path, or in the folder returned by [iccroot](#page-1199-0) in that order.

Data Types: char | string

## **Output Arguments**

#### **profile — ICC profile data**

structure array

ICC profile data, returned as a structure array. The fields contain the data structures (called tags) defined in the ICC specification. The number of fields in profile depends on the profile class and the choices made by the profile creator. iccread returns all the tags for a given profile, both public and private. Private tags and certain public tags are left as encoded uint8 data. The following table lists fields that are found in any profile structure generated by iccread.

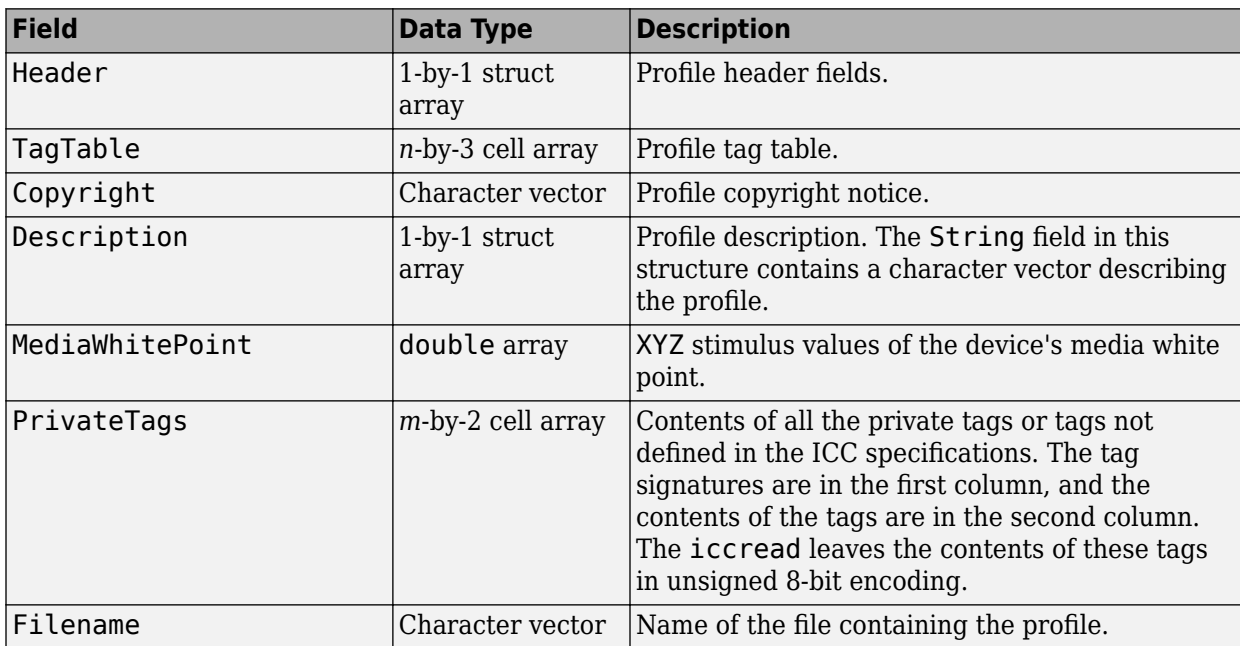

Also, profile might contain one or more of the following transforms:

- Three-component, matrix-based transform: A simple transform that is often used to transform between the RGB and XYZ color spaces. If this transform is present, profile contains a field called MatTRC.
- N-component look-up-table (LUT) based transform: A transform that is used for transforming between color spaces that have a more complex relationship. This type of transform is found in any of the following fields in profile:

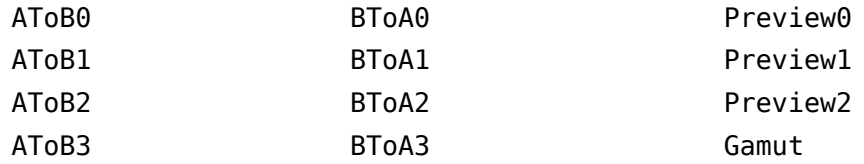

Data Types: struct

### **Tips**

• ICC profiles provide color management systems with the information necessary to convert color data between native device color spaces and device-independent color spaces, called the Profile Connection Space (PCS). You can use the profile as the source or destination profile with the [makecform](#page-2311-0) or [applycform](#page-99-0) functions to compute color space transformations.

### **See Also**

[applycform](#page-99-0) | [iccfind](#page-1192-0) | [iccroot](#page-1199-0) | [iccwrite](#page-1200-0) | [isicc](#page-2185-0) | [makecform](#page-2311-0)

#### **Introduced before R2006a**

# <span id="page-1199-0"></span>**iccroot**

Find system default ICC profile repository

# **Syntax**

 $rootdir = iccroot$ 

# **Description**

rootdir = iccroot returns the system directory containing International Color Consortium (ICC) profiles. Additional profiles can be stored in other directories, but this is the default location used by the color management system.

**Note** This function is only supported on Windows and Mac OS X platforms.

# **Examples**

### **Find System Directory Containing ICC Profiles**

Find the default location of International Color Consortium (ICC) profile repository.

```
rootdir = iccroot
rootdir ='C:\WINDOWS\System32\Spool\Drivers\Color'
```
### **See Also**

[iccfind](#page-1192-0) | [iccread](#page-1196-0) | [iccwrite](#page-1200-0)

**Introduced before R2006a**

# <span id="page-1200-0"></span>**iccwrite**

Write ICC color profile data

# **Syntax**

outProfile = iccwrite(inProfile,filename)

# **Description**

outProfile = iccwrite(inProfile, filename) writes an International Color Consortium (ICC) profile data in structure inProfile to the file specified by filename.

You can use this function to modify fields in an ICC profile data structure and write it to a file with name filename. For example, some applications use the string field in profile description to present choices to users. The ICC recommends modifying the profile description in ICC profile data before writing the data to a file. Each profile is recommended to have a unique profile description. You can therefore, use the iccwrite function to modify the profile description.

**Note** iccwrite can write profiles that conform with either Version 2 (ICC.1:2001-04) or Version 4 (ICC.1:2001-12) of the ICC specification. To determine the version of the ICC specification, use version field in the Header of profile data structure. Based on the version, format the inProfile for output. For more information about ICC profiles, visit the ICC website, [https://www.color.org.](https://www.color.org/index.xalter)

# **Examples**

### **Write ICC Profile Data to a File**

Read an ICC profile data into the workspace and display the profile name.

```
inProfile = iccread('monitor.icm');
inProfile.Description.String
```

```
ans ='sgC4_050102_d50.pf'
```
Change the profile name to 'monitor\_RGB'.

```
inProfile.Description.String = 'monitor_RGB';
```
Write the updated ICC profile data to a new file and display the corresponding output ICC profile data. The new file is created in the current working folder.

```
outProfile = iccwrite(inProfile,'monitorcolor.icm')
```

```
outProfile = struct with fields:
              Header: [1x1 struct]
            TagTable: {11x3 cell}
         Description: [1x1 struct]
    MediaWhitePoint: [0.9642 1.0000 0.8249]
```

```
 Copyright: 'Copyright Sequel Imaging Inc. 1996-2001'
MediaBlackPoint: [0 0 0]
          MatTRC: [1x1 struct]
     PrivateTags: {'vcgt' [118 99 103 116 0 0 0 0 0 0 0 0 0 3 1 0 0 ... ]}
        Filename: 'monitorcolor.icm'
```
Verify the modified description in output ICC profile data.

#### outProfile.Description.String

```
ans ='monitor_RGB'
```
### **Input Arguments**

#### **inProfile — Input ICC profile data**

structure array

Input ICC profile data, specified as a structure array represents an ICC profile in the data format returned by [iccread](#page-1196-0). The ICC profile data must contain all the tags and fields required by the ICC profile specification. The input ICC profile data is written to filename.

Data Types: struct

#### **filename — Name of the file to write ICC profile data**

character vector | string scalar

Name of the file to write ICC profile data, specified as a character vector or string scalar. Depending on the operating system, you can save the file with an extension .icc or .icm.

**Note** If you specify only the file name without its path, iccwrite writes the file to current working folder.

Data Types: char | string

### **Output Arguments**

#### **outProfile — Output ICC profile data**

structure array

Output ICC profile data, returned as a structure array gives the ICC profile data written to the file filename.

Data Types: struct

### **Tips**

iccwrite does not perform automatic conversions from one version of the ICC specification to another. Do the conversion manually by adding fields or modifying fields in ICC profile data. Use [isicc](#page-2185-0) to validate the converted ICC profile data.

### **See Also**

[applycform](#page-99-0) | [iccread](#page-1196-0) | [isicc](#page-2185-0) | [makecform](#page-2311-0)

#### **Introduced before R2006a**

# **idct2**

2-D inverse discrete cosine transform

## **Syntax**

```
B = idct2(A)B = \text{idct2}(A,m,n)B = idct2(A, [m n])
```
# **Description**

```
B = \text{idct2}(A) returns the two-dimensional inverse discrete cosine transform (DCT) of A.
```
 $B = idct2(A,m,n)$  and

 $B = \texttt{idct2}(A, [m \; n])$  pads A with 0s to size m-by-n before applying the inverse transformation. If m or n is smaller than the corresponding dimension of A, then idct2 crops A before the transformation.

# **Examples**

#### **Remove High Frequencies in Image using 2-D DCT**

Read an image into the workspace, then convert the image to grayscale.

 $RGB = imread('autumn.tif');$  $I = im2gray(RGB);$ 

Perform a 2-D DCT of the grayscale image using the dct2 function.

 $J = \text{dct2(I)}$ ;

Display the transformed image using a logarithmic scale. Notice that most of the energy is in the upper left corner.

```
imshow(log(abs(J)),[])
colormap parula
colorbar
```
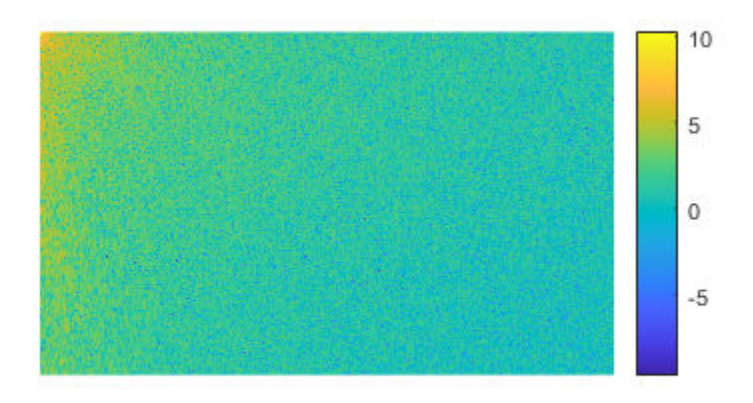

Set values less than magnitude 10 in the DCT matrix to zero.

 $J(abs(J) < 10) = 0;$ 

Reconstruct the image using the inverse DCT function idct2. Rescale the values to the range [0, 1] expected of images of data type double.

 $K = idct2(J);$  $K = rescale(K);$ 

Display the original grayscale image alongside the processed image. The processed image has fewer high frequency details, such as in the texture of the trees.

```
montage({I,K})
title('Original Grayscale Image (Left) and Processed Image (Right)');
```
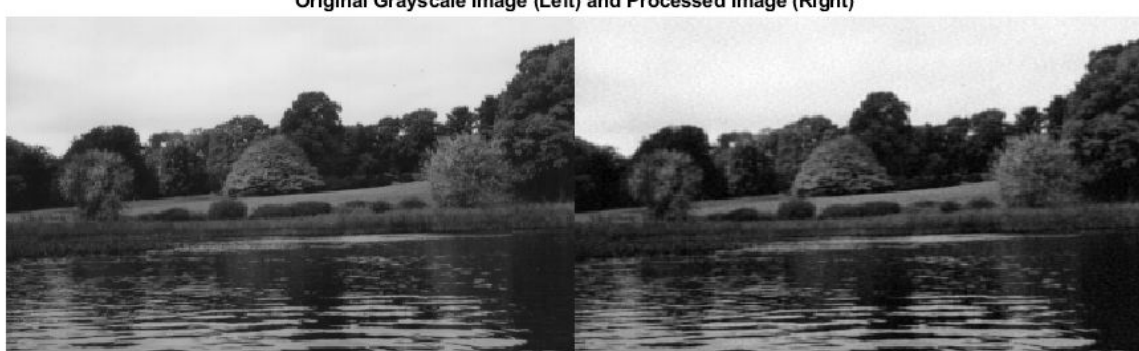

Original Grayscale Image (Left) and Processed Image (Right)

## **Input Arguments**

#### **A — Input matrix**

2-D numeric matrix

Input matrix, specified as a 2-D numeric matrix.

Data Types: single | double | int8 | int16 | int32 | int64 | uint8 | uint16 | uint32 | uint64

#### **m — Number of image rows**

size(A,1) (default) | positive integer

Number of image rows, specified as a positive integer. idct2 pads image A with 0s or truncates image A so that it has m rows. By default, m is equal to  $size(A,1)$ .

#### **n — Number of image columns**

size(A,2) (default) | positive integer

Number of image columns, specified as a positive integer. idct2 pads image A with 0s or truncates image A so that it has n columns. By default,  $n$  is equal to  $size(A,2)$ 

## **Output Arguments**

#### **B — Transformed matrix**

m-by-n numeric matrix

Transformed matrix using a two-dimensional discrete cosine transform, returned as an m-by-n numeric matrix.

Data Types: double

### **Tips**

• For any matrix A, idct2(dct2(A)) equals A to within round-off error.

# **Algorithms**

idct2 computes the two-dimensional inverse DCT using:

$$
A_{mn} = \sum_{p=0}^{M-1} \sum_{q=0}^{N-1} \alpha_p \alpha_q B_{pq} \cos \frac{\pi (2m+1)p}{2M} \cos \frac{\pi (2n+1)q}{2N}, \quad 0 \le n \le N-1'
$$

where

$$
\alpha_p = \begin{cases} \frac{1}{\sqrt{M}}, \ p = 0 \\ \sqrt{\frac{2}{M}}, \ 1 \leq p \leq M-1 \end{cases}
$$

and

$$
\alpha_q = \begin{cases} \frac{1}{\sqrt{N}}, \ q = 0 \\ \sqrt{\frac{2}{N}}, \ 1 \leq q \leq N-1 \end{cases}.
$$

### **References**

- [1] Jain, A. K., *Fundamentals of Digital Image Processing,* Englewood Cliffs, NJ, Prentice Hall, 1989, pp. 150-153.
- [2] Pennebaker, W. B., and J. L. Mitchell, *JPEG: Still Image Data Compression Standard,* New York, Van Nostrand Reinhold, 1993.

### **See Also**

[dct2](#page-619-0) | [dctmtx](#page-623-0) | fft2 | ifft2

**Introduced before R2006a**

# **ifanbeam**

Inverse fan-beam transform

### **Syntax**

 $I = i$ fanbeam $(F, D)$  $I = ifanbeam(F,D,Name,Value)$  $[I,H] = i$ fanbeam()

## **Description**

 $I = i$  fanbeam( $F, D$ ) reconstructs the image I from fan-beam projection data in F. Each column of F contains fan-beam projection data at one rotation angle. The angle between sensors is assumed to be uniform and equal to the increment between fan-beam rotation angles. D is the distance from the fanbeam vertex to the center of rotation.

 $I = ifanbeam(F, D, Name, Value)$  uses name-value arguments to control various aspects of the reconstruction.

 $[I,H] = i$  fanbeam( ) also returns the frequency response of the filter, H.

# **Examples**

#### **Recreate Image from Fan-beam Transformation**

Create a sample image. The phantom function creates a phantom head image.

 $ph = phantom(128);$ 

Create a fan-beam transformation of the phantom head image.

 $d = 100$ :  $F = \text{fanbeam}(ph, d)$ ;

Reconstitute the phantom head image from the fan-beam representation. Display the original image and the reconstituted image.

 $I = ifanbeam(F,d);$ imshow(ph)

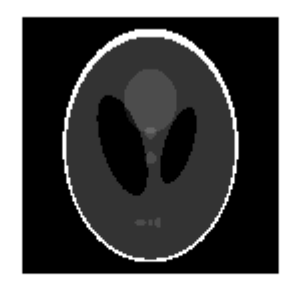

figure imshow(I);

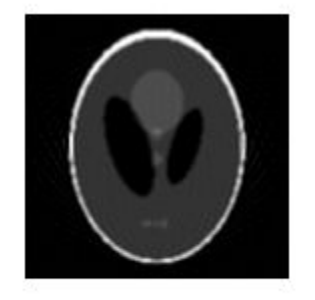

#### **Generate Fan-beam with Fancoverage Set to Minimal**

Create a sample image. The phantom function creates a phantom head image.

```
ph = phantom(128);
```
Create a radon transformation of the image.

```
P = radon(ph);
```
Convert the transformation from parallel beam projection to fan-beam projection.

```
[F, obeta, otheta] = para2fan(P, 100, ... 'FanSensorSpacing',0.5,...
                        'FanCoverage','minimal',...
 'FanRotationIncrement',1);
```
Reconstitute the image from fan-beam data.

```
phReconstructed = ifanbeam(F,100,...) 'FanSensorSpacing',0.5,...
                         'Filter','Shepp-Logan',...
 'OutputSize',128,...
                         'FanCoverage','minimal',...
                         'FanRotationIncrement',1);
```
Display the original and the transformed image.

imshow(ph)

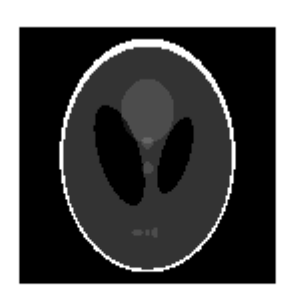

figure imshow(phReconstructed)

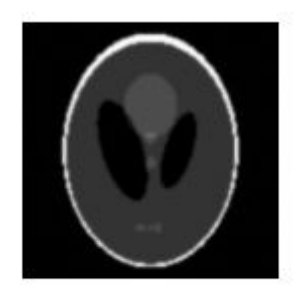

### **Input Arguments**

#### **F — Fan-beam projection data**

*numSensors*-by-*numAngles* numeric matrix

Fan-beam projection data, specified as a *numSensors*-by-*numAngles* numeric matrix. *numSensors* is the number of fan-beam sensors and *numAngles* is the number of fan-beam rotation angles. Each column of F contains the fan-beam sensor samples at one rotation angle.

Data Types: double | single

#### **D — Distance from fan-beam vertex to center of rotation**

positive number

Distance in pixels from the fan-beam vertex to the center of rotation, specified as a positive number. ifanbeam assumes that the center of rotation is the center point of the projections, which is defined as  $ceil(size(F,1)/2)$ .

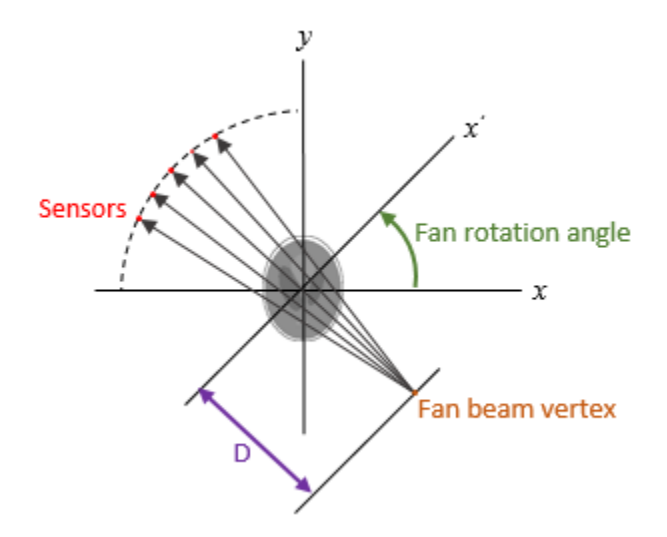

Data Types: double | single

#### **Name-Value Pair Arguments**

Specify optional pairs of arguments as Name1=Value1, ..., NameN=ValueN, where Name is the argument name and Value is the corresponding value. Name-value arguments must appear after other arguments, but the order of the pairs does not matter.

```
Example: I = ifanbeam(F,D,FanRotationIncrement=5) specifies a fan rotation increment of 5
degrees.
```
#### *Before R2021a, use commas to separate each name and value, and enclose* Name *in quotes.*

```
Example: I = ifanbeam(F,D,"FanRotationIncrement",5) specifies a fan rotation increment of
5 degrees.
```
#### **FanCoverage — Range of fan-beam rotation**

```
"cycle" (default) | "minimal"
```
Range of fan-beam rotation, specified as "cycle" or "minimal".

- "cycle" Rotate through the full range [0, 360) degrees.
- "minimal" Rotate through the minimum range necessary to represent the object.

#### **FanRotationIncrement — Fan-beam rotation angle increment**

1 (default) | positive scalar

Fan-beam rotation angle increment in degrees, specified as a positive scalar.

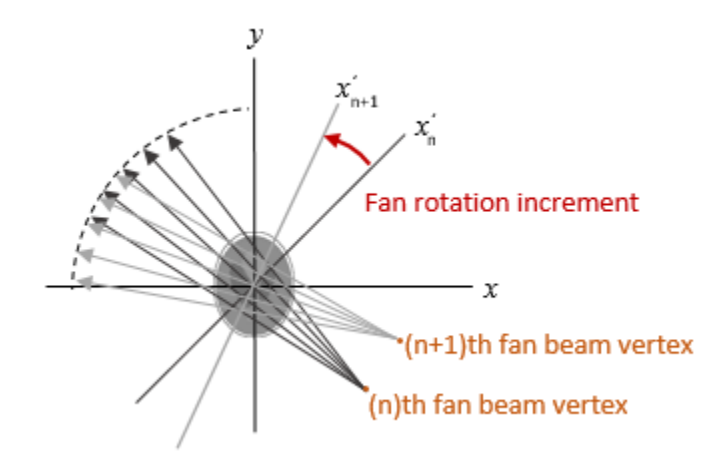

Data Types: double

#### **FanSensorGeometry — Fan-beam sensor positioning**

"arc" (default) | "line"

Fan-beam sensor positioning, specified as "arc" or "line".

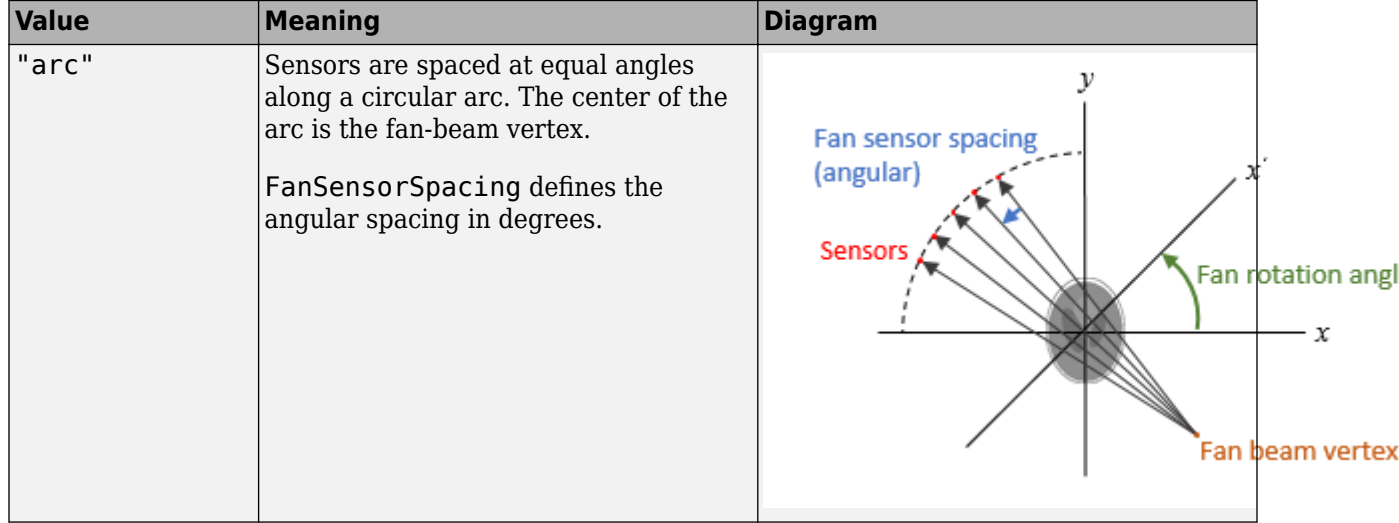

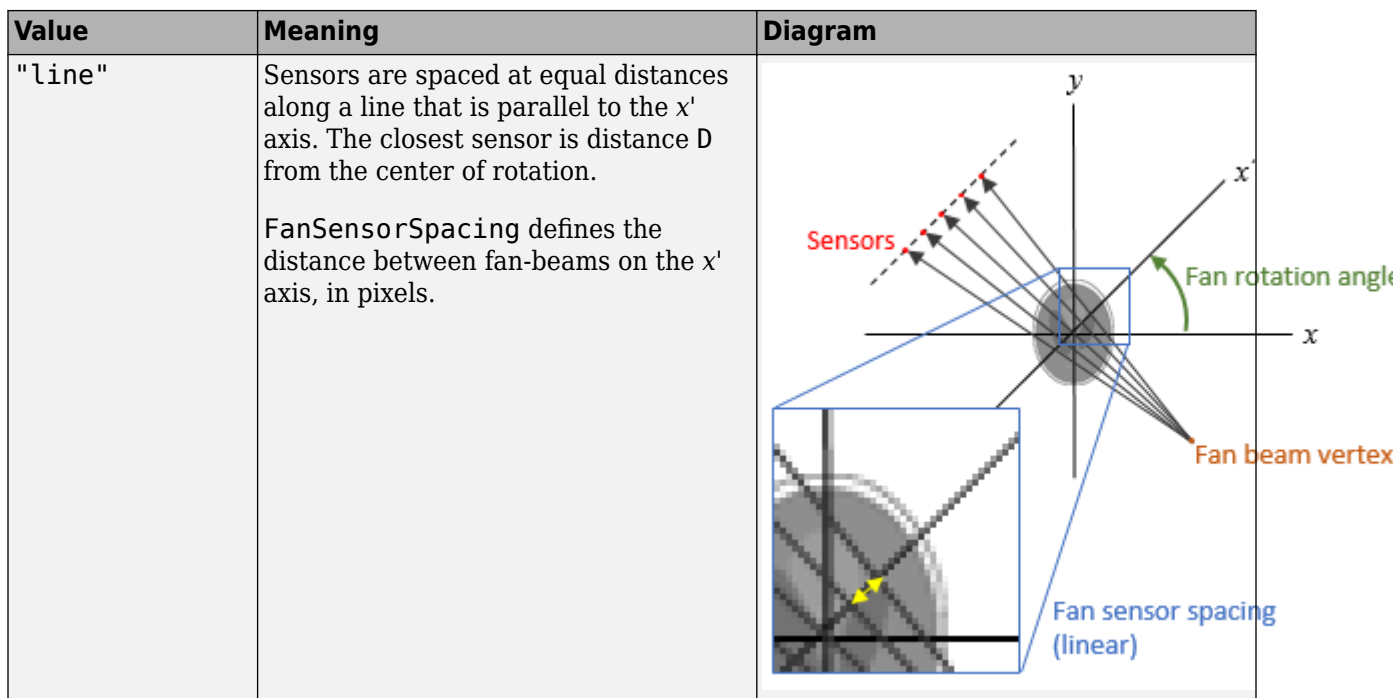

#### **FanSensorSpacing — Fan-bean sensor spacing**

1 (default) | positive scalar

Fan-bean sensor spacing, specified as a positive scalar.

- If FanSensorGeometry is "arc", then FanSensorSpacing defines the angular spacing in degrees.
- If FanSensorGeometry is "line", then FanSensorSpacing defines the linear distance between fan-beams, in pixels. Linear spacing is measured on the *x'* axis.

Data Types: double

#### **Filter — Filter**

```
"Ram-Lak" (default) | "Shepp-Logan" | "Cosine" | "Hamming" | "Hann" | "None"
```
Filter to use for frequency domain filtering, specified as one of the values in the table. For more information, see [iradon](#page-2178-0).

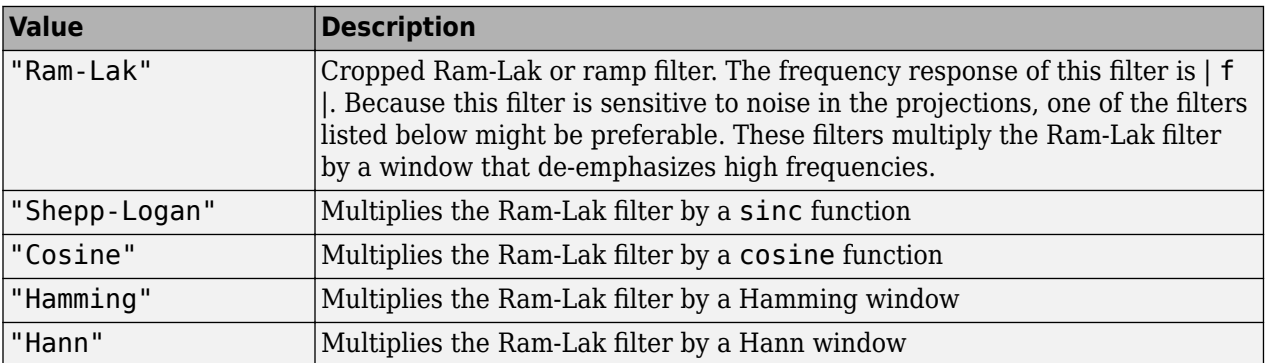

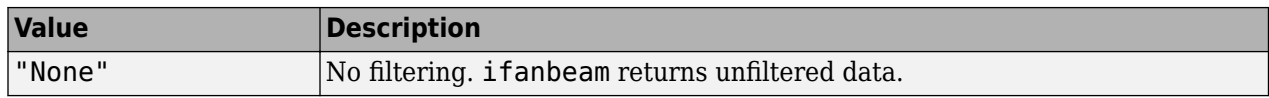

Data Types: char | string

#### **FrequencyScaling — Scale factor**

1 (default) | positive number in the range (0, 1]

Scale factor for rescaling the frequency axis, specified as a positive number in the range (0, 1]. If FrequencyScaling is less than 1, then the filter is compressed to fit into the frequency range [0, FrequencyScaling], in normalized frequencies; all frequencies above FrequencyScaling are set to 0. For more information, see [iradon](#page-2178-0).

Data Types: double

#### **Interpolation — Type of interpolation**

"Linear" (default) | "nearest" | "spline" | "pchip"

Type of interpolation used between the parallel-beam and fan-beam data, specified as one of these values.

"nearest" — Nearest-neighbor

"linear" — Linear (the default)

"spline" — Piecewise cubic spline

"pchip" — Piecewise cubic Hermite (PCHIP)

Data Types: char | string

#### **OutputSize — Size of reconstructed image**

positive integer

Size of the reconstructed image, specified as a positive integer. The image has an equal number of rows and columns.

If you specify OutputSize, then ifanbeam reconstructs a smaller or larger portion of the image but does not change the scaling of the data.

**Note** If the projections were calculated with the fanbeam function, then the reconstructed image might not be the same size as the original image.

If you do not specify OutputSize, then the size is calculated automatically by:

 $OutputSize = 2 * floor(size(R,1)/(2 * sqrt(2)))$ 

where R is the length of parallel-beam projection data used by **i** radon. For more information, see ["Algorithms" on page 1-1209.](#page-1214-0)

Data Types: double

### <span id="page-1214-0"></span>**Output Arguments**

#### **I — Reconstructed image**

2-D numeric matrix

Reconstructed image, specified as a 2-D numeric matrix.

#### **H — Frequency response**

numeric vector

Frequency response of the filter, returned as a numeric vector.

Data Types: double

### **Tips**

• To perform an inverse fan-beam reconstruction, you must give ifanbeam the same parameters that were used to calculate the projection data, F. If you use [fanbeam](#page-995-0) to calculate the projection, then make sure the parameters are consistent when calling ifanbeam.

## **Algorithms**

ifanbeam converts the fan-beam data to parallel beam projections and then uses the filtered back projection algorithm to perform the inverse Radon transform. The filter is designed directly in the frequency domain and then multiplied by the FFT of the projections. The projections are zero-padded to a power of 2 before filtering to prevent spatial domain aliasing and to speed up the FFT.

### **References**

[1] Kak, Avinash C., and Malcolm Slaney. *Principles of Computerized Tomographic Imaging*. New York: IEEE Press, 1988.

### **See Also**

[fan2para](#page-987-0) | [fanbeam](#page-995-0) | [iradon](#page-2178-0) | [para2fan](#page-2518-0) | [phantom](#page-2533-0) | [radon](#page-2612-0)

#### **Introduced before R2006a**

# <span id="page-1215-0"></span>**illumgray**

Estimate illuminant using gray world algorithm

### **Syntax**

```
illuminant = illumgray(A)illuminant = illumgray(A, percentage)illuminant = illumgray( ___ ,Name,Value)
```
## **Description**

illuminant = illumgray(A) estimates the illumination of the scene in RGB image A by assuming that the average color of the scene is gray.

illuminant  $=$  illumgray(A, percentile) estimates the illumination, excluding the specified bottom and top percentiles of pixel values.

illuminant = illumgray( $\Box$ , Name, Value) estimates the illumination using name-value pairs to control additional options.

### **Examples**

#### **Correct White Balance Using Gray World Algorithm**

Open an image and display it. Specify an optional magnification to shrink the size of the displayed image.

```
A = imread('foosball.jpg');
figure
imshow(A,'InitialMagnification',25)
title('Original Image')
```
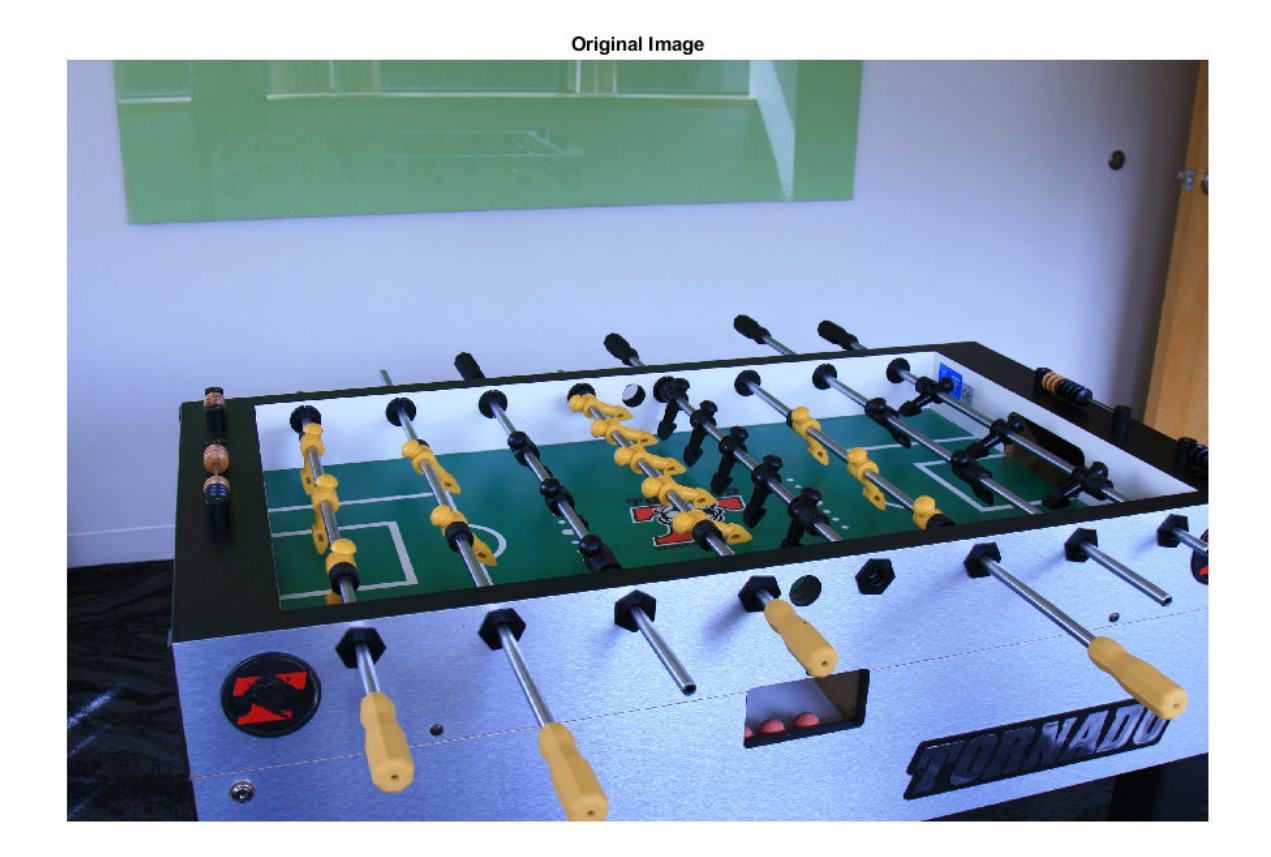

The gray world algorithm assumes that the RGB values are linear. However, the JPEG file format saves images in the gamma-corrected sRGB color space. Undo the gamma correction by using the [rgb2lin](#page-2741-0) function.

 $A$  lin = rgb2lin(A);

Estimate the scene illumination, excluding the top and bottom 10% of pixels. Because the input image has been linearized, illumgray returns the illuminant in the linear RGB color space.

```
percentiles = 10;
illuminant = illumgray(A_lin,percentiles)
illuminant = 1×3
    0.2206 0.2985 0.5219
```
The third coefficient of illuminant is the largest, which is consistent with the blue tint of the image.

Correct colors by providing the estimated illuminant to the [chromadapt](#page-539-0) function.

B\_lin = chromadapt(A\_lin,illuminant,'ColorSpace','linear-rgb');

To display the white-balanced image correctly on the screen, apply gamma correction by using the [lin2rgb](#page-2284-0) function.

 $B = \text{lin2rgb}(B \text{ lin})$ ;

Display the corrected image, setting the optional magnification.

```
figure
imshow(B,'InitialMagnification',25)
title(['White-Balanced Image Using Gray World with percentiles=[' ...
 num2str(percentiles) ' ' num2str(percentiles) ']'])
```
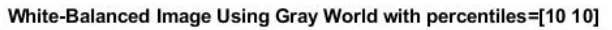

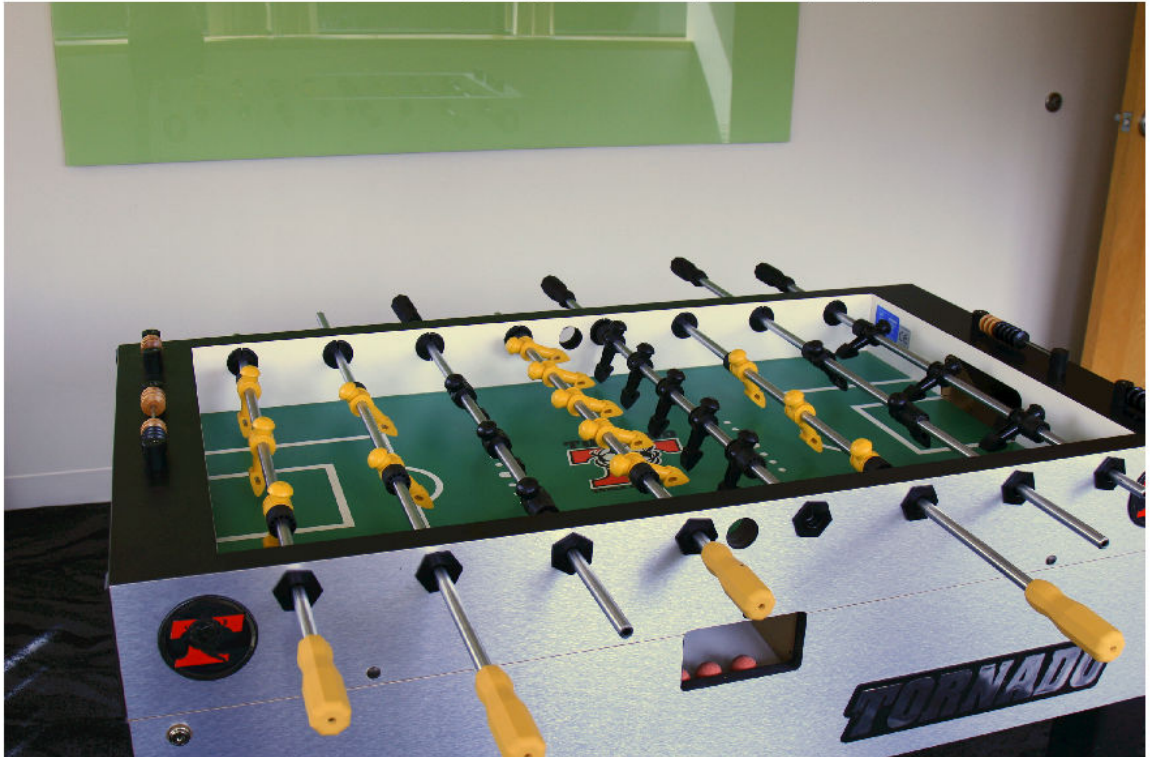

### **Input Arguments**

**A — RGB image** *m*-by-*n*-by-3 numeric array

RGB image, specified as an *m*-by-*n*-by-3 numeric array.

Data Types: single | double | uint8 | uint16

#### **percentile — Percentile of pixels to exclude**

1 (default) | numeric scalar | 2-element numeric vector

Percentile of pixels to exclude from the illuminant estimation, specified as a numeric scalar or 2 element numeric vector. Excluding pixels helps prevent overexposed and underexposed pixels from skewing the estimation.

- If percentile is a scalar, the same value is used for both the bottom percentile and the top percentile. In this case, percentile must be in the range [0, 50] so that the sum of the bottom and top percentiles does not exceed 100.
- If percentile is a 2-element vector, the first element is the bottom percentile and the second element is the top percentile. Both percentiles must be in the range [0, 100) and their sum cannot exceed 100.

The following image indicates the range of pixels that are included in the illuminant estimation. The selection is separate for each color channel.

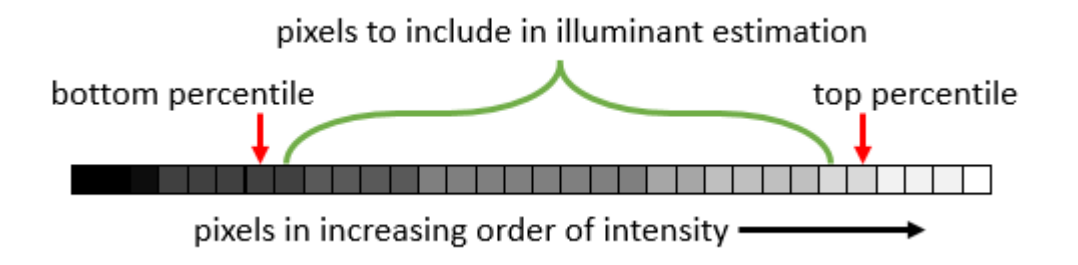

Data Types: single | double | int8 | int16 | int32 | int64 | uint8 | uint16 | uint32 | uint64

#### **Name-Value Pair Arguments**

Specify optional pairs of arguments as Name1=Value1, ..., NameN=ValueN, where Name is the argument name and Value is the corresponding value. Name-value arguments must appear after other arguments, but the order of the pairs does not matter.

#### *Before R2021a, use commas to separate each name and value, and enclose* Name *in quotes.*

Example: illuminant = illumgray(I, 'Mask',m) estimates the scene illuminant using a subset of pixels in image I, selected according to a binary mask, m.

#### **Mask — Image mask**

*m*-by-*n* logical or numeric array

Image mask, specified as the comma-separated pair consisting of 'Mask' and an *m*-by-*n* logical or numeric array. The mask indicates which pixels of the input image A to use when estimating the illuminant. The computation excludes pixels in A that correspond to a mask value of 0. By default, the mask has all 1s, and all pixels in A are included in the estimation.

Data Types: single | double | int8 | int16 | int32 | int64 | uint8 | uint16 | uint32 | uint64 | logical

#### **Norm — Type of vector norm (p-norm)**

1 (default) | positive numeric scalar

Type of vector norm (p-norm), specified as the comma-separated pair consisting of 'Norm' and a positive numeric scalar. The p-norm affects the calculation of the average RGB value in the input image A. The p-norm is defined as sum(abs(x)<sup>*p*</sup>)  $\hat{ }$  (1/*p*).

Data Types: single | double | int8 | int16 | int32 | int64 | uint8 | uint16 | uint32 | uint64

## **Output Arguments**

#### **illuminant — Estimate of scene illumination**

3-element numeric row vector

Estimate of scene illumination, returned as a 3-element numeric row vector. The three elements correspond to the red, green, and blue values of the illuminant.

Data Types: double

### **Tips**

- The gray world algorithm assumes uniform illumination and linear RGB values. If you are working with nonlinear sRGB or Adobe RGB images, use the [rgb2lin](#page-2741-0) function to undo the gamma correction before using illumgray. Also, make sure to convert the chromatically adapted image back to sRGB by using the [lin2rgb](#page-2284-0) function.
- When you specify Mask on page 1-0, the bottom percentile and top percentile apply to the masked image.
- You can adjust the color balance of the image to remove the scene illumination by using the [chromadapt](#page-539-0) function.

### **References**

[1] Ebner, Marc. "The Gray World Assumption." *Color Constancy*. Chichester, West Sussex: John Wiley & Sons, 2007.

### **See Also**

[chromadapt](#page-539-0) | [illumpca](#page-1220-0) | [illumwhite](#page-1224-0) | [lin2rgb](#page-2284-0) | [rgb2lin](#page-2741-0)

**Introduced in R2017b**

# <span id="page-1220-0"></span>**illumpca**

Estimate illuminant using principal component analysis (PCA)

## **Syntax**

```
illuminant = illumpca(A)illuminant = illumpca(A, percentage)illuminant = illumpca(, 'Mask', mask)
```
# **Description**

illuminant = illumpca(A) estimates the illumination of the scene in RGB image A from large color differences using principal component analysis (PCA).

illuminant = illumpca( $A$ , percentage) estimates the illumination using the specified percentage of darkest and brightest pixels.

illuminant = illumpca( $\Box$ , 'Mask', mask) estimates the illumination using only the pixels within the ROI defined by a binary mask.

## **Examples**

### **Correct White Balance Using Principal Component Analysis**

Open an image and display it. Specify an optional magnification to shrink the size of the displayed image.

```
A = imread('f oosball.jpg');
figure
imshow(A,'InitialMagnification',25)
title('Original Image')
```
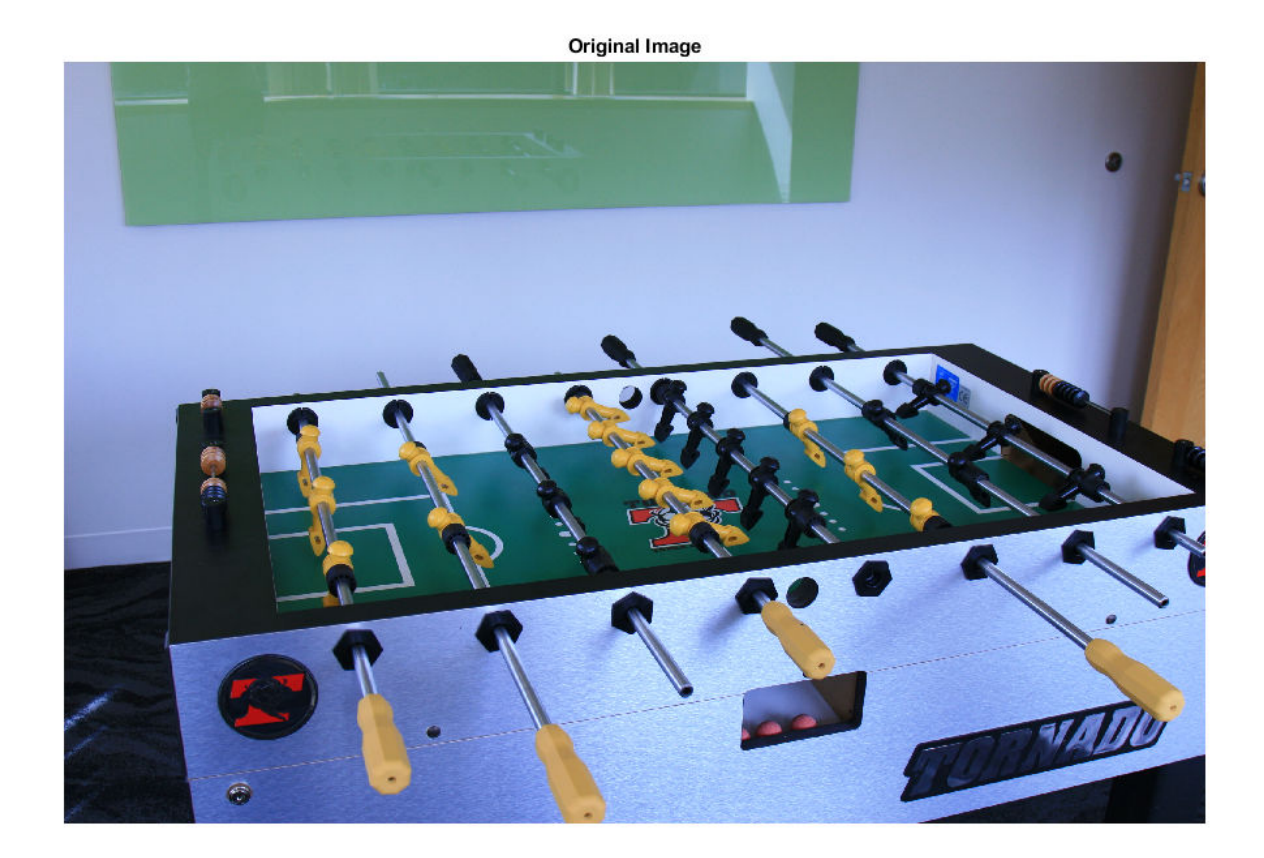

Principal component analysis assumes that the RGB values are linear. However, the JPEG file format saves images in the gamma-corrected sRGB color space. Undo the gamma correction by using the [rgb2lin](#page-2741-0) function.

 $A$  lin = rgb2lin(A);

Estimate the scene illumination from the darkest and brightest 3.5% of pixels (the default percentage). Because the input image is linear, the illumpca function returns the illuminant in the linear RGB color space,

```
illuminant = illumpca(A_lin)
illuminant = 1×3
```
0.4075 0.5547 0.7254

The third coefficient of illuminant is the largest, which is consistent with the blue tint of the image.

Correct colors by providing the estimated illuminant to the [chromadapt](#page-539-0) function.

B\_lin = chromadapt(A\_lin,illuminant,'ColorSpace','linear-rgb');

To display the white-balanced image correctly on the screen, apply gamma correction by using the [lin2rgb](#page-2284-0) function.

 $B = \text{lin2rgb}(B \text{ lin})$ ;

Display the corrected image, setting the optional magnification.

#### figure imshow(B,'InitialMagnification',25) title('White-Balanced Image using Principal Component Analysis')

White-Balanced Image using Principal Component Analysis

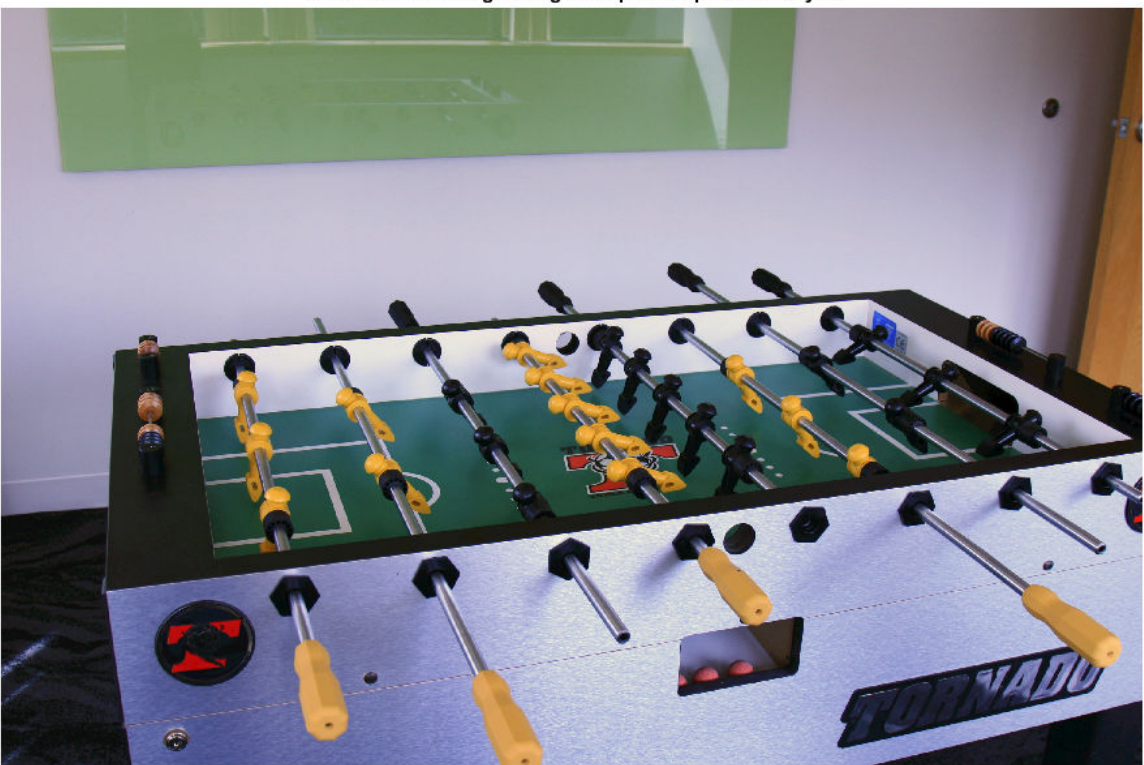

### **Input Arguments**

**A — RGB image** *m*-by-*n*-by-3 numeric array

RGB image, specified as an *m*-by-*n*-by-3 numeric array.

Data Types: single | double | uint8 | uint16

#### **percentage — Percentage of pixels to retain**

3.5 (default) | numeric scalar

Percentage of pixels to retain for the illuminant estimation, specified as a numeric scalar in the range (0, 50].

Data Types: single | double | int8 | int16 | int32 | int64 | uint8 | uint16 | uint32 | uint64

**mask — Image mask** *m*-by-*n* logical or numeric matrix Image mask, specified as an *m*-by-*n* logical or numeric matrix. The mask indicates which pixels of the input image A to use when estimating the illuminant. The computation excludes pixels in A that correspond to a mask value of 0. By default, the mask has all 1s, and all pixels in A are included in the estimation.

```
Data Types: single | double | int8 | int16 | int32 | int64 | uint8 | uint16 | uint32 | uint64 |
logical
```
### **Output Arguments**

#### **illuminant — Estimate of scene illumination**

3-element numeric row vector

Estimate of scene illumination, returned as a 3-element numeric row vector. The three elements correspond to the red, green, and blue values of the illuminant.

Data Types: double

### **Tips**

• The algorithm assumes uniform illumination and linear RGB values. If you are working with nonlinear sRGB or Adobe RGB images, use the [rgb2lin](#page-2741-0) function to undo the gamma correction before using illumpca. Also, make sure to convert the chromatically adapted image back to sRGB or Adobe RGB by using the [lin2rgb](#page-2284-0) function.

### **Algorithms**

Pixel colors are represented as vectors in the RGB color space. The algorithm orders colors according to the brightness, or norm, of their projection on the average color in the image. The algorithm retains only the darkest and brightest colors, according to this ordering. Principal component analysis (PCA) is then performed on the subset of colors. The first component of PCA indicates the illuminant estimate.

### **References**

[1] Cheng, Dongliang, Dilip K. Prasad, and Michael S. Brown. "Illuminant Estimation for Color Constancy: Why spatial-domain methods work and the role of the color distribution." *Journal of the Optical Society of America A*. Vol. 31, Number 5, 2014, pp. 1049–1058.

### **See Also**

[chromadapt](#page-539-0) | [illumgray](#page-1215-0) | [illumwhite](#page-1224-0) | [lin2rgb](#page-2284-0) | [rgb2lin](#page-2741-0)

#### **Introduced in R2017b**
# **illumwhite**

Estimate illuminant using White Patch Retinex algorithm

# **Syntax**

```
illuminant = illumwhite(A)illuminant = illumwhite(A,topPercentile)
illuminant = illumwhite( ), 'Mask', mask)
```
# **Description**

illuminant = illumwhite(A) estimates the scene illumination in RGB image A by assuming that the top 1% brightest red, green, and blue values represent the color white.

illuminant = illumwhite(A,topPercentile) estimates the illumination using the topPercentile percentage brightest red, green, and blue values.

illuminant = illumwhite( $\_\_\_\$ , 'Mask',mask) estimates the illumination using only the pixels within the ROI defined by a binary mask.

# **Examples**

## **Correct White Balance Using White Patch Retinex Algorithm**

Open an image and display it. Specify an optional magnification to shrink the size of the displayed image.

```
A = imread('f oosball.jpg');figure
imshow(A,'InitialMagnification',25)
title('Original Image')
```
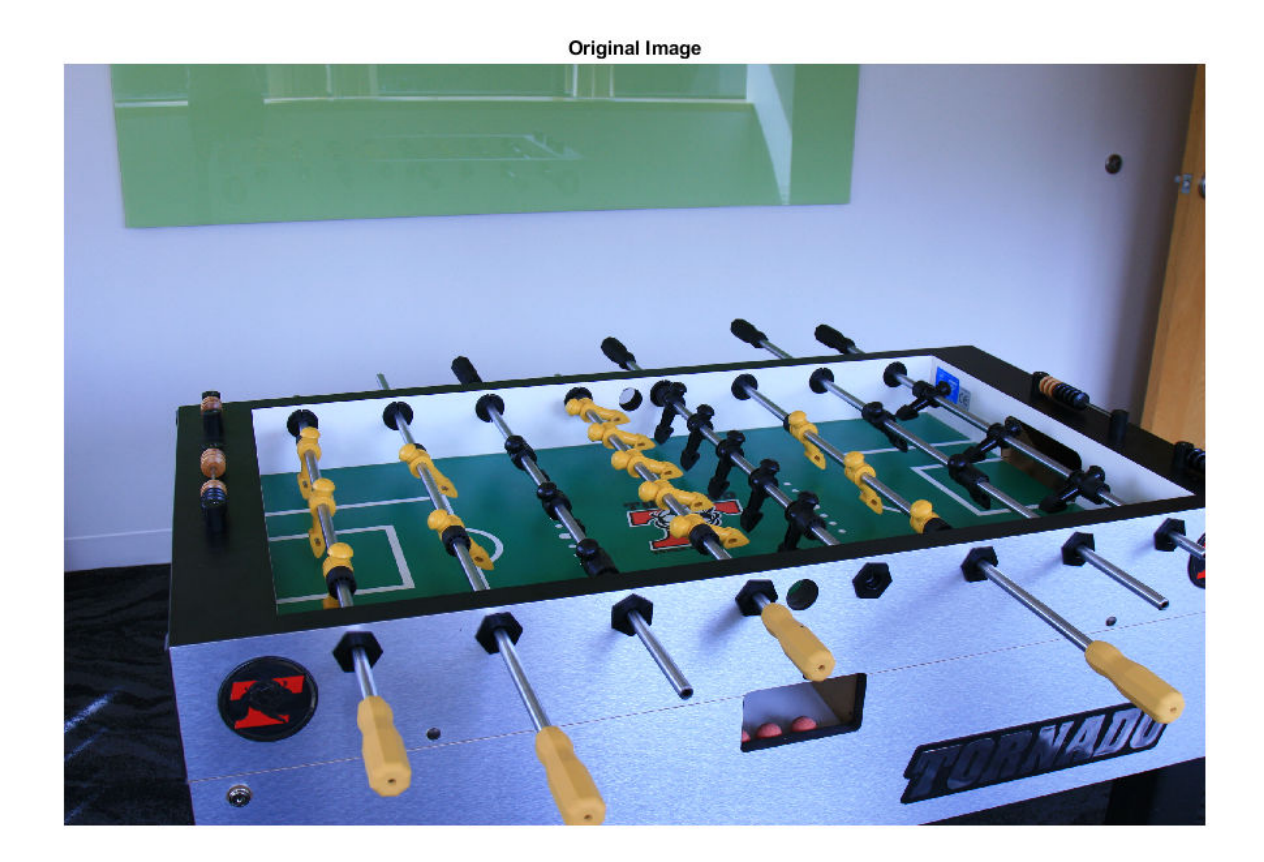

The JPEG file format saves images in the gamma-corrected sRGB color space. Undo the gamma correction by using the [rgb2lin](#page-2741-0) function.

 $A$  lin = rgb2lin(A);

Estimate the scene illumination from the top 5% brightest pixels. Because the input image has been linearized, the illumwhite function returns the illuminant in the linear RGB color space.

```
topPercentile = 5;
illuminant = illumwhite(A,topPercentile)
```

```
illuminant = 1×3
    0.7333 0.8314 1.0000
```
The third coefficient of illuminant is the largest, which is consistent with the blue tint of the image.

Correct colors by providing the estimated illuminant to the [chromadapt](#page-539-0) function.

B\_lin = chromadapt(A\_lin,illuminant,'ColorSpace','linear-rgb');

To display the white-balanced image correctly on the screen, apply gamma correction by using the [lin2rgb](#page-2284-0) function.

 $B = \text{lin2rgb}(B\_lin)$ ;

Display the corrected image, setting the optional magnification.

#### figure imshow(B,'InitialMagnification',25) title(['White-Balanced Image using White Patch with topPercentile=' ... num2str(topPercentile)])

White-Balanced Image using White Patch with topPercentile=5

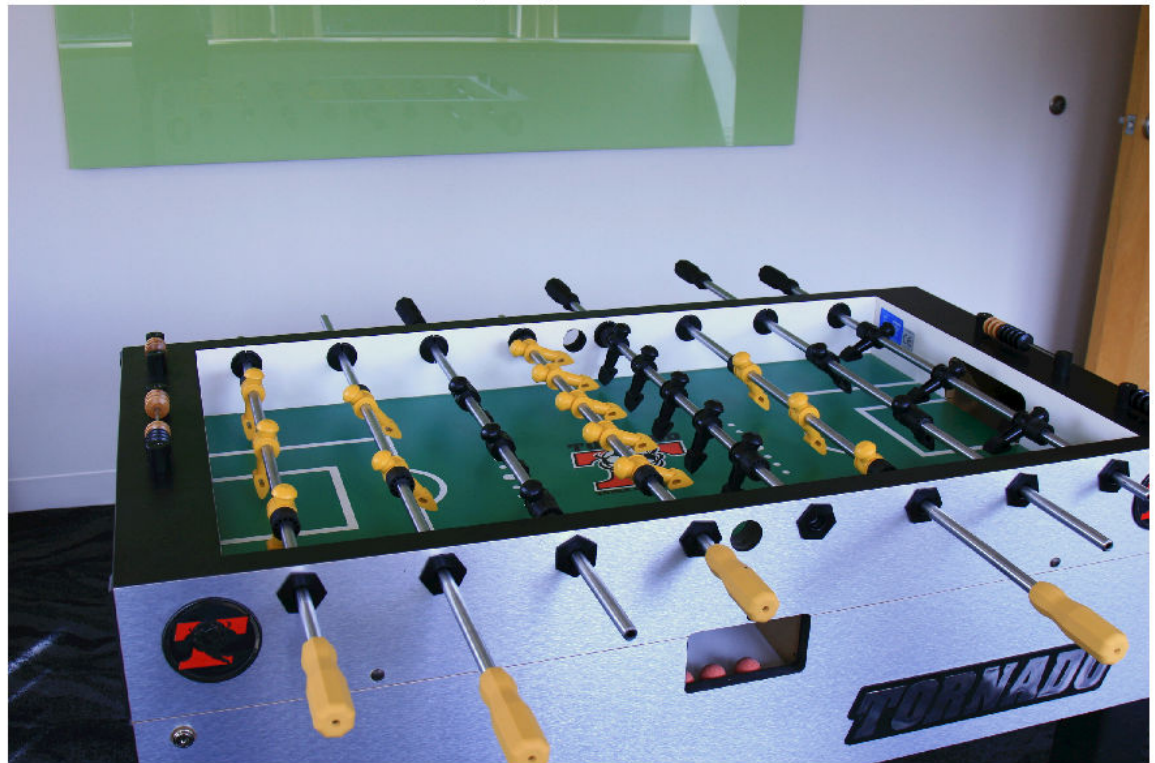

# **Input Arguments**

#### **A — RGB image** *m*-by-*n*-by-3 numeric array

### RGB image, specified as an *m*-by-*n*-by-3 numeric array.

Data Types: single | double | uint8 | uint16

### **topPercentile — Percentile of brightest colors**

1 (default) | numeric scalar

Percentile of brightest colors to use for illuminant estimation, specified as a numeric scalar in the range [0, 100). To return the maximum red, green, and blue values, set topPercentile to 0.

The image indicates the red, green, and blue value that is selected to estimate the illuminant. The selection is separate for each color channel.

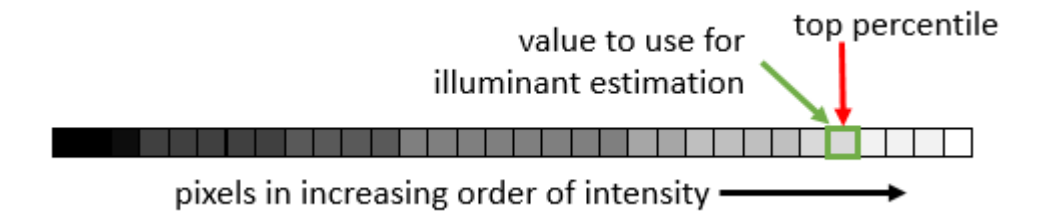

Data Types: single | double | int8 | int16 | int32 | int64 | uint8 | uint16 | uint32 | uint64

#### **mask — Image mask**

*m*-by-*n* logical or numeric matrix

Image mask, specified as an *m*-by-*n* logical or numeric matrix. The mask indicates which pixels of the input image A to use when estimating the illuminant. The computation excludes pixels in A that correspond to a mask value of 0. By default, the mask has all 1s, and all pixels in A are included in the estimation.

```
Data Types: single | double | int8 | int16 | int32 | int64 | uint8 | uint16 | uint32 | uint64 |
logical
```
## **Output Arguments**

### **illuminant — Estimate of scene illumination**

3-element numeric row vector

Estimate of scene illumination, returned as a 3-element numeric row vector. The three elements correspond to the red, green, and blue values of the illuminant.

Data Types: double

## **References**

[1] Ebner, Marc. "White Patch Retinex." *Color Constancy*. Chichester, West Sussex: John Wiley & Sons, 2007.

## **See Also**

[whitepoint](#page-3168-0) | [chromadapt](#page-539-0) | [illumgray](#page-1215-0) | [illumpca](#page-1220-0) | [lin2rgb](#page-2284-0) | [rgb2lin](#page-2741-0)

### **Introduced in R2017b**

# **im2bw**

Convert image to binary image, based on threshold

```
Note im2bw is not recommended. Use imbinarize instead. For more information, see
"Compatibility Considerations".
```
# **Syntax**

 $BW = im2bw(I, level)$  $BW = im2bw(X, cmap, level)$  $BW = im2bw(RGB,level)$ 

# **Description**

 $BW = im2bw(I, level)$  converts the grayscale image I to binary image BW, by replacing all pixels in the input image with luminance greater than level with the value 1 (white) and replacing all other pixels with the value 0 (black).

This range is relative to the signal levels possible for the image's class. Therefore, a level value of 0.5 corresponds to an intensity value halfway between the minimum and maximum value of the class.

 $BW = im2bw(X, cmap, level)$  converts the indexed image X with colormap cmap to a binary image.

 $BW = im2bw(RGB, level)$  converts the truecolor image RGB to a binary image.

# **Examples**

## **Convert an Indexed Image To a Binary Image**

load trees  $BW = im2bw(X, map, 0.4)$ ; imshow(X,map), figure, imshow(BW)

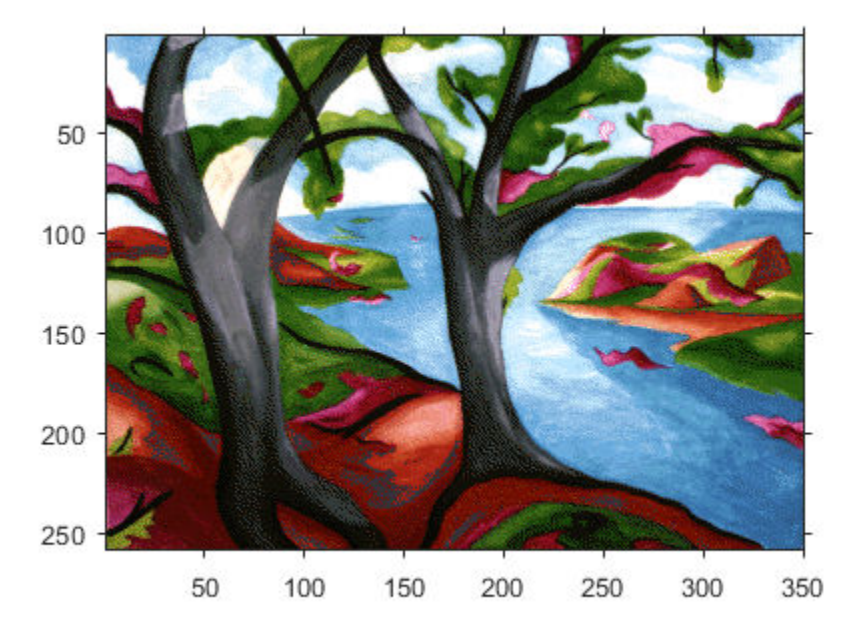

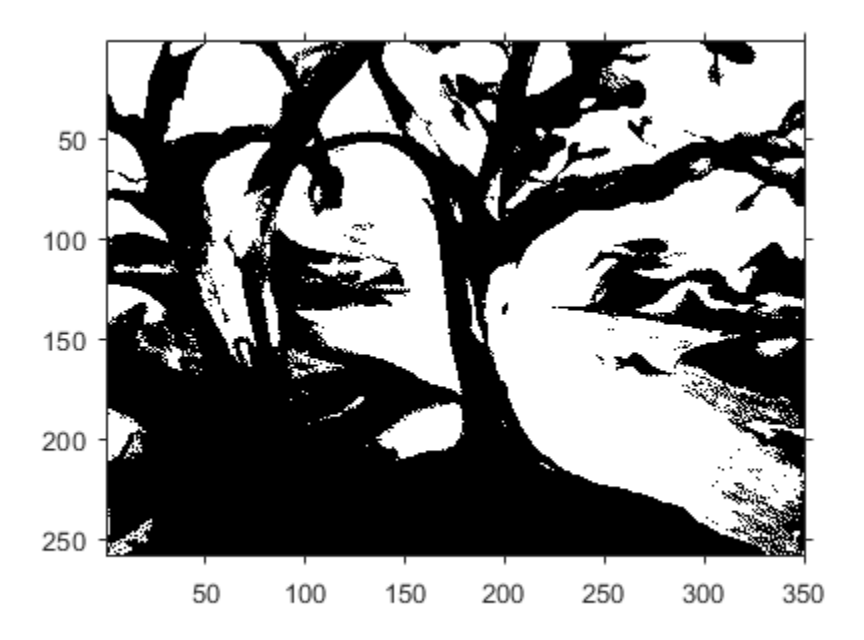

# **Input Arguments**

**I — 2-D grayscale image** *m*-by-*n* numeric matrix

#### <span id="page-1230-0"></span>2-D grayscale image, specified as an *m*-by-*n* numeric matrix.

Data Types: single | double | int16 | uint8 | uint16

#### **X — 2-D indexed image**

*m*-by-*n* numeric matrix

2-D indexed image, specified as an *m*-by-*n* numeric matrix.

Data Types: single | double | int16 | uint8 | uint16

#### **cmap — Colormap**

*c*-by-3 numeric matrix

Colormap associated with indexed image X, specified as a *c*-by-3 numeric matrix with values in the range [0, 1]. Each row is a three-element RGB triplet that specifies the red, green, and blue components of a single color of the colormap.

Data Types: single | double | int16 | uint8 | uint16

### **RGB — 2-D RGB image**

*m*-by-*n*-by-3 numeric matrix

2-D RGB image, specified as an *m*-by-*n*-by-3 numeric matrix.

Data Types: single | double | int16 | uint8 | uint16

#### **level — Luminance threshold**

0.5 (default) | number in the range [0, 1]

Luminance threshold, specified as a number in the range [0, 1]. To compute level, you can use the [graythresh](#page-1162-0) function.

Data Types: single | double | int16 | uint8 | uint16

## **Output Arguments**

#### **BW — Binary image**

*m*-by-*n* logical matrix

Binary image, returned as an *m*-by-*n* logical matrix.

Data Types: logical

## **Algorithms**

If the input image is not a grayscale image, im2bw converts the input image to grayscale using [ind2gray](#page-2081-0) or rgb2gray, and then converts this grayscale image to binary by thresholding.

## **Compatibility Considerations**

**im2bw is not recommended** *Not recommended starting in R2016a* The default luminance threshold of im2bw is not optimal for most images. If you want to use a threshold appropriate for your image, you must compute the level using [graythresh](#page-1162-0) before calling im2bw.

In R2016a, the [imbinarize](#page-1383-0) function was introduced. This function computes the luminance threshold and performs binarization in one step. imbinarize has additional benefits, such as the ability to perform adaptive thresholding when the image has nonuniform shading. For more information, see [Image Binarization - New 2016a Functions.](https://blogs.mathworks.com/steve/2016/05/16/image-binarization-new-r2016a-functions/)

The table shows some typical usages of im2bw and how to update your code to use imbinarize instead.

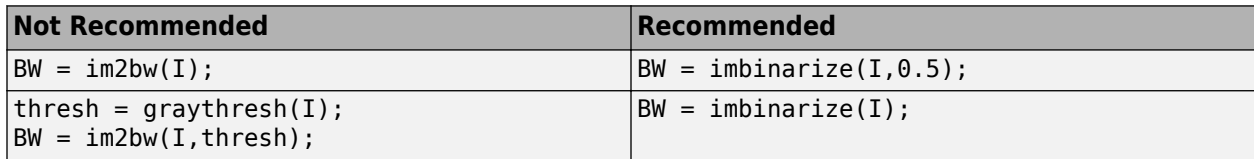

There are no plans to remove im2bw at this time.

## **See Also**

[graythresh](#page-1162-0) | [ind2gray](#page-2081-0) | rgb2gray | [imbinarize](#page-1383-0)

# **im2col**

Rearrange image blocks into columns

## **Syntax**

```
B = im2col(A,[m n],'distinct')
B = im2col(A,[m n],'sliding')
B = im2col(A, [m n])B = im2col(A, 'indexed', _
```
# **Description**

 $B = im2col(A, [m n], 'distinct')$  rearranges discrete image blocks of size m-by-n into columns, and returns the concatenated columns in matrix B. The im2col function pads image A, if necessary. For more information about the padding value, see ["Tips" on page 1-1229.](#page-1234-0)

The order of the columns in matrix B is determined by traversing the image A in a column-wise manner. For example, if A consists of distinct blocks Aij arranged as A = [A11 A12; A21 A22], then  $B = [A11(:) A21(:) A12(:) A22(:)].$ 

 $B = im2col(A, [m n], 'sliding')$  or

B = im2col(A,[m n]) rearranges sliding image neighborhoods of size m-by-n into columns with no zero-padding, and returns the concatenated columns in matrix B.

 $B = im2col(A, 'indexed', )$  interprets A as an indexed image.

## **Examples**

### **Calculate Local Mean Using [2 2] Neighborhood**

Create a matrix.

```
A = reshape(linspace(0,1,16), [4 4])'
```

```
A = 4 \times 4
```
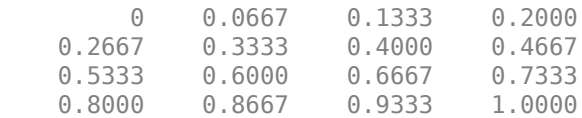

Rearrange the values into a column-wise arrangement.

$$
B = im2col(A, [2 2])
$$

B = *4×9*

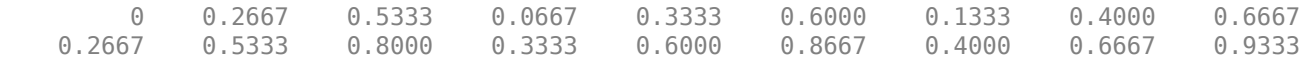

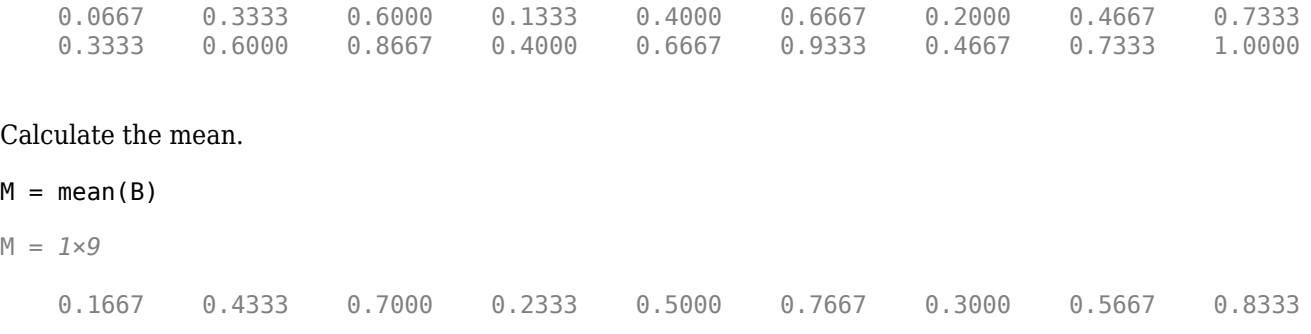

Rearrange the values back into their original, row-wise orientation.

```
newA = col2im(M, [1 1], [3 3])
```
newA = *3×3*

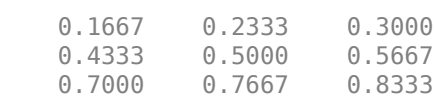

## **Input Arguments**

#### **A — Image**

2-D grayscale image | 2-D binary image | 2-D indexed image

Image, specified as a 2-D grayscale image, 2-D binary image, or 2-D indexed image.

```
Data Types: single | double | int8 | int16 | int32 | int64 | uint8 | uint16 | uint32 | uint64 |
logical
```
### **[m n] — Block size**

2-element vector

Block size, specified as a 2-element vector. m is the number of rows and n is the number of columns in the block.

## **Output Arguments**

#### **B — Image blocks** numeric matrix | logical matrix

Image blocks, returned as a numeric matrix or logical matrix with m\*n rows. The number of columns depends on whether the image blocks are discrete blocks or sliding neighborhoods. Each column of B contains a block or neighborhood of A reshaped as a column vector.

- For distinct block processing, B has as many columns as there are m-by-n blocks in A. For example, if the size of A is  ${\lceil mm \rceil}$ , then B has  ${\lceil mm/m \rceil}$  (nn/n) columns.
- For sliding neighborhood processing, B has as many columns as there are m-by-n neighborhoods of A. For example, if the size of A is  $[\text{mm} \text{nn}]$ , then B has  $((\text{mm-m+1})*(\text{nn-n+1}))$  columns.

# <span id="page-1234-0"></span>**Tips**

- For distinct block processing, im2col zero-pads A, if necessary, so its size is an integer multiple of m-by-n. The padding value is 0 when A is data type uint8, uint16, or logical. For other data types, the value of padding depends on whether A is interpreted as an indexed image.
	- The padding value is 1 when A is interpreted as an indexed image.
	- The padding value is 0 when A is not interpreted as an indexed image.
- im2col orders the columns of B so that they can be reshaped to form a matrix according to reshape.

For example, suppose you use a function, such as  $sum(B)$ , that returns a scalar for each column of B. You can directly store the result in a matrix of size (mm-m+1)-by-(nn-n+1), using these calls.

 $B = im2col(A, [m n]$ , 'sliding');  $C =$  reshape(sum(B), mm-m+1, nn-n+1);

# **See Also**

[blockproc](#page-352-0) | [col2im](#page-546-0) | [colfilt](#page-549-0) | [nlfilter](#page-2457-0) | reshape

# <span id="page-1235-0"></span>**im2int16**

Convert image to 16-bit signed integers

# **Syntax**

 $J = im2int16(I)$ 

# **Description**

 $J = im2int16(I)$  converts the grayscale, RGB, or binary image I to int16, rescaling the data if necessary.

If the input image is of class int16, then the output image is identical to the input image. If the input image is of class logical, then im2int16 changes false-valued elements to -32768 and true-valued elements to 32767.

## **Examples**

## **Convert Array from double to int16**

Create an array of class double.

## $I =$  reshape(linspace(0,1,20),[5 4])

 $I = 5 \times 4$ 

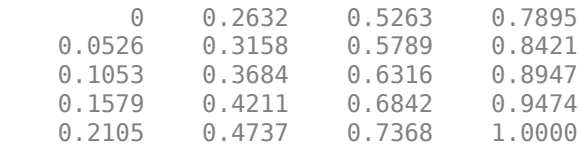

Convert the array to class int16.

## $I2 = im2int16(I)$

```
I2 = 5x4 int16 matrix
```
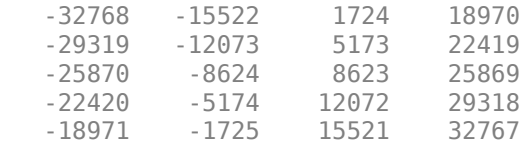

## **Input Arguments**

## **I — Input image**

numeric array | logical array

Input image, specified as a numeric array or logical array of any size and dimension.

Data Types: single | double | int16 | uint8 | uint16 | logical

## **Output Arguments**

**J — Image with class int16**

numeric array

Image with class int16, returned as a numeric array of the same size as the input image I.

Data Types: int16

# **Extended Capabilities**

## **C/C++ Code Generation**

Generate C and  $C++$  code using MATLAB® Coder<sup>™</sup>.

Usage notes and limitations:

• im2int16 supports the generation of C code (requires MATLAB Coder). Note that if you choose the generic MATLAB Host Computer target platform, im2int16 generates code that uses a precompiled, platform-specific shared library. Use of a shared library preserves performance optimizations but limits the target platforms for which code can be generated. For more information, see "Types of Code Generation Support in Image Processing Toolbox".

### **GPU Code Generation**

Generate CUDA® code for NVIDIA® GPUs using GPU Coder™.

### **Thread-Based Environment**

Run code in the background using MATLAB® backgroundPool or accelerate code with Parallel Computing Toolbox™ ThreadPool.

This function fully supports thread-based environments. For more information, see "Run MATLAB Functions in Thread-Based Environment".

### **GPU Arrays**

Accelerate code by running on a graphics processing unit (GPU) using Parallel Computing Toolbox<sup>™</sup>.

This function fully supports GPU arrays. For more information, see "Image Processing on a GPU".

## **See Also**

im2double | [im2single](#page-1239-0) | [im2uint8](#page-1244-0) | [im2uint16](#page-1241-0) | int16

# **im2java2d**

(To be removed) Convert image to Java buffered image

**Note** im2java2d will be removed in a future release. For more information, see ["Compatibility](#page-1238-0) [Considerations"](#page-1238-0).

# **Syntax**

 $javaImage = im2java2d(I)$  $javaImage = im2java2d(X,map)$ 

# **Description**

javaImage =  $im2j$ ava2d(I) converts the input image to an instance of the Java image class java.awt.image.BufferedImage.

javaImage = im2java2d(X,map) converts an indexed image with colormap map to an instance of the Java image class java.awt.image.BufferedImage.

# **Input Arguments**

## **I — Input image**

*m*-by-*n* matrix | *m*-by-*n*-by-3 array

Input image, specified as

- *m*-by-*n* matrix for grayscale and binary images.
- *m*-by-*n*-by-3 array for RGB color images.

Data Types: double | uint8 | uint16 | logical

## **X — Input indexed image**

*m*-by-*n* matrix

Input indexed image, specified as a *m*-by-*n* matrix.

Data Types: double | uint8 | uint16

#### **map — Colormap** *c*-by-*3* numeric array

Colormap associated with input indexed image X, specified as a *c*-by-*3* numeric array. *c* represents the number of colors in the colormap.

Data Types: double

## <span id="page-1238-0"></span>**Output Arguments**

### **javaImage — Output Java 2D image**

BufferedImage class

Output Java 2D image, returned as a BufferedImage class of instance java.awt.image.BufferedImage. The output Java 2D image can be used with the Java 2D API and the Java Abstract Windowing Toolkit (AWT).

# **Compatibility Considerations**

### **im2java2d function will be removed**

*Warns starting in R2020a*

The im2java2d function will be removed in a future release. There is no replacement for this function.

# <span id="page-1239-0"></span>**im2single**

Convert image to single precision

## **Syntax**

 $J = im2single(I)$ J = im2single(I,'indexed')

## **Description**

J = im2single(I) converts the grayscale, RGB, or binary image I to single, rescaling or offsetting the data as necessary.

If the input image is of class single, then the output image is identical. If the input image is of class logical, then im2single changes true-valued elements to 65535.

J = im2single(I,'indexed') converts the indexed image I to single, offsetting the data if necessary.

# **Examples**

### **Convert Array to Class Single**

This example shows how to convert an array of class uint8 into class single.

Create a numeric array of class uint8 .

```
I = reshape(uint8(linspace(1,255,25)), [5 5])
```

```
I = 5x5 uint8 matrix
```
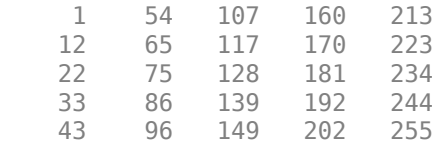

Convert the array to class single .

## $I2 = im2single(I)$

I2 = *5x5 single matrix*

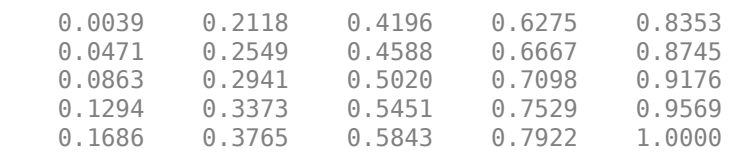

# **Input Arguments**

## **I — Input image**

numeric array | logical array

Input image, specified as a numeric array or logical array of any size and dimension.

- If I is a grayscale or RGB image, then it can be uint8, uint16, double, logical, single, or int16.
- If I is an indexed image, then it can be uint8, uint16, double or logical.
- If I is a binary image, then it must be logical.

Data Types: single | double | int16 | uint8 | uint16 | logical

## **Output Arguments**

## **J — Image with class single**

numeric array

Image with class single, returned as a numeric array of the same size as the input image I.

Data Types: single

## **Extended Capabilities**

### **C/C++ Code Generation**

Generate C and C++ code using MATLAB® Coder™.

im2single supports the generation of C code (requires MATLAB Coder). For more information, see "Code Generation for Image Processing".

### **GPU Code Generation**

Generate CUDA® code for NVIDIA® GPUs using GPU Coder™.

### **Thread-Based Environment**

Run code in the background using MATLAB® backgroundPool or accelerate code with Parallel Computing Toolbox™ ThreadPool.

This function fully supports thread-based environments. For more information, see "Run MATLAB Functions in Thread-Based Environment".

## **GPU Arrays**

Accelerate code by running on a graphics processing unit (GPU) using Parallel Computing Toolbox<sup>™</sup>.

This function fully supports GPU arrays. For more information, see "Image Processing on a GPU".

## **See Also**

im2double | [im2int16](#page-1235-0) | [im2uint8](#page-1244-0) | [im2uint16](#page-1241-0) | single

# <span id="page-1241-0"></span>**im2uint16**

Convert image to 16-bit unsigned integers

# **Syntax**

 $J = im2uint16(I)$  $J = im2uint16(I,'indexed')$ 

# **Description**

 $J = im2uint16(I)$  converts the grayscale, RGB, or binary image I to uint16, rescaling or offsetting the data as necessary.

If the input image is of class uint16, then the output image is identical. If the input image is of class logical, then im2uint16 changes true-valued elements to 65535.

 $J = im2uint16(I, 'indexed')$  converts the indexed image I to uint16, offsetting the data if necessary.

# **Examples**

## **Convert Array from double to uint16**

Create an array of class double.

```
I = reshape(linspace(0,1,20), [5 4])
```

```
I = 5×4
```
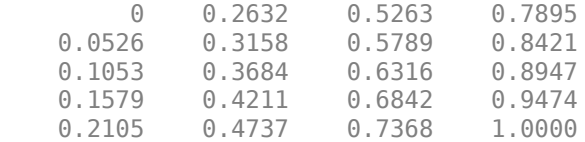

### Convert the array to class uint16.

#### $I2 = im2uint16(I)$

I2 = *5x4 uint16 matrix*

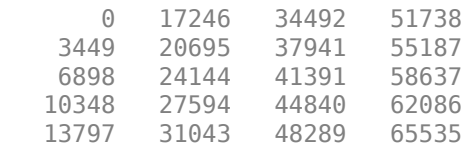

## **Input Arguments**

### **I — Input image**

numeric array | logical array

Input image, specified as a numeric array or logical array of any size and dimension.

- If I is a grayscale or RGB image, then it can be uint8, uint16, double, logical, single, or int16.
- If I is an indexed image, then it can be uint8, uint16, double or logical.

**Note** It is not always possible to convert an indexed image to uint8. If the indexed image is of class double, then the maximum value must be 65536 or less.

• If I is a binary image, then it must be logical.

Data Types: single | double | int16 | uint8 | uint16 | logical

# **Output Arguments**

### **J — Image with class uint16**

numeric array

Image with class uint16, returned as a numeric array of the same size as the input image I.

Data Types: uint16

# **Extended Capabilities**

### **C/C++ Code Generation**

Generate C and C++ code using MATLAB® Coder™.

Usage notes and limitations:

• im2uint16 supports the generation of C code (requires MATLAB Coder). Note that if you choose the generic MATLAB Host Computer target platform, im2uint16 generates code that uses a precompiled, platform-specific shared library. Use of a shared library preserves performance optimizations but limits the target platforms for which code can be generated. For more information, see "Types of Code Generation Support in Image Processing Toolbox".

### **Thread-Based Environment**

Run code in the background using MATLAB® backgroundPool or accelerate code with Parallel Computing Toolbox™ ThreadPool.

This function fully supports thread-based environments. For more information, see "Run MATLAB Functions in Thread-Based Environment".

### **GPU Arrays**

Accelerate code by running on a graphics processing unit (GPU) using Parallel Computing Toolbox™.

This function fully supports GPU arrays. For more information, see "Image Processing on a GPU".

# **See Also**

[im2uint8](#page-1244-0) | double | im2double | uint8 | uint16 | imapprox

# <span id="page-1244-0"></span>**im2uint8**

Convert image to 8-bit unsigned integers

# **Syntax**

 $J = im2uint8(I)$  $J = im2uint8(I,'indexed')$ 

# **Description**

 $J = im2uint8(I)$  converts the grayscale, RGB, or binary image I to uint8, rescaling or offsetting the data as necessary.

If the input image is of class uint8, then the output image is identical. If the input image is of class logical, then im2uint8 changes true-valued elements to 255.

 $J = im2uint8(I, 'indexed')$  converts the indexed image I to uint8, offsetting the data if necessary.

# **Examples**

## **Convert uint16 Array to uint8 Array**

Create an array of class uint16.

 $I =$  reshape(uint16(linspace(0,65535,25)),[5 5])

I = *5x5 uint16 matrix*

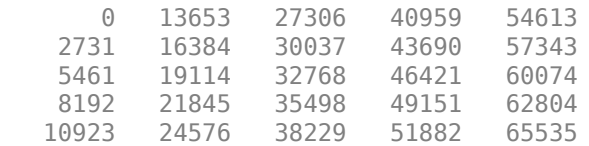

Convert the array to class uint8 .

#### $I2 = im2uint8(I)$

I2 = *5x5 uint8 matrix*

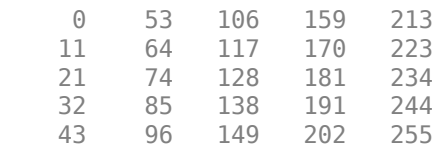

# **Input Arguments**

## **I — Input image**

numeric array | logical array

Input image, specified as a numeric array or logical array of any size and dimension.

• If I is a grayscale or RGB image, then it can be uint8, uint16, double, logical, single, or int16. The intensity values for input image of class single or double must be in the range [0, 1].

**Note** If I is of class single or double with values outside the range [0, 1] then you can use rescale function to rescale values to the expected range.

• If I is an indexed image, then it can be uint8, uint16, double or logical.

**Note** It is not always possible to convert an indexed image to uint8. If the indexed image is of class double, then the maximum value must be 256 or less. If the indexed image is of class uint16, then the maximum value must be 255 or less.

• If I is a binary image, then it must be logical.

Data Types: single | double | int16 | uint8 | uint16 | logical

# **Output Arguments**

### **J — Image with class uint8**

numeric array

Image with class uint8, returned as a numeric array of the same size as the input image I.

Data Types: uint8

# **Extended Capabilities**

## **C/C++ Code Generation**

Generate C and C++ code using MATLAB® Coder™.

Usage notes and limitations:

• im2uint8 supports the generation of C code (requires MATLAB Coder). Note that if you choose the generic MATLAB Host Computer target platform, im2uint8 generates code that uses a precompiled, platform-specific shared library. Use of a shared library preserves performance optimizations but limits the target platforms for which code can be generated. For more information, see "Types of Code Generation Support in Image Processing Toolbox".

## **GPU Code Generation**

Generate CUDA® code for NVIDIA® GPUs using GPU Coder™.

## **Thread-Based Environment**

Run code in the background using MATLAB® backgroundPool or accelerate code with Parallel Computing Toolbox™ ThreadPool.

This function fully supports thread-based environments. For more information, see "Run MATLAB Functions in Thread-Based Environment".

### **GPU Arrays**

Accelerate code by running on a graphics processing unit (GPU) using Parallel Computing Toolbox<sup>™</sup>.

This function fully supports GPU arrays. For more information, see "Image Processing on a GPU".

## **See Also**

im2double | [im2int16](#page-1235-0) | [im2single](#page-1239-0) | [im2uint16](#page-1241-0) | uint8

# <span id="page-1247-0"></span>**imabsdiff**

Absolute difference of two images

# **Syntax**

 $Z = \text{imabsdiff}(X, Y)$ 

# **Description**

 $Z =$  imabsdiff(X, Y) subtracts each element in array Y from the corresponding element in array X and returns the absolute difference in the corresponding element of the output array Z.

# **Examples**

## **Display Absolute Difference between Filtered image and Original**

Read image into workspace.

 $I = imread('cameraman.tif');$ 

Filter the image.

J = uint8(filter2(fspecial('gaussian'), I));

Calculate the absolute difference of the two images.

 $K = \text{imabsdiff}(I,J);$ 

Display the absolute difference image.

figure imshow(K,[])

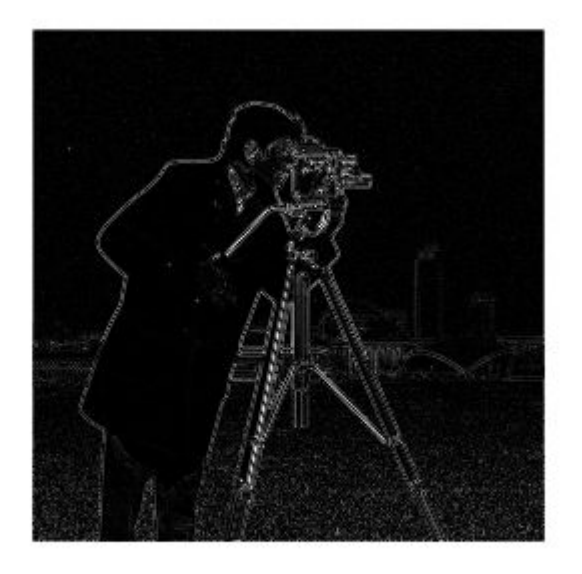

## **Input Arguments**

### **X — Input image**

numeric array

### Input image, specified as a numeric array of any dimension.

Example:  $x = \text{imread('cameraman.tif');}$ 

Data Types: single | double | int8 | int16 | int32 | uint8 | uint16 | uint32 | logical

### **Y — Input image**

numeric array

### Input image, specified as a numeric array. Y must be the same size and class as X.

Data Types: single | double | int8 | int16 | int32 | uint8 | uint16 | uint32 | logical

# **Output Arguments**

### **Z — Difference image**

numeric array

Difference image, returned as a numeric array. Z has the same class and size as X and Y. If X and Y are integer arrays, then imabsdiff truncates elements in the output that exceed the range of the integer type.

# **Tips**

- If X is of class double, then use the expression abs(X-Y) instead of this function.
- If X is of class logical, then use the expression  $XOR(X, Y)$  instead of this function.
- When X and Y are of class uint8, int16, or single, then imabsdiff can use hardware optimization to run faster.

# **Extended Capabilities**

## **C/C++ Code Generation**

Generate C and C++ code using MATLAB® Coder™.

imabsdiff supports the generation of C code (requires MATLAB Coder). For more information, see "Code Generation for Image Processing".

## **GPU Code Generation**

Generate CUDA® code for NVIDIA® GPUs using GPU Coder™.

## **GPU Arrays**

Accelerate code by running on a graphics processing unit (GPU) using Parallel Computing Toolbox<sup>™</sup>.

This function fully supports GPU arrays. For more information, see "Image Processing on a GPU".

## **See Also**

[imadd](#page-1250-0) | [imcomplement](#page-1426-0) | [imdivide](#page-1486-0) | [imlincomb](#page-1656-0) | [imsubtract](#page-2037-0) | [immultiply](#page-1676-0)

# <span id="page-1250-0"></span>**imadd**

Add two images or add constant to image

# **Syntax**

 $Z = \text{imadd}(X, Y)$ 

## **Description**

 $Z = \text{imadd}(X, Y)$  adds each element in array X with the corresponding element in array Y and returns the sum in the corresponding element of the output array Z.

## **Examples**

### **Add Two uint8 Arrays**

This example shows how to add two uint8 arrays with truncation for values that exceed 255.

```
X = \text{uint8}([255 0 75; 44 225 100]);Y = \text{uint8}([50 50 50; 50 50 50]);
Z = \text{imadd}(X, Y)Z = 2x3 uint8 matrix
    255 50 125
        255
```
### **Add Two Images and Specify Output Class**

Read two grayscale uint8 images into the workspace.

```
I = imread('rice . png');J = imread('cameraman.tif');
```
Add the images. Specify the output as type uint16 to avoid truncating the result.

 $K = \text{imadd}(I,J,'uint16')$ ;

Display the result.

imshow(K,[])

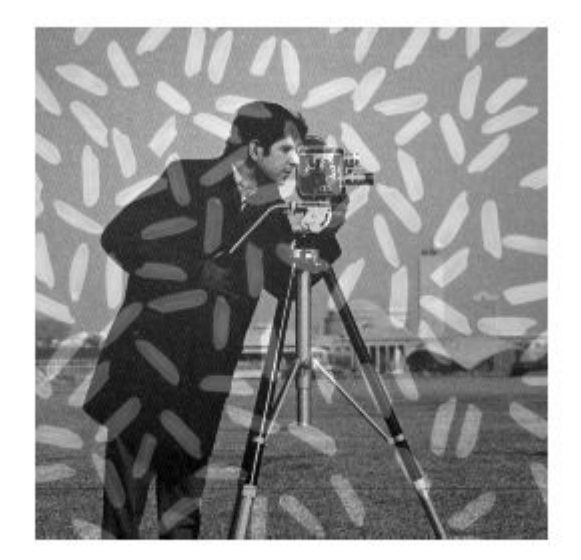

## **Add a Constant to an Image**

Read an image into the workspace.

$$
I = \text{imread('rice.png');
$$

Add a constant to the image.

 $J = imadd(I,50);$ 

Display the original image and the result.

imshow(I)

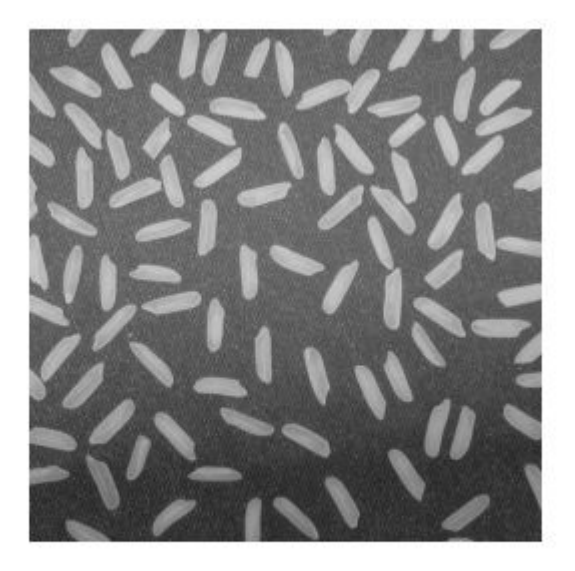

figure imshow(J)

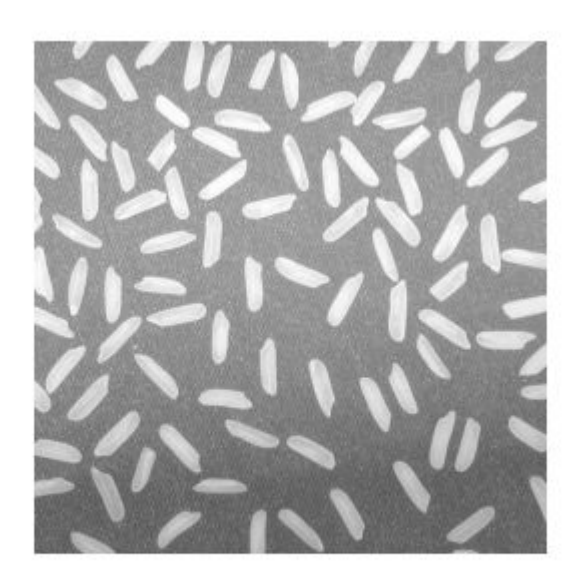

# **Input Arguments**

**X — First array** numeric array | logical array

First array, specified as a numeric array or logical array of any dimension.

**Y — Second array** numeric scalar | numeric array | logical array

Second array to be added to X, specified as a numeric or logical array of the same size and class as X, or a numeric scalar of type double.

# **Output Arguments**

**Z — Sum** numeric array

Sum, returned as a numeric array of the same size as X. Z is the same class as X unless X is logical, in which case Z is data type double. If X is an integer array, elements of the output that exceed the range of the integer type are truncated, and fractional values are rounded.

## **See Also**

[imabsdiff](#page-1247-0) | [imcomplement](#page-1426-0) | [imdivide](#page-1486-0) | [imlincomb](#page-1656-0) | [immultiply](#page-1676-0) | [imsubtract](#page-2037-0)

# **imadjust**

Adjust image intensity values or colormap

# **Syntax**

```
J = imadjust(I)J = imadjust(I, [low in high in])J = imadjust(I, [low in high in], [low out high out])J = imadjust(I,[low_in high_in],[low_out high_out],gamma)
J = imadjust(RGB, [low in high in], )newmap = imadjust(comp, [low_in high-in], )
```
# **Description**

 $J = \text{imadjust} (I)$  maps the intensity values in grayscale image I to new values in J. By default, imadjust saturates the bottom 1% and the top 1% of all pixel values. This operation increases the contrast of the output image J.

This syntax is equivalent to  $imadjust(I,stretchlim(I)).$  $imadjust(I,stretchlim(I)).$  $imadjust(I,stretchlim(I)).$ 

 $J = \text{imadjust}(I, [\text{low in high in}])$  maps intensity values in I to new values in J such that values between low in and high  $\overline{in}$  map to values between 0 and 1.

 $J = imadjust(I, [low in high in], [low out high out]) maps intensity values in I to new$ values in J such that values between low in and high in map to values between low out and high out.

 $J = imadjust(I, [low in high in], [low out high out], gamma)$  maps intensity values in I to new values in J, where gamma specifies the shape of the curve describing the relationship between the values in I and J.

 $J = imadjust(RGB, [low in high in], )$  maps the values in truecolor image RGB to new values in J. You can apply the same mapping or unique mappings for each color channel.

newmap = imadjust(cmap, [low in high in],  $\qquad$  ) maps the values in colormap cmap to new values in newmap. You can apply the same mapping or unique mappings for each color channel.

# **Examples**

## **Adjust Contrast of Grayscale Image**

Read a low-contrast grayscale image into the workspace and display it.

```
I = imread('pout.tif');imshow(I)
```
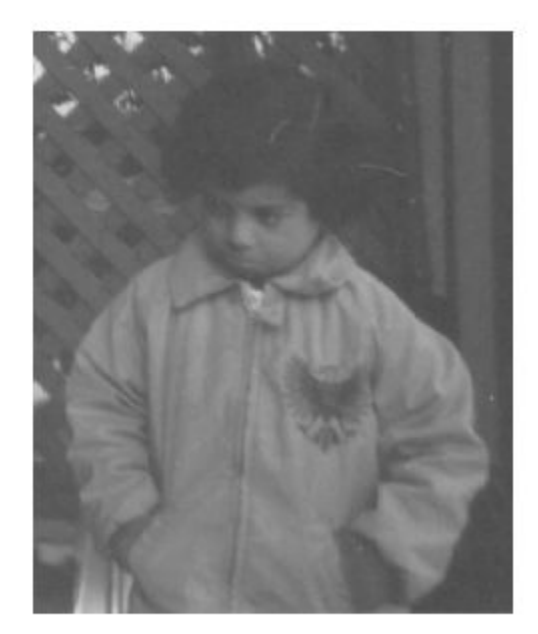

Adjust the contrast of the image so that 1% of the data is saturated at low and high intensities, and display it.

 $J = imadjust(I);$ figure imshow(J)

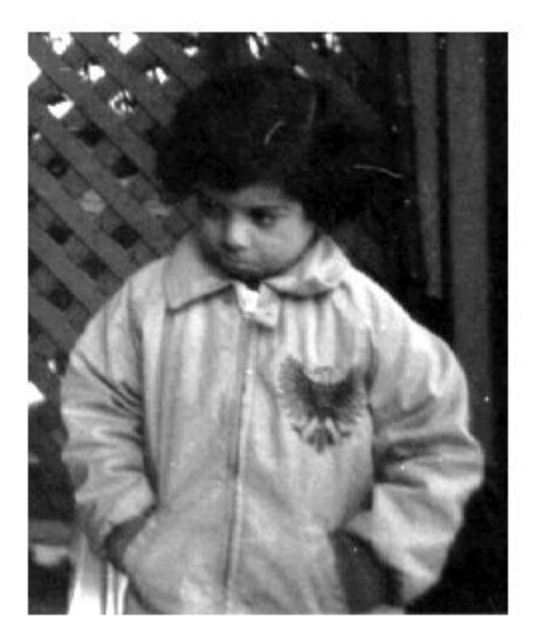

## **Adjust Contrast of Grayscale Image Specifying Contrast Limits**

Read a low-contrast grayscale image into the workspace and display it.

 $I = imread('pout.tif');$ imshow(I);

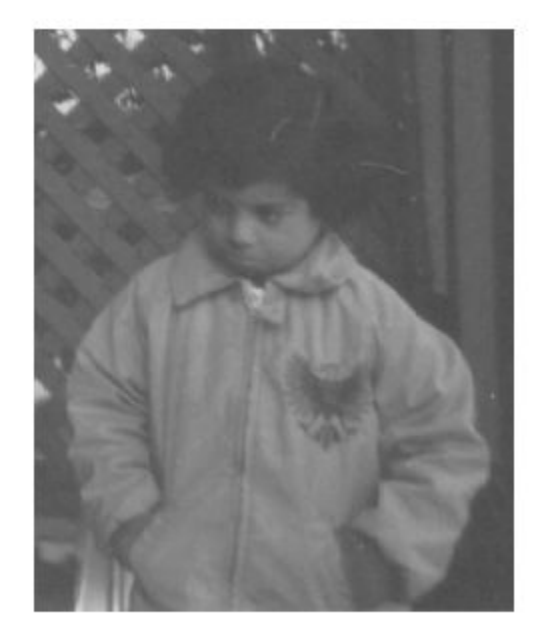

Adjust the contrast of the image, specifying contrast limits.

K = imadjust(I,[0.3 0.7],[]); figure imshow(K)

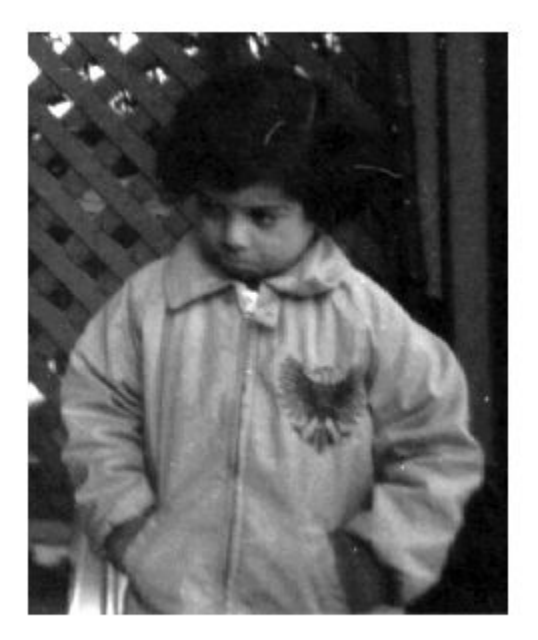

## **Adjust Contrast of Color Image**

Read an RGB image into the workspace and display it.

RGB = imread('football.jpg'); imshow(RGB)

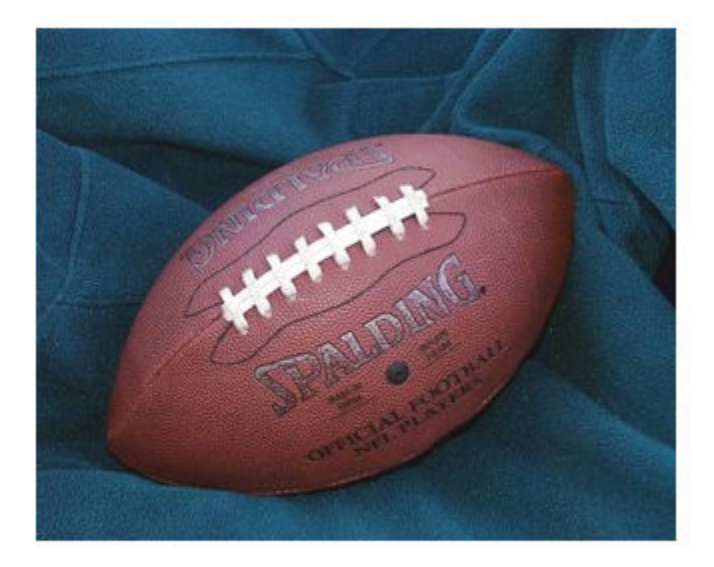

Adjust the contrast of the RGB image, specifying contrast limits.

RGB2 = imadjust(RGB,[.2 .3 0; .6 .7 1],[]); figure imshow(RGB2)

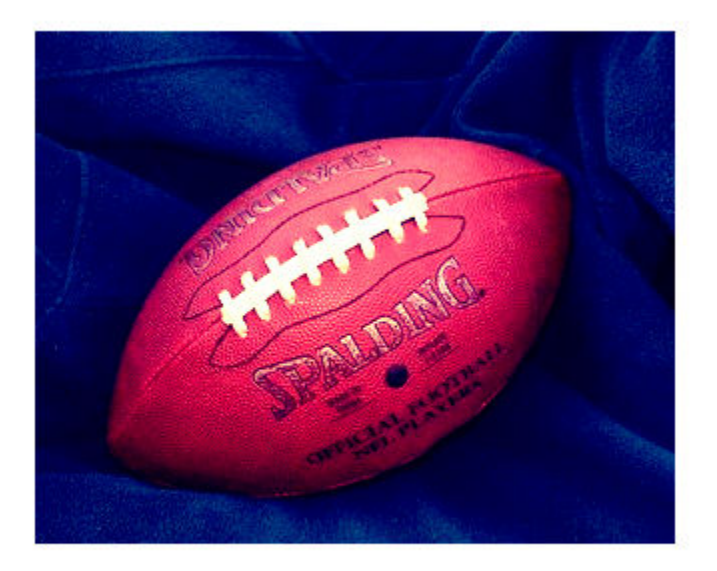
### **Standard Deviation Based Image Stretching**

Read an image into the workspace, and display it.

```
I = imread('pout.tif');imshow(I)
```
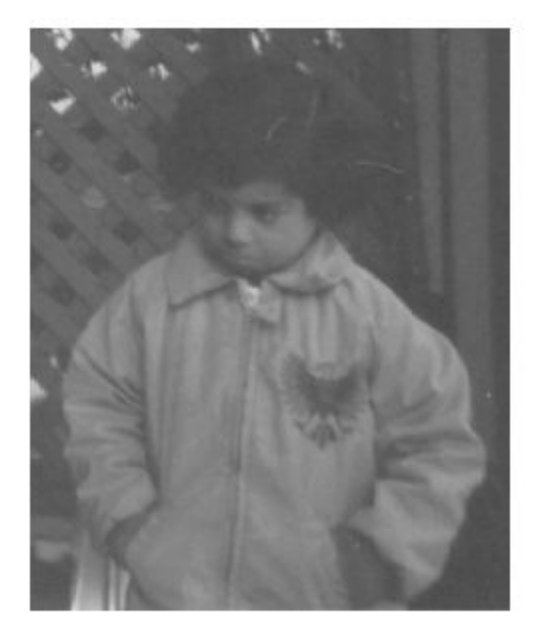

Calculate the standard deviation and the image mean for stretching.

```
n = 2;Idouble = im2double(I);avg = mean2(Idouble);
sigma = std2(Idouble);
```
Adjust the contrast based on the standard deviation.

J = imadjust(I,[avg-n\*sigma avg+n\*sigma],[]);

Display the adjusted image.

imshow(J)

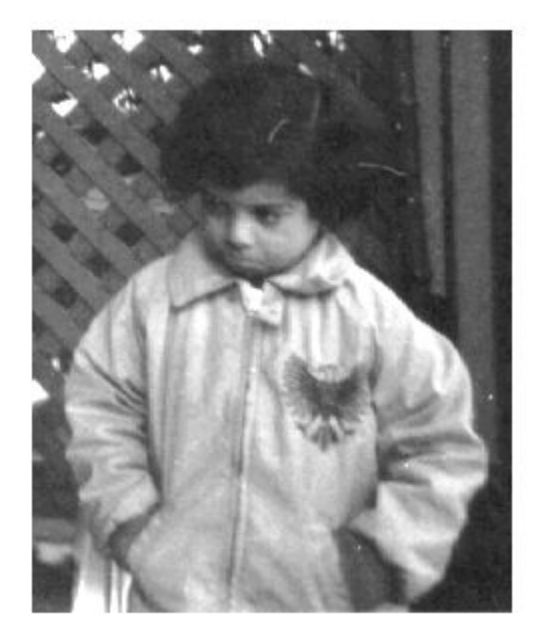

# **Input Arguments**

## **I — Grayscale image**

*m*-by-*n* numeric matrix

Grayscale image, specified as an *m*-by-*n* numeric matrix.

Data Types: single | double | int16 | uint8 | uint16

#### **RGB — Truecolor image**

*m*-by-*n*-by-3 numeric array

Truecolor image, specified as an *m*-by-*n*-by-3 numeric array.

Data Types: single | double | int16 | uint8 | uint16

**cmap — Colormap** *c*-by-3 numeric matrix

Colormap, specified as a *c*-by-3 numeric matrix with values in the range [0, 1]. Each row is a threeelement RGB triplet that specifies the red, green, and blue components of a single color of the colormap.

Data Types: double

**[low\_in high\_in] — Contrast limits for input image** [0 1] (default) | 2-element numeric vector | 2-by-3 numeric matrix

Contrast limits for the input image, specified in one of the following forms:

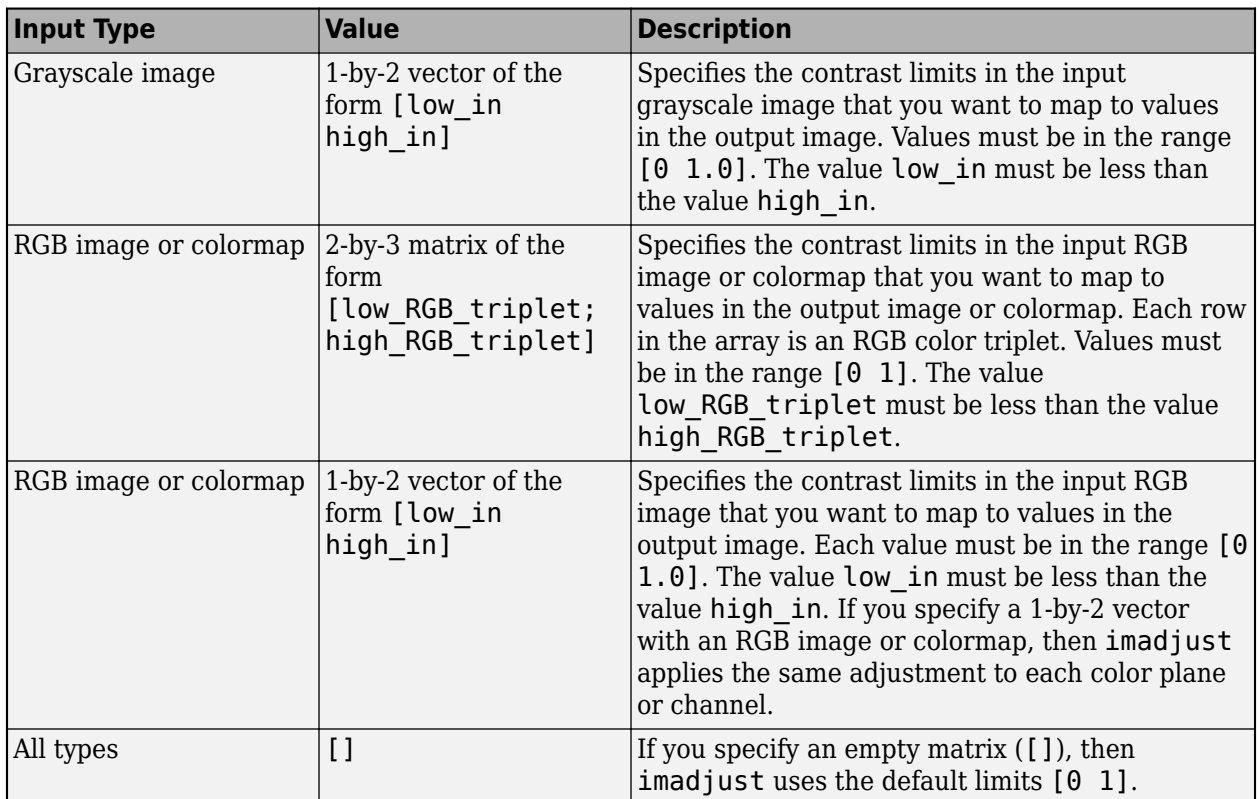

imadjust clips value below low\_in and above high\_in: Values below low\_in map to low\_out and values above high\_in map to high\_out.

Data Types: single | double

### **[low\_out high\_out] — Contrast limits for output image**

[0 1] (default) | 2-element numeric vector | 2-by-3 numeric matrix

Contrast limits for the output image, specified in one of the following forms:

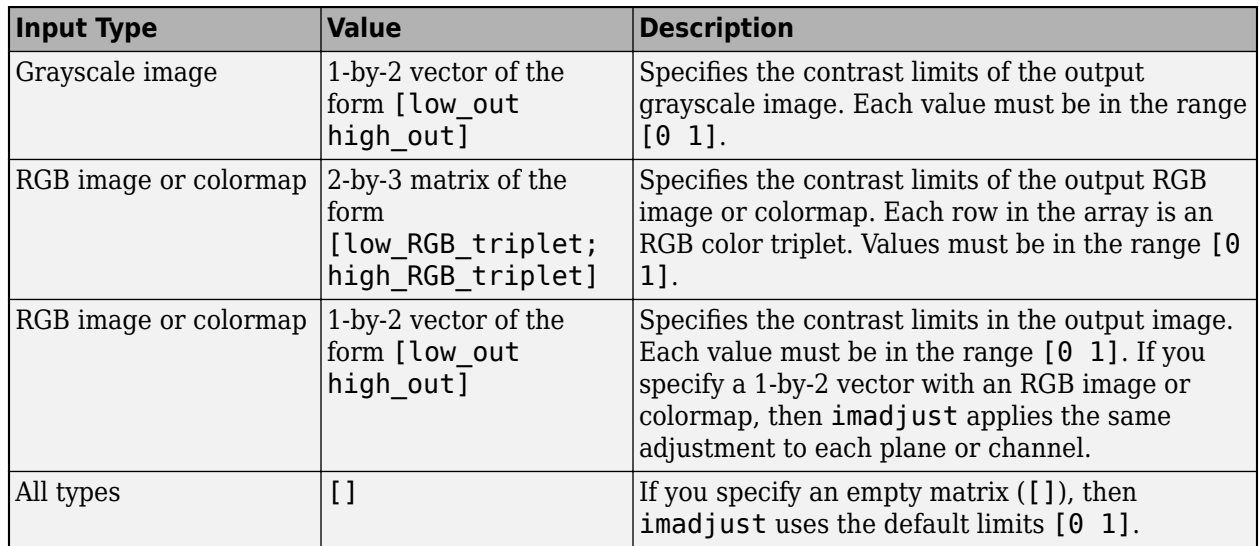

If high out is less than low out, then imadjust reverses the output image, as in a photographic negative.

Data Types: single | double

#### **gamma — Shape of curve describing relationship of input and output values**

1 (default) | nonnegative scalar | 1-by-3 numeric vector

Shape of curve describing the relationship of input and output values, specified as a nonnegative scalar or a 1-by-3 numeric vector.

- If gamma is less than 1, then imadjust weights the mapping toward higher (brighter) output values.
- If gamma is greater than 1, then imadjust weights the mapping toward lower (darker) output values.
- If gamma is a 1-by-3 vector, then imadjust applies a unique gamma to each color component or channel.
- If you omit the argument, then gamma defaults to 1 (linear mapping).

Data Types: double

## **Output Arguments**

#### **J — Adjusted image**

grayscale image | RGB image

Adjusted image, returned as a grayscale or RGB image. J has the same size and class as the input grayscale image I or truecolor image RGB.

Data Types: single | double | int16 | uint8 | uint16

#### **newmap — Adjusted colormap**

*c*-by-3 numeric matrix

Adjusted colormap, returned as an *c*-by-3 numeric matrix of the same class as the input colormap, map.

Data Types: single | double

# **Extended Capabilities**

### **C/C++ Code Generation**

Generate C and C++ code using MATLAB® Coder™.

Usage notes and limitations:

- imadjust supports the generation of C code (requires MATLAB Coder). Note that if you choose the generic MATLAB Host Computer target platform, imadjust generates code that uses a precompiled, platform-specific shared library. Use of a shared library preserves performance optimizations but limits the target platforms for which code can be generated. For more information, see "Types of Code Generation Support in Image Processing Toolbox".
- When generating code, imadjust does not support indexed images.

## **GPU Code Generation**

Generate CUDA® code for NVIDIA® GPUs using GPU Coder™.

Usage notes and limitations:

• When generating code, imadjust does not support indexed images.

## **GPU Arrays**

Accelerate code by running on a graphics processing unit (GPU) using Parallel Computing Toolbox™.

This function fully supports GPU arrays. For more information, see "Image Processing on a GPU".

## **See Also**

brighten | [histeq](#page-1169-0) | [stretchlim](#page-3040-0)

### **Introduced before R2006a**

# **imadjustn**

Adjust intensity values in *N*-D volumetric image

# **Syntax**

```
J = imadjustn(V)
```
- $J = imadjustn(V, [low in high in])$
- $J = \text{imadjustn}(V, [\text{low in high in}].[\text{low out high out}])$
- $J = imadjustn(V,[low in high in],[low out high out],gamma)$

# **Description**

J = imadjustn(V) maps the values in the *N*-D volumetric intensity image V to new values in J. imadjustn increases the contrast of the output volumetric image J.

By default, imadjustn saturates the bottom 1% and the top 1% of all pixel values. This syntax is equivalent to  $imadjustn(V,stretchlim(V(:)))$ .

J = imadjustn(V,  $\lceil$ low in high in]) maps the values in V to new values in the range  $[0, 1]$ . Values below low in map to 0 and values above high in map to 1.

J = imadjustn(V, [low in high in]. [low out high out]) maps the values in V to new values in J such that values between low\_in and high\_in map to values between low\_out and high out. Values below low in are clipped to low out and values above high in are clipped to high\_out.

If high out is less than low out, then imadjustn reverses the output image volume, as in a photographic negative.

J = imadjustn(V,[low\_in high\_in],[low\_out high\_out],gamma) maps the values in V to J using a nonlinear gamma curve.

# **Examples**

## **Scale Intensity of 3-D Volume of MRI Data**

Load a 3-D image into the workspace, then save the image as data type double.

```
load mristack;
V1 = im2double(mristack);
```
Display cross-sections of the image.

```
figure
slice(V1,size(V1,2)/2,size(V1,1)/2,size(V1,3)/2)
colormap gray
shading interp
```
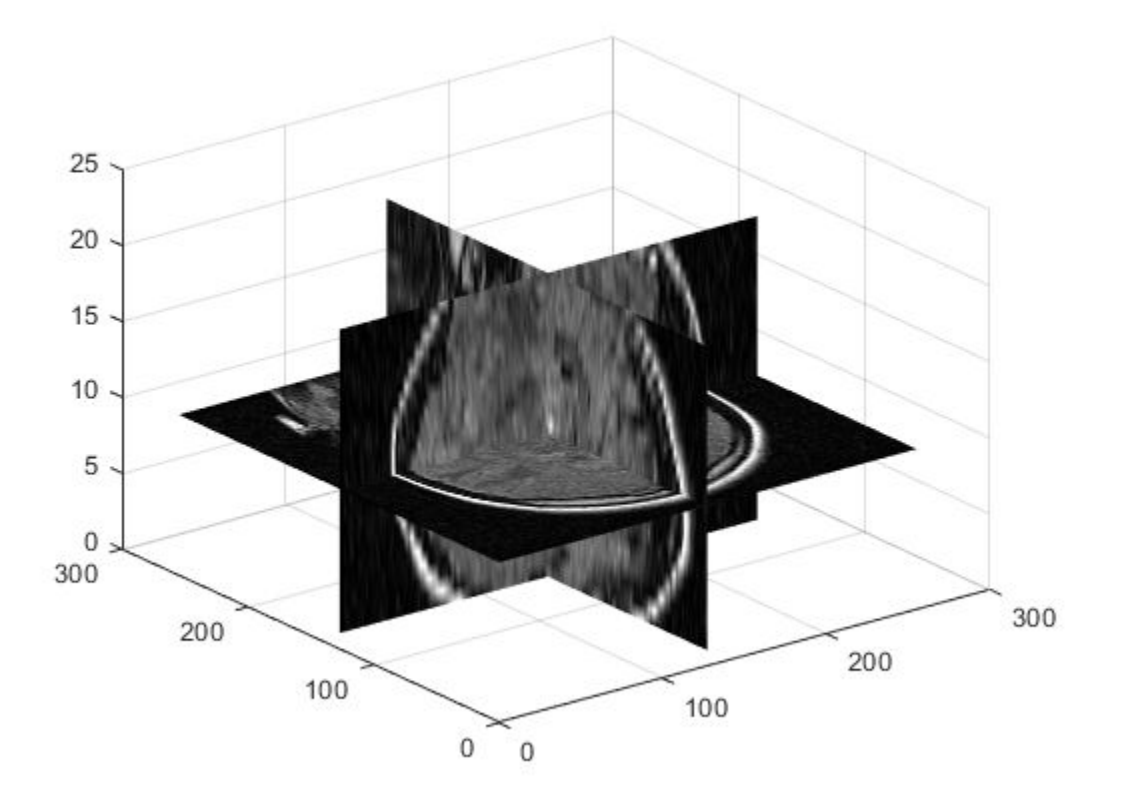

Adjust the image intensity values. imadjustn maps input values between 0.2 and 0.8 to the default output range of [0, 1]. imadjustn clips input values below 0.2 and above 0.8.

V2 = imadjustn(V1,[0.2 0.8],[]);

Display cross-sections of the contrast-adjusted image.

figure slice(V2,size(V2,2)/2,size(V2,1)/2,size(V2,3)/2) colormap gray shading interp

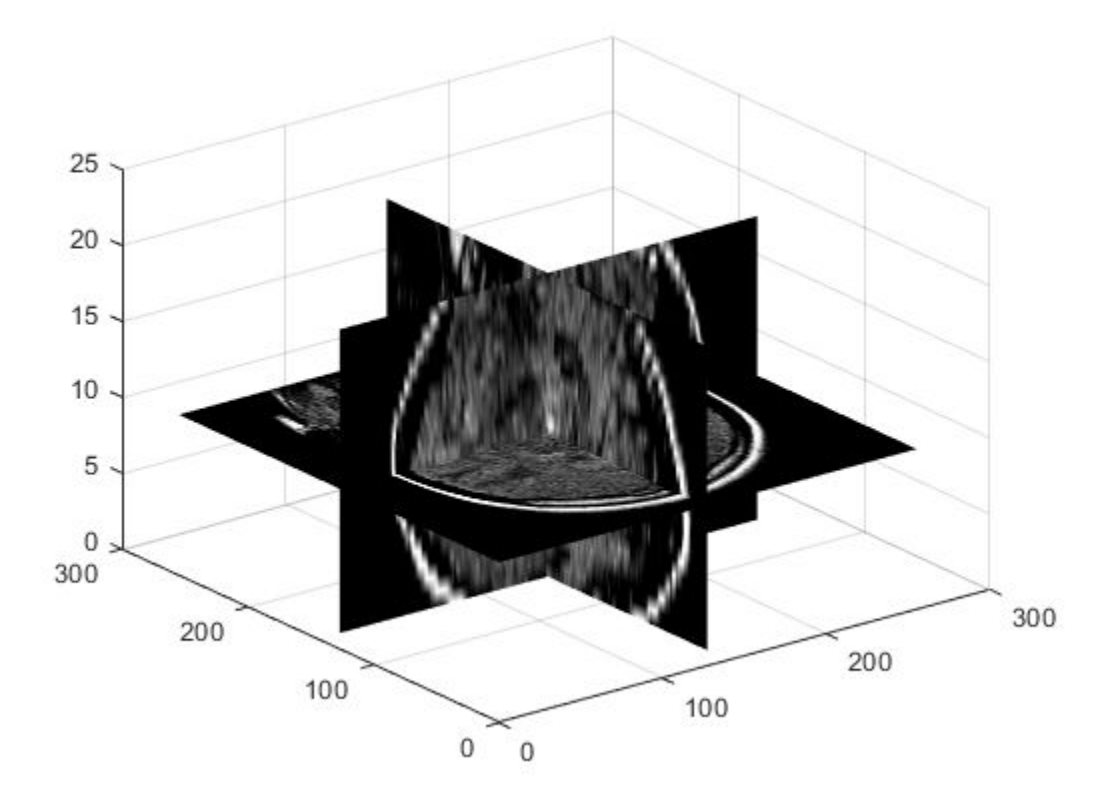

# **Input Arguments**

### **V — Volumetric intensity image**

*N*-D numeric array

Volumetric intensity image, specified as an *N*-D numeric array.

Data Types: single | double | int16 | uint8 | uint16

### **[low\_in high\_in] — Range of values in input image**

 $[0 \ 1]$  (default)  $\overline{)$  2-element vector

Range of values in the input image, specified as a 2-element vector of the form [low in high in], with values in the range  $[0, 1]$ . Before adjusting intensity values, imadjustn converts the input image to class double (using im2double), rescaling values to the range [0, 1]. low in and high in correspond to the specified input range after conversion to double.

You can use an empty matrix ([]) for [low in high in] to specify the default of  $[0\ 1]$ .

Data Types: double

### **[low\_out high\_out] — Range of values in output image**

[0 1] (default) | 2-element vector

Range of values in output image, specified as a 2-element vector of the form [low out high out], with values in the range [0, 1]. Before adjusting intensity values, imadjustn converts the input

image to class double (using im2double), rescaling values to the range [0,1]. low\_out and high out correspond to the specified output range after conversion to double. After adjusting intensity values, imadjustn converts the image to the data type of the input image.

You can use an empty matrix ([]) for [low out high out] to specify the default of  $[0 \ 1]$ .

Data Types: double

## **gamma — Shape of gamma curve**

1 (default) | numeric scalar

Shape of gamma curve describing relationship between values in V and J, specified as a numeric scalar.

- If you omit the argument, then gamma defaults to 1 and performs a linear mapping.
- If the value is less than 1, then imadjustn weights the mapping toward higher (brighter) output values.
- If the value is greater than 1, then imadjustn weights the mapping toward lower (darker) output values.

Data Types: double

## **Output Arguments**

### **J — Volume with adjusted intensity values**

*N*-D volumetric intensity image

Volume with adjusted intensity values, returned as an *N*-D volumetric intensity image. The output volume has the same class as the input image.

## **See Also**

[histeq](#page-1169-0) | [stretchlim](#page-3040-0) | [decorrstretch](#page-649-0) | [imhistmatchn](#page-1637-0)

### **Introduced in R2017b**

# <span id="page-1269-0"></span>**ImageAdapter class**

Interface for image I/O

## **Description**

ImageAdapter is an abstract class that defines custom region-based reading and writing of images in arbitrary image file formats. You can use classes that inherit from the ImageAdapter interface with the blockproc function to perform file-based block processing.

To write an Image Adapter class for a particular file format, you must be able to:

- Query the size of the file on disk
- Read a rectangular block of data from the file

To use this class, you must inherit from the ImageAdapter class. Type the following syntax as the first line of your class definition file:

```
classdef MyAdapter < ImageAdapter
```
 ... end

Classes that inherit from ImageAdapter must implement the readRegion and close methods to support basic region-based reading of images. The optional writeRegion method allows for incremental, region-based writing of images. Image Adapter classes that do not implement the writeRegion method are read-only.

The ImageAdapter class is a handle class.

### **Class Attributes**

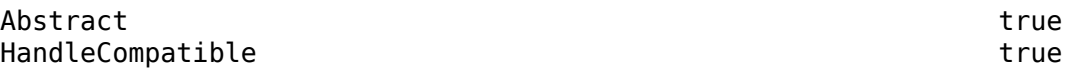

For information on class attributes, see "Class Attributes".

## **Properties**

### **ImageSize — Image size**

[] (default) | 2-element vector of positive integers | 3-element vector of positive integers

Image size, specified as a 2-element vector of positive integers [m n], or a 3-element vector of positive integers [m n p], where m is the number of rows, n is the number of columns, and p is the number of channels of the image.

When you construct a new class that inherits from ImageAdapter, set the ImageSize property in your class constructor.

```
Example: [1920 1080]
```
#### **Attributes:**

GetAccess public SetAccess protected

**Colormap — Colormap** [] (default) | c-by-3 numeric matrix

Colormap for indexed images, specified as a c-by-3 numeric matrix with values in the range [0, 1]. Each row of the matrix is a 3-element RGB triplet that specifies the red, green, and blue components of a single color.

When you construct a new class that inherits from ImageAdapter, set the Colormap property in your class constructor.

## **Attributes:**

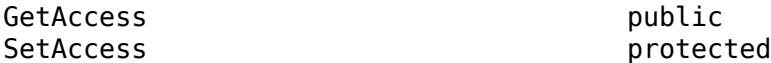

## **Methods**

### **Public Methods**

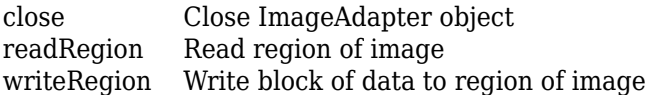

## **See Also**

[blockproc](#page-352-0)

## **Topics**

"Compute Statistics for Large Images" "Abstract Classes and Class Members" "Perform Block Processing on Image Files in Unsupported Formats"

#### **Introduced in R2010a**

# <span id="page-1271-0"></span>**close**

**Class:** ImageAdapter

Close ImageAdapter object

# **Syntax**

close(adapter)

# **Description**

close(adapter) closes the ImageAdapter object and performs any necessary clean-up, such as closing file handles.

# **Input Arguments**

## **adapter — Image adapter**

ImageAdapter

Image adapter, specified as an instance of an [ImageAdapter](#page-1269-0).

## **Attributes**

Abstract true true

To learn about attributes of methods, see Method Attributes.

# **Tips**

- When you construct a class that inherits from the ImageAdapter class, you must implement this method.
- [blockproc](#page-352-0) does not call the close method. If your image adapter opens file handles or requires other class clean-up responsibilities, then you must call the close method explicitly in your image processing pipeline.

# **See Also**

[ImageAdapter](#page-1269-0)

## **Introduced in R2010a**

# <span id="page-1272-0"></span>**readRegion**

**Class:** ImageAdapter

Read region of image

# **Syntax**

data = readRegion(adapter, region start, region size)

# **Description**

data = readRegion(adapter, region start, region size) reads an image region of size region size with top-left pixel at coordinate region start.

## **Input Arguments**

## **adapter — Image adapter**

ImageAdapter

Image adapter, specified as an instance of an [ImageAdapter](#page-1269-0).

## **region\_start — Top-left coordinates of region**

2-element vector of positive integers

Top-left coordinates of the region to read, specified as a 2-element vector of positive integers of the form [row column].

## **region\_size — Size of region**

2-element vector of positive integers

Size of the region to read, specified as a 2-element vector of positive integers of the form [numrows numcolumns].

# **Output Arguments**

**data — Image data** numeric array

Image data, returned as a numeric array of size region\_size.

## **Attributes**

### Abstract true true

To learn about attributes of methods, see Method Attributes.

# **Tips**

• When you construct a class that inherits from the ImageAdapter class, you must implement this method.

# **See Also**

[ImageAdapter](#page-1269-0)

## **Topics**

"Compute Statistics for Large Images" "Perform Block Processing on Image Files in Unsupported Formats"

## **Introduced in R2010a**

# <span id="page-1274-0"></span>**writeRegion**

**Class:** ImageAdapter

Write block of data to region of image

# **Syntax**

writeRegion(adapter, region start, region data)

# **Description**

writeRegion(adapter, region start, region data) writes a contiguous block of data region data to the region of the image with top-left pixel at coordinate region start.

# **Input Arguments**

## **adapter — Image adapter**

ImageAdapter

Image adapter, specified as an instance of an [ImageAdapter](#page-1269-0).

## **region\_start — Top-left coordinates of region**

2-element vector of positive integers

Top-left coordinates of the region to write, specified as a 2-element vector of positive integers of the form [row column].

## **region\_data — Image data**

numeric array

Image data, specified as a numeric array.

## **Tips**

• When you construct a class that inherits from the ImageAdapter class, you can optionally implement this method to enable incremental, region-based writing of images. Image adapter classes that do not implement the writeRegion method are read-only.

## **See Also**

[ImageAdapter](#page-1269-0)

### **Introduced in R2010a**

# <span id="page-1275-0"></span>**imageinfo**

Image Information tool

# **Syntax**

```
imageinfo
imageinfo(h)
imageinfo(filename)
imageinfo(info)
imageinfo(himage,filename)
imageinfo(himage,info)
htool = imageinfo( )
```
# **Description**

Use the imageinfo function to create an Image Information tool. The tool displays information about the basic attributes and metadata of the target image in a separate figure.

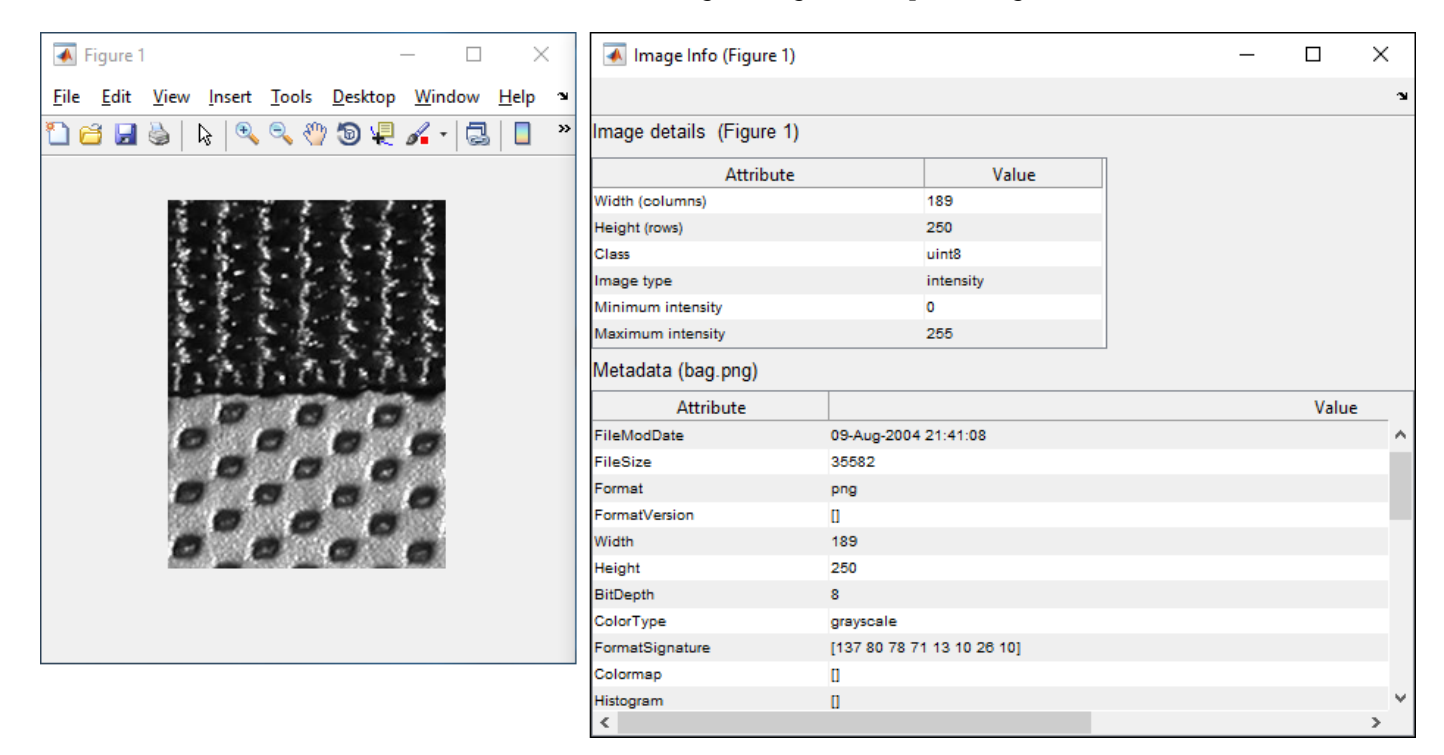

imageinfo creates an Image Information tool associated with the image in the current figure. The tool displays information about the basic attributes of the target image in a separate figure.

imageinfo(h) creates an Image Information tool associated with h, where h is a handle to a figure, axes, or image object.

imageinfo(filename) creates an Image Information tool containing image metadata from the graphics file filename. The image does not have to be displayed in a figure window.

imageinfo(info) creates an Image Information tool containing the image metadata in the structure info.

imageinfo(himage, filename) creates an Image Information tool containing information about the basic attributes of the image specified by the handle himage and the image metadata from the graphics file filename.

imageinfo(himage, info) creates an Image Information tool containing information about the basic attributes of the image specified by the handle himage and the image metadata in the structure info.

 $h$ tool = imageinfo(  $\Box$ ) returns a handle to the Image Information tool figure.

## **Examples**

### **Open Image Information Tool**

There are several ways to open an Image Information tool. This example demonstrates three different ways to open this tool.

Open an Image Information tool containing metadata from an image file. It is not necessary to display the image.

imageinfo('peppers.png')

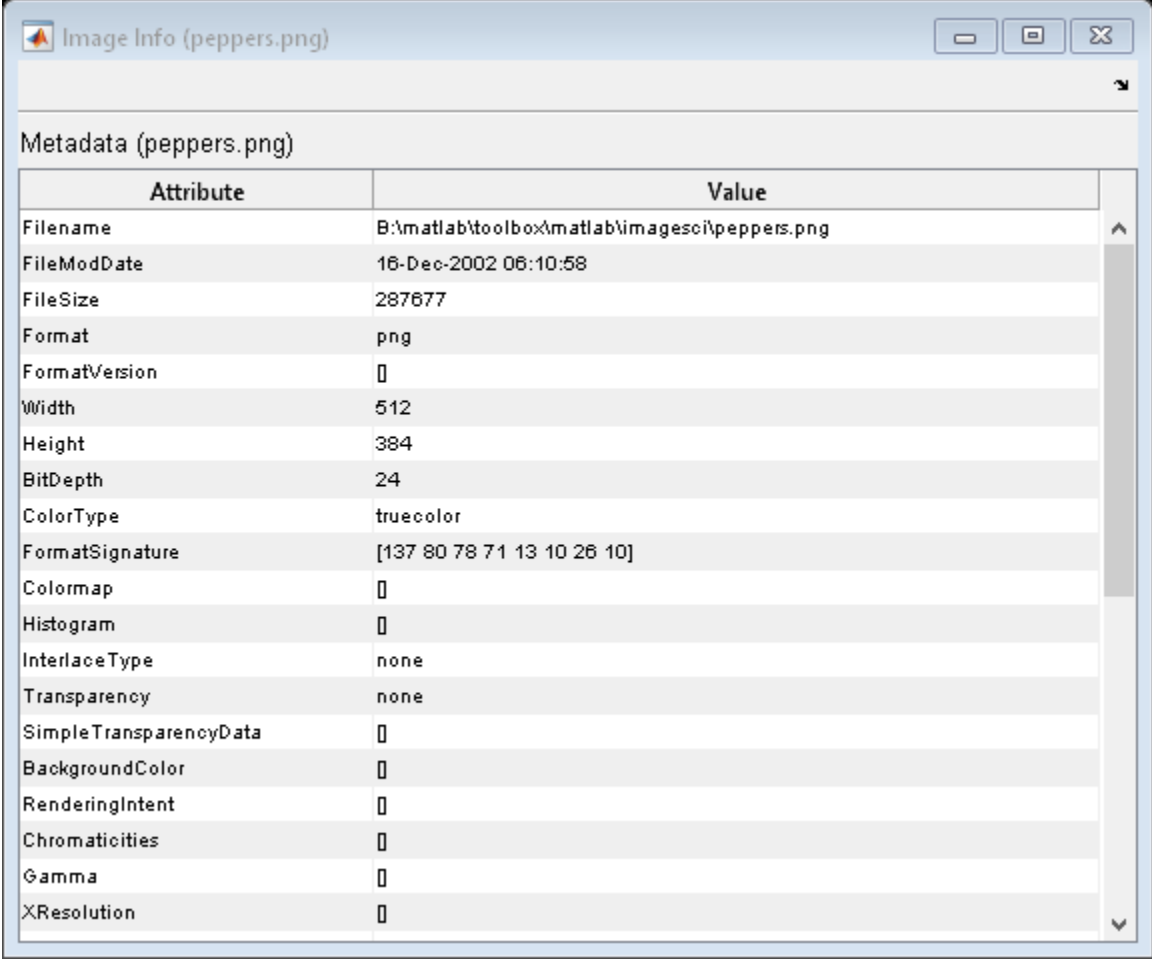

Display an image in a figure window.

 $h = imshow('bag.png');$ 

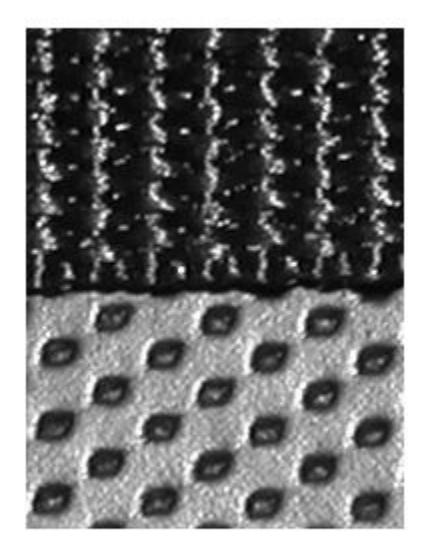

Get the image metadata.

info = imfinfo('bag.png');

Open an Image Information tool associated with the figure that also contains the image metadata. imageinfo(h,info)

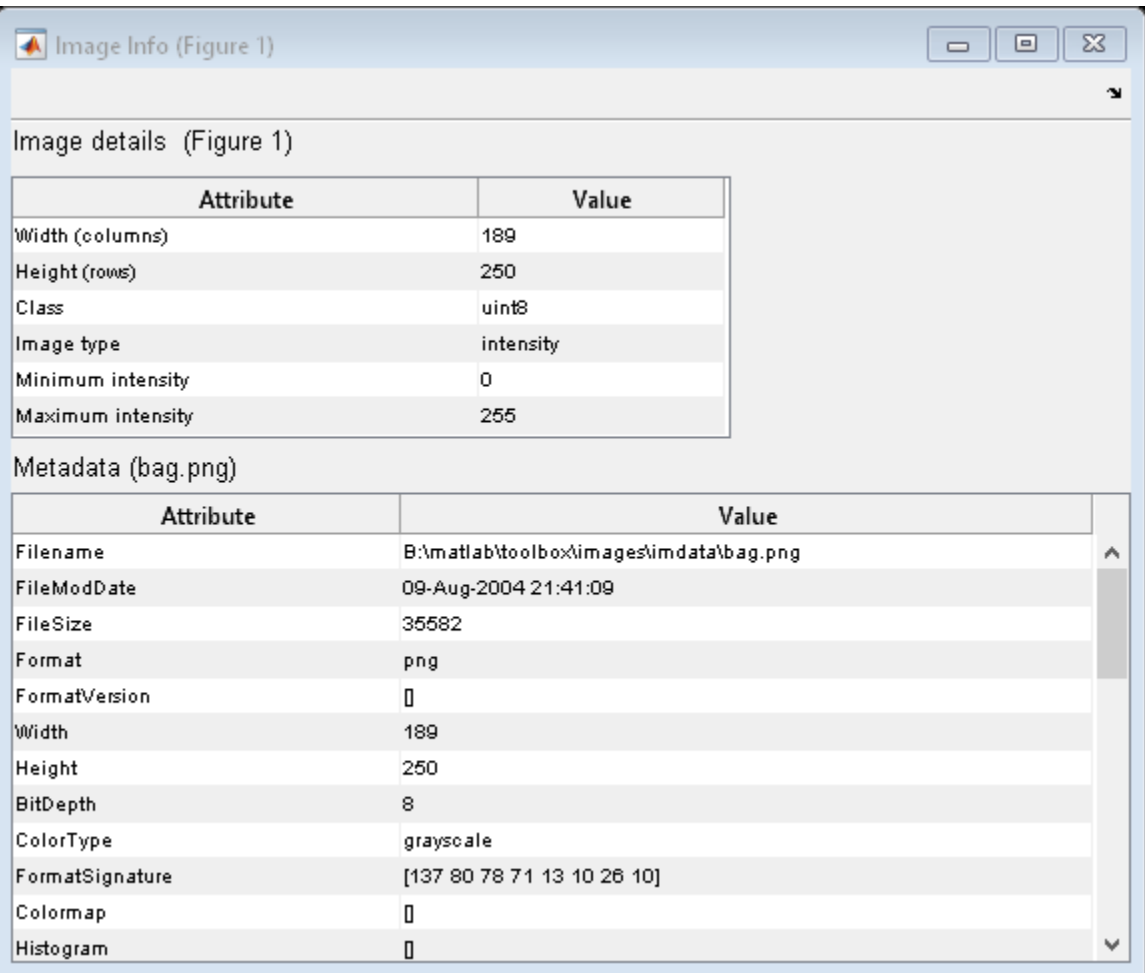

Display a new image, then open an Image Information tool associated with the image.

```
imshow('canoe.tif')
imageinfo
```
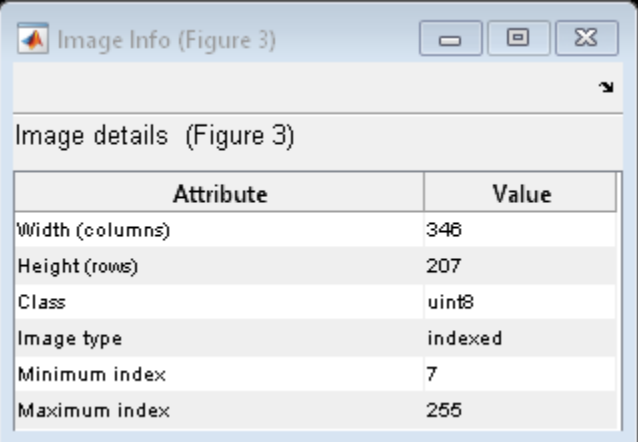

## **Input Arguments**

## **h — Handle to graphics object**

handle

Handle to a figure, axes, uipanel, or image graphics object, specified as a handle. If h is an axes or figure handle, then imageinfo uses the first image returned by findobj(h,'Type','image').

#### **filename — File name**

character vector | string scalar

File name, specified as a character vector. filename can be any file type that has been registered with an information function in the file formats registry, imformats, so its information can be read by imfinfo. filename can also be a DICOM, NITF, Interfile, or Analyze file.

#### **info — Image metadata**

structure

Image metadata, specified as a structure returned by the functions imfinfo, [dicominfo](#page-736-0), [nitfinfo](#page-2454-0), [interfileinfo](#page-2117-0), or [analyze75info](#page-94-0). info can also be a user-created structure.

#### **himage — Handle to image object**

handle

Handle to an image graphics object, specified as a handle.

## **Output Arguments**

### **htool — Handle to Image Information tool figure**

handle

Handle to Image Information tool figure, returned as a handle.

## **Tips**

• The table lists the basic image attribute information included in the Image Information tool display. Note that the tool contains either four or six fields, depending on the type of image.

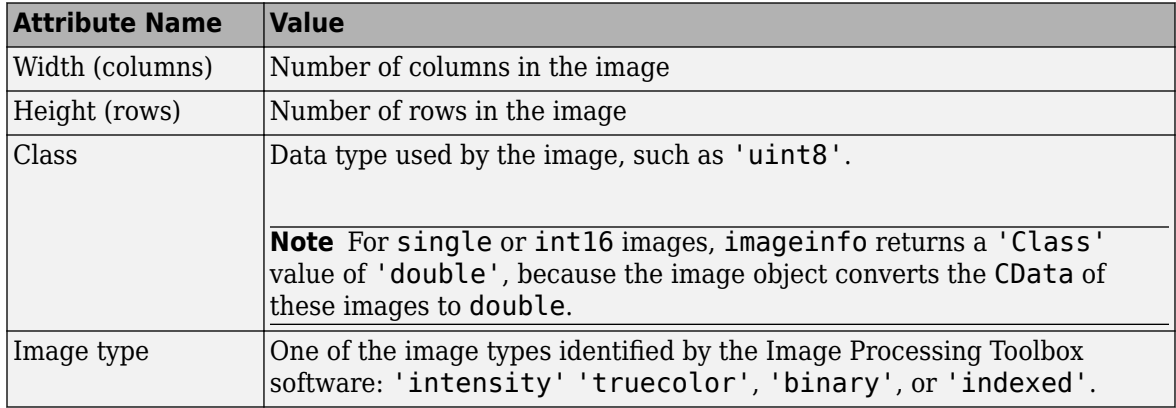

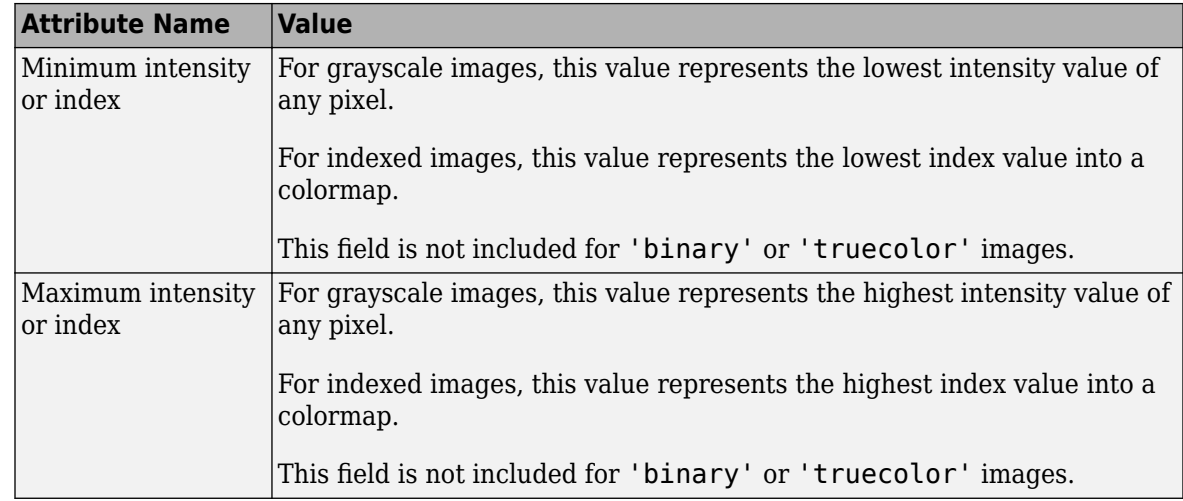

• imageinfo gets information about image attributes by querying the image object's CData. The image object converts the CData for single or int16 images to class double. In these cases, imageinfo(H) displays a'Class' attribute of 'double', even though the image is of class single or int16. For example,

 $h = imshow(ones(10,'int16'));$ class(get(h,'CData'))

## **See Also**

**[Image Viewer](#page-26-0)** | [dicominfo](#page-736-0) | [imattributes](#page-1371-0) | imfinfo | imformats | [nitfinfo](#page-2454-0)

**Introduced before R2006a**

# <span id="page-1282-0"></span>**imagemodel**

Image model object

# **Description**

An image model object stores information about an image such as class, type, display range, width, height, minimum intensity value and maximum intensity value.

The image model object supports functions that you can use to access this information, get information about the pixels in an image, and perform special text formatting. An imagemodel object works by querying the target image CData.

# **Creation**

# **Syntax**

imgmodel = imagemodel(himage)

## **Description**

imgmodel = imagemodel(himage) creates an image model object associated with a target image himage.

If himage is an array of image objects, then imgmodel is an array of image model objects.

## **Input Arguments**

### **himage — Target image**

handle | array of handles

Target image, specified as a handle or array of handles to image objects.

## **Object Functions**

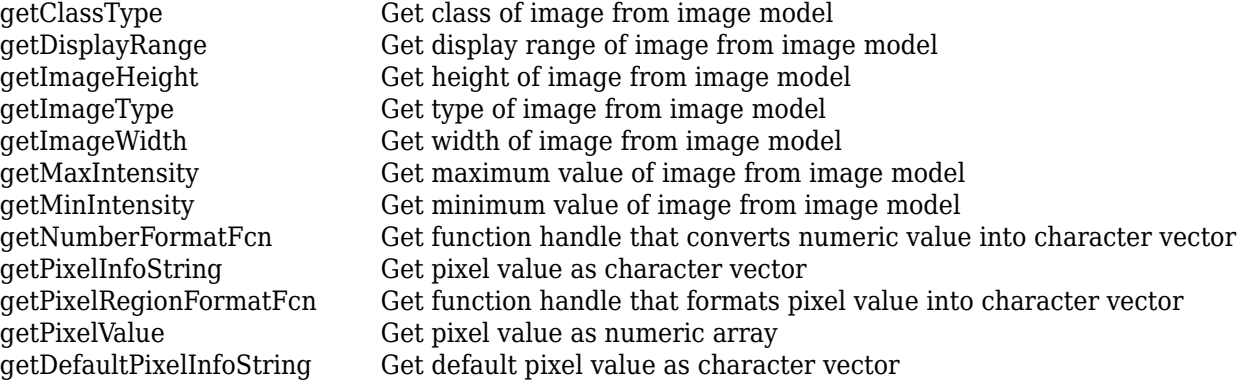

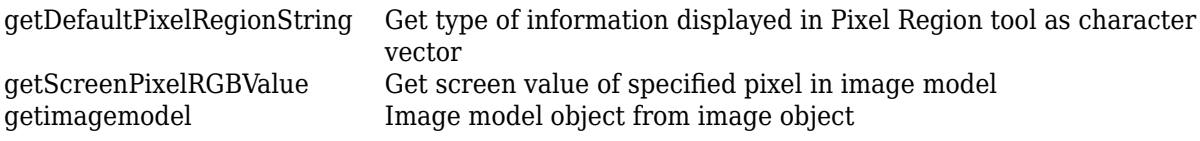

## **Examples**

## **Create an Image Model from Image Objects**

Create an image model associated with a single image object.

```
h = imshow('peppers.png');
```
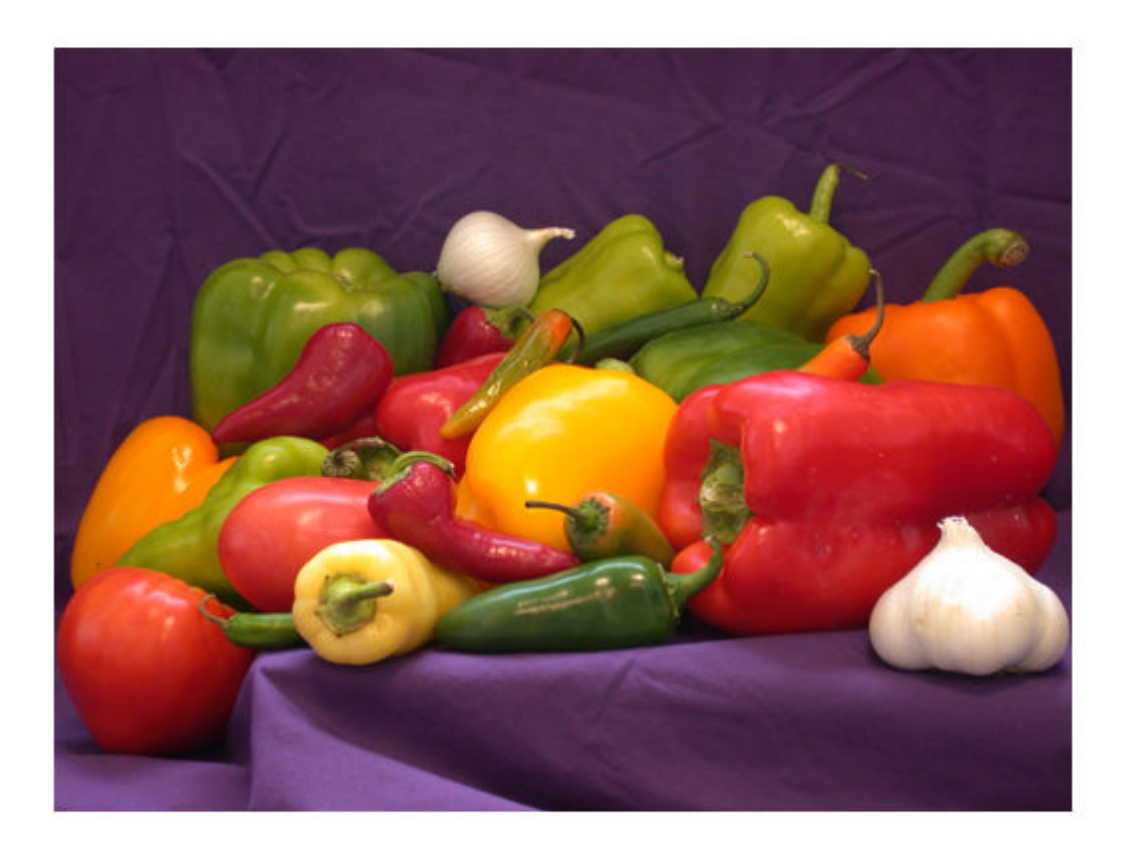

#### im = imagemodel(h)

im =

IMAGEMODEL object accessing an image with these properties:

```
 ClassType: 'uint8'
 DisplayRange: []
```

```
 ImageHeight: 384
 ImageType: 'truecolor'
 ImageWidth: 512
    MinIntensity: []
    MaxIntensity: []
```
Create an image model for an array of image object handles.

```
figure
subplot(1,2,1)
h1 = imshow('hestain.png');
subplot(1,2,2)
h2 = imshow('coins.png');
```
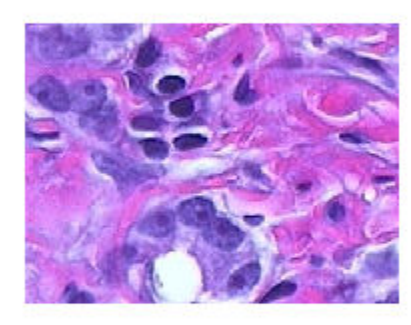

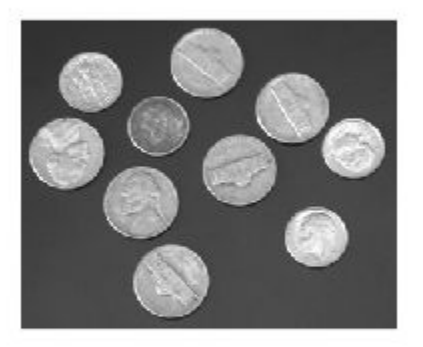

im = imagemodel([h1 h2])

im =

1x2 array of IMAGEMODEL objects.

### **Get RGB Pixel Values From Image Model**

Pixel values obtained from an [imagemodel](#page-1282-0) object can be returned in several formats suitable for display in different interactive image processing tools.

Create an image model associated with a color image.

h = imshow('flamingos.jpg');

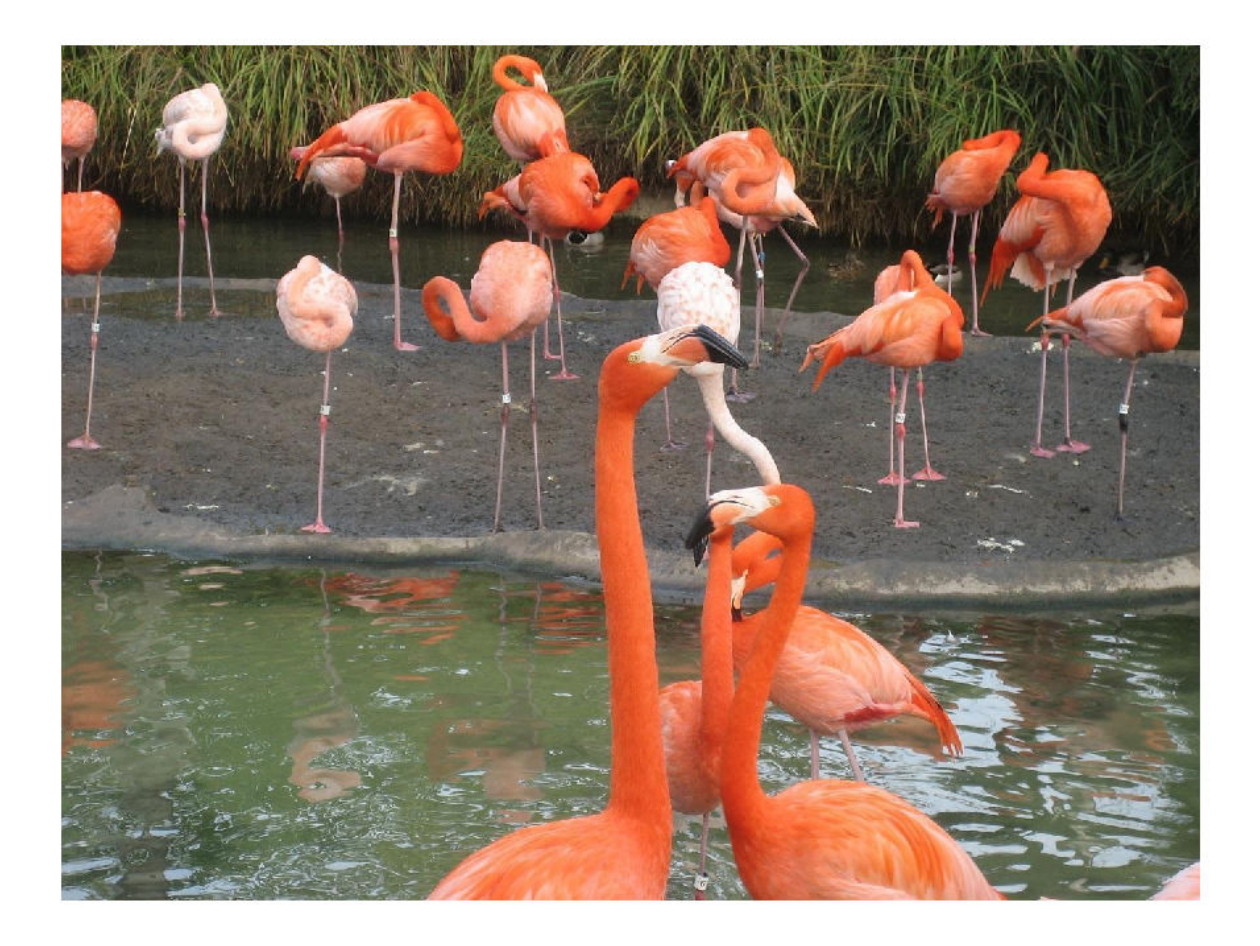

 $im = imagemodel(h)$ 

im =

IMAGEMODEL object accessing an image with these properties:

```
 ClassType: 'uint8'
 DisplayRange: []
 ImageHeight: 972
 ImageType: 'truecolor'
 ImageWidth: 1296
    MinIntensity: []
    MaxIntensity: []
```
Select a pixel by specifying row and column coordinates. This pixel has (row, column) coordinates (100, 200).

```
r = 100;c = 200:
```
Get the numeric value of the pixel using the [getPixelValue](#page-1318-0) function.

```
pxValue = getPixelValue(im,r,c)
pxValue = 1x3 uint8 row vector
   104 95 54
```
Get the default pixel information string using the [getDefaultPixelInfoString](#page-1289-0) function. This string depends on the type of image but does not use the pixel values. The pixel information string is suitable for use with the Pixel Information tool.

 $defaultPxInfoStr = getDefaultPixedInfoString(im)$ 

```
defaultPxInfoStr = 
'[R G B]'
```
Using the same string format, get the pixel information string for the specified pixel by using the [getPixelInfoString](#page-1309-0) function.

```
pxInfoStr = getPickElInfoString(im, r, c)
```

```
pxInfoStr = 
'[104 95 54]'
```
Get the default pixel region string using the [getDefaultPixelRegionString](#page-1295-0) function. This string depends on the type of image but does not use the pixel values. The pixel region string is suitable for use with the Pixel Region tool.

defaultPxRegStr = getDefaultPixelRegionString(im)

```
defaultPxRegStr = 
     'R:000
      G:000
      B:000'
```
There are two steps to get the pixel region string for the specified pixel in the same string format. First, get a function formatFcn that formats numeric pixel values by using the [getPixelRegionFormatFcn](#page-1313-0) function. Then, specify the row and column coordinate of the pixel as input arguments to formatFcn to get the formatted string.

```
formatFcn = getPixelRegionFormatFcn(im);pxRegStr = formatFcn(r,c)pxRegStr = 1x1 cell array
    {'R:104...'}
```
## **See Also**

[getimagemodel](#page-1098-0) | [imattributes](#page-1371-0)

## **Introduced before R2006a**

# <span id="page-1288-0"></span>**getClassType**

Get class of image from image model

# **Syntax**

imgclass = getClassType(imgmodel)

# **Description**

imgclass = getClassType(imgmodel) returns the class associated with the image model, imgmodel.

# **Input Arguments**

### **imgmodel — Image model** scalar imagemodel object

Image model, specified as a scalar [imagemodel](#page-1282-0) object.

# **Output Arguments**

# **imgclass — Class of image**

character vector

Class of the image CData, returned as a character vector such as 'uint8'.

## **See Also**

[imageinfo](#page-1275-0) | [getDisplayRange](#page-1299-0) | [getMaxIntensity](#page-1303-0) | [getMinIntensity](#page-1304-0)

## **Introduced before R2006a**

# <span id="page-1289-0"></span>**getDefaultPixelInfoString**

Get default pixel value as character vector

# **Syntax**

pixval = getDefaultPixelInfoString(imgmodel)

# **Description**

pixval = getDefaultPixelInfoString(imgmodel) returns a default pixel value character vector matching the information displayed in the [Pixel Information tool on page 1-1710](#page-1715-0), based on the type of image in imgmodel. This character vector can be used in place of actual pixel information values.

# **Examples**

## **Get RGB Pixel Values From Image Model**

Pixel values obtained from an [imagemodel](#page-1282-0) object can be returned in several formats suitable for display in different interactive image processing tools.

Create an image model associated with a color image.

```
h = imshow('flamingos.jpg');
```
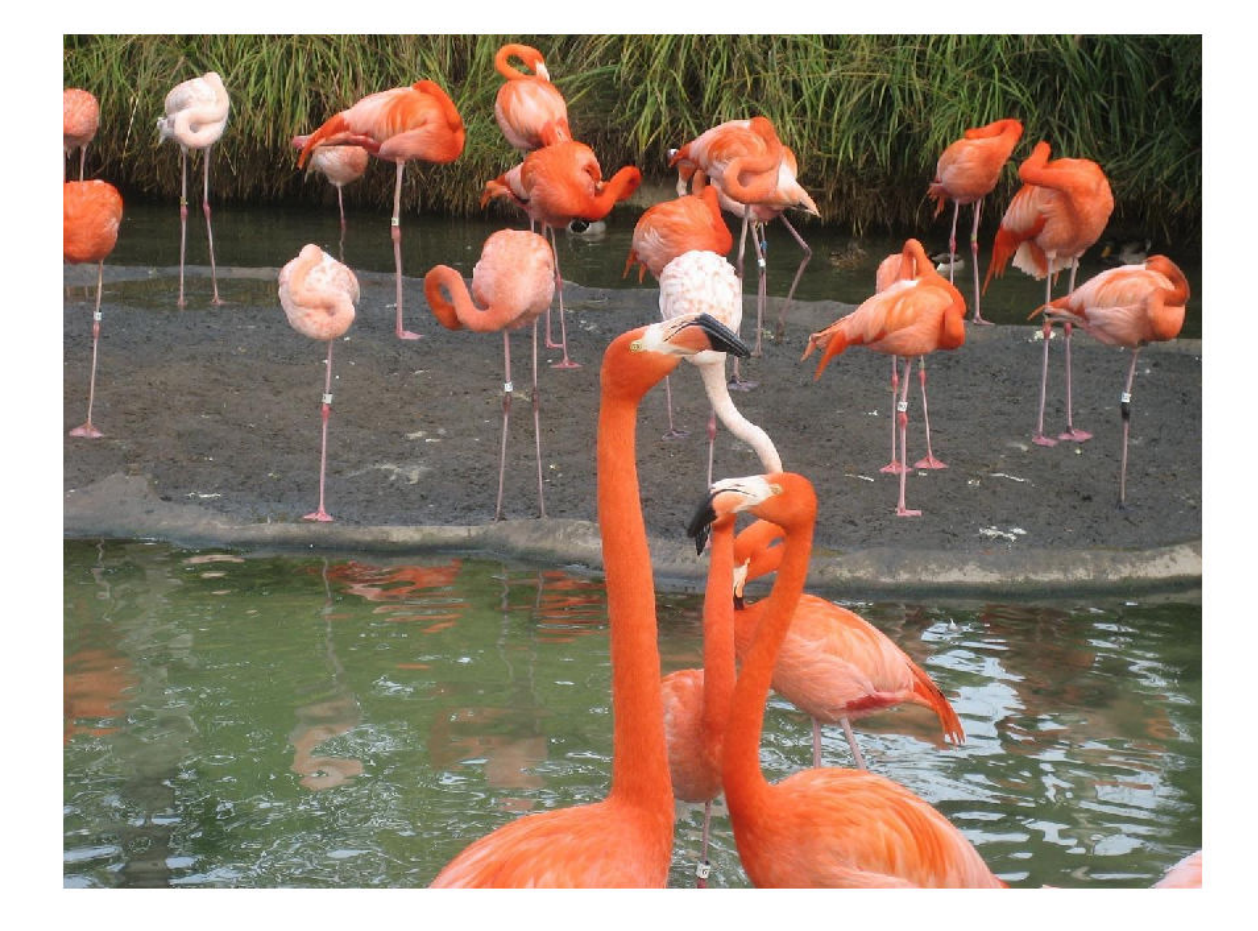

#### $im = imagemodel(h)$

im =

IMAGEMODEL object accessing an image with these properties:

```
 ClassType: 'uint8'
 DisplayRange: []
 ImageHeight: 972
 ImageType: 'truecolor'
 ImageWidth: 1296
    MinIntensity: []
    MaxIntensity: []
```
Select a pixel by specifying row and column coordinates. This pixel has (row, column) coordinates (100, 200).

 $r = 100;$  $c = 200;$  Get the numeric value of the pixel using the [getPixelValue](#page-1318-0) function.

```
pxValue = getPixelValue(im, r, c)pxValue = 1x3 uint8 row vector
   104 95 54
```
Get the default pixel information string using the [getDefaultPixelInfoString](#page-1289-0) function. This string depends on the type of image but does not use the pixel values. The pixel information string is suitable for use with the Pixel Information tool.

```
defaultPxInfoStr = getDefaultPixelInfoString(im)
```

```
defaultPxInfoStr ='[R G B]'
```
Using the same string format, get the pixel information string for the specified pixel by using the [getPixelInfoString](#page-1309-0) function.

```
pxInfoStr = getPickElInfoString(im, r, c)
```

```
pxInfoStr ='[104 95 54]'
```
Get the default pixel region string using the [getDefaultPixelRegionString](#page-1295-0) function. This string depends on the type of image but does not use the pixel values. The pixel region string is suitable for use with the Pixel Region tool.

```
defaultPxRegStr = getDefaultPixelRegionString(im)
```

```
defaultPxRegStr = 
     'R:000
      G:000
      B:000'
```
There are two steps to get the pixel region string for the specified pixel in the same string format. First, get a function formatFcn that formats numeric pixel values by using the [getPixelRegionFormatFcn](#page-1313-0) function. Then, specify the row and column coordinate of the pixel as input arguments to formatFcn to get the formatted string.

```
formatFcn = getPixelRegionFormatFcn(im);
pxRegStr = formatFcn(r,c)
```

```
pxRegStr = 1x1 cell array
    {'R:104...'}
```
#### **Get Grayscale Pixel Value From Image Model**

Pixel values obtained from an [imagemodel](#page-1282-0) object can be returned in several formats suitable for display in different interactive image processing tools.

Create an image model associated with a grayscale image.

h = imshow('liftingbody.png');

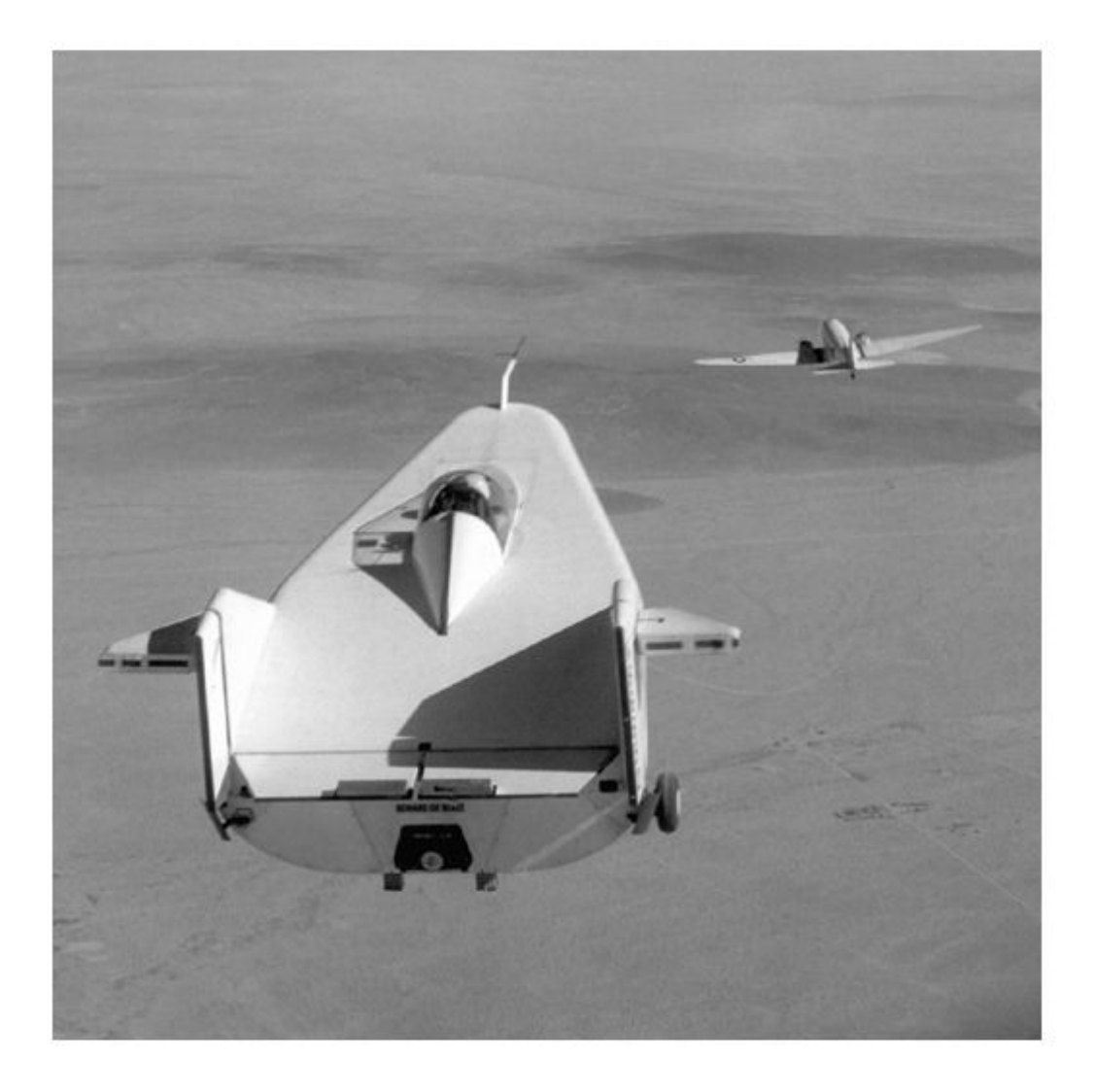

 $im = imagemodel(h)$ 

im =

IMAGEMODEL object accessing an image with these properties:

 ClassType: 'uint8' DisplayRange: [0 255] ImageHeight: 512 ImageType: 'intensity' ImageWidth: 512 MinIntensity: 0

```
 MaxIntensity: 255
```
Select a pixel by specifying the row and column coordinates. This pixel has (row, column) coordinates (50, 250).

 $r = 50$ :  $c = 250$ ;

Get the numeric value of the pixel using the [getPixelValue](#page-1318-0) function.

```
pxValue = getPixelValue(im, r, c)
```
pxValue = *uint8* 151

Convert the numeric pixel value to a string. First, get a function formatFcn that formats numeric pixel values by using the [getNumberFormatFcn](#page-1305-0). Then, specify the numeric value of the pixel as the input argument to formatFcn to get the formatted string.

```
formatFcn = getNumberFormatFcn(im);pxValueStr = formatFcn(pxValue)
```

```
pxValueStr = 
'151'
```
Get the default pixel information string using the [getDefaultPixelInfoString](#page-1289-0) function. This string depends on the type of image but does not use the pixel values. The pixel information string is suitable for use with the Pixel Information tool.

 $defaultPxInfoStr = getDefaultPixedInfoString(im)$ 

```
defaultPxInfoStr ='Intensity'
```
Using the same string format, get the pixel information string for the specified pixel by using the [getPixelInfoString](#page-1309-0) function.

 $pxInfoStr = getPickElInfoString(im, r, c)$ 

```
pxInfoStr = 
'151'
```
Get the default pixel region string using the [getDefaultPixelRegionString](#page-1295-0) function. This string depends on the type of image but does not use the pixel values. The pixel region string is suitable for use with the Pixel Region tool.

```
defaultPxRegStr = getDefaultPixelRegionString(im)
```

```
defaultPxRegStr = 
'000'
```
There are two steps to get the pixel region string for the specified pixel in the same string format. First, get a function formatFcn that formats numeric pixel values by using the [getPixelRegionFormatFcn](#page-1313-0) function. Then, specify the row and column coordinate of the pixel as input arguments to formatFcn to get the formatted string.

```
formatFcn = getPixelRegionFormatFcn(im);
pxRegStr = formatFcn(r, c)
```

```
pxRegStr = 1x1 cell array
    \{ '151' \}
```
# **Input Arguments**

## **imgmodel — Image model**

scalar imagemodel object

Image model, specified as a scalar [imagemodel](#page-1282-0) object.

## **Output Arguments**

### **pixval — Default pixel value**

'Intensity' | '[R G B]' | 'BW' | '<Index> [R G B]'

Default pixel value, returned as one of the following.

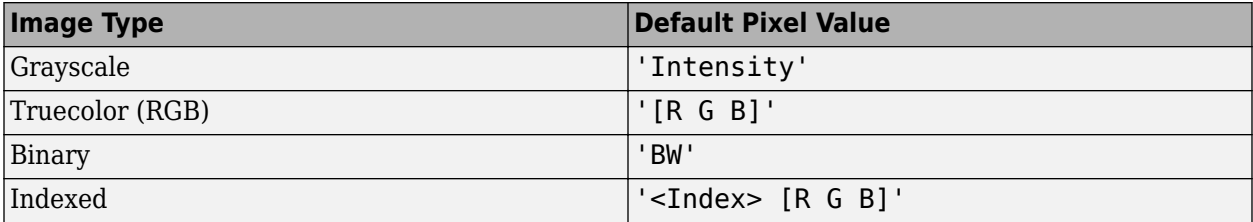

Data Types: char

## **See Also**

[getPixelInfoString](#page-1309-0) | [getImageType](#page-1301-0) | [getDefaultPixelRegionString](#page-1295-0) | [impixelinfo](#page-1715-0) | [impixelinfoval](#page-1718-0)

### **Introduced before R2006a**

# <span id="page-1295-0"></span>**getDefaultPixelRegionString**

Get type of information displayed in Pixel Region tool as character vector

# **Syntax**

pixval = getDefaultPixelRegionString(imgmodel)

# **Description**

pixval = getDefaultPixelRegionString(imgmodel) returns a default pixel value character vector matching the information displayed in the [Pixel Region tool on page 1-1715](#page-1720-0), based on the type of image in imgmodel. This character vector can be used in place of actual pixel information values.

# **Examples**

## **Get RGB Pixel Values From Image Model**

Pixel values obtained from an [imagemodel](#page-1282-0) object can be returned in several formats suitable for display in different interactive image processing tools.

Create an image model associated with a color image.

```
h = imshow('flamingos.jpg');
```
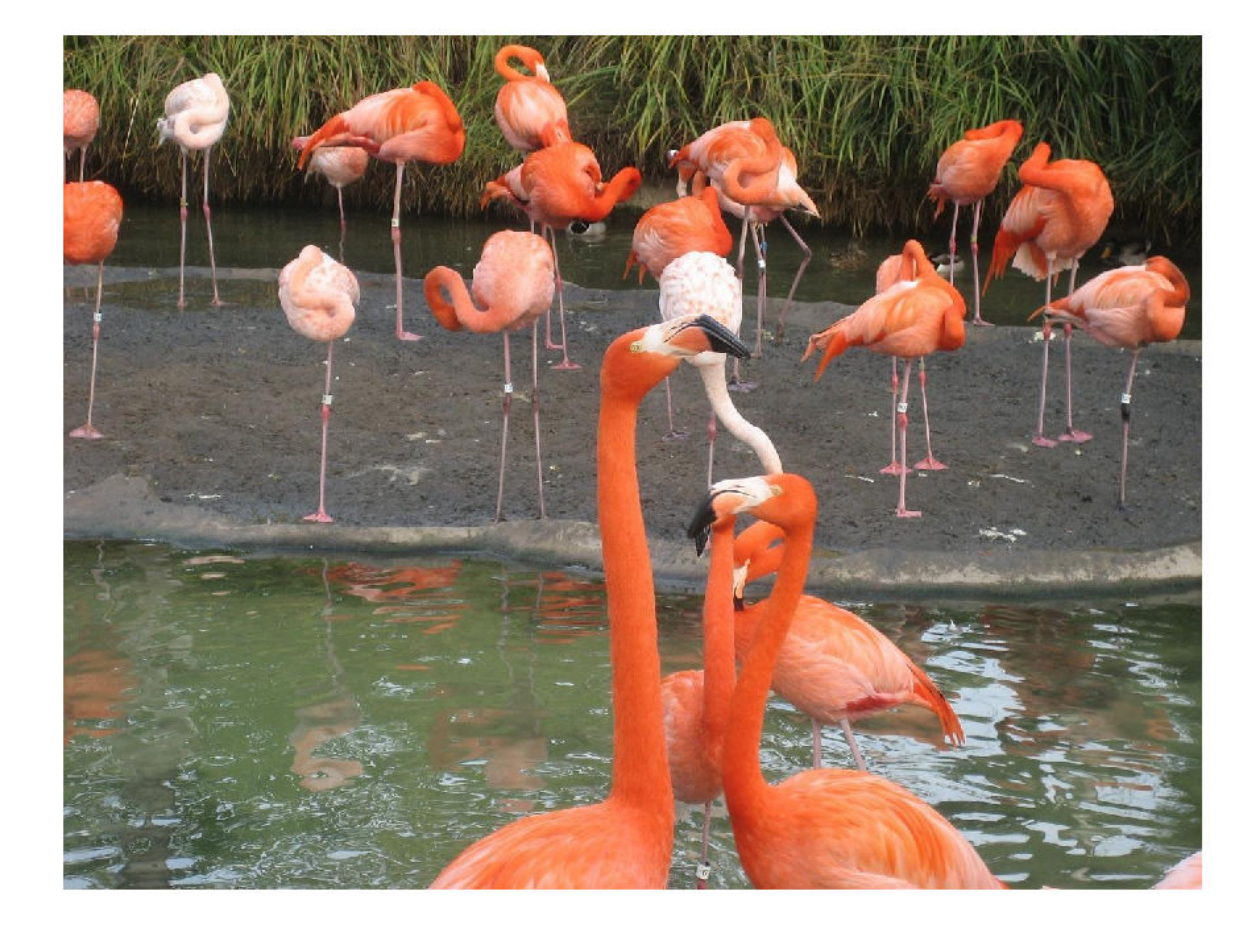

#### $im = imagemodel(h)$

im =

IMAGEMODEL object accessing an image with these properties:

```
 ClassType: 'uint8'
 DisplayRange: []
 ImageHeight: 972
 ImageType: 'truecolor'
 ImageWidth: 1296
    MinIntensity: []
    MaxIntensity: []
```
Select a pixel by specifying row and column coordinates. This pixel has (row, column) coordinates (100, 200).

 $r = 100;$  $c = 200;$  Get the numeric value of the pixel using the [getPixelValue](#page-1318-0) function.

```
pxValue = getPixelValue(im,r,c)
pxValue = 1x3 uint8 row vector
   104 95 54
```
Get the default pixel information string using the [getDefaultPixelInfoString](#page-1289-0) function. This string depends on the type of image but does not use the pixel values. The pixel information string is suitable for use with the Pixel Information tool.

```
defaultPxInfoStr = getDefaultPixelInfoString(im)
```

```
defaultPxInfoStr = 
'[R G B]'
```
Using the same string format, get the pixel information string for the specified pixel by using the [getPixelInfoString](#page-1309-0) function.

```
pxInfoStr = getPickElInfoString(im, r, c)
```

```
pxInfoStr = 
'[104 95 54]'
```
Get the default pixel region string using the [getDefaultPixelRegionString](#page-1295-0) function. This string depends on the type of image but does not use the pixel values. The pixel region string is suitable for use with the Pixel Region tool.

```
defaultPxRegStr = getDefaultPixelRegionString(im)
```

```
defaultPxRegStr = 
     'R:000
      G:000
      B:000'
```
There are two steps to get the pixel region string for the specified pixel in the same string format. First, get a function formatFcn that formats numeric pixel values by using the [getPixelRegionFormatFcn](#page-1313-0) function. Then, specify the row and column coordinate of the pixel as input arguments to formatFcn to get the formatted string.

```
formatFcn = getPixelRegionFormatFcn(im);pxRegStr = formatFcn(r,c)pxRegStr = 1x1 cell array
```

```
\{ 'R:104...' \}
```
### **Input Arguments**

#### **imgmodel — Image model** scalar imagemodel object

Image model, specified as a scalar [imagemodel](#page-1282-0) object.

### **Output Arguments**

#### **pixval — Default pixel value**

'000' | 'R:000 G:000 B:000' | '0' | '<000> R:0.00 G:0.00 B:0.00'

Default pixel value, returned as one of the following.

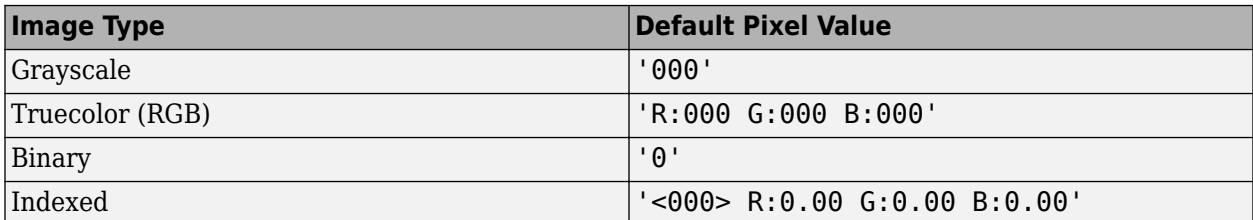

Data Types: char

### **See Also**

[getPixelRegionFormatFcn](#page-1313-0) | [getImageType](#page-1301-0) | [getDefaultPixelInfoString](#page-1289-0) | [impixelregion](#page-1720-0)

# <span id="page-1299-0"></span>**getDisplayRange**

Get display range of image from image model

# **Syntax**

disp range = getDisplayRange(imgmodel)

## **Description**

disp range = getDisplayRange(imgmodel), returns the display range associated with a grayscale image in imgmodel.

### **Input Arguments**

# **imgmodel — Image model**

scalar imagemodel object

Image model, specified as a scalar [imagemodel](#page-1282-0) object.

### **Output Arguments**

#### **disp\_range — Image display range**

2-element numeric vector | []

Image display range, returned as a 2-element numeric vector of the form [min max] for grayscale images. For other image types, the value returned is an empty array, [].

Data Types: double

### **See Also**

[getMaxIntensity](#page-1303-0) | [getMinIntensity](#page-1304-0) | [getClassType](#page-1288-0) | [imdisplayrange](#page-1484-0)

# <span id="page-1300-0"></span>**getImageHeight**

Get height of image from image model

# **Syntax**

imgheight = getImageHeight(imgmodel)

## **Description**

 $imgheight = getImageHeight(imgmodel) returns the number of rows of the image in image$ model imgmodel.

### **Input Arguments**

#### **imgmodel — Image model** scalar imagemodel object

Image model, specified as a scalar [imagemodel](#page-1282-0) object.

### **Output Arguments**

#### **imgheight — Image height** positive integer

#### Image height in rows of pixels, returned as positive integer.

Data Types: double

### **See Also**

[getImageWidth](#page-1302-0) | [imageinfo](#page-1275-0)

# <span id="page-1301-0"></span>**getImageType**

Get type of image from image model

## **Syntax**

```
imgtype = getImageType(imgmodel)
```
# **Description**

```
imgtype = getImageType(imgmodel) returns the type of image in imgmodel.
```
### **Input Arguments**

**imgmodel — Image model** scalar imagemodel object

Image model, specified as a scalar [imagemodel](#page-1282-0) object.

### **Output Arguments**

```
imgtype — Image type
'intensity' | 'truecolor' | 'binary' | 'indexed'
```
Image type, returned as 'intensity', 'truecolor', 'binary', or 'indexed'.

**See Also** [imageinfo](#page-1275-0)

**Topics** "Image Types in the Toolbox"

# <span id="page-1302-0"></span>**getImageWidth**

Get width of image from image model

## **Syntax**

imgwidth = getImageWidth(imgmodel)

## **Description**

 $imgwidth = getImageWidth(imgmodel) returns the number of columns of the image in image$ model imgmodel.

### **Input Arguments**

#### **imgmodel — Image model** scalar imagemodel object

Image model, specified as a scalar [imagemodel](#page-1282-0) object.

### **Output Arguments**

#### **imgwidth — Image width** positive integer

Image width in columns of pixels, returned as positive integer.

Data Types: double

### **See Also**

[getImageHeight](#page-1300-0) | [imageinfo](#page-1275-0)

# <span id="page-1303-0"></span>**getMaxIntensity**

Get maximum value of image from image model

## **Syntax**

```
maxval = getMaxIntensity(imqmodel)
```
# **Description**

maxval = getMaxIntensity(imgmodel) returns the maximum value of the image in imgmodel.

### **Input Arguments**

**imgmodel — Image model** scalar imagemodel object

Image model, specified as a scalar [imagemodel](#page-1282-0) object.

### **Output Arguments**

#### **maxval — Maximum image value**

numeric scalar | []

Maximum image value, returned as a numeric scalar. For a grayscale image, the value returned is the maximum intensity, calculated as  $max(Image(:))$ . For an indexed image, the value returned is the maximum index. For any other image type, the value returned is an empty array, []. The class of maxval depends on the class of the target image.

### **See Also**

[getMinIntensity](#page-1304-0) | [getDisplayRange](#page-1299-0) | [getClassType](#page-1288-0) | [imdisplayrange](#page-1484-0)

**Topics** "Image Types in the Toolbox"

# <span id="page-1304-0"></span>**getMinIntensity**

Get minimum value of image from image model

## **Syntax**

```
minval = getMinIntensity(imqmodel)
```
# **Description**

 $minval = getMinIntensity(imgmodel)$  returns the minimum value of the image in imgmodel.

### **Input Arguments**

**imgmodel — Image model** scalar imagemodel object

Image model, specified as a scalar [imagemodel](#page-1282-0) object.

### **Output Arguments**

#### **minval — Minimum image value**

numeric scalar | []

Minimum image value, returned as a numeric scalar. For a grayscale image, the value returned is the minimum intensity, calculated as  $min(Image(:))$ . For an indexed image, the value returned is the minimum index. For any other image type, the value returned is an empty array, []. The class of minval depends on the class of the target image.

### **See Also**

[getMaxIntensity](#page-1303-0) | [getDisplayRange](#page-1299-0) | [getClassType](#page-1288-0) | [imdisplayrange](#page-1484-0)

**Topics** "Image Types in the Toolbox"

# <span id="page-1305-0"></span>**getNumberFormatFcn**

Get function handle that converts numeric value into character vector

# **Syntax**

fun = getNumberFormatFcn(imgmodel)

## **Description**

fun = getNumberFormatFcn(imgmodel) returns a handle to a function that converts a single numeric value into a character vector for image model imgmodel.

## **Examples**

#### **Get Grayscale Pixel Value From Image Model**

Pixel values obtained from an [imagemodel](#page-1282-0) object can be returned in several formats suitable for display in different interactive image processing tools.

Create an image model associated with a grayscale image.

h = imshow('liftingbody.png');

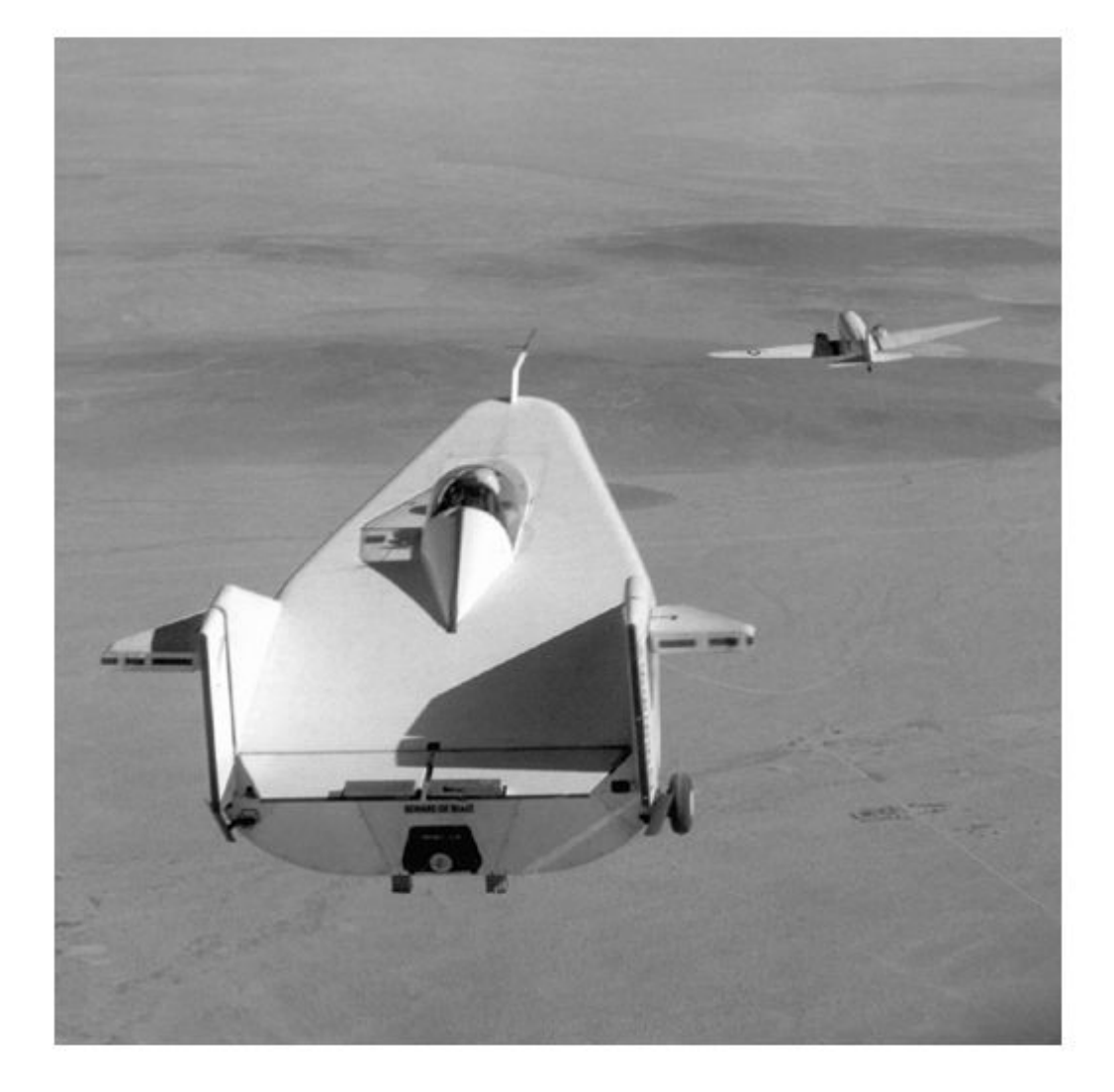

#### $im = imagemodel(h)$

im =

IMAGEMODEL object accessing an image with these properties:

 ClassType: 'uint8' DisplayRange: [0 255] ImageHeight: 512 ImageType: 'intensity' ImageWidth: 512 MinIntensity: 0 MaxIntensity: 255

Select a pixel by specifying the row and column coordinates. This pixel has (row, column) coordinates (50, 250).

 $r = 50$ ;  $c = 250$ :

Get the numeric value of the pixel using the [getPixelValue](#page-1318-0) function.

```
pxValue = getPixelValue(im,r,c)
pxValue = uint8
     151
```
Convert the numeric pixel value to a string. First, get a function formatFcn that formats numeric pixel values by using the [getNumberFormatFcn](#page-1305-0). Then, specify the numeric value of the pixel as the input argument to formatFcn to get the formatted string.

```
formatFcn = getNumberFormatFcn(im);pxValueStr = formatFcn(pxValue)
```

```
pxValueStr = 
'151'
```
Get the default pixel information string using the [getDefaultPixelInfoString](#page-1289-0) function. This string depends on the type of image but does not use the pixel values. The pixel information string is suitable for use with the Pixel Information tool.

 $defaultPxInfoStr = getDefaultPixedInfoString(im)$ 

```
defaultPxInfoStr = 
'Intensity'
```
Using the same string format, get the pixel information string for the specified pixel by using the [getPixelInfoString](#page-1309-0) function.

```
pxInfoStr = getPixelInfoString(im,r,c)
```

```
pxInfoStr = 
'151'
```
Get the default pixel region string using the [getDefaultPixelRegionString](#page-1295-0) function. This string depends on the type of image but does not use the pixel values. The pixel region string is suitable for use with the Pixel Region tool.

defaultPxRegStr = getDefaultPixelRegionString(im)

```
defaultPxRegStr = 
'000'
```
There are two steps to get the pixel region string for the specified pixel in the same string format. First, get a function formatFcn that formats numeric pixel values by using the [getPixelRegionFormatFcn](#page-1313-0) function. Then, specify the row and column coordinate of the pixel as input arguments to formatFcn to get the formatted string.

```
formatFcn = getPixelRegionFormatFcn(im);
pxRegStr = formatFcn(r,c)
```

```
pxRegStr = 1x1 cell array
     {'151'}
```
### **Input Arguments**

#### **imgmodel — Image model**

scalar imagemodel object

Image model, specified as a scalar [imagemodel](#page-1282-0) object.

### **Output Arguments**

#### **fun — Number format function**

function handle

Number format function that converts numeric values into character vectors, returned as a function handle. fun accepts one input argument, a numeric scalar or logical scalar. fun returns the number as a character vector.

Data Types: function\_handle

**See Also** [getPixelValue](#page-1318-0)

# <span id="page-1309-0"></span>**getPixelInfoString**

Get pixel value as character vector

# **Syntax**

 $pixval = getPixelInfoString(imgmodel, r, c)$ 

## **Description**

 $pixval = getPixelInfoString(imgmodel, r, c) returns as a character vector the value of a$ single pixel with (row, column) coordinate (r, c) in image imgmodel. The format of the character vector matches the information displayed in the [Pixel Information tool on page 1-1710.](#page-1715-0)

### **Examples**

#### **Get RGB Pixel Values From Image Model**

Pixel values obtained from an [imagemodel](#page-1282-0) object can be returned in several formats suitable for display in different interactive image processing tools.

Create an image model associated with a color image.

```
h = imshow('flamingos.jpg');
```
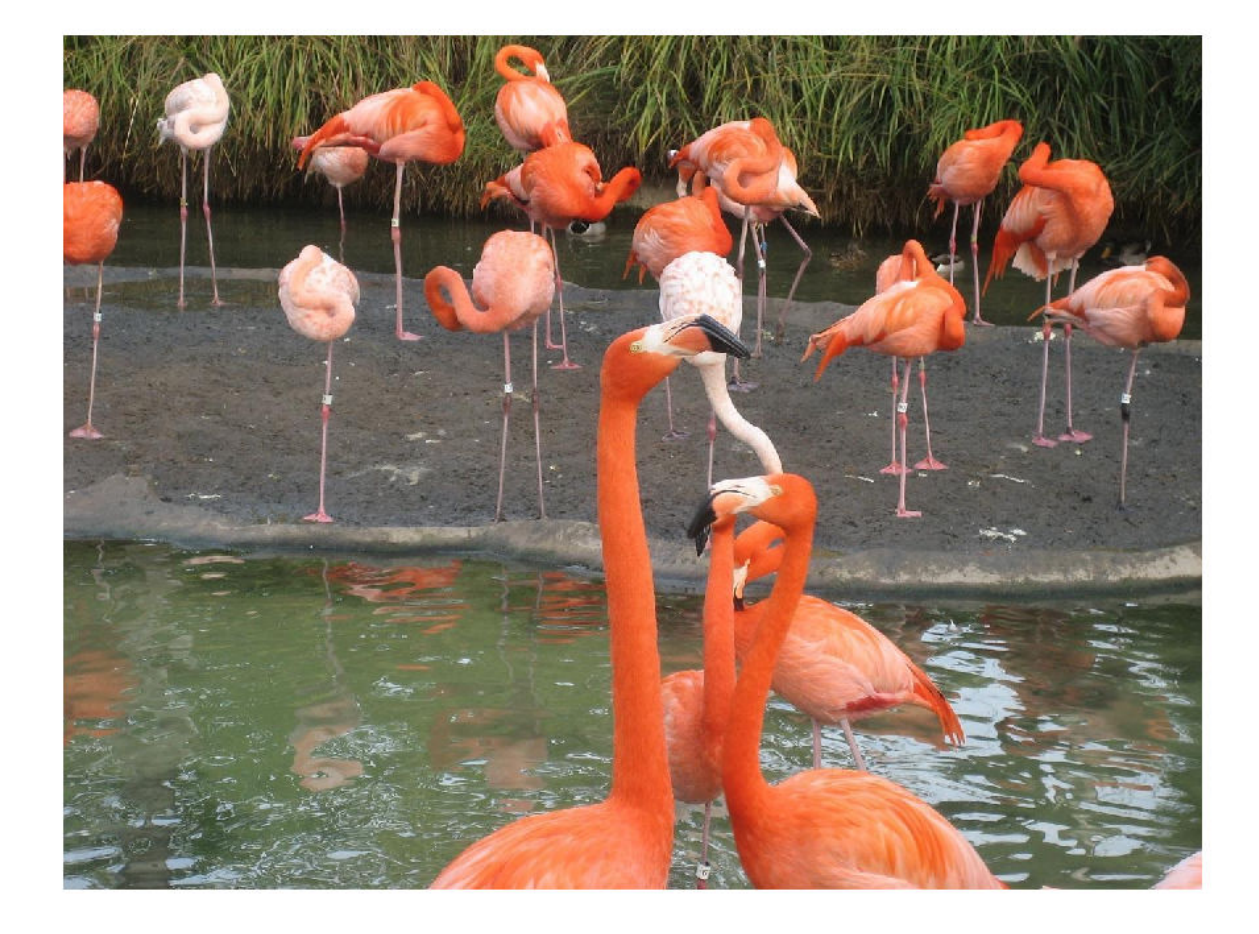

#### $im = imagemodel(h)$

im =

IMAGEMODEL object accessing an image with these properties:

```
 ClassType: 'uint8'
 DisplayRange: []
 ImageHeight: 972
 ImageType: 'truecolor'
 ImageWidth: 1296
    MinIntensity: []
    MaxIntensity: []
```
Select a pixel by specifying row and column coordinates. This pixel has (row, column) coordinates (100, 200).

 $r = 100;$  $c = 200;$  Get the numeric value of the pixel using the [getPixelValue](#page-1318-0) function.

```
pxValue = getPixelValue(im,r,c)
pxValue = 1x3 uint8 row vector
   104 95 54
```
Get the default pixel information string using the [getDefaultPixelInfoString](#page-1289-0) function. This string depends on the type of image but does not use the pixel values. The pixel information string is suitable for use with the Pixel Information tool.

```
defaultPxInfoStr = getDefaultPixelInfoString(im)
```

```
defaultPxInfoStr = 
'[R G B]'
```
Using the same string format, get the pixel information string for the specified pixel by using the [getPixelInfoString](#page-1309-0) function.

```
pxInfoStr = getPixelInfoString(im, r, c)
```

```
pxInfoStr = 
'[104 95 54]'
```
Get the default pixel region string using the [getDefaultPixelRegionString](#page-1295-0) function. This string depends on the type of image but does not use the pixel values. The pixel region string is suitable for use with the Pixel Region tool.

```
defaultPxRegStr = getDefaultPixelRegionString(im)
```

```
defaultPxRegStr = 
     'R:000
      G:000
      B:000'
```
There are two steps to get the pixel region string for the specified pixel in the same string format. First, get a function formatFcn that formats numeric pixel values by using the [getPixelRegionFormatFcn](#page-1313-0) function. Then, specify the row and column coordinate of the pixel as input arguments to formatFcn to get the formatted string.

```
formatFcn = getPixelRegionFormatFcn(im);pxRegStr = formatFcn(r,c)pxRegStr = 1x1 cell array
```

```
\{ 'R:104...' \}
```
### **Input Arguments**

#### **imgmodel — Image model** scalar imagemodel object

Image model, specified as a scalar [imagemodel](#page-1282-0) object.

#### **r — Row coordinate**

positive integer

Row coordinate of pixel, specified as a positive integer.

#### **c — Column coordinate**

positive integer

Column coordinate of pixel, specified as a positive integer.

### **Output Arguments**

#### **pixval — Pixel value**

character vector

Pixel value, returned as a character vector. The table shows the character vector returned for a black pixel for each image type.

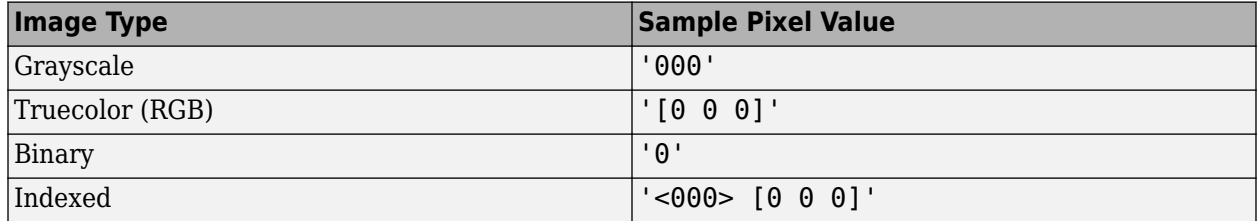

Data Types: char

### **See Also**

[getPixelRegionFormatFcn](#page-1313-0) | [getPixelValue](#page-1318-0) | [impixelinfo](#page-1715-0) | [impixelinfoval](#page-1718-0)

# <span id="page-1313-0"></span>**getPixelRegionFormatFcn**

Get function handle that formats pixel value into character vector

## **Syntax**

fun = getPixelRegionFormatFcn(imgmodel)

### **Description**

fun = getPixelRegionFormatFcn(imgmodel) returns a function that formats one or more pixel values in image model imgmodel as character vectors. The format of the character vectors matches the information displayed in the [Pixel Region tool on page 1-1715.](#page-1720-0)

### **Examples**

#### **Get RGB Pixel Values From Image Model**

Pixel values obtained from an [imagemodel](#page-1282-0) object can be returned in several formats suitable for display in different interactive image processing tools.

Create an image model associated with a color image.

```
h = imshow('flamingos.jpg');
```
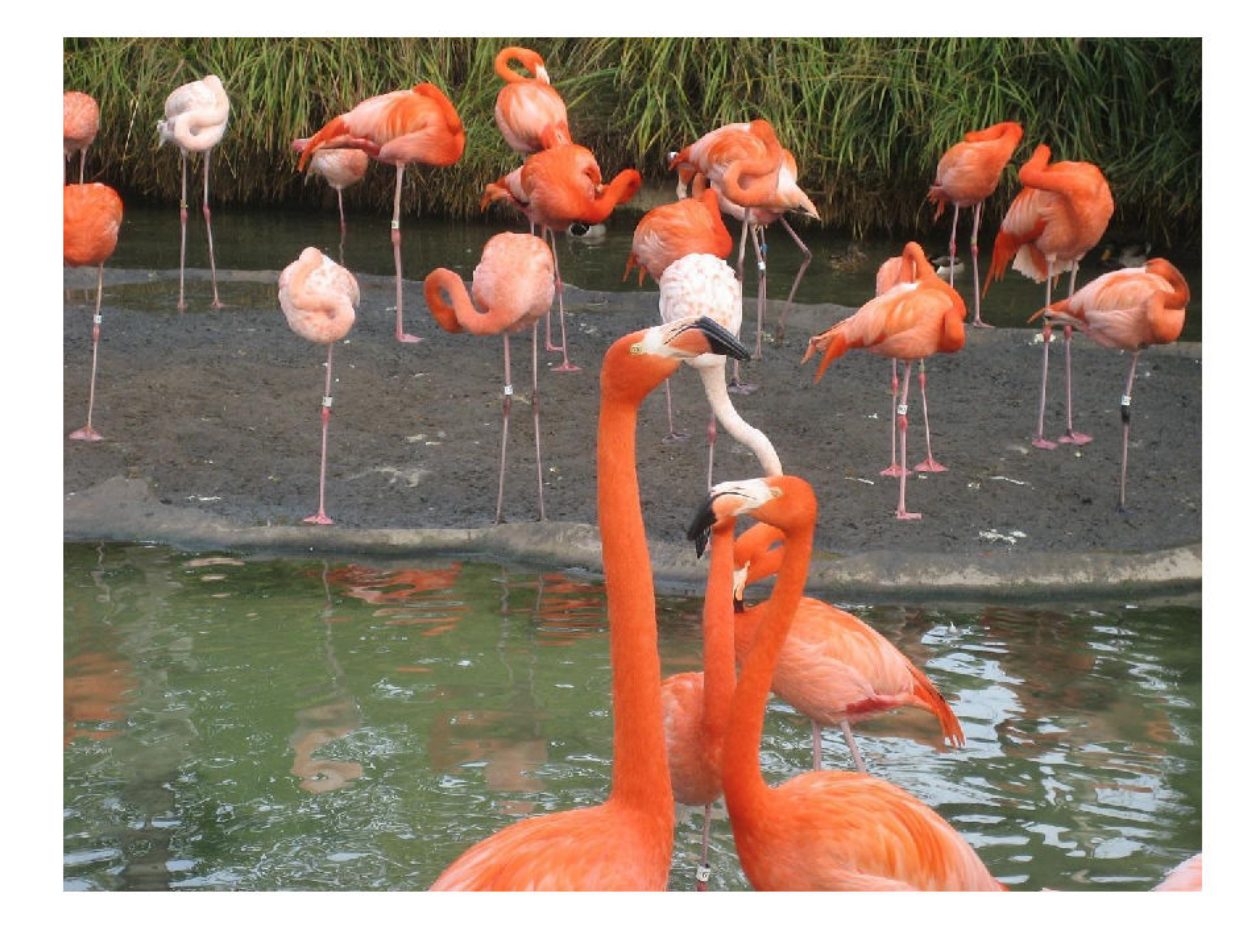

#### $im = imagemodel(h)$

im =

IMAGEMODEL object accessing an image with these properties:

```
 ClassType: 'uint8'
 DisplayRange: []
 ImageHeight: 972
 ImageType: 'truecolor'
 ImageWidth: 1296
    MinIntensity: []
    MaxIntensity: []
```
Select a pixel by specifying row and column coordinates. This pixel has (row, column) coordinates (100, 200).

 $r = 100;$  $c = 200;$  Get the numeric value of the pixel using the [getPixelValue](#page-1318-0) function.

```
pxValue = getPixelValue(im, r, c)pxValue = 1x3 uint8 row vector
   104 95 54
```
Get the default pixel information string using the [getDefaultPixelInfoString](#page-1289-0) function. This string depends on the type of image but does not use the pixel values. The pixel information string is suitable for use with the Pixel Information tool.

```
defaultPxInfoStr = getDefaultPixelInfoString(im)
```

```
defaultPxInfoStr ='[R G B]'
```
Using the same string format, get the pixel information string for the specified pixel by using the [getPixelInfoString](#page-1309-0) function.

```
pxInfoStr = getPickElInfoString(im, r, c)
```

```
pxInfoStr ='[104 95 54]'
```
Get the default pixel region string using the [getDefaultPixelRegionString](#page-1295-0) function. This string depends on the type of image but does not use the pixel values. The pixel region string is suitable for use with the Pixel Region tool.

```
defaultPxRegStr = getDefaultPixelRegionString(im)
```

```
defaultPxRegStr = 
     'R:000
      G:000
      B:000'
```
There are two steps to get the pixel region string for the specified pixel in the same string format. First, get a function formatFcn that formats numeric pixel values by using the [getPixelRegionFormatFcn](#page-1313-0) function. Then, specify the row and column coordinate of the pixel as input arguments to formatFcn to get the formatted string.

```
formatFcn = getPixelRegionFormatFcn(im);
pxRegStr = formatFcn(r,c)
```

```
pxRegStr = 1x1 cell array
    {'R:104...'}
```
#### **Get Multiple Grayscale Pixel Values From Image Model**

Pixel values obtained from an [imagemodel](#page-1282-0) object can be returned in several formats suitable for display in different interactive image processing tools.

Create an image model associated with a grayscale image.

h = imshow('liftingbody.png');

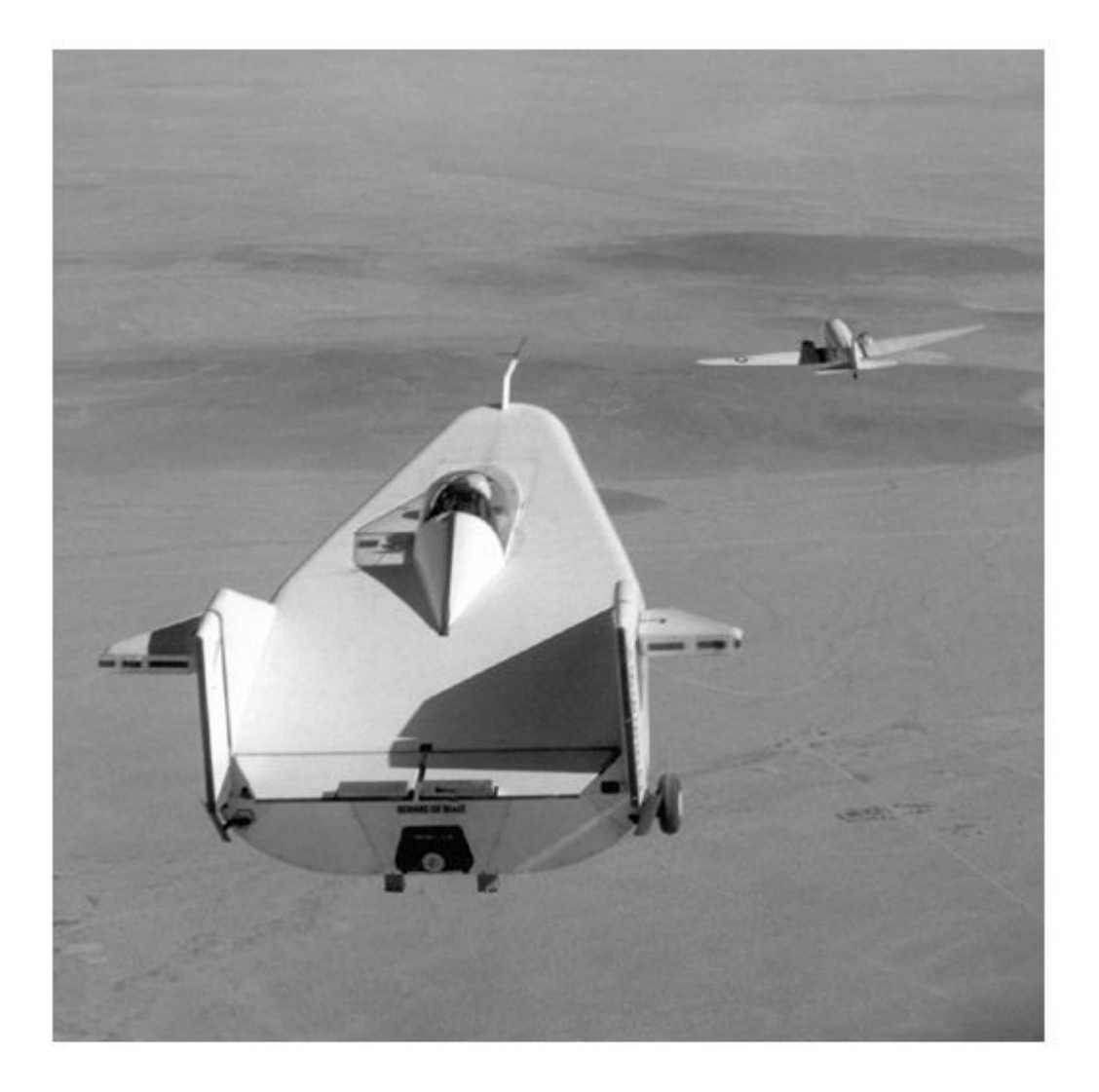

 $im = imagemodel(h);$ 

Specify the row and column coordinates of multiple pixels as vectors.

r = [50 400 500];  $c = [250 300 500];$ 

Get the numeric value of the pixel using the [getPixelValue](#page-1318-0) function.

 $pxValue = getPixelValue(im, r, c)$ 

pxValue = *1x3 uint8 row vector*

151 74 104

There are two steps to get the pixel region strings for the pixels. First, get a function formatFcn that formats numeric pixel values by using the [getPixelRegionFormatFcn](#page-1313-0) function. Then, specify the row and column coordinate of the pixels as input arguments to formatFcn to get the formatted strings.

```
formatFcn = getPixelRegionFormatFcn(im);
pxRegStr = formatFcn(r,c)pxRegStr = 3x1 cell
    {'151'}
    \{174, 3 {'104'}
```
### **Input Arguments**

#### **imgmodel — Image model**

scalar imagemodel object

Image model, specified as a scalar [imagemodel](#page-1282-0) object.

### **Output Arguments**

#### **fun — Pixel value format function**

function handle

Pixel value format function, returned as a function handle. The function fun has two input arguments, which are the row and column coordinates of pixels in the target image. For grayscale, indexed, and binary images, fun can accept row vectors specifying multiple pixels. For RGB images, fun only accepts a single pixel. fun returns pixel values as a cell array of character vectors, formatted according to the input image type.

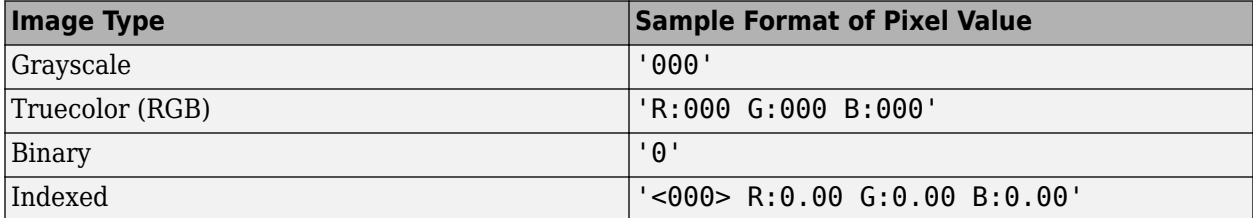

Data Types: function\_handle

### **See Also**

[getPixelInfoString](#page-1309-0) | [getPixelValue](#page-1318-0) | [getDefaultPixelRegionString](#page-1295-0) | [impixelregion](#page-1720-0)

# <span id="page-1318-0"></span>**getPixelValue**

Get pixel value as numeric array

# **Syntax**

 $pixval = getPixelValue(imgmodel, r, c)$ 

## **Description**

 $pixval = getPixelValue(imgmodel, r, c) returns the numeric value of one or more pixels with$ (row, column) coordinate (r, c) in image model imgmodel.

### **Examples**

#### **Get RGB Pixel Values From Image Model**

Pixel values obtained from an [imagemodel](#page-1282-0) object can be returned in several formats suitable for display in different interactive image processing tools.

Create an image model associated with a color image.

h = imshow('flamingos.jpg');

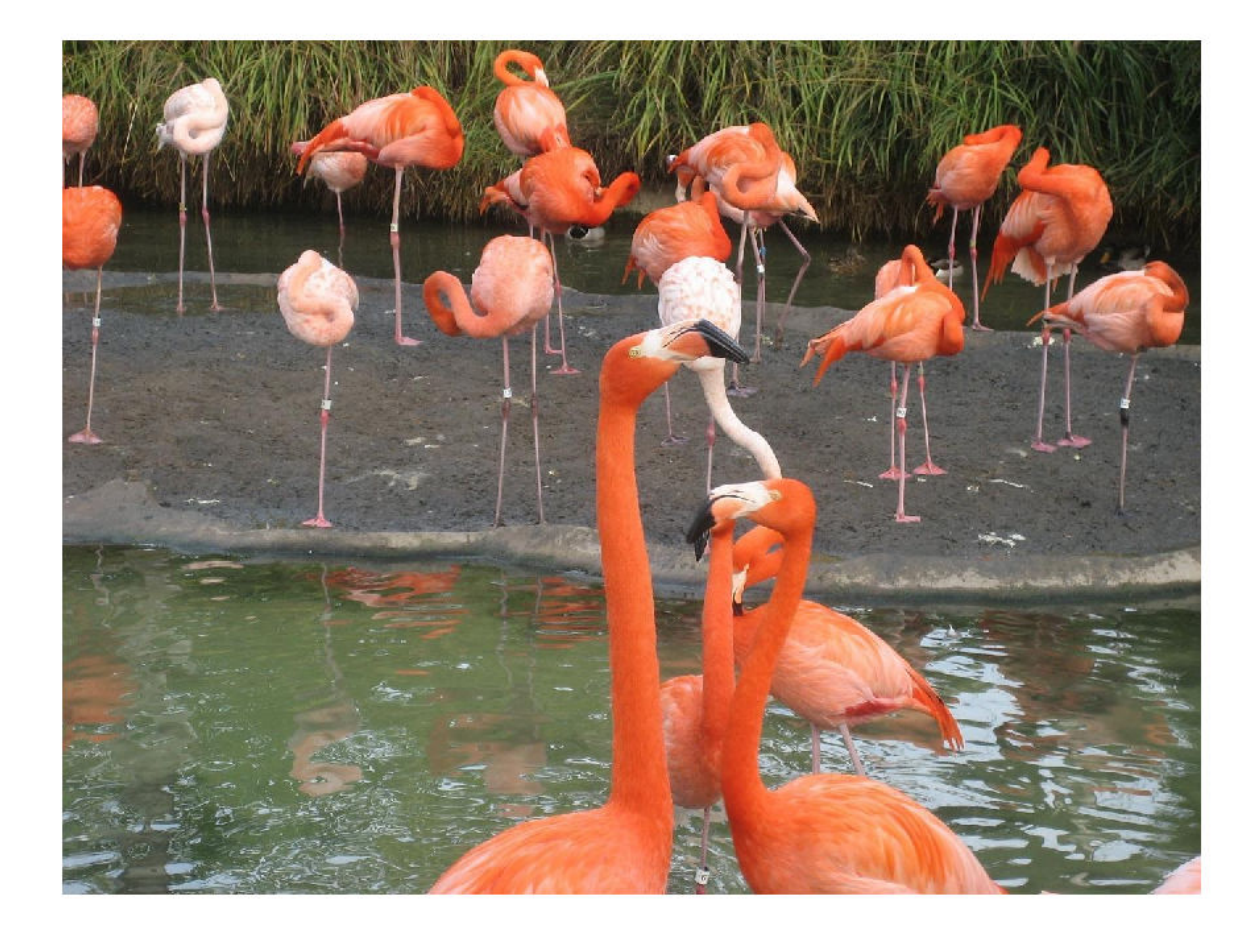

#### im = imagemodel(h)

im =

IMAGEMODEL object accessing an image with these properties:

```
 ClassType: 'uint8'
 DisplayRange: []
 ImageHeight: 972
 ImageType: 'truecolor'
 ImageWidth: 1296
    MinIntensity: []
    MaxIntensity: []
```
Select a pixel by specifying row and column coordinates. This pixel has (row, column) coordinates (100, 200).

 $r = 100;$  $c = 200;$  Get the numeric value of the pixel using the [getPixelValue](#page-1318-0) function.

```
pxValue = getPixelValue(im,r,c)
pxValue = 1x3 uint8 row vector
   104 95 54
```
Get the default pixel information string using the [getDefaultPixelInfoString](#page-1289-0) function. This string depends on the type of image but does not use the pixel values. The pixel information string is suitable for use with the Pixel Information tool.

```
defaultPxInfoStr = getDefaultPixelInfoString(im)
```

```
defaultPxInfoStr = 
'[R G B]'
```
Using the same string format, get the pixel information string for the specified pixel by using the [getPixelInfoString](#page-1309-0) function.

```
pxInfoStr = getPixelInfoString(im, r, c)
```

```
pxInfoStr = 
'[104 95 54]'
```
Get the default pixel region string using the [getDefaultPixelRegionString](#page-1295-0) function. This string depends on the type of image but does not use the pixel values. The pixel region string is suitable for use with the Pixel Region tool.

```
defaultPxRegStr = getDefaultPixelRegionString(im)
```

```
defaultPxReadStr = 'R:000
      G:000
      B:000'
```
There are two steps to get the pixel region string for the specified pixel in the same string format. First, get a function formatFcn that formats numeric pixel values by using the [getPixelRegionFormatFcn](#page-1313-0) function. Then, specify the row and column coordinate of the pixel as input arguments to formatFcn to get the formatted string.

```
formatFcn = getPixelRegionFormatFcn(im);pxRegStr = formatFcn(r,c)pxRegStr = 1x1 cell array
```

```
\{ 'R:104...' \}
```
### **Input Arguments**

```
imgmodel — Image model
scalar imagemodel object
```
Image model, specified as a scalar [imagemodel](#page-1282-0) object.

#### **r — Row coordinate**

positive integer | vector of positive integers

Row coordinate of pixel, specified as a positive integer or vector of positive integers.

#### **c — Column coordinate**

positive integer | vector of positive integers

Column coordinate of pixel, specified as a positive integer or vector of positive integers.

### **Output Arguments**

#### **pixval — Pixel value**

numeric array | logical array

Pixel value, returned as one of the following.

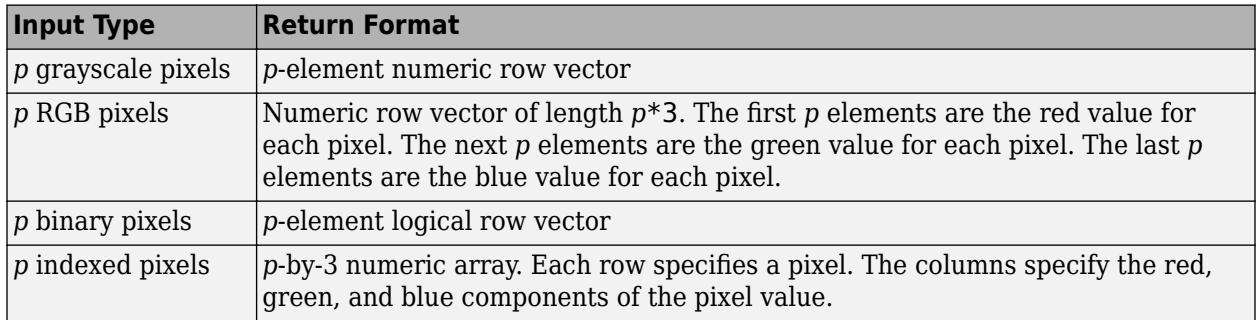

## **See Also**

[getPixelRegionFormatFcn](#page-1313-0) | [getPixelInfoString](#page-1309-0) | [impixel](#page-1711-0) | [drawpoint](#page-892-0)

# **getScreenPixelRGBValue**

Get screen value of specified pixel in image model

### **Syntax**

pixval = getScreenPixelRGBValue(imgmodel,r,c)

### **Description**

pixval = getScreenPixelRGBValue(imgmodel,r,c) returns the screen value of one or more pixels with (row, column) coordinate (r, c) in image imgmodel.

### **Input Arguments**

#### **imgmodel — Image model**

scalar imagemodel object

Image model, specified as a scalar [imagemodel](#page-1282-0) object.

#### **r — Row coordinate**

positive integer | vector of positive integers

Row coordinate of pixel, specified as a positive integer or vector of positive integers.

#### **c — Column coordinate**

positive integer | vector of positive integers

Column coordinate of pixel, specified as a positive integer or vector of positive integers.

### **Output Arguments**

#### **pixval — Screen pixel value**

numeric scalar | numeric vector | numeric array

Pixel value, returned as one of the following.

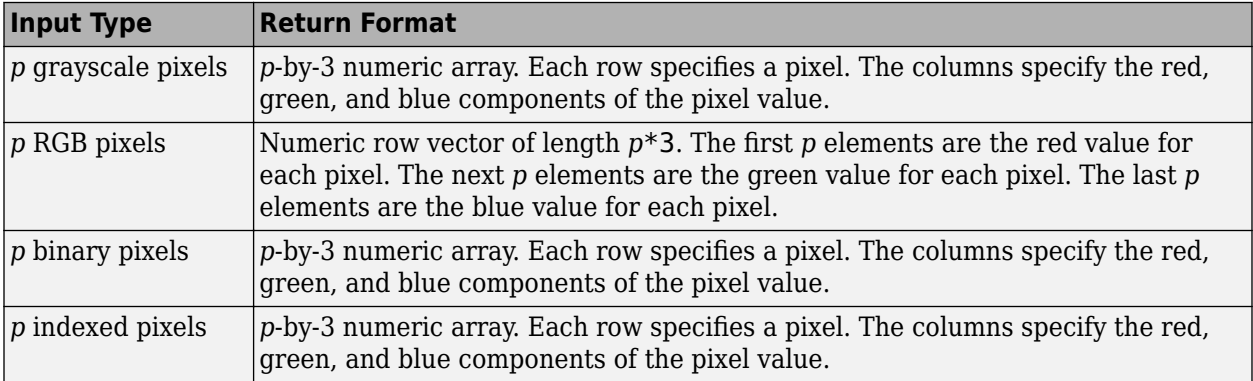

Data Types: double

### **See Also**

[getPixelValue](#page-1318-0)

# <span id="page-1324-0"></span>**images.blocked.Adapter class**

**Package:** images.blocked

Adapter interface for blockedImage objects

### **Description**

The images.blocked.Adapter class specifies the interface for block-based reading and writing of array data. Classes that inherit from this interface can be used with [blockedImage](#page-254-0) objects, enabling block-based stream processing of array data.

The images.blocked.Adapter class is a handle class.

#### **Class Attributes**

Abstract true true

For information on class attributes, see "Class Attributes".

# **Creation**

To implement this class, you must:

• Inherit from the images.blocked.Adapter class. Type the following syntax as the first line of your class definition file:

```
classdef MyAdapter < images.blocked.Adapter
```
 ... end

- Define three required methods for reading image data from disk: [openToRead](#page-1337-0), [getInfo](#page-1332-0), and [getIOBlock](#page-1334-0).
- Optionally, define methods that enable additional reading and writing capabilities. The table lists the complete set of capabilities offered by Adapter methods.
- Optionally, for single-file destinations, define an Extension property that specifies the file extension to use when automatically creating a destination location. The property must be a string, such as "jpg". For adapters that store data in a folder, do not add this property or specify the value of the property as empty ([]).

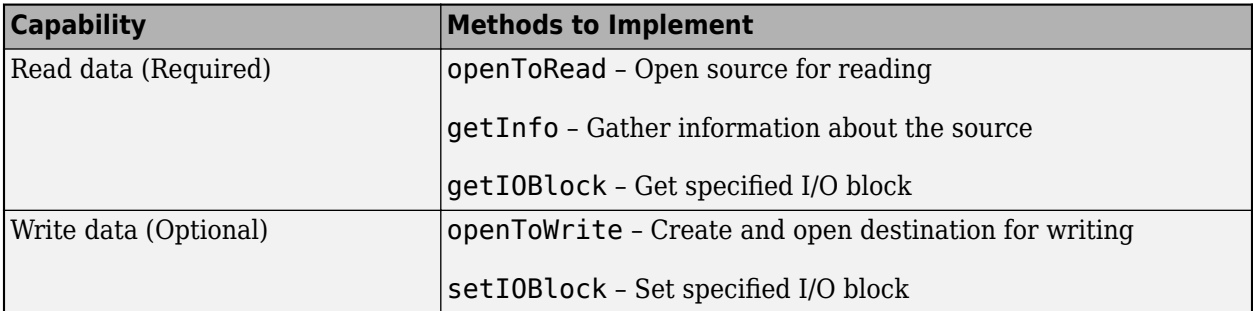

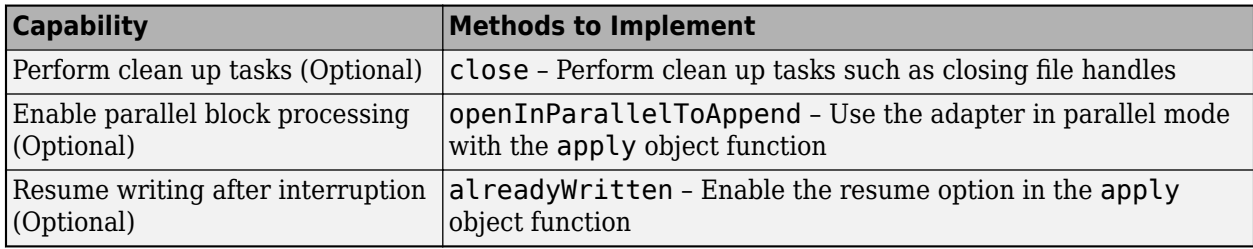

### **Examples**

#### **Define Adapter to Read 3-D TIFF Files**

This example shows how to define and use a custom adapter that reads 3-D TIFF image data as a single volumetric image.

Create a .m class definition file that contains the code implementing your custom adapter. You must save this file in your working folder or in a folder that is on the MATLAB® path. The name of the .m file must be the same as the name of your object. For example, if you want your adapter to have the name My3DTIFFAdapter, then the name of the .m file must be My3DTIFFAdapter.m. The .m class definition file must contain the following steps:

- Step 1: Inherit from the images.blocked.Adapter class.
- Step 2: Define required methods.

In addition to these steps, define any other properties or methods that you need to process and analyze your data.

```
%% STEP 1: INHERIT FROM ADAPTER CLASS
classdef My3DTIFFAdapter < images.blocked.Adapter
     properties
         File (1,1) string
         Info (1,1) struct
     end 
%% STEP 2: DEFINE REQUIRED METHODS
    methods
         % Define the openToRead method
        function openToRead(obj, source)
             obj.File = source;
         end
         % Define the getInfo method 
        function info = getInfo(obj) % Read raw file info
             finfo = imfinfo(obj.File);
             % Make sure all slices are the same size.
 assert(all(finfo(1).Width==[finfo.Width]), ...
 'All slices do not have the same width.');
             assert(all(finfo(1).Height==[finfo.Height]), ...
                 'All slices do not have the same height.');
```

```
 obj.Info.Size = [finfo(1).Height, finfo(1).Width, numel(finfo)];
         % The first two dims of the smallest unit of data that can be
         % read depends on the type of TIFF file - stripped or tiled.
         % The third dim is always 1 - indicating that the smallest unit
         % that can be read in the third dimensions is 1 (one slice).
         if isempty(finfo(1).TileWidth)
             % This is a stripped TIFF file
            obj.Info.IOBlockSize = [finfo(1).RowsPerStrip, finfo(1).Width, 1];
         else
             % This is a tiled TIFF file
             obj.Info.IOBlockSize = [finfo(1).TileLength, finfo(1).TileWidth, 1];
         end
         % This is usually the same for a data set and can be hardcoded.
         assert(finfo(1).BitsPerSample==8 && finfo(1).BitDepth==8)
        obji. Info. Datatype = "uint8";
         obj.Info.InitialValue = cast(0,obj.Info.Datatype);
        info = obju. Info;
     end
     % Define the getIOBlock method
     function block = getIOBlock(obj,ioblockSub,level)
         assert(level==1)
         % Convert ioblockSub (which is in terms of IOBlockSize) into a
         % 'PixelRegion' coordinate.
         regionStart = (ioblockSub-1).*obj.Info.IOBlockSize + 1;
         regionEnd = (ioblockSub).*obj.Info.IOBlockSize;
        rows = [regionStart(1), regionEnd(1)];cols = [regionStart(2), regionEnd(2)];slices = [regionStart(3), regionEnd(3)];
         block = tiffreadVolume(obj.File, ...
             'PixelRegion',{rows,cols,slices});
     end
 end
```

```
end
```
Your custom adapter is now ready. Use My3DTIFFAdapter to create an adapter object that reads files with 3-D TIFF image data.

#### **Test Custom 3-D TIFF Adapter**

Create a blocked image that reads data using the custom adapter, My3DTIFFAdapter. This adapter is attached to the example as a supporting file. Display the size of the blocked image.

```
filename = 'mri.tif';
a = My3DTIFFAdapter
a = My3DTIFFAdapter with properties:
    File: ""
```

```
 Info: [1×1 struct]
bim = blockedImage(filename, 'Adapter', My3DTIFFAdapter);
bimSize = bim.Size
bimSize = 1×3
    128 128 27
```
For comparison, create a blocked image that reads the data using the default adapter. Display the size of the blocked image.

```
bimDefault = blockedImage(filename);bimDefaultSize = bimDefault.Size
```

```
bimDefaultSize = 27×2
```
Test the custom adapter by reading one quadrant of the volumetric data.

```
regionStart = [1 1 1];regionEnd = [binsSize(1:2)/2 binsize(3)];vol = getRegion(bim,regionStart, regionEnd);
```
Display the data.

 $p =$  uipanel(figure); volshow(vol,'Parent',p);

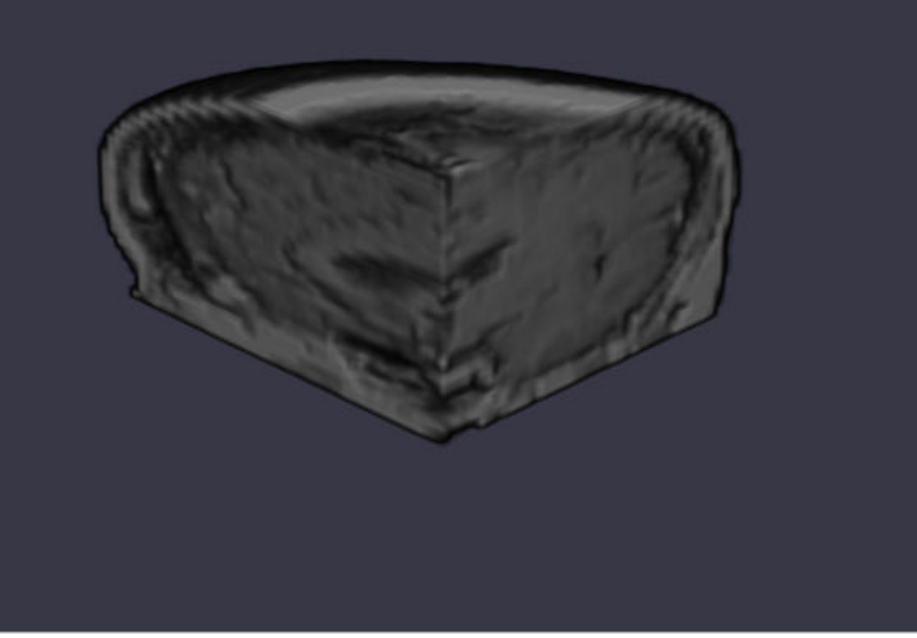

### **Tips**

• The toolbox includes several built-in adapters that subclass from the Adapter class. All these adapters support both read and write operations. All of the adapters that work on a per-block basis, such as GenericImageBlocks, can be used with the parallel mode of the [apply](#page-266-0) object function.

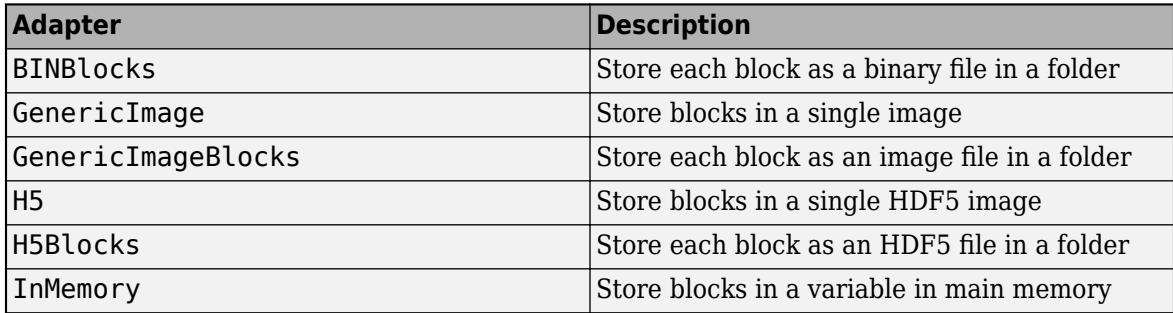

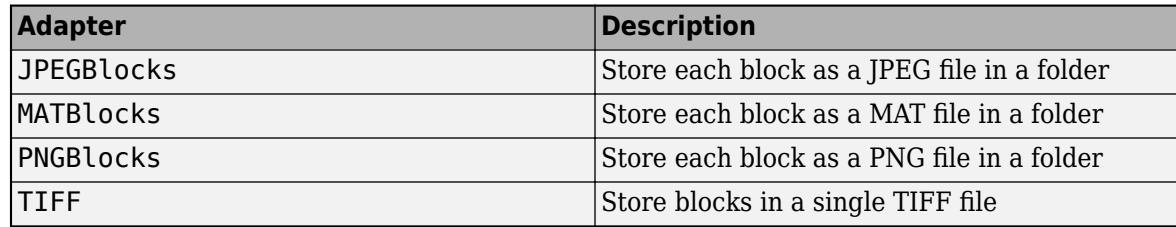

### **See Also**

[blockedImage](#page-254-0)

**Introduced in R2021a**

# <span id="page-1330-0"></span>**alreadyWritten**

**Package:** images.blocked

List of blocks already written

### **Syntax**

ioblocksubs = alreadyWritten(obj,level)

### **Description**

ioblocksubs = alreadyWritten(obj, level) returns a list of block subscripts that have data written to them. This list is used to skip processing existing output in blockedImage/apply calls when the parameter Resume is set to true.

### **Input Arguments**

**obj — Adapter object** images.blocked.Adapter object

Adapter object, specified as an instance of an adapter class that is subclassed from the images.blocked.Adapter class.

#### **level — Image resolution level**

integer-valued scalar

Image resolution level, specified as an integer-valued scalar.

Data Types: single | double | int8 | int16 | int32 | int64 | uint8 | uint16 | uint32 | uint64

### **Output Arguments**

**ioblocksubs — List of written block** array of block subscripts

List of written blocks, returned as an array of subscripts.

Data Types: single | double | int8 | int16 | int32 | int64 | uint8 | uint16 | uint32 | uint64

**See Also** [images.blocked.Adapter](#page-1324-0)

**Introduced in R2021a**

# <span id="page-1331-0"></span>**close**

**Package:** images.blocked

Close adapter

# **Syntax**

close(obj)

# **Description**

close(obj) closes and releases resources acquired during [openToRead](#page-1337-0), [openToWrite](#page-1338-0), and [openInParallelToAppend](#page-1336-0) methods. Use this method to flush data, close file handles and perform other clean up actions.

close may get called more than once.

### **Input Arguments**

#### **obj — Adapter object**

images.blocked.Adapter object

Adapter object, specified as an instance of an adapter class that is subclassed from the [images.blocked.Adapter](#page-1324-0) class.

### **See Also**

[images.blocked.Adapter](#page-1324-0)

**Introduced in R2021a**
# **getInfo**

**Package:** images.blocked

Gather information about source

## **Syntax**

 $info = getInfo(obj)$ 

## **Description**

 $info = getInfo(obj)$  gathers and returns info, a structure containing information about the source.

## **Input Arguments**

**obj — Adapter object** images.blocked.Adapter object

Adapter object, specified as an instance of an adapter class that is subclassed from the images.blocked.Adapter class.

## **Output Arguments**

#### **info — Structure containing information about source**

struct

Structure containing information about source, returned as a structure with these fields.

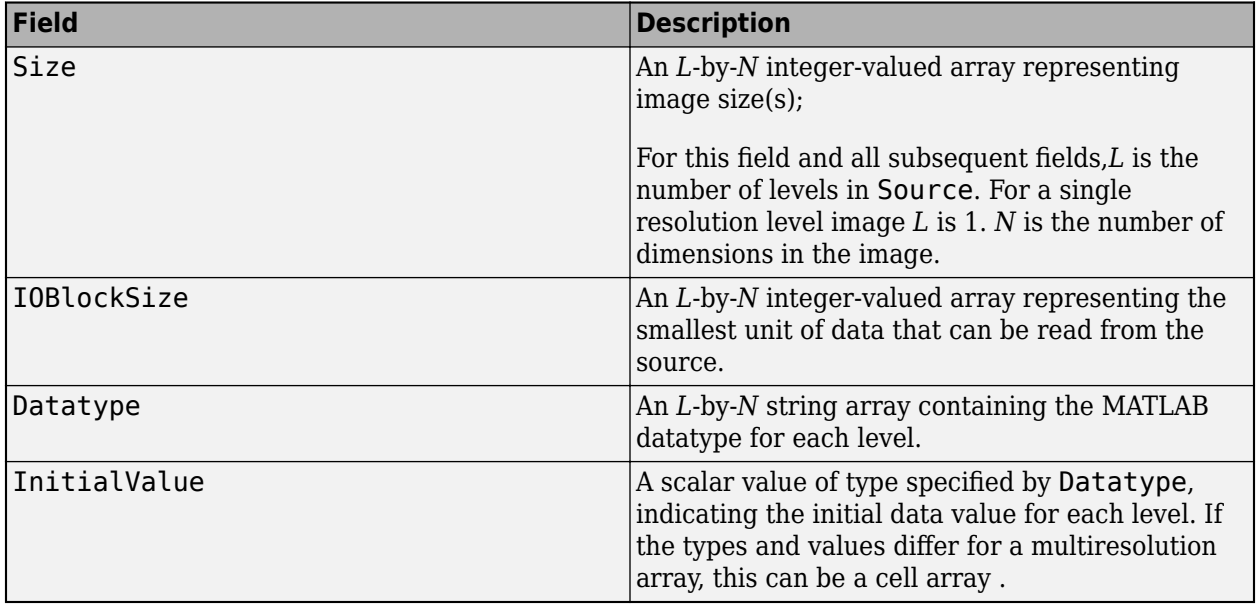

You can optionally return these additional fields.

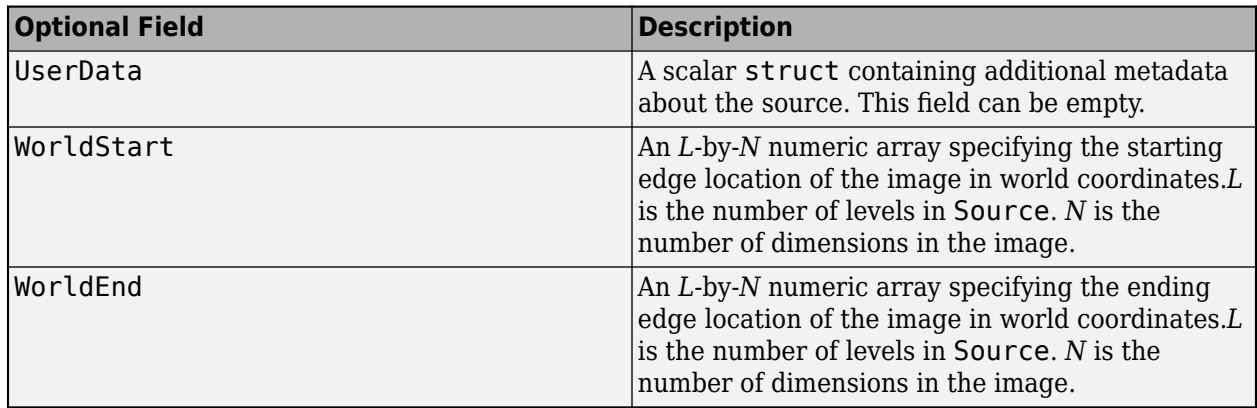

### **See Also**

[images.blocked.Adapter](#page-1324-0)

# **getIOBlock**

**Package:** images.blocked

Read specified I/O block

## **Syntax**

block = getIOBlock(obj,ioblocksub,level)

## **Description**

block = getIOBlock(obj, ioblocksub, level) reads the block specified by the block subscript ioblocksub from the specified resolution level level. The return value block is empty if there is no data for the corresponding block. blockedImage uses the InitialValue property to create a block for such block subscripts.

## **Input Arguments**

#### **obj — Adapter object**

images.blocked.Adapter object

Adapter object, specified as an instance of an adapter class that is subclassed from the images.blocked.Adapter class.

#### **ioblocksub — Block subscripts**

integer-valued scalar

Block subscripts, specified as an integer-valued scalar. These subscripts span the grid made by Size./IOBlockSize.

Data Types: single | double | int8 | int16 | int32 | int64 | uint8 | uint16 | uint32 | uint64

#### **level — Image resolution level**

integer-valued scalar

Image resolution level, specified as an integer-valued scalar. For single-resolution level files, the level parameter is always 1.

Data Types: single | double | int8 | int16 | int32 | int64 | uint8 | uint16 | uint32 | uint64

## **Output Arguments**

**block — Data read** numeric array

Data read, returned as a numeric array.

**See Also** [images.blocked.Adapter](#page-1324-0)

# **openInParallelToAppend**

**Package:** images.blocked

Open destination on parallel worker to append blocks

## **Syntax**

openInParallelToAppend(obj, destination)

## **Description**

openInParallelToAppend(obj, destination) opens the location specified by destination on a parallel worker in preparation for appending blocks. This function is only invoked when the UseParallel parameter of blockedImage/apply is set to true. openToWrite is guaranteed to have been called once on a corresponding destination value earlier on a separate instance of the adapter in the main MATLAB session. A copy of the adapter is made for each parallel worker and openInParallelToAppend is called once before subsequent setIOBlock. The adapter uses the AlternateFileSystemRoots property of the blocked image to resolve destination on the worker.

An adapter which implements this method must be able to support multiple adapter instances (one on each parallel worker) appending blocks to the same destination simultaneously. This is usually handled by writing independent files for each block in a single destination folder.

## **Input Arguments**

#### **obj — Adapter object**

images.blocked.Adapter object

Adapter object, specified as an instance of an adapter class that is subclassed from the images.blocked.Adapter class.

#### **destination — Location**

```
string scalar | char vector
```
Location, specified as a string scalar or char vector.

Data Types: char | string

### **See Also** [images.blocked.Adapter](#page-1324-0)

# **openToRead**

**Package:** images.blocked

Open source for read access

## **Syntax**

openToRead(obj,source)

## **Description**

openToRead(obj,source) opens the source, specified as a scalar string, for read access. This method issues an error if the adapter does not support source.

## **Input Arguments**

**obj — Adapter object** images.blocked.Adapter object

Adapter object, specified as an instance of an adapter class that is subclassed from the images.blocked.Adapter class.

**source — Location to read from** string scalar | char vector

Location to read from, specified as a string scalar or char vector.

Data Types: char | string

## **Tips**

• openToRead gets called when a previously saved blockedImage is loaded from a MAT file.

**See Also** [images.blocked.Adapter](#page-1324-0)

# **openToWrite**

**Package:** images.blocked

Create and open destination for writing

## **Syntax**

openToWrite(obj,destination,info,currentlevel)

## **Description**

openToWrite(obj,destination,info,currentlevel) opens the location specified by the string scalar destination for writing. info is a scalar structure that describes the object. currentlevel is an integer-valued scalar indicating the current level for which data will be written.

Use this method to prepare the destination for writing. For example, open file handle or create destination folder, or write file header or meta data to the destination. When writing multiresolution (pyramid) images, openToWrite is called for each level before the corresponding level's setIOBlock is called.

## **Input Arguments**

#### **obj — Adapter object**

images.blocked.Adapter object

Adapter object, specified as an instance of an adapter class that is subclassed from the images.blocked.Adapter class.

#### **destination — Location to write to**

string scalar | char vector

Location to write to, specified as a string scalar or char vector.

Data Types: char | string

### **info — Structure containing information about source**

struct

Structure containing information about source, returned as a structure with these fields.

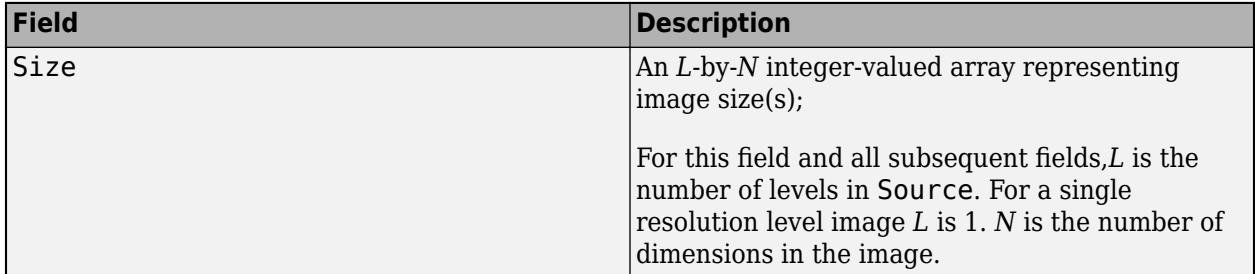

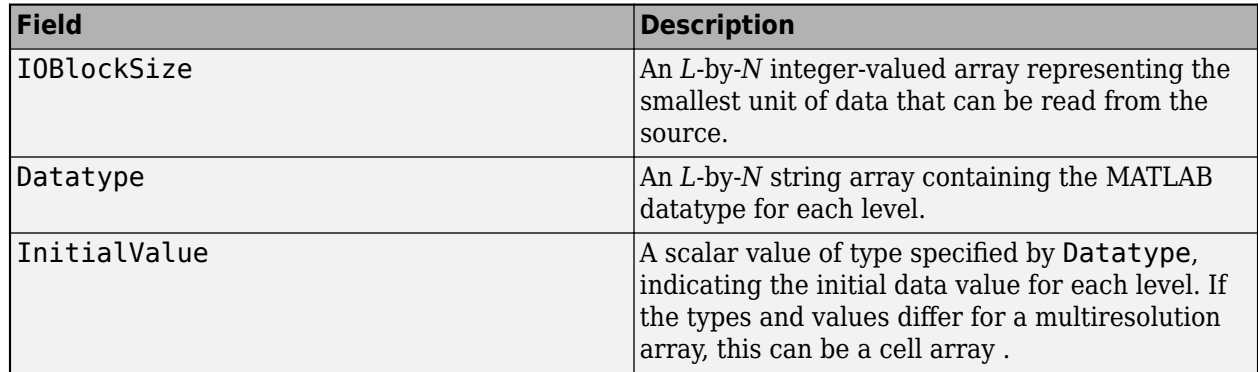

You can optionally return these additional fields.

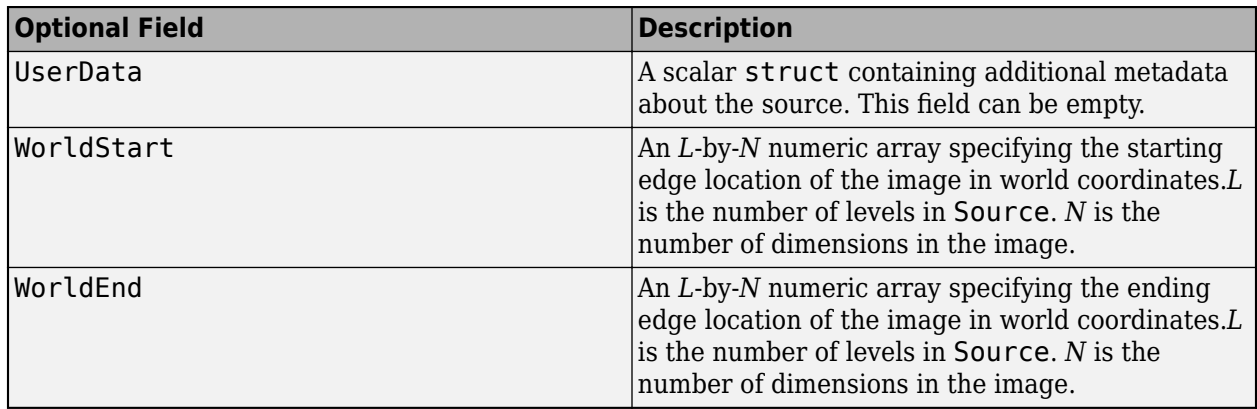

#### **currentlevel — Image resolution level**

integer-valued scalar

Image resolution level, specified as an integer-valued scalar.

Data Types: single | double | int8 | int16 | int32 | int64 | uint8 | uint16 | uint32 | uint64

### **See Also**

[images.blocked.Adapter](#page-1324-0)

# **setIOBlock**

**Package:** images.blocked

Write specified block

## **Syntax**

setIOBlock(obj,ioblocksub, level,block)

## **Description**

setIOBlock(obj, ioblocksub, level, block) writes the data, block, to the specified block subscript, ioblocksub, at the specified multi-resolution level, level.

## **Input Arguments**

#### **obj — Adapter object**

images.blocked.Adapter object

Adapter object, specified as an instance of an adapter class that is subclassed from the images.blocked.Adapter class.

#### **ioblocksub — Block subscript**

numeric array

#### Block subscript, specified as a numeric array.

Data Types: single | double | int8 | int16 | int32 | int64 | uint8 | uint16 | uint32 | uint64

#### **level — Image resolution level**

integer-valued scalar

Image resolution level, specified as an integer-valued scalar. For single-resolution images, level is always 1.

Data Types: single | double | int8 | int16 | int32 | int64 | uint8 | uint16 | uint32 | uint64

#### **block — Block of data**

numeric array

#### Block of data, specified as a numeric array.

Data Types: single | double | int8 | int16 | int32 | int64 | uint8 | uint16 | uint32 | uint64

### **See Also**

[images.blocked.Adapter](#page-1324-0)

# **images.dicom.decodeUID**

Get information about DICOM unique identifier

## **Syntax**

details = images.dicom.decodeUID(uid)

## **Description**

details = images.dicom.decodeUID(uid) returns information about the DICOM unique identifier contained in uid. details contains the name and type of the UID. If uid corresponds to a transfer syntax, then details also contains the endianness and the DICOM value representation (VR) necessary for reading the image pixels, and information about compression.

The images.dicom.decodeUID function can interpret IDs defined in the PS 3.6-1999 specification, with some additions from PS 3.6-2009.

## **Examples**

#### **Decode DICOM UID**

Read metadata from a DICOM file and extract a UID field.

```
info = dicominfo("CT-MONO2-16-ankle.dcm");
uid = info.SOPClassUID;
```
Decode the UID.

```
uid_info = images.dicom.decodeUID(uid)
```
uid\_info = *struct with fields:* Value: '1.2.840.10008.5.1.4.1.1.7' Name: 'Secondary Capture Image Storage' Type: 'SOP Class'

## **Input Arguments**

**uid — DICOM unique identifier**

character vector | string scalar

DICOM unique identifier, specified as a string or character vector.

Example: "1.2.840.10008.5.1.4.1.1.7"

Data Types: char | string

## **Output Arguments**

#### **details — Information from UID**

structure

Information from UID, returned as a structure with these fields:

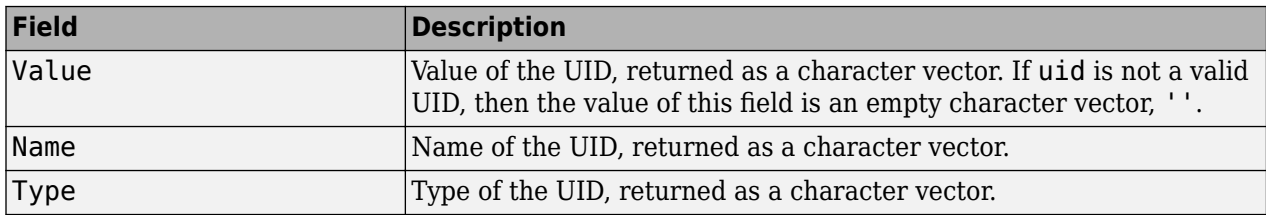

For transfer syntaxes, the structure contains these additional fields:

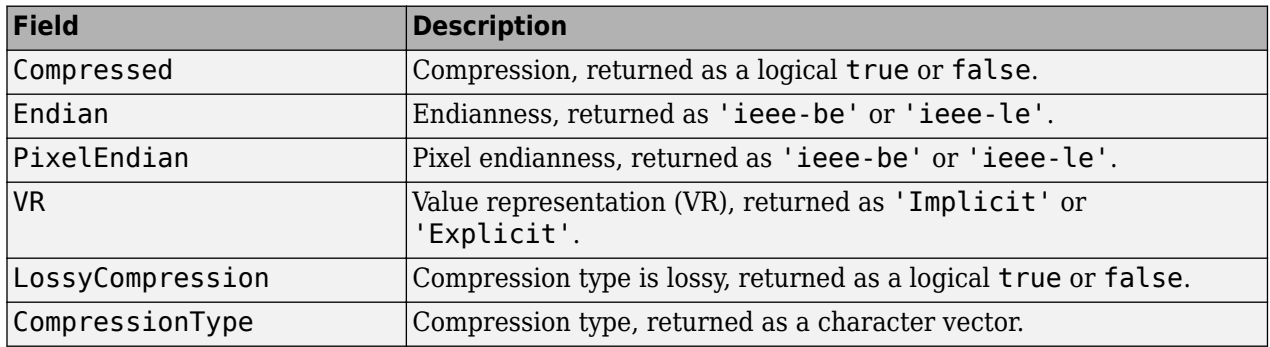

## **See Also**

[dicominfo](#page-736-0) | [dicomuid](#page-754-0)

#### **Introduced in R2017b**

# **images.dicom.parseDICOMDIR**

Extract metadata from DICOMDIR file

## **Syntax**

info = images.dicom.parseDICOMDIR(filename)

## **Description**

info = images.dicom.parseDICOMDIR(filename) extracts the metadata from the DICOM directory file (DICOMDIR) named in filename, returning the information in the structure info. If filename is not a DICOMDIR file, then the function returns an error.

A DICOMDIR is a special DICOM file that serves as a directory to a collection of DICOM files stored on removable media, such as CD- and DVD-ROMs. When devices write DICOM files to removable media, they typically write a DICOMDIR file on the disk to serve as a list of the disk contents.

## **Examples**

### **Extract Metadata from DICOMDIR File**

Read information about the contents of a DICOM folder into the workspace.

detailsStruct = images.dicom.parseDICOMDIR("DICOMDIR");

## **Input Arguments**

#### **filename — Name of DICOMDIR file**

string scalar | character vector

Name of the DICOMDIR file, specified as a string scalar or character vector. filename can specify a full path name or a relative path name to the file.

Data Types: char | string

## **Output Arguments**

### **info — Metadata from DICOMDIR file**

structure

Metadata from the DICOMDIR file, returned as a structure.

**See Also** [dicominfo](#page-736-0)

**Introduced in R2017b**

# **images.roi.CircleMovingEventData class**

**Package:** images.roi

Event data passed when circle ROI is moving

## **Description**

The images.roi.CircleMovingEventData class is the class passed to listeners when a [Circle](#page-2787-0) ROI is moving. When the ROI class triggers an event using the notify handle class method, MATLAB assigns values to the properties of an images.roi.CircleMovingEventData object and passes that object to the listener callback function (the event handler).

The images.roi.CircleMovingEventData class is a handle class.

#### **Class Attributes**

ConstructOnLoad true HandleCompatible true

For information on class attributes, see "Class Attributes".

## **Creation**

The notify handle class method creates an images.roi.CircleMovingEventData object when called to trigger an event. images.roi.CircleMovingEventData accepts no input arguments.

## **Properties**

#### **Source — Event source** object

Event source, specified as a handle to the object that triggered the event.

#### **Attributes:**

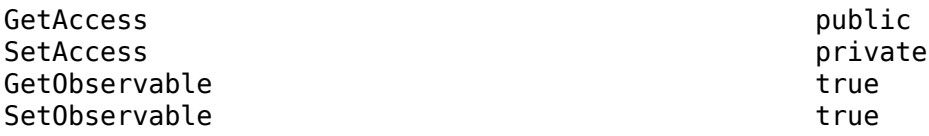

#### **EventName — Name of event**

character vector

Name of the event, specified as a character vector.

#### **Attributes:**

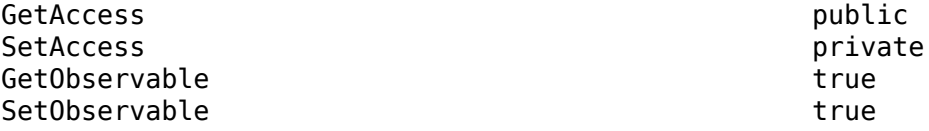

Data Types: char

#### **PreviousCenter — Position before ROI moved**

two-element numeric vector

Position before ROI moved, specified as a two-element numeric vector of the form [x y].

**Attributes:**

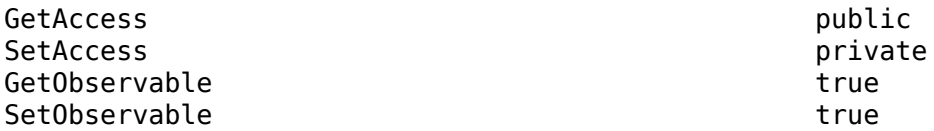

#### **CurrentCenter — Position after ROI moved**

two-element numeric vector

Position after ROI moved, specified as a two-element numeric vector of the form [x y].

#### **Attributes:**

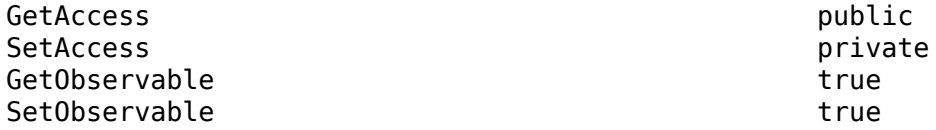

#### **PreviousRadius — Radius before change in size**

numeric scalar

Radius before change in size, specified as a numeric scalar.

#### **Attributes:**

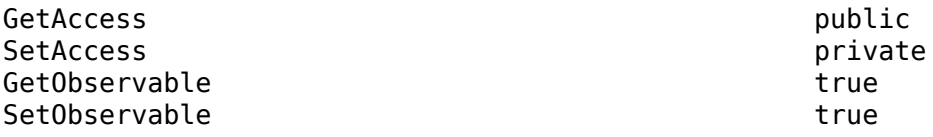

#### **CurrentRadius — Radius after change in size**

numeric scalar

Radius after change in size, specified as a numeric scalar.

#### **Attributes:**

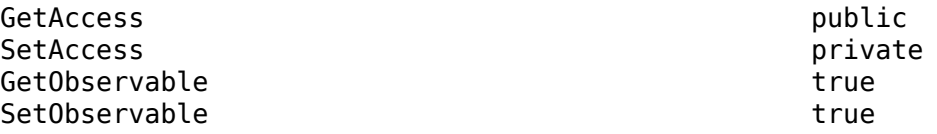

## **Examples**

#### **Access Event Data**

This callback function gets the event source object handle and the event name and other properties from the images.roi.CircleMovingEventData object passed to it when the event is triggered.

```
function myCallbk(s,evtData)
    eventSource = evtData.Source;
    eventName = evtData.EventName;
    previousCenter = evtData.PreviousCenter;
    currentCenter = evtData.CurrentCenter; 
    previousRadius = evtData.PreviousRadius;
    currentRadius = evtData.CurrentRadius;
end
```
## **See Also**

[drawcircle](#page-801-0) | [Circle](#page-2787-0)

#### **Introduced in R2018b**

# **images.roi.CuboidMovingEventData class**

**Package:** images.roi

Event data passed when cuboid ROI is moving

## **Description**

The images.roi.CuboidMovingEventData class is the class passed to listeners when a [Cuboid](#page-2815-0) ROI is moving. When the ROI class triggers an event using the notify handle class method, MATLAB assigns values to the properties of an images.roi.CuboidMovingEventData object and passes that object to the listener callback function (the event handler).

The images.roi.CuboidMovingEventData class is a handle class.

#### **Class Attributes**

ConstructOnLoad true HandleCompatible true that the set of the set of the set of the set of the set of the set of the set of the set of the set of the set of the set of the set of the set of the set of the set of the set of the set of the set

For information on class attributes, see "Class Attributes".

## **Creation**

The notify handle class method creates an images.roi.CuboidMovingEventData object when called to trigger an event. images. roi. CuboidMovingEventData accepts no input arguments.

## **Properties**

**Source — Event source** object

Event source, specified as a handle to the object that triggered the event.

#### **Attributes:**

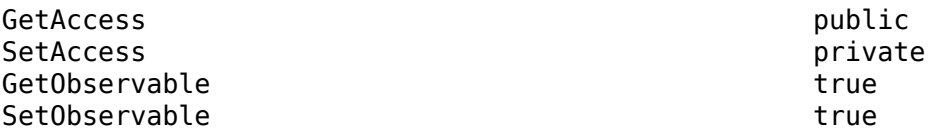

#### **EventName — Name of event**

character vector

Name of the event, specified as a character vector.

#### **Attributes:**

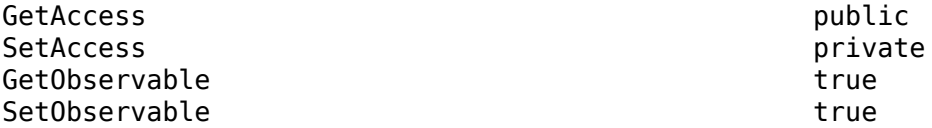

#### **PreviousPosition — Position before ROI moved**

1-by-6 numeric array

Position before ROI moved, specified as a 1-by-6 numeric array of the form  $[x \ y \ z \ w \ h \ d]$ .

#### **Attributes:**

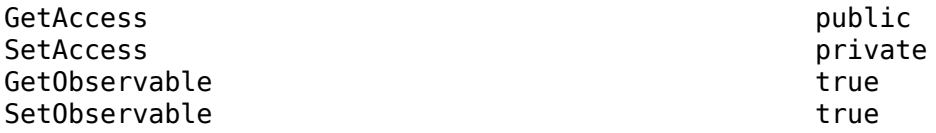

#### **CurrentPosition — Position after ROI moved**

1-by-6 numeric array

Position after ROI moved, specified as a 1-by-6 numeric array of the form  $[x \ y \ z \ w \ h \ d]$ .

#### **Attributes:**

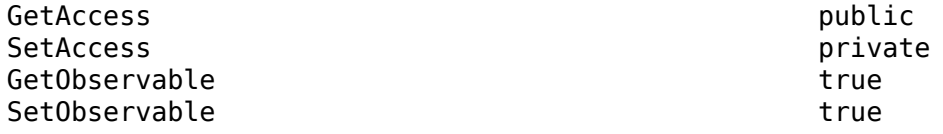

#### **PreviousRotationAngle — Orientation before ROI rotated**

1-by-3 numeric array

Orientation before ROI rotated, specified as a 1-by-3 numeric array, measured in degrees.

#### **Attributes:**

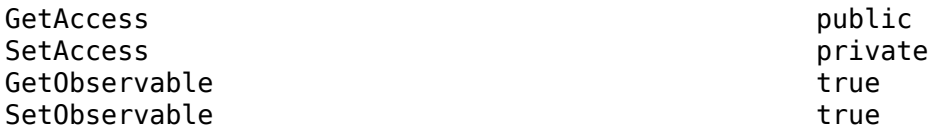

#### **CurrentRotationAngle — Orientation after ROI rotated**

1-by-3 numeric array

Orientation after ROI rotated, specified as a 1-by-3 numeric array, measured in degrees.

#### **Attributes:**

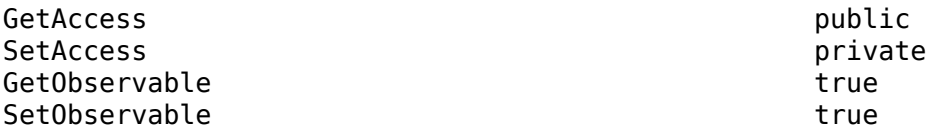

## **Examples**

#### **Access Event Data**

This callback function gets the event source object handle, the event name, and other properties from the images.roi.CuboidMovingEventData object passed to it when the event is triggered.

```
function myCallbk(s,evtData)
    eventSource = evtData.Source;
    eventName = evtData.EventName;
    previousCenter = evtData.PreviousCenter;
    currentCenter = evtData.CurrentCenter; 
    previousRotationAngle = evtData.PreviousRotationAngle;
    currentRotationAngle = evtData.CurrentRotationAngle;
end
```
## **See Also**

[Cuboid](#page-2815-0) | [drawcuboid](#page-830-0)

# **images.roi.EllipseMovingEventData class**

**Package:** images.roi

Event data passed when ellipse ROI is moving

## **Description**

The images.roi.EllipseMovingEventData class is the class passed to listeners when an [Ellipse](#page-2829-0) ROI is moving. When the ROI class triggers an event using the notify handle class method, MATLAB assigns values to the properties of an images.roi.EllipseMovingEventData object and passes that object to the listener callback function (the event handler).

The images.roi.EllipseMovingEventData class is a handle class.

#### **Class Attributes**

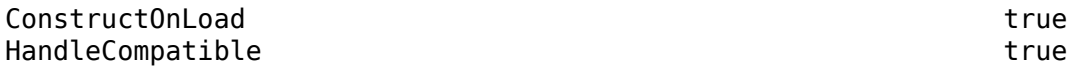

For information on class attributes, see "Class Attributes".

## **Creation**

The notify handle class method creates an images.roi.EllipseMovingEventData object when called to trigger an event. images.roi.EllipseMovingEventData accepts no input arguments.

## **Properties**

#### **Source — Event source** object

Event source, specified as a handle to the object that triggered the event.

#### **Attributes:**

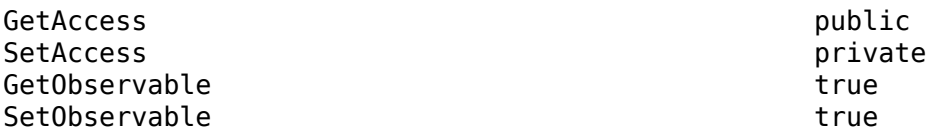

#### **EventName — Name of event**

character vector

Name of event, specified as a character vector.

#### **Attributes:**

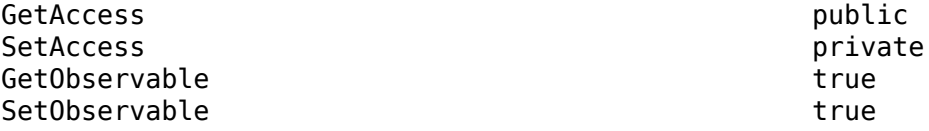

Data Types: char

#### **PreviousCenter — Position before ROI moved**

two-element numeric vector

Position before ROI moved, specified as a two-element numeric vector of the form [m n].

**Attributes:**

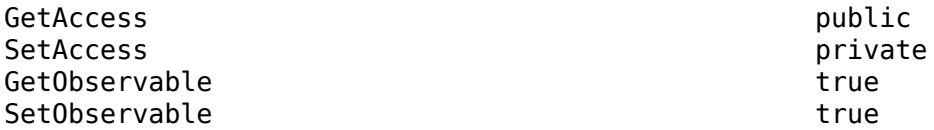

#### **CurrentCenter — Position after ROI moved**

two-element numeric vector

Position after ROI moved, specified as a two-element numeric vector of the form [m n].

#### **Attributes:**

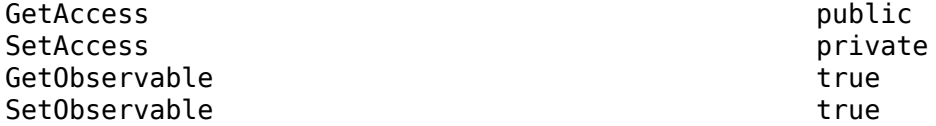

#### **PreviousSemiAxes — Lengths of semiaxes before ROI was reshaped**

two-element numeric vector

Lengths of semiaxes before ROI was reshaped, specified as a two-element numeric vector.

**Attributes:**

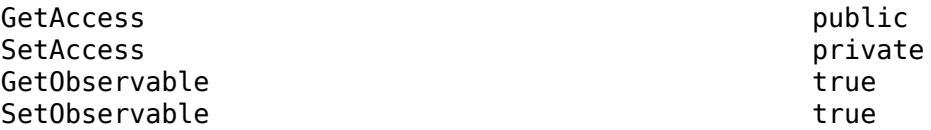

#### **CurrentSemiAxes — Lengths of semiaxes after ROI was reshaped**

two-element numeric vector

Lengths of semiaxes after ROI was reshaped, specified as a two-element numeric vector.

**Attributes:**

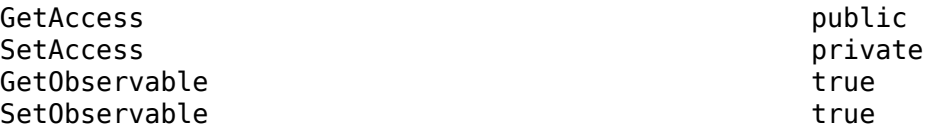

#### **PreviousRotationAngle — Orientation of ROI before rotation**

numeric scalar

Orientation of ROI before rotation, specified as a numeric scalar, measured in degrees.

#### **Attributes:**

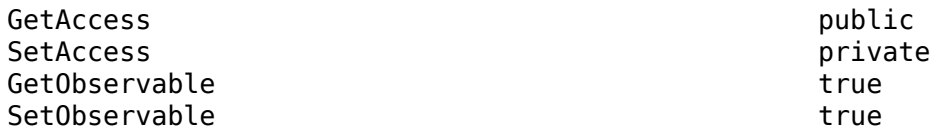

#### **CurrentRotationAngle — Orientation of ROI after rotation**

numeric scalar

Position after ROI moved, specified as a numeric scalar, measured in degrees.

#### **Attributes:**

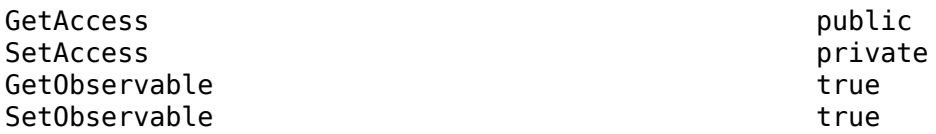

## **Examples**

#### **Access Event Data**

This callback function gets the event source object handle and the event name and other properties from the images.roi.EllipseMovingEventData object passed to it when the event is triggered.

```
function myCallbk(s,evtData)
    eventSource = evtData.Source;
    eventName = evtData.EventName;
    previousCenter = evtData.PreviousCenter;
    currentCenter = evtData.CurrentCenter; 
    previousSemiAxes = evtData.PreviousRadius;
    currentSemiAxes = evtData.CurrentRadius; 
    previousRotationAngle = evtData.PreviousRotationAngle;
    currentRotationAngle = evtData.CurrentRotationAngle;
end
```

```
See Also
Ellipse | drawellipse
```
#### **Introduced in R2018b**

# **images.roi.RectangleMovingEventData class**

**Package:** images.roi

Event data passed when rectangle ROI is moving

### **Description**

The images.roi.RectangleMovingEventData class is the class passed to listeners when a [Rectangle](#page-2914-0) ROI is moving. When the ROI class triggers an event using the notify handle class method, MATLAB assigns values to the properties of an images.roi.RectangleMovingEventData object and passes that object to the listener callback function (the event handler).

The images.roi.RectangleMovingEventData class is a handle class.

#### **Class Attributes**

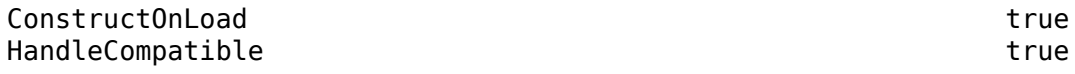

For information on class attributes, see "Class Attributes".

## **Creation**

The notify handle class method creates an images.roi.RectangleMovingEventData object when called to trigger an event. images.roi.RectangleMovingEventData accepts no input arguments.

### **Properties**

#### **Source — Event source**

object

Event source, specified as a handle to the object that triggered the event.

#### **Attributes:**

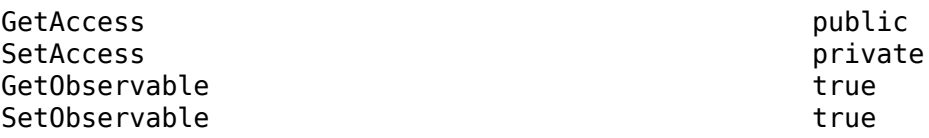

#### **EventName — Name of event**

character vector

Name of the event, specified as a character vector.

#### **Attributes:**

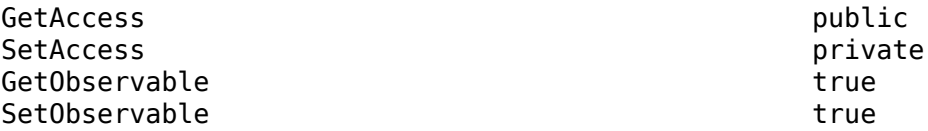

#### **PreviousPosition — Position before ROI moved**

two-element numeric vector

Position before ROI moved, specified as a two-element numeric vector of the form [m n].

**Attributes:**

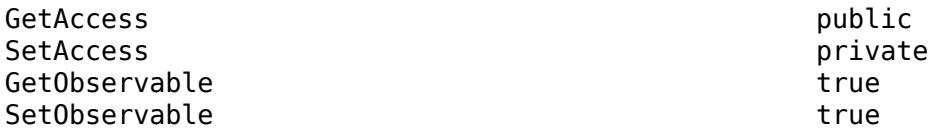

### **CurrentPosition — Position after ROI moved**

two-element numeric vector

Position after ROI moved, specified as a two-element numeric vector of the form [m n].

**Attributes:**

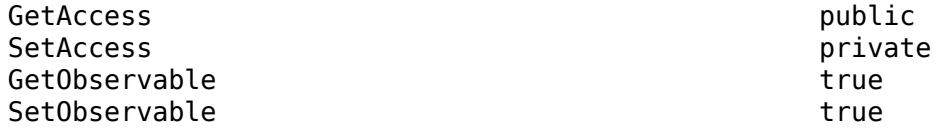

#### **PreviousRotationAngle — Orientation before ROI moved**

numeric scalar

Orientation before ROI moved, specified as a numeric scalar, measured in degrees.

**Attributes:**

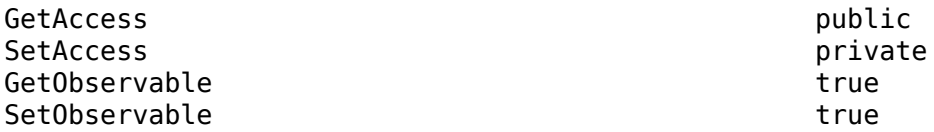

#### **CurrentRotationAngle — Orientation after ROI moved**

numeric scalar

Orientation after ROI moved, specified as a numeric scalar, measured in degrees.

#### **Attributes:**

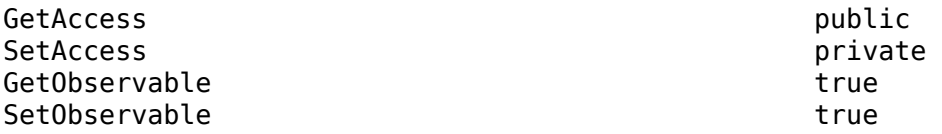

## **Examples**

#### **Access Event Data**

This callback function gets the event source object handle, the event name, and other properties from the images.roi.RectangleMovingEventData object passed to it when the event is triggered.

```
function myCallbk(s,evtData)
    eventSource = evtData.Source;
    eventName = evtData.EventName;
    previousCenter = evtData.PreviousCenter;
    currentCenter = evtData.CurrentCenter; 
    previousRotationAngle = evtData.PreviousRotationAngle;
    currentRotationAngle = evtData.CurrentRotationAngle;
end
```
### **See Also**

[drawrectangle](#page-939-0) | [Rectangle](#page-2914-0)

#### **Introduced in R2018b**

# **images.roi.ROIClickedEventData class**

**Package:** images.roi

Event data passed when ROI is clicked

### **Description**

The images.roi.ROIClickedEventData class is the class passed to listeners when a region-ofinterest (ROI) is clicked. When the ROI class triggers an event using the notify handle class method, MATLAB assigns values to the properties of an images.roi.ROIClickedEventData object and passes that object to the listener callback function (the event handler).

The images.roi.ROIClickedEventData class is a handle class.

#### **Class Attributes**

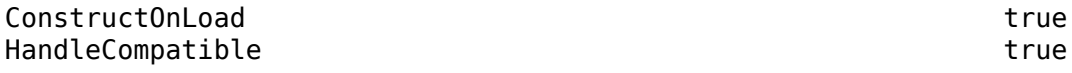

For information on class attributes, see "Class Attributes".

## **Creation**

The notify handle class method creates an images.roi.ROIClickedEventData object when called to trigger an event. images.roi.ROIClickedEventData does not accept input arguments.

## **Properties**

#### **Source — Event source** object

Event source object, specified as a handle to the object that triggered the event.

#### **Attributes:**

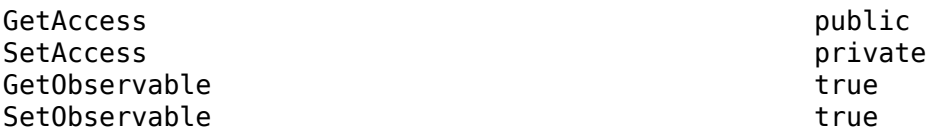

#### **EventName — Name of event**

character vector

Name of the event, specified as a character vector.

#### **Attributes:**

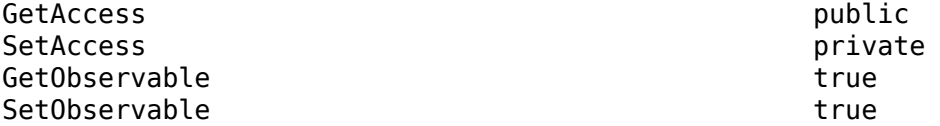

#### **SelectionType — Type of selection**

character vector

Type of selection, specified as one of the following character vectors.

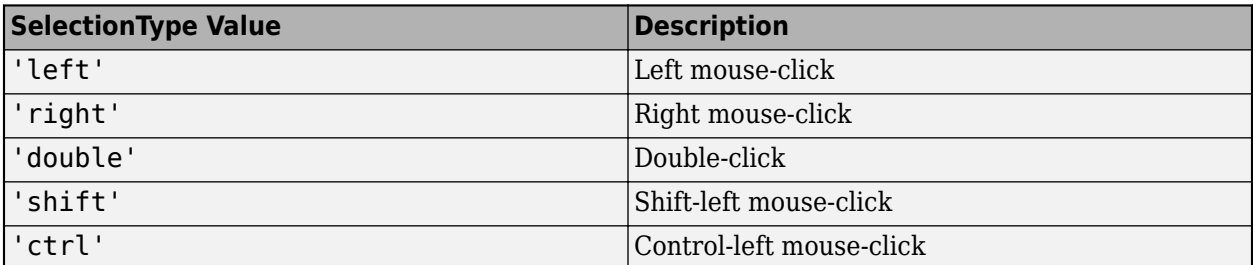

#### **Attributes:**

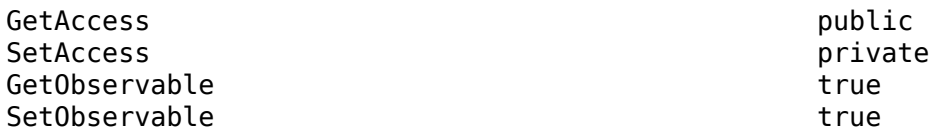

#### **SelectedPart — Part of ROI that was clicked**

character vector

Part of the ROI that was clicked, specified as one of the character vectors in this table.

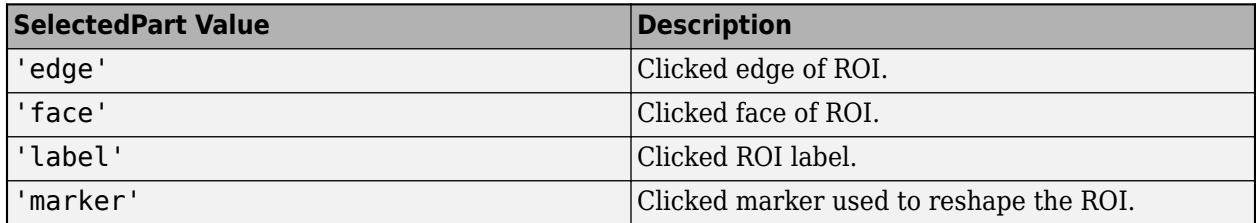

#### **Attributes:**

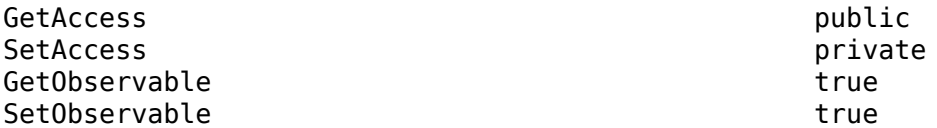

#### **CurrentSelected — ROI is currently selected**

logical scalar

ROI is currently selected, specified as a logical scalar. Returns 1 when the ROI is selected, otherwise, 0. To deselect an ROI, use **Ctrl-click**.

#### **Attributes:**

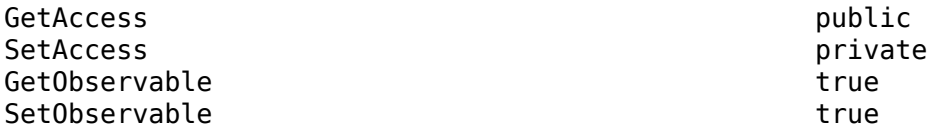

#### **PreviousSelected — ROI was previously selected**

logical scalar

ROI was previously selected, specified as a logical scalar. Returns 1 when the ROI was already selected and 0 when the ROI was not previously selected.

#### **Attributes:**

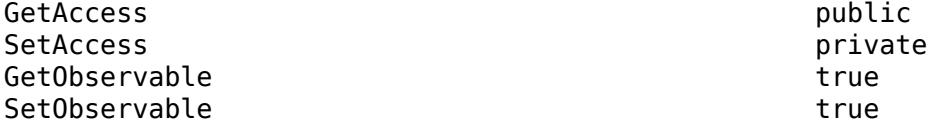

### **Examples**

#### **Access Event Data**

This callback function gets the event source object handle, the event name, and other properties from the images.roi.ROIClickedEventData object passed to it when the event is triggered.

```
function myCallbk(s,evtData)
    eventSource = evtData.Source;
    eventName = evtData.EventName;
    selectionType = evtData.SelectionType;
   selectedPart = evtData.SelectedPart;
    currselected = evtData.CurrentSelected;
    prevselected = evtData.PreviousSelected;
end
```
## **See Also**

addlistener | notify | [images.roi.ROIMovingEventData](#page-1359-0) | [AssistedFreehand](#page-2773-0) | [Circle](#page-2787-0) | [Crosshair](#page-2801-0) | [Cuboid](#page-2815-0) | [Ellipse](#page-2829-0) | [Freehand](#page-2844-0) | [Line](#page-2859-0) | [Point](#page-2872-0) | [Polyline](#page-2900-0) | [Rectangle](#page-2914-0) | [Polygon](#page-2885-0)

#### **Topics**

"Use Wait Function After Drawing ROI"

#### **Introduced in R2018b**

# <span id="page-1359-0"></span>**images.roi.ROIMovingEventData class**

**Package:** images.roi

Event data passed when ROI is moving

### **Description**

The images.roi.ROIMovingEventData class is the class passed to listeners when a region-ofinterest (ROI) is moving. When the ROI class triggers an event using the notify handle class method, MATLAB assigns values to the properties of an images.roi.ROIMovingEventData object and passes that object to the listener callback function (the event handler).

The images.roi.ROIMovingEventData class is a handle class.

#### **Class Attributes**

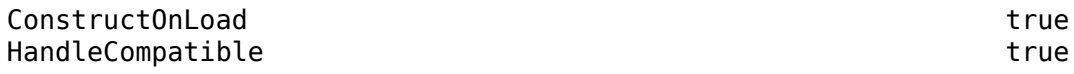

For information on class attributes, see "Class Attributes".

## **Creation**

The notify handle class method creates an images.roi.ROIMovingEventData object when called to trigger an event. images.roi.ROIMovingEventData does not accept input arguments. Subclasses of event.EventData cannot pass arguments to the superclass constructor.

### **Properties**

#### **Source — Event source**

object

Event source, specified as a handle to the object that triggered the event.

#### **Attributes:**

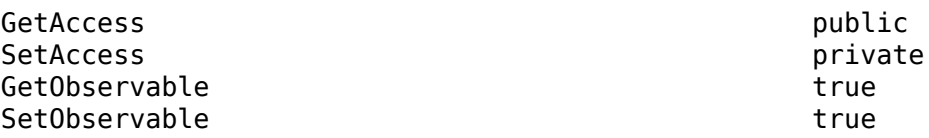

#### **EventName — Name of event**

character vector

Name of the event, specified as a character vector.

**Attributes:**

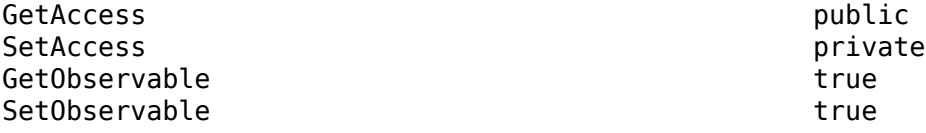

Data Types: char

#### **PreviousPosition — Position before ROI moved**

two-element numeric vector

Position before the ROI moved, specified as a two-element numeric vector of the form [x y].

**Attributes:**

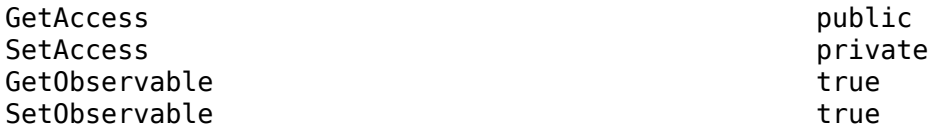

Data Types: char

#### **CurrentPosition — Position after ROI moved**

two-element numeric vector

Position after the ROI moved, specified as a two-element numeric vector of the form [x y].

#### **Attributes:**

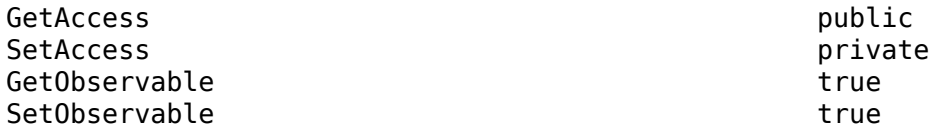

Data Types: char

### **Examples**

#### **Access Event Data**

This callback function gets the event source object handle, the event name, and other properties from the images.roi.ROIMovingEventData object passed to it when the event is triggered.

```
function myCallbk(s,evtData)
    eventSource = evtData.Source;
    eventName = evtData.EventName;
    previousPosition = evtData.PreviousPosition;
    currentPosition = evtData.CurrentPosition; 
end
```
### **See Also**

```
AssistedFreehand | Circle | Crosshair | Cuboid | Ellipse | Freehand | Line | Point |
Polyline | Rectangle | Polygon
```
**Introduced in R2018b**

# **images.stack.browser.CrosshairMovingEventData class**

**Package:** images.stack.browser

Event data passed when Crosshair ROI is moving

## **Description**

The images.stack.browser.CrosshairMovingEventData class is the class passed to listeners when the crosshair in an orthosliceViewer object is moved interactively. The orthosliceViewer object triggers an event using the notify handle class method. MATLAB assigns values to the properties of an images.stack.browser.CrosshairMovingEventData object and passes that object to the listener callback function (the event handler). Programmatic positioning of the crosshair does not trigger this event.

The images.stack.browser.CrosshairMovingEventData class is a handle class.

# **Creation**

The notify handle class method creates an images.stack.browser.CrosshairMovingEventData object when called to trigger an event.

## **Properties**

**Source — Event source** object

Event source, specified as a handle to the object that triggered the event.

#### **EventName — Name of event**

character vector

Name of the event, specified as a character vector.

#### **PreviousPosition — Position before the crosshair moved**

three-element numeric vector

Position before the crosshair moved, specified as a three-element numeric vector of the form [x y z].

#### **CurrentPosition — Position after crosshair moved**

three-element numeric vector

Position after crosshair moved, specified as a three-element numeric vector of the form [x y z].

## **Examples**

#### **Set Up Listener for Orthoslice Viewer Crosshair Events**

Load a stack of images.

```
load(fullfile(toolboxdir('images'),'imdata','BrainMRILabeled','images','vol_001.mat'));
```
Create a custom colormap for viewing slices.

 $cmap = parula(256);$ 

View the image stack in the Orthoslice Viewer.

```
os = orthosliceViewer(vol,'Colormap',cmap);
```
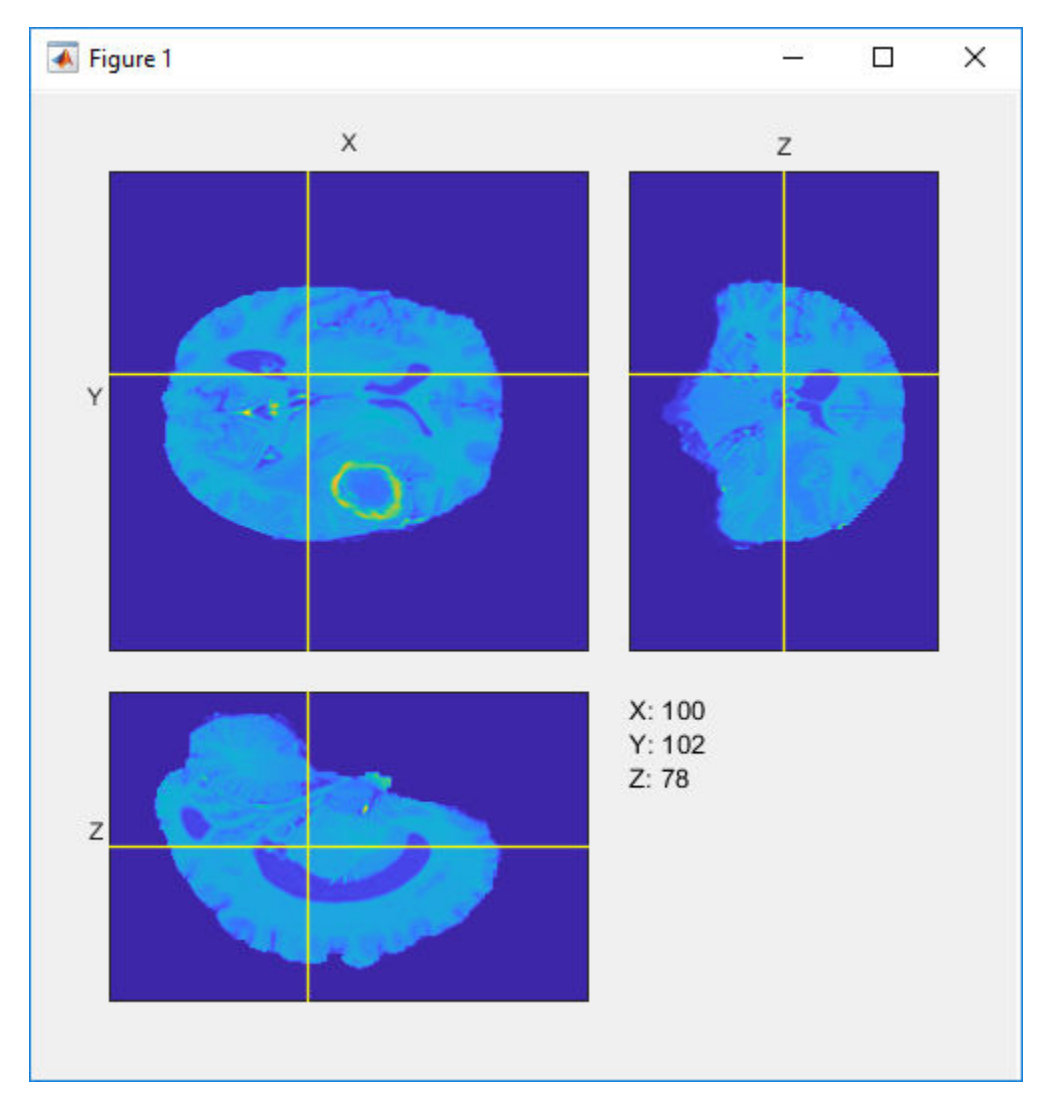

Set up listeners for the two Orthoslice Viewer crosshair moving events. When you move the crosshair, the Orthoslice Viewer sends notifications of these events and executes the callback function you specify.

```
addlistener(os,'CrosshairMoving',@allevents);
addlistener(os,'CrosshairMoved',@allevents);
```
The allevents callback function displays the name of each event with the previous position and the current position of the crosshair.

```
function allevents(src,evt)
evname = evt.EventName;
    switch(evname)
        case{'CrosshairMoved'}
 disp(['Crosshair moved previous position: ' mat2str(evt.PreviousPosition)]);
 disp(['Crosshair moved current position: ' mat2str(evt.CurrentPosition)]);
        case{'CrosshairMoving'}
 disp(['Crosshair moving previous position: ' mat2str(evt.PreviousPosition)]);
 disp(['Crosshair moving current position: ' mat2str(evt.CurrentPosition)]);
    end
end
```
### **See Also**

[Crosshair](#page-2801-0) | [orthosliceViewer](#page-2491-0)

**Introduced in R2019b**

# **images.stack.browser.SliderMovingEventData class**

**Package:** images.stack.browser

Event data passed when slider in Slice Viewer is moving

## **Description**

The images.stack.browser.SliderMovingEventData class is the class passed to listeners when the slider in a sliceViewer object moves. The sliceViewer object triggers an event using the notify handle class method. MATLAB assigns values to the properties of an images.stack.browser.SliderMovingEventData class and passes that class to the listener callback function (the event handler). Programmatic positioning of the slider does not trigger this event.

The images.stack.browser.SliderMovingEventData class is a handle class.

# **Creation**

The notify handle class method creates an images.stack.browser.SliderMovingEventData object when called to trigger an event.

## **Properties**

### **Source — Event source**

object

Event source, specified as a handle to the object that triggered the event.

#### **EventName — Name of event**

character vector

Name of the event, specified as a character vector.

## **CurrentValue — Image frame indicated by slider position**

numeric scalar

Image frame indicated by slider position, specified as a numeric scalar.

## **Examples**

#### **Set Up Listener for Slice Viewer Slider Events**

Load a stack of images into the workspace.

load mristack

View the data in the slice viewer, specifying a custom colormap for viewing the slices. The slice viewer opens the stack of images and displays the one in the middle. Use the slider to view a different slice.

```
cmap = parula(256);
s = sliceViewer(mristack,'Colormap',cmap);
```
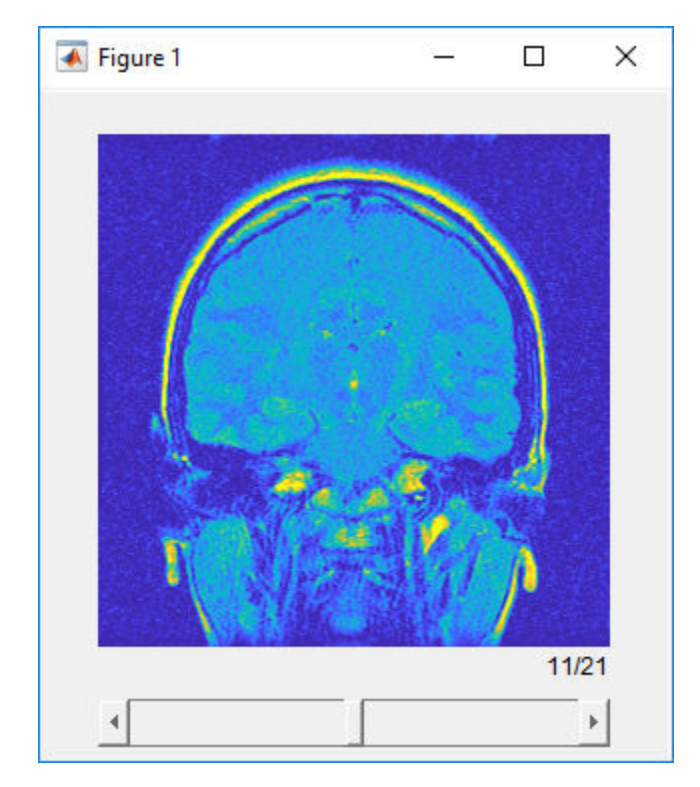

Set up listeners for the two sliceViewer object slider events: when the slider is moving and when the slider has been moved. When you move the slider, the slice viewer sends notifications of these events and executes the specified callback function.

```
addlistener(s,'SliderValueChanging',@allevents);
addlistener(s,'SliderValueChanged',@allevents);
```
Use this allevents callback function to display the name of each event and the current position of the slider.

```
function allevents(src,evt)
     evname = evt.EventName;
     switch(evname)
         case{'SliderValueChanging'}
             disp(['Slider value changing event: ' mat2str(evt.CurrentValue)]);
         case{'SliderValueChanged'}
             disp(['Slider value changed event: ' mat2str(evt.CurrentValue)]);
     end
end
```
**See Also**

[sliceViewer](#page-2984-0)

**Introduced in R2019b**
# **imapplymatrix**

Linear combination of color channels

# **Syntax**

- $Y = \text{implymatrix}(M, X)$
- $Y = \text{imply}$ matrix(M,X,C)
- $Y = \text{impply}$ matrix( \_\_\_ , output\_type)

# **Description**

 $Y = \text{implymatrix}(M, X)$  computes the linear combination of the rows of M with the color channels of X.

 $Y = \text{implymatrix}(M, X, C)$  computes the linear combination of the rows of M with the color channels of X, adding the corresponding constant value C to each combination.

 $Y =$  imapplymatrix(  $\angle$ , output\_type) returns the result of the linear combination in an array of type output\_type.

# **Examples**

### **Compute Linear Combination of Color Channels**

This example shows how to create a grayscale image by computing the linear combination of three colors channels.

Read a truecolor image into the workspace.

RGB = imread('peppers.png');

Create a coefficient matrix

 $M = [0.30, 0.59, 0.11];$ 

Compute the linear combination of the RGB channels using the coefficient matrix.

 $gray = implymatrix(M, RGB);$ 

Display the original image and the grayscale conversion.

imshowpair(RGB,gray,'montage')

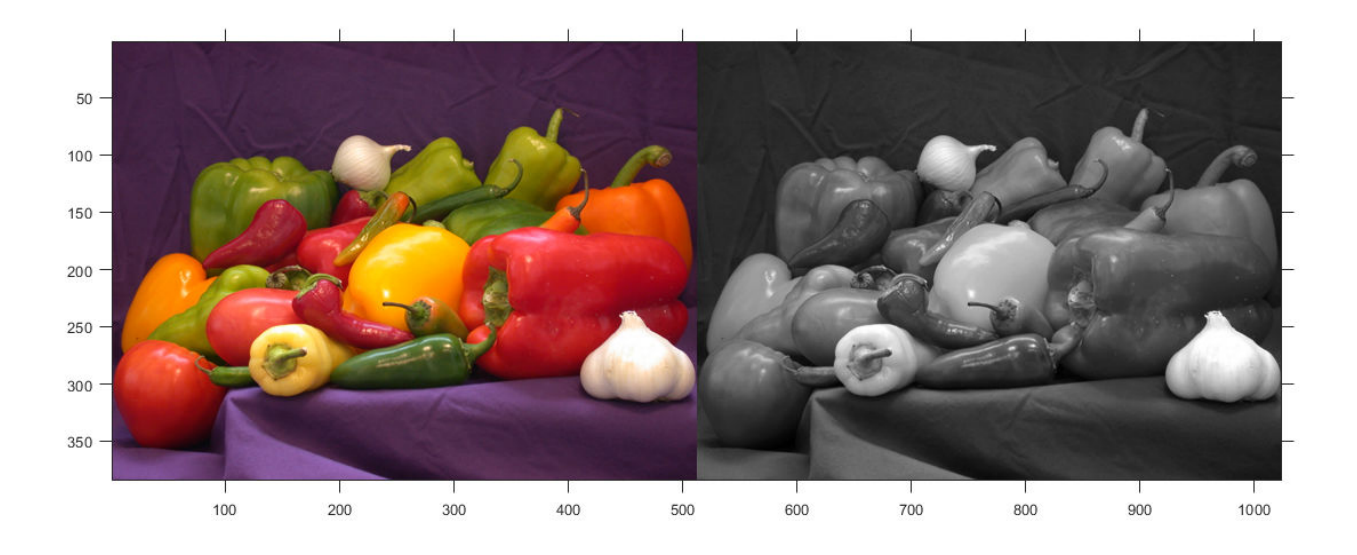

## **Input Arguments**

#### **M — Weighting coefficients for each color channel**

*q*-by-*p* numeric array

Weighting coefficients for each color channel, specified as a *q*-by-*p* numeric array. *p* is the length of the third dimension of X. In other words,  $p = size(X,3)$ . *q* is in the range [1,*p*].

#### **X — Input image**

*m*-by-*n*-by-*p* numeric array

Input image, specified as an *m*-by-*n*-by-*p* numeric array.

#### **C — Constant to add to each channel**

*q*-element numeric vector

Constant to add to each channel during the linear combination, specified as *q*-element numeric vector, where *q* is the number of rows in M.

Data Types: double

**output\_type — Output data type** 'double' | 'single' | 'uint8' | 'uint16' | 'uint32' | 'int8' | 'int16' | 'int32'

Output data type, specified as one of the following: 'double', 'single', 'uint8', 'uint16', 'uint32', 'int8', 'int16', or 'int32'.

Data Types: char | string

### **Output Arguments**

**Y — Output image** numeric array

Output image comprised of the linear combination of the rows of M with the color channels of X, returned as a numeric array. If output\_type is not specified, the data type of Y is the same as the data type of X.

### **See Also**

[imlincomb](#page-1656-0) | [immultiply](#page-1676-0)

### **Introduced in R2011b**

# **imattributes**

Information about image attributes

# **Syntax**

```
atts = imattributesatts = imattributes(img)attrs = imattributes(imgmodel)
```
# **Description**

attrs = imattributes returns information about an image in the current figure. If the current figure does not contain an image, then imattributes returns an empty array.

attrs = imattributes(img) returns information about the image specified by image object img. The imattributes function gets the image attributes by querying the image object's CData.

attrs = imattributes(imgmodel) returns information about the image represented by the image model object, imgmodel.

# **Examples**

### **Retrieve Attributes of Grayscale Image**

Read a grayscale image into the workspace.

```
h = imshow('liftingbody.png');
```
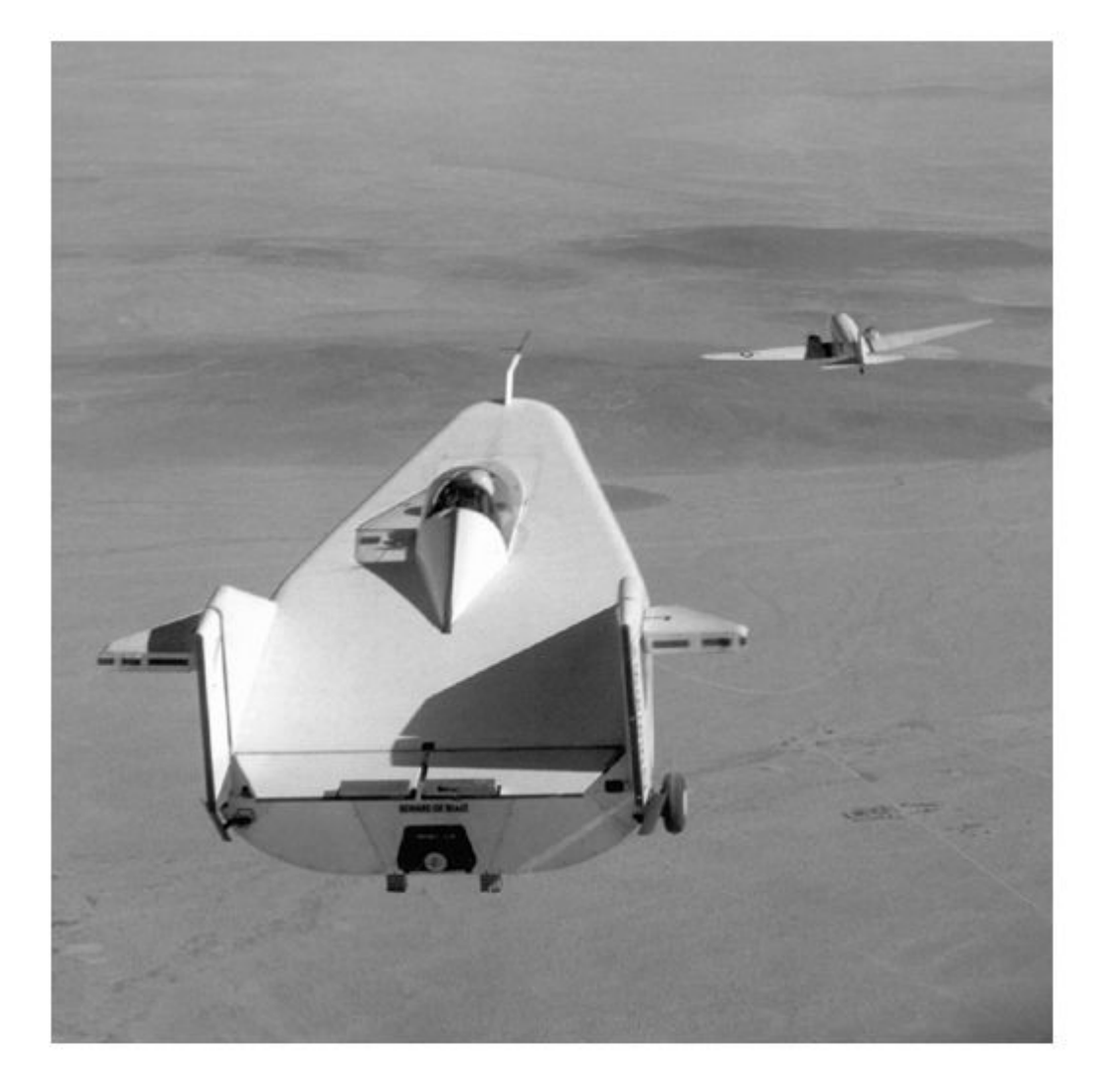

#### Get the image attributes.

### $atts = imattributes(h)$

```
attrs = 6x2 cell
 {'Width (columns)' } {'512' }
 {'Height (rows)' } {'512' }
 {'Class' } {'uint8' }
 {'Image type' } {'intensity'}
 {'Minimum intensity'} {'0' }
 {'Maximum intensity'} {'255' }
```
### **Retrieve Attributes of Truecolor Image**

```
h = imshow('gantrycrane.png');
```
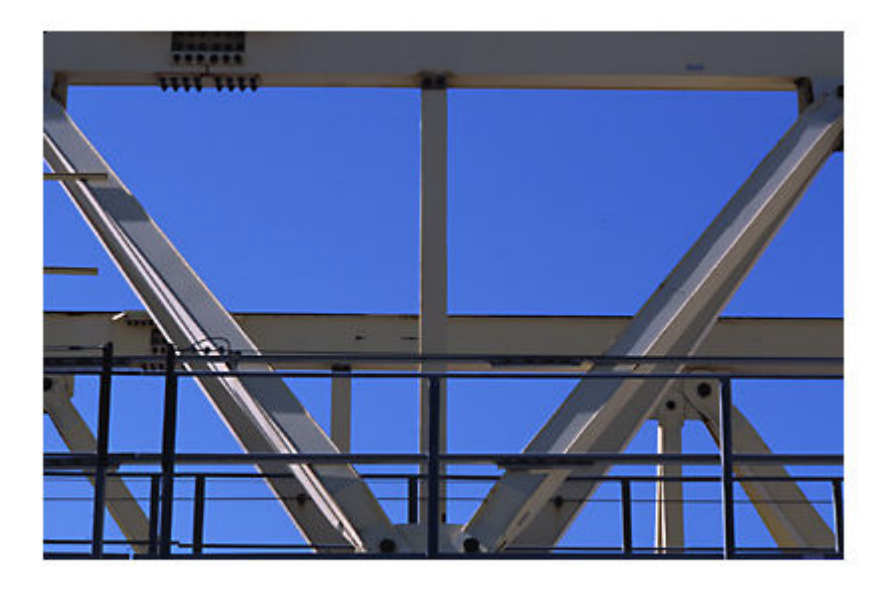

#### $im = imagemodel(h);$  $atts = imattributes(im)$

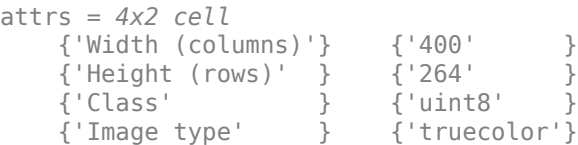

## **Input Arguments**

#### **img — Image**

image object

Image, specified as an image object.

## **imgmodel — Image model**

imagemodel object

Image model, specified as an [imagemodel](#page-1282-0) object.

### **Output Arguments**

### **attrs — Image attributes**

cell array of character vectors

Image attributes, returned as a cell array of character vectors. The cell array has size 4-by-2 for binary and truecolor images and size 6-by-2 for grayscale (intensity) and indexed images. The first column of the cell array contains the name of the attribute. The second column contains the value of the attribute.

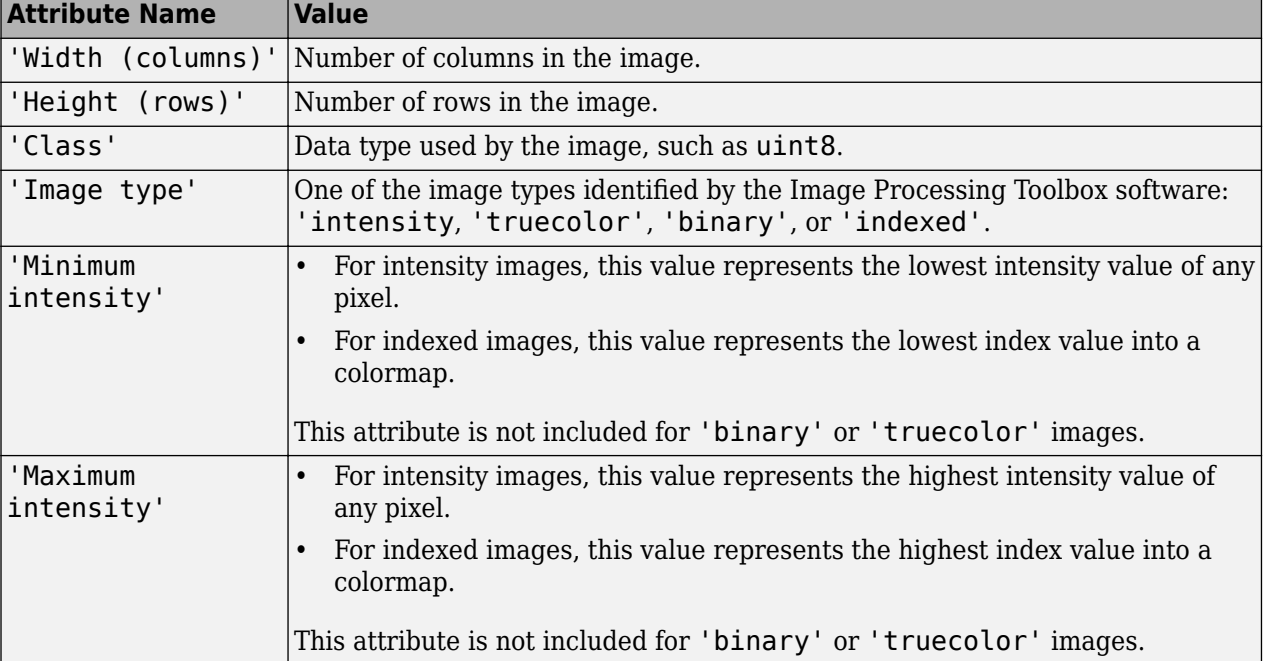

The table lists these attributes in the order they appear in the cell array.

### **See Also**

[imagemodel](#page-1282-0)

**Introduced before R2006a**

# **imbilatfilt**

Bilateral filtering of images with Gaussian kernels

# **Syntax**

- $J = imbildatfilt(I)$
- J = imbilatfilt(I,degreeOfSmoothing)
- $J = imbilatfilt(I,degreeOfSmoothing, spatialSigma)$
- $J = imbilatfilt$  , Name, Value)

# **Description**

 $J = imbilatfilt(I)$  applies an edge-preserving Gaussian bilateral filter to the grayscale or RGB image, I.

 $J = imbilatfilt(I, degreedfSmoothing) specifies the amount of smoothing. When$ degreeOfSmoothing is a small value, imbilatfilt smooths neighborhoods with small variance (uniform areas) but does not smooth neighborhoods with large variance, such as strong edges. When the value of degreeOfSmoothing increases, imbilatfilt smooths both uniform areas and neighborhoods with larger variance.

 $J = imbilatfilt(I, degreeOfSmoothing, spatialSigma)$  also specifies the standard deviation, spatialSigma, of the spatial Gaussian smoothing kernel. Larger values of spatialSigma increase the contribution of more distant neighboring pixels, effectively increasing the neighborhood size.

 $J = imbilatfilt$   $\qquad$ , Name, Value) uses name-value pairs to change the behavior of the bilateral filter.

## **Examples**

### **Smooth Grayscale Image Using Bilateral Filtering**

Read and display a grayscale image. Observe the horizontal striation artifact in the sky region.

```
I = imread('cameraman.tif');imshow(I)
```
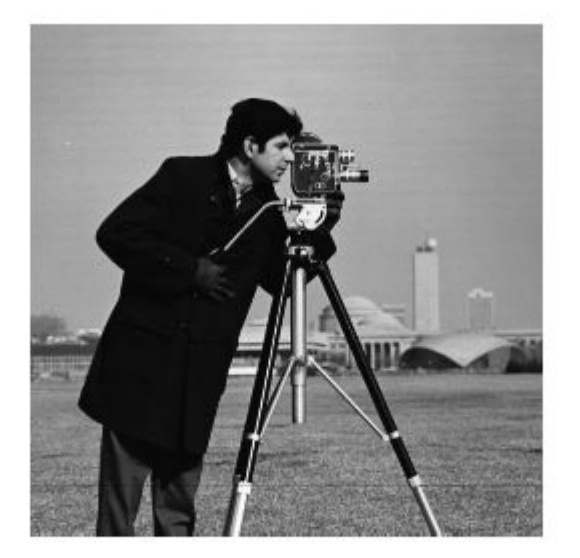

Inspect a patch of the image from the sky region. Compute the variance of the patch, which approximates the variance of the noise.

```
patch = imcreop(I, [170, 35, 50 50]);imshow(patch)
```
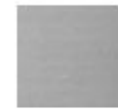

 $patchVar = std2(path)^2;$ 

Filter the image using bilateral filtering. Set the degree of smoothing to be larger than the variance of the noise.

```
DoS = 2*patchVar;
J = imbilatfilt(I, DoS);imshow(J)
title(['Degree of Smoothing: ',num2str(DoS)])
```
Degree of Smoothing: 51.9395

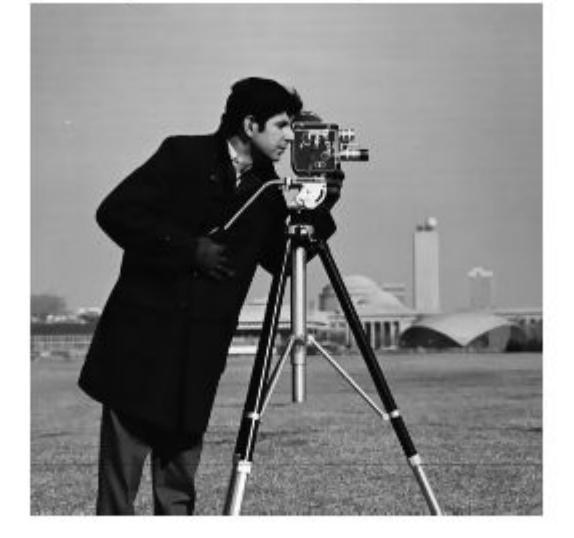

The striation artifact is reduced, but not eliminated. To improve the smoothing, increase the value of spatialSigma to 2 so that distant neighboring pixels contribute more to the Gaussian smoothing kernel. This effectively increases the spatial extent of the bilateral filter.

```
K = imbilatfilt(I, DoS, 2);imshow(K)
title(['Degree of Smoothing: ',num2str(DoS),', Spatial Sigma: 2'])
```
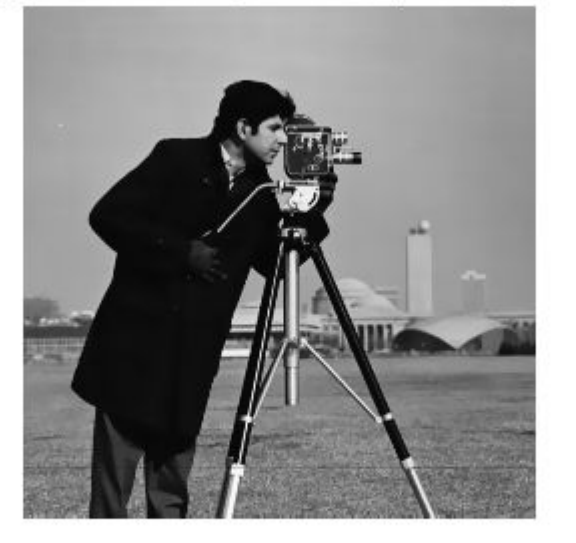

Degree of Smoothing: 51.9395, Spatial Sigma: 2

The striation artifact in the sky is successfully removed. The sharpness of strong edges such as the silhouette of the man, and textured regions such as the grass in the foreground of the image, have been preserved.

#### **Smooth Color Image Using Bilateral Filtering**

Read an RGB image.

imRGB = imread("coloredChips.png"); imshow(imRGB)

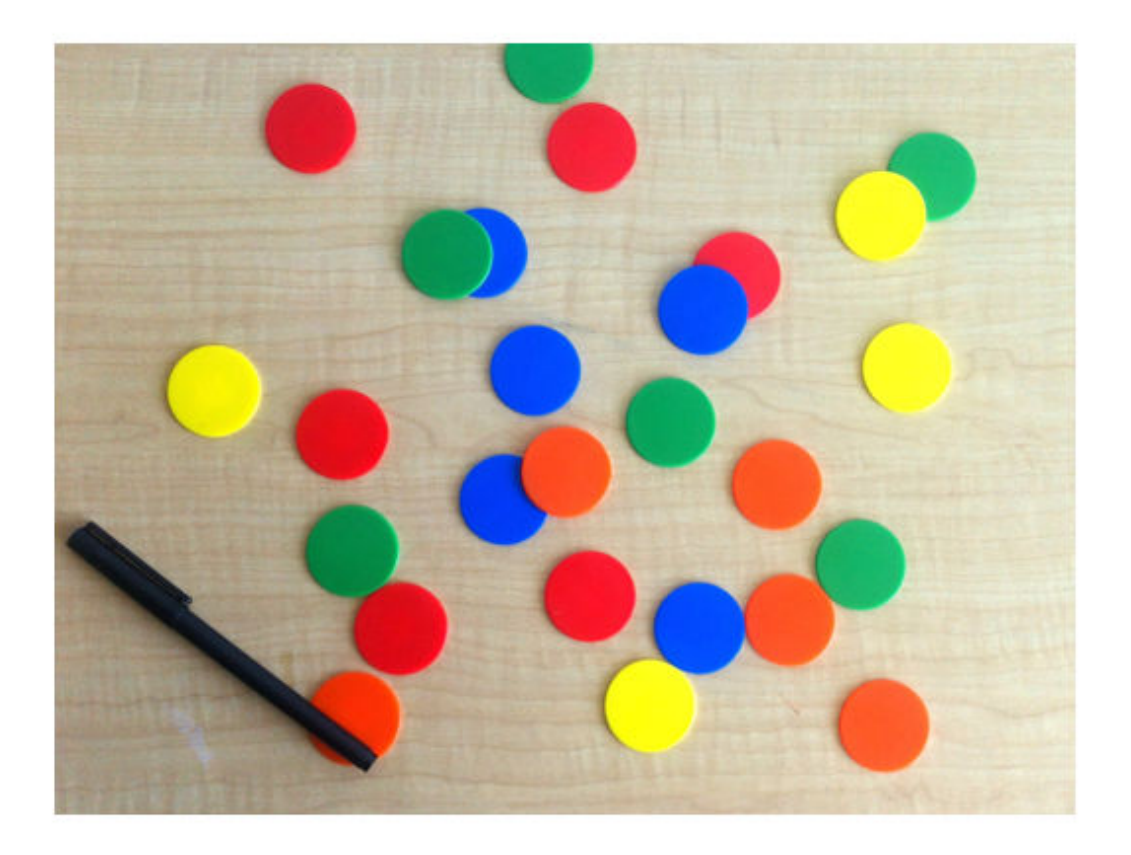

Convert the image to the L\*a\*b\* color space, so that the bilateral filter smooths perceptually similar colors.

 $imLAB = rgb2lab(imRGB);$ 

Extract a patch that contains no sharp edges. Compute the variance in the Euclidean distance from the origin, in the L\*a\*b\* color space.

patch = imcrop(imLAB,[34,71,60,55]);  $patchSq = patch.^2;$ 

```
edist = sqrt(sum(pathSq, 3));patchVar = std2(edist).<sup>2</sup>;
```
Filter the image in the  $L^*a^*b^*$  color space using bilateral filtering. Set the DegreeOfSmoothing value to be higher than the variance of the patch.

 $DoS = 2 * patchVar;$  $smoothedLAB = imbilatfilt(imLAB, DoS$ ;

Convert the image back to the RGB color space, and display the smoothed image.

```
smoothedRBG = lab2rgb(smoothedLAB,"Out","uint8");
montage({imRGB,smoothedRBG})
title("Original Image vs. Filtered Image with Degree of Smoothing: " + num2str(DoS))
```
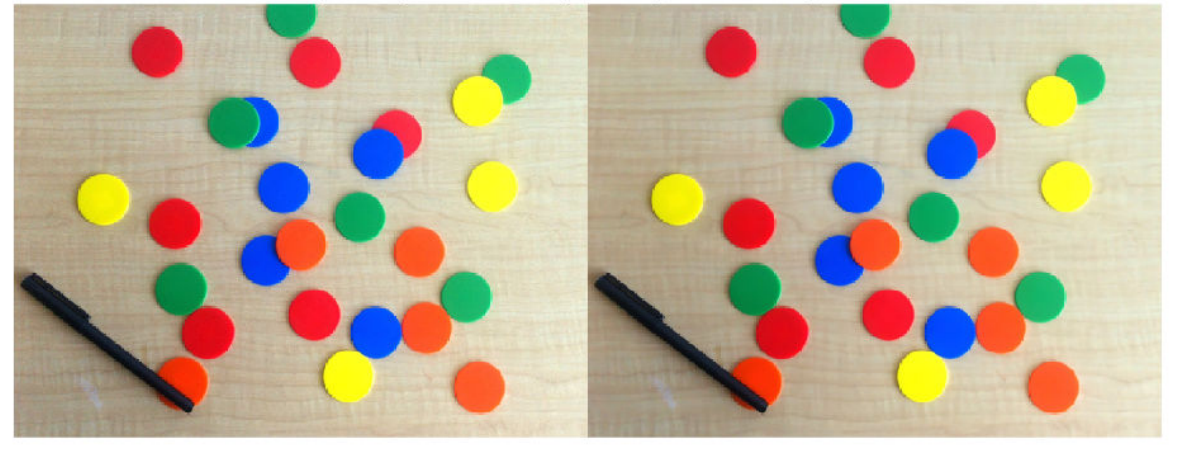

Original Image vs. Filtered Image with Degree of Smoothing: 7.9771

The colors of the chips and black pen appear more uniform, but the horizontal grains in the table are still visible. Increase the spatial extent of the filter so that the effective neighborhood of the filter spans the space between the horizontal grains (this distance is approximately seven pixels). Also increase the DegreeOfSmoothing to smooth these regions more aggressively.

```
DoS2 = 4 * patchVar;smoothedLAB2 = imbilatfilt(imLAB, DoS2, 7);smoothedRBG2 = lab2rgb(smoothedLAB2,"Out","uint8");
montage({imRGB,smoothedRBG2})
title("Original Image vs. Filtered Image with Degree of Smoothing: " + num2str(DoS) + " and Spat
```
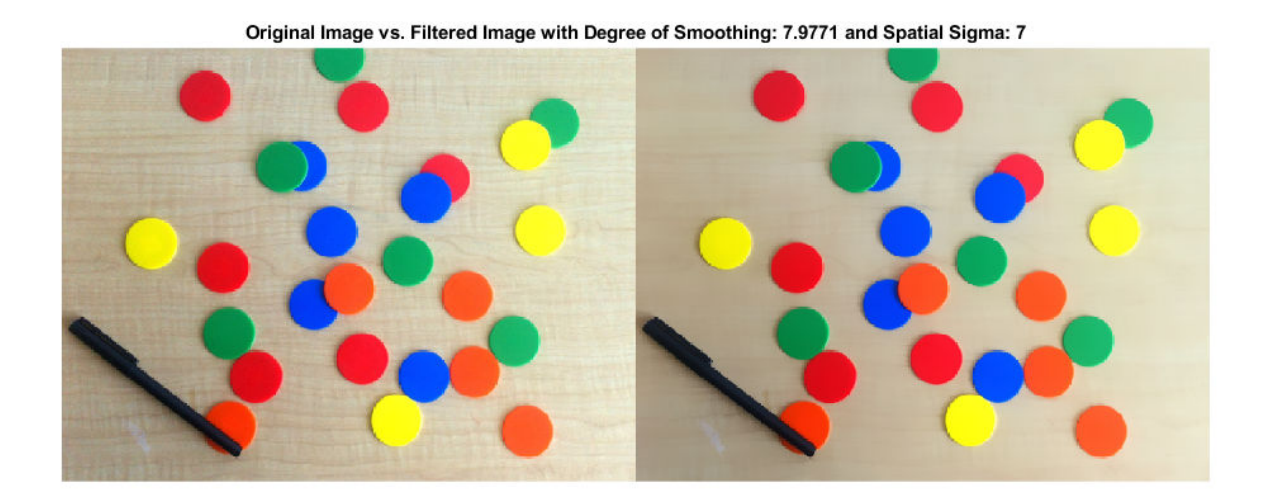

The color of the wooden table is more uniform with the larger neighborhood and larger degree of smoothing. The edge sharpness of the chips and pen is preserved.

### **Input Arguments**

### **I — Image to filter**

2-D grayscale image | 2-D color image

Image to filter, specified as a 2-D grayscale image of size *m*-by-*n* or a 2-D color image of size *m*-by-*n*by-3.

Data Types: single | double | int8 | int16 | int32 | uint8 | uint16 | uint32

#### **degreeOfSmoothing — Degree of smoothing**

positive number

Degree of smoothing, specified as a positive number. The default value of degreeOfSmoothing depends on the data type of image I, and is calculated as

0.01\*diff(getrangefromclass(I)).^2. For example, the default degree of smoothing is 650.25 for images of data type uint8, and the default is 0.01 for images of data type double with pixel values in the range [0, 1].

#### **spatialSigma — Standard deviation of spatial Gaussian smoothing kernel**

1 (default) | positive number

Standard deviation of spatial Gaussian smoothing kernel, specified as a positive number.

#### **Name-Value Pair Arguments**

Specify optional pairs of arguments as Name1=Value1, ..., NameN=ValueN, where Name is the argument name and Value is the corresponding value. Name-value arguments must appear after other arguments, but the order of the pairs does not matter.

Example: imbilatfilt(I, NeighborhoodSize=7) performs bilateral filtering on image I using a 7-by-7 pixel neighborhood

#### *Before R2021a, use commas to separate each name and value, and enclose* Name *in quotes.*

Example: imbilatfilt(I,"NeighborhoodSize",7) performs bilateral filtering on image I using a 7-by-7 pixel neighborhood

### **NeighborhoodSize — Neighborhood size**

odd-valued positive integer

#### Neighborhood size, specified as an odd-valued positive integer. By default, the neighborhood size is 2\*ceil(2\*SpatialSigma)+1 pixels

Data Types: single | double | int8 | int16 | int32 | int64 | uint8 | uint16 | uint32 | uint64

### **Padding — Padding**

"replicate" (default) | "symmetric" | numeric scalar

#### Padding, specified as one of these values.

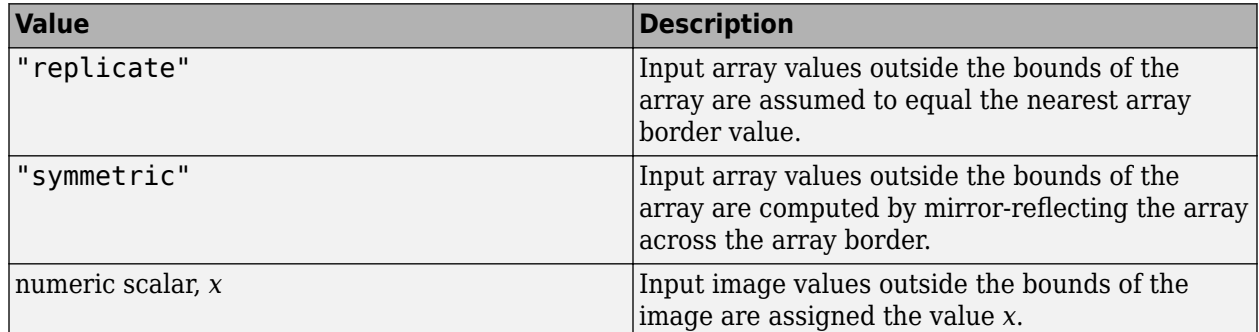

Example: Padding="symmetric"

```
Example: Padding=128
```

```
Data Types: single | double | int8 | int16 | int32 | int64 | uint8 | uint16 | uint32 | uint64 |
char | string
```
## **Output Arguments**

### **J — Filtered image**

numeric array

Filtered image, returned as a numeric array of the same size and data type as the input image, I.

### **Tips**

- The value of degreeOfSmoothing corresponds to the variance of the Range Gaussian kernel of the bilateral filter [\[1\].](#page-1382-0) The Range Gaussian is applied on the Euclidean distance of a pixel value from the values of its neighbors.
- To smooth perceptually close colors of an RGB image, convert the image to the CIE  $L^*a^*b^*$  space using [rgb2lab](#page-2732-0) before applying the bilateral filter. To view the results, convert the filtered image to RGB using [lab2rgb](#page-2212-0).
- Increasing spatialSigma increases NeighborhoodSize, which increases the filter execution time. You can specify a smaller NeighborhoodSize to trade accuracy for faster execution time.

### <span id="page-1382-0"></span>**References**

[1] Tomasi, C., and R. Manduchi. "Bilateral Filtering for Gray and Color Images". *Proceedings of the 1998 IEEE® International Conference on Computer Vision*. Bombay, India. Jan 1998, pp. 836– 846.

# **Extended Capabilities**

### **C/C++ Code Generation**

Generate C and C++ code using MATLAB® Coder™.

Usage notes and limitations:

- imbilatfilt supports the generation of C code (requires MATLAB Coder). For more information, see "Code Generation for Image Processing".
- When generating code, all character vector input arguments must be compile-time constants.

### **GPU Code Generation**

Generate CUDA® code for NVIDIA® GPUs using GPU Coder™.

Usage notes and limitations:

When generating CUDA<sup>®</sup> code, all character vector input arguments must be compile-time constants.

### **See Also**

[imdiffusefilt](#page-1467-0) | [imgaussfilt](#page-1566-0) | [imguidedfilter](#page-1610-0) | [imfilter](#page-1523-0) | [nlfilter](#page-2457-0) | [locallapfilt](#page-2294-0) | [imnlmfilt](#page-1682-0)

**Introduced in R2018a**

# **imbinarize**

Binarize 2-D grayscale image or 3-D volume by thresholding

# **Syntax**

```
BW = imbinarize(I)BW = imbinarize(I,method)BW = imbinarize(I,T)BW = imbinarize(I, 'adaptive', Name, Value)
```
# **Description**

 $BW = imbinarize(I)$  creates a binary image from 2-D or 3-D grayscale image I by replacing all values above a globally determined threshold with 1s and setting all other values to 0s. By default, imbinarize uses Otsu's method, which chooses the threshold value to minimize the intraclass variance of the thresholded black and white pixels [\[1\]](#page-1391-0). imbinarize uses a 256-bin image histogram to compute Otsu's threshold. To use a different histogram, see [otsuthresh](#page-2506-0).

 $BW = imbinarize(I,method)$  creates a binary image from image I using the thresholding method specified by method: 'global' or 'adaptive'.

 $BW = imbinarize(I, T)$  creates a binary image from image I using the threshold value T. T can be a global image threshold, specified as a scalar luminance value, or a locally adaptive threshold, specified as a matrix of luminance values.

 $BW = imbinarize(I, 'adaptive', Name, Value) creates a binary image from image I using$ name-value pairs to control aspects of adaptive thresholding.

# **Examples**

### **Binarize Image Using Global Threshold**

Read grayscale image into the workspace.

```
I = imread('coins.png');
```
Convert the image into a binary image.

```
BW = imbinarize(I);
```
Display the original image next to the binary version.

```
figure
imshowpair(I,BW,'montage')
```
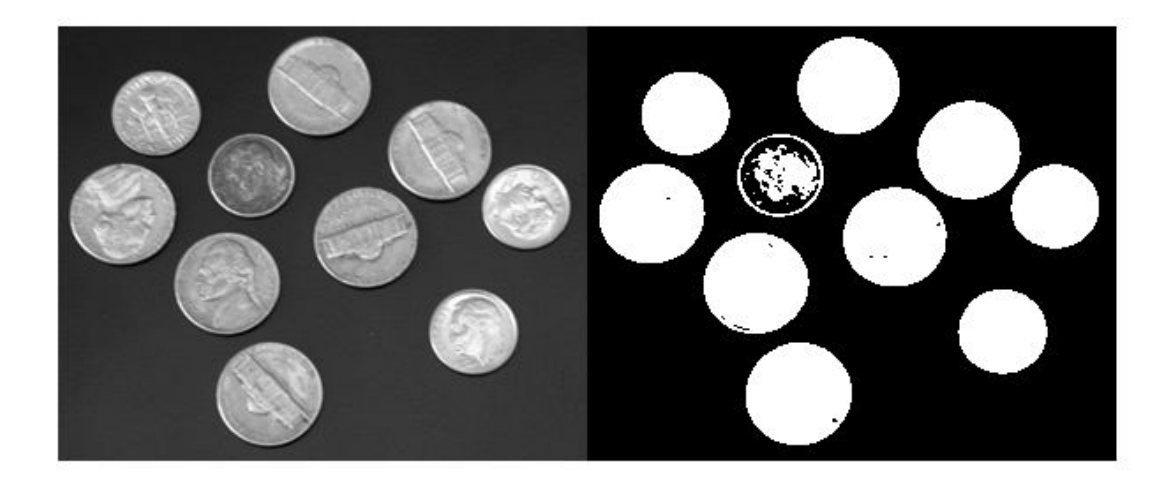

### **Binarize Image Using Locally Adaptive Thresholding**

Read grayscale image into workspace.

 $I = imread('rice.png');$ 

Convert grayscale image to binary image.

 $BW = imbinarize(I, 'adaptive')$ ;

Display original image along side binary version.

figure imshowpair(I,BW,'montage')

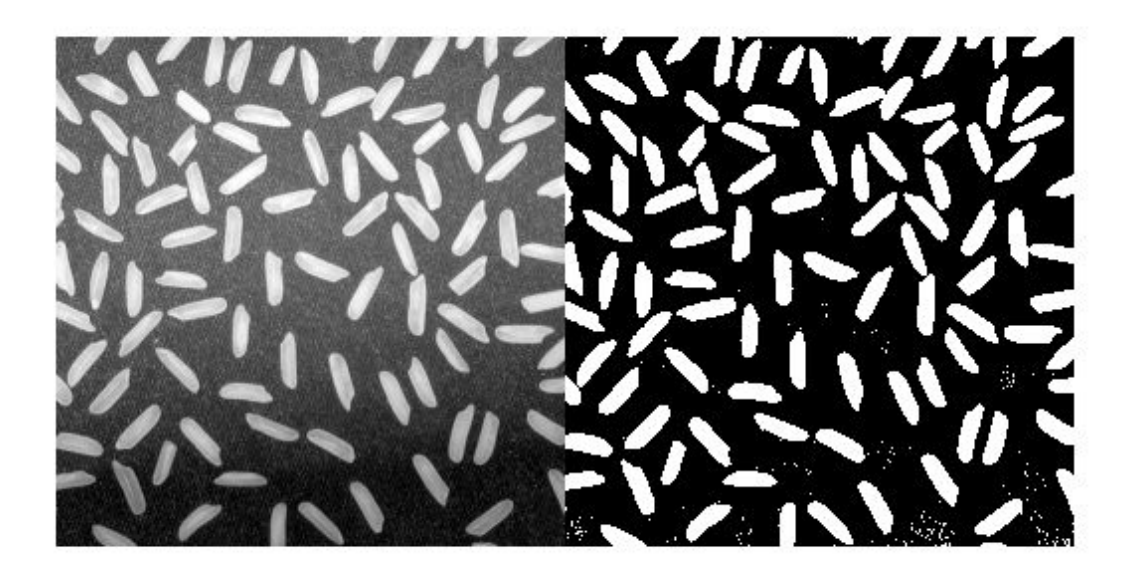

### **Binarize Images with Darker Foreground Than Background**

Read a grayscale image into the workspace and display it.

```
I = imread('printedtext.png');
figure
imshow(I)
title('Original Image')
```
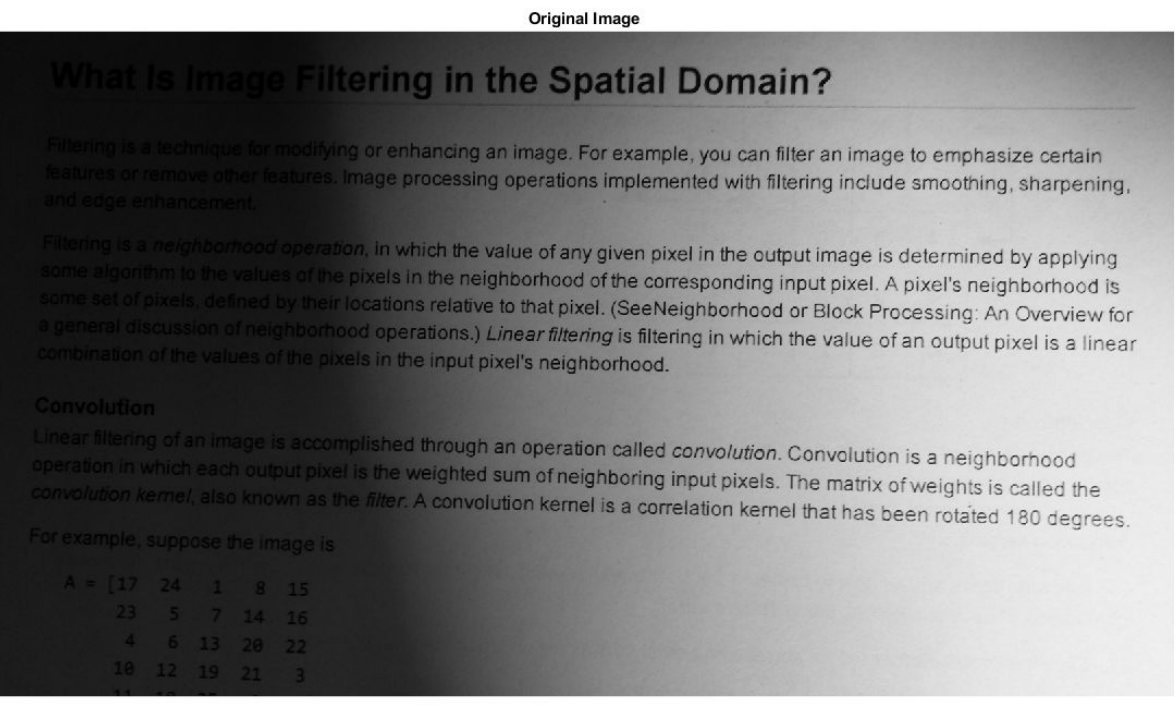

Convert the image to a binary image using adaptive thresholding. Use the ForegroundPolarity parameter to indicate that the foreground is darker than the background.

BW = imbinarize(I,'adaptive','ForegroundPolarity','dark','Sensitivity',0.4);

Display the binary version of the image.

figure imshow(BW) title('Binary Version of Image') **Binary Version of Image** 

### <u>inggi</u> What Is Image Filtering in the Spatial Domain?

Filtering is a technique for modifying or enhancing an image. For example, you can filter an image to emphasize certain features or remove other teatures. Image processing operations implemented with filtering include smoothing, sharpening, and edge enhancement.  $\mathcal{R}_{\mathrm{c}}$  .  $\mathcal{L}_{\mathbf{z}}$ 

Filtering is a neighborhood operation, in which the value of any given pixel in the output image is determined by applying some algorithm to the values of the pixels in the neighborhood of the corresponding input pixel. A pixel's neighborhood is some set of pixels, defined by their locations relative to this corresponding input pixel. A pixels neighborhood is<br>a general discussion of peighborhood operations relative to that pixel. (See Neighborhood or Block Process a general discussion of neighborhood operations.) Linear filtering is filtering in which the value of an output pixel is a linear<br>combination of the values of the nivele in the incut single solate in the value of an output combination of the values of the pixels in the input pixel's neighborhood.

#### Convolution

Linear filtering of an image is accomplished through an operation called convolution. Convolution is a neighborhood operation in which each output pixel is the weighted sum of neighboring input pixels. The matrix of weights is called the<br>convolution kemel, also known as the filter A convolution kemel is a variable with the matrix of wei convolution kernel, also known as the filter. A convolution kernel is a correlation kernel that has been rotated 180 degrees.

For example, suppose the image is

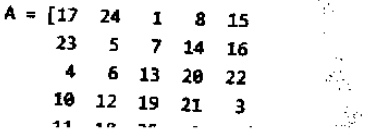

#### **Binarize 3-D Volume Using Global Thresholding**

Load 3-D grayscale intensity data into the workspace.

load mristack;  $V = mristack;$ 

View the 3-D volume.

```
figure
slice(double(V),size(V,2)/2,size(V,1)/2,size(V,3)/2)
colormap gray
shading interp
```
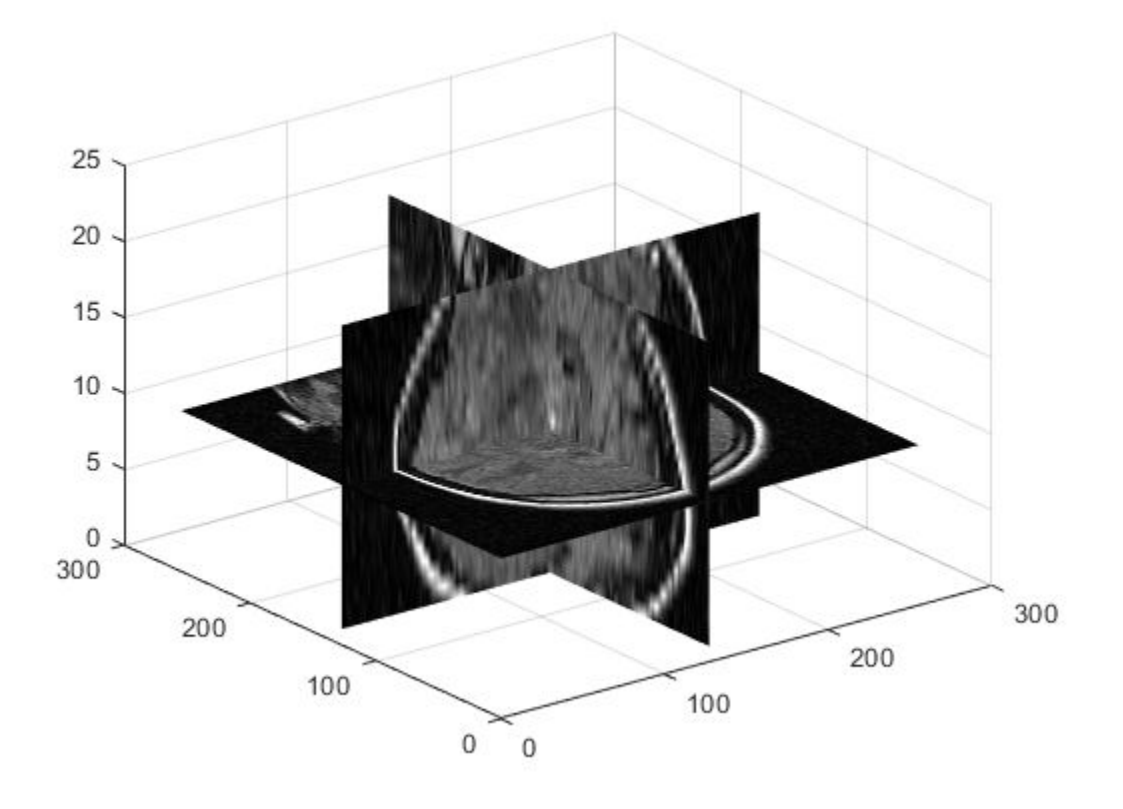

Convert the intensity volume into a 3-D binary volume.

```
J = imbinarize(V);
```
View the 3-D binary volume.

```
figure
slice(double(J),size(J,2)/2,size(J,1)/2,size(J,3)/2)
colormap gray
shading interp
```
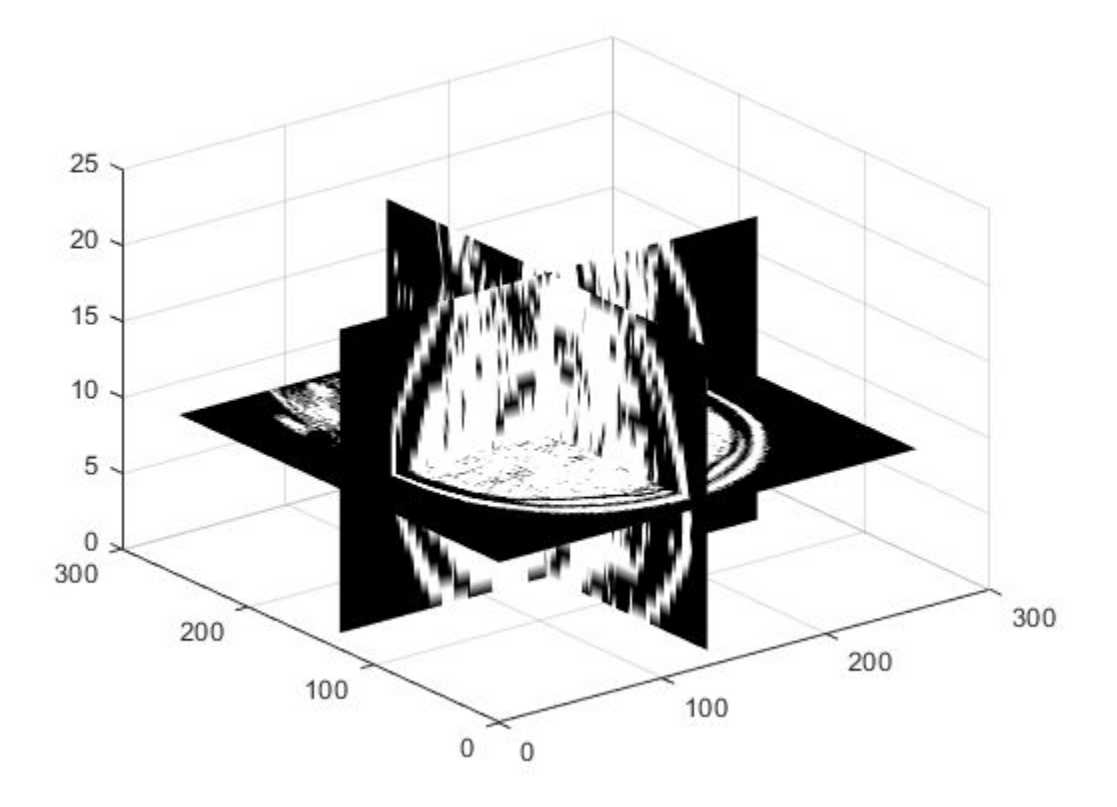

## **Input Arguments**

### **I — Input image**

2-D grayscale image | 3-D grayscale volume

Input image, specified as a 2-D grayscale image or a 3-D grayscale volume. imbinarize expects pixel values of data type double and single to be in the range [0, 1]. You can use the rescale function to adjust pixel values to the expected range.

**Note** imbinarize interprets an RGB image as a volumetric grayscale image and does not binarize each channel separately. To produce a binary image from an RGB image, first convert the image to a grayscale image using rgb2gray.

Data Types: single | double | int8 | int16 | int32 | uint8 | uint16 | uint32

#### **method — Method used to binarize image**

'global' (default) | 'adaptive'

Method used to binarize image, specified as one of the following values.

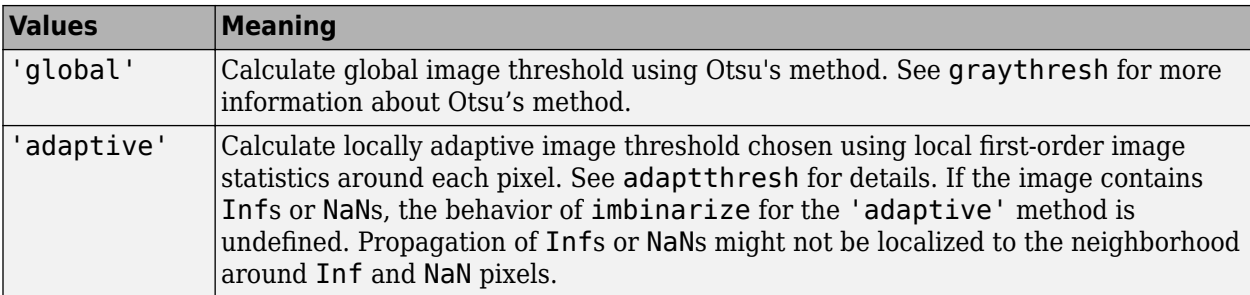

Data Types: char | string

#### **T — Threshold**

numeric scalar | numeric array

Threshold luminance value, specified as a numeric scalar or numeric array with values in the range [0, 1].

- If T is a numeric scalar, then imbinarize interprets T as a global image threshold. Use [graythresh](#page-1162-0) or [otsuthresh](#page-2506-0) to compute a global image threshold.
- If T is a numeric array, then imbinarize interprets T as a locally adaptive threshold. Use [adaptthresh](#page-59-0) to compute a locally adaptive threshold.

Data Types: single | double | int8 | int16 | int32 | int64 | uint8 | uint16 | uint32 | uint64

#### **Name-Value Pair Arguments**

Specify optional pairs of arguments as Name1=Value1, ..., NameN=ValueN, where Name is the argument name and Value is the corresponding value. Name-value arguments must appear after other arguments, but the order of the pairs does not matter.

*Before R2021a, use commas to separate each name and value, and enclose* Name *in quotes.*

Example: BW = imbinarize(I, 'adaptive', 'Sensitivity', 0.4);

#### **Sensitivity — Sensitivity factor for adaptive thresholding**

0.50 (default) | number in the range [0, 1]

Sensitivity factor for adaptive thresholding, specified as the comma-separated pair consisting of 'Sensitivity' and a number in the range [0, 1]. A high sensitivity value leads to thresholding more pixels as foreground, at the risk of including some background pixels.

Data Types: single | double | int8 | int16 | int32 | int64 | uint8 | uint16 | uint32 | uint64

#### **ForegroundPolarity — Determine which pixels are considered foreground pixels** 'bright' (default) | 'dark'

Determine which pixels are considered foreground pixels for adaptive thresholding, specified as the comma-separated pair consisting of 'ForegroundPolarity' and one of the following values.

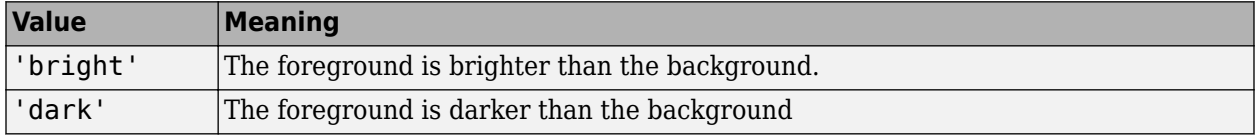

Data Types: char | string

### <span id="page-1391-0"></span>**Output Arguments**

**BW — Output binary image**

logical matrix | logical array

Output binary image, returned as a logical matrix or logical array of the same size as I.

Data Types: logical

### **Tips**

• To produce a binary image from an indexed image, first convert the image to a grayscale image using [ind2gray](#page-2081-0).

### **Algorithms**

The 'adaptive' method binarizes the image using a locally adaptive threshold. imbinarize computes a threshold for each pixel using the local mean intensity around the neighborhood of the pixel. This technique is also called Bradley's method [2]. The 'adaptive' method also uses a neighborhood size of approximately 1/8th of the size of the image (computed as  $2*floor$  (size(I)/ 16)+1). To use a different first order local statistic or a different neighborhood size, see [adaptthresh](#page-59-0).

### **References**

- [1] Otsu, N., "A Threshold Selection Method from Gray-Level Histograms." *IEEE Transactions on Systems, Man, and Cybernetics*. Vol. 9, No. 1, 1979, pp. 62–66.
- [2] Bradley, D., G. Roth, "Adapting Thresholding Using the Integral Image," *Journal of Graphics Tools*. Vol. 12, No. 2, 2007, pp.13–21.

# **Extended Capabilities**

### **C/C++ Code Generation**

Generate C and  $C++$  code using MATLAB® Coder<sup>™</sup>.

Usage notes and limitations:

- imbinarize supports the generation of C code (requires MATLAB Coder). Note that if you choose the generic MATLAB Host Computer target platform, imbinarize generates code that uses a precompiled, platform-specific shared library. Use of a shared library preserves performance optimizations but limits the target platforms for which code can be generated. For more information, see "Types of Code Generation Support in Image Processing Toolbox".
- When generating code, all character vector input arguments must be compile-time constants.

### **GPU Code Generation**

Generate CUDA® code for NVIDIA® GPUs using GPU Coder™.

Usage notes and limitations:

• When generating code, all character vector input arguments must be compile-time constants.

### **See Also**

[graythresh](#page-1162-0) | [otsuthresh](#page-2506-0) | [adaptthresh](#page-59-0) | **[Image Segmenter](#page-20-0)**

**Introduced in R2016a**

# **imbothat**

Bottom-hat filtering

# **Syntax**

- $J = imbothat(I, SE)$
- $J = imbothat(I,nhood)$

# **Description**

 $J = imbothat(I,SE)$  performs morphological bottom-hat filtering on the grayscale or binary image I using the structuring element SE. Bottom-hat filtering computes the morphological closing of the image (using [imclose](#page-1409-0)) and then subtracts the original image from the result.

 $J = imbothat(I,nhood) bottom-hat filters the image I, where nhood is a matrix of 0s and 1s that$ specifies the structuring element neighborhood.

This syntax is equivalent to imbothat (I, [strel\(](#page-3032-0)nhood)).

# **Examples**

### **Enhance Contrast Using Bottom-hat and Top-hat Filtering**

Read image into the workspace and display it.

```
I = imread('pout.tif');imshow(I)
```
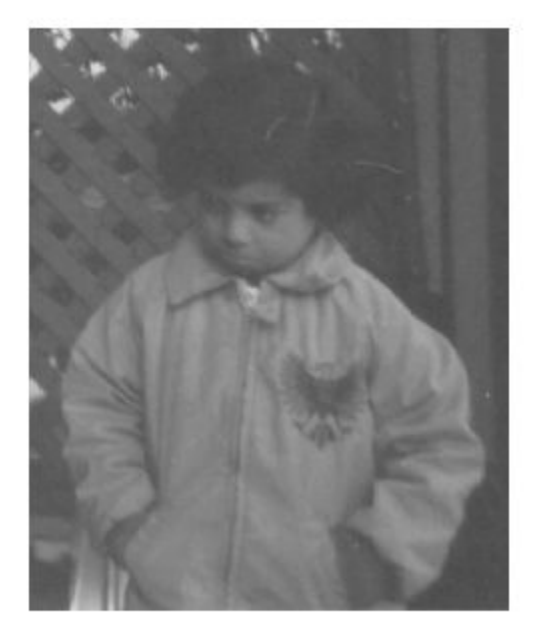

Create a disk-shaped structuring element.

```
se = strel('disk', 3);
```
Add the original image I to the top-hat filtered image, and then subtract the bottom-hat filtered image.

```
J = imsubtract(imadd(I,imtophat(I,se)),imbothat(I,se));
figure
imshow(J)
```
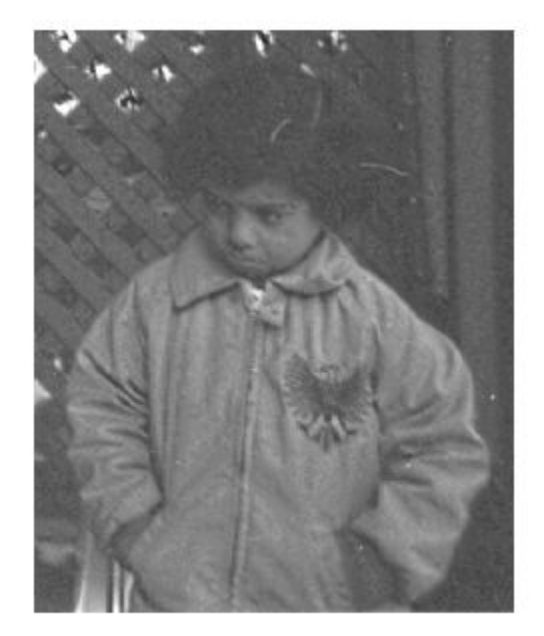

## **Input Arguments**

#### **I — Input image** grayscale image | binary image

Input image, specified as a grayscale image or binary image of any dimension.

Data Types: single | double | int8 | int16 | int32 | uint8 | uint16 | uint32 | logical

### **SE — Structuring element**

strel object | offsetstrel object

Structuring element, specified as a single [strel](#page-3032-0) object or [offsetstrel](#page-2480-0) object. If the image I is data type logical, the structuring element must be flat.

### **nhood — Structuring element neighborhood**

matrix of 0s and 1s

Structuring element neighborhood, specified as a matrix of 0s and 1s.

Example: [0 1 0; 1 1 1; 0 1 0]

### **Output Arguments**

### **J — Bottom-hat filtered image**

grayscale image | binary image

Bottom-hat filtered image, returned as a grayscale image or binary image. J has the same data type as input image I.

### **Tips**

• If the dimensionality of the image I is greater than the dimensionality of the structuring element, then the imbothat function applies the same morphological closing to all planes along the higher dimensions.

You can use this behavior to perform bottom-hat filtering on RGB images. Specify a 2-D structuring element for RGB images to operate on each color channel separately.

• When you specify a structuring element neighborhood, imbothat determines the center element of nhood by floor((size(nhood)+1)/2).

### **Extended Capabilities**

#### **C/C++ Code Generation**

Generate C and C++ code using MATLAB® Coder™.

Usage notes and limitations:

- imbothat supports the generation of C code (requires MATLAB Coder). Note that if you choose the generic MATLAB Host Computer target platform, imbothat generates code that uses a precompiled, platform-specific shared library. Use of a shared library preserves performance optimizations but limits the target platforms for which code can be generated. For more information, see "Types of Code Generation Support in Image Processing Toolbox".
- The input image I must be 2-D or 3-D.

#### **GPU Arrays**

Accelerate code by running on a graphics processing unit (GPU) using Parallel Computing Toolbox™.

Usage notes and limitations:

- gpuArray input must be of type uint8 or logical.
- The structuring element SE must be flat and 2-D.

For more information, see "Image Processing on a GPU".

### **See Also**

```
Functions
imclose | imdilate | imerode | imopen | imtophat
```
**Objects** [strel](#page-3032-0) | [offsetstrel](#page-2480-0)

#### **Introduced before R2006a**

# **imboxfilt**

2-D box filtering of images

# **Syntax**

- $B = imboxfilt(A)$
- $B = imboxfilt(A, filterSize)$
- $B = imboxfilt($  Mame, Value)

# **Description**

 $B =$  imboxfilt(A) filters image A with a 2-D, 3-by-3 box filter. A box filter is also called a mean filter.

 $B =$  imboxfilt(A, filterSize) filters image A with a 2-D box filter with size specified by filterSize.

B = imboxfilt( \_\_\_ , Name, Value) uses name-value pair arguments to control aspects of the filtering.

# **Examples**

### **Compute Mean Filter Over Specified Neighborhood**

Read image into the workspace.

 $A = imread('cameraman.tif');$ 

Perform the mean filtering using an 11-by-11 filter.

 $localMean = imboxfilt(A, 11);$ 

Display the original image and the filtered image, side-by-side.

```
imshowpair(A,localMean,'montage')
```
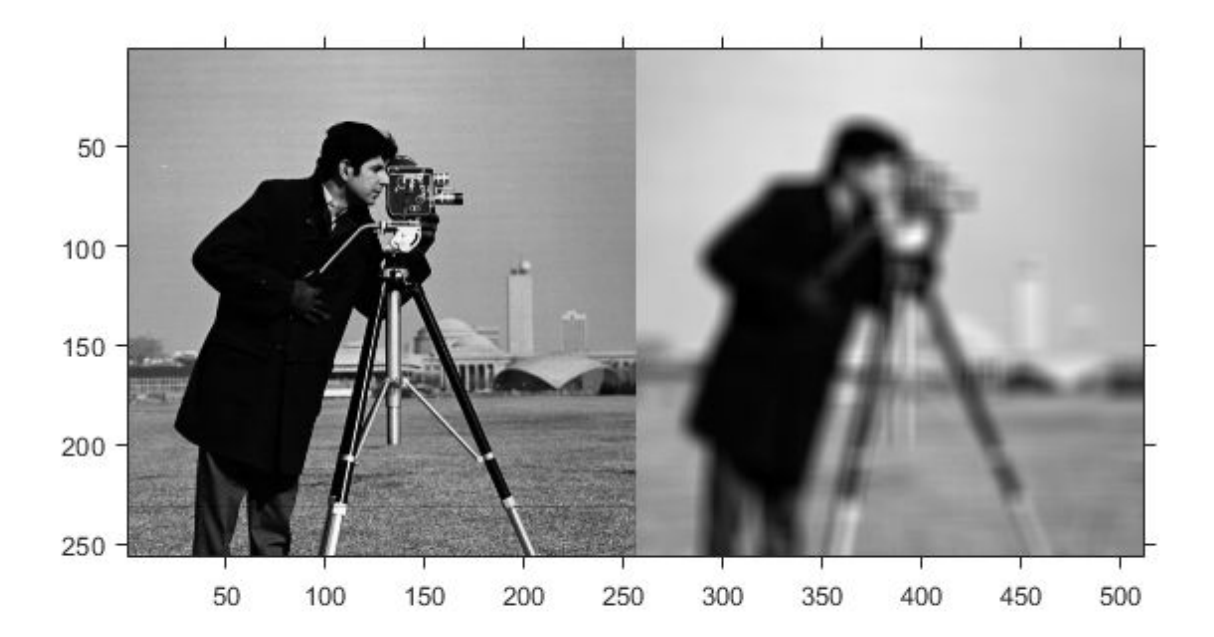

#### **Compute Local Area Sums Over Specified Neighborhood**

Read image into the workspace.

```
A = imread('cameraman.tif');
```
Change the data type of the image to double to avoid integer overflow.

```
A = double(A);
```
Filter image, calculating local area sums, using a 15-by-15 box filter. To calculate local area sums, rather than the mean, set the NormalizationFactor parameter to 1.

localSums = imboxfilt(A, 15, 'NormalizationFactor',1);

Display the original image and the filtered image, side-by-side.

imshowpair(A,localSums,'montage')

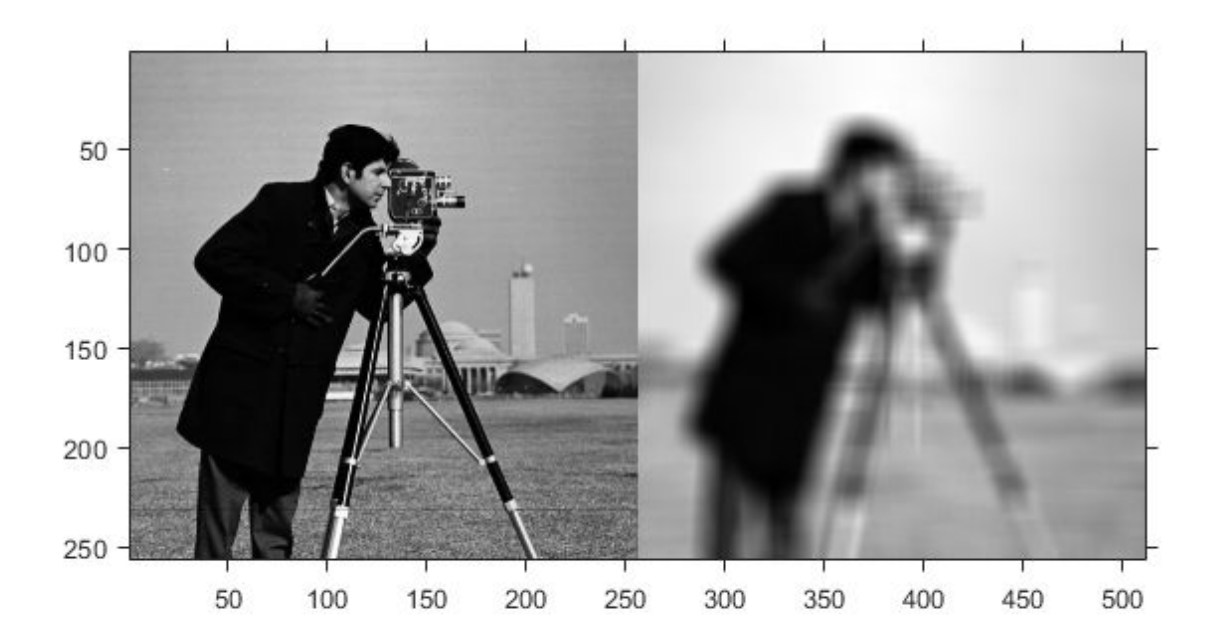

## **Input Arguments**

#### **A — Image to be filtered**

numeric array

Image to be filtered, specified as a numeric array of any dimension. If the input image has more than two dimensions ( $ndims(I)$ >2), such as for an RGB image, then imboxfilt performs box filtering of all 2-D planes along the higher dimensions.

If A contains Infs or NaNs, then the behavior of imboxfilt is undefined. This can happen when integral image based filtering is used. To restrict the propagation of Infs and NaNs in the output, consider using imfilter instead.

Data Types: single | double | int8 | int16 | int32 | uint8 | uint16 | uint32

#### **filterSize — Size of box filter**

3 (default) | positive, odd integer | 2-element vector of positive, odd integers

Size of box filter, specified as a positive odd integer or 2-element vector of positive, odd integers. If filterSize is scalar, then the box filter is square.

Data Types: single | double | int8 | int16 | int32 | int64 | uint8 | uint16 | uint32 | uint64

#### **Name-Value Pair Arguments**

Specify optional pairs of arguments as Name1=Value1, ..., NameN=ValueN, where Name is the argument name and Value is the corresponding value. Name-value arguments must appear after other arguments, but the order of the pairs does not matter.

*Before R2021a, use commas to separate each name and value, and enclose* Name *in quotes.*

```
Example: B = \text{imboxfilt}(A, 5, 'Padding', 'circular');
```
#### **Padding — Padding pattern**

'replicate' (default) | 'circular' | 'symmetric' | numeric scalar

Padding pattern, specified as one of the following values or a numeric scalar. If you specify a scalar value, input image pixels outside the bounds of the image are implicitly assumed to have the scalar value.

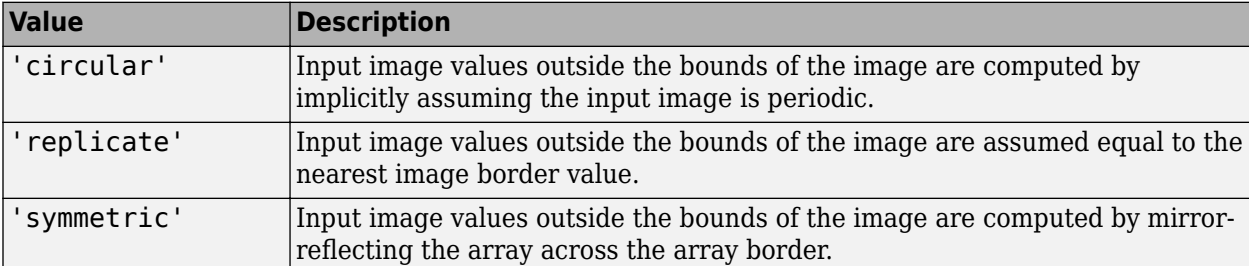

Data Types: single | double | int8 | int16 | int32 | int64 | uint8 | uint16 | uint32 | uint64 | char | string

#### **NormalizationFactor — Normalization factor applied to box filter**

1/filterSize.^2, if scalar, and 1/prod(filterSize), if vector (default) | numeric scalar

Normalization factor applied to box filter, specified as a numeric scalar.

The default 'NormalizationFactor' has the effect of a mean filter — the pixels in the output image are the local means of the image over the neighborhood determined by filterSize. To get local area sums, set 'NormalizationFactor' to 1. To avoid overflow in such circumstances, consider using double precision images by converting the input image to class double.

Data Types: single | double | int8 | int16 | int32 | int64 | uint8 | uint16 | uint32 | uint64

### **Output Arguments**

**B — Filtered image**

```
numeric array
```
Filtered image, returned as a numeric array of the same size as the input image A.

### **Algorithms**

imboxfilt performs filtering using either convolution-based filtering or integral image filtering, using an internal heuristic to determine which filtering approach to use.

## **Extended Capabilities**

#### **C/C++ Code Generation**

Generate C and  $C++$  code using MATLAB® Coder<sup>™</sup>.

Usage notes and limitations:

- imboxfilt supports the generation of C code (requires MATLAB Coder). Note that if you choose the generic MATLAB Host Computer target platform, imboxfilt generates code that uses a precompiled, platform-specific shared library. Use of a shared library preserves performance optimizations but limits the target platforms for which code can be generated. For more information, see "Types of Code Generation Support in Image Processing Toolbox".
- When generating code, all character vector input arguments must be compile-time constants.

### **GPU Code Generation**

Generate CUDA® code for NVIDIA® GPUs using GPU Coder™.

Usage notes and limitations:

• When generating code, all character vector input arguments must be compile-time constants.

**See Also**

[imboxfilt3](#page-1402-0) | [imfilter](#page-1523-0) | [integralBoxFilter](#page-2099-0)

**Introduced in R2015b**

# <span id="page-1402-0"></span>**imboxfilt3**

3-D box filtering of 3-D images

## **Syntax**

- $B = imboxfilt3(A)$
- $B = imboxfilt3(A, filterSize)$
- $B = imboxfilt3($  \_\_\_\_\_, Name, Value)

# **Description**

 $B = \text{imboxfilt3(A)}$  filters the 3-D image A with a 3-D box filter, 3-by-3-by-3 in size.

```
B = imboxfilt3(A, filterSize) filters 3-D image A with a 3-D box filter of size filterSize.
```
B = imboxfilt3( , Name, Value) uses name-value pair arguments to control aspects of the filtering.

# **Examples**

### **Compute Mean Filter in MRI Volume**

Load 3-D image data into the workspace.

```
volData = load('mri');vol = squeeze(volData.D);
```
Filter the image with a 3-D box filter.

 $localMean = imboxfilt3(vol, [5 5 3]);$ 

# **Input Arguments**

### **A — Image to be filtered**

3-D numeric array

Image to be filtered, specified as a 3-D numeric array.

If A contains Infs or NaNs, the behavior of imboxfilt3 is undefined. This can happen when integral image based filtering is used. To restrict the propagation of Infs and NaNs in the output, consider using imfilter instead.

Data Types: single | double | int8 | int16 | int32 | uint8 | uint16 | uint32

### **filterSize — Size of box filter**

3 (default) | positive, odd integer | 3-element vector of positive, odd integers

Size of box filter, specified as a positive odd integer or 3-element vector of positive, odd integers. If filterSize is scalar, then the filter is a cube.

Data Types: single | double | int8 | int16 | int32 | int64 | uint8 | uint16 | uint32 | uint64

#### **Name-Value Pair Arguments**

Specify optional pairs of arguments as Name1=Value1, ..., NameN=ValueN, where Name is the argument name and Value is the corresponding value. Name-value arguments must appear after other arguments, but the order of the pairs does not matter.

*Before R2021a, use commas to separate each name and value, and enclose* Name *in quotes.*

Example:  $B = imboxfilt3(A,5,'padding', 'circular');$ 

#### **Padding — Padding pattern**

'replicate' (default) | 'circular' | 'symmetric' | numeric scalar

Padding pattern, specified as one of the following values or a numeric scalar. If you specify a scalar value, input image pixels outside the bounds of the image are implicitly assumed to have the scalar value.

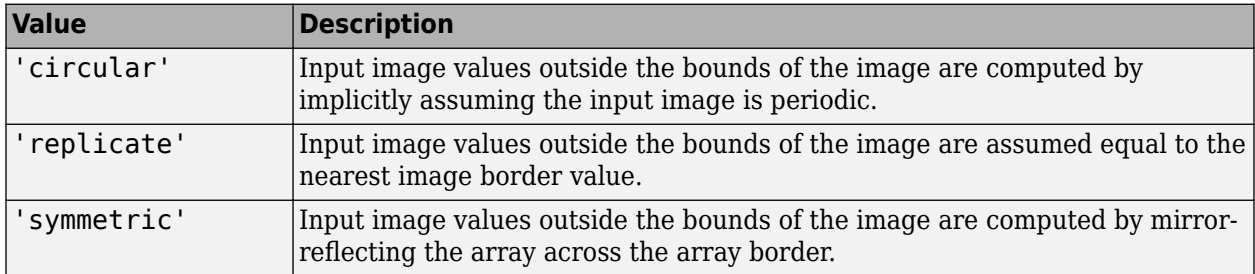

Data Types: single | double | int8 | int16 | int32 | int64 | uint8 | uint16 | uint32 | uint64 | char | string

#### **NormalizationFactor — Normalization factor applied to box filter**

1/filterSize.^3, if scalar, and 1/prod(filterSize), if vector (default) | numeric scalar

Normalization factor applied to box filter, specified as a numeric scalar.

The default 'NormalizationFactor' has the effect of a mean filter — the pixels in the output image are the local means of the image. To get local area sums, set 'NormalizationFactor' to 1. To avoid overflow in such circumstances, consider using double precision images by converting the input image to class double.

Example: 'NormalizationFactor',1

Data Types: single | double | int8 | int16 | int32 | int64 | uint8 | uint16 | uint32 | uint64

### **Output Arguments**

#### **B — Filtered image**

3-D numeric array

Filtered image, returned as a 3-D numeric array.
# **Algorithms**

imboxfilt performs filtering using either convolution-based filtering or integral image filtering, using an internal heuristic to determine which filtering approach to use.

### **See Also**

[imboxfilt](#page-1397-0) | [imfilter](#page-1523-0) | [integralBoxFilter3](#page-2105-0)

**Introduced in R2015b**

# **imclearborder**

Suppress light structures connected to image border

### **Syntax**

- $J = imcleanborder(I)$
- $J = imclearborder(I,conn)$

## **Description**

 $J = imclearborder(I) suppresses structures in image I that are lighter than their surroundings$ and that are connected to the image border. Use this function to clear the image border. For grayscale images, imclearborder tends to reduce the overall intensity level in addition to suppressing border structures. The output image, J, is grayscale or binary, depending on the input.

 $J =$  imclearborder(I, conn) specifies the pixel connectivity, conn.

## **Examples**

### **Impact of Connectivity on Clearing the Border**

Create a simple binary image.

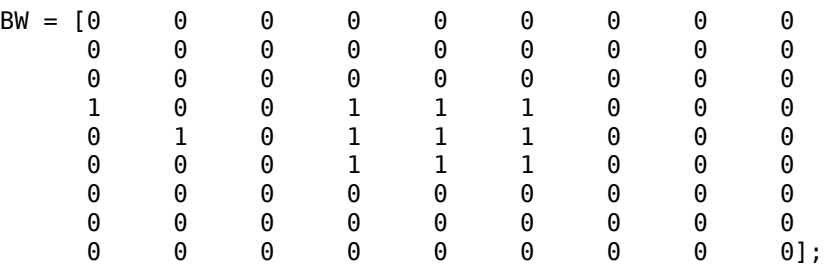

Clear pixels on the border of the image using 4-connectivity. Note that imclearborder does not clear the pixel at (5,2) because, with 4-connectivity, it is not considered connected to the border pixel at (4,1).

#### $BWC1 = imclearborder(BW, 4)$

```
BWc1 = 9×9
```
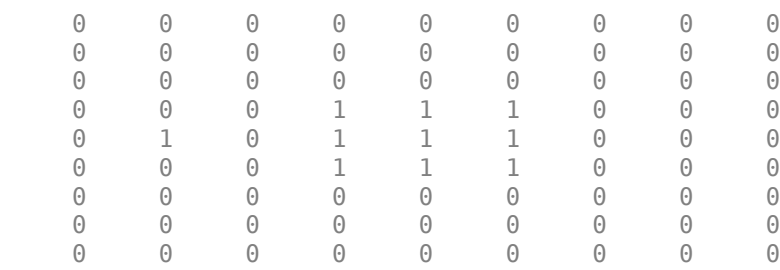

Now clear pixels on the border of the image using 8-connectivity. imclearborder clears the pixel at  $(5,2)$  because, with 8-connectivity, it is considered connected to the border pixel  $(4,1)$ .

```
BWC2 = imclearborder(BW, 8)
```

```
BWc2 = 9×9
```
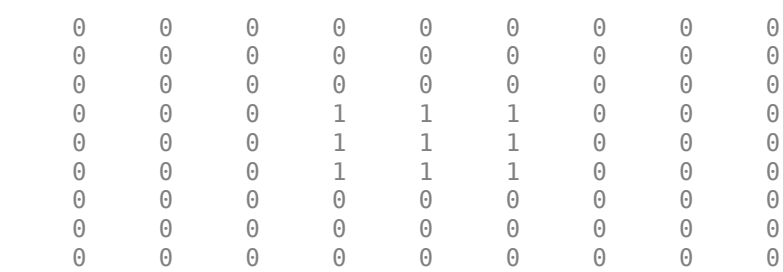

### **Input Arguments**

#### **I — Grayscale or binary image**

numeric array | logical array

Grayscale or binary image, specified as a numeric or logical array.

```
Example: I = \text{imread('pout.tif');}
```
Data Types: single | double | int8 | int16 | int32 | uint8 | uint16 | uint32 | logical

#### **conn — Pixel connectivity**

4 | 8 | 6 | 18 | 26 | 3-by-3-by- ... -by-3 matrix of 0s and 1s

Pixel connectivity, specified as one of the values in this table. The default connectivity is 8 for 2-D images, and 26 for 3-D images.

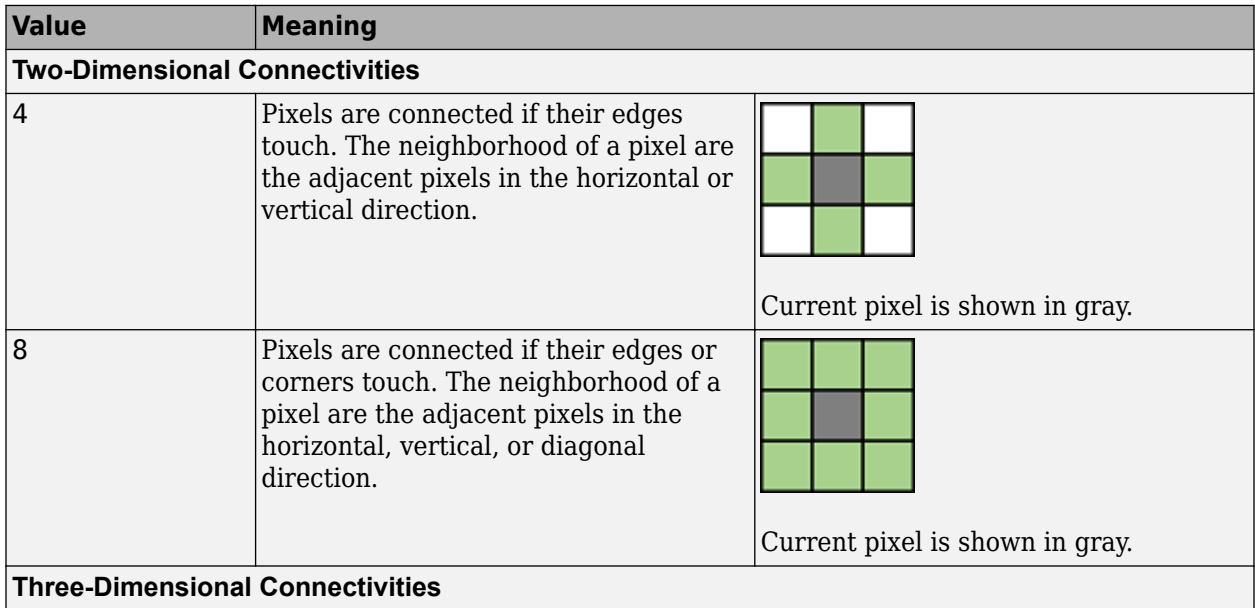

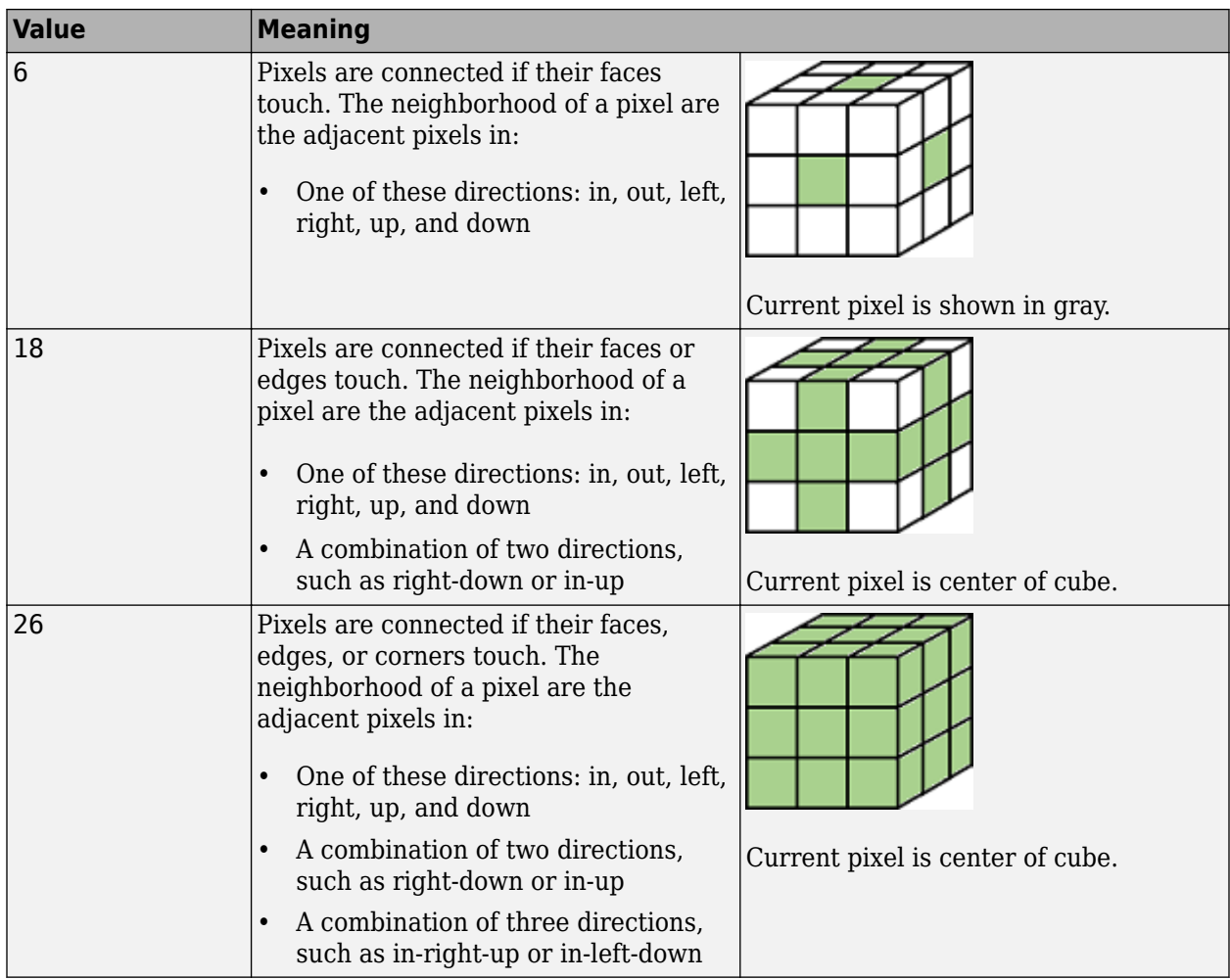

For higher dimensions, imclearborder uses the default value [conndef\(](#page-569-0)ndims(I), 'maximal').

Connectivity can also be defined in a more general way for any dimension by specifying a 3-by-3 by- ... -by-3 matrix of 0s and 1s. The 1-valued elements define neighborhood locations relative to the center element of conn. Note that conn must be symmetric about its center element. See "Specifying Custom Connectivities" for more information.

**Note** A pixel on the edge of the input image might not be considered to be a border pixel if you specify a nondefault connectivity. For example, if  $conn = [0 \ 0 \ 0; 1 \ 1 \ 1; 0 \ 0 \ 0]$ , elements on the first and last row are not considered to be border pixels because, according to that connectivity definition, they are not connected to the region outside the image.

Data Types: double | logical

### **Output Arguments**

**J — Processed image** numeric array | logical array Processed grayscale or binary image, returned as numeric or logical array, depending on the input image you specify.

### **Algorithms**

imclearborder uses morphological reconstruction where:

- Mask image is the input image.
- Marker image is zero everywhere except along the border, where it equals the mask image.

### **References**

[1] Soille, P., *Morphological Image Analysis: Principles and Applications*, Springer, 1999, pp. 164-165.

### **Extended Capabilities**

#### **C/C++ Code Generation**

Generate C and C++ code using MATLAB® Coder™.

Usage notes and limitations:

- imclearborder supports the generation of C code (requires MATLAB Coder). Note that if you choose the generic MATLAB Host Computer target platform, imclearborder generates code that uses a precompiled, platform-specific shared library. Use of a shared library preserves performance optimizations but limits the target platforms for which code can be generated. For more information, see "Types of Code Generation Support in Image Processing Toolbox".
- Supports only up to 3-D inputs.
- The optional second input argument, conn, must be a compile-time constant.

### **See Also**

[conndef](#page-569-0)

**Introduced before R2006a**

# **imclose**

Morphologically close image

# **Syntax**

 $J = imclose(I, SE)$  $J = imclose(I,nhood)$ 

# **Description**

 $J = imclose(I, SE)$  performs morphological closing on the grayscale or binary image I, using the structuring element SE. The morphological close operation is a dilation followed by an erosion, using the same structuring element for both operations.

 $J = imclose(I, nhood)$  closes the image I, where nhood is a matrix of 0s and 1s that specifies the structuring element neighborhood.

This syntax is equivalent to imclose(I, [strel\(](#page-3032-0)nhood)).

# **Examples**

### **Use Morphological Closing to Fill Gaps in an Image**

Read a binary image into the workspace and display it.

```
originalBW = imread('circles.png');
imshow(originalBW);
```
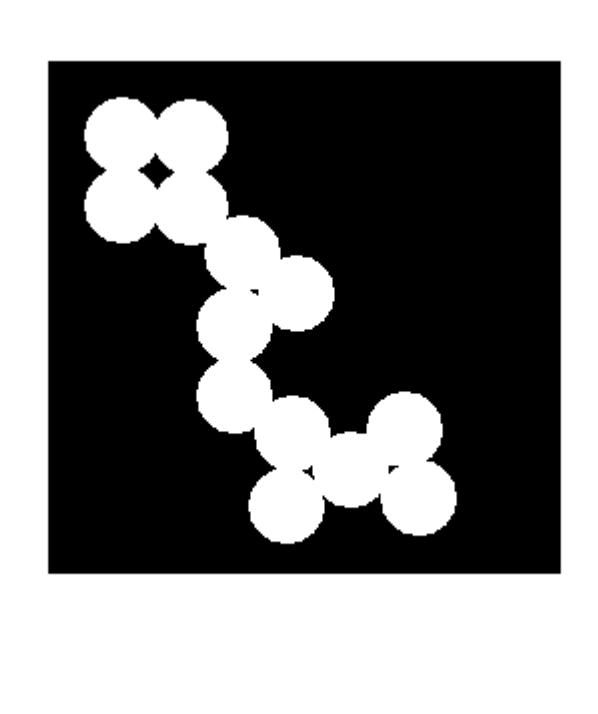

Create a disk-shaped structuring element. Use a disk structuring element to preserve the circular nature of the object. Specify a radius of 10 pixels so that the largest gap gets filled.

 $se = strel('disk', 10);$ 

Perform a morphological close operation on the image.

```
closeBW = imclose(originalBW,se);
figure, imshow(closeBW)
```
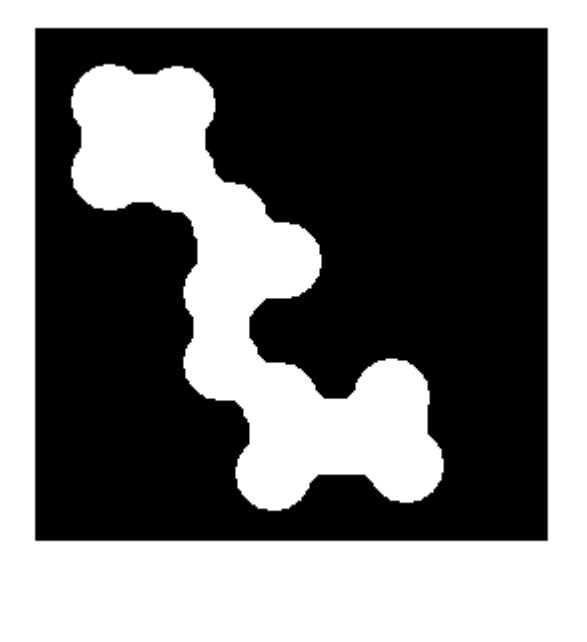

### **Input Arguments**

#### **I — Input image**

grayscale image | binary image

Input image, specified as a grayscale image or binary image of any dimension.

Data Types: single | double | int8 | int16 | int32 | uint8 | uint16 | uint32 | logical

#### **SE — Structuring element**

strel object | offsetstrel object

Structuring element, specified as a single [strel](#page-3032-0) object or [offsetstrel](#page-2480-0) object. If the image I is data type logical, then the structuring element must be flat.

#### **nhood — Structuring element neighborhood**

matrix of 0s and 1s

Structuring element neighborhood, specified as a matrix of 0s and 1s.

Example: [0 1 0; 1 1 1; 0 1 0]

### **Output Arguments**

#### **J — Closed image**

grayscale image | binary image

Closed image, returned as a grayscale image or binary image. J has the same data type as input image I.

### **Tips**

• If the dimensionality of the image I is greater than the dimensionality of the structuring element, then the imclose function applies the same morphological closing to all planes along the higher dimensions.

You can use this behavior to perform morphological closing on RGB images. Specify a 2-D structuring element for RGB images to operate on each color channel separately.

• When you specify a structuring element neighborhood, imclose determines the center element of nhood by floor((size(nhood)+1)/2).

### **Compatibility Considerations**

#### **imclose pads image border**

*Behavior changed in R2017a*

Starting in R2017a, imclose pads the input image border by half the size of the structuring element. Padding the image removes border artifacts when there are foreground pixels near the boundary of the input image.

# **Extended Capabilities**

#### **C/C++ Code Generation**

Generate C and C++ code using MATLAB® Coder™.

Usage notes and limitations:

- imclose supports the generation of C code (requires MATLAB Coder). Note that if you choose the generic MATLAB Host Computer target platform, imclose generates code that uses a precompiled, platform-specific shared library. Use of a shared library preserves performance optimizations but limits the target platforms for which code can be generated. For more information, see "Types of Code Generation Support in Image Processing Toolbox".
- The input image I must be 2-D or 3-D.

#### **GPU Code Generation**

Generate CUDA® code for NVIDIA® GPUs using GPU Coder™.

Usage notes and limitations:

• The input image I must be 2-D or 3-D.

#### **GPU Arrays**

Accelerate code by running on a graphics processing unit (GPU) using Parallel Computing Toolbox™.

Usage notes and limitations:

- gpuArray input must be of type uint8 or logical.
- The structuring element SE must be flat and 2-D.

For more information, see "Image Processing on a GPU".

### **See Also**

**Functions** [imopen](#page-1694-0) | [imdilate](#page-1475-0) | [imerode](#page-1499-0)

**Objects** [strel](#page-3032-0) | [offsetstrel](#page-2480-0)

**Introduced before R2006a**

# **imcolordiff**

Color difference based on CIE94 or CIE2000 standard

# **Syntax**

 $dE = imcolordiff(11,12)$ dE = imcolordiff(I1,I2,Name,Value)

# **Description**

 $dE = imcolordiff(I1, I2)$  calculates the color difference between two RGB images or color maps using the CIE94 standard.

 $dE = imcolordiff(11, I2, Name, Value)$  specifies additional aspects of the computation, such as the input color space and the CIE standard, using one or more name-value pair arguments.

# **Examples**

### **Calculate Color Difference of Images Using CIE94 Standard**

Read a color image into the workspace.

```
I1 = imread('peppers.png');
imshow(I1)
```
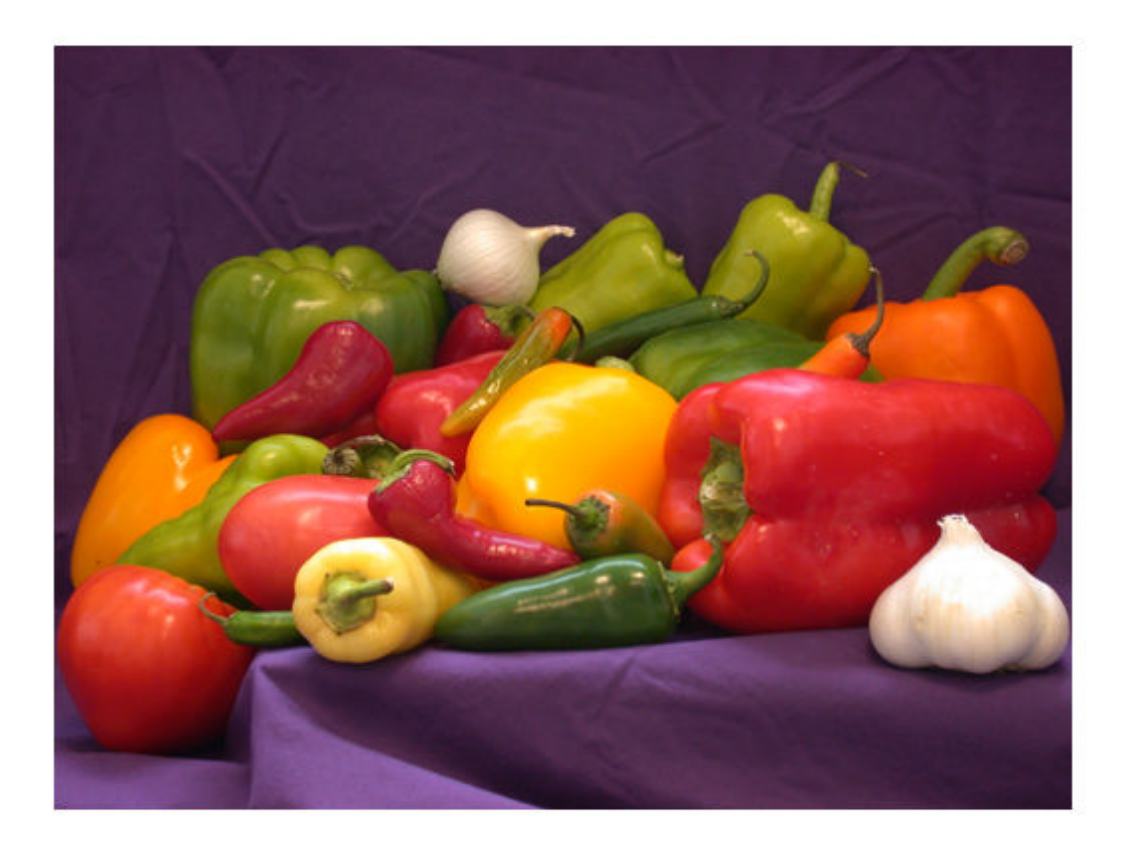

Alter the local color contrast in the image.

 $I2 = localcontrast(I1);$ imshow(I2)

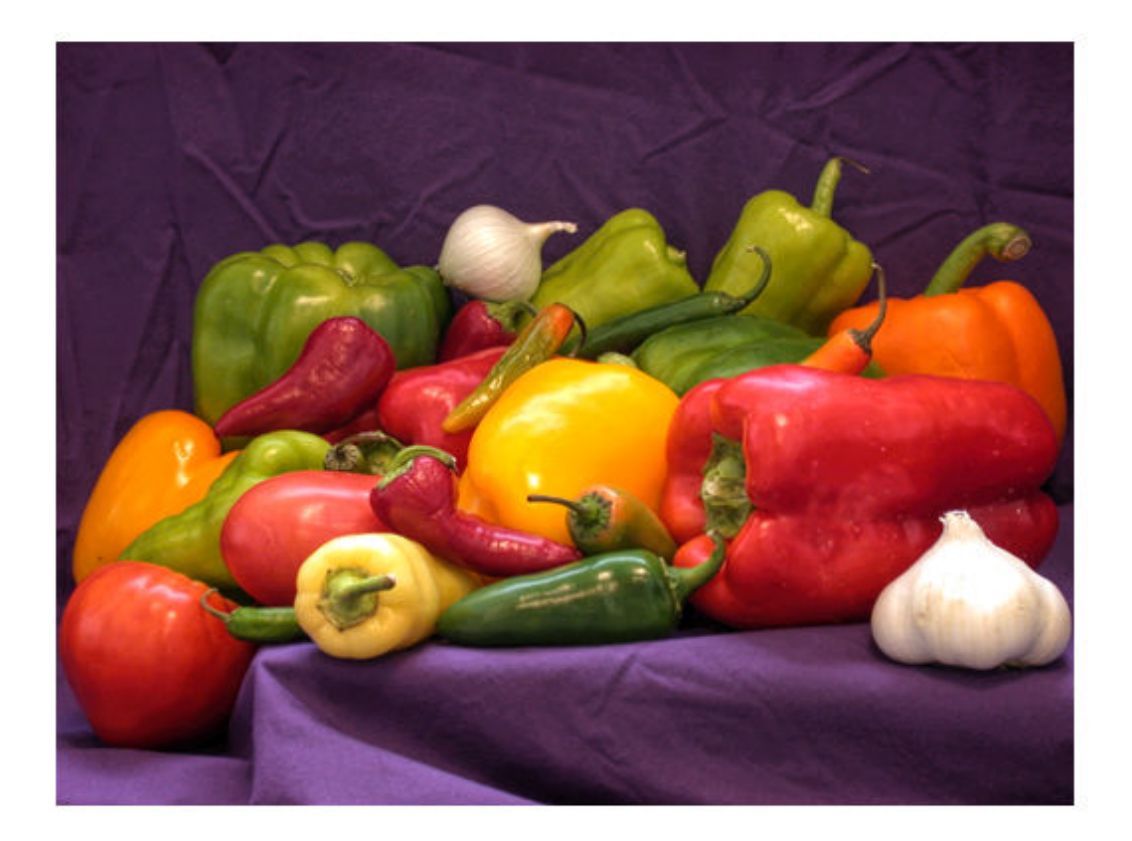

Calculate the color difference of the images using the default color standard, CIE94.

dE = imcolordiff(I1,I2);

Display the color difference as an image. Scale the display range to use the full range of pixel values in dE.

imshow(dE,[])

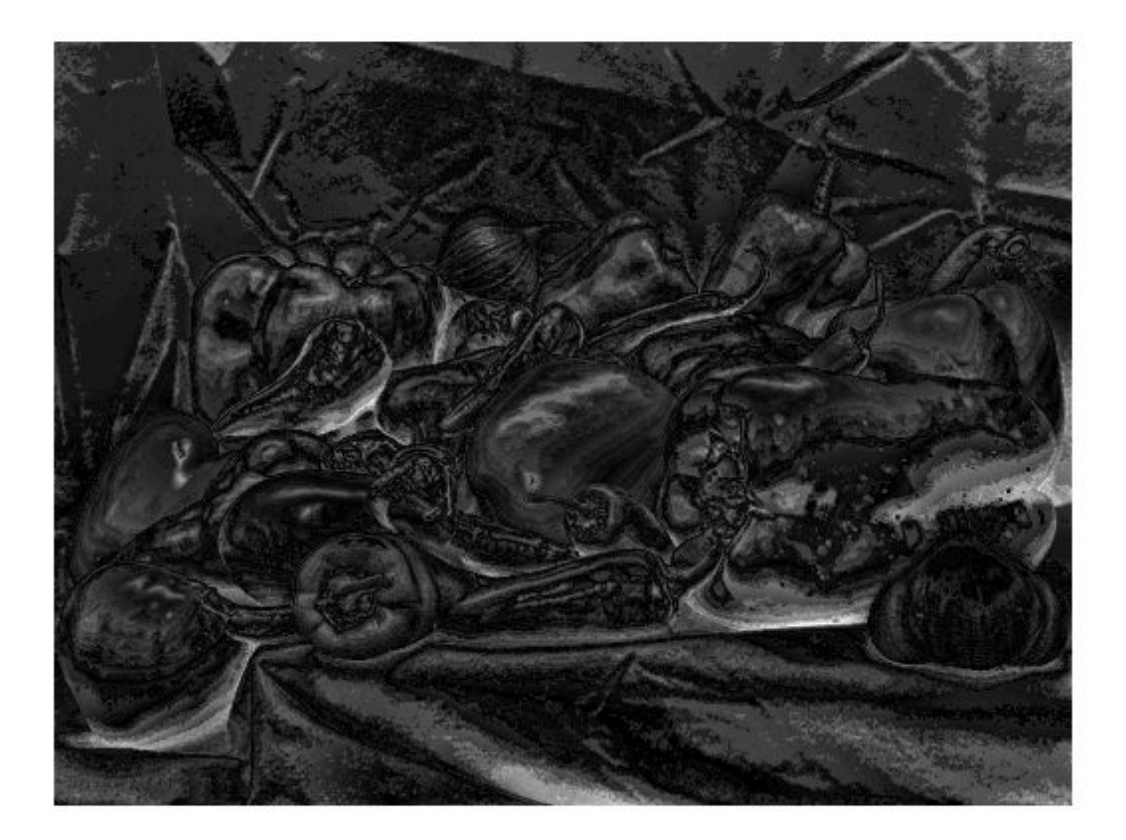

### **Calculate Color Difference of L\*a\*b\* Images using CIE94 Standard**

Read and display an image of tissue stained with hemotoxylin and eosin (H&E).

```
he = imread('hestain.png');
imshow(he)
```
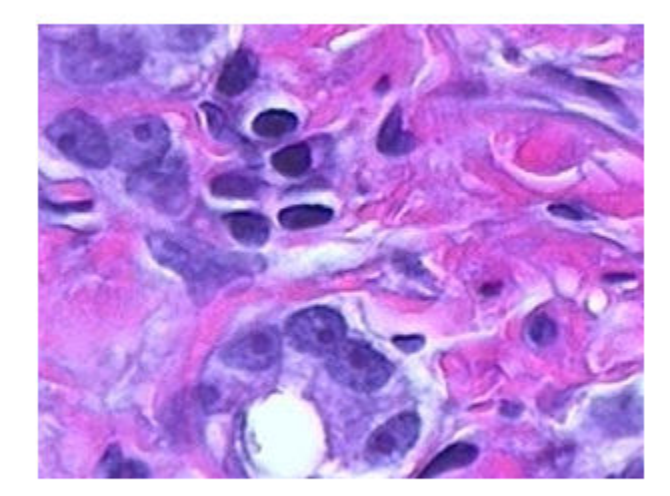

Convert the image to the L\*a\*b\* color space.

 $lab = rgb2lab(he);$ 

Make a copy of the image, then increase the signal of the a\* channel. Red tones in the image become more saturated while the image overall brightness and the blue tones are unchanged.

```
lab2 = lab;scaleFactor = 1.1;lab2(:,:,2) = scaleFactor*lab(:,:,2);
```
Calculate the color difference of the original and enhanced image in the  $L^*a^*b^*$  color space.

```
dE = imcolordiff(lab,lab2,'isInputLab',true);
```
Display the color difference as an image. Scale the display range to match the range of pixel values in dE. Bright regions indicate the greatest color difference and correspond with the pink regions of tissue.

imshow(dE,[])

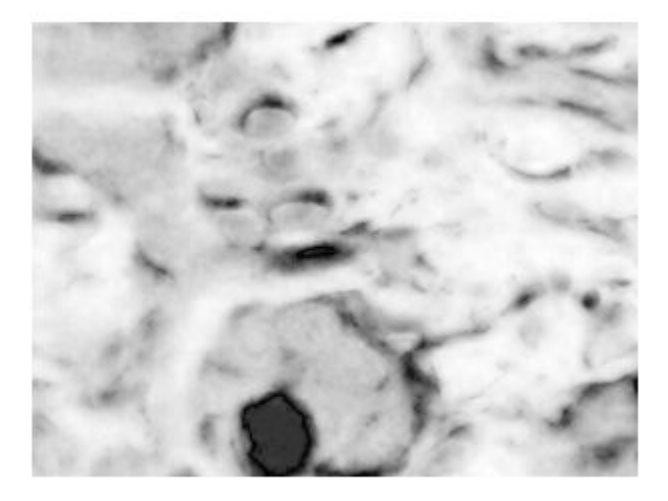

#### **Calculate Color Difference of Two Colors using CIEDE2000 Standard**

Specify two RGB color values.

pureRed = uint8([255,0,0]);  $darkRed = unit8([255, 10, 50]);$ 

Calculate the color difference of the colors using the CIEDE2000 standard.

dE = imcolordiff(pureRed,darkRed,"Standard","CIEDE2000")

dE = *single* 7.4449

#### **Calculate Color Difference using Textile Weighting Factors**

Read and display an RGB image of fabric.

fabric = imread('fabric.png'); imshow(fabric)

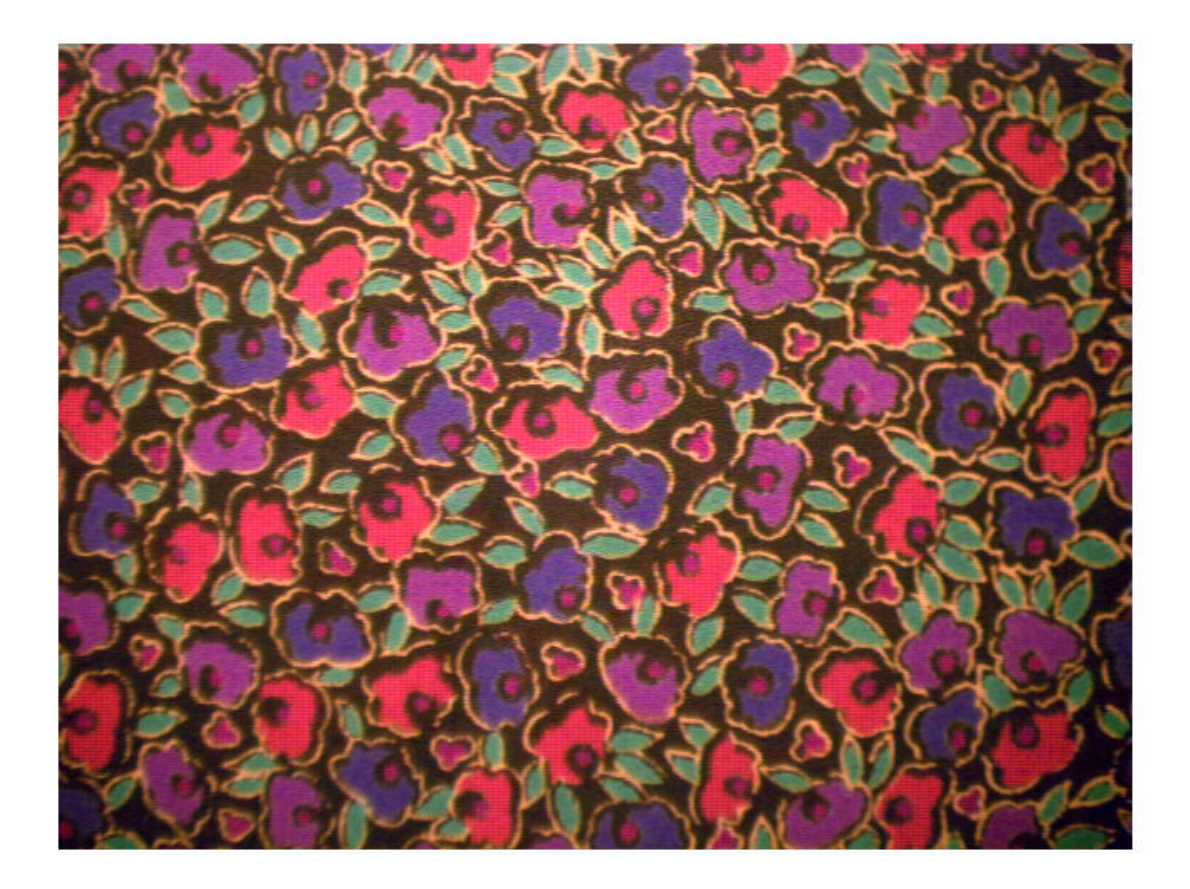

Simulate a second image of fabric by altering the local color contrast in the image.

fabric2 = localcontrast(fabric); imshow(fabric2)

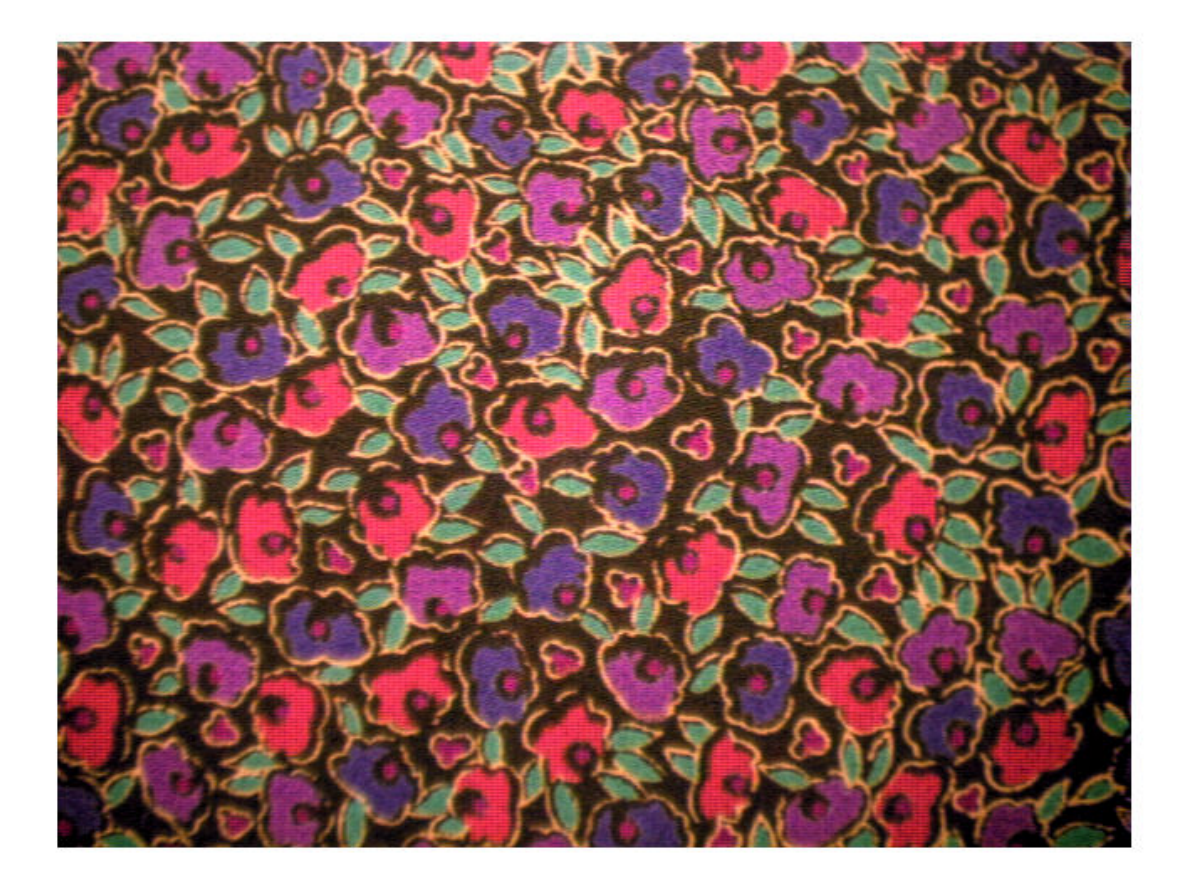

Calculate the color difference of the two images using the CIEDE2000 standard. Specify a luminance coefficient and K1 and K2 weighting factors appropriate for textiles.

dE = imcolordiff(fabric,fabric2,'Standard','CIEDE2000', ... 'kL',2,'K1',0.048,'K2',0.014);

Display the color difference. Scale the display range to the full range of pixel values in dE.

imshow(dE,[])

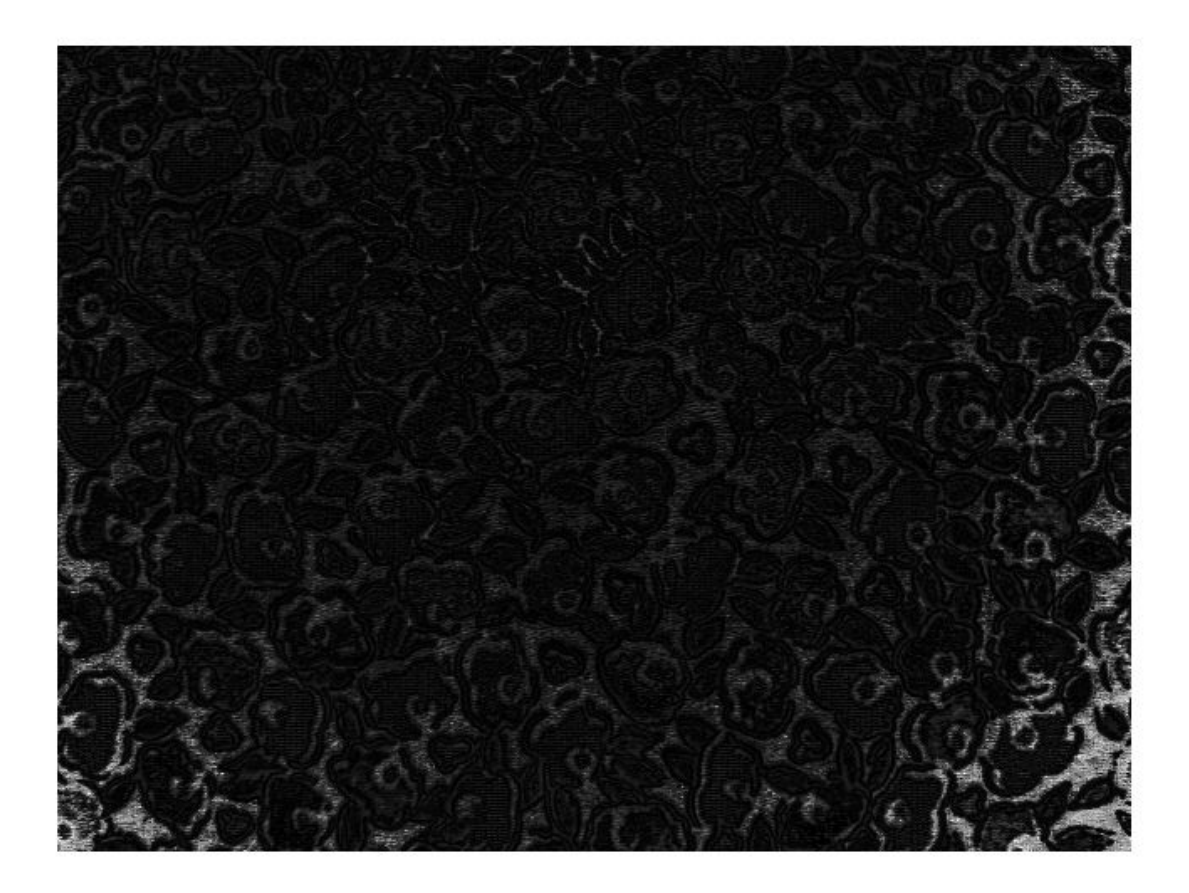

### **Input Arguments**

#### **I1 — First set of color data**

*m*-by-*n*-by-3 numeric array | *c*-by-3 numeric matrix

First set of color data, specified as an *m*-by-*n*-by-3 numeric array representing an image or a *c*-by-3 numeric matrix representing a set of *c* colors. I1 and I2 must be the same size with values in the same color space.

By default, the imcolordiff function interprets the color data as RGB color values. To calculate the color difference in the L\*a\*b\* color space, specify the 'isInputLab' argument as true. L\*a\*b\* color values can be of data type single or double only.

Data Types: single | double | uint8 | uint16

#### **I2 — Second set of color data**

*m*-by-*n*-by-3 numeric array | *c*-by-3 numeric matrix

Second set of color data, specified as an *m*-by-*n*-by-3 numeric array representing an image or a *c*-by-3 numeric matrix representing a set of *c* colors. I1 and I2 must be the same size with values in the same color space.

By default, imcolordiff interprets the color data as RGB color values. To calculate the difference of colors in the L\*a\*b\* color space, specify the 'isInputLab' argument as true. L\*a\*b\* color values can be of data type single or double only.

Data Types: single | double | uint8 | uint16

#### **Name-Value Pair Arguments**

Specify optional pairs of arguments as Name1=Value1, ..., NameN=ValueN, where Name is the argument name and Value is the corresponding value. Name-value arguments must appear after other arguments, but the order of the pairs does not matter.

*Before R2021a, use commas to separate each name and value, and enclose* Name *in quotes.*

Example: 'Standard',"CIEDE2000" calculates the color difference between two RGB images using the CIEDE2000 standard.

#### **Standard — CIE standard**

"CIE94" (default) | "CIEDE2000"

CIE standard used to compute the color difference value, specified as the comma-separated pair consisting of 'Standard' and one of these values:

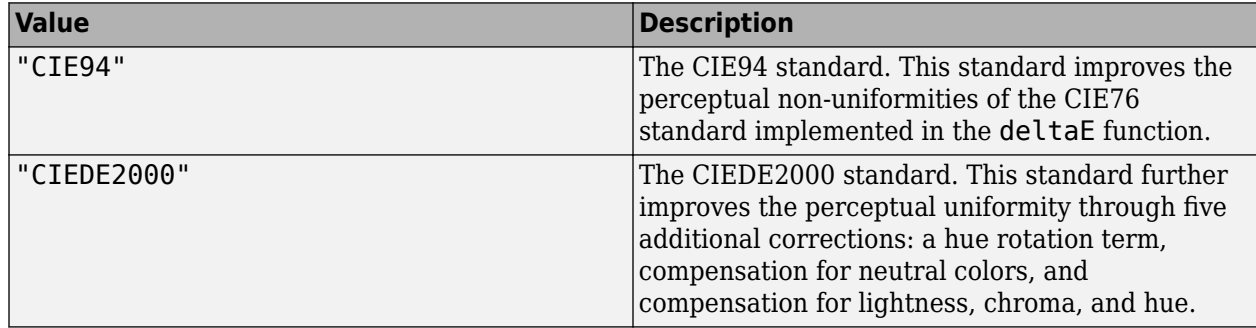

Data Types: char | string

#### **isInputLab — Color values are in L\*a\*b\* color space**

false or 0 (default) | true or 1

Color values are in the L\*a\*b\* color space, specified as the comma-separated pair consisting of 'isInputLab' and a numeric or logical 0 (false) or 1 (true).

#### **kL — Luminance coefficient**

1 (default) | numeric scalar

Luminance coefficient, specified as the comma-separated pair consisting of 'kL' and a numeric scalar. The luminance coefficient is typically 1 for applications in graphic arts and 2 for applications in textiles.

#### **K1 — K1 weighting factor**

0.045 (default) | numeric scalar

K1 weighting factor, specified as the comma-separated pair consisting of 'K1' and a numeric scalar. The K1 weighting factor is typically 0.045 for applications in graphic arts and 0.048 for applications in textiles.

### **K2 — K2 weighting factor**

0.015 (default) | numeric scalar

K2 weighting factor, specified as the comma-separated pair consisting of 'K2' and a numeric scalar. The K2 weighting factor is typically 0.015 for applications in graphic arts and 0.014 for applications in textiles.

## **Output Arguments**

#### **dE — Color difference**

*m*-by-*n* matrix | *c*-element column vector

Color difference (delta E), returned as one of the following.

- An *m*-by-*n* matrix when the input color data I1 and I2 represent images
- A *c*-element column vector when I1 and I2 represent a set of *c* colors

If I1 or I2 is of data type double, then dE is of data type double. Otherwise, dE is of data type single.

Data Types: single | double

### **Tips**

• To calculate color differences following the CIE76 standard, use the [deltaE](#page-656-0) function. This function is faster than the imcolordiff function, but less precise.

### **References**

[1] Sharma, Gaurav, Wencheng Wu, and Edul N. Dalal, "The CIEDE2000 Color-Difference Formula: Implementation Notes, Supplementary Test Data, and Mathematical Observations". *Color Research and Application* 30, no. 1 (February 2005): 21–30. https://doi.org/10.1002/col.20070.

### **See Also**

[deltaE](#page-656-0) | [colorangle](#page-553-0) | [measureColor](#page-2364-0)

#### **Topics**

"Understanding Color Spaces and Color Space Conversion"

**Introduced in R2020b**

# **imcolormaptool**

Choose Colormap tool

# **Syntax**

```
imcolormaptool
imcolormaptool(h)
htool = imcolormaptool( )
```
## **Description**

Use the imcolormaptool function to create a Choose Colormap tool. The Choose Colormap tool is an interactive colormap selection tool that allows you to change the colormap of a figure by selecting a colormap from a list of MATLAB colormap functions or workspace variables, or by entering a custom MATLAB expression.

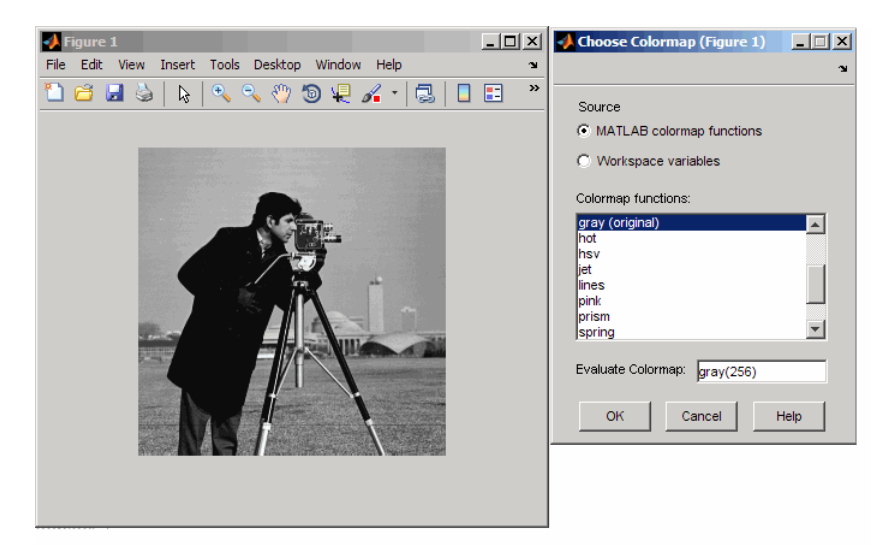

#### **Choose Colormap Tool**

imcolormaptool launches the Choose Colormap tool in a separate figure, which is associated with the current figure.

imcolormaptool(h) launches the Choose Colormap tool using h as the target figure. h must contain either a grayscale or an indexed image.

htool = imcolormaptool( \_\_\_ ) returns a handle to the Choose Colormap tool figure, htool.

### **Examples**

#### **Open Choose Colormap Tool**

h = figure; imshow("cameraman.tif") imcolormaptool(h);

# **Input Arguments**

**h — Graphics object**

figure | axes

Graphics object, specified as a figure or axes.

### **Output Arguments**

**htool — Handle to Choose Colormap tool figure** handle

Handle to Choose Colormap tool figure, returned as a handle.

**See Also [Image Viewer](#page-26-0)** | colormap | [imshow](#page-2005-0)

**Introduced in R2009a**

# **imcomplement**

Complement image

## **Syntax**

 $J = imcomplement(I)$ 

### **Description**

 $J =$  imcomplement(I) computes the [complement on page 1-1426](#page-1431-0) of the image I and returns the result in J.

## **Examples**

#### **Create the Complement of a uint8 Array**

X = uint8([ 255 10 75; 44 225 100]);  $X2 = \text{imcomplement}(X)$ X2 = *2x3 uint8 matrix* 0 245 180 211 30 155

#### **Reverse Black and White in a Binary Image**

bw = imread('text.png'); bw2 = imcomplement(bw); imshowpair(bw,bw2,'montage')

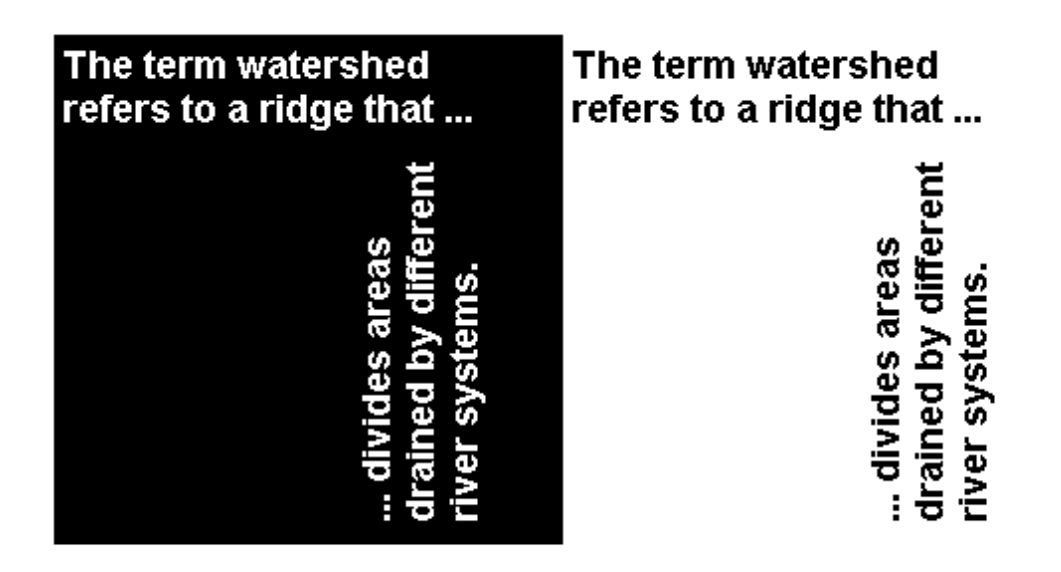

#### **Create the Complement of an Intensity Image**

```
I = imread('cameraman.tif');J = imcomplement(I);
imshowpair(I,J,'montage')
```
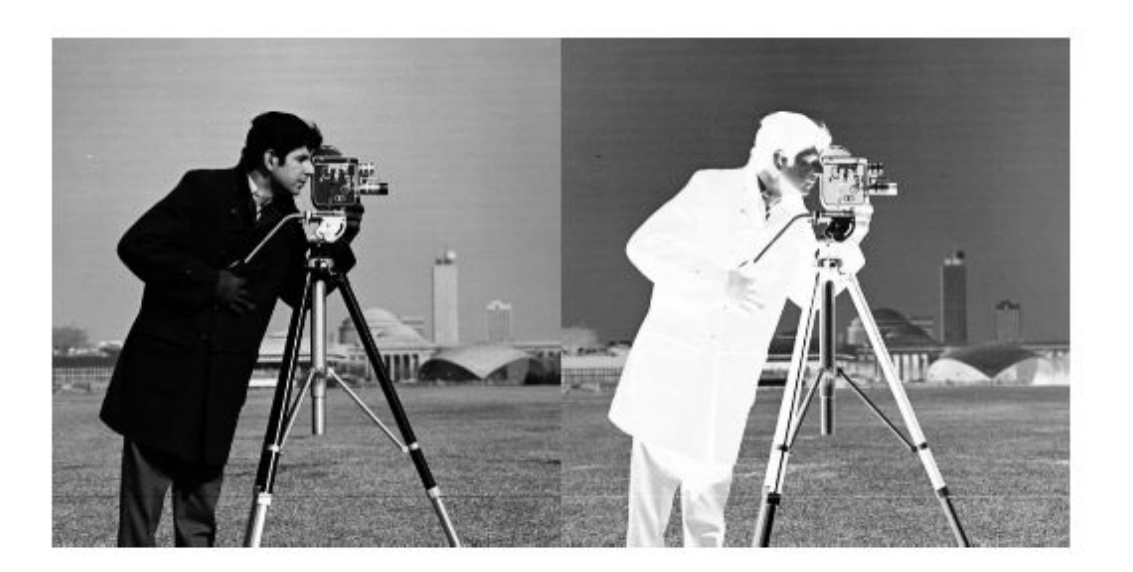

### **Create the Complement of a Color Image**

Read a color image into the workspace.

rgb = imread('yellowlily.jpg'); imshow(rgb)

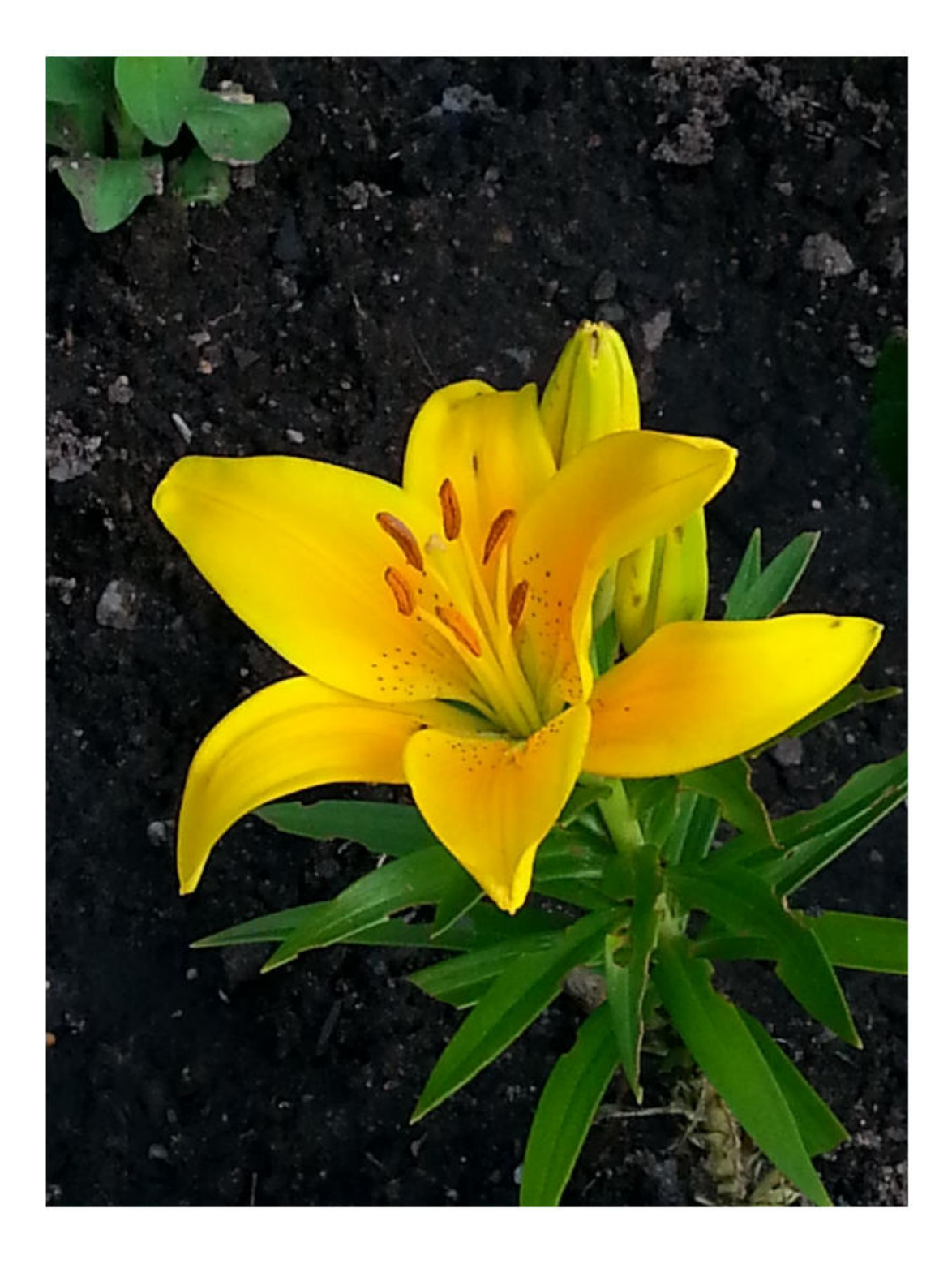

Display the complement of the image.

c = imcomplement(rgb); imshow(c)

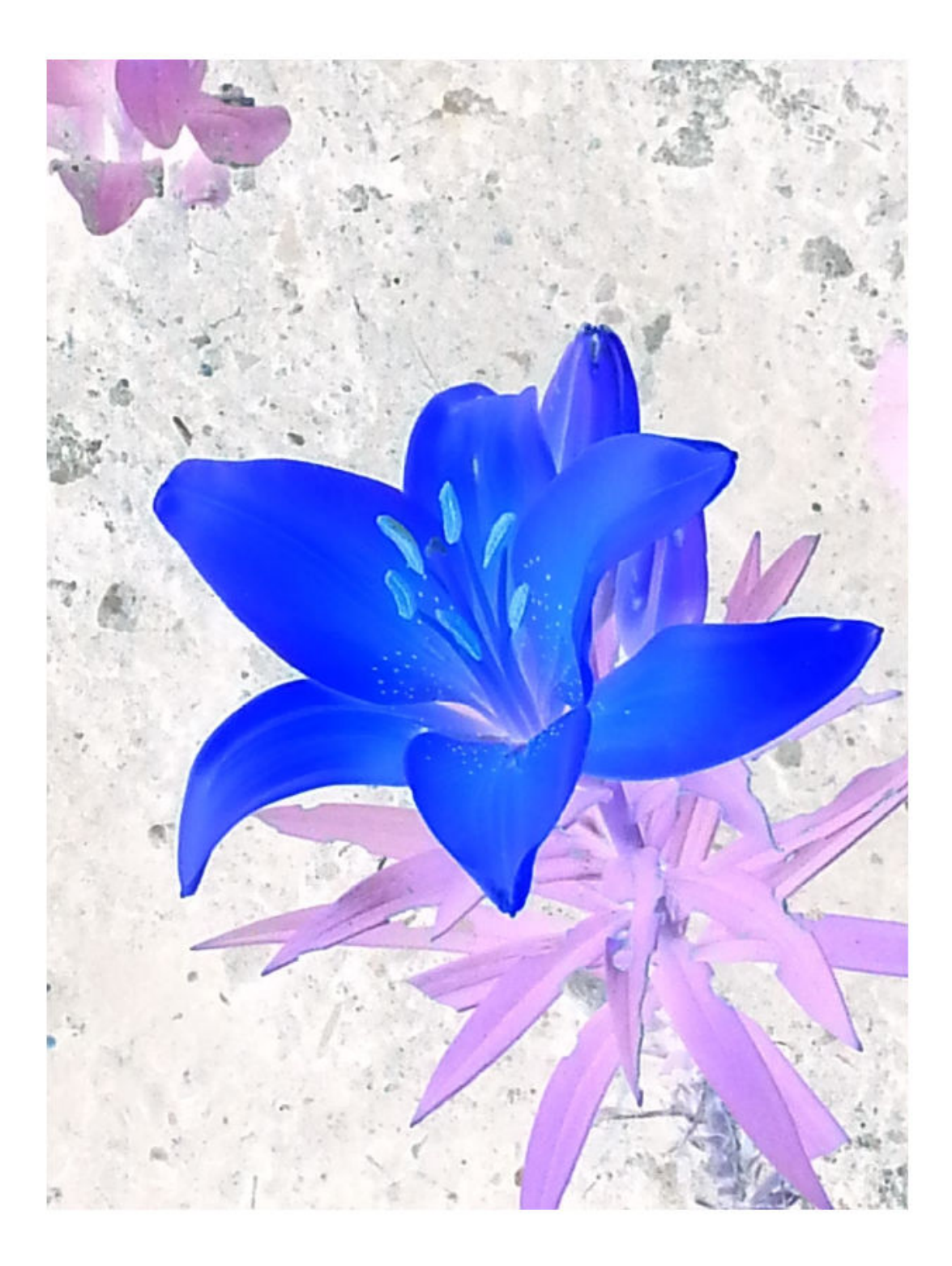

<span id="page-1431-0"></span>Each color channel of the resulting image is the complement of the corresponding color channel in the original image. Regions that were dark, such as dirt, become light. In the original image, the leaves appear green, and petals appear yellow because of a mixture of red and green signals. In the complement image, the leaves appear purple because the red and blue signals are larger than the green signal. The flower petals appear blue because the blue signal is larger than the red and green channels.

### **Input Arguments**

#### **I — Input image**

RGB image | grayscale image | binary image

Input image, specified as an RGB, grayscale, or binary image.

Data Types: single | double | int8 | int16 | int32 | uint8 | uint16 | uint32 | logical

### **Output Arguments**

#### **J — Image complement**

RGB image | grayscale image | binary image

Image complement, specified as an RGB, grayscale, or binary image. J has the same size and class as the input image, I.

# **More About**

#### **Image Complement**

In the complement of a binary image, zeros become ones and ones become zeros. Black and white are reversed.

In the complement of a grayscale or color image, each pixel value is subtracted from the maximum pixel value supported by the class (or 1.0 for double-precision images). The difference is used as the pixel value in the output image. In the output image, dark areas become lighter and light areas become darker. For color images, reds become cyan, greens become magenta, blues become yellow, and vice versa.

### **Tips**

- If I is a grayscale or RGB image of class double, then you can use the expression 1-I instead of this function.
- If I is a binary image, then you can use the expression  $\sim$ I instead of this function.

### **Extended Capabilities**

#### **C/C++ Code Generation**

Generate C and C++ code using MATLAB® Coder™.

Usage notes and limitations:

- imcomplement supports the generation of C code (requires MATLAB Coder). For more information, see "Code Generation for Image Processing".
- imcomplement does not support int64 and uint64 data types.

#### **GPU Code Generation**

Generate CUDA® code for NVIDIA® GPUs using GPU Coder™.

Usage notes and limitations:

• imcomplement does not support int64 and uint64 data types.

#### **GPU Arrays**

Accelerate code by running on a graphics processing unit (GPU) using Parallel Computing Toolbox<sup>™</sup>.

This function fully supports GPU arrays. For more information, see "Image Processing on a GPU".

### **See Also**

[imabsdiff](#page-1247-0) | [imadd](#page-1250-0) | [imdivide](#page-1486-0) | [imlincomb](#page-1656-0) | [immultiply](#page-1676-0) | [imsubtract](#page-2037-0)

#### **Introduced before R2006a**

# **imcontour**

Create contour plot of image data

# **Syntax**

```
imcontour(I)
imcontour(I,levels)
imcontour(I,V)
\text{imcontour}(x, y, \_\_\_imcontour( ___ , LineSpec)
[C,h] = imcontour()
```
# **Description**

 $imcontour(I)$  draws a contour plot of the grayscale image I, choosing the number of levels and the values of levels automatically. imcontour automatically sets up the axes so their orientation and aspect ratio match the image.

imcontour(I, levels) specifies the number, levels, of equally spaced contour levels in the plot.

 $imcontour(I, V)$  draws contour lines at the data values specified in vector V. The number of contour levels is equal to length(V).

imcontour(x,y, \_\_\_ ) uses the vectors x and y to specify the image *x*- and *y* coordinates.

imcontour( \_\_\_ ,LineSpec) draws the contours using the line type and color specified by LineSpec. Marker symbols are ignored.

 $[C, h] = \text{imcontour}$  ) returns the contour matrix, C, and the contour patches, h, that are drawn onto the current axes.

# **Examples**

#### **Create Contour Plot of Image Data**

This example shows how to create a contour plot of an image.

Read grayscale image and display it. The example uses an example image of grains of rice.

```
I = imread('rice.png');imshow(I)
```
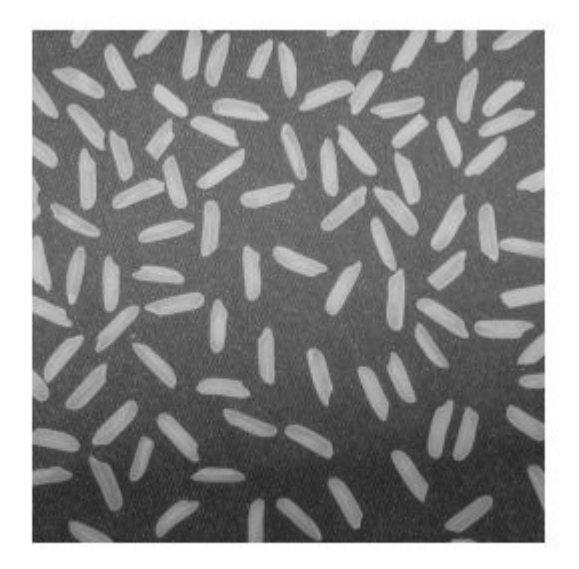

Create a contour plot of the image using imcontour .

figure; imcontour(I,3)

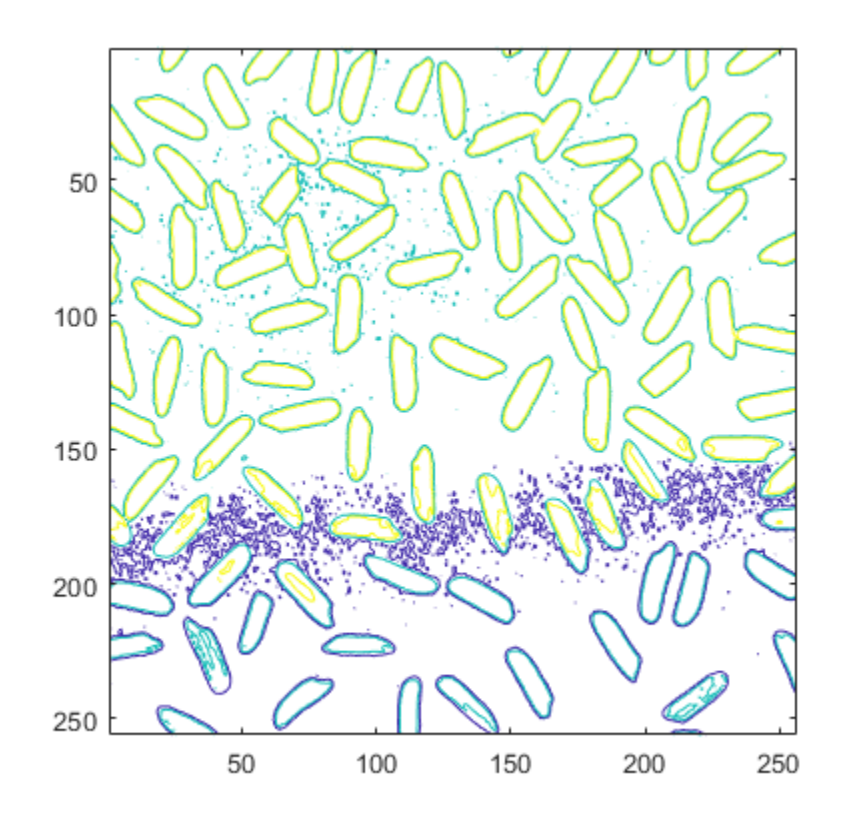

# **Input Arguments**

#### **I — Grayscale image**

*m*-by-*n* matrix

Grayscale image, specified as an *m*-by-*n* matrix.

Data Types: single | double | int16 | uint8 | uint16 | logical

#### **levels — Number of contour levels**

numeric scalar

Number of contour levels, specified as a numeric scalar.

#### **V — Value of contour levels**

numeric vector

Value of contour levels, specified as a numeric vector with length greater than or equal to two. Use V = [v v] to compute a single contour at level v.

#### **x — Image** *x* **values**

2-element numeric vector | *n*-element numeric vector

Image *x* values, specified as one of the following:

- 2-element numeric vector of the form [xmin xmax] Image extent in the *x* direction.
- *n*-element numeric vector *x*-coordinate of each column.

#### **y — Image** *y* **values**

2-element numeric vector | *m*-element numeric vector

Image *y* values, specified as one of the following:

- 2-element numeric vector of the form [ymin ymax] Image extent in the *y* direction.
- *m*-element numeric vector *y*-coordinate of each row.

#### **LineSpec — Line style and color**

character vector | string scalar

Line style and color, specified as a character vector or string scalar containing a line style specifier, a color specifier, or both.

Example: "--r" specifies red dashed lines

These two tables list the line style and color options.

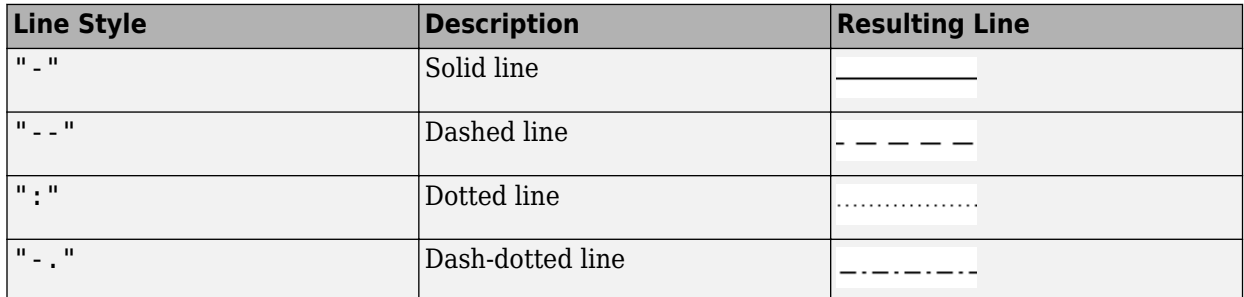

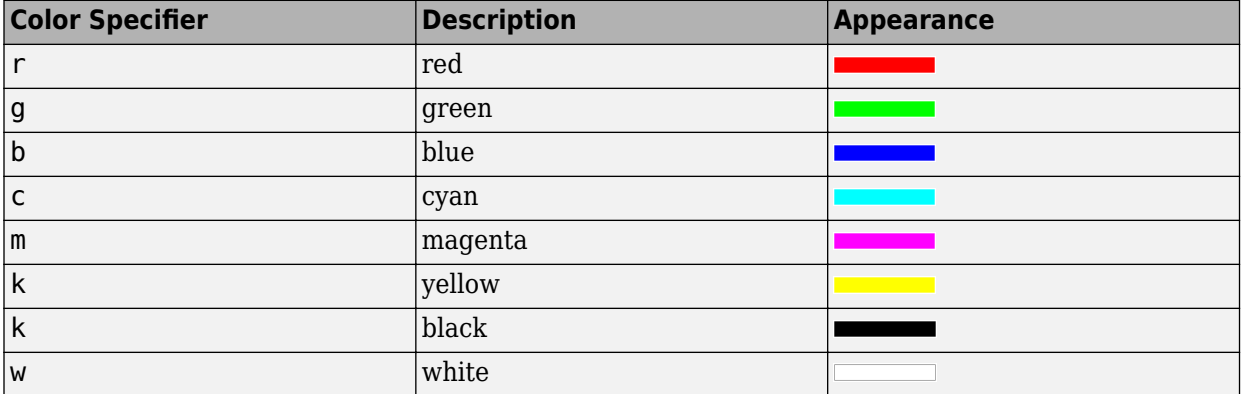

### **Output Arguments**

#### **C — Contour matrix**

numeric matrix

Contour matrix, returned as a matrix with two rows. The matrix is defined according to the ContourMatrix property of the Contour object, h.

#### **h — Contour patches**

Contour object

Contour patches, returned as a Contour object.

## **See Also**

**Functions** contour | clabel

**Properties** Contour

**Introduced before R2006a**

# **imcontrast**

Adjust Contrast tool

# **Syntax**

```
imcontrast
imcontrast(h)
htool = imcontrast()
```
## **Description**

Use the imcontrast function to create an Adjust Contrast tool. The Adjust Contrast tool is an interactive contrast and brightness adjustment tool that you can use to adjust the black-to-white mapping used to display a grayscale image. For more information about using the tool, see ["Tips" on](#page-1439-0) [page 1-1434.](#page-1439-0)

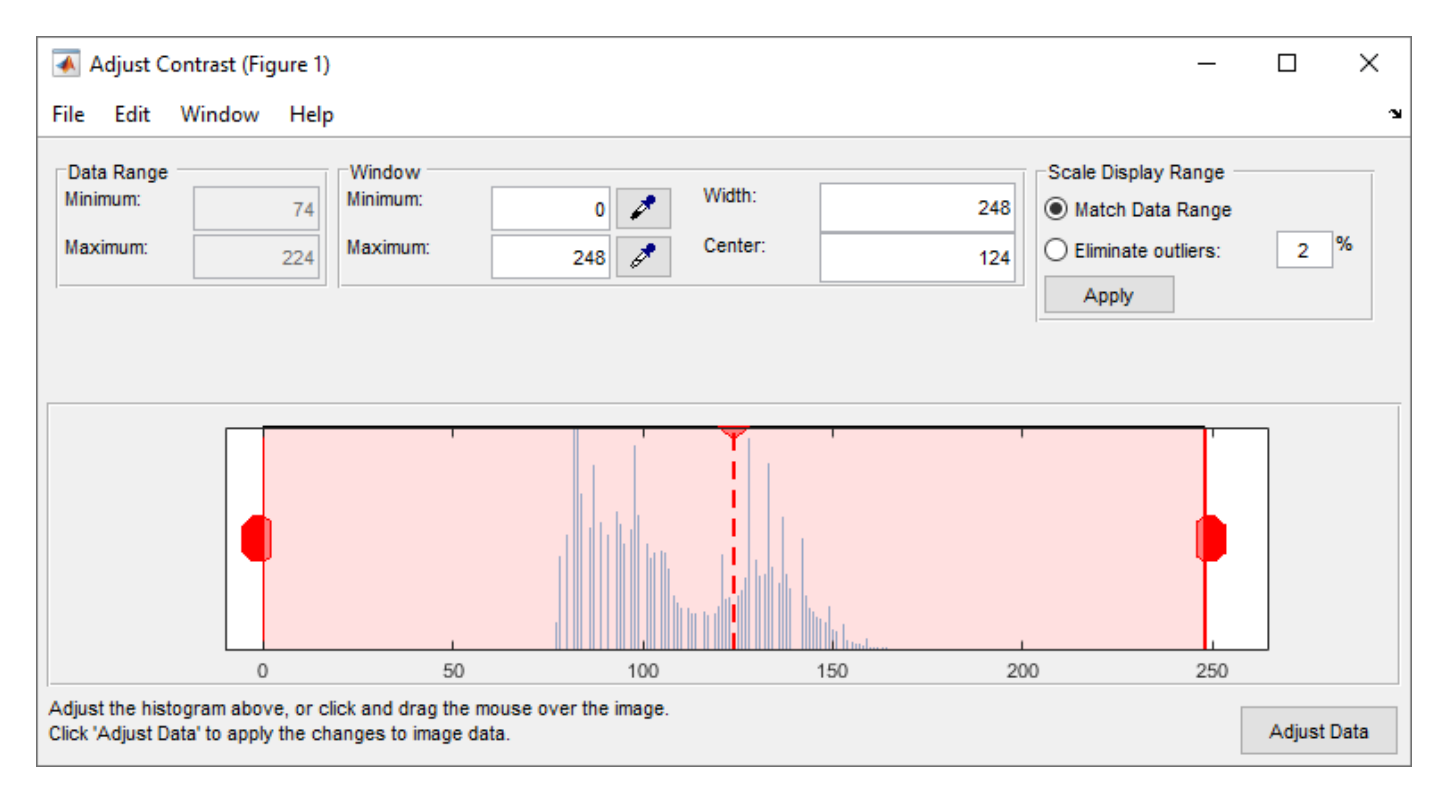

imcontrast creates an Adjust Contrast tool in a separate figure that is associated with the grayscale image in the current figure, called the target image.

imcontrast(h) creates the Adjust Contrast tool associated with the image specified by the handle h.

htool = imcontrast( \_\_\_ ) returns the handle htool to the Adjust Contrast tool figure.

# <span id="page-1439-0"></span>**Examples**

#### **Adjust the Contrast of the Current Image**

Read an image into the workspace. Adjust the contrast of the current image.

```
imshow('pout.tif')
imcontrast
```
#### **Adjust Image Contrast, Specifying Figure Handle**

Read an image into the workspace and define the handle of the figure as h1. Open a second figure window and define the handle of that figure as h2. Adjust the contrast of the first figure by specifying h1 in the call to imcontrast.

```
h1 = figure;imshow('pout.tif');
h2 = figure;
imshow('coins.png');
imcontrast(h1)
```
### **Input Arguments**

#### **h — Handle to graphics object**

handle

Handle to a figure, axes, uipanel, or image graphics object, specified as a handle. If h is an axes or figure handle, then imcontrast uses the first image returned by findobj(H,'Type','image').

### **Output Arguments**

#### **htool — Handle to Adjust Contrast tool figure**

handle

Handle to Adjust Contrast tool figure, returned as a handle.

### **Tips**

The Adjust Contrast tool presents a scaled histogram of pixel values (overly represented pixel values are truncated for clarity). Dragging on the left red bar in the histogram display changes the minimum value. The minimum value, and any pixel value less than the minimum, display as black. Dragging on the right red bar in the histogram changes the maximum value. The maximum value, and any value greater than the maximum, display as white. Values in between the red bars display as intermediate shades of gray.

Together the minimum and maximum values create a "window". Stretching the window reduces contrast. Shrinking the window increases contrast. Changing the center of the window changes the brightness of the image. It is possible to manually enter the minimum, maximum, width, and center values for the window. Changing one value automatically updates the other values and the image.
- Click and drag the mouse within the target image to interactively change the window values. Dragging the mouse horizontally from left to right changes the window width. Dragging the mouse vertically up and down changes the window center. Holding down the **Ctrl** key before clicking and dragging the mouse accelerates the rate of change; holding down the **Shift** key before clicking and dragging the mouse slows the rate of change. Keys must be pressed before clicking and dragging.
- When you use the tool, imcontrast adjusts the contrast of the displayed image by modifying the axes CLim property. To modify the actual pixel values in the target image, click the **Adjust Data** button. This button is unavailable until you make a change to the contrast of the image.
- The Adjust Contrast tool can handle grayscale images of class double and single with data ranges beyond the default display range, which is [0 1]. For these images, imcontrast sets the histogram limits to fit the image data range, with padding at the upper and lower bounds.

# **See Also**

**[Image Viewer](#page-26-0)** | [imadjust](#page-1254-0) | [stretchlim](#page-3040-0)

**Topics**

"Adjust Image Contrast in Image Viewer App"

**Introduced before R2006a**

# <span id="page-1441-0"></span>**imcrop**

Crop image

# **Syntax**

```
Icropped = imcrop
Icropped = imcrop(I)Xcropped = imcrop(X,cmap)= imcrop(h)
Icropped = imcrop(I, rect)
Xcropped = imcrop(X, cmap, rect)= imcrop(xref,yref, \qquad )
[\_\_\, rectout] = imcrop(\_\_\)
[xrefout, yrefout, \underline{\hspace{1cm}}] = improp(\underline{\hspace{1cm}})imcrop( ___ )
```
# **Description**

# **Crop Image Interactively**

**Note** The interactive syntaxes do not support categorical images. For categorical images, you must specify the crop region, rect.

Icropped = imcrop creates an interactive Crop Image tool associated with the grayscale, truecolor, or binary image displayed in the current figure. imcrop returns the cropped image, Icropped.

With this syntax and the other interactive syntaxes, the Crop Image tool blocks the MATLAB command line until you complete the operation. For more information about using the Crop Image tool, see ["Interactive Behavior" on page 1-1446](#page-1451-0).

Icropped =  $\text{im} \text{crop}(I)$  displays the grayscale, truecolor, or binary image I in a figure window and creates an interactive Crop Image tool associated with the image.

 $Xc$ ropped =  $\text{imcrop}(X, \text{cmap})$  displays the indexed image X in a figure using the colormap cmap, and creates an interactive Crop Image tool associated with that image. imcrop returns the cropped indexed image, Xcropped, which also has the colormap cmap.

 $=$  imcrop(h) creates an interactive Crop Image tool associated with the image specified by the handle h.

## **Crop Image by Specifying Crop Region**

Icropped =  $\text{im $(I, \text{rect})$  crops the image I according to the position and dimensions$ specified in the crop rectangle rect. The cropped image includes all pixels in the input image that are completely *or partially* enclosed by the rectangle.

The actual size of the output image does not always correspond exactly with the width and height specified by rect. For example, suppose rect is [20 20 40 30], using the default spatial coordinate system. The upper left corner of the specified rectangle is the center of the pixel with spatial (*x*,*y*) coordinates (20,20). The lower right corner of the rectangle is the center of the pixel with spatial (*x*,*y*) coordinates (60,50). The resulting output image has size 31-by-41 pixels, not 30-by-40 pixels.

 $X$ cropped = imcrop( $X$ , cmap, rect) crops the indexed image  $X$  with colormap cmap according to the position and dimensions specified in the crop rectangle rect. imcrop returns the cropped indexed image, Xcropped, which also has the colormap cmap.

= imcrop(xref,yref, \_\_\_ ) crops the input image using the world coordinate system defined by xref and yref. After the xref and yref input arguments, you can specify the arguments of any syntax that includes an input image I or X.

### **Specify Additional Output Options**

[ \_\_\_ , rectout] = imcrop( \_\_\_ ) also returns the position of the crop rectangle in rectout. You can use the input arguments of any other syntax.

 $[xrefout,yrefout, ] = improp($  also returns the image limits of the input image in xrefout and yrefout.

imcrop( ) without output arguments displays the cropped image in a new figure window. This syntax does not support categorical images.

# **Examples**

## **Crop Image Using Interactive Crop Image Tool**

Read image into the workspace.

 $I = imread('llama.jpg');$ 

Open the Crop Image tool associated with this image. Specify a variable in which to store the cropped image. The example includes the optional return value rect in which imcrop returns the fourelement position vector of the rectangle you draw.

 $[J, rect] = improp(I);$ 

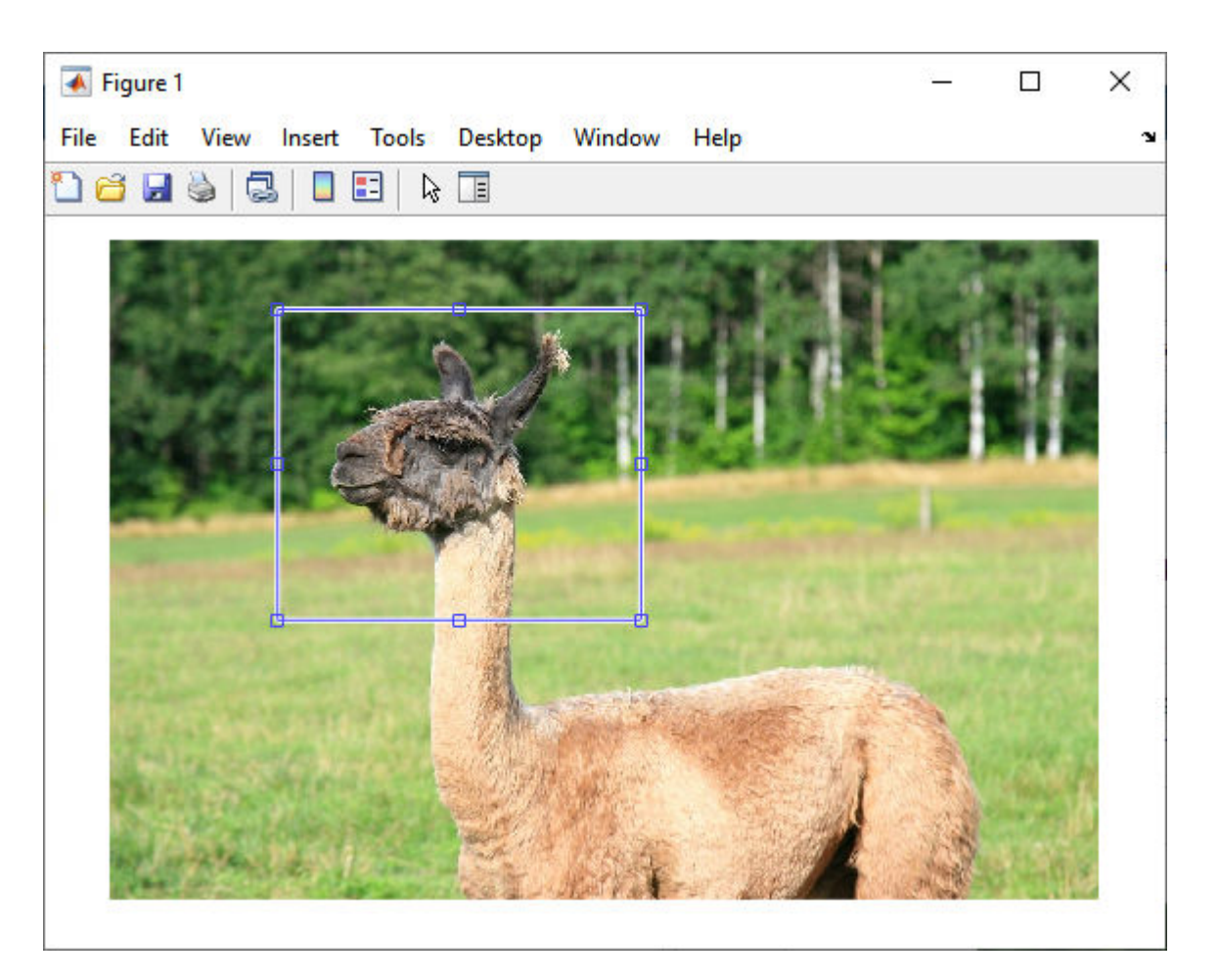

When you move the cursor over the image, it changes to a cross-hairs. The Crop Image tool blocks the command line until you complete the operation.

Using the mouse, draw a rectangle over the portion of the image that you want to crop. Perform the crop operation by double-clicking in the crop rectangle or selecting Crop Image on the context menu.

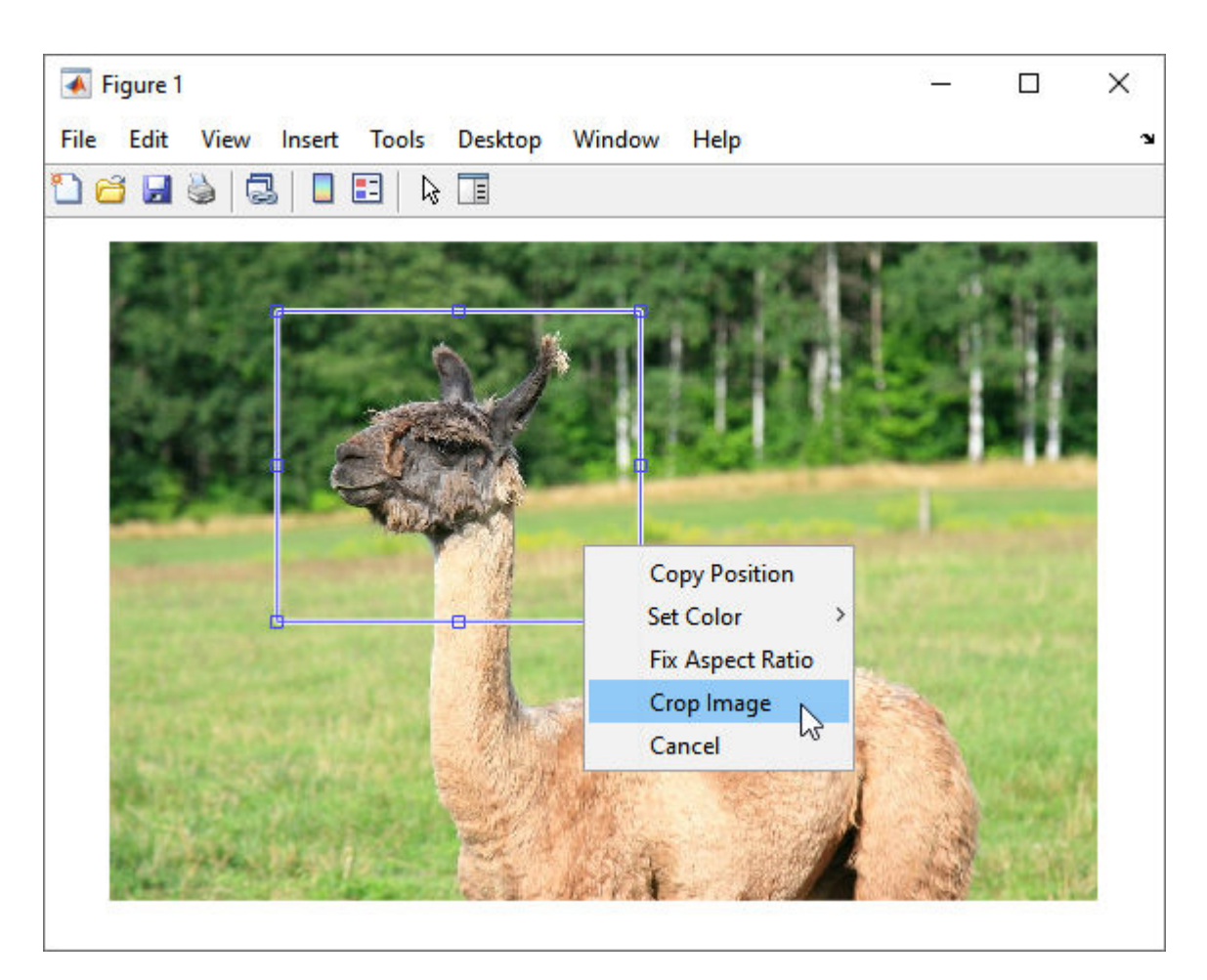

The cropped image appears in the figure window.

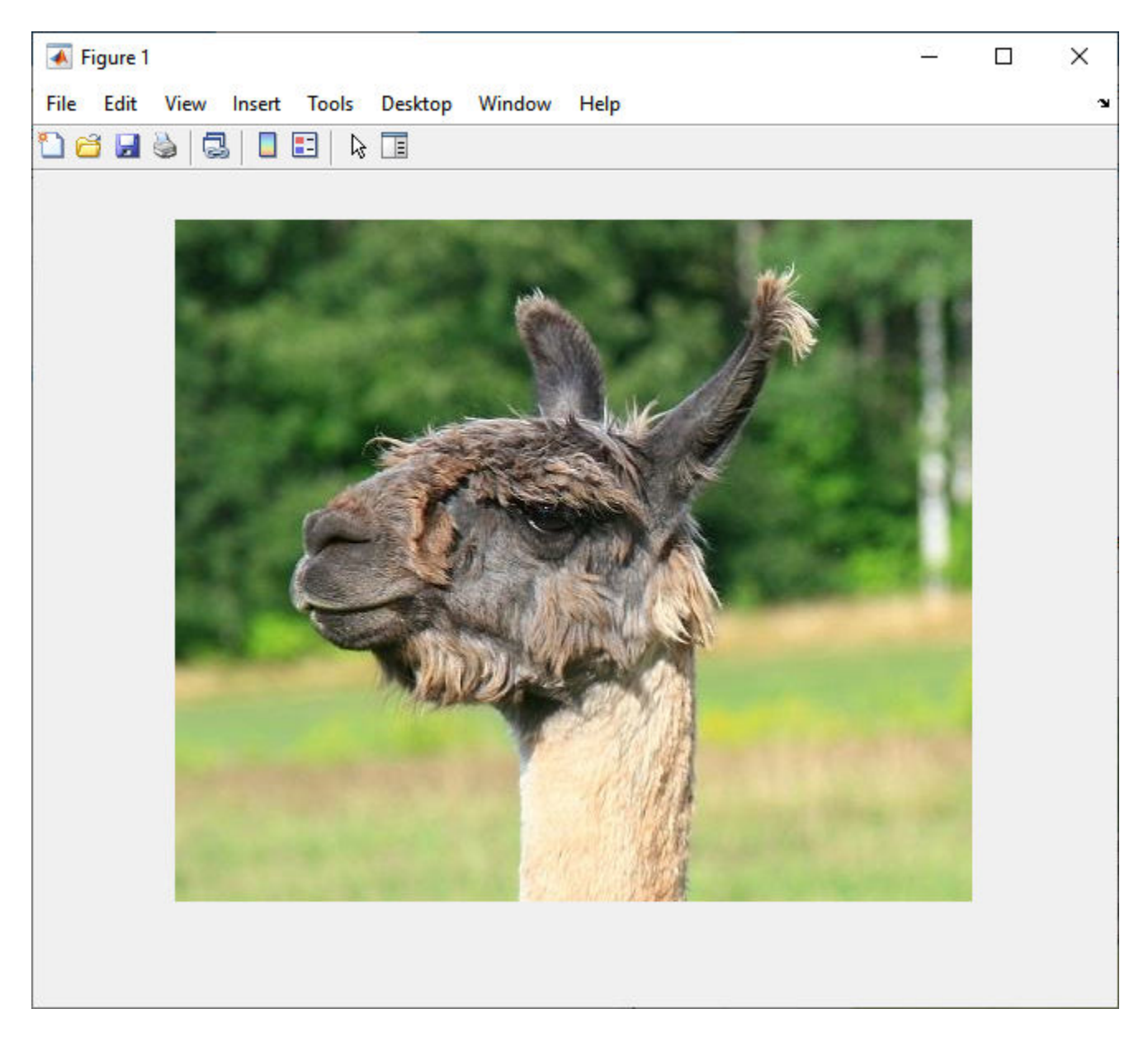

The Crop Image tool returns the cropped area in the return variable, J. The variable rect is the fourelement position vector describing the crop rectangle you specified. Get information about the returned variables.

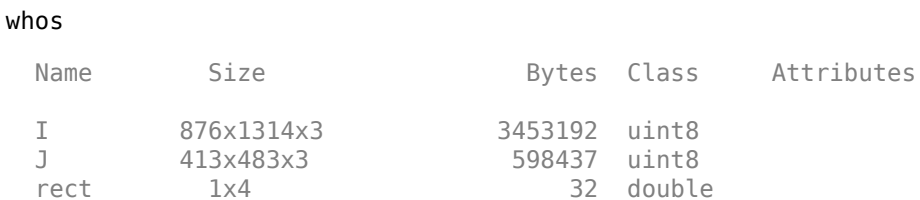

#### imcrop

## **Crop Image By Specifying Crop Rectangle**

Read image into the workspace.

 $I = imread('circuit.tif');$ 

Crop image, specifying crop rectangle.

 $I2 = \text{imcrop}(I, [75 68 130 112]);$ 

Display original image and cropped image.

```
subplot(1,2,1)
imshow(I)
title('Original Image')
subplot(1,2,2)imshow(I2)
title('Cropped Image')
```
# **Original Image**

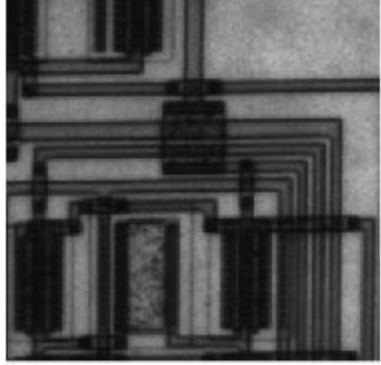

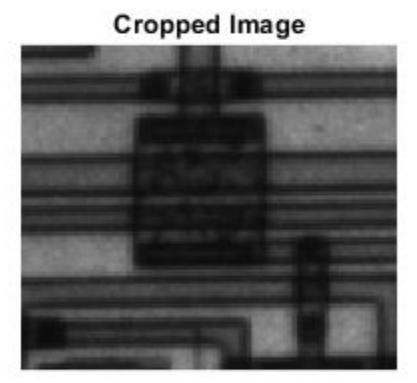

## **Center Crop Image Using Spatial Referencing Rectangle**

Read and display an image.

 $I = imread('parkavenne.jpg');$ imshow(I)

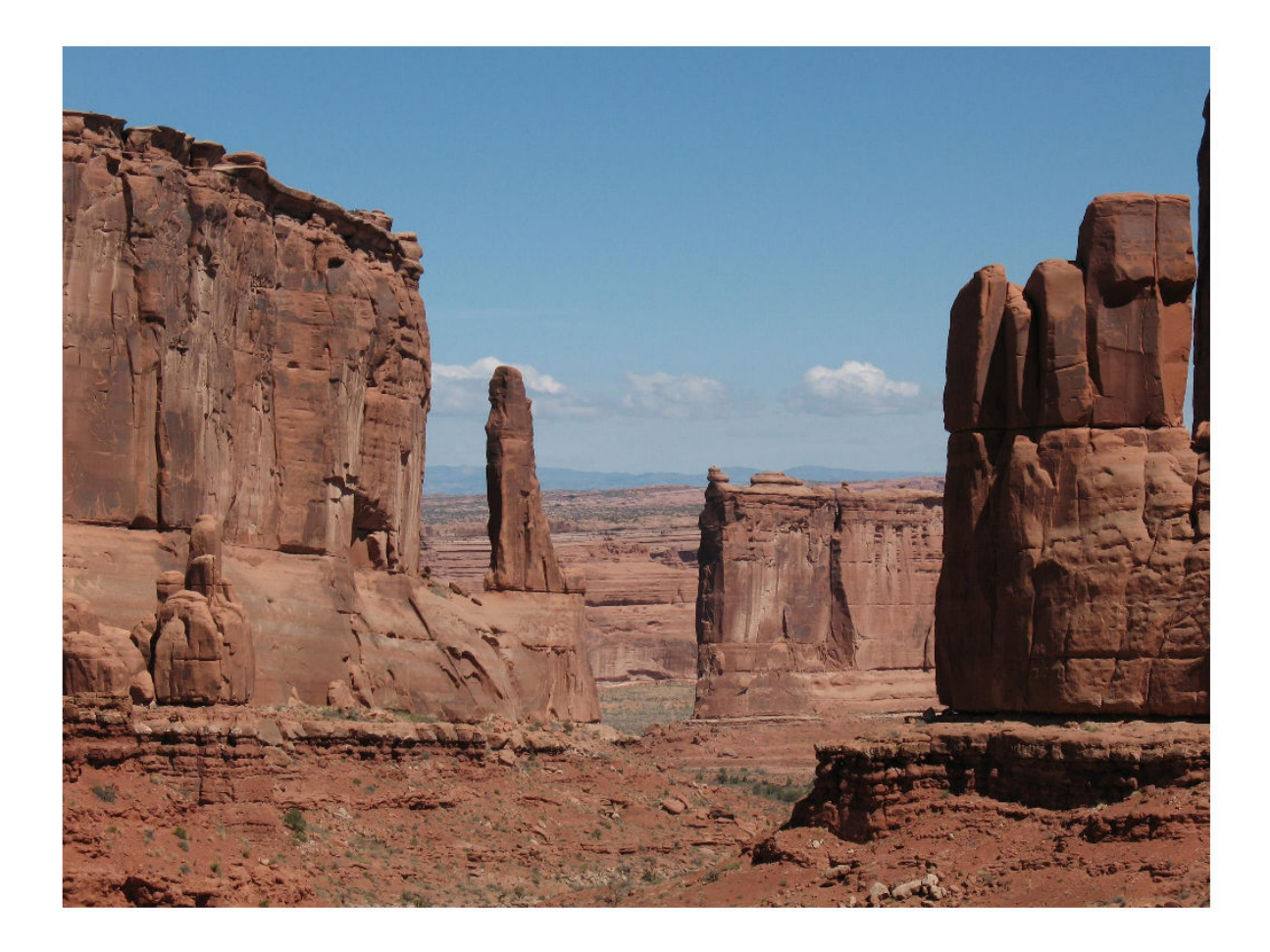

Specify a target window size as a two-element vector of the form [*width*, *height*].

 $targetSize = [300 600];$ 

Create a Rectangle object that specifies the spatial extent of the crop window.

r = centerCropWindow2d(size(I),targetSize);

Crop the image to the spatial extents. Display the cropped region.

 $J = \text{imcrop}(I, r)$ ; imshow(J)

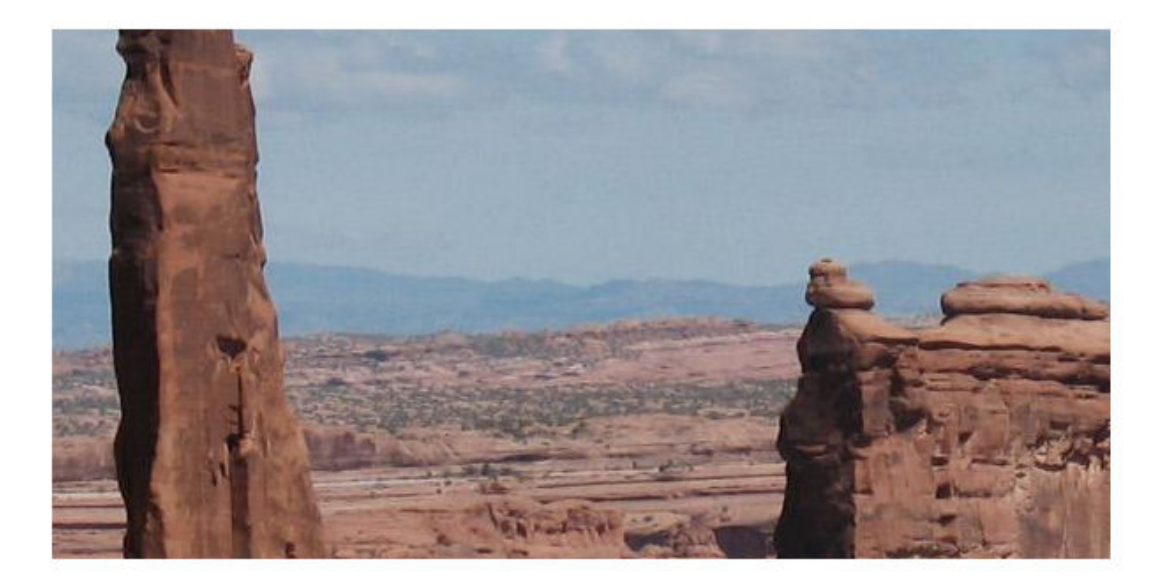

## **Crop Indexed Image Specifying Crop Rectangle**

Load indexed image with its associated map into the workspace.

load trees

Crop indexed image, specifying crop rectangle.

 $X2 = \text{imcrep}(X, \text{map}, [30 30 50 75])$ ;

Display original image and cropped image.

subplot(1,2,1) imshow(X,map) title('Original Image') subplot(1,2,2) imshow(X2,map) title('Cropped Image')

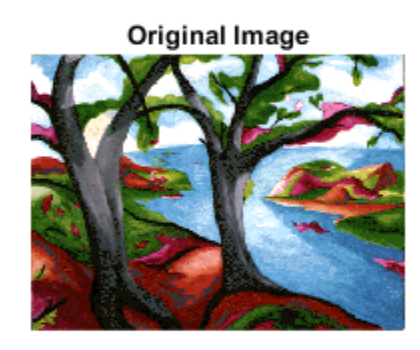

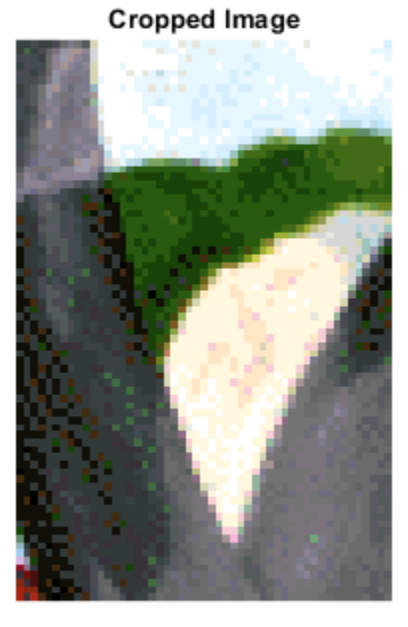

# **Input Arguments**

## **I — Image to be cropped**

numeric matrix | numeric array | logical matrix | categorical matrix

Image to be cropped, specified as one of the following.

- *m*-by-*n* numeric matrix representing a grayscale image
- *m*-by-*n*-by-3 numeric array representing a truecolor image
- *m*-by-*n* logical matrix representing a binary mask.
- *m*-by-*n* categorical matrix representing a label image.

**Note** For categorical input, you must specify a crop rectangle, rect. The interactive syntaxes do not support categorical input.

When you use an interactive syntax, imcrop calls the [imshow](#page-2005-0) function and accepts whatever image classes imshow accepts.

Data Types: single | double | int8 | int16 | uint8 | uint16 | logical | categorical

## **X — Indexed image to be cropped**

matrix of integers

Indexed image to be cropped, specified as a matrix of integers.

Data Types: single | double | int8 | int16 | uint8 | uint16 | logical

#### **cmap — Colormap**

*c*-by-3 numeric matrix

Colormap associated with the indexed image X, specified as a *c*-by-3 numeric matrix. Each row is a three-element RGB triplet that specifies the red, green, and blue components of a single color of the colormap. Values with data type single or double must be in the range [0, 1].

Data Types: single | double | int8 | int16 | int32 | int64 | uint8 | uint16 | uint32 | uint64 | logical

#### **rect — Size and position of crop rectangle**

4-element numeric vector | Rectangle object

Size and position of the crop rectangle in spatial coordinates, specified as a 4-element numeric vector of the form [xmin ymin width height] or an [images.spatialref.Rectangle](#page-3012-0) object.

Data Types: single | double | int8 | int16 | int32 | int64 | uint8 | uint16 | uint32 | uint64

### **h — Input image**

handle

Input image, specified as a handle to a figure, axes, uipanel, or image graphics object. If h is an axes or figure handle, then imcrop uses the first image returned by findobj(H,'Type','image').

#### **xref — Image limits in world coordinates along** *x***-dimension**

2-element numeric vector

Image limits in world coordinates along the *x*-dimension, specified as a 2-element numeric vector of the form [*xmin xmax*] where *xmax* is greater than *xmin*. The value of xref sets the image XData.

#### **yref — Image limits in world coordinates along** *y***-dimension**

2-element numeric vector

Image limits in world coordinates along the *y*-dimension, specified as a 2-element numeric vector of the form [*ymin ymax*] where *ymax* is greater than *ymin*. The value of yref sets the image YData.

# **Output Arguments**

#### **Icropped — Cropped image**

numeric array | numeric matrix | logical matrix | categorical matrix

Cropped image, returned as a numeric array, numeric matrix, logical matrix, or categorical matrix.

- If you specify an input image I, then the output image has the same data type as the input image.
- If you do not specify an input image, then the output image generally has the same data type as the input image. However, if the input image has data type int16 or single, then the output image has data type double.

#### **Xcropped — Cropped indexed image**

numeric matrix

Cropped indexed image, returned as a numeric matrix.

## <span id="page-1451-0"></span>**rectout — Size and position of crop rectangle**

4-element numeric vector

Size and position of the crop rectangle, returned as a 4-element numeric vector of the form [xmin ymin width height].

#### **xrefout — Image limits in world coordinates along** *x***-dimension**

2-element numeric vector

Image limits in world coordinates along the *x*-dimension, returned as a 2-element numeric vector of the form [*xmin xmax*]. If you specify image limits in a world coordinate system using xref, then xrefout is equal to xref. Otherwise, xrefout is equal to the original image XData.

## **yrefout — Image limits in world coordinates along** *y***-dimension**

2-element numeric vector

Image limits in world coordinates along the *y*-dimension, returned as a 2-element numeric vector of the form [*ymin ymax*]. If you specify image limits in a world coordinate system using yin, then yrefout is equal to yin. Otherwise, yrefout is equal to the original image YData.

# **More About**

## **Interactive Behavior**

The Crop Image tool is a moveable, resizeable rectangle that you can position over the image and perform the crop operation interactively using the mouse.

When the Crop Image tool is active in a figure, the pointer changes to cross hairs  $+$  when you move it over the target image. Using the mouse, you specify the crop rectangle by clicking and dragging the mouse. You can move or resize the crop rectangle using the mouse. When you are finished sizing and positioning the crop rectangle, create the cropped image by double-clicking the left mouse button. You can also choose **Crop Image** from the context menu. The figure illustrates the Crop Image tool with the context menu displayed.

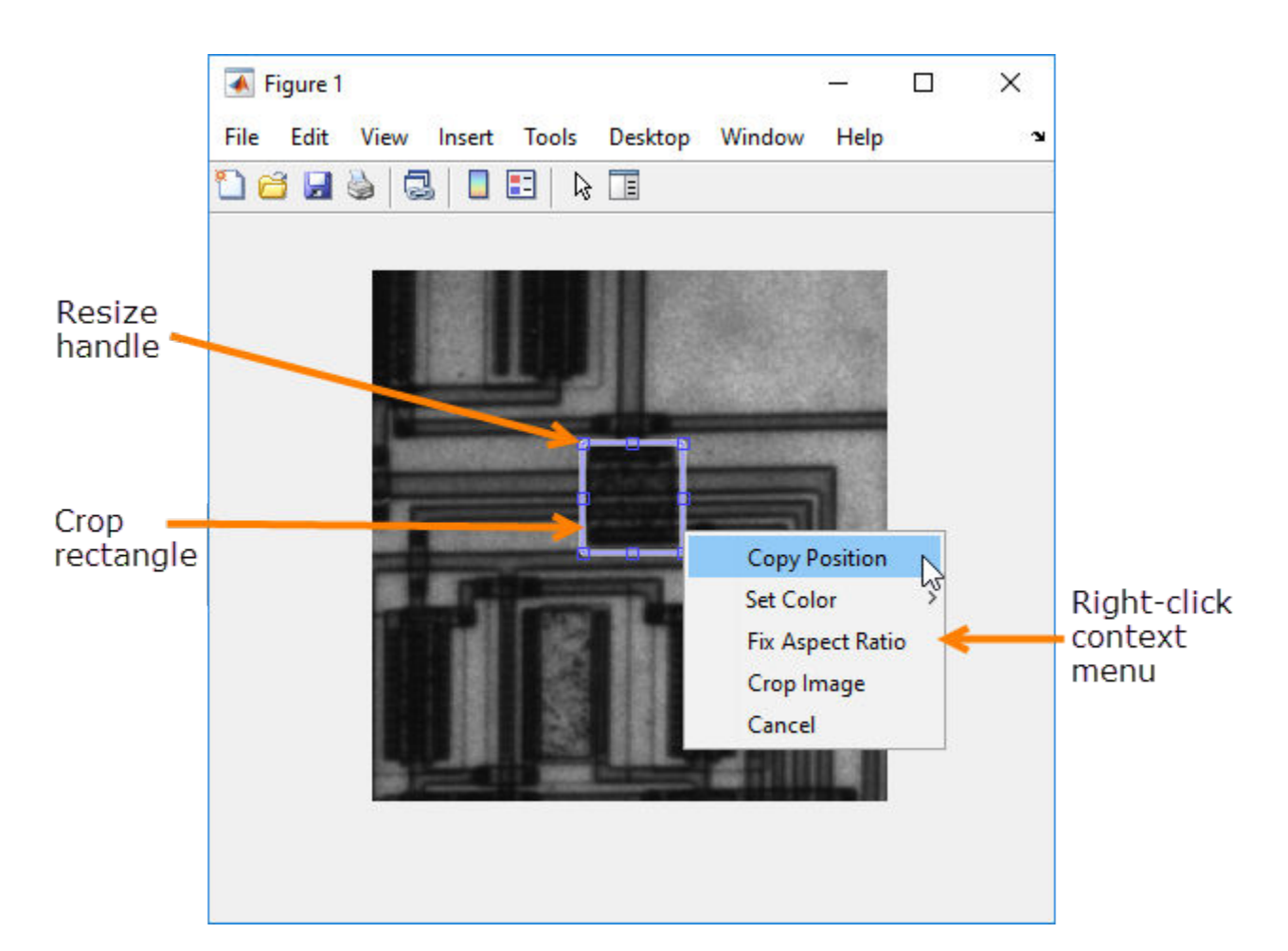

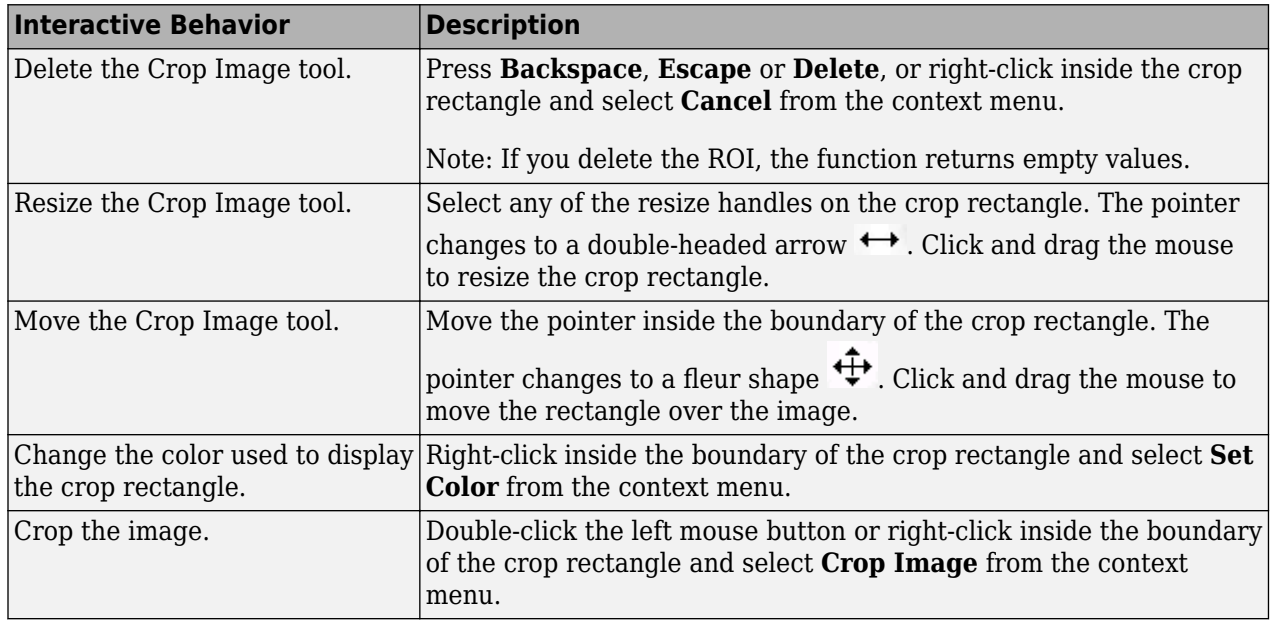

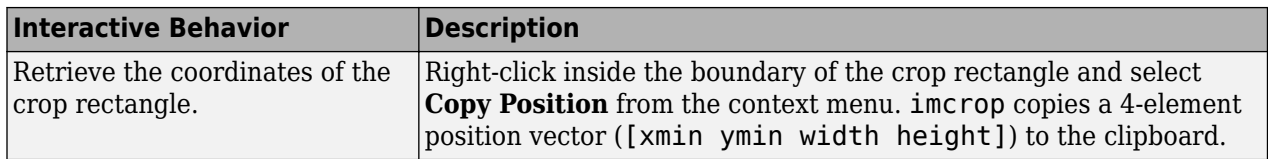

# **Extended Capabilities**

## **C/C++ Code Generation**

Generate C and C++ code using MATLAB® Coder™.

Usage notes and limitations:

- imcrop supports the generation of C code (requires MATLAB Coder). For more information, see "Code Generation for Image Processing".
- The interactive syntaxes are not supported, including:
	- $\cdot$  Icropped = imcrop
	- Icropped =  $imcrep(I)$
	- Xcropped =  $improp(X,cpa)$
	- Icropped =  $\text{imcrop}(h)$
- Indexed images are not supported, including the non-interactive syntax Xcropped = imcrop(X,cmap,rect);

## **GPU Code Generation**

Generate CUDA® code for NVIDIA® GPUs using GPU Coder™.

Usage notes and limitations:

- The interactive syntaxes are not supported, including:
	- Icropped = imcrop
	- Icropped =  $im crop(I)$
	- Xcropped =  $improp(X, cmap)$
	- Icropped =  $im crop(h)$
- Indexed images are not supported, including the non-interactive syntax Xcropped = imcrop(X,cmap,rect);

#### **Thread-Based Environment**

Run code in the background using MATLAB® backgroundPool or accelerate code with Parallel Computing Toolbox™ ThreadPool.

Usage notes and limitations:

- The interactive syntaxes are not supported, including:
	- Icropped = imcrop
	- Icropped =  $imcrep(I)$
	- Xcropped =  $\text{imcrop}(X, \text{cmap})$
	- Icropped =  $improp(h)$

For more information, see "Run MATLAB Functions in Thread-Based Environment".

### **GPU Arrays**

Accelerate code by running on a graphics processing unit (GPU) using Parallel Computing Toolbox<sup>™</sup>.

Usage notes and limitations:

- The interactive syntaxes are not supported, including:
	- $\cdot$  Icropped = imcrop
	- Icropped =  $\text{imcrop}(I)$
	- Xcropped =  $\text{imcrop}(X, \text{cmap})$
	- Icropped =  $im crop(h)$
- Categorical images are not supported.

For more information, see "Image Processing on a GPU".

# **See Also**

zoom | [imcrop3](#page-1455-0) | [drawrectangle](#page-939-0) | [images.spatialref.Rectangle](#page-3012-0)

## **Topics**

"Image Types in the Toolbox" "Define World Coordinate System of Image"

## **Introduced before R2006a**

# <span id="page-1455-0"></span>**imcrop3**

Crop 3-D image

# **Syntax**

 $Vout = imcrep3(V, cuboid)$ 

# **Description**

Vout =  $im$ crop3(V, cuboid) crops the image volume V according to cuboid, which specifies the size and position of the cropping window in spatial coordinates.

# **Examples**

# **Crop 3-D Volume**

Load a 3-D volume into the workspace.

 $D = load('mristack');$ V = D.mristack;

Display the image.

fullViewPnl = uipanel(figure,'Title','Original Volume'); volshow(V,'Parent',fullViewPnl);

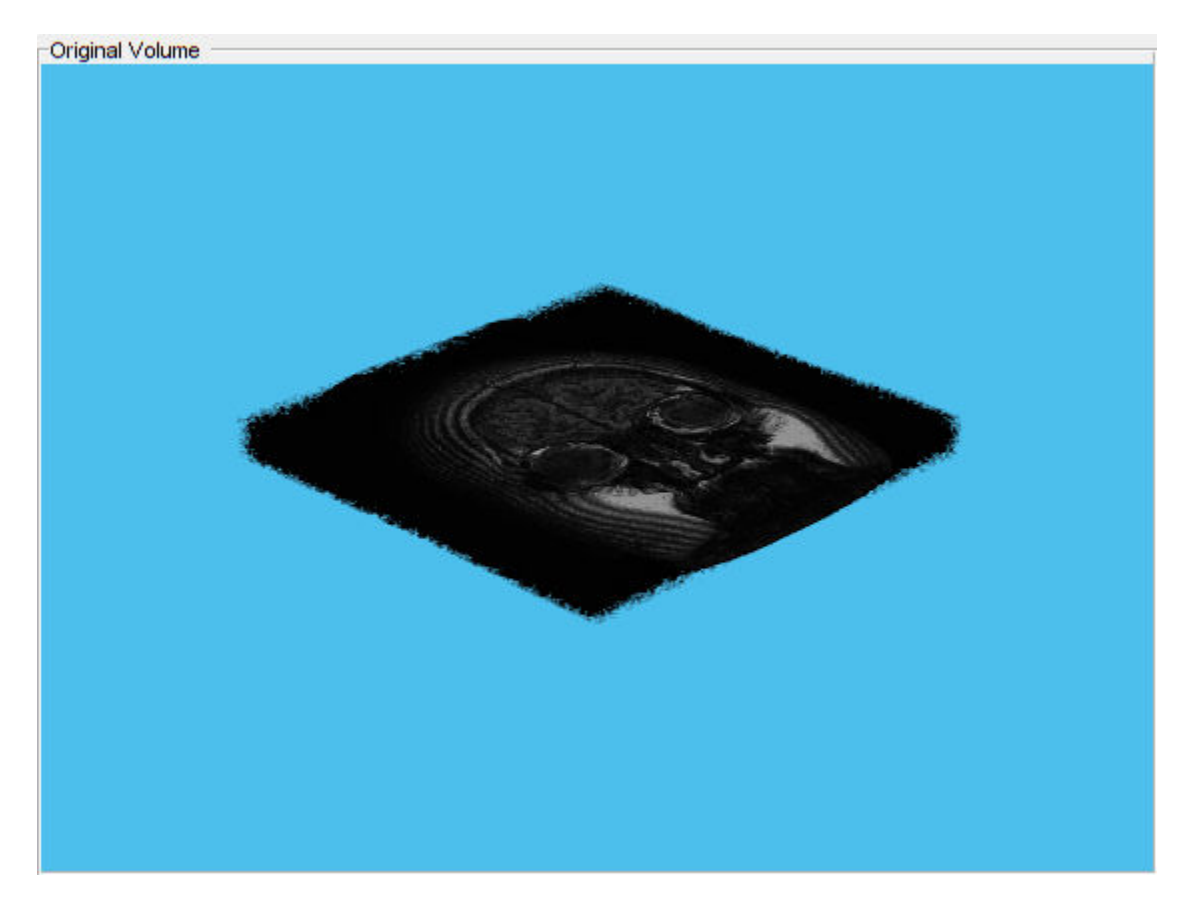

Crop the volume using imcrop3, specifying the size and position of the cuboidal crop region.

Vout = imcrop3(V,[30 40 10 100 100 10]);

Display the cropped image.

```
fullViewPnl = uipanel(figure,'Title','Cropped Volume');
volshow(Vout,'Parent',fullViewPnl);
```
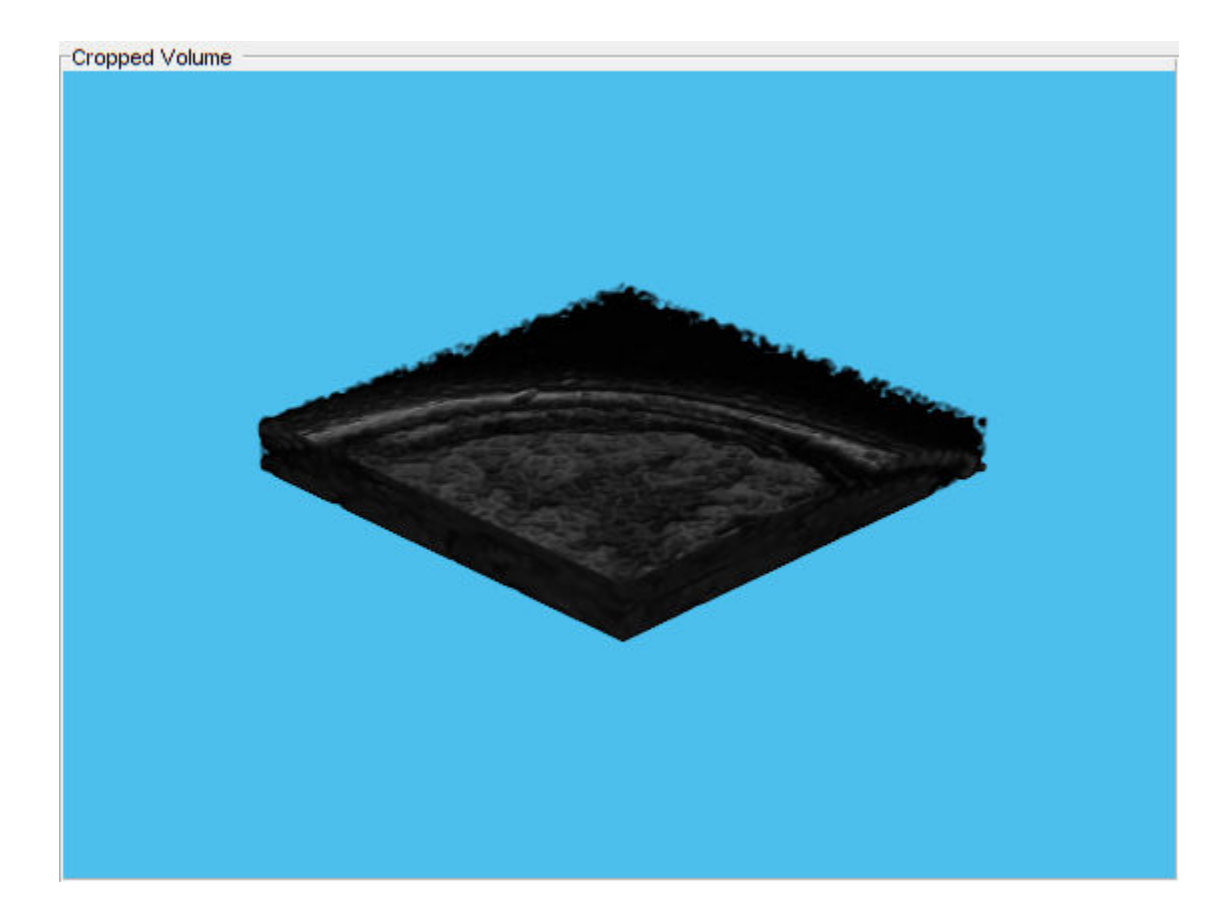

## **Crop 3-D Image Volume Using Fixed Off-Center Spatial Extent**

Load a 3-D MRI image. Use the squeeze function to remove any singleton dimensions.

```
S = load('mri.mat','D');
volumeData = squeeze(S.D);
```
Display the image.

```
fullViewPnl = uipanel(figure,'Title','Original Volume');
volshow(volumeData,'Parent',fullViewPnl);
```
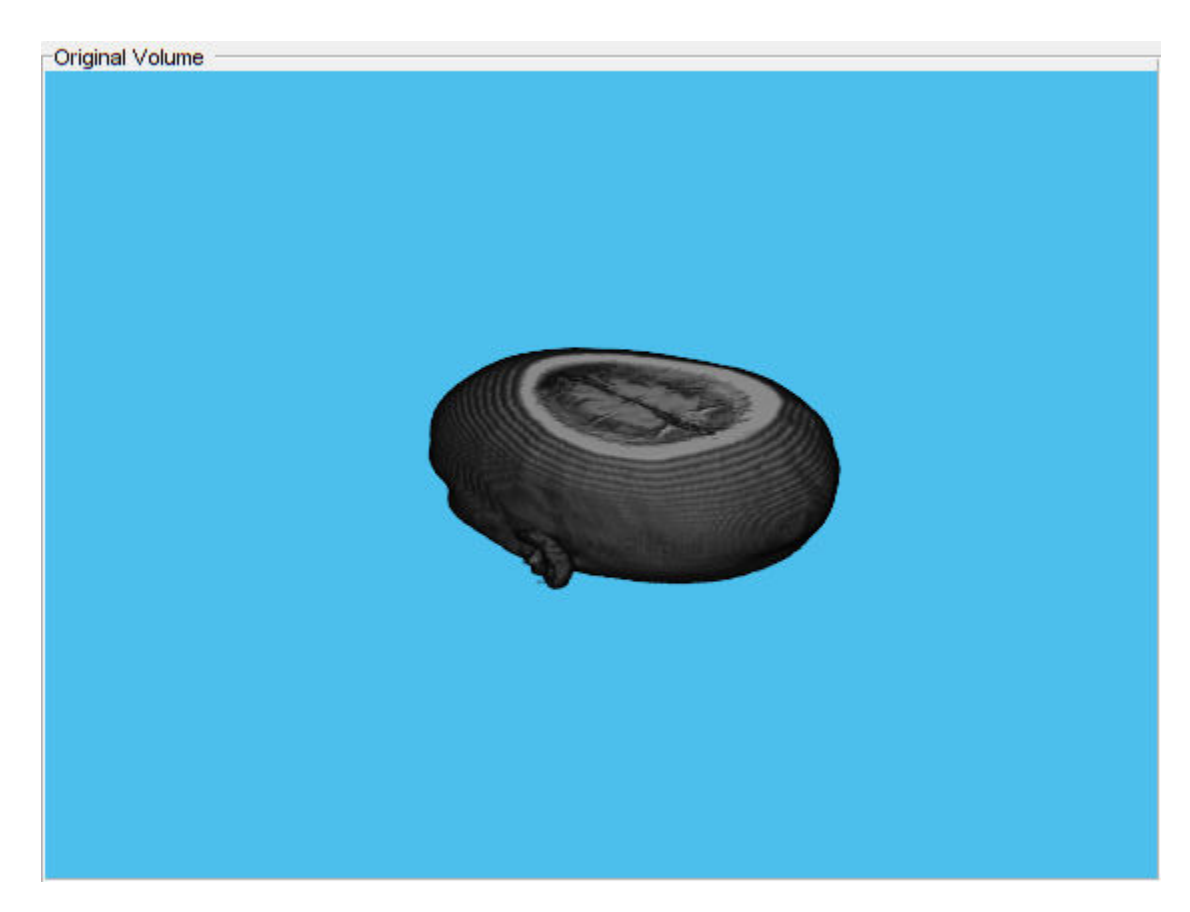

Create a Cuboid object and specify the cropping window size in all three dimensions.

 $c = images.splitalref.Cuboid([30, 90], [30, 90], [1, 20]);$ 

Crop the image based on the Cuboid dimensions.

croppedVolume = imcrop3(volumeData,c);

Display the cropped image.

fullViewPnl = uipanel(figure,'Title','Cropped Volume'); volshow(croppedVolume,'Parent',fullViewPnl);

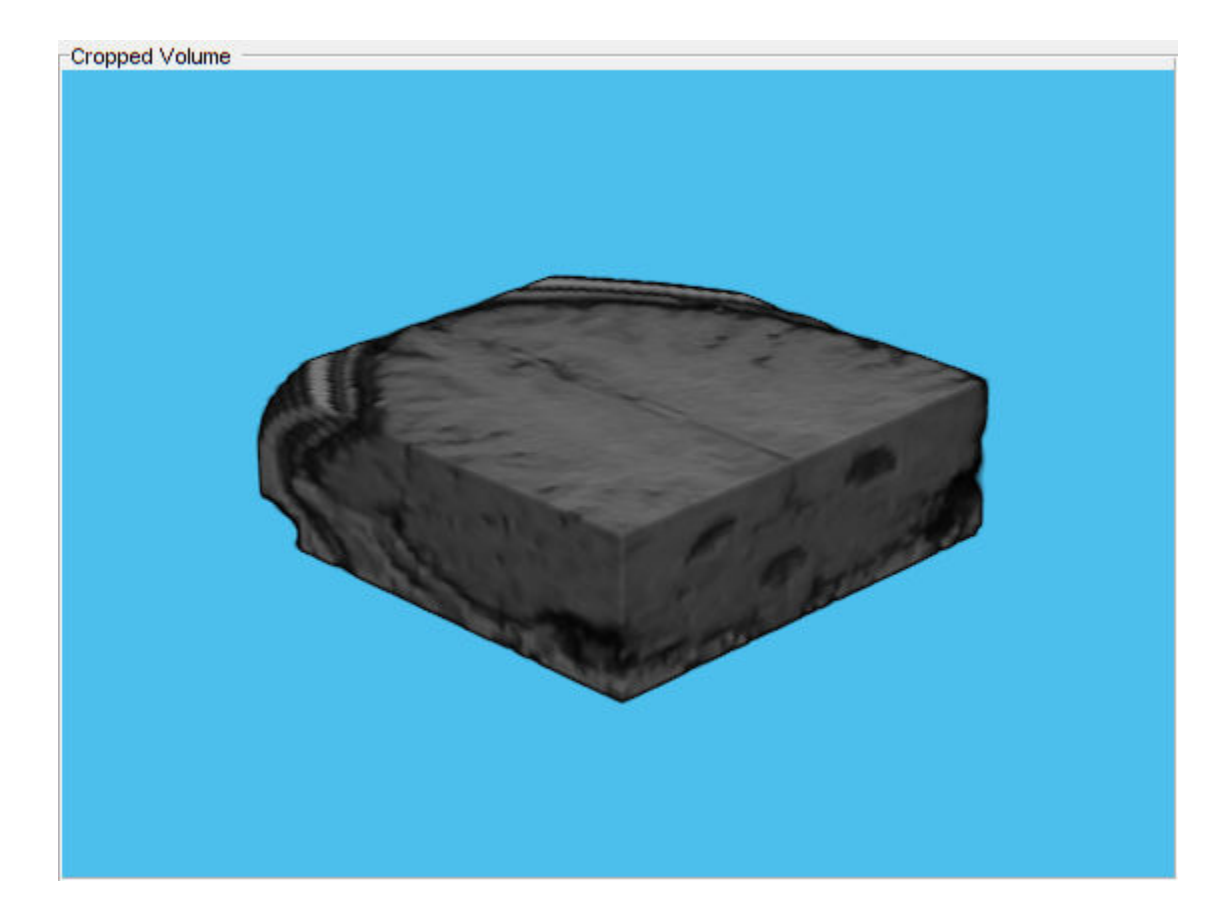

## **Center Crop 3-D Image to Target Size**

Load a 3-D MRI image. Use the squeeze function to remove any singleton dimensions.

load mri;  $D = squareze(D);$ 

Display the image.

```
fullViewPnl = uipanel(figure,'Title','Original Volume');
volshow(D,'Parent',fullViewPnl);
```
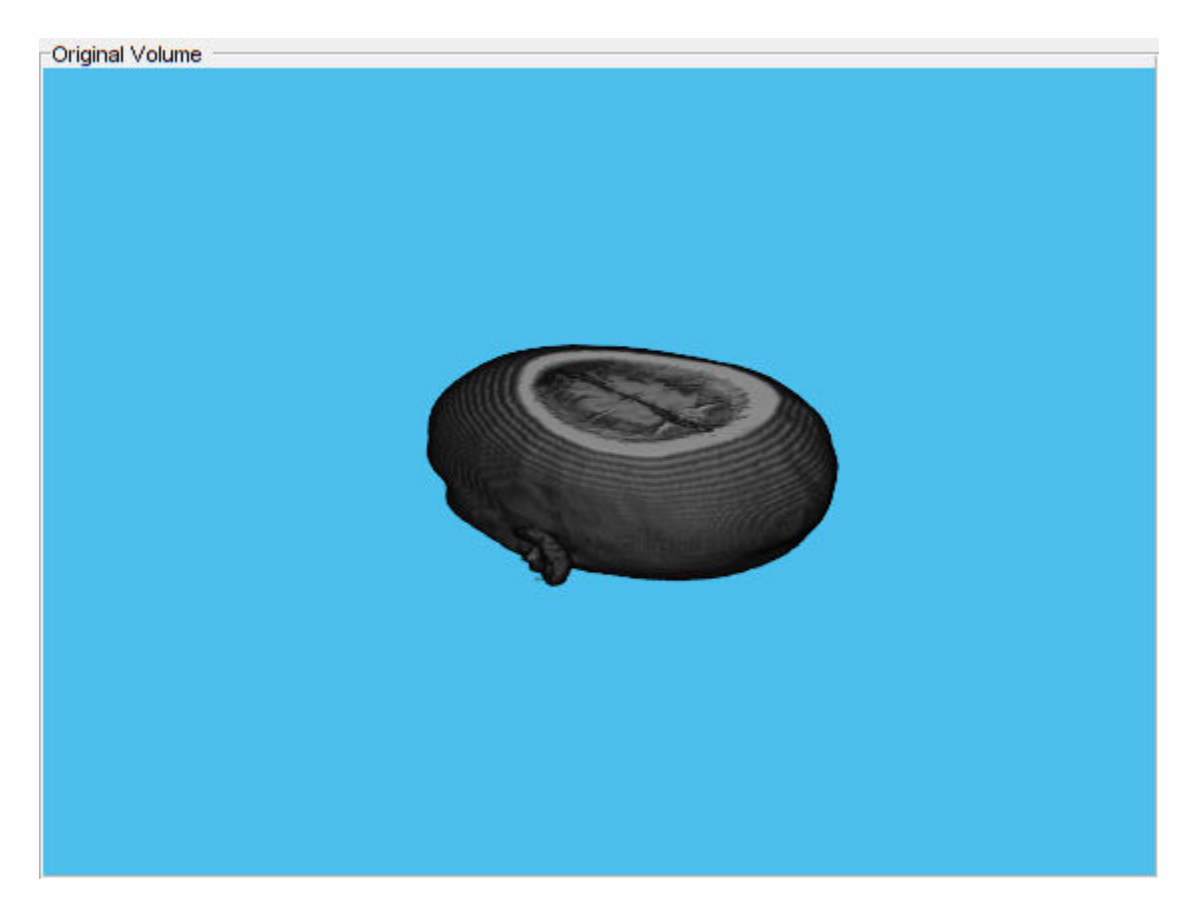

Specify the target size of the cropping window.

 $targetSize = [64 64 10];$ 

Create a center cropping window that crops the specified image from its center.

win = centerCropWindow3d(size(D), targetSize);

Crop the image using the center cropping window.

 $D$ crop =  $im$ crop3( $D$ , win);

Display the cropped image in a display panel.

fullViewPnl = uipanel(figure,'Title','Cropped Volume'); volshow(Dcrop,'Parent',fullViewPnl);

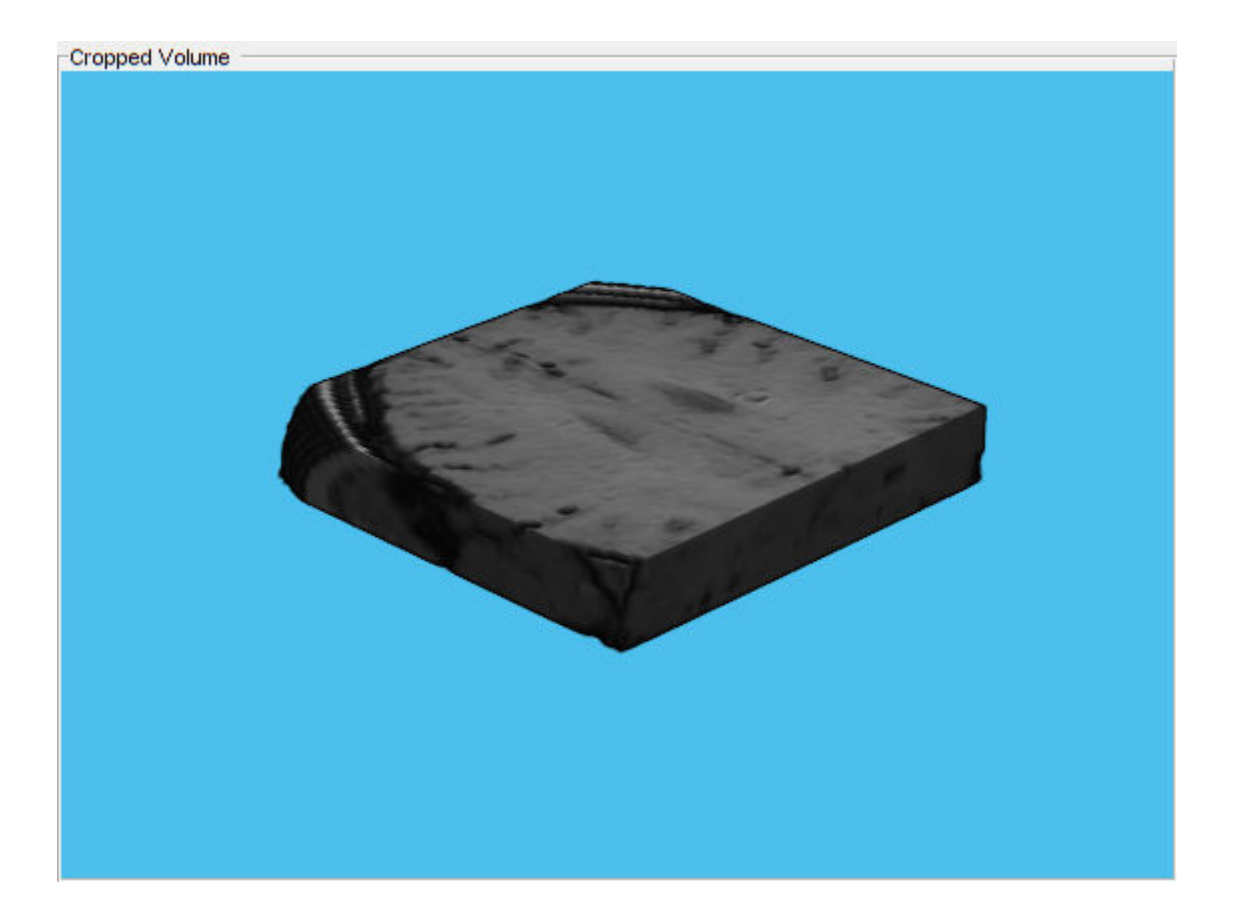

# **Input Arguments**

## **V — Volume to be cropped**

numeric array | logical array | categorical array

Volume to be cropped, specified as a numeric, logical, or categorical array. V can be a 3-D array that represents a single channel 3-D volume or a 4-D array that represents a multichannel 3-D volume. If V represents a multichannel 3-D volume, then imcrop3 crops the first three dimensions only.

Data Types: single | double | int8 | int16 | int32 | int64 | uint8 | uint16 | uint32 | uint64 | logical | categorical

## **cuboid — Size and position of crop volume**

6-element numeric vector | Cuboid object

Size and position of the crop volume in spatial coordinates, specified as a 6-element vector of the form [xmin ymin zmin width height depth] or a [images.spatialref.Cuboid](#page-3007-0) object.

Data Types: single | double | int8 | int16 | int32 | int64 | uint8 | uint16 | uint32 | uint64

# **Output Arguments**

# **Vout — Cropped volume**

logical, numeric, or categorical array

Cropped volume, returned as a logical, numeric, or categorical array of the same class as the input volume V.

# **Extended Capabilities**

## **Thread-Based Environment**

Run code in the background using MATLAB® backgroundPool or accelerate code with Parallel Computing Toolbox™ ThreadPool.

This function fully supports thread-based environments. For more information, see "Run MATLAB Functions in Thread-Based Environment".

# **See Also**

[images.spatialref.Cuboid](#page-3007-0) | [imcrop](#page-1441-0)

**Introduced in R2019b**

# <span id="page-1463-0"></span>**imdiffuseest**

Estimate parameters for anisotropic diffusion filtering

# **Syntax**

```
[gradientThreshold,numberOfIterations] = imdiffuseest(I)
[gradientThreshold,numberOfIterations] = imdiffuseest(I,Name,Value)
```
# **Description**

 $[gradientThreshold, numberOfIterations] = indiffuseest(I) estimates the gradient$ threshold and number of iterations required to filter the grayscale image I using anisotropic diffusion.

[gradientThreshold,numberOfIterations] = imdiffuseest(I,Name,Value) uses namevalue pairs to change the behavior of the anisotropic diffusion algorithm.

# **Examples**

## **Estimate Parameters for Anisotropic Diffusion Filtering**

Read a grayscale image, then apply strong Gaussian noise to it. Display the noisy image.

```
I = imread('pout.tif');Inoisy = imnoise(I, 'gaussian',0, 0.005);
imshow(Inoisy)
title('Noisy Image')
```
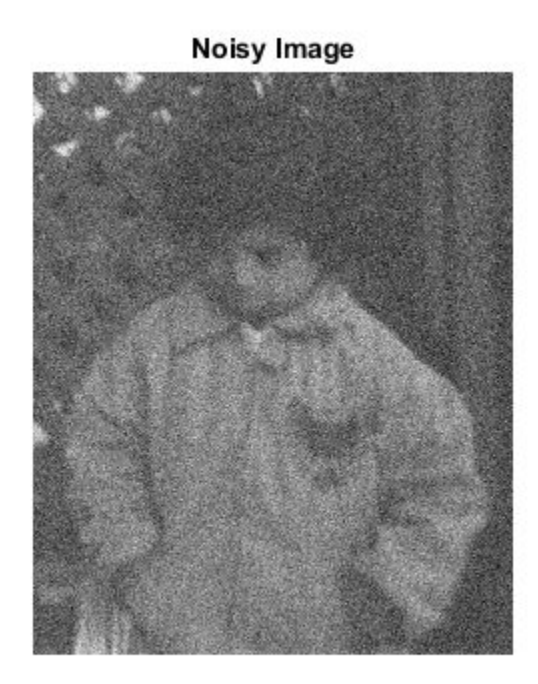

Estimate the gradient threshold and number of iterations needed to perform anisotropic diffusion filtering of the image.

```
[gradThresh,numIter] = imdiffuseest(Inoisy)
gradThresh = 1x5 uint8 row vector
   64 50 39 34 29
```
 $numIter = 5$ 

Filter the noisy image by using anisotropic diffusion with the estimated parameters.

```
Idiffuseest = imdiffusefilt(Inoisy,'GradientThreshold', ...
 gradThresh,'NumberOfIterations',numIter);
```
For comparison, also filter the noisy image by using anisotropic diffusion with the default parameters. The default gradient threshold is 25.5 because the data type of the image is uint8, and the default number of iterations is 5.

Idiffusedef = imdiffusefilt(Inoisy);

Visually compare the two filtered images.

```
 montage({Idiffusedef,Idiffuseest},'ThumbnailSize',[])
 title(['Anisotropic Diffusion Filtering Using ' ...
     'Default Parameters (Left) vs. Estimated Parameters (Right)'])
```
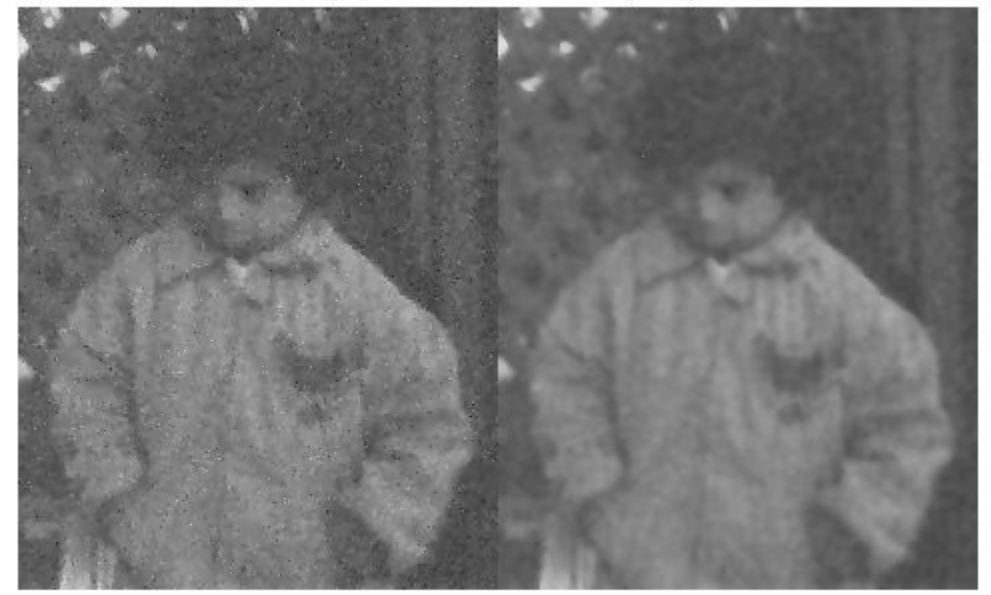

Anisotropic Diffusion Filtering Using Default Parameters (Left) vs. Estimated Parameters (Right)

Some noise remains in the image that was filtered using default parameters. The noise is almost completely absent from the image that was filtered using estimated parameters. The sharpness of edges in both images, especially high-contrast edges such as the trellis and white collar, is preserved.

# **Input Arguments**

## **I — Image**

2-D grayscale image

Image to be filtered, specified as a 2-D grayscale image.

Data Types: single | double | int16 | uint8 | uint16

## **Name-Value Pair Arguments**

Specify optional pairs of arguments as Name1=Value1, ..., NameN=ValueN, where Name is the argument name and Value is the corresponding value. Name-value arguments must appear after other arguments, but the order of the pairs does not matter.

*Before R2021a, use commas to separate each name and value, and enclose* Name *in quotes.*

Example: imdiffuseest(I,'Connectivity','minimal') estimates parameters required for anisotropic diffusion on image I, using minimal connectivity.

## **Connectivity — Connectivity**

'maximal' (default) | 'minimal'

Connectivity of a pixel to its neighbors, specified as the comma-separated pair consisting of 'Connectivity' and 'maximal' or 'minimal'. Maximal connectivity considers eight nearest neighbors and minimal connectivity considers four nearest neighbors.

#### **ConductionMethod — Conduction method**

'exponential' (default) | 'quadratic'

Conduction method, specified as the comma-separated pair consisting of 'ConductionMethod' and 'exponential' or 'quadratic'. Exponential diffusion favors high-contrast edges over lowcontrast edges. Quadratic diffusion favors wide regions over smaller regions.

# **Output Arguments**

#### **gradientThreshold — Gradient threshold**

numeric vector

Gradient threshold, returned as a numeric vector of the same data type as the input image, I. The length of the vector is equal to numberOfIterations.

#### **numberOfIterations — Number of iterations**

positive integer

Number of iterations to use in the diffusion process, returned as a positive integer.

# **References**

- [1] Perona, P., and J. Malik. "Scale-space and edge detection using anisotropic diffusion. *IEEE Transactions on Pattern Analysis and Machine Intelligence*. Vol. 12, No. 7, July 1990, pp. 629– 639.
- [2] Tsiotsios, C., and M. Petrou. "On the choice of the parameters for anisotropic diffusion in image processing." *Pattern Recognition*. Vol. 46, No. 5, May 2013, pp. 1369–1381.

# **See Also**

[imdiffusefilt](#page-1467-0)

**Introduced in R2018a**

# <span id="page-1467-0"></span>**imdiffusefilt**

Anisotropic diffusion filtering of images

# **Syntax**

 $J = imdiffusefilt(I)$  $J = imdiffusefilt(I,Name, Value)$ 

# **Description**

 $J = imdiffusefilt(I)$  applies anisotropic diffusion filtering to image I and returns the result in J.

 $J = imdiffusefilt(I, Name, Value)$  uses name-value pairs to change the behavior of the anisotropic diffusion algorithm.

# **Examples**

# **Perform Edge-Preserving Smoothing Using Anisotropic Diffusion**

Read an image into the workspace and display it.

```
I = imread('cameraman.tif');imshow(I)
title('Original Image')
```
# **Original Image**

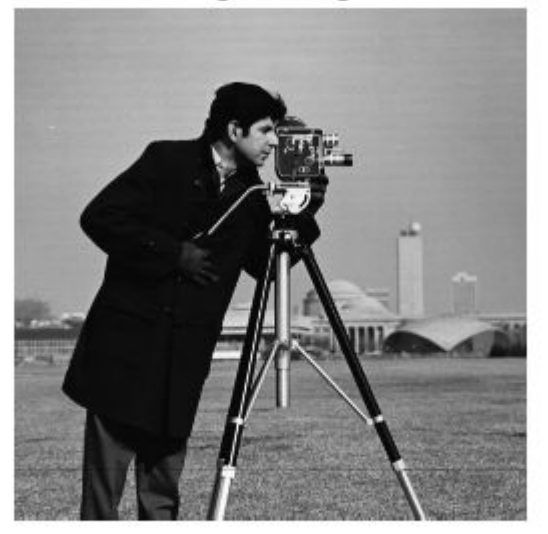

Smooth the image using anisotropic diffusion. For comparison, also smooth the image using Gaussian blurring. Adjust the standard deviation sigma of the Gaussian smoothing kernel so that textured regions, such as the grass, are smoothed a similar amount for both methods.

 $Idiffusion = imdiffusefilt(I);$ sigma =  $1.2$ ;  $Igaussian = imagaussianfilt(I,sigma);$ 

Display the results.

```
montage({Idiffusion,Igaussian},'ThumbnailSize',[])
title('Smoothing Using Anisotropic Diffusion (Left) vs. Gaussian Blurring (Right)')
```
## Smoothing Using Anisotropic Diffusion (Left) vs. Gaussian Blurring (Right)

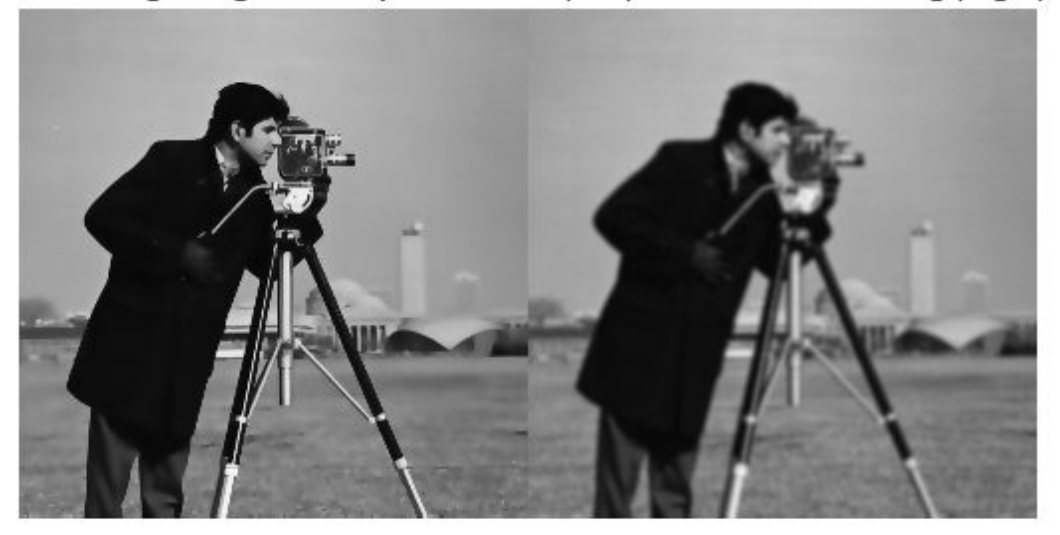

Anisotropic diffusion preserves the sharpness of edges better than Gaussian blurring.

#### **Perform Edge-Aware Noise Reduction Using Anisotropic Diffusion**

Read a grayscale image, then apply strong Gaussian noise to it. Display the noisy image.

```
I = imread('pout.tif');noise{Time} = imnoise(I, 'gaussian', 0, 0.005);
imshow(noisyImage)
title('Noisy Image')
```
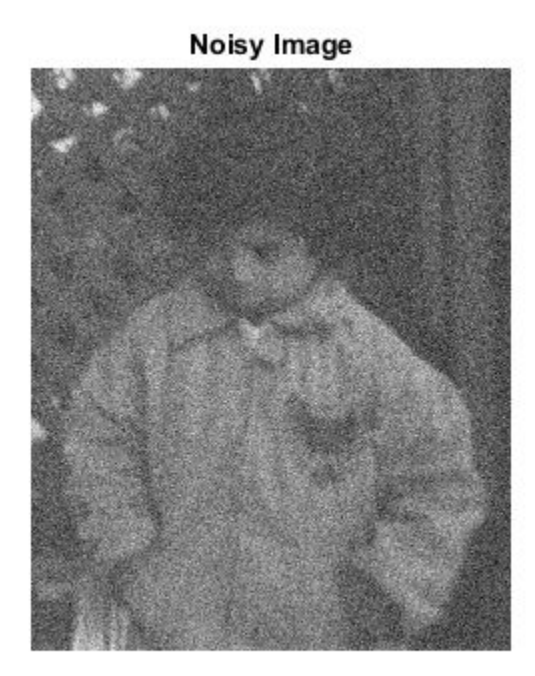

Compute the structural similarity index (SSIM) to measure the quality of the noisy image. The closer the SSIM value is to 1, the better the image agrees with the noiseless reference image.

```
n = ssim(I, noisyImage);
disp(['The SSIM value of the noisy image is ',num2str(n),'.'])
The SSIM value of the noisy image is 0.26556.
```
Reduce the noise using anisotropic diffusion. First, try the default parameters for the anisotropic diffusion filter, and display the result.

```
B = imdiffusefilt(noisyImage);
imshow(B)
title('Anisotropic Diffusion with Default Parameters')
```
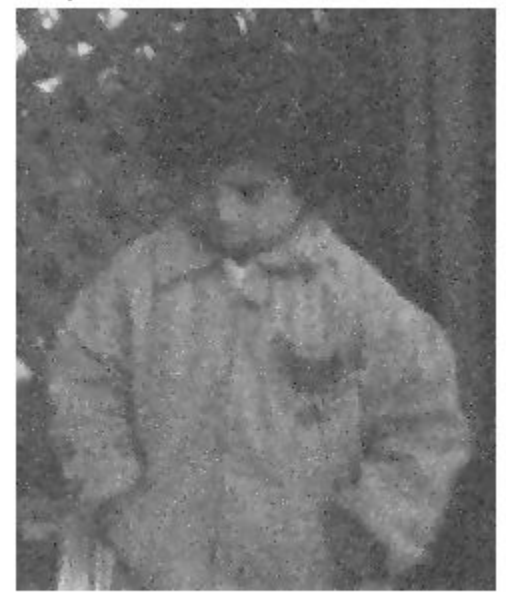

## Anisotropic Diffusion with Default Parameters

 $nB = ssim(I, B)$ ; disp(['The SSIM value using default anisotropic diffusion is ',num2str(nB),'.'])

The SSIM value using default anisotropic diffusion is 0.65665.

The image is still degraded by noise, so refine the filter. Choose the quadratic conduction method because the image is characterized more by wide homogenous regions than by high-contrast edges. Estimate the optimal gradient threshold and number of iterations by using the [imdiffuseest](#page-1463-0) function. Display the resulting image.

```
[gradThresh,numIter] = imdiffuseest(noisyImage,'ConductionMethod','quadratic');
C = imdiffusefilt(noisyImage,'ConductionMethod','quadratic', ...
     'GradientThreshold',gradThresh,'NumberOfIterations',numIter);
imshow(C)
title('Anisotropic Diffusion with Estimated Parameters')
```
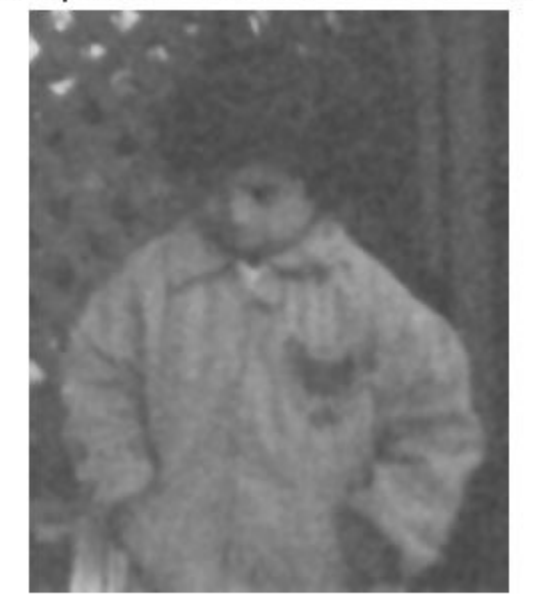

Anisotropic Diffusion with Estimated Parameters

```
nC = ssim(I, C);disp(['The SSIM value using quadratic anisotropic diffusion is ',num2str(nC),'.'])
```
The SSIM value using quadratic anisotropic diffusion is 0.88135.

Noise is less apparent in the resulting image. The SSIM value, which is closer to 1, confirms that the quality of the image has improved.

#### **Perform 3-D Edge-Aware Noise Reduction**

Load a noisy 3-D grayscale MRI volume.

load mristack

Perform edge-aware noise reduction on the volume using anisotropic diffusion. To prevent oversmoothing the low-contrast features in the brain, decrease the number of iterations from the default number, 5. The tradeoff is that less noise is removed.

```
diffusedImage = imdiffusefilt(mristack,'NumberOfIterations',3);
```
To compare the noisy image and the filtered image in detail, display the tenth slice of both.

```
imshowpair(mristack(:,:,10),diffusedImage(:,:,10),'montage')
title('Noisy Image (Left) vs. Anisotropic-Diffusion-Filtered Image (Right)')
```
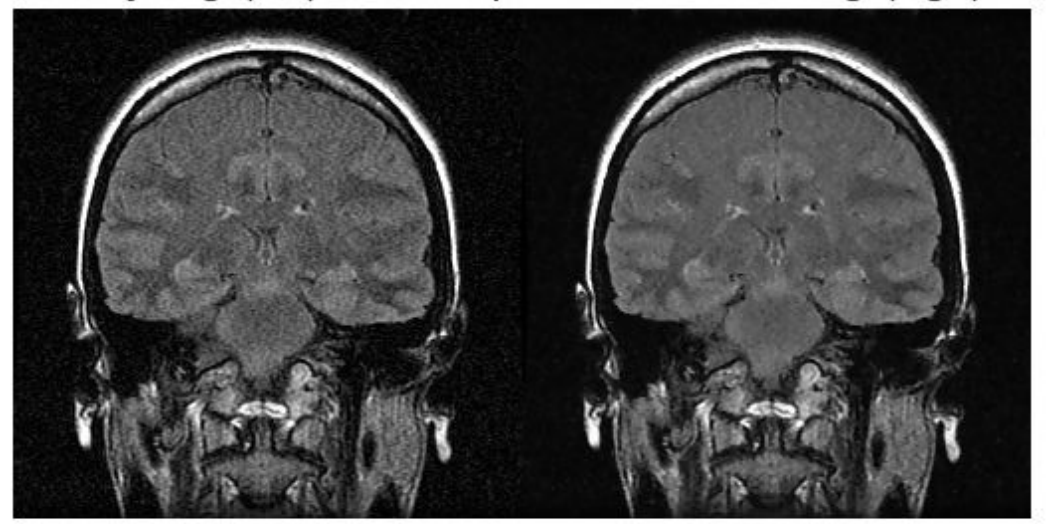

## Noisy Image (Left) vs. Anisotropic-Diffusion-Filtered Image (Right)

Calculate the Naturalness Image Quality Evaluator (NIQE) score averaged over all slices in the volume. The NIQE score provides a quantitative measure of image quality that does not require a reference image. Lower NIQE scores reflect better perceptual image quality.

```
nframes = size(mristack, 3);
m = 0;d = 0;for i = 1:n frames
   m = m + nige(mristack(:, :, i));
   d = d + nige(diffusedImage(:, :, i));end
mAvg = m/nframes;dAvg = d/nframes;disp(['The NIQE score of the noisy volume is ',num2str(mAvg),'.'])
The NIQE score of the noisy volume is 5.7794.
disp(['The NIQE score using anisotropic diffusion is ',num2str(dAvg),'.'])
```
The NIQE score using anisotropic diffusion is 4.1391.

The NIQE score is consistent with the observation of reduced noise in the filtered image.

# **Input Arguments**

## **I — Image to filter**

2-D grayscale image | 3-D grayscale volume

Image to filter, specified as a 2-D grayscale image of size *m*-by-*n* or a 3-D grayscale volume of size *m*by-*n*-by-*k*.

**Note** To apply anisotropic diffusion filtering to a color image, use imdiffusefilt on each color channel independently.

Data Types: single | double | int8 | int16 | int32 | uint8 | uint16 | uint32

### **Name-Value Pair Arguments**

Specify optional pairs of arguments as Name1=Value1, ..., NameN=ValueN, where Name is the argument name and Value is the corresponding value. Name-value arguments must appear after other arguments, but the order of the pairs does not matter.

*Before R2021a, use commas to separate each name and value, and enclose* Name *in quotes.*

Example: imdiffusefilt(I,'NumberOfIterations',4,'Connectivity','minimal') performs anisotropic diffusion on image I, using 4 iterations and minimal connectivity.

#### **GradientThreshold — Gradient threshold**

numeric scalar | numeric vector

Gradient threshold, specified as the comma-separated pair consisting of 'GradientThreshold' and a numeric scalar or a numeric vector of length NumberOfIterations. The value of GradientThreshold controls the conduction process by classifying gradient values as an actual edge or as noise. Increasing the value of GradientThreshold smooths the image more. The default value is 10% of the dynamic range of the image. You can use the [imdiffuseest](#page-1463-0) function to estimate a suitable value of GradientThreshold.

#### **NumberOfIterations — Number of iterations**

5 (default) | positive integer

Number of iterations to use in the diffusion process, specified as the comma-separated pair consisting of 'NumberOfIterations' and a positive integer. You can use the [imdiffuseest](#page-1463-0) function to estimate a suitable value of NumberOfIterations.

#### **Connectivity — Connectivity**

'maximal' (default) | 'minimal'

Connectivity of a pixel to its neighbors, specified as the comma-separated pair consisting of 'Connectivity' and one of these values:

- 'maximal' Considers 8 nearest neighbors for 2-D images, and 26 nearest neighbors for 3-D images
- 'minimal' Considers 4 nearest neighbors for 2-D images, and 6 nearest neighbors for 3-D images

## **ConductionMethod — Conduction method**

'exponential' (default) | 'quadratic'

Conduction method, specified as the comma-separated pair consisting of 'ConductionMethod' and 'exponential' or 'quadratic'. Exponential diffusion favors high-contrast edges over lowcontrast edges. Quadratic diffusion favors wide regions over smaller regions.

# **Output Arguments**

## **J** - Diffusion-filtered image

numeric array

Diffusion-filtered image, returned as a numeric array of the same size and data type as the input image, I.

# **References**

- [1] Perona, P., and J. Malik. "Scale-space and edge detection using anisotropic diffusion. *IEEE Transactions on Pattern Analysis and Machine Intelligence*. Vol. 12, No. 7, July 1990, pp. 629– 639.
- [2] Gerig, G., O. Kubler, R. Kikinis, and F. A. Jolesz. "Nonlinear anisotropic filtering of MRI data." *IEEE Transactions on Medical Imaging*. Vol. 11, No. 2, June 1992, pp. 221–232.

# **See Also**

[imdiffuseest](#page-1463-0) | [imfilter](#page-1523-0) | [imgaussfilt](#page-1566-0) | [imguidedfilter](#page-1610-0) | [locallapfilt](#page-2294-0) | [imnlmfilt](#page-1682-0)

# **Introduced in R2018a**

# **imdilate**

Dilate image

# **Syntax**

- $J = imdilate(I, SE)$
- $J = imdilate(I,nhood)$
- $J = imdilate($ , packopt)
- $J = imdilate($ , shape)

# **Description**

 $J = imdilate(I,SE)$  dilates the grayscale, binary, or packed binary image I using the structuring element SE.

 $J = imdilde(I, nhood)$  dilates the image I, where nhood is a matrix of 0s and 1s that specifies the structuring element neighborhood.

This syntax is equivalent to  $imdilde(I,strel(nhood))$  $imdilde(I,strel(nhood))$  $imdilde(I,strel(nhood))$ .

 $J = imdilde$  , packopt) specifies whether I is a packed binary image.

 $J = imdilate($ , shape) specifies the size of the output image.

# **Examples**

## **Dilate Image with Vertical Line Structuring Element**

Read a binary image into the workspace.

 $BW = imread('text.png');$ 

Create a vertical line shaped structuring element.

 $se = strel('line', 11, 90);$ 

Dilate the image with a vertical line structuring element and compare the results.

BW2 = imdilate(BW,se); imshow(BW), title('Original')
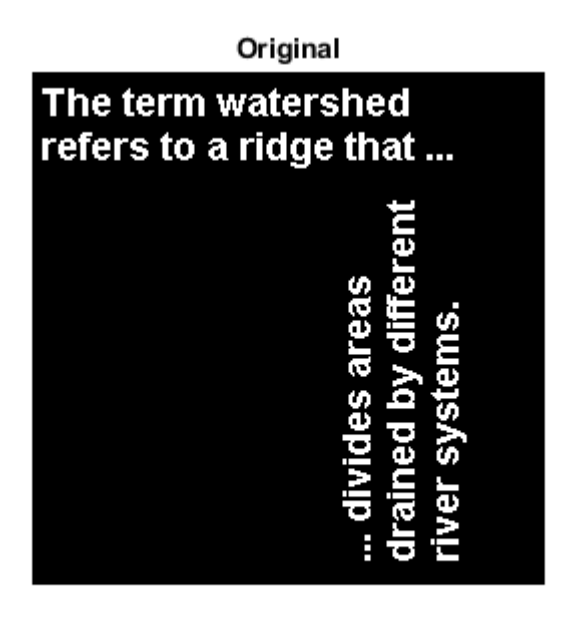

figure, imshow(BW2), title('Dilated')

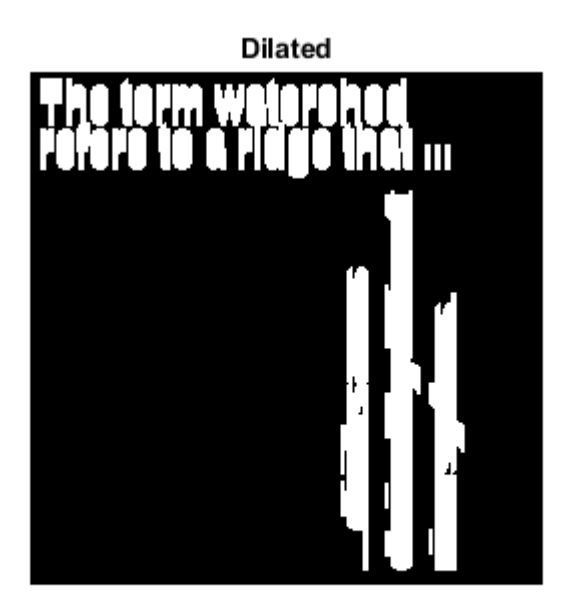

### **Dilate Grayscale Image with Rolling Ball**

Read a grayscale image into the workspace.

```
originalI = imread('cameraman.tif');
```
Create a nonflat ball-shaped structuring element.

```
se = offsetstrel('ball', 5, 5);
```
Dilate the image.

dilatedI = imdilate(originalI, se);

Display the original image and the dilated image.

imshowpair(originalI,dilatedI,'montage')

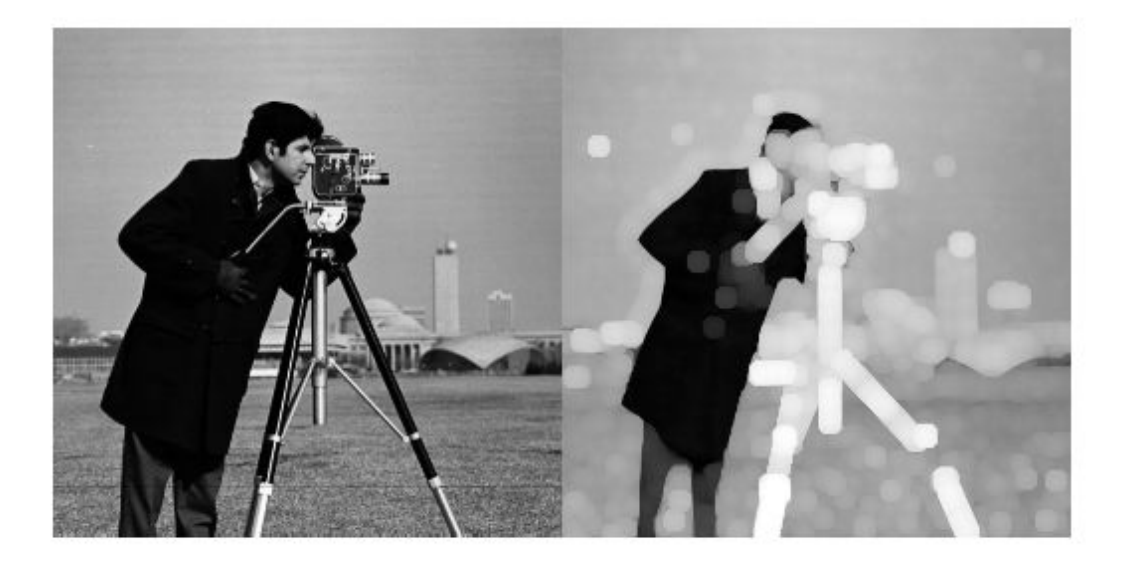

### **Determine Domain of Composition of Structuring Elements**

Create two flat, line-shaped structuring elements, one at 0 degrees and the other at 90 degrees.

```
sel = strel('line', 3, 0)sel =strel is a line shaped structuring element with properties:
       Neighborhood: [1 1 1]
     Dimensionality: 2
```

```
se2 = strel('line',3,90)
se2 =strel is a line shaped structuring element with properties:
       Neighborhood: [3x1 logical]
    Dimensionality: 2
```
Dilate the scalar value 1 with both structuring elements in sequence, using the 'full' option.

```
composition = imdilate(1, [sel se2], 'full')
```
composition = *3×3*

 1 1 1  $\begin{array}{cccccc} 1 & & 1 & & 1 \\ 1 & & 1 & & 1 \end{array}$  $1$ 

#### **Dilate Points in 3D Space Using Spherical Structuring Elements**

Create a logical 3D volume with two points.

BW = false(100,100,100);  $BW(25, 25, 25) = true;$  $BW(75, 75, 75) = true;$ 

Dilate the 3D volume using a spherical structuring element.

 $se = strel('sphere', 25);$ dilatedBW = imdilate(BW,se);

Visualize the dilated image volume.

figure isosurface(dilatedBW, 0.5)

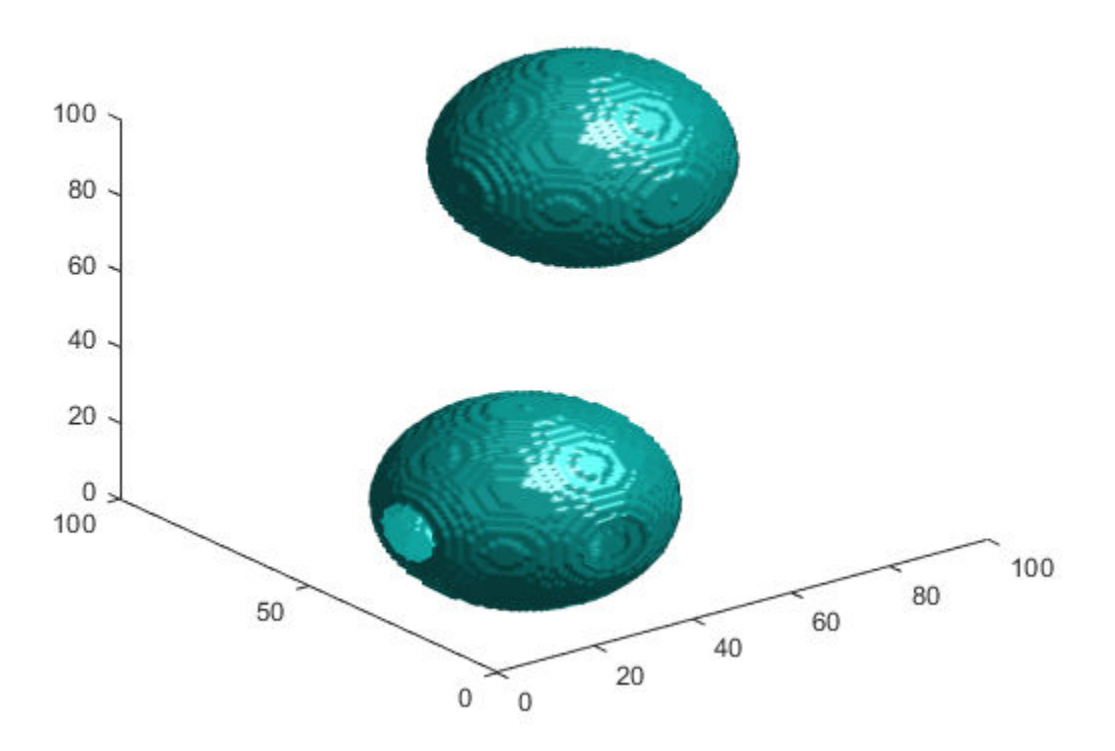

# **Input Arguments**

### **I — Input image**

grayscale image | binary image | packed binary image

Input image, specified as a grayscale image, binary image, or packed binary image of any dimension.

Data Types: single | double | int8 | int16 | int32 | uint8 | uint16 | uint32 | logical

### **SE — Structuring element**

strel object | offsetstrel object | array of strel objects | array of offsetstrel objects

Structuring element, specified as a scalar [strel](#page-3032-0) object or [offsetstrel](#page-2480-0) object. SE can also be an array of [strel](#page-3032-0) object or [offsetstrel](#page-2480-0) objects, in which case imdilate performs multiple dilations of the input image, using each structuring element in succession.

imdilate performs grayscale dilation for all images except images of data type logical. In this case, the structuring element must be flat and imdilate performs binary dilation.

### **nhood — Structuring element neighborhood**

matrix of 0s and 1s

Structuring element neighborhood, specified as a matrix of 0s and 1s.

Example: [0 1 0; 1 1 1; 0 1 0]

### **packopt — Indicator of packed binary image**

'notpacked' (default) | 'packed'

Indicator of packed binary image, specified as one of the following.

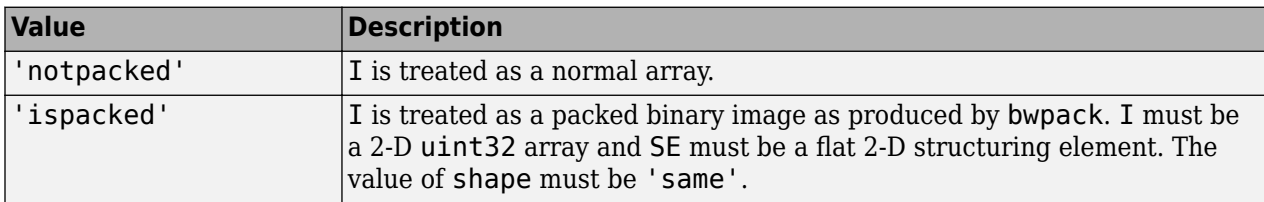

Data Types: char | string

### **shape — Size of output image**

'same' (default) | 'full'

Size of the output image, specified as one of the following.

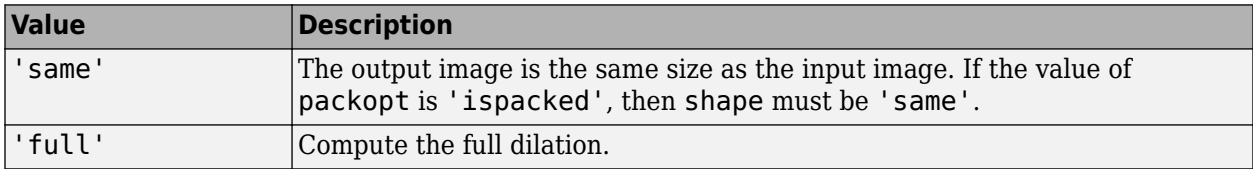

Data Types: char | string

# **Output Arguments**

### **J — Dilated image**

grayscale image | binary image | packed binary image

Dilated image, returned as a grayscale image, binary image, or packed binary image. If the input image I is packed binary, then J is also packed binary. J has the same data type as I.

# **More About**

### **Binary Dilation**

The *binary dilation* of *A* by *B*, denoted  $A \bigcap B$ , is defined as the set operation:

$$
A \oplus B = \{z \big| \big( \widehat{B} \big)_z \cap A \neq \emptyset \big\},\
$$

where  $\widehat{B}$  is the reflection of the structuring element *B*. In other words, it is the set of pixel locations *z*, where the reflected structuring element overlaps with foreground pixels in *A* when translated to *z*. Note that some applications use a definition of dilation in which the structuring element is not reflected.

For more information about binary dilation, see [\[1\] on page 1-1476](#page-1481-0).

### <span id="page-1481-0"></span>**Grayscale Dilation**

In the general form of *grayscale dilation*, the structuring element has a height. The grayscale dilation of  $A(x, y)$  by  $B(x, y)$  is defined as:

 $(A \oplus B)(x, y) = \max\{A(x - x', y - y') + B(x', y')|(x', y') \in D_B\},\$ 

where  $D_B$  is the domain of the structuring element *B* and  $A(x, y)$  is assumed to be – $\infty$  outside the domain of the image. Note that some applications define grayscale dilation using an equation with *A*( $x + x'$ ,  $y + y'$ ) instead of *A*( $x - x'$ ,  $y - y'$ ).

To create a structuring element with nonzero height values, use the syntax strel(nhood,height), where height gives the height values and nhood corresponds to the structuring element domain,  $D_R$ .

Most commonly, grayscale dilation is performed with a flat structuring element  $(B(x,y) = 0)$ . Grayscale dilation using such a structuring element is equivalent to a local-maximum operator:

 $(A \oplus B)(x, y) = \max\{A(x - x', y - y')|(x', y') \in D_B\}$ .

All of the strel syntaxes except for strel(nhood,height), strel('arbitrary',nhood,height), and strel('ball', \_\_\_) produce flat structuring elements.

# **Tips**

• If the dimensionality of the image I is greater than the dimensionality of the structuring element, then the imdilate function applies the same morphological dilation to all planes along the higher dimensions.

You can use this behavior to perform morphological dilation on RGB images. Specify a 2-D structuring element for RGB images to operate on each color channel separately.

- When you specify a structuring element neighborhood, imdilate determines the center element of nhood by floor((size(nhood)+1)/2).
- imdilate automatically takes advantage of the decomposition of a structuring element object (if it exists). Also, when performing binary dilation with a structuring element object that has a decomposition, imdilate automatically uses binary image packing to speed up the dilation [3].

# **References**

- [1] Gonzalez, Rafael C., Richard E. Woods, and Steven L. Eddins. *Digital Image Processing Using MATLAB*. Third edition. Knoxville: Gatesmark Publishing, 2020.
- [2] Haralick, Robert M., and Linda G. Shapiro. *Computer and Robot Vision*. 1st ed. USA: Addison-Wesley Longman Publishing Co., Inc., 1992, pp. 158-205.
- [3] Boomgaard, Rein van den, and Richard van Balen. "Methods for Fast Morphological Image Transforms Using Bitmapped Binary Images." *CVGIP: Graphical Models and Image Processing* 54, no. 3 (May 1, 1992): 252–58. https://doi.org/10.1016/1049-9652(92)90055-3.

# **Extended Capabilities**

## **C/C++ Code Generation**

Generate C and C++ code using MATLAB® Coder™.

Usage notes and limitations:

- imdilate supports the generation of C code (requires MATLAB Coder). Note that if you choose the generic MATLAB Host Computer target platform, imdilate generates code that uses a precompiled, platform-specific shared library. Use of a shared library preserves performance optimizations but limits the target platforms for which code can be generated. For more information, see "Types of Code Generation Support in Image Processing Toolbox".
- The input image I must be 2-D or 3-D.
- The structuring element SE must be a single element—arrays of structuring elements are not supported. To obtain the same result as that obtained using an array of structuring elements, call the function sequentially.
- When the target is MATLAB Host Computer, the packopt and shape arguments must be compile-time constants. When the target is any other platform, the packopt syntax is not supported.

## **GPU Code Generation**

Generate CUDA® code for NVIDIA® GPUs using GPU Coder™.

Usage notes and limitations:

- The input image I must be 2-D or 3-D.
- Packed binary input images (packopt syntax) are not supported.
- For 3-D input images with more than three channels, only  $C/C++$  code is generated.
- The structuring element SE must be a compile-time constant. CUDA code is generated only for 1-D or 2-D structuring elements. If the structuring element is 3-D, C/C++ code is generated. Code generation is not supported for structuring elements with more than three dimensions.
- For non-flat structuring elements, only C/C++ code is generated.

### **GPU Arrays**

Accelerate code by running on a graphics processing unit (GPU) using Parallel Computing Toolbox™.

Usage notes and limitations:

- gpuArray input must be of type uint8 or logical.
- The structuring element SE must be flat and 2-D.
- The packopt argument is not supported on the GPU.

For more information, see "Image Processing on a GPU".

# **See Also**

**Functions** [bwpack](#page-473-0) | [bwunpack](#page-517-0) | conv2 | filter2 | [imclose](#page-1409-0) | [imerode](#page-1499-0) | [imopen](#page-1694-0)

**Objects** [strel](#page-3032-0) | [offsetstrel](#page-2480-0) **Introduced before R2006a**

# **imdisplayrange**

Display Range tool

# **Syntax**

```
imdisplayrange
imdisplayrange(h)
imdisplayrange(hparent,himage)
htool = imdisplay a graph space(
```
# **Description**

Use the imdisplayrange function to create a Display Range tool. The Display Range tool shows the display range of the grayscale image or images in the figure.

```
Display range: [0 255]
```
Varies with image type

imdisplayrange creates a Display Range tool in the current figure.

imdisplayrange(h) creates a Display Range tool in the figure specified by the handle h.

imdisplayrange(hparent, himage) creates a Display Range tool in hparent that shows the display range of himage.

htool = imdisplayrange( \_\_\_ ) returns a handle to the Display Range tool uipanel.

# **Examples**

## **Create Display Range Tool**

Display an image and include the Display Range tool.

```
imshow('bag.png');
imdisplayrange;
```
Import a 16-bit DICOM image and display it with its default range and scaled range in the same figure.

```
dcm = dicomread('CT-MONO2-16-ankle.dcm');
subplot(1,2,1), imshow(dcm);
subplot(1,2,2), imshow(dcm,[]);
imdisplayrange;
```
# **Input Arguments**

**h — Handle to graphics object** handle

Handle to a figure, axes, uipanel, or image graphics object, specified as a handle. Axes, uipanel, or figure objects must contain at least one image object.

### **hparent — Handle to figure or uipanel object**

handle

Handle to a figure or uipanel object that contains the Display Range tool, specified as a handle.

#### **himage — Handle to images**

handle | array of handles

Handle to one or more images, specified as a handle or an array of image handles.

# **Output Arguments**

#### **htool — Handle to Display Range tool**

handle

Handle to Display Range tool uipanel, returned as a handle.

# **Tips**

- The Display Range tool is a uipanel object, positioned in the lower-right corner of the figure. It contains the label **Display range:** followed by the display range values for the image.
- For an indexed, truecolor, or binary image, the display range is not applicable and is set to empty  $([]$ ).
- The Display Range tool can work with multiple images in a figure. When the pointer is not in an image in a figure, the Display Range tool displays [black white].

# **See Also**

**[Image Viewer](#page-26-0)**

**Introduced before R2006a**

# **imdivide**

Divide one image into another or divide image by constant

# **Syntax**

 $Z = imdivide(X, Y)$ 

# **Description**

 $Z = imdivide(X, Y)$  divides each element in the array X by the corresponding element in array Y and returns the result in the corresponding element of the output array Z.

# **Examples**

### **Divide Two uint8 Arrays**

This example shows how to divide two uint8 arrays.

 $X = \text{uint8} (1255 075; 44225 1001);$ Y = uint8([ 50 50 50; 50 50 50 ]);

Divide each element in X by the corresponding element in Y. Note that fractional values greater than or equal to 0.5 are rounded up to the nearest integer.

### $Z = imdivide(X, Y)$

Z = *2x3 uint8 matrix*  $\begin{matrix}5 & 0 & 2\\1 & 5 & 2\end{matrix}$  $1 \quad 5$ 

Divide each element in Y by the corresponding element in X. Note that when dividing by zero, the output is truncated to the range of the integer type.

### $W = imdivide(Y, X)$

```
W = 2x3 uint8 matrix
    0 255 1
    1 0 1
```
### **Divide Image Background**

Read a grayscale image into the workspace.

```
I = imread('rice . png');
```
Estimate the background.

background = imopen(I,strel('disk',15));

Divide out the background from the image.

J = imdivide(I,background);

Display the original image and the processed image.

imshow(I)

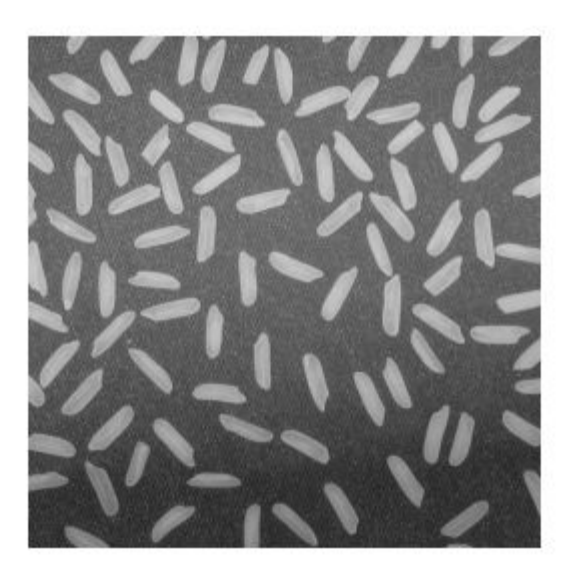

figure  $imshow(J,[])$ 

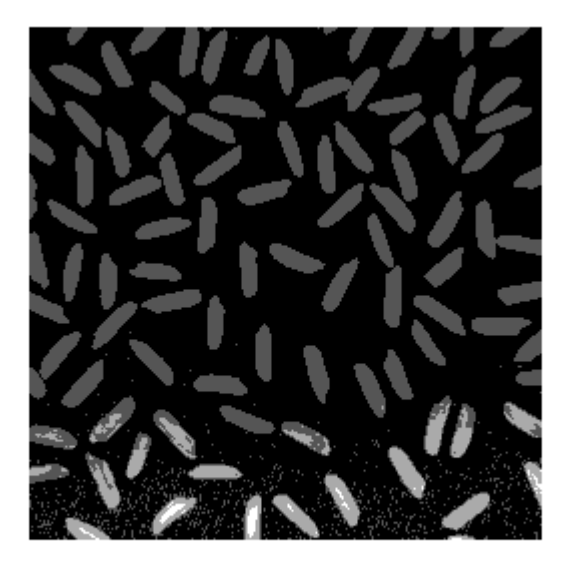

# **Divide an Image by a Constant Factor**

Read an image into the workspace.

$$
I = \text{imread('rice.png');
$$

Divide each value of the image by a constant factor of 2.

$$
J = imdivide(I,2);
$$

Display the original image and the processed image.

imshow(I)

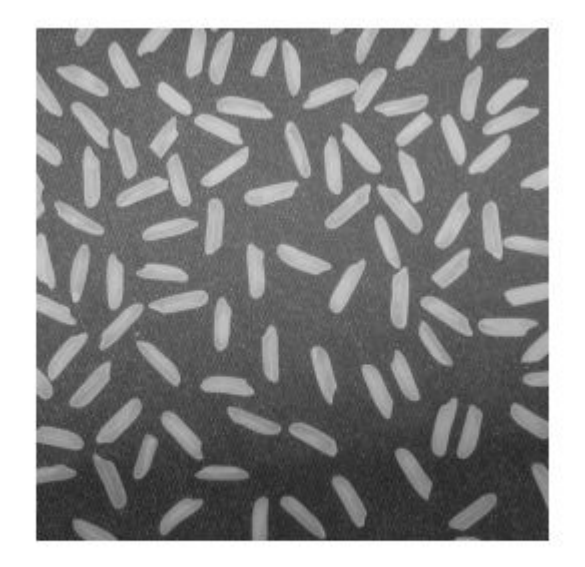

figure imshow(J)

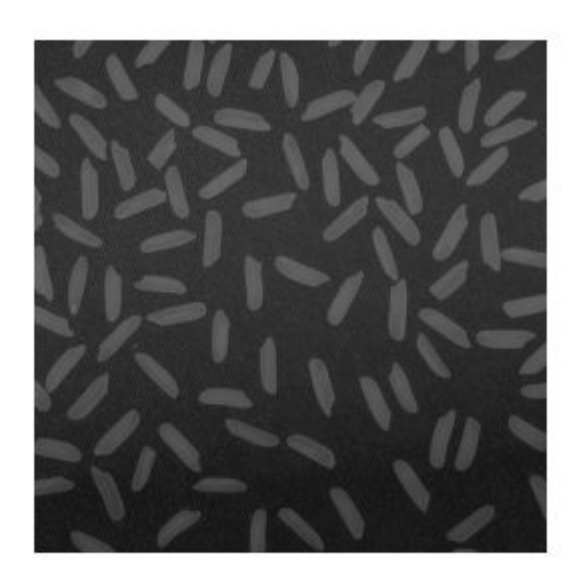

# **Input Arguments**

## **X — First array**

numeric array | logical array

First array, specified as a numeric array or logical array of any dimension.

### **Y — Second array**

numeric scalar | numeric array | logical array

Second array (divisor) to be divided from X, specified as a numeric or logical array of the same size and class as X, or a numeric scalar of type double.

# **Output Arguments**

## **Z — Quotient**

numeric array

Quotient, returned as a numeric array of the same size as X. Z is the same class as X unless X is logical, in which case Z is data type double. If X is an integer array, elements of the output that exceed the range of the integer type are truncated, and fractional values are rounded.

# **See Also**

[imabsdiff](#page-1247-0) | [imadd](#page-1250-0) | [imcomplement](#page-1426-0) | [imlincomb](#page-1656-0) | [immultiply](#page-1676-0) | [imsubtract](#page-2037-0)

### **Introduced before R2006a**

# **imerase**

Remove image pixels within rectangular region of interest

# **Syntax**

```
Ierased = imerase(I, rect)Ierased = imerase(I,rect,'FillValues',fillValues)
```
# **Description**

Ierased = imerase(I, rect) remove pixels of image I within the rectangular region defined by rect and returns the image with the erased region, Ierased.

Ierased = imerase(I, rect, 'FillValues', fillValues) also specifies the fill value to apply to the erased pixels.

# **Examples**

## **Erase Pixels from Random Window**

Read and display an image.

 $I = imread("peppers.png")$ ; imshow(I)

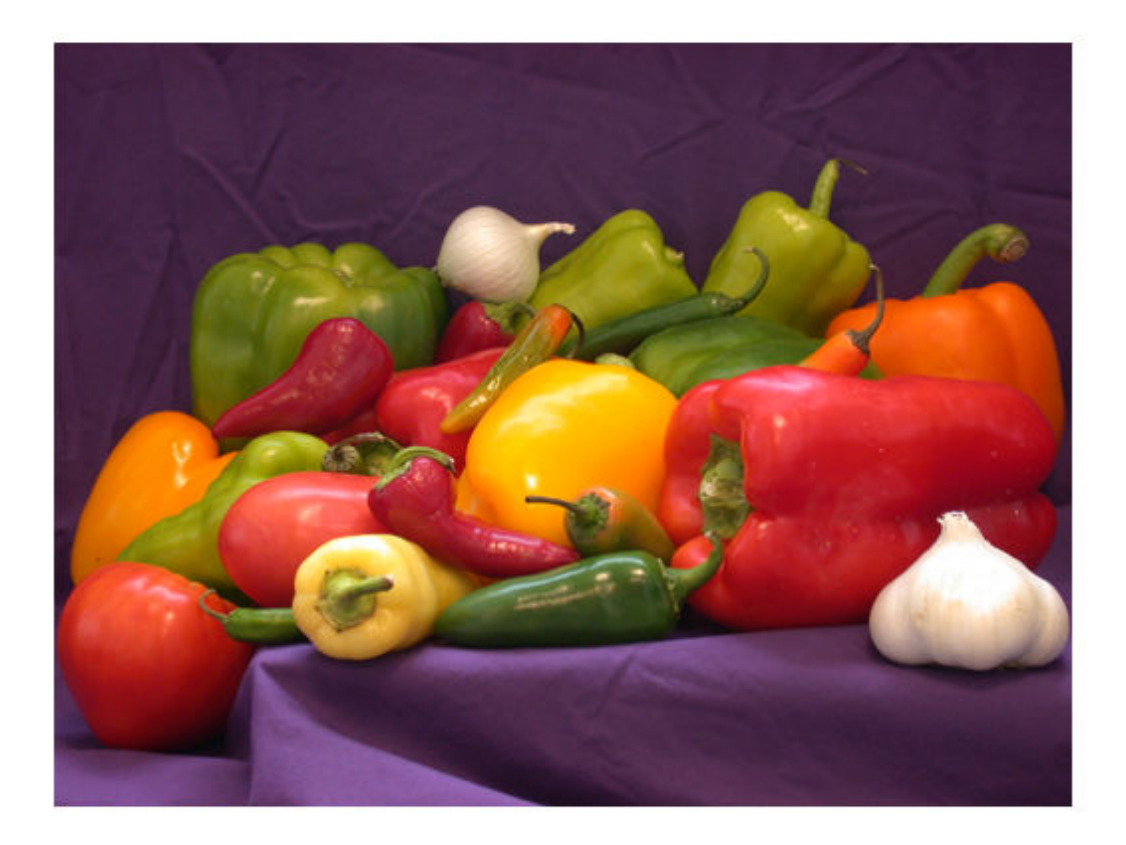

Select a rectangular region of size 50-by-100 pixels from a random location in the image.

 $rect = randomWindow2d(size(I), [50 100]);$ 

Erase the pixels from within the rectangular region.

 $J =$  imerase(I, rect);

Display the erased image. The erased pixels have the value 0.

imshow(J)

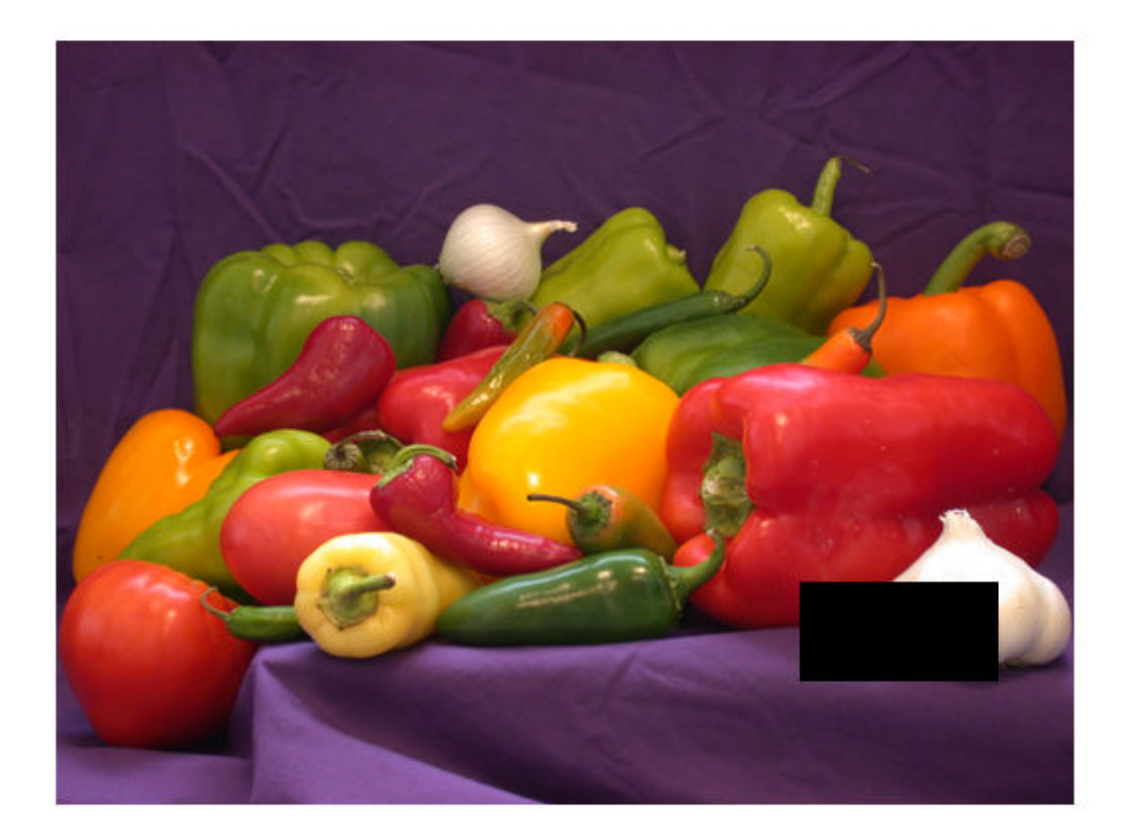

# **Erase Pixels from Specified Window**

Read and display an image.

 $I = imread("car1.jpg")$ ; imshow(I)

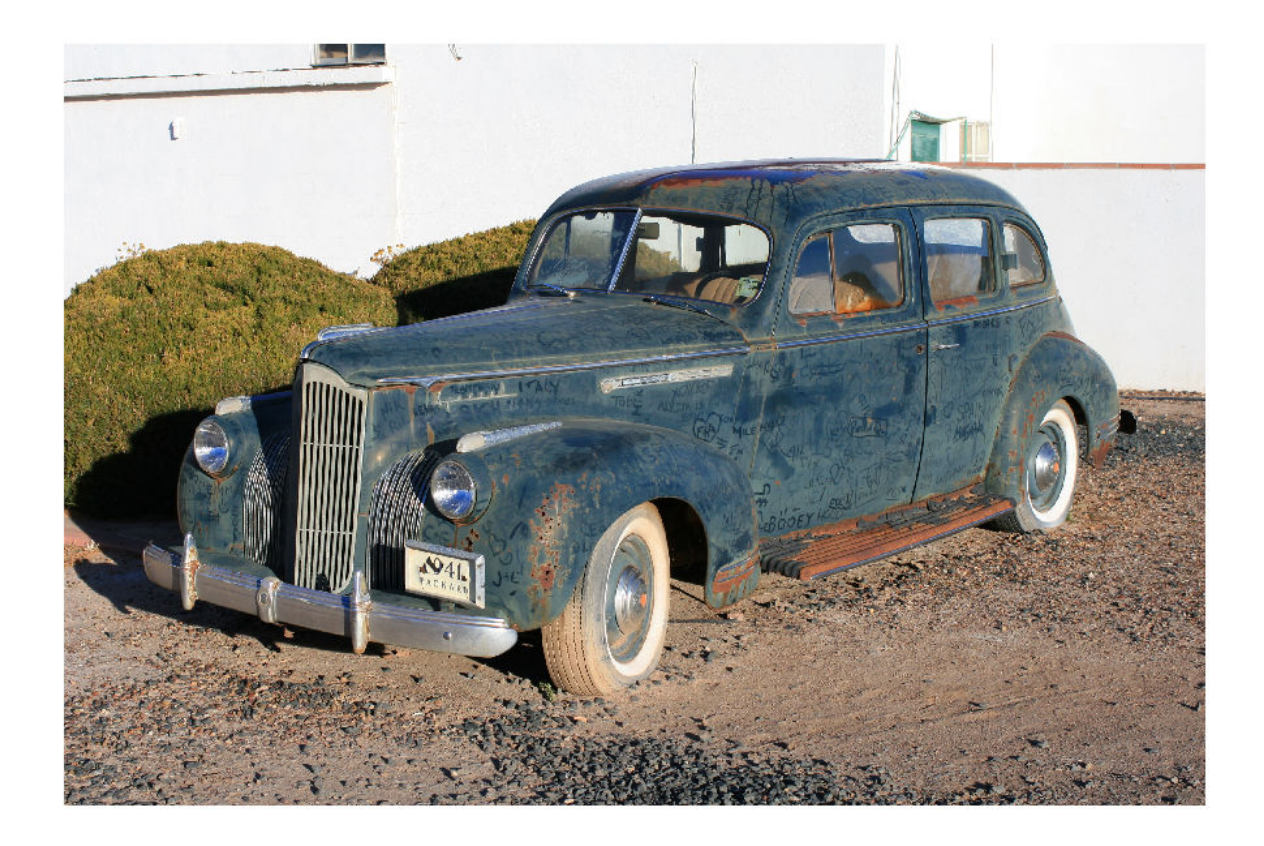

Specify the size and position of the erase rectangle as a 4-element vector of the form [*xmin ymin width height*].

rect = [1040 1525 250 200];

Erase the pixels from within the rectangular region, and fill the erased pixels with the color green.

 $J =$  imerase(I, rect, "FillValues",  $[0 255 0]$ );

Display the erased image.

imshow(J)

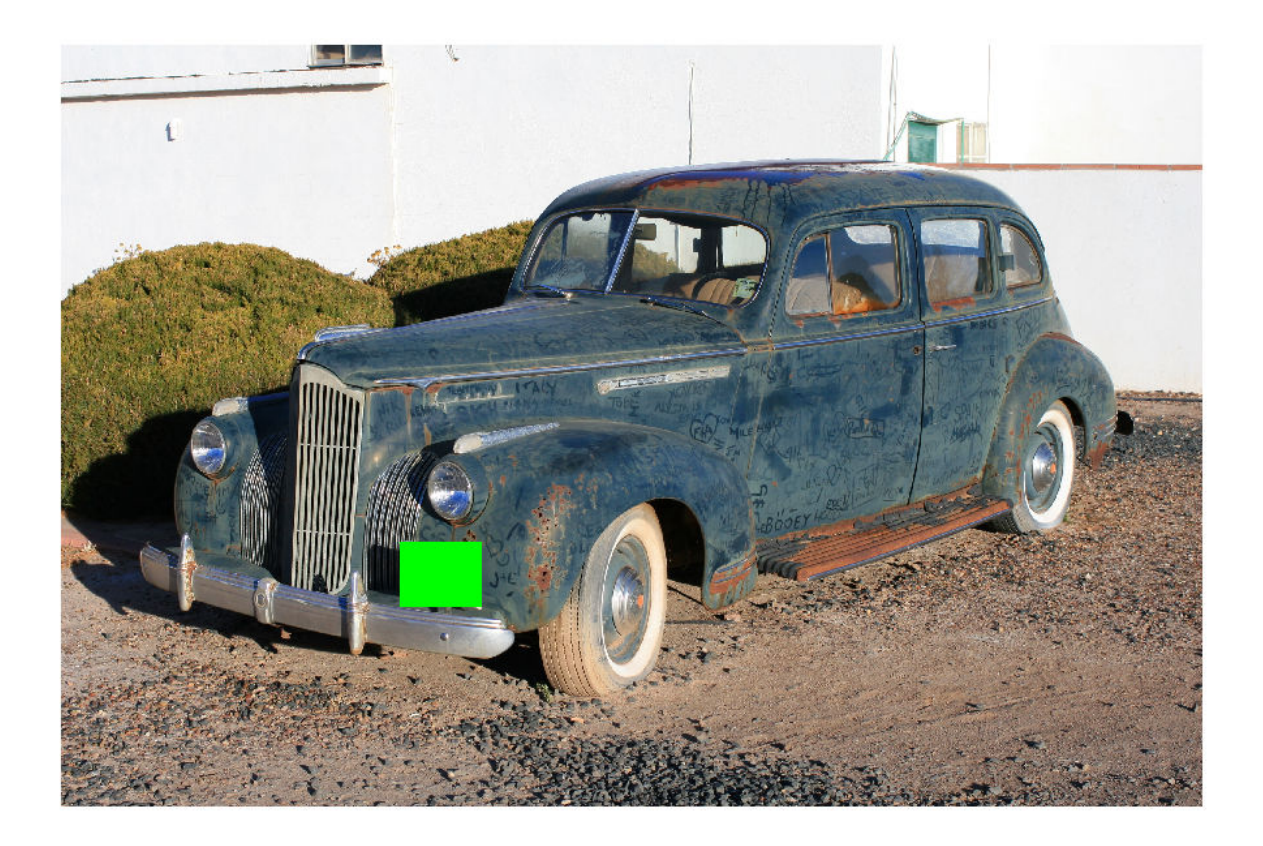

# **Fill Erased Region with Random Colors**

Read and display a color image.

I = imread('flamingos.jpg'); imshow(I)

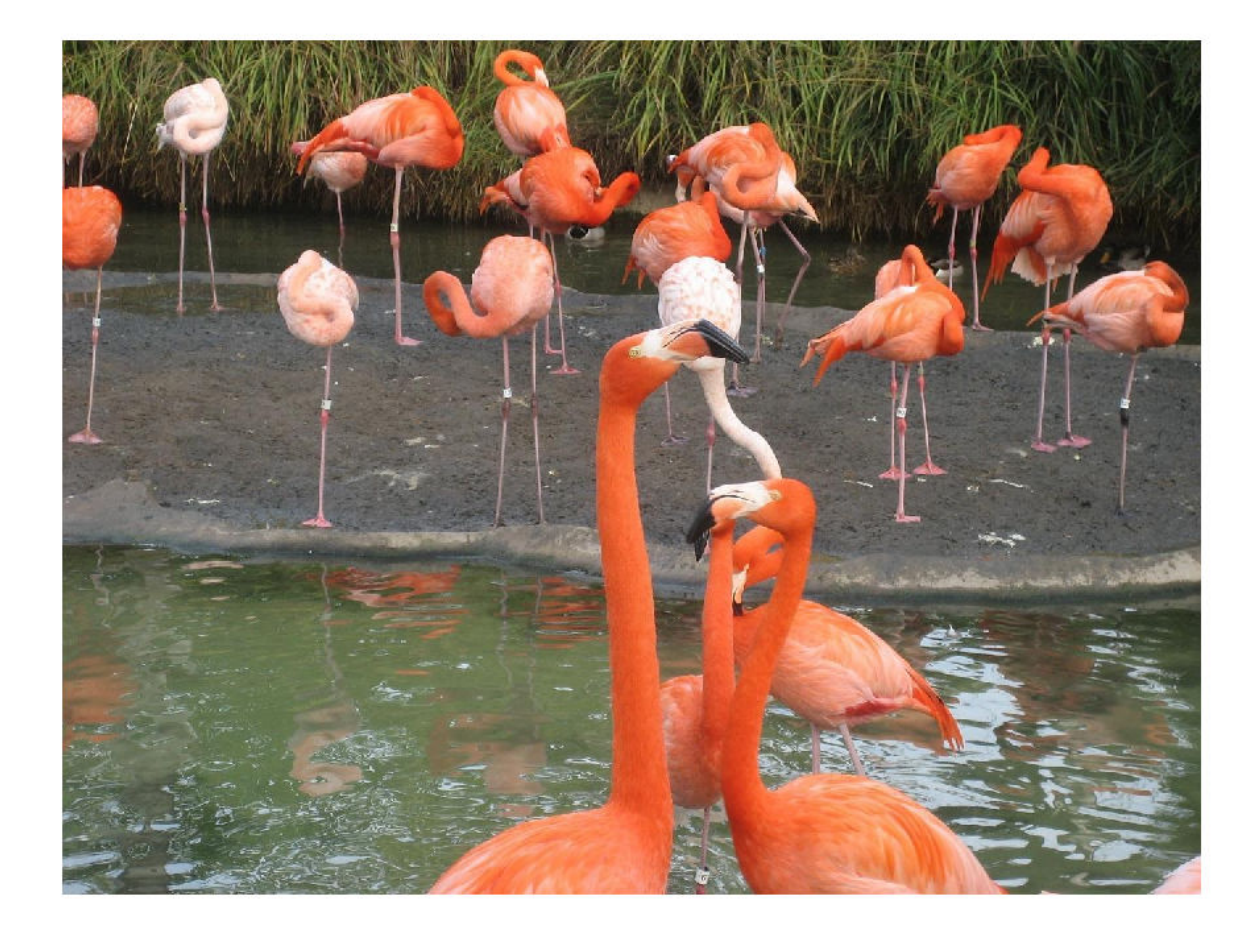

Select a random square window from the image. The area of the window is between 2% and 13% of the area of the entire image.

win = randomWindow2d(size(I),"Scale",[0.02 0.13],"DimensionRatio",[1 1;1 1]);

Determine the height and width of the erase region.

hwin = diff(win.YLimits)+1;  $wwin = diff(win.XLimits)+1;$ 

Erase the pixels within the erase region. Fill each pixel with a random color.

 $J = imerase(I, win, "FillValues", randi([1 255], [hwin win 3]));$ 

Display the erased image.

imshow(J)

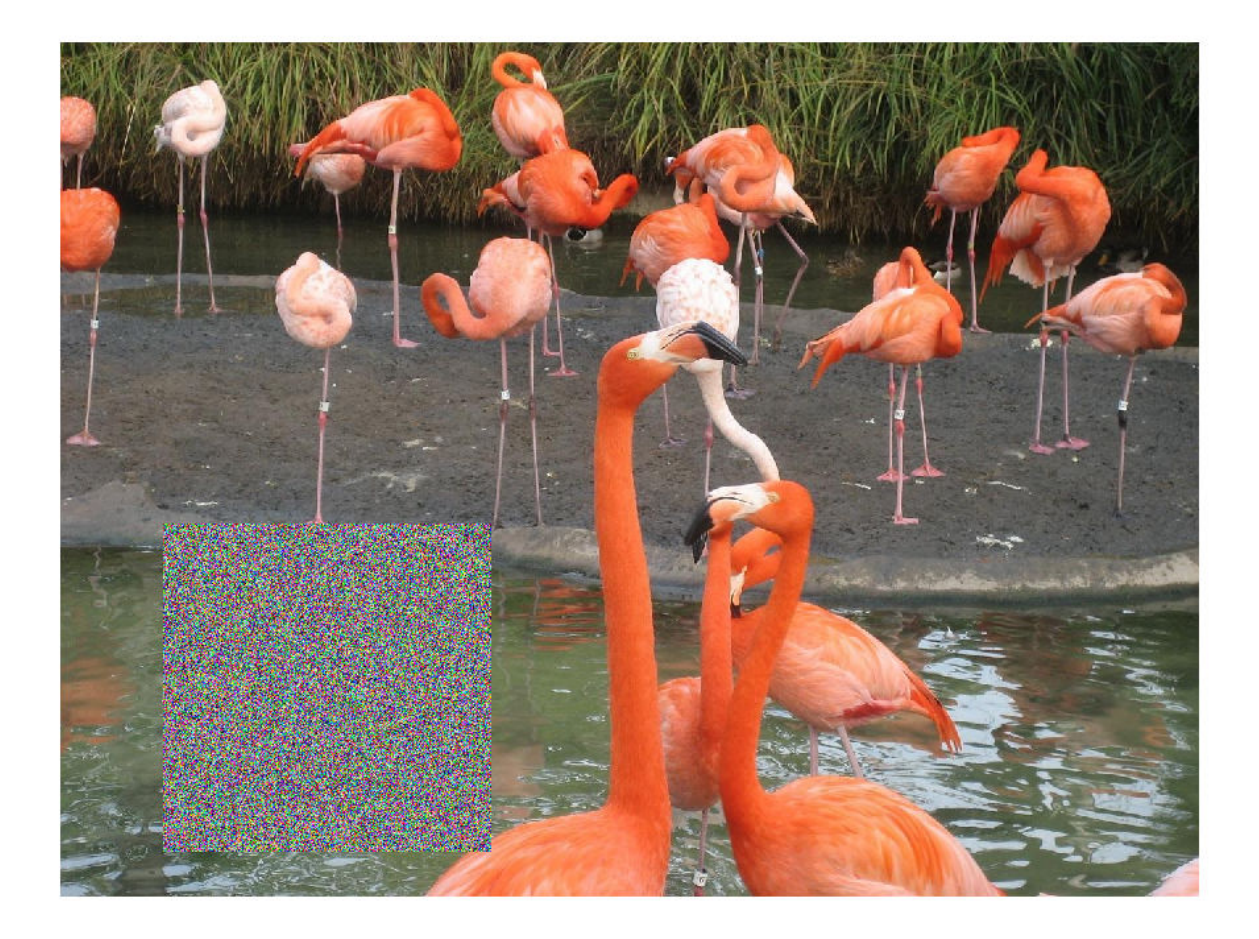

# **Input Arguments**

### **I — Image with region to be erased**

numeric matrix | numeric array

Image with a region to be erased, specified as a numeric matrix representing a grayscale image or a numeric array with three channels representing a color image.

### **rect — Size and position of erase rectangle**

4-element numeric vector | Rectangle object

Size and position of the erase rectangle, specified as a 4-element numeric vector of the form [*xmin ymin width height*] or a [Rectangle](#page-3012-0) object.

### **fillValues — Fill value**

0 (default) | numeric scalar | 3-element numeric vector | numeric matrix | numeric array

Fill value to apply to erased pixels, specified as one of these values.

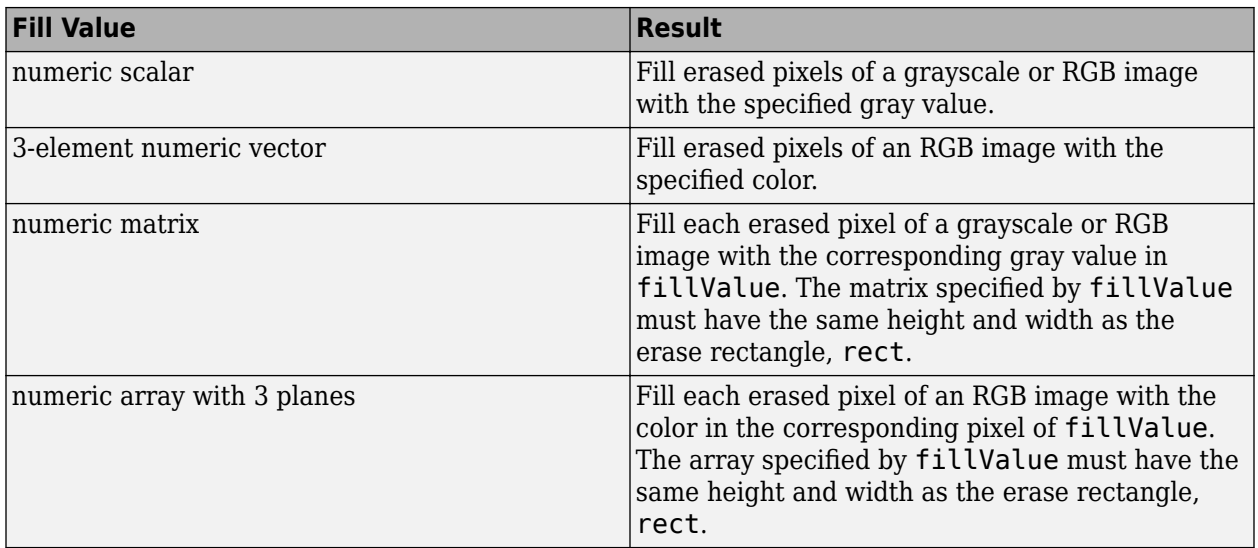

# **Output Arguments**

## **Ierased — Image with erased region**

numeric matrix | numeric array

Image with erased region, returned as a numeric matrix or numeric array of the same size as the input image, I.

# **See Also**

[Rectangle](#page-3012-0) | [imcrop](#page-1441-0)

### **Introduced in R2021a**

# <span id="page-1499-0"></span>**imerode**

Erode image

# **Syntax**

- $J =$  imerode(I,SE)
- $J =$  imerode(I,nhood)
- J = imerode( \_\_\_ ,packopt,m)
- $J =$  imerode( $\boxed{\phantom{0}}$ , shape)

# **Description**

 $J =$  imerode(I,SE) erodes the grayscale, binary, or packed binary image I using the structuring element SE.

 $J =$  imerode(I,nhood) erodes the image I, where nhood is a matrix of 0s and 1s that specifies the structuring element neighborhood.

This syntax is equivalent to imerode(I, [strel\(](#page-3032-0)nhood)).

 $J =$  imerode( \_\_\_\_ , packopt, m) specifies whether input image I is a packed binary image. m specifies the row dimension of the original unpacked image.

 $J =$  imerode(  $\quad$ , shape) specifies the size of the output image.

# **Examples**

### **Erode Binary Image with Line Structuring Element**

Read binary image into the workspace.

```
originalBW = imread('text.png');
```
Create a flat, line-shaped structuring element.

 $se = strel('line', 11, 90);$ 

Erode the image with the structuring element.

```
erodedBW = imerode(originalBW,se);
```
View the original image and the eroded image.

```
figure
imshow(originalBW)
```
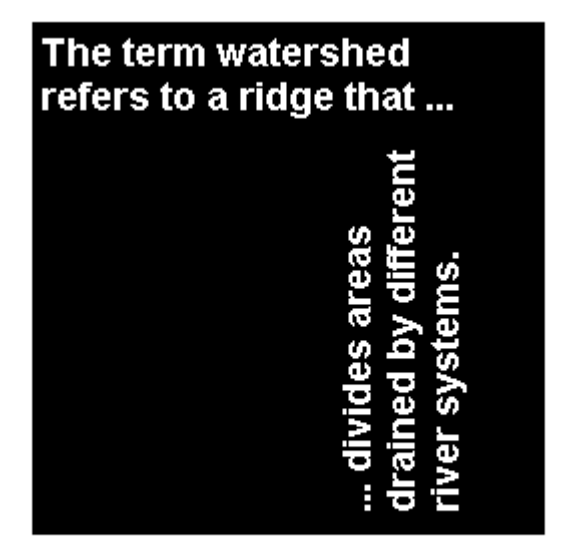

figure imshow(erodedBW)

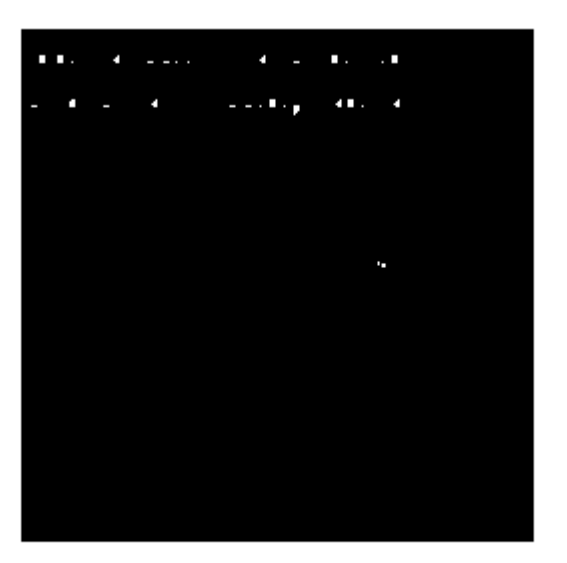

### **Erode Grayscale Image with Rolling Ball**

Read grayscale image into the workspace.

originalI = imread('cameraman.tif');

Create a nonflat offsetstrel object.

```
se = \text{offsetstrel}('ball', 5, 5);
```
Erode the image.

erodedI = imerode(originalI,se);

Display original image and eroded image.

figure imshow(originalI)

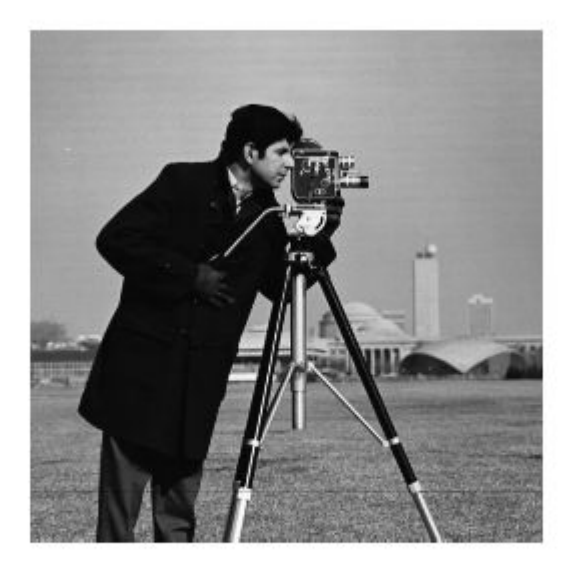

figure imshow(erodedI)

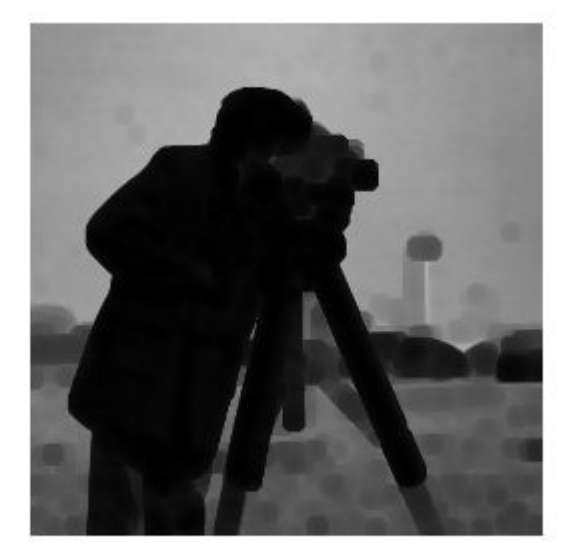

### **Erode MRI Stack Volume Using Cubic Structuring Element**

Create a binary volume.

load mristack  $BW = mristack < 100;$ 

Create a cubic structuring element.

```
se = strel('cube', 3)se =strel is a cube shaped structuring element with properties:
       Neighborhood: [3x3x3 logical]
    Dimensionality: 3
```
Erode the volume with a cubic structuring element.

erodedBW = imerode(BW, se);

# **Input Arguments**

### **I — Input image**

grayscale image | binary image | packed binary image

Input image, specified as a grayscale image, binary image, or packed binary image of any dimension.

Data Types: single | double | int8 | int16 | int32 | uint8 | uint16 | uint32 | logical

#### **SE — Structuring element**

strel object | offsetstrel object | array of strel objects | array of offsetstrel objects

Structuring element, specified as a scalar [strel](#page-3032-0) object or [offsetstrel](#page-2480-0) object. SE can also be an array of [strel](#page-3032-0) object or [offsetstrel](#page-2480-0) objects, in which case imerode performs multiple erosions of the input image, using each structuring element in succession.

imerode performs grayscale erosion for all images except images of data type logical. In this case, the structuring element must be flat and imerode performs binary erosion.

#### **nhood — Structuring element neighborhood**

matrix of 0s and 1s

Structuring element neighborhood, specified as a matrix of 0s and 1s.

Example: [0 1 0; 1 1 1; 0 1 0]

#### **packopt — Indicator of packed binary image**

'notpacked' (default) | 'packed'

Indicator of packed binary image, specified as one of the following.

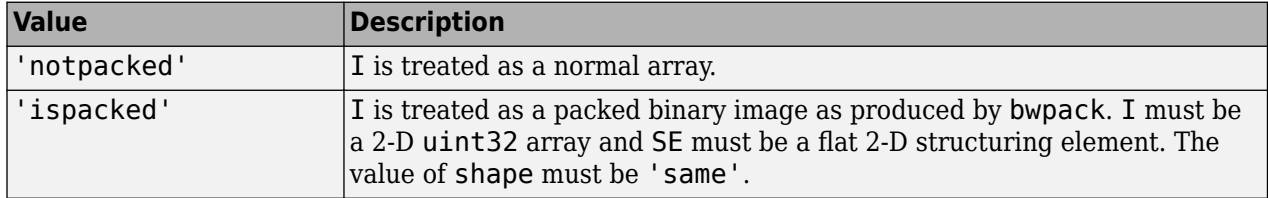

Data Types: char | string

#### **m — Row dimension of original unpacked image**

positive integer

Row dimension of the original unpacked image, specified as a positive integer.

Data Types: double

#### **shape — Size of output image**

'same' (default) | 'full'

Size of the output image, specified as one of the following.

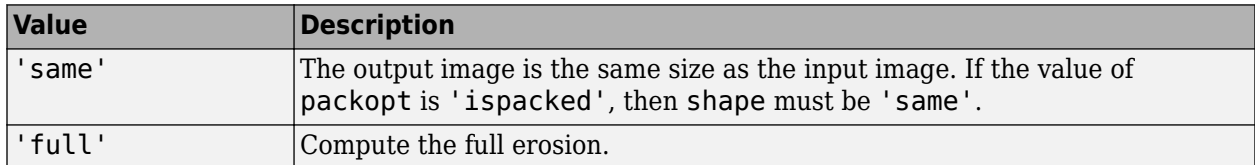

Data Types: char | string

# **Output Arguments**

### **J — Eroded image**

grayscale image | binary image | packed binary image

Eroded image, returned as a grayscale image, binary image, or packed binary image. If the input image I is packed binary, then J is also packed binary. J has the same data type as I.

# **More About**

### **Binary Erosion**

The *binary erosion* of *A* by *B*, denoted *A*  $\Theta$  *B*, is defined as the set operation *A*  $\Theta$  *B* = { $z|(B_z \subseteq A)$ . In other words, it is the set of pixel locations *z*, where the structuring element translated to location *z* overlaps only with foreground pixels in *A*.

For more information on binary erosion, see [\[1\] on page 1-1500.](#page-1505-0)

## **Grayscale Erosion**

In the general form of *grayscale erosion*, the structuring element has a height. The grayscale erosion of  $A(x, y)$  by  $B(x, y)$  is defined as:

 $(A \oplus B)(x, y) = \min \{A(x + x', y + y') - B(x', y') | (x', y') \in D_B\},\$ 

 $D_B$  is the domain of the structuring element *B* and  $A(x,y)$  is assumed to be + $\infty$  outside the domain of the image. To create a structuring element with nonzero height values, use the syntax strel(nhood,height), where height gives the height values and nhood corresponds to the structuring element domain,  $D_B$ .

Most commonly, grayscale erosion is performed with a flat structuring element  $(B(x,y) = 0)$ . Grayscale erosion using such a structuring element is equivalent to a local-minimum operator:

 $(A \theta B)(x, y) = \min \{A(x + x', y + y') | (x', y') \in D_B\}.$ 

All of the strel syntaxes except for strel (nhood, height), strel('arbitrary', nhood, height), and strel('ball', ...) produce flat structuring elements.

# **Tips**

• If the dimensionality of the image I is greater than the dimensionality of the structuring element, then the imerode function applies the same morphological erosion to all planes along the higher dimensions.

You can use this behavior to perform morphological erosion on RGB images. Specify a 2-D structuring element for RGB images to operate on each color channel separately.

- When you specify a structuring element neighborhood, imerode determines the center element of nhood by floor((size(nhood)+1)/2).
- imerode automatically takes advantage of the decomposition of a structuring element object (if it exists). Also, when performing binary erosion with a structuring element object that has a decomposition, imerode automatically uses binary image packing to speed up the erosion [\[3\]](#page-1505-0).

# <span id="page-1505-0"></span>**References**

- [1] Gonzalez, Rafael C., Richard E. Woods, and Steven L. Eddins. *Digital Image Processing Using MATLAB*. Third edition. Knoxville: Gatesmark Publishing, 2020.
- [2] Haralick, Robert M., and Linda G. Shapiro. *Computer and Robot Vision*. 1st ed. USA: Addison-Wesley Longman Publishing Co., Inc., 1992, pp. 158-205.
- [3] Boomgaard, Rein van den, and Richard van Balen. "Methods for Fast Morphological Image Transforms Using Bitmapped Binary Images." *CVGIP: Graphical Models and Image Processing* 54, no. 3 (May 1, 1992): 252–58. https://doi.org/10.1016/1049-9652(92)90055-3.

# **Extended Capabilities**

### **C/C++ Code Generation**

Generate C and C++ code using MATLAB® Coder™.

Usage notes and limitations:

- imerode supports the generation of C code (requires MATLAB Coder). Note that if you choose the generic MATLAB Host Computer target platform, imerode generates code that uses a precompiled, platform-specific shared library. Use of a shared library preserves performance optimizations but limits the target platforms for which code can be generated. For more information, see "Types of Code Generation Support in Image Processing Toolbox".
- The input image, I, must be 2-D or 3-D.
- The structuring element argument SE must be a single element——arrays of structuring elements are not supported. To obtain the same result as that obtained using an array of structuring elements, call the function sequentially.
- When the target is MATLAB Host Computer, the packopt and shape arguments must be compile-time constants. When the target is any other platform, the packopt syntax is not supported.

### **GPU Code Generation**

Generate CUDA® code for NVIDIA® GPUs using GPU Coder™.

Usage notes and limitations:

- The input image I must be 2-D or 3-D.
- Packed binary input images (packopt syntax) are not supported.
- For 3-D input images with more than three channels, only C/C++ code is generated.
- The structuring element argument SE must be a compile-time constant. CUDA code is generated only for 1-D or 2-D structuring elements. If the structuring element is 3-D,  $C/C++$  code is generated. Code generation is not supported for structuring elements with more than three dimensions.
- For non-flat structuring elements, only  $C/C++$  code is generated.

### **GPU Arrays**

Accelerate code by running on a graphics processing unit (GPU) using Parallel Computing Toolbox™.

Usage notes and limitations:

- gpuArray input must be of type uint8 or logical
- The structuring element SE must be flat and 2-D.
- The packopt argument is not supported on the GPU.

For more information, see "Image Processing on a GPU".

# **See Also**

**Functions** [bwpack](#page-473-0) | [bwunpack](#page-517-0) | conv2 | filter2 | [imclose](#page-1409-0) | [imdilate](#page-1475-0) | [imopen](#page-1694-0)

**Objects** [strel](#page-3032-0) | [offsetstrel](#page-2480-0)

**Introduced before R2006a**

# **imextendedmax**

Extended-maxima transform

# **Syntax**

 $BW = imextendedmax(I,H)$  $BW = imextendedmax(I,H,conn)$ 

# **Description**

 $BW = imextendedmax(I, H)$  returns the extended-maxima transform for I, which is the regional maxima of the H-maxima transform. Regional maxima are connected components of pixels with a constant intensity value, and whose external boundary pixels all have a lower value.

 $BW = imextendedmax(I, H, conn)$  computes the extended-maxima transform, where conn specifies the pixel connectivity.

# **Examples**

### **Perform Extended-Maxima transform**

Read image into workspace.

```
I = imread('glass.png');
```
Calculate the extended-maxima transform.

```
BW = imextendedmax(I,80);
```
Display original image and transformed image side-by-side.

imshowpair(I,BW,'montage')

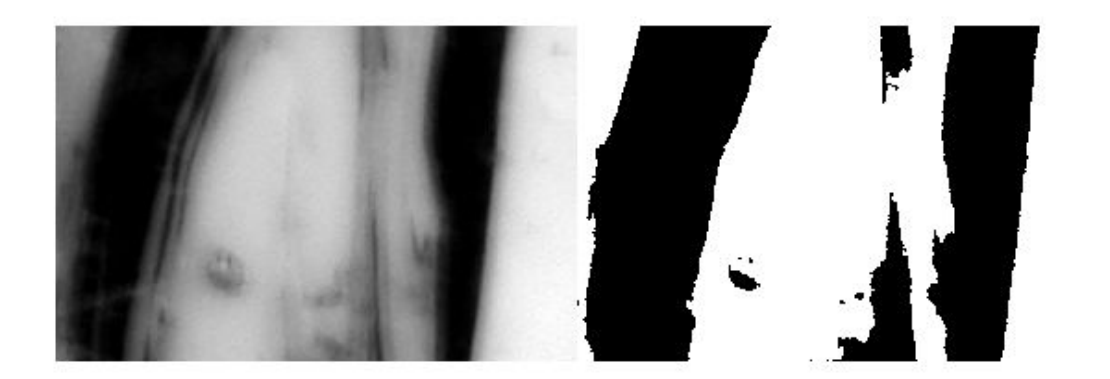

# **Input Arguments**

### **I — Input image**

numeric array

Input image, specified as a numeric array of any dimension.

Example:  $I = \text{imread}('glass.png')$ ;

Data Types: single | double | int8 | int16 | int32 | int64 | uint8 | uint16 | uint32 | uint64

### **H — H-maxima transform**

nonnegative scalar

### H-maxima transform, specified as a nonnegative scalar.

Example: BW = imextendedmax(I,80);

Data Types: single | double | int8 | int16 | int32 | int64 | uint8 | uint16 | uint32 | uint64

### **conn — Pixel connectivity**

4 | 8 | 6 | 18 | 26 | 3-by-3-by- ... -by-3 matrix of 0s and 1s

Pixel connectivity, specified as one of the values in this table. The default connectivity is 8 for 2-D images, and 26 for 3-D images.

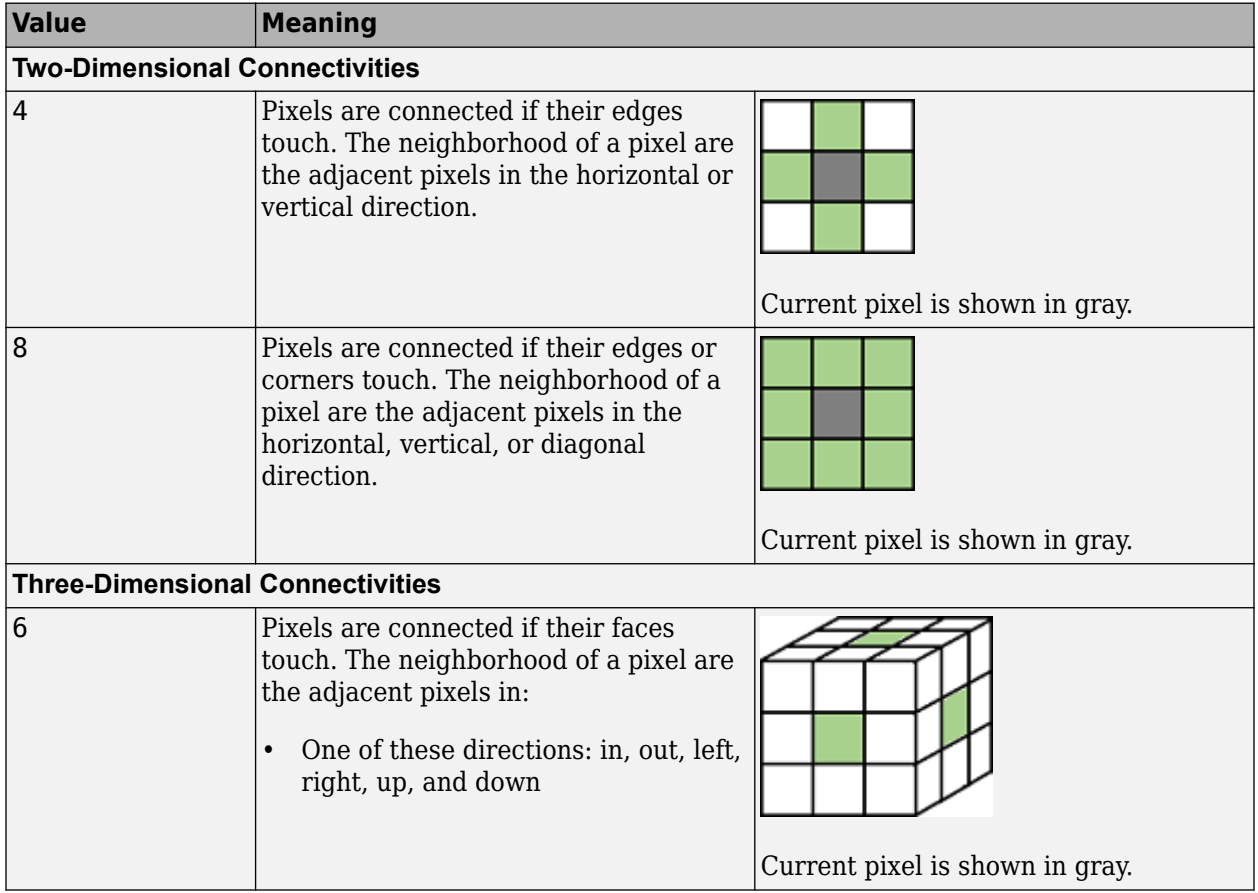

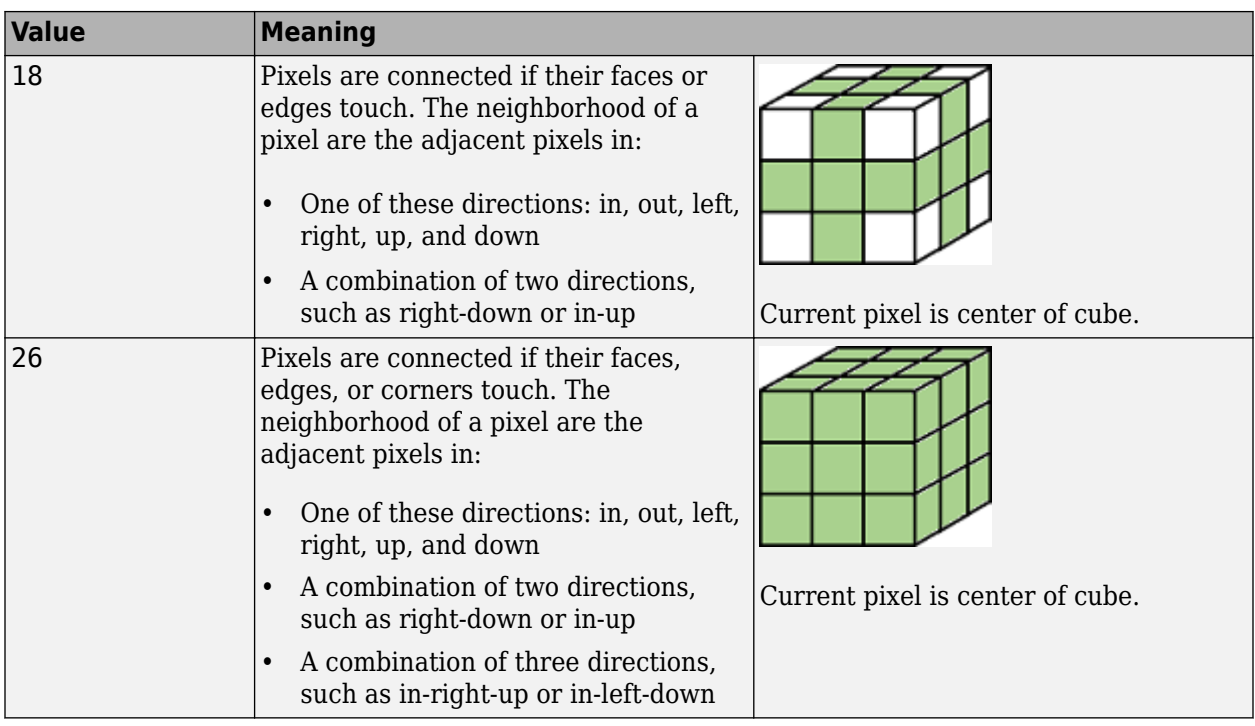

For higher dimensions, imextendedmax uses the default value [conndef\(](#page-569-0)ndims(I), 'maximal').

Connectivity can also be defined in a more general way for any dimension by specifying a 3-by-3 by- ... -by-3 matrix of 0s and 1s. The 1-valued elements define neighborhood locations relative to the center element of conn. Note that conn must be symmetric about its center element. See "Specifying Custom Connectivities" for more information.

Data Types: single | double | int8 | int16 | int32 | int64 | uint8 | uint16 | uint32 | uint64

# **Output Arguments**

### **BW — Transformed image**

logical array

Transformed image, returned as a logical array the same size as I.

# **References**

[1] Soille, P. *Morphological Image Analysis: Principles and Applications*. Springer-Verlag, 1999, pp. 170-171.

# **Extended Capabilities**

### **C/C++ Code Generation**

Generate C and C++ code using MATLAB® Coder™.

Usage notes and limitations:

• imextendedmax supports the generation of C code (requires MATLAB Coder). Note that if you choose the generic MATLAB Host Computer target platform, imextendedmax generates code that uses a precompiled, platform-specific shared library. Use of a shared library preserves performance optimizations but limits the target platforms for which code can be generated. For more information, see "Types of Code Generation Support in Image Processing Toolbox".

• When generating code, the optional third input argument, conn, must be a compile-time constant.

# **See Also**

[conndef](#page-569-0) | [imextendedmin](#page-1511-0) | [imhmax](#page-1642-0) | [imreconstruct](#page-1752-0) | [imregionalmax](#page-1778-0)

### **Introduced before R2006a**

# <span id="page-1511-0"></span>**imextendedmin**

Extended-minima transform

# **Syntax**

 $BW = imextendedmin(I,H)$  $BW = imextendedmin(I,H,conn)$ 

# **Description**

 $BW = imextendedmin(I, H)$  computes the extended-minima transform, which is the regional minima of the H-minima transform. Regional minima are connected components of pixels with a constant intensity value, and whose external boundary pixels all have a higher value. h is a nonnegative scalar.

 $BW = imextendedmin(I, H, conn)$  computes the extended-minima transform, which is the regional minima of the H-minima transform.

# **Examples**

## **Perform Extended-Minima transform**

Read image into the workspace.

 $I = imread('glass.png')$ ;

Calculate the extended-minima transform.

 $BW = imextendedmin(I,50);$ 

Display the original image and the transformation side-by-side.

imshowpair(I,BW,'montage');

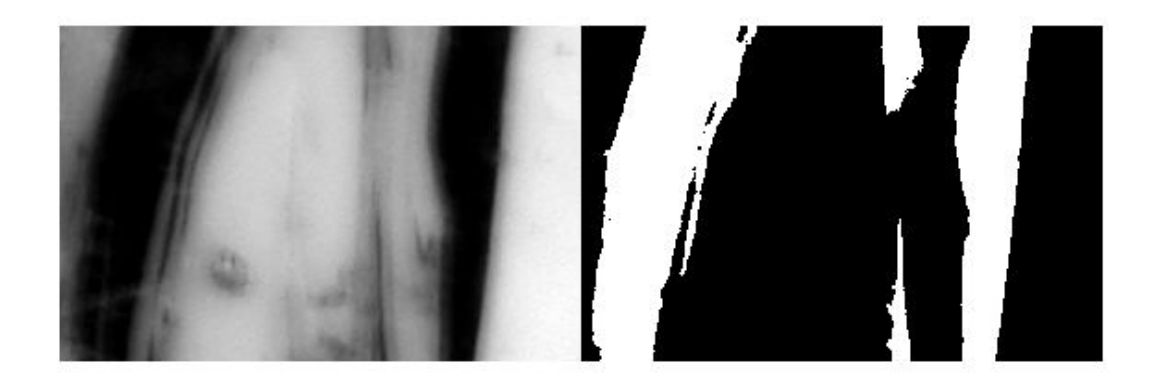
# **Input Arguments**

### **I — Input image**

numeric array

Input array, specified as a numeric array of any dimension.

Example:  $I = \text{imread}('glass.png')$ ;

Data Types: single | double | int8 | int16 | int32 | int64 | uint8 | uint16 | uint32 | uint64

### **H — H-minima transform**

nonnegative scalar

### H-minima transform, specified as a nonnegative scalar.

Example:  $BW = imextendedmin(I,80)$ ;

Data Types: single | double | int8 | int16 | int32 | int64 | uint8 | uint16 | uint32 | uint64

### **conn — Pixel connectivity**

4 | 8 | 6 | 18 | 26 | 3-by-3-by- ... -by-3 matrix of 0s and 1s

Pixel connectivity, specified as one of the values in this table. The default connectivity is 8 for 2-D images, and 26 for 3-D images.

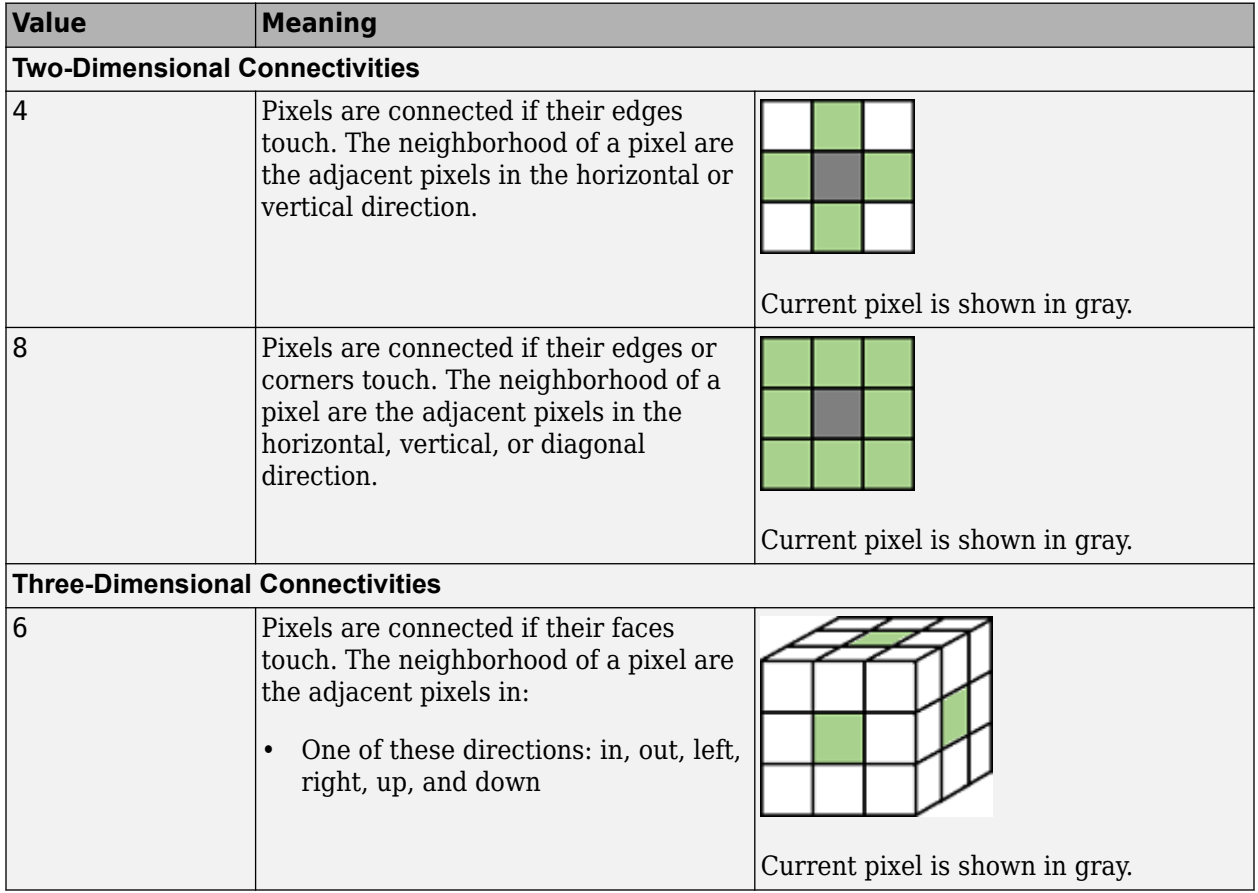

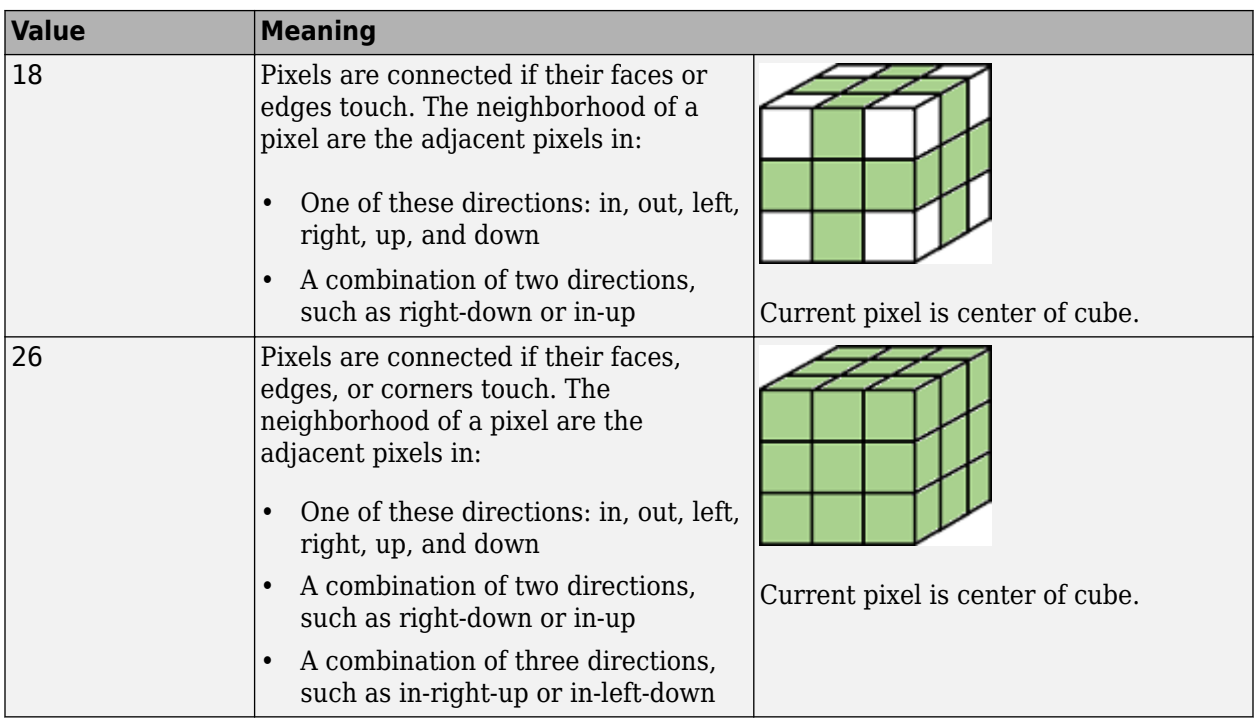

For higher dimensions, imextendedmin uses the default value [conndef\(](#page-569-0)ndims(I), 'maximal').

Connectivity can also be defined in a more general way for any dimension by specifying a 3-by-3 by- ... -by-3 matrix of 0s and 1s. The 1-valued elements define neighborhood locations relative to the center element of conn. Note that conn must be symmetric about its center element. See "Specifying Custom Connectivities" for more information.

Data Types: single | double | int8 | int16 | int32 | int64 | uint8 | uint16 | uint32 | uint64

# **Output Arguments**

### **BW — Transformed image**

logical array

Transformed image, returned as a logical array the same size as I.

# **References**

[1] Soille, P. *Morphological Image Analysis: Principles and Applications*. Springer-Verlag, 1999, pp. 170-171.

# **Extended Capabilities**

### **C/C++ Code Generation**

Generate C and C++ code using MATLAB® Coder™.

Usage notes and limitations:

• imextendedmin supports the generation of C code (requires MATLAB Coder). Note that if you choose the generic MATLAB Host Computer target platform, imextendedmin generates code that uses a precompiled, platform-specific shared library. Use of a shared library preserves performance optimizations but limits the target platforms for which code can be generated. For more information, see "Types of Code Generation Support in Image Processing Toolbox".

• When generating code, the optional third input argument, conn, must be a compile-time constant.

## **See Also**

[conndef](#page-569-0) | [imextendedmax](#page-1507-0) | [imhmin](#page-1646-0) | [imreconstruct](#page-1752-0) | [imregionalmin](#page-1782-0)

### **Introduced before R2006a**

# **imfill**

Fill image regions and holes

# **Syntax**

```
BW2 = imfill(BW,locations)
BW2 = imfill(BW,locations,conn)
BW2 = imfill(BW,'holes')
BW2 = imfill(BW,conn,'holes')
I2 = imfill(I)I2 = imfill(I,conn)BW2 = imfill(BW)BW2 = imfill(BW, 0, conn)
```
 $[BW2,$  locations out] = imfill(BW)

# **Description**

BW2 = imfill(BW, locations) performs a flood-fill operation on background pixels of the input binary image BW, starting from the points specified in locations.

BW2 = imfill(BW,locations,conn) fills the area defined by locations, where conn specifies the connectivity.

BW2 = imfill(BW,'holes') fills holes in the input binary image BW. In this syntax, a hole is a set of background pixels that cannot be reached by filling in the background from the edge of the image.

BW2 = imfill(BW,conn,'holes') fills holes in the binary image BW, where conn specifies the connectivity.

 $I2 = imfill(I)$  fills holes in the grayscale image I. In this syntax, a hole is defined as an area of dark pixels surrounded by lighter pixels.

 $I2 = imfill(I,conn)$  fills holes in the grayscale image I, where conn specifies the connectivity.

BW2 = imfill(BW) displays the binary image BW on the screen and lets you define the region to fill by selecting points interactively with the mouse. To use this syntax, BW must be a 2-D image.

Press **Backspace** or **Delete** to remove the previously selected point. Shift-click, right-click, or double-click to select a final point and start the fill operation. Press **Return** to finish the selection without adding a point.

 $BW2 = imfill(BW, 0, conn)$  lets you override the default connectivity as you interactively specify locations.

[BW2, locations out] = imfill(BW) returns the locations of points selected interactively in locations\_out. To use this syntax, BW must be a 2-D image.

# **Examples**

### **Fill Image from Specified Starting Point**

```
BW1 = logical([1 0 0 0 0 0 0 0
                 1 1 1 1 1 0 0 0
                 1 0 0 0 1 0 1 0
                 1 0 0 0 1 1 1 0
                 1 1 1 1 0 1 1 1
                 1 0 0 1 1 0 1 0
                 1 0 0 0 1 0 1 0
                 1 0 0 0 1 1 1 0]);
```
 $BW2 = imfill(BW1, [3 3], 8)$ 

BW2 = *8x8 logical array*

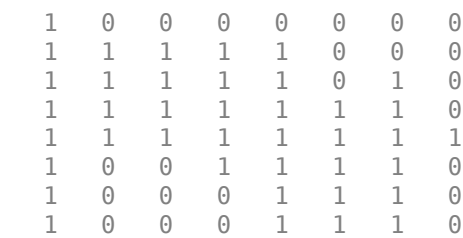

### **Fill Holes in a Binary Image**

Read image into workspace.

 $I = imread('coins.png');$ figure imshow(I) title('Original Image')

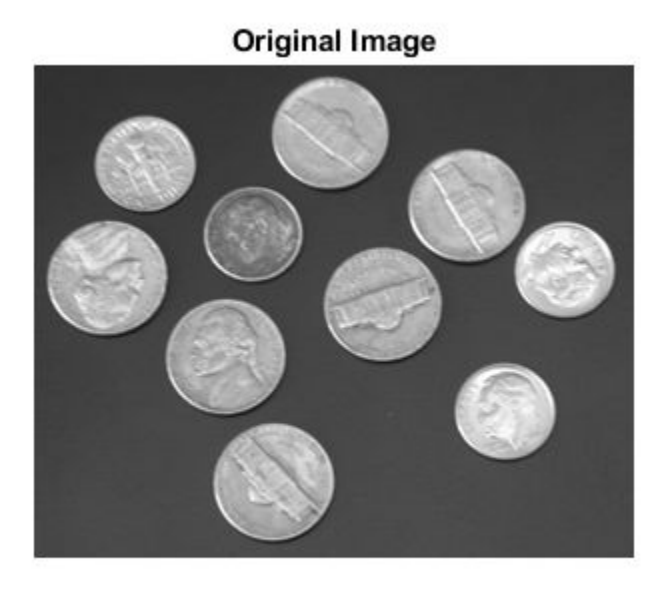

Convert image to binary image.

```
BW = imbinarize(I);figure
imshow(BW)
title('Original Image Converted to Binary Image')
```
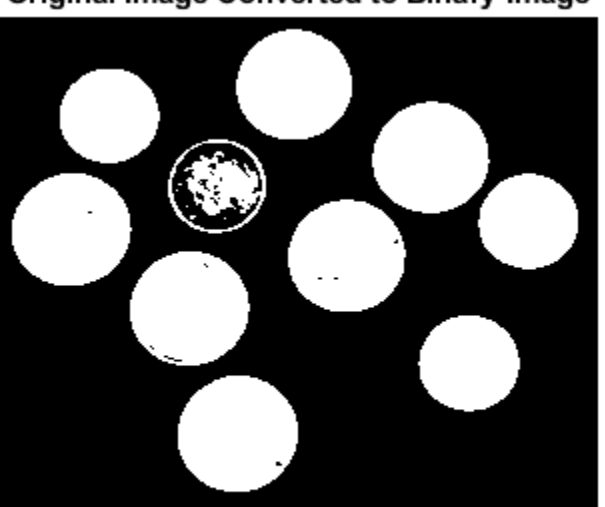

## Original Image Converted to Binary Image

Fill holes in the binary image and display the result.

BW2 = imfill(BW,'holes'); figure imshow(BW2) title('Filled Image')

**Filled Image** 

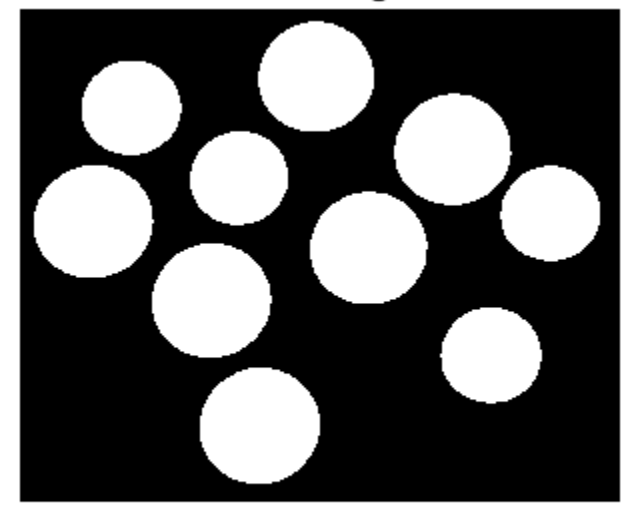

#### **Fill Holes in a Grayscale Image**

 $I = imread('tire.tif');$  $I2 = imfill(I);$ figure, imshow(I), figure, imshow(I2)

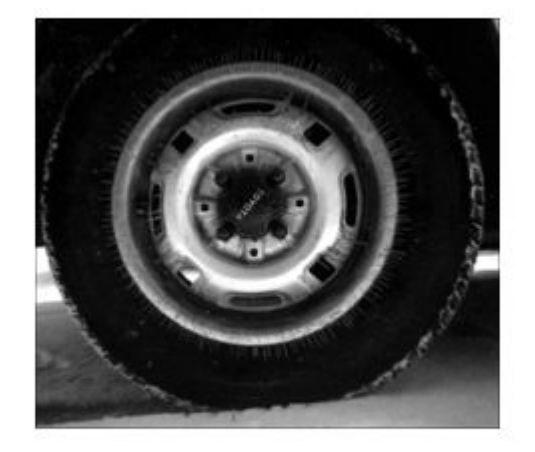

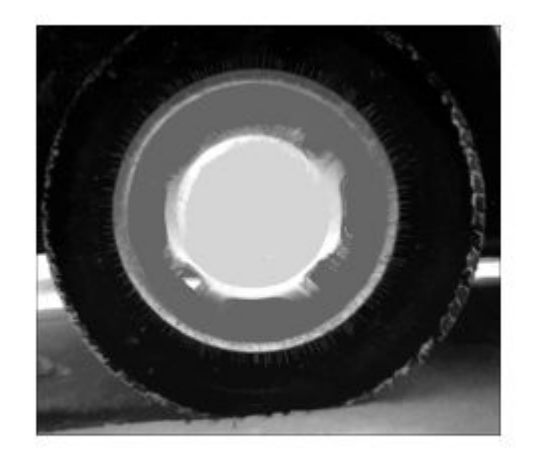

# **Input Arguments**

#### **BW — Binary image** logical array

Binary image, specified as a logical array of any dimension.

Example: BW = imread('text.png'); Data Types: logical

**locations — Linear indices identifying pixel locations** numeric vector of positive integers | 2-D numeric matrix of positive integers Linear indices identifying pixel locations, specified as a numeric vector or 2-D numeric matrix of positive integers. If locations is a *p*-by-1 vector, then it contains the linear indices of the starting locations. If locations is a *p*-by-ndims(BW) matrix, then each row contains the array indices of one of the starting locations.

Example: [3 3] Data Types: double

**I — Grayscale image**

numeric array

Grayscale image, specified as a numeric array of any dimension.

```
Example: I = imread('cameraman.tif');
```

```
Data Types: single | double | int8 | int16 | int32 | int64 | uint8 | uint16 | uint32 | uint64 |
logical
```
### **conn — Pixel connectivity**

4 | 8 | 6 | 18 | 26 | 3-by-3-by- ... -by-3 matrix of 0s and 1s

Pixel connectivity, specified as one of the values in this table. The default connectivity is 4 for 2-D images, and 6 for 3-D images.

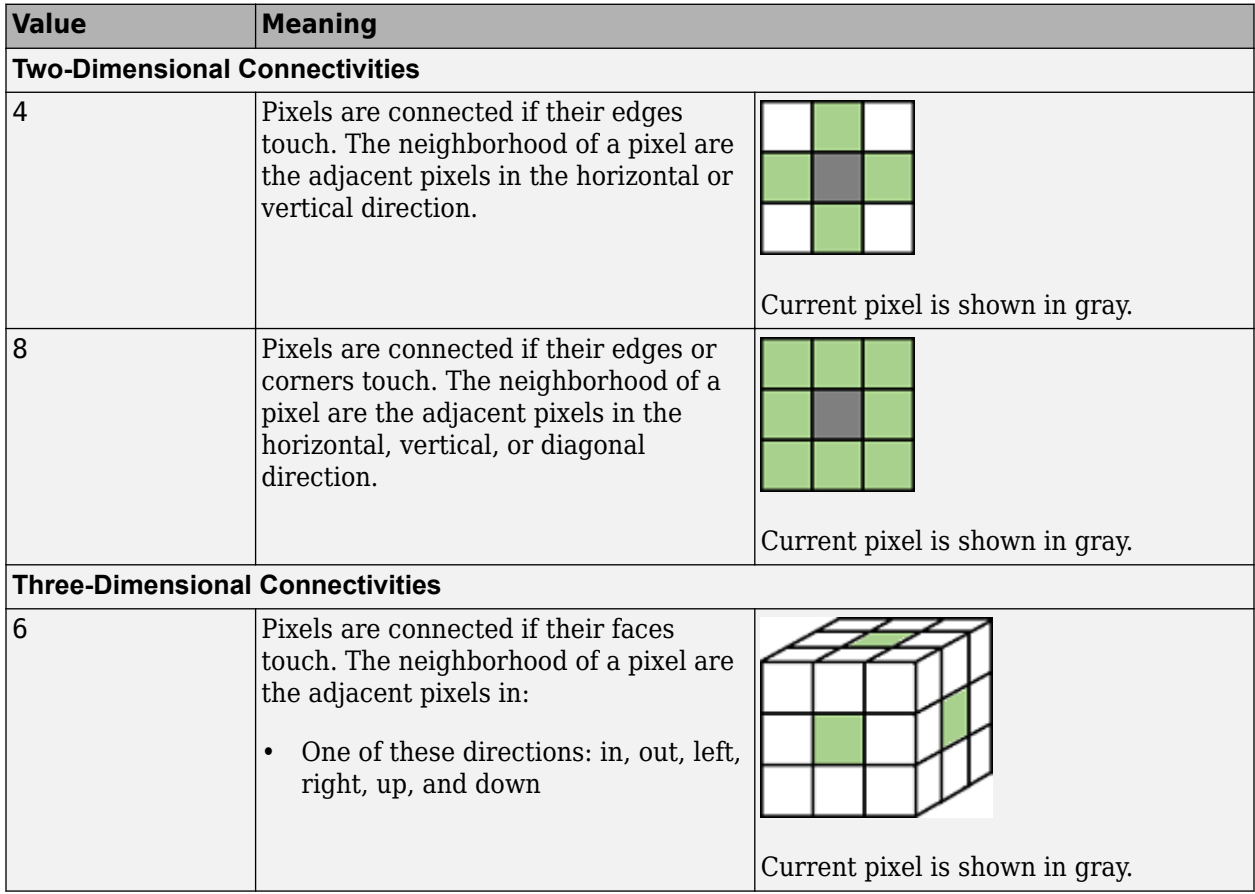

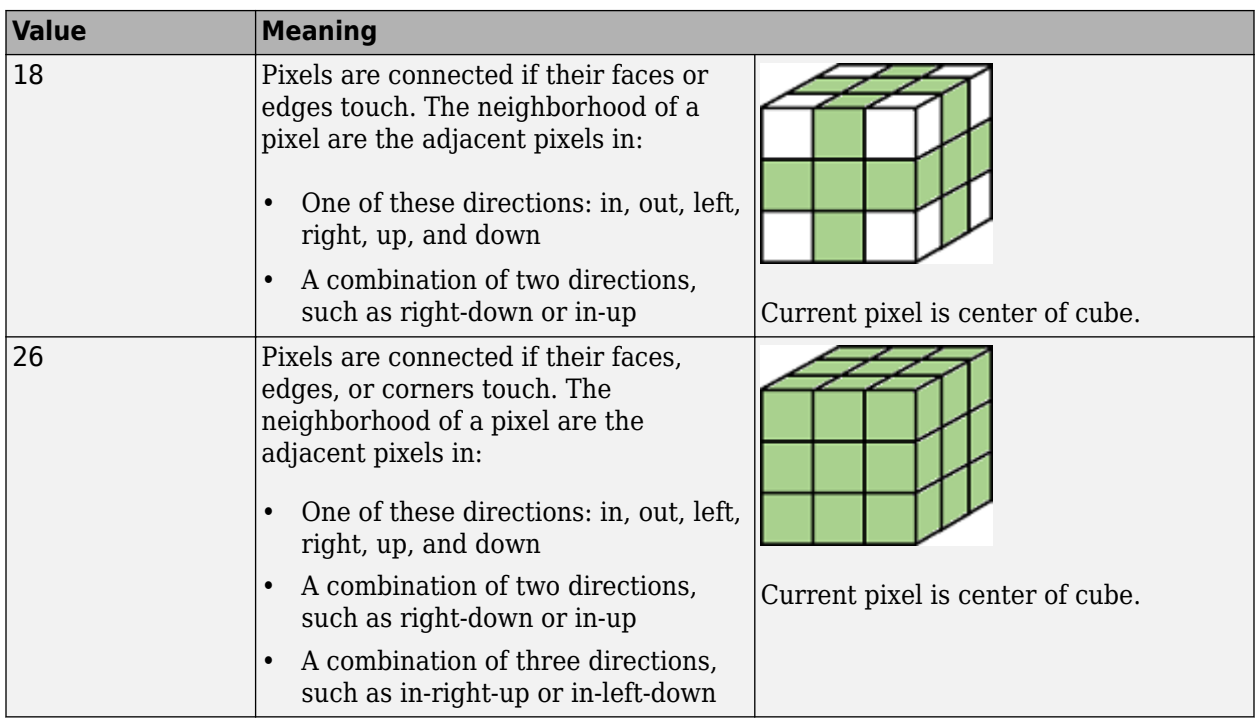

For higher dimensions, imfill uses the default value [conndef](#page-569-0)(ndims(BW), 'minimal').

Connectivity can also be defined in a more general way for any dimension by specifying a 3-by-3 by- ... -by-3 matrix of 0s and 1s. The 1-valued elements define neighborhood locations relative to the center element of conn. Note that conn must be symmetric about its center element. See "Specifying Custom Connectivities" for more information.

Data Types: double | logical

# **Output Arguments**

### **BW2 — Filled binary image**

logical array

Filled binary image, returned as logical array.

### **locations\_out — Linear indices of pixel locations**

numeric vector | numeric matrix

Linear indices of pixel locations, returned as a numeric vector or matrix.

### **I2 — Filled grayscale image**

numeric array

Filled grayscale image, returned as a numeric array.

# **Algorithms**

imfill uses an algorithm based on morphological reconstruction [\[1\]](#page-1522-0).

# <span id="page-1522-0"></span>**References**

[1] Soille, P., *Morphological Image Analysis: Principles and Applications*, Springer-Verlag, 1999, pp. 173–174.

# **Extended Capabilities**

### **C/C++ Code Generation**

Generate C and C++ code using MATLAB® Coder™.

Usage notes and limitations:

- imfill supports the generation of C code (requires MATLAB Coder). Note that if you choose the generic MATLAB Host Computer target platform, imfill generates code that uses a precompiled, platform-specific shared library. Use of a shared library preserves performance optimizations but limits the target platforms for which code can be generated. For more information, see "Types of Code Generation Support in Image Processing Toolbox".
- The optional input arguments, conn and 'holes', must be compile-time constants.
- Input argument 'holes' is not supported, if the input is a binary image.
- imfill supports up to 3-D inputs only. (No N-D support.)
- The interactive syntaxes to select points are not supported. For example, the syntax imfill(BW,0,CONN) is not supported.
- With the locations input argument, once you select a format at compile time, you cannot change it at run time. However, the number of points in locations can be varied at run time.

### **GPU Arrays**

Accelerate code by running on a graphics processing unit (GPU) using Parallel Computing Toolbox™.

Usage notes and limitations:

- Inputs must be 2-D, supporting only the 2-D connectivities (4 and 8).
- The interactive syntaxes to select points are not supported. For example, the syntax  $\text{infill(BW)}$ is not supported.

For more information, see "Image Processing on a GPU".

# **See Also**

[conndef](#page-569-0) | [bwselect](#page-489-0) | [imreconstruct](#page-1752-0) | [regionfill](#page-2686-0)

### **Introduced before R2006a**

# <span id="page-1523-0"></span>**imfilter**

N-D filtering of multidimensional images

# **Syntax**

 $B = imfilter(A, h)$  $B = imfilter(A, h, options, ...)$ 

# **Description**

 $B = imfilter(A, h)$  filters the multidimensional array A with the multidimensional filter h and returns the result in B.

 $B = imfilter(A, h, options, ...)$  performs multidimensional filtering according to one or more specified options.

# **Examples**

# **Create Filter and Apply It**

Read a color image into the workspace and display it.

```
originalRGB = imread('peppers.png');
imshow(originalRGB)
```
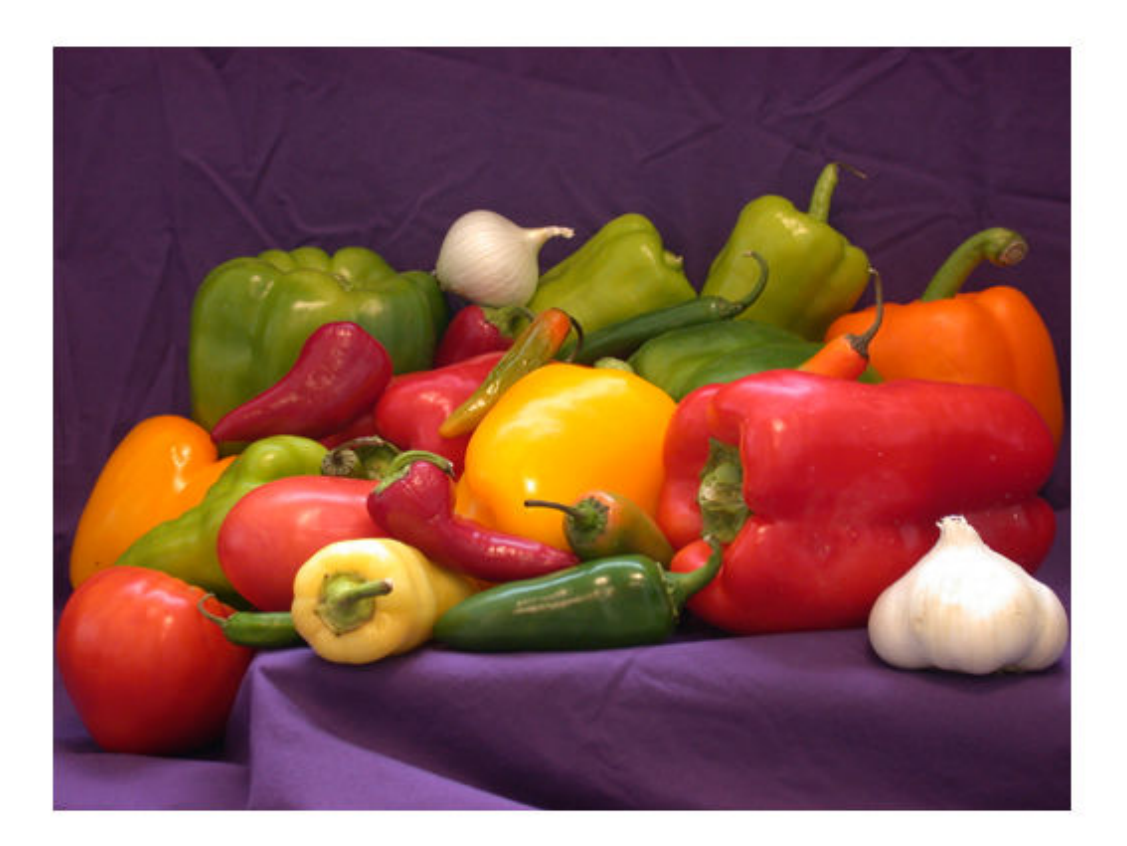

Create a motion-blur filter using the fspecial function.

 $h = fspecial('motion', 50, 45);$ 

Apply the filter to the original image to create an image with motion blur. Note that imfilter is more memory efficient than some other filtering functions in that it outputs an array of the same data type as the input image array. In this example, the output is an array of uint8.

```
filteredRGB = imfilter(originalRGB, h);
figure, imshow(filteredRGB)
```
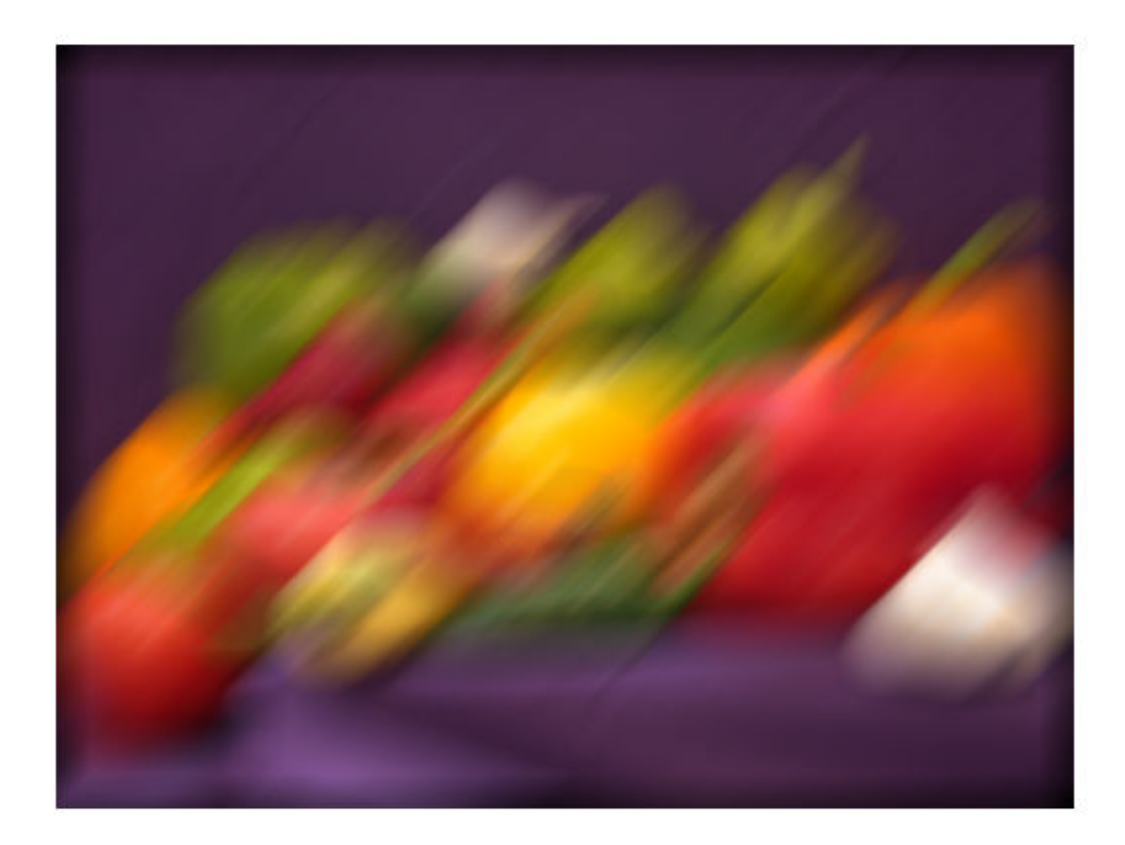

Filter the image again, this time specifying the replicate boundary option.

boundaryReplicateRGB = imfilter(originalRGB, h, 'replicate'); figure, imshow(boundaryReplicateRGB)

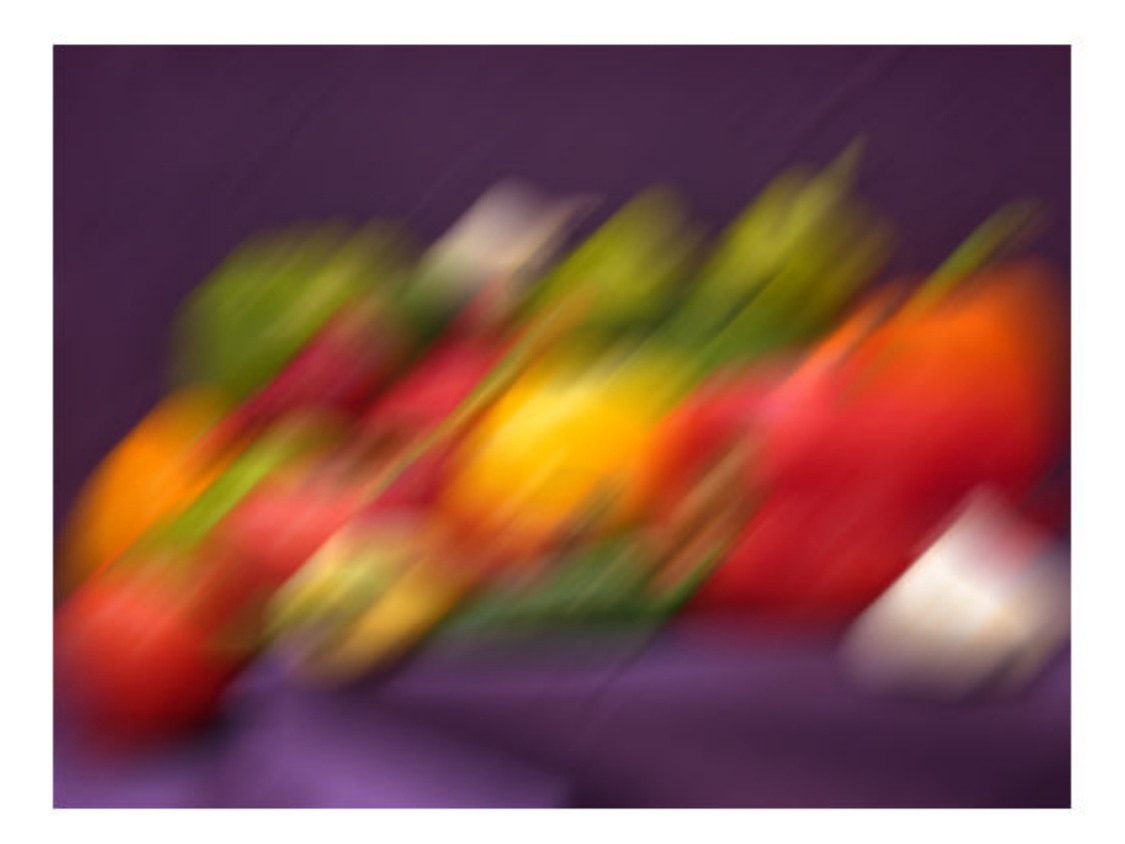

# **Filter Images Using imfilter with Convolution**

By default, imfilter uses correlation because the toolbox filter design functions produce correlation kernels. Use the optional parameter to use convolution.

Create a sample matrix.

 $A = magic(5)$ 

$$
A = 5 \times 5
$$

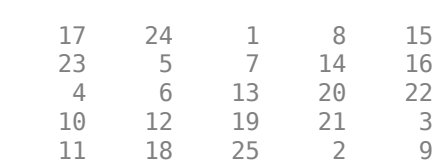

Create a filter.

 $h = [-1 \ 0 \ 1];$ 

Filter using correlation, the default.

imfilter(A,h)

ans = *5×5* 24 -16 -16 14 -8 5 -16 9 9 -14 6 9 14 9 -20 12 9 9 -16 -21<br>18 14 -16 -16 -2  $-16$ 

Filter using convolution, specifying imfilter with the optional parameter.

#### imfilter(A,h,'conv')

ans = *5×5*

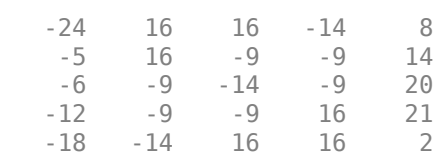

#### **Convert Image Class to Avoid Negative Output Values**

In this example, the output of imfilter has negative values when the input is of class double. To avoid negative values, convert the image to a different data type before calling imfilter. For example, when the input type is uint8, imfilter truncates output values to 0. It might also be appropriate to convert the image to a signed integer type.

#### $A = magic(5)$

A = *5×5*

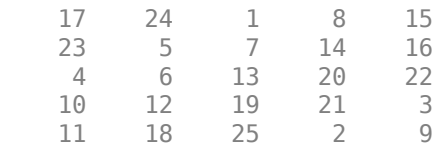

Filter the image with imfilter.

```
h = [-1 \ 0 \ 1];imfilter(A,h)
```
ans = *5×5*

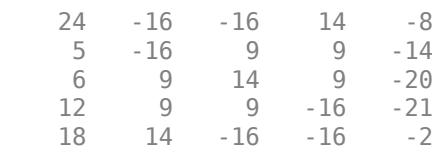

Notice that the result has negative values. To avoid negative values in the output image, convert the input image to uint8 before performing the filtering. Since the input to imfilter is of class uint8, the output also is of class uint8, and imfilter truncates negative values to 0.

```
A = uint8(magic(5));imfilter(A,h)
```
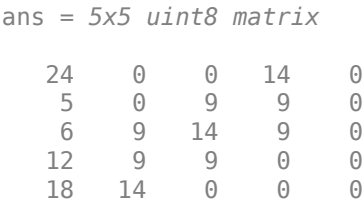

# **Input Arguments**

### **A — Image to be filtered**

numeric array

#### Image to be filtered, specified as a numeric array of dimension.

Data Types: single | double | int8 | int16 | int32 | uint8 | uint16 | uint32 | logical

### **h — Multidimensional filter**

N-D array of data type double

### Multidimensional filter, specified as an N-D array of data type double.

Data Types: double

### **options — Options that control the filtering operation**

character vector | string scalar | numeric scalar

Options that control the filtering operation, specified as a character vector, string scalar, or numeric scalar. The following table lists all supported options.

### **Boundary Options**

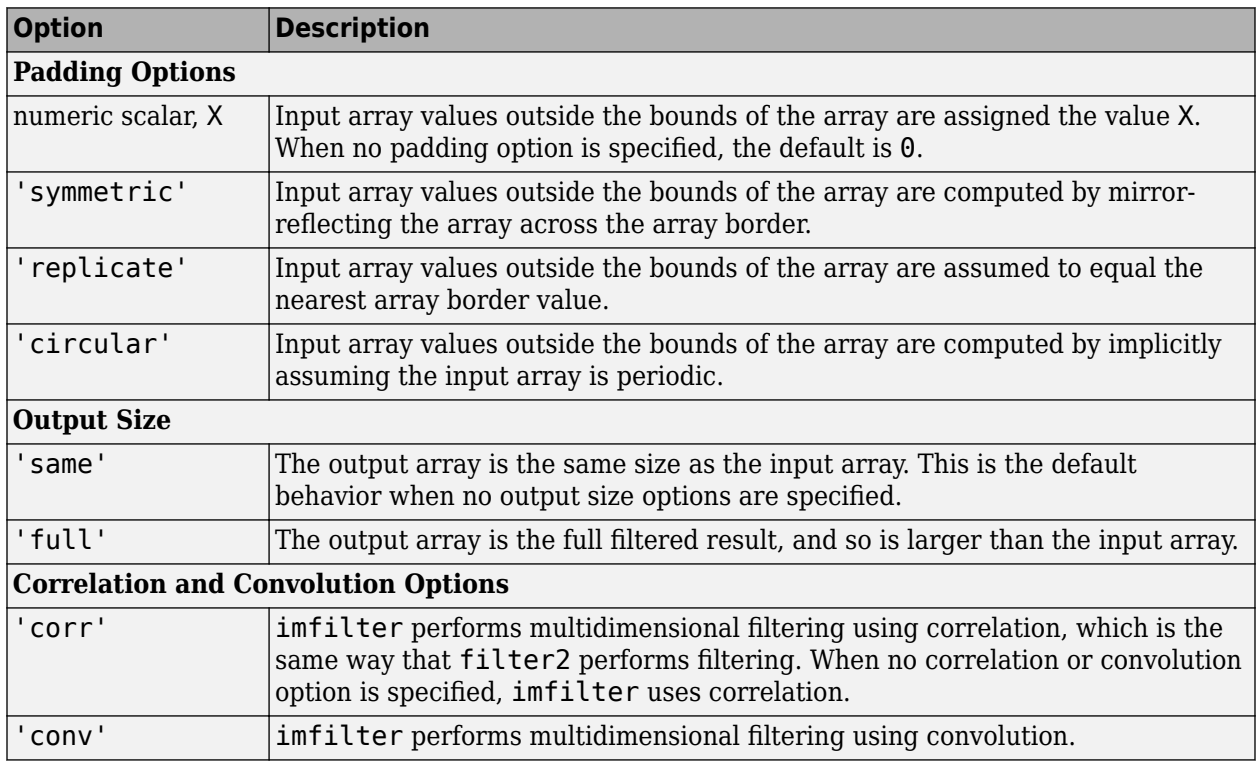

# **Output Arguments**

### **B — Filtered image**

numeric array

Filtered image, returned as a numeric array of the same size and class as the input image, A.

# **Tips**

• This function may take advantage of hardware optimization for data types uint8, uint16, int16, single, and double to run faster.

# **Algorithms**

- The imfilter function computes the value of each output pixel using double-precision, floatingpoint arithmetic. If the result exceeds the range of the data type, then imfilter truncates the result to the allowed range of the data type. If it is an integer data type, then imfilter rounds fractional values.
- If you specify an even-sized kernel h, then the center of the kernel is  $floor((size(h) + 1)/2)$ .

For example, the center of 4-element filter  $[0.25 \ 0.75 \ -0.75 \ -0.25]$  is the second element, 0.75. This filter gives identical results as filtering with the 5-element filter [0 0.25 0.75  $-0.75 - 0.25$ ].

# **Extended Capabilities**

### **C/C++ Code Generation**

Generate C and C++ code using MATLAB® Coder™.

Usage notes and limitations:

- imfilter supports the generation of C code (requires MATLAB Coder). Note that if you choose the generic MATLAB Host Computer target platform, imfilter generates code that uses a precompiled, platform-specific shared library. Use of a shared library preserves performance optimizations but limits the target platforms for which code can be generated. For more information, see "Types of Code Generation Support in Image Processing Toolbox".
- When generating code, the input image, A, must be 2-D or 3-D. The value of the input argument, options, must be a compile-time constant.
- If you specify a large kernel h, a kernel that contains large values, or specify an image containing large values, you can see different results between MATLAB and generated code for floating point data types. This happens because of accumulation errors due to different algorithm implementations.

### **GPU Code Generation**

Generate CUDA® code for NVIDIA® GPUs using GPU Coder™.

Usage notes and limitations:

- When generating code, the input image, A, must be 2-D or 3-D. The value of the input argument, options, must be a compile-time constant.
- If you specify a large kernel h, a kernel that contains large values, or specify an image containing large values, you can see different results between MATLAB and generated code for floating point data types. This happens because of accumulation errors due to different algorithm implementations.
- With CUDA toolkit v9.0, a bug in the NVIDIA<sup>®</sup> optimization causes numerical mismatch between the results from the generated code and MATLAB. As a workaround, turn off the optimization by passing the following flags to the configuration object (cfg) before generating the code.

```
cfg.GpuConfig.CompilerFlags = '-Xptxas -O0'
```
NVIDIA is expected to fix this bug in CUDA toolkit v9.1.

### **GPU Arrays**

Accelerate code by running on a graphics processing unit (GPU) using Parallel Computing Toolbox™.

Usage notes and limitations:

- The filtering kernel h must be a vector or 2-D matrix of data type double.
- If the image is filtered using a GPU, then imfilter computes the value of each output pixel using either single- or double-precision floating point, depending on the data type of A. If A contains double-precision or uint32 values, then imfilter uses double-precision values. For all other data types, imfilter uses single-precision. If A is an integer or logical array, then imfilter truncates output elements that exceed the range of the given type, and rounds fractional values.

For more information, see "Image Processing on a GPU".

# **See Also**

conv2 | convn | filter2 | [fspecial](#page-1037-0)

## **Topics**

"Filter Grayscale and Truecolor (RGB) Images Using imfilter Function" "imfilter Boundary Padding Options" "What Is Image Filtering in the Spatial Domain?"

## **Introduced before R2006a**

# **imfindcircles**

Find circles using circular Hough transform

# **Syntax**

```
centers = imfindcircles(A,radius)
[centers, radii] = imfindcircles(A, radiusRange)
[centers, radii, metric] = imfindcircles(A, radiusRange)
[ ] = imfindcircles( ,Name,Value)
```
# **Description**

centers  $=$  imfindcircles(A, radius) finds the circles in image A whose radii are approximately equal to radius. The output, centers, is a two-column matrix containing the (*x,y*) coordinates of the circle centers in the image.

[centers, radii] =  $imfindcircles(A,radiusRange)$  finds circles with radii in the range specified by radiusRange. The additional output argument, radii, contains the estimated radii corresponding to each circle center in centers.

 $[centers, radii, metric] = infinitical, radii, radiusRange)$  also returns a column vector, metric, containing the magnitudes of the accumulator array peaks for each circle (in descending order). The rows of centers and radii correspond to the rows of metric.

[  $\Box$  ] = imfindcircles(  $\Box$ , Name, Value) specifies additional options with one or more name-value arguments, using any of the previous syntaxes.

# **Examples**

### **Detect Five Strongest Circles in an Image**

This example shows how to find all circles in an image, and how to retain and display the strongest circles.

Read a grayscale image into the workspace and display it.

```
A = imread('coins.png');imshow(A)
```
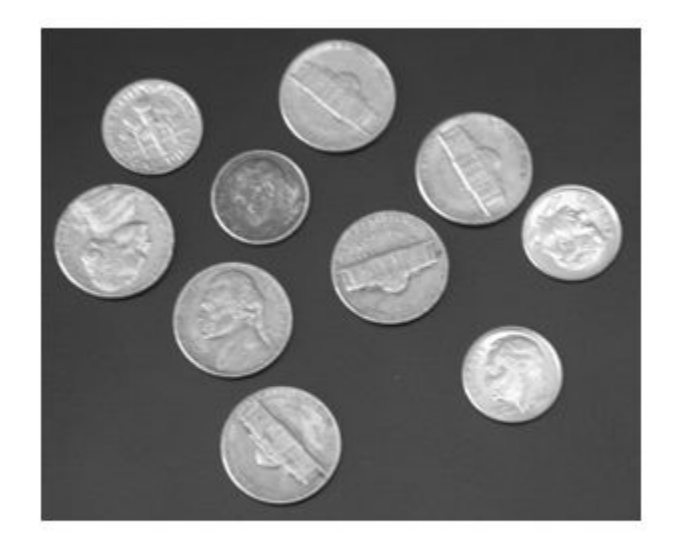

Find all the circles with radius r pixels in the range [15, 30].

[centers, radii, metric] = imfindcircles(A,  $[15 30]$ );

Retain the five strongest circles according to the metric values.

```
centersStrong5 = centers(1:5,:);radiistrong5 = radii(1:5);metricStrong5 = metric(1:5);
```
Draw the five strongest circle perimeters over the original image.

viscircles(centersStrong5, radiiStrong5,'EdgeColor','b');

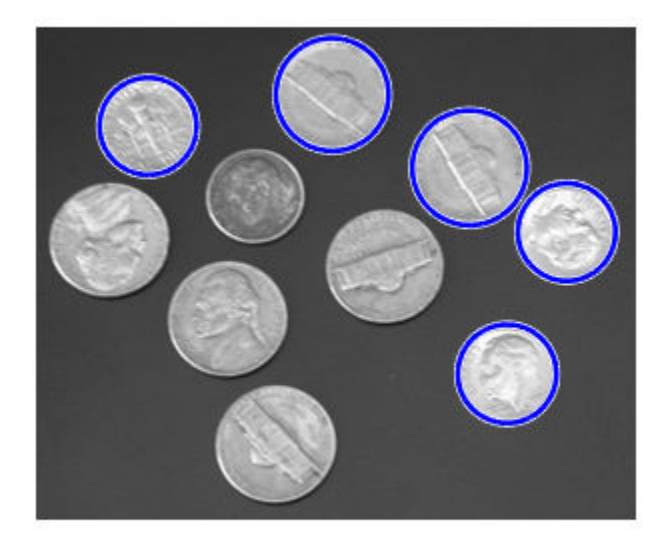

# **Draw Lines Around Bright and Dark Circles in Image**

Read the image into the workspace and display it.

```
A = imread('circlesBrightDark.png');
imshow(A)
```
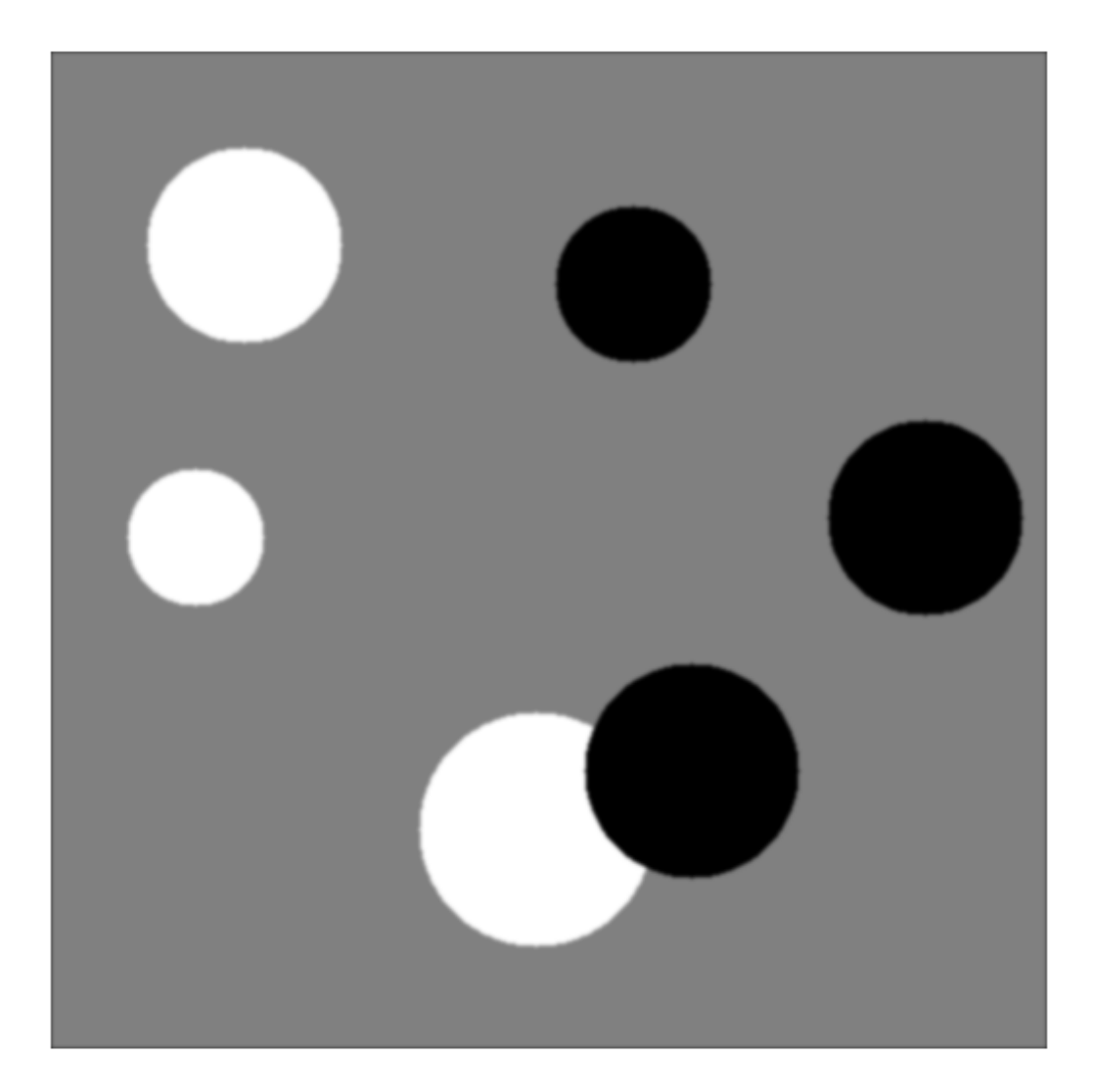

Define the radius range.

```
Rmin = 30;Rmax = 65;
```
Find all the bright circles in the image within the radius range.

```
[centersBright, radiiBright] = imfindcircles(A,[Rmin Rmax],'ObjectPolarity','bright');
```
Find all the dark circles in the image within the radius range.

```
[centersDark, radiiDark] = imfindcircles(A,[Rmin Rmax], ObjectPolarity', 'dark');
```
Draw blue lines around the edges of the bright circles.

```
viscircles(centersBright, radiiBright,'Color','b');
```
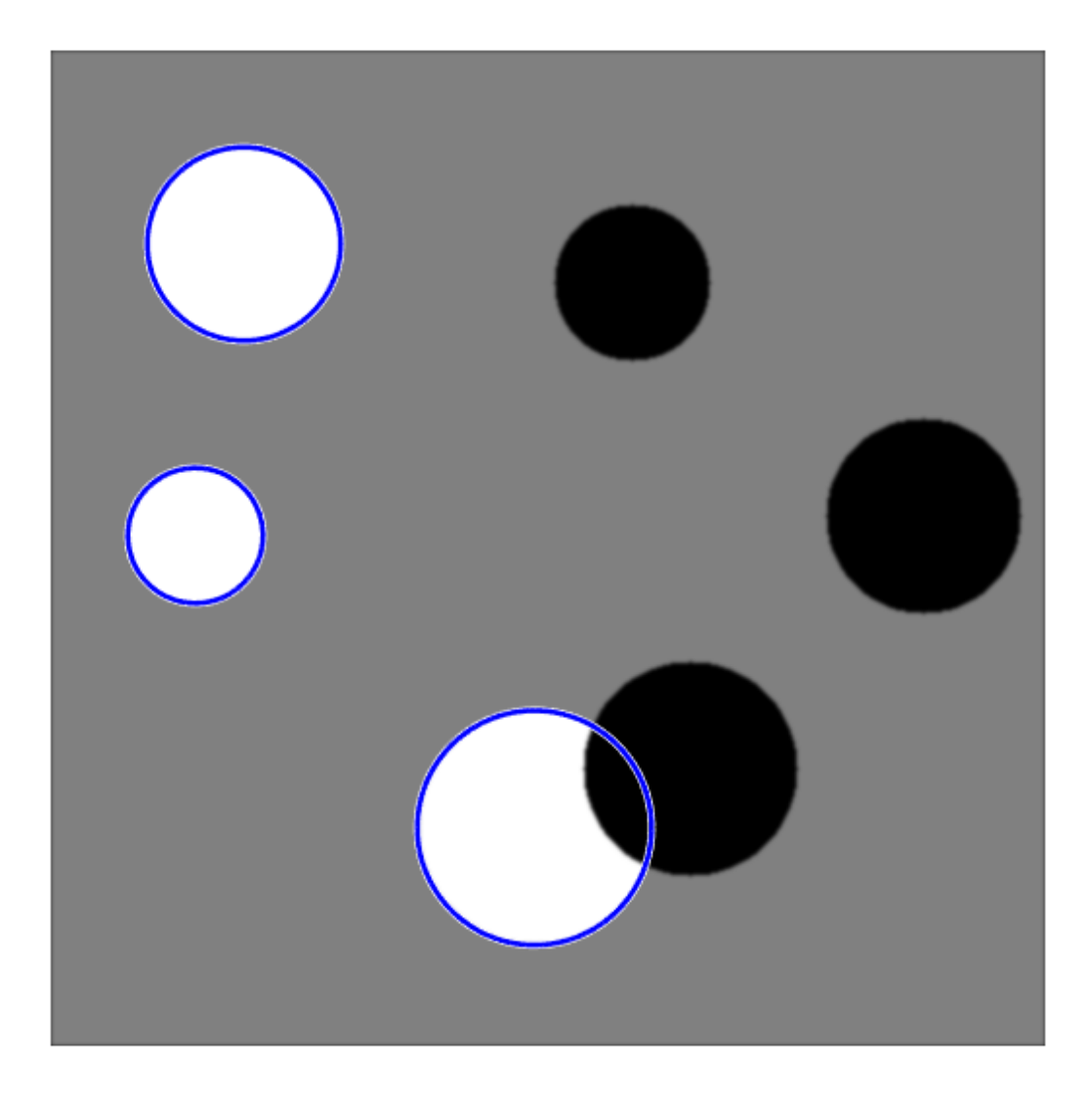

Draw red dashed lines around the edges of the dark circles. viscircles(centersDark, radiiDark, 'LineStyle', '--');

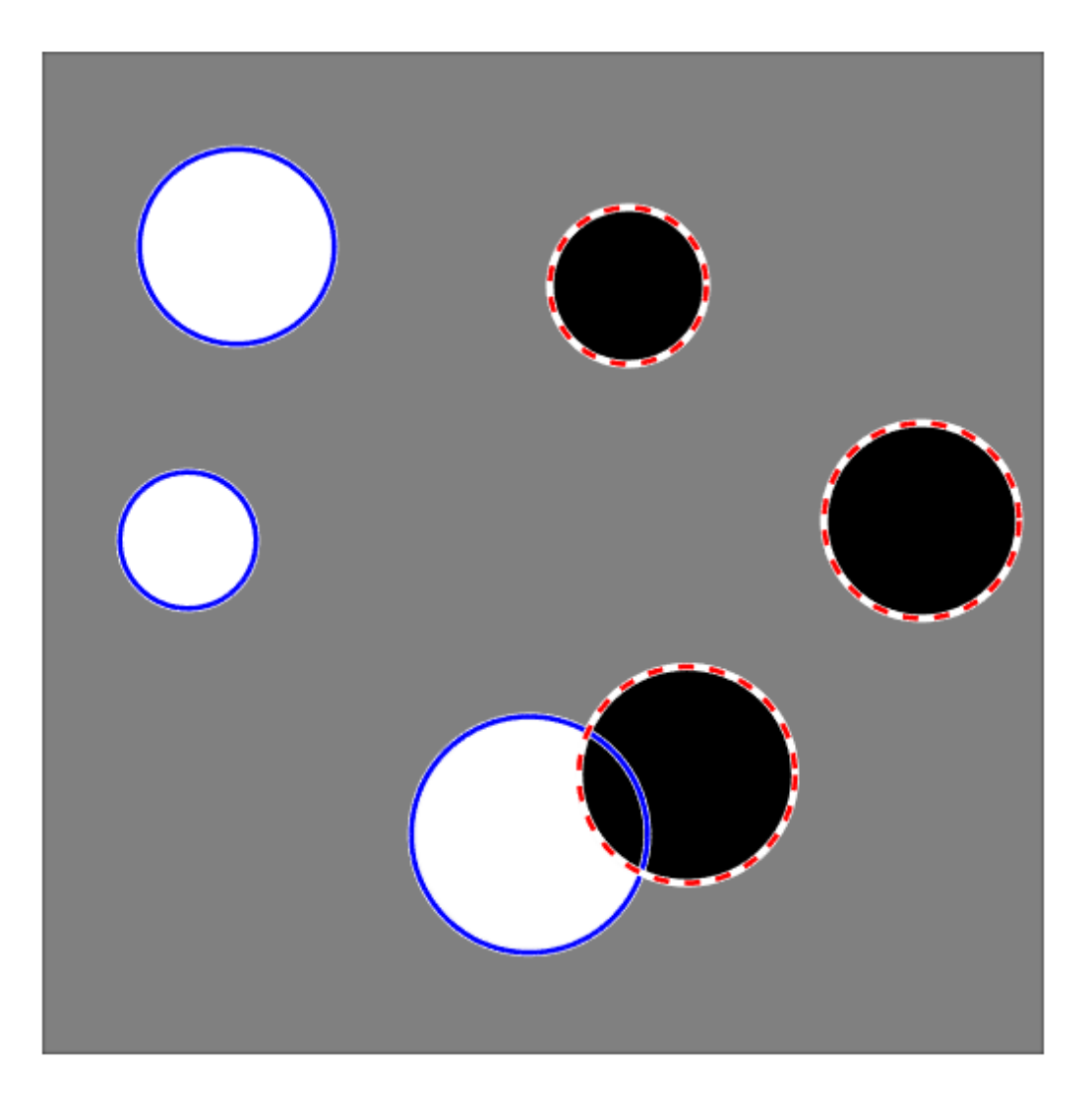

# **Input Arguments**

### **A — Input image**

grayscale image | truecolor image | binary image

### Input image in which to detect circular objects, specified as a grayscale, truecolor (RGB), or binary image.

Data Types: single | double | int16 | uint8 | uint16 | logical

# **radius — Circle radius**

positive number

Circle radius, or the approximate radius of the circular objects you want to detect, specified as a positive number.

Data Types: single | double | int8 | int16 | int32 | int64 | uint8 | uint16 | uint32 | uint64

#### **radiusRange — Range of radii**

2-element vector of positive integers

Range of radii for the circular objects you want to detect, specified as a 2-element vector of positive integers of the form [rmin rmax], where rmin is less than rmax.

Data Types: single | double | int8 | int16 | int32 | int64 | uint8 | uint16 | uint32 | uint64

#### **Name-Value Pair Arguments**

Specify optional pairs of arguments as Name1=Value1, ..., NameN=ValueN, where Name is the argument name and Value is the corresponding value. Name-value arguments must appear after other arguments, but the order of the pairs does not matter.

Example: centers = imfindcircles( $A$ , radius,  $0$ bjectPolarity=bright) specifies bright circular objects on a dark background.

#### *Before R2021a, use commas to separate each name and value, and enclose* Name *in quotes.*

Example: centers = imfindcircles(A, radius, "ObjectPolarity", "bright") specifies bright circular objects on a dark background.

#### **ObjectPolarity — Object polarity**

"bright" (default) | "dark"

Object polarity, specified as one of the values in the table.

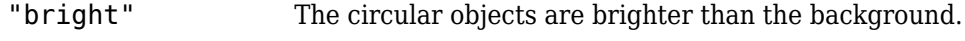

"dark" The circular objects are darker than the background.

#### **Method — Computation method**

"PhaseCode" (default) | "TwoStage"

Computation method used to compute the accumulator array, specified as one of the values in the table.

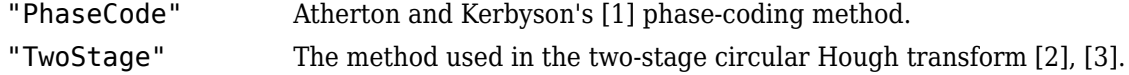

Example: "Method","PhaseCode" specifies the Atherton and Kerbyson's phase-coding method.

#### **Sensitivity — Sensitivity factor**

0.85 (default) | number in the range [0, 1]

Sensitivity factor for the circular Hough transform accumulator array, specified as a number in the range [0, 1]. As you increase the sensitivity factor, imfindcircles detects more circular objects, including weak and partially obscured circles. Higher sensitivity values also increase the risk of false detection.

#### **EdgeThreshold — Edge gradient threshold**

number in the range  $[0, 1]$ 

Edge gradient threshold for determining edge pixels in the image, specified as a number in the range [0, 1]. Specify 0 to set the threshold to zero-gradient magnitude. Specify 1 to set the threshold to the maximum gradient magnitude. imfindcircles detects more circular objects (with both weak and strong edges) when you set the threshold to a lower value. It detects fewer circles with weak edges as you increase the value of the threshold. By default, imfindcircles chooses the edge gradient threshold automatically using the function [graythresh](#page-1162-0).

Example: "EdgeThreshold",0.5

# **Output Arguments**

### **centers — Coordinates of circle centers**

*P*-by-2 matrix

Coordinates of the circle centers, returned as a *P*-by-2 matrix containing the *x*-coordinates of the circle centers in the first column and the *y*-coordinates in the second column. The number of rows, *P*, is the number of circles detected. centers is sorted based on the strength of the circles, from strongest to weakest.

Data Types: double

### **radii — Estimated radii**

column vector

The estimated radii of the circle centers, returned as a column vector. The radius value at radii(j) corresponds to the circle centered at centers $(i,:).$ 

Data Types: double

### **metric — Circle strengths**

column vector

Circle strengths provides the relative strengths of the circle centers, returned as a column vector. The value at  $metric(j)$  corresponds to the circle with radius radii(j) centered at centers $(j,:)$ .

Data Types: double

# **Tips**

- The accuracy of imfindcircles is limited when the value of radius (or rmin) is less than or equal to 5.
- The radius estimation step is typically faster if you use the (default) "PhaseCode" method instead of "TwoStage".
- Both computation methods, "PhaseCode" and "TwoStage" are limited in their ability to detect concentric circles. The results for concentric circles can vary depending on the input image.
- imfindcircles does not find circles with centers outside the domain of the image.
- imfindcircles converts truecolor images to grayscale using the function rgb2gray before processing them. Binary (logical) and integer type images are converted to the data type single using the [im2single](#page-1239-0) function before processing. To improve the accuracy of the result for binary images, imfindcircles also applies Gaussian smoothing using [imfilter](#page-1523-0) as a preprocessing step.

# **Algorithms**

imfindcircles uses a Circular Hough Transform (CHT) based algorithm for finding circles in images. This approach is used because of its robustness in the presence of noise, occlusion and varying illumination.

The CHT is not a rigorously specified algorithm, rather there are a number of different approaches that can be taken in its implementation. However, there are three important steps which are common to all approaches.

### **1 Accumulator Array Computation**

Foreground pixels of high gradient are designated as being candidate pixels and are allowed to cast 'votes' in the accumulator array. In a classical CHT implementation, the candidate pixels vote in pattern around them that forms a full circle of a fixed radius. Figure 1a shows an example of a candidate pixel lying on an actual circle (solid circle) and the classical CHT voting pattern (dashed circles) for the candidate pixel.

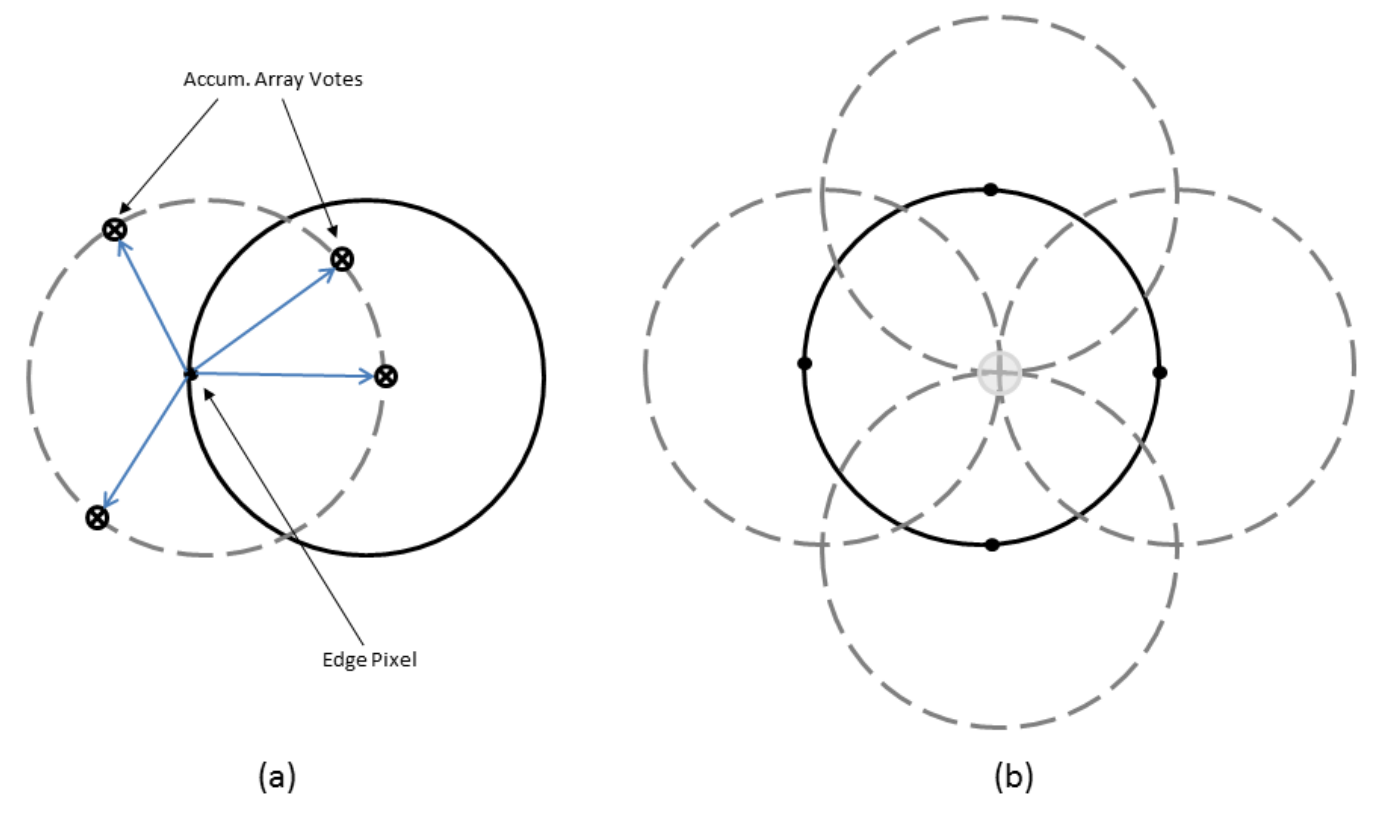

### **Classical CHT Voting Pattern**

### **2 Center Estimation**

The votes of candidate pixels belonging to an image circle tend to accumulate at the accumulator array bin corresponding to the circle's center. Therefore, the circle centers are estimated by detecting the peaks in the accumulator array. Figure 1b shows an example of the candidate pixels (solid dots) lying on an actual circle (solid circle), and their voting patterns (dashed circles) which coincide at the center of the actual circle.

### **3 Radius Estimation**

If the same accumulator array is used for more than one radius value, as is commonly done in CHT algorithms, radii of the detected circles have to be estimated as a separate step.

imfindcircles provides two algorithms for finding circles in images: phase-coding (default) and two-stage. Both share some common computational steps, but each has its own unique aspects as well.

The common computational features shared by both algorithms are as follows:

### • **Use of 2-D Accumulator Array**

The classical Hough Transform requires a 3-D array for storing votes for multiple radii, which results in large storage requirements and long processing times. Both the phase-coding and twostage methods solve this problem by using a single 2-D accumulator array for all the radii. Although this approach requires an additional step of radius estimation, the overall computational load is typically lower, especially when working over a large radius range. This is a widely adopted practice in modern CHT implementations.

### • **Use of Edge Pixels**

Overall memory requirements and speed are strongly governed by the number of candidate pixels. To limit their number, the gradient magnitude of the input image is thresholded so that only pixels of high gradient are included in tallying votes.

### • **Use of Edge Orientation Information**

Performance is also optimized by restricting the number of bins available to candidate pixels. This is accomplished by using locally available edge information to only permit voting in a limited interval along direction of the gradient (Figure 2). The width of the voting interval, between points  $c_{min}$  and  $c_{max}$  in the figure, is determined by the radius range defined by  $r_{min}$  and  $r_{max}$ .

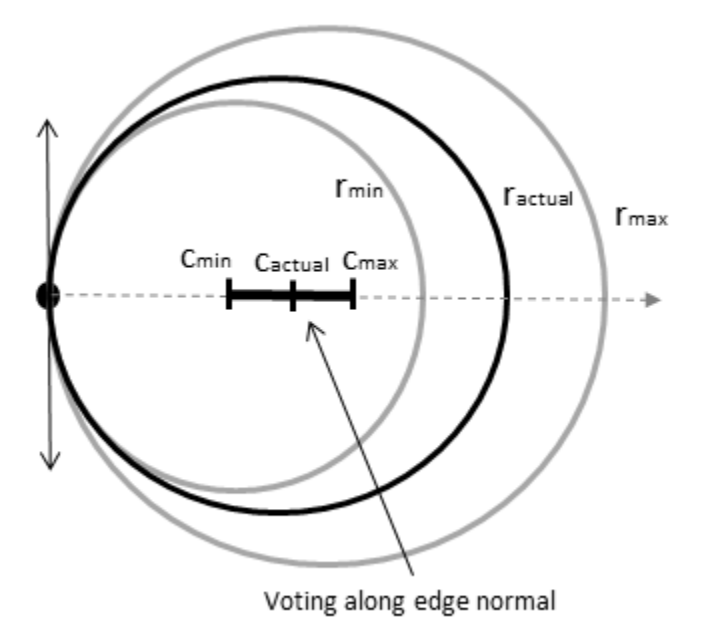

### **Voting Mode: Multiple Radii, Along Direction of Gradient**

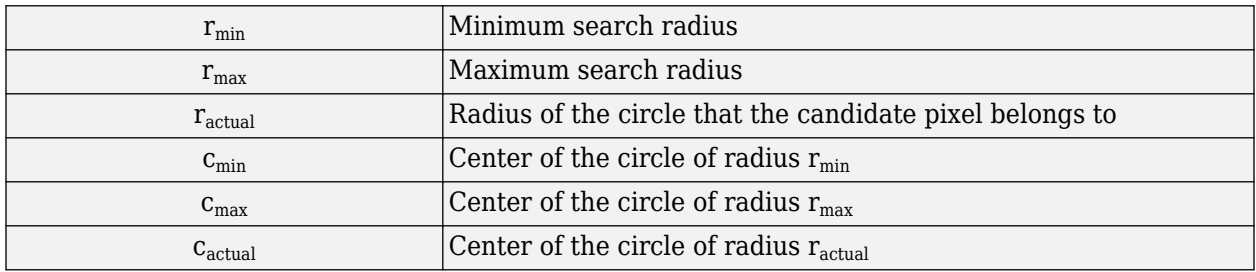

The two CHT methods employed by the function imfindcircles fundamentally differ in the manner by which the circle radii are computed.

### • **Two-Stage**

Radii are explicitly estimated using the estimated circle centers along with image information. The technique is based on computing radial histograms [\[2\] \[3\]](#page-1543-0).

### • **Phase-Coding**

Radii are estimated from complex values in the accumulator array, with the radius information encoded in the phase of the array entries [\[1\].](#page-1543-0) The votes cast by the edge pixels contain information not only about the possible center locations but also about the radius of the circle associated with the center location. Unlike the two-stage method where the radius has to be estimated explicitly using radial histograms, in phase-coding the radius can be estimated by simply decoding the phase information from the estimated center location in the accumulator array.

# <span id="page-1543-0"></span>**Compatibility Considerations**

### **imfindcircles uses new filter size for logical images**

*Behavior changed in R2019a*

Staring in R2019a, the imfindcircles function uses a 5-by-5 filter size for smoothing logical images. imfindcircles may now return a different answer than in previous releases, when the filter size was 6-by-6. For example, in some instances, the function may return a different number of circles.

# **References**

- [1] T.J Atherton, D.J. Kerbyson. "Size invariant circle detection." *Image and Vision Computing*. Volume 17, Number 11, 1999, pp. 795-803.
- [2] H.K Yuen, .J. Princen, J. Illingworth, and J. Kittler. "Comparative study of Hough transform methods for circle finding. *Image and Vision Computing*. Volume 8, Number 1, 1990, pp. 71– 77.
- [3] E.R. Davies, *Machine Vision: Theory, Algorithms, Practicalities*. Chapter 10. 3rd Edition. Morgan Kauffman Publishers, 2005.

# **Extended Capabilities**

### **C/C++ Code Generation**

Generate C and C++ code using MATLAB® Coder™.

Usage notes and limitations:

- imfindcircles supports the generation of C code (requires MATLAB Coder). Note that if you choose the generic MATLAB Host Computer target platform, imfindcircles generates code that uses a precompiled, platform-specific shared library. Use of a shared library preserves performance optimizations but limits the target platforms for which code can be generated. For more information, see "Types of Code Generation Support in Image Processing Toolbox".
- When generating code, all character vector input parameters and values must be a compile-time constant.

### **GPU Code Generation**

Generate CUDA® code for NVIDIA® GPUs using GPU Coder™.

Usage notes and limitations:

When the sensitivity factor is near or equal to 1, there may be minor mismatch between the results from the generated code and MATLAB simulation.

# **See Also**

[hough](#page-1176-0) | [houghpeaks](#page-1188-0) | [houghlines](#page-1182-0) | [viscircles](#page-3124-0)

### **Topics**

"Detect and Measure Circular Objects in an Image"

**Introduced in R2012a**

# **imflatfield**

2-D image flat-field correction

# **Syntax**

```
J = imflatfield(I,sigma)J = imflatfield(I,sigma,mask)J = imflatfield( ___ ,'FilterSize',filterSize)
```
# **Description**

 $J = imflatfield(I, sigma)$  applies flat-field correction to the grayscale or RGB image I. The correction uses Gaussian smoothing with a standard deviation of sigma to approximate the shading component of I. The corrected image is returned in J.

 $J = imflatfield(I, sigma, mask)$  applies flat-field correction to image I only where the binary mask is true. Where the mask is false, the output image J contains the unmodified values of image I.

```
J = imflatfield( ___ , 'FilterSize', filterSize) specifies the size of the Gaussian
smoothing filter.
```
# **Examples**

### **Correct Shading Distortion in Grayscale Image**

Load a grayscale image. This image has severe shading distortion on the left side and in the upperright corner.

```
I = imread('printedtext.png');
imshow(I)
title('Distorted Image')
```

```
Distorted Image
                    Image Filtering in the Spatial Domain?
                      inique for modifying or enhancing an image. For example, you can filter an image to emphasize certain
                                         res. Image processing operations implemented with filtering include smoothing, sharpening,
                                nod operation, in which th<mark>e value of any given pixel in the output ima</mark>ge is determined by applying<br>alues of the pixels in the neighborhood of the corresponding input pixel. A pixel's neighborhood is
                 ixels, defined by their locations relative to that pixel. (SeeNeighborhood or Block Processing: An Overview for<br>Cussion of neighborhood operations.) Linear filtering is filtering in which the value of an output pixel is a 
                       evalues of the pixels in the input pixel's neighborhood.
near filtering of an image is accomplished through <mark>an operation called convolution. Convoluti</mark>on is a neighborhood<br>eration in which each output pixel is the unighted auments in the device convolution. Convolution is a n
              which each output pixel is the weighted sum of neighboring input pixels. The matrix of weights is called the<br>kemel, also known as the filter A convolution formal is a neighboring input pixels. The matrix of weights is call
               emel, also known as the filter. A convolution kernel is a correlation kernel that has been rotated 180 degrees.
         \begin{bmatrix} 17 & 24 & 1 & 8 & 15 \end{bmatrix}4 6 13 20 22
```
Perform the flat-field correction.

```
sigma = 30;
Iflatfield = imflatfield(I,sigma);
```
Display the result. The corrected image has more uniform brightness.

```
imshow(Iflatfield)
title(['Flat-Field Corrected Image, \sigma = ',num2str(sigma)])
```
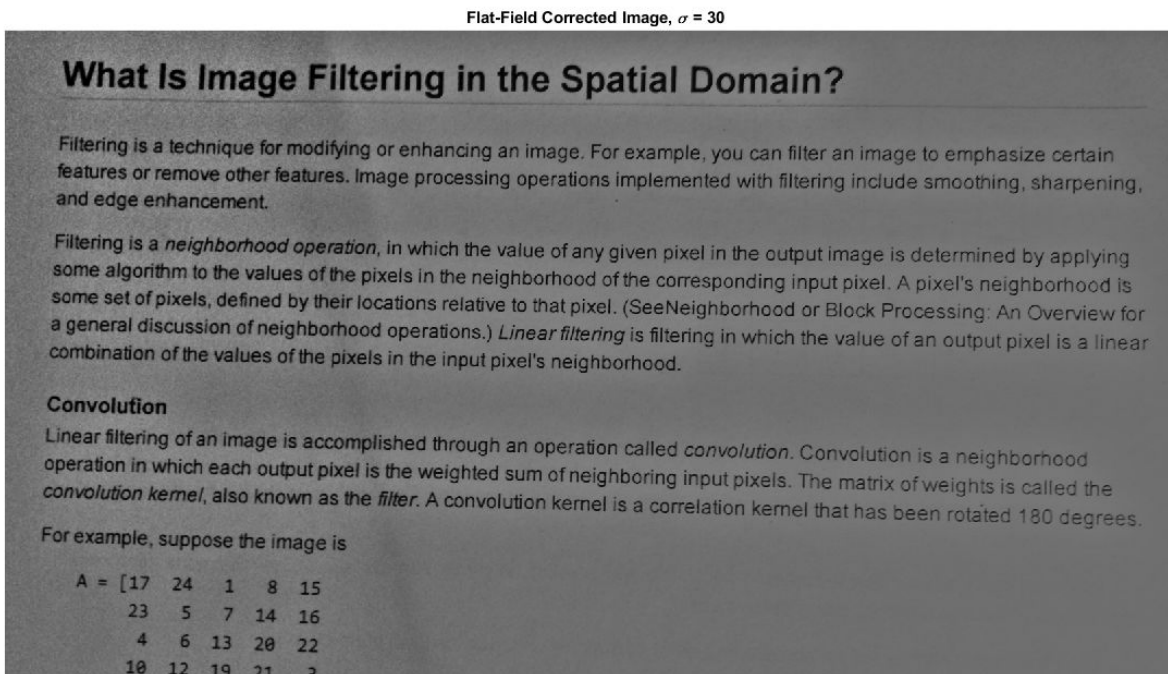

# **Correct Vignetting Defect in Color Image**

Load a color image that has vignetting, or darkening of the corners.

 $I = imread('fabric.png');$ imshow(I) title('Image with Vignetting')
#### Image with Vignetting

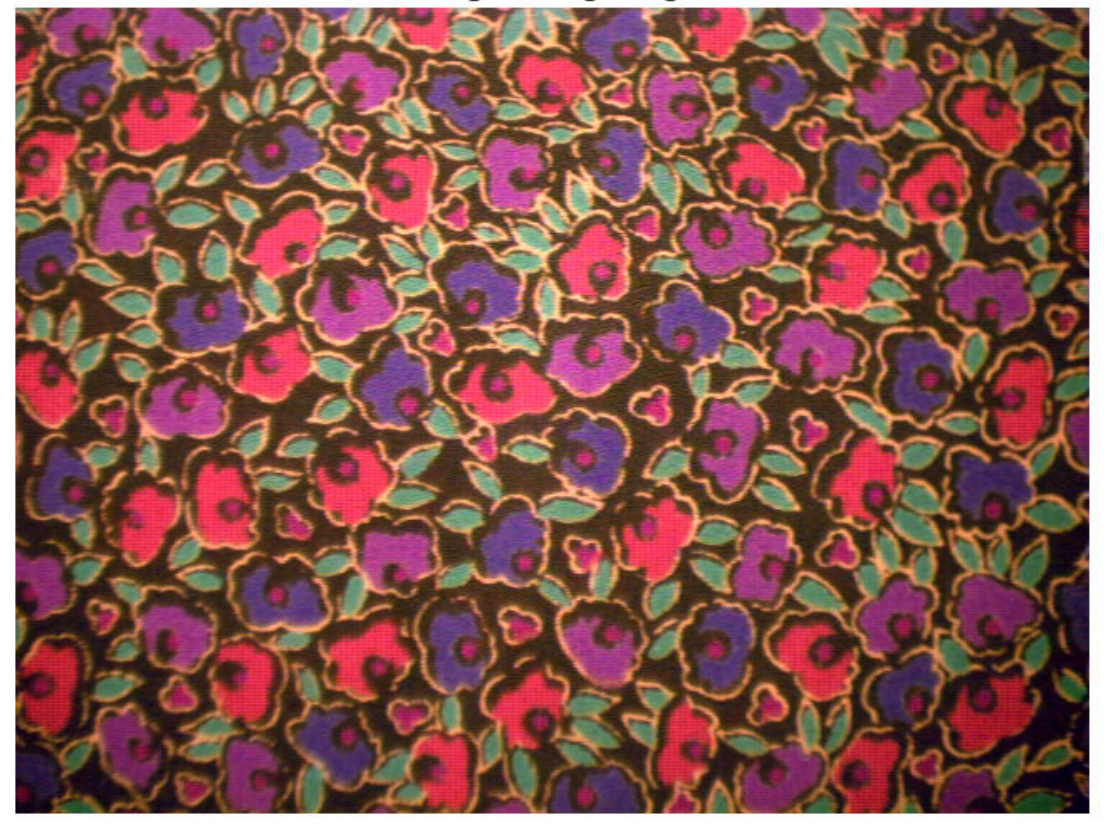

Perform the flat-field correction.

sigma = 20; Iflatfield = imflatfield(I,sigma);

Display the result. The corrected image has more uniform brightness.

```
imshow(Iflatfield)
title(['Flat-Field Corrected Image, \sigma = ',num2str(sigma)])
```
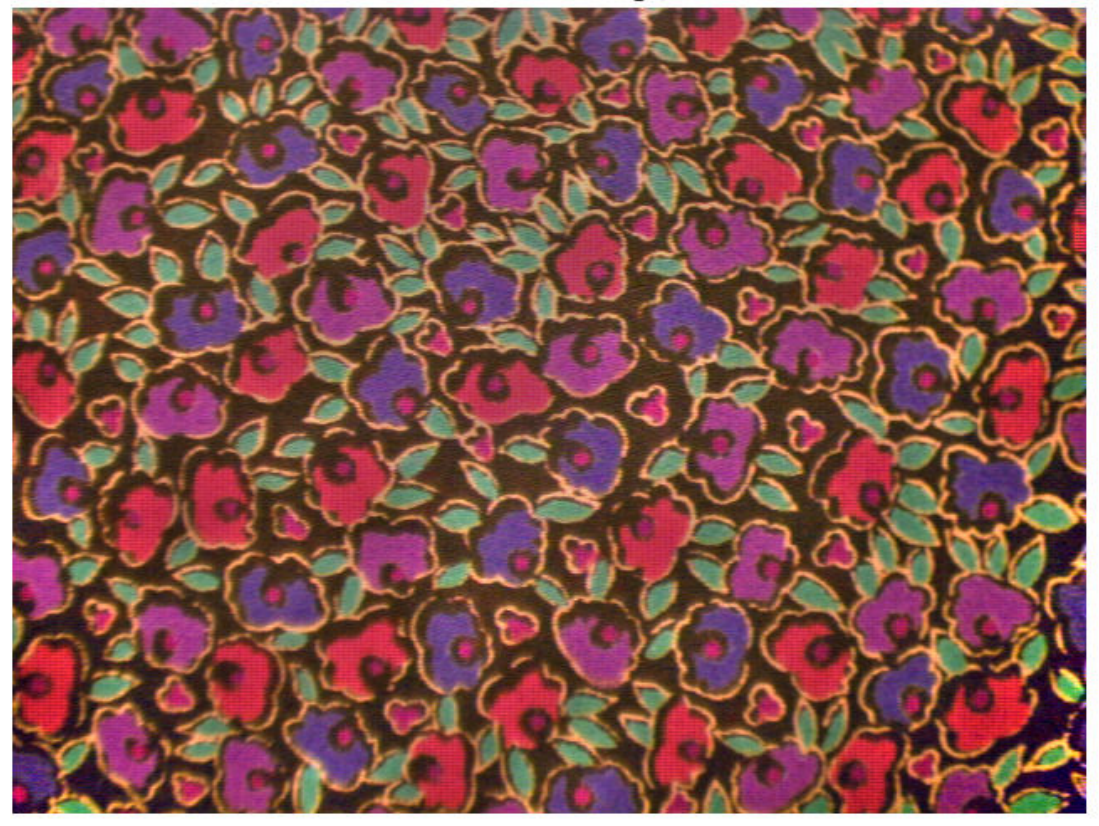

#### Flat-Field Corrected Image,  $\sigma$  = 20

#### **Apply Flat-Field Correction Using Binary Mask**

Load a color image. This image has a shading defect in the lower right corner.

 $I = imread('hands1.jpg');$ imshow(I) title('Image with Dark Corner')

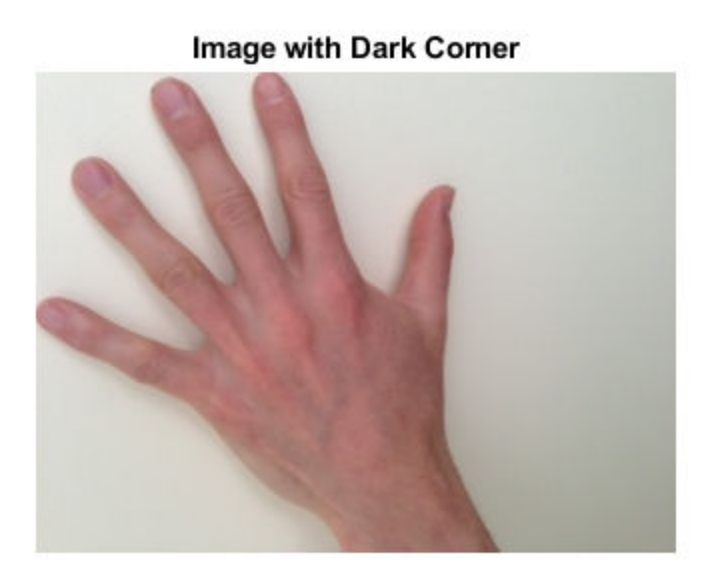

Try applying flat-field correction to the entire image.

```
signa = 25;Iflatfield = imflatfield(I,25);
imshow(Iflatfield)
title(['Flat-Field Corrected Image, \sigma = ',num2str(sigma)])
```
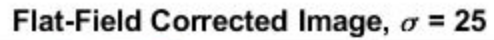

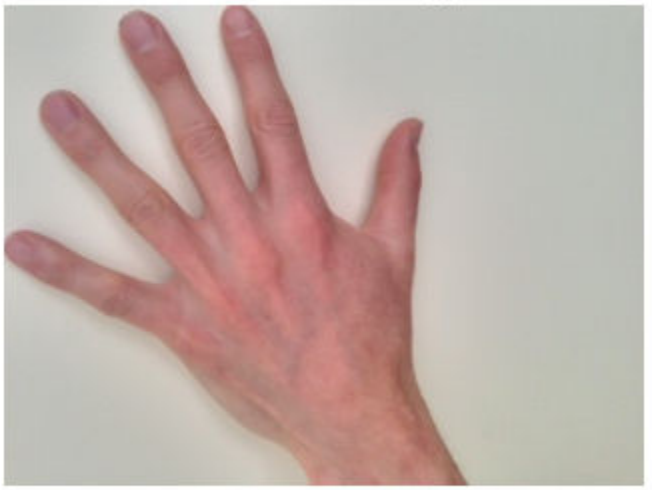

The shading defect in the corner is corrected, but the center of the image is too bright and the hand has changed color. To avoid this brightening artifact, apply flat-field correction just to the background of the image.

Load the mask of this image. In the original mask, maskHand, the segmented hand is the region of interest (ROI). Invert the mask so that the background is the ROI. Display the mask, which shows the ROI in white.

```
maskHand = imread('hands1-mask.png');
maskBackground = ~maskHand;imshow(maskBackground)
title('Background Mask')
```
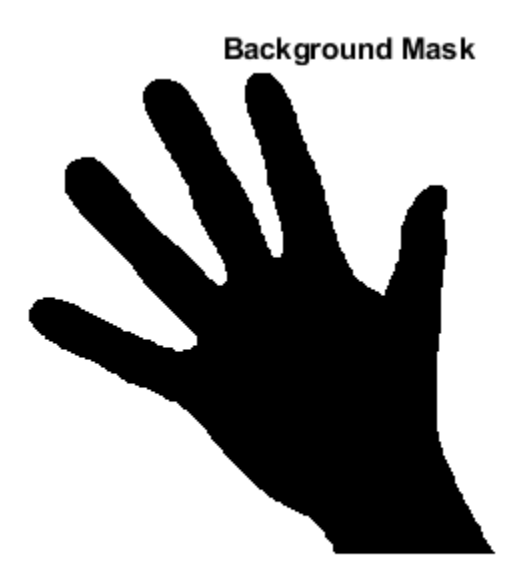

Perform the flat-field correction on the background of the image using the mask maskBackground. The hand is not a region of interest in the mask, therefore flat-field correction is not applied to pixels in the hand.

Iflatfield2 = imflatfield(I,sigma,maskBackground);

Display the corrected image. The shading defect in the corner is corrected, and the hand retains its original color.

```
imshow(Iflatfield2)
title(['Flat-Field Corrected Background, \sigma = ',num2str(sigma)])
```
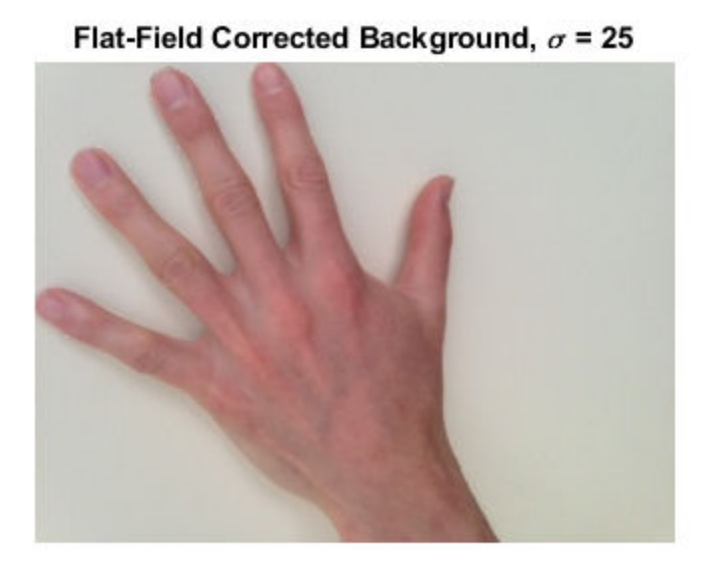

#### **I — Distorted image**

**Input Arguments**

2-D grayscale image | 2-D RGB image

Distorted image, specified as a 2-D grayscale image of size *m*-by-*n* or a 2-D RGB image of size *m*-by-*n*by-3.

Data Types: single | double | int16 | uint8 | uint16

#### **sigma — Standard deviation of Gaussian smoothing filter**

positive number | 2-element vector of positive numbers

Standard deviation of the Gaussian smoothing filter, specified as a positive number or a 2-element vector of positive numbers. If you specify a scalar, then imflatfield uses a square Gaussian kernel.

Data Types: single | double | int8 | int16 | int32 | int64 | uint8 | uint16 | uint32 | uint64

#### **mask — Binary mask**

2-D numeric matrix | 2-D logical matrix

Binary mask, specified as a 2-D numeric or logical matrix of size *m*-by-*n*. For numeric input, any nonzero pixels are considered to be 1 (true).

Data Types: single | double | int8 | int16 | int32 | int64 | uint8 | uint16 | uint32 | uint64

#### **filterSize — Size of Gaussian filter**

positive, odd integer | 2-element vector of positive, odd integers

Size of the Gaussian filter, specified as a scalar or 2-element vector of positive, odd integers. If you specify a scalar, then imflatfield uses a square filter. The default filter size is  $2 \times \text{ceil}(2 \times \text{sigma})$ +1.

Data Types: single | double | int8 | int16 | int32 | int64 | uint8 | uint16 | uint32 | uint64

# **Output Arguments**

#### **J — Corrected image**

2-D grayscale image | 2-D RGB image

Corrected image, returned as a 2-D grayscale or RGB image of the same size and data type as the input image, I.

# **Tips**

- When I is an RGB image, then imflatfield converts the image to the HSV color space using rgb2hsv and applies the flat-field correction to the HSV Value channel. The image is converted back to RGB color space by using hsv2rgb.
- If you specify a mask, then imflatfield dilates the mask and pads the image boundaries to reduce edge artifacts during the flat-field estimation.

#### **See Also**

rgb2hsv | hsv2rgb

**Introduced in R2018b**

# **imfuse**

Composite of two images

# **Syntax**

 $C = imfuse(A, B)$  $[C RC] = imfuse(A, RA, B, RB)$  $C = imfuse($  \_\_\_ ,method) C = imfuse( \_\_\_ ,Name,Value)

# **Description**

 $C = imfuse(A,B)$  creates a composite image from two images, A and B. If A and B are different sizes, imfuse pads the smaller dimensions with zeros so that both images are the same size before creating the composite. The output, C, is a numeric matrix containing a fused version of images A and B.

 $[CC \, RC] = imfuse(A, RA, B, RB) creates a composite image from two images, A and B, using the$ spatial referencing information provided in RA and RB. The output RC defines the spatial referencing information for the output fused image C.

 $C = imfuse($  , method) uses the algorithm specified by method.

 $C = imfuse$  , Name, Value) specifies additional options with one or more name-value arguments, using any of the previous syntaxes.

# **Examples**

#### **Create Blended Overlay of Two Images**

Load an image into the workspace. Create a copy with a rotation offset applied.

 $A = imread('cameraman.tif');$  $B = \text{imrotate}(A, 5, 'bicubic', 'crop');$ 

Create blended overlay image, scaling the intensities of A and B jointly as a single data set. View the fused image.

```
C = imfuse(A, B, 'blend', 'Scaling', 'joint');
imshow(C)
```
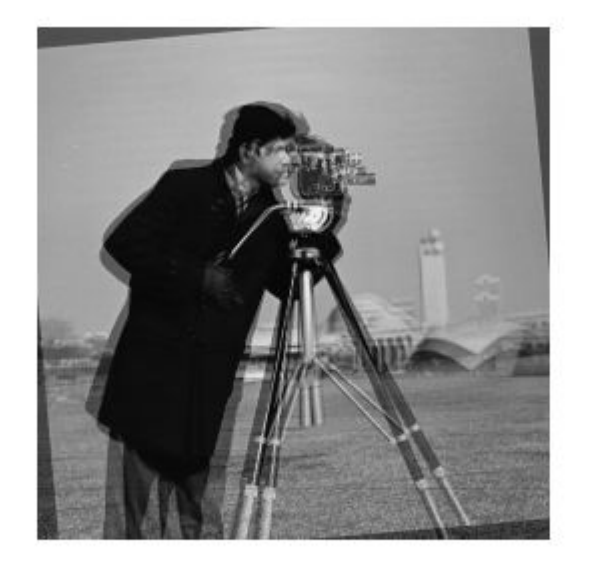

Save the resulting image as a .png file.

imwrite(C,'my\_blend\_overlay.png');

#### **Create Overlay Image Using Color to Distinguish Areas of Similar Intensity**

Load an image into the workspace. Create a copy and apply a rotation offset.

A = imread('cameraman.tif');  $B =$  imrotate(A,5, 'bicubic', 'crop');

Create a blended overlay image, using red for image A, green for image B, and yellow for areas of similar intensity between the two images. Then, display the overlay image.

```
C = imfuse(A,B,'falsecolor','Scaling','joint','ColorChannels',[1 2 0]);
imshow(C)
```
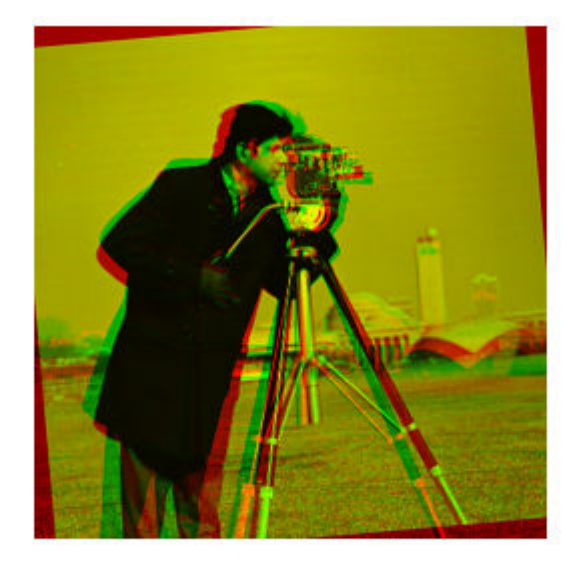

Save the resulting image as a .png file.

imwrite(C,'my\_blend\_red-green.png');

#### **Create Overlay of Two Spatially Referenced Images**

Load an image into the workspace and create a spatial referencing object associated with it.

 $A = dicomread('kneel.dcm');$  $RA = imref2d(size(A))$ ;

Create a second image by resizing image A and create a spatial referencing object associated with that image.

 $B = imresize(A, 2);$  $RB = imref2d(size(B));$ 

Set referencing object parameters to specify the limits of the coordinates in world coordinates.

RB.XWorldLimits = RA.XWorldLimits; RB.YWorldLimits = RA.YWorldLimits;

Create a blended overlay image using color to indicate areas of similar intensity. This example uses red for image A, green for image B, and yellow for areas of similar intensity between the two images.

C = imfuse(A,B,'falsecolor','Scaling','joint','ColorChannels',[1 2 0]);

Display the fused image. Note how the images do not appear to share many areas of similar intensity. For this example, the fused image is shrunk for easier display.

 $C = \text{imresize}(C, 0.5)$ ; imshow(C)

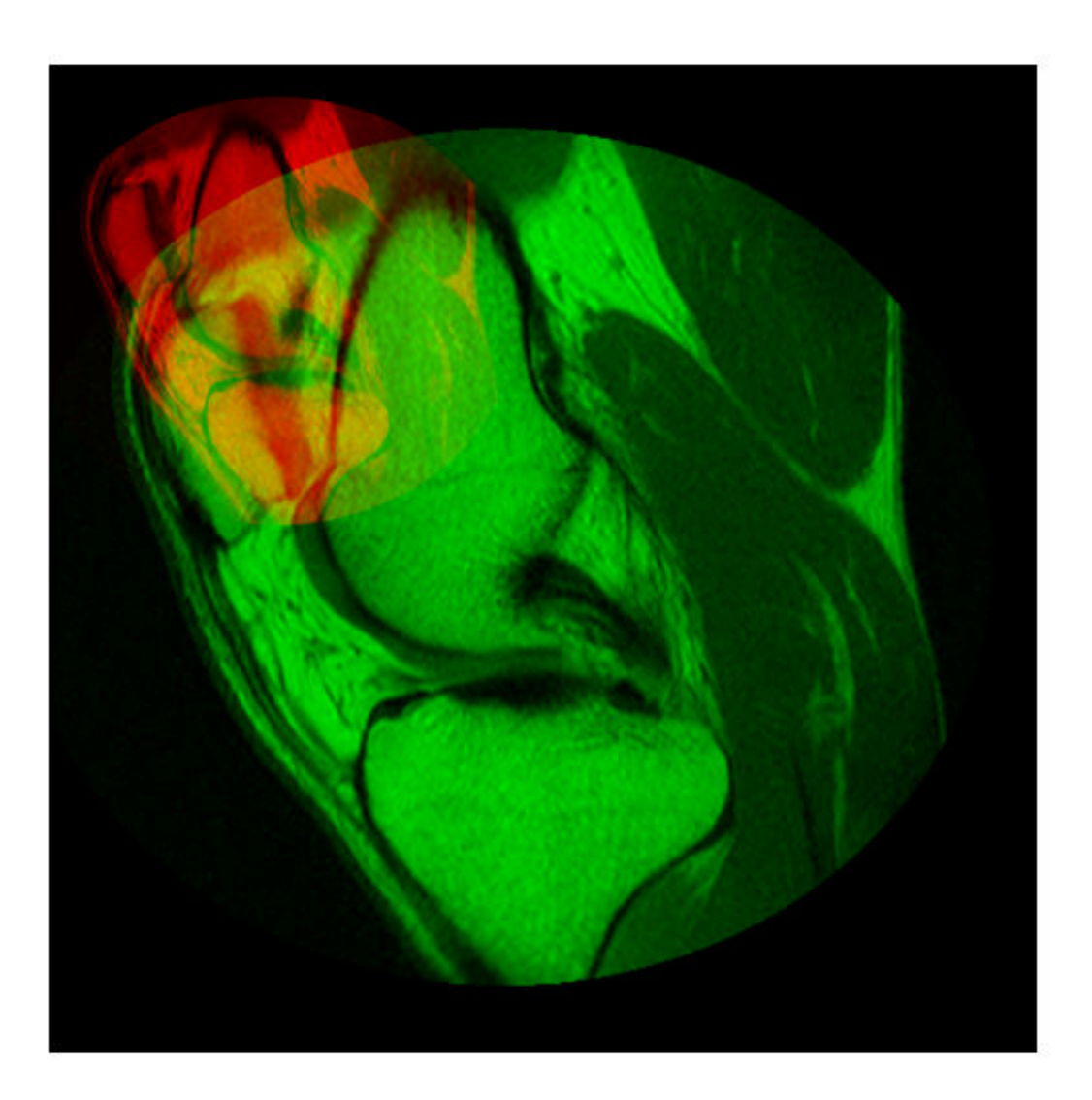

Create a new fused image, this time using the spatial referencing information in RA and RB.

 $[D, RD] = imfuse(A, RA, B, RB, 'Color Channels', [1 2 0]);$ 

Display the new fused image. In this version, the image appears yellow because the images A and B have the same extent in the world coordinate system. The images actually are aligned, even though B is twice the size of A. For this example, the fused image is shrunk for easier display.

 $D = imresize(D, 0.5);$ imshow(D)

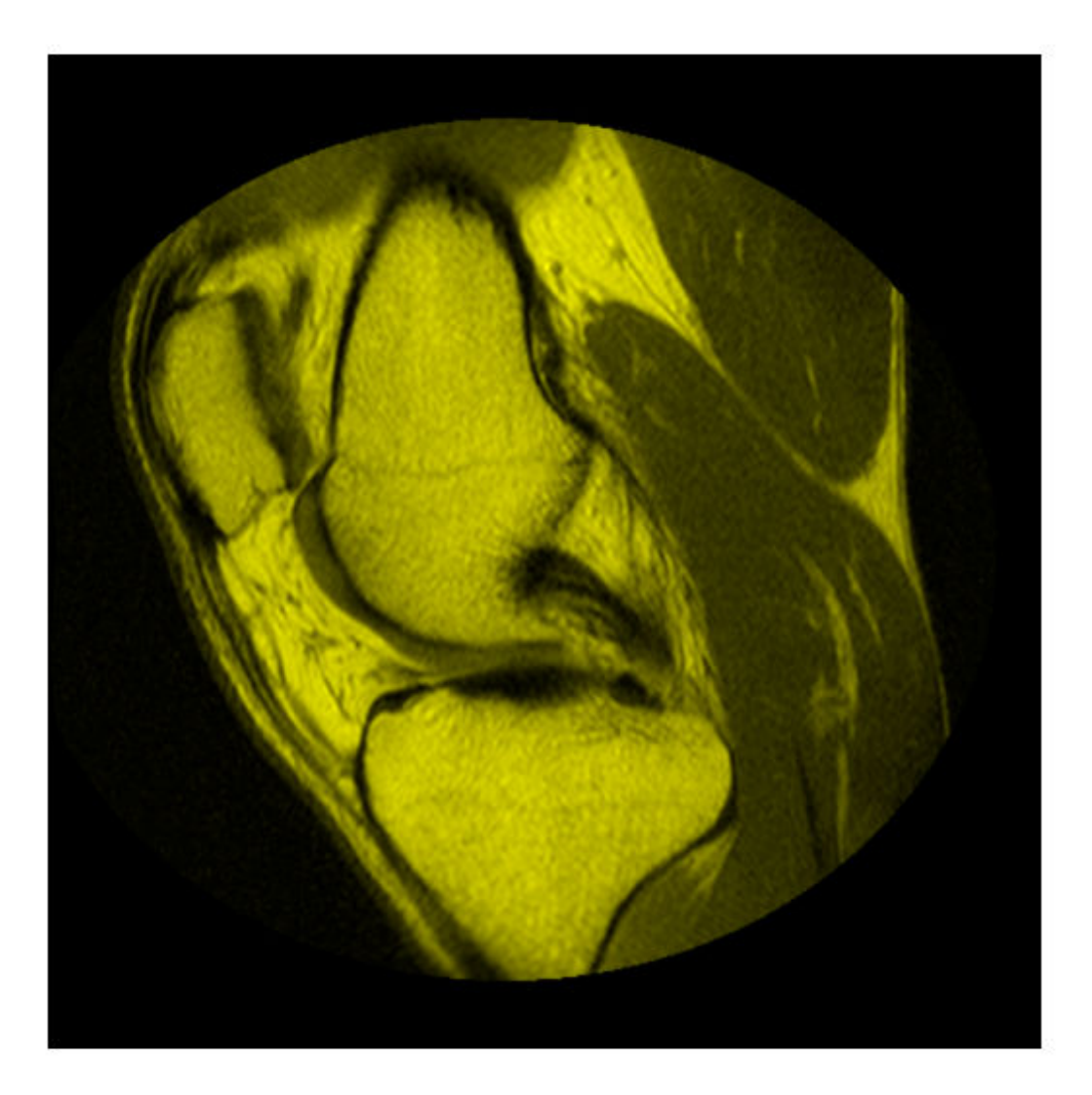

# **Input Arguments**

#### **A — First image to be combined into composite image**

grayscale image | truecolor image | binary image

#### First image to be combined into a composite image, specified as a grayscale, truecolor, or binary image.

Data Types: single | double | int8 | int16 | int32 | int64 | uint8 | uint16 | uint32 | uint64 | logical

#### **B — Second image to be combined into composite image**

grayscale image | truecolor image | binary image

Second image to be combined into a composite image, specified as a grayscale, truecolor, or binary image.

Data Types: single | double | int8 | int16 | int32 | int64 | uint8 | uint16 | uint32 | uint64 | logical

#### **RA — Spatial referencing information associated with input image A**

imref2d object

Spatial referencing information associated with the input image A, specified as an [imref2d](#page-1767-0) object.

#### **RB — Spatial referencing information associated with input image B**

imref2d object

Spatial referencing information associated with the input image B, specified as an [imref2d](#page-1767-0) object.

#### **method — Algorithm used to combine images**

"falsecolor" (default) | "blend" | "diff" | "montage"

Algorithm used to combine the images, specified as one of the following values.

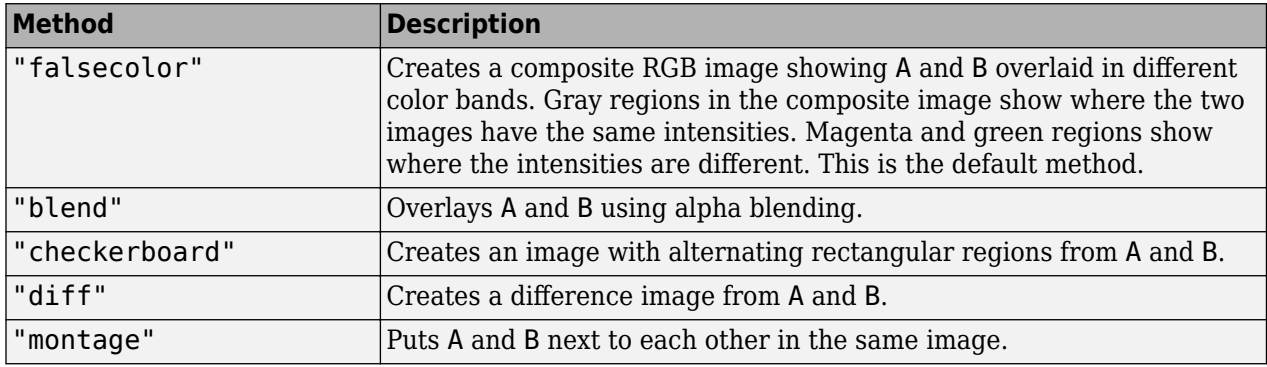

#### **Name-Value Pair Arguments**

Specify optional pairs of arguments as Name1=Value1,...,NameN=ValueN, where Name is the argument name and Value is the corresponding value. Name-value arguments must appear after other arguments, but the order of the pairs does not matter.

Example:  $C = imfuse(A, B, Scaling='joint") scales the intensity values of A and B together as a$ single data set.

#### *Before R2021a, use commas to separate each name and value, and enclose* Name *in quotes.*

Example: C = imfuse(A,B,"Scaling","joint") scales the intensity values of A and B together as a single data set.

#### **Scaling — Intensity scaling option**

"independent" (default) | "joint" | "none"

Intensity scaling option, specified as one of the following values:

"independent" Scales the intensity values of A and B independently when C is created.

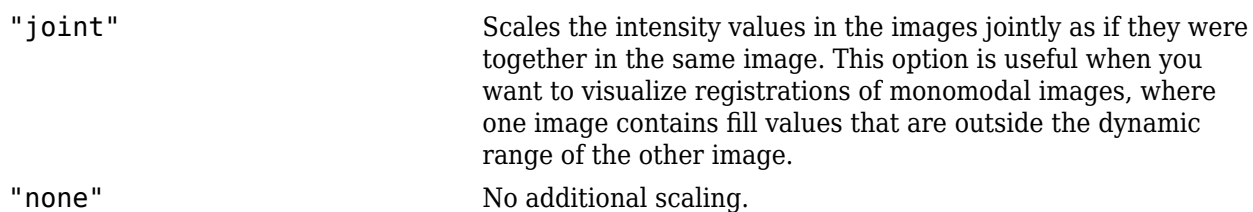

#### **ColorChannels — Output color channel for each input image**

"green-magenta" (default) | [R G B] | "red-cyan"

Output color channel for each input image, specified as one of the following values:

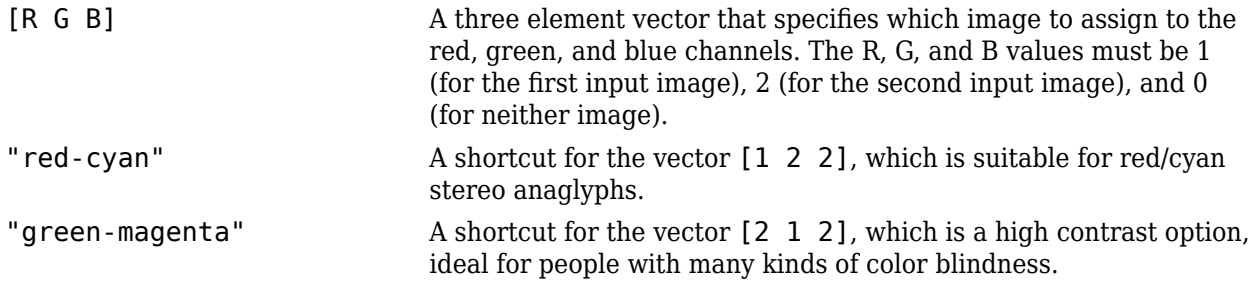

# **Output Arguments**

#### **C — Fused image**

grayscale image | truecolor image | binary image

Fused image that is a composite of the input images, returned as a grayscale, truecolor, or binary image.

Data Types: uint8

#### **RC — Spatial referencing information associated with fused image**

imref2d object

Spatial referencing information associated with the fused image C, returned as an [imref2d](#page-1767-0) object.

# **Tips**

- Use imfuse to create composite visualizations that you can save to a file. Use [imshowpair](#page-2025-0) to display composite visualizations to the screen.
- When you specify spatial referencing information RA and RB, imfuse combines the input reference objects and obtains a bounding box that contains the world limits of both images. When the total bounding box results in non-integer pixel dimensions in world coordinates, the fused image can have extra rows or columns of black pixels. The distortion occurs because imfuse samples the original images according to a reduced pixel extent.

# **See Also**

[imshowpair](#page-2025-0) | [montage](#page-2401-0) | [imoverlay](#page-1697-0) | [labeloverlay](#page-2235-0)

#### **Introduced in R2012a**

# **imgaborfilt**

Apply Gabor filter or filter bank to 2-D image

# **Syntax**

```
[mag,phase] = imgaborfilt(A,wavelength,orientation)
[mag,phase] = imgaborfilt(A,wavelength,orientation,Name,Value)
[mag,phase] = imgaborfilt(A,gaborbank)
```
# **Description**

[mag,phase] = imgaborfilt(A,wavelength,orientation) computes the magnitude and phase response of a Gabor filter for the input grayscale image A. wavelength describes the wavelength in pixels/cycle of the sinusoidal carrier. orientation is the orientation of the filter in degrees.

[mag,phase] = imgaborfilt(A,wavelength,orientation,Name,Value) applies a single Gabor filter using name-value arguments to control various aspects of filtering.

[mag,phase] = imgaborfilt(A,gaborbank) applies the Gabor filter bank, gaborbank, to the input image A.

# **Examples**

#### **Apply Single Gabor Filter to Input Image**

Read an image into the workspace and convert the image to grayscale.

```
I = imread('board.tif');I = im2gray(I);
```
Apply a Gabor filter to the image.

```
wavelength = 4;
orientation = 90;
[maq,phase] = imgaborfilt(I,wavelength, orientation);
```
Display the original image with plots of the magnitude and phase response calculated by the Gabor filter.

```
tiledlayout(1,3)
nexttile
imshow(I)
title('Original Image')
nexttile
imshow(mag,[])
title('Gabor Magnitude')
nexttile
imshow(phase,[])
title('Gabor Phase')
```
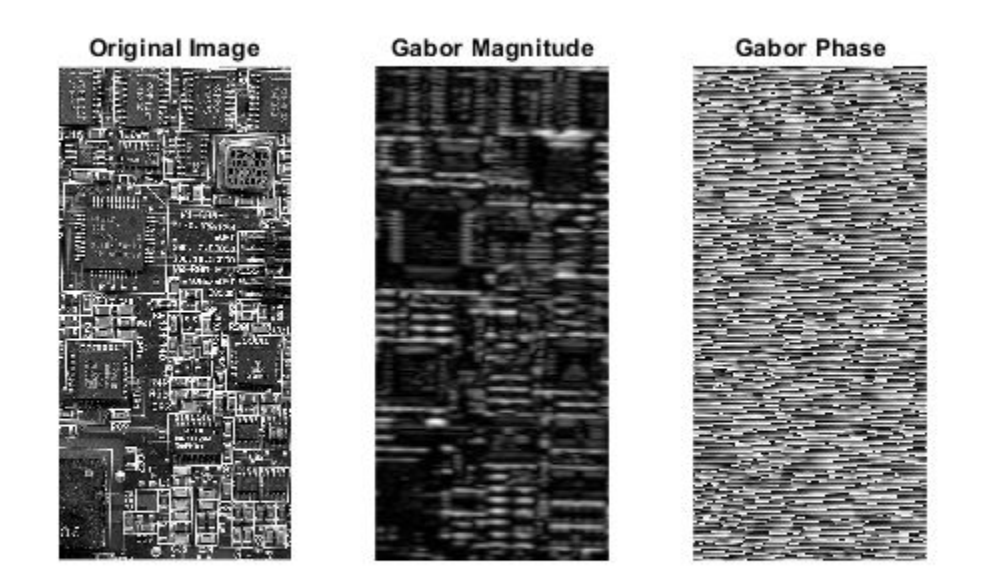

#### **Apply Array of Gabor Filters to Input Image**

Read image into the workspace.

 $I = imread('cameraman.tif');$ 

Create array of Gabor filters, called a *filter bank*. This filter bank contains two orientations and two wavelengths.

 $gaborArray = gabor([4 8], [0 90]);$ 

Apply filters to input image.

 $gaborMag = imgaborfilt(I, gaborArray);$ 

Display results. The figure shows the magnitude response for each filter.

```
figure
subplot(2,2,1);
for p = 1:4 subplot(2,2,p)
     imshow(gaborMag(:,:,p),[]);
    theta = gaborArray(p). Orientation;
    lambda = gaborArray(p). Wavelength;
     title(sprintf('Orientation=%d, Wavelength=%d',theta,lambda));
end
```
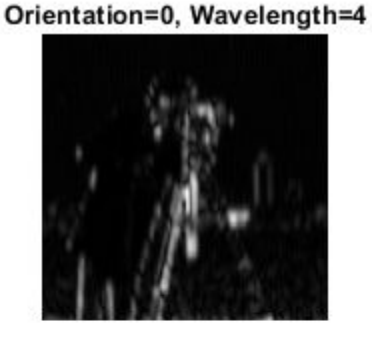

Orientation=90, Wavelength=4

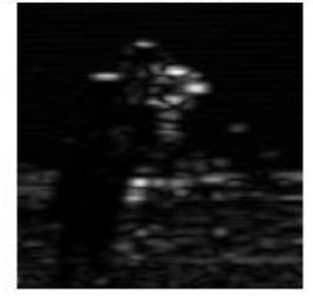

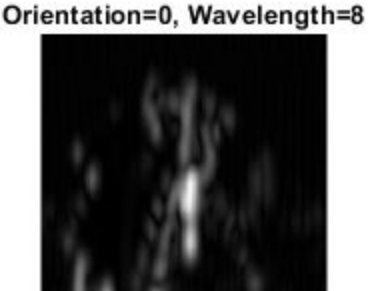

Orientation=90, Wavelength=8

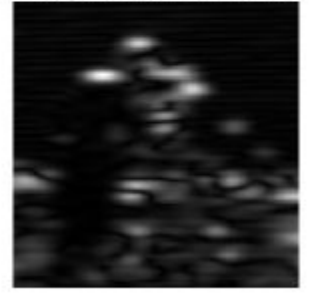

# **Input Arguments**

#### **A — 2-D grayscale image**

numeric matrix

2-D grayscale image, specified as a numeric matrix.

#### **wavelength — Wavelength of sinusoidal carrier**

number

Wavelength of the sinusoidal carrier, specified as a number greater than or equal to 2, in pixels/cycle. Typical values of wavelength range from 2 up to the hypotenuse length of the input image [\[1\]](#page-1565-0).

#### **orientation — Orientation of filter**

number

Orientation of the filter in degrees, specified as a numeric scalar in the range [0, 360]. The orientation is defined as the normal direction to the sinusoidal plane wave.

# **gaborbank — Gabor filter bank**

gabor object | array of gabor object

Gabor filter bank, specified as a [gabor](#page-1065-0) object or an array of gabor objects.

#### **Name-Value Pair Arguments**

Specify optional pairs of arguments as Name1=Value1, ..., NameN=ValueN, where Name is the argument name and Value is the corresponding value. Name-value arguments must appear after other arguments, but the order of the pairs does not matter.

*Before R2021a, use commas to separate each name and value, and enclose* Name *in quotes.*

Example: 'SpatialFrequencyBandwidth',2 specifies a spatial frequency bandwidth of two octaves

#### **SpatialFrequencyBandwidth — Spatial-frequency bandwidth**

1 (default) | numeric scalar

Spatial-frequency bandwidth, specified as a numeric scalar in units of octaves. The spatial-frequency bandwidth determines the cutoff of the filter response as frequency content in the input image varies from the preferred frequency, *1/lambda*. Typical values for spatial-frequency bandwidth are in the range [0.5, 2.5].

**SpatialAspectRatio — Ratio of semimajor and semiminor axes of Gaussian envelope** 0.5 (default) | positive number

Ratio of the semimajor and semiminor axes of Gaussian envelope (*semiminor*/*semimajor*), specified as a positive number. This argument controls the ellipticity of the Gaussian envelope. Typical values for spatial aspect ratio are in the range [0.23, 0.92].

# **Output Arguments**

#### **mag — Magnitude response**

numeric matrix | numeric array

Magnitude response for the Gabor filter or filter bank, returned as a numeric matrix for a single filter or a numeric array for a filter bank. The *p*-th plane of mag is the magnitude response for the Gabor filter of the same index, gaborbank(*p*).

Data Types: double

# **phase — Phase response**

numeric matrix | numeric array

Phase response for the Gabor filter or filter bank, returned as a numeric matrix for a single filter or a numeric array for a filter bank. The *p*-th plane of phase is the phase response for the Gabor filter of the same index, gaborbank(*p*).

Data Types: double

# **Tips**

- If the image contains Infs or NaNs, then the behavior of imgaborfilt is undefined because Gabor filtering is performed in the frequency domain.
- For all input data types other than single, imgaborfilt performs the computation in double. Input images of type single are filtered in type single. Performance optimizations may result from casting the input image to single prior to calling imgaborfilt.

# <span id="page-1565-0"></span>**References**

[1] Jain, Anil K., and Farshid Farrokhnia. "Unsupervised Texture Segmentation Using Gabor Filters." *Pattern Recognition* 24, no. 12 (January 1991): 1167–86. https://doi.org/ 10.1016/0031-3203(91)90143-S.

# **Extended Capabilities**

#### **C/C++ Code Generation**

Generate C and C++ code using MATLAB® Coder™.

Usage notes and limitations:

- imgaborfilt supports the generation of C code (requires MATLAB Coder). For more information, see "Code Generation for Image Processing".
- The wavelength, orientation, SpatialFrequencyBandwidth, and SpatialAspectRatio must be compile-time constants.
- The filter bank syntax is not supported.

# **See Also**

[gabor](#page-1065-0) | [edge](#page-954-0) | [imfilter](#page-1523-0) | [imgradient](#page-1587-0) | [fspecial](#page-1037-0)

#### **Topics**

"Texture Segmentation Using Gabor Filters"

#### **Introduced in R2015b**

# <span id="page-1566-0"></span>**imgaussfilt**

2-D Gaussian filtering of images

# **Syntax**

- $B = \text{imagussfilt}(A)$
- $B = imgaussfilt(A,sigma)$
- $B = \text{imagesfilt}(\_\_\_\$  , Name, Value)

# **Description**

 $B =$  imgaussfilt(A) filters image A with a 2-D Gaussian smoothing kernel with standard deviation of 0.5, and returns the filtered image in B.

 $B =$  imgaussfilt(A, sigma) filters image A with a 2-D Gaussian smoothing kernel with standard deviation specified by sigma.

 $B = imgaussfilt($  Mame, Value) uses name-value arguments to control aspects of the filtering.

# **Examples**

#### **Smooth Image with Gaussian Filter**

Read image to be filtered.

 $I = imread('cameraman.tif');$ 

Filter the image with a Gaussian filter with standard deviation of 2.

```
Iblur = imgaussfilt(I, 2);
```
Display the original and filtered image in a montage.

```
montage({I,Iblur})
title('Original Image (Left) Vs. Gaussian Filtered Image (Right)')
```
# Original Image (Left) Vs. Gaussian Filtered Image (Right)

# **Input Arguments**

**A — Image to be filtered**

numeric array

#### Image to be filtered, specified as a numeric array of any dimension.

Data Types: single | double | int8 | int16 | int32 | uint8 | uint16 | uint32

#### **sigma — Standard deviation of Gaussian distribution**

0.5 (default) | positive number | 2-element vector of positive numbers

Standard deviation of the Gaussian distribution, specified as a positive number or a 2-element vector of positive numbers. If you specify a scalar, then imgaussfilt uses a square Gaussian kernel.

Data Types: single | double | int8 | int16 | int32 | int64 | uint8 | uint16 | uint32 | uint64

#### **Name-Value Pair Arguments**

Specify optional pairs of arguments as Name1=Value1, ..., NameN=ValueN, where Name is the argument name and Value is the corresponding value. Name-value arguments must appear after other arguments, but the order of the pairs does not matter.

*Before R2021a, use commas to separate each name and value, and enclose* Name *in quotes.*

Example: 'FilterSize',3

#### **FilterSize — Size of Gaussian filter**

positive, odd integer | 2-element vector of positive, odd integers

Size of the Gaussian filter, specified as a positive, odd integer or 2-element vector of positive, odd integers. If you specify a scalar, then imgaussfilt uses a square filter. The default filter size is 2\*ceil(2\*sigma)+1.

Data Types: single | double | int8 | int16 | int32 | int64 | uint8 | uint16 | uint32 | uint64

#### **Padding — Image padding**

'replicate' (default) | numeric scalar | 'circular' | 'symmetric'

#### Image padding, specified as one of the following.

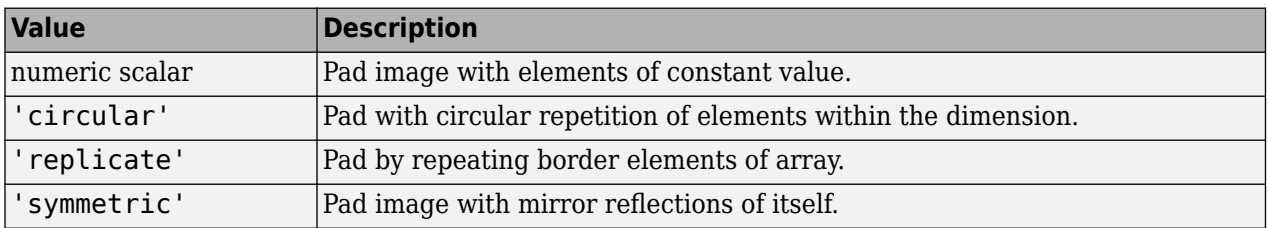

Data Types: single | double | int8 | int16 | int32 | int64 | uint8 | uint16 | uint32 | uint64 | logical | char | string

#### **FilterDomain — Domain in which to perform filtering**

'auto' (default) | 'spatial' | 'frequency'

Domain in which to perform filtering, specified as one of the following values:

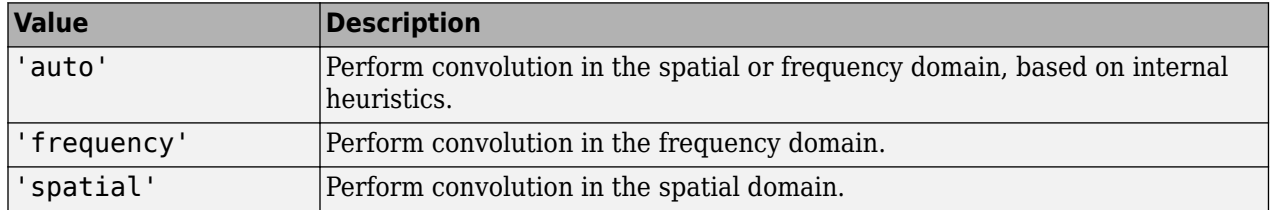

Data Types: char | string

#### **Output Arguments**

#### **B — Filtered image**

numeric array

Filtered image, returned as a numeric array of the same class and size as the input image, A.

#### **Tips**

- If image A contains elements with values Inf or NaN, then the behavior of imgaussfilt for frequency domain filtering is undefined. This can happen if you set the 'FilterDomain' namevalue argument to 'frequency' or if you set it to 'auto' and imgaussfilt uses frequency domain filtering. To restrict the propagation of Infs and NaNs in the output in a manner similar to [imfilter](#page-1523-0), consider setting the 'FilterDomain' name-value argument to 'spatial'.
- If you set the 'FilterDomain' name-value argument to 'auto', then imgaussfilt uses an internal heuristic to determine whether spatial or frequency domain filtering is faster. This heuristic is machine dependent and may vary for different configurations. For optimal

performance, try both options, 'spatial' and 'frequency', to determine the best filtering domain for your image and kernel size.

• If you do not specify the 'Padding' name-value argument, then imgaussfilt uses 'replicate' padding by default, which is different from the default used by [imfilter](#page-1523-0).

# **Extended Capabilities**

#### **C/C++ Code Generation**

Generate C and C++ code using MATLAB® Coder™.

Usage notes and limitations:

- imgaussfilt supports the generation of C code (requires MATLAB Coder). Note that if you choose the generic MATLAB Host Computer target platform, imgaussfilt generates code that uses a precompiled, platform-specific shared library. Use of a shared library preserves performance optimizations but limits the target platforms for which code can be generated. For more information, see "Types of Code Generation Support in Image Processing Toolbox".
- imgaussfilt does not support the FilterDomain name-value argument specified as 'frequency'. Filtering is always done in the spatial domain in generated code.
- When generating code, all string and character vector input arguments must be compile-time constants.

#### **GPU Code Generation**

Generate CUDA® code for NVIDIA® GPUs using GPU Coder™.

Usage notes and limitations:

- imgaussfilt does not support the FilterDomain name-value argument specified as 'frequency'. Filtering is always done in the spatial domain in generated code.
- When generating code, all string and character vector input arguments must be compile-time constants.

#### **GPU Arrays**

Accelerate code by running on a graphics processing unit (GPU) using Parallel Computing Toolbox<sup>™</sup>.

This function fully supports GPU arrays. For more information, see "Image Processing on a GPU".

#### **See Also**

[imgaussfilt3](#page-1570-0) | [imfilter](#page-1523-0) | [fspecial](#page-1037-0)

#### **Introduced in R2015a**

# <span id="page-1570-0"></span>**imgaussfilt3**

3-D Gaussian filtering of 3-D images

# **Syntax**

- $B = \text{imagussfilt3(A)}$
- $B = \text{imgaussfilt3}(A, \text{sigma})$
- $B = \text{imagesfilt3}(\_\_\_\_\,\,\text{Name, Value})$

# **Description**

 $B =$  imgaussfilt3(A) filters 3-D image A with a 3-D Gaussian smoothing kernel with standard deviation of 0.5, and returns the filtered image in B.

B = imgaussfilt3(A,sigma) filters 3-D image A with a 3-D Gaussian smoothing kernel with standard deviation specified by sigma.

B = imgaussfilt3( \_\_\_ , Name, Value) uses name-value pair arguments to control aspects of the filtering.

# **Examples**

#### **Smooth MRI volume with 3-D Gaussian filter**

Load MRI data and display it.

```
vol = load('mri');figure
montage(vol.D)
title('Original image volume')
```
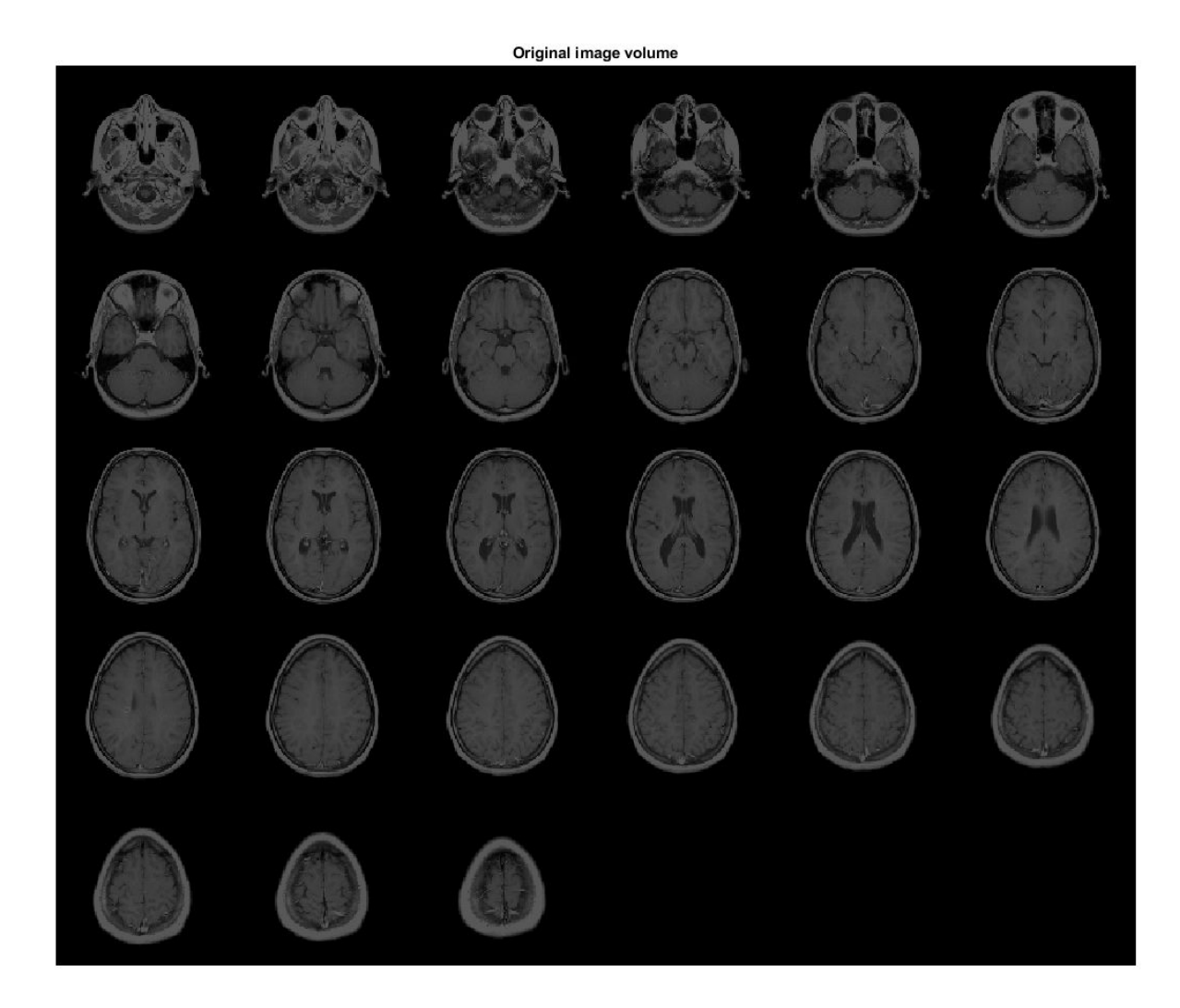

Smooth the image with a 3-D Gaussian filter.

```
siz = vol.siz;
vol = squeeze(vol.D); 
sigma = 2;volSmooth = imgaussfilt3(vol, sigma);
figure
montage(reshape(volSmooth,siz(1),siz(2),1,siz(3)))
title('Gaussian filtered image volume')
```
# Gaussian filtered image volume

# **Input Arguments**

# **A — Image to be filtered**

3-D numeric array

#### Image to be filtered, specified as a 3-D numeric array.

Data Types: single | double | int8 | uint8 | int16 | uint16 | int32 | uint32

#### **sigma — Standard deviation of the Gaussian distribution**

0.5 (default) | positive number | 3-element vector of positive numbers

Standard deviation of the Gaussian distribution, specified as positive number or a 3-element vector of positive numbers. If sigma is a scalar, then imgaussfilt3 uses a cubic Gaussian kernel.

Data Types: single | double | int8 | int16 | int32 | int64 | uint8 | uint16 | uint32 | uint64

#### **Name-Value Pair Arguments**

Specify optional pairs of arguments as Name1=Value1,...,NameN=ValueN, where Name is the argument name and Value is the corresponding value. Name-value arguments must appear after other arguments, but the order of the pairs does not matter.

*Before R2021a, use commas to separate each name and value, and enclose* Name *in quotes.*

```
Example: volSmooth = imgaussfilt3(vol,sigma,'padding','circular');
```
#### **FilterSize — Size of the Gaussian filter**

positive, odd, integer | 3-element vector of positive, odd, integers

Size of the Gaussian filter, specified as a scalar or 3-element vector of positive, odd, integers. If you specify a scalar, then imgaussfilt3 uses a cubic filter. The default filter size is  $2 *ceil(2 * sigma)$ +1.

```
Example: volSmooth = imgaussfilt3(vol,sigma,'FilterSize',5);
```
Data Types: single | double | int8 | int16 | int32 | int64 | uint8 | uint16 | uint32 | uint64

#### **Padding — Image padding**

'replicate' (default) | 'circular' | 'symmetric' | numeric scalar

Image padding, specified as one of the following.

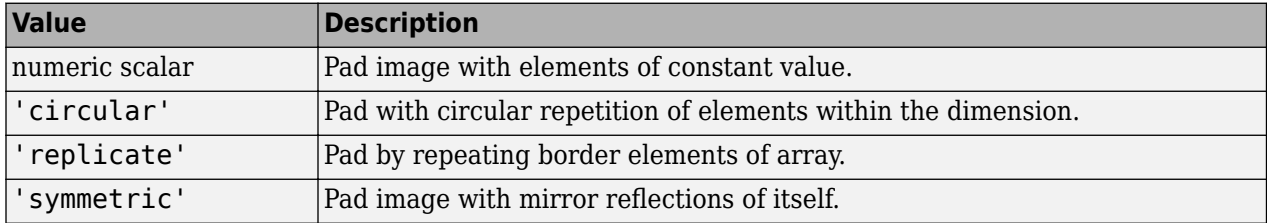

Example: volSmooth = imgaussfilt3(vol,sigma,'padding','circular');

Data Types: single | double | int8 | int16 | int32 | int64 | uint8 | uint16 | uint32 | uint64 | logical | char | string

#### **FilterDomain — Domain in which to perform filtering**

'auto' (default) | 'frequency' | 'spatial'

Domain in which to perform filtering, specified as one of the following values.

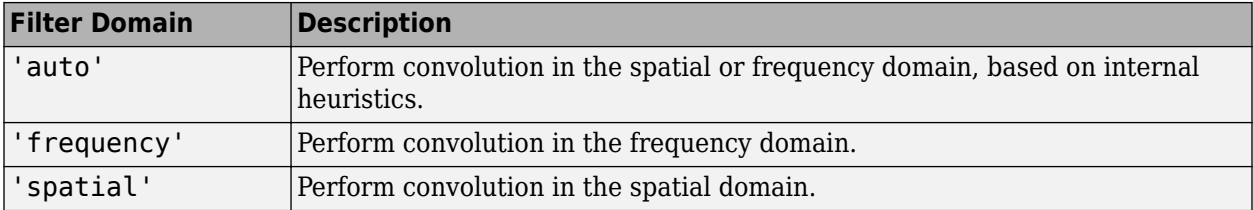

Example: volSmooth = imgaussfilt3(vol, sigma, 'FilterDomain', 'frequency');

Data Types: char | string

# **Output Arguments**

#### **B — Filtered image**

numeric array

Filtered image, returned as a numeric array of the same class and size as input image.

# **Tips**

- If image A contains Infs or NaNs, then the behavior of imgaussfilt3 for frequency domain filtering is undefined. This can happen if you set the 'FilterDomain' parameter to 'frequency' or if you set it to 'auto' and imgaussfilt3 uses frequency domain filtering. To restrict the propagation of Infs and NaNs in the output in a manner similar to [imfilter](#page-1523-0), consider setting the 'FilterDomain' parameter to 'spatial'.
- If you set the 'FilterDomain' parameter to 'auto', then imgaussfilt3 uses an internal heuristic to determine whether spatial or frequency domain filtering is faster. This heuristic is machine-dependent and may vary for different configurations. For optimal performance, try both options, 'spatial' and 'frequency', to determine the best filtering domain for your image and kernel size.
- If you do not specify the 'Padding' parameter, then imgaussfilt3 uses 'replicate' padding by default, which is different from the default used by [imfilter](#page-1523-0).

# **Extended Capabilities**

#### **GPU Arrays**

Accelerate code by running on a graphics processing unit (GPU) using Parallel Computing Toolbox<sup>™</sup>.

This function fully supports GPU arrays. For more information, see "Image Processing on a GPU".

#### **See Also**

[imgaussfilt](#page-1566-0) | [imfilter](#page-1523-0)

#### **Introduced in R2015a**

# <span id="page-1575-0"></span>**imgca**

Get current axes containing image

# **Syntax**

 $ax = image$  $ax = image(fig)$ 

# **Description**

ax = imgca returns the current axes that contains an image. The current axes can be in a regular figure window or in an Image Tool window. Note that the current axes that contains an image might not be the same as the most recently accessed axes.

If no figure contains an axes that contains an image, then imgca creates a new axes.

 $ax = image(fig)$  returns the current axes that contains an image in the specified figure.

# **Examples**

#### **Get Axes Containing Image**

Read a grayscale image into the workspace.

```
I = imread('coins.png');imshow(I)
```
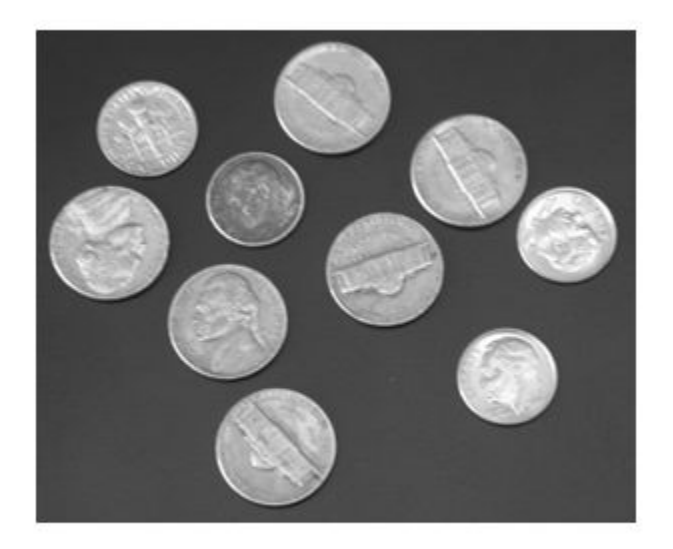

Convert the image into a binary image.

 $bw = imbinarize(I);$ imshow(bw)

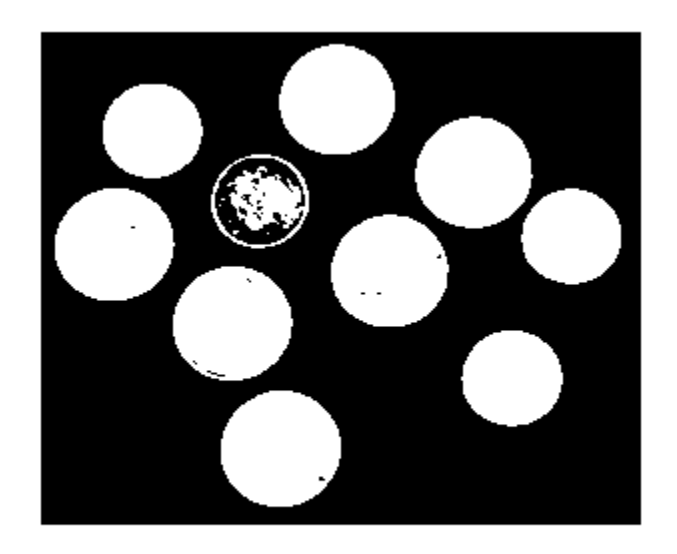

Fill holes in the binary objects, then calculate the centroids of the objects.

```
bw2 = imfill(bw,'holes');
s = regionprops(bw2, 'centroid');
centroids = cat(1, s.Centroid);
```
Display the original image and a plot of the centroids in the same figure window. Note that the current axes contains the plot of the centroids, not the displayed image.

```
subplot(1,2,1)
imshow(I)
subplot(1,2,2)plot(centroids(:,1),centroids(:,2),'*')
axis image
```
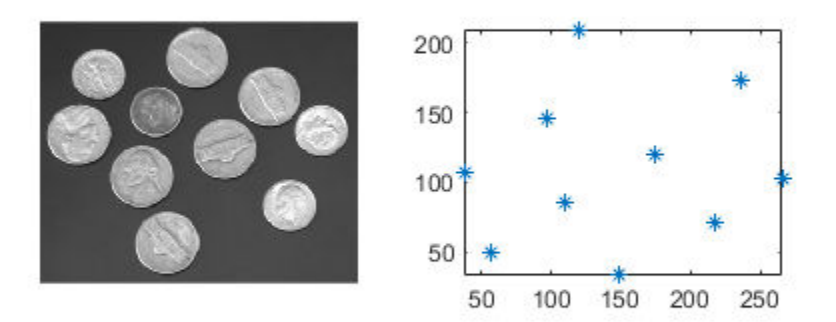

The direction of the *y*-axis is reversed for images. For equivalent comparison of the image and the plot of the centroids, reverse the *y*-axis direction of the plot. To get the most recent axes, which contains the plot of the centroids, use the gca function.

```
h = qca;h.YDir = 'reverse';
```
Use imgca to get the most recent axes containing an image. Note that this axes is not the most recent axes. Overlay the centroids in red asterisks on the image.

```
hIm = imgca;hold(hIm,'on')
plot(hIm,centroids(:,1),centroids(:,2),'r*')
hold(hIm,'off')
```
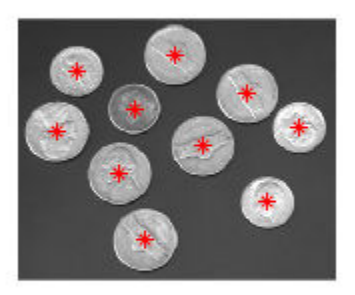

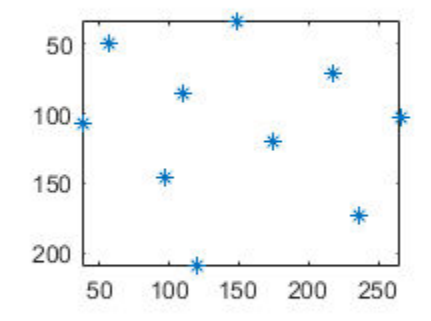

# **Input Arguments**

# **fig — Figure**

figure object

Figure, specified as a figure object.

# **Output Arguments**

#### **ax — Axes**

axes object

Current axes containing an image, returned as an axes object.

# **Tips**

• imgca can be useful in returning the axes object in the Image Tool. You cannot retrieve this axes using gca.

#### **See Also**

gca | gcf | [imgcf](#page-1579-0) | [imhandles](#page-1615-0)

#### **Introduced before R2006a**

# <span id="page-1579-0"></span>**imgcf**

Get current figure containing image

# **Syntax**

 $fig = imgcf$ 

# **Description**

fig = imgcf returns the current figure that contains an image. The figure may be a regular figure window that contains at least one image or an Image Tool window.

If none of the figures currently open contains an image, then imgcf creates a new figure.

# **Examples**

#### **Use Figure Handle in Image Tool Window**

Open an image in an Image Tool window.

```
I = imread('strawberries.jpg');
imtool(I)
```
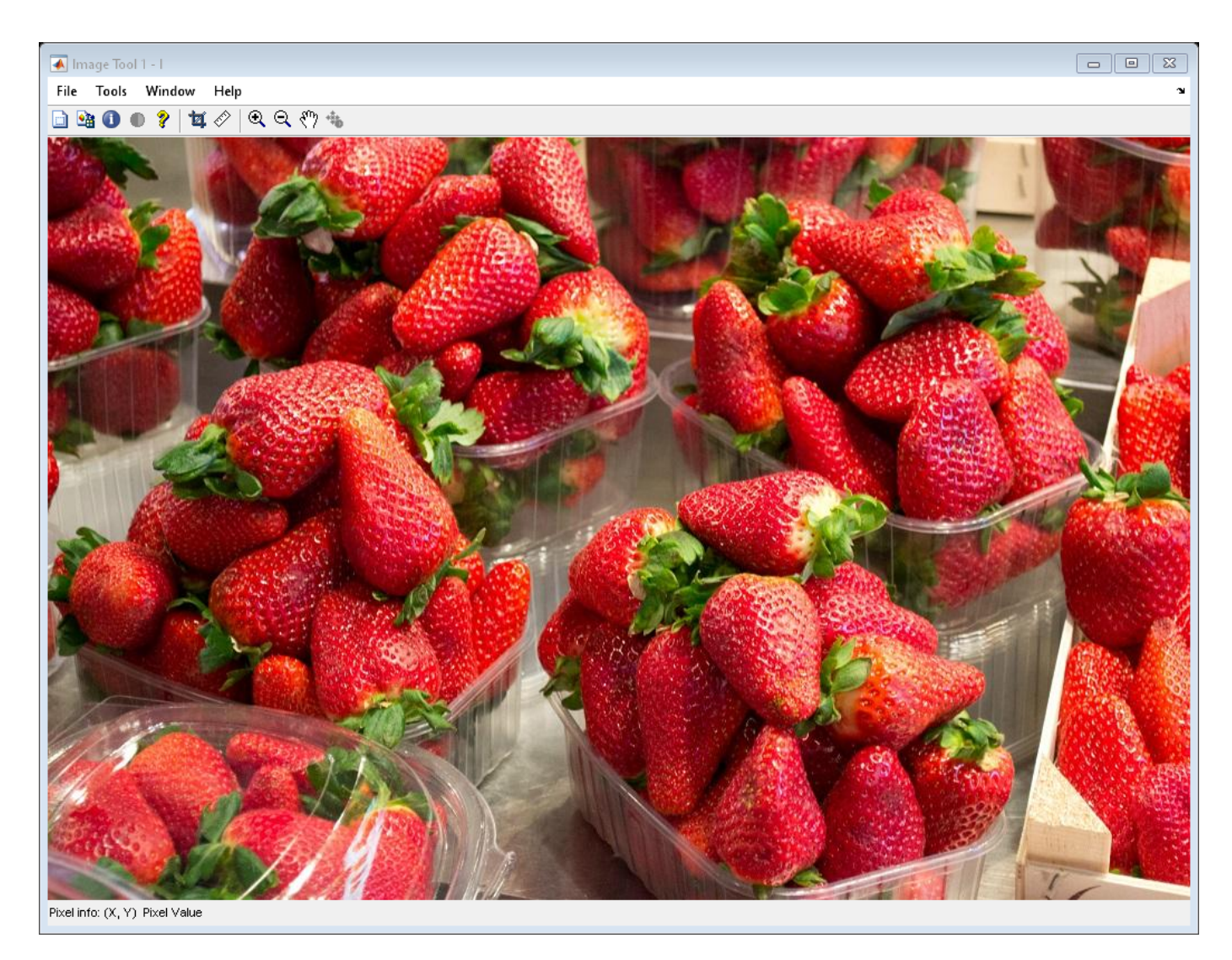

Use the handle of a figure containing an Image Tool window to center the window on the screen.

```
sz = get(groot,'ScreenSize');
pos = get(imgcf,'Position');
pos = [ (sz(3) - pos(3)) / 2 (sz(4) - pos(4)) / 2 pos(3) pos(4) ];
set(imgcf,'Position',pos)
```
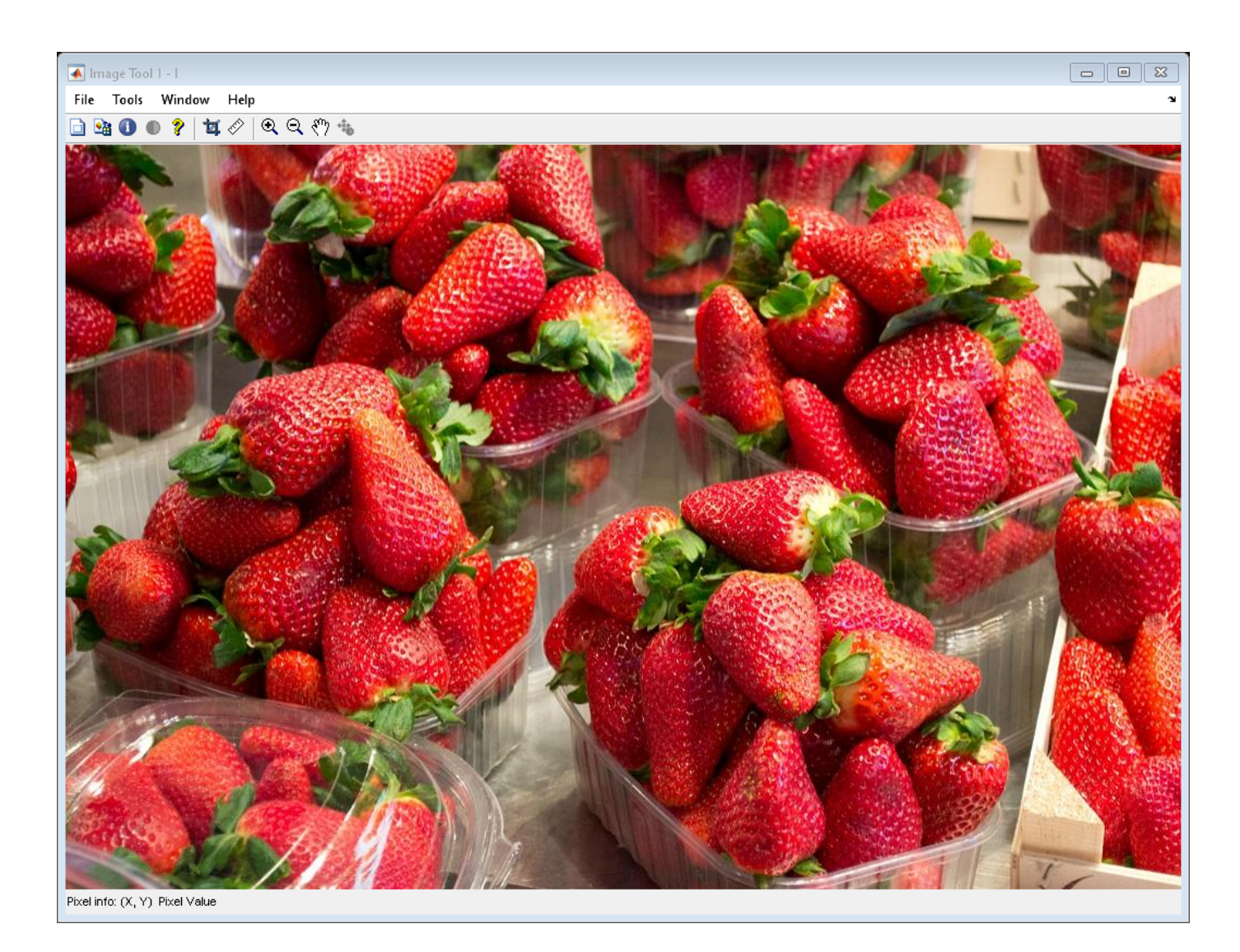

# **Output Arguments**

**fig — Figure** figure object

Current figure containing an image, returned as a figure object.

# **Tips**

• imgcf can be useful in getting the figure used by the Image Tool. You cannot retrieve the tool figure using gcf.

**See Also** gca | gcf | [imgca](#page-1575-0) | [imhandles](#page-1615-0) **Introduced before R2006a**

# **imgetfile**

Display Open Image dialog box

# **Syntax**

```
[filename, user canceled] = imgetfile[filename,user canceled] = imgetfile(Name,Value)
```
# **Description**

 $[filename, user canceled] = imagetfile displays the Open Image dialog box. Use this dialog$ box in imaging applications to get the name of the image file a user wants to open. The Open Image dialog box includes only files that use supported image file formats (listed in imformats) and DICOM files. When the user selects a file and clicks **Open**, imgetfile returns the full path of the file in filename and sets the user\_canceled return value to false. If the user clicks **Cancel**, imgetfile returns an empty character vector ('') in filename and sets the user canceled return value to true.

**Note** The Open Image dialog box is modal; it blocks the MATLAB command line until the user responds.

[filename, user canceled] = imgetfile(Name, Value) supports name-value parameter arguments that you can use to control aspects of its behavior.

# **Examples**

#### **Get Name of File Selected from Specified Folder**

Open the Open Image dialog box, and show the folder that contains the Image Processing Toolbox sample images.

```
sample image folder = fullfile(matlabroot,'toolbox/images/imdata');
```
[filename,user\_canceled] = imgetfile('InitialPath',sample\_image\_folder)
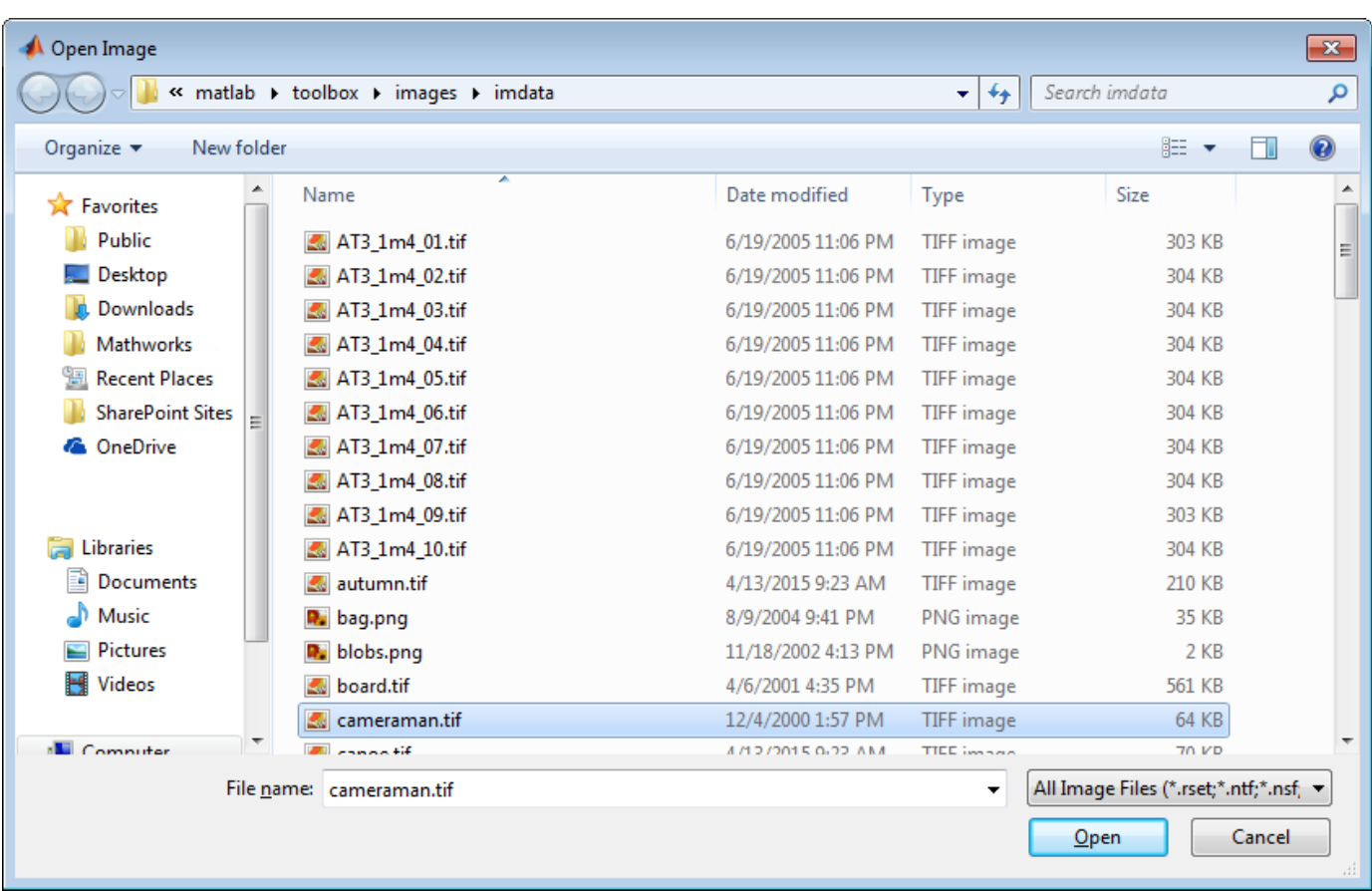

Select an image in the list, and click **Open**. imgetfile returns the full path of the image file selected as a character vector. The user\_canceled return value is set to false.

```
filename =
C:\Program Files\MATLAB\R2016b\toolbox\images\imdata\cameraman.tif
user_canceled =
```
logical

0

#### **Get Names of Multiple Files from Specified Folder**

Open the Open Image dialog box. This example assumes you have a folder that contains sample images on your system C: drive.

[filename,user\_canceled] = imgetfile('InitialPath','C:\Temp\SampleImages','MultiSelect',true)

Select several images in the list using **Shift+Click** or **Ctrl+Click**.

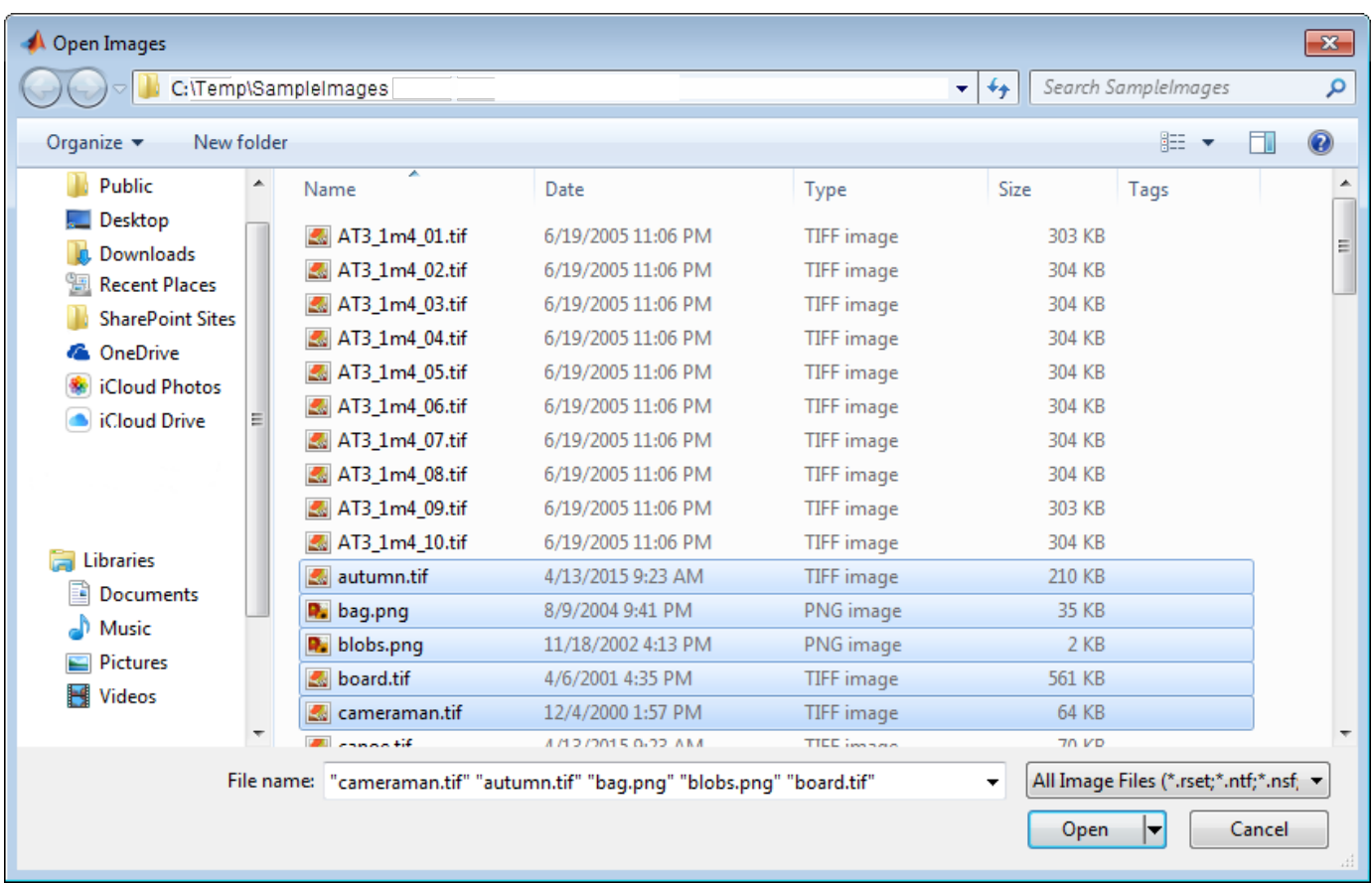

Click **Open**. imgetfile returns a cell array of character vectors that contain the full path of each image file. The user\_canceled return value is set to false.

```
filename =
  1×5 cell array
  Columns 1 through 3
     'C:\Temp\SampleIma…' 'C:\Temp\SampleIma…' 'C:\Temp\SampleIma…'
  Columns 4 through 5
     'C:\Temp\SampleIma…' 'C:\Temp\SampleIma…'
user_canceled =
```
logical

0

## **Input Arguments**

#### **Name-Value Pair Arguments**

Specify optional pairs of arguments as Name1=Value1, ..., NameN=ValueN, where Name is the argument name and Value is the corresponding value. Name-value arguments must appear after other arguments, but the order of the pairs does not matter.

*Before R2021a, use commas to separate each name and value, and enclose* Name *in quotes.*

Example:  $[frame, user canc] = imgetfile('InitialPath', 'C:\temp')$ 

#### **InitialPath — Folder displayed when the Open Image dialog box opens**

character vector | string scalar

Folder displayed when the Open Image dialog box opens, specified as a string scalar or character vector. If you do not specify an initial path, imgetfile opens the dialog box at the last location where an image was successfully selected.

Data Types: char

#### **MultiSelect — Selection mode**

false (default) | true | 'on' | 'off'

Selection mode, specified as 'on' or 'off', or a Boolean value true or false. The value true or 'on' turns on multiple selection, enabling a user to select more than one image in the dialog box using **Shift+click** or **Ctrl+click**. The value false or 'off' turns off multiple selection. If multiple selection is on, the output parameter filename is a cell array of character vectors containing the full paths to the selected files.

Data Types: logical | char

### **Output Arguments**

#### **filename — Full path of image or images selected by the user**

character vector | cell array of character vectors

Full path of image or images selected by the user, returned as a character vector or cell array of character vectors. If the user clicked **Cancel**, filename is an empty character vector ('').

#### **user\_canceled — User clicked Cancel**

false | true

User clicked **Cancel**, returned as a Boolean scalar. The value is true if the user clicked **Cancel** or false if the user selected an image or images.

### **See Also**

**[Image Viewer](#page-26-0)** | imformats | [imputfile](#page-1735-0) | uigetfile

#### **Introduced before R2006a**

# <span id="page-1587-0"></span>**imgradient**

Find gradient magnitude and direction of 2-D image

## **Syntax**

```
[Gmag, Gdir] = imgradient(I)[Gmag,Gdir] = imgradient(I,method)[Gmag,Gdir] = imgradient(Gx,Gy)
```
# **Description**

 $[\text{Gmag},\text{Gdir}] = \text{imgradient}(I)$  returns the gradient magnitude, Gmag, and the gradient direction, Gdir, of the 2-D grayscale or binary image I.

 $[Gmag,Gdir] = imgradient(I,method) returns the gradient magnitude and direction using the$ specified method.

 $[Gmag,Gdir] = imgradient(Gx,Gy)$  returns the gradient magnitude and direction from the directional gradients Gx and Gy in the *x* and *y* directions, respectively.

# **Examples**

### **Calculate Gradient Magnitude and Direction Using Prewitt Method**

Read an image into workspace.

 $I = imread('coins.png');$ 

Calculate the gradient magnitude and direction, specifying the Prewitt gradient operator.

```
[Gmag, Gdir] = imgradient(I, 'prewitt');
```
Display the gradient magnitude and direction.

```
figure
imshowpair(Gmag, Gdir, 'montage');
title('Gradient Magnitude, Gmag (left), and Gradient Direction, Gdir (right), using Prewitt method
```
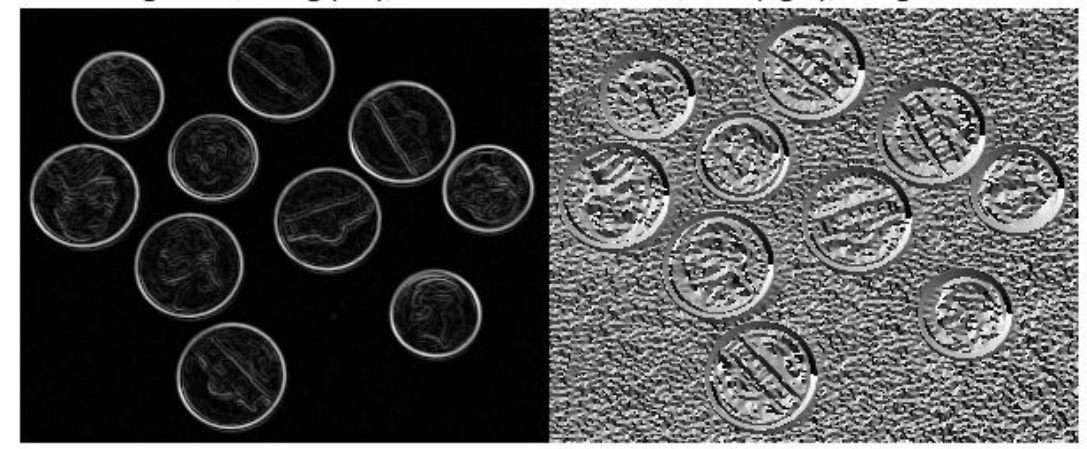

#### Gradient Magnitude, Gmag (left), and Gradient Direction, Gdir (right), using Prewitt method

#### **Calculate Gradient Magnitude and Direction Using Directional Gradients**

Read an image into workspace.

 $I = imread('coins.png');$ 

Calculate the *x*- and *y-*directional gradients. By default, imgradientxy uses the Sobel gradient operator.

 $[Gx,Gy] = imgradientxy(I);$ 

Display the directional gradients.

```
imshowpair(Gx,Gy,'montage')
title('Directional Gradients Gx and Gy, Using Sobel Method')
```
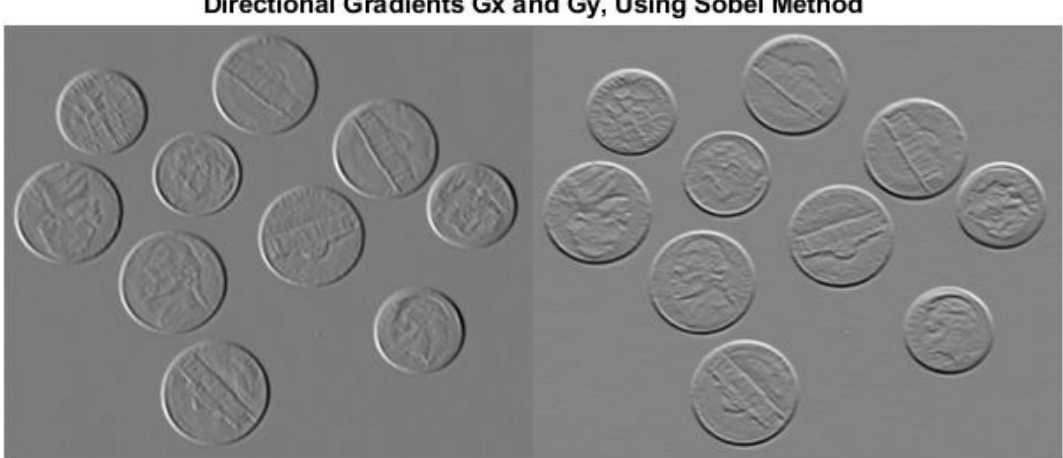

Directional Gradients Gx and Gy, Using Sobel Method

Calculate the gradient magnitude and direction using the directional gradients.

 $[Gmag,Gdir] = imgradient(Gx,Gy);$ 

Display the gradient magnitude and direction.

```
imshowpair(Gmag,Gdir,'montage')
title('Gradient Magnitude (Left) and Gradient Direction (Right)')
```
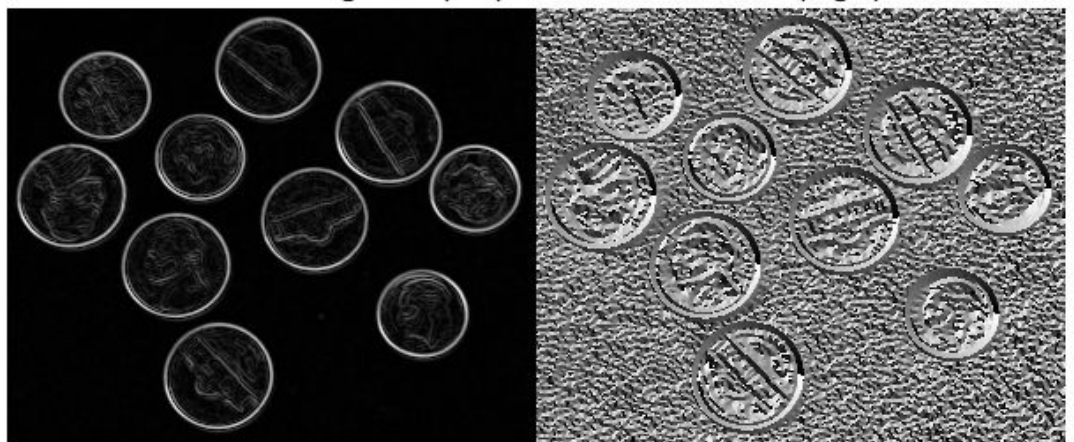

#### **Gradient Magnitude (Left) and Gradient Direction (Right)**

# **Input Arguments**

#### **I — Input image**

2-D grayscale image | 2-D binary image

#### Input image, specified as a 2-D grayscale or 2-D binary image.

Data Types: single | double | int8 | int32 | uint8 | uint16 | uint32 | logical

#### **method — Gradient operator**

```
'sobel' (default) | 'prewitt' | 'central' | 'intermediate' | 'roberts'
```
Gradient operator, specified as one of the following values.

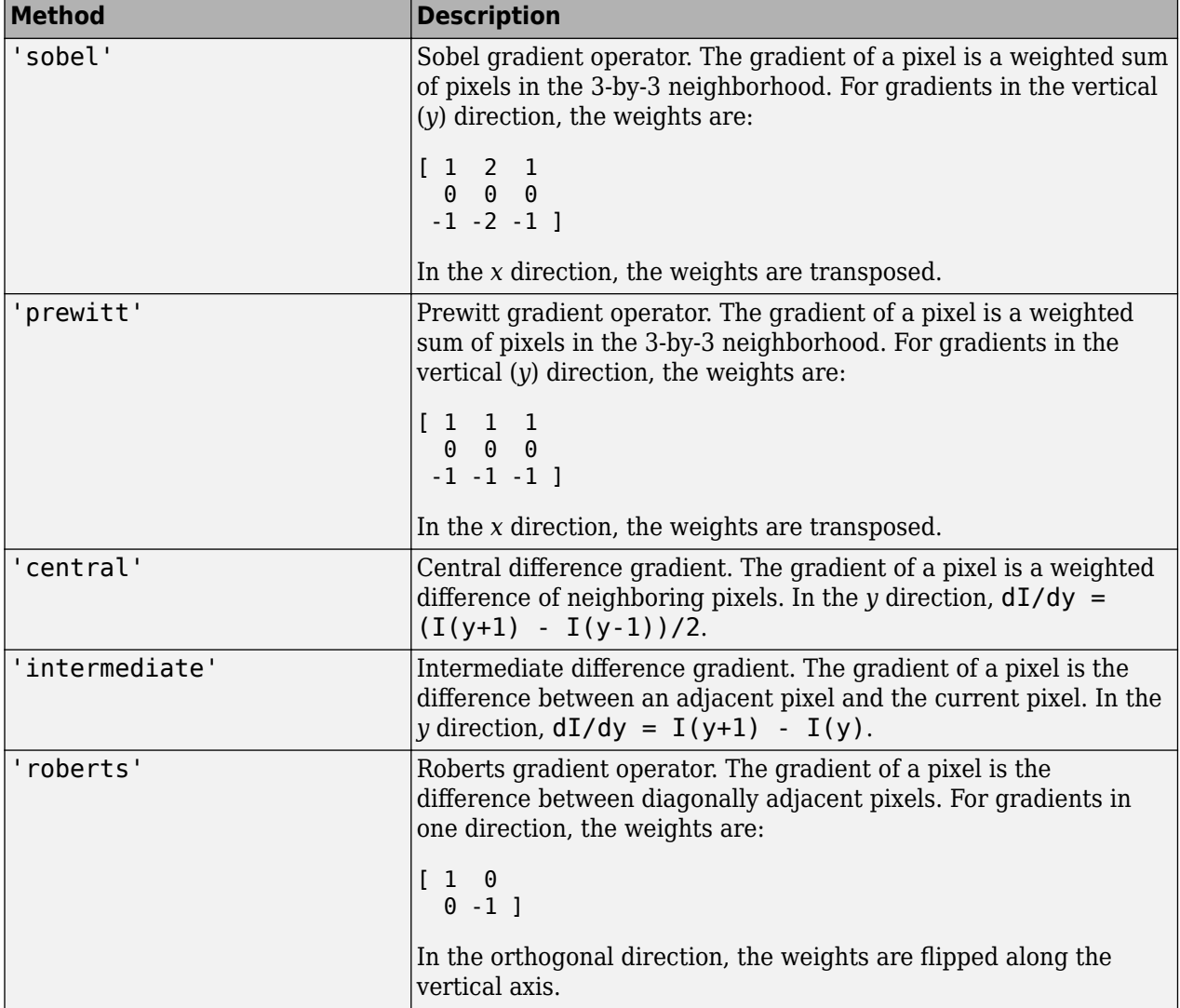

Data Types: char | string

#### **Gx — Horizontal gradient**

numeric matrix

Horizontal gradient, specified as a numeric matrix. The horizontal (*x*) axis points in the direction of increasing column subscripts. You can use the [imgradientxy](#page-1599-0) function to calculate Gx.

Data Types: single | double | int8 | int32 | uint8 | uint16 | uint32

### **Gy — Vertical gradient**

numeric matrix

Vertical gradient, specified as a numeric matrix of the same size as Gx. The vertical (*y*) axis points in the direction of increasing row subscripts. You can use the [imgradientxy](#page-1599-0) function to calculate Gy.

Data Types: single | double | int8 | int32 | uint8 | uint16 | uint32

# **Output Arguments**

#### **Gmag — Gradient magnitude**

numeric matrix

Gradient magnitude, returned as a numeric matrix of the same size as image I or the directional gradients Gx and Gy. Gmag is of class double, unless the input image or directional gradients are of data type single, in which case it is of data type single.

Data Types: double | single

#### **Gdir — Gradient direction**

numeric matrix

Gradient direction, returned as a numeric matrix of the same size as gradient magnitude Gmag. Gdir contains angles in degrees within the range [-180, 180] measured counterclockwise from the positive *x*-axis. (The *x*-axis points in the direction of increasing column subscripts.) Gdir is of class double, unless the input image I or directional gradients are of data type single, in which case it is of data type single.

Data Types: double | single

# **Tips**

• When applying the gradient operator at the boundaries of the image, values outside the bounds of the image are assumed to equal the nearest image border value. This is similar to the 'replicate' boundary option in [imfilter](#page-1523-0).

# **Algorithms**

The algorithmic approach taken in imgradient for each of the listed gradient methods is to first compute directional gradients, Gx and Gy, in the *x* and *y* directions, respectively. The horizontal (*x*) axis points in the direction of increasing column subscripts. The vertical (*y*) axis points in the direction of increasing row subscripts. The gradient magnitude and direction are then computed from their orthogonal components Gx and Gy.

imgradient does not normalize the gradient output. If the range of the gradient output image has to match the range of the input image, consider normalizing the gradient image, depending on the method argument used. For example, with a Sobel kernel, the normalization factor is 1/8, for Prewitt, it is 1/6, and for Roberts it is 1/2.

# **Extended Capabilities**

### **C/C++ Code Generation**

Generate C and C++ code using MATLAB® Coder™.

Usage notes and limitations:

- imgradient supports the generation of C code (requires MATLAB Coder). Note that if you choose the generic MATLAB Host Computer target platform, imgradient generates code that uses a precompiled, platform-specific shared library. Use of a shared library preserves performance optimizations but limits the target platforms for which code can be generated. For more information, see "Types of Code Generation Support in Image Processing Toolbox".
- The value of method must be a compile time constant.
- The generated code does not always produce the same results as MATLAB for the Gdir output.

#### **GPU Arrays**

Accelerate code by running on a graphics processing unit (GPU) using Parallel Computing Toolbox™.

This function fully supports GPU arrays. For more information, see "Image Processing on a GPU".

### **See Also**

[imgradientxy](#page-1599-0) | [imgradientxyz](#page-1604-0) | [imgradient3](#page-1593-0) | [edge](#page-954-0) | [fspecial](#page-1037-0)

### **Introduced in R2012b**

# <span id="page-1593-0"></span>**imgradient3**

Find gradient magnitude and direction of 3-D image

# **Syntax**

```
[Gmag, Gazimuth, Gelevation] = imgradient3(I)[Gmag, Gazimuth, Gelevation] = imgradient3(I, method)[Gmag,Gazimuth,Gelevation] = imgradient3(Gx,Gy,Gz)
```
# **Description**

[Gmag,Gazimuth,Gelevation] = imgradient3(I) returns the gradient magnitude, Gmag, gradient direction, Gazimuth, and gradient elevation Gelevation of the 3-D grayscale or binary image I.

[Gmag,Gazimuth,Gelevation] = imgradient3(I,method) calculates the gradient magnitude, direction, and elevation using the specified method.

 $[Gmag, Gazimuth,Gelevation] = imgradient3(Gx,Gy,Gz)$  calculates the gradient magnitude, direction, and elevation from the directional gradients Gx, Gy, and Gz in the *x*, *y*, and *z* directions, respectively.

# **Examples**

### **Compute 3-D Gradient Magnitude and Direction Using Sobel Method**

Read 3-D data into the workspace and prepare it for processing.

```
volData = load('mri');sz = volData.size;vol = squeeze(volData.D);
```
Calculate the gradients.

[Gmag, Gaz, Gelev] = imgradient3(vol);

Visualize the gradient magnitude as a montage.

```
figure, 
montage(reshape(Gmag,sz(1),sz(2),1,sz(3)),'DisplayRange',[])
title('Gradient magnitude')
```
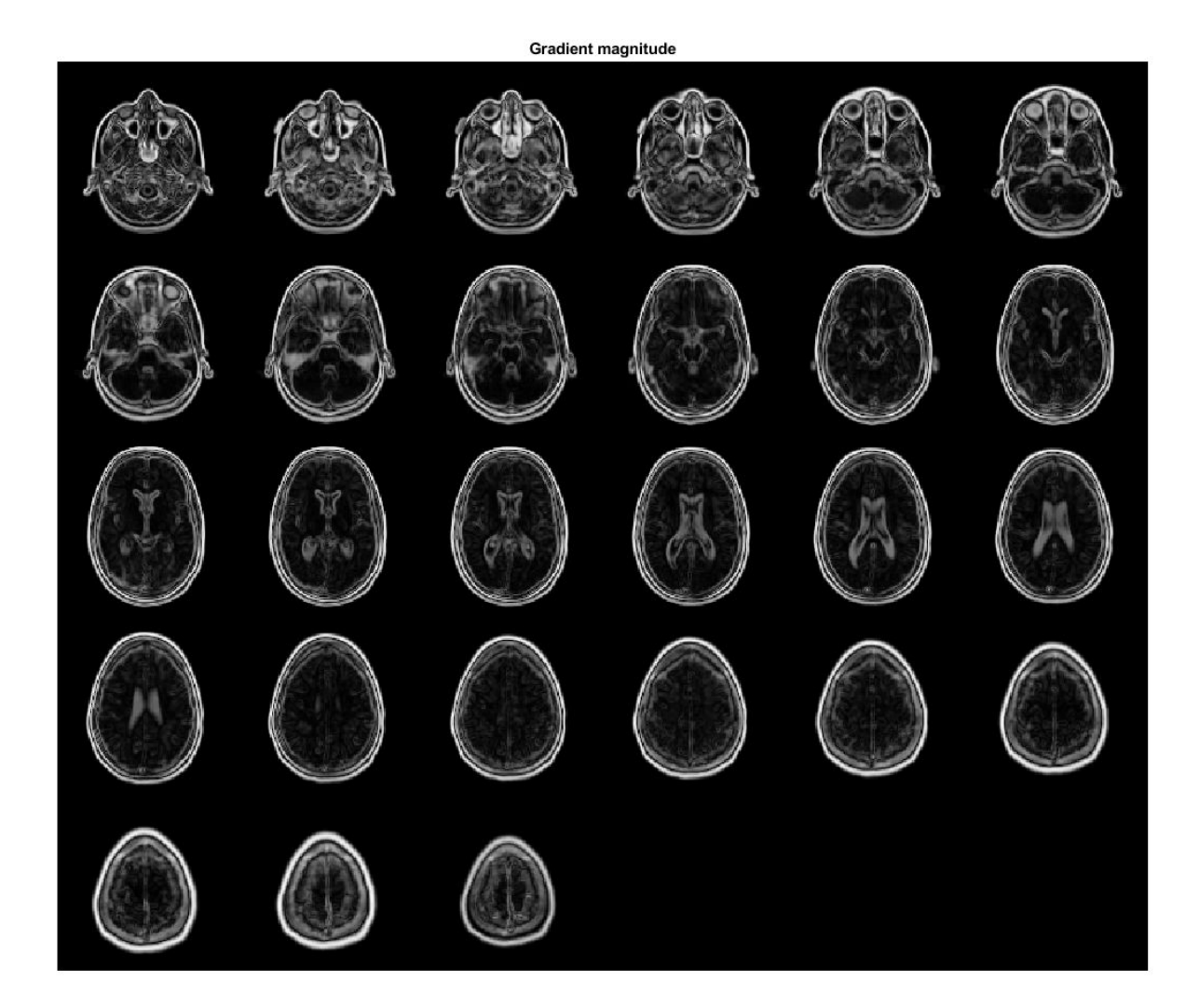

# **Input Arguments**

### **I — Input image**

3-D grayscale image | 3-D binary image

#### Input image, specified as a 3-D grayscale image or 3-D binary image.

```
Data Types: single | double | int8 | int16 | int32 | int64 | uint8 | uint16 | uint32 | uint64 |
logical
```
#### **method — Gradient operator**

'sobel' (default) | 'prewitt' | 'central' | 'intermediate'

Gradient operator, specified as one of the following values.

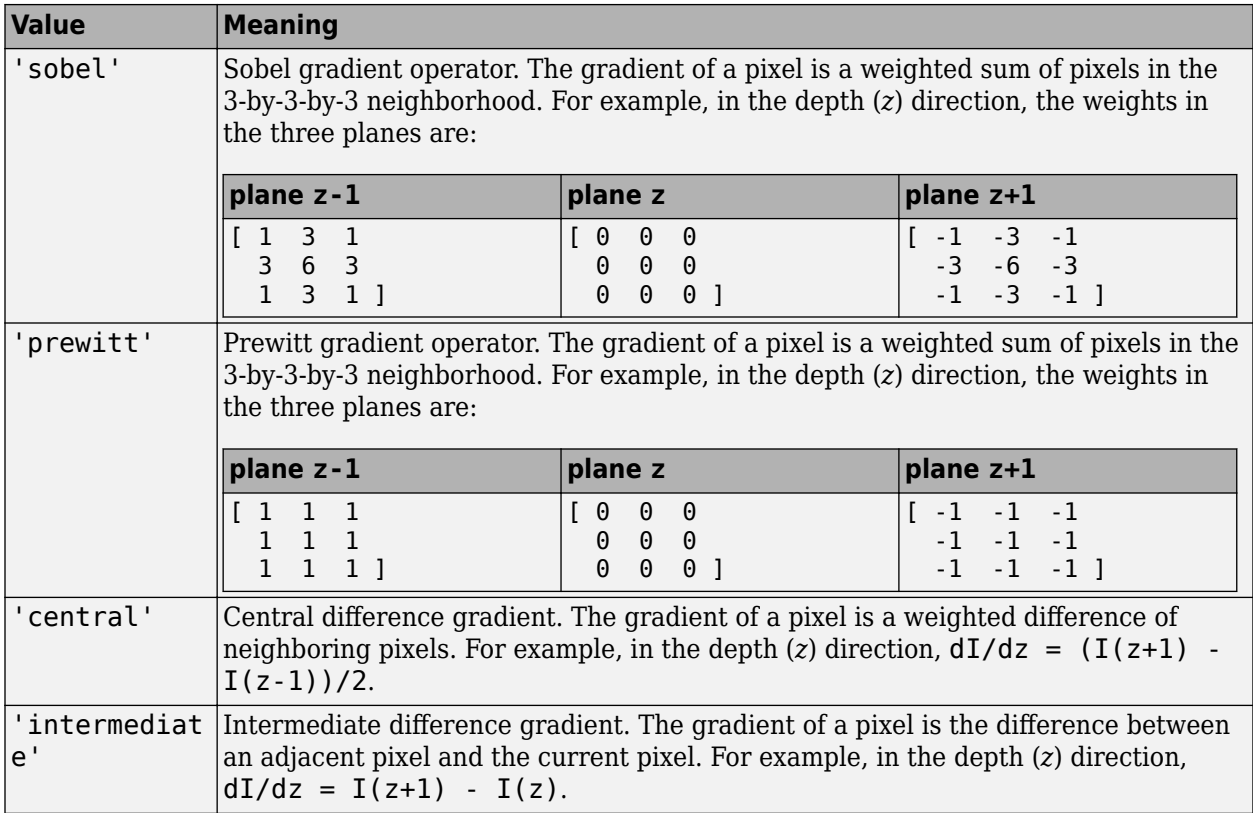

When applying the gradient operator at the boundaries of the image, imgradient3 assumes values outside the bounds of the image equal the nearest image border value. This behavior is similar to the 'replicate' boundary option in imfilter.

Data Types: char | string

#### **Gx — Horizontal gradient**

3-D numeric array

Horizontal gradient, specified as a 3-D numeric array. The horizontal (*x*) axis points in the direction of increasing column subscripts. You can use the [imgradientxyz](#page-1604-0) function to calculate Gx.

Data Types: single | double | int8 | int16 | int32 | int64 | uint8 | uint16 | uint32 | uint64

### **Gy — Vertical gradient**

3-D numeric array

Vertical gradient, specified as a 3-D numeric array of the same size as Gx. The vertical (*y*) axis points in the direction of increasing row subscripts. You can use the [imgradientxyz](#page-1604-0) function to calculate Gy.

Data Types: single | double | int8 | int16 | int32 | int64 | uint8 | uint16 | uint32 | uint64

#### **Gz — Depth gradient**

3-D numeric array

Depth gradient, specified as a 3-D numeric array of the same size as Gx. The depth (*z*) axis points in the direction of increasing plane subscripts. You can use the [imgradientxyz](#page-1604-0) function to calculate Gz.

Data Types: single | double | int8 | int16 | int32 | int64 | uint8 | uint16 | uint32 | uint64

## **Output Arguments**

#### **Gmag — Magnitude of the gradient vector**

3-D numeric array

Magnitude of the gradient vector, returned as a 3-D numeric array of the same size as image I or the directional gradients, Gx, Gy, and Gz.

Gmag is of class double, unless the input image or any of the directional gradients are of class single. In this case, Gmag is of class single.

#### **Gazimuth — Azimuthal angle**

3-D numeric array

Azimuthal angle, returned as a 3-D numeric array of the same size as the gradient magnitude, Gmag. Gazimuth contains angles in degrees within the range [-180, 180] measured between positive *x*-axis and the projection of the point on the *x*-*y* plane.

Gazimuth is of class double, unless the input image or any of the directional gradients are of class single. In this case, Gmag is of class single.

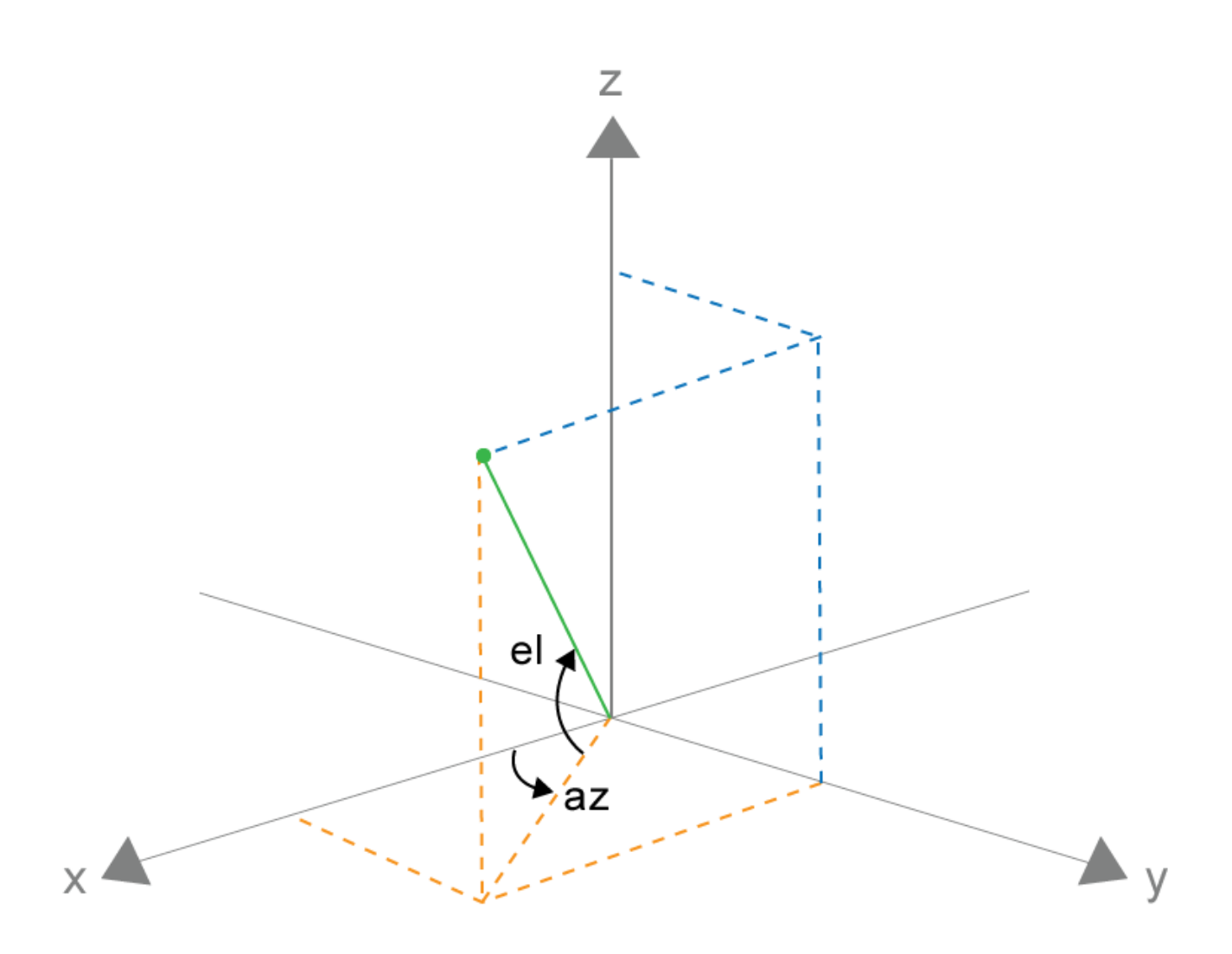

#### **Gazimuth and Gelevation**

#### **Gelevation — Gradient elevation**

3-D numeric array

Gradient elevation, returned as a 3-D numeric array of the same size as the gradient magnitude, Gmag. Gelevation contains angles in degrees within the range [-90, 90] measured between the radial line and the *x*-*y* plane.

Gelevation is of class double, unless the input image or any of the directional gradients are of class single. In this case, Gmag is of class single.

### **Algorithms**

imgradient3 does not normalize the gradient output. If the range of the gradient output image has to match the range of the input image, consider normalizing the gradient image, depending on the method argument used. For example, with a Sobel kernel, the normalization factor is 1/44 and for Prewitt, the normalization factor is 1/18.

# **Extended Capabilities**

### **C/C++ Code Generation**

Generate C and C++ code using MATLAB® Coder™.

Usage notes and limitations:

- imgradient3 supports the generation of C code (requires MATLAB Coder). For more information, see "Code Generation for Image Processing".
- When generating code, the input argument method must be a compile-time constant.

### **GPU Code Generation**

Generate CUDA® code for NVIDIA® GPUs using GPU Coder™.

Usage notes and limitations:

• When generating code, the input argument method must be a compile-time constant.

### **See Also**

[imgradientxyz](#page-1604-0) | [imgradient](#page-1587-0) | [imgradientxy](#page-1599-0)

### **Introduced in R2016a**

# <span id="page-1599-0"></span>**imgradientxy**

Find directional gradients of 2-D image

# **Syntax**

 $[Gx,Gy] = imgradientxy(I)$  $[Gx,Gy] = imgradientxy(I,method)$ 

# **Description**

```
[Gx,Gy] = imgradientxy(I) returns the directional gradients, Gx and Gy of the grayscale or
binary image I.
```

```
[Gx,Gy] = imgradientxy(I,method) returns the directional gradients using the specifiedmethod.
```
# **Examples**

### **Calculate Directional Gradients Using Prewitt Method**

Read an image into workspace.

 $I = imread('coins.png');$ 

Calculate the *x-* and *y*-directional gradients using the Prewitt gradient operator.

 $[Gx, Gy] = imgradientxy(I, 'previtt');$ 

Display the directional gradients.

```
figure
imshowpair(Gx, Gy, 'montage');
title('Directional Gradients: x-direction, Gx (left), y-direction, Gy (right), using Prewitt meth
```
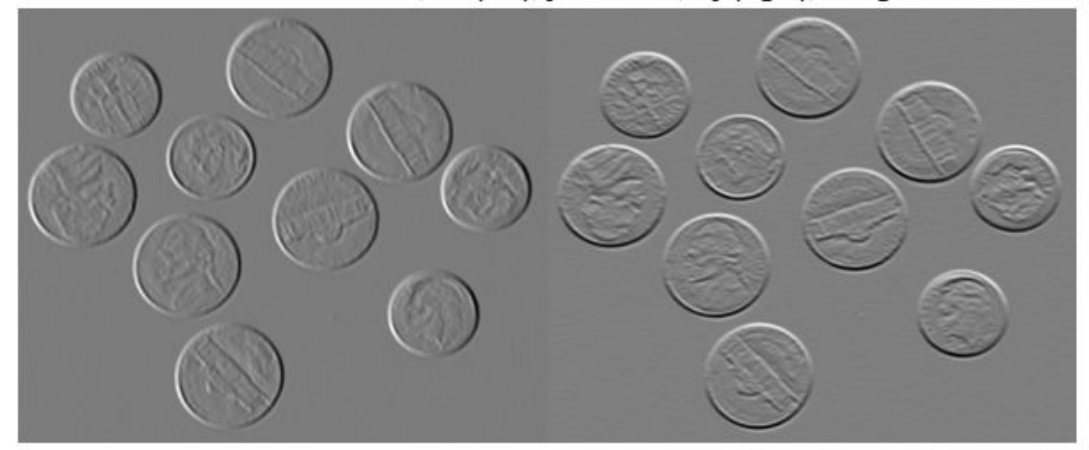

Directional Gradients: x-direction, Gx (left), y-direction, Gy (right), using Prewitt method

#### **Calculate Gradient Magnitude and Direction Using Directional Gradients**

Read an image into workspace.

 $I = imread('coins.png');$ 

Calculate the *x*- and *y-*directional gradients. By default, imgradientxy uses the Sobel gradient operator.

 $[Gx,Gy] = imgradientxy(I);$ 

Display the directional gradients.

```
imshowpair(Gx,Gy,'montage')
title('Directional Gradients Gx and Gy, Using Sobel Method')
```
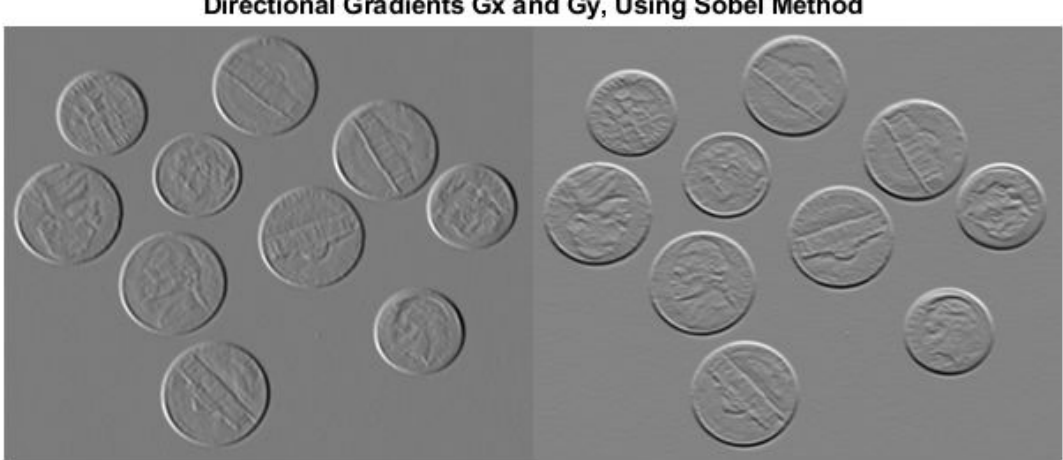

Directional Gradients Gx and Gy, Using Sobel Method

Calculate the gradient magnitude and direction using the directional gradients.

 $[Gmag,Gdir] = imgradient(Gx,Gy);$ 

Display the gradient magnitude and direction.

```
imshowpair(Gmag,Gdir,'montage')
title('Gradient Magnitude (Left) and Gradient Direction (Right)')
```
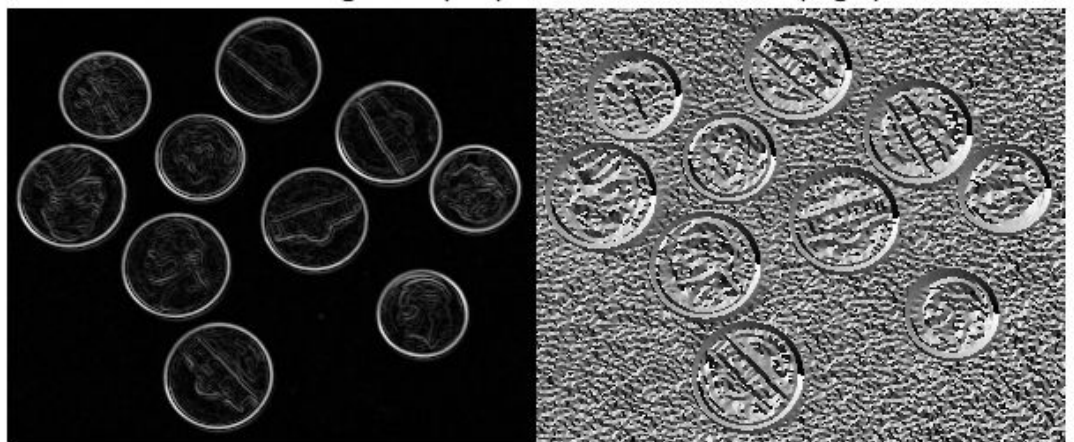

#### **Gradient Magnitude (Left) and Gradient Direction (Right)**

# **Input Arguments**

#### **I — Input image**

2-D grayscale image | 2-D binary image

#### Input image, specified as a 2-D grayscale image or 2-D binary image.

Data Types: single | double | int8 | int32 | uint8 | uint16 | uint32 | logical

#### **method — Gradient operator**

'sobel' (default) | 'prewitt' | 'central' | 'intermediate'

Gradient operator, specified as one of the following values.

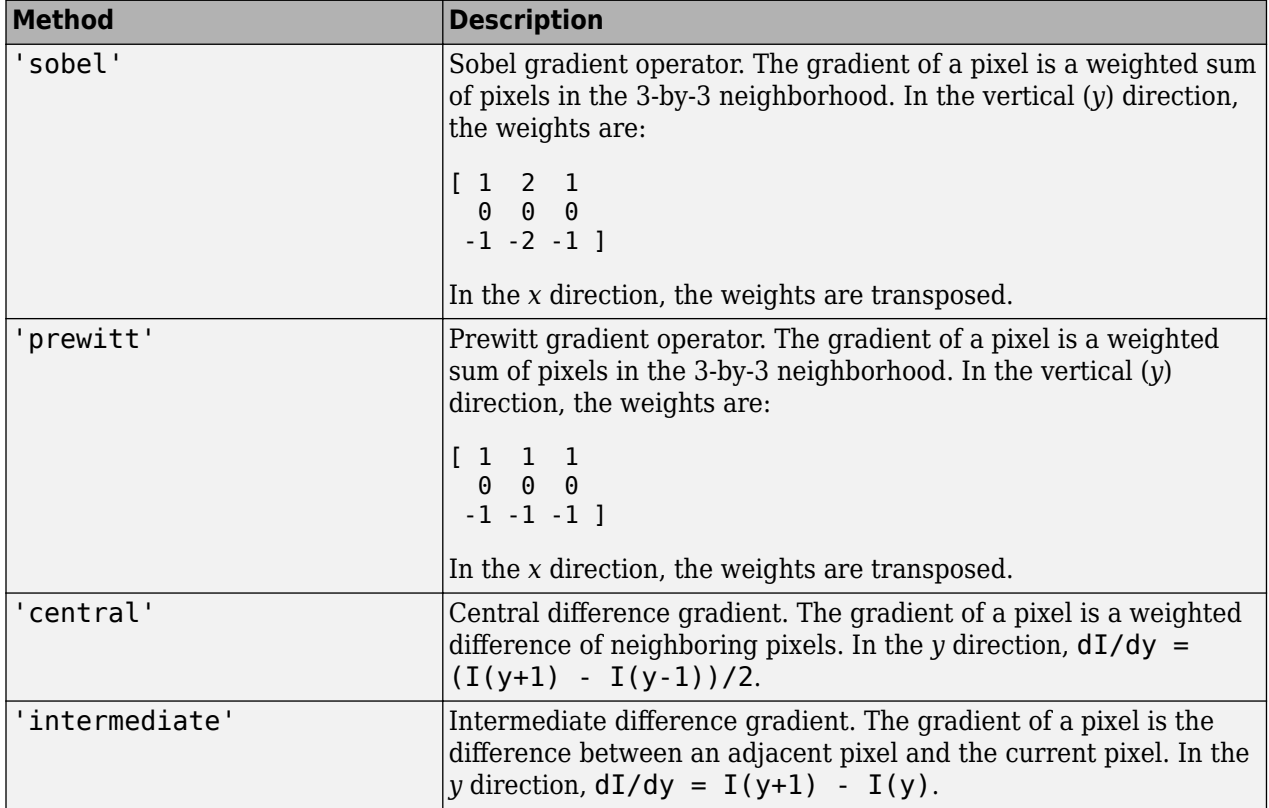

Data Types: char | string

### **Output Arguments**

#### **Gx — Horizontal gradient**

numeric matrix

Horizontal gradient, returned as a numeric matrix of the same size as image I. The horizontal (*x*) axis points in the direction of increasing column subscripts. Gx is of data type double, unless the input image I is of data type single, in which case Gx is of data type single.

Data Types: single | double

#### **Gy — Vertical gradient**

numeric matrix

Vertical gradient, returned as a numeric matrix of the same size as image I. The vertical (*y*) axis points in the direction of increasing row subscripts. Gy is of data type double, unless the input image I is of data type single, in which case Gy is of data type single.

Data Types: single | double

## **Tips**

• When applying the gradient operator at the boundaries of the image, values outside the bounds of the image are assumed to equal the nearest image border value.

# **Algorithms**

The algorithmic approach is to compute directional gradients with respect to the *x*-axis and *y*-axis. The *x*-axis is defined along the columns going right and the *y*-axis is defined along the rows going down.

imgradientxy does not normalize the gradient output. If the range of the gradient output image has to match the range of the input image, consider normalizing the gradient image, depending on the method argument used. For example, with a Sobel kernel, the normalization factor is 1/8, and for Prewitt, it is 1/6.

# **Extended Capabilities**

### **C/C++ Code Generation**

Generate C and C++ code using MATLAB® Coder™.

Usage notes and limitations:

- imgradientxy supports the generation of C code (requires MATLAB Coder). Note that if you choose the generic MATLAB Host Computer target platform, imgradientxy generates code that uses a precompiled, platform-specific shared library. Use of a shared library preserves performance optimizations but limits the target platforms for which code can be generated. For more information, see "Types of Code Generation Support in Image Processing Toolbox".
- The value of method must be a compile time constant.

### **GPU Arrays**

Accelerate code by running on a graphics processing unit (GPU) using Parallel Computing Toolbox<sup>™</sup>.

This function fully supports GPU arrays. For more information, see "Image Processing on a GPU".

### **See Also**

[edge](#page-954-0) | [fspecial](#page-1037-0) | [imgradient](#page-1587-0) | [imgradient3](#page-1593-0) | [imgradientxyz](#page-1604-0)

### **Introduced in R2012b**

# <span id="page-1604-0"></span>**imgradientxyz**

Find directional gradients of 3-D image

# **Syntax**

```
[Gx,Gy,Gz] = imgradientxyz(I)[Gx,Gy,Gz] = imgradientxyz(I,method)
```
# **Description**

 $[Gx, Gy, Gz] = imgradientxyz(I)$  returns the directional gradients  $Gx$ ,  $Gy$ , and  $Gz$  of the 3-D grayscale or binary image I.

 $[Gx, Gy, Gz] = imgradientxyz(I, method) calculates the directional gradients using the$ specified method.

# **Examples**

### **Compute 3-D Directional Image Gradients Using Sobel Method**

Read 3-D data and prepare it for processing.

```
volData = load('mri');
sz = volData.size;vol = squeeze(volData.D);
```
Calculate the directional gradients.

 $[Gx, Gy, Gz] = imgradientxyz(vol);$ 

Visualize the directional gradients as a montage.

```
figure, montage(reshape(Gx,sz(1),sz(2),1,sz(3)),'DisplayRange',[])
title('Gradient magnitude along X')
```
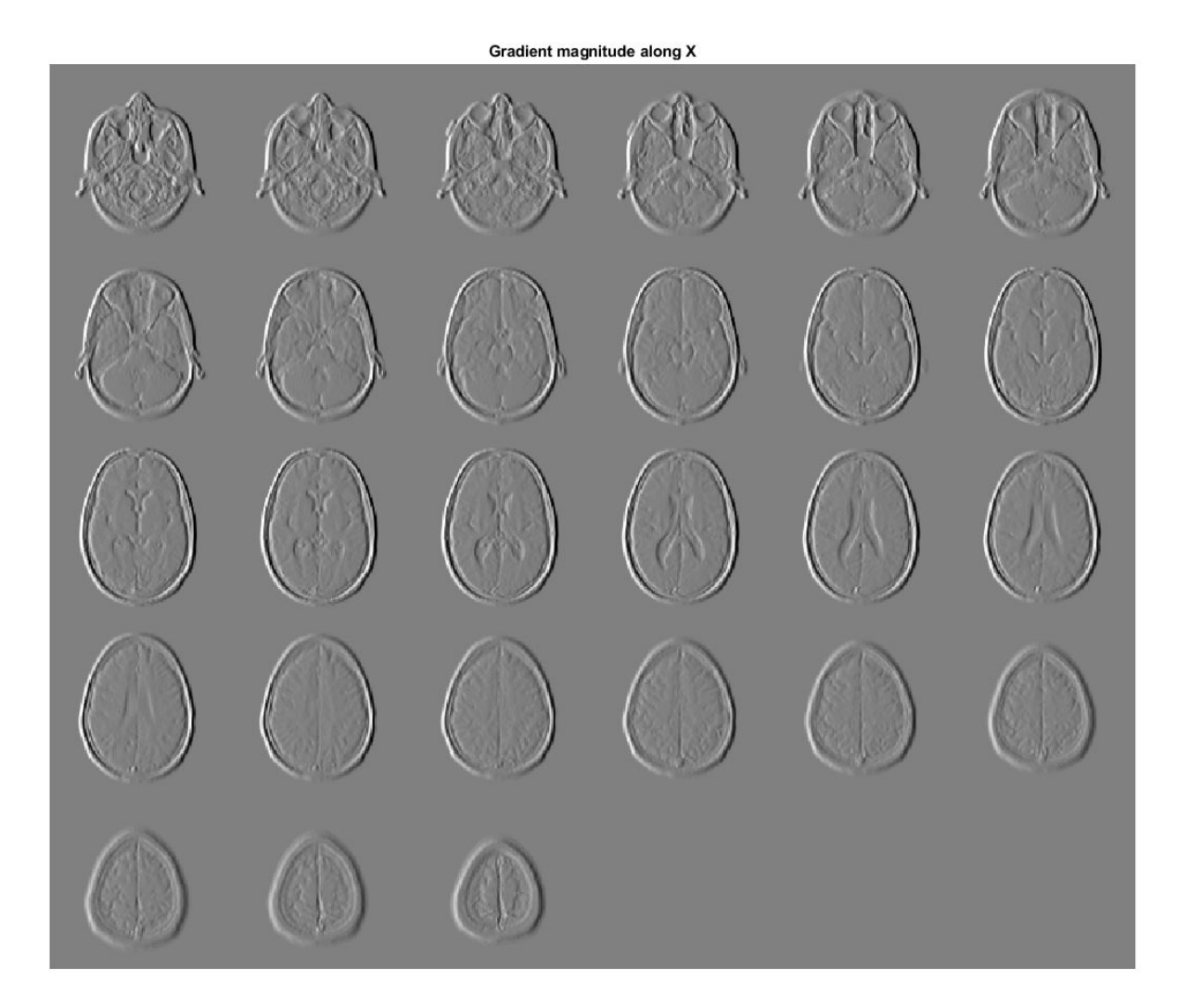

figure, montage(reshape(Gy,sz(1),sz(2),1,sz(3)),'DisplayRange',[]) title('Gradient magnitude along Y')

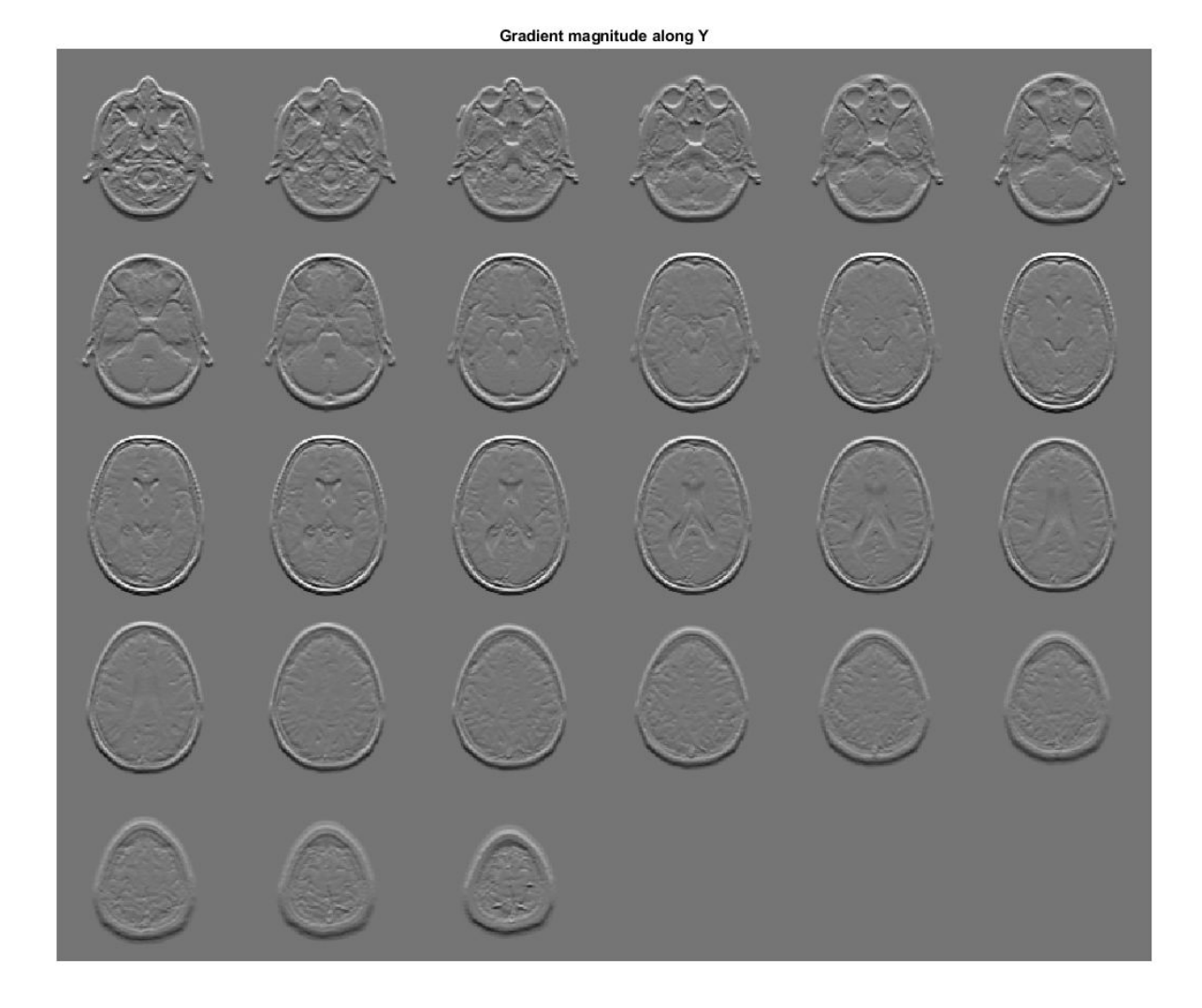

figure, montage(reshape(Gz,sz(1),sz(2),1,sz(3)),'DisplayRange',[]) title('Gradient magnitude along Z')

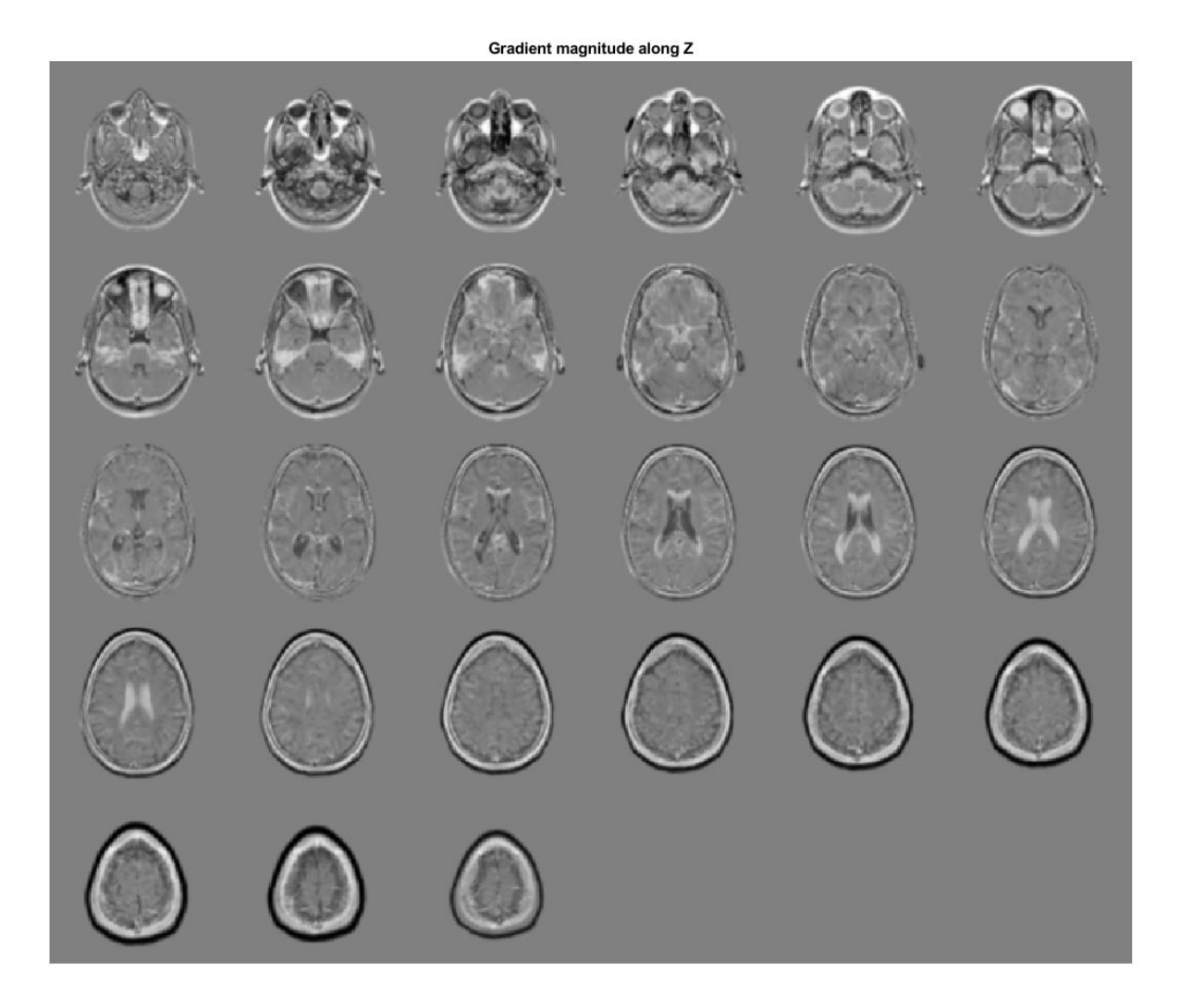

# **Input Arguments**

#### **I — Input image**

3-D grayscale image | 3-D binary image

#### Input image, specified as a 3-D grayscale image or 3-D binary image.

```
Data Types: single | double | int8 | int16 | int32 | int64 | uint8 | uint16 | uint32 | uint64 |
logical
```
#### **method — Gradient operator**

'sobel' (default) | 'prewitt' | 'central' | 'intermediate'

Gradient operator, specified as one of the following values.

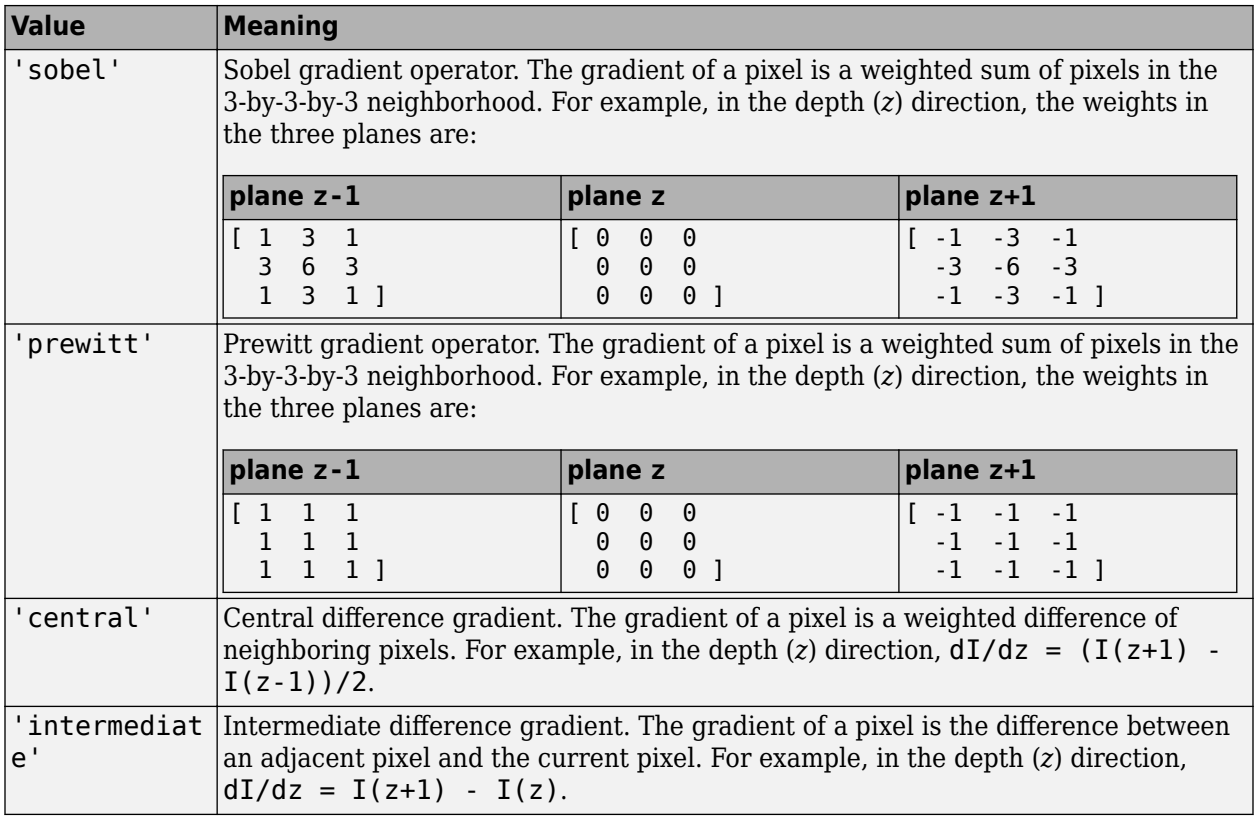

When applying the gradient operator at the boundaries of the image, imgradientxyz assumes values outside the bounds of the image are equal to the nearest image border value. This behavior is similar to the 'replicate' boundary option in [imfilter](#page-1523-0).

Data Types: char | string

### **Output Arguments**

#### **Gx — Horizontal gradient**

3-D numeric array

Horizontal gradient, returned as a numeric matrix of the same size as image I. The horizontal (*x*) axis points in the direction of increasing column subscripts. Gx is of class double, unless the input image I is of class single, in which case Gx is of class single.

Data Types: single | double

#### **Gy — Vertical gradient**

3-D numeric array

Vertical gradient, returned as a numeric matrix of the same size as image I. The vertical (*y*) axis points in the direction of increasing row subscripts. Gy is of class double, unless the input image I is of class single, in which case Gy is of class single.

Data Types: single | double

#### **Gz — Depth gradient**

3-D numeric array

Depth gradient, returned as a 3-D numeric array of the same size as image I. The depth (*z*) axis points in the direction of increasing plane subscripts. Gz is of class double, unless the input image I is of class single, in which case Gz is of class single.

# **Algorithms**

imgradientxyz does not normalize the gradient output. If the range of the gradient output image has to match the range of the input image, consider normalizing the gradient image, depending on the method argument used. For example, with a Sobel kernel, the normalization factor is 1/44, for Prewitt, the normalization factor is 1/18.

# **Extended Capabilities**

### **C/C++ Code Generation**

Generate C and C++ code using MATLAB® Coder™.

Usage notes and limitations:

- imgradientxyz supports the generation of C code (requires MATLAB Coder). For more information, see "Code Generation for Image Processing".
- When generating code, the input argument method must be a compile-time constant.

### **GPU Code Generation**

Generate CUDA® code for NVIDIA® GPUs using GPU Coder™.

Usage notes and limitations:

• When generating code, the input argument method must be a compile-time constant.

# **See Also**

[imgradient3](#page-1593-0) | [imgradient](#page-1587-0) | [imgradientxy](#page-1599-0)

### **Introduced in R2016a**

# **imguidedfilter**

Guided filtering of images

# **Syntax**

```
B = \text{imquidedfilter}(A, G)B = imguidedfilter(A)
B = \text{imquidedfilter} , Name, Value)
```
# **Description**

 $B =$  imguidedfilter(A,G) filters binary, grayscale, or RGB image A using a filter guided by image G.

 $B =$  imguided filter(A) filters input image A under self-guidance, using A itself as the guidance image. This syntax can be used for edge-preserving smoothing of image A.

B = imguidedfilter( \_\_\_ , Name, Value) filters the image A using name-value arguments to control aspects of guided filtering.

# **Examples**

### **Perform Edge-Preserving Smoothing Using Guided Filtering**

Read and display an image.

```
A = imread('pout.tif');imshow(A)
```
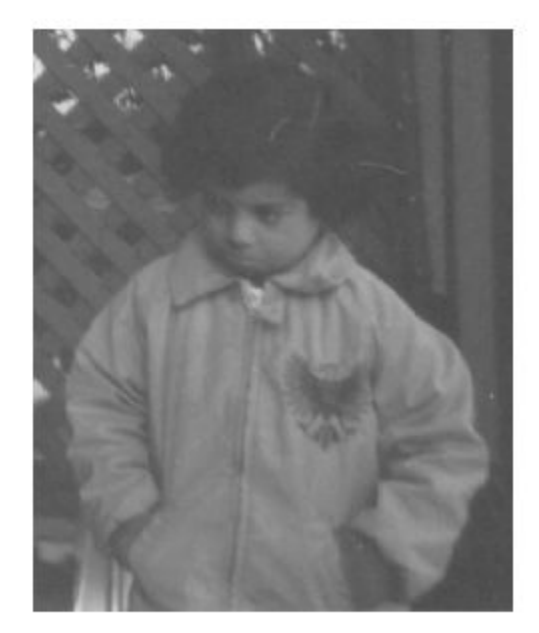

Smooth the image using imguidedfilter. In this syntax, imguidedfilter uses the image itself as the guidance image.

```
Iguided = imguidedfilter(A);
```
For comparison, smooth the original image using a Gaussian filter defined by [imgaussfilt](#page-1566-0). Set the standard deviation of the filter to 2.5 so that the degree of smoothing approximately matches that of the guided filter.

```
Igaussian = imgaussfilt(A, 2);
```
Display the result of guided filtering and the result of Gaussian filtering. Observe that the flat regions of the two filtered images, such as the jacket and the face, have similar amounts of smoothing. However, the guided filtered image better preserves the sharpness of edges, such as around the trellis and the collar of the white shirt.

```
montage({Iguided,Igaussian})
```
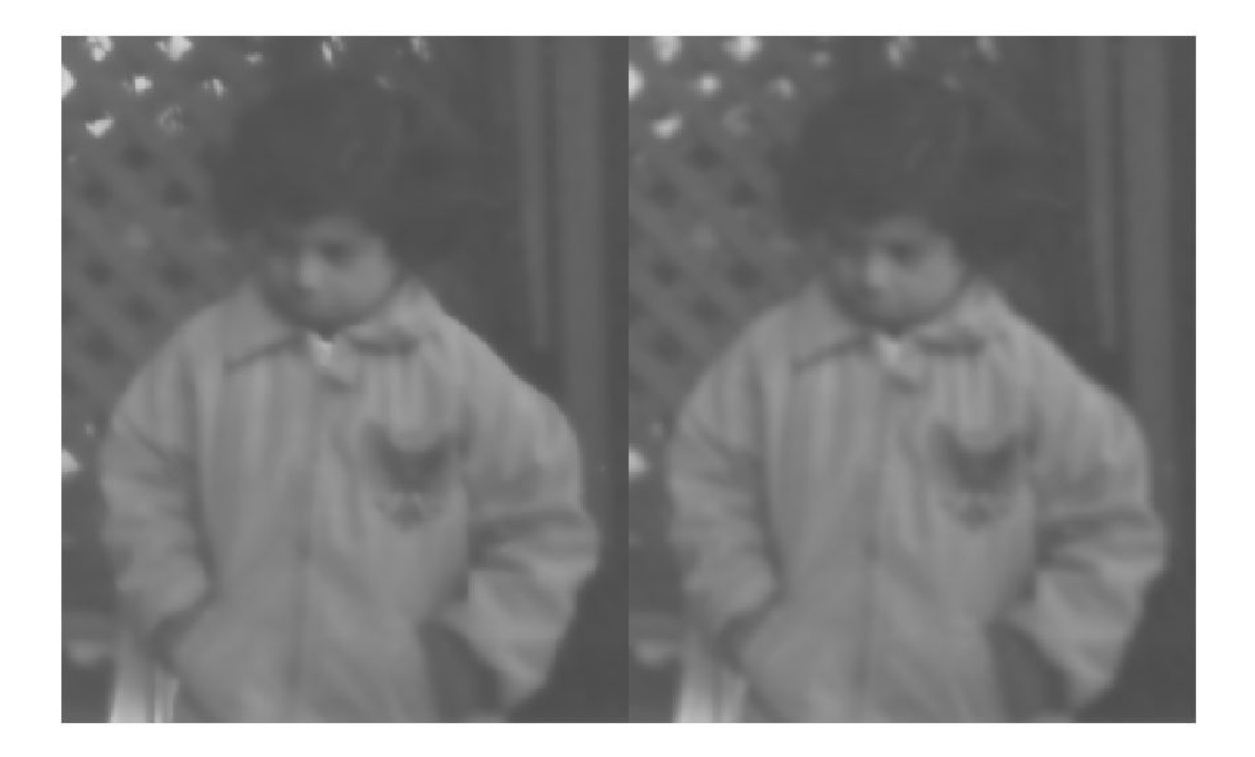

# **Input Arguments**

### **A — Image to be filtered**

binary image | grayscale image | RGB image

Image to be filtered, specified as a binary, grayscale, or RGB image.

Data Types: single | double | int8 | int16 | int32 | uint8 | uint16 | uint32 | logical

### **G — Guide image**

binary image | grayscale image | RGB image

Guide image, specified as a binary, grayscale, or RGB image of the same height and width as image A.

Data Types: single | double | int8 | int16 | int32 | uint8 | uint16 | uint32 | logical

### **Name-Value Pair Arguments**

Specify optional pairs of arguments as Name1=Value1,...,NameN=ValueN, where Name is the argument name and Value is the corresponding value. Name-value arguments must appear after other arguments, but the order of the pairs does not matter.

Example: Ismooth = imquidedfilter(A, NeighborhoodSize= $[4 4]$ ); performs quided filtering using a neighborhood of size 4-by-4 pixels.

*Before R2021a, use commas to separate each name and value, and enclose* Name *in quotes.*

Example: Ismooth = imguidedfilter(A,"NeighborhoodSize",[4 4]);

### **NeighborhoodSize — Size of rectangular neighborhood**

[5 5] (default) | positive integer | 2-element vector of positive integers

Size of the rectangular neighborhood around each pixel used in guided filtering, specified as a positive integer or a 2-element vector of positive integers. If you specify a scalar value, such as Q, then the neighborhood is a square of size  $[Q \ 0]$ . Do not specify a value greater than the size of the image.

Example: NeighborhoodSize=[7 7]

Data Types: single | double | int8 | int16 | int32 | int64 | uint8 | uint16 | uint32 | uint64

#### **DegreeOfSmoothing — Amount of smoothing**

positive number

Amount of smoothing in the output image, specified as a positive number. If you specify a small value, only neighborhoods with small variance (uniform areas) will get smoothed and neighborhoods with larger variance (such as around edges) will not be smoothed. If you specify a larger value, high variance neighborhoods, such as stronger edges, will get smoothed in addition to the relatively uniform neighborhoods. Start with the default value, check the results, and adjust the default up or down to achieve the effect you desire.

If you specify a guide image G, then the default value of DegreeOfSmoothing depends on the data type of G, and is calculated as  $0.01*$ diff(getrangefromclass(G)).^2. For example, the default degree of smoothing is 650.25 for images of data type uint8, and the default is 0.01 for images of data type double with pixel values in the range [0, 1]. If you do not specify a guide image, then the default value depends on the data type of image A.

Data Types: single | double | int8 | int16 | int32 | int64 | uint8 | uint16 | uint32 | uint64

# **Output Arguments**

#### **B — Filtered image**

numeric array

Filtered image, returned as a numeric array of the same size and data type as A

# **Tips**

- The DegreeOfSmoothing argument specifies a soft threshold on variance for the given neighborhood. If a pixel's neighborhood has variance much lower than the threshold, it will see some amount of smoothing. If a pixel's neighborhood has variance much higher than the threshold it will have little to no smoothing.
- Input images A and G can be of different classes. If either A or G is of class integer or logical, then imguidedfilter converts them to floating-point precision for internal computation.
- Input images A and G can have different number of channels.
	- If both A and G are RGB images, then imguidedfilter filters each channel of A independently using the corresponding channel of G.
	- If A is an RGB image and G is a single-channel image, then imguidedfilter filters each channel of A independently using the same guidance image, G.
	- If A is a single-channel image and G is an RGB image, then imguidedfilter filters A using the combined color statistics of all the three channels of G.

## **References**

[1] Kaiming He, Jian Sun, Xiaoou Tang. *Guided Image Filtering*. IEEE Transactions on Pattern Analysis and Machine Intelligence, Volume 35, Issue 6, pp. 1397-1409, June 2013.

# **Extended Capabilities**

### **C/C++ Code Generation**

Generate C and C++ code using MATLAB® Coder™.

imguidedfilter supports the generation of C code (requires MATLAB Coder). For more information, see "Code Generation for Image Processing".

### **See Also**

[edge](#page-954-0) | [imdiffuseest](#page-1463-0) | [imfilter](#page-1523-0) | [imgaussfilt](#page-1566-0) | [locallapfilt](#page-2294-0) | [imnlmfilt](#page-1682-0) | [imsharpen](#page-1999-0)

#### **Topics**

"Perform Flash/No-flash Denoising with Guided Filter" "What is Guided Image Filtering?"

#### **Introduced in R2014a**

# **imhandles**

Get all image objects

# **Syntax**

himage = imhandles(hparent)

# **Description**

himage = imhandles(hparent) returns all of the image objects whose ancestor is hparent. imhandles returns an error if the image objects do not have the same figure as their parent. imhandles ignores color bars.

# **Examples**

### **Get Images From Parent Graphics Objects**

Display an image.

imshow('kobi.png')

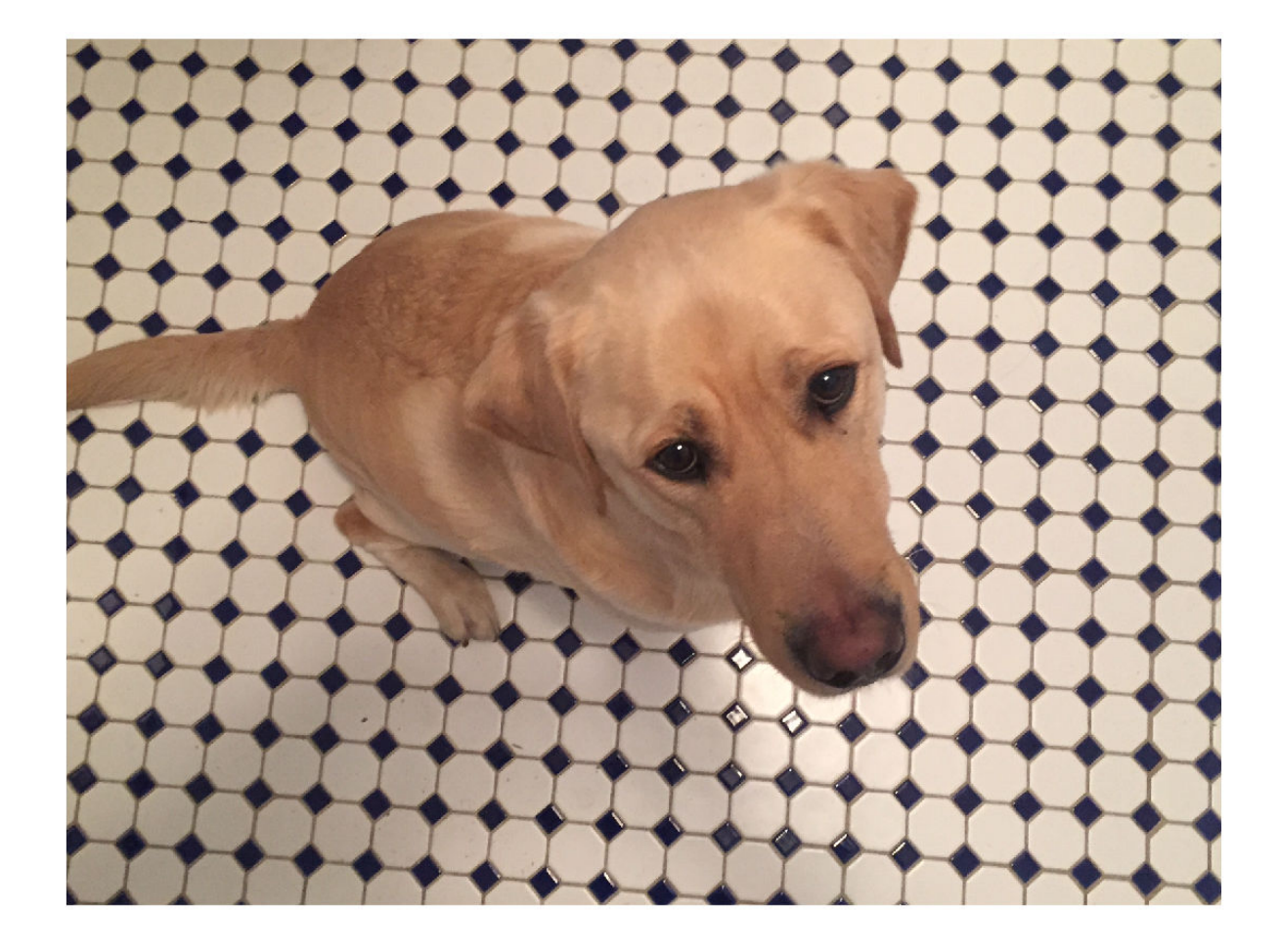

Return the image object in the current axes.

```
imageobj = imhandles(gca)imageobj = 
  Image with properties:
            CData: [1224x1632x3 uint8]
     CDataMapping: 'direct'
   Show all properties
```
Display two images in the same figure and use imhandles to get both of the image objects in the figure.

```
figure
subplot(1,2,1)
imshow('kobi.png')
subplot(1,2,2)imshow('sherlock.jpg')
```
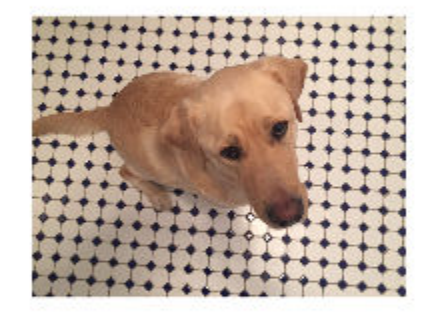

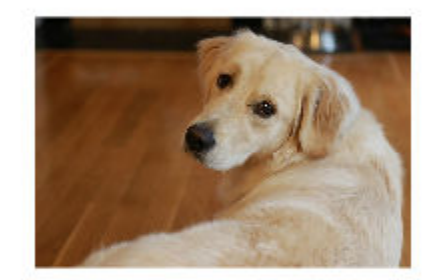

# $imageobjs = imhandles(gcf)$

```
imageobjs = 
   2x1 Image array:
   Image
   Image
```
#### Inspect the first image in the imageobjs array.

```
imageobjs(1)
```

```
ans = Image with properties:
            CData: [640x960x3 uint8]
     CDataMapping: 'direct'
  Show all properties
```
### **Input Arguments**

```
hparent — Parent graphics object
figure | axes | uipanel | image
```
Parent graphics object, specified as a handle to a figure, axes, uipanel, or image graphics objects.

# **Output Arguments**

**himage — Image objects** image | array of images

Image objects whose ancestor is hparent, returned as an image or array of images.

**See Also** [imgca](#page-1575-0) | [imgcf](#page-1579-0)

**Introduced before R2006a**

# **imhist**

Histogram of image data

# **Syntax**

```
[counts,binLocations] = imhist(I)[counts,binLocations] = imhist(I,n)[counts,bihLocations] = imhist(X,<sup>sup)</sup>
```
 $imhist(\_\_)$ 

# **Description**

 $[counts, binLocations] = imhist(I) calculates the histogram for the grayscale image I. The$ imhist function returns the histogram counts in counts and the bin locations in binLocations. The number of bins in the histogram is determined by the image type.

 $[counts,bihLocations] = imhist(I, n) specifies the number of bins, n, used to calculate the$ histogram.

 $[counts,bihLocations] = imhist(X,map) calculates the histogram for the indexed image X$ with colormap cmap. The histogram has one bin for each entry in the colormap.

imhist () displays a plot of the histogram. If the input image is an indexed image, then the histogram shows the distribution of pixel values above a color bar of the colormap cmap.

# **Examples**

### **Calculate Histogram**

Read a grayscale image into the workspace.

```
I = imread('pout.tif');
```
Display a histogram of the image. Since I is grayscale, by default the histogram will have 256 bins.

imhist(I)
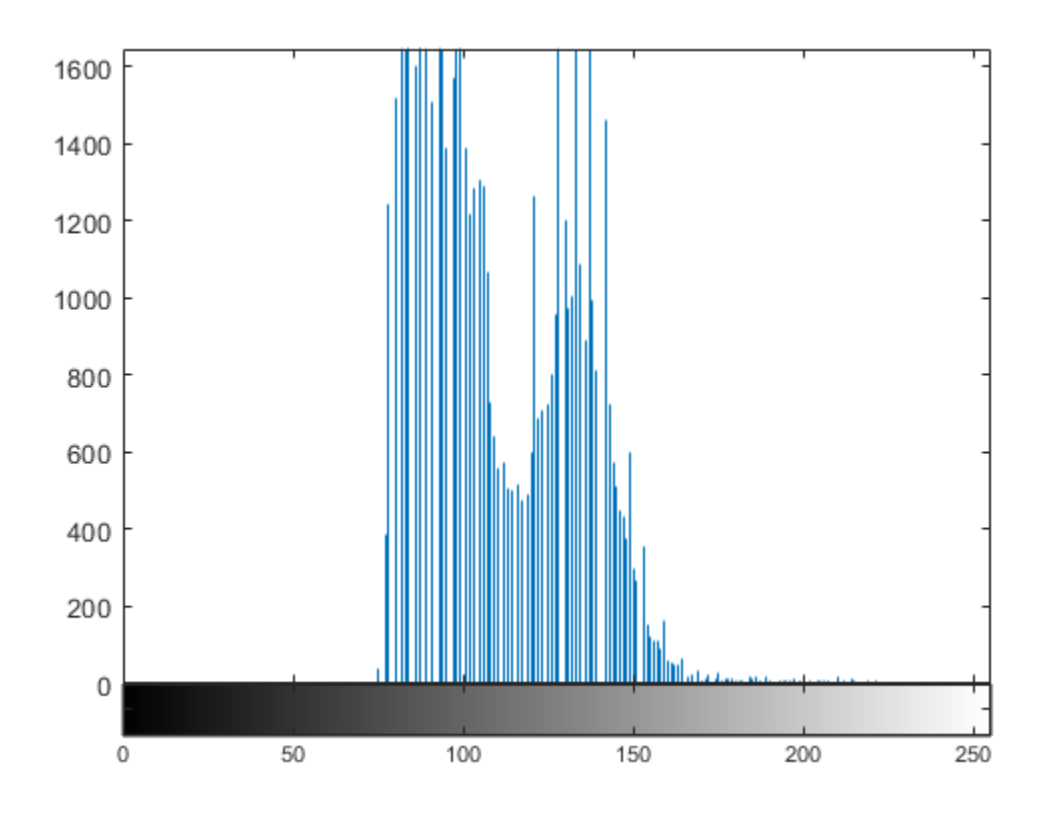

### **Display the Histogram of a 3-D Intensity Image**

Load a 3-D dataset.

load mristack

Display the histogram of the data. Since the image is grayscale, imhist uses 256 bins by default. imhist(mristack)

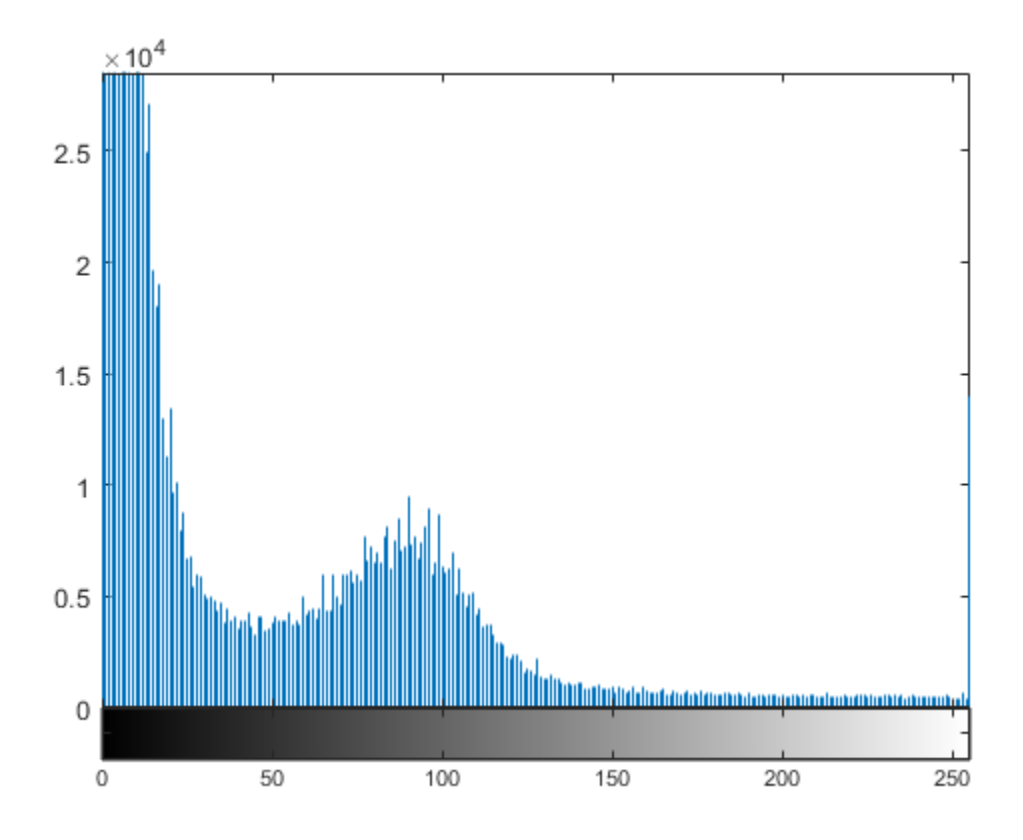

# **Input Arguments**

#### **I — Grayscale image**

numeric array

Grayscale image, specified as a numeric array of any dimension. If the image has data type single or double, then values must be in the range  $[0, 1]$ . If I has values outside the range  $[0, 1]$ , then you can use the rescale function to rescale values to the expected range.

Data Types: single | double | int8 | int16 | int32 | uint8 | uint16 | uint32 | logical

#### **n — Number of bins**

positive integer

Number of bins, specified as a positive integer. If I is a grayscale image, then imhist uses a default value of 256 bins. If I is a binary image, then imhist uses two bins.

Example: 50

Data Types: single | double | int8 | int16 | int32 | int64 | uint8 | uint16 | uint32 | uint64

#### **X — Indexed image**

numeric array

Indexed image, specified as a numeric array of any dimension.

Data Types: single | double | uint8 | uint16 | logical

#### **cmap — Colormap**

*c*-by-3 numeric matrix

Colormap associated with indexed image X, specified as a *c*-by-3 numeric matrix with values in the range [0, 1]. Each row is a three-element RGB triplet that specifies the red, green, and blue components of a single color of the colormap.The colormap must be at least as long as the largest index in X.

Data Types: double

# **Output Arguments**

#### **counts — Histogram counts**

numeric array

Histogram counts, returned as a numeric array. If the histogram is computed for an indexed image, X, then the length of counts is the same as the length of the colormap, cmap.

#### **binLocations — Bin locations**

numeric array

Bin locations, returned as a numeric array.

### **Tips**

• For grayscale images, the n bins of the histogram are each half-open intervals of width *A*/(*n*−1). In particular, the *p*th bin is the half-open interval

$$
\frac{A(p-1.5)}{(n-1)} - B \le x < \frac{A(p-0.5)}{(n-1)} - B,
$$

where *x* is the intensity value. The scale factor *A* and offset *B* depend on the type of the image class as follows:

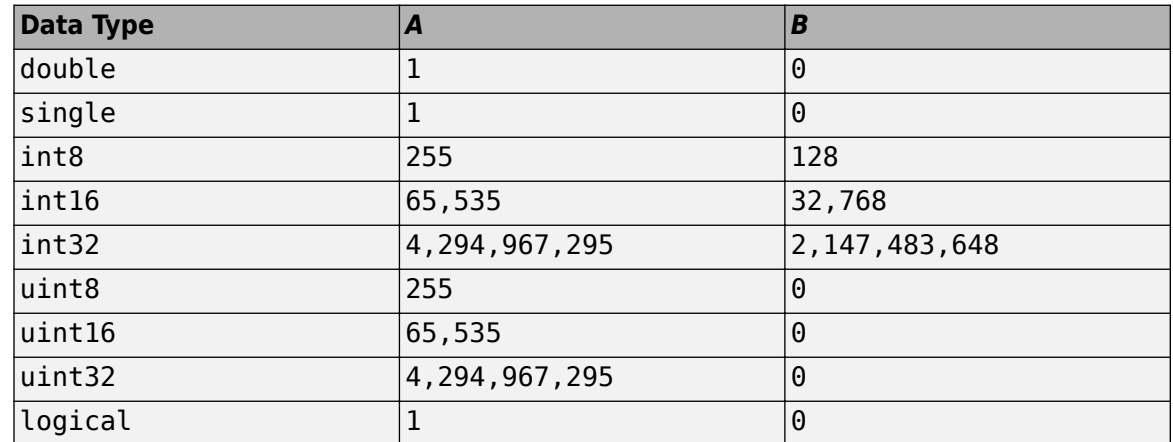

• To display the histogram from counts and binLocations, use the command stem(binLocations,counts).

# **Extended Capabilities**

#### **C/C++ Code Generation**

Generate C and C++ code using MATLAB® Coder™.

Usage notes and limitations:

- imhist supports the generation of C code (requires MATLAB Coder). Note that if you choose the generic MATLAB Host Computer target platform, imhist generates code that uses a precompiled, platform-specific shared library. Use of a shared library preserves performance optimizations but limits the target platforms for which code can be generated. For more information, see "Types of Code Generation Support in Image Processing Toolbox".
- If the first input is a binary image, then n must be a scalar constant of value 2 at compile time.
- Nonprogrammatic syntaxes are not supported. For example, the syntax  $\text{imhist}(I)$ , where imhist displays the histogram, is not supported.

#### **GPU Code Generation**

Generate CUDA® code for NVIDIA® GPUs using GPU Coder™.

Usage notes and limitations:

- If the first input is a binary image, then n must be a scalar constant of value 2 at compile time.
- Nonprogrammatic syntaxes are not supported. For example, the syntax  $\text{imhist}(I)$ , where imhist displays the histogram, is not supported.

#### **GPU Arrays**

Accelerate code by running on a graphics processing unit (GPU) using Parallel Computing Toolbox<sup>™</sup>.

Usage notes and limitations:

- imhist does not support indexed images on a GPU.
- When you omit output arguments on a GPU, imhist does not display the histogram. In this case, the function returns the histogram counts in the variable ans and does not return the histogram bin locations.

For more information, see "Image Processing on a GPU".

### **See Also**

[histeq](#page-1169-0) | histogram | stem

#### **Introduced before R2006a**

# <span id="page-1624-0"></span>**imhistmatch**

Adjust histogram of 2-D image to match histogram of reference image

# **Syntax**

```
J = imhistmatch(I,ref)J = imhistmatch(I,ref,nbins)J = imhistmatch( ,Name,Value)
[J,hgram] = imhistmatch( )
```
# **Description**

 $J = imhistmatch(I, ref)$  transforms the 2-D grayscale or truecolor image I returning output image J whose histogram approximately matches the histogram of the reference image ref.

- If both I and ref are truecolor images, then imhistmatch matches each color channel of I independently to the corresponding color channel of ref.
- If I is a truecolor RGB image and ref is a grayscale image, then imhistmatch matches each channel of I against the single histogram derived from ref.
- If I is a grayscale image, then ref must also be a grayscale image.

Images I and ref can be any of the permissible data types and need not be equal in size.

 $J = imhistmatch(I,ref,nbins)$  uses nbins equally spaced bins within the appropriate range for the given image data type. The returned image J has no more than nbins discrete levels.

- If the data type of the image is either single or double, then the histogram range is [0, 1].
- If the data type of the image is uint8, then the histogram range is [0, 255].
- If the data type of the image is uint16, then the histogram range is [0, 65535].
- If the data type of the image is int16, then the histogram range is [-32768, 32767].

 $J = imhistmatch($ , Name, Value) uses name-value pairs to change the behavior of the histogram matching algorithm.

[J, hgram] = imhistmatch( \_\_\_ ) returns the histogram of the reference image refused for matching in hgram. hgram is a 1-by-nbins (when ref is grayscale) or a 3-by-nbins (when ref is truecolor) matrix, where nbins is the number of histogram bins. Each row in hgram stores the histogram of a single color channel of ref.

# **Examples**

#### **Match Histogram of Aerial Images**

These aerial images, taken at different times, represent overlapping views of the same terrain in Concord, Massachusetts. This example demonstrates that input images A and Ref can be of different sizes and image types.

Load an RGB image and a reference grayscale image.

A = imread('concordaerial.png'); Ref = imread('concordorthophoto.png');

Get the size of A.

size(A)

ans = *1×3*

2036 3060 3

Get the size of Ref.

size(Ref) ans = *1×2* 2215 2956

Note that image A and Ref are different in size and type. Image A is a truecolor RGB image, while image Ref is a grayscale image. Both images are of data type uint8.

Generate the histogram matched output image. The example matches each channel of A against the single histogram of Ref. Output image B takes on the characteristics of image A - it is an RGB image whose size and data type is the same as image A. The number of distinct levels present in each RGB channel of image B is the same as the number of bins in the histogram built from grayscale image Ref. In this example, the histogram of Ref and B have the default number of bins, 64.

 $B = imhistmatch(A, Ref)$ ;

Display the RGB image A, the reference image Ref, and the histogram matched RGB image B. The images are resized before display.

```
imshow(A)
title('RGB Image with Color Cast')
```
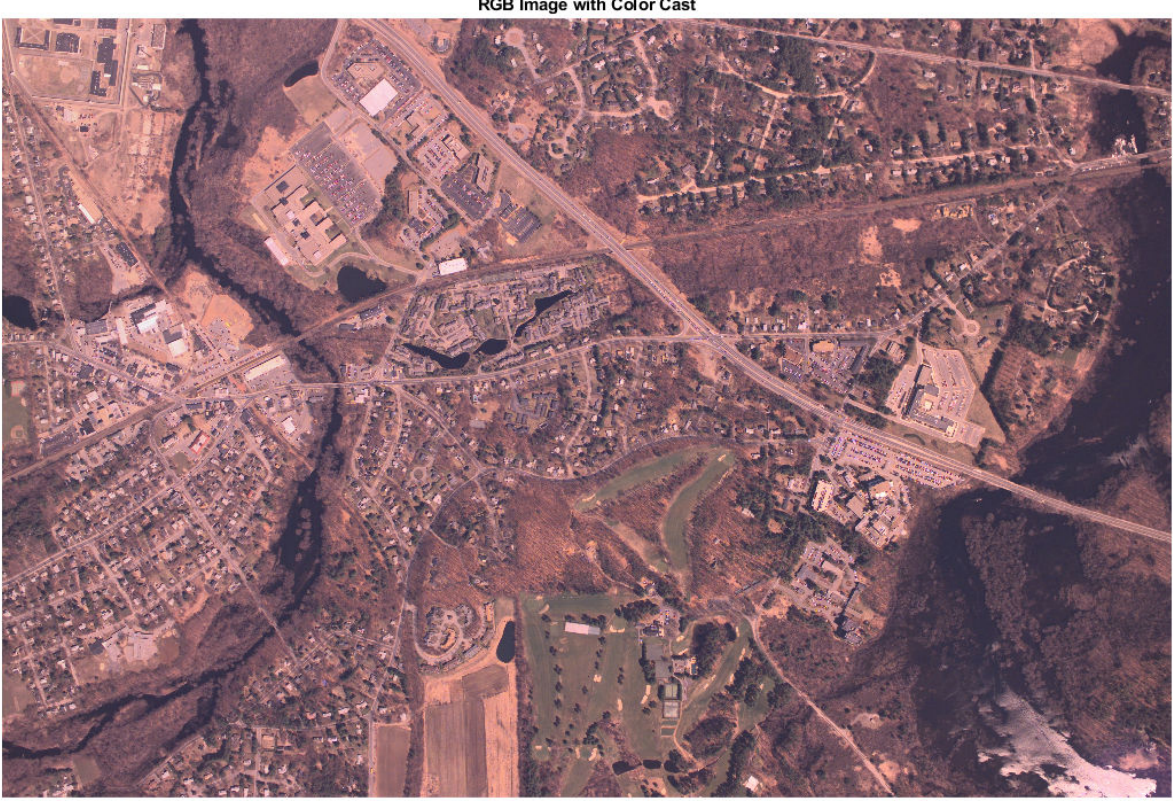

**RGB Image with Color Cast** 

imshow(Ref) title('Reference Grayscale Image')

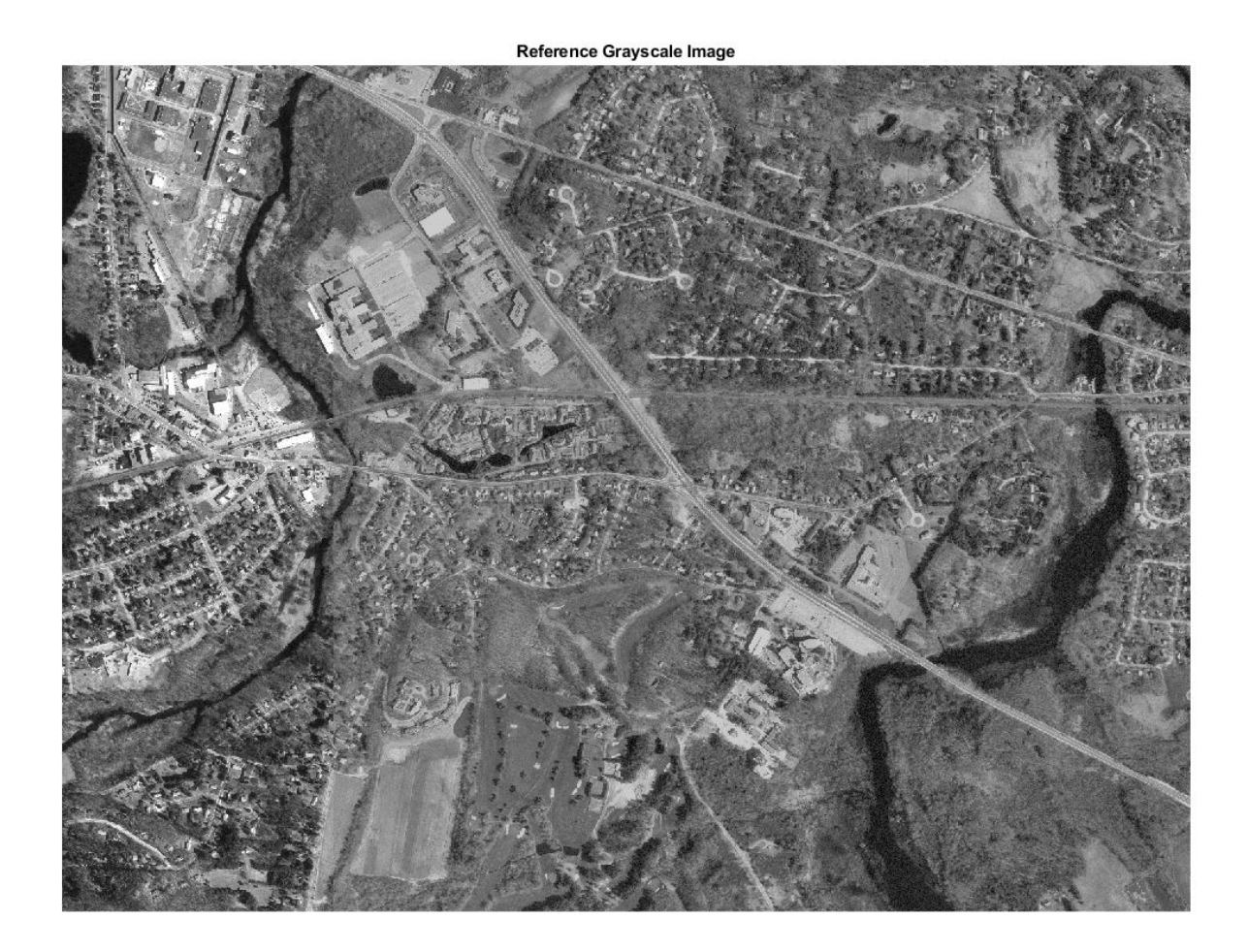

imshow(B) title('Histogram Matched RGB Image')

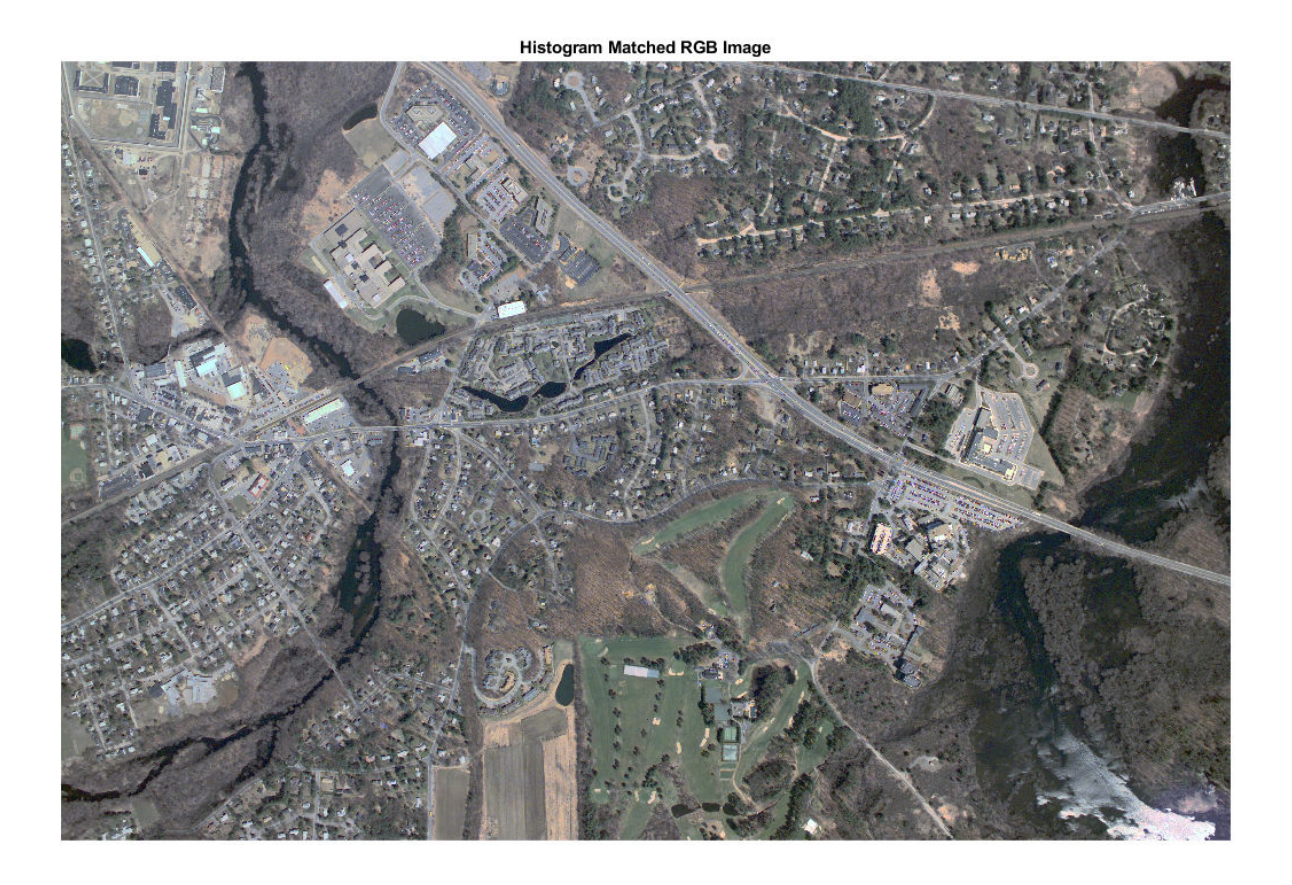

#### **Histogram-Match Image Using Polynomial Method**

Read a color image and a reference image. To demonstrate the polynomial method, assign the reference image to be the darker of the two images.

```
I = imread('office_4.jpg');ref = imread('office_2.jpg');montage({I,ref})
title('Input Image (Left) vs Reference Image (Right)');
```
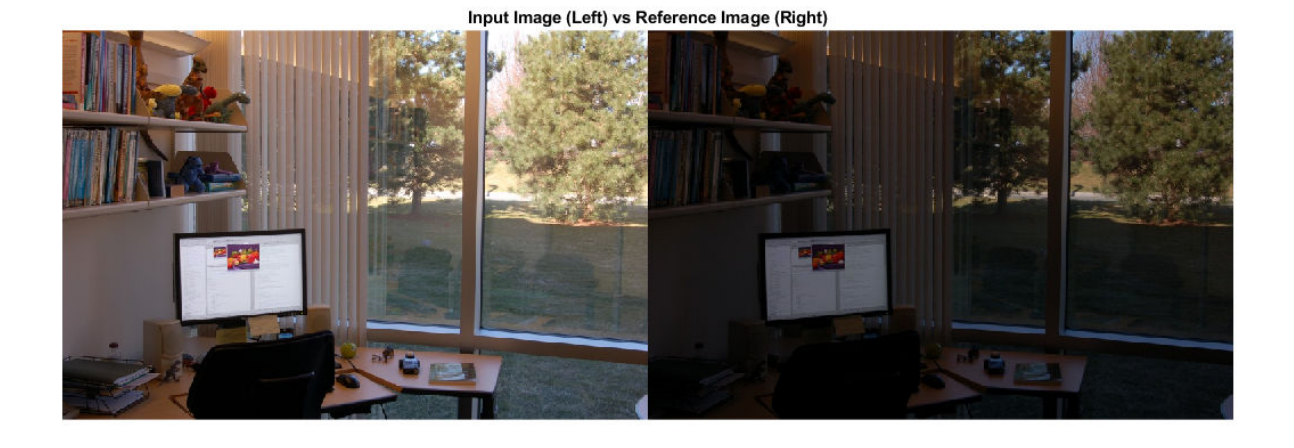

Use the polynomial method to adjust the intensity of image I so that it matches the histogram of reference image ref. For comparison, also adjust the intensity of image I using the uniform method.

```
J = imhistmatch(I,ref,'method','polynomial');
K = imhistmatch(I,ref,'method','uniform');
montage({J,K})title('Histogram-Matched Image Using Polynomial Method (Left) vs Uniform Method (Right)');
```
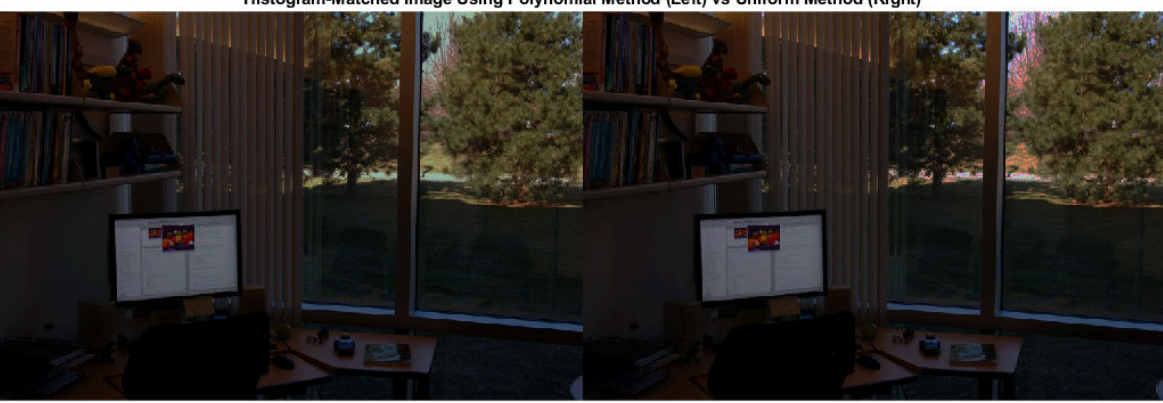

Histogram-Matched Image Using Polynomial Method (Left) vs Uniform Method (Right)

The histogram-matched image using the uniform method introduces false colors in the sky and road. The histogram-matched image using the polynomial method does not exhibit this artifact.

#### **Match Histogram with Multiple Bin Values**

This example shows how you can vary the number of bins in the target histogram to improve histogram equalization.

Load two images of data type uint8 into the workspace. The images were taken with a digital camera and represent two different exposures of the same scene. A is an underexposed image and appears dark. ref is a reference image with good exposure and brightness.

 $A = imread('office_2.jpg')$ ;  $ref = imread('office_4.jpg');$ 

Display the images in a montage.

```
montage({A,ref})
title('Dark Image (Left) and Reference Image (Right)')
```
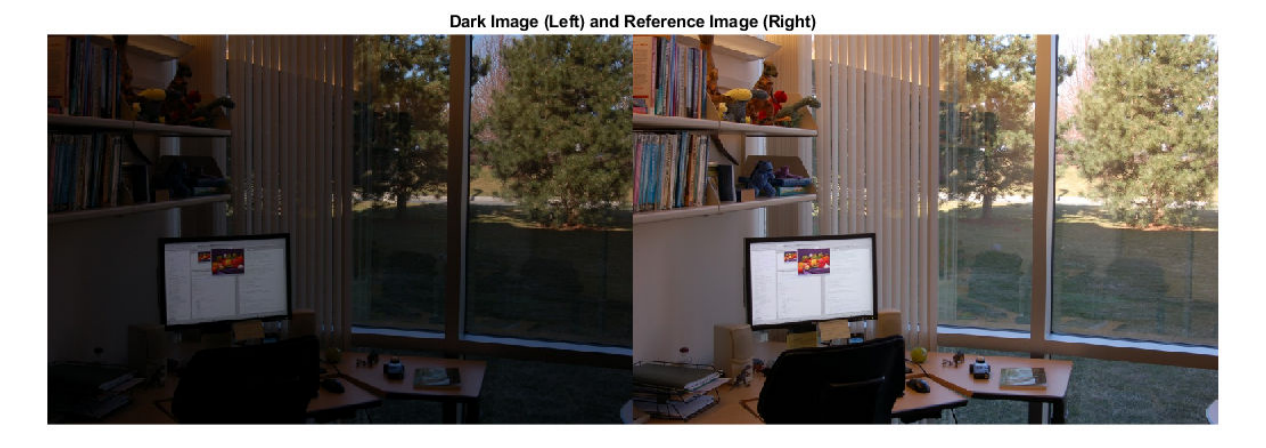

Display the histogram of each color channel using 256 bins. You can use the helper function, displayHistogramChannels, that is included with the example.

displayHistogramChannels(A,ref)

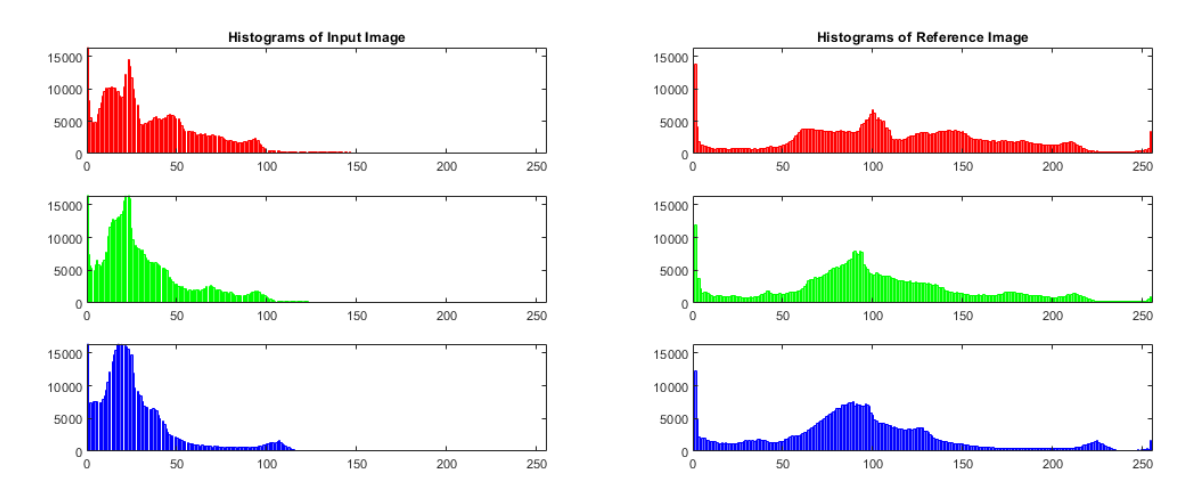

Image A, being the darker image, has most of its pixels in the lower bins. The reference image, ref, fully populates all 256 bins values in all three RGB channels.

Count the number of unique 8-bit level values for each color channel of the dark and reference image. You can use the helper function, countUniqueValues, that is included with the example.

```
numVals = countUniqueValues(A, ref);
table(numVals(:,1),numVals(:,2),numVals(:,3),... 'VariableNames',["Red" "Green" "Blue"], ...
 'RowNames',["A" "ref"])
ans=2×3 table
          Red Green Blue
    A 205 193 224 
    ref 256 256 256
```
Equalize the histogram of the dark image using three different values of nbins: 64, 128 and 256. 64 is the default number of bins and 256 is the maximum number of bins for uint8 pixel data.

 $[B64,hgram64] = imhistmatch(A,ref,64);$  $[B128,hgram128] = imhistmatch(A,ref,128);$  $[B256, hgram256] = imhistmatch(A, ref, 256);$ 

figure montage({B64,B128,B256},'Size',[1 3]) title('Output Image B64 | Output Image B128 | Output Image B256')

Output Image B64 | Output Image B128 | Output Image B256

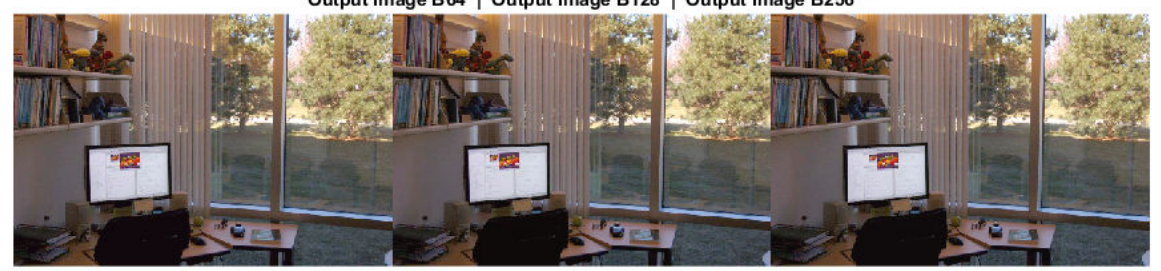

Display the histogram of each color channel using 256 bins. You can use the helper function, displayThreeHistogramChannels, that is included with the example.

displayThreeHistogramChannels(B64,B128,B256)

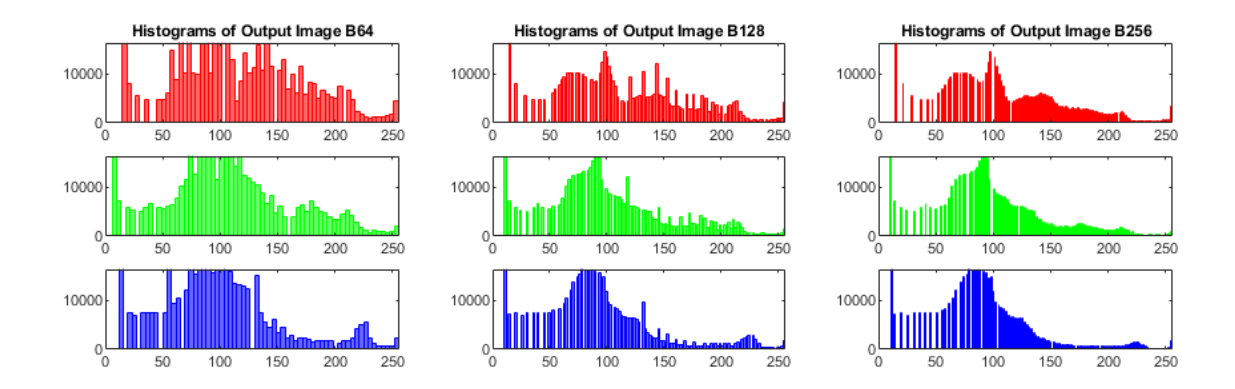

Count the number of unique 8-bit level values for each color channel of the three histogram equalized images. As nbins increases, the number of levels in each RGB channel of output image B also increases.

```
numVals = countUniqueValues(B64,B128,B256);
table(numVals(:,1),numVals(:,2),numVals(:,3), ... 'VariableNames',["Red" "Green" "Blue"], ...
   'RowNames',["B64" "B128" "B256"])
```
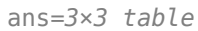

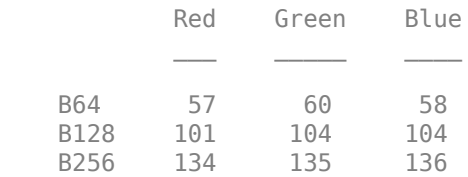

#### **Match Histogram of 16-Bit Grayscale MRI Image**

This example shows how to perform histogram matching with different numbers of bins.

Load a 16-bit DICOM image of a knee imaged via MRI.

```
K = dicomread('kneel.dcm'); % read in original 16-bit image
LevelsK = unique(K(:)): % determine number of unique code values
disp(['image K: ',num2str(length(LevelsK)),' distinct levels']);
image K: 448 distinct levels
disp([max level = 'num2str(max(LevelsK) )]);
max level = 473
disp([ 'min level = ' num2str( min (LevelsK) ) ]);min level = \theta
```
All 448 discrete values are at low code values, which causes the image to look dark. To rectify this, scale the image data to span the entire 16-bit range of [0, 65535].

```
Kdouble = double(K);<br>% cast uint16 to double
kmult = 65535/(max(max(Kdouble(:)))); % full range multiplier
Ref = uint16(kmult*Kdouble); % full range 16-bit reference image
```
Darken the reference image Ref to create an image A that can be used in the histogram matching operation.

```
%Build concave bow-shaped curve for darkening |Ref|.
ramp = [0:65535]/65535;
ppconcave = spline([0 .1 .50 .72 .87 1],[0 .025 .25 .5 .75 1]);
Ybuf = ppval( ppconcave, ramp);Lut16bit = uint16( round( 65535*Ybuf);
% Pass image |Ref| through a lookup table (LUT) to darken the image.
A = intlut(Ref, Lut16bit);
```
View the reference image Ref and the darkened image A. Note that they have the same number of discrete code values, but differ in overall brightness.

```
subplot(1,2,1)
imshow(Ref)
title('Ref: Reference Image')
subplot(1,2,2)
imshow(A)
title('A: Darkened Image');
```
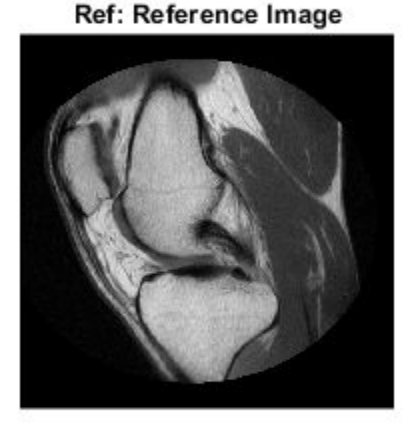

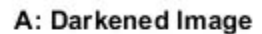

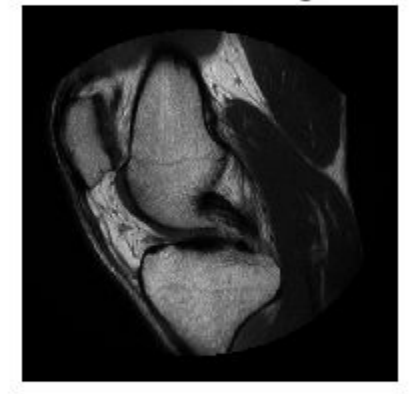

Generate histogram-matched output images using histograms with different number of bins. First use the default number of bins, 64. Then use the number of values present in image A, 448 bins.

B16bit64 = imhistmatch( $A$ (:,:,1),Ref(:,:,1)); % default: 64 bins

N = length(LevelsK); % number of unique 16-bit code values in image A. B16bitUniq = imhistmatch( $A(:,:,1)$ ,Ref(:,:,1),N);

View the results of the two histogram matching operations.

```
figure
subplot(1,2,1)
imshow(B16bit64)
title('B16bit64: 64 bins')
subplot(1,2,2)imshow(Ref)
title(['B16bitUniq: ',num2str(N),' bins'])
```
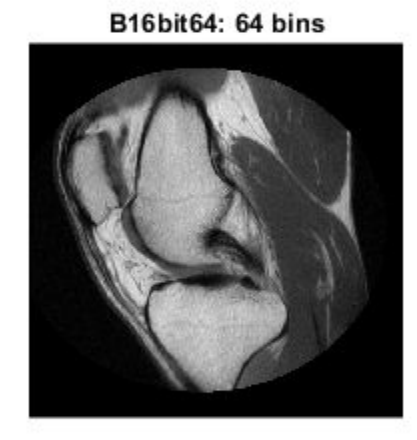

B16bitUniq: 448 bins

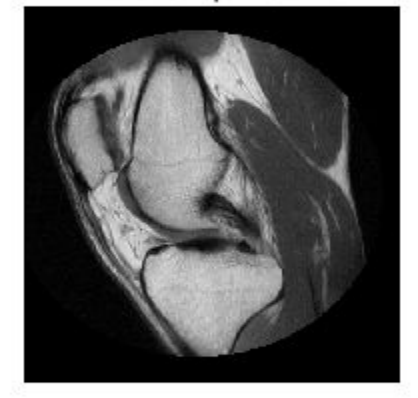

#### **Input Arguments**

**I — Input image**

2-D truecolor image | 2-D grayscale image

Input image to be transformed, specified as a 2-D truecolor or grayscale image. The returned image will take the data type class of the input image.

Data Types: single | double | int16 | uint8 | uint16

**ref — Reference image whose histogram is the reference histogram** 2-D truecolor image | 2-D grayscale image

Reference image whose histogram is the reference histogram, specified as a 2-D truecolor or grayscale image. The reference image provides the equally spaced nbins bin reference histogram which output image **J** is trying to match.

Data Types: single | double | int16 | uint8 | uint16

#### **nbins — Number of equally spaced bins in reference histogram**

64 (default) | positive integer

Number of equally spaced bins in reference histogram, specified as a positive integer. In addition to specifying the number of equally spaced bins in the histogram for image ref, nbins also represents the upper limit of the number of discrete data levels present in output image J.

Data Types: double

#### **Name-Value Pair Arguments**

Specify optional pairs of arguments as Name1=Value1, ..., NameN=ValueN, where Name is the argument name and Value is the corresponding value. Name-value arguments must appear after other arguments, but the order of the pairs does not matter.

*Before R2021a, use commas to separate each name and value, and enclose* Name *in quotes.*

Example: imhistmatch(I, ref, 'Method', 'polynomial') matches the histogram of image I to that of reference image ref using the polynomial mapping technique.

#### **Method — Mapping technique**

'uniform' (default) | 'polynomial'

Mapping technique used to map the histogram of ref to image I, specified as the comma-separated pair consisting of 'Method' and one of these values:

- 'uniform' Use a histogram-based intensity function and histogram equalization.
- 'polynomial' Calculate a cubic Hermite polynomial mapping function from the cumulative histograms of the source and reference images. The polynomial method is useful when the reference image is darker than the input image. In this situation, the polynomial method gives a smoother color transition than the uniform method.

### **Output Arguments**

#### **J — Output image**

2-D truecolor RGB image | 2-D grayscale image

Output image, returned as a 2-D truecolor or grayscale image. The output image is derived from image I whose histogram is an approximate match to the histogram of input image ref built with nbins equally-spaced bins. Image J is of the same size and data type as input image I. Input argument nbins represents the upper limit of the number of discrete levels contained in image J.

Data Types: single | double | int16 | uint8 | uint16

#### **hgram — Histogram counts derived from reference image ref**

1-by-nbins vector | 3-by-nbins matrix

Histogram counts derived from reference image ref, specified as a vector or matrix. When ref is a truecolor image, hgram is a 3-by-nbins matrix. When ref is a grayscale image, hgram is a 1-bynbins vector.

Data Types: double

### **Algorithms**

The objective of imhistmatch is to transform image I such that the histogram of image J matches the histogram derived from image ref. It consists of nbins equally spaced bins which span the full range of the image data type. A consequence of matching histograms in this way is that nbins also represents the upper limit of the number of discrete data levels present in image J.

An important behavioral aspect of this algorithm to note is that as nbins increases in value, the degree of rapid fluctuations between adjacent populated peaks in the histogram of image J tends to increase. This can be seen in the following histogram plots taken from the 16–bit grayscale MRI example.

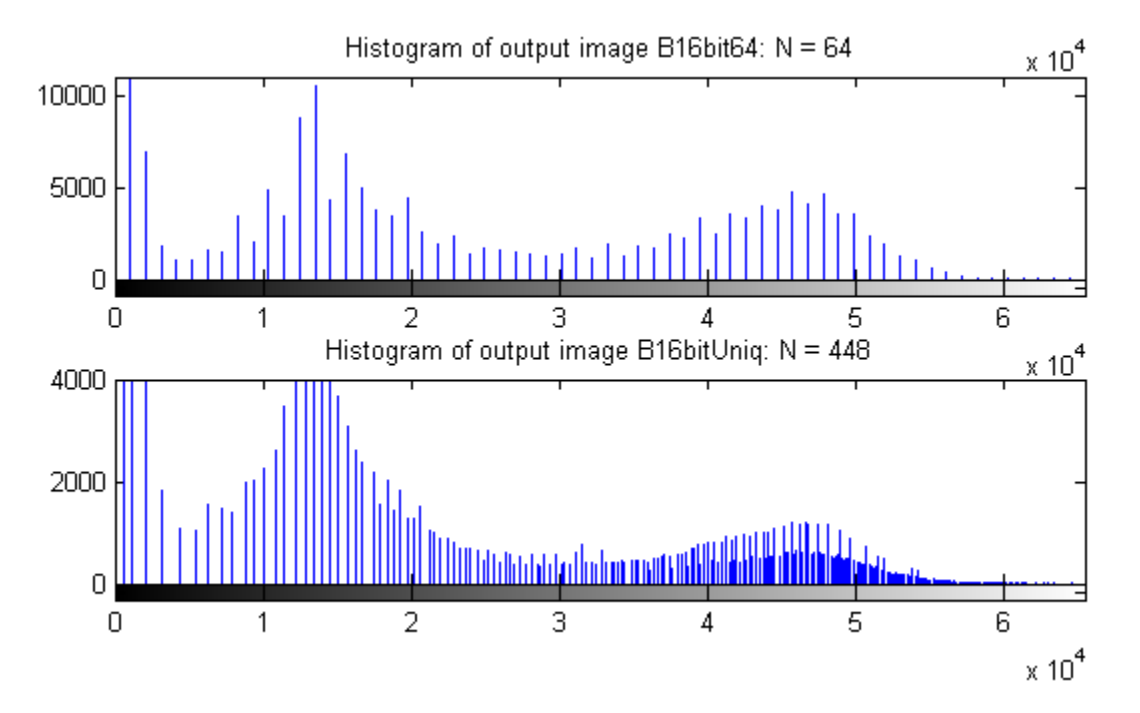

An optimal value for nbins represents a trade-off between more output levels (larger values of nbins) while minimizing peak fluctuations in the histogram (smaller values of nbins).

### **See Also**

[histeq](#page-1169-0) | [imadjust](#page-1254-0) | [imhist](#page-1619-0) | [imhistmatchn](#page-1637-0)

#### **Topics**

"Contrast Enhancement Techniques"

#### **Introduced in R2012b**

# <span id="page-1637-0"></span>**imhistmatchn**

Adjust histogram of N-D image to match histogram of reference image

# **Syntax**

```
B = imhistmatchn(A,ref)B = imhistmatchn(A,ref,nbins)[B, hgram] = imhistmatchn( )
```
# **Description**

 $B = imhistmatchn(A, ref)$  transforms the N-D grayscale image A and returns output image B whose histogram approximately matches the histogram of the reference image ref. Both A and ref must be grayscale images, but they do not need to have the same data type, size, or number of dimensions.

 $B = imhistmatchn(A, ref, nbins)$  uses nbins equally spaced bins within the appropriate range for the given image data type. The returned image B has no more than nbins discrete levels.

If the data type of the image is:

- single or double, the histogram range is [0, 1].
- uint8, the histogram range is [0, 255].
- uint16, the histogram range is [0, 65535].
- int16, the histogram range is [-32768, 32767].

[B, hgram] = imhistmatchn( \_\_\_ ) returns the histogram of the reference image ref used for matching in hgram. hgram is a 1-by-nbins vector, where nbins is the number of histogram bins.

### **Examples**

#### **Match Histograms of Multidimensional Images**

Load an N-D grayscale image into the workspace. Also load a grayscale image to provide a reference histogram.

```
load mri D
load mristack
```
Display the original volume as slices.

```
figure
montage(D,'DisplayRange',[])
title('Original 3-D Image')
```
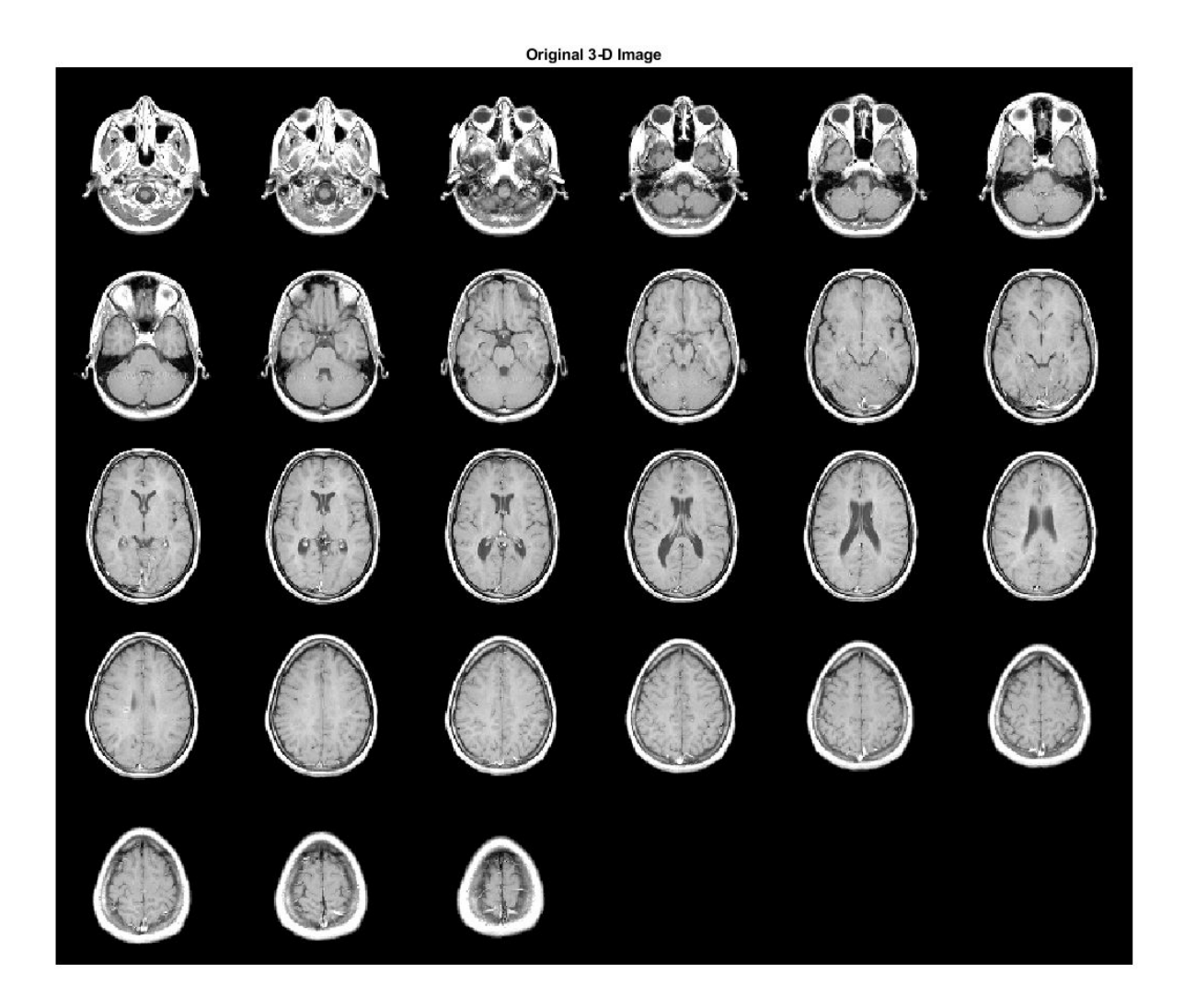

Reshape the reference as a stack of grayscale slices for display.

ref = reshape(mristack,[256,256,1,21]);

Display the reference volume as slices. To display correctly on the screen, the reference volume is downsized by a factor of 0.5 using imresize.

```
ref\_downsized = imresize(ref, 0.5);figure
montage(ref_downsized,'DisplayRange',[])
title('Reference 3-D Image')
```
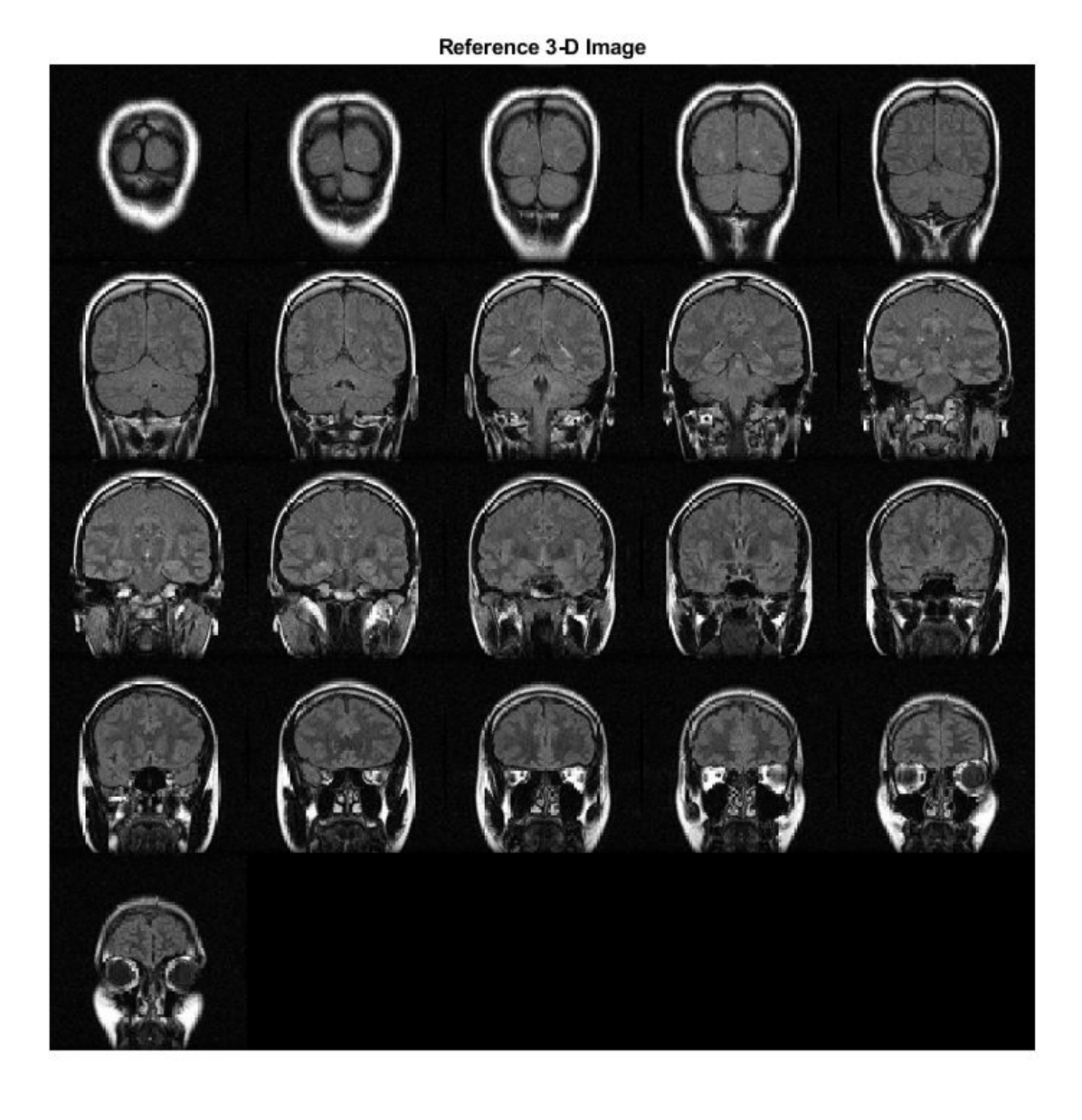

Match the histogram of D to the histogram of the fullsize ref.

Dmatched = imhistmatchn(D,ref);

Display the output. Observe that the brightness levels of the output more closely match the reference image than the original image.

figure montage(Dmatched,'DisplayRange',[]) title('Histogram Matched MRI')

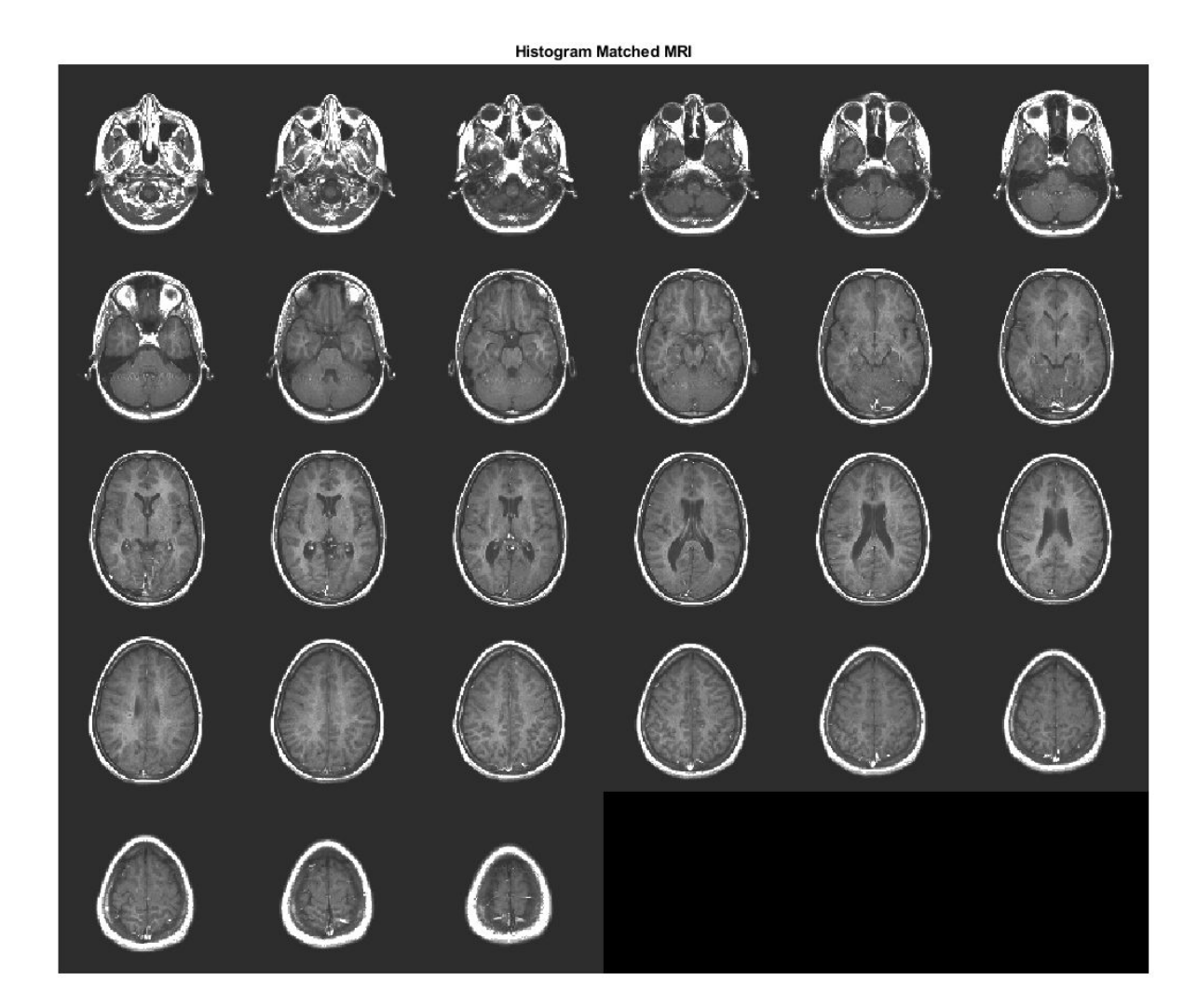

### **Input Arguments**

### **A — Input image**

N-D grayscale image

Input image to be transformed, specified as an N-D grayscale image.

Data Types: single | double | int16 | uint8 | uint16

#### **ref — Reference image whose histogram is the reference histogram**

grayscale image

Reference image whose histogram is the reference histogram, specified as a grayscale image. The reference image provides the equally spaced nbins bin reference histogram which output image B is trying to match.

Data Types: single | double | int16 | uint8 | uint16

#### **nbins — Number of equally spaced bins in reference histogram**

64 (default) | positive integer

Number of equally spaced bins in reference histogram, specified as a positive integer. nbins also represents the upper limit of the number of discrete data levels present in output image B.

Data Types: double

# **Output Arguments**

#### **B — Output image**

N-D grayscale image

Output image, returned as an N-D grayscale image. The output image is derived from image A whose histogram is an approximate match to the histogram of input image ref built with nbins equally spaced bins. Image B is of the same size and data type as input image A. Input argument nbins represents the upper limit of the number of discrete levels contained in image B.

Data Types: single | double | int16 | uint8 | uint16

# **hgram — Histogram counts derived from reference image ref**

1-by-nbins vector

Histogram counts derived from reference image ref, returned as a 1-by-nbins vector.

Data Types: double

### **See Also**

[imhistmatch](#page-1624-0) | [histeq](#page-1169-0) | [imadjust](#page-1254-0) | [imhist](#page-1619-0)

**Introduced in R2017a**

# <span id="page-1642-0"></span>**imhmax**

H-maxima transform

# **Syntax**

- $J = imhmax(I,H)$
- $J = imhmax(I,H,conn)$

# **Description**

 $J = imhmax(I,H)$  suppresses all maxima in the intensity image I whose height is less than H. Regional maxima are connected components of pixels with a constant intensity value, and whose external boundary pixels all have a lower value.

 $J = imhmax(I, H, conn)$  computes the H-maxima transform, where conn specifies the connectivity.

# **Examples**

#### **Create H-Maxima Transform**

Create simple sample array of zeros with several maxima.

```
a = zeros(10, 10);a(2:4,2:4) = 3;a(6:8,6:8) = 8
```
#### a = *10×10*

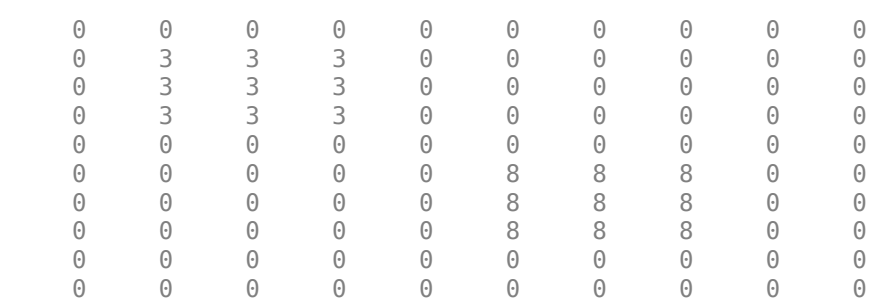

Calculate the maxima equal to 4 or more. Note how the area of the image set to 3 is not included.

#### $b = imhmax(a, 4)$

b = *10×10*

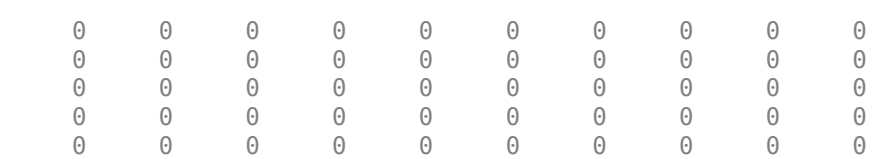

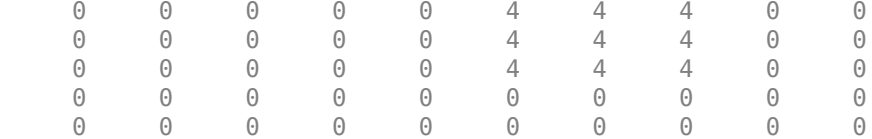

# **Input Arguments**

#### **I — Input image**

numeric array

#### Input image, specified as a numeric array of any dimension.

Example:  $I = \text{imread}('glass.png')$ ;

Data Types: single | double | int8 | int16 | int32 | int64 | uint8 | uint16 | uint32 | uint64

#### **H — H-maxima transform**

nonnegative scalar

#### H-maxima transform, specified as a nonnegative scalar.

Data Types: single | double | int8 | int16 | int32 | int64 | uint8 | uint16 | uint32 | uint64

#### **conn — Pixel connectivity**

4 | 8 | 6 | 18 | 26 | 3-by-3-by- ... -by-3 matrix of 0s and 1s

Pixel connectivity, specified as one of the values in this table. The default connectivity is 8 for 2-D images, and 26 for 3-D images.

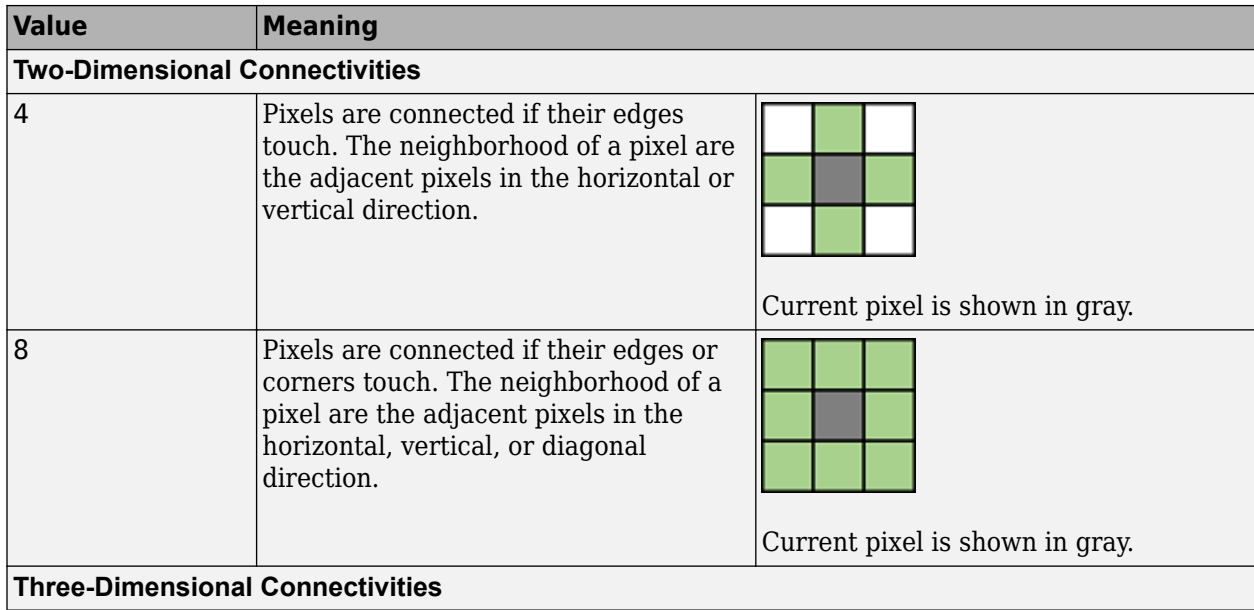

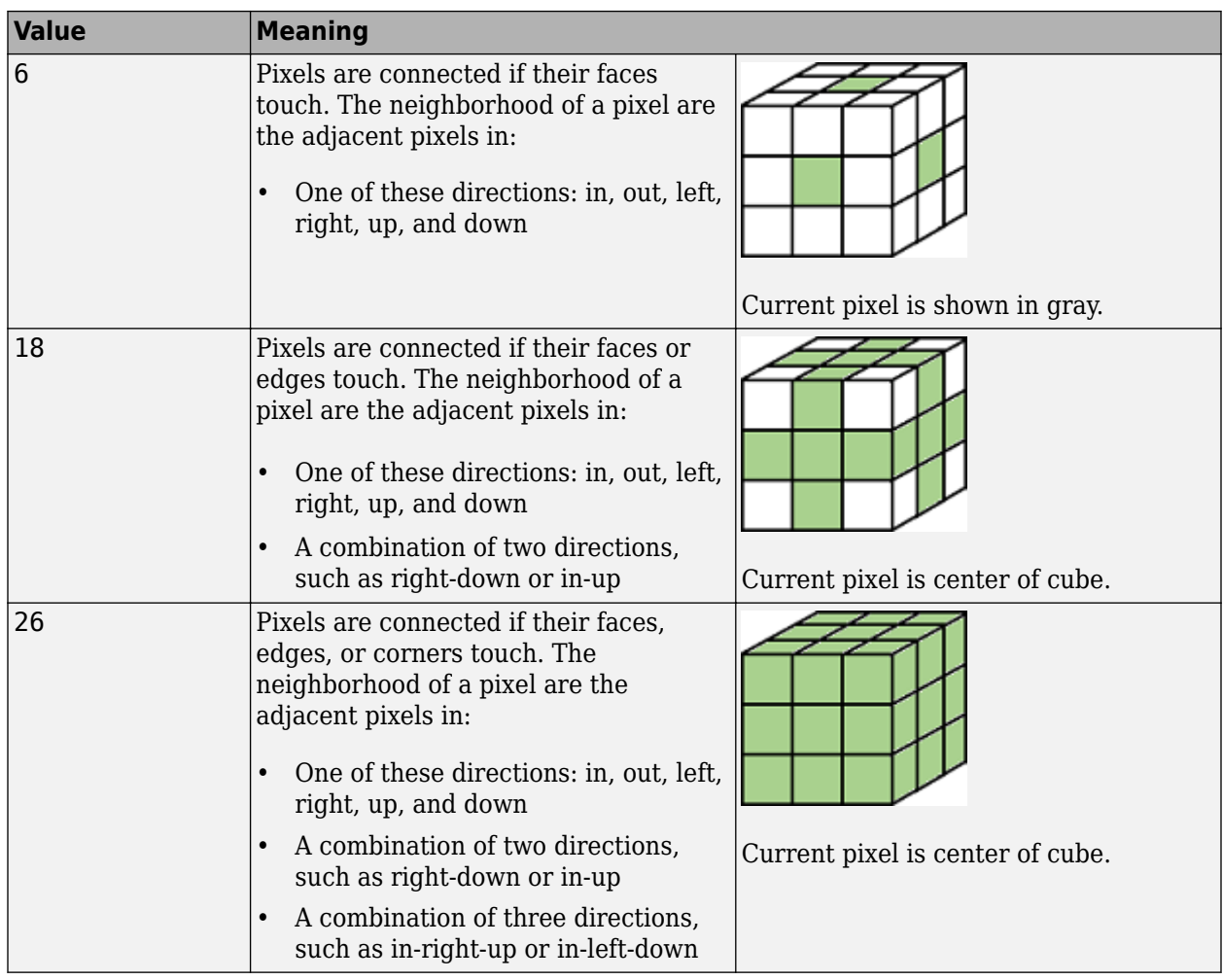

For higher dimensions, imhmax uses the default value [conndef](#page-569-0)(ndims(I), 'maximal').

Connectivity can also be defined in a more general way for any dimension by specifying a 3-by-3 by- ... -by-3 matrix of 0s and 1s. The 1-valued elements define neighborhood locations relative to the center element of conn. Note that conn must be symmetric about its center element. See "Specifying Custom Connectivities" for more information.

Data Types: single | double | int8 | int16 | int32 | int64 | uint8 | uint16 | uint32 | uint64

# **Output Arguments**

#### **J — Transformed image**

numeric array

Transformed image, returned as a numeric array of the same size and class as I.

### **References**

[1] Soille, P. *Morphological Image Analysis: Principles and Applications*. Springer-Verlag, 1999, pp. 170-171.

# **Extended Capabilities**

#### **C/C++ Code Generation**

Generate C and C++ code using MATLAB® Coder™.

Usage notes and limitations:

- imhmax supports the generation of C code (requires MATLAB Coder). Note that if you choose the generic MATLAB Host Computer target platform, imhmax generates code that uses a precompiled, platform-specific shared library. Use of a shared library preserves performance optimizations but limits the target platforms for which code can be generated. For more information, see "Types of Code Generation Support in Image Processing Toolbox".
- When generating code, the optional third input argument, conn, must be a compile-time constant.

#### **GPU Code Generation**

Generate CUDA® code for NVIDIA® GPUs using GPU Coder™.

Usage notes and limitations:

• When generating code, the optional third input argument, conn, must be a compile-time constant.

### **See Also**

[conndef](#page-569-0) | [imextendedmax](#page-1507-0) | [imhmin](#page-1646-0) | [imreconstruct](#page-1752-0) | [imregionalmax](#page-1778-0)

**Introduced before R2006a**

# <span id="page-1646-0"></span>**imhmin**

H-minima transform

# **Syntax**

 $J = imhmin(I,H)$  $J = imhmin(I,H,conn)$ 

# **Description**

 $J = imhmin(I,H)$  suppresses all minima in the grayscale image I whose depth is less than H. Regional minima are connected components of pixels with a constant intensity value, *t*, whose external boundary pixels all have a value greater than *t*.

 $J = imhmin(I, H, conn)$  computes the H-minima transform, where conn specifies the connectivity.

### **Examples**

#### **Calculate H-Minima Transform**

Create a sample image with two regional minima.

```
a = 10*ones(10,10);a(2:4,2:4) = 7;a(6:8,6:8) = 2
```
a = *10×10*

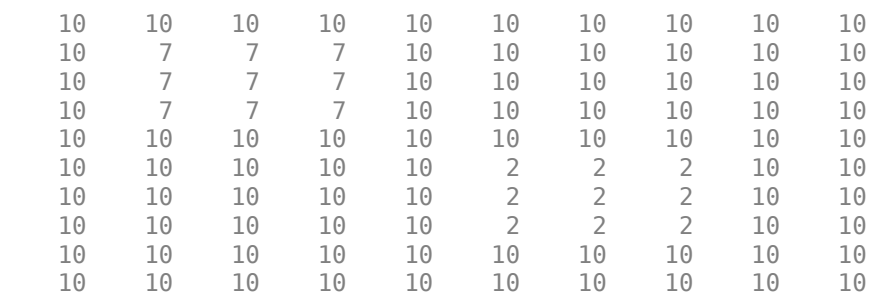

Suppress all minima below a specified value. Note how the region with pixels valued 7 disappears in the transformed image because its depth is less than the specified h value.

#### $b = imhmin(a, 4)$

b = *10×10*

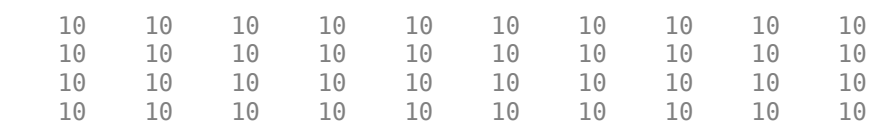

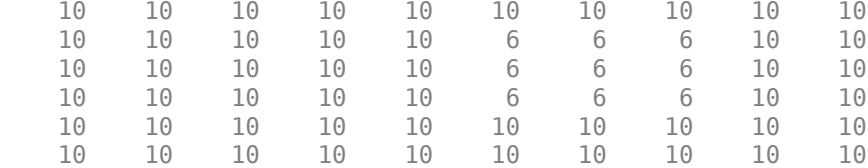

# **Input Arguments**

#### **I — Input image**

numeric array

#### Input image, specified as a numeric array of any dimension.

Data Types: single | double | int8 | int16 | int32 | int64 | uint8 | uint16 | uint32 | uint64

#### **H — H-minima transform**

nonnegative scalar

#### H-minima transform, specified as a nonnegative scalar.

Data Types: single | double | int8 | int16 | int32 | int64 | uint8 | uint16 | uint32 | uint64

#### **conn — Pixel connectivity**

4 | 8 | 6 | 18 | 26 | 3-by-3-by- ... -by-3 matrix of 0s and 1s

Pixel connectivity, specified as one of the values in this table. The default connectivity is 8 for 2-D images, and 26 for 3-D images.

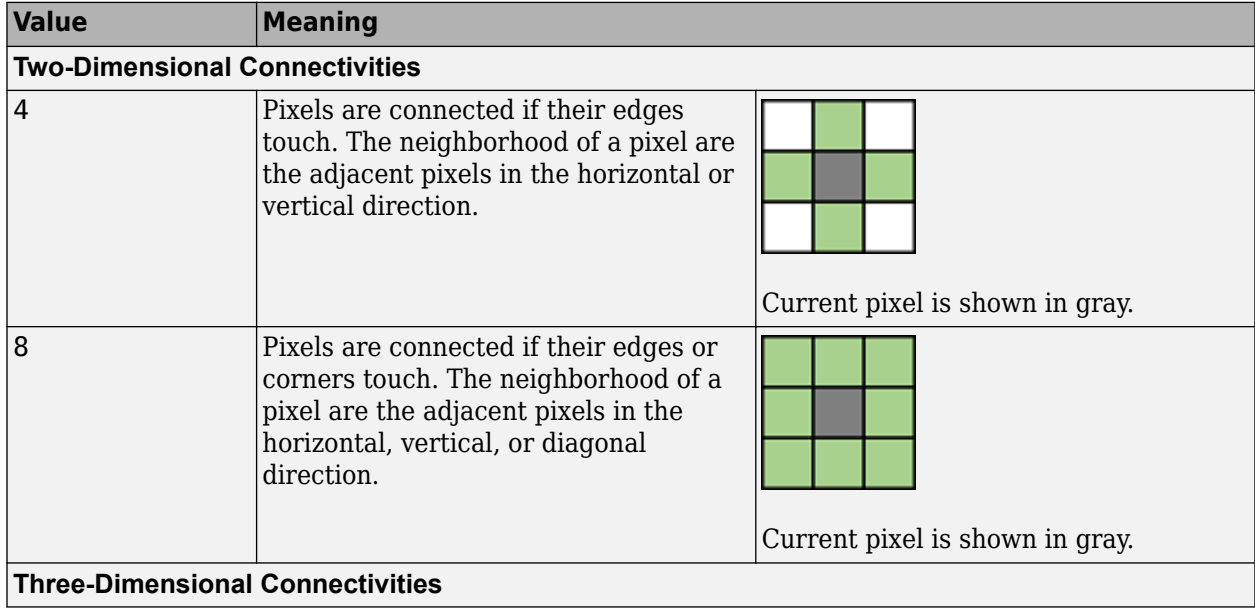

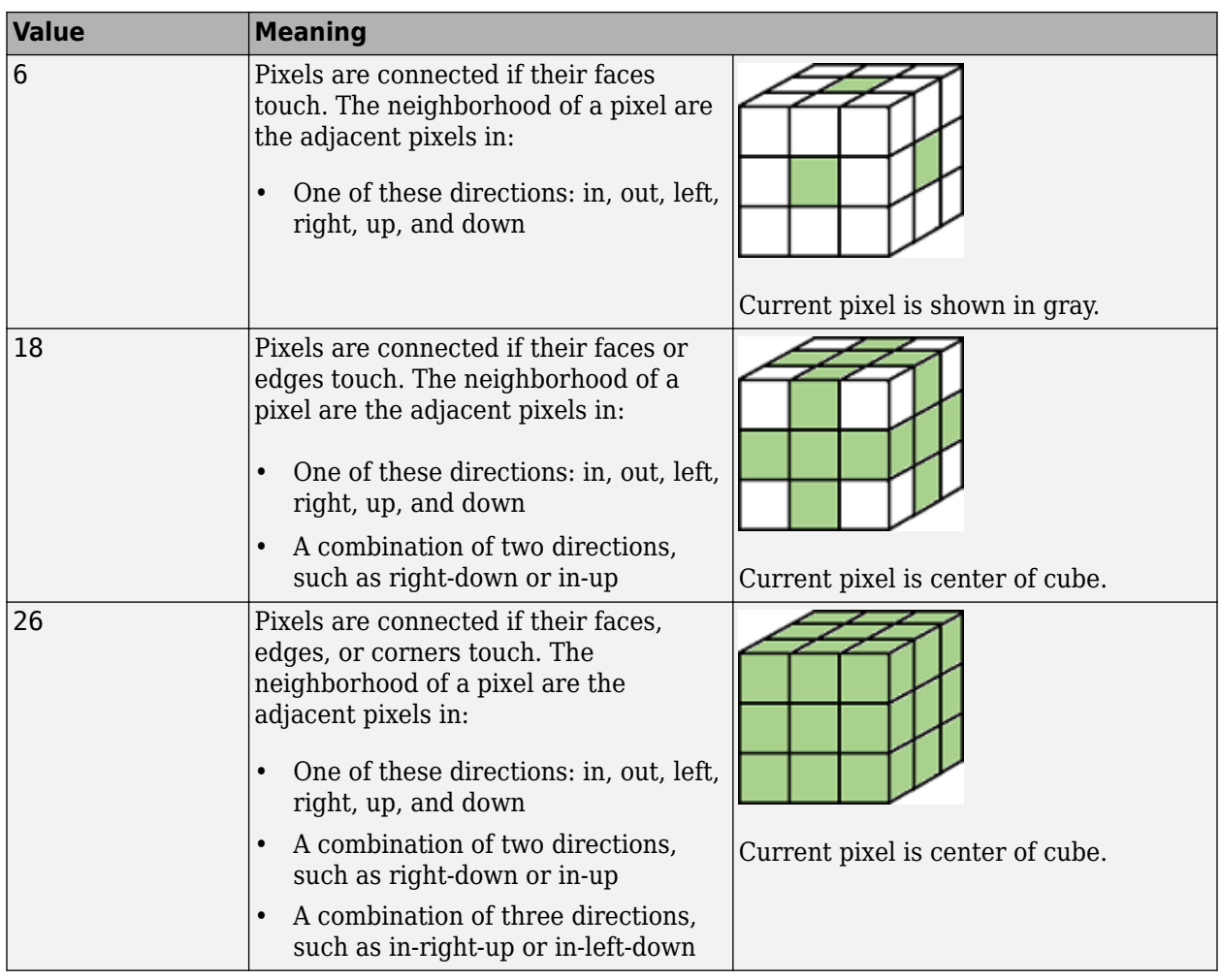

For higher dimensions, imhmin uses the default value [conndef](#page-569-0)(ndims(I), 'maximal').

Connectivity can also be defined in a more general way for any dimension by specifying a 3-by-3 by- ... -by-3 matrix of 0s and 1s. The 1-valued elements define neighborhood locations relative to the center element of conn. Note that conn must be symmetric about its center element. See "Specifying Custom Connectivities" for more information.

Data Types: single | double | int8 | int16 | int32 | int64 | uint8 | uint16 | uint32 | uint64

# **Output Arguments**

#### **J — Transformed image**

numeric array

Transformed image, returned as a numeric array of the same size and data type as I.

### **References**

[1] Soille, P. *Morphological Image Analysis: Principles and Applications*. Springer-Verlag, 1999, pp. 170-171.

# **Extended Capabilities**

#### **C/C++ Code Generation**

Generate C and C++ code using MATLAB® Coder™.

Usage notes and limitations:

- imhmin supports the generation of C code (requires MATLAB Coder). Note that if you choose the generic MATLAB Host Computer target platform, imhmin generates code that uses a precompiled, platform-specific shared library. Use of a shared library preserves performance optimizations but limits the target platforms for which code can be generated. For more information, see "Types of Code Generation Support in Image Processing Toolbox".
- When generating code, the optional third input argument, conn, must be a compile-time constant.

# **See Also**

[conndef](#page-569-0) | [imextendedmin](#page-1511-0) | [imhmax](#page-1642-0) | [imreconstruct](#page-1752-0) | [imregionalmin](#page-1782-0)

**Introduced before R2006a**

# **imimposemin**

Impose minima

### **Syntax**

- $J = imimposemin(I,BW)$
- J = imimposemin(I,BW,conn)

# **Description**

 $J = imimposemin(I,BW)$  modifies the grayscale mask image I using morphological reconstruction so it only has regional minima wherever binary marker image BW is nonzero.

 $J = imimposemin(I,BW,conn)$  specifies the pixel connectivity for the morphological reconstruction.

# **Examples**

#### **Impose Regional Minimum at One Location**

This example shows how to modify an image so that one area is always a regional minimum.

Read an image and display it. This image is called the *mask* image.

```
mask = imread('glass.png');
imshow(mask)
```
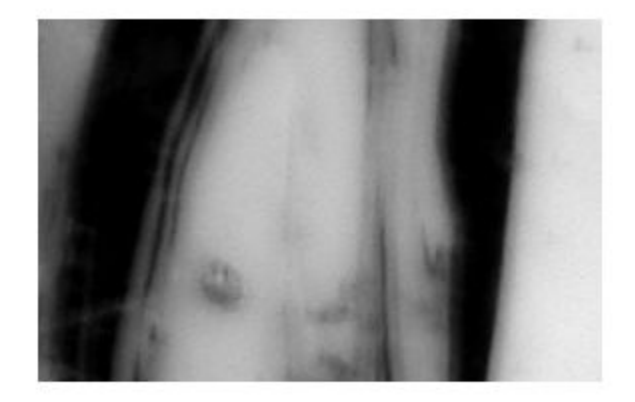

Create a binary image that is the same size as the mask image and sets a small area of the binary image to 1. These pixels define the location in the mask image where a regional minimum will be imposed. The resulting image is called the *marker* image.

```
market = false(size(maxk));marker(65:70,65:70) = true;
```
Superimpose the marker over the mask to show where these pixels of interest fall on the original image. The small white square marks the spot. This code is not essential to the impose minima operation.

```
J = mask;J(marker) = 255;figure
imshow(J)
title('Marker Image Superimposed on Mask')
```
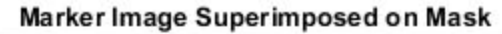

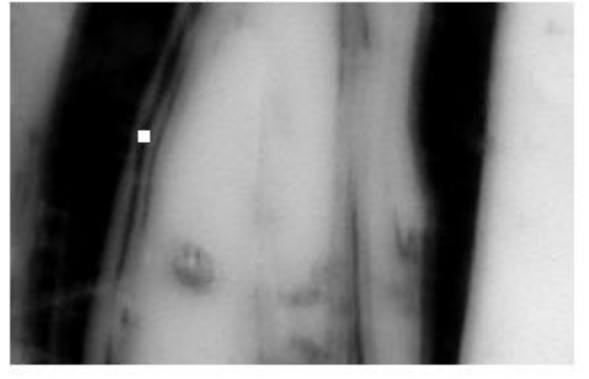

Impose the regional minimum on the input image using the imimposemin function. Note how all the dark areas of the original image, except the marked area, are lighter.

```
K = imimposemin(maxk,marker);figure
imshow(K)
```
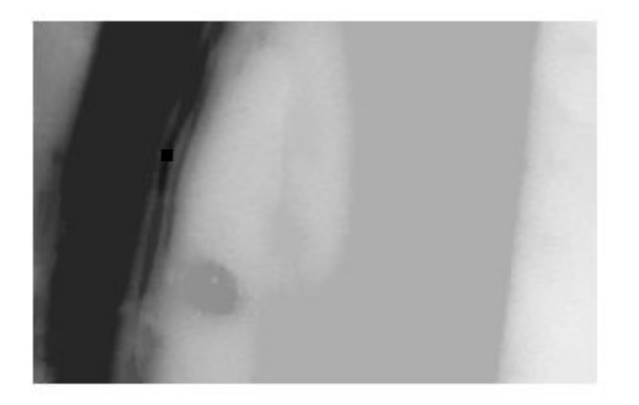

To illustrate how this operation removes all minima in the original image except the imposed minimum, compare the regional minima in the original image with the regional minimum in the processed image. These calls to imregionalmin return binary images that specify the locations of all the regional minima in both images.

BW = imregionalmin(mask); figure  $subplot(1,2,1)$ imshow(BW) title('Regional Minima in Original Image')

 $BW2 = imregionalmin(K);$ subplot(1,2,2) imshow(BW2) title('Regional Minima After Processing')

Regional Minima in Original Image

#### Regional Minima After Processing

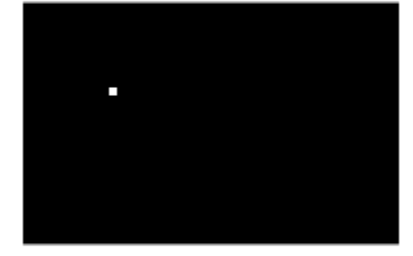

### **Input Arguments**

#### **I — Grayscale mask image**

numeric array

#### Grayscale mask image, specified as a numeric array of any dimension.

Data Types: single | double | int8 | int16 | int32 | int64 | uint8 | uint16 | uint32 | uint64

#### **BW — Binary marker image**

numeric array | logical array

Binary marker image, specified as a numeric or logical array of the same size as the grayscale mask image I. For numeric input, any nonzero pixels are considered to be 1 (true).

Data Types: single | double | int8 | int16 | int32 | int64 | uint8 | uint16 | uint32 | uint64 | logical

#### **conn — Pixel connectivity**

4 | 8 | 6 | 18 | 26 | 3-by-3-by- ... -by-3 matrix of 0s and 1s

Pixel connectivity, specified as one of the values in this table. The default connectivity is 8 for 2-D images, and 26 for 3-D images.

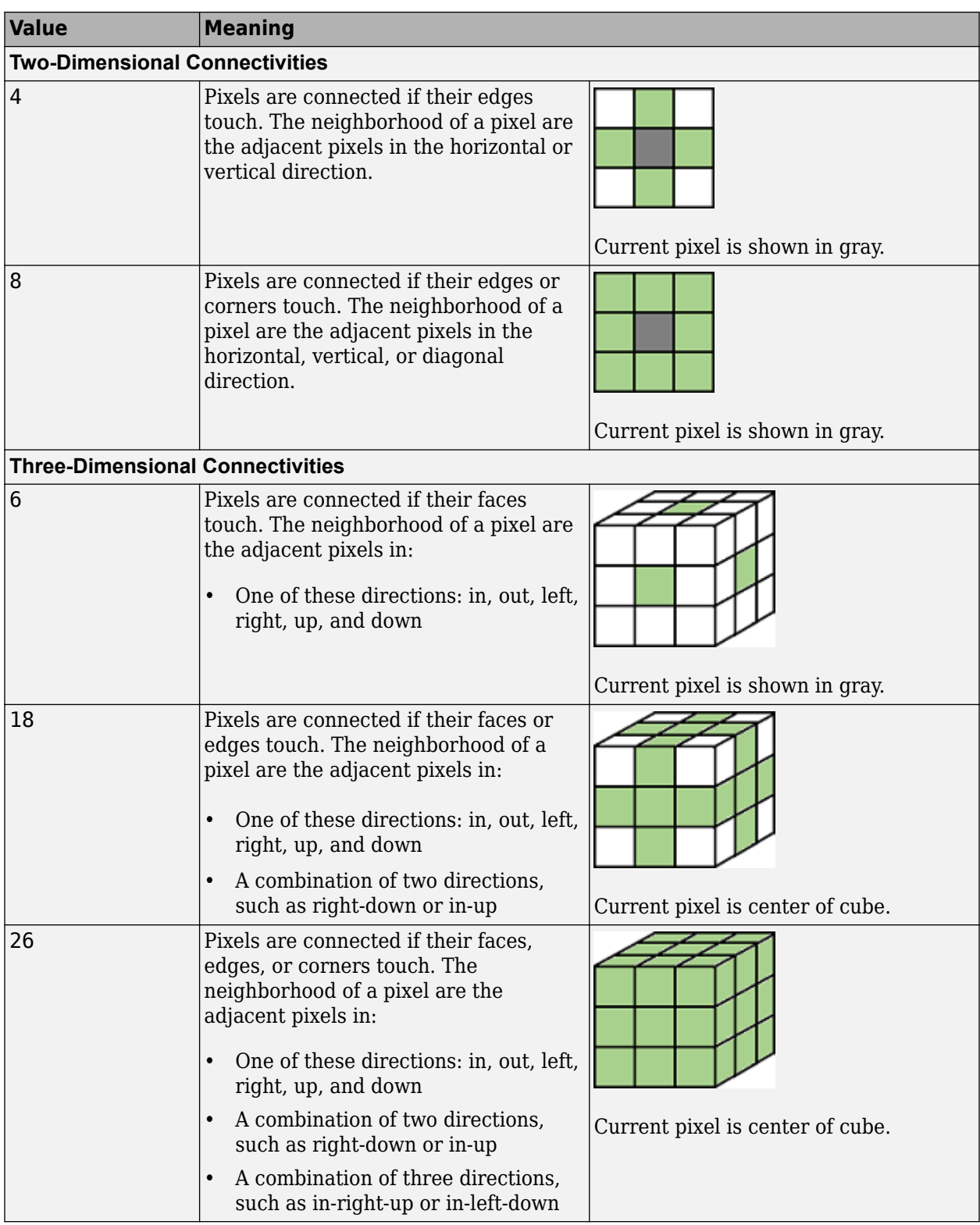

For higher dimensions, imimposemin uses the default value [conndef\(](#page-569-0)ndims(I), 'maximal').

Connectivity can also be defined in a more general way for any dimension by specifying a 3-by-3 by- ... -by-3 matrix of 0s and 1s. The 1-valued elements define neighborhood locations relative to the center element of conn. Note that conn must be symmetric about its center element. See "Specifying Custom Connectivities" for more information.

```
Data Types: double | logical
```
### **Output Arguments**

#### **J — Reconstructed image**

numeric array

Reconstructed image, returned as a numeric or logical array of the same size and data type as I.

# **Algorithms**

imimposemin uses a technique based on morphological reconstruction.

### **See Also**

[conndef](#page-569-0) | [imreconstruct](#page-1752-0) | [imregionalmin](#page-1782-0)

#### **Topics**

"Morphological Reconstruction"

#### **Introduced before R2006a**
# <span id="page-1656-0"></span>**imlincomb**

Linear combination of images

## **Syntax**

- $Z = imlincomb(K1, A1, K2, A2, ..., Kn, An)$
- $Z = imlincomb(K1, A1, K2, A2, \ldots, Kn, An, K)$
- $\overline{Z}$  = imlincomb( \_\_\_ , outputClass)

## **Description**

- $Z = \text{imlincomb}(K1, A1, K2, A2, \ldots, Kn, An)$  computes the linear combination of images, A1, A2, … , An, with weights K1, K2, … , Kn according to:
	- $Z = K1*A1 + K2*A2 + ... + Kn*An$
- $Z = \text{inlincomb}(K1, A1, K2, A2, \ldots, Kn, An, K)$  adds an offset, K, to the linear combination:  $Z = K1*A1 + K2*A2 + ... + Kn*An + K$
- Z = imlincomb( \_\_\_ ,outputClass) specifies the output class of Z.

## **Examples**

## **Scale an Image Using Linear Combinations**

Read an image into the workspace.

 $I = imread('cameraman.tif');$ 

Scale the image using a coefficient of 1.5 in the linear combination.

```
J = imlincomb(1.5,I);
```
Display the original image and the processed image.

imshow(I)

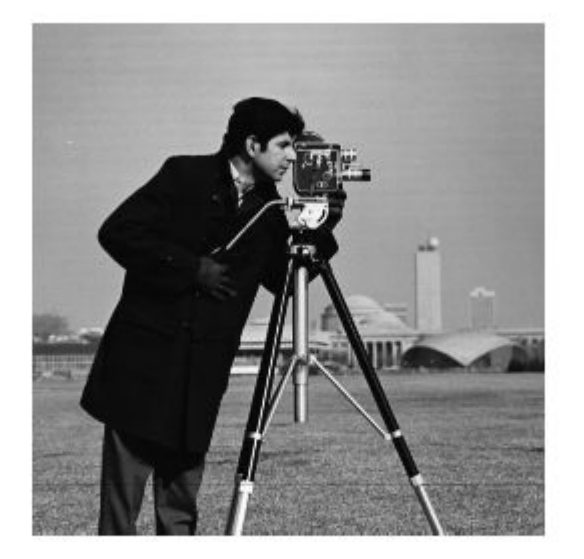

figure imshow(J)

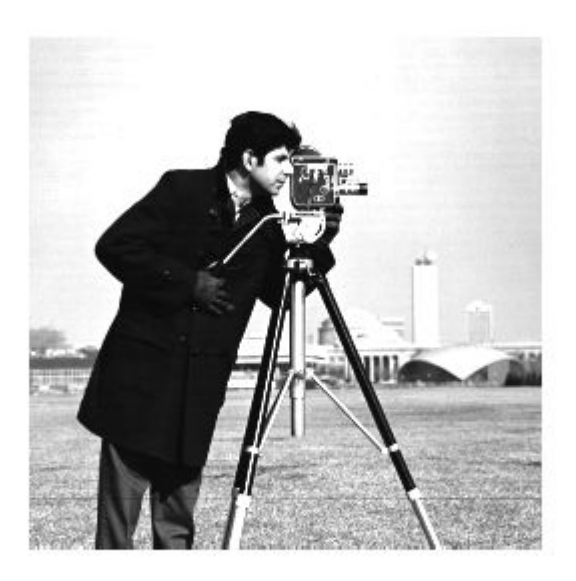

#### **Form a Difference Image with Zero Value Shifted to 128**

Read an image into the workspace.

 $I = imread('cameraman.tif');$ 

Create a low-pass filtered copy of the image.

```
J = uint8(filter2(fspecial('gaussian'), I));
```
Find the difference image and shift the zero value to 128 using a linear combination of I and J.

 $K = imlincomb(1, I, -1, J, 128); % K(r, c) = I(r, c) - J(r, c) + 128$ 

Display the resulting difference image.

imshow(K)

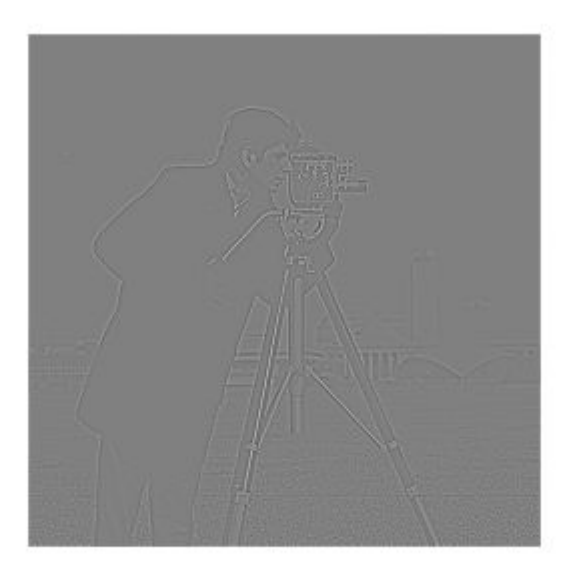

#### **Add Two Images and Specify Output Class Using Linear Combinations**

Read two grayscale uint8 images into the workspace.

I = imread('rice.png'); J = imread('cameraman.tif');

Add the images using a linear combination. Specify the output as type uint16 to avoid truncating the result.

 $K = imlincomb(1, I, 1, J, 'uint16')$ ;

Display the result.

#### imshow(K,[])

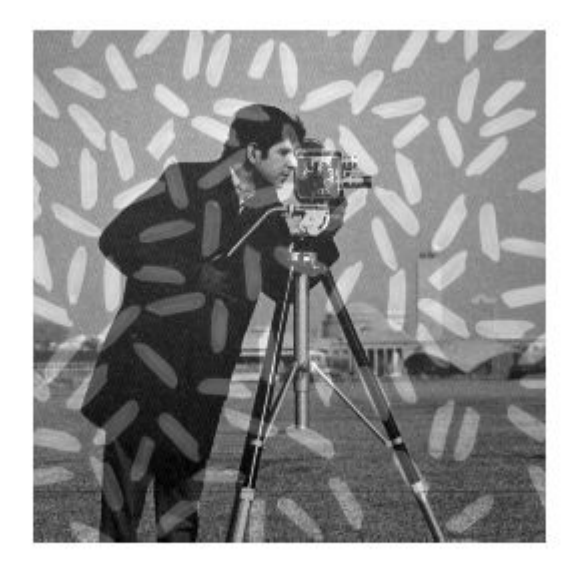

#### **Compare Methods for Averaging Images**

This example shows the difference between nesting calls and using linear combinations when performing a series of arithmetic operations on images. To illustrate how imlincomb performs all the arithmetic operations before truncating the result, compare the results of calculating the average of two arrays, X and Y, using nested arithmetic functions and using imlincomb.

Create two arrays.

X = uint8([ 255 0 75; 44 225 100]);  $Y = \text{uint8}([50 50 50; 50 50 50])$ ;

Average the arrays using nested arithmetic functions. To calculate the average returned in  $Z(1,1)$ , the function imadd adds 255 and 50 and truncates the result to 255 before passing it to imdivide. The average returned in  $Z(1,1)$  is 128.

```
Z = imdivide(imadd(X,Y), 2)
```

```
Z = 2x3 uint8 matrix
```
 128 25 63 128

In contrast, imlincomb performs the addition and division in double precision and only truncates the final result. The average returned in  $Z^2(1,1)$  is 153.

 $Z2 = imlincomb(.5,X,.5,Y)$ 

Z2 = *2x3 uint8 matrix* 153 25 63 47 138 75

## **Input Arguments**

#### **K1, K2, Kn — Image coefficients**

numeric scalar

Image coefficients, specified as numeric scalars.

Data Types: double

#### **A1, A2, An — Input images**

numeric array

Input images, specified as numeric arrays of the same size and class.

**K — Offset** numeric scalar

Offset, specified as a numeric scalar.

Data Types: double

#### **outputClass — Output class**

string scalar | character vector

Output class of Z, specified as a string scalar or character vector containing the name of a numeric class.

Example: 'uint16'

Example: "double"

## **Output Arguments**

#### **Z — Linearly combined image**

numeric array

Linearly combined image, returned as a numeric array of the same size as A1. If A1 is logical, then Z is double, otherwise Z has the same class as A1.

## **Tips**

• When performing a series of arithmetic operations on a pair of images, you can achieve more accurate results if you use imlincomb to combine the operations, rather than nesting calls to the individual arithmetic functions, such as [imadd](#page-1250-0). When you nest calls to the arithmetic functions, and the input arrays are of an integer class, each function truncates and rounds the result before passing it to the next function, thus losing accuracy in the final result. imlincomb computes each element of the output Z individually, in double-precision floating point. If Z is an integer array, imlincomb clips elements of Z that exceed the range of the integer type and rounds off fractional values.

## **Extended Capabilities**

#### **C/C++ Code Generation**

Generate C and C++ code using MATLAB® Coder™.

Usage notes and limitations:

- imlincomb supports the generation of C code (requires MATLAB Coder). Note that if you choose the generic MATLAB Host Computer target platform, imlincomb generates code that uses a precompiled, platform-specific shared library. Use of a shared library preserves performance optimizations but limits the target platforms for which code can be generated. For more information, see "Types of Code Generation Support in Image Processing Toolbox".
- You can specify up to 4 input image arguments.
- The output class argument must be a compile-time constant.

#### **GPU Arrays**

Accelerate code by running on a graphics processing unit (GPU) using Parallel Computing Toolbox<sup>™</sup>.

This function fully supports GPU arrays. For more information, see "Image Processing on a GPU".

## **See Also**

[imadd](#page-1250-0) | [imcomplement](#page-1426-0) | [imdivide](#page-1486-0) | [immultiply](#page-1676-0) | [imsubtract](#page-2037-0)

#### **Introduced before R2006a**

# **imlocalbrighten**

Brighten low-light image

## **Syntax**

```
B = imlocalbrighten(A)B = imlocalbrighten(A, amount)B = imlocalbrighten( / ) AlphaBlend', alphaBlend)
[B,D] = imlocalbrighten( )
```
## **Description**

- $B = imlocalbrighten(A) brightness low-light areas in RGB or grayscale image A.$
- $B = imlocalbrighten(A, amount) brightness low-light areas in A by a specified amount.$

B = imlocalbrighten( \_\_\_ ,'AlphaBlend',alphaBlend) also specifies whether to preserve bright areas of the input image by performing alpha blending.

[B, D] = imlocalbrighten( \_\_\_ ) also returns the darkness estimate D of each pixel in the input image.

## **Examples**

### **Brighten Low-Light Images**

Read a low-light image into the workspace.

 $A = \text{imread('lowlight 2.jpg');}$ 

Brighten the low-light image using default parameters. Display the original and brightened image side-by-side in a montage.

```
B = imlocalbrighten(A);montage({A,B})
```
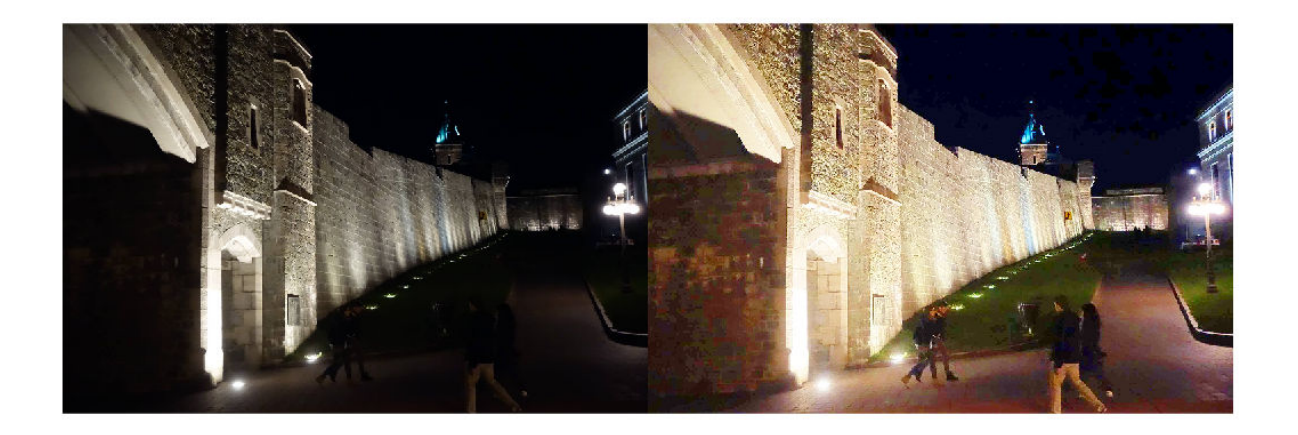

Brighten the low-light image again, this time specifying the amount of lightening to apply to the image. Display the two brightened images side-by-side in a montage.

 $B2 = imlocalbrighten(A, 0.8);$ montage({B,B2})

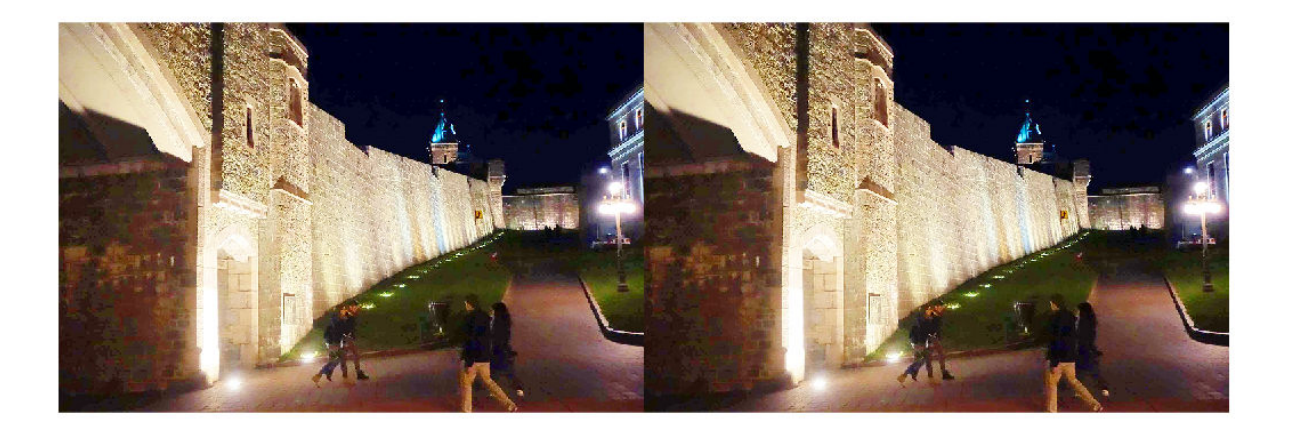

Use the AlphaBlend option to preserve content from the original image in the lightened image. View the lightened output image from the first example with the alpha blended output image. Compare the detail shown in the wall above arched entryway near the center of the image in the alpha-blended version with the original lightened image.

Bblend = imlocalbrighten(A,'AlphaBlend',true); montage({B,Bblend})

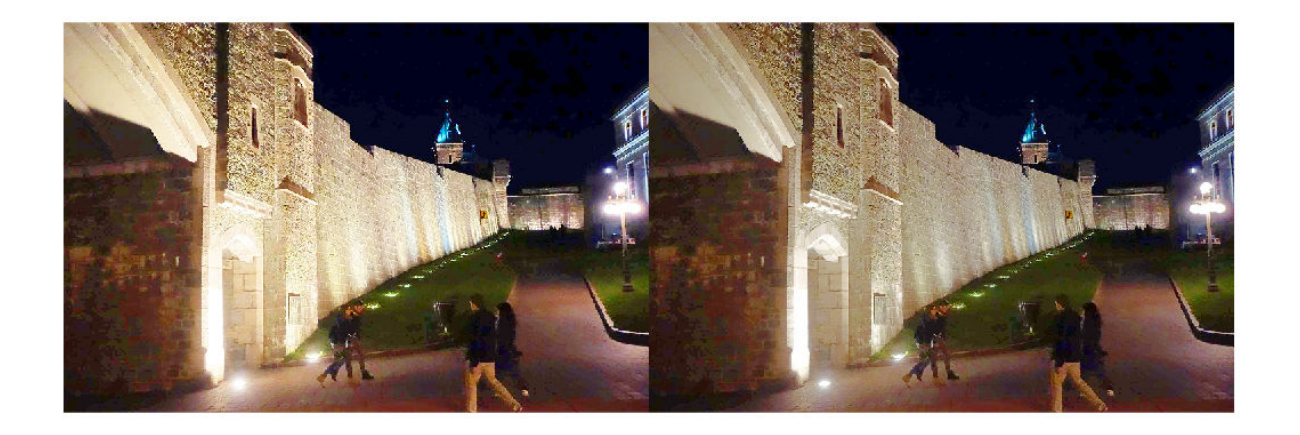

Get the estimated darkness-per-pixel matrix return value. View the original image and the darkness estimate matrix.

 $[-,D] = imlocalbrighten(A);$ montage({A,D})

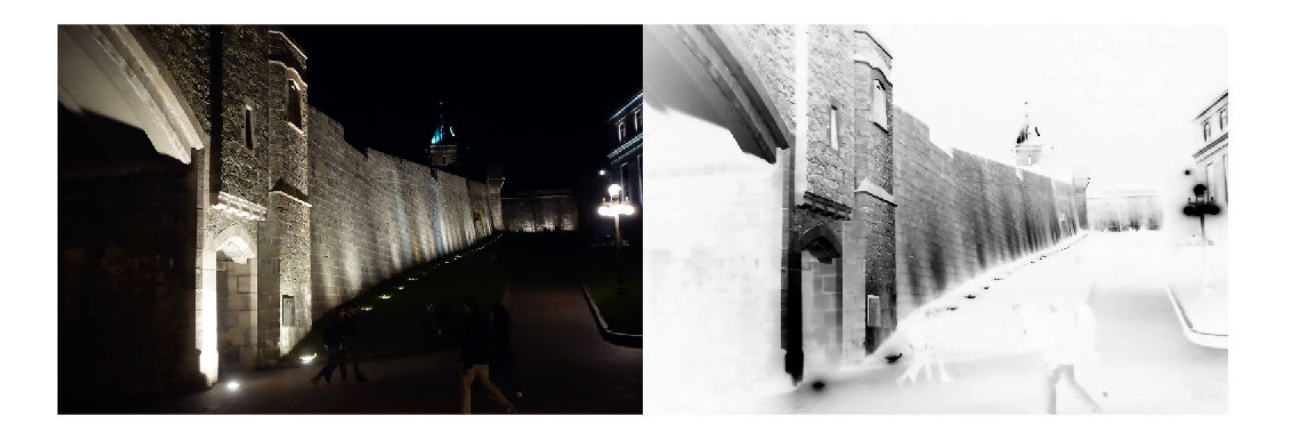

## **Input Arguments**

**A — Image to be brightened** RGB image | grayscale image

Image to be brightened, specified as an RGB image or grayscale image. Data Types: single | double | uint8 | uint16

**amount — Amount to brighten image** 1 (default) | number in the range [0, 1]

Amount to brighten the image, specified as a number in the range [0, 1]. When the value is 1 (the default), imlocalbrighten brightens the low-light areas of A as much as possible. When the value is 0, imlocalbrighten returns the input image unmodified.

Example: 0.2

Data Types: single | double | int8 | int16 | int32 | int64 | uint8 | uint16 | uint32 | uint64

#### **alphaBlend — Alpha blend input and enhanced image**

false (default) | true

Alpha blend input and enhanced image, specified as false or true. Alpha blending combines the input image with the enhanced image to preserve brighter areas of the input image. When true, imlocalbrighten uses the estimate of darkness matrix, D, to preserve content of the input image proportional to the amount of light in each pixel.

## **Output Arguments**

#### **B — Brightened image**

numeric array

Brightened image, returned as a numeric array of the same size and data type as the input image A.

#### **D — Darkness estimate**

numeric matrix

Darkness estimate of each pixel in the input image, returned as a numeric matrix. D is the same size as the first two dimensions of the input image.

Data Types: double

## **References**

- [1] Dong, X., G. Wang, Y. Pang, W. Li, J. Wen, W. Meng, and Y. Lu. *"Fast efficient algorithm for enhancement of low lighting video."* Proceedings of IEEE® International Conference on Multimedia and Expo (ICME). 2011, pp. 1–6.
- [2] He, Kaiming. *"Single Image Haze Removal Using Dark Channel Prior."* Thesis, The Chinese University of Hong Kong, 2011.
- [3] Dubok Park; Hyungjo Park; David K. Han; Hanseok Ko *"Single Image Dehazing with Image Entropy and Information Fidelity."* ICIP, 2014.

### **See Also**

[adapthisteq](#page-54-0) | [histeq](#page-1169-0) | [imreducehaze](#page-1759-0)

#### **Introduced in R2019b**

# **immagbox**

Magnification box for image displayed in scroll panel

## **Syntax**

 $hbox = immapbox(hparent,himage)$ 

## **Description**

Use the immagbox function to add a magnification box to the same figure as an image contained in a scroll panel. A magnification box is an editable text box that contains the current magnification of the target image. When you enter a new value in the magnification box, the magnification of the target image changes. When the magnification of the target image changes for any reason, the magnification box updates the magnification value.

hbox  $=$  immagbox (hparent, himage) creates a magnification box for an image displayed in a scroll panel. himage is a handle to the target image in the scroll panel. hparent is a handle to the figure or uipanel object that will contain the magnification box. The function returns hbox, a handle to the magnification box.

## **Examples**

### **Add Magnification Box to Scrollable Image**

Display an image in a figure. The example suppresses the standard toolbar and menubar in the figure window because these do not work with the scroll panel.

```
hFig = figure('Toolbar','none','Menubar','none');
hIm = imshow('pears.png');
```
Create a scroll panel to contain the image.

```
hSP = imscrollpanel(hFig,hIm);
set(hSP,'Units','normalized','Position',[0 .1 1 .9])
```
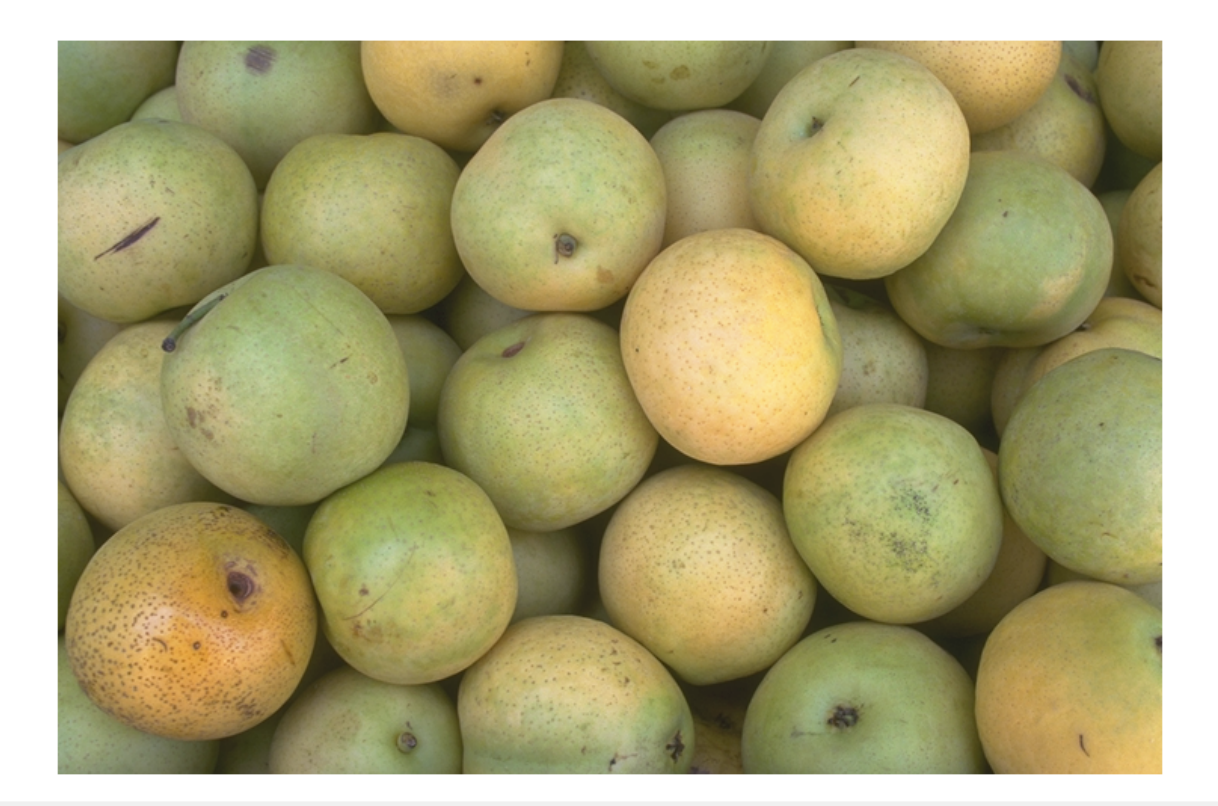

Add a magnification box to the figure. Set the position of the magnification box to the lower left corner of the figure.

```
hMagBox = immagbox(hFig,hIm);
pos = get(hMagBox,'Position');
set(hMagBox,'Position',[0 0 pos(3) pos(4)])
```
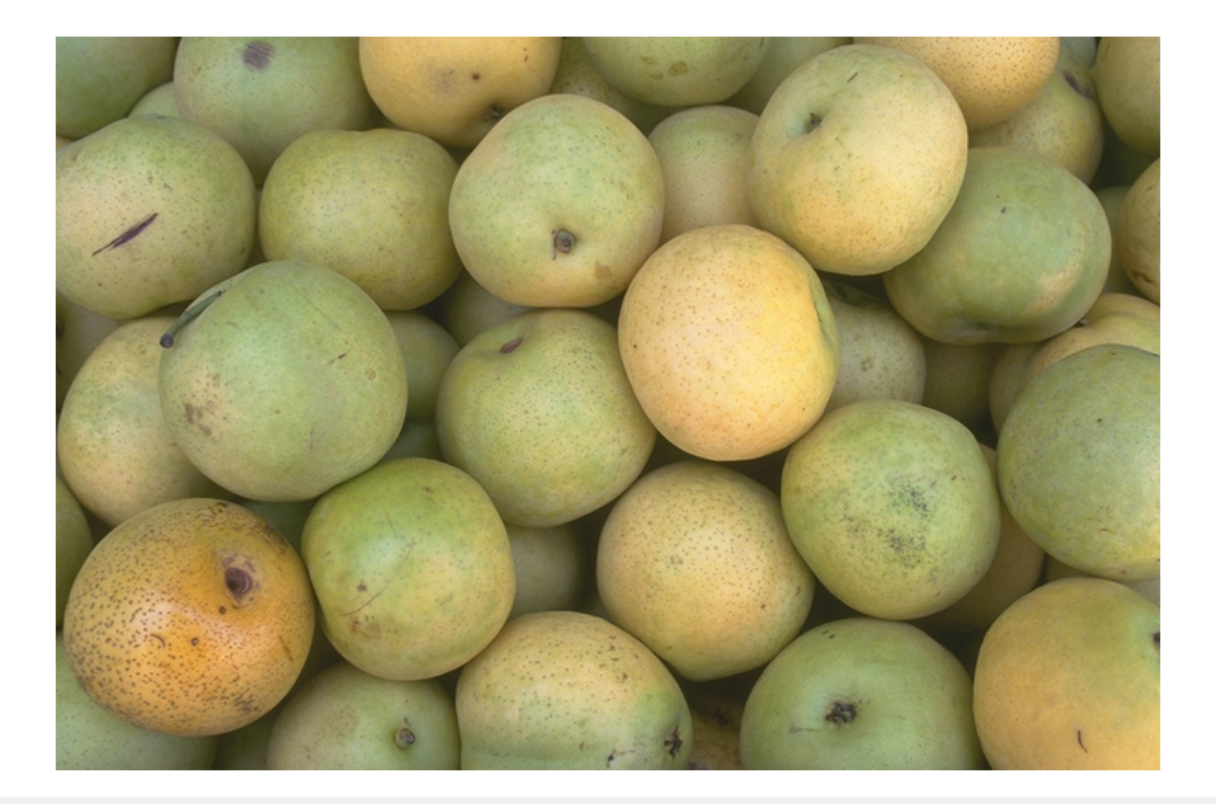

#### 100%

Get the scroll panel API so that you can control the view programmatically.

apiSP = iptgetapi(hSP);

Set the magnification of the image to 200% by using the scroll panel API function setMagnification. Notice how the magnification box updates.

apiSP.setMagnification(2)

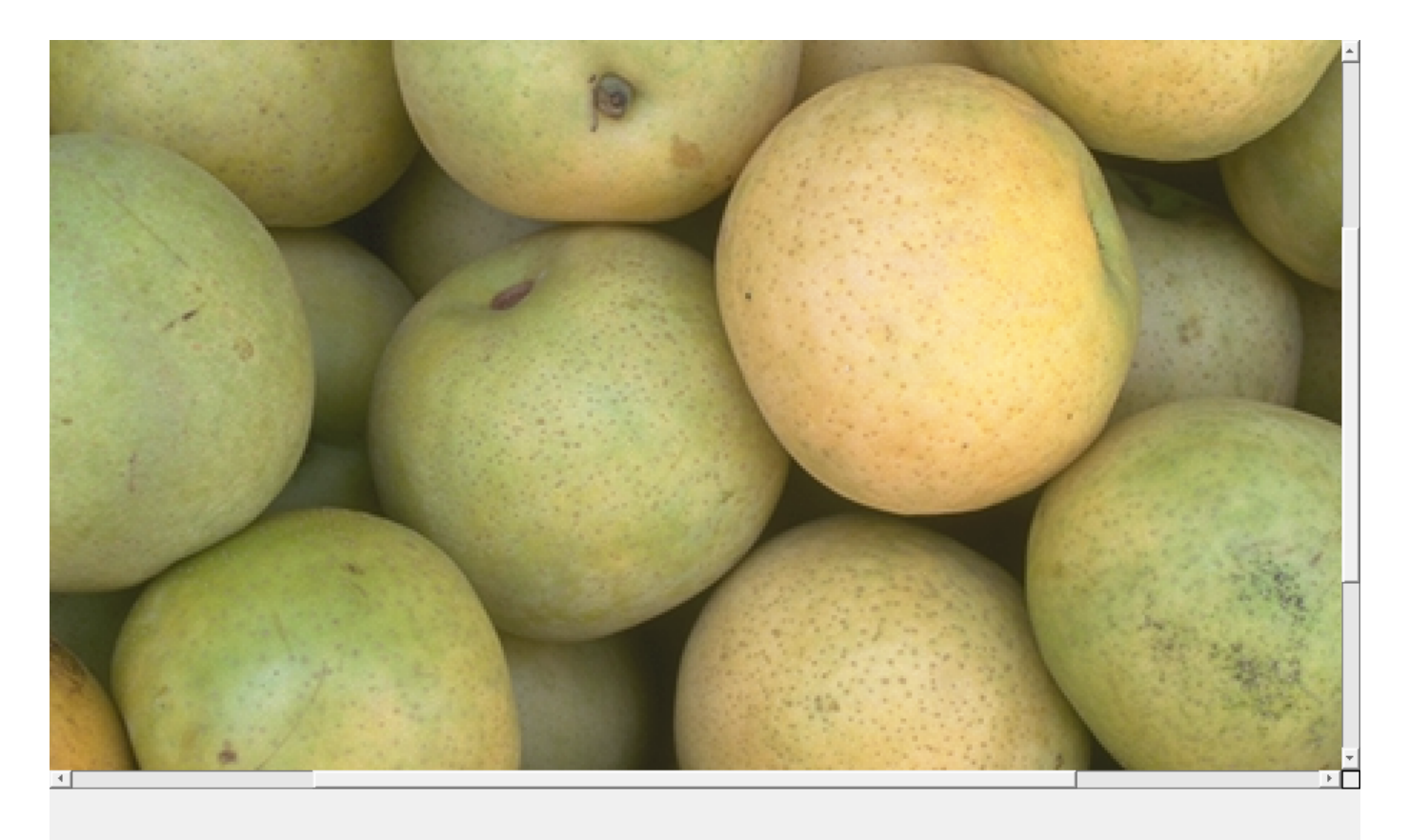

200%

## **Input Arguments**

### **hparent — Handle to figure or uipanel object**

handle

Handle to a figure or uipanel object that contains the magnification box, specified as a handle.

### **himage — Handle to target image**

handle

Handle to target image, specified as a handle. The image must be displayed in a scroll panel created by [imscrollpanel](#page-1939-0).

## **Output Arguments**

## **hbox — Handle to magnification box**

handle

Handle to magnification box, returned as a handle. A magnification box is a type of uipanel object.

## **More About**

#### **Magnification Box API Structure**

A magnification box contains a structure of function handles, called an API. You can use the functions in this API to manipulate the magnification box. To retrieve this structure, use the [iptgetapi](#page-2149-0) function, as in the following example.

api = iptgetapi(hbox)

This table lists the magnification box API functions, in the order they appear in the structure.

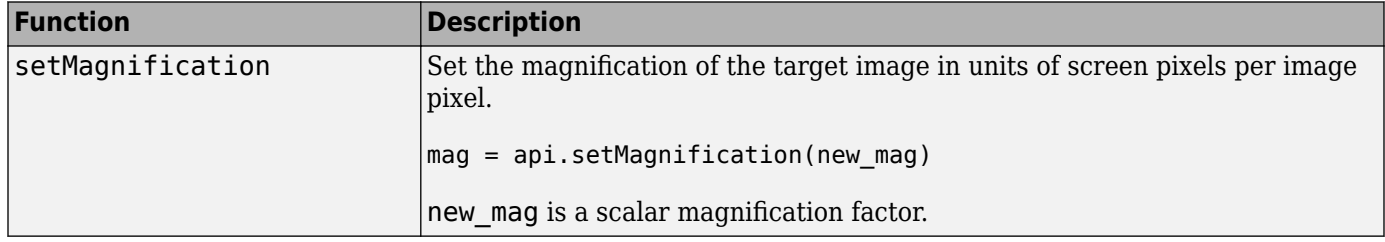

## **See Also**

[imscrollpanel](#page-1939-0) | [iptgetapi](#page-2149-0)

**Introduced before R2006a**

# **immovie**

Make movie from multiframe image

## **Syntax**

 $mov = immovie(X, cmap)$  $mov = immovie(RGB)$ 

## **Description**

 $mov = immovie(X, cmap)$  returns the movie structure array mov from the images in the multiframe indexed image X with colormap cmap.

mov = immovie(RGB) returns the movie structure array mov from the images in the multiframe truecolor image RGB.

## **Examples**

#### **Make Movie from Indexed Image Sequence**

load mri  $mov = immovie(D, map)$ ; implay(mov)

## **Input Arguments**

#### **X — Multiframe indexed image**

*m*-by-*n*-by-1-by-*k* numeric array

Multiframe indexed image, specified as an *m*-by-*n*-by-1-by-*k* numeric array, where *k* is the number of frames. Each frame uses the same colormap, cmap.

Data Types: single | double | uint8 | uint16 | logical

## **cmap — Colormap**

*c*-by-3 numeric matrix

Colormap associated with multiframe indexed image X, specified as a *c*-by-3 numeric matrix containing the RGB values of *c* colors.

#### **RGB — Multiframe truecolor image**

*m*-by-*n*-by-3-by-*k* numeric array

Multiframe truecolor image, specified as an *m*-by-*n*-by-3-by-*k* numeric array, where *k* is the number of frames.

```
Data Types: single | double | uint8 | uint16
```
## **Output Arguments**

#### **mov — Movie**

*k*-by-1 array of movie frame structures

Movie, returned as an *k*-by-1 array of movie frame structures. For details about the movie frame structure, see getframe.

## **Tips**

- To play the movie, use the **[Video Viewer](#page-34-0)** app.
- To create a movie that can be played outside the MATLAB environment, use a VideoWriter object.

## **See Also**

**[Video Viewer](#page-34-0)** | VideoWriter | getframe | movie | [montage](#page-2401-0)

**Introduced before R2006a**

# **immse**

Mean-squared error

## **Syntax**

 $err = immse(X, Y)$ 

## **Description**

 $err = immse(X, Y)$  calculates the mean-squared error (MSE) between the arrays X and Y. A lower MSE value indicates greater similarity between X and Y.

## **Examples**

#### **Calculate Mean-Squared Error in Noisy Image**

Read image and display it.

```
ref = imread('pout.tif');imshow(ref)
```
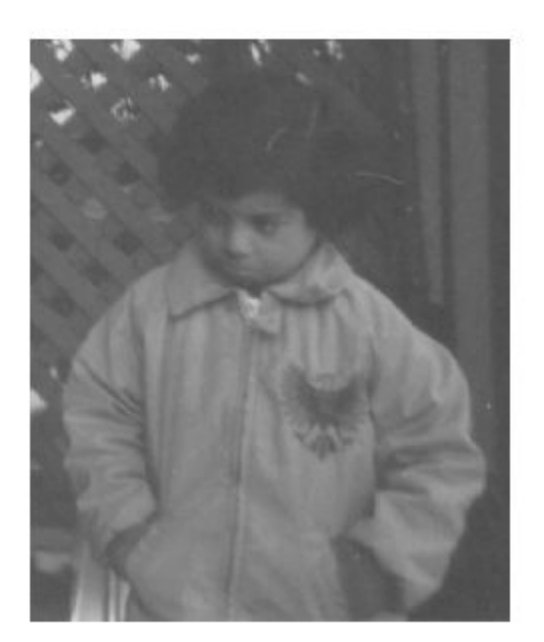

Create another image by adding noise to a copy of the reference image.

 $A = \text{imnoise}(\text{ref}, \text{'salt & pepper', 0.02);}$ imshow(A)

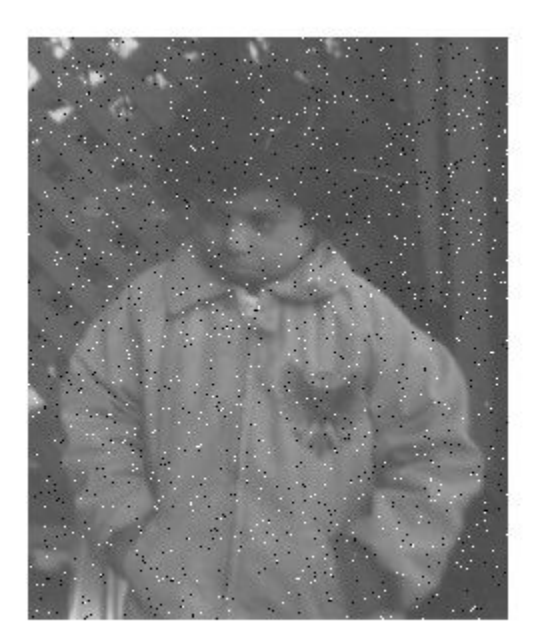

Calculate mean-squared error between the two images.

```
err = immse(A, ref);fprintf('\n The mean-squared error is %0.4f\n', err);
```
The mean-squared error is 353.7631

## **Input Arguments**

**X — Input array** numeric array

Input array, specified as a numeric array of any dimension.

Data Types: single | double | int8 | int16 | int32 | uint8 | uint16 | uint32

### **Y — Input array**

numeric array

Input array, specified as a numeric array of the same size and data type as X.

Data Types: single | double | int8 | int16 | int32 | uint8 | uint16 | uint32

## **Output Arguments**

**err — Mean-squared error**

positive number

Mean-squared error, returned as a positive number. The data type of err is double unless the input arguments are of data type single, in which case err is of data type single

Data Types: single | double

## **Extended Capabilities**

### **C/C++ Code Generation**

Generate C and C++ code using MATLAB® Coder™.

immse supports the generation of C code (requires MATLAB Coder). For more information, see "Code Generation for Image Processing".

#### **GPU Code Generation**

Generate CUDA® code for NVIDIA® GPUs using GPU Coder™.

## **See Also**

mean | median | [psnr](#page-2595-0) | [ssim](#page-3017-0) | sum | var

#### **Introduced in R2014b**

# <span id="page-1676-0"></span>**immultiply**

Multiply two images or multiply image by constant

## **Syntax**

 $Z = \text{immultiply}(X, Y)$ 

## **Description**

 $Z = \text{immultiply}(X, Y)$  multiplies each element in array X by the corresponding element in array Y and returns the product in the corresponding element of the output array Z.

## **Examples**

### **Multiply an Image by Itself**

Read a grayscale image into the workspace, then convert the image to uint8.

 $I = imread('moon.tif');$  $I16 = \text{uint16(I)}$ ;

Multiply the image by itself. Note that immultiply converts the class of the image from uint8 to uint16 before performing the multiplication to avoid truncating the results.

 $J = immultiply(I16, I16);$ 

Show the original image and the processed image.

imshow(I)

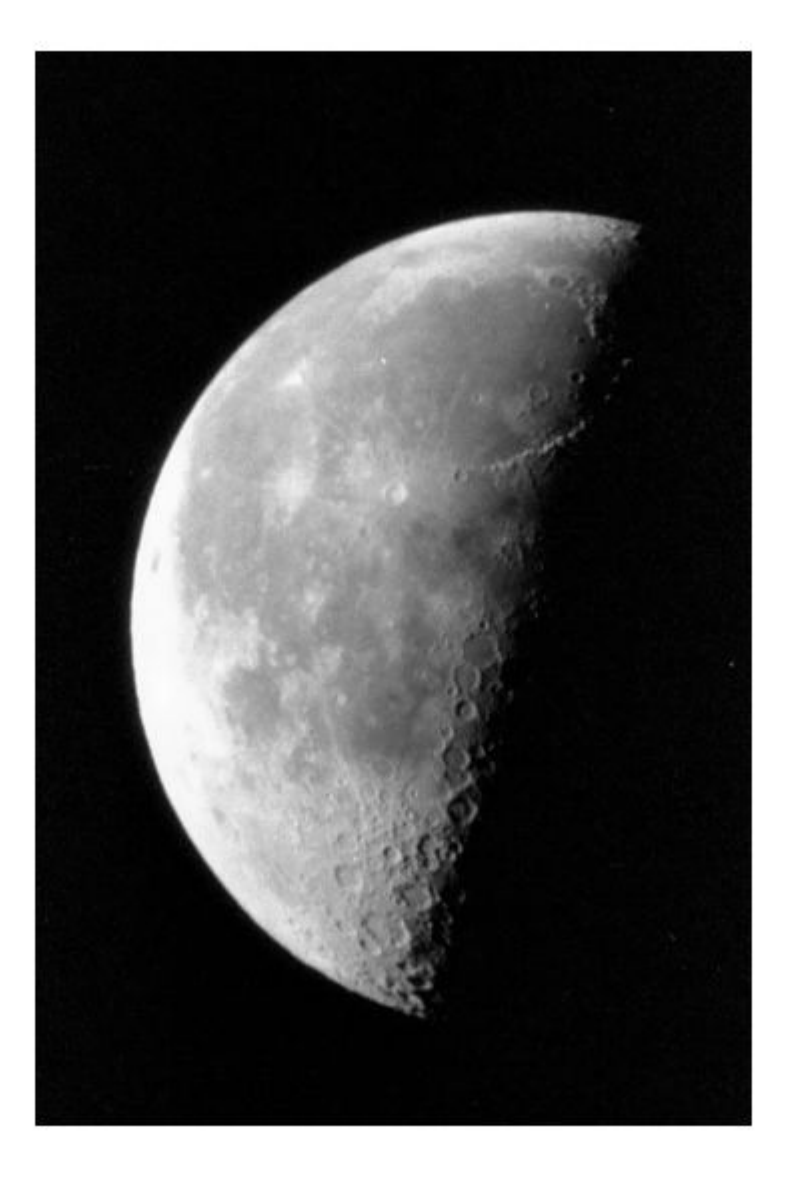

figure imshow(J)

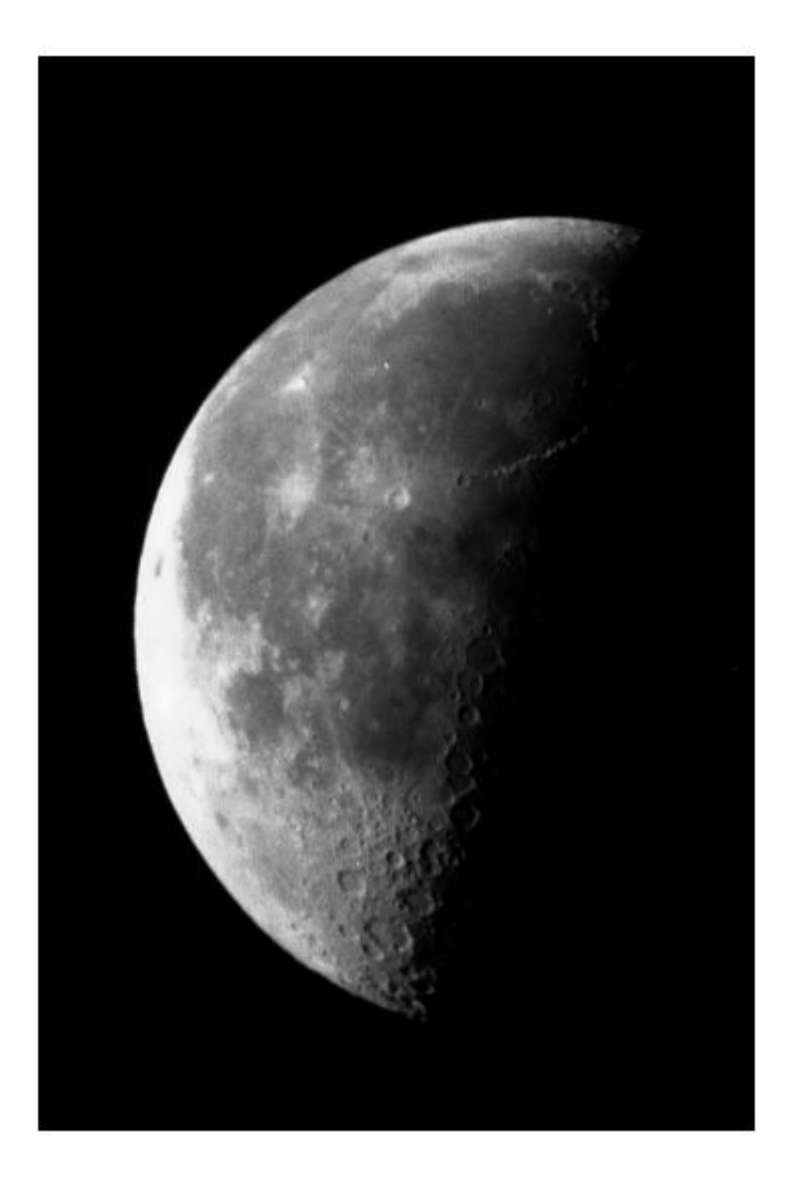

## **Scale an Image by a Constant Factor**

Read an image into the workspace.

 $I = imread('moon.tif');$ 

Scale each value of the image by a constant factor of 0.5.

 $J = \text{immultiply}(I, 0.5)$ ;

Display the original image and the processed image.

imshow(I)

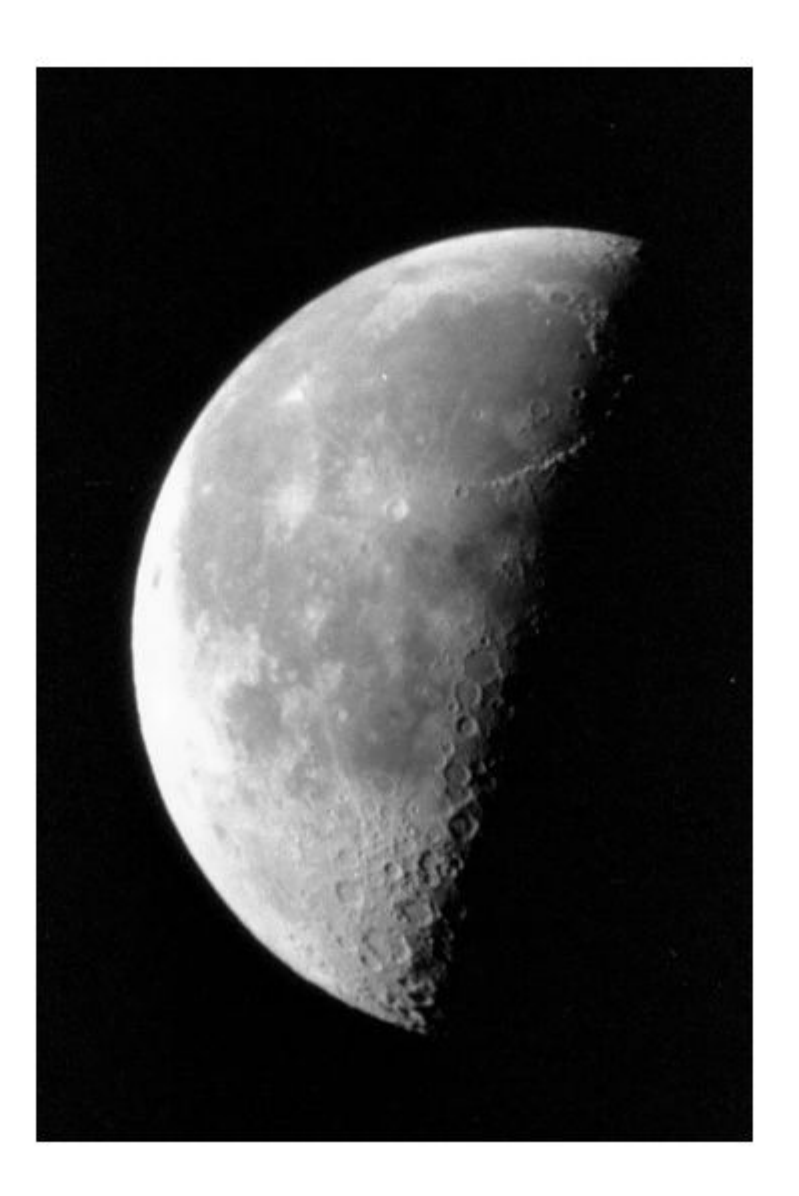

figure imshow(J)

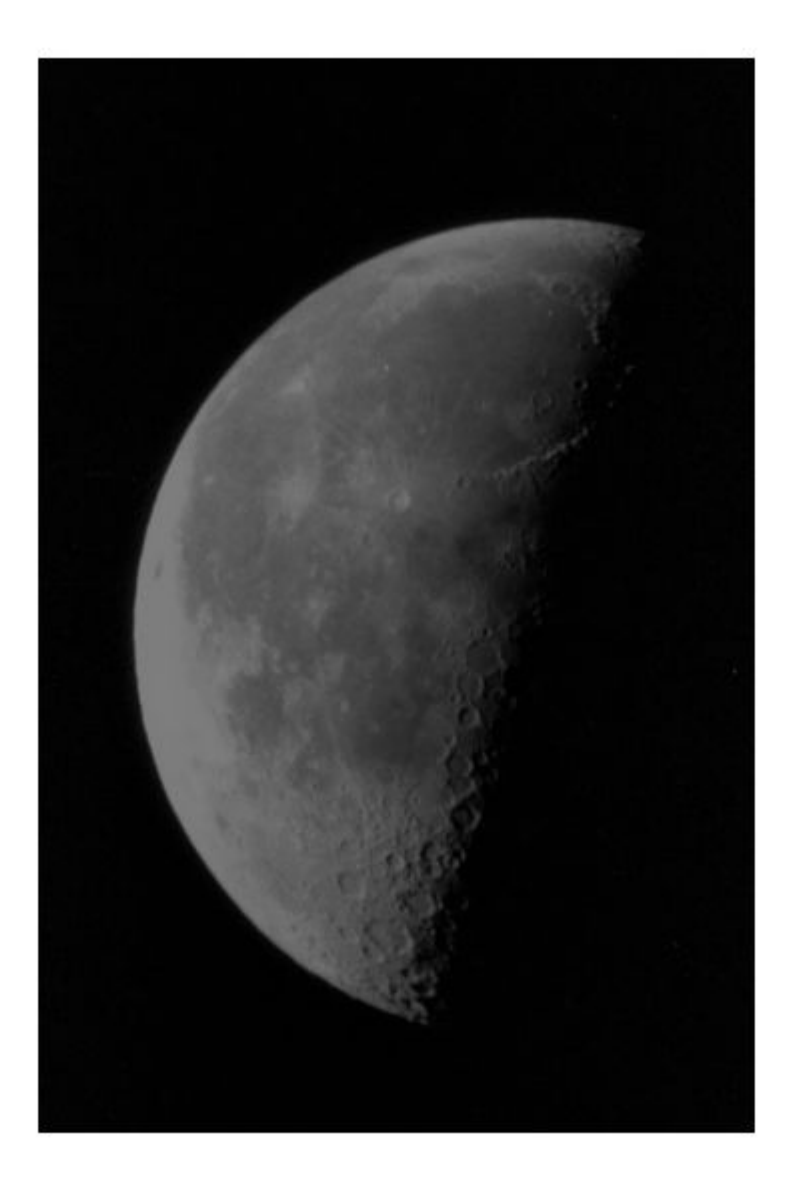

## **Input Arguments**

**X — First array** numeric array | logical array

First array, specified as a numeric array or logical array of any dimension.

#### **Y — Second array**

numeric scalar | numeric array | logical array

Second array to be multiplied with X, specified as a numeric scalar, numeric array, or logical array.

- If X is numeric, then the size and class of Y can have one of the following values:
	- Y is the same size and class as X.
	- Y is the same size as X and is logical.
	- Y is a scalar of type double.
- If X is logical, then Y must have the same size as X. Y can be any class.

## **Output Arguments**

#### **Z — Product**

numeric array

Product, returned as a numeric array.

- If X is numeric, then Z has the same size and class as X.
- If X is logical, then Z has the same size and class as Y.

immultiply computes each element of Z individually in double-precision floating point. If X or Y is an integer array, then elements of Z exceeding the range of the integer type are truncated, and fractional values are rounded.

## **Tips**

• If X and Y are numeric arrays of the same size and class, then you can use the expression X.\*Y instead of immultiply.

## **See Also**

[imabsdiff](#page-1247-0) | [imadd](#page-1250-0) | [imcomplement](#page-1426-0) | [imdivide](#page-1486-0) | [imlincomb](#page-1656-0) | [imsubtract](#page-2037-0)

#### **Introduced before R2006a**

## **imnlmfilt**

Non-local means filtering of image

## **Syntax**

 $J = imnImfilt(I)$  $J = imnImfilt(I,Name,Value)$  $[J,estDoS] = imnImfilt($ 

## **Description**

 $J = imnImfilt(I)$  applies a non-local means-based filter to the grayscale or color image I and returns the resulting image in J.

 $J = imnImfilt(I,Name, Value)$  uses name-value pairs to change the behavior of the non-local means filter.

[J,estDoS] = imnlmfilt( ) also returns the degree of smoothing, estDoS, used to estimate the denoised pixel value.

## **Examples**

#### **Denoise Grayscale Image Using Non-Local Means Filter**

Read a grayscale image.

 $I = imread('cameraman.tif');$ 

Add zero-mean white Gaussian noise with 0.0015 variance to the image using the [imnoise](#page-1689-0) function.

```
noisyImage = imnoise(I, 'gaussian', 0, 0.0015);
```
Remove noise from the image through non-local means filtering. The imnlmfilt function estimates the degree of smoothing based on the standard deviation of noise in the image.

[filteredImage,estDoS] = imnlmfilt(noisyImage);

Display the noisy image (left) and the non-local means filtered image (right) as a montage. Display the estimated degree of smoothing, estDoS, in the figure title.

The non-local means filter removes noise from the input image but preserves the sharpness of strong edges, such as the silhouette of the man and buildings. This function also smooths textured regions, such as the grass in the foreground of the image, resulting in less detail when compared to the noisy image.

```
montage({noisyImage,filteredImage})
title(['Estimated Degree of Smoothing, ', 'estDoS = ',num2str(estDoS)])
```
# Estimated Degree of Smoothing, estDoS = 11.4833

#### **Denoise Color Image Using Non-Local Means Filter**

Read a color image.

imRGB = imread('peppers.png');

Add white Gaussian noise with zero mean and 0.0015 variance to the image using the [imnoise](#page-1689-0) function. Display the noisy RGB image.

noisyRGB = imnoise(imRGB,'gaussian',0,0.0015); imshow(noisyRGB)

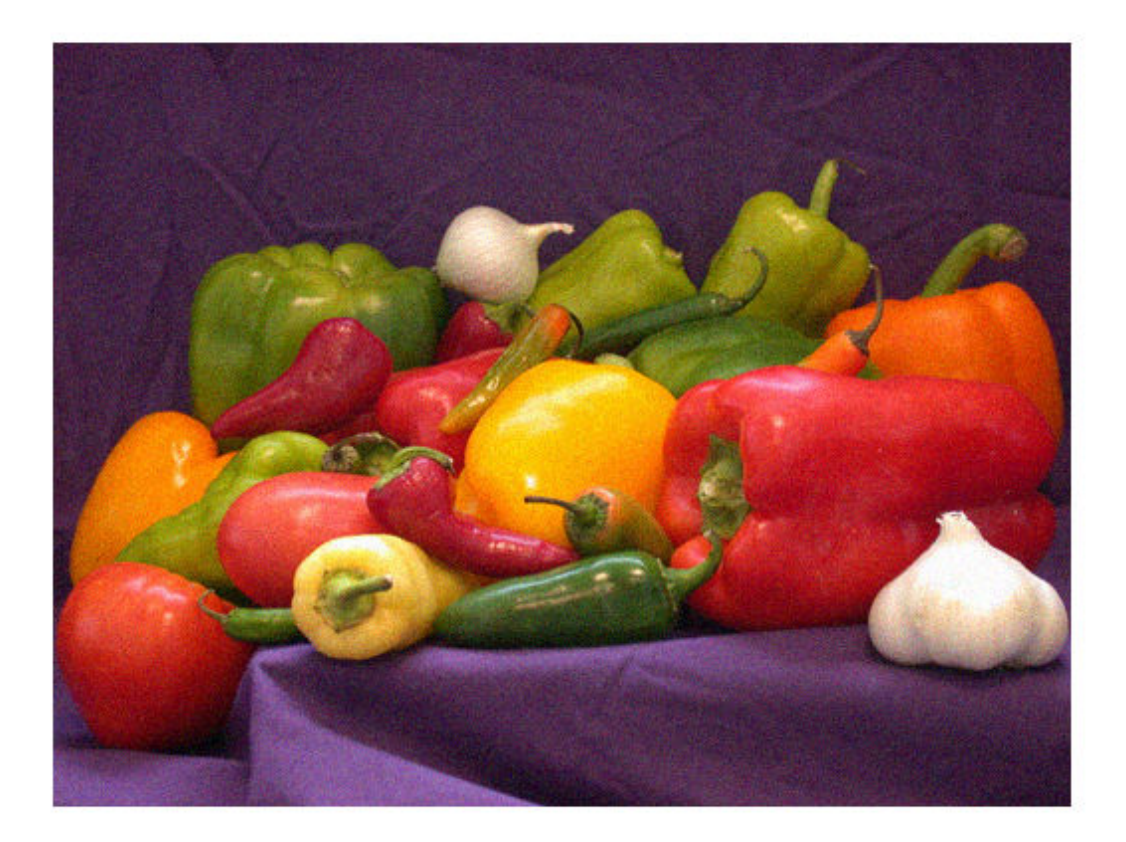

Convert the noisy RGB image to the  $L^*a^*b$  color space, so that the non-local means filter smooths perceptually similar colors.

noisyLAB = rgb2lab(noisyRGB);

Extract a homogeneous L\*a\*b patch from the noisy background to compute the noise standard deviation.

```
roi = [210, 24, 52, 41];patch = imcrepp(noisyLAB, roi);
```
In this  $L^*a^*b$  patch, compute the Euclidean distance from the origin, edist. Then, calculate the standard deviation of edist to estimate the noise.

```
patchSq = patch.^2;edist = sqrt(sum(pathSq, 3));patchSigma = sqrt(var(edist(:)));
```
Set the 'DegreeOfSmoothing' value to be higher than the standard deviation of the patch. Filter the noisy L\*a\*b\* image using non-local means filtering.

```
DoS = 1.5*patchSigma;denoisedLAB = imnlmfilt(noisyLAB,'DegreeOfSmoothing',DoS);
```
Convert the filtered L\*a\*b image to the RGB color space. Display the filtered RGB image.

denoisedRGB = lab2rgb(denoisedLAB,'Out','uint8'); imshow(denoisedRGB)

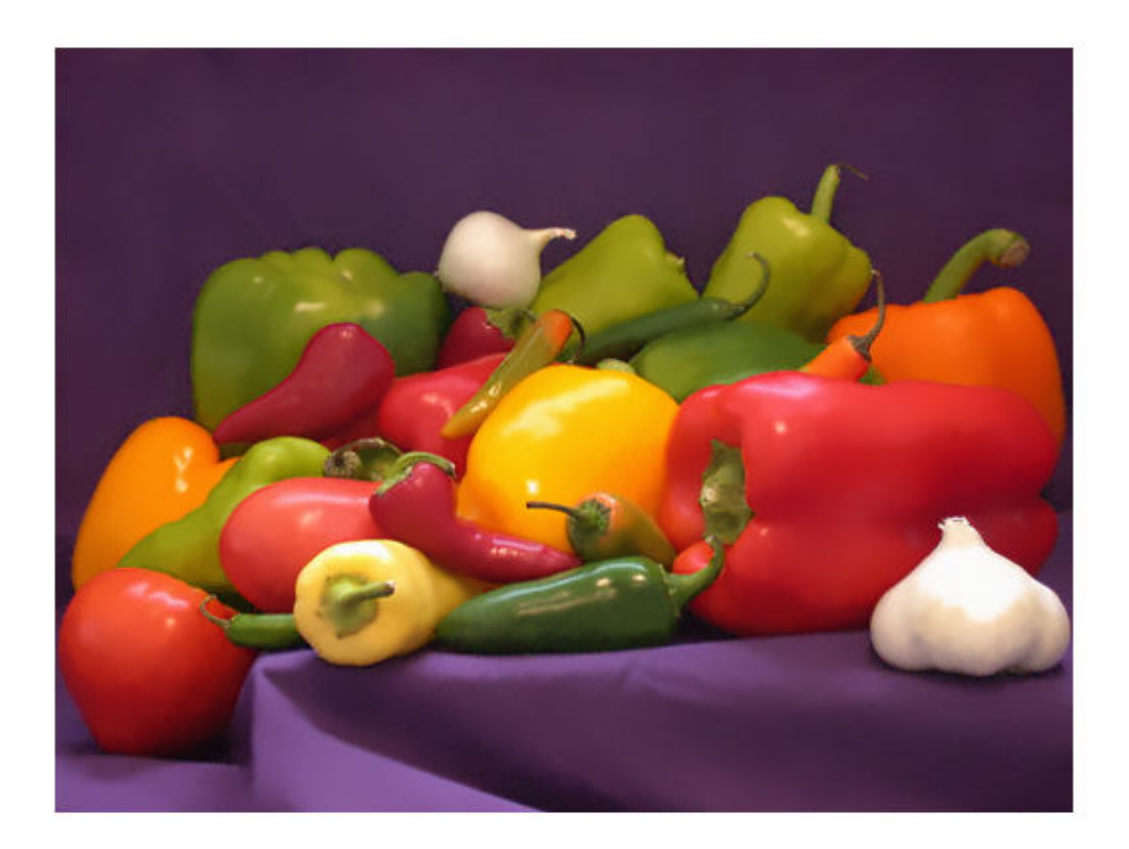

Compare a patch from the noisy RGB image (left) and the same patch from the non-local means filtered RGB image (right).

roi2 = [178,68,110,110]; montage({imcrop(noisyRGB,roi2),imcrop(denoisedRGB,roi2)})

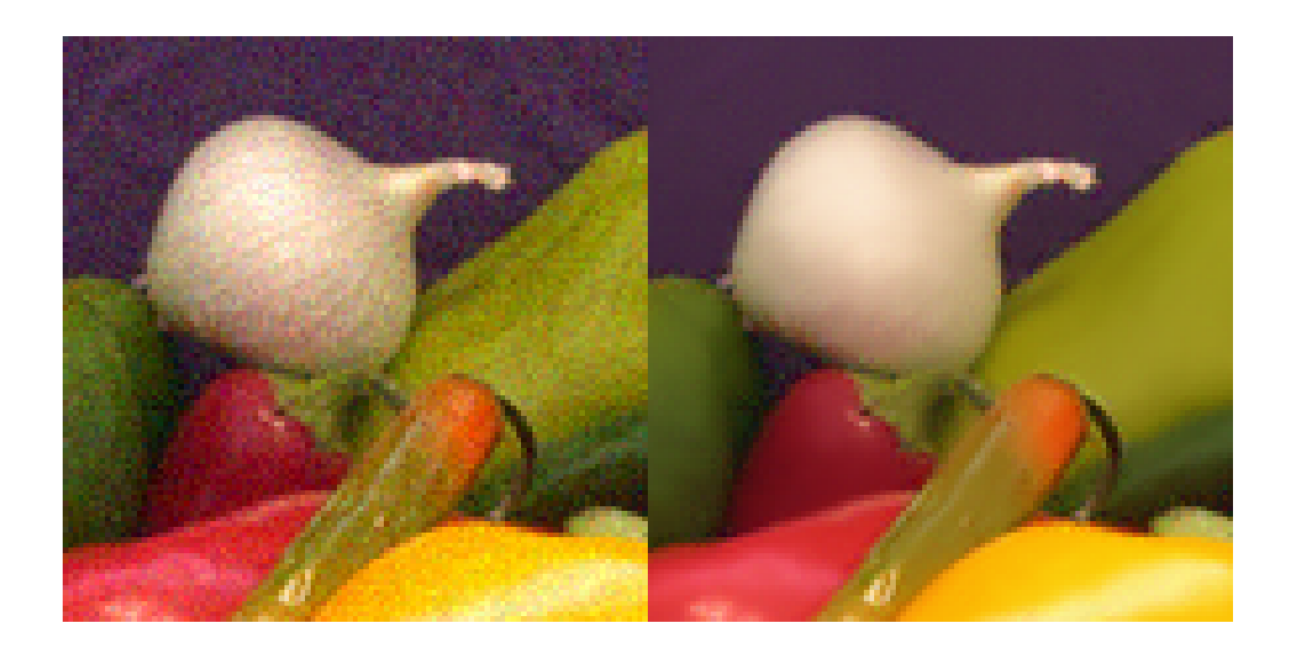

## **Input Arguments**

#### **I — Image to filter**

2-D grayscale image | 2-D color image

Image to filter, specified as a 2-D grayscale image of size *m*-by-*n* or a 2-D color image of size *m*-by-*n*by-3. The size of I must be greater than or equal to 21-by-21.

Data Types: single | double | int8 | int16 | int32 | uint8 | uint16 | uint32

#### **Name-Value Pair Arguments**

Specify optional pairs of arguments as Name1=Value1, ..., NameN=ValueN, where Name is the argument name and Value is the corresponding value. Name-value arguments must appear after other arguments, but the order of the pairs does not matter.

*Before R2021a, use commas to separate each name and value, and enclose* Name *in quotes.*

Example:  $J = imnImfilt(I, 'DegreeOfSmoothing', 10);$ 

#### **DegreeOfSmoothing — Degree of smoothing**

positive number

Degree of smoothing, specified as the comma-separated pair consisting of 'DegreeOfSmoothing' and a positive number. As this value increases, the smoothing in the resulting image J increases. If you do not specify 'DegreeOfSmoothing', then the default value is the standard deviation of noise estimated from the image. For more information, see ["Default Degree of Smoothing" on page 1-1682.](#page-1687-0)

#### **SearchWindowSize — Search window size**

21 (default) | odd-valued positive integer

<span id="page-1687-0"></span>Search window size, specified as the comma-separated pair consisting of 'SearchWindowSize' and an odd-valued positive integer, *s*. The search for similar neighborhoods to a pixel is limited to the *s*by-*s* region surrounding that pixel. SearchWindowSize affects the performance linearly in terms of time. SearchWindowSize cannot be larger than the size of the input image, I.

#### **ComparisonWindowSize — Comparison window size**

5 (default) | odd-valued positive integer

Comparison window size, specified as the comma-separated pair consisting of 'ComparisonWindowSize' and an odd-valued positive integer, *c*. The imnlmfilt function computes similarity weights using the *c*-by-*c* neighborhood surrounding pixels. ComparisonWindowSize must be less than or equal to SearchWindowSize. For more information, see "Estimate Denoised Pixel Value" on page 1-1682.

## **Output Arguments**

#### **J — Non-local means filtered image**

2-D grayscale image | 2-D color image

Non-local means filtered image, returned as a 2-D grayscale image or 2-D color image of the same size and data type as the input image, I.

#### **estDoS — Estimated degree of smoothing**

positive number

Estimated degree of smoothing, returned as a positive number. If you specify DegreeOfSmoothing, then imnlmfilt returns the same value in estDoS. Otherwise, imnlmfilt returns the default degree of smoothing estimated using "Default Degree of Smoothing" on page 1-1682.

## **Tips**

- To smooth perceptually close colors in an RGB image, convert the image to the CIE  $L^*a^*b^*$  color space using [rgb2lab](#page-2732-0) before applying the non-local means filter. To view the results, first convert the filtered L\*a\*b\* image to the RGB color space using [lab2rgb](#page-2212-0).
- If the data type of I is double, then computations are performed in data type double. Otherwise, computations are performed in data type single.

## **Algorithms**

#### **Default Degree of Smoothing**

The default value of 'DegreeOfSmoothing' is the standard deviation of noise estimated from the image. To estimate the standard deviation, imnlmfilt convolves the image with a 3-by-3 filter proposed by J. Immerkær [\[2\]](#page-1688-0). When I is a color image, the default value of 'DegreeOfSmoothing' is the standard deviations of noise averaged across the channels.

#### **Estimate Denoised Pixel Value**

The non-local means filtering algorithm estimates the denoised value of pixel *p* using these steps.

**1** For a specific pixel, *q*, in the search window, calculate the weighted Euclidean distance between pixel values in the *c*-by-*c* comparison windows surrounding *p* and *q*. For color images, include all channels in the Euclidean distance calculation.

<span id="page-1688-0"></span>The weight is a decreasing exponential function whose rate of decay is determined by the square of 'DegreeOfSmoothing'. When an image is noisy, 'DegreeOfSmoothing' is large and all pixels contribute to the Euclidean distance calculation. When an image has little noise, 'DegreeOfSmoothing' is small and only pixels with similar values contribute to the Euclidean distance calculation.

The result is a numeric scalar that indicates the similarity between the neighborhood of *p* and the neighborhood of *q*.

**Note** In the implementation by A. Buades et al. [1], the Euclidean distance between two comparison windows is convolved with a Gaussian kernel of size *c*-by-*c*. This convolution gives more weight to the Euclidean distance between pixel values for pixels near the center of the comparison window. The imnlmfilt function omits this step for computational efficiency.

- **2** Repeat this computation for each of the other pixels in the *s*-by-*s* search window, finding the weighted Euclidean distance between pixel *p* and each of those pixels. The result is an *s*-by-*s* similarity matrix that indicates similarity between the neighborhood of *p* and the other neighborhoods in the search window.
- **3** Normalize the similarity matrix.
- **4** Using the weights in the normalized similarity matrix, compute the weighted average of pixel values in the *s*-by-*s* search window around pixel *p*. The result is the denoised value of *p*.

## **References**

- [1] Buades, A., B. Coll, and J.-M. Morel. "A Non-Local Algorithm for Image Denoising." *2005 IEEE Computer Society Conference on Computer Vision and Pattern Recognition*. Vol. 2, June 2005, pp. 60–65.
- [2] Immerkær, J. "Fast Noise Variance Estimation." *Computer Vision and Image Understanding*. Vol. 64, Number 2, Sept. 1996, pp. 300–302.

### **See Also**

[imbilatfilt](#page-1375-0) | [imdiffusefilt](#page-1467-0) | [imguidedfilter](#page-1610-0) | [locallapfilt](#page-2294-0)

#### **Introduced in R2018b**

# <span id="page-1689-0"></span>**imnoise**

Add noise to image

## **Syntax**

```
J = imnoise(I, 'gaussian')J = imnoise(I, 'gaussian', m)J = imnoise(I, 'gaussian', m, var gauss)J = imnoise(I, 'localvar', var\_local)J = \text{imnoise}(I, 'localvar', \text{intensity\_map}, \text{var\_local})J = imnoise(I, 'poisson')J = imnoise(I, 'salt & pepper')J = \text{imnoise}(I, 'salt & pepper', d)J = imnoise(I,'speckle')
```

```
J = imnoise(I, 'spectle', var speckle)
```
## **Description**

 $J = imnoise(I, 'gaussian')$  adds zero-mean, Gaussian white noise with variance of 0.01 to grayscale image I.

 $J = imnoise(I, 'gaussian', m)$  adds Gaussian white noise with mean m and variance of 0.01.

J = imnoise(I,'gaussian',m,var\_gauss) adds Gaussian white noise with mean m and variance var\_gauss.

J = imnoise(I,'localvar',var\_local) adds zero-mean, Gaussian white noise of local variance var local.

J = imnoise(I,'localvar',intensity\_map,var\_local) adds zero-mean, Gaussian white noise. The local variance of the noise, var local, is a function of the image intensity values in I. The mapping of image intensity value to noise variance is specified by the vector intensity map.

 $J = \text{imnoise}(I, 'poisson')$  generates Poisson noise from the data instead of adding artificial noise to the data. See ["Algorithms" on page 1-1687](#page-1692-0) for more information.

 $J = \text{imnoise}(I, \text{salt} \& \text{pepper})$  adds salt and pepper noise, with default noise density 0.05. This affects approximately 5% of pixels.

 $J = imnoise(I, 'salt & pepper', d) adds salt and pepper noise, where d is the noise density.$ This affects approximately d\*numel(I) pixels.

J = imnoise(I, 'speckle') adds multiplicative noise using the equation J = I+n\*I, where n is uniformly distributed random noise with mean 0 and variance 0.05.

 $J = \text{imnoise}(I, \text{'speckle}', \text{var speckle})$  adds multiplicative noise with variance var speckle.

## **Examples**

#### **Add Noise to an Image**

Read a grayscale image and display it.

 $I = imread('eight.tif');$ imshow(I)

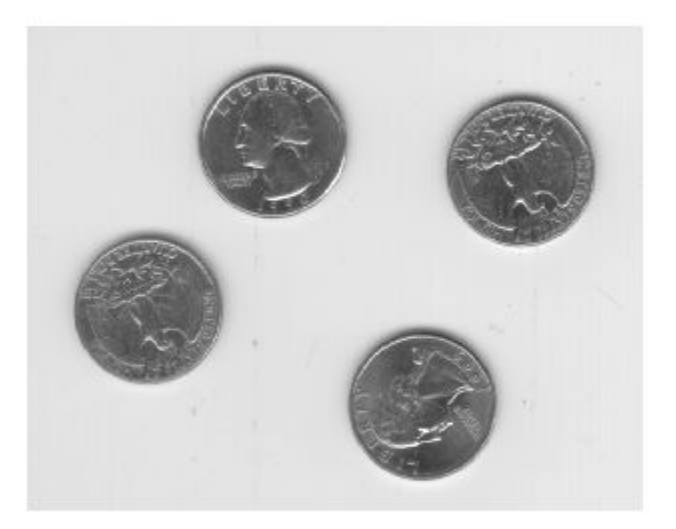

Add salt and pepper noise, with a noise density of 0.02, to the image. Display the result.

```
J = \text{imnoise}(I, 'salt & pepper', 0.02);imshow(J)
```
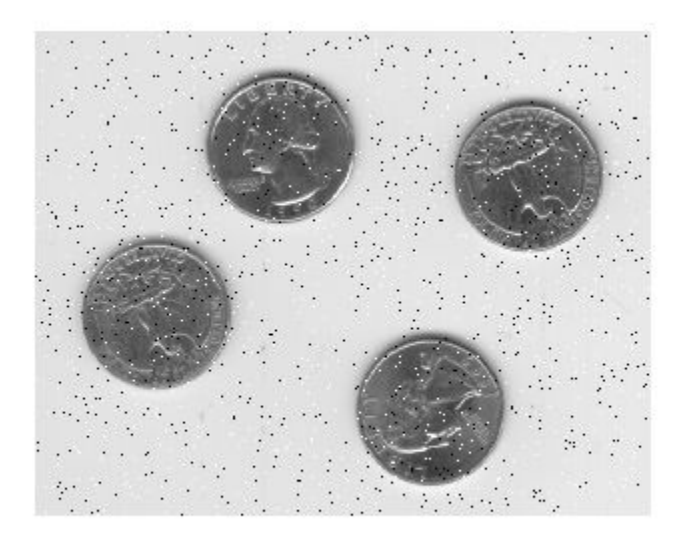

## **Input Arguments**

#### **I — Grayscale image**

numeric array

Grayscale image, specified as a numeric array of any dimensionality.

imnoise expects pixel values of data type double and single to be in the range [0, 1]. You can use the rescale function to adjust pixel values to the expected range. If your image is type double or single with values outside the range [0,1], then imnoise clips input pixel values to the range [0, 1] before adding noise.

**Note** For Poisson noise, imnoise does not support images of data type int16.

Data Types: single | double | int16 | uint8 | uint16

#### **m — Mean of Gaussian noise**

0 (default) | numeric scalar

Mean of Gaussian noise, specified as a numeric scalar.

**var\_gauss — Variance of Gaussian noise** 0.01 (default) | numeric scalar

Variance of Gaussian noise, specified as a numeric scalar.

**var\_local — Local variance of Gaussian noise**

numeric matrix | numeric vector
Local variance of Gaussian noise, specified as one of the following:

- A numeric matrix of the same size as I.
- A numeric vector the same length of intensity\_map.

#### **intensity\_map — Intensity values**

numeric vector

Intensity values that are mapped to Gaussian noise variance, specified as a numeric vector. The values are normalized to the range [0, 1].

You can plot the functional relationship between noise variance var local and image intensity using the command plot(intensity map, var local).

#### **d — Noise density**

0.05 (default) | numeric scalar

Noise density for salt and pepper noise, specified as a numeric scalar. The noise is applied to approximately d\*numel(I) pixels.

#### **var\_speckle — Variance of multiplicative noise**

0.05 (default) | numeric scalar

Variance of multiplicative noise, specified as a numeric scalar.

### **Output Arguments**

#### **J — Noisy image**

numeric matrix

Noisy image, returned as a numeric matrix of the same data type as input image I. For images of data type double or single, the imnoise function clips output pixel values to the range [0, 1] after adding noise.

### **Algorithms**

- The mean and variance parameters for 'gaussian', 'localvar', and 'speckle' noise types are always specified as if the image were of class double in the range [0, 1]. If the input image is a different class, the imnoise function converts the image to double, adds noise according to the specified type and parameters, clips pixel values to the range [0, 1], and then converts the noisy image back to the same class as the input.
- The Poisson distribution depends on the data type of input image I:
	- If I is double precision, then input pixel values are interpreted as means of Poisson distributions scaled up by 1e12. For example, if an input pixel has the value 5.5e-12, then the corresponding output pixel will be generated from a Poisson distribution with mean of 5.5 and then scaled down by 1e12.
	- If I is single precision, the scale factor used is 1e6.
	- If I is uint8 or uint16, then input pixel values are used directly without scaling. For example, if a pixel in a uint8 input has the value 10, then the corresponding output pixel will be generated from a Poisson distribution with mean 10.
- To add 'salt & pepper' noise with density d to an image, imnoise first assigns each pixel a random probability value from a standard uniform distribution on the open interval (0, 1).
	- For pixels with probability value in the range  $(0, d/2)$ , the pixel value is set to 0. The number of pixels that are set to  $\theta$  is approximately  $d*$  numel(I)/2.
	- For pixels with probability value in the range [d/2, d), the pixel value is set to the maximum value of the image data type. The number of pixels that are set to the maximum value is approximately d\*numel(I)/2.
	- For pixels with probability value in the range [d, 1), the pixel value is unchanged.

# **Extended Capabilities**

### **C/C++ Code Generation**

Generate C and C++ code using MATLAB® Coder™.

Usage notes and limitations:

- imnoise supports the generation of C code (requires MATLAB Coder). For more information, see "Code Generation for Image Processing".
- The value of string input arguments must be compile time constants.

### **GPU Arrays**

Accelerate code by running on a graphics processing unit (GPU) using Parallel Computing Toolbox<sup>™</sup>.

This function fully supports GPU arrays. For more information, see "Image Processing on a GPU".

**See Also** rand | randn

# **imopen**

Morphologically open image

# **Syntax**

- $J = \text{imopen}(I, SE)$
- $J = \text{imopen}(I, \text{nhood})$

# **Description**

 $J =$  imopen(I,SE) performs morphological opening on the grayscale or binary image I using the structuring element SE. The morphological opening operation is an erosion followed by a dilation, using the same structuring element for both operations.

 $J =$  imopen(I, nhood) opens the image I, where nhood is a matrix of 0s and 1s that specifies the structuring element neighborhood.

This syntax is equivalent to imopen(I, [strel\(](#page-3032-0)nhood)).

# **Examples**

### **Morphologically Open Image with a Disk-Shaped Structuring Element**

Read the image into the workspace and display it.

```
original = imread('snowflakes.png');
imshow(original);
```
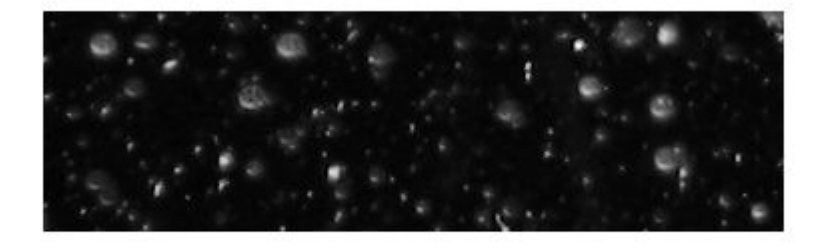

Create a disk-shaped structuring element with a radius of 5 pixels.

 $se = \text{strel}('disk', 5)$ ;

Remove snowflakes having a radius less than 5 pixels by opening it with the disk-shaped structuring element.

afterOpening = imopen(original,se); figure imshow(afterOpening,[]);

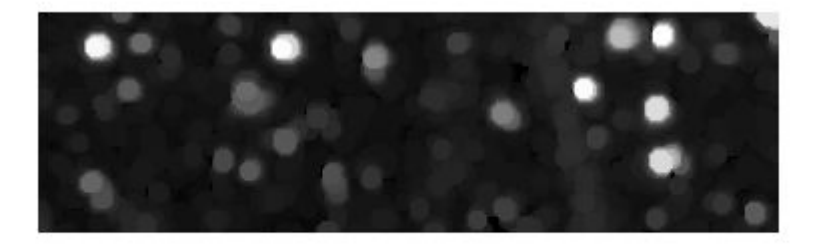

## **Input Arguments**

**I — Input image** grayscale image | binary image

Input image, specified as a grayscale image or binary image of any dimension.

Data Types: single | double | int8 | int16 | int32 | uint8 | uint16 | uint32 | logical

#### **SE — Structuring element**

strel object | offsetstrel object

Structuring element, specified as a [strel](#page-3032-0) object or [offsetstrel](#page-2480-0) object. If the image I is of data type logical, the structuring element must be flat.

#### **nhood — Structuring element neighborhood**

matrix of 0s and 1s

Structuring element neighborhood, specified as a matrix of 0s and 1s.

Example: [0 1 0; 1 1 1; 0 1 0]

### **Output Arguments**

**J — Opened image** grayscale image | binary image

Opened image, returned as a grayscale image or binary image. J has the same data type as input image I.

### **Tips**

• If the dimensionality of the image I is greater than the dimensionality of the structuring element, then the imopen function applies the same morphological opening to all planes along the higher dimensions.

You can use this behavior to perform morphological opening on RGB images. Specify a 2-D structuring element for RGB images to operate on each color channel separately.

• When you specify a structuring element neighborhood, imopen determines the center element of nhood by floor((size(nhood)+1)/2).

### **Extended Capabilities**

### **C/C++ Code Generation**

Generate C and C++ code using MATLAB® Coder™.

Usage notes and limitations:

- imopen supports the generation of C code (requires MATLAB Coder). Note that if you choose the generic MATLAB Host Computer target platform, imopen generates code that uses a precompiled, platform-specific shared library. Use of a shared library preserves performance optimizations but limits the target platforms for which code can be generated. For more information, see "Types of Code Generation Support in Image Processing Toolbox".
- The input image I must be 2-D or 3-D.

#### **GPU Code Generation**

Generate CUDA® code for NVIDIA® GPUs using GPU Coder™.

Usage notes and limitations:

• The input image I must be 2-D or 3-D.

### **GPU Arrays**

Accelerate code by running on a graphics processing unit (GPU) using Parallel Computing Toolbox™.

Usage notes and limitations:

- gpuArray input must be of type uint8 or logical.
- The structuring element SE must be flat and 2-D.

For more information, see "Image Processing on a GPU".

### **See Also**

**Functions** [imclose](#page-1409-0) | [imdilate](#page-1475-0) | [imerode](#page-1499-0)

**Objects** [strel](#page-3032-0) | [offsetstrel](#page-2480-0)

# **imoverlay**

Burn binary mask into 2-D image

# **Syntax**

 $B = \text{imoverlay}(A, BW)$ 

 $B = \text{imoverlay}(A,BW,\text{color})$ 

# **Description**

 $B =$  imoverlay(A,BW) fills the grayscale or RGB image A with a solid color where the input binary mask, BW, is true.

 $B = \text{imoverlay}(A, BW, color)$  specifies the color that imoverlay uses to fill the image.

# **Examples**

### **Burn Binary Image into Grayscale Image**

Read a grayscale image into the workspace.

```
A = imread('cameraman.tif');
```
Read a binary image into the workspace.

```
BW = imread('text.png');
```
Burn the binary image into the grayscale image, specifying the color to be used for the binary mask.

```
B = imoverlay(A,BW,'yellow');
```
Display the result.

imshow(B)

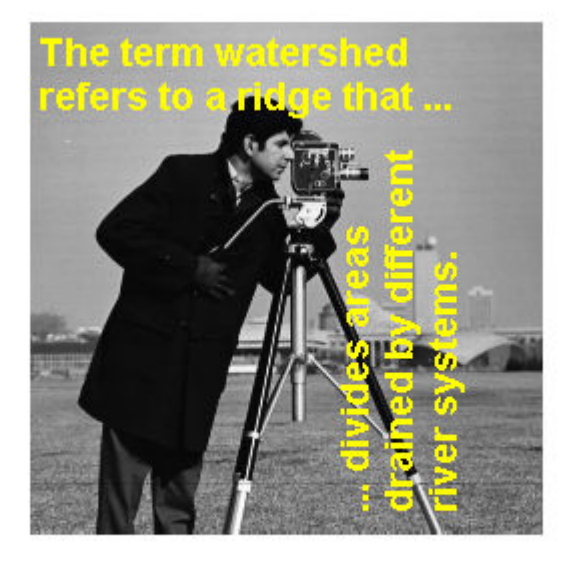

#### **Burn Binary Image into RGB Image**

Read an RGB image into the workspace.

RGB = imread('peppers.png');

Read a binary image into the workspace.

BW = imread('text.png');

Crop the RGB image to make it the same size as the binary mask.

RGB\_cropped = imcrop(RGB,[64,128,255,255]);

Burn the binary image into the cropped RGB image, choosing the color to be used.

B = imoverlay(RGB\_cropped,BW,'red');

Display the result.

figure imshow(B)

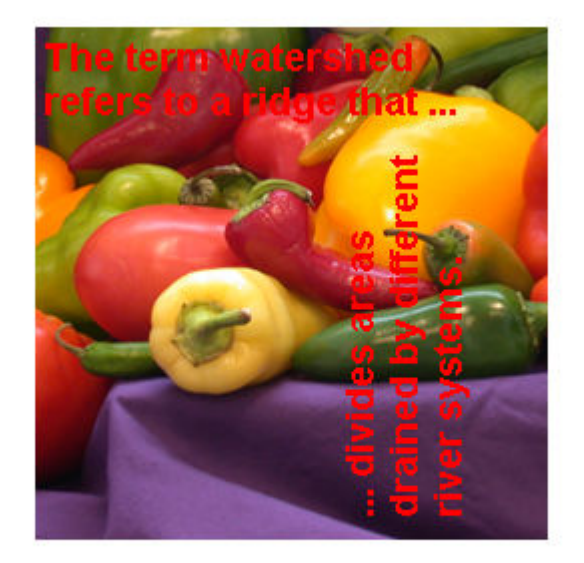

### **Input Arguments**

### **A — Input image**

2-D grayscale image | 2-D RGB image

### Input image, specified as a 2-D grayscale image or 2-D RGB image.

Data Types: single | double | int16 | uint8 | uint16 | logical

#### **BW — Mask image**

2-D binary matrix | 2-D numeric matrix

Mask image, specified 2-D binary matrix or 2-D numeric matrix of the same size as the first two dimensions of image A. For numeric input, any nonzero pixels are considered to be 1 (true).

Data Types: single | double | int8 | int16 | int32 | uint8 | uint16 | uint32 | logical

### **color — Color used for overlay**

"yellow" (default) | RGB triplet | color name | short color name

Color used for the overlay, specified as an RGB triplet, a color name, or a short color name.

You can specify any color using an RGB triplet. An RGB triplet is a 3-element row vector whose elements specify the intensities of the red, green, and blue components of the color. The intensities must be in the range [0,1].

You can specify some common colors by name as a string scalar or character vector. This table lists the named color options and the equivalent RGB triplets.

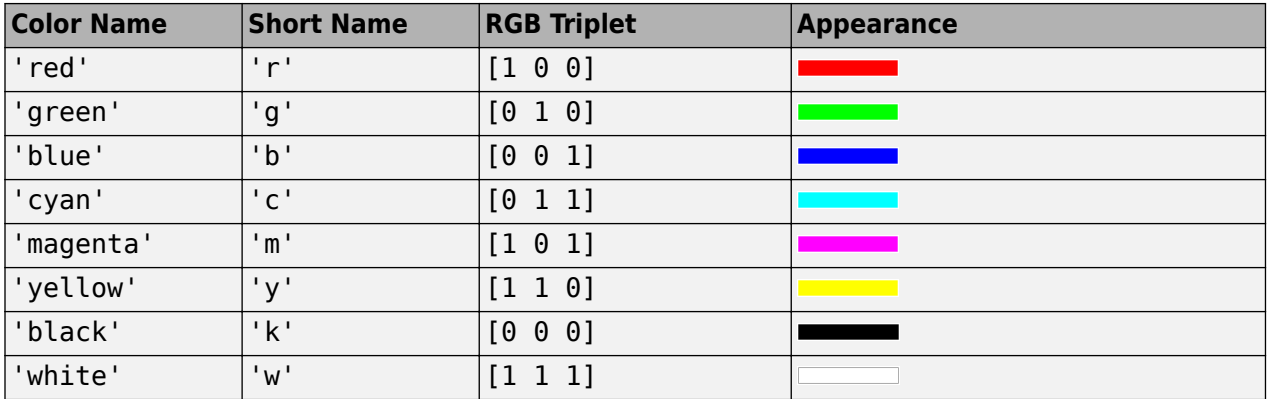

Here are the RGB triplets for the default colors that MATLAB uses in many types of plots.

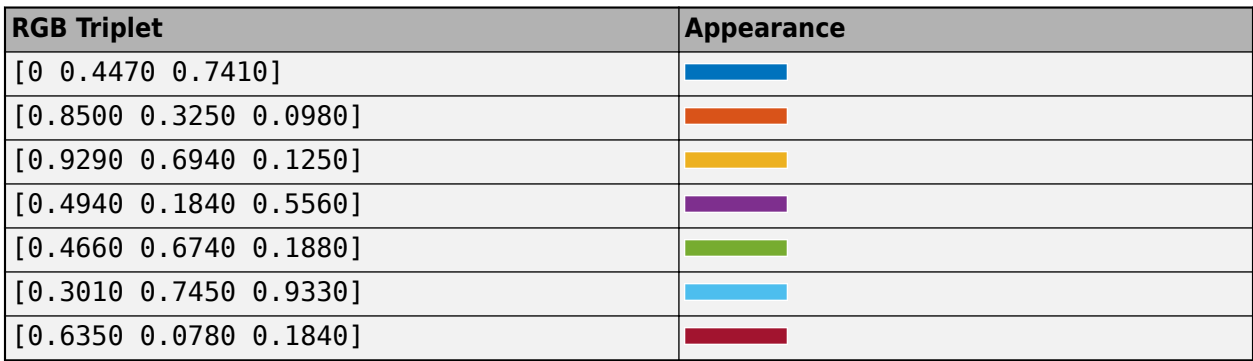

Example: 'r'

Example: 'green' Example: [0 0.4470 0.7410]

### **Output Arguments**

#### **B — Output image**

2-D RGB image

Output image, returned as a 2-D RGB image.

Data Types: uint8

## **Extended Capabilities**

#### **C/C++ Code Generation**

Generate C and C++ code using MATLAB® Coder™.

Usage notes and limitations:

- imoverlay supports the generation of C code (requires MATLAB Coder). For more information, see "Code Generation for Image Processing".
- When generating code, if you specify color as a character vector, then the value must be a compile-time constant.

### **GPU Code Generation**

Generate CUDA® code for NVIDIA® GPUs using GPU Coder™.

Usage notes and limitations:

• When generating code, if you specify color as a character vector, then the value must be a compile-time constant.

### **See Also**

[superpixels](#page-3047-0) | [boundarymask](#page-363-0) | [labeloverlay](#page-2235-0)

**Introduced in R2016a**

# <span id="page-1702-0"></span>**imoverview**

Overview tool for image displayed in scroll panel

# **Syntax**

imoverview(himage)  $htool = imoverview($  )

# **Description**

Use the imoverview function to create an Overview tool in a new figure window. The Overview tool is a navigation aid when exploring a zoomed-in version of the image.

The Overview tool displays the target image in its entirety, scaled to fit. The tool overlays a rectangle, called the detail rectangle, over the scaled version of the image. The detail rectangle shows the portion of the target image that is currently visible in the scroll panel. To view portions of the image that are not currently visible in the scroll panel, move the detail rectangle in the Overview tool.

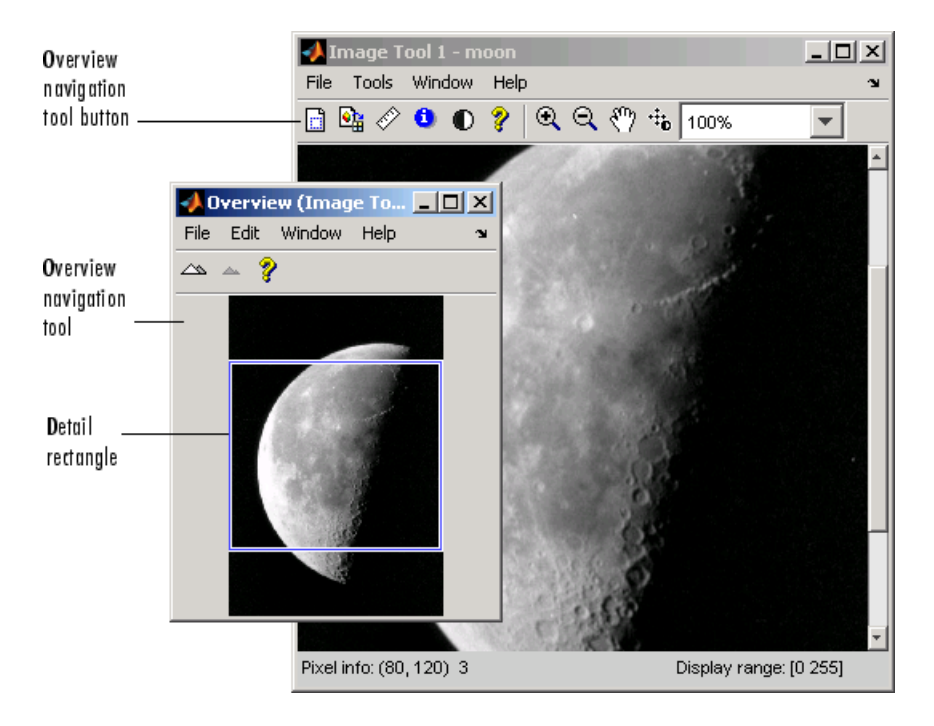

imoverview(himage) creates an Overview tool associated with the image specified by the handle himage, called the target image.

 $h$ tool = imoverview( $\_\_\_\$ ) returns htool, a handle to the Overview tool figure.

### **Examples**

### **Create Overview Tool in New Figure**

Display an image in a figure. Suppress the standard toolbar and menubar in the figure window because these do not work with the scroll panel.

```
hFig = figure('Toolbar','none','Menubar','none');
hIm = imshow('foggysf1.jpg');
```
Create a scroll panel to contain the image. Create an overview tool in a new figure window.

```
hSP = imscrollpanel(hFig,hIm);
imoverview(hIm)
```
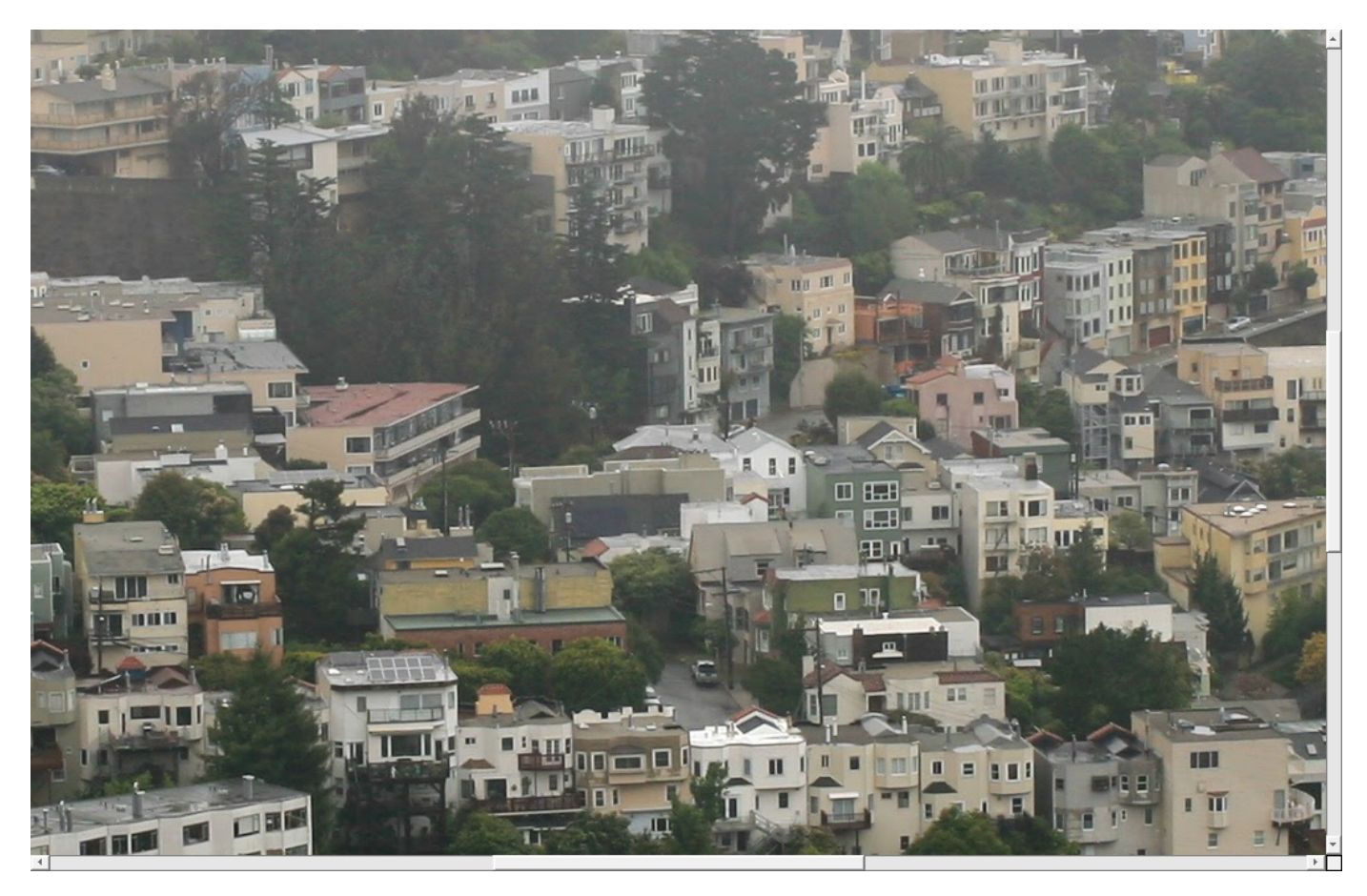

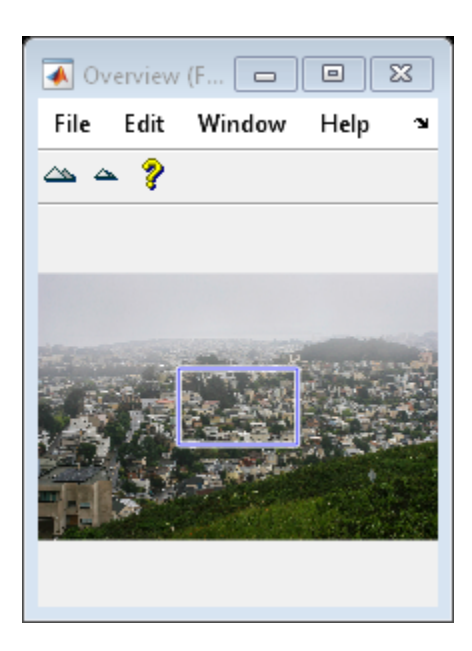

Get the scroll panel API so that you can control the view programmatically.

 $api = iptgetapi(hSP);$ 

Set the magnification of the image to 200% by using the scroll panel API function setMagnification. Notice how the detail rectangle of the overview tool shrinks because a smaller portion of the image is displayed.

```
api = iptgetapi(hSP);
api.setMagnification(2);
```
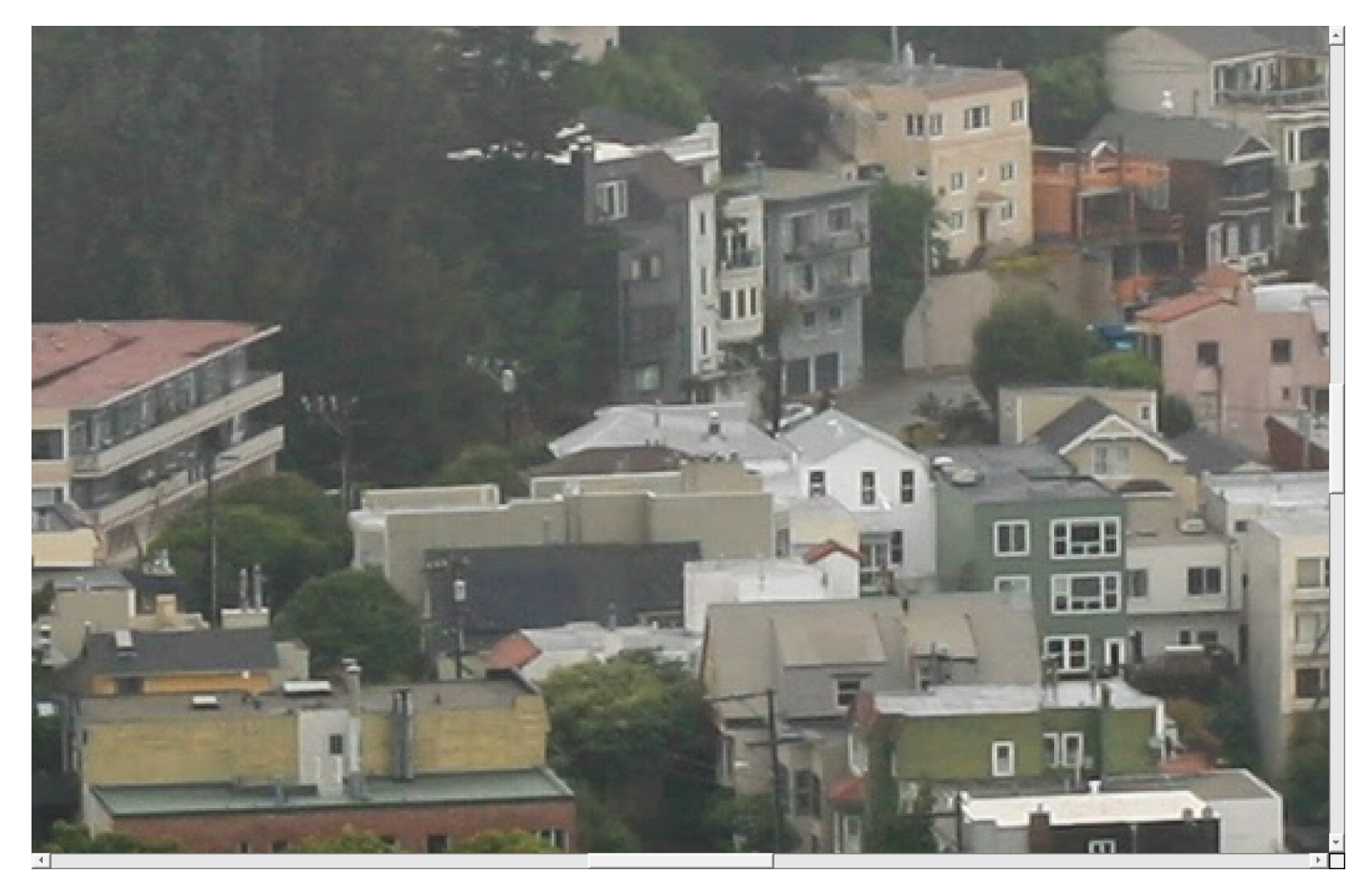

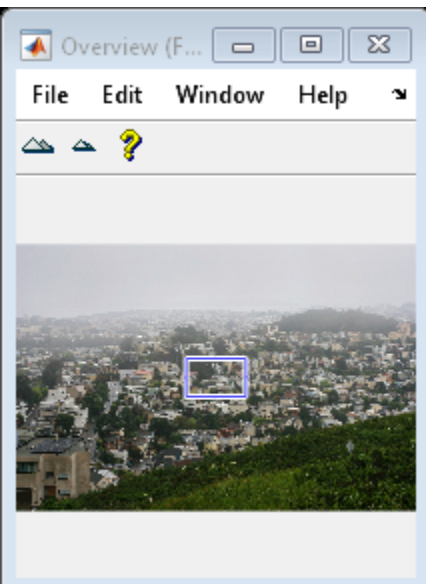

### **Input Arguments**

# **himage — Handle to image**

handle

Handle to image, specified as a handle. The image must be displayed in a scroll panel created by [imscrollpanel](#page-1939-0).

### **Output Arguments**

### **htool — Handle to Overview tool**

handle

Handle to Overview tool figure, returned as a handle.

### **Tips**

• To create an Overview tool that can be embedded in an existing figure or uipanel object, use [imoverviewpanel](#page-1707-0).

### **See Also**

[imoverviewpanel](#page-1707-0) | [imscrollpanel](#page-1939-0)

# <span id="page-1707-0"></span>**imoverviewpanel**

Overview tool panel for image displayed in scroll panel

# **Syntax**

 $h$ panel = imoverviewpanel(hparent, himage)

# **Description**

Use the imoverviewpanel function to add an Overview tool to the same figure as an image contained in a scroll panel. The Overview tool is a navigation aid when exploring a zoomed-in version of the image.

The Overview tool displays the target image in its entirety, scaled to fit. The tool overlays a rectangle, called the detail rectangle, over the scaled version of the image. The detail rectangle shows the portion of the target image that is currently visible in the scroll panel. To view portions of the image that are not currently visible in the scroll panel, move the detail rectangle in the Overview tool.

hpanel = imoverviewpanel(hparent,himage) creates an Overview tool for an image displayed in a scroll panel. himage is a handle to the target image in the scroll panel. hparent is the handle to the figure or uipanel object that will contain the Overview tool. hpanel is the handle to the Overview tool.

# **Examples**

### **Add Overview Tool to Scrollable Image**

Display an image in a figure. The example suppresses the standard toolbar and menubar in the figure window because these do not work with the scroll panel.

```
hFig = figure('Toolbar','none','Menubar','none');
hIm = imshow('foggysf1.jpg');
```
Create a scroll panel to contain the image. Set the size and position of the scroll panel so that the image occupies the top half of the figure window.

```
hSP = imscrollpanel(hFig,hIm);
set(hSP,'Units','normalized','Position',[0 .5 1 .5])
```
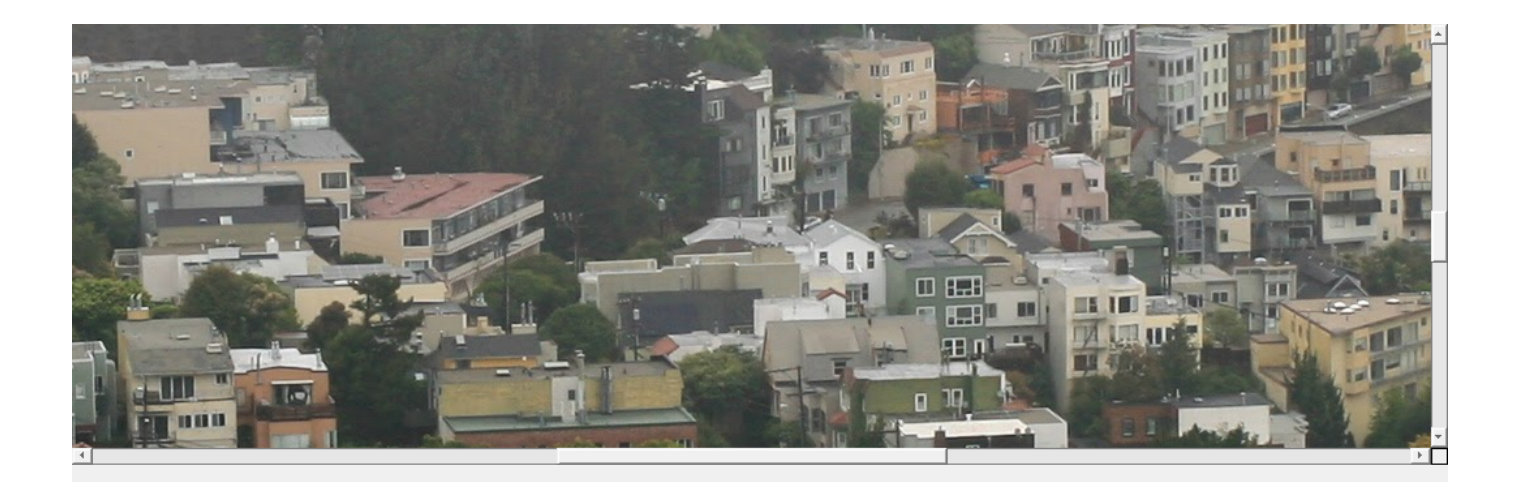

Add an overview tool to the figure. Set the size and position of the overview tool to occupy the bottom half of the figure window.

To explore details of the displayed image, try dragging the detail rectangle over the overview tool.

hOvPanel = imoverviewpanel(hFig,hIm); set(hOvPanel,'Units','Normalized','Position',[0 0 1 .5])

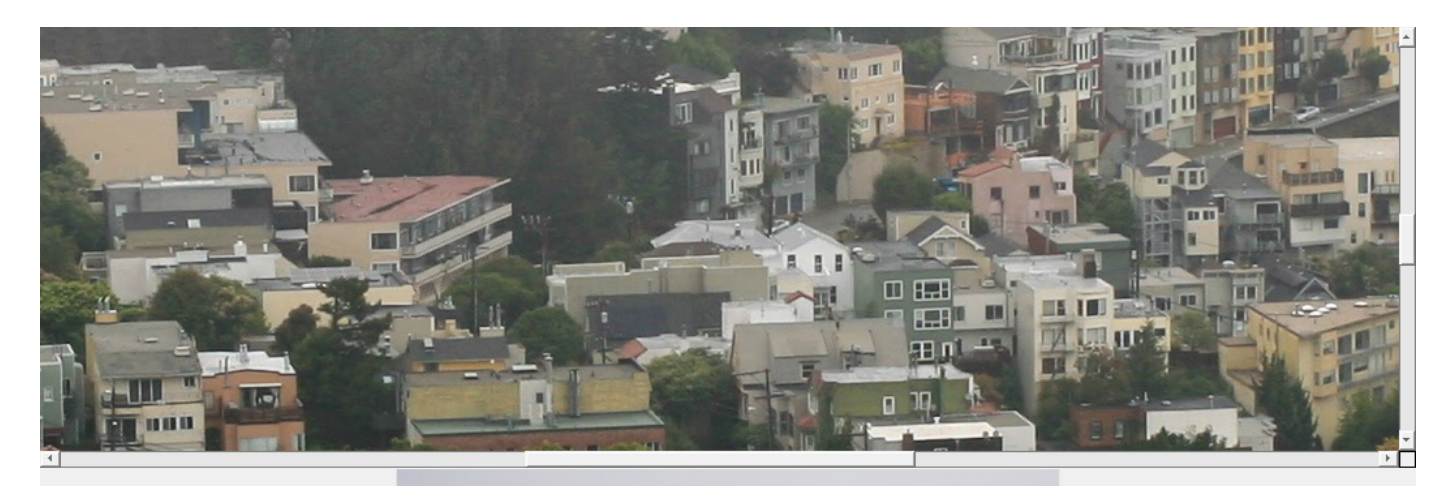

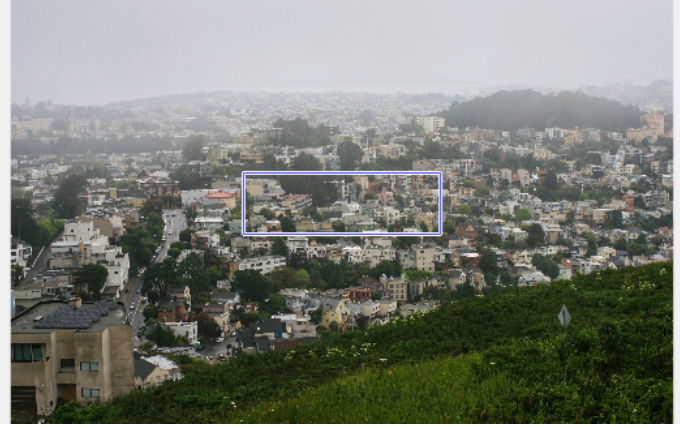

### **Input Arguments**

### **hparent — Handle to figure or uipanel object**

handle

Handle to a figure or uipanel object that contains the Overview tool, specified as a handle.

### **himage — Handle to target image**

handle

Handle to target image, specified as a handle. The image must be displayed in a scroll panel created by [imscrollpanel](#page-1939-0).

## **Output Arguments**

## **hpanel — Handle to Overview tool**

handle

Handle to Overview tool, returned as a handle. An Overview tool is a type of uipanel object.

## **Tips**

• To create an Overview tool in a separate figure window, use [imoverview](#page-1702-0). When created using imoverview, the Overview tool includes zoom-in and zoom-out buttons.

# **See Also**

[imoverview](#page-1702-0) | [imscrollpanel](#page-1939-0)

# **impixel**

Pixel color values

# **Syntax**

```
P =impixel
P = impixel(I)P = impixel(X, cmap)P = impixel(I, xi, yi)P = \text{impixel}(X, \text{cmap}, x\text{i}, y\text{i})P = impixel(xref,yref,I,xi,yi)P = \text{impixel}(xref, yref, X, cmap, xi, yi)
```

```
[xi2,yi2,P] = impixel(
```
# **Description**

### **Select Pixels Interactively**

 $P =$  impixel lets you select pixels interactively from the image in the current axes. When you finish selecting pixels, impixel returns the pixel values in p.

Use normal button clicks to select pixels. Press **Backspace** or **Delete** to remove the previously selected pixel. To add a final pixel and finish pixel selection in one step, press shift-click, or right-click or double-click. To finish selecting pixels without adding a final pixel, press **Return**. With this syntax and the other interactive syntaxes, the pixel selection tool blocks the MATLAB command line until you complete the operation.

 $P =$  impixel(I) displays the grayscale, RGB, or binary image I in a figure window and waits for you to select pixels in the image using the mouse.

 $P =$  impixel(X, cmap) displays the indexed image X with colormap cmap in a figure window and waits for you to select pixels in the image using the mouse.

### **Select Pixels by Specifying Coordinates**

 $P =$  impixel(I,xi,yi) returns the values of pixels in grayscale, truecolor, or binary image I. The pixels have (*x*, *y*) coordinates xi and yi.

 $P =$  impixel(X, cmap, xi, yi) returns the values of pixels in indexed image X with colormap cmap. The pixels have  $(x, y)$  coordinates  $xi$  and  $y$ **i**.

 $P =$  impixel(xref, yref, I, xi, yi) returns the values of pixels in image I using the world coordinate system defined by xref and yref. The pixel vertices have (*x*, *y*) coordinates xi and yi in this coordinate system.

 $P =$  impixel(xref,yref,X,cmap,xi,yi) returns the values of pixels in the indexed image X with colormap cmap, using the world coordinate system defined by xref and yref. The pixel vertices have (*x*, *y*) coordinates xi and yi in this coordinate system.

#### **Additionally Return Selected Pixel Coordinates**

 $[xi2,yi2,P] = impixel($  ) additionally returns the  $(x, y)$  coordinates of the selected pixels, xi2 and yi2. You can use the input arguments of any other syntax.

### **Examples**

#### **Return Individual Pixel Values from Image**

Read a truecolor image into the workspace.

RGB = imread('peppers.png');

Determine the column c and row r indices of the pixels to extract.

 $c = [1 12 146 410];$  $r = [1 104 156 129];$ 

Return the data at the selected pixel locations.

```
pixels = impixel(RGB, c, r)
```
pixels = *4×3*

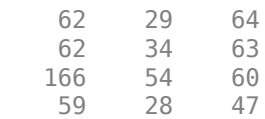

## **Input Arguments**

**I — Image** numeric matrix | numeric array | logical matrix

Image, specified as one of the following.

- *m*-by-*n* numeric matrix representing a grayscale image
- *m*-by-*n*-by-3 numeric array representing a truecolor image
- *m*-by-*n* logical matrix representing a binary mask.

Data Types: single | double | int16 | uint8 | uint16 | logical

#### **X — Indexed image**

matrix of integers

#### Indexed image, specified as a matrix of integers.

Data Types: single | double | uint8 | uint16 | logical

**cmap — Colormap** *c*-by-3 numeric matrix Colormap associated with the indexed image X, specified as a *c*-by-3 numeric matrix. Each row is a three-element RGB triplet that specifies the red, green, and blue components of a single color of the colormap. Values with data type single or double must be in the range [0, 1].

Data Types: single | double | uint8

#### **xi —** *x***-coordinate of pixels to sample**

numeric vector

*x*-coordinate of pixels to sample, specified as a numeric vector of the same length and data type as yi. If you specify image limits in a world coordinate system using xref, then xi is in this coordinate system. Otherwise,  $x_i$  is in the default spatial coordinate system.

Data Types: single | double

#### **yi —** *y***-coordinate of pixels to sample**

numeric vector

*y*-coordinate of pixels to sample, specified as a numeric vector of the same length and data type as xi. If you specify image limits in a world coordinate system using yref, then yi is in this coordinate system. Otherwise, yi is in the default spatial coordinate system.

Data Types: single | double

#### **xref — Image limits in world coordinates along** *x***-dimension**

2-element numeric vector

Image limits in world coordinates along the *x*-dimension, specified as a 2-element numeric vector of the form [*xmin xmax*]. The value of xref sets the image XData. The data type of xref and yref must match.

Data Types: single | double

#### **yref — Image limits in world coordinates along** *y***-dimension**

2-element numeric vector

Image limits in world coordinates along the *y*-dimension, specified as a 2-element numeric vector of the form [*ymin ymax*]. The value of yref sets the image YData. The data type of xref and yref must match.

Data Types: single | double

### **Output Arguments**

#### **P — Sampled pixel values**

*p*-by-3 matrix

Sampled pixel values, returned as a *p*-by-3 matrix. impixel always returns pixel values as RGB triplets, regardless of the image type. The values in each row of the matrix depends on the image type.

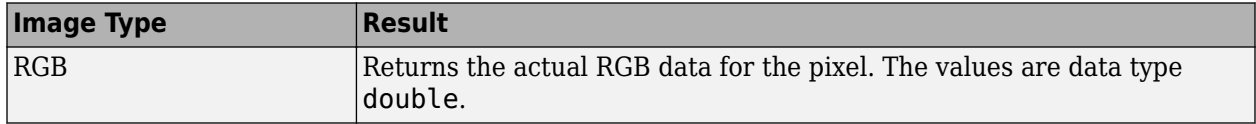

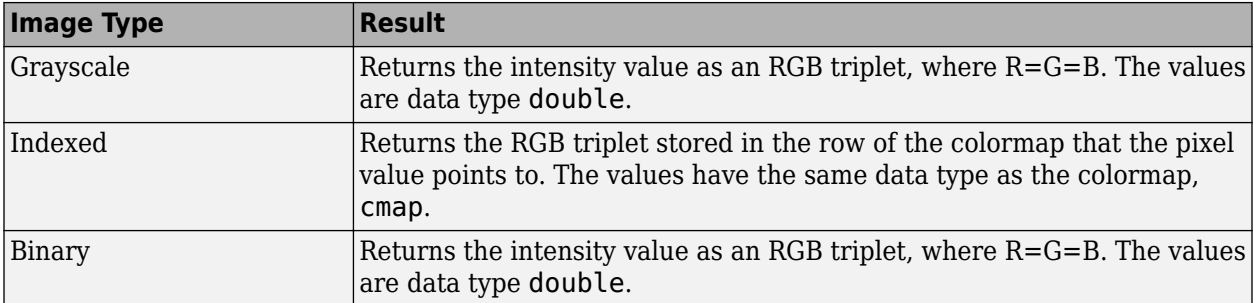

#### **xi2 —** *x***-coordinates of sampled pixels**

numeric vector

*x*-coordinates of sampled pixels, returned as a numeric vector.

- If you select pixels interactively using the mouse, then xi2 is interpreted as column indices.
- If you specify pixel coordinates to sample when you call impixel, then xi2 is interpreted as *x*coordinates in the same coordinate system as xi.

#### **yi2 —** *y***-coordinates of sampled pixels**

numeric vector

*y*-coordinates of sampled pixels, returned as a numeric vector.

- If you select pixels interactively using the mouse, then yi2 is interpreted as row indices.
- If you specify pixel coordinates to sample when you call impixel, then yi2 is interpreted as *y*coordinates in the same coordinate system as yi.

### **See Also**

[improfile](#page-1729-0) | [getpts](#page-1106-0)

#### **Topics**

"Image Types in the Toolbox" "Define World Coordinate System of Image"

# <span id="page-1715-0"></span>**impixelinfo**

Pixel Information tool

# **Syntax**

```
impixelinfo
impixelinfo(h)
impixelinfo(hparent,himage)
htool = impixelinfo(
```
# **Description**

Use the impixelinfo function to create a Pixel Information tool. The Pixel Information tool displays information about the pixel in an image that the pointer is positioned over. If the figure contains multiple images, the tool displays pixel information for all the images. For more information about the tool, see ["Pixel Information Tool" on page 1-1711.](#page-1716-0)

X and Y Pixel Value coordinates Pixel info: (418, 261) 143

impixelinfo creates a Pixel Information tool in the current figure.

impixelinfo(h) creates a Pixel Information tool in the figure specified by the handle h.

impixelinfo(hparent,himage) creates a Pixel Information tool in hparent that provides information about the pixels in himage.

htool = impixelinfo( \_\_\_ ) returns a handle to the Pixel Information tool uipanel.

# **Examples**

### **Add Pixel Information Tool to Figure**

Display an image and add a Pixel Information tool to the figure. The example shows how you can change the position of the tool in the figure using properties of the tool uipanel object.

```
h = imshow("hestain.png");
hp = impixedinfo;set(hp,"Position",[5 1 300 20]);
```
Use the Pixel Information tool in a figure containing multiple images of different types.

```
figure
subplot(1,2,1), imshow("liftingbody.png")
```

```
subplot(1,2,2), imshow("autumn.tif")
impixelinfo;
```
### **Input Arguments**

#### **h — Handle to graphics object**

handle

Handle to a figure, axes, uipanel, or image graphics object, specified as a handle. Axes, uipanel, or figure objects must contain at least one image object.

#### **hparent — Handle to figure or uipanel object**

handle

Handle to a figure or uipanel object that contains the Pixel Information tool, specified as a handle.

#### **himage — Handle to images**

handle | array of handles

Handle to one or more images, specified as a handle or an array of image handles.

### **Output Arguments**

#### **htool — Handle to Pixel Information tool**

handle

Handle to Pixel Information tool uipanel, returned as a handle.

### **More About**

#### **Pixel Information Tool**

The Pixel Information tool is a uipanel object, positioned in the lower-left corner of the figure. The tool contains the text label **Pixel info:** followed by the pixel information. Before you move the pointer over the image, the tool contains the default pixel information text  $(X, Y)$  Pixel Value. Once you move the pointer over the image, the information displayed varies by image type, as shown in the following table. If you move the pointer off the image, the pixel information tool displays the default pixel information label for that image type.

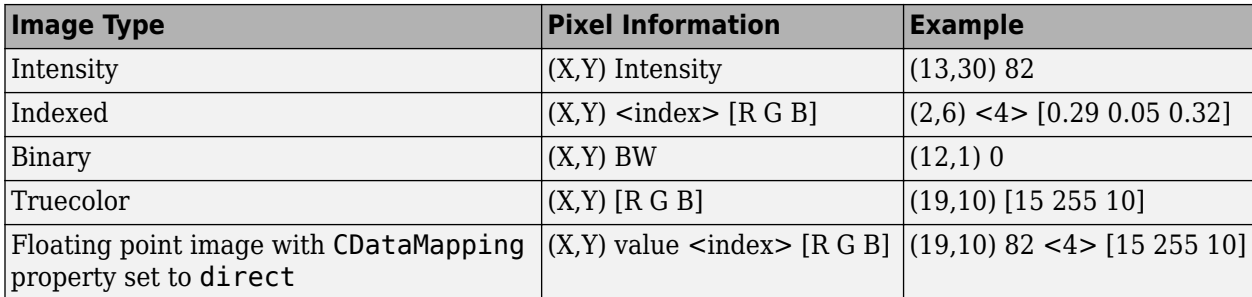

# **Tips**

- If you want to display the pixel information without the "Pixel Info" label, then use the [impixelinfoval](#page-1718-0) function.
- To copy the pixel information label to the clipboard, right-click while the pointer is positioned over a pixel. In the context menu displayed, choose **Copy pixel info**.

## **See Also**

**[Image Viewer](#page-26-0)** | [impixelinfoval](#page-1718-0)

### **Topics**

"Get Started with Image Viewer App"

# <span id="page-1718-0"></span>**impixelinfoval**

Pixel Information tool without text label

# **Syntax**

 $h$ tool = impixelinfoval(hparent, himage)

### **Description**

Use the impixelinfoval function to create a Pixel Information tool without the **Pixel info:** text label. The Pixel Information tool displays information about the pixel in an image that the pointer is positioned over. If the figure contains multiple images, the tool displays pixel information for all the images. The information displayed depends on the image type. See [impixelinfo](#page-1715-0) for more details about using the Pixel Information tool.

```
X and Y
               Pixel
               Value
coordinates
 (167, 251) 114
```
htool = impixelinfoval(hparent, himage) creates a Pixel Information tool in hparent that provides information about the pixels in himage.

## **Examples**

#### **Add Pixel Information Tool Without Text Label**

Add a Pixel Information tool to a figure, excluding the text label. Note how you can change the style and size of the font used to display the value in the tool using standard graphics object properties.

```
ankle = dicomread('CT-MONO2-16-ankle.dcm');
h = \text{imshow}(\text{ankle}, []);hText = impixelinfoval(gcf,h);set(hText,'FontWeight','bold')
set(hText,'FontSize',10)
```
### **Input Arguments**

#### **hparent — Handle to figure or uipanel object**

handle

Handle to a figure or uipanel object that contains the Pixel Information tool, specified as a handle.

#### **himage — Handle to images**

handle | array of handles

Handle to one or more images, specified as a handle or an array of image handles.

# **Output Arguments**

**htool — Handle to Pixel Information tool** handle

Handle to Pixel Information tool uipanel, returned as a handle.

**See Also** [impixelinfo](#page-1715-0)

# <span id="page-1720-0"></span>**impixelregion**

Pixel Region tool

# **Syntax**

```
impixelregion
impixelregion(h)
htool = impixelregion()
```
# **Description**

Use the impixelregion function to create a Pixel Region tool in a new figure window. The Pixel Region tool is an aid to explore pixel values of images.

The Pixel Region tool displays an extreme close-up view of a small region of pixels in the target image. The tool overlays a rectangle, called the pixel region rectangle, over the target image. To view pixels in a different region, click and drag the rectangle over the target image, or scroll the Pixel Region tool. You can resize the pixel region rectangle to change the resolution of pixels in the Pixel Region tool. If the size of the pixels allows, the tool superimposes the numeric value of the pixel over each pixel.

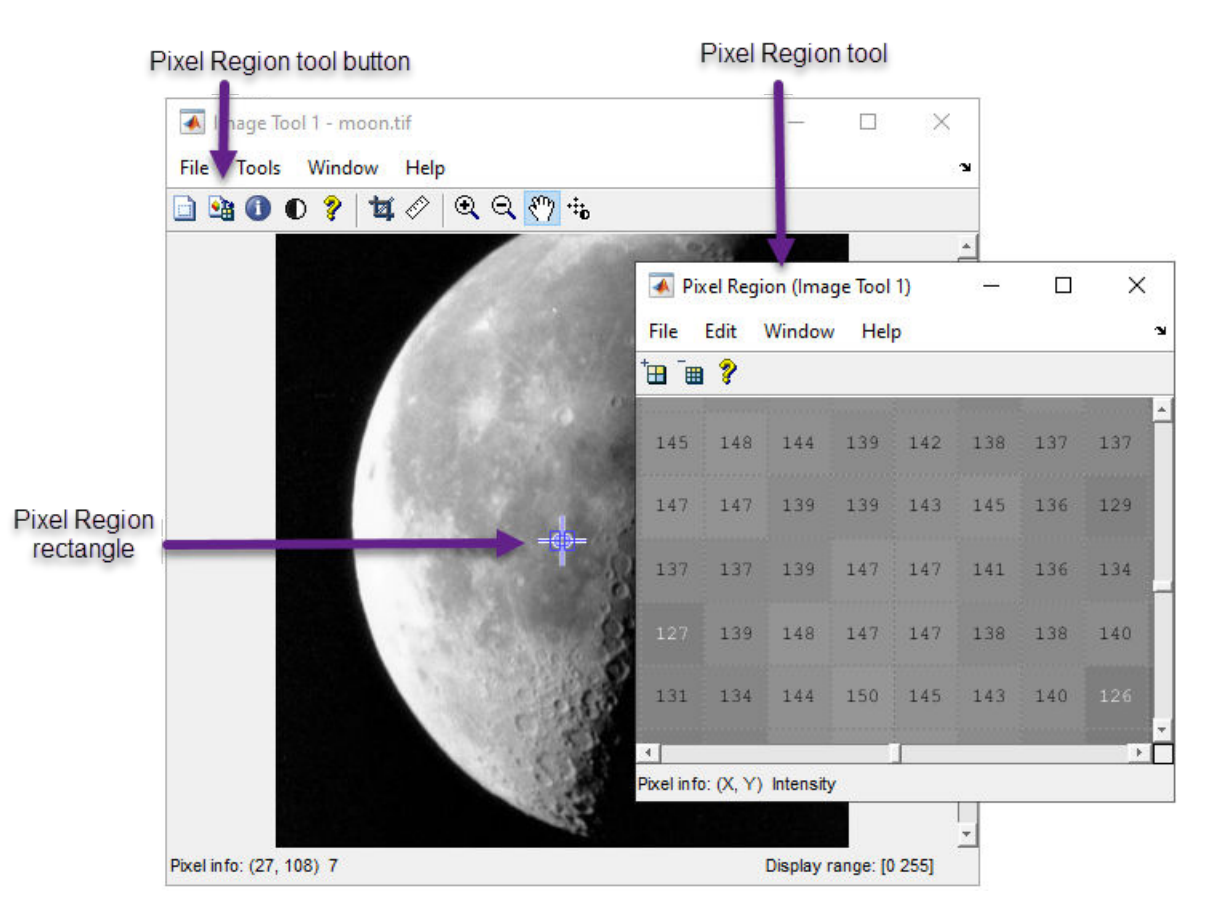

impixel region creates a Pixel Region tool associated with the image displayed in the current figure, called the target image.

impixel region(h) creates a Pixel Region tool in the figure specified by the handle h.

htool = impixelregion( \_\_\_ ) returns htool, a handle to the Pixel Region tool figure.

### **Examples**

#### **Create Pixel Region Tool in New Figure**

Display an image.

imshow('peppers.png')

Create an pixel region tool in a new figure window. The tool associates with the image in the current figure.

impixelregion

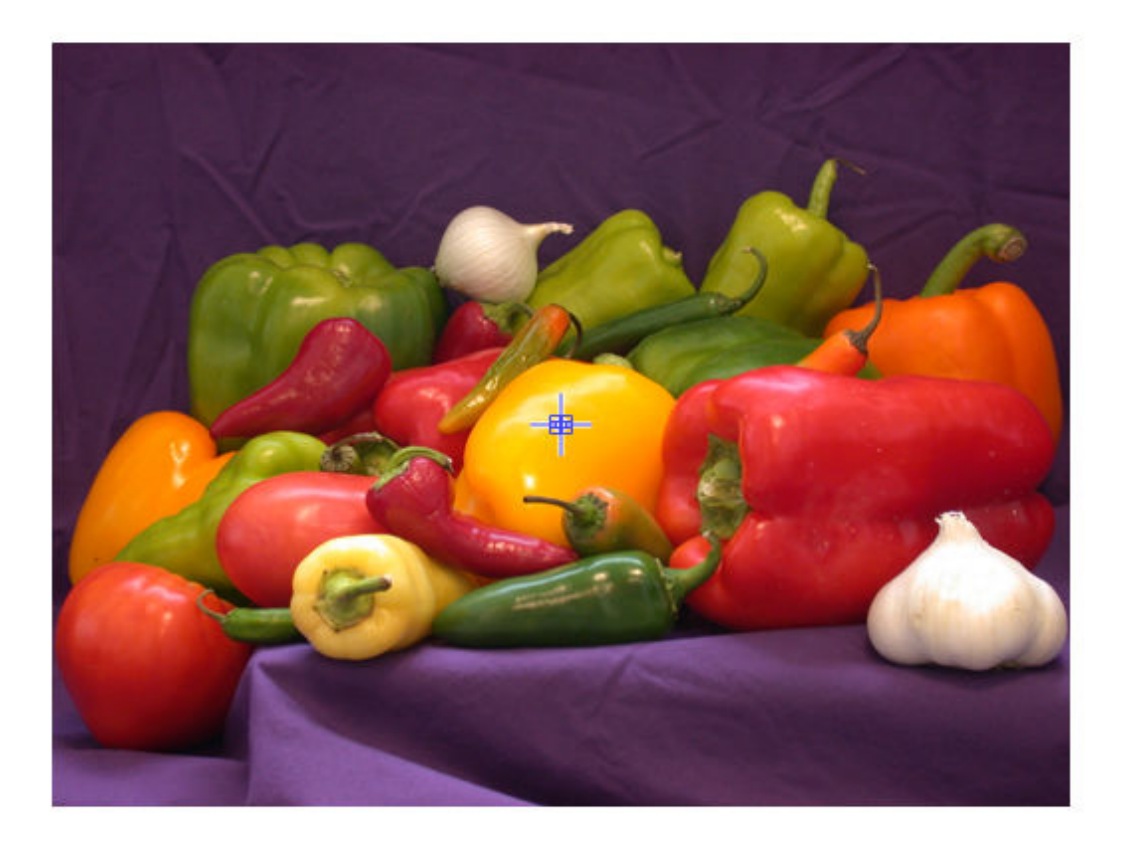

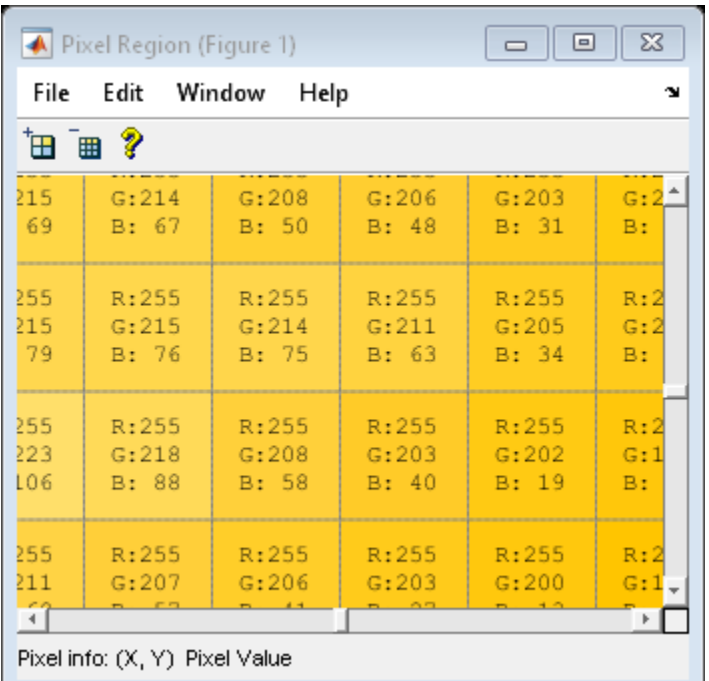

# **Input Arguments**

### **h — Handle to graphics object**

handle

Handle to a figure, axes, uipanel, or image graphics object, specified as a handle. If h is an axes or figure handle, impixel region uses the first image returned by findobj (H, 'Type', 'image').

### **Output Arguments**

### **htool — Handle to Pixel Region tool**

handle

Handle to Pixel Region tool figure, returned as a handle.

### **Tips**

- To get a closer view of the pixels displayed in the tool, use the zoom buttons on the Pixel Region tool toolbar.
- To get the current position of the pixel region rectangle, right-click on the rectangle and select **Copy Position** from the context menu. The Pixel Region tool copies a four-element position vector to the clipboard. To change the color of the pixel region rectangle, right-click and select **Set Color**.
- To create a Pixel Region tool that can be embedded in an existing figure window or uipanel, use [impixelregionpanel](#page-1724-0).

## **See Also**

**[Image Viewer](#page-26-0)** | [impixelinfo](#page-1715-0) | [impixelregionpanel](#page-1724-0)

# <span id="page-1724-0"></span>**impixelregionpanel**

Pixel Region tool panel

# **Syntax**

hpanel = impixelregionpanel(hparent,himage)

## **Description**

Use the impixelregionpanel function to add a Pixel Region tool to the same figure as an image. The Pixel Region tool is an aid to explore pixel values of images.

The Pixel Region tool displays an extreme close-up view of a small region of pixels in the target image. The tool overlays a rectangle, called the pixel region rectangle, over the target image. To view pixels in a different region, click and drag the rectangle over the target image, or scroll the Pixel Region tool. You can resize the pixel region rectangle to change the resolution of pixels in the Pixel Region tool. If the size of the pixels allows, the tool superimposes the numeric value of the pixel over each pixel.

hpanel = impixelregionpanel(hparent,himage) creates a Pixel Region tool in a figure window. himage is a handle to the target image whose pixels are to be displayed. hparent is the handle to the figure or uipanel object that will contain the Pixel Region tool. hpanel is the handle to the Pixel Region tool.

## **Examples**

### **Add Pixel Region Tool to Figure**

Display an image in a figure. This example displays the image in a subplot to create space in the figure window for the pixel region tool.

 $hFig = figure;$  $subplot(1,2,1)$ hIm = imshow('peppers.png');

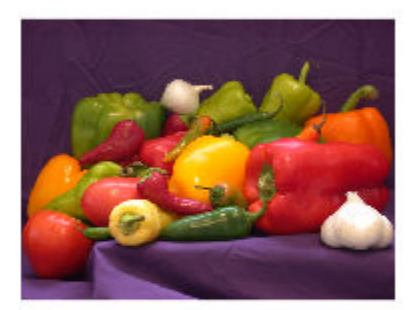

Create a pixel region tool in the same figure as the image. The pixel region tool covers the entire figure window.

hpanel = impixelregionpanel(hFig,hIm);

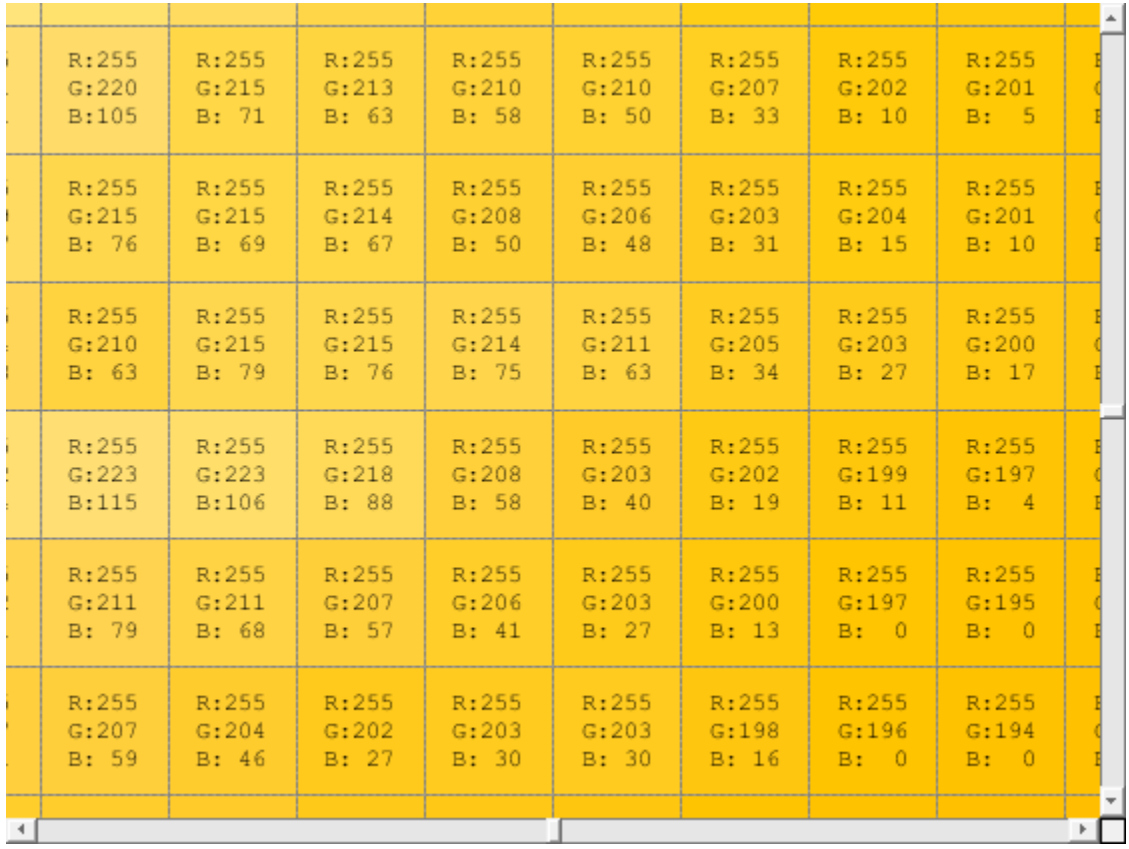

Reduce the dimensions of the pixel region tool to 40% of the height and width of the figure. Specify the position of the bottom left corner of the tool so that the tool occupies the space in the figure to the right of the image.

To explore pixel values across the image, try dragging and resizing the pixel region rectangle over the target image and scrolling the pixel region tool.

set(hpanel,'Position',[0.55 0.3 .4 .4])

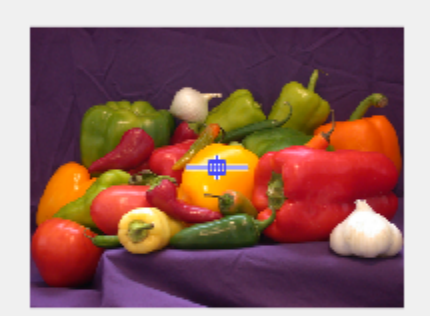

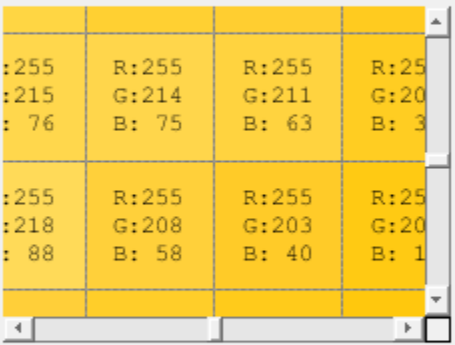

### **Input Arguments**

### **hparent — Handle to figure or uipanel object**

handle

Handle to a figure or uipanel object that will contain the Pixel Region tool, specified as a handle.

### **himage — Handle to target image**

handle

Handle to target image, specified as a handle.

### **Output Arguments**

#### **hpanel — Handle to Pixel Region tool** handle

Handle to Pixel Region tool, returned as a handle. A Pixel Region tool is a type of uipanel object.

### **Tips**

• To create a Pixel Region tool in a separate figure window, use [impixelregion](#page-1720-0).
# **See Also**

[impixelregion](#page-1720-0) | [imscrollpanel](#page-1939-0)

### **Introduced before R2006a**

# **improfile**

Pixel-value cross-sections along line segments

# **Syntax**

```
c =improfile
c = importite(n)c = importile(I, xi, yi)c = importile(xref,yref,I,xi,yi)c = importile( , n)c = improfile( ,method)
[cx,cy,c] = importile( )[cx,cy,c,xi2,yi2] = importile( )improfile( ___ )
```
# **Description**

### **Select Line Segments Interactively**

 $c =$  improfile lets you select line segments interactively from the image in the current axes. When you finish selecting line segments, improfile returns sampled pixel values along the line segments in c.

With this syntax, you specify the line or path using the mouse, by clicking points in the image. Press **Backspace** or **Delete** to remove the previously selected point. To finish selecting points, adding a final point, press shift-click, right-click, or double-click. To finish selecting points without adding a final point, press **Return**.

 $c =$  improfile(n) returns n sampled pixel values from line segments that you select interactively.

## **Select Line Segments by Specifying Endpoints**

 $c =$  improfile(I,  $xi$ ,  $yi$ ) returns sampled pixel values along line segments in image I. The endpoints of the line segments have  $(x, y)$  coordinates  $x$  i and  $y$  i.

 $c =$  improfile(xref, yref, I, xi, yi) returns pixel values in the world coordinate system defined by xref and yref. The line segment endpoints have (*x*, *y*) coordinates xi and yi in this coordinate system.

 $c =$  improfile(, n) returns n sampled pixel values along the line segments.

## **Specify Interpolation Method or Output Options**

 $c =$  improfile ( $\blacksquare$ , method) specifies the interpolation method for pixel coordinates. Before the method input argument, you can specify the input arguments of any other syntax.

[cx,cy,c] = improfile( \_\_\_ ) additionally returns the (*x*, *y*) coordinates of the sampled pixels, cx and cy. You can use the input arguments of any other syntax.

[cx,cy,c,xi2,yi2] = improfile( \_\_\_ ) additionally returns the (*x*, *y*) coordinates of the line segment endpoints, xi and yi.

improfile(  $\Box$  ) without output arguments displays a plot of pixel values along the line segments. If you select a single line segment, then improfile creates a two-dimensional plot of intensity values versus the distance along the line segment. If you select two or more line segments, then improfile creates a three-dimensional plot of the intensity values versus their *x*- and *y*-coordinates.

# **Examples**

### **Plot Multisegment Line from Image**

Read an image into the workspace, and display it.

```
I = imread('liftingbody.png');
imshow(I)
```
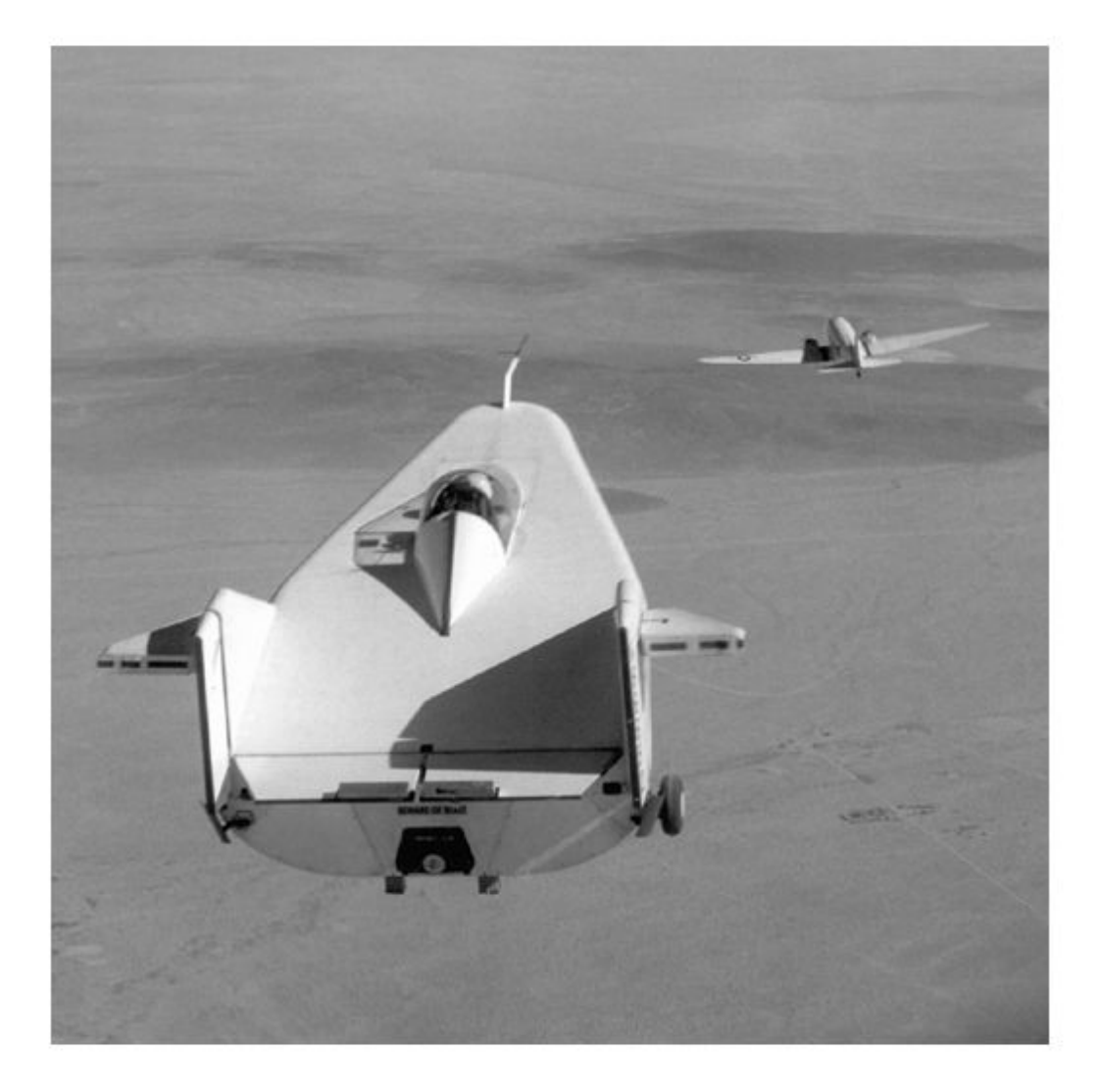

Specify *x*- and *y*-coordinates that define connected line segments.

x = [19 427 416 77]; y = [96 462 37 33];

Display a 3-D plot of the pixel values of these line segments.

improfile(I,x,y),grid on;

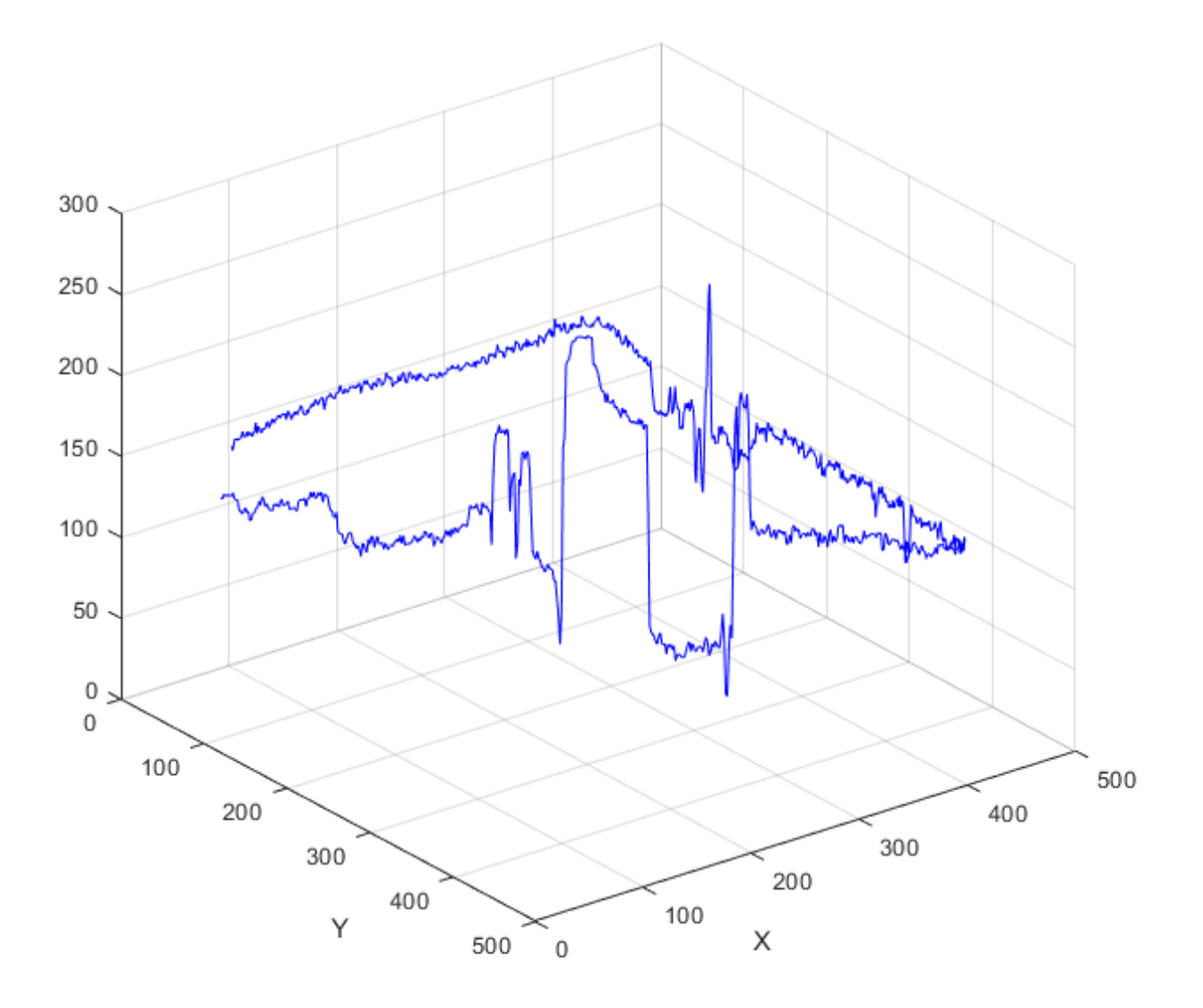

# **Input Arguments**

### **n — Number of points**

positive integer

Number of points to along the path to sample, specified as a positive integer. If you do not provide this argument, then improfile chooses a value for n that is roughly equal to the number of pixels that the path traverses.

Data Types: double

### **I — Input image**

RGB image | grayscale image | binary image

Input image, specified as an RGB image, grayscale image, or binary image.

Data Types: single | double | int16 | uint8 | uint16 | logical

#### **xi —** *x***-coordinate of line segment endpoints**

numeric vector

*x*-coordinate of line segment endpoints, specified as a numeric vector of the same length as yi. If you specify image limits in a world coordinate system using  $xref$ , then  $xi$  is in this coordinate system. Otherwise, xi is in the default spatial coordinate system.

Data Types: double

#### **yi —** *y***-coordinate of line segment endpoints**

numeric vector

*y*-coordinate of line segment endpoints, specified as a numeric vector of the same length as xi. If you specify image limits in a world coordinate system using  $yref$ , then  $yi$  is in this coordinate system. Otherwise, yi is in the default spatial coordinate system.

Data Types: double

#### **xref — Image limits in world coordinates along** *x***-dimension**

2-element numeric vector

Image limits in world coordinates along the *x*-dimension, specified as a 2-element numeric vector of the form [*xmin xmax*]. The value of xref sets the image XData. The data type of xref and yref must match.

Data Types: single | double

#### **yref — Image limits in world coordinates along** *y***-dimension**

2-element numeric vector

Image limits in world coordinates along the *y*-dimension, specified as a 2-element numeric vector of the form [*ymin ymax*]. The value of yref sets the image YData. The data type of xref and yref must match.

Data Types: single | double

#### **method — Interpolation method**

```
'nearest' (default) | 'bilinear' | 'bicubic'
```
Interpolation method, specified as 'nearest' for nearest-neighbor interpolation, 'bilinear', or 'bicubic'.

Data Types: char | string

## **Output Arguments**

#### **c — Sampled pixel values**

n-by-1 numeric vector | n-by-1-by-3 numeric array

Sampled pixel values, returned as an n-by-1 numeric vector when I is a grayscale or binary image, or an n-by-1-by-3 numeric array when I is an RGB image.

Data Types: double

### **cx —** *x***-coordinate of sampled pixels**

n-by-1 numeric vector

*x*-coordinate of sampled pixels, returned as an n-by-1 numeric vector.

Data Types: double

### **cy —** *y***-coordinate of sampled pixels**

n-by-1 numeric vector

*y*-coordinate of sampled pixels, returned as an n-by-1 numeric vector.

Data Types: double

### **xi2 —** *x***-coordinate of line segment endpoints**

numeric vector

*x*-coordinate of line segment endpoints, returned as a numeric vector. If you specify line segment endpoints using  $x$ *i*, then  $x$ *i* $2$  is equal to  $x$ *i*.

Data Types: double

### **yi2 —** *y***-coordinate of line segment endpoints**

numeric vector

*y*-coordinate of line segment endpoints, returned as a numeric vector. If you specify line segment endpoints using yi, then yi2 is equal to yi.

Data Types: double

## **See Also**

[impixel](#page-1711-0) | interp2

### **Topics**

"Image Types in the Toolbox" "Define World Coordinate System of Image"

### **Introduced before R2006a**

# **imputfile**

Display Save Image dialog box

# **Syntax**

 $[filename, ext, user canceled] = imputfile$ 

# **Description**

[filename,ext,user\_canceled] = imputfile displays the **Save Image** dialog box which you can use to specify the full path and format of a file. Using the dialog box, you can navigate to folders in a file system and select a particular file or specify the name of a new file. imputfile limits the types of files displayed in the dialog box to the image file format selected in the Files of Type menu.

If you click **Save**, then imputfile returns the full path to the file in filename and the file extension associated with the file format selected from the **Files of Type** menu in ext. imputfile automatically adds the file name extension (such as . jpg) to the file name.

If you click **Cancel** or close the **Save Image** dialog box, then imputfile closes and returns control to MATLAB, sets user canceled to True (1), and sets filename and ext to empty character vectors (''). Otherwise, user canceled is False (0).

**Note** The **Save Image** dialog box is modal; it blocks the MATLAB command line until you click **Save** or cancel the operation.

# **Examples**

### **Get User-Specified File Name**

Open the **Save Image** dialog box. This dialog box is modal—control in the command window is suspended until you respond to the **Save Image** dialog box.

 $[fn, ext, ucancel] = imputfile$ 

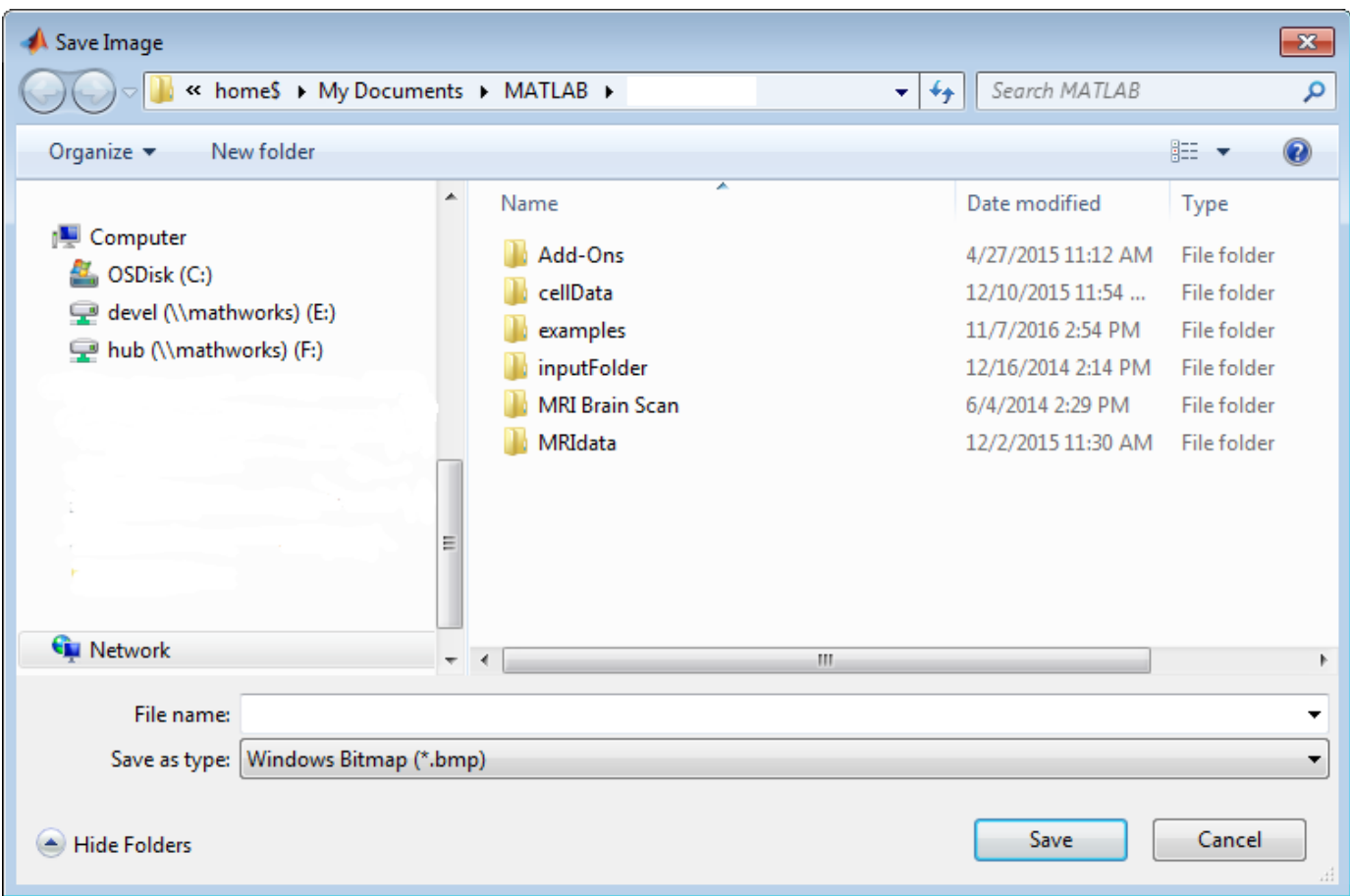

To view only images in Portable Network Graphics format, select the format from the **Save as type** menu.

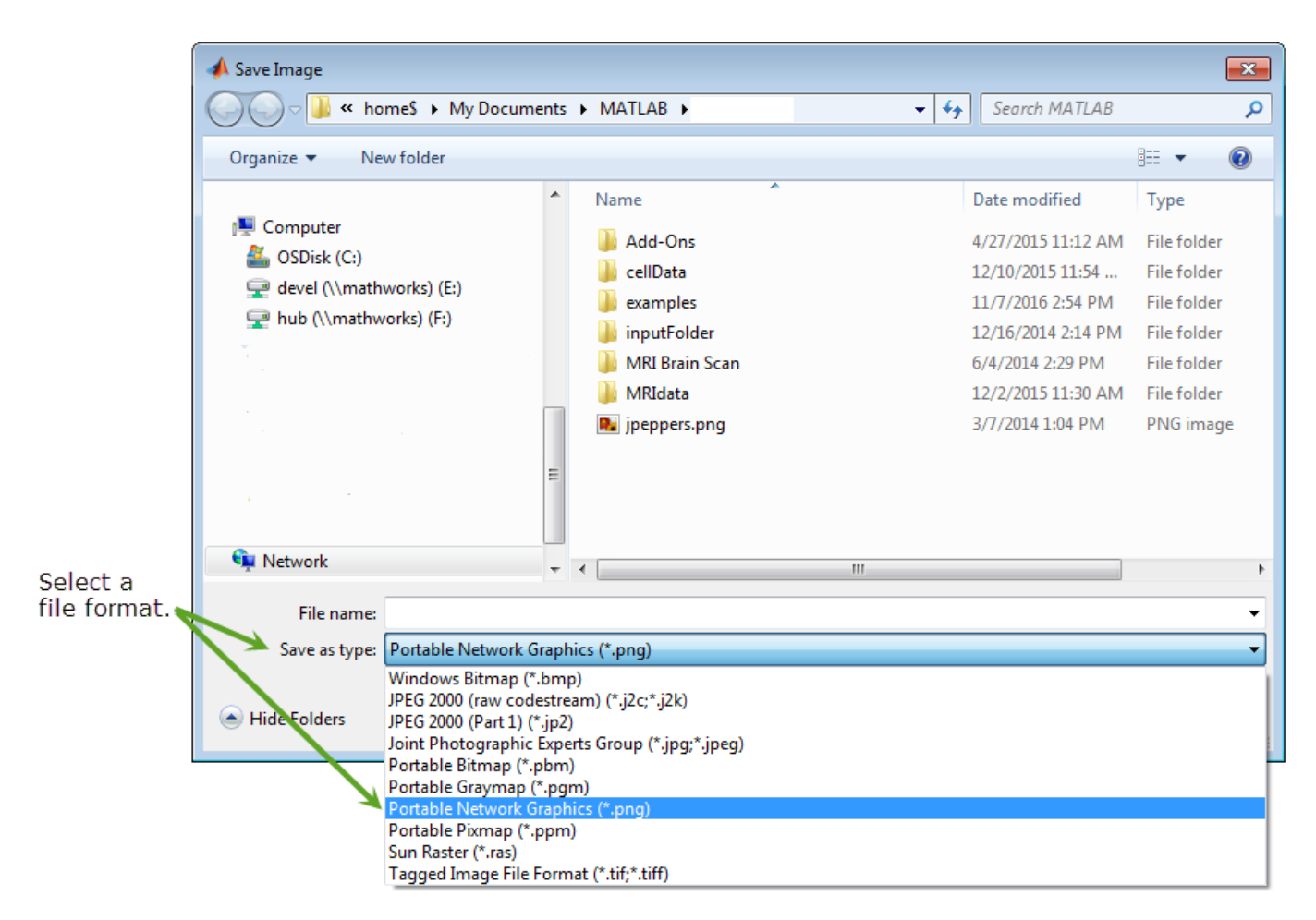

Specify a new file name and click **Save**. imputfile returns the full path of the file name you specified, the file extension, and the Boolean value false, meaning that you did not click **Cancel**. Note that imputfile automatically adds the file extension of the format you selected to the file name.

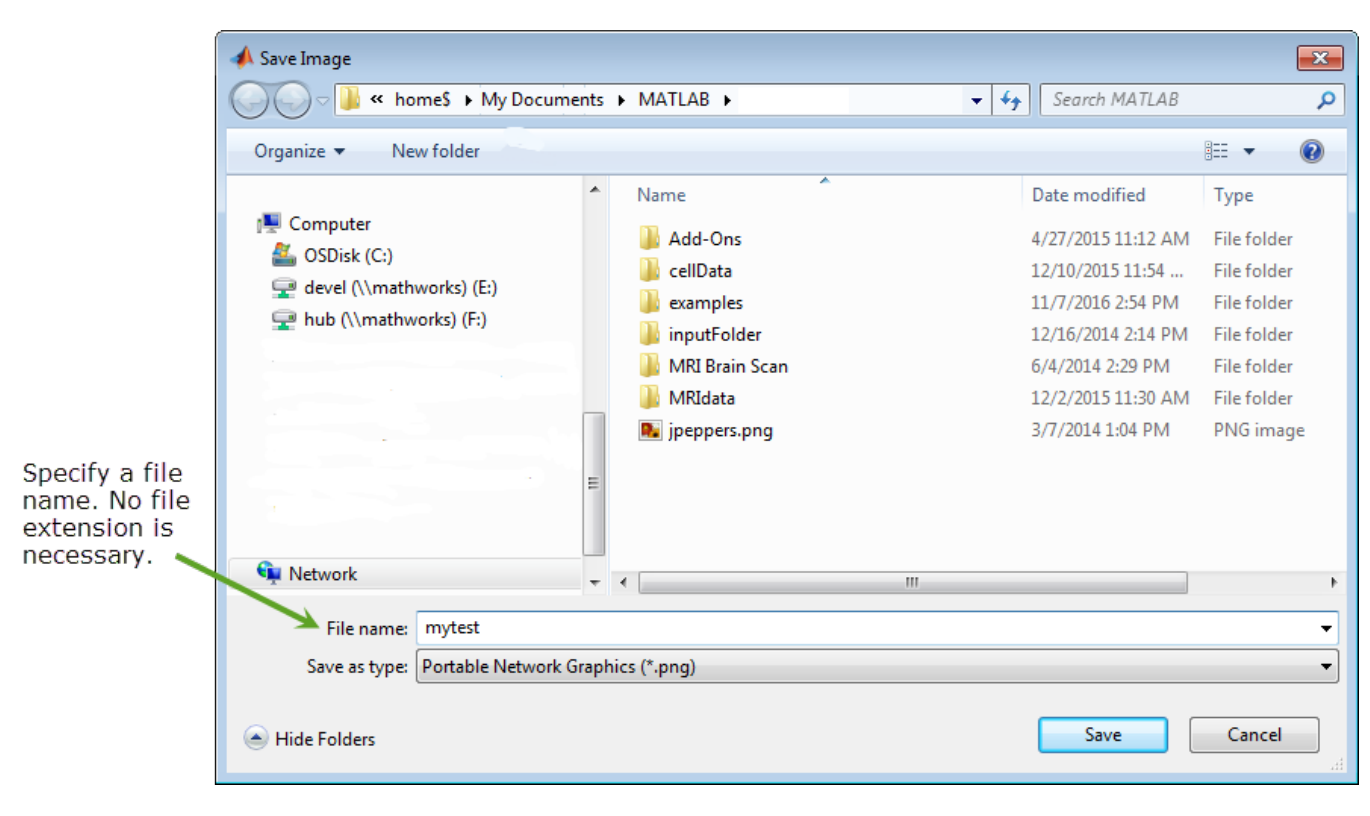

 $fn =$ 

```
 1×37 char array
```
'\\home\$\Documents\MATLAB\mytest.png'

ext =

1×3 char array

'png'

ucancel = logical

 $\odot$ 

# **Output Arguments**

### **filename — Name of file selected**

character array

Name of file selected, returned as a character array.

**ext — File extension of a supported file format** character array

File extension of a supported file format, returned as a character array.

**user\_canceled — Flag indicating if user chose to cancel dialog** logical

Flag indicating if user chose to cancel dialog, returned as true or false.

Data Types: logical

# **See Also**

**[Image Viewer](#page-26-0)** | imformats | [imgetfile](#page-1583-0) | [imsave](#page-1934-0)

**Introduced in R2007b**

# **impyramid**

Image pyramid reduction and expansion

# **Syntax**

 $B = impy$ ramid(A,direction)

# **Description**

 $B = impy$ ramid(A,direction) computes a Gaussian pyramid reduction or expansion of A by one level. direction determines whether impyramid performs a reduction or an expansion.

# **Examples**

### **Compute Four-level Multiresolution Pyramid of Image**

Read image into the workspace.

 $I = imread('cameraman.tif');$ 

Perform a series of reductions. The first call reduces the original image. The other calls to impyramid use the previously reduced image.

```
I1 = impyramid(I, 'reduce');
I2 = impyramid(I1, 'reduce');
I3 = impyramid(I2, 'reduce');
```
View the original image and the reduced versions.

figure, imshow(I)

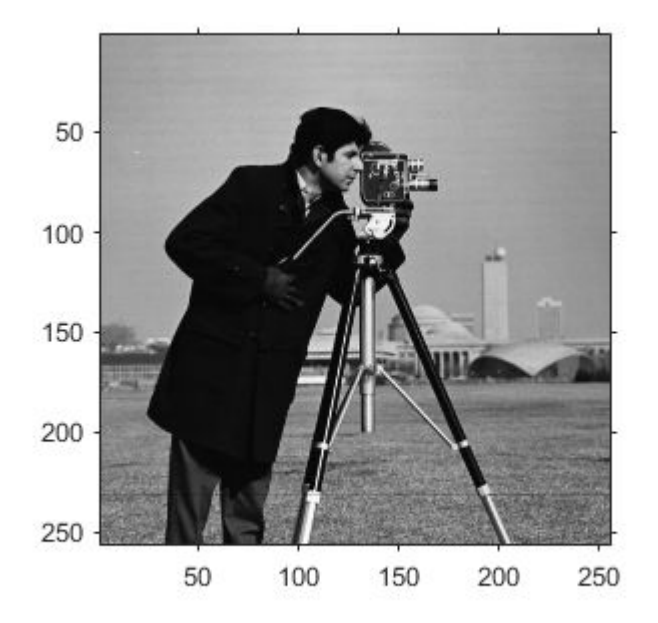

figure, imshow(I1)

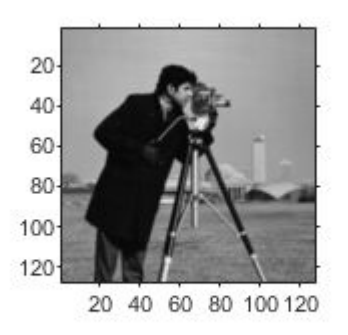

figure, imshow(I2)

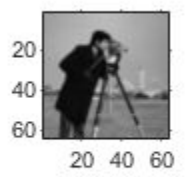

figure, imshow(I3)

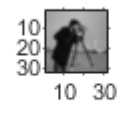

# **Input Arguments**

### **A — Image to be reduced or expanded**

numeric or logical array

Image to reduced or expanded, specified as a numeric or logical array.

Data Types: single | double | int8 | int16 | int32 | uint8 | uint16 | uint32 | logical

### **direction — Reduction or expansion**

'reduce' | 'expand'

Reduction or expansion, specified as one of the following values:

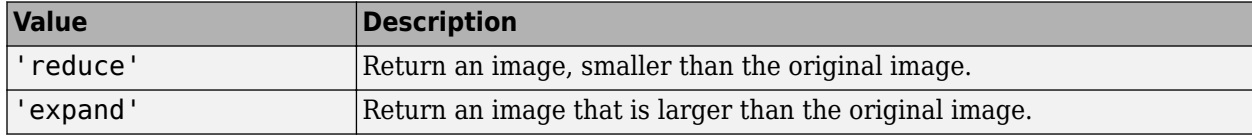

Data Types: char | string

# **Output Arguments**

### **B — Reduced or expanded image**

numeric or logical array

Reduced or expanded image, returned as a numeric or logical array, the same class as A.

# **Algorithms**

If A is *m*-by-*n* and direction is 'reduce', the size of B is ceil(M/2)-by-ceil(N/2). If direction is 'expand', the size of B is  $(2*M-1)$ -by- $(2*N-1)$ .

Reduction and expansion take place only in the first two dimensions. For example, if A is 100-by-100 by-3 and direction is 'reduce', then B is 50-by-50-by-3.

impyramid uses the kernel specified on page 533 of the Burt and Adelson [paper on page 1-1738:](#page-1743-0)

 $w = \left[\frac{1}{4}\right]$  $\frac{1}{4} - \frac{a}{2}$  $\frac{a}{2}, \frac{1}{4}$  $\frac{1}{4}$ , a,  $\frac{1}{4}$  $\frac{1}{4}, \frac{1}{4}$  $\frac{1}{4} - \frac{a}{2}$  $\frac{a}{2}$ , where *a* = 0.375. The parameter *a* is set to **0 . 375** so that the equivalent weighting function is close to a Gaussian shape. In addition, the weights can be readily applied using fixed-point arithmetic.

# <span id="page-1743-0"></span>**References**

- [1] Burt and Adelson, "The Laplacian Pyramid as a Compact Image Code," *IEEE Transactions on Communications*, Vol. COM-31, no. 4, April 1983, pp. 532-540.
- [2] Burt, "Fast Filter Transforms for Image Processing," *Computer Graphics and Image Processing*, Vol. 16, 1981, pp. 20-51

# **Extended Capabilities**

### **C/C++ Code Generation**

Generate C and C++ code using MATLAB® Coder™.

Usage notes and limitations:

- impyramid supports the generation of C code (requires MATLAB Coder). For more information, see "Code Generation for Image Processing".
- direction must be a compile-time constant.

### **GPU Code Generation**

Generate CUDA® code for NVIDIA® GPUs using GPU Coder™.

Usage notes and limitations:

• direction must be a compile-time constant.

### **Thread-Based Environment**

Run code in the background using MATLAB® backgroundPool or accelerate code with Parallel Computing Toolbox™ ThreadPool.

This function fully supports thread-based environments. For more information, see "Run MATLAB Functions in Thread-Based Environment".

# **See Also**

imresize

**Introduced in R2007b**

# **imquantize**

Quantize image using specified quantization levels and output values

# **Syntax**

quant  $A = \text{imquartize}(A, levels)$ quant  $A = \text{imquantize}(\_\_\_\$ , values)  $[quant A, index] = imquantize( )$ 

# **Description**

quant  $A = \text{impuantize}(A, levels)$  quantizes image A using specified quantization values contained in the N element vector levels. Output image quant\_A is the same size as A and contains  $N + 1$  discrete integer values in the range 1 to  $N + 1$  which are determined by the following criteria:

- If  $A(k) \leq level(s(1))$ , then *quant*  $A(k) = 1$ .
- If  $levels(m-1) < A(k) \leq levels(m)$ , then *quant*  $A(k) = m$ .
- If  $A(k) > levels(N)$ , then *quant*  $A(k) = N + 1$ .

Note that imquantize assigns values to the two implicitly defined end intervals:

- $A(k) \leq levels(1)$
- $A(k) > levels(N)$

quant\_A = imquantize(  $\_\_\_\$ , values) adds the N + 1 element vector values where N = length(levels). Each of the  $N + 1$  elements of values specify the quantization value for one of the  $N + 1$  discrete pixel values in quant A.

- If  $A(k) \leq level(s(1))$ , then *quant*  $A(k) = values(1)$ .
- If  $levels(m-1) < A(k) \leq levels(m)$ , then *quant*  $A(k) = values(m)$ .
- If  $A(k)$  > *levels(N)*, then *quant*  $A(k)$  = *values(N + 1)*.

[quant\_A,index] = imquantize( \_\_\_ ) returns an array *index* such that:

quant  $A =$  values(index)

# **Examples**

### **Segment Image into Three Levels Using Two Thresholds**

Read image and display it.

```
I = imread('circlesBrightDark.png');
imshow(I)
axis off
title('Original Image')
```
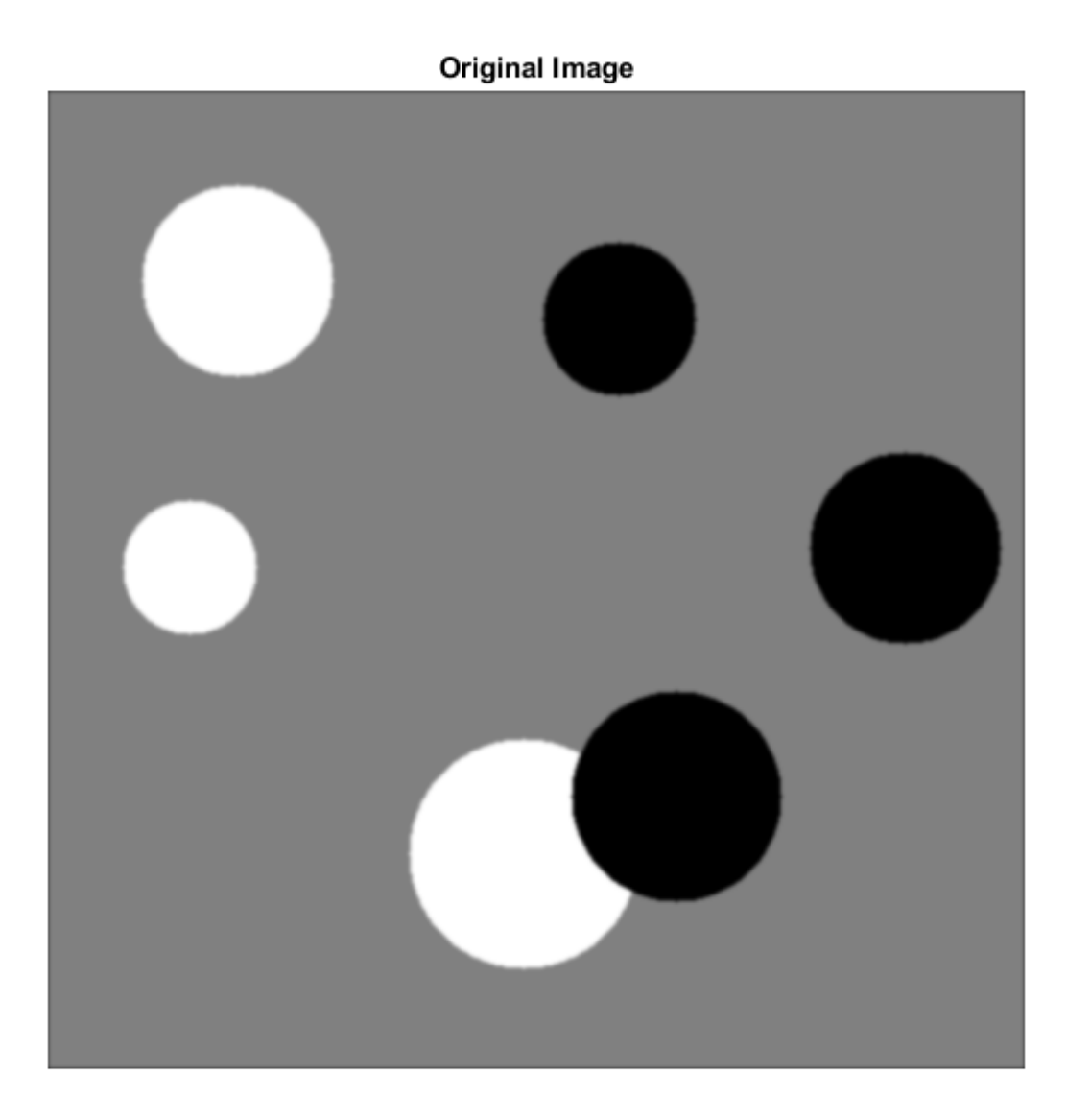

Calculate two threshold levels.

```
thresh = multithresh(I,2);
```
Segment the image into three levels using imquantize .

 $seg_I = imquantize(I,thresh);$ 

Convert segmented image into color image using label2rgb and display it.

```
RGB = label2rgb(seq_1);figure;
imshow(RGB)
axis off
title('RGB Segmented Image')
```
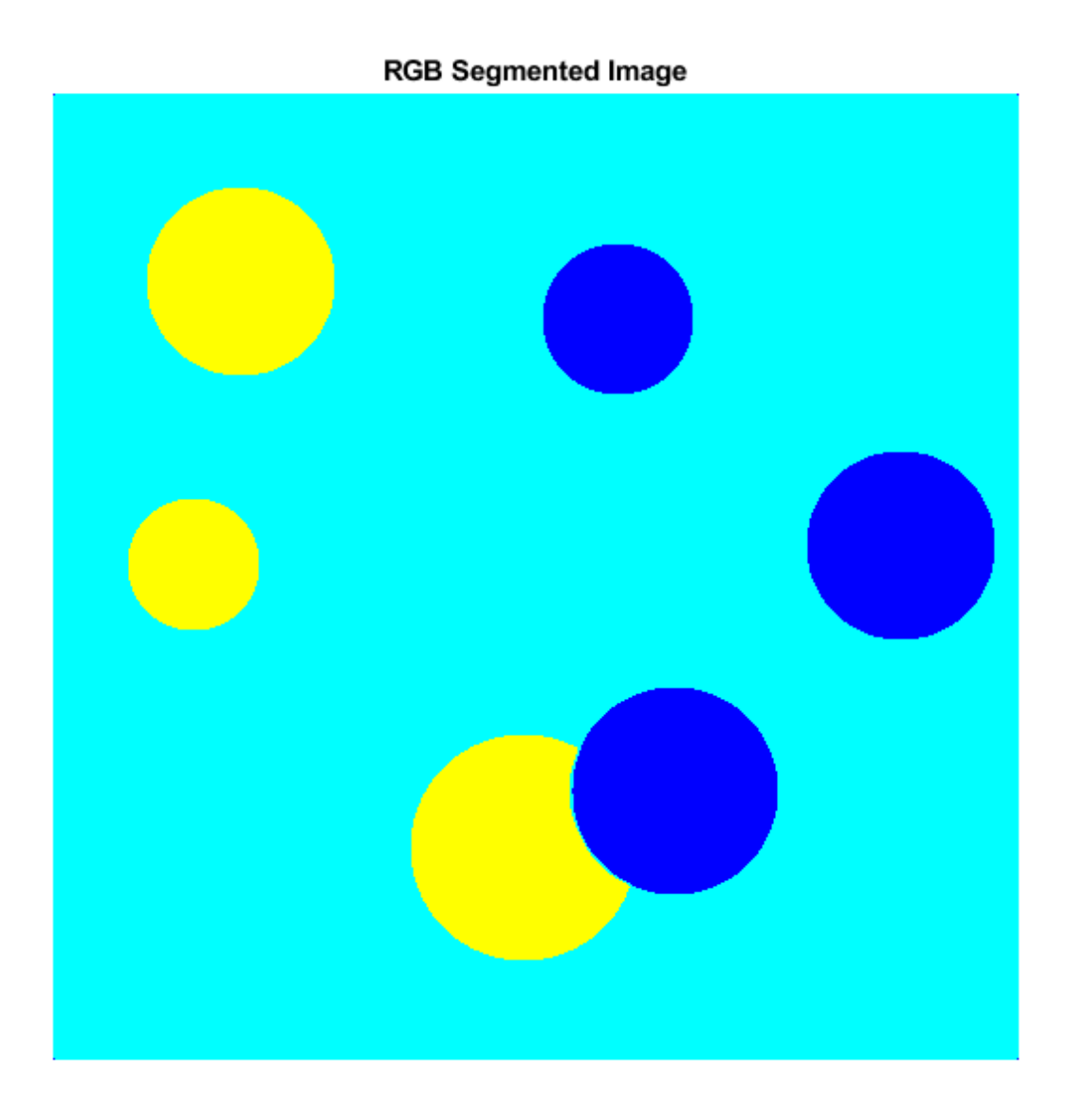

### **Compare Thresholding Entire Image Versus Plane-by-Plane Thresholding**

Read truecolor (RGB) image and display it.

```
I = imread('peppers.png');
imshow(I) 
axis off
title('RGB Image');
```
### **RGB Image**

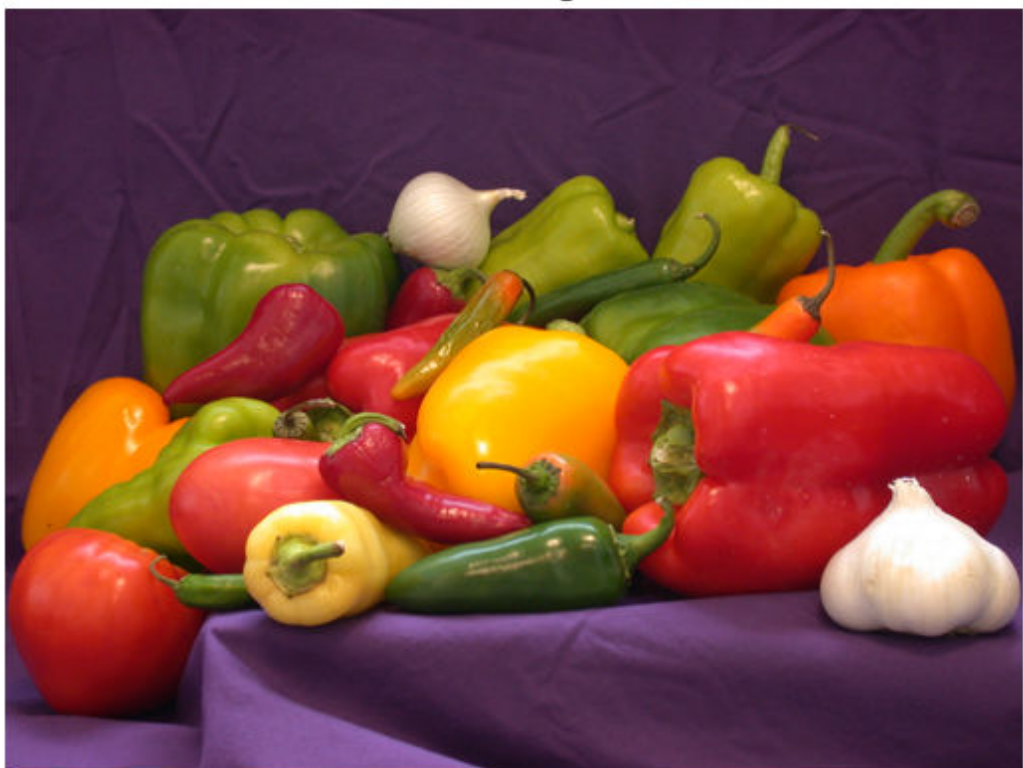

Generate thresholds for seven levels from the entire RGB image.

```
threshold = multithresh(I,7);
```
Generate thresholds for each plane of the RGB image.

```
threshold = zeros(3,7);
```

```
for i = 1:3threshold(1(:,:),1), = multithresh(I(:,:),1),end
```
Process the entire image with the set of threshold values computed from entire image.

```
value = [0 \t{threshold} threshRGB(2:end) 255];
quantRGB = imquantize(I, threshRGB, value);
```
Process each RGB plane separately using the threshold vector computed from the given plane. Quantize each RGB plane using threshold vector generated for that plane.

```
quantPlane = zeros( size(I));
for i = 1:3 value = [0 threshForPlanes(i,2:end) 255];
```

```
quantPlane(:,:,i) = imquantize(I(:,:,i),thresholder{h}reshForPlanes(i,:),value);end
```
quantPlane = uint8(quantPlane);

Display both posterized images and note the visual differences in the two thresholding schemes.

imshowpair(quantRGB,quantPlane,'montage') axis off title('Full RGB Image Quantization Plane-by-Plane Quantization')

Full RGB Image Quantization Plane-by-Plane Quantization

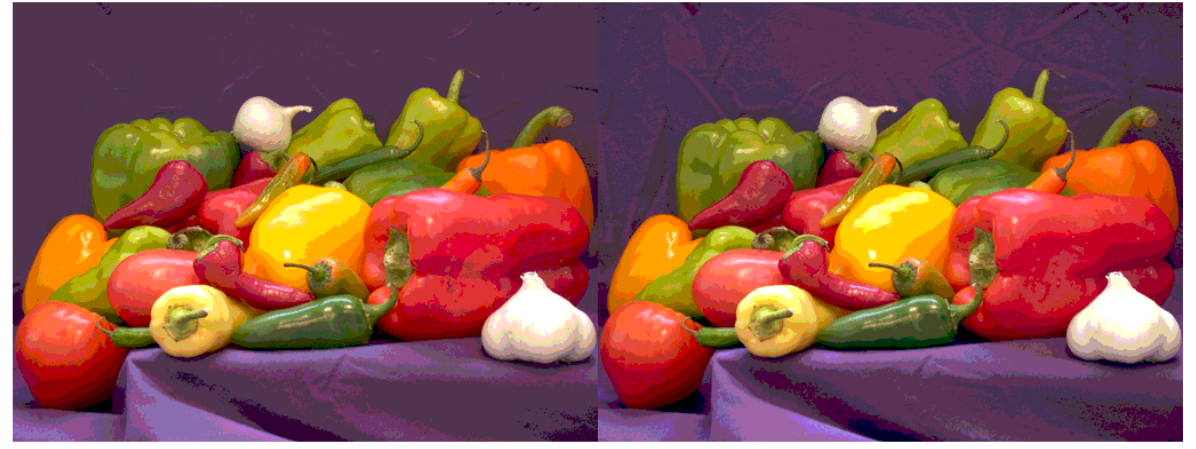

To compare the results, calculate the number of unique RGB pixel vectors in each output image. Note that the plane-by-plane thresholding scheme yields about 23% more colors than the full RGB image scheme.

```
dim = size( quantRGB );quantRGBmx3 = reshape(quantRGB, prod(dim(1:2)), 3);
quantPlanemx3 = reshape(quantPlane, prod(dim(1:2)), 3);
colorsRGB = unique(quantRGBmx3, 'rows' );
colorsPlane = unique(quantPlanemx3, 'rows' );
disp(['Unique colors in RGB image : ' int2str(length(colorsRGB))]);
Unique colors in RGB image : 188
disp(['Unique colors in Plane-by-Plane image : ' int2str(length(colorsPlane))]);
Unique colors in Plane-by-Plane image : 231
```
#### **Threshold Grayscale Image from 256 to 8 Levels**

Reduce the number of discrete levels in an image from 256 to 8. This example uses two different methods for assigning values to each of the eight output levels.

Read image and display it.

```
I = imread('coins.png');imshow(I) 
axis off
title('Grayscale Image')
```
Grayscale Image

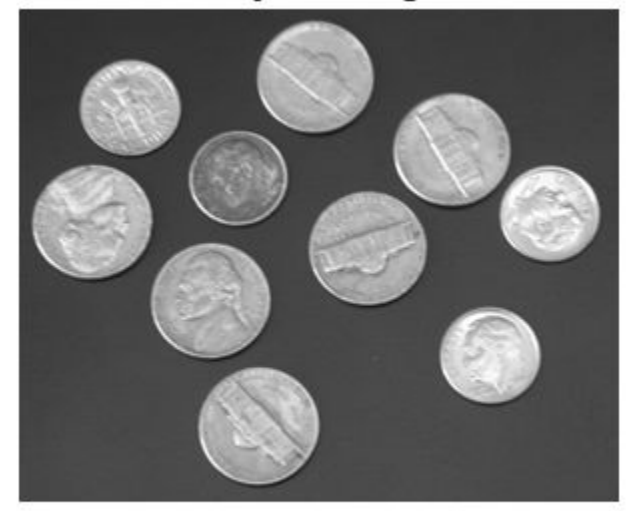

Split the image into eight levels by obtaining seven thresholds from the multithresh function.

```
thresh = multithresh(I,7);
```
Construct the valuesMax vector such that the maximum value in each quantization interval is assigned to the eight levels of the output image.

```
valuesMax = [thresh max(I(:))]
```
valuesMax = *1x8 uint8 row vector*

65 88 119 149 169 189 215 255

 $[quant8_Imax, index] = imquantize(I,thresh, valuesMax);$ 

Similarly, construct the valuesMin vector such that the minimum value in each quantization interval is assigned to the eight levels of the output image. Instead of calling imquantize again with the vector valuesMin, use the output argument index to assign those values to the output image.

```
valuesMin = [\min(I(:)) thresh]
valuesMin = 1x8 uint8 row vector
    23 65 88 119 149 169 189 215
```

```
quant8_I_min = valuesMin(index);
```
Display both eight-level output images side by side.

imshowpair(quant8\_I\_min,quant8\_I\_max,'montage') title('Minimum Interval Value

Minimum Interval Value **Maximum Interval Value** 

## **Input Arguments**

#### **A — Input image**

image

Input image, specified as a numeric array of any dimension.

Data Types: single | double | int8 | int16 | int32 | int64 | uint8 | uint16 | uint32 | uint64

#### **levels — Quantization levels**

vector

Quantization levels, specified as an N element vector. Values of the discrete quantization levels must be in monotonically increasing order.

Data Types: single | double | int8 | int16 | int32 | int64 | uint8 | uint16 | uint32 | uint64

### **values — Quantization values**

vector

Quantization values, specified as an N+1 element vector.

Data Types: single | double | int8 | int16 | int32 | int64 | uint8 | uint16 | uint32 | uint64

## **Output Arguments**

**quant\_A — Quantized output image** image

Quantized output image, returned as a numeric array the same size as *A*. If input argument *values* is specified, then *quant\_A* is the same data type as *values*. If *values* is not specified, then *quant\_A* is of class double.

### **index — Mapping array**

array

Mapping array, returned as an array the same size as input image *A*. It contains integer indices which access *values* to construct the output image: quant\_A = values(index). If input argument *values* is not defined, then  $index = quant A$ .

Data Types: double

# **Extended Capabilities**

### **C/C++ Code Generation**

Generate C and C++ code using MATLAB® Coder™.

imquantize supports the generation of C code (requires MATLAB Coder). For more information, see "Code Generation for Image Processing".

### **GPU Code Generation**

Generate CUDA® code for NVIDIA® GPUs using GPU Coder™.

### **Thread-Based Environment**

Run code in the background using MATLAB® backgroundPool or accelerate code with Parallel Computing Toolbox™ ThreadPool.

This function fully supports thread-based environments. For more information, see "Run MATLAB Functions in Thread-Based Environment".

## **See Also**

[multithresh](#page-2428-0) | [label2rgb](#page-2225-0) | rgb2ind

**Introduced in R2012b**

# **imreconstruct**

Morphological reconstruction

# **Syntax**

- J = imreconstruct(marker,mask)
- J = imreconstruct(marker,mask,conn)

# **Description**

J = imreconstruct(marker,mask) performs morphological reconstruction of the image marker under the image mask, and returns the reconstruction in J. The elements of marker must be less than or equal to the corresponding elements of mask. If the values in marker are greater than corresponding elements in mask, then imreconstruct clips the values to the mask level before starting the procedure.

 $J = imreconstruct(marker,mask,conn) performs morphological reconstruction with the$ specified connectivity, conn.

# **Examples**

### **Perform Opening-by-Reconstruction to Identify High Intensity Objects**

Read and display a grayscale image.

```
I = imread('snowflakes.png');
imshow(I)
```
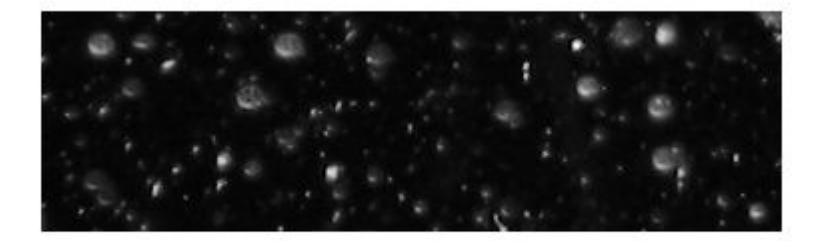

Adjust the contrast of the image to create the mask image and display results.

```
mask = adapthisteq(I);imshow(mask)
```
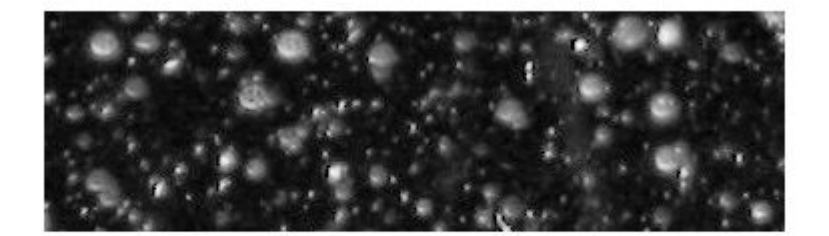

Create a marker image that identifies high-intensity objects in the image using morphological erosion and display results.

```
se = strel('disk', 5);marker = imerode(mask,se);
imshow(marker)
```
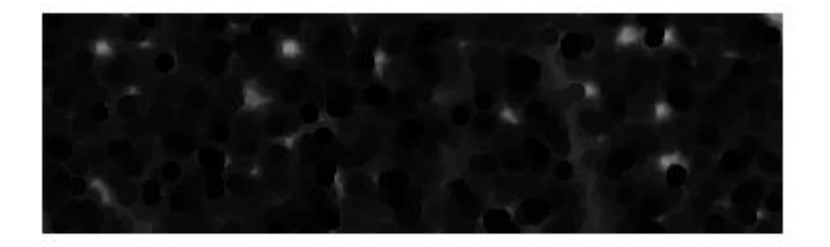

Perform morphological opening on the mask image, using the marker image to identify high-intensity objects in the mask. Display the result.

```
obr = imreconstruct(marker,mask);
imshow(obr,[])
```
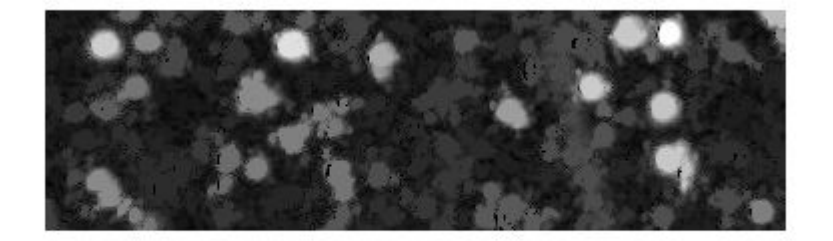

#### **Use Reconstruction to Segment an Image**

Read a logical image into workspace and display it. This is the mask image.

```
mask = imread('text.png');
figure
imshow(mask)
```
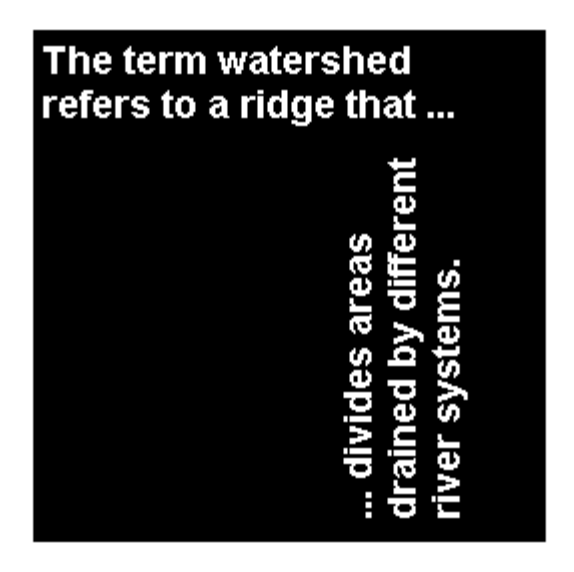

Create a marker image that identifies the object in the image you want to extract through segmentation. For this example, identify the "w" in the word "watershed".

marker = false(size(mask));  $market(13,94) = true;$ 

Perform segmentation of the mask image using the marker image.

im = imreconstruct(marker,mask); figure imshow(im)

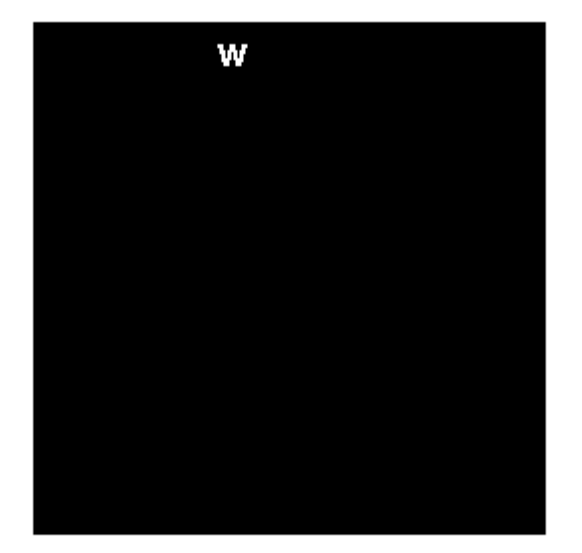

# **Input Arguments**

### **marker — Input image**

numeric array | logical array

### Input image, specified as a numeric or logical array.

```
Example: se = strel('disk', 5); marker = imerode(mask,se);
```

```
Data Types: single | double | int8 | int16 | int32 | int64 | uint8 | uint16 | uint32 | uint64 |
logical
```
### **mask — Mask image**

numeric array | logical array

Mask image, specified as a numeric or logical array of the same size and data type as marker.

```
Example: mask = imread('text.png');
```

```
Data Types: single | double | int8 | int16 | int32 | int64 | uint8 | uint16 | uint32 | uint64 |
logical
```
### **conn — Pixel connectivity**

4 | 8 | 6 | 18 | 26 | 3-by-3-by- ... -by-3 matrix of 0s and 1s

Pixel connectivity, specified as one of the values in this table. The default connectivity is 8 for 2-D images, and 26 for 3-D images.

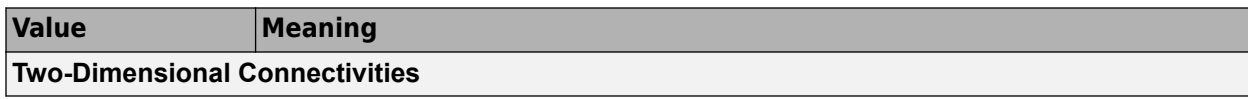

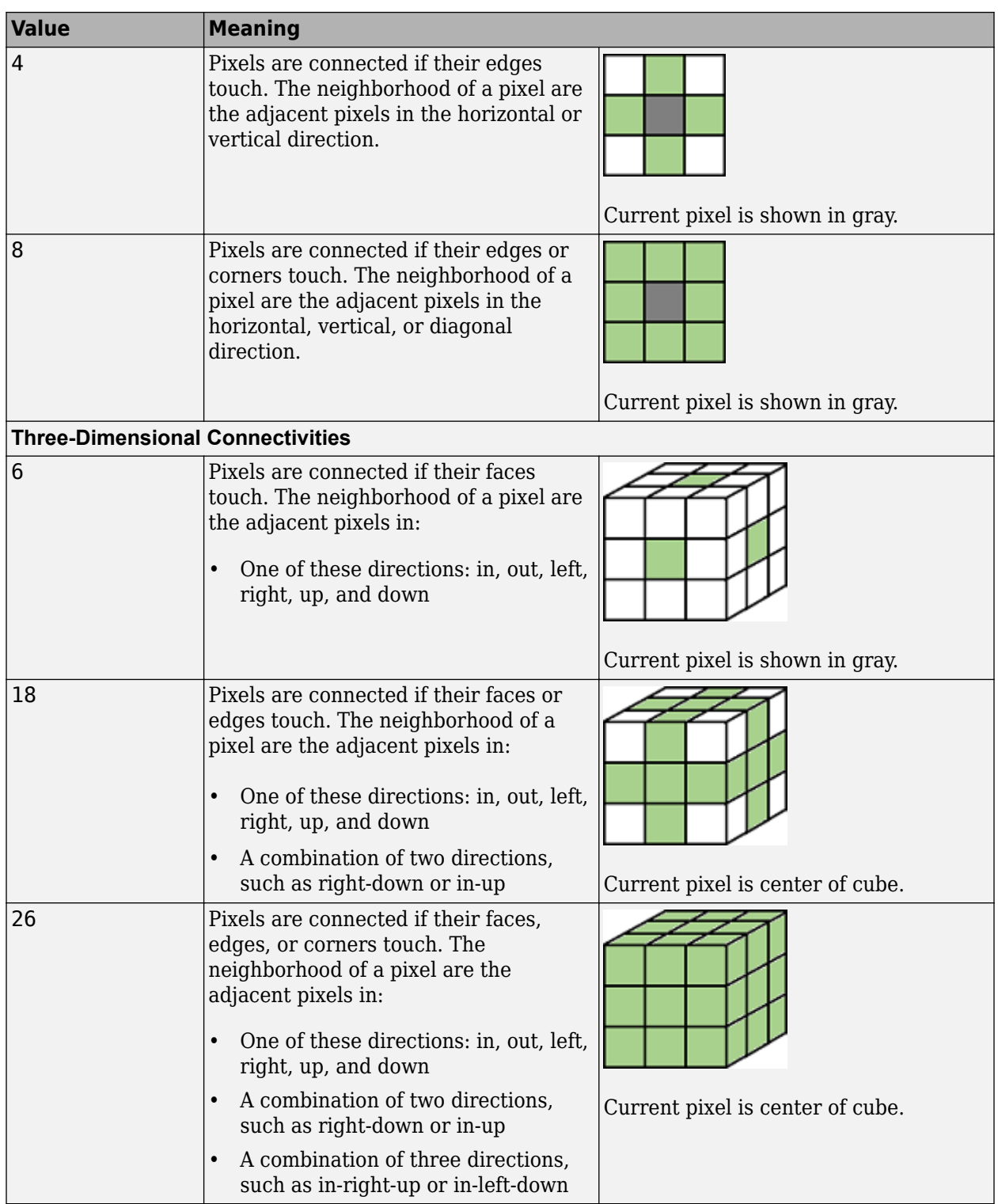

For higher dimensions, imreconstruct uses the default value [conndef](#page-569-0)(ndims(marker),'maximal').

Connectivity can also be defined in a more general way for any dimension by specifying a 3-by-3 by- ... -by-3 matrix of 0s and 1s. The 1-valued elements define neighborhood locations relative to the center element of conn. Note that conn must be symmetric about its center element. See "Specifying Custom Connectivities" for more information.

Data Types: double | logical

# **Output Arguments**

### **J — Reconstructed image**

numeric array | logical array

Reconstructed image, returned as a numeric or logical array, depending on the input image, that is the same size as the input image.

# **Tips**

- Morphological reconstruction is the algorithmic basis for several other Image Processing Toolbox functions, including [imclearborder](#page-1405-0), [imextendedmax](#page-1507-0), [imextendedmin](#page-1511-0), [imfill](#page-1515-0), [imhmax](#page-1642-0), [imhmin](#page-1646-0), and [imimposemin](#page-1650-0).
- **Performance note**: This function may take advantage of hardware optimization for data types logical, uint8, uint16, single, and double to run faster. Hardware optimization requires marker and mask to be 2-D images and conn to be either 4 or 8.

# **Algorithms**

imreconstruct uses the fast hybrid grayscale reconstruction algorithm described in [1].

# **References**

[1] Vincent, L., "Morphological Grayscale Reconstruction in Image Analysis: Applications and Efficient Algorithms," *IEEE Transactions on Image Processing*, Vol. 2, No. 2, April, 1993, pp. 176-201.

# **Extended Capabilities**

### **C/C++ Code Generation**

Generate C and  $C++$  code using MATLAB® Coder<sup>™</sup>.

Usage notes and limitations:

- imreconstruct supports the generation of C code (requires MATLAB Coder). Note that if you choose the generic MATLAB Host Computer target platform, imreconstruct generates code that uses a precompiled, platform-specific shared library. Use of a shared library preserves performance optimizations but limits the target platforms for which code can be generated. For more information, see "Types of Code Generation Support in Image Processing Toolbox".
- When generating code, the optional third input argument, conn, must be a compile-time constant, and can only take the value 4 or 8.
- imreconstruct does not support uint64 and int64 data types for code generation.

### **GPU Code Generation**

Generate CUDA® code for NVIDIA® GPUs using GPU Coder™.

Usage notes and limitations:

- When generating code, the optional third input argument, conn, must be a compile-time constant, and can only take the value 4 or 8.
- imreconstruct does not support uint64 and int64 data types for code generation.

### **GPU Arrays**

Accelerate code by running on a graphics processing unit (GPU) using Parallel Computing Toolbox<sup>™</sup>.

Usage notes and limitations:

- Input images must be 2-D numeric or logical matrices. imreconstruct does not support RGB images and 3-D images on a GPU.
- Only the 2-D connectivities (4 and 8) are supported.

For more information, see "Image Processing on a GPU".

## **See Also**

[imclearborder](#page-1405-0) | [imextendedmax](#page-1507-0) | [imextendedmin](#page-1511-0) | [imfill](#page-1515-0) | [imhmax](#page-1642-0) | [imhmin](#page-1646-0) | [imimposemin](#page-1650-0)

#### **Topics**

"Morphological Reconstruction"

### **Introduced before R2006a**

# **imreducehaze**

Reduce atmospheric haze

# **Syntax**

 $[J,T,L] = \text{imreduce}$ haze $(I)$  $[\underline{\hspace{1cm}}] = \text{imreducible}(I, \text{amount})$  $[\frac{1}{\sqrt{2}}]$  = imreducehaze( \_\_\_ , Name, Value)

# **Description**

 $[J, T, L] = \text{imreducible}$  and  $(I)$  reduces atmospheric haze in color or grayscale image I. The function returns the dehazed image J, an estimate T of the haze thickness at each pixel, and the estimated atmospheric light L.

 $[$   $]$  = imreducehaze(I, amount) additionally specifies the amount of haze to remove.

[  $\Box$  ] = imreducehaze( , Name, Value) changes the behavior of the dehazing algorithm using name-value arguments.

# **Examples**

## **Reduce Haze Using Default Parameters**

Read a hazy image into the workspace.

 $A = imread('foggysf1.jpg');$ 

Reduce the haze and display the result next to the original image in a montage.

```
B = \text{imreduce}(A);
montage({A,B})
title("Hazy Image (Left) vs. Reduced Haze Image (Right)")
```
Hazy Image (Left) vs. Reduced Haze Image (Right)

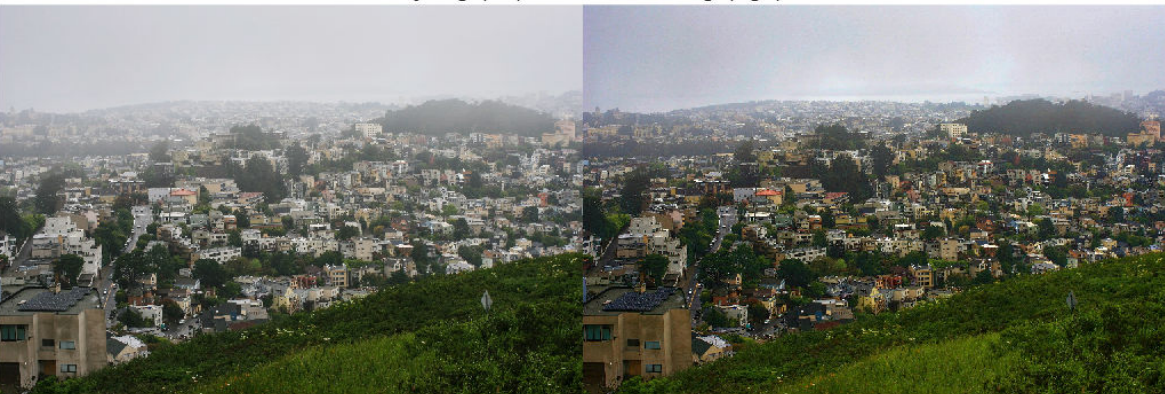

### **Reduce Haze Using approxdcp Contrast Stretching**

Read a hazy image into the workspace.

 $A = imread('foggysf2.jpg');$ 

Reduce 90% of the haze using the approxdcp method.

 $B =$  imreducehaze(A,0.9, 'method', 'approxdcp');

Display in a montage the original hazy image and the image with reduced haze.

montage({A,B})

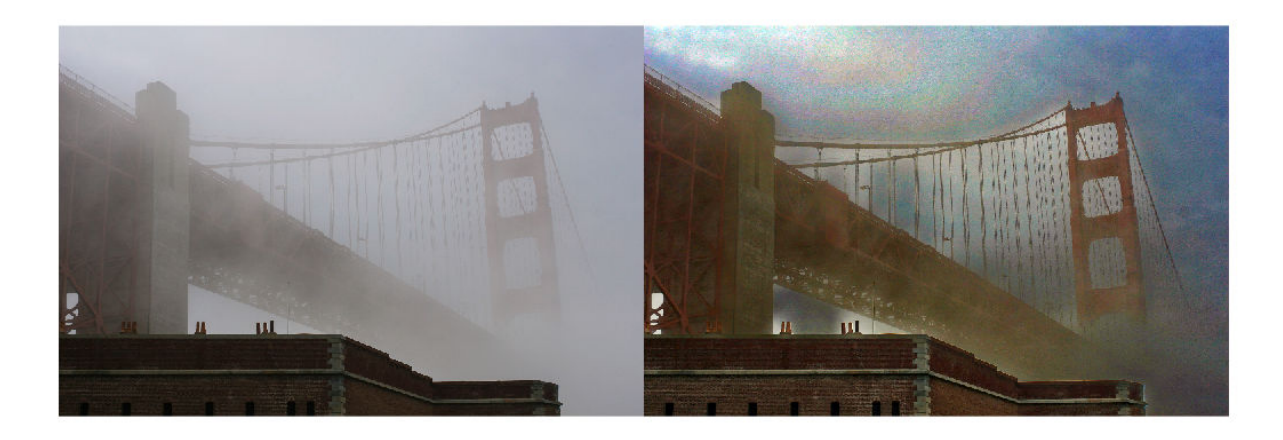

### **Estimate Haze Thickness and Image Depth**

Read and display a hazy image.

 $A = imread('foggyroad.jpg')$ ; imshow(A) title('Hazy Image')

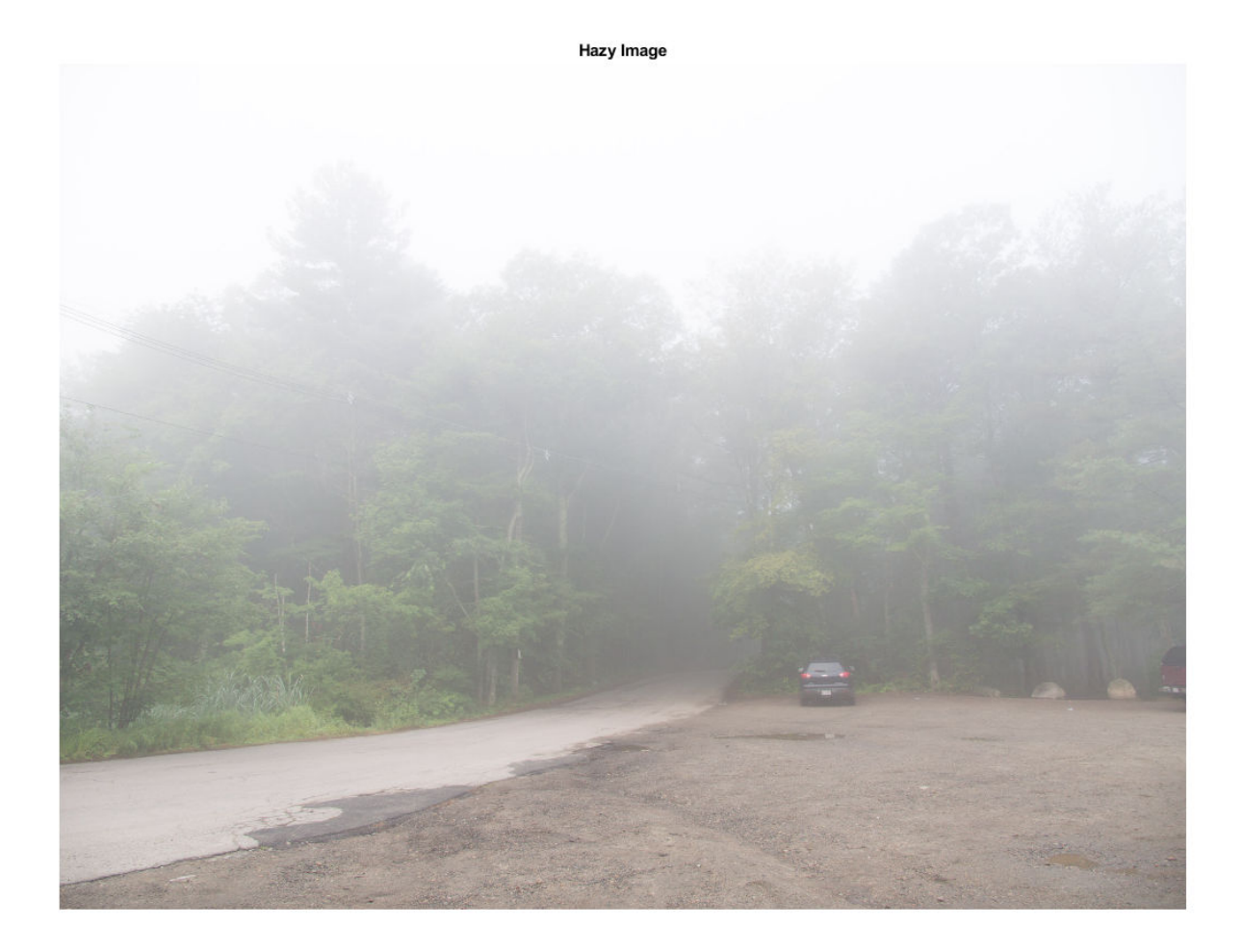

Reduce haze in the image using default parameter values. Return an estimate of the haze thickness.

 $[-,T] = \text{imreduce}(\mathsf{A});$ 

Display the haze thickness measurement.

```
imshow(T)
title('Haze Thickness')
```
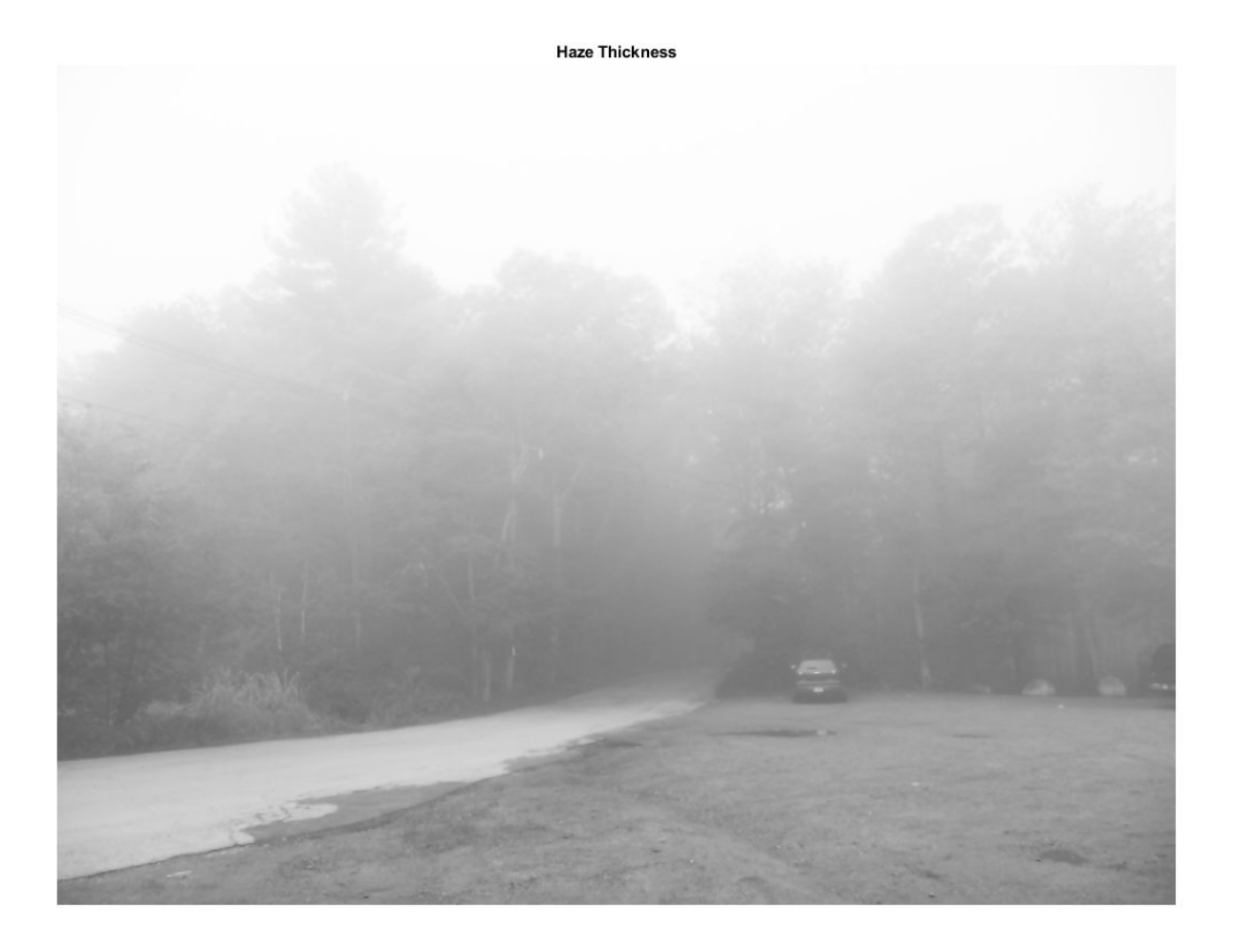

The haze thickness T provides a rough approximation of the depth D of the scene, defined up to an unknown multiplication factor. Add eps to avoid  $log(0)$ .

 $D = -log(1-T+eps)$ ;

Display the estimated depth in false color.

```
imshow(D, [])title('Depth Estimate')
colormap hot
```
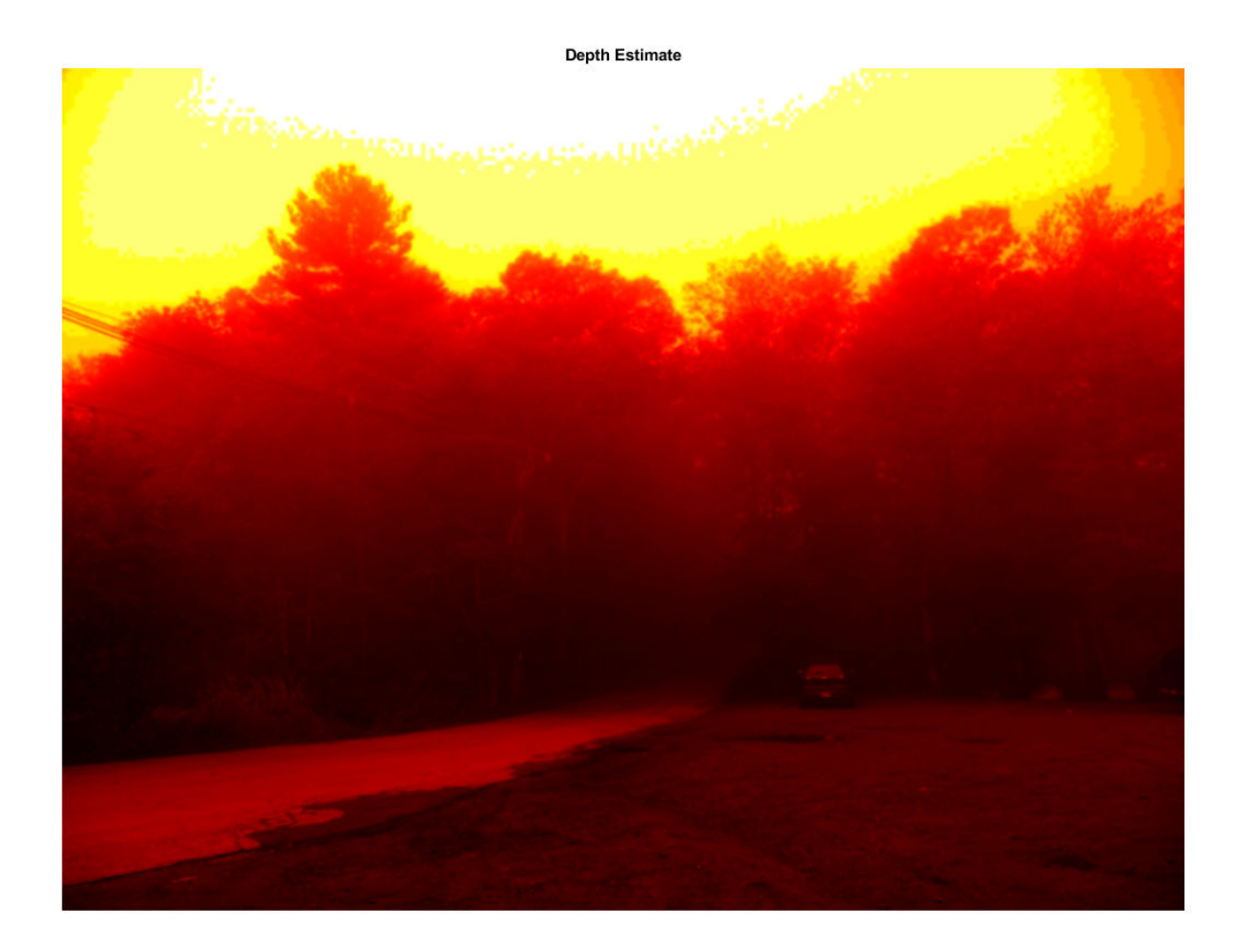

# **Input Arguments**

### **I — Hazy image**

RGB image | grayscale image

Hazy image, specified as an RGB or grayscale image.

Data Types: single | double | uint8 | uint16

### **amount — Amount of haze to remove**

1 (default) | number in the range [0, 1]

Amount of haze to remove, specified as a number in the range [0, 1]. When the value is 1, imreducehaze reduces the maximum amount of haze. When the value is 0, imreducehaze does not reduce haze and the input image is unchanged. Larger values can cause more severe color distortion.

Data Types: single | double | int8 | int16 | int32 | int64 | uint8 | uint16 | uint32 | uint64
#### **Name-Value Pair Arguments**

Specify optional pairs of arguments as Name1=Value1,...,NameN=ValueN, where Name is the argument name and Value is the corresponding value. Name-value arguments must appear after other arguments, but the order of the pairs does not matter.

Example:  $B = \text{imreduce}(A, 0.9, \text{method="approxd)<sup>n</sup>$ approximate dark channel prior method.

*Before R2021a, use commas to separate each name and value, and enclose* Name *in quotes.*

```
Example: B = \text{imreduce}(A, 0.9, \text{method}^{\text{m}}), "approxdcp");
```
#### **Method — Technique used to reduce haze**

"simpledcp" (default) | "approxdcp"

Technique used to reduce haze, specified as one of these values:

- "simpledcp" Simple dark channel prior method [\[2\]](#page-1765-0). This technique uses a per-pixel dark channel to estimate haze and quadtree decomposition to estimate the atmospheric light.
- "approxdcp" Approximate dark channel prior method [\[1\]](#page-1765-0). This technique uses both per-pixel and spatial blocks when computing the dark channel and does not use quadtree decomposition.

For more information, see [Algorithms on page 1-1760.](#page-1765-0)

Data Types: char | string

#### **AtmosphericLight — Maximum value to be treated as haze**

1-by-3 numeric vector | numeric scalar

Maximum value to be treated as haze, specified as a 1-by-3 numeric vector for RGB images or a numeric scalar for grayscale images. Values must be in the range [0, 1]. Atmospheric light values greater than 0.5 tend to give better results.

If you do not specify AtmosphericLight, then the imreduzehaze function estimates a value depending on the value of Method.

Data Types: double

#### **ContrastEnhancement — Contrast enhancement technique**

"global" (default) | "boost" | "none"

Contrast enhancement technique, specified as "global", "boost", or "none".

Data Types: char | string

#### **BoostAmount — Amount of per-pixel gain**

0.1 (default) | number in the range (0, 1]

Amount of per-pixel gain to apply as postprocessing, specified as a positive number in the range (0, 1]. This argument is only supported if ContrastEnhancement is specified as "boost".

Data Types: double

## <span id="page-1765-0"></span>**Output Arguments**

#### **J — Dehazed image**

numeric array

Dehazed image, returned as numeric array of the same size as the input hazy image I.

#### **T — Haze thickness**

numeric array

Haze thickness estimated at each pixel, returned as a numeric array.

#### **L — Estimated atmospheric light**

numeric array

Estimated atmospheric light, returned as a numeric array. L represents the value of the brightest nonspecular haze.

## **Algorithms**

The model to describe a hazy image I is

 $I(x) = J(x)T(x) + L(1-T(x))$ 

I is the observed intensity, J is the scene radiance, L is atmospheric light, and T is a transmission map describing the portion of light that reaches the camera.

Dehazing algorithms recover the scene radiance (dehazed image) J from an estimation of the transmission map and atmospheric light according to:

$$
J(x) = (I(x) - A) / (max(t(x), t0)) + A
$$

imreducehaze uses two different dehazing algorithms, simpledcp and approxdcp. These methods both rely on a dark channel prior, which is based on the observation that nonhazy images of outdoor scenes usually contain some pixels that have low signal in one or more color channels. The methods differ in how they estimate the dark channel prior and atmospheric light.

The dehazing algorithms in imreducehaze follow five steps:

- **1** Estimate the atmospheric light L using a dark channel prior.
- **2** Estimate the transmission map T.
- **3** Refine the estimated transmission map.
- **4** Restore the image.
- **5** Perform optional contrast enhancement.

## **References**

- [1] He, Kaiming. "Single Image Haze Removal Using Dark Channel Prior." *Thesis, The Chinese University of Hong Kong*. 2011.
- [2] Dubok, et al. "Single Image Dehazing with Image Entropy and Information Fidelity." *ICIP*. 2014, pp. 4037–4041.

## **Extended Capabilities**

#### **C/C++ Code Generation**

Generate C and C++ code using MATLAB® Coder™.

Usage notes and limitations:

- imreducehaze supports the generation of C code (requires MATLAB Coder). For more information, see "Code Generation for Image Processing".
- The value of string input arguments must be compile time constants.

## **See Also**

[imadjust](#page-1254-0) | [stretchlim](#page-3040-0)

#### **Topics**

"Low-Light Image Enhancement" "Quadtree Decomposition"

#### **Introduced in R2017b**

# <span id="page-1767-0"></span>**imref2d**

Reference 2-D image to world coordinates

# **Description**

An imref2d object stores the relationship between the intrinsic coordinates anchored to the rows and columns of a 2-D image and the spatial location of the same row and column locations in a world coordinate system.

The image is sampled regularly in the planar world-*x* and world-*y* coordinate system such that intrinsic-*x* values align with world-*x* values, and intrinsic-*y* values align with world-*y* values. The resolution in each dimension can be different.

# **Creation**

You can create an imref2d object in these ways.

- [affineOutputView](#page-88-0)  $-$  Store the spatial extent of an image that is warped by a 2-D affine geometric transformation.
- The imref2d function described here

## **Syntax**

- $R = imref2d$
- $R = imref2d(imageSize)$
- R = imref2d(imageSize,pixelExtentInWorldX,pixelExtentInWorldY)
- R = imref2d(imageSize,xWorldLimits,yWorldLimits)

#### **Description**

- R = imref2d creates an imref2d object with default property settings.
- $R = imref2d(imageSize)$  sets the optional ImageSize on page 1-0 property.

```
R = imref2d(imageSize,pixelExtentInWorldX,pixelExtentInWorldY) sets the optional
ImageSize on page 1-0 , PixelExtentInWorldX on page 1-0 , and
PixelExtentInWorldY on page 1-0 properties.
```

```
R = imref2d(imageSize,xWorldLimits,yWorldLimits) sets the optional ImageSize on
page 1-0 , XWorldLimits on page 1-0 , and YWorldLimits on page 1-0
properties.
```
## **Properties**

**ImageExtentInWorldX — Span of image in the** *x***-dimension in the world coordinate system** numeric scalar

Span of image in the *x*-dimension in the world coordinate system, specified as a numeric scalar. The imref2d object sets this value as PixelExtentInX \* ImageSize(2).

Data Types: double

#### **ImageExtentInWorldY — Span of image in the** *y***-dimension in the world coordinate system** numeric scalar

Span of image in the *y*-dimension in the world coordinate system, specified as a numeric scalar. The imref2d object sets this value as  $PixelExtentInY * ImageSize(1)$ .

Data Types: double

#### **ImageSize — Number of elements in each spatial dimension**

2-element positive row vector

Number of elements in each spatial dimension, specified as a 2-element positive row vector. ImageSize is the same form as that returned by the size function.

Data Types: double

#### **PixelExtentInWorldX — Size of a single pixel in the** *x***-dimension measured in the world coordinate system**

positive number

Size of a single pixel in the *x*-dimension measured in the world coordinate system, specified as a positive number.

Data Types: double

#### **PixelExtentInWorldY — Size of a single pixel in the** *y***-dimension measured in the world coordinate system**

positive number

Size of a single pixel in the *y*-dimension measured in the world coordinate system, specified as a positive number.

Data Types: double

#### **XWorldLimits — Limits of image in world** *x***-dimension**

2-element numeric row vector

Limits of image in world *x*-dimension, specified as a 2-element row numeric vector [xMin xMax].

Data Types: double

#### **YWorldLimits — Limits of image in world** *y***-dimension**

2-element numeric row vector

Limits of image in world *y*-dimension, specified as a 2-element numeric row vector [yMin yMax].

Data Types: double

#### **XIntrinsicLimits — Limits of image in intrinsic units in the** *x***-dimension**

2-element row vector

Limits of image in intrinsic units in the *x*-dimension, specified as a 2-element row vector [xMin xMax]. For an *m*-by-*n* image (or an *m*-by-*n*-by-*p* image), XIntrinsicLimits equals [0.5, n+0.5]. Data Types: double

#### **YIntrinsicLimits — Limits of image in intrinsic units in the** *y***-dimension**

2-element row vector

Limits of image in intrinsic units in the *y*-dimension, specified as a 2-element row vector [yMin yMax]. For an *m*-by-*n* image (or an *m*-by-*n*-by-*p* image), YIntrinsicLimits equals [0.5, m+0.5].

Data Types: double

#### **Object Functions**

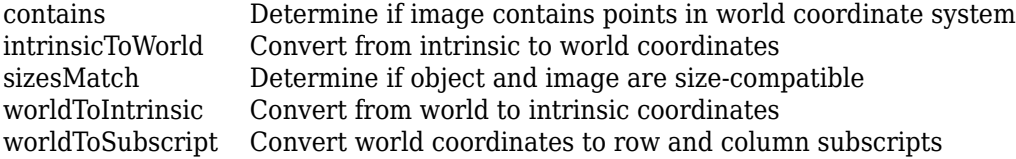

## **Examples**

#### **Create 2-D Spatial Referencing Object Knowing Image Size and World Limits**

Read a 2-D grayscale image into the workspace.

```
A = imread('pout.tif');
```
Create an imref2d object, specifying the size and world limits of the image associated with the object.

```
xWordLimits = [2 5];yWorldLimits = [3 6];
RA = imref2d(size(A),xWorldLimits,yWorldLimits)
RA = imref2d with properties:
            XWorldLimits: [2 5]
            YWorldLimits: [3 6]
               ImageSize: [291 240]
    PixelExtentInWorldX: 0.0125
     PixelExtentInWorldY: 0.0103
     ImageExtentInWorldX: 3
     ImageExtentInWorldY: 3
        XIntrinsicLimits: [0.5000 240.5000]
        YIntrinsicLimits: [0.5000 291.5000]
```
Display the image, specifying the spatial referencing object. The axes coordinates reflect the world coordinates.

figure imshow(A,RA);

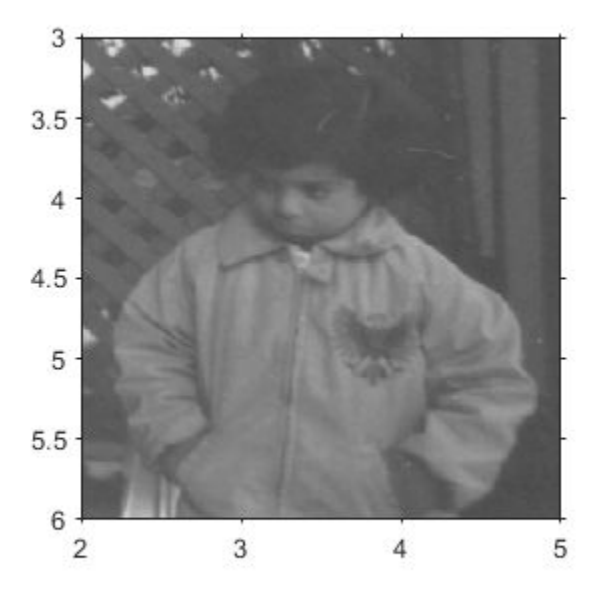

#### **Create 2-D Spatial Referencing Object Knowing Image Size and Resolution**

Read a 2-D grayscale image into the workspace.

```
m = dicominfo('knee1.dcm');
A = dicomread(m);
```
Create an imref2d object, specifying the size and the resolution of the pixels. The DICOM file contains a metadata field PixelSpacing that specifies the image resolution in each dimension in millimeters per pixel.

RA = imref2d(size(A),m.PixelSpacing(2),m.PixelSpacing(1))

```
RA = imref2d with properties:
            XWorldLimits: [0.1562 160.1562]
            YWorldLimits: [0.1562 160.1562]
               ImageSize: [512 512]
     PixelExtentInWorldX: 0.3125
     PixelExtentInWorldY: 0.3125
     ImageExtentInWorldX: 160
     ImageExtentInWorldY: 160
        XIntrinsicLimits: [0.5000 512.5000]
        YIntrinsicLimits: [0.5000 512.5000]
```
Display the image, specifying the spatial referencing object. The axes coordinates reflect the world coordinates.

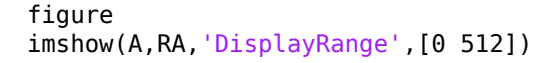

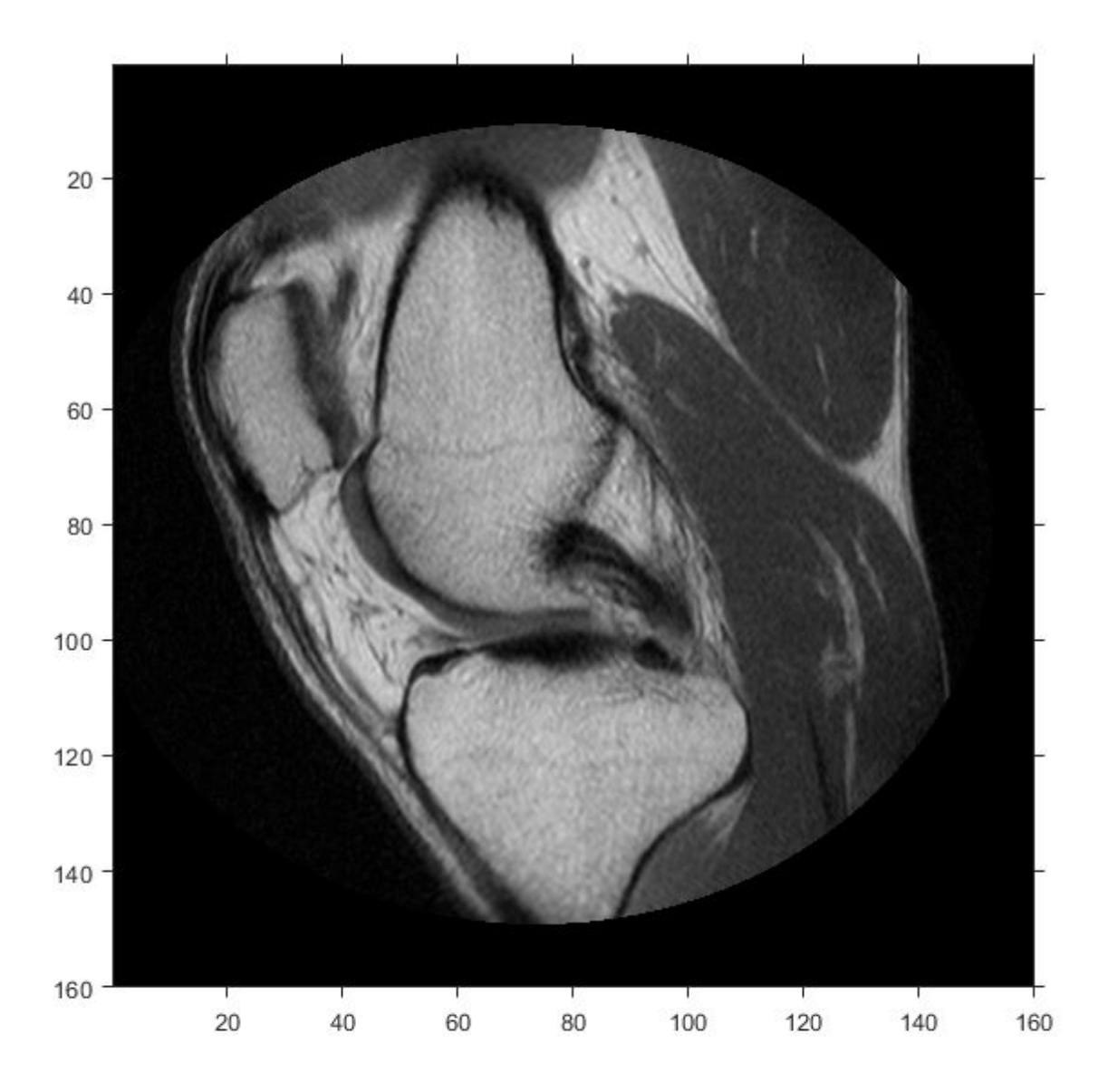

Compare the width of the image in world coordinates and intrinsic coordinates. This image width in intrinsic coordinates, with units of pixels, is:

RA.ImageSize(1)

ans  $= 512$ 

The image width in world coordinates, with units of millimeters, is:

RA.ImageExtentInWorldX

ans  $= 160$ 

## **More About**

#### **Intrinsic Coordinate System**

The intrinsic coordinate values  $(x,y)$  of the center point of any pixel are identical to the values of the column and row subscripts for that pixel. For example, the center point of the pixel in row 5, column 3 has intrinsic coordinates  $x = 3.0$ ,  $y = 5.0$ .

The order of coordinate specification (3.0,5.0) is reversed in intrinsic coordinates relative to pixel subscripts (5,3). Intrinsic coordinates are defined on a continuous plane, while the subscript locations are discrete locations with integer values.

## **Tips**

• You can create an imref2d object for an RGB image. If you create the object specifying the ImageSize on page 1-0 property as a three-element vector (such as that returned by the size function), only the first two elements are used to set ImageSize.

## **Extended Capabilities**

#### **C/C++ Code Generation**

Generate C and  $C++$  code using MATLAB® Coder<sup>™</sup>.

Usage notes and limitations:

- imref2d supports the generation of C code (requires MATLAB Coder). For more information, see "Code Generation for Image Processing".
- When generating code, you can only specify singular objects—arrays of objects are not supported.

#### **Thread-Based Environment**

Run code in the background using MATLAB® backgroundPool or accelerate code with Parallel Computing Toolbox™ ThreadPool.

This function fully supports thread-based environments. For more information, see "Run MATLAB Functions in Thread-Based Environment".

## **See Also**

[imref3d](#page-1773-0) | [imwarp](#page-2065-0) | [imshow](#page-2005-0)

#### **Topics**

"Specify Fill Values in Geometric Transformation Output"

#### **Introduced in R2013a**

# <span id="page-1773-0"></span>**imref3d**

Reference 3-D image to world coordinates

# **Description**

An imref3d object stores the relationship between the intrinsic coordinates anchored to the columns, rows, and planes of a 3-D image and the spatial location of the same column, row, and plane locations in a world coordinate system.

The image is sampled regularly in the planar world-*x*, world-*y*, and world-*z* coordinates of the coordinate system such that intrinsic-*x*, -*y* and -*z* values align with world-*x*, -*y*, and -*z* values, respectively. The resolution in each dimension can be different.

# **Creation**

You can create an imref3d object in these ways.

- [affineOutputView](#page-88-0)  $-$  Store the spatial extent of an image that is warped by a 3-D affine geometric transformation.
- The imref2d function described here

## **Syntax**

```
R = imref3dR = imref3d(imageSize)R =imref3d(imageSize,pixelExtentInWorldX,pixelExtentInWorldY,pixelExtentInWorldZ
)
R = imref3d(imageSize,xWorldLimits,yWorldLimits,zWorldLimits)
```
#### **Description**

R = imref3d creates an imref3d object with default property settings.

 $R =$  imref3d(imageSize) sets the optional ImageSize on page  $1-0$  property.

#### $R =$

```
imref3d(imageSize,pixelExtentInWorldX,pixelExtentInWorldY,pixelExtentInWorldZ
) sets the optional ImageSize on page 1-0 , PixelExtentInWorldX on page 1-0 ,
PixelExtentInWorldY on page 1-0 , and PixelExtentInWorldZ on page 1-0
properties.
```

```
R = imref3d(imageSize,xWorldLimits,yWorldLimits,zWorldLimits) sets the optional
ImageSize on page 1-0 , XWorldLimits on page 1-0 , YWorldLimits on page 1-
0 , and ZWorldLimits on page 1-0 properties.
```
## **Properties**

**ImageExtentInWorldX — Span of image in the** *x***-dimension in the world coordinate system** numeric scalar

Span of image in the *x*-dimension in the world coordinate system, specified as a numeric scalar. The imref3d object calculates this value as PixelExtentInX \* ImageSize(2).

Data Types: double

**ImageExtentInWorldY — Span of image in the** *y***-dimension in the world coordinate system** numeric scalar

Span of image in the *y*-dimension in the world coordinate system, specified as a numeric scalar. The  $imref3d$  object calculates this value as PixelExtentInY  $*$  ImageSize(1).

Data Types: double

**ImageExtentInWorldZ — Span of image in the** *z***-dimension in the world coordinate system** numeric scalar

Span of image in the *z*-dimension in the world coordinate system, specified as a numeric scalar. The imref3d object calculates this value as PixelExtentInZ \* ImageSize(3).

Data Types: double

#### **ImageSize — Number of elements in each spatial dimension**

3-element positive row vector

Number of elements in each spatial dimension, specified as a 3-element positive row vector. ImageSize is the same form as that returned by the size function.

Data Types: double

#### **PixelExtentInWorldX — Size of a single pixel in the** *x***-dimension measured in the world coordinate system**

positive number

Size of a single pixel in the *x*-dimension measured in the world coordinate system, specified as a positive number.

Data Types: double

#### **PixelExtentInWorldY — Size of a single pixel in the** *y***-dimension measured in the world coordinate system**

positive number

Size of a single pixel in the *y*-dimension measured in the world coordinate system, specified as a positive number.

Data Types: double

#### **PixelExtentInWorldZ — Size of a single pixel in the** *z***-dimension measured in the world coordinate system**

positive number

Size of a single pixel in the *z*-dimension measured in the world coordinate system, specified as a positive number.

Data Types: double

#### **XWorldLimits — Limits of image in world** *x***-dimension**

2-element numeric row vector

#### Limits of image in world *x*, specified as a 2-element row vector, [xMin xMax].

Data Types: double

#### **YWorldLimits — Limits of image in world** *y***-dimension**

2-element numeric row vector

Limits of image in world *y*, specified as a 2-element row vector, [yMin yMax].

Data Types: double

#### **ZWorldLimits — Limits of image in world** *z***-dimension**

2-element numeric row vector

Limits of image in world *z*, specified as a 2-element row vector, [zMin zMax].

Data Types: double

**XIntrinsicLimits — Limits of image in intrinsic units in the** *x***-dimension** 2-element row vector

Limits of image in intrinsic units in the *x*-dimension, specified as a 2-element row vector [xMin xMax]. For an *m*-by-*n*-by-*p* image, it equals [0.5, n+0.5].

Data Types: double

#### **YIntrinsicLimits — Limits of image in intrinsic units in the** *y***-dimension** 2-element row vector

Limits of image in intrinsic units in the *y*-dimension, specified as a 2-element row vector [yMin yMax]. For an *m*-by-*n*-by-*p* image, it equals [0.5, m+0.5].

Data Types: double

**ZIntrinsicLimits — Limits of image in intrinsic units in the** *z***-dimension** 2-element row vector

Limits of image in intrinsic units in the *z*-dimension, specified as a 2-element row vector [zMin zMax]. For an *m*-by-*n*-by-*p* image, it equals [0.5, p+0.5].

Data Types: double

## **Object Functions**

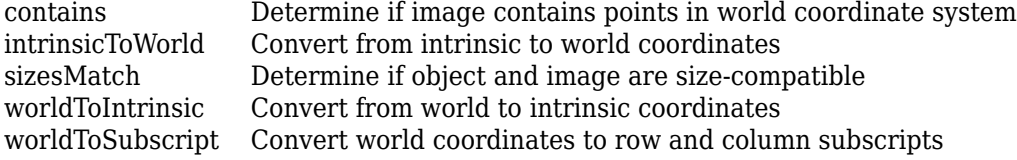

## **Examples**

#### **Create imref3d Object Knowing Image Size and Resolution in Each Dimension**

Read image.

m = analyze75info('brainMRI.hdr');  $A =$ analyze75read(m);

Create an imref3d object associated with the image, specifying the size of the pixels. The PixelDimensions field of the metadata of the file specifies the resolution in each dimension in millimeters/pixel.

```
RA = imref3d(size(A),m.PixelDimensions(2),m.PixelDimensions(1),m.PixelDimensions(3));
```

```
RA =
```
imref3d with properties:

```
 XWorldLimits: [0.5000 128.5000]
        YWorldLimits: [0.5000 128.5000]
        ZWorldLimits: [0.5000 27.5000]
           ImageSize: [128 128 27]
 PixelExtentInWorldX: 1
 PixelExtentInWorldY: 1
 PixelExtentInWorldZ: 1
 ImageExtentInWorldX: 128
 ImageExtentInWorldY: 128
 ImageExtentInWorldZ: 27
    XIntrinsicLimits: [0.5000 128.5000]
    YIntrinsicLimits: [0.5000 128.5000]
    ZIntrinsicLimits: [0.5000 27.5000]
```
Examine the extent of the image in each dimension in millimeters.

```
RA.ImageExtentInWorldX
RA.ImageExtentInWorldY
RA.ImageExtentInWorldZ
ans = 128
ans = 128
ans = 27
```
## **More About**

#### **Intrinsic Coordinate System**

The intrinsic coordinate values (*x*,*y*,*z*) of the center point of any pixel are identical to the values of the column, row, and plane subscripts for that pixel. For example, the center point of the pixel in row 5, column 3, plane 4 has intrinsic coordinates  $x = 3.0$ ,  $y = 5.0$ ,  $z = 4.0$ .

The order of the coordinate specification (3.0,5.0,4.0) is reversed in intrinsic coordinates relative to pixel subscripts (5,3,4). Intrinsic coordinates are defined on a continuous plane, while the subscript locations are discrete locations with integer values.

## **Extended Capabilities**

#### **C/C++ Code Generation**

Generate C and C++ code using MATLAB® Coder™.

Usage notes and limitations:

- imref3d supports the generation of C code (requires MATLAB Coder). For more information, see "Code Generation for Image Processing".
- When generating code, you can only specify singular objects—arrays of objects are not supported.

#### **Thread-Based Environment**

Run code in the background using MATLAB® backgroundPool or accelerate code with Parallel Computing Toolbox™ ThreadPool.

This function fully supports thread-based environments. For more information, see "Run MATLAB Functions in Thread-Based Environment".

#### **See Also**

[imref2d](#page-1767-0) | [imregister](#page-1805-0)

**Introduced in R2013a**

## <span id="page-1778-0"></span>**imregionalmax**

Regional maxima

### **Syntax**

 $BW = imregionalmax(I)$  $BW = imregionalmax(I,conn)$ 

#### **Description**

 $BW = imregionalmax(I)$  returns the binary image BW that identifies the regional maxima in grayscale image I. Regional maxima are connected components of pixels with a constant intensity value, surrounded by pixels with a lower value.

 $BW = image$  imregionalmax (I, conn) specifies the pixel connectivity, conn.

#### **Examples**

#### **Find Regional Maxima in Simple Sample Image**

Create a simple sample image with several regional maxima.

```
A = 10*ones(10,10);
A(2:4,2:4) = 22;A(6:8, 6:8) = 33;A(2,7) = 44;A(3,8) = 45;A(4,9) = 44A = 10×10
 10 10 10 10 10 10 10 10 10 10
 10 22 22 22 10 10 44 10 10 10
 10 22 22 22 10 10 10 45 10 10
 10 22 22 22 10 10 10 10 44 10
 10 10 10 10 10 10 10 10 10 10
 10 10 10 10 10 33 33 33 10 10
 10 10 10 10 10 33 33 33 10 10
 10 10 10 10 10 33 33 33 10 10
 10 10 10 10 10 10 10 10 10 10
 10 10 10 10 10 10 10 10 10 10
```
Find the regional maxima. Note that the result includes the regional maxima at (3,8).

```
regmax = imregionalmax(A)
```
regmax = *10x10 logical array*

 0 0 0 0 0 0 0 0 0 0 0 1 1 1 0 0 0 0 0 0

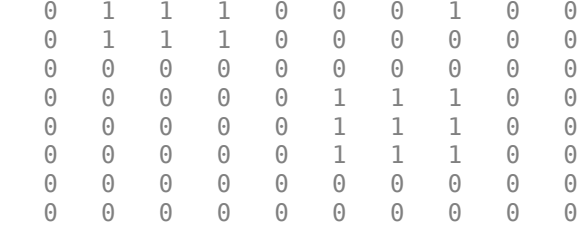

## **Input Arguments**

#### **I — Grayscale image**

numeric array

Grayscale image, specified as a numeric array of any dimension.

Example:  $I = \text{imread}('camenan.tif');$ 

Data Types: single | double | int8 | int16 | int32 | int64 | uint8 | uint16 | uint32 | uint64 | logical

#### **conn — Pixel connectivity**

4 | 8 | 6 | 18 | 26 | 3-by-3-by- ... -by-3 matrix of 0s and 1s

Pixel connectivity, specified as one of the values in this table. The default connectivity is 8 for 2-D images, and 26 for 3-D images.

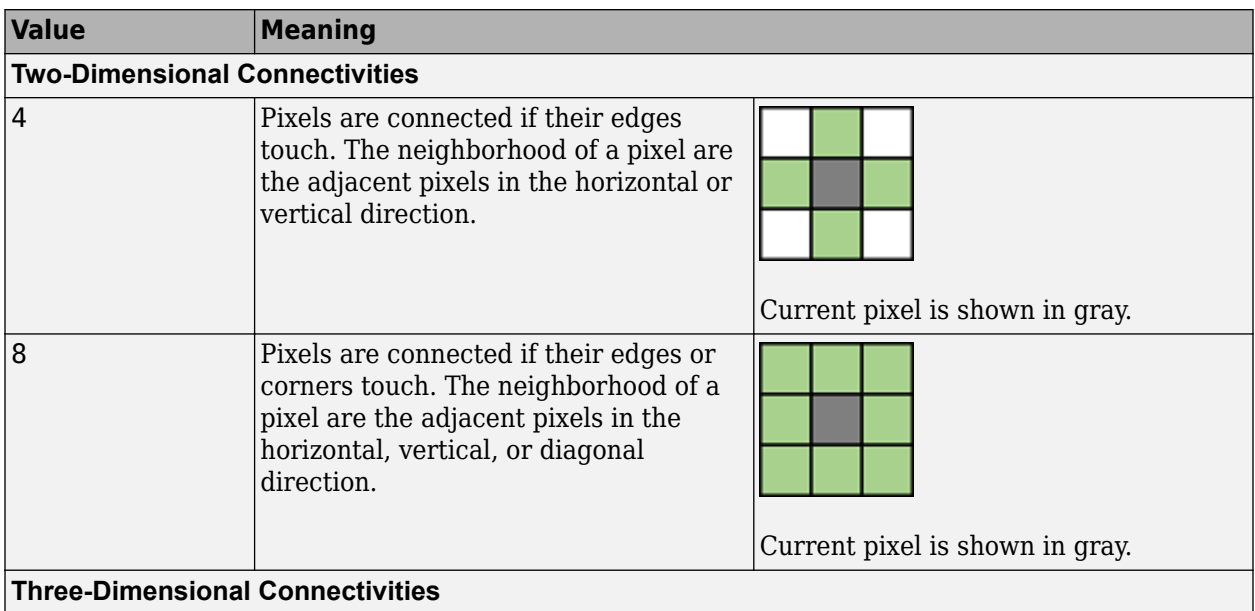

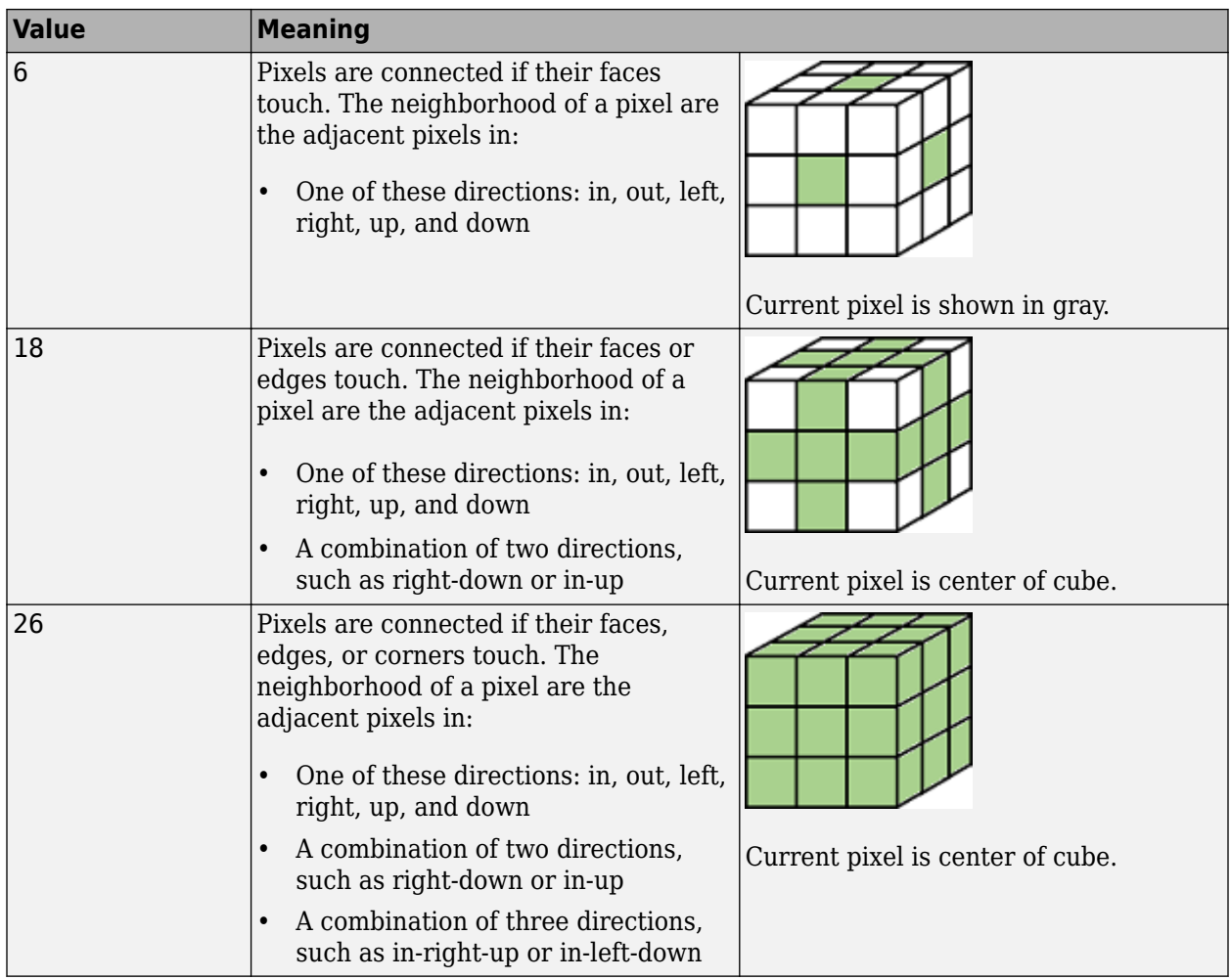

For higher dimensions, imregionalmax uses the default value conndef(ndims(I), 'maximal').

Connectivity can also be defined in a more general way for any dimension by specifying a 3-by-3 by- ... -by-3 matrix of 0s and 1s. The 1-valued elements define neighborhood locations relative to the center element of conn. Note that conn must be symmetric about its center element. See "Specifying Custom Connectivities" for more information.

Data Types: single | double | int8 | int16 | int32 | int64 | uint8 | uint16 | uint32 | uint64

## **Output Arguments**

#### **BW — Locations of regional maxima**

logical array

Locations of regional maxima, returned as a logical array of the same size as I. Pixels with the value 1 indicate regional maxima; all other pixels are set to 0.

```
Data Types: logical
```
## **Extended Capabilities**

#### **C/C++ Code Generation**

Generate C and C++ code using MATLAB® Coder™.

Usage notes and limitations:

- imregionalmax supports the generation of C code (requires MATLAB Coder). Note that if you choose the generic MATLAB Host Computer target platform, imregionalmax generates code that uses a precompiled, platform-specific shared library. Use of a shared library preserves performance optimizations but limits the target platforms for which code can be generated. For more information, see "Types of Code Generation Support in Image Processing Toolbox".
- When generating code, the optional second input argument, conn, must be a compile-time constant.

#### **GPU Arrays**

Accelerate code by running on a graphics processing unit (GPU) using Parallel Computing Toolbox<sup>™</sup>.

Usage notes and limitations:

• Inputs must be 2-D, supporting only the 2-D connectivities (4 and 8).

For more information, see "Image Processing on a GPU".

## **See Also**

[conndef](#page-569-0) | [imextendedmax](#page-1507-0) | [imhmax](#page-1642-0) | [imreconstruct](#page-1752-0) | [imregionalmin](#page-1782-0)

**Introduced before R2006a**

## <span id="page-1782-0"></span>**imregionalmin**

Regional minima

## **Syntax**

 $BW = imregionalmin(I)$  $BW = imregionalmin(I,conn)$ 

## **Description**

 $BW = imregionalmin(I)$  returns the binary image BW that identifies the regional minima in grayscale image I. Regional minima are connected components of pixels with a constant intensity value, surrounded by pixels with a higher value.

 $BW = image$ inregionalmin(I, conn) specifies the desired connectivity, conn.

## **Examples**

#### **Find Regional Minima in Simple Sample Image**

Create a simple sample array with several regional minima.

```
A = 10*ones(10,10);A(2:4,2:4) = 3;A(6:8,6:8) = 8
```

```
A = 10×10
```
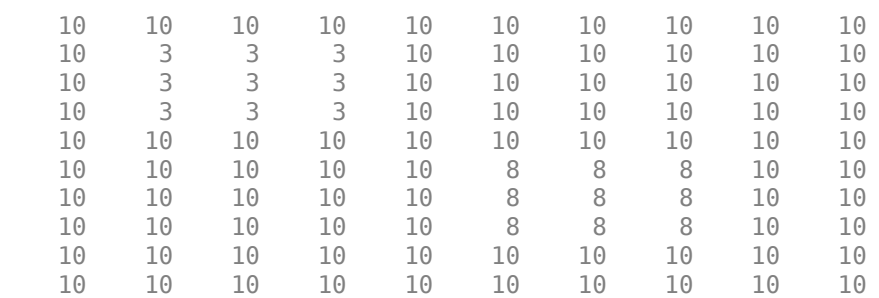

Calculate the regional minima. The function returns a binary image, the same size as the input image, in which pixels with the value 1 represent the regional minima. imregionalmin sets all other pixels in to 0.

#### regmin = imregionalmin(A)

regmin = *10x10 logical array* 0 0 0 0 0 0 0 0 0 0 0 1 1 1 0 0 0 0 0 0 0 1 1 1 0 0 0 0 0 0

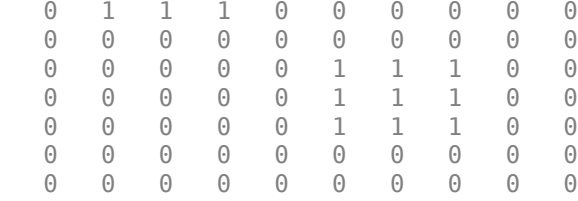

## **Input Arguments**

#### **I — Grayscale image**

numeric array

Grayscale image, specified as a numeric array of any dimension.

```
Example: I = \text{imread}('camenan.tif');
```

```
Data Types: single | double | int8 | int16 | int32 | int64 | uint8 | uint16 | uint32 | uint64 |
logical
```
#### **conn — Pixel connectivity**

4 | 8 | 6 | 18 | 26 | 3-by-3-by- ... -by-3 matrix of 0s and 1s

Pixel connectivity, specified as one of the values in this table. The default connectivity is 8 for 2-D images, and 26 for 3-D images.

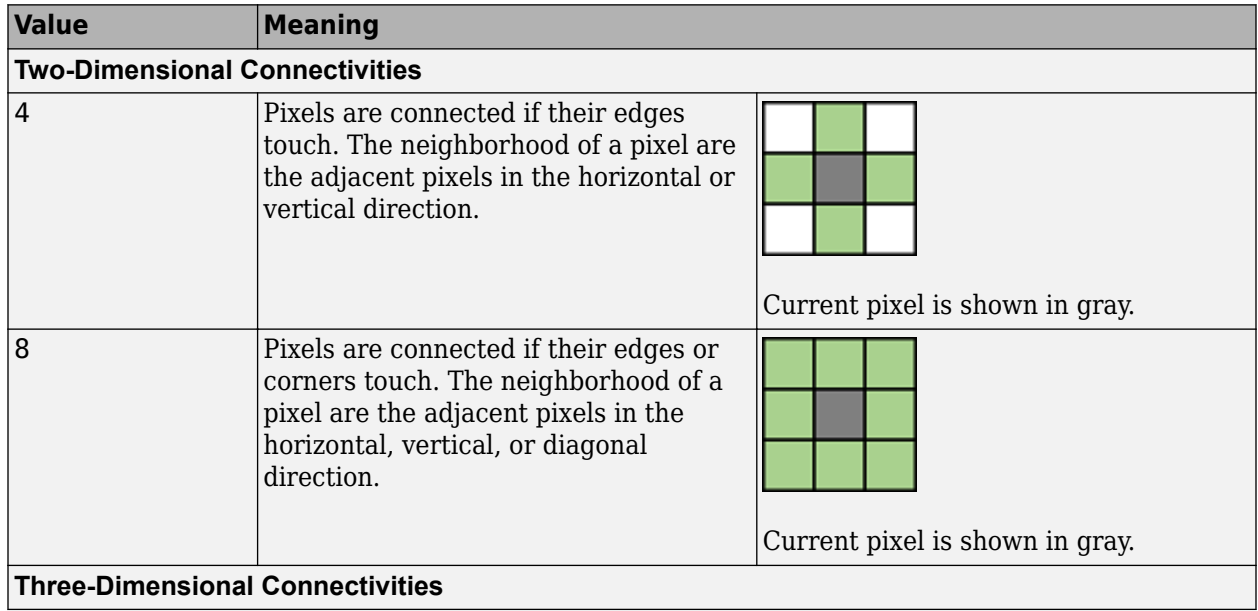

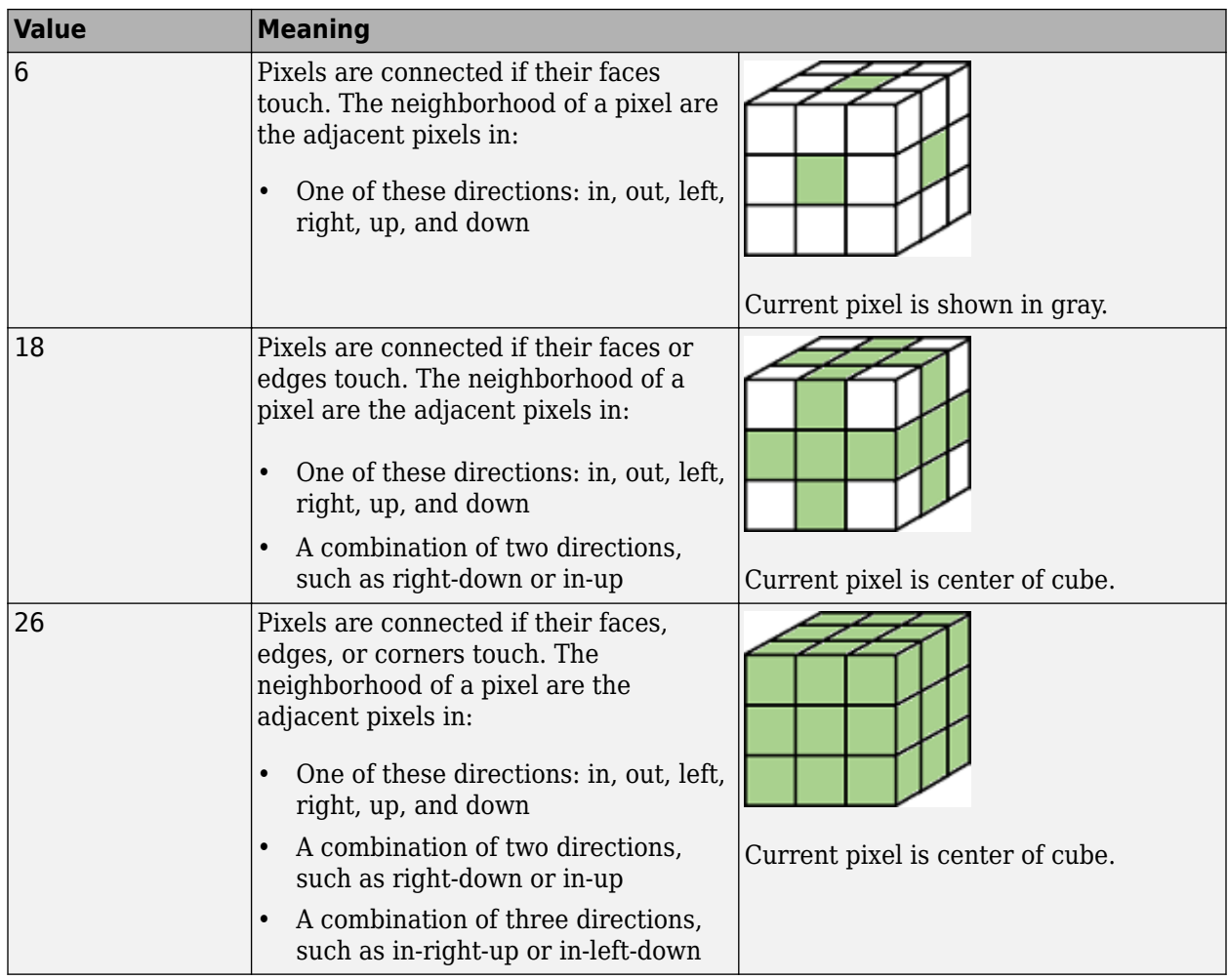

For higher dimensions, imregionalmin uses the default value conndef(ndims(I), 'maximal').

Connectivity can also be defined in a more general way for any dimension by specifying a 3-by-3 by- ... -by-3 matrix of 0s and 1s. The 1-valued elements define neighborhood locations relative to the center element of conn. Note that conn must be symmetric about its center element. See "Specifying Custom Connectivities" for more information.

Data Types: single | double | int8 | int16 | int32 | int64 | uint8 | uint16 | uint32 | uint64

## **Output Arguments**

#### **BW — Locations of regional minima**

logical array

Locations of regional minima, returned as a logical array of the same size as I. Pixels with the value 1 indicate regional maxima; all other pixels are set to 0.

```
Data Types: logical
```
## **Extended Capabilities**

#### **C/C++ Code Generation**

Generate C and C++ code using MATLAB® Coder™.

Usage notes and limitations:

- imregionalmin supports the generation of C code (requires MATLAB Coder). Note that if you choose the generic MATLAB Host Computer target platform, imregionalmin generates code that uses a precompiled, platform-specific shared library. Use of a shared library preserves performance optimizations but limits the target platforms for which code can be generated. For more information, see "Types of Code Generation Support in Image Processing Toolbox".
- When generating code, the optional second input argument, conn, must be a compile-time constant.

#### **GPU Arrays**

Accelerate code by running on a graphics processing unit (GPU) using Parallel Computing Toolbox<sup>™</sup>.

Usage notes and limitations:

• Inputs must be 2-D, supporting only the 2-D connectivities (4 and 8).

For more information, see "Image Processing on a GPU".

## **See Also**

[conndef](#page-569-0) | [imextendedmin](#page-1511-0) | [imhmin](#page-1646-0) | [imimposemin](#page-1650-0) | [imreconstruct](#page-1752-0) | [imregionalmax](#page-1778-0)

**Introduced before R2006a**

# **imregconfig**

Configurations for intensity-based registration

## **Syntax**

```
[optimizer,metric] = imregconfig(modality)
```
## **Description**

```
[optimizer,metric] = imregconfig(modality) creates optimizer and metric
configurations that you pass to imregister to perform intensity-based image registration, where
modality specifies the image capture modality.
```
## **Examples**

#### **Create Optimizer and Metric to Register Monomodal Images**

Load the images into the workspace and display them. These images are monomodal because they have similar brightness and contrast.

```
fixed = imread('pout.tif');moving = imrotate(fixed, 5, 'bilinear', 'crop');
imshowpair(fixed, moving,'Scaling','joint')
```
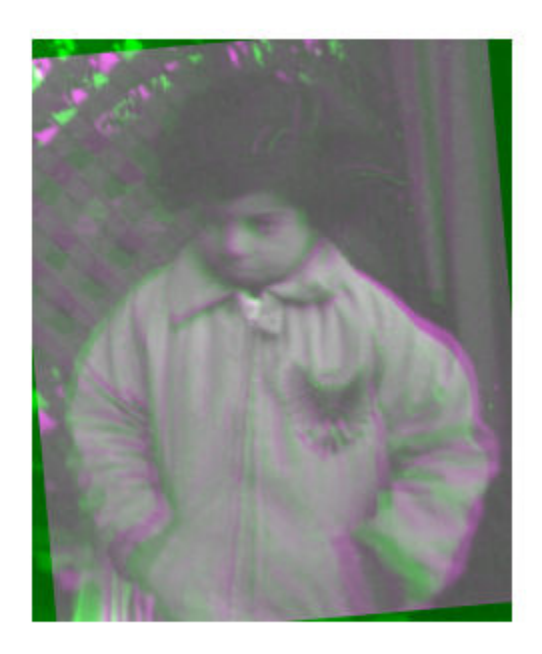

Create the optimizer and metric, setting the modality to 'monomodal'.

```
[optimizer, metric] = imregconfig('monomodal')optimizer = 
   registration.optimizer.RegularStepGradientDescent
   Properties:
     GradientMagnitudeTolerance: 1.000000e-04
              MinimumStepLength: 1.000000e-05
              MaximumStepLength: 6.250000e-02
             MaximumIterations: 100
               RelaxationFactor: 5.000000e-01
metric = registration.metric.MeanSquares
  This class has no properties.
```
Pass the optimizer and metric to imregister to perform the registration.

movingRegistered = imregister(moving,fixed,'rigid',optimizer, metric);

View the registered images

```
figure
imshowpair(fixed, movingRegistered,'Scaling','joint')
```
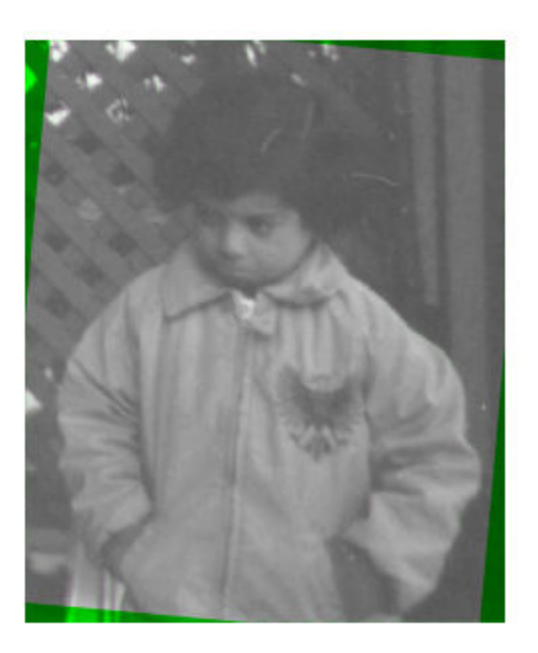

#### **Register Multimodal MRI Images with Optimizer**

Read two images. This example uses two magnetic resonance (MRI) images of a knee. The fixed image is a spin echo image, while the moving image is a spin echo image with inversion recovery. The two sagittal slices were acquired at the same time but are slightly out of alignment.

fixed = dicomread('knee1.dcm'); moving = dicomread('knee2.dcm');

View the misaligned images.

imshowpair(fixed, moving,'Scaling','joint')

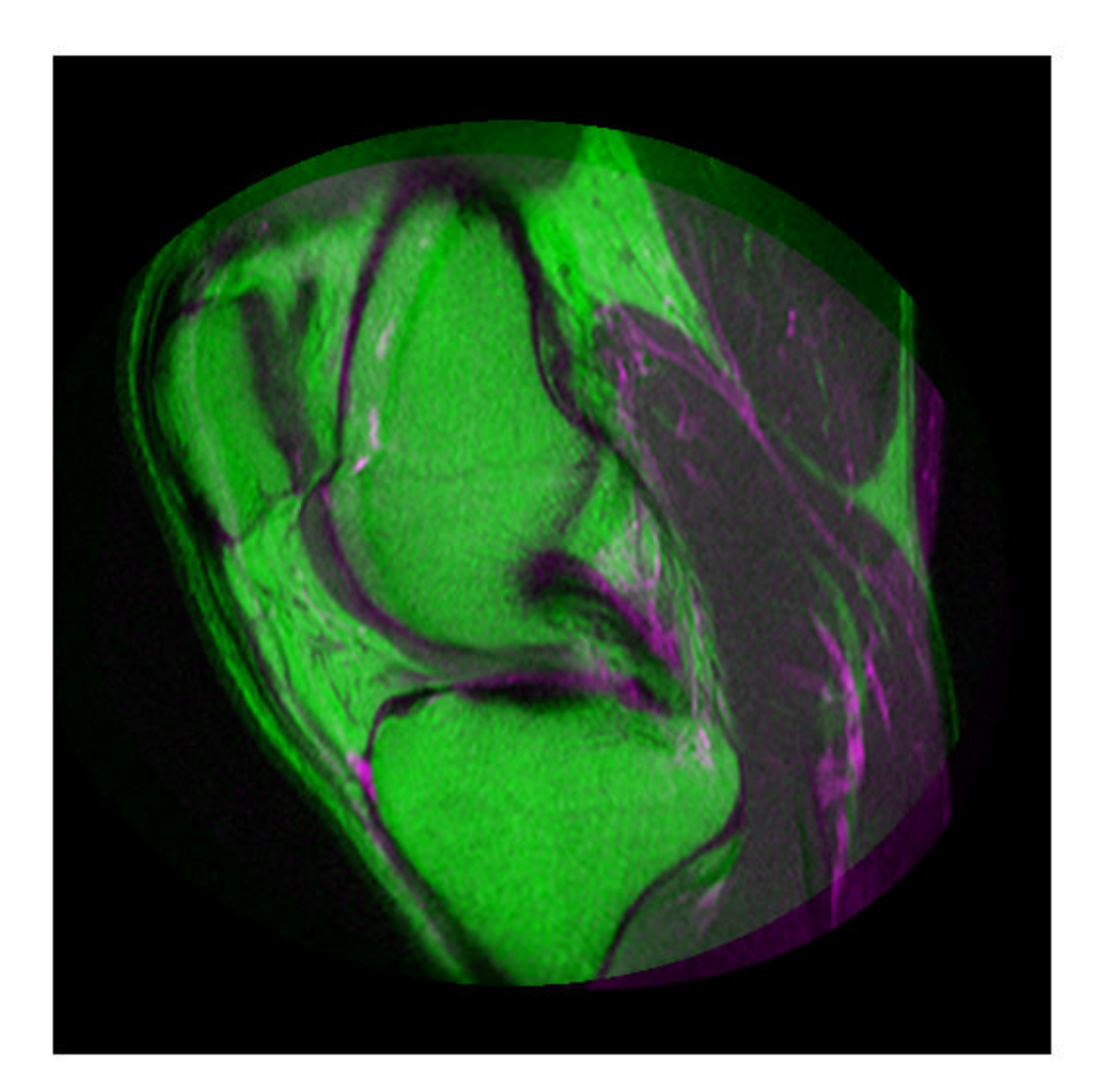

Create the optimizer and metric, setting the modality to 'multimodal' since the images come from different sensors.

```
[optimizer, metric] = imregconfig('multimodal')
```

```
optimizer = 
   registration.optimizer.OnePlusOneEvolutionary
   Properties:
          GrowthFactor: 1.050000e+00
               Epsilon: 1.500000e-06
         InitialRadius: 6.250000e-03
     MaximumIterations: 100
metric = registration.metric.MattesMutualInformation
   Properties:
     NumberOfSpatialSamples: 500
      NumberOfHistogramBins: 50
               UseAllPixels: 1
```
Tune the properties of the optimizer to get the problem to converge on a global maxima and to allow for more iterations.

```
optimizer.InitialRadius = 0.009;
optimizer.Epsilon = 1.5e-4;
optimizer.GrowthFactor = 1.01;
optimizer.MaximumIterations = 300;
```
Perform the registration.

movingRegistered = imregister(moving, fixed, 'affine', optimizer, metric);

View the registered images.

```
figure
imshowpair(fixed, movingRegistered,'Scaling','joint')
```
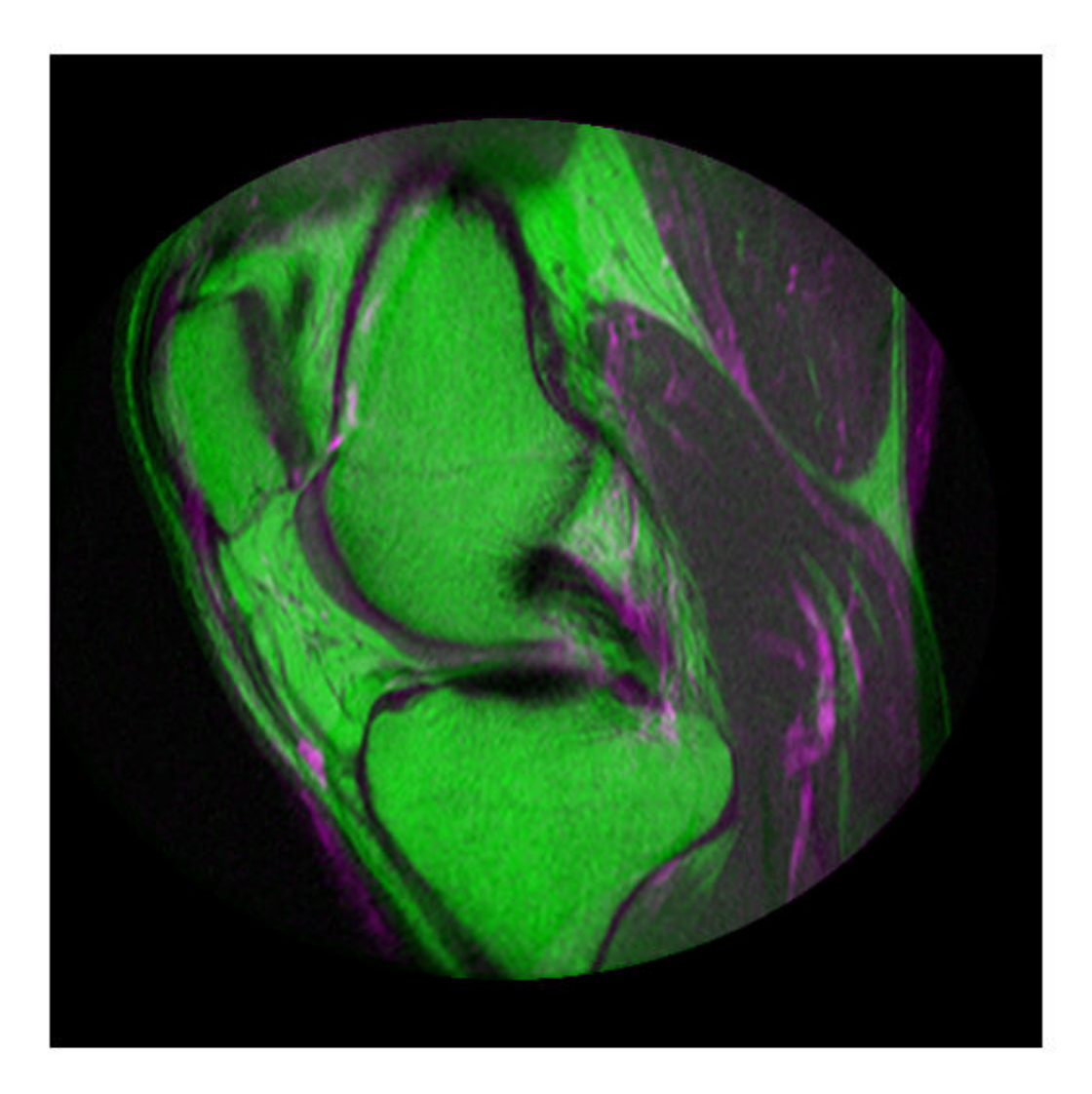

## **Input Arguments**

#### **modality — Image capture modality**

"monomodal" | "multimodal"

Image capture modality, specified as one of these values.

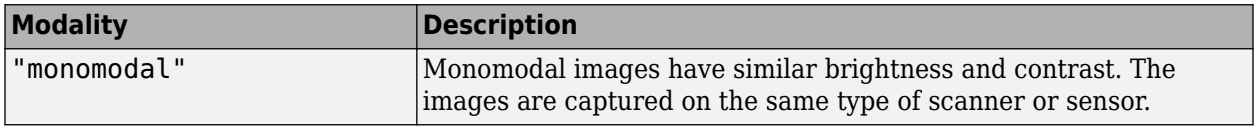

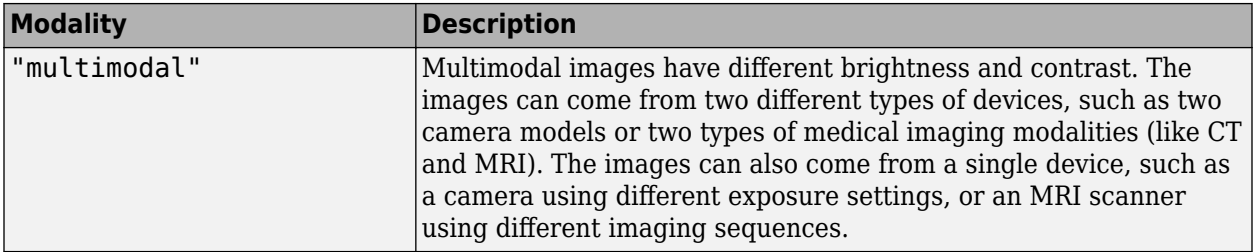

Data Types: char | string

## **Output Arguments**

#### **optimizer — Optimization configuration**

RegularStepGradientDescent or OnePlusOneEvolutionary optimizer object

Optimization configuration, returned as a [RegularStepGradientDescent](#page-2727-0) or [OnePlusOneEvolutionary](#page-2722-0) optimizer object.

#### **metric — Metric configuration**

MeanSquares or MattesMutualInformation metric object

Metric configuration describes the image similarity metric to be optimized during registration, returned as a [MeanSquares](#page-2718-0) or [MattesMutualInformation](#page-2712-0) metric object.

## **Tips**

• imregconfig returns optimizer and metric with default settings to provide a basic registration configuration. If you adjust the optimizer or metric properties, then the registration results can improve. For example, if you increase the number of iterations in the optimizer, reduce the optimizer step size, or change the number of samples in a stochastic metric, the registration improves to a point, at the expense of performance.

## **Extended Capabilities**

#### **Thread-Based Environment**

Run code in the background using MATLAB® backgroundPool or accelerate code with Parallel Computing Toolbox™ ThreadPool.

This function fully supports thread-based environments. For more information, see "Run MATLAB Functions in Thread-Based Environment".

## **See Also**

**Apps [Registration Estimator](#page-31-0)**

**Functions** [imshowpair](#page-2025-0) | [imregister](#page-1805-0)

#### **Objects**

```
MattesMutualInformation | MeanSquares | RegularStepGradientDescent |
OnePlusOneEvolutionary
```
#### **Topics**

"Create an Optimizer and Metric for Intensity-Based Image Registration" "Intensity-Based Automatic Image Registration"

**Introduced in R2012a**

# **imregcorr**

Estimate geometric transformation that aligns two 2-D images using phase correlation

## **Syntax**

```
tform = imregcorr(moving,fixed)
tform = imregcorr(moving,Rmoving,fixed,Rfixed)
tform = imregcorr( ___, transformType)tform = imregcorr( ___ ,'Window',window)
[tform, peakcorr] = imregcorr(\underline{\hspace{2cm}})
```
## **Description**

tform = imregcorr(moving,fixed) estimates the geometric transformation that aligns an image, moving, with a reference image, fixed. The function returns a geometric transformation object, tform, that maps pixels in moving to pixels in fixed.

tform = imregcorr(moving,Rmoving,fixed,Rfixed) estimates the geometric transformation that aligns an image, moving, with a reference image, fixed. Rmoving and Rfixed are spatial referencing objects that contain spatial information about the moving and fixed images, respectively. The transformation object returned, tform, defines the point mapping in the world coordinate system.

```
tform = imregcorr( ___ ,transformType) also specifies the type of transformation,
transformType.
```
tform = imregcorr( \_\_\_ , 'Window', window) also specifies whether to perform windowing in the frequency domain. To increase the stability of registration results, specify window as true. However, if the common features in your images are oriented along the edges, then setting window to false can sometimes provide superior registration results.

[tform,peakcorr] = imregcorr( \_\_\_ ) also returns the peak correlation, peakcorr, of the phase difference between the two images.

## **Examples**

#### **Register Images Using Phase Correlation**

Read a reference image into the workspace.

```
fixed = imread('cameraman.tif');
```
Create a synthetic moving image by scaling and rotating the fixed image.

```
theta = 20;
S = 2.3tform = \text{affine2d}([S.*\text{cosd}(\text{theta}) - S.*\text{sind}(\text{theta}) 0; ...S.*sind(theta) S.*cosd(theta) 0; ...
                        0 0 1]);
```

```
moving = imwarp(fixed, tform);moving = moving + uint8(10*rand(size(moving)));
```
Display the fixed and the moving image alongside each other.

imshowpair(fixed,moving,'montage')

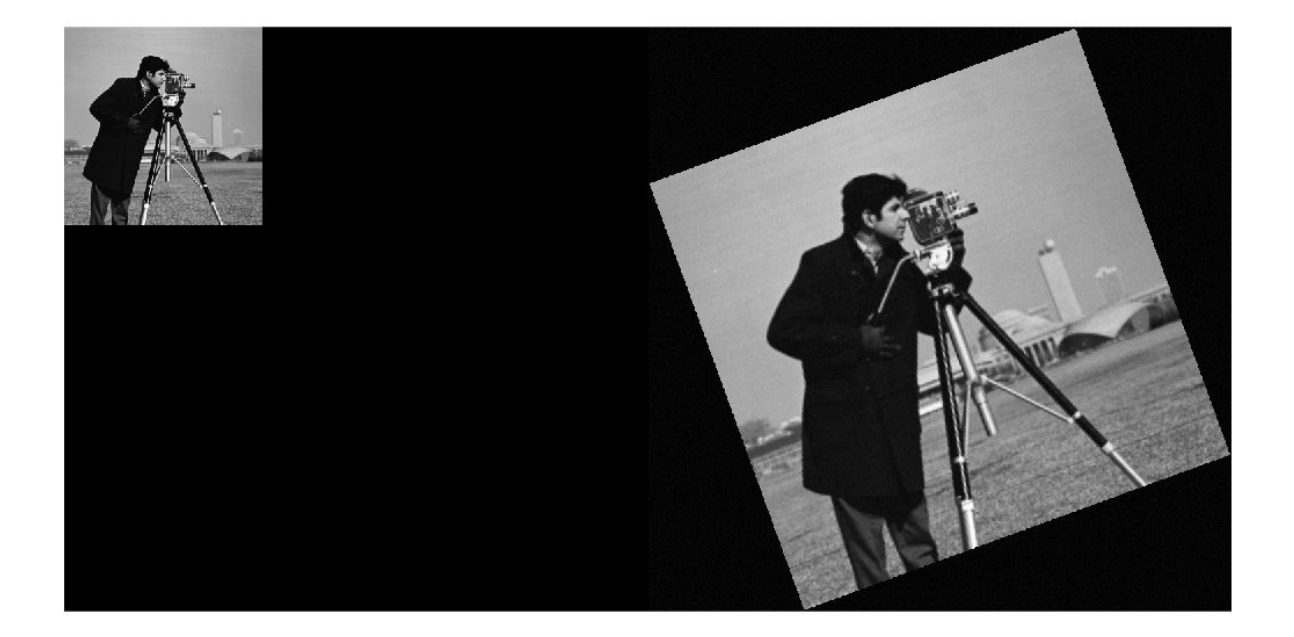

Estimate the transformation needed to align the images using imregcorr.

tformEstimate = imregcorr(moving,fixed);

Apply estimated geometric transform to the moving image. This example uses the 'OutputView' parameter to obtain a registered image the same size and with the same world limits as the reference image.

```
Rfixed = imref2d(size(fixed));
movingReg = imwarp(moving,tformEstimate,'OutputView',Rfixed);
```
View the original image and the registered image side-by-side to check the registration. Then view the registered image overlaid on the original using the 'falsecolor' option to highlight any areas where the images differ.

```
imshowpair(fixed,movingReg,'montage')
```
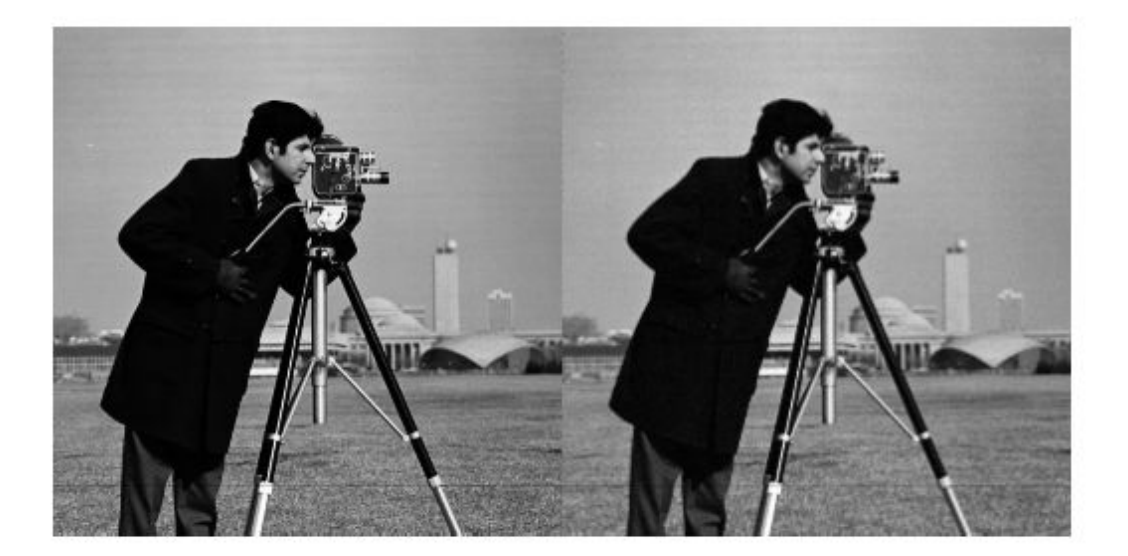

imshowpair(fixed,movingReg,'falsecolor');

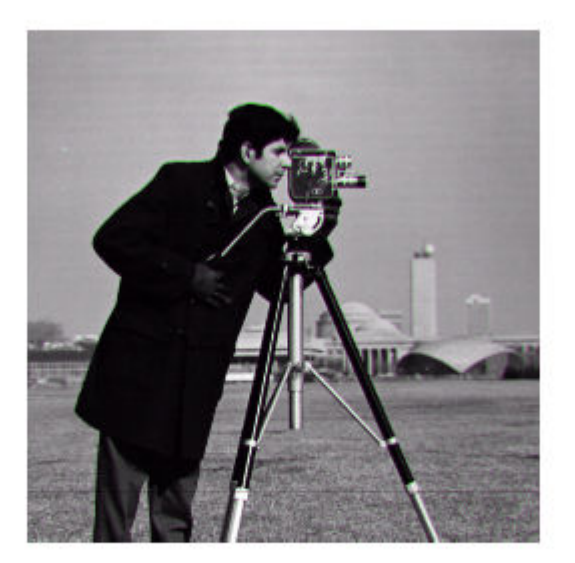

## **Input Arguments**

**moving — Image to be registered** grayscale image | binary image | RGB image Image to be registered, specified as a grayscale, binary, or RGB image. If you specify an RGB image, imregcorr converts it to a grayscale image using rgb2gray before processing.

**Note** The aspect ratio of moving affects the output transform tform. For best results, use a square image.

Data Types: single | double | int8 | int16 | int32 | uint8 | uint16 | uint32 | logical

#### **fixed — Reference image in the target orientation**

grayscale image | binary image | RGB image

Reference image in the target orientation, specified as a grayscale, binary, or RGB image. If you specify an RGB image, imregcorr converts it to a grayscale image using rgb2gray before processing.

**Note** The aspect ratio of fixed affects the output transform tform. For best results, use a square image.

Data Types: single | double | int8 | int16 | int32 | uint8 | uint16 | uint32 | logical

#### **transformType — Type of transformation to estimate**

'similarity' (default) | 'rigid' | 'translation'

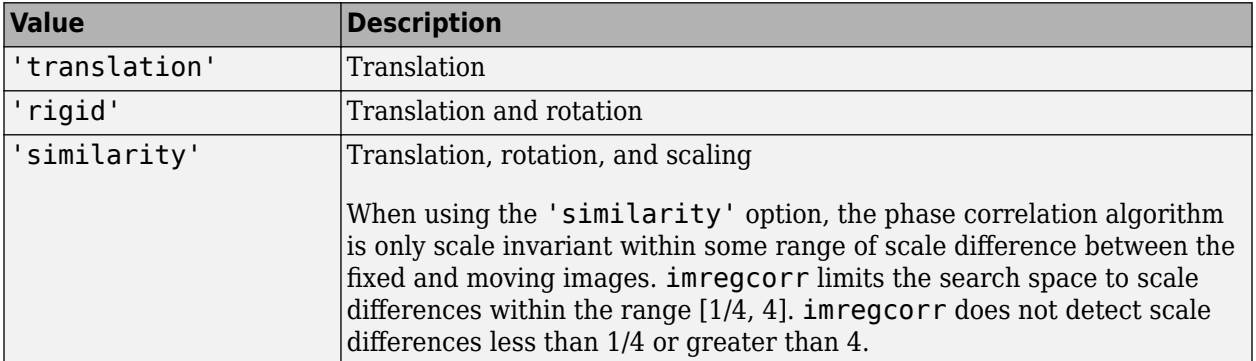

Type of transformation to estimate, specified as one of the following values.

Data Types: char | string

#### **Rmoving — Spatial referencing information associated with the image to be registered** imref2d object

Spatial referencing information associated with the image to be registered, specified as an [imref2d](#page-1767-0) object.

#### **Rfixed — Spatial referencing information associated with the reference (fixed) image** imref2d object

Spatial referencing information associated with the reference (fixed) image, specified as an [imref2d](#page-1767-0) object.

#### **window — Use windowing to suppress spectral leakage effects**

true or 1 (default) | false or 0

Use windowing to suppress spectral leakage effects in the frequency domain, specified as a numeric or logical 1 (true) or 0 (false). When true, the imregcorr function performs windowing using a Blackman filter.

## **Output Arguments**

#### **tform — Geometric transformation**

affine2d object

Geometric transformation, returned as an [affine2d](#page-74-0) object.

#### **peakcorr — Peak correlation of phase difference**

numeric scalar

Peak correlation value of the phase difference between the two images, returned as a numeric scalar.

#### **Tips**

• If your image is of type double, you can achieve performance improvements by casting the image to single with im2single before registration. Input images of type double cause the algorithm to compute FFTs in double.

## **References**

[1] Reddy, B. S. and Chatterji, B. N., *An FFT-Based Technique for Translation, Rotation, and Scale-Invariant Image Registration*, IEEE Transactions on Image Processing, Vol. 5, No. 8, August 1996

## **Extended Capabilities**

#### **C/C++ Code Generation**

Generate C and C++ code using MATLAB® Coder™.

imregcorr supports the generation of C code (requires MATLAB Coder). For more information, see "Code Generation for Image Processing".

#### **Thread-Based Environment**

Run code in the background using MATLAB® backgroundPool or accelerate code with Parallel Computing Toolbox™ ThreadPool.

This function fully supports thread-based environments. For more information, see "Run MATLAB Functions in Thread-Based Environment".

## **See Also**

**Apps [Registration Estimator](#page-31-0)**

#### **Functions**

[imwarp](#page-2065-0) | [imshowpair](#page-2025-0) | [imregister](#page-1805-0) | [imregtform](#page-1817-0)

#### **Introduced in R2014a**

## **imregdemons**

Estimate displacement field that aligns two 2-D or 3-D images

## **Syntax**

```
[D, moving reg] = imregdemons(moving, fixed)
[D, moving reg] = imregdemons(moving, fixed,N)
[D,moving reg] = imregdemons( ,Name,Value)
```
## **Description**

 $[D, moving \text{reg}] = imregdemons(moving, fixed) estimates the displacement field D that aligns$ the image to be registered, moving, with the reference image, fixed. The displacement vectors at each pixel location map locations from the fixed image grid to a corresponding location in the moving image. moving reg is a warped version of the moving image that is warped according to the displacement field D and resampled using linear interpolation.

 $[D,$  moving reg] = imregdemons(moving, fixed,N) specifies the number of iterations to be computed. This function does not use a convergence criterion and therefore is always guaranteed to run for the specified or default number of iterations.

 $[D,$  moving reg] = imregdemons( , Name,Value) registers the moving image using namevalue pairs to control aspects of weight computation.

## **Examples**

#### **Register Two Images with Local Distortions**

This example shows how to solve a registration problem in which the same hand has been photographed in two different poses. The misalignment of the images varies locally throughout each image. This is therefore a non-rigid registration problem.

Read the two images into the workspace.

```
fixed = imread('hands1.jpg');
moving = imread('hands2.jpg');
```
Convert the images to grayscale for processing.

```
fixed = im2qray(fixed);moving = imagegray(moving);
```
Observe the initial misalignment. Fingers are in different poses.

```
imshowpair(fixed,moving,'montage')
```
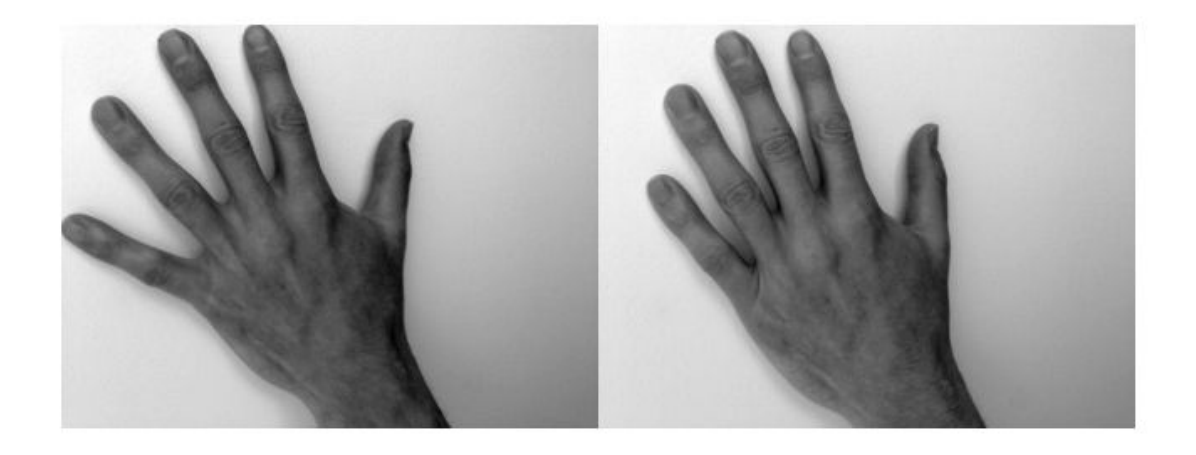

Overlay the two images to make it easy to see where the images differ. The differences are highlighted in green and magenta.

imshowpair(fixed,moving)

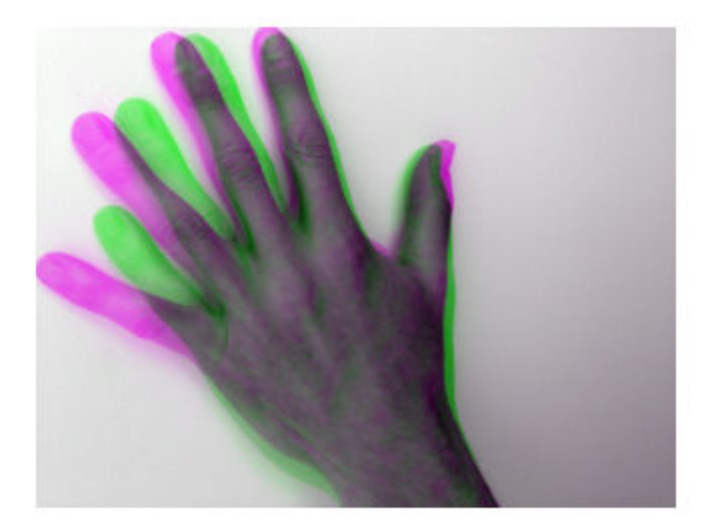

Correct illumination differences between the moving and fixed images using histogram matching. This is a common pre-processing step.

```
moving = imhistmatch(moving,fixed);
```
Estimate the transformation needed to bring the two images into alignment.

```
[-, movingReg] = imregdemons(moving, fixed, [500 400 200],...
     'AccumulatedFieldSmoothing',1.3);
```
Display the results of the registration. In the first figure, the images are overlaid to show the alignment.

imshowpair(fixed,movingReg)

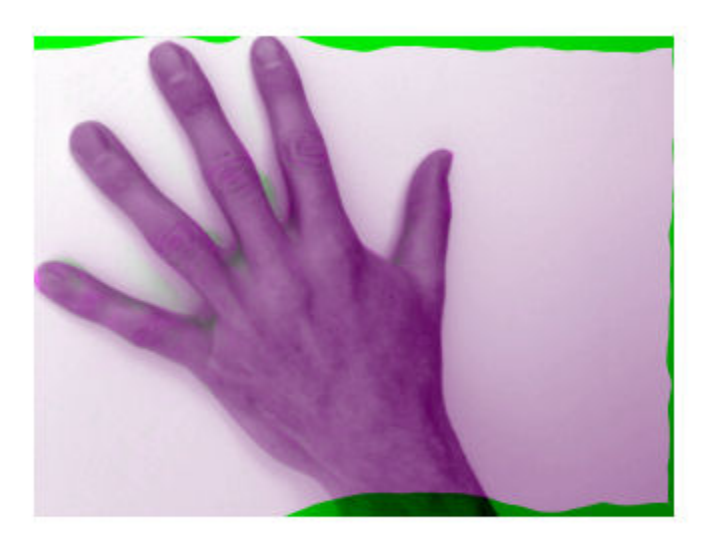

imshowpair(fixed,movingReg,'montage')

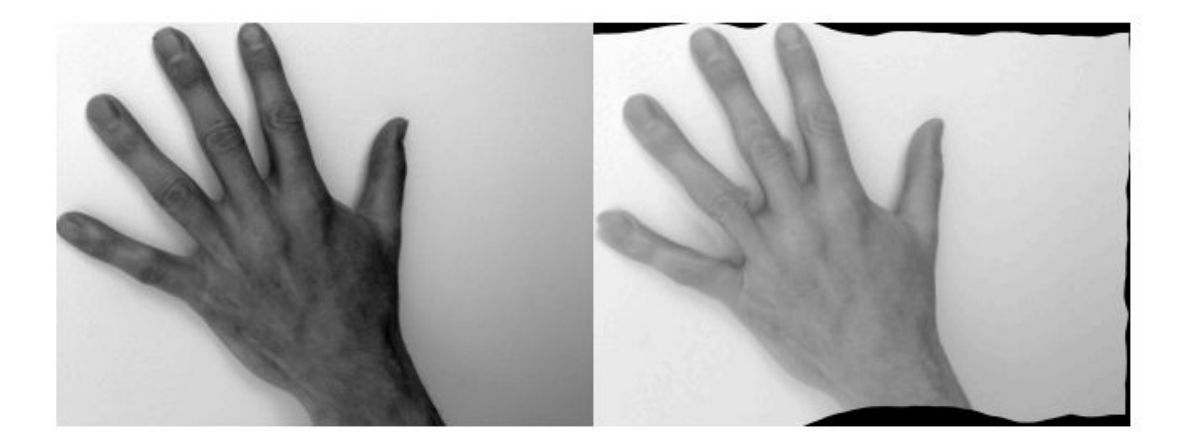

# **Input Arguments**

## **moving — Image to be registered**

2-D grayscale image | 3-D grayscale image

Image to be registered, specified as a 2-D or 3-D grayscale image.

Data Types: single | double | int8 | int16 | int32 | uint8 | uint16 | uint32 | logical

## **fixed — Reference image in the target orientation**

3-D grayscale image | 2-D grayscale image

Reference image in the target orientation, specified as a 2-D or 3-D grayscale image.

Data Types: single | double | int8 | int16 | int32 | uint8 | uint16 | uint32 | logical

## **N — Number of iterations**

100 (default) | positive integer scalar or vector

Number of iterations, specified as a positive integer scalar or vector.

When you specify a vector, N is the number of iterations per pyramid level (resolution level). For example, if there are 3 pyramid levels, then you can specify the vector [100,50,25], where imregdemons performs 100 iterations at the lowest resolution level, 50 iterations at the next pyramid level, and 25 iterations at the last iteration level — the level with full resolution. Because it takes less time to process the lower resolution levels, running more iterations at low resolution and fewer iterations at the higher resolutions of the pyramid can help performance.

Data Types: single | double | int8 | int16 | int32 | uint8 | uint16 | uint32

## **Name-Value Pair Arguments**

Specify optional pairs of arguments as Name1=Value1, ..., NameN=ValueN, where Name is the argument name and Value is the corresponding value. Name-value arguments must appear after other arguments, but the order of the pairs does not matter.

*Before R2021a, use commas to separate each name and value, and enclose* Name *in quotes.*

Example: 'AccumulatedFieldSmoothing',1.5 applies Gaussian smoothing with a standard deviation of 1.5 at each iteration

## **AccumulatedFieldSmoothing — Smoothing applied at each iteration**

1.0 (default) | positive scalar

Smoothing applied at each iteration, specified as the comma-separated pair consisting of 'AccumulatedFieldSmoothing' and a numeric value. This parameter controls the amount of diffusion-like regularization. imregdemons applies the standard deviation of the Gaussian smoothing to regularize the accumulated field at each iteration. Larger values result in smoother output displacement fields. Smaller values result in more localized deformation in the output displacement field. Values typically are in the range [0.5, 3.0]. When you specify multiple PyramidLevels, the standard deviation used in the Gaussian smoothing remains the same at each pyramid level.

Data Types: double

## **PyramidLevels — Number of multi-resolution image pyramid levels to use**

3 (default) | positive integer

Number of multi-resolution image pyramid levels to use, specified as the comma-separated pair consisting of 'PyramidLevels' and a positive integer.

Data Types: double

#### **DisplayWaitbar — Display wait bar to indicate progress**

true (default) | false

Display wait bar to indicate progress, specified as the comma-separated pair consisting of 'DisplayWaitbar' and the value true or false. When set to true, imregdemons displays a wait bar to indicate progress for long-running operations. To prevent imregdemons from displaying a wait bar, set DisplayWaitbar to false.

Data Types: single | double | int8 | int16 | int32 | int64 | uint8 | uint16 | uint32 | uint64 | logical

## **Output Arguments**

### **D — Displacement field**

numeric array

Displacement field, specified as a numeric array. Displacement values are in units of pixels.

- If fixed is a 2-D grayscale image of size *m*-by-*n*, then the displacement field array is *m*-by-*n*-by-2. D(:,:,1) contains displacements along the *x*-axis and D(:,:,2) contains displacements along the *y*-axis.
- If fixed is a 3-D grayscale image of size *m*-by-*n*-by-*p*, then the displacement field array is *m*-by-*n*by-*p*-by-3. D(:,:,:,1) contains displacements along the *x*-axis, D(:,:,:,2) contains displacements along the *y*-axis, and  $\overline{D}$ (:,:,:, 3) contains displacements along the *z*-axis.

Data Types: double

## **moving\_reg — Aligned image**

2-D or 3-D grayscale image

Registered image, returned as a 2-D or 3-D grayscale image. The image is warped according to the displacement field D and resampled using linear interpolation.

## **Tips**

• To transform an image using the displacement field D, use [imwarp](#page-2065-0).

## **References**

- [1] Thirion, J.-P. "Image matching as a diffusion process: an analogy with Maxwell's demons". *Medical Image Analysis*. Vol. 2, Number 3, 1998, pp. 243–260.
- [2] Vercauteren, T., X. Pennec, A. Perchant, N. Ayache, "Diffeomorphic Demons: Efficient Nonparametric Image Registration", *NeuroImage*. Vol. 45, Number 1, Supplement 1, March 2009, pp. 61–72.

# **Extended Capabilities**

## **Thread-Based Environment**

Run code in the background using MATLAB® backgroundPool or accelerate code with Parallel Computing Toolbox™ ThreadPool.

This function fully supports thread-based environments. For more information, see "Run MATLAB Functions in Thread-Based Environment".

## **GPU Arrays**

Accelerate code by running on a graphics processing unit (GPU) using Parallel Computing Toolbox™.

Usage notes and limitations:

• The DisplayWaitbar name-value pair argument is not supported on the GPU.

For more information, see "Image Processing on a GPU".

## **See Also**

**Apps [Registration Estimator](#page-31-0)**

**Functions** [imregcorr](#page-1793-0) | [imregister](#page-1805-0) | [imregtform](#page-1817-0) | [imshowpair](#page-2025-0) | [imwarp](#page-2065-0)

## **Introduced in R2014b**

# <span id="page-1805-0"></span>**imregister**

Intensity-based image registration

# **Syntax**

```
moving reg = imregister(moving,fixed,transformType,optimizer,metric)
[moving_reg,R_reg] = imregister(moving,Rmoving,fixed,Rfixed,transformType,
optimizer,metric)
= imregister( ,Name,Value)
```
# **Description**

moving reg = imregister(moving,fixed,transformType,optimizer,metric) transforms the 2-D or 3-D grayscale image, moving, so that it is registered with the reference image, fixed. transformType defines the type of transformation to perform. metric defines the quantitative measure of similarity between the images to optimize. optimizer describes the method for optimizing the metric. The function returns the registered image, moving\_reg.

[moving\_reg,R\_reg] = imregister(moving,Rmoving,fixed,Rfixed,transformType, optimizer,metric) transforms the spatially referenced image moving so that it is registered with the spatially referenced image fixed. Rmoving and Rfixed are spatial referencing objects that describe the world coordinate limits and the resolution of moving and fixed.

 $=$  imregister(  $\_\_\_\$  , Name, Value) specifies additional options with one or more name-value pair arguments.

# **Examples**

## **Register Multimodal MRI Images with Optimizer**

Read two images. This example uses two magnetic resonance (MRI) images of a knee. The fixed image is a spin echo image, while the moving image is a spin echo image with inversion recovery. The two sagittal slices were acquired at the same time but are slightly out of alignment.

```
fixed = dicomread('knee1.dcm');
moving = dicomread('knee2.dcm');
```
View the misaligned images.

imshowpair(fixed, moving,'Scaling','joint')

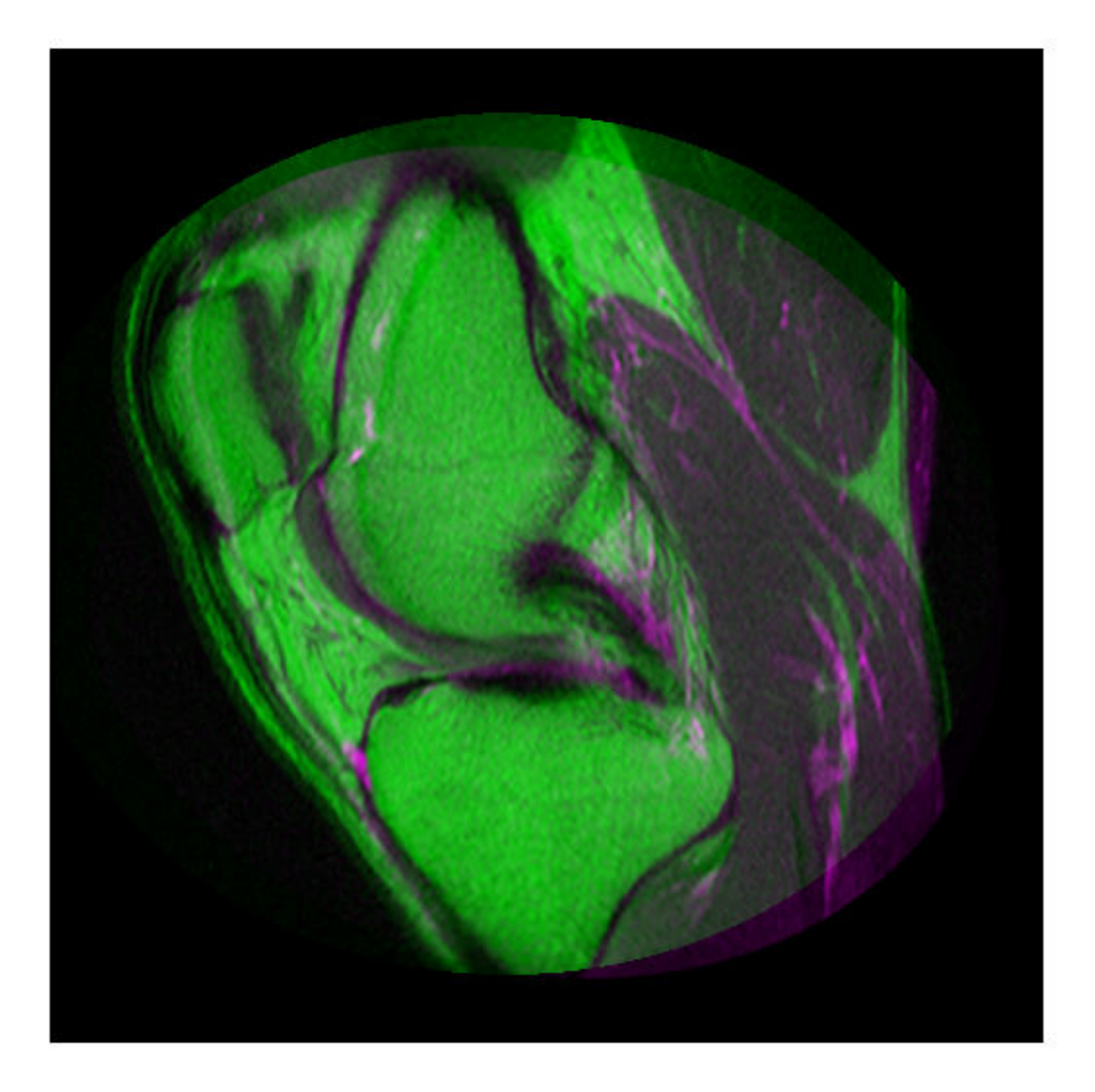

Create the optimizer and metric, setting the modality to 'multimodal' since the images come from different sensors.

[optimizer, metric] = imregconfig('multimodal')

```
optimizer = 
  registration.optimizer.OnePlusOneEvolutionary
  Properties:
 GrowthFactor: 1.050000e+00
 Epsilon: 1.500000e-06
 InitialRadius: 6.250000e-03
 MaximumIterations: 100
```

```
metric = registration.metric.MattesMutualInformation
   Properties:
     NumberOfSpatialSamples: 500
      NumberOfHistogramBins: 50
               UseAllPixels: 1
```
Tune the properties of the optimizer to get the problem to converge on a global maxima and to allow for more iterations.

```
optimizer.InitialRadius = 0.009;
optimizer.Epsilon = 1.5e-4;
optimizer.GrowthFactor = 1.01;
optimizer.MaximumIterations = 300;
```
Perform the registration.

```
movingRegistered = imregister(moving, fixed, 'affine', optimizer, metric);
```
View the registered images.

figure imshowpair(fixed, movingRegistered,'Scaling','joint')

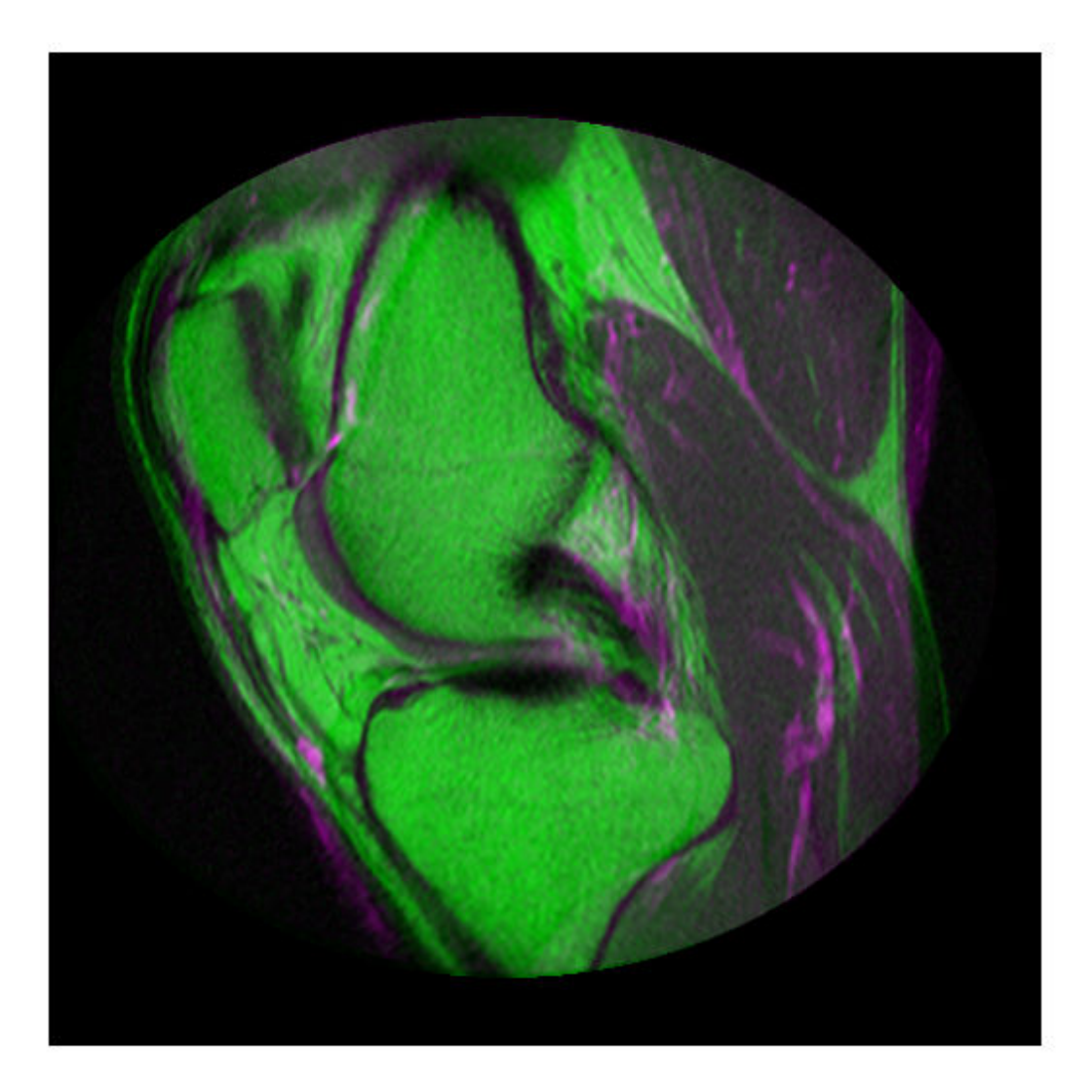

# **Input Arguments**

**moving — Image to be registered** numeric matrix | 3-D numeric array

Image to be registered, specified as numeric matrix representing a 2-D grayscale image or a 3-D numeric array representing a 3-D grayscale volume.

Data Types: single | double | int8 | int16 | int32 | uint8 | uint16 | uint32

**Rmoving — Spatial referencing information associated with image to be registered** imref2d object | imref3d object

Spatial referencing information associated with the image to be registered, specified as an [imref2d](#page-1767-0) object or [imref3d](#page-1773-0) object.

## **fixed — Reference image**

numeric matrix | 3-D numeric array

Reference image in the target orientation, specified as numeric matrix representing a 2-D grayscale image or a 3-D numeric array representing a 3-D grayscale volume. The reference image must have the same dimensionality as the image to be registered, moving.

Data Types: single | double | int8 | int16 | int32 | uint8 | uint16 | uint32

**Rfixed — Spatial referencing information associated with reference image**

imref2d object | imref3d object

Spatial referencing information associated with the reference (fixed) image, specified as an [imref2d](#page-1767-0) object or [imref3d](#page-1773-0) object.

**transformType — Geometric transformation to be applied to image to be registered** 'translation' | 'rigid' | 'similarity' | 'affine'

Geometric transformation to be applied to the moving image, specified as one of the following values:

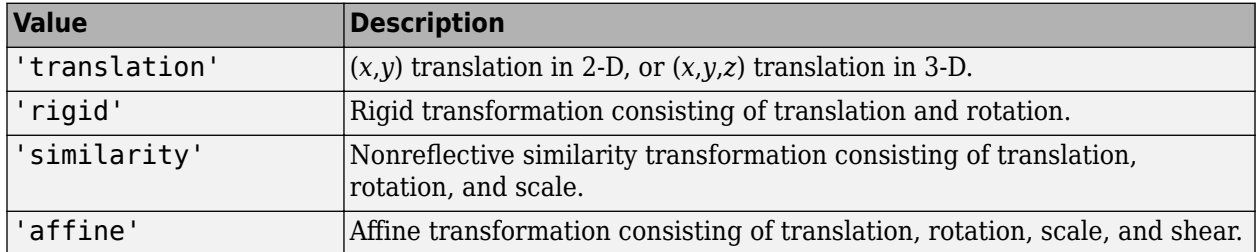

The 'similarity' and 'affine' transformation types always involve nonreflective transformations.

Data Types: char | string

### **optimizer — Method for optimizing similarity metric**

RegularStepGradientDescent or OnePlusOneEvolutionary optimizer object

Method for optimizing the similarity metric, specified as a [RegularStepGradientDescent](#page-2727-0) or [OnePlusOneEvolutionary](#page-2722-0) optimizer object.

**metric — Image similarity metric to be optimized during registration**

MeanSquares or MattesMutualInformation metric object

Image similarity metric to be optimized during registration, specified as a [MeanSquares](#page-2718-0) or [MattesMutualInformation](#page-2712-0) metric object.

## **Name-Value Pair Arguments**

Specify optional pairs of arguments as Name1=Value1,...,NameN=ValueN, where Name is the argument name and Value is the corresponding value. Name-value arguments must appear after other arguments, but the order of the pairs does not matter.

*Before R2021a, use commas to separate each name and value, and enclose* Name *in quotes.*

Example: 'DisplayOptimization',1 enables the verbose optimization mode.

## **DisplayOptimization — Verbose optimization flag**

false (default) | true

Verbose optimization flag, specified as the comma-separated pair consisting of 'DisplayOptimization', and the logical value true or false. Controls whether imregister displays optimization information in the command window during the registration process.

Data Types: logical

## **InitialTransformation — Starting geometric transformation**

affine2d object | affine3d object

Starting geometric transformation, specified as the comma-separated pair consisting of 'InitialTransformation' and an [affine2d](#page-74-0) object or [affine3d](#page-84-0) object.

**PyramidLevels — Number of pyramid levels used during registration process** 3 (default) | positive integer

Number of pyramid levels used during the registration process, specified as the comma-separated pair consisting of 'PyramidLevels' and a positive integer.

Example: 'PyramidLevels',4 sets the number of pyramid levels to 4.

Data Types: double

## **Output Arguments**

### **moving\_reg — Registered image**

numeric matrix | 3-D numeric array

Registered image, returned as a 2-D numeric matrix representing a 2-D grayscale image or a 3-D numeric array representing a 3-D grayscale volume. Any fill pixels introduced that do not correspond to locations in the original image are 0.

## **R\_reg — Spatial referencing information associated with registered image**

imref2d object | imref3d object

Spatial referencing information associated with the registered image, returned as an [imref2d](#page-1767-0) object or [imref3d](#page-1773-0) object.

## **Tips**

- Both [imregtform](#page-1817-0) and imregister use the same underlying registration algorithm. imregister performs the additional step of resampling moving to produce the registered output image from the geometric transformation estimate calculated by imregtform. Use imregtform when you want access to the geometric transformation that relates moving to fixed. Use imregister when you want a registered output image.
- Create an optimizer and metric with the [imregconfig](#page-1786-0) function before calling imregister. Getting good results from optimization-based image registration usually requires modifying optimizer or metric settings for the pair of images being registered. The imregconfig function provides a default configuration that should only be considered a starting point. For example, if you increase the number of iterations in the optimizer, reduce the optimizer step size, or change

the number of samples in a stochastic metric, the registration improves to a point, at the expense of performance. See the output of imregconfig for more information on the different parameters that you can modify.

- If the spatial scaling of your images differs by more than 10%, resize them with imresize before registering them.
- Use [imshowpair](#page-2025-0) or [imfuse](#page-1554-0) to visualize the results of registration.
- You can use imregister in an automated workflow to register several images.
- When you have spatial referencing information about the image to be registered, specify the information to imregister using spatial referencing objects. This helps imregister converge to better results more quickly because scale differences can be taken into account.

# **See Also**

## **Apps [Registration Estimator](#page-31-0)**

## **Functions**

[imregconfig](#page-1786-0) | [imregcorr](#page-1793-0) | [imregtform](#page-1817-0) | [imwarp](#page-2065-0) | [imshowpair](#page-2025-0) | [imfuse](#page-1554-0)

## **Objects**

[imref2d](#page-1767-0) | [imref3d](#page-1773-0)

## **Topics**

"Create an Optimizer and Metric for Intensity-Based Image Registration" "Intensity-Based Automatic Image Registration"

## **Introduced in R2012a**

# **imregmtb**

Register 2-D images using median threshold bitmaps

# **Syntax**

 $[R1, R2, ..., Rn, shift] = imregmtb(M1, M2, ..., Mn, F)$ 

# **Description**

 $[R1, R2, \ldots, Rn, shift] = imregmtb(M1, M2, \ldots, Mn, F)$  registers an arbitrary number of moving images M1, M2,  $\dots$ , Mn with respect to the fixed (reference) image, F, using the median threshold bitmap technique. The registered images are returned in  $R1, R2, \ldots$ , Rn, and the estimated displacement of the registered images is returned in shift.

The median threshold bitmap technique is effective for registering images captured with variable exposures. imregmtb considers only translations, not rotations or other types of geometric transformations.

# **Examples**

## **Register Images with Jitter Using Median Threshold Bitmaps**

Read a series of images with different exposures.

```
I1 = imread('office_1.jpg');I2 = \text{imread}('offace_2.jpg');I3 = imread('office_3.jpg');I4 = imread('office_4.jpg');I5 = imread('office 5.jpg');I6 = imread('office 6.jpg');
```
The images were captured from a fixed camera, and there are no moving objects in the scene. For this example, simulate camera motion, or jitter, by translating each image horizontally and vertically by a random amount in the range [–30, 30] pixels. Store the translation values for all five moving images in the 5-by-2 matrix t. Designate the sixth image, I6, as the fixed (or reference) image. Do not apply jitter to this image.

```
t = randi([ -30 30], 5, 2);I1 = imtranslate(II, t(1, :));
I2 = imtranslate(I2, t(2, :));
I3 = imtranslate(I3, t(3, :));
I4 = imtranslate(I4, t(4, :));
I5 = imtranslate(I5, t(5, :));
```
To compare the image positions, display a region of interest (ROI) from the center of each image. The vector roi specifies the *x*- and *y*-coordinate of the top left corner, and the width and height of the ROI.

```
roi = [140 260 200 200];
montage({imcrop(I1,roi),imcrop(I2,roi),imcrop(I3,roi), ...
```
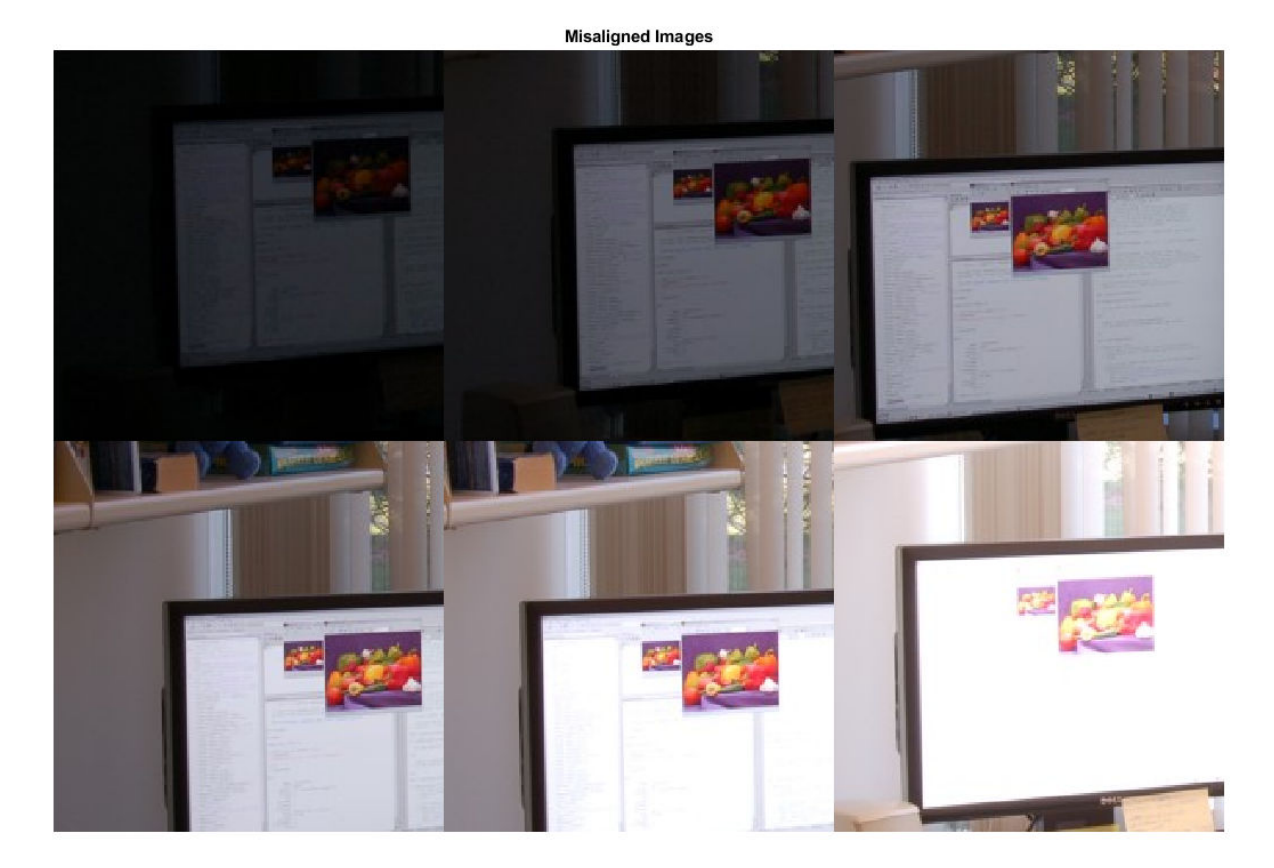

 imcrop(I4,roi),imcrop(I5,roi),imcrop(I6,roi)}) title('Misaligned Images')

Register the spatially shifted images using median threshold bitmaps. Display an ROI from the center of each image.

```
[R1, R2, R3, R4, R5, shift] = imregmtb(11, 12, 13, 14, 15, 16);montage({imcrop(R1,roi),imcrop(R2,roi),imcrop(R3,roi), ...
     imcrop(R4,roi),imcrop(R5,roi),imcrop(I6,roi)})
title('Registered Images')
```
# **Registered Images**

The images look well-aligned.

Examine the estimated displacement, shift, of each moving image with respect to the fixed image. shift represents the estimated transformation that must be applied to the moving image to align it with the fixed image.

shift

shift = *5×2* -26 25  $-25$  14<br>23  $-3$ 23 -3<br>-25 -28  $-25$ <br> $-8$ -28

Compare the estimated displacement to the actual displacement. Recall that the transformation t was applied to the fixed image to simulate the jitter of each moving image. Therefore, the transformation -t is analogous to the transformation returned by shift.

-t

ans = *5×2* -19 25  -25 14 23 -3 -25 -28 -8 -28

The imregmtb function does a good job estimating the displacement of each frame.

# **Input Arguments**

## **M1,M2,...,Mn — Moving images**

grayscale images | RGB images

Moving images, specified as a series of grayscale images or RGB images with identical or variable exposures. The images must have the same size and data type.

Data Types: single | double | uint8 | uint16

## **F — Fixed image**

grayscale image | RGB image

Fixed image, specified as a grayscale image or RGB image. F must have the same size and data type as the moving images,  $M1, M2, \ldots, Mn$ .

Data Types: single | double | uint8 | uint16

# **Output Arguments**

## **R1,R2,...,Rn — Registered images**

grayscale images | RGB images

Registered images, returned as a series of grayscale images or RGB images. The registered images have the same size and data type as the moving images, M1, M2, ..., Mn.

## **shift — Estimated displacement**

*n*-by-2 numeric matrix

Estimated displacement in the horizontal and vertical direction of the *n* registered images, returned as an *n*-by-2 numeric matrix.

## **References**

[1] Reinhard, E., W. Heidrich, P. Debevec, S. Pattanaik, G. Ward, K. Myszkowski. *High Dynamic Range Imaging, Second Edition*. San Francisco, CA: Morgan Kaufmann Publishers Inc., 2010, pp. 155–170.

# **Extended Capabilities**

## **Thread-Based Environment**

Run code in the background using MATLAB® backgroundPool or accelerate code with Parallel Computing Toolbox™ ThreadPool.

This function fully supports thread-based environments. For more information, see "Run MATLAB Functions in Thread-Based Environment".

# **See Also**

[blendexposure](#page-230-0) | [imtranslate](#page-2054-0) | [imregister](#page-1805-0) | [imregcorr](#page-1793-0)

**Introduced in R2018a**

# <span id="page-1817-0"></span>**imregtform**

Estimate geometric transformation that aligns two 2-D or 3-D images

# **Syntax**

```
tform = imregtform(moving,fixed,transformType,optimizer,metric)
tform = imregtform(moving,Rmoving,fixed,Rfixed,transformType,optimizer,
metric)
tform = imregtform( ,Name,Value)
```
# **Description**

tform = imregtform(moving,fixed,transformType,optimizer,metric) estimates the geometric transformation that aligns the moving image moving with the fixed image fixed. transformType is a string scalar or character vector that defines the type of transformation to estimate. optimizer is an object that describes the method for optimizing the metric. metric is an object that defines the quantitative measure of similarity between the images to optimize. The output tform is a geometric transformation object that maps moving to fixed.

tform = imregtform(moving,Rmoving,fixed,Rfixed,transformType,optimizer, metric) estimates the geometric transformation where Rmoving and Rfixed specify the spatial referencing objects associated with the moving and fixed images. The output tform is a geometric transformation object in units defined by the spatial referencing objects Rmoving and Rfixed.

tform = imregtform( , Name, Value) estimates the geometric transformation using namevalue pairs to control aspects of the operation.

# **Examples**

## **Estimate Transformation Needed for Image Registration**

Read two images. This example uses two magnetic resonance (MRI) images of a knee. The fixed image is a spin echo image, while the moving image is a spin echo image with inversion recovery. The two sagittal slices were acquired at the same time but are slightly out of alignment.

```
fixed = dicomread('knee1.dcm');
moving = dicomread('knee2.dcm');
```
View the misaligned images.

imshowpair(fixed, moving,'Scaling','joint')

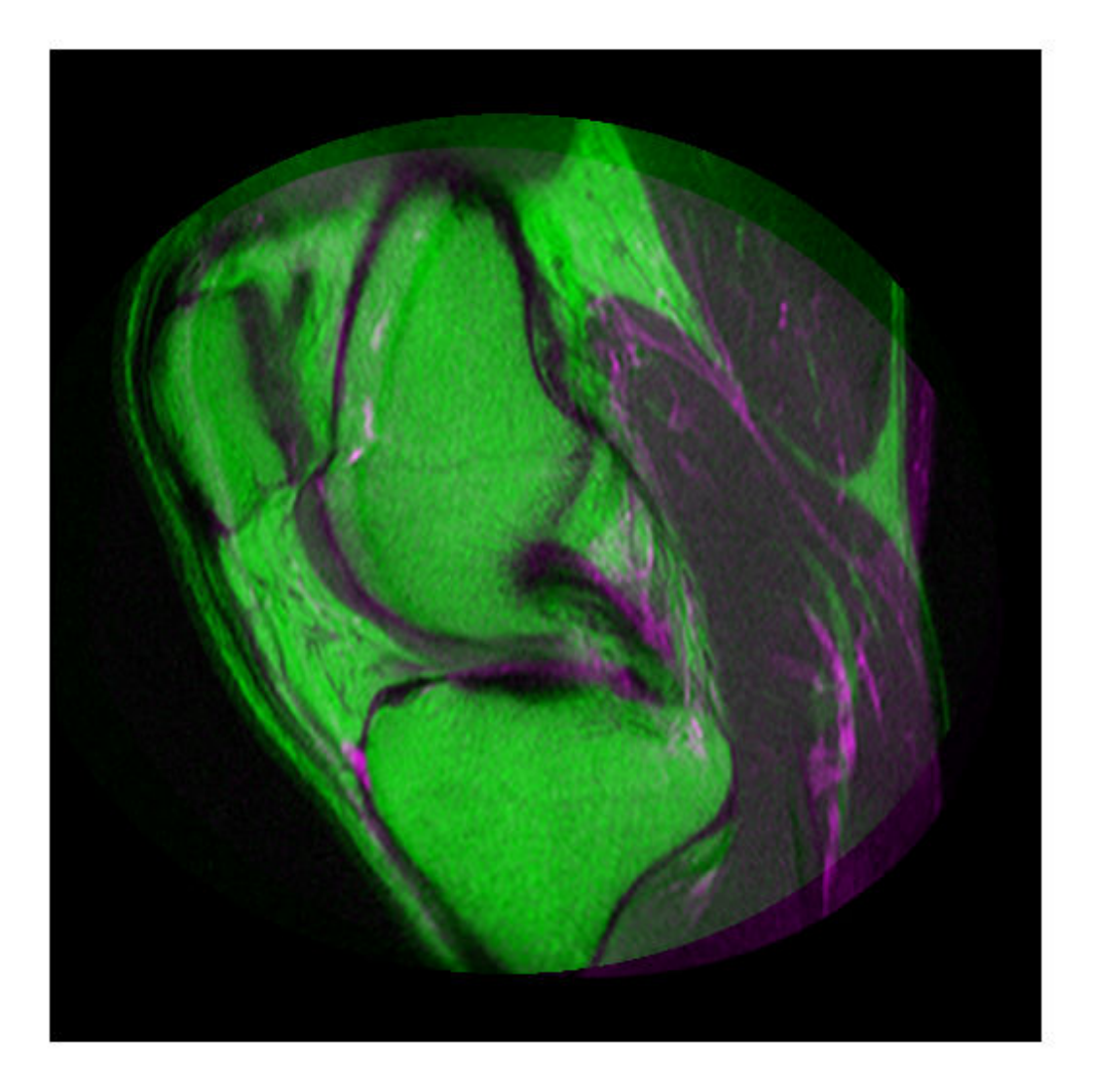

Create the optimizer and metric, setting the modality to 'multimodal' since the images come from different sensors.

[optimizer, metric] = imregconfig('multimodal')

```
optimizer = 
  registration.optimizer.OnePlusOneEvolutionary
  Properties:
 GrowthFactor: 1.050000e+00
 Epsilon: 1.500000e-06
 InitialRadius: 6.250000e-03
 MaximumIterations: 100
```

```
metric = registration.metric.MattesMutualInformation
   Properties:
     NumberOfSpatialSamples: 500
      NumberOfHistogramBins: 50
               UseAllPixels: 1
```
Tune the properties of the optimizer to get the problem to converge on a global maxima and to allow for more iterations.

```
optimizer.InitialRadius = 0.009;
optimizer.Epsilon = 1.5e-4;
optimizer.GrowthFactor = 1.01;
optimizer.MaximumIterations = 300;
```
Find the geometric transformation that maps the image to be registered (moving) to the reference image (fixed).

```
tform = imregtform(moving, fixed, 'affine', optimizer, metric)
tform = 
   affine2d with properties:
                  T: [3x3 double]
     Dimensionality: 2
```
Apply the transformation to the image being registered (moving) using the imwarp function. The example uses the 'OutputView' parameter to preserve world limits and resolution of the reference image when forming the transformed image.

```
movingRegistered = imwarp(moving,tform,'OutputView',imref2d(size(fixed)));
```
View the registered images.

figure imshowpair(fixed, movingRegistered,'Scaling','joint')

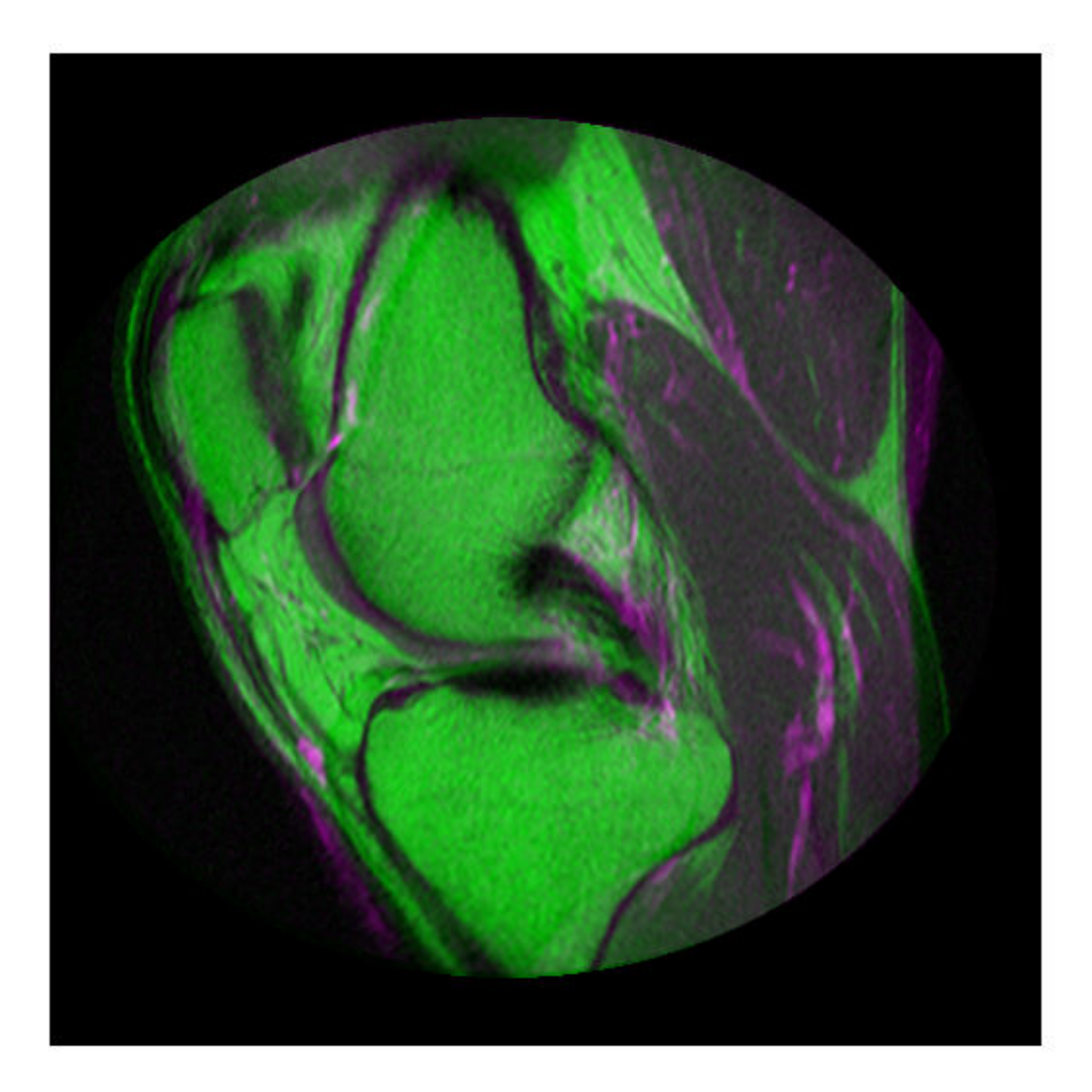

# **Input Arguments**

## **moving — Image to be registered**

2-D or 3-D grayscale image

Image to be registered, specified as a 2-D or 3-D grayscale image.

Data Types: single | double | int8 | int16 | int32 | uint8 | uint16 | uint32

**Rmoving — Spatial referencing information associated with the image to be registered** imref2d or imref3d object

Spatial referencing information associated with the image to be registered, specified as an [imref2d](#page-1767-0) or [imref3d](#page-1773-0) object.

## **fixed — Reference image in the target orientation**

2-D or 3-D grayscale image

Reference image in the target orientation, specified as a 2-D or 3-D grayscale image.

Data Types: single | double | int8 | int16 | int32 | uint8 | uint16 | uint32

## **Rfixed — Spatial referencing information associated with the reference (fixed) image** imref2d or imref3d object

Spatial referencing information associated with the reference (fixed) image, specified as an [imref2d](#page-1767-0) or [imref3d](#page-1773-0) object.

#### **transformType — Geometric transformation to be applied to the image to be registered** 'translation' | 'rigid' | 'similarity' | 'affine'

Geometric transformation to be applied to the image to be registered, specified as one of the following values:

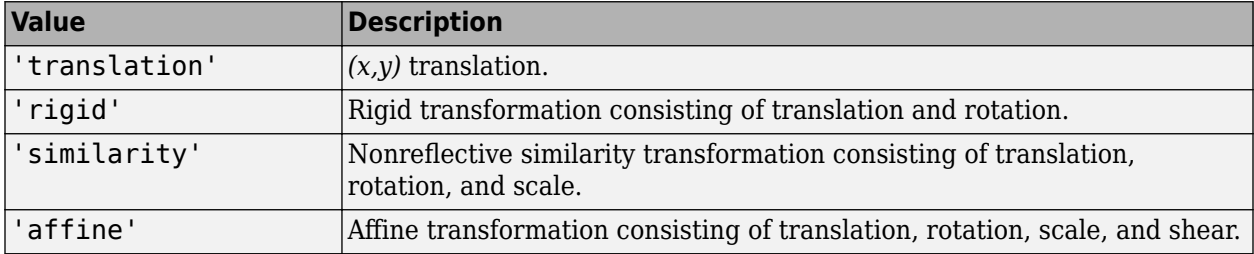

The 'similarity' and 'affine' transformation types always involve nonreflective transformations.

Data Types: char | string

## **optimizer — Method for optimizing the similarity metric**

RegularStepGradientDescent or OnePlusOneEvolutionary optimizer object

Method for optimizing the similarity metric, specified as a [RegularStepGradientDescent](#page-2727-0) or [OnePlusOneEvolutionary](#page-2722-0) optimizer object.

## **metric — Image similarity metric to be optimized during registration**

MeanSquares or MattesMutualInformation metric object

Image similarity metric to be optimized during registration, specified as a [MeanSquares](#page-2718-0) or [MattesMutualInformation](#page-2712-0) metric object.

## **Name-Value Pair Arguments**

Specify optional pairs of arguments as Name1=Value1, ..., NameN=ValueN, where Name is the argument name and Value is the corresponding value. Name-value arguments must appear after other arguments, but the order of the pairs does not matter.

*Before R2021a, use commas to separate each name and value, and enclose* Name *in quotes.*

Example: 'DisplayOptimization',1 enables verbose optimization mode.

**DisplayOptimization — Verbose optimization flag**

false (default) | true

Verbose optimization flag, specified as the comma-separated pair consisting of 'DisplayOptimization', and the logical value true or false. Controls whether imregister displays optimization information in the command window during the registration process.

Data Types: logical

## **InitialTransformation — Starting geometric transformation**

affine2d or affine3d object

Starting geometric transformation, specified as the comma-separated pair consisting of 'InitialTransformation' and an [affine2d](#page-74-0) or [affine3d](#page-84-0) object.

## **PyramidLevels — Number of multi-level image pyramid levels used during the registration process**

3 (default) | positive integer

Number of pyramid levels used during the registration process, specified as the comma-separated pair consisting of 'PyramidLevels' and a positive integer.

Example: 'PyramidLevels',4 sets the number of pyramid levels to 4.

## **Output Arguments**

## **tform — Geometric transformation**

affine2d or affine3d object

Geometric transformation, returned as an [affine2d](#page-74-0) or [affine3d](#page-84-0) object. If the input matrices are 3- D, imregtform returns an affine3d object.

## **Tips**

- When you have spatial referencing information available, it is important to provide this information to imregtform, using spatial referencing objects. This information helps imregtform converge to better results more quickly because scale differences can be considered.
- Both imregtform and [imregister](#page-1805-0) use the same underlying registration algorithm. imregister performs the additional step of resampling moving to produce the registered output image from the geometric transformation estimate calculated by imregtform. Use imregtform when you want access to the geometric transformation that relates moving to fixed. Use imregister when you want a registered output image.
- Getting good results from optimization-based image registration usually requires modifying optimizer and/or metric settings for the pair of images being registered. The imregconfig function provides a default configuration that should only be considered a starting point. See the output of the imregconfig for more information on the different parameters that can be modified.

## **See Also**

**Apps [Registration Estimator](#page-31-0)**

```
Functions
imregconfig | imregister | imshowpair | imwarp
```
## **Objects**

[affine2d](#page-74-0) | [affine3d](#page-84-0)

## **Topics**

"Create an Optimizer and Metric for Intensity-Based Image Registration"

**Introduced in R2013a**

# **imresize3**

Resize 3-D volumetric intensity image

# **Syntax**

- $B = \text{imresize3}(V, \text{scale})$
- $B = imresize3(V, [numrows numcols numplanes])$
- B = imresize3( \_\_\_ ,method)
- B = imresize3( \_\_\_ ,Name,Value)

# **Description**

 $B = \text{imresize}3(V, \text{scale})$  returns the volume B that is scale times the size of 3-D numeric or categorical volume V.

B = imresize3(V,[numrows numcols numplanes]) returns the volume B that has the number of rows, columns, and planes specified by the 3-element vector [numrows numcols numplanes].

 $B = imresize3($  \_\_\_\_, method) returns the volume B, where method specifies the interpolation method used.

B = imresize3( , Name, Value) returns a resized volume where Name, Value pairs control aspects of the operation.

# **Examples**

## **Resize 3-D Volumetric Image**

Read MRI volume into the workspace.

```
s = load('mri');mriVolumeOriginal = square(z.D);sizeO = size(mriVolumeOriginal);
```
Visualize the volume.

```
figure;
slice(double(mriVolumeOriginal),sizeO(2)/2,sizeO(1)/2,sizeO(3)/2);
shading interp, colormap gray;
title('Original');
```
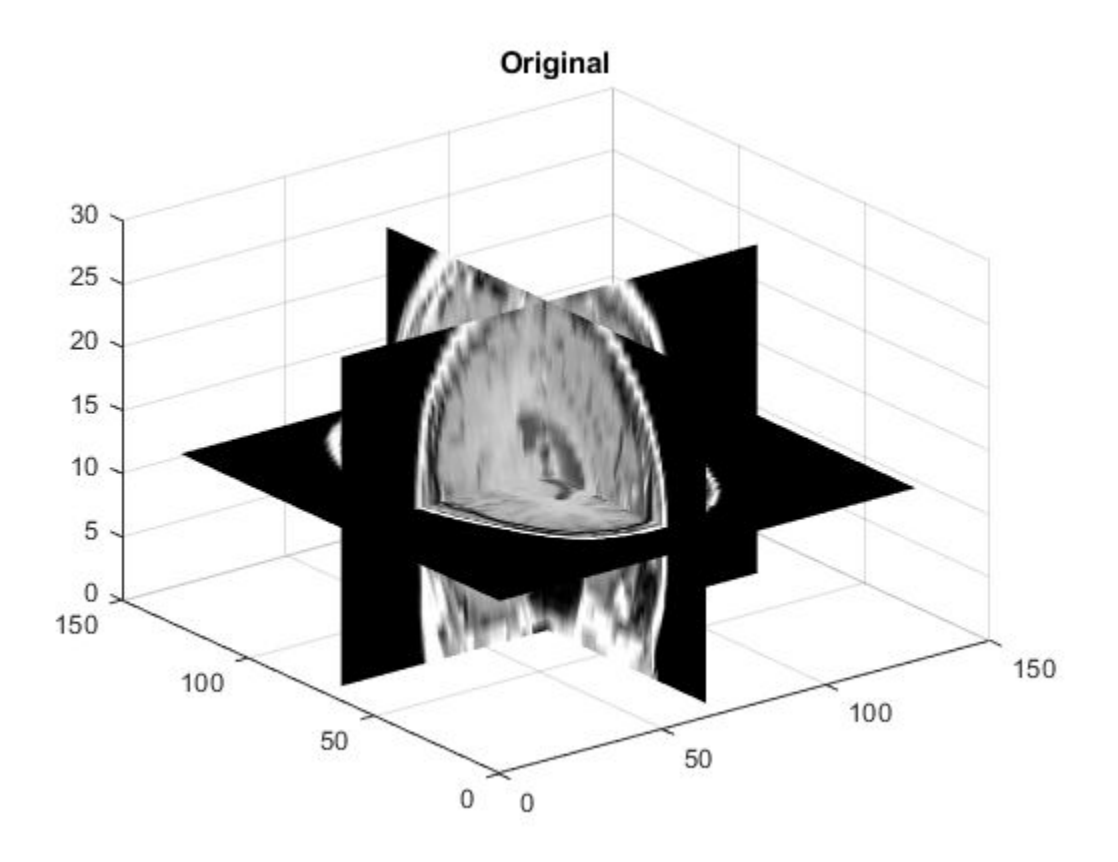

Resize the volume, reducing the size of all dimensions by one-half. This example uses the default interpolation method and antialiasing.

```
mriVolumeResized = imresize3(mriVolumeOriginal, 0.5);
sizeR = size(mriVolumeResized);
```
Visualize the resized volume.

```
figure;
slice(double(mriVolumeResized),sizeR(2)/2,sizeR(1)/2,sizeR(3)/2);
shading interp, colormap gray;
title('Resized');
```
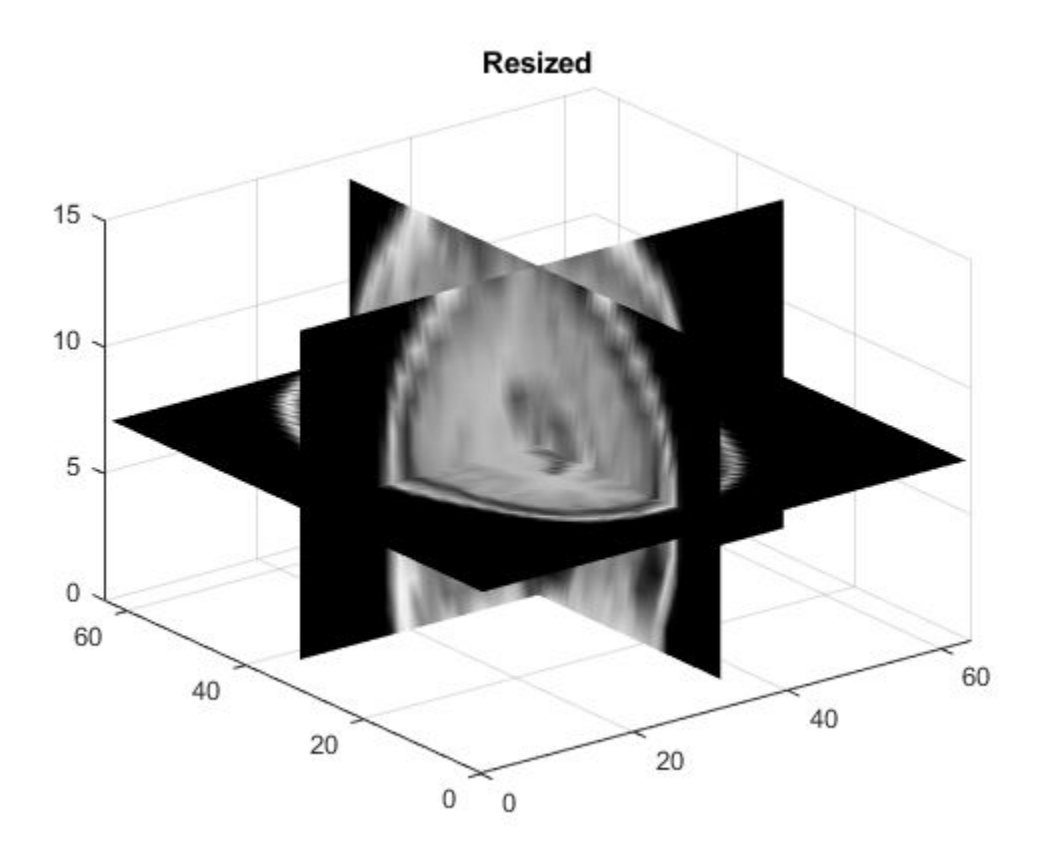

# **Input Arguments**

## **V — Volume to be resized**

3-D numeric array | 3-D categorical array

## Volume to be resized, specified as a 3-D numeric array or 3-D categorical array.

Data Types: single | double | int8 | int16 | int32 | uint8 | uint16 | uint32 | categorical

## **scale — Scale factor**

numeric scalar

Scale factor, specified as a numeric scalar.

- If scale is less than 1, then the output image is smaller than the input volume.
- If scale is greater than 1, then the output image is larger than the input volume.

imresize3 applies the scale factor to each dimension in the volume. To apply a different resize factor to each dimension, use the Scale name-value pair argument.

Data Types: single | double | int8 | int16 | int32 | int64 | uint8 | uint16 | uint32 | uint64

**[numrows numcols numplanes] — Size of output volume**

3-element vector of positive integers

Size of output volume, specified as a 3-element vector of positive integers in the form [rows columns planes]. If you specify one numeric value and the other two values as NaNs, then imresize3 computes the other two elements automatically to preserve the aspect ratio.

Data Types: single | double

## **method — Interpolation method**

'nearest' | 'linear' | 'box' | 'triangle' | 'lanczos2' | 'lanczos3'

Interpolation method, specified as one of the values in the following table that identifies a general method or a named interpolation kernel.

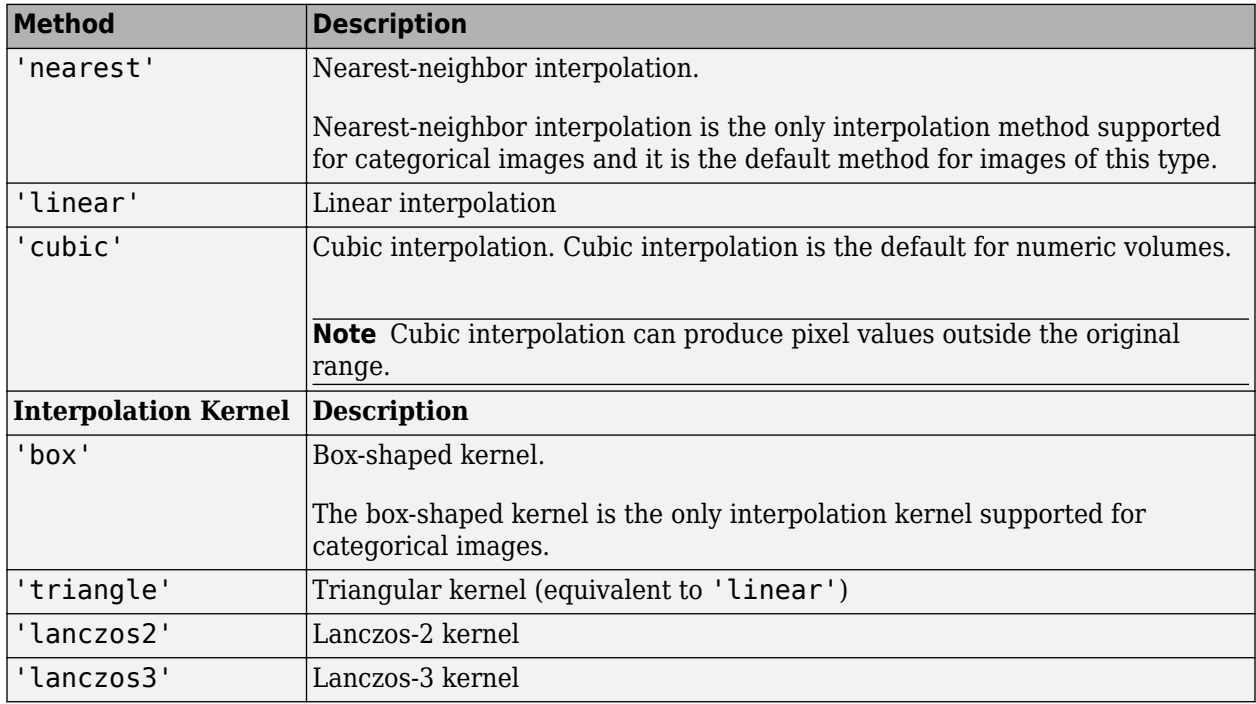

Data Types: char | string

### **Name-Value Pair Arguments**

Specify optional pairs of arguments as Name1=Value1, ..., NameN=ValueN, where Name is the argument name and Value is the corresponding value. Name-value arguments must appear after other arguments, but the order of the pairs does not matter.

*Before R2021a, use commas to separate each name and value, and enclose* Name *in quotes.*

Example: 'Antialiasing',false

## **Antialiasing — Perform antialiasing when shrinking a volume**

true | false

Perform antialiasing when shrinking a volume, specified as the comma-separated pair consisting of 'Antialiasing' and true or false.

• If method is 'nearest', then the default value of 'Antialiasing' is false.

- If the interpolation method is the 'box' interpolation kernel and the input volume is categorical, then the default value of 'Antialiasing' is false.
- For all other interpolation methods, the default value of 'Antialiasing' is true.

Data Types: logical

## **Method — Interpolation method**

'cubic' (default) | character vector

Interpolation method, specified as the comma-separated pair consisting of 'Method' and string scalar or character vector. For details, see method.

Data Types: char | string

### **OutputSize — Size of output volume**

3-element vector of positive integers

Size of the output volume, specified as the comma-separated pair consisting of 'OutputSize' and a 3-element vector of positive integers of the form [rows cols planes].

Data Types: single | double | int8 | int16 | int32 | int64 | uint8 | uint16 | uint32 | uint64

## **Scale — Resize scale factor**

positive number | 3-element vector of positive numbers

Resize scale factor, specified as the comma-separated pair consisting of 'Scale' and a positive number or 3-element vector of positive numbers. If you specify a scalar, then imresize3 applies the same scale factor to each dimension in the volume. If you specify a 3-element vector, then imresize3 applies a different scale value to each dimension.

Data Types: single | double | int8 | int16 | int32 | int64 | uint8 | uint16 | uint32 | uint64

# **Output Arguments**

## **B — Resized volume**

array

Resized volume, returned as an array of the same class as the input volume, V.

# **Extended Capabilities**

## **Thread-Based Environment**

Run code in the background using MATLAB® backgroundPool or accelerate code with Parallel Computing Toolbox™ ThreadPool.

This function fully supports thread-based environments. For more information, see "Run MATLAB Functions in Thread-Based Environment".

## **See Also**

imresize | [imrotate](#page-1924-0) | [imrotate3](#page-1929-0) | [imwarp](#page-2065-0)

### **Introduced in R2017a**

# **imroi class**

(Not recommended) Region-of-interest (ROI) abstract base class

**Note** The imroi abstract class and its inherited classes are not recommended. Use new ROI objects instead. For more information, see ["Compatibility Considerations"](#page-1830-0).

# **Description**

The imroi class is an abstract base class that specifies the Image Processing Toolbox interface for working with regions of interest (ROIs). You can use classes that inherit from the imroi interface to create interactive ROIs over an image.

The imroi class is a handle class.

## **Class Attributes**

Abstract true true that the contract true that the contract true that the contract true that the contract of the contract of the contract of the contract of the contract of the contract of the contract of the contract of t

For information on class attributes, see "Class Attributes".

# **Creation**

The imroi class is abstract, and creating an instance of the imroi class is not allowed. To learn how to create an ROI object from a concrete subclass of imroi, see [imellipse](#page-1835-0), [imfreehand](#page-1840-0), [imline](#page-1845-0), [impoint](#page-1850-0), [impoly](#page-1855-0), or [imrect](#page-1868-0).

# **Properties**

## **Deletable — ROI can be deleted**

true (default) | false

ROI can be deleted, specified as true or false.

### **Attributes:**

GetAccess public SetAccess public

Data Types: logical

# **Methods**

## **Public Methods**

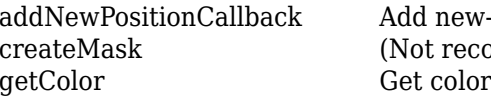

position callback to ROI object mmended) Create mask within image used to draw ROI object

<span id="page-1830-0"></span>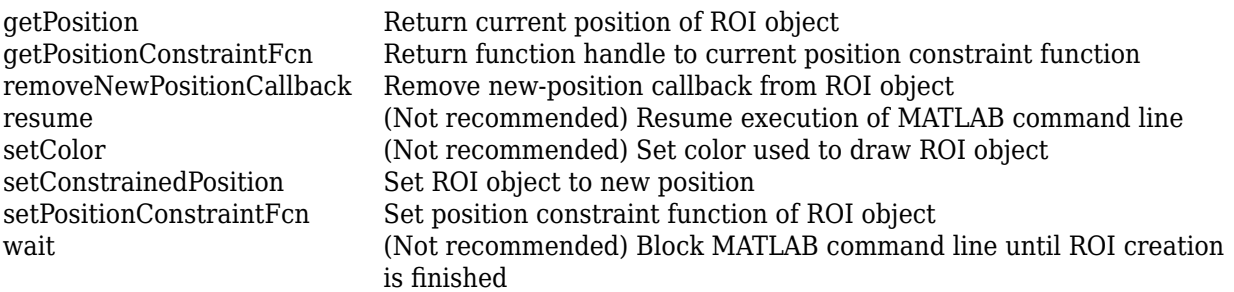

### **Specialized Operators and Functions**

These methods specialize standard MATLAB operators and functions for objects in this class.

delete

## **Compatibility Considerations**

#### **imroi is not recommended**

*Not recommended starting in R2018b*

Starting in R2018b, a new set of ROI objects replaces the existing set of ROI objects. The new objects provide more functional capabilities, such as face color transparency. The new classes also support events that you can use to respond to changes in your ROI such as moving or being clicked. Although there are no plans to remove the old ROI objects at this time, switch to the new ROIs to take advantage of the additional capabilities and flexibility. For more information on creating ROIs using the new ROI functions, see "Create ROI Shapes".

For more information on updating code using instances of imroi objects to the new ROI objects, see "ROI Migration".

## **See Also**

[AssistedFreehand](#page-2773-0) | [Circle](#page-2787-0) | [Crosshair](#page-2801-0) | [Cuboid](#page-2815-0) | [Ellipse](#page-2829-0) | [Freehand](#page-2844-0) | [Line](#page-2859-0) | [Point](#page-2872-0) | [Polygon](#page-2885-0) | [Polyline](#page-2900-0) | [Rectangle](#page-2914-0)

## **Topics**

"Create ROI Shapes" "ROI Migration"

**Introduced in R2008a**

# **imdistline**

Distance tool

# **Description**

An imdistline object encapsulates a Distance tool, which consists of an interactive line over an image, paired with a text label that displays the distance between the line endpoints.

You can adjust the size and position of the line by using the mouse. The line also has a context menu that controls aspects of its appearance and behavior. For more information, see ["Usage" on page 1-](#page-1846-0) [1841.](#page-1846-0)

# **Creation**

# **Syntax**

```
h = imdistlineh = imdistline(hparent)h = imdistline(, x,y)
```
## **Description**

h = imdistline creates a Distance tool on the current axes. The function returns h, a handle to an imdistline object.

h = imdistline(hparent) creates a draggable Distance tool on the object specified by hparent.

 $h = imdistline($ , x,y) creates a Distance tool with endpoints at the positions specified by x and y.

## **Input Arguments**

## **hparent — Handle to parent object**

handle

Handle to parent object, specified as a handle. The parent is typically an axes object, but can also be any other object that can be the parent of an hggroup object.

## **x —** *x***-coordinates of endpoints**

2-element numeric vector

## *x*-coordinates of endpoints, specified as a 2-element numeric vector.

Example: h = imdistline(gca, [10 100], [20 40]); sets the first endpoint at the  $(x, y)$ coordinate (10, 20) and the second endpoint at the coordinate (100, 40).

## **y —** *y***-coordinates of endpoints**

2-element numeric vector

## *y*-coordinates of endpoints, specified as a 2-element numeric vector.

Example: h = imdistline(qca, [10 100], [20 40]); sets the first endpoint at the  $(x, y)$ coordinate (10, 20) and the second endpoint at the coordinate (100, 40).

# **Properties**

**Deletable — ROI can be deleted** true (default) | false

ROI can be deleted, specified as true or false.

Data Types: logical

## **Usage**

To move the Distance tool, position the pointer over the line, the shape changes to the fleur,  $\overrightarrow{\cdot}$ . Click and drag the line using the mouse. To resize the Distance tool, move the pointer over either of

the endpoints of the line, the shape changes to the pointing finger,  $\bigoplus$ . Click and drag the endpoint of the line using the mouse.

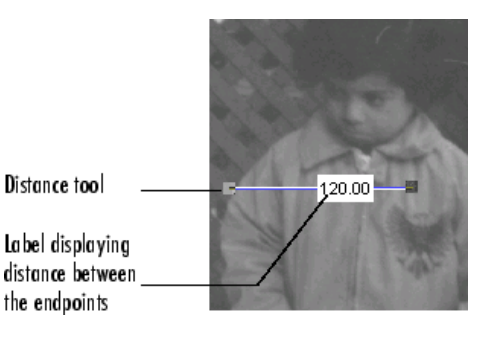

The line also supports a context menu that allows you to control various aspects of its functioning and appearance. Right-click the line to access the context menu.

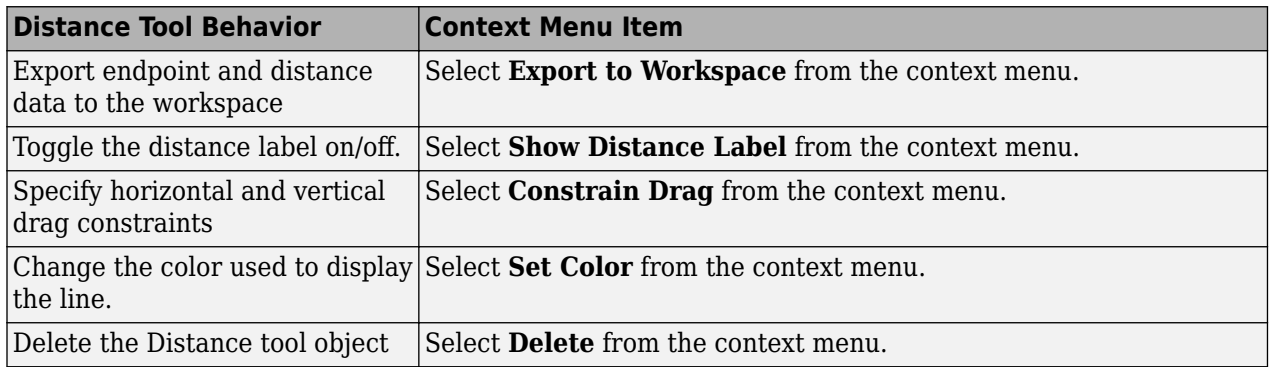

# **Object Functions**

[addNewPositionCallback](#page-1873-0) Add new-position callback to ROI object [createMask](#page-1876-0) (Not recommended) Create mask within image delete Delete handle object

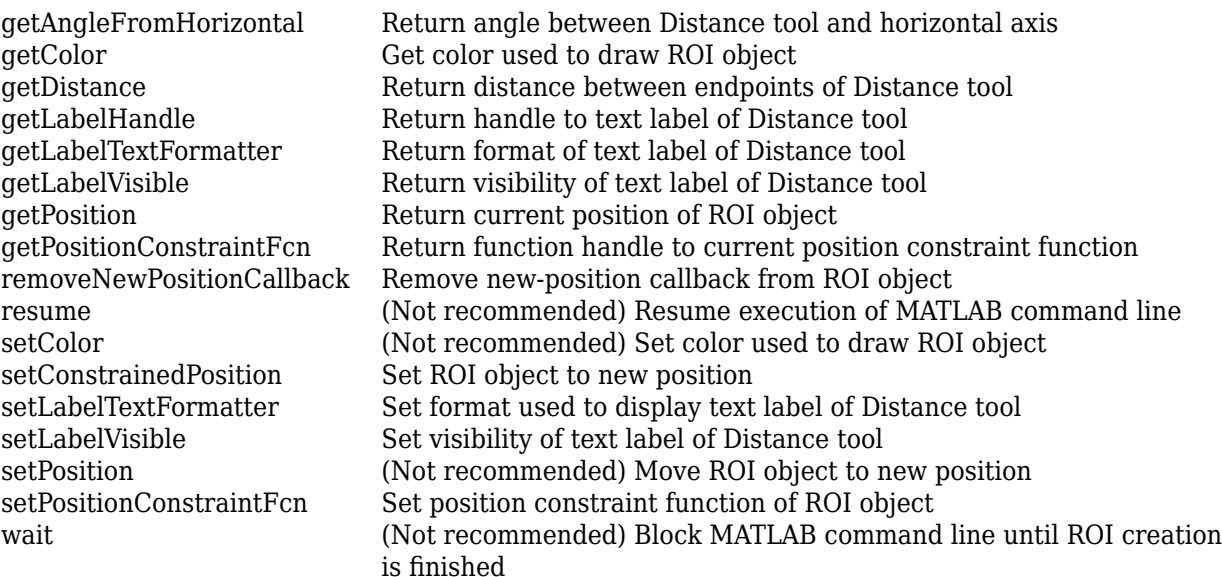

## **Examples**

#### **Insert Distance Tool into an Image**

Insert a Distance tool into an image. Use makeConstrainToRectFcn to specify a drag constraint function that prevents the Distance tool from being dragged outside the extent of the image. Rightclick the Distance tool and explore the context menu options.

```
imshow('pout.tif')
h = imdistline;
fcn = makeConstrainToRectFcn('imline',get(gca,'XLim'),get(gca,'YLim'));
setDragConstraintFcn(h,fcn);
```
## **Position Endpoints of Distance Tool**

Position endpoints of the Distance tool at the specified locations.

```
imshow('pout.tif')
h = imdistline(gca, [10 100], [10 100]);
```
Delete the Distance tool.

delete(h)

### **Use Distance Tool with Spatial Referencing**

Use the Distance tool with XData and YData of associated image in non-pixel units. This example requires the boston.tif image from the Mapping Toolbox™ software, which includes material copyrighted by GeoEye™, all rights reserved.

```
start_row = 1478;
end row = 2246;
meters\_per\_pixel = 1;
```

```
rows = [start_row meters_per_pixel end_row];
start col = 349;end_col = 1117;cols = [start_col meters_per_pixel end_col];
img = imread('boston.tif','PixelRegion',{rows,cols});
figure
hImg = imshow(img);title('1 meter per pixel')
```
Specify the initial position of distance tool on Harvard Bridge.

hline = imdistline(gca,  $[271 471]$ ,  $[108 650]$ ); setLabelTextFormatter(hline,'%02.0f meters');

Repeat the process but work with a 2 meter per pixel sampled image. Verify that the same distance is obtained.

```
meters_per_pixel = 2;
rows = [start_row meters_per_pixel end_row];
cols = [start_col meters_per_pixel end_col];
img = imread('boston.tif','PixelRegion',{rows,cols});
figure
hImg = imshow(img);title('2 meters per pixel')
```
Convert XData and YData to meters using conversion factor.

XDataInMeters = get(hImg,'XData')\*meters\_per\_pixel; YDataInMeters = get(hImg,'YData')\*meters\_per\_pixel;

Set XData and YData of the image to reflect desired units.

```
set(hImg, 'XData',XDataInMeters, 'YData',YDataInMeters);
set(gca, 'XLim',XDataInMeters, 'YLim',YDataInMeters);
```
Specify the initial position of distance tool on Harvard Bridge.

```
hline = imdistline(gca,[271 471],[108 650]);
setLabelTextFormatter(hline,'%02.0f meters');
```
# **Tips**

- If you use imdistline with an axes that contains an image object, and do not specify a drag constraint function, then you can drag the line outside the extent of the image. When used with an axes created by the plot function, the axes limits automatically expand to accommodate the movement of the line.
- You can also use the [Line](#page-2859-0) ROI object to create an interactive customizable distance tool. For an example, see "Measure Distances in an Image".

# **See Also**

[Line](#page-2859-0) | [drawline](#page-877-0)

## **Introduced before R2006a**

# <span id="page-1835-0"></span>**imellipse**

(Not recommended) Create draggable ellipse

**Note** imellipse is not recommended. Use the [Ellipse](#page-2829-0) ROI object instead. You can also use the ROI creation convenience function [drawellipse](#page-844-0). If you used imellipse to create a circular ROI, use the [Circle](#page-2787-0) ROI object instead. For more information, see ["Compatibility Considerations".](#page-1838-0)

# **Description**

An imellipse object encapsulates an interactive ellipse over an image.

You can adjust the size and position of the ellipse by using the mouse. The ellipse also has a context menu that controls aspects of its appearance and behavior. For more information, see ["Usage" on](#page-1836-0) [page 1-1831.](#page-1836-0)

# **Creation**

# **Syntax**

- $h = imellipse$
- $h = imellipse(hparent)$
- h = imellipse(hparent,position)
- h = imellipse( , "PositionConstraintFcn", fcn)

## **Description**

h = imellipse begins interactive placement of an ellipse on the current axes, and returns an imellipse object.

h = imellipse(hparent) begins interactive placement of an ellipse on the object specified by hparent.

 $h =$  imellipse(hparent, position) creates a draggable ellipse at the position position on the object specified by hparent.

h = imellipse( \_\_\_ ,"PositionConstraintFcn",fcn) also specifies where the ellipse can be dragged using a position constraint function, fcn.

## **Input Arguments**

## **hparent — Handle to parent object**

handle

Handle to parent object, specified as a handle. The parent is typically an axes object, but can also be any other object that can be the parent of an hggroup object.

## **position — Position of ellipse**

4-element vector
Position of the ellipse as defined by a bounding rectangle, specified as a 4-element vector of the form [xmin ymin width height]. The initial size of the bounding rectangle is width-by-height, and the upper-left corner of the rectangle is at the  $(x,y)$  coordinate  $(xmin,ymin)$ .

#### **fcn — Position constraint function**

function handle

Position constraint function, specified as a function handle. fcn is called whenever the mouse is dragged. You can use this function to control where the ellipse can be dragged. See the help for the [setPositionConstraintFcn](#page-1912-0) function for information about valid function handles.

## **Properties**

**Deletable — ROI can be deleted**

true (default) | false

ROI can be deleted, specified as true or false.

Data Types: logical

### **Usage**

When you call imellipse with an interactive syntax, the pointer changes to a cross hairs  $\top$  when over an image. Click and drag the mouse to specify the size and position of the ellipse. The ellipse also supports a context menu that you can use to control aspects of its appearance and behavior. Right-click on the ellipse to access this context menu.

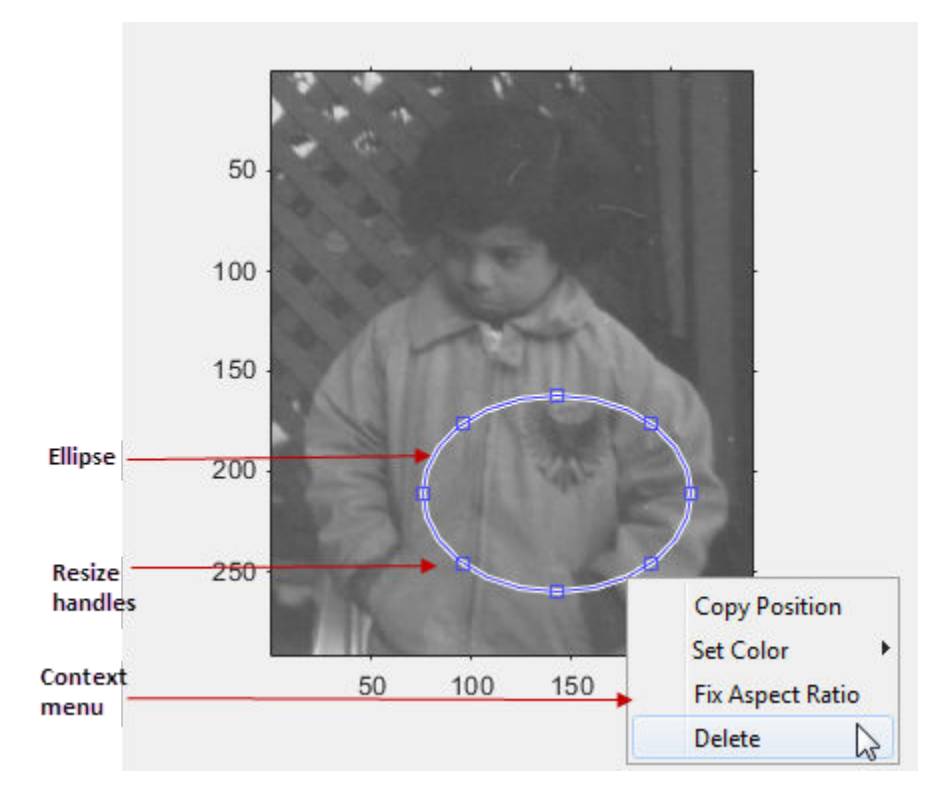

The table lists the interactive behavior supported by imellipse.

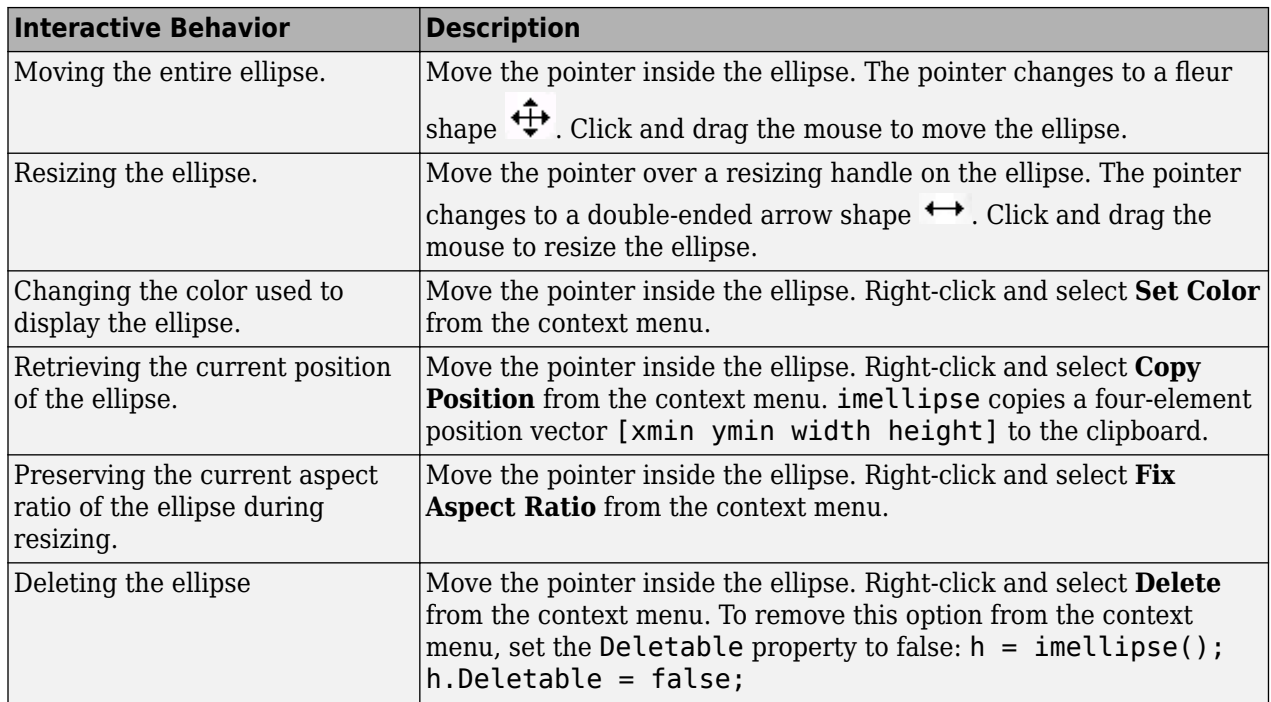

## **Object Functions**

Each imellipse object supports a number of methods. Type methods imellipse to see a complete list.

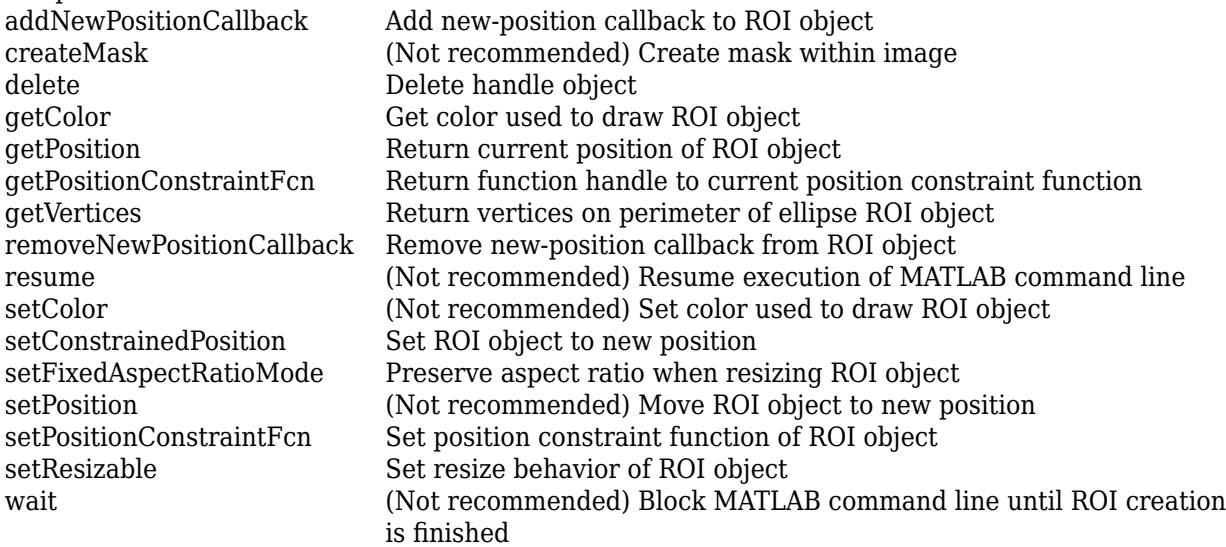

## **Examples**

#### **Update Title when Ellipse Moves**

Create an ellipse.

```
imshow("coins.png")
h = imellipse(gca, [10 10 100 100]);
```
Use callbacks to display the updated position in the title of the figure. The example illustrates using the [makeConstrainToRectFcn](#page-2318-0) to keep the ellipse inside the original XLim and YLim ranges.

```
addNewPositionCallback(h,@(p) title(mat2str(p,3)));
fcn = makeConstrainToRectFcn("imellipse",get(gca,"XLim"),get(gca,"YLim"));
setPositionConstraintFcn(h,fcn);
```
#### **Click and Drag to Place Ellipse**

Interactively place an ellipse by clicking and dragging. Use [wait](#page-1921-0) to block the MATLAB command line. Double-click on the ellipse to resume execution of the MATLAB command line.

```
imshow("coins.png")
h = imellipse;
position = wait(h):
```
## **Tips**

If you use imellipse with an axes that contains an image object, and do not specify a position constraint function, users can drag the ellipse outside the extent of the image and lose the ellipse. When used with an axes created by the plot function, the axes limits automatically expand to accommodate the movement of the ellipse.

## **Compatibility Considerations**

#### **imellipse is not recommended**

*Not recommended starting in R2018b*

Starting in R2018b, a new set of ROI objects replaces the existing set of ROI objects. The new objects provide more functional capabilities, such as face color transparency. The new classes also support events that you can use to respond to changes in your ROI such as moving or being clicked. Although there are no plans to remove the old ROI objects at this time, switch to the new ROIs to take advantage of the additional capabilities and flexibility. For more information on creating ROIs using the new ROI functions, see "Create ROI Shapes".

Replace use of the imellipse object with the new [Ellipse](#page-2829-0) ROI object. You can also use the ROI convenience function [drawellipse](#page-844-0).

#### **Update ROI Creation Code**

Update all instances of imellipse.

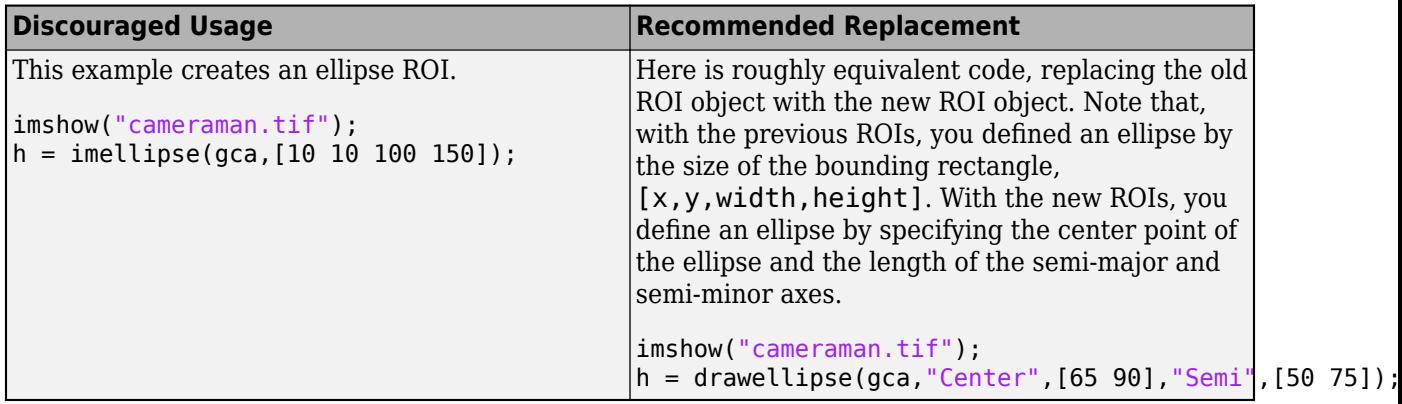

#### **Other ROI Code Updates**

Update code that uses any of the object functions of the imellipse ROI object. In many cases, you can replace the call to an imellipse object function by simply accessing or setting the value of an Ellipse ROI object property. For example, replace calls to getColor or setColor with use of the Color property. In some cases, you must replace the imellipse object function with an object function of the new Ellipse ROI. Each of the individual imellipse ROI object methods include information about migrating to the new Ellipse ROI object. For a migration overview, see "ROI Migration".

## **See Also**

[Ellipse](#page-2829-0) | [drawellipse](#page-844-0)

### **Topics**

"Create ROI Shapes" "ROI Migration"

#### **Introduced in R2007b**

# **imfreehand**

(Not recommended) Create draggable freehand region

**Note** imfreehand is not recommended. Use the new [Freehand](#page-2844-0) ROI object instead. You can also use the new ROI creation convenience function [drawfreehand](#page-860-0). Another option is the [AssistedFreehand](#page-2773-0) object, which enables you to hand-draw a shape that automatically follows the edges in the underlying image. For more information, see ["Compatibility Considerations".](#page-1843-0)

# **Description**

An imfreehand object encapsulates an interactive freehand region over an image.

You can add vertices and adjust the size and position of the polygon by using the mouse. The polygon also has a context menu that controls aspects of its appearance and behavior. For more information, see ["Usage" on page 1-1836.](#page-1841-0)

# **Creation**

## **Syntax**

- $h = imfreehand$
- $h = imfreehand(hparent)$
- h = imfreehand( \_\_\_ ,Name,Value)

#### **Description**

h = imfreehand begins interactive placement of a freehand region on the current axes, and returns an imfreehand object.

 $h = imf$  reehand (hparent) begins interactive placement of a freehand region on the object specified by hparent.

h = imfreehand( , Name, Value) specifies name-value pairs that control the behavior of the freehand region.

#### **Input Arguments**

#### **hparent — Handle to parent object**

handle

Handle to parent object, specified as a handle. The parent is typically an axes object, but can also be any other object that can be the parent of an hggroup object.

#### **Name-Value Pair Arguments**

Specify optional pairs of arguments as Name1=Value1,...,NameN=ValueN, where Name is the argument name and Value is the corresponding value. Name-value arguments must appear after other arguments, but the order of the pairs does not matter.

<span id="page-1841-0"></span>*Before R2021a, use commas to separate each name and value, and enclose* Name *in quotes.*

#### **PositionConstraintFcn — Position constraint function**

function handle

Position constraint function, specified as a function handle. fcn is called whenever the mouse is dragged. You can use this function to control where the freehand region can be dragged. See the help for the [setPositionConstraintFcn](#page-1912-0) function for information about valid function handles.

#### **Closed — Freehand region is closed**

true (default) | false

Freehand region is closed, specified as true or false. When set to true (the default), imfreehand draws a straight line to connect the endpoints of the freehand line to create a closed region. If set to false, imfreehand leaves the region open.

Data Types: logical

## **Properties**

#### **Deletable — ROI can be deleted**

true (default) | false

ROI can be deleted, specified as true or false.

Data Types: logical

## **Usage**

When you call imfreehand with an interactive syntax, the pointer changes to a cross hairs  $+$  when positioned over an image. Click and drag the mouse to draw the freehand region and adjust the position of the region. By default, imfreehand draws a straight line connecting the last point you drew with the first point, but you can control this behavior using the Closed parameter.

The freehand region also supports a context menu that you can use to control aspects of its appearance and behavior.

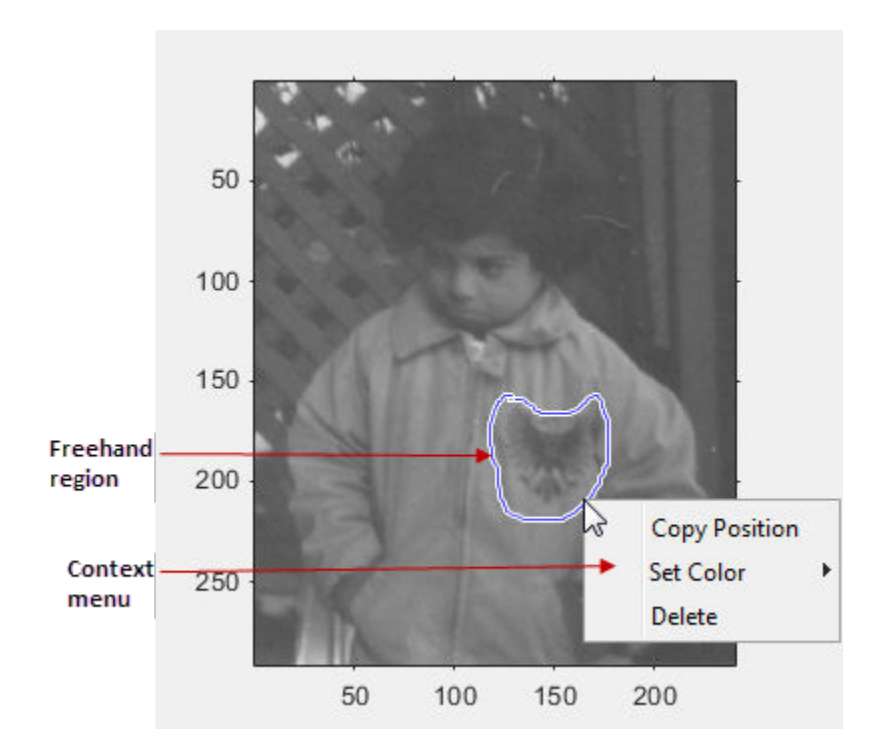

The table lists the interactive features supported by imfreehand.

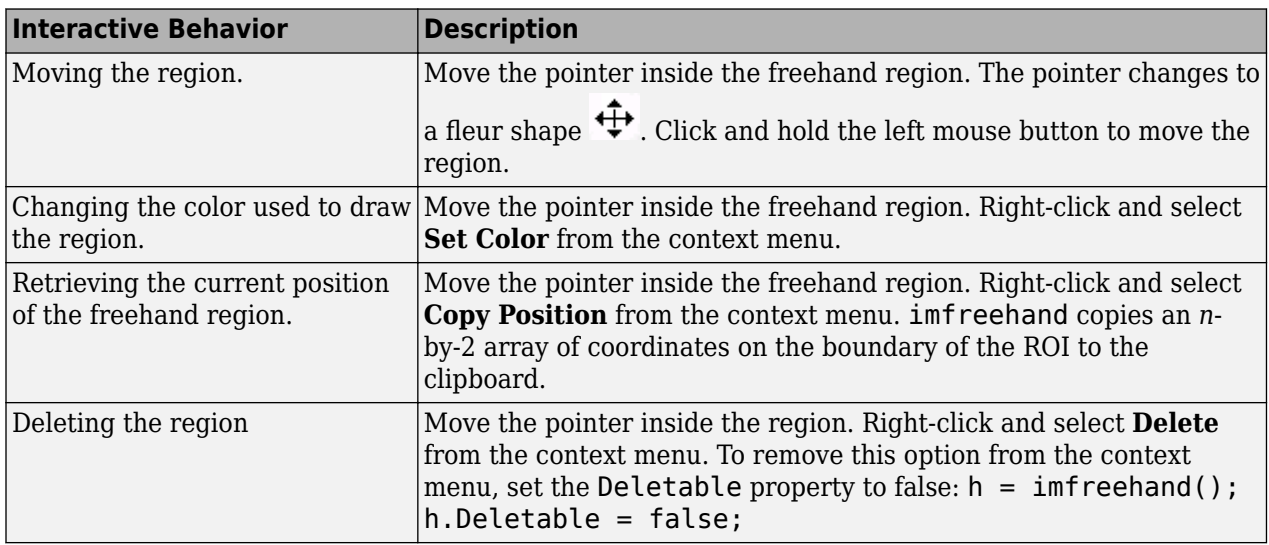

## **Object Functions**

Each imfreehand object supports a number of methods. Type methods imfreehand to see a complete list.

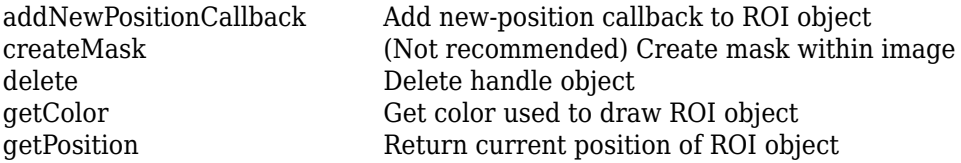

<span id="page-1843-0"></span>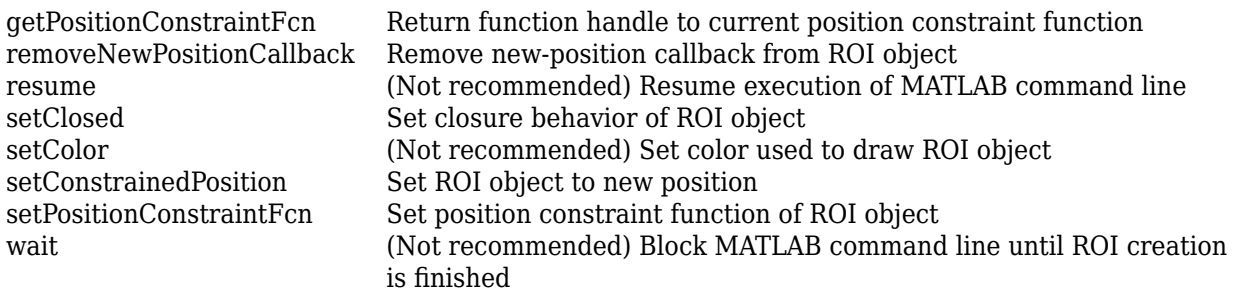

## **Examples**

#### **Click and Drag to Place Freehand Region**

Interactively place a closed freehand region of interest by clicking and dragging over an image.

```
imshow("pout.tif")
h = imfreehand:
```
Interactively move the freehand region by clicking and dragging. Use the [wait](#page-1921-0) function to block the MATLAB command line. Double-click on the freehand region to resume execution of the MATLAB command line.

```
position = wait(h);
```
### **Tips**

- If you use imfreehand with an axes that contains an image object, and do not specify a position constraint function, users can drag the freehand region outside the extent of the image and lose the freehand region. When used with an axes created by the plot function, the axes limits automatically expand to accommodate the movement of the freehand region.
- To cancel the interactive placement, press the Esc key. imfreehand returns an empty object.

## **Compatibility Considerations**

#### **imfreehand is not recommended**

*Not recommended starting in R2018b*

Starting in R2018b, a new set of ROI objects replaces the existing set of ROI objects. The new objects provide more functional capabilities, such as face color transparency. The new classes also support events that you can use to respond to changes in your ROI such as moving or being clicked. Although there are no plans to remove the old ROI objects at this time, switch to the new ROIs to take advantage of the additional capabilities and flexibility. For more information on creating ROIs using the new ROI functions, see "Create ROI Shapes".

Replace use of the imfreehand ROI object with the [Freehand](#page-2844-0) or [AssistedFreehand](#page-2773-0) object. You can also use the ROI convenience functions [drawfreehand](#page-860-0) or [drawassisted](#page-787-0).

#### **Update ROI Creation Code**

Update all instances of imfreehand.

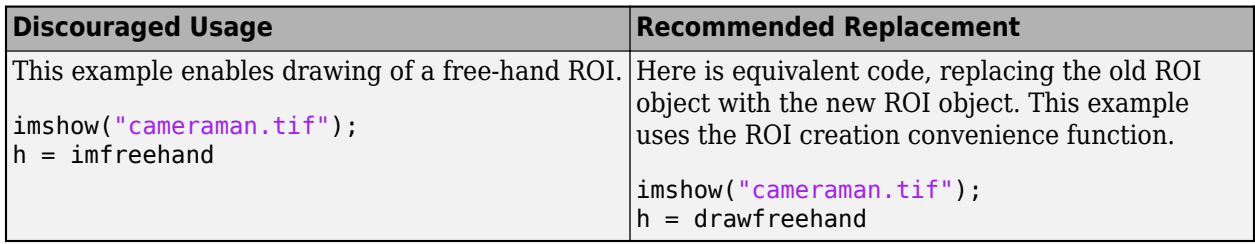

#### **Other ROI Code Updates**

Update code that uses any of the object functions of the imfreehand ROI object. In many cases, you can replace the call to an imfreehand object function by simply accessing or setting the value of a Freehand ROI object property. For example, replace calls to getColor or setColor with use of the Color property. In some cases, you must replace the imfreehand object function with an object function of the new Freehand ROI. Each of the individual imfreehand ROI object functions include information about migrating to the new Freehand ROI object. For a migration overview, see "ROI Migration".

### **See Also**

[Freehand](#page-2844-0) | [AssistedFreehand](#page-2773-0) | [drawassisted](#page-787-0) | [drawfreehand](#page-860-0)

**Topics** "Create ROI Shapes" "ROI Migration"

#### **Introduced in R2007b**

# **imline**

(Not recommended) Create draggable, resizable line

**Note** imline is not recommended. Use the new [Line](#page-2859-0) ROI object instead. You can also use the ROI creation convenience function [drawline](#page-877-0). For more information, see ["Compatibility Considerations".](#page-1849-0)

# **Description**

An imline object encapsulates an interactive line over an image.

You can adjust the size and position of the line by using the mouse. The line also has a context menu that controls aspects of its appearance and behavior. For more information, see ["Usage" on page 1-](#page-1846-0) [1841.](#page-1846-0)

# **Creation**

## **Syntax**

```
h = imline
h = imline(hparent)h = imline(hparent, position)h = imline(hparent, x, y)h = imline( \ldots, "PositionConstraintFcn", fcn)
```
#### **Description**

h = imline begins interactive placement of a line on the current axes, and returns an imline object.

h = imline(hparent) begins interactive placement of a line on the object specified by hparent.

h = imline(hparent,position) creates a draggable, resizeable line, with coordinates defined by position.

h = imline(hparent,x,y) creates a draggable, resizeable line, with *x*- and *y*-coordinates of the endpoints defined by x and y.

h = imline( \_\_\_ ,"PositionConstraintFcn",fcn) also specifies where the line can be dragged using a position constraint function, fcn.

#### **Input Arguments**

#### **hparent — Handle to parent object**

handle

Handle to parent object, specified as a handle. The parent is typically an axes object, but can also be any other object that can be the parent of an hggroup object.

#### <span id="page-1846-0"></span>**position — Position of line endpoints**

2-element vector

Position of line endpoints, specified as a 2-by-2 array of the form  $[x1 \ y1; x2 \ y2]$ .

#### **x —** *x***-coordinates of line endpoints**

2-element vector

*x*-coordinates of line endpoints, specified as a 2-element vector of the form  $x = [x1 \ x2]$ .

#### **y —** *y***-coordinates of line endpoints**

2-element vector

*y*-coordinates of line endpoints, specified as a 2-element vector of the form  $y = [y1 \ y2]$ .

#### **fcn — Position constraint function**

function handle

Position constraint function, specified as a function handle. fcn is called whenever the mouse is dragged. You can use this function to control where the ellipse can be dragged. See the help for the [setPositionConstraintFcn](#page-1912-0) function for information about valid function handles.

## **Properties**

#### **Deletable — ROI can be deleted**

true (default) | false

ROI can be deleted, specified as true or false.

Data Types: logical

## **Usage**

When you call imline with an interactive syntax, the pointer changes to a cross hairs  $+$  when over the image. Click and drag the mouse to specify the position and length of the line. The line supports a context menu that you can use to control aspects of its appearance and behavior.

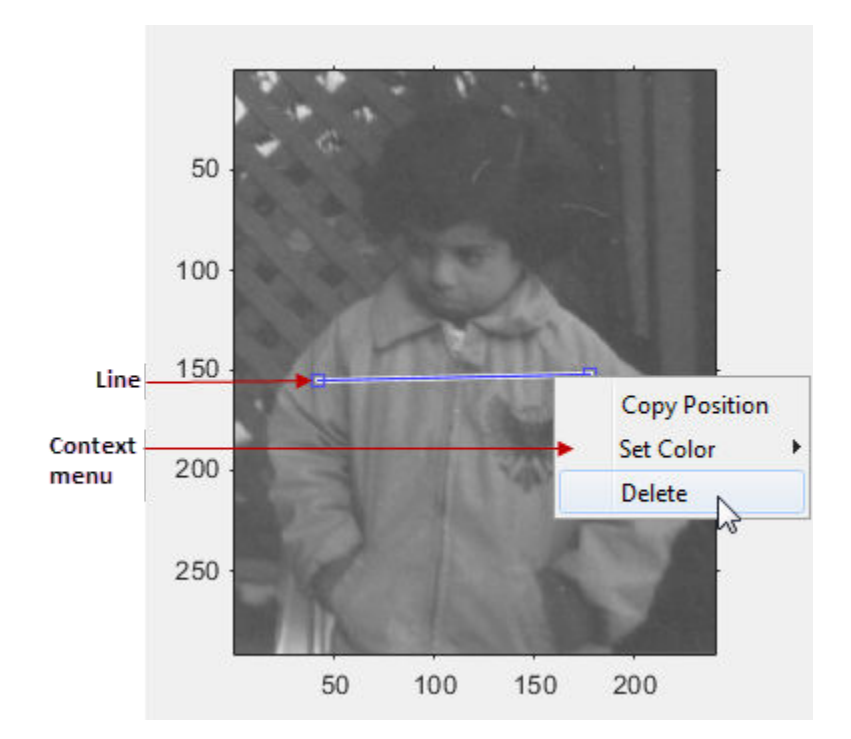

The table describes the interactive behavior supported by imline.

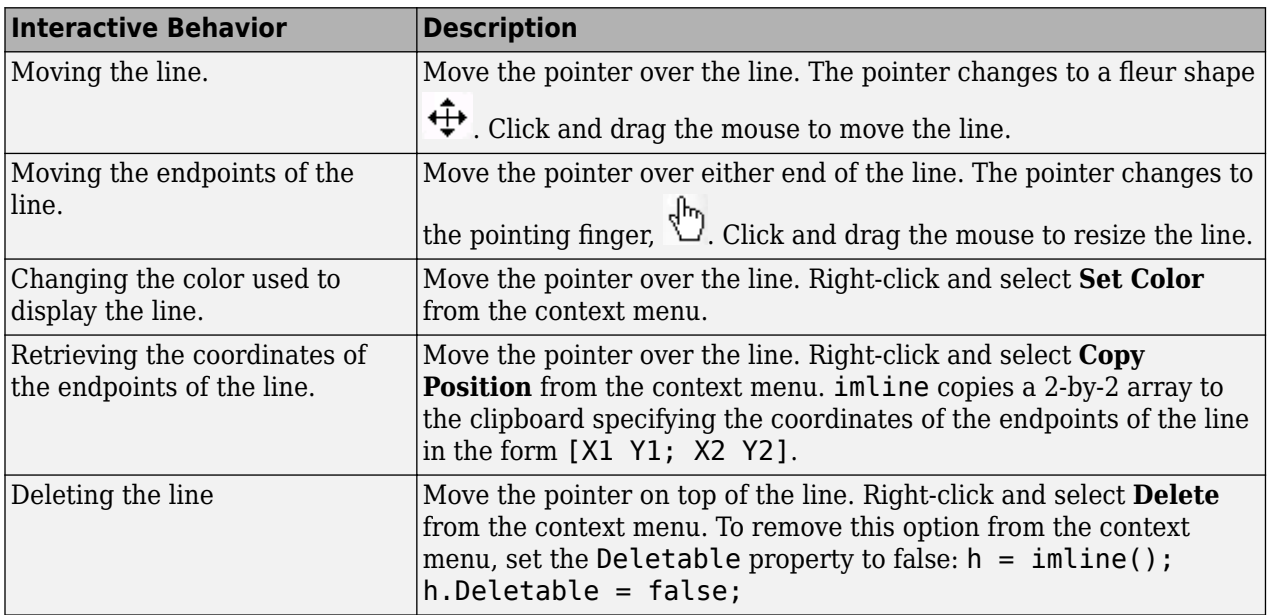

## **Object Functions**

Each imline object supports a number of functions. Type methods imline to see a complete list.<br>addNewPositionCallback Add new-position callback to ROI object Add new-position callback to ROI object [createMask](#page-1876-0) (Not recommended) Create mask within image delete  $\qquad$  Delete handle object Delete handle object [getColor](#page-1879-0) Get color used to draw ROI object

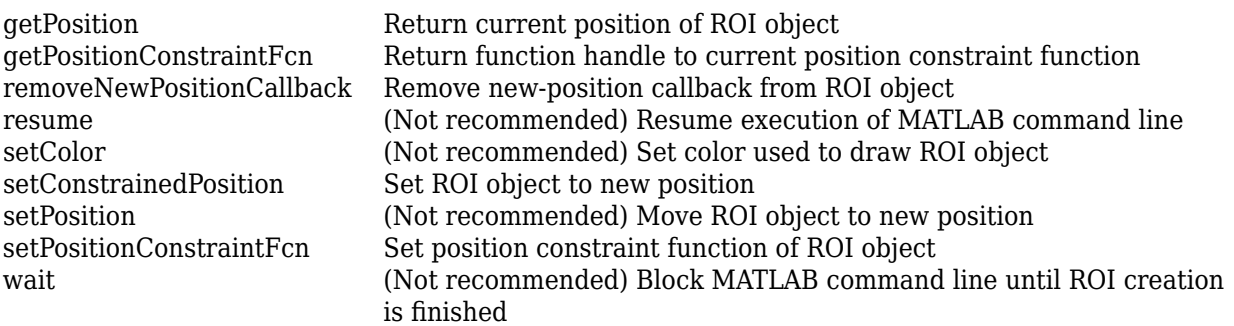

#### **Examples**

#### **Update Title when Line Moves**

Display a line in a custom color.

```
imshow("pout.tif")
h = imline(qca, [10 100], [100 100]);
setColor(h,[0 1 0]);
```
Use the [addNewPositionCallback](#page-1873-0) function. Move the line, note that the 2-by-2 position vector of the line is displayed in the title above the image. Explore the context menu of the line by right clicking on the line.

```
id = addNewPositionCallback(h,@(pos) title(mat2str(pos,3)));
```
After observing the callback behavior, remove the callback using the [removeNewPositionCallback](#page-1891-0) function.

```
removeNewPositionCallback(h,id);
```
#### **Click and Drag to Place Line**

Interactively place a line by clicking and dragging. Use [wait](#page-1921-0) to block the MATLAB command line. Double-click on the line to resume execution of the MATLAB command line.

```
imshow("pout.tif")
h = imline;position = wait(h);
```
#### **Tips**

- If you use imline with an axes that contains an image object, and do not specify a position constraint function, users can drag the line outside the extent of the image and lose the line. When used with an axes created by the plot function, the axis limits automatically expand to accommodate the movement of the line.
- Use [imdistline](#page-1831-0) to create an interactive line with a text box that displays the distance between line endpoints.

## <span id="page-1849-0"></span>**Compatibility Considerations**

#### **imline is not recommended**

*Not recommended starting in R2018b*

Starting in R2018b, a new set of ROI objects replaces the existing set of ROI objects. The new objects provide more functional capabilities, such as face color transparency. The new classes also support events that you can use to respond to changes in your ROI such as moving or being clicked. Although there are no plans to remove the old ROI objects at this time, switch to the new ROIs to take advantage of the additional capabilities and flexibility. For more information on creating ROIs using the new ROI functions, see "Create ROI Shapes".

Replace use of the imline ROI object with the new [Line](#page-2859-0) ROI object. You can also use the ROI creation convenience function [drawline](#page-877-0).

#### **Update ROI Creation Code**

Update all instances of imline.

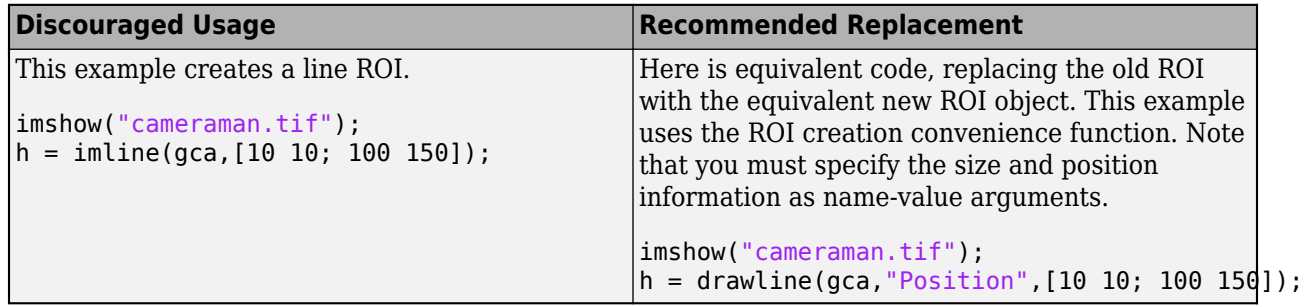

#### **Other ROI Code Updates**

Update instances where your code uses one of the object functions of imline. In many cases, you replace the call to an object function by simply accessing or setting the value of a Line ROI object property. For example, replace calls to getColor or setColor with use of the Color property. In some cases, you must replace the imline object function with an object function of the new Line ROI. Each of the individual imline ROI object functions include information about migrating to the new Line ROI object. For a migration overview, see "ROI Migration".

### **See Also**

[imdistline](#page-1831-0) | [Line](#page-2859-0) | [drawline](#page-877-0)

**Topics** "Create ROI Shapes" "ROI Migration"

#### **Introduced before R2006a**

# **impoint**

(Not recommended) Create draggable point

**Note** impoint is not recommended. Use the new [Point](#page-2872-0) ROI object instead. You can also use the new ROI creation convenience function [drawpoint](#page-892-0). For more information, see ["Compatibility](#page-1853-0) [Considerations"](#page-1853-0).

# **Description**

An impoint object encapsulates an interactive point over an image.

You can adjust the position of the point by using the mouse. The point also has a context menu that controls aspects of its appearance and behavior. For more information, see ["Usage" on page 1-1846](#page-1851-0).

# **Creation**

## **Syntax**

```
h =impoint
h = impoint (hparent)
h = impoint(hparent, position)
h = \text{impoint}(\text{hparent}, x, y)h = impoint( ___ ,"PositionConstraintFcn",fcn)
```
#### **Description**

h = impoint begins interactive placement of a point on the current axes, and returns an impoint object.

h = impoint(hparent) begins interactive placement of a point on the object specified by hparent.

 $h =$  impoint (hparent, position) creates a draggable point with coordinates defined by position.

h = impoint (hparent,  $x, y$ ) creates a draggable point with  $(x, y)$  coordinates defined by x and y.

h = impoint( \_\_\_ ,"PositionConstraintFcn",fcn) also specifies where the point can be dragged using a position constraint function, fcn.

#### **Input Arguments**

#### **hparent — Handle to parent object**

handle

Handle to parent object, specified as a handle. The parent is typically an axes object, but can also be any other object that can be the parent of an hggroup object.

#### <span id="page-1851-0"></span>**position — Position of point**

2-element vector

Position of point, specified as a 2-element vector of the form  $[x \ y]$ .

#### **x —** *x***-coordinate of point**

numeric scalar

*x*-coordinate of the point, specified as a numeric scalar.

#### **y —** *y***-coordinate of point**

numeric scalar

*y*-coordinate of the point, specified as a numeric scalar.

#### **fcn — Position constraint function**

function handle

Position constraint function, specified as a function handle. fcn is called whenever the mouse is dragged. You can use this function to control where the ellipse can be dragged. See the help for the [setPositionConstraintFcn](#page-1912-0) function for information about valid function handles.

### **Properties**

#### **Deletable — ROI can be deleted**

true (default) | false

ROI can be deleted, specified as true or false.

Data Types: logical

### **Usage**

When you call impoint with an interactive syntax, the pointer changes to a cross hairs  $+$  when over the image. Click and drag the mouse to specify the position of the point. The point supports a context menu that you can use to control aspects of its appearance and behavior.

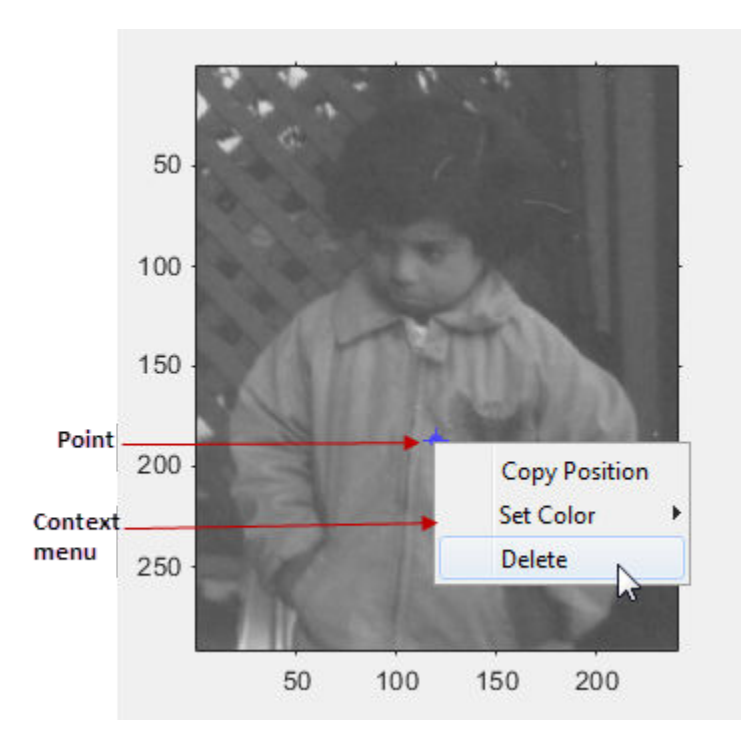

The table describes the interactive behavior supported by impoint.

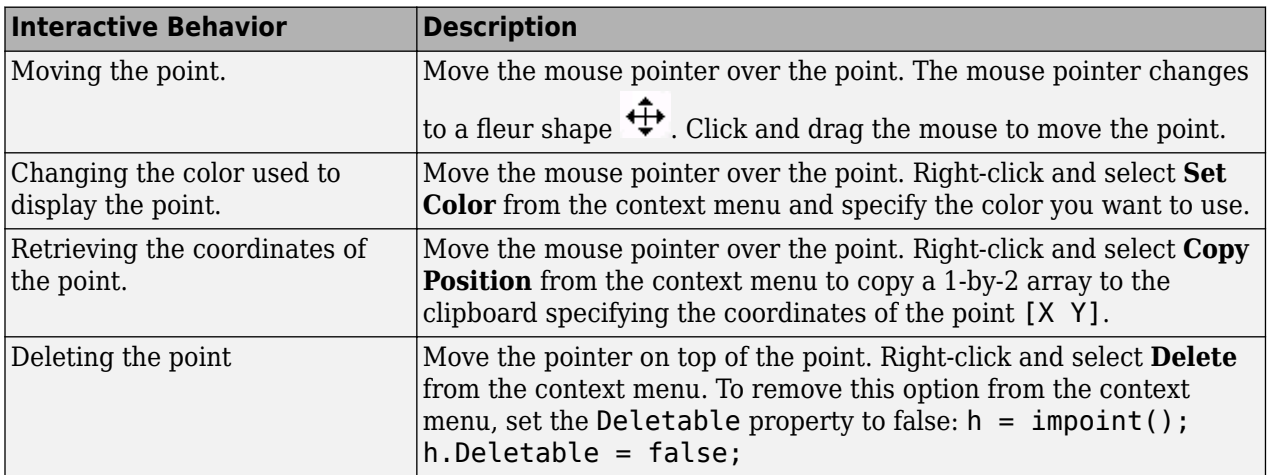

## **Object Functions**

Each impoint object supports a number of functions. Type methods impoint to see a complete list.

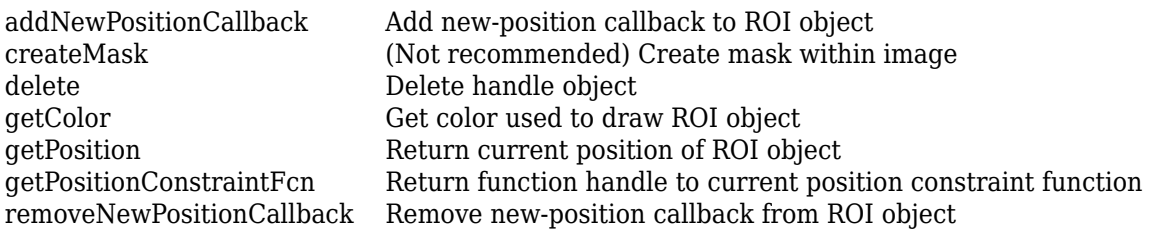

<span id="page-1853-0"></span>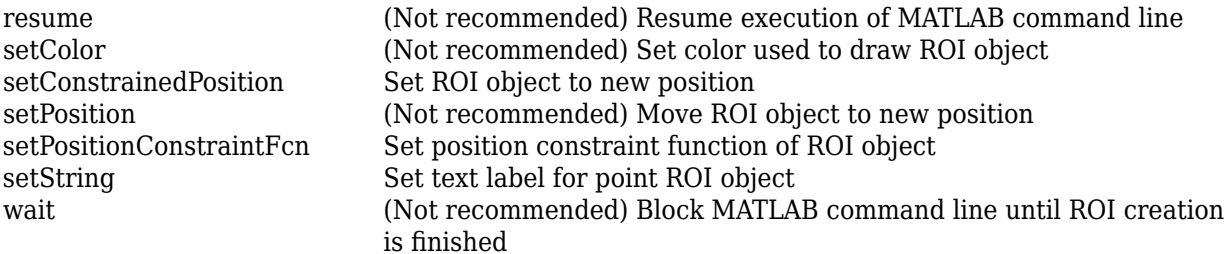

### **Examples**

#### **Enforce Boundary Constraint when Point Moves**

Use impoint functions to set custom color, set a label, enforce a boundary constraint, and update position in title as point moves.

```
imshow("rice.png")
h = impoint(gca, 100, 200);
```
Update the title with the new position by using [addNewPositionCallback](#page-1873-0).

addNewPositionCallback(h,@(h) title(sprintf('(%1.0f,%1.0f)',h(1),h(2))));

Construct a boundary constraint function by using [makeConstrainToRectFcn](#page-2318-0).

```
fcn = makeConstrainToRectFcn("impoint",get(gca,"XLim"),get(gca,"YLim"));
```
Enforce the boundary constraint function using [setPositionConstraintFcn](#page-1912-0).

```
setPositionConstraintFcn(h,fcn);
setColor(h,"r");
setString(h,"Point label");
```
#### **Click and Drag to Move Point**

Interactively place a point. Use [wait](#page-1921-0) to block the MATLAB command line. Double-click on the point to resume execution of the MATLAB command line

```
imshow("pout.tif")
h = \text{impoint}(gca, []);
position = wait(h);
```
### **Tips**

If you use impoint with an axes that contains an image object, and do not specify a drag constraint function, then users can drag the point outside the extent of the image and lose the point. When used with an axes created by the plot function, the axes limits automatically expand to accommodate the movement of the point.

## **Compatibility Considerations**

**impoint is not recommended**

*Not recommended starting in R2018b*

Starting in R2018b, a new set of ROI objects replaces the existing set of ROI objects. The new objects provide more functional capabilities, such as face color transparency. The new classes also support events that you can use to respond to changes in your ROI such as moving or being clicked. Although there are no plans to remove the old ROI objects at this time, switch to the new ROIs to take advantage of the additional capabilities and flexibility. For more information on creating ROIs using the new ROI functions, see "Create ROI Shapes".

Replace use of the impoint ROI object with the new [Point](#page-2872-0) ROI object. You can also use the ROI creation convenience function [drawpoint](#page-892-0).

#### **Update ROI Creation Code**

Update all instances of impoint.

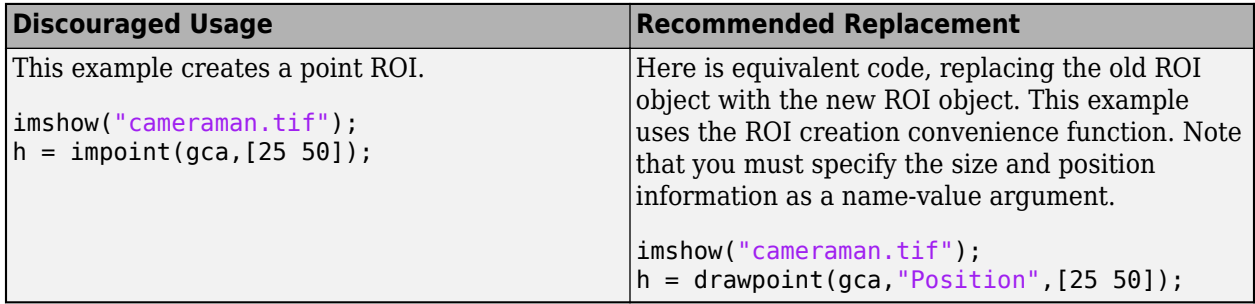

#### **Other ROI Code Updates**

Update code that uses any of the object functions of the impoint ROI object. In many cases, you can replace the call to an impoint object function by simply accessing or setting the value of a Point ROI object property. For example, replace calls to getColor or setColor with use of the Color property. In some cases, you must replace the impoint object function with an object function of the new Point ROI. Each of the individual impoint ROI object functions include information about migrating to the new Point ROI object. For a migration overview, see "ROI Migration".

#### **See Also**

[Point](#page-2872-0) | [drawpoint](#page-892-0)

**Topics** "Create ROI Shapes" "ROI Migration"

**Introduced before R2006a**

# **impoly**

(Not recommended) Create draggable, resizable polygon

**Note** impoly is not recommended. Use the new [Polygon](#page-2885-0) object instead. You can also use the new ROI creation convenience function [drawpolygon](#page-907-0). Another option is the [Polyline](#page-2900-0) object, which enables you to create an open polygon, or polyline shape. For more information, see ["Compatibility](#page-1866-0) [Considerations"](#page-1866-0).

# **Description**

An impoly object encapsulates an interactive polygon over an image.

You can add vertices and adjust the size and position of the polygon by using the mouse. The polygon also has a context menu that controls aspects of its appearance and behavior. For more information, see ["Usage" on page 1-1851.](#page-1856-0)

# **Creation**

## **Syntax**

 $h = \text{impoly}$  $h = \text{impoly}(\text{hparent})$  $h = \text{impoly}(\text{hparent},\text{position})$  $h = \text{impoly}(\_\_\_\$  , Name, Value)

#### **Description**

h = impoly begins interactive placement of a polygon on the current axes, and returns an impoly object.

 $h = \text{impoly}$  (hparent) begins interactive placement of a polygon on the object specified by hparent.

 $h = \text{impoly}$ (hparent, position) creates a draggable, resizeable polygon with vertices at coordinates defined by position.

 $h = \text{impoly}$  (  $\blacksquare$  , Name, Value) specifies name-value pairs that control the behavior of the polygon.

#### **Input Arguments**

### **hparent — Handle to parent object**

handle

Handle to parent object, specified as a handle. The parent is typically an axes object, but can also be any other object that can be the parent of an hggroup object.

#### <span id="page-1856-0"></span>**position — Position of polygon vertices**

*n*-by-2 matrix

Position of polygon vertices, specified as an *n*-by-2 matrix. The two columns define the *x*- and *y*coordinate, respectively, of each of the *n* vertices.

#### **Name-Value Pair Arguments**

Specify optional pairs of arguments as Name1=Value1, ..., NameN=ValueN, where Name is the argument name and Value is the corresponding value. Name-value arguments must appear after other arguments, but the order of the pairs does not matter.

*Before R2021a, use commas to separate each name and value, and enclose* Name *in quotes.*

#### **PositionConstraintFcn — Position constraint function**

function handle

Position constraint function, specified as a function handle. fcn is called whenever the mouse is dragged. You can use this function to control where the polygon can be dragged. See the help for the [setPositionConstraintFcn](#page-1912-0) function for information about valid function handles.

#### **Closed — Polygon is closed**

true (default) | false

Polygon is closed, specified as true or false. When set to true (the default), impoly creates a closed polygon, that is, it draws a straight line between the last vertex specified and the first vertex specified to create a closed region. When Closed is false, impoly does not connect the last vertex with the first vertex, creating an open polygon (or polyline).

Data Types: logical

## **Properties**

#### **Deletable — ROI can be deleted**

true (default) | false

ROI can be deleted, specified as true or false.

Data Types: logical

## **Usage**

When you call impoly with an interactive syntax, the pointer changes to a cross hairs  $+$  when over the image. Click and drag the mouse to define the vertices of the polygon and adjust the size, shape, and position of the polygon. By default, impoly draws a straight line connecting the last point you drew with the first point, but you can control this behavior using the Closed parameter.

The polygon also supports a context menu that you can use to control aspects of its appearance and behavior. The choices in the context menu vary whether you position the pointer on an edge of the polygon (or anywhere inside the region) or on one of the vertices. The figure shows the context menu when the pointer is on the polygon but not on a vertex.

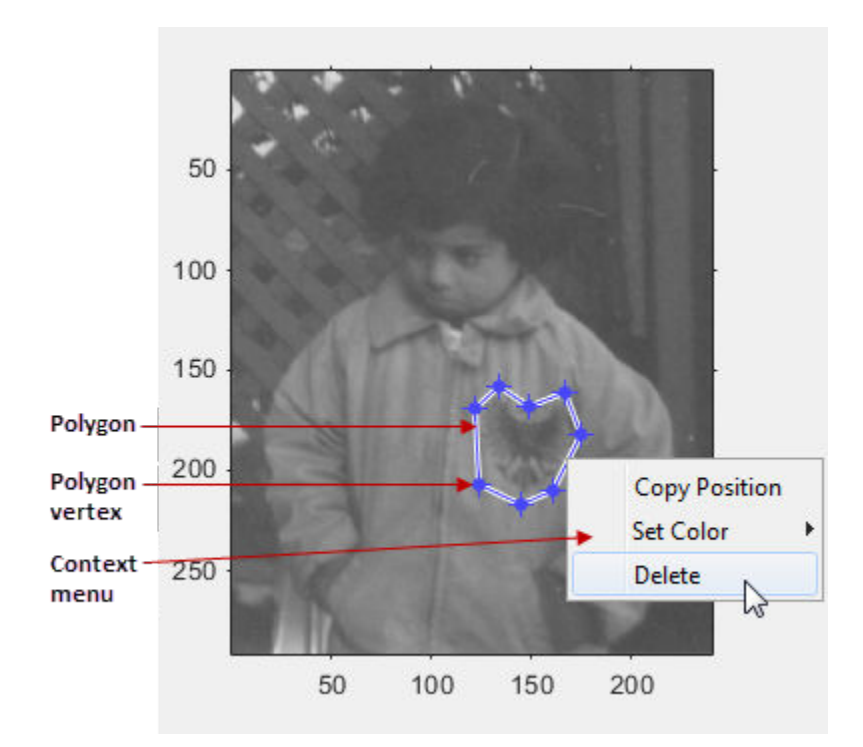

The table lists the interactive behaviors supported by impoly.

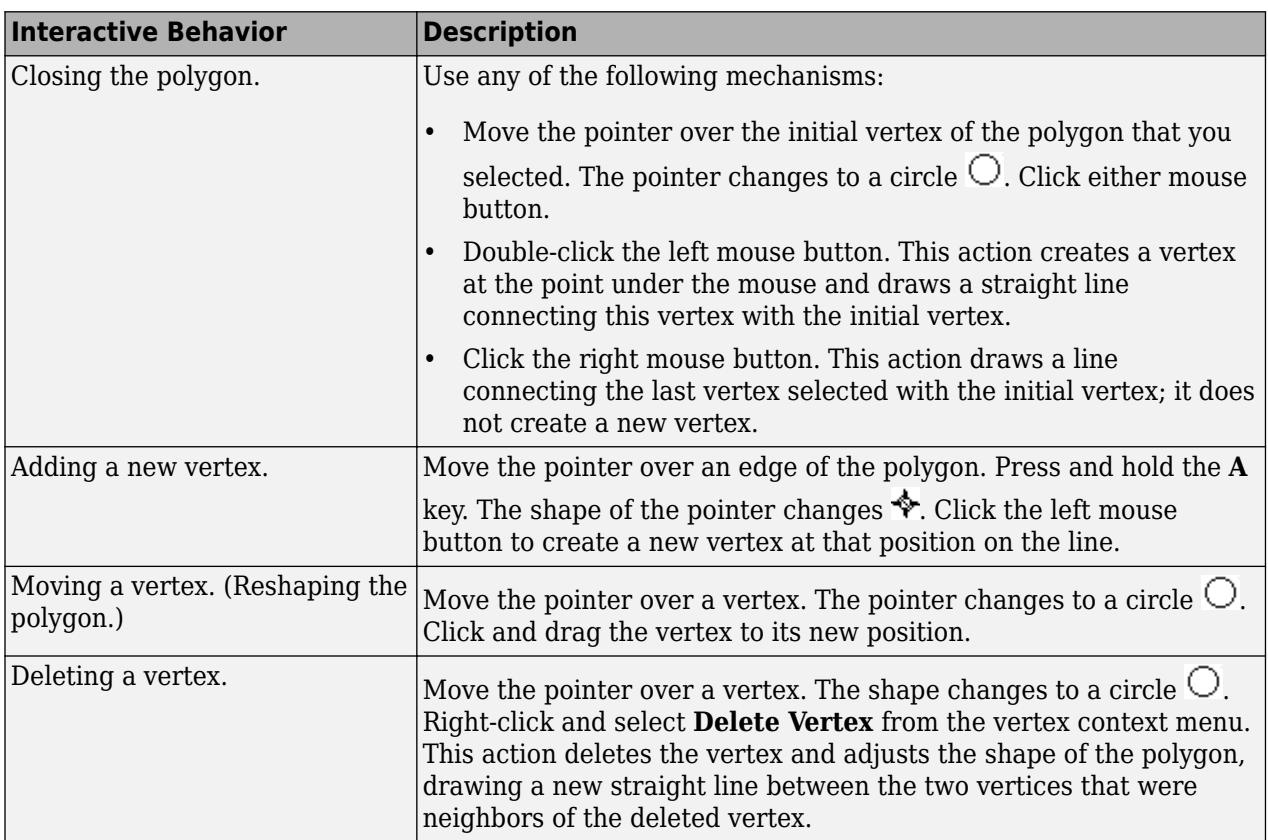

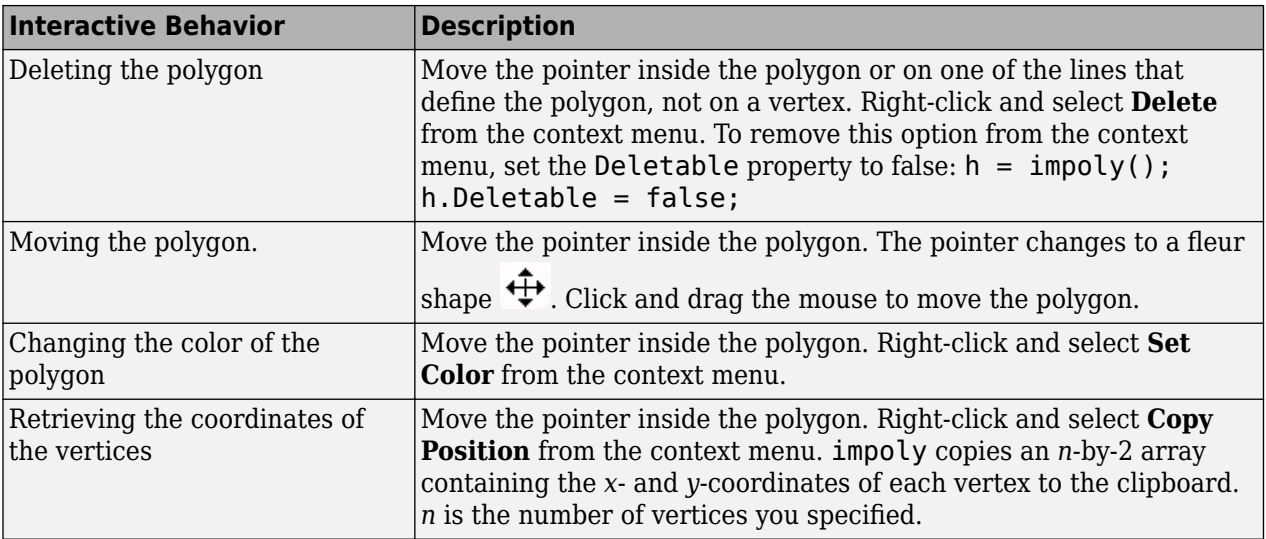

## **Object Functions**

Each impoly object supports a number of methods. Type methods impoly to see a complete list.

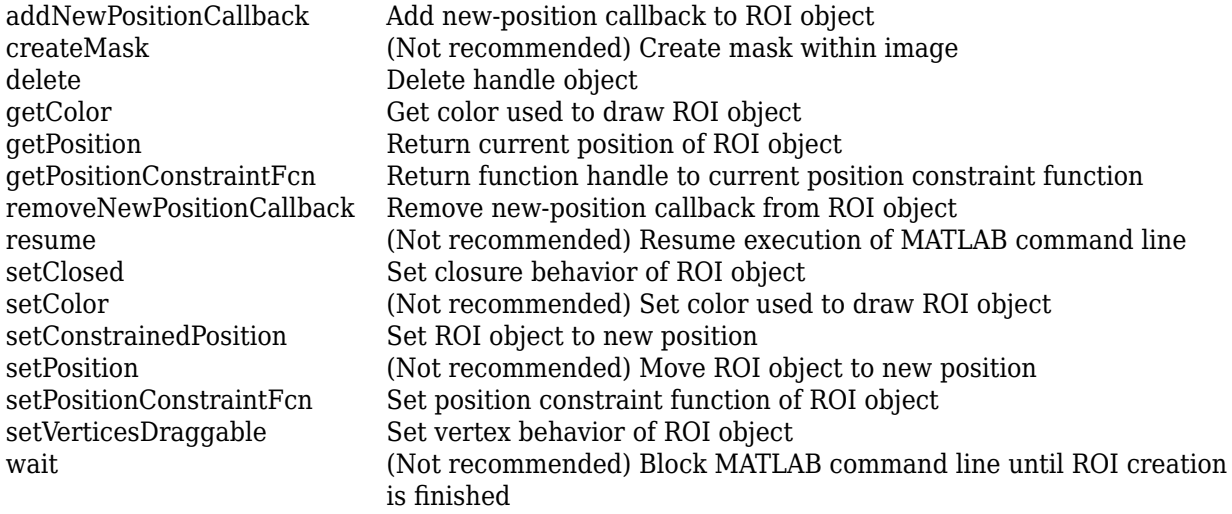

## **Examples**

#### **Draw Polygon on Image and Specify Position Constraint Function**

Display an image.

imshow("gantrycrane.png")

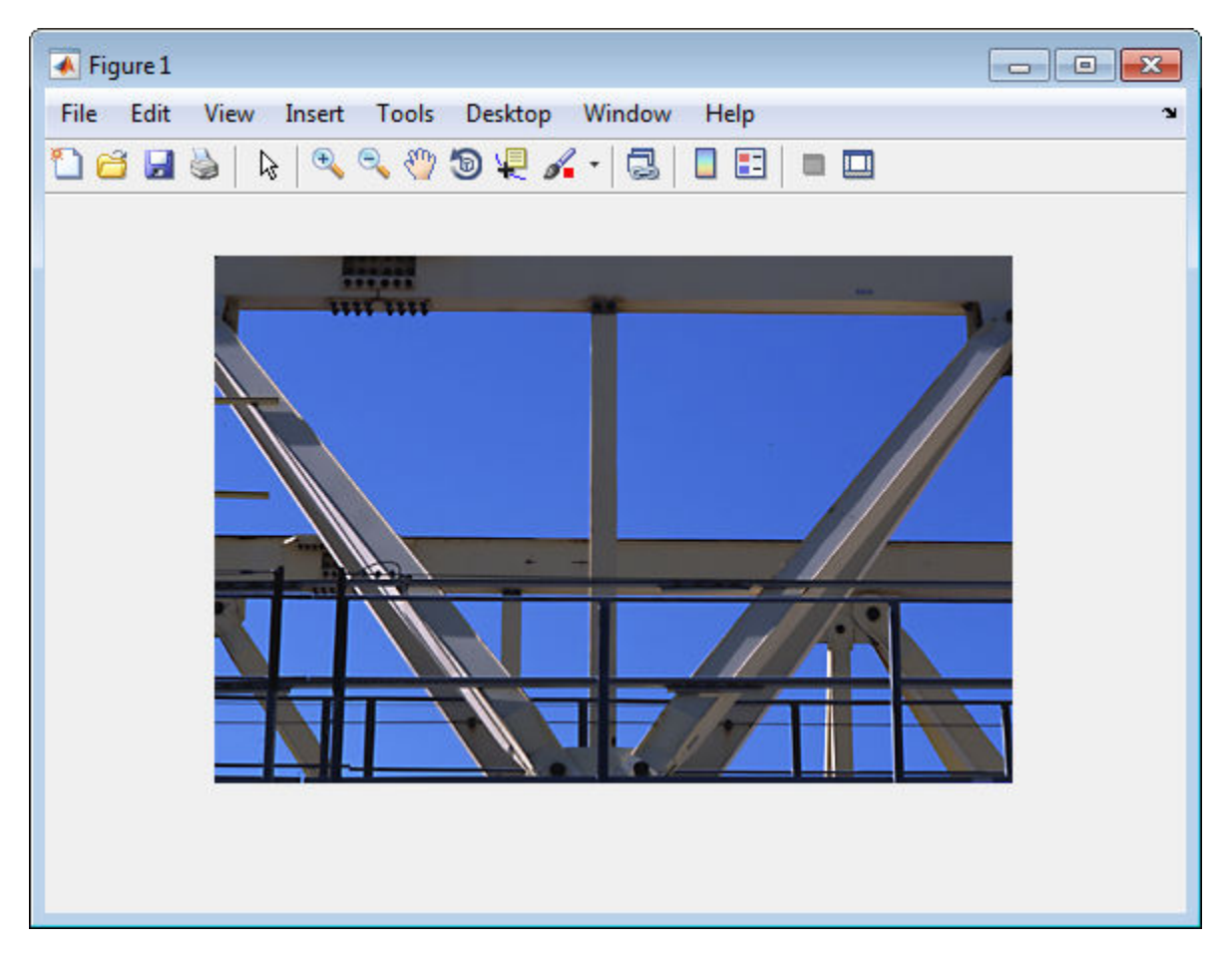

Draw a polygon on the image, specifying the location of five vertices.

h = impoly(gca,[188,30; 189,142; 93,141; 13,41; 14,29]);

# Polygon  $\boxed{\phantom{0}}$  $\overline{\blacklozenge}$  Figure 1 File Edit View Insert Tools Desktop Help Window ¥  $\circledast \circledast \circledast \bullet \bullet$ 1615 O EI  $\qquad \qquad \Box$  $\bigcirc$  $\Theta$ ß  $\beta$ <u>man</u>

Set the color of the polygon to yellow.

setColor(h,"yellow");

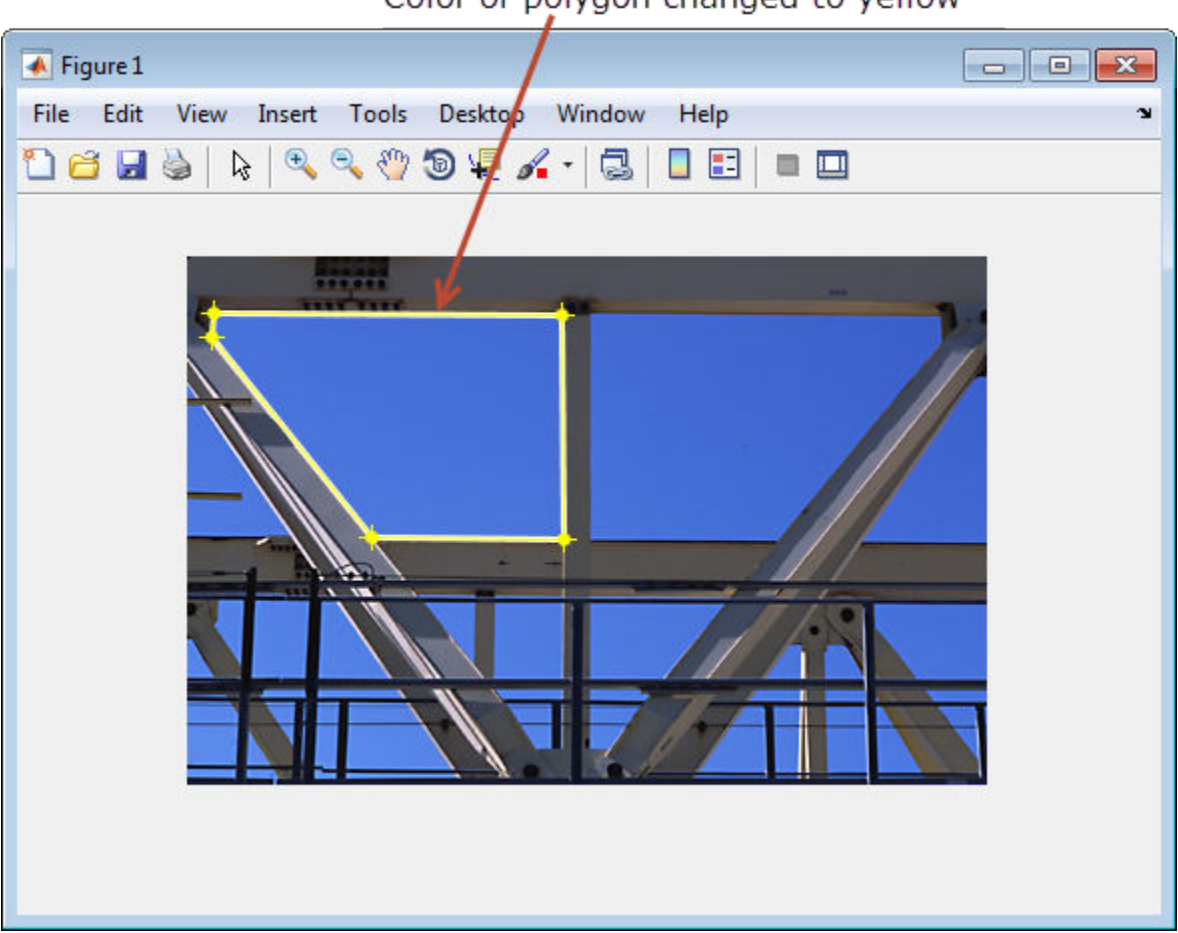

Color of polygon changed to yellow

Define a function for the new position callback. This function displays the current position of the polygon whenever it is moved.

addNewPositionCallback(h, @(p) title(mat2str(p,3)));

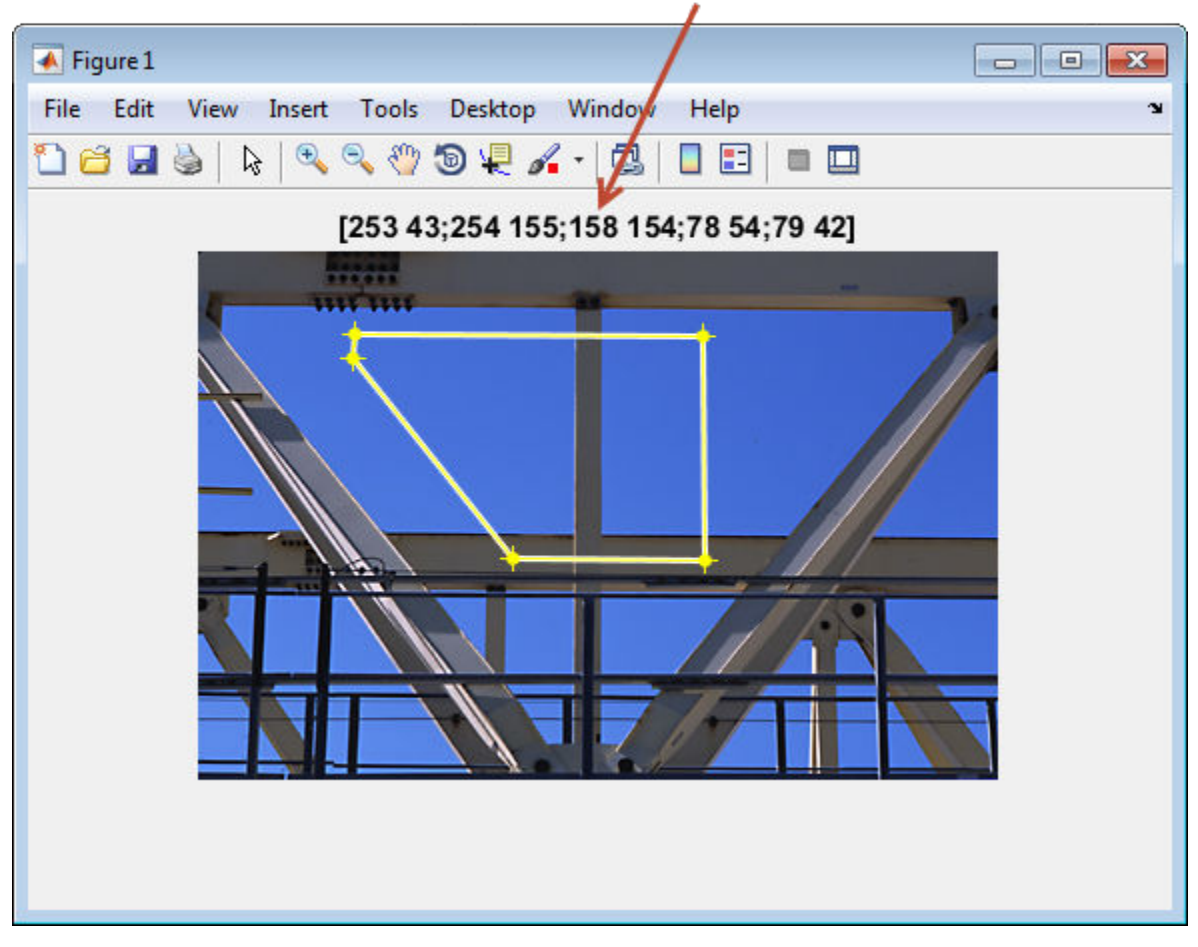

Title with current position of polygon

Create the function that constrains the movement of the polygon by using [makeConstrainToRectFcn](#page-2318-0), specifying the boundary of the image as the limits. Enforce the boundary constraint function using [setPositionConstraintFcn](#page-1912-0).

fcn = makeConstrainToRectFcn("impoly",get(gca,"XLim"),get(gca,"YLim")); setPositionConstraintFcn(h,fcn);

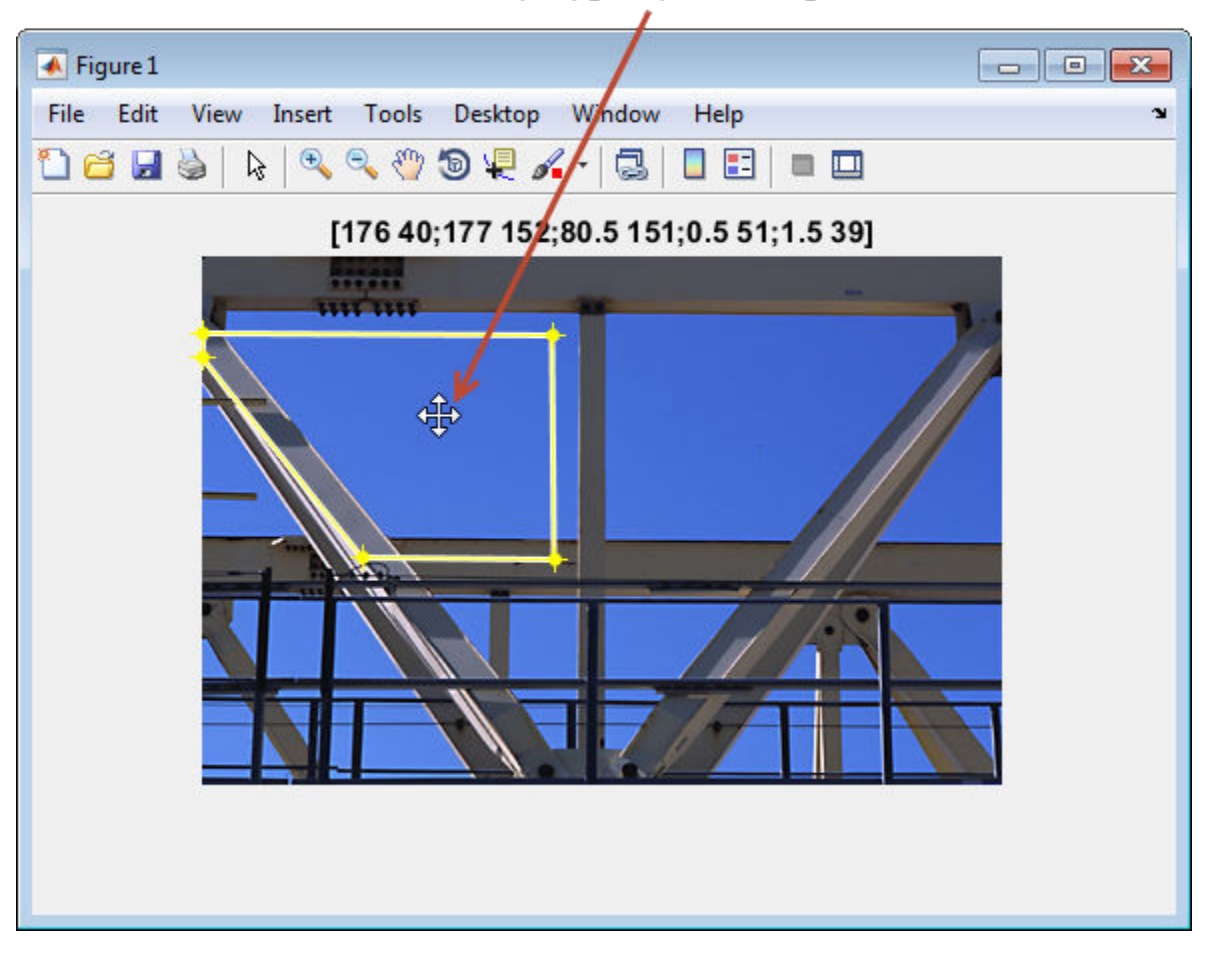

Can't move polygon past image border

### **Interactively Create a Polygon by Clicking to Specify Vertex Locations**

Display image.

figure imshow("gantrycrane.png");

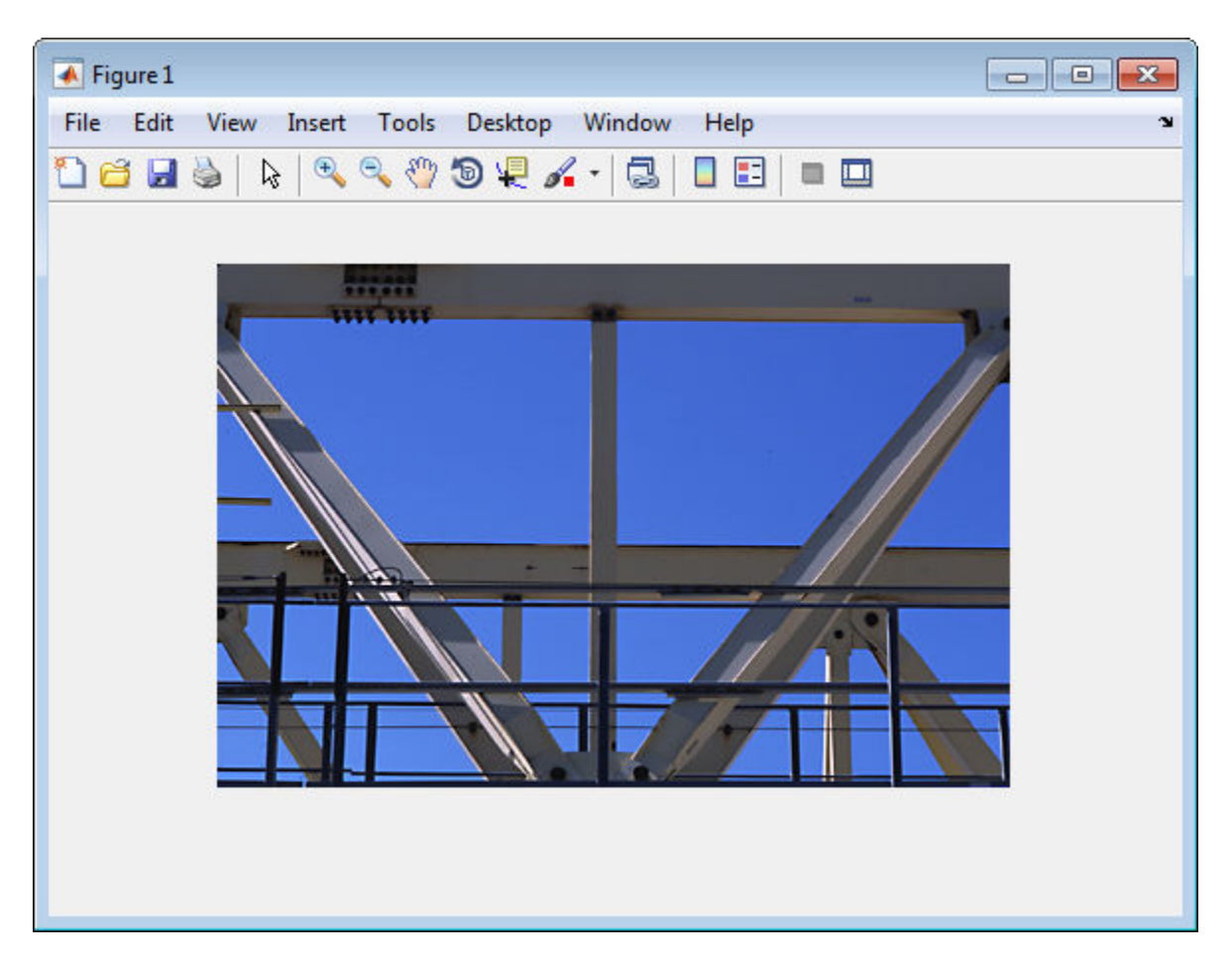

Create a polygon, specifying several vertices, but leave it unfinished so that you can finish it interactively. The example sets Closed to false so that the polygon is left open. When you move the cursor over one of the endpoints of the polygon, the cursor shape changes to a circle.

```
h = \text{impoly}(gca, [203, 30; 202, 142; 294, 142], "Closed", false);
```
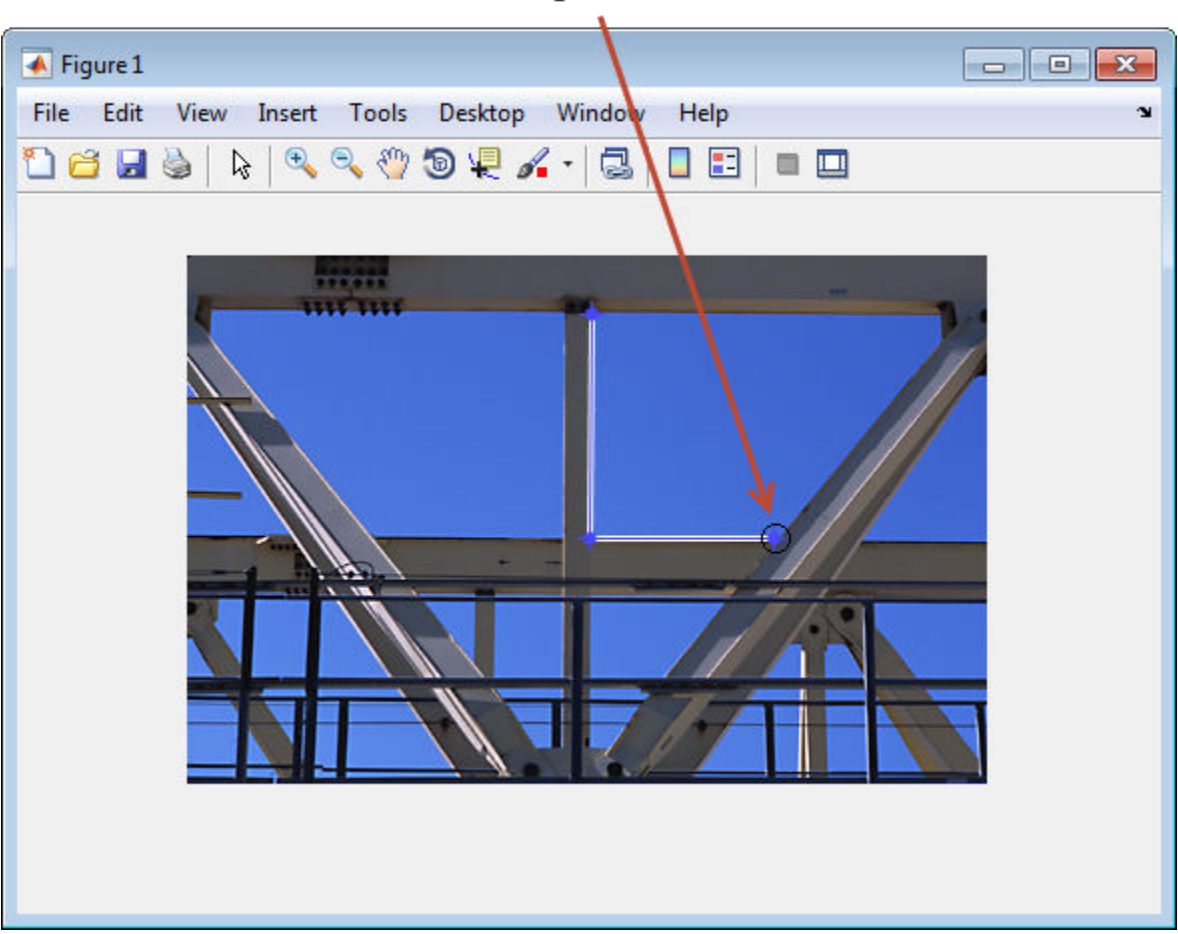

Cursor changes to circle.

Complete the polygon. Grab one of the ends of the existing lines. Extend the line by dragging it to another corner of the shape you want to create. Then, while positioning the cursor over the line, press and hold the **A** key to add a vertex to the line. Once you create the vertex you can drag it anywhere you want to create the shape you want. Continue dragging the line and adding vertices as you want. For more information, see ["Usage" on page 1-1851.](#page-1856-0)

<span id="page-1866-0"></span>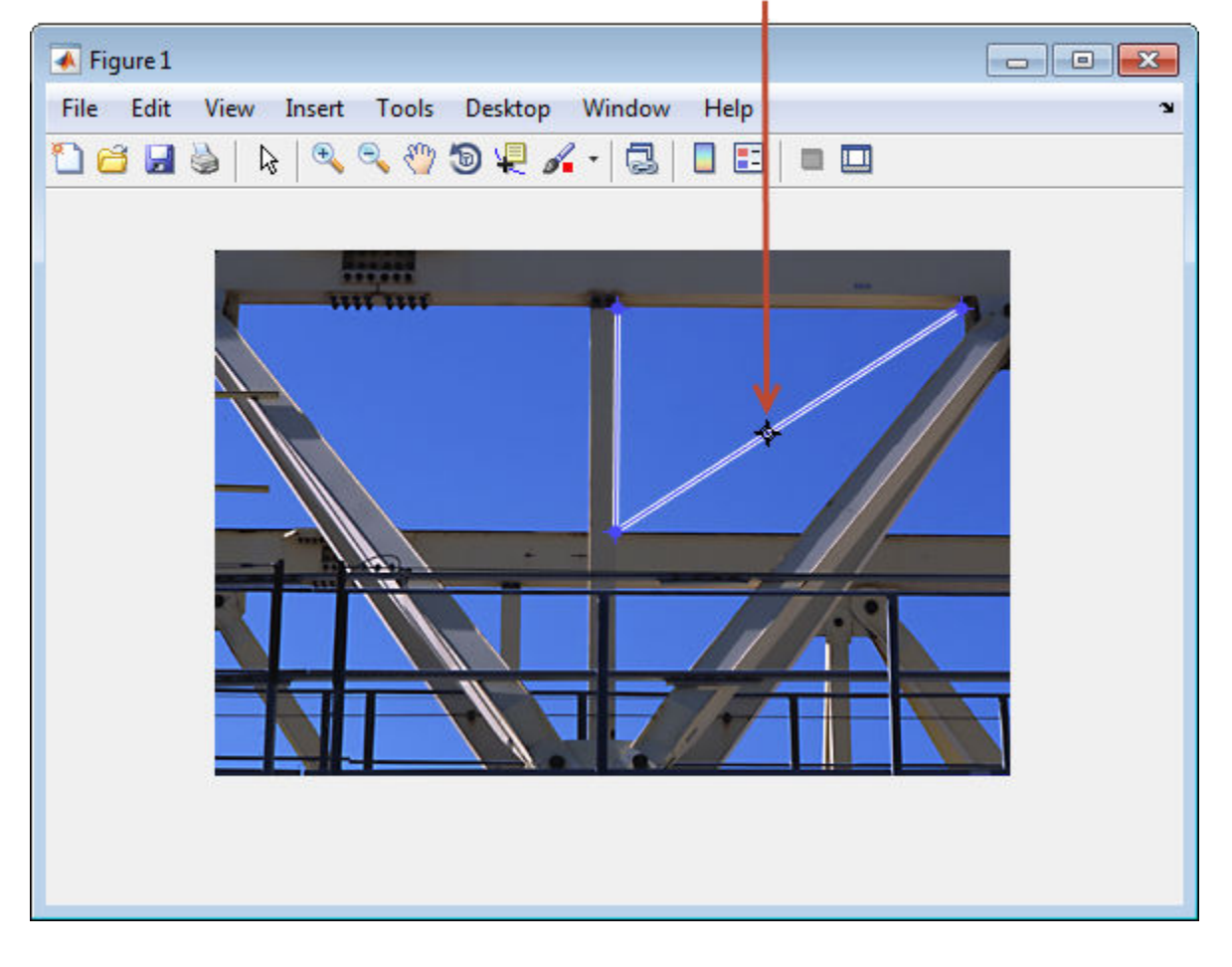

## Press and hold the A key to get the add vertex cursor. Then drag the new vertex where desired.

## **Tips**

If you use impoly with an axes that contains an image object, and do not specify a position constraint function, users can drag the polygon outside the extent of the image and lose the polygon. When used with an axes created by the plot function, the axes limits automatically expand when the polygon is dragged outside the extent of the axes.

## **Compatibility Considerations**

#### **impoly is not recommended**

*Not recommended starting in R2018b*

Starting in R2018b, a new set of ROI objects replaces the existing set of ROI objects. The new objects provide more functional capabilities, such as face color transparency. The new classes also support events that you can use to respond to changes in your ROI such as moving or being clicked. Although there are no plans to remove the old ROI objects at this time, switch to the new ROIs to take advantage of the additional capabilities and flexibility. For more information on creating ROIs using the new ROI functions, see "Create ROI Shapes".

Replace use of the impoly object with the [Polygon](#page-2885-0) or [Polyline](#page-2900-0) object. You can also use the [drawpolygon](#page-907-0) or [drawpolyline](#page-923-0) function to create an these objects.

#### **Update ROI Creation Code**

Update all instances of impoly.

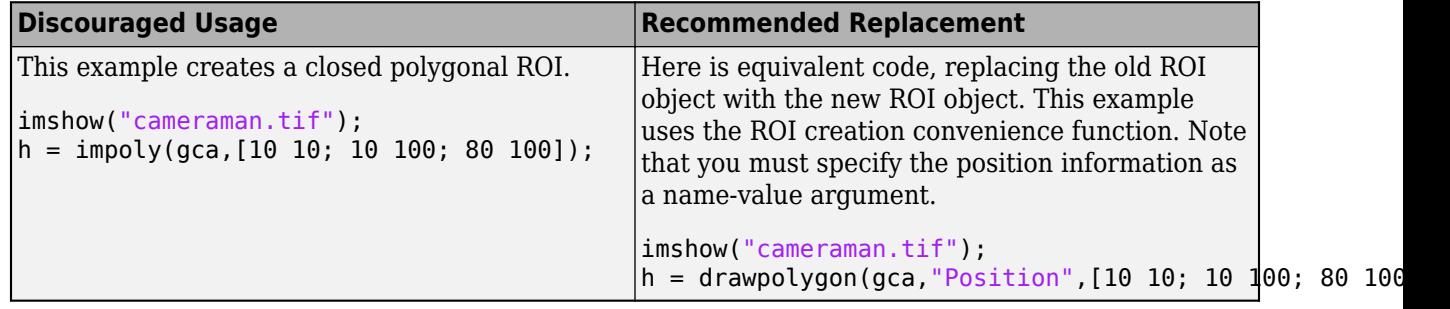

#### **Other ROI Code Updates**

Update code that uses any of the object methods of the impoly ROI object. In many cases, you can replace the call to an impoly object method by simply accessing or setting the value of a Polygon ROI object property. For example, replace calls to getColor or setColor with use of the Color property. In some case, you must replace the impoly object method with an object method of the new ROI. The documentation for each impoly ROI object method includes information about migrating to the new ROI object. For a migration overview, see "ROI Migration".

#### **See Also**

[Polygon](#page-2885-0) | [Polyline](#page-2900-0) | [drawpolygon](#page-907-0) | [drawpolyline](#page-923-0)

**Topics** "Create ROI Shapes" "ROI Migration"

#### **Introduced in R2007b**

# **imrect**

(Not recommended) Create draggable rectangle

```
Note imrect is not recommended. Use the new Rectangle ROI object instead. You can also use the
new ROI convenience function drawrectangle. For more information, see "Compatibility
Considerations".
```
# **Description**

An imrect object encapsulates an interactive rectangle over an image.

You can adjust the size and position of the rectangle by using the mouse. The rectangle also has a context menu that controls aspects of its appearance and behavior. For more information, see ["Usage" on page 1-1864](#page-1869-0).

# **Creation**

## **Syntax**

- $h = imrect$
- $h =$  imrect(hparent)
- $h =$  imrect(hparent, position)
- $h = imrect($ , "PositionConstraintFcn", fcn)

#### **Description**

h = imrect begins interactive placement of a rectangle on the current axes, and returns an imrect object.

 $h =$  imrect (hparent) begins interactive placement of a rectangle on the object specified by hparent.

 $h =$  imrect(hparent, position) creates a draggable rectangle at the position position on the object specified by hparent.

 $h = imrect($ , "PositionConstraintFcn", fcn) also specifies where the rectangle can be dragged using a position constraint function, fcn.

#### **Input Arguments**

#### **hparent — Handle to parent object**

handle

Handle to parent object, specified as a handle. The parent is typically an axes object, but can also be any other object that can be the parent of an hggroup object.

#### **position — Position of rectangle**

4-element vector

<span id="page-1869-0"></span>Position of the rectangle, specified as a 4-element vector of the form [xmin ymin width height]. The initial size of the rectangle is width-by-height, and the upper-left corner of the rectangle is at the  $(x,y)$  coordinate  $(xmin,ymin)$ .

#### **fcn — Position constraint function**

function handle

Position constraint function, specified as a function handle. fcn is called whenever the mouse is dragged. You can use this function to control where the ellipse can be dragged. See the help for the [setPositionConstraintFcn](#page-1912-0) function for information about valid function handles.

### **Properties**

#### **Deletable — ROI can be deleted**

true (default) | false

ROI can be deleted, specified as true or false.

Data Types: logical

## **Usage**

When you call imrect with an interactive syntax, the pointer changes to a cross hairs  $+$  when over the image. You can create the rectangle and adjust its size and position using the mouse. The rectangle also supports a context menu that you can use to control aspects of its appearance and behavior. Right-click on the rectangle to access this context menu.

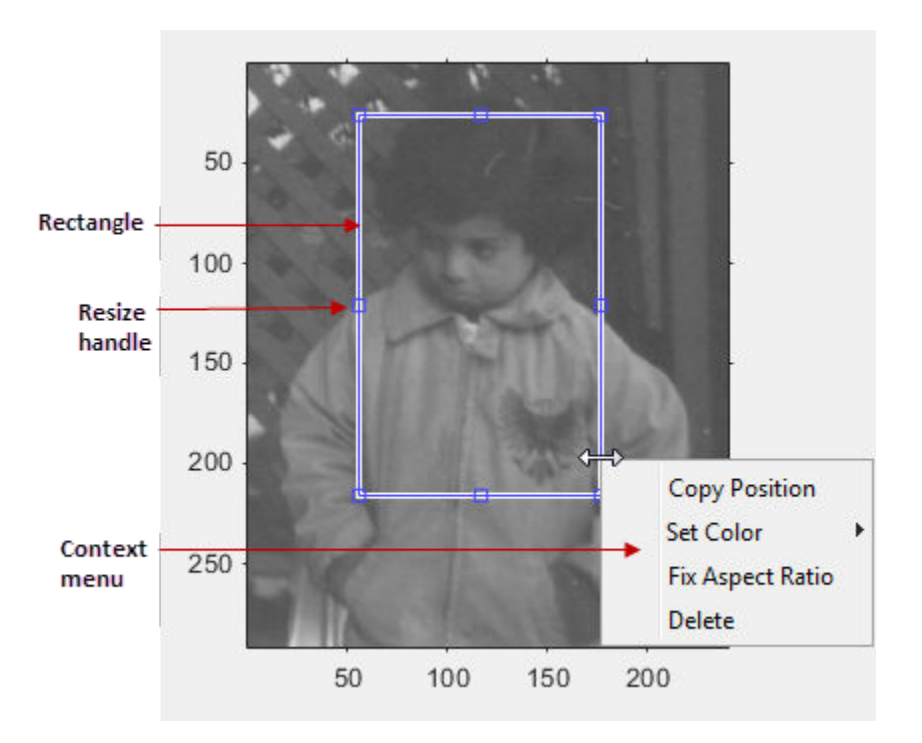

The table lists the interactive behaviors supported by imrect.

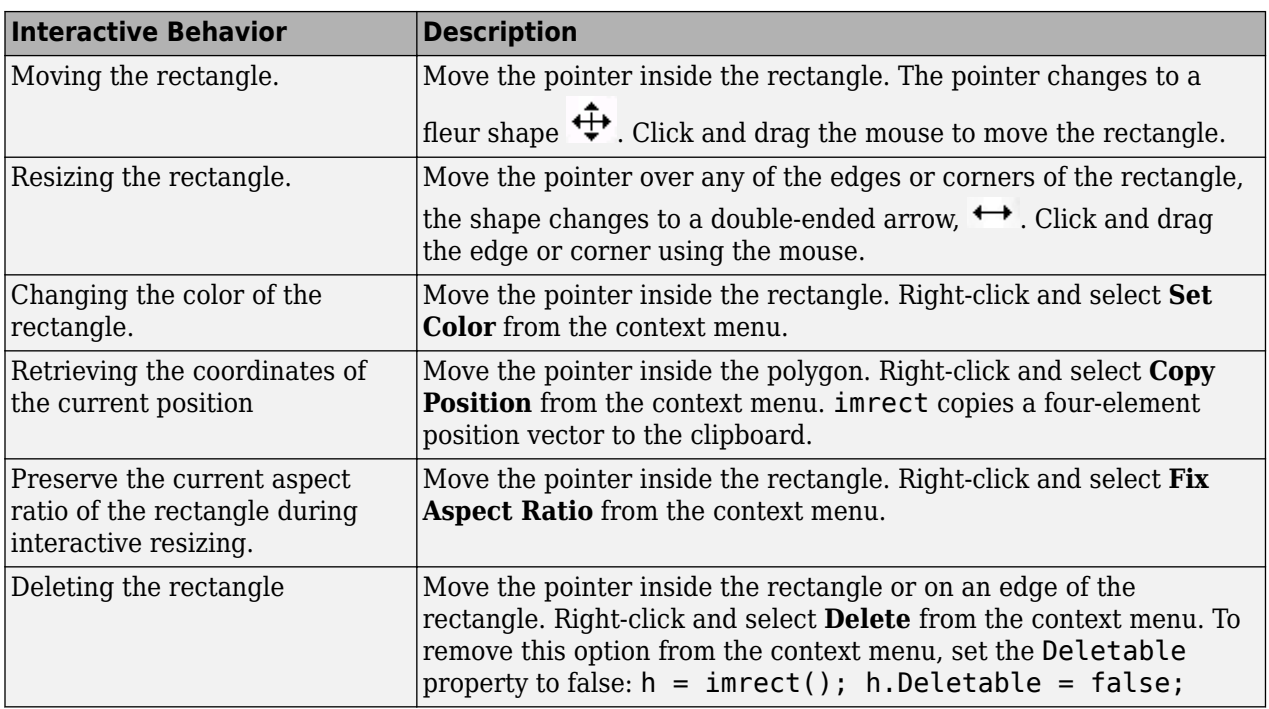

When you use [setResizeable](#page-1915-0) to make the rectangle non-resizable, the **Fix Aspect Ratio** context menu item is not provided.

## **Object Functions**

Each imrect object supports a number of functions. Type methods imrect to see a complete list.

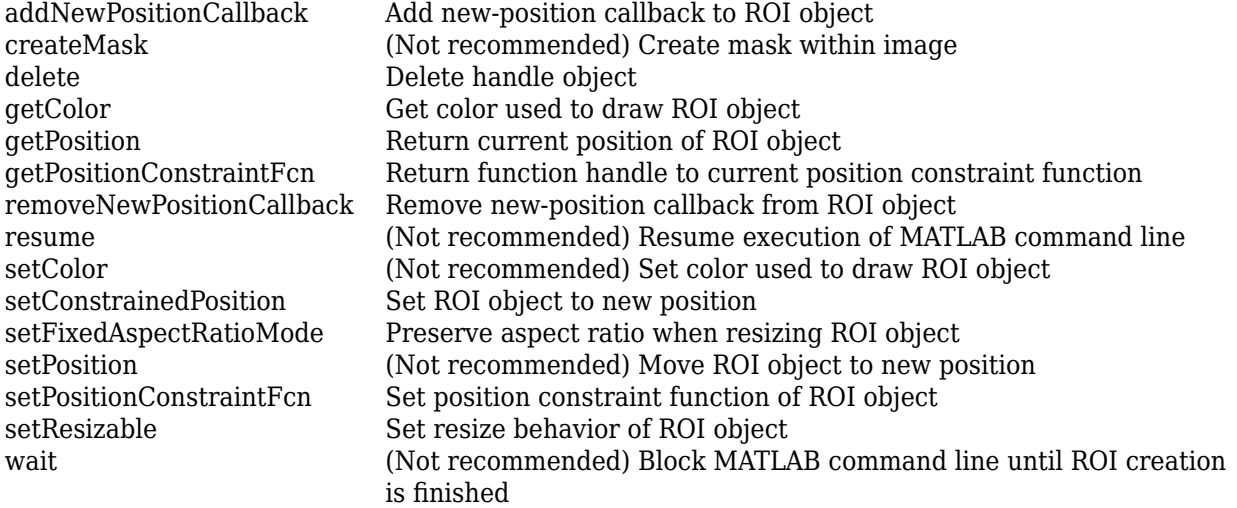

## **Examples**

#### <span id="page-1871-0"></span>**Update Title when Rectangle Moves**

Display a rectangle ROI over an image. Display the position of the rectangle in the title. The title updates when you move the rectangle. Try dragging one side of the rectangle outside the boundary of the image.

```
imshow("cameraman.tif")
h = imrect(qca, [10 10 100 100]);
addNewPositionCallback(h,@(p) title(mat2str(p,3)));
```
Specify a position constraint function using [makeConstrainToRectFcn](#page-2318-0) to keep the rectangle inside the original XLim and YLim ranges of the image.

```
fcn = makeConstrainToRectFcn("imrect",get(gca,"XLim"),get(gca,"YLim"));
setPositionConstraintFcn(h,fcn);
```
Now drag the rectangle using the mouse. Observe that the rectangle can no longer extend past the image boundary.

#### **Click and Drag to Place Rectangle**

Interactively place a rectangle by clicking and dragging. Use [wait](#page-1921-0) to block the MATLAB command line. Double-click on the rectangle to resume execution of the MATLAB command line.

```
imshow("pout.tif");
h = imrect;
position = wait(h);
```
#### **Tips**

If you use imrect with an axes that contains an image object, and do not specify a position constraint function, users can drag the rectangle outside the extent of the image. When used with an axes created by the plot function, the axes limits automatically expand to accommodate the movement of the rectangle.

#### **Compatibility Considerations**

#### **imrect is not recommended**

*Not recommended starting in R2018b*

Starting in R2018b, a new set of ROI objects replaces the existing set of ROI objects. The new objects provide more functional capabilities, such as face color transparency. The new classes also support events that you can use to respond to changes in your ROI such as moving or being clicked. Although there are no plans to remove the old ROI objects at this time, switch to the new ROIs to take advantage of the additional capabilities and flexibility. For more information on creating ROIs using the new ROI functions, see "Create ROI Shapes".

Replace use of the imrect ROI object with the new [Rectangle](#page-2914-0) ROI object. You can also use the ROI creation convenience function [drawrectangle](#page-939-0).

#### **Update ROI Creation Code**

Update all instances of imrect.
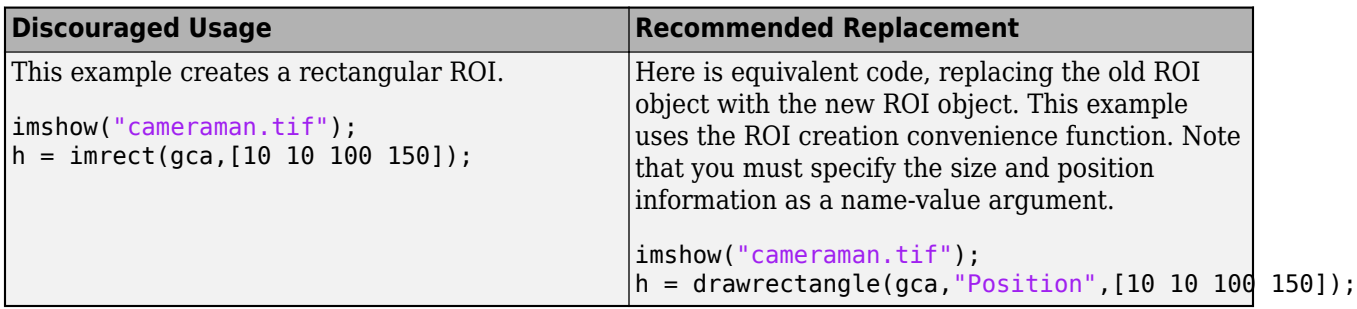

#### **Other ROI Code Updates**

Update code that uses any of the object functions of the imrect ROI object. In many cases, you can replace the call to an imrect object function by simply accessing or setting the value of a Rectangle ROI object property. For example, replace calls to getColor or setColor with use of the Color property. In some cases, you must replace the imrect object function with an object function of the new Rectangle ROI. Each of the individual imrect ROI object functions include information about migrating to the new Rectangle ROI object. For a migration overview, see "ROI Migration".

### **See Also**

[Rectangle](#page-2914-0) | [drawrectangle](#page-939-0)

**Topics**

"Create ROI Shapes" "ROI Migration"

# <span id="page-1873-0"></span>**addNewPositionCallback**

Add new-position callback to ROI object

**Note** addNewPositionCallback is not recommended. With the new ROIs, use the addlistener object function instead. For more information, see ["Compatibility Considerations"](#page-1874-0).

### **Syntax**

 $id = addNewPositionCallback(h, fcn)$ 

### **Description**

 $id = addNewPositionCallback(h, fcn)$  adds the function handle fcn to the list of new-position callback functions of the ROI object h. Whenever the ROI object changes its position, each function in the list is called with the syntax:

fcn(pos)

pos is of the form returned by the object's [getPosition](#page-1885-0) method. The return value, id, is used only with [removeNewPositionCallback](#page-1891-0).

## **Examples**

### **Display Updated Position in Title**

Create a rectangle ROI object. Display the position of the rectangle in the title. The title updates when you move the rectangle.

```
imshow("cameraman.tif")
h = imrect(gca, [10 10 100 100]);
addNewPositionCallback(h,@(p) title(mat2str(p,3)));
```
Now drag the rectangle using the mouse to observe the callback behavior.

## **Input Arguments**

**h — ROI object** imellipse | imfreehand | imline | impoint | impoly | imrect

ROI object, specified as an [imellipse](#page-1835-0), [imfreehand](#page-1840-0), [imline](#page-1845-0), [impoint](#page-1850-0), [impoly](#page-1855-0), or [imrect](#page-1868-0) object.

### **fcn — Function handle**

handle

Function handle, specified as a handle. The function must accept a numeric array as input. The array must have the same form as returned when calling [getPosition](#page-1885-0) on the object. For more information, see "Create Function Handle".

### <span id="page-1874-0"></span>**Output Arguments**

#### **id — Identifier of new-position callback function**

struct

Identifier of new-position callback function, returned as a struct.

### **Compatibility Considerations**

### **addNewPositionCallback is not recommended**

*Not recommended starting in R2018b*

Starting in R2018b, a new set of ROI objects replaces the existing set of ROI objects. The new objects provide more functional capabilities, such as face color transparency. The new classes also support events that you can use to respond to changes in your ROI such as moving or being clicked. Although there are no plans to remove the old ROI objects at this time, switch to the new ROIs to take advantage of the additional capabilities and flexibility. For more information on creating ROIs using the new ROI functions, see "Create ROI Shapes".

With the new ROIs, the Position property contains the current location of the ROI. To receive notification when this value changes, set up a listener using the addlistener object function. To listen for position information, set up a listener for the "MovingROI" or "ROIMoved" events.

#### **Update Code**

Update all instances of addNewPositionCallback.

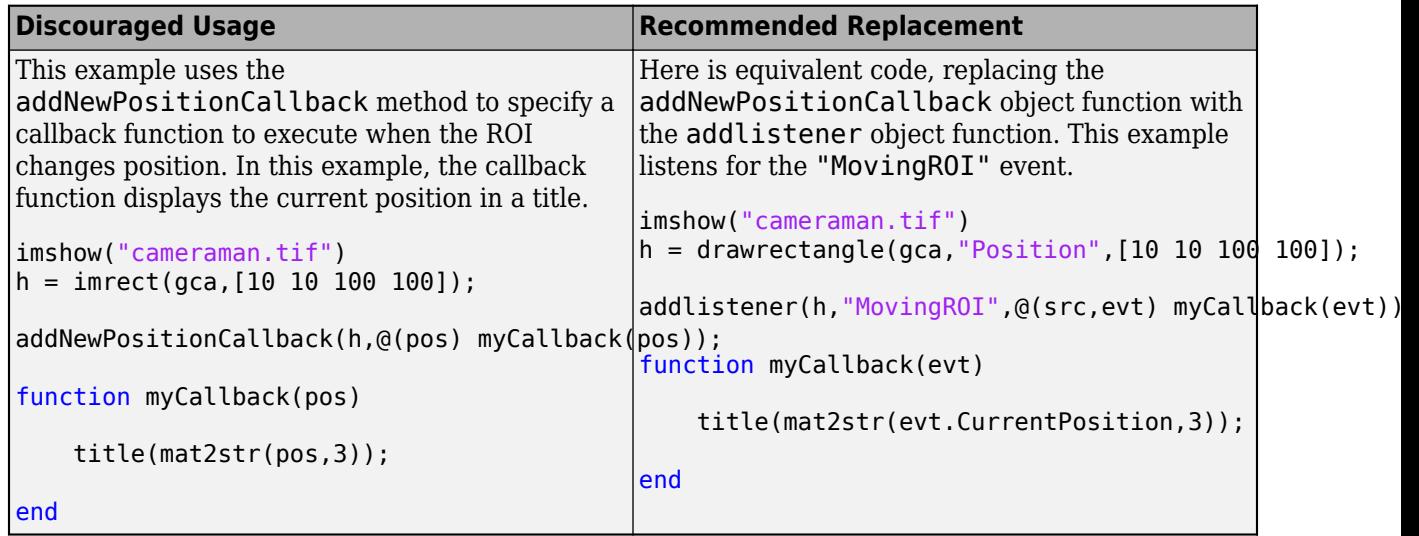

### **See Also**

[imroi](#page-1829-0) | [removeNewPositionCallback](#page-1891-0) | [makeConstrainToRectFcn](#page-2318-0) | [setPositionConstraintFcn](#page-1912-0) | [getPositionConstraintFcn](#page-1887-0) | [getPosition](#page-1885-0)

### **Topics**

"ROI Migration" "Create Function Handle" "Anonymous Functions"

"Parameterizing Functions"

# **createMask**

(Not recommended) Create mask within image

**Note** createMask is not recommended. Use the createMask object function associated with the new ROI objects instead, described in ["Compatibility Considerations"](#page-1877-0).

### **Syntax**

```
BW = createMask(h)
BW = createMask(h,himage)
```
## **Description**

 $BW = \text{createMask}(h)$  returns a mask, or binary image, with 1s inside the ROI object h and 0s everywhere else. The input image must be contained within the same axes as the ROI object.

 $BW = createMask(h, hinage)$  returns a mask the same size as the image himage, with 1s inside the ROI object h and 0s everywhere else. This syntax is required when the axes that contains the ROI holds more than one image.

## **Examples**

### **Create Binary Mask from Ellipse**

Create an ellipse ROI.

```
imshow("coins.png")
e = imellipse;
```
Use the mouse to reshape and reposition the ellipse. Then, create a binary mask from the ROI. Pixels inside the ROI have the value 1, and pixels outside the ROI have the value 0. Display the mask in a new figure.

```
BW = createMask(e);
figure
imshow(BW)
```
### **Input Arguments**

```
h — ROI object
imellipse | imline | impoint | impoly | imrect
```
ROI object, specified as an [imellipse](#page-1835-0), [imline](#page-1845-0), [impoint](#page-1850-0), [impoly](#page-1855-0), or [imrect](#page-1868-0) object.

### **himage — Handle to image**

handle

Handle to one image, specified as a handle.

## <span id="page-1877-0"></span>**Output Arguments**

**BW — Mask** binary matrix

Mask, returned as a binary matrix. The mask is the same size as the input image contained in the same axes as h, or the image himage.

## **Compatibility Considerations**

### **createMask is not recommended**

*Not recommended starting in R2018b*

Starting in R2018b, a new set of ROI objects replaces the existing set of ROI objects. The new objects provide more functional capabilities, such as face color transparency. The new classes also support events that you can use to respond to changes in your ROI such as moving or being clicked. Although there are no plans to remove the old ROI objects at this time, switch to the new ROIs to take advantage of the additional capabilities and flexibility. For more information on creating ROIs using the new ROI functions, see "Create ROI Shapes".

To create a binary mask image using the new ROIs, use the [createMask](#page-2936-0) object function associated with the new ROIs.

#### **Update Code**

Update all instances of createMask.

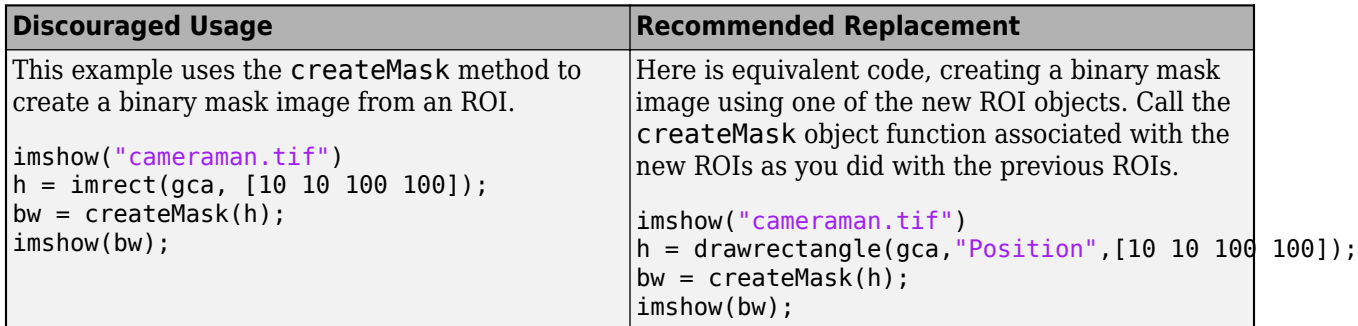

### **See Also**

[createMask](#page-2936-0) | [roifilt2](#page-2965-0) | [regionfill](#page-2686-0)

### **Topics**

"ROI Migration" "Specify ROI as Binary Mask"

# <span id="page-1878-0"></span>**getAngleFromHorizontal**

Return angle between Distance tool and horizontal axis

**Note** getAngleFromHorizontal is not recommended. Use one of the ROI classes instead, described in "Create ROI Shapes".

## **Syntax**

angle = getAngleFromHorizontal(h)

### **Description**

angle = getAngleFromHorizontal(h) returns the angle, in degrees, between the line defined by the Distance tool, h, and the horizontal axis.

## **Input Arguments**

### **h — Distance tool**

imdistline

Distance tool, specified as an [imdistline](#page-1831-0) object.

## **Output Arguments**

**angle — Angle** numeric scalar

Angle, returned as a numeric scalar in the range [0, 180] degrees.

Data Types: double

# **Algorithms**

To understand how imdistline calculates the angle returned by getAngleToHorizontal, draw an imaginary horizontal vector from the bottom endpoint of the distance line, extending to the right. The value returned by getAngleToHorizontal is the angle from this horizontal vector to the distance line, which can range from 0 to 180 degrees.

**See Also** [getDistance](#page-1881-0)

# <span id="page-1879-0"></span>**getColor**

Get color used to draw ROI object

**Note** getColor is not recommended. Using the new ROIs, retrieve the color of the ROI by accessing the value of Color property instead. For more information, see "Compatibility Considerations".

## **Syntax**

 $color(h)$ 

## **Description**

color = getColor(h) gets the color used to draw the ROI object h.

## **Input Arguments**

```
h — ROI object
imellipse | imfreehand | imline | impoint | impoly | imrect
```
ROI object, specified as an [imellipse](#page-1835-0), [imfreehand](#page-1840-0), [imline](#page-1845-0), [impoint](#page-1850-0), [impoly](#page-1855-0), or [imrect](#page-1868-0) object.

# **Output Arguments**

#### **color — RGB color value** 3-element numeric vector

RGB color value, returned as a 3-element numeric vector.

## **Compatibility Considerations**

### **getColor is not recommended**

*Not recommended starting in R2018b*

Starting in R2018b, a new set of ROI objects replaces the existing set of ROI objects. The new objects provide more functional capabilities, such as face color transparency. The new classes also support events that you can use to respond to changes in your ROI such as moving or being clicked. Although there are no plans to remove the old ROI objects at this time, switch to the new ROIs to take advantage of the additional capabilities and flexibility. For more information on creating ROIs using the new ROI functions, see "Create ROI Shapes".

To retrieve the color of the new ROIs, access the value of the Color property of the ROI.

### **Update Code**

Update all instances of getColor.

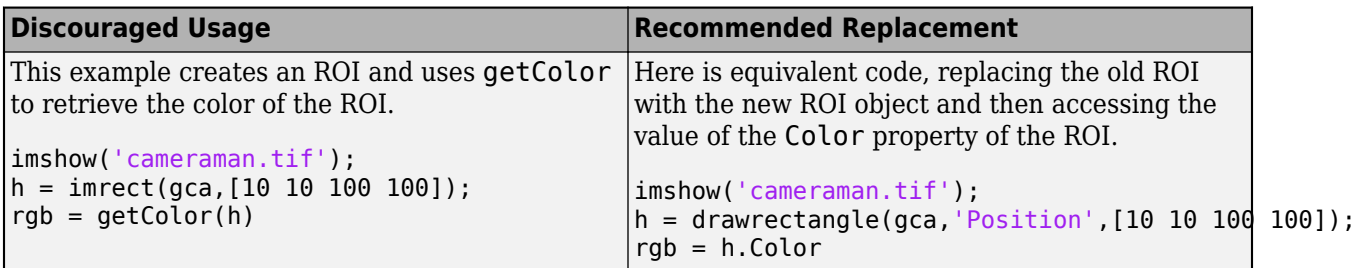

## **See Also**

[imroi](#page-1829-0) | [setColor](#page-1897-0)

**Topics**

"ROI Migration"

# <span id="page-1881-0"></span>**getDistance**

Return distance between endpoints of Distance tool

**Note** getDistance is not recommended. Use one of the ROI classes instead, described in "Create ROI Shapes".

## **Syntax**

 $dist = getDistance(h)$ 

## **Description**

 $dist = getDistance(h)$  returns the distance between the endpoints of the Distance tool, h.

## **Input Arguments**

### **h — Distance tool**

imdistline

Distance tool, specified as an [imdistline](#page-1831-0) object.

### **Output Arguments**

### **dist — Distance between endpoints**

numeric scalar

Distance between endpoints, returned as a numeric scalar. The data units of the distance are determined by the XData and YData properties of the underlying image. By default, the distance is measured in pixels.

### **See Also**

[getPosition](#page-1885-0) | [getAngleFromHorizontal](#page-1878-0)

# **getLabelHandle**

Return handle to text label of Distance tool

**Note** getLabelHandle is not recommended. Use one of the ROI classes instead, described in "Create ROI Shapes".

## **Syntax**

hlabel = getLabelHandle(h)

## **Description**

hlabel = getLabelHandle(h) returns a handle to the text label of the Distance tool, h.

## **Input Arguments**

## **h — Distance tool**

imdistline

Distance tool, specified as an [imdistline](#page-1831-0) object.

### **Output Arguments**

### **hlabel — Handle to text label**

handle

Handle to text label, returned as a handle to a Text object.

### **See Also**

**Text** 

# <span id="page-1883-0"></span>**getLabelTextFormatter**

Return format of text label of Distance tool

**Note** getLabelTextFormatter is not recommended. Use one of the ROI classes instead, described in "Create ROI Shapes".

## **Syntax**

str = getLabelTextFormatter(h)

## **Description**

 $str = getLabelTextFormatter(h)$  returns a character array specifying the format used to display the label text of the Distance tool, h.

## **Input Arguments**

#### **h — Distance tool** imdistline

Distance tool, specified as an [imdistline](#page-1831-0) object.

## **Output Arguments**

#### **str — Text format** character array

Text format of Distance tool label, returned as a character array in a format expected by sprintf.

### **See Also**

[getLabelVisible](#page-1884-0) | [setLabelTextFormatter](#page-1907-0) | [setLabelVisible](#page-1908-0)

# <span id="page-1884-0"></span>**getLabelVisible**

Return visibility of text label of Distance tool

**Note** getLabelVisible is not recommended. Use one of the ROI classes instead, described in "Create ROI Shapes".

## **Syntax**

visible = getLabelVisible(h)

## **Description**

visible = getLabelVisible(h) returns the visibility of the text label of the Distance tool, h.

## **Input Arguments**

**h — Distance tool**

imdistline

Distance tool, specified as an [imdistline](#page-1831-0) object.

### **Output Arguments**

### **visible — Label visibility**

'on' | 'off'

Label visibility, returned as 'on' or 'off'.

### **See Also**

[setLabelTextFormatter](#page-1907-0) | [getLabelTextFormatter](#page-1883-0) | [setLabelVisible](#page-1908-0)

# <span id="page-1885-0"></span>**getPosition**

Return current position of ROI object

**Note** getPosition is not recommended. Using the new ROIs, retrieve the position of the ROI by accessing the value of Position property instead. For more information, see ["Compatibility](#page-1886-0) [Considerations"](#page-1886-0).

# **Syntax**

pos = getPosition(h)

# **Description**

pos = getPosition(h) returns the current position of the ROI object, h.

## **Input Arguments**

### **h — ROI object**

imellipse | imfreehand | imline | impoint | impoly | imrect

ROI object, specified as an [imellipse](#page-1835-0), [imfreehand](#page-1840-0), [imline](#page-1845-0), [impoint](#page-1850-0), [impoly](#page-1855-0), or [imrect](#page-1868-0) object.

## **Output Arguments**

### **pos — Position of ROI object**

numeric array

Position of the ROI object, returned as a numeric array. The shape of the array depends on the type of ROI object.

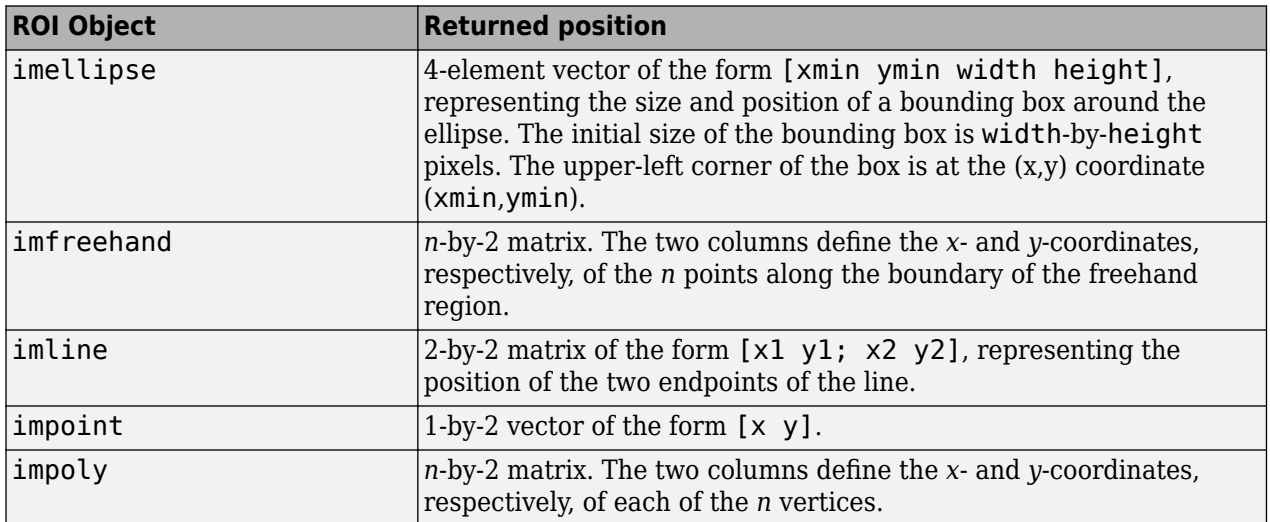

<span id="page-1886-0"></span>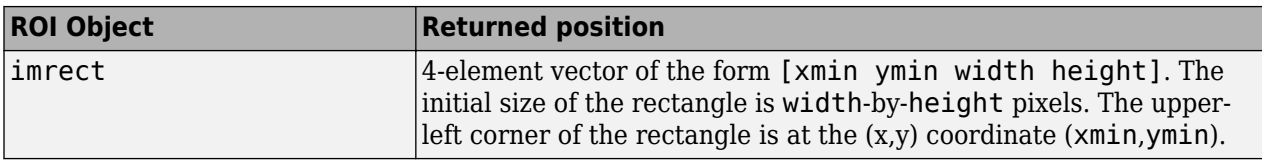

## **Compatibility Considerations**

### **getPosition is not recommended**

*Not recommended starting in R2018b*

Starting in R2018b, a new set of ROI objects replaces the existing set of ROI objects. The new objects provide more functional capabilities, such as face color transparency. The new classes also support events that you can use to respond to changes in your ROI such as moving or being clicked. Although there are no plans to remove the old ROI objects at this time, switch to the new ROIs to take advantage of the additional capabilities and flexibility. For more information on creating ROIs using the new ROI functions, see "Create ROI Shapes".

To retrieve the current position of the ROI, access the value of the Position property of the ROI.

#### **Update Code**

Update all instances of getPosition.

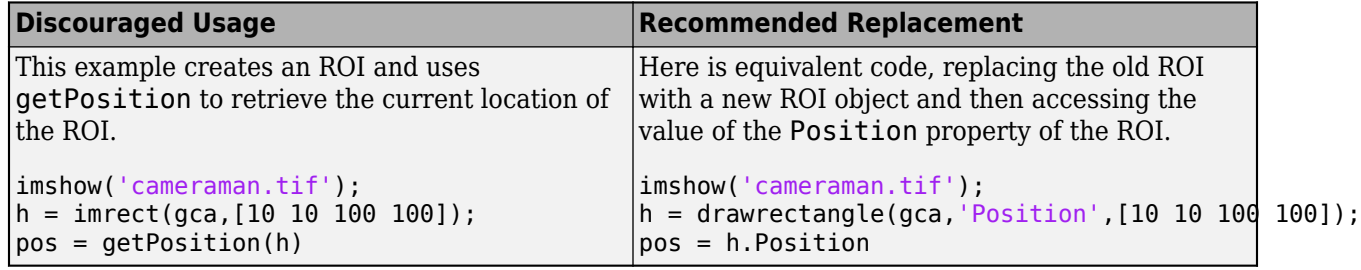

### **See Also**

[imroi](#page-1829-0) | [setPosition](#page-1909-0) | [getPositionConstraintFcn](#page-1887-0)

**Topics**

"ROI Migration"

# <span id="page-1887-0"></span>**getPositionConstraintFcn**

Return function handle to current position constraint function

**Note** getPositionConstraintFcn is not recommended. With the new ROIs, use the DrawingArea property instead. For more information, see "Compatibility Considerations".

### **Syntax**

```
fcn = getPositionConstraintFcn(h)
```
## **Description**

fcn = getPositionConstraintFcn(h) returns a function handle fcn to the current position constraint function of the ROI object h.

## **Input Arguments**

```
h — ROI object
imellipse | imline | impoint | impoly | imrect
```
ROI object, specified as an [imellipse](#page-1835-0), [imline](#page-1845-0), [impoint](#page-1850-0), [impoly](#page-1855-0), or [imrect](#page-1868-0) object.

# **Output Arguments**

**fcn — Function handle** handle

Function handle, returned as a handle. For more information, see "Create Function Handle".

## **Compatibility Considerations**

### **getPositionConstraintFcn is not recommended**

*Not recommended starting in R2018b*

Starting in R2018b, a new set of ROI objects replaces the existing set of ROI objects. The new objects provide more functional capabilities, such as face color transparency. The new classes also support events that you can use to respond to changes in your ROI such as moving or being clicked. Although there are no plans to remove the old ROI objects at this time, switch to the new ROIs to take advantage of the additional capabilities and flexibility. For more information on creating ROIs using the new ROI functions, see "Create ROI Shapes".

Using the new ROIs, you do not need to create and register a position constraint function. You use the DrawingArea property of the ROI to control where you can draw and move an ROI. Therefore, there is no need for a function to retrieve the current constraint function.

### **Update Code**

Update all instances of getPositionConstraintFcn.

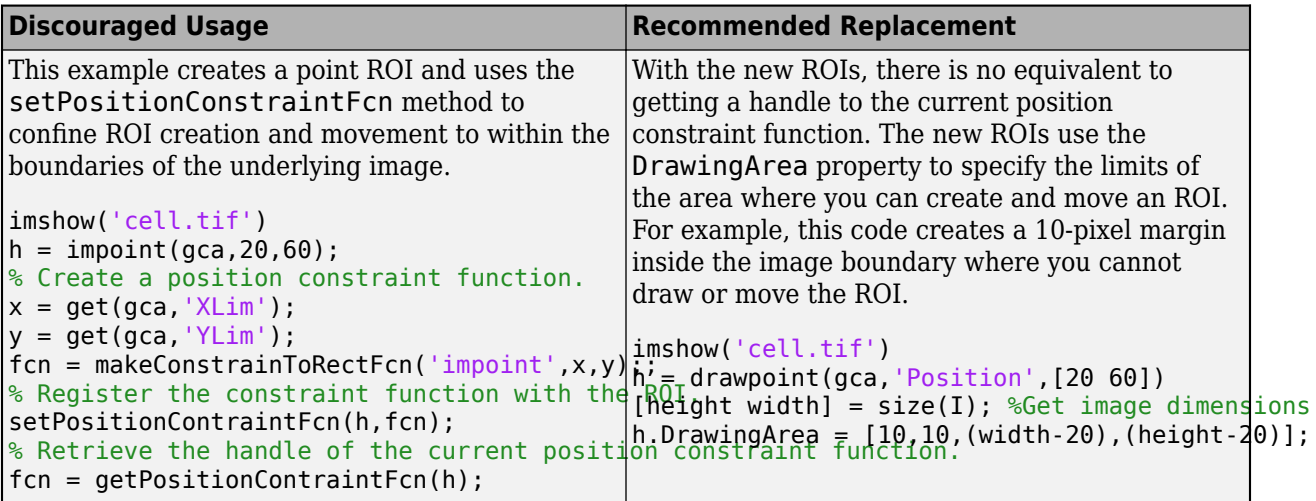

## **See Also**

[imroi](#page-1829-0) | [makeConstrainToRectFcn](#page-2318-0) | [setPositionConstraintFcn](#page-1912-0) | [setConstrainedPosition](#page-1902-0) | [getPosition](#page-1885-0)

### **Topics**

"ROI Migration"

# **getVertices**

Return vertices on perimeter of ellipse ROI object

**Note** getVertices is not recommended. Using the new [Ellipse](#page-2829-0) ROI, access the value of the Vertices property instead. For more information, see "Compatibility Considerations".

## **Syntax**

 $v = getVertices(h)$ 

## **Description**

 $v = getVertices(h)$  returns a set of vertices that lie along the perimeter of an ellipse ROI object.

### **Input Arguments**

**h — ROI object**

imellipse

ROI object, specified as an [imellipse](#page-1835-0) object.

### **Output Arguments**

### **v — Vertices**

*n*-by-2 matrix

Vertices, returned as an *n*-by-2 matrix. The two columns define the *x*- and *y*-coordinates, respectively, of each of the *n* vertices.

## **Compatibility Considerations**

### **getVertices is not recommended**

*Not recommended starting in R2018b*

Starting in R2018b, a new set of ROI objects replaces the existing set of ROI objects. The new objects provide more functional capabilities, such as face color transparency. The new classes also support events that you can use to respond to changes in your ROI such as moving or being clicked. Although there are no plans to remove the old ROI objects at this time, switch to the new ROIs to take advantage of the additional capabilities and flexibility. For more information on creating ROIs using the new ROI functions, see "Create ROI Shapes".

To retrieve the vertices of a new [Ellipse](#page-2829-0) ROI, access the value of the Vertices property of the ROI.

### **Update Code**

Update all instances of getVertices.

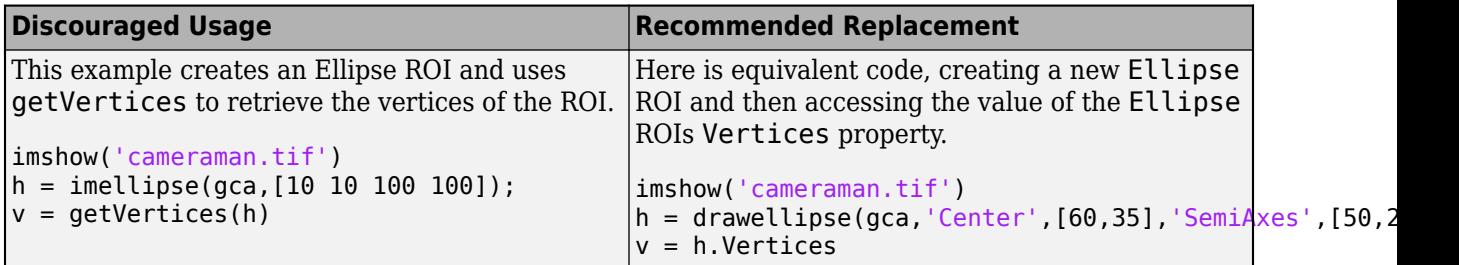

# **See Also**

[wait](#page-1921-0) | [getPosition](#page-1885-0) | [getColor](#page-1879-0)

**Topics**

"ROI Migration"

**Introduced in R2007b**

# <span id="page-1891-0"></span>**removeNewPositionCallback**

Remove new-position callback from ROI object

**Note** removeNewPositionCallback is not recommended. With the new ROIs, use the addlistener object function instead. For more information, see ["Compatibility Considerations"](#page-1892-0).

### **Syntax**

```
removeNewPositionCallback(h,id)
```
### **Description**

removeNewPositionCallback(h,id) removes the corresponding function from the new-position callback list of the ROI object, h.

## **Examples**

### **Add and Remove New Position Callback**

Create a line ROI object. Display the position of the line in the title. Use [addNewPositionCallback](#page-1873-0) to update the title each time you move the line.

```
imshow("pout.tif")
h = imline(gca,[10 100],[100 100]);
id = addNewPositionCallback(h,@(pos) title(mat2str(pos,3)));
```
Move the line to observe the callback behavior.

After observing the callback behavior, remove the callback. The title no longer changes when you move the line.

```
removeNewPositionCallback(h,id);
```
## **Input Arguments**

```
h — ROI object
imellipse | imline | impoint | impoly | imrect
```
ROI object, specified as an [imellipse](#page-1835-0), [imline](#page-1845-0), [impoint](#page-1850-0), [impoly](#page-1855-0), or [imrect](#page-1868-0) object.

### **id — Identifier of new-position callback function**

struct

Identifier of new-position callback function, specified as a struct.

## <span id="page-1892-0"></span>**Compatibility Considerations**

### **removeNewPositionCallback is not recommended**

*Not recommended starting in R2018b*

Starting in R2018b, a new set of ROI objects replaces the existing set of ROI objects. The new objects provide more functional capabilities, such as face color transparency. The new classes also support events that you can use to respond to changes in your ROI such as moving or being clicked. Although there are no plans to remove the old ROI objects at this time, switch to the new ROIs to take advantage of the additional capabilities and flexibility. For more information on creating ROIs using the new ROI functions, see "Create ROI Shapes".

With the new ROIs, the Position property contains the current location of the ROI. To receive notification when this value changes, set up a listener using the addlistener object function. To remove this callback, delete the listener object.

### **Update Code**

Update all instances of removeNewPositionCallback.

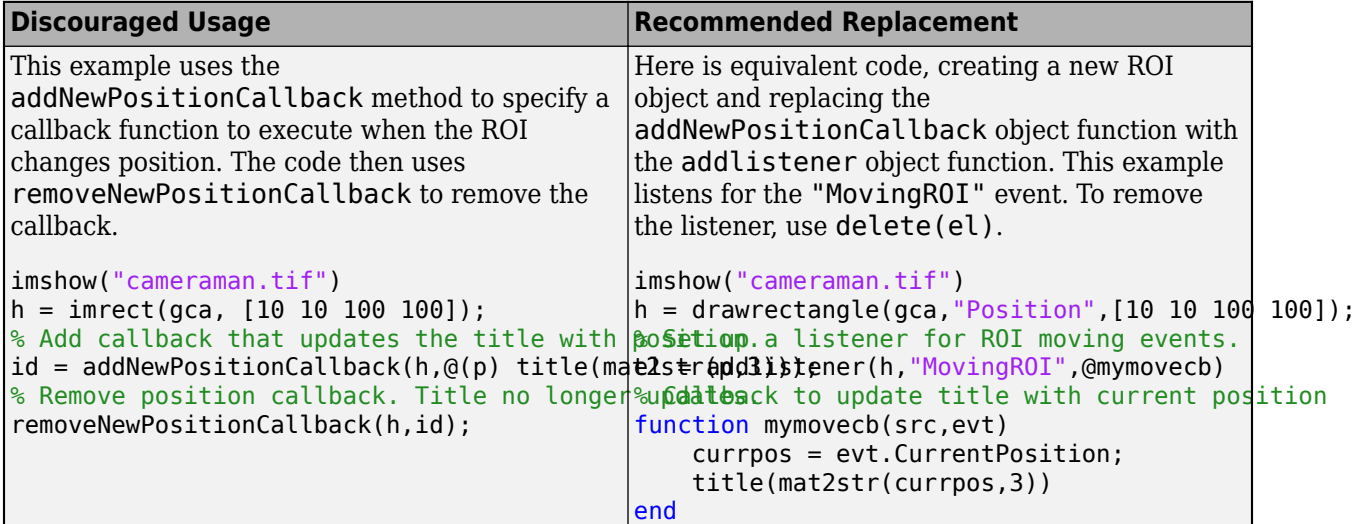

### **See Also**

[imroi](#page-1829-0) | [addNewPositionCallback](#page-1873-0) | [makeConstrainToRectFcn](#page-2318-0) | [setPositionConstraintFcn](#page-1912-0) | [getPositionConstraintFcn](#page-1887-0)

### **Topics**

"ROI Migration"

# **resume**

(Not recommended) Resume execution of MATLAB command line

**Note** resume is not recommended. The new ROI objects do not support a resume object function. For more information, see "Compatibility Considerations".

## **Syntax**

resume(h)

## **Description**

resume(h) resumes execution of the MATLAB command line.

The resume function is useful when you need to exit [wait](#page-1921-0) from a callback function. When called after a call to wait, resume causes wait to return the ROI position or coordinates of vertices.

## **Input Arguments**

```
h — ROI object
imellipse | imline | impoint | impoly | imrect
```
ROI object, specified as an [imellipse](#page-1835-0), [imline](#page-1845-0), [impoint](#page-1850-0), [impoly](#page-1855-0), or [imrect](#page-1868-0) object.

## **Compatibility Considerations**

### **resume is not recommended**

*Not recommended starting in R2018b*

Starting in R2018b, a new set of ROI objects replaces the existing set of ROI objects. The new objects provide more functional capabilities, such as face color transparency. The new classes also support events that you can use to respond to changes in your ROI such as moving or being clicked. Although there are no plans to remove the old ROI objects at this time, switch to the new ROIs to take advantage of the additional capabilities and flexibility. For more information on creating ROIs using the new ROI functions, see "Create ROI Shapes".

The new ROI objects do not support the resume object function. The wait object function associated with the new ROIs no longer returns position information, so there is no need for a resume function to trigger this return.

### **Update Code**

Update all instances of resume.

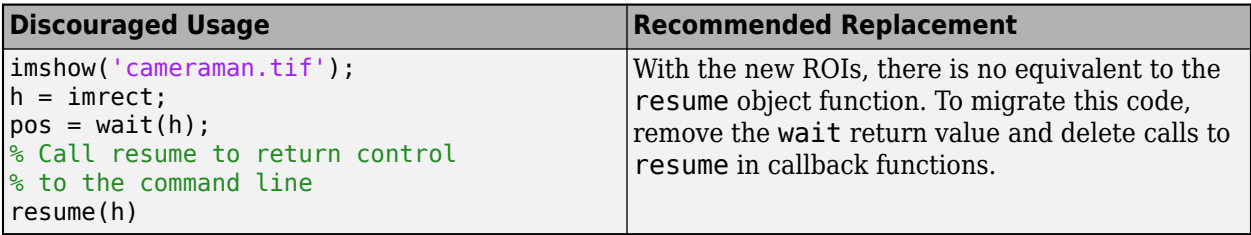

## **See Also**

### **Topics**

"ROI Migration" "Create ROI Shapes" "Use Wait Function After Drawing ROI"

# **setClosed**

Set closure behavior of ROI object

**Note** setClosed is not recommended. With the new ROIs, use the Closed property instead. For more information, see "Compatibility Considerations".

## **Syntax**

setClosed(h,TF)

# **Description**

setClosed(h,TF) sets whether the ROI object, h, is closed after the last point is selected.

## **Input Arguments**

**h — ROI object** imfreehand | impoly

ROI object, specified as an [imfreehand](#page-1840-0) or [impoly](#page-1855-0) object.

### **TF — ROI object is closed**

true | false

ROI object is closed, specified as true or false. When set to true, a straight line connect the endpoints of the ROI object to create a closed region. If set to false, the endpoints are not connected and the region is open.

Data Types: logical

## **Compatibility Considerations**

### **setClosed is not recommended**

*Not recommended starting in R2018b*

Starting in R2018b, a new set of ROI objects replaces the existing set of ROI objects. The new objects provide more functional capabilities, such as face color transparency. The new classes also support events that you can use to respond to changes in your ROI such as moving or being clicked. Although there are no plans to remove the old ROI objects at this time, switch to the new ROIs to take advantage of the additional capabilities and flexibility. For more information on creating ROIs using the new ROI functions, see "Create ROI Shapes".

In the existing ROIs, you can control whether a hand-drawn shape or a polygonal shape are closed or open. By default, when you double-click to draw the final vertex of one of these shapes, the ROI draws a line between the last vertex and the first vertex to close the shape. Using the setClosed method, you can create an open hand-drawn shape or polyline. With the new ROIs, the Freehand and AssistedFreehand shapes support a Closed property that you can use to specify whether the shape is closed or open. The new ROIs support both a polygon (closed) and a polyline (open) shape, so there is no need for these ROIs to support a Closed property.

### **Update Code**

Update all instances of setClosed.

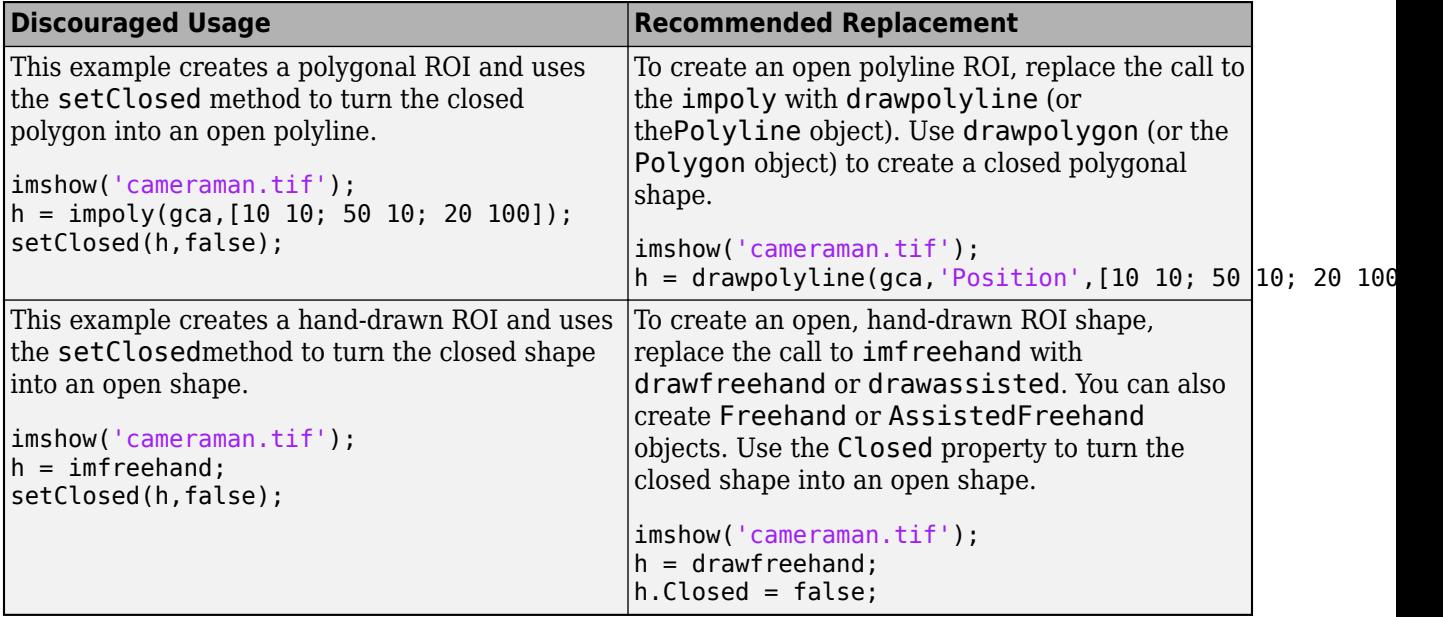

# **See Also**

**Introduced in R2007b**

# <span id="page-1897-0"></span>**setColor**

(Not recommended) Set color used to draw ROI object

**Note** setColor is not recommended. With the new ROIs, set the value of the Color property instead. For more information, see ["Compatibility Considerations"](#page-1900-0).

## **Syntax**

setColor(h,color)

## **Description**

setColor(h, color) sets the color used to draw the ROI object h.

## **Examples**

### **Set Color of Polygon ROI**

Display an image. Draw a polygon on the image, specifying the location of five vertices.

imshow('gantrycrane.png') h = impoly(gca,[188,30; 189,142; 93,141; 13,41; 14,29]);

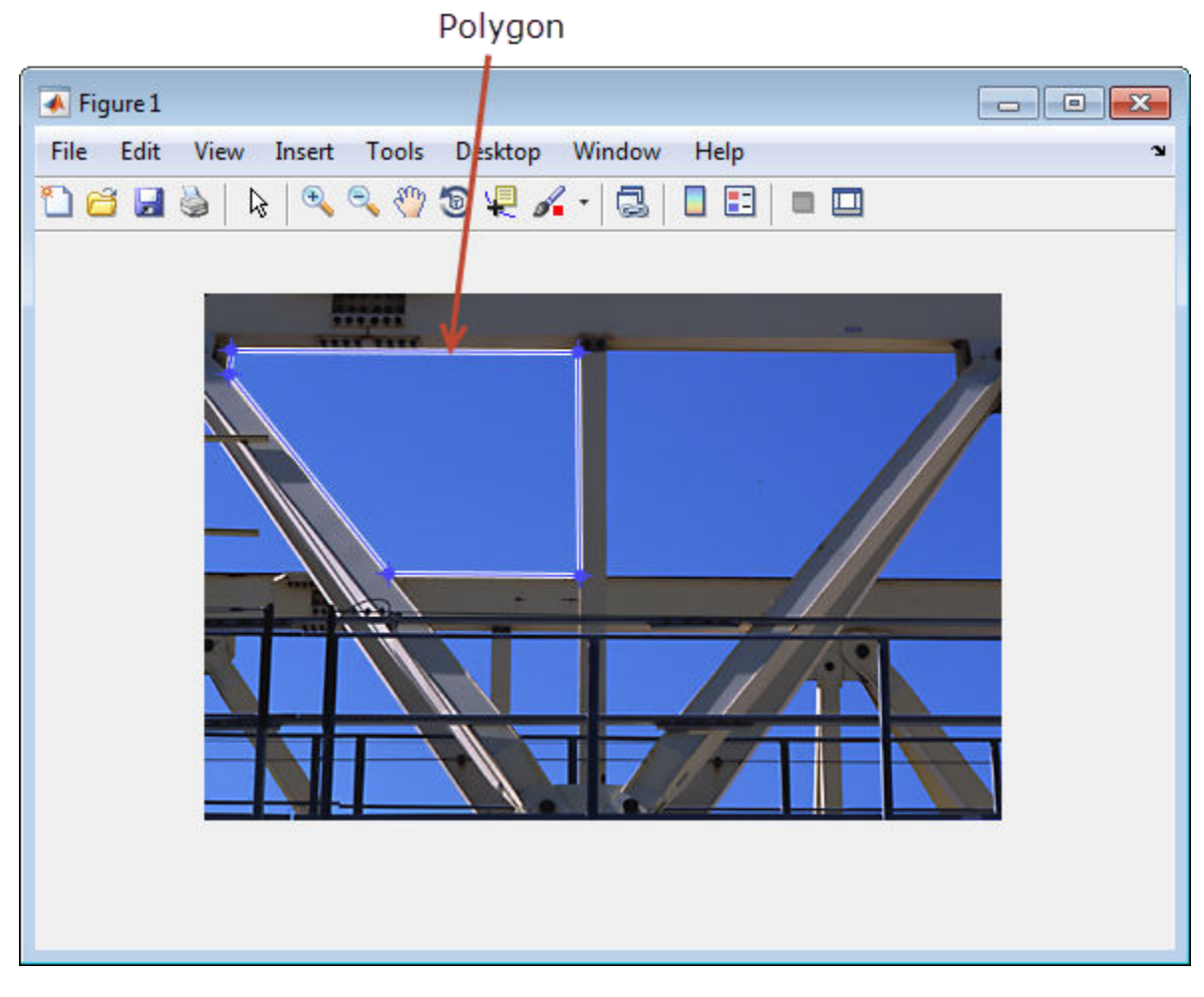

Set the color of the polygon to yellow.

setColor(h,'yellow');

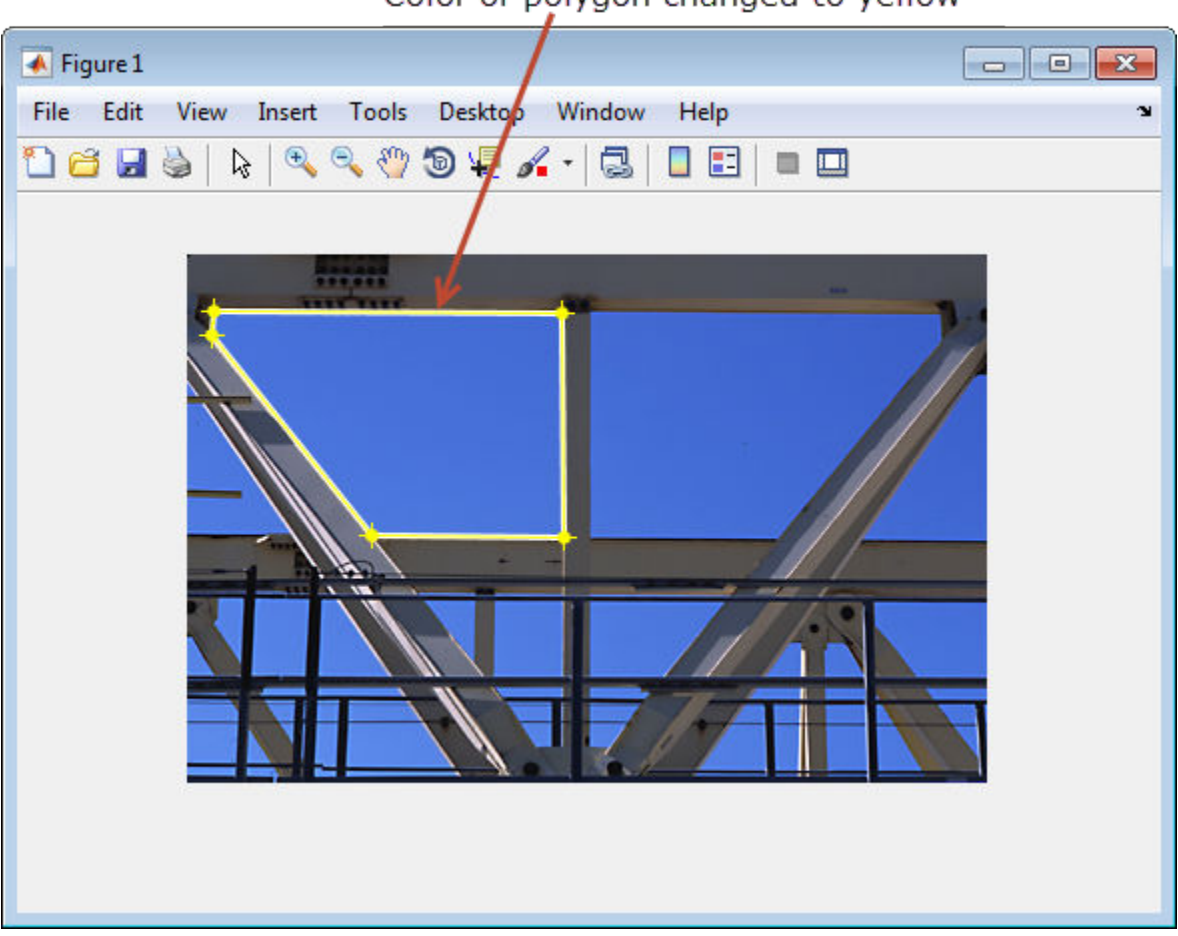

### Color of polygon changed to yellow

### **Input Arguments**

### **h — ROI object**

imellipse | imfreehand | imline | impoint | impoly | imrect

ROI object, specified as an [imellipse](#page-1835-0), [imfreehand](#page-1840-0), [imline](#page-1845-0), [impoint](#page-1850-0), [impoly](#page-1855-0), or [imrect](#page-1868-0) object.

### **color — ROI color**

RGB triplet | color name | short color name

ROI color, specified as the comma-separated pair consisting of 'Color' and an RGB triplet, a color name, or a short color name.

You can specify any color using an RGB triplet. An RGB triplet is a 3-element row vector whose elements specify the intensities of the red, green, and blue components of the color. The intensities must be in the range [0,1].

You can specify some common colors by name as a string scalar or character vector. This table lists the named color options and the equivalent RGB triplets.

<span id="page-1900-0"></span>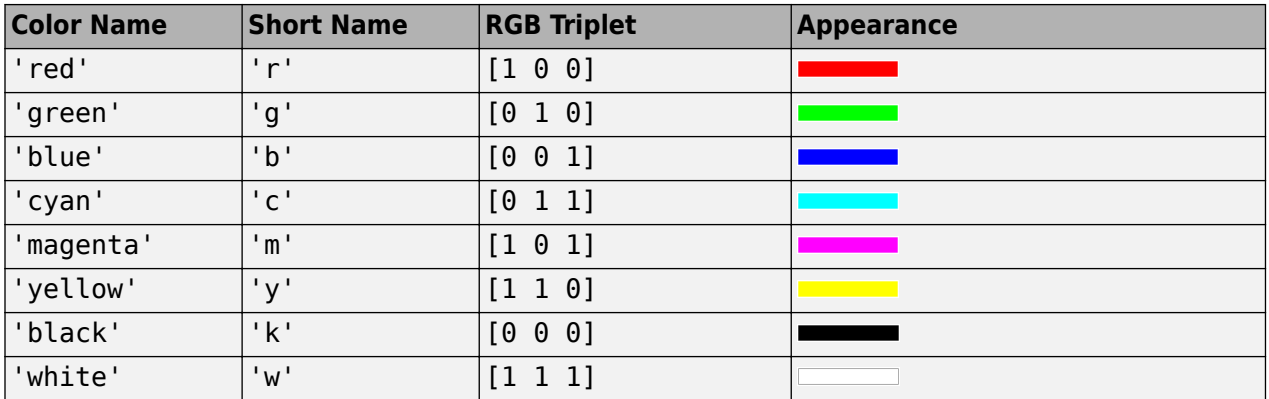

Here are the RGB triplets for the default colors that MATLAB uses in many types of plots.

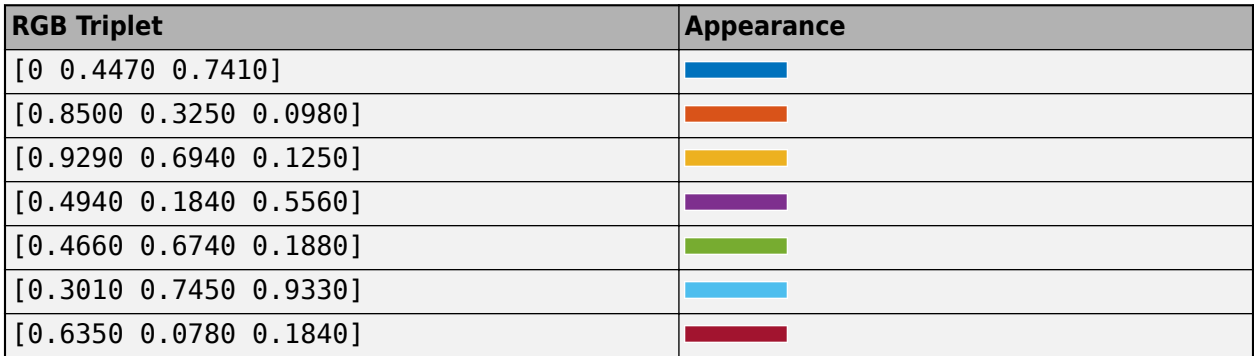

Example: 'Color','r' Example: 'Color','green' Example: 'Color',[0 0.4470 0.7410]

### **Compatibility Considerations**

#### **setColor is not recommended**

*Not recommended starting in R2018b*

Starting in R2018b, a new set of ROI objects replaces the existing set of ROI objects. The new objects provide more functional capabilities, such as face color transparency. The new classes also support events that you can use to respond to changes in your ROI such as moving or being clicked. Although there are no plans to remove the old ROI objects at this time, switch to the new ROIs to take advantage of the additional capabilities and flexibility. For more information on creating ROIs using the new ROI functions, see "Create ROI Shapes".

To set the color of the new ROIs, set the value of the Color property.

#### **Update Code**

Update all instances of setColor.

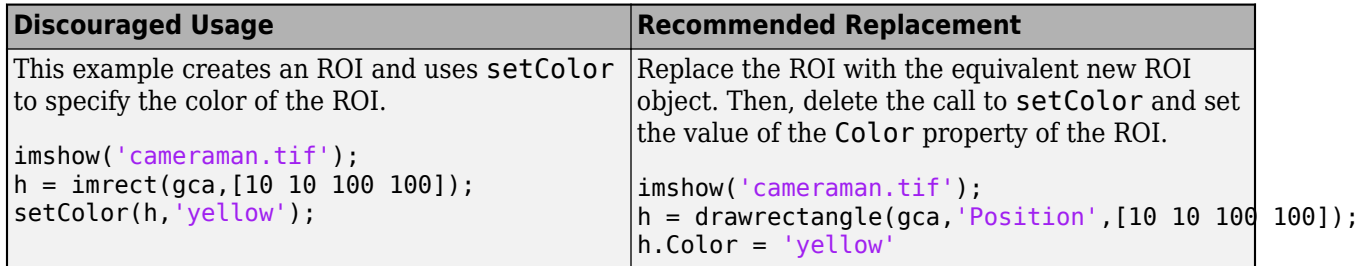

## **See Also**

[getColor](#page-1879-0) | [imroi](#page-1829-0)

# <span id="page-1902-0"></span>**setConstrainedPosition**

Set ROI object to new position

**Note** setConstrainedPosition is not recommended. For information about setting position constraints, see ["Compatibility Considerations"](#page-1903-0).

### **Syntax**

setConstrainedPosition(h,pos)

## **Description**

setConstrainedPosition(h,pos) sets the ROI object h to a new position. The candidate position, pos, is subject to the position constraint function specified by [setPositionConstraintFcn](#page-1912-0).

### **Input Arguments**

### **h — ROI object**

```
imellipse | imline | impoint | impoly | imrect
```
ROI object, specified as an [imellipse](#page-1835-0), [imline](#page-1845-0), [impoint](#page-1850-0), [impoly](#page-1855-0), or [imrect](#page-1868-0) object.

### **pos — Candidate position of ROI object**

numeric array

Candidate position of the ROI object, specified as a numeric array. The shape of the array depends on the type of ROI object, and is consistent with the form returned by the [setPosition](#page-1909-0) function.

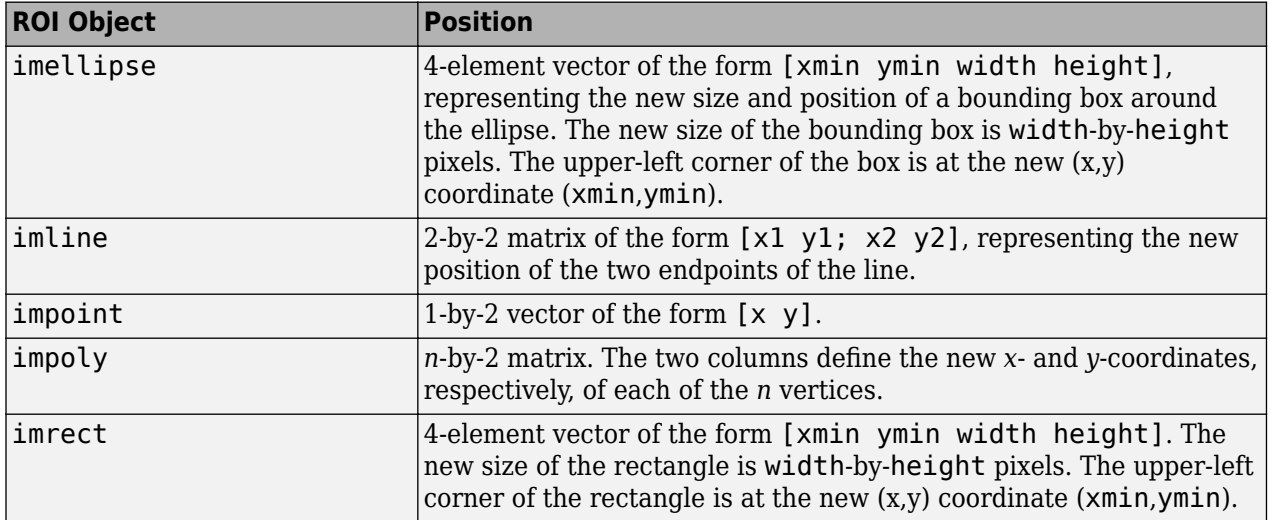

## <span id="page-1903-0"></span>**Compatibility Considerations**

### **setConstrainedPosition is not recommended**

*Not recommended starting in R2018b*

Starting in R2018b, a new set of ROI objects replaces the existing set of ROI objects. The new objects provide more functional capabilities, such as face color transparency. The new classes also support events that you can use to respond to changes in your ROI such as moving or being clicked. Although there are no plans to remove the old ROI objects at this time, switch to the new ROIs to take advantage of the additional capabilities and flexibility. For more information on creating ROIs using the new ROI functions, see "Create ROI Shapes".

With the existing ROIs, you use makeConstrainToRectFcn to create a function to specify the limits of the area in which you can draw or move an ROI. You then register this function with the ROI. When you use the setPosition object function, the ROI moves to wherever you specify, even if it is outside of the constrained limits. If you use setConstrainedPosition, the ROI honors the limits set by the constrained position function.

With the new ROIs, you use the DrawingArea property of the ROI to specify the area in which you can draw or move an ROI. When you set the location using the Position property, it does not honor limits set by the DrawingArea property.

### **Update Code**

Update all instances of setConstrainedPosition.

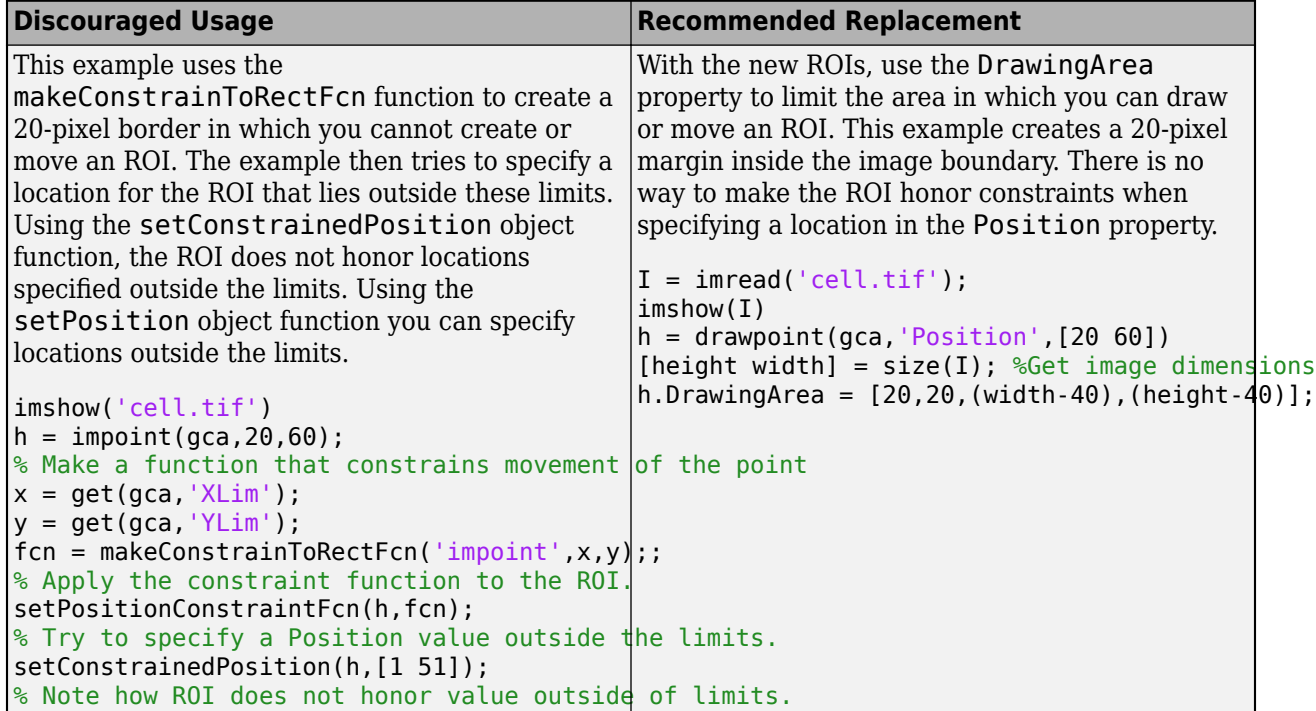

### **See Also**

[imroi](#page-1829-0) | [getPositionConstraintFcn](#page-1887-0) | [setPositionConstraintFcn](#page-1912-0) | [setPosition](#page-1909-0) | [getPosition](#page-1885-0)

# **setFixedAspectRatioMode**

Preserve aspect ratio when resizing ROI object

**Note** setFixedAspectRatioMode is not recommended. With the new ROIs, set the value of the FixedAspectRatio property instead. For more information, see ["Compatibility Considerations".](#page-1906-0)

### **Syntax**

```
setFixedAspectRatioMode(h,TF)
```
### **Description**

setFixedAspectRatioMode(h,TF) sets whether the aspect ratio of the ROI object is preserved during interactive resizing.

## **Examples**

### **Fix Aspect Ratio of Ellipse**

Create an ellipse ROI object.

```
imshow("coins.png")
h = imellipse(gca, [10 10 100 100]);
```
Specify a position constraint function using [makeConstrainToRectFcn](#page-2318-0) to keep the ellipse inside the boundary of the image.

```
fcn = makeConstrainToRectFcn("imellipse",get(gca,"XLim"),get(gca,"YLim"));
setPositionConstraintFcn(h,fcn);
```
Try resizing and reshaping the ellipse.

Now, fix the aspect ratio of the ellipse.

setFixedAspectRatioMode(h,true);

Try resizing the ellipse. The aspect ratio of the ellipse does not change.

## **Input Arguments**

```
h — ROI object
imellipse | imrect
```
ROI object, specified as an [imellipse](#page-1835-0) or [imrect](#page-1868-0) object.

### **TF — Fix aspect ratio**

true | false

Fix the aspect ratio when resizing ROI object, specified as true or false.

<span id="page-1906-0"></span>Data Types: logical

### **Compatibility Considerations**

#### **setFixedAspectRatioMode is not recommended**

*Not recommended starting in R2018b*

Starting in R2018b, a new set of ROI objects replaces the existing set of ROI objects. The new objects provide more functional capabilities, such as face color transparency. The new classes also support events that you can use to respond to changes in your ROI such as moving or being clicked. Although there are no plans to remove the old ROI objects at this time, switch to the new ROIs to take advantage of the additional capabilities and flexibility. For more information on creating ROIs using the new ROI functions, see "Create ROI Shapes".

To control whether an Ellipse or Rectangle ROI maintains the aspect ratio when being resized, use the FixedAspectRatio property of the ROI.

#### **Update Code**

Update all instances of setFixedAspectRatioMode method.

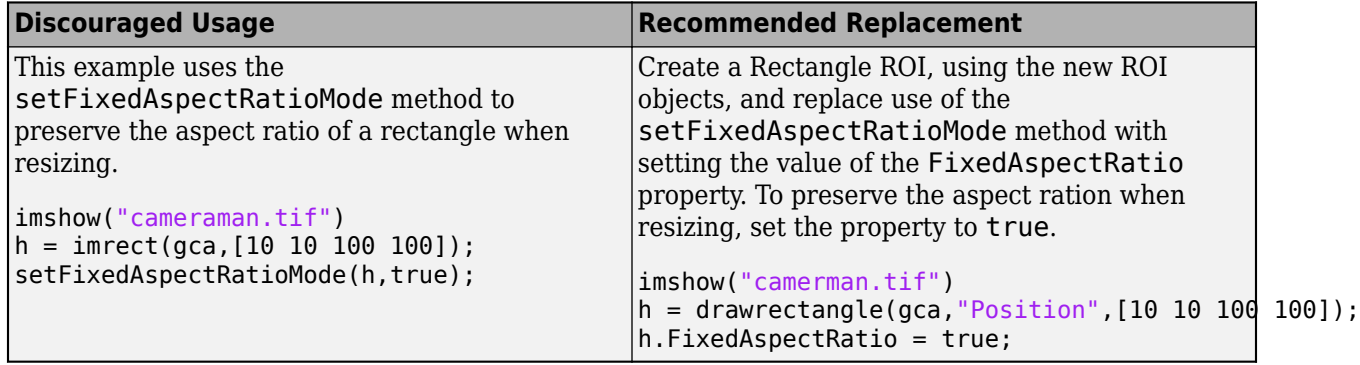

**See Also** [setResizable](#page-1915-0)

# <span id="page-1907-0"></span>**setLabelTextFormatter**

Set format used to display text label of Distance tool

**Note** setLabelTextFormatter is not recommended. Use one of the ROI classes instead, described in "Create ROI Shapes".

## **Syntax**

```
setLabelTextFormatter(h,str)
```
### **Description**

setLabelTextFormatter(h,str) sets the format used to display the label text of the Distance tool, h.

## **Examples**

### **Format Label of Distance Tool**

Display an image and create a Distance tool.

imshow("pout.tif") hline = imdistline(gca,[71 171],[108 150]);

Modify the format of the label to indicate that distance is measured in pixels.

setLabelTextFormatter(hline,"%02.0f pixels");

## **Input Arguments**

**h — Distance tool** imdistline object

Distance tool, specified as an [imdistline](#page-1831-0) object.

**str — Text format** string scalar | character vector

Text format of Distance tool label, specified as a string scalar or character vector in a format expected by sprintf.

### **See Also**

[getLabelVisible](#page-1884-0) | [getLabelTextFormatter](#page-1883-0) | [setLabelVisible](#page-1908-0)
# **setLabelVisible**

Set visibility of text label of Distance tool

**Note** setLabelVisible is not recommended. Use one of the ROI classes instead, described in "Create ROI Shapes".

### **Syntax**

setLabelVisible(h,TF)

# **Description**

setLabelVisible(h,TF) sets the visibility of the text label of the Distance tool, h.

### **Input Arguments**

# **h — Distance tool**

imdistline

Distance tool, specified as an [imdistline](#page-1831-0) object.

# **TF — Text label is visible**

true | false

Text label is visible, specified as true or false.

Data Types: logical

#### **See Also**

[getLabelVisible](#page-1884-0) | [setLabelTextFormatter](#page-1907-0) | [getLabelTextFormatter](#page-1883-0)

**Introduced before R2006a**

# **setPosition**

(Not recommended) Move ROI object to new position

**Note** setPosition is not recommended. With the new ROIs, set the value of the Position property instead. For more information, see ["Compatibility Considerations".](#page-1910-0)

### **Syntax**

setPosition(h,pos) setPosition(h,x,y)

## **Description**

setPosition(h,pos) moves the position of the ROI object, h, to the location specified by pos.

setPosition(h,x,y) specifies the new *x*- and *y*-coordinates of points of a line or point ROI object.

### **Input Arguments**

#### **h — ROI object**

imellipse | imline | impoint | impoly | imrect

ROI object, specified as an [imellipse](#page-1835-0), [imline](#page-1845-0), [impoint](#page-1850-0), [impoly](#page-1855-0), or [imrect](#page-1868-0) object.

#### **pos — New position of ROI object**

numeric array

New position of the ROI object, specified as a numeric array. The shape of the array depends on the type of ROI object.

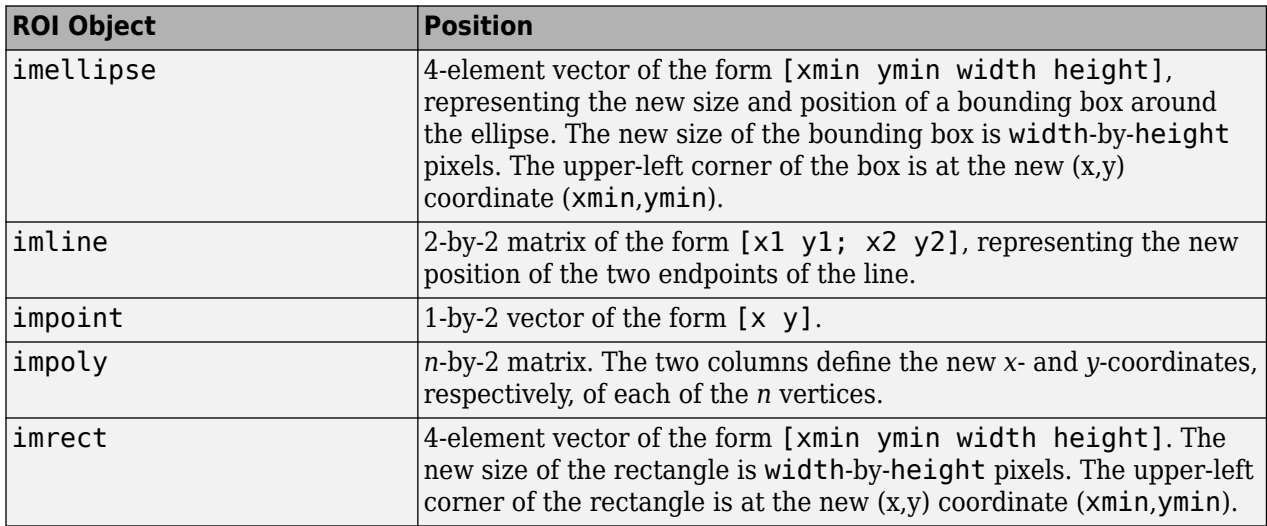

#### <span id="page-1910-0"></span>**x — New** *x***-coordinate of points**

2-element vector | numeric scalar

New *x*-coordinate of points.

- If h is an imline object, then x is a 2-element vector that represents the *x*-coordinates of the two line endpoints.
- If h is an impoint object, then x is a numeric scalar that represents the *x*-coordinate of the single point.

#### **y — New** *y***-coordinate of points**

2-element vector | numeric scalar

New *y*-coordinate of points.

- If h is an imline object, then y is a 2-element vector that represents the *y*-coordinates of the two line endpoints.
- If h is an impoint object, then y is a numeric scalar that represents the *y*-coordinate of the single point.

### **Compatibility Considerations**

#### **setPosition is not recommended**

*Not recommended starting in R2018b*

Starting in R2018b, a new set of ROI objects replaces the existing set of ROI objects. The new objects provide more functional capabilities, such as face color transparency. The new classes also support events that you can use to respond to changes in your ROI such as moving or being clicked. Although there are no plans to remove the old ROI objects at this time, switch to the new ROIs to take advantage of the additional capabilities and flexibility. For more information on creating ROIs using the new ROI functions, see "Create ROI Shapes".

To specify the current location of the ROI, assign a value to the Position property of the ROI.

#### **Update Code**

Update all instances of setPosition method.

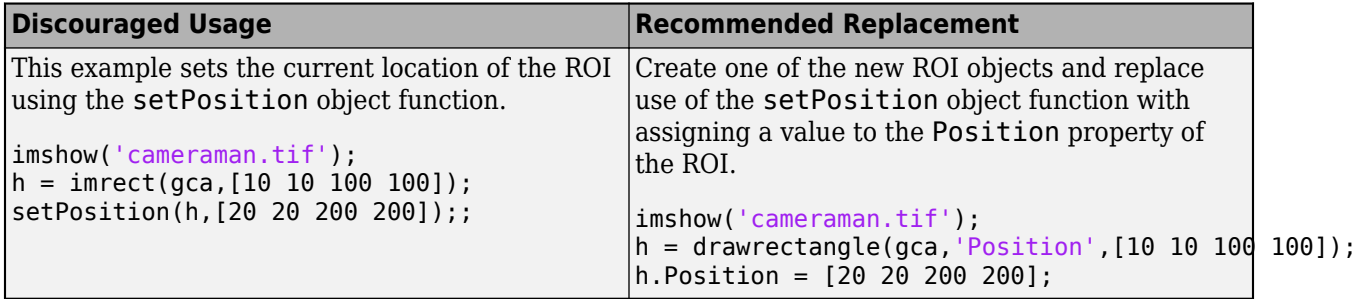

### **See Also**

[Ellipse](#page-2829-0) | [Line](#page-2859-0) | [Point](#page-2872-0) | [Polygon](#page-2885-0) | [Polyline](#page-2900-0) | [Rectangle](#page-2914-0)

**Topics**

"Create ROI Shapes"

"ROI Migration"

#### **Introduced in R2008a**

# **setPositionConstraintFcn**

Set position constraint function of ROI object

**Note** setPositionConstraintFcn is not recommended. With the new ROIs, use the DrawingArea property instead. For more information, see ["Compatibility Considerations".](#page-1913-0)

### **Syntax**

```
setPositionConstraintFcn(h,fcn)
```
### **Description**

setPositionConstraintFcn(h,fcn) sets the position constraint function of the ROI object h to be the specified function handle, fcn. Whenever the object is moved because of a mouse drag, the constraint function is called using the syntax:

constrained\_position = fcn(pos)

### **Examples**

#### **Update Title when Rectangle Moves**

Display a rectangle ROI over an image.

imshow("cameraman.tif")  $h = imrect(gca, [10 10 100 100]);$ 

Display the position of the rectangle in the title.

addNewPositionCallback(h,@(p) title(mat2str(p,3)));

The title updates when you move the rectangle. Try dragging one side of the rectangle outside the boundary of the image.

Specify a position constraint function using [makeConstrainToRectFcn](#page-2318-0) to keep the rectangle inside the original XLim and YLim ranges.

```
fcn = makeConstrainToRectFcn("imrect",get(gca,"XLim"),get(gca,"YLim"));
setPositionConstraintFcn(h,fcn);
```
Now drag the rectangle using the mouse. Observe that the rectangle can no longer extend past the image boundary.

### **Input Arguments**

```
h — ROI object
imellipse | imline | impoint | impoly | imrect
```
ROI object, specified as an [imellipse](#page-1835-0), [imline](#page-1845-0), [impoint](#page-1850-0), [impoly](#page-1855-0), or [imrect](#page-1868-0) object.

#### <span id="page-1913-0"></span>**fcn — Function handle**

handle

Function handle, specified as a handle. You can use the [makeConstrainToRectFcn](#page-2318-0) to create this function. The function must accept a numeric array as input, and it must return a numeric array as output. Both arrays must have the same form as returned when calling [getPosition](#page-1885-0) on the object. For more information, see "Create Function Handle".

### **Compatibility Considerations**

#### **setPositionConstraintFcn is not recommended**

*Not recommended starting in R2018b*

Starting in R2018b, a new set of ROI objects replaces the existing set of ROI objects. The new objects provide more functional capabilities, such as face color transparency. The new classes also support events that you can use to respond to changes in your ROI such as moving or being clicked. Although there are no plans to remove the old ROI objects at this time, switch to the new ROIs to take advantage of the additional capabilities and flexibility. For more information on creating ROIs using the new ROI functions, see "Create ROI Shapes".

In the existing ROIs, you can create a function that controls where you can draw or move an ROI. You then register the position constraint function with the ROI. To specify the area when you can draw or move an ROI, use the DrawingArea property.

#### **Update Code**

Update all instances of setPositionConstraintFcn used with the freehand or polygonal ROI.

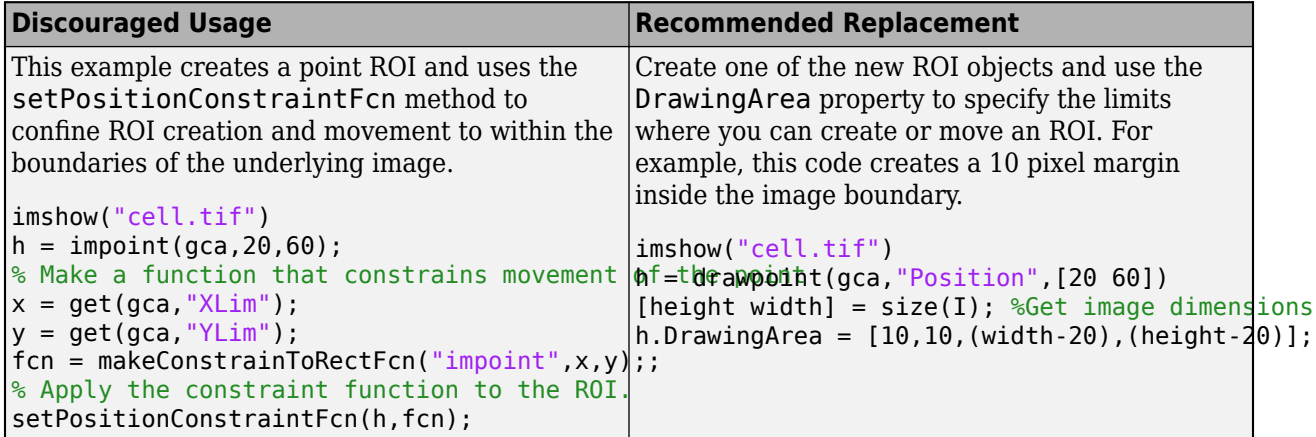

### **See Also**

[imroi](#page-1829-0) | [addNewPositionCallback](#page-1873-0) | [makeConstrainToRectFcn](#page-2318-0) | [getPositionConstraintFcn](#page-1887-0) | [setConstrainedPosition](#page-1902-0) | [getPosition](#page-1885-0)

#### **Topics**

"Create Function Handle" "Anonymous Functions" "Parameterizing Functions" **Introduced in R2008a**

# **setResizable**

Set resize behavior of ROI object

**Note** setResizable is not recommended. With the new ROIs, use the InteractionsAllowed property instead. For more information, see ["Compatibility Considerations".](#page-1916-0)

### **Syntax**

setResizable(h,TF)

### **Description**

setResizable(h,TF) sets whether the ROI object may be resized interactively.

### **Examples**

#### **Fix Size of Ellipse**

Create an ellipse ROI object.

imshow("coins.png")  $h =$  imellipse(gca, [10 10 100 100]);

Specify a position constraint function using [makeConstrainToRectFcn](#page-2318-0) to keep the ellipse inside the boundary of the image.

fcn = makeConstrainToRectFcn("imellipse",get(gca,"XLim"),get(gca,"YLim")); setPositionConstraintFcn(h,fcn);

Click and drag with the mouse to try resizing, reshaping, and moving the ellipse.

Now, disable resizing the ellipse.

setResizable(h,false);

Click and drag the ellipse again. You can move it, but not change the size or shape of it.

### **Input Arguments**

```
h — ROI object
imellipse | imrect
```
ROI object, specified as an [imellipse](#page-1835-0) or [imrect](#page-1868-0) object.

#### **TF — Enable resizing of ROI object**

true | false

Enable resizing of ROI object, specified as true or false.

Data Types: logical

# <span id="page-1916-0"></span>**Compatibility Considerations**

#### **setResizable is not recommended**

*Not recommended starting in R2018b*

Starting in R2018b, a new set of ROI objects replaces the existing set of ROI objects. The new objects provide more functional capabilities, such as face color transparency. The new classes also support events that you can use to respond to changes in your ROI such as moving or being clicked. Although there are no plans to remove the old ROI objects at this time, switch to the new ROIs to take advantage of the additional capabilities and flexibility. For more information on creating ROIs using the new ROI functions, see "Create ROI Shapes".

To control whether an Ellipse or Rectangle ROI is resizable, use the InteractionsAllowed property of the ROI.

#### **Update Code**

Update all instances of setResizable used with the Ellipse ROI and the Rectangle ROI.

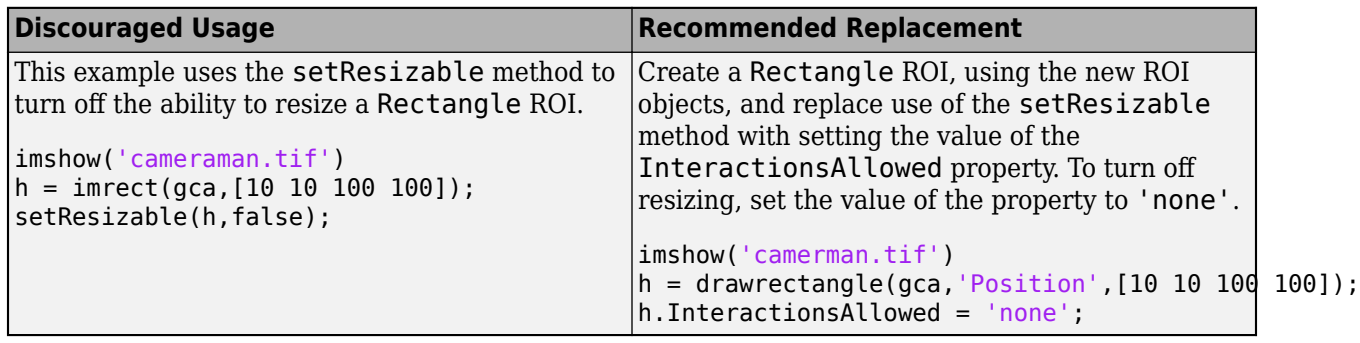

### **See Also**

[setFixedAspectRatioMode](#page-1905-0)

**Introduced before R2006a**

# **setString**

Set text label for point ROI object

**Note** setString is not recommended. With the new [Point](#page-2872-0) ROI, set the value of the Label property instead. For more information, see "Compatibility Considerations".

### **Syntax**

setString(h,text)

### **Description**

setString(h,text) places a text label, text, to the lower right of the point ROI object, h.

### **Examples**

#### **Set Label of Point ROI**

Display an image and create a point ROI.

imshow("rice.png") h = impoint(gca,100,200);

Set the label of the ROI. setString(h, "My point label");

# **Input Arguments**

**h — Point ROI object** impoint

Point ROI object, specified as an [impoint](#page-1850-0) object.

**text — Text label** string scalar | character vector

Text label, specified as a string scalar or character vector.

Data Types: string | char

# **Compatibility Considerations**

#### **setString is not recommended**

*Not recommended starting in R2018b*

Starting in R2018b, a new set of ROI objects replaces the existing set of ROI objects. The new objects provide more functional capabilities, such as face color transparency. The new classes also support

events that you can use to respond to changes in your ROI such as moving or being clicked. Although there are no plans to remove the old ROI objects at this time, switch to the new ROIs to take advantage of the additional capabilities and flexibility. For more information on creating ROIs using the new ROI functions, see "Create ROI Shapes".

To specify a label for a point ROI, assign a value to the Label property of the ROI. Use the LabelVisible property to control the visibility of the label.

#### **Update Code**

Update all instances of setString method.

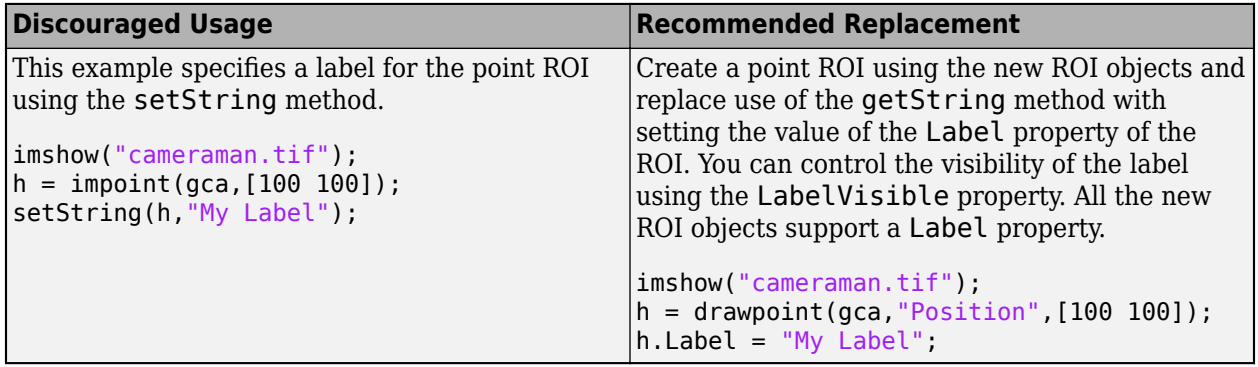

### **See Also**

**Introduced before R2006a**

# **setVerticesDraggable**

Set vertex behavior of ROI object

**Note** setVerticesDraggable is not recommended. With the new [Polygon](#page-2885-0) ROI, set the value of the InteractionsAllowed property instead. For more information, see "Compatibility Considerations".

# **Syntax**

setVerticesDraggable(h,TF)

## **Description**

setVerticesDraggable(h,TF) sets whether the vertices of the ROI object, h, can be dragged after placement.

## **Input Arguments**

**h — ROI object** impoly

ROI object, specified as an [impoly](#page-1855-0) object.

#### **TF — Polygon ROI vertices are draggable**

true | false

Polygon ROI vertices are draggable, specified as true or false.

Data Types: logical

### **Compatibility Considerations**

#### **setVerticesDraggable is not recommended**

*Not recommended starting in R2018b*

Starting in R2018b, a new set of ROI objects replaces the existing set of ROI objects. The new objects provide more functional capabilities, such as face color transparency. The new classes also support events that you can use to respond to changes in your ROI such as moving or being clicked. Although there are no plans to remove the old ROI objects at this time, switch to the new ROIs to take advantage of the additional capabilities and flexibility. For more information on creating ROIs using the new ROI functions, see "Create ROI Shapes".

To specify whether the vertices of a polygon are draggable, assign a value to the InteractionsAllowed property of the Polygon ROI.

#### **Update Code**

Update all instances of setVerticesDraggable method.

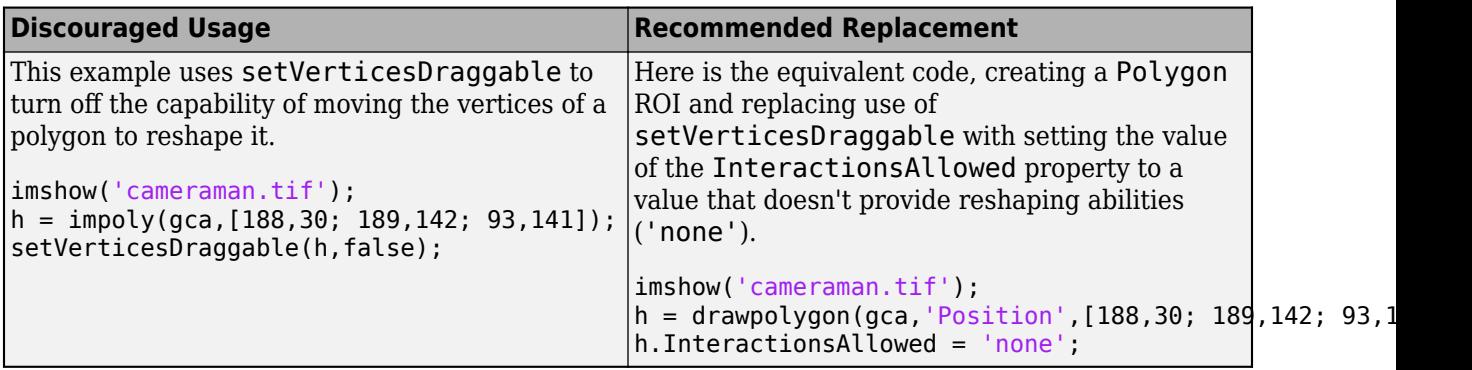

# **See Also**

[getVertices](#page-1889-0)

**Topics** "ROI Migration"

**Introduced in R2007b**

# **wait**

(Not recommended) Block MATLAB command line until ROI creation is finished

**Note** wait is not recommended. Use the [wait](#page-2953-0) method associated with the new ROIs instead. For more information, see ["Compatibility Considerations".](#page-1922-0)

### **Syntax**

 $pos = wait(h)$  $v = wait(he)$ 

## **Description**

pos = wait(h) blocks execution of the MATLAB command line until you finish positioning the ROI object h. Indicate completion by double-clicking on the ROI object. The function returns the position, pos, of the ROI object.

 $v = wait(he)$  blocks execution of the MATLAB command line until you finish positioning the ellipse ROI object he. Indicate completion by double-clicking on the ROI object. The function returns the coordinates of vertices, v, along the perimeter of the ellipse.

### **Examples**

#### **Click and Drag to Place Rectangle**

Interactively place a rectangle by clicking and dragging. Use wait to block the MATLAB command line. Double-click on the rectangle to resume execution of the MATLAB command line.

```
imshow('pout.tif')
h = imrect;
position = wait(h)
```
#### **Click and Drag to Place Ellipse**

Interactively place an ellipse by clicking and dragging. Use wait to block the MATLAB command line. Double-click on the ellipse to resume execution of the MATLAB command line.

```
imshow('coins.png')
h = imellipse;
position = wait(h)
```
### **Input Arguments**

```
h — ROI object
imfreehand | imline | impoint | impoly | imrect
```
ROI object, specified as an [imfreehand](#page-1840-0), [imline](#page-1845-0), [impoint](#page-1850-0), [impoly](#page-1855-0), or [imrect](#page-1868-0) object.

# **he — Ellipse ROI object**

imellipse

<span id="page-1922-0"></span>Ellipse ROI object, specified as an [imellipse](#page-1835-0) object.

### **Output Arguments**

#### **pos — Position of ROI object**

numeric array

Position of the ROI object, returned as a numeric array. The shape of the array depends on the type of ROI object, and is consistent with the output of [getPosition](#page-1885-0).

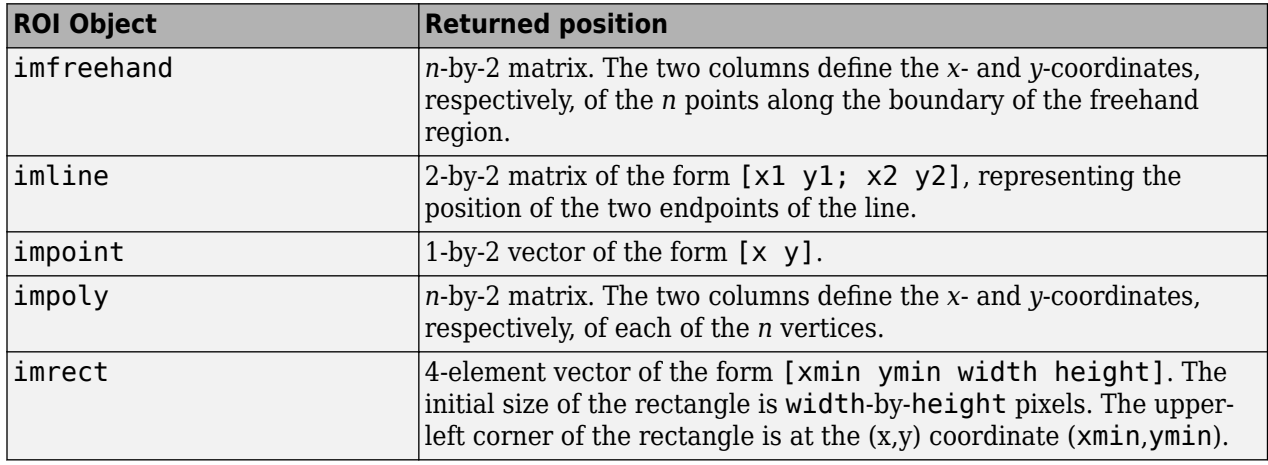

#### **v — Vertices of ellipse ROI object**

*n*-by-2 matrix

Vertices of ellipse ROI object, returned as an *n*-by-2 matrix. The two columns define the *x*- and *y*coordinates, respectively, of each of the *n* vertices. The form of the matrix is consistent with the output of [getVertices](#page-1889-0).

### **Compatibility Considerations**

#### **wait is not recommended**

*Not recommended starting in R2018b*

Starting in R2018b, a new set of ROI objects replaces the existing set of ROI objects. The new objects provide more functional capabilities, such as face color transparency. The new classes also support events that you can use to respond to changes in your ROI such as moving or being clicked. Although there are no plans to remove the old ROI objects at this time, switch to the new ROIs to take advantage of the additional capabilities and flexibility. For more information on creating ROIs using the new ROI functions, see "Create ROI Shapes".

In 19b, all the new ROI objects support a wait object function, as the old ROI objects did. Use the wait function to block the MATLAB command line after creating an ROI. For example, you can use wait to block the command line until you have finished positioning the ROI.

By default, the new wait function returns control to the command line after you double-click the ROI. However, using events, you can implement a custom wait function that resumes execution of the command line after several types of actions, such as clicking the ROI while pressing the Shift key or clicking a specific part of the ROI such as the label. For an example, see "Use Wait Function After Drawing ROI".

#### **Update Code**

Update all instances of wait.

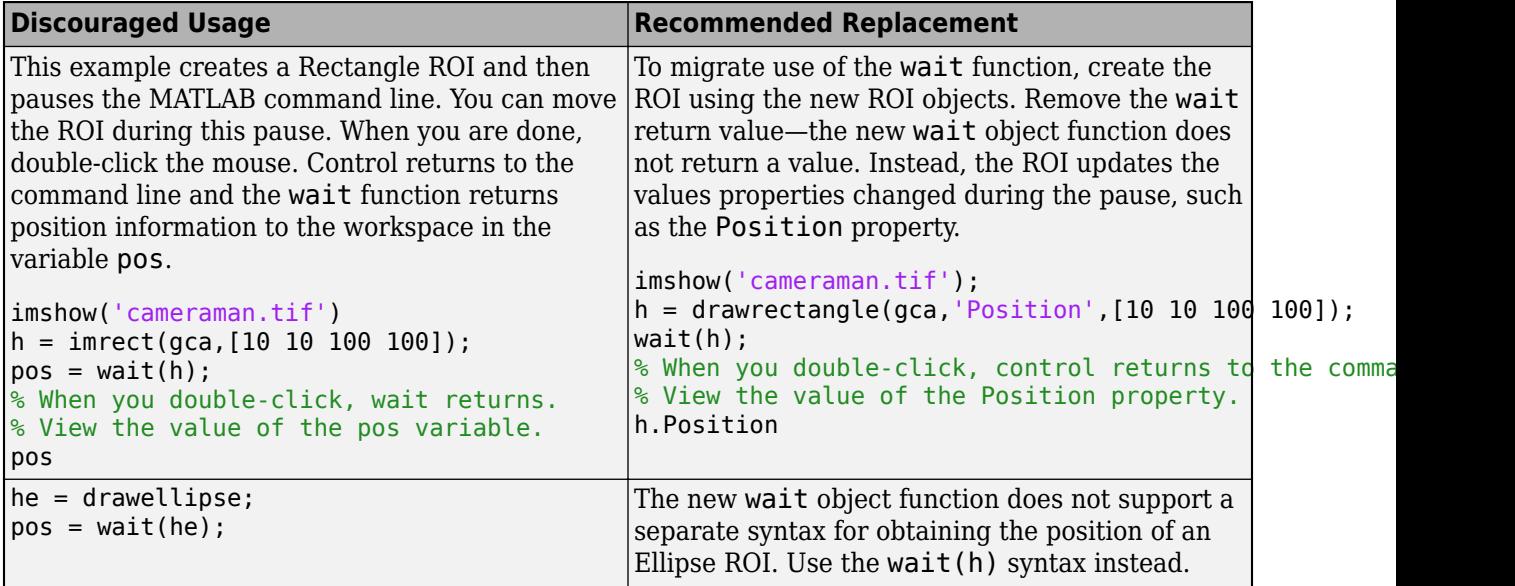

# **See Also**

#### **Topics**

"Create ROI Shapes" "Use Wait Function After Drawing ROI"

#### **Introduced in R2008a**

# <span id="page-1924-0"></span>**imrotate**

Rotate image

# **Syntax**

- $J = imrotate(I,angle)$
- $J = imrotate(I,angle,method)$
- $J = imrotate(I,angle,method,bbox)$

# **Description**

 $J = imrotate(I, angle)$  rotates image I by angle degrees in a counterclockwise direction around its center point. To rotate the image clockwise, specify a negative value for angle. imrotate makes the output image J large enough to contain the entire rotated image. By default, imrotate uses nearest neighbor interpolation, setting the values of pixels in J that are outside the rotated image to 0.

 $J = imrotate(I, angle, method)$  rotates image I using the interpolation method specified by method.

 $J = imrotate(I, angle, method, bbox)$  also uses the bbox argument to define the size of the output image. You can crop the output to the same size as the input image or return the entire rotated image.

# **Examples**

#### **Rotate Image Clockwise for Better Horizontal Alignment**

Read an image into the workspace, and convert it to a grayscale image.

```
I = fitsread('solarspectra.fts');I = rescale(I);
```
Display the original image.

```
figure
imshow(I)
title('Original Image')
```
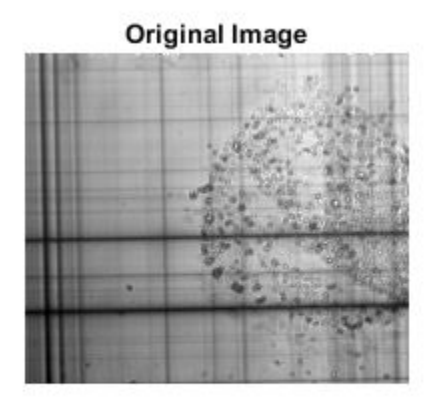

Rotate the image 1 degree clockwise to bring it into better horizontal alignment. The example specified bilinear interpolation and requests that the result be cropped to be the same size as the original image.

 $J = imrotate(I, -1, 'bilinear', 'crop');$ 

Display the rotated image.

figure imshow(J) title('Rotated Image')

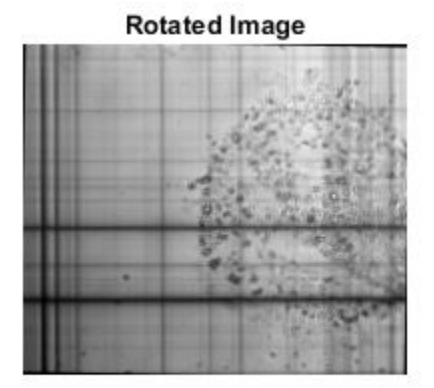

### **Input Arguments**

#### **I — Image to be rotated**

numeric array | logical array | categorical array

Image to be rotated, specified as a numeric array, logical array, or categorical array.

Data Types: single | double | int8 | int16 | int32 | int64 | uint8 | uint16 | uint32 | uint64 | logical | categorical

#### **angle — Amount of rotation in degrees**

numeric scalar

Amount of rotation in degrees, specified as a numeric scalar.

```
Data Types: single | double | int8 | int16 | int32 | int64 | uint8 | uint16 | uint32 | uint64 |
logical
```
#### **method — Interpolation method**

'nearest' (default) | 'bilinear' | 'bicubic'

Interpolation method, specified as one of the following values:

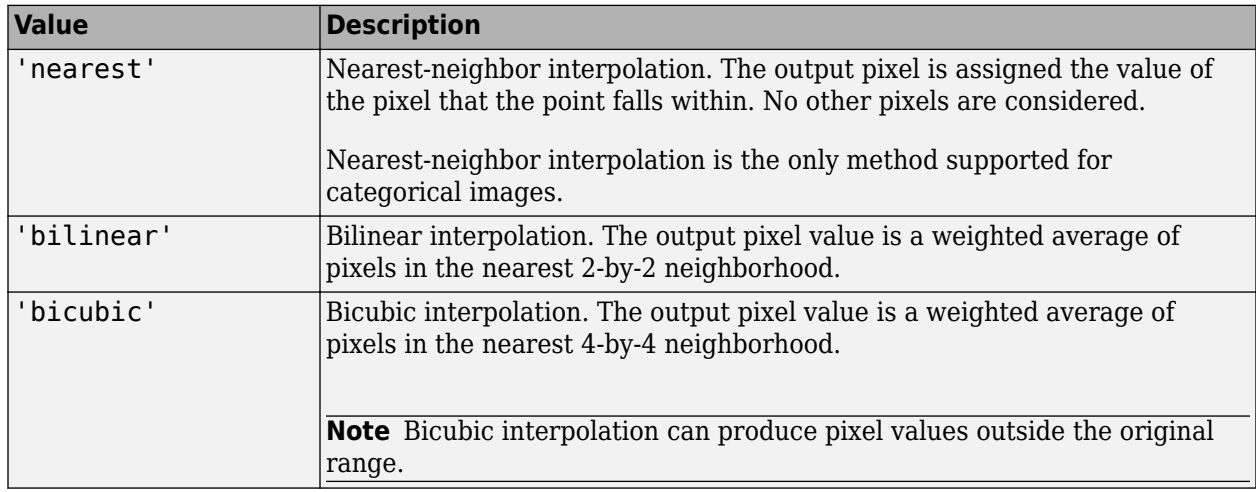

Data Types: char | string

#### **bbox — Bounding box defining size of output image**

'loose' (default) | 'crop'

Bounding box that defines the size of output image, specified as either of the following values:

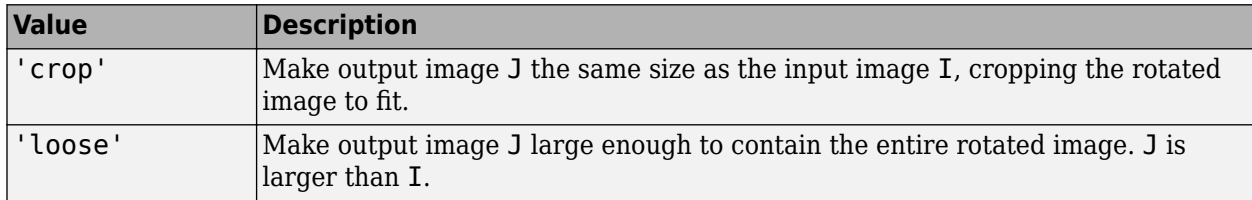

Data Types: char | string

### **Output Arguments**

#### **J — Rotated image**

numeric array | logical array | categorical array

Rotated image, returned as a numeric, logical, or categorical array of the same data type as the input image, I.

# **Tips**

- This function changed in version 9.3 (R2015b). Previous versions of the Image Processing Toolbox use different spatial conventions. If you need the same results produced by the previous implementation, use the function imrotate old.
- In some instances, this function takes advantage of hardware optimization for data types uint8, uint16, single, and double to run faster.

# **Extended Capabilities**

#### **C/C++ Code Generation**

Generate C and C++ code using MATLAB® Coder™.

Usage notes and limitations:

- imrotate supports the generation of C code (requires MATLAB Coder). Note that if you choose the generic MATLAB Host Computer target platform, imrotate generates code that uses a precompiled, platform-specific shared library. Use of a shared library preserves performance optimizations but limits the target platforms for which code can be generated. For more information, see "Types of Code Generation Support in Image Processing Toolbox".
- Input images of data type categorical are not supported.
- The method and bbox arguments must be compile-time constants.

#### **GPU Code Generation**

Generate CUDA® code for NVIDIA® GPUs using GPU Coder™.

Usage notes and limitations:

- Input images of data type categorical are not supported.
- The method and bbox arguments must be compile-time constants.

#### **Thread-Based Environment**

Run code in the background using MATLAB® backgroundPool or accelerate code with Parallel Computing Toolbox™ ThreadPool.

This function fully supports thread-based environments. For more information, see "Run MATLAB Functions in Thread-Based Environment".

#### **GPU Arrays**

Accelerate code by running on a graphics processing unit (GPU) using Parallel Computing Toolbox<sup>™</sup>.

Usage notes and limitations:

- gpuArray input must be of type uint8, uint16, single, or logical.
- The 'bicubic' interpolation mode used in the GPU implementation of this function differs from the default (CPU) bicubic mode. The GPU and CPU versions of this function are expected to give slightly different results.

For more information, see "Image Processing on a GPU".

### **See Also**

[imcrop](#page-1441-0) | [imrotate3](#page-1929-0) | imresize | [imtransform](#page-2046-0) | [tformarray](#page-3057-0)

#### **Topics**

"Rotate an Image" "Find Image Rotation and Scale"

### **Introduced before R2006a**

# <span id="page-1929-0"></span>**imrotate3**

Rotate 3-D volumetric grayscale image

## **Syntax**

- $B = imrotate3(V, angle, W)$
- $B = \text{imrotate3}(V, \text{angle}, W, \text{method})$
- $B = \text{imrotate3}(V, \text{angle}, W, \text{method}, bbox)$
- $B = \text{imrotate3}$   $($  , 'FillValues', fillValues)

## **Description**

 $B = imrotate3(V, angle, W)$  rotates the 3-D volume V by angle degrees counterclockwise around an axis passing through the origin [0 0 0]. W is a 1-by-3 vector which specifies the direction of the axis of rotation in 3-D space. By default, imrotate3 sets the values of voxels in B that are outside the boundaries of the rotated volume to 0.

 $B = \text{imrotate3}(V, \text{angle}, W, \text{method})$  also specifies the interpolation method.

 $B = \text{imrotate3}(V, \text{angle}, W, \text{method}, \text{bbox})$  also specifies the size of the output volume, bbox. If you specify 'crop', then imrotate3 makes the output volume the same size as the input volume. If you specify 'loose', then imrotate3 makes the output volume large enough to include the entirety of the rotated volume.

B = imrotate3( \_\_\_ , 'FillValues', fillValues) sets the fill values used for output pixels without a corresponding pixel in the input image.

### **Examples**

#### **Rotate 3-D Volume**

Load a 3-D volumetric grayscale image into the workspace, and display it.

```
s = load('mri');
mriVolume = squareze(s.D);volshow(mriVolume);
```
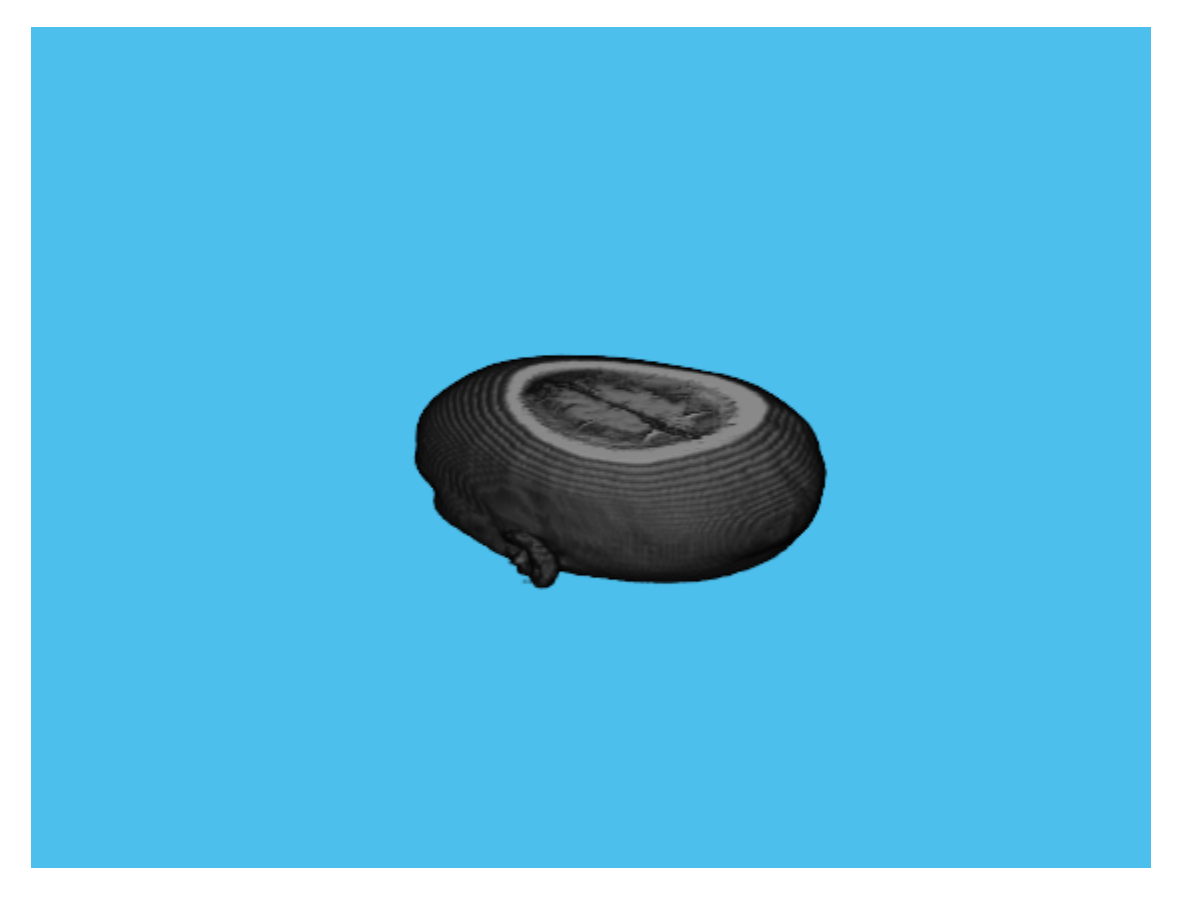

Rotate the volume 90 degrees around the Z axis.

 $B = \text{imrotate3(mriVolume}, 90, [0 \ 0 \ 1], 'nearest', 'loose', 'FillValues', 0);$ 

Display the rotated output volume. You can also explore the volume in the Volume Viewer app. volshow(B);

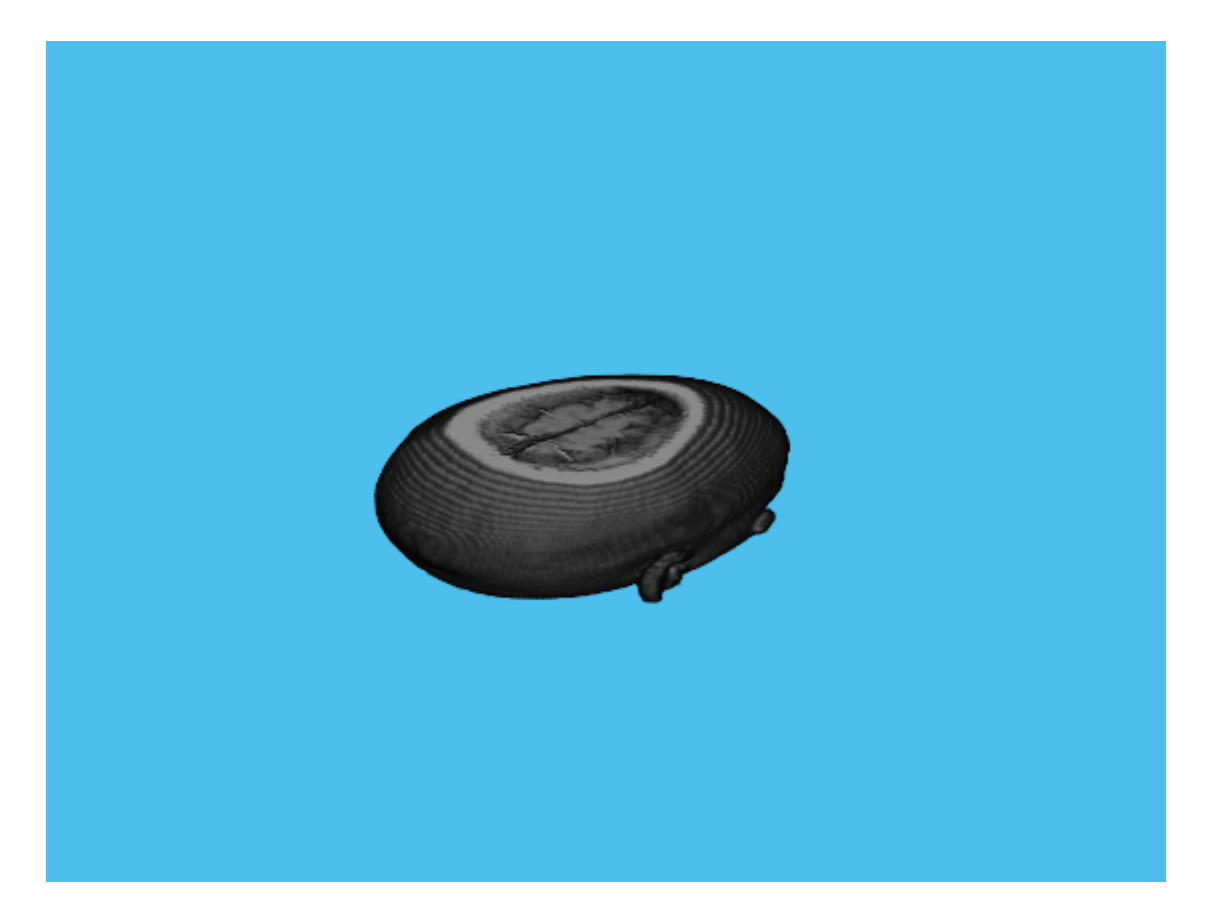

### **Input Arguments**

#### **V — Volume to be rotated**

3-D numeric array | 3-D logical array | 3-D categorical array

Volume to be rotated, specified as a 3-D numeric array, 3-D logical array, or 3-D categorical array.

Data Types: single | double | int8 | int16 | int32 | int64 | uint8 | uint16 | uint32 | uint64 | logical | categorical

#### **angle — Rotation angle in degrees**

numeric scalar

Rotation angle in degrees, specified as numeric scalar. To rotate the volume clockwise, specify a negative value for angle. imrotate3 makes the output volume B large enough to contain the entire rotated 3-D volume.

Data Types: single | double | int8 | int16 | int32 | int64 | uint8 | uint16 | uint32 | uint64

#### **W — Direction of the axis of rotation**

1-by-3 numeric vector

Direction of the axis of rotation in 3-D space in Cartesian coordinates, specified as a 1-by-3 numeric vector.

If you want to specify the direction of the axis of rotation in spherical coordinates, use sph2cart to convert values to Cartesian coordinates before passing it to imrotate3.

Example: [0 0 1] rotates the volume around the Z axis

Data Types: single | double | int8 | int16 | int32 | int64 | uint8 | uint16 | uint32 | uint64 | logical

#### **method — Interpolation method**

'nearest' | 'linear' | 'cubic'

Interpolation method, specified as one of the following values.

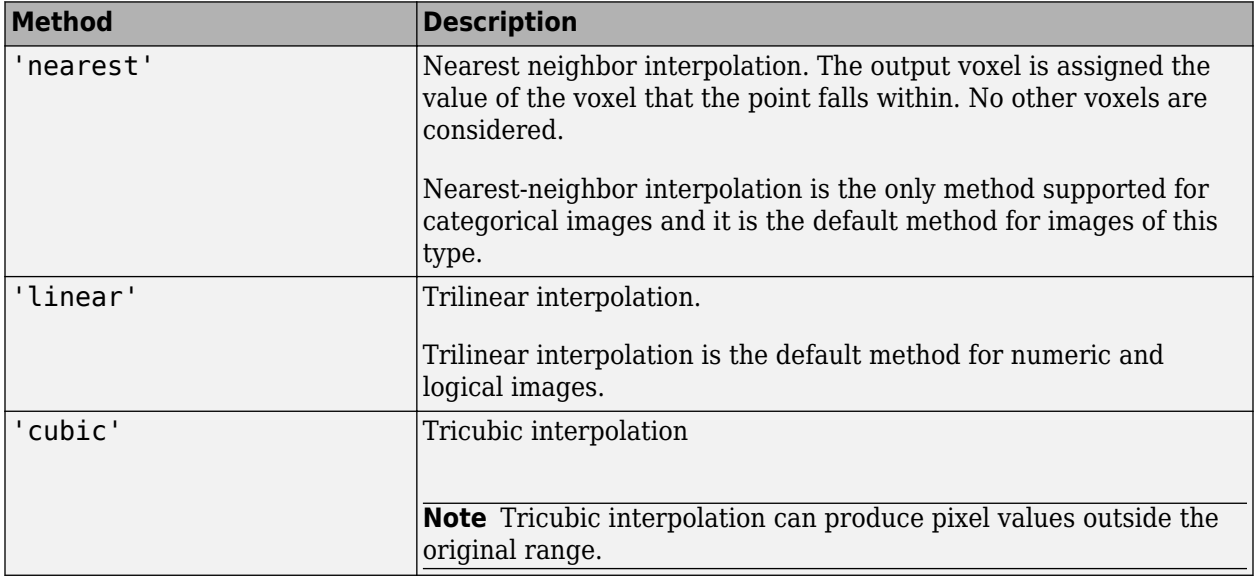

Data Types: char | string

#### **bbox — Size of the output volume**

'loose' (default) | 'crop'

Size of the output volume, specified as either of the following values.

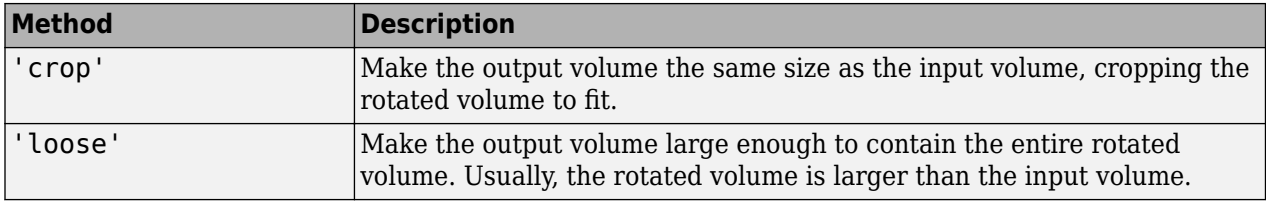

Data Types: char | string

#### **fillValues — Fill values**

numeric scalar | string scalar | character vector | missing

Fill values used for output pixels outside the input image, specified as one of the following values. imrotate3 uses fill values for output pixels when the corresponding inverse transformed location in the input image is completely outside the input image boundaries.

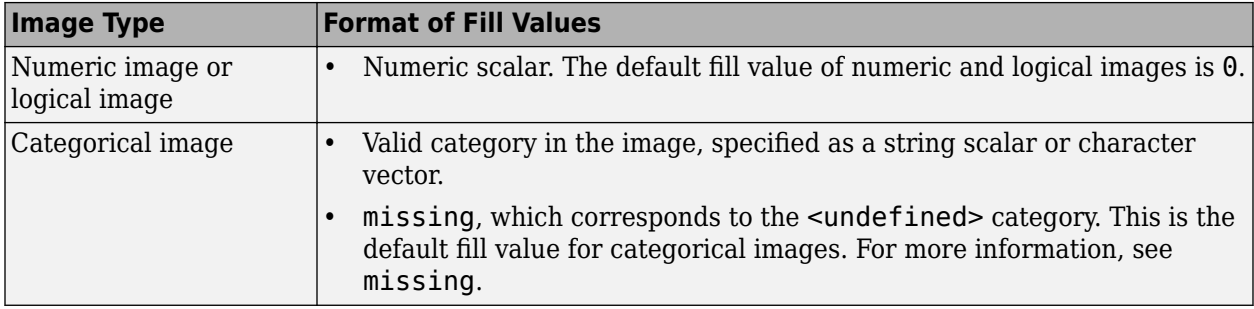

Data Types: single | double | int8 | int16 | int32 | int64 | uint8 | uint16 | uint32 | uint64 | logical | char | string

### **Output Arguments**

#### **B — Rotated volume**

numeric array | logical array | categorical array

Rotated volume, returned as a numeric, logical, or categorical array of the same class as the input volume, V.

## **Tips**

• imrotate3 assumes that the input volume V is centered on the origin [0 0 0]. If your volume is not centered on the origin, then use [imtranslate](#page-2054-0) to translate the volume to [0 0 0] before using imrotate3. You can translate the output volume B back to the original position with the opposite translation vector.

# **Extended Capabilities**

#### **Thread-Based Environment**

Run code in the background using MATLAB® backgroundPool or accelerate code with Parallel Computing Toolbox™ ThreadPool.

This function fully supports thread-based environments. For more information, see "Run MATLAB Functions in Thread-Based Environment".

### **See Also**

[imrotate](#page-1924-0) | [imresize3](#page-1824-0) | [imtranslate](#page-2054-0) | [imwarp](#page-2065-0) | **[Volume Viewer](#page-39-0)**

#### **Introduced in R2017a**

# **imsave**

Save Image Tool

## **Syntax**

```
imsave
imsave(h)
[filename, user canceled] = imsave( )
```
## **Description**

Use the imsave function to create a Save Image tool that displays an interactive file chooser dialog box. Use this dialog box to navigate your file system to determine where to save the image file and specify the name of the file. Choose the graphics file format you want to use from among the image file formats listed in the **Files of Type** menu. For more information about using the tool, see ["Tips" on](#page-1938-0) [page 1-1933.](#page-1938-0)

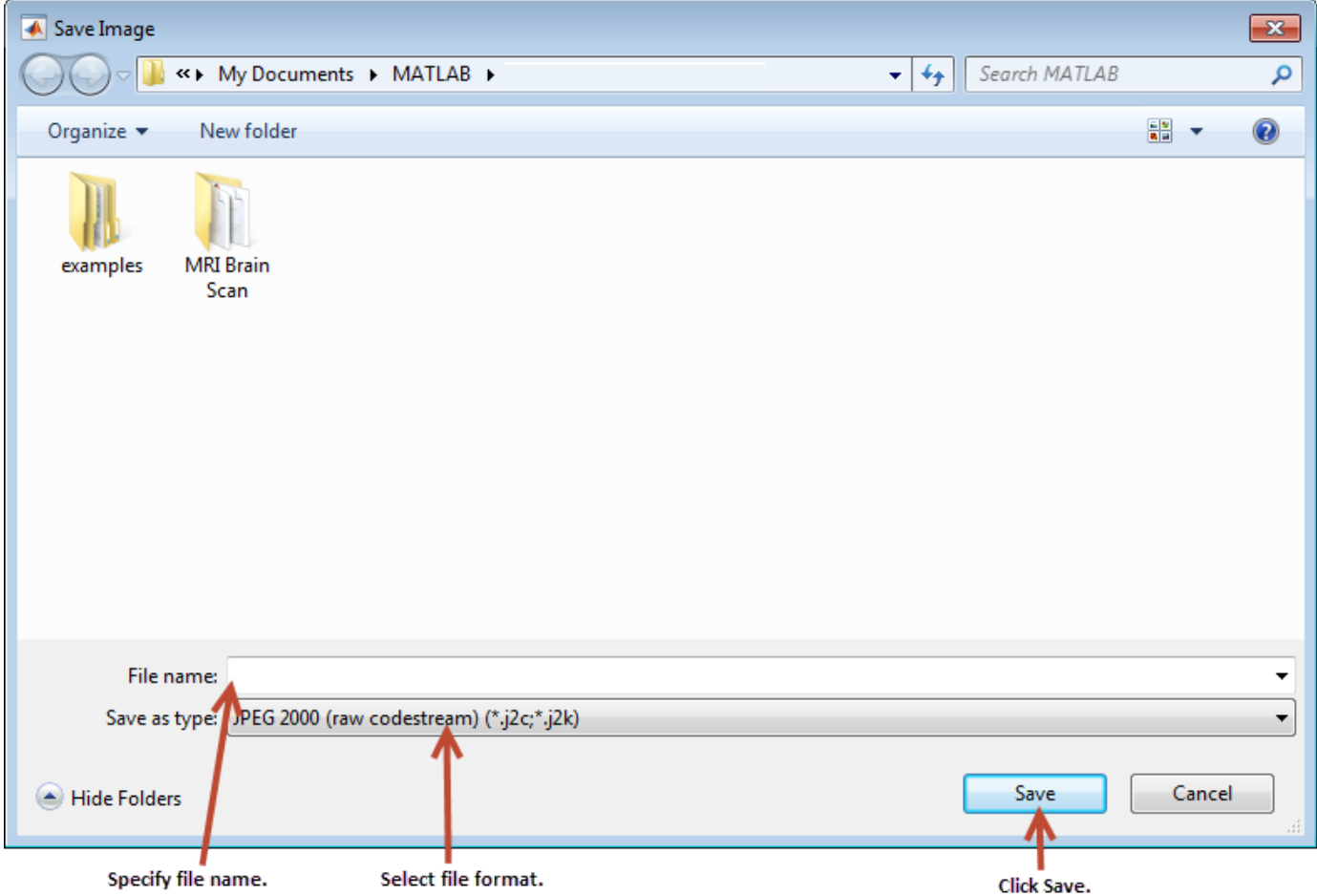

imsave creates a Save Image tool in a separate figure that is associated with the image in the current figure, called the target image.

imsave(h) creates a Save Image tool associated with the image specified by the handle h.

[filename,user\_canceled] = imsave( \_\_\_ ) returns the full path to the file selected in filename and indicates whether you canceled the save operation.

### **Examples**

#### **Save Displayed Image**

Read a grayscale image into the workspace. Display the image.

```
I = imread('coins.png');imshow(I)
```
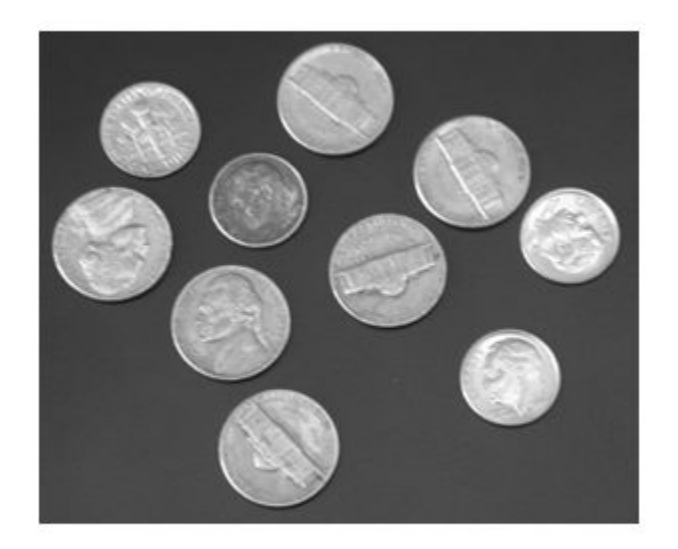

Process the image. This example creates a binary mask in which the background is black and the coins are white.

 $bw = imbinarize(I);$  $bw = imfill(bw, 'holes')$ ; imshow(bw,[])

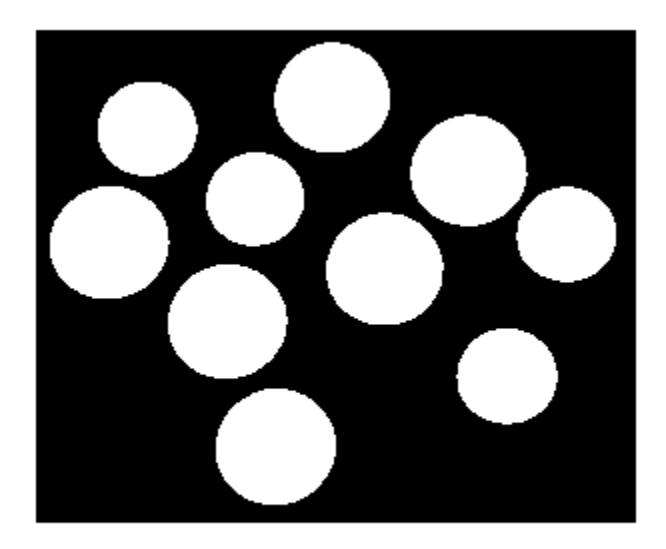

Save the binary image to file by using the Save Image tool. You can navigate to the desired directory and specify the file name and file format. This example saves the image to the Desktop with the file name myMaskImage in the JPEG file format.

imsave

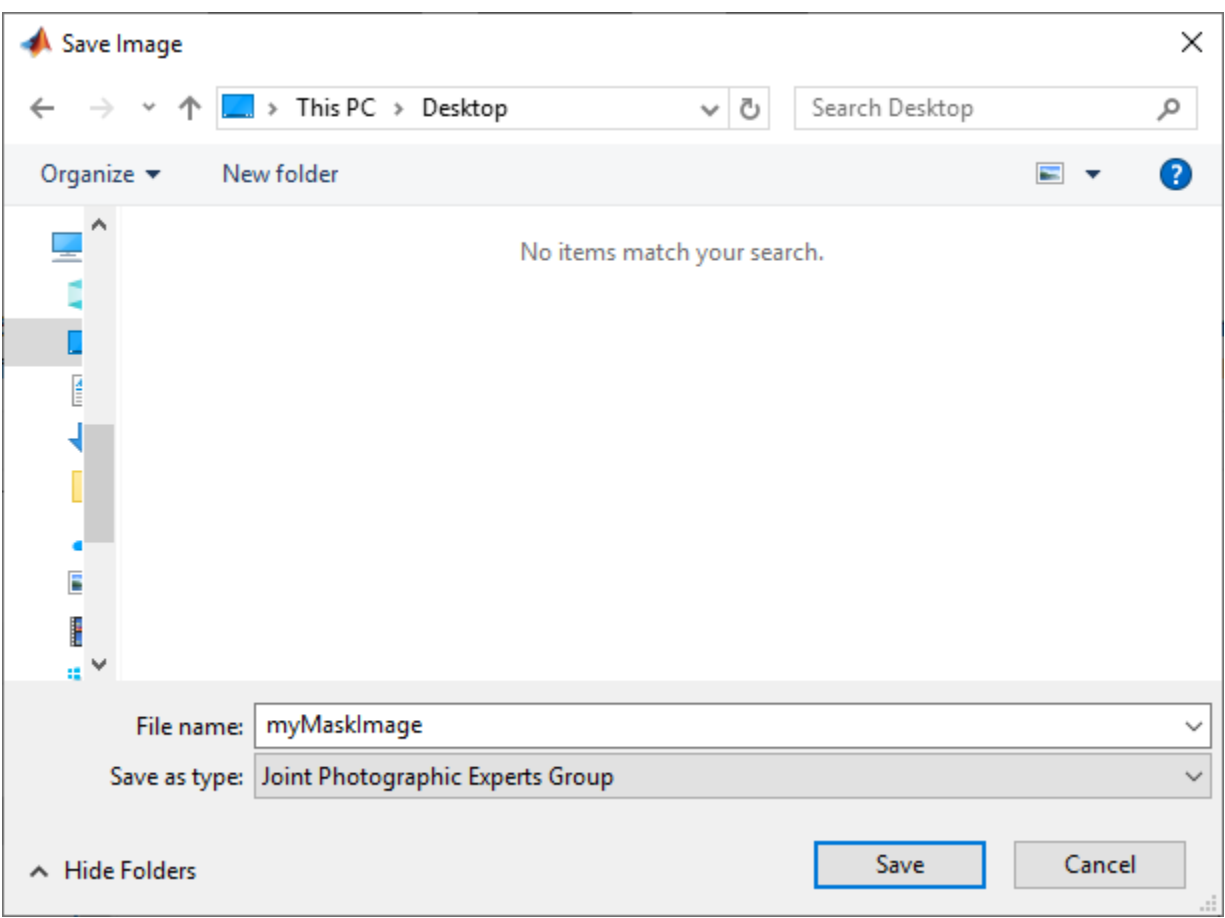

### **Input Arguments**

#### **h — Handle to graphics object**

handle

Handle to a figure, axes, uipanel, or image graphics object, specified as a handle. If h is an axes or figure handle, then imsave uses the first image returned by findobj(H,'Type','image').

### **Output Arguments**

#### **filename — Full path to file**

character vector | ''

Full path to file, returned as a character vector. If you cancel the save operation, then filename is an empty character array, ''.

#### **user\_canceled — User canceled operation**

false (default) | true

User canceled operation, returned as false or true. If you press the **Cancel** button or close the save window, then imsave sets user\_canceled to true; otherwise, false.

### <span id="page-1938-0"></span>**Tips**

- In contrast to the **Save as** option in the figure **File** menu, the Save Image tool saves only the image displayed in the figure. The **Save as** option in the figure window File menu saves the entire figure window, not just the image.
- imsave uses imwrite to save the image, using default options.
- If you specify a file name that already exists, then imsave displays a warning message. Select **Yes** to use the file name or **No** to return to the dialog to select another file name. If you select **Yes**, then the Save Image tool attempts to overwrite the target file.
- The Save Image tool is modal; it blocks the MATLAB command line until you respond.

### **See Also**

imformats | [imgetfile](#page-1583-0) | [imputfile](#page-1735-0) | imwrite

**Introduced in R2007b**

# **imscrollpanel**

Scroll panel for interactive image navigation

# **Syntax**

hpanel = imscrollpanel(hparent, himage)

# **Description**

Use the imscrollpanel function to add a scroll panel to an image. If the size or magnification makes an image too large to display in a figure on the screen, then the scroll panel displays a portion of the image at 100% magnification (one screen pixel represents one image pixel). The scroll panel adds horizontal and vertical scroll bars to enable navigation around the image.

hpanel = imscrollpanel(hparent,himage) creates a scroll panel containing the target image (the image to be navigated). himage is a handle to the target image. hparent is a handle to the figure or uipanel that will contain the scroll panel. The function returns hpanel, a handle to the scroll panel.

## **Examples**

#### **Create Scroll Panel with Magnification Box and Overview Tool**

Display an image in a figure. The example suppresses the standard toolbar and menubar in the figure window because these do not work with the scroll panel.

```
hFig = figure('Toolbar','none',...
 'Menubar','none');
hIm = imshow('saturn.png');
```
Create a scroll panel to contain the image.

```
hSP = imscrollpanel(hFig,hIm);
set(hSP,'Units','normalized','Position',[0 .1 1 .9])
```
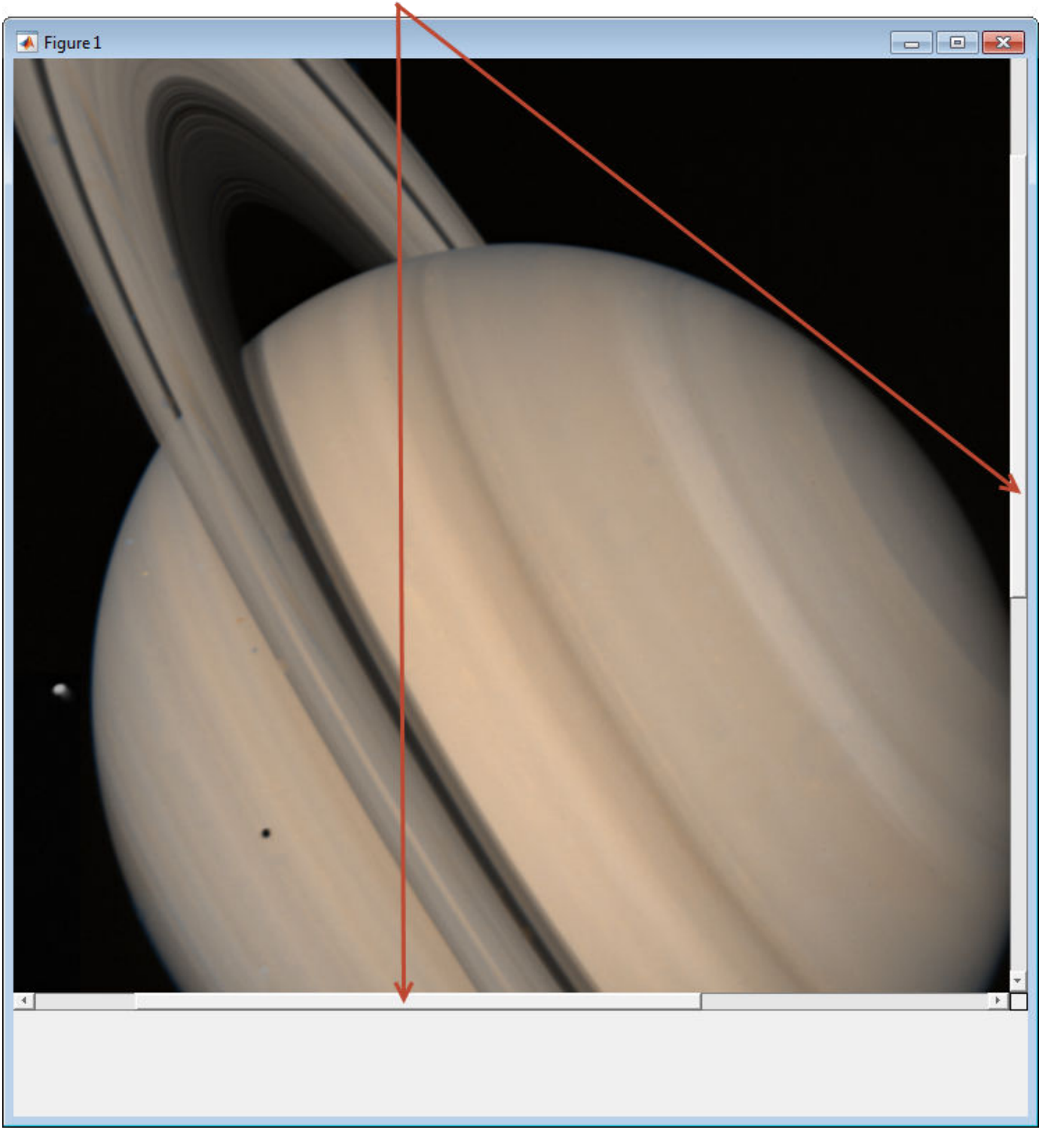

Note addition of scroll bars.

Add a Magnification Box and an Overview tool to the figure.

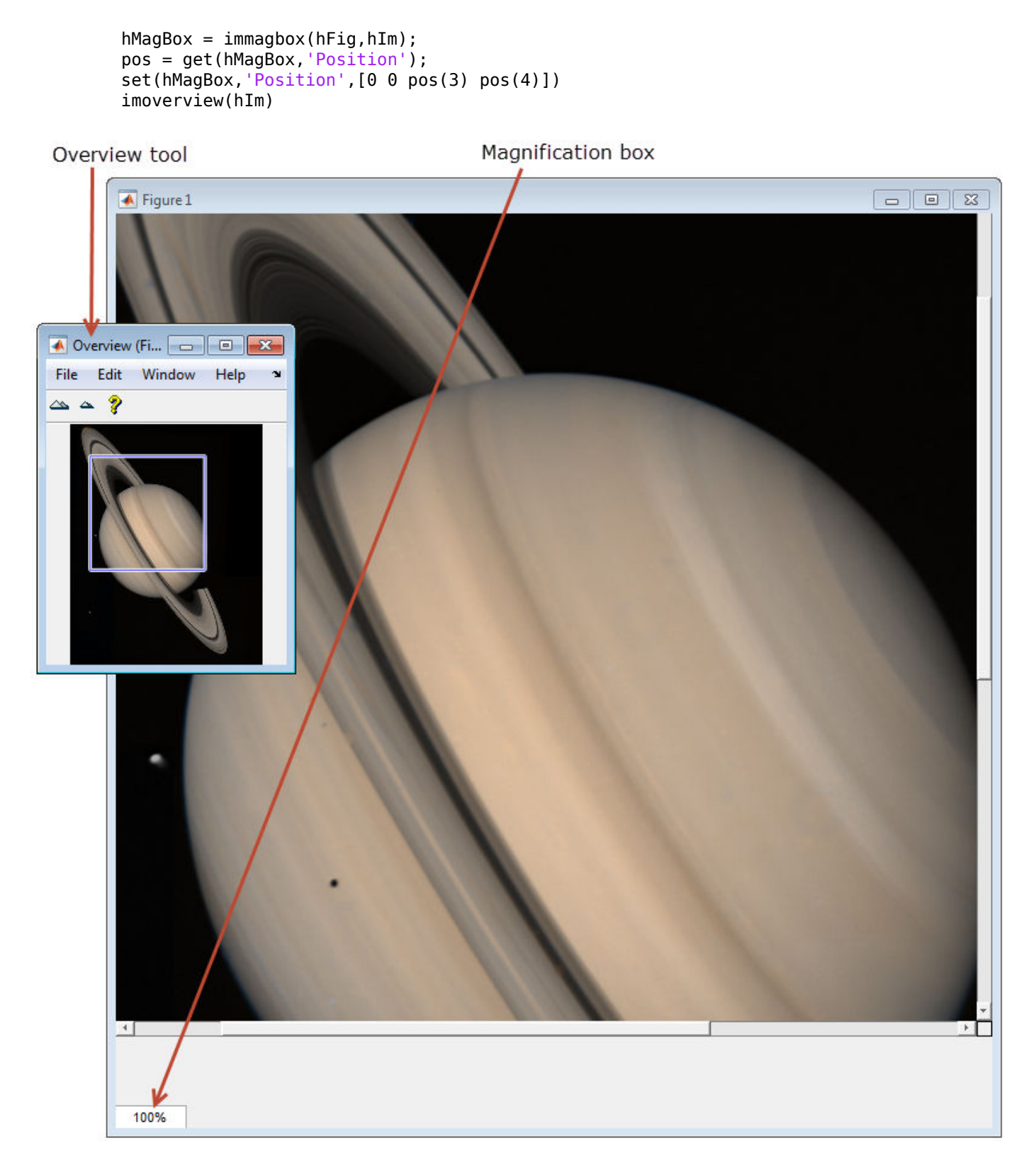

Get the scroll panel API so that you can control the view programmatically.

```
api = iptgetapi(hSP);
```
Get the current magnification and position.

```
mag = api.getMagnification()
r = api.getVisibleImageRect()
mag = 1
r = 125.0072 201.5646 716.0000 709.0000
```
Use the scroll panel object API function setVisibleLocation to view the top left corner of the image.

```
api.setVisibleLocation(0.5,0.5)
```
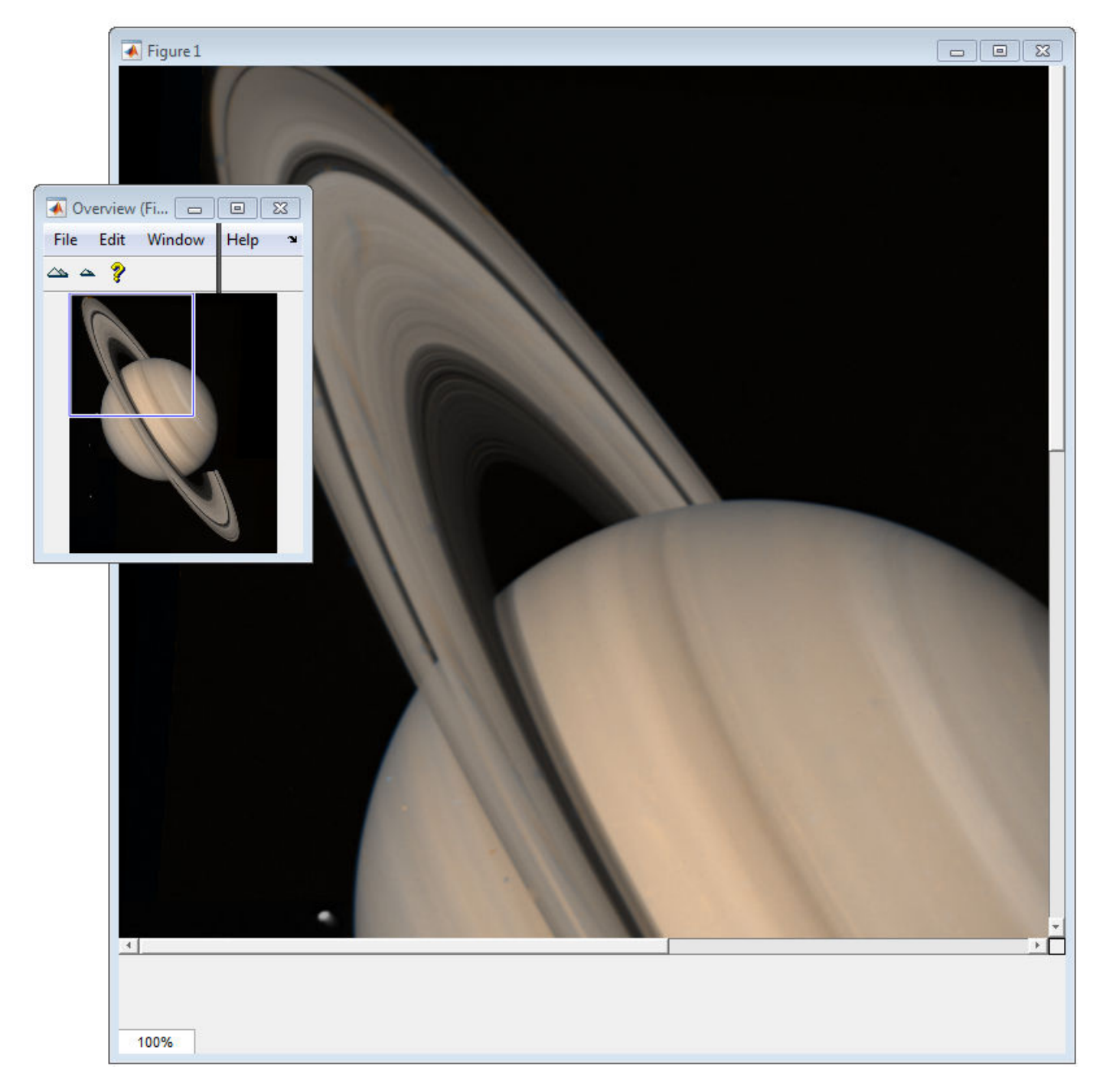

Change the magnification of the image so that the image fits entirely in the scroll panel. In the following figure, note that the scroll bars are no longer visible.

api.setMagnification(api.findFitMag())
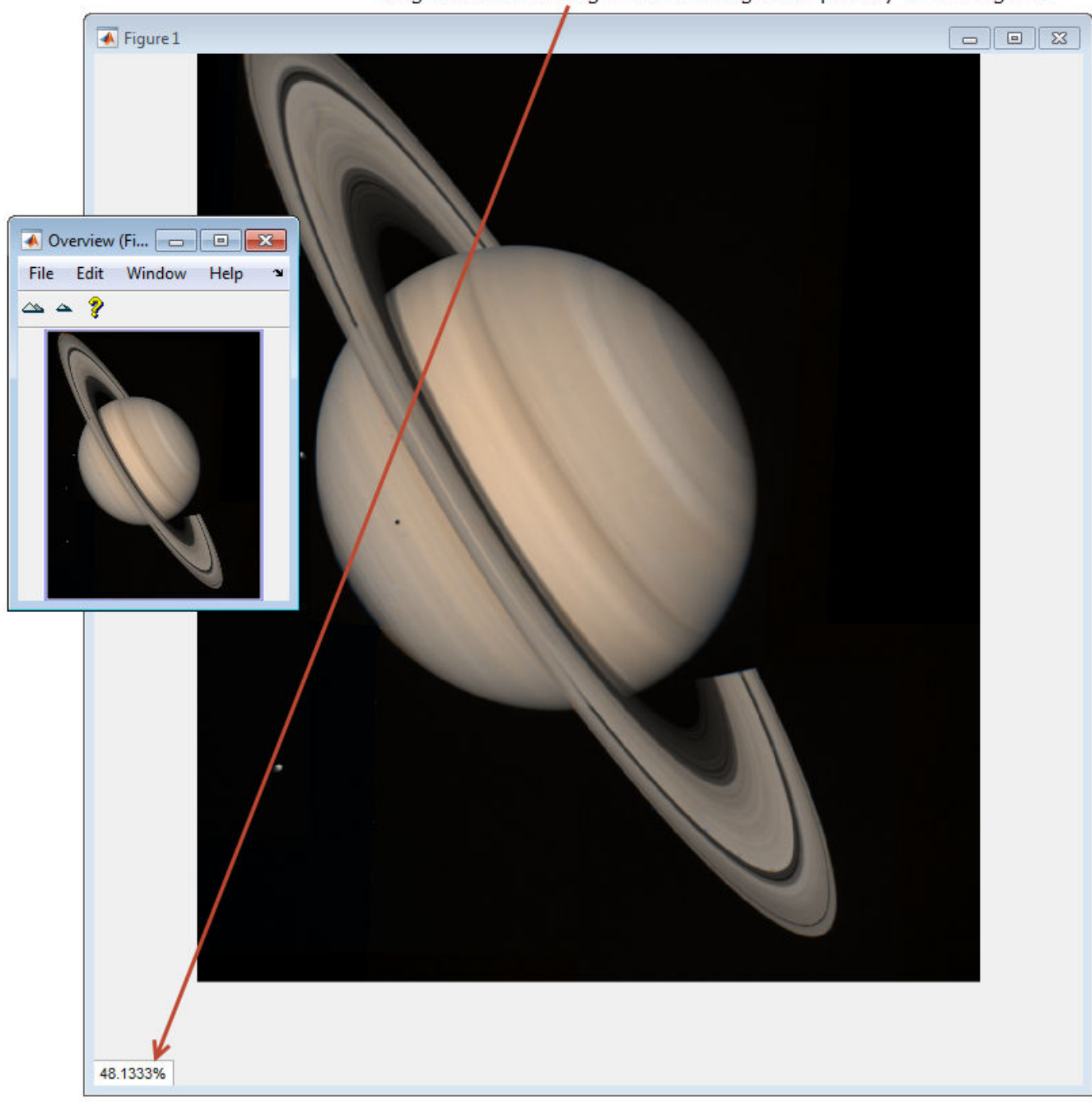

Magnification changed to fit image completely in the figure.

Zoom in to 1600% on the dark spot.

api.setMagnificationAndCenter(16,306,800)

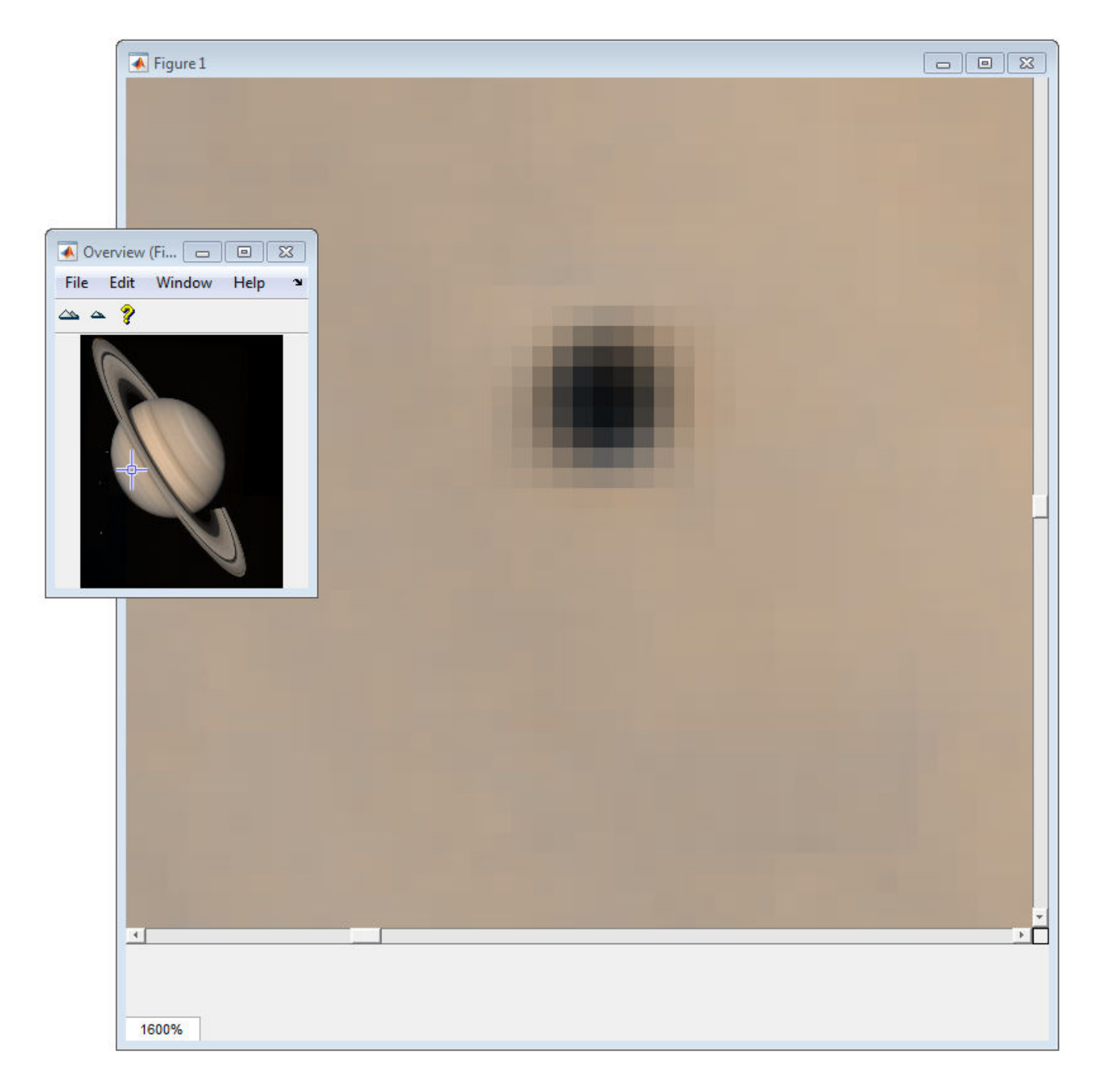

# **Input Arguments**

**hparent — Handle to figure or uipanel object** handle

Handle to a figure or uipanel object that contains the scroll panel, specified as a handle.

### **himage — Handle to target image**

handle

Handle to target image, specified as a handle.

# **Output Arguments**

### **hpanel — Handle to scroll panel**

handle

Handle to scroll panel, returned as a handle. A scroll panel is a type of uipanel object.

# **More About**

### **Scroll Panel API Structure**

A scroll panel contains a structure of function handles, called an API. You can use the functions in this API to manipulate the scroll panel. To retrieve this structure, use the [iptgetapi](#page-2149-0) function, as in the following example.

api = iptgetapi(hpanel)

This table lists the scroll panel API functions, in the order they appear in the structure.

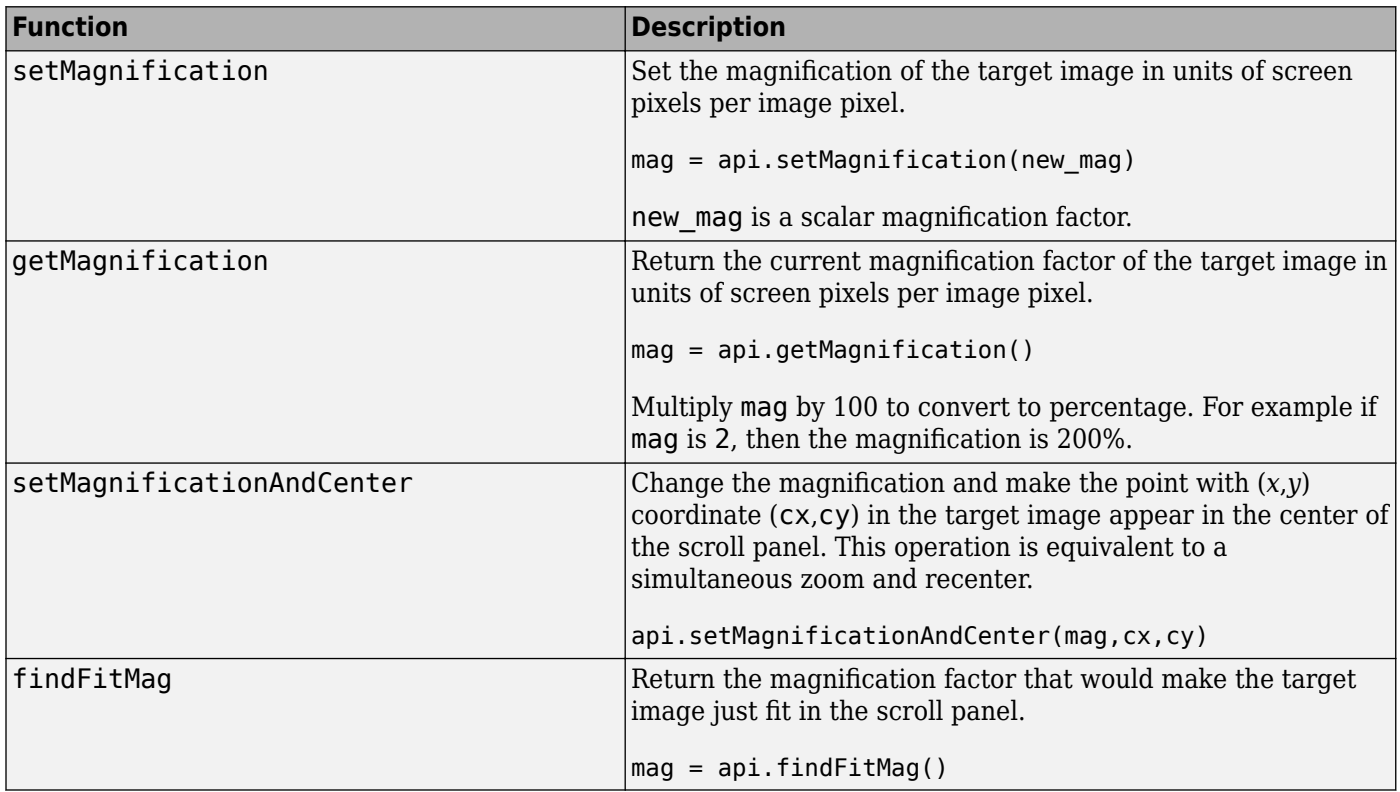

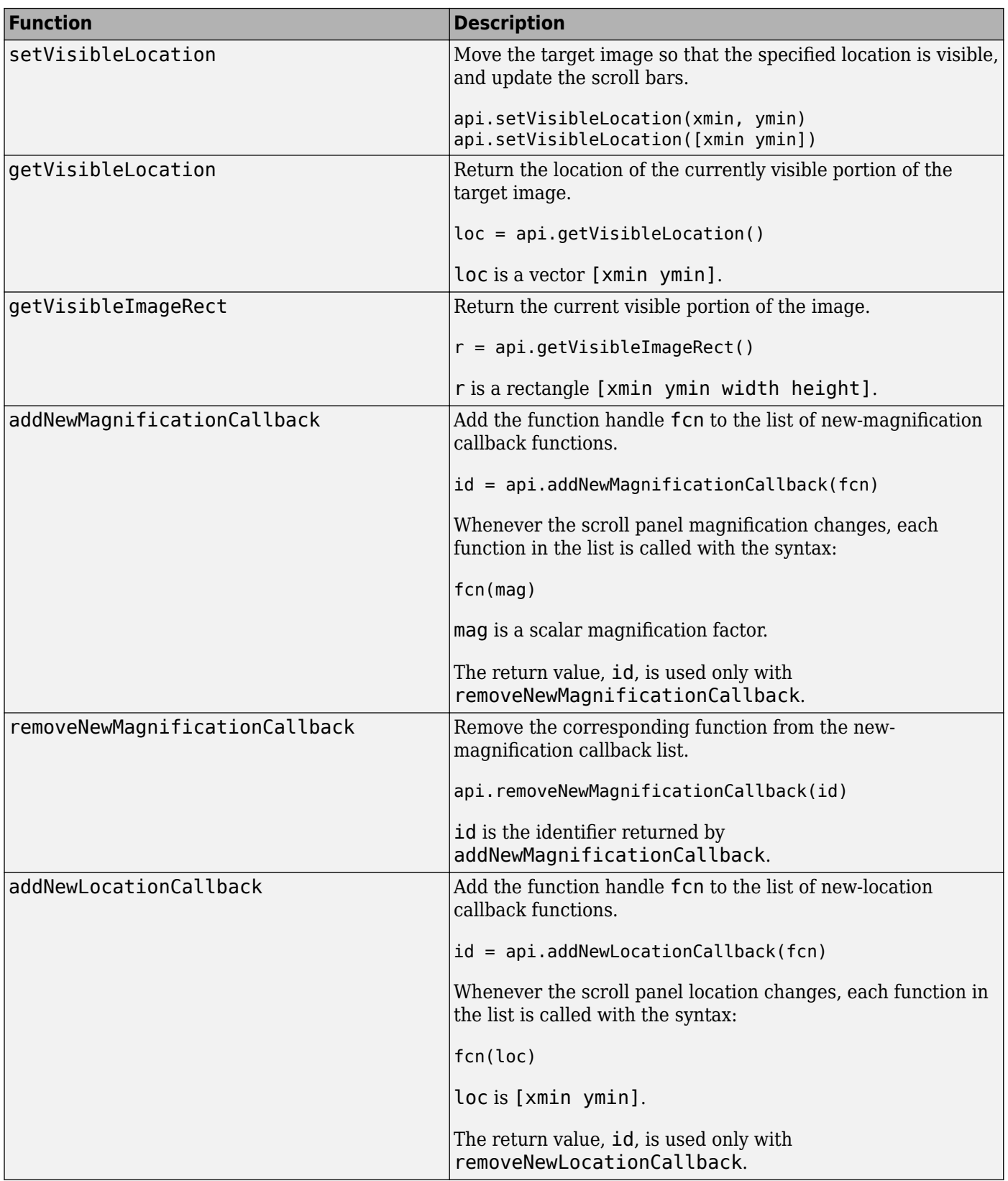

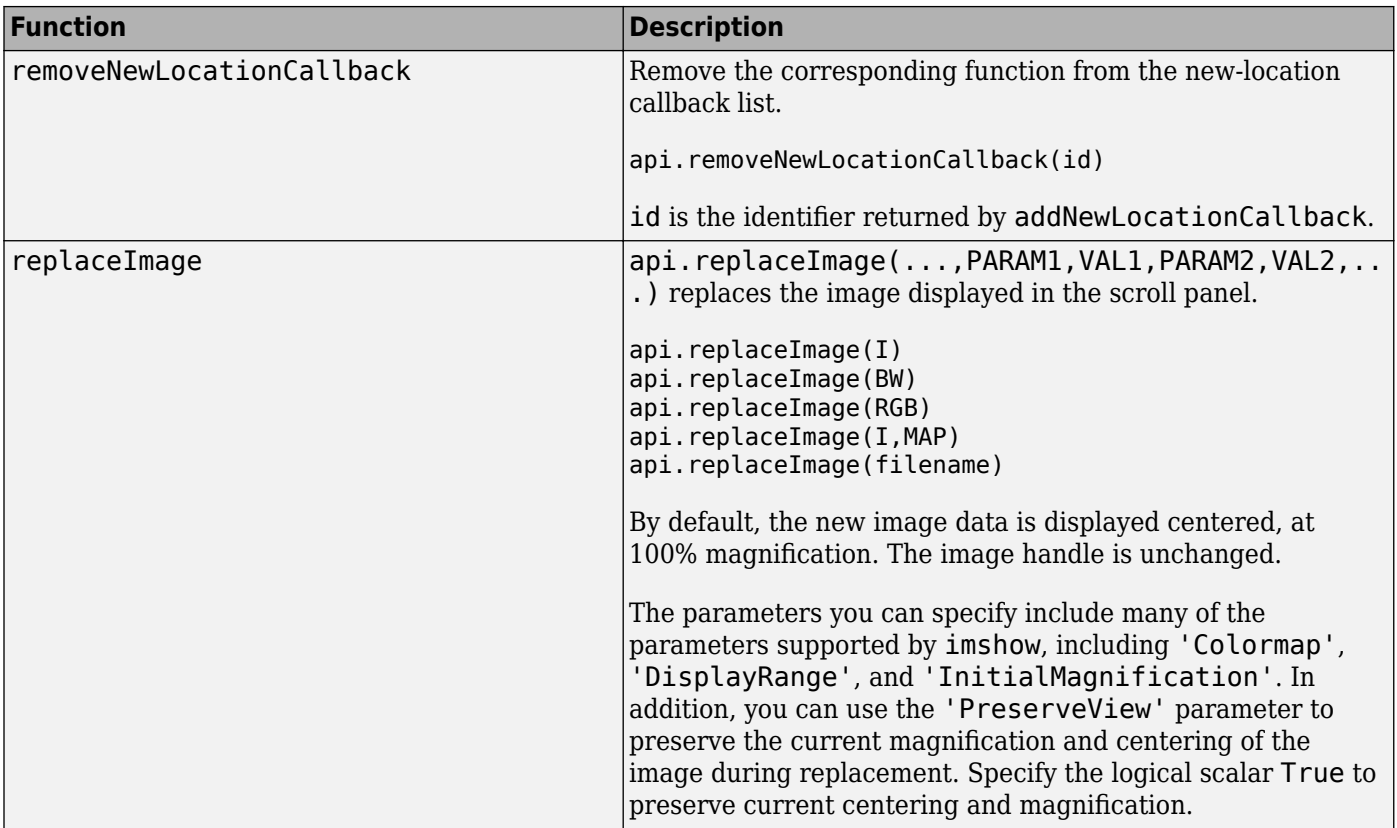

# **Tips**

- imscrollpanel changes the object hierarchy of the target image. Instead of the familiar figureࡕaxesࡕimage object hierarchy, imscrollpanel inserts several uipanel and uicontrol objects between the figure and the axes object.
- Scrollbar navigation as provided by imscrollpanel is incompatible with the default MATLAB figure navigation buttons (pan, zoom in, zoom out). The corresponding menu items and toolbar buttons should be removed in a custom GUI that includes a scrollable uipanel created by imscrollpanel.
- When you run imscrollpanel, it appears to take over the entire figure because, by default, an uipanel object has 'Units' set to 'normalized' and 'Position' set to [0 0 1 1]. If you want to see other children of hparent while using your new scroll panel, you must manually set the 'Position' property of hpanel.

# **See Also**

**[Image Viewer](#page-26-0)** | [immagbox](#page-1666-0) | [imoverview](#page-1702-0) | [imoverviewpanel](#page-1707-0) | [iptgetapi](#page-2149-0)

**Topics** "Add Navigation Aids"

### **Introduced before R2006a**

# **imsegfmm**

Binary image segmentation using fast marching method

# **Syntax**

 $BW = imageqfmm(W,mask,thresh)$  $BW = imagefmm(W,C,R,thresh)$  $BW = imagefrom(W, C, R, P, thresh)$  $[BW, D] = \text{imesqfmm(}$ 

# **Description**

 $BW = imageqfmm(W,mask,thresh)$  returns a seqmented image BW, which is computed using the fast marching method. The array W specifies weights for each pixel. mask is a logical array that specifies seed locations. thresh specifies the threshold level.

 $BW = image from (W, C, R, thresh)$  returns a segmented image, with seed locations specified by the vectors C and R, which contain column and row indices. C and R must contain values which are valid pixel indices in W.

 $BW = imagefrom (W, C, R, P, threshold)$  returns a segmented image, with seed locations specified by the vectors C, R, and P, which contain column, row, and plane indices. C, R, and P must contain values which are valid pixel indices in W.

[BW,D] = imsegfmm( \_\_\_ ) returns the normalized geodesic distance map D computed using the fast marching method. BW is a thresholded version of D, where all the pixels that have normalized geodesic distance values less than thresh are considered foreground pixels and set to true. D can be thresholded at different levels to obtain different segmentation results.

# **Examples**

### **Segment Image Using Fast Marching Method Algorithm**

This example shows how to segment an object in an image using Fast Marching Method based on differences in grayscale intensity as compared to the seed locations.

Read image.

```
I = imread('cameraman.tif');imshow(I)
title('Original Image')
```
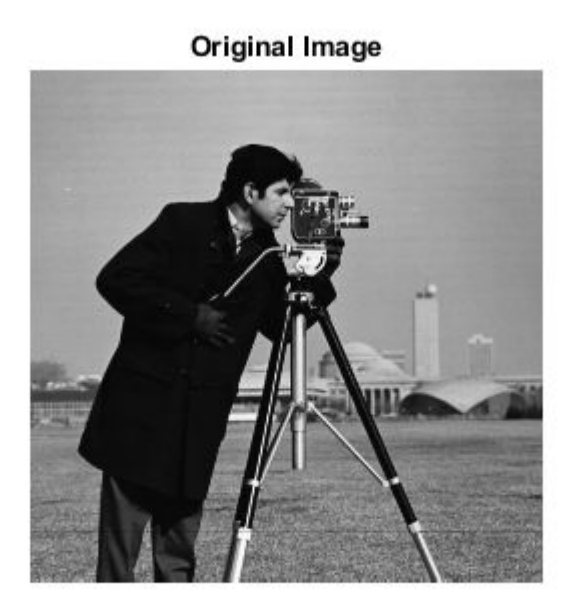

Create mask and specify seed location. You can also use roipoly to create the mask interactively.

 $mask = false(size(I));$  $mask(170, 70) = true;$ 

Compute the weight array based on grayscale intensity differences.

```
W = graydiffweight(I, mask, 'GrayDifferenceCutoff', 25);
```
Segment the image using the weights.

```
thresh = 0.01;
[BW, D] = imsegfmm(W, mask, thresh);
figure
imshow(BW)
title('Segmented Image')
```
### **Segmented Image**

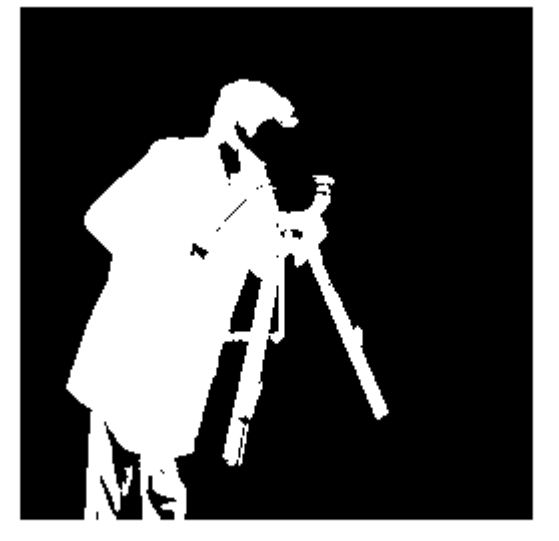

You can threshold the geodesic distance matrix D using different thresholds to get different segmentation results.

#### figure imshow(D) title('Geodesic Distances')

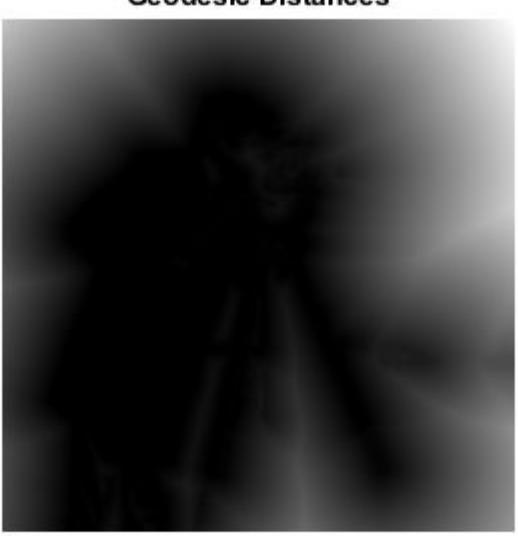

#### **Geodesic Distances**

### **Segment Object in Volume Based on Intensity Differences**

This example segments the brain from MRI data of the human head.

Load the MRI data.

```
load("mri")
V = squaree(D);
```
Visualize the data.

```
size0 = size(V);figure
slice(double(V),sizeO(2)/2,sizeO(1)/2,sizeO(3)/2);
shading interp
colormap("gray")
title("Original")
```
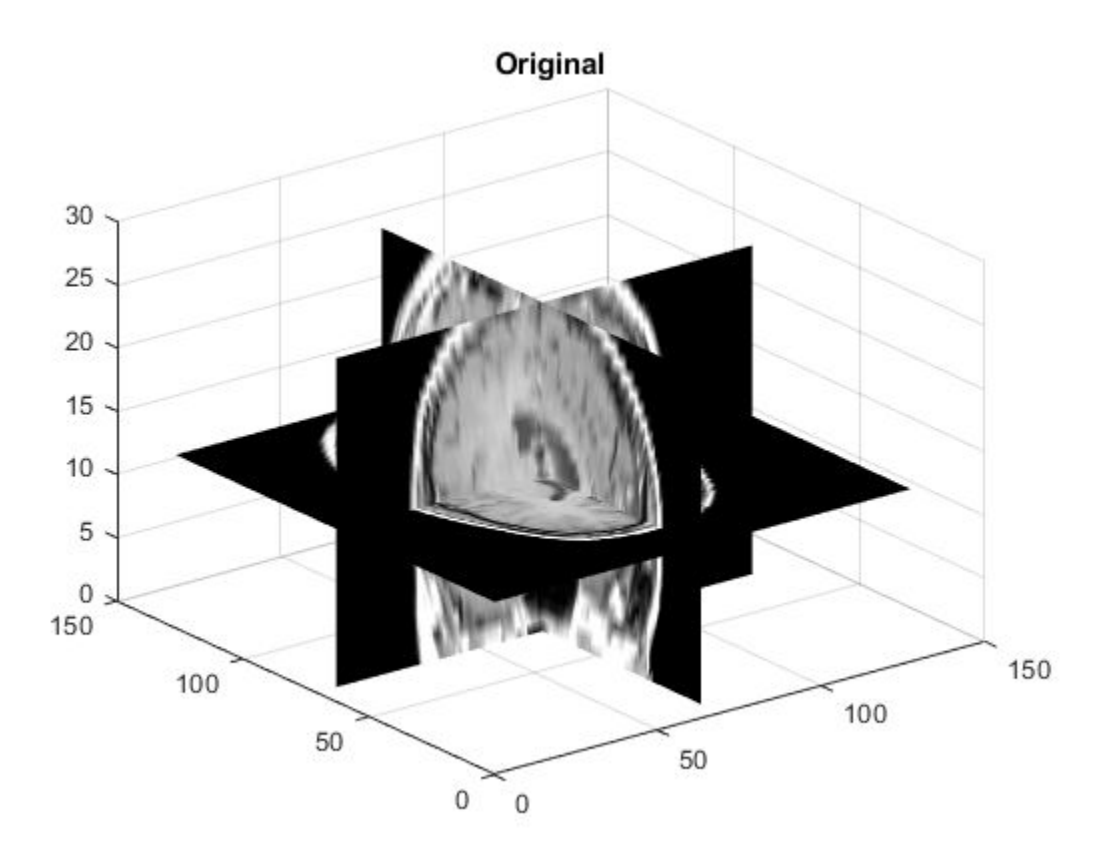

Set the seed locations.

 $seedR = 75;$  $seedC = 60;$  $seedP = 10;$ 

Compute weights based on grayscale intensity differences.

W = graydiffweight(V,seedC,seedR,seedP,"GrayDifferenceCutoff",25);

Segment the image using the weights.

thresh =  $0.002$ ; BW = imsegfmm(W,seedC,seedR,seedP,thresh);

Visualize the segmented image using an isosurface.

```
figure
p = patch(isosurface(double(BW)));p.FaceColor = "red";
p.EdgeColor = "none";
daspect([1 1 27/64]);
camlight
lighting phong
```
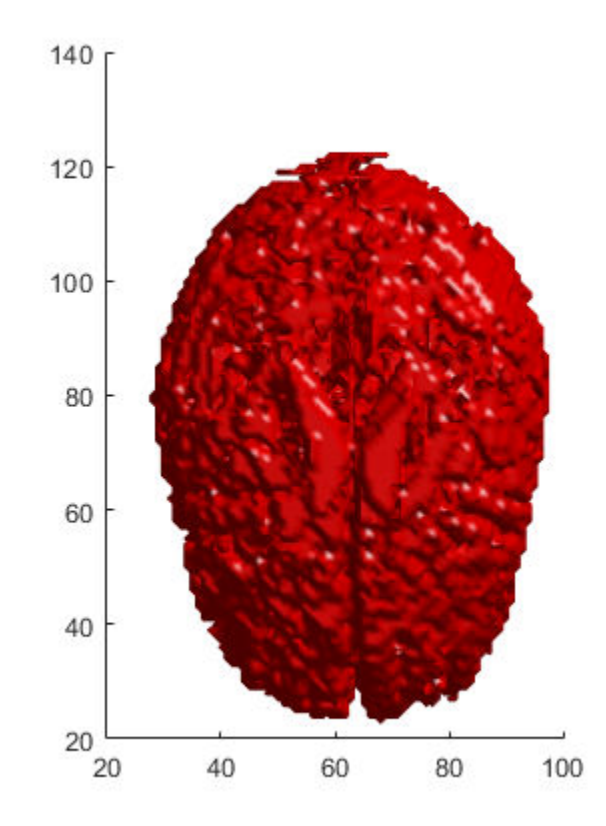

## **Input Arguments**

#### **W — Weight array**

non-negative numeric array

Weight array, specified as a non-negative numeric array. You can compute the weight array by using the [graydiffweight](#page-1149-0) or [gradientweight](#page-1123-0) functions. Large values in W identify the foreground (object) and small values identify the background.

Data Types: single | double | uint8 | int8 | int16 | uint16 | int32 | uint32

#### **mask — Seed locations mask**

logical array

Seed locations mask, specified as a logical array of the same size as W. Locations where mask is true are seed locations. If you use graydiffweight to create the weight matrix W, it is recommended that you use the same value of mask with imsegfmm that you used with graydiffweight.

Data Types: logical

#### **thresh — Threshold**

number in the range [0, 1]

Threshold level used to obtain the binary image, specified as a number in the range [0, 1]. Low values typically result in large foreground regions (logical true) in BW, and high values produce small foreground regions.

Example: 0.5

Data Types: double

#### **C — Column index of reference pixels**

numeric vector

Column index of reference pixels, specified as a numeric vector.

Example: [50 75 93] Data Types: double

### **R — Row index of reference pixels**

numeric vector

#### Row index of reference pixels, specified as a numeric vector.

Example: [48 71 89] Data Types: double

#### **P — Plane index of reference pixels**

numeric vector

#### Plane index of reference pixels, specified as a numeric vector.

Example: [2 4 7] Data Types: double

## **Output Arguments**

**BW — Segmented image** logical array

Segmented image, returned as a logical array of the same size as W.

Data Types: logical

### **D — Normalized geodesic distance map**

numeric array

Normalized geodesic distance map, returned as a numeric array of the same size as W. If W is of class single, then D is of class single. Otherwise, D is of class double.

Data Types: double | single

# **Tips**

- imsegfmm uses double-precision floating point operations for internal computations for all classes except class single. If W is of class single, imsegfmm uses single-precision floating point operations internally.
- imsegfmm sets pixels with 0 or NaN weight values to Inf in the geodesic distance image D. These pixels are part of the background (logical false) in the segmented image BW.

# **References**

[1] Sethian, J. A. *Level Set Methods and Fast Marching Methods: Evolving Interfaces in Computational Geometry, Fluid Mechanics, Computer Vision, and Materials Science*, Cambridge University Press, 2nd Edition, 1999.

# **See Also**

[activecontour](#page-41-0) | [graydist](#page-1154-0) | [graydiffweight](#page-1149-0) | [gradientweight](#page-1123-0) | **[Image Segmenter](#page-20-0)**

**Introduced in R2014b**

# **imseggeodesic**

Segment image into two or three regions using geodesic distance-based color segmentation

# **Syntax**

```
L = imsegeodesic(RGB,BW1,BW2)L = imsegeodesic(RGB,BW1,BW2,BW3)[L, P] = \text{imsegeodesic}(\underline{\hspace{2cm}})[L, P] = \text{imsegeodesic}(\overline{\hspace{2mm}}), Name, Value)
```
# **Description**

 $L =$  imseggeodesic(RGB, BW1, BW2) segments the color image RGB, returning a segmented binary image with labels L. BW1 and BW2 are binary images that specify the location of the initial seed regions, called scribbles, for the two regions (foreground and background).

imseggeodesic uses the scribbles specified in BW1 and BW2 as representative samples for computing the statistics for their respective regions, which it then uses in segmentation. The scribbles specified by BW1 and BW2 (regions that are logical true) should not overlap. The underlying algorithm uses the statistics estimated over the regions marked by the scribbles for segmentation. The greater the number of pixels marked by scribbles, the more accurate the estimation of the region statistics, which typically leads to more accurate segmentation. Therefore, it is a good practice to provide as many scribbles as possible. Typically, provide at least a few hundred pixels as scribbles for each region.

 $L =$  imseggeodesic(RGB, BW1, BW2, BW3) segments the color image RGB, returning a segmented image with three segments (trinary segmentation) with the region labels specified by label matrix L. BW1, BW2, and BW3 are binary images that specify the location of the initial seed regions or scribbles for the three regions. The scribbles specified by BW1, BW2, and BW3 (regions that are logical true) should not overlap.

 $[L, P] = \text{image}$  imsequeodesic( ) also returns the probability for each pixel belonging to each of the labels in matrix P.

 $[L, P] = \text{imsegeodesic}$  , Name, Value) uses name-value pairs to control aspects of segmentation.

# **Examples**

### **Segment Image into Two Regions Using Color Information**

Read and display an image.

RGB = imread('yellowlily.jpg'); imshow(RGB)

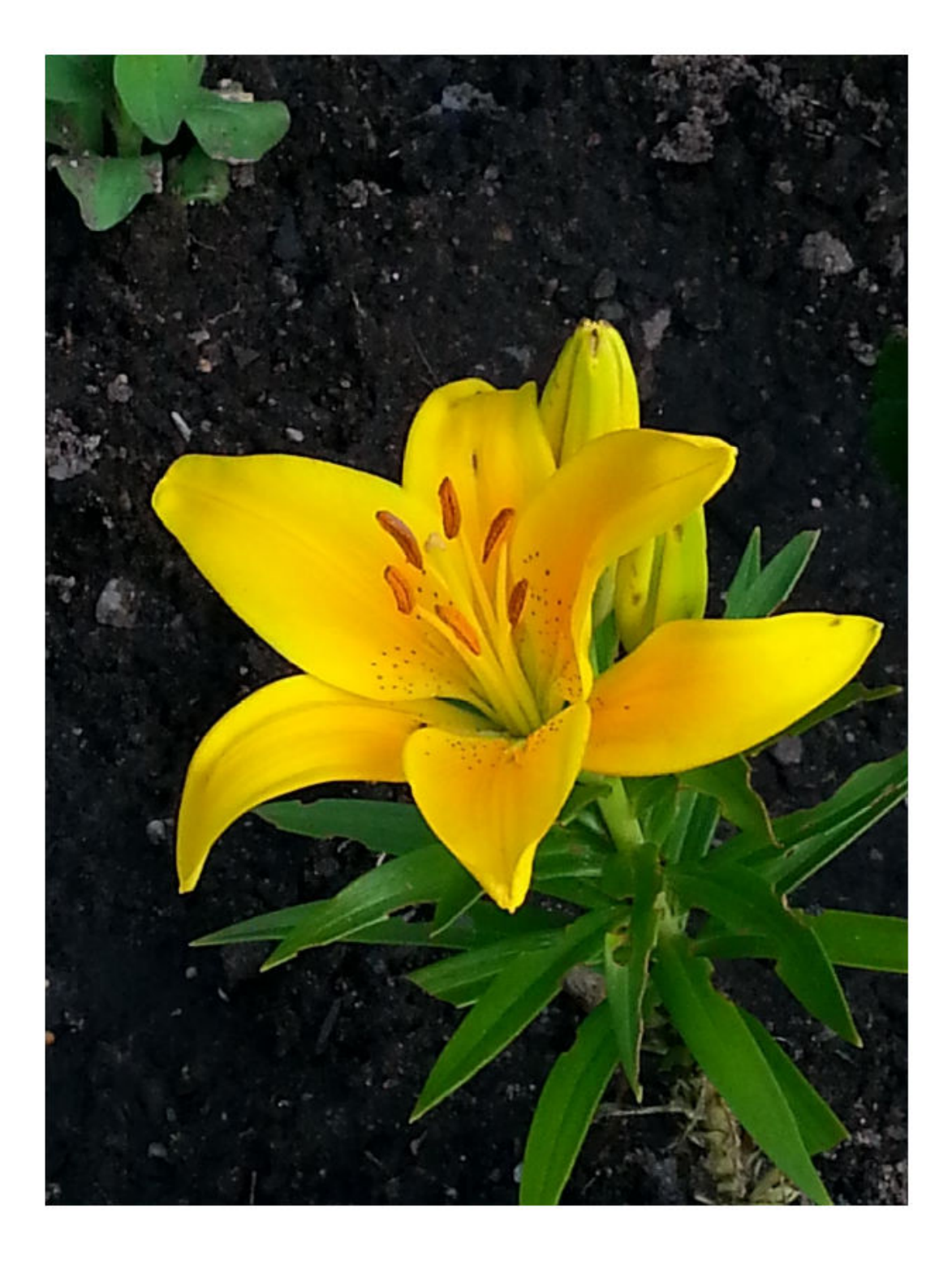

The goal is to segment the petals of the flower. Specify the initial seed region as a rectangular ROI by using the [drawrectangle](#page-939-0) function. Display the ROI in red. The 'Position' name-value pair argument specifies the upper left coordinate, width, and height of the ROI as the 4-element vector [xmin, ymin, width, height]. If you want to draw the rectangle interactively, then omit the 'Position' name-value pair argument.

roiObject = drawrectangle(gca,'Position',[350 700 375 120],'Color','r');

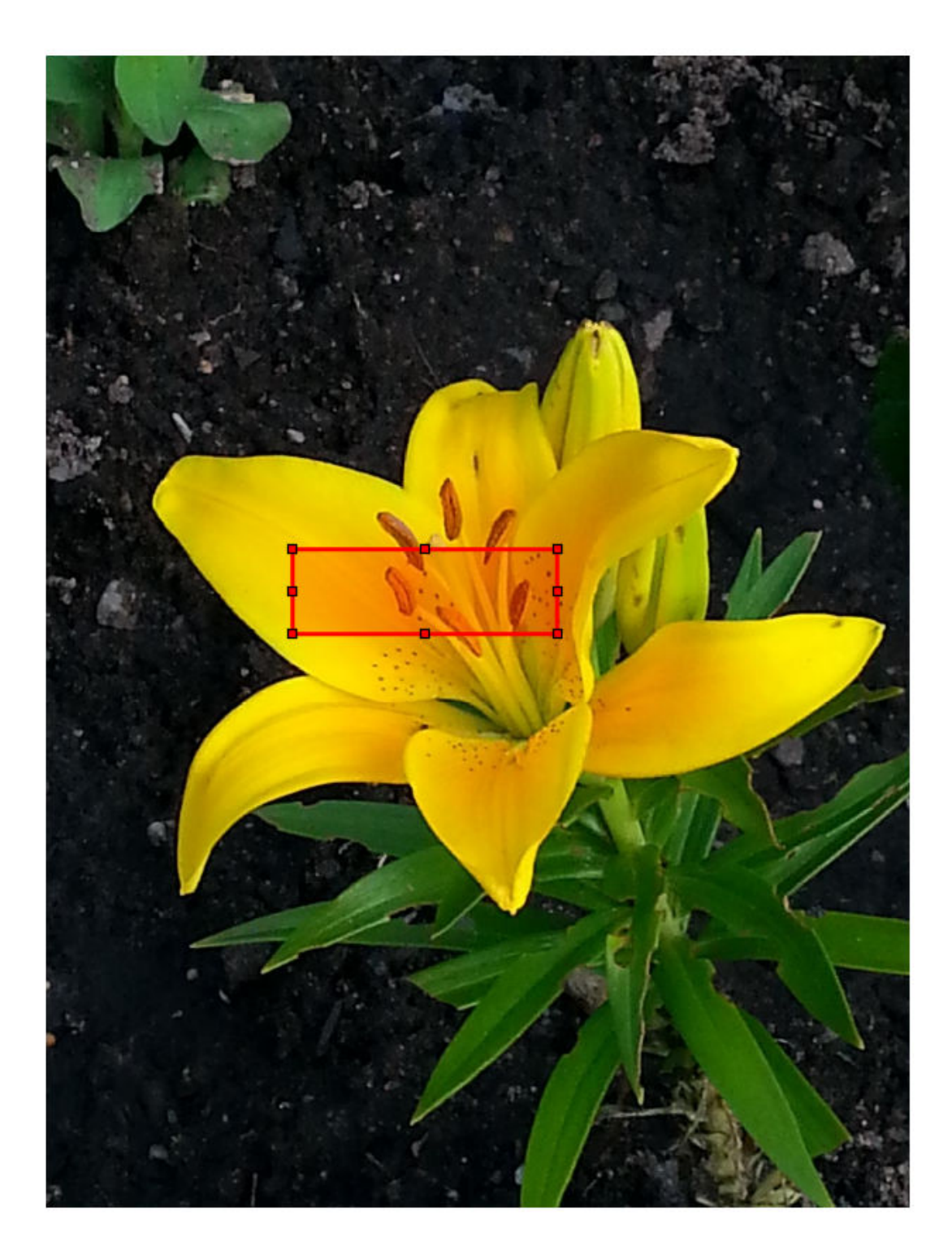

Specify the initial seed regions for the background as a rectangular ROI. Display the ROI in blue.

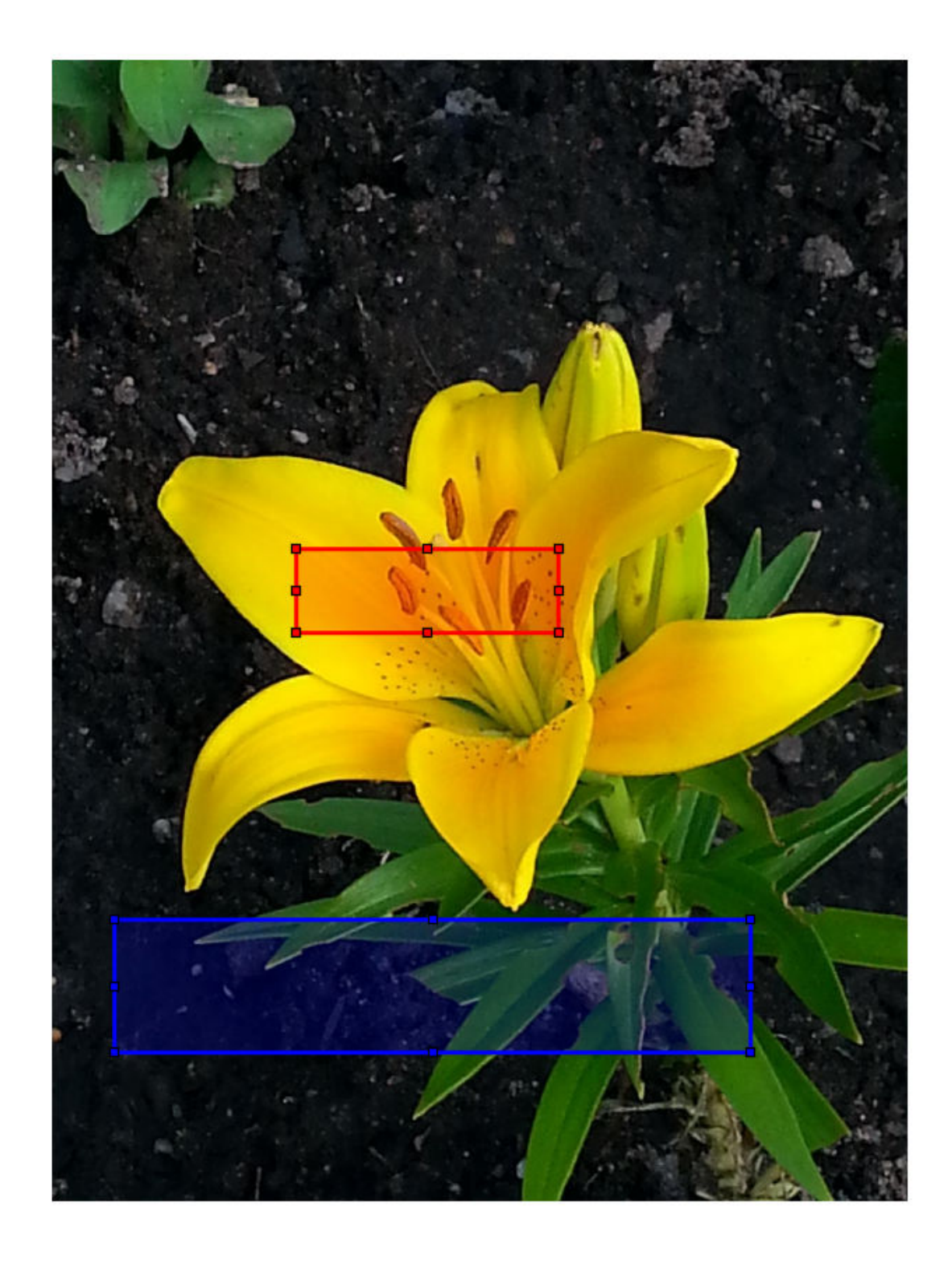

roiBackground = drawrectangle(gca,'Position',[90 1230 910 190],'Color','b');

Create a mask for each ROI in which the ROI is true and other pixels are false.

maskObject = createMask(roiObject); maskBackground = createMask(roiBackground);

Segment the image.

[L,P] = imseggeodesic(RGB,maskObject,maskBackground);

Display the segmented labels.

imshow(label2rgb(L)) title('Segmented Labels')

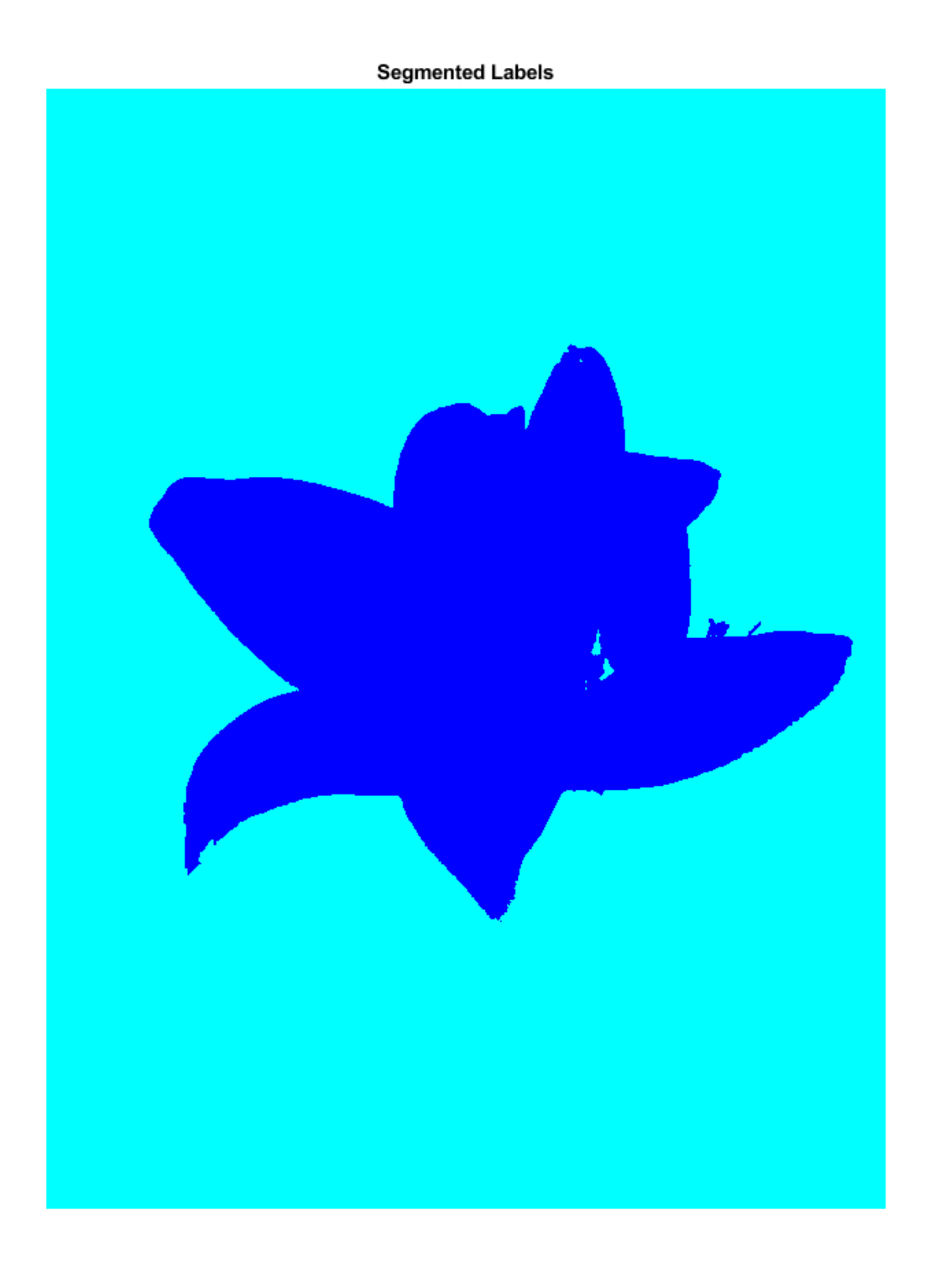

Display the segmented labels over the original image.

```
imshow(labeloverlay(RGB,L))
title('Labels Overlaid on Original Image')
```
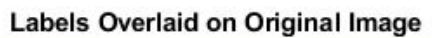

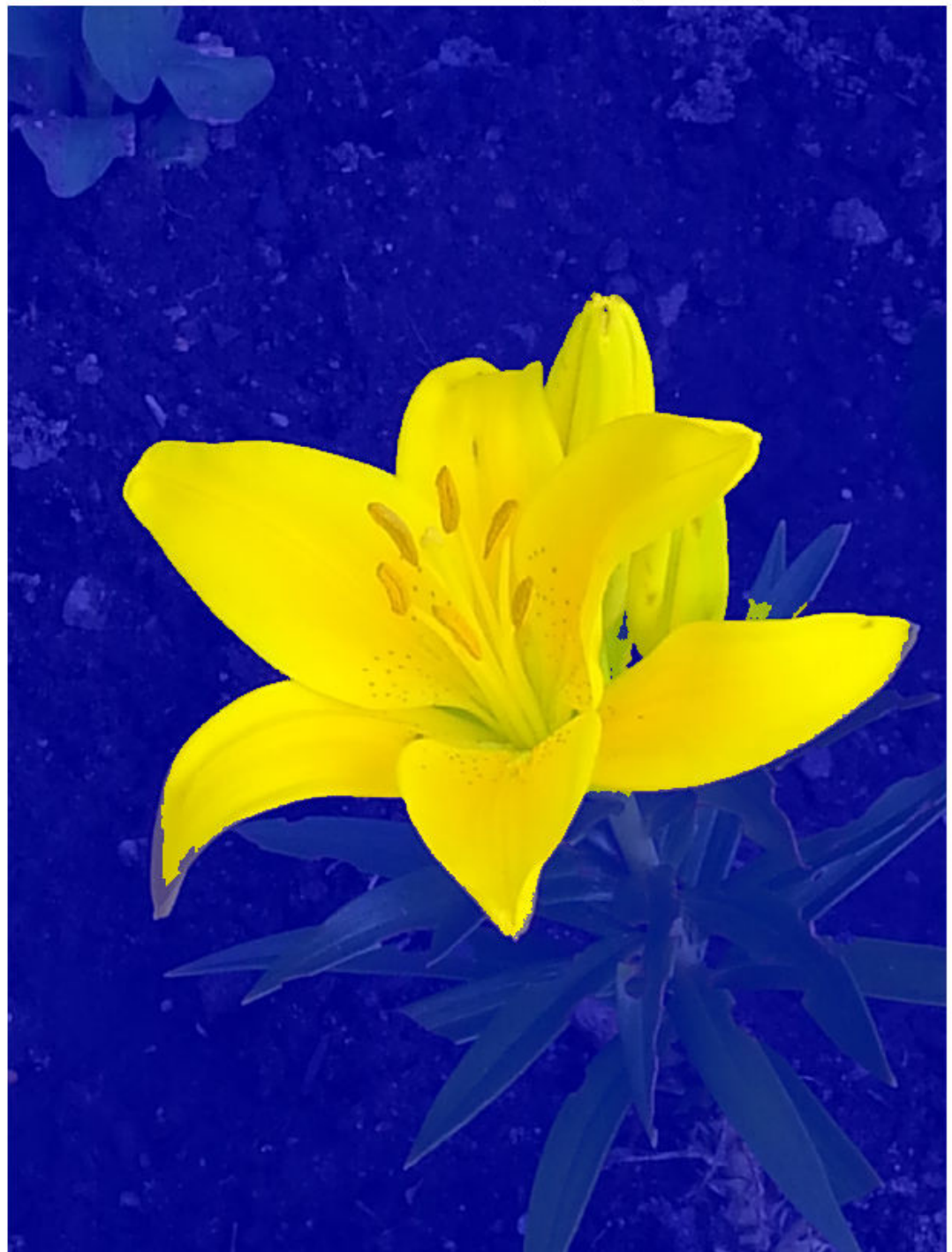

### **Segment Image into Three Regions Using Color Information**

Read and display an image.

RGB = imread('yellowlily.jpg'); imshow(RGB)

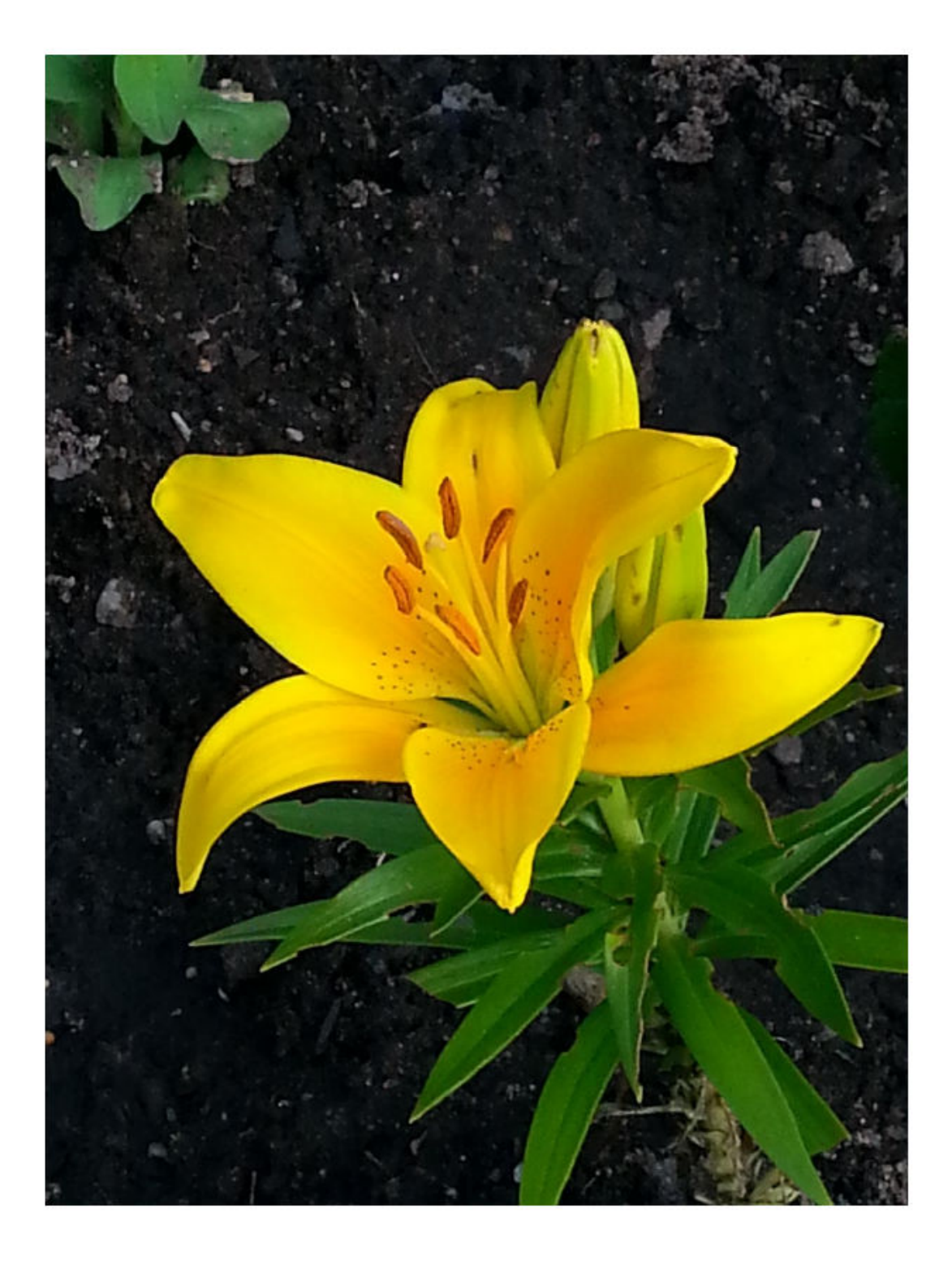

The first region consists of the yellow flower petals. Specify the initial seed region as a rectangular ROI by using the [drawrectangle](#page-939-0) function. Draw the ROI in yellow. The 'Position' name-value pair argument specifies the upper left coordinate, width, and height of the ROI as the 4-element vector [xmin, ymin, width, height]. If you want to draw the rectangle interactively, then omit the 'Position' name-value pair argument.

r1 = drawrectangle(gca,'Position',[350 700 425 120],'Color','y');

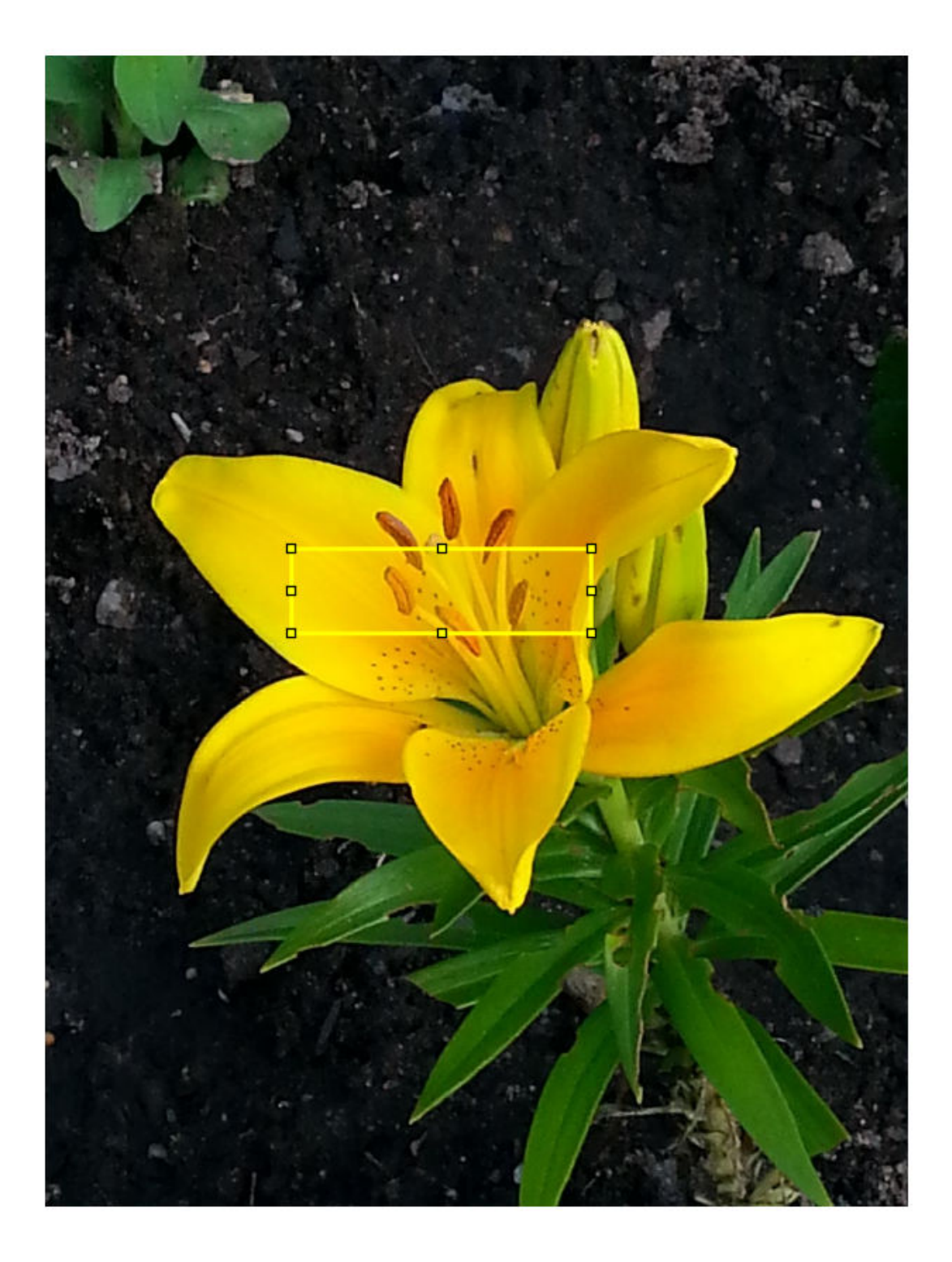

The second region consists of the green leaves. Specify the seed region as a rectangular ROI and draw the ROI in red.

r2 = drawrectangle(gca,'Position',[800 1124 120 230],'Color','r');

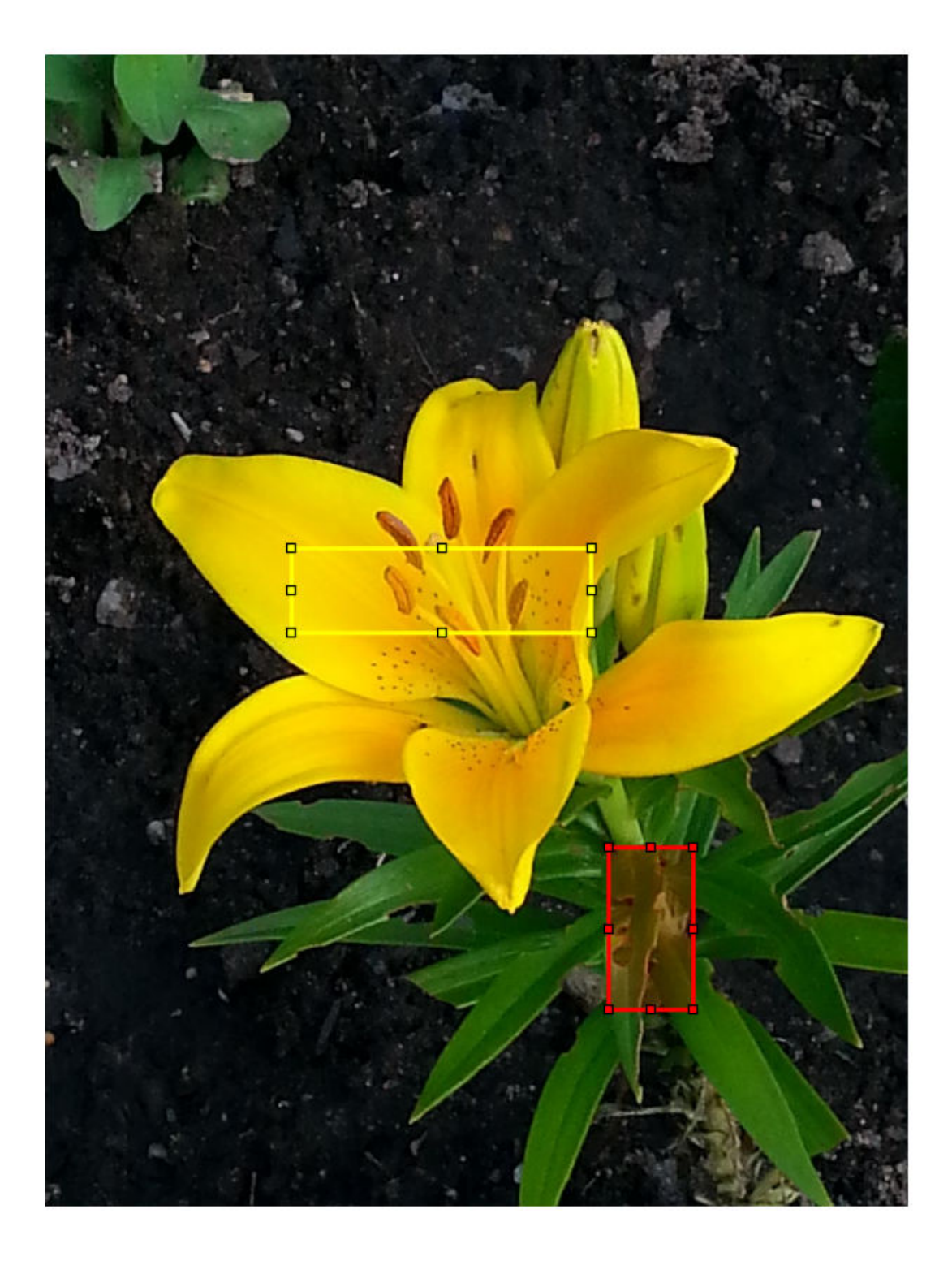

The third region is background, which is the dirt in this image. Specify the seed region as a rectangular ROI and draw the ROI in blue.

r3 = drawrectangle(gca,'Position',[1010 290 180 240],'Color','b');

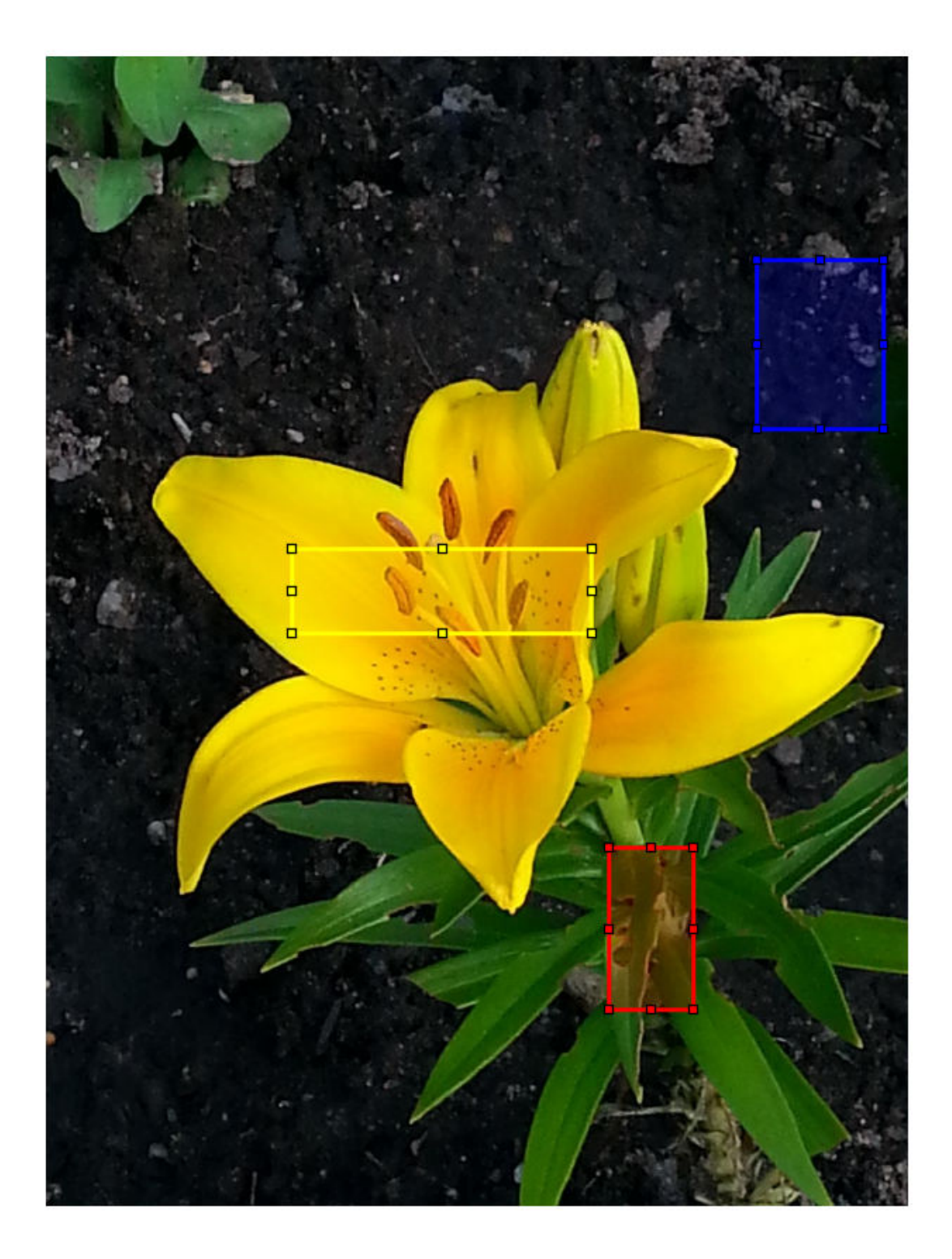

Create a mask for each ROI in which the ROI is true and other pixels are false.

```
mask1 = createMask(r1);
mask2 = createMask(r2);
mask3 = createMask(r3);
```
Segment the image.

[L,P] = imseggeodesic(RGB,mask1,mask2,mask3,'AdaptiveChannelWeighting',true);

Display the segmented labels over the original image.

imshow(labeloverlay(RGB,L)) title('Segmented Image with Three Regions')

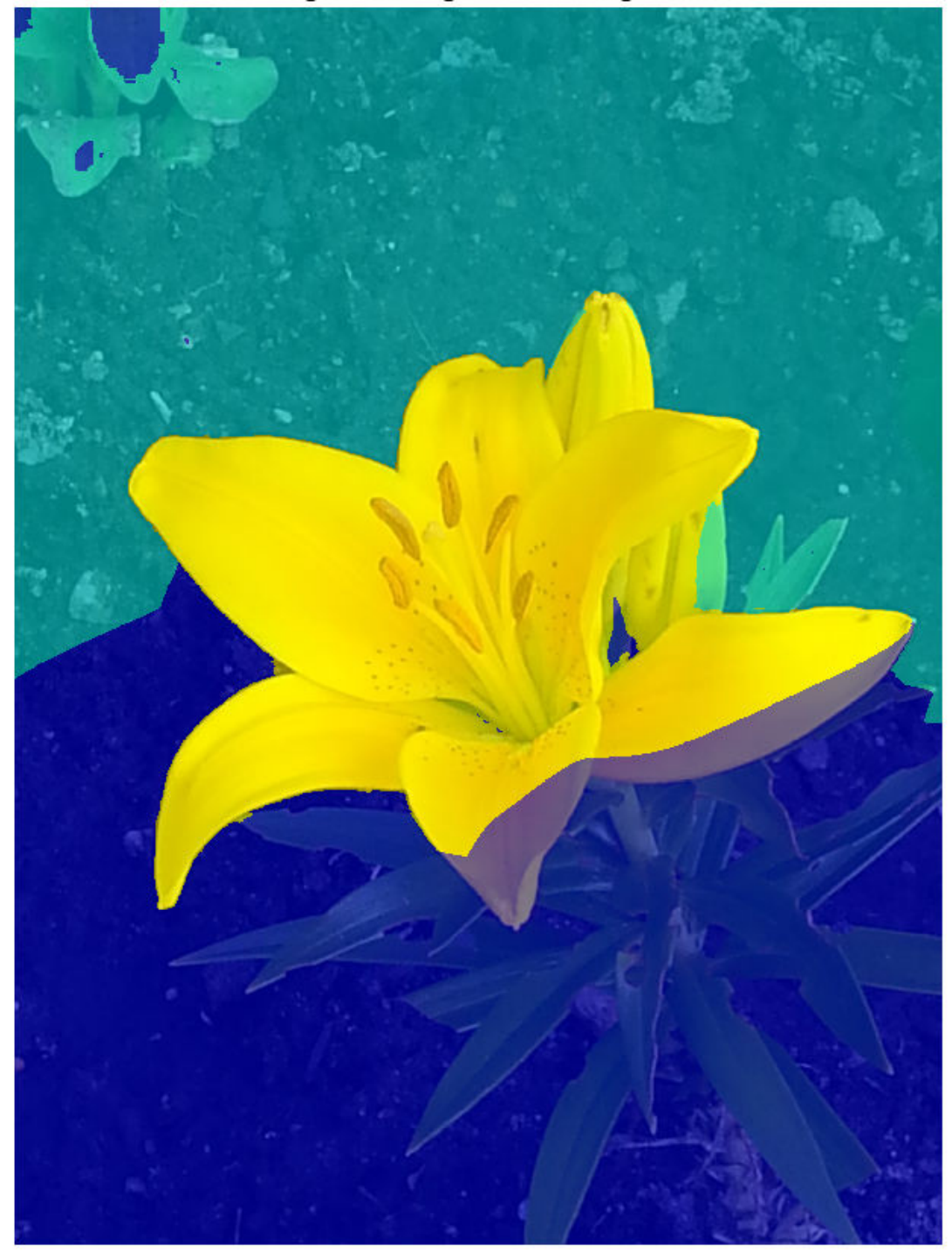

**Segmented Image with Three Regions** 

The lower right corner of the image is misclassified as region 2 (leaves). Add another background ROI.

r4 = drawrectangle(gca,'Position',[20 1320 480 200],'Color','b');

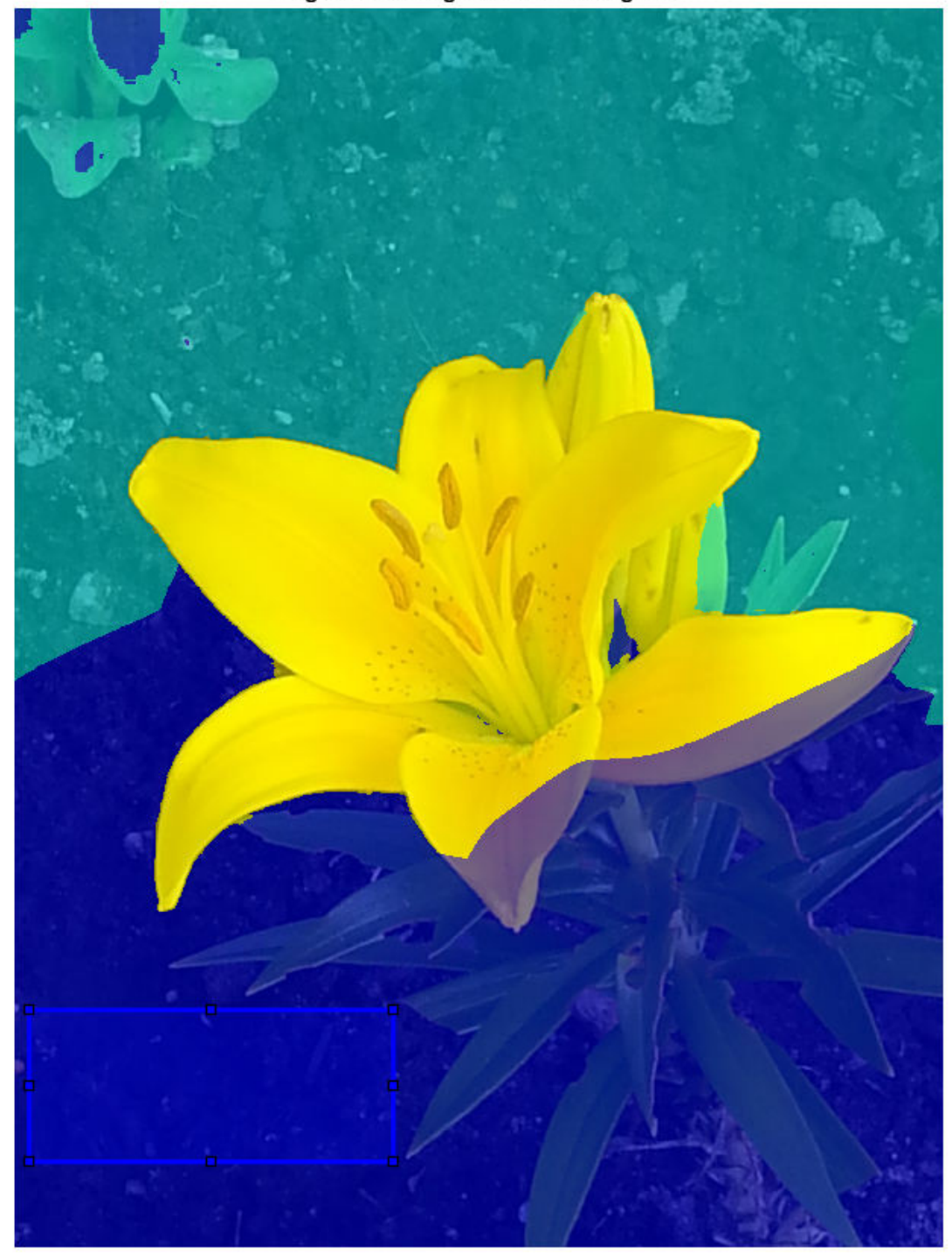

**Segmented Image with Three Regions** 

mask4 = createMask(r4); maskBackground = mask3 + mask4; Segment the image then display the segmented labels over the original image.

[L,P] = imseggeodesic(RGB,mask1,mask2,maskBackground,'AdaptiveChannelWeighting',true); imshow(labeloverlay(RGB,L)) title('Refined Segmented Image with Three Regions')

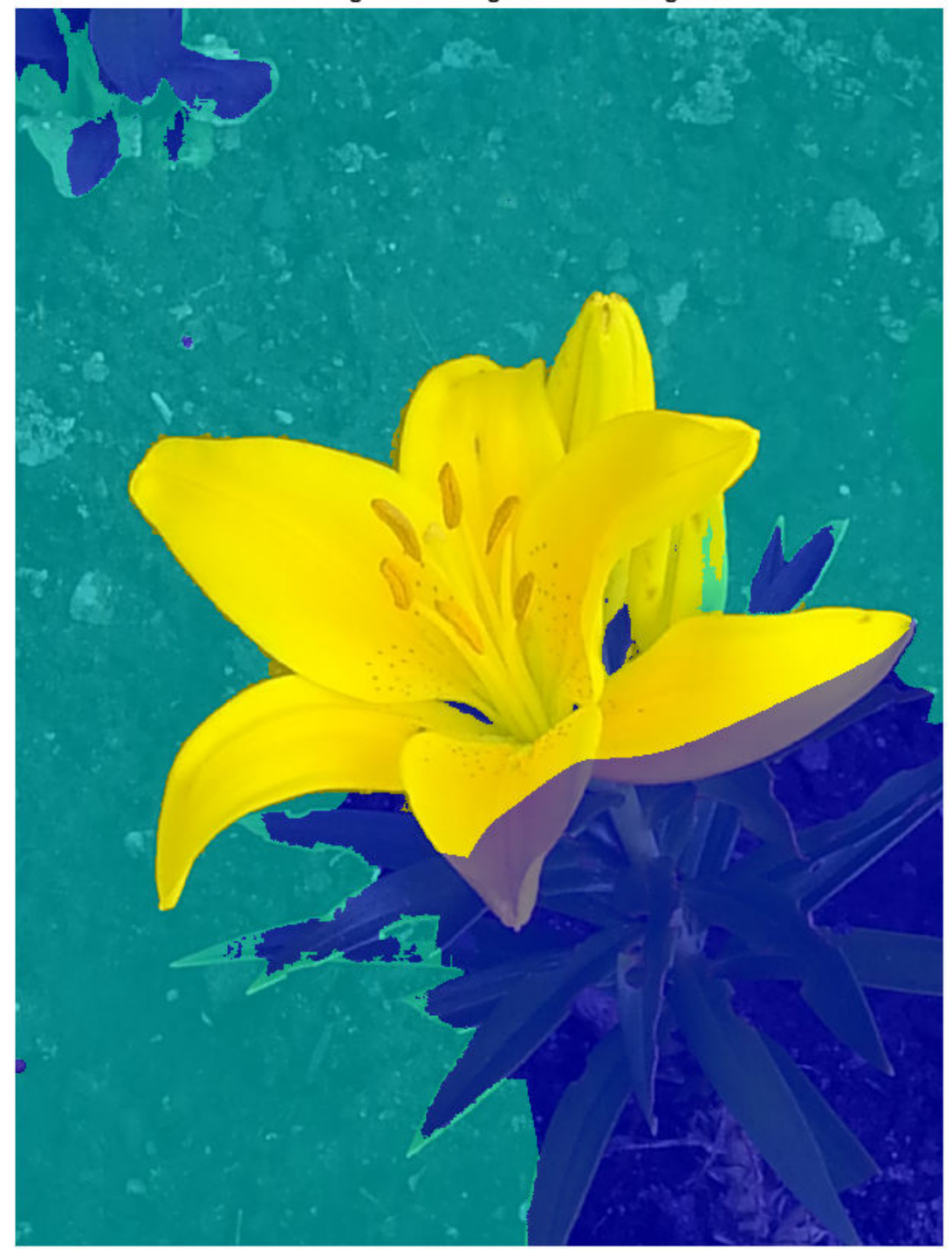

Refined Segmented Image with Three Regions

Display the probability that each pixel is belongs to each label.

#### montage(P,'Size',[1 3]) title('Probability That Each Pixel Belongs to Each Label')

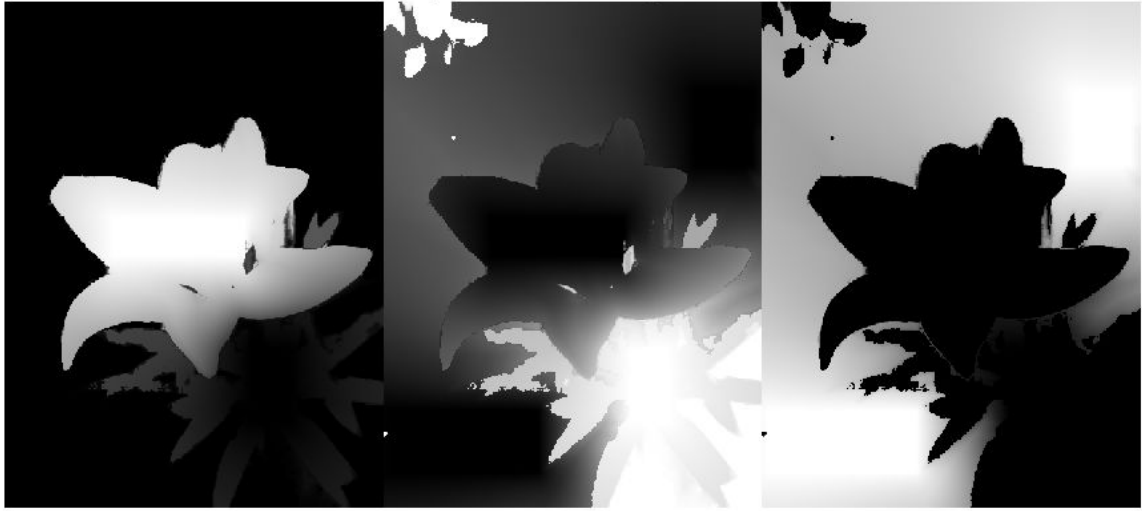

Probability That Each Pixel Belongs to Each Label

### **Input Arguments**

#### **RGB — Image to be segmented**

RGB image

Image to be segmented, specified as an RGB image. imseggeodesic converts the input RGB image to the YCbCr color space before performing the segmentation.

Example:  $RGB = imread('peppers.png')$ ;

Data Types: double | uint8 | uint16

#### **BW1 — Scribble image for first region**

logical matrix

Scribble image for the first region, specified as a logical matrix. BW1 must have the same number of rows and columns as the input image RGB. To create the scribbles interactively, first draw an ROI using functions such as [drawcircle](#page-801-0), [drawfreehand](#page-860-0), [drawpolygon](#page-907-0), or [drawrectangle](#page-939-0). Then, create a mask from the ROI using [createMask](#page-2936-0).

Data Types: logical

### **BW2 — Scribble image for second region**

logical matrix

Scribble image for the second region, specified as a logical matrix. BW2 must have the same number of rows and columns as the input image RGB. To create the scribbles interactively, first draw an ROI using functions such as [drawcircle](#page-801-0), [drawfreehand](#page-860-0), [drawpolygon](#page-907-0), or [drawrectangle](#page-939-0). Then, create a mask from the ROI using [createMask](#page-2936-0).

Data Types: logical

### **BW3 — Scribble image for third region**

logical matrix

Scribble image for the third region, specified as a logical matrix. BW3 must have the same number of rows and columns as the input image RGB. To create the scribbles interactively, first draw an ROI using functions such as [drawcircle](#page-801-0), [drawfreehand](#page-860-0), [drawpolygon](#page-907-0), or [drawrectangle](#page-939-0). Then, create a mask from the ROI using [createMask](#page-2936-0).

Data Types: logical

### **Name-Value Pair Arguments**

Specify optional pairs of arguments as Name1=Value1, ..., NameN=ValueN, where Name is the argument name and Value is the corresponding value. Name-value arguments must appear after other arguments, but the order of the pairs does not matter.

*Before R2021a, use commas to separate each name and value, and enclose* Name *in quotes.*

Example:  $[L, P] =$ imseggeodesic(RGB,BW1,BW2,BW3,'AdaptiveChannelWeighting',true);

### **AdaptiveChannelWeighting — Use adaptive channel weighting**

false (default) | true

Use adaptive channel weighting, specified as a logical scalar. When true, imseggeodesic weights the channels proportional to the amount of discriminatory information they have that is useful for segmentation (based on the scribbles provided as input). When false (the default), imseggeodesic weights all the channels equally.

Data Types: logical

# **Output Arguments**

#### **L — Label matrix** matrix of nonnegative integers

Label matrix, returned as a matrix of nonnegative integers. Pixels labeled 0 are the background and pixels labeled 1 identify a segmented region. Pixels labeled 2 identify another segmented region in trinary segmentation.

Data Types: double

### **P — Probability a pixel belongs to a labeled region**

*M*-by-*N*-by-2 matrix (binary segmentation) | *M*-by-*N*-by-3 matrix (trinary segmentation)

Probability a pixel belongs to a labeled region, specified as an *M*-by-*N*-by-2 matrix for binary segmentation or an *M*-by-*N*-by-3 matrix for trinary segmentation. *M* and *N* are the number of rows and columns in the input image.  $P(i, j, k)$  specifies the probability of pixel at location  $(i, j)$ belonging to label k.

Data Types: double
### **Tips**

• The scribbles for the two (or three) regions should not overlap each other. Each scribble matrix (BW1, BW2, and BW3) should be nonempty, that is, there should be at least one pixel (although the more the better) marked as logical true in each of the scribbles.

### **Algorithms**

imseggeodesic uses a geodesic distance-based color segmentation algorithm (similar to [1] on page 1-1975).

### **References**

[1] A. Protiere and G. Sapiro, *Interactive Image Segmentation via Adaptive Weighted Distances*, IEEE Transactions on Image Processing. Volume 16, Issue 4, 2007.

### **See Also**

[activecontour](#page-41-0) | **[Color Thresholder](#page-7-0)** | [imsegfmm](#page-1949-0) | [rgb2ycbcr](#page-2759-0)

### **Introduced in R2015a**

# <span id="page-1981-0"></span>**imsegkmeans**

K-means clustering based image segmentation

# **Syntax**

 $L = \text{imes}$ gkmeans(I,k)  $[L, centers] = imsegkmeans(I, k)$  $L = \text{imesgkmeans}(I, k, \text{Name}, \text{Value})$ 

# **Description**

 $L =$  imsegkmeans  $(I, k)$  segments image I into k clusters by performing k-means clustering and returns the segmented labeled output in L.

 $[L, centers] = imsegkmeans(I, k)$  also returns the cluster centroid locations, centers.

 $L =$  imsegkmeans (I, k, Name, Value) uses name-value arguments to control aspects of the kmeans clustering algorithm.

# **Examples**

### **Segment Grayscale Image using k-Means Clustering**

Read an image into the workspace.

```
I = imread("cameraman.tif");
imshow(I)
title("Original Image")
```
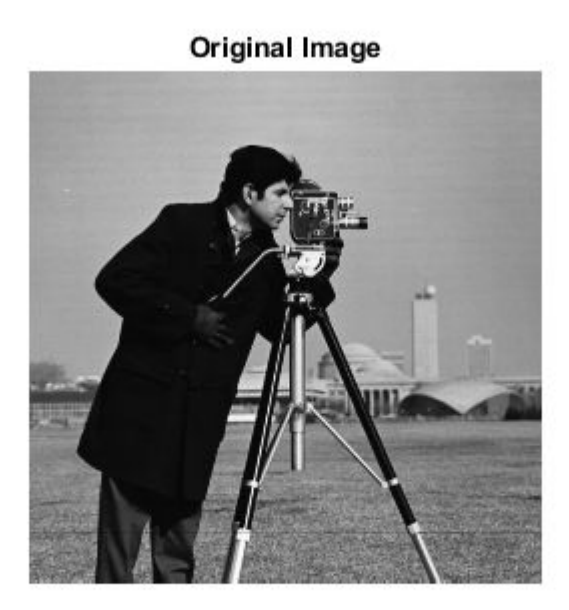

Segment the image into three regions using k-means clustering.

```
[L,Centers] = imgkmeans(I,3);B = labeloverlay(I,L);
imshow(B)
title("Labeled Image")
```
### Labeled Image

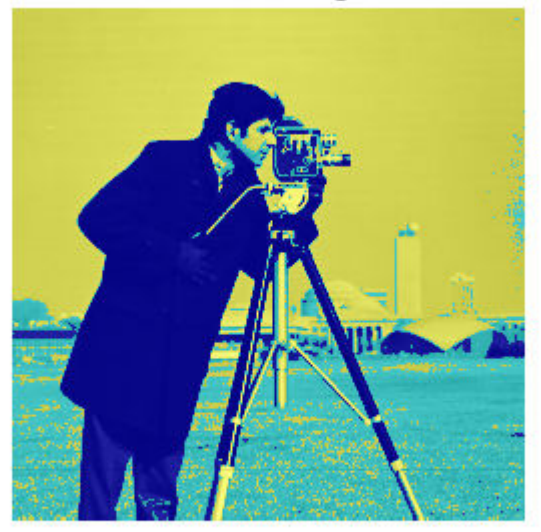

#### **Improve k-Means Segmentation Using Texture and Spatial Information**

Read an image into the workspace. Reduce the image size to make the example run more quickly.

RGB = imread("kobi.png");  $RGB = imresize(RGB, 0.5);$ imshow(RGB)

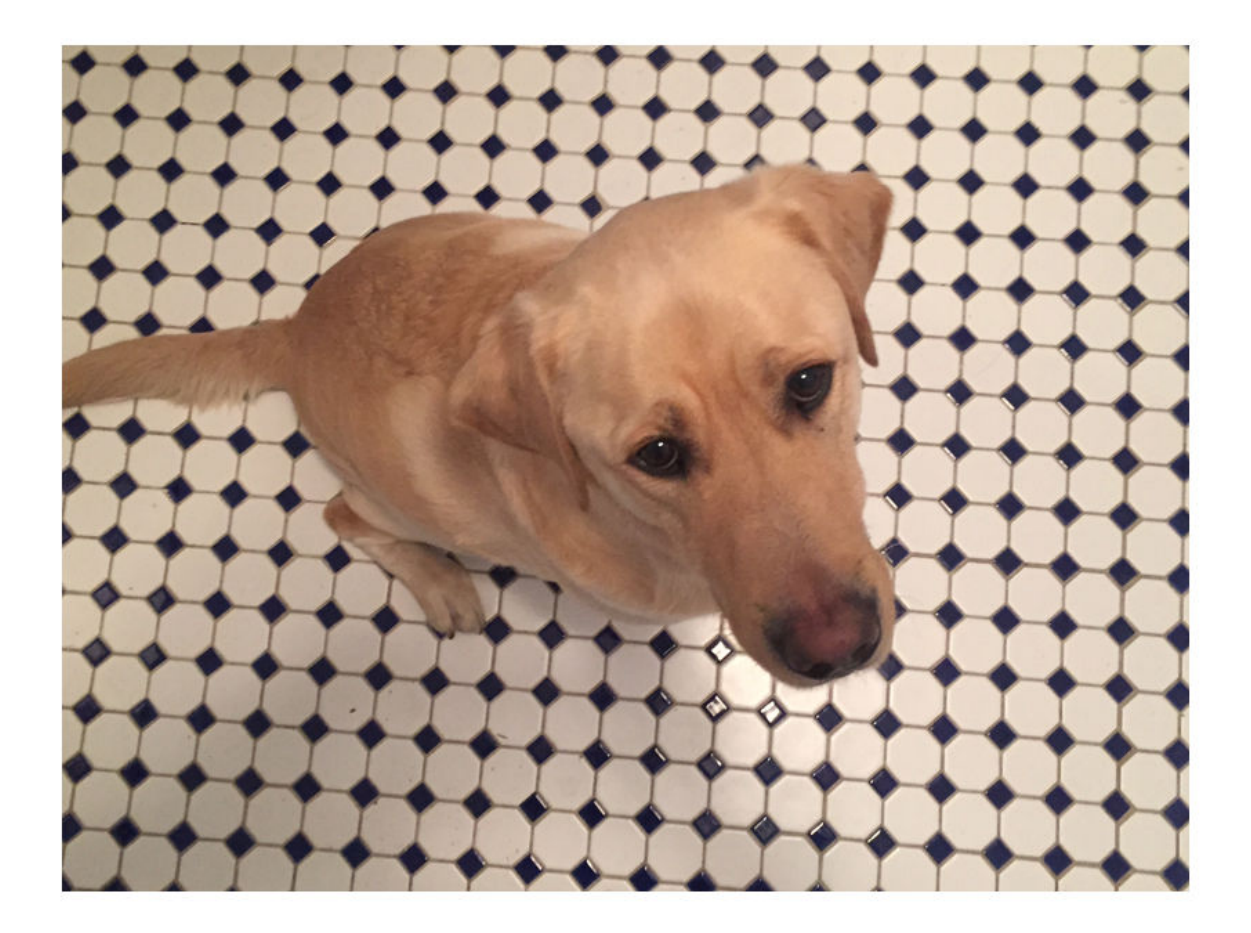

Segment the image into two regions using k-means clustering.

L = imsegkmeans(RGB,2);  $B =$  labeloverlay(RGB, L); imshow(B) title("Labeled Image")

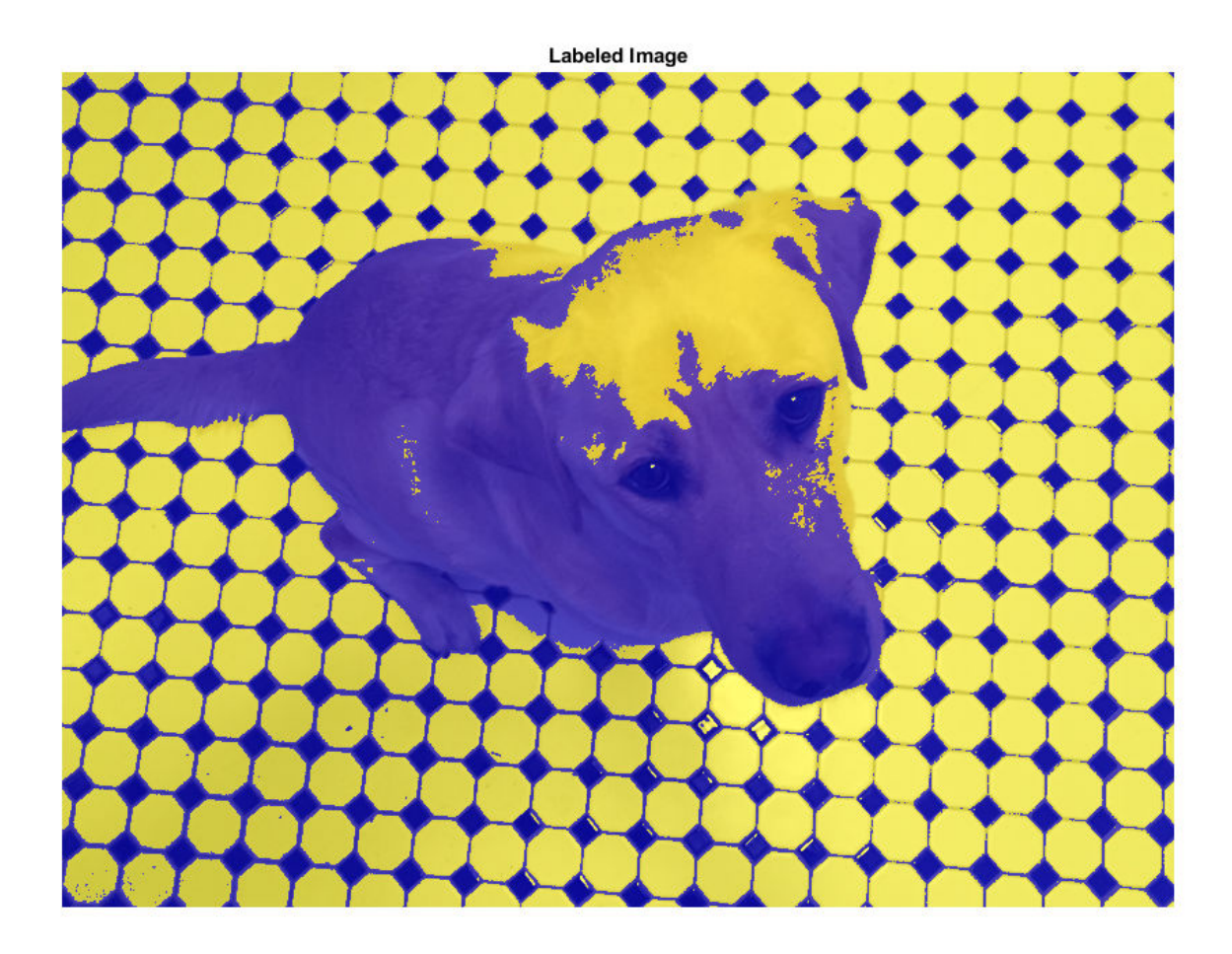

Several pixels are mislabeled. The rest of the example shows how to improve the k-means segmentation by supplementing the information about each pixel.

Supplement the image with information about the texture in the neighborhood of each pixel. To obtain the texture information, filter a grayscale version of the image with a set of Gabor filters.

Create a set of 24 Gabor filters, covering 6 wavelengths and 4 orientations.

wavelength =  $2.^{(0:5)}$  \* 3; orientation =  $0:45:135$ ; g = gabor(wavelength,orientation);

Convert the image to grayscale.

 $I = im2gray(im2single(RGB));$ 

Filter the grayscale image using the Gabor filters. Display the 24 filtered images in a montage.

 $gabormag = imgaborfilt(I,g);$ montage(gabormag,"Size",[4 6])

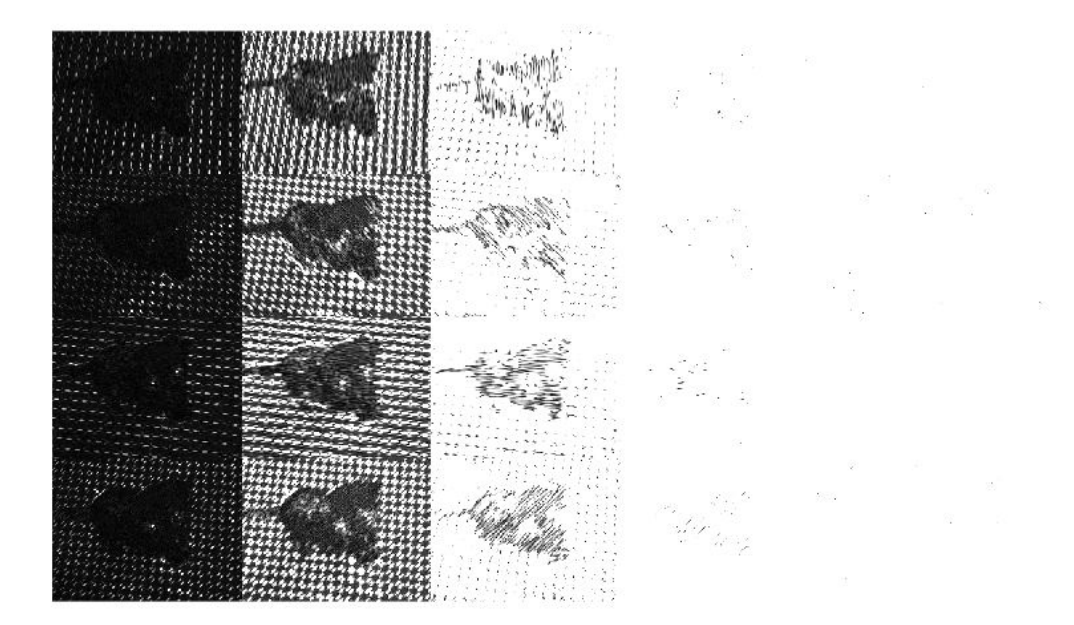

Smooth each filtered image to remove local variations. Display the smoothed images in a montage.

```
for i = 1: length(g)
    sigma = 0.5 \times g(i). Wavelength;
    gabormag(:,:,i) = imagaussian(t,gabormag(:,:,i),3*sigma);end
montage(gabormag,"Size",[4 6])
```
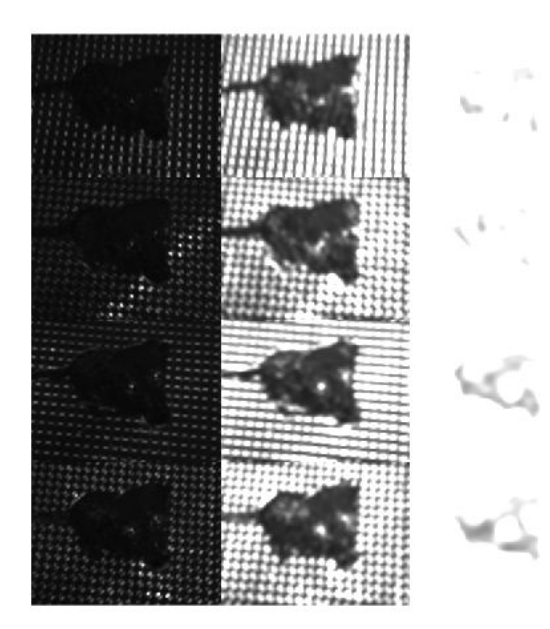

Supplement the information about each pixel with spatial location information. This additional information allows the k-means clustering algorithm to prefer groupings that are close together spatially.

Get the *x* and *y* coordinates of all pixels in the input image.

```
nrows = size(RGB, 1);ncols = size(RGB, 2);[X, Y] = meshgrid(1:ncols, 1:nvows);
```
Concatenate the intensity information, neighborhood texture information, and spatial information about each pixel.

For this example, the feature set includes intensity image I instead of the original color image, RGB. The color information is omitted from the feature set because the yellow color of the dog's fur is similar to the yellow hue of the tiles. The color channels do not provide enough distinct information about the dog and the background to make a clean segmentation.

```
featureSet = cat(3,I,qabormag,X,Y);
```
Segment the image into two regions using k-means clustering with the supplemented feature set.

```
L2 = imsegkmeans(featureSet,2,"NormalizeInput",true);
C = labeloverlay(RGB, L2);
imshow(C)
title("Labeled Image with Additional Pixel Information")
```
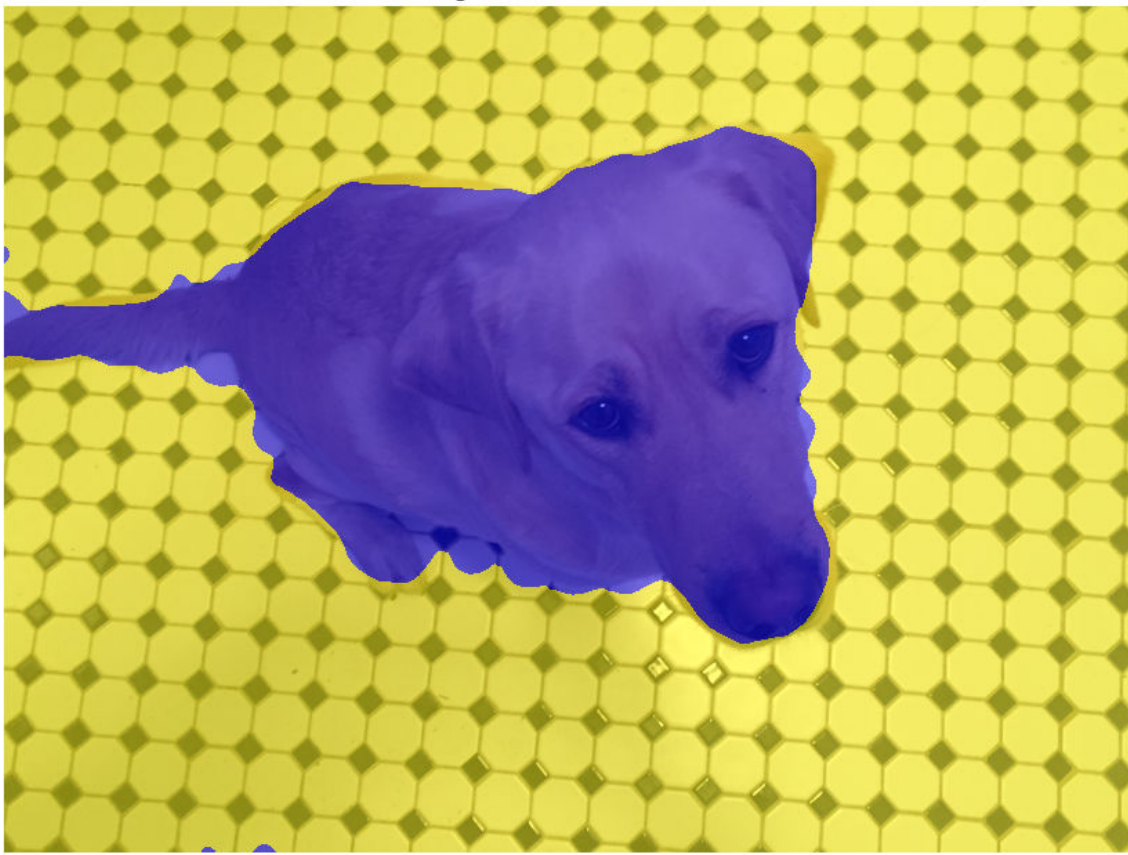

Labeled Image with Additional Pixel Information

### **Compress Color Image Using k-Means Segmentation**

Read an image into the workspace.

I = imread("peppers.png"); imshow(I) title("Original Image")

#### **Original Image**

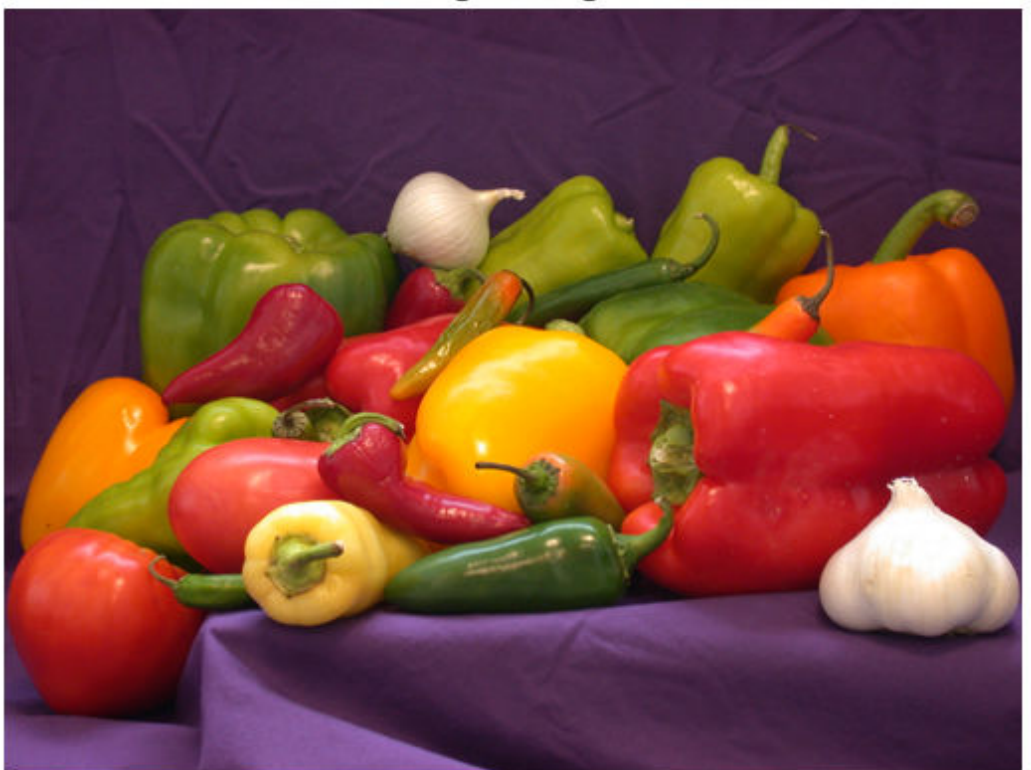

Segment the image into 50 regions by using k-means clustering. Return the label matrix L and the cluster centroid locations C. The cluster centroid locations are the RGB values of each of the 50 colors.

 $[L, C] = \text{imes}$ gkmeans(I,50);

Convert the label matrix into an RGB image. Specify the cluster centroid locations, C, as the colormap for the new image.

 $J =$  label2rgb(L, im2double(C));

Display the quantized image.

```
imshow(J)
title("Color Quantized Image")
```
### **Color Quantized Image**

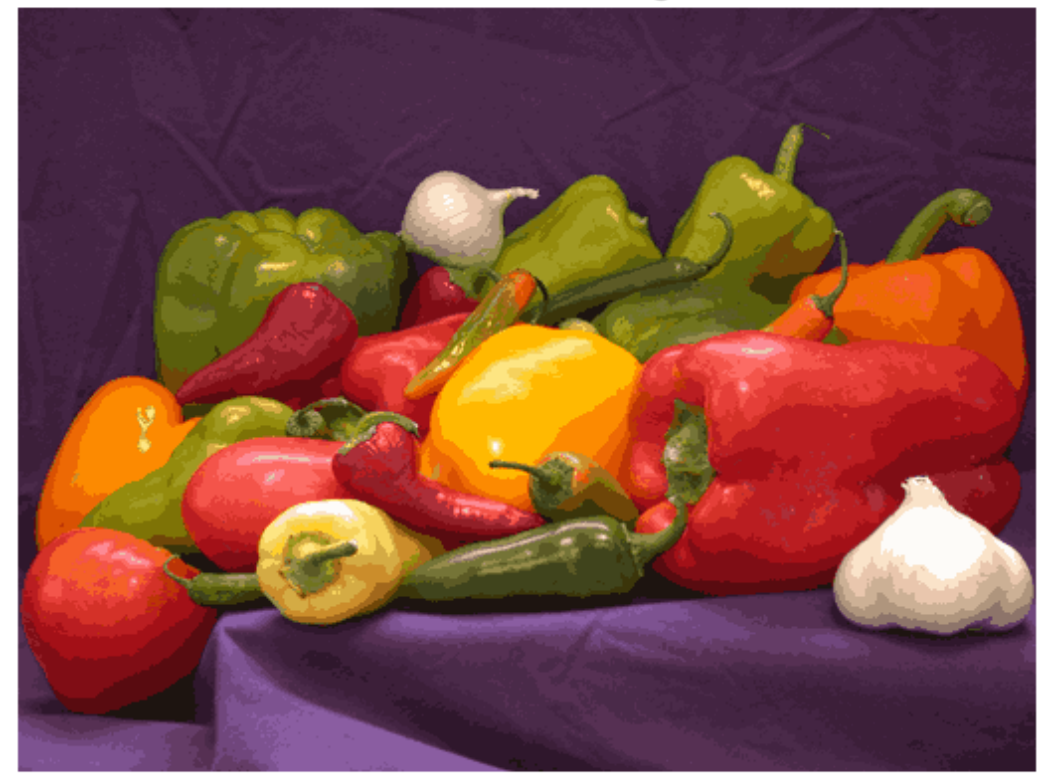

Write the original and compressed images to file. The quantized image file is approximate one quarter the size of the original image file.

```
imwrite(I,"peppersOriginal.png");
imwrite(J,"peppersQuantized.png");
```
#### **Improve K-Means Segmentation Using Alternative Color Space**

Read an image into the workspace. The image shows tissue stained with hemotoxylin and eosin (H&E). This staining method helps pathologists distinguish between tissue types that are stained blue-purple and pink.

```
he = imread("hestain.png");
imshow(he), title("H&E image");
text(size(he,2),size(he,1)+15, ... "Image courtesy of Alan Partin, Johns Hopkins University", ...
      "FontSize",7,"HorizontalAlignment","right");
```
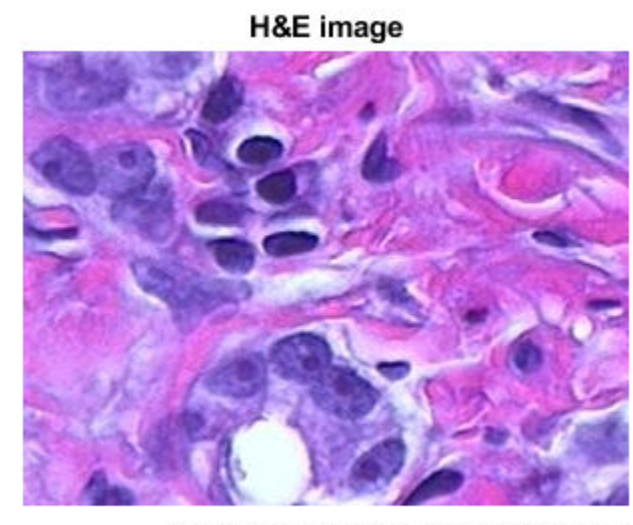

Image courtesy of Alan Partin, Johns Hopkins University

Convert the image to the  $L^*a^*b^*$  color space using the rgb2lab function. The  $L^*a^*b^*$  color space separates image luminosity and color. This makes it easier to segment regions by color, independent of lightness.

lab he =  $rgb2lab(he);$ 

To segment the image using only color information, limit the image to the  $a^*$  and  $b^*$  values in lab he. Convert the image to data type single for use with imsegkmeans. Use the imsegkmeans function to segment the image into three regions.

```
ab = lab_{he}(i, : 2:3);ab = im2single(ab);
numColors = 3;
L2 = imsegkmeans(ab,numColors);
```
Display the label image as an overlay on the original image. The label image separates the white, blue-purple, and pink stained tissue regions.

```
B2 = labeloverlay(he,L2);
imshow(B2)
title("Labeled Image a*b*")
```
Labeled Image a\*b\*

# **Input Arguments**

### **I — Image to segment**

2-D grayscale image | 2-D color image | 2-D multispectral image

Image to segment, specified as a 2-D grayscale image, 2-D color image, or 2-D multispectral image. If the original image is of data type double, convert the image to data type single by using the [im2single](#page-1239-0) function.

Data Types: single | int8 | int16 | uint8 | uint16

#### **k — Number of clusters**

positive integer

Number of clusters to create, specified as a positive integer.

#### **Name-Value Pair Arguments**

Specify optional pairs of arguments as Name1=Value1, ..., NameN=ValueN, where Name is the argument name and Value is the corresponding value. Name-value arguments must appear after other arguments, but the order of the pairs does not matter.

Example: imsegkmeans (I, k, NumAttempts=5) repeats the clustering process five times.

*Before R2021a, use commas to separate each name and value, and enclose* Name *in quotes.*

Example: imsegkmeans(I,k,"NumAttempts",5) repeats the clustering process five times.

### **NormalizeInput — Normalize input data**

true or 1 (default) | false or 0

Normalize input data to zero mean and unit variance, specified as a numeric or logical 1 (true) or 0 (false). If you specify true, then imsegkmeans normalizes each channel of the input individually.

#### **NumAttempts — Number of times to repeat the clustering process**

3 (default) | positive integer

Number of times to repeat the clustering process using new initial cluster centroid positions, specified as a positive integer.

#### **MaxIterations — Maximum number of iterations**

100 (default) | positive integer

Maximum number of iterations, specified as a positive integer.

#### **Threshold — Accuracy threshold**

1e-4 (default) | positive number

Accuracy threshold, specified as a positive number. The algorithm stops when each of the cluster centers move less than the threshold value in consecutive iterations.

### **Output Arguments**

#### **L — Label matrix**

matrix of positive integers

Label matrix, specified as a matrix of positive integers. Pixels with label 1 belong to the first cluster, label 2 belong to the second cluster, and so on for each of the k clusters. L has the same first two dimensions as image I. The data type of L depends on the number of clusters.

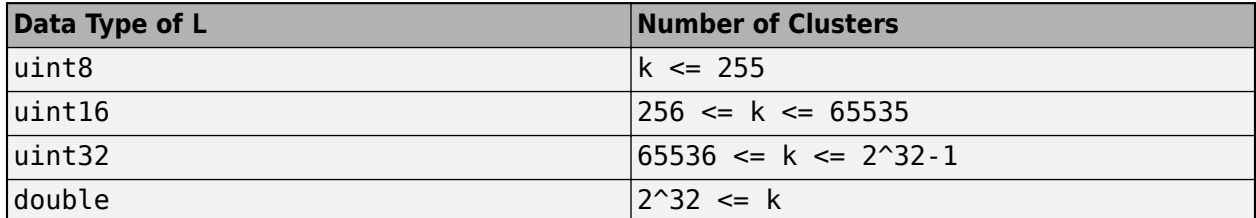

#### **centers — Cluster centroid locations**

numeric matrix

Cluster centroid locations, returned as a numeric matrix of size *k*-by-*c*, where *k* is the number of clusters and *c* is the number of channels. centers is the same data type as the image I.

### **Tips**

- The function yields reproducible results. The output does not vary across multiple runs given the same input arguments.
- The imsegkmeans function accepts input images in all supported color spaces. Using a different color space generates different results. If you do not receive satisfactory results for an input image, consider trying an alternative color space. For more information about color spaces in MATLAB, see "Understanding Color Spaces and Color Space Conversion".
- To perform k-means clustering on images of data type double, convert the image to data type single by using the [im2single](#page-1239-0) function. For applications requiring input data of type double, see the kmeans function.

# **References**

[1] Arthur, David, and Sergei Vassilvitskii. "K-Means++: The Advantages of Careful Seeding." In *Proceedings of the Eighteenth Annual ACM-SIAM Symposium on Discrete Algorithms*, 1027– 35. SODA '07. USA: Society for Industrial and Applied Mathematics, 2007.

# **See Also**

#### **Apps [Image Segmenter](#page-20-0)**

### **Functions**

```
imsegkmeans3 | gabor | imgaborfilt | labeloverlay | label2rgb | superpixels |
lazysnapping | watershed | labelmatrix
```
### **Topics**

"Color-Based Segmentation Using K-Means Clustering"

### **Introduced in R2018b**

# <span id="page-1994-0"></span>**imsegkmeans3**

K-means clustering based volume segmentation

# **Syntax**

 $L = \text{imesgkm}$ eans3(V,k)  $[L, centers] = imageKmeans3(V, k)$  $L = imsegkmeans3(V,k,Name,Value)$ 

# **Description**

 $L = \text{imsegkmeans}3(V, k)$  segments volume V into k clusters by performing k-means clustering and returns the segmented labeled output in L.

 $[L, centers] = imsegkmeans3(V, k)$  also returns the cluster centroid locations, centers.

 $L =$  imsegkmeans3(V, k, Name, Value) uses name-value pairs to control aspects of the k-means clustering algorithm.

# **Examples**

### **Segment Volume Using k-Means Clustering**

Load a 3-D grayscale MRI volume and display it using volshow.

load mristack volshow(mristack);

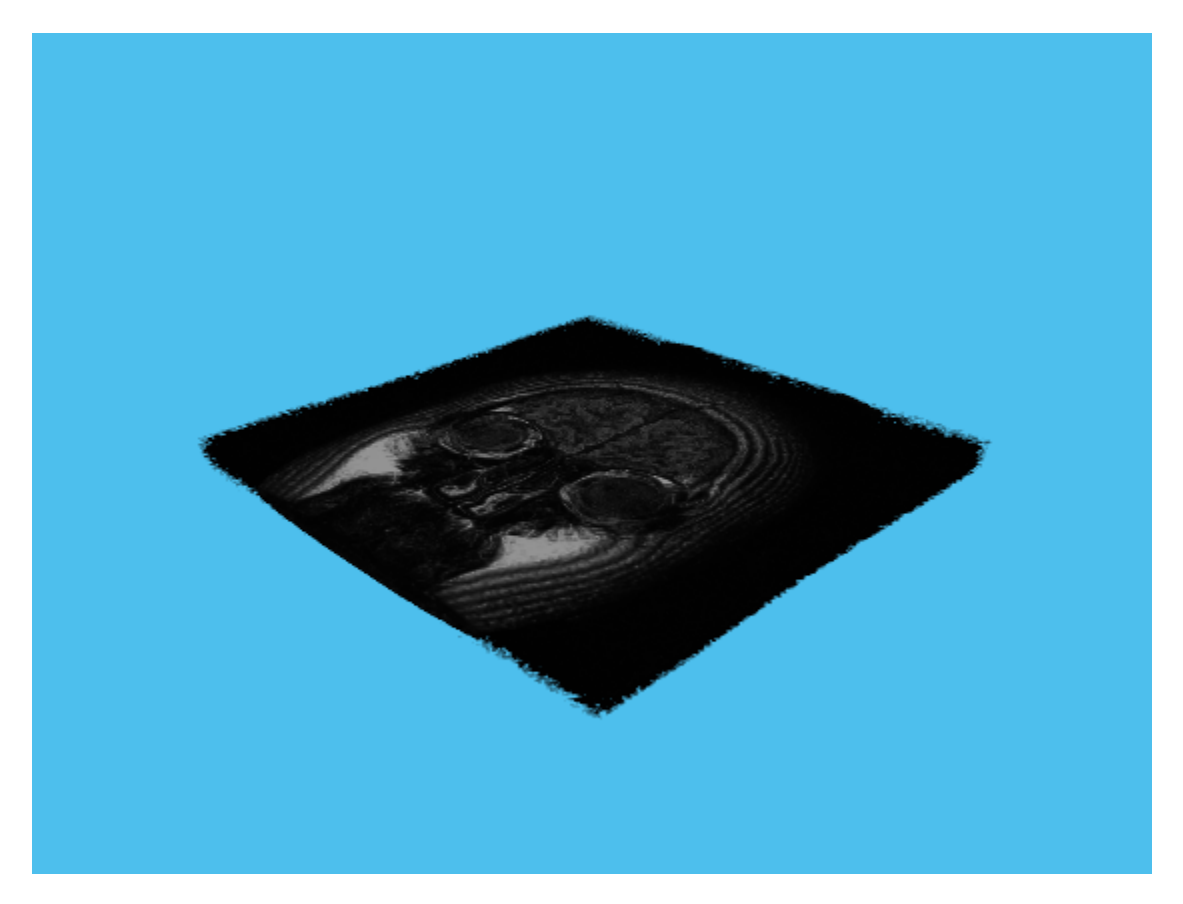

Segment the volume into three clusters.

```
L = imsegkmeans3(mristack,3);
```
Display the segmented volume using volshow. To explore slices of the segmented volume, use the Volume Viewer app.

figure volshow(L);

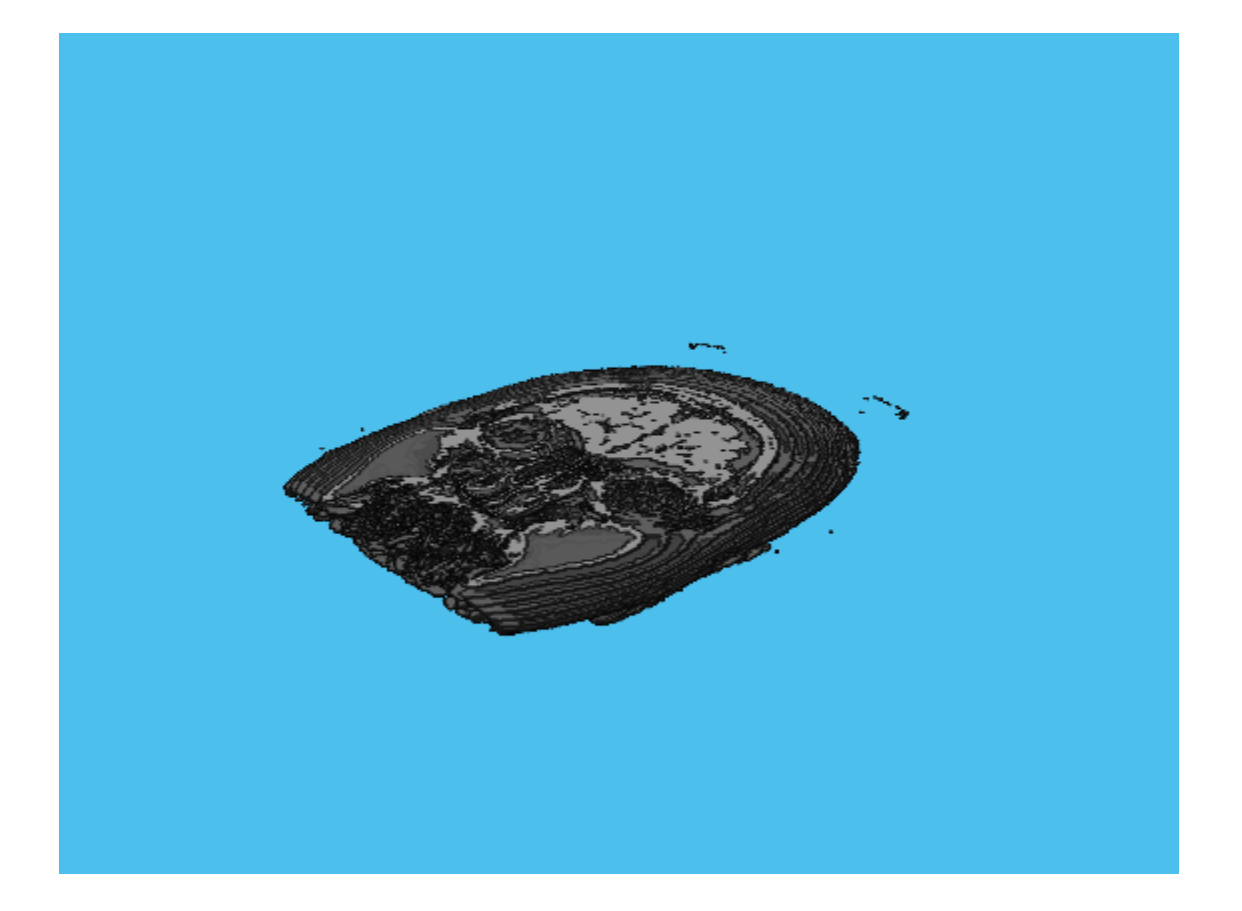

### **Input Arguments**

#### **V — Volume to segment**

3-D grayscale volume | 3-D multispectral volume

Volume to segment, specified as a 3-D grayscale volume of size *m*-by-*n*-by-*p* or a 3-D multispectral volume of size *m*-by-*n*-by-*p*-by-*c*, where *p* is the number of planes and *c* is number of channels.

**Note** imsegkmeans3 treats 2-D color images like 3-D volumes of size *m*-by-*n*-by-3. If you want 2-D behavior, then use the [imsegkmeans](#page-1981-0) function.

Data Types: single | int8 | int16 | uint8 | uint16

### **k — Number of clusters**

positive integer

Number of clusters to create, specified as a positive integer.

#### **Name-Value Pair Arguments**

Specify optional pairs of arguments as Name1=Value1, ..., NameN=ValueN, where Name is the argument name and Value is the corresponding value. Name-value arguments must appear after other arguments, but the order of the pairs does not matter.

*Before R2021a, use commas to separate each name and value, and enclose* Name *in quotes.*

Example: 'NumAttempts',5

#### **NormalizeInput — Normalize input data**

true or 1 (default) | false or 0

Normalize input data to zero mean and unit variance, specified as the comma-separated pair consisting of 'NormalizeInput' and a numeric or logical 1 (true) or 0 (false). If you specify true, then imsegkmeans3 normalizes each channel of the input individually.

#### **NumAttempts — Number of times to repeat the clustering process**

3 (default) | positive integer

Number of times to repeat the clustering process using new initial cluster centroid positions, specified as the comma-separated pair consisting of 'NumAttempts' and a positive integer.

#### **MaxIterations — Maximum number of iterations**

100 (default) | positive integer

Maximum number of iterations, specified as the comma-separated pair consisting of 'MaxIterations' and a positive integer.

#### **Threshold — Accuracy threshold**

1e-4 (default) | positive number

Accuracy threshold, specified as the comma-separated pair consisting of 'Threshold' and a positive number. The algorithm stops when each of the cluster centers move less than the threshold value in consecutive iterations.

### **Output Arguments**

#### **L — Label matrix**

matrix of positive integers

Label matrix, specified as a matrix of positive integers. Pixels with label 1 belong to the first cluster, label 2 belong to the second cluster, and so on for each of the k clusters. L has the same first three dimensions as volume V. The class of L depends on number of clusters.

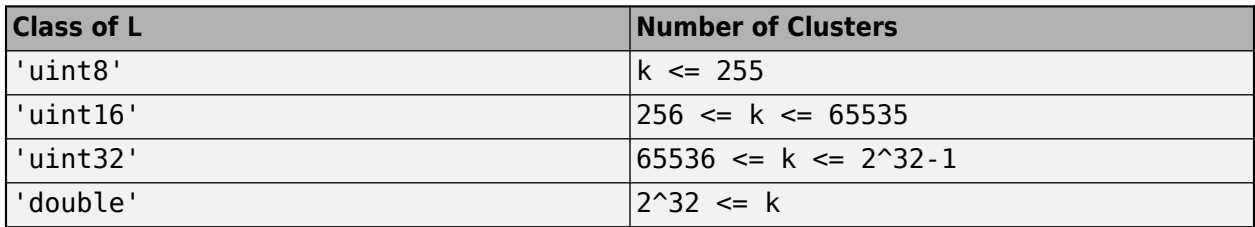

#### **centers — Cluster centroid locations**

numeric matrix

Cluster centroid locations, returned as a numeric matrix of size *k*-by-*c*, where *k* is the number of clusters and *c* is the number of channels. centers is the same class as the image I.

# **Tips**

• The function yields reproducible results. The output will not vary in multiple runs given the same input arguments.

# **References**

[1] Arthur, David, and Sergei Vassilvitskii. "K-Means++: The Advantages of Careful Seeding." In *Proceedings of the Eighteenth Annual ACM-SIAM Symposium on Discrete Algorithms*, 1027– 35. SODA '07. USA: Society for Industrial and Applied Mathematics, 2007.

# **See Also**

**Apps [Volume Viewer](#page-39-0)**

**Functions** [imsegkmeans](#page-1981-0) | [superpixels3](#page-3052-0) | [watershed](#page-3157-0) | [lazysnapping](#page-2271-0)

**Introduced in R2018b**

# <span id="page-1999-0"></span>**imsharpen**

Sharpen image using unsharp masking

# **Syntax**

- $B = imsharpen(A)$
- $B = imsharpen(A,Name, Value)$

# **Description**

```
B = unsharp
masking on page 1-1998 method.
```
 $B = imsharpen(A, Name, Value)$  uses name-value arguments to control aspects of the unsharp masking.

# **Examples**

### **Sharpen Image**

Read an image into the workspace and display it.

```
a = imread('hestain.png');
imshow(a)
title('Original Image');
```
### **Original Image**

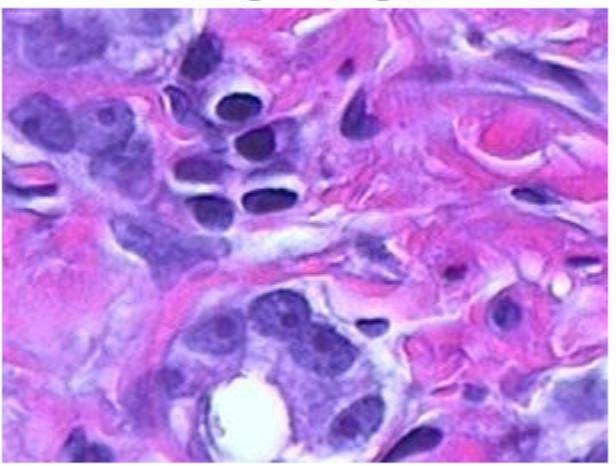

Sharpen the image using the imsharpen function and display it.

 $b = imsharpen(a);$ figure, imshow(b) title('Sharpened Image');

**Sharpened Image** 

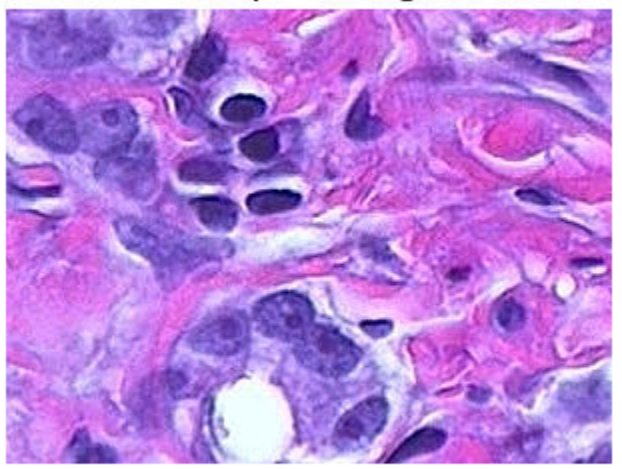

### **Control the Amount of Sharpening at the Edges**

Read an image into the workspace and display it.

a = imread('rice.png'); imshow(a), title('Original Image');

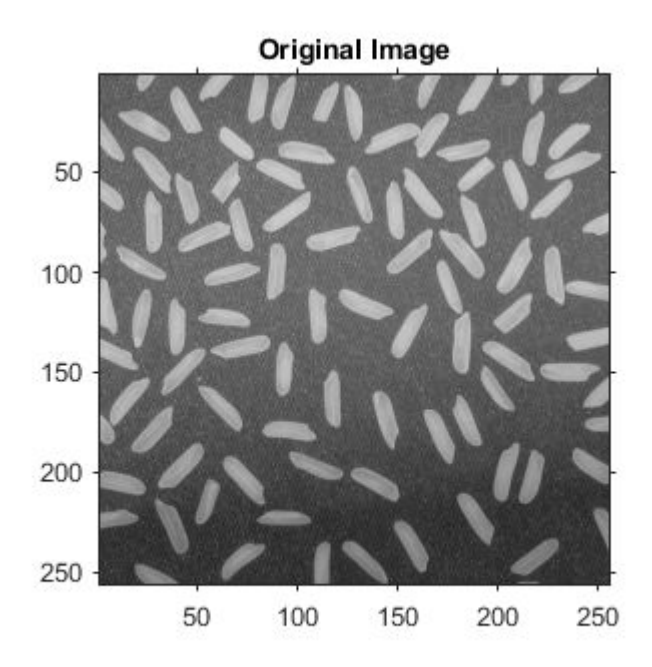

Sharpen image, specifying the radius and amount parameters.

```
b = imsharpen(a,'Radius',2,'Amount',1);
figure, imshow(b)
title('Sharpened Image');
```
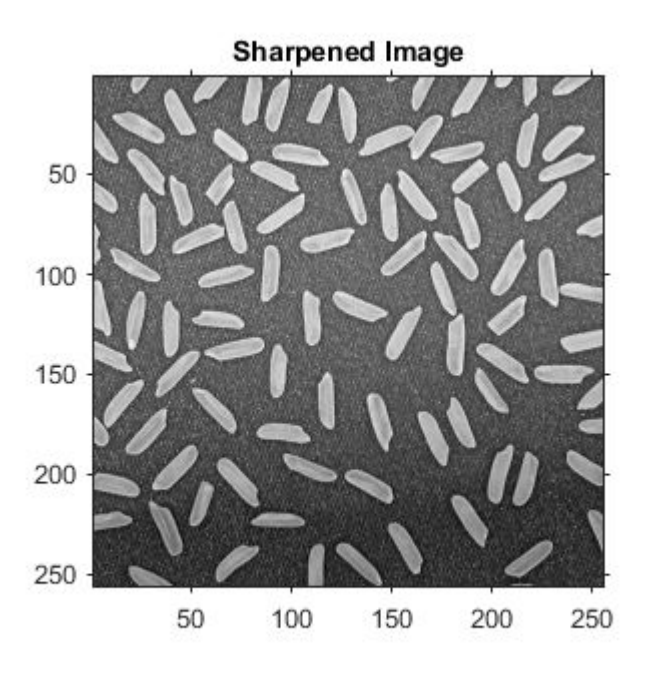

### **Input Arguments**

#### **A — Image to be sharpened**

grayscale image | RGB image

Image to be sharpened, specified as a grayscale or RGB image.

Data Types: single | double | int8 | int16 | int32 | uint8 | uint16 | uint32

#### **Name-Value Pair Arguments**

Specify optional pairs of arguments as Name1=Value1, ..., NameN=ValueN, where Name is the argument name and Value is the corresponding value. Name-value arguments must appear after other arguments, but the order of the pairs does not matter.

Example:  $B = \text{imsharpen}(A, \text{Radius}=1.5)$ ; performs sharpening using a Gaussian lowpass filter with standard deviation 1.5.

*Before R2021a, use commas to separate each name and value, and enclose* Name *in quotes.*

Example:  $B = \text{imsharpen}(A, "Radius", 1.5);$ 

#### **Radius — Standard deviation of Gaussian lowpass filter**

1 (default) | positive number

Standard deviation of the Gaussian lowpass filter, specified as a positive number. This argument controls the size of the region around the edge pixels that is affected by sharpening. A large value sharpens wider regions around the edges, whereas a small value sharpens narrower regions around edges.

Example: Radius=1.5

Data Types: single | double | int8 | int16 | int32 | int64 | uint8 | uint16 | uint32 | uint64

#### **Amount — Strength of sharpening effect**

0.8 (default) | number

Strength of the sharpening effect, specified as a number. A larger value leads to larger increase in the contrast of the sharpened pixels. Typical values for this parameter are within the range [0, 2], although values greater than 2 are allowed. Very large values for this argument may create undesirable effects in the output image.

Example: Amount=1.2

Data Types: single | double | int8 | int16 | int32 | int64 | uint8 | uint16 | uint32 | uint64

### **Threshold — Minimum contrast required for a pixel to be considered an edge pixel**

 $\Theta$  (default) | number in the range [0, 1]

Minimum contrast required for a pixel to be considered an edge pixel, specified as a number in the range [0, 1]. Larger values (closer to 1) allow sharpening only in high-contrast regions, such as strong edges, while leaving low-contrast regions unaffected. Smaller values (closer to 0) additionally allow sharpening in relatively smoother regions of the image. This argument is useful in avoiding sharpening noise in the output image.

Example: Threshold=0.7

Data Types: single | double | int8 | int16 | int32 | int64 | uint8 | uint16 | uint32 | uint64

# <span id="page-2003-0"></span>**Output Arguments**

### **B — Sharpened image**

numeric array

Sharpened image, returned as a numeric array of the same size and data type as the input image A.

# **More About**

### **Sharpening**

Sharpness is the contrast between different colors. A quick transition from black to white looks sharp. A gradual transition from black to gray to white looks blurry. Sharpening images increases the contrast along the edges where different colors meet.

### **Unsharp masking**

The unsharp masking technique comes from a publishing industry process in which an image is sharpened by subtracting a blurred (unsharp) version of the image from itself. Do not be confused by the name of this filter: an unsharp filter is an operator used to sharpen an image.

### **Tips**

• If A is a truecolor (RGB) image, then imsharpen converts the image to the  $L^*a^*b^*$  color space, applies sharpening to the *L\** channel only, and then converts the image back to the RGB color space before returning it as the output image B.

# **Compatibility Considerations**

#### **imsharpen function uses new color space conversion operations for RGB images** *Behavior changed in R2022a*

Starting in R2022a, the [imsharpen](#page-1999-0) uses different color space conversion operations to sharpen RGB images. In R2021b and earlier, the imsharpen function performed the color space conversions using the makecform and applycform functions. Starting in R2022a, the imsharpen function performs the color space conversions using the [rgb2lab](#page-2732-0) and [lab2rgb](#page-2212-0) functions.

The new operations yield different results for sharpened RGB images. If you need to reproduce the old behavior, then you can replace the call to imsharpen with a call to the images.compatibility.imsharpen.r2021b.imsharpen function instead. You do not need to change the input arguments.

# **Extended Capabilities**

### **C/C++ Code Generation**

Generate C and  $C++$  code using MATLAB® Coder<sup>™</sup>.

imsharpen supports the generation of C code (requires MATLAB Coder). For more information, see "Code Generation for Image Processing".

# **See Also**

[fspecial](#page-1037-0) | [imadjust](#page-1254-0) | [imcontrast](#page-1438-0)

### **Topics**

"Sharpen Region of Interest in an Image"

### **Introduced in R2013a**

# **imshow**

Display image

# **Syntax**

```
imshow(I)
imshow(I,[low high])
imshow(I,[])imshow(RGB)
imshow(BW)
imshow(X,map)
imshow(filename)
imshow( ,Name,Value)
himage = imshow(\qquad)
imshow(I,RI)
```
# **Description**

imshow(X,RX,map)

imshow(I) displays the grayscale image I in a figure. imshow uses the default display range for the image data type and optimizes figure, axes, and image object properties for image display.

imshow(I, [low high]) displays the grayscale image I, specifying the display range as a twoelement vector, [low high]. For more information, see the DisplayRange argument.

imshow(I,[]) displays the grayscale image I, scaling the display based on the range of pixel values in I. imshow uses  $[\min(I(:))$  max $(I(:))$  as the display range. imshow displays the minimum value in I as black and the maximum value as white. For more information, see the DisplayRange argument.

imshow(RGB) displays the truecolor image RGB in a figure.

imshow(BW) displays the binary image BW in a figure. For binary images, imshow displays pixels with the value  $\theta$  (zero) as black and 1 as white.

imshow(X, map) displays the indexed image X with the colormap map.

imshow(filename) displays the image stored in the graphics file specified by filename.

imshow(\_\_\_,Name,Value) displays an image, using name-value pairs to control aspects of the operation.

himage = imshow( $\_\_\$ ) returns the image object created by imshow.

imshow(I,RI) displays the image I with associated 2-D spatial referencing object RI.

imshow(X,RX,map) displays the indexed image X with associated 2-D spatial referencing object RX and colormap map.

## **Examples**

### **Display RGB, Grayscale, Binary, or Indexed Image**

Display an RGB (truecolor), grayscale, binary, or indexed image using imshow.

### **Display an RGB Image**

Read a sample RGB image, peppers.png, into the MATLAB workspace.

rgbImage = imread("peppers.png");

Display the RGB image using imshow.

imshow(rgbImage)

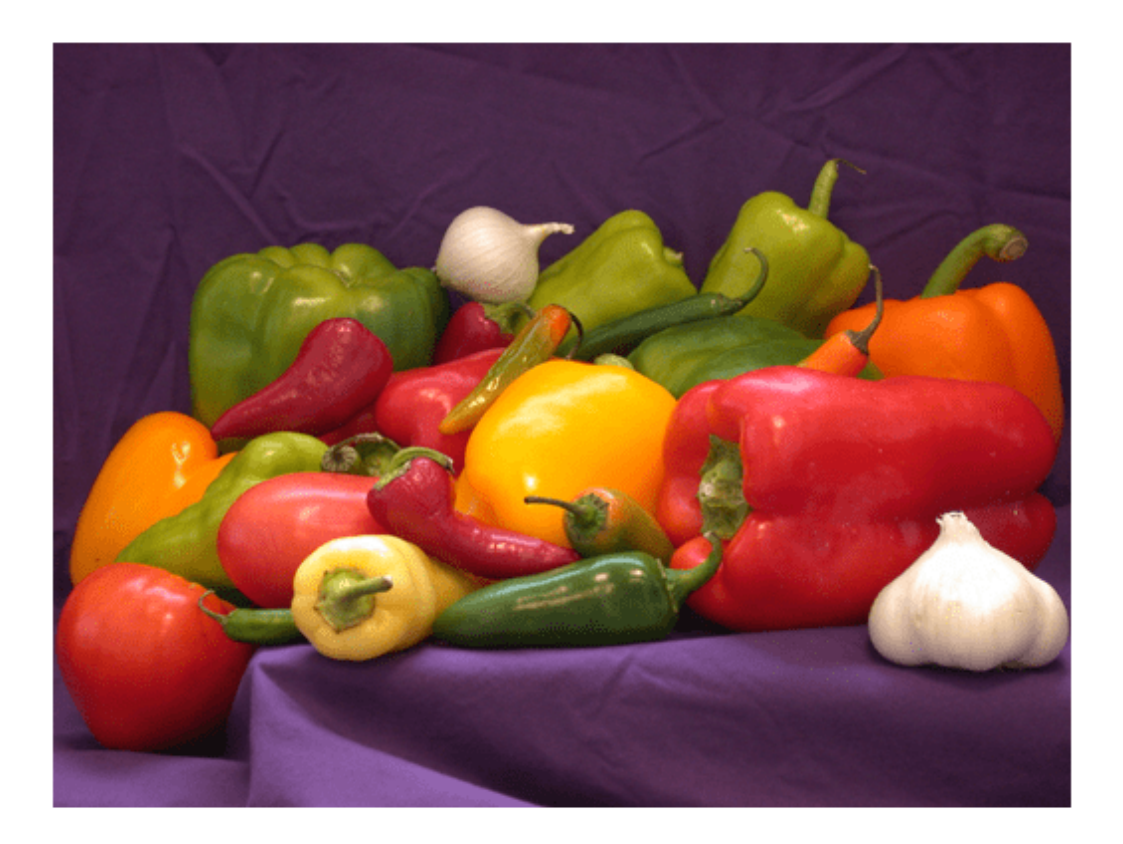

#### **Display a Grayscale Image**

Convert the RGB image to a grayscale image by using the rgb2gray function.

grayImage = rgb2gray(rgbImage);

Display the grayscale image using imshow.

#### imshow(grayImage)

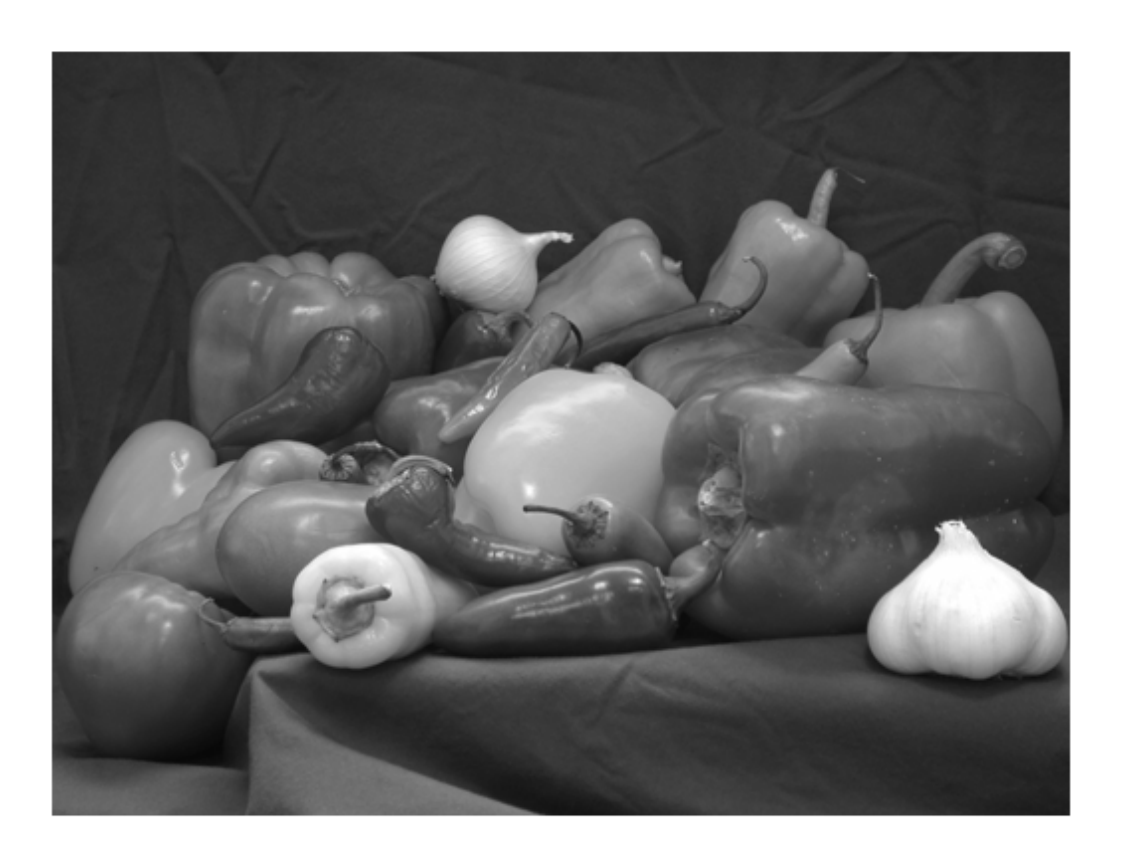

### **Display a Binary Image**

Convert the grayscale image to a binary image by using thresholding.

meanVal = mean(grayImage,"all"); binaryImage = grayImage >= meanVal;

Display the binary image using imshow.

imshow(binaryImage)

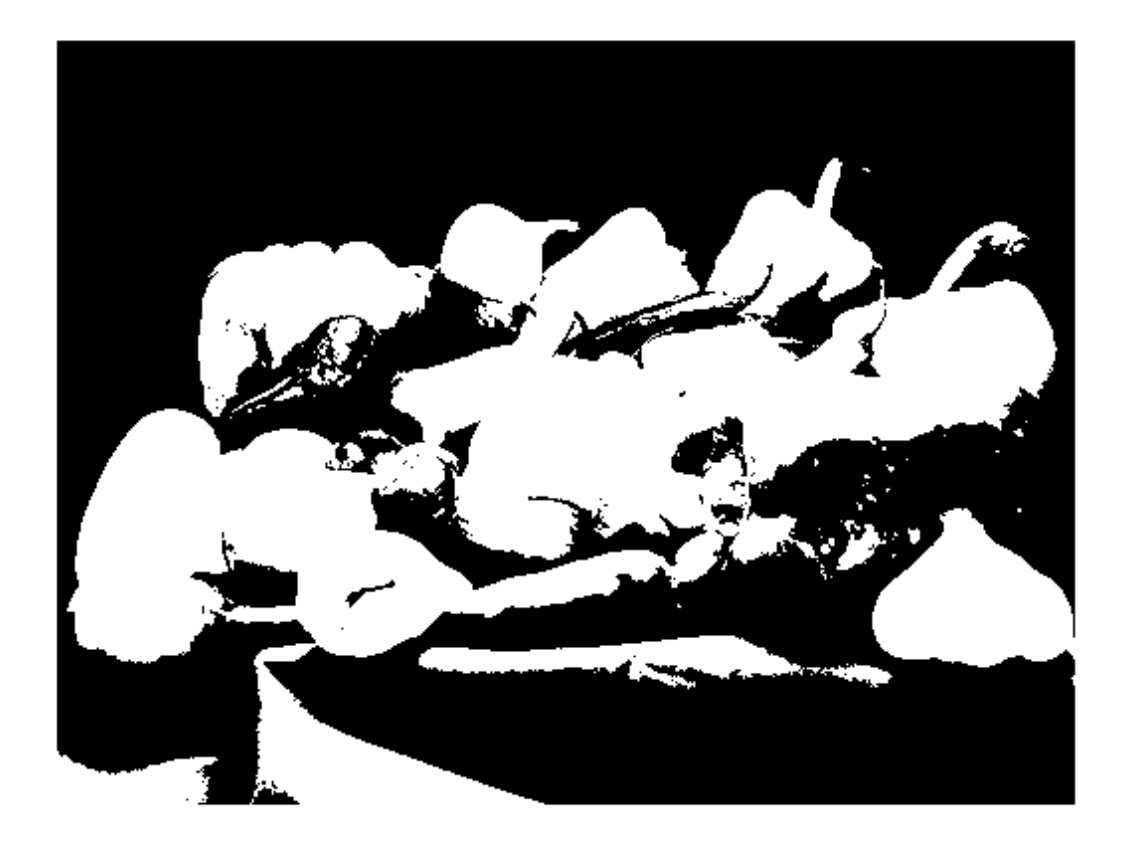

### **Display an Indexed Image**

Read a sample indexed image, corn.tif, into the MATLAB workspace. [corn\_indexed,map] = imread('corn.tif'); Display the indexed image using imshow. imshow(corn\_indexed,map)

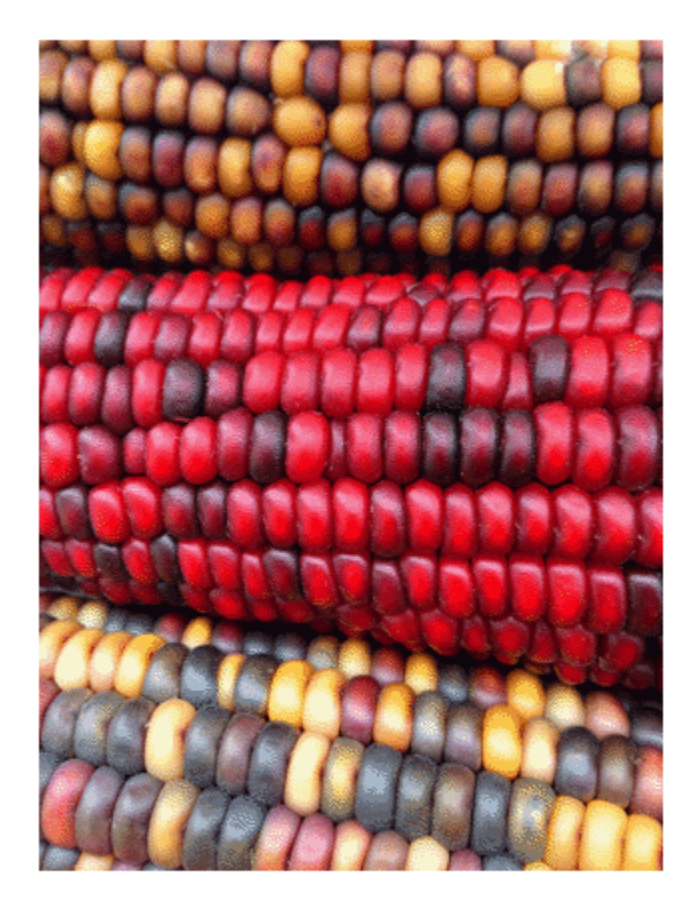

### **Display Image from File**

Display an image stored in a file.

imshow('peppers.png');

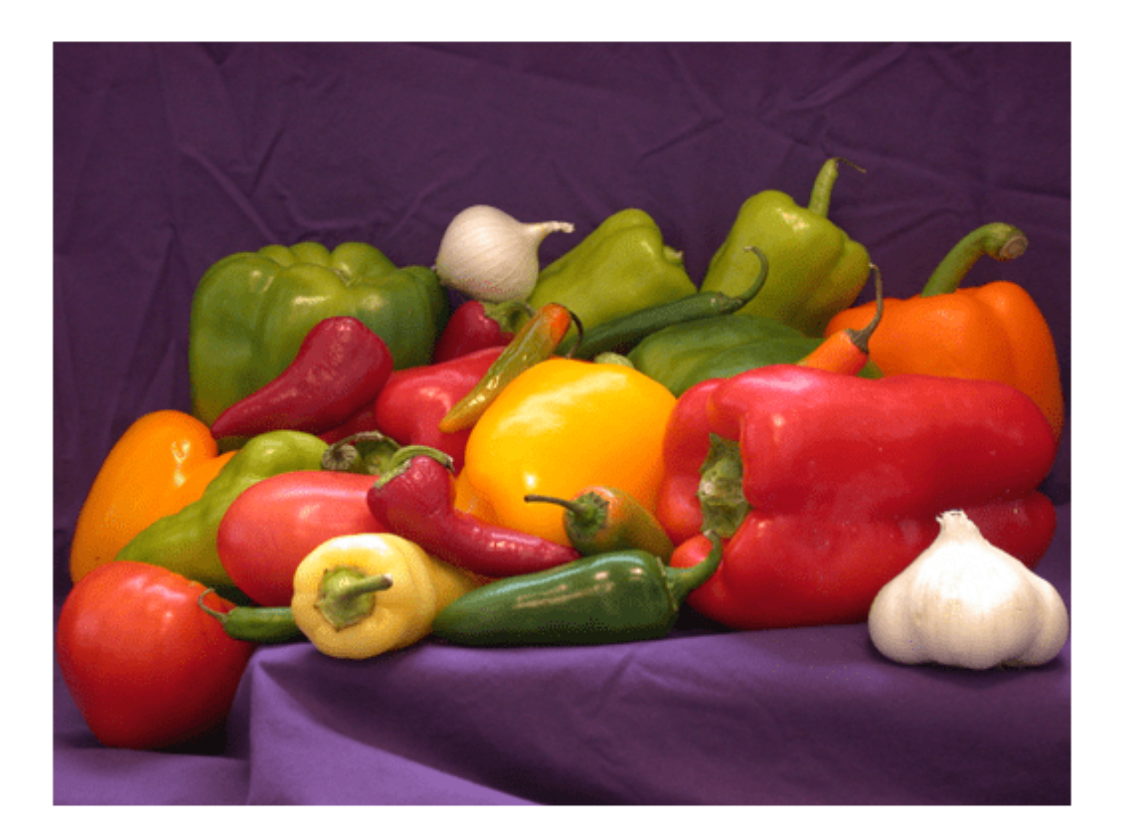

#### **Change Colormap of Displayed Image**

Load a sample grayscale volumetric image,  $mri$ .mat, into the variable D in the workspace. Remove the singleton dimension of the volume using the squeeze function.

```
load("mri.mat");
vol = squareze(D);
```
Select a slice from the middle of the volume. Display the slice using the copper colormap and scaling the display range to the range of pixel values.

 $sliceZ = vol(:,:,13);$ imshow(sliceZ,[],Colormap=copper)

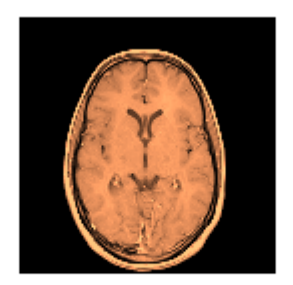

Change the colormap for the image using the colormap function. colormap(hot)

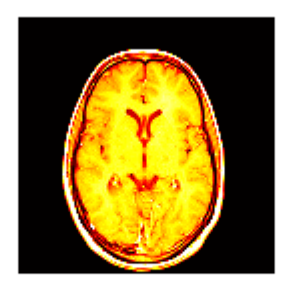

### **Scale Display Range of Image**

Read a truecolor (RGB) image into the workspace. The data type of the image is uint8.

RGB = imread('peppers.png');

Extract the green channel of the image. The green channel is the second color plane.

 $G = RGB(:,:,2);$  $imshow(G)$ 

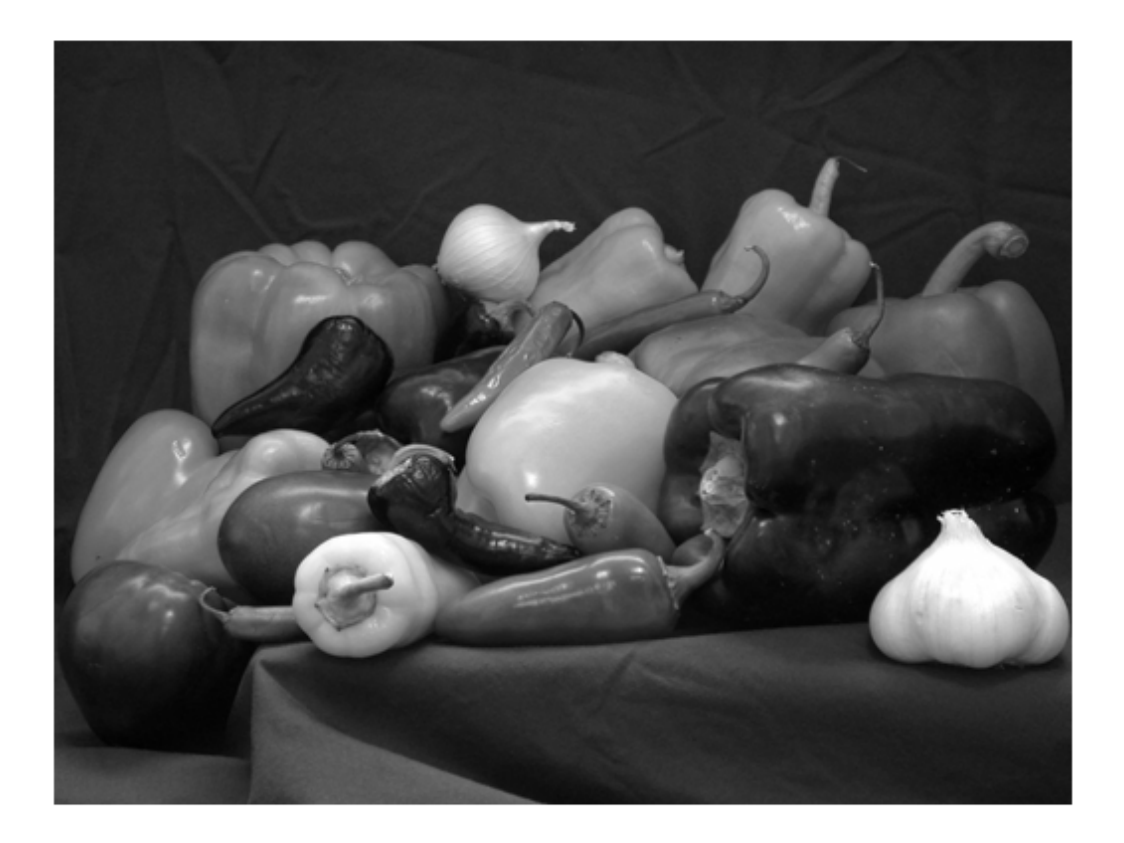

Create a filter that detects horizontal edges in the image.

filt =  $[-1 -1 -1]$ ; 0 0 0; 1 1 1];

Filter the green channel of the image using the filter2 function. The result is an image of data type double, with a minimum value of -422 and a maximum value of 656. Pixels with a large magnitude in the filtered image indicate strong edges.

 $edgeG = filter2(filt,G);$ 

Display the filtered image using imshow with the default display range. For images of data type double, the default display range is [0, 1]. The image appears black and white because the filtered pixel values exceed the range [0, 1].

imshow(edgeG)

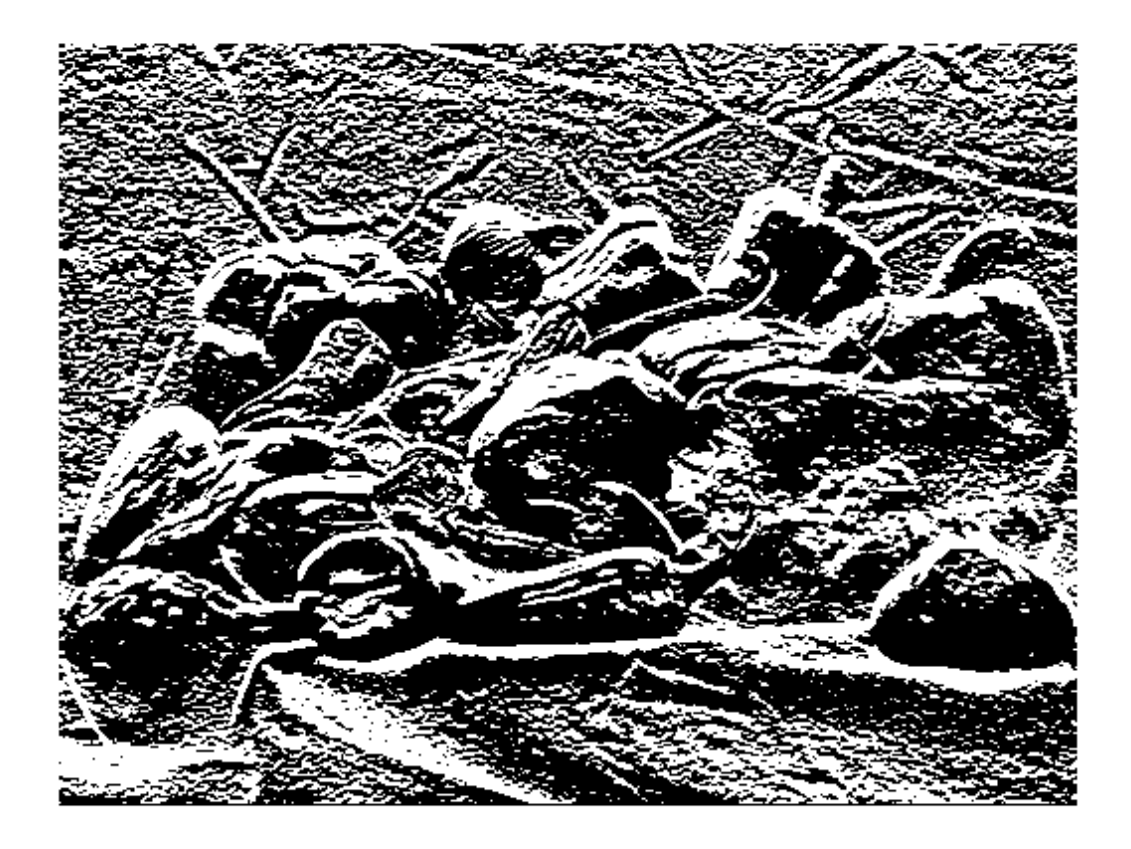

Display the filtered image and scale the display range to the pixel values in the image. The image displays with the full range of grayscale values.

imshow(edgeG,[])

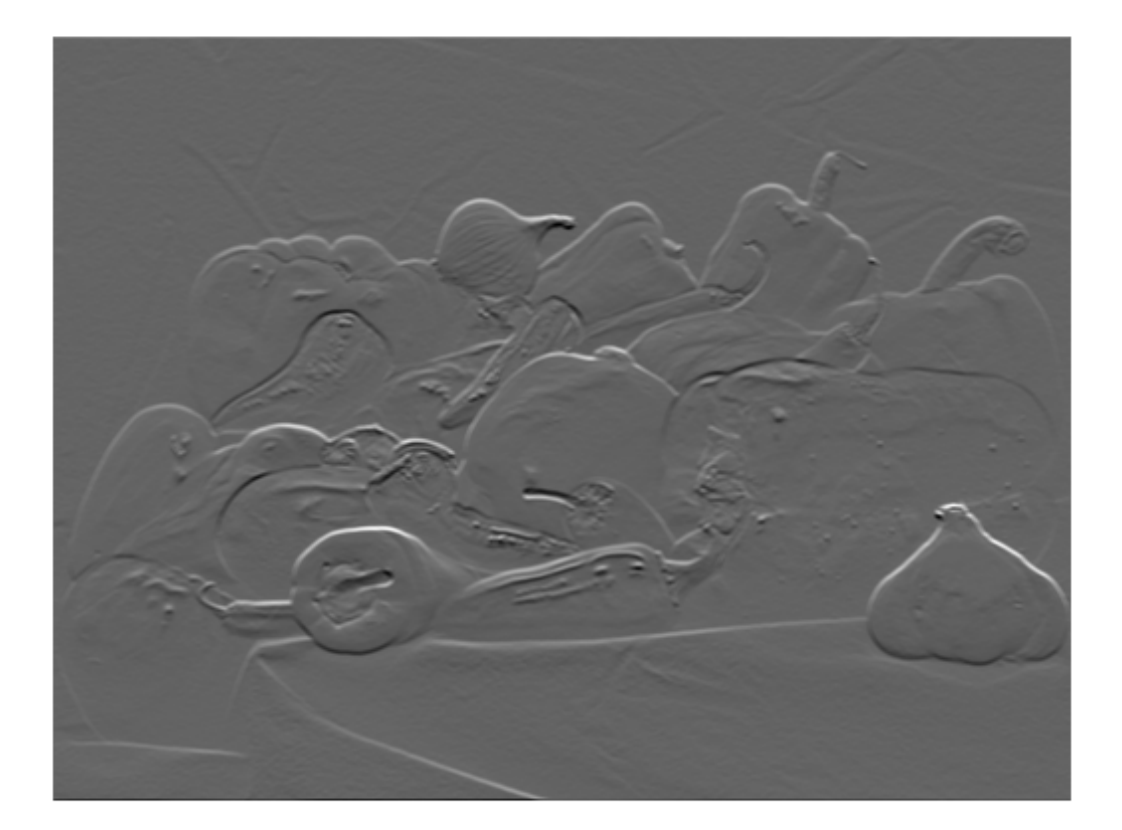

### **Magnify Image using Nearest Neighbor and Bilinear Interpolation**

Read the grayscale image from the corn.tif file into the workspace. The grayscale version of the image is the second image in the file.

 $corn_gray = imread('corn.tif', 2);$ 

Select a small portion of the image. Display the detail image at 100% magnification using imshow.

```
corn_detail = corn_gray(1:100,1:100);
imshow(corn_detail)
```
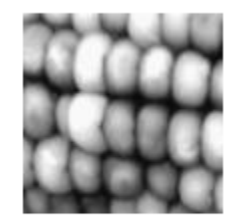

Display the image at 1000% magnification by using the 'InitialMagnification' name-value pair argument. By default, inshow performs nearest neighbor interpolation of pixel values. The image has blocking artifacts.

imshow(corn\_detail,'InitialMagnification',1000)
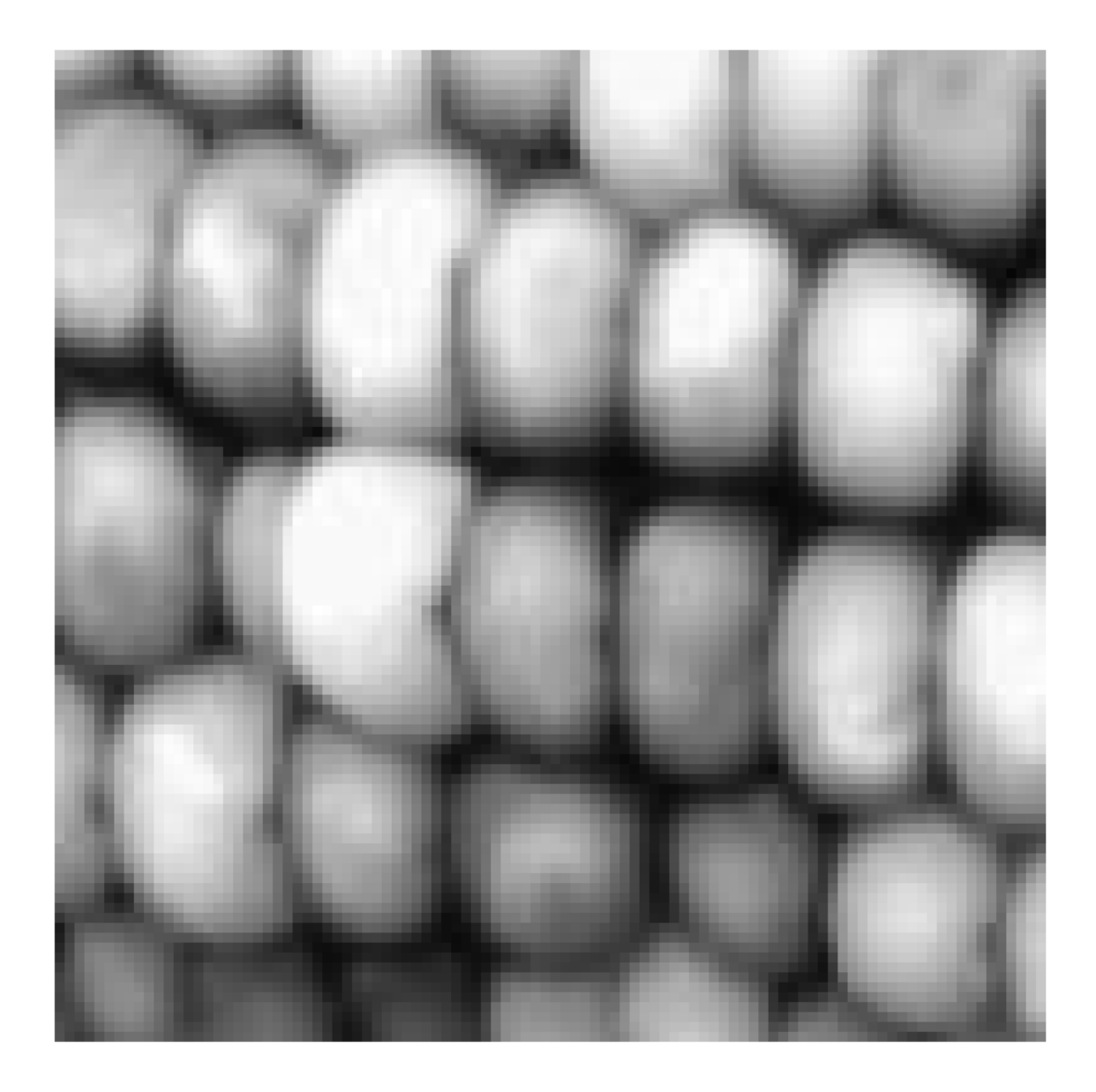

Display the image at 1000% magnification, specifying the bilinear interpolation technique. The image appears smoother.

imshow(corn\_detail,'InitialMagnification',1000,'Interpolation',"bilinear")

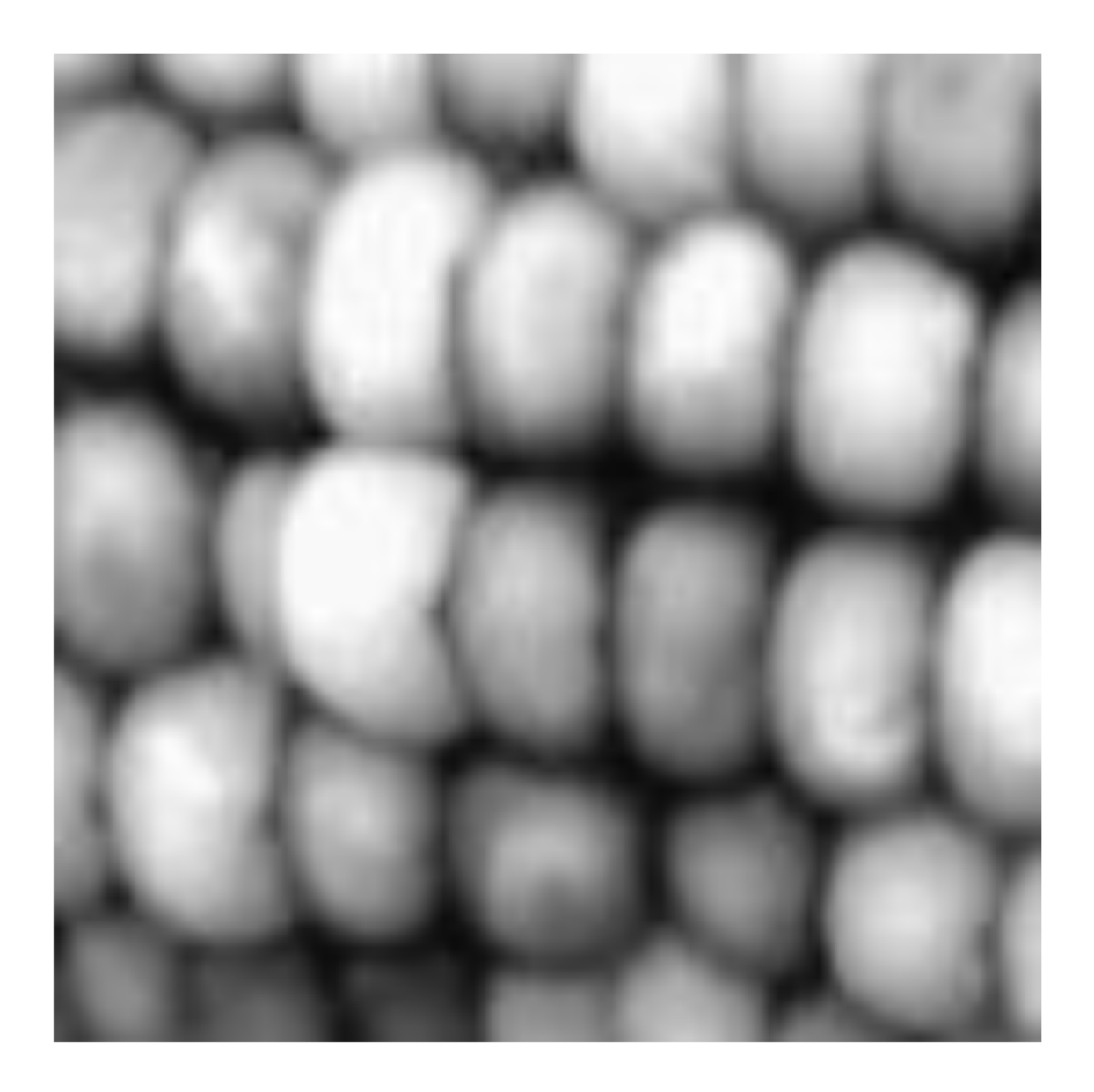

# **Display Image Using Associated Spatial Referencing Object**

Read image into the workspace.

 $I = imread('pout.tif');$ 

Display the image. Note the axes limits reflect the size of the image.

figure imshow(I)

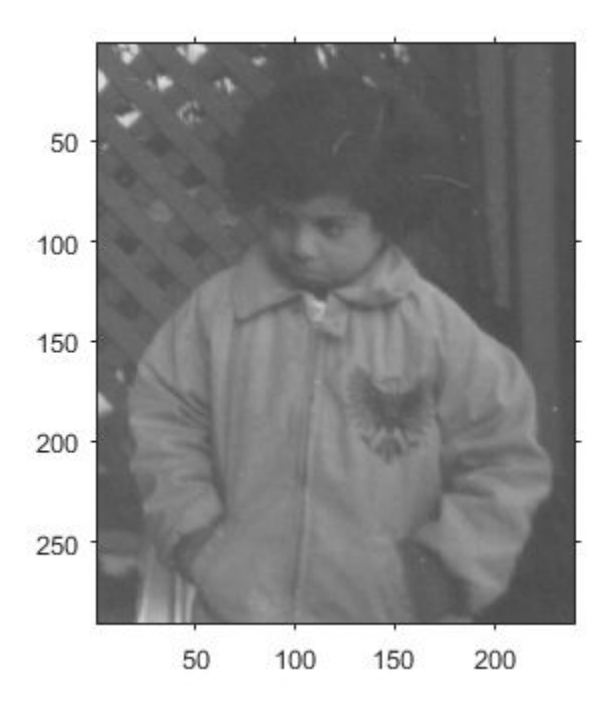

Create a spatial referencing object associated with the image. Use the referencing object to set the xand y-axes limits in the world coordinate system.

```
RI = imref2d(size(I));RI.XWorldLimits = [0 3];
RI.YWorldLimits = [2 5];
```
Display the image, specifying the spatial referencing object. Note the change to the x- and y-axes limits.

figure imshow(I,RI)

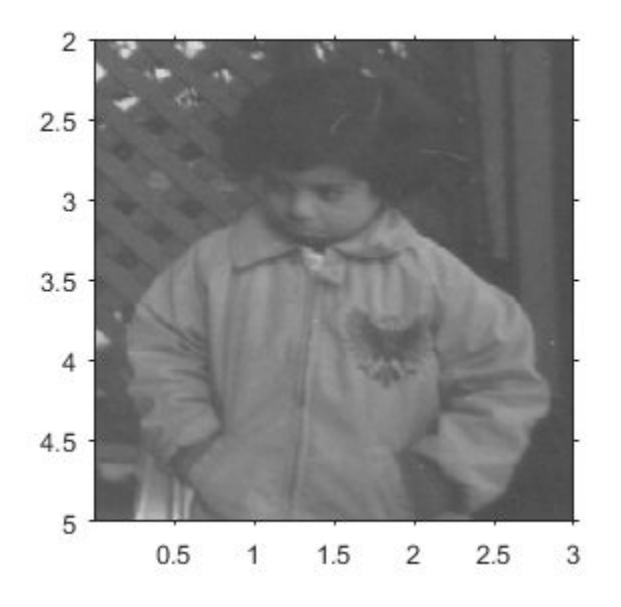

# **Input Arguments**

### **I — Input grayscale image**

matrix

Input grayscale image, specified as a matrix. A grayscale image can be any numeric data type.

Data Types: single | double | int8 | int16 | int32 | int64 | uint8 | uint16 | uint32 | uint64 | logical

### **RGB — Input truecolor image**

*m*-by-*n*-by-3 array

Input truecolor image, specified as an *m*-by-*n*-by-3 array.

If you specify a truecolor image of data type single or double, then values should be in the range [0, 1]. If pixel values are outside this range, then you can use the rescale function to scale pixel values to the range [0, 1]. The 'DisplayRange' argument has no effect when the input image is truecolor.

Data Types: single | double | uint8 | uint16

## **BW — Input binary image**

matrix

Input binary image, specified as a matrix.

Data Types: logical

### **X — Indexed image**

2-D matrix of positive integers

Indexed image, specified as a 2-D matrix of positive integers. The values in X are indices into the colormap specified by map.

Data Types: single | double | uint8 | logical

# **map — Colormap**

*c*-by-3 matrix

Colormap associated with indexed image X, specified as a *c*-by-3 matrix. Each row of map is a threeelement RGB triplet that specifies the red, green, and blue components of a single color of the colormap. When map is of data type single or double, the values of the matrix are in the range [0, 1].

Data Types: single | double | uint8

#### **filename — File name**

character vector

File name, specified as a character vector. The image must be readable by the imread function. The imshow function displays the image, but does not store the image data in the MATLAB workspace. If the file contains multiple images, then imshow displays the first image in the file.

Example: 'peppers.png'

Data Types: char

#### **[low high] — Grayscale image display range**

two-element vector

Grayscale image display range, specified as a two-element vector. For more information, see the 'DisplayRange' name-value pair argument.

Example: [50 250]

Data Types: single | double | int8 | int16 | int32 | int64 | uint8 | uint16 | uint32 | uint64

### **RI — 2-D spatial referencing object associated with input image**

imref2d object

2-D spatial referencing object associated with input image, specified as an [imref2d](#page-1767-0) object.

### **RX — 2-D spatial referencing object associated with indexed image**

imref2d object

2-D spatial referencing object associated with an indexed image, specified as a [imref2d](#page-1767-0) object.

#### **Name-Value Pair Arguments**

Specify optional pairs of arguments as Name1=Value1, ..., NameN=ValueN, where Name is the argument name and Value is the corresponding value. Name-value arguments must appear after other arguments, but the order of the pairs does not matter.

*Before R2021a, use commas to separate each name and value, and enclose* Name *in quotes.*

Example: imshow('board.tif','Border','tight')

#### **Border — Figure window border space**

'loose' (default) | 'tight'

Figure window border space, specified as the comma-separated pair consisting of 'Border' and either 'tight' or 'loose'. When set to 'loose', the figure window includes space around the

image in the figure. When set to 'tight', the figure window does not include any space around the image in the figure.

If the image is very small or if the figure contains other objects besides an image and its axes, imshow might use a border regardless of how this parameter is set.

Data Types: char

#### **Colormap — Colormap**

*c*-by-3 matrix

Colormap of the axes, specified as the comma-separated pair consisting of 'Colormap' and a *c*-by-3 matrix with values in the range [0, 1]. Each row of the matrix is a three-element RGB triplet that specifies the red, green, and blue components of a single color of the colormap. Use this argument to view grayscale images in false color. If you specify an empty colormap ([]), then the imshow function ignores this argument.

Example: cmap = copper; imshow('board.tif','Colormap', cmap)

Data Types: double

#### **DisplayRange — Grayscale image display range**

two-element vector | []

Display range of a grayscale image, specified as a two-element vector of the form [low high]. The imshow function displays the value low (and any value less than low) as black, and it displays the value high (and any value greater than high) as white. Values between low and high are displayed as intermediate shades of gray, using the default number of gray levels.

If you specify an empty matrix ([]), then imshow uses a display range of  $[\min(I(:))$  max $(I(:))$ ]. In other words, the minimum value in I is black, and the maximum value is white.

If you do not specify a display range, then imshow selects a default display range based on the image data type.

- If I is an integer type, then DisplayRange defaults to the minimum and maximum representable values for that integer class. For example, the default display range for uint16 arrays is [0, 65535].
- If I is data type single or double, then the default display range is [0, 1].

**Note** Including the parameter name is optional, except when the image is specified by a file name. The syntax imshow(I, [low high]) is equivalent to imshow(I, 'DisplayRange', [low high]). If you call imshow with a file name, then you must specify the 'DisplayRange' parameter.

Example: 'DisplayRange',[10 250]

Data Types: single | double | int8 | int16 | int32 | int64 | uint8 | uint16 | uint32 | uint64

#### **InitialMagnification — Initial magnification of image display**

100 (default) | numeric scalar | 'fit'

Initial magnification of the image display, specified as the comma-separated pair consisting of 'InitialMagnification' and a numeric scalar or 'fit'. If set to 100, then imshow displays the image at 100% magnification (one screen pixel for each image pixel). If set to 'fit', then imshow scales the entire image to fit in the window.

Initially, imshow attempts to display the entire image at the specified magnification. If the magnification value is so large that the image is too big to display on the screen, imshow displays the image at the largest magnification that fits on the screen.

If the image is displayed in a figure with its 'WindowStyle' property set to 'docked', then imshow displays the image at the largest magnification that fits in the figure.

Note: If you specify the axes position, imshow ignores any initial magnification you might have specified and defaults to the 'fit' behavior.

When you use imshow with the 'Reduce' parameter, the initial magnification must be 'fit'.

In MATLAB Online™, 'InitialMagnification' is set to 'fit' and cannot be changed.

```
Example: 'InitialMagnification',80
```

```
Data Types: single | double | int8 | int16 | int32 | int64 | uint8 | uint16 | uint32 | uint64 |
char
```
#### **Interpolation — Interpolation technique**

'nearest' (default) | 'bilinear'

Interpolation method, specified as 'nearest' or 'bilinear'. MATLAB uses interpolation to display a scaled version of the image on your screen. The value you choose does not affect the image data. Choose an interpolation method based on your image content and the effect you want to achieve:

- 'nearest' Nearest neighbor interpolation. The value of a pixel located at  $(x, y)$  is the value of the pixel that is closest to  $(x, y)$  in the original image. This method is best when there are a small number of pixel values that represent distinct categories, or when you want to see individual pixels in a highly zoomed-in view.
- 'bilinear' Bilinear interpolation. The value of a pixel located at (*x*, *y*) is a weighted average of the surrounding pixels in the original image. To minimize display artifacts, the imshow function performs antialiasing when you shrink the image. This method is best in almost all other situations.

#### **Parent — Parent axes of image object**

Axes object | UIAxes object

Parent axes of image object, specified as the comma-separated pair consisting of 'Parent' and an Axes object or a UIAxes object. Use the 'Parent' name-value argument to build a UI that gives you control of the Figure and Axes properties.

#### **Reduce — Indicator for subsampling**

true | false  $|1|0$ 

Indicator for subsampling image, specified as the comma-separated pair consisting of 'Reduce' and either true, false, 1, or 0. This argument is valid only when you use it with the name of a TIFF file. Use the Reduce argument to display overviews of very large images.

Data Types: logical

#### **XData — X-axis limits of nondefault coordinate system**

two-element vector

X-axis limits of nondefault coordinate system, specified as the comma-separated pair consisting of 'XData' and a two-element vector. This argument establishes a nondefault spatial coordinate system

by specifying the image XData. The value can have more than two elements, but imshow uses only the first and last elements.

Example: 'XData',[100 200]

Data Types: single | double | int8 | int16 | int32 | int64 | uint8 | uint16 | uint32 | uint64

#### **YData — Y-axis limits of nondefault coordinate system**

two-element vector

Y-axis limits of nondefault coordinate system, specified as the comma-separated pair consisting of 'YData' and a two-element vector. The value can have more than two elements, but imshow uses only the first and last elements.

Example: 'YData',[100 200]

Data Types: single | double | int8 | int16 | int32 | int64 | uint8 | uint16 | uint32 | uint64

# **Output Arguments**

#### **himage — Image created by imshow**

image object

Image created by the imshow function, specified as an image object.

# **Tips**

- To change the colormap after you create the image, use the colormap command.
- You can display multiple images with different colormaps in the same figure using imshow with the tiledlayout and nexttile functions.
- You can create an axes on top of the axes created by imshow by using the hold on command after calling imshow.
- You can use the **[Image Viewer](#page-26-0)** app as an integrated environment for displaying images and performing common image processing tasks.
- You can set Image Processing Toolbox preferences that modify the behavior of imshow by using the [iptsetpref](#page-2170-0) function.
- The imshow function is not supported when you start MATLAB with the -nojvm option.

# **Extended Capabilities**

### **GPU Arrays**

Accelerate code by running on a graphics processing unit (GPU) using Parallel Computing Toolbox™.

Usage notes and limitations:

• This function accepts GPU arrays, but does not run on a GPU.

For more information, see "Run MATLAB Functions on a GPU" (Parallel Computing Toolbox).

### **Distributed Arrays**

Partition large arrays across the combined memory of your cluster using Parallel Computing Toolbox™.

Usage notes and limitations:

• This function operates on distributed arrays, but executes in the client MATLAB.

For more information, see "Run MATLAB Functions with Distributed Arrays" (Parallel Computing Toolbox).

# **See Also**

imread | image | imagesc | imwrite | imfinfo | [iptsetpref](#page-2170-0) | colormap

### **Topics**

"Image Types in the Toolbox"

## **Introduced before R2006a**

# **imshowpair**

Compare differences between images

# **Syntax**

- $obj = imshowpair(A, B)$
- $obj = imshowpair(A, RA, B, RB)$
- $obj = imshowpair($  , method)
- $obj = imshowpair($ , Name, Value)

# **Description**

 $obj = imshowpair(A, B)$  creates a composite RGB image showing A and B overlaid in different color bands. To choose another type of visualization of the two images, use the method argument. If A and B are different sizes, imshowpair pads the smaller dimensions with zeros on the bottom and right edges so that the two images are the same size. By default, imshowpair scales the intensity values of A and B independently from each other. imshowpair returns obj, an image object.

 $obj = imshowpair(A, RA, B, RB)$  displays the differences between images A and B, using the spatial referencing information provided in RA and RB. RA and RB are spatial referencing objects.

 $obj = imshowpair($  , method) uses the visualization method specified by method.

 $obj = imshowpair$  , Name, Value) specifies additional options with one or more Name, Value pair arguments, using any of the previous syntaxes.

# **Examples**

# **Display Two Images That Differ by Rotation Offset**

Display a pair of grayscale images with two different visualization methods, 'diff' and 'blend'.

Load an image into the workspace. Create a copy with a rotation offset applied.

```
A = imread('cameraman.tif');
B = imrotate(A, 5, 'bicubic', 'crop');
```
Display the difference of A and B.

imshowpair(A,B,'diff')

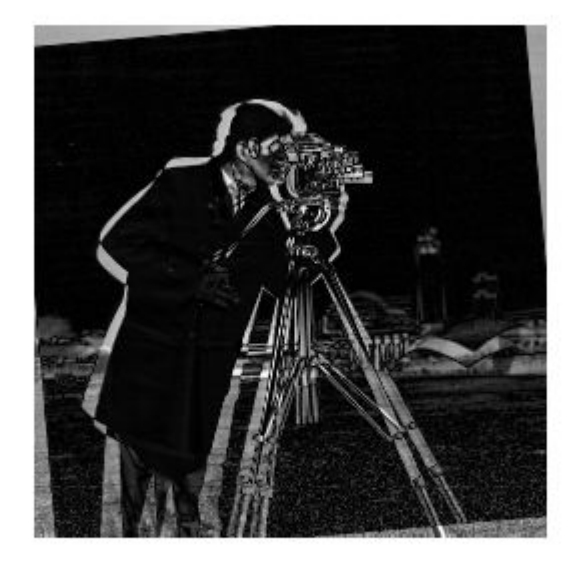

Display a blended overlay of A and B.

figure imshowpair(A,B,'blend','Scaling','joint')

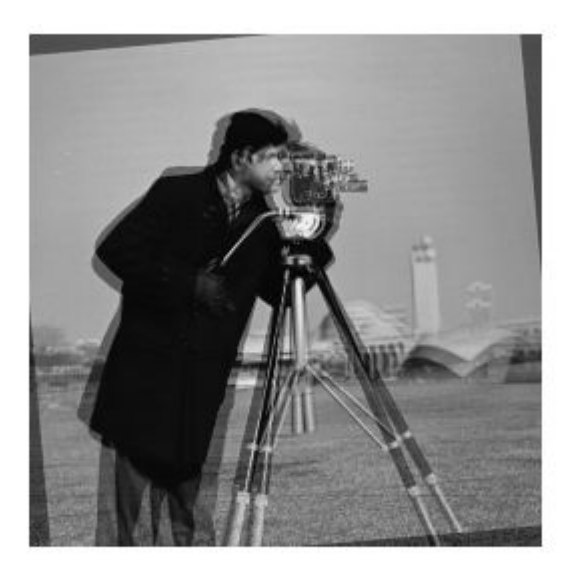

### **Display Two Spatially Referenced Images with Different Brightness Ranges**

Read an image. Create a copy and apply rotation and a brightness adjustment.

```
A = dicomread('CT-MON02-16-ankle.dcm');B = imrotate(A, 10, 'bicubic', 'crop');
B = B * 0.2;
```
In this example, we know that the resolution of images A and B is 0.2mm. Provide this information using two spatial referencing objects.

 $RA = imref2d(size(A), 0.2, 0.2);$  $RB = imref2d(size(B), 0.2, 0.2);$ 

Display the images with the default method ('falsecolor') and apply brightness scaling independently to each image. Specify the axes that will be the parent of the image object created by imshowpair.

```
figure;
hAx = axes;imshowpair(A,RA,B,RB,'Scaling','independent','Parent',hAx);
```
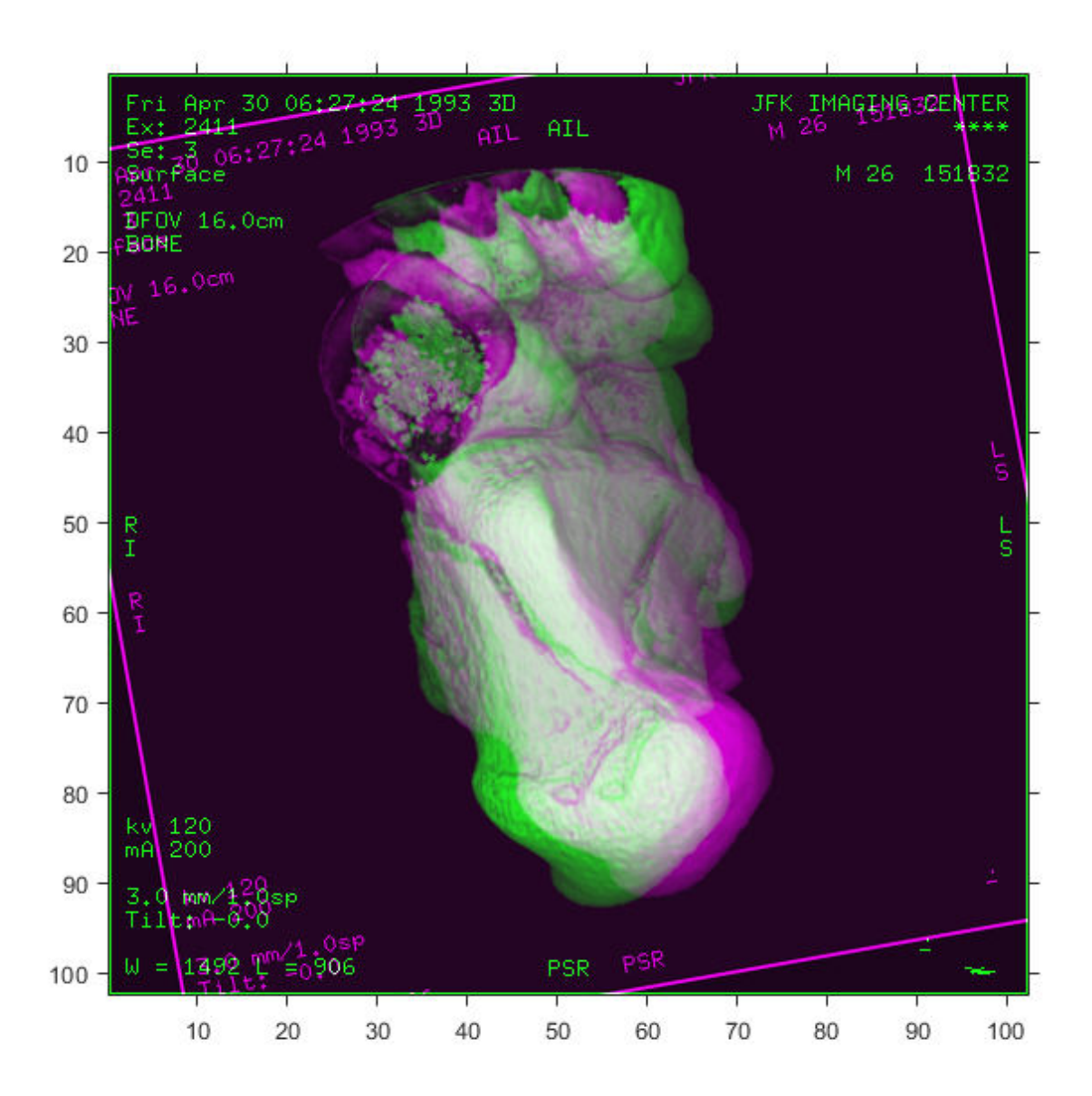

# **Input Arguments**

# **A — Image to be displayed**

grayscale image | truecolor image | binary image

Image to be displayed, specified as a grayscale, truecolor, or binary image.

### **B — Image to be displayed**

grayscale image | truecolor image | binary image

Image to be displayed, specified as a grayscale, truecolor, or binary image.

# **RA — Spatial referencing information about an input image**

spatial referencing object

Spatial referencing information about an input image, specified as spatial referencing object, of class imref2d.

### **RB — Spatial referencing information about an input image**

spatial referencing object

Spatial referencing information about an input image, specified as spatial referencing object, of class imref2d.

### **method — Visualization method to display combined images**

'falsecolor' (default) | 'blend' | 'diff' | 'montage'

Visualization method to display combined images, specified as one of the following values.

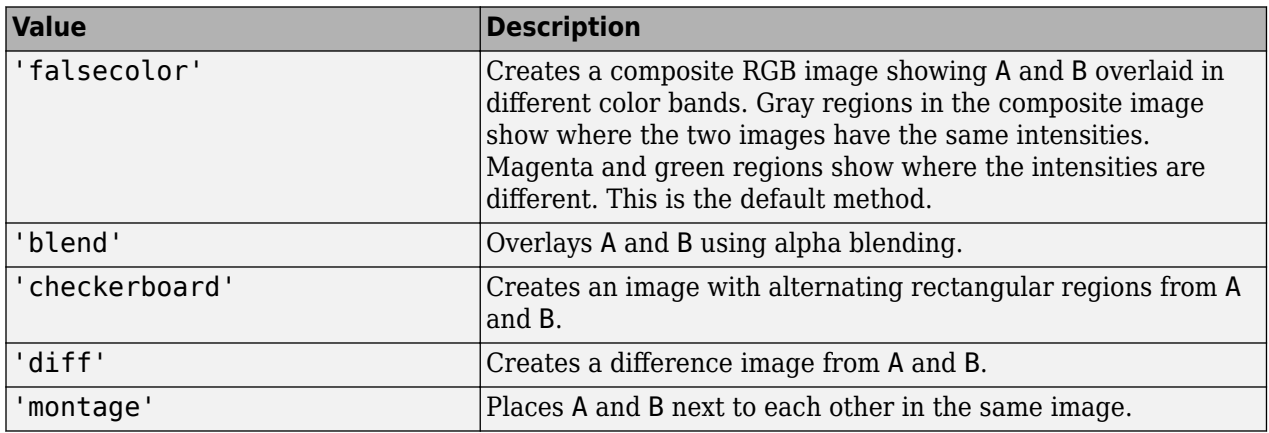

Data Types: char | string

### **Name-Value Pair Arguments**

Specify optional pairs of arguments as Name1=Value1,...,NameN=ValueN, where Name is the argument name and Value is the corresponding value. Name-value arguments must appear after other arguments, but the order of the pairs does not matter.

*Before R2021a, use commas to separate each name and value, and enclose* Name *in quotes.*

Example: 'Scaling','joint' scales the intensity values of A and B together as a single data set.

### **ColorChannels — Output color channel for each input image**

'green-magenta' (default) | [R G B] | 'red-cyan'

Output color channel for each input image, specified as one of the following values:

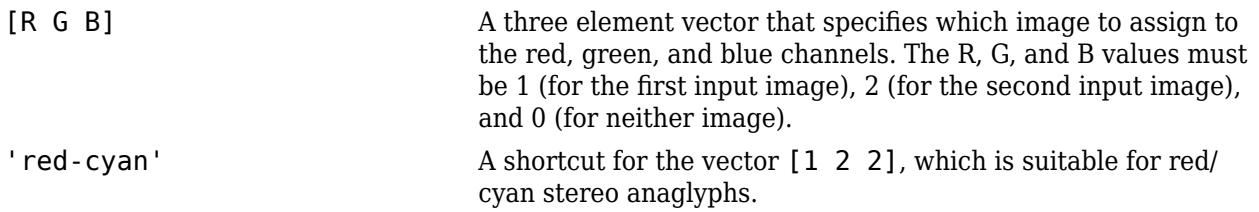

'green-magenta' A shortcut for the vector [2 1 2], which is a high contrast option, ideal for people with many kinds of color blindness.

### **Interpolation — Interpolation technique**

'nearest' (default) | 'bilinear'

Interpolation technique used when scaling an image, specified as the comma-separated pair consisting of 'Interpolation' and one of the following values.

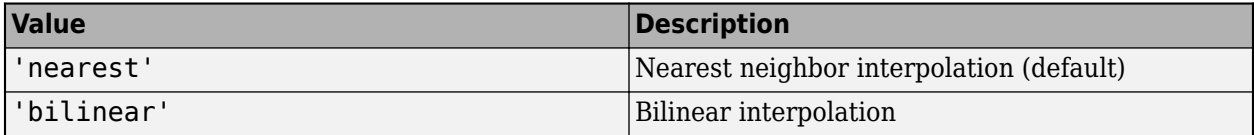

### **Parent — Parent of image object**

axes object

Parent of image object created by imshowpair, specified as an axes object.

#### **Scaling — Intensity scaling option**

'independent' (default) | 'joint' | 'none'

Intensity scaling option, specified as one of the following values.

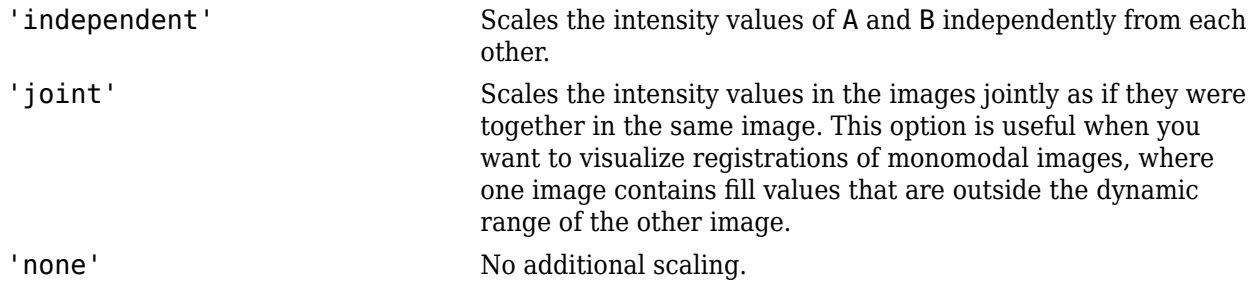

Data Types: char | string

# **Output Arguments**

### **obj — Visualization of two images**

image object

Visualization of two images, returned as an image object.

# **Tips**

• Use [imfuse](#page-1554-0) to create composite visualizations that you can save to a file. Use imshowpair to display composite visualizations to the screen.

# **See Also**

[imfuse](#page-1554-0) | [imregister](#page-1805-0) | [imshow](#page-2005-0) | [imtransform](#page-2046-0) | [montage](#page-2401-0)

**Introduced in R2012a**

# **imsplit**

Split multichannel image into its individual channels

# **Syntax**

 $[c1,c2,c3,...,ck] = imglit(I)$ 

# **Description**

[c1,c2,c3,...,ck] = imsplit(I) returns a set of *k* images representing the individual channels in the *k*-channel image I.

# **Examples**

# **Split RGB Image into Its Component Channels**

Read an RGB image into the workspace and display the image.

```
I = imread('peppers . png');imshow(I)
```
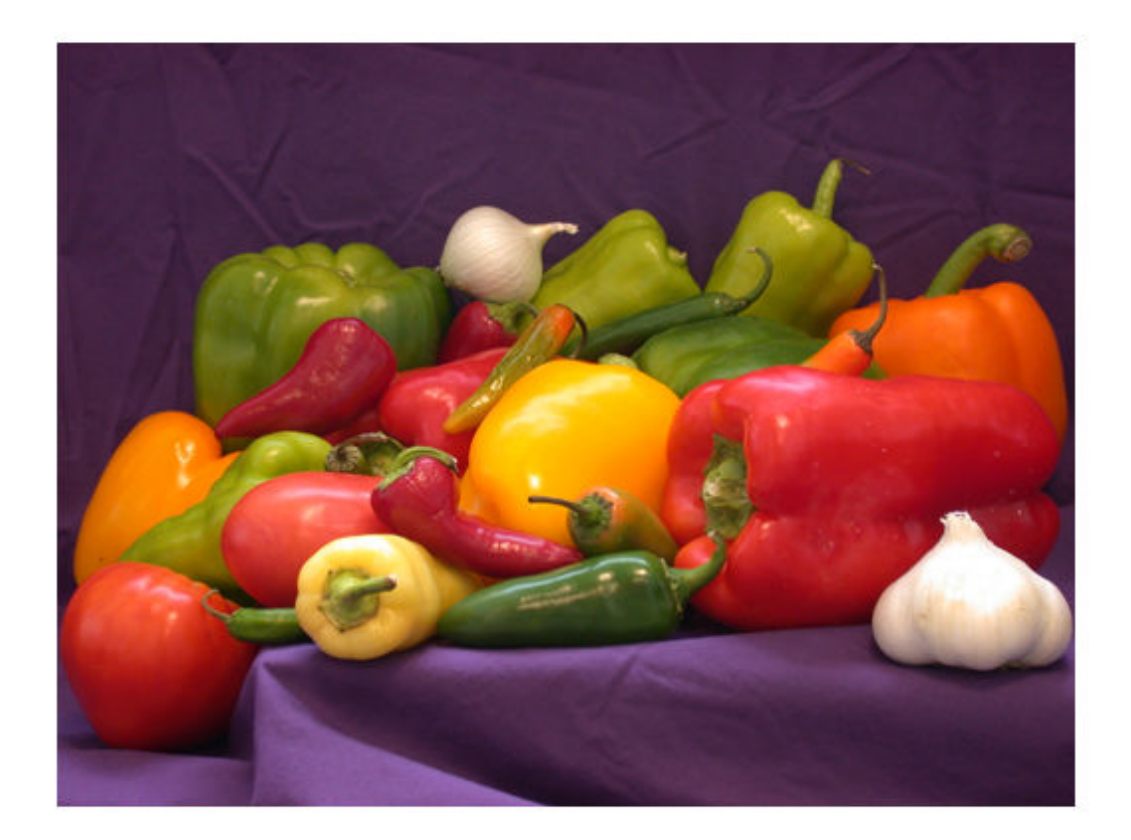

Split the image into its component red, green, and blue channels.

 $[r,g,b] = img$ 

Display the three color channels as a montage. Red peppers have a signal predominantly in the red channel. Yellow and green peppers have a signal in both the red and green channels. White objects, such as the garlic in the foreground, have a strong signal in all three channels.

```
montage({r,g,b},'Size',[1 3])
```
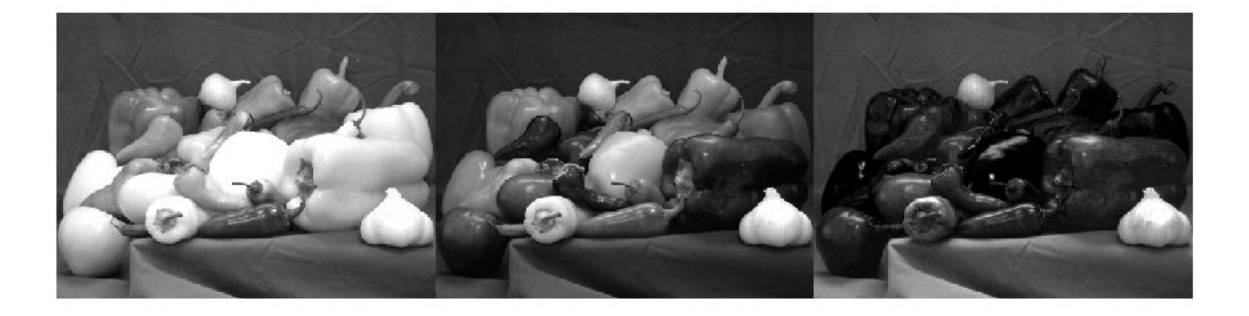

## **Split Image in HSV Colorspace into Its Component Channels**

Read an RGB image into the workspace and display the image.

rgbImage = imread('peppers.png'); imshow(rgbImage)

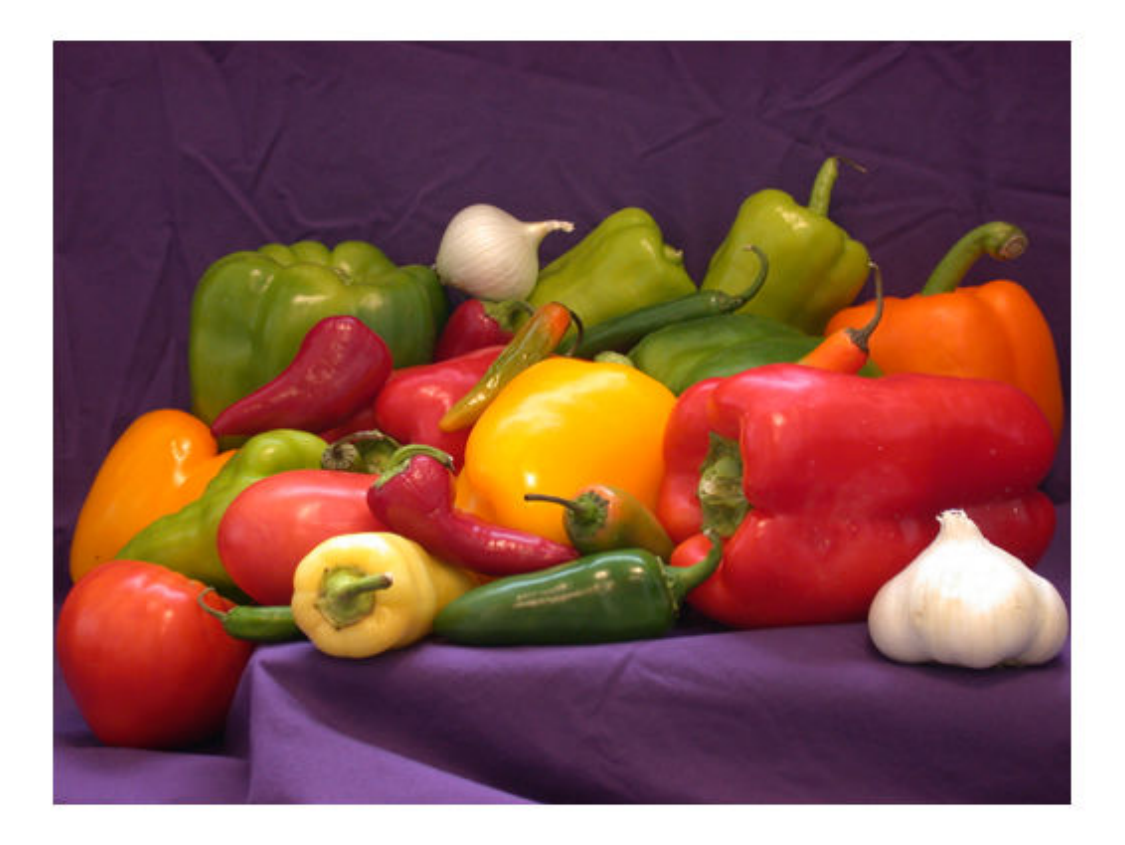

Convert the RGB image to the HSV colorspace by using the rgb2hsv function.

hsvImage = rgb2hsv(rgbImage);

Split the HSV image into its component hue, saturation, and value channels.

 $[h,s,v] = imglit(hsvImage);$ 

Display the three channels as a montage.

montage({h,s,v},'Size',[1 3])

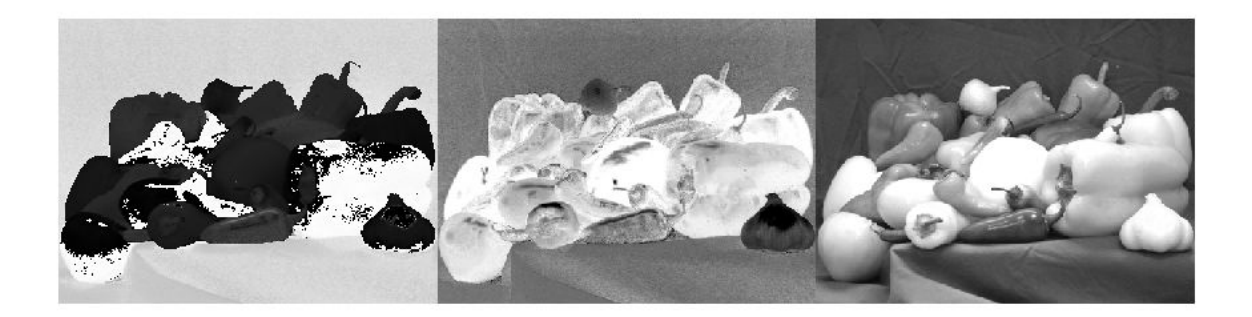

# **Input Arguments**

### **I — Input image**

*m*-by-*n*-by-*k* array

Input image, specified as an *m*-by-*n*-by-*k* numeric array.

Data Types: single | double | int8 | int16 | int32 | int64 | uint8 | uint16 | uint32 | uint64 | logical

# **Output Arguments**

### **c1,c2,c3,...,ck — Output images**

numeric matrix for each channel

Output images, returned as *k* individual numeric matrices, where *k* is the number of channels in the input image. The output images are the same class as the input image.

# **Extended Capabilities**

# **C/C++ Code Generation**

Generate C and C++ code using MATLAB® Coder™.

imsplit supports the generation of C code (requires MATLAB Coder). For more information, see "Code Generation for Image Processing".

### **Thread-Based Environment**

Run code in the background using MATLAB® backgroundPool or accelerate code with Parallel Computing Toolbox™ ThreadPool.

This function fully supports thread-based environments. For more information, see "Run MATLAB Functions in Thread-Based Environment".

# **See Also**

cat | im2gray

# **Topics**

"Display Separated Color Channels of RGB Image" "Convert Between RGB and HSV Color Spaces"

# **Introduced in R2018b**

# **imsubtract**

Subtract one image from another or subtract constant from image

# **Syntax**

 $Z = \text{imsubtract}(X, Y)$ 

# **Description**

 $Z =$  imsubtract(X,Y) subtracts each element in array Y from the corresponding element in array X and returns the difference in the corresponding element of the output array Z.

# **Examples**

# **Subtract Two uint8 Arrays**

This example shows how to subtract two uint8 arrays. Note that negative results are rounded to 0.

```
X = \text{uint8}([255 0 75; 44 225 100]);Y = \text{uint8}([50 50 50; 50 50 50]);
Z = \text{imsubtract}(X, Y)Z = 2x3 uint8 matrix
    205 0 25
        175
```
### **Subtract Image Background**

Read a grayscale image into the workspace.

```
I = imread('rice . png');
```
Estimate the background.

 $background = imper(I,strel('disk', 15));$ 

Subtract the background from the image.

J = imsubtract(I,background);

Display the original image and the processed image.

imshow(I)

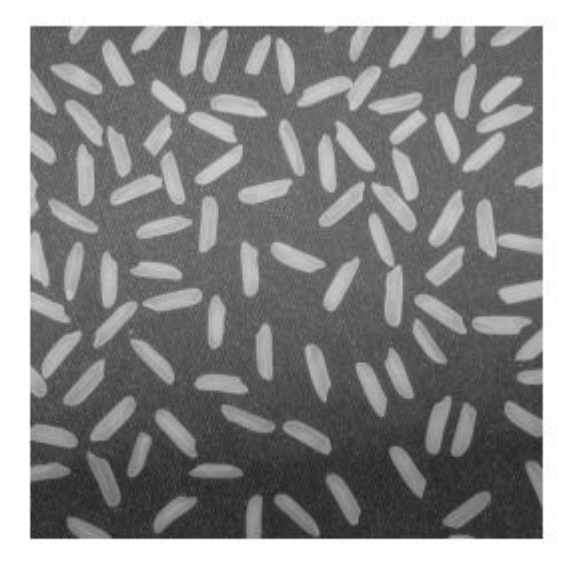

figure imshow(J)

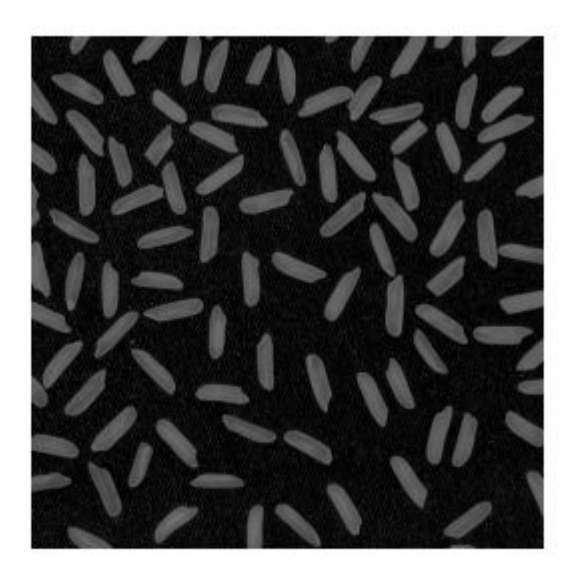

# **Subtract a Constant from an Image**

Read an image into the workspace.

I = imread('rice.png');

Subtract a constant value from the image.

 $J =$  imsubtract(I,50);

Display the original image and the result.

imshow(I)

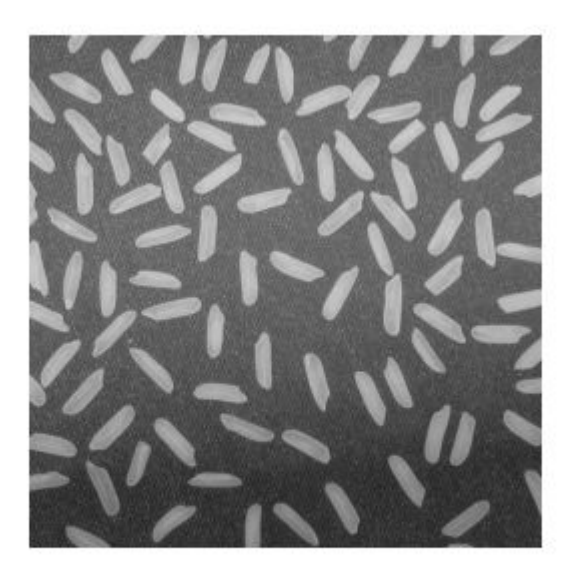

figure imshow(J)

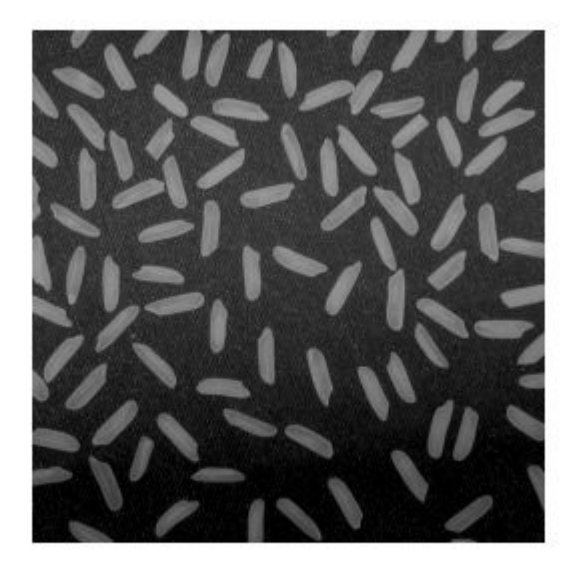

# **Input Arguments**

### **X — First array** numeric array | logical array

First array (minuend), specified as a numeric array or logical array of any dimension.

### **Y — Second array**

numeric scalar | numeric array | logical array

Second array (subtrahend) to be subtracted from X, specified as a numeric array or logical array of the same size and class as X, or a numeric scalar of type double.

# **Output Arguments**

# **Z — Difference**

numeric array

Difference, returned as a numeric array of the same size as X. Z is the same class as X unless X is logical, in which case Z is data type double. If X is an integer array, then elements of the output that exceed the range of the integer type are truncated, and fractional values are rounded.

# **See Also**

[imabsdiff](#page-1247-0) | [imadd](#page-1250-0) | [imcomplement](#page-1426-0) | [imdivide](#page-1486-0) | [imlincomb](#page-1656-0) | [immultiply](#page-1676-0)

### **Introduced before R2006a**

# **imtophat**

Top-hat filtering

# **Syntax**

 $J = imtophat(I,SE)$  $J = imtophat(I,nhood)$ 

# **Description**

 $J = imtophat(I,SE)$  performs morphological top-hat filtering on the grayscale or binary image I using the structuring element SE. Top-hat filtering computes the morphological opening of the image (using [imopen](#page-1694-0)) and then subtracts the result from the original image.

 $J = imtophat(I, nhood)$  top-hat filters the image I, where nhood is a matrix of 0s and 1s that specifies the structuring element neighborhood.

This syntax is equivalent to imtophat (I, [strel\(](#page-3032-0)nhood)).

# **Examples**

# **Use Top-hat Filtering to Correct Uneven Illumination**

This example shows how to use top-hat filtering with a disk-shaped structuring element to remove uneven background illumination from an image with a dark background.

Read an image and display it.

```
original = imread('rice.png');imshow(original)
```
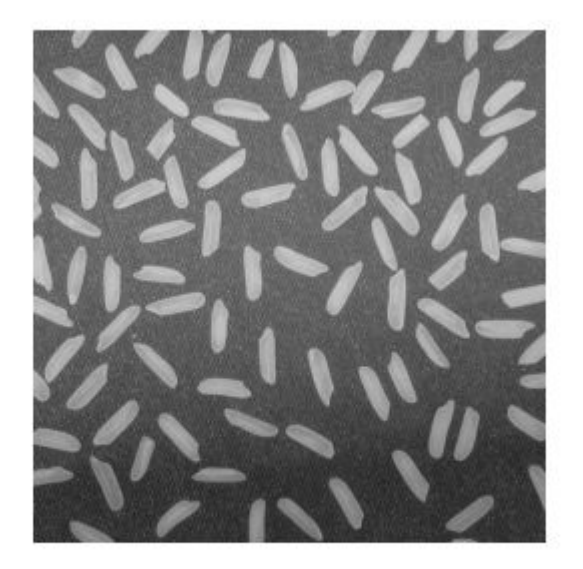

Create the structuring element.

 $se = strel('disk', 12);$ 

Perform the top-hat filtering and display the image.

tophatFiltered = imtophat(original,se); figure imshow(tophatFiltered)

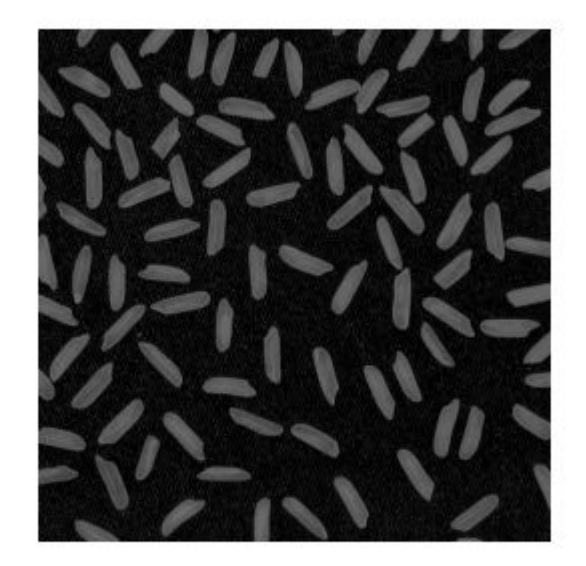

Use imadjust to improve the visibility of the result.

contrastAdjusted = imadjust(tophatFiltered); figure imshow(contrastAdjusted)

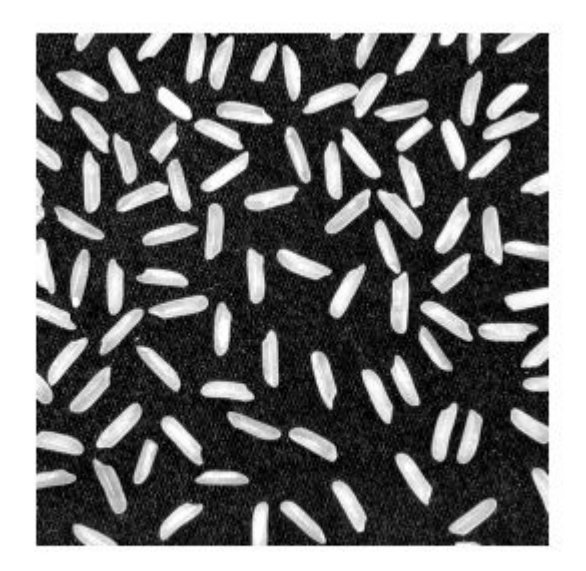

# **Input Arguments**

## **I — Input image**

grayscale image | binary image

Input image, specified as a grayscale image or binary image of any dimension.

Data Types: single | double | int8 | int16 | int32 | uint8 | uint16 | uint32 | logical

### **SE — Structuring element**

strel object | offsetstrel object

Structuring element, specified as a single [strel](#page-3032-0) object or [offsetstrel](#page-2480-0) object. If the image I is data type logical, the structuring element must be flat.

### **nhood — Structuring element neighborhood**

matrix of 0s and 1s

Structuring element neighborhood, specified as a matrix of 0s and 1s.

Example: [0 1 0; 1 1 1; 0 1 0]

# **Output Arguments**

### **J — Top-hat filtered image**

grayscale image | binary image

Top-hat filtered image, returned as a grayscale image or binary image. J has the same data type as input image I.

# **Tips**

• If the dimensionality of the image I is greater than the dimensionality of the structuring element, then the imtophat function applies the same morphological opening to all planes along the higher dimensions.

You can use this behavior to perform top-hat filtering on RGB images. Specify a 2-D structuring element for RGB images to operate on each color channel separately.

• When you specify a structuring element neighborhood, imtophat determines the center element of nhood by floor((size(nhood)+1)/2).

# **Extended Capabilities**

### **C/C++ Code Generation**

Generate C and C++ code using MATLAB® Coder™.

Usage notes and limitations:

imtophat supports the generation of C code (requires MATLAB Coder). Note that if you choose the generic MATLAB Host Computer target platform, imtophat generates code that uses a precompiled, platform-specific shared library. Use of a shared library preserves performance optimizations but limits the target platforms for which code can be generated. For more information, see "Types of Code Generation Support in Image Processing Toolbox".

• The input image I must be 2-D or 3-D.

#### **GPU Code Generation**

Generate CUDA® code for NVIDIA® GPUs using GPU Coder™.

Usage notes and limitations:

- The image input I must be 2-D or 3-D.
- The structuring element SE must be a compile-time constant.

#### **GPU Arrays**

Accelerate code by running on a graphics processing unit (GPU) using Parallel Computing Toolbox<sup>™</sup>.

Usage notes and limitations:

- gpuArray input must be of type uint8 or logical.
- The structuring element SE must be flat and 2-D.

For more information, see "Image Processing on a GPU".

# **See Also**

**Functions** [imclose](#page-1409-0) | [imdilate](#page-1475-0) | [imerode](#page-1499-0) | [imopen](#page-1694-0) | [imbothat](#page-1393-0)

**Objects** [strel](#page-3032-0) | [offsetstrel](#page-2480-0)

### **Introduced before R2006a**

# <span id="page-2046-0"></span>**imtransform**

(Not recommended) Apply 2-D spatial transformation to image

**Note** imtransform is not recommended. Use [imwarp](#page-2065-0) instead for 2-D and 3-D transformations. Use [tformarray](#page-3057-0) for higher dimensional transformations.

# **Syntax**

```
B = imtransform(A,ttform)B = imtransform(A,ttform,interp)B = imtransform(\_\_\_\_ , Name, Value)
[B, xdata, ydata] = \overline{im}transform()
```
# **Description**

 $B = imtransform(A, tform)$  transforms image A according to the 2-D spatial transformation defined by tform, and returns the transformed image, B.

If A is a color image, then imtransform applies the same 2-D transformation to each color channel. Likewise, if A is a volume or image sequence with three or more dimensions, then imtransform applies the same 2-D transformation to all 2-D planes along the higher dimensions.

 $B = imtransform(A, tform, interp)$  specifies the form of interpolation to use.

B = imtransform( \_\_\_ ,Name,Value) uses name-value pairs to control various aspects of the spatial transformation.

 $[B, xdata, ydata] = imtransform($   $)$  also returns the extent of the output image B in the output X-Y space. By default, imtransform calculates xdata and ydata automatically so that B contains the entire transformed image A. However, you can override this automatic calculation by specifying values for the XData and YData name-value pair input arguments.

# **Examples**

# **Simple Transformation**

Apply a horizontal shear to a grayscale image.

```
I = imread('cameraman.tif');tform = maketform('affine', [1 0 0; .5 1 0; 0 0 1]);
J = imtransform(I,tform);imshow(J)
```
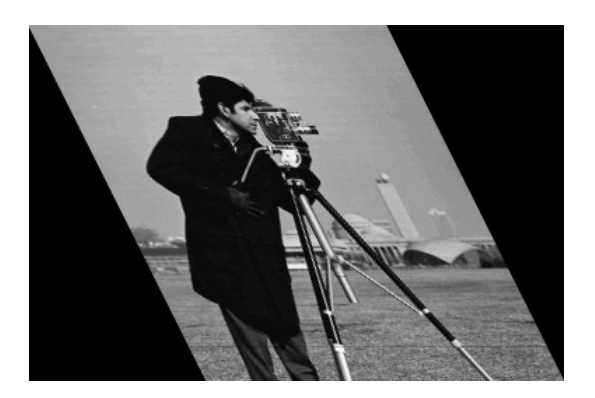

### **Projective Transformation**

Map a square to a quadrilateral with a projective transformation. Set up an input coordinate system so that the input image fills the unit square with vertices  $(0\ 0)$ ,  $(1\ 0)$ ,  $(1\ 1)$ ,  $(0\ 1)$ .

```
I = imread('cameraman.tif');udata = [0 1]; vdata = [0 1];
```
Transform to a quadrilateral with vertices (-4 2), (-8 3), (-3 -5), (6 3).

tform = maketform('projective',[ 0 0; 1 0; 1 1; 0 1],...  $[-4 \ 2; \ -8 \ -3; \ -3 \ -5; \ 6 \ 3])$ ;

Fill with gray and use bicubic interpolation. Make the output size the same as the input size.

```
[B, xdata, ydata] = imtransform(I, tform, 'bicubic', ... 'udata',udata,...
                           'vdata',vdata,...
\texttt{``size',size(I)}, \ldots' fill', 128);
subplot(1,2,1); imshow(I,'XData',udata,'YData',vdata)
subplot(1,2,2); imshow(B,'XData',xdata,'YData',ydata)
```
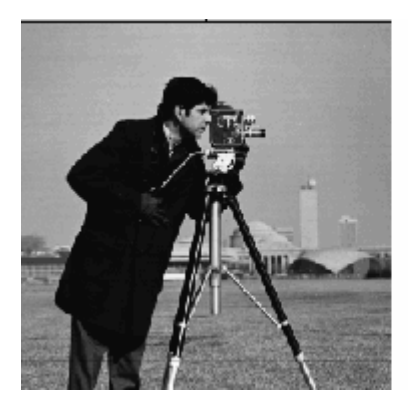

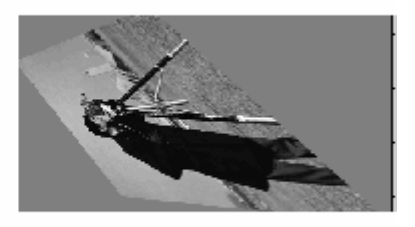

#### **Image Registration**

Read an aerial photo into the MATLAB workspace and view it.

```
unregistered = imread('westconcordaerial.png');
figure
imshow(unregistered)
```
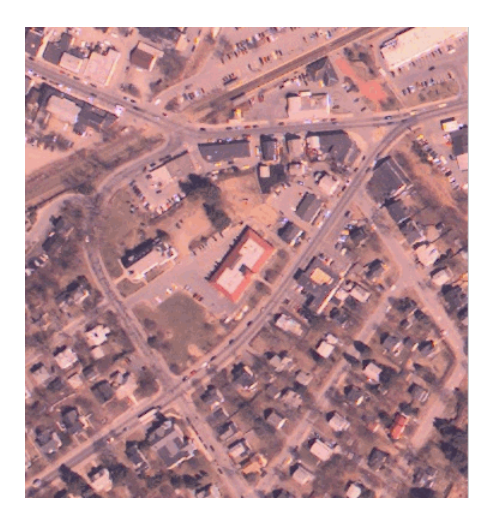

Read an orthophoto into the MATLAB workspace and view it.

figure imshow('westconcordorthophoto.png')

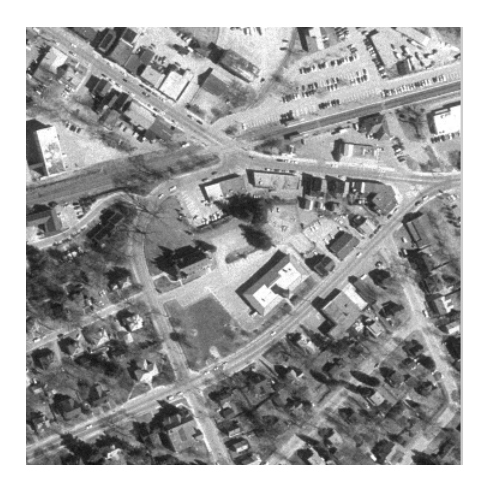

Load control points that were previously picked.

load westconcordpoints

Create a transformation structure for a projective transformation using the points.

t\_concord = cp2tform(movingPoints,fixedPoints,'projective');

Get the width and height of the orthophoto, perform the transformation, and view the result.

```
info = imfinfo('westconcordorthophoto.png');
```

```
registered = imtransform(unregistered,t_concord,...
     'XData',[1 info.Width],'YData',[1 info.Height]);
figure
imshow(registered)
```
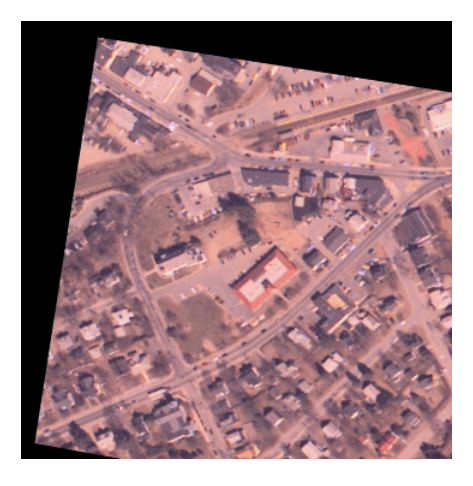

# **Input Arguments**

# **A — Image to be transformed**

numeric array | logical array

Image to be transformed, specified as a numeric or logical array of any dimension.

Data Types: single | double | int8 | int16 | int32 | int64 | uint8 | uint16 | uint32 | uint64 | logical

# **tform — Transformation structure**

TFORM structure

Transformation structure, specified as a TFORM structure, such as returned by [maketform](#page-2340-0). The first dimension of the transformation is the horizontal or *x*-coordinate, and the second dimension is the vertical or *y*-coordinate. This convention is the reverse of the array subscripting convention in MATLAB.

# **interp — Interpolation method**

'bilinear' (default) | 'nearest' | 'bicubic' | resampler structure

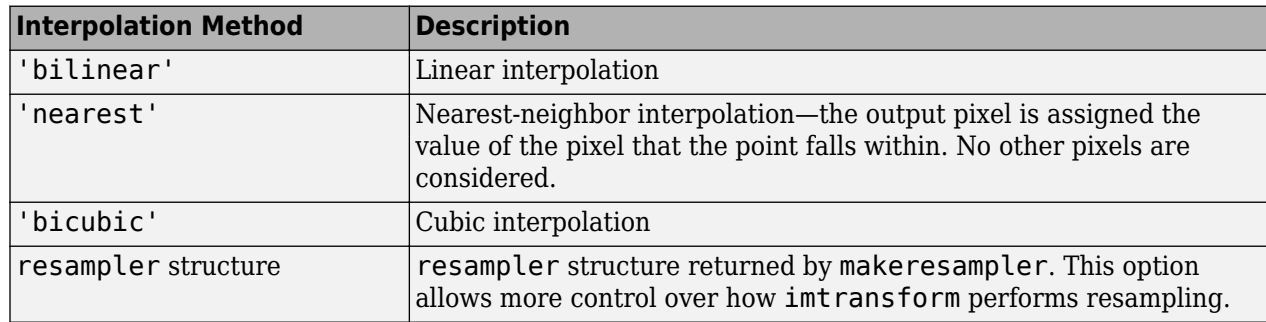

Interpolation method, specified as one of these values.

Data Types: char

## **Name-Value Pair Arguments**

Specify optional pairs of arguments as Name1=Value1,...,NameN=ValueN, where Name is the argument name and Value is the corresponding value. Name-value arguments must appear after other arguments, but the order of the pairs does not matter.

*Before R2021a, use commas to separate each name and value, and enclose* Name *in quotes.*

Example: 'FillValues',128

### **UData, VData — Spatial extent in U-V input space**

2-element numeric vector

Spatial extent of input image A in the U-V input space, specified as 2-element numeric vectors. The values of UData and VData represent coordinates in the world coordinate system. The two elements of UData give the *u*-coordinates (horizontal) of the first and last columns of A, respectively. The two elements of VData give the *v*-coordinates (vertical) of the first and last rows of A.

By default, the spatial extent of A in the U-V space is the same as the image extent in intrinsic coordinates. In other words, the default value of UData is  $[1 \text{ size}(A,2)]$  and the default value of VData is  $[1 \text{ size}(A,1)].$ 

### **XData, YData — Spatial extent in X-Y output space**

2-element numeric vector

Spatial extent of transformed image B in the X-Y input space, specified as 2-element numeric vectors. The values of XData and YData represent coordinates in the world coordinate system. The two elements of XData give the *x*-coordinates (horizontal) of the first and last columns of B, respectively. The two elements of YData give the *y*-coordinates (vertical) of the first and last rows of B.

If you do not specify XData and YData, then imtransform estimates values that contain the entire transformed output image. To determine these values, imtransform uses the [findbounds](#page-1008-0) function.

# **XYScale — Size of pixels in X-Y output space**

numeric scalar | 2-element numeric vector

Size of pixels in X-Y output space, specified as a numeric scalar or 2-element numeric vector. If XYScale is a scalar, then output pixels are square and XYScale specifies the side length. Otherwise, the two elements of XYScale specify the width and height of each output pixel in X-Y space, respectively.

The default value of XYScale depends on whether you specify Size:

- If you specify Size, then imtransform calculates XYScale from Size, XData, and YData.
- If you do not specify Size, then imtransform uses the scale of the input pixels for XYScale, except in cases where an excessively large output image would result.

**Note** In cases where preserving the scale of the input image would result in an excessively large output image, the imtransform function automatically increases the value of XYScale. To ensure that the output pixel scale matches the input pixel scale, specify the XYScale parameter. For example, call imtransform as shown in the following syntax:

 $B = imtransform(A, T, 'XYZcale', 1)$ 

## **Size — Size of transformed image**

2-element vector of positive integers

Size of transformed image B, specified as a 2-element vector of positive integers. The two elements of Size specify the number of rows and columns of the output image B, respectively. For higher dimensions, imtransform takes the size of B directly from the size of input image A. Thus,  $size(B, k)$  equals  $size(A, k)$  for  $k > 2$ .

If you do not specify Size, then imtransform derives this value from XData, YData, and XYScale.

#### **FillValues — Fill value**

numeric scalar | numeric array

Fill value used for output pixels outside the input image boundaries, specified as the commaseparated pair consisting of 'FillValues' and a numeric scalar or numeric array. Fill values are used for output pixels when the corresponding inverse transformed location in the input image is completely outside the input image boundaries.

- If the input image A is 2-D, then FillValues must be a scalar.
- If A is 3-D or N-D, then FillValues can be an array whose size satisfies the following constraint: size(FillValues,k) must equal either size(A,k+2) or 1.

For example, if A is a uint8 RGB image that is 200-by-200-by-3, then possibilities for 'FillValues' include the following values.

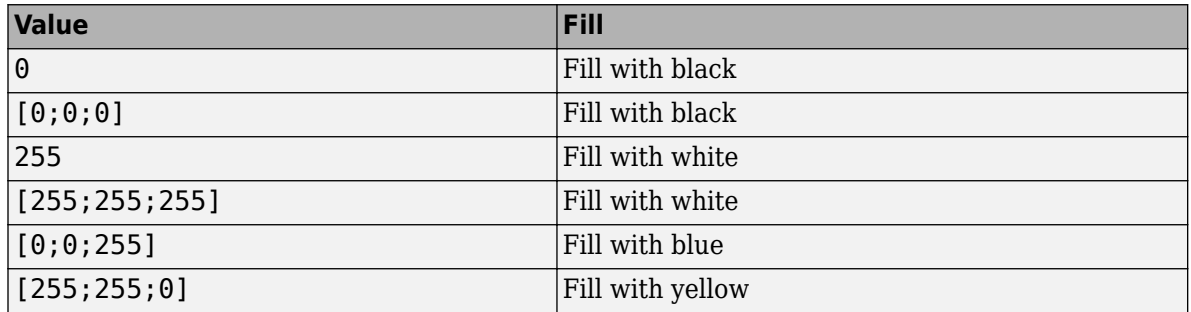

For a second example, if A is 4-D with size 200-by-200-by-3-by-10, then you can specify 'FillValues' as a scalar, 1-by-10 vector, 3-by-1 vector, or 3-by-10 matrix.

# **Output Arguments**

#### **B — Transformed image**

numeric array | logical array

Transformed image, returned as a numeric or logical array of the same dimensionality as the input image A.

### **xdata — Horizontal extent in X-Y output space**

2-element numeric vector

Horizontal extent of the transformed image B in X-Y output space, returned as a 2-element numeric vector. The two elements of xdata give the *x*-coordinates (horizontal) of the first and last columns of B in the world coordinate system, respectively.
**Note** The first element of xdata always equals the first element of the XData argument, if specified. However, sometimes the second element of xdata does not exactly equal the second element of XData. The values differ either because of the need for an integer number of rows and columns, or because you specified values for XData, YData, XYScale, and Size that are not entirely consistent.

#### **ydata — Vertical extent in X-Y output space**

2-element numeric vector

Vertical extent of the transformed image B in X-Y output space, returned as a 2-element numeric vector. The two elements of ydata give the *y*-coordinates (vertical) of the first and last rows of B in the world coordinate system, respectively.

**Note** The first element of ydata always equals the first element of the YData argument, if specified. However, sometimes the second element of ydata does not exactly equal the second element of YData. The values differ either because of the need for an integer number of rows and columns, or because you specified values for XData, YData, XYScale, and Size that are not entirely consistent.

### **Tips**

- **Image Registration.** The imtransform function automatically shifts the origin of your output image to make as much of the transformed image visible as possible. If you use imtransform to do image registration, the syntax  $B = imtransform(A, tform)$  can produce unexpected results. To control the spatial location of the output image, set XData and YData explicitly.
- **Pure Translation.** Calling the imtransform function with a purely translational transformation results in an output image that is exactly like the input image unless you specify XData and YData values in your call to imtransform. For example, if you want the output to be the same size as the input revealing the translation relative to the input image, call imtransform as shown in the following syntax:

 $B = imtransform(A,T,'XData', [1 size(A,2)],...$ 'YData',[1 size(A,1)])

For more information about this topic, see "Perform Simple 2-D Translation Transformation".

- **Transformation Speed.** If you do not specify the output-space location for B using XData and YData, then imtransform estimates the location automatically using the function [findbounds](#page-1008-0). You can use findbounds as a quick forward-mapping option for some commonly used transformations, such as affine or projective. For transformations that do not have a forward mapping, such as polynomial transformations computed by [fitgeotrans](#page-1016-0), findbounds can take much longer. If you can specify XData and YData directly for such transformations, then imtransform may run noticeably faster.
- **Clipping.** The automatic estimate of XData and YData using findbounds sometimes clips the output image. To avoid clipping, set XData and YData directly.

### **See Also**

[checkerboard](#page-536-0) | imresize | [imrotate](#page-1924-0) | [maketform](#page-2340-0) | [makeresampler](#page-2333-0) | [tformarray](#page-3057-0)

#### **Topics**

"Perform Simple 2-D Translation Transformation" "Padding and Shearing an Image Simultaneously" "Exploring Slices from a 3-Dimensional MRI Data Set"

### **Introduced before R2006a**

# <span id="page-2054-0"></span>**imtranslate**

Translate image

# **Syntax**

```
B = imtranslate(A, translation)[B,RB] = imtranslate(A,RA,translation)
\frac{1}{\sqrt{2}} = imtranslate(\frac{1}{\sqrt{2}}, method)
\angle = imtranslate( \angle , Name, Value)
```
# **Description**

 $B = imtransfer(A, translation)$  translates image A by the 2-D or 3-D translation vector specified in translation.

If A has more than two dimensions and translation is a 2-element vector, then imtranslate applies the 2-D translation to each plane of A.

 $[B, RB] = imtransfer(A, RA, translation)$  translates the spatially referenced image A with its associated spatial referencing object RA. The translation vector, translation, is in the world coordinate system. The function returns the translated spatially referenced image B, with its associated spatial referencing object, RB.

= imtranslate( , method) translates image A, using the interpolation method specified by method.

\_\_\_ = imtranslate( \_\_\_ ,Name,Value) translates the input image using name-value pairs to control various aspects of the translation.

# **Examples**

### **Translate 2-D Image**

Read image into the workspace.

 $I = imread('pout.tif');$ 

Translate the image.

 $J = imtranstate(I, [25.3, -10.1], 'FillValues', 255);$ 

Display the original image and the translated image.

```
figure
imshow(I);
title('Original Image');
set(gca,'Visible','on');
```
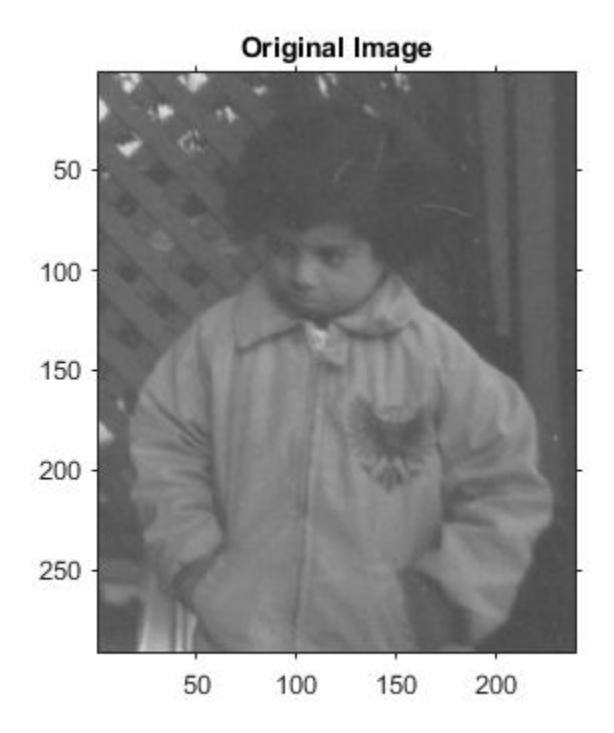

figure imshow(J); title('Translated Image'); set(gca,'Visible','on');

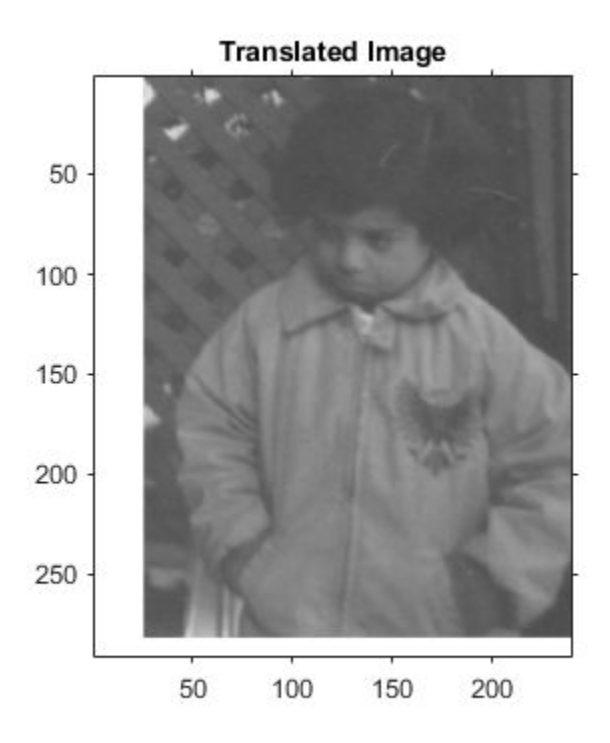

#### **Translate 2-D Image and View Entire Translated Image**

Read image into the workspace.

 $I = imread('pout.tif');$ 

Translate the image. Use the OutputView parameter to specify that you want the entire translated image to be visible.

```
J = imtranslate(I,[25.3, -10.1],'FillValues',255,'OutputView','full');
```
Display the original image and the translated image.

```
figure
imshow(I);
title('Original Image');
set(gca,'Visible','on');
```
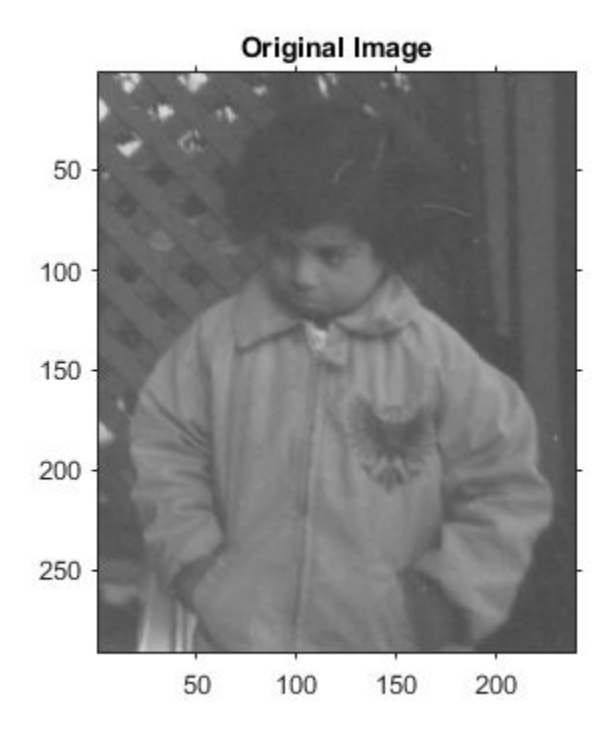

```
figure
imshow(J);
title('Full Translated Image');
set(gca,'Visible','on');
```
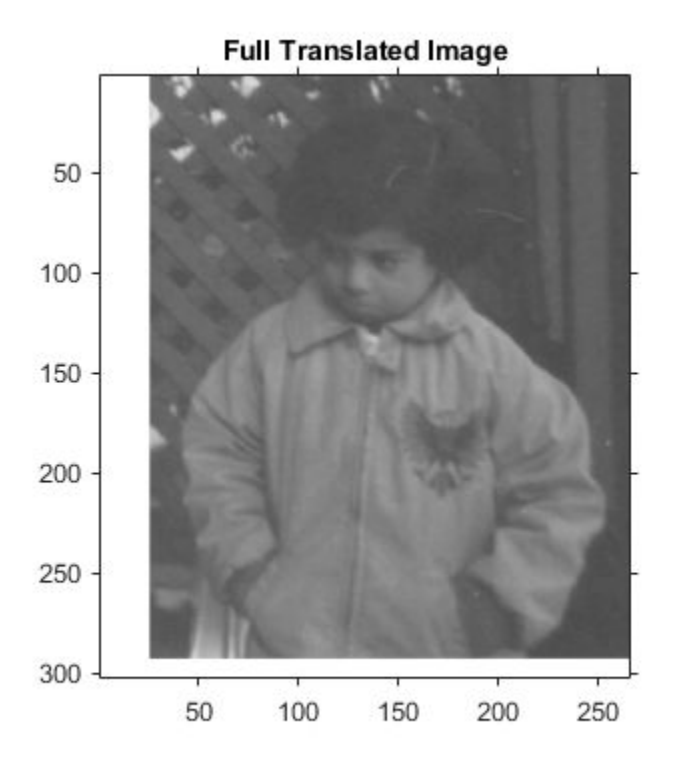

#### **Translate 3-D MRI Dataset**

Load MRI data into the workspace and display it.

```
s = load('mri');mriVolume = squareze(s.D);sizeIn = size(mriVolume);
hFigOriginal = figure;
hAxOriginal = axes;slice(double(mriVolume),sizeIn(2)/2,sizeIn(1)/2,sizeIn(3)/2);
grid on, shading interp, colormap gray
```
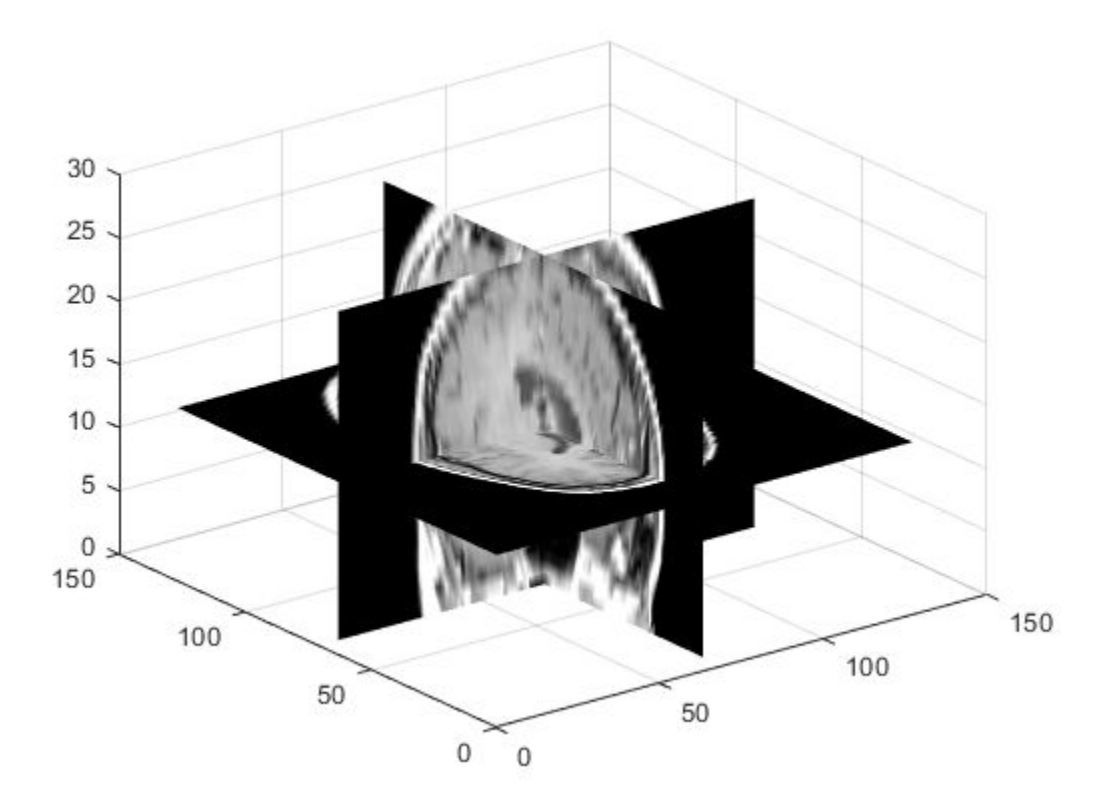

Apply a translation in the X,Y direction.

mriVolumeTranslated = imtranslate(mriVolume,[40,30,0],'OutputView','full');

Visualize the translation by viewing an axial slice plane taken through center of the volume. Note the shift in the X and Y directions.

```
sliceIndex = round(sizeIn(3)/2);axialSliceOriginal = mriVolume(:, :, sliceIndex);axialSliceTranslated = mriVolumeTranslated(:,:,sliceIndex);
```
imshow(axialSliceOriginal);

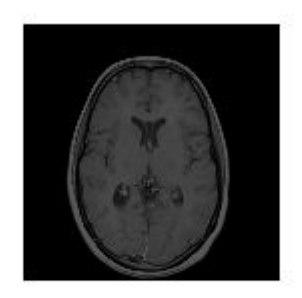

#### imshow(axialSliceTranslated);

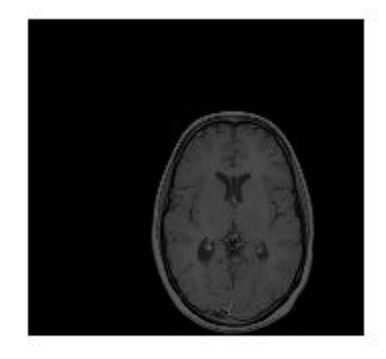

### **Input Arguments**

#### **A — Image to be translated**

numeric array | logical array | categorical array

Image to be translated, specified as a numeric array, logical array, or categorical array.

Data Types: single | double | int8 | int16 | int32 | uint8 | uint16 | uint32 | logical | categorical

#### **RA — Spatial referencing information associated with the input image A**

imref2d or imref3d spatial referencing object

Spatial referencing information associated with the input image A, specified as an [imref2d](#page-1767-0) or [imref3d](#page-1773-0) spatial referencing object.

### **translation — Translation vector**

2-element numeric vector | 3-element numeric vector

Translation vector, specified as a 2-element numeric vector [Tx Ty] or a 3-element numeric vector [Tx Ty Tz]. Values can be fractional.

Data Types: single | double | int8 | int16 | int32 | uint8 | uint16 | uint32

#### **method — Interpolation method**

'linear' (default) | 'nearest' | 'cubic'

Interpolation method, specified by one of the following values.

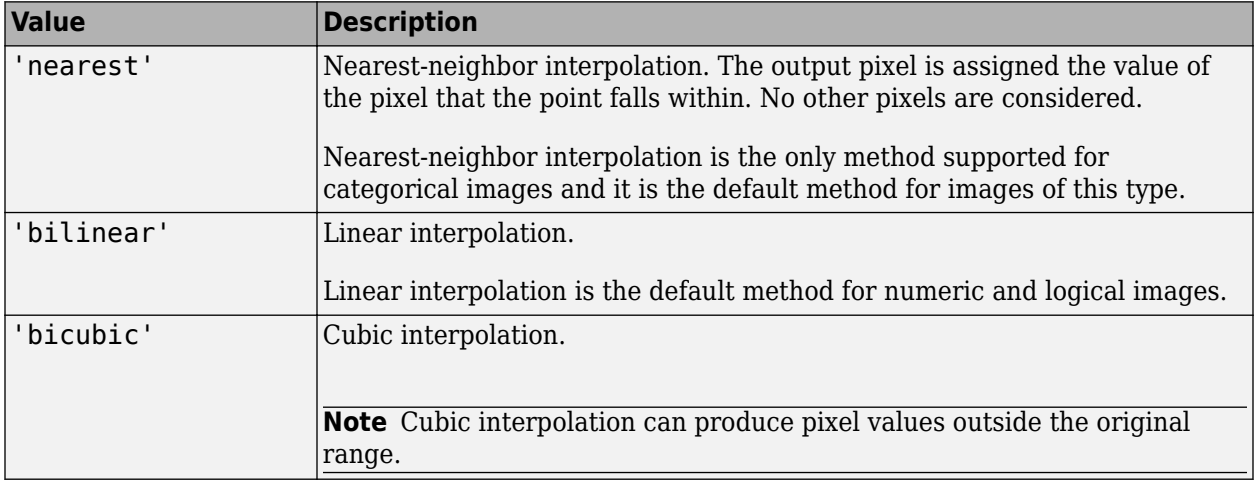

Data Types: char | string

#### **Name-Value Pair Arguments**

Specify optional pairs of arguments as Name1=Value1, ..., NameN=ValueN, where Name is the argument name and Value is the corresponding value. Name-value arguments must appear after other arguments, but the order of the pairs does not matter.

*Before R2021a, use commas to separate each name and value, and enclose* Name *in quotes.*

```
Example: mriVolumeTranslated = imtranslate(mriVolume,[40,30,0], 'OutputView', 'full');
```
#### **OutputView — Output world limits**

'same' (default) | 'full'

Output world limits, specified as the comma-separated pair consisting of 'OutputView' and one of the following values.

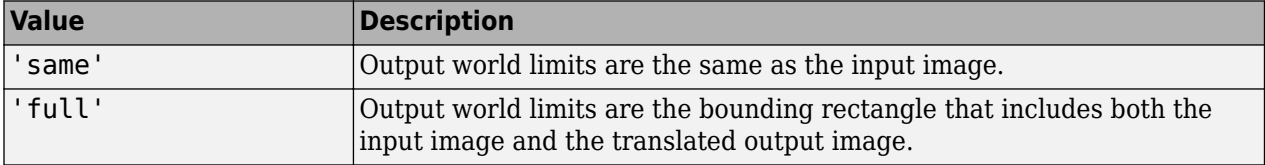

Data Types: char | string

#### **FillValues — Fill values**

numeric scalar | numeric array | string scalar | character vector | missing

Fill values used for output pixels outside the input image, specified as the comma-separated pair consisting of 'FillValues' and one of the following values. imtranslate uses fill values for output pixels when the corresponding inverse transformed location in the input image is completely outside the input image boundaries.

The default fill value of numeric and logical images is 0. The default fill value of categorical images is missing, which corresponds to the <undefined> category.

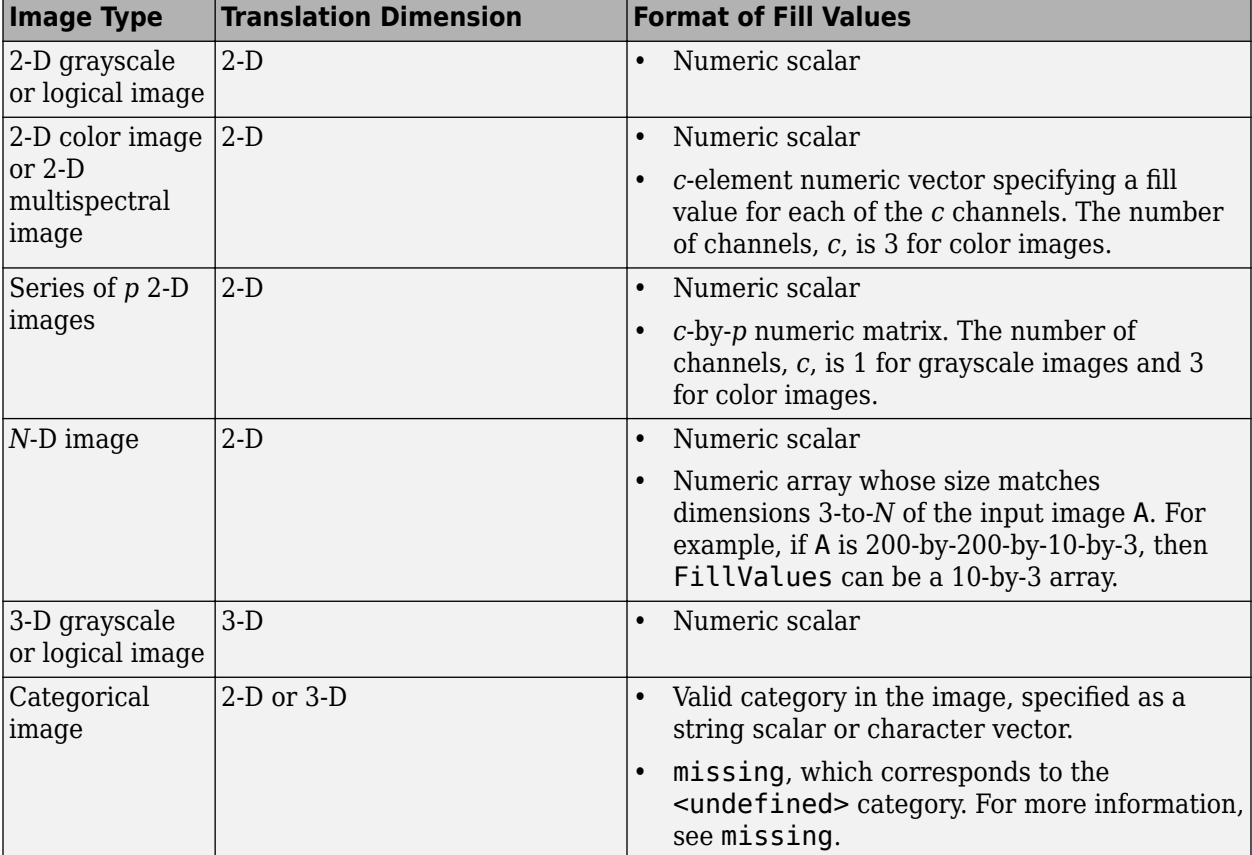

Example: 255 fills a uint8 image with white pixels

Example: 1 fills a double image with white pixels

Example:  $[0 1 0]$  fills a double color image with green pixels

Example:  $[0 \ 1 \ 0; \ 0 \ 1 \ 1]'$ , for a series of two double color images, fills the first image with green pixels and the second image with cyan pixels

Example: "vehicle" fills a categorical image with the "vehicle" category

Data Types: single | double | int8 | int16 | int32 | int64 | uint8 | uint16 | uint32 | uint64 | string | char

# **Output Arguments**

#### **B — Translated image**

numeric array | logical array | categorical array

Translated image, returned as a numeric, logical, or categorical array of the same data type as the input image, A.

**RB — Spatial referencing information associated with the output image**

imref2d object | imref3d object

Spatial referencing information associated with the output image, returned as an [imref2d](#page-1767-0) or [imref3d](#page-1773-0) spatial referencing object.

### **Tips**

- imtranslate is optimized for integrally valued translation vectors.
- When 'OutputView' is 'full' and translation is a fractional number of pixels, then imtranslate expands the world limits of the output spatial referencing object to the nearest full pixel increment. imtranslate does this so that it contains both the original and translated images at the same resolution as the input image. The additional image extent in each is added on one side of the image, in the direction that the translation vector points. For example, when translation is fractional and positive in both *X* and *Y*, then imtranslate expands the maximum of XWorldLimits and YWorldLimits to enclose the 'full' bounding rectangle at the resolution of the input image.

# **Extended Capabilities**

#### **C/C++ Code Generation**

Generate C and C++ code using MATLAB® Coder™.

Usage notes and limitations:

- imtranslate supports the generation of C code (requires MATLAB Coder). Note that if you choose the generic MATLAB Host Computer target platform, imtranslate generates code that uses a precompiled, platform-specific shared library. Use of a shared library preserves performance optimizations but limits the target platforms for which code can be generated. For more information, see "Types of Code Generation Support in Image Processing Toolbox".
- Input images of data type categorical are not supported.
- The function supports only 2-D translation vectors, translation. 3-D translations are not supported.

#### **Thread-Based Environment**

Run code in the background using MATLAB® backgroundPool or accelerate code with Parallel Computing Toolbox™ ThreadPool.

This function fully supports thread-based environments. For more information, see "Run MATLAB Functions in Thread-Based Environment".

### **See Also**

[imref2d](#page-1767-0) | [imref3d](#page-1773-0) | imresize | [imrotate](#page-1924-0) | [imwarp](#page-2065-0)

#### **Topics**

"Translate an Image Using imtranslate Function"

**Introduced in R2014a**

# <span id="page-2065-0"></span>**imwarp**

Apply geometric transformation to image

# **Syntax**

 $B = \text{imwarp}(A, tform)$  $B = \text{imwarp}(A, D)$  $[B, RB] = imwarp(A, RA, tform)$  $[\underline{\hspace{1cm}}] = \text{imwarp}(\underline{\hspace{1cm}}, \text{interp})$  $[\underline{\hspace{1cm}}] = \text{imwarp}(\underline{\hspace{1cm}},\text{Name},\text{Value})$ 

# **Description**

 $B = imwarp(A, tform)$  transforms the numeric, logical, or categorical image A according to the geometric transformation tform. The function returns the transformed image in B.

 $B = \text{imwarp}(A, D)$  transforms image A according to the displacement field D.

 $[B,RB] = \text{imwarp}(A,RA,tform)$  transforms a spatially referenced image specified by the image data A and its associated spatial referencing object RA. The outputs are a spatially referenced image specified by the image data B and its associated spatial referencing object RB.

[ \_\_\_ ] = imwarp( \_\_\_ ,interp) specifies the type of interpolation to use.

[  $\Box$  ] = imwarp(  $\Box$ , Name, Value) specifies name-value arguments to control various aspects of the geometric transformation.

**Tip** If the input transformation tform does not define a forward transform, then use the OutputView name-value argument to accelerate the transformation.

# **Examples**

#### **Apply Horizontal Shear to Image**

Read grayscale image into workspace and display it.

```
I = imread('cameraman.tif');imshow(I)
```
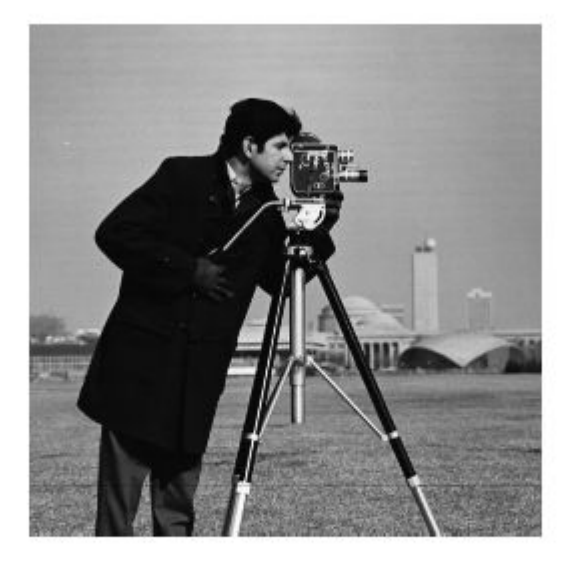

### Create a 2-D geometric transformation object.

```
tform = affine2d([1 0 0; .5 1 0; 0 0 1])tform = 
  affine2d with properties:
                  T: [3x3 double]
     Dimensionality: 2
```
### Apply the transformation to the image.

```
J = imwarp(I, tform);figure
imshow(J)
```
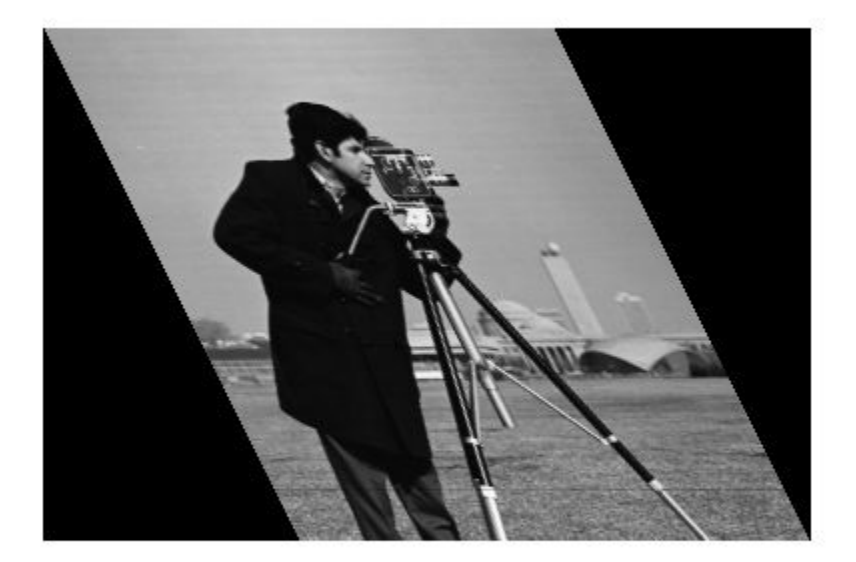

### **Apply Rotation Transformation to 3-D MRI Dataset**

Read 3-D MRI data into the workspace and visualize it.

```
s = load('mri');mriVolume = squareze(s.D);sizeIn = size(mriVolume);
hFigOriginal = figure;
hAx0right = axes;slice(double(mriVolume),sizeIn(2)/2,sizeIn(1)/2,sizeIn(3)/2);
grid on, shading interp, colormap gray
```
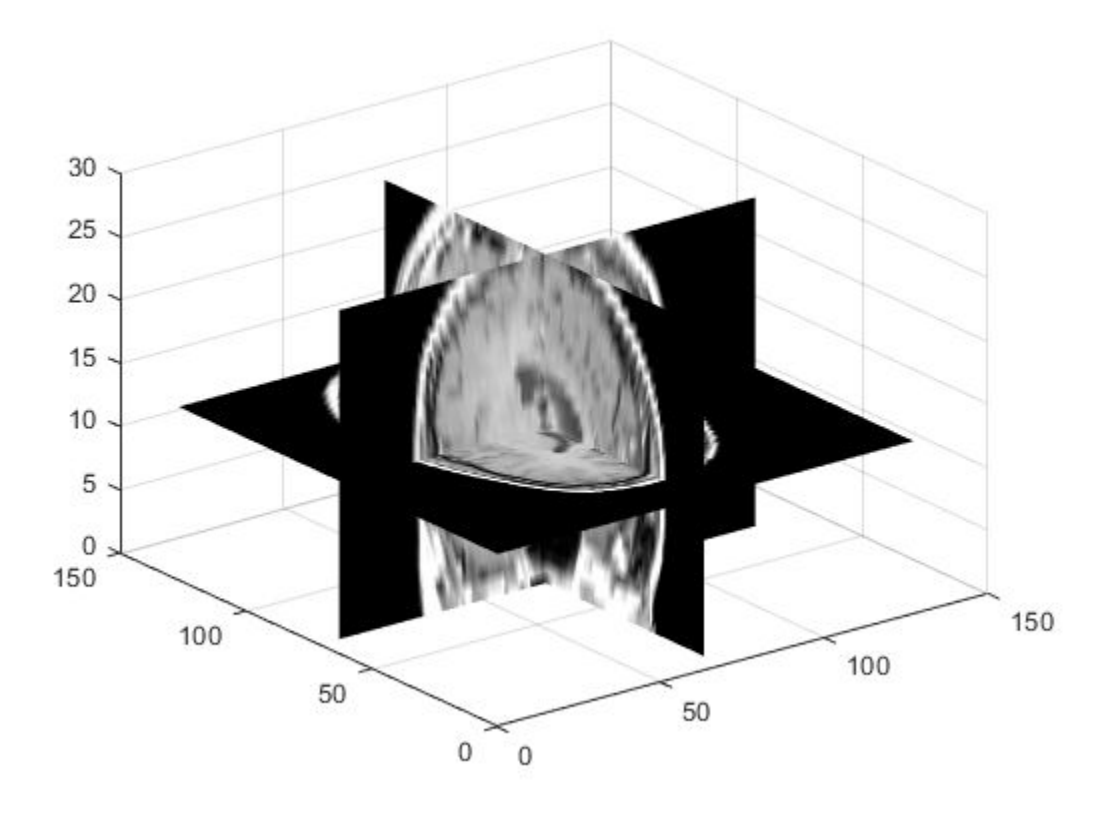

Create a 3-D geometric transformation object. First create a transformation matrix that rotates the image around the *y*-axis. Then create an affine3d object from the transformation matrix.

```
theta = pi/8;
t = [cos(theta) 0 - sin(theta) 0 0 1 0 0
   sin(theta) 0 cos(theta) 0<br>0 0 11;
0 0 0 1];
tform =affine3d(t)
tform = 
  affine3d with properties:
             T: [4x4 double]
   Dimensionality: 3
```
Apply the transformation to the image.

```
mriVolumeRotated = imwarp(mriVolume, tform);
```
Visualize three slice planes through the center of the transformed volumes.

```
sizeOut = size(mriVolumeRotated);
hFigRotated = figure;
hAxRotated = axes;slice(double(mriVolumeRotated),sizeOut(2)/2,sizeOut(1)/2,sizeOut(3)/2)
grid on, shading interp, colormap gray
```
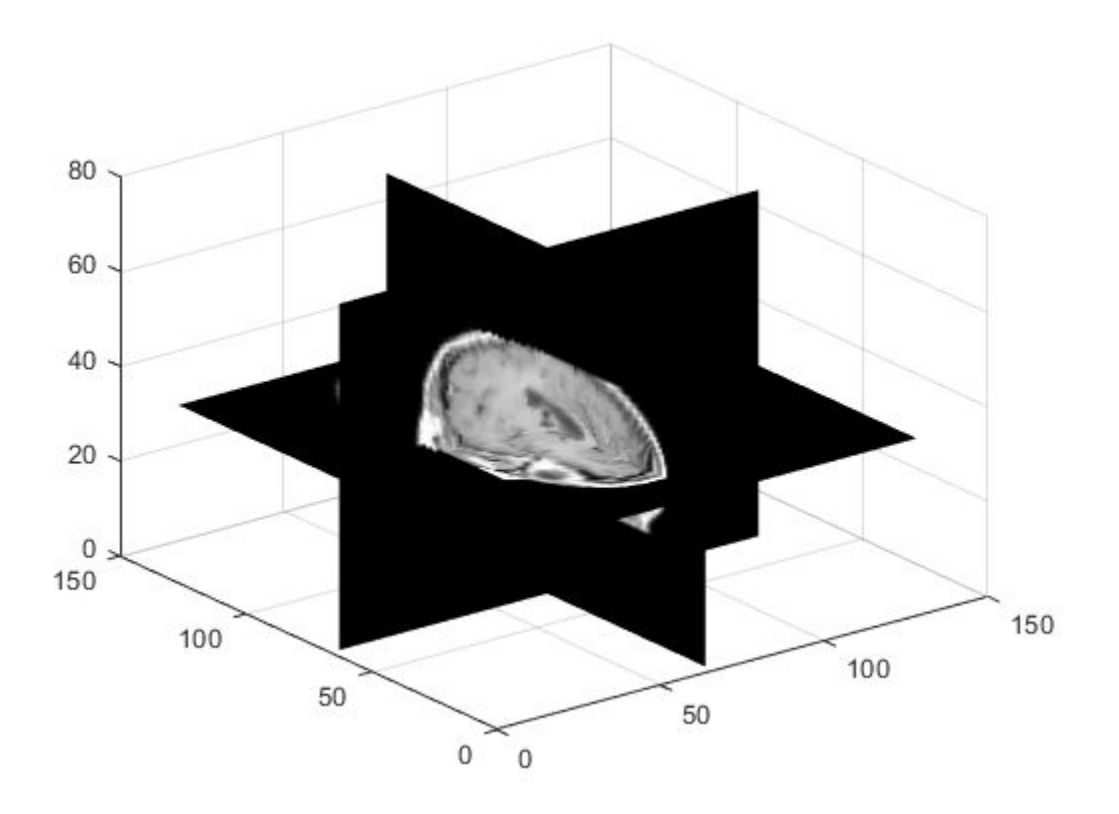

Link the views of both axes together.

linkprop([hAxOriginal,hAxRotated],'View');

Set the view to see the effect of rotation.

set(hAxRotated,'View',[-3.5 20.0])

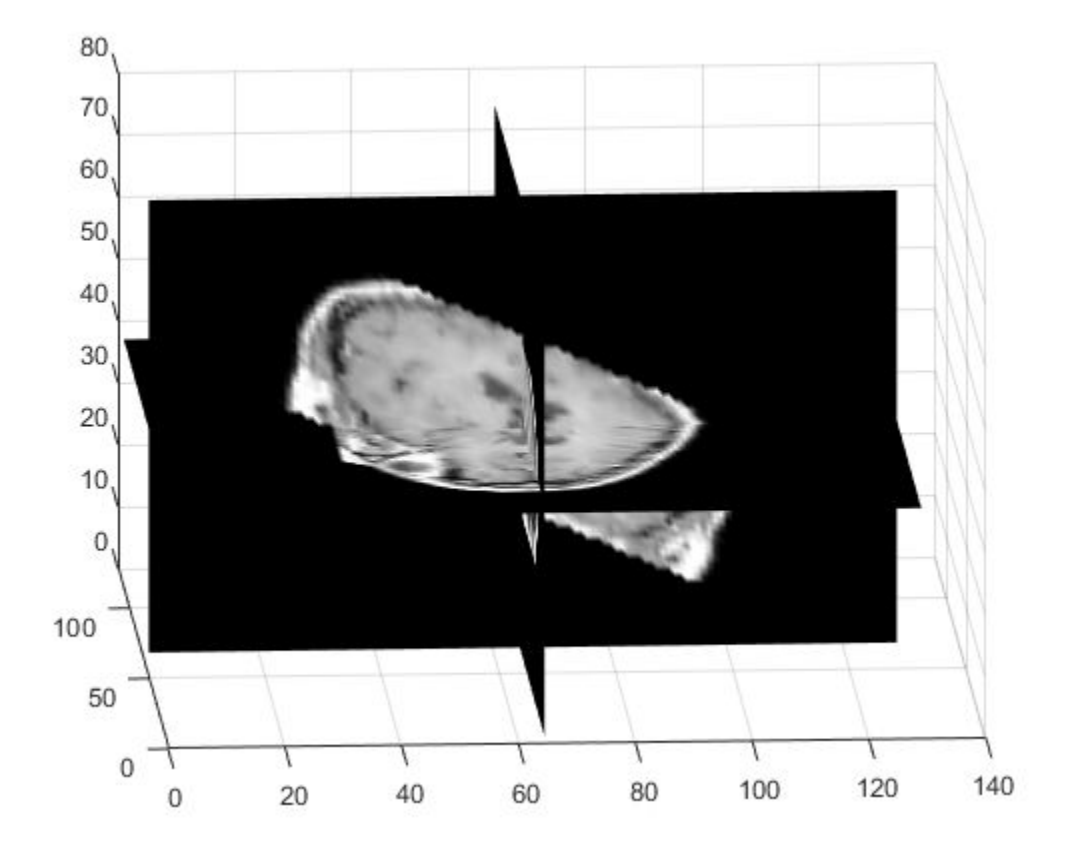

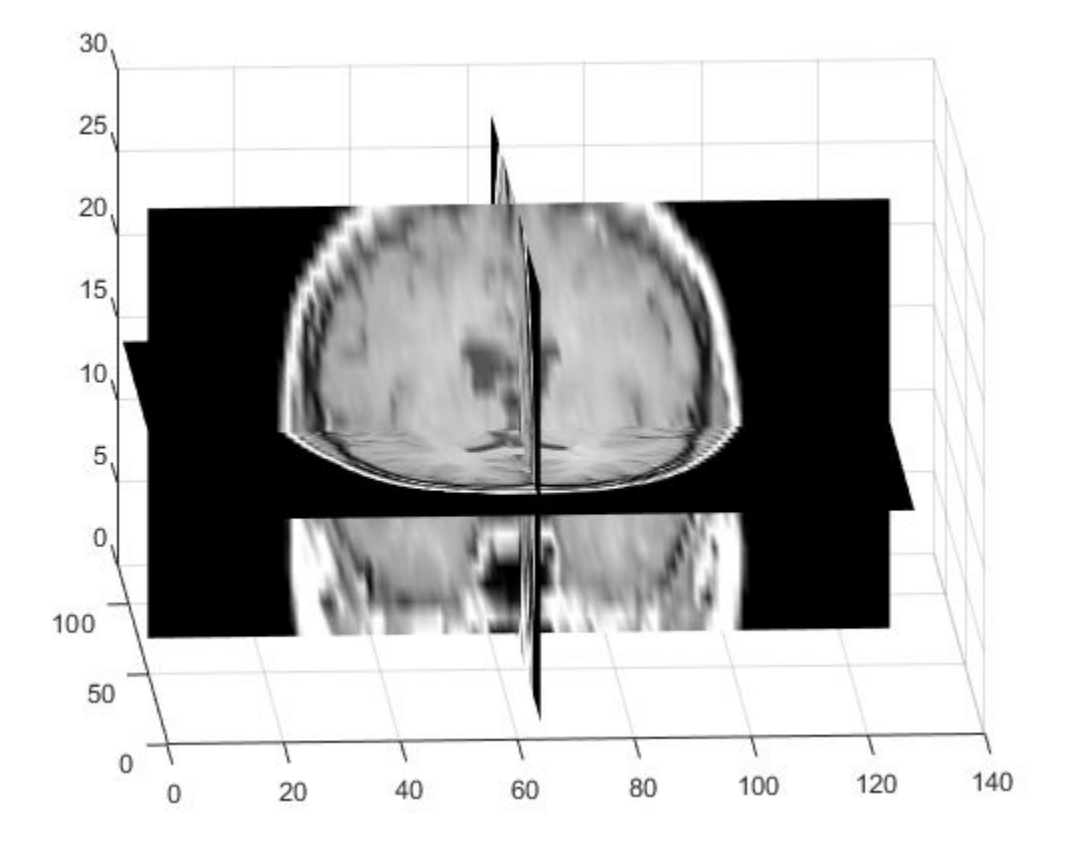

### **Warp Image Using Different Output View Styles**

Read and display an image. To see the spatial extents of the image, make the axes visible.

```
A = imread('kobi.png');
iptsetpref('ImshowAxesVisible','on')
imshow(A)
```
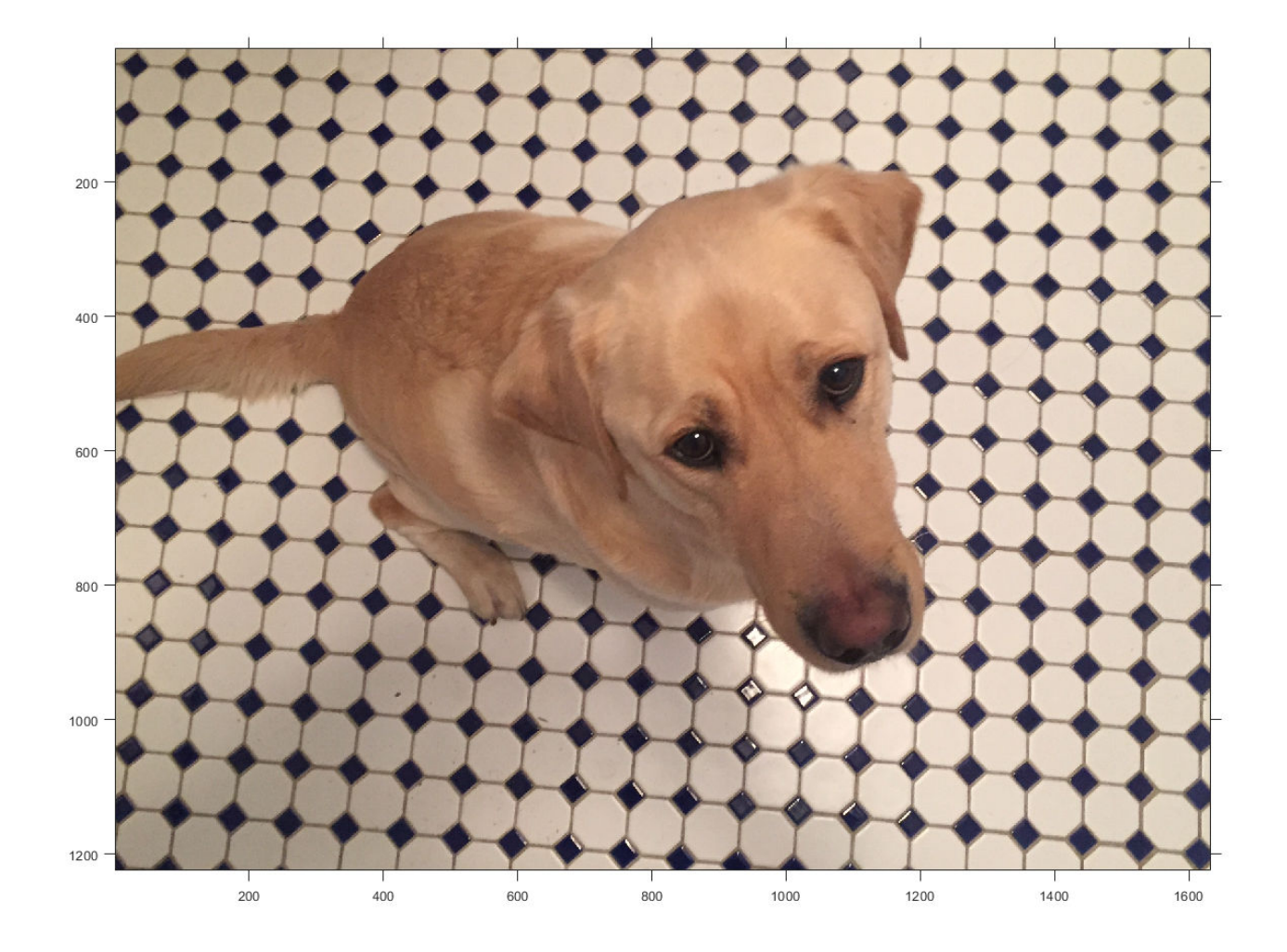

Create a 2-D affine transformation. This example creates a randomized transformation that consists of scale by a factor in the range [1.2, 2.4], rotation by an angle in the range [-45, 45] degrees, and horizontal translation by a distance in the range [100, 200] pixels.

tform = randomAffine2d('Scale',[1.2,2.4],'XTranslation',[100 200],'Rotation',[-45,45]);

Create three different output views for the image and transformation.

```
centerOutput = affineOutputView(size(A),tform,'BoundsStyle','CenterOutput');
followOutput = affineOutputView(size(A),tform,'BoundsStyle','FollowOutput');
sameAsInput = affineOutputView(size(A),tform,'BoundsStyle','SameAsInput');
```
Apply the transformation to the input image using each of the different output view styles.

```
BCenterOutput = imwarp(A,tform,'OutputView',centerOutput);
BFollowOutput = imwarp(A,tform,'OutputView',followOutput);
BSameAsInput = imwarp(A,tform,'OutputView',sameAsInput);
```
Display the resulting images.

```
imshow(BCenterOutput)
title('CenterOutput Bounds Style');
```
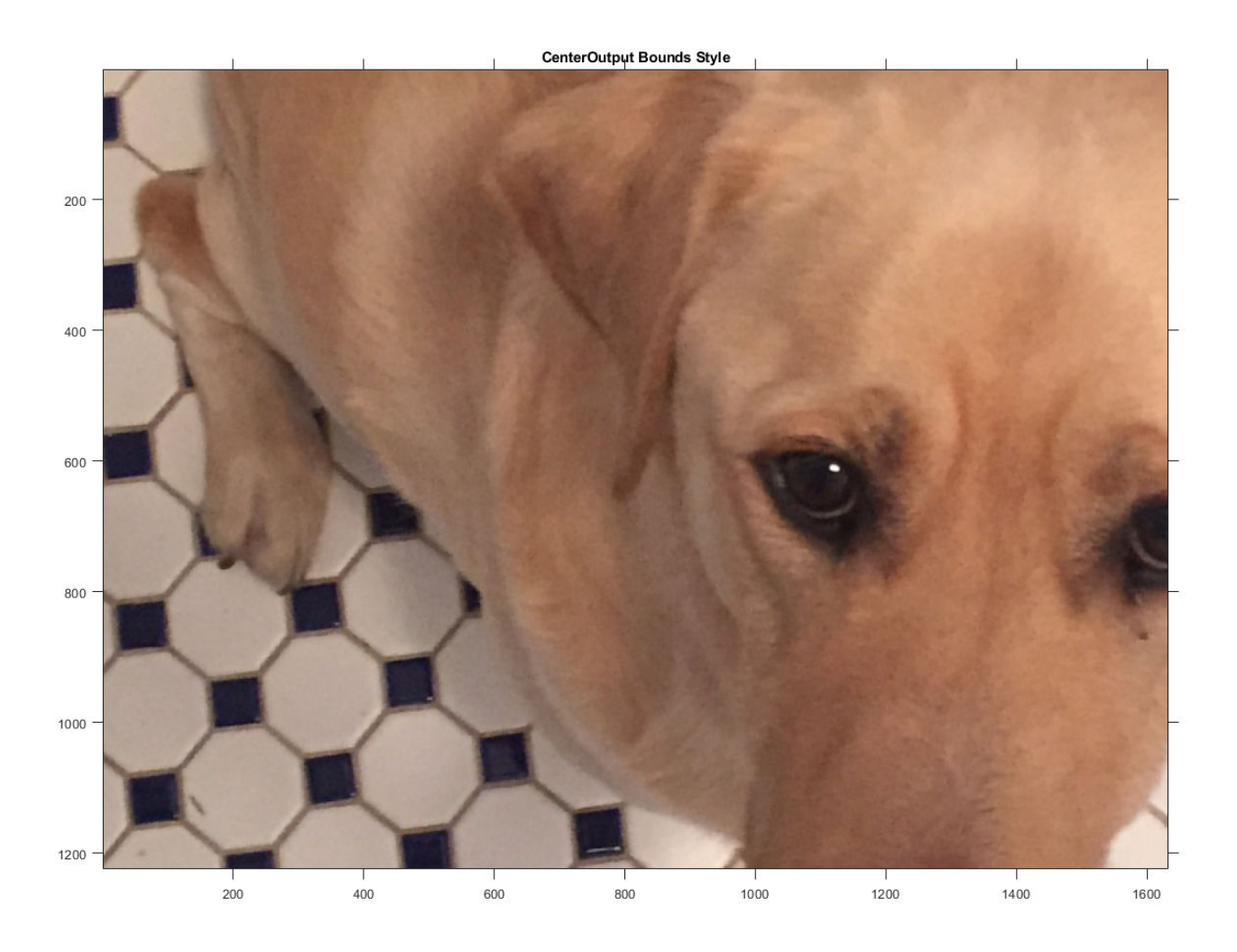

imshow(BFollowOutput) title('FollowOutput Bounds Style');

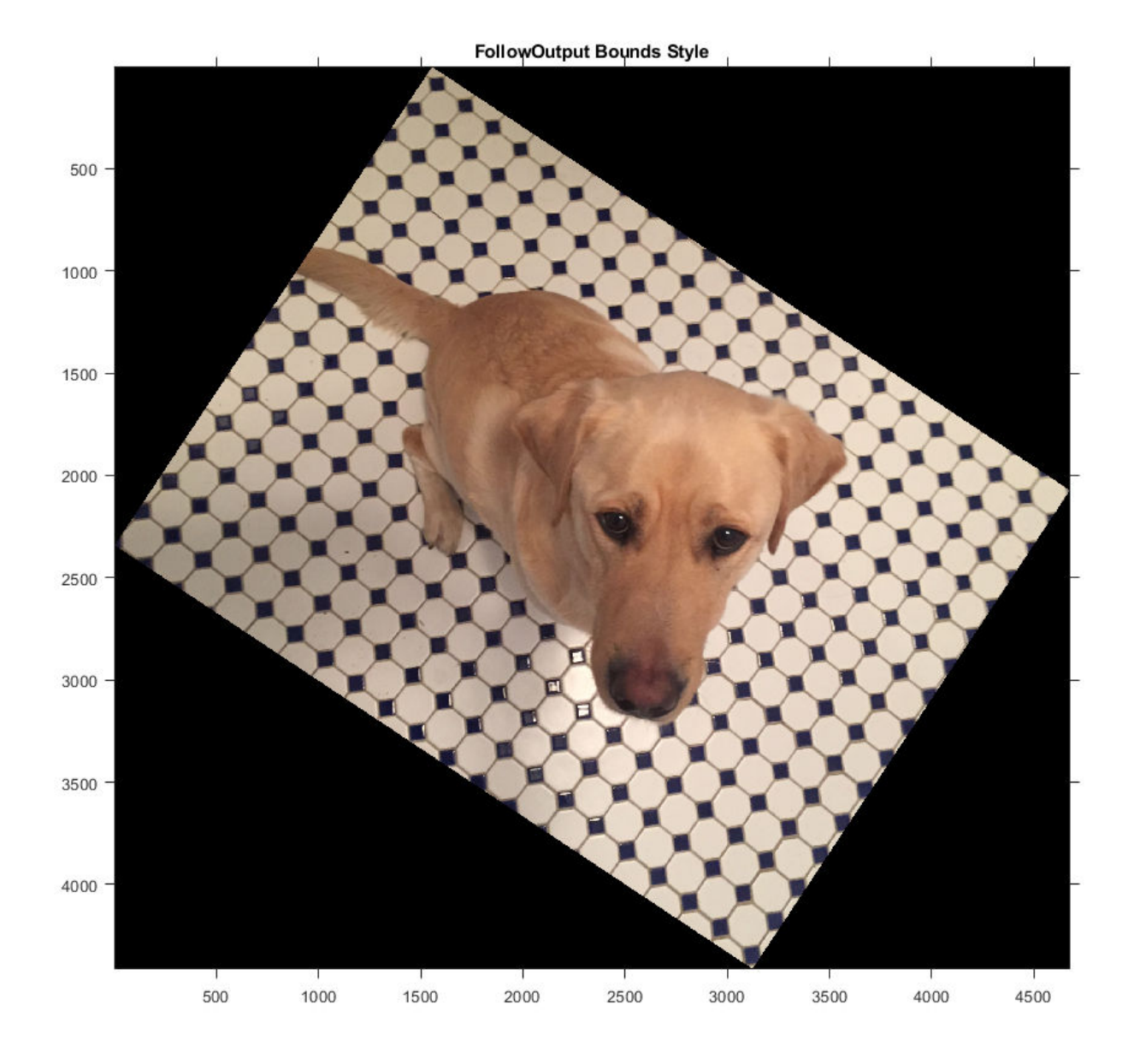

imshow(BSameAsInput) title('SameAsInput Bounds Style');

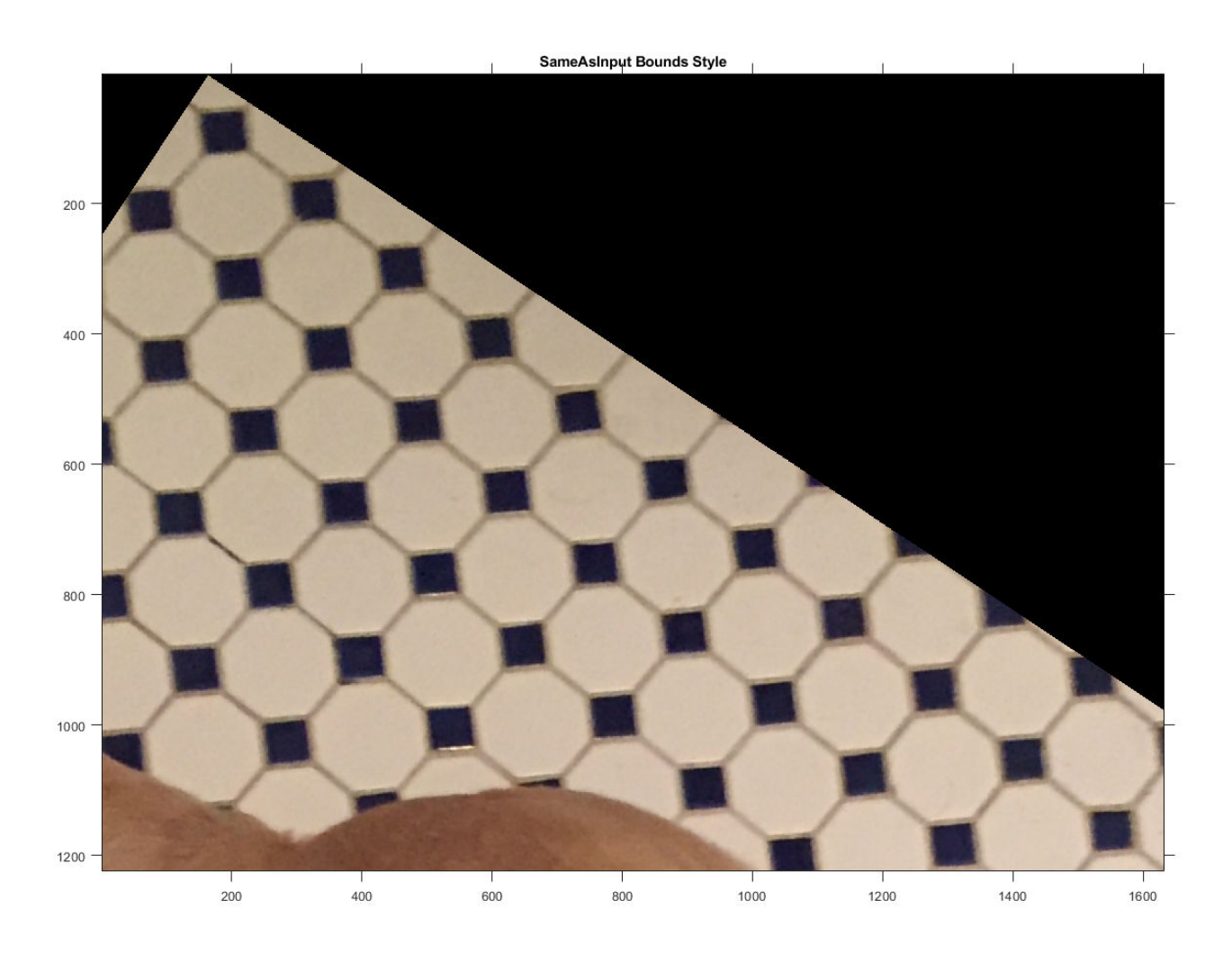

iptsetpref('ImshowAxesVisible','off')

# **Input Arguments**

#### **A — Image to be transformed**

numeric array | logical array | categorical array

### Image to be transformed, specified as a numeric, logical, or categorical array of any dimension.

```
Data Types: single | double | int8 | int16 | int32 | int64 | uint8 | uint16 | uint32 | uint64 |
logical | categorical
```
#### **tform — Geometric transformation**

rigid2d object | affine2d object | projective2d object | rigid3d object | affine3d object

Geometric transformation to apply, specified as a [rigid2d](#page-2768-0), [affine2d](#page-74-0), [projective2d](#page-2589-0), [rigid3d](#page-2770-0), or [affine3d](#page-84-0) object.

• If tform is 2-D and A has more than two dimensions, such as for an RGB image, then imwarp applies the same 2-D transformation to all 2-D planes along the higher dimensions.

• If tform is 3-D, then A must be a 3-D image volume.

#### **D — Displacement field**

#### numeric array

Displacement field, specified as numeric array. The displacement field defines the grid size and location of the output image. Displacement values are in units of pixels. imwarp assumes that D is referenced to the default intrinsic coordinate system. To estimate the displacement field, use [imregdemons](#page-1799-0).

- If A is a 2-D grayscale image of size *m*-by-*n*, then specify the displacement field as an *m*-by-*n*-by-2 array. D(:,:,1) contains displacements along the *x*-axis. imwarp adds these values to column and row locations in D to produce remapped locations in A. Similarly,  $D$  (:,;, 2) contains displacements along the *y*-axis.
- If A is a 2-D RGB or multispectral image of size *m*-by-*n*-by-*c* and you specify D as an *m*-by-*n*-by-2 array, then imwarp operates on each 2-D color channel independently.  $D(:,,:,1)$  contains displacements along the *x*-axis for all of the color channels. Similarly,  $D$  (:,;, 2) contains displacements along the *y*-axis.
- If A is a 3-D grayscale image of size *m*-by-*n*-by-*p*, then specify the displacement field array as an *m*by-*n*-by-*p*-by-3 array. D(:,:,:,1) contains displacements along the *x*-axis. imwarp adds these values to column, row, and depth locations in D to produce remapped locations in A. Similarly, D(:,:,:,2) and D(:,:,:,3) contain displacements along the *y*- and *z*-axis.

Data Types: single | double | int8 | int16 | int32 | int64 | uint8 | uint16 | uint32 | uint64

#### **RA — Spatial referencing information of image to be transformed**

imref2d object | imref3d object

Spatial referencing information of the image to be transformed, specified as an [imref2d](#page-1767-0) object for a 2-D transformation or an [imref3d](#page-1773-0) object for a 3-D transformation.

#### **interp — Type of interpolation used**

"nearest" | "linear" | "cubic"

Type of interpolation used, specified as one of these values.

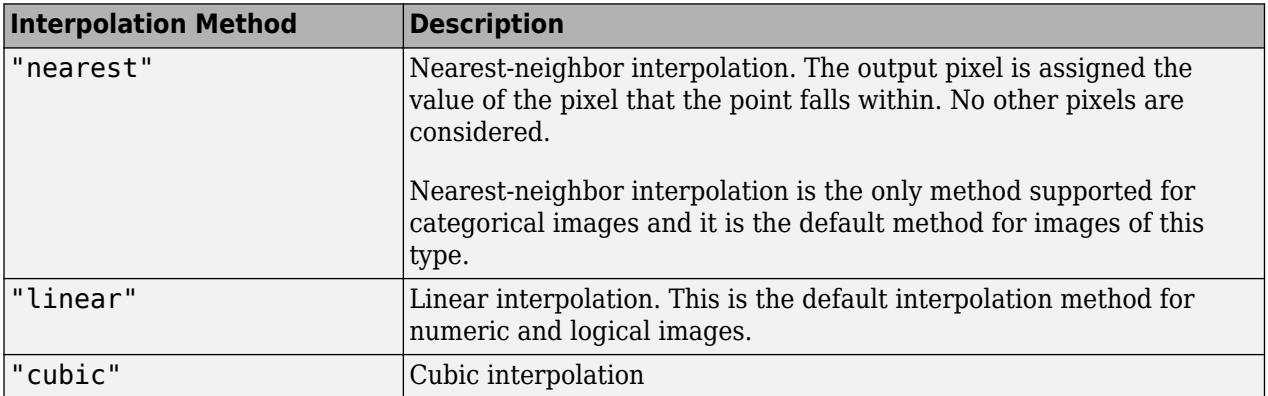

Data Types: char | string

#### **Name-Value Pair Arguments**

Specify optional pairs of arguments as Name1=Value1, ..., NameN=ValueN, where Name is the argument name and Value is the corresponding value. Name-value arguments must appear after other arguments, but the order of the pairs does not matter.

Example:  $B = \text{imwarp}(A, t \text{form}, \text{FillValues}=255)$  uses a fill value of 255

*Before R2021a, use commas to separate each name and value, and enclose* Name *in quotes.*

Example:  $B = imwarp(A, tform, "FillValues", 255) uses a fill value of 255$ 

#### **OutputView — Size and location of output image**

imref2d object | imref3d object

Size and location of output image in the world coordinate system, specified as an [imref2d](#page-1767-0) or [imref3d](#page-1773-0) spatial referencing object. The object has properties that define the size of the output image and the location of the output image in the world coordinate system.

You can create an output view by using the [affineOutputView](#page-88-0) function. To replicate the default output view calculated by imwarp, use the default bounds style ("CenterOutput") of affineOutputView.

You cannot specify OutputView when you specify an input displacement field D.

#### **FillValues — Fill value**

numeric scalar | numeric array | string scalar | character vector | missing

Fill values used for output pixels outside the input image, specified as one of the values in the table. imwarp uses fill values for output pixels when the corresponding inverse transformed location in the input image is completely outside the input image boundaries.

The default fill value of numeric and logical images is 0. The default fill value of categorical images is missing, which corresponds to the <undefined> category.

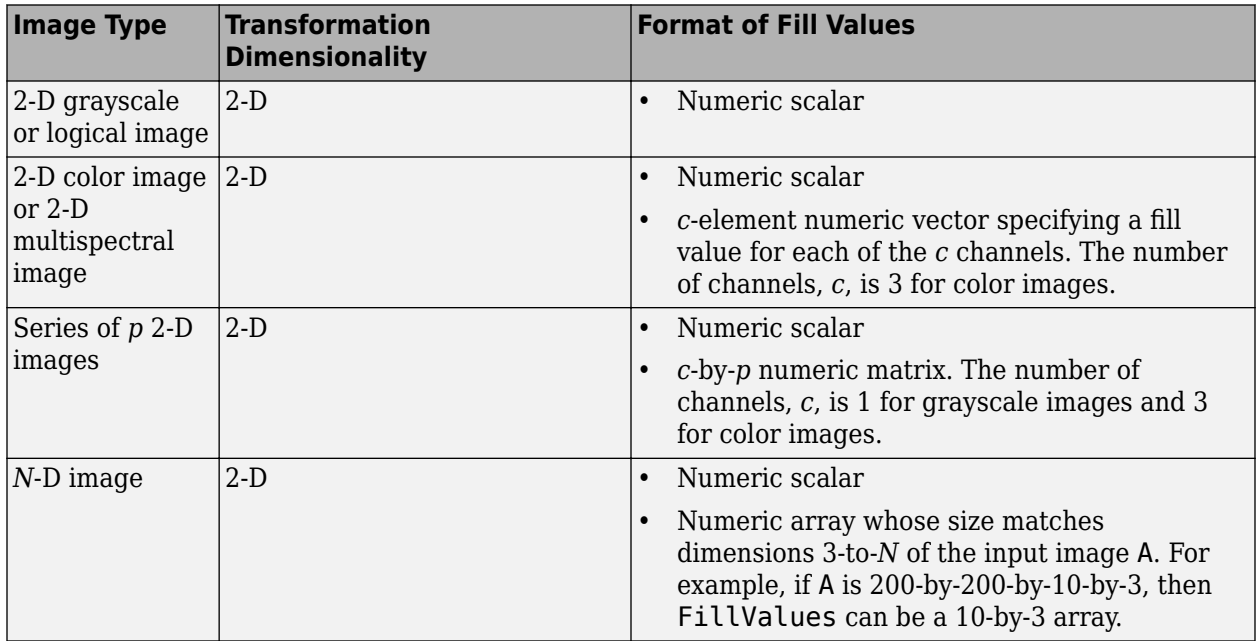

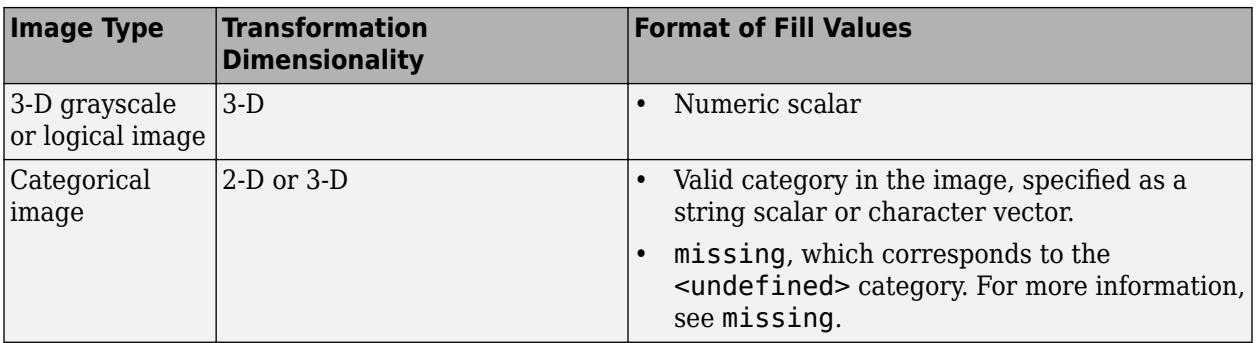

Example: 255 fills a uint8 image with white pixels

Example: 1 fills a double image with white pixels

Example: [0 1 0] fills a double color image with green pixels

Example:  $[0 \ 1 \ 0; \ 0 \ 1 \ 1]'$ , for a series of two double color images, fills the first image with green pixels and the second image with cyan pixels

Example: "vehicle" fills a categorical image with the "vehicle" category

#### **SmoothEdges — Pad image to create smooth edges**

false (default) | true

Pad image to create smooth edges, specified as true or false. When set to true, imwarp create a smoother edge in the output image by padding the input image with values specified by FillValues. When set to false, imwarp does not pad the image. Choosing false (not padding) the input image can result in a sharper edge in the output image. This sharper edge can be useful to minimize seam distortions when registering two images side by side.

### **Output Arguments**

#### **B — Transformed image**

numeric array | logical array | categorical array

Transformed image, returned as a numeric, logical, or categorical array of the same data type as the input image A.

#### **RB — Spatial referencing information of transformed image**

imref2d object | imref3d object

Spatial referencing information of the transformed image, returned as an [imref2d](#page-1767-0) or [imref3d](#page-1773-0) spatial referencing object.

### **Algorithms**

imwarp determines the value of pixels in the output image by mapping locations in the output image to the corresponding locations in the input image (an inverse mapping). When the center of a pixel in the output image does not map to the center of a pixel in the input image, imwarp interpolates within the input image to calculate the output pixel value.

The figure illustrates a translation transformation of a checkerboard image, in which each square is 10-by-10 pixels. By convention, the axes in input space are labeled *u* and *v* and the axes in output

space are labeled x and y. Using the inverse transformation, the pixel with  $(x,y)$  coordinates (25,35) in the output coordinate space is mapped to the  $(u, v)$  coordinates (5,5) in the input coordinate space.

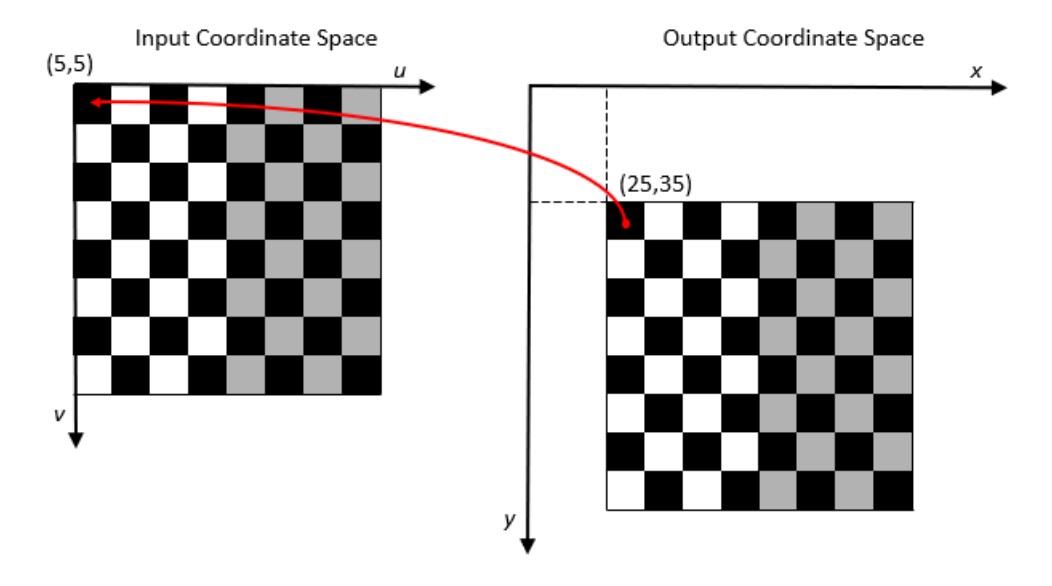

imwarp performs the mapping using world coordinates. For more information, see "Image Coordinate Systems".

# **Extended Capabilities**

#### **C/C++ Code Generation**

Generate C and C++ code using MATLAB® Coder™.

Usage notes and limitations:

- imwarp supports the generation of C code (requires MATLAB Coder). Note that if you choose the generic MATLAB Host Computer target platform, imwarp generates code that uses a precompiled, platform-specific shared library. Use of a shared library preserves performance optimizations but limits the target platforms for which code can be generated. For more information, see "Types of Code Generation Support in Image Processing Toolbox".
- Input images of data type categorical are not supported.
- The geometric transformation object input, tform, must be a [rigid2d](#page-2768-0), [affine2d](#page-74-0), or [projective2d](#page-2589-0) object.
- The interpolation method and optional parameter names must be constants.

#### **GPU Code Generation**

Generate CUDA® code for NVIDIA® GPUs using GPU Coder™.

Usage notes and limitations:

- Input images of data type categorical are not supported.
- The geometric transformation object input, tform, must be a [rigid2d](#page-2768-0), [affine2d](#page-74-0), or [projective2d](#page-2589-0) object.
- The interpolation method and optional parameter names must be constants.

• The spatial referencing information output, RB, is not supported.

#### **Thread-Based Environment**

Run code in the background using MATLAB® backgroundPool or accelerate code with Parallel Computing Toolbox™ ThreadPool.

This function fully supports thread-based environments. For more information, see "Run MATLAB Functions in Thread-Based Environment".

#### **GPU Arrays**

Accelerate code by running on a graphics processing unit (GPU) using Parallel Computing Toolbox<sup>™</sup>.

Usage notes and limitations:

- Only "nearest" and "linear" interpolation types are supported.
- Only false is supported for the value of the SmoothEdges argument.

For more information, see "Image Processing on a GPU".

### **See Also**

**Apps [Registration Estimator](#page-31-0)**

#### **Functions**

```
affineOutputView | imregister | imregtform | imregdemons | imtranslate |
randomWindow2d | centerCropWindow2d
```
#### **Objects**

```
affine2d | affine3d | rigid2d | rigid3d | projective2d | geometricTransform2d |
geometricTransform3d
```
#### **Topics**

```
"2-D and 3-D Geometric Transformation Process Overview"
```
#### **Introduced in R2013a**

# **ind2gray**

Convert indexed image to grayscale image

# **Syntax**

 $I = ind2$ gray(X,cmap)

# **Description**

 $I = \text{ind2}$ gray(X, cmap) converts the indexed image X with colormap cmap to a grayscale image, I. The ind2gray function removes the hue and saturation information from the input image while retaining the luminance.

# **Examples**

### **Convert Indexed Image to Grayscale**

Load an indexed image into the workspace.

 $[X, map] = \text{imread}('trees.tif');$ 

Convert the image to grayscale using ind2gray.

```
I = ind2gray(X, map);
```
Display the indexed image and the converted grayscale image.

imshow(X,map) title('Indexed Image')

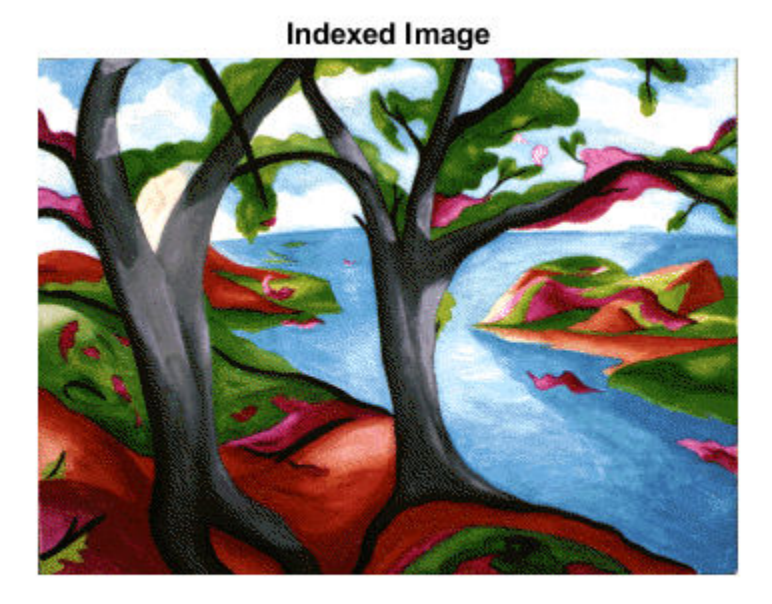

figure imshow(I) title('Converted Grayscale Image')

### **Converted Grayscale Image**

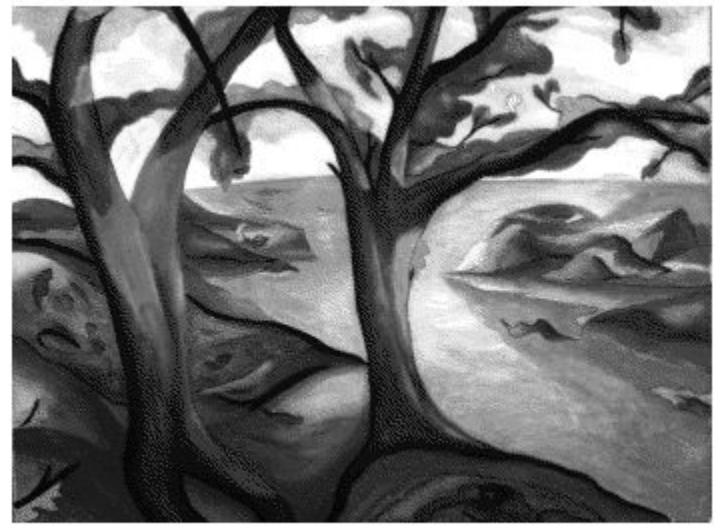

# **Input Arguments**

**X — Indexed image** numeric array

Indexed image, specified as a numeric array of any size and dimensionality.

Data Types: single | double | uint8 | uint16

### **cmap — Colormap**

*c*-by-3 numeric matrix

Colormap associated with indexed image X, specified as a *c*-by-3 numeric matrix with values in the range [0, 1]. Each row is a three-element RGB triplet that specifies the red, green, and blue components of a single color of the colormap.

Data Types: double

# **Output Arguments**

#### **I — Grayscale image**

numeric array

Grayscale image, specified as a numeric array. I has the same size, dimensionality and class as X.

### **Algorithms**

ind2gray converts the colormap to NTSC coordinates using [rgb2ntsc](#page-2746-0), and sets the hue and saturation components (*I* and *Q*) to zero, creating a gray colormap. ind2gray then replaces the indices in the image X with the corresponding grayscale intensity values in the gray colormap.

# **Extended Capabilities**

#### **Thread-Based Environment**

Run code in the background using MATLAB® backgroundPool or accelerate code with Parallel Computing Toolbox™ ThreadPool.

This function fully supports thread-based environments. For more information, see "Run MATLAB Functions in Thread-Based Environment".

### **See Also**

**[Image Viewer](#page-26-0)** | [gray2ind](#page-1128-0) | [imshow](#page-2005-0) | [mat2gray](#page-2348-0) | im2gray | [rgb2ntsc](#page-2746-0)

#### **Introduced before R2006a**

# **inpaintCoherent**

Restore specific image regions using coherence transport based image inpainting

# **Syntax**

- $J =$  inpaintCoherent(I, mask)
- $J =$  inpaintCoherent(I, mask, Name, Value)

# **Description**

 $J =$  inpaint Coherent (I, mask) restores specific regions in the input image using the coherence transport based inpainting method. mask is a logical image that denotes the target regions in the image to be filled through inpainting.

J = inpaintCoherent(I,mask,Name,Value) specifies additional inpainting options using one or more name-value arguments.

# **Examples**

#### **Remove Overlayed Text From Image Through Inpainting**

Read an image to be inpainted into the workspace. This image contains text overlays to be removed.

```
I = imread('overlayimage.png');
```
Read the mask image into the workspace. This mask image contains the overlayed text regions present in the image to be inpainted.

 $mask = imread('text.png');$ 

Display the image to be inpainted and its corresponding mask image.

```
montage({I,mask});
title(['Image to Be Inpainted',' | ','Mask for Inpainting'])
```
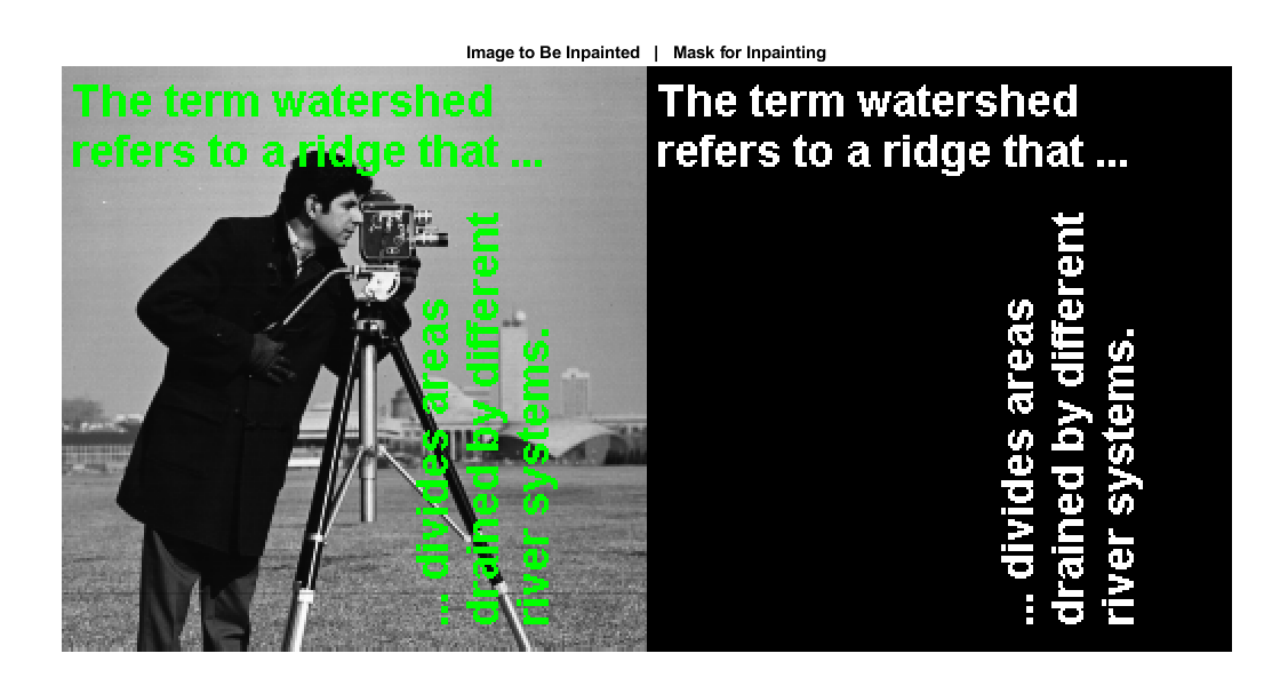

Inpaint the original image by removing the text overlays.

J = inpaintCoherent(I,mask);

Display the original image and the inpainted image.

```
montage({I,J});
title(['Image to Be Inpainted',' | ','Inpainted Image'])
```
Image to Be Inpainted | Inpainted Image

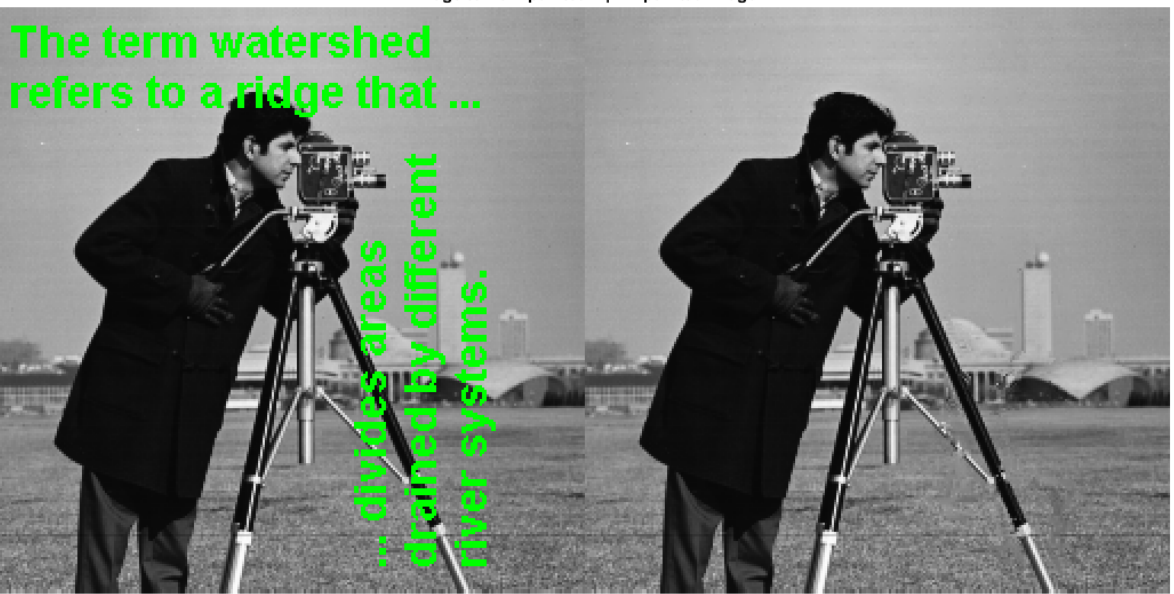

#### **Remove Objects in Image Regions Through Inpainting**

Read an image to be inpainted into the workspace.

I = imread('coloredChips.png');

Display the image.

figure  $im\check{s}$ how(I,[])

Use the [drawcircle](#page-801-0) function to select a circular region of interest (ROI) for inpainting. Use the Center and Radius name-value pairs to specify the location of an ROI.

```
h = drawcircle('Center',[130,42],'Radius',40);
```
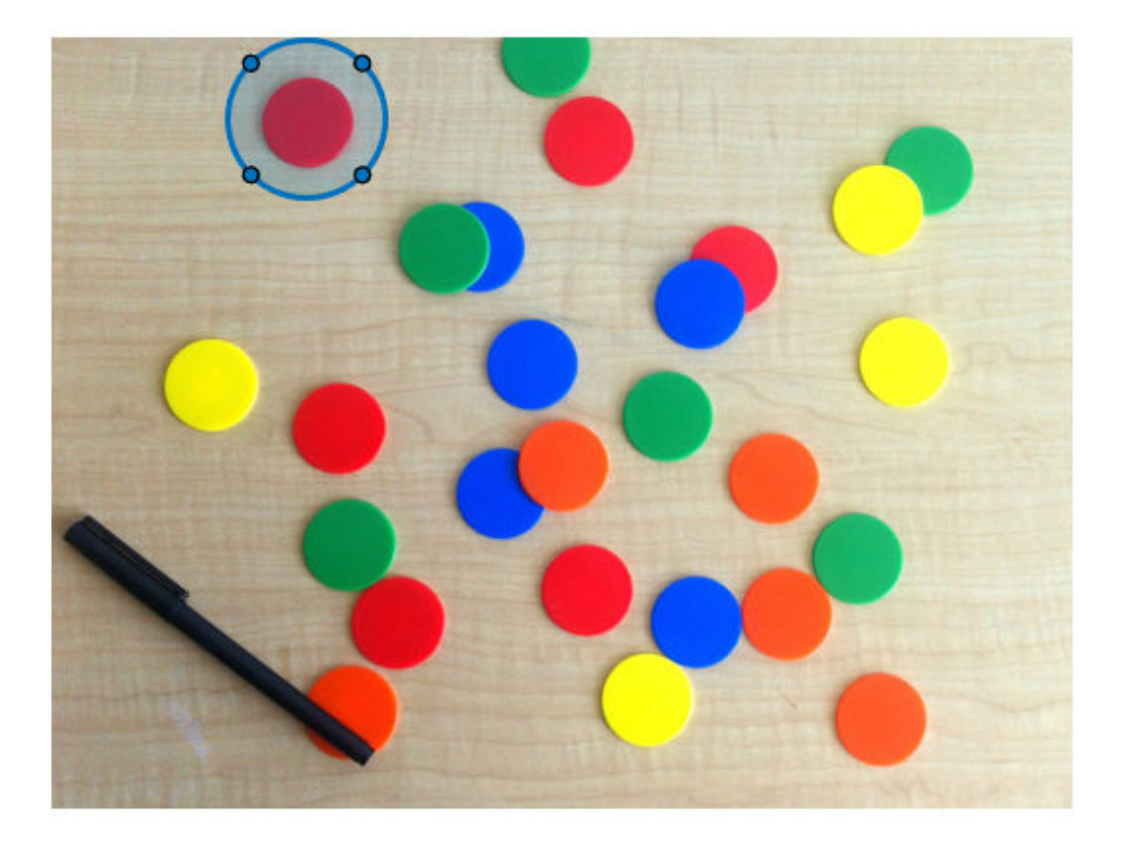

#### **Select Multiple ROIs for Inpainting**

You can also select multiple ROIs iteratively.

Set the number of regions to be inpainted to 6.

```
numRegion = 6;
```
Specify the center and radii for each region.

roiCenter = [130 42;433 78;208 108;334 124;434 167;273 58]; roiRadius = [40 50 40 40 40 30];

Select multiple circular ROIs iteratively by specifying the [drawcircle](#page-801-0) Center and Radius namevalue pairs.

```
roi = cell([numRegion,1]);
for i = 1: numRegion
    c = roiCenter(i, :);
    r = roiRadius(i);
     h = drawcircle('Center',c,'Radius',r);
    roi(i) = h;end
```
Use the [createMask](#page-1876-0) function to generate a mask from the selected ROIs.

```
mask = zeros(size(I,1),size(I,2));for i = 1: numRegion
    newmask = createMask(roi{i});
```
```
 mask = xor(mask,newmask);
end
```
Display the image to be inpainted and its corresponding mask image.

```
montage({I,mask});
title(['Image to Be Inpainted',' | ','Mask for Inpainting'])
                           Image to Be Inpainted | Mask for Inpainting
```
Remove objects in the ROIs through inpainting. Specify a standard deviation of 0.5 and an inpainting radius of 1.

J = inpaintCoherent(I,mask,'SmoothingFactor',0.5,'Radius',1);

Display the original image and the inpainted image.

```
montage({I,J});
title(['Image to Be Inpainted',' | ','Inpainted Image']);
```
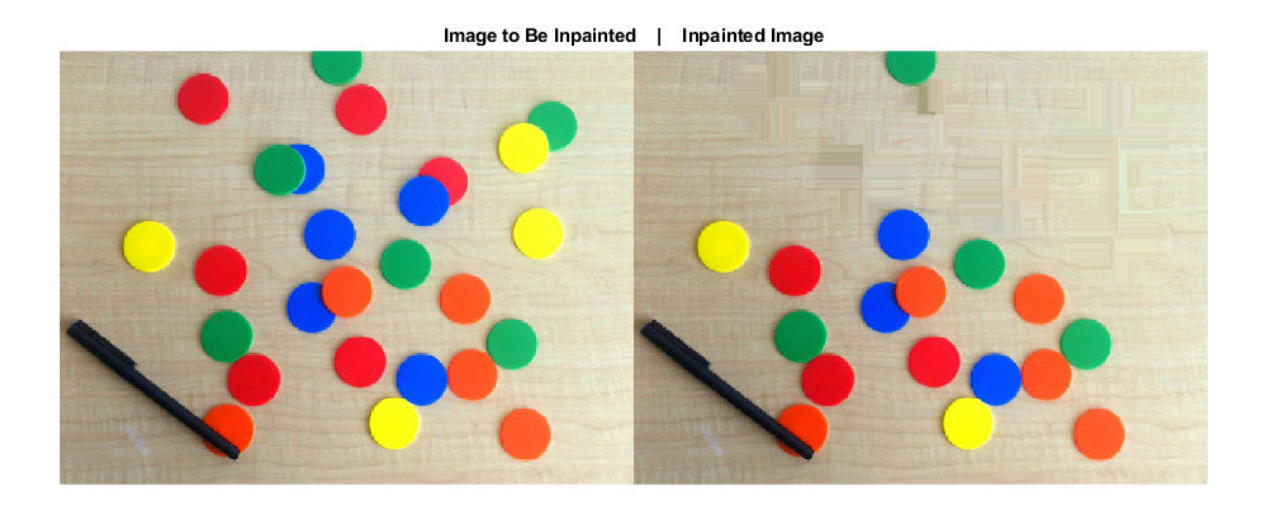

# **Input Arguments**

## **I — Image to inpaint**

grayscale image | RGB color image

Image to inpaint, specified as a grayscale image of size *m*-by-*n* or an RGB color image of size *m*-by-*n*by-3.

Data Types: single | double | int8 | int16 | int32 | uint8 | uint16 | uint32

## **mask — Spatial mask of target regions**

2-D binary image

Spatial mask of target regions, specified as a 2-D binary image of size *m*-by-*n*, where *m* and *n* are the dimensions of input image I. The nonzero pixels in mask constitute the target regions to be filled through inpainting.

## **Note**

• You can generate the mask using any of these functions: [drawcircle](#page-801-0), [drawpolygon](#page-907-0), [drawrectangle](#page-939-0), [drawassisted](#page-787-0), or [drawfreehand](#page-860-0). Alternatively, you can use the segmentation tools in **[Image Segmenter](#page-20-0)** app.

Data Types: logical

## **Name-Value Pair Arguments**

Specify optional pairs of arguments as Name1=Value1, ..., NameN=ValueN, where Name is the argument name and Value is the corresponding value. Name-value arguments must appear after other arguments, but the order of the pairs does not matter.

*Before R2021a, use commas to separate each name and value, and enclose* Name *in quotes.*

```
Example: J = inputContent(1, mask, 'Radius', 7)
```
## **SmoothingFactor — Standard deviation of Gaussian filter**

2 (default) | positive number

Standard deviation of Gaussian filter, specified as the comma-separated pair consisting of 'SmoothingFactor' and a positive number. This value is used to compute the scales of the Gaussian filters while estimating the coherence direction.

#### **Radius — Inpainting radius**

5 (default) | positive integer

Inpainting radius, specified as the comma-separated pair consisting of 'Radius' and a positive integer. The inpainting radius denotes the radius of the circular neighborhood region centered on the pixel to be inpainted.

## **Output Arguments**

#### **J — Inpainted image**

grayscale image | RGB color image

Inpainted image, returned as a grayscale image or RGB color image of the same size and data type as input image I.

## **Tips**

- The inpainting results depend on the name-value pair specification. You can modify the values of 'Radius' and 'SmoothingFactor' for varied results.
- Each ROI in the binary mask image must be sufficiently large to enclose the corresponding region in the image to be inpainted.

## **Algorithms**

The coherence transport based inpainting method is a pixel-based approach for removing objects and filling regions in images [1]. Inpainting is performed inwards starting from the boundary pixels of the target region. The inpainting value for a pixel is estimated from its coherent neighboring pixels with known values. The steps involved are summarized as follows:

**1** Identify target regions from the input image to be filled or inpainted. Generate a binary mask of the size same as the input image. The nonzero pixels in the mask image must contain the target regions to be inpainted.

The order in which the pixels in the target region are inpainted is calculated from their Euclidean distance to the boundary of the target region.

**2** The inpainting value for a pixel in the target region is the weighted average of known pixel values within its inpainting radius. The known pixels along the coherence direction are assigned higher weight value than the incoherent neighboring pixels. The coherence direction is estimated by using a structure tensor.

## **References**

[1] F. Bornemann and T. März. "Fast Image Inpainting Based on Coherence Transport." *Journal of Mathematical Imaging and Vision.* Vol. 28, 2007, pp. 259–278.

# **Extended Capabilities**

## **C/C++ Code Generation**

Generate C and C++ code using MATLAB® Coder™.

inpaintCoherent supports the generation of C code (requires MATLAB Coder). For more information, see "Code Generation for Image Processing".

## **See Also**

[imfill](#page-1515-0) | [regionfill](#page-2686-0) | [inpaintExemplar](#page-2092-0) | [roifilt2](#page-2965-0)

**Introduced in R2019a**

# <span id="page-2092-0"></span>**inpaintExemplar**

Restore specific image regions using exemplar-based image inpainting

# **Syntax**

- $J =$  inpaintExemplar(I,mask)
- $J =$  inpaintExemplar(I, mask, Name, Value)

## **Description**

 $J =$  inpaintExemplar(I, mask) fills specific regions in the input image using the exemplar-based inpainting method. mask is a logical image that denotes the target regions in the image to be filled using inpainting.

J = inpaintExemplar(I,mask,Name,Value) specifies additional inpainting options using one or more name-value arguments.

# **Examples**

## **Remove Objects in Image Using Inpainting**

Read an image into the workspace.

 $I = imread('liftingbody.png');$ 

Display the image.

figure  $imshow(I,[])$ 

Use the [drawellipse](#page-844-0) function to select an elliptical region of interest (ROI) for inpainting. Use the 'Center' and 'SemiAxes' name-value pairs to specify the location of an ROI.

h = drawellipse('Center',[410 155],'SemiAxes',[95 20]);

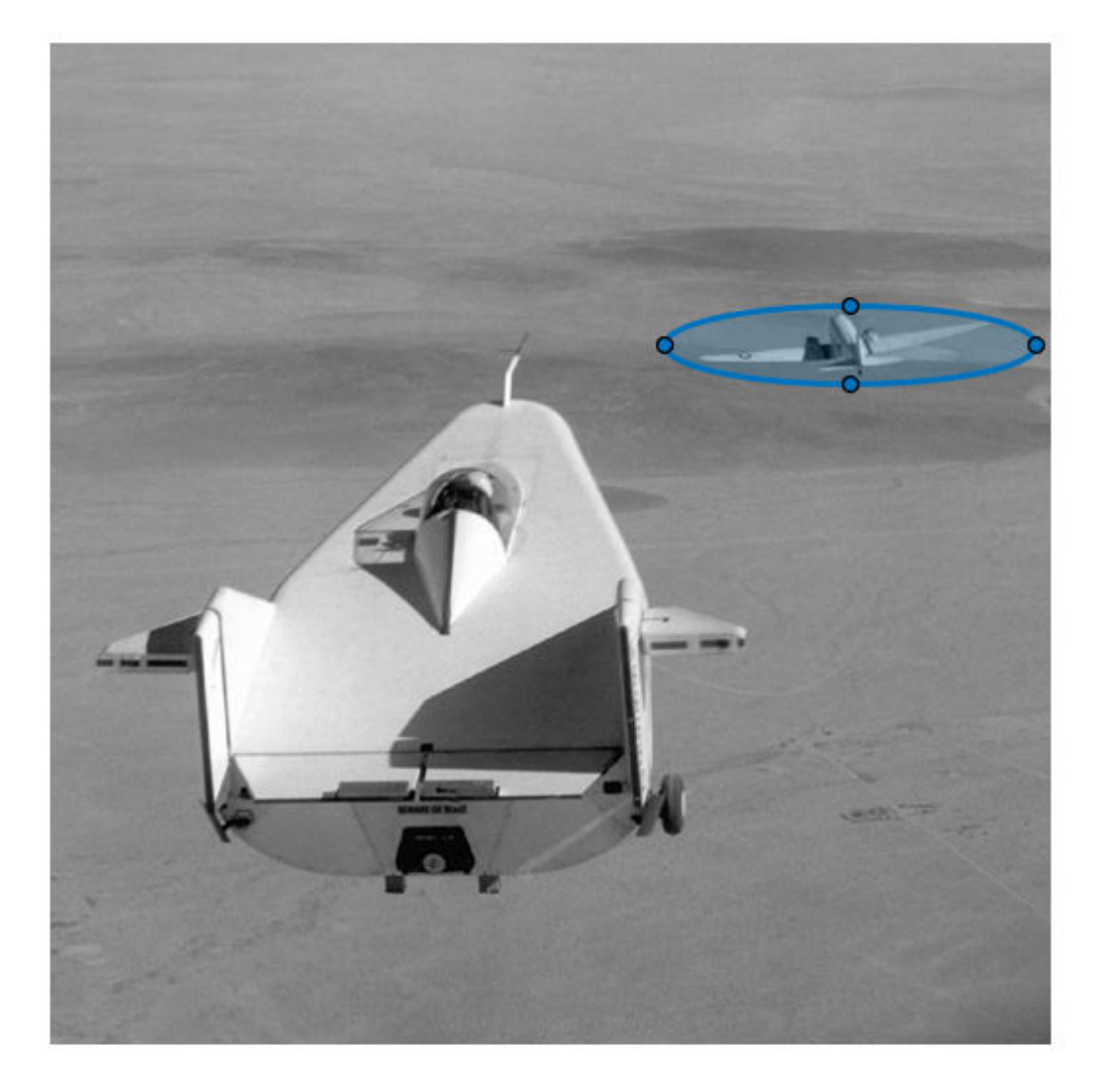

Use the [createMask](#page-2936-0) function to generate a mask from the selected ROIs.

mask = createMask(h);

Display the image to be inpainted and its corresponding mask image.

montage({I,mask}); title(['Image to Be Inpainted',' | ','Mask for Inpainting'])

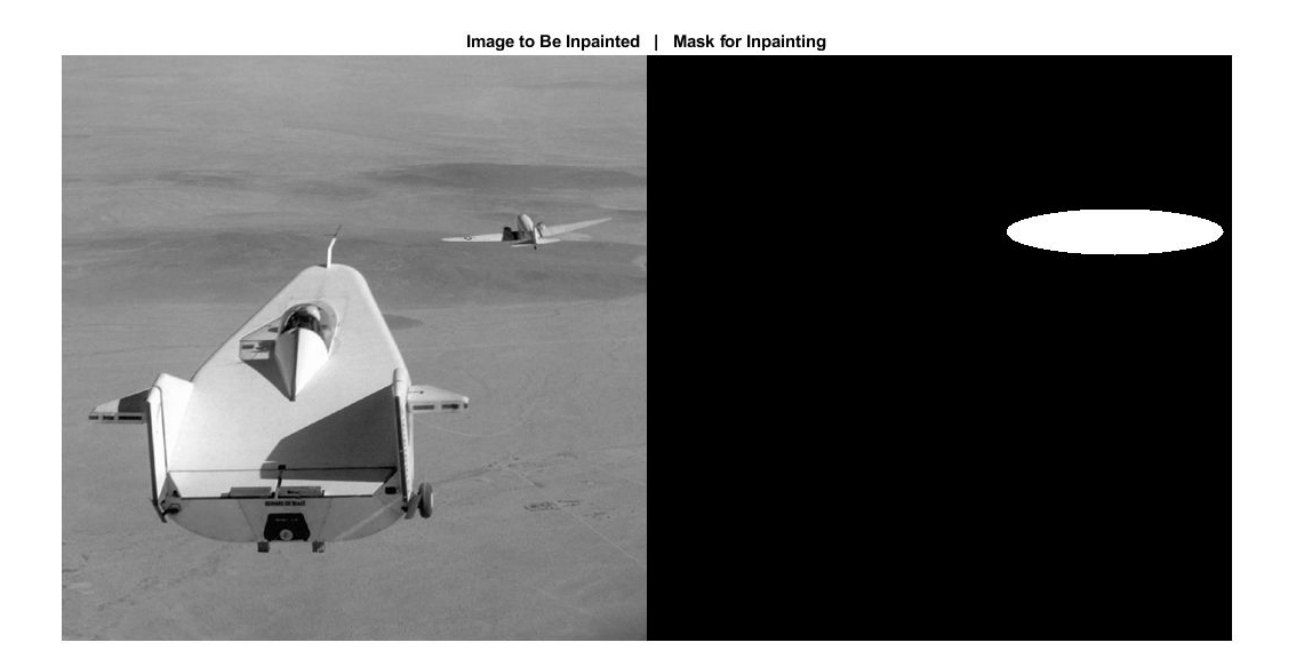

Remove objects in the ROI by using inpainting.

J = inpaintExemplar(I,mask);

Display the original image and the inpainted image.

```
montage({I,J});
title(['Image to Be Inpainted',' | ','Inpainted Image']);
```
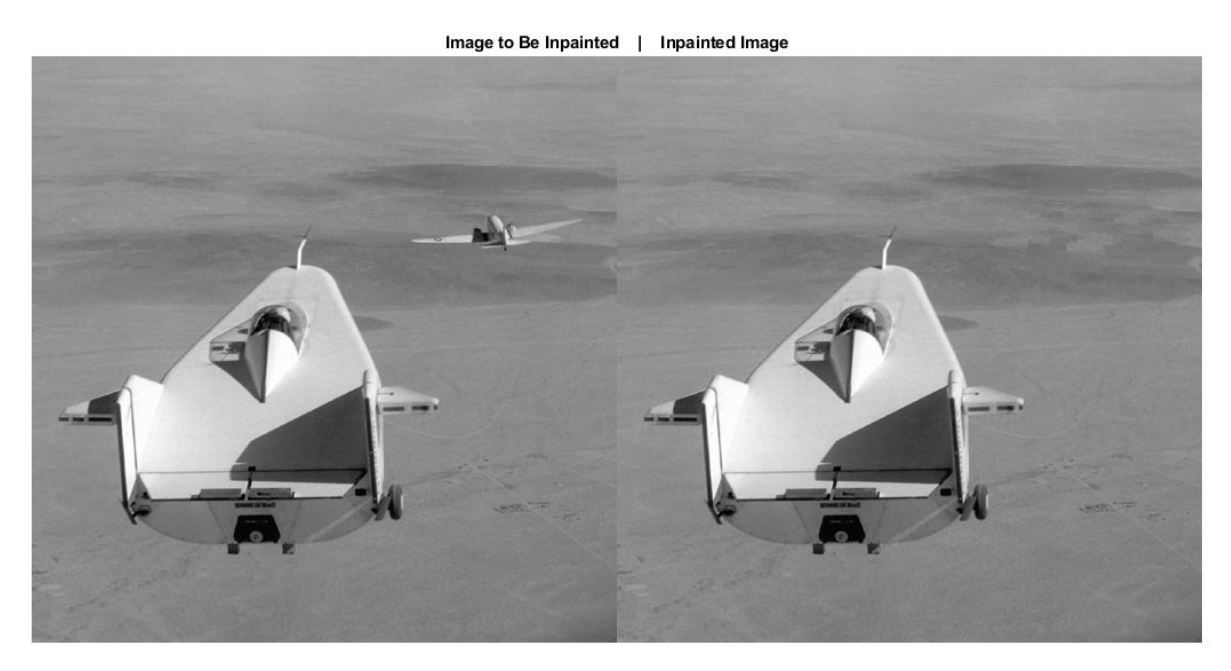

## **Restore Distorted Image Regions Using Inpainting**

Read an image into the workspace.

I = imread('forestdistorted.png');

Display the image. The image comprises distorted regions to be restored using inpainting.

figure imshow(I,[])

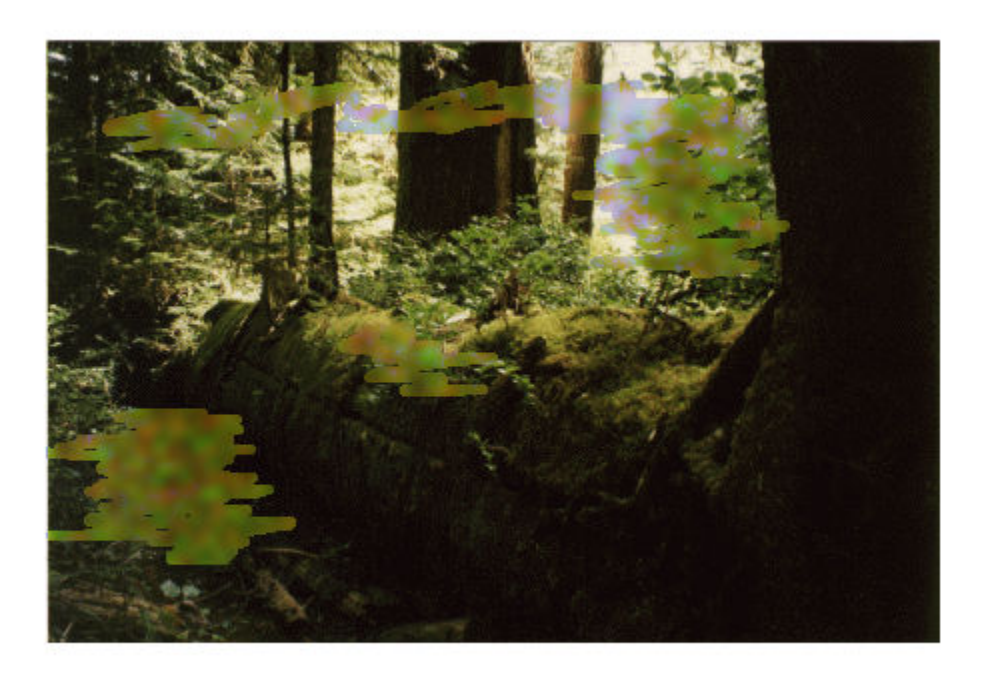

Read a binary mask image containing the distorted image regions into the workspace.

```
mask = imread('imagemask.png');
```
Display the image to be inpainted and its corresponding mask image.

```
montage({I,mask});
title(['Image to Be Inpainted',' | ','Mask for Inpainting'])
```
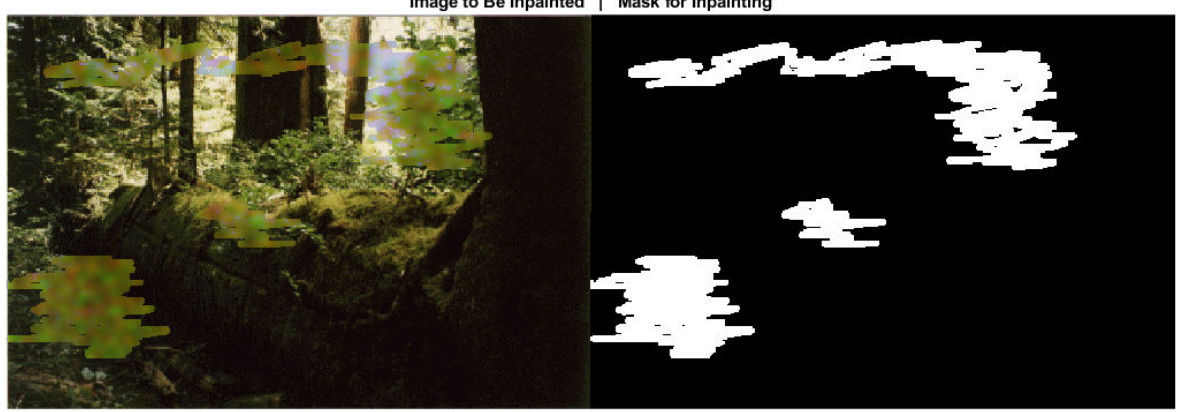

Image to Be Inpainted | Mask for Inpainting

Inpaint the original image to restore the distorted image region. Specify the fill order and the patch size for inpainting as tensor and 7, respectively.

J = inpaintExemplar(I,mask,'FillOrder','tensor','PatchSize',7);

Display the original image and the inpainted image.

```
montage({I,J});
title(['Image to Be Inpainted',' | ','Inpainted Image'])
```
Image to Be Inpainted | Inpainted Image

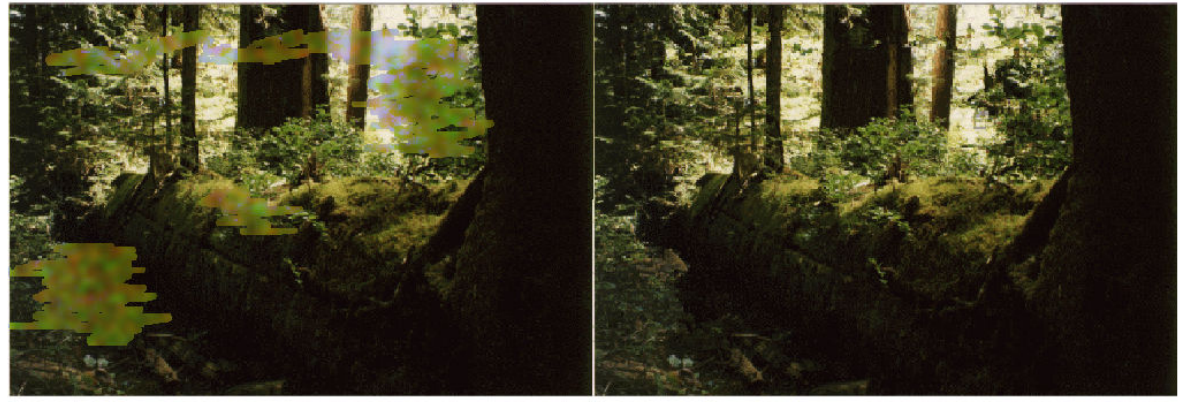

## **Input Arguments**

#### **I — Image to be inpainted**

2-D grayscale image | RGB image

Image to be inpainted, specified as a 2-D grayscale image or an RGB image of size *m*-by-*n*. Data Types: single | double | int8 | int16 | int32 | uint8 | uint16 | uint32

## **mask — Spatial mask of target regions**

2-D binary image

Spatial mask of target regions, specified as a 2-D binary image of the same size as the input image I. The nonzero pixels in mask specify the target regions to be filled using inpainting.

Data Types: logical

#### **Name-Value Pair Arguments**

Specify optional pairs of arguments as Name1=Value1, ..., NameN=ValueN, where Name is the argument name and Value is the corresponding value. Name-value arguments must appear after other arguments, but the order of the pairs does not matter.

*Before R2021a, use commas to separate each name and value, and enclose* Name *in quotes.*

Example: J = inpaintExemplar(I,mask,'FillOrder','gradient')

#### **FillOrder — Filling order**

'gradient' (default) | 'tensor'

Filling order, specified as the comma-separated pair consisting of 'FillOrder' and 'gradient' or 'tensor'. The filling order denotes the priority function to be used for calculating the patch priority. The patch priority value specifies the order of filling for the image patches in target regions.

Data Types: char | string

#### **PatchSize — Size of image patch**

[9 9] (default) | scalar | vector

Size of the image patch, specified as the comma-separated pair consisting of 'PatchSize' and one of these options.

- A scalar, *s* The image patch is a square region of size *s*-by-*s*.
- A vector of form [*p s*] The image patch is a square or rectangular region of size *p*-by-*s*.

The default image patch size is 9-by-9. An image patch refers to the image region considered for patch matching and inpainting.

#### **Note**

• The size of the image patch must be at least 3-by-3 and always less than the size of the input image.

Data Types: double

## **Output Arguments**

#### **J — Inpainted image**

2-D grayscale image | RGB image

Inpainted image, returned as a 2-D grayscale image or an RGB image of the same size and data type as input image I.

# **Algorithms**

The exemplar-based image inpainting algorithm is a patch-based approach that restores target regions in the input image by using these steps.

- **1** Identify target regions from the input image.
- **2** Generate a binary mask of the same size as the input image. The nonzero pixels in the mask image must correspond to the target regions to be inpainted.
- **3** Identify the source region. All regions, excluding the target regions, in the input image comprise the source region. That is, *source region* = *input image* − *target regions*.
- **4** For every patch of size *p*-by-*s* centered on a boundary pixel in the target region, compute the patch priority by using the gradient or tensor method.
- **5** Find the patch with the maximum priority. This patch constitutes the target patch to be inpainted.
- **6** Given the target patch, search for the best-matching patch in the source region by using the sum of square difference (SSD).
- **7** Copy image data from the best-matching patch to the target patch.
- **8** Update the input image, mask, and patch priority value.
- **9** Repeat steps 4–8 until the target regions are inpainted.

## **References**

- [1] Criminisi, A., P. Perez, and K. Toyama. "Region Filling and Object Removal by Exemplar-Based Image Inpainting." *IEEE Transactions on Image Processing.* Vol. 13, No. 9, 2004, pp. 1200– 1212.
- [2] Le Meur, O., M. Ebdelli, and C. Guillemot. "Hierarchical Super-Resolution-Based-Inpainting." *IEEE Transactions on Image Processing.* Vol. 22, No. 10, 2013, pp. 3779–3790.

## **See Also**

[imfill](#page-1515-0) | [regionfill](#page-2686-0) | [inpaintCoherent](#page-2084-0) | [roifilt2](#page-2965-0)

## **Topics**

"Interactive Image Inpainting Using Exemplar Matching"

## **Introduced in R2019b**

# <span id="page-2099-0"></span>**integralBoxFilter**

2-D box filtering of integral images

# **Syntax**

- B = integralBoxFilter(A)
- B = integralBoxFilter(A,filterSize)
- B = integralBoxFilter( ,Name,Value)

## **Description**

 $B =$  integralBoxFilter(A) filters the integral image A with a 3-by-3 box filter. Returns the filtered image, B.

 $B =$  integralBoxFilter(A, filterSize) filters the integral image A with a 2-D box filter with size specified by filterSize.

B = integralBoxFilter( , Name, Value) uses name-value pairs to control various aspects of the filtering.

# **Examples**

## **Filter Integral Image**

Read image into the workspace.

```
A = imread('cameraman.tif');
```
Pad the image by the radius of the filter neighborhood. This example uses an 11-by-11 filter.

```
filterSize = [11 11];padSize = (filterSize-1)/2;
Apad = padarray(A, padSize, 'replicate','both');
```
Compute the integral image of the padded input image.

intA = integralImage(Apad);

Filter the integral image.

B = integralBoxFilter(intA, filterSize);

Display original image and filtered image.

```
figure
imshow(A)
title('Original Image')
```
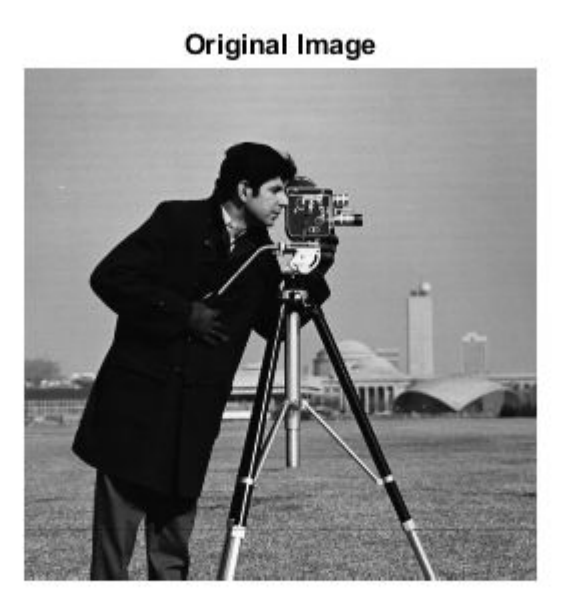

figure imshow(B,[]) title('Filtered Image')

**Filtered Image** 

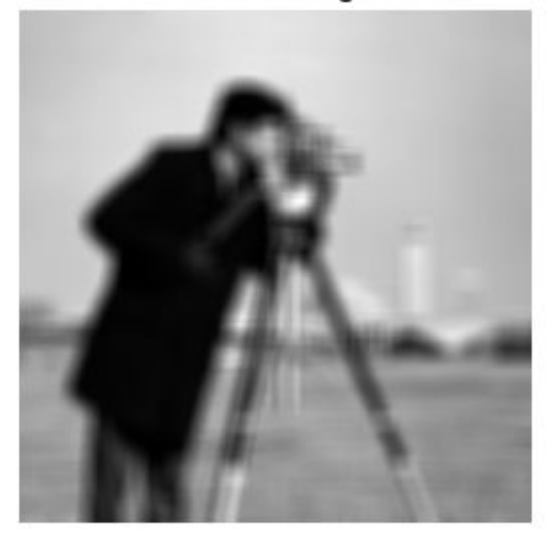

## **Filter Image with Horizontal and Vertical Motion Blur**

Read image into the workspace.

 $A = imread('cameraman.tif');$ 

Pad the image by radius of the filter neighborhood, calculated (11-1)/2.

```
padSize = [5 5];Apad = padarray(A, padSize, 'replicate', 'both');
```
Calculate the integral image of the padded input.

intA = integralImage(Apad);

Filter the integral image with a vertical [11 1] filter.

Bvert = integralBoxFilter(intA, [11 1]);

Crop the output to retain input image size and display it.

Bvert =  $Bvert$  :  $, 6$  : end - 5) ;

Filter the integral image with a horizontal [1 11] filter.

Bhorz = integralBoxFilter(intA, [1 11]);

Crop the output to retain input image size.

Bhorz = Bhorz $(6:end-5,:)$ ;

Display the original image and the filtered images.

figure, imshow(A) title('Original Image')

**Original Image** 

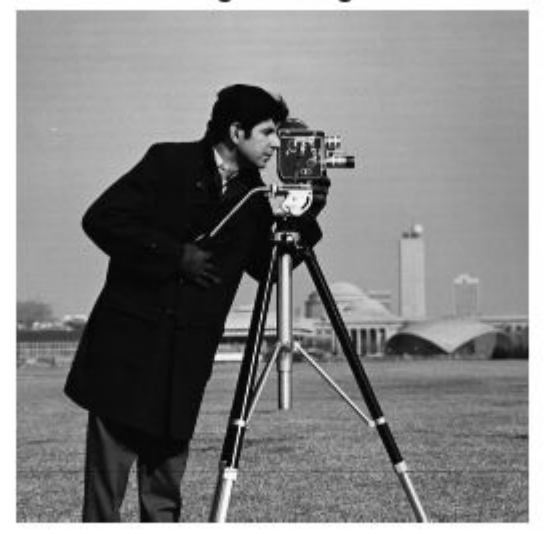

```
figure,
imshow(Bvert,[])
title('Filtered with Vertical Filter')
```
## **Filtered with Vertical Filter**

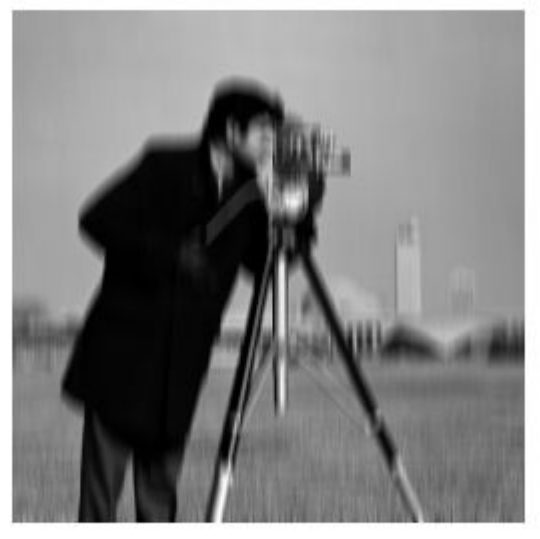

#### figure, imshow(Bhorz,[]) title('Filtered with Horizontal Filter')

## **Filtered with Horizontal Filter**

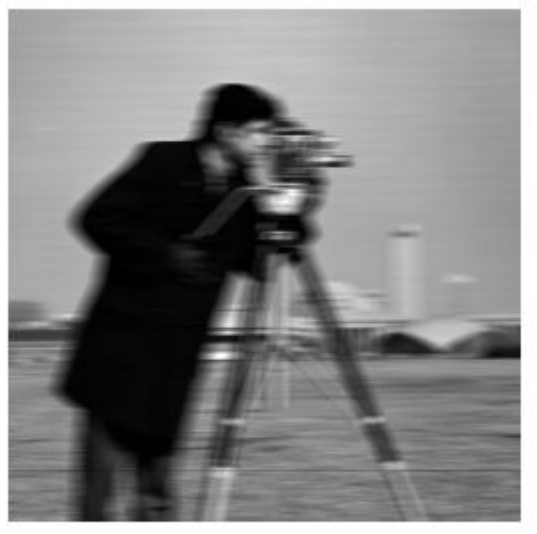

# **Input Arguments**

## **A — Integral image to be filtered**

numeric array

Integral image to be filtered, specified as a numeric array of any dimension.

The integral image must be upright — integralBoxFilter does not support rotated integral images. The first row and column of the integral image is assumed to be zero-padded, as returned by [integralImage](#page-2107-0).

Data Types: double

## **filterSize — Size of box filter**

3 (default) | positive, odd integer | 2-element vector of positive, odd integers

Size of box filter, specified as a positive, odd integer or 2-element vector of positive, odd integers. If filterSize is scalar, then integralBoxFilter uses a square box filter.

Data Types: single | double | int8 | int16 | int32 | int64 | uint8 | uint16 | uint32 | uint64

## **Name-Value Pair Arguments**

Specify optional pairs of arguments as Name1=Value1, ..., NameN=ValueN, where Name is the argument name and Value is the corresponding value. Name-value arguments must appear after other arguments, but the order of the pairs does not matter.

*Before R2021a, use commas to separate each name and value, and enclose* Name *in quotes.*

Example:  $B = integralBoxFilter(A, 5, 'NormalizationFactor', 1);$ 

## **NormalizationFactor — Normalization factor applied to box filter**

1/filterSize.^2, if scalar, and 1/prod(filterSize), if vector (default) | numeric scalar

Normalization factor applied to box filter, specified as a numeric scalar.

The default 'NormalizationFactor' has the effect of a mean filter — the pixels in the output image are the local means of the image. To get local area sums, set 'NormalizationFactor' to 1. To avoid overflow in such circumstances, consider using double precision images by converting the input image to class double.

Data Types: single | double | int8 | int16 | int32 | int64 | uint8 | uint16 | uint32 | uint64

## **Output Arguments**

## **B — Filtered image**

numeric array

Filtered image, returned as a numeric array. integralBoxFilter returns only the parts of the filtering that are computed without padding.

Data Types: double

# **Extended Capabilities**

## **C/C++ Code Generation**

Generate C and C++ code using MATLAB® Coder™.

Usage notes and limitations:

- integralBoxFilter supports the generation of C code (requires MATLAB Coder). For more information, see "Code Generation for Image Processing".
- The 'NormalizationFactor' parameter must be a compile-time constant.

## **GPU Code Generation**

Generate CUDA® code for NVIDIA® GPUs using GPU Coder™.

Usage notes and limitations:

• The 'NormalizationFactor' parameter must be a compile-time constant.

**See Also** [imboxfilt](#page-1397-0) | [integralImage](#page-2107-0)

**Topics** "Integral Image"

## **Introduced in R2015b**

# <span id="page-2105-0"></span>**integralBoxFilter3**

3-D box filtering of 3-D integral images

# **Syntax**

- $B =$  integralBoxFilter3(A)
- B = integralBoxFilter3(A,filterSize)
- $B =$  integralBoxFilter3( $\_\_\_\$  , Name, Value)

# **Description**

B = integralBoxFilter3(A) filters integral image A with a 3-by-3-by-3 box filter.

B = integralBoxFilter3(A,filterSize) filters integral image A with a 3-D box filter with size specified by filterSize.

B = integralBoxFilter3( \_\_\_ , Name, Value) uses name-value pairs to control various aspects of the filtering.

# **Examples**

## **Filter 3-D MRI Volume with Box Filter**

Load 3-D MRI data.

```
volData = load('mri');vol = squeeze(volData.D);
```
Pad the image volume by the radius of the filter neighborhood.

```
filterSize = [5 5 3];
padSize = (filterSize-1)/2;
volPad = padarray(vol, padSize, 'replicate', 'both');
```
Calculate the 3-D integral image of the padded input.

```
intVol = integralImage3(volPad);
```
Filter the 3-D integral image with a  $[5 5 3]$  filter.

```
volFilt = integralBoxFilter3(intVol, filterSize);
```
# **Input Arguments**

## **A — Integral image to be filtered**

3-D numeric array

Integral image to be filtered, specified as a 3-D numeric array.

integralBoxFilter3 expects the input integral image, A, to be an upright integral image computed using [integralImage3](#page-2115-0). integralBoxFilter3 does not support rotated integral images. The first row, column and plane of the integral image is assumed to be padded, as returned by integralImage3.

Data Types: double

## **filterSize — Size of box filter**

3 (default) | positive, odd integer | 3-element vector of positive, odd integers

Size of box filter, specified as a positive odd integer or 3-element vector of positive, odd integers. If filterSize is scalar, then integralBoxFilter3 uses a cube box filter.

Data Types: single | double | int8 | int16 | int32 | int64 | uint8 | uint16 | uint32 | uint64

#### **Name-Value Pair Arguments**

Specify optional pairs of arguments as Name1=Value1, ..., NameN=ValueN, where Name is the argument name and Value is the corresponding value. Name-value arguments must appear after other arguments, but the order of the pairs does not matter.

*Before R2021a, use commas to separate each name and value, and enclose* Name *in quotes.*

Example: B = integralBoxFilter3(A,5,'NormalizationFactor',1);

#### **NormalizationFactor — Normalization factor applied to box filter**

1/filterSize.^3, if scalar, and 1/prod(filterSize), if vector (default) | numeric scalar

Normalization factor applied to box filter, specified as a numeric scalar.

The default 'NormalizationFactor' has the effect of a mean filter—the pixels in the output image are the local means of the image. To get local area sums, set 'NormalizationFactor' to 1. To avoid overflow in such circumstances, consider using double precision images by converting the input image to class double.

Data Types: single | double | int8 | int16 | int32 | int64 | uint8 | uint16 | uint32 | uint64

## **Output Arguments**

#### **B — Filtered image**

3-D numeric array

Filtered image, returned as a 3-D numeric array. integralBoxFilter3 returns only the parts of the filtering that are computed without padding.

Data Types: double

## **See Also**

[imboxfilt3](#page-1402-0) | [integralImage3](#page-2115-0)

**Topics** "Integral Image"

**Introduced in R2015b**

# <span id="page-2107-0"></span>**integralImage**

Calculate 2-D integral image

# **Syntax**

- $J =$  integralImage(I)
- J = integralImage(I,orientation)

# **Description**

In an integral image, each pixel represents the cumulative sum of a corresponding input pixel with all pixels above and to the left of the input pixel.

An integral image enables you to rapidly calculate summations over image subregions. Subregion summations can be computed in constant time as a linear combination of only four pixels in the integral image, regardless of the size of the subregion. Use of integral images was popularized by the Viola-Jones algorithm [\[1\].](#page-2114-0)

 $J =$  integral Image (I) calculates the integral image from image I. The function zero-pads the top and left side of the output integral image, J.

 $J =$  integralImage(I, orientation) calculates the integral image with the orientation specified by orientation.

# **Examples**

## **Create Integral Image**

Create a simple sample matrix.

 $I = magic(5)$  $I = 5 \times 5$  17 24 1 8 15 23 5 7 14 16 4 6 13 20 22 10 12 19 21 3 11 18 25 2 9

Calculate the integral image of the sample matrix. These steps show how the first few values in the original matrix map to values in the integral image. Note that the pixel with (row, column) coordinate  $(r, c)$  in the original image corresponds to the pixel with coordinate  $(r+1, c+1)$  in the integral image.

- The first row and column in the integral image are all 0s.
- The pixel in the original matrix at coordinate  $(1, 1)$  with value 17 is unchanged in the integral image because there are no other pixels in the summation. Therefore, the pixel in the integral image at coordinate (2, 2) has the value 17.
- The pixel in the original matrix at coordinate (1, 2) maps to the pixel (2, 3) in the integral image. The value is the summation of the original pixel value (24), the pixels above it (0), and the pixels to its left  $(17)$ : 24 + 17 + 0 = 41.
- The pixel in the original matrix at coordinate (1, 3) maps to the pixel (2, 4) in the integral image. The value is the summation of the original pixel value  $(1)$ , the pixel above it  $(0)$ , and the pixels to its left (which have already been summed to 41). Thus the value at pixel (2,4) in the integral image is  $1 + 41 + 0 = 42$ .
- $J =$  integralImage(I)

$$
J = 6 \times 6
$$

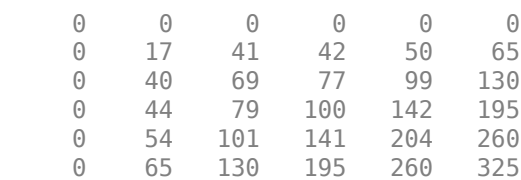

#### **Calculate Subregion Sum Using Integral Image**

Read a grayscale image into the workspace. Display the image.

```
I = imread('pout.tif');imshow(I)
```
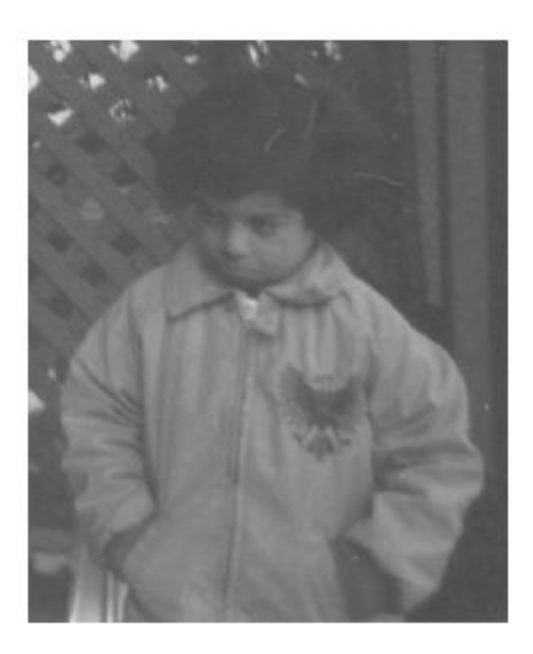

Compute the integral image.

 $J =$  integralImage(I);

Use the drawrectangle tool to select a rectangular subregion. The tool returns a Rectangle object.

d = drawrectangle;

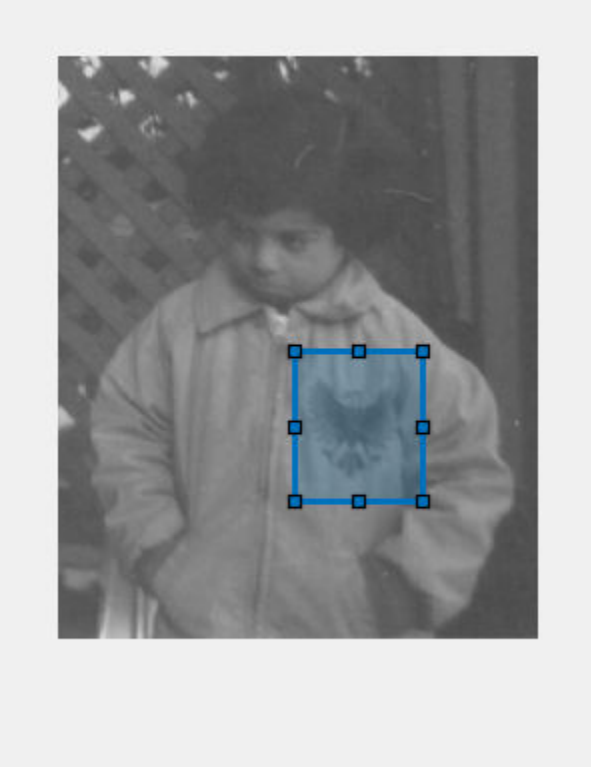

The Vertices property of the Rectangle object stores the coordinates of vertices as a 4-by-2 matrix. Vertices are ordered starting with the top-left and continuing in a clockwise direction. Split the matrix into two vectors containing the row and column coordinates. Because the integral image is zero-padded on the top and left side, increment the row and column coordinates by 1 to retrieve the corresponding elements of the integral array.

 $r =$  floor(d.Vertices(:,2)) + 1;  $c = \text{floor}(d.Vertices(:,1)) + 1;$ 

Calculate the sum of all pixels in the rectangular subregion by combining four pixels of the integral image.

regionSum =  $J(r(1),c(1)) - J(r(2),c(2)) + J(r(3),c(3)) - J(r(4),c(4))$  $regionSum = 613092$ 

#### **Compute Subregion Integral with Rotated Orientation**

Create a simple sample matrix.

#### $I = magic(5)$

I = *5×5*

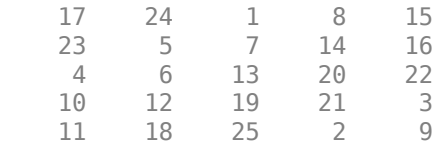

Create an integral image with a rotated orientation.

```
J = integralImage(I,'rotated')
```

```
J = 6×7
```
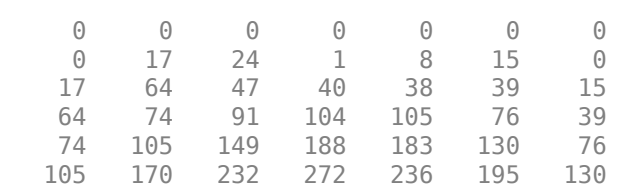

Define a rotated rectangular subregion. This example specifies a subregion with top corner at coordinate (1,3) in the original image. The subregion has a rotated height of 1 and width of 2.

 $r = 1$ ;  $c = 3;$  $h = 1;$  $w = 2;$ 

Get the value of the four corner pixels of the subregion in the integral image.

```
regionBottom = J(r+w+h,c-h+w+1);regionTop = J(r,c+1);regionLeft = J(r+h,c-h+1);regionRight = J(r+w, c+w+1);regionCorners = [regionBottom regionTop regionLeft regionRight]
regionCorners = 1×4
   105 0 24 39
```
Calculate the sum of pixels in the subregion by summing the four corner pixel values.

```
regionSum = regionBottom + regionTop - regionLeft - regionRight
regionSum = 42
```
## **Input Arguments**

**I — Image** numeric array

Image, specified as a numeric array of any dimension. If the input image has more than two dimensions ( $ndims(I)$ >2), such as for an RGB image, then integralImage computes the integral image for all 2-D planes along the higher dimensions.

Data Types: single | double | int8 | int16 | int32 | uint8 | uint16 | uint32

#### **orientation — Image orientation**

'upright' (default) | 'rotated'

Image orientation, specified as 'upright' or 'rotated'. If you set the orientation to 'rotated', then integralImage returns the integral image for computing sums over rectangles rotated by 45 degrees.

Data Types: char | string

## **Output Arguments**

## **J — Integral image**

numeric matrix

Integral image, returned as a numeric matrix. The function zero-pads the integral image according to the orientation of the image. Such sizing facilitates the computation of pixel sums along image boundaries. The integral image, J, is essentially a padded version of the value cumsum(cumsum(I,2)).

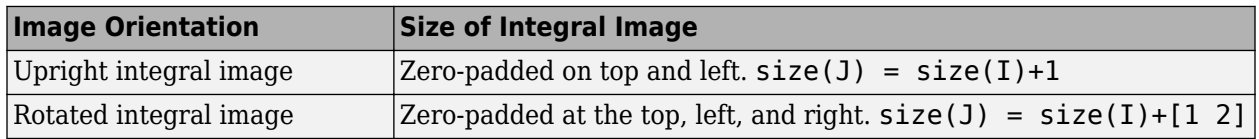

Data Types: double

## **Algorithms**

## **Integral Image Summation**

Every pixel in an integral image represents the summation of the corresponding input pixel value with all input pixels above and to the left of the input pixel. Because integralImage zero-pads the resulting integral image, a pixel with (row, column) coordinate (m, n) in the original image maps to the pixel with coordinate  $(m+1, n+1)$  in the integral image.

In the figure, the current pixel in the input image is the dark green pixel at coordinate (4, 5). All pixels in the input image above and to the left of the input pixel are colored in light green. The summation of the green pixel values is returned in the integral image pixel with coordinate (5, 6), colored in gray.

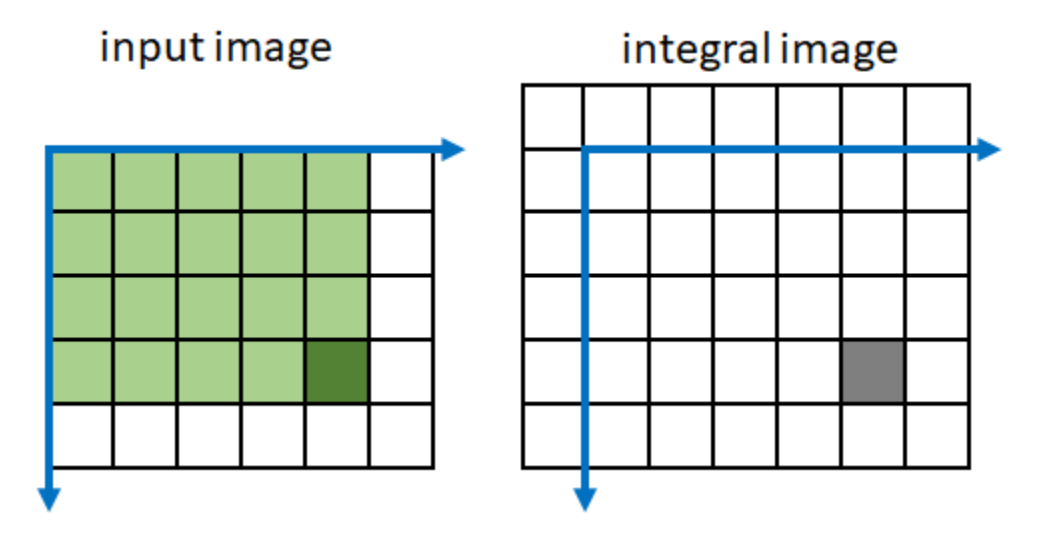

integralImage performs a faster computation of the integral image by summing pixel values in both the input image and the integral image. Pixel (m, n) in integral image J is a linear combination of only four pixels: one from the input image and three previously-calculated pixels from the integral image.

 $J(m,n) = J(m,n-1) + J(m-1,n) + I(m-1,n-1) - J(m-1,n-1)$ 

This figure shows which pixels are included in the sum when calculating the integral image at the gray pixel. Green pixels add to the sum and red pixels subtract from the sum.

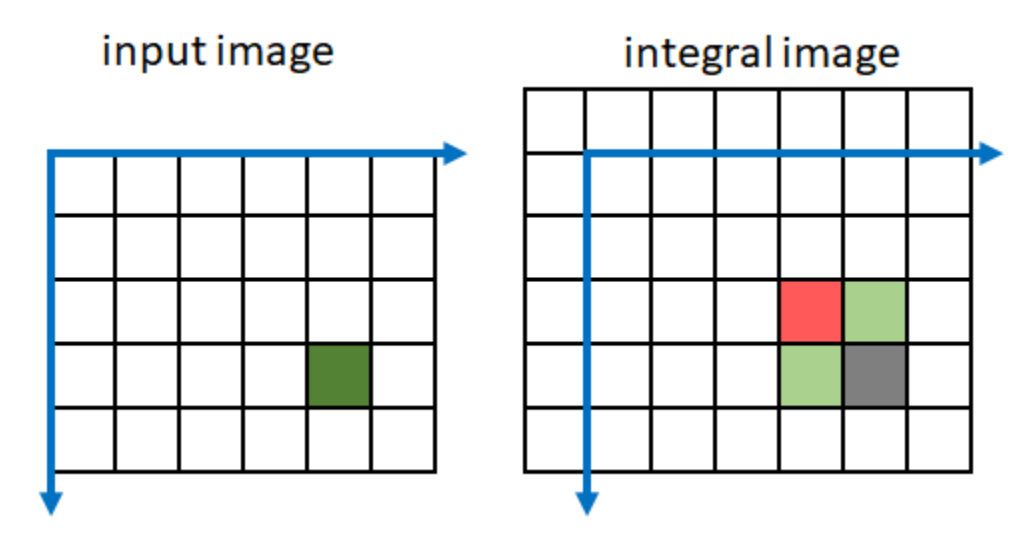

## **Rotated Integral Image Summation**

If you specify the image orientation as 'rotated', then pixels in an integral image represent the summation of a corresponding input pixel value with all input pixels that are diagonally above the input pixel. integralImage performs the summation along diagonal lines. This approach is less computationally intensive than rotating the image and calculating the integral image in rectilinear directions.

In the figure, the current pixel in the input image is the dark green pixel at coordinate (4, 5). All pixels in the input image diagonally above the input pixel are colored in light green. The summation of the green pixel values is returned in the integral image pixel with coordinate (5, 6), colored in gray.

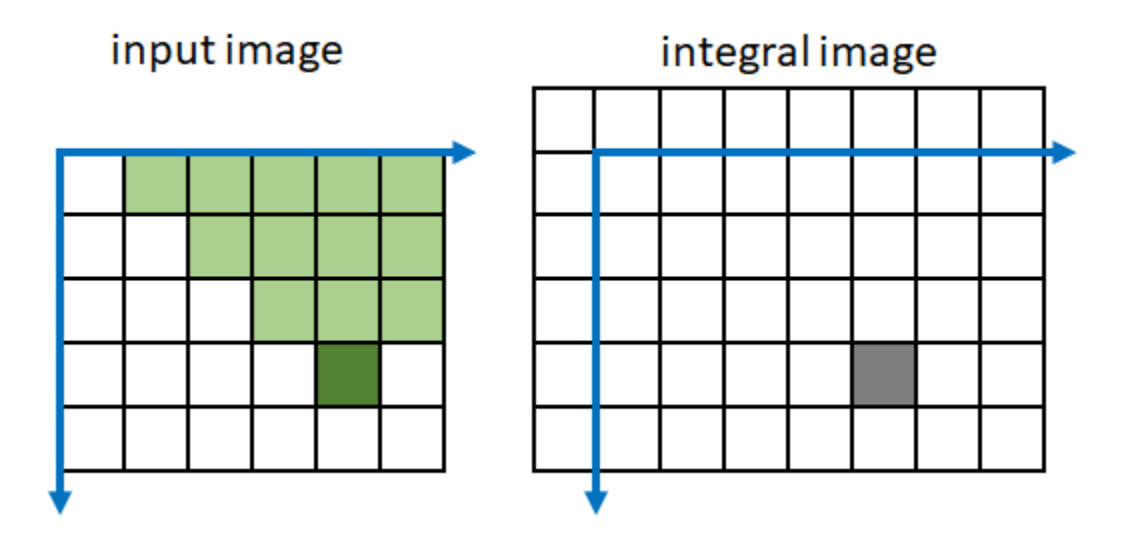

integralImage performs a faster computation of the rotated integral image by summing pixel values in both the input image and the integral image. Pixel (m, n) in integral image J is a linear combination of only five pixels: two from the input image and three previously-calculated pixels from the integral image:

 $J(m,n) = J(m-1,n-1) + J(m-1,n+1) - J(m-2,n) + I(m-1,n-1) + I(m-2,n-1)$ 

This figure shows which pixels are included in the sum when calculating the integral image at the gray pixel. Green pixels add to the sum and red pixels subtract from the sum.

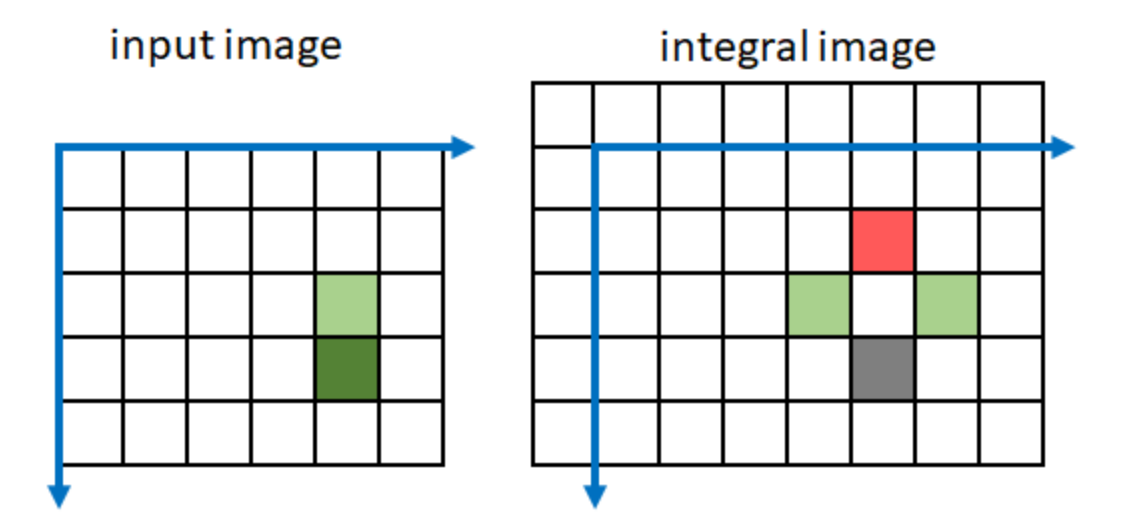

## **Image Subregion Summation**

A subregion in an upright orientation with top-left coordinate  $(m,n)$ , height h, and width w in the original image has the summation:

regionSum =  $J(m-1, n-1)$  +  $J(m+h-1, n+w-1)$  -  $J(m+h-1, n-1)$  -  $J(m-1, n+w-1)$ 

<span id="page-2114-0"></span>For example, in the input image below, the summation of the blue shaded region is:  $46 - 22 - 20 + 10$ = 14. The calculation subtracts the regions above and to the left of the shaded region. The area of overlap is added back to compensate for the double subtraction.

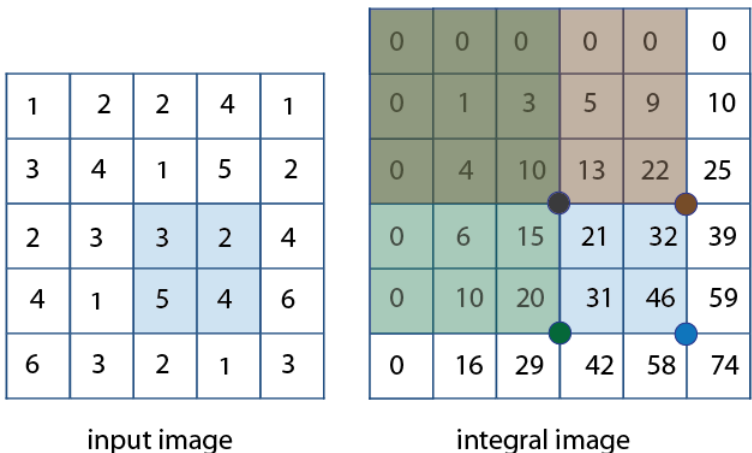

```
integral image
```
A subregion in an rotated orientation uses a different definition of height and width [2]. The summation of the region is:

 $regionSum = J(m+h+w,n-h+w+1) + J(m,n+1) - J(m+h,n-h+1) - J(m+w+1)$ 

## **References**

- [1] Viola, P., and M. J. Jones. "Rapid Object Detection using a Boosted Cascade of Simple Features". *Proceedings of the 2001 IEEE Computer Society Conference on Computer Vision and Pattern Recognition*. 2001. Vol. 1, pp. 511–518.
- [2] Lienhart, R., and J. Maydt. "An Extended Set of Haar-like Features for Rapid Object Detection". *Proceedings of the 2002 IEEE International Conference on Image Processing*. Sept. 2002. Vol. 1, pp. 900–903.

## **Extended Capabilities**

## **C/C++ Code Generation**

Generate C and C++ code using MATLAB® Coder™.

integralImage supports the generation of C code (requires MATLAB Coder). For more information, see "Code Generation for Image Processing".

## **See Also**

cumsum | [integralBoxFilter](#page-2099-0)

## **Topics**

"Apply Multiple Filters to Integral Image" "Integral Image"

#### **Introduced in R2015b**

# <span id="page-2115-0"></span>**integralImage3**

Calculate 3-D integral image

# **Syntax**

 $J =$  integralImage3(I)

# **Description**

 $J =$  integralImage3(I) calculates the integral image, J, from grayscale volumetric image I.

## **Examples**

## **Compute Integral Image of 3-D Input Image**

Create a 3-D input image.

 $I =$  reshape $(1:125, 5, 5, 5)$ ;

Define a 3-by-3-by-3 sub-volume as [startRow, startCol, startPlane, endRow, endCol, endPlane].

 $[sR, sC, sP, eR, eC, eP] = deal(2, 2, 2, 4, 4, 4);$ 

Create an integral image from the input image and compute the sum over a 3-by-3-by-3 sub-volume of I.

```
J = integralImage3(I);
regionSum = J(eR+1, eC+1, eP+1) - J(eR+1, eC+1, sP) - J(eR+1, sC, eP+1) ...
        - J(sR, eC+1, eP+1) + J(sR, sC, eP+1) + J(sR, eC+1, sP) ...
         + J(eR+1,sC,sP) -J(sR,sC,sP)
```
regionSum = 1701

Verify that the sum of pixels is accurate.

sum(sum(sum(I(sR:eR, sC:eC, sP:eP))))

ans  $= 1701$ 

# **Input Arguments**

**I — Grayscale volume**

3-D numeric array

Grayscale volume, specified as a 3-D numeric array.

Data Types: single | double | int8 | int16 | int32 | uint8 | uint16 | uint32

# **Output Arguments**

## **J — Integral image**

numeric array

Integral image, returned as a numeric array. The function zero-pads the top, left and along the first plane, resulting in  $size(J) = size(I) + 1$ . side of the integral image. The class of the output is double. The resulting size of the output integral image equals:  $size(J) = size(I) + 1$ . Such sizing facilitates easy computation of pixel sums along all image boundaries. The integral image, J, is essentially a padded version of the value cumsum(cumsum(cumsum(I), 2), 3).

Data Types: double

## **More About**

## **Integral Image**

In an integral image, every pixel is the summation of the pixels above and to the left of it. Using an integral image, you can rapidly calculate summations over image subregions. Use of integral images was popularized by the Viola-Jones algorithm. Integral images facilitate summation of pixels and can be performed in constant time, regardless of the neighborhood size.

## **See Also**

[integralBoxFilter3](#page-2105-0) | [integralImage](#page-2107-0)

**Topics** "Integral Image"

**Introduced in R2015b**

# <span id="page-2117-0"></span>**interfileinfo**

Read metadata from Interfile file

# **Syntax**

info = interfileinfo(filename)

# **Description**

info = interfileinfo(filename) returns a structure whose fields contain information about an image in the Interfile header file specified by filename.

The Interfile file format was developed for the exchange of nuclear medicine data. In Interfile 3.3, metadata is stored in a header file, separate from the image data. The two files have the same name with different file extensions. The header file has the file extension .hdr and the image file has the file extension .img.

# **Input Arguments**

## **filename — Name of Interfile header file**

character vector | string scalar

Name of Interfile header file, specified as a character vector or string scalar. The file must be in the current directory or in a directory on the MATLAB path.

Data Types: char | string

# **Output Arguments**

## **info — Metadata of Interfile file**

struct

Metadata of Interfile file, returned as a structure.

# **References**

[1] Todd-Pokropek, A, Cradduck, T.D., and Deconinck, F. *A File Format for the Exchange of Nuclear Medicine Image Data: a specification of Interfile Version 3.3.* Nucl Med Commun 13(9): 673-99, 1992.

# **See Also**

[interfileread](#page-2118-0)

**Topics** "Interfile Files"

## **Introduced before R2006a**

# <span id="page-2118-0"></span>**interfileread**

Read images in Interfile format

# **Syntax**

I = interfileread(filename)  $I =$  interfileread(filename, window)

# **Description**

 $I =$  interfileread (filename) reads the images in the first energy window of the Interfile image file specified by filename.

The Interfile file format was developed for the exchange of nuclear medicine data. In Interfile 3.3, metadata is stored in a header file, separate from the image data. The two files have the same name with different file extensions. The header file has the file extension .hdr and the image file has the file extension . ima.

 $I =$  interfileread (filename, window) reads the Interfile image data in the energy window specified by window.

## **Input Arguments**

## **filename — Name of Interfile image file**

character vector | string scalar

Name of Interfile image file, specified as a character vector or string scalar. The file must be in the current directory or in a directory on the MATLAB path.

Data Types: char | string

## **window — Energy window**

numeric scalar

Energy window, specified as a numeric scalar. The images in the energy window must have the same size.

# **Output Arguments**

## **I — Interfile image**

numeric matrix | numeric array

Interfile image, returned as a 2-D numeric matrix for a single image or a 3-D numeric array for multiple images.

# **References**

[1] Todd-Pokropek, A, Cradduck, T.D., and Deconinck, F., *A File Format for the Exchange of Nuclear Medicine Image Data: a specification of Interfile Version 3.3.* Nucl Med Commun 13(9): 673-99, 1992.

# **See Also**

[interfileinfo](#page-2117-0)

**Topics**

"Interfile Files"

**Introduced before R2006a**

#### intlut

# **intlut**

Convert integer values using lookup table

## **Syntax**

 $B = intlut(A, lut)$ 

## **Description**

 $B = intlut(A, lut)$  converts values in array A based on lookup table lut and returns these new values in array B.

## **Examples**

## **Convert Integer Values using Lookup Table**

Create an array of integers.

```
A = \text{uint8}([1 2 3 4; 5 6 7 8; 9 10 0 1])A = 3x4 uint8 matrix
```
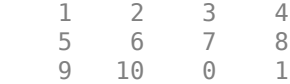

Create a lookup table. In this example, the lookup table is created by following the vector [2 4 8 16] with repeated copies of the vector [0 150 200 250].

```
LUT = [2 4 8 16 repmat(uint8([0 150 200 255]),1,63)];
```
Convert the values of A by referring to the lookup table. Note that the first index of the lookup table is 0.

```
B = intlut(A, LUT)B = 3x4 uint8 matrix
    4 8 16 0
   150 200 255 0
   150 200 2 4
```
# **Input Arguments**

## **A — Input matrix**

array of integers

Input matrix, specified as an array of integers.

Data Types: int16 | uint8 | uint16

**lut — Lookup table** vector of integers

Lookup table, specified as a vector of integers.

- If A has data type uint8, then lut must be a uint8 vector with 256 elements.
- If A has data type uint16 or int16, then lut must be a vector with 65536 elements of the same class as A.

Data Types: int16 | uint8 | uint16

## **Output Arguments**

**B — Converted matrix** array of integers

Converted matrix, returned as an array of integers. B has the same size and data type as A.

Data Types: int16 | uint8 | uint16

# **Algorithms**

- When A has data type uint8 or uint16, an offset of 1 is applied when indexing into the lookup table. For example, if an element of A has the value *alpha*, then the corresponding element in B has the value lut(*alpha*+1).
- When A has data type  $int16$ , an additional offset of 32768 is applied to the lookup table index. For example, if an element of A has the value *alpha*, then the corresponding element in B has the value lut(*alpha*+32768+1).

# **Extended Capabilities**

## **C/C++ Code Generation**

Generate C and C++ code using MATLAB® Coder™.

Usage notes and limitations:

intlut supports the generation of C code (requires MATLAB Coder). Note that if you choose the generic MATLAB Host Computer target platform, intlut generates code that uses a precompiled, platform-specific shared library. Use of a shared library preserves performance optimizations but limits the target platforms for which code can be generated. For more information, see "Types of Code Generation Support in Image Processing Toolbox".

## **GPU Code Generation**

Generate CUDA® code for NVIDIA® GPUs using GPU Coder™.

**See Also** [ind2gray](#page-2081-0) | rgb2ind

**Introduced before R2006a**

# **intrinsicToWorld**

Convert from intrinsic to world coordinates

## **Syntax**

```
[xWorld, yWorld] = intrinsicToWorld(R,xIntrinsic,yIntrinsic)
[xWorld, yWorld, zWorld] = intrinsicToWorld(R,xIntrinsic,yIntrinsic,
zIntrinsic)
```
# **Description**

[xWorld, yWorld] = intrinsicToWorld(R,xIntrinsic,yIntrinsic) maps points from the 2-D intrinsic system (xIntrinsic,yIntrinsic) to the 2-D world system (xWorld,yWorld) based on the relationship defined by 2-D spatial referencing object R.

If the *k*th input coordinates (xIntrinsic(*k*),yIntrinsic(*k*)) fall outside the image bounds in the intrinsic coordinate system, intrinsicToWorld extrapolates xWorld(*k*) and yWorld(*k*) outside the image bounds in the world coordinate system.

[xWorld, yWorld, zWorld] = intrinsicToWorld(R,xIntrinsic,yIntrinsic, zIntrinsic) maps points from the intrinsic coordinate system to the world coordinate system using 3-D spatial referencing object R.

# **Examples**

## **Convert 2-D Intrinsic Coordinates to World Coordinates**

Read a 2-D grayscale image into the workspace.

```
m = dicominfo('knee1.dcm');
A = dicomread(m);
```
Create an imref2d object, specifying the size and the resolution of the pixels. The DICOM file contains a metadata field PixelSpacing that specifies the image resolution in each dimension in millimeters per pixel.

RA = imref2d(size(A),m.PixelSpacing(2),m.PixelSpacing(1))

```
R\Delta = imref2d with properties:
            XWorldLimits: [0.1562 160.1562]
            YWorldLimits: [0.1562 160.1562]
               ImageSize: [512 512]
    PixelExtentInWorldX: 0.3125
     PixelExtentInWorldY: 0.3125
     ImageExtentInWorldX: 160
     ImageExtentInWorldY: 160
        XIntrinsicLimits: [0.5000 512.5000]
        YIntrinsicLimits: [0.5000 512.5000]
```
Display the image, omitting the spatial referencing object. The axes coordinates reflect the intrinsic coordinates. Notice that the coordinate (0,0) is in the upper left corner.

```
figure
imshow(A,'DisplayRange',[0 512])
axis on
```
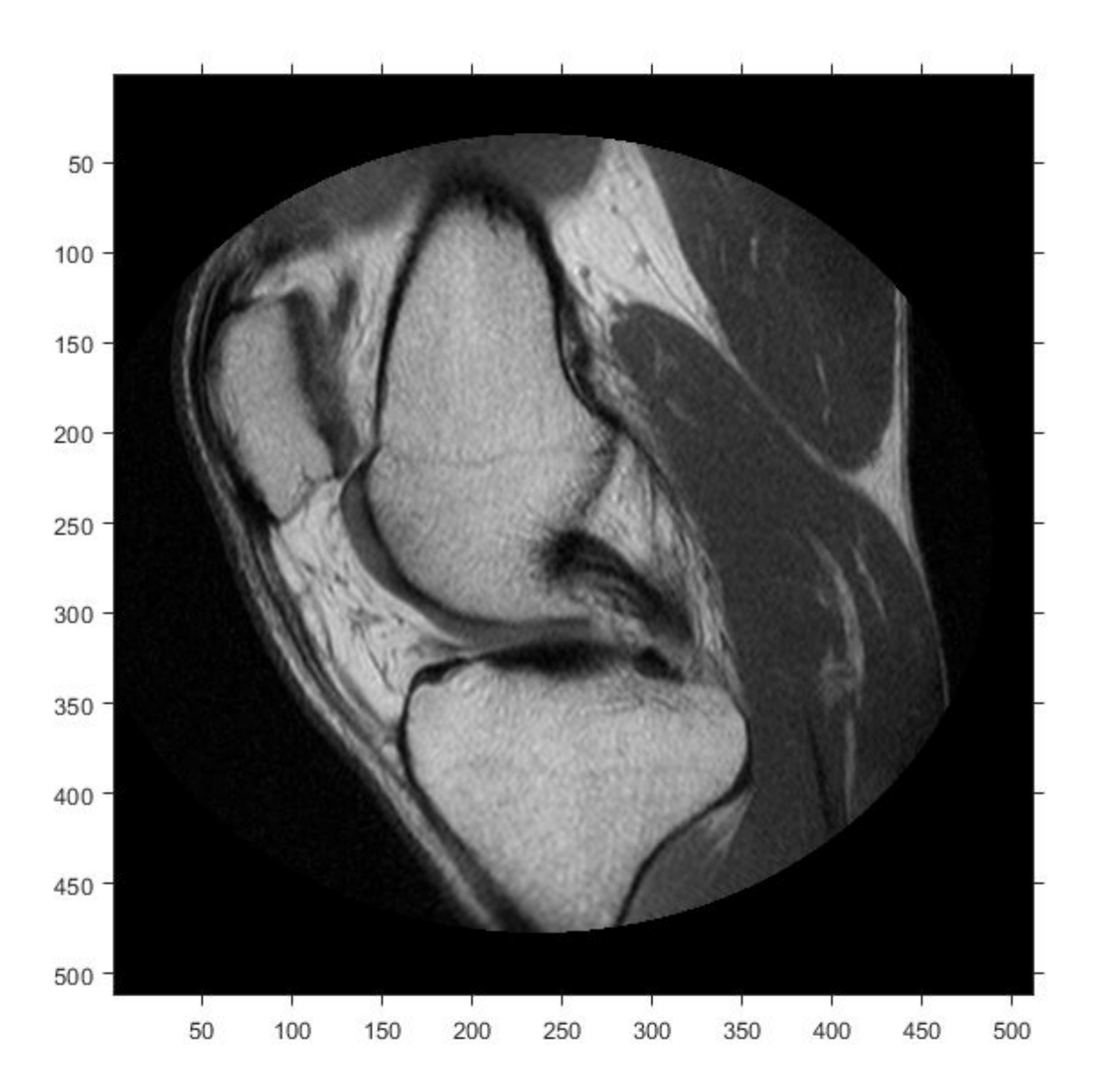

Suppose you want to calculate the approximate position and width of the knee in millimeters. Select the endpoints of a line segment that runs horizontally across the knee at the level of the kneecap. For example, use the (*x*,*y*) points (34,172) and (442,172).

xIntrinsic = [34 442]; yIntrinsic = [172 172];

Convert these points from intrinsic coordinates to world coordinates.
[xWorld,yWorld] = intrinsicToWorld(RA,xIntrinsic,yIntrinsic)

```
xWorld = 1×2
   10.6250 138.1250
yWorld = 1×2
   53.7500 53.7500
```
The world coordinates of the two points are (10.625,53.75) and (138.125,53.75), in units of millimeters. The approximate width of the knee in millimeters is:

```
width = xWord(2) - xWord(1)width = 127.5000
```
#### **Convert 3-D Intrinsic Coordinates to World Coordinates**

Read a 3-D volume into the workspace. This image consists of 27 frames of 128-by-128 pixel images.

```
load mri;
D = square = squeeze(D);
D = \text{ind2}gray(D, \text{map});
```
Create an imref3d spatial referencing object associated with the volume. For illustrative purposes, provide a pixel resolution in each dimension. The resolution is in millimeters per pixel.

```
R = imref3d(size(D), 2, 2, 4)R = imref3d with properties:
            XWorldLimits: [1 257]
            YWorldLimits: [1 257]
            ZWorldLimits: [2 110]
               ImageSize: [128 128 27]
     PixelExtentInWorldX: 2
     PixelExtentInWorldY: 2
     PixelExtentInWorldZ: 4
     ImageExtentInWorldX: 256
     ImageExtentInWorldY: 256
     ImageExtentInWorldZ: 108
        XIntrinsicLimits: [0.5000 128.5000]
        YIntrinsicLimits: [0.5000 128.5000]
        ZIntrinsicLimits: [0.5000 27.5000]
```
Display the middle slice of the volume, omitting the spatial referencing object. The axes coordinates reflect the intrinsic coordinates. Notice that the coordinate (0,0) is in the upper left corner of this plane. *z*=0 is right below the first slice, and the *z*-axis is positive in the upward direction, towards the crown of the head.

```
figure
imshow(D(:,:,13))
axis on
```
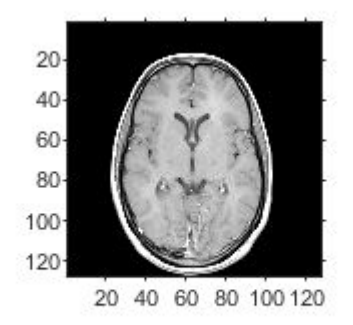

Suppose you want to determine the position, in millimeters, of features within this slice. Select four sample points, and store their intrinsic coordinates in vectors. For example, the first point has intrinsic coordinates (54,46,13). The intrinsic *z*-coordinate is the same for all points within this slice.

```
xI = [54 71 57 70];
yI = [46 48 79 80];
zI = [13 13 13 13];
```
Convert the intrinsic coordinates to world coordinates using intrinsicToWorld.

```
[xW,yW,zW] = intrinsicToWorld(R,xI,yI,zI)
```

```
xW = 1×4
   108 142 114 140
yW = 1×4
    92 96 158 160
zW = 1×4
 52 52 52 52
```
The resulting vectors are the world *x*-, *y*-, and *z*-coordinates, in millimeters, of the selected points. The first point, for example, is offset from the origin by 108mm in the *x*-direction, 92 mm in the *y*direction, and 52 mm in the z-direction.

### **Input Arguments**

#### **R — Spatial referencing object**

imref2d or imref3d object

Spatial referencing object, specified as an [imref2d](#page-1767-0) or [imref3d](#page-1773-0) object.

**xIntrinsic — Coordinates along the** *x***-dimension in the intrinsic coordinate system** numeric scalar or vector

Coordinates along the *x*-dimension in the intrinsic coordinate system, specified as a numeric scalar or vector.

Data Types: single | double | int8 | int16 | int32 | int64 | uint8 | uint16 | uint32 | uint64

**yIntrinsic — Coordinates along the** *y***-dimension in the intrinsic coordinate system** numeric scalar or vector

Coordinates along the *y*-dimension in the intrinsic coordinate system, specified as a numeric scalar or vector. yIntrinsic is the same length as xIntrinsic.

Data Types: single | double | int8 | int16 | int32 | int64 | uint8 | uint16 | uint32 | uint64

**zIntrinsic — Coordinates along the** *z***-dimension in the intrinsic coordinate system** numeric scalar or vector

Coordinates along the *z*-dimension in the intrinsic coordinate system, specified as a numeric scalar or vector. zIntrinsic is the same length as xIntrinsic.

Data Types: single | double | int8 | int16 | int32 | int64 | uint8 | uint16 | uint32 | uint64

### **Output Arguments**

**xWorld — Coordinates along the** *x***-dimension in the world coordinate system** numeric scalar or vector

Coordinates along the *x*-dimension in the world coordinate system, returned as a numeric scalar or

vector. xWorld is the same length as xIntrinsic.

Data Types: single | double | int8 | int16 | int32 | int64 | uint8 | uint16 | uint32 | uint64

**yWorld — Coordinates along the** *y***-dimension in the world coordinate system** numeric scalar or vector

Coordinates along the *y*-dimension in the world coordinate system, returned as a numeric scalar or vector. yWorld is the same length as xIntrinsic.

Data Types: single | double | int8 | int16 | int32 | int64 | uint8 | uint16 | uint32 | uint64

**zWorld — Coordinates along the** *z***-dimension in the world coordinate system** numeric scalar or vector

Coordinates along the *z*-dimension in the world coordinate system, returned as a numeric scalar or vector. zWorld is the same length as xIntrinsic.

Data Types: single | double | int8 | int16 | int32 | int64 | uint8 | uint16 | uint32 | uint64

### **See Also**

[imref2d](#page-1767-0) | [imref3d](#page-1773-0) | [worldToIntrinsic](#page-3175-0)

**Introduced in R2013a**

# **invert**

Invert geometric transformation

# **Syntax**

 $inv$ tform =  $inv$ ert(tform)

# **Description**

invtform = invert(tform) returns the inverse of the geometric transformation tform.

# **Examples**

### **Invert 2-D Rotation**

Read and display an image.

 $I = imread('pout.tif');$ imshow(I)

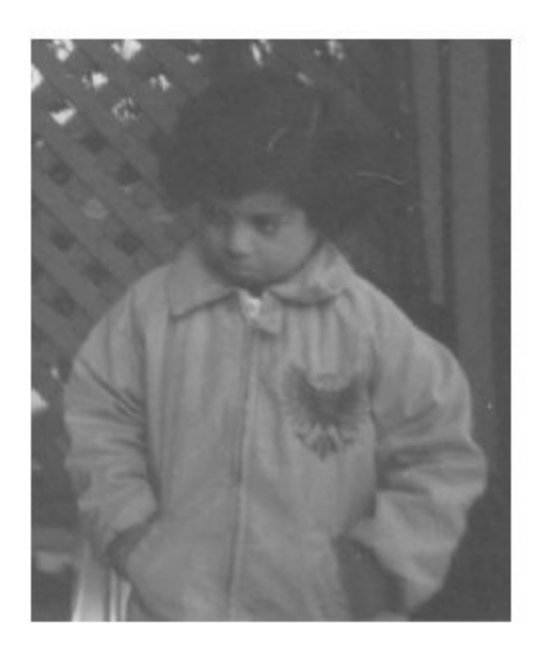

Create an affine2d object that defines a 30 degree clockwise rotation around the origin. View the transformation matrix stored in the T property.

```
theta = 30;
tform = affine2d([cosd(theta) sind(theta) 0; -sind(theta) cosd(theta) 0; 0 0 1]);
tform.T
ans = 3×3
    0.8660 0.5000 0
   -0.5000 0.8660 0
        0 0 1.0000
```
Apply the forward geometric transformation, tform, to the image. Display the rotated image.

```
J = imwarp(I, tform);imshow(J)
```
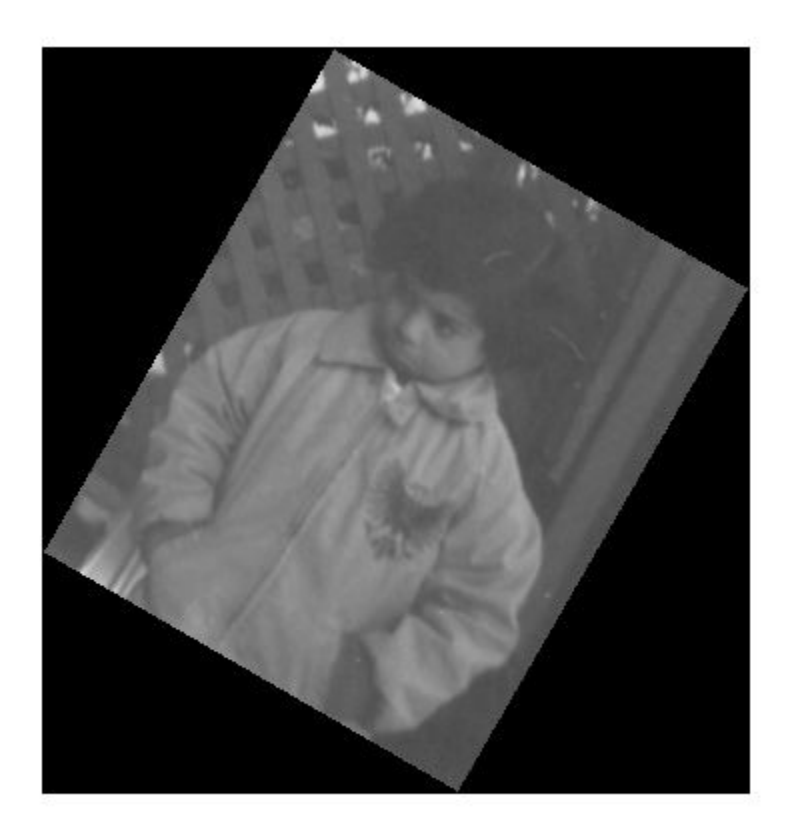

Invert the geometric transformation. The result is a new affine2d object that represents a 30 degree rotation in the counterclockwise direction.

```
invform = invert(tform);invtform.T
ans = 3×3
    0.8660 -0.5000 0
```
 0.5000 0.8660 0 0 0 1.0000

Apply the inverse geometric transformation, invtform, to the rotated image J. The final image, K, has the same size, shape, and orientation as the original image. Black padding around the image results from the two transformations.

 $K = imwarp(J, invtform);$ imshow(K)

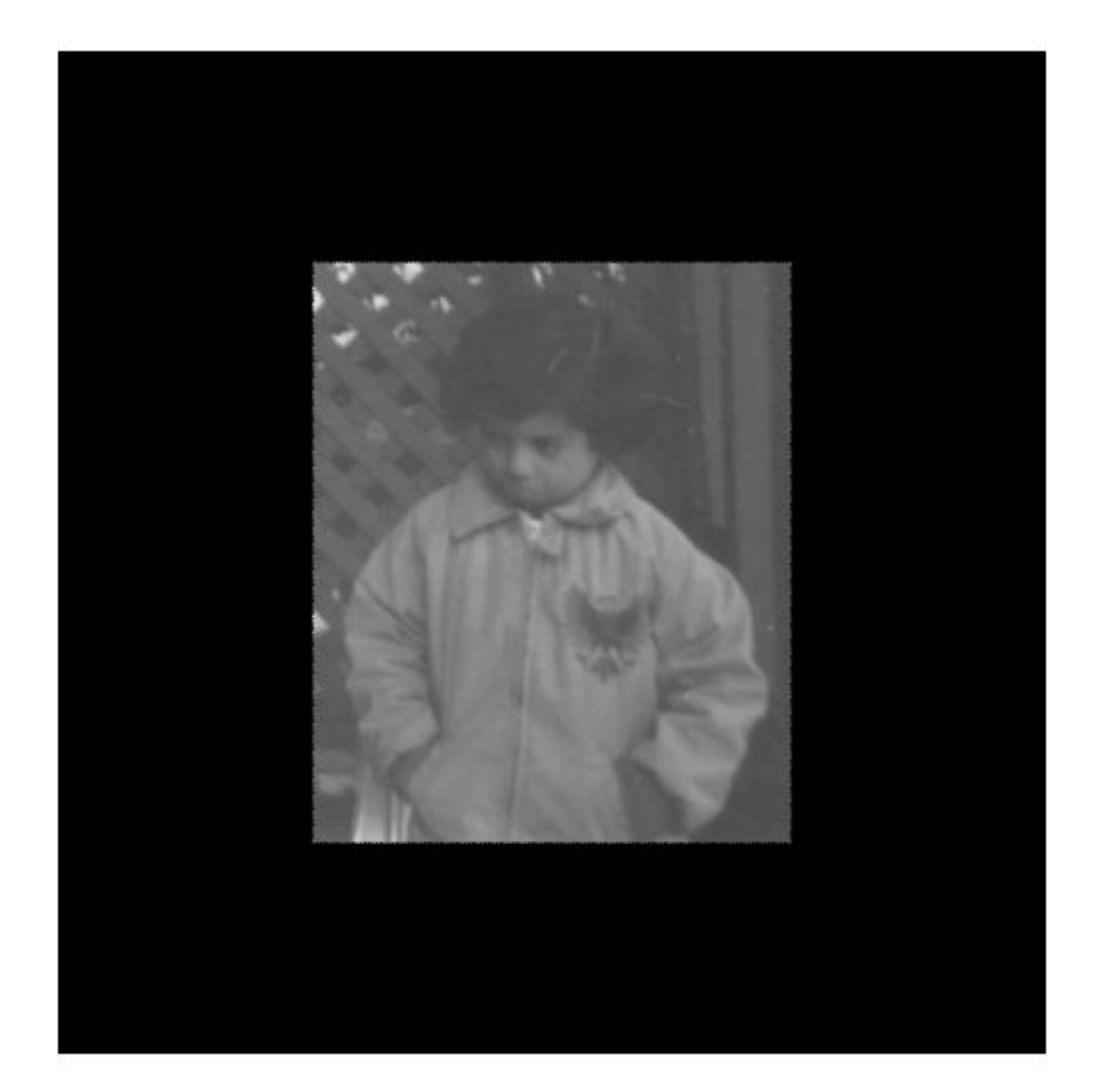

# **Input Arguments**

### **tform — Geometric transformation**

affine2d object | affine3d object | rigid2d object | rigid3d object | projective2d object

Geometric transformation, specified as an [affine2d](#page-74-0), [affine3d](#page-84-0), [rigid2d](#page-2768-0), [rigid3d](#page-2770-0), or [projective2d](#page-2589-0) geometric transformation object.

# **Output Arguments**

### **invtform — Inverse geometric transformation**

geometric transformation object

Inverse geometric transformation, returned as a geometric transformation object. invtform is the same type of object as tform.

# **See Also**

[transformPointsForward](#page-3083-0) | [transformPointsInverse](#page-3089-0)

### **Introduced in R2013a**

# **iptaddcallback**

Add function handle to callback list

# **Syntax**

```
iptaddcallback(obj,callback,@fun)
ID = iptaddcallback(obj,callback,@fun)
```
# **Description**

iptaddcallback(obj,callback,@fun) adds the function fun to the list of functions to be called when the callback of graphics object obj executes.

iptaddcallback can be useful when you need to notify more than one tool about the same callback event for a single object.

ID = iptaddcallback(obj,callback, $@fun)$  also returns an identifier, ID, for the callback function fun.

# **Examples**

#### **Add Two Callback Functions to Figure**

Create a figure and register two callback functions. Whenever MATLAB detects mouse motion over the figure, function handles f1 and f2 are called in the order in which they were added to the list.

```
figobj = figure;f1 = \mathcal{O}(\text{varargin}) disp('Callback 1');
f2 = \mathcal{O}(\text{varargin}) \text{ disp('Calback 2')};iptaddcallback(figobj,'WindowButtonMotionFcn',f1);
iptaddcallback(figobj,'WindowButtonMotionFcn',f2);
```
# **Input Arguments**

**obj — Graphics object** figure | axes | uipanel | image

Graphics object, specified as a handle to a figure, axes, uipanel, or image graphics objects.

#### **callback — Callback property**

character vector

Callback property of the graphics object obj, specified as a character vector. For a list of callbacks for graphics objects, see Figure Properties, Axes Properties, Panel Properties, and Image Properties.

Data Types: char

**fun — Callback function** function handle

Callback function, specified as a function handle. For more information, see "Create Function Handle".

Data Types: function handle

# **Output Arguments**

#### **ID — Callback identifier**

positive integer

Callback identifier for function fun, returned as a positive integer.

# **Tips**

• Callback functions that have already been added to an object using the set command continue to work after you call iptaddcallback. The first time you call iptaddcallback for a given object and callback, the function checks to see if a different callback function is already installed. If a callback is already installed, then iptaddcallback replaces that callback function with the iptaddcallback callback processor, and then adds the preexisting callback function to the iptaddcallback list.

# **See Also**

[iptremovecallback](#page-2163-0)

#### **Topics**

"Callbacks — Programmed Response to User Action" "Overview Events and Listeners"

# **iptcheckconn**

Check validity of connectivity argument

# **Syntax**

iptcheckconn(conn,func\_name,var\_name,arg\_pos)

# **Description**

iptcheckconn(conn, func\_name, var\_name, arg\_pos) checks if conn is a valid pixel connectivity and issues a formatted error message if the connectivity is invalid.

- If the connectivity is valid, then iptcheckconn returns nothing. Valid connectivities are one of these scalar values: 1, 4, 6, 8, 18, or 26. A connectivity can also be a 3-by-3-by- ... -by-3 array of 0s and 1s. The central element of a connectivity array must be nonzero and the array must be symmetric about its center.
- If the connectivity is invalid, then iptcheckconn issues a formatted error message that includes information about the function name (func name), the variable name (var name), and the argument position (arg\_pos). These values are used only to create the error message, not to check whether the pixel connectivity is valid.

# **Examples**

#### **Check Validity of 4-by-4 Matrix**

Create a 4-by-4 array and pass it as the connectivity argument.

iptcheckconn(eye(4),'myfun','myvar',2)

eye(4) is not a valid pixel connectivity so iptcheckconn returns an error message:

Function MYFUN expected input number 2, myvar, to be a valid connectivity specifier. A nonscalar connectivity specifier must be 3-by-3-by- ... -by-3.

## **Input Arguments**

#### **conn — Pixel connectivity**

numeric scalar | numeric array

Pixel connectivity to check, specified as a numeric scalar or array.

Data Types: double | logical

#### **func\_name — Function name**

character vector | string scalar

Function name to include in an error message when conn is an invalid pixel connectivity, specified as a character vector or string scalar.

Data Types: char | string

#### **var\_name — Variable name**

character vector | string scalar

Variable name to include in an error message when conn is an invalid pixel connectivity, specified as a character vector or string scalar.

Data Types: char | string

#### **arg\_pos — Argument position**

positive integer

Argument position to include in an error message when conn is an invalid pixel connectivity, specified as a numeric scalar.

# **Extended Capabilities**

#### **C/C++ Code Generation**

Generate C and C++ code using MATLAB® Coder™.

Usage notes and limitations:

- iptcheckconn supports the generation of C code (requires MATLAB Coder). For more information, see "Code Generation for Image Processing".
- When generating code, all input arguments must be compile-time constants.

### **See Also**

[conndef](#page-569-0)

**Topics** "Pixel Connectivity"

# <span id="page-2136-0"></span>**iptcheckhandle**

Check validity of handle

## **Syntax**

iptcheckhandle(obj,valid types,func name,var name,arg pos)

# **Description**

iptcheckhandle(obj,valid types,func name,var name,arg pos) checks if object obj is a valid graphics object and issues a formatted error message if the handle is invalid.

- If the object is a valid graphics object as specified by valid types, then iptcheckhandle returns nothing.
- If the connectivity argument is invalid, then iptcheckhandle issues a formatted error message that includes information about the function name (func\_name), the variable name (var\_name), and the argument position (arg\_pos). These values are used only to create the error message, not to check whether the graphics object handle is valid.

The figure shows the format of the error message and indicates which parts you can customize using iptcheckhandle arguments.

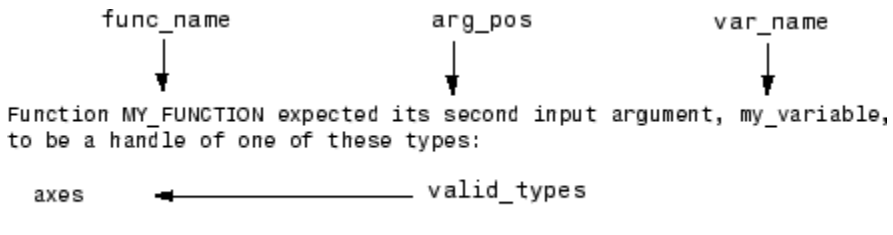

Instead, its type was: figure.

# **Examples**

#### **Trigger Error When Graphics Object Is Not Axes**

To trigger the error message, create a figure that does not contain an axes object and then check for a valid axes handle.

```
fig = figure; % create figure without an axes
iptcheckhandle(fig,{'axes'},'my_function','my_variable',2)
```
#### fig is not an axes handle so iptcheckhandle returns an error message:

```
Function MY_FUNCTION expected its second input argument, my_variable,
to be one of these types:
```
axes

Instead, its type was: figure.

# **Input Arguments**

**obj — Object**

handle

Object, specified as a handle.

#### **valid\_types — Valid types of graphics objects**

cell array of character vectors

Valid types of graphics objects, specified as a cell array containing one or more of these character vectors.

- 'axes'
- 'figure'
- 'hggroup'
- 'image'
- 'uipanel'

Example: {'uipanel','figure'} specifies that a valid graphics object must be either a panel container or a figure.

#### **func\_name — Function name**

character vector | string scalar

Function name to include in an error message when  $obj$  is an invalid graphics object, specified as a character vector or string scalar.

Data Types: char | string

#### **var\_name — Variable name**

character vector | string scalar

Variable name to include in an error message when obj is an invalid graphics object, specified as a character vector or string scalar.

Data Types: char | string

#### **arg\_pos — Argument position**

positive integer

Argument position to include in an error message when obj is an invalid graphics object, specified as a positive integer.

## **See Also**

validateattributes | [iptcheckmap](#page-2141-0) | narginchk | validatestring | [iptnum2ordinal](#page-2157-0)

# **iptcheckinput**

Check validity of array

#### **Note** iptcheckinput will be removed in a future release. Use validateattributes instead.

# **Syntax**

iptcheckinput(A,valid classes,valid attributes, func name,var name,arg pos)

# **Description**

iptcheckinput(A,valid\_classes,valid\_attributes, func\_name,var\_name,arg\_pos) checks the validity of the input array A and issues a formatted error message if the array is invalid.

- If the array has valid class and attributes as specified by valid classes and valid attributes, then iptcheckinput returns nothing.
- If the class or attributes are invalid, then iptcheckinput issues a formatted error message that includes information about the function name (func\_name), the variable name (var\_name), and the argument position (arg\_pos). These values are used only to create the error message, not to check whether the array is valid.

The figure shows the format of the error message and indicates which parts you can customize using iptcheckinput arguments.

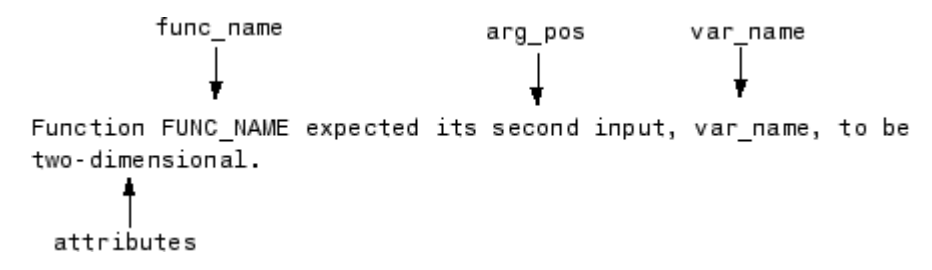

# **Examples**

#### **Trigger Error When Array Is Not 2-D**

To trigger this error message, create a 3-D array and then check for the attribute '2d'.

```
A = [ 1 2 3; 4 5 6 ];
B = [ 7 8 9; 10 11 12];
C = cat(3, A, B);iptcheckinput(C,{'numeric'},{'2d'},'func_name','var_name',2)
```
#### C is not 2-D so iptcheckinput returns an error message:

Function FUNC\_NAME expected its second input, var\_name, to be two-dimensional.

# **Input Arguments**

#### **A — Input array**

array | ...

Input array, specified as an array.

#### **valid\_classes — Valid classes**

cell array of character vectors

Valid classes of array A, specified as a cell array of character vectors. The tables list common classes for image processing applications.

#### **Numeric Classes**

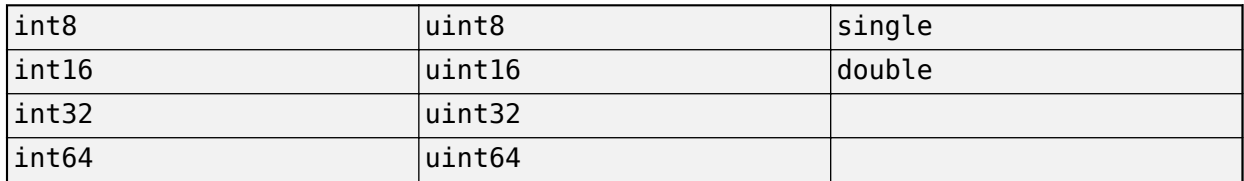

#### **Other Common Classes**

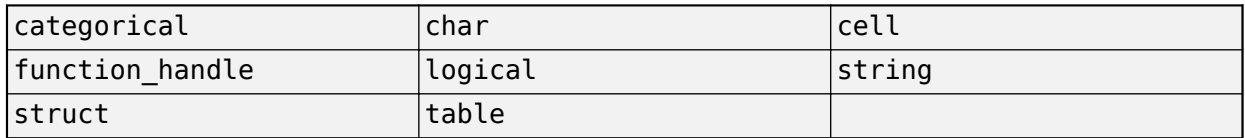

You can use 'numeric' as an abbreviation for the set of classes uint8, uint16, uint32, int8, int16, int32, single, and double.

Example: {'logical' 'cell'} specifies that a valid array must be a logical array or a cell array.

#### **valid\_attributes — Valid attributes**

{} | cell array of character vectors

Valid attributes of array A, specified as a cell array of character vectors. The table lists the supported attributes in alphabetical order.

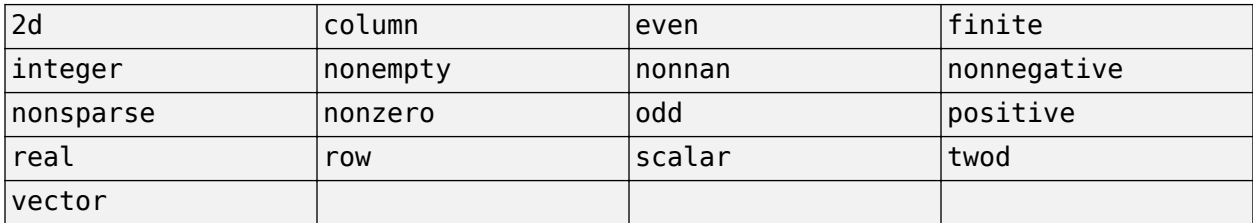

If you specify valid attributes as the empty cell array  $\{\}$ , then iptcheckinput does not check the attributes of A.

Example: {'real' 'nonempty' 'finite'} specifies that a valid array must be real and nonempty and contain only finite values.

#### **func\_name — Function name**

character vector | string scalar

Function name to include in an error message when A is an invalid array, specified as a character vector or string scalar.

Data Types: char | string

#### **var\_name — Variable name**

character vector | string scalar

Variable name to include in an error message when A is an invalid array, specified as a character vector or string scalar.

Data Types: char | string

#### **arg\_pos — Argument position**

positive integer

Argument position to include in an error message when A is an invalid array, specified as a positive integer.

### **See Also**

validateattributes | [iptcheckhandle](#page-2136-0) | [iptcheckmap](#page-2141-0) | narginchk | validatestring | [iptnum2ordinal](#page-2157-0)

# <span id="page-2141-0"></span>**iptcheckmap**

Check validity of colormap

# **Syntax**

iptcheckmap(map,func name,var name,arg pos)

# **Description**

iptcheckmap(map, func\_name, var\_name, arg\_pos) checks the validity of the MATLAB colormap map and issues a formatted error message if the colormap is invalid.

- If the colormap is valid, then iptcheckmap returns nothing.
- If the colormap is invalid, then iptcheckmap issues a formatted error message that includes information about the function name (func name), the variable name (var name), and the argument position (arg\_pos). These values are used only to create the error message, not to check whether the array is valid.

The figure shows the format of the error message and indicates which parts you can customize using iptcheckmap arguments.

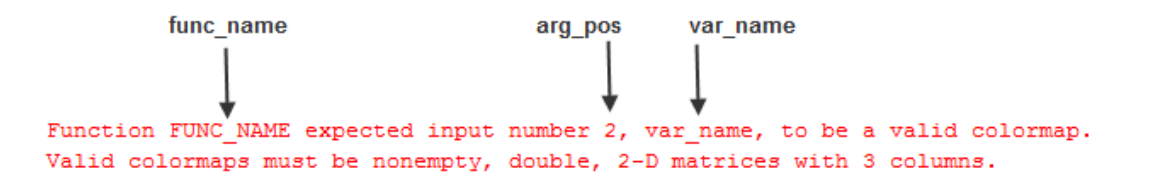

# **Examples**

#### **Trigger Error For Invalid Colormap**

```
bad map = ones(10);
iptcheckmap(bad_map,'func_name','var_name',2)
```
Function FUNC NAME expected input number 2, var name, to be a valid colormap. Valid colormaps must be nonempty, double, 2-D matrices with 3 columns.

# **Input Arguments**

**map — Colormap** numeric array

Colormap, specified as a numeric array.

#### **func\_name — Function name**

character vector | string scalar

Function name to include in an error message when map is an invalid colormap, specified as a character vector or string scalar.

Data Types: char | string

#### **var\_name — Variable name**

character vector | string scalar

Variable name to include in an error message when map is an invalid colormap, specified as a character vector or string scalar.

Data Types: char | string

#### **arg\_pos — Argument position**

positive integer

Argument position to include in an error message when map is an invalid colormap, specified as a positive integer.

# **Extended Capabilities**

#### **C/C++ Code Generation**

Generate C and C++ code using MATLAB® Coder™.

iptcheckmap supports the generation of C code (requires MATLAB Coder). For more information, see "Code Generation for Image Processing".

### **See Also**

[iptcheckhandle](#page-2136-0) | validateattributes | narginchk | validatestring | [iptnum2ordinal](#page-2157-0)

# **iptchecknargin**

Check number of input arguments

#### **Note** iptchecknargin will be removed in a future release. Use narginchk instead.

# **Syntax**

iptchecknargin(low,high,num\_inputs,func\_name)

# **Description**

iptchecknargin(low,high,num\_inputs,func\_name) checks whether num\_inputs is a valid number of input arguments and issues a formatted error message if the number of input arguments is invalid.

- If the number of input arguments is in the range [low high], then iptchecknargin returns nothing.
- If the number of input argument is less than low or greater than high, then iptchecknargin issues a formatted error message that includes information about the function name (func\_name). This value is used only to create the error message, not to check whether the number of input arguments is valid.

# **Examples**

#### **Trigger Error For Invalid Number of Input Arguments**

Create a function called test function that accepts any number of input arguments. Within the function, call iptchecknargin to check that the number of arguments passed to the function is within the range [1, 3]. Save the function with the file name test function.m.

```
function test function(varargin)
     iptchecknargin(1,3,nargin,mfilename);
end
```
Trigger the error message by executing the function at the MATLAB command line, specifying more than the expected number of arguments.

```
test function(eye(3),5,pi,7)
```
# **Input Arguments**

#### **low — Smallest valid number of input arguments**

nonnegative integer

Smallest valid number of input arguments, specified as a nonnegative integer.

### **high — Largest valid number of input arguments**

nonnegative integer | Inf

Largest valid number of input arguments, specified as a nonnegative integer or Inf.

#### **num\_inputs — Number of actual input arguments**

nonnegative integer | nargin

Number of actual input arguments, specified as a nonnegative integer. You can also specify nargin to use the number of function input arguments to the currently executing function.

#### **func\_name — Function name**

character vector | string scalar | mfilename

Function name to include in an error message when num\_inputs is an invalid number of input arguments, specified as a character vector or string scalar. You can also specify mfilename to use the name of the currently executing function.

Data Types: char | string

### **See Also**

narginchk | [iptcheckhandle](#page-2136-0) | validateattributes | [iptcheckmap](#page-2141-0) | validatestring | [iptnum2ordinal](#page-2157-0)

# **iptcheckstrs**

Check validity of option

**Note** iptcheckstrs will be removed in a future release. Use validatestring instead.

# **Syntax**

param = iptcheckstrs(str,valid strs,func name,var name,arg pos)

### **Description**

param = iptcheckstrs(str,valid\_strs,func\_name,var\_name,arg\_pos) checks whether str is a valid parameter name and issues a formatted error message if the parameter name is invalid.

- If there is a case-insensitive, nonambiguous match between str and a valid parameter name in valid strs, then iptcheckstrs returns the valid parameter name in param.
- If there is no match or the match is ambiguous, then iptcheckstrs issues a formatted error message that includes information about the function name (func\_name), the variable name (var name), and the argument position (arg pos). These values are used only to create the error message, not to check whether the parameter is valid.

The figure shows the format of the error message and indicates which parts you can customize using iptcheckstrs arguments.

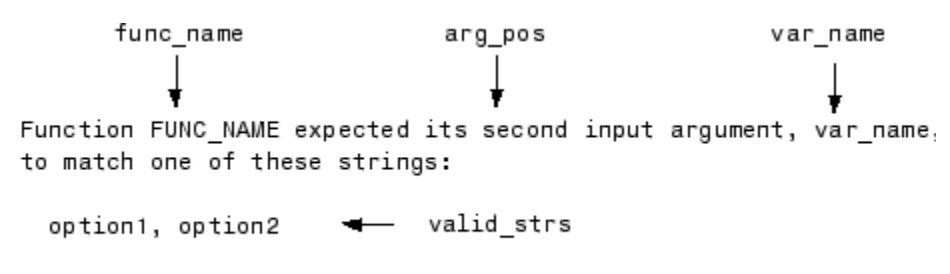

The input, 'option3', did not match any of the valid strings.

## **Examples**

#### **Trigger Error For Invalid Parameter Name**

Define a cell array of character vectors that contains valid parameter names. To trigger an error message, pass in a character vector that is not in the cell array.

```
valid params = \{ 'option1', 'option2' \};iptcheckstrs('option3',valid_params,'func_name','var_name',2)
Function FUNC_NAME expected its second input argument, var_name,
to match one of these: option1, option2
```
The input, 'option3', did not match any of the valid strings.

#### **Return Valid Parameter Name**

Define a cell array of character vectors that contains valid parameter names. Check the validity of a parameter name that differs only by case from a character vector in the cell array.

```
valid_params = {'option1','option2'};
iptcheckstrs('OPTION2',valid_params,'func_name','var_name',2)
param =
```
'option2'

### **Input Arguments**

**str — Parameter name** character vector

Parameter name to check, specified as a character vector.

#### **valid\_strs — Valid parameter names**

cell array of character vectors

Valid parameter names, specified as a cell array of character vectors.

#### **func\_name — Function name**

character vector | string scalar

Function name to include in an error message when h is an invalid graphics object handle, specified as a character vector or string scalar.

Data Types: char | string

#### **var\_name — Variable name**

character vector | string scalar

Variable name to include in an error message when h is an invalid graphics object handle, specified as a character vector or string scalar.

Data Types: char | string

#### **arg\_pos — Argument position**

positive integer

Argument position to include in an error message when h is an invalid graphics object handle, specified as a positive integer.

### **Output Arguments**

#### **param — Validated parameter name**

character vector

Validated parameter name, returned as a character vector.

## **See Also**

validatestring | [iptcheckhandle](#page-2136-0) | validateattributes | [iptcheckmap](#page-2141-0) | narginchk | [iptnum2ordinal](#page-2157-0)

# **iptdemos**

Index of Image Processing Toolbox examples

# **Syntax**

iptdemos

# **Description**

iptdemos displays the HTML page that lists all the Image Processing Toolbox examples. iptdemos displays the page in the MATLAB Help browser.

# **See Also**

[ipticondir](#page-2156-0)

# **iptgetapi**

Get Application Programmer Interface (API) for handle

# **Syntax**

 $API = iptgetapi(h)$ 

# **Description**

API = iptgetapi(h) returns the API structure of an interactive modular tool with handle h.

# **Examples**

### **Use imscrollpanel API to Adjust Image Magnification**

Display an image in a figure window.

```
hFig = figure('Toolbar','none','Menubar','none');
hIm = imshow('tape.png');
```
Add a Scroll Panel tool to the figure.

hSP = imscrollpanel(hFig,hIm);

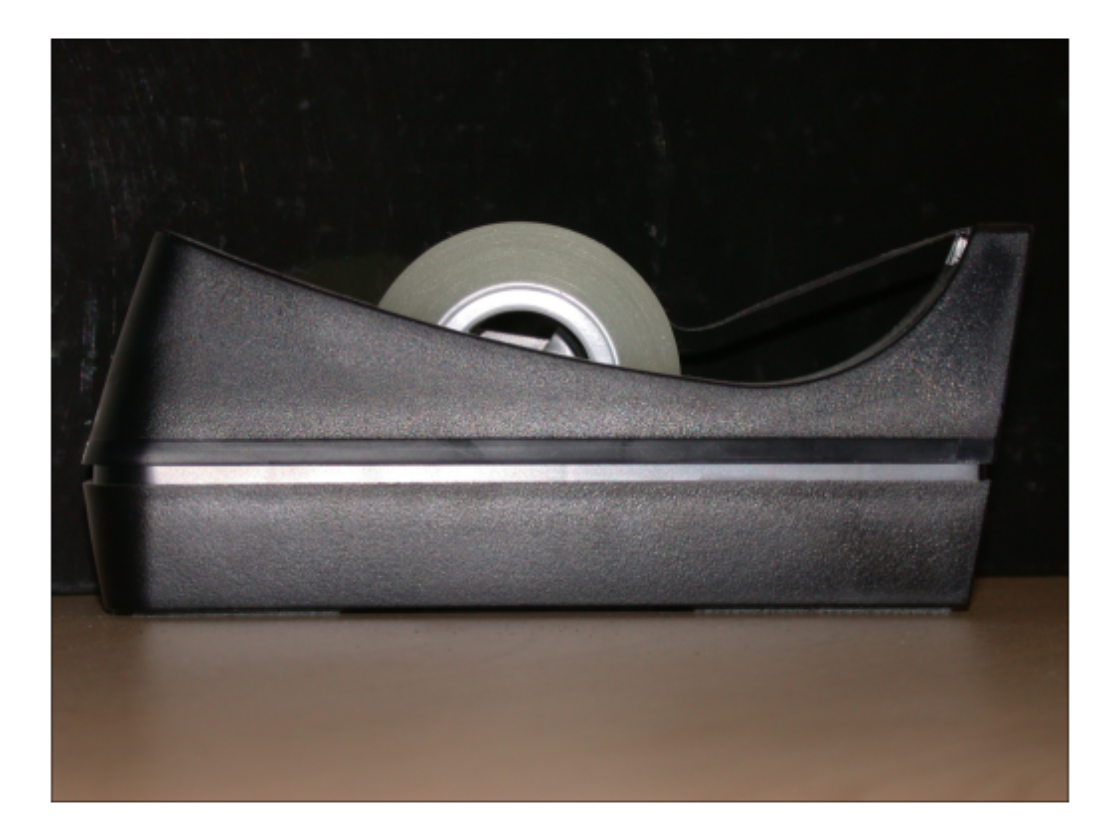

Get the API associated with the Scroll Panel tool.

api = iptgetapi(hSP);

Use the API to magnify the image by 200%.

api.setMagnification(2)

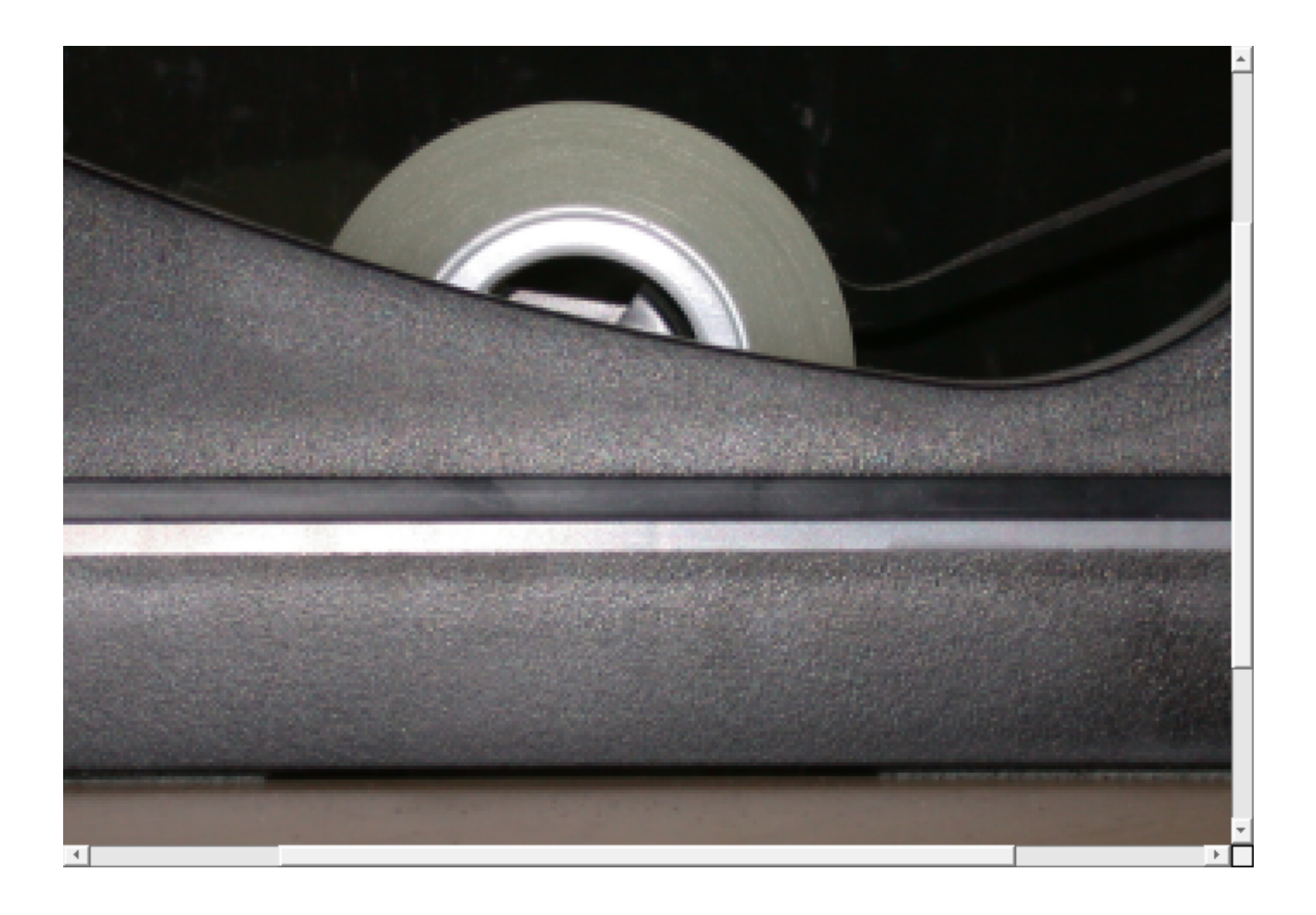

## **Input Arguments**

#### **h — Handle to interactive modular tool**

handle

Handle to an interactive modular tool such as an [imdistline](#page-1831-0), [imline](#page-1845-0), [immagbox](#page-1666-0), or [imscrollpanel](#page-1939-0).

# **Output Arguments**

# **API — Handle API**

struct | []

Handle API, returned as a struct whose fields are the function handles that belong to the interactive modular tool h. If h is not a handle to an interactive modular tool, then API is returned as an empty array, [].

## **See Also**

[imline](#page-1845-0) | [immagbox](#page-1666-0) | [imdistline](#page-1831-0) | [imscrollpanel](#page-1939-0)

# **iptGetPointerBehavior**

Retrieve pointer behavior from graphics object

# **Syntax**

pointerBehavior = iptGetPointerBehavior(obj)

# **Description**

 $pointerBehavior = iptGetPointerBehavior(obj) returns the pointer behavior structure$ associated with the graphics object obj. A pointer behavior structure contains function handles that interact with a figure's pointer manager (see [iptPointerManager](#page-2159-0)) to control what happens when the figure's mouse pointer moves over and then exits the object.

# **Input Arguments**

#### **obj — Graphics object**

figure | axes | uipanel | image

Graphics object, specified as a handle to a figure, axes, uipanel, or image graphics objects.

## **Output Arguments**

#### **pointerBehavior — Pointer behavior**

struct | []

Pointer behavior, returned as a structure with three fields.

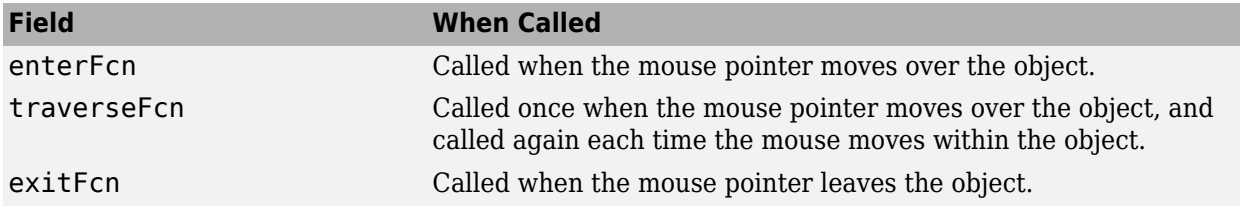

If obj does not contain a pointer behavior structure, then iptGetPointerBehavior returns [].

## **See Also**

[iptPointerManager](#page-2159-0) | [iptSetPointerBehavior](#page-2165-0)

#### **Introduced in R2006a**

# **iptgetpref**

Get values of Image Processing Toolbox preferences

# **Syntax**

prefs = iptgetpref value = iptgetpref(prefname)

# **Description**

prefs = iptgetpref returns a structure containing all of the Image Processing Toolbox preferences with their current values.

You can also use the Image Processing Toolbox Preferences dialog box to get the preferences. To access the dialog box, click **Preferences** on the **Home** tab in the MATLAB desktop, or call the [iptprefs](#page-2161-0) function.

value = iptgetpref(prefname) returns the value of the Image Processing Toolbox preference specified by prefname.

# **Examples**

### **Get Value of Single Image Processing Toolbox Preference**

Get the value of the 'ImshowAxesVisible' preference.

```
value = iptgetpref('ImshowAxesVisible')
```
value =

off

# **Input Arguments**

### **prefname — Name of an Image Processing Toolbox preference**

character vector | string scalar

Name of an Image Processing Toolbox preference, specified as one of the following.

- 'ImshowBorder'
- 'ImshowAxesVisible'
- 'ImshowInitialMagnification'
- 'ImtoolStartWithOverview'
- 'ImtoolInitialMagnification'
- 'UseIPPL'
- 'VolumeViewerUseHardware'

Data Types: char | string

# **Output Arguments**

### **prefs — Value of all Image Processing Toolbox preferences**

structure

Value of all Image Processing Toolbox preferences, returned as a structure. Each field in the structure has the name of an Image Processing Toolbox preference.

Data Types: struct

#### **value — Value of single Image Processing Toolbox preference**

character vector | numeric scalar | logical scalar

Value of the Image Processing Toolbox preference prefname, returned as a character vector, numeric scalar, or logical scalar.

Data Types: char | double | logical

# **Tips**

• You can also use the Image Processing Toolbox Preferences dialog box to get the preferences. To access the dialog box, click **Preferences** on the **Home** tab in the MATLAB desktop, or call the [iptprefs](#page-2161-0) function.

### **See Also**

[imshow](#page-2005-0) | [iptprefs](#page-2161-0) | [iptsetpref](#page-2170-0)

# <span id="page-2156-0"></span>**ipticondir**

Directories containing Image Processing Toolbox and MATLAB icons

# **Syntax**

[DirI,DirM] = ipticondir

# **Description**

[DirI,DirM] = ipticondir returns the names of the directories containing Image Processing Toolbox icons and MATLAB icons.

# **Examples**

### **List Icons in Image Processing Toolbox**

Get the directories containing the Image Processing Toolbox and MATLAB icons.

[iptdir,MATLABdir] = ipticondir

List the contents of the directory containing Image Processing Toolbox icons.

dir(iptdir)

# **Output Arguments**

# **DirI — Directory containing Image Processing Toolbox icons**

character vector

Directory containing Image Processing Toolbox icons, returned as a character vector.

Data Types: char

# **DirM — Directory containing MATLAB icons**

character vector

Directory containing MATLAB icons, returned as a character vector.

Data Types: char

**See Also [Image Viewer](#page-26-0)**

# <span id="page-2157-0"></span>**iptnum2ordinal**

Convert positive integer to ordinal character vector

# **Syntax**

```
ordstr = iptnum2ordinal(number)
```
# **Description**

ordstr = iptnum2ordinal(number) converts the positive integer number to the ordinal character vector ordstr.

# **Examples**

### **Convert Integers to Ordinal Numbers**

Convert the number 4 to an ordinal number. The ordinal number is spelled out in entirety.

```
str = <i>iptnum2</i> ordinal(4)
```
 $str =$ 

'fourth'

Convert the number 23 to an ordinal number. The ordinal number consists of a numeral and the ordinal suffix 'rd'.

```
str = <i>iptnum2</i> <i>ordinal</i> (23)str =
```
'23rd'

# **Input Arguments**

#### **number — Positive integer**

numeric scalar

Positive integer, specified as a numeric scalar.

# **Output Arguments**

#### **number — Ordinal number**

character vector

Ordinal number, returned as a character vector.

- Numbers less than or equal to twenty are spelled out.
- Numbers greater than twenty consist of a numeral and an ordinal suffix: 'st' (for "first"), 'nd' (for "second"), 'rd' (for "third"), or 'th'.

Data Types: char

# <span id="page-2159-0"></span>**iptPointerManager**

Create pointer manager in figure

# **Syntax**

```
iptPointerManager(hFigure)
iptPointerManager(hFigure,'disable')
iptPointerManager(hFigure,'enable')
```
# **Description**

iptPointerManager(hFigure) creates a pointer manager in the specified figure, hFigure. If the figure contains a pointer behavior structure on page 1-2154, then the pointer manager controls the pointer behavior for graphics objects in the figure.

Use [iptSetPointerBehavior](#page-2165-0) to associate a pointer behavior structure with a particular object and to define specific actions that occur when the mouse pointer moves over and then leaves the object.

iptPointerManager(hFigure,'disable') disables the figure's pointer manager.

iptPointerManager(hFigure,'enable') enables and updates the figure's pointer manager.

# **Examples**

#### **Create Pointer Manager in Figure with Line Object**

Plot a line. Create a pointer manager in the figure. Then, associate a pointer behavior structure with the line object in the figure that changes the mouse pointer into a fleur whenever the pointer is over it.

```
h = plot(1:10); iptPointerManager(gcf);
 enterFcn = @(hFigure,currentPoint)set(hFigure,'Pointer','fleur');
 iptSetPointerBehavior(h,enterFcn);
```
## **Input Arguments**

# **hFigure — Figure**

figure

Figure, specified as a figure object.

## **More About**

#### **Pointer Behavior Structure**

A pointer behavior structure has three fields that specify the behavior of the pointer when the mouse moves over and then exits an object in the figure.
To define the specific actions of the pointer, set the value of these fields to function handles. If you set a field to [], then no action is taken. When the pointer manager calls the function handles, it passes two arguments: the figure object and the current position of the pointer.

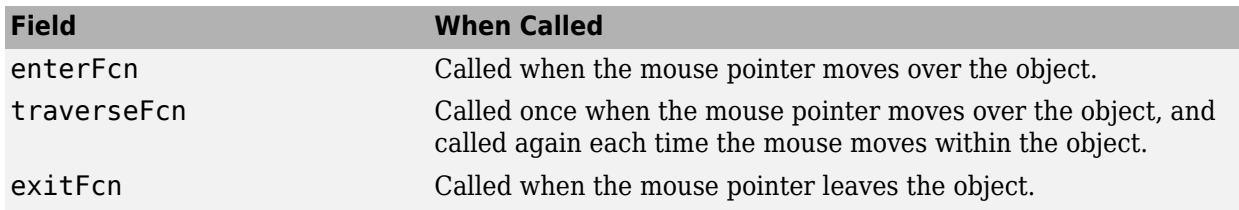

### **Tips**

- If a figure already contains a pointer manager, then iptPointerManager(hFigure) does not create a new pointer manager. The syntax has the same behavior as iptPointerManager(hFigure,'enable').
- iptPointerManager considers not just the object the pointer is over, but all objects in the figure. iptPointerManager searches the graphics objects hierarchy to find the first object that contains a pointer behavior structure. The iptPointerManager then executes that object's pointer behavior function. For more information, see "Graphics Object Hierarchy".

For example, you could set the pointer to be a fleur and associate that pointer with the axes. Then, when you slide the pointer into the figure window, it will initially be the default pointer, then change to a fleur when you cross into the axes, and remain a fleur when you slide over the objects parented to the axes.

If you specify a pointer behavior using iptSetPointerBehavior and then change the figure pointer without using iptSetPointerBehavior, then the [iptPointerManager](#page-2159-0) may not update to reflect the new behavior. Some ways to change the figure pointer without using iptSetPointerBehavior include using ROI objects such as [Polygon](#page-2885-0), another graphics object, another custom UI, or code that modifies the pointer from within a callback.

### **See Also**

[iptGetPointerBehavior](#page-2153-0) | [iptSetPointerBehavior](#page-2165-0)

#### **Topics**

"Graphics Object Hierarchy"

#### **Introduced in R2006a**

# <span id="page-2161-0"></span>**iptprefs**

Display Image Processing Toolbox Preferences dialog box

# **Syntax**

iptprefs

# **Description**

iptprefs opens the Image Processing Toolbox Preferences dialog box, part of the MATLAB Preferences dialog box. You can also open this dialog box by clicking **Preferences** on the Home tab, in the Environment section.

The Image Processing Toolbox Preferences dialog box contains display preferences for the [imshow](#page-2005-0) function, **[Image Viewer](#page-26-0)** app, and **[Volume Viewer](#page-39-0)** app, and provides an option for enabling hardware optimizations. For a list of all supported preferences with information about how to set them at the command line, see [iptsetpref](#page-2170-0). The figure shows how the preferences relate to options in the Preferences dialog box.

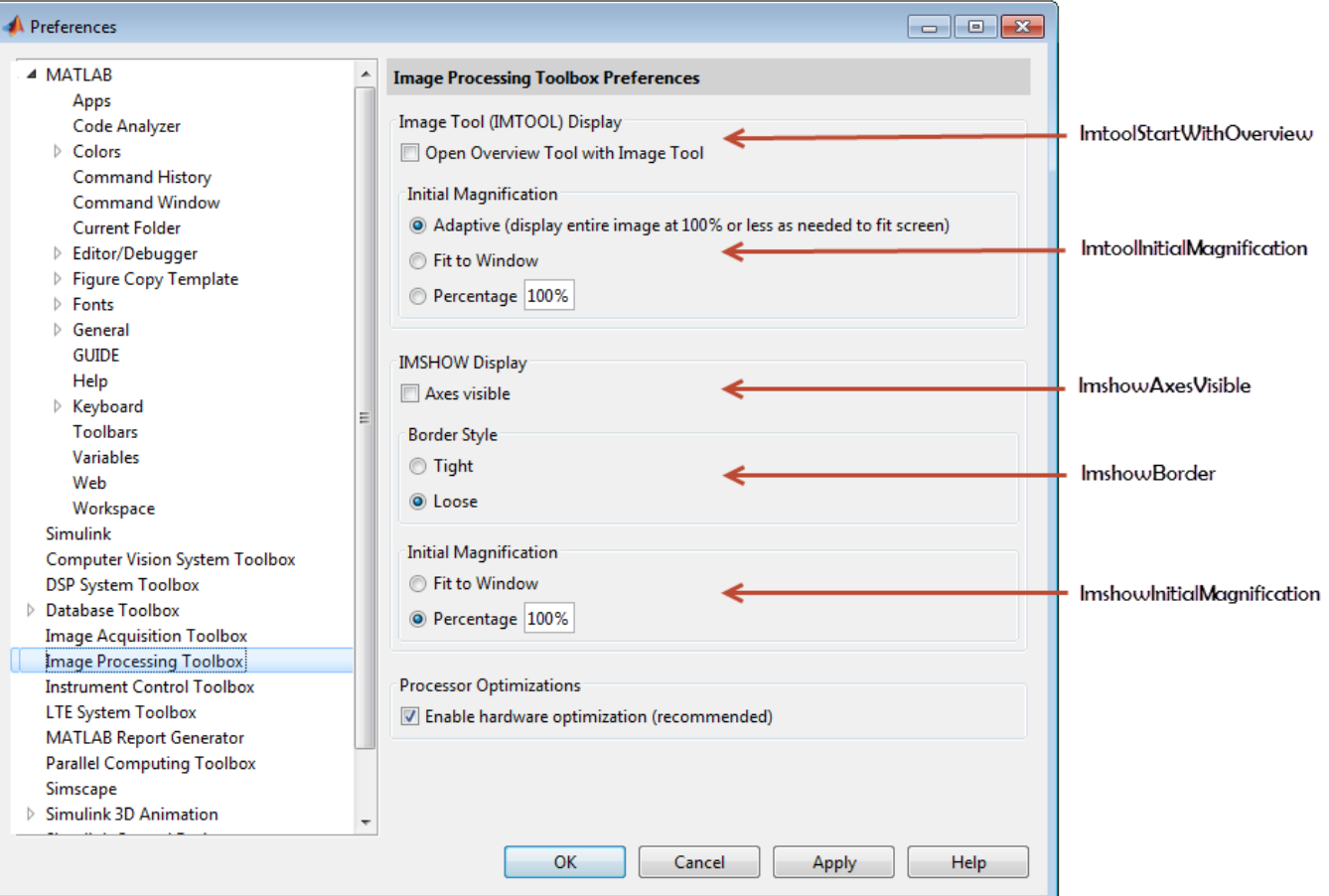

**Image Processing Toolbox Preferences Dialog Box**

### **See Also**

**[Image Viewer](#page-26-0)** | **[Volume Viewer](#page-39-0)** | [imshow](#page-2005-0) | [iptgetpref](#page-2154-0) | [iptsetpref](#page-2170-0)

**Introduced in R2009a**

# **iptremovecallback**

Delete function handle from callback list

## **Syntax**

```
iptremovecallback(obj,callback,ID)
```
## **Description**

iptremovecallback(obj,callback,ID) deletes the callback with identifier ID from the list of callbacks for graphics object obj.

### **Examples**

### **Add and Remove Callbacks from Figure**

Add three callbacks to a figure and try them interactively. Whenever MATLAB detects mouse motion over the figure, functions f1, f2, and f3 are called in that order.

```
h = figure;f1 = \mathcal{O}(\text{varargin}) \text{disp('Calback 1')};f2 = \mathcal{O}(\text{varargin}) disp('Callback 2');
f3 = \mathcal{O}(\text{varargin}) \text{disp('Calback 3')};id1 = iptaddcallback(h, 'WindowButtonMotionFcn', f1);
id2 = iptaddcallback(h, 'WindowButtonMotionFcn', f2);
id3 = iptaddcallback(h, 'WindowButtonMotionFcn', f3);
```
Remove the callback f2. Move the mouse over the figure again. Whenever MATLAB detects mouse motion over the figure, only functions f1 and f3 are called.

iptremovecallback(h,'WindowButtonMotionFcn',id2);

## **Input Arguments**

### **obj — Graphics object**

figure | axes | uipanel | image

Graphics object, specified as a handle to a figure, axes, uipanel, or image graphics objects.

### **callback — Callback property**

character vector

Callback property of the graphics object obj, specified as a character vector. For a list of callbacks for graphics objects, see Figure Properties, Axes Properties, Panel Properties, and Image Properties.

Data Types: char

### **ID — Callback identifier**

positive integer

Callback identifier for function fun, specified as a positive integer. This identifier is returned by [iptaddcallback](#page-2132-0) when you add a function to the callback list.

**See Also** [iptaddcallback](#page-2132-0)

**Introduced before R2006a**

# <span id="page-2165-0"></span>**iptSetPointerBehavior**

Store pointer behavior structure in graphics object

### **Syntax**

```
iptSetPointerBehavior(obj,pointerBehavior)
iptSetPointerBehavior(obj,[])
iptSetPointerBehavior(obj,fun)
```
## **Description**

iptSetPointerBehavior(obj,pointerBehavior) stores the specified pointer behavior structure in the specified graphics object, obj. If obj is an array of objects, then iptSetPointerBehavior stores the same structure in each object.

If the figure has a pointer manager installed, then the pointer manager calls these functions when the mouse moves over and then exits an object in the figure. See [iptPointerManager](#page-2159-0).

iptSetPointerBehavior(obj,[]) clears the pointer behavior from the graphics object or objects.

iptSetPointerBehavior(obj,fun) creates a pointer behavior structure, setting the enterFcn field to the specified function fun, and setting the traverseFcn and exitFcn fields to []. This syntax is provided as a convenience because, for many common uses, only the enterFcn field is necessary.

## **Examples**

### **Change Figure Properties When Pointer Is Over Graphics Objects**

Show a figure with two rectangular patch graphics objects.

```
patchobj1 = patch([.25 .75 .75 .25 .25]. [.25 .25 .75 .75 .25], 'r');
patchobj2 = patch([.05 .15 .15 .05 .05].[.05 \t05 \t05 \t05 \t05 \t05], 'b');
xlim([0 1])
ylim([0 1])
```
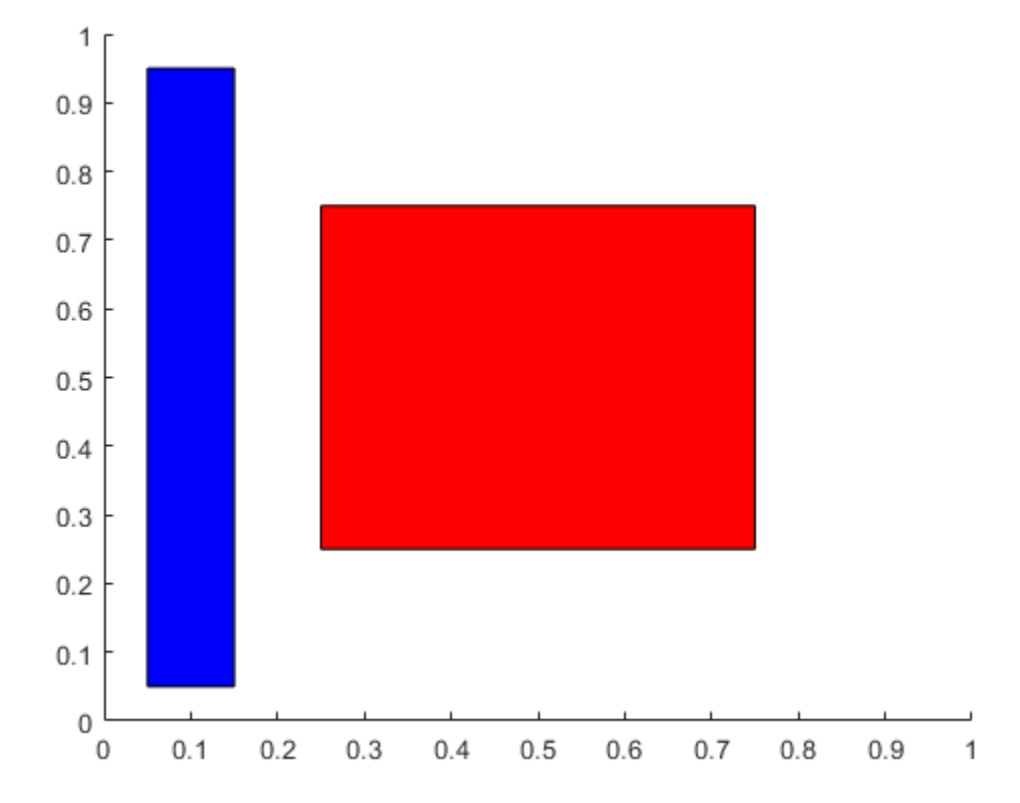

Specify the pointer behavior by creating a structure with three fields, enterFcn, exitFcn, and traverseFcn.

Whenever the pointer crosses over a specified object, change the mouse pointer to a fleur and change the title of the figure. Specify this behavior using the enterFcn field.

```
pb.enterFcn = @(fig, currentPoint) set(fig, ...
    'Name', 'Over Patch', ...
     'Pointer','fleur');
```
When the pointer moves off the object, restore the original pointer and the figure title. Specify this behavior using the exitFcn field.

```
pb.exitFcn = @(fig, currentPoint) set(fig, ...
     'Name','', ...
     'Pointer','arrow');
```
Do not change the figure as the pointer traverses the object. Set the traverseFcn field as [].

```
pb.traverseFcn = [];
```
Create a pointer manager in the current figure. Then, associate the pointer behavior structure pb with both patch objects. Move the mouse around the figure to see the pointer behavior change.

```
iptSetPointerBehavior([patchobj1,patchobj2],pb);
iptPointerManager(gcf)
```
#### **Change Appearance of Pointer While Traversing Figure**

Show a figure with a rectangular patch graphics object. Increase the x- and y-limits of the image to add some white space around the patch.

```
patchobj = patch([.25 .75 .75 .25 .25]. [.25 .25 .75 .75 .25], 'r');
xlim([0 1])
ylim([0 1])
        \mathbf{1}0.90.80.70.60.50.40.30.20.10
          0
               0.10.20.30.40.50.60.70.90.8
```
Specify the pointer behavior by creating a structure named pb with three fields.

• The enterFcn and exitFcn fields are set to [] so the pointer takes no action when it moves across the boundary of a graphics object.

1

• The traverseFcn field is set as a handle to the function overMe, which is defined as a helper function at the end of this example. As the pointer moves over the graphics object, the helper function changes the pointer symbol depending on the location of the pointer.

```
pb.enterFcn = [];
pb<sup>t</sup>. exitFcn = <math>[];
pb.traverseFcn = @overMe;
```
Create a pointer manager in the current figure. Then, associate the pointer behavior structure pb with the Patch graphics object patchobj. Move the mouse around the figure to see changes in the pointer behavior.

```
iptPointerManager(gcf);
iptSetPointerBehavior(patchobj,pb);
```
#### **Helper Function**

```
function overMe(hFigure, currentPoint)
%overMe Set figure pointer depending on pointer location.
% overMe(hFigure,currentPoint) sets the hFigure mouse pointer to be
% either 'topr', 'topl', 'botr', 'botl', depending on whether
% currentPoint is in the top right, top left, bottom right, or bottom
% left of the hFigure's current axes.
hAxes = get(hFigure,'CurrentAxes');
% Get the axes position in pixel units.
oldUnits = get(hAxes,'Units');
set(hAxes,'Units','pixels');
axesPosition = get(hAxes, 'Position');
set(hAxes,'Units',oldUnits);
x middle = axesPosition(1) + 0.5*axesPosition(3);
y middle = axesPosition(2) + 0.5*axesPosition(4);
x = currentPoint(1,1);y = currentPoint(1,2);if (x > x middle)
    if (y > y middle)
         pointer = 'topr';
     else
         pointer = 'botr';
    end
else
    if (y > y_middle)
         pointer = 'topl';
     else
         pointer = 'botl';
    end
end
set(hFigure,'Pointer',pointer);
end
```
### **Input Arguments**

**obj — Graphics object** figure | axes | uipanel | image

Graphics object, specified as a handle to a figure, axes, uipanel, or image graphics objects. obj can also be an array of graphics objects.

#### **pointerBehavior — Pointer behavior**

structure

Pointer behavior, specified as a structure with three fields.

To define the specific actions of the pointer, set the value of these fields to function handles. If you set a field to [], then no action is taken. When the pointer manager calls the function handles, it passes two arguments: the figure object and the current position of the pointer.

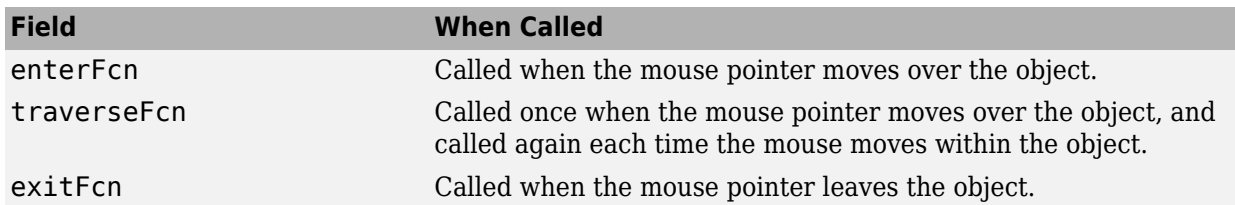

### **fun — Pointer behavior when pointer moves over object**

function handle

Pointer behavior when pointer moves over object, specified as a function handle.

Data Types: function\_handle

## **Tips**

• If you specify a pointer behavior using iptSetPointerBehavior and then change the figure pointer without using iptSetPointerBehavior, then the [iptPointerManager](#page-2159-0) may not update to reflect the new behavior. Some ways to change the figure pointer without using iptSetPointerBehavior include using ROI objects such as [Polygon](#page-2885-0), another graphics object, another custom UI, or code that modifies the pointer from within a callback.

### **See Also**

[iptGetPointerBehavior](#page-2153-0) | [iptPointerManager](#page-2159-0)

**Introduced in R2006a**

# <span id="page-2170-0"></span>**iptsetpref**

Set Image Processing Toolbox preferences or display valid values

# **Syntax**

```
iptsetpref(prefname)
iptsetpref(prefname,prefvalue)
```
# **Description**

iptsetpref(prefname) displays the valid values for the Image Processing Toolbox preference specified by prefname.

iptsetpref(prefname, prefvalue) sets the Image Processing Toolbox preference specified by the prefname to the value specified by prefvalue. The setting persists until you change it.

You can also use the Image Processing Toolbox Preferences dialog box to set the preferences. To access the dialog box, click **Preferences** on the **Home** tab in the MATLAB desktop, or call the [iptprefs](#page-2161-0) function.

## **Examples**

### **Set Image Processing Toolbox Preference**

```
iptsetpref('ImshowBorder','tight')
```
## **Input Arguments**

### **prefname — Name of Image Processing Toolbox preference**

character vector

Name of an Image Processing Toolbox preference, specified as one of the following character vectors.

The following table details the available preferences and their syntaxes. Note that preference names are case insensitive and you can abbreviate them. The default value appears enclosed in braces  $({})$ .

### **Image Processing Toolbox Preferences**

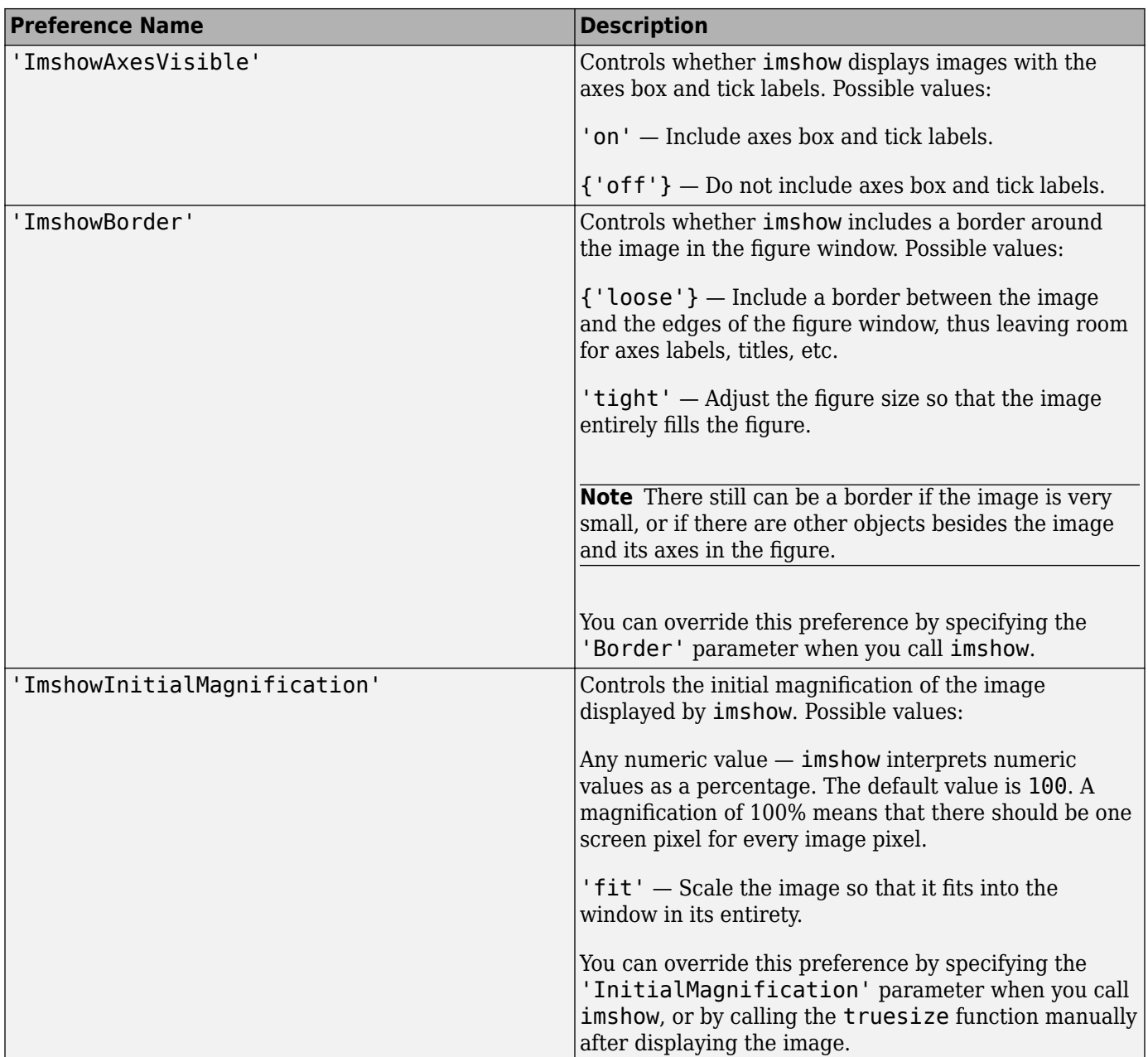

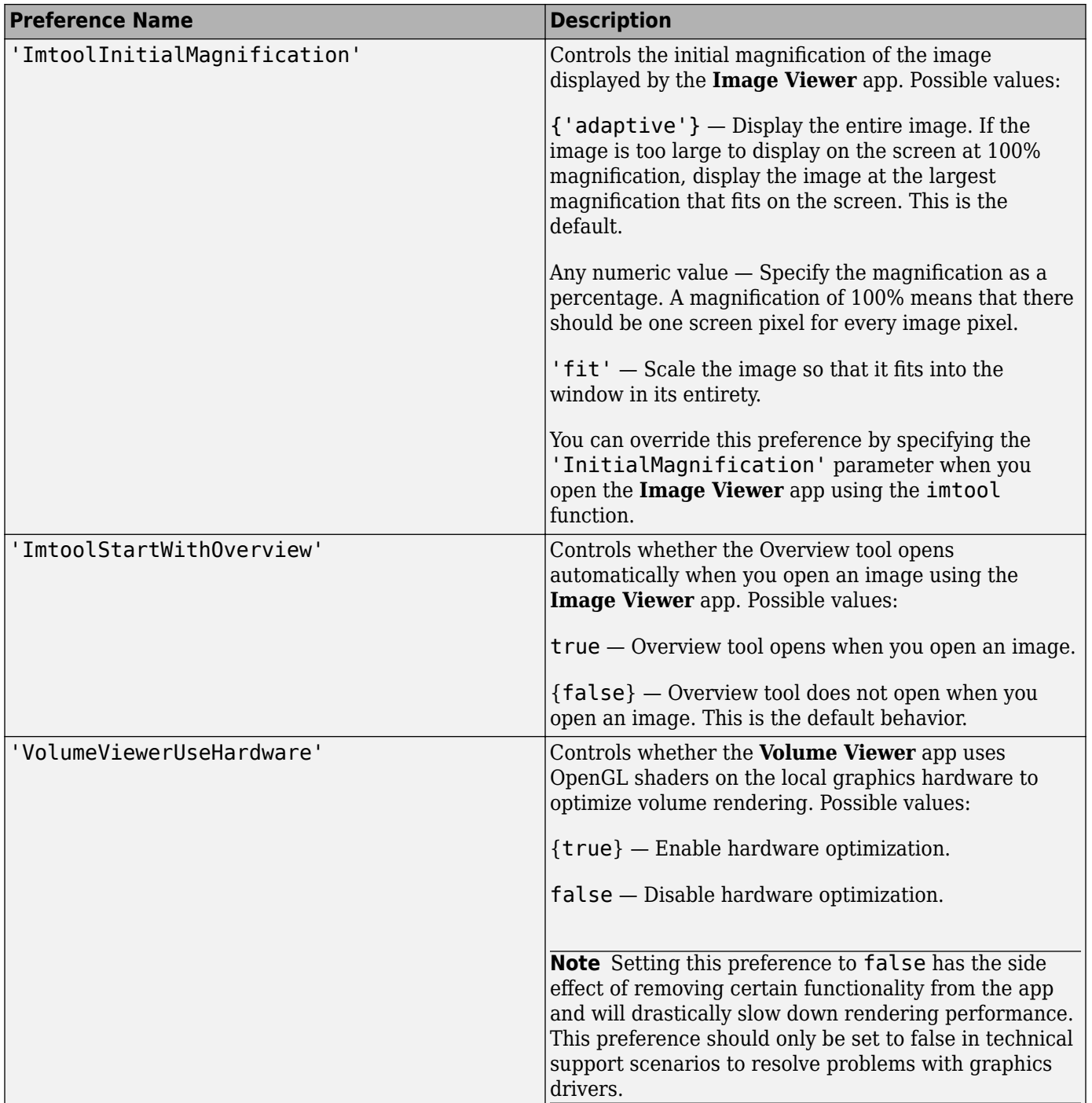

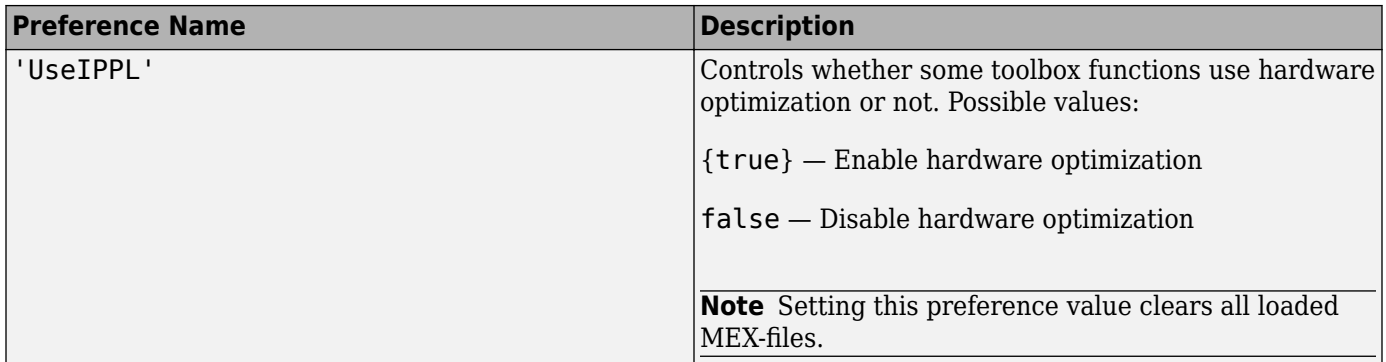

Data Types: char

#### **prefvalue — Value you want to assign to an Image Processing Toolbox preference** character vector | numeric scalar | logical scalar

Value you want to assign to an Image Processing Toolbox preference, specified as one of the values listed in the table in prefname.

Example: iptsetpref('ImshowBorder','tight')

### **See Also**

**[Image Viewer](#page-26-0)** | **[Volume Viewer](#page-39-0)** | [imshow](#page-2005-0) | [iptgetpref](#page-2154-0) | [iptprefs](#page-2161-0)

**Introduced before R2006a**

# **iptwindowalign**

Align figure windows

# **Syntax**

iptwindowalign(fixed fig,fixed edge, moving fig,moving edge)

### **Description**

iptwindowalign(fixed fig,fixed edge, moving fig,moving edge) aligns the edge moving edge of figure moving fig with the edge fixed edge of figure fixed fig.

You can align two figure windows along the top, bottom, left, or right edges. You can also center the figures horizontally or vertically. The figure shows the possible alignments.

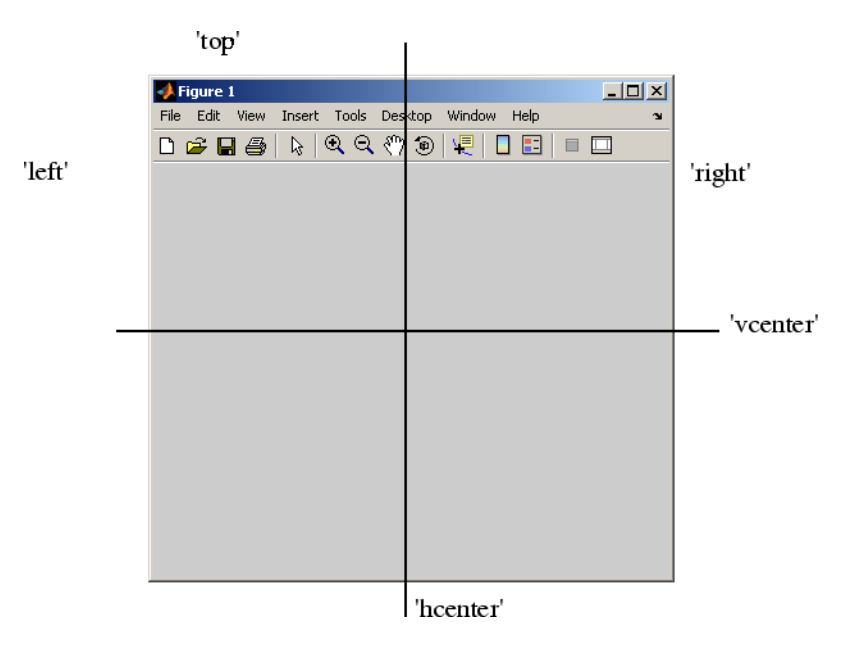

## **Examples**

### **Align Two Figure Windows**

To illustrate some possible figure window alignments, first create two figures: fig1 and fig2. Initially, fig2 overlays fig1 on the screen.

 $fig1 = figure;$  $fig2 = figure;$ 

Use iptwindowalign to move fig2 so its left edge is aligned with the right edge of fig1.

```
iptwindowalign(fig1,'right',fig2,'left');
```
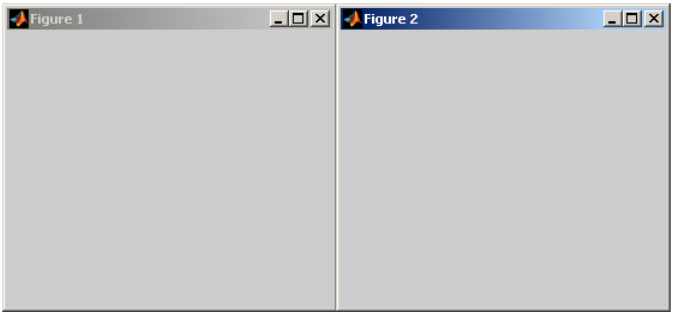

Now move fig2 so its top edge is aligned with the bottom edge of fig1.

```
iptwindowalign(fig1,'bottom',fig2,'top');
```
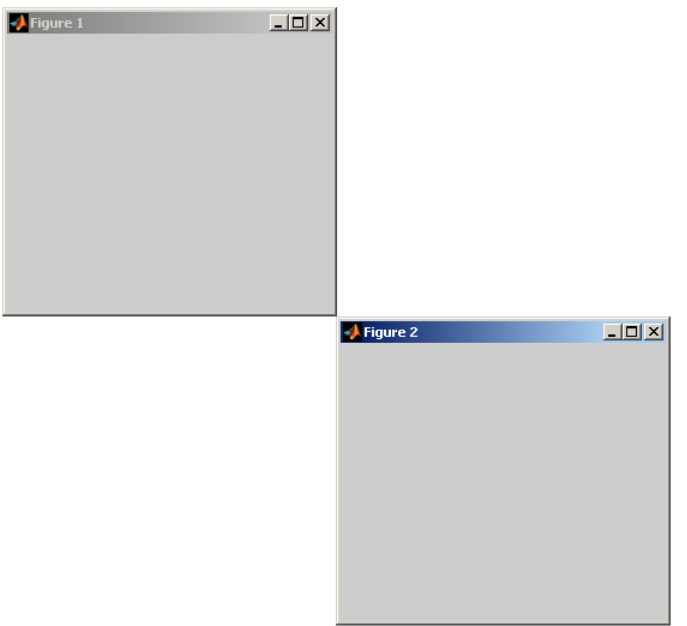

Now move fig2 so the two figures are centered horizontally.

iptwindowalign(fig1,'hcenter',fig2,'hcenter');

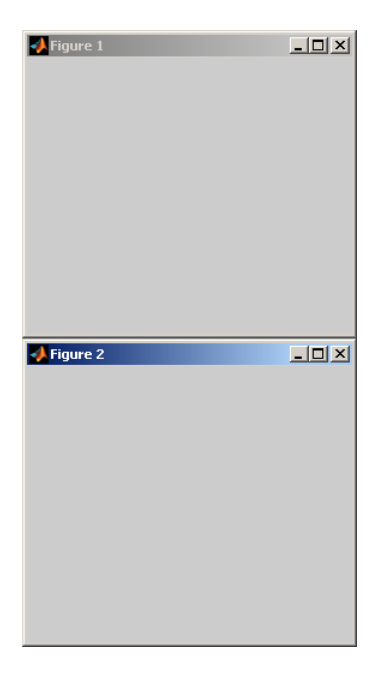

### **Input Arguments**

### **fixed\_fig — Fixed figure window**

handle

Fixed figure window, specified as a handle to a figure.

#### **fixed\_edge — Alignment of fixed figure window**

'left' | 'right' | 'hcenter' | 'top' | 'bottom' | 'vcenter'

Alignment of the fixed figure window, specified as 'left', 'right', 'hcenter', 'top', 'bottom', or 'vcenter'. To center the figures horizontally, use 'hcenter'. To center the figures vertically, use 'vcenter'.

# **moving\_fig — fixed**

numeric array

Moving figure window, specified as a handle to a figure.

**moving\_edge — Alignment of moving figure window** 'left' | 'right' | 'hcenter' | 'top' | 'bottom' | 'vcenter'

Alignment of the moving figure window, specified as 'left', 'right', 'hcenter', 'top', 'bottom', or 'vcenter'. To center the figures vertically, use 'vcenter'.

### **Tips**

- The two specified edges must be consistent in terms of their direction. For example, you cannot specify 'left' for fixed\_edge and 'bottom' for moving\_edge.
- iptwindowalign constrains the position adjustment of moving fig to keep the figure entirely visible on the screen.

• iptwindowalign has no effect if either figure window is docked.

**See Also [Image Viewer](#page-26-0)**

**Introduced before R2006a**

# **iradon**

Inverse Radon transform

# **Syntax**

```
I = iradon(R,theta)I = iradon(R, theta, interp, filter, frequency scaling, output size)[I,H] = iradon( )
```
# **Description**

 $I = i \cdot \text{radon}(R, \text{theta})$  reconstructs the image I from projection data in R captured at projection angles theta.

I = iradon(R,theta,interp,filter,frequency\_scaling,output\_size) specifies parameters to use in the inverse Radon transform. You can specify any combination of the last four arguments. iradon uses default values for arguments that you omit.

[I,H] = iradon(  $\qquad$  ) also returns the frequency response of the filter, H.

# **Examples**

### **Compare Filtered and Unfiltered Backprojection**

Create an image of the phantom. Display the image.

```
P = phantom(128);imshow(P)
title('Original image')
```
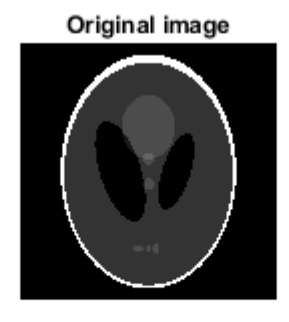

Perform a Radon transform of the image.

 $R = radon(P, 0:179)$ ;

Perform filtered backprojection.

 $I1 = iradon(R, 0:179);$ 

Perform unfiltered backprojection.

 $I2 = iradon(R, 0:179, 'linear', 'none')$ ;

Display the reconstructed images.

```
figure
subplot(1,2,1)
imshow(I1, [])title('Filtered Backprojection')
subplot(1,2,2)
imshow(I2, [])title('Unfiltered Backprojection')
```
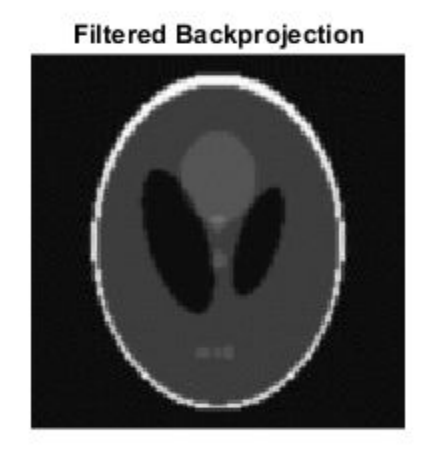

**Unfiltered Backprojection** 

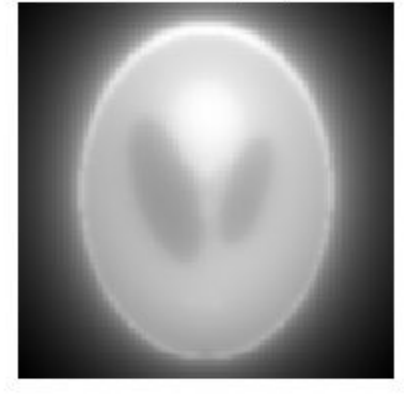

#### **Examine Backprojection at a Single Angle**

Create an image of the phantom.

 $P = phantom(128);$ 

Perform a Radon transform of the image, then get the projection vector corresponding to a projection at a 45 degree angle.

 $R = radon(P, 0:179)$ ;  $r45 = R(:,46);$ 

Perform the inverse Radon transform of this single projection vector. The iradon syntax does not allow you to do this directly, because if theta is a scalar it is treated as an increment. You can accomplish the task by passing in two copies of the projection vector and then dividing the result by 2.

 $I = iradon([r45 r45], [45 45])/2;$ 

Display the result.

```
imshow(I, [])title('Backprojection from 45 degrees')
```
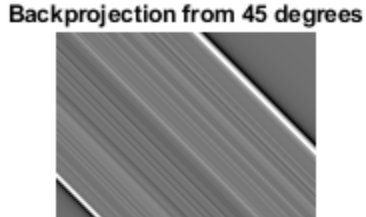

# **Input Arguments**

#### **R — Parallel beam projection data**

numeric column vector | numeric matrix

Parallel beam projection data, specified as one of the following.

- If theta is a scalar, then specify R as a numeric column vector containing the Radon transform for theta degrees.
- If theta is a vector, then specify R as a 2-D matrix in which each column is the Radon transform for one of the angles in theta.

```
Data Types: single | double | int8 | int16 | int32 | int64 | uint8 | uint16 | uint32 | uint64 |
logical
```
#### **theta — Projection angles**

numeric vector | numeric scalar | []

Projection angles (in degrees), specified as one of the following.

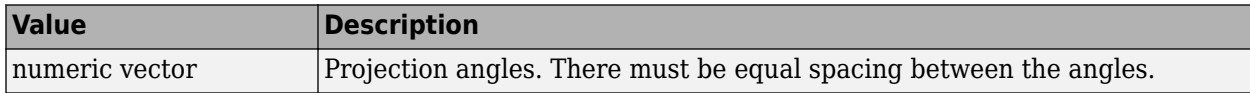

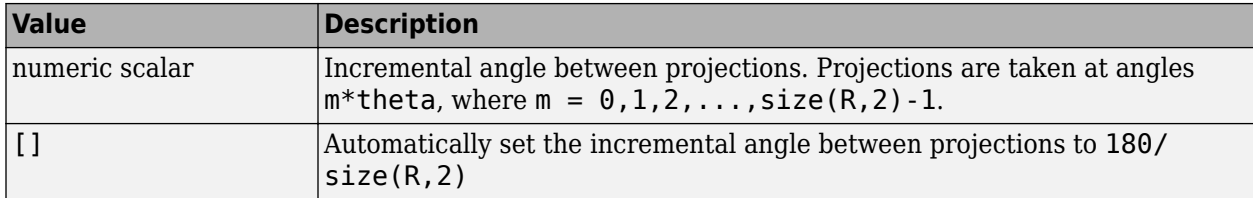

Data Types: double

#### **interp — Type of interpolation**

'linear' (default) | 'nearest' | 'spline' | 'pchip' | 'v5cubic'

Type of interpolation to use in the back projection, specified as one of these values, listed in order of increasing accuracy and computational complexity.

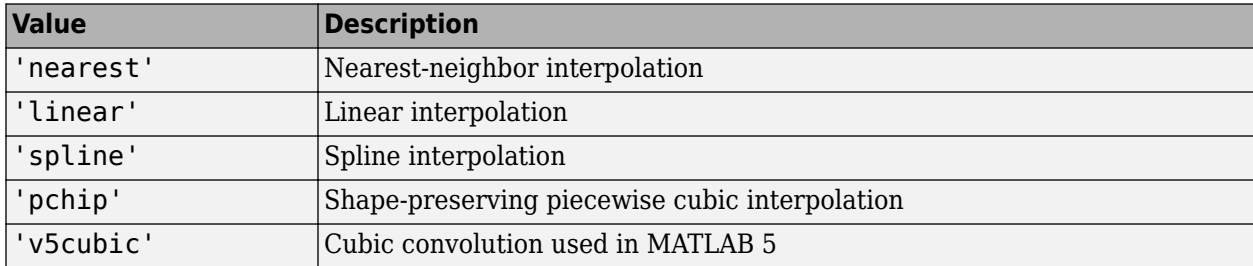

Data Types: char | string

### **filter — Filter**

'Ram-Lak' (default) | 'Shepp-Logan' | 'Cosine' | 'Hamming' | 'Hann' | 'None'

Filter to use for frequency domain filtering, specified as one of these values.

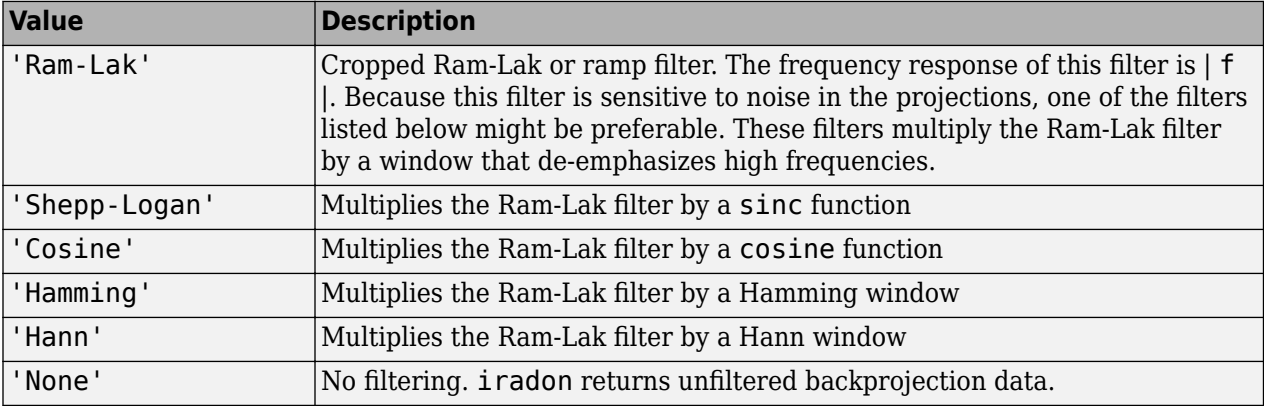

Data Types: char | string

#### **frequency\_scaling — Scale factor**

1 (default)  $\sqrt{\frac{1}{2}}$  positive number in the range  $(0, 1)$ 

Scale factor for rescaling the frequency axis, specified as a positive number in the range (0, 1]. If frequency\_scaling is less than 1, then the filter is compressed to fit into the frequency range [0,frequency\_scaling], in normalized frequencies; all frequencies above frequency\_scaling are set to 0.

### **output\_size — Number of rows and columns in the reconstructed image**

positive integer

Number of rows and columns in the reconstructed image, specified as a positive integer. If output size is not specified, the size is determined from the length of the projections according to:

output\_size =  $2*floor(size(R,1)/(2*sqrt(2)))$ 

If you specify output size, then iradon reconstructs a smaller or larger portion of the image but does not change the scaling of the data. If the projections were calculated with the [radon](#page-2612-0) function, then the reconstructed image might not be the same size as the original image.

## **Output Arguments**

#### **I — Grayscale image**

numeric matrix

Grayscale image, returned as a numeric matrix. If input projection data R is data type single, then I is single; otherwise I is double.

Data Types: single | double

#### **H — Frequency response**

numeric vector

Frequency response of the filter, returned as a numeric vector.

Data Types: double

# **Algorithms**

iradon assumes that the center of rotation is the center point of the projections, which is defined as ceil(size(R,1)/2).

iradon uses the filtered back projection algorithm to perform the inverse Radon transform. The filter is designed directly in the frequency domain and then multiplied by the FFT of the projections. The projections are zero-padded to a power of 2 before filtering to prevent spatial domain aliasing and to speed up the FFT.

### **References**

[1] Kak, A. C., and M. Slaney, *Principles of Computerized Tomographic Imaging*, New York, NY, IEEE Press, 1988.

## **Extended Capabilities**

#### **GPU Arrays**

Accelerate code by running on a graphics processing unit (GPU) using Parallel Computing Toolbox™.

Usage notes and limitations:

• The GPU implementation of this function supports only nearest-neighbor and linear interpolation methods.

For more information, see "Image Processing on a GPU".

### **See Also**

[fan2para](#page-987-0) | [fanbeam](#page-995-0) | [ifanbeam](#page-1207-0) | [para2fan](#page-2518-0) | [phantom](#page-2533-0) | [radon](#page-2612-0)

**Introduced before R2006a**

# **isflat**

True for flat structuring element

**Note** isflat will be removed in a future release. See [strel](#page-3032-0) for the current list of methods.

# **Syntax**

 $TF = isflat(SE)$ 

# **Description**

 $TF = is flat(SE)$  returns  $true(1)$  if the structuring element SE is flat; otherwise the function returns false (0).

# **Input Arguments**

### **SE — Structuring element**

strel object | offsetstrel object | array of strel objects | array of offsetstrel objects

Structuring element, specified as a [strel](#page-3032-0) object, an array of strel objects, an [offsetstrel](#page-2480-0) object, or an array of offsetstrel objects.

# **Output Arguments**

### **TF — Structuring element is flat**

logical scalar | logical array

Structuring element SE is flat, returned as a logical scalar or logical array of the same size as SE. If the structuring element consists of [offsetstrel](#page-2480-0) objects, then TF is false regardless of the neighborhood.

Data Types: logical

## **See Also**

**Topics** "Structuring Elements"

### **Introduced before R2006a**

# **isicc**

Check for valid ICC profile data

# **Syntax**

tf = isicc(profile)

# **Description**

tf = isicc(profile) checks if the input profile is a valid International Color Consortium (ICC) profile data. The function returns a logical value that indicates if the input is a valid ICC profile.

# **Examples**

### **Check if ICC Profile Data is Valid**

Read in an ICC profile data into the workspace.

 $profile = iccread('sRGB.in'');$ 

Check if profile is a valid ICC profile data. The function returns logical 1 (true).

```
tf = isucc(profile)tf = logical
    1
```
Create a new ICC profile data without the header and copyright fields. Use rmfield to remove the 'Header' and 'Copyright' fields from the ICC profile data structure.

newProfile = rmfield(profile,{'Header','Copyright'});

Inspect the new profile data to verify that the 'Header' and 'Copyright' fields are removed.

newProfile

```
newProfile = struct with fields:
              TagTable: {17x3 cell}
           Description: [1x1 struct]
       MediaWhitePoint: [0.9505 1 1.0891]
      MediaBlackPoint: [0 0 0]
         DeviceMfgDesc: [1x1 struct]
       DeviceModelDesc: [1x1 struct]
       ViewingCondDesc: [1x1 struct]
    ViewingConditions: [1x1 struct]
             Luminance: [76.0365 80 87.1246]
           Measurement: [1x1 struct]
            Technology: 'Cathode Ray Tube Display'
                MatTRC: [1x1 struct]
           PrivateTags: {}
```
Filename: 'sRGB.icm'

Check if newProfile is a valid ICC profile data. The function returns logical 0 (false).

```
tf = isicc(newProfile)
tf = logical
    \left( \cdot \right)
```
### **Input Arguments**

#### **profile — ICC profile data**

structure array

ICC profile data, specified as a structure array, represents an ICC profile in the data format returned by [iccread](#page-1196-0). The ICC profile data must contain all the tags and fields required by the ICC profile specification.

Data Types: struct

### **Output Arguments**

#### **tf — Valid ICC profile**

1 (true) | 0 (false)

Valid ICC profile, returned as logical 1 (true) when the input is a valid ICC profile data, and logical 0 (false) otherwise.

### **Algorithms**

isicc checks if profile has a complete set of the tags required for an ICC profile. profile must contain a Header field, which in turn must contain a Version field and a DeviceClass field. These fields along with others, are used to determine the set of required tags according to the ICC profile specification. The required tags for ICC profile specifications related to Version 2 (ICC.1:2001-04) and Version 4 (ICC.1:2001-12) are available at [https://www.color.org](https://www.color.org/index.xalter).

### **See Also**

[applycform](#page-99-0) | [iccread](#page-1196-0) | [iccwrite](#page-1200-0) | [makecform](#page-2311-0)

#### **Introduced before R2006a**

# **isnitf**

Check if file is National Imagery Transmission Format (NITF) file

# **Syntax**

[tf,NITFversion] = isnitf(filename)

# **Description**

[tf, NITFversion] = isnitf(filename) returns true if the file specified by filename is a National Imagery Transmission Format (NITF) file. isnitf also returns the NITF version of valid NITF files in NITFversion.

# **Input Arguments**

### **filename — Name of file**

character vector | string scalar

Name of file, specified as a character vector or string scalar.

Data Types: char | string

## **Output Arguments**

**tf — File is NITF file** true | false

File is an NITF file, returned as true or false.

### **NITFversion — NITF version**

character vector | 'UNK'

NITF version of the file, returned as a character vector such as '2.1'. If the file is not an NITF file, then NITFversion is returned as 'UNK'.

**See Also** [nitfinfo](#page-2454-0) | [nitfread](#page-2455-0)

**Introduced in R2007b**

# <span id="page-2188-0"></span>**isRigid**

Determine if transformation is rigid transformation

# **Syntax**

 $TF = isRigid(tform)$ 

# **Description**

 $TF = i sRigid(tform)$  determines whether or not the affine transformation specified by tform is a rigid transformation.

# **Examples**

### **Check If 2-D Transformation Is Rigid**

Create an affine2d object that defines a pure translation.

```
A = [1 0 0] 0 1 0
     40 40 1 ];
tform = affine2d(A)tform = 
  affine2d with properties:
                  T: [3x3 double]
    Dimensionality: 2
```
Test if it is a rigid transformation.

```
tf = isRigid(tform)tf = 1
```
### **Check If 3-D Transformation Is Rigid**

Create an affine3d object that defines a different scale factor in each dimension.

```
Sx = 1.2;Sy = 1.6;Sz = 2.4;tform = affine3d([Sx 0 0 0; 0 Sy 0 0; 0 0 Sz 0; 0 0 0 1])
tform = 
  affine3d with properties:
```

```
 T: [4x4 double]
 Dimensionality: 3
```
Check if the transformation is rigid.

```
TF = isRigid(tform)TF =
```
 $\Theta$ 

## **Input Arguments**

### **tform — Geometric transformation**

affine2d or affine3d geometric transformation object

Geometric transformation, specified as an [affine2d](#page-74-0) or [affine3d](#page-84-0) geometric transformation object.

## **Output Arguments**

### **TF — Flag indicating rigid transformation**

scalar

Flag indicating rigid transformation, returned as a logical scalar. TF is True when tform is a rigid transformation.

```
Data Types: logical
```
## **More About**

### **Rigid Transformation**

A rigid transformation includes only rotation and translation. It does not include reflection, and it does not modify the size or shape of an input object.

### **See Also**

[isSimilarity](#page-2192-0) | [isTranslation](#page-2194-0)

### **Introduced in R2013a**

# **isrset**

Check if file is valid R-Set file

## **Syntax**

[tf,supported] = isrset(filename)

# **Description**

[tf,supported] = isrset(filename) checks if the specified file is a valid reduced resolution dataset (R-Set) file.

Logical scalar tf indicates if the file is an R-Set file. Logical scalar supported confirms if input is an R-Set file compatible with the current version of the Image Processing Toolbox. If the function returns true for both tf and supported, the specified file is a valid R-Set file.

# **Examples**

### **Check If File Is Valid R-Set File**

Load a file into the workspace.

filename = 'MandiRset';

Check if the file is a valid R-Set file. Confirm if both outputs are true.

```
[tf,supported] = isrset(filename)
```

```
tf = logical
   1
supported = logical
```
1

# **Input Arguments**

### **filename — Name of the file**

character vector | string scalar

Name of the file, specified as a character vector or string scalar.

Data Types: char | string

## **Output Arguments**

# **tf — R-Set file type validation**

logical scalar

R-Set file type validation, returned as a logical scalar.

- $1$ (true) The input file is an R-Set file.
- $\cdot$  0(false) The input file is not an R-Set file.

Data Types: logical

#### **supported — Version support validation**

logical scalar

Version support validation, returned as a logical scalar.

- $\cdot$  1(true) The specified file is an R-Set file created using a version of the [rsetwrite](#page-2974-0) function that is compatible with the version of the Image Processing Toolbox used to read the R-Set file.
- $\cdot$  0 (false) The specified file is either:
	- Not an R-Set file
	- An R-Set file created using a version of the [rsetwrite](#page-2974-0) function that is not compatible with the version of the Image Processing Toolbox used to read the R-Set file.

Data Types: logical

### **See Also**

[rsetwrite](#page-2974-0) | [openrset](#page-2484-0)

**Introduced in R2009a**

# <span id="page-2192-0"></span>**isSimilarity**

Determine if transformation is similarity transformation

# **Syntax**

TF = isSimilarity(tform)

## **Description**

 $TF = isSimilarly(tform)$  determines whether or not the affine transformation specified by tform is a similarity transformation.

## **Examples**

### **Check if 2-D transformation is a similarity transformation**

Create an affine2d object that defines a pure translation.

```
A = [1 0 0] 0 1 0
      40 40 1 ];
tform = affine2d(A)tform = 
  affine2d with properties:
                  T: [3x3 double]
    Dimensionality: 2
```
Check if transformation is a similarity transformation.

```
tf = isSimilarly(tform)tf = 1
```
### **Check if 3-D transformation is a similarity transformation**

Create an affine3d object that defines a different scale factor in each dimension.

```
Sx = 1.2;Sy = 1.6;Sz = 2.4;tform = affine3d([Sx 0 0 0; 0 Sy 0 0; 0 0 Sz 0; 0 0 0 1])tform = 
  affine3d with properties:
```

```
 T: [4x4 double]
 Dimensionality: 3
```
Check if the transformation is a similarity transformation.

```
TF = isSimilarity(tform)TF =\odot
```
### **Input Arguments**

### **tform — Geometric transformation**

affine2d or affine3d geometric transformation object

Geometric transformation, specified as an [affine2d](#page-74-0) or [affine3d](#page-84-0) geometric transformation object.

### **Output Arguments**

#### **TF — Flag indicating similarity transformation**

scalar

Flag indicating similarity transformation, returned as a logical scalar. TF is True when tform is a similarity transformation.

Data Types: logical

## **More About**

#### **Similarity Transformation**

A similarity transformation includes only rotation, translation, isotropic scaling, and reflection. A similarity transformation does not modify the shape of an input object. Straight lines remain straight, and parallel lines remain parallel.

**Note** isSimilarity returns True if the transformation includes reflection. Some toolbox functions, such as [imregister](#page-1805-0), support only non-reflective similarity. Other functions, such as [fitgeotrans](#page-1016-0), support reflection.

**See Also** [isRigid](#page-2188-0) | [isTranslation](#page-2194-0)

**Introduced in R2013a**

# <span id="page-2194-0"></span>**isTranslation**

Determine if transformation is pure translation

# **Syntax**

TF = isTranslation(tform)

## **Description**

 $TF = isTranslation(tform)$  determines whether or not the rigid or affine transformation specified by tform is a pure translation.

# **Examples**

### **Check If 2-D Transformation Is a Pure Translation**

Create an affine2d object that defines a pure translation.

```
A = [1 0 0] 0 1 0
      40 40 1 ];
tform = affine2d(A)tform = 
  affine2d with properties:
                  T: [3x3 double]
    Dimensionality: 2
```
Check if the transformation is a pure translation.

```
tf = isTranslation(tform)
tf = 1
```
### **Check If 3-D Transformation Is a Pure Translation**

Create an affine3d object that defines a different scale factor in each dimension.

```
Sx = 1.2;Sy = 1.6;Sz = 2.4;tform = affine3d([Sx 0 0 0; 0 Sy 0 0; 0 0 Sz 0; 0 0 0 1]);tf = affine3d with properties:
```

```
 T: [4x4 double]
 Dimensionality: 3
```
Check if the transformation is a pure translation. Since tform scales the object,

#### tf = isTranslation(tform)

 $tf =$ 

 $\Theta$ 

As expected, the transformation is not a pure translation since scaling changes the size and shape of an input volume.

### **Input Arguments**

#### **tform — Geometric transformation**

affine2d object | affine3d object | rigid2d object

Geometric transformation, specified as an [affine2d](#page-74-0), [affine3d](#page-84-0), or [rigid2d](#page-2768-0) geometric transformation object.

### **Output Arguments**

### **TF — Flag indicating pure translation transformation**

scalar

Flag indicating pure translation transformation, returned as a logical scalar. TF is True when tform represents a pure translation.

Data Types: logical

### **More About**

#### **Translation Transformation**

A translation transformation shifts an image without modifying the image size, shape, or orientation. A 2-D translation is represented by a matrix T of the form:

 [1 0 0; 0 1 0; e f 1];

A 3-D translation is represented by a matrix of the form:

 [1 0 0 0; 0 1 0 0; 0 0 1 0; j k l 1];

**See Also** [isRigid](#page-2188-0) | [isSimilarity](#page-2192-0)
**Introduced in R2013a**

# **jaccard**

Jaccard similarity coefficient for image segmentation

## **Syntax**

```
similarity = jaccard(BW1,BW2)similarity = jaccard(L1,L2)similarity = jaccard(C1, C2)
```
## **Description**

similarity = jaccard(BW1,BW2) computes the intersection of binary images BW1 and BW2 divided by the union of BW1 and BW2, also known as the Jaccard index. The images can be binary images, label images, or categorical images.

similarity = jaccard( $L1, L2$ ) computes the Jaccard index for each label in label images  $L1$  and L2.

```
similarity = jaccard(C1, C2) computes the Jaccard index for each category in categorical
images C1 and C2.
```
## **Examples**

### **Compute Jaccard Similarity Coefficient for Binary Segmentation**

Read an image containing an object to segment. Convert the image to grayscale, and display the result.

```
A = imread('hands1.jpg');I = im2gray(A);figure
imshow(I)
title('Original Image')
```
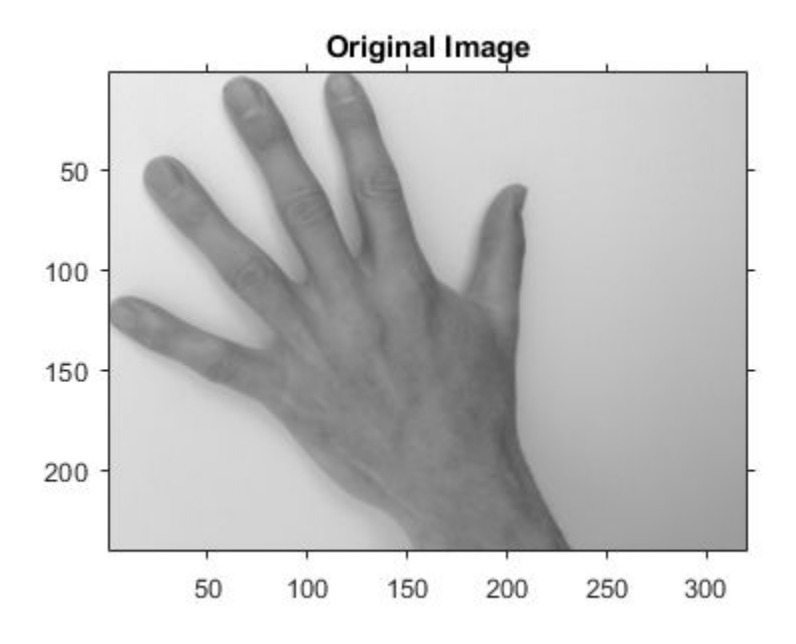

Use the active contours (snakes) method to segment the hand.

 $mask = false(size(I));$ mask(25:end-25,25:end-25) = true;  $BW = activecontour(I, mask, 300);$ 

Read in the ground truth against which to compare the segmentation.

BW\_groundTruth = imread('hands1-mask.png');

Compute the Jaccard index of this segmentation.

similarity = jaccard(BW, BW\_groundTruth);

Display the masks on top of each other. Colors indicate differences in the masks.

```
figure
imshowpair(BW, BW_groundTruth)
title([']accard Index = 'num2str(similarity)])
```
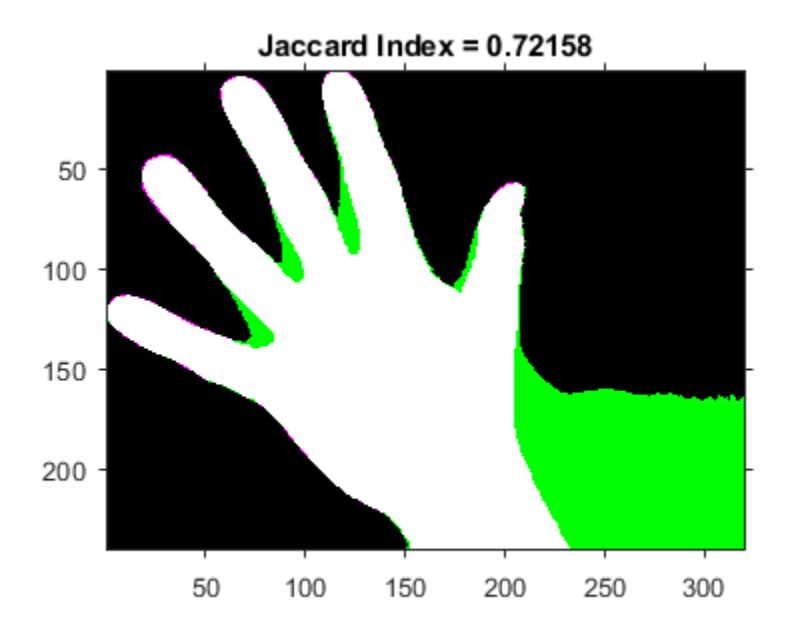

### **Compute Jaccard Similarity Coefficient for Multi-Region Segmentation**

This example shows how to segment an image into multiple regions. The example then computes the Jaccard similarity coefficient for each region.

Read in an image with several regions to segment.

```
RGB = imread('yellowlily.jpg');
```
Create scribbles for three regions that distinguish their typical color characteristics. The first region classifies the yellow flower. The second region classifies the green stem and leaves. The last region classifies the brown dirt in two separate patches of the image. Regions are specified by a 4-element vector, whose elements indicate the x- and y-coordinate of the upper left corner of the ROI, the width of the ROI, and the height of the ROI.

```
region1 = [350 700 425 120]; % [x y w h] format
BW1 = false(size(RGB, 1), size(RGB, 2));BW1(region1(2):region1(2)+region1(4),region1(1):region1(1)+region1(3)) = true;
region2 = [800 1124 120 230];
BW2 = false(size(RGB,1),size(RGB,2));BW2(region2(2):region2(2)+region2(4),region2(1):region2(1)+region2(3)) = true;region3 = [20 1320 480 200; 1010 290 180 240]; 
BW3 = false(size(RGB,1),size(RGB,2));BW3(region3(1,2):region3(1,2)+region3(1,4),region3(1,1):region3(1,1)+region3(1,3)) = true;BW3(region3(2,2):region3(2,2)+region3(2,4),region3(2,1):region3(2,1)+region3(2,3)) = true;
```
Display the seed regions on top of the image.

figure imshow(RGB) hold on visboundaries(BW1,'Color','r'); visboundaries(BW2,'Color','g'); visboundaries(BW3,'Color','b'); title('Seed Regions')

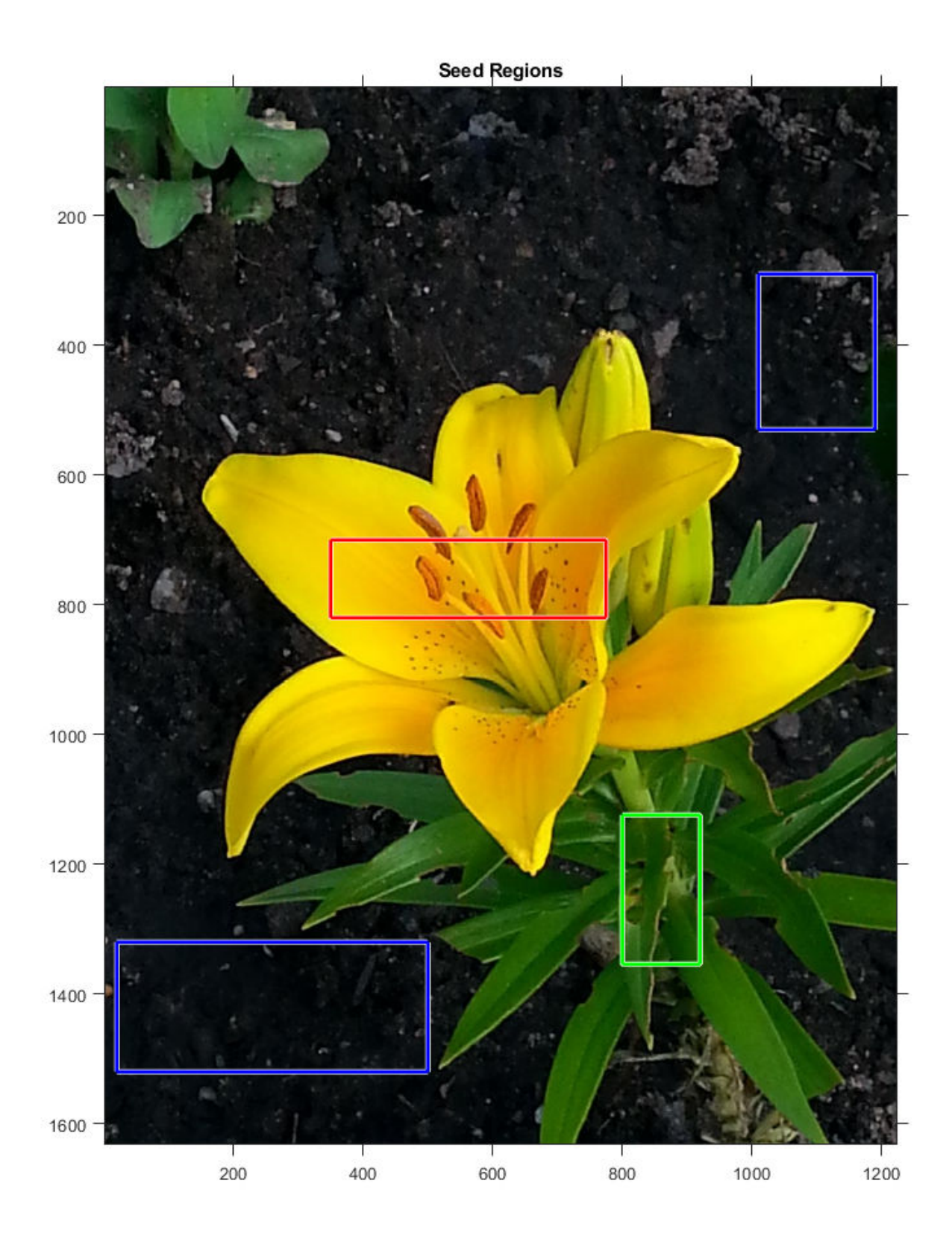

Segment the image into three regions using geodesic distance-based color segmentation.

L = imseggeodesic(RGB,BW1,BW2,BW3,'AdaptiveChannelWeighting',true);

Load a ground truth segmentation of the image.

L\_groundTruth = double(imread('yellowlily-segmented.png'));

Visually compare the segmentation results with the ground truth.

```
figure
imshowpair(label2rgb(L),label2rgb(L_groundTruth),'montage')
title('Comparison of Segmentation Results (Left) and Ground Truth (Right)')
```
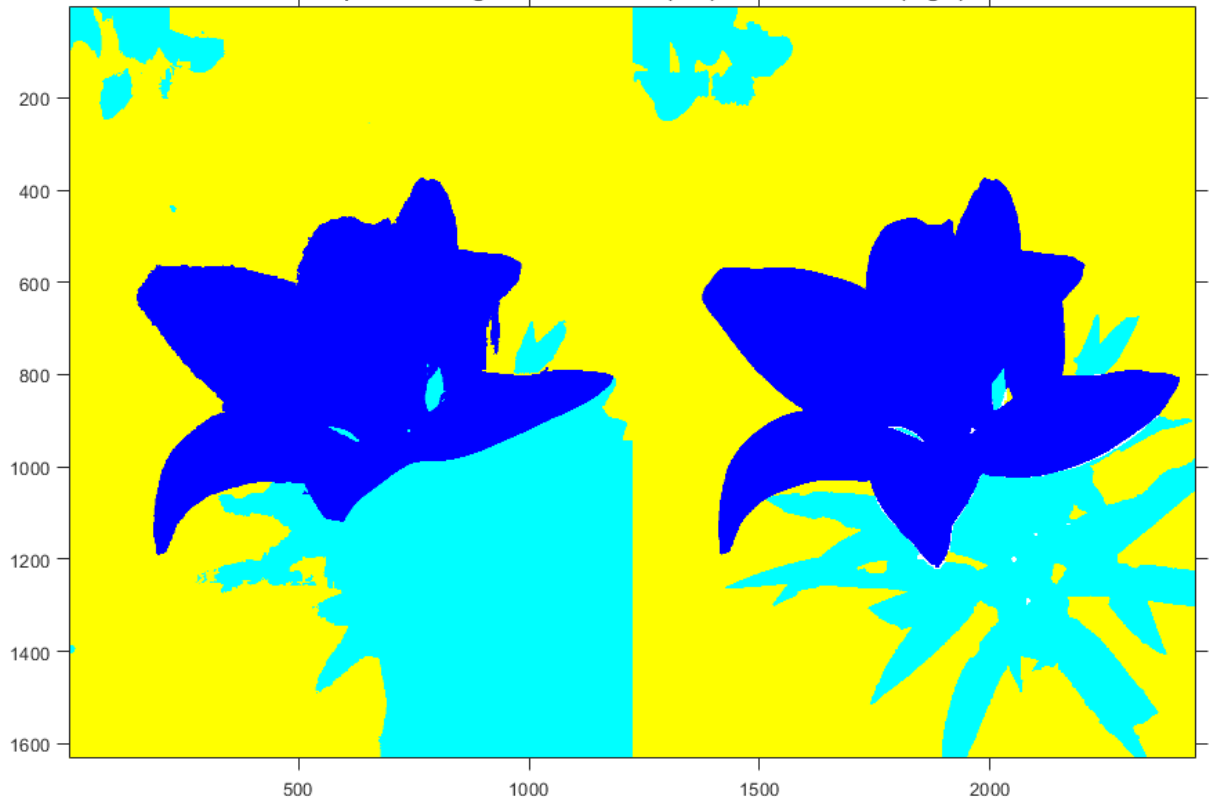

Comparison of Segmentation Results (Left) and Ground Truth (Right)

Compute the Jaccard similarity index (IoU) for each segmented region.

 $similarity = jaccard(L, L_groundTruth)$ 

similarity = *3×1* 0.8861

 0.5683 0.8414

The Jaccard similarity index is noticeably smaller for the second region. This result is consistent with the visual comparison of the segmentation results, which erroneously classifies the dirt in the lower right corner of the image as leaves.

## **Input Arguments**

**BW1 — First binary image** logical array

First binary image, specified as a logical array of any dimension.

Data Types: logical

### **BW2 — Second binary image**

logical array

Second binary image, specified as a logical array of the same size as BW1.

Data Types: logical

### **L1 — First label image**

array of nonnegative integers

First label image, specified as an array of nonnegative integers, of any dimension.

Data Types: double

#### **L2 — Second label image** array of nonnegative integers

Second label image, specified as an array of nonnegative integers, of the same size as L1.

Data Types: double

### **C1 — First categorical image**

categorical array

First categorical image, specified as a categorical array of any dimension.

Data Types: category

### **C2 — Second categorical image**

categorical array

Second categorical image, specified as a categorical array of the same size as C1.

Data Types: category

### **Output Arguments**

### **similarity — Jaccard similarity coefficient**

numeric scalar | numeric vector

Jaccard similarity coefficient, returned as a numeric scalar or numeric vector with values in the range [0, 1]. A similarity of 1 means that the segmentations in the two images are a perfect match. If the input arrays are:

- binary images, similarity is a scalar.
- label images, similarity is a vector, where the first coefficient is the Jaccard index for label 1, the second coefficient is the Jaccard index for label 2, and so on.

• categorical images, similarity is a vector, where the first coefficient is the Jaccard index for the first category, the second coefficient is the Jaccard index for the second category, and so on.

Data Types: double

### **More About**

### **Jaccard Similarity Coefficient**

The Jaccard similarity coefficient of two sets *A* and *B* (also known as intersection over union or IoU) is expressed as:

 $jaccard(A,B) = |intersection(A,B)| / |union(A,B)|$ where |*A*| represents the cardinal of set *A*. The Jaccard index can also be expressed in terms of true positives (*TP*), false positives (*FP*) and false negatives (*FN*) as:

 $iaccard(A,B) = TP / (TP + FP + FN)$ 

The Jaccard index is related to the Dice index according to:  $jaccard(A,B) = dice(A,B) / (2 - dice(A,B))$ 

### **See Also**

[dice](#page-693-0) | [bfscore](#page-112-0)

**Introduced in R2017b**

# **jitterColorHSV**

Randomly alter color of pixels

## **Syntax**

J = jitterColorHSV(I,Name,Value)

## **Description**

 $J =$  jitterColorHSV(I, Name, Value) adjusts the color of RGB image I with a randomly selected value of hue, saturation, brightness, and contrast from the [HSV color space on page 1-2204.](#page-2209-0) Specify the range of each type of adjustment using name-value pair arguments.

## **Examples**

### **Randomly Adjust Image Color**

Read and display an image.

 $I = imread('kobi.png')$ ; imshow(I)

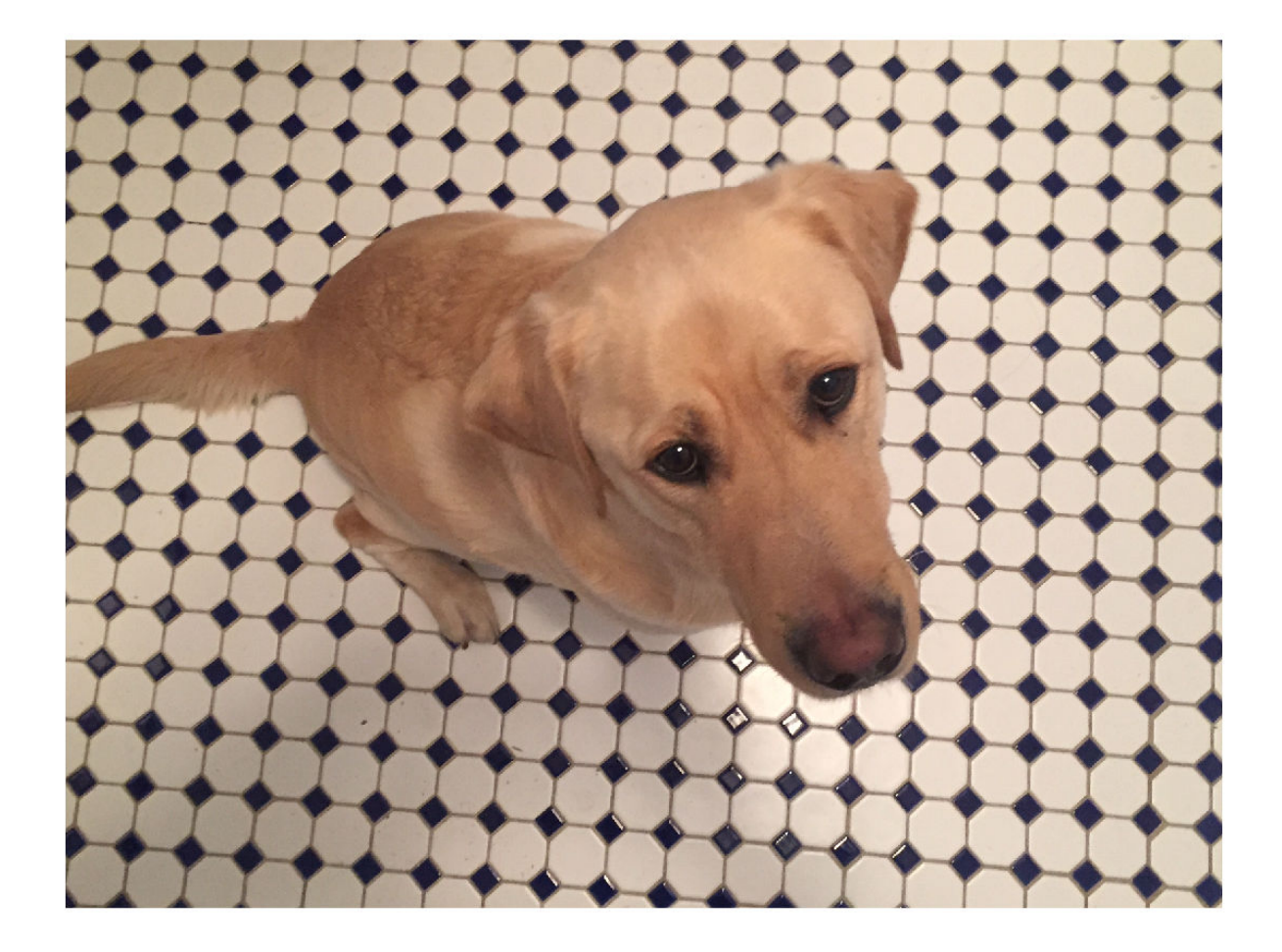

Randomly adjust the hue, saturation, brightness, and contrast of the image. To demonstrate the randomness of the adjustment, repeat the operation on the original image three times.

J1 = jitterColorHSV(I,'Contrast',0.4,'Hue',0.1,'Saturation',0.2,'Brightness',0.3); J2 = jitterColorHSV(I,'Contrast',0.4,'Hue',0.1,'Saturation',0.2,'Brightness',0.3); J3 = jitterColorHSV(I,'Contrast',0.4,'Hue',0.1,'Saturation',0.2,'Brightness',0.3);

Display the adjusted images in a montage.

montage({J1,J2,J3},'Size',[1 3])

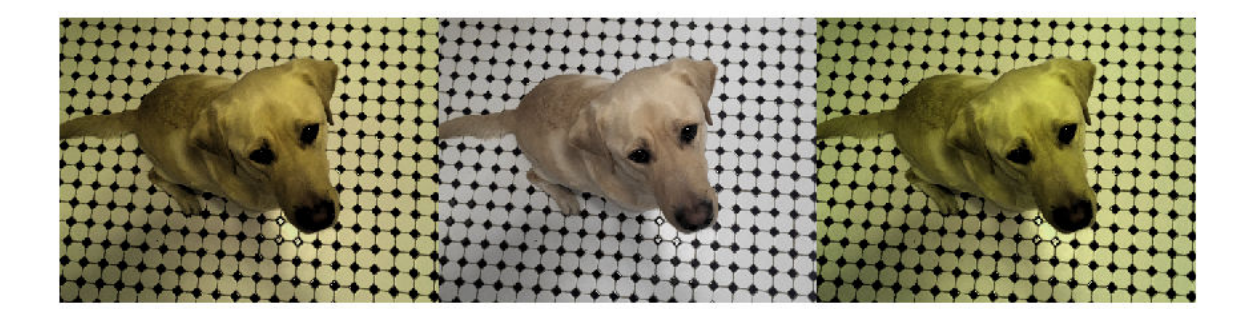

### **Input Arguments**

#### **I — RGB image**

*m*-by-*n*-by-3 numeric array

RGB image with original pixel values, specified as an *m*-by-*n*-by-3 numeric array.

Data Types: single | double | uint8 | uint16

#### **Name-Value Pair Arguments**

Specify optional pairs of arguments as Name1=Value1, ..., NameN=ValueN, where Name is the argument name and Value is the corresponding value. Name-value arguments must appear after other arguments, but the order of the pairs does not matter.

*Before R2021a, use commas to separate each name and value, and enclose* Name *in quotes.*

Example:  $J =$  jitterColorHSV(I, 'Hue', 0.1)

#### **Hue — Hue offset**

0 (default) | numeric scalar | 2-element numeric vector

Hue offset, specified as the comma-separated pair consisting of 'Hue' and one of the following values. jitterColorHSV converts input RGB image I to the HSV color space before adding a random value to the hue channel of the image. jitterColorHSV circularly wraps the modified hue to the range [0, 1] before converting the jittered HSV image back to the RGB color space.

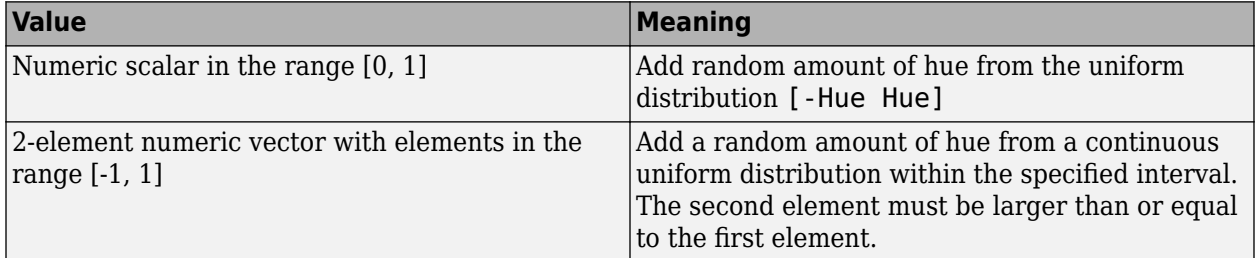

Data Types: single | double

#### **Saturation — Saturation offset**

0 (default) | numeric scalar | 2-element numeric vector

Saturation offset, specified as the comma-separated pair consisting of 'Saturation' and one of the following values. jitterColorHSV converts input RGB image I to the HSV color space before adding a random value to the saturation channel of the image. jitterColorHSV clips the modified saturation to the range [0, 1] before converting the jittered HSV image back to the RGB color space.

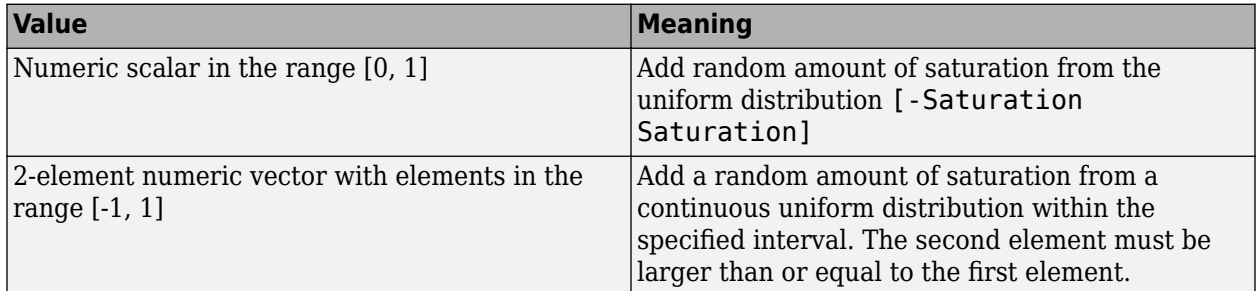

Data Types: single | double

#### **Brightness — Brightness offset**

0 (default) | numeric scalar | 2-element numeric vector

Brightness offset, specified as the comma-separated pair consisting of 'Brightness' and one of the following values. jitterColorHSV converts input RGB image I to the HSV color space before adding a random value to the brightness (value) channel of the image. jitterColorHSV clips the modified brightness to the range [0, 1] before converting the jittered HSV image back to the RGB color space.

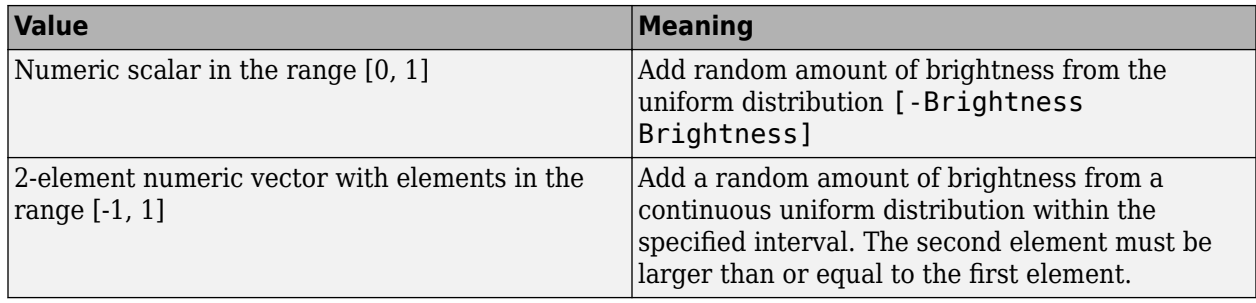

Data Types: single | double

#### **Contrast — Contrast scale factor**

0 (default) | positive number | 2-element numeric vector

Contrast scale factor, specified as the comma-separated pair consisting of 'Contrast' and one of the following values. jitterColorHSV converts input RGB image I to the HSV color space before scaling the brightness (value) channel of the image by a random factor. jitterColorHSV clips the modified brightness to the range [0, 1] before converting the jittered HSV image back to the RGB color space.

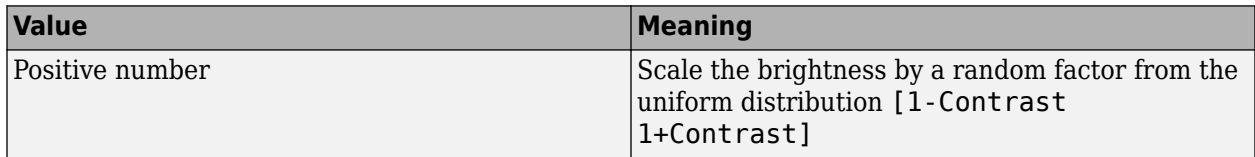

<span id="page-2209-0"></span>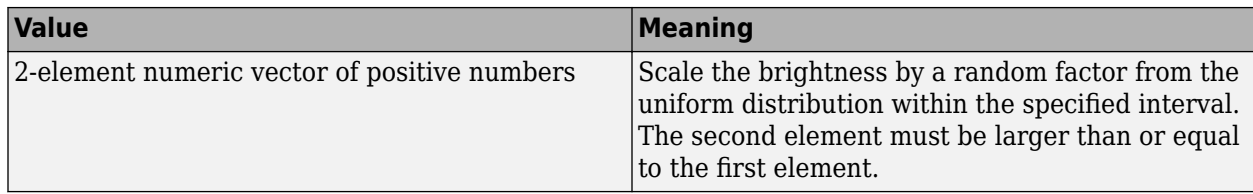

Data Types: single | double

### **Output Arguments**

### **J — Jittered RGB image**

numeric array

Jittered RGB image, returned as a numeric array of the same size and data type as the input image, I.

```
Data Types: single | double | uint8 | uint16
```
### **More About**

### **HSV Color Space**

The HSV color space defines the hue, saturation, and value (brightness) for each pixel, respectively, as described in the table.

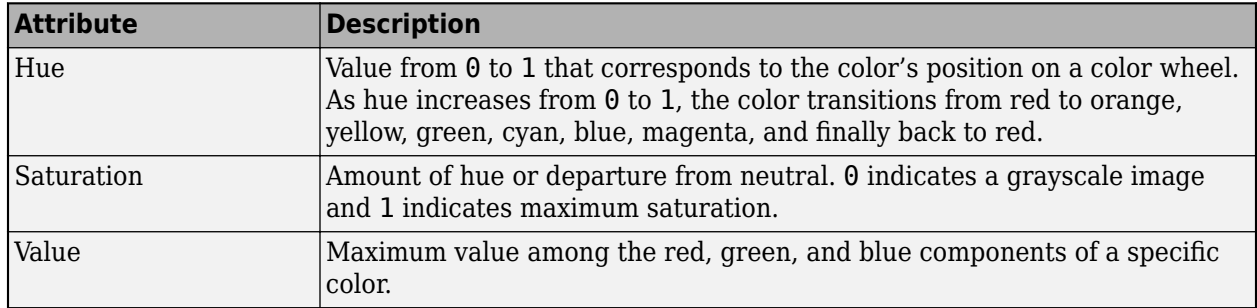

### **See Also**

rgb2hsv | hsv2rgb | [randomAffine2d](#page-2616-0) | [randomWindow2d](#page-2653-0) | [centerCropWindow2d](#page-526-0)

### **Topics**

"Convert Between RGB and HSV Color Spaces"

#### **Introduced in R2019b**

# <span id="page-2210-0"></span>**lab2double**

Convert L\*a\*b\* color values to double

## **Syntax**

 $label = lab2double(lab)$ 

## **Description**

labD = lab2double(lab) converts  $L^*a^*b^*$  color values to type double.

### **Examples**

### **Convert L\*a\*b\* Color Values to double**

This example shows how to convert uint8 L\*a\*b\* values to double.

Create a uint8 vector specifying the color white in  $L^*a^*b^*$  colorspace.

w = uint8([255 128 128]);

Convert the L\*a\*b\* color value to double.

lab2double(w)

```
ans = 1×3
   100 0 0
```
## **Input Arguments**

**lab — Color values to convert** *m*-by-3 numeric matrix | *m*-by-*n*-by-3 numeric array

Color values to convert, specified as a *m*-by-3 numeric matrix of color values (one color per row), or an *m*-by-*n*-by-3 numeric array.

Data Types: uint8 | uint16

### **Output Arguments**

### **labD — Converted color values**

numeric array

Converted color values, returned as a numeric array of same size as the input.

Data Types: double

## **Algorithms**

The function converts the  $L^*a^*b^*$  color values to type double. The Image Processing Toolbox software follows the convention that double-precision  $L^*a^*b^*$  arrays contain 1976 CIE  $L^*a^*b^*$  values. The L\*a\*b\* arrays that are uint8 or uint16 follow the convention in the ICC profile specification (ICC.1:2001-4, www.color.org) for representing  $L^*a^*b^*$  values as unsigned 8-bit or 16-bit integers. The ICC encoding convention is illustrated by these tables.

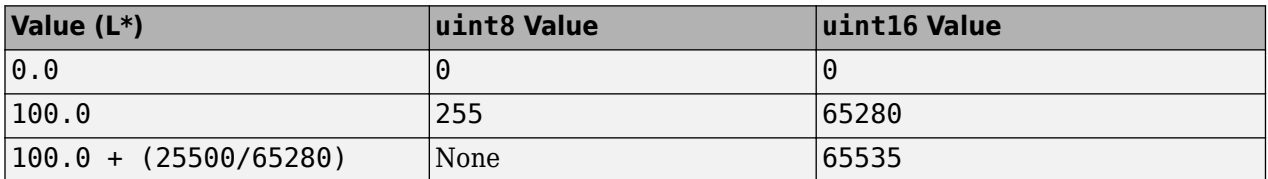

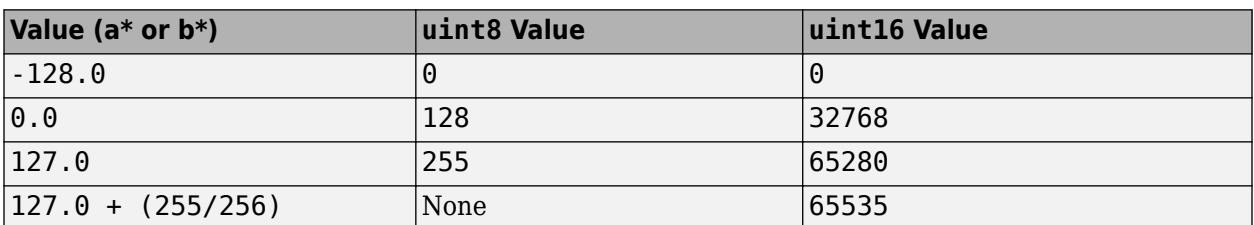

### **See Also**

[applycform](#page-99-0) | [lab2uint8](#page-2218-0) | [lab2uint16](#page-2216-0) | [makecform](#page-2311-0) | [whitepoint](#page-3168-0) | [xyz2double](#page-3185-0) | [xyz2uint16](#page-3198-0)

### **Introduced in R2006a**

# <span id="page-2212-0"></span>**lab2rgb**

Convert CIE 1976 L\*a\*b\* to RGB

## **Syntax**

 $rgb = lab2rgb(lab)$  $rgb = lab2rgb(lab,Name,Value)$ 

### **Description**

rgb =  $lab2rgb(lab)$  converts CIE 1976 L\*a\*b\* values to sRGB values.

rgb = lab2rgb(lab,Name,Value) specifies additional conversion options, such as the color space of the RGB image, using one or more name-value pair arguments.

### **Examples**

### **Convert L\*a\*b\* Color to RGB**

Convert a color value in the L\*a\*b\* color space to standard RGB color space.

lab2rgb([70 5 10])

ans = *1×3* 0.7359 0.6566 0.6010

### **Convert L\*a\*b\* Color to Adobe RGB**

Convert a color value in  $L^*a^*b^*$  color space to the Adobe RGB (1998) color space.

```
lab2rgb([70 5 10],'ColorSpace','adobe-rgb-1998')
```

```
ans = 1×3
    0.7086 0.6507 0.5978
```
### **Convert L\*a\*b\* Color to RGB Specifying Whitepoint**

Convert an L\*a\*b\* color value to standard RGB specifying the D50 whitepoint.

lab2rgb([70 5 10],'WhitePoint','d50')

ans = *1×3*

0.7282 0.6573 0.6007

#### **Convert L\*a\*b\* Color to 8-bit-encoded RGB Color**

Convert an L\*a\*b\* color value to an 8-bit encoded RGB color value.

lab2rgb([70 5 10],'OutputType','uint8')

ans = *1x3 uint8 row vector*

188 167 153

### **Input Arguments**

#### **lab — L\*a\*b\* color values**

numeric array

 $L^*a^*b^*$  color values to convert, specified as a numeric array in one of these formats.

- *c*-by-3 colormap. Each row specifies one L\*a\*b\* color value.
- *m*-by-*n*-by-3 image
- *m*-by-*n*-by-3-by-*p* stack of images

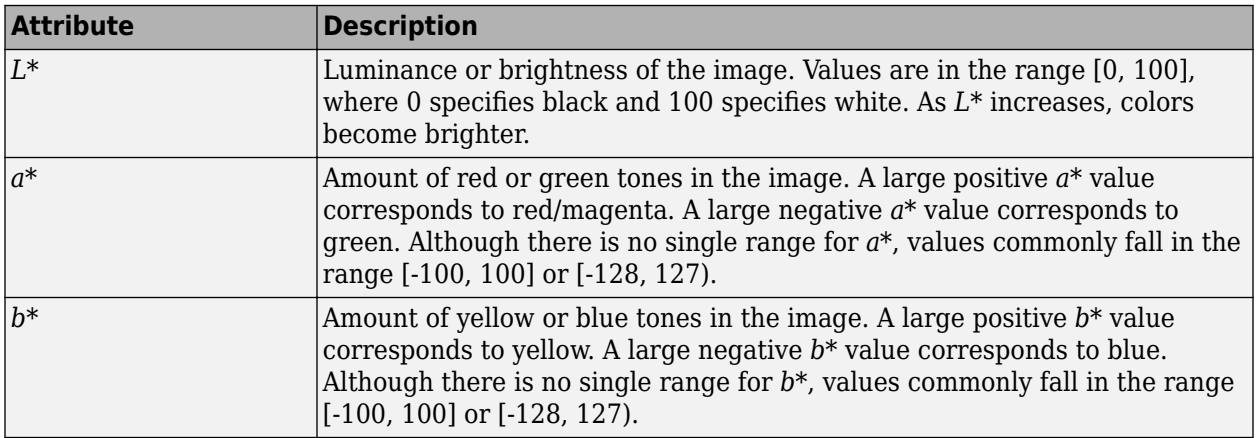

Data Types: single | double

#### **Name-Value Pair Arguments**

Specify optional pairs of arguments as Name1=Value1, ..., NameN=ValueN, where Name is the argument name and Value is the corresponding value. Name-value arguments must appear after other arguments, but the order of the pairs does not matter.

*Before R2021a, use commas to separate each name and value, and enclose* Name *in quotes.*

Example: lab2rgb([70 5 10],'WhitePoint','d50')

### **ColorSpace — Color space of the output RGB values**

'srgb' (default) | 'adobe-rgb-1998' | 'linear-rgb'

Color space of the output RGB values, specified as the comma-separated pair consisting of 'ColorSpace' and 'srgb', 'adobe-rgb-1998', or 'linear-rgb'. If you specify 'linearrgb', then lab2rgb returns linearized sRGB values.

Data Types: char

#### **WhitePoint — Reference white point**

'd65' (default) | 'a' | 'c' | 'e' | 'd50' | 'd55' | 'icc' | 1-by-3 vector

Reference white point, specified as the comma-separated pair consisting of 'WhitePoint' and a 1 by-3 vector or one of the CIE standard illuminants listed in the table.

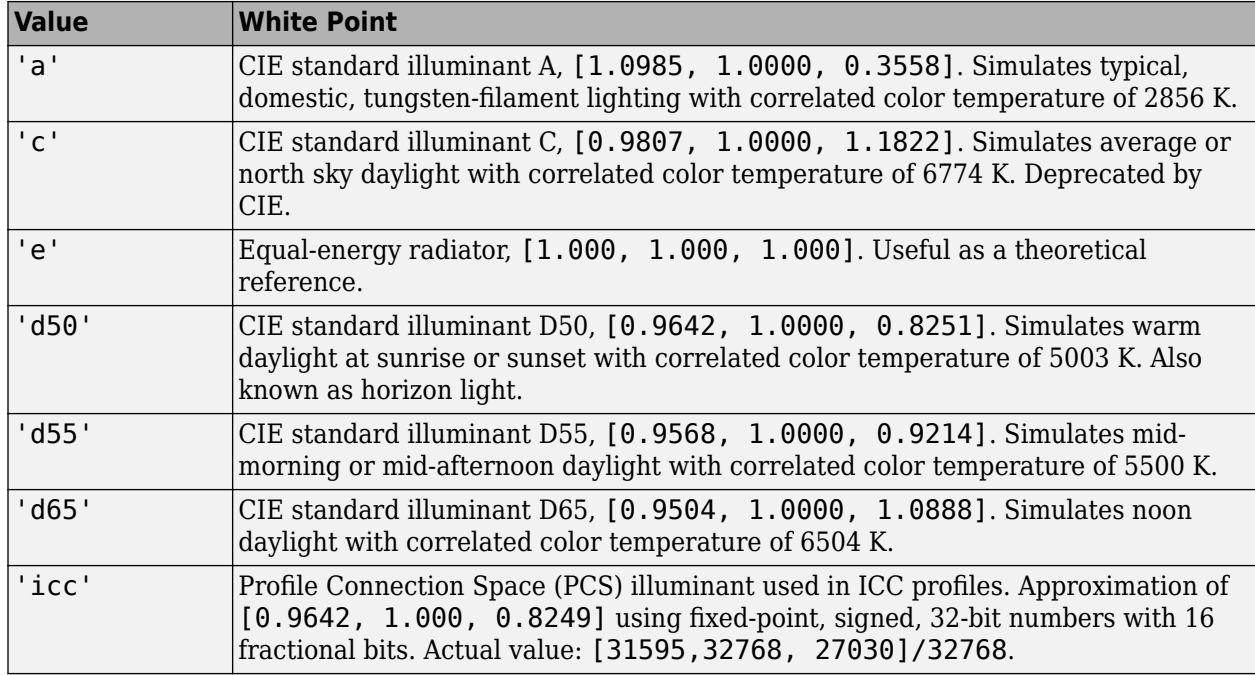

Data Types: single | double | char

#### **OutputType — Data type of returned RGB values**

'double' | 'single' | 'uint8' | 'uint16'

Data type of returned RGB values, specified as one of the following values: 'double', 'single', 'uint8', or 'uint16'. If you do not specify OutputType, the output type is the same type as the input.

Data Types: char

### **Output Arguments**

#### **rgb — Converted RGB color values**

numeric array

Converted RGB color values, returned as a numeric array of the same shape as the input. The output data type is the same as the input data type unless you specify the OutputType parameter.

## **Tips**

• If you specify the output RGB color space as 'linear-rgb', then the output values are linearized sRGB values. If instead you want the output color space to be linearized Adobe RGB (1998), then you can use the [rgb2lin](#page-2741-0) function.

For example, to convert CIE 1976 L\*a\*b\* image LAB to linearized Adobe RGB (1998) color space, perform the conversion in two steps:

```
RGBadobe = lab2rgb(LAB,'ColorSpace','adobe-rgb-1998');
RGBlinadobe = rgb2lin(RGBadobe, 'ColorSpace', 'adobe-rgb-1998');
```
• lab2rgb can return color values that are out of the RGB gamut. A converted RGB color is out of gamut when any of its component values is less than 0 or greater than 1. For more information, see "Determine If L\*a\*b\* Value Is in RGB Gamut".

## **Extended Capabilities**

### **C/C++ Code Generation**

Generate C and  $C++$  code using MATLAB® Coder<sup>™</sup>.

Usage notes and limitations:

- lab2rgb supports the generation of C code (requires MATLAB Coder). For more information, see "Code Generation for Image Processing".
- When generating code, all character vector input arguments must be compile-time constants.

#### **GPU Code Generation**

Generate CUDA® code for NVIDIA® GPUs using GPU Coder™.

Usage notes and limitations:

• When generating code, all character vector input arguments must be compile-time constants.

### **See Also**

[rgb2lab](#page-2732-0) | [xyz2rgb](#page-3187-0) | [lab2xyz](#page-2220-0)

#### **Topics**

"Understanding Color Spaces and Color Space Conversion" "Device-Independent Color Spaces" "Determine If L\*a\*b\* Value Is in RGB Gamut"

#### **Introduced in R2014b**

# <span id="page-2216-0"></span>**lab2uint16**

Convert L\*a\*b color values to uint16

## **Syntax**

 $lab16 = lab2uint16(lab)$ 

## **Description**

lab16 = lab2uint16(lab) converts  $L^*a^*b^*$  color values to type uint16.

### **Examples**

### **Convert L\*a\*b\* Color Values to uint16**

This example shows how to convert L\*a\*b\* color values from double to uint16.

Create a double vector specifying the color white in L\*a\*b\* colorspace.

w = [100 0 0];

Convert the L\*a\*b\* color value to uint16.

lab2uint16(w)

ans = *1x3 uint16 row vector* 65280 32768 32768

### **Input Arguments**

### **lab — Color values to convert**

*m*-by-3 numeric matrix | *m*-by-*n*-by-3 numeric array

Color values to convert, specified as a *m*-by-3 numeric matrix of color values (one color per row), or an *m*-by-*n*-by-3 numeric array.

Data Types: double | uint8

### **Output Arguments**

### **lab16 — Converted color values**

numeric array

Converted color values, returned as a numeric array of same size as the input.

Data Types: uint16

## **Algorithms**

The function converts the  $L^*a^*b^*$  color values to type uint 16. The Image Processing Toolbox software follows the convention that double-precision  $L^*a^*b^*$  arrays contain 1976 CIE  $L^*a^*b^*$  values. The L\*a\*b\* arrays that are uint8 or uint16 follow the convention in the ICC profile specification (ICC.1:2001-4, www.color.org) for representing  $L^*a^*b^*$  values as unsigned 8-bit or 16-bit integers. The ICC encoding convention is illustrated by these tables.

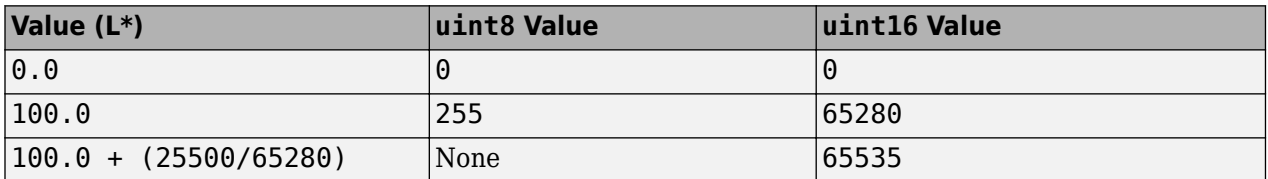

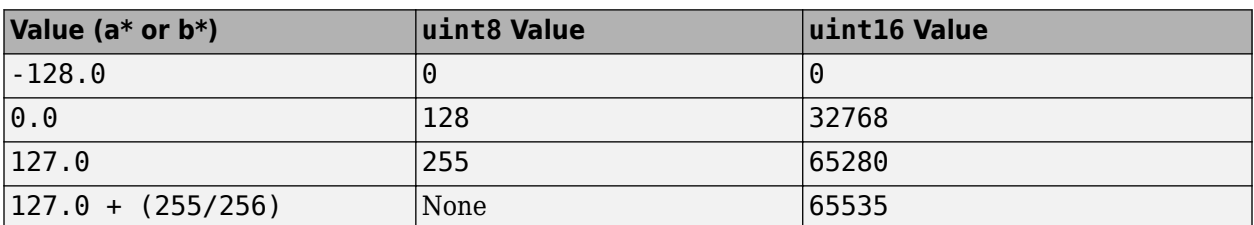

### **See Also**

[applycform](#page-99-0) | [lab2double](#page-2210-0) | [lab2uint8](#page-2218-0) | [makecform](#page-2311-0) | [whitepoint](#page-3168-0) | [xyz2double](#page-3185-0) | [xyz2uint16](#page-3198-0)

### **Introduced before R2006a**

# <span id="page-2218-0"></span>**lab2uint8**

Convert L\*a\*b color values to uint8

## **Syntax**

 $label = lab2uint8(lab)$ 

## **Description**

lab8 = lab2uint8(lab) converts  $L^*a^*b^*$  color values to type uint8.

### **Examples**

### **Convert L\*a\*b\* Color Values to uint8**

This example shows how to convert L\*a\*b\* color values from double to uint8.

Create a double vector specifying the color white in L\*a\*b\* colorspace.

w = [100 0 0];

Convert the L\*a\*b\* color value to uint8.

lab2uint8(w)

ans = *1x3 uint8 row vector*

255 128 128

## **Input Arguments**

### **lab — Color values to convert**

*m*-by-3 numeric matrix | *m*-by-*n*-by-3 numeric array

Color values to convert, specified as a *m*-by-3 numeric matrix of color values (one color per row), or an *m*-by-*n*-by-3 numeric array.

Data Types: double | uint16

### **Output Arguments**

### **lab8 — Converted color values**

numeric array

Converted color values, returned as a numeric array of same size as the input.

Data Types: uint8

## **Algorithms**

The function converts the L\*a\*b\* color values to type uint8. The Image Processing Toolbox software follows the convention that double-precision  $L^*a^*b^*$  arrays contain 1976 CIE  $L^*a^*b^*$  values. The L\*a\*b\* arrays that are uint8 or uint16 follow the convention in the ICC profile specification (ICC.1:2001-4, www.color.org) for representing L\*a\*b\* values as unsigned 8-bit or 16-bit integers. The ICC encoding convention is illustrated by these tables.

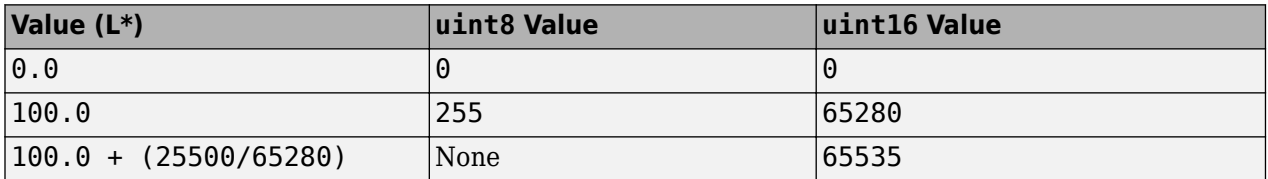

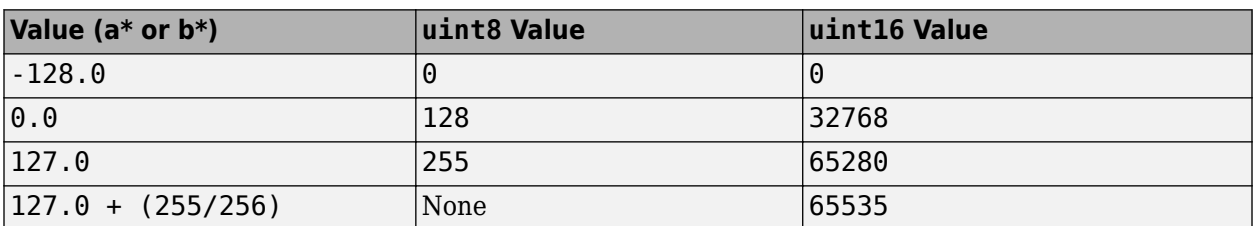

### **See Also**

[applycform](#page-99-0) | [lab2double](#page-2210-0) | [lab2uint16](#page-2216-0) | [makecform](#page-2311-0) | [whitepoint](#page-3168-0) | [xyz2double](#page-3185-0) | [xyz2uint16](#page-3198-0)

### **Introduced before R2006a**

# <span id="page-2220-0"></span>**lab2xyz**

Convert CIE 1976 L\*a\*b\* to CIE 1931 XYZ

## **Syntax**

```
xyz = lab2xyz(lab)xyz = lab2xyz(lab,'WhitePoint',whitePoint)
```
## **Description**

```
xyz = lab2xyz(lab) converts CIE 1976 L*a*b* values to CIE 1931 XYZ values (2° observer).
```

```
xyz = lab2xyz(lab,'WhitePoint',whitePoint) specifies the reference white point of the
illuminant.
```
## **Examples**

### **Convert L\*a\*b\* Color to XYZ**

Convert an L\*a\*b\* color value to XYZ using the default reference white point, D65.

```
lab2xyz([50 10 -5])
ans = 1×3
    0.1942 0.1842 0.2282
```
### **Convert L\*a\*b\* Color to XYZ Specifying Whitepoint**

Convert an L\*a\*b\* color value to XYZ specifying the D50 whitepoint.

```
lab2xyz([50 10 -5],'WhitePoint','d50')
ans = 1×3
    0.1970 0.1842 0.1729
```
## **Input Arguments**

#### **lab — L\*a\*b\* color values** numeric array

Color values to convert, specified as a numeric array in one of these formats.

- *c*-by-3 colormap. Each row specifies one L\*a\*b\* color value.
- *m*-by-*n*-by-3 image
- *m*-by-*n*-by-3-by-*p* stack of images

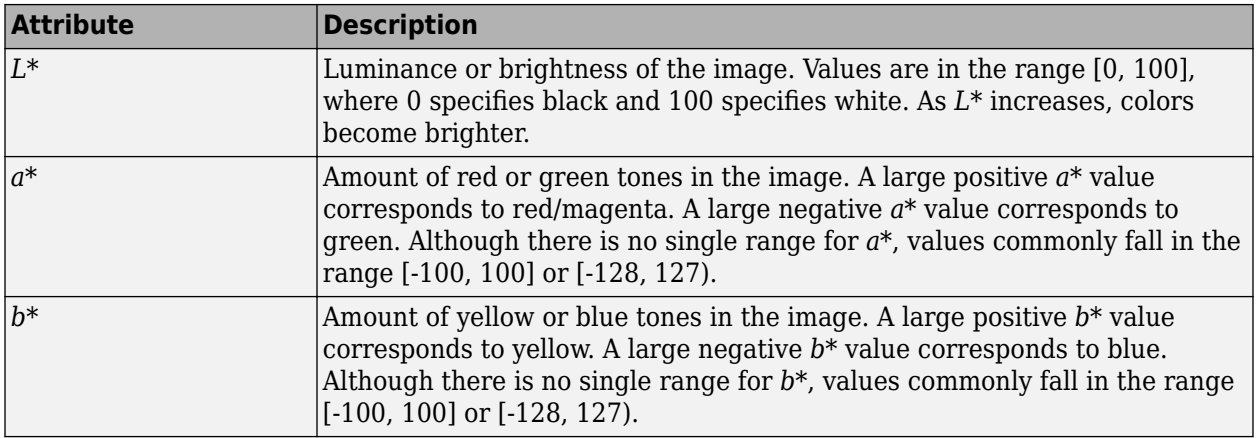

Data Types: single | double

### **whitePoint — Reference white point**

'd65' (default) | 'a' | 'c' | 'e' | 'd50' | 'd55' | 'icc' | 1-by-3 vector

Reference white point, specified as a 1-by-3 vector or one of the CIE standard illuminants listed in the table.

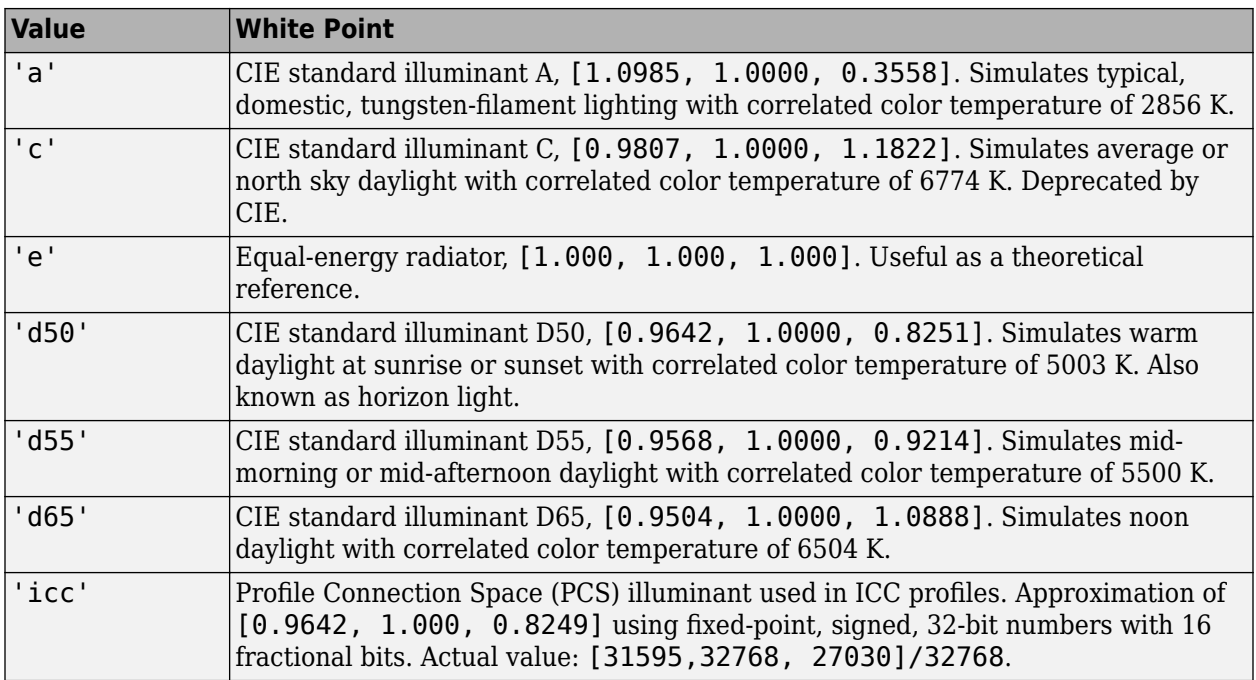

Data Types: single | double | char

## **Output Arguments**

**xyz — Converted XYZ color values** numeric array

Converted XYZ color values, returned as a numeric array of the same shape and type as the input.

**See Also** [rgb2xyz](#page-2750-0) | [xyz2lab](#page-3195-0) | [lab2rgb](#page-2212-0)

**Introduced in R2014b**

# **label2idx**

Convert label matrix to cell array of linear indices

## **Syntax**

 $pixelIndexList = label2idx(L)$ 

## **Description**

 $pixelIndexList = label2idx(L)$  converts the regions described by the label matrix L into linear indices pixelIndexList.

## **Examples**

### **Calculate Pixel Index List for Small Label Matrix**

Create a small sample matrix containing three regions.

BW = logical([1 1 1 0 0 0 0 0 1 1 1 0 1 1 0 0 1 1 1 0 1 1 0 0 1 1 1 0 0 0 0 0 1 1 1 0 0 0 1 0 1 1 1 0 0 0 1 0 1 1 1 0 0 1 1 0 1 1 1 0 0 0 0 0]);

Create a label matrix from this sample image.

```
L = bwlabel(BW)
```

```
L = 8×8
```
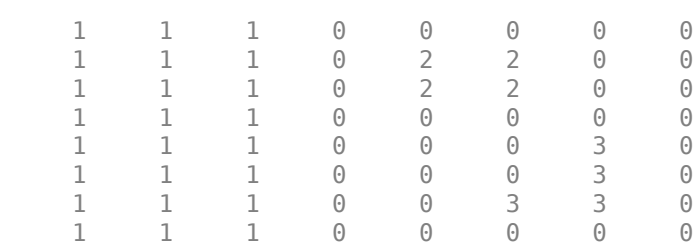

Get a linear index list of all the pixels in each region. The function returns a cell array with an element for each region it finds in the label matrix.

```
pixelIndexList = label2idx(L)
```

```
pixelIndexList=1×3 cell array
    {24x1 double} {4x1 double} {4x1 double}
```
Examine one of the pixel index lists returned. For example, look at the second cell in the returned cell array. It contains the linear indices for all the pixels in the region labeled "2". The upper left corner of the region is pixel BW(2,5), which is the 34th pixel in linear indexing.

#### pixelIndexList{2}

ans = *4×1* 34 35 42 43

### **Input Arguments**

#### **L — Label matrix**

numeric array

#### Label matrix, specified as a numeric array of any dimension.

```
Data Types: single | double | int8 | int16 | int32 | int64 | uint8 | uint16 | uint32 | uint64 |
logical
```
### **Output Arguments**

#### **pixelIndexList — Linear indices of pixels in regions**

1-by-*n* cell array

Linear indices of pixels in regions, returned as a 1-by-*n* cell array. Each element of the output,  $pixelIndexList\{n\}$ , is a vector that contains all the linear indices in L where L is equal to n.

### **Extended Capabilities**

#### **C/C++ Code Generation**

Generate C and C++ code using MATLAB® Coder™.

label2idx supports the generation of C code (requires MATLAB Coder). For more information, see "Code Generation for Image Processing".

#### **GPU Code Generation**

Generate CUDA® code for NVIDIA® GPUs using GPU Coder™.

### **See Also**

[labelmatrix](#page-2231-0) | [superpixels](#page-3047-0) | [label2rgb](#page-2225-0)

### **Introduced in R2016a**

# <span id="page-2225-0"></span>**label2rgb**

Convert label matrix into RGB image

## **Syntax**

```
RGB = label2rgb(L)RGB = label2rgb(L, cmap)RGB = label2rgb(L,cmap,zerocolor)
RGB = label2rgb(L,cmap,zerocolor,order)
RGB = label2rgb( ___ , 'OutputFormat', outputFormat)
```
## **Description**

 $RGB = label2rgb(L)$  converts a label image, L into an RGB color image for the purpose of visualizing the labeled regions. The label2rgb function determines the color to assign to each object based on the number of objects in the label matrix. The label2rgb function picks colors from the entire range of the colormap.

 $RGB = label2rgb(L,cmap)$  specifies the colormap cmap to be used in the RGB image.

RGB = label2rgb(L,cmap,zerocolor) specifies the RGB color of the background elements (pixels labeled 0).

RGB = label2rgb(L, cmap, zerocolor, order) controls how label2rgb assigns colors to regions in the label matrix.

RGB = label2rgb( \_\_\_ , 'OutputFormat', outputFormat) enables you to specify that the function return a list of unique colors instead of an RGB image.

## **Examples**

### **Use Color to Highlight Elements in Label Matrix**

Read an image and display it.

```
I = imread('rice.png');imshow(I)
```
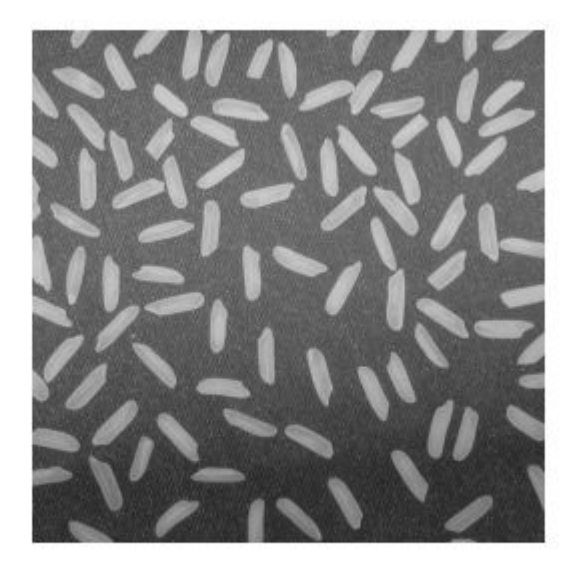

Create a label matrix from the image.

```
BW = imbinarize(I);CC = bwconncomp(BW);
L = labelmatrix(CC);
```
Convert the label matrix into RGB image, using default settings.

 $RGB = label2rgb(L);$ figure imshow(RGB)

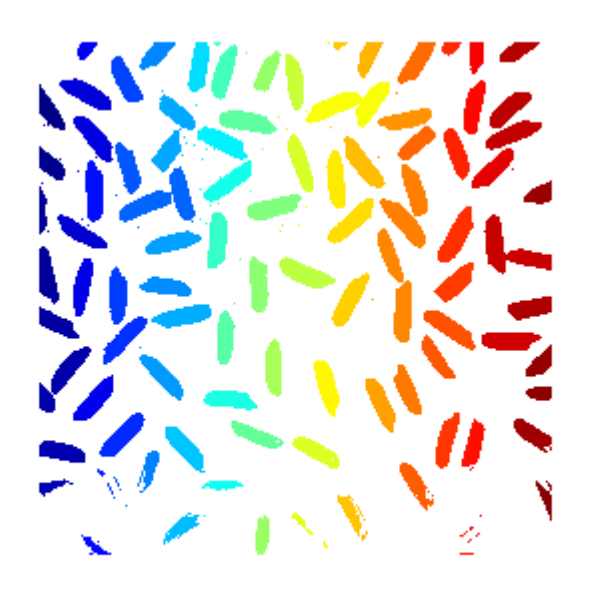

Convert the label matrix into an RGB image, specifying optional parameters. This example uses the 'spring' colormap, sets background pixels to the color cyan, and randomizes how colors are assigned to the labels.

```
RGB2 = label2rgb(L,'spring','c','shuffle'); 
figure
imshow(RGB2)
```
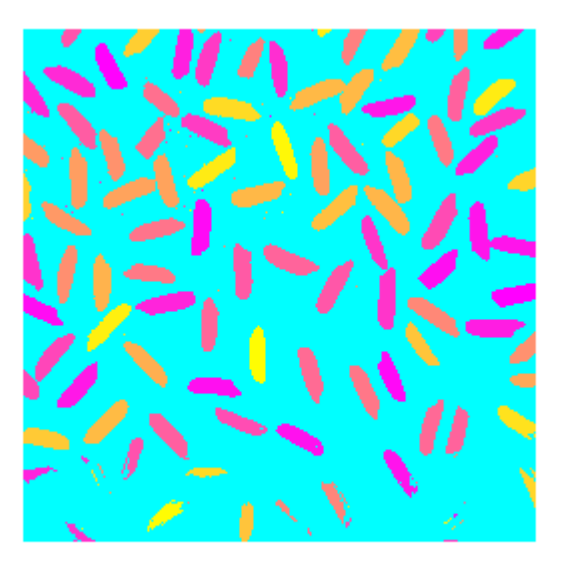

## **Input Arguments**

### **L — Label image**

matrix of nonnegative integers | categorical matrix

Label image of contiguous regions, specified as one of the following.

- A matrix of nonnegative integers. Pixels labeled 0 are the background. Pixels labeled 1 make up one object; pixels labeled 2 make up a second object; and so on. You can get a numeric label image from labeling functions such as [watershed](#page-3157-0) or [labelmatrix](#page-2231-0).
- A categorical matrix.

```
Data Types: single | double | int8 | int16 | int32 | int64 | uint8 | uint16 | uint32 | uint64 |
logical | categorical
```
### **cmap — Colormap**

'jet' (default) | *c*-by-3 matrix | colormap function | handle

Colormap to be used in the generated color image RGB, specified as one of the following.

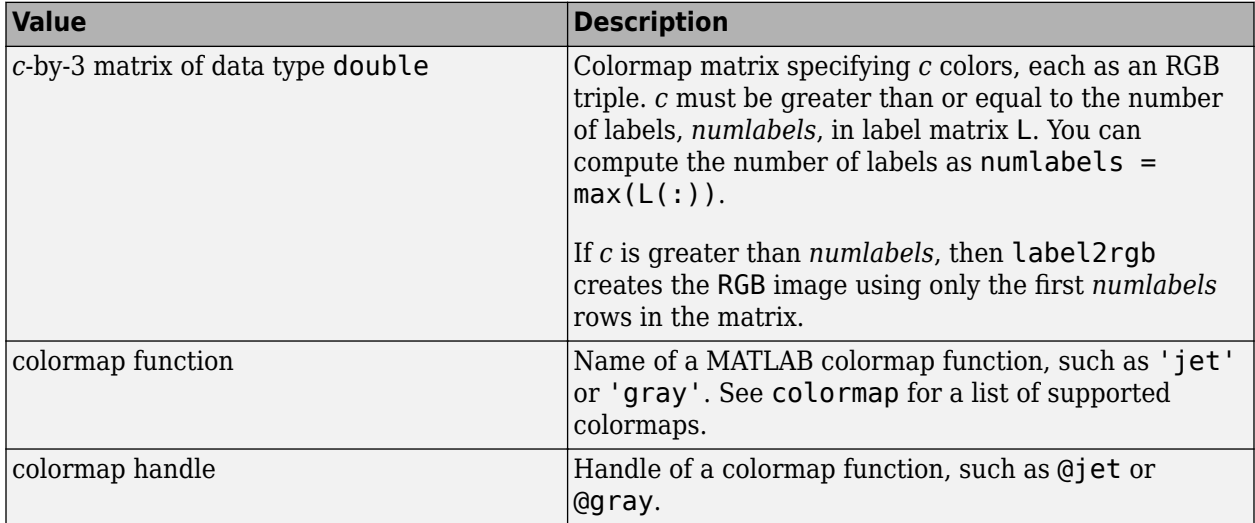

#### **zerocolor — Fill color**

[1 1 1] (white) (default) | 3-element vector | 'b' | 'c' | 'g'

Fill color, specified as a 3-element vector representing an RGB triple or one of the following color abbreviations for numeric label images. label2rgb applies the fill color to the label 0 for numeric label images or the label <undefined> for categorical label images.

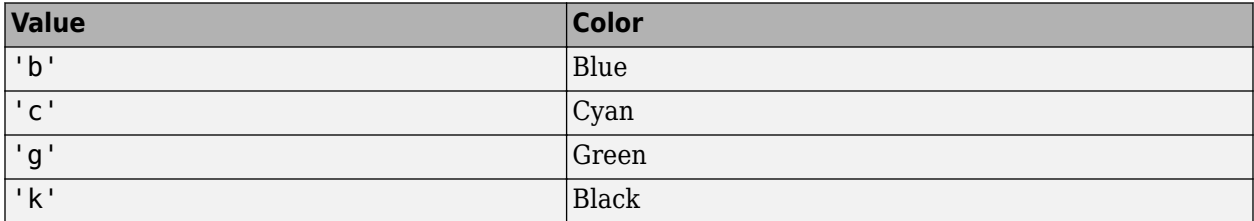

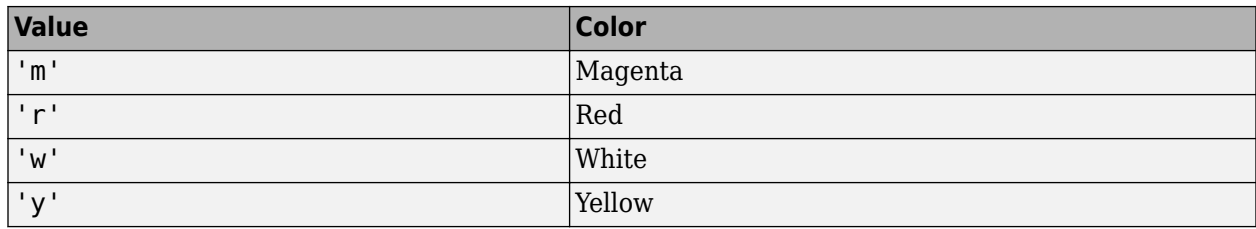

#### **order — Color order**

'noshuffle' (default) | 'shuffle'

Color order, specified as 'noshuffle' or 'shuffle'. The 'noshuffle' order arranges colormap colors to label matrix regions in numerical order. The 'shuffle' order assigns colormap colors pseudorandomly.

#### **outputFormat — Output format**

```
'image' (default) | 'triplets'
```
Output format of the RGB data returned in RGB, specified as one of the following.

- 'image' Return an RGB image. If the size of the input label matrix L is M-by-N, then the size of the output RGB image is M-by-N-by-3.
- 'triplets' Return a list of RGB colors. The size of the output is a C-by-3 matrix containing an RGB triplet for each of the C labels in the input label matrix.

### **Output Arguments**

**RGB — RGB data**

numeric matrix

RGB data, returned as an numeric matrix.

Data Types: uint8

### **Extended Capabilities**

#### **C/C++ Code Generation**

Generate C and C++ code using MATLAB® Coder™.

Usage notes and limitations:

- label2rgb supports the generation of C code (requires MATLAB Coder). For more information, see "Code Generation for Image Processing".
- Input label images of data type categorical are not supported.
- When generating code, for best results when using the standard syntax RGB = label2rgb(L,cmap,zerocolor,order):
	- Submit at least two input arguments: the label matrix, L, and the colormap matrix, cmap.
	- cmap must be a *c*-by-3 matrix of data type double. You cannot specify the name of a MATLAB colormap function or a function handle of a colormap function.
	- If you set the background color zerocolor to the same color as one of the regions, then label2rgb will not issue a warning.

• If you supply a value for order, then it must be 'noshuffle'.

#### **Thread-Based Environment**

Run code in the background using MATLAB® backgroundPool or accelerate code with Parallel Computing Toolbox™ ThreadPool.

This function fully supports thread-based environments. For more information, see "Run MATLAB Functions in Thread-Based Environment".

### **See Also**

[bwconncomp](#page-404-0) | [bwlabel](#page-437-0) | [bwlabeln](#page-441-0) | colormap | ismember | [labelmatrix](#page-2231-0) | [watershed](#page-3157-0)

### **Introduced before R2006a**

# <span id="page-2231-0"></span>**labelmatrix**

Create label matrix from bwconncomp structure

## **Syntax**

 $L =$  labelmatrix(CC)

## **Description**

A label matrix labels objects or connected components in a binary image with unique integer values. Use a label matrix to visualize distinct objects or connected components.

 $L =$  labelmatrix(CC) creates a label matrix, L, from the connected components structure CC returned by [bwconncomp](#page-404-0).

## **Examples**

### **Find and Display Connected Components**

Read a binary image into the workspace. Display the image.

```
BW = imread('text.png');
imshow(BW)
```
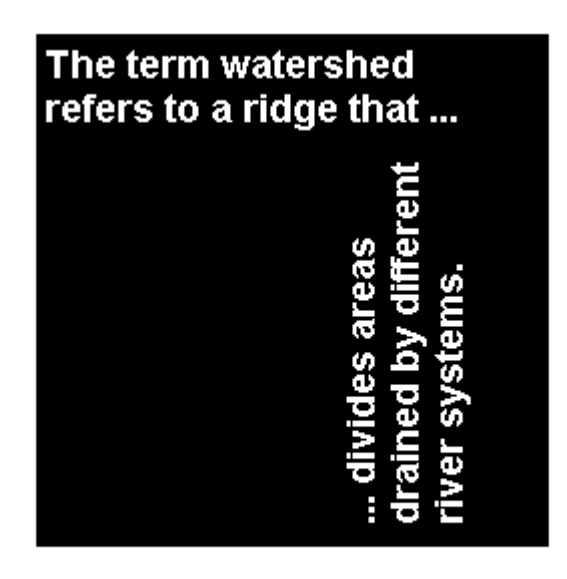

Calculate the connected components using [bwconncomp](#page-404-0).
$CC = bwconncomp(BW);$ 

Create a label matrix using labelmatrix. Each label has a unique numeric index.

 $L =$  labelmatrix(CC);

Find the maximum value of the label matrix. This value indicates the number of detected objects, in this case, 88.

 $numObjects = max(L(:))$ numObjects = *uint8* 88

Display the label matrix as an image. Because the maximum label value is much smaller than the maximum value of the uint8 data type, increase the display range of the image to make the labels more distinct.

 $imshow(L, [])$ 

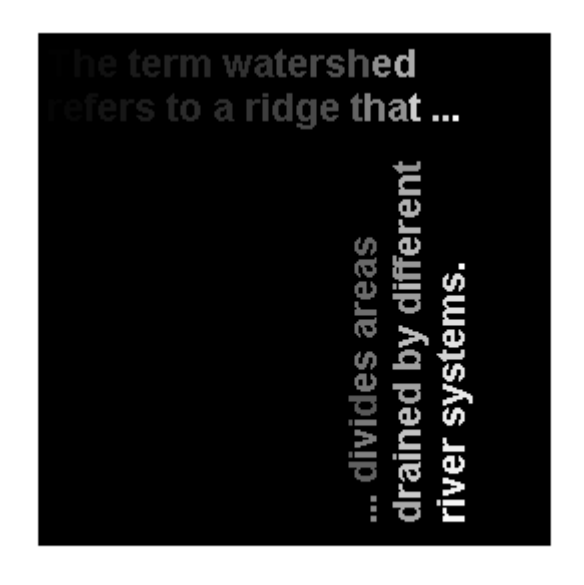

It is challenging to see the objects labeled with small label values. Further, it is challenging to differentiate objects with comparable label values. To make it easier to differentiate the different connected components, display the label matrix as an RGB image using [label2rgb](#page-2225-0) and shuffle the color order of the labels.

imshow(label2rgb(L,'jet','k','shuffle'));

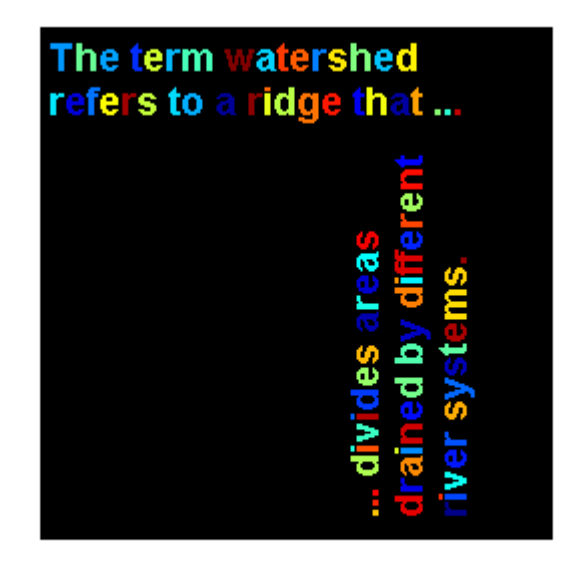

## **Input Arguments**

## **CC — Connected components**

struct

Connected components, specified as a structure with four fields.

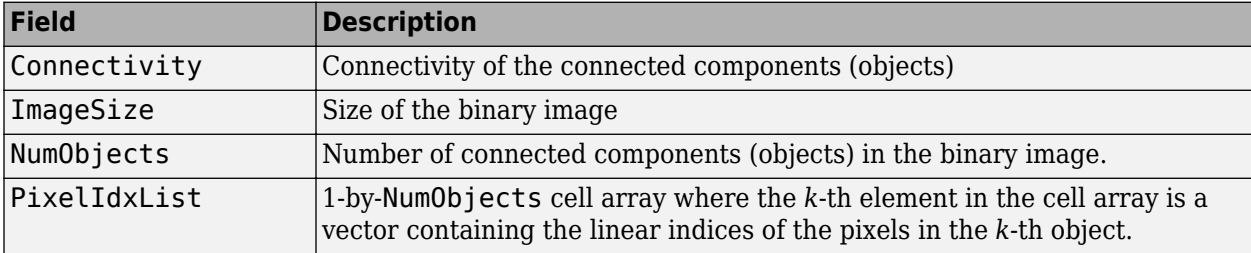

## **Output Arguments**

#### **L — Label matrix**

matrix of nonnegative integers

Label matrix of contiguous regions, returned as matrix of nonnegative integers. The pixels labeled 0 are the background. The pixels labeled 1 make up one object; the pixels labeled 2 make up a second object; and so on.

The size of L is determined by the value of the CC. ImageSize field. The class of L depends upon the number of contiguous regions. labelmatrix uses the smallest class that can represent the number of objects, CC.NumObjects, as shown in the table.

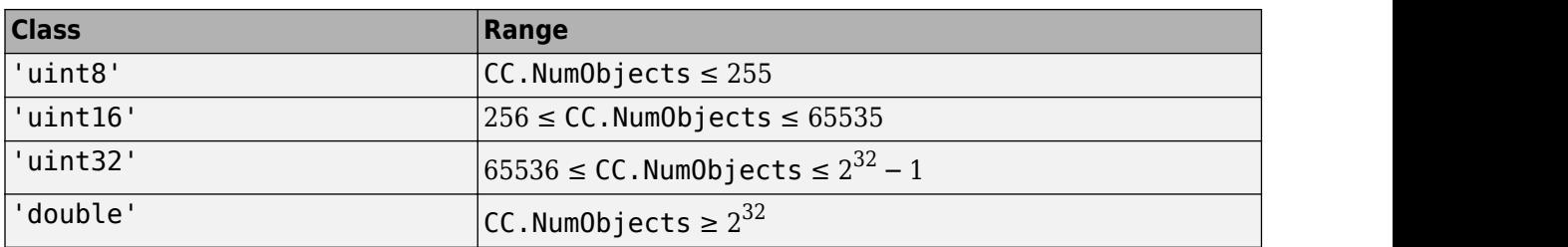

Data Types: double | uint8 | uint16 | uint32

## **See Also**

[bwconncomp](#page-404-0) | [label2rgb](#page-2225-0) | [regionprops](#page-2692-0)

## **Topics**

"Correct Nonuniform Illumination and Analyze Foreground Objects" "Label and Measure Connected Components in a Binary Image"

**Introduced in R2009a**

# **labeloverlay**

Overlay label matrix regions on 2-D image

# **Syntax**

- $B =$  labeloverlay(A,L)
- $B =$  labeloverlay(A, BW)
- $B =$  labeloverlay(A,C)
- $B =$  labeloverlay( , Name, Value)

# **Description**

 $B =$  labeloverlay(A, L) fuses the input image, A, with a different color for each nonzero label in label matrix L. The labeloverlay function does not fuse background pixels with a color.

 $B =$  labeloverlay(A,BW) fuses the input image with a color where mask BW is true. The labeloverlay function does not fuse background pixels (labeled false ) with a color.

 $B =$  labeloverlay(A,C) fuses the input image with a different color for each label in categorical matrix C. The labeloverlay function does not fuse pixels of the  $\alpha$  and  $\alpha$  category with a color.

B = labeloverlay( , Name, Value) computes the fused overlay image, B, using Name, Value pairs to control aspects of the computation.

# **Examples**

## **Visualize Segmentation over Color Image**

Read an image, then segment it using the superpixels function.

 $A = \text{imread}('kobi.png');$  $[L,N] = superpixels(A,20);$ 

Fuse the segmentation results with the original image. Display the fused image.

 $B =$  labeloverlay(A,L); imshow(B)

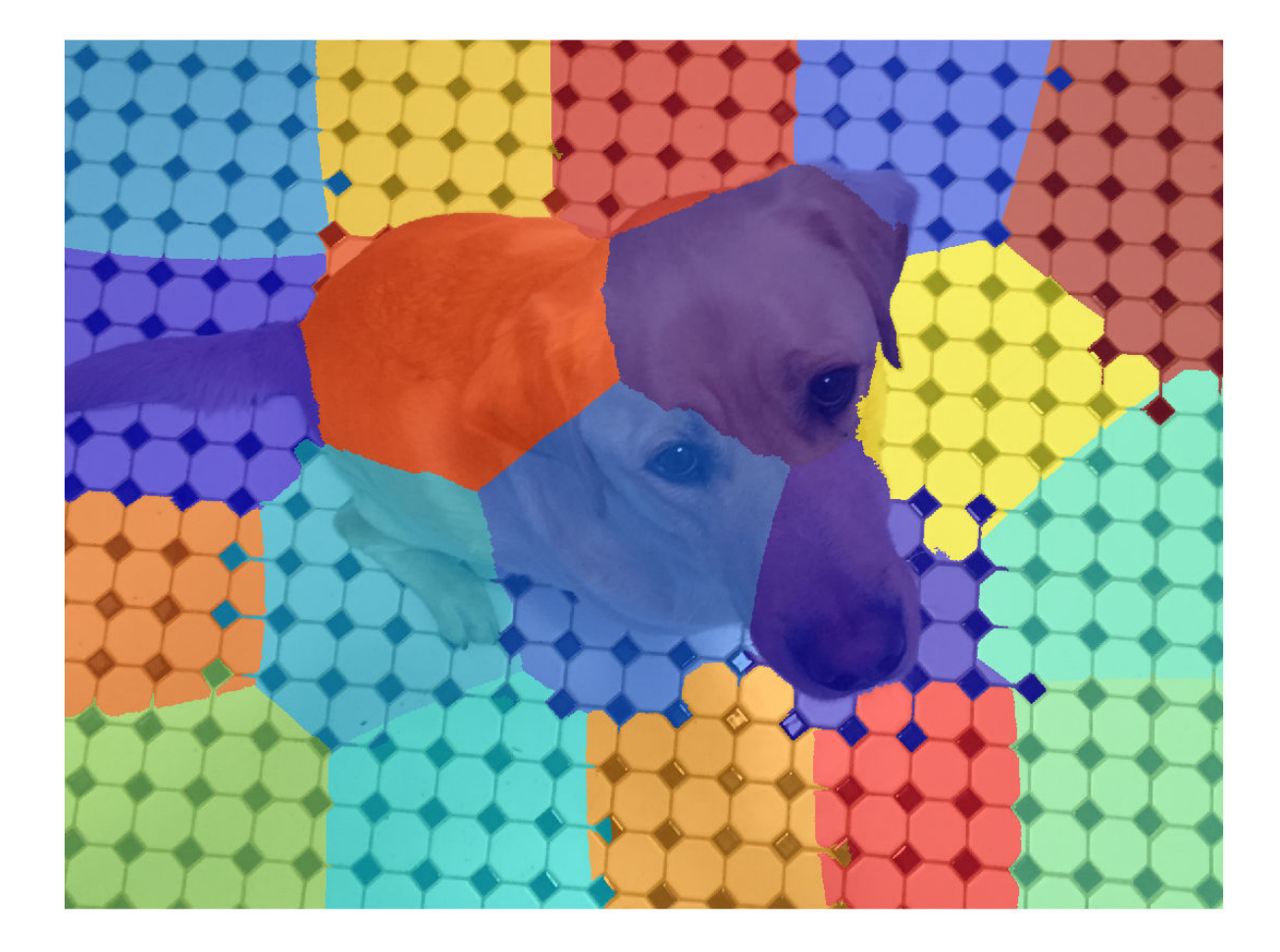

## **Visualize Binary Mask over Grayscale Image**

Read a grayscale image and display it.

A = imread('coins.png'); imshow(A)

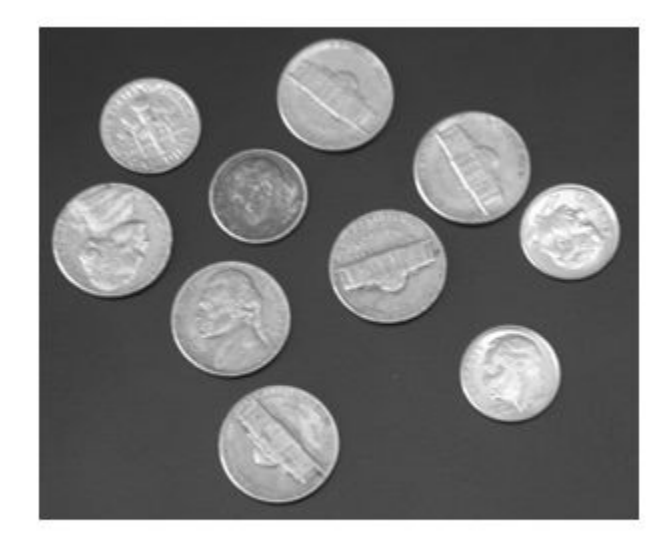

Create a mask using binary thresholding.

 $t =$  graythresh(A); BW = imbinarize(A,t); imshow(BW)

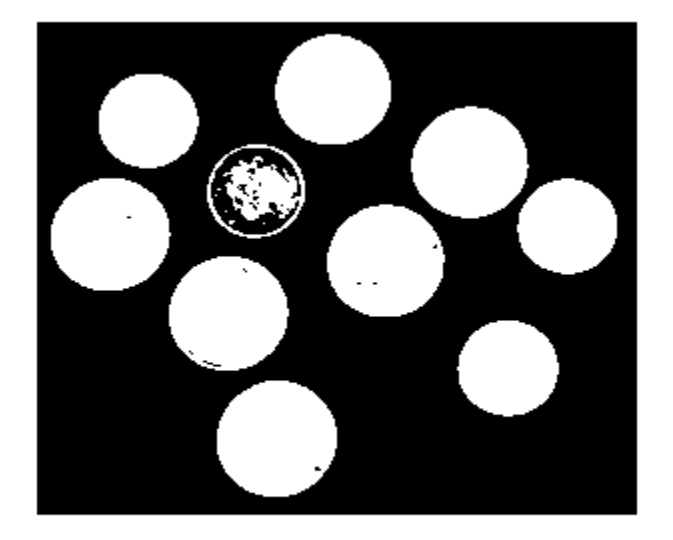

Fuse the mask with the original image. Display the fused image.

```
B = labeloverlay(A, BW);
imshow(B)
```
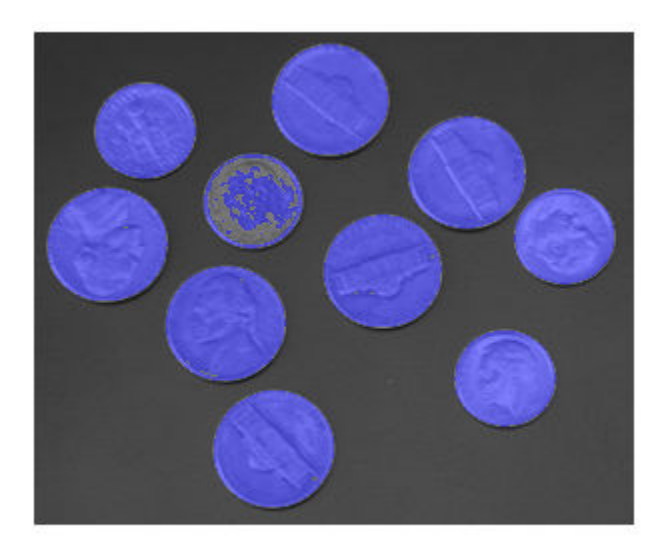

#### **Visualize Categorical Labels over Image**

Read a grayscale image.

 $A = \text{imread}('coins.png');$ 

Create a mask using binary thresholding.

```
BW = imbinarize(A);
```
Create categorical labels based on the image contents.

```
stringArray = repmat("table", size(BW));
stringArray(BW) = "coin";
categoricalSegmentation = categorical(stringArray);
```
Fuse the categorical labels with the original image. Display the fused image.

```
B = labeloverlay(A, categorical Segmentation);
imshow(B)
```
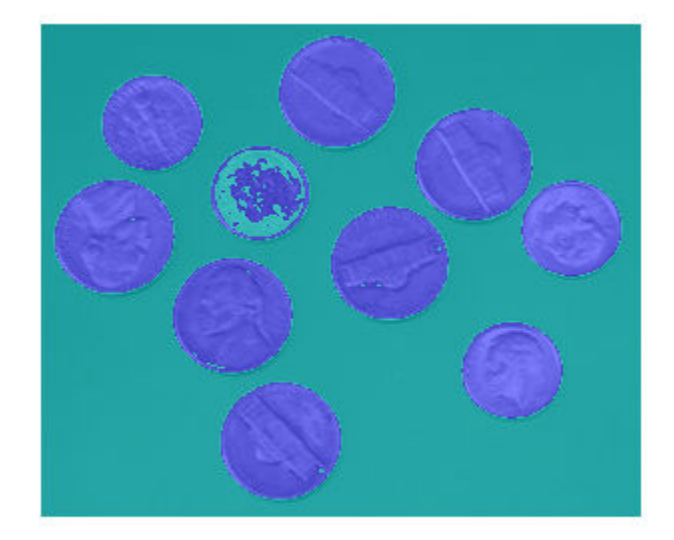

Fuse the original image with only one label from the categorical segmentation. Change the colormap, increase the opacity of the label, and display the result.

```
figure
C = labeloverlay(A,categoricalSegmentation,'IncludedLabels',"coin", ...
 'Colormap','autumn','Transparency',0.25);
imshow(C)
```
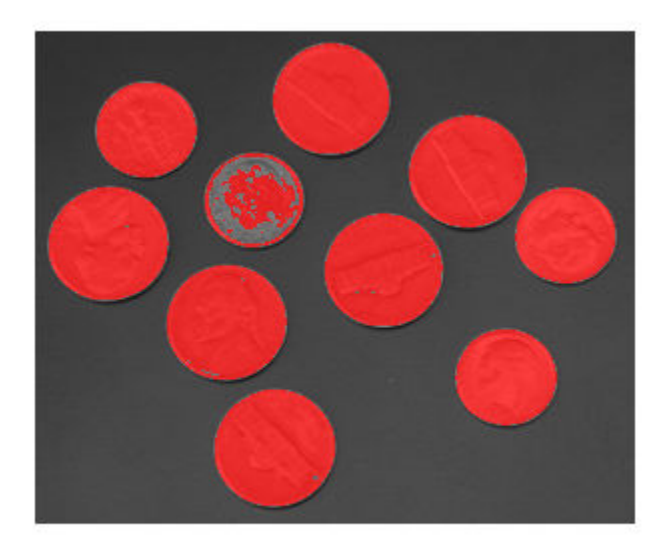

## **Input Arguments**

#### **A — Input image**

2-D grayscale image | 2-D color image

Input image, specified as a 2-D grayscale or color image.

Data Types: single | double | int8 | int16 | uint8 | uint16

**L — Labels** matrix of nonnegative integers

#### Labels, specified as a matrix of nonnegative integers.

Data Types: single | double | int8 | int16 | int32 | uint8 | uint16 | uint32

**BW — Mask** logical matrix

Mask, specified as a logical matrix.

Data Types: logical

**C — Category labels**

categorical matrix

Category labels, specified as a categorical matrix.

Data Types: categorical

#### **Name-Value Pair Arguments**

Specify optional pairs of arguments as Name1=Value1,...,NameN=ValueN, where Name is the argument name and Value is the corresponding value. Name-value arguments must appear after other arguments, but the order of the pairs does not matter.

*Before R2021a, use commas to separate each name and value, and enclose* Name *in quotes.*

Example: 'Colormap','hot' displays labels in colors from the 'hot' colormap.

#### **Colormap — Colormap**

'jet' (default) | *l*-by-3 colormap | string | character vector

Colormap, specified as the comma-separated pair consisting of 'Colormap' and one of these values:

- An *l*-by-3 colormap. RGB triplets in each row of the colormap must be normalized to the range [0, 1]. *l* is the number of labels in label matrix L, binary mask BW, or categorical matrix C.
- A string or character vector corresponding to one of the valid inputs to the colormap function. labeloverlay permutes the specified colormap so that adjacent labels are more distinct.

Example: [0.2, 0.1, 0.5; 0.1, 0.5, 0.8]

Example: 'hot'

Data Types: single | double | char | string

#### **IncludedLabels — Labels to display**

integer | vector of integers | string | vector of strings

Labels to display in the fused image, specified as the comma-separated pair consisting of 'IncludedLabels' and one of the following:

- An integer, or vector of integers, in the range  $[0, \text{max}(L(:))]$ . By default, labeloverlay displays all nonzero labels.
- A string, or vector of strings, corresponding to labels in categorical matrix C. By default, labeloverlay displays all defined categorical labels.

Any label not included in the vector is considered the background. For example, in the vector [1,3,4], the value 2 would be considered the background, if it existed as a label.

```
Example: [1,3,4]
Example: ["flower","stem"]
Data Types: single | double | int8 | int16 | int32 | uint8 | uint16 | uint32 | string
```
### **Transparency — Transparency**

0.5 (default) | number in the range [0, 1]

Transparency of displayed labels, specified as the comma-separated pair consisting of 'Transparency' and a number in the range [0, 1].

- A value of 0 makes the colored labels completely opaque.
- A value of 1 makes the colored labels completely transparent.

Data Types: single | double

## **Output Arguments**

#### **B — Fused image**

numeric matrix

Fused image, returned as a numeric matrix of the same size as A.

Data Types: uint8

## **See Also**

[superpixels](#page-3047-0) | [imoverlay](#page-1697-0) | [imshowpair](#page-2025-0)

#### **Topics**

"Getting Started with Semantic Segmentation Using Deep Learning" (Computer Vision Toolbox)

#### **Introduced in R2017b**

# <span id="page-2242-0"></span>**labelvolshow**

Display labeled volume

# **Description**

A labelvolshow object displays labeled volumetric data and enables you to modify the appearance of the display. You can embed the intensity volume with the labeled volume and display both volumes at once.

# **Creation**

# **Syntax**

labelvolshow(L) labelvolshow(L,V) labelvolshow( \_\_\_ ,Name,Value)  $h =$  labelvolshow()

## **Description**

labelvolshow(L) displays 3-D labeled volume L in a figure.

labelvolshow(L,V) displays 3-D labeled volume L and 3-D intensity volume V in a figure. L and V must be the same size.

labelvolshow( \_\_\_ ,Name,Value) uses one or more name-value pairs to set ["Properties" on page](#page-2243-0) [1-2238](#page-2243-0) that control visualization of the volumes. Enclose each property name in quotes.

Example: labelvolshow(L, V, 'BackgroundColor', 'w', 'VolumeThreshold', 0.2) displays 3-D labeled volume L and grayscale volume V in a figure with a white background color. All pixels of V that have a value less than 0.2 are fully transparent.

h = labelvolshow( \_\_\_ ) returns a labelvolshow object, h, with properties that can be used to control visualization of the volumes. Use input arguments from any of the previous syntaxes.

## **Input Arguments**

## **L — Labeled volume**

3-D numeric array

Labeled volume, specified as a 3-D numeric array.

Data Types: single | double | int8 | int16 | int32 | uint8 | uint16 | uint32 | categorical

## **V — Intensity volume**

3-D numeric array

#### Intensity volume, specified as a 3-D numeric array of the same size as the labeled volume, L.

Data Types: single | double | int8 | int16 | int32 | uint8 | uint16 | uint32 | logical

# <span id="page-2243-0"></span>**Properties**

## **BackgroundColor — Background color**

[0.3 0.75 0.93] (default) | RGB triplet | color name | short color name

Background color, specified as an RGB triplet, a color name, or a short color name.

You can specify any color using an RGB triplet. An RGB triplet is a 3-element row vector whose elements specify the intensities of the red, green, and blue components of the color. The intensities must be in the range [0,1].

You can specify some common colors by name as a string scalar or character vector. This table lists the named color options and the equivalent RGB triplets.

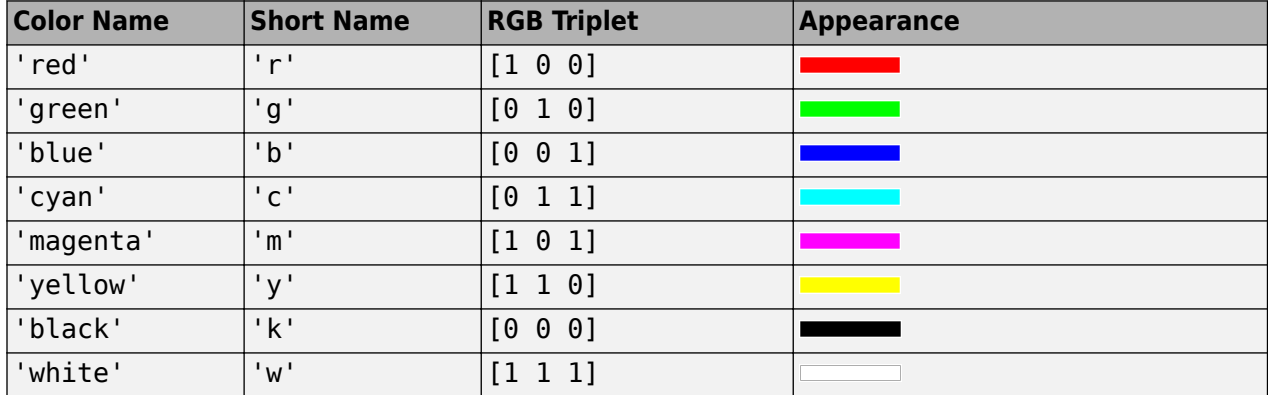

Here are the RGB triplets for the default colors that MATLAB uses in many types of plots.

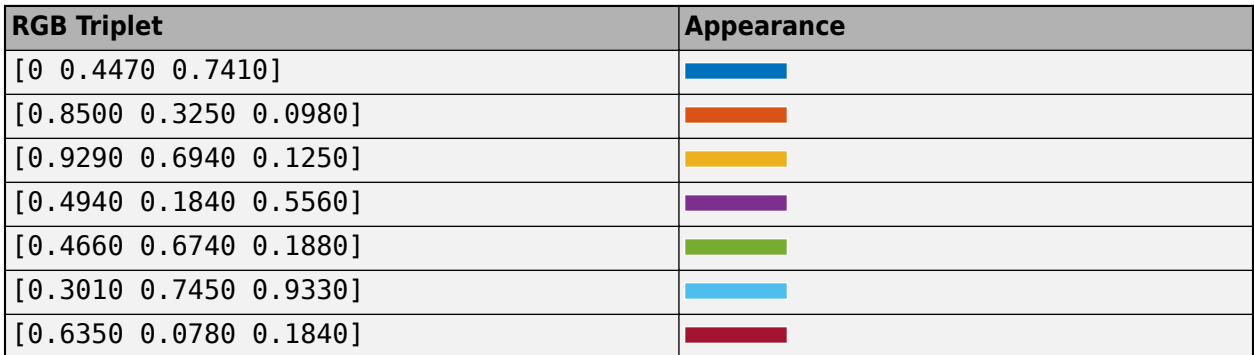

Example: 'BackgroundColor','r'

Example: 'BackgroundColor','green'

Example: 'BackgroundColor',[0 0.4470 0.7410]

## **CameraPosition — Location of camera**

[4 4 2.5] (default) | 3-element vector

Location of the camera, or the viewpoint, specified as a 3-element vector of the form [*x y z*]. This vector defines the axes coordinates of the camera location, which is the point from which you view the axes. The camera is oriented along the view axis, which is a straight line that connects the camera position and the camera target. Changing the CameraPosition property changes the point from which you view the volume. For an illustration, see "Camera Graphics Terminology". Interactively rotating the volume modifies the value of this property.

#### **CameraUpVector — Vector defining upwards direction**

[0 0 1] (default) | 3-element vector

Vector defining upwards direction, specified as a 3-element vector of the form [*x y z*]. By default, labelvolshow defines the *z*-axis as the up direction ([0 0 1]). For an illustration, see "Camera Graphics Terminology". Interactively rotating the volume modifies the value of this property.

#### **CameraTarget — Point used as camera target**

[0 0 0] (default) | 3-element vector

Point used as the camera target, specified as a 3-element vector of the form [*x y z*]. The camera is oriented along the view axis, which is a straight line that connects the camera position and the camera target. For an illustration, see "Camera Graphics Terminology".

#### **CameraViewAngle — Field of view**

15 (default) | numeric scalar

Field of view, specified as a scalar angle in the range [0, 180). The greater the angle, the larger the field of view. Also, with bigger angles, objects appear smaller in the scene. For an illustration, see "Camera Graphics Terminology".

#### **InteractionsEnabled — Volume is interactive**

true (default) | false

Volume is interactive, specified as true (1) or false (0). When true (default), you can zoom in and out on the labeled volume using the mouse scroll wheel, and rotate the volume by clicking and dragging. Rotation and zoom are performed about the value specified by CameraTarget. When this value is false, you cannot interact with the volume.

#### **LabelColor — Label colors**

*numLabels*-by-3 numeric matrix

Label colors, specified as a *numLabels*-by-3 numeric matrix with values in the range [0, 1]. *numLabels* is the number of labels in the labeled volume. By default, labelvolshow specifies the label colors using a random colormap.

#### **LabelOpacity — Label opacity**

*numLabels*-by-1 numeric vector

Label opacity, specified as a *numLabels*-by-1 numeric vector with values in the range [0, 1]. *numLabels* is the number of labels in the labeled volume. By default, labels are opaque (1) for all labels except label 0. LabelOpacity is not supported when embedding volumes together.

#### **LabelsPresent — Label values**

*numLabels*-by-1 numeric vector

This property is read-only.

Label values, specified as a *numLabels*-by-1 numeric vector. *numLabels* is the number of labels in the labeled volume.

## **LabelVisibility — Label visibility**

*numLabels*-by-1 logical vector

Label visibility, specified as a *numLabels*-by-1 logical vector. *numLabels* is the number of labels in the labeled volume. By default, all labels are visible (true) for all labels except label 0.

#### **Parent — Parent of labelvolshow object**

gcf (default) | uipanel | figure

Parent of the labelvolshow object, specified as a handle to a uipanel or figure. If you do not specify a parent, the parent of the labelvolshow object is gcf.

#### **ScaleFactors — Scale factors used to rescale volume**

[1 1 1] (default) | 1-by-3 vector of positive numbers

Scale factors used to rescale volumes, specified as a 1-by-3 vector of positive numbers. The values in the array correspond to the scale factor applied in the *x*-, *y*-, and *z*-direction.

#### **ShowIntensityVolume — Display intensity volume**

true | false

Display intensity volume, specified as  $true(1)$  or  $false(0)$ . When the value is  $true$ , the function displays both the labeled volume and the intensity volume. When the value is false, the function only displays the labeled volume. The default is true when the labelvolshow object contains both a labeled volume and an intensity volume. The default is false when the object contains only a labeled volume.

#### **VolumeOpacity — Volume opacity**

0.5 (default) | number in the range [0, 1]

Volume opacity, specified as a number in the range [0, 1]. This value defines the opacity of volume data when both labeled and intensity volumes are embedded together. All of the embedded volume intensities above the VolumeThreshold value have the opacity of VolumeOpacity.

#### **VolumeThreshold — Threshold of volume intensities**

0.4 (default) | number in the range [0, 1]

Threshold of volume intensities, specified as a normalized number in the range [0, 1]. All of the volume intensities below this threshold value have an opacity of 0.

## **Object Functions**

[setVolume](#page-2250-0) Set new labelvolshow object

## **Examples**

#### **View Labeled Volume With and Without Intensity Volume**

Read a grayscale image of a brain MRI. The image is stored in the workspace variable vol.

load(fullfile(toolboxdir('images'),'imdata','BrainMRILabeled', ... 'images','vol\_001.mat'));

Read the corresponding labeled image into the workspace variable label.

```
load(fullfile(toolboxdir('images'),'imdata','BrainMRILabeled', ...
     'labels','label_001.mat'));
```
Customize the display panel.

ViewPnl = uipanel(figure,'Title','Labeled Volume');

View the labeled volume and the intensity volume.

```
h = labelvolshow(label,vol,'Parent',ViewPnl);
```
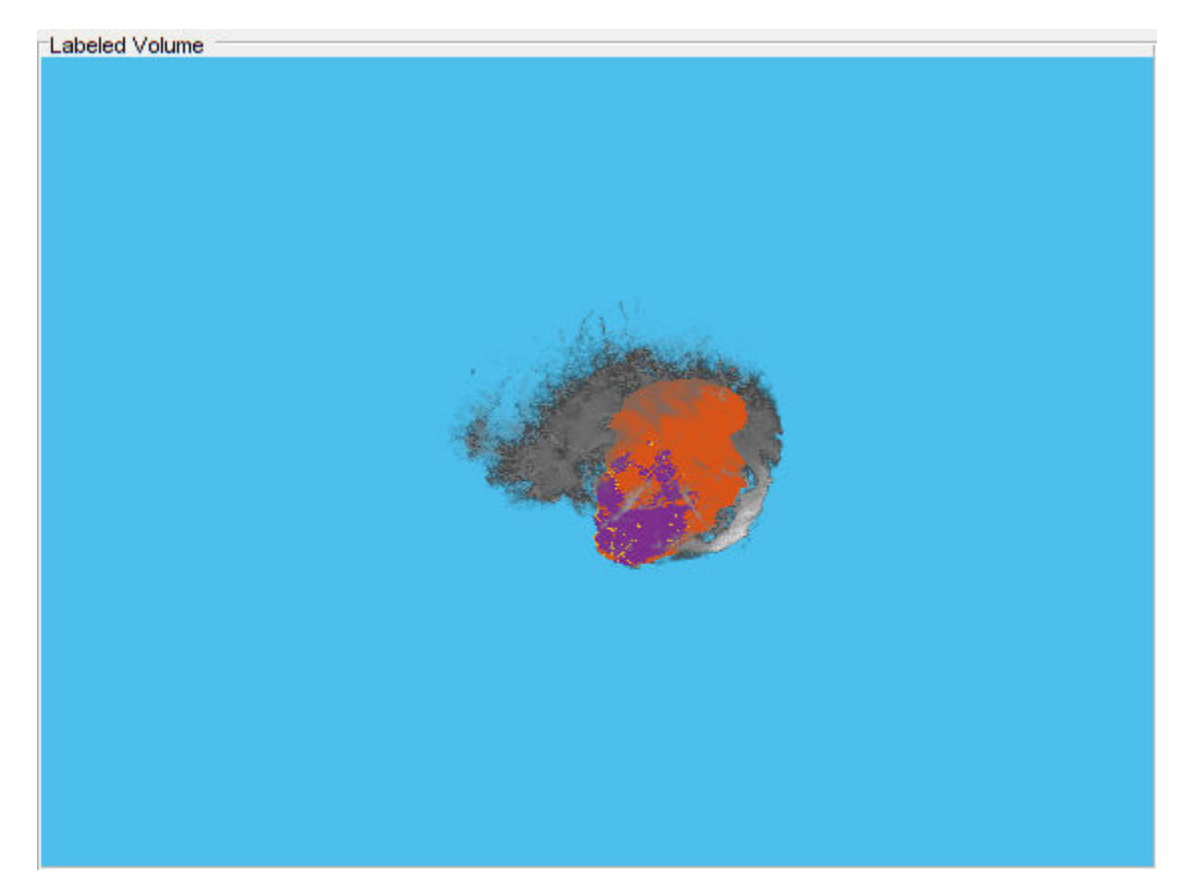

Hide the intensity volume. Only the labels appear.

h.ShowIntensityVolume = false;

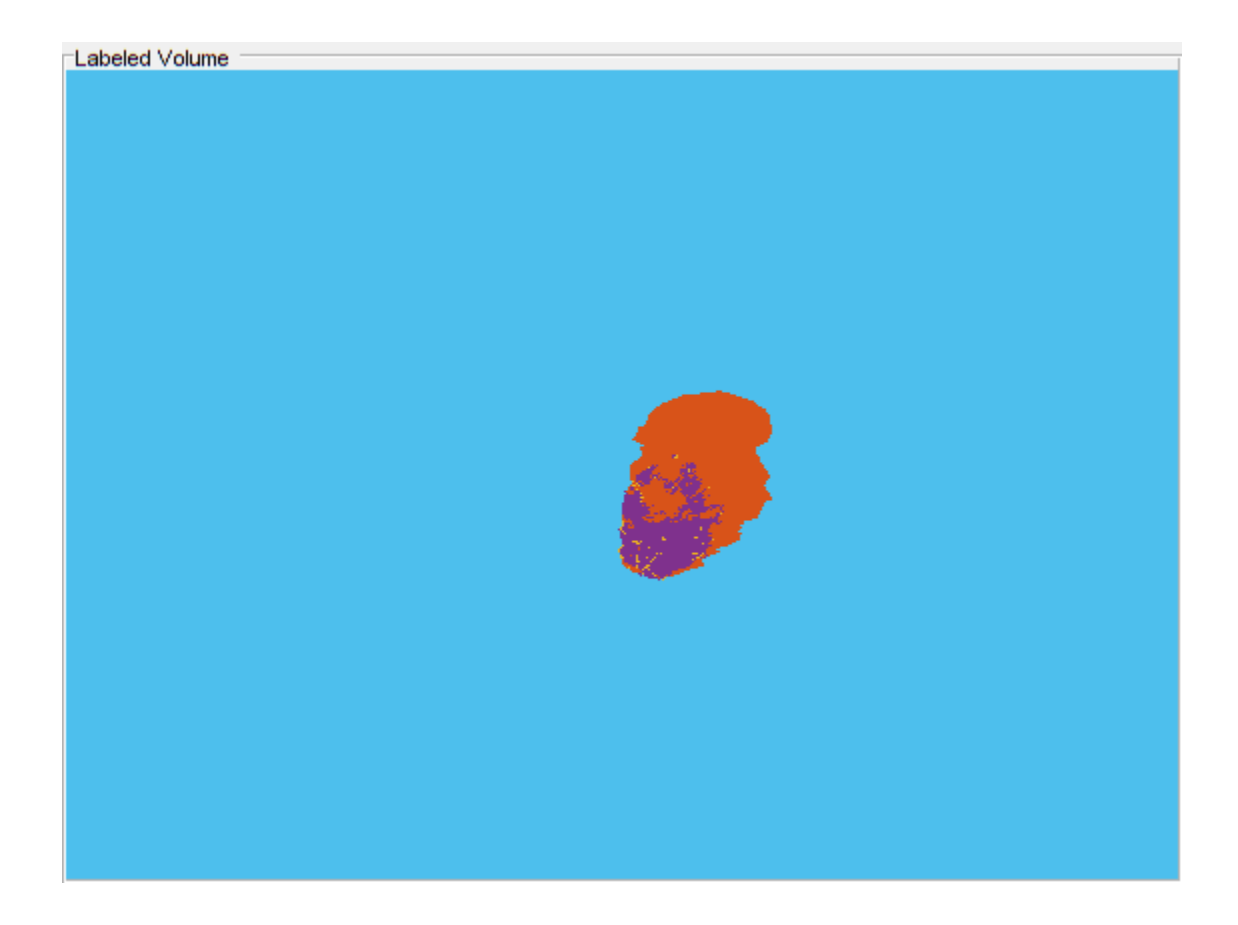

#### **View Labeled Volume and Change Color and Opacity**

Read a grayscale volume of a brain MRI. The image is stored in the workspace variable vol.

load(fullfile(toolboxdir('images'),'imdata','BrainMRILabeled', ... 'images','vol\_001.mat'));

Read the corresponding labeled volume into the workspace variable label. The volume has three labels, excluding the background label 0.

```
load(fullfile(toolboxdir('images'),'imdata','BrainMRILabeled', ...
     'labels','label_001.mat'));
```
Customize the display panel.

ViewPnl = uipanel(figure,'Title','Labeled Volume');

Display the labeled volume.

h = labelvolshow(label,vol,'Parent',ViewPnl);

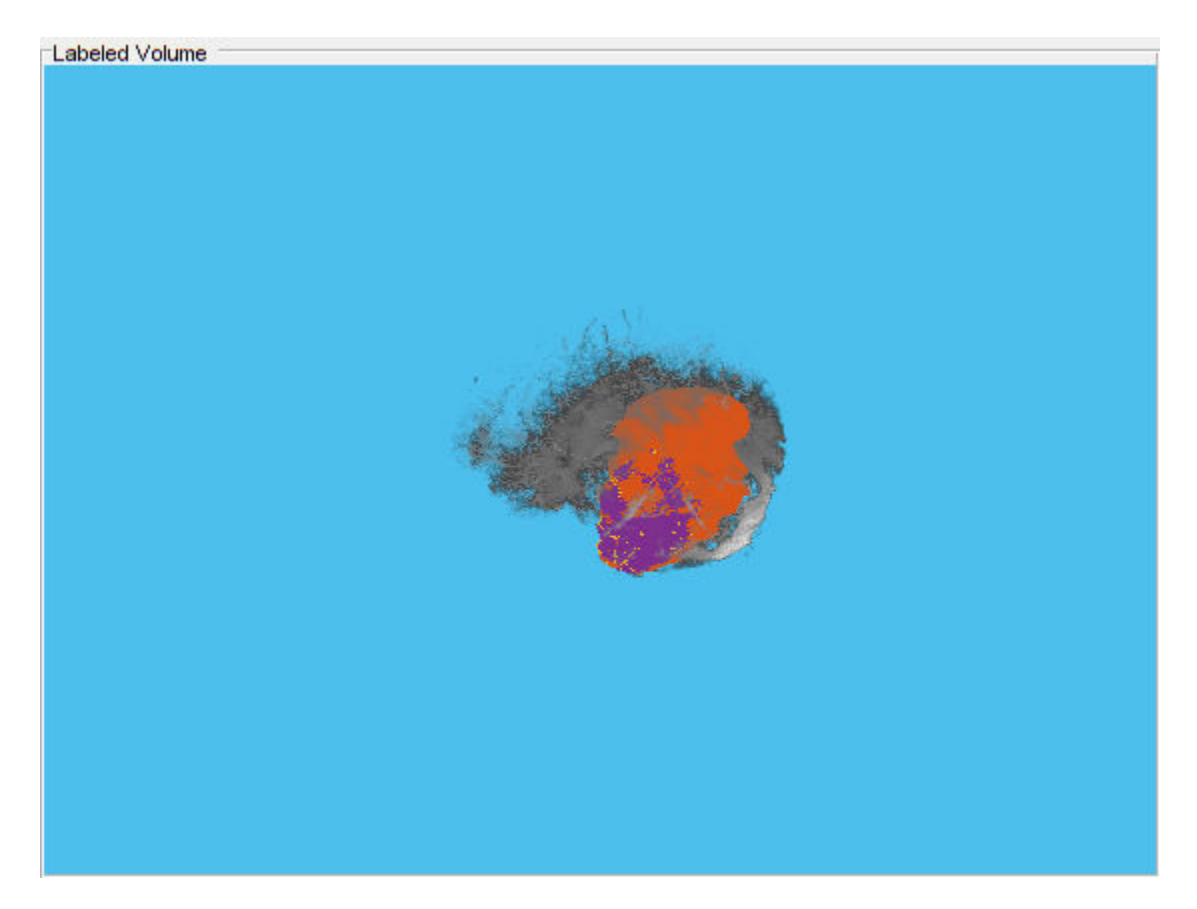

Make the first non-background label (the second label) fully transparent. Change the color of the second non-background label to red and the third non-background label to yellow.

h.LabelOpacity(2) =  $0$ ; h.LabelColor(3,:) = [1 0 0]; h.LabelColor(4,:) = [1 1 0];

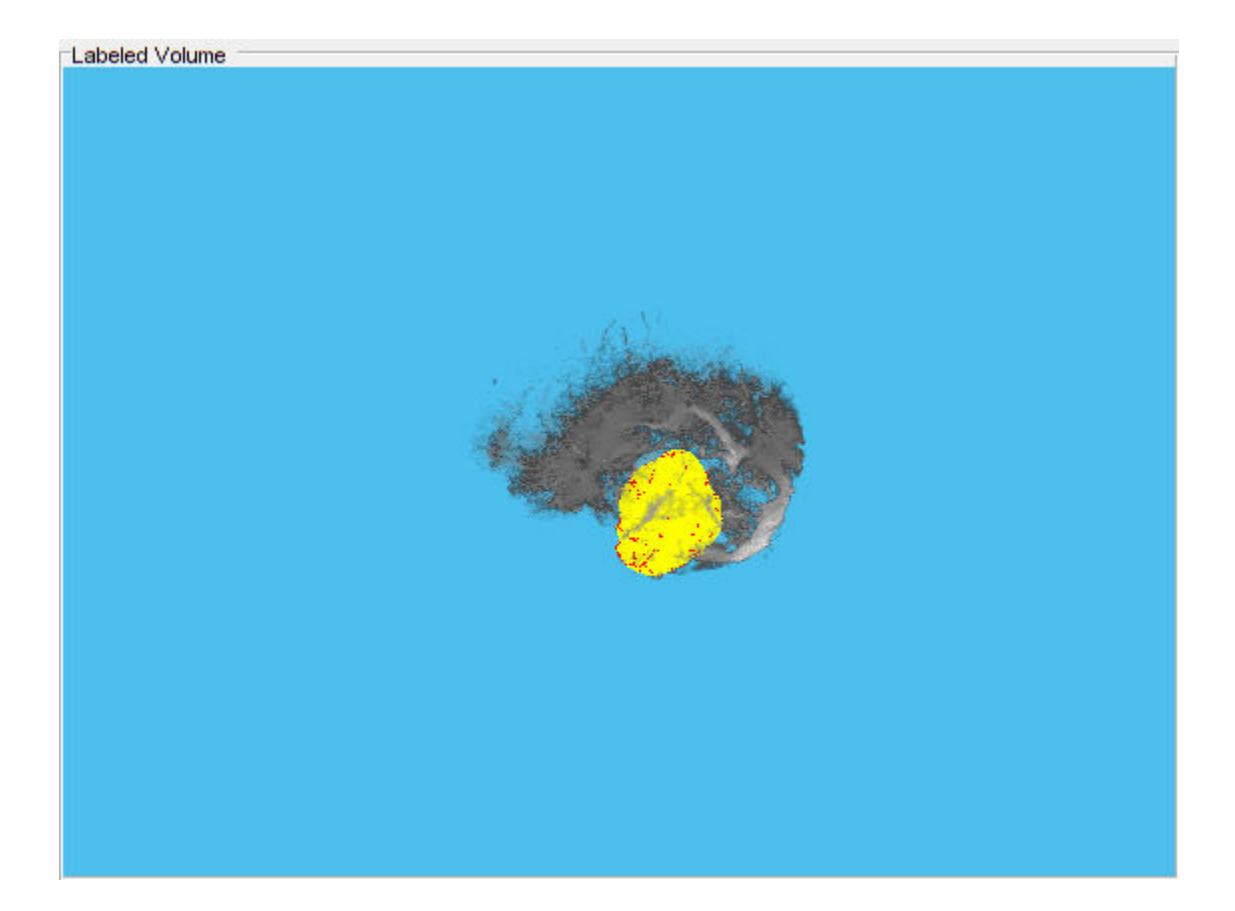

# **See Also**

[volshow](#page-3132-0) | **[Volume Viewer](#page-39-0)** | slice | [modefilt](#page-2394-0)

**Introduced in R2019a**

# <span id="page-2250-0"></span>**setVolume**

Set new labelvolshow object

# **Syntax**

setVolume(hLabelVol,L) setVolume(hLabelVol,L,V)

# **Description**

setVolume(hLabelVol,L) updates the labelvolshow object hLabelVol with a new labeled volume L. setVolume preserves the current viewpoint and other visualization settings remain unchanged, but the label properties are set to their respective defaults.

setVolume(hLabelVol,L,V) updates the labelvolshow object hLabelVol with a new labeled volume L and a new intensity volume V.

# **Examples**

## **Change Labeled Volume in labelvolshow Object**

Load an intensity volume and an associated labeled volume into the workspace.

```
load(fullfile(toolboxdir('images'),'imdata','BrainMRILabeled','images','vol_001.mat'));
load(fullfile(toolboxdir('images'),'imdata','BrainMRILabeled','labels','label_001.mat'));
```
Customize the display panel.

```
ViewPnl = uipanel(figure,'Title','Labeled Volume');
```
Display the labeled volume along with an intensity volume.

```
hVol = labelvolshow(label,vol,'Parent',ViewPnl);
```
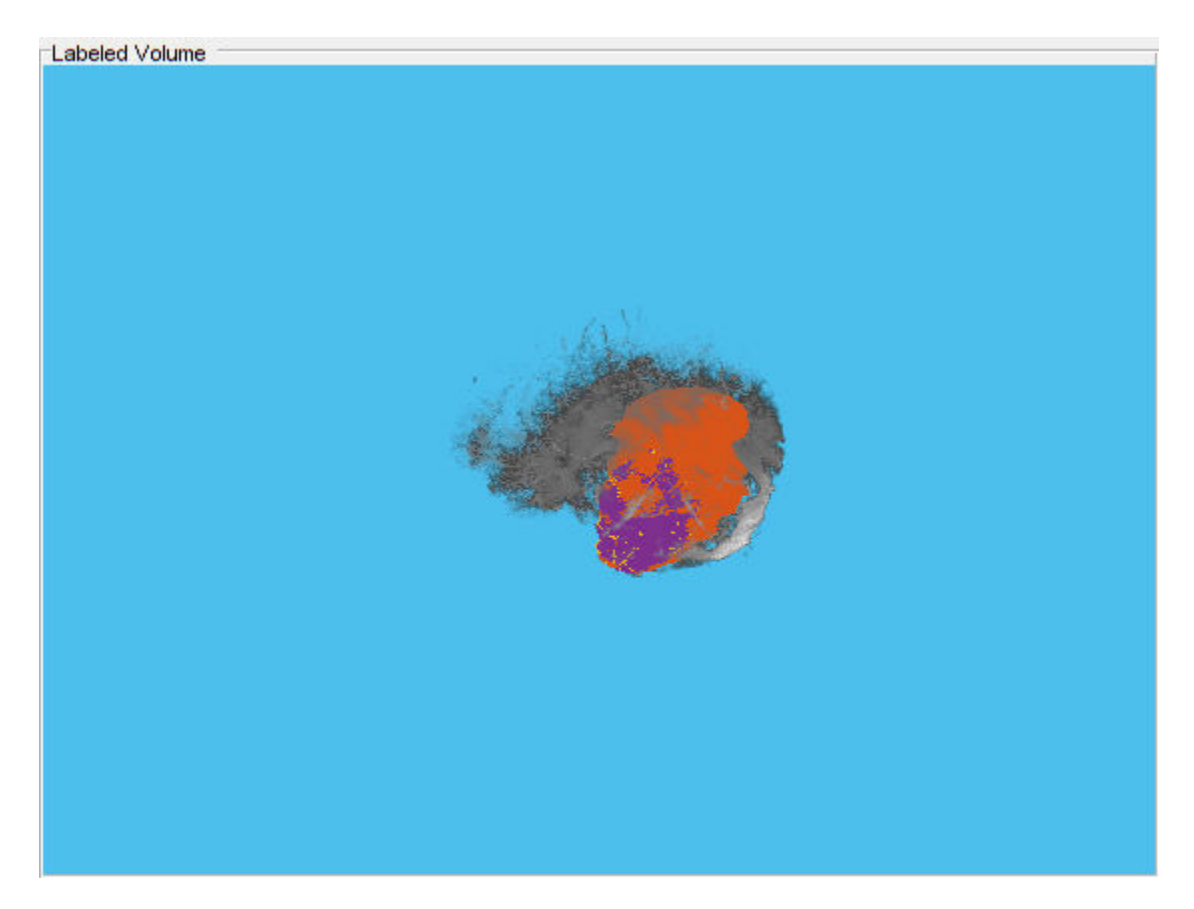

Change the background color to magenta and decrease the opacity of the intensity volume.

hVol.VolumeOpacity = 0.2; hVol.BackgroundColor = 'magenta';

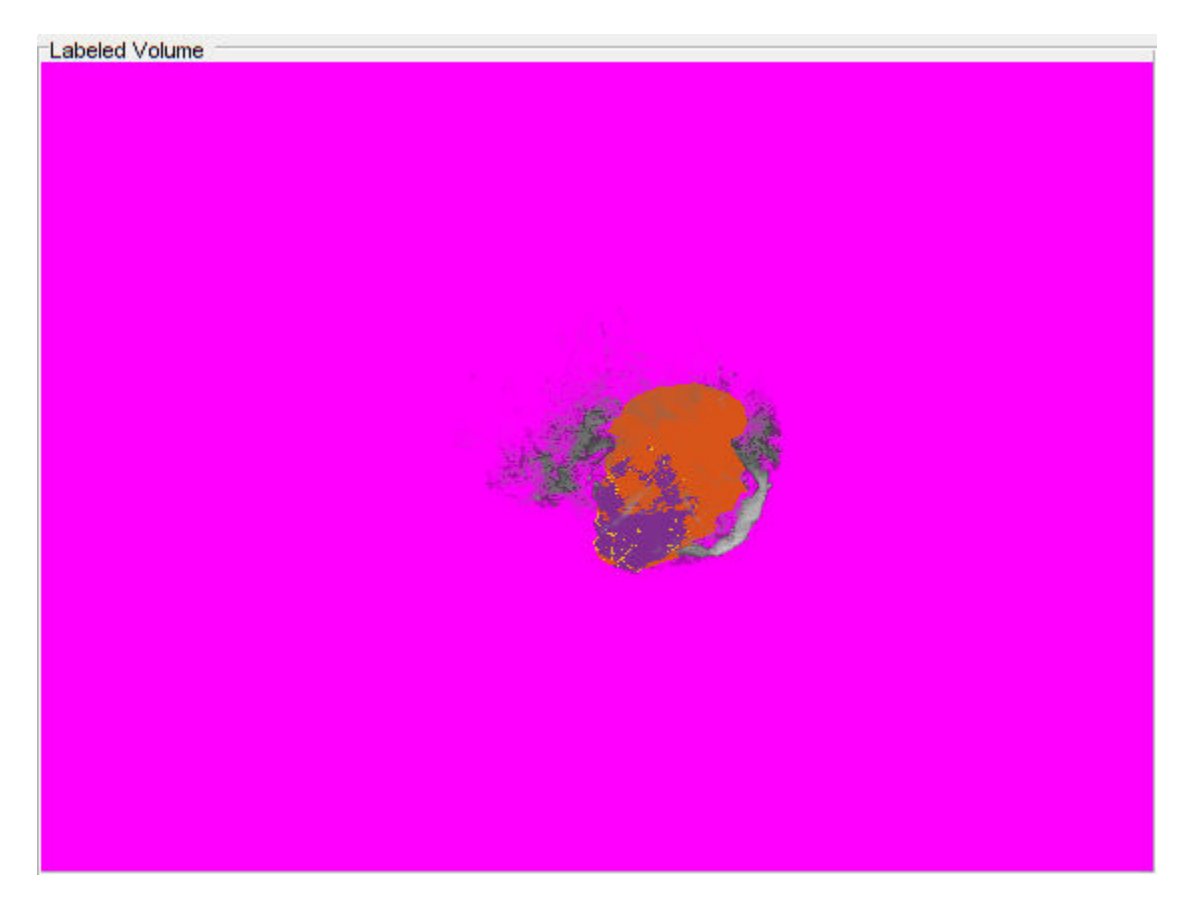

Load another intensity volume and an associated labeled volume into the workspace.

```
im = load(fullfile(toolboxdir('images'),'imdata','BrainMRILabeled','images','vol_002.mat'));
data = load(fullfile(toolboxdir('images'),'imdata','BrainMRILabeled','labels','label_002.mat'));
```
newIntensityVol = im.vol; newLabelVol = data.label;

Change the volume in the labelvolshow object hVol. Note how labelvolshow preserves the rendering settings of the background color and intensity volume transparency.

setVolume(hVol,newLabelVol,newIntensityVol)

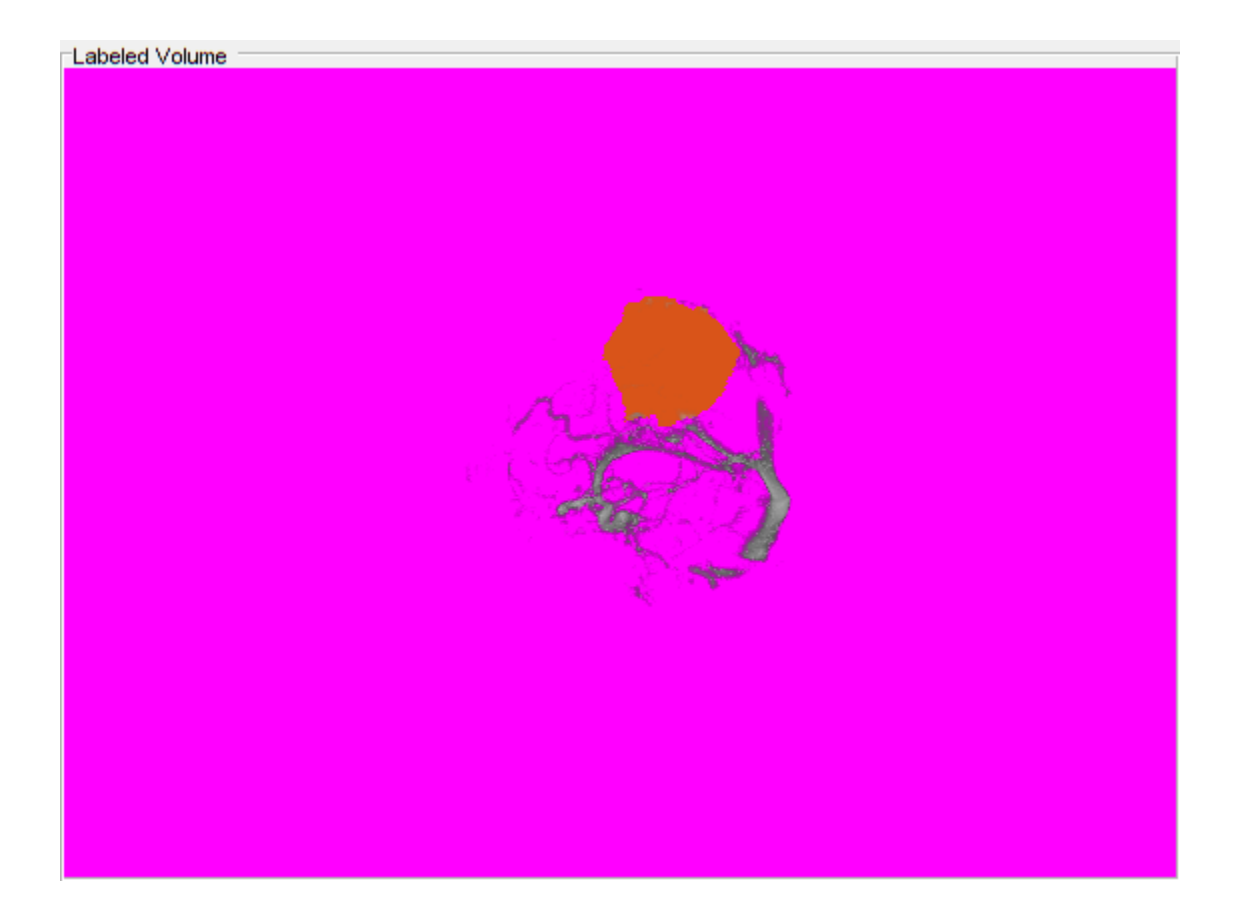

## **Input Arguments**

## **hLabelVol — Labeled volume object**

labelvolshow object

Labeled volume object, specified as a labelvolshow object.

### **L — Labeled volumetric data**

3-D labeled volume

Labeled volumetric data, specified as a 3-D labeled volume.

## **V — Volumetric data**

3-D grayscale volume

Volumetric data, specified as a 3-D grayscale volume.

**See Also** [labelvolshow](#page-2242-0)

#### **Introduced in R2019a**

# **depthToSpace2dLayer**

Depth to space layer

# **Description**

A 2-D depth to space layer permutes data from the depth dimension into blocks of 2-D spatial data.

Given an input feature map of size [*H W C*\**height*\**width*] and blocks of size [*height width*], the output feature map size is [*H*\**height W*\**width C*].

This object requires Deep Learning Toolbox.

# **Creation**

## **Syntax**

```
layer = depthToSpace2dLayer(blockSize)
layer = depthToSpace2dLayer(blockSize,Name,Value)
```
## **Description**

layer = depthToSpace2dLayer(blockSize) creates a 2-D depth to space layer, specifying the block size to rearrange the input activation. The blockSize input sets the BlockSize property.

layer = depthToSpace2dLayer(blockSize,Name,Value) uses name-value pairs to set the Mode and Name properties. You can specify multiple name-value pairs. Enclose each property name in quotes.

Example: depthToSpace2dLayer(blockSize,"Mode","CRD") creates a 2-D depth to space layer that orders data by column, row, and then depth.

## **Properties**

#### **BlockSize — Block size to reorder input activation**

vector of two positive integers

Block size to reorder the input activation, specified as a vector of two positive integers  $\lceil \mathbf{h} \mathbf{w} \rceil$ , where h is the height and w is the width. When creating the layer, you can specify BlockSize as a scalar to use the same value for both dimensions.

Example: [2 1] specifies blocks of height 2 and width 1.

#### **Mode — Order of rearranged dimensions**

"drc" (default) | "crd"

Order of rearranged dimensions from the input data, specified as "dcr" or "crd". When you specify "dcr", the layer orders data by depth, column, and then row. When you specify "crd", the layer orders data by column, row, and then depth.

Data Types: char | string

#### **Name — Layer name**

'' (default) | character vector | string scalar

Layer name, specified as a character vector or a string scalar. For Layer array input, the trainNetwork, assembleNetwork, layerGraph, and dlnetwork functions automatically assign names to layers with name ''.

Data Types: char | string

#### **NumInputs — Number of inputs**

1 (default)

This property is read-only.

Number of inputs of the layer. This layer accepts a single input only.

Data Types: double

## **InputNames — Input names**

{'in'} (default)

This property is read-only.

Input names of the layer. This layer accepts a single input only.

Data Types: cell

**NumOutputs — Number of outputs** 1 (default)

This property is read-only.

Number of outputs of the layer. This layer has a single output only.

Data Types: double

## **OutputNames — Output names**

{'out'} (default)

This property is read-only.

Output names of the layer. This layer has a single output only.

Data Types: cell

## **Examples**

#### **Create 2-D Depth to Space Layer**

Specify the block size for reordering input activations.

blockSize =  $[2 2]$ ;

Create a 2-D depth to space layer that orders data by column, row, and then depth.

```
layer = depthToSpace2dLayer(blockSize,"Mode","crd","Name","depthToSpaceLayer")
```

```
layer = 
  DepthToSpace2DLayer with properties:
          Name: 'depthToSpaceLayer'
     BlockSize: [2 2]
          Mode: "crd"
    Learnable Parameters
    No properties.
    State Parameters
    No properties.
   Show all properties
```
## **Extended Capabilities**

#### **GPU Code Generation**

Generate CUDA® code for NVIDIA® GPUs using GPU Coder™.

To generate CUDA or  $C++$  code by using GPU Coder<sup> $m$ </sup>, you must first construct and train a deep neural network. Once the network is trained and evaluated, you can configure the code generator to generate code and deploy the convolutional neural network on platforms that use NVIDIA or ARM® GPU processors. For more information, see "Deep Learning with GPU Coder" (GPU Coder).

For this layer, you can generate code that takes advantage of the NVIDIA CUDA deep neural network library (cuDNN), NVIDIA TensorRT high performance inference library, or the ARM Compute Library for Mali GPU.

#### **GPU Arrays**

Accelerate code by running on a graphics processing unit (GPU) using Parallel Computing Toolbox<sup>™</sup>.

## **See Also**

[SpaceToDepthLayer](#page-2268-0) | [depthToSpace](#page-668-0) | [spaceToDepth](#page-3002-0)

#### **Topics**

"List of Deep Learning Layers" (Deep Learning Toolbox) "Deep Learning in MATLAB" (Deep Learning Toolbox)

#### **Introduced in R2021a**

# <span id="page-2257-0"></span>**resize2dLayer**

2-D resize layer

# **Description**

A 2-D resize layer resizes 2-D input by a scale factor, to a specified height and width, or to the size of a reference input feature map. Use of this layer requires Deep Learning Toolbox.

# **Creation**

## **Syntax**

```
layer = resize2dLayer('Scale',scale)
layer = resize2dLayer('OutputSize',outputSize)
layer = resize2dLayer('EnableReferenceInput',tf)
layer = resize2dLayer , Name, Value)
```
## **Description**

layer = resize2dLayer('Scale', scale) creates a 2-D resize layer and sets the Scale property as the scale factor specified by scale.

layer = resize2dLayer('OutputSize',outputSize) creates a 2-D resize layer and sets the OutputSize property with the height and width specified by outputSize.

layer = resize2dLayer('EnableReferenceInput',tf) creates a 2-D resize layer and sets the EnableReferenceInput property with the boolean specified by tf. When you specify the value as true, the layer adds an additional input that accepts a reference feature map and resizes the input to the size of the reference feature map.

layer = resize2dLayer( \_\_\_ ,Name,Value) sets the optional Method, GeometricTransformMode, NearestRoundingMode, and Name properties using name-value pair arguments. You can specify multiple name-value pair arguments. Enclose each property name in single quotes.

```
Example: layer = resize2dLayer('OutputSize',[128 128],'Method','bilinear')
creates a 2-D resize layer that resizes input to 128-by-128 pixels using bilinear interpolation
```
## **Properties**

## **Resize**

## **Scale — Scale factor to resize input**

2-element row vector of positive numbers

Scale factor to resize input, specified as 2-element row vector of positive numbers. The scale factors are for the row and column dimensions, respectively. When creating the layer, you can specify Scale as a scalar to use the same value for both dimensions.

#### **OutputSize — Output size of resized input**

2-element row vector of positive integers

Output size of resized input, specified as a 2-element row vector of positive integers of the form [*nrows ncols*]. You can specify one element as NaN, in which case the layer computes the value automatically to preserve the aspect ratio of the input.

#### **EnableReferenceInput — Add reference feature map as input**

false or 0 | true or 1

Add reference feature map as input to the layer, specified as a numeric or logical  $\theta$  (false) or 1 (true). When you specify the value as true, the layer resizes the height and width of the input to match the height and width of the reference feature map. The resizing operation does not change the number of channels of the input.

When you enable a reference feature map, the inputs to the layer have the names 'in1' and 'ref', where 'ref' is the name of the reference feature map. Use the input names when connecting or disconnecting the layer by using connectLayers or disconnectLayers.

#### **Method — Interpolation method**

'nearest' (default) | 'bilinear'

Interpolation method, specified as 'nearest' for nearest neighbor interpolation or 'bilinear' for bilinear interpolation.

#### **GeometricTransformMode — Geometric transformation mode**

'half-pixel' (default) | 'asymmetric'

Geometric transformation mode to map points from input space to output space, specified as'halfpixel' or 'asymmetric'.

**NearestRoundingMode — Rounding mode for nearest neighbor interpolation**

'round' (default) | 'floor' | 'onnx-10'

Rounding mode for nearest neighbor interpolation, specified as one of the following.

- 'round' use the same rounding behavior as the MATLAB round function.
- 'floor' use the same rounding behavior as the MATLAB floor function.
- 'onnx-10' reproduce the resizing behavior of the ONNX (Open Neural Network Exchange) opset 10 Resize operator.

This property is valid when the Method property is 'nearest'.

#### **Layer**

#### **Name — Layer name**

'' (default) | character vector | string scalar

Layer name, specified as a character vector or a string scalar. For Layer array input, the trainNetwork, assembleNetwork, layerGraph, and dlnetwork functions automatically assign names to layers with name ''.

Data Types: char | string

#### **NumInputs — Number of inputs**

1 (default) | 2

Number of inputs of the layer, specified as 1 when the EnableReferenceInput property is false or 2 when the EnableReferenceInput property is true.

Data Types: double

**InputNames — Input names** {'in'} (default) | {'in','ref'}

Input names of the layer, specified as {'in'} when the EnableReferenceInput property is false or {'in','ref'} when the EnableReferenceInput property is true.

Data Types: cell

**NumOutputs — Number of outputs**

1 (default)

This property is read-only.

Number of outputs of the layer. This layer has a single output only.

Data Types: double

```
OutputNames — Output names
```

```
{'out'} (default)
```
This property is read-only.

Output names of the layer. This layer has a single output only.

Data Types: cell

## **Examples**

#### **Create 2-D Resize Layer Specifying Scale Factor**

Create a 2-D resize layer with a horizontal scale factor of 2 and a vertical scale factor of 4.

```
layer = resize2dLayer('Scale',[2 4])
layer = 
  Resize2DLayer with properties:
                     Name: ''
                    Scale: [2 4]
                OutputSize: []
      EnableReferenceInput: 0
 Method: 'nearest'
 GeometricTransformMode: 'half-pixel'
 NearestRoundingMode: 'round'
   Learnable Parameters
    No properties.
```

```
 State Parameters
  No properties.
 Show all properties
```
#### **Create 2-D Resize Layer Specifying Output Size**

Create a 2-D resize layer named 'resize224' with an output size of [224 224].

```
layer = resize2dLayer('OutputSize',[224 224],'Name','resize224')
layer = 
  Resize2DLayer with properties:
                       Name: 'resize224'
                       Scale: []
                 OutputSize: [224 224]
       EnableReferenceInput: 0
                     Method: 'nearest'
    GeometricTransformMode: 'half-pixel'
        NearestRoundingMode: 'round'
    Learnable Parameters
    No properties.
    State Parameters
    No properties.
   Show all properties
```
#### **Create 2-D Resize Layer with Reference Port**

Create an array of layers that includes a 2-D resize layer that accepts a reference input feature map.

```
layers = [
     imageInputLayer([32 32 3],'Name','image')
     resize2dLayer('EnableReferenceInput',true,'Name','resize')]
layers = 
  2x1 Layer array with layers:
     1 'image' Image Input 32x32x3 images with 'zerocenter' normalization
     2 'resize' Resize nnet.cnn.layer.Resize2DLayer
```
Create a layerGraph. The first input of the 2-D resize layer is automatically connected to the output of the image input layer.

```
lgraph = layerGraph(layers);
```
Connect the 'ref' input of the 2-D resize layer to the output of a layer that provides a reference feature map by using the connectLayers function. This example shows a trivial connection in which the 'ref' input is also connected to the output of the image input layer.

```
lgraph = connectLayers(lgraph,'image','resize/ref');
```
#### **Create 2-D Resize Layer with Bilinear Interpolation**

Create a 2-D resize layer named 'rescale0.5' with a uniform scale factor of 0.5. Specify the interpolation method as bilinear interpolation.

```
layer = resize2dLayer('Scale',0.5,'Method','bilinear','Name','rescale0.5')
layer = 
  Resize2DLayer with properties:
                        Name: 'rescale0.5'
                       Scale: [0.5000 0.5000]
                 OutputSize: []
       EnableReferenceInput: 0
                     Method: 'bilinear'
    GeometricTransformMode: 'half-pixel'
        NearestRoundingMode: 'round'
    Learnable Parameters
    No properties.
    State Parameters
    No properties.
   Show all properties
```
## **References**

[1] *Open Neural Network Exchange*.<https://github.com/onnx/>.

[2] *ONNX*. [https://onnx.ai/.](https://onnx.ai/)

## **Extended Capabilities**

#### **GPU Code Generation**

Generate CUDA® code for NVIDIA® GPUs using GPU Coder™.

## **See Also**

[resize3dLayer](#page-2263-0) | [dlresize](#page-775-0) | averagePooling2dLayer | transposedConv2dLayer | importONNXLayers

#### **Topics**

"Deep Learning in MATLAB" (Deep Learning Toolbox) "Specify Layers of Convolutional Neural Network" (Deep Learning Toolbox) "List of Deep Learning Layers" (Deep Learning Toolbox)

## **Introduced in R2020b**

# <span id="page-2263-0"></span>**resize3dLayer**

3-D resize layer

# **Description**

A 3-D resize layer resizes 3-D input by a scale factor, to a specified height, width, and depth, or to the size of a reference input feature map. Use of this layer requires Deep Learning Toolbox.

# **Creation**

# **Syntax**

```
layer = resize3dLayer('Scale',scale)
layer = resize3dLayer('OutputSize',outputSize)
layer = resize3dLayer('EnableReferenceInput',tf)
layer = resize3dLayer( ,Name,Value)
```
## **Description**

layer = resize3dLayer('Scale',scale) creates a 3-D resize layer and sets the Scale property as the scale factor specified by scale.

layer = resize3dLayer('OutputSize',outputSize) creates a 3-D resize layer and sets the OutputSize property with the height, width, and depth specified by outputSize.

layer = resize3dLayer('EnableReferenceInput',tf) creates a 3-D resize layer and sets the EnableReferenceInput property with the boolean specified by tf. When you specify the value as true, the layer adds an additional input that accepts a reference feature map and resizes the input to the size of the reference feature map.

layer = resize3dLayer( \_\_\_ ,Name,Value) also sets the optional Method, GeometricTransformMode, NearestRoundingMode, and Name properties using name-value pair arguments. You can specify multiple name-value pair arguments. Enclose each property name in single quotes.

Example: layer = resize3dLayer('OutputSize',[128 128 36],'Method','trilinear') creates a 3-D resize layer that resizes input to 128-by-128-by-36 pixels using trilinear interpolation

## **Properties**

## **Resize**

## **Scale — Scale factor to resize input**

3-element row vector of positive numbers

Scale factor to resize input, specified as 3-element row vector of positive numbers. The scale factors are for the row, column, and plane dimensions, respectively. When creating the layer, you can specify Scale as a scalar to use the same value for all dimensions.

#### **OutputSize — Output size of resized input**

3-element row vector of positive integers

Output size of resized input, specified as a 3-element row vector of positive integers of the form [*nrows ncols nplanes*]. You can specify two elements as NaN, in which case the layer computes the values automatically to preserve the aspect ratio of the input.

#### **EnableReferenceInput — Add reference feature map as input**

false or 0 | true or 1

Add reference feature map as input to the layer, specified as a numeric or logical  $\theta$  (false) or 1 (true). When you specify the value as true, the layer resizes the height, width, and depth of the input to match the height, width, and depth of the reference feature map. The resizing operation does not change the number of channels of the input.

When you enable a reference feature map, the inputs to the layer have the names 'in1' and 'ref', where 'ref' is the name of the reference feature map. Use the input names when connecting or disconnecting the layer by using connectLayers or disconnectLayers.

#### **Method — Interpolation method**

'nearest' (default) | 'trilinear'

Interpolation method, specified as 'nearest' for nearest neighbor interpolation or 'trilinear' for trilinear interpolation.

#### **GeometricTransformMode — Geometric transformation mode**

'half-pixel' (default) | 'asymmetric'

Geometric transformation mode to map points from input space to output space, specified as'halfpixel' or 'asymmetric'.

**NearestRoundingMode — Rounding mode for nearest neighbor interpolation**

'round' (default) | 'floor' | 'onnx-10'

Rounding mode for nearest neighbor interpolation, specified as one of the following.

- 'round' use the same rounding behavior as the MATLAB round function.
- 'floor' use the same rounding behavior as the MATLAB floor function.
- 'onnx-10' reproduce the resizing behavior of the ONNX (Open Neural Network Exchange) opset 10 Resize operator.

This property is valid when the Method property is 'nearest'.

#### **Layer**

#### **Name — Layer name**

'' (default) | character vector | string scalar

Layer name, specified as a character vector or a string scalar. For Layer array input, the trainNetwork, assembleNetwork, layerGraph, and dlnetwork functions automatically assign names to layers with name ''.

Data Types: char | string

#### **NumInputs — Number of inputs**

1 (default) | 2

Number of inputs of the layer, specified as 1 when the EnableReferenceInput property is false or 2 when the EnableReferenceInput property is true.

Data Types: double

**InputNames — Input names** {'in'} (default) | {'in','ref'}

Input names of the layer, specified as {'in'} when the EnableReferenceInput property is false or {'in','ref'} when the EnableReferenceInput property is true.

Data Types: cell

**NumOutputs — Number of outputs**

1 (default)

This property is read-only.

Number of outputs of the layer. This layer has a single output only.

Data Types: double

#### **OutputNames — Output names**

```
{'out'} (default)
```
This property is read-only.

Output names of the layer. This layer has a single output only.

Data Types: cell

## **Examples**

#### **Create 3-D Resize Layer Specifying Scale Factor**

Create a 3-D resize layer. Specify a horizontal and vertical scale factor of 2 and a depthwise scale factor of 4.

```
layer = resize3dLayer('Scale',[2 2 4])
layer = 
  Resize3DLayer with properties:
                      Name: ''
                     Scale: [2 2 4]
                OutputSize: []
      EnableReferenceInput: 0
 Method: 'nearest'
 GeometricTransformMode: 'half-pixel'
       NearestRoundingMode: 'round'
   Learnable Parameters
    No properties.
```

```
 State Parameters
  No properties.
 Show all properties
```
#### **Create 3-D Resize Layer Specifying Output Size**

Create a 3-D resize layer named 'resize224' with an output size of [224 224 224].

```
layer = resize3dLayer('OutputSize',[224 224 224],'Name','resize224')
layer = 
  Resize3DLayer with properties:
                       Name: 'resize224'
                       Scale: []
                 OutputSize: [224 224 224]
       EnableReferenceInput: 0
                     Method: 'nearest'
    GeometricTransformMode: 'half-pixel'
        NearestRoundingMode: 'round'
    Learnable Parameters
    No properties.
    State Parameters
    No properties.
  Show all properties
```
#### **Create 3-D Resize Layer with Reference Port**

Create an array of layers that includes a 3-D resize layer that accepts a reference input feature map.

```
layers = \lceil image3dInputLayer([32 32 32 3],'Name','image')
     resize3dLayer('EnableReferenceInput',true,'Name','resize')]
layers = 
  2x1 Layer array with layers:
     1 'image' 3-D Image Input 32x32x32x3 images with 'zerocenter' normalization
     2 'resize' Resize nnet.cnn.layer.Resize3DLayer
```
Create a layerGraph. The first input of the 3-D resize layer is automatically connected to the output of the 3-D image input layer.

```
lgraph = layerGraph(layers);
```
Connect the 'ref' input of the 3-D resize layer to the output of a layer that provides a reference feature map by using the connectLayers function. This example shows a trivial connection in which the 'ref' input is also connected to the output of the 3-D image input layer.

```
lgraph = connectLayers(lgraph,'image','resize/ref');
```
#### **Create 3-D Resize Layer with Trilinear Interpolation**

Create a 3-D resize layer named 'rescale0.5' with a uniform scale factor of 0.5. Specify the interpolation method as trilinear interpolation.

```
layer = resize3dLayer('Scale',0.5,'Method','trilinear','Name','rescale0.5')
layer = 
  Resize3DLayer with properties:
                       Name: 'rescale0.5'
                       Scale: [0.5000 0.5000 0.5000]
                 OutputSize: []
       EnableReferenceInput: 0
                     Method: 'trilinear'
    GeometricTransformMode: 'half-pixel'
        NearestRoundingMode: 'round'
    Learnable Parameters
    No properties.
    State Parameters
    No properties.
  Show all properties
```
## **References**

[1] *Open Neural Network Exchange*.<https://github.com/onnx/>.

```
[2] ONNX. https://onnx.ai/.
```
## **See Also**

[resize2dLayer](#page-2257-0) | averagePooling3dLayer | transposedConv3dLayer | [dlresize](#page-775-0) | importONNXLayers

#### **Topics**

"Deep Learning in MATLAB" (Deep Learning Toolbox) "Specify Layers of Convolutional Neural Network" (Deep Learning Toolbox) "List of Deep Learning Layers" (Deep Learning Toolbox)

#### **Introduced in R2020b**
# **spaceToDepthLayer**

Space to depth layer

# **Description**

A space to depth layer permutes the spatial blocks of the input into the depth dimension. Use this layer when you need to combine feature maps of different size without discarding any feature data.

Given an input feature map of size [*H W C*] and blocks of size [*height width*], the output feature map size is [floor(*H*/*height*) floor(*W*/*width*) *C*\**height*\**width*].

This object requires Deep Learning Toolbox.

# **Creation**

### **Syntax**

```
layer = spaceToDepthLayer(blockSize)
layer = spaceToDepthLayer(blockSize,'Name',Name)
```
#### **Description**

layer = spaceToDepthLayer(blockSize) creates a space to depth layer, specifying the block size to reorder the input activation. The blockSize input sets the BlockSize property.

layer = spaceToDepthLayer(blockSize,'Name',Name) creates a space to depth layer and sets the optional Name property.

### **Properties**

#### **BlockSize — Block size to reorder input activation**

vector of two positive integers

Block size to reorder the input activation, specified as a vector of two positive integers  $[h \ w]$ , where h is the height and w is the width. When creating the layer, you can specify BlockSize as a scalar to use the same value for both dimensions.

Example: [2 1] specifies blocks of height 2 and width 1.

#### **Name — Layer name**

'' (default) | character vector | string scalar

Layer name, specified as a character vector or a string scalar. For Layer array input, the trainNetwork, assembleNetwork, layerGraph, and dlnetwork functions automatically assign names to layers with name ''.

```
Data Types: char | string
```
### **NumInputs — Number of inputs**

1 (default)

This property is read-only.

Number of inputs of the layer. This layer accepts a single input only.

Data Types: double

**InputNames — Input names**

{'in'} (default)

This property is read-only.

Input names of the layer. This layer accepts a single input only.

Data Types: cell

**NumOutputs — Number of outputs** 1 (default)

This property is read-only.

Number of outputs of the layer. This layer has a single output only.

Data Types: double

```
OutputNames — Output names
{'out'} (default)
```
This property is read-only.

Output names of the layer. This layer has a single output only.

Data Types: cell

### **Examples**

### **Create Space to Depth Layer**

Specify the block size to reorder input activations.

```
blockSize = [2 2];
```
Create a space to depth layer named 'spacetodepth'.

```
layer = spaceToDepthLayer(blockSize,'Name','spacetodepth')
```

```
layer = 
  SpaceToDepthLayer with properties:
          Name: 'spacetodepth'
     BlockSize: [2 2]
    Learnable Parameters
    No properties.
```

```
 State Parameters
  No properties.
 Show all properties
```
### **Extended Capabilities**

#### **GPU Code Generation**

Generate CUDA® code for NVIDIA® GPUs using GPU Coder™.

To generate CUDA or C++ code by using GPU Coder, you must first construct and train a deep neural network. Once the network is trained and evaluated, you can configure the code generator to generate code and deploy the convolutional neural network on platforms that use NVIDIA or ARM GPU processors. For more information, see "Deep Learning with GPU Coder" (GPU Coder).

For this layer, you can generate code that takes advantage of the NVIDIA CUDA deep neural network library (cuDNN), NVIDIA TensorRT high performance inference library, or the ARM Compute Library for Mali GPU.

#### **GPU Arrays**

Accelerate code by running on a graphics processing unit (GPU) using Parallel Computing Toolbox™.

### **See Also**

roiMaxPooling2dLayer | yolov2Layers | [DepthToSpace2DLayer](#page-2254-0) | [depthToSpace](#page-668-0) | [spaceToDepth](#page-3002-0)

#### **Topics**

"Getting Started with Object Detection Using Deep Learning" (Computer Vision Toolbox) "Getting Started with YOLO v2" (Computer Vision Toolbox) "List of Deep Learning Layers" (Deep Learning Toolbox) "Deep Learning in MATLAB" (Deep Learning Toolbox)

#### **Introduced in R2020b**

# **lazysnapping**

Segment image into foreground and background using graph-based segmentation

### **Syntax**

```
BW = lazysnapping(A,L,foremask,backmask)
BW = \text{lazysnapping}(A, L, \text{foreign}, \text{backind})BW = \text{lazysnapping}(\_\_\_\text{m}Rm , Name, Value)
```
## **Description**

 $BW =$  lazysnapping  $(A, L,$  foremask, backmask) segments the image A into foreground and background regions using lazy snapping. The label matrix L specifies the subregions of the image. foremask and backmask are masks designating pixels in the image as foreground and background, respectively.

BW = lazysnapping(A,L, foreind, backind) segments the image A into foreground and background regions. foreind and backind specify the linear indices of the pixels in the image marked as foreground and background, respectively.

BW = lazysnapping(, Name,Value) segments the image or volume using name-value pairs to control aspects of the segmentation.

### **Examples**

### **Perform Lazy Snapping Using Foreground and Background Masks**

Read and display an image.

```
RGB = imread('peppers.png');
imshow(RGB)
```
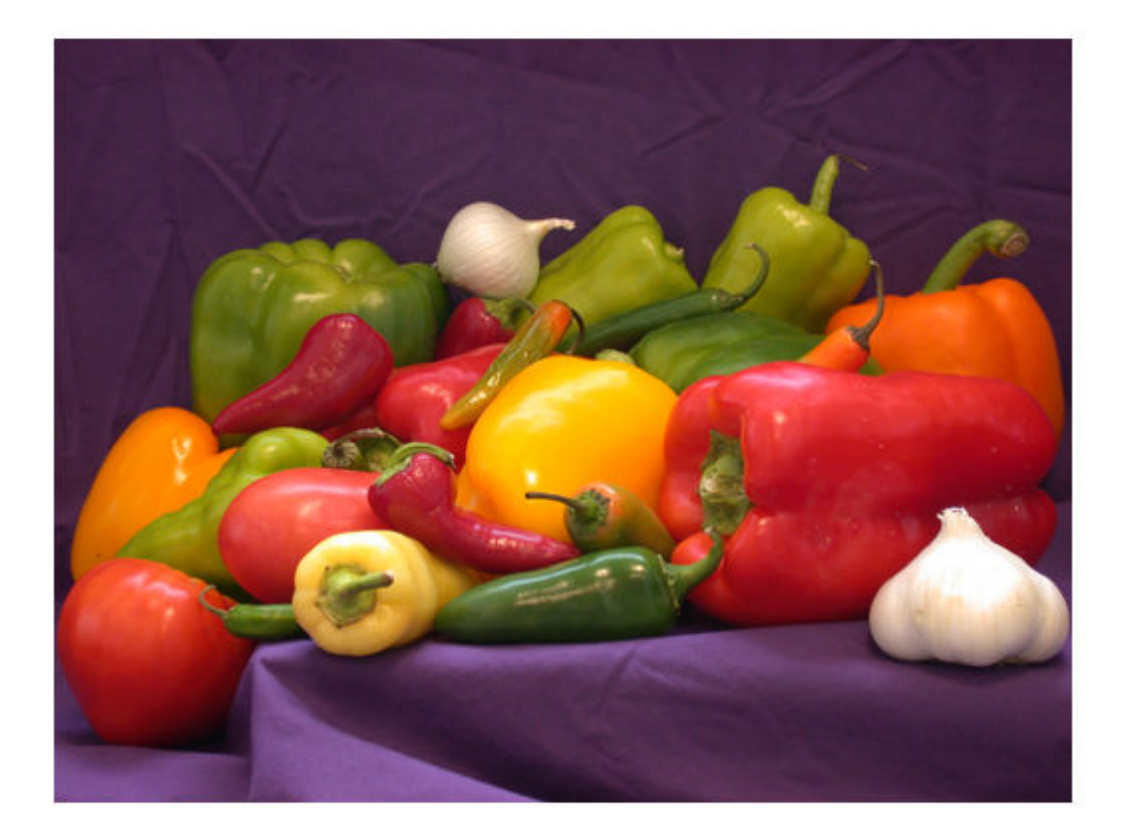

Create a label matrix.

L = superpixels(RGB,500);

Specify a rectangular ROI within the foreground by using the [drawrectangle](#page-939-0) function. The 'Position' name-value pair argument specifies the upper left coordinates, width, and height of the ROI as the 4-element vector [xmin, ymin, width, height]. If you want to draw the rectangle interactively, then omit the 'Position' name-value pair argument.

 $f =$  drawrectangle(gca, 'Position', [100 128 350 150], 'Color', 'g');

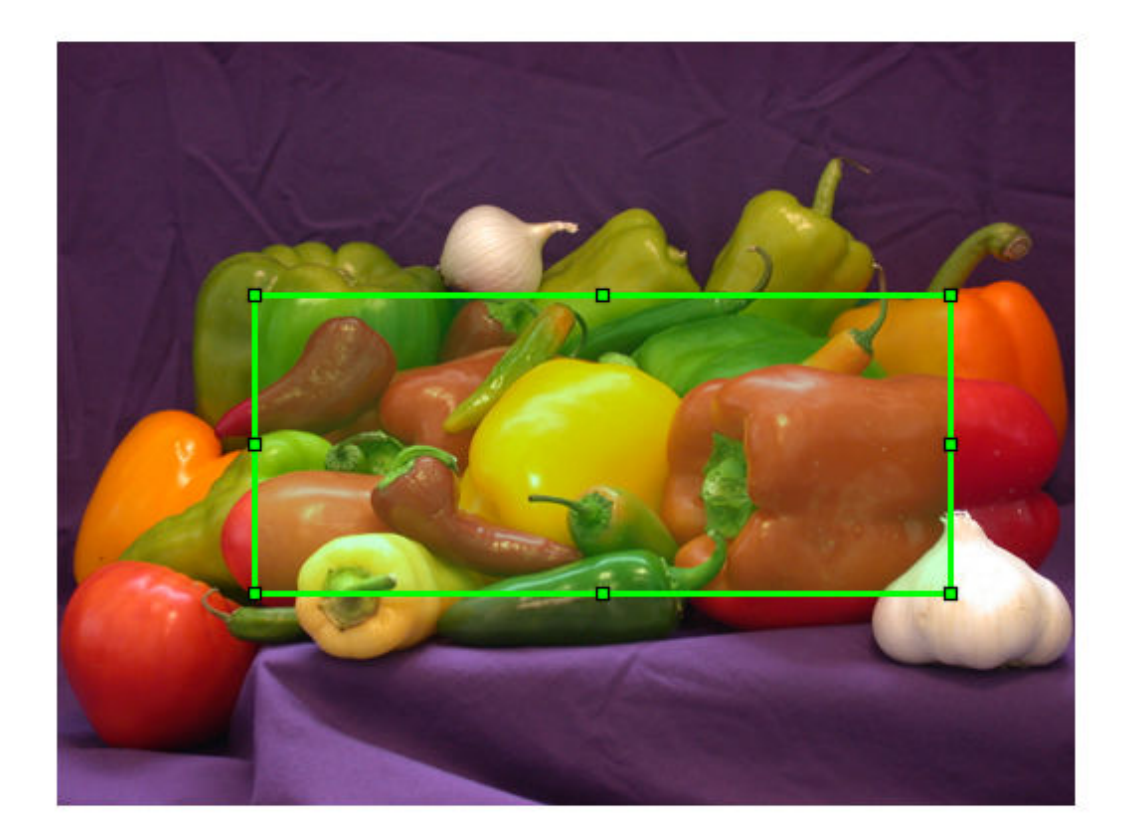

Create a mask that contains the foreground pixels.

foreground = createMask(f,RGB);

Specify background ROIs. To improve the segmentation accuracy, this example specifies two rectangular ROIs in different areas of the background.

```
b1 = drawrectangle(gca,'Position',[130 30 40 30],'Color','r');
b2 = drawrectangle(gca,'Position',[6 368 500 10],'Color','r');
```
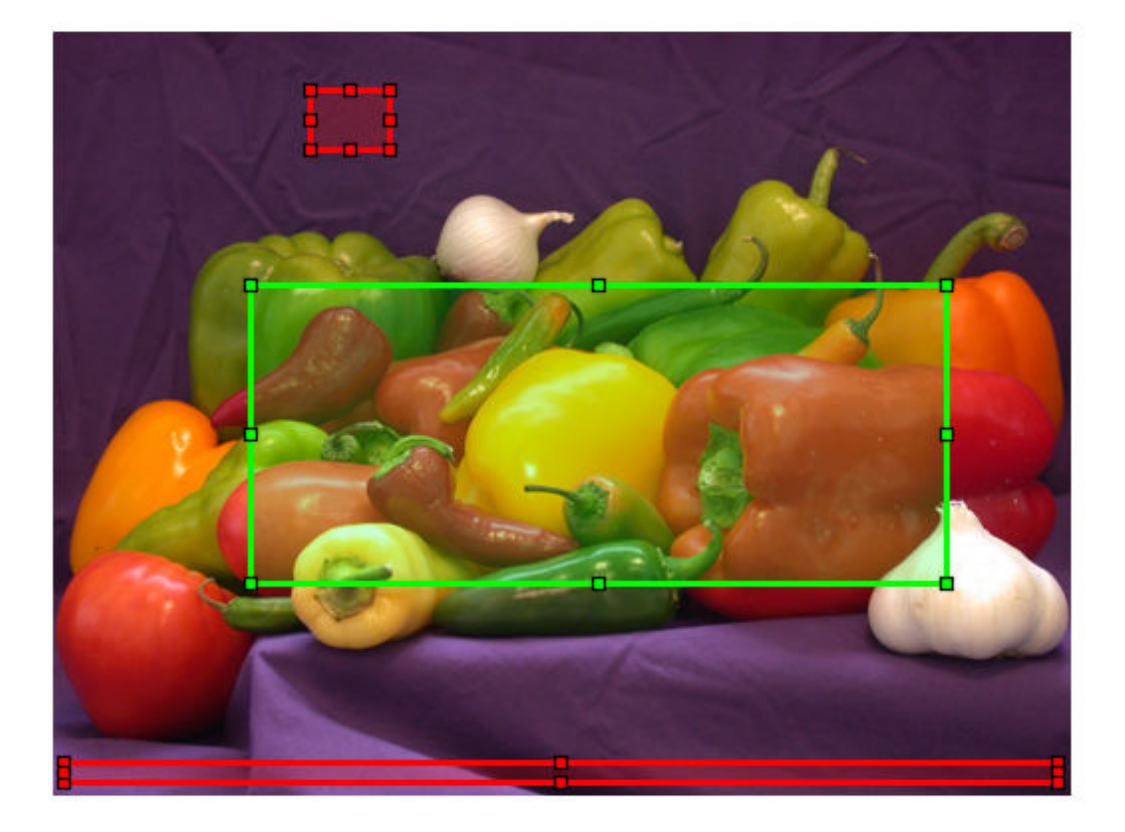

Create a mask that contains the background pixels. This mask is the union of the two background ROIs.

background = createMask(b1,RGB) + createMask(b2,RGB);

Perform lazy snapping.

BW = lazysnapping(RGB,L,foreground,background);

Visualize the result of the segmentation by highlighting the foreground in green.

imshow(labeloverlay(RGB,BW,'Colormap',[0 1 0]))

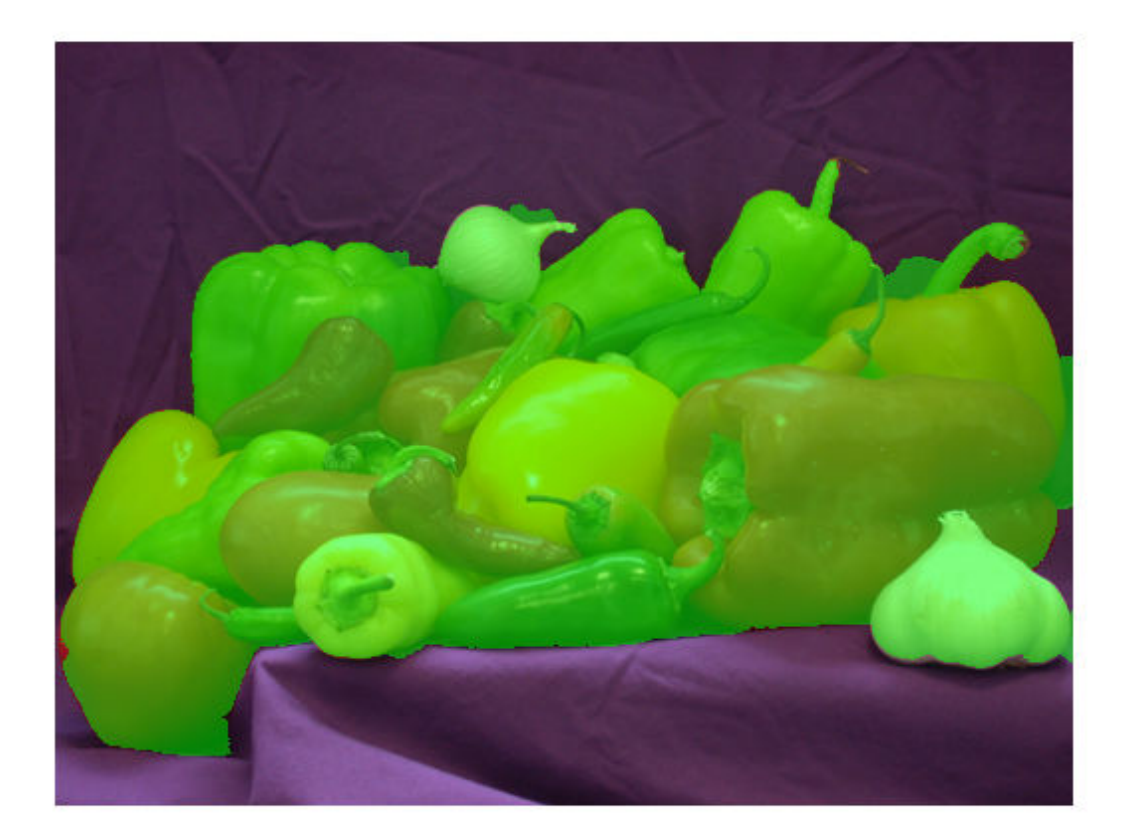

Create a masked image in which the background is black.

maskedImage = RGB; maskedImage(repmat(~BW,[1 1 3])) = 0; imshow(maskedImage)

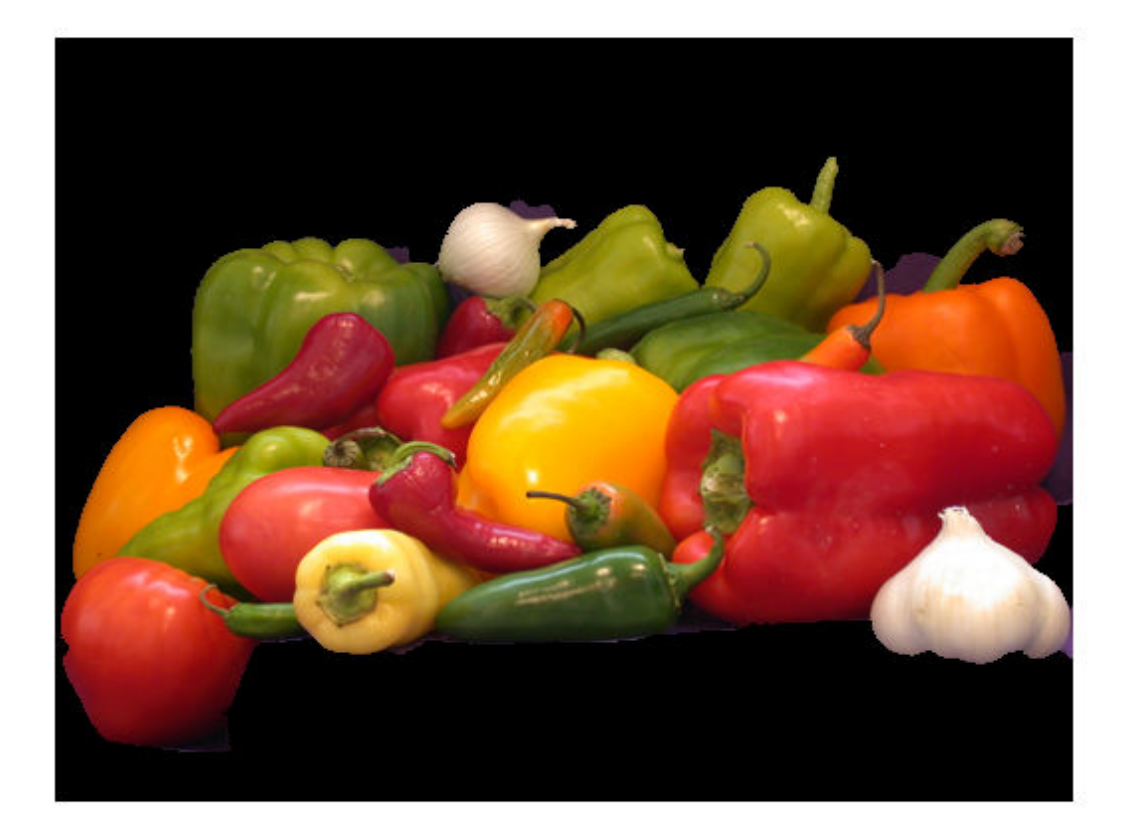

### **Perform Lazy Snapping Using Pixel Indices**

Read and display an image.

RGB = imread('peppers.png'); imshow(RGB)

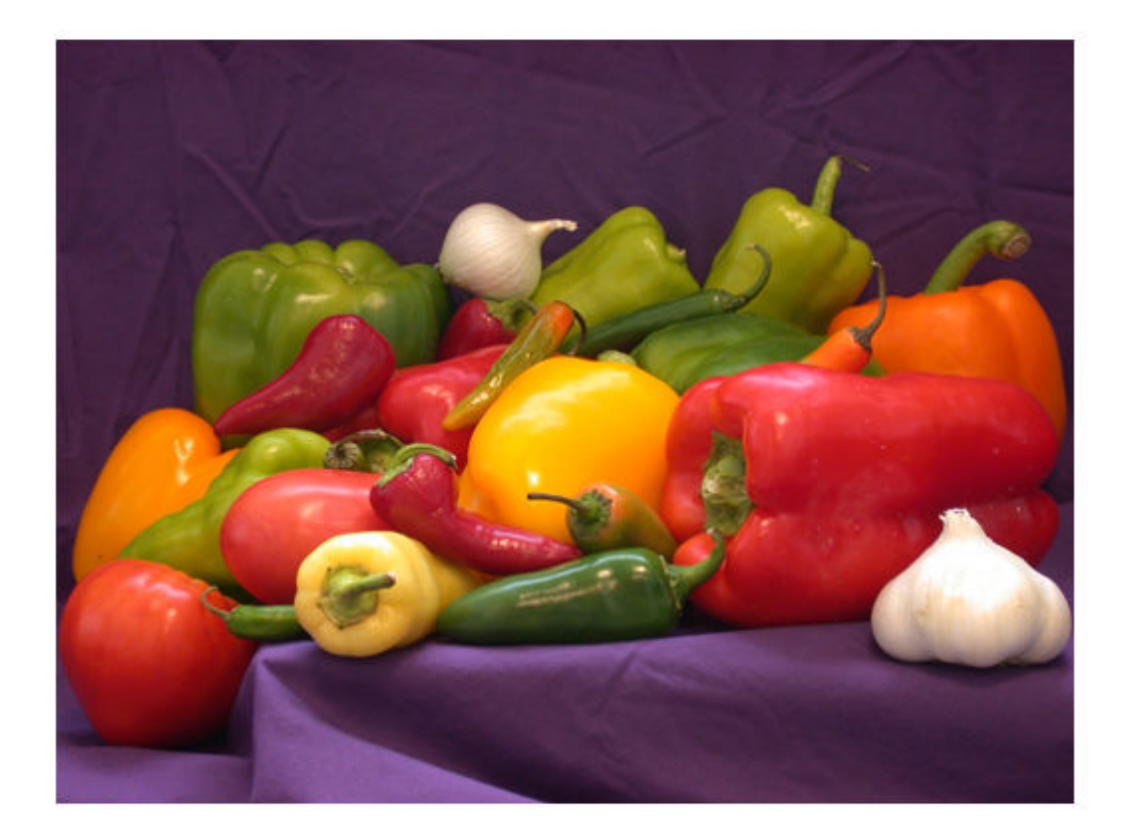

Create a label matrix.

L = superpixels(RGB,500);

Specify the x- and y-coordinates of pixels in the foreground.

foregroundX = [34 114 195 259 392 467 483]; foregroundY = [298 140 135 200 205 283 104];

Convert the coordinates to linear indices. sub2ind takes (row, column) coordinates so specify the input arguments with the y-coordinates before the x-coordinates.

foregroundInd = sub2ind(size(RGB),foregroundY,foregroundX);

Specify the x- and y-coordinates of pixels in the background.

backgroundX = [130 170]; backgroundY = [52 32];

Convert the coordinates to linear indices.

backgroundInd = sub2ind(size(RGB),backgroundY,backgroundX);

Perform lazy snapping.

BW = lazysnapping(RGB,L,foregroundInd,backgroundInd);

Display the segmented mask. Foreground pixels are true and background pixels are false. imshow(BW)

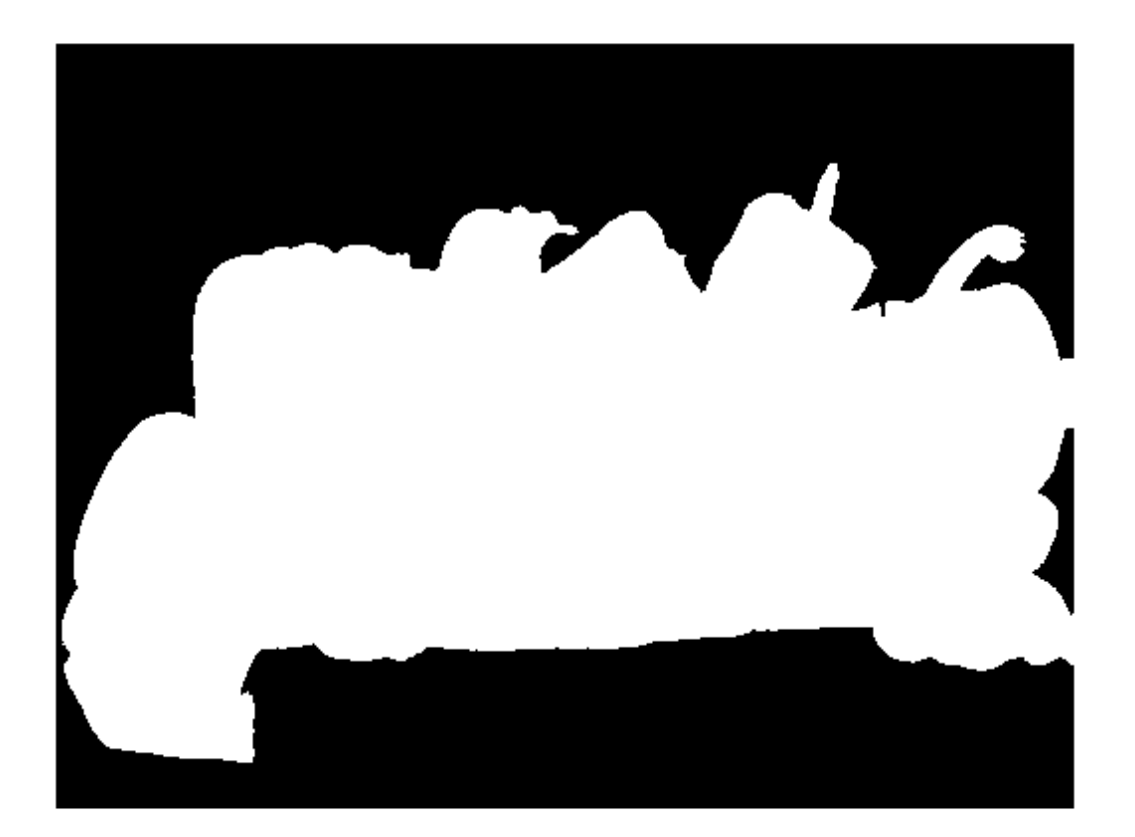

Display the mask over the original image, highlighting foreground pixels in green. imshow(labeloverlay(RGB,BW,'Colormap',[0 1 0]))

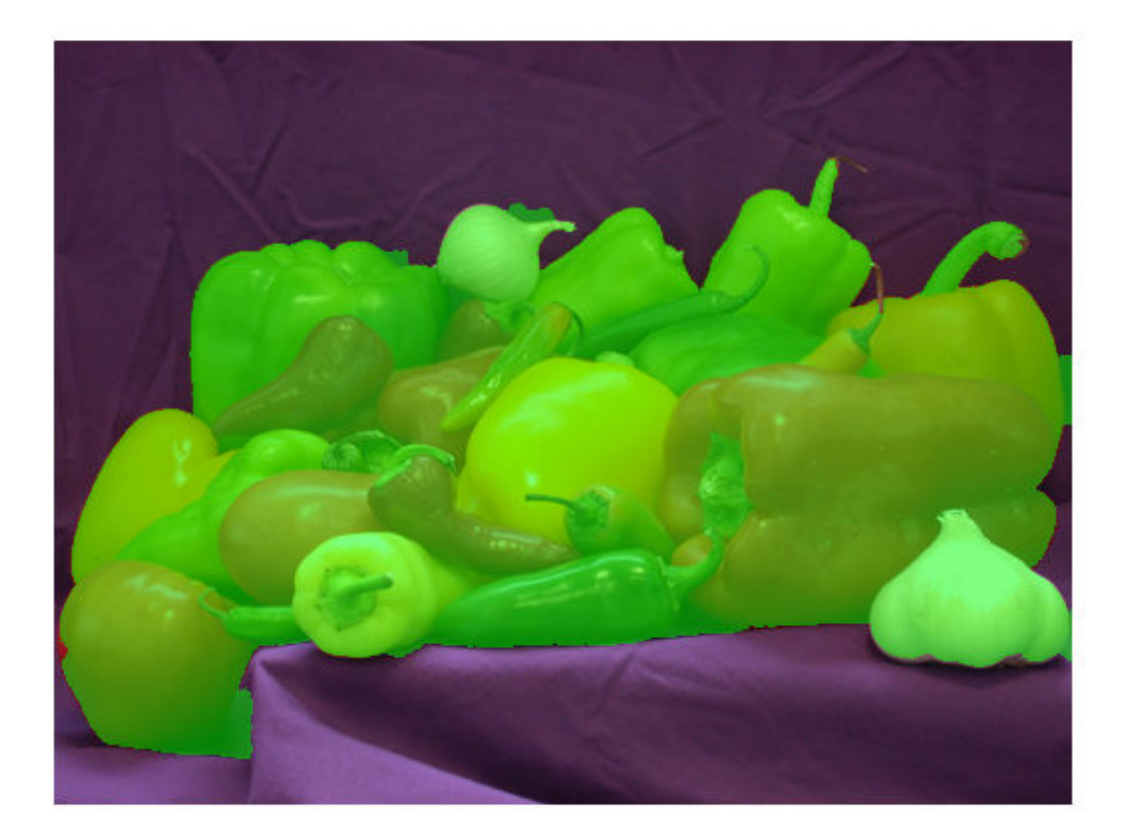

### **Segment Volume in Foreground and Background**

Load 3-D volumetric image into the workspace.

```
D = load('mri.mat');
V = squeeze(D.D);
```
Create a 2-D mask identifying initial foreground and background seed points.

```
seedLevel = 10;fseed = V(:,:,seedLevel) > 75;bseed = V(:,:,seedLevel) == 0;
 figure; 
 imshow(fseed)
```
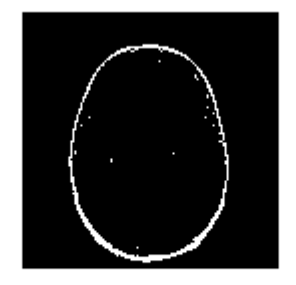

 figure; imshow(bseed)

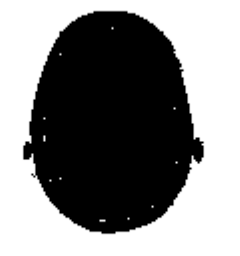

Place seed points into empty 3-D mask.

```
fmask = zeros(size(V));bmask = fmask;
fmask(:,:,seedLevel) = fseed;
bmask(:,:,seedLevel) = bseed;
```
Generate a 3-D label matrix.

 $L = superpixels3(V,500);$ 

Segment the image into foreground and background using Lazy Snapping.

bw = lazysnapping(V,L,fmask,bmask);

Display the 3-D segmented image.

```
figure;
p = patch(isosurface(double(bw)));
p.FaceColor = 'red';
p.EdgeColor = 'none';
daspect([1 1 27/128]);
camlight; lighting phong
```
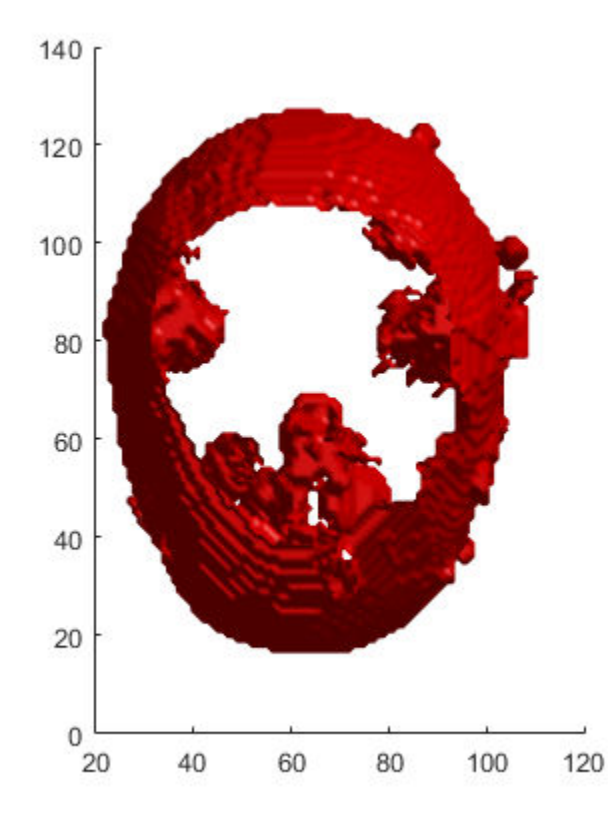

### **Input Arguments**

### **A — Image to segment**

2-D grayscale image | 2-D truecolor image | 2-D multispectral image | 3-D grayscale volume

Image to segment, specified as a 2-D grayscale, truecolor, or multispectral image or a 3-D grayscale volume. For double and single images, lazysnapping assumes the range of the image to be [0, 1]. For uint16, int16, and uint8 images, lazysnapping assumes the range to be the full range for the given data type. If the values do not match the expected range based on the data type, then scale the image to the expected range or adjust EdgeWeightScaleFactor to improve results.

Data Types: single | double | int16 | uint8 | uint16

### **L — Label matrix**

numeric array

Label matrix of the input image or volume, specified as numeric array. For 2-D grayscale images and 3-D grayscale volumes, the size of L must match the size of the input image A. For color images and multichannel images, L must be a 2-D array where the first two dimensions match the first two dimensions of the input image A.

Do not mark a given subregion of the label matrix as belonging to both the foreground mask and the background mask. If a region of the label matrix contains pixels belonging to both the foreground mask and background mask, lazysnapping segments the region as background.

Data Types: single | double | int8 | int16 | int32 | int64 | uint8 | uint16 | uint32 | uint64 | logical

#### **foremask — Mask image that defines foreground**

logical array

Mask image that defines the foreground, specified as a logical array. For 2-D grayscale images and 3- D grayscale volumes, the size of foremask must match the size of the input image A. For color images and multichannel images, foremask must be a 2-D array where the first two dimensions match the first two dimensions of the input image A.

Data Types: single | double | int8 | int16 | int32 | int64 | uint8 | uint16 | uint32 | uint64 | logical

#### **backmask — Mask image that defines background**

logical array

Mask image that defines the background, specified as a logical array. For 2-D grayscale images and 3- D grayscale volumes, the size of backmask must match the size of the input image A. For color images and multichannel images, backmask must be a 2-D array where the first two dimensions match the first two dimensions of the input image A.

Data Types: single | double | int8 | int16 | int32 | int64 | uint8 | uint16 | uint32 | uint64 | logical

#### **foreind — Linear index of foreground pixels**

numeric vector

#### Linear index of pixels in the label matrix, specified as a numeric vector.

Data Types: single | double | int8 | int16 | int32 | int64 | uint8 | uint16 | uint32 | uint64 | logical

#### **backind — Linear index of background pixels**

numeric vector

Linear index of pixels that define the background, specified as a numeric vector.

Data Types: single | double | int8 | int16 | int32 | int64 | uint8 | uint16 | uint32 | uint64 | logical

#### **Name-Value Pair Arguments**

Specify optional pairs of arguments as Name1=Value1, ..., NameN=ValueN, where Name is the argument name and Value is the corresponding value. Name-value arguments must appear after other arguments, but the order of the pairs does not matter.

*Before R2021a, use commas to separate each name and value, and enclose* Name *in quotes.*

Example: 'Connectivity',6

#### **Connectivity — Connectivity of connected components**

8 for 2-D images and 26 for 3-D images (default) | 4 | 6 | 18

Connectivity of connected components, specified as the comma-separated pair consisting of 'Connectivity' and one of the following: 4 or 8, for 2-D images, and 6, 18, or 26 for 3-D images (volumes).

Data Types: single | double | int8 | int16 | int32 | int64 | uint8 | uint16 | uint32 | uint64

#### **EdgeWeightScaleFactor — Scale factor for edge weights**

500 (default) | positive number

Scale factor for edge weights between the subregions of the label matrix, specified as the commaseparated pair consisting of 'EdgeWeightScaleFactor' and a positive number. Typical values range from [10, 1000]. Increasing this value increases the likelihood that lazysnapping labels neighboring subregions together as either foreground or background.

Data Types: single | double | int8 | int16 | int32 | int64 | uint8 | uint16 | uint32 | uint64

### **Output Arguments**

**BW — Segmented image**

logical array

Segmented image, returned as a logical array of the same size as the label matrix, L.

Data Types: logical

### **Tips**

- The lazy snapping algorithm developed by Li et al. clusters foreground and background values using the K-means method. This implementation of the lazy snapping algorithm does not cluster similar foreground or background pixels. To improve performance, reduce the number of pixels with similar values that are identified as foreground or background.
- To obtain masks foremask or backmask interactively, you can draw an ROI on the image then create a mask from the ROI by using the [createMask](#page-2936-0) function. For more information, see "Create ROI Shapes".
- To obtain pixel indices foreind or backind interactively, you can draw a [Polyline](#page-2900-0) ROI object by using the [drawpolyline](#page-923-0) function. Get the *x*- and *y*-coordinates of the vertices from the Position property of the Polyline. Finally, convert the coordinates to linear indices by using the sub2ind function. Note that the sub2ind function uses (*row*, *column*) coordinates instead of (*x*, *y*) coordinates.

### **References**

[1] Y. Li, S. Jian, C. Tang, H. Shum, *Lazy Snapping* In Proceedings from the 31st International Conference on Computer Graphics and Interactive Techniques, 2004.

### **See Also**

#### **[Image Segmenter](#page-20-0)**

#### **Topics**

"Segment Image Using Graph Cut in Image Segmenter"

#### **Introduced in R2017a**

# **lin2rgb**

Apply gamma correction to linear RGB values

## **Syntax**

 $B = \text{lin2rgb}(A)$  $B = \text{lin2rgb}(A, \text{Name}, \text{Value})$ 

## **Description**

 $B = \text{lin2rgb}(A)$  applies a gamma correction to the linear RGB values in image A so that B is in the sRGB color space, which is suitable for display.

B = lin2rgb(A,Name,Value) applies gamma correction using name-value pairs to control additional options.

### **Examples**

### **Plot Gamma Curve of sRGB and Adobe RGB**

Define a range of linear values. This vector defines 257 equally spaced points between 0 and 1.

 $lin = linspace(0,1,257);$ 

Apply gamma correction to the linear values based on the sRGB standard. Then apply gamma correction to the linear values based on the Adobe RGB (1998) standard.

```
sRGB = \text{lin2rgb}(\text{lin});adobeRGB = lin2rgb(lin,'ColorSpace','adobe-rgb-1998');
```
Plot the gamma-corrected curves.

```
figure
plot(lin,sRGB,'b',lin,adobeRGB,'r')
title('Gamma-Corrected vs. Linear Values')
legend('sRGB','Adobe RGB (1998)','Location','southeast')
```
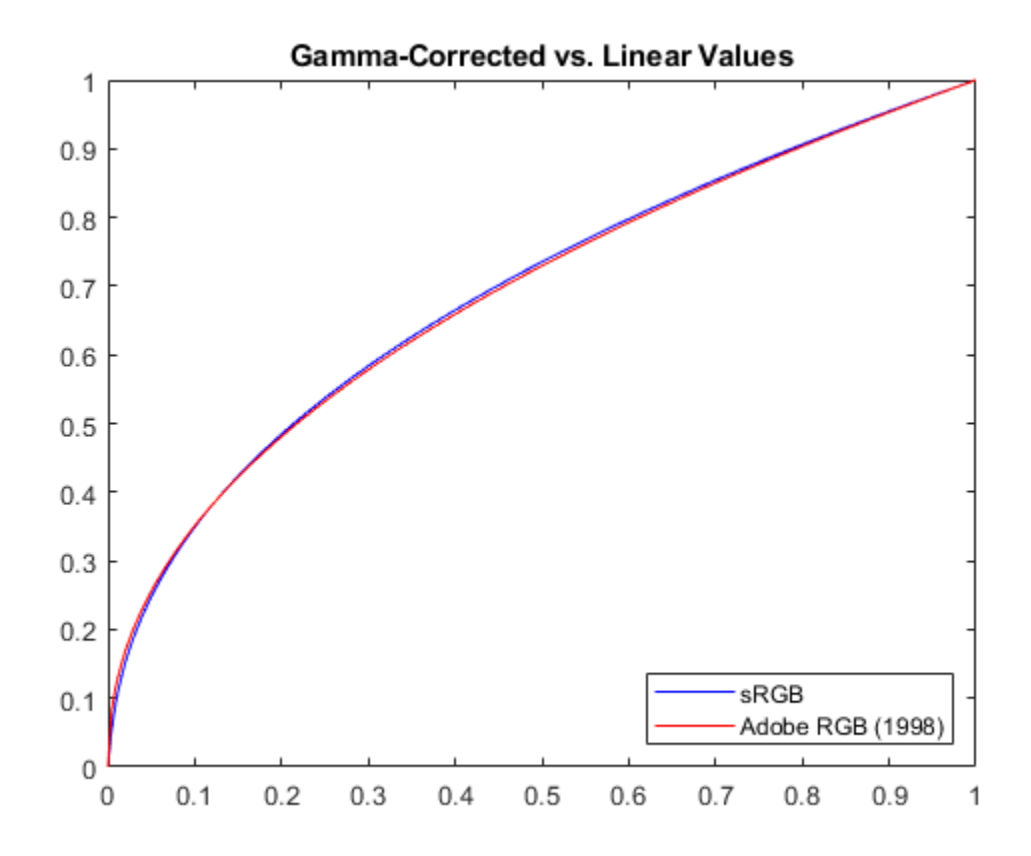

For an alternative visualization, plot color bars representing each color space.

```
cb_lin = ones(30,257) .* lin;
cb sRGB = ones(30, 257) .* sRGB;cb\_adobeRGB = ones(30,257) .* adobeRGB;
figure
subplot(3,1,1); imshow(cb_lin); title('Linear RGB')
subplot(3,1,2); imshow(cb_sRGB); title('sRGB');
subplot(3,1,3); imshow(cb_adobeRGB); title('Adobe RGB (1998)');
```
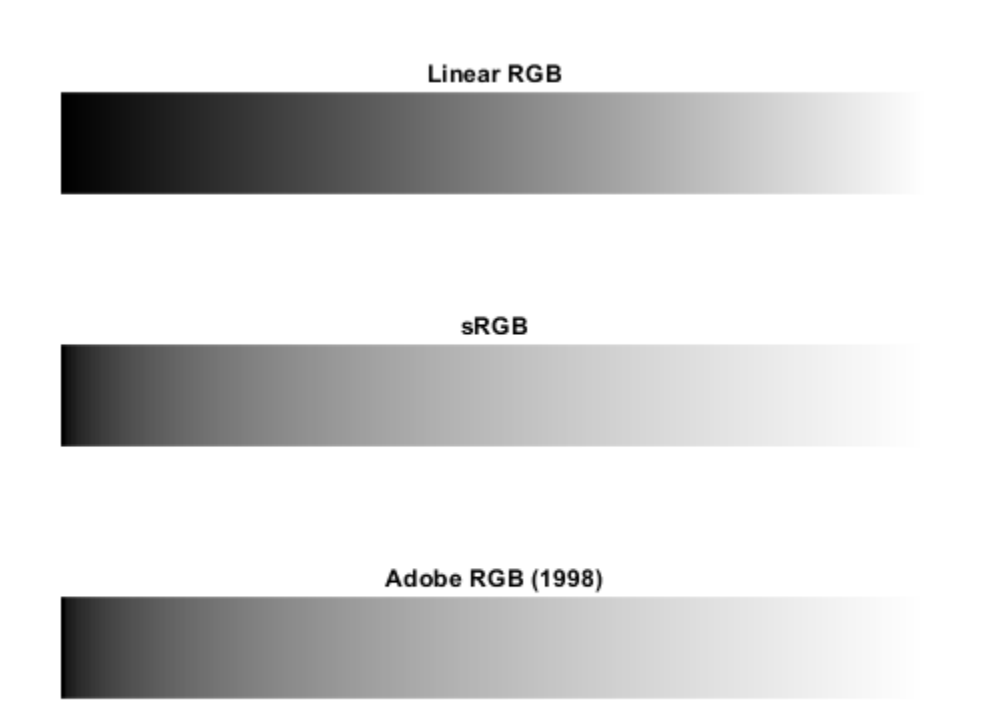

The gamma-corrected color spaces get brighter more quickly than the linear color space, as expected.

### **Apply sRGB Gamma Correction to Linear RGB Image**

Open an image file containing minimally processed linear RGB intensities.

```
A = imread('foosballraw.tiff');
```
The image data is the raw sensor data after correcting the black level and scaling to 16 bits per pixel. Interpolate the intensities to reconstruct color by using the [demosaic](#page-663-0) function. The color filter array pattern is RGGB.

```
A_d demosaiced = demosaic(A, 'rggb');
```
Display the image. To shrink the image so that it appears fully on the screen, set the optional initial magnification to a value less than 100.

```
figure
imshow(A_demosaiced,'InitialMagnification',25)
title('Sensor Data Without sRGB Gamma Correction')
```
Sensor Data Without sRGB Gamma Correction

The image appears dark because it is in the linear RGB color space. Apply gamma correction to the image according to the sRGB standard, storing the values in double precision.

A\_sRGB = lin2rgb(A\_demosaiced,'OutputType','double');

Display the gamma-corrected image, setting the optional magnification.

figure imshow(A\_sRGB,'InitialMagnification',25) title('Sensor Data With sRGB Gamma Correction');

Sensor Data With sRGB Gamma Correction

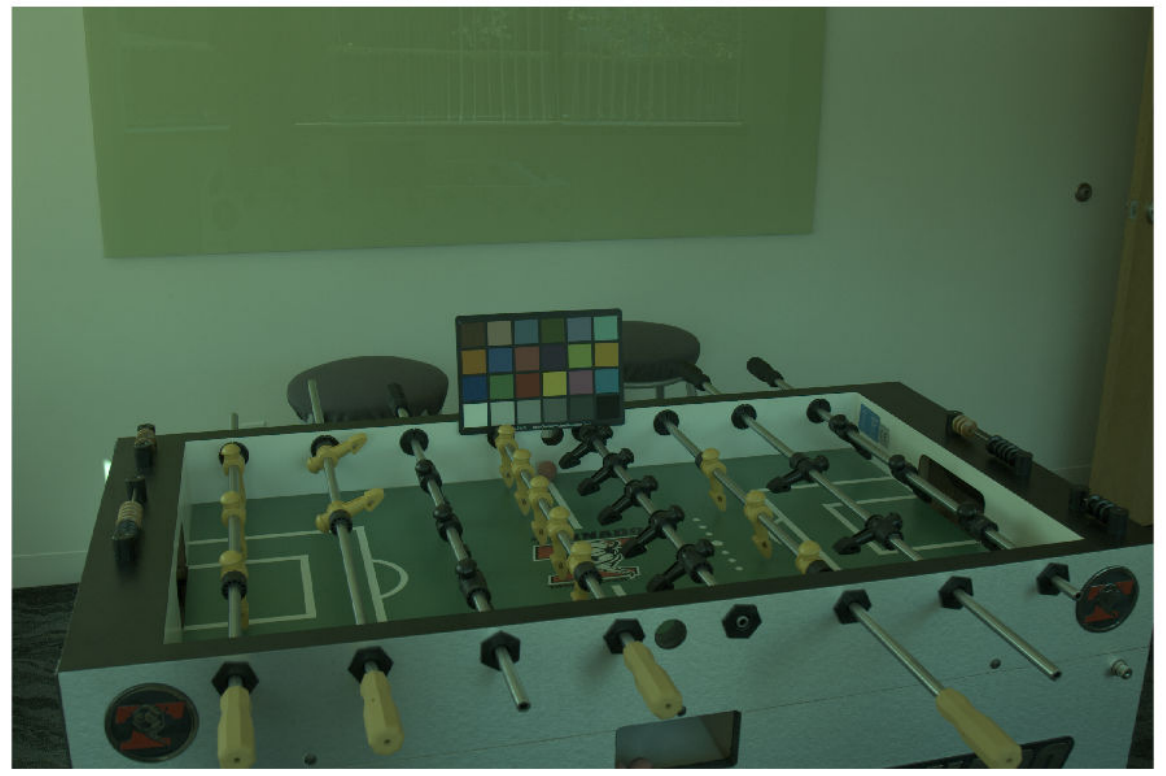

The gamma-corrected image looks brighter than the linear image, as expected.

### **Input Arguments**

#### **A — Linear RGB color values**

numeric array

Linear RGB color values, specified as a numeric array in one of the following formats.

- *c*-by-3 colormap. Each row specifies one RGB color value.
- *m*-by-*n*-by-3 image
- *m*-by-*n*-by-3-by-*p* stack of images

Data Types: single | double | uint8 | uint16

### **Name-Value Pair Arguments**

Specify optional pairs of arguments as Name1=Value1, ..., NameN=ValueN, where Name is the argument name and Value is the corresponding value. Name-value arguments must appear after other arguments, but the order of the pairs does not matter.

*Before R2021a, use commas to separate each name and value, and enclose* Name *in quotes.*

Example: B = lin2rgb(I,'ColorSpace','adobe-rgb-1998') applies gamma correction to an image, I, according to the Adobe RGB (1998) standard.

#### **ColorSpace — Color space of the output image**

'srgb' (default) | 'adobe-rgb-1998'

Color space of the output image, specified as the comma-separated pair consisting of 'ColorSpace' and 'srgb' or 'adobe-rgb-1998'.

Data Types: char | string

#### **OutputType — Data type of output RGB values**

'double' | 'single' | 'uint8' | 'uint16'

Data type of the output RGB values, specified as the comma-separated pair consisting of 'OutputType' and 'double', 'single', 'uint8', or 'uint16'. By default, the output data type is the same as the data type of A.

Data Types: char | string

### **Output Arguments**

#### **B — Gamma-corrected RGB image**

numeric array

Gamma-corrected RGB image, returned as a numeric array of the same size as the input A.

### **Algorithms**

#### **Gamma Correction Using the sRGB Standard**

The gamma correction to transform linear RGB tristimulus values into sRGB tristimulus values is defined by the following parametric curve:

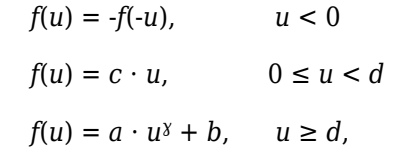

where *u* represents a color value with these parameters:

```
a = 1.055b = -0.055c = 12.92 d = 0.0031308
\chi = 1/2.4
```
#### **Gamma Correction Using the Adobe RGB (1998) Standard**

The gamma correction to transform linear RGB tristimulus values into Adobe RGB (1998) tristimulus values uses a simple power function:

 $v = u^{\gamma}$  $u \geq 0$  $v = -(-u)^{y}$ ,  $u < 0$ ,

with

*ɣ* = 1/2.19921875

### **References**

- [1] Ebner, Marc. "Gamma Correction." *Color Constancy*. Chichester, West Sussex: John Wiley & Sons, 2007.
- [2] Adobe Systems Incorporated. "Inverting the color component transfer function." *Adobe RGB (1998) Color Image Encoding*. Section 4.3.5.2, May 2005, p.12.

### **See Also**

[rgb2lin](#page-2741-0)

**Introduced in R2017b**

# **localcontrast**

Edge-aware local contrast manipulation of images

### **Syntax**

```
B = localcontrast(A)
```
B = localcontrast(A,edgeThreshold,amount)

### **Description**

```
B = localcontrast(A) enhances the local contrast of the grayscale or RGB image A.
```
 $B =$  localcontrast(A, edgeThreshold, amount) enhances or flattens the local contrast of A by increasing or smoothing details while leaving strong edges unchanged. edgeThreshold defines the minimum intensity amplitude of strong edges to leave intact. amount is the amount of enhancement or smoothing desired.

## **Examples**

### **Increase or Reduce Local Contrast of Image**

Import an RGB image.

```
A = imread('peppers.png');
```
Increase the local contrast of the input image.

```
edgeThreshold = 0.4;
amount = 0.5;B = localcontrast(A, edgeThreshold, amount);
```
Display the results compared to the original image

imshowpair(A, B, 'montage')

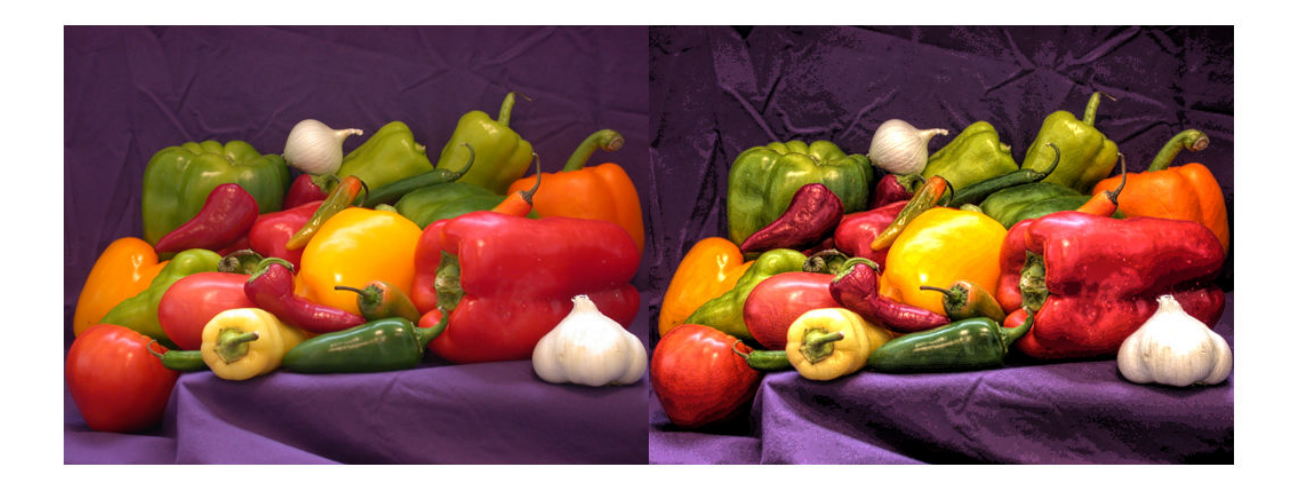

Reduce the local contrast of the input image.

 $amount = -0.5;$ B2 = localcontrast(A, edgeThreshold, amount);

Display the new results again, compared to the original image.

imshowpair(A, B2, 'montage')

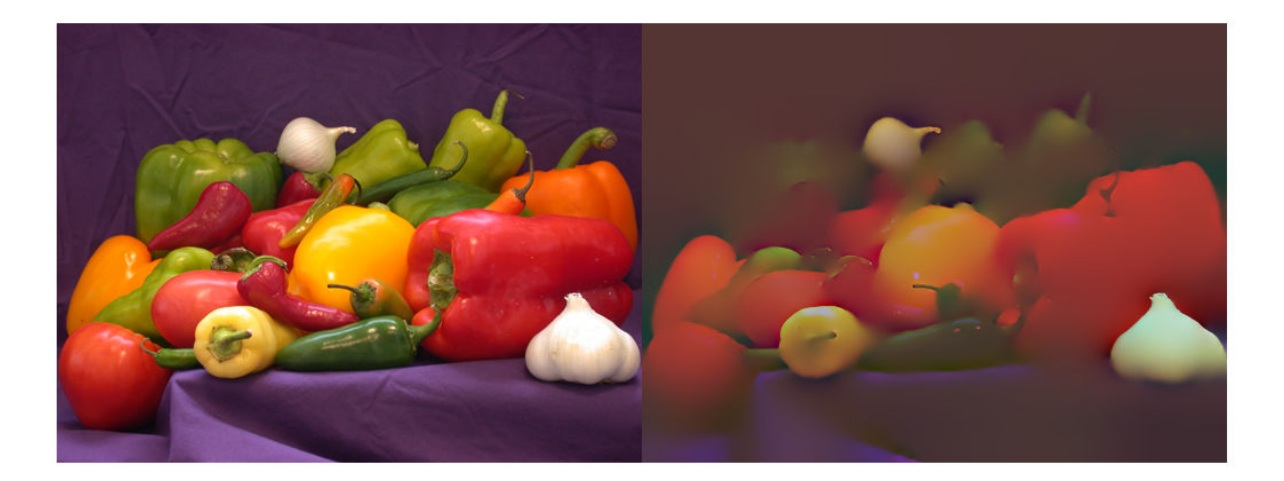

### **Input Arguments**

**A — Grayscale or RGB image to be filtered** real, non-sparse, *m*-by-*n* or *m*-by-*n*-by-3 matrix

Grayscale or RGB image to be filtered, specified as a real, non-sparse, *m*-by-*n* or *m*-by-*n*-by-3 matrix.

Data Types: single | int8 | int16 | uint8 | uint16

### **edgeThreshold — Amplitude of strong edges to leave intact**

0.3 (default) | numeric scalar in the range [0,1]

Amplitude of strong edges to leave intact, specified as a numeric scalar in the range  $[0,1]$ .

Data Types: single | double | int8 | int16 | int32 | int64 | uint8 | uint16 | uint32 | uint64

### **amount — Amount of enhancement or smoothing desired**

0.25 (default) | numeric scalar in the range [-1,1]

Amount of enhancement or smoothing desired, specified as a numeric scalar in the range  $[-1,1]$ . Negative values specify edge-aware smoothing. Positive values specify edge-aware enhancement.

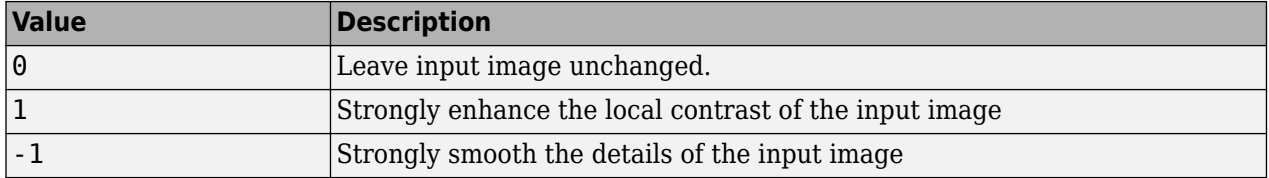

Data Types: single | double | int8 | int16 | int32 | int64 | uint8 | uint16 | uint32 | uint64

### **Output Arguments**

### **B — Filtered image**

numeric array

Filtered image, returned as a numeric array the same size and class as the input image.

### **See Also**

[imadjust](#page-1254-0) | [imcontrast](#page-1438-0) | [imsharpen](#page-1999-0) | [locallapfilt](#page-2294-0)

### **Introduced in R2016b**

# <span id="page-2294-0"></span>**locallapfilt**

Fast local Laplacian filtering of images

### **Syntax**

- $B = locallapfilt(I, sigma, alpha)$
- $B =$  locallapfilt(I, sigma, alpha, beta)
- $B =$  locallapfilt(  $\quad$  , Name, Value)

### **Description**

 $B =$  locallapfilt(I, sigma, alpha) filters the grayscale or RGB image I with an edge-aware, fast local Laplacian filter. sigma characterizes the amplitude of edges in I. alpha controls smoothing of details.

 $B =$  locallapfilt(I, sigma, alpha, beta) filters the image using beta to control the dynamic range of A.

 $B =$  locallapfilt( , Name, Value) uses name-value pairs to control advanced aspects of the filter.

### **Examples**

### **Increase Local Contrast of RGB Image Using Local Laplacian Filtering**

Import an RGB image

 $A = imread('peppers.png');$ 

Set parameters of the filter to increase details smaller than 0.4.

sigma  $= 0.4$ ; alpha =  $0.5$ ;

Use fast local Laplacian filtering

 $B =$  locallapfilt(A, sigma, alpha);

Display the original and filtered images side-by-side.

imshowpair(A, B, 'montage')

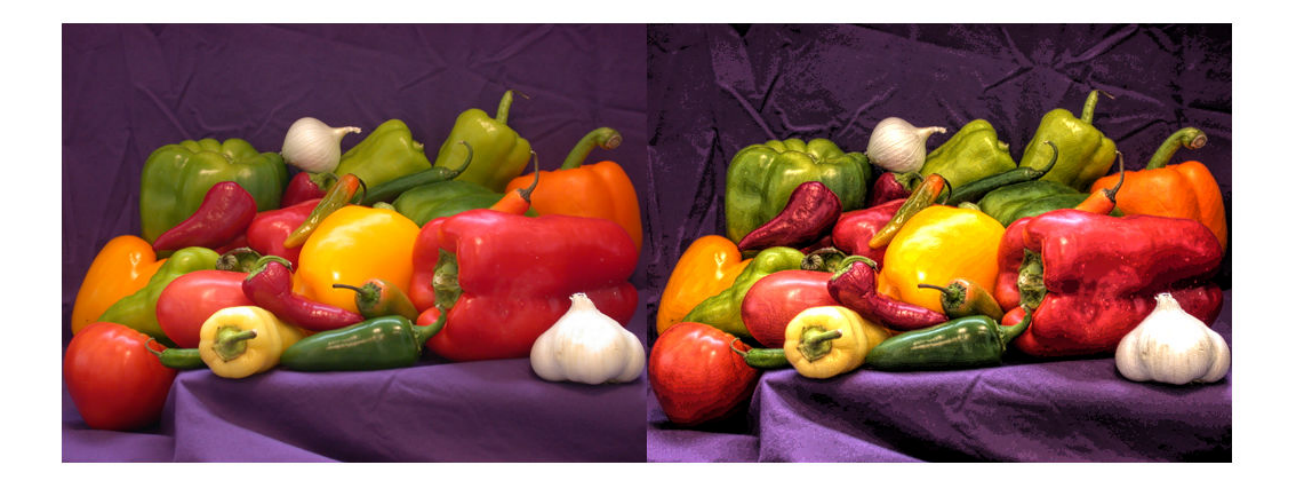

### **Increase Local Contrast, Balancing Speed and Quality**

Local Laplacian filtering is a computationally intensive algorithm. To speed up processing, locallapfilt approximates the algorithm by discretizing the intensity range into a number of samples defined by the 'NumIntensityLevels' parameter. This parameter can be used to balance speed and quality.

Import an RGB image and display it.

A = imread('peppers.png'); figure imshow(A) title('Original Image')

#### **Original Image**

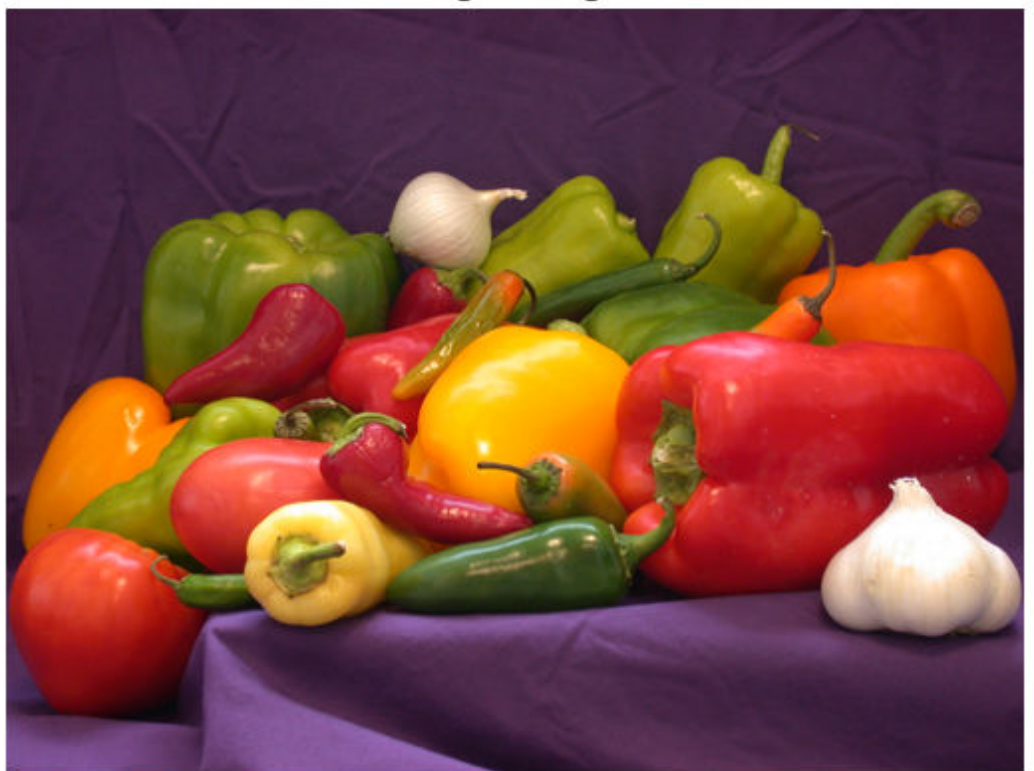

Use a sigma value to process the details and an alpha value to increase the contrast, effectively enhancing the local contrast of the image.

```
sigma = 0.2;
alpha = 0.3;
```
Using fewer samples increases the execution speed, but can produce visible artifacts, especially in areas of flat contrast. Time the function using only 20 intensity levels.

```
t_speed = timeit(@() locallapfilt(A, sigma, alpha, 'NumIntensityLevels', 20))
```

```
t speed = 0.1760
```
Now, process the image and display it.

```
B_speed = locallapfilt(A, sigma, alpha, 'NumIntensityLevels', 20);
figure
imshow(B_speed)
title(['Enhanced with 20 intensity levels in ' num2str(t_speed) ' sec'])
```
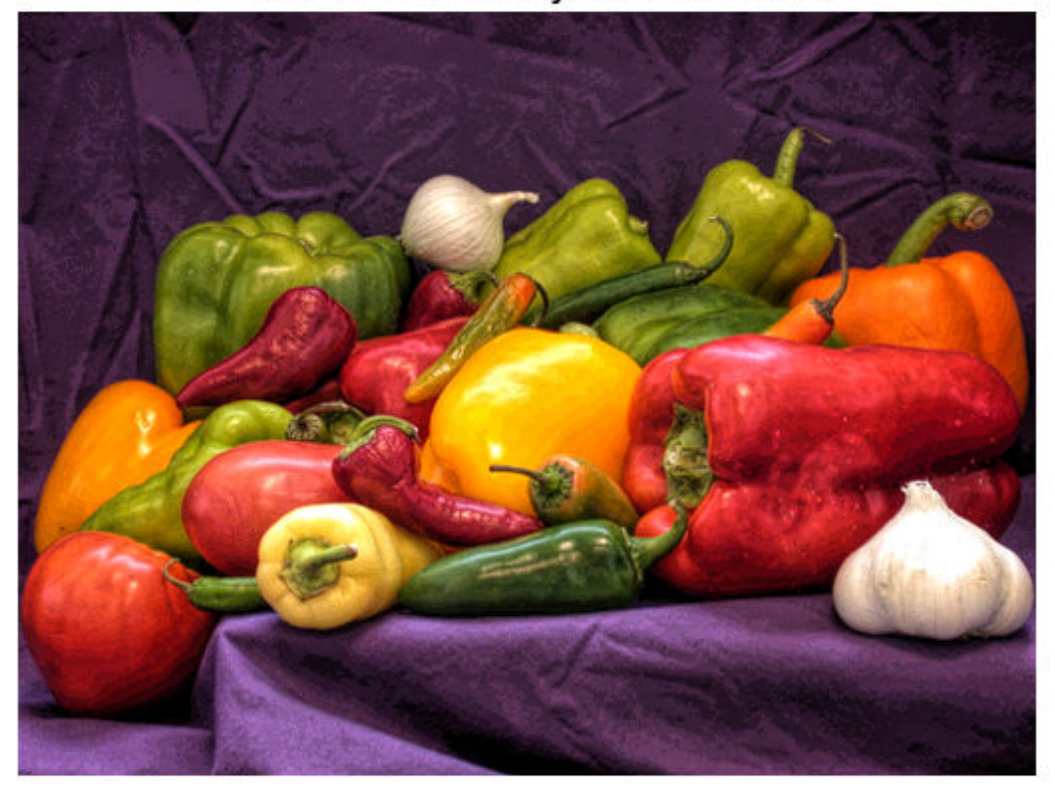

Enhanced with 20 intensity levels in 0.17604 sec

A larger number of samples yields better looking results at the expense of more processing time. Time the function using 100 intensity levels.

t\_quality = timeit(@() locallapfilt(A, sigma, alpha, 'NumIntensityLevels', 100))

 $t$ <sup>1</sup>/<sub>2</sub>quality = 0.8182

Process the image with 100 intensity levels and display it:

```
B_quality = locallapfilt(A, sigma, alpha, 'NumIntensityLevels', 100);
f\bar{ig}ure
imshow(B_quality)
title(['Enhancement with 100 intensity levels in ' num2str(t_quality) ' sec'])
```
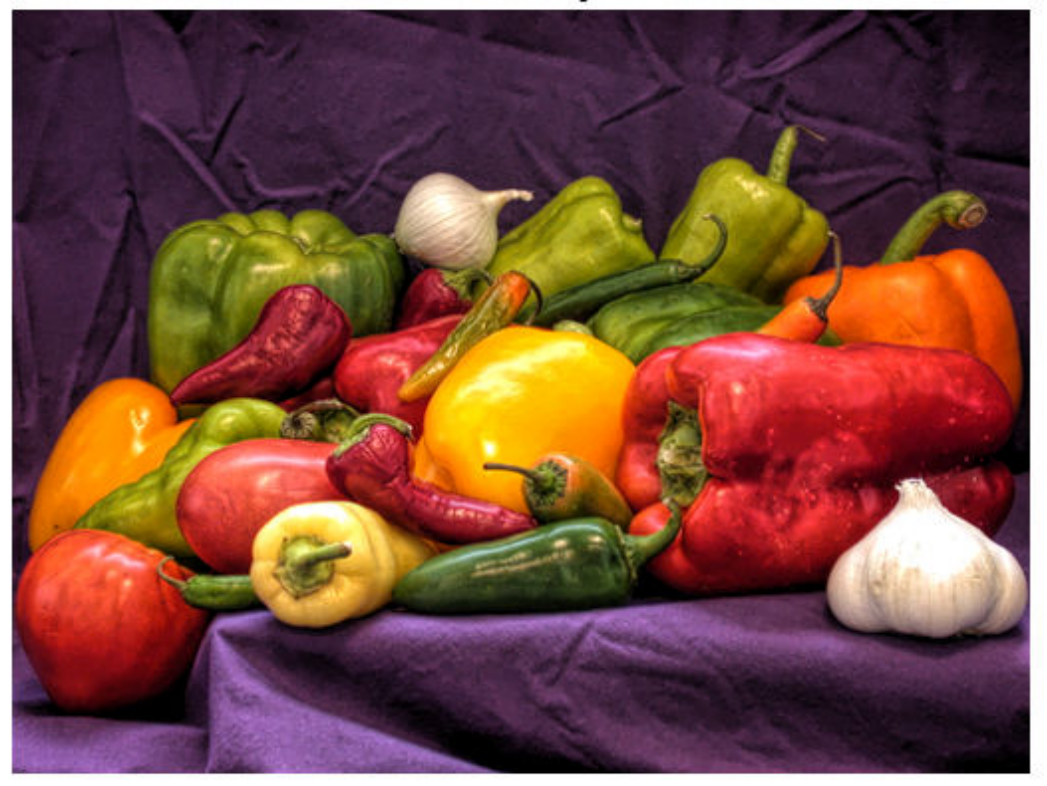

Enhancement with 100 intensity levels in 0.81818 sec

Try varying the number of intensity levels on your own images. Try also flattening the contrast (with alpha > 1). You will see that the optimal number of intensity levels is different for every image and varies with alpha. By default, locallapfilt uses a heuristic to balance speed and quality, but it cannot predict the best value for every image.

### **Boost Local Color Contrast Using 'ColorMode'**

Import a color image, reduce its size, and display it.

```
A = imread('car2.jpg');A = \text{imresize}(A, 0.25);figure
imshow(A)
title('Original Image')
```
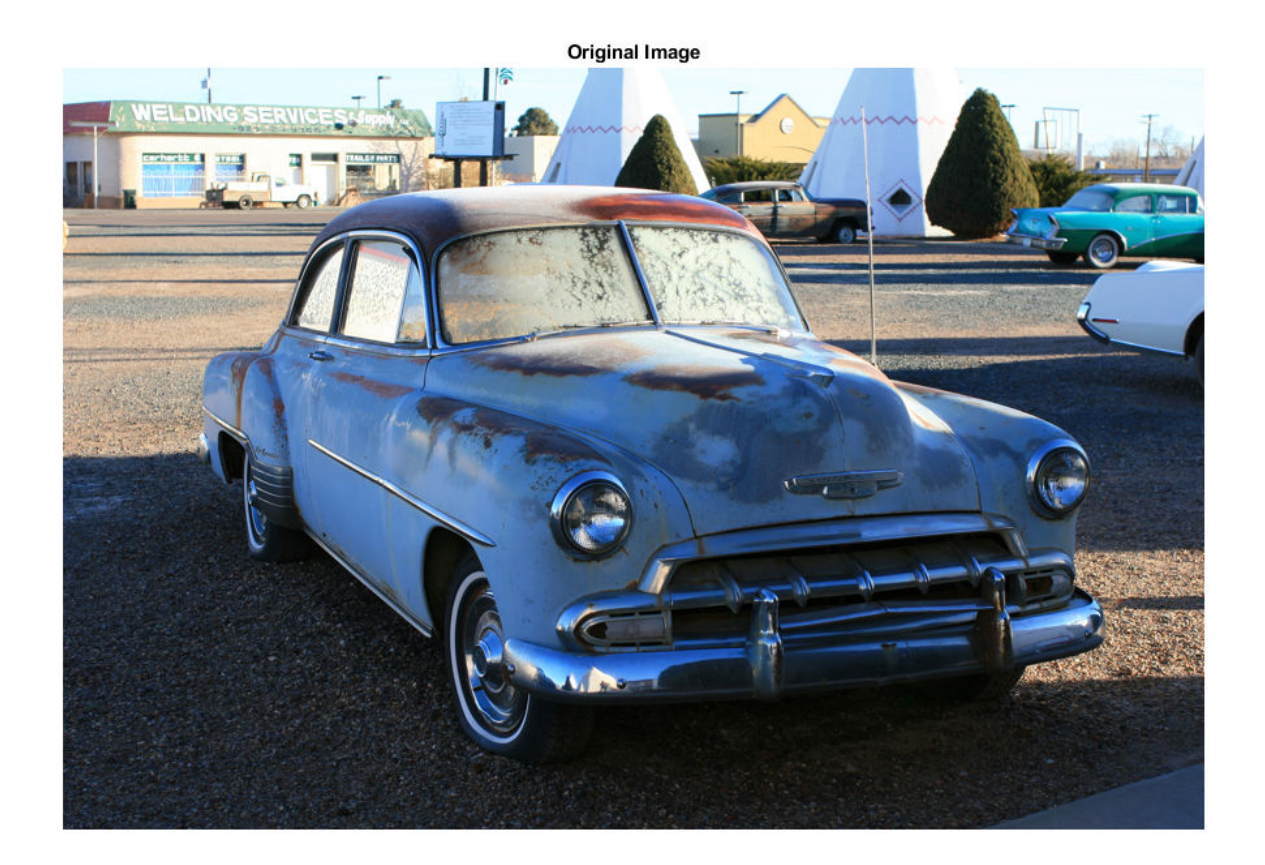

Set the parameters of the filter to dramatically increase details smaller than 0.3 (out of a normalized range of 0 to 1).

sigma =  $0.3$ ;  $alpha = 0.1$ ;

Let's compare the two different modes of color filtering. Process the image by filtering its intensity and by filtering each color channel separately:

```
B_luminance = locallapfilt(A, sigma, alpha);
B_separate = locallapfilt(A, sigma, alpha, 'ColorMode', 'separate');
```
Display the filtered images.

figure imshow(B\_luminance) title('Enhanced by boosting the local luminance contrast')

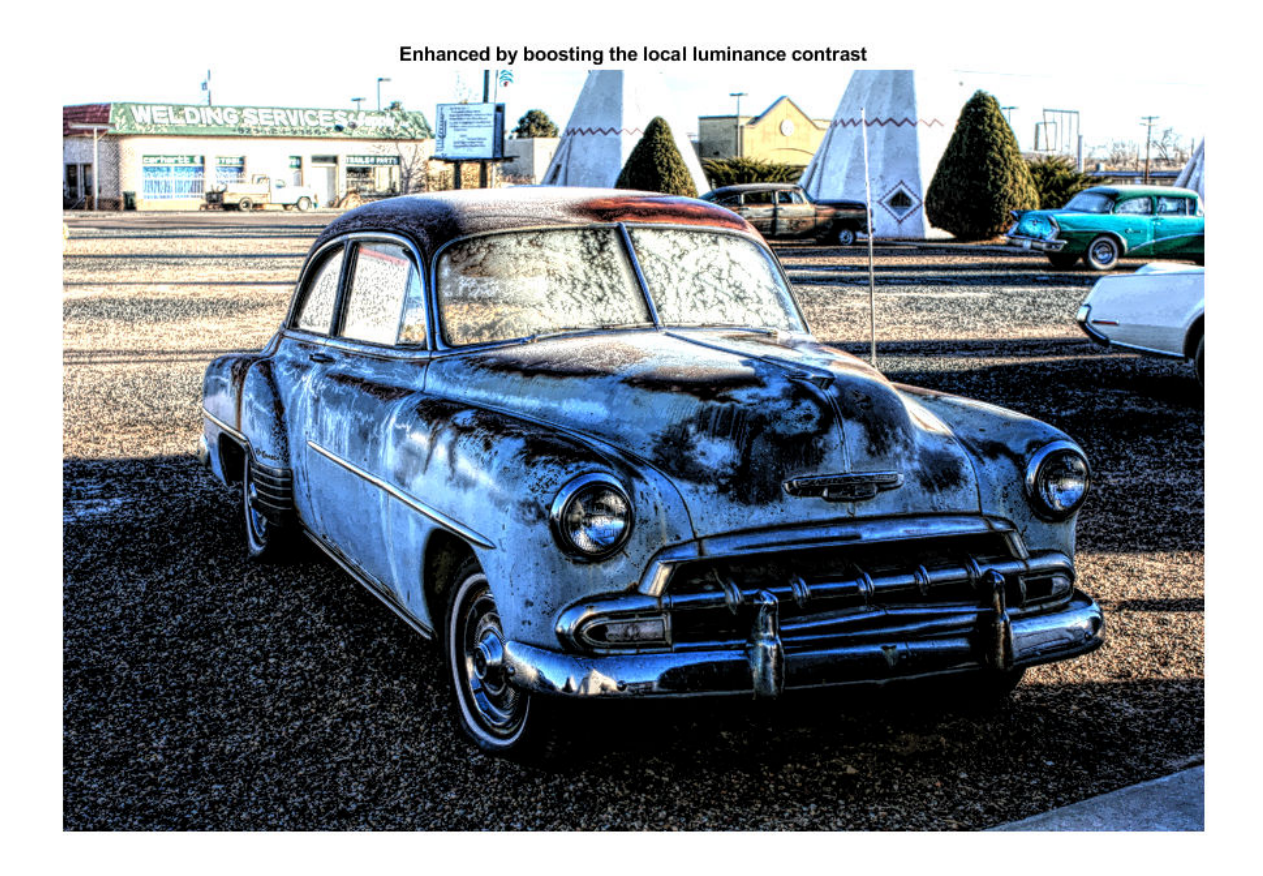

figure imshow(B\_separate) title('Enhanced by boosting the local color contrast')

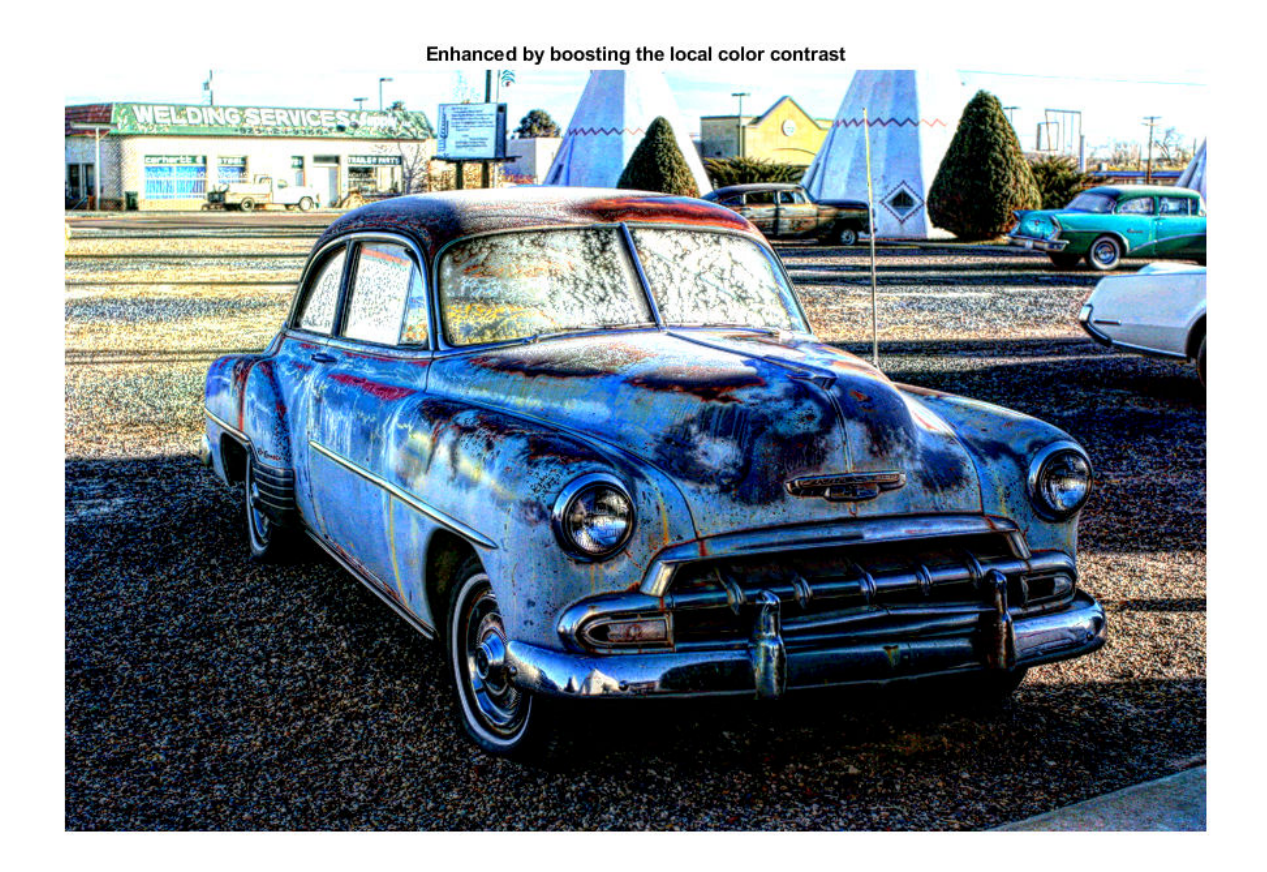

An equal amount of contrast enhancement has been applied to each image, but colors are more saturated when setting 'ColorMode' to 'separate'.

#### **Perform Edge-Aware Noise Reduction**

Import an image. Convert the image to floating point so that we can add artificial noise more easily.

 $A = imread('pout.tif');$  $A = im2single(A);$ 

Add Gaussian noise with zero mean and 0.001 variance.

```
A_noisy = imnoise(A, 'gaussian', 0, 0.001);
psnr_noisy = psnr(A_noisy, A);
fprintf('The peak signal-to-noise ratio of the noisy image is %0.4f\n', psnr_noisy); 
The peak signal-to-noise ratio of the noisy image is 30.0234
```
Set the amplitude of the details to smooth, then set the amount of smoothing to apply.

sigma =  $0.1$ ; alpha =  $4.0$ ;

Apply the edge-aware filter.

B = locallapfilt(A\_noisy, sigma, alpha);  $psnr_d$ enoised =  $psnr(B, A)$ ; fprintf('The peak signal-to-noise ratio of the denoised image is %0.4f\n', psnr\_denoised); The peak signal-to-noise ratio of the denoised image is 32.2016

Note an improvement in the PSNR of the image.

Display all three images side by side. Observe that details are smoothed and sharp intensity variations along edges are unchanged.

```
figure
subplot(1,3,1), imshow(A), title('Original')
subplot(1,3,2), imshow(A_noisy), title('Noisy')
subplot(1,3,3), imshow(B), title('Denoised')
```
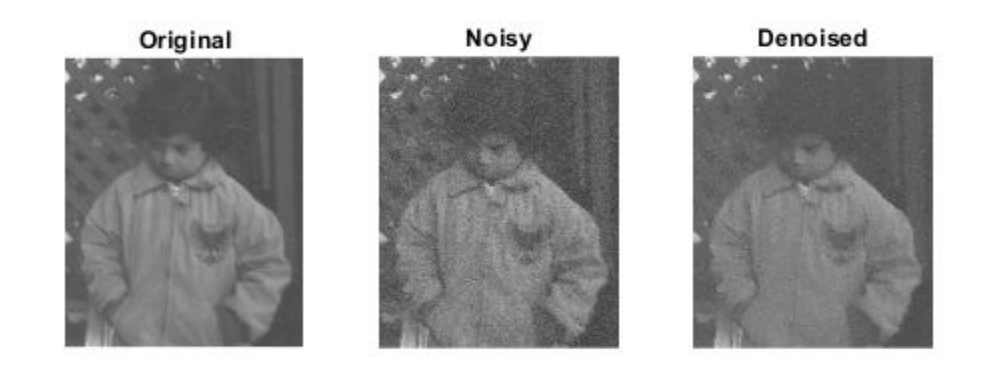

#### **Smooth Image Details Without Affecting Edge Sharpness**

Import the image, resize it and display it

 $A = \text{imread}('car1.jpg');$  $A = \text{imresize}(A, 0.25)$ ; figure imshow(A) title('Original Image')

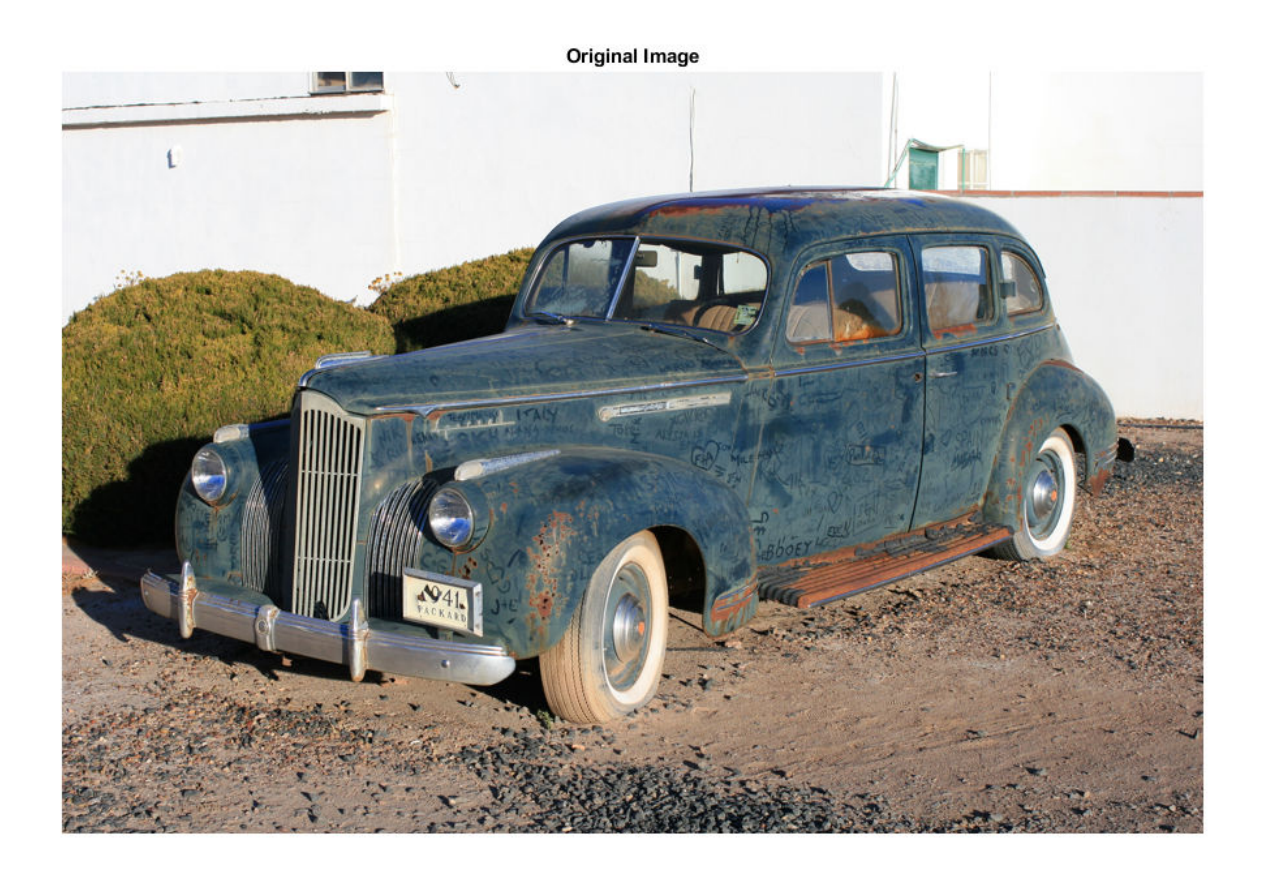

The car is dirty and covered in markings. Let's try to erase the dust and markings on the body. Set the amplitude of the details to smooth, and set a large amount of smoothing to apply.

sigma =  $0.2$ ; alpha =  $5.0$ ;

When smoothing ( $alpha > 1$ ), the filter produces high quality results with a small number of intensity levels. Set a small number of intensity levels to process the image faster.

numLevels = 16;

Apply the filter.

B = locallapfilt(A, sigma, alpha, 'NumIntensityLevels', numLevels);

Display the "clean" car.

figure imshow(B) title('After smoothing details')
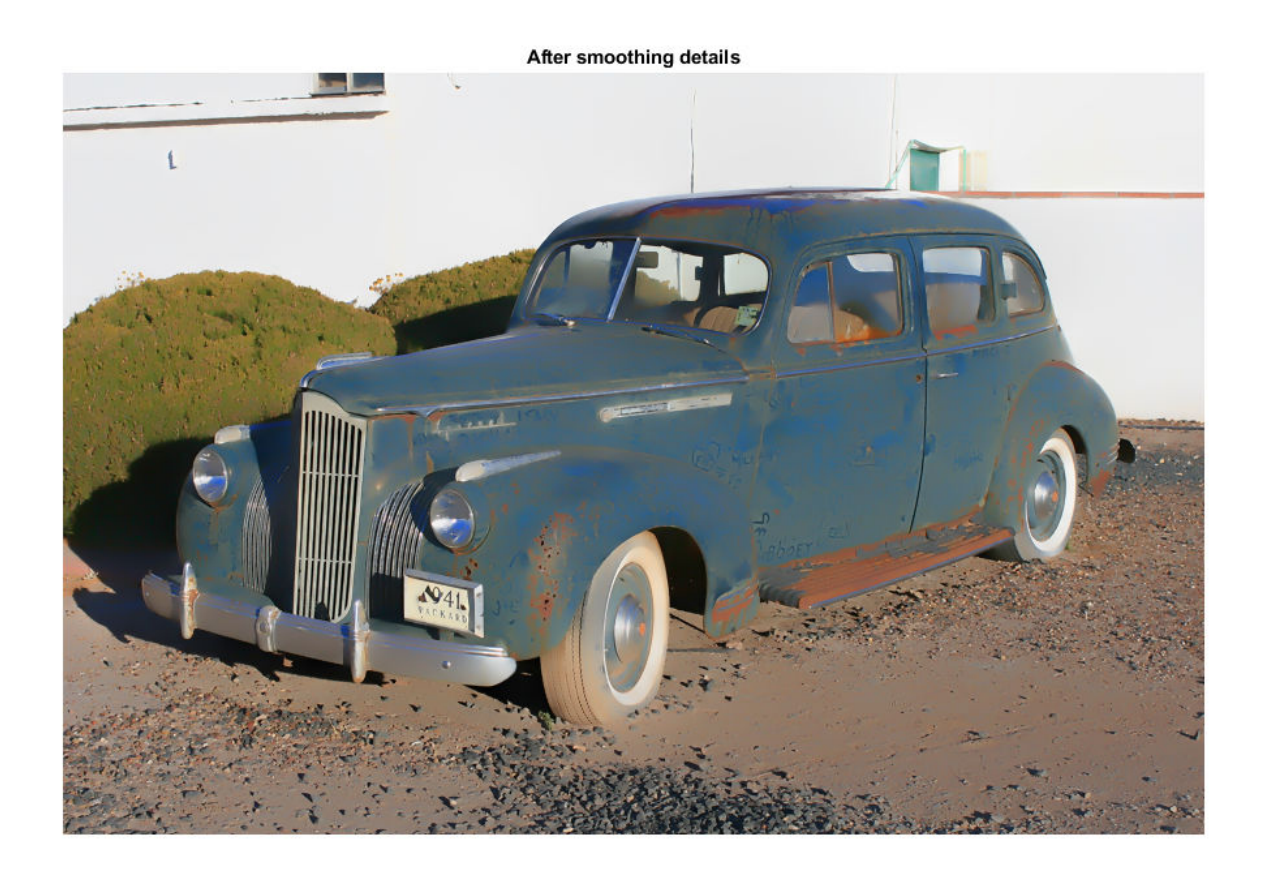

# **Input Arguments**

### **I — Image to filter**

2-D grayscale image | 2-D truecolor image

Image to filter, specified as a 2-D grayscale image or 2-D truecolor image.

Data Types: single | int8 | int16 | uint8 | uint16

### **sigma — Amplitude of edges**

non-negative number

Amplitude of edges, specified as a non-negative number. sigma should be in the range [0, 1] for integer images and for single images defined over the range [0, 1]. For single images defined over a different range [a, b], sigma should also be in the range [a, b].

Data Types: single | double | int8 | int16 | int32 | int64 | uint8 | uint16 | uint32 | uint64

# **alpha — Smoothing of details**

positive number

Smoothing of details, specified as a positive number. Typical values of alpha are in the range [0.01, 10].

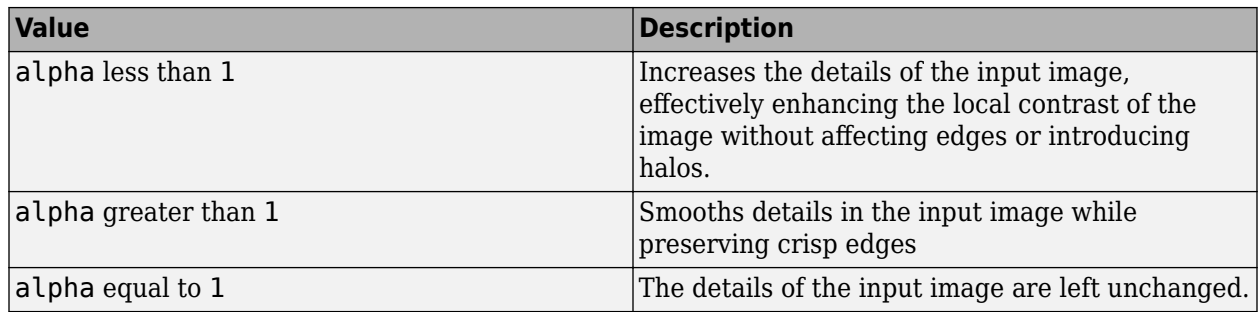

Data Types: single | double | int8 | int16 | int32 | int64 | uint8 | uint16 | uint32 | uint64

### **beta — Dynamic range**

1 (default) | non-negative number

Dynamic range, specified as a non-negative number. Typical values of beta are in the range [0, 5]. beta affects the dynamic range of A.

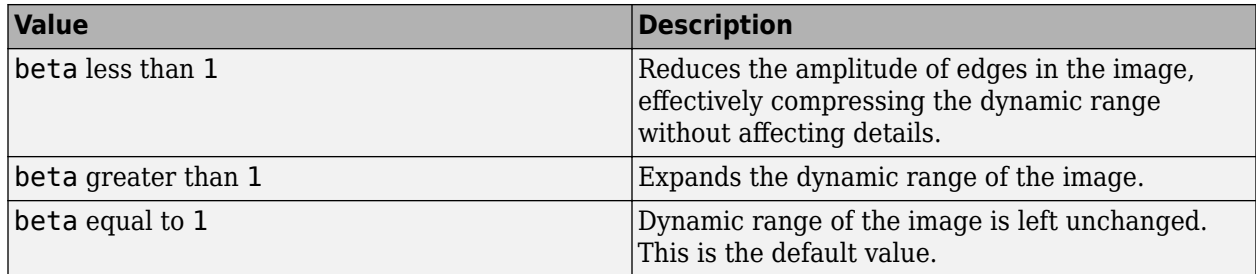

Data Types: single | double | int8 | int16 | int32 | int64 | uint8 | uint16 | uint32 | uint64

### **Name-Value Pair Arguments**

Specify optional pairs of arguments as Name1=Value1, ..., NameN=ValueN, where Name is the argument name and Value is the corresponding value. Name-value arguments must appear after other arguments, but the order of the pairs does not matter.

*Before R2021a, use commas to separate each name and value, and enclose* Name *in quotes.*

Example: 'ColorMode','separate'

### **ColorMode — Method used to filter RGB images**

'luminance' (default) | 'separate'

Method used to filter RGB images, specified as one of the following values. This parameter has no effect on grayscale images.

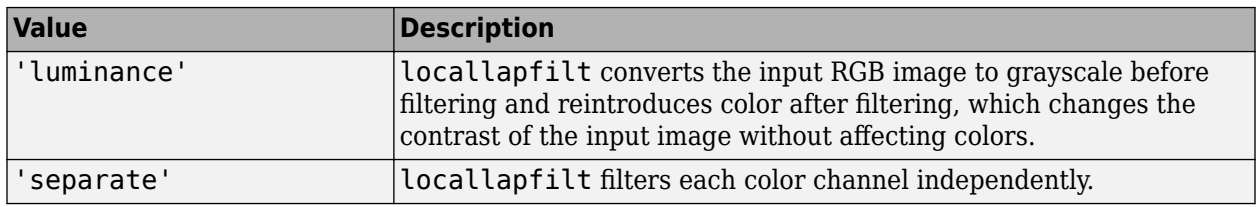

Data Types: char | string

## **NumIntensityLevels — Number of intensity samples**

'auto' (default) | positive integer

Number of intensity samples in the dynamic range of the input image, specified as 'auto' or positive integer. A higher number of samples gives results closer to exact local Laplacian filtering. A lower number increases the execution speed. Typical values are in the range [10, 100]. If set to 'auto', locallapfilt chooses the number of intensity levels automatically to balance quality and speed based on other parameters of the filter.

Data Types: single | double | int8 | int16 | int32 | int64 | uint8 | uint16 | uint32 | uint64 | char | string

# **Output Arguments**

## **B — Filtered image**

numeric array

Filtered image, returned as a numeric array the same size and data type as the input image, A.

# **References**

- [1] Paris, Sylvain, Samuel W. Hasinoff, and Jan Kautz. *Local Laplacian filters edge-aware image processing with a Laplacian pyramid*, ACM Trans. Graph. 30.4 (2011): 68.
- [2] Aubry, Mathieu, et al. *Fast local laplacian filters Theory and applications*. ACM Transactions on Graphics (TOG) 33.5 (2014): 167.

# **See Also**

[localcontrast](#page-2291-0) | [localtonemap](#page-2307-0)

**Introduced in R2016b**

# <span id="page-2307-0"></span>**localtonemap**

Render HDR image for viewing while enhancing local contrast

# **Syntax**

```
rgb = localtonemap(hdr)
rgb = locationemap(hdr,Name,Value)
```
# **Description**

 $rqb =$  localtonemap( $hdr$ ) converts the high dynamic range (HDR) image hdr to a low dynamic range (LDR) image, rgb, suitable for display. localtonemap uses a process called tone mapping while preserving its local contrast.

rgb = localtonemap(hdr,Name,Value) controls various aspects of the tone mapping using name-value pair arguments.

# **Examples**

## **Compress Dynamic Range of HDR Image for Viewing**

Load a high dynamic range image.

HDR = hdrread('office.hdr');

Apply local tone mapping with a small amount of dynamic range compression.

RGB = localtonemap(HDR, 'RangeCompression', 0.1);

Display the resulting tone-mapped image.

imshow(RGB)

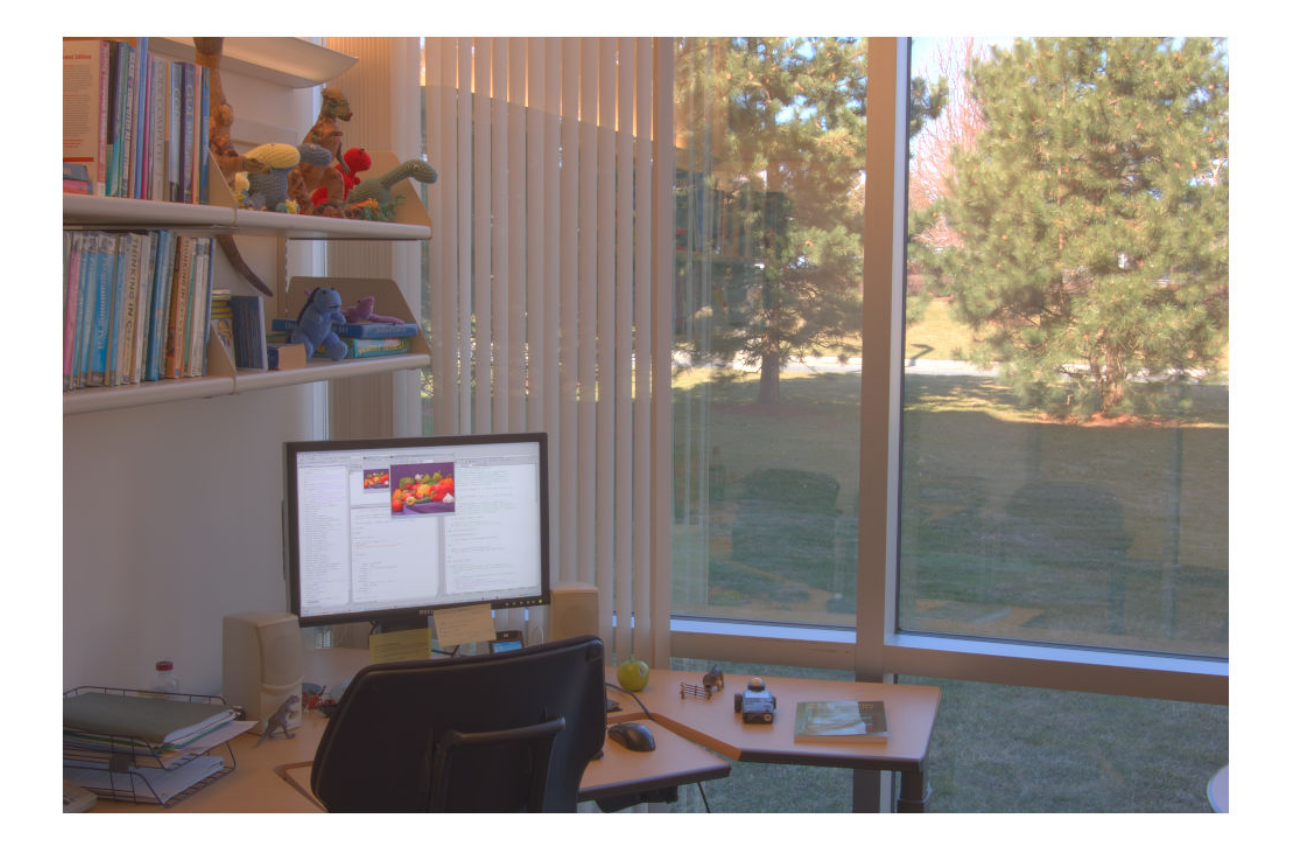

Repeat the operation but, this time, accentuate the details in the image.

 $RGB = locationemap(HDR, ...$  'RangeCompression', 0.1, ... 'EnhanceContrast', 0.5);

Display the resulting tone-mapped image with increased details.

imshow(RGB)

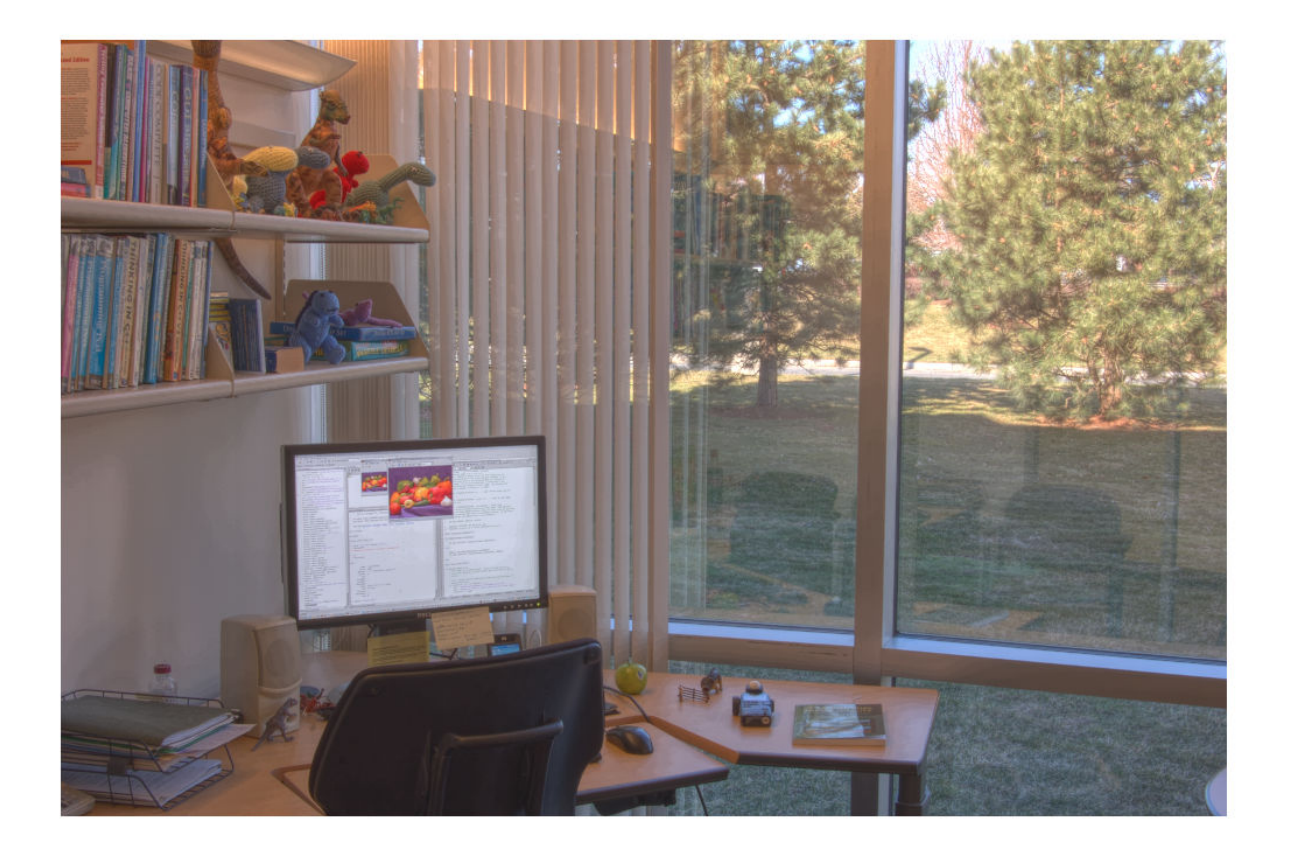

# **Input Arguments**

### **hdr — HDR image**

*m*-by-*n* numeric matrix | *m*-by-*n*-by-3 numeric array

HDR image, specified as an *m*-by-*n* numeric matrix or *m*-by-*n*-by-3 numeric array.

Data Types: single

### **Name-Value Pair Arguments**

Specify optional pairs of arguments as Name1=Value1,...,NameN=ValueN, where Name is the argument name and Value is the corresponding value. Name-value arguments must appear after other arguments, but the order of the pairs does not matter.

*Before R2021a, use commas to separate each name and value, and enclose* Name *in quotes.*

Example: 'RangeCompression', 0.5

### **RangeCompression — Amount of compression**

1 (default) | number in the range [0,1]

Amount of compression applied to the dynamic range of the HDR image, specified as a number in the range [0, 1].

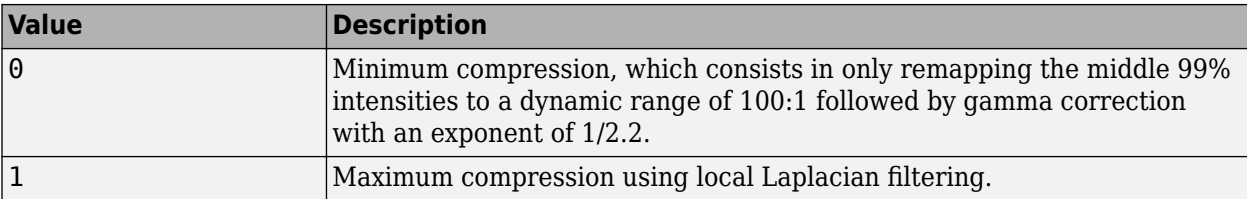

Data Types: single | double | int8 | int16 | int32 | int64 | uint8 | uint16 | uint32 | uint64

### **EnhanceContrast — Amount of local contrast enhancement**

0 (default) | number in the range [0, 1]

Amount of local contrast enhancement, specified as a number in the range [0, 1].

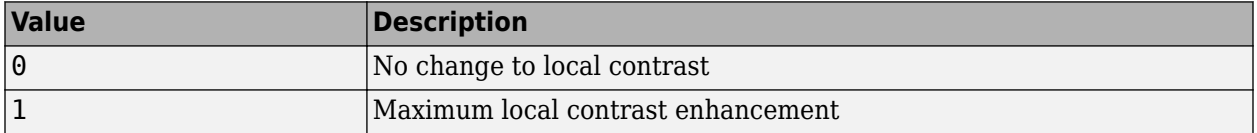

Data Types: single | double | int8 | int16 | int32 | int64 | uint8 | uint16 | uint32 | uint64

# **Output Arguments**

### **rgb — Tone-mapped LDR image**

numeric array

Tone-mapped LDR image, returned as a numeric array of the same size as the input image hdr.

# **Algorithms**

localtonemap uses local Laplacian filtering in logarithmic space to compress the dynamic range of HDR while preserving or enhancing its local contrast. The 99% middle intensities of the compressed image are then remapped to a fixed 100:1 dynamic range to give the output image a consistent look. localtonemap then applies gamma correction to produce the final image for display.

# **See Also**

[tonemap](#page-3073-0) | [locallapfilt](#page-2294-0)

**Introduced in R2016b**

# **makecform**

Create color transformation structure

# **Syntax**

```
C = makecform(type)
C = makecform(type, 'WhitePoint', WP)
C = makecform(type,'AdaptedWhitePoint',WP)
C = makecform('adapt','WhiteStart',WPS,'WhiteEnd',WPE,'AdaptModel',model)
C = makecform('srgb2cmyk','RenderingIntent',intent)
C = makecform('cmyk2srgb','RenderingIntent',intent)
C = makecform('icc', src profile, dest profile)
C = makecform('icc',src_profile,dest_profile,'SourceRenderingIntent',
src intent, 'DestRenderingIntent', dest intent)
C = makecform('mattrc',MatTRC,'Direction',direction)
C = makecform('mattrc',profile,'Direction',direction)
C = makecform('mattrc',profile,'Direction',direction,'RenderingIntent',
trc_intent)
C = makecform('graytrc',profile,'Direction',direction)
C = makecform('graytrc',profile,'Direction',direction,'RenderingIntent',
trc_intent)
C = makecform('clut',profile,LUTtype)
C = makecform('named',profile,space)
```
# **Description**

The makecform function supports conversions between members of the family of device-independent color spaces defined by the *Commission Internationale de l'Éclairage* (International Commission on Illumination, or CIE). makecform also supports conversions to and from the *sRGB* and *CMYK* color spaces. To perform a color space transformation, pass the color transformation structure created by makecform as an argument to the [applycform](#page-99-0) function.

 $C =$  makecform(type) creates a color transformation structure C that defines the color space conversion specified by type.

 $C =$  makecform(type, 'WhitePoint', WP) specifies the value of the reference white point, WP, for 'xyz2lab' or 'lab2xyz' conversions.

 $C =$  makecform(type, 'AdaptedWhitePoint', WP) specifies the adapted white point, WP, for 'srgb2lab', 'lab2srgb', 'srgb2xyz', or 'xyz2srgb' conversions.

C = makecform('adapt','WhiteStart',WPS,'WhiteEnd',WPE,'AdaptModel',model) creates a linear chromatic-adaptation color transformation using the chromatic-adaptation model, model, starting with whitepoint WPS and ending with whitepoint WPE.

C = makecform('srgb2cmyk','RenderingIntent',intent) and

C = makecform('cmyk2srgb','RenderingIntent',intent) specify the rendering intent for color transformations between *sRGB* IEC61966-2.1 and "Specifications for Web Offset Publications" (SWOP) *CMYK*.

C = makecform('icc',src\_profile,dest\_profile) creates a color transformation based on two ICC profiles, src\_profile and dest\_profile.

C = makecform('icc',src\_profile,dest\_profile,'SourceRenderingIntent', src\_intent,'DestRenderingIntent',dest\_intent) creates a color transformation based on two ICC color profiles, src\_profile and dest\_profile, specifying the rendering intent for the source and destination profiles.

C = makecform('mattrc',MatTRC,'Direction',direction) creates a color transformation based on a Matrix/Tone Reproduction Curve (MatTRC) model, in either the forward or inverse direction.

C = makecform('mattrc',profile,'Direction',direction) creates a color transformation based on the 'MatTRC' field of the ICC color profile profile, in either the forward or inverse direction.

C = makecform('mattrc',profile,'Direction',direction,'RenderingIntent', trc\_intent) adds the option of specifying the rendering intent.

C = makecform('graytrc',profile,'Direction',direction) creates a monochrome transformation based on a single-channel Tone Reproduction Curve (GrayTRC) contained in an ICC color profile.

C = makecform('graytrc',profile,'Direction',direction,'RenderingIntent', trc\_intent) adds the option of specifying the rendering intent.

 $C =$  makecform( $'$ clut', profile, LUTtype) creates a color transformation based on a color lookup table of the type LUTtype, contained in an ICC color profile, profile.

 $C =$  makecform('named', profile, space) creates a color transformation from a named color profile (with a 'NamedColor2' field) to coordinates in the color space space.

# **Examples**

#### **Convert sRGB Image to L\*a\*b\***

Convert RGB image to *L\*a\*b\**, assuming input image is *sRGB*.

rgb = imread('peppers.png'); cform = makecform('srgb2lab');  $lab = applycform(rgb,cform);$ 

#### **Convert RGB to XYZ**

Convert from a non-standard RGB color profile to the device-independent *XYZ* profile connection space. Note that the ICC input profile must include a MatTRC value.

```
InputProfit = iceread('myRGB.icc');C = makecform('\text{matter}', InputProfile.MatTRC, ...
                'direction','forward');
```
# **Input Arguments**

## **type — Color space conversion type**

'cmyk2srgb' | 'srgb2cmyk' | 'lab2xyz' | 'xyz2lab' | ...

Color space conversion type, specified as one of the following character vectors. For a list of the abbreviations used by the Image Processing Toolbox software for each color space, see ["More About"](#page-2316-0) [on page 1-2311.](#page-2316-0)

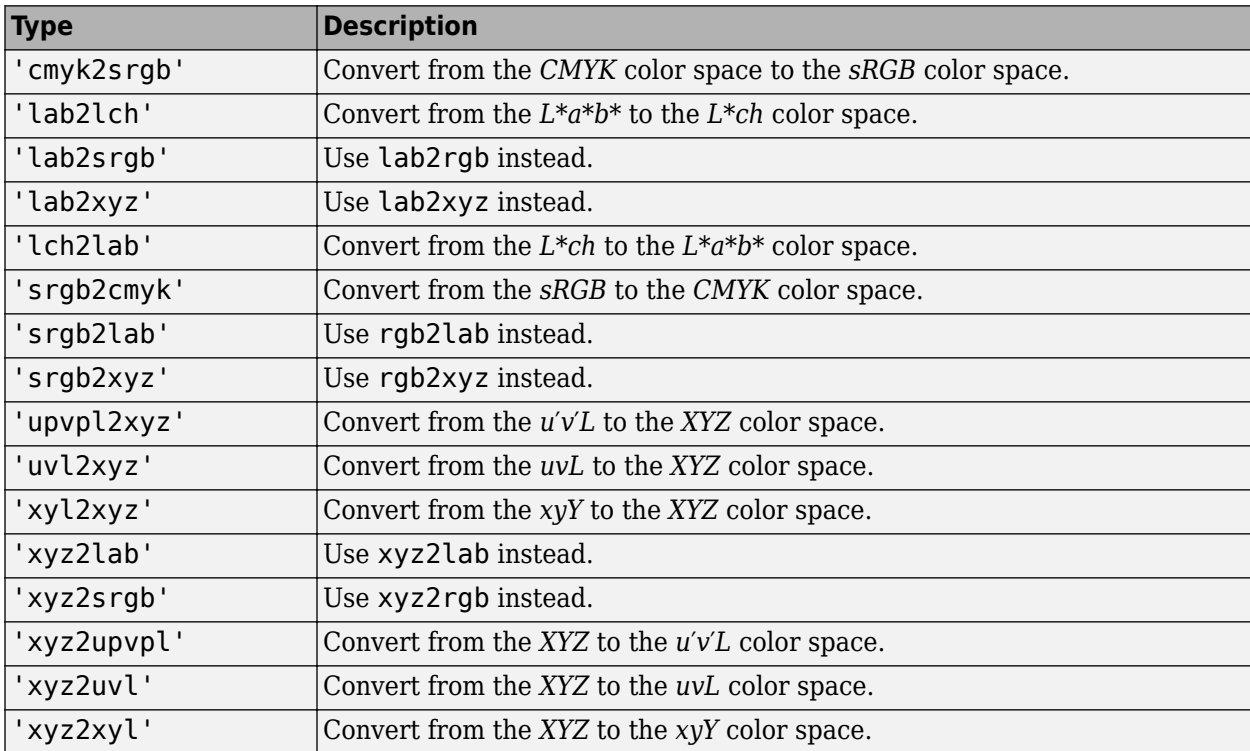

Data Types: char | string

### **WP — White point**

[0.9642 1.0000 0.8249] (default) | 1-by-3 numeric vector

Reference or adapted white point, specified as a 1-by-3 numeric vector of *XYZ* values, scaled so that *Y*  $= 1$ . Use the [whitepoint](#page-3168-0) function to create the WP vector. The default white point is the vector returned by whitepoint('ICC').

To get an adaptive whitepoint value that is consistent with some published *sRGB* equations, set the value of WP to [0.9504, 1.0000, 1.0888], which is the vector returned by whitepoint('D65').

### **WPS, WPE — Starting or ending white point**

1-by-3 numeric vector

Starting or ending white point used for a linear chromatic-adaptation transform, specified as a 1-by-3 numeric vector of *XYZ* values, scaled so that  $Y = 1$ . Use the [whitepoint](#page-3168-0) function to create the WPS or WPE vector.

### **intent — Rendering intent**

```
'Perceptual' (default) | 'AbsoluteColorimetric' | 'RelativeColorimetric' |
'Saturation'
```

```
Rendering intent, specified as 'Perceptual', 'AbsoluteColorimetric',
'RelativeColorimetric', or 'Saturation'.
```
Rendering intents specify the style of reproduction that should be used when these profiles are combined. For most devices, the range of reproducible colors is much smaller than the range of colors represented by the PCS. Rendering intents define gamut mapping techniques. Each rendering intent has distinct aesthetic and color-accuracy trade-offs.

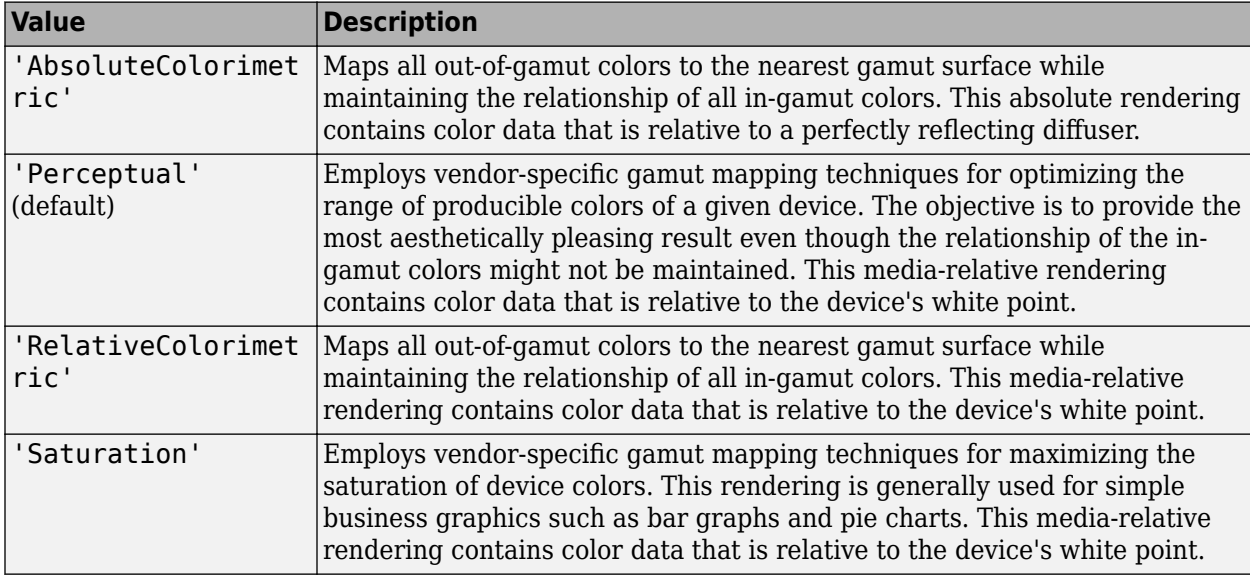

#### **src\_intent, dest\_intent — Source or destination rendering intent**

'Perceptual' (default) | 'AbsoluteColorimetric' | 'RelativeColorimetric' | 'Saturation'

Source or destination rendering intent for a color transformation between two ICC profiles, specified as 'Perceptual', 'AbsoluteColorimetric', 'RelativeColorimetric', or 'Saturation'. For more information, see intent.

#### **trc\_intent — Rendering intent for tone reproduction curve**

'RelativeColorimetric' (default) | 'AbsoluteColorimetric'

Rendering intent for tone reproduction curve (MatTRC or grayTRC), specified as 'RelativeColorimetric' or 'AbsoluteColorimetric'. When 'AbsoluteColorimetric' is specified, the colorimetry is referenced to a perfect diffuser, rather than to the media white point of the ICC color profile, profile. For more information, see intent.

#### **model — Chromatic-adaptation model**

'Bradford' (default) | 'vonKries'

Chromatic-adaptation model used to create a linear chromatic-adaptation transform, specified as 'Bradford' or 'vonKries'.

#### **profile — ICC color profile**

struct

ICC color profile, specified as a structure as returned by [iccread](#page-1196-0). If profile is a named color profile, it must have a NamedColor2 field.

### **src\_profile, dest\_profile — Source or destination ICC color profile**

struct

Source or destination ICC color profile, specified as a structure as returned by [iccread](#page-1196-0).

#### **MatTRC — Matrix/tone reproduction curve model**

struct

Matrix/tone reproduction curve model, specified as a structure. MatTRC is typically obtained from the 'MatTRC' field of an ICC profile structure returned by [iccread](#page-1196-0), based on tags contained in an ICC color profile. The MatTRC model contains an *RGB*-to-*XYZ* matrix and *RGB* tone reproduction curves.

### **direction — Direction to apply tone reproduction curve model**

'forward' | 'inverse'

Direction to apply the tone reproduction curve model, specified as 'forward' or 'inverse'.

- For a multi-channel tone reproduction curve ('mattrc'), 'forward' applies the model in the *RGB* to *XYZ* direction, and 'inverse' applies the model in the *XYZ* to *RGB* direction. For more information, see section 6.3.1.2 of the International Color Consortium specification ICC.1:2001-04 or ICC.1:2001-12, available at [https://www.color.org](https://www.color.org/index.xalter).
- For a single-channel tone reproduction curve ('graytrc'), 'forward' applies the model in the device to PCS direction, and 'inverse' applies the model in the PCS to device direction. "Device" here refers to the grayscale signal communicating with the monochrome device. "PCS" is the Profile Connection Space of the ICC profile and can be either *XYZ* or *L\*a\*b\**, depending on the 'ConnectionSpace' field in profile.Header.

### **LUTtype — Lookup table type**

'AToB0' (default) | 'AToB1' | 'BToA0' | 'Gamut' | 'Preview0' | ...

Lookup table type, specified as one of the following values. LUTtype specifies which 'clut' in the profile structure is to be used. Each LUTtype listed in the table below contains the components of an 8-bit or 16-bit LUTtag that performs a transformation between device colors and PCS colors using a particular rendering. For more information about 'clut' transformations, see Section 6.5.7 of the International Color Consortium specification ICC.1:2001-04 (Version 2) or Section 6.5.9 of ICC.1:2001-12 (Version 4), available at [https://www.color.org](https://www.color.org/index.xalter).

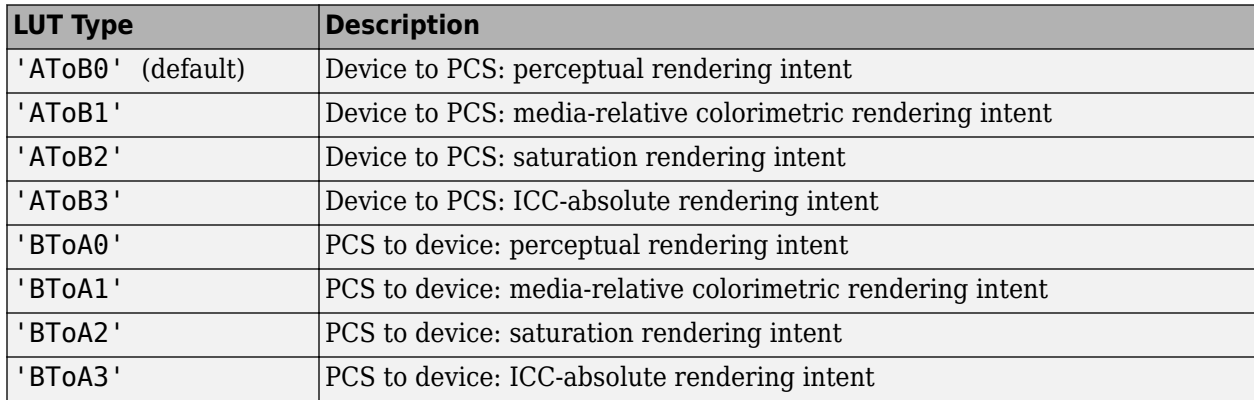

<span id="page-2316-0"></span>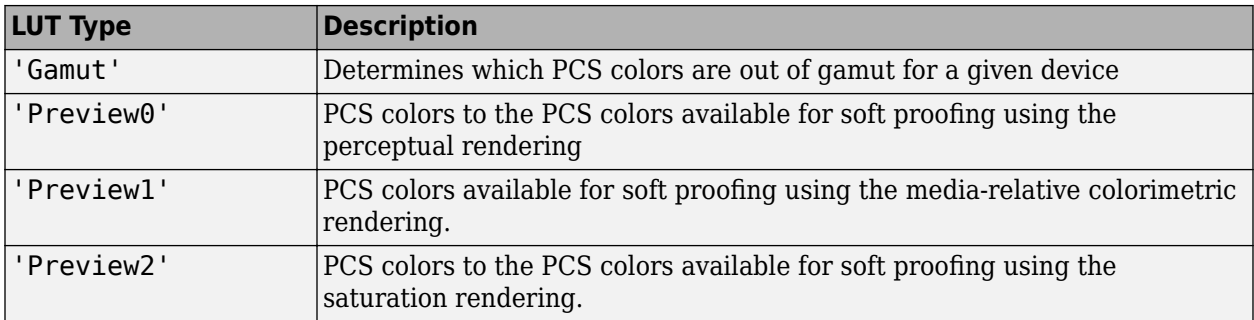

### **space — Color space**

'PCS' | 'Device'

Color space, specified as 'PCS' or 'Device'. The 'PCS' option is always available and will return *L\*a\*b\** or *XYZ* coordinates, depending on the 'ConnectionSpace' field in profile.Header. The 'Device' option, when active, returns device coordinates, the dimension depending on the 'ColorSpace' field in profile.Header. Coordinates are always returned in 'double' format.

# **Output Arguments**

### **C — Color transformation**

struct

Color transformation structure, returned as a struct.

# **More About**

### **Color Space Abbreviations**

The Image Processing Toolbox software uses the following abbreviations to represent color spaces.

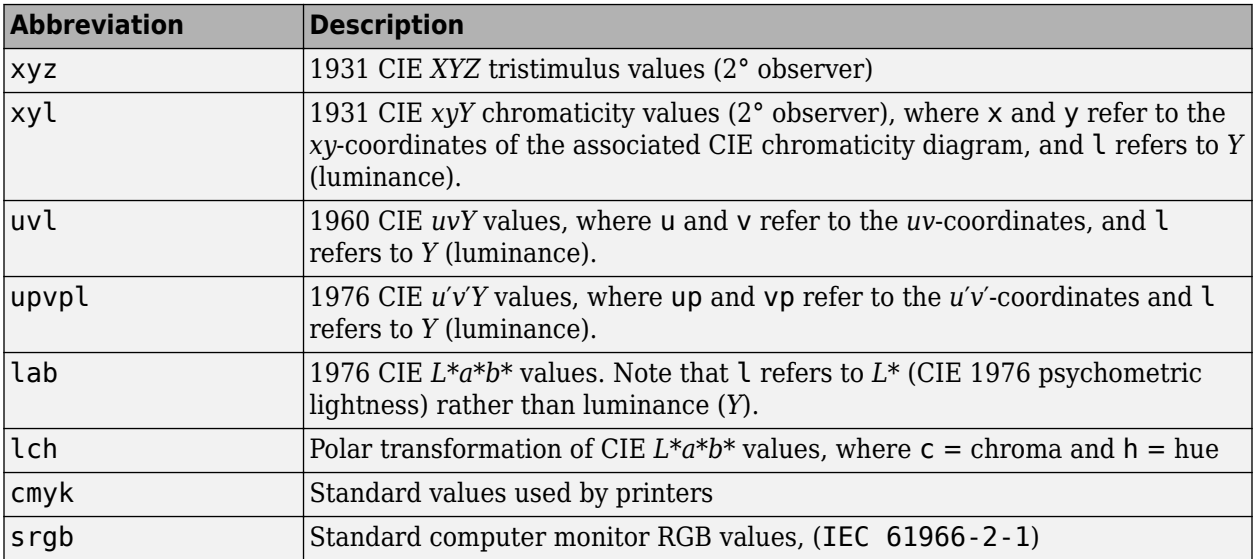

# **References**

[1] International Color Consortium. [https://www.color.org](https://www.color.org/index.xalter).

# **See Also**

```
lab2rgb | lab2xyz | rgb2lab | rgb2xyz | xyz2lab | xyz2rgb | applycform | iccread |
iccwrite | isicc | whitepoint
```
## **Introduced before R2006a**

# **makeConstrainToRectFcn**

Create rectangularly bounded drag constraint function

**Note** makeConstrainToRectFcn is not recommended. With the new ROIs, use the DrawingArea property instead. For more information, see ["Compatibility Considerations".](#page-2319-0)

# **Syntax**

fcn = makeConstrainToRectFcn(roi,x,y)

# **Description**

 $fcn = makeConstantToRectFcn(roi, x, y) creates a position constraint function for draggable$ tools of a given ROI type. The position of the tool is constrained by rectangular boundaries described by position vectors x and y.

# **Examples**

### **Constrain Drag of impoint to Image Limits**

Display an image.

imshow('cell.tif')

Create an impoint object at the  $(x,y)$  coordinate (20,60). In an image, the positive  $y$  direction is downwards.

 $h =$  impoint(gca, 20,60);

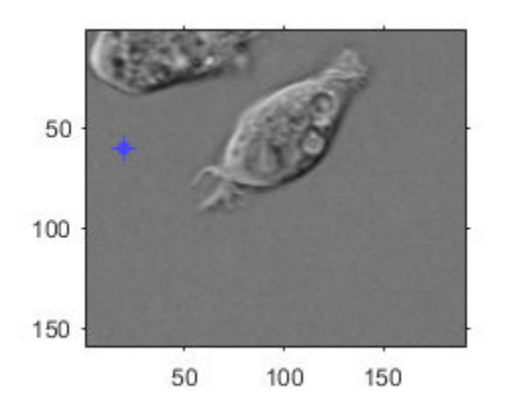

Make a function that constrains the impoint to the image limits.

```
x = get(gca,'XLim');
y = get(gca, 'YLim');
fcn = makeConstrainToRectFcn('impoint',x,y);
```
Apply the constraint function to the impoint. Try dragging the point past the boundary of the image. The constraint function prevents the point from crossing the image boundary.

```
setPositionConstraintFcn(h,fcn);
```
# **Input Arguments**

```
roi — ROI type
```

```
'imellipse' | 'imfreehand' | 'imline' | 'impoint' | 'impoly' | 'imrect'
```
ROI type, specified as 'imellipse', 'imfreehand', 'imline', 'impoint', 'impoly', or 'imrect'.

Data Types: char | string

### **x — Rectangular boundaries in the** *x* **direction**

2-element numeric vector

Rectangular boundaries in the *x* direction, specified as a 2-element numeric vector of the form [xmin xmax].

### **y — Rectangular boundaries in the** *y* **direction**

2-element numeric vector

Rectangular boundaries in the *y* direction, specified as a 2-element numeric vector of the form [ymin ymax].

# **Output Arguments**

### **fcn — Function handle**

handle

Function handle, returned as a handle. For more information, see "Create Function Handle".

# **Compatibility Considerations**

### **makeConstrainToRectFcn is not recommended**

*Not recommended starting in R2018b*

Starting in R2018b, a new set of ROI objects replaces the existing set of ROI objects. The new objects provide more functional capabilities, such as face color transparency. The new classes also support events that you can use to respond to changes in your ROI such as moving or being clicked. Although there are no plans to remove the old ROI objects at this time, switch to the new ROIs to take advantage of the additional capabilities and flexibility. For more information on creating ROIs using the new ROI functions, see "Create ROI Shapes".

With the new ROIs, you use the DrawingArea property of the ROI to specify the area in which you can draw or move an ROI.

### **Update Code**

Update all instances of makeConstrainToRectFcn.

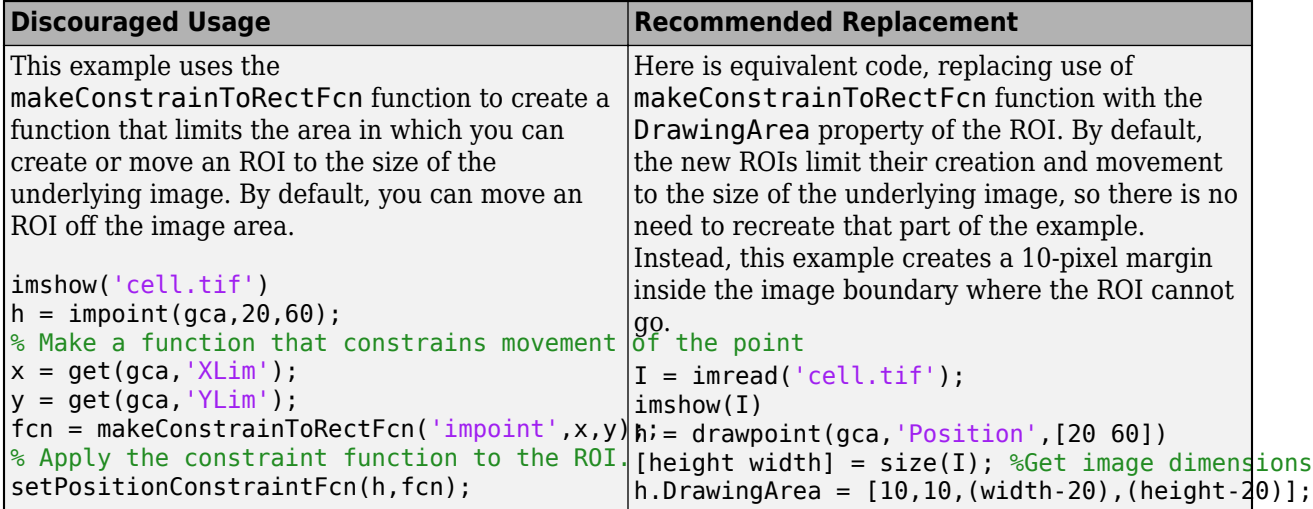

# **See Also**

[imdistline](#page-1831-0) | [imellipse](#page-1835-0) | [imfreehand](#page-1840-0) | [imline](#page-1845-0) | [impoint](#page-1850-0) | [impoly](#page-1855-0) | [imrect](#page-1868-0)

# **Topics**

"ROI Migration"

## **Introduced in R2006a**

# **makehdr**

Create high dynamic range image

# **Syntax**

```
HDR = makehdr(files)HDR = makehdr(int)HDR = makehdr( , Name, Value)
HDR = makehdr(images,Name,Value)
```
# **Description**

HDR = makehdr(files) creates the single-precision, high dynamic range (HDR) image HDR from the set of spatially registered, low dynamic range (LDR) images in files.

HDR = makehdr (imds) creates the single-precision, high dynamic range image HDR from the set of spatially registered LDR images stored as ImageDatastore object, imds.

 $HDR = makehdr$   $($   $)$ , Name, Value) uses name-value pairs to control various aspects of the image creation in addition to the input argument from any of the previous syntaxes.

**Note** The input image files must contain the Exchangeable Image File Format (EXIF) exposure metadata. makehdr uses the middle exposure between the brightest and darkest images as the base exposure for the HDR calculations. This value does not need to appear in any particular file. For more information about calculating this middle exposure value, see ["Algorithms" on page 1-2324](#page-2329-0).

HDR = makehdr(images, Name, Value) creates the single-precision HDR image HDR from the set of spatially registered LDR images stored in a cell array images. Specify the exposure values for images in the input cell array by using the name-value pair 'ExposureValues' or 'RelativeExposure'.

**Note** When input is a cell array of LDR images, you must specify either the exposure or the relative exposure values as the second input argument. To specify the exposure values, use the name-value pair 'ExposureValues'. To specify the relative exposure values, use the name-value pair 'RelativeExposure'.

# **Examples**

## **Create HDR Image from Set of LDR Images**

Create a high dynamic range (HDR) image from a set of low dynamic range (LDR) images that share the same f-stop but have different exposure times.

Load six low dynamic range images into the workspace. Create a vector of their respective exposure times. Display the images as a montage.

```
files = {'office_1.jpg','office_2.jpg','office_3.jpg',...
 'office_4.jpg','office_5.jpg','office_6.jpg'};
expTimes = [0.0333 0.1000 0.3333 0.6250 1.3000 4.0000];
montage(files)
```
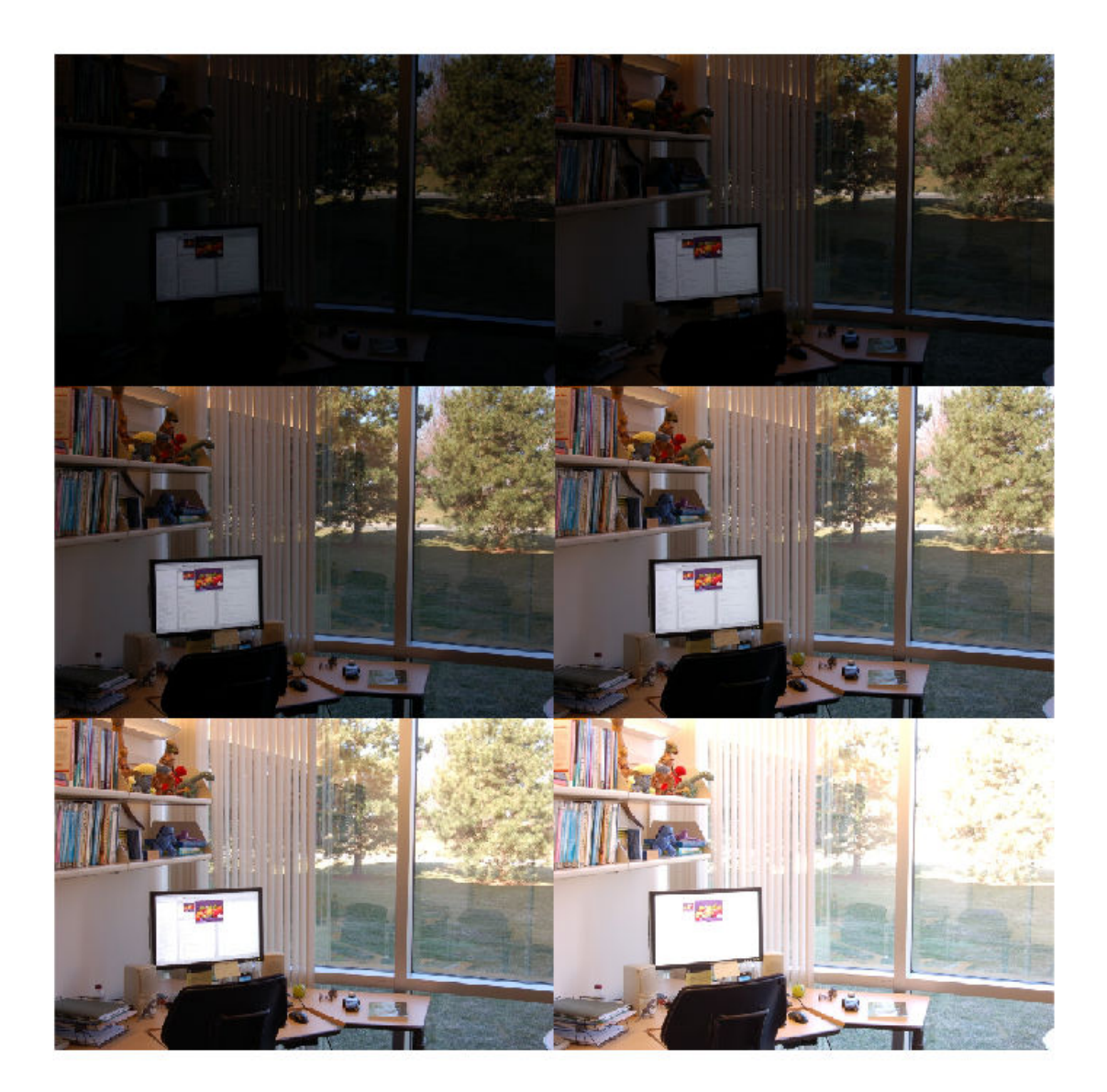

Combine the LDR images into an HDR image.

hdr = makehdr(files, 'RelativeExposure', expTimes./expTimes(1));

Display the HDR image.

 $rgb = tonemap(hdr);$ imshow(rgb)

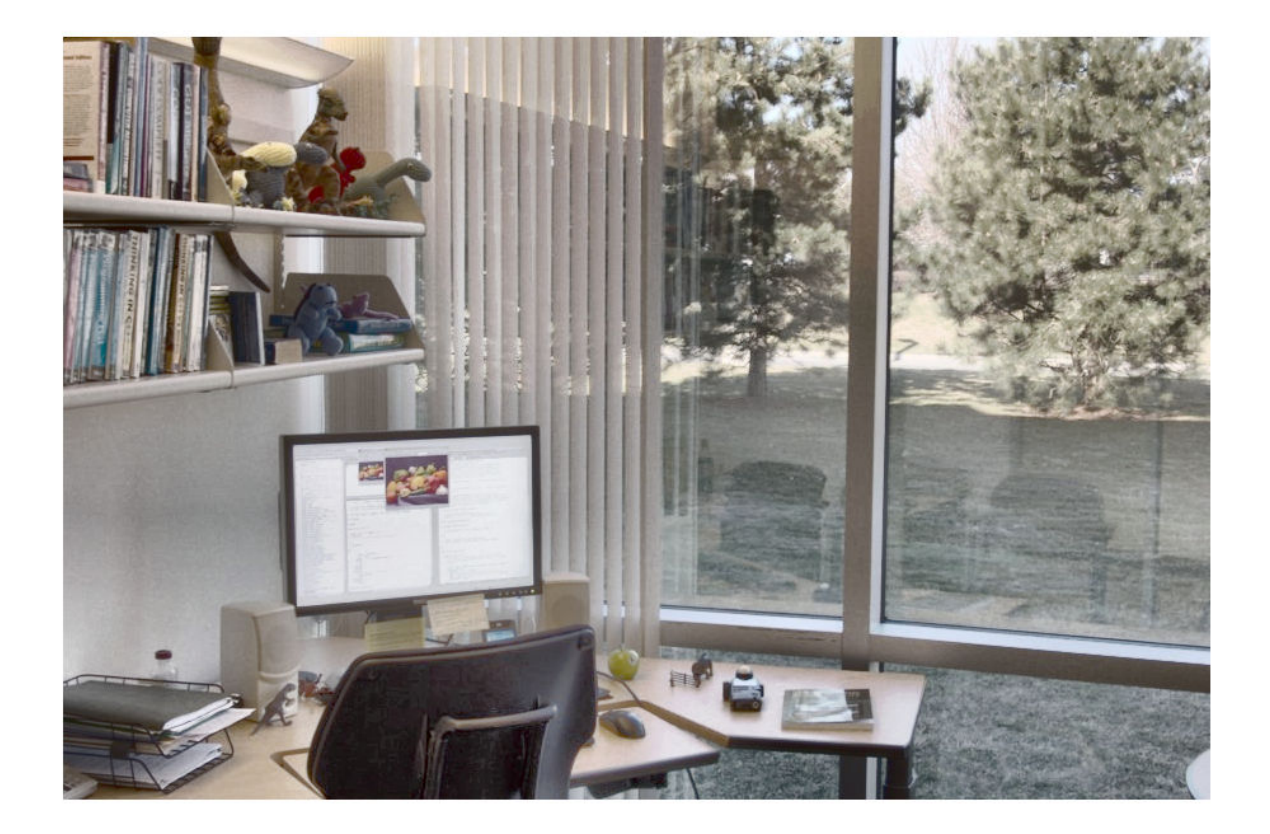

### **Create HDR Image Using Camera Response Function**

Create a high dynamic range (HDR) image from a set of six low dynamic range (LDR) images that share the same f-stop but have different exposure times. The estimated camera response function values are computed from these LDR images and used to generate an HDR image.

Read the set of six spatially registered, LDR images into the workspace. Create an imageDatastore object containing these images. Display the images as a montage.

```
setDir = fullfile(toolboxdir('images'),'imdata','office_*');
imds = imageDatastore(setDir);
montage(imds)
```
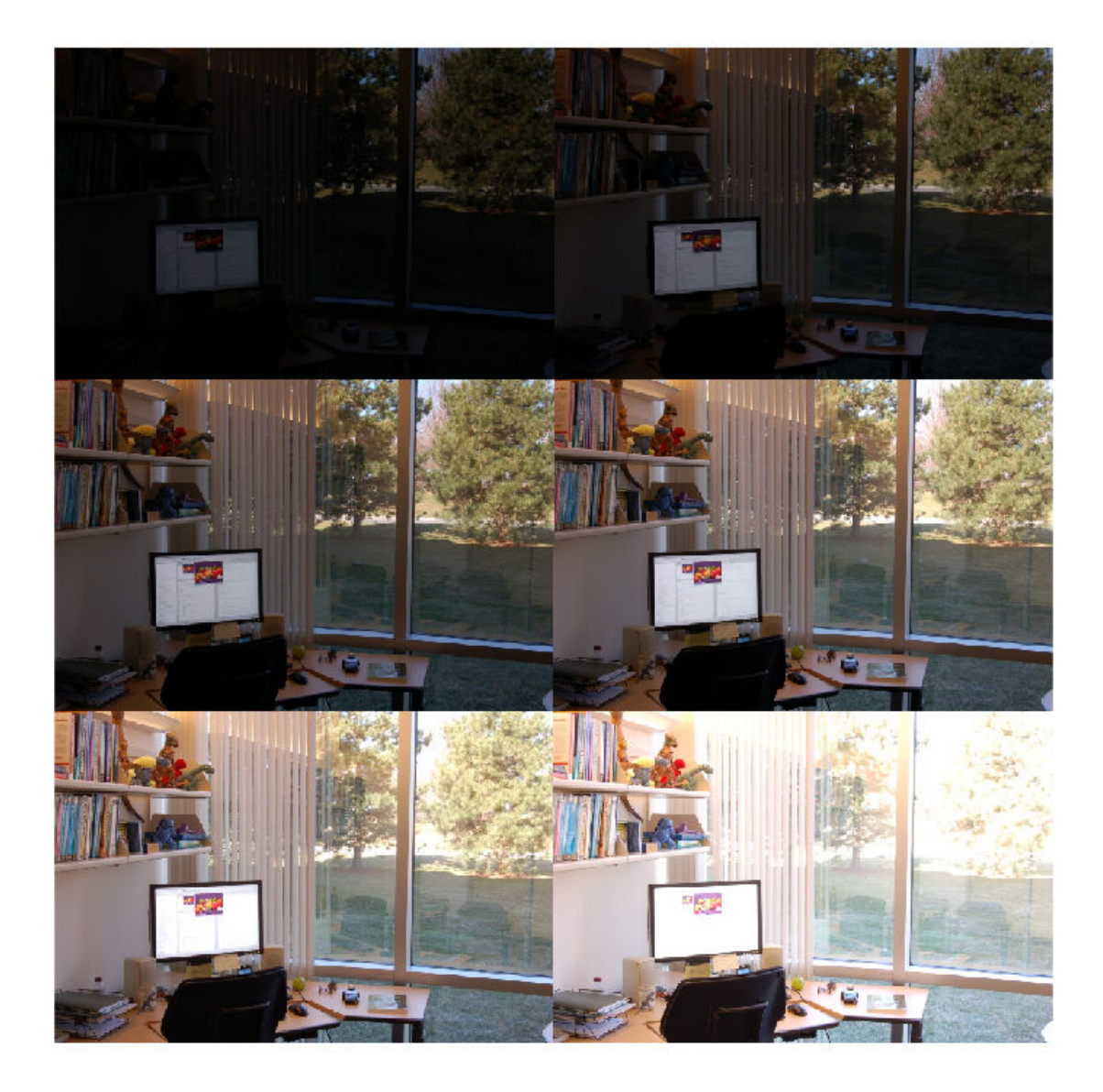

Estimate the camera response function from images in the datastore.

crf = camresponse(imds);

Combine the LDR images into an HDR image by using the estimated camera response function values.

hdr = makehdr(imds,'CameraResponse',crf);

Display the HDR image.

 $rgb = tonemap(hdr);$ imshow(rgb)

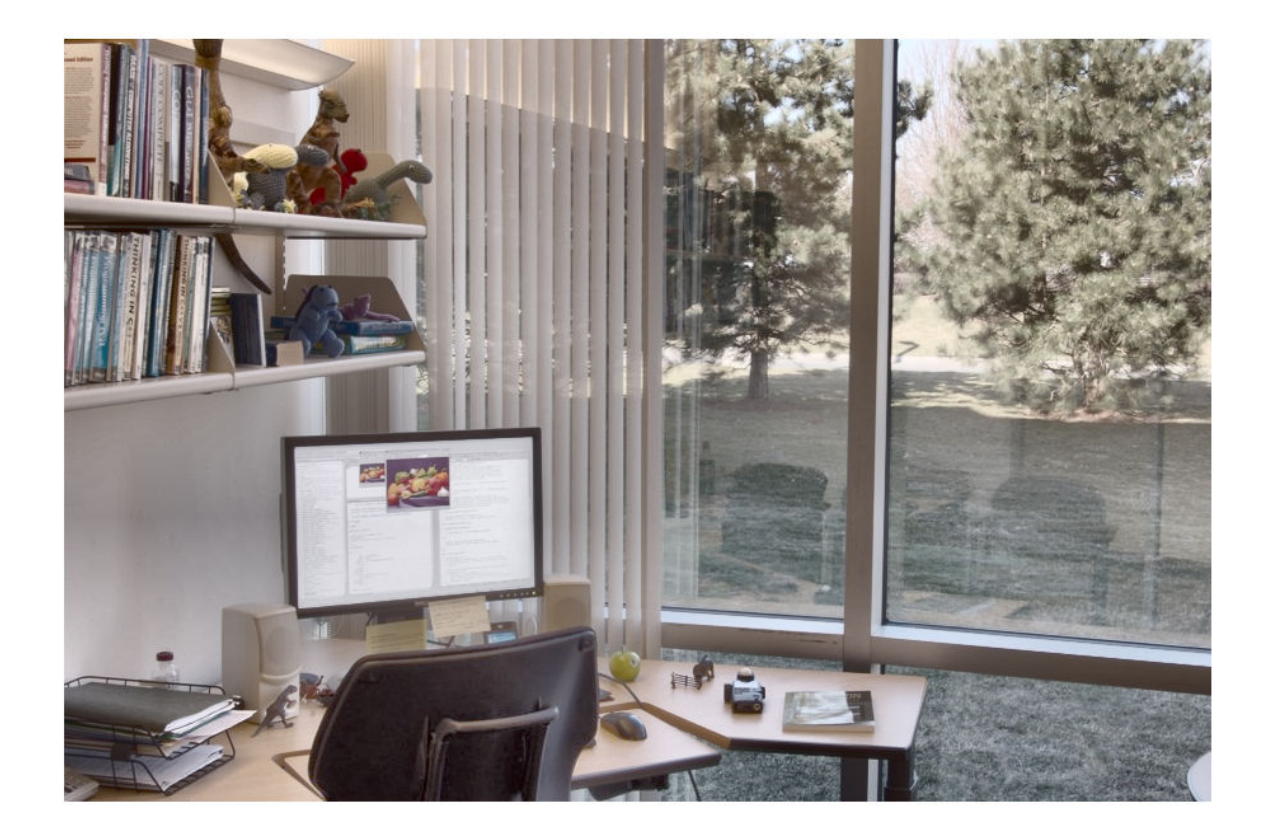

#### **Create HDR Image from Cell Array of LDR Images**

Create a high dynamic range (HDR) image from a cell array of low dynamic range (LDR) images that share the same f-stop but have different exposure times.

Read six low dynamic range images into the workspace.

```
image1 = imread('office_1.jpg');image2 = imread('office_2.jpg');
image3 = imread('office_3.jpg');
image4 = imread('office_4.jpg');
image5 = imread('office_5.jpg');
image6 = image3 = imread('office_6.jpg');
```
Create a cell array of LDR images in the workspace by using the cell construction operation,  $\{\}$ .

images = {image1,image2,image3,image4,image5,image6};

Display the images as a montage.

montage(images)

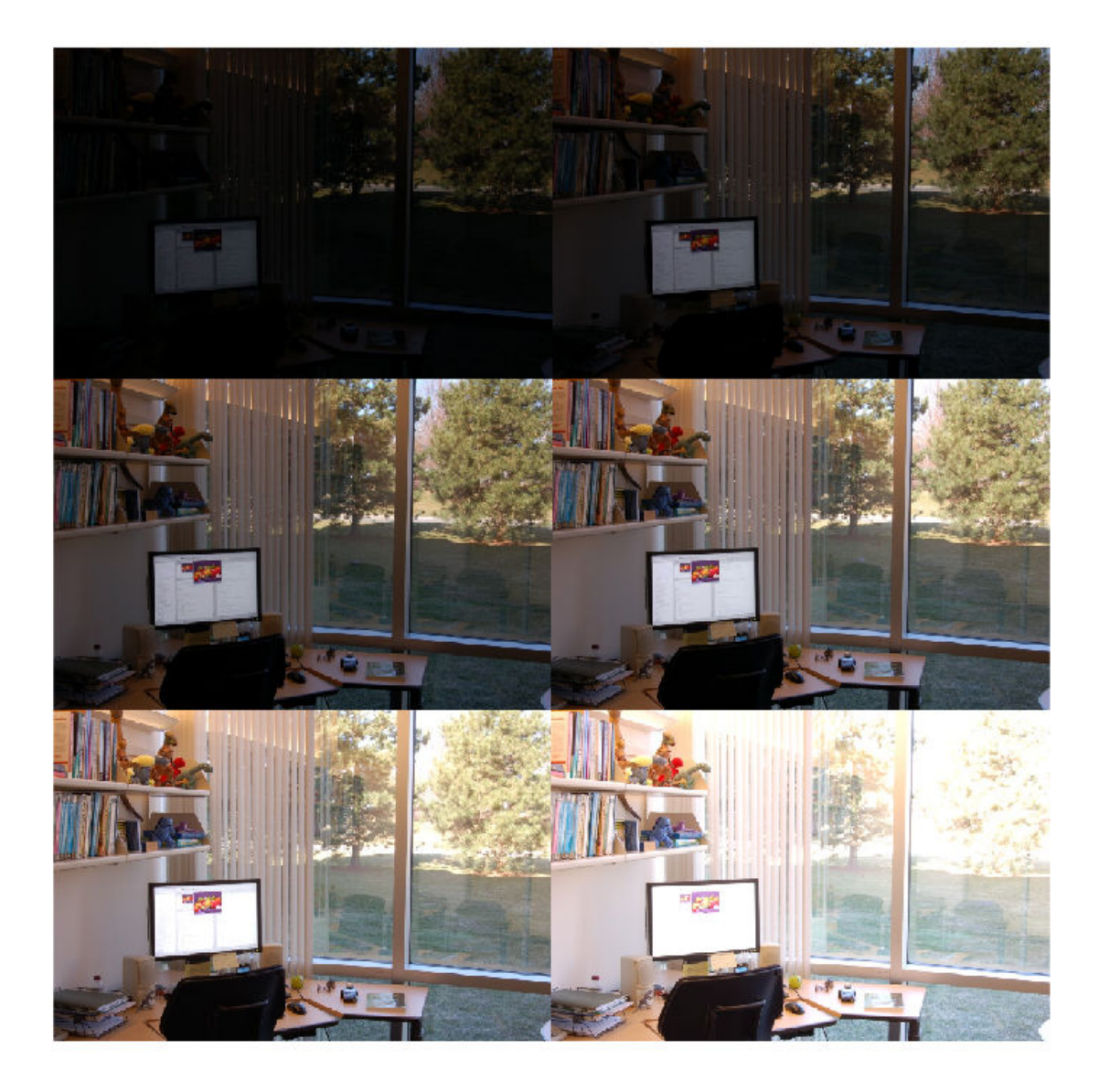

Specify the exposure value for each LDR image in the input cell array.

exposure = [0.0333 0.1000 0.3333 0.6250 1.3000 4.0000];

Compute the relative exposure values with respect to the exposure value of the first LDR image in the input cell array.

relExposure = exposure./exposure(1);

Combine the LDR images into an HDR image. Specify the relative exposure values for each image in the cell array.

hdr = makehdr(images,'RelativeExposure',relExposure);

Display the HDR image.

rgb = tonemap(hdr); imshow(rgb)

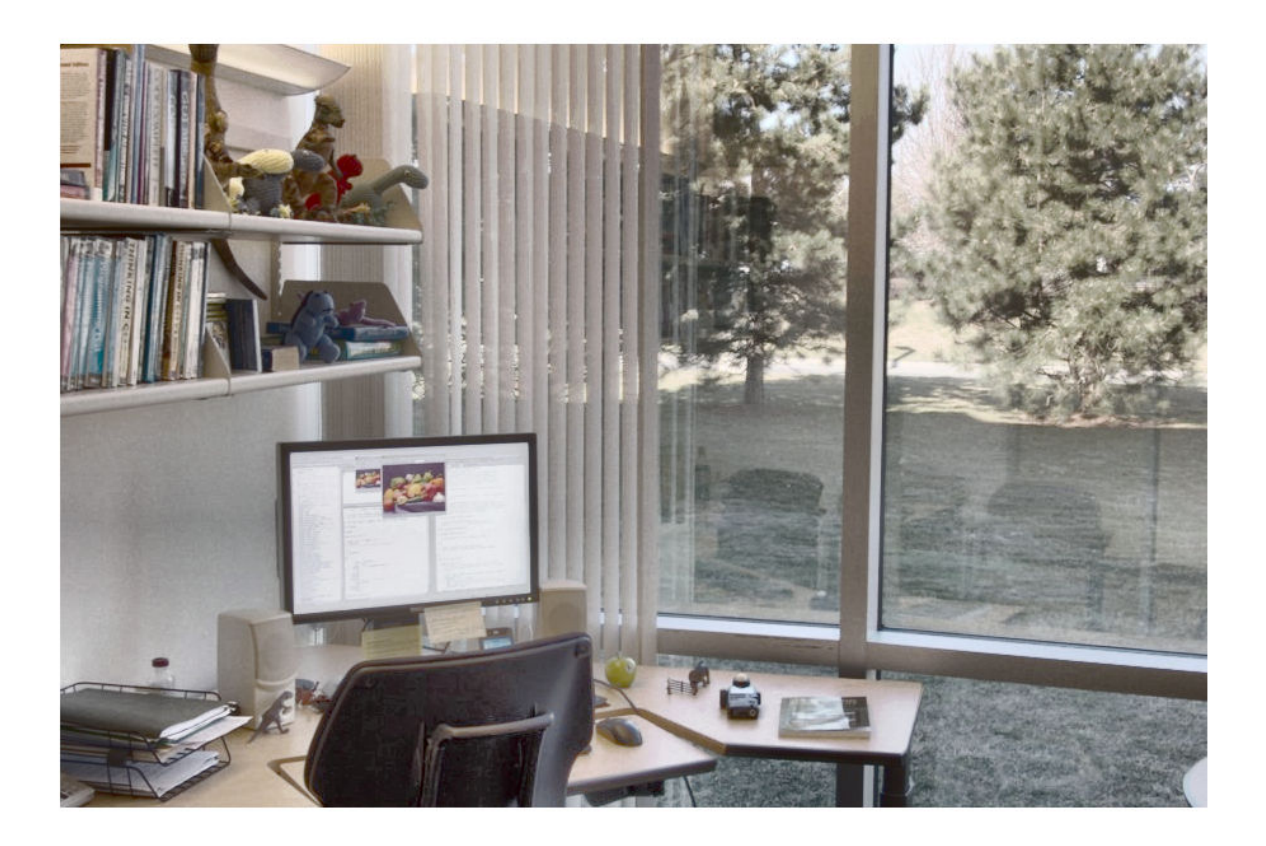

# **Input Arguments**

### **files — Set of spatially registered LDR images**

string array | cell array of character vectors

Set of spatially registered LDR images, specified as a string array or a cell array of character vectors. These images can be color or grayscale of any bit depth. However, the preferred bit depth for LDR images is 8 or 16.

Data Types: char | string | cell

### **imds — Set of spatially registered LDR images**

ImageDatastore object

Set of spatially registered LDR images, specified as an ImageDatastore object. These images can be color or grayscale of any bit depth. However, the preferred bit depth for LDR images is 8 or 16.

**images — Set of spatially registered LDR images** cell array

Set of spatially registered LDR images, specified as a cell array. These images can be color or grayscale of any bit depth. However, the preferred bit depth for LDR images is 8 or 16.

#### **Name-Value Pair Arguments**

Specify optional pairs of arguments as Name1=Value1,...,NameN=ValueN, where Name is the argument name and Value is the corresponding value. Name-value arguments must appear after other arguments, but the order of the pairs does not matter.

*Before R2021a, use commas to separate each name and value, and enclose* Name *in quotes.*

Example: makehdr(files,'RelativeExposure',[0.1 0.3 0.4]);

#### **BaseFile — Name of file to use as base exposure**

string scalar | character vector

Name of file to use as base exposure, specified as a string scalar or character vector.

Data Types: char | string

### **Note**

- You can use only one of the 'BaseFile', 'ExposureValues', and 'RelativeExposure' name-value pairs at a time.
- You must not specify 'BaseFile' name-value pair, when the input is a cell array of spatially registered LDR images.

#### **ExposureValues — Exposure value of each file in input set**

numeric vector of positive values

Exposure value of each image in input set, specified as a numeric vector of positive values. The *k*th element in the vector corresponds to the *k*th LDR image in the input set. An increase of one exposure value (EV) corresponds to doubling the exposure. A decrease of one EV corresponds to halving the exposure. If you specify this parameter, the function overrides the EXIF exposure metadata.

Data Types: single | double

#### **RelativeExposure — Relative exposure value of each file in input set**

numeric vector of positive values

Relative exposure value of each image in input set, specified as a numeric vector of positive values. The *k*th element in the vector corresponds to the *k*th LDR image in the input set.

For example, an image with a relative exposure (RE) value of 0.5 has half as much exposure as an image with an RE value of 1. Similarly, an image with an RE value of 3 has three times the exposure of an image with an RE value of 1. If you specify this parameter, the function overrides the EXIF exposure metadata.

Data Types: single | double

#### **MinimumLimit — Minimum correctly exposed value**

positive integer

Minimum correctly exposed value, specified as a positive integer. For each LDR image, pixels with a smaller value than this minimum are considered underexposed and do not contribute to the final HDR <span id="page-2329-0"></span>image. By default, this minimum value is set to 2% of the maximum intensity allowed by the image data type.

Data Types: single | double

#### **MaximumLimit — Maximum correctly exposed value**

positive integer

Maximum correctly exposed value, specified as a positive integer. For each LDR image, pixels with a larger value than this maximum are considered overexposed and do not contribute to the final HDR image. By default, this maximum value is set to 98% of the maximum intensity allowed by the image data type.

Data Types: single | double

#### **CameraResponse — Camera response function**

*n*-by-1 vector | *n*-by-3 matrix

Camera response function, specified as a *n*-by-1 vector for grayscale images and *n*-by-3 matrix for color images. The camera response function maps the log-exposure value (scene radiance) to the intensity levels in the input images. The value of *n* is 2*bit depth*. For example, if the bit depth of the input set of images is 8, then *n* is 256.

**Note** The 'MaximumLimit' and 'MinimumLimit' name-value pairs are ignored when 'CameraResponse' is specified.

Data Types: single | double

# **Output Arguments**

#### **HDR — High dynamic range image**

*m*-by-*n*-by-3 numeric array

High dynamic range image, returned as an *m*-by-*n*-by-3 numeric array.

Data Types: single

# **Algorithms**

The makehdr function calculates the middle exposure value by using the exposure values (EVs) of the input images. The exposure value for each image is computed based on the aperture and shutter speed. The aperture and shutter speed values are stored in the EXIF metadata of that input file or is specified using the 'ExposureValues' name-value pair. The middle EV is calculated as an average of the highest and lowest EVs and is used as the base exposure.

# **References**

[1] Reinhard et al. *High Dynamic Range Imaging* 2006. Ch. 4.

[2] Debevec, P.E., and J. Malik. "Recovering High Dynamic Range Radiance Maps from Photographs." In *ACM SIGGRAPH 2008 classes*, Article No. 31. New York, NY: ACM, 2008.

# **See Also**

[hdrread](#page-1165-0) | [hdrwrite](#page-1168-0) | [localtonemap](#page-2307-0) | [tonemap](#page-3073-0) | [tonemapfarbman](#page-3077-0) | [camresponse](#page-520-0)

### **Topics**

"Work with High Dynamic Range Images" "Image Types in the Toolbox"

# **Introduced in R2008a**

# **makelut**

Create lookup table for use with bwlookup

# **Syntax**

 $lut = makelut(fun,n)$ 

# **Description**

 $l$ ut = makelut (fun, n) creates a lookup table. fun is a function that creates a numeric output from a binary neighborhood of size n-by-n. The function creates a lookup table by passing all possible neighborhoods to fun, one at a time, and storing the outputs in vector lut.

Use the lookup table with [bwlookup](#page-446-0) to perform nonlinear neighborhood filtering.

# **Examples**

# **Make Lookup Table for 2-by-2 Neighborhood**

Create a lookup table for 2-by-2 neighborhoods. In this example, the function passed to makelut returns true if the number of 1s in the neighborhood is 2 or greater, and returns false otherwise.

```
f = \omega(x) (sum(x(:)) >= 2);
\text{lut} = \text{makelut}(f, 2)lut = 16×1
         0
        \odot\left(\cdot\right) 1
         0
         1
         1
         1
         0
         1
           ⋮
```
# **Input Arguments**

# **fun — Function handle**

handle

Function handle, specified as a handle. The function must accept an n-by-n binary matrix of 1s and 0s as input and return a scalar.

For more information about function handles, see "Create Function Handle".

# **n — Neighborhood size**

2 | 3

Neighborhood size for the lookup table, specified as 2 or 3.

# **Output Arguments**

### **lut — Lookup table**

16-element numeric vector | 512-element numeric vector

Lookup table, returned as a 16-element numeric vector when n is 2, or a 512-element numeric vector when n is 3.

Data Types: double

**See Also** [bwlookup](#page-446-0)

**Introduced before R2006a**

# **makeresampler**

Create resampling structure

# **Syntax**

- $R = makeresampler(interpolant, padMethod)$
- $R =$  makeresampler(Name, Value)

# **Description**

 $R =$  makeresampler(interpolant, padMethod) creates a separable resampler structure for use with [tformarray](#page-3057-0). The interpolant argument specifies the interpolating kernel that the separable resampler uses. The padMethod argument controls how the resampler interpolates or assigns values to output elements that map close to or outside the edge of the input array.

R = makeresampler(Name,Value) creates a user-written resampler using name-value arguments.

# **Examples**

## **Use Separable Resampler to Stretch an Image in the Y Direction**

Read an image into the workspace and display it.

```
A = imread('moon.tif');imshow(A)
```
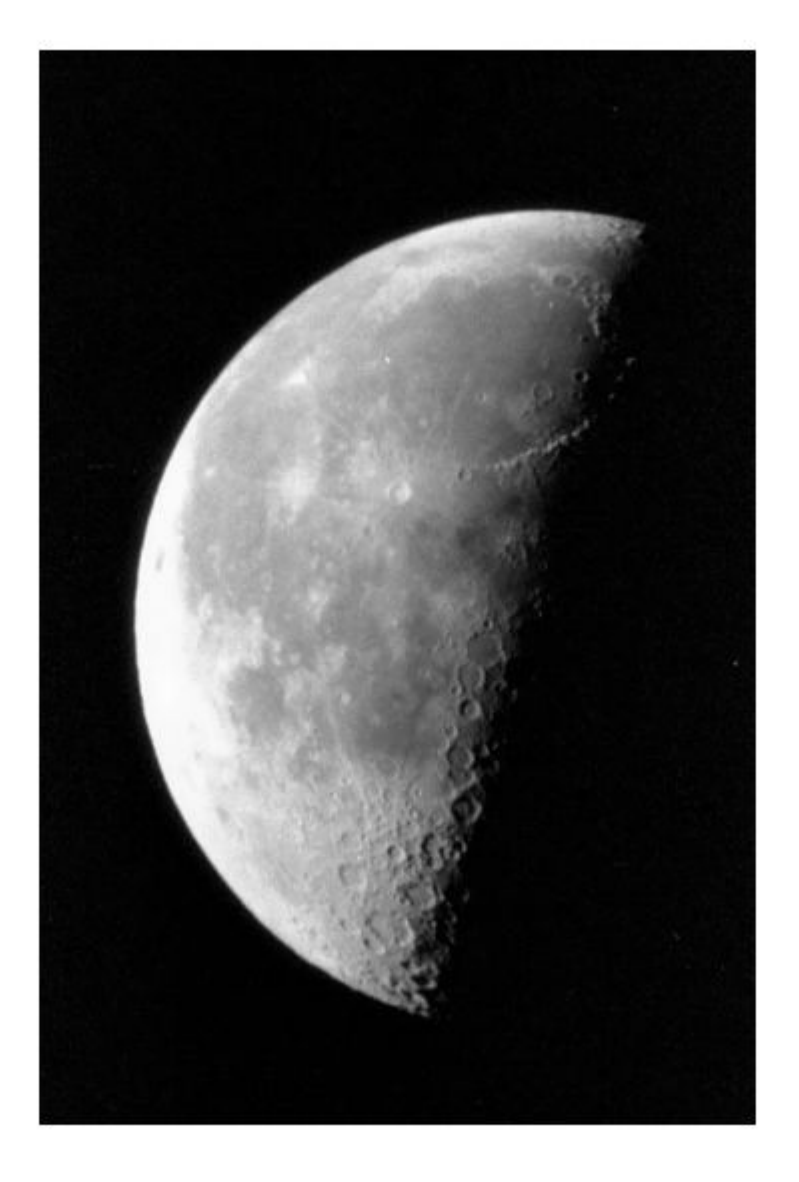

Create a separable resampler.

resamp = makeresampler({'nearest','cubic'},'fill');

Create a spatial transformation structure (TFORM) that defines an affine transformation.

stretch = maketform('affine',[1 0; 0 1.3; 0 0]);

Apply the transformation, specifying the custom resampler.

 $B = imtransform(A, stretch, resamp);$ 

Display the transformed image.

imshow(B)

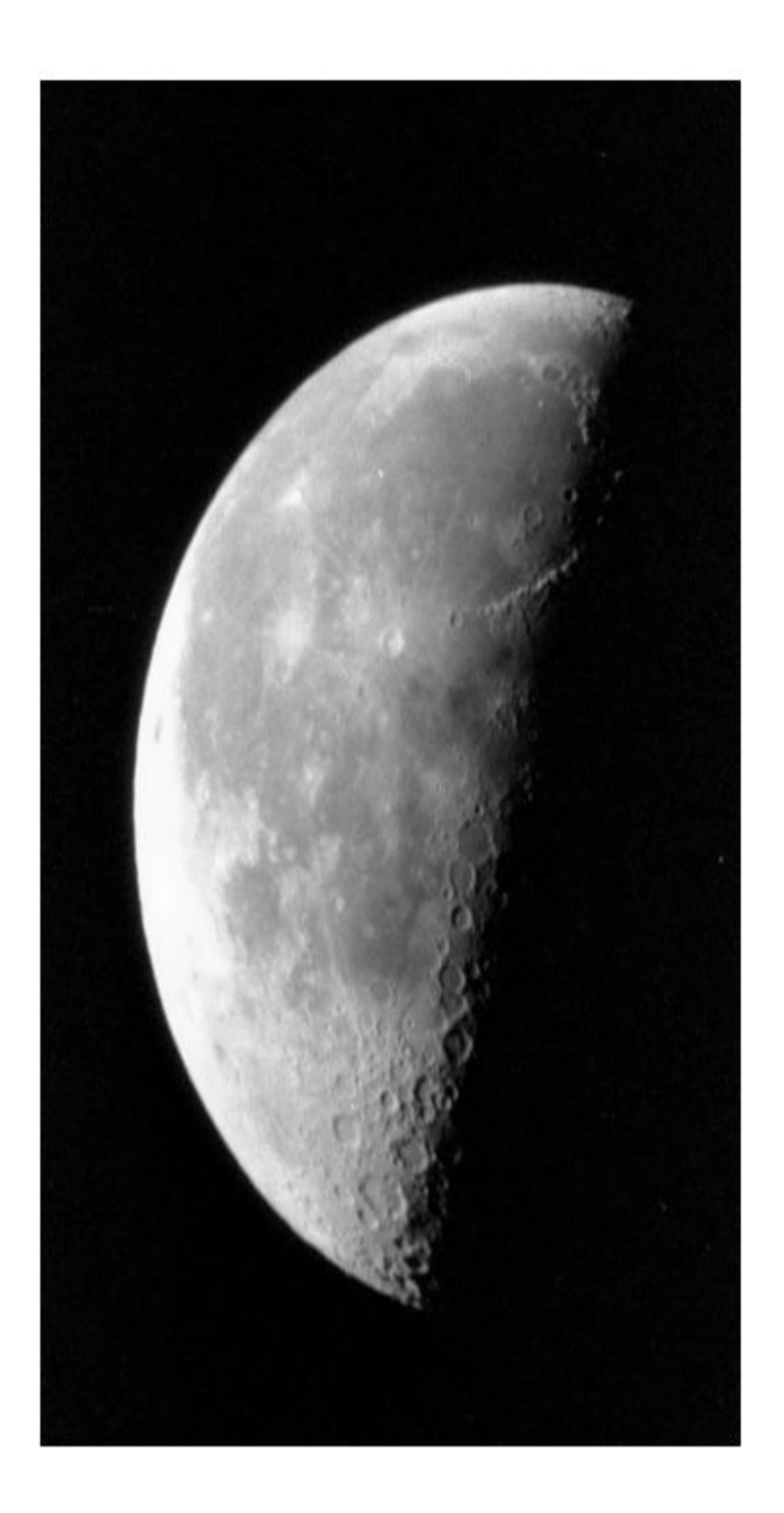

# **Input Arguments**

### **interpolant — Interpolation kernel**

"cubic" | "linear" | "nearest" | cell array

Interpolation kernel, specified as "nearest", "linear", "cubic", or a cell array. These kernels perform nearest-neighbor, bilinear, bicubic, and custom interpolation, respectively.

Define a custom interpolation kernel as a two-element cell array in either of these forms:

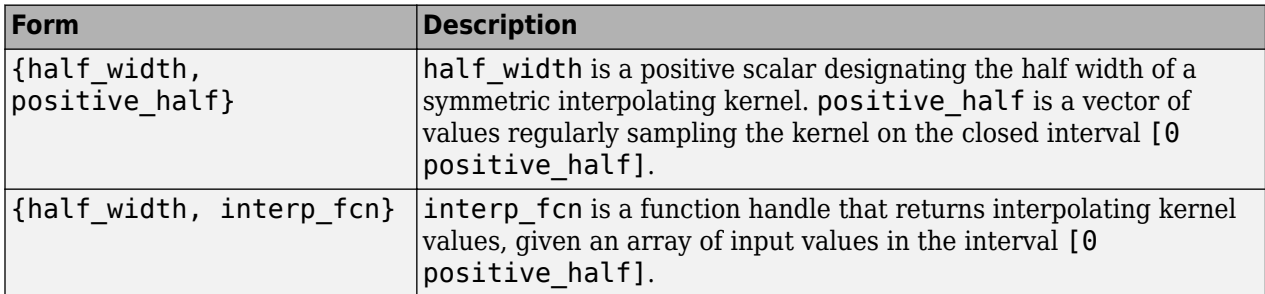

You can define the interpolation method independently along each transform dimension by specifying a cell array whose number of elements is equal to the number of transform dimensions. Each element of the cell array must be one of the prior types of interpolant kernels. For example, consider this value of interpolant for a 3-D interpolation kernel:

{"nearest","linear",{2 KERNEL\_TABLE}}

In this example, the resampler uses nearest-neighbor interpolation along the first transform dimension, linear interpolation along the second dimension, and custom table-based interpolation along the third.

Data Types: char | string | cell

### **padMethod — Pad method**

"bound" | "circular" | "replicate" | "symmetric" | "fill"

Pad method used to assign values to output elements that map outside the input array, specified as one of the these values.

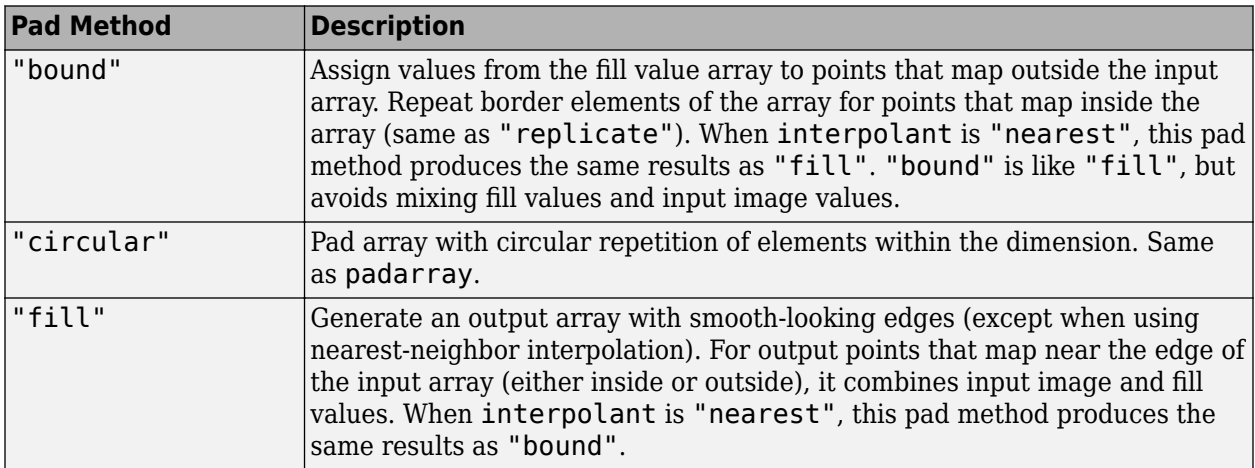

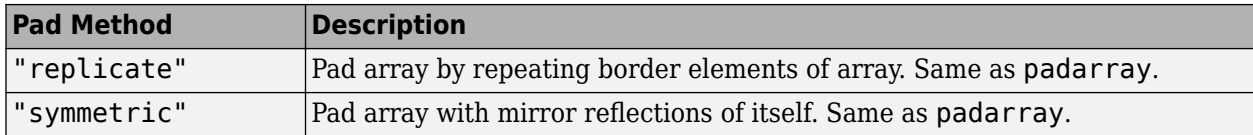

For "fill", "replicate", "circular", or "symmetric", the resampling performed by tformarray occurs in two logical steps:

- **1** Pad the array A infinitely to fill the entire input transform space.
- **2** Evaluate the convolution of the padded A with the resampling kernel at the output points specified by the geometric map.

Each nontransform dimension is handled separately. The padding is virtual (accomplished by remapping array subscripts) for performance and memory efficiency. If you implement a custom resampler, you can implement these behaviors.

Data Types: char | string

#### **Name-Value Pair Arguments**

Specify optional pairs of arguments as Name1=Value1, ..., NameN=ValueN, where Name is the argument name and Value is the corresponding value. Name-value arguments must appear after other arguments, but the order of the pairs does not matter.

*Before R2021a, use commas to separate each name and value, and enclose* Name *in quotes.*

Example: "Type","separable" creates a separable resampler

#### **Type — Resampler type**

"separable" | "custom"

Resampler type, specified as one of the following values.

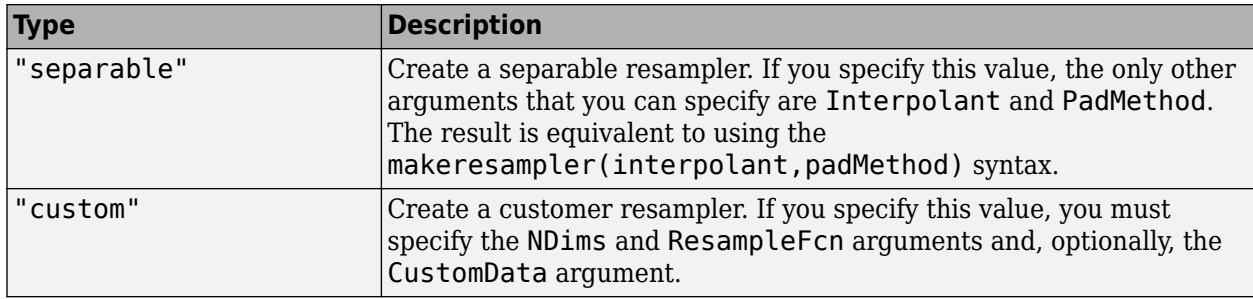

Data Types: char | string

### **PadMethod — Pad method**

character vector | string scalar

#### See the padMethod argument for more information.

Data Types: char | string

**Interpolant — Interpolation kernel**

character vector | string scalar | cell array

See the interpolant argument for more information.

Data Types: char | string | cell

### **NDims — Dimensionality custom resampler can handle**

positive integer

Dimensionality custom resampler can handle, specified as a positive integer. Use a value of Inf to indicate that the custom resampler can handle any dimension. If "Type" is "custom", you must specify NDims.

Data Types: single | double | int8 | int16 | int32 | int64 | uint8 | uint16 | uint32 | uint64 | logical

### **ResampleFcn — Function that performs the resampling**

function handle

Function that performs the resampling, specified as a function handle. You call this function with the following interface:

B = resample\_fcn(A,M,TDIMS\_A,TDIMS\_B,FSIZE\_A,FSIZE\_B,F,R)

For more information about the input arguments to this function, see the help for [tformarray](#page-3057-0). The argument M is an array that maps the transform subscript space of B to the transform subscript space of A. If A has N transform dimensions  $(N = \text{length(TDIMS A)})$  and B has P transform dimensions  $(P = length(TDIMS B))$ , then ndims(M) = P + 1, if N > 1 and P if N == 1, and size(M,P +  $1) = N.$ 

The first P dimensions of M correspond to the output transform space, permuted according to the order in which the output transform dimensions are listed in TDIMS\_B. (In general TDIMS\_A and TDIMS\_B need not be sorted in ascending order, although some resamplers can impose such a limitation.) Thus, the first P elements of size(M) determine the sizes of the transform dimensions of B. The input transform coordinates to which each point is mapped are arrayed across the final dimension of M, following the order given in TDIMS A. M must be double. FSIZE A and FSIZE B are the full sizes of A and B, padded with 1's as necessary to be consistent with TDIMS\_A, TDIMS\_B, and size(A).

Data Types: function handle

#### **CustomData — Userdefined data**

numeric array | string scalar | character vector

User-defined data, specified using a string scalar, character vector, or numeric array.

Data Types: single | double | int8 | int16 | int32 | int64 | uint8 | uint16 | uint32 | uint64 | logical | char | string

# **Output Arguments**

**R — Resampler** structure

Resampler, returned as a structure.

# **Extended Capabilities**

## **Thread-Based Environment**

Run code in the background using MATLAB® backgroundPool or accelerate code with Parallel Computing Toolbox™ ThreadPool.

This function fully supports thread-based environments. For more information, see "Run MATLAB Functions in Thread-Based Environment".

# **See Also**

[tformarray](#page-3057-0)

**Introduced before R2006a**
# **maketform**

Create N-D spatial transformation structure (TFORM)

**Note** The maketform function is not recommended for 2-D and 3-D geometric transformations. For more information, see ["Compatibility Considerations".](#page-2346-0)

## **Syntax**

```
T = maketform('affine',A)
```

```
T = maketform('projective',P)
```

```
T = maketform('custom',ndims_in,ndims_out,forward_fcn,inverse_fcn,tdata)
```

```
T = maketform('box',tsize,outCornerStart,outCornerEnd)
```

```
T = maketform('box',inCorners,outCorners)
```

```
T = maketform('composite', T1, T2, \ldots, TL)T = \text{makeform('composite', [T1, T2, ..., TL])}
```
# **Description**

### **Create N-D \$ffine and Projective Transformations from Matrices**

 $T =$  maketform('affine', A) creates a spatial transformation structure  $T$  for an N-dimensional affine transformation specified as matrix A. The transformation structure T has both forward and inverse transformations.

A spatial transformation structure (called a TFORM structure) can be used with the [tformarray](#page-3057-0), [tformfwd](#page-3064-0), and [tforminv](#page-3067-0) functions.

T = maketform('projective',P) creates a TFORM structure for an N-dimensional projective transformation specified as matrix P. T has both forward and inverse transformations.

### **Create Transformation from Forward or Inverse Functions**

T = maketform('custom',ndims\_in,ndims\_out,forward\_fcn,inverse\_fcn,tdata) creates a custom TFORM structure T based on user-provided function handles and parameters. ndims in and ndims out are the numbers of input and output dimensions. forward fcn and inverse for are function handles to forward and inverse functions. The tdata argument can be any MATLAB array and is typically used to store parameters of the custom transformation. It is accessible to forward\_fcn and inverse\_fcn via the tdata field of T.

### **Create Transformation for Spatial Referencing**

T = maketform('box',tsize,outCornerStart,outCornerEnd) creates an N-dimensional affine TFORM structure T that maps an input box defined by the coordinates of a corner, ones  $(1,N)$ , and size tsize, to an output box defined by the opposite corners outCornerStart and outCornerEnd. The 'box' TFORM structure is typically used to register the row and column subscripts of an image or array to some world coordinate system.

T = maketform('box',inCorners,outCorners) creates an N-dimensional affine TFORM structure T. The transformation maps an input box defined by the opposite corners  $in</u>$ **Corners** $$(1,:)$$ and inCorners( $2$ ,:) to an output box defined by the opposite corners outCorners( $1$ ,:) and outCorners(2,:).

#### **Create Composite Transformation**

T = maketform('composite',T1,T2,...,TL) creates a TFORM structure T that is a composite of transformations T1, T2, ..., TL specified as comma-separated TFORM structures. The forward and inverse functions of T are the functional compositions of the forward and inverse functions of the component transformations T1, T2, ..., TL.

T = maketform('composite',[T1,T2,...,TL]) builds a TFORM structure T that is a composite of transformations T1, T2, ..., TL specified in a vector. The forward and inverse functions of T are the functional compositions of the forward and inverse functions of the component transformations T1, T2, ..., TL.

### **Examples**

#### **Make TFORM and Apply Transformation to Image**

Create a TFORM structure that defines an affine transformation.

```
T = maketform('affine', [.5 0 0; .5 2 0; 0 0 1])
T = struct with fields:
        ndims_in: 2
       ndims_out: 2
     forward_fcn: @fwd_affine
     inverse_fcn: @inv_affine
           tdata: [1×1 struct]
```
Apply the forward transformation.

tformfwd([10 20],T)

 $ans =$ 15 40

Read an image into the workspace and display it.

 $I = imread('cameraman.tif');$ imshow(I)

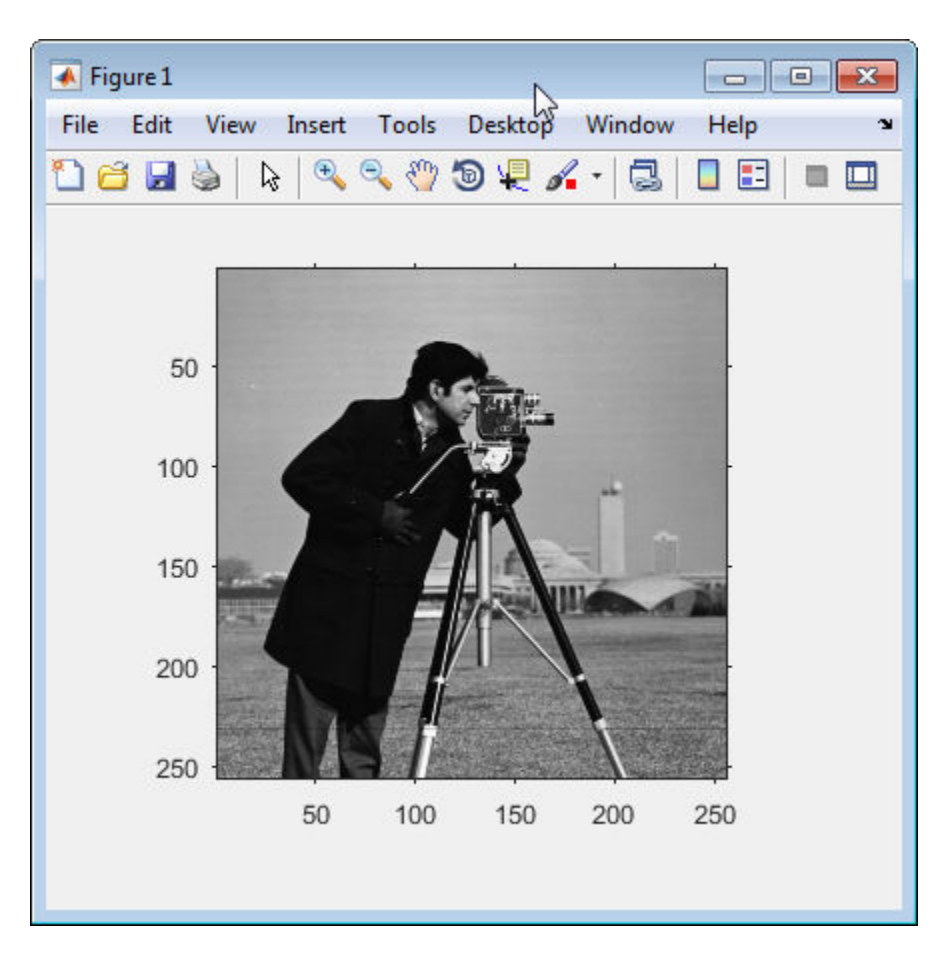

Apply the transformation to the image.

 $I2 = imtransform(I,T);$ 

Display the original image and the transformed image.

imshow(I2)

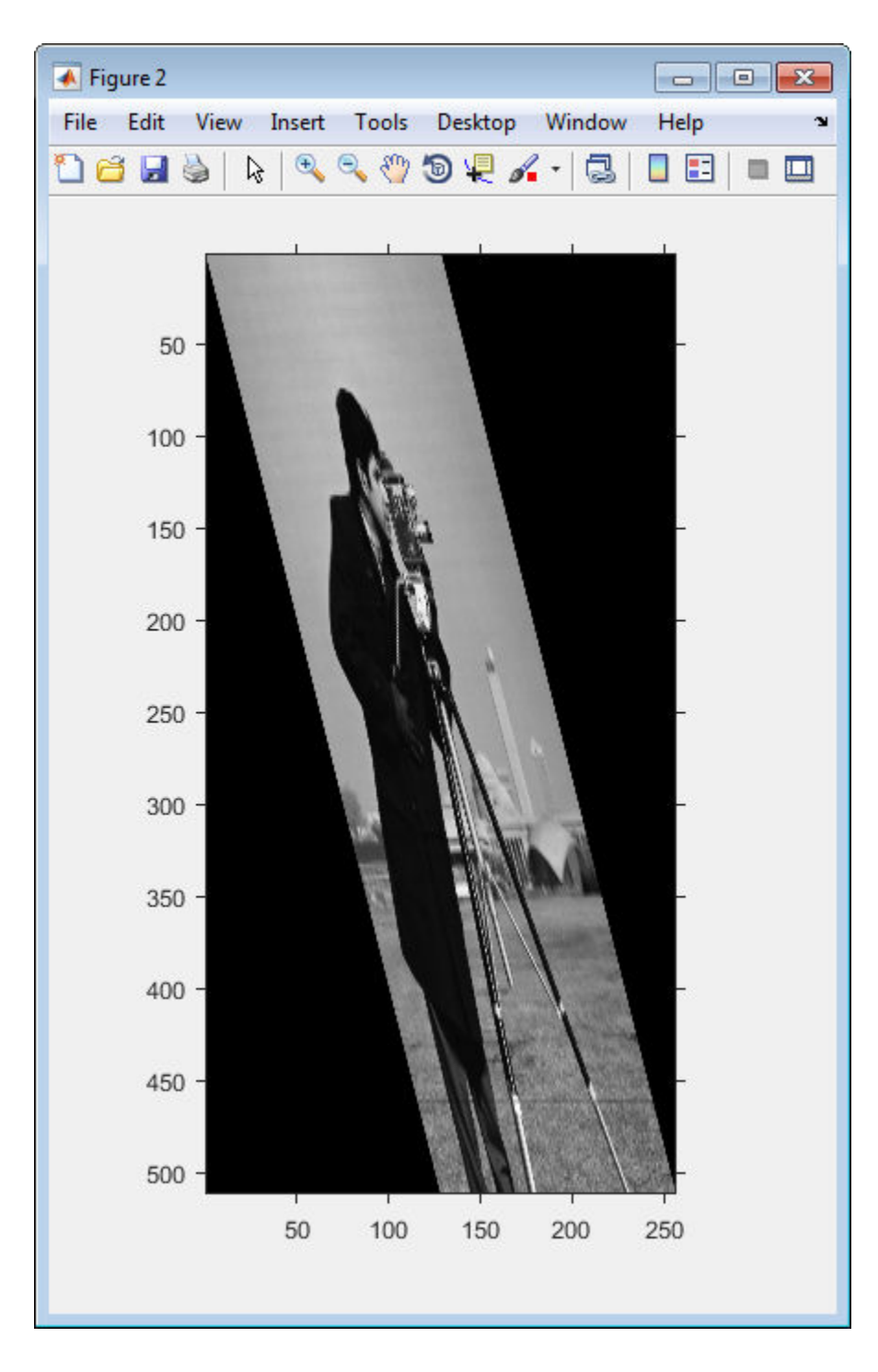

## **Input Arguments**

### **A — \$ffine transformation**

(*N*+1)-by-(*N*+1) matrix | (*N*+1)-by-*N* matrix

\$ffine transformation, specified as an (*N*+1)-by-(*N*+1) matrix or an (*N*+1)-by-*N* matrix, where *N* is the dimensionality of the affine transformation. The matrix must be nonsingular and real.

If A is  $(N+1)$ -by- $(N+1)$ , the last column of A must be [zeros(N, 1); 1]. Otherwise, A is augmented automatically, such that its last column is  $[zeros(N,1);1]$ . The matrix A defines a forward transformation such that tformfwd(U,T), where U is a 1-by-*N* vector, returns a 1-by-*N* vector X, such that  $X = U * A(1:N,1:N) + A(N+1,1:N)$ .

Data Types: double

#### **P — Projective transformation**

(*N*+1)-by-(*N*+1) matrix

Projective transformation, specified as an (*N*+1)-by-(*N*+1) matrix, where *N* is the dimensionality of the projective transformation. The matrix must be nonsingular and real.  $P(N+1,N+1)$  cannot be 0.

The matrix P defines a forward transformation such that tformfwd(U,T), where U is a 1-by-*N* vector, returns a 1-by-*N* vector X, such that  $X = W(1:N)/W(N+1)$ , where  $W = [U \ 1] * P$ .

Data Types: double

**ndims\_in — Number of input dimensions** positive integer

Number of input dimensions, specified as a positive integer.

Data Types: double

#### **ndims\_out — Number of output dimensions**

positive integer

Number of output dimensions, specified as a positive integer.

Data Types: double

#### **forward\_fcn — Forward function**

function handle | []

Forward function, specified as a function handle that supports the syntax  $X =$  forward fcn(U,T). U is a *numpts*-by-ndims\_in matrix whose rows are points in the transformation input space and X is a *numpts*-by-ndims\_out matrix whose rows are points in the transformation output space.

#### forward fcn can be empty.

Data Types: function handle

### **inverse\_fcn — Inverse function**

function handle

Inverse function, specified as a function handle that supports the syntax  $U =$  inverse  $fcn(X,T)$ . U is a *numpts*-by-ndims\_in matrix whose rows are points in the transformation input space and X is a *numpts*-by-ndims\_out matrix whose rows are points in the transformation output space.

inverse\_fcn can be empty. However, to use the TFORM struct T with the [tformarray](#page-3057-0) function, you must define inverse\_fcn.

Data Types: function handle

### **tdata — Parameters of custom transformation**

array

#### Parameters of custom transformation, specified as an array.

Data Types: double

### **tsize — Size of input box**

N-element vector of positive integers

Size of input box, specified as an N-element vector of positive integers.

Data Types: double

### **outCornerStart — Starting corner coordinates in output space**

N-element vector

Starting corner coordinates in the output space, specified as an N-element vector. outCornerStart(*k*) and outCornerEnd(*k*) must be different unless tsize(*k*) is 1, in which case the affine scale factor along the *k*-th dimension is assumed to be 1.0.

Data Types: double

#### **outCornerEnd — Opposite corner coordinates in output space**

N-element vector

Opposite corner coordinates in the output space, specified as an N-element vector. outCornerStart(*k*) and outCornerEnd(*k*) must be different unless tsize(*k*) is 1, in which case the affine scale factor along the *k*-th dimension is assumed to be 1.0.

Data Types: double

#### **inCorners — Corner coordinates in input space**

N-by-2 numeric matrix

Corner coordinates in the input space, specified as an N-by-2 numeric matrix. The first column represents the coordinates of one corner and the second column represents the coordinates of the opposite corner.  $incorner(s(1,k)$  and  $incorner(s(2,k)$  must be different unless outCorners $(1,k)$  and outCorners(2,*k*) are the same.

Data Types: double

#### **outCorners — Corner coordinates in output space**

N-by-2 numeric matrix

Corner coordinates in the output space, specified as an N-by-2 numeric matrix. The first column represents the coordinates of one corner and the second column represents the coordinates of the opposite corner. outCorners(1,*k*) and outCorners(2,*k*) must be different unless inCorners(1,*k*) and inCorners(2,*k*) are the same.

Data Types: double

### **T1,T2,...,TL — Component transformations**

TFORM structures

Component transformations, specified as TFORM structures.

The inputs  $T1$ ,  $T2$ ,  $\ldots$ ,  $T1$  are ordered just as they would be when using the standard notation for function composition:  $T = T1 \nvert T2 \nvert \ldots \nvert T$ L. Composition is associative, but not commutative. This means that to apply T to the input U, you must apply TL first and T1 last. Thus if  $L = 3$ , for

<span id="page-2346-0"></span>example, then  $t$  formfwd $(U,T)$  is the same as  $t$  formfwd $(t$ formfwd $(t)$ ,T3),T2),T1). The components T1 through TL must be compatible in terms of the numbers of input and output dimensions.

T has a defined forward transformation function only if all the component transformations have defined forward transform functions. T has a defined inverse transformation function only if all the component transformations have defined inverse transform functions.

Data Types: function\_handle

### **Output Arguments**

#### **T — Multidimensional spatial transformation**

TFORM structure

Multidimensional spatial transformation, returned as a TFORM structure.

## **Compatibility Considerations**

### **maketform is not recommended for 2-D and 3-D geometric transformations**

*Not recommended starting in R2018b*

The maketform function is not recommended for 2-D and 3-D geometric transformations. Instead, create a 2-D or 3-D geometric transformation in these ways:

- Define a 2-D affine or projective transformation from a 3-by-3 matrix using the [affine2d](#page-74-0) or [projective2d](#page-2589-0) objects.
- Define a 3-D affine transformation from a 4-by-4 matrix using the [affine3d](#page-84-0) object.
- Define a 2-D affine, projective, polynomial, or other nonlinear transformation from pairs of control points using the [fitgeotrans](#page-1016-0) function.
- Define a 2-D or 3-D geometric transformation from point-wise mapping functions using the [geometricTransform2d](#page-1070-0) or [geometricTransform3d](#page-1077-0) object.

For more information about 2-D and 3-D geometric transformation objects, see "2-D and 3-D Geometric Transformation Process Overview".

This table shows a few syntaxes of maketform with the recommended replacement code.

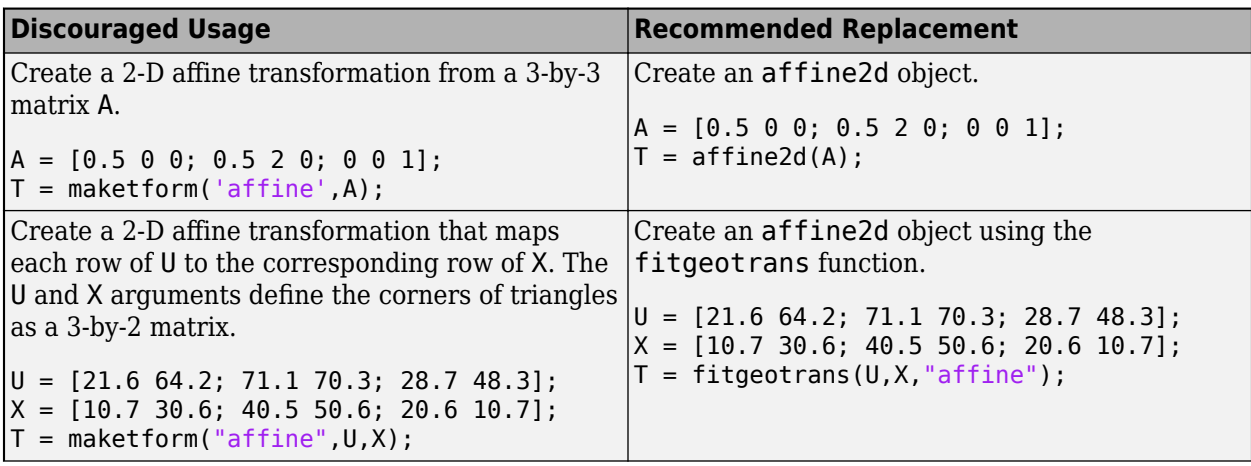

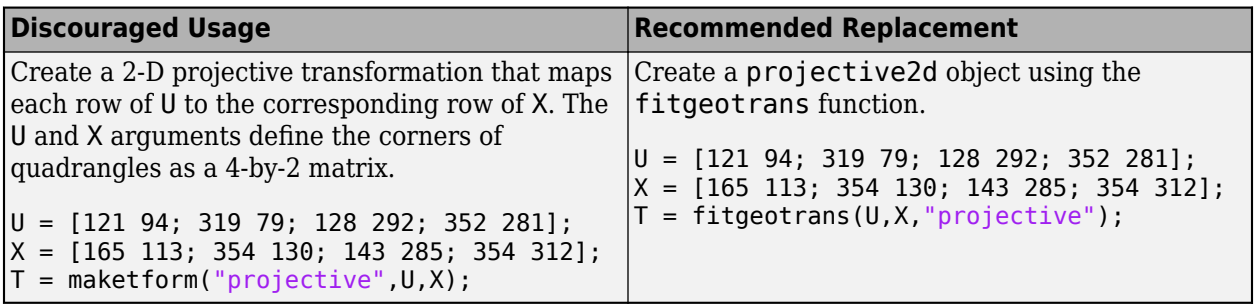

# **Extended Capabilities**

### **Thread-Based Environment**

Run code in the background using MATLAB® backgroundPool or accelerate code with Parallel Computing Toolbox™ ThreadPool.

This function fully supports thread-based environments. For more information, see "Run MATLAB Functions in Thread-Based Environment".

### **See Also**

[tformfwd](#page-3064-0) | [tforminv](#page-3067-0) | [fliptform](#page-1028-0) | [tformarray](#page-3057-0)

### **Topics**

"N-Dimensional Spatial Transformations"

### **Introduced before R2006a**

# **mat2gray**

Convert matrix to grayscale image

# **Syntax**

```
I = mat2gray(A, [amin amax])I = mat2gray(A)
```
# **Description**

 $I = mat2gray(A, [amin amax])$  converts the matrix A to a grayscale image I that contains values in the range 0 (black) to 1 (white). amin and amax are the values in A that correspond to 0 and 1 in I. Values less than amin are clipped to 0, and values greater than amax are clipped to 1.

 $I = mat2gray(A)$  sets the values of amin and amax to the minimum and maximum values in A.

# **Examples**

### **Convert a Matrix into an Image**

Read an image and display it.

 $I = imread('rice . png');$ figure imshow(I)

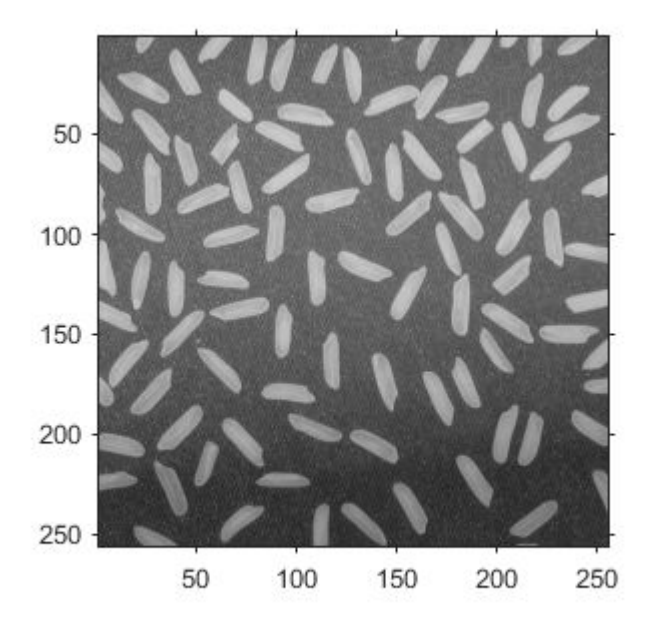

Perform an operation that returns a numeric matrix. This operation looks for edges.

```
J = filter2(fspecial('sobel'),I);
min_matrix = min(J(:))min matrix = -779max_matrix = max(J(:))max_matrix = 560
```
Note that the matrix has data type double with values outside of the range [0,1], including negative values.

Display the result of the operation. Because the data range of the matrix is outside the default display range of imshow, every pixel with a positive value displays as white, and every pixel with a negative or zero value displays as black. It is challenging to see the edges of the grains of rice.

figure imshow(J)

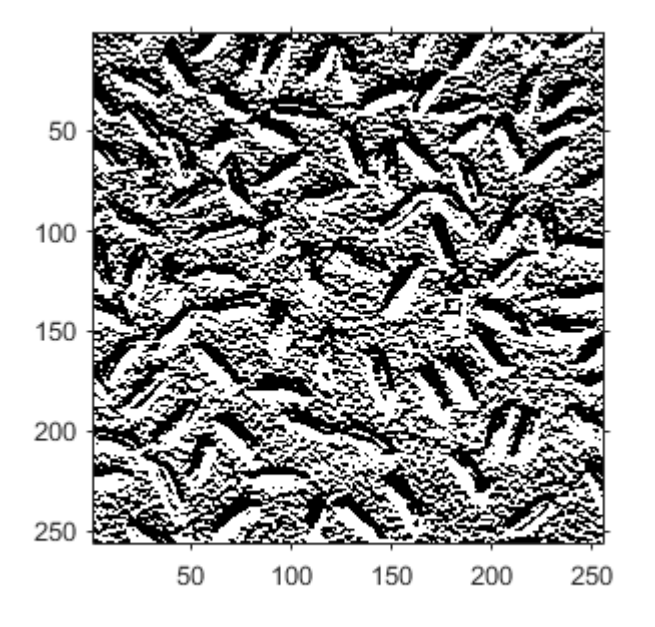

Convert the matrix into an image. Display the maximum and minimum values of the image.

```
K = mat2qray(J);min\_image = min(K(:))min image = 0max\_image = max(K(:))max image = 1
```
Note that values are still data type double, but that all values are in the range [0, 1].

Display the result of the conversion. Pixels show a range of grayscale colors, which makes the location of the edges more apparent.

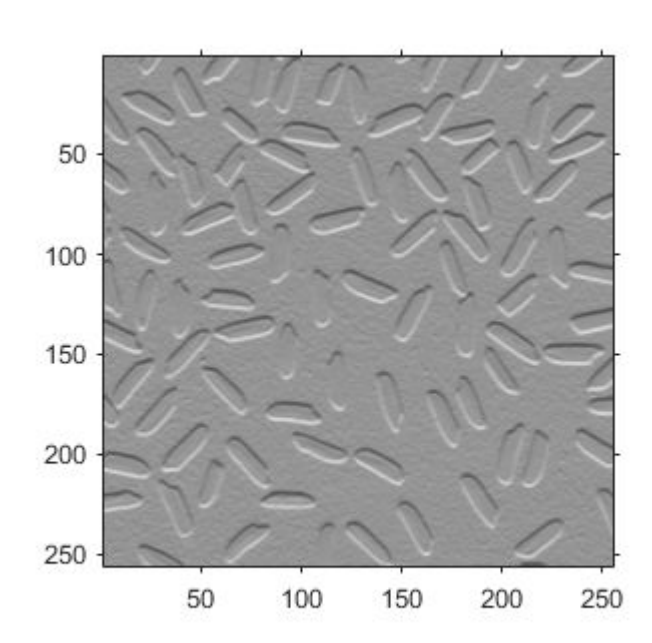

#### figure imshow(K)

# **Input Arguments**

#### **A — Input image**

numeric matrix

Input image, specified as a numeric matrix.

### **[amin amax] — Input black and white values**

2-element numeric vector

Input black and white values, specified as a 2-element numeric vector.

- Values in input image A that are less than or equal to amin are mapped to the value 0 in the intensity image, I.
- Values in A that are greater than or equal to amax are mapped to the value 1 in I.

## **Output Arguments**

### **I — Output intensity image**

numeric matrix

Output intensity image, returned as a numeric matrix with values in the range [0, 1].

Data Types: double

# **Extended Capabilities**

### **GPU Code Generation**

Generate CUDA® code for NVIDIA® GPUs using GPU Coder™.

### **Thread-Based Environment**

Run code in the background using MATLAB® backgroundPool or accelerate code with Parallel Computing Toolbox™ ThreadPool.

This function fully supports thread-based environments. For more information, see "Run MATLAB Functions in Thread-Based Environment".

### **GPU Arrays**

Accelerate code by running on a graphics processing unit (GPU) using Parallel Computing Toolbox<sup>™</sup>.

This function fully supports GPU arrays. For more information, see "Image Processing on a GPU".

### **See Also**

rescale | [gray2ind](#page-1128-0) | [ind2gray](#page-2081-0) | im2gray

### **Introduced before R2006a**

# **maxhessiannorm**

Maximum of Frobenius norm of Hessian of matrix

# **Syntax**

```
C = maxhessiannorm(I)C = maxhessiannorm(I, thickness)
```
# **Description**

 $C =$  maxhessiannorm(I) returns the maximum of Frobenius norm of the Hessian of grayscale image I.

 $C =$  maxhessiannorm(I, thickness) also specifies the thickness of tubular structures.

# **Examples**

### **Find Threads Using Maximum of Frobenius Norm of Image Hessian**

Read and display an image that contains tubular threads of varying thicknesses.

```
I = imread('threads.png');
imshow(I)
```
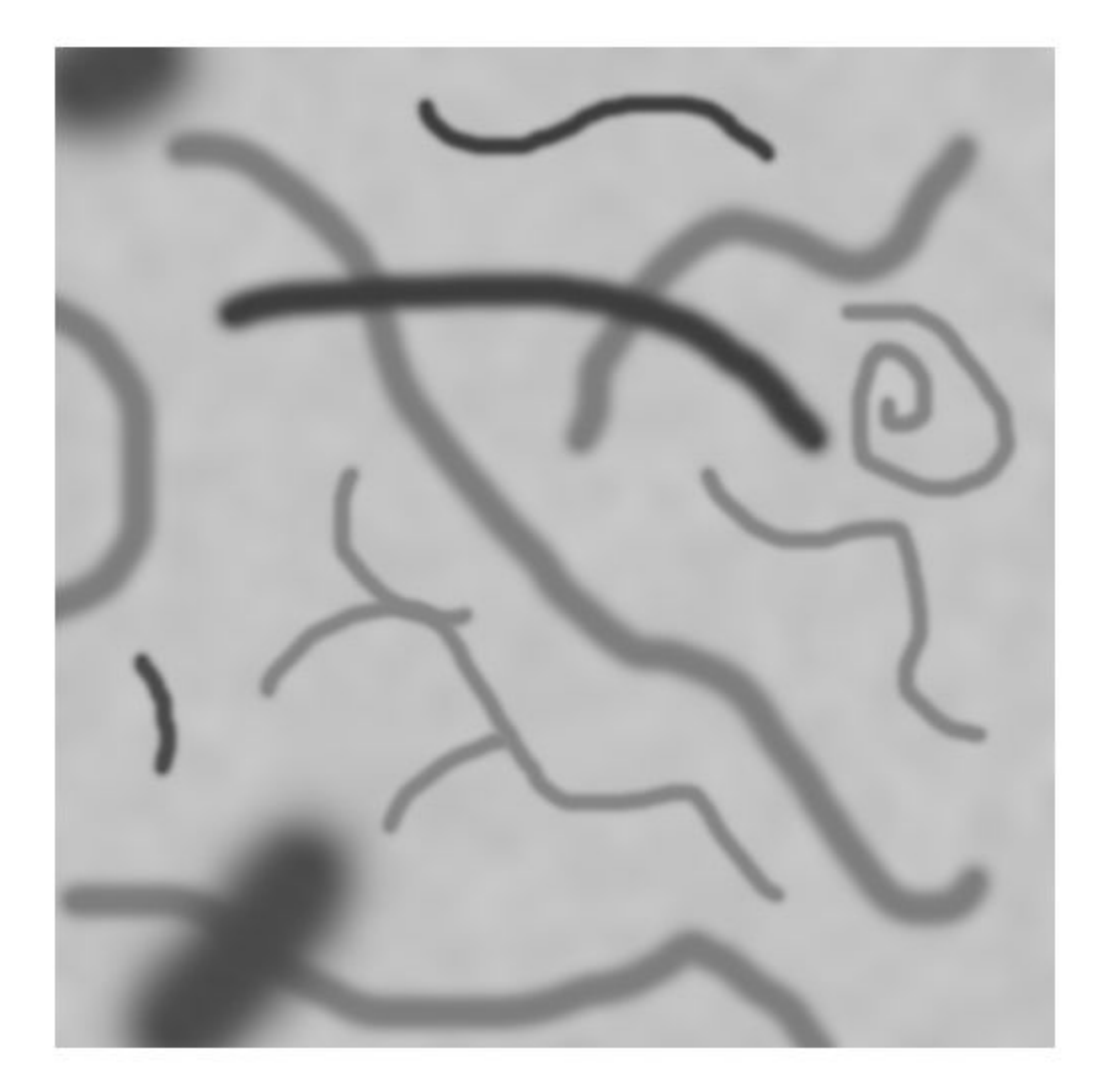

Calculate the maximum of the Frobenius norm of the Hessian of the image, with tubular thickness set to seven pixels.

 $C = maxhessiannorm(I,7);$ 

Create an enhanced version of the image highlighting threads seven pixels thick. Use a structure sensitivity threshold equal to half of the maximum of the Frobenius norm of the Hessian. In the image, threads show up dark against a light background, so specify the object polarity as 'dark'. Display the enhanced image.

```
J = fibermetric(I,7,'ObjectPolarity','dark','StructureSensitivity',0.5*C); 
imshow(J)
title('Enhanced Tubular Structures 7 Pixels Thick')
```
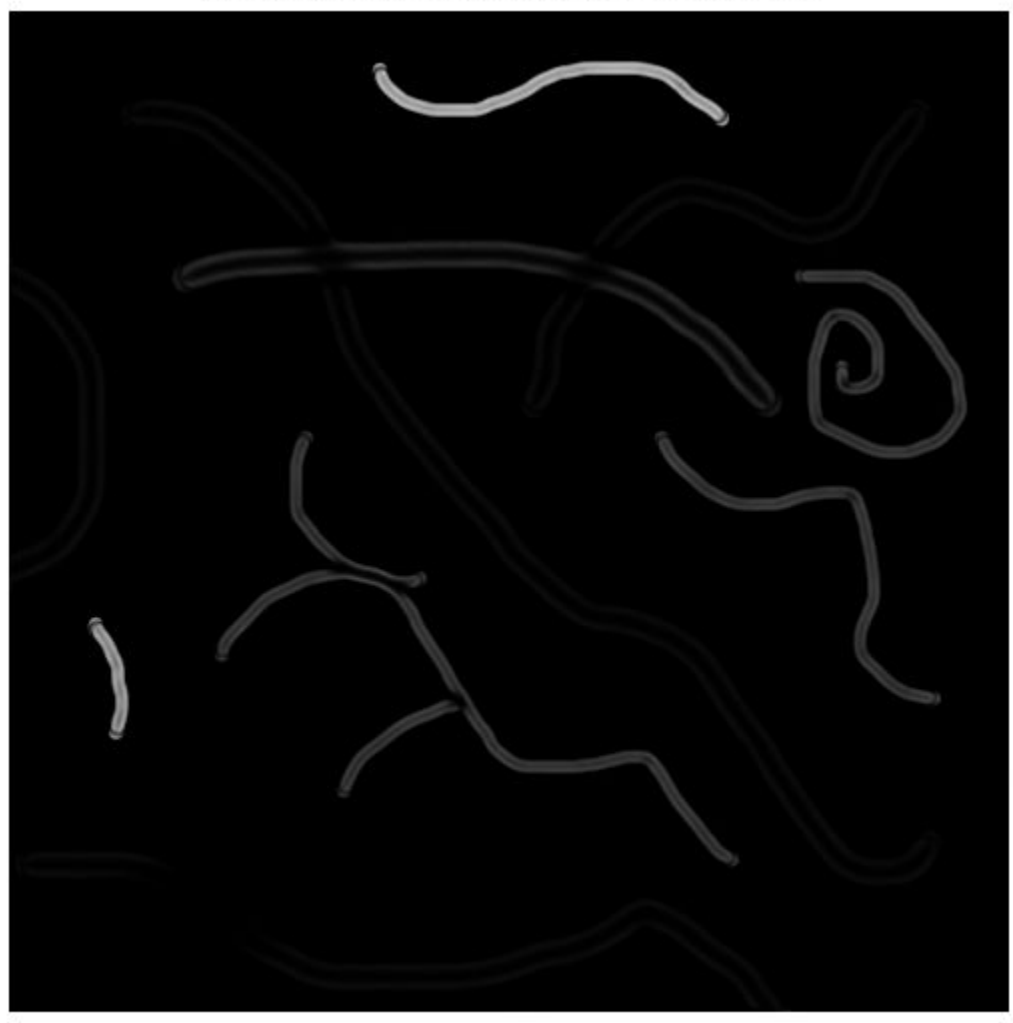

**Enhanced Tubular Structures 7 Pixels Thick** 

Threshold the enhanced image to create a binary mask containing only the threads with the specified thickness.

 $BW = imbinarize(J);$ 

Display the mask over the original image using the labeloverlay function. The overlay has a blue tint where the mask is true, meaning those threads have the specified thickness.

```
mask1 = labeloverlay(I,BW);imshow(maskl)
title('Detected Tubular Structures 7 Pixels Thick')
```
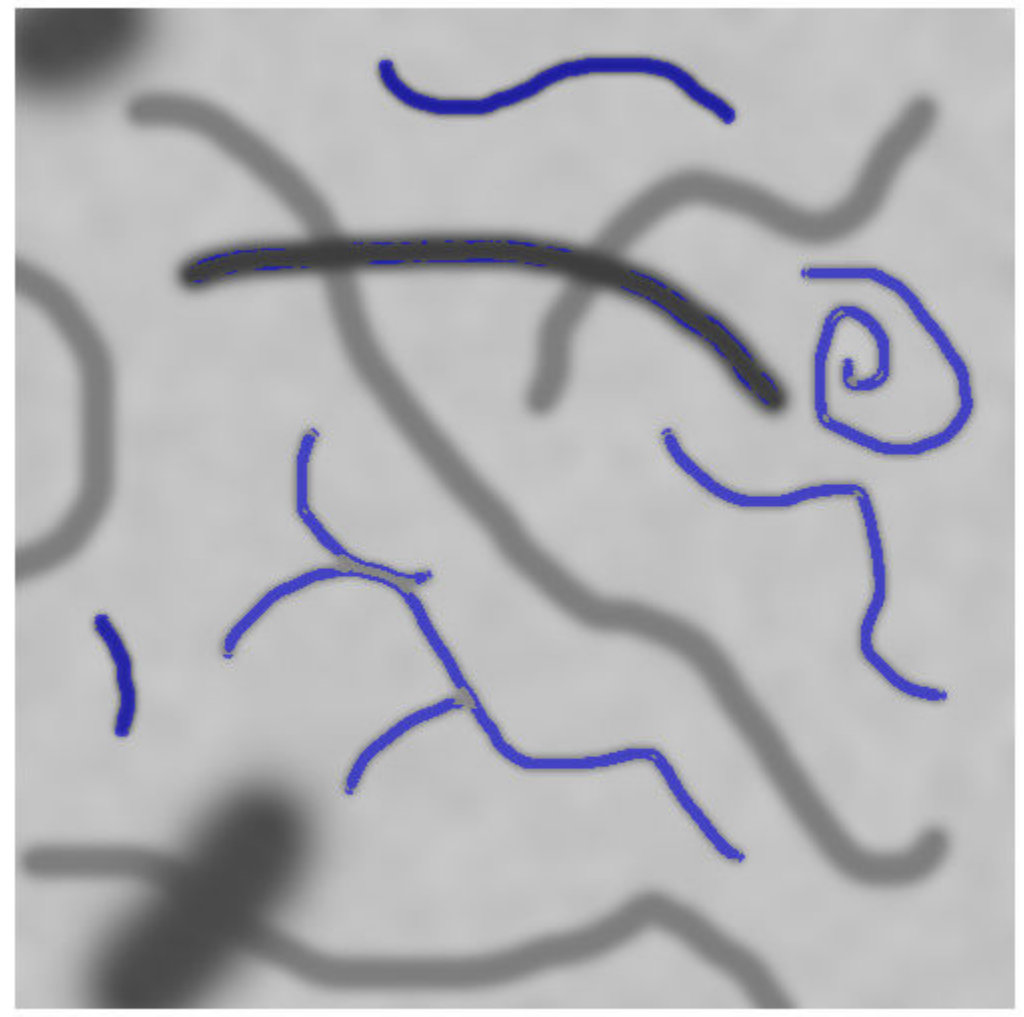

**Detected Tubular Structures 7 Pixels Thick** 

## **Input Arguments**

### **I — Image with elongated or tubular structures**

2-D grayscale image

Image with elongated or tubular structures, specified as 2-D grayscale image.

Data Types: single | double | int8 | int16 | int32 | uint8 | uint16 | uint32

**thickness — Thickness of tubular structures** 4 (default) | positive integer

Thickness of tubular structures in pixels, specified as a positive integer.

Data Types: single | double | int8 | int16 | int32 | int64 | uint8 | uint16 | uint32 | uint64

## **Output Arguments**

**C — Maximum Hessian norm**

numeric scalar

Maximum of the Frobenius norm of the Hessian of grayscale image I, returned as a numeric scalar.

Data Types: double

## **Tips**

• maxhessiannorm is a helper function to [fibermetric](#page-1002-0), which changed default behavior in R2018b. If you want to reproduce the prior default behavior, then specify StructureSensitivity as 0.5\*maxhessiannorm(I).

### **References**

[1] Frangi, Alejandro F., et al. *Multiscale vessel enhancement filtering*. Medical Image Computing and Computer-Assisted Intervention — MICCAI'98. Springer Berlin Heidelberg, 1998. pp. 130– 137.

### **See Also**

[edge](#page-954-0) | [imgradient](#page-1587-0) | [fibermetric](#page-1002-0)

### **Introduced in R2018b**

# **mean2**

Average or mean of matrix elements

# **Syntax**

 $B = mean2(A)$ 

# **Description**

 $B = \text{mean}(A)$  computes the mean of all values in array A.

# **Examples**

### **Compute Mean of an Image**

Read an image into the workspace.

I = imread('liftingbody.png');

Compute the mean.

 $meanval = mean2(I)$ 

 $meanval = 140.2991$ 

# **Input Arguments**

**A — Input data** numeric array | logical array

Input data, specified as a numerical or logical array.

```
Data Types: single | double | int8 | int16 | int32 | int64 | uint8 | uint16 | uint32 | uint64 |
logical
```
# **Output Arguments**

**B — Mean** numeric scalar

Mean of input data, returned as a numeric scalar. If the data type of A is single, then the data type of B is also single. Otherwise, the data type of B is double.

Data Types: single | double

# **Extended Capabilities**

### **C/C++ Code Generation**

Generate C and C++ code using MATLAB® Coder™.

mean2 supports the generation of C code (requires MATLAB Coder). For more information, see "Code Generation for Image Processing".

### **GPU Code Generation**

Generate CUDA® code for NVIDIA® GPUs using GPU Coder™.

### **GPU Arrays**

Accelerate code by running on a graphics processing unit (GPU) using Parallel Computing Toolbox<sup>™</sup>.

This function fully supports GPU arrays. For more information, see "Image Processing on a GPU".

**See Also** [std2](#page-3026-0) | [corr2](#page-587-0) | mean | std

**Introduced before R2006a**

# **measureChromaticAberration**

Measure chromatic aberration at slanted edges using Imatest eSFR chart

# **Syntax**

```
aberrationTable = measureChromaticAberration(chart)
aberrationTable = measureChromaticAberration(chart,Name,Value)
```
# **Description**

aberrationTable = measureChromaticAberration(chart) measures the chromatic aberration at all slanted edge regions of interest (ROIs) of an Imatest eSFR chart [\[1\]](#page-2363-0).

aberrationTable = measureChromaticAberration(chart,Name,Value) measures the chromatic aberration with additional parameters to specify a subset of ROIs to measure.

## **Examples**

### **Measure Chromatic Aberration of Slanted Edges on eSFR Chart**

Read an image of an eSFR chart into the workspace.

```
I = imread('eSFRTestImage.jpg');
```
Create an esfrChart object, then display the chart with ROI annotations. The 60 slanted edge ROIs are labeled with green numbers.

```
chart = esfrChart(I);displayChart(chart,'displayColorROIs',false,...
     'displayGrayROIs',false,'displayRegistrationPoints',false)
```
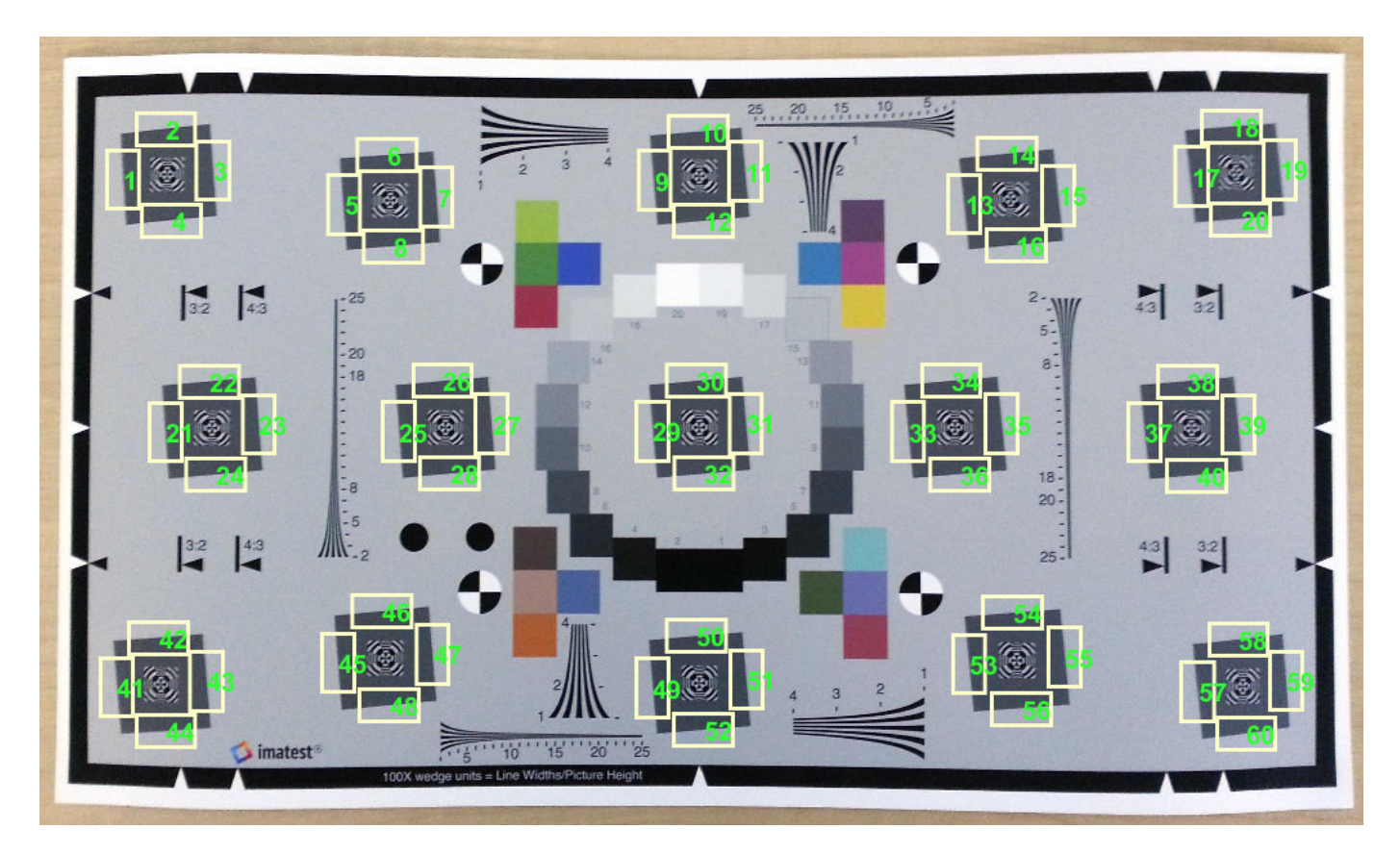

Measure the chromatic aberration in all slanted edge ROIs. Examine the contents of the returned table, chTable, for a single ROI.

```
chTable = measureChromaticAberration(chart);
ROIIndex = 3;chTable(3,:)
ans=1×5 table
         aberration percentAberration edgeProfile normalizedEdgeProfile
     3 1.5261 0.11843 {336x4 table} {336x4 table}
```
Store the normalized edge profile in a separate variable, edgeProfile, for clarity. Examine the normalized color intensity of the first and last pixel of edgeProfile.

edgeProfile = chTable.normalizedEdgeProfile{ROIIndex}; edgeProfile([1 end],:)

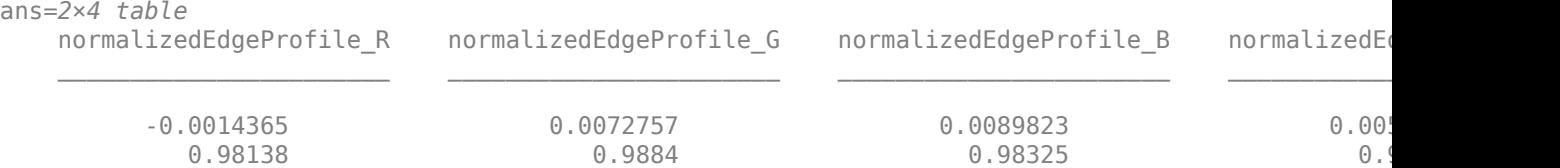

Plot the normalized intensity for the ROI.

```
npix = length(edgeProfile.normalizedEdgeProfile_R);
plot(1:npix,edgeProfile.normalizedEdgeProfile_R,'r', ...
     1:npix,edgeProfile.normalizedEdgeProfile_G,'g', ...
     1:npix,edgeProfile.normalizedEdgeProfile_B,'b')
xlabel('Pixel')
ylabel('Normalized Intensity')
title(['ROI ' num2str(ROIIndex) ' with Aberration ' num2str(chTable.aberration(ROIIndex))])
```
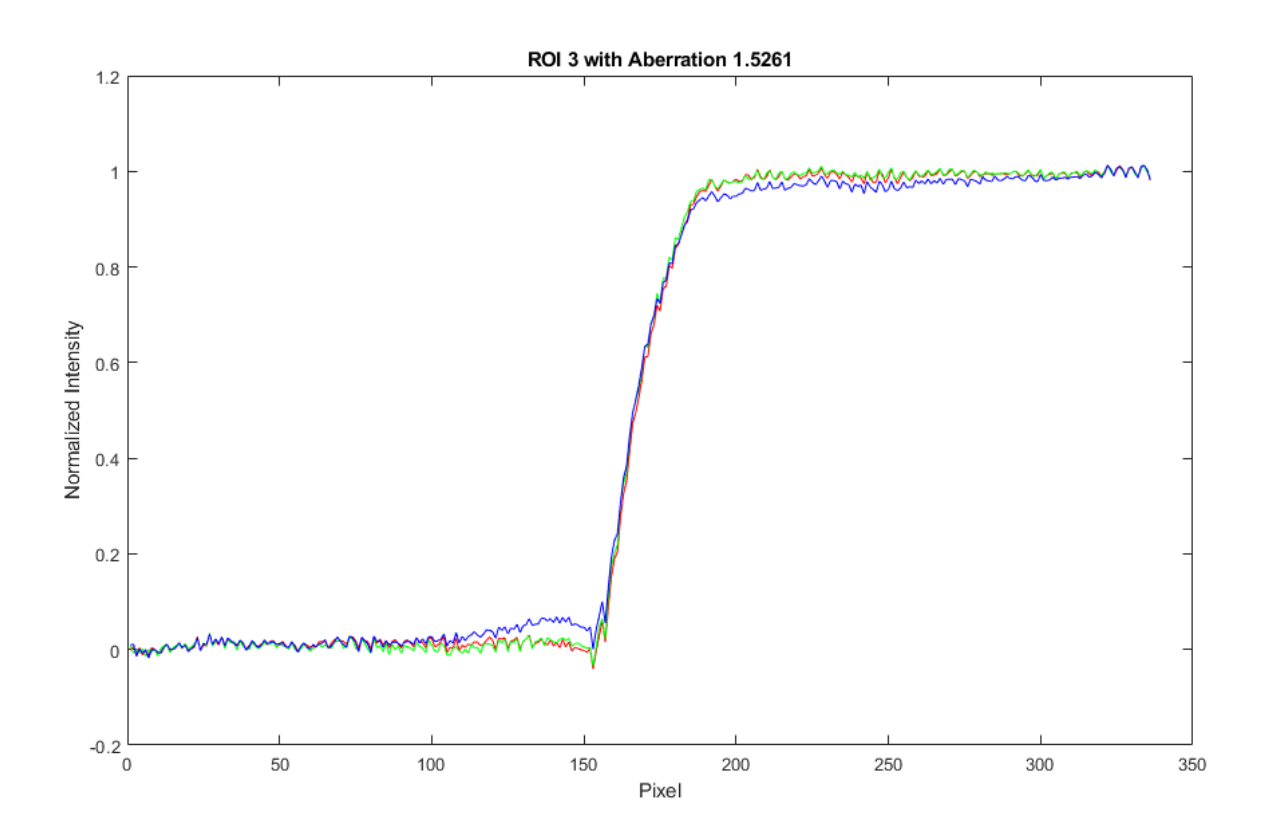

The blue channel has a higher intensity than the red and green channels immediately before the edge, and a lower intensity than the red and green channels immediately after the edge. This difference in intensity contributes to the measured value of chromatic aberration.

The measured values of aberration and percentAberration for this edge are relatively small. Visual inspection of the image confirms that the sides of the edge do not have a strong color tint.

## **Input Arguments**

**chart — eSFR chart**

esfrChart object

eSFR chart, specified as an [esfrChart](#page-979-0) object.

### **Name-Value Pair Arguments**

Specify optional pairs of arguments as Name1=Value1, ..., NameN=ValueN, where Name is the argument name and Value is the corresponding value. Name-value arguments must appear after other arguments, but the order of the pairs does not matter.

*Before R2021a, use commas to separate each name and value, and enclose* Name *in quotes.*

Example: 'ROIIndex',2 measures the chromatic aberration only of ROI 2.

#### **ROIIndex — ROI indices**

1:60 (default) | scalar | vector

ROI indices to include in measurements, specified as the comma-separated pair consisting of 'ROIIndex' and a scalar or vector of integers in the range [1, 60]. The indices match the ROI numbers displayed by [displayChart](#page-764-0).

**Note** measureChromaticAberration uses the intersection of ROIs specified by 'ROIIndex' and 'ROIOrientation'.

Example: 29:32

Data Types: single | double | int8 | int16 | int32 | uint8 | uint16 | uint32

#### **ROIOrientation — ROI orientation**

'both' (default) | 'vertical' | 'horizontal'

ROI orientation, specified as the comma-separated pair consisting of 'ROIOrientation' and 'both', 'vertical', or 'horizontal'. The measureChromaticAberration function performs measurements only on ROIs with the specified orientation.

**Note** measureChromaticAberration uses the intersection of ROIs specified by 'ROIIndex' and 'ROIOrientation'.

Example: 'vertical' Data Types: char | string

### **Output Arguments**

#### **aberrationTable — Chromatic aberration measurements**

*m*-by-5 table

Chromatic aberration measurements, returned as an *m*-by-5 table. *m* is the number of sampled ROIs.

The five columns represent these variables:

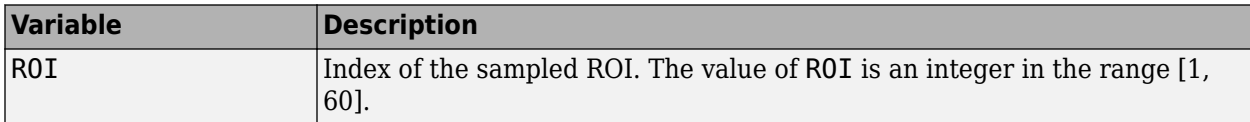

<span id="page-2363-0"></span>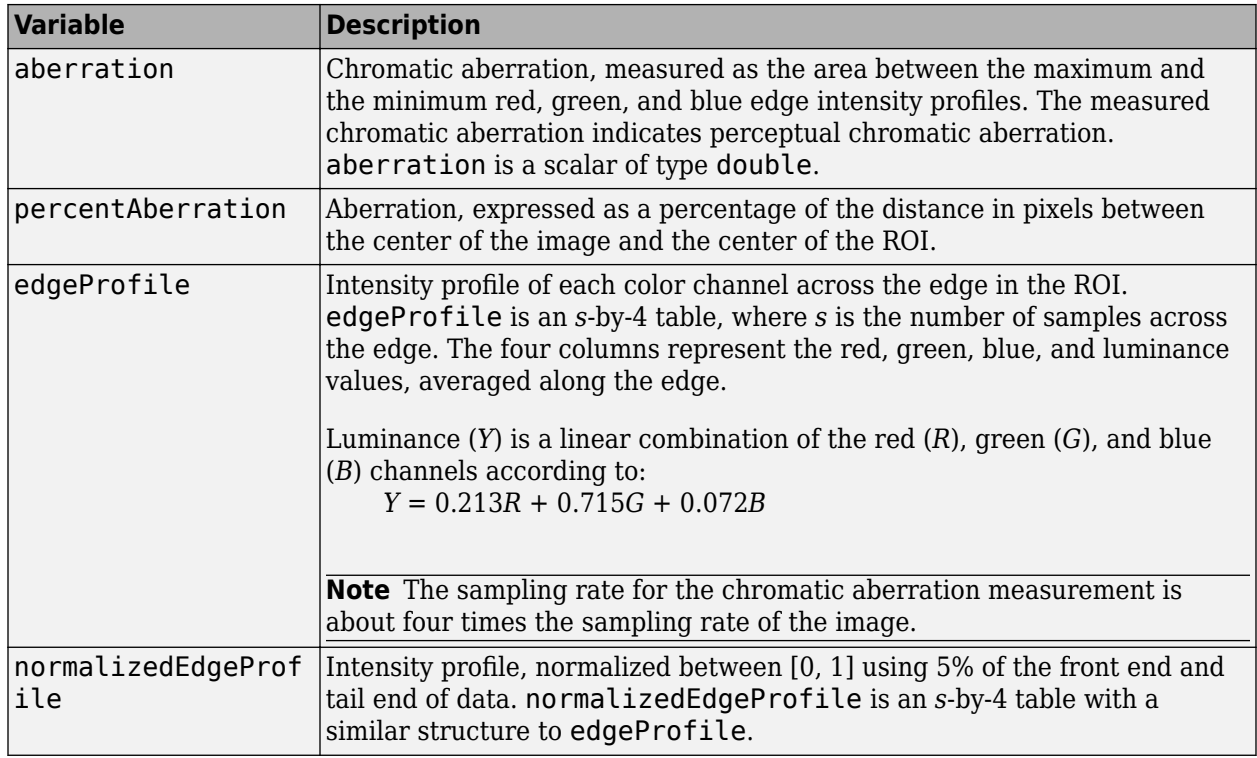

# **Tips**

- Chromatic aberration is best measured at slanted edges that are:
	- Roughly orthogonal to the line connecting the center of the image and the center of the ROI
	- Farthest from the center of the image

Because chromatic aberration increases radially from the center of the image, measurements at slanted edges near the center of the image can be ignored.

• The absolute chromatic aberration reported in the aberration field is measured in the horizontal or vertical direction. However, chromatic aberration is a radial phenomenon, and radial measurements are more accurate.

## **References**

[1] Imatest. "Esfr". <https://www.imatest.com/mathworks/esfr/>.

# **See Also**

[measureSharpness](#page-2380-0) | [displayChart](#page-764-0)

### **Topics**

"Anatomy of Imatest Extended eSFR Chart" "Evaluate Quality Metrics on eSFR Test Chart"

### **Introduced in R2017b**

# <span id="page-2364-0"></span>**measureColor**

Measure color reproduction using test chart

# **Syntax**

```
colorTable = measureColor(chart)
[colorTable,colorCorrectionMatrix] = measureColor(chart)
```
# **Description**

colorTable = measureColor(chart) measures the color values at all color regions of interest (ROIs) of an Imatest eSFR chart [\[1\]](#page-2370-0) or a Calibrite ColorChecker Classic chart [\[2\]](#page-2370-0).

[colorTable,colorCorrectionMatrix] = measureColor(chart) also returns a color correction matrix computed using a linear least squares fit.

## **Examples**

### **Measure Color Accuracy of eSFR Chart**

Read an image of an eSFR chart into the workspace.

```
I = imread('eSFRTestImage.jpg');
```
Create an esfrChart object, then display the chart with ROI annotations. The 16 color patch ROIs are labeled with white numbers.

```
chart = esfrChart(I);displayChart(chart,'displayEdgeROIs',false, ...
     'displayGrayROIs',false,'displayRegistrationPoints',false)
```
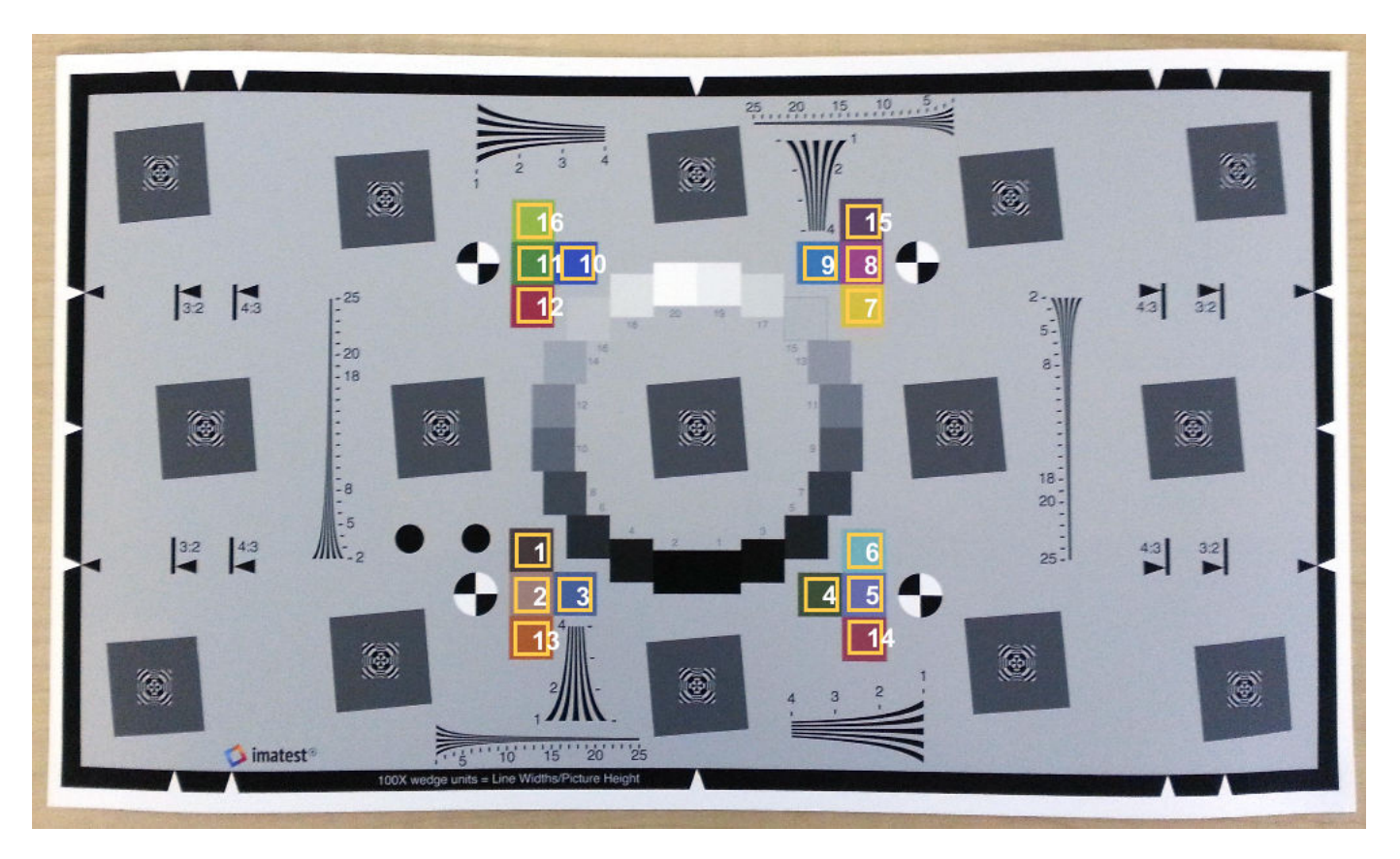

Measure the color in all color patch ROIs.

#### colorTable = measureColor(chart)

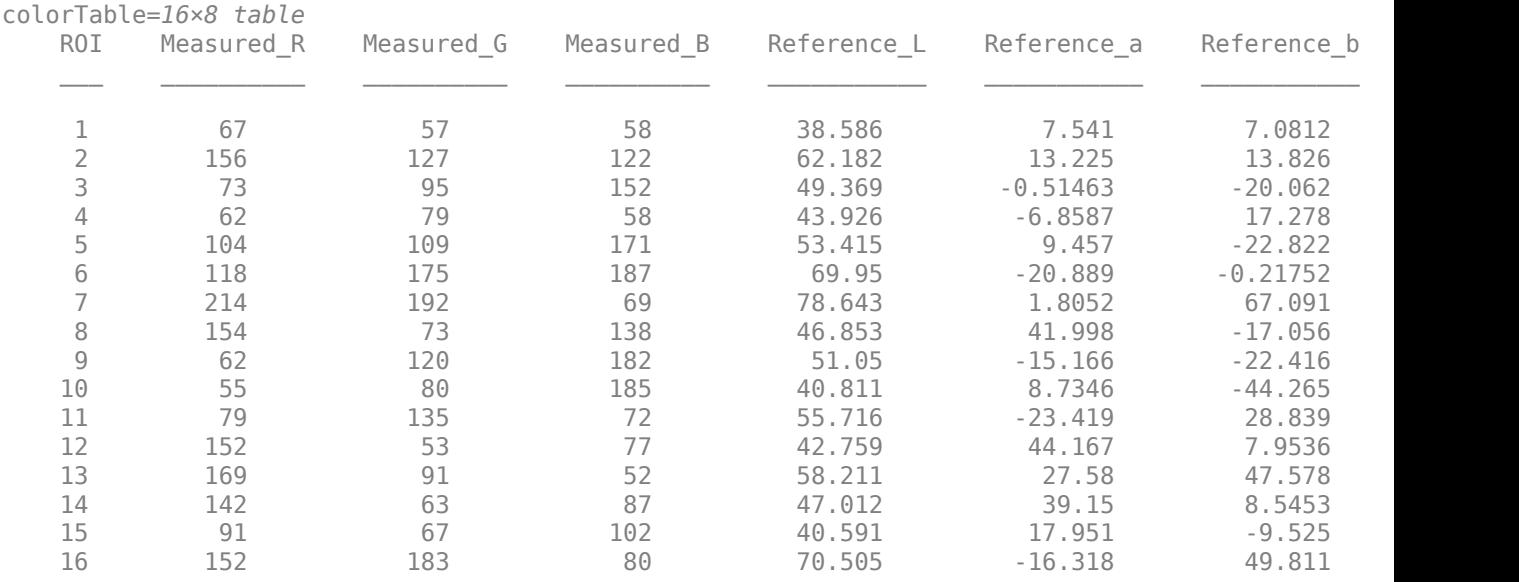

Display the color accuracy measurements. Each square color patch is the measured color, and the thick surrounding border is the reference color for that ROI. Each color accuracy measurement is

displayed as Delta\_E, the Euclidean distance between measured and reference colors in the CIE 1976  $\tilde{L}^*a^*b^*$  color space. More accurate colors have a smaller Delta E.

### figure displayColorPatch(colorTable)

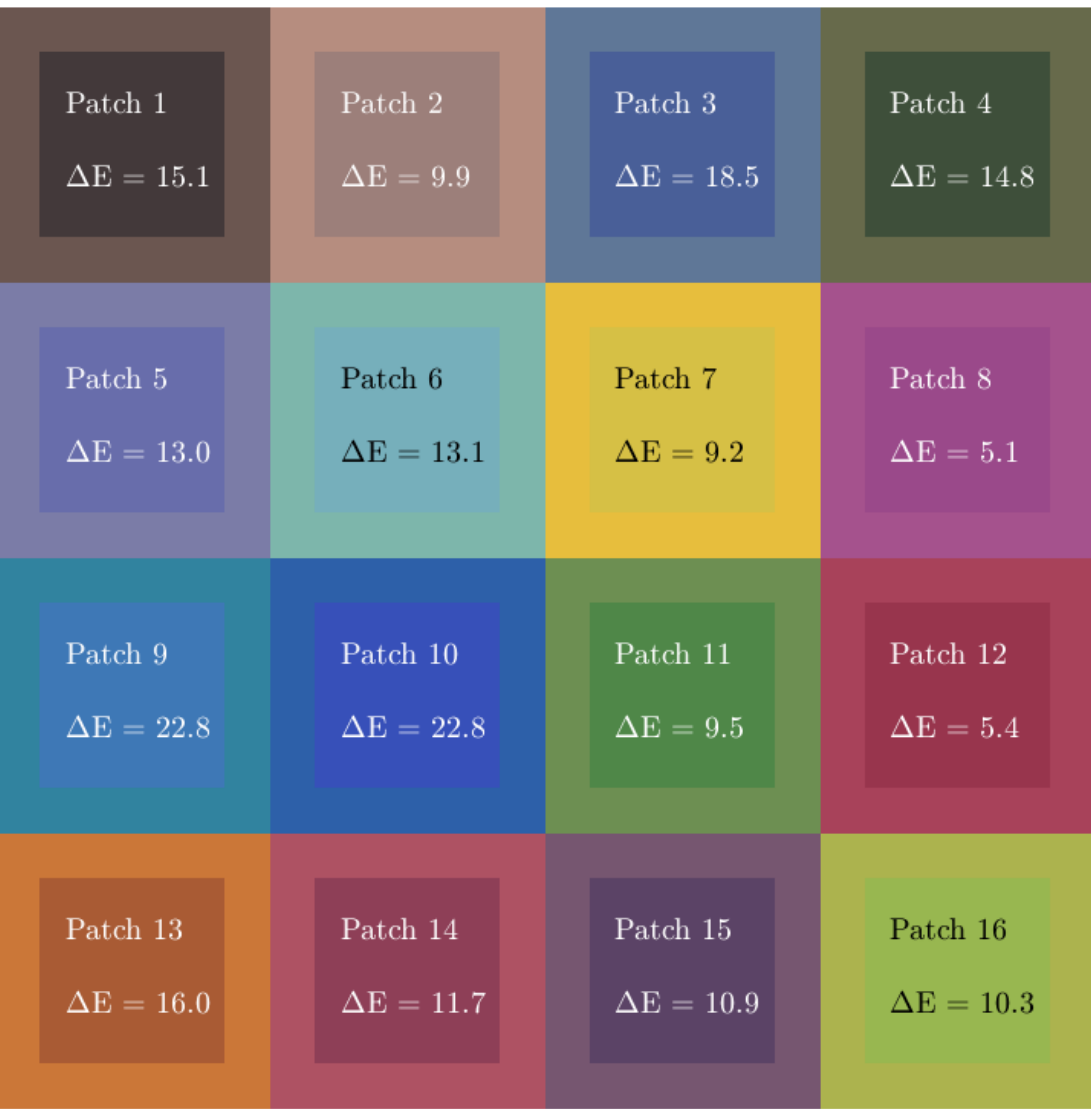

For an alternative representation of the color accuracy measurements, plot the measured and reference colors in the CIE 1976 L\*a\*b\* color space on a chromaticity diagram. Red circles indicate the reference color. Green circles indicate the measured color of each color patch. The chromaticity diagram does not portray the brightness of color.

figure plotChromaticity(colorTable)

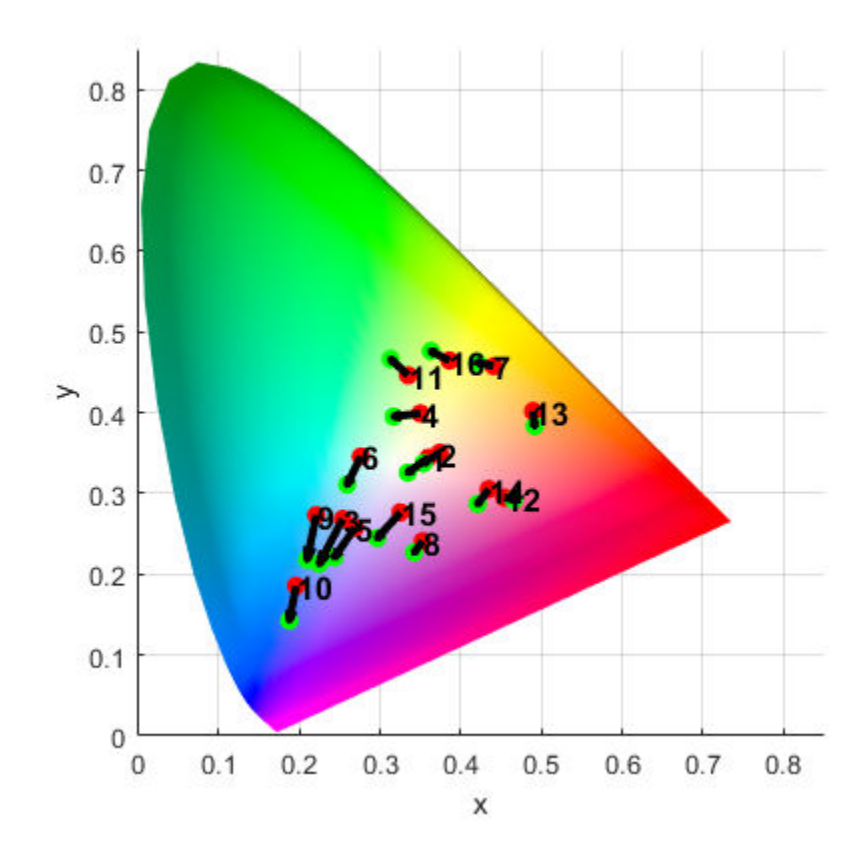

ROIs with a shorter distance between the reference and measurement points have smaller differences in chromaticity, which can contribute to a smaller value of Delta E. However, brightness also contributes to the value of Delta E. For example, even though the reference and measurement points for ROI 13 are near each other on the chromaticity diagram, they have a large Delta\_E because of their large difference in brightness.

### **Measure Color of ColorChecker Chart**

Read an image of a ColorChecker® chart into the workspace.

I = imread("colorCheckerTestImage.jpg");

Create a colorChecker object, then display the chart with ROI annotations.

```
chart = colorChecker(I);displayChart(chart)
```
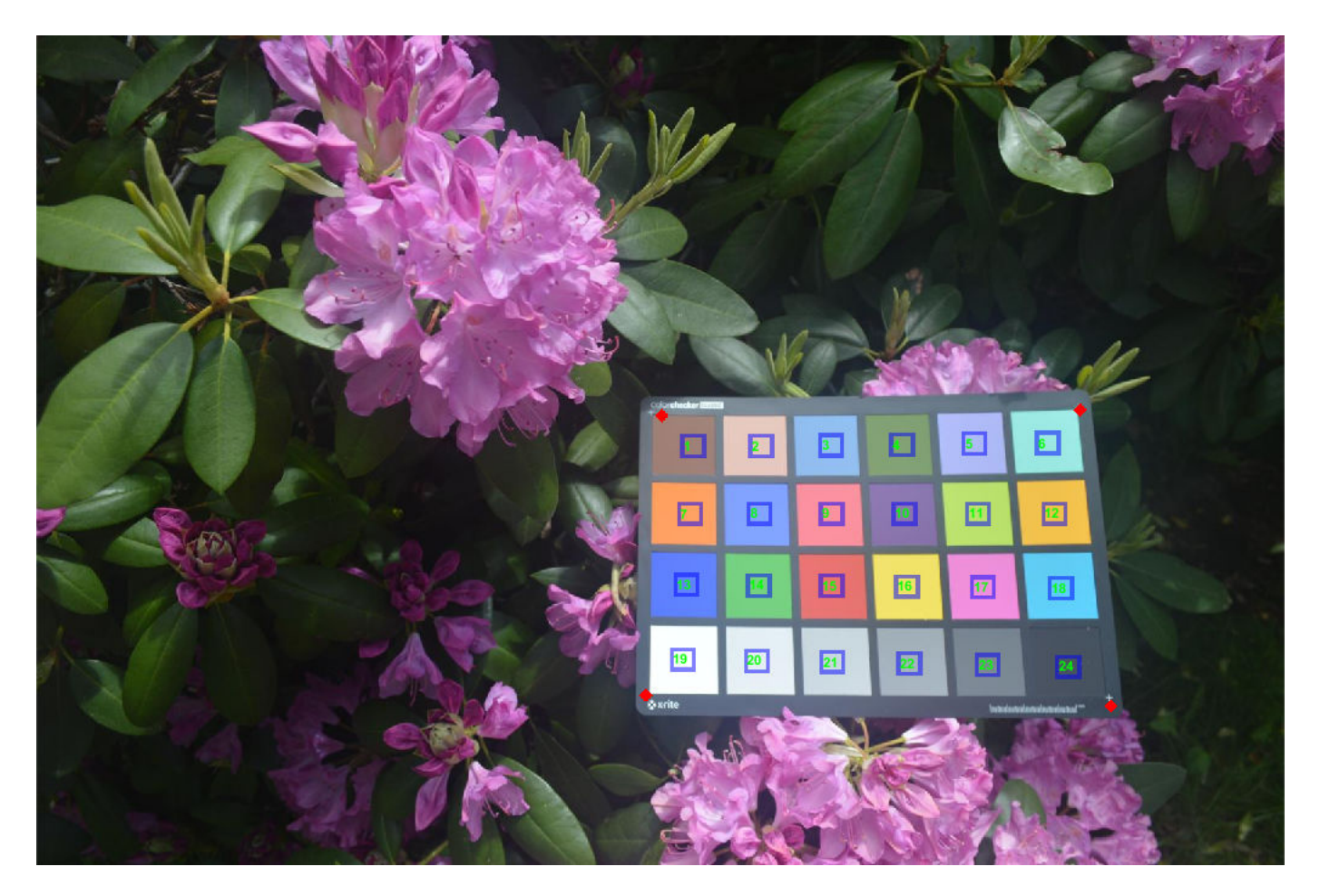

Measure the color in each color patch ROI.

### colorTable = measureColor(chart)

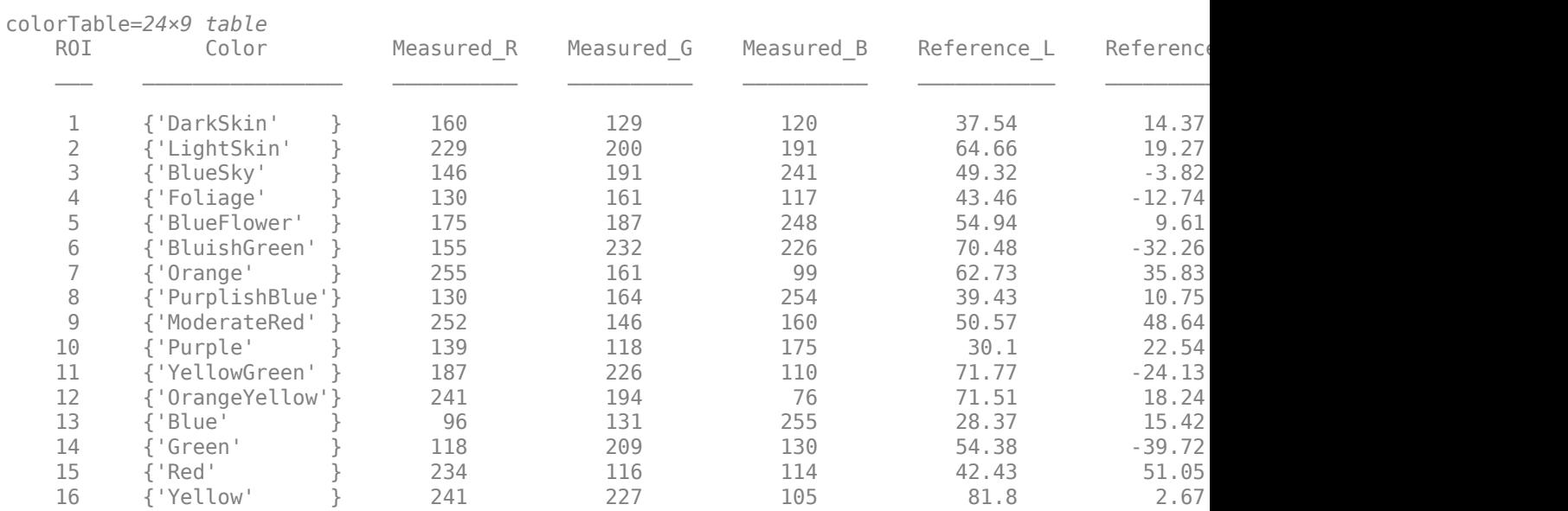

### **Input Arguments**

### **chart — Test chart**

⋮

esfrChart object | colorChecker object

Test chart, specified as an [esfrChart](#page-979-0) object or a [colorChecker](#page-556-0) object.

### **Output Arguments**

#### **colorTable — Color values**

*p*-by-8 table

Color values in each color patch, returned as a *p*-by-8 table, where *p* is the number of color patches on the test chart, chart.

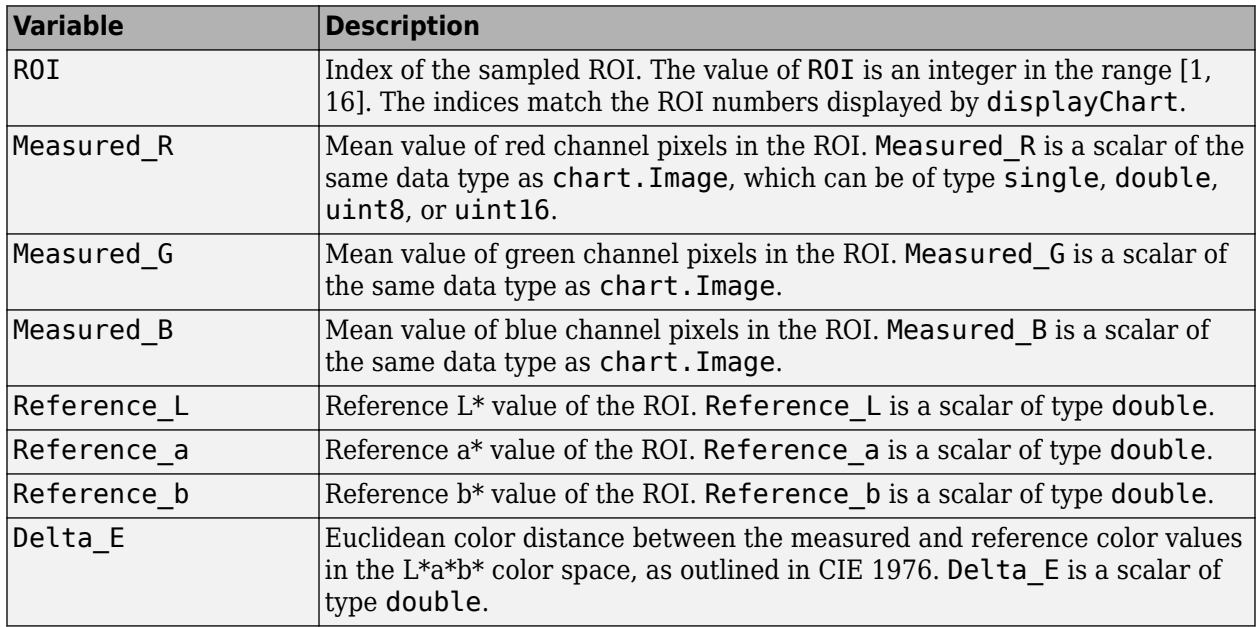

The eight columns represent these variables:

#### **colorCorrectionMatrix — Color correction coefficients**

4-by-3 matrix

Color correction coefficients, returned as a 4-by-3 matrix. colorCorrectionMatrix represents an affine transformation that you can use to color-correct images that are captured under similar lighting conditions as the test chart image.

Data Types: double

## <span id="page-2370-0"></span>**Tips**

- The measureColor function assumes that measured RGB values are in the sRGB color space. The measureColor converts the values to the  $L^*a^*b^*$  color space to calculate the color error, Delta\_E.
- When the chart is an [esfrChart](#page-979-0) object, the white point of the reference  $L^*a^*b^*$  values is the CIE standard illuminant D65.
- When the chart is a [colorChecker](#page-556-0) object, the white point of the reference  $L^*a^*b^*$  values is the CIE standard illuminant D50. The reference  $L^*a^*b^*$  values are for the "After November 2014" version of the ColorChecker chart.

## **References**

- [1] Imatest. "Esfr". <https://www.imatest.com/mathworks/esfr/>.
- [2] Calibrite. "ColorChecker Classic". [https://calibrite.com/us/product/colorchecker-classic/.](https://calibrite.com/us/product/colorchecker-classic/)

### **See Also**

[displayColorPatch](#page-768-0) | [plotChromaticity](#page-2552-0) | [measureIlluminant](#page-2371-0) | [deltaE](#page-656-0) | [imcolordiff](#page-1413-0)

### **Topics**

"Calculate CIE94 Color Difference of Colors on Test Chart" "Correct Colors Using Color Correction Matrix" "Evaluate Quality Metrics on eSFR Test Chart"

### **Introduced in R2017b**

# <span id="page-2371-0"></span>**measureIlluminant**

Measure scene illuminant using test chart

# **Syntax**

 $illuminant = measurement$ 

# **Description**

 $i$ lluminant = measureIlluminant(chart) measures the scene illuminant using the gray regions of interest (ROIs) of an Imatest eSFR chart [\[1\]](#page-2374-0) or a Calibrite ColorChecker Classic chart [\[2\]](#page-2374-0).

# **Examples**

### **Measure Illuminant of eSFR Chart**

This example shows how to measure the illuminant of an eSFR chart using the gray patch ROIs. The example then white balances the image of the eSFR chart.

Read an image of an eSFR chart into the workspace.

I = imread('eSFRTestImage.jpg');

Create an esfrChart object. Display the chart, highlighting the 20 gray patches.

```
chart = esfrChar(I);displayChart(chart,'displayEdgeROIs',false, ...
     'displayColorROIs',false,'displayRegistrationPoints',false)
```
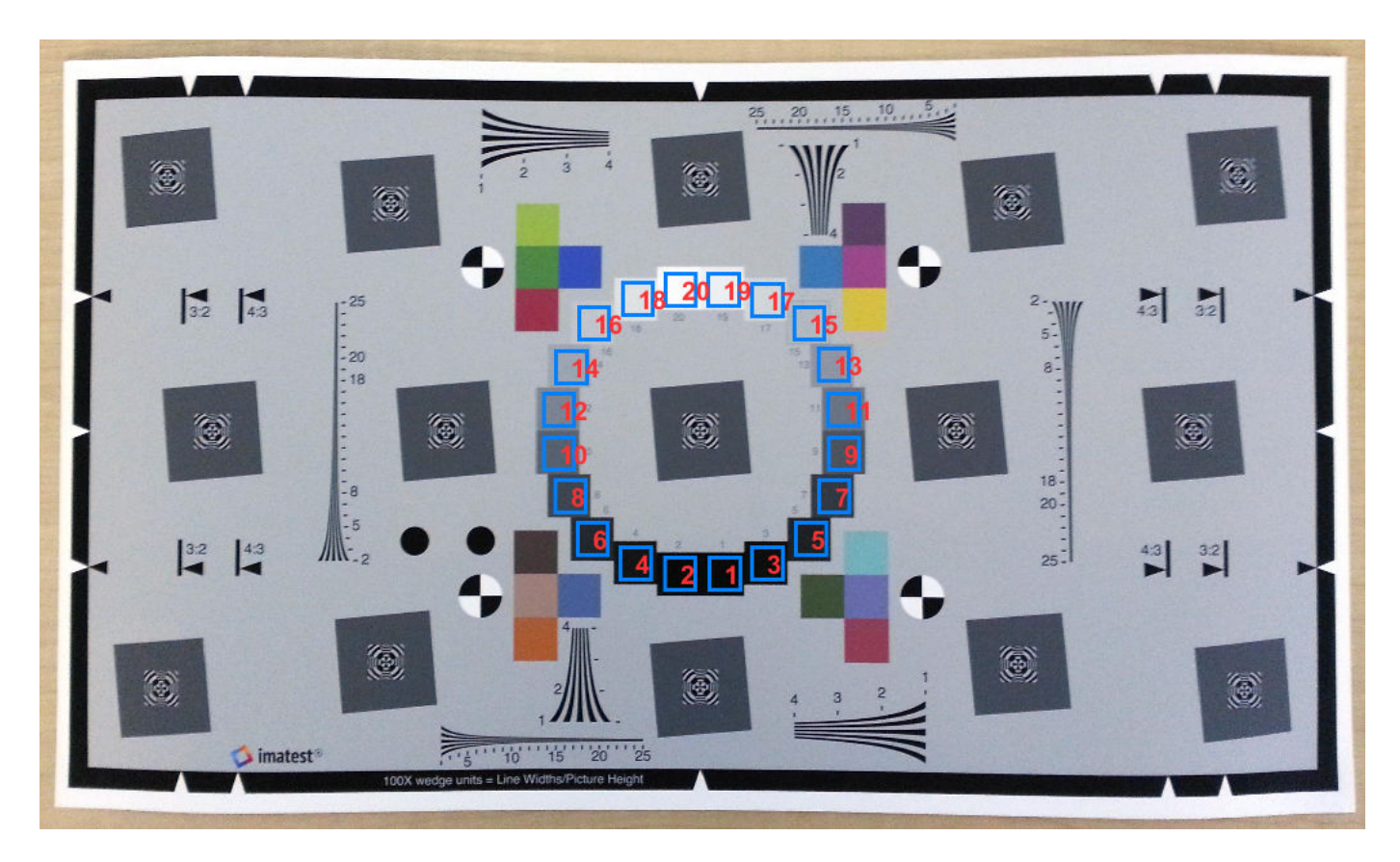

Estimate the illuminant using the gray patch ROIs. The illuminant has a stronger blue component than the red and green. This result is consistent with the image of the test chart, which has a blue tint.

```
illum = measureIlluminant(chart)
illum = 1×3
  110.9147 116.0008 123.2339
```
White balance the chart image and display the result. The white balanced image has less of a blue tint, especially in the middle gray patches and over the background of the image.

```
J = chromadapt(I, illum);
imshow(J)
title('White Balanced Test Chart Image')
```
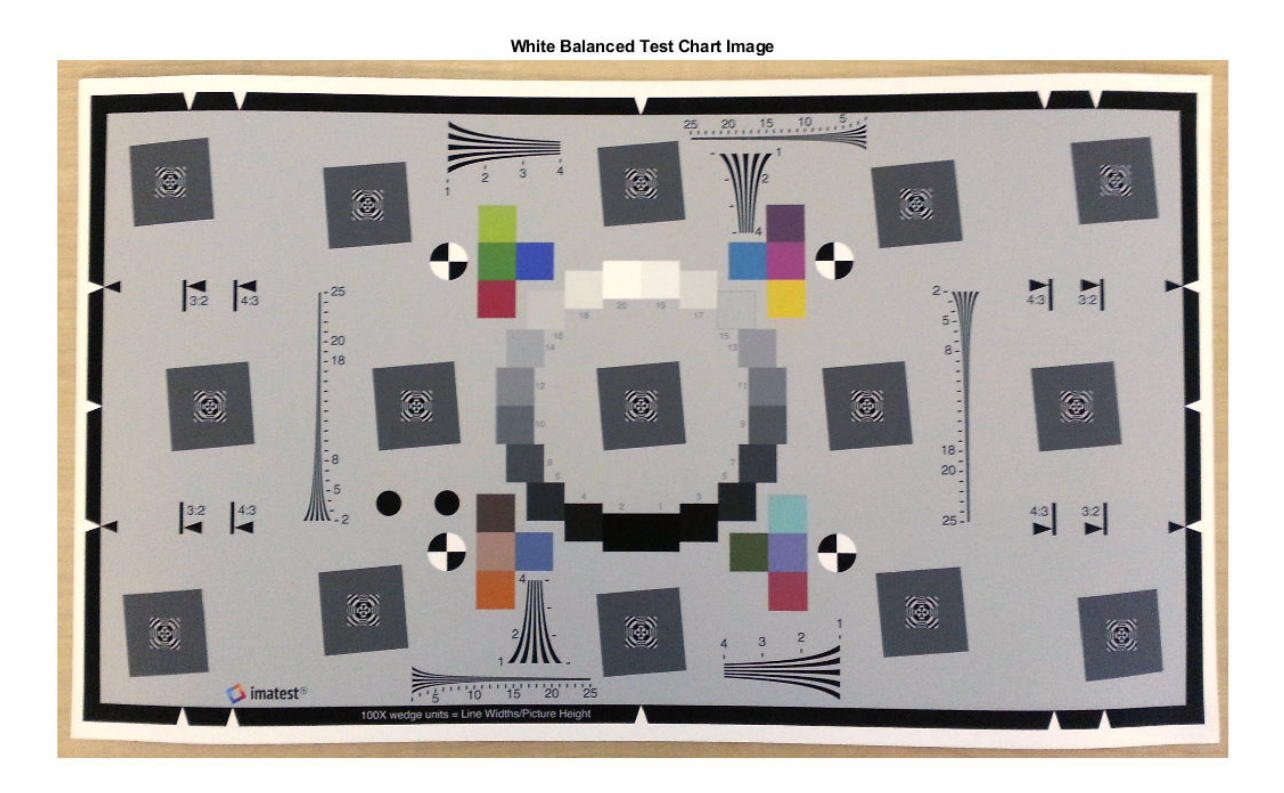

You can use the estimated illuminant to white balance other images acquired under similar lighting conditions.

# **Input Arguments**

### **chart — Test chart**

esfrChart object | colorChecker object

Test chart, specified as an [esfrChart](#page-979-0) object or a [colorChecker](#page-556-0) object.

# **Output Arguments**

### **illuminant — Scene illuminant**

3-element row vector

Scene illuminant, returned as a 3-element row vector.

Data Types: double

# **Tips**

- To white-balance an image, use the [chromadapt](#page-539-0) function.
- It is recommended to measure the scene illuminant using linear image data. If you need to linearize your image data, then you can use the [rgb2lin](#page-2741-0) function.

# <span id="page-2374-0"></span>**References**

[1] Imatest. "Esfr". <https://www.imatest.com/mathworks/esfr/>.

[2] Calibrite. "ColorChecker Classic". [https://calibrite.com/us/product/colorchecker-classic/.](https://calibrite.com/us/product/colorchecker-classic/)

# **See Also**

[measureColor](#page-2364-0) | [chromadapt](#page-539-0)

### **Topics**

"Comparison of Auto White Balance Algorithms" "Anatomy of Imatest Extended eSFR Chart" "Evaluate Quality Metrics on eSFR Test Chart"

### **Introduced in R2017b**

# **measureNoise**

Measure noise using Imatest eSFR chart

# **Syntax**

noiseTable = measureNoise(chart)

# **Description**

noiseTable = measureNoise(chart) measures the noise levels using the gray regions of interest (ROIs) of an Imatest eSFR chart [\[1\].](#page-2379-0)

# **Examples**

### **Measure Noise of eSFR Chart**

Read an image of an eSFR chart into the workspace.

I = imread('eSFRTestImage.jpg');

Create an esfrChart object, then display the chart with ROI annotations. The 20 gray patch ROIs are labeled with red numbers.

```
chart = esfrChart(I);displayChart(chart,'displayColorROIs',false, ...
     'displayEdgeROIs',false,'displayRegistrationPoints',false)
```
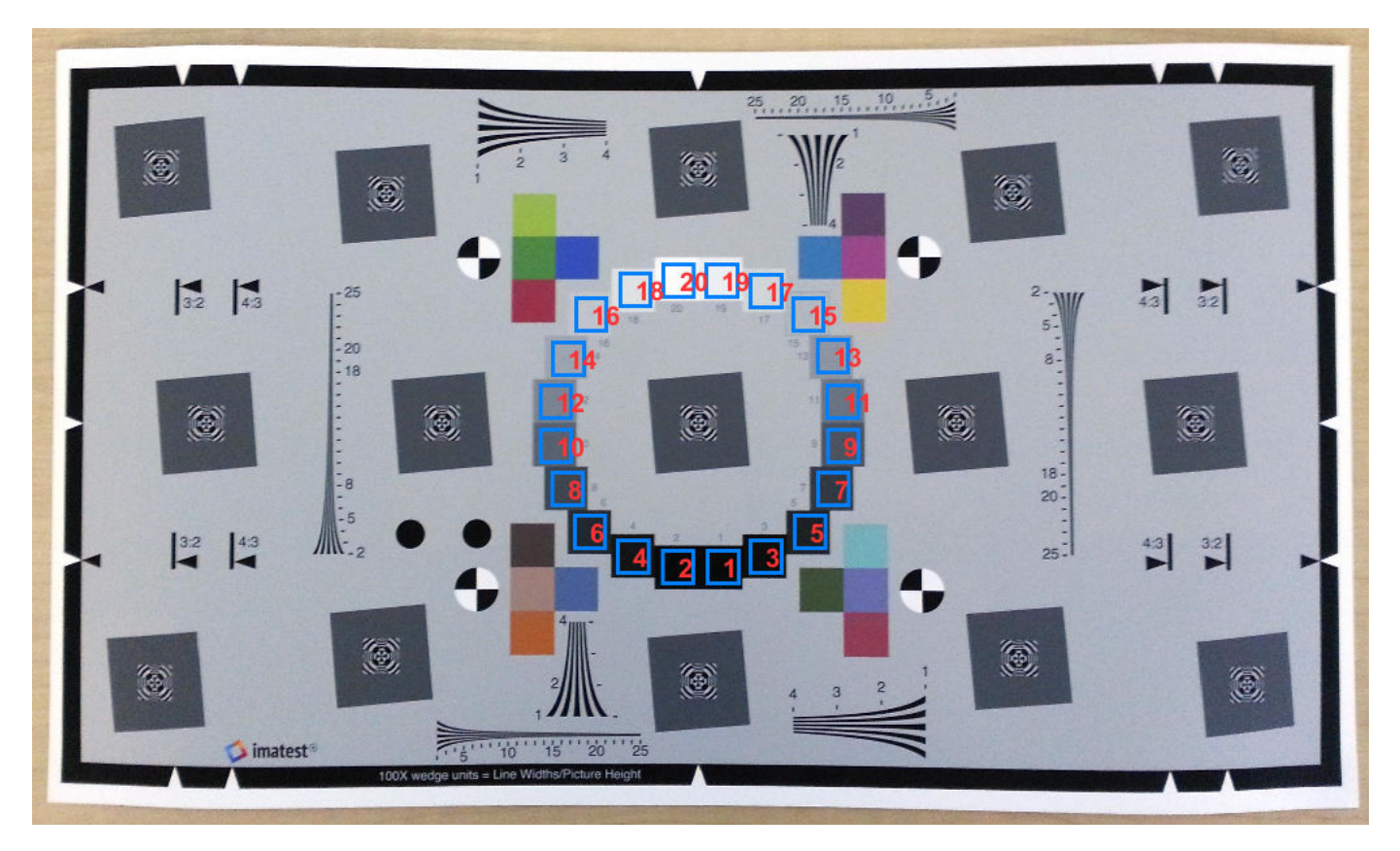

Measure the noise in all gray patch ROIs.

### noiseTable = measureNoise(chart)

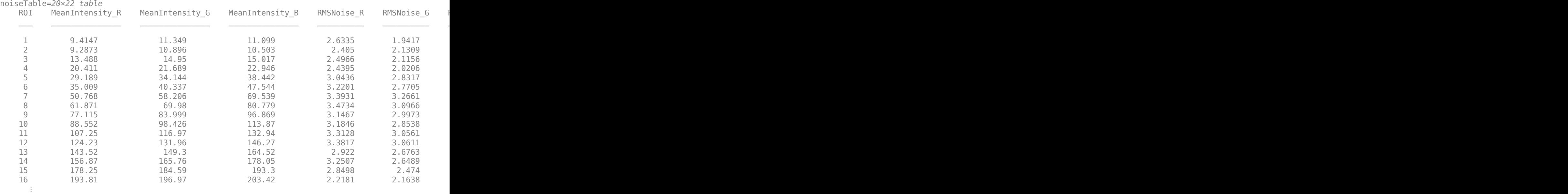

Display a graph of the mean signal and the signal to noise ratio (SNR) of the three color channels over the 20 gray patch ROIs.

```
figure
subplot(1,2,1) 
plot(noiseTable.ROI,noiseTable.MeanIntensity_R,'r-o', ...
     noiseTable.ROI, noiseTable.MeanIntensity_G, 'g-o', ...
      noiseTable.ROI,noiseTable.MeanIntensity_B,'b-o')
title('Signal')
ylabel('Intensity')
xlabel('Gray ROI Number')
grid on
subplot(1,2,2)
plot(noiseTable.ROI,noiseTable.SNR_R,'r-^', ...
noiseTable.ROI,noiseTable.SNR_G,'g-^', ...
 noiseTable.ROI,noiseTable.SNR_B,'b-^')
title('SNR')
ylabel('dB')
xlabel('Gray ROI Number')
grid on
```
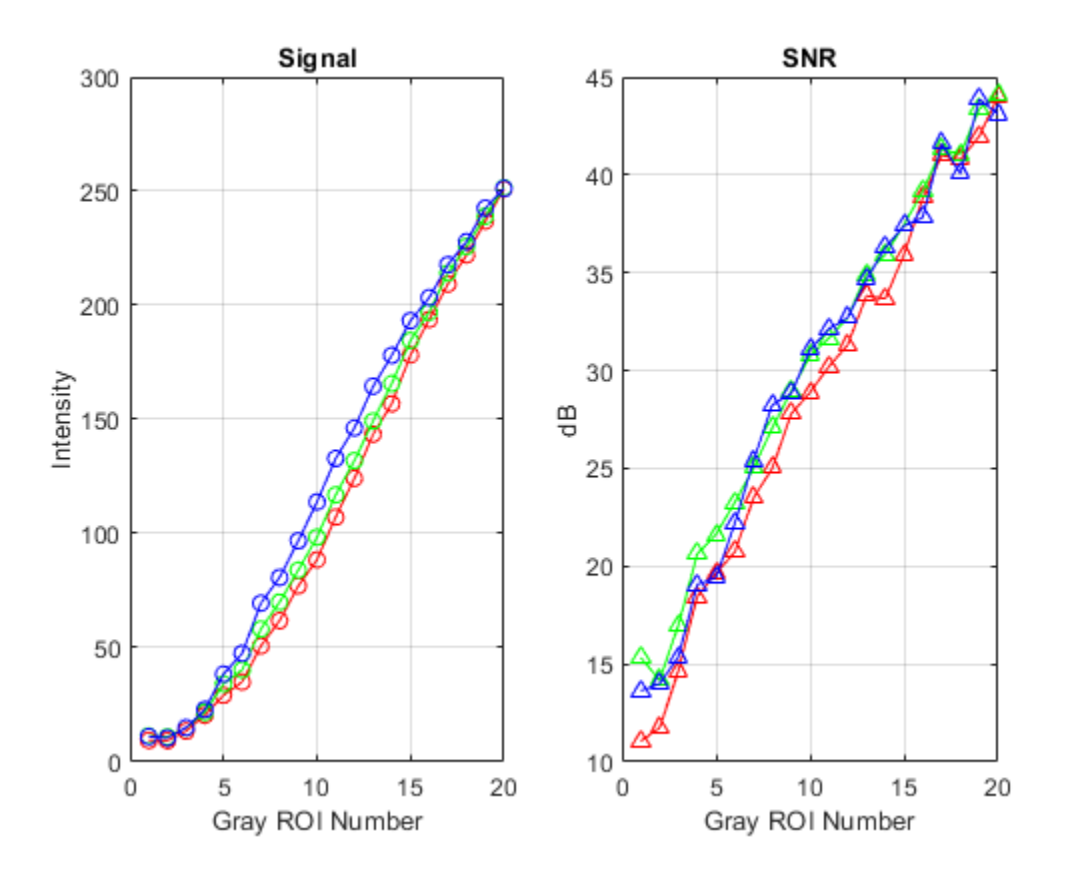

## **Input Arguments**

**chart — eSFR chart** esfrChart object

eSFR chart, specified as an [esfrChart](#page-979-0) object.

## **Output Arguments**

### **noiseTable — Noise values**

20-by-22 table

Noise values of each gray patch, returned as a 20-by-22 table. The 20 rows correspond to the 20 gray patches on the eSFR chart. The 22 columns represent the variables shown in the table. Each variable is a scalar of type double.

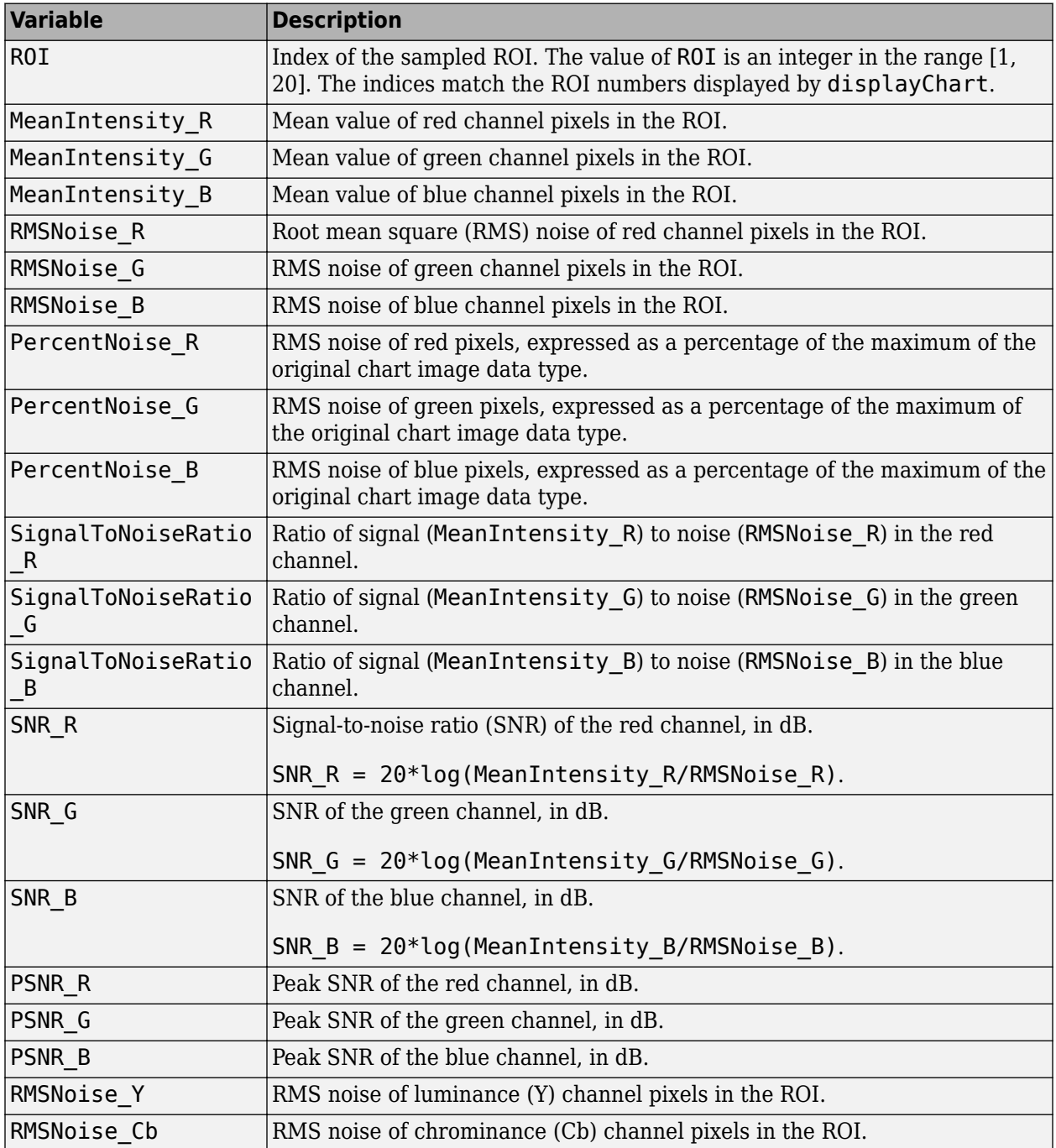

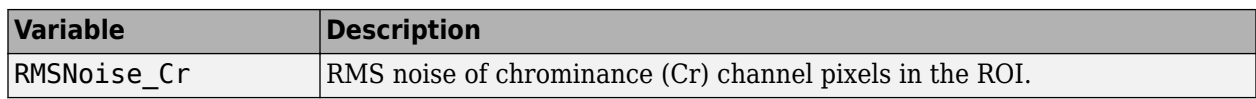

## **Tips**

• To linearize data for noise measurements, first undo the gamma correction of an sRGB test chart image by using the [rgb2lin](#page-2741-0) function. Then, create an esfrChart object from the linear image, and input the esfrChart object to the measureNoise function.

## **References**

[1] Imatest. "Esfr". <https://www.imatest.com/mathworks/esfr/>.

## **See Also**

[measureIlluminant](#page-2371-0) | [displayChart](#page-764-0)

## **Topics**

"Anatomy of Imatest Extended eSFR Chart" "Evaluate Quality Metrics on eSFR Test Chart"

### **Introduced in R2017b**

## **measureSharpness**

Measure spatial frequency response using Imatest eSFR chart

## **Syntax**

```
sharpnessTable = measureSharpness(chart)
sharpnessTable = measureSharpness(chart,Name,Value)
[sharpnessTable,aggregateSharpnessTable] = measureSharpness()
```
## **Description**

sharpnessTable = measureSharpness(chart) measures the spatial frequency response (SFR) at all slanted edge regions of interest (ROIs) of an Imatest eSFR chart [\[1\]](#page-2386-0). The returned sharpness table includes the frequency for each ROI at which the response drops to 50% of the initial and peak values.

sharpnessTable = measureSharpness(chart,Name,Value) measures the SFR at all specified slanted edge ROIs, specifying additional parameters.

[sharpnessTable, aggregateSharpnessTable] = measureSharpness( ) also returns the average SFR of vertical and horizontal ROIs, using the input arguments of either of the previous syntaxes.

## **Examples**

### **Measure Sharpness of Slanted Edges on eSFR Chart**

Read an image of an eSFR chart into the workspace.

```
I = imread('eSFRTestImage.jpg');
```
Create an esfrChart object, then display the chart with ROI annotations. The 60 slanted edge ROIs are labeled with green numbers.

```
chart = esfrChar(I);displayChart(chart,'displayColorROIs',false,...
     'displayGrayROIs',false,'displayRegistrationPoints',false)
```
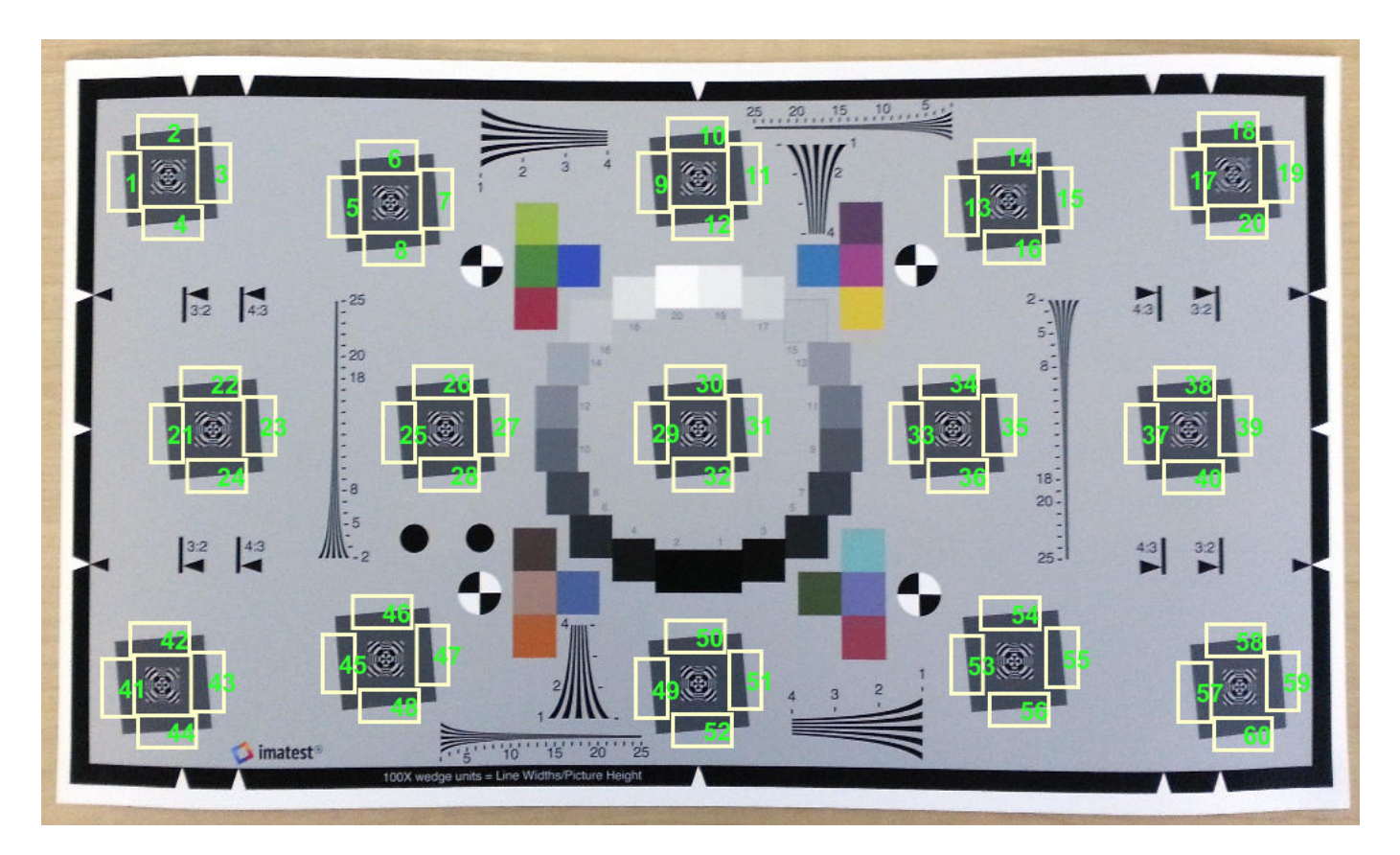

Measure the edge sharpness in ROIs 25-28, and return the measurements in sharpnessTable. Include measurements of the MTF70 and MTF30 by specifying the 'percentResponse' name-value pair argument.

```
sharpnessTable = measureSharpness(chart,'ROIIndex',25:28,'PercentResponse',[70 30])
```
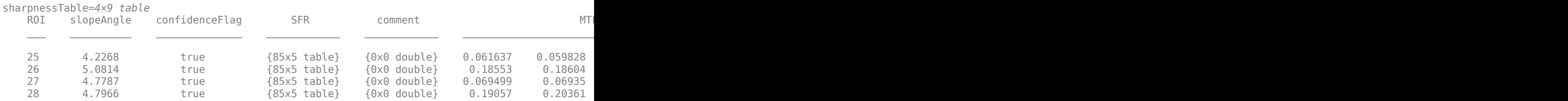

Select the fourth row in the sharpness table, which corresponds to ROI 28. Display the SFR plot of the ROI.

 $idx = 4;$ plotSFR(sharpnessTable(idx,:))

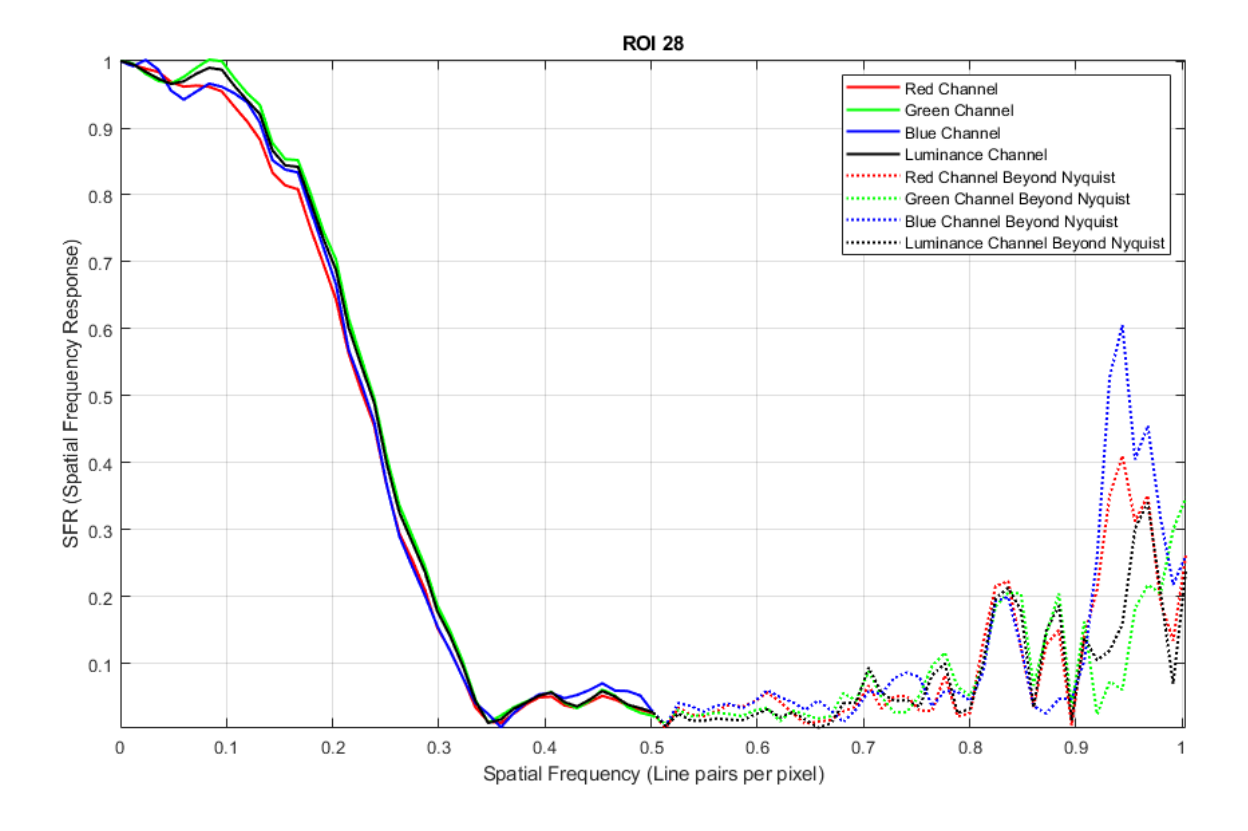

Print the MTF70 and MTF30 measurements of the ROI. Compare the measurements against the plot.

The MTF70 measurement of the red and blue color channels are slightly smaller than 0.2, while the MTF70 measurement of the green and luminance channels are slightly larger than 0.2. These measurements agree with a visual inspection of the SFR plot, on which an SFR value of 0.7 occurs at spatial frequencies around 0.2 line pairs per pixel.

```
mtf70 = sharpnessTable.MTF70(idx,:)
```
mtf70 = *1×4*

0.1906 0.2036 0.1959 0.2001

The MTF30 measurement of the blue color channel is noticeably smaller than the MTF30 measurement of the other color channels. This measurement agrees with a visual inspection of the SFR plot, on which the SFR curve of the blue channel drops off more quickly than the other channels.

```
mtf30 = sharpnessTable.MTF30(idx,:)
mtf30 = 1×4
    0.2619 0.2726 0.2613 0.2697
```
## **Input Arguments**

**chart — eSFR chart** esfrChart object

eSFR chart, specified as an [esfrChart](#page-979-0) object.

### **Name-Value Pair Arguments**

Specify optional pairs of arguments as Name1=Value1, ..., NameN=ValueN, where Name is the argument name and Value is the corresponding value. Name-value arguments must appear after other arguments, but the order of the pairs does not matter.

*Before R2021a, use commas to separate each name and value, and enclose* Name *in quotes.*

Example: 'ROIIndex',2 measures the sharpness only of ROI 2.

**ROIIndex — ROI indices**

1:60 (default) | scalar | vector

ROI indices to include in measurements, specified as the comma-separated pair consisting of 'ROIIndex' and a scalar or vector of integers in the range [1, 60]. The indices match the ROI numbers displayed by [displayChart](#page-764-0).

**Note** measureSharpness uses the intersection of ROIs specified by 'ROIIndex' and 'ROIOrientation'.

Example: 29:32

Data Types: single | double | int8 | int16 | int32 | uint8 | uint16 | uint32

#### **ROIOrientation — ROI orientation**

'both' (default) | 'vertical' | 'horizontal'

ROI orientation, specified as the comma-separated pair consisting of 'ROIOrientation' and 'both', 'vertical', or 'horizontal'. The measureSharpness function performs measurements only on ROIs with the specified orientation.

**Note** measureSharpness uses the intersection of ROIs specified by 'ROIIndex' and 'ROIOrientation'.

Example: 'vertical'

Data Types: char | string

### **PercentResponse — Value of frequency response**

50 (default) | scalar | vector

Value of frequency response at which to report the corresponding spatial frequency, specified as the comma-separated pair consisting of 'PercentResponse' and a scalar or vector of integers in the range [1, 100].

Each value of PercentResponse adds two columns to the sharpnessTable and aggregateSharpnessTable output arguments. The columns indicate the frequency at which the

SFR drops to the specified percent of the initial and peak values. For example, when PercentResponse has the value 50, both output tables have the columns MTF50 and MTF50P. These columns indicate the frequency at which the SFR drops to 50% of the initial value and peak value, respectively.

Example: 30

Data Types: single | double | int8 | int16 | int32 | int64 | uint8 | uint16 | uint32 | uint64 | logical | char | string

## **Output Arguments**

#### **sharpnessTable — SFR measurements of edges**

*m*-by-*n* table

SFR measurements of edges, returned as an *m*-by-*n* table. *m* is the number of sampled ROIs. *n* changes values depending on PercentResponse. The first five columns are always present and represent these variables:

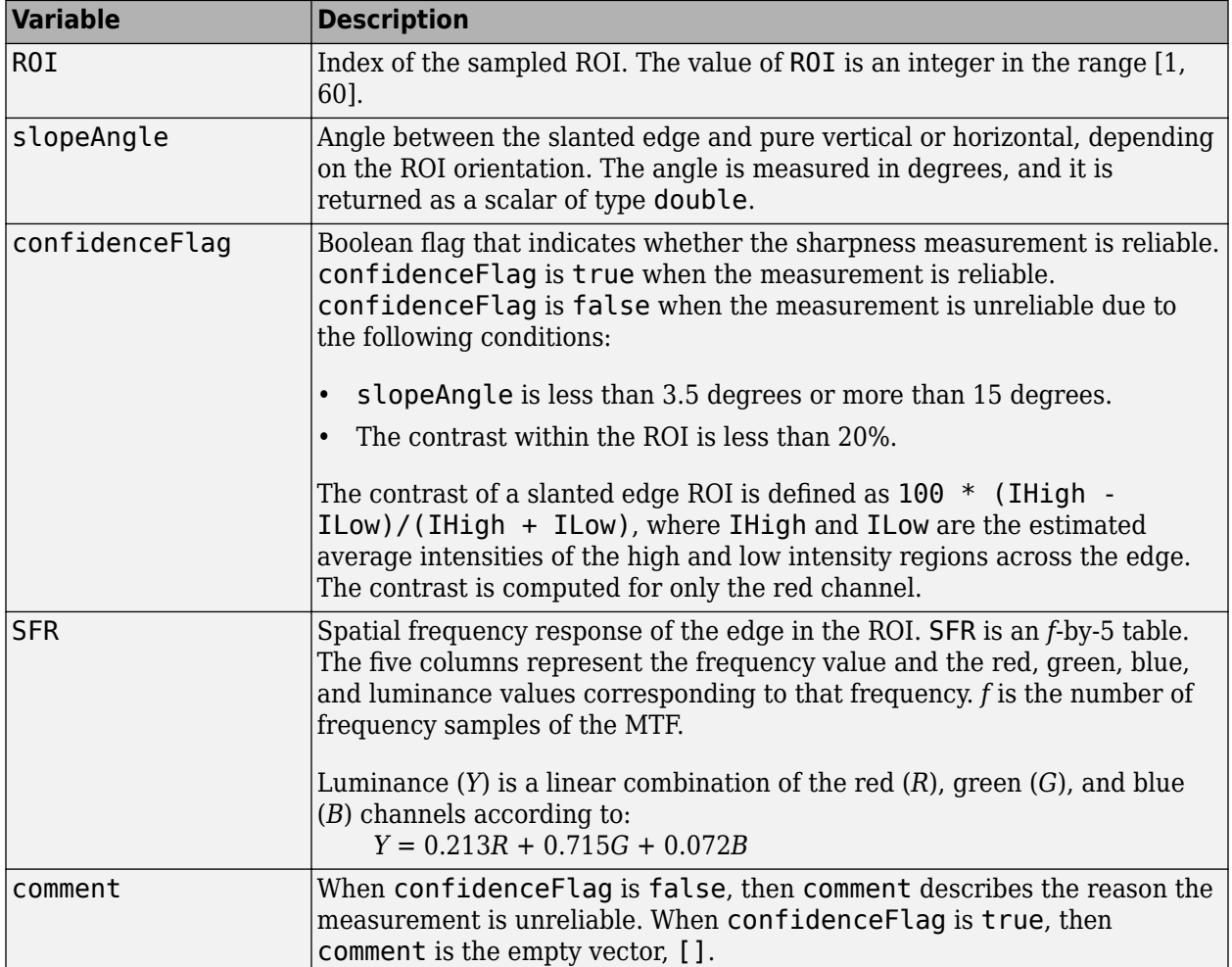

Each value of PercentResponse adds two columns that indicate the frequency at which the SFR drops to the specified percent of the initial and peak value. The format of each entry in the column is a 1-by-4 vector. The four elements correspond to the red, green, blue, and luminance channels, respectively.

## **aggregateSharpnessTable — Average SFR measurements of vertical and horizontal edges**

table with one or two rows

Average SFR measurements of vertical and horizontal edges, returned as a table with one or two rows. aggregateSharpnessTable has one row when all sampled ROIs have the same orientation. It has two rows when the sampled ROIs have mixed orientation. aggregateSharpnessTable has three fewer columns than sharpnessTable.

The first two columns of aggregateSharpnessTable are always present and represent these variables:

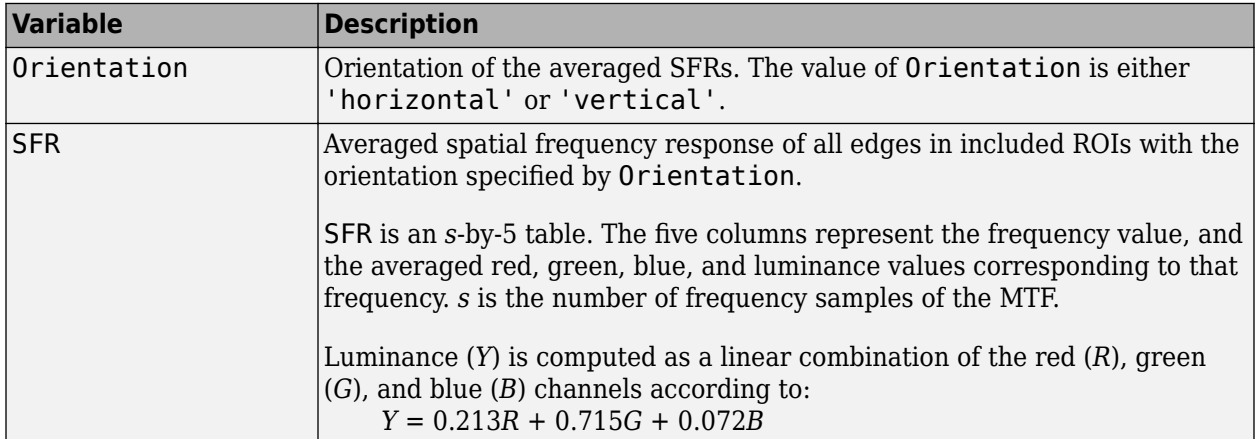

Each value of PercentResponse adds two columns that indicate the frequency at which the SFR drops to the specified percent of the initial and peak value. The format of each entry in the column is a 1-by-4 vector. The four elements correspond to the red, green, blue, and luminance channels, averaged among all sampled ROIs with the same orientation.

## **Tips**

- Slanted edges on a properly oriented chart are at an angle of 5 degrees from the horizontal or vertical. Sharpness measurements are not accurate when the edge orientation deviates significantly from 5 degrees.
- Sharpness is higher toward the center of the imaged region and decreases toward the periphery. Horizontal sharpness is usually higher than vertical sharpness.

## **Algorithms**

The SFR measurement algorithm is based on work by Peter Burns [\[2\] \[3\].](#page-2386-0) First, measureSharpness determines the edge position with sub-pixel resolution for each *scan line*, or row or column of pixels perpendicular to the edge, in the ROI. For example, each row of pixels is a scan line for a nearvertical edge. Next, measureSharpness aligns and averages the scan lines to create an oversampled edge intensity profile. The function takes the derivative of the intensity profile and applies a windowing function. The returned SFR measurement is the absolute value of the Fourier transform of the windowed derivative.

## <span id="page-2386-0"></span>**References**

[1] Imatest. "Esfr". <https://www.imatest.com/mathworks/esfr/>.

- [2] Burns, Peter. "Slanted-Edge MTF for Digital Camera and Scanner Analysis." *Society for Imaging Science and Technology; Proceedings of the Image Processing, Image Quality, Image Capture Systems Conference*. Portland, Oregon, March 2000, pp. 135–138.
- [3] Burns, Peter. "sfrmat3: SFR evaluation for digital cameras and scanners." URL: [http://](http://losburns.com/imaging/software/SFRedge/sfrmat3_post/index.html) [losburns.com/imaging/software/SFRedge/sfrmat3\\_post/index.html.](http://losburns.com/imaging/software/SFRedge/sfrmat3_post/index.html)

## **See Also**

[plotSFR](#page-2561-0) | [displayChart](#page-764-0)

### **Topics**

"Anatomy of Imatest Extended eSFR Chart" "Evaluate Quality Metrics on eSFR Test Chart" "Fourier Transform"

### **Introduced in R2017b**

# <span id="page-2387-0"></span>**medfilt2**

2-D median filtering

## **Syntax**

 $J = medfilt2(I)$  $J = medfilt2(I, [m n])$  $J = medfilt2($  \_\_\_\_, padopt)

## **Description**

 $J = \text{medfilt2}(I)$  performs median filtering of the image I in two dimensions. Each output pixel contains the median value in a 3-by-3 neighborhood around the corresponding pixel in the input image.

 $J = \text{medfilt2}(I, [\text{m n}])$  performs median filtering, where each output pixel contains the median value in the m-by-n neighborhood around the corresponding pixel in the input image.

 $J = medfilt2($ , padopt) controls how medfilt2 pads the image boundaries.

## **Examples**

## **Remove Salt and Pepper Noise from Image**

Read image into workspace and display it.

```
I = imread('eight.itif');figure, imshow(I)
```
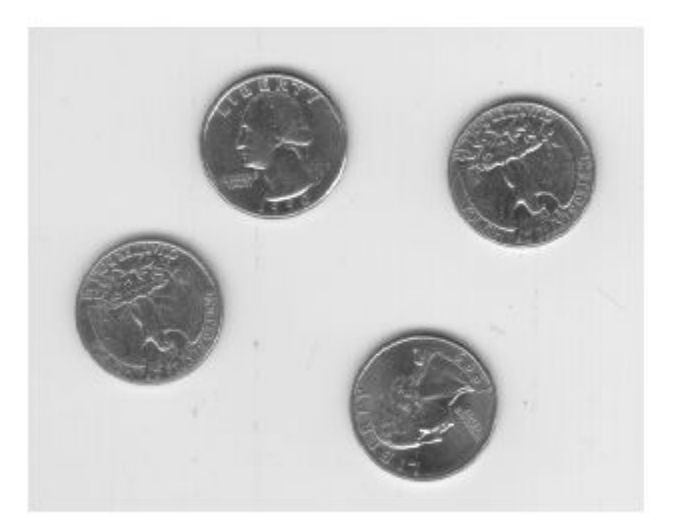

Add salt and pepper noise.

 $J = \text{imnoise}(I, 'salt & pepper', 0.02);$ 

Use a median filter to filter out the noise.

 $K = medfilt2(J);$ 

Display results, side-by-side.

imshowpair(J,K,'montage')

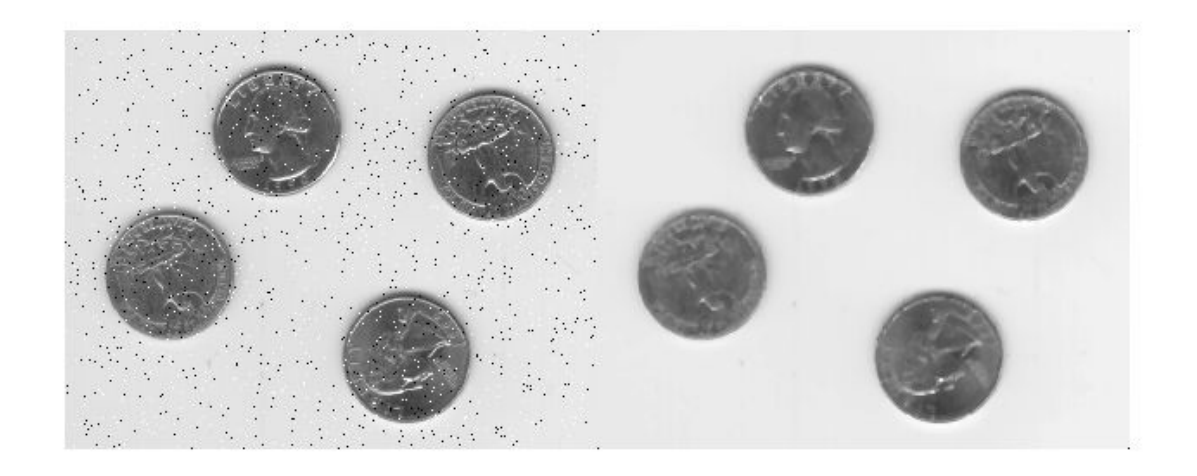

## **Input Arguments**

### **I — Input image**

2-D grayscale image | 2-D binary image

### Input image, specified as a 2-D grayscale or binary image.

Data Types: single | double | int8 | int16 | int32 | uint8 | uint16 | uint32 | logical

### **[m n] — Neighborhood size**

[3 3] (default) | 2-element vector

### Neighborhood size, specified as a 2-element vector of positive integers.

Data Types: single | double | int8 | int16 | int32 | int64 | uint8 | uint16 | uint32 | uint64

### **padopt — Padding option**

'zeros' (default) | 'symmetric' | 'indexed'

Padding option, specified as one of the following values.

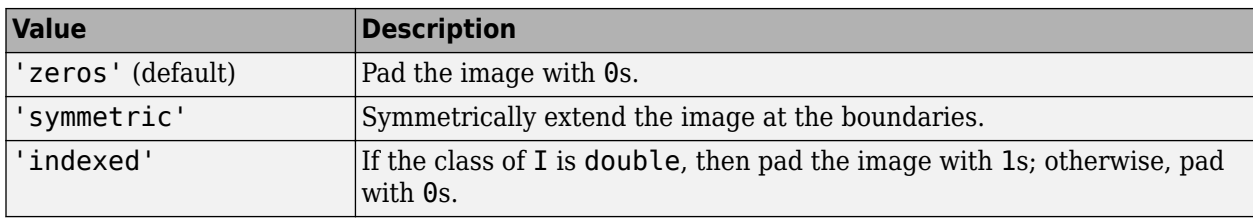

Data Types: char | string

## **Output Arguments**

## **J — Output image**

numeric matrix

Output image, returned as a numeric matrix of the same class as the input image I.

## **Tips**

- Median filtering is a nonlinear operation often used in image processing to reduce "salt and pepper" noise. A median filter is more effective than convolution when the goal is to simultaneously reduce noise and preserve edges. For information about performance considerations, see [ordfilt2](#page-2486-0).
- If the input image I is of an integer class, then all the output values are returned as integers. If the number of pixels in the neighborhood  $(m*n)$  is even, then some of the median values might not be integers. In these cases, the fractional parts are discarded. Logical input is treated similarly. For example, the true median for the following 2-by-2 neighborhood in a uint8 array is 4.5, but medfilt2 discards the fractional part and returns 4.
	- 1 5
	- 4 8
- If you specify padopt as 'zeros' or 'indexed', then the padding can skew the median near the image boundary. Pixels within one-half the width of the neighborhood ([m n]/2) of the edges can appear distorted.

## **Algorithms**

On the CPU, medfilt2 uses [ordfilt2](#page-2486-0) to perform the filtering.

## **References**

[1] Lim, Jae S., *Two-Dimensional Signal and Image Processing*, Englewood Cliffs, NJ, Prentice Hall, 1990, pp. 469-476.

## **Extended Capabilities**

## **C/C++ Code Generation**

Generate C and C++ code using MATLAB® Coder™.

Usage notes and limitations:

- medfilt2 supports the generation of C code (requires MATLAB Coder). Note that if you choose the generic MATLAB Host Computer target platform, medfilt2 generates code that uses a precompiled, platform-specific shared library. Use of a shared library preserves performance optimizations but limits the target platforms for which code can be generated. For more information, see "Types of Code Generation Support in Image Processing Toolbox".
- When generating code, the padopt argument must be a compile-time constant.

### **GPU Code Generation**

Generate CUDA® code for NVIDIA® GPUs using GPU Coder™.

Usage notes and limitations:

• When generating code, the padopt argument must be a compile-time constant.

### **GPU Arrays**

Accelerate code by running on a graphics processing unit (GPU) using Parallel Computing Toolbox™.

Usage notes and limitations:

- Padding options, specified through the padopt argument, are not supported on the GPU.
- If you perform median filtering using a GPU, then the neighborhood [m n] must be square with odd-length sides between 3 and 15.

For more information, see "Image Processing on a GPU".

## **See Also**

filter2 | [ordfilt2](#page-2486-0) | [wiener2](#page-3170-0) | [medfilt3](#page-2391-0)

**Introduced before R2006a**

# <span id="page-2391-0"></span>**medfilt3**

3-D median filtering

## **Syntax**

 $B = medfilt3(A)$  $B = medfilt3(A, [m n p])$  $B = medfilt3($ , padopt)

## **Description**

 $B = \text{medfit3(A)}$  filters the 3-D image A with a 3-by-3-by-3 filter. By default, medfilt3 pads the image by replicating the values in a mirrored way at the borders.

 $B = \text{medfit3(A, [m n p]) performs median filtering of the 3-D image A in three dimensions.}$ Each output voxel in B contains the median value in the *m*-by-*n*-by-*p* neighborhood around the corresponding voxel in A.

 $B = medfit3($ , padopt) controls how medfilt3 pads the array boundaries.

## **Examples**

## **Use Median Filtering to Remove Outliers in 3-D Data**

Create a noisy 3-D surface.

```
[x,y,z,V] = flow(50);noisyV = V + 0.1*double(rand(size(V)) > 0.95) - 0.1*double(rand(size(V)) < 0.05);
```
Apply median filtering.

filteredV = medfilt3(noisyV);

Display the noisy and filtered surfaces together.

```
subplot(1,2,1)hpatch1 = patch(isosurface(x,y,z,noisyV,0));
isonormals(x,y,z,noisyV,hpatch1)
set(hpatch1,'FaceColor','red','EdgeColor','none')
daspect([1,4,4])
view([-65,20]) 
axis tight off
camlight left
lighting phong
subplot(1,2,2)
hpatch2 = patch(isosurface(x,y,z,filteredV,0));
isonormals(x,y,z,filteredV,hpatch2)
set(hpatch2,'FaceColor','red','EdgeColor','none')
daspect([1,4,4])
view([-65,20])
```
axis tight off camlight left lighting phong

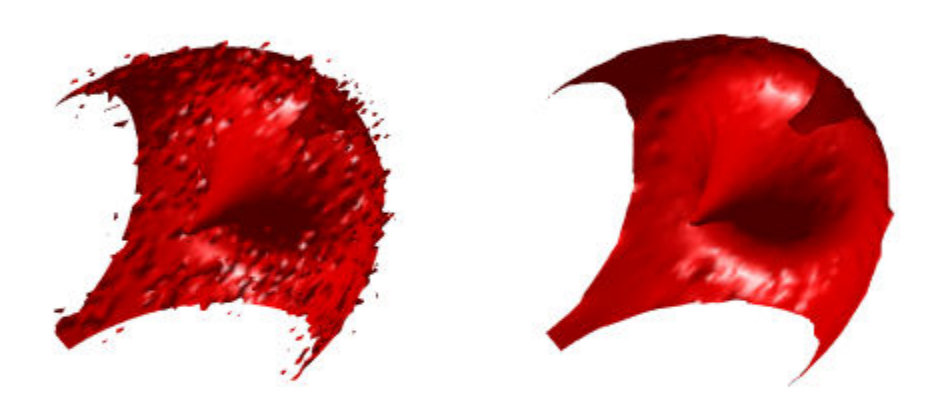

## **Input Argument**

#### **A — Input image**

3-D numeric array | 3-D logical array

#### Input image, specified as a 3-D numeric or logical array.

Data Types: single | double | int8 | int16 | int32 | int64 | uint8 | uint16 | uint32 | uint64 | logical

### **[m n p] — Neighborhood size**

[3 3 3] (default) | 3-element vector

#### Neighborhood size, specified as a 3-element vector of positive odd integers.

Data Types: single | double | int8 | int16 | int32 | uint8 | uint16 | uint32

#### **padopt — Padding option**

'symmetric' (default) | 'zeros' | 'replicate'

Padding option, specified as one of the following values:

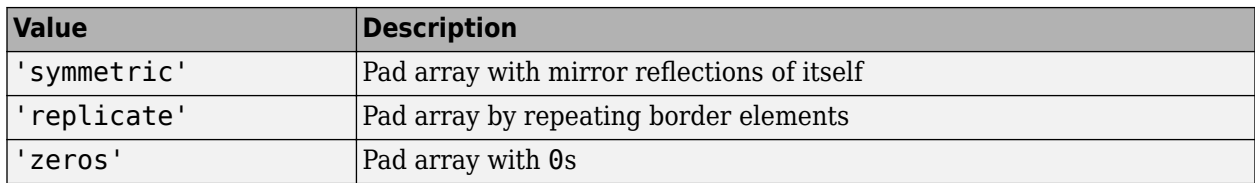

Data Types: char | string

## **Output Arguments**

## **B — Output image**

3-D numeric array

Output image, returned as a 3-D numeric array of the same class and size as the input image A.

## **See Also**

[medfilt2](#page-2387-0)

**Introduced in R2016b**

# **modefilt**

2-D and 3-D mode filtering

## **Syntax**

 $B = modelfit(A)$  $B = modelfit(A, filtersize)$  $B = modelfit($ , padopt)

## **Description**

 $B =$  modefilt(A) performs mode filtering on the 2-D image or 3-D volume A. Each output pixel in B contains the mode (most frequently occurring value) in the neighborhood around the corresponding pixel in A. If A is 2-D, modefilt uses a 3-by-3 mode filter. If A is 3-D, modefilt uses a 3-by-3-by-3 mode filter. modefilt pads A by mirroring border elements.

Mode filtering can be useful for processing categorical data, where other types of filtering, such as median filtering, are not available.

 $B =$  modefilt(A,filtsize) also specifies the size of the filter neighborhood. filtsize is a vector of positive, odd integers. When A is 2-D, specify filtsize as a 1-by-2 vector. When A is 3-D, specify filtsize as a 1-by-3 vector.

 $B =$  modefilt(, padopt) also specifies how modefilt pads array boundaries.

## **Examples**

## **Apply Mode Filter to Categorical Labeled Image**

Load an image (img) and the corresponding categorical labeled version of the image (label) into the workspace.

load buildingPixelLabeled;

View the original image, img.

imshow(img)

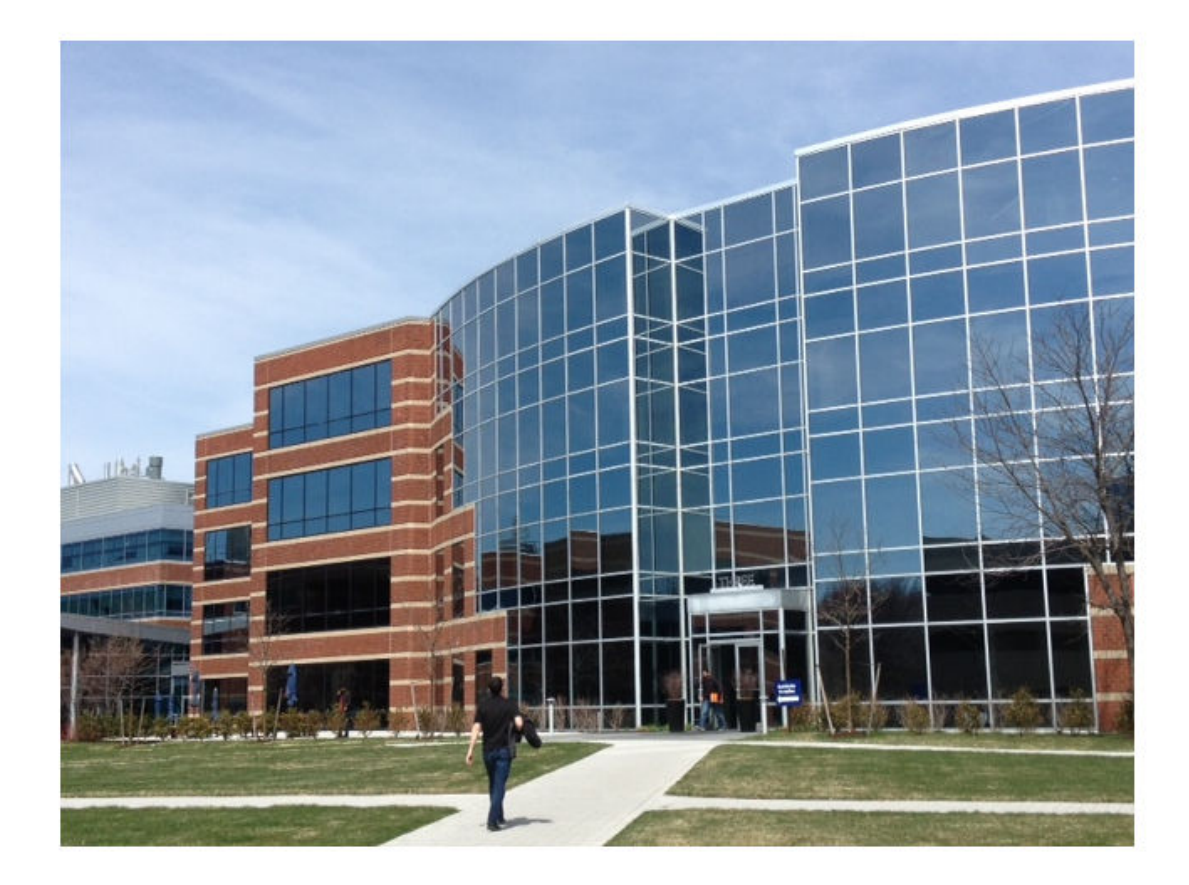

View the categorical labeled image, label. The categorical image labels four separate categories: sky, grass, building, and sidewalk. For viewing, convert these categories to colors using the label2rgb function.

imshow(label2rgb(label))

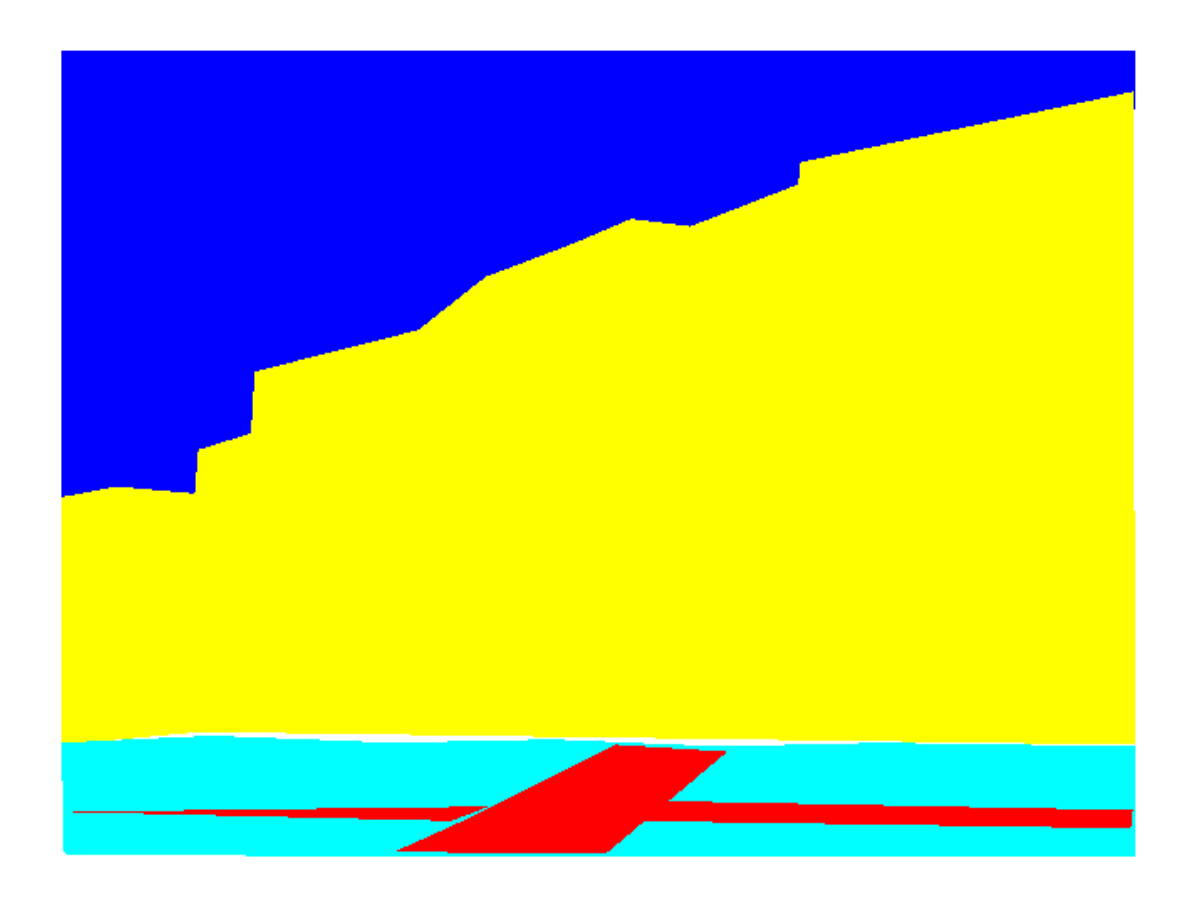

Perform mode filtering on the categorical labeled image, label, using the default filter size and padding method.

 $b = modelfit(label);$ 

View the filtered categorical labeled image, b. In the filtered image, the edges between labeled regions are more distinct.

```
 figure
 imshow(label2rgb(b));
```
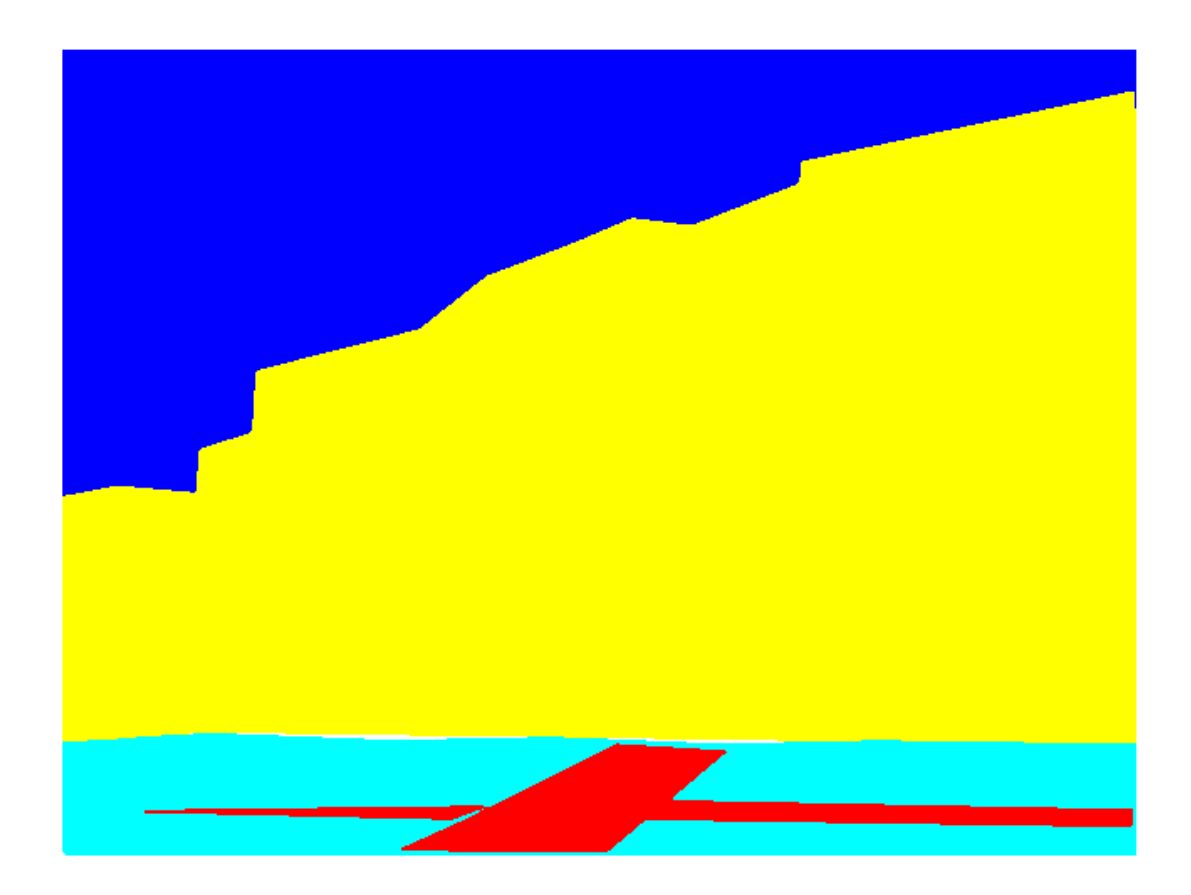

#### **Use Mode Filter on Labeled Volume**

Read a labeled volume of an MRI. The volume is stored in the workspace variable label.

```
load(fullfile(toolboxdir('images'),'imdata','BrainMRILabeled', ...
     'labels','label_001.mat'));
```
Display the labeled volume. For clarity, add a title to the display.

```
ViewPnl = uipanel(figure,'Title','Labeled Volume');
labelvolshow(label,'Parent',ViewPnl);
```
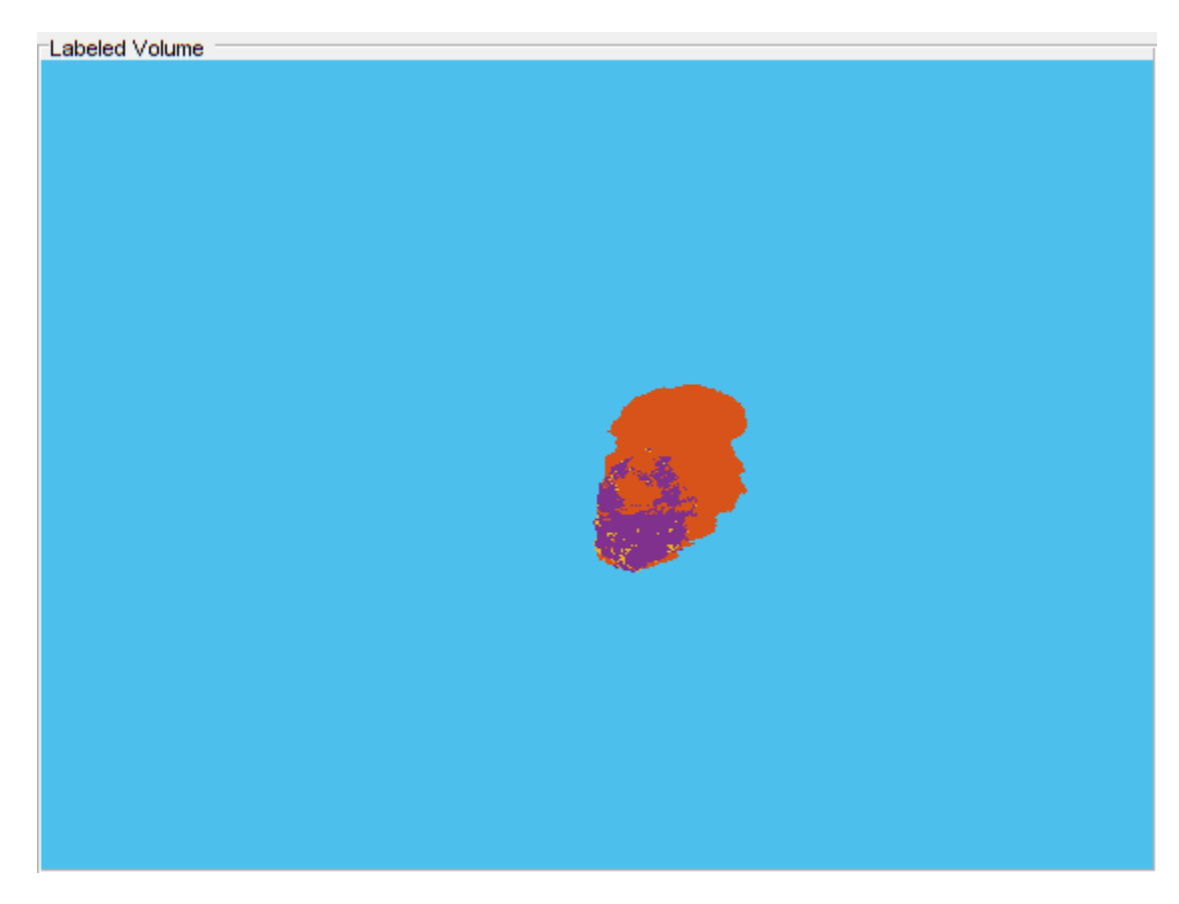

Perform mode filtering on the labeled volume, specifying the size of the filter.

 $labelOut = model(tlabel([5 5 5])$ ;

Display the filtered labeled volume. For clarity, add a title to the display.

ViewPnlFiltered = uipanel(figure,'Title','Mode Filtered Labeled Volume'); labelvolshow(labelOut,'Parent',ViewPnlFiltered);

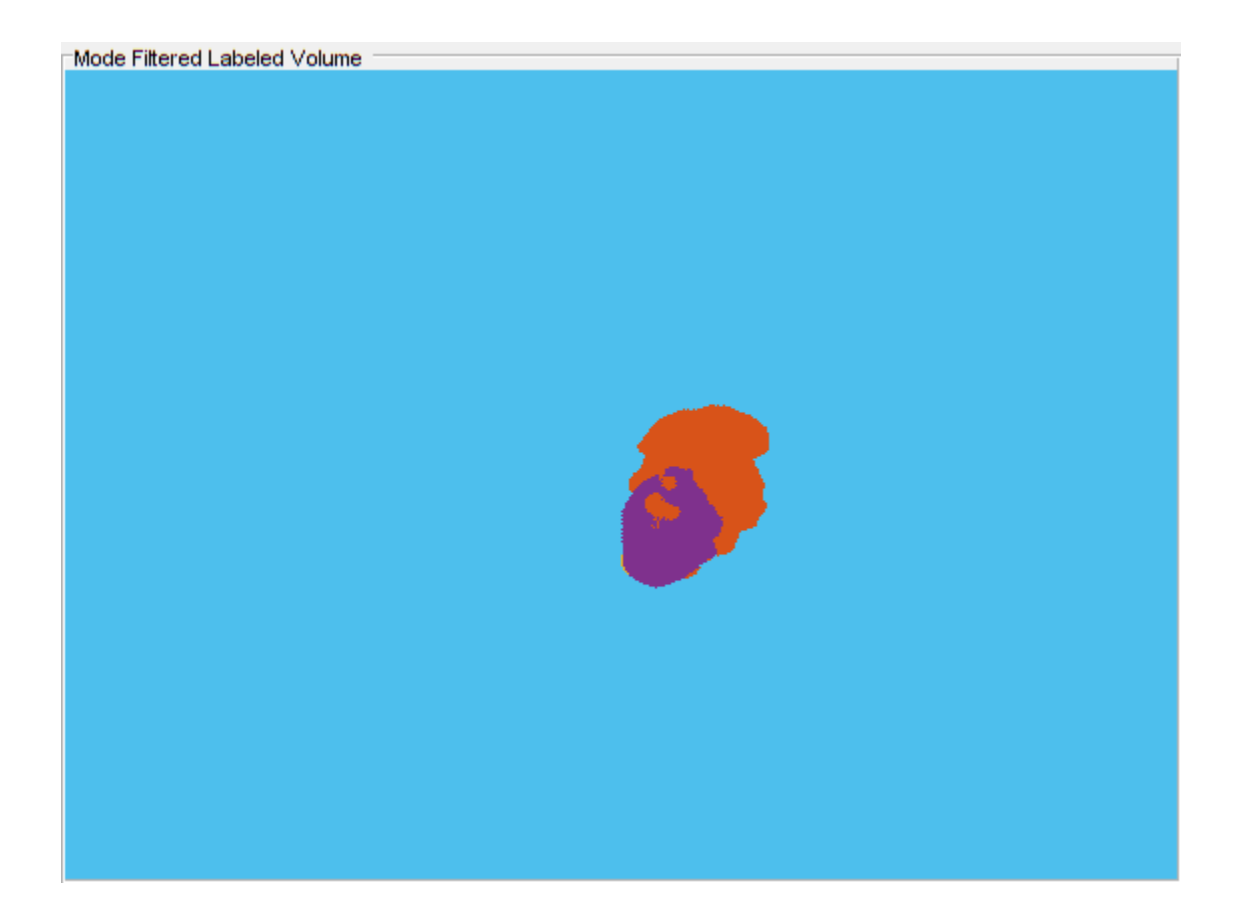

## **Input Arguments**

## **A — 2-D image or 3-D volume**

2-D or 3-D categorical, logical, or numeric array

### 2-D image or 3-D volume, specified as a categorical, logical, or numeric array.

```
Data Types: single | double | int8 | int16 | int32 | uint8 | uint16 | uint32 | logical |
categorical
```
## **filtsize — Filter size**

vector of positive odd integers.

Filter size, specified as a vector of positive odd integers. For 2-D images, specify a vector of the form [height width]. The default for 2-D images is [3 3]. For 3-D volumes, specify a vector of the form [height width depth]. The default for 3-D volumes is [3 3 3].

Data Types: single | double | int8 | int16 | int32 | int64 | uint8 | uint16 | uint32 | uint64

### **padopt — Padding method**

'symmetric' (default) | 'replicate' | 'zeros'

Padding method, specified as one of the following values.

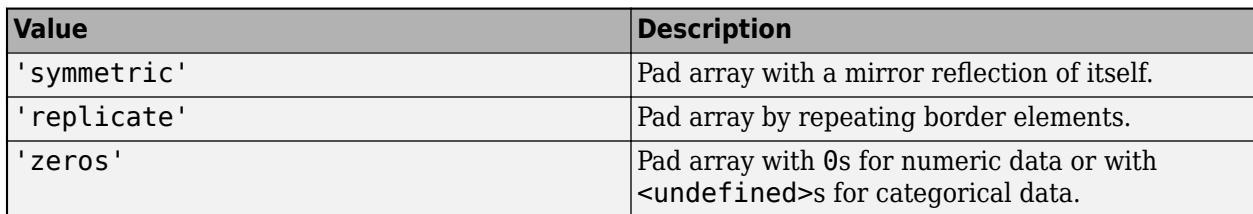

Example:  $labelout = model(tlabel, 'replicate')$ ;

Data Types: char | string

## **Output Arguments**

## **B — Filtered image or volume**

numeric array

Filtered image or volume, returned as a numeric array of the same size and class as the input image A.

## **Tips**

- When the neighborhood has more than one pixel in a tie for the mode value, the function uses the following tie-breaking algorithm:
	- If the center pixel is one of the mode values in the tie, the function uses this value.
	- If the center pixel is not one of the mode values in the tie, the function uses the mode with the smallest numeric value.
	- For categorical input, the function chooses the first category (among the categories tied for mode) that appears in the list returned by categories(A).
- modefilt treats RGB images as 3-D volumes. To do channel-wise filtering of an RGB image, specify filtsize as  $[3 \ 3 \ 1]$ , as in this code:  $b = \text{modelilt}(a, [3 \ 3 \ 1])$ ; .

## **Extended Capabilities**

## **C/C++ Code Generation**

Generate C and C++ code using MATLAB® Coder™.

Usage notes and limitations:

- modefilt supports the generation of C code (requires MATLAB Coder). For more information, see "Code Generation for Image Processing".
- Only 1-D and 2-D inputs are supported.
- Input images of data type categorical are not supported.
- The padopt argument must be a compile-time constant.

## **See Also**

mode | [ordfilt2](#page-2486-0) | [medfilt2](#page-2387-0) | [medfilt3](#page-2391-0)

### **Introduced in R2020a**

# **montage**

Display multiple image frames as rectangular montage

## **Syntax**

```
montage(I)
montage(imagelist)
montage(filenames)
montage(imds)
montage( ___ ,map)
montage( ____ , Name, Value)
img = montage(\_\_)
```
## **Description**

montage(I) displays all frames of a multiframe image array I. By default, the montage function arranges the images so that they roughly form a square.

montage(imagelist) displays a montage of images specified in the cell array imagelist. The images can be of different types and sizes.

montage(filenames) displays a montage of the images with file names specified in filenames.

montage(imds) displays a montage of the images specified in the image datastore imds.

montage( \_\_\_ ,map) treats all grayscale and binary images (specified using any of the preceding syntaxes) as indexed images and displays them with the specified colormap map. If you specify images using file names or an image datastore, then map overrides any internal colormap present in the image files. montage does not modify the colormap of RGB images.

montage ( The Name,Value) uses name-value pair arguments to customize the display of the image montage.

img = montage() returns a handle to the single image object that contains all the frames displayed.

## **Examples**

## **Create Montage from Multiframe Image**

Load an MRI dataset.

load mristack

Display the dataset. montage treats the data as a multiframe image and displays each slice.

```
montage(mristack)
```
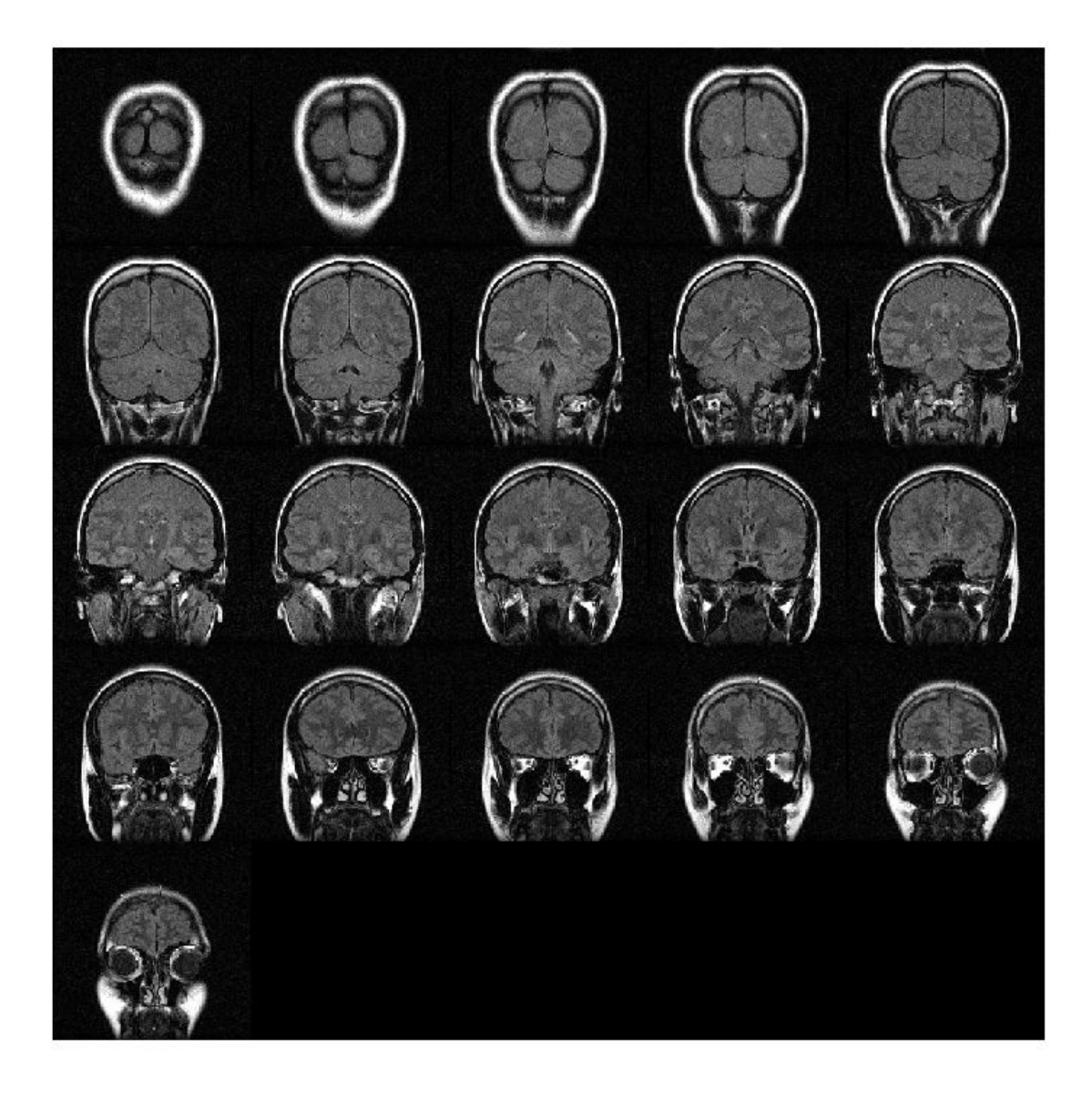

### **Create Montage Containing Images of Different Types and Sizes**

Read several images of different types and sizes into the workspace.

imRGB = imread('peppers.png'); imGray = imread('coins.png');

Display a montage containing all of the images.

figure montage({imRGB, imGray, 'cameraman.tif'})

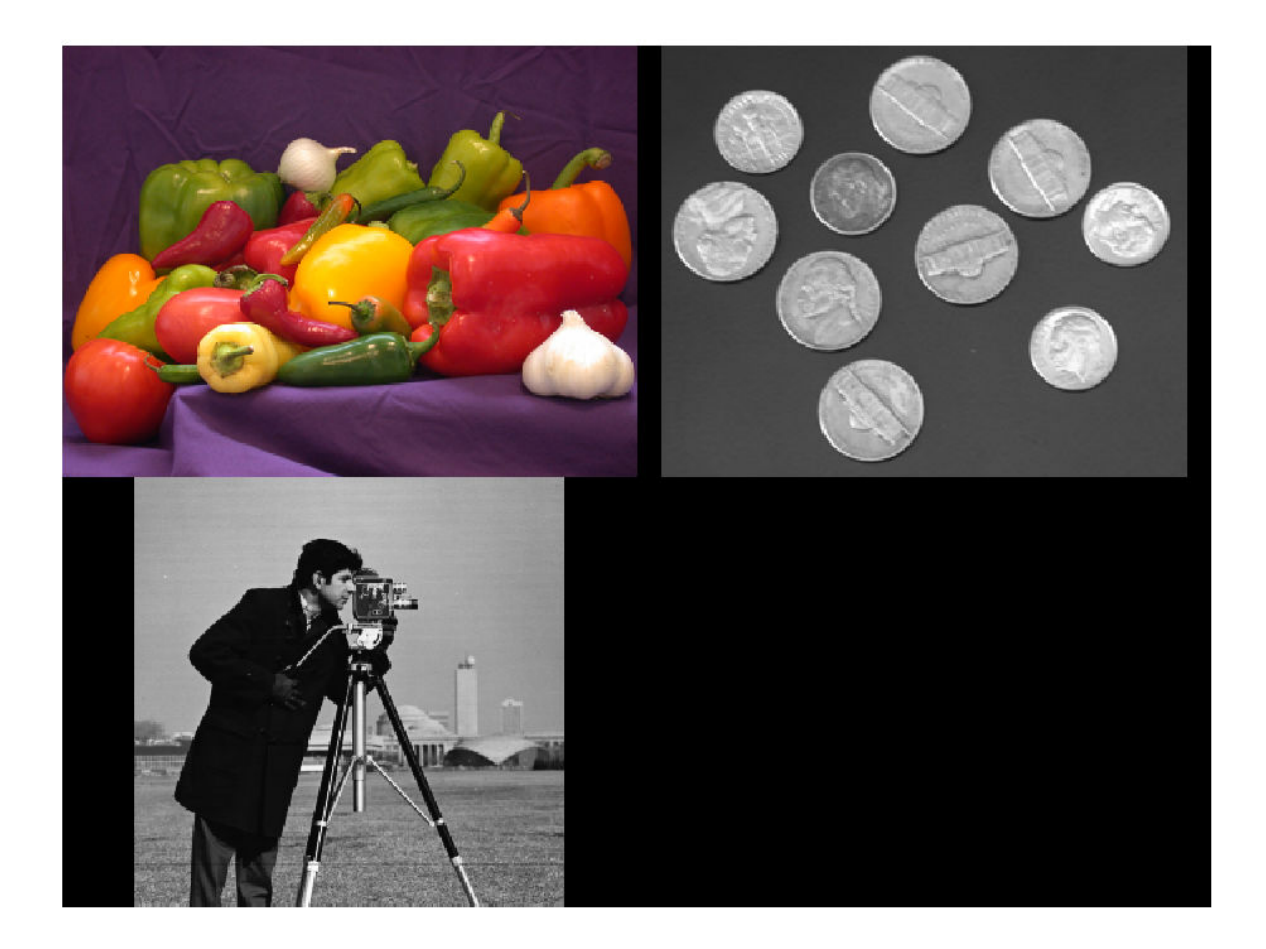

#### **Create Montage from Images in Files**

Create a montage from a series of images in files. Make the montage a 2-by-5 rectangle. Then, create a second montage, this time using the 'DisplayRange' name-value argument to highlight structures in the image.

### **Display the Images as a Rectangular Montage**

Create a string array containing a series of file names.

```
fileFolder = fullfile(matlabroot,'toolbox','images','imdata');
dirOutput = dir(fullfile(fileFolder,'AT3_1m4_*.tif'));
fileNames = string({dirOutput.name});
```
Display the images as a montage. Specify the shape of the montage as a 2-by-5 rectangle.

montage(fileNames, 'Size', [2 5]);

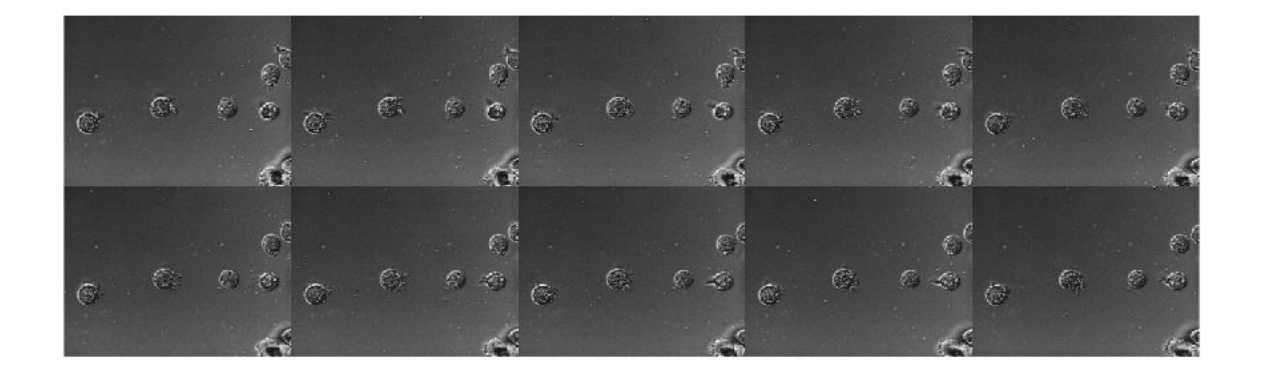

### **Adjust the Contrast of the Images in the Montage**

In another figure, create the same 2-by-5 montage. In addition, specify the display range to adjust the contrast of the images in the montage.

```
figure 
montage(fileNames,'Size',[2 5],'DisplayRange',[75 200]);
```
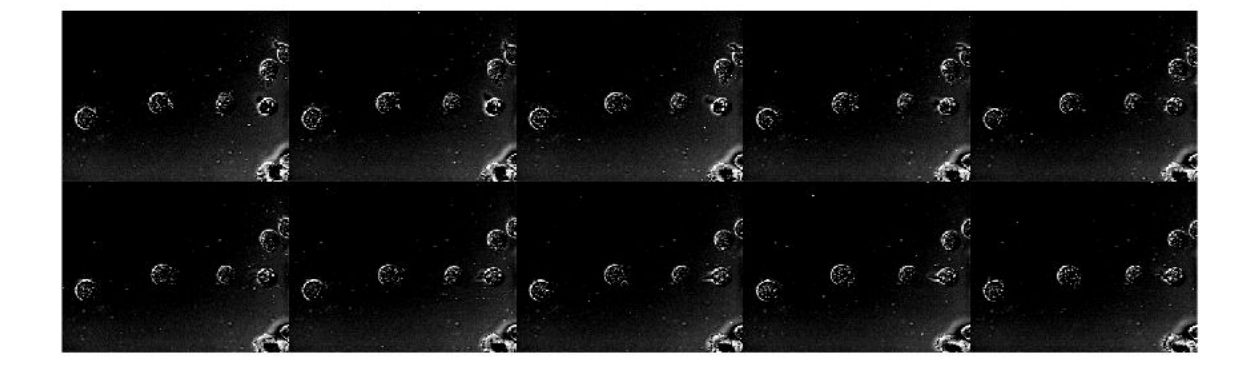

### **Customize Number of Images in Montage**

View all the images in a MRI data set using montage with default settings. There are 27 images in the set.

load mri montage(D,map)

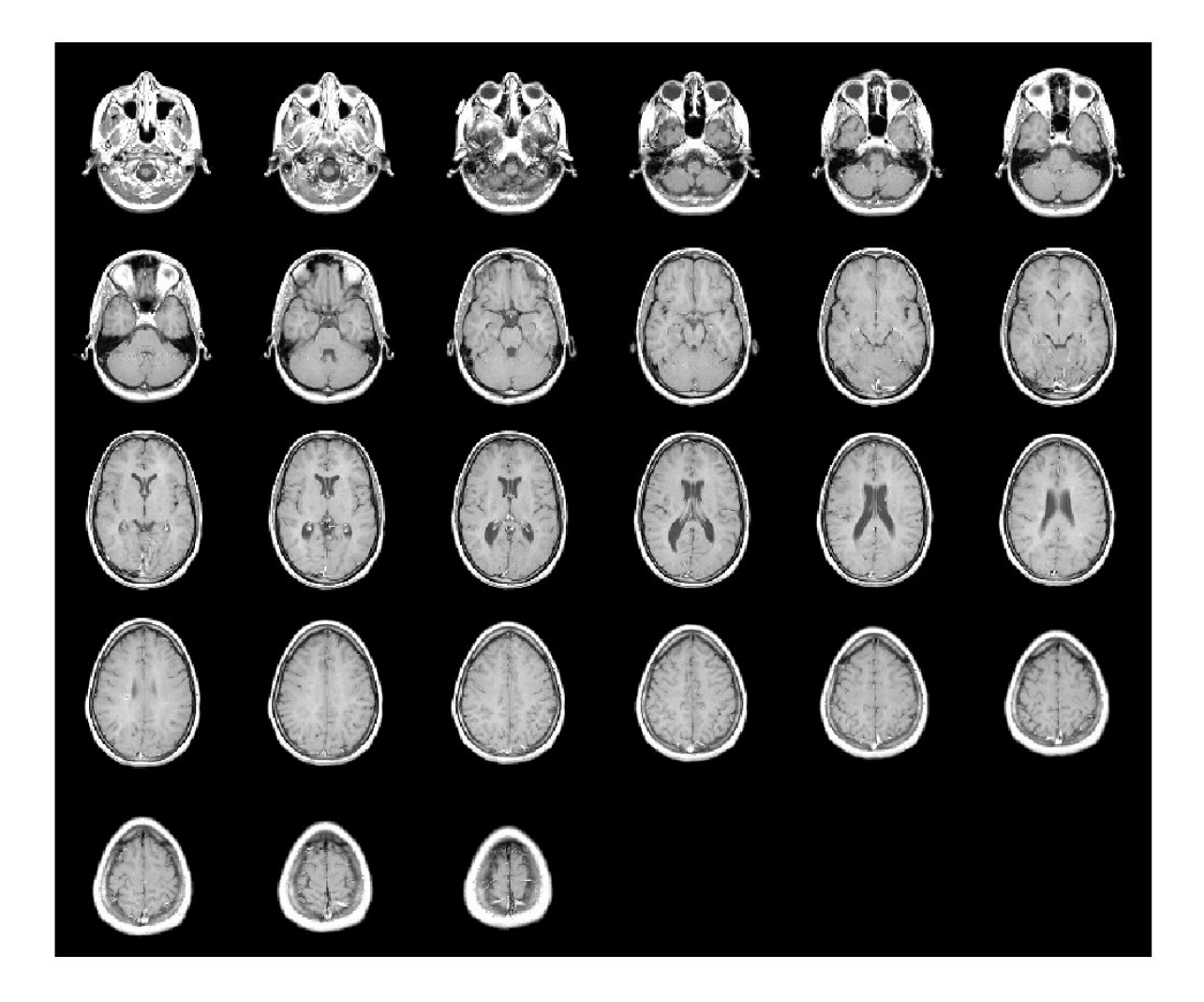

Create a new montage containing only the first 9 images.

figure montage(D,map,Indices=1:9);

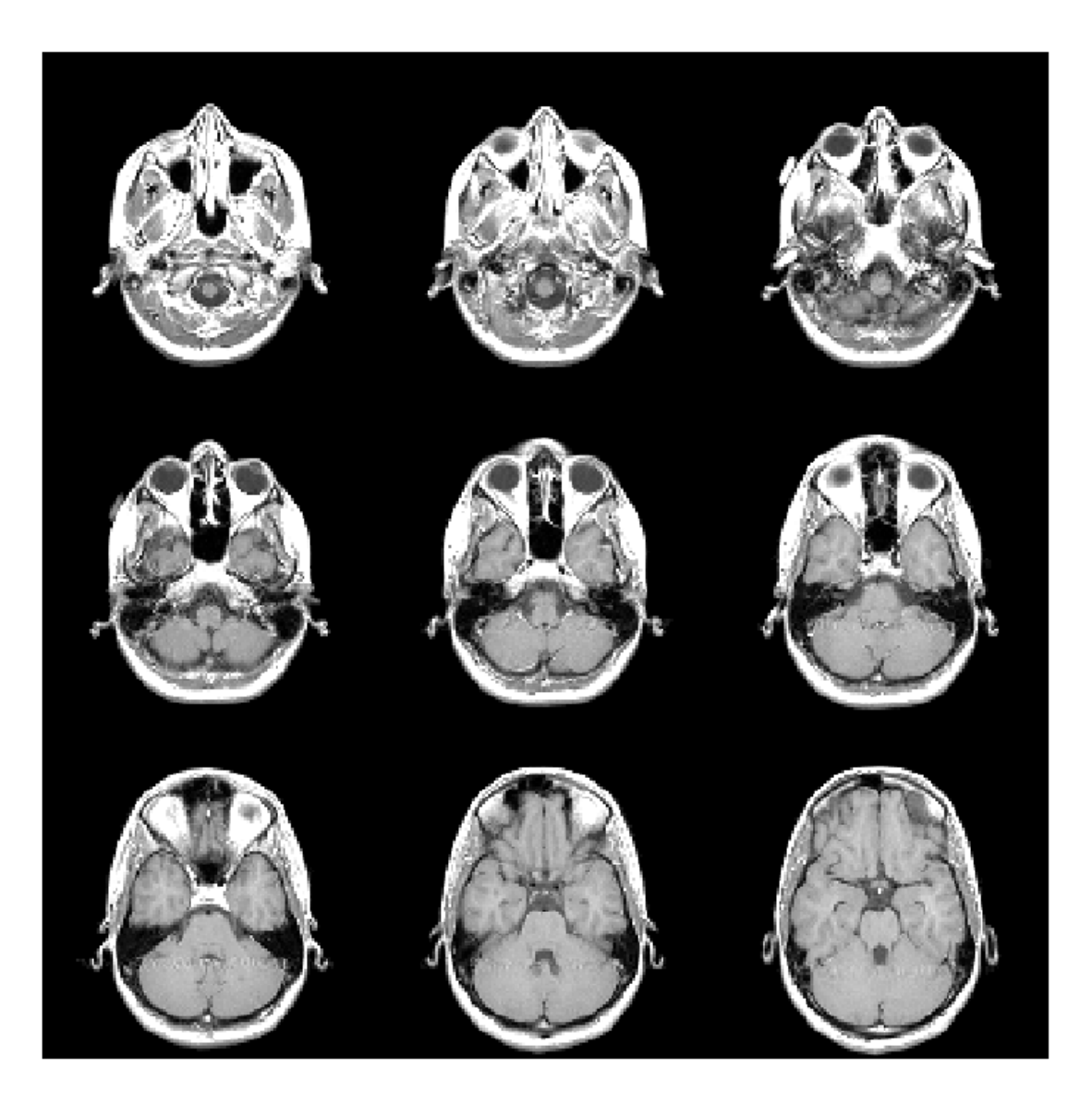

### **Create Montage from Image Datastore**

Create an ImageDatastore object containing a series of ten images from the Image Processing Toolbox™ sample image folder.

fileFolder = fullfile(matlabroot,'toolbox','images','imdata'); imds = imageDatastore(fullfile(fileFolder,'AT3\*'));

Display the contents of the datastore as a montage.

montage(imds)

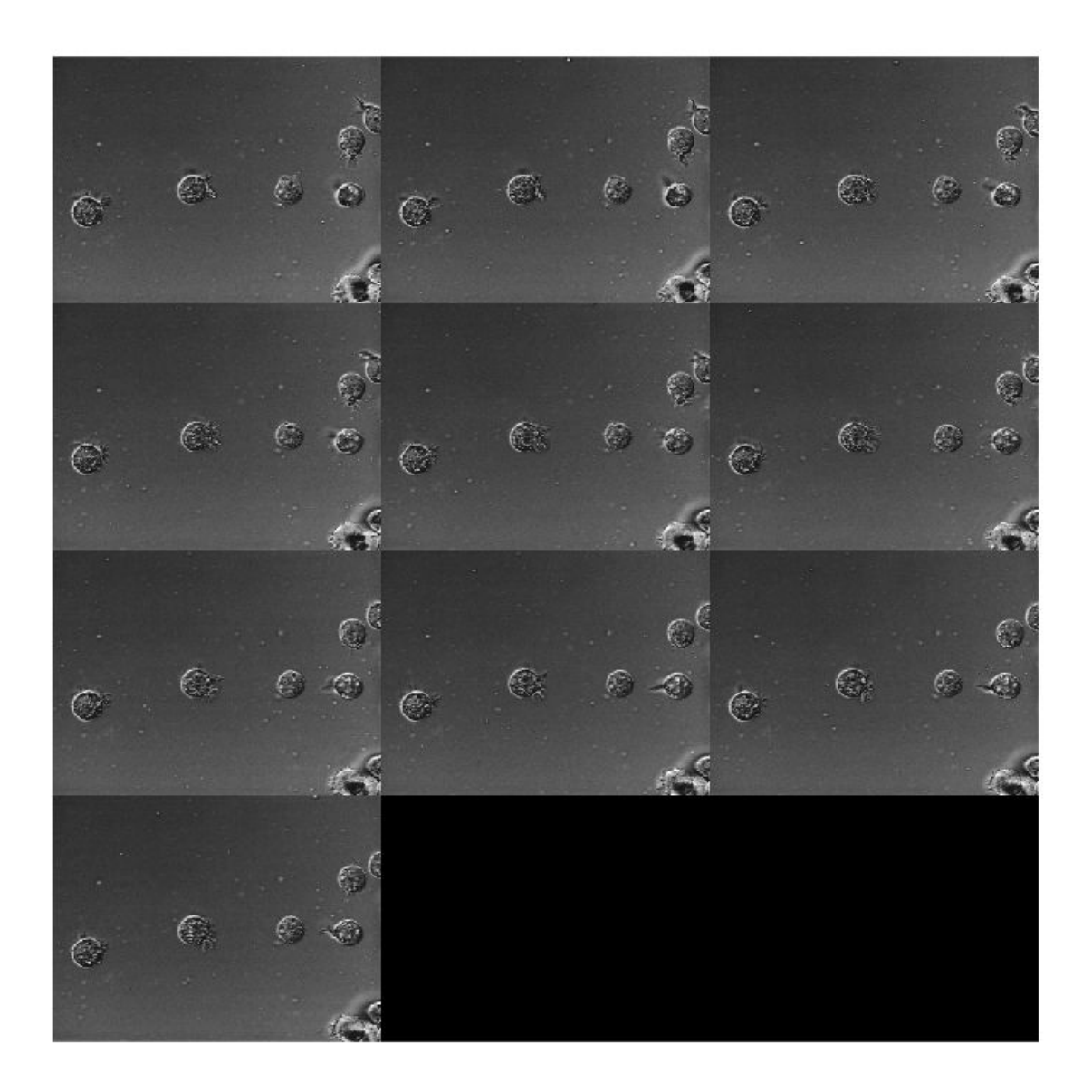

## **Input Arguments**

## **I — Multiframe image array**

numeric array

Multiframe image array, specified as one of the following:

- *m*-by-*n*-by-*k* numeric array representing a sequence of *k* binary or grayscale images
- *m*-by-*n*-by-1-by-*k* numeric array representing a sequence of *k* binary or grayscale images
- *m*-by-*n*-by-3-by-*k* numeric array representing a sequence of *k* truecolor images

Data Types: single | double | int16 | uint8 | uint16 | logical

### **imagelist — Set of images**

cell array of numeric matrices

Set of images, specified as a cell array of numeric matrices of size *m*-by-*n* or *m*-by-*n*-by-3.

Data Types: single | double | int16 | uint8 | uint16 | logical | cell

#### **filenames — Names of files containing images**

cell array of character vectors | vector of strings

Names of files containing image, specified as a cell array of character vectors or a vector of strings. If the files are not in the current folder or in a folder on the MATLAB path, then specify the full path name. For more information, see imread.

Data Types: char | string | cell

**imds — Image datastore**

ImageDatastore object

Image datastore, specified as an ImageDatastore object.

**map — Colormap**

*c*-by-3 numeric matrix

Colormap, specified as a *c*-by-3 numeric matrix with values in the range [0, 1]. Each row is a threeelement RGB triplet that specifies the red, green, and blue components of a single color of the colormap.

Data Types: double

#### **Name-Value Pair Arguments**

Specify optional pairs of arguments as Name1=Value1,...,NameN=ValueN, where Name is the argument name and Value is the corresponding value. Name-value arguments must appear after other arguments, but the order of the pairs does not matter.

*Before R2021a, use commas to separate each name and value, and enclose* Name *in quotes.*

Example: 'Indices',1:9 creates a montage of the first nine frames

#### **BackgroundColor — Background color**

'black' (default) | RGB triplet | color name | short color name

Background color, specified as specified as an RGB triplet, a color name, or a short color name. The montage function fills all blank spaces with the background color, including the space specified by BorderSize. If you specify a background color, then the montage function renders the output as an RGB image.

You can specify any color using an RGB triplet. An RGB triplet is a 3-element row vector whose elements specify the intensities of the red, green, and blue components of the color. The intensities must be in the range [0,1].

You can specify some common colors by name as a string scalar or character vector. This table lists the named color options and the equivalent RGB triplets.

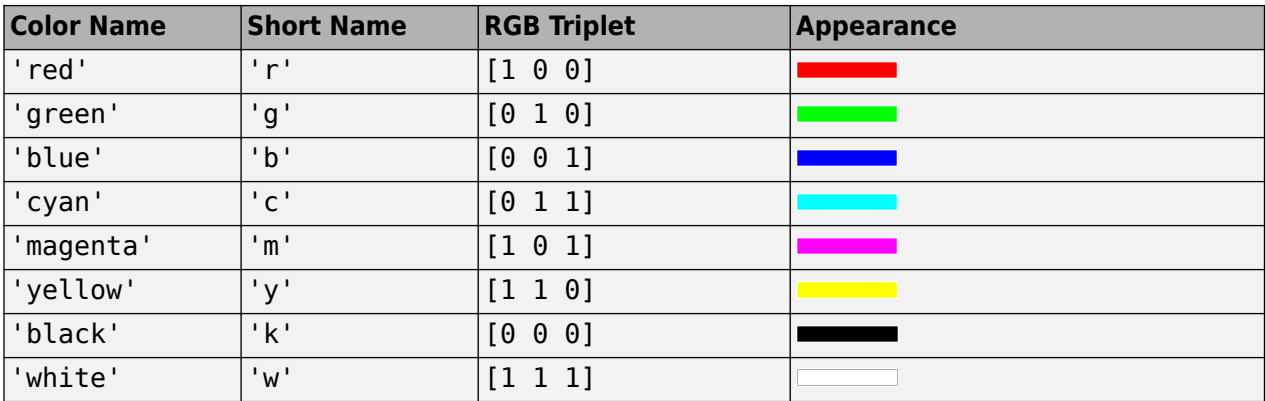

Here are the RGB triplets for the default colors that MATLAB uses in many types of plots.

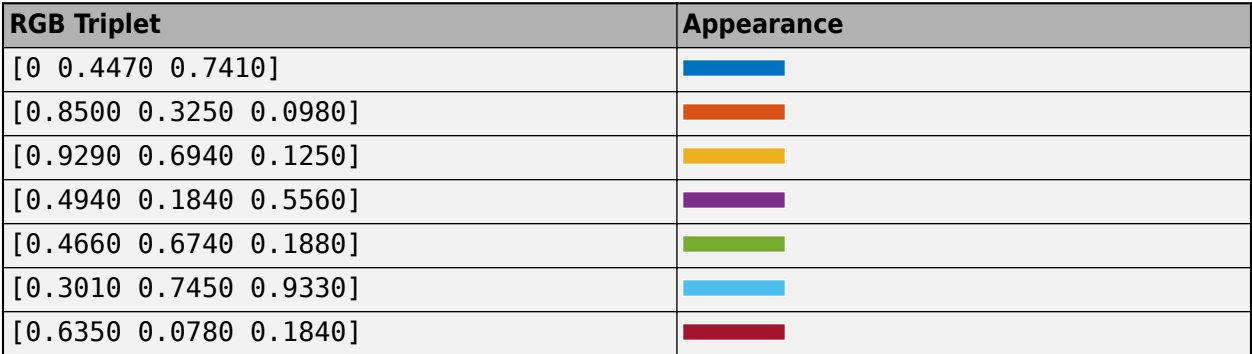

Example: 'BackgroundColor','r'

Example: 'BackgroundColor','green'

Example: 'BackgroundColor',[0 0.4470 0.7410]

### **BorderSize — Padding around each thumbnail image**

[0 0] (default) | nonnegative integer | 1-by-2 vector of nonnegative integers

Padding around each thumbnail image, in pixels, specified as a nonnegative integer or a 1-by-2 vector of nonnegative integers. The montage function pads the image borders with the background color, BackgroundColor.

Data Types: single | double | int8 | int16 | int32 | int64 | uint8 | uint16 | uint32 | uint64

### **DisplayRange — Display range**

1-by-2 vector

Display range of grayscale images in array I, specified as 1-by-2 vector of the form [*low high*]. All pixel values less than or equal to *low* display as black. All pixel values greater than or equal to *high* display as white. If you specify an empty matrix ([]), then montage uses the minimum and maximum pixel values of the images.

Data Types: single | double | int8 | int16 | int32 | int64 | uint8 | uint16 | uint32 | uint64

### **Indices — Frames to display**

array of positive integers

Frames to display in the montage, specified as an array of positive integers. The montage function interprets the values as indices into array I or into cell array filenames or imagelist.

#### By default, the montage function displays all frames or image files.

Example: 'Indices',1:4 create a montage of the first four frames in I

Example: 'Indices',1:2:20 displays every other frame.

```
Data Types: single | double | int8 | int16 | int32 | int64 | uint8 | uint16 | uint32 | uint64
```
### **Interpolation — Interpolation technique**

'nearest' (default) | 'bilinear'

Interpolation technique used when scaling an image, specified as the comma-separated pair consisting of 'Interpolation' and one of these values.

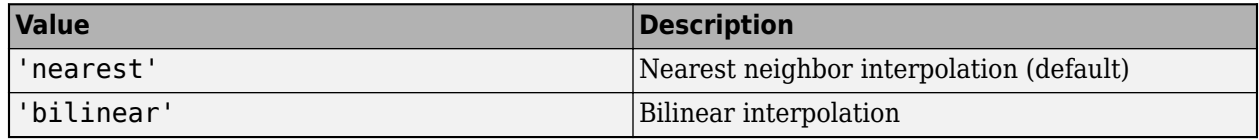

### **Parent — Parent of image object**

axes object

Parent of the image object created by montage, specified as an axes object. The montage function resizes the image to fit the extents available in the parent axes.

#### **Size — Number of rows and columns of images**

2-element vector

Number of rows and columns of images, specified as a 2-element vector of the form [nrows ncols].

If you specify NaN or Inf for a particular dimension, then the montage function calculates the value of the dimension to display all images in the montage. For example, if 'Size' is [2 NaN], then the montage will have two rows and the minimum number of columns to display all images. When there is a mismatch between 'Size' and number of images (frames) specified, then the montage function creates the tiled image based on 'Size'.

Data Types: single | double

### **ThumbnailSize — Size of each thumbnail**

2-element vector of positive integers | []

Size of each thumbnail, in pixels, specified as a 2-element vector of positive integers. The aspect ratio of each image is preserved, and any blank space is filled with the background color, BackgroundColor.

If you specify an empty array ([]), then the thumbnail size is the full size of the first image. If you specify either element as NaN or Inf, then the montage function calculates the corresponding value automatically to preserve the aspect ratio of the first image.

Data Types: single | double

## **Output Arguments**

## **img — Montage image**

Image object

Montage image, returned as an Image object.

## **Tips**

- If you specify an indexed image, then montage converts it to RGB using the colormap present in the file.
- If there is a data type mismatch between images, then the montage function converts all images to data type double using the im2double function.
- When calculating the number of images to display horizontally and vertically, montage considers the aspect ratio of the images, so that the displayed montage is nearly square.

## **See Also**

**Apps [Video Viewer](#page-34-0)** | **[Volume Viewer](#page-39-0)**

**Functions** [imshow](#page-2005-0) | ImageDatastore | imtile

## **Introduced before R2006a**
# <span id="page-2412-0"></span>**multissim**

Multiscale structural similarity (MS-SSIM) index for image quality

# **Syntax**

```
score = multissim(I,Iref)score = multissim(I,Iref,Name,Value)[score, qualityMaps] = multissim( )
```
# **Description**

 $score = multissim(I,Iref)$  calculates the multi-scale structural similarity (MS-SSIM) index, score, for image I, using Iref as the reference image. A value closer to 1 indicates better image quality and a value closer to 0 indicates poorer quality.

MS-SSIM is only defined for grayscale images. For inputs with more than two dimensions, multissim treats each element of higher dimensions as a separate 2-D grayscale image.

score =  $multissim(I, Iref, Name, Value)$  controls aspects of the computation using one or more name-value arguments. For example, specify the number of scales using the 'NumScales' argument.

[score,qualityMaps] = multissim( ) also returns the local MS-SSIM index value for each pixel in each scaled version of I. The quality map output is a cell array containing maps for each of the scaled versions of I. Each quality map is the same size as the corresponding scaled version of I.

# **Examples**

### **Calculate MS-SSIM**

Load an image into the workspace.

 $Iref = imread('pout.tif');$ 

Create a noisy version of the image for comparison purposes.

 $I = \text{imnoise}(Iref, 'salt & pepper', 0.05);$ 

Display the original image and noisy image.

figure; montage({Iref,I});

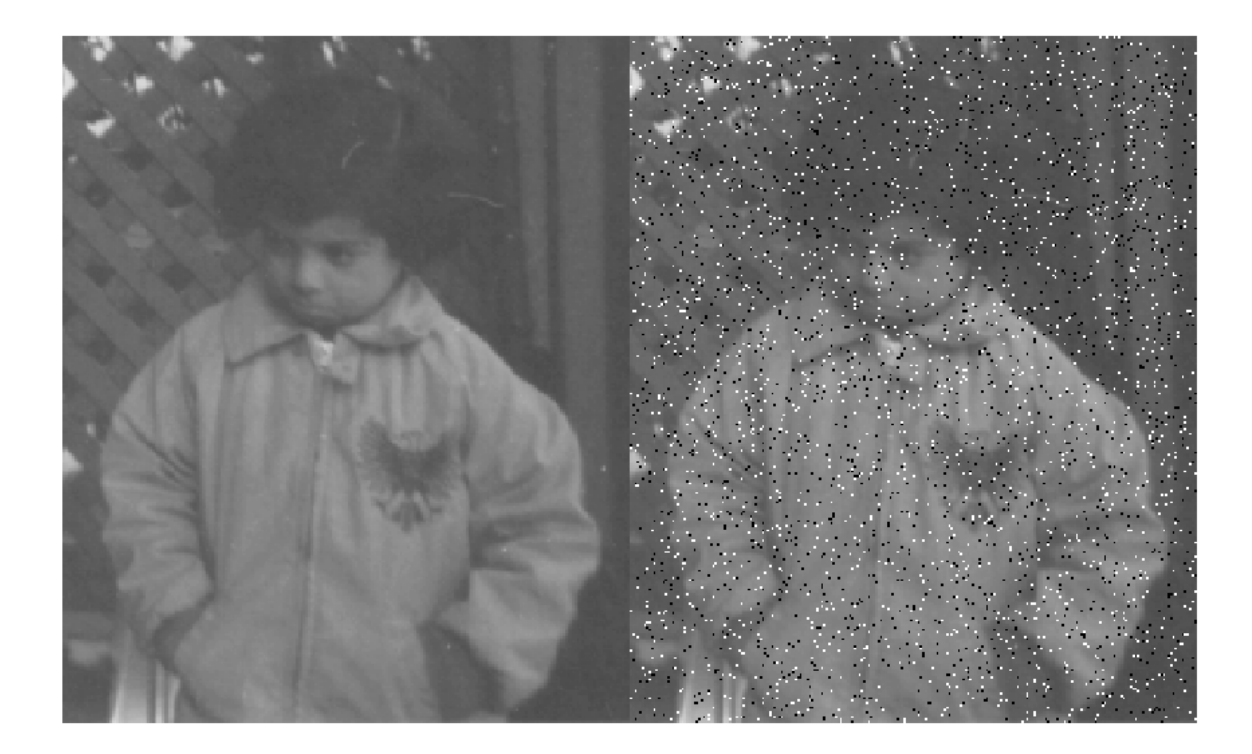

Calculate the MS-SSIM index that measures the quality of the input image compared to the reference image.

```
score = multissim(I,Iref)
```
score = *single* 0.6732

### **Calculate MS-SSIM and Get Local MS-SSIM Maps**

Load an image into the workspace.

Iref = imread('pout.tif');  $I = Iref;$ 

Add noise to a localized part of the image.

 $I(1:100, 1:100) = \text{imnoise}(\text{Iref}(1:100, 1:100)$ , 'salt & pepper', 0.05);

Display the original image and the noisy image.

```
figure; 
montage({Iref,I});
```
<span id="page-2414-0"></span>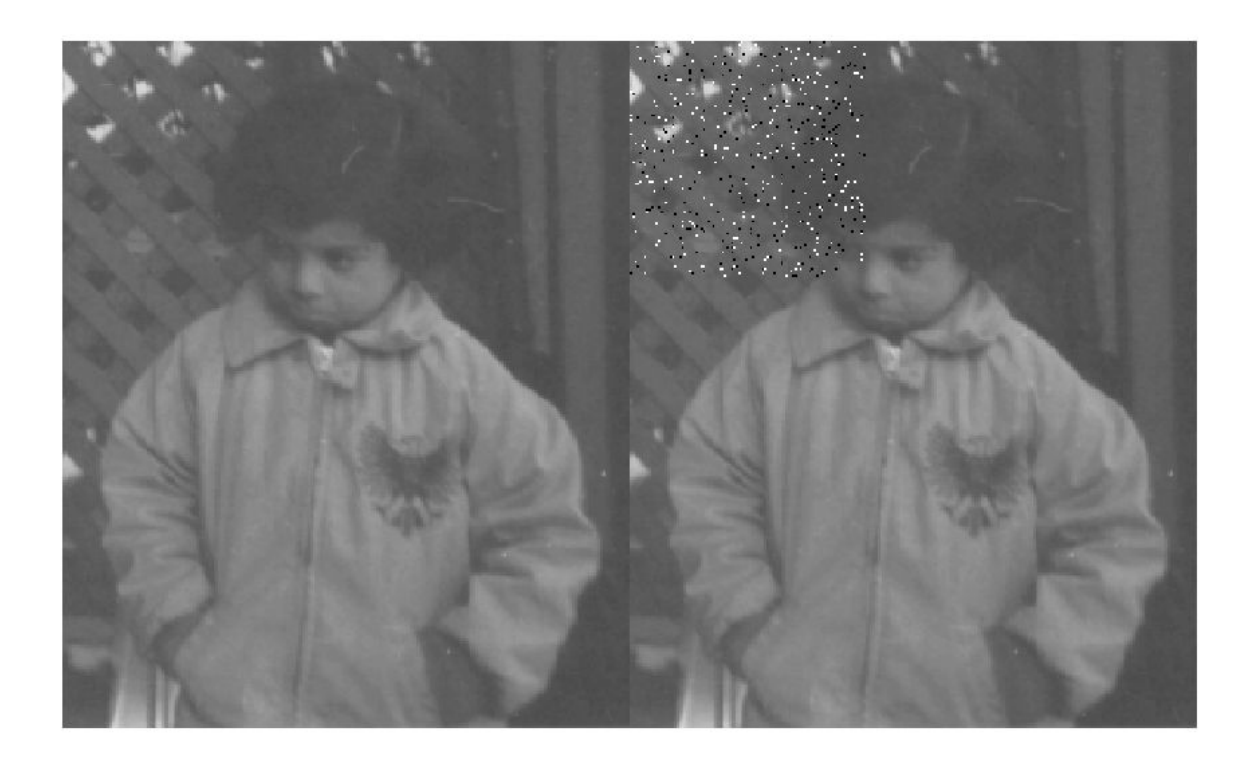

Calculate the local MS-SSIM index maps for the noisy image, qualitymaps, using the original image as the reference. The return value, qualitymaps, is a cell array containing a quality map for each of the scaled versions of the image. Each map is the same size as the corresponding scaled version of the image.

 $[-,$  qualitymaps] = multissim(I, Iref); figure montage(qualitymaps,'Size',[1 5])

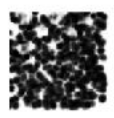

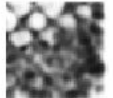

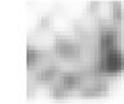

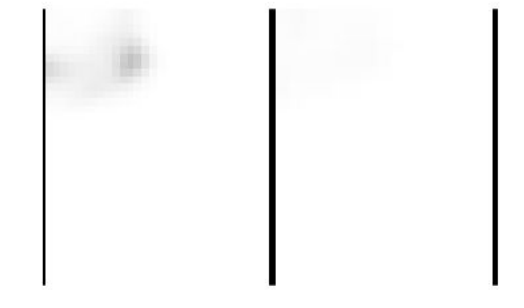

### **Calculate MS-SSIM Specifying Scale Weights**

Load an image into the workspace.

 $Iref = imread('pout.tif');$ 

Create a noisy version of the image for comparison purposes.

 $I = \text{imnoise}(Iref, 'salt & pepper', 0.05);$ 

Display the original image and the noisy version of the image.

figure; montage({Iref,I});

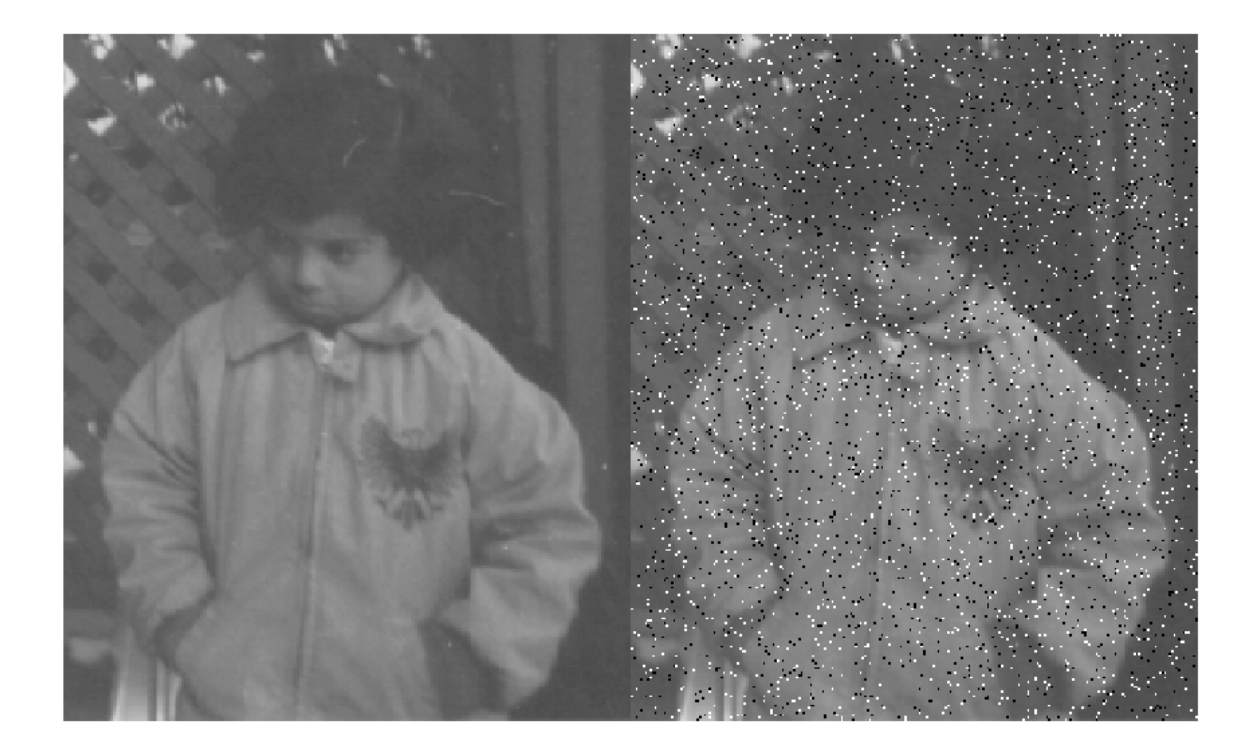

Calculate the MS-SSIM index for the noisy image, using the original image as the reference. Specify how much to weigh the local MS-SSIM index calculations for each scaled image, using the 'ScaleWeights' argument. The example uses the weight values defined in the article by Wang, Simoncelli, and Bovik.

```
score = multissim(I,Iref,'ScaleWeights',[0.0448,0.2856,0.3001,0.2363,0.1333])
score = single
    0.6773
```
### **Calculate MS-SSIM of Color Image**

Read a color image into the workspace.

RGB = imread("kobi.png");

Create a version of the image with added salt and pepper noise.

 $RGBNoisy = imnoise(RGB, "salt & pepper")$ ;

Display the two images in a montage.

montage({RGB,RGBNoisy})

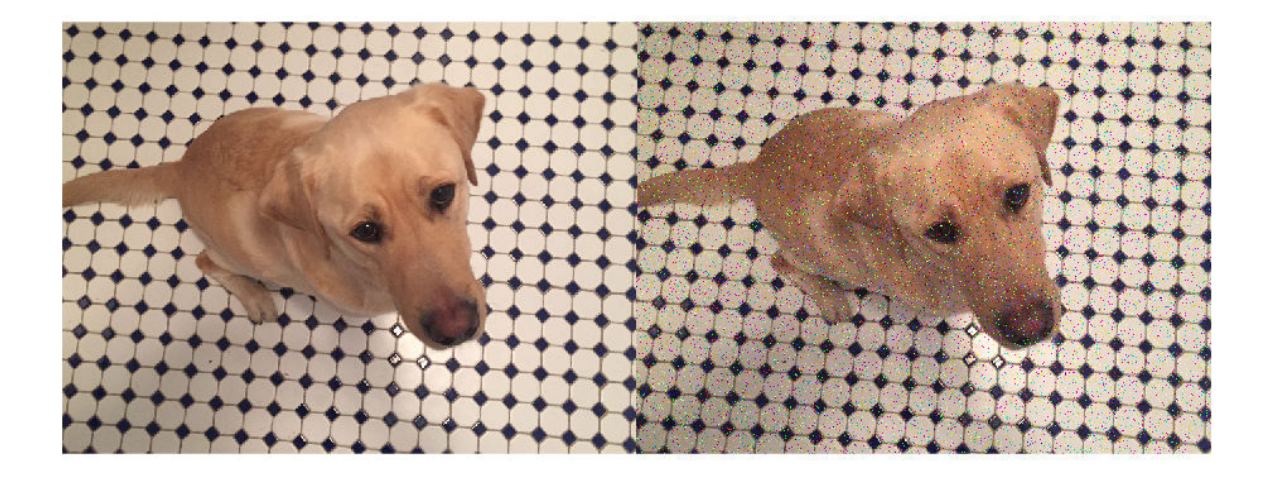

Calculate the MS-SSIM of each color channel of the noisy image.

score = multissim(RGBNoisy,RGB); score = squeeze(score) score = *3x1 single column vector* 0.7084 0.7135 0.7066

#### **Calculate MS-SSIM for dlarray Input**

Read a color image into the workspace.

ref = imread("strawberries.jpg");  $ref = im2single(ref);$ 

Simulate a batch of six images by replicating the image along the fourth dimension.

 $refBatch = repmat(ref, [1 1 1 6]);$ 

Create a copy of the batch of images, adding salt and pepper noise.

```
noisyBatch = imnoise(refBatch, "salt & pepper");
```
Create a formatted dlarray object for the original and noisy batch of images. The format is "SSCB" for spatial-spatial-channel-batch.

```
dlrefBatch = dlarray(refBatch,"SSCB");
dlnoisyBatch = dlarray(noisyBatch, "SSCB");
```
Calculate the MS-SSIM score of the noisy data with respect to the original data.

scores = multissim(dlnoisyBatch,dlrefBatch);

Remove the singleton dimensions corresponding to the spatial dimensions and display the scores. Each element is the MS-SSIM score for one color channel of one image of the batch.

squeeze(scores)

```
ans = 3(C) x 6(B) single dlarray
    0.8334 0.8335 0.8348 0.8335 0.8340 0.8349
    0.8325 0.8316 0.8309 0.8310 0.8317 0.8326
    0.8140 0.8123 0.8166 0.8129 0.8136 0.8123
```
## **Input Arguments**

#### **I — Input image**

numeric array | dlarray object

Input image, specified as a numeric array of any dimension or a dlarray object. Formatted dlarray objects cannot include more than one channel label, more than one batch label, and more than two spatial labels.

Data Types: single | double | int16 | uint8 | uint16

#### **Iref — Reference image**

numeric array | dlarray object

Reference image, specified as a numeric array of any dimension or a dlarray object. Formatted dlarray objects cannot include more than one channel label, more than one batch label, and more than two spatial labels.

Data Types: single | double | int16 | uint8 | uint16

#### **Name-Value Pair Arguments**

Specify optional pairs of arguments as Name1=Value1, ..., NameN=ValueN, where Name is the argument name and Value is the corresponding value. Name-value arguments must appear after other arguments, but the order of the pairs does not matter.

*Before R2021a, use commas to separate each name and value, and enclose* Name *in quotes.*

Example:  $score = multissim(I,Iref, 'NumScales', 3);$ 

### **NumScales — Number of scales**

5 (default) | positive integer

Number of scales used to calculate the MS-SSIM index, specified as the comma-separated pair consisting of 'NumScales' and a positive integer. Setting 'NumScales' to 1 is equivalent to using the [ssim](#page-3017-0) function with its 'Exponents' name-value pair argument set to  $\begin{bmatrix} 1 & 1 & 1 \end{bmatrix}$ . The size of the input image limits the number of scales. The multissim function scales the image (NumScales - 1) times, downsampling the image by a factor of 2 with each scaling.

Data Types: single | double | int8 | int16 | int32 | int64 | uint8 | uint16 | uint32 | uint64

#### **ScaleWeights — Relative values across scales**

vector of positive numbers

Relative values across the scales, specified as the comma-separated pair consisting of 'ScaleWeights' and a vector of positive elements. The length of the vector is equal to the number of scales, because each element corresponds to one of the scaled versions of the original image. The multissim function normalizes the values to 1. By default, the scale weights equal [fspecial](#page-1037-0)('gaussian',[1,numScales],1). The multissim function uses a Gaussian distribution as the default because the human visual sensitivity peaks at middle frequencies and decreases in both directions. For an example of setting 'ScaleWeights', see ["Calculate MS-SSIM](#page-2414-0) [Specifying Scale Weights" on page 1-2409](#page-2414-0).

Data Types: single | double | int8 | int16 | int32 | int64 | uint8 | uint16 | uint32 | uint64

#### **Sigma — Standard deviation**

1.5 (default) | positive number

Standard deviation of the isotropic Gaussian function, specified as the comma-separated pair consisting of 'Sigma' and a positive number. This value specifies the weighting of the neighborhood pixels around a pixel for estimating local statistics. The multissim function uses weighting to avoid blocking artifacts when estimating local statistics.

Data Types: single | double | int8 | int16 | int32 | int64 | uint8 | uint16 | uint32 | uint64

#### **DynamicRange — Dynamic range of input image**

positive number

Dynamic range of the input image, specified as a positive number. The default value of DynamicRange depends on the data type of image I, and is calculated as  $diff(getrangefromclass(I))$ . For example, the default dynamic range is 255 for images of data type uint8, and the default is 1 for images of data type double or single with pixel values in the range [0, 1].

Data Types: single | double | int8 | int16 | int32 | uint8 | uint16 | uint32

## **Output Arguments**

#### **score — MS-SSIM index**

numeric scalar | numeric array | dlarray object

MS-SSIM index for image quality, returned as a numeric scalar, numeric array, or dlarray object as indicated in the table. The value of score is typically in the range [0, 1]. The value 1 indicates the highest quality and occurs when I and Iref are equivalent. Smaller values correspond to poorer quality. For some combinations of inputs and name-value pair arguments, score can be negative.

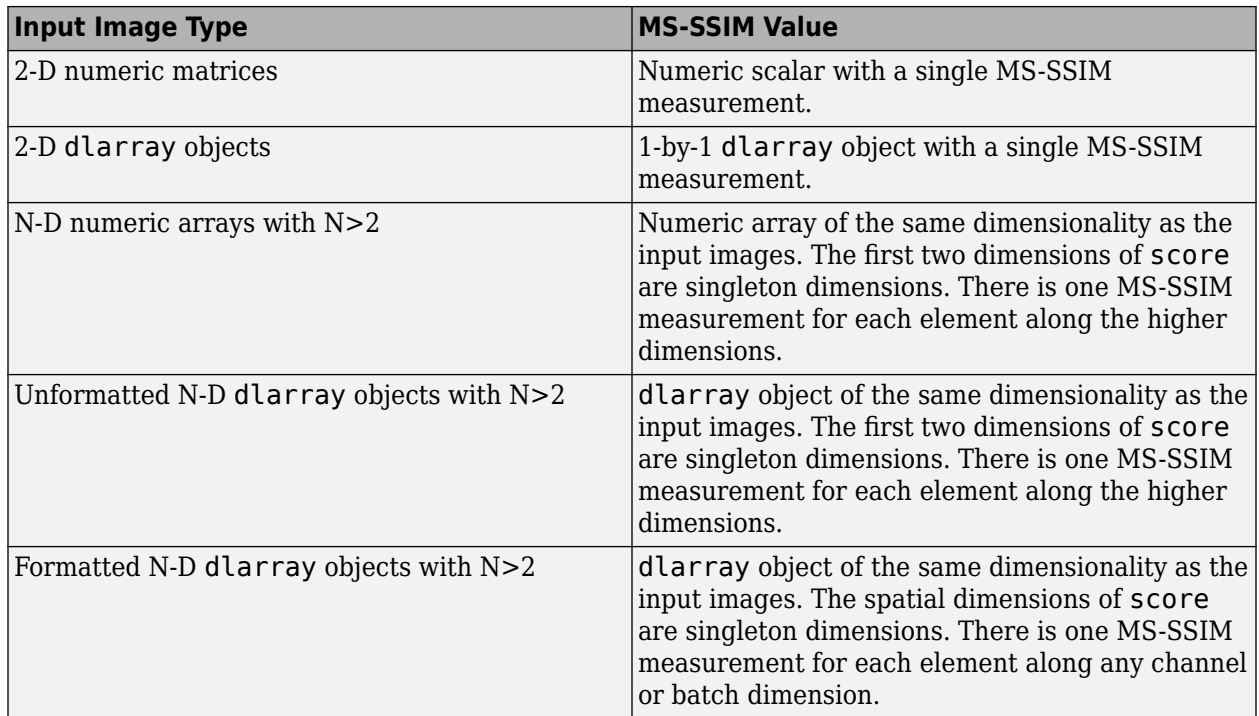

### **qualityMaps — Local MS-SSIM index values**

cell array of numeric arrays | cell array of dlarray objects

Local MS-SSIM index values for each pixel in each scaled version, returned as a cell array of numeric arrays or a cell array of dlarray objects. The size of the cell array is 1-by-NumScales. Each element in qualityMaps indicates the quality of the corresponding pixel at the corresponding scale factor. The format of each element uses the formatting of the scores argument, based on the format of the input images.

# **Algorithms**

The structural similarity (SSIM) index measures perceived quality by quantifying the SSIM between an image and a reference image (see [ssim](#page-3017-0)). The multissim function calculates the MS-SSIM index by combining the SSIM index of several versions of the image at various scales. The MS-SSIM index can be more robust when compared to the SSIM index with regard to variations in viewing conditions.

The multissim function uses double-precision arithmetic for input images of class double. All other types of input images use single-precision arithmetic.

# **References**

[1] Wang, Z., Simoncelli, E.P., Bovik, A.C. *Multiscale Structural Similarity for Image Quality Assessment*. In: The Thirty-Seventh Asilomar Conference on Signals, Systems & Computers, 2003, 1398–1402. Pacific Grove, CA, USA: IEEE, 2003. https://doi.org/10.1109/ ACSSC.2003.1292216.

# **Extended Capabilities**

### **GPU Arrays**

Accelerate code by running on a graphics processing unit (GPU) using Parallel Computing Toolbox<sup>™</sup>.

This function fully supports GPU arrays. For more information, see "Image Processing on a GPU".

**See Also** [ssim](#page-3017-0) | [multissim3](#page-2421-0) | [psnr](#page-2595-0)

**Topics** "Image Quality Metrics"

**Introduced in R2020a**

# <span id="page-2421-0"></span>**multissim3**

Multiscale structural similarity (MS-SSIM) index for volume quality

# **Syntax**

```
score = multissim3(V,Vref)score = multissim3(V,Vref,Name,Value)[score, qualityMaps] = multissim3(
```
# **Description**

score = multissim3(V,Vref) calculates the multiscale structural similarity (MS-SSIM) index, score, for volume V, using Vref as the reference volume. A value closer to 1 indicates better quality and a value closer to 0 indicates poorer quality.

The 3-D MS-SSIM operation is defined for grayscale volumes. For inputs with more than three dimensions, multissim3 treats each element of higher dimensions as separate 3-D grayscale volumes. multissim3 treats 2-D RGB images as 3-D grayscale volumes. To calculate the MS-SSIM of color channels in an RGB image, use the [multissim](#page-2412-0) function.

score = multissim3(V,Vref,Name,Value) controls aspects of the computation using one or more name-value arguments. For example, specify the number of scales using the 'NumScales' argument.

[score,qualityMaps] = multissim3( \_\_\_ ) also returns the local MS-SSIM index value for each voxel in V, and each of the scaled versions of V. The qualityMaps output is a cell array containing maps for each of the scaled versions of V, with each quality map the same size as the corresponding scaled version.

# **Examples**

### **Calculate the MS-SSIM Index for Volume**

Load a 3-D volume into the workspace.

```
load mri D
Vref = squareze(D);
```
Create a noisy version of the original volume for quality measurement comparison purposes.

```
V = imnoise(Vref, 'salt & pepper', 0.05);
```
Calculate the MS-SSIM index that measures the quality of the input volume compared to the reference volume.

```
score = multissim3(V,Vref)
score = single
    0.7261
```
### **Calculate MS-SSIM and Retrieve Local Structural Similarity Maps**

Load a volume into the workspace. This volume will be the reference volume. Create a copy of the reference volume.

load mri D  $Vref = squareze(D);$  $V = Vref;$ 

Add noise to a localized part of the volume for quality comparison purposes.

```
V(1:100, 1:100, 1:10) = \text{imnoise}(Vref(1:100, 1:100, 1:10), 'salt & pepper', 0.05);
figure
sliceViewer(V);
```
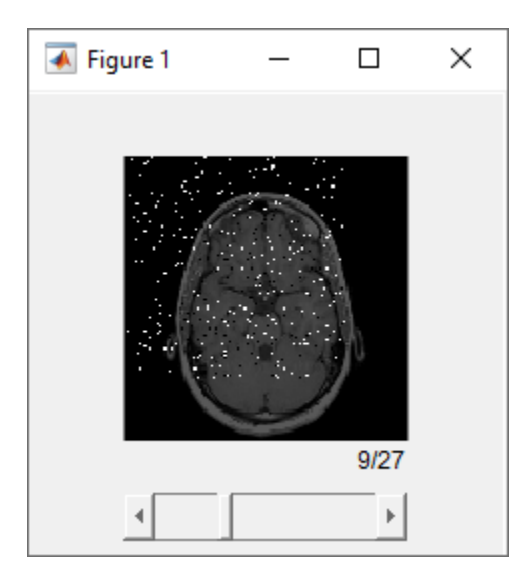

Calculate the MS-SSIM index for the volumes and retrieve the local structural similarity maps. The multissim3 function returns qualitymaps, a cell array containing a local structural similarity map for each of the scaled versions of the volume. In the quality map, the value 1 indicates the highest quality.

```
[score, qualitymaps] = multissim3(V,Vref);
figure
sliceViewer(V);
```
<span id="page-2423-0"></span>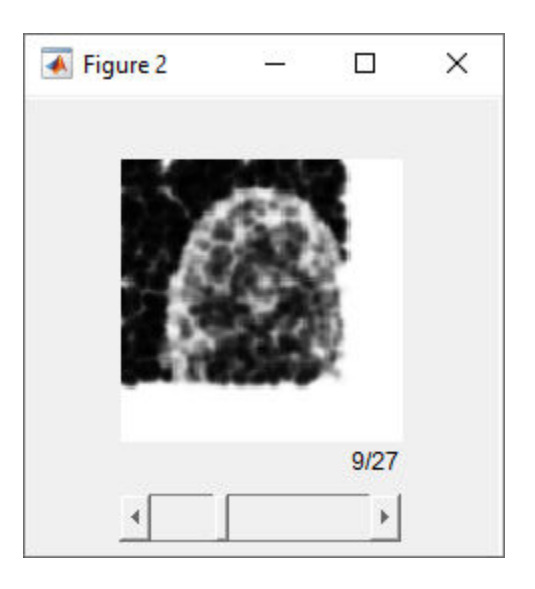

### **Calculate MS-SSIM Specifying Weights for Each Scaled Volume**

Load a volume into the workspace.

load mri D  $Vref = squareze(D);$ 

Create a noisy version of the volume for quality measurement comparison purposes.

 $V =$  imnoise(Vref, 'salt & pepper',  $0.05$ );

Calculate the MS-SSIM index for the noisy volume, using the original volume as the reference. Specify how much to weigh the local MS-SSIM index calculations for each scaled volume using the 'ScaleWeights' argument. The example uses the weights defined in the article by Wang, Simoncelli, and Bovik.

```
score = multissim3(V,Vref,'ScaleWeights',[0.0448,0.2856,0.3001,0.2363,0.1333]);
```
### **Calculate MS-SSIM of 3-D Volume Stack**

Read a volumetric image into the workspace.

VRef = load("mristack.mat"); VRef = im2single(VRef.mristack);

Simulate a batch of six images by replicating the image along the fourth dimension.

```
VRefBatch = repmat(VRef, [1 1 1 6]);
```
Create a version of the image stack with added salt and pepper noise.

```
VNoisyBatch = imnoise(VRefBatch, "salt & pepper");
```
Calculate the MS-SSIM of each volume in the stack.

```
score = multissim3(VNoisyBatch,VRefBatch)
score = 1x1x1x6 single array
score(:,:,1,1) = 0.8341
score(:,:,1,2) = 0.8347
score(:,:,1,3) = 0.8337
score(:,:,1,4) = 0.8333
score(:,:,1,5) = 0.8348
score(:,:,1,6) = 0.8343
```
### **Calculate MS-SSIM for 3-D dlarray Input**

Read a volumetric image into the workspace.

VRef = load("mristack.mat"); VRef = im2single(VRef.mristack);

Create a copy of the batch of images, adding salt and pepper noise.

Vnoisy = imnoise(VRef,"salt & pepper");

Create unformatted dlarray objects for the original and noisy batch of images.

 $dlref = dlarray(VRef);$ dlnoisy = dlarray(Vnoisy);

Calculate the MS-SSIM score of the noisy data with respect to the original data.

```
score = multissim3(dlnoisy,dlref)
```

```
score = 1x1 single dlarray
```
0.8341

## **Input Arguments**

#### **V — Input volume**

numeric array | dlarray object

Input volume, specified as a numeric array of three or more dimensions or a dlarray object. Formatted dlarray objects cannot include more than one channel label, more than one batch label, and more than three spatial labels.

Data Types: single | double | int16 | uint8 | uint16

### **Vref — Reference volume**

numeric array

Reference volume, specified as a numeric array of three or more dimensions or a dlarray object. Formatted dlarray objects cannot include more than one channel label, more than one batch label, and more than three spatial labels. The reference volume must be of the same size and data type as the input volume, V.

Data Types: single | double | int16 | uint8 | uint16

#### **Name-Value Pair Arguments**

Specify optional pairs of arguments as Name1=Value1, ..., NameN=ValueN, where Name is the argument name and Value is the corresponding value. Name-value arguments must appear after other arguments, but the order of the pairs does not matter.

*Before R2021a, use commas to separate each name and value, and enclose* Name *in quotes.*

Example:  $score = multissim3(V, Vref, 'NumScales', 3);$ 

#### **NumScales — Number of scales**

5 (default) | positive integer

Number of scales used to calculate MS-SSIM, specified as the comma-separated pair consisting of 'NumScales' and a positive integer. Setting 'NumScales' to 1 is equivalent to the use of the [ssim](#page-3017-0) function with the 'Exponents' name-value pair argument set to [1 1 1]. The size of the input volume limits the number of scales. The multissim3 function scales the volume (NumScales - 1) times, downsampling the volume by a factor of 2 with each scaling.

Data Types: single | double | int8 | int16 | int32 | int64 | uint8 | uint16 | uint32 | uint64

#### **ScaleWeights — Relative values across scales**

vector of positive numbers

Relative values across the scales, specified as the comma-separated pair consisting of 'ScaleWeights' and a vector of positive numbers. The length of the vector is equal to the number of scales, because each element corresponds to one of the scaled versions of the original volume. The multissim3 function normalizes the values to 1. By default, the scale weights equal [fspecial](#page-1037-0)('gaussian',[1,numScales],1). The multissim3 function uses a Gaussian distribution as the default because the human visual sensitivity peaks at middle frequencies and

decreases in both directions. For an example of setting 'ScaleWeights', see ["Calculate MS-SSIM](#page-2423-0) [Specifying Weights for Each Scaled Volume" on page 1-2418.](#page-2423-0)

Data Types: single | double | int8 | int16 | int32 | int64 | uint8 | uint16 | uint32 | uint64

### **Sigma — Standard deviation**

1.5 (default) | positive number

Standard deviation of the isotropic Gaussian function, specified as the comma-separated pair consisting of 'Sigma' and a positive number. This value specifies the weighting of the neighborhood voxels around a voxel for estimating local statistics. The multissim3 function uses this weighting to avoid blocking artifacts in estimating local statistics.

Data Types: single | double | int8 | int16 | int32 | int64 | uint8 | uint16 | uint32 | uint64

#### **DynamicRange — Dynamic range of input volume**

positive number

Dynamic range of the input volume, specified as a positive number. The default value of DynamicRange depends on the data type of volume V, and is calculated as diff(getrangefromclass(V)). For example, the default dynamic range is 255 for volumes of data type uint8, and the default is 1 for volumes of data type double or single with voxel values in the range [0, 1].

Data Types: single | double | int8 | int16 | int32 | uint8 | uint16 | uint32

## **Output Arguments**

#### **score — MS-SSIM index**

numeric scalar | numeric array | dlarray object

MS-SSIM index for image quality, returned as a numeric scalar, numeric array, or dlarray object as indicated in the table. The value of score is typically in the range [0, 1]. The value 1 indicates the highest quality and occurs when V and Vref are equivalent. Smaller values correspond to poorer quality. For some combinations of inputs and name-value pair arguments, score can be negative.

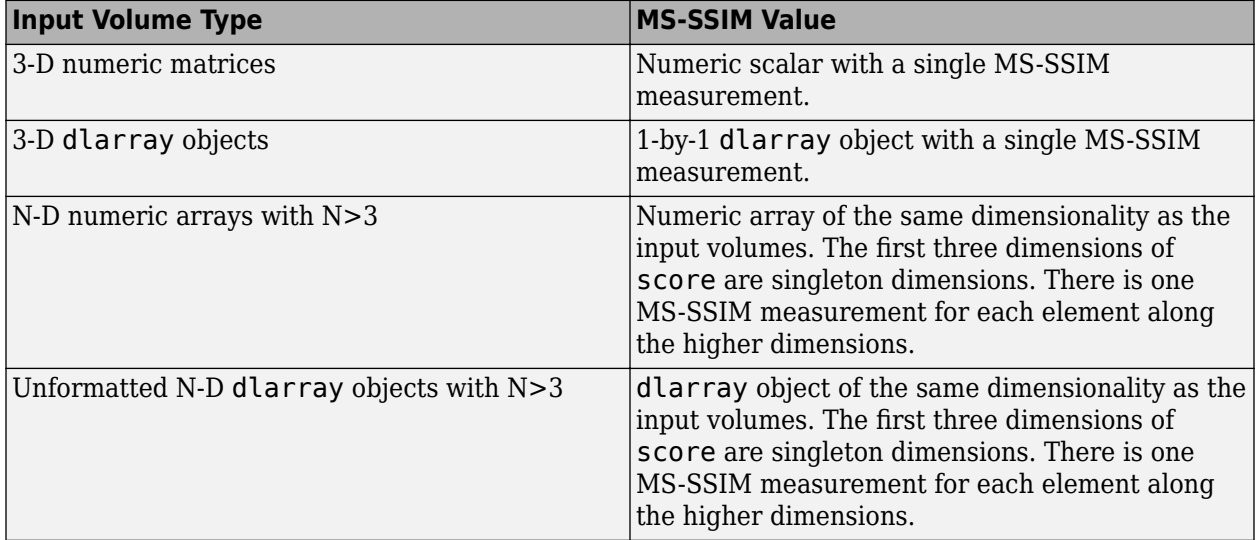

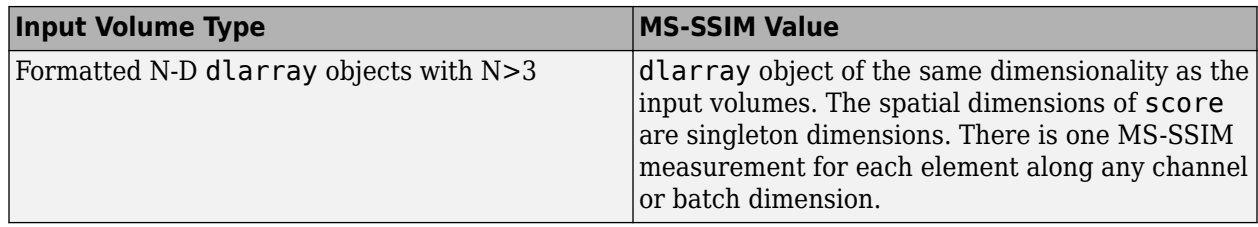

### **qualityMaps — Local MS-SSIM index values**

cell array of numeric arrays | cell array of dlarray objects

Local MS-SSIM index values for each pixel in each scaled version, returned as a cell array of numeric arrays or a cell array of dlarray objects. The size of the cell array is 1-by-NumScales. Each element in qualityMaps indicates the quality of the corresponding pixel at the corresponding scale factor. The format of each element uses the formatting of the score argument, based on the format of the input volumes.

# **Algorithms**

The structural similarity (SSIM) index measures perceived quality by quantifying the structural similarity between a volume and a reference volume (see [ssim](#page-3017-0)). The multissim3 function calculates the MS-SSIM by combining the SSIM index of several versions of the volume at various scales. The MS-SSIM index can be more robust when compared to the SSIM index with regard to variations in viewing conditions.

The multissim3 function uses double-precision arithmetic for input volumes of class double. All other types of input volumes use single-precision arithmetic.

# **References**

[1] Wang, Z., Simoncelli, E.P., Bovik, A.C. *Multiscale Structural Similarity for Image Quality Assessment*. In: The Thirty-Seventh Asilomar Conference on Signals, Systems & Computers, 2003, 1398–1402. Pacific Grove, CA, USA: IEEE, 2003. https://doi.org/10.1109/ ACSSC.2003.1292216.

# **Extended Capabilities**

### **GPU Arrays**

Accelerate code by running on a graphics processing unit (GPU) using Parallel Computing Toolbox™.

This function fully supports GPU arrays. For more information, see "Image Processing on a GPU".

### **See Also**

[ssim](#page-3017-0) | [multissim](#page-2412-0) | [psnr](#page-2595-0)

**Topics** "Image Quality Metrics"

### **Introduced in R2020a**

# **multithresh**

Multilevel image thresholds using Otsu's method

# **Syntax**

 $thresh = multithresh(A)$  $thresh = multithresh(A,N)$  $[thresh,metric] = multithresh( )$ 

# **Description**

thresh =  $multithresh(A)$  returns the single threshold value thresh computed for image A using Otsu's method. You can use thresh as an input argument to [imquantize](#page-1744-0) to convert an image into a two-level image.

thresh = multithresh(A,N) returns thresh a 1-by-N vector containing N threshold values using Otsu's method. You can use thresh as an input argument to [imquantize](#page-1744-0) to convert image A into an image with N+1 discrete levels.

[thresh,metric] = multithresh( \_\_\_ ) returns metric, a measure of the effectiveness of the computed thresholds.

# **Examples**

### **Segment Image Into Two Regions**

Read image and display it.

 $I = imread('coins.png');$ imshow(I)

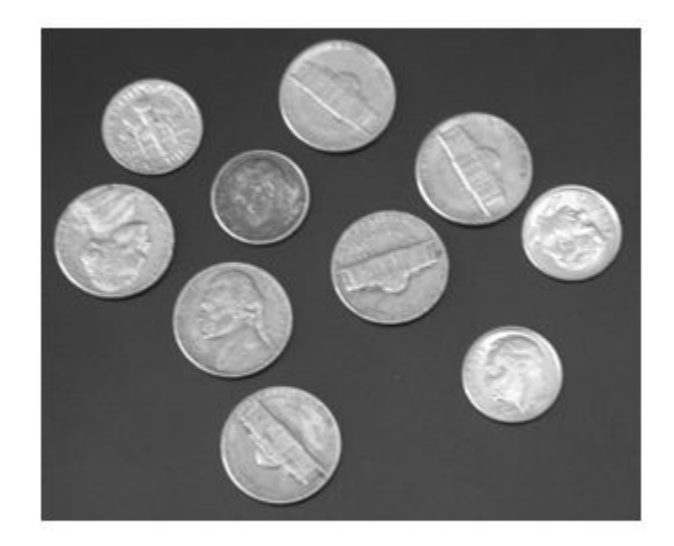

Calculate a single threshold value for the image.

```
level = multithresh(I);
```
Segment the image into two regions using imquantize , specifying the threshold level returned by multithresh .

```
seg_I = imquantize(I, level);figure
imshow(seg_I,[])
```
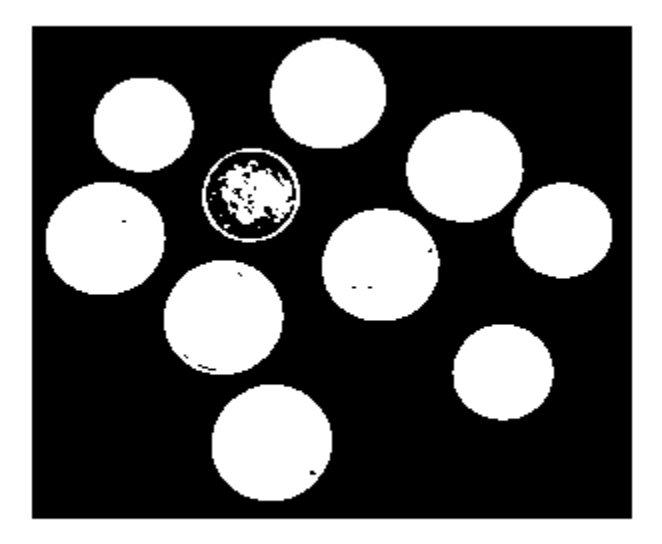

### **Segment Image into Three Levels Using Two Thresholds**

Read image and display it.

```
I = imread('circlesBrightDark.png');
imshow(I)
axis off
title('Original Image')
```
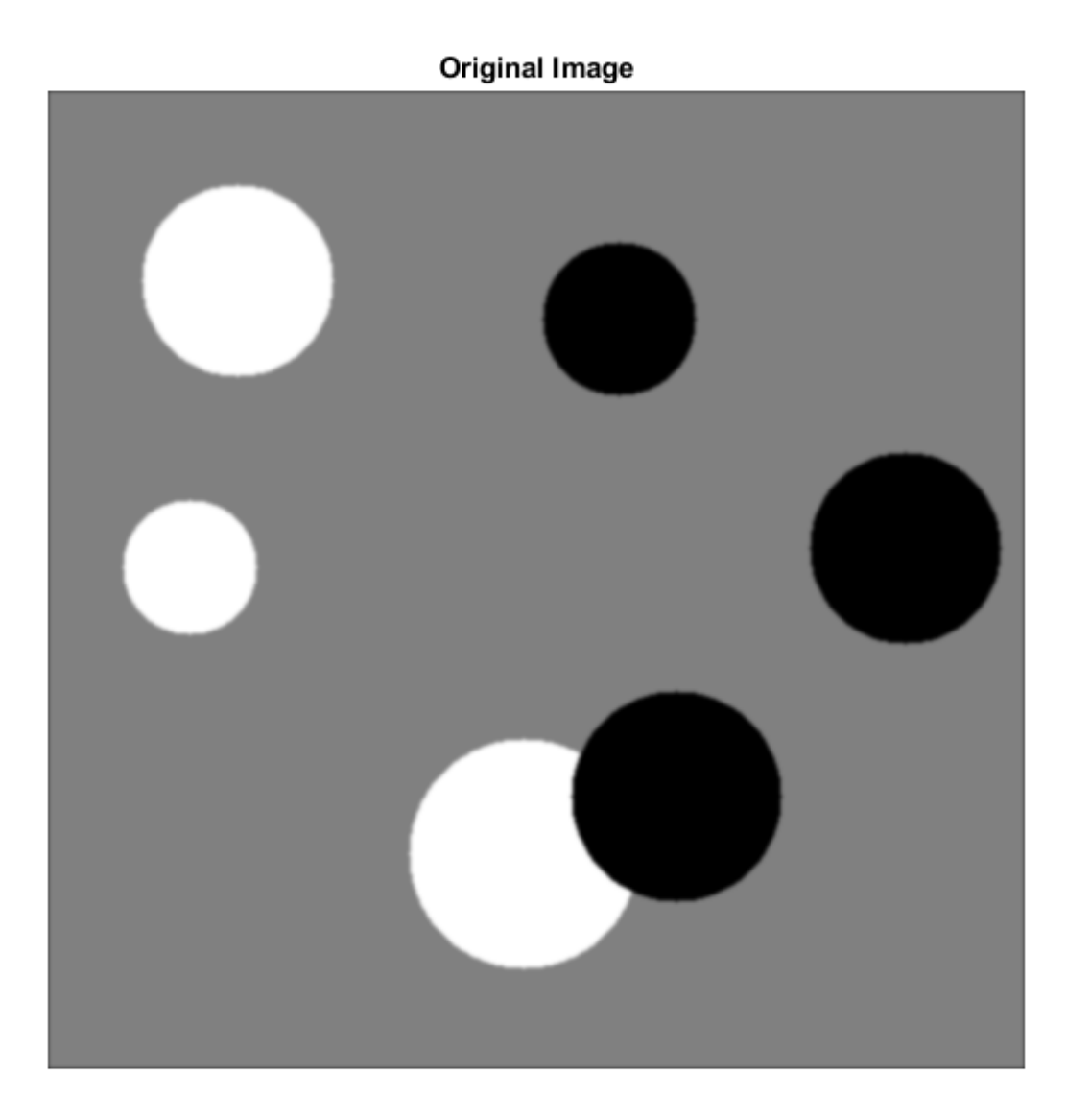

Calculate two threshold levels.

```
thresh = multithresh(I,2);
```
Segment the image into three levels using imquantize .

 $seg_I = imquantize(I,thresh);$ 

Convert segmented image into color image using label2rgb and display it.

```
RGB = label2rgb(seq_1);figure;
imshow(RGB)
axis off
title('RGB Segmented Image')
```
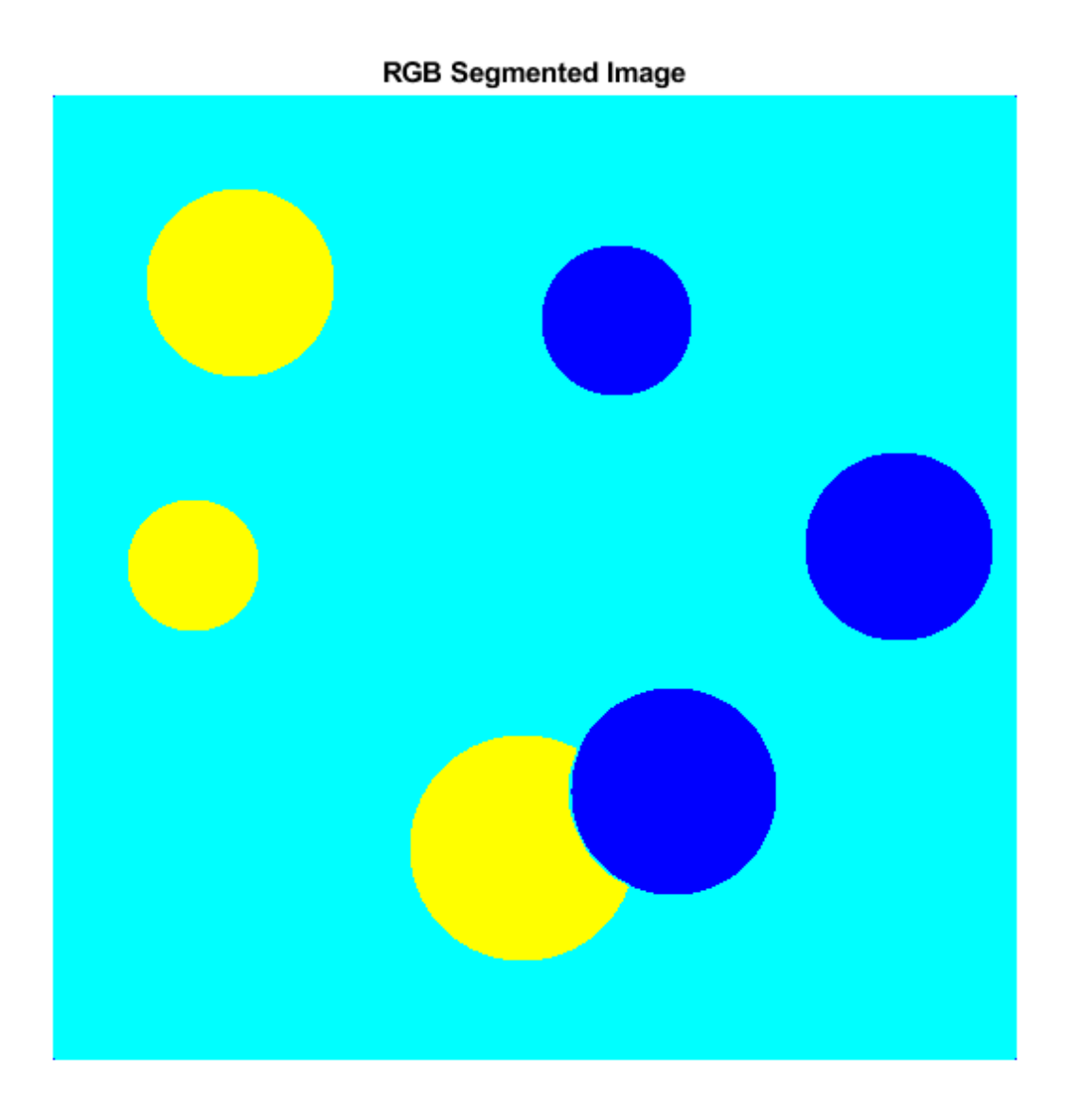

### **Compare Thresholding Entire Image Versus Plane-by-Plane Thresholding**

Read truecolor (RGB) image and display it.

```
I = imread('peppers.png');
imshow(I) 
axis off
title('RGB Image');
```
### **RGB Image**

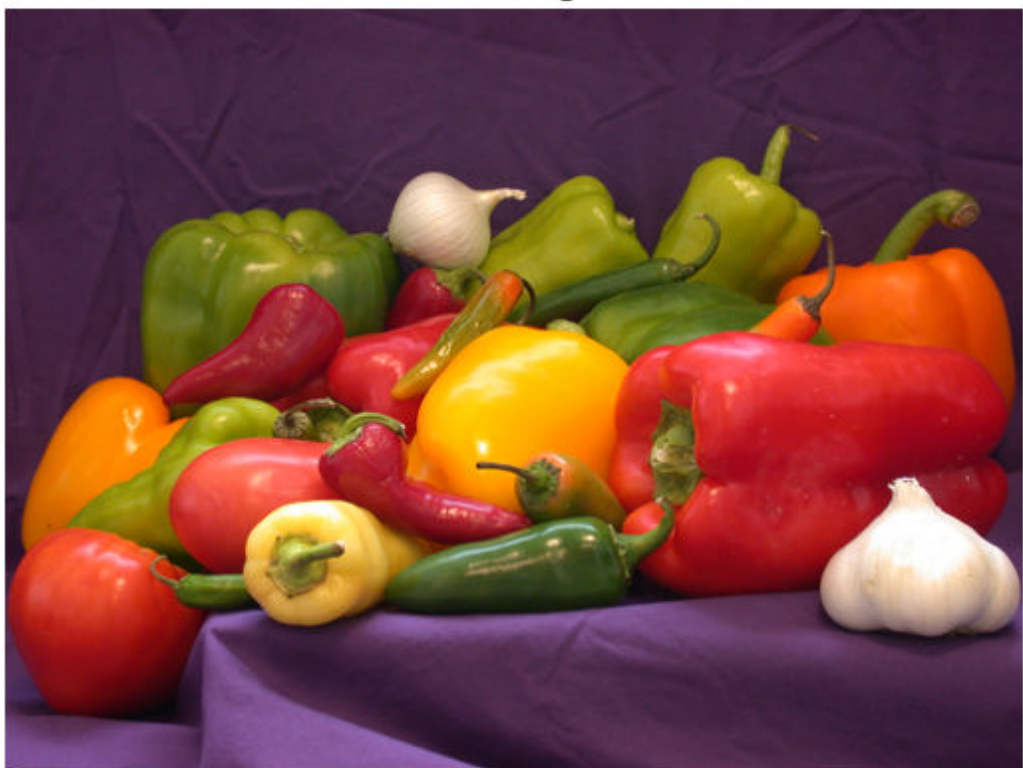

Generate thresholds for seven levels from the entire RGB image.

```
threshold = multithresh(I,7);
```
Generate thresholds for each plane of the RGB image.

```
threshold = zeros(3,7);
```

```
for i = 1:3threshold(1(:,:),1), = multithresh(I(:,:),1),end
```
Process the entire image with the set of threshold values computed from entire image.

```
value = [0 \text{ threshold}](2:\text{end}) 255];
quantRGB = imquantize(I, threshRGB, value);
```
Process each RGB plane separately using the threshold vector computed from the given plane. Quantize each RGB plane using threshold vector generated for that plane.

```
quantPlane = zeros( size(I));
for i = 1:3 value = [0 threshForPlanes(i,2:end) 255];
```

```
quantPlane(:,:,i) = imquantize(I(:,:,i),thresholder{h}reshForPlanes(i,:),value);end
```

```
quantPlane = uint8(quantPlane);
```
Display both posterized images and note the visual differences in the two thresholding schemes.

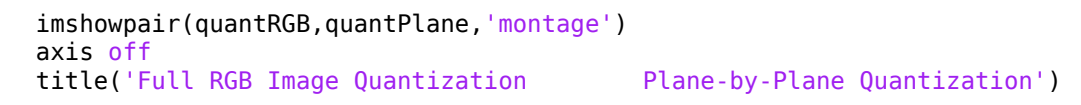

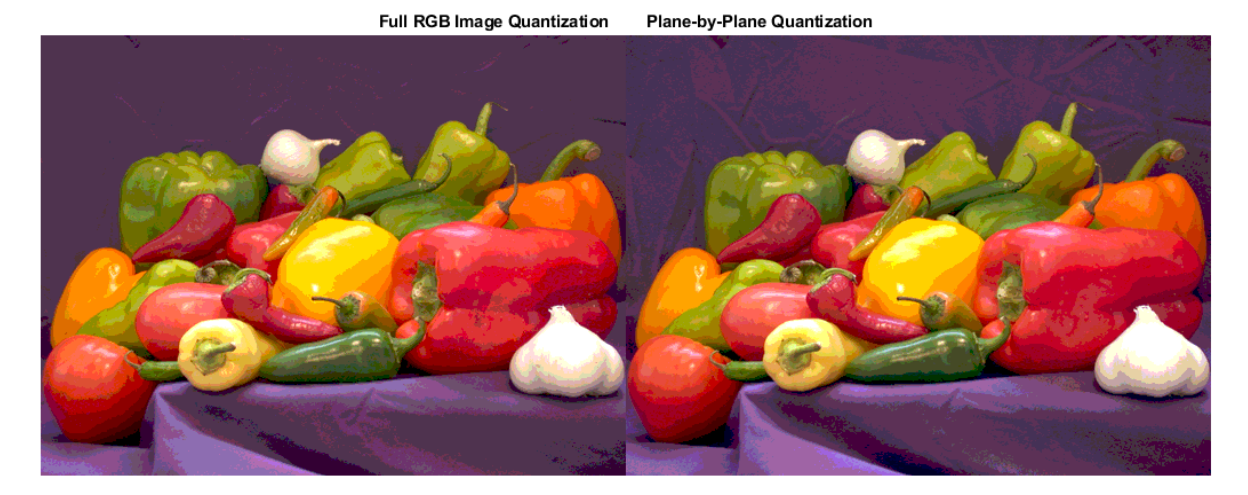

To compare the results, calculate the number of unique RGB pixel vectors in each output image. Note that the plane-by-plane thresholding scheme yields about 23% more colors than the full RGB image scheme.

```
dim = size( quantRGB );<br>quantRGBmx3 = reshape(quantRGB,
quantRGBmx3 = reshape(quantRGB, prod(dim(1:2)), 3);
quantPlanemx3 = reshape(quantPlane, prod(dim(1:2)), 3);
colorsRGB = unique(quantRGBmx3, 'rows');
colorsPlane = unique(quantPlanemx3, 'rows' );
disp(['Unique colors in RGB image : ' int2str(length(colorsRGB))]);
Unique colors in RGB image : 188
disp(['Unique colors in Plane-by-Plane image : ' int2str(length(colorsPlane))]);
Unique colors in Plane-by-Plane image : 231
```
#### **Check Results Using the Metric Output Argument**

Read image.

```
I = imread('circlesBrightDark.png');
```
Find all unique grayscale values in image.

```
unique(I(:));disp(['Number of unique levels = ' int2str( length(uniqLevels) )]);
Number of unique levels = 148
```
Compute a series of thresholds at monotonically increasing values of N.

```
Nvals = [1 2 4 8];
for i = 1: length (Nvals)
   [thresh, metric] = multithresh(I, Nvals(i));
   disp(['N = 'int2str(Nvals(i)) ' ] metric = ' num2str(metric)]);
end
N = 1 | metric = 0.54767
N = 2 | metric = 0.98715
N = 4 | metric = 0.99648
N = 8 | metric = 0.99902
```
Apply the set of 8 threshold values to obtain a 9-level segmentation using imquantize .

```
seg Neq8 = \text{imquantize}(I, \text{thresh});
uniqLevels = unique( seg Neq8(:) )
uniqLevels = 9×1
       1
       2
       3
       4
       5
       6
       7
       8
       9
```
Threshold the image using seg Neq8 as an input to multithresh. Set N equal to 8, which is 1 less than the number of levels in this segmented image. multithresh returns a metric value of 1.

[thresh, metric] = multithresh(seg\_Neq8,8)

```
thresh = 1×8
    1.8784 2.7882 3.6667 4.5451 5.4549 6.3333 7.2118 8.1216
```
 $metric = 1$ 

Threshold the image again, this time increasing the value of N by 1. This value now equals the number of levels in the image. Note how the input is degenerate because the number of levels in the image is too few for the number of requested thresholds. Hence, multithresh returns a metric value of 0.

```
[thresh, metric] = multithresh(seg Neq8,9)
```
Warning: No solution exists because the number of unique levels in the image are too few to find

thresh =  $1 \times 9$ 1 2 3 4 5 6 7 8 9

# **Input Arguments**

### **A — Image to be thresholded**

numeric array

 $metric = 0$ 

Image to be thresholded, specified as a numeric array of any dimension. multithresh finds the thresholds based on the aggregate histogram of the entire array. multithresh considers an RGB image as a 3-D numeric array and computes the thresholds for the combined data from all three color planes.

multithresh uses the range of the input image A,  $[\min(A(:))$  max $(A(:))]$ , as the limits for computing the histogram used in subsequent computations. multithresh ignores any NaNs in computation. Any Infs and -Infs are counted in the first and last bin of the histogram, respectively.

For degenerate inputs where the number of unique values in A is less than or equal to N, there is no viable solution using Otsu's method. For such inputs, the return value thresh contains all the unique values from A and possibly some extra values that are chosen arbitrarily.

Data Types: single | double | int16 | uint8 | uint16

### **N — Number of threshold values**

1 (default) | positive integer

Number of threshold values, specified as a positive integer. For  $N > 2$ , multithresh uses searchbased optimization of Otsu's criterion to find the thresholds. The search-based optimization guarantees only locally optimal results. Since the chance of converging to local optimum increases with N, it is preferable to use smaller values of N, typically  $N < 10$ . The maximum allowed value for N is 20.

Data Types: single | double | int8 | int16 | int32 | int64 | uint8 | uint16 | uint32 | uint64

# **Output Arguments**

#### **thresh — Set of threshold values**

1-by-N numeric vector

Set of threshold values used to quantize an image, returned as a 1-by-N numeric vector, whose data type is the same as image A.

These thresholds are in the same range as the input image A, unlike the [graythresh](#page-1162-0) function, which returns a normalized threshold in the range [0, 1].

### **metric — Measure of effectiveness**

number in the range [0, 1]

Measure of the effectiveness of the thresholds, returned as a number in the range [0, 1]. Higher values indicates greater effectiveness of the thresholds in separating the input image into N+1 classes

based on Otsu's objective criterion. For degenerate inputs where the number of unique values in A is less than or equal to N, metric equals 0.

Data Types: double

## **References**

[1] Otsu, N., "A Threshold Selection Method from Gray-Level Histograms," *IEEE Transactions on Systems, Man, and Cybernetics*, Vol. 9, No. 1, 1979, pp. 62-66.

# **Extended Capabilities**

### **C/C++ Code Generation**

Generate C and C++ code using MATLAB® Coder™.

Usage notes and limitations:

- multithresh supports the generation of C code (requires MATLAB Coder). Note that if you choose the generic MATLAB Host Computer target platform, multithresh generates code that uses a precompiled, platform-specific shared library. Use of a shared library preserves performance optimizations but limits the target platforms for which code can be generated. For more information, see "Types of Code Generation Support in Image Processing Toolbox".
- The input argument N must be a compile-time constant.

### **GPU Code Generation**

Generate CUDA® code for NVIDIA® GPUs using GPU Coder™.

Usage notes and limitations:

• The input argument N must be a compile-time constant.

## **See Also**

[graythresh](#page-1162-0) | [imquantize](#page-1744-0) | [im2bw](#page-1228-0) | rgb2ind

**Introduced in R2012b**

# <span id="page-2438-0"></span>**niftiinfo**

Read metadata from NIfTI file

# **Syntax**

info = niftiinfo(filename)

# **Description**

info = niftiinfo(filename) returns metadata, info, from the Neuroimaging Informatics Technology Initiative (NIfTI) file specified by filename. The niftiinfo function supports both the NIfTI1 and NIfTI2 file formats.

# **Examples**

### **View Metadata Fields from NIfTI Header File**

Load metadata from the NIfTI file brain.nii.

info = niftiinfo('brain.nii');

Display the version of the file.

info.Version

 $ans =$ 'NIfTI1'

Display the pixel dimensions of the file.

info.PixelDimensions

ans = *1×3*

1 1 1

Display the raw header content.

info.raw

```
ans = struct with fields:
         sizeof_hdr: 348
           dim_info: ' '
                 dim: [3 256 256 21 1 1 1 1]
          intent_p1: 0
          intent_p2: 0
         intent p3: 0
        intent_code: 0
           datatype: 2
             bitpix: 8
        slice_start: 0
```

```
 pixdim: [1 1 1 1 0 0 0 0]
     vox_offset: 352
      scl_slope: 0
      scl_inter: 0
      slice_end: 0
     slice_code: 0
     xyzt_units: 0
       cal max: 0
       cal min: 0
 slice_duration: 0
        toffset: 0
        descrip: ''
       aux_file: ''
     qform_code: 0
    sform code: 0
     quatern b: 0
      quatern_c: 0
      quatern_d: 0
      qoffset_x: 0
      qoffset_y: 0
      qoffset_z: 0
         srow_x: [0 0 0 0]
         srow_y: [0 0 0 0]
         srow_z: [0 0 0 0]
    intent_name: ''
          magic: 'n+1 '
```
Display the intent code from the raw structure.

```
info.raw.intent_code
```
ans  $= 0$ 

# **Input Arguments**

### **filename — Name of NIfTI file**

character vector | string scalar

Name of NIfTI file, specified as a string scalar or a character vector.

- If you do not specify a file extension, then niftiinfo looks for a file with the extension .nii (or .nii.gz if the file is compressed).
- If niftiinfo cannot find a file with the .nii or .nii.gz extension, then it looks for a file with the file extension .hdr (or .hdr.gz if the file is compressed). In the dual-file NIfTI format, the .hdr file holds the metadata associated with the volume.

Data Types: char | string

# **Output Arguments**

### **info — Metadata associated with a NIfTI volume**

structure

Metadata associated with a NIfTI volume, returned as a structure.

niftiinfo returns the metadata from the header in simplified form. The function renames, reorders, and packages fields into easier to read MATLAB structures. For example, niftiinfo creates the DisplayIntensityRange field from the cal max and cal min fields of the file metadata. To view the metadata as it appears in the file, see the raw field of the structure returned.

# **References**

[1] Cox, R. W., J. Ashburner, H. Breman, K. Fissell, C. Haselgrove, C. J. Holmes, J. L. Lancaster, D. E. Rex, S. M. Smith, J. B. Woodward, and S. C. Strother. "A (sort of) new image data format standard: NiFTI-1." 10th Annual Meeting of Organisation of Human Brain Mapping, Budapest, Hungary, June 2004.

### **See Also**

[niftiread](#page-2441-0) | [niftiwrite](#page-2444-0)

**Introduced in R2017b**

# <span id="page-2441-0"></span>**niftiread**

Read NIfTI image

# **Syntax**

```
V = niftiread(filename)V = niftiread(headerfile, imgfile)
V = niftiread(info)
```
# **Description**

V = niftiread(filename) reads the NIfTI image file specified by filename in the current folder or on the path, and returns volumetric data in V. The niftiread function supports both the NIfTI1 and NIfTI2 file formats.

V = niftiread(headerfile,imgfile) reads a NIfTI header file (.hdr) and image file (.img) pair.

 $V =$  niftiread(info) reads a NIfTI file described by the metadata structure info. To create an info structure, use the [niftiinfo](#page-2438-0) function

# **Examples**

### **Load Volume from NIfTI File Using File Name**

Load volumetric data from a NIfTI file. The file uses the NIfTI combined format—the image and metadata are in the same file. This type of NIfTI file has the .nii file extension.

V = niftiread('brain.nii');

View the variable in the workspace.

```
whos V
```
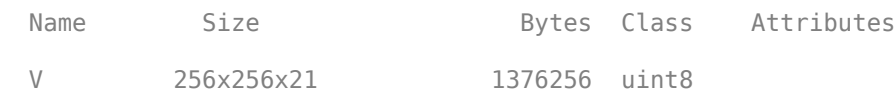

### **Load Volume from NIfTI File Using Its Header Structure**

Read the metadata from a NIfTI file.

info = niftiinfo('brain.nii');

Read the volumetric image using the metadata structure returned by niftiinfo.

 $V = niftiread(info);$ 

View the variable in the workspace.

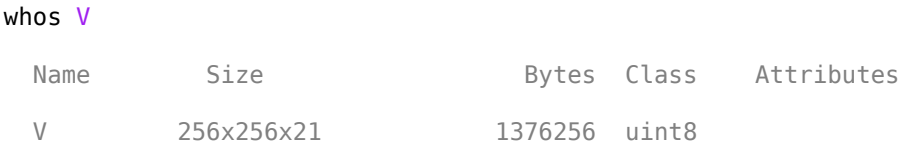

# **Input Arguments**

### **filename — Name of NIfTI file**

string scalar | character vector

Name of the NIfTI file, specified as a string scalar or character vector. The file can be in the NIfTI1 or NIfTI2 file format.

- If you do not specify a file extension, then niftiread looks for a file with the .nii extension.
- If niftiread cannot find a file with the .nii extension, then it looks for a gzipped version of the file, with extension .nii.gz.
- If niftiread cannot find a file with the .nii.gz extension, then it looks for a file with the .hdr, .hdr.gz, .img, or .img.gz file extension.
- If niftiread cannot find a file that matches any of these options, then it returns an error.

Data Types: char | string

### **headerfile — Name of file containing metadata**

string scalar | character vector

Name of the file containing metadata, specified as a string scalar or a character vector. The NIfTI header file (.hdr) holds the metadata associated with a NIfTI volume. If you do not specify a corresponding imgfile, then niftiread looks in the same folder for a file with the same name and extension .img.

Data Types: char | string

### **imgfile — Name of file containing volume**

string scalar | character vector

Name of the file containing volume, specified as a string scalar or a character vector. The NIfTI image file (.img) holds the volume data. If you do not specify a corresponding header file, then niftiread looks in the same folder for a file with the same name and extension .hdr.

Data Types: char | string

### **info — NIfTI file metadata**

structure

NIfTI file metadata, specified as a structure returned by [niftiinfo](#page-2438-0).

Data Types: struct

# **Output Arguments**

### **V — Volumetric data**

numeric array

Volumetric data, returned as a numeric array.

# **More About**

### **NIfTI File Format**

NIfTI (Neuroimaging Informatics Technology Initiative) is an NIH-sponsored working group to promote the interoperability of functional neuroimaging software tools. NIfTI uses a single or dual file storage format.

- The dual file format stores data in a pair of files: a header file (.hdr) containing the metadata and a data file (.img) containing image data.
- The single file format stores the data in a single file (.nii), which contains header information followed by image data.

# **References**

[1] Cox, R. W., J. Ashburner, H. Breman, K. Fissell, C. Haselgrove, C. J. Holmes, J. L. Lancaster, D. E. Rex, S. M. Smith, J. B. Woodward, and S. C. Strother. "A (sort of) new image data format standard: NiFTI-1." 10th Annual Meeting of Organisation of Human Brain Mapping, Budapest, Hungary, June 2004.

# **See Also**

[niftiwrite](#page-2444-0) | [niftiinfo](#page-2438-0)

### **Introduced in R2017b**

# <span id="page-2444-0"></span>**niftiwrite**

Write volume to file using NIfTI format

# **Syntax**

```
niftiwrite(V,filename)
niftiwrite(V,filename,info)
niftiwrite(V,filename,info,Name,Value)
```
# **Description**

 $n$ iftiwrite(V, filename) writes the volumetric image data V to a file by using the Neuroimaging Informatics Technology Initiative (NIfTI) format. By default, niftiwrite creates a combined NIfTI file that contains both metadata and volumetric data. niftiwrite names the file filename, adding the .nii file extension. niftiwrite populates the metadata using appropriate default values and volume properties, such as size and data type.

niftiwrite supports both the NIfTI1 and NIfTI2 file formats. NIfTI1 is the default file format. To write NifTI data in the NIfTI2 format, use the syntax with Name,Value pair arguments. Specify the Version argument as 'NIfTI2'.

 $n$ iftiwrite(V, filename, info) writes the volumetric data V to a file, including the file metadata from info. If the metadata does not match the image contents and size, then niftiwrite returns an error.

niftiwrite(V,filename,info,Name,Value) writes the volumetric data to a file, using options specified in Name, Value pairs.

# **Examples**

### **Write Median-Filtered Volume to NIfTI File**

Load a NIfTI image by using its .nii file name.

```
V = niftiread('brain.nii');
```
Filter the image in 3-D by using a 3-by-3 median filter.

```
V = medfilt3(V);
```
Write the filtered image to a .nii file, using default header values.

```
niftiwrite(V,'outbrain.nii');
```
### **Write Data to NIfTI File and Modify Header Structure**

Read the metadata from a NIfTI file by using its .nii file name.

info = niftiinfo('brain.nii');

Read volumetric data from the file by using the file metadata.

 $V = niftiread(info);$ 

Edit the Description metadata field of the file.

info.Description = 'Modified using MATLAB R2017b';

Write the volumetric data with the modified metadata to a new .nii file.

```
niftiwrite(V,'outbrain.nii',info);
```
## **Input Arguments**

#### **filename — Name of NIfTI file**

character vector | string scalar

Name of NIfTI file, specified as a string scalar or character vector. By default, niftiwrite creates a combined format file that contains both metadata and image data and has the file extension .nii. If you specify the 'Compressed' name-value pair, niftiwrite adds the file extension .nii.gz. If you set the 'Combined' name-value pair to false, then niftiwrite creates two files with the same name and different file extensions. One file contains the metadata associated with the volume and has the file extension .hdr. The other file contains image data and has the file extension .img.

Data Types: char | string

#### **V — Volumetric data**

numeric array

#### Volumetric data, specified as a numeric array.

```
Data Types: single | double | int8 | int16 | int32 | int64 | uint8 | uint16 | uint32 | uint64 |
logical
```
#### **info — File metadata**

structure

File metadata, specified as a structure returned by the niftiinfo function.

Data Types: struct

#### **Name-Value Pair Arguments**

Specify optional pairs of arguments as Name1=Value1, ..., NameN=ValueN, where Name is the argument name and Value is the corresponding value. Name-value arguments must appear after other arguments, but the order of the pairs does not matter.

*Before R2021a, use commas to separate each name and value, and enclose* Name *in quotes.*

Example: niftiwrite(V,'outbrain.nii','Compressed',true)

#### **Combined — Type of NIfTI file to create**

true (default) | false

Type of NIfTI file to create, specified as true or false. If true (the default), niftiwrite creates a single file with the file extension .nii. If false, niftiwrite creates a pair of files with the same name but with different file extensions: .hdr for the file containing metadata, and .img for the file containing the volumetric data.

Data Types: single | double | int8 | int16 | int32 | int64 | uint8 | uint16 | uint32 | uint64 | logical

### **Compressed — Compress image data**

false (default) | true

Compress image data, specified as true or false. If 'Compressed' is true, then niftiwrite generates compressed files, using gzip, with the file name extension .gz.

Data Types: single | double | int8 | int16 | int32 | int64 | uint8 | uint16 | uint32 | uint64 | logical

#### **Endian — Endianness of the data**

'little' (default) | 'big'

Endianness of the data, specified as 'little', to indicate little-endian format (default) or 'big', to indicate big-endian format.

Data Types: char | string

### **Version — NIfTI data format**

'NIfTI1' | 'NIfTI2'

NIfTI data format, specified as 'NIfTI1' or 'NIfTI2'.

- If specified as 'NIfTI1', then niftiwrite writes the input according to NIfTI1 data format.
- If specified as 'NIfTI2', then niftiwrite writes the input according to NIfTI2 data format.
- If not specified, then the default value for 'Version' is chosen based on the maximum dimension of the input volumetric data.
	- If the maximum dimension of the input is less than or equal to 32767, then the default value is NIfTI1.
	- If the maximum dimension of the input is greater than 32767, then the default value is NIfTI<sub>2</sub>

Data Types: char | string

## **References**

[1] Cox, R. W., J. Ashburner, H. Breman, K. Fissell, C. Haselgrove, C. J. Holmes, J. L. Lancaster, D. E. Rex, S. M. Smith, J. B. Woodward, and S. C. Strother. "A (sort of) new image data format standard: NiFTI-1." 10th Annual Meeting of Organisation of Human Brain Mapping, Budapest, Hungary, June 2004.

### **See Also**

[niftiread](#page-2441-0) | [niftiinfo](#page-2438-0)

#### **Introduced in R2017b**

# **niqe**

Naturalness Image Quality Evaluator (NIQE) no-reference image quality score

# **Syntax**

 $score = nige(A)$  $score = nige(A, model)$ 

# **Description**

score  $=$  nige(A) calculates the no-reference image quality score for image A using the Naturalness Image Quality Evaluator (NIQE). niqe compares A to a default model computed from images of natural scenes. A smaller score indicates better perceptual quality.

score  $=$  niqe( $A$ , model) calculates the image quality score using a custom model.

# **Examples**

### **Calculate NIQE Score Using Default Feature Model**

Compute the NIQE score for a natural image and its distorted versions using the default model.

Read an image into the workspace. Create copies of the image with noise and blurring distortions.

```
I = imread('lighthouse.png');
Inoise = imnoise(I, 'salt \& pepper', 0.02);
Iblur = imgaussfilt(I, 2);
```
Display the images.

```
figure
montage({I,Inoise,Iblur},'Size',[1 3])
title('Original Image | Noisy Image | Blurry Image')
```
Original Image | Noisy Image | Blurry Image

Calculate the NIQE score for each image using the default model. Display the score.

```
nigeI = nige(I);fprintf('NIQE score for original image is %0.4f.\n',niqeI)
NIQE score for original image is 2.5455.
niqeInoise = niqe(Inoise);
fprintf('NIQE score for noisy image is %0.4f.\n',niqeInoise)
NIQE score for noisy image is 10.8770.
```
 $niqelblur = niqel(Iblur);$ fprintf('NIQE score for blurry image is %0.4f.\n',niqeIblur)

NIQE score for blurry image is 5.2661.

The original undistorted image has the best perceptual quality and therefore the lowest NIQE score.

#### **Calculate NIQE Score Using Custom Feature Model**

Load a set of natural images into an image datastore. These images are shipped in Image Processing Toolbox™ in a directory named 'imdata'.

```
setDir = fullfile(toolboxdir('images'),'imdata');
imds = imageDatastore(setDir,'FileExtensions',{'.jpg'});
```
Train a custom NIQE model using the image datastore.

```
model = fitnige(imds);Extracting features from 38 images.
....
```

```
Completed 12 of 38 images. Time: Calculating...
....
Completed 24 of 38 images. Time: 00:21 of 00:32
...
Done.
```
Read an image of a natural scene. Display the image.

```
I = imread('car1.jpg');imshow(I)
```
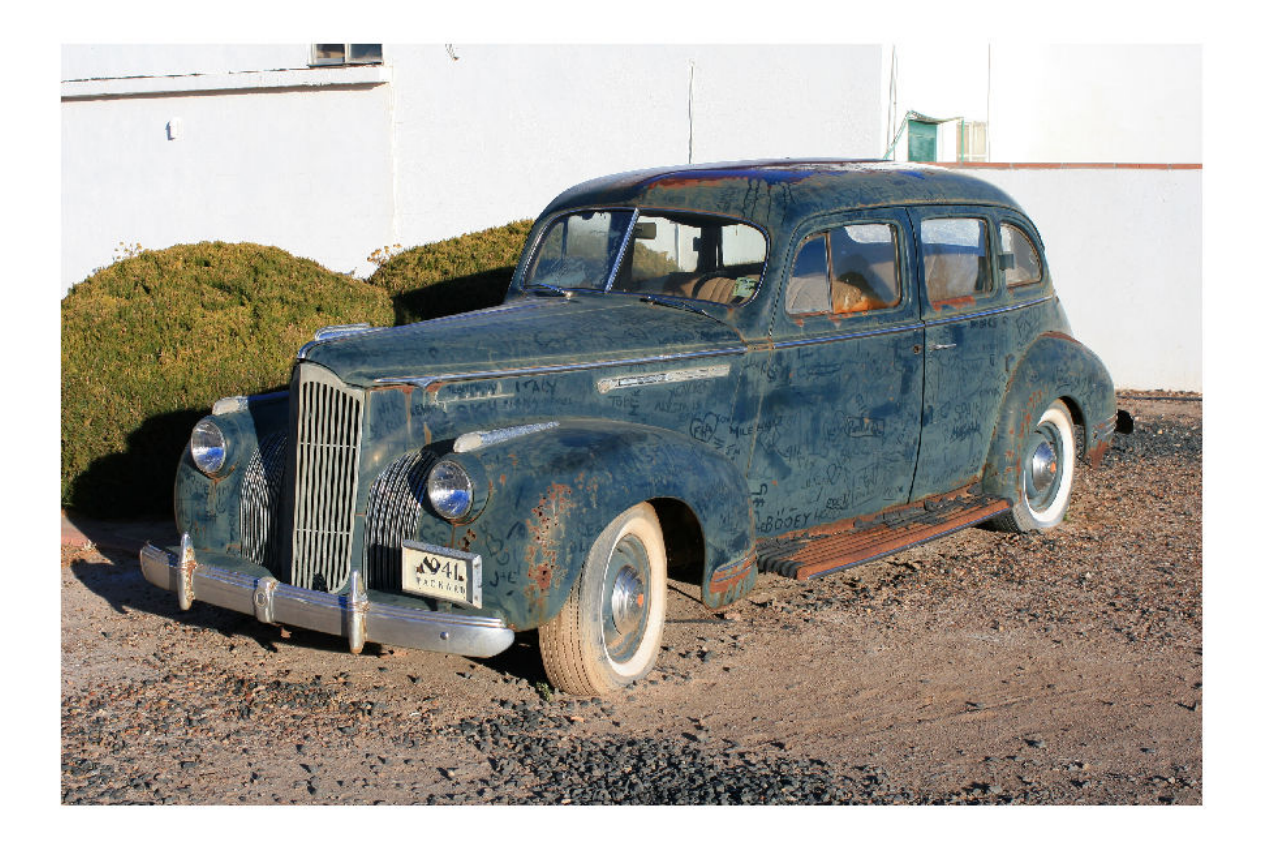

Calculate the NIQE score for the image using the custom model. Display the score.

 $niqel = niqel(I, model);$ fprintf('NIQE score for the image is %0.4f.\n',niqeI)

NIQE score for the image is 1.8728.

### **Input Arguments**

**A — Input image** 2-D grayscale image | 2-D RGB image

Input image, specified as a 2-D grayscale or RGB image.

Data Types: single | double | int16 | uint8 | uint16

## **model — Custom model**

niqeModel object

Custom model of image features, specified as a [niqeModel](#page-2451-0) object. model is derived from natural scene statistics.

### **Output Arguments**

#### **score — No-reference image quality score**

nonnegative scalar

No-reference image quality score, returned as a nonnegative scalar. Lower values of score reflect better perceptual quality of image A with respect to the input model.

Data Types: double

### **Algorithms**

NIQE measures the distance between the NSS-based features calculated from image A to the features obtained from an image database used to train the model. The features are modeled as multidimensional Gaussian distributions.

### **References**

[1] Mittal, A., R. Soundararajan, and A. C. Bovik. "Making a Completely Blind Image Quality Analyzer." *IEEE Signal Processing Letters*. Vol. 22, Number 3, March 2013, pp. 209–212.

### **See Also**

#### **Functions**

[brisque](#page-367-0) | [fitbrisque](#page-1013-0) | [fitniqe](#page-1022-0) | [piqe](#page-2536-0)

#### **Objects**

[niqeModel](#page-2451-0)

**Topics** "Image Quality Metrics"

#### **Introduced in R2017b**

# <span id="page-2451-0"></span>**niqeModel**

Naturalness Image Quality Evaluator (NIQE) model

## **Description**

A niqeModel object encapsulates a model used to calculate the Naturalness Image Quality Evaluator (NIQE) perceptual quality score of an image.

## **Creation**

You can create a nigeModel object using the following methods:

- [fitniqe](#page-1022-0) Train a NIQE model with parameters derived from your image datastore. Use this function if you do not have a pretrained model.
- The niqeModel function described here. Use this function if you have a pretrained NIQE model, or if the default model is sufficient for your application.

### **Syntax**

m = niqeModel

m = niqeModel(mean,covariance,blockSize,sharpnessThreshold)

### **Description**

m = niqeModel creates a NIQE model object with default property values that are derived from the pristine image database noted in [\[1\].](#page-2453-0)

m = niqeModel(mean,covariance,blockSize,sharpnessThreshold) creates a custom NIQE model and sets the Mean, Covariance, BlockSize, and SharpnessThreshold properties. You must provide all four arguments to create a custom model.

### **Properties**

### **Mean — Mean of natural scene statistics (NSS) based image feature vectors**

36-element numeric row vector

Mean of natural scene statistics (NSS) based image feature vectors, specified as a 36-element numeric row vector.

Example:  $rand(1,36)$ 

Data Types: single | double | int8 | int16 | int32 | uint8 | uint16 | uint32

**Covariance — Covariance matrix of NSS-based image feature vectors** 36-by-36 numeric matrix

Covariance matrix of NSS-based image feature vectors, specified as a 36-by-36 numeric matrix.

Example: rand(36,36)

Data Types: single | double | int8 | int16 | int32 | uint8 | uint16 | uint32

#### **BlockSize — Block size used to partition an image**

[96 96] (default) | 2-element row vector of positive even integers

Block size used to partition an image into nonoverlapping blocks, specified as a 2-element row vector of positive even integers. The two elements specify the number of rows and columns in each partition, respectively.

Example: [10 10]

Data Types: single | double | int8 | int16 | int32 | uint8 | uint16 | uint32

### **SharpnessThreshold — Sharpness threshold used to calculate feature vectors**

0 (default) | real scalar in the range [0, 1]

Sharpness threshold used to calculate feature vectors, specified as a real scalar in the range [0, 1]. The threshold determines which blocks are selected to calculate the feature vectors.

Example: 0.25

Data Types: single | double

### **Examples**

#### **Create NIQE Model Object with Default Properties**

```
model = niqeModel
```

```
mode1 = niqeModel with properties:
                  Mean: [2.3167 0.7556 0.7429 0.0746 0.0951 0.1466 ... ]
             Covariance: [36x36 double]
              BlockSize: [96 96]
     SharpnessThreshold: 0
```
#### **Create NIQE Model Object with Custom Properties**

Create a niqeModel object using precomputed Mean, Covariance, BlockSize, and SharpnessThreshold properties. Random initializations are shown for illustrative purposes only.

 $model = nigeModel(rand(1,36),rand(36,36),[10 10],0.25);$ 

You can use the custom model to calculate the NIQE score for an image.

```
I = imread('lighthouse.png');score = nige(I, model)score = 3.6866
```
### <span id="page-2453-0"></span>**References**

[1] Mittal, A., R. Soundararajan, and A. C. Bovik. "Making a Completely Blind Image Quality Analyzer." *IEEE Signal Processing Letters*. Vol. 22, Number 3, March 2013, pp. 209–212.

### **See Also**

**Functions** [niqe](#page-2447-0) | [fitniqe](#page-1022-0)

**Objects** [brisqueModel](#page-372-0)

### **Topics**

"Image Quality Metrics" "Train and Use No-Reference Quality Assessment Model"

### **Introduced in R2017b**

## <span id="page-2454-0"></span>**nitfinfo**

Read metadata from National Imagery Transmission Format (NITF) file

### **Syntax**

info = nitfinfo(filename)

### **Description**

info = nitfinfo(filename) returns the file-level metadata about the images, annotations, and graphics in a National Imagery Transmission Format (NITF) file specified by filename. NITF is an image format used by the U.S. government and military for transmitting documents. A NITF file can contain multiple images and include text and graphic layers.

### **Input Arguments**

### **filename — Name of NITF file**

character vector | string scalar

Name of NITF file, specified as a character vector or string scalar.

Data Types: char | string

### **Output Arguments**

### **info — Metadata of NITF file**

struct

Metadata of NITF file, returned as a structure.

### **Tips**

• nitfinfo supports version 2.0 and 2.1 NITF files, at all Joint Interoperability Test Command (JITC) compliance levels, as well as the NATO Secondary Image Format (NSIF) 1.0. nitfinfo does not support NITF 1.1 files.

#### **See Also** [isnitf](#page-2187-0) | [nitfread](#page-2455-0)

### **Introduced in R2007b**

## <span id="page-2455-0"></span>**nitfread**

Read image from NITF file

### **Syntax**

 $X = nitrread(filename)$  $X = nitrread(filename,idx)$  $X = nitrread($ , 'PixelRegion', regions)

### **Description**

 $X =$  nitfread (filename) reads the first image from the National Imagery Transmission Format (NITF) file specified by filename.

 $X =$  nitfread(filename, idx) reads the image with index number idx from an NITF file that contains multiple images.

 $X =$  nitfread(  $\blacksquare$ , 'PixelRegion', regions) additionally specifies regions of the image to be read from an NITF file, .

### **Examples**

### **Read Image Data from NITF File**

To run this example, replace the name of the file with the name of an NITF file on your system. You can find sample NITF files on the web.

Read the second image from an NITF file containing multiple images. The example reads a subset of the image data starting at (row,column) location (100, 200), reading every other value until location (105, 205).

subsec = {[100 2 105],[200 2 205]}

ntfdata = nitfread('your\_file.ntf',2,'PixelRegion',subsec);

### **Input Arguments**

#### **filename — Name of NITF file**

character vector

Name of the NITF file, specified as a character vector. The file must be in the current folder or in a folder on the MATLAB path, or filename must contain the full path to the file.

Data Types: char

**idx — Index number of image in NITF file**

positive integer

Index number of the image in the NITF file, specified as a positive integer.

Data Types: double

### **regions — Regions of image to be read**

2-column cell array

Regions of image to be read from the NITF file, specified as a 2-column cell array. The first column specifies row indices and the second column specifies column indices of the regions. Each element in the cell array is a 2-element vector of positive integers of the form [start stop] or a 3-element vector of positive integers of the form [start increment stop].

Example: {[100 150],[200 250]} — read pixels starting at row/column location (100, 200) and ending at location (150, 250)

Example: {[100 2 150],[200 2 250]} — read every other pixel starting at row/column location (100, 200) and ending at location (150, 250)

Data Types: single | double | int8 | int16 | int32 | int64 | uint8 | uint16 | uint32 | uint64 | cell

### **Output Arguments**

### **X — Image data from NITF file**

numeric array

Image data from the NITF file, returned as a numeric array.

### **Tips**

• nitfread supports version 2.0 and 2.1 NITF files, and NSIF 1.0 files. Image submasks and NITF 1.1 files are not supported.

### **See Also**

[isnitf](#page-2187-0) | [nitfinfo](#page-2454-0) | [tiffreadVolume](#page-3070-0)

**Introduced in R2007b**

## **nlfilter**

General sliding-neighborhood operations

### **Syntax**

 $B = nIf$ ilter(A,[m n],fun)  $B = nIfitter(A, 'indexed', \underline{\hspace{1cm}})$ 

### **Description**

 $B = nIf$ ilter(A, [m n], fun) applies the function fun to each m-by-n sliding block of the grayscale image A.

 $B = nIfitter(A, 'indexed', ) processes A as an indexed image, padding with 0s if the class$ of A is uint8, uint16, or logical, and padding with 1s otherwise.

**Note** nlfilter can take a long time to process large images. In some cases, the colfilt function can perform the same operation much faster.

### **Examples**

### **Apply Median Filter to Image**

This example shows how to apply a median filter to an image using nlfilter. This example produces the same result as calling medfilt2 with a 3-by-3 neighborhood.

Read an image into the workspace.

 $A = imread('cameraman.tif');$ 

Convert the image to double.

 $A = im2double(A);$ 

Create the function you want to apply to the image—a median filter.

fun =  $@(x)$  median( $x(:)$ );

Apply the filter to the image.

 $B = nIf$ ilter(A, [3 3], fun);

Display the original image and the filtered image, side-by-side.

```
montage({A,B})
title('Original Image (Left) and Median Filtered Image (Right)')
```
#### Original Image (Left) and Median Filtered Image (Right)

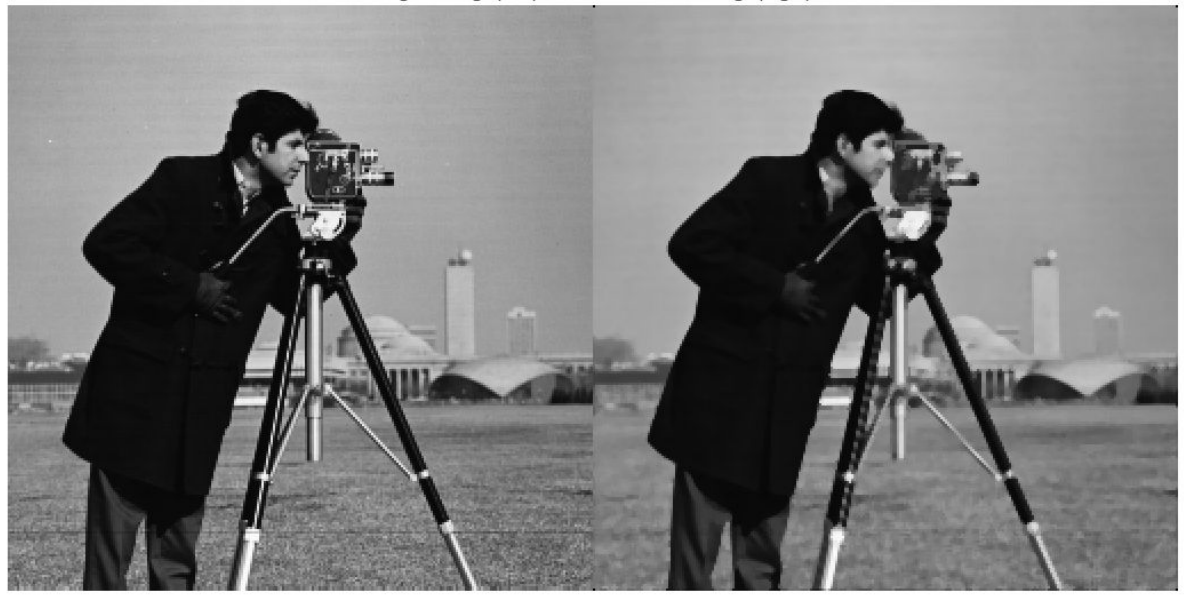

### **Input Arguments**

#### **A — Image to be filtered**

numeric array

Image to be filtered, specified as a numeric array of any class supported by fun. When A is grayscale, it can be any numeric type or logical. When A is indexed, it can be logical, uint8, uint16, single, or double.

Data Types: single | double | int8 | int16 | int32 | int64 | uint8 | uint16 | uint32 | uint64 | logical

#### **[m n] — Block size**

2-element vector of positive integers

Block size, specified as a 2-element vector of positive integers. m is the number of rows and n is the number of columns in the block.

```
Example: B = nIfilter(A, [3 3], fun);
Data Types: single | double | logical
```
#### **fun — Function handle**

handle

Function handle specified as a handle. The function must accept an m-by-n matrix as input and return a scalar result.

 $c = \text{fun}(x)$ 

c is the output value for the center pixel in the m-by-n block x. nlfilter calls fun for each pixel in A. nlfilter zero-pads the m-by-n block at the edges, if necessary.

Data Types: function handle

### **Output Arguments**

#### **B — Filtered image**

numeric array

Filtered image, returned as numeric array. The class of B depends on the class of the output from fun.

### **See Also**

[blockproc](#page-352-0) | [colfilt](#page-549-0)

#### **Topics**

"Anonymous Functions" "Parameterizing Functions" "Create Function Handle"

#### **Introduced before R2006a**

## **normxcorr2**

Normalized 2-D cross-correlation

### **Syntax**

 $C = normxcorr2(template, A)$ 

### **Description**

 $C = normxcorr2(temple, A) computes the normalized cross-correlation of the matrices$ template and A. The resulting matrix C contains the correlation coefficients.

### **Examples**

### **Use Cross-Correlation to Find Template in Image**

Read two images into the workspace, and convert them to grayscale for use with normxcorr2. Display the images side-by-side.

onion = im2gray(imread('onion.png')); peppers = im2gray(imread('peppers.png')); montage({peppers,onion})

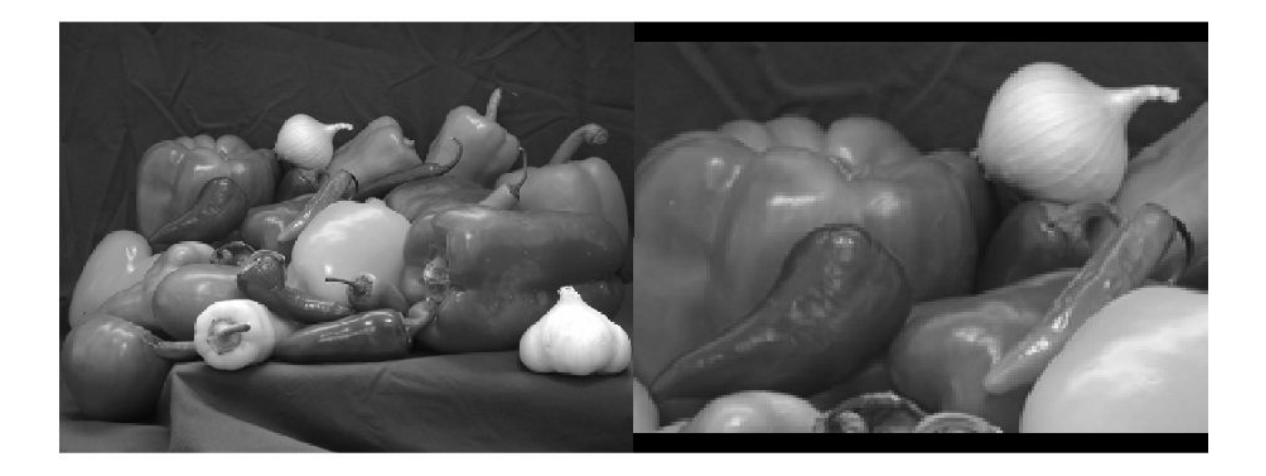

Perform cross-correlation, and display the result as a surface.

```
c = normxcorr2(onion,peppers);
surf(c)
shading flat
```
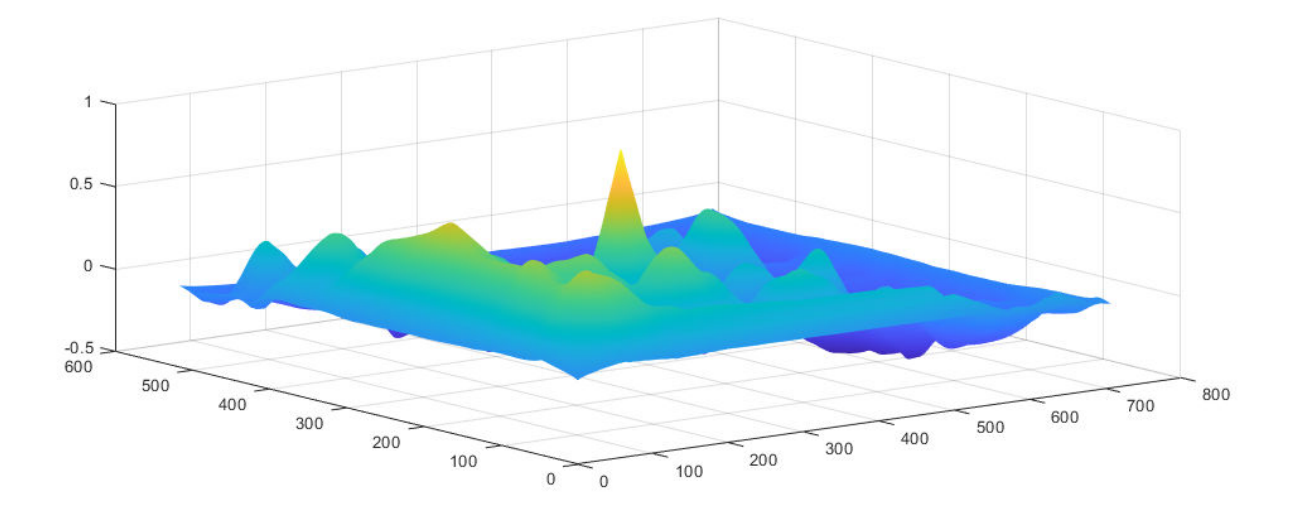

Find the peak in cross-correlation.

 $[ypeak, xpeak] = find(c == max(c(:))))$ ;

Account for the padding that normxcorr2 adds.

 $y$ offSet =  $y$ peak-size(onion, 1);  $x$ offSet =  $x$ peak-size(onion, 2);

Display the matched area by using the [drawrectangle](#page-939-0) function. The 'Position' name-value pair argument specifies the upper left coordinate, width, and height of the ROI as the 4-element vector [xmin, ymin, width, height]. Specify the face of the ROI as fully transparent.

```
imshow(peppers)
drawrectangle(gca, 'Position', [xoffSet, yoffSet, size(onion, 2), size(onion, 1)], ...
     'FaceAlpha',0);
```
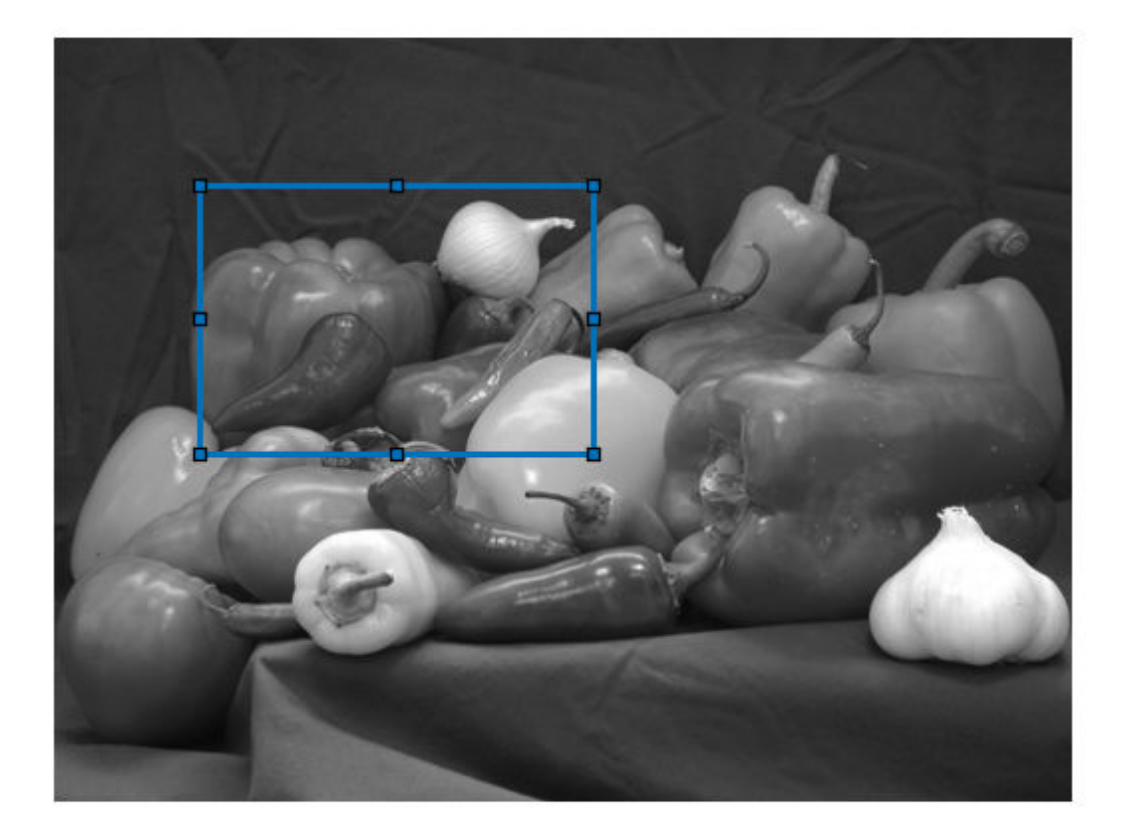

### **Input Arguments**

#### **template — Input template**

numeric matrix

Input template, specified as a numeric matrix. The values of template cannot all be the same.

Data Types: single | double | int8 | int16 | int32 | int64 | uint8 | uint16 | uint32 | uint64 | logical

#### **A — Input image**

numeric matrix

Input image, specified as a numeric image. A must be larger than the matrix template for the normalization to be meaningful.

Normalized cross-correlation is an undefined operation in regions where A has zero variance over the full extent of the template. In these regions, normxcorr2 assigns correlation coefficients of zero to the output C.

```
Data Types: single | double | int8 | int16 | int32 | int64 | uint8 | uint16 | uint32 | uint64 |
logical
```
### **Output Arguments**

### **C — Correlation coefficients**

numeric matrix

Correlation coefficients, returned as a numeric matrix with values in the range [-1, 1].

```
Data Types: double
```
### **Algorithms**

normxcorr2 uses the following general procedure [1], [2]:

- **1** Calculate cross-correlation in the spatial or the frequency domain, depending on size of images.
- **2** Calculate local sums by precomputing running sums.
- **3** Use local sums to normalize the cross-correlation to get correlation coefficients.

The implementation closely follows the formula from [1]:

$$
\gamma(u,v) = \frac{\sum_{x,y} [f(x,y) - \bar{f}_{u,v}][t(x-u, y-v) - \bar{t}]}{\left\{\sum_{x,y} [f(x,y) - \bar{f}_{u,v}]^2 \sum_{x,y} [t(x-u, y-v) - \bar{t}]^2\right\}^{0.5}}
$$

where

- *f* is the image.
- $\cdot$   $\overline{t}$  is the mean of the template
- $\overline{f}_{u,v}$  is the mean of  $f(x,y)$  in the region under the template.

### **References**

- [1] Lewis, J. P. "Fast Normalized Cross-Correlation." Industrial Light & Magic, 1995. [http://](http://scribblethink.org/Work/nvisionInterface/nip.pdf) [scribblethink.org/Work/nvisionInterface/nip.pdf](http://scribblethink.org/Work/nvisionInterface/nip.pdf).
- [2] Haralick, Robert M., and Linda G. Shapiro, *Computer and Robot Vision*, Volume II, Addison-Wesley, 1992, pp. 316-317.

### **Extended Capabilities**

### **C/C++ Code Generation**

Generate C and C++ code using MATLAB® Coder™.

normxcorr2 supports the generation of C code (requires MATLAB Coder). For more information, see "Code Generation for Image Processing".

### **Thread-Based Environment**

Run code in the background using MATLAB® backgroundPool or accelerate code with Parallel Computing Toolbox™ ThreadPool.

This function fully supports thread-based environments. For more information, see "Run MATLAB Functions in Thread-Based Environment".

### **GPU Arrays**

Accelerate code by running on a graphics processing unit (GPU) using Parallel Computing Toolbox™.

This function fully supports GPU arrays. For more information, see "Image Processing on a GPU".

**See Also** corrcoef | [corr2](#page-587-0)

**Introduced before R2006a**

## **ntsc2rgb**

Convert NTSC values to RGB color space

### **Syntax**

 $RGB = ntsc2rgb(YIQ)$ 

### **Description**

RGB = ntsc2rgb(YIQ) converts the luma (*Y*) and chrominance (*I* and *Q*) values of an NTSC image to red, green, and blue values of an RGB image.

### **Examples**

### **Convert Image from YIQ to RGB**

This example shows how to convert an image from RGB to NTSC color space and back.

Read an RGB image into the workspace.

RGB = imread('board.tif');

Convert the image to YIQ color space.

 $YIQ = rgb2ntsc(RGB);$ 

Display the NTSC luminance, represented by the first color channel in the YIQ image.

```
imshow(YIQ(:,:,1))title('Luminance in YIQ Color Space')
```
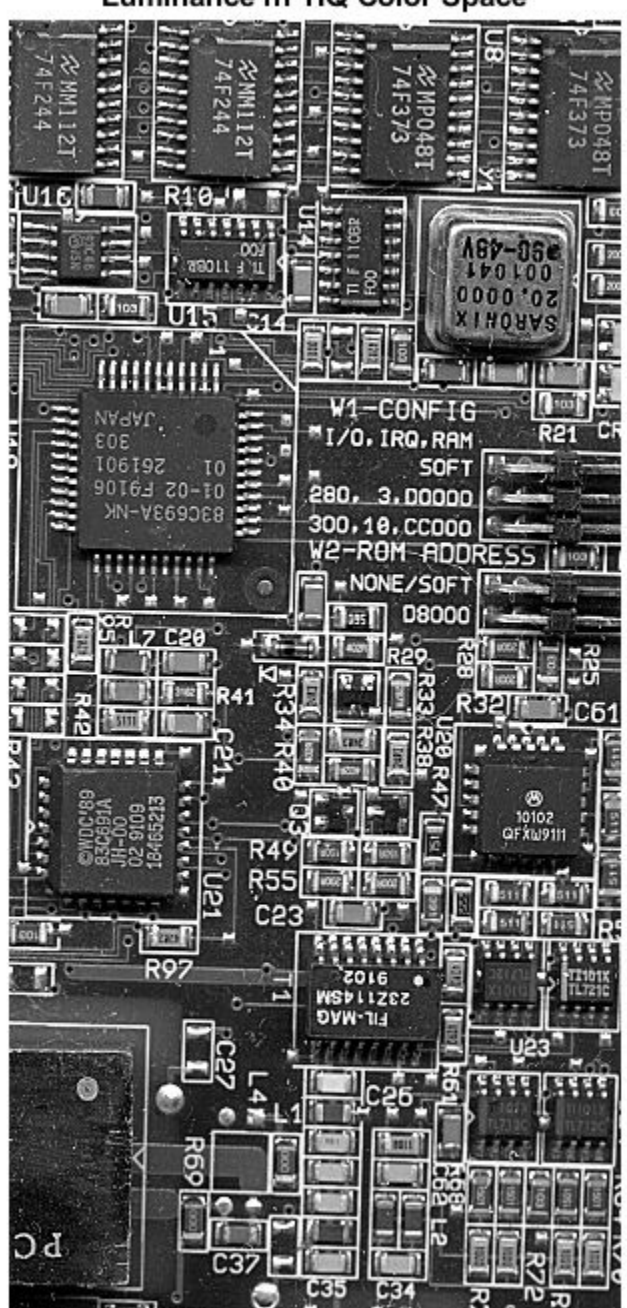

Luminance in YIQ Color Space

Convert the YIQ image back to RGB color space.

 $RGB2 = ntsc2rgb(YIQ);$ 

Display the image that was converted from YIQ to RGB color space.

figure imshow(RGB2) title('Image Converted from YIQ to RGB Color Space')

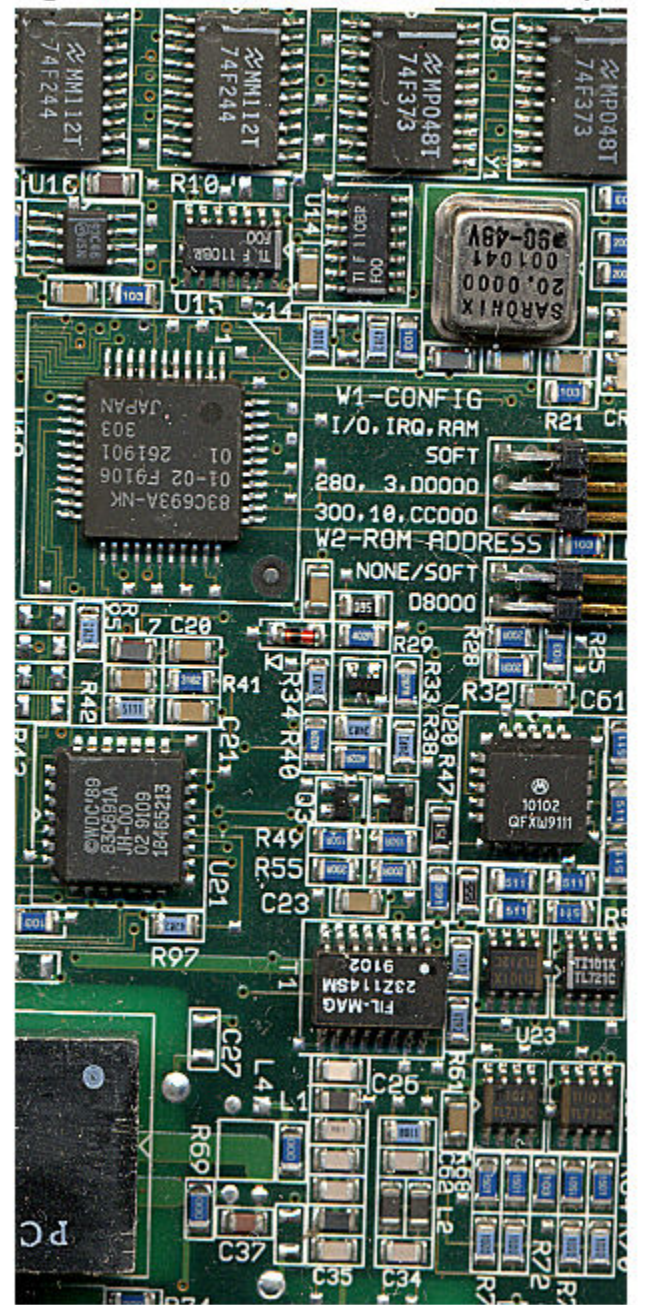

Image Converted from YIQ to RGB Color Space

### **Input Arguments**

#### **YIQ — YIQ color values**

numeric array

YIQ color values to convert, specified as a numeric array in one of these formats.

- *c*-by-3 colormap. Each row specifies one YIQ color value. Values should be in the range [0, 1] with data type double.
- *m*-by-*n*-by-3 image. Values can be data type single, double, uint8, uint16, or int16.

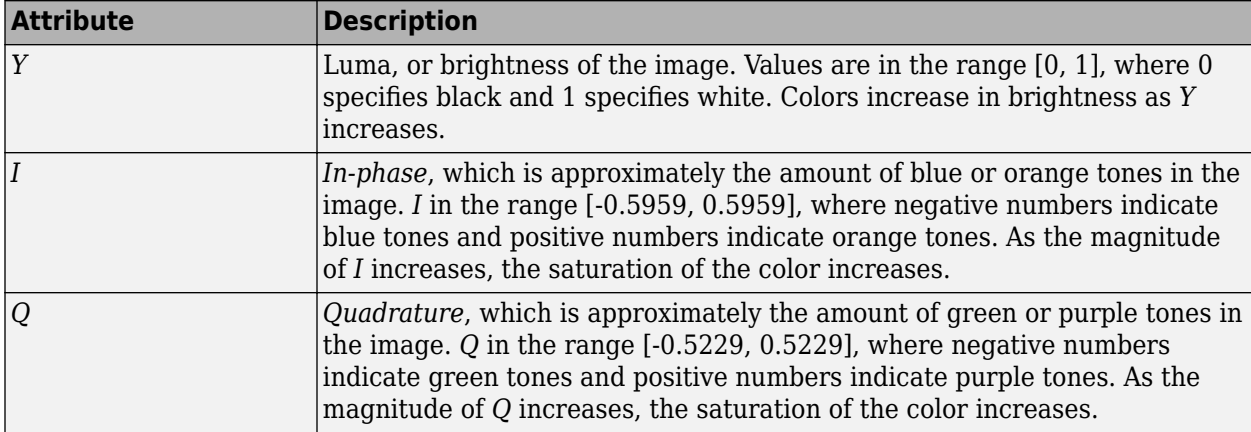

Data Types: single | double | uint8 | uint16 | int16

### **Output Arguments**

### **RGB — Converted RGB color values**

numeric array

Converted RGB color values, returned as a numeric array of the same size as the input. Values are in the range [0, 1]. The output data type is double unless the input data type is single, in which case the output data type is also single.

Data Types: double | single

### **Algorithms**

ntsc2rgb computes the RGB values from the NTSC components using

*R*  $G = (1.000 - 0.272 - 0.647 || I).$ *B* 1.000 0.956 0.621 *Y* 1.000 −1.106 1.703 *Q*

### **See Also**

[rgb2ntsc](#page-2746-0) | hsv2rgb | [lab2rgb](#page-2212-0) | [xyz2rgb](#page-3187-0) | [ycbcr2rgb](#page-3200-0)

### **Topics**

"Understanding Color Spaces and Color Space Conversion"

**Introduced before R2006a**

## **obliqueslice**

Extract oblique slice from 3-D volumetric data

### **Syntax**

 $B = oblique slice(V, point, normal)$  $B = oblique slice($ , Name, Value)  $[B,x,y,z] = oblique slice($ 

### **Description**

 $B = oblique slice(V, point, normal)$  extracts a 2-D oblique slice from a 3-D volumetric data V. The slice is extracted with reference to a given point on the volume and a normal vector. The slicing plane is perpendicular to the normal vector and passes through the specified point.

For information about how the slice is extracted with respect to the given point and the normal, see ["Oblique Slicing" on page 1-2473.](#page-2478-0)

 $B = oblique slice($  \_\_\_ , Name, Value) specifies options using one or more name-value arguments in addition to the input arguments in the previous syntax.

 $[B,x,y,z] = oblique slice($  ) also returns the 3-D Cartesian coordinates of the extracted slice in the input volume. For information about how the intensity values at these 3-D coordinates are mapped to 2-D plane, see ["Mapping Values from 3-D Coordinate Space to Image Plane" on page 1-](#page-2478-0) [2473.](#page-2478-0)

### **Examples**

### **Extract Oblique Slice from 3-D Volumetric Data**

Load a 3-D volumetric data set into the workspace.

load mri

Remove singleton dimensions by using the squeeze function.

 $V = squaree(D);$ 

Display horizontal slices of the data by using the [montage](#page-2401-0) function.

montage(V,map, 'Size', [3 9]);

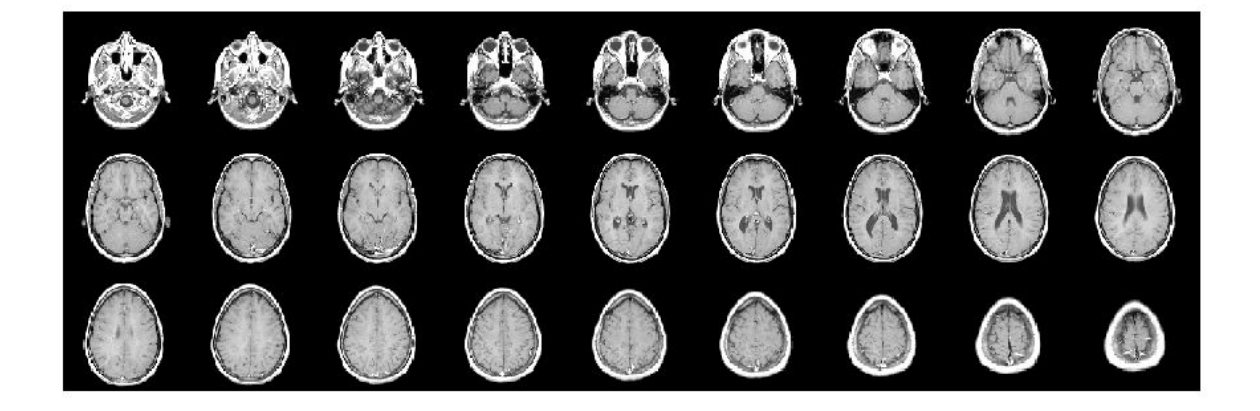

Specify a point in the volume for the slice to pass through.

point = [73 50 15.5];

Specify a normal vector in 3-D coordinate space.

 $normal = [0 15 20];$ 

Extract a slice from the volumetric data. The slice is perpendicular to the normal vector and passes through the specified point.

 $[B,x,y,z] = obliqueslice(V,point,normal);$ 

Display the extracted slice in the 3-D coordinate space.

```
figure
surf(x,y,z,B,'EdgeColor','None','HandleVisibility','off');
grid on
view([-38 12])
colormap(gray)
xlabel('x-axis')
ylabel('y-axis');
zlabel('z-axis');
title('Slice in 3-D Coordinate Space')
```
Plot the point and the normal vector.

```
hold on
plot3(point(1),point(2),point(3),'or','MarkerFaceColor','r');
plot3(point(1) + [0 normal(1)], point(2) + [0 normal(2)], point(3) + [0 normal(3)], ... '-b','MarkerFaceColor','b');
hold off
legend('Point in the volume','Normal vector')
```
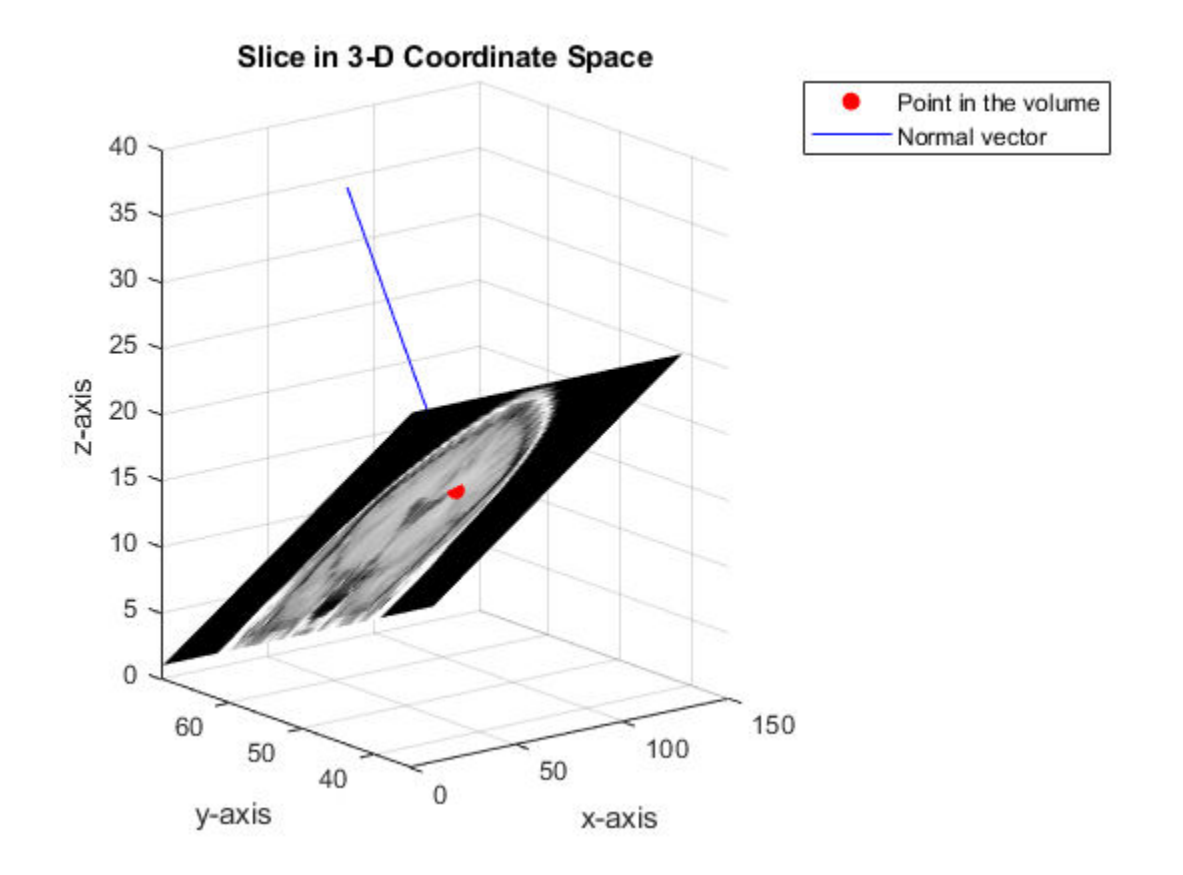

Display the extracted slice in the image plane.

```
figure
imshow(B,[])
title('Slice in Image Plane')
```
Slice in Image Plane

### **Extract Multiple Slices Along Normal Vector**

Load a 3-D volumetric data set into the workspace.

```
s = load(fullfile(toolboxdir('images'),'imdata','BrainMRILabeled','images','vol_001.mat'));
V = s.vol;
```
Display horizontal slices of the data by using the [montage](#page-2401-0) function.

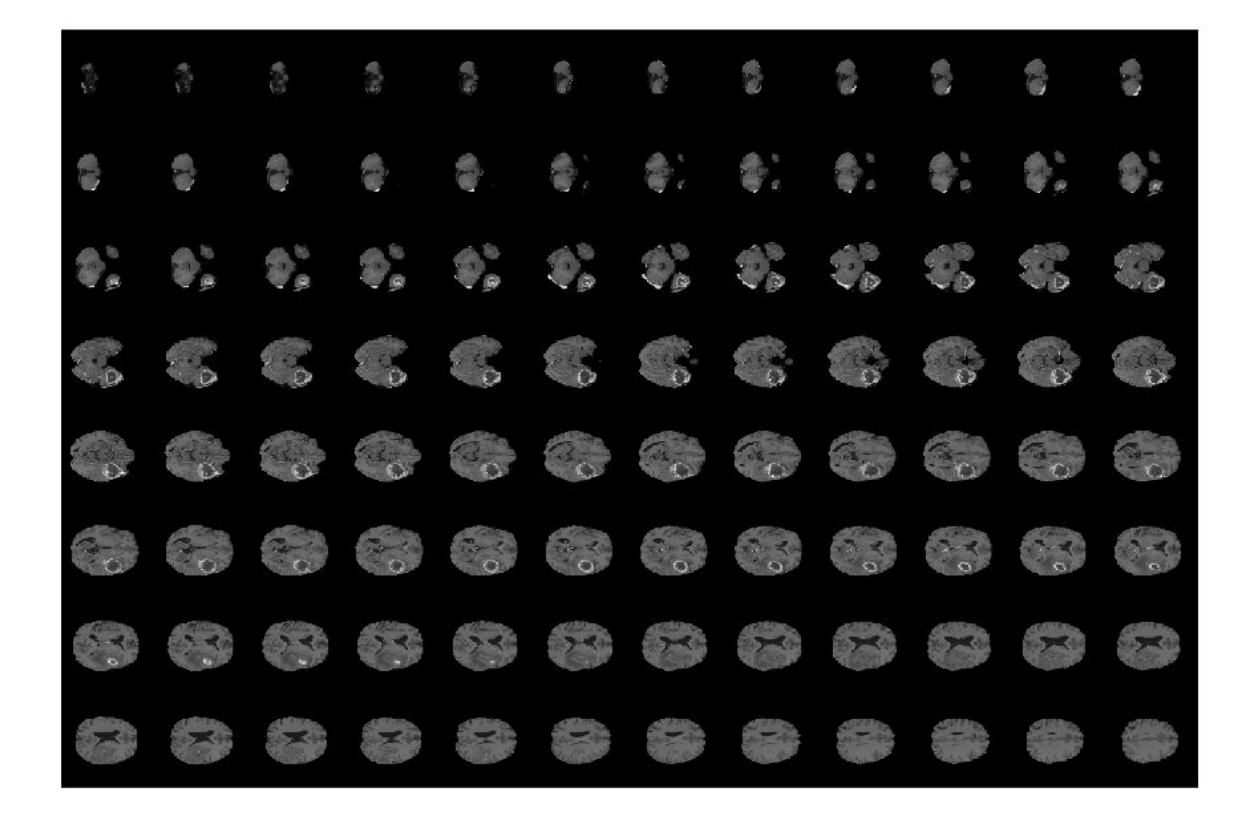

montage(V,'Indices',12:118,'Size',[8 12],'DisplayRange',[]);

Specify the normal vector to a plane in 3-D coordinate space.

 $normal = [20 0 10];$ 

Extract multiple slices along the direction of the normal vector using a for loop. In each iteration:

- Specify a point that the slice has to pass through.
- Extract the slice, specifying the output size to 'Full' and the fill value for padding pixels as 255. The extracted slices are perpendicular to the normal vector and pass through the specified point.
- Display the extracted slices.

```
sliceIdx = 10:5:180;figure
for s = 1: length(sliceIdx)
    pt = [sliceIdx(s) 150 80]; [B,x,y,z] = obliqueslice(V,pt,normal,'OutputSize','Full','FillValues',255);
   Bslices(:,:,s) = B; % Display the slice in 3-D coordinate space
     subplot('Position',[0.11 0.36 0.38 0.5])
```

```
 surf(x,y,z,B,'EdgeColor','None','HandleVisibility','off');
    grid on
    view([-24 12])
    colormap(gray)
    xlabel('x-axis')
    ylabel('y-axis');
 zlabel('z-axis');
 zlim([0 155]);
    ylim([0 250]);
    xlim([0 250]);
    title('Slice in 3-D Coordinate Space') 
    % Plot the point and the normal vector.
    hold on
    plot3(pt(1),pt(2),pt(3),'or','MarkerFaceColor','r')
    plot3( ...
        pt(1)+[-normal(1) normal(1) normal(1)], ...
        pt(2)+[-normal(2) normal(2)], ...
        pt(3)+[-normal(3) normal(3)], ...
         '-b','MarkerFaceColor','b')
    legend('Point in the volume','Normal vector','Position',[0.1 0.12 0.3 0.08])
    hold off 
    % Display the extracted slice.
    subplot('Position',[0.6 0.37 0.34 0.49])
    imshow(B,[])
    title('Slice in Image Plane')
    pause(0.5);
```

```
end
```
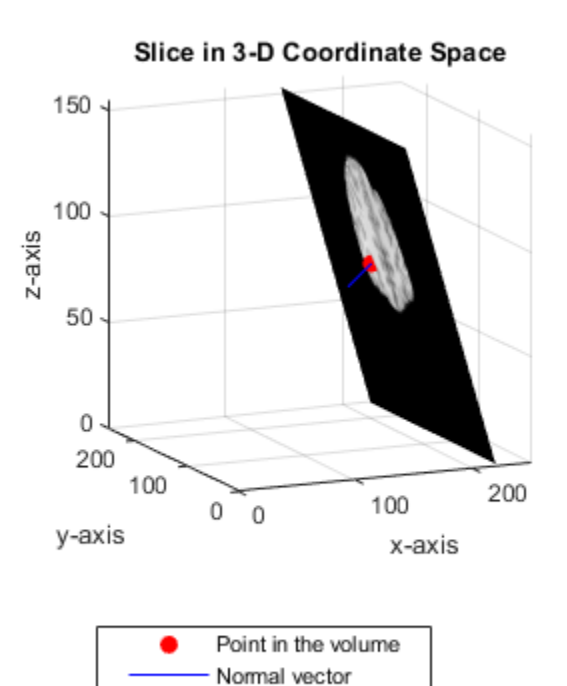

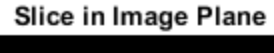

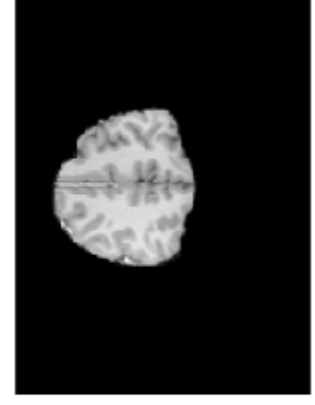

Display the extracted image slices by using the [montage](#page-2401-0) function.

figure montage(Bslices,'Size',[5 7],'DisplayRange',[]);

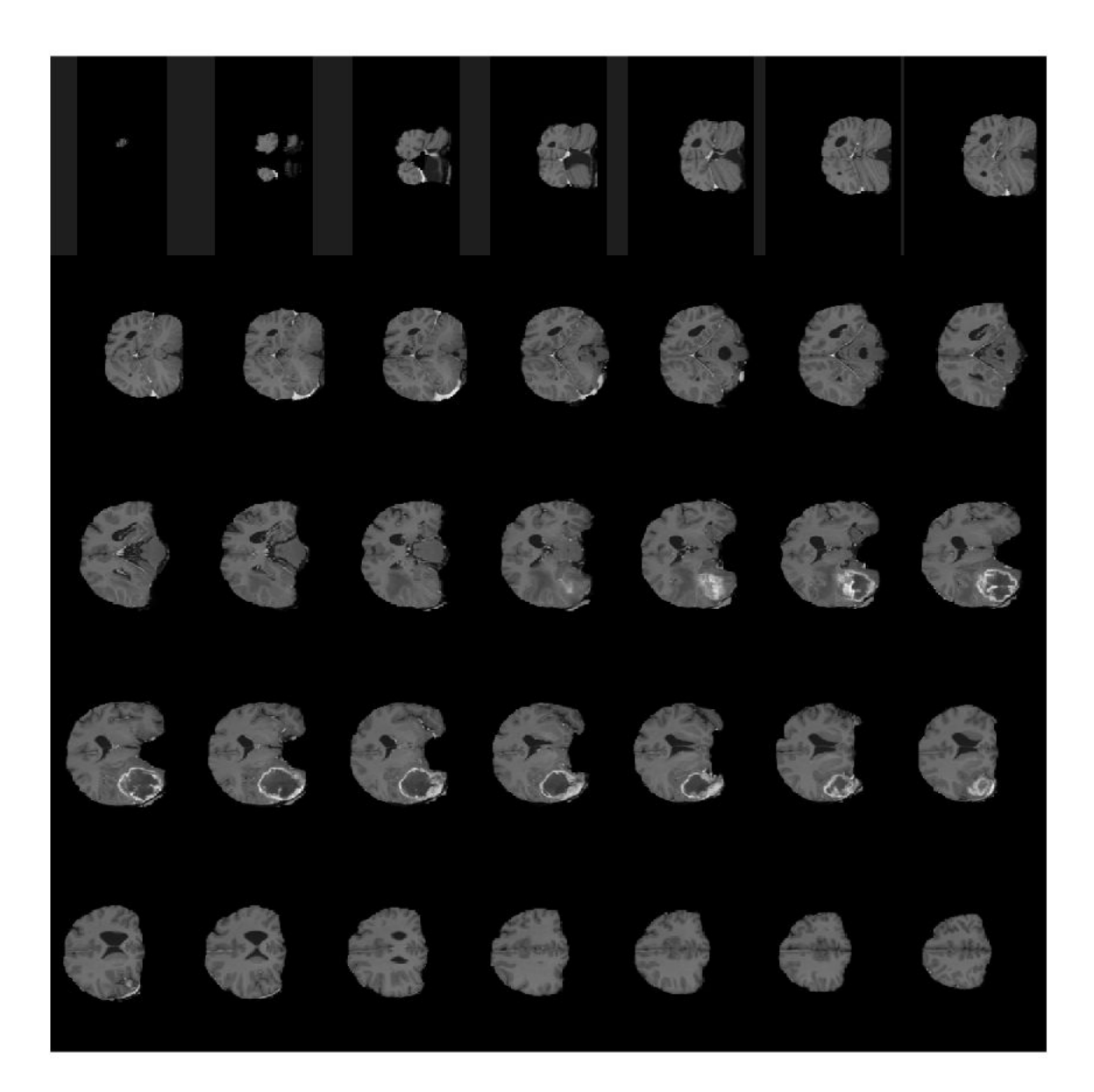

### **Input Arguments**

**V — Input volume**

3-D numeric array | 3-D categorical array

Input volume, specified as a 3-D numeric or 3-D categorical array.

Data Types: single | double | int8 | int16 | int32 | uint8 | uint16 | uint32 | logical | categorical

#### **point — Point in volume**

3-element row vector

Point in the volume, specified as a 3-element row vector of the form [*p<sup>x</sup> p<sup>y</sup> p<sup>z</sup>* ].

Data Types: single | double | int8 | int16 | int32 | int64 | uint8 | uint16 | uint32 | uint64

#### **normal — Normal vector**

3-element row vector

Normal vector, specified as a 3-element row vector of form [a b c]. The normal vector is a vector that is perpendicular to a surface or plane.

To extract an orthogonal slice, you can set the normal vector to one of these values:

- [1 0 0] Extract slice in the *yz*-plane.
- [0 1 0] Extract slice in the *xz*-plane.
- [0 0 1] Extract slice in the *xy*-plane.

Data Types: single | double | int8 | int16 | int32 | int64 | uint8 | uint16 | uint32 | uint64

#### **Name-Value Pair Arguments**

Specify optional pairs of arguments as Name1=Value1,...,NameN=ValueN, where Name is the argument name and Value is the corresponding value. Name-value arguments must appear after other arguments, but the order of the pairs does not matter.

*Before R2021a, use commas to separate each name and value, and enclose* Name *in quotes.*

Example: obliqueslice(V,point,normal,'OutputSize','Full')

#### **Method — Interpolation method**

'linear' | 'nearest'

Interpolation method, specified as the comma-separated pair consisting of 'Method' and one of these values:

- 'linear' linear interpolation
- 'nearest' nearest neighbor interpolation

If V is numeric, the interpolation method defaults to 'linear' but can also be specified as 'nearest'. If V is categorical, then the interpolation method must be 'nearest'.

Data Types: char | string

#### **OuputSize — Size of output image**

'limit' (default) | 'full'

Size of output image, specified as the comma-separated pair consisting of 'OutputSize' and one of these values:

• limit' — The size of the output image is the actual size of the 2-D slice with respect to the dimensions of input volume. If the extracted slice region is not square or rectangular, the function automatically pads the extracted slice region with extra pixels to yield a square or rectangular image.

• 'full' — The size of the output image may not be equal to the actual size of the 2-D slice. The size of the output image is set to the maximal slice size that can be obtained from the input volume with respect to the normal vector normal. To resize the image, the border of the extracted 2-D slice is padded with extra rows and columns.

The fill value for the padded pixels is 0 by default. You can use the 'FillValues' name-value pair argument to change the value.

Data Types: char | string

#### **FillValues — Fill value for padded pixels**

0 (default) | numeric scalar | character vector | missing

Fill value for padded pixels, specified as the comma-separated pair consisting of 'FillValues' and a numeric scalar, character vector, or missing.

When V is a numeric array, specify

- 0 for zero padding.
- numeric scalar for constant padding.

When V is a categorical array, specify

- character vector that denotes a category in the input data. To know the categories, use the categories function.
- missing, if the category in input data is equal to <undefined>.

Data Types: single | double | int8 | int16 | int32 | int64 | uint8 | uint16 | uint32 | uint64 | char

### **Output Arguments**

#### **B — Output 2-D slice**

numeric matrix | categorical matrix

Output 2-D slice, returned as a numeric or categorical matrix. The data type of the output slice is same as the data type of the input volume.

Data Types: single | double | int8 | int16 | int32 | uint8 | uint16 | uint32 | logical | categorical

#### **x —** *x***-coordinates of output slice**

numeric matrix

*x*-coordinates of the output slice in the 3-D volume, returned as a numeric matrix of the size same as the output slice, B.

Data Types: single

#### **y —** *y***-coordinates of output slice**

numeric matrix

<span id="page-2478-0"></span>*y*-coordinates of the output slice in the 3-D volume, returned as a numeric matrix of the size same as the output slice, B.

Data Types: single

#### **z —** *z***-coordinates of output slice**

numeric matrix

*z*-coordinates of the output slice in the 3-D volume, returned as a numeric matrix of the size same as the output slice, B.

Data Types: single

### **More About**

#### **Oblique Slicing**

Given a point  $(p_x, p_y, p_z)$  and the normal vector  $(a, b, c)$ , the function solves the plane equation  $a(x-p_x)$ + $b(y-p_y)$ + $c(z-p_z)$  = 0

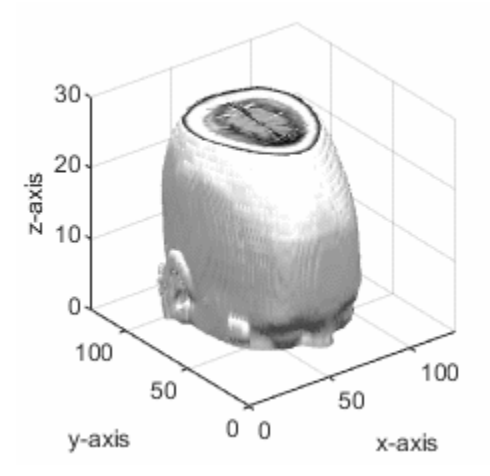

The point  $(p_x, p_y, p_z)$  lies in the volumetric data. The slicing plane is perpendicular to the normal vector and passes through the given point.

#### **Mapping Values from 3-D Coordinate Space to Image Plane**

The order in which the coordinates of the extracted slice in 3-D space is mapped to a 2-D plane depends on its inclination angle with respect to the horizontal and vertical planes.

The obliqueslice function returns the output matrices x, y, and z that contain the *x*, *y*, *z* coordinates of the points in 3-D coordinate space that form the image slice. The obliqueslice function interpolates the intensity values at these points and maps it to the 2-D plane. The first value in the output matrices  $x(1,1)$ ,  $y(1,1)$ ,  $z(1,1)$  specify 3-D coordinate of a point that maps as the upperleft pixel, (1, 1) in the image plane. Starting from this point, the 3-D coordinates that constitute the image slice along with the associated intensity values are read in left-to-right, top-to-bottom scan order. These intensity values fill the 2-D image plane in the same left-to-right, top-to-bottom scan order.

Suppose *V* is the input volumetric data and *B* is the output 2-D image, then  $B(i,j) = V(a,b,c)$ .

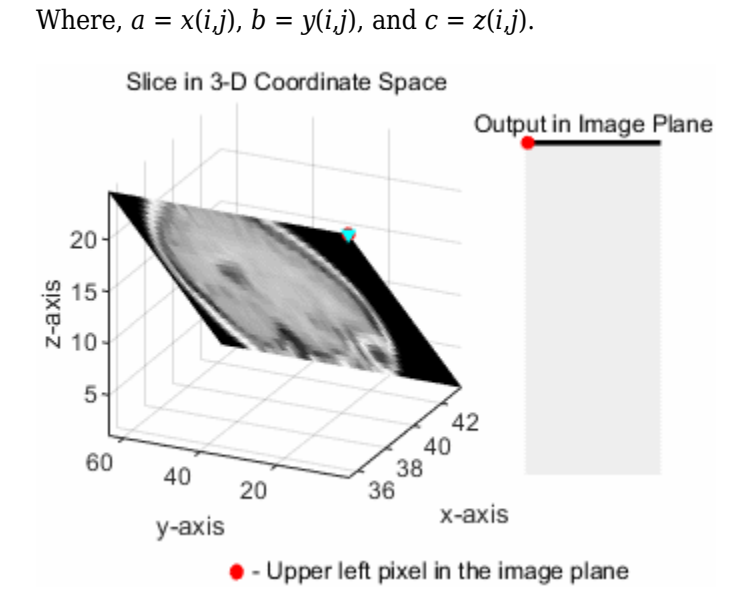

### **See Also**

#### **Functions** slice

### **Objects**

[sliceViewer](#page-2984-0) | [orthosliceViewer](#page-2491-0) | [volshow](#page-3132-0)

### **Introduced in R2020a**

## **offsetstrel**

Morphological offset structuring element

## **Description**

An offsetstrel object represents a nonflat morphological structuring element, which is an essential part of morphological dilation and erosion operations.

A nonflat structuring element is a matrix that identifies the pixel in the image being processed and defines the neighborhood used in the processing of that pixel. A nonflat structuring element contains finite values used as additive offsets in the morphological computation. The center pixel of the matrix, called the origin, identifies the pixel in the image that is being processed. Pixels in the neighborhood with the value -Inf are not used in the computation.

You can only use offsetstrel objects for morphological operations on grayscale images.

To create a flat structuring element, use [strel](#page-3032-0).

## **Creation**

### **Syntax**

```
SE = offsetstrel(offset)
```

```
SE = \text{offsetstrel}('ball', r, h)SE = offsetstrel('ball',r,h,n)
```
### **Description**

 $SE =$  offsetstrel(offset) creates a nonflat structuring element with the additive offset specified in the matrix offset.

 $SE = offsetstrel('ball', r, h) creates a nonflat, ball-shaped structuring element whose radius$ in the *x*-*y* plane is r and whose maximum offset height is h. For improved performance, offsetstrel approximates this shape by a sequence of eight nonflat line-shaped structuring elements.

 $SE = offsetstrel('ball', r, h, n)$  creates a nonflat ball-shaped structuring element, where n specifies the number of nonflat, line-shaped structuring elements that offsetstrel uses to approximate the shape. Morphological operations using ball approximations run much faster when you specify a value for n greater than 0.

### **Input Arguments**

#### **offset — Values to be added to each pixel location in the neighborhood** numeric matrix

Values to be added to each pixel location in the neighborhood when performing the morphological operation, specified as a numeric matrix. Values that are -Inf are not considered in the computation. Data Types: double

#### **r — Radius of the ball-shaped structuring element**

positive integer

Radius of the ball-shaped structuring element in the *x*-*y* plane, specified as a positive integer.

Data Types: double

#### **h — Maximum offset height**

real scalar

Maximum offset height, specified as a real scalar.

Data Types: double

#### **n — Number of nonflat line-shaped structuring elements used to approximate the shape**

8 (default) | positive even number

Number of nonflat line-shaped structuring elements used to approximate the shape, specified as a positive even number or 0.

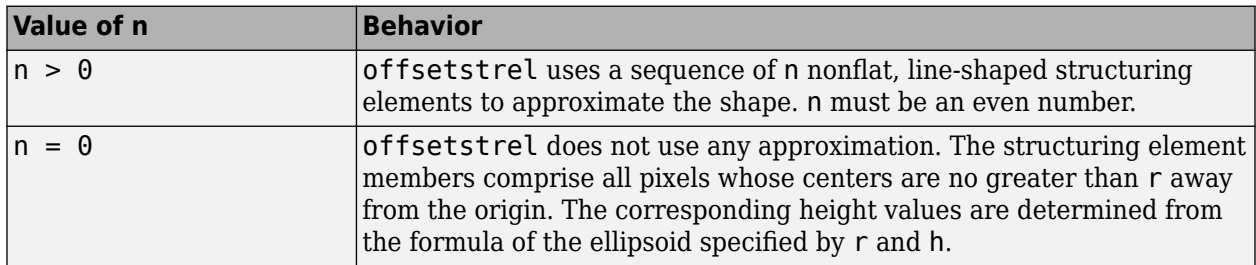

Data Types: double

### **Properties**

#### **Offset — Structuring element neighborhood with offsets**

numeric matrix

Structuring element neighborhood with offsets, specified as a numeric matrix.

Data Types: double

#### **Dimensionality — Dimensions of structuring element**

nonnegative scalar

Dimensions of structuring element, specified as a nonnegative scalar.

Data Types: double

### **Object Functions**

[imdilate](#page-1475-0) Dilate image [imerode](#page-1499-0) Erode image [imclose](#page-1409-0) Morphologically close image [imopen](#page-1694-0) Morphologically open image [imbothat](#page-1393-0) Bottom-hat filtering

[imtophat](#page-2041-0) Top-hat filtering [decompose](#page-626-0) Return sequence of decomposed structuring elements [reflect](#page-2683-0) Reflect structuring element<br>translate Translate structuring element Translate structuring element

### **Examples**

#### **Create Ball-shaped Structuring Element**

Create a ball-shaped structuring element.

```
SE = \text{offsetstrel}('ball', 5, 6)SE =offsetstrel is a ball shaped offset structuring element with properties:
             Offset: [11x11 double]
```
Dimensionality: 2

#### View the structuring element.

#### SE.Offset

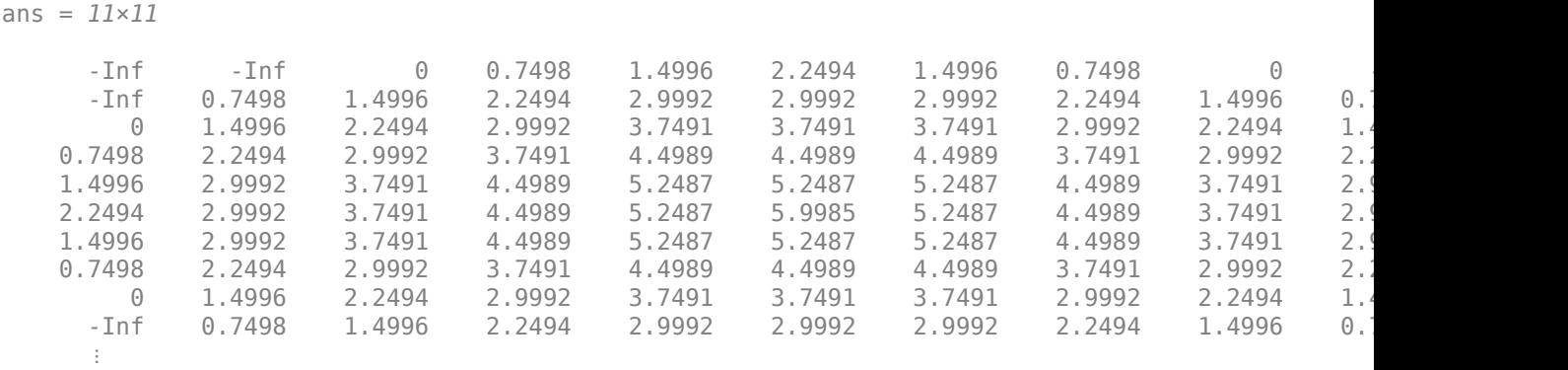

### **Extended Capabilities**

#### **C/C++ Code Generation**

Generate C and C++ code using MATLAB® Coder™.

Usage notes and limitations:

- offsetstrel supports the generation of C code (requires MATLAB Coder). For more information, see "Code Generation for Image Processing".
- The 'ball' input argument must be compile-time constants.
- The methods associated with offsetstrel objects are not supported in code generation.

### **See Also**

[strel](#page-3032-0)

### **Topics**

"Structuring Elements"

### **Introduced before R2006a**
# **openrset**

Open R-Set file and display R-Set

# **Syntax**

openrset(filename)

## **Description**

openrset(filename) opens the reduced resolution dataset (R-Set) file and displays the R-Set in the **[Image Viewer](#page-26-0)** app.

### **Examples**

### **Open Image Stored as R-Set File**

Load an R-Set file into the workspace.

filename = 'mandi.rset';

Open the R-Set file and display the R-Set data.

openrset(filename)

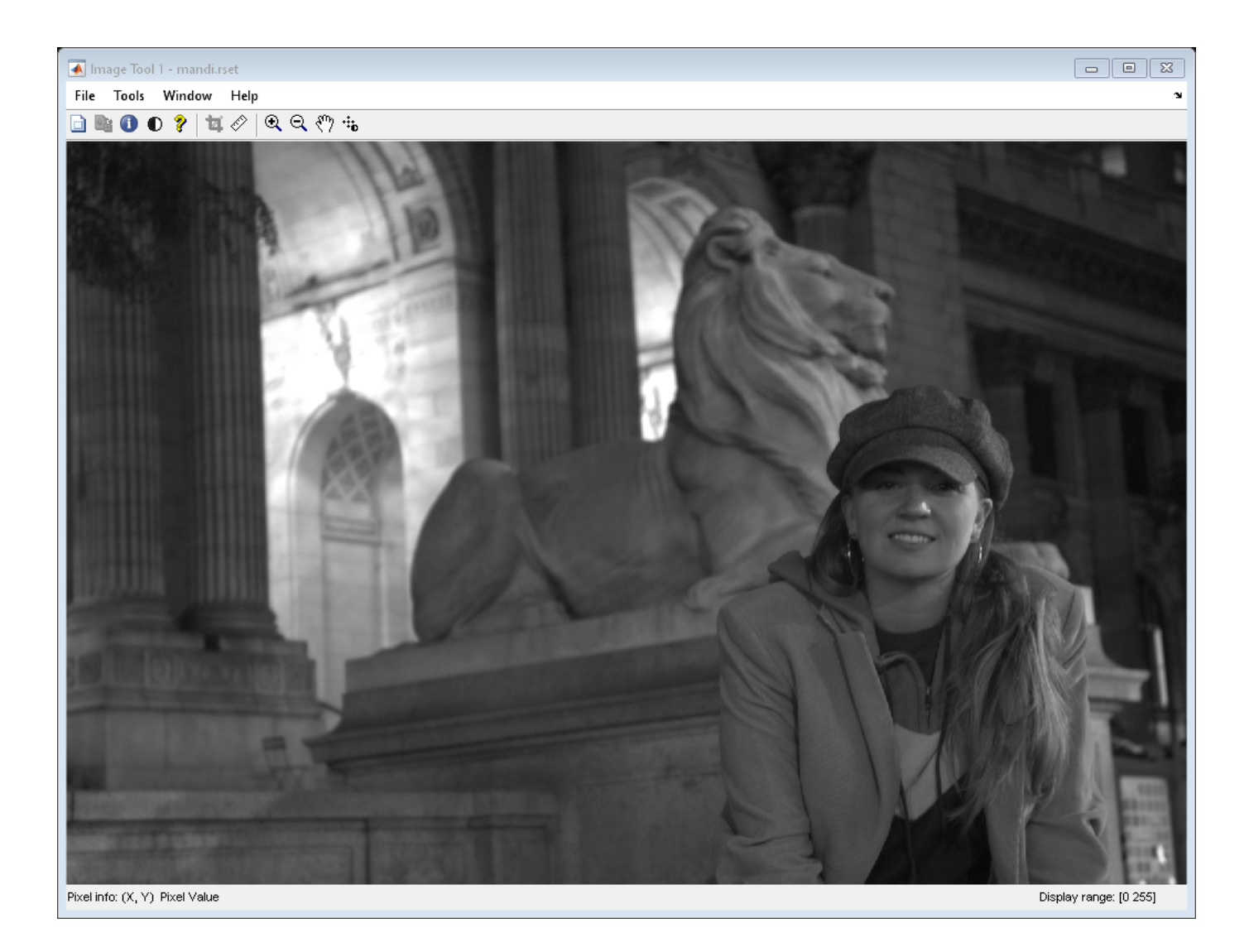

# **Input Arguments**

#### **filename — Name of R-Set file**

character vector | string scalar

Name of the R-Set file, specified as a character vector or string scalar. Create an R-Set file by using the [rsetwrite](#page-2974-0) function.

Data Types: char | string

### **See Also**

**[Image Viewer](#page-26-0)** | [rsetwrite](#page-2974-0) | [isrset](#page-2190-0)

**Introduced in R2010a**

# **ordfilt2**

2-D order-statistic filtering

### **Syntax**

 $B = \text{ordfilt2}(A, \text{order}, \text{domain})$  $B = \text{ordfilt2}(A, \text{order}, \text{domain}, S)$  $B = \text{ordfilt2}(\_\_\_\_$  , padopt)

# **Description**

 $B = \text{ordfilt2}(A, \text{order}, \text{domain})$  replaces each element in A by the orderth element in the sorted set of neighbors specified by the nonzero elements in domain.

 $B = \text{ordfilt2}(A, \text{order}, \text{domain}, S)$  filters A, where  $\text{ordfilt2}$  uses the values of S corresponding to the nonzero values of domain as additive offsets. You can use this syntax to implement grayscale morphological operations, including grayscale dilation and erosion.

B = ordfilt2( , padopt) filters A, where padopt specifies how ordfilt2 pads the matrix boundaries.

# **Examples**

### **Filter Image with Maximum Filter**

Read image into workspace and display it.

```
A = imread('snowflakes.png');
figure
imshow(A)
```
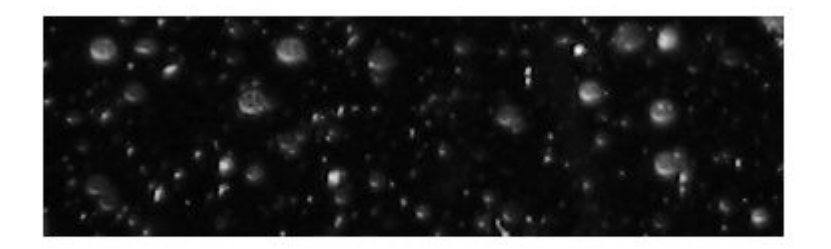

Filter the image and display the result.

 $B = \text{ordfilt2}(A, 25, \text{true}(5))$ ; figure imshow(B)

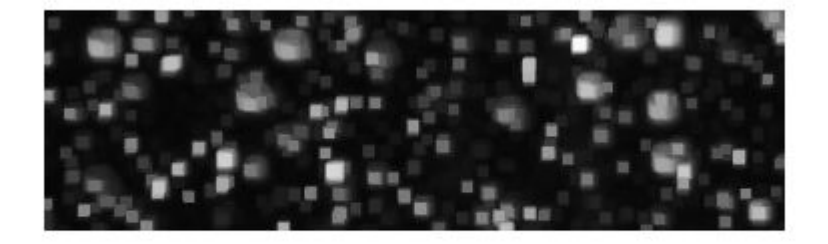

### **Input Arguments**

#### **A — Data to filter**

2-D numeric matrix | 2-D logical matrix

#### Data to filter, specified as a 2-D numeric matrix or 2-D logical matrix.

Data Types: single | double | int8 | int16 | int32 | uint8 | uint16 | uint32 | logical

#### **order — Element to replace target pixel**

positive integer

#### Element to replace the target pixel, specified as a real scalar integer.

Data Types: double

#### **domain — Neighborhood**

2-D numeric matrix | 2-D logical matrix

Neighborhood, specified as a numeric or logical matrix containing 1s and 0s. domain is equivalent to the structuring element used for binary image operations. The 1-valued elements define the neighborhood for the filtering operation. The table gives examples of some common filters.

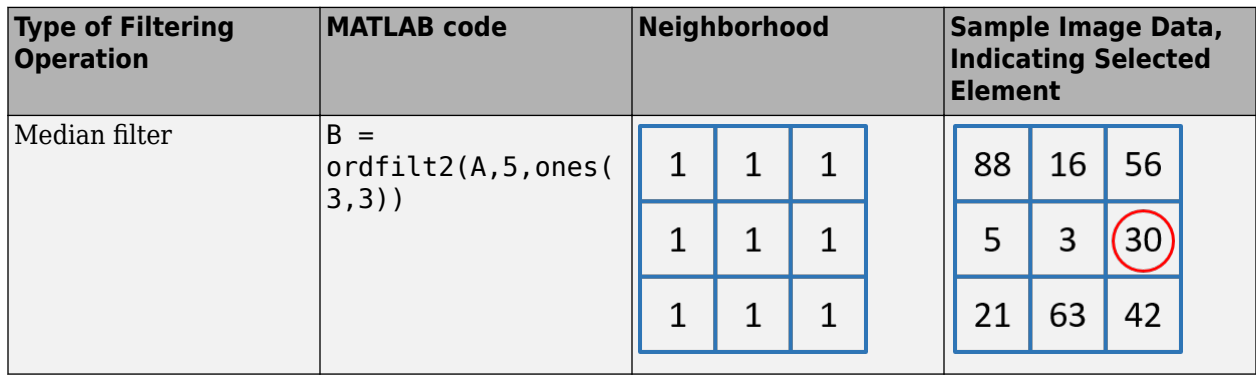

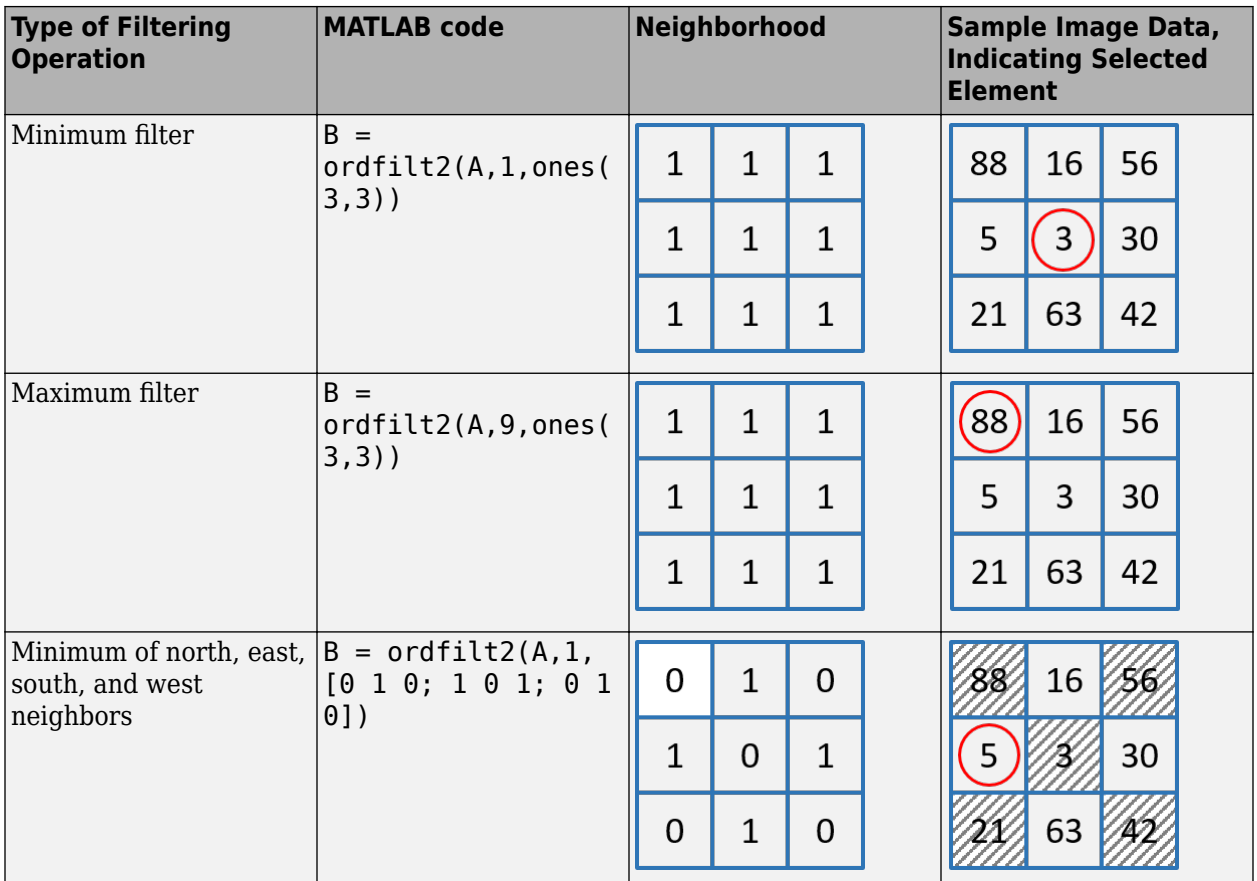

Data Types: single | double | int8 | int16 | int32 | int64 | uint8 | uint16 | uint32 | uint64 | logical

### **S — Additive offsets**

numeric matrix

#### Additive offsets, specified as a numeric matrix of the same size as domain.

```
Data Types: single | double | int8 | int16 | int32 | int64 | uint8 | uint16 | uint32 | uint64 |
logical
```
### **padopt — Padding option**

'zeros' (default) | 'symmetric'

Padding option, specified as one of the following values.

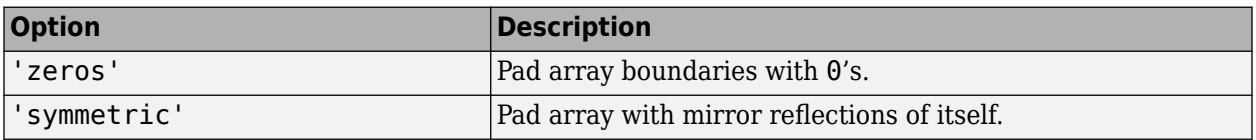

Data Types: char | string

### **Output Arguments**

### **B — Filtered data**

2-D numeric matrix | 2-D logical matrix

Filtered data, returned as a 2-D numeric matrix or 2-D logical matrix of the same class as the input data A.

## **Tips**

• When working with large domain matrices that do not contain any zero-valued elements, ordfilt2 can achieve higher performance if A is in an integer data format (uint8, int8, uint16, int16). The gain in speed is larger for uint8 and int8 than for the 16-bit data types. For 8-bit data formats, the domain matrix must contain seven or more rows. For 16-bit data formats, the domain matrix must contain three or more rows and 520 or more elements.

## **References**

- [1] Haralick, Robert M., and Linda G. Shapiro, *Computer and Robot Vision,* Volume I, Addison-Wesley, 1992.
- [2] Huang, T.S., G.J.Yang, and G.Y.Tang. "A fast two-dimensional median filtering algorithm.", IEEE transactions on Acoustics, Speech and Signal Processing, Vol ASSP 27, No. 1, February 1979

# **Extended Capabilities**

### **C/C++ Code Generation**

Generate C and C++ code using MATLAB® Coder™.

Usage notes and limitations:

- ordfilt2 supports the generation of C code (requires MATLAB Coder). Note that if you choose the generic MATLAB Host Computer target platform, ordfilt2 generates code that uses a precompiled, platform-specific shared library. Use of a shared library preserves performance optimizations but limits the target platforms for which code can be generated. For more information, see "Types of Code Generation Support in Image Processing Toolbox".
- When generating code, the padopt argument must be a compile-time constant.

#### **GPU Code Generation**

Generate CUDA® code for NVIDIA® GPUs using GPU Coder™.

Usage notes and limitations:

- GPU code generation requires the inputs to be bounded. If the input is of variable dimension, the software generates C code.
- When generating code, the padopt argument must be a compile-time constant.
- The generated GPU code is not optimized if the domain value that defines the neighborhood for the filtering operation is of size greater than 11x11.

For better performance, consider setting the StackLimitPerThread option in the coder.gpuConfig object to Inf.

# **See Also**

[medfilt2](#page-2387-0)

**Introduced before R2006a**

# <span id="page-2491-0"></span>**orthosliceViewer**

Browse orthogonal slices in grayscale or RGB volume

# **Description**

An orthosliceViewer object displays volumetric image data by presenting three orthogonal views of the volume along the *x*, *y*, and *z* dimensions.

Use orthosliceViewer to look at individual slices in a volume. The orthosliceViewer opens, displaying the center slice in each dimension. Each view of the image stack includes a crosshair that you can use to view the different slices of the image stack. The crosshairs are linked so that if you move one, the crosshairs in the related views also move.

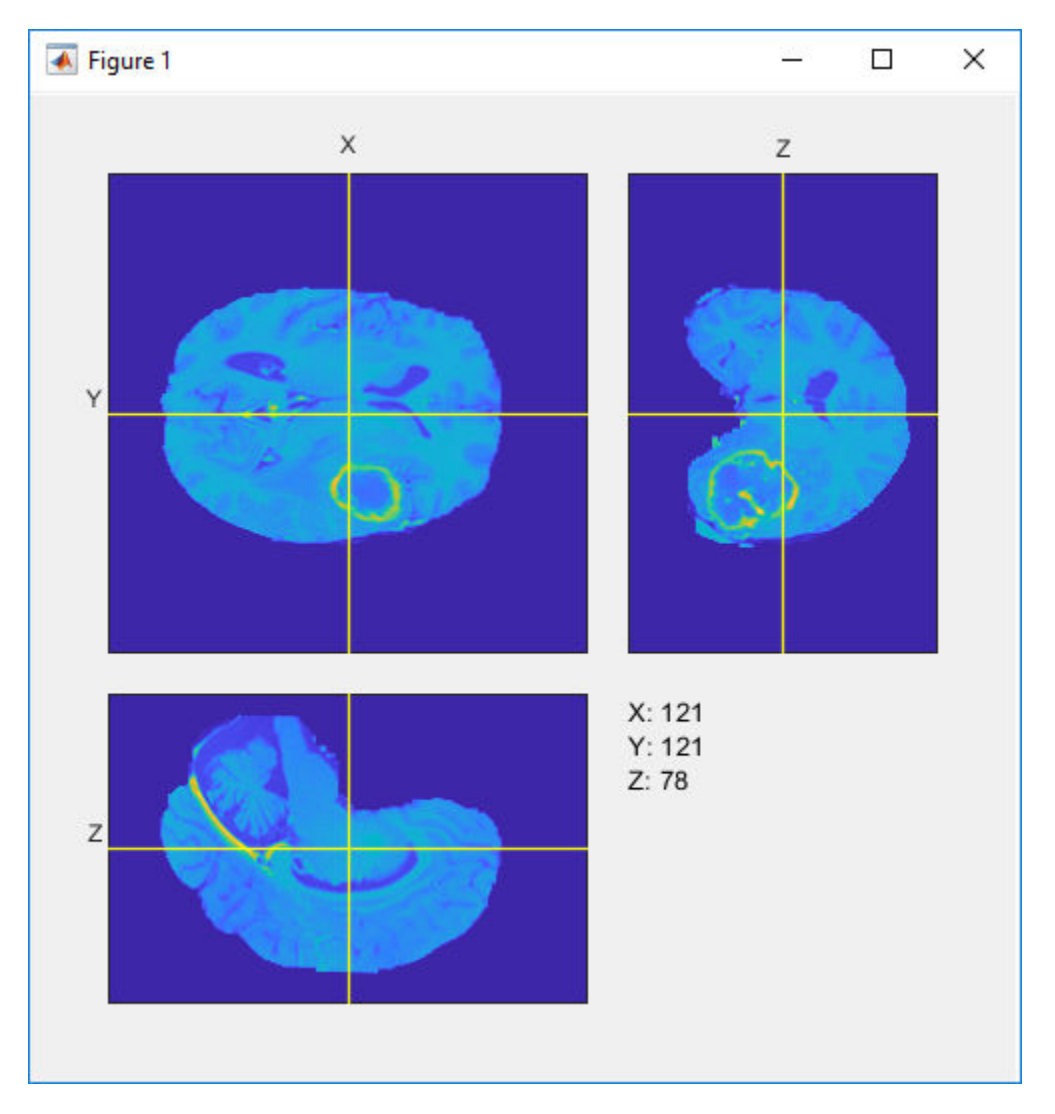

The orthosliceViewer object supports properties, object functions, and events that you can use to customize its appearance and functioning. The orthosliceViewer object can send notifications

when certain events occur, such as the crosshair moving. For more information, see ["Events" on page](#page-2500-0) [1-2495.](#page-2500-0)

**Note** By default, clicking and dragging the mouse in the slices displayed interactively changes their brightness and contrast, a technique called window/level. Dragging the mouse horizontally from left to right changes the contrast. Dragging the mouse vertically up and down changes the brightness. Holding down the **Ctrl** key when clicking and dragging the mouse accelerates changes. Holding down the **Shift** key while clicking and dragging the mouse slows the rate of change. Press these keys before clicking and dragging. To control this behavior, use the DisplayRangeInteraction property.

# **Creation**

#### **Description**

orthosliceViewer(V) displays the volume V in a figure.

orthosliceViewer( \_\_\_ , Name, Value) sets properties on page 1-2487 using name-value pair arguments. You can specify multiple name-value pairs. Enclose each property name in single quotes.

Example: orthosliceViewer(V,'Colormap',cmap) creates an orthosliceViewer object and specifies the colormap used to display the volume.

s = orthosliceViewer( ) returns an orthosliceViewer object, s, with properties that can be used to control the visualization of the images. Use input arguments from any of the previous syntaxes.

#### **Input Arguments**

### **V — Input volume**

numeric array

Input volume, specified as an *m*-by-*n*-by-*p*-by-*c* numeric array. For grayscale volumes, c is 1. For RGB volumes, *c* is 3. RGB volumes can only be of class uint8, uint16, single, and double.

Data Types: single | double | int8 | int16 | int32 | uint8 | uint16 | uint32

### **Properties**

#### **General Properties**

#### **Colormap — Colormap of image stack**

gray(256) (default) | *m*-by-3 numeric array

Colormap of the image stack, specified as an *m*-by-3 numeric array with values in the range [0, 1]. The Colormap property has no effect when V is an RGB image stack.

#### **DisplayRange — Display range of grayscale volume**

 $[\min(V(:))$  max $(V(:))$ ] (default) | 2-element vector

Display range of grayscale volume, specified as a 2-element vector of the form [low high]. The value low (and any value less than low) displays as black. The value high (and any value greater than high) displays as white. Values in between are displayed as intermediate shades of gray, using the default number of gray levels. If you specify an empty matrix ([]), orthosliceViewer uses the default value. DisplayRange has no effect when you specify an RGB volume.

#### **DisplayRangeInteraction — Interactive control of display range**

'on' | 'off'

Interactive control of the display range, specified as one of the following values. This property has no affect when you specify an RGB image stack. For more information about using this capability, see [Events on page 1-2495.](#page-2500-0)

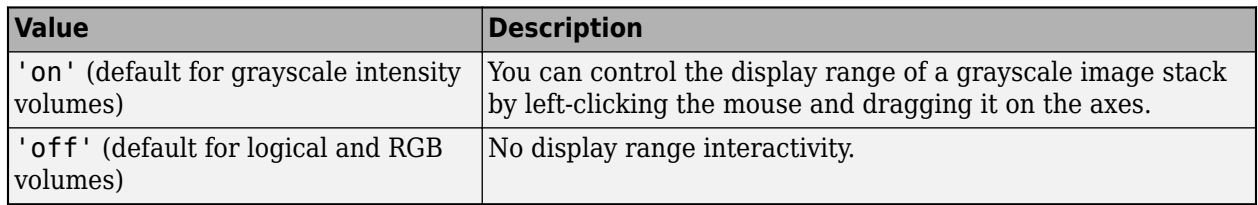

#### **Parent — Parent of orthosliceViewer object**

gcf (default) | uipanel | figure

Parent of the orthosliceViewer object, specified as a handle to a uipanel or as a figure created with either the figure or uifigure function. If you do not specify a parent, the parent of the orthosliceViewer object is gcf.

#### **ScaleFactors — Scale factors used to rescale the volume**

[1 1 1] (default) | 1-by-3 positive numeric vector

Scale factors used to rescale the volume, specified as a 1-by-3 positive numeric vector. The values in the array correspond to the scale factor applied in the *x*, *y*, and *z* directions.

#### **SliceNumbers — Indices of image slices to be displayed**

center slices in each orthogonal direction | 1-by-3 nonnegative numeric array

Indices of image slices to be displayed, specified as a 1-by-3 nonnegative numeric array. orthosliceViewer displays the corresponding slices at the  $[x,y,z]$  indices in the YZ, XZ, and XY views.

#### **Crosshair Properties**

#### **CrosshairColor — Crosshair color**

[1 1 0] (default) | RGB triplet | color name | short color name

Crosshair color, specified as an RGB triplet, a color name, or a short color name.

You can specify any color using an RGB triplet. An RGB triplet is a 3-element row vector whose elements specify the intensities of the red, green, and blue components of the color. The intensities must be in the range [0,1].

You can specify some common colors by name as a string scalar or character vector. This table lists the named color options and the equivalent RGB triplets.

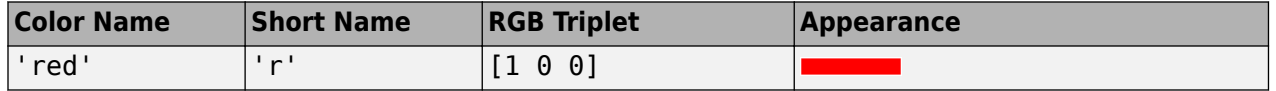

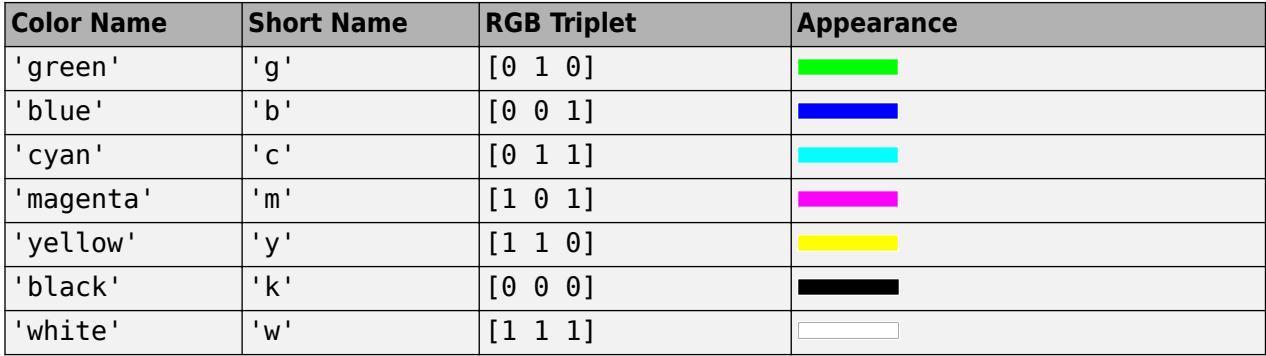

Here are the RGB triplets for the default colors that MATLAB uses in many types of plots.

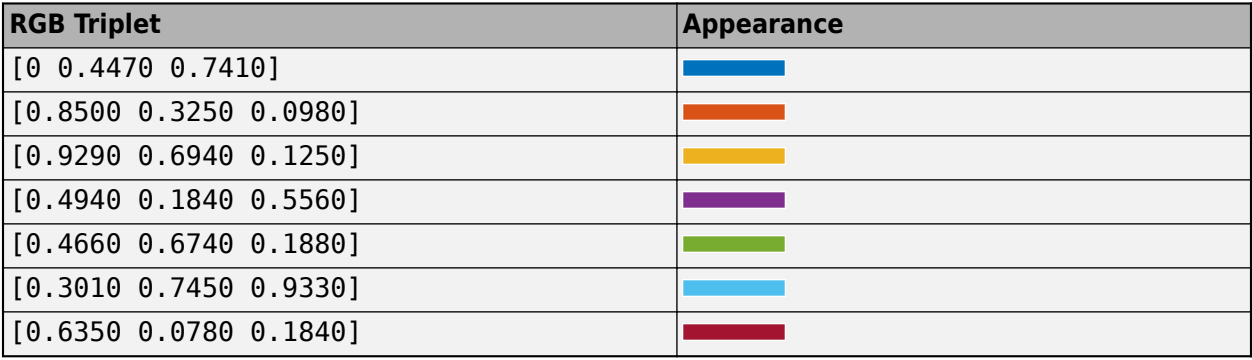

```
Example: 'CrosshairColor','r'
```

```
Example: 'CrosshairColor','green'
```

```
Example: 'CrosshairColor',[0 0.4470 0.7410]
```
#### **CrosshairEnable — State of linked crosshair objects**

'on' (default) | 'inactive' | 'off'

State of the linked crosshair objects, specified as one of the values in this table.

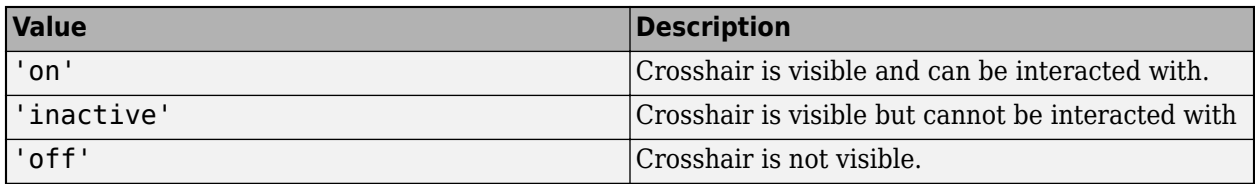

#### **CrosshairLineWidth — Width of crosshair line**

number of points per screen pixel (default) | positive numeric scalar

Width of the crosshair line, specified as a positive numeric scalar, measured in points. The default value is the number of points per screen pixel.

#### **CrosshairStripeColor — Color of crosshair stripe**

'none' (default) | RGB triplet | color name | short color name

Color of the crosshair stripe, specified as an RGB triplet, a color name, a short color name, or 'none'. If you specify 'none', then the crosshair is a solid color specified by the CrosshairColor property. Otherwise, the crosshair is striped, with colors alternating between the color specified by this property and the color specified by the CrosshairColor property.

You can specify any color using an RGB triplet. An RGB triplet is a 3-element row vector whose elements specify the intensities of the red, green, and blue components of the color. The intensities must be in the range [0,1].

You can specify some common colors by name as a string scalar or character vector. This table lists the named color options and the equivalent RGB triplets.

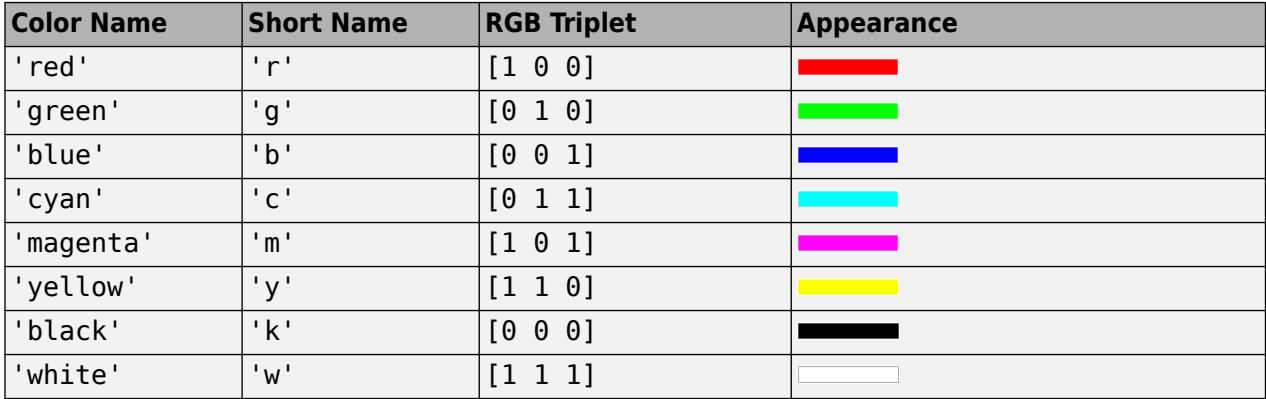

Here are the RGB triplets for the default colors that MATLAB uses in many types of plots.

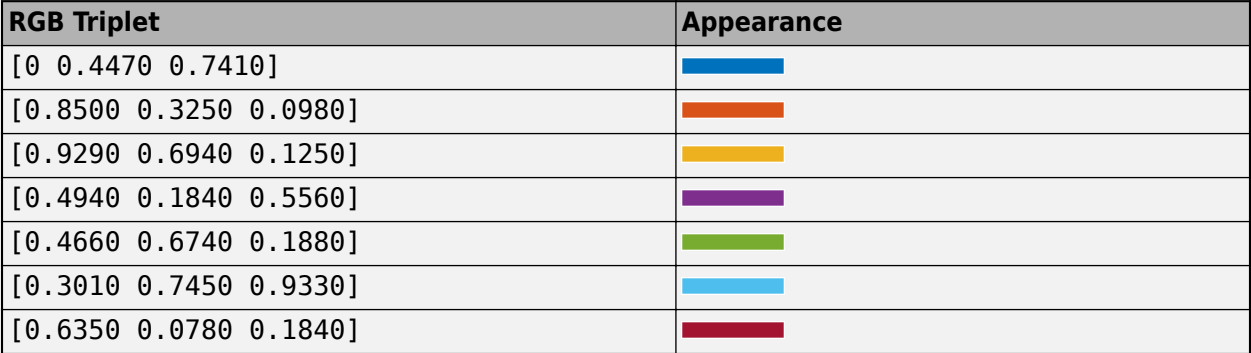

Example: 'CrosshairStripeColor','r'

Example: 'CrosshairStripeColor','green'

Example: 'CrosshairStripeColor', [0 0.4470 0.7410]

### **Object Functions**

addlistener Create event listener bound to event source [getAxesHandles](#page-2501-0) Get handles to axes in Orthoslice Viewer

### **Examples**

#### **View MRI Data in Orthoslice Viewer**

Load an image stack into the workspace.

load(fullfile(toolboxdir('images'),'imdata','BrainMRILabeled','images','vol\_001.mat'));

Create a custom Colormap.

 $cmap = parula(256)$ ;

View the MRI data in the Orthoslice Viewer.

```
s = orthosliceViewer(vol,'Colormap',cmap)
S = orthosliceViewer with properties:
                SliceNumbers: [121 121 78]
              CrosshairColor: [1 1 0]
          CrosshairLineWidth: 1
        CrosshairStripeColor: 'none'
             CrosshairEnable: 'on'
                      Parent: [1×1 Panel]
                    Colormap: [256×3 double]
                DisplayRange: [0 2239]
                ScaleFactors: [1 1 1]
     DisplayRangeInteraction: 'on'
```
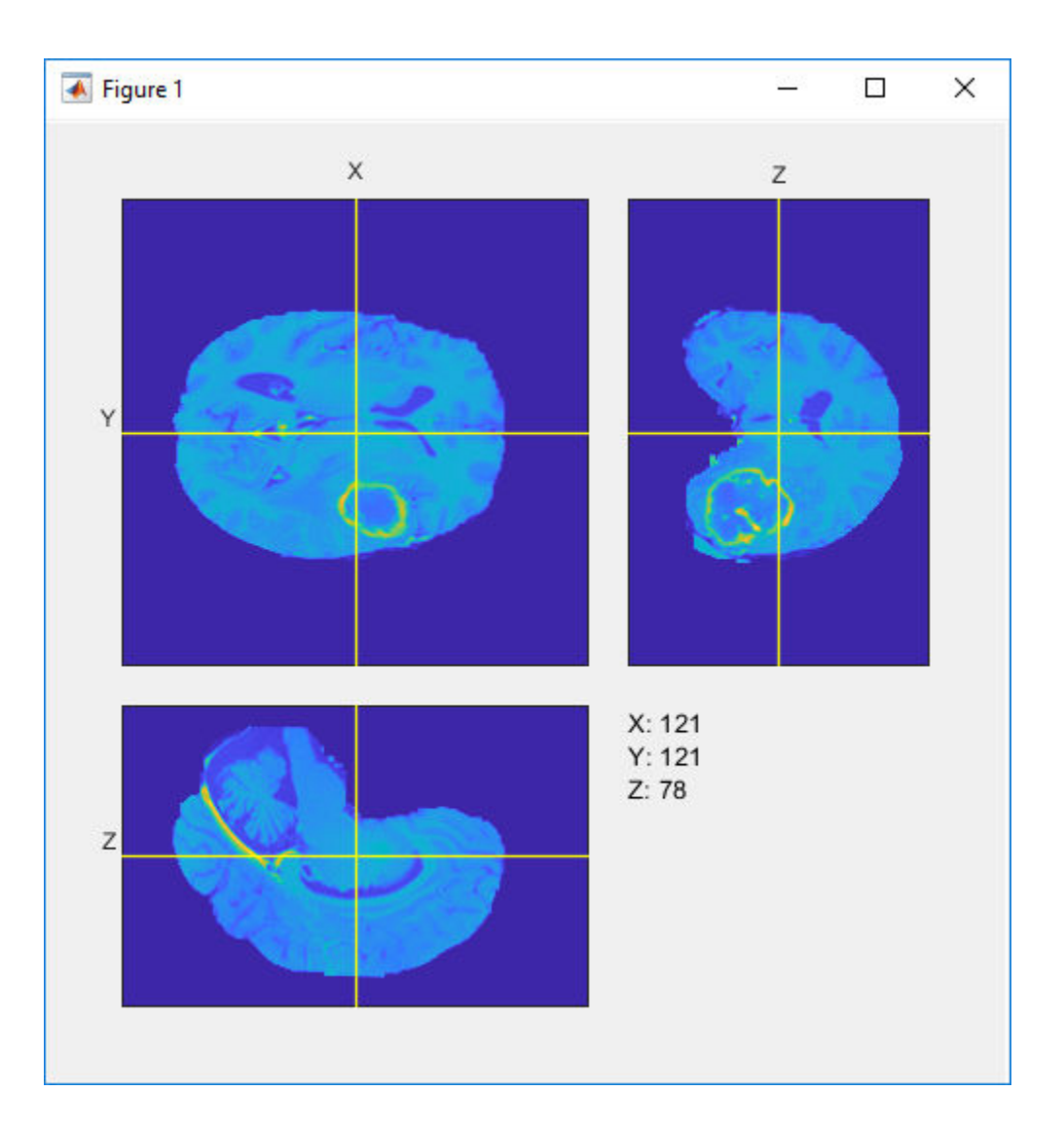

#### **Create GIF of MRI Data Slices using Orthoslice Viewer**

Load MRI data and view it in the Orthoslice Viewer.

```
load(fullfile(toolboxdir('images'),'imdata','BrainMRILabeled','images','vol_001.mat'));
s = orthosliceViewer(vol);
```
Get the handle of the axes that contains the slice.

[hXYAxes, hYZAxes, hXZAxes] = getAxesHandles(s);

Turn off crosshair for better visibility.

set(s,'CrosshairEnable','off');

Specify the name of the GIF file.

filename = 'animatedYZSlice.gif';

<span id="page-2498-0"></span>Create an array of slice numbers in the required direction. Consider the YZ direction.

 $sliceNumS = 1:240;$ 

Loop through and create an image at the specified slice position.

```
for idx = sliceNums
    % Update X slice number to get YZ Slice.
    s.SliceNumbers(1) = idx;
    % Use getframe to capture image.
   I = getframe(hYZAxes);
    [indI, cm] = rgb2ind(I.cdata, 256); % Write frame to the GIF File.
   if idx == 1 imwrite(indI,cm,filename,'gif','Loopcount',inf,'DelayTime',0.05);
    else
         imwrite(indI,cm,filename,'gif','WriteMode','append','DelayTime',0.05);
     end
end
```
View the animated GIF.

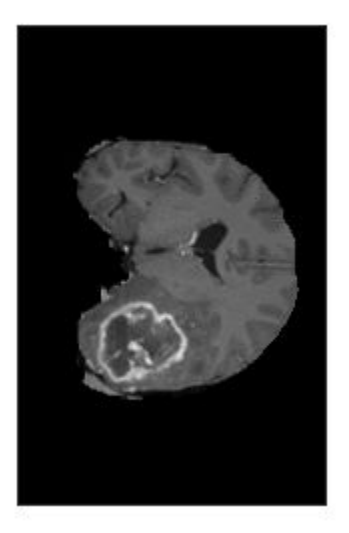

#### **Set Up Listener for Orthoslice Viewer Crosshair Events**

Load a stack of images.

load(fullfile(toolboxdir('images'),'imdata','BrainMRILabeled','images','vol\_001.mat'));

Create a custom colormap for viewing slices.

 $cmap = parula(256)$ ;

View the image stack in the Orthoslice Viewer.

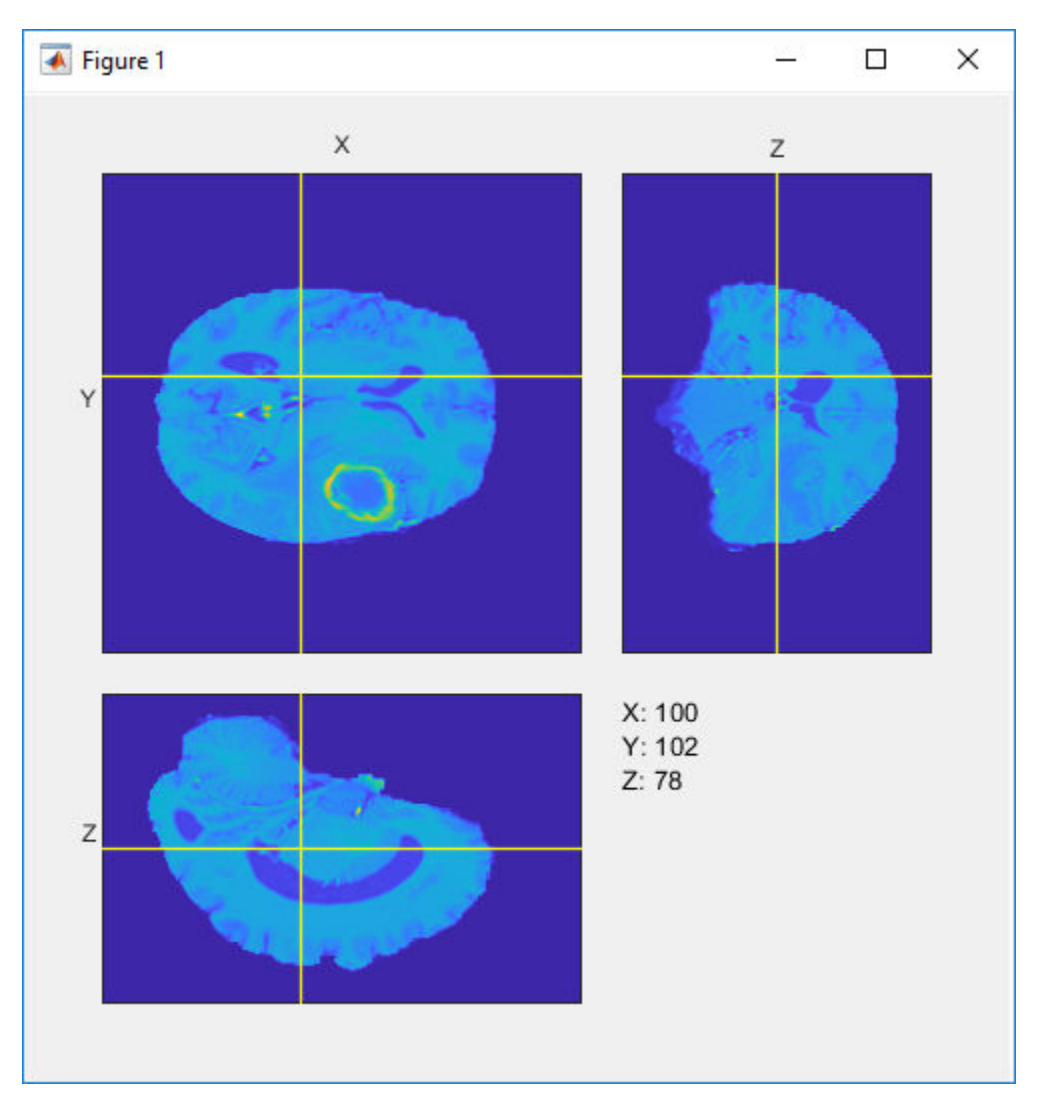

#### os = orthosliceViewer(vol,'Colormap',cmap);

Set up listeners for the two Orthoslice Viewer crosshair moving events. When you move the crosshair, the Orthoslice Viewer sends notifications of these events and executes the callback function you specify.

```
addlistener(os,'CrosshairMoving',@allevents);
addlistener(os,'CrosshairMoved',@allevents);
```
The allevents callback function displays the name of each event with the previous position and the current position of the crosshair.

```
function allevents(src,evt)
evname = evt.EventName;
    switch(evname)
         case{'CrosshairMoved'}
             disp(['Crosshair moved previous position: ' mat2str(evt.PreviousPosition)]);
             disp(['Crosshair moved current position: ' mat2str(evt.CurrentPosition)]);
         case{'CrosshairMoving'}
             disp(['Crosshair moving previous position: ' mat2str(evt.PreviousPosition)]);
```

```
disp(['Crosshair moving current position: ' mat2str(evt.CurrentPosition)]);
    end
end
```
### **More About**

#### **Events**

The orthosliceViewer object can send notifications when the crosshair moves. To receive these notifications, use the addListener function to set up a listener. To set up a listener, specify the name of the event, for example, 'CrosshairMoving', and the function you want executed when the event occurs. The following table lists events supported by the orthosliceViewer object. For an example, see ["Set Up Listener for Orthoslice Viewer Crosshair Events" on page 1-2493](#page-2498-0).

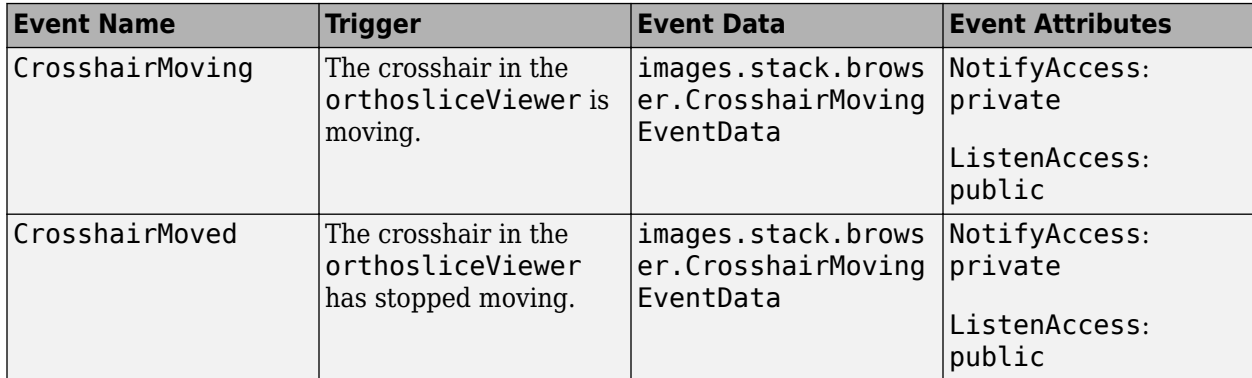

### **See Also**

[sliceViewer](#page-2984-0) | **[Volume Viewer](#page-39-0)** | [volshow](#page-3132-0) | slice | [Crosshair](#page-2801-0) | [obliqueslice](#page-2470-0)

#### **Introduced in R2019b**

# <span id="page-2501-0"></span>**getAxesHandles**

Get handles to axes in Orthoslice Viewer

### **Syntax**

 $[hXY hYZ hXZ] = getAxesHandles(s)$ 

### **Description**

[hXY hYZ hXZ] = getAxesHandles(s) returns the axes containing each of the views of the image volume in the orthosliceViewer object s.

### **Input Arguments**

```
s — Orthoslice Viewer
orthosliceViewer object
```
Orthoslice Viewer, specified as an [orthosliceViewer](#page-2491-0) object.

### **Output Arguments**

```
[hXY hYZ hXZ] — Axes in Orthoslice Viewer
1-by-3 vector of Axes objects
```
Axes in Orthoslice Viewer, returned as a 1-by-3 vector of Axes objects.

### **Examples**

#### **Create GIF of MRI Data Slices using Orthoslice Viewer**

Load MRI data and view it in the Orthoslice Viewer.

```
load(fullfile(toolboxdir('images'),'imdata','BrainMRILabeled','images','vol_001.mat'));
s = orthosliceViewer(vol);
```
Get the handle of the axes that contains the slice.

[hXYAxes, hYZAxes, hXZAxes] = getAxesHandles(s);

Turn off crosshair for better visibility.

set(s,'CrosshairEnable','off');

Specify the name of the GIF file.

filename = 'animatedYZSlice.gif';

Create an array of slice numbers in the required direction. Consider the YZ direction.

 $sliceNumS = 1:240;$ 

Loop through and create an image at the specified slice position.

```
for idx = sliceNums
     % Update X slice number to get YZ Slice.
     s.SliceNumbers(1) = idx;
     % Use getframe to capture image.
    I = getframe(hYZAxes);[indI, cm] = rgb2ind(I.cdata, 256); % Write frame to the GIF File.
    if idx == 1 imwrite(indI,cm,filename,'gif','Loopcount',inf,'DelayTime',0.05);
     else
         imwrite(indI,cm,filename,'gif','WriteMode','append','DelayTime',0.05);
     end
```
end

View the animated GIF.

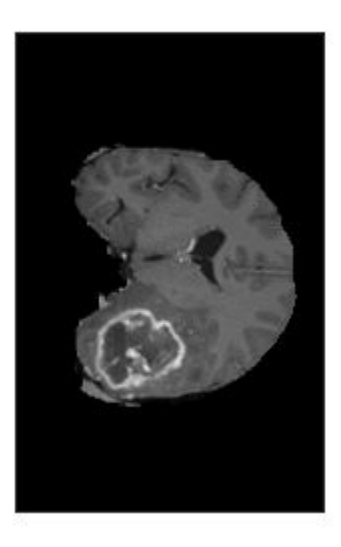

**See Also** [orthosliceViewer](#page-2491-0)

**Introduced in R2019b**

# **otf2psf**

Convert optical transfer function to point-spread function

# **Syntax**

 $PSF = otf2psf(0TF)$  $PSF = otf2psf(0TF,sz)$ 

# **Description**

PSF = otf2psf(OTF) computes the inverse Fast Fourier Transform of the optical transfer function (OTF) and creates a point-spread function (PSF), centered at the origin.

PSF = otf2psf(OTF,sz) specifies the size, sz, of the output point-spread function.

### **Examples**

### **Convert OTF to PSF**

Create a point-spread function (PSF).

PSF = fspecial('gaussian',13,1);

Convert the PSF to an Optical Transfer Function (OTF).

```
OTF = psf2otf(PSF,[31 31]);
```
Convert the OTF back to a PSF.

PSF2 = otf2psf(OTF,size(PSF));

Plot the PSF and the OTF.

```
subplot(1,2,1)
surf(abs(OTF))
title('|OTF|');
axis square
axis tight
subplot(1,2,2)
surf(PSF2)
title('Corresponding PSF');
axis square
axis tight
```
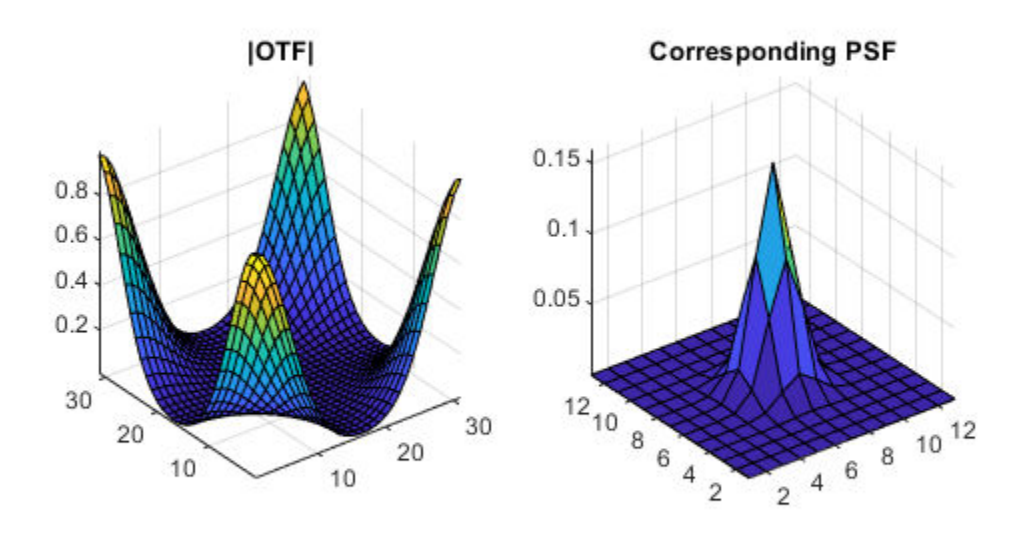

### **Input Arguments**

#### **OTF — Optical transfer function**

numeric array

#### Optical transfer function, specified as a numeric array of any dimension.

Data Types: single | double | int8 | int16 | int32 | int64 | uint8 | uint16 | uint32 | uint64 Complex Number Support: Yes

#### **sz — Size of point-spread function**

vector of positive integers

Size of the output point-spread function PSF, specified as a vector of positive integers. The size of PSF must not exceed the size of OTF in any dimension. By default, PSF is the same size as OTF.

Data Types: double

### **Output Arguments**

#### **PSF — Point-spread function**

numeric array

Point-spread function, centered at the origin, returned as a numeric array of size sz.

Data Types: double Complex Number Support: Yes

## **Tips**

- To center the PSF at the origin, otf2psf circularly shifts the values of the output array down (or to the right) until the (1,1) element reaches the central position, then it crops the result to match dimensions specified by sz.
- This function is used in image convolution and deconvolution when the operations involve the FFT.

### **See Also**

[psf2otf](#page-2592-0) | circshift | [padarray](#page-2513-0) | ifftn | fftn

#### **Topics**

"Create Your Own Deblurring Functions"

#### **Introduced before R2006a**

# **otsuthresh**

Global histogram threshold using Otsu's method

## **Syntax**

 $T =$  otsuthresh(counts) [T,EM] = otsuthresh(counts)

# **Description**

T = otsuthresh(counts) computes a global threshold T from histogram counts, counts, using Otsu's method [\[1\]](#page-2509-0). Otsu's method chooses a threshold that minimizes the intraclass variance of the thresholded black and white pixels. The global threshold T can be used with [imbinarize](#page-1383-0) to convert a grayscale image to a binary image.

[T,EM] = otsuthresh(counts) returns the effectiveness metric, EM, which indicates the effectiveness of the thresholding.

# **Examples**

### **Compute Threshold from Image Histogram and Binarize Image**

Read image into the workspace.

```
I = imread('coins.png');
```
Calculate a 16-bin histogram for the image.

```
[counts,x] = imhist(I,16);stem(x,counts)
```
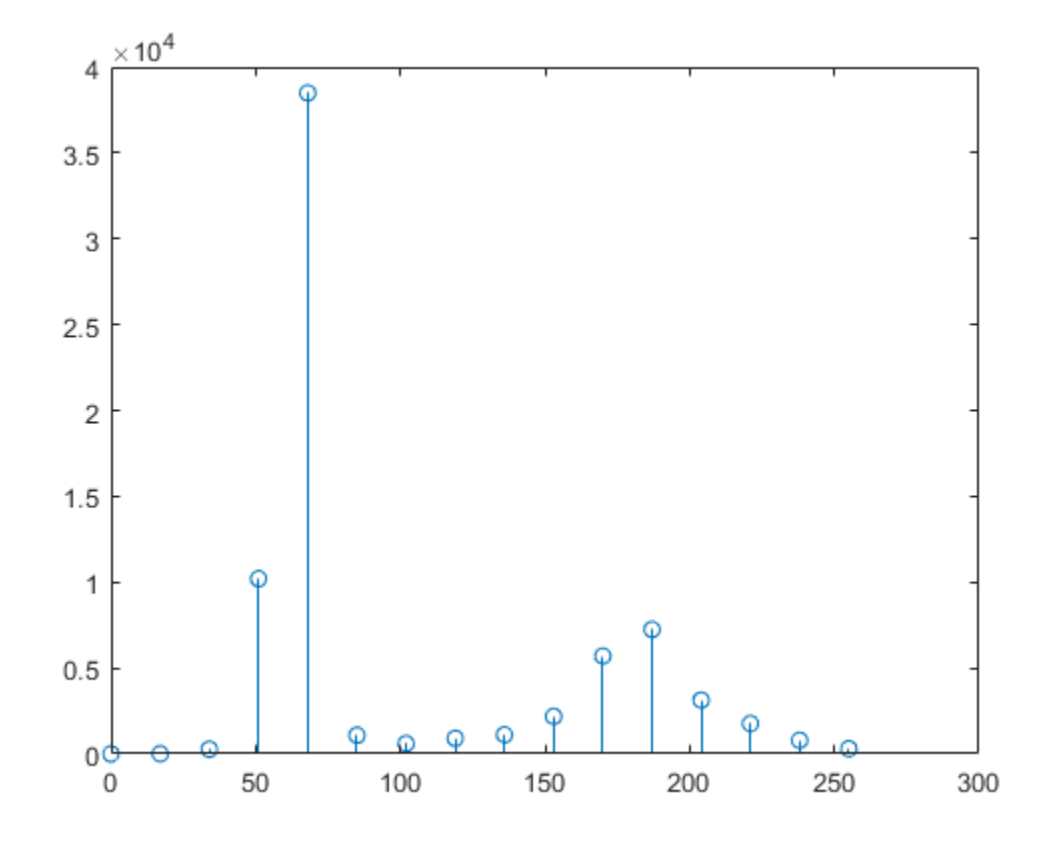

Compute a global threshold using the histogram counts.

T = otsuthresh(counts);

Create a binary image using the computed threshold and display the image.

BW = imbinarize(I,T); figure imshow(BW)

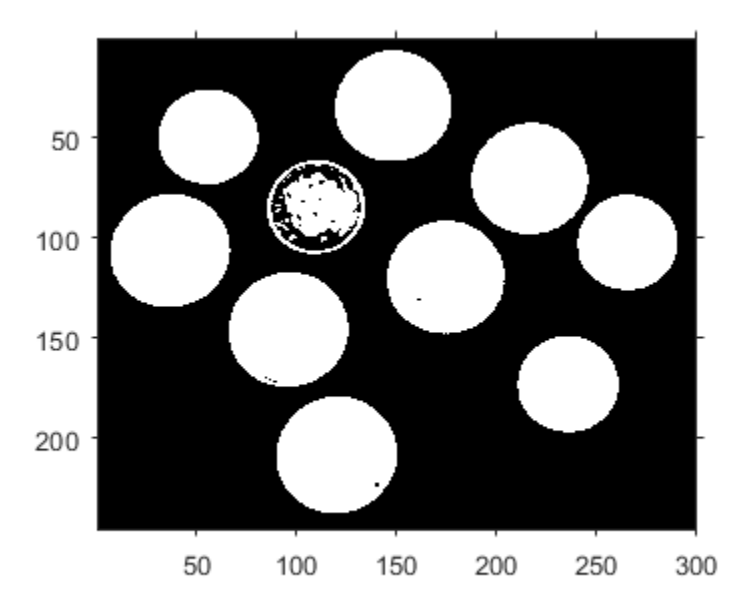

# **Input Arguments**

#### **counts — Histogram counts**

vector of nonnegative numbers

Histogram counts, specified as a vector of nonnegative numbers.

Data Types: single | double | int8 | int16 | int32 | int64 | uint8 | uint16 | uint32 | uint64

# **Output Arguments**

### **T — Global threshold**

numeric scalar

Global threshold, returned as a numeric scalar in the range [0, 1].

Data Types: double

#### **EM — Effectiveness metric**

numeric scalar

Effectiveness metric of the threshold, returned as a numeric scalar in the range [0, 1]. The lower bound is attainable only by histogram counts with all data in a single non-zero bin. The upper bound is attainable only by histogram counts with two non-zero bins.

Data Types: double

## <span id="page-2509-0"></span>**References**

[1] Otsu, N., "A Threshold Selection Method from Gray-Level Histograms." *IEEE Transactions on Systems, Man, and Cybernetics*. Vol. 9, No. 1, 1979, pp. 62–66.

# **Extended Capabilities**

### **C/C++ Code Generation**

Generate C and C++ code using MATLAB® Coder™.

otsuthresh supports the generation of C code (requires MATLAB Coder). For more information, see "Code Generation for Image Processing".

#### **GPU Code Generation**

Generate CUDA® code for NVIDIA® GPUs using GPU Coder™.

#### **Thread-Based Environment**

Run code in the background using MATLAB® backgroundPool or accelerate code with Parallel Computing Toolbox™ ThreadPool.

This function fully supports thread-based environments. For more information, see "Run MATLAB Functions in Thread-Based Environment".

### **See Also**

[imbinarize](#page-1383-0) | [adaptthresh](#page-59-0) | [graythresh](#page-1162-0)

**Introduced in R2016a**

# **outputLimits**

**Package:** 

Find output spatial limits given input spatial limits

### **Syntax**

```
[xLimitsOut,yLimitsOut] = outputLimits(tform,xLimitsIn,yLimitsIn)
[xLimitsOut,yLimitsOut,zLimitsOut] = outputLimits(tform,xLimitsIn,yLimitsIn,
zLimitsIn)
```
## **Description**

[xLimitsOut,yLimitsOut] = outputLimits(tform,xLimitsIn,yLimitsIn) estimates the output spatial limits corresponding to a set of input spatial limits, xLimitsIn and yLimitsIn, given 2-D geometric transformation tform.

[xLimitsOut,yLimitsOut,zLimitsOut] = outputLimits(tform,xLimitsIn,yLimitsIn, zLimitsIn) estimates the output spatial limits, given 3-D geometric transformation tform.

# **Examples**

#### **Estimate the Output Limits for a 2-D Affine Transformation**

Create an affine2d object that defines a rotation of 10 degrees counter-clockwise.

```
theta = 10;
tform = affine2d([cosd(theta) -sind(theta) 0; sind(theta) cosd(theta) 0; 9d1);tform = 
  affine2d with properties:
                  T: [3x3 double]
    Dimensionality: 2
```
Estimate the output spatial limits, given the geometric transformation.

[xlim, ylim] = outputLimits(tform,[1 240],[1 291])

xlim =

1.1585 286.8855

ylim =

-40.6908 286.4054

#### **Estimate the Output Limits for a 3-D Affine Transformation**

Create an affine3d object that defines a different scale factor in each dimension.

```
Sx = 1.2:
Sy = 1.6;Sz = 2.4;tform = affine3d([Sx 0 0 0; 0 Sy 0 0; 0 0 Sz 0; 0 0 0 1]);tform = 
   affine3d with properties:
                   T: [4x4 double]
     Dimensionality: 3
Estimate the output spatial limits, given the geometric transformation.
```

```
[xlim, ylim, zlim] = outputLimits(tform,[1 128],[1 128],[1 27])
```

```
x \cdot \text{lim} =
```
1.2000 153.6000

 $y \lim =$ 

1.6000 204.8000

zlim =

2.4000 64.8000

### **Input Arguments**

#### **tform — Geometric transformation**

geometric transformation object

Geometric transformation, specified as a geometric transformation object.

For 2-D geometric transformations, tform can be a [rigid2d](#page-2768-0), [affine2d](#page-74-0), [projective2d](#page-2589-0), [LocalWeightedMeanTransformation2D](#page-1082-0), [PiecewiseLinearTransformation2D](#page-1085-0), or [PolynomialTransformation2D](#page-1088-0) geometric transformation object.

For 3-D geometric transformations, tform can be an [affine3d](#page-84-0) or [rigid3d](#page-2770-0) object.

#### **xLimitsIn — Input spatial limits in the** *x***-dimension**

1-by-2 numeric vector

Input spatial limits in the *x*-dimension, specified as a 1-by-2 numeric vector.

Data Types: double

#### **yLimitsIn — Input spatial limits in the** *y***-dimension**

1-by-2 numeric vector

Input spatial limits in the *y*-dimension, specified as a 1-by-2 numeric vector.

Data Types: double

#### **zLimitsIn — Input spatial limits in the** *z***-dimension**

1-by-2 numeric vector

Input spatial limits in the *z*-dimension, specified as a 1-by-2 numeric vector. Provide zLimitsIn only when tform is an affine3d object or a [rigid3d](#page-2770-0) object.

Data Types: double

### **Output Arguments**

#### **xLimitsOut — Output spatial limits in the** *x***-dimension**

1-by-2 numeric vector

Output spatial limits in the *x*-dimension, returned as a 1-by-2 numeric vector.

Data Types: double

#### **yLimitsOut — Output spatial limits in the** *y***-dimension**

1-by-2 numeric vector

Output spatial limits in the *y*-dimension, returned as a 1-by-2 numeric vector.

Data Types: double

#### **zLimitsOut — Output spatial limits in the** *z***-dimension**

1-by-2 numeric vector

Output spatial limits in the *z*-dimension, returned as a 1-by-2 numeric vector. outputLimits returns zLimitsIn only when tform is an affine3d object or a [rigid3d](#page-2770-0) object.

Data Types: double

#### **See Also**

[rigid3d](#page-2770-0) | [affine2d](#page-74-0) | [affine3d](#page-84-0) | [projective2d](#page-2589-0) | [LocalWeightedMeanTransformation2D](#page-1082-0) | [PiecewiseLinearTransformation2D](#page-1085-0) | [PolynomialTransformation2D](#page-1088-0)

**Introduced in R2013a**

# <span id="page-2513-0"></span>**padarray**

Pad array

# **Syntax**

- $B =$  padarray(A, padsize)
- $B =$  padarray(A, padsize, padval)
- $B =$  padarray(  $\quad$ , direction)

## **Description**

 $B =$  padarray(A, padsize) pads array A with an amount of padding in each dimension specified by padsize. The padarray function pads numeric or logical images with the value 0 and categorical images with the category <undefined>. By default, paddarray adds padding before the first element and after the last element of each dimension.

 $B =$  padarray(A, padsize, padval) pads array A where padval specifies a constant value to use for padded elements or a method to replicate array elements.

 $B =$  padarray( direction) pads A in the direction specified by direction.

### **Examples**

 $A = [ 1 2 3 4 ]$ 

#### **Add Padding to 2-D and 3-D Arrays**

#### **Pad the Beginning of a Vector**

Add three elements of padding to the beginning of a vector with padding value 9.

#### **Pad Each Dimension of a 2-D Array**

Add three elements of padding to the end of the first dimension of the array and two elements of padding to the end of the second dimension. Use the value of the last array element on each dimension as the padding value.

 $A = [ 1 2; 3 4 ]$  $A = 2 \times 2$  $\begin{array}{ccc} 1 & 2 \\ 3 & 4 \end{array}$ 3  $B =$  padarray(A,  $[3 2]$ , 'replicate', 'post') B = *5×4*

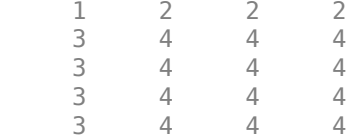

#### **Pad Each Dimension of a 3-D Array**

Add three elements of padding to each dimension of a three-dimensional array. Each pad element contains the value 0.

First create the 3-D array.

```
A = [1 2; 3 4];
B = [5 6; 7 8];C = cat(3, A, B)C =C(:,:,1) =
      \begin{array}{ccc} 1 & 2 \\ 3 & 4 \end{array}3
C(:,:,2) =
       5 6
       7 8
Pad the 3-D Array
```
 $D =$  padarray(C, [3 3], 0, 'both')  $D =$  $D$ (:,:,1) = 0 0 0 0 0 0 0 0 0 0 0 0 0 0 0 0

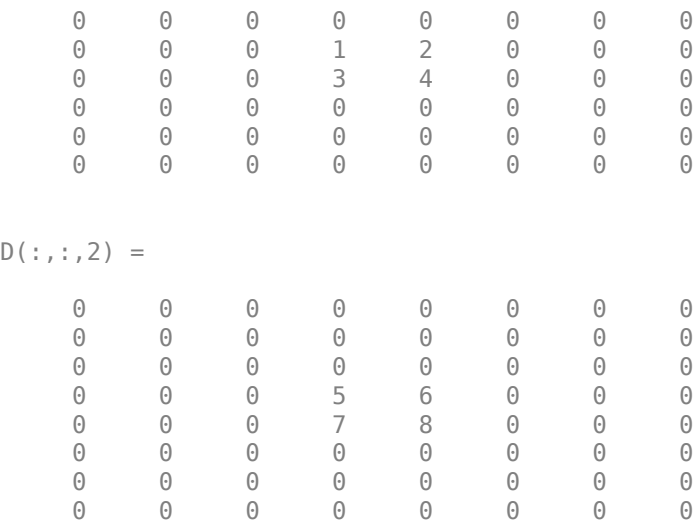

## **Input Arguments**

#### **A — Array to be padded**

numeric array | logical array | categorical array

Array to be padded, specified as a numeric, logical, or categorical array of any dimension.

```
Data Types: single | double | int8 | int16 | int32 | int64 | uint8 | uint16 | uint32 | uint64 |
logical | categorical
```
#### **padsize — Amount of padding**

vector of nonnegative integers

Amount of padding to add to each dimension, specified as a vector of nonnegative integers. For example, a padsize value of [2 3] adds two elements of padding along the first dimension and three elements of padding along the second dimension.

Data Types: double

#### **padval — Pad value**

```
0 | numeric scalar | 'circular' | 'replicate' | 'symmetric' | string scalar | character vector |
missing
```
Pad value, specified as one of the following.

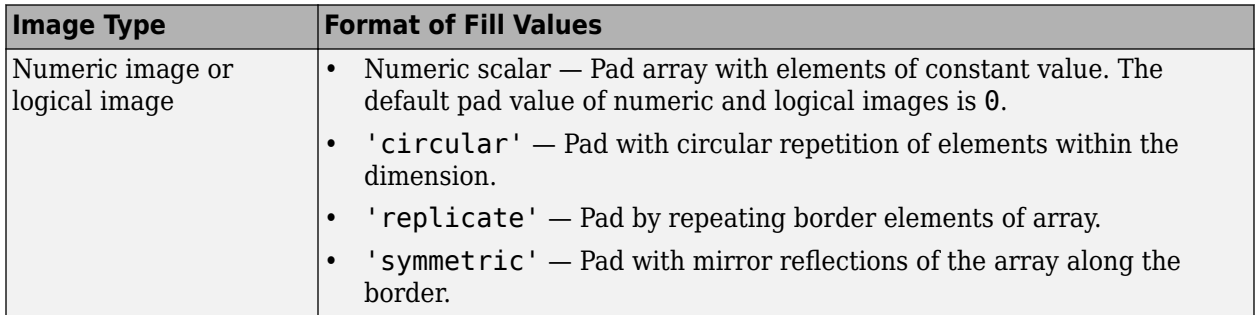

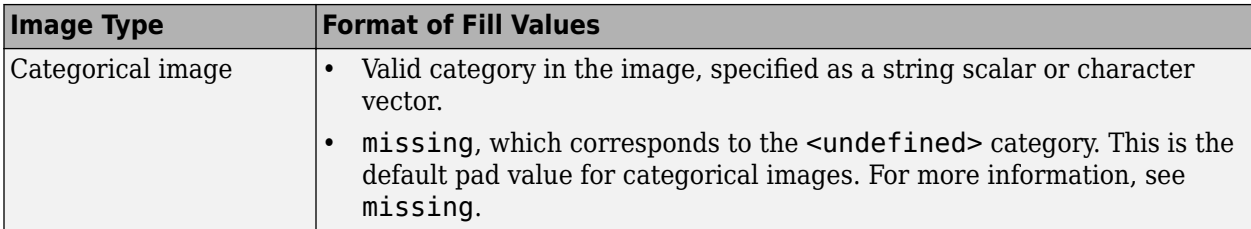

Data Types: single | double | int8 | int16 | int32 | int64 | uint8 | uint16 | uint32 | uint64 | logical | char | string

#### **direction — Direction to pad array**

'both' (default) | 'post' | 'pre'

Direction to pad array along each dimension, specified as one of the following values:

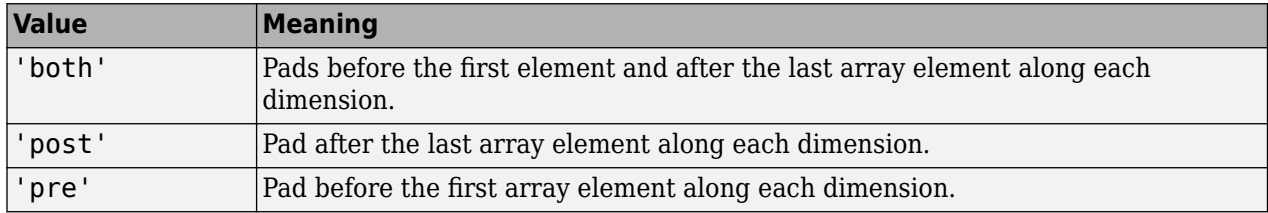

Data Types: char | string

### **Output Arguments**

#### **B — Padded array**

numeric array | logical array | categorical array

Padded array, returned as an array of the same data type as A.

# **Extended Capabilities**

#### **C/C++ Code Generation**

Generate C and C++ code using MATLAB® Coder™.

Usage notes and limitations:

- padarray supports the generation of C code (requires MATLAB Coder). For more information, see "Code Generation for Image Processing".
- Input arrays of data type categorical are not supported.
- When generating code, padarray supports only up to 3-D inputs
- The input arguments padval and direction must be compile-time constants.

#### **GPU Code Generation**

Generate CUDA® code for NVIDIA® GPUs using GPU Coder™.

Usage notes and limitations:

• Input arrays of data type categorical are not supported.

- When generating code, padarray supports only up to 3-D inputs.
- The input arguments padval and direction must be compile-time constants.

#### **GPU Arrays**

Accelerate code by running on a graphics processing unit (GPU) using Parallel Computing Toolbox™.

This function fully supports GPU arrays. For more information, see "Image Processing on a GPU".

### **See Also**

circshift | [imfilter](#page-1523-0)

#### **Introduced before R2006a**

# **para2fan**

Convert parallel-beam projections to fan-beam

# **Syntax**

```
F = para2fan(P,D)F = para2fan(P,D,Name,Value)[F, fanSensorPos, fanRotAngles] = para2fan( )
```
# **Description**

 $F =$  para2fan(P,D) converts the parallel-beam data P to the fan-beam data F. Each column of P contains the parallel-beam sensor samples at one rotation angle. D is the distance from the fan-beam vertex to the center of rotation.

The parallel-beam sensors are assumed to have a one-pixel spacing. The parallel-beam rotation angles are spaced equally to cover [0, 180] degrees. The calculated fan-beam rotation angles have the same spacing as the parallel-beam rotation angles, and cover [0,360) degrees. The calculated fanbeam angles are equally spaced with the spacing set to the smallest angle implied by the sensor spacing.

 $F =$  para2fan(P,D,Name,Value) uses name-value arguments to control aspects of the data conversion.

[F,fanSensorPos,fanRotAngles] = para2fan( \_\_\_ ) returns the fan-beam sensor locations in fanSensorPos and rotation angles in fanRotAngles.

# **Examples**

### **Convert Parallel-beam Projections to Fan-beam Projections**

Generate parallel-beam projections

```
ph = phantom(128);
theta = 0:180;
[P, xp] = radon(ph, theta);imshow(P,[],'XData',theta,'YData',xp,'InitialMagnification','fit')
axis normal
title('Parallel-Beam Projections')
xlabel('\theta (degrees)')
ylabel('x''')
colormap(gca,hot), colorbar
```
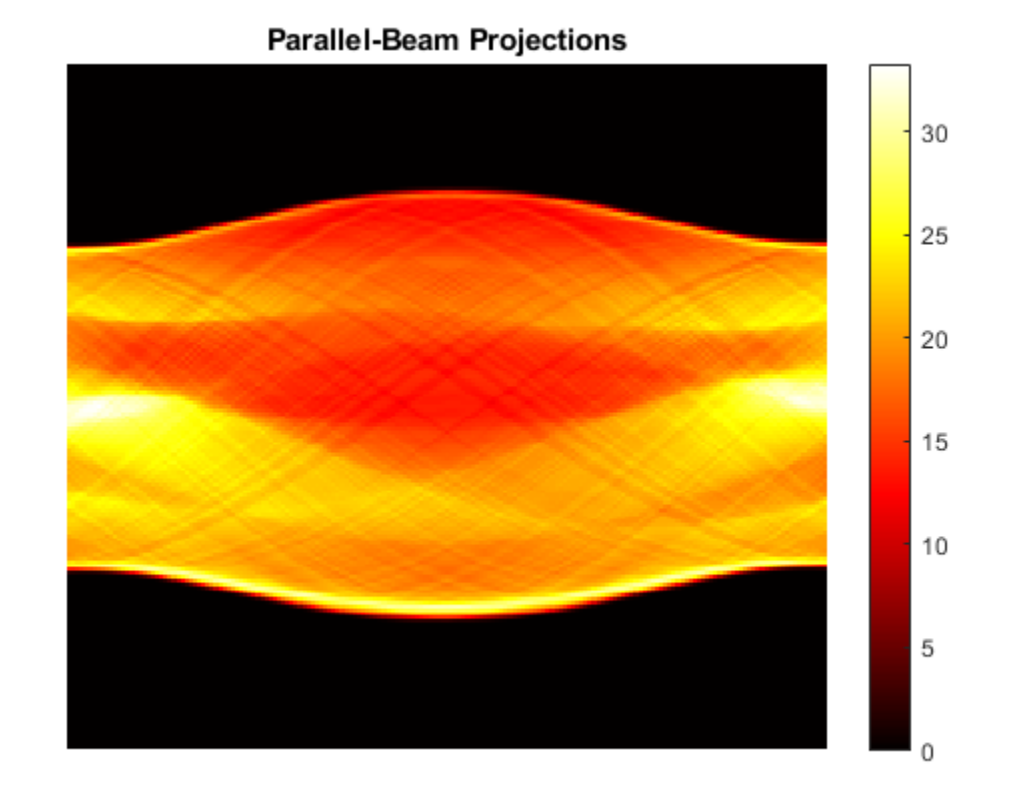

 $\bar{\times}$ 

```
\theta (degrees)
```
Convert to fan-beam projections

```
[F, Fpos, Fangles] = para2fan(P, 100);figure
imshow(F,[],'XData',Fangles,'YData',Fpos,'InitialMagnification','fit')
axis normal
title('Fan-Beam Projections')
xlabel('\theta (degrees)')
ylabel('Sensor Locations (degrees)')
colormap(gca,hot), colorbar
```
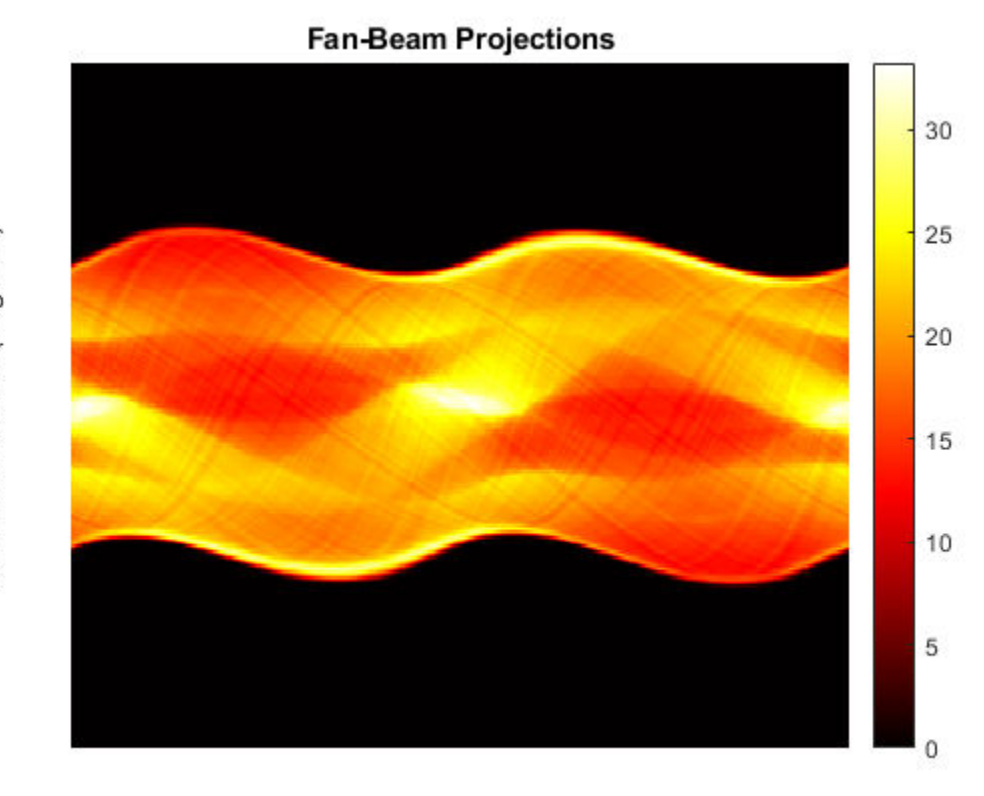

Sensor Locations (degrees)

 $\theta$  (degrees)

# **Input Arguments**

### **P — Parallel-beam projection data**

numeric matrix

Parallel-beam projection data, specified as a numeric matrix. Each column of P contains the parallelbeam data at one rotation angle. The number of columns indicates the number of parallel-beam rotation angles and the number of rows indicates the number of parallel-beam sensors.

Data Types: double | single

### **D — Distance from fan beam vertex to center of rotation**

positive number

Distance in pixels from the fan beam vertex to the center of rotation, specified as a positive number. para2fan assumes that the center of rotation is the center point of the projections, which is defined as ceil(size( $F,1$ )/2). The value of D must be greater than or equal to ParallelSensorSpacing\*(size(P, 1) - 1)/2. The figure illustrates D in relation to the fan-beam vertex for one fan-beam projection.

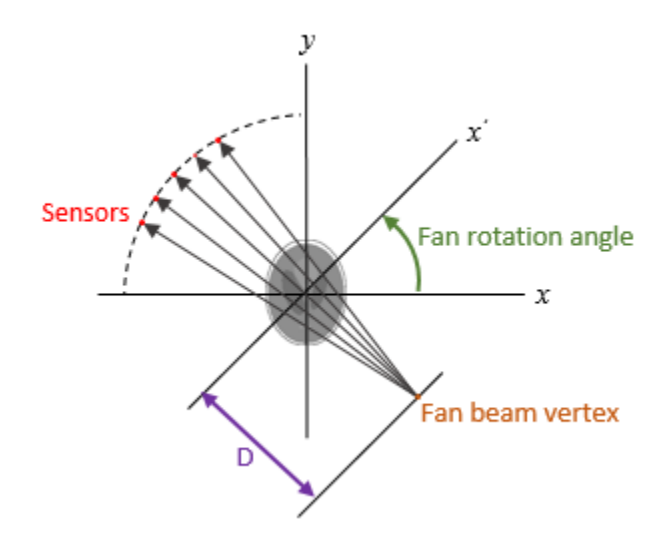

Data Types: double | single

### **Name-Value Pair Arguments**

Specify optional pairs of arguments as Name1=Value1,...,NameN=ValueN, where Name is the argument name and Value is the corresponding value. Name-value arguments must appear after other arguments, but the order of the pairs does not matter.

Example:  $F = para2fan(P, D, FanRotationIncrement=5)$  specifies a fan rotation increment of 5 degrees.

#### *Before R2021a, use commas to separate each name and value, and enclose* Name *in quotes.*

Example: F = para2fan(P,D,"FanRotationIncrement",5) specifies a fan rotation increment of 5 degrees.

#### **FanCoverage — Range of fan-beam rotation**

"cycle" (default) | "minimal"

Range of fan-beam rotation, specified as "cycle" or "minimal".

- "cycle" Rotate through the full range [0, 360) degrees.
- "minimal" Rotate through the minimum range necessary to represent the object.

#### **FanRotationIncrement — Fan-beam rotation angle increment**

positive scalar

Fan-beam rotation angle increment in degrees, specified as a positive scalar.

- If FanCoverage is "cycle", then 360/FanRotationIncrement must be an integer.
- If you do not specify FanRotationIncrement, then the default value is equal to the parallelbeam rotation angle.

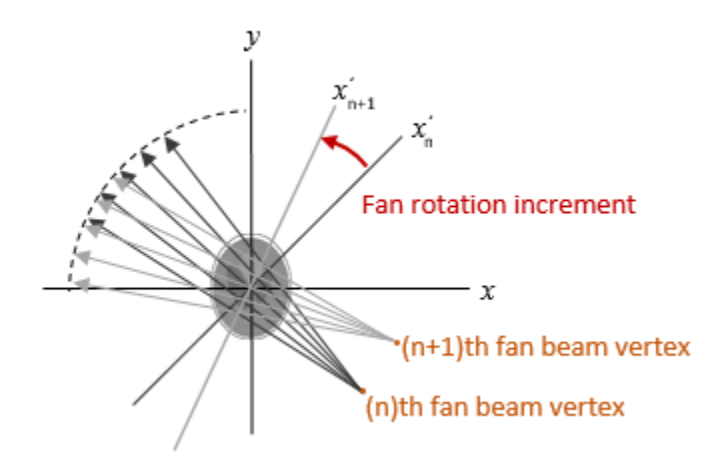

Data Types: double

### **FanSensorGeometry — Fan-beam sensor positioning**

"arc" (default) | "line"

Fan-beam sensor positioning, specified as "arc" or "line".

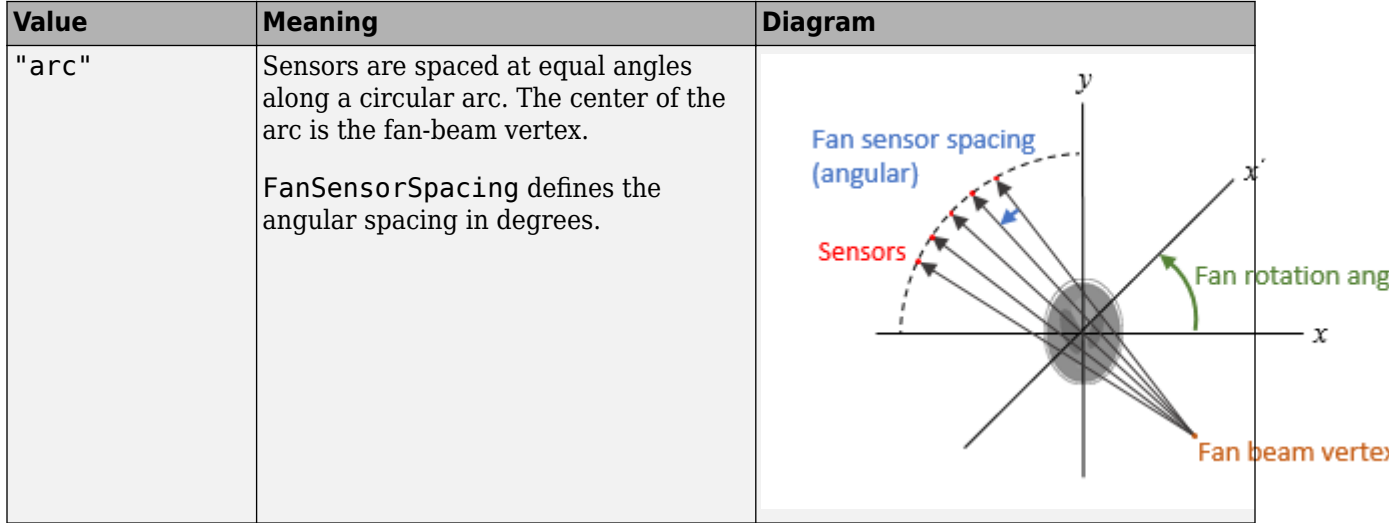

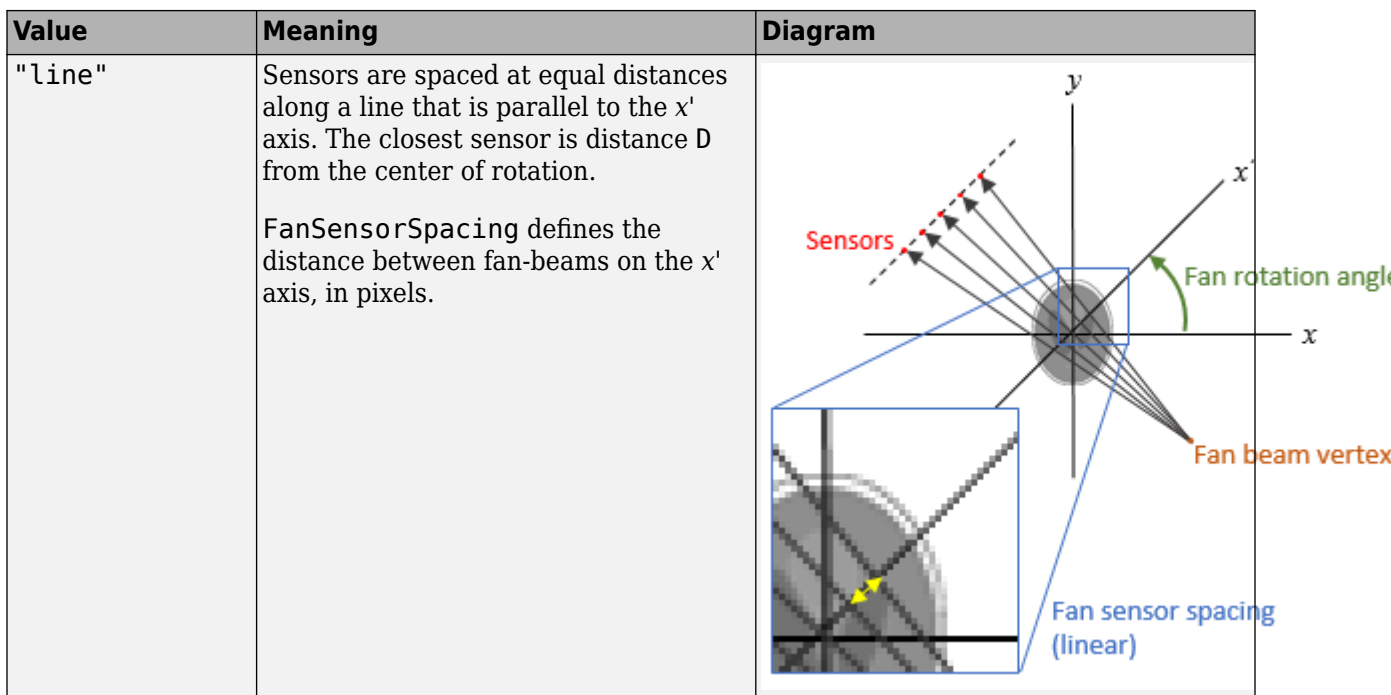

### **FanSensorSpacing — Fan-beam sensor spacing**

positive scalar

Fan-beam sensor spacing, specified as a positive scalar.

- If FanSensorGeometry is "arc", then FanSensorSpacing defines the angular spacing in degrees.
- If FanSensorGeometry is "line", then FanSensorSpacing defines the linear distance between fan-beams, in pixels. Linear spacing is measured on the *x'* axis.

If you do not specify FanSensorGeometry, then the default value of FanSensorSpacing is the smallest value implied by ParallelSensorSpacing such that:

- If FanSensorGeometry is "arc", then FanSensorSpacing is 180/ pi\*asin(ParallelSensorSpacing/D)
- If FanSensorGeometry is "line", then FanSensorSpacing is D\*asin(ParallelSensorSpacing/D)

Data Types: double

### **Interpolation — Type of interpolation**

"Linear" (default) | "nearest" | "spline" | "pchip"

Type of interpolation used between the parallel-beam and fan-beam data, specified as one of these values.

"nearest" — Nearest-neighbor

"linear" — Linear (the default)

"spline" — Piecewise cubic spline

"pchip" — Piecewise cubic Hermite (PCHIP)

**ParallelCoverage — Range of parallel-beam rotation**

"halfcycle" (default) | "cycle"

Range of parallel-beam rotation, specified as "halfcycle" or "cycle".

- "cycle"  $-$  Parallel data covers the full range of  $[0, 360)$  degrees.
- "halfcycle" Parallel data covers [0, 180) degrees.

#### **ParallelSensorSpacing — Parallel-beam sensor spacing**

1 | positive scalar

Parallel-beam sensor spacing in pixels, specified as a positive scalar.

Data Types: double

### **Output Arguments**

#### **F — Fan-beam projection data**

numeric matrix

Fan-beam projection data, returned as a numeric matrix. Each column of F contains the fan-beam sensor samples at one rotation angle.

Parallel-beam projection data, returned as a numeric matrix. Each column of F contains the fan-beam data at one rotation angle. The number of columns indicates the total number of fan-beam rotation angles and is equal to the length of fanRotAngles. The number of rows indicates the total number of parallel-beam sensors and is equal to the length of fanSensorPos.

Data Types: double

#### **fanSensorPos — Fan-beam sensor locations**

numeric column vector

Fan-beam sensor locations, returned as a numeric column vector.

- If FanSensorGeometry is "arc" (the default), then fanSensorPos contains the fan-beam sensor measurement angles.
- If FanSensorGeometry is "line", then fanSensorPos contains the fan-beam sensor positions along the line of sensors.

Data Types: double

#### **fanRotAngles — Fan-beam rotation angles**

numeric row vector

Fan-beam rotation angles, returned as a numeric row vector.

Data Types: double

### **See Also**

[fan2para](#page-987-0) | [fanbeam](#page-995-0) | [iradon](#page-2178-0) | [ifanbeam](#page-1207-0) | [phantom](#page-2533-0) | [radon](#page-2612-0)

**Introduced before R2006a**

# <span id="page-2526-0"></span>**patchGANDiscriminator**

Create PatchGAN discriminator network

# **Syntax**

```
net = patchGANDiscriminator(inputSize)
net = patchGANDiscriminator(inputSize,Name,Value)
```
# **Description**

net = patchGANDiscriminator(inputSize) creates a PatchGAN discriminator network for input of size inputSize. For more information about the PatchGAN network architecture, see ["PatchGAN Discriminator Network" on page 1-2525](#page-2530-0).

This function requires Deep Learning Toolbox.

net = patchGANDiscriminator(inputSize,Name,Value) controls properties of the PatchGAN network using name-value arguments.

You can create a 1-by-1 PatchGAN discriminator network, called a pixel discriminator network, by specifying the 'NetworkType' argument as "pixel". For more information about the pixel discriminator network architecture, see ["Pixel Discriminator Network" on page 1-2526](#page-2531-0).

# **Examples**

### **Create PatchGAN Discriminator for Color Images**

Specify the input size of the network for a color image of size 256-by-256 pixels.

```
inputSize = [256 256 3];
```
Create the PatchGAN discriminator network with the specified input size.

```
net = patchGANDiscriminator(inputSize)
```

```
net = 
  dlnetwork with properties:
          Layers: [13x1 nnet.cnn.layer.Layer]
     Connections: [12x2 table]
      Learnables: [16x3 table]
           State: [6x3 table]
      InputNames: {'input_top'}
     OutputNames: {'conv2d_final'}
     Initialized: 1
```
#### Display the network.

analyzeNetwork(net)

### **Create Pixel Discriminator**

Specify the input size of the network for a color image of size 256-by-256 pixels.

 $inputSize = [256 256 3];$ 

Create the pixel discriminator network with the specified input size.

```
net = patchGANDiscriminator(inputSize,"NetworkType","pixel")
```

```
net = 
  dlnetwork with properties:
          Layers: [7x1 nnet.cnn.layer.Layer]
     Connections: [6x2 table]
      Learnables: [8x3 table]
           State: [2x3 table]
      InputNames: {'input_top'}
     OutputNames: {'conv2d_final'}
     Initialized: 1
```
Display the network.

analyzeNetwork(net)

### **Input Arguments**

#### **inputSize — Network input size**

3-element vector of positive integers

Network input size, specified as a 3-element vector of positive integers. inputSize has the form [*H W C*], where *H* is the height, *W* is the width, and *C* is the number of channels. If the input to the discriminator is a channel-wise concatenated dlarray object, then *C* must be the concatenated size.

Example: [28 28 3] specifies an input size of 28-by-28 pixels for a 3-channel image.

#### **Name-Value Pair Arguments**

Specify optional pairs of arguments as Name1=Value1, ..., NameN=ValueN, where Name is the argument name and Value is the corresponding value. Name-value arguments must appear after other arguments, but the order of the pairs does not matter.

*Before R2021a, use commas to separate each name and value, and enclose* Name *in quotes.*

Example: 'FilterSize',5 creates a discriminator whose convolution layers have a filter of size 5 by-5 pixels

#### **NetworkType — Type of discriminator network**

"patch" (default) | "pixel"

Type of discriminator network, specified as one of these values.

• "patch" – Create a PatchGAN discriminator

• "pixel" – Create a pixel discriminator, which is a 1-by-1 PatchGAN discriminator

Data Types: char | string

#### **NumDownsamplingBlocks — Number of downsampling blocks**

3 (default) | positive integer

Number of downsampling operations of the network, specified as a positive integer. The discriminator network downsamples the input by a factor of 2^NumDownsamplingBlocks. This argument is ignored when you specify 'NetworkType' as "pixel".

#### **NumFiltersInFirstBlock — Number of output channels in first discriminator block**

64 (default) | positive integer

Number of filters in the first discriminator block, specified as a positive integer.

#### **FilterSize — Filter size of convolution layers**

4 (default) | positive integer | 2-element vector of positive integers

Filter size of convolution layers, specified as a positive integer or 2-element vector of positive integers of the form [*height width*]. When you specify the filter size as a scalar, the filter has equal height and width. Typical filters have height and width between 1 and 4. This argument has an effect only when you specify 'NetworkType' as "patch".

#### **ConvolutionPaddingValue — Style of padding**

```
0 (default) | numeric scalar | "replicate" | "symmetric-include-edge" | "symmetric-
exclude-edge"
```
Style of padding used in the network, specified as one of these values.

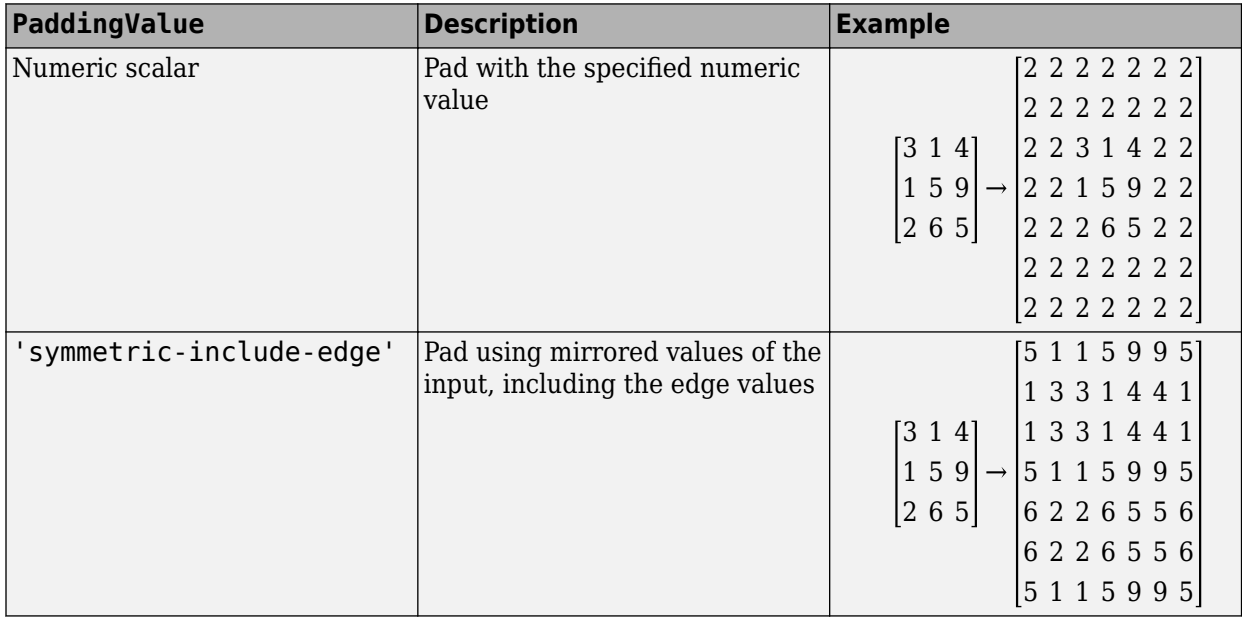

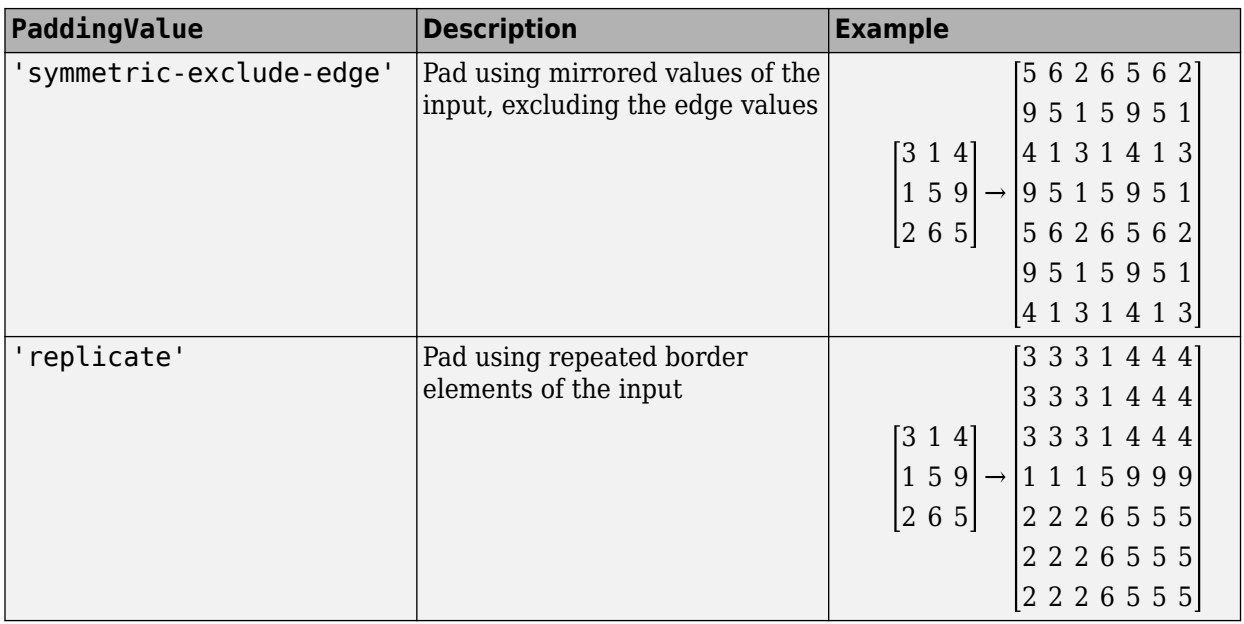

#### **ConvolutionWeightsInitializer — Weight initialization used in convolution layers** "glorot" (default) | "he" | "narrow-normal" | function

Weight initialization used in convolution layers, specified as "glorot", "he", "narrow-normal", or a function handle. For more information, see "Specify Custom Weight Initialization Function" (Deep Learning Toolbox).

#### **ActivationLayer — Activation function**

"leakyRelu" (default) | "relu" | "elu" | layer object

Activation function to use in the network, specified as one of these values. For more information and a list of available layers, see "Activation Layers" (Deep Learning Toolbox).

- "relu" Use a reluLayer
- "leakyRelu" Use a leakyReluLayer with a scale factor of 0.2
- "elu" Use an eluLayer
- A layer object

#### **FinalActivationLayer — Activation function after final convolution**

"none" (default) | "sigmoid" | "softmax" | "tanh" | layer object

Activation function after the final convolution layer, specified as one of these values. For more information and a list of available layers, see "Output Layers" (Deep Learning Toolbox).

- "tanh" Use a tanhLayer
- "sigmoid" Use a sigmoidLayer
- "softmax" Use a softmaxLayer
- "none" Do not use a final activation layer
- A layer object

#### **NormalizationLayer — Normalization operation**

"batch" (default) | "none" | "instance" | layer object

<span id="page-2530-0"></span>Normalization operation to use after each convolution, specified as one of these values. For more information and a list of available layers, see "Normalization, Dropout, and Cropping Layers" (Deep Learning Toolbox).

- "instance" Use an instanceNormalizationLayer
- "batch" Use a batchNormalizationLayer
- "none" Do not use a normalization layer
- A layer object

#### **NamePrefix — Prefix to all layer names**

"" (default) | string | character vector

Prefix to all layer names in the network, specified as a string or character vector.

Data Types: char | string

### **Output Arguments**

#### **net — PatchGAN discriminator network**

dlnetwork object

PatchGAN discriminator network, returned as a dlnetwork object.

### **More About**

#### **PatchGAN Discriminator Network**

A PatchGAN discriminator network consists of an encoder module that downsamples the input by a factor of 2^NumDownsamplingBlocks. The default network follows the architecture proposed by Zhu et. al. [\[2\]](#page-2532-0).

The encoder module consists of an initial block of layers that performs one downsampling operation, NumDownsamplingBlocks–1 downsampling blocks, and a final block.

The table describes the blocks of layers that comprise the encoder module.

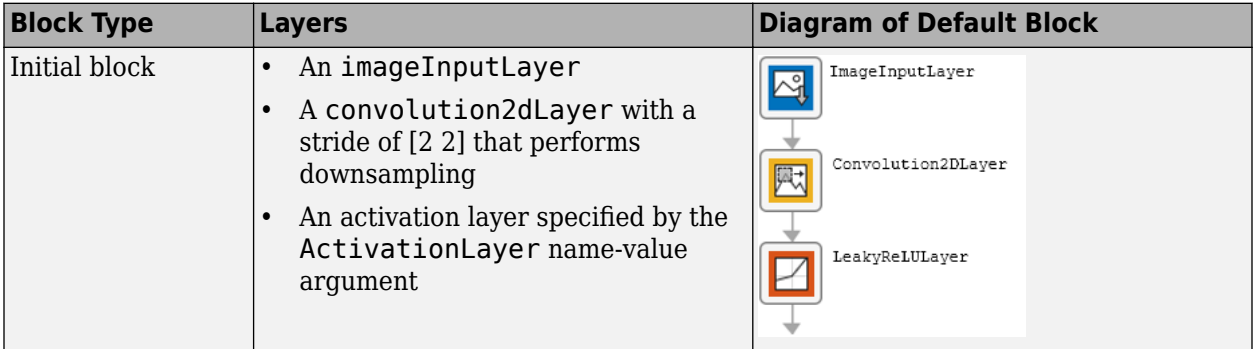

<span id="page-2531-0"></span>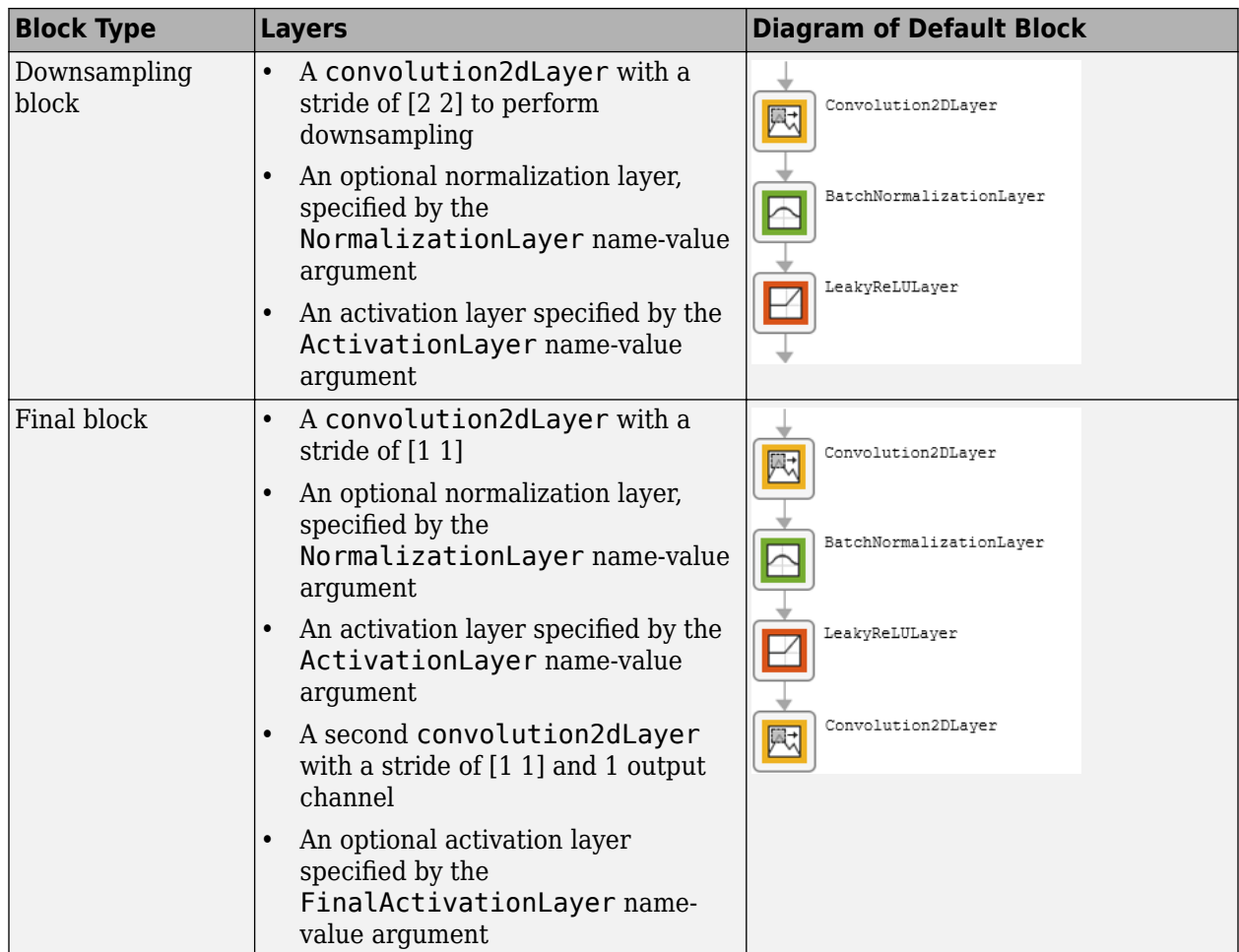

### **Pixel Discriminator Network**

A pixel discriminator network consists of an initial block and final block that return an output of size [*H W C*]. This network does not perform downsampling. The default network follows the architecture proposed by Zhu et. al. [\[2\].](#page-2532-0)

The table describes the blocks of layers that comprise the network.

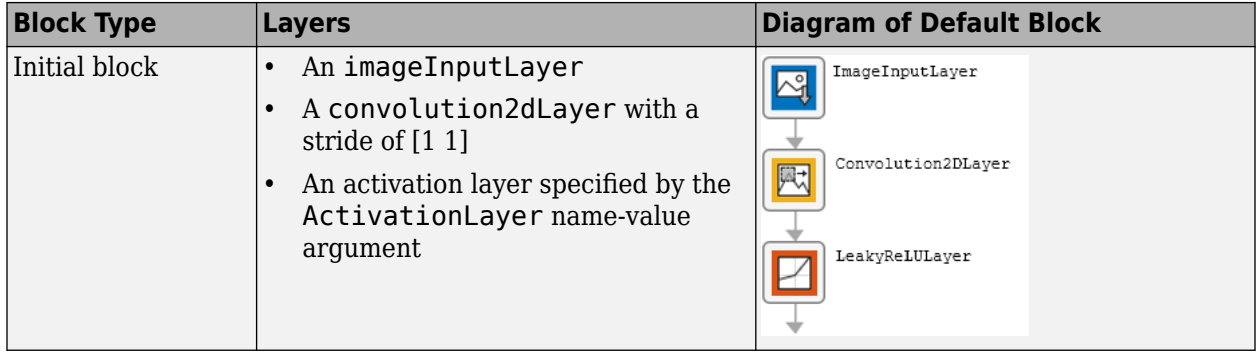

<span id="page-2532-0"></span>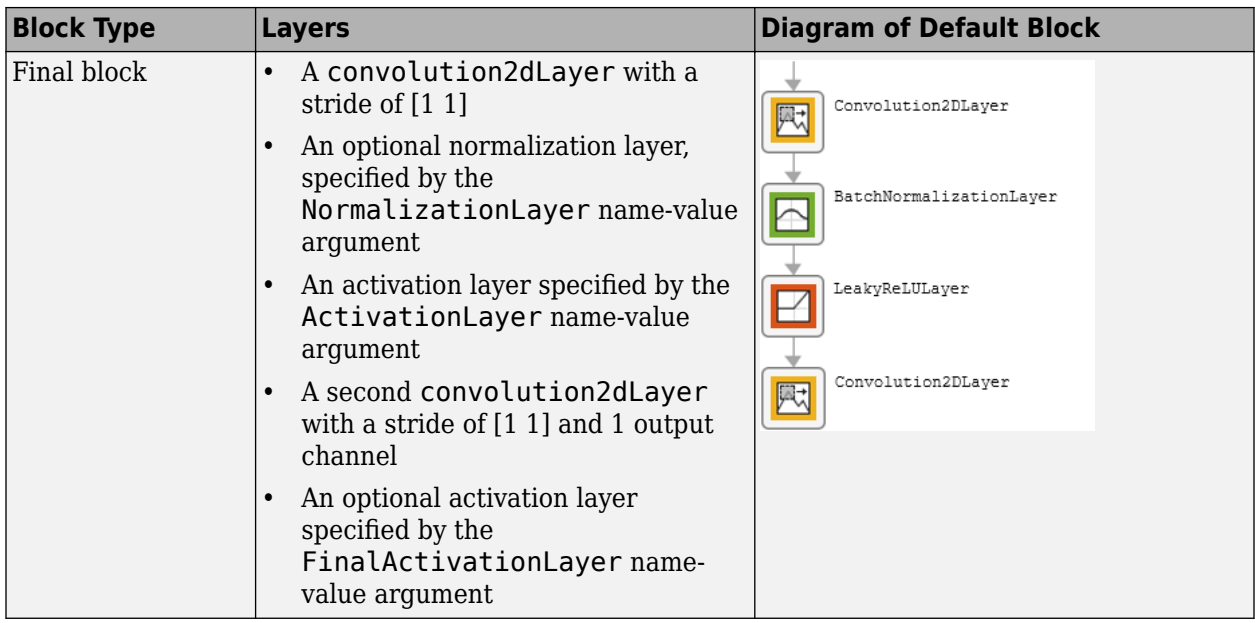

### **References**

- [1] Isola, Phillip, Jun-Yan Zhu, Tinghui Zhou, and Alexei A. Efros. "Image-to-Image Translation with Conditional Adversarial Networks." In *2017 IEEE Conference on Computer Vision and Pattern Recognition (CVPR)*, 5967–76. Honolulu, HI: IEEE, 2017. [https://arxiv.org/abs/1611.07004.](https://arxiv.org/abs/1611.07004)
- [2] Zhu, Jun-Yan, Taesung Park, and Tongzhou Wang. "CycleGAN and pix2pix in PyTorch." [https://](https://ieeexplore.ieee.org/document/8237506) [github.com/junyanz/pytorch-CycleGAN-and-pix2pix.](https://ieeexplore.ieee.org/document/8237506)

### **See Also**

[cycleGANGenerator](#page-611-0)

#### **Topics**

"Unsupervised Day-to-Dusk Image Translation Using UNIT" "Get Started with GANs for Image-to-Image Translation" "Create Modular Neural Networks" "List of Deep Learning Layers" (Deep Learning Toolbox)

#### **Introduced in R2021a**

# <span id="page-2533-0"></span>**phantom**

Create head phantom image

# **Syntax**

 $P = phantom(det, n)$  $P = phantom(E, n)$  $[P,E] = phantom($  )

# **Description**

 $P =$  phantom(def, n) generates an image of a head phantom that can be used to test the numerical accuracy of radon and iradon or other two-dimensional reconstruction algorithms. P is a grayscale image that consists of one large ellipse (representing the brain) containing several smaller ellipses (representing features in the brain). def specifies the type of head phantom to generate, and n specifies the number of rows and columns in the phantom image.

 $P =$  phantom( $E, n$ ) generates a user-defined phantom, where each row of the matrix E specifies an ellipse in the image. E has six columns, with each column containing a different parameter for the ellipses.

 $[P, E] = phantom($  ) returns the matrix E used to generate the phantom.

# **Examples**

### **Create Modified Shepp-Logan Head Phantom Image**

Create the modified Shepp-Logan head phantom image and display it.

```
P = phantom('Modified Shepp-Logan',200);
imshow(P)
```
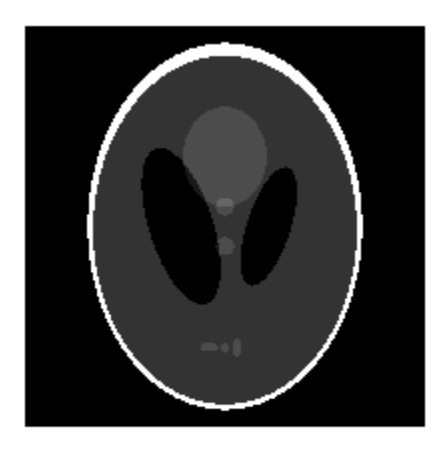

## **Input Arguments**

### **def — Type of head phantom**

'Modified Shepp-Logan' (default) | 'Shepp-Logan'

Type of head phantom to generate, specified as one of the following.

- 'Shepp-Logan' Test image used widely by researchers in tomography
- 'Modified Shepp-Logan' Variant of the Shepp-Logan phantom in which the contrast is improved for better visual perception

Data Types: char | string

#### **n — Number of rows and columns**

256 (default) | positive integer

Number of rows and columns in the phantom image, specified as a positive integer.

Data Types: double

### **E — Ellipses**

*e*-by-6 numeric matrix

Ellipses that define the phantom, specified as an *e*-by-6 numeric matrix defining *e* ellipses. The six columns of E are the ellipse parameters.

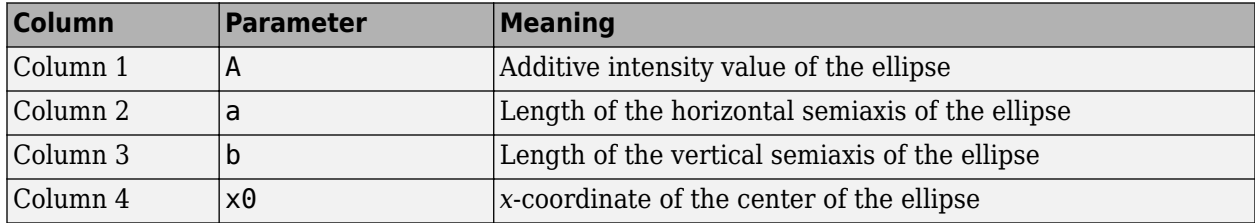

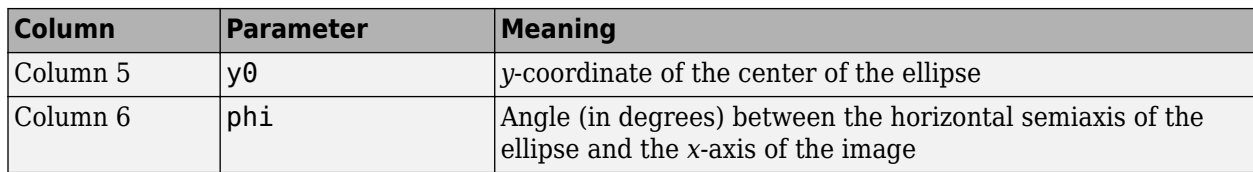

The domains for the *x*- and *y*-axes are [-1,1]. Columns 2 through 5 must be specified in terms of this range.

Data Types: double

### **Output Arguments**

### **P — Phantom image**

n-by-n numeric matrix

Phantom image, returned as an n-by-n numeric matrix.

```
Data Types: double
```
## **Tips**

For any given pixel in the output image, the pixel's value is equal to the sum of the additive intensity values of all ellipses that the pixel is a part of. If a pixel is not part of any ellipse, its value is 0.

The additive intensity value A for an ellipse can be positive or negative; if it is negative, the ellipse will be darker than the surrounding pixels. Note that, depending on the values of A, some pixels can have values outside the range [0, 1].

### **References**

[1] Jain, Anil K., *Fundamentals of Digital Image Processing,* Englewood Cliffs, NJ, Prentice Hall, 1989, p. 439.

### **See Also**

[radon](#page-2612-0) | [iradon](#page-2178-0)

#### **Introduced before R2006a**

# **piqe**

Perception based Image Quality Evaluator (PIQE) no-reference image quality score

# **Syntax**

```
score = page(A)[score,activityMask,noticeableArtifactsMask,noiseMask] = piqe(A)
```
# **Description**

score =  $pi(qA)$  calculates the no-reference image quality score for image A using a perception based image quality evaluator. A smaller score indicates better perceptual quality.

[score,activityMask,noticeableArtifactsMask,noiseMask] = piqe(A) also returns the spatial quality masks computed from the input image.

# **Examples**

### **Calculate PIQE Score for Images and Display Results**

Calculate PIQE score for an image and the corresponding distorted images. Display the results with their corresponding image.

Read an image into the workspace. Generate distorted images by adding noise and blur. Use [imnoise](#page-1689-0) function to generate the noisy image and [imgaussfilt](#page-1566-0) function to generate the blurred image.

```
A = \text{imread('lighthouse.png');}Anoise = imnoise(A, 'Gaussian', 0, 0.05);
Ablur = imagaussian( A, 2);
```
Calculate PIQE score for the original image and the distorted images.

```
score = pipe(A);score noise = pige(Anoise);
score blur = pipe(Ablur);
```
Display the images as a montage with their corresponding scores as a part of the figure title.

```
figure
montage({A,Anoise,Ablur},'Size',[1 3])
title({['Original Image: PIQE score = ', num2str(score),'     |    Noisy Image: PIQE score = ', nu
 '| Blurred Image: PIQE score = ', num2str(score_blur)]}, 'FontSize',12)
```
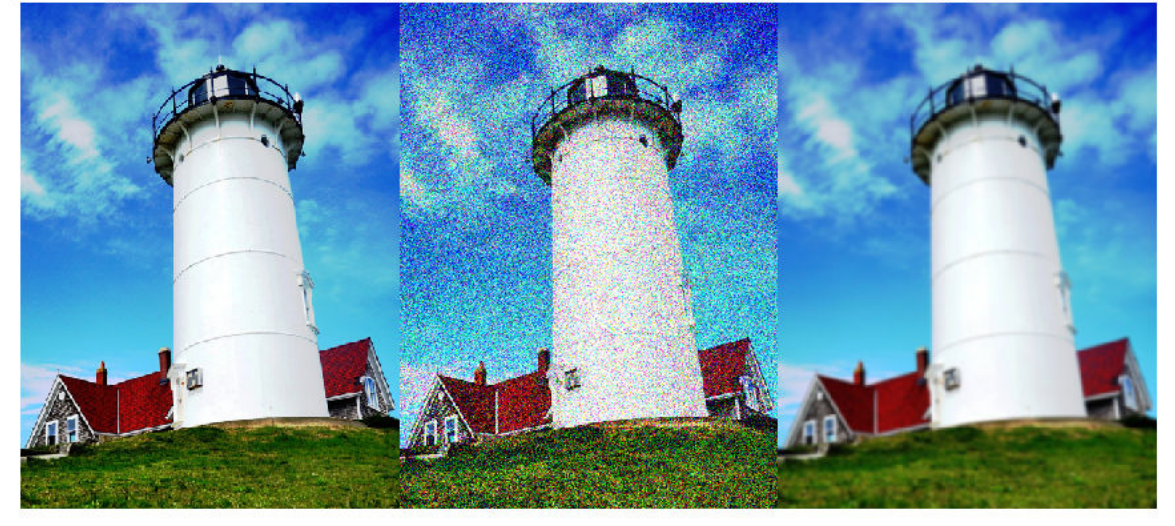

Original Image: PIQE score = 24.8481 | Noisy Image: PIQE score = 72.3643 | Blurred Image: PIQE score = 85.7362

#### **Calculate PIQE Score, Spatial Quality Masks for Image, and Display Results**

Calculate PIQE score of an image distorted due to blocking artifacts and Gaussian noise. Generate spatial quality masks that indicate the high spatially active blocks, noticeable artifacts blocks, and noise blocks in the image. Visualize the spatial quality masks by overlaying them on the distorted image. Display the image with and without the masks and the PIQE score for the image.

Read a distorted image (distortion due to JPEG2K) into the workspace.

```
Adistorted = imread('DistortedImage.png');
```
Calculate PIQE score and the spatial quality masks.

[score,activityMask,noticeableArtifactsMask,noiseMask] = piqe(Adistorted);

Overlay the spatial quality masks on the input image.

```
mask_1 = labeloverlay(Adistorted,activityMask,'Colormap','winter','Transparency',0.25);
mask_2 = labeloverlay(Adistorted,noticeableArtifactsMask,'Colormap','autumn','Transparency',0.25);
mask_3 = labeloverlay(Adistorted,noiseMask,'Colormap','hot','Transparency',0.25);
```
Display the original distorted image and the distorted images with overlaid spatial quality masks as a montage.

```
figure
montage({Adistorted,mask_1,mask_2,mask_3},'Size',[1 4])
title('Distorted Image | Overlay activityMask | Overlay noticeableArtifactsMask
```
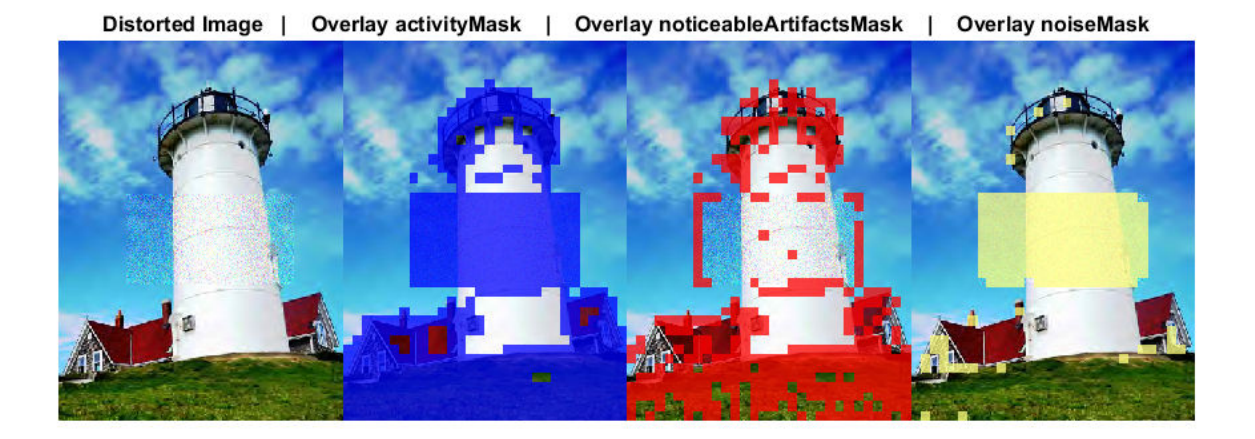

Display PIQE score for the distorted image.

fprintf('PIQE score for the distorted image is %0.4f.\n',score) PIQE score for the distorted image is 65.1855.

### **Input Arguments**

**A — Input image**

2-D grayscale image | 2-D RGB image

Input image, specified as a 2-D grayscale image of size *m*-by-*n* or 2-D RGB image of size *m*-by-*n*-by-3.

Data Types: single | double | int16 | uint8 | uint16

### **Output Arguments**

**score — PIQE score** nonnegative scalar

PIQE score for the input image A, returned as a nonnegative scalar in the range [0, 100]. The PIQE score is the no-reference image quality score and it is inversely correlated to the perceptual quality of an image. A low score value indicates high perceptual quality and high score value indicates low perceptual quality.

Data Types: double

#### **activityMask — Spatial quality mask of active blocks**

2-D Binary image

Spatial quality mask of active blocks, returned as a 2-D binary image of size *m*-by-*n*, where *m* and *n* are the dimensions of the input image A. The activityMask is composed of high spatially active blocks in the input image. The high spatially active blocks in the input image are the regions with more spatial variability due to factors that include compression artifacts and noise. The high spatially active blocks are assigned a value '1' in the activityMask.

Data Types: logical

### **noticeableArtifactsMask — Spatial quality mask of noticeable artifacts**

2-D Binary image

Spatial quality mask of noticeable artifacts, returned as a 2-D binary image of size *m*-by-*n*, where *m* and *n* are the dimensions of the input image A. The noticeableArtifactsMask is composed of blocks in activityMask that contain blocking artifacts (due to compression) or sudden distortions.

Data Types: logical

#### **noiseMask — Spatial quality mask of Gaussian noise**

2-D Binary image

Spatial quality mask of Gaussian noise, returned as a 2-D binary image of size *m*-by-*n*, where *m* and *n* are the dimensions of the input image A. The noiseMask is composed of blocks in activityMask that contain Gaussian noise.

Data Types: logical

# **Algorithms**

PIQE calculates the no-reference quality score for an image through block-wise distortion estimation, using these steps:

- **1** Compute the Mean Subtracted Contrast Normalized (MSCN) coefficient for each pixel in the image using the algorithm proposed by N. Venkatanath and others [\[1\].](#page-2541-0)
- **2** Divide the input image into nonoverlapping blocks of size 16-by-16.
- **3** Identify high spatially active blocks based on the variance of the MSCN coefficients.
- **4** Generate activityMask using the identified high spatially active blocks.
- **5** In each block, evaluate distortion due to blocking artifacts and noise using the MSCN coefficients.
- **6** Use threshold criteria to classify the blocks as distorted blocks with blocking artifacts, distorted blocks with Gaussian noise, and undistorted blocks.
- **7** Generate noticeableArtifactsMask from the distorted blocks with blocking artifacts and noiseMask from the distorted blocks with Gaussian noise.
- **8** Compute the PIQE score for the input image as the mean of scores in the distorted blocks.
- **9** The quality scale of the image based on its PIQE score is given in this table. The quality scale and respective score range are assigned through experimental analysis on the dataset in LIVE Image Quality Assessment Database Release 2 [\[2\]](#page-2541-0).

**QualityScaleScoreRange**

1990年11月11日12日12日12日12日12日12日12日12日12日12月12日12日

Except  $\alpha$  and  $\beta$  and  $\beta$  an

**HEBOTS** 

<span id="page-2541-0"></span>B a d |<br>|<br>| 1 , 1 0 0 ]

## **References**

- [1] N. Venkatanath, D. Praneeth, Bh. M. Chandrasekhar, S. S. Channappayya, and S. S. Medasani. "Blind Image Quality Evaluation Using Perception Based Features", In *Proceedings of the 21st National Conference on Communications (NCC).* Piscataway, NJ: IEEE, 2015.
- [2] Sheikh, H. R., Z. Wang, L. Cormack and A.C. Bovik, "LIVE Image Quality Assessment Database Release 2 ", [https://live.ece.utexas.edu/research/quality/.](https://live.ece.utexas.edu/research/quality/)

## **See Also**

#### **Functions**

[immse](#page-1673-0) | [ssim](#page-3017-0) | [psnr](#page-2595-0) | [brisque](#page-367-0) | [niqe](#page-2447-0)

#### **Topics**

"Image Quality Metrics"

#### **Introduced in R2018b**

# **pix2pixHDGlobalGenerator**

Create pix2pixHD global generator network

# **Syntax**

```
net = pix2pixHDGlobalGenerator(inputSize)
net = pix2pixHDGlobalGenerator(inputSize,Name,Value)
```
# **Description**

net = pix2pixHDGlobalGenerator(inputSize) creates a pix2pixHD generator network for input of size inputSize. For more information about the network architecture, see ["pix2pixHD](#page-2546-0) [Generator Network" on page 1-2541](#page-2546-0).

This function requires Deep Learning Toolbox.

net = pix2pixHDGlobalGenerator(inputSize,Name,Value) modifies properties of the pix2pixHD network using name-value arguments.

# **Examples**

### **Create Pix2PixHD Generator**

Specify the network input size for 32-channel data of size 512-by-1024 pixels.

```
inputSize = [512 1024 32];
```
Create a pix2pixHD global generator network.

#### net = pix2pixHDGlobalGenerator(inputSize)

```
net = dlnetwork with properties:
          Layers: [84x1 nnet.cnn.layer.Layer]
     Connections: [92x2 table]
      Learnables: [110x3 table]
           State: [0x3 table]
      InputNames: {'GlobalGenerator_inputLayer'}
     OutputNames: {'GlobalGenerator_fActivation'}
     Initialized: 1
```
Display the network.

analyzeNetwork(net)

#### **Create Pix2PixHD Generator with Batch Normalization**

Specify the network input size for 32-channel data of size 512-by-1024 pixels.

```
inputSize = [512 1024 32];
```
Create a pix2pixHD generator network that performs batch normalization after each convolution.

```
net = pix2pixHDGlobalGenerator(inputSize,"Normalization","batch")
```

```
net = 
  dlnetwork with properties:
          Layers: [84x1 nnet.cnn.layer.Layer]
    Connections: [92x2 table]
     Learnables: [110x3 table]
           State: [54x3 table]
     InputNames: {'GlobalGenerator_inputLayer'}
     OutputNames: {'GlobalGenerator_fActivation'}
     Initialized: 1
```
Display the network.

analyzeNetwork(net)

### **Input Arguments**

#### **inputSize — Network input size**

3-element vector of positive integers

Network input size, specified as a 3-element vector of positive integers. inputSize has the form [*H W C*], where *H* is the height, *W* is the width, and *C* is the number of channels.

Example: [28 28 3] specifies an input size of 28-by-28 pixels for a 3-channel image.

#### **Name-Value Pair Arguments**

Specify optional pairs of arguments as Name1=Value1, ..., NameN=ValueN, where Name is the argument name and Value is the corresponding value. Name-value arguments must appear after other arguments, but the order of the pairs does not matter.

*Before R2021a, use commas to separate each name and value, and enclose* Name *in quotes.*

Example: 'NumFiltersInFirstBlock',32 creates a network with 32 filters in the first convolution layer

#### **NumDownsamplingBlocks — Number of downsampling blocks**

4 (default) | positive integer

Number of downsampling blocks in the network encoder module, specified as a positive integer. In total, the network downsamples the input by a factor of 2^NumDownsamplingBlocks. The decoder module consists of the same number of upsampling blocks.

#### **NumFiltersInFirstBlock — Number of filters in first convolution layer**

64 (default) | positive even integer

Number of filters in the first convolution layer, specified as a positive even integer.

#### **NumOutputChannels — Number of output channels**

3 (default) | positive integer

Number of output channels, specified as a positive integer.

**FilterSizeInFirstAndLastBlocks — Filter size in first and last convolution layers**

7 (default) | positive odd integer | 2-element vector of positive odd integers

Filter size in the first and last convolution layers of the network, specified as a positive odd integer or 2-element vector of positive odd integers of the form [*height width*]. When you specify the filter size as a scalar, the filter has equal height and width.

#### **FilterSizeInIntermediateBlocks — Filter size in intermediate convolution layers**

3 (default) | 2-element vector of positive odd integers | positive odd integer

Filter size in intermediate convolution layers, specified as a positive odd integer or 2-element vector of positive odd integers of the form [*height width*]. The intermediate convolution layers are the convolution layers excluding the first and last convolution layer. When you specify the filter size as a scalar, the filter has identical height and width. Typical values are between 3 and 7.

#### **NumResidualBlocks — Number of residual blocks**

9 (default) | positive integer

Number of residual blocks, specified as a positive integer.

#### **ConvolutionPaddingValue — Style of padding**

"symmetric-exclude-edge" (default) | "symmetric-include-edge" | "replicate" | numeric scalar

Style of padding used in the network, specified as one of these values.

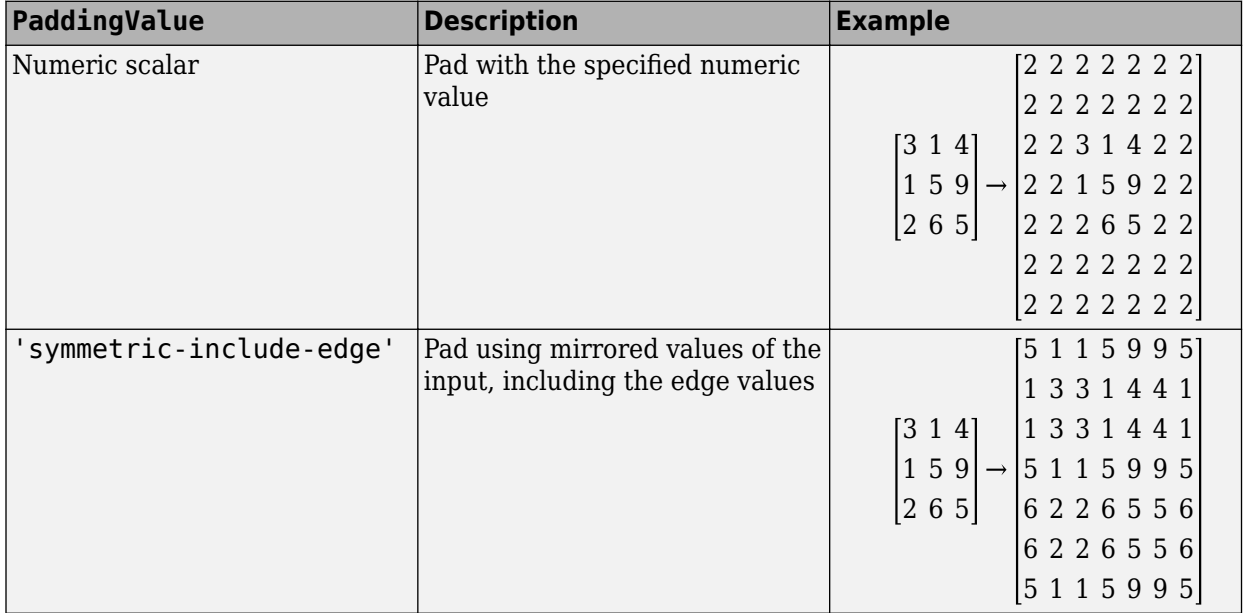

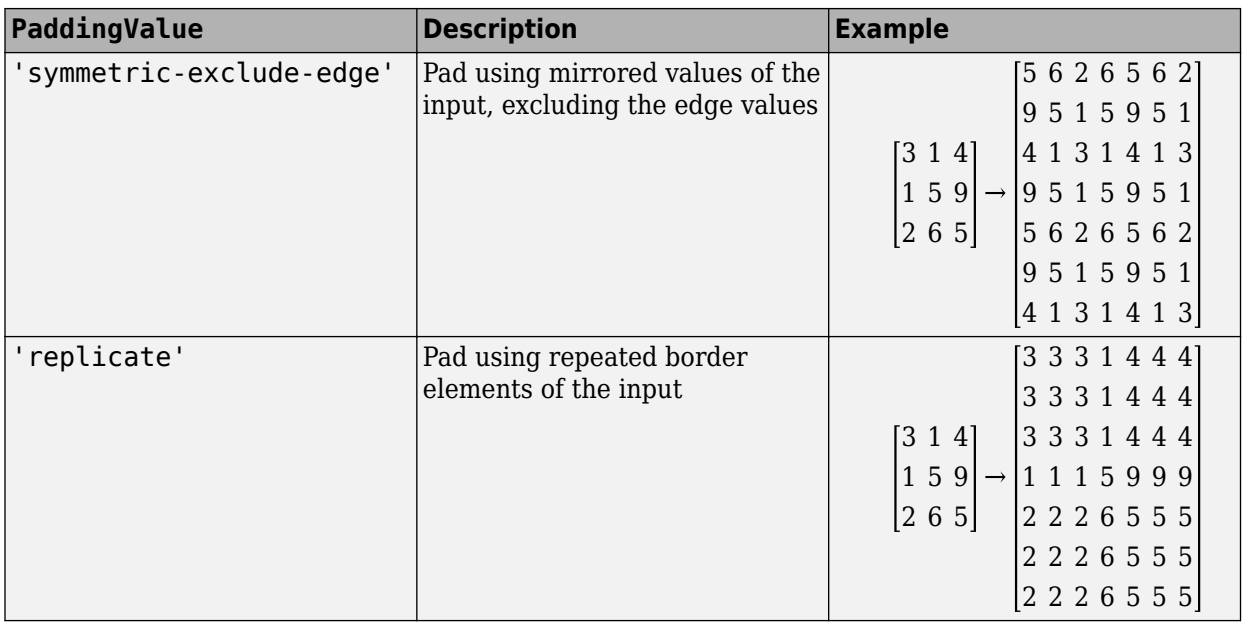

#### **UpsampleMethod — Method used to upsample activations**

"transposedConv" (default) | "bilinearResize" | "pixelShuffle"

Method used to upsample activations, specified as one of these values:

- "transposedConv" Use a transposedConv2dLayer with a stride of [2 2]
- "bilinearResize" Use a convolution2dLayer with a stride of [1 1] followed by a [resize2dLayer](#page-2257-0) with a scale of [2 2]
- "pixelShuffle" Use a convolution2dLayer with a stride of [1 1] followed by a [depthToSpace2dLayer](#page-2254-0) with a block size of [2 2]

Data Types: char | string

### **ConvolutionWeightsInitializer — Weight initialization used in convolution layers**

"narrow-normal" (default) | "glorot" | "he" | function

Weight initialization used in convolution layers, specified as "glorot", "he", "narrow-normal", or a function handle. For more information, see "Specify Custom Weight Initialization Function" (Deep Learning Toolbox).

#### **ActivationLayer — Activation function**

"relu" (default) | "leakyRelu" | "elu" | layer object

Activation function to use in the network, specified as one of these values. For more information and a list of available layers, see "Activation Layers" (Deep Learning Toolbox).

- "relu" Use a reluLayer
- "leakyRelu" Use a leakyReluLayer with a scale factor of 0.2
- "elu" Use an eluLayer
- A layer object

#### **FinalActivationLayer — Activation function after final convolution**

"tanh" (default) | "sigmoid" | "softmax" | "none" | layer object

<span id="page-2546-0"></span>Activation function after the final convolution layer, specified as one of these values. For more information and a list of available layers, see "Output Layers" (Deep Learning Toolbox).

- "tanh" Use a tanhLayer
- "sigmoid" Use a sigmoidLayer
- "softmax" Use a softmaxLayer
- "none" Do not use a final activation layer
- A layer object

#### **NormalizationLayer — Normalization operation**

```
"instance" (default) | "none" | "batch" | layer object
```
Normalization operation to use after each convolution, specified as one of these values. For more information and a list of available layers, see "Normalization, Dropout, and Cropping Layers" (Deep Learning Toolbox).

- "instance" Use an instanceNormalizationLayer
- "batch" Use a batchNormalizationLayer
- "none" Do not use a normalization layer
- A layer object

#### **Dropout — Probability of dropout**

0 (default) | number in the range [0, 1]

Probability of dropout, specified as a number in the range [0, 1]. If you specify a value of 0, then the network does not include dropout layers. If you specify a value greater than 0, then the network includes a dropoutLayer in each residual block.

#### **NamePrefix — Prefix to all layer names**

"GlobalGenerator\_" (default) | string | character vector

Prefix to all layer names in the network, specified as a string or character vector.

Data Types: char | string

### **Output Arguments**

#### **net — pix2pixHD generator network**

dlnetwork object

Pix2pixHD generator network, returned as a dlnetwork object.

### **More About**

#### **pix2pixHD Generator Network**

A pix2pixHD generator network consists of an encoder module followed by a decoder module. The default network follows the architecture proposed by Wang et. al. [\[1\].](#page-2549-0)

The encoder module downsamples the input by a factor of  $2^N$ NumDownsamplingBlocks. The encoder module consists of an initial block of layers, NumDownsamplingBlocks downsampling blocks, and NumResidualBlocks residual blocks. The decoder module upsamples the input by a factor of 2^NumDownsamplingBlocks. The decoder module consists of NumDownsamplingBlocks upsampling blocks and a final block.

The table describes the blocks of layers that comprise the encoder and decoder modules.

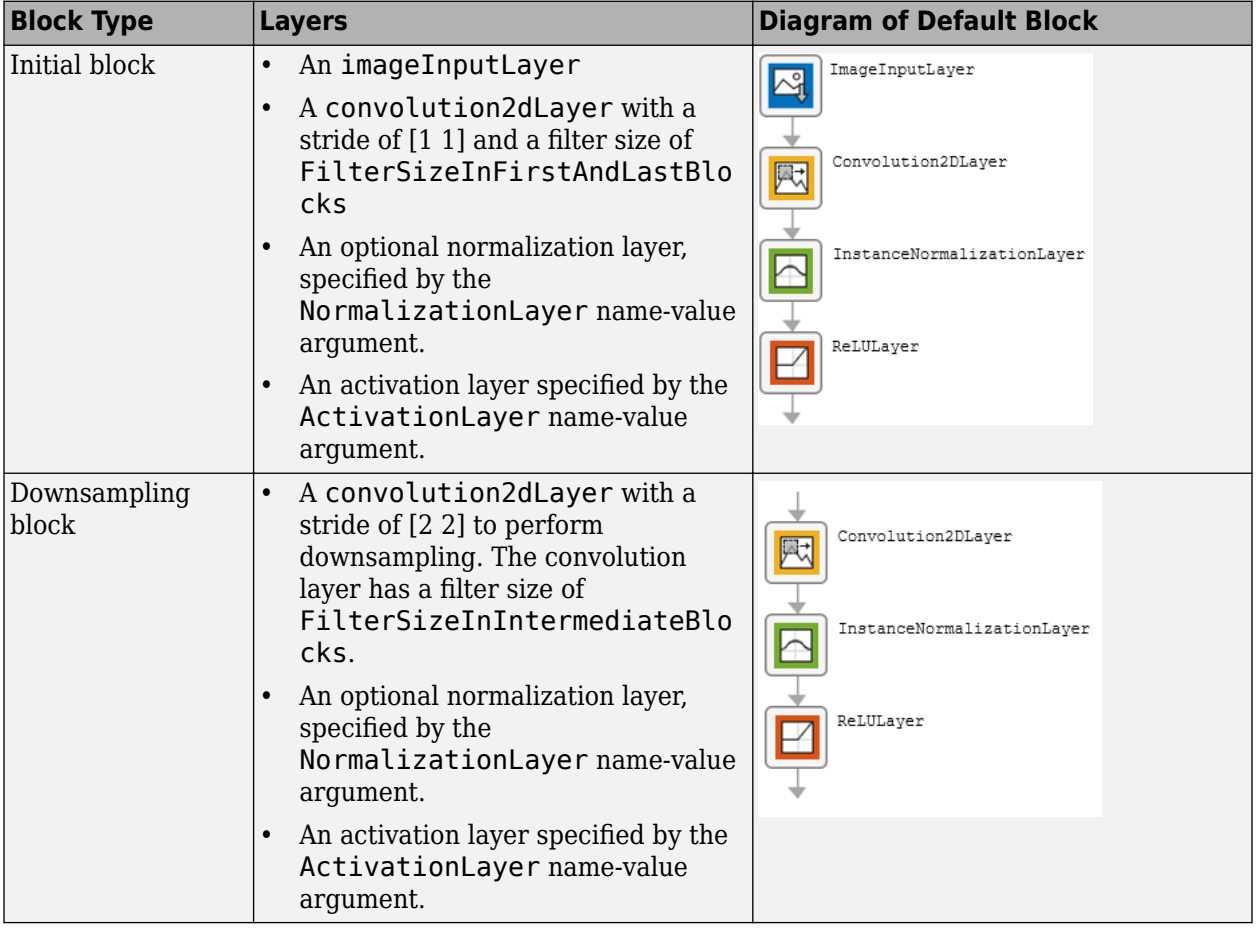

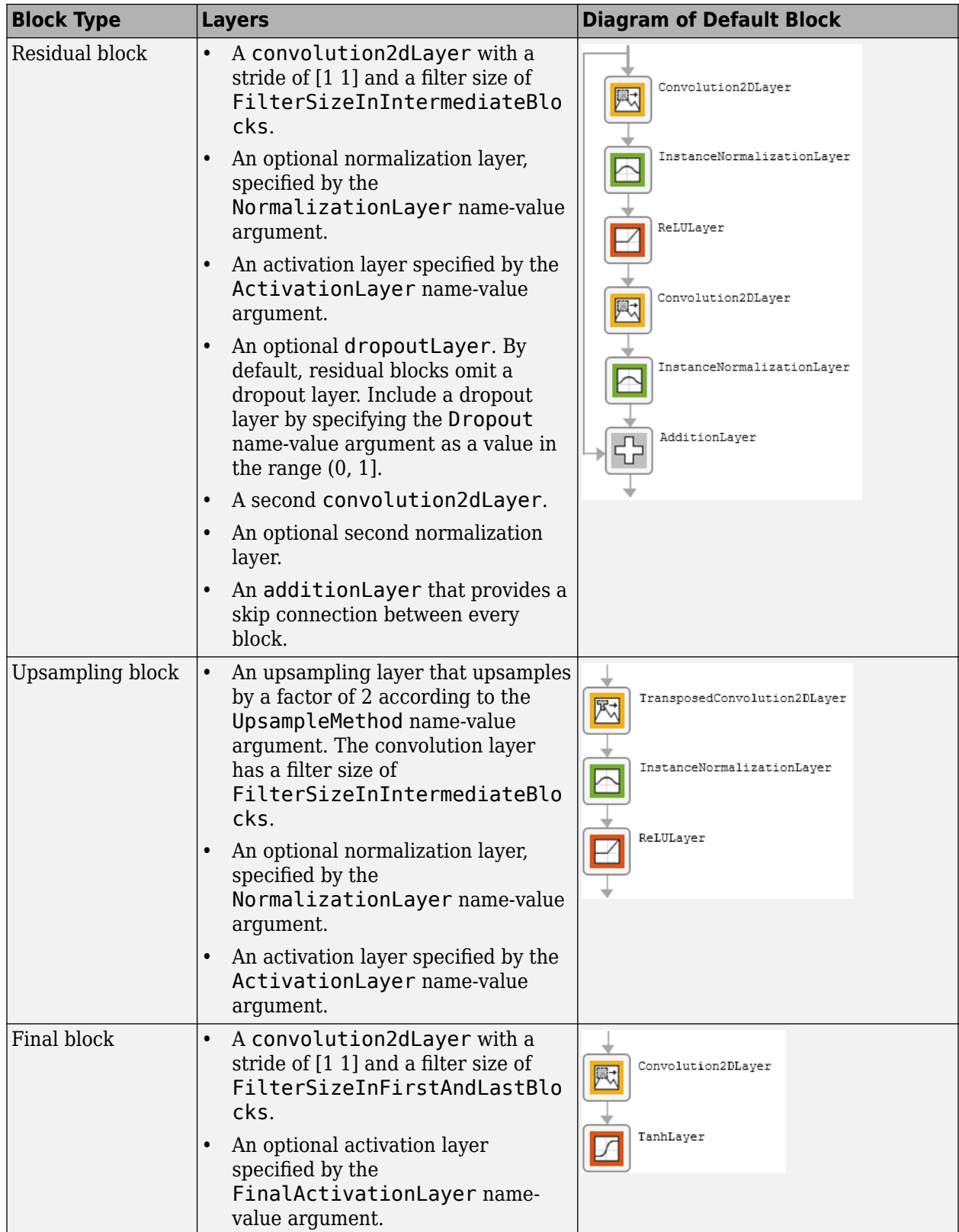

# <span id="page-2549-0"></span>**Tips**

- You can create the discriminator network for pix2pixHD by using the [patchGANDiscriminator](#page-2526-0) function.
- Train the pix2pixHD GAN network using a custom training loop.

# **References**

[1] Wang, Ting-Chun, Ming-Yu Liu, Jun-Yan Zhu, Andrew Tao, Jan Kautz, and Bryan Catanzaro. "High-Resolution Image Synthesis and Semantic Manipulation with Conditional GANs." In *2018 IEEE/CVF Conference on Computer Vision and Pattern Recognition*, 8798–8807. Salt Lake City, UT, USA: IEEE, 2018. [https://doi.org/10.1109/CVPR.2018.00917.](https://doi.org/10.1109/CVPR.2018.00917)

## **See Also**

[addPix2PixHDLocalEnhancer](#page-67-0) | [encoderDecoderNetwork](#page-968-0) | [blockedNetwork](#page-344-0) | [cycleGANGenerator](#page-611-0) | [unitGenerator](#page-3102-0)

### **Topics**

"Generate Image from Segmentation Map Using Deep Learning" (Computer Vision Toolbox)

"Get Started with GANs for Image-to-Image Translation"

"Create Modular Neural Networks"

"List of Deep Learning Layers" (Deep Learning Toolbox)

### **Introduced in R2021a**

# **planar2raw**

Combine planar sensor images into full Bayer pattern CFA

# **Syntax**

 $cfa = planar2raw(I)$ 

# **Description**

 $cfa = planar2raw(I)$  combines the individual sensor element images, stored as channels of the input image I, into a complete Bayer pattern Color Filter Array (CFA) image, cfa.

## **Examples**

### **Combine Sensor Data into Complete CFA Image**

Read RAW image data into the workspace.

```
cfa = rawread("colorCheckerTestImage.NEF");
```
Create an image with individual channels for each sensor in the CFA image.

```
rggb = raw2planar(cfa);
```
Convert the image with separate channels for each sensor into a complete CFA image.

 $cfaFull = planar2raw(rggb);$ 

# **Input Arguments**

### **I — Image with channel for each sensor element**

*M*-by-*N*-by-4 numeric array

Image with a channel for each sensor element, specified as an *M*-by-*N*-by-4 numeric array.

Data Types: single | double | int8 | int16 | int32 | int64 | uint8 | uint16 | uint32 | uint64

# **Output Arguments**

**cfa — CFA image** (2\**M*)-by-(2\**N*) numeric matrix

CFA image, returned as a (2\**M*)-by-(2\**N*) numeric matrix of the same class as I.

planar2raw constructs the CFA image by placing  $I(:,:,1)$  starting at cfa(1,1), placing  $I(:,:,2)$  starting at cfa(1,2), placing  $I(:,:,3)$  starting at cfa(2,1), and placing  $I(:,:,4)$ starting at cfa(2,2).

# **See Also**

[raw2planar](#page-2671-0) | [rawread](#page-2668-0) | [rawinfo](#page-2665-0) | [raw2rgb](#page-2673-0)

### **Topics**

"Implement Digital Camera Processing Pipeline"

**Introduced in R2021a**

# **plotChromaticity**

Plot color reproduction on chromaticity diagram

# **Syntax**

```
plotChromaticity(colorTable)
plotChromaticity
plotChromaticity( ,Name,Value)
```
# **Description**

plotChromaticity(colorTable) plots on a chromaticity diagram the measured and reference colors, colorTable, for color patch regions of interest (ROIs) in a test chart.

plotChromaticity plots an empty chromaticity diagram.

plotChromaticity( , Name, Value) adjusts aspects of the display using name-value arguments.

# **Examples**

### **Display Chromaticity Diagram from Color Accuracy Measurements**

This example shows how to display the chromaticity diagram from measurements of color accuracy on an [Imatest®](http://www.imatest.com/mathworks/esfr) eSFR chart.

Read an image of an eSFR chart into the workspace.

I = imread('eSFRTestImage.jpg');

Create an esfrChart object. Display the chart, highlighting the 16 color patches.

```
chart = esfrChart(I);displayChart(chart,'displayEdgeROIs',false, ...
     'displayGrayROIs',false,'displayRegistrationPoints',false)
```
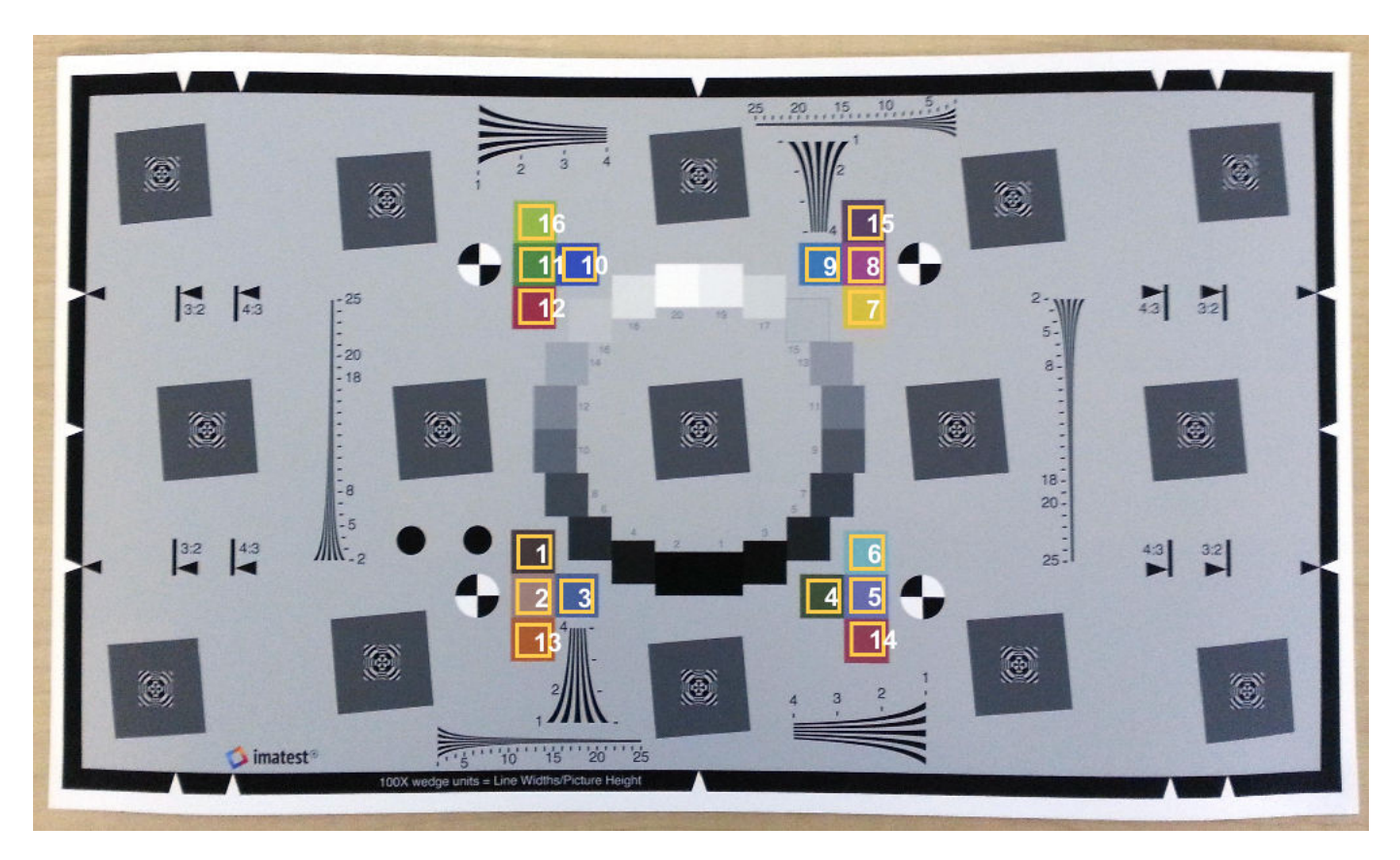

Measure the color in all color patch ROIs.

colorTable = measureColor(chart);

Plot the measured and reference colors in the CIE 1976 L\*a\*b\* color space on a chromaticity diagram. Red circles indicate the reference color and green circles indicate the measured color of each color patch. The chromaticity diagram does not portray the brightness of color.

```
figure
plotChromaticity(colorTable)
```
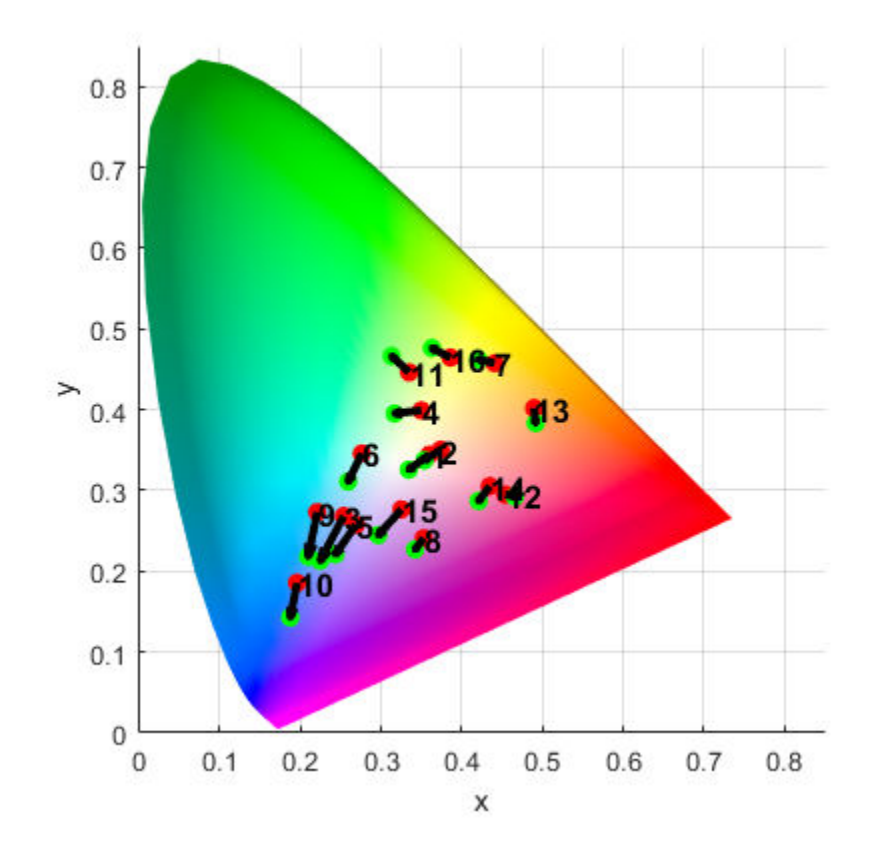

### **Display Chromaticity Diagram from ColorChecker Chart**

Read an image of a ColorChecker® chart into the workspace.

I = imread("colorCheckerTestImage.jpg");

Create a colorChecker object, then display the chart with ROI annotations.

```
chart = colorChecker(I);displayChart(chart)
```
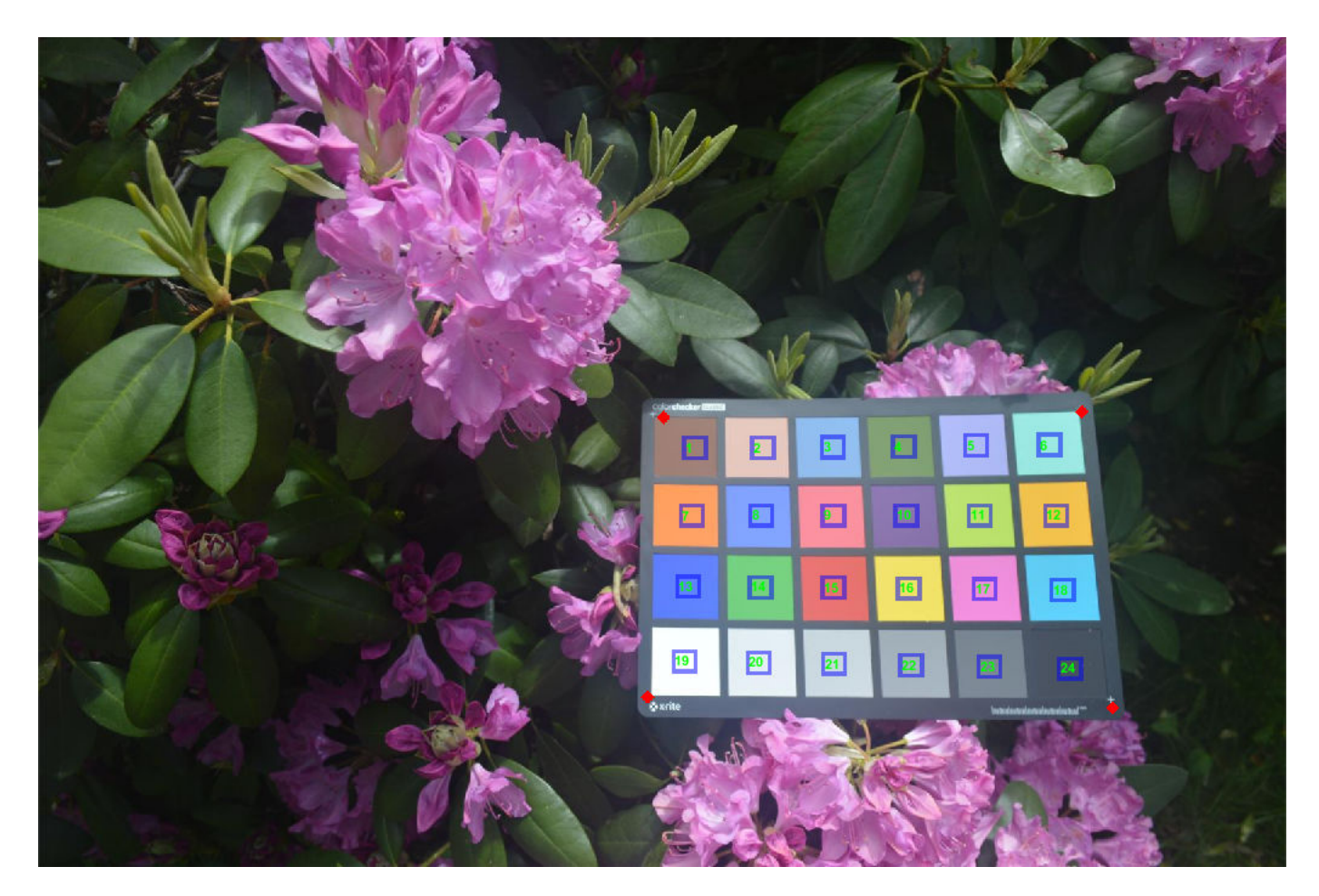

Measure the color in each color patch ROI.

colorTable = measureColor(chart);

Plot the measured and reference colors on a chromaticity diagram.

figure plotChromaticity(colorTable)
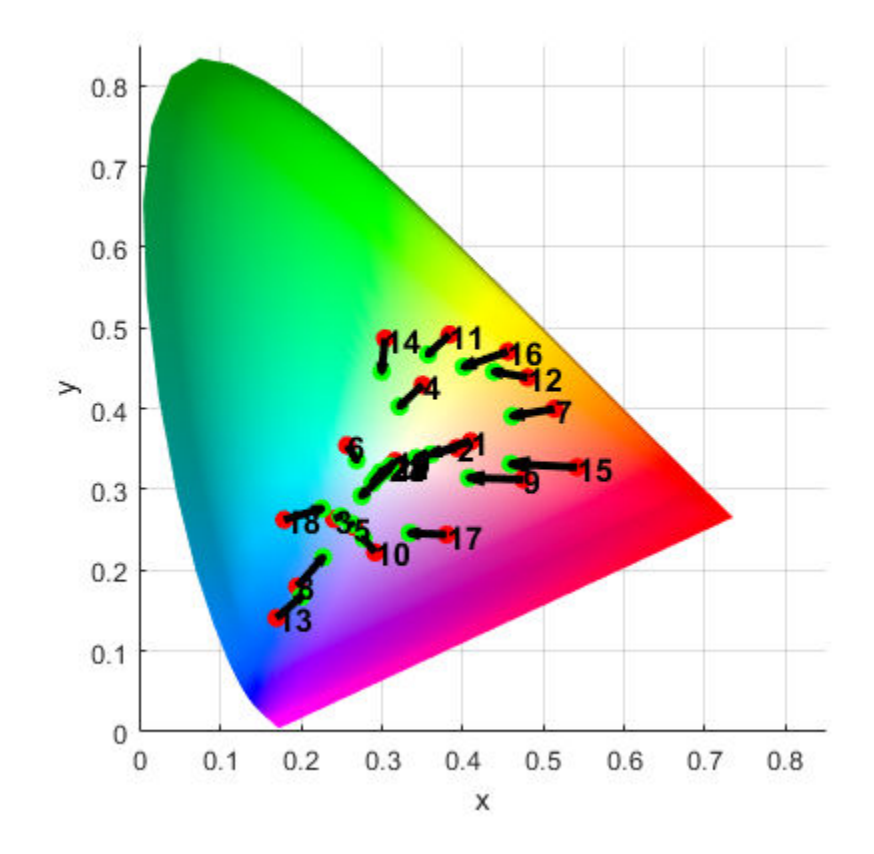

#### **Plot sRGB Primaries and White Point on Chromaticity Diagram**

Convert sRGB primary colors to the XYZ color space.

 $xyz\_primaries = ryb2xyz([1 0 0; 0 1 0; 0 0 1]);$ 

Normalize the *x* and *y* values of the primary colors.

```
xyzMag = sum(xyz_primaries,2);
x_primary = xyz_primaries(:,1)./xyzMag;
y<sup>-</sup>primary = xyz<sup>-primaries(:,2)./xyzMag;</sup>
```
Calculate and normalize the D65 white point.

 $wp = whitepoint('D65');$ 

Normalize the *x* and *y* values of the white point.

 $wpMag = sum(wp, 2)$ ;  $x$  whitepoint = wp(:,1)./wpMag;  $y$ <sup>-</sup>whitepoint = wp(:,2)./wpMag;

Create an empty 2-D chromaticity diagram.

plotChromaticity

```
hold on
scatter(x_whitepoint,y_whitepoint,36,'black')
scatter(x_primary,y_primary,36,'black')
plot([x_primary; x_primary],[y_primary; y_primary],'k')
hold off
```
Add the (*x*,*y*) coordinates of the primaries and white point to the chromaticity diagram.

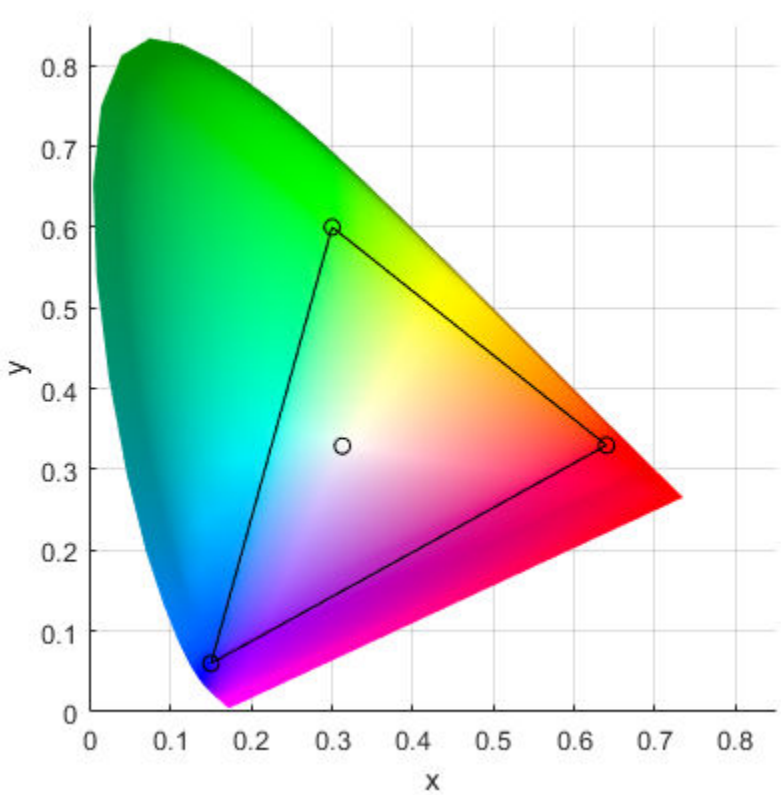

### **Display 3-D Color Solid in u'v'L Color Space**

Display a 3-D color solid of the u'v'L color space on an empty chromaticity diagram. Include all u'v'L colors by specifying the brightness threshold as 0.

plotChromaticity("ColorSpace","uv","View",3,"BrightnessThreshold",0)

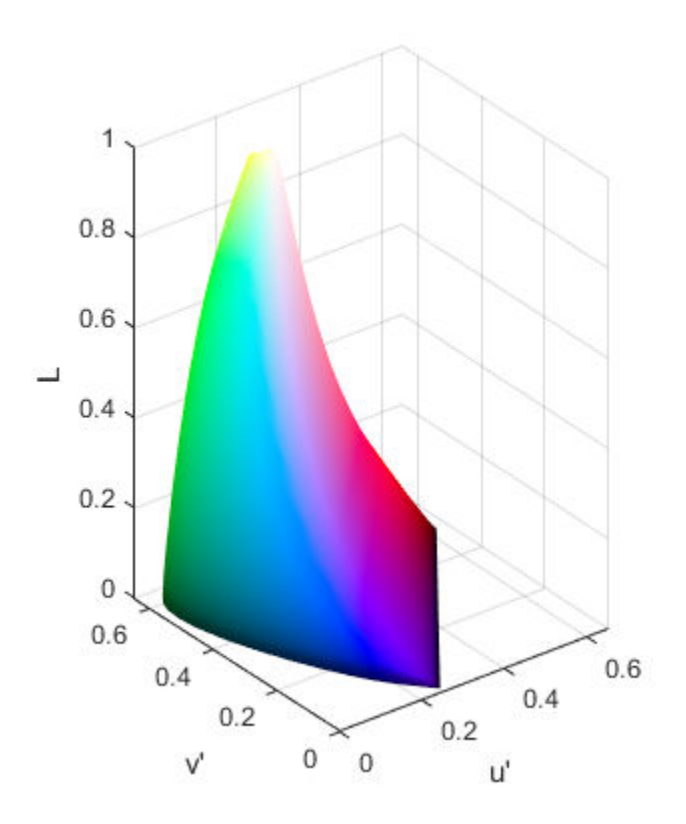

# **Input Arguments**

### **colorTable — Color values**

color table

Color values in each color patch, specified as an *m*-by-8 color table, where *m* is the number of patches. The eight columns represent these variables:

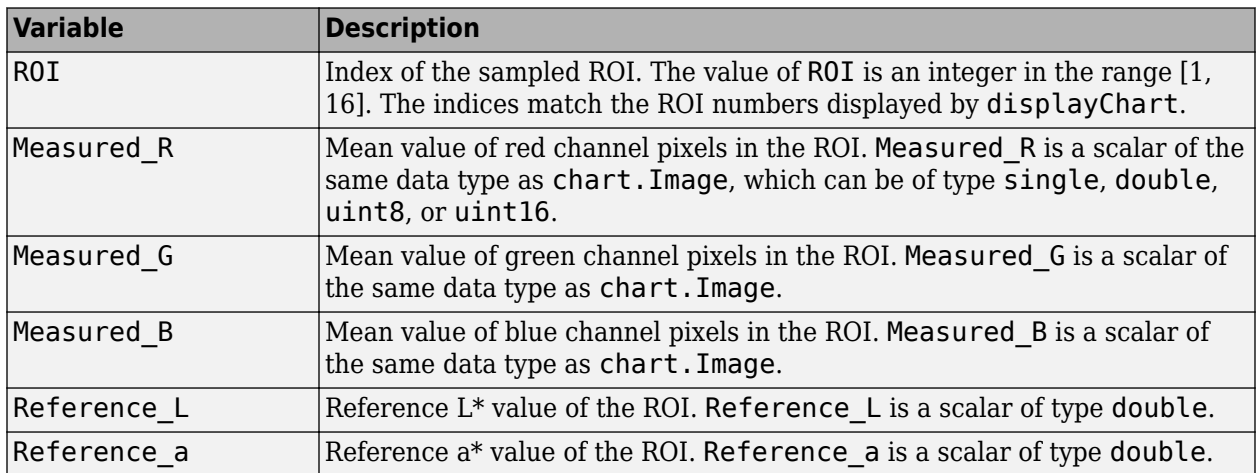

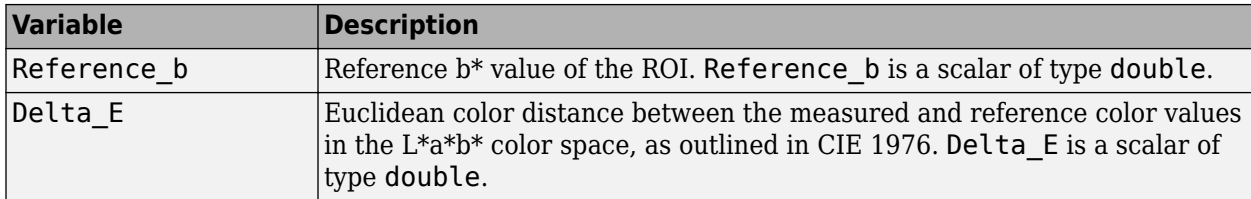

#### **Name-Value Pair Arguments**

Specify optional pairs of arguments as Name1=Value1,...,NameN=ValueN, where Name is the argument name and Value is the corresponding value. Name-value arguments must appear after other arguments, but the order of the pairs does not matter.

*Before R2021a, use commas to separate each name and value, and enclose* Name *in quotes.*

Example: 'displayROIIndex', false turns off the display of the ROI indices on the chromaticity diagram.

#### **BrightnessThreshold — Brightness threshold**

0.15 (default) | number in the range [0, 1]

Brightness threshold, specified as the comma-separated pair consisting of 'BrightnessThreshold' and a number in the range [0, 1]. The plotChromaticity function does not display color values with a *Y* or *L* value (depending on the color space) less than the brightness threshold.

#### **ColorSpace — Color space**

'xy' (default) | 'uv'

Color space, specified as the comma-separated pair consisting of 'ColorSpace' and 'xy' to plot in the xyY color space or 'uv' to plot in the u'v'L color space.

Data Types: char | string

#### **displayROIIndex — Display ROI index labels**

true or 1 (default) | false or 0

Display ROI index labels, specified as the comma-separated pair consisting of 'displayROIIndex' and a numeric or logical  $1$  (true) or  $\theta$  (false). When displayROIIndex is true, then the plotChromaticity function overlays color patch ROI index labels on the chromaticity diagram. The indices match the ROI numbers displayed by the [displayChart](#page-764-0) function.

#### **Parent — Parent axes**

Axes object

Parent axes of the chromaticity diagram, specified as the comma-separated pair consisting of 'Parent' and an Axes object.

#### **View — Dimensionality of chromaticity diagram**

 $2$  (default) | 3

Dimensionality of chromaticity diagram, specified as the comma-separated pair consisting of 'View' and 2 for a 2-D projection or 3 for a 3-D color solid.

# **Tips**

- To obtain a color table of the correct format from an [esfrChart](#page-979-0) or [colorChecker](#page-556-0) object, use the [measureColor](#page-2364-0) function. You can also create your own color table containing measured and reference colors for an arbitrary number of color ROIs.
- The reference L\*a\*b\* values of a colorTable measured from a [colorChecker](#page-556-0) object are for the "After November 2014" version of the ColorChecker chart. The white point of the reference values is the CIE standard illuminant D50.

# **See Also**

**Functions**

[measureColor](#page-2364-0) | [displayColorPatch](#page-768-0) | [displayChart](#page-764-0)

**Objects** [esfrChart](#page-979-0) | [colorChecker](#page-556-0)

**Introduced in R2017b**

# **plotSFR**

Plot spatial frequency response of edge

# **Syntax**

```
plotSFR(sharpnessMeasurementTable)
plotSFR(sharpnessMeasurementTable,Name,Value)
```
# **Description**

plotSFR(sharpnessMeasurementTable) plots the spatial frequency response (SFR) in a sharpness measurement table or aggregate sharpness measurement table.

plotSFR(sharpnessMeasurementTable,Name,Value) plots the SFR, specifying additional parameters to control aspects of the display.

## **Examples**

### **Plot Spatial Frequency Response of Specific ROIs from an eSFR Chart**

This example shows how to display the spatial frequency response (SFR) plot of a specified subset of the 60 slanted edge ROIs on an [Imatest®](http://www.imatest.com/mathworks/esfr) eSFR chart.

Read an image of an eSFR chart into the workspace.

```
I = imread('eSFRTestImage.jpg');
```
Create an esfrChart object, then display the chart with ROI annotations. The 60 slanted edge ROIs are labeled with green numbers.

```
chart = esfrChart(I);displayChart(chart,'displayGrayROIs',false,...
     'displayColorROIs',false,'displayRegistrationPoints',false)
```
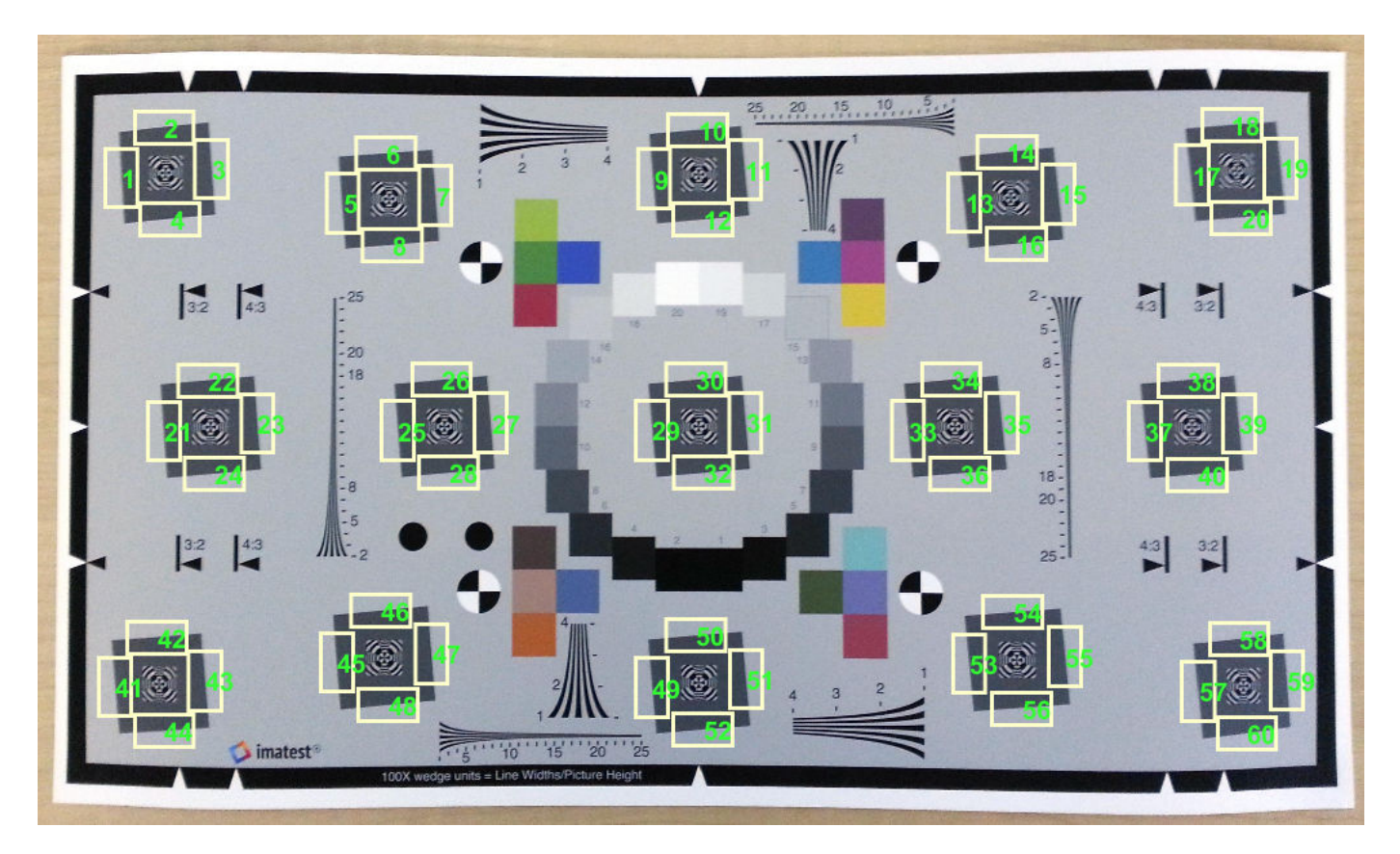

Measure the edge sharpness in all ROIs and return the measurements in sharpnessTable.

sharpnessTable = measureSharpness(chart); Display the SFR plot of ROIs 26 and 27 only. plotSFR(sharpnessTable, 'ROIIndex', [26 27]);

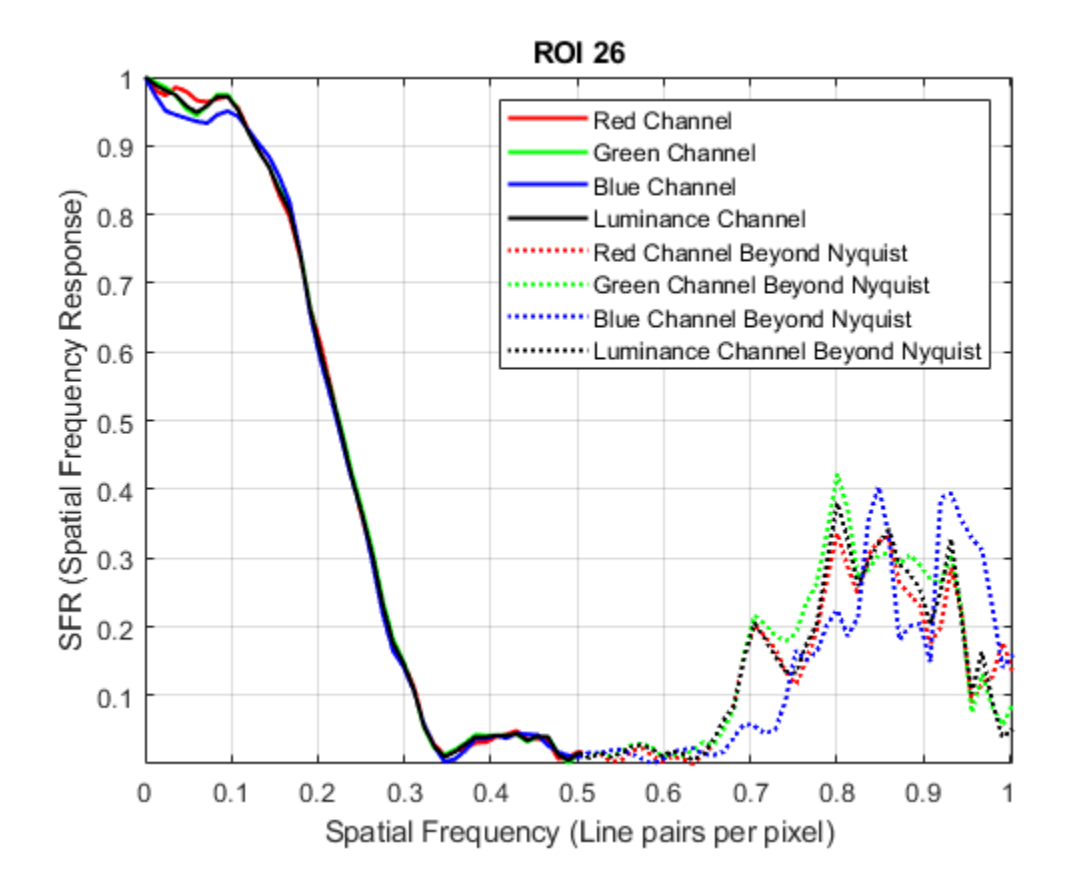

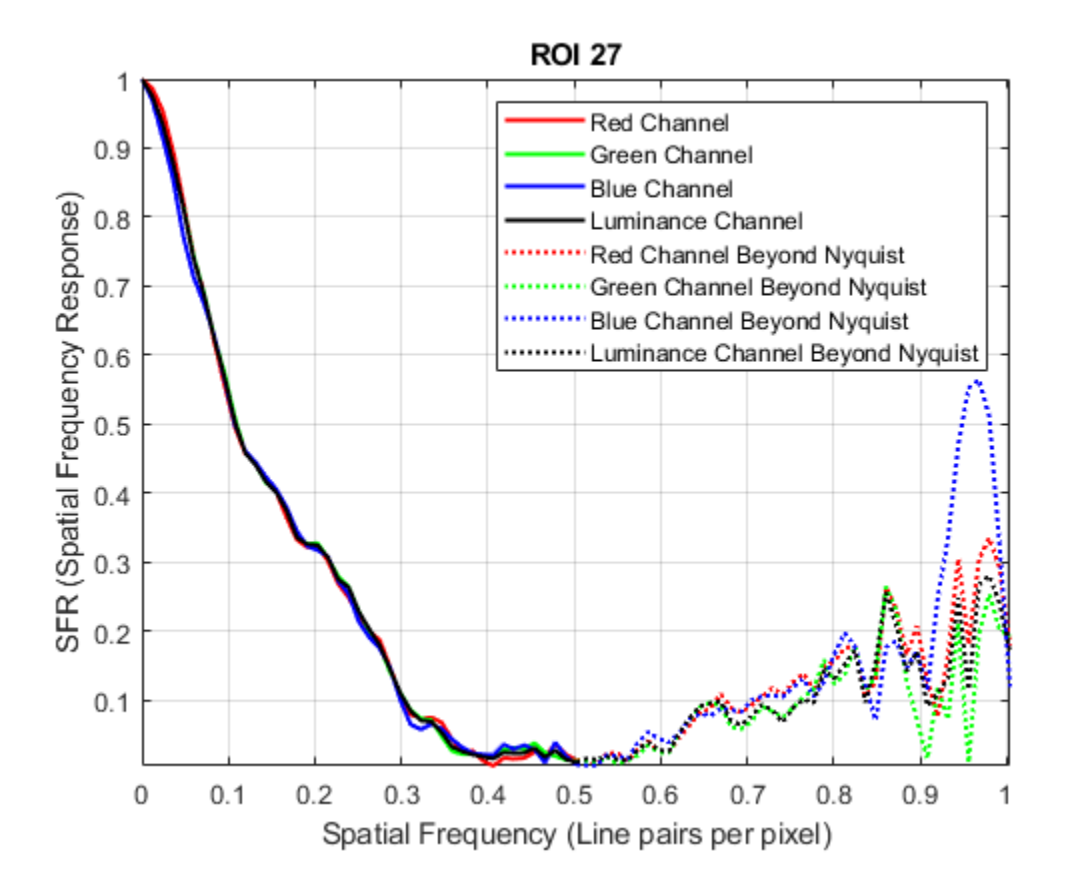

## **Input Arguments**

### **sharpnessMeasurementTable — SFR measurements**

sharpness table | aggregate sharpness table

SFR measurements of edges, specified as a sharpness table or aggregate sharpness table with *m* rows:

- When sharpnessMeasurementTable is a sharpness table, *m* is the number of sampled ROIs.
- When sharpnessMeasurementTable is an aggregate sharpness table, *m* is either 1 or 2, corresponding to the number of sampled orientations.

To obtain a sharpness table or aggregate sharpness table, use the [measureSharpness](#page-2380-0) function.

Data Types: table

#### **Name-Value Pair Arguments**

Specify optional pairs of arguments as Name1=Value1, ..., NameN=ValueN, where Name is the argument name and Value is the corresponding value. Name-value arguments must appear after other arguments, but the order of the pairs does not matter.

*Before R2021a, use commas to separate each name and value, and enclose* Name *in quotes.*

Example: plotSFR(myTable,'ROIIndex',2) displays the measured sharpness only of ROI 2.

#### **ROIIndex — ROI indices**

scalar | vector

ROI indices to display, specified as the comma-separated pair consisting of 'ROIIndex' and a scalar or vector of integers in the range [1, 60]. The indices match the ROI numbers displayed by [displayChart](#page-764-0).

- When sharpnessMeasurementTable is a sharpness table, by default plotSFR creates only one figure, showing the SFR plot from the first row of the table.
- When sharpnessMeasurementTable is an aggregate sharpness table, plotSFR ignores the specified ROIIndex, and creates one figure for each row in the table.

Example: 29:32

Data Types: single | double | int8 | int16 | int32 | uint8 | uint16 | uint32

#### **displayLegend — Display plot legend**

true (default) | false

Display plot legend, specified as the comma-separated pair consisting of 'displayLegend' and true or false. When displayLegend is true, the SFR plot shows a legend that identifies the different curves on the plot.

Data Types: logical

#### **displayTitle — Display plot title**

true (default) | false

Display plot title, specified as the comma-separated pair consisting of 'displayTitle' and true or false. When displayTitle is true, the SFR plot shows a title that indicates the individual ROI index or aggregate ROI orientation.

Data Types: logical

#### **Parent — Axes handle of displayed image object**

axes handle

Axes handle of the displayed image object, specified as the comma-separated pair consisting of 'Parent' and an axes handle. Parent specifies the parent of the image object created by plotSFR.

### **See Also**

**Functions** [measureSharpness](#page-2380-0) | [displayChart](#page-764-0)

**Objects** [esfrChart](#page-979-0)

#### **Introduced in R2017b**

# <span id="page-2566-0"></span>**poly2label**

Create label matrix from set of ROIs

## **Syntax**

L = poly2label(roiPositions,roiLabelIDs,imageSize)

L = poly2label(roiPositions,roiLabelIDs,R)

# **Description**

L = poly2label(roiPositions,roiLabelIDs,imageSize) creates a numeric label matrix L from the regions of interest (ROIs) defined in roiPositions. roiLabelIDs specifies the numeric ID for each ROI in roiPositions. imageSize specifies the size of the output label matrix.

 $L = poly2label(roiPoints,roid, E)$  creates a numeric label matrix where the spatial referencing object R specifies the coordinate system used by the ROI positions in roiPositions. The function assumes that the ROI positions are in world limits defined by R. The ImageSize property of R specifies the size of the label matrix L.

# **Examples**

### **Create Label Matrix from Multiple ROIs**

Read an image into the workspace and display it.

```
 figure
I = imread('baby.jpg'); imshow(I)
```
Initialize the ROI position cell array and image size variables. If you pass poly2label a size value containing three dimensions, it only uses the first two, *m*-by-*n*.

```
numPolygon = 3;roipositions = cell(numPolygon, 1);imSize = size(I);
```
Specify the coordinates of three ROIs in the roiPositions cell array. In this example, the first ROI is a triangle, requiring coordinates for three corners. The other two ROIs are quadrilaterals, requiring coordinates for four corners.

```
roiPositions{1} = [500 500; 250 1300; 1000 500];
roiPositions{2} = [1500 1100; 1500 1400; 2000 1400; 2000 700];
roiPositions{3} = [80 2600; 480 2700; 470 3000; 100 3000];
```
Create an array for label IDs the same size as the roiPositions cell array.

```
roilabelID = zeros(numPolygon,1,'uint8');
```
Specify label ID values that correspond to the order in which you listed the ROIs in roiPositions. The first ROI is a triangle so give it the label 1. The next two ROIs are both quadrilaterals so give them the label 2.

```
roilabelID(1) = 1;
roilabelID(2) = 2;roilabelID(3) = 2;Draw the three ROIs on the figure.
```

```
for id = 1:numPolygon drawpolygon('Position',roiPositions{id});
end
```
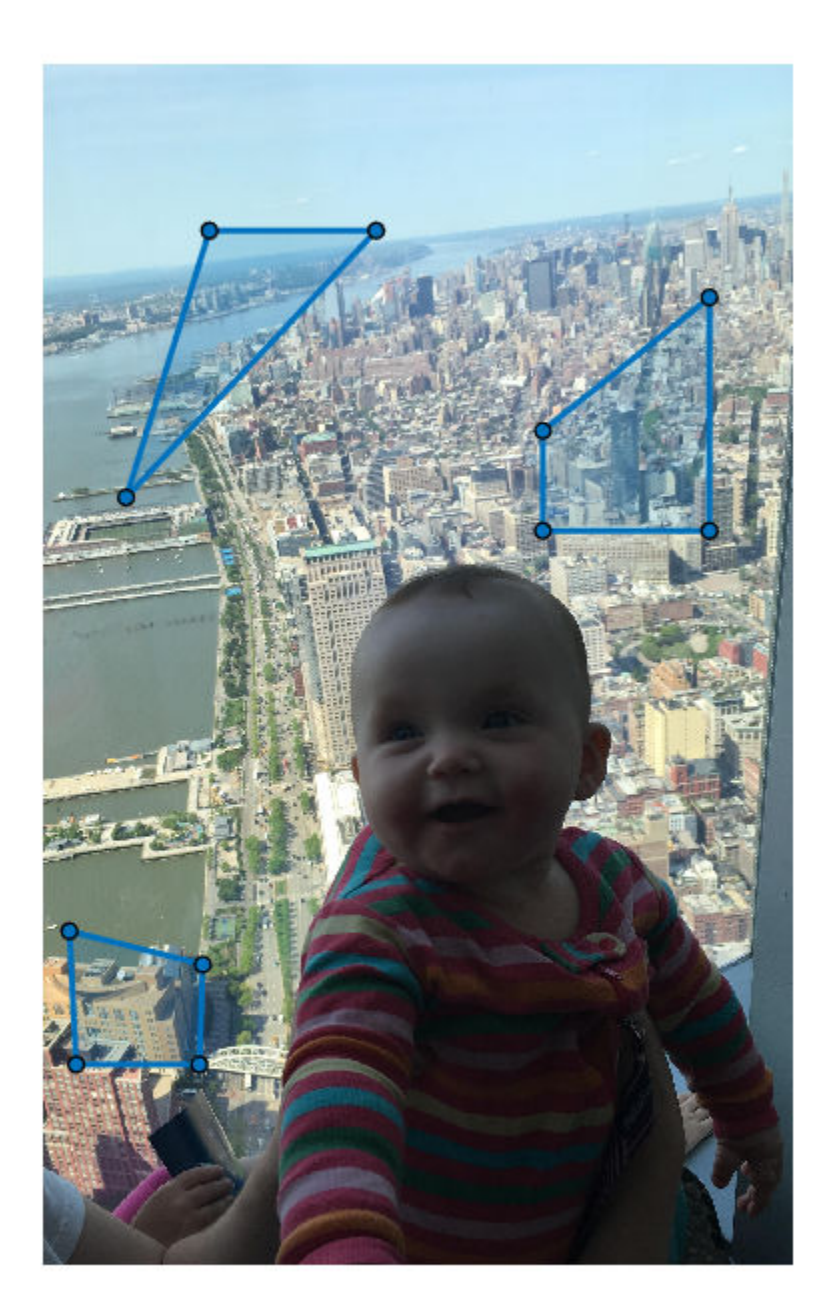

Create a label matrix from the ROIs. The label matrix is the same size, *m*-by-*n*, as the original image.

L = poly2label(roiPositions,roilabelID,imSize);

Display the label matrix overlaid on the original image.

```
figure;
B = labeloverlay(I,L);
imshow(B);
```
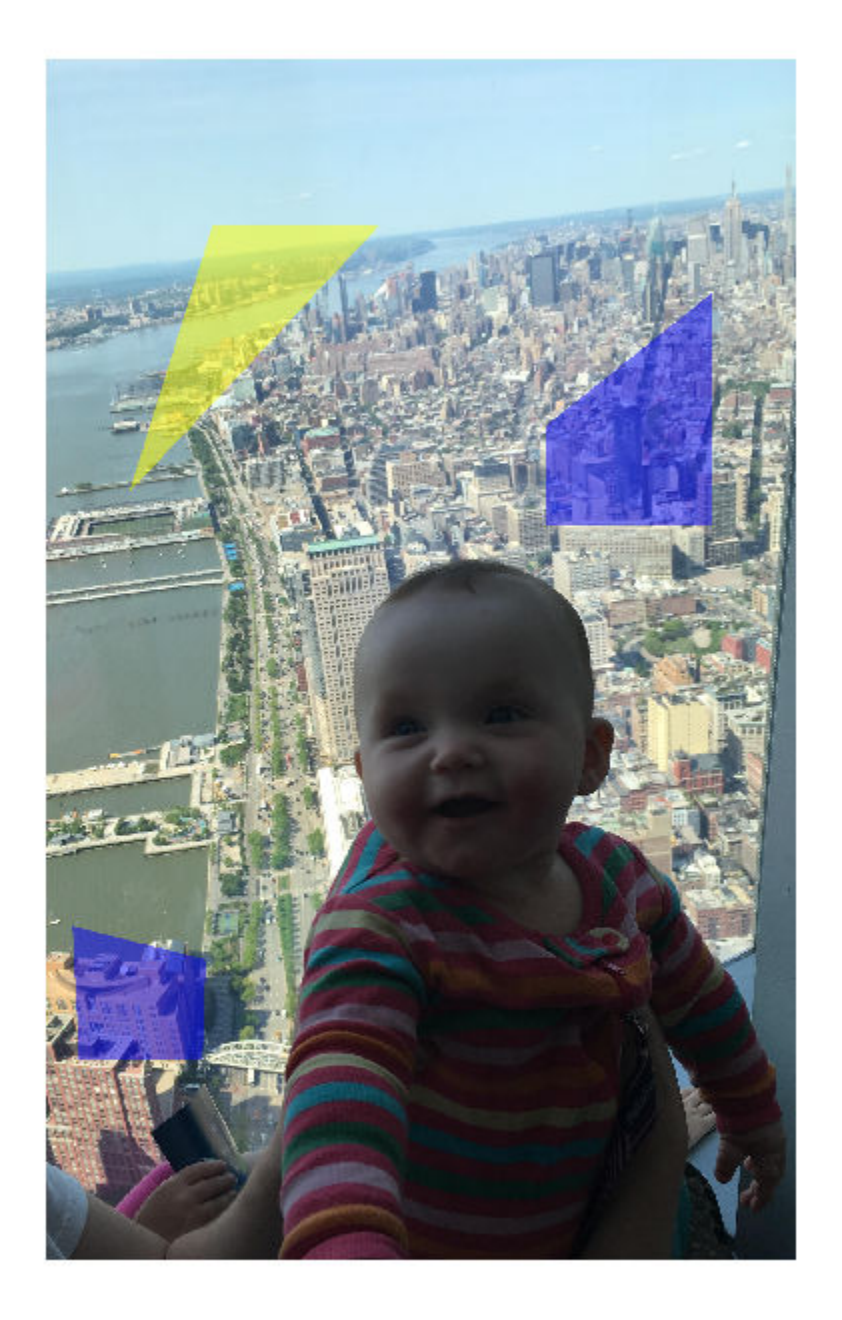

# **Input Arguments**

#### **roiPositions — Coordinate vectors**

1-by-*P* cell array of numeric vectors

Coordinate vectors, specified as a 1-by-*P* cell array of numeric vectors, where *P* is the total number of ROIs. Each cell array element is an *s*-by-2 coordinate vector of the form [x1 y1; …; xs ys], where *s* is the total number of vertices for that ROI. Each *x*,*y* pair defines a vertex of the ROI. If the ROI shape is not already closed, the poly2label function closes the shape automatically. You can specify any number of ROIs.

Data Types: double | cell

### **roiLabelIDs — Labels for each ROI**

numeric vector

Labels for each ROI, specified as a numeric vector of the same length as the roiPositions argument. Each label in the vector corresponds to the ROI in the associated position in the roiPositions cell array.

poly2label assigns the value 0 to all background pixels in the output image.

Data Types: single | double | int8 | int16 | int32 | uint8 | uint16 | uint32

#### **imageSize — Size of the output label matrix**

2-element numeric vector | 3-element numeric vector

Size of the output label matrix, specified as a 2- or 3-element numeric vector. If you specify a 3 element vector, the poly2label function uses only the first two dimensions, *m*-by-*n*.

Data Types: double

### **R — Spatial referencing information**

imref2d object

Spatial referencing information, specified as an [imref2d](#page-1767-0) object.

## **Output Arguments**

### **L — Label matrix**

*m*-by-*n* matrix of nonnegative values

Label matrix, returned as an *m*-by-*n* matrix of nonnegative values of the same data type as roiLabelIDs. Pixels labeled 0 are the background.

## **Tips**

- The poly2label function sets pixels that are inside an ROI to a label value. For more information about classifying pixels on the ROI boundary, see "Classify Pixels That Are Partially Enclosed by ROI".
- When the positions of several ROIs overlap each other, the ROI label with the lowest index number in the roiPositions cell array overwrites the other ROIs.

## **See Also**

[poly2mask](#page-2571-0) | [drawpolygon](#page-907-0) | [labeloverlay](#page-2235-0) | [roipoly](#page-2968-0) | [polyToBlockedImage](#page-2576-0)

### **Introduced in R2020b**

# <span id="page-2571-0"></span>**poly2mask**

Convert region of interest (ROI) polygon to region mask

# **Syntax**

 $BW = poly2mask(xi, yi, m, n)$ 

# **Description**

 $BW = poly2mask(x_i, yi, m, n)$  computes a binary region of interest (ROI) mask, BW, of size m-by-n, from an ROI polygon with vertices at coordinates xi and yi. If the polygon is not already closed, then poly2mask closes the polygon automatically.

The poly2mask function sets pixels that are inside the polygon to 1 and sets pixels outside the polygon to 0. For more information about classifying pixels on the ROI boundary, see "Classify Pixels That Are Partially Enclosed by ROI".

# **Examples**

### **Define Polygon and Create Mask**

Specify the x- and y-coordinates of the polygon.

x = [63 186 54 190 63]; y = [60 60 209 204 60];

Create the mask specifying the size of the image.

```
bw = poly2mask(x, y, 256, 256);
```
Display the mask, drawing a line around the polygon.

```
imshow(bw)
hold on
plot(x,y,'b','LineWidth',2)
hold off
```
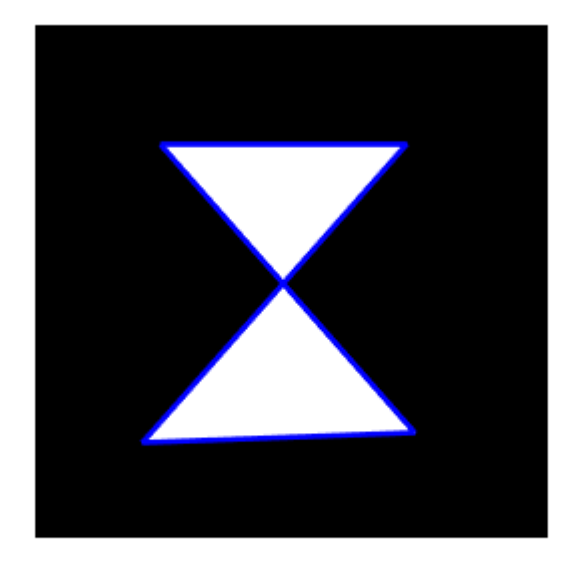

#### **Create Mask Using Random Points to Define Polygon**

Define two sets of random points for the x- and y-coordinates.

 $x = 256*rand(1, 4);$  $y = 256*rand(1, 4);$  $x(\text{end}+1) = x(1);$  $y(\text{end}+1) = y(1)$ ;

Create the mask.

bw = poly2mask(x,y,256,256);

Display the mask and draw a line around the polygon.

```
imshow(bw)
hold on
plot(x,y,'b','LineWidth',2)
hold off
```
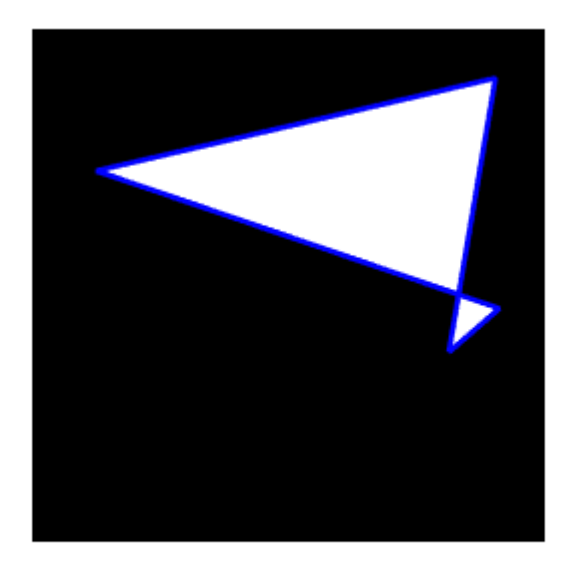

## **Input Arguments**

#### **xi —** *x***-coordinate of polygon vertices**

numeric vector

*x*-coordinate of polygon vertices, specified as a numeric vector. The length of xi and yi must match.

Data Types: double

### **yi —** *y***-coordinate of polygon vertices**

numeric vector

*y*-coordinate of polygon vertices, specified as a numeric vector. The length of xi and yi must match.

Data Types: double

**m — Number of rows in mask** nonnegative integer

Number of rows in the mask, specified as a nonnegative integer.

Data Types: double

**n — Number of columns in mask** nonnegative integer

Number of columns in the mask, specified as a nonnegative integer.

Data Types: double

### **Output Arguments**

#### **BW — Binary image**

m-by-n logical matrix

Binary image, returned as an m-by-n logical matrix.

Data Types: logical

### **Tips**

• To specify a polygon that includes a given rectangular set of pixels, make the edges of the polygon lie along the outside edges of the bounding pixels, instead of the center of the pixels.

For example, to include pixels in columns 4 through 10 and rows 4 through 10, you might specify the polygon vertices like this:

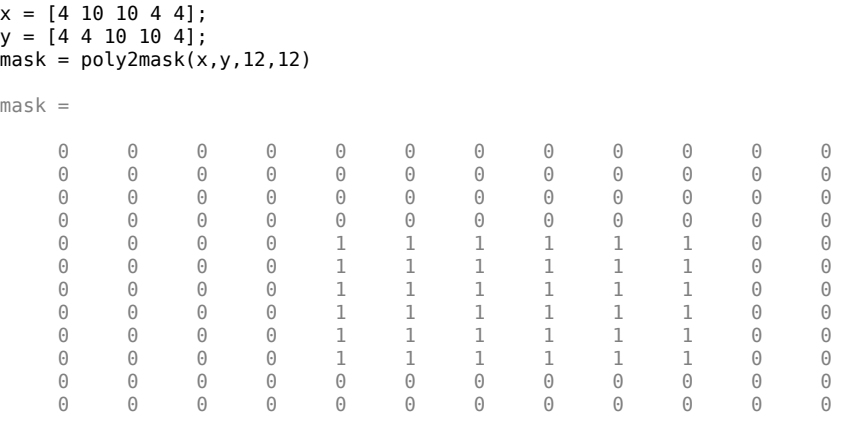

In this example, the polygon goes through the center of the bounding pixels, with the result that only some of the desired bounding pixels are determined to be inside the polygon (the pixels in row 4 and column 4 and not in the polygon). To include these elements in the polygon, use fractional values to specify the outside edge of the 4th row (3.5) and the 10th row (10.5), and the outside edge of the 4th column (3.5) and the outside edge of the 10th column (10.5) as vertices, as in the following example:

```
x = [3.5 10.5 10.5 3.5 3.5];
y = \begin{bmatrix} 3.5 & 3.5 & 10.5 & 10.5 & 3.5 \end{bmatrix};
mask = poly2mask(x, y, 12, 12)mask = 0 0 0 0 0 0 0 0 0 0 0 0
 0 0 0 0 0 0 0 0 0 0 0 0
 0 0 0 0 0 0 0 0 0 0 0 0
 0 0 0 1 1 1 1 1 1 1 0 0
 0 0 0 1 1 1 1 1 1 1 0 0
 0 0 0 1 1 1 1 1 1 1 0 0
 0 0 0 1 1 1 1 1 1 1 0 0
 0 0 0 1 1 1 1 1 1 1 0 0
 0 0 0 1 1 1 1 1 1 1 0 0
 0 0 0 1 1 1 1 1 1 1 0 0
 0 0 0 0 0 0 0 0 0 0 0 0
 0 0 0 0 0 0 0 0 0 0 0 0
```
# **Extended Capabilities**

### **C/C++ Code Generation**

Generate C and C++ code using MATLAB® Coder™.

poly2mask supports the generation of C code (requires MATLAB Coder). For more information, see "Code Generation for Image Processing".

### **See Also**

[roipoly](#page-2968-0) | [roifilt2](#page-2965-0)

#### **Topics**

"Classify Pixels That Are Partially Enclosed by ROI"

### **Introduced before R2006a**

# <span id="page-2576-0"></span>**polyToBlockedImage**

Create labeled blockedImage object from set of ROIs

# **Syntax**

```
Bout = polyToBlockedImage(ROIpositions,ROILabelIDs,imageSize)
Bout = polyToBlockedImage(, Name=Value)
```
# **Description**

Bout = polyToBlockedImage(ROIpositions,ROILabelIDs,imageSize) creates a numeric, labeled 2-D blocked image Bout of the specified size imageSize from the regions of interest (ROIs) defined in ROIpositions and label IDs defined in ROILabelIDs.

Bout = polyToBlockedImage( ,Name=Value) specifies object properties of Bout using name-value arguments in addition to the input arguments from the previous syntax.

Example: polyToBlockedImage(ROIpositions,ROILabelIDs,BlockSize=[512,512]) creates a blocked image with a block size of 512-by-512 pixels.

# **Examples**

#### **Create Labeled Blocked Image from ROIs**

Create a blocked image.

bim = blockedImage("baby.jpg");

Initialize the ROI position cell array.

```
numPolygon = 3;roiPositions = cell(numPolygon,1);
```
Specify the coordinates of three ROIs in the roiPositions cell array. The first ROI is a triangle, requiring x,y coordinates for three vertices. The other two ROIs are quadrilaterals, requiring x,y coordinates for four vertices.

```
roiPositions{1} = [500 500; 250 1300; 1000 500];
roiPositions{2} = [1500 1100; 1500 1400; 2000 1400; 2000 700];
roiPositions{3} = [80 2600; 480 2700; 470 3000; 100 3000];
```
Display the blocked image, and draw the three ROIs on the figure.

```
bigimageshow(bim);
for id = 1:numPolygon
     drawpolygon(Position=roiPositions{id});
end
```
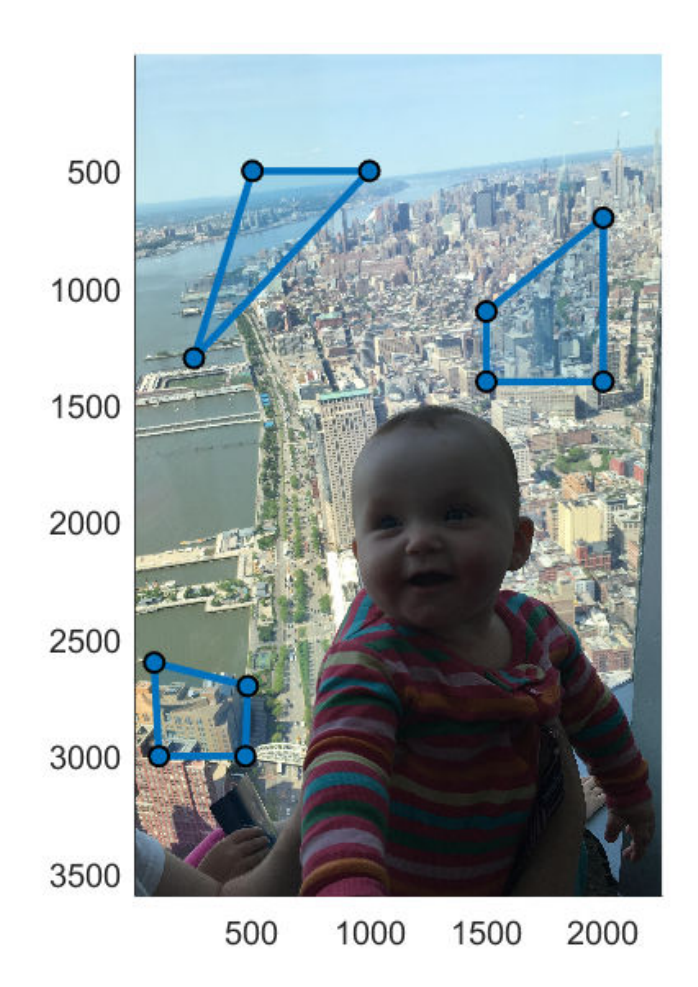

Create an array for label IDs the same size as the roiPositions cell array.

```
roilabelID = zeros(numPolygon,1,"uint8");
```
Specify label ID values that correspond to the order in which you listed the ROIs in roiPositions. The first ROI is a triangle, so label it 1. The other two ROIs are quadrilaterals, so label them 2.

```
roilabelID(1) = 1;
roilabelID(2) = 2;
roilabelID(3) = 2;
```
Specify the size of the new labeled blocked image to match the size of the initial blocked image.

 $imageSize = bin.Size(1:2);$ 

Create a labeled blockedImage object from the ROIs.

L = polyToBlockedImage(roiPositions,roilabelID,imageSize);

Display the labeled blocked image. Use color scaling and color axis limits to visualize the differences between the labels for triangular and quadrilateral ROIs.

```
bigimageshow(L,CDataMapping="scaled")
caxis([0 2]);
```
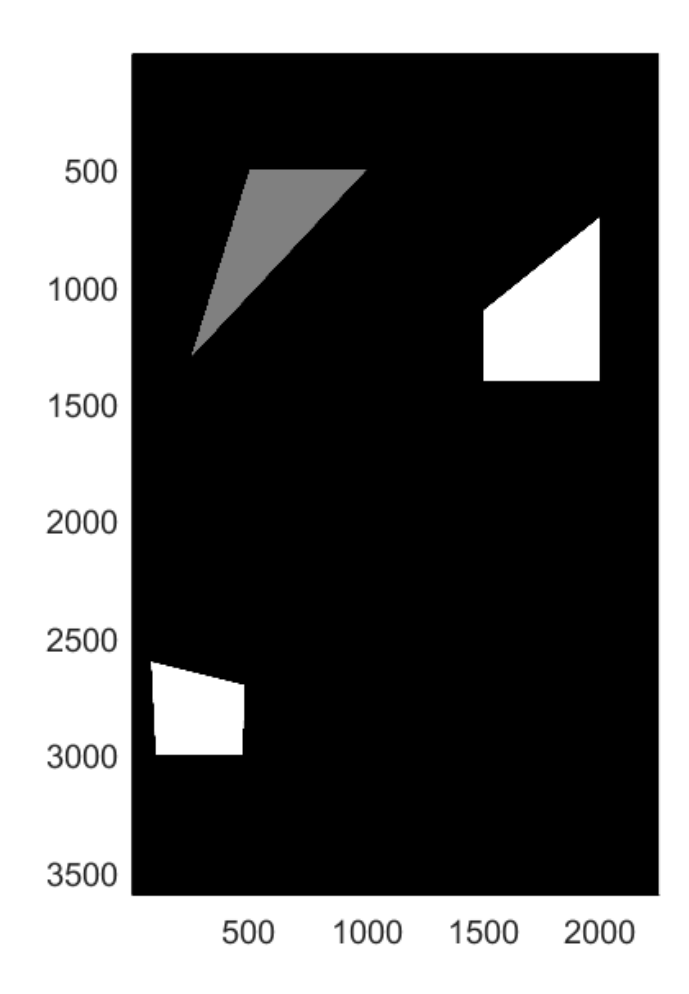

Display the labeled blocked image overlaid on the original blocked image.

```
hbim = bigimageshow(bim);
showlabels(hbim,L)
```
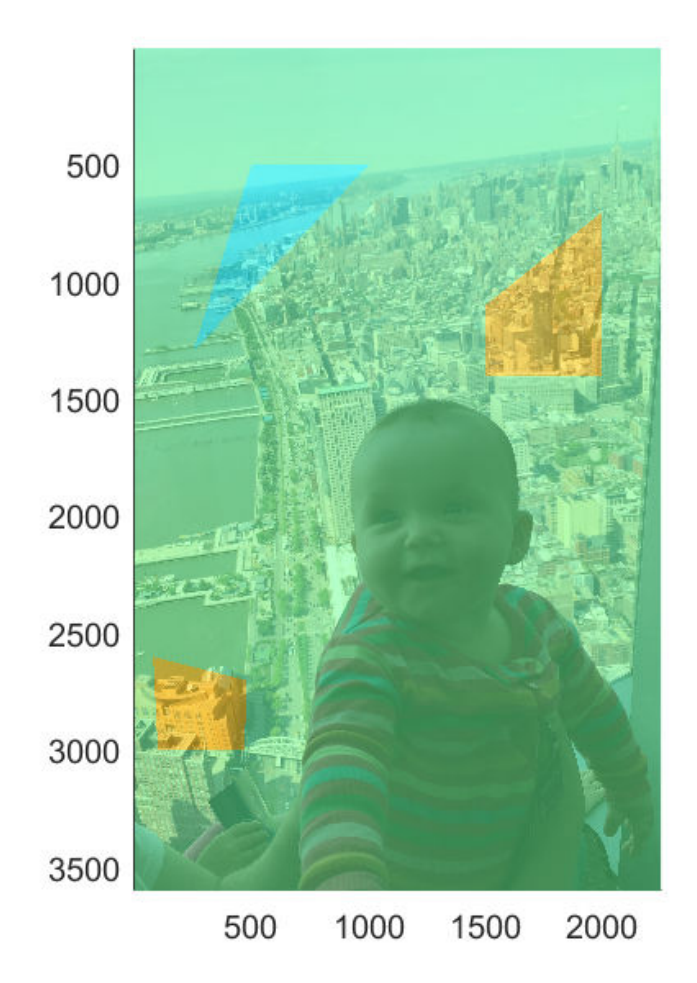

#### **Create Labeled Blocked Image Specifying World Coordinates**

Create a blocked image.

bim = blockedImage("tumor\_091R.tif");

Initialize the ROI position cell array.

numPolygon = 3; roiPositions = cell(numPolygon,1);

Specify the center and radius parameters for three circular ROIs.

center = [2774 1607; 2071 3100; 2208 2262]; radius = [390; 470; 161];

Display the blocked image, and use drawcircle to draw the three circular ROIs on the figure. Add the x,y coordinates of the vertices for each ROI to the roiPositions cell array.

```
hbim = bigimageshow(bim);
for id = 1:numPolygon
     hROI = drawcircle(Radius=radius(id),Center=center(id,:));
     roiPositions{id} = hROI.Vertices;
end
```
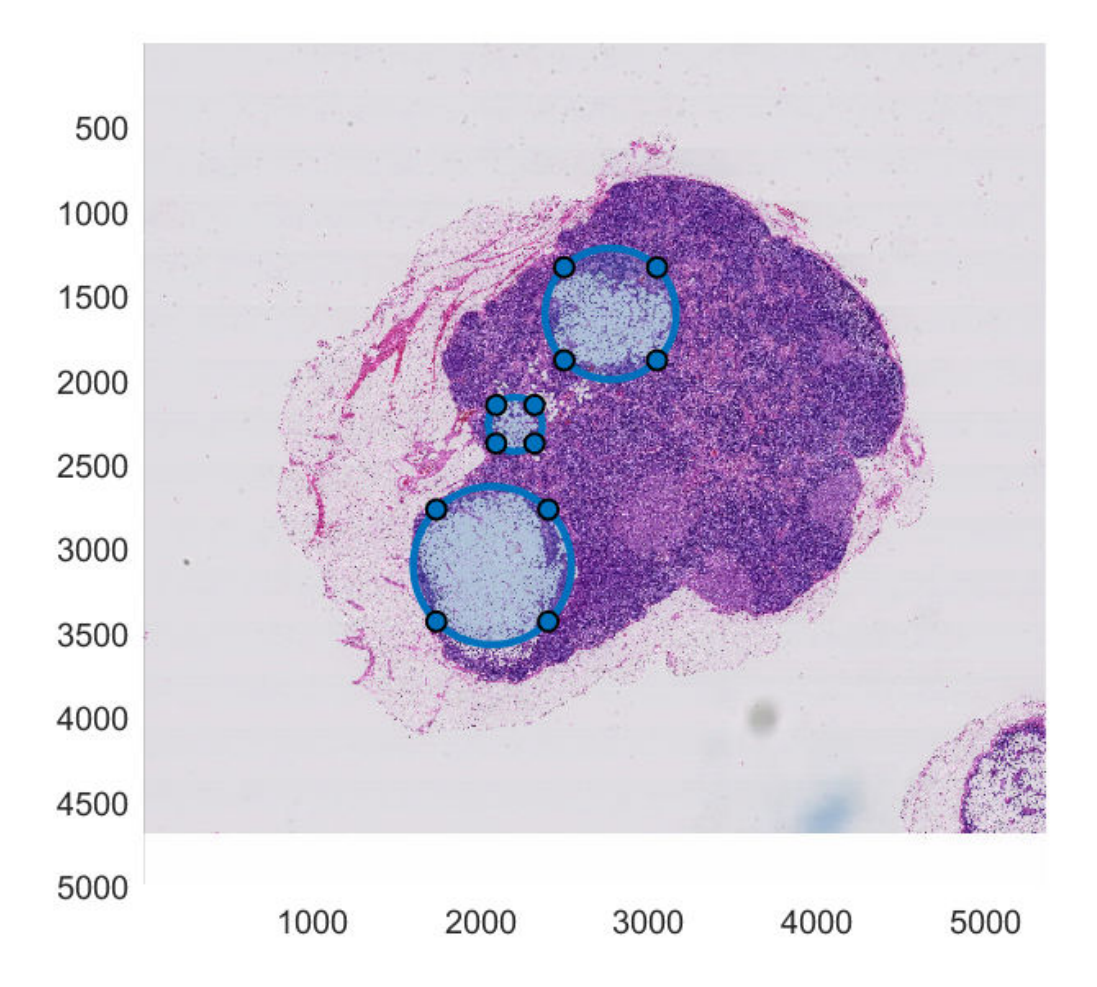

Create an array for label IDs the same size as the roiPositions cell array.

roilabelID = zeros(numPolygon,1,"uint8");

Specify label ID values that correspond to the order in which you listed the ROIs in roiPositions. You can assign each ROI a different label, or group multiple ROIs under the same label.

```
roilabelID(1) = 1;
roilabelID(2) = 2;roilabelID(3) = 2;
```
Specify an image size for the new labeled blocked image equal to that of the second resolution level of the initial blocked image, bim.

```
maskLevel = 2;imageSize = bim.Size(maskLevel,1:2);
```
Create a labeled blockedImage object from the ROIs. Use the WorldStart and WorldEnd namevalue arguments to maintain the same world coordinates as the initial blocked image at the specified resolution level.

```
L = polyToBlockedImage(roiPositions, roilabelID, ...
imageSize,WorldStart=bim.WorldStart(maskLevel, 1:2), ...
WorldEnd=bim.WorldEnd(maskLevel, 1:2));
```
Display the labeled blocked image overlaid on the original blocked image.

showlabels(hbim,L)

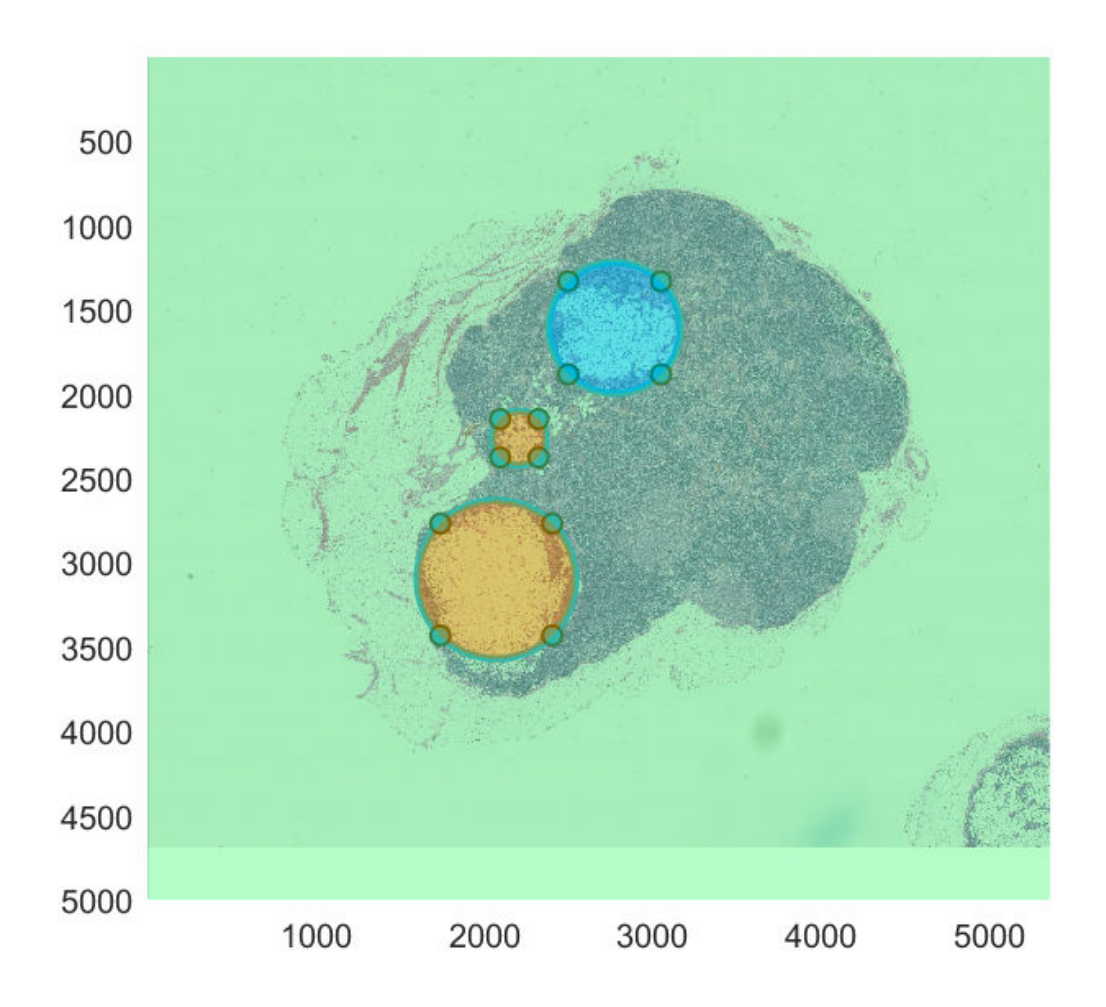

### **Input Arguments**

#### **ROIpositions — Coordinate vectors**

*P*-element cell array of numeric vectors

Coordinate vectors, specified as a *P*-element cell array of numeric vectors, where *P* is the total number of ROIs. Each cell array element is an *s*-by-2 coordinate vector of the form [x1 y1; … ; xs ys], where *s* is the total number of vertices for that ROI. Each *x*,*y* pair defines a vertex of the ROI. If the ROI shape is not already closed, the polyToBlockedImage function closes the shape automatically. You can specify any number of ROIs.

Data Types: cell

#### **ROILabelIDs — Labels for each ROI**

*P*-element numeric vector | *P*-element logical vector

Labels for each ROI, specified as a *P*-element numeric vector or *P*-element logical vector, where *P* is the total number of ROIs.

polyToBlockedImage assigns the value 0 to all background pixels in the output image.

Data Types: single | double | int8 | int16 | int32 | uint8 | uint16 | uint32 | logical

#### **imageSize — Size of output labeled blocked image**

numeric vector of positive integers

Size of the output labeled blocked image, specified as a numeric vector of positive integers. If you specify more than two dimensions, the polyToBlockedImage function uses only the first two dimensions.

Data Types: single | double | int8 | int16 | int32 | uint8 | uint16 | uint32

#### **Name-Value Pair Arguments**

Specify optional pairs of arguments as Name1=Value1,...,NameN=ValueN, where Name is the argument name and Value is the corresponding value. Name-value arguments must appear after other arguments, but the order of the pairs does not matter.

Example: polyToBlockedImage(ROIpositions,ROILabelIDs,imageSize,BlockSize=[512,512]) creates a labeled blocked image with a block size of 512-by-512 pixels.

#### **Adapter — Read and write interface for blocked image object**

InMemory object | MATBlocks object | PNGBlocks object | TIFF object | ...

Read and write interface for the blocked image object, specified as one of these adapter objects.

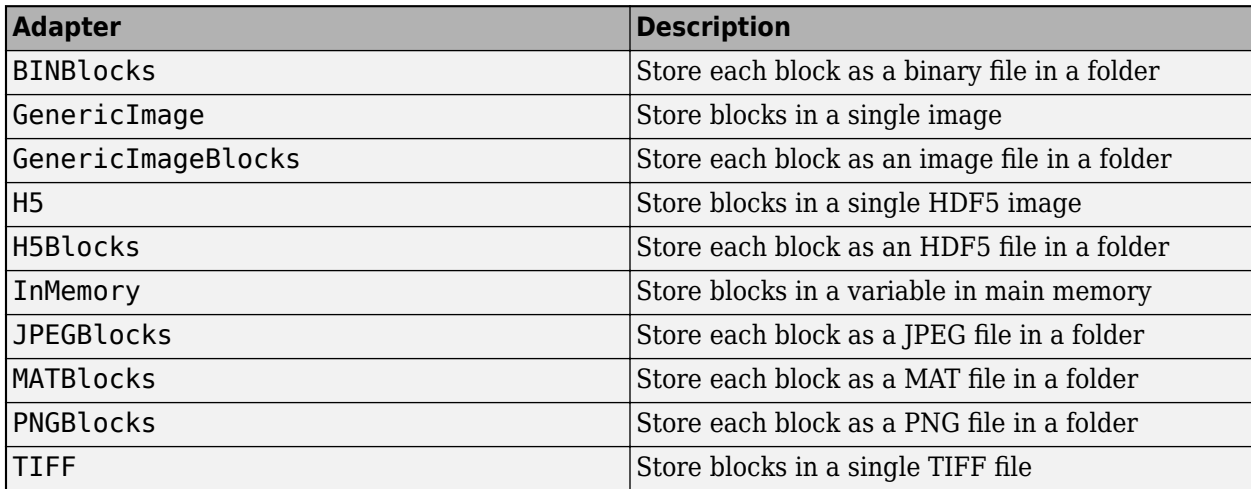

You can also create your own adapter using the [images.blocked.Adapter](#page-1324-0) class.

If OutputLocation is specified, then the function automatically selects an adapter based on the output location. If OutputLocation is not specified, then the default adapter is an InMemory object.

#### **BlockSize — Block size**

[512,512] (default) | numeric vector of positive integers

Block size, specified as a numeric vector of positive integers. If you specify more than two dimensions, the polyToBlockedImage function uses only the first two dimensions.

Data Types: double

#### **DisplayWaitbar — Wait bar display toggle**

true or 1 (default) | false or 0

Wait bar display toggle, specified as a numeric or logical 1 (true) or 0 (false). When set to true, the polyToBlockedImage function displays a wait bar for long-running operations. If you cancel the wait bar, the polyToBlockedImage function returns a partial output, if available.

Data Types: logical

#### **OutputLocation — Location to store output labeled blocked image**

[] (default) | character vector | string scalar

Location to store the output labeled blocked image, specified as a character vector or string scalar. By default, the output blocked image is stored in memory.

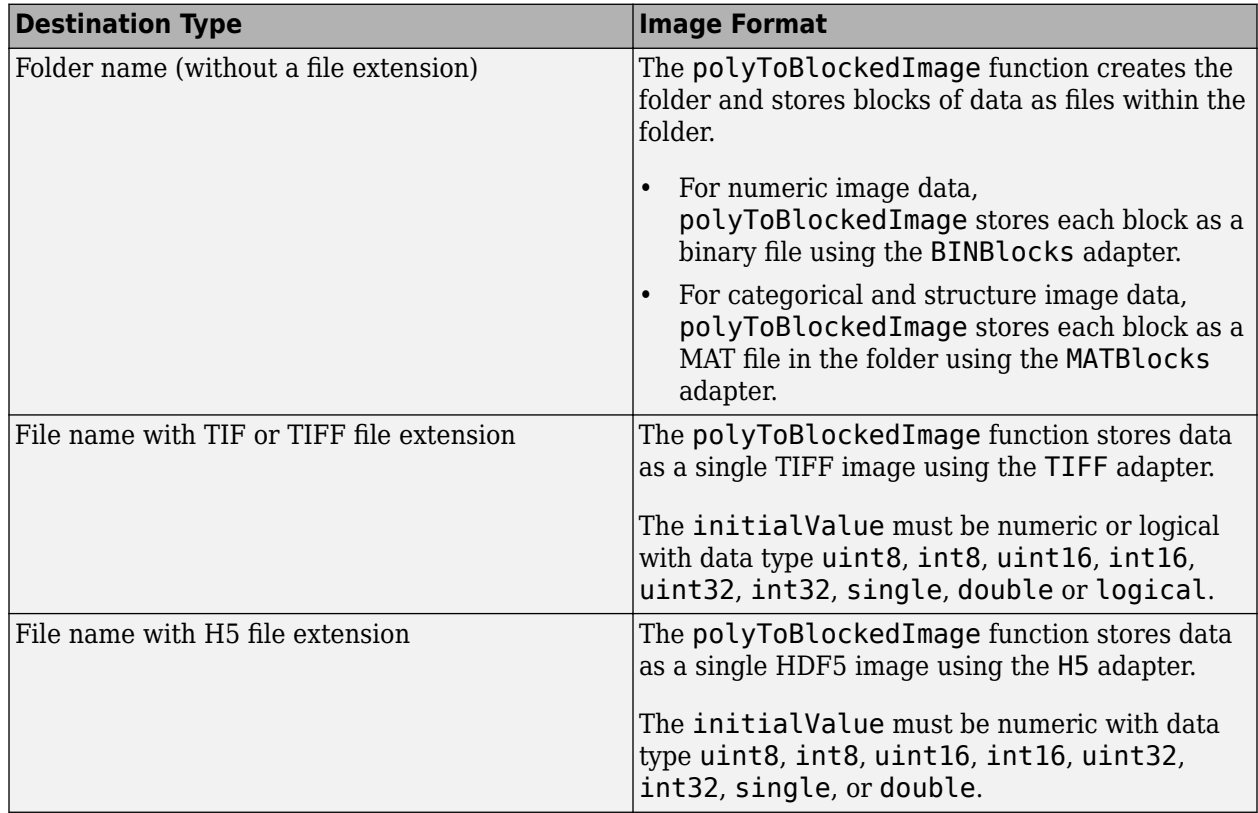

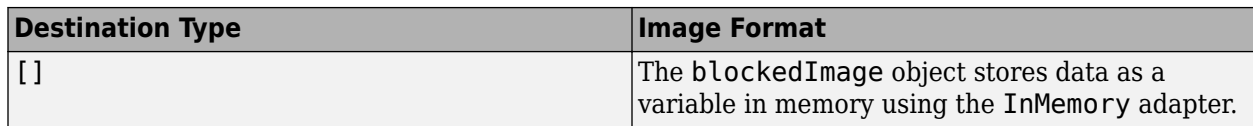

To specify a custom adapter for other output formats, use the Adapter property.

#### **WorldStart — World coordinates of starting edge of image**

numeric vector

World coordinates of the starting edge of the image, specified as a numeric vector. By default, the value is [0.5,0.5].

Data Types: double

#### **WorldEnd — World coordinates of ending edge of image**

numeric vector

World coordinates of the ending edge of the image, specified as a numeric vector. By default, the value is imageSize  $+ 0.5$ , resulting in pixels that are one unit wide.

Data Types: double

### **Output Arguments**

#### **Bout — Numeric labeled 2-D blocked image**

blockedImage object

Numeric labeled 2-D blocked image, returned as a [blockedImage](#page-254-0) object.

### **Tips**

- To create a labeled blocked image, Bout, to overlay on an existing blocked image, match imageSize to the size of the existing blocked image at the desired resolution level. If the resolution level of Bout matches the finest resolution level of the existing blocked image, you can use the default values for WorldStart and WorldEnd. To display the overlay at a coarse resolution level, specify WorldStart and WorldEnd to match the world extents of the existing blocked image at the desired resolution level.
- Creating the labeled blocked image at a coarser resolution level decreases the memory required to store the new blocked image, but decreases the smoothness of the ROI edges.
- If a pixel is inside multiple overlapping ROIs, the function assigns the pixel the label corresponding to the overlapping ROI with the lowest index in ROIpositions.

### **See Also**

[blockedImage](#page-254-0) | [bigimageshow](#page-193-0) | [showlabels](#page-221-0) | [poly2label](#page-2566-0) | [drawcircle](#page-801-0)

#### **Topics**

"Convert Image Labeler Polygons to Labeled Blocked Image for Semantic Segmentation"

#### **Introduced in R2021b**

# **pretrainedEncoderNetwork**

Create encoder network from pretrained network

# **Syntax**

```
net = pretrainedEncoderNetwork(networkName,depth)
[net,outputNames] = pretrainedEncoderNetwork(networkName,depth)
```
# **Description**

net = pretrainedEncoderNetwork(networkName,depth) creates an encoder network, net, from a pretrained network, networkName. The encoder network performs depth downsampling operations.

This function requires Deep Learning Toolbox.

[net,outputNames] = pretrainedEncoderNetwork(networkName,depth) also returns the names, outputNames, of activation layers that occur directly before downsampling operations. These activations correspond to features of interest at particular spatial resolutions or scales.

# **Examples**

#### **Create Encoder Network from Pretrained SqueezeNet Network**

Create an encoder with three downsampling operations based on the SqueezeNet pretrained network.

encoderNet = pretrainedEncoderNetwork('squeezenet',3)

```
encoderNet = 
  dlnetwork with properties:
          Layers: [33x1 nnet.cnn.layer.Layer]
    Connections: [36x2 table]
     Learnables: [26x3 table]
           State: [0x3 table]
      InputNames: {'data'}
     OutputNames: {'fire5-concat'}
     Initialized: 1
```
Display the encoder network.

analyzeNetwork(encoderNet)

#### **Create U-Net from Pretrained GoogLeNet**

Create a GAN encoder network with four downsampling operations from a pretrained GoogLeNet network.

```
depth = 4:
[encoder,outputNames] = pretrainedEncoderNetwork('googlenet',depth);
```
Determine the input size of the encoder network.

inputSize = encoder.Layers(1).InputSize;

Determine the output size of the activation layers in the encoder network by creating a sample data input and then calling forward, which returns the activations.

```
exampleInput = dlarray(zeros(inputSize), 'SSC');
exampleOutput = cell(1.length(outputNames));
[exampleOutput{:}] = forward(encoder,exampleInput,'Outputs',outputNames);
```
Determine the number of channels in the decoder blocks as the length of the third channel in each activation.

```
numChannels = cellfun(Q(x) size(extractdata(x),3), exampleOutput);numChannels = fliplr(numChannels(1:end-1));
```
Define a function that creates an array of layers for one decoder block.

```
decoderBlock = @(block) [
     transposedConv2dLayer(2,numChannels(block),'Stride',2)
     convolution2dLayer(3,numChannels(block),'Padding','same')
     reluLayer
     convolution2dLayer(3,numChannels(block),'Padding','same')
     reluLayer];
```
Create the decoder module with the same number of upsampling blocks as there are downsampling blocks in the encoder module.

decoder = blockedNetwork(decoderBlock,depth);

Create the U-Net network by connecting the encoder module and decoder module and adding skip connections.

```
net = encoderDecoderNetwork([224 224 3], encoder, decoder, ...
    'OutputChannels',3,'SkipConnections','concatenate')
net = 
  dlnetwork with properties:
         Layers: [139x1 nnet.cnn.layer.Layer]
     Connections: [167x2 table]
     Learnables: [116x3 table]
           State: [0x3 table]
     InputNames: {'data'}
     OutputNames: {'encoderDecoderFinalConvLayer'}
     Initialized: 1
```
Display the network.

analyzeNetwork(net)

# **Input Arguments**

#### **networkName — Pretrained network name**

```
"googlenet" | "inceptionv3" | "resnet101" | "vgg19" | ...
```
Pretrained network name, specified as one of these string values. You must install the associated Add-On for the selected pretrained network.

- "alexnet" See alexnet for more information.
- "googlenet" See googlenet for more information.
- "inceptionresnetv2" See inceptionresnetv2 for more information.
- "inceptionv3" See inceptionv3 for more information.
- "mobilenetv2" See mobilenetv2 for more information.
- "resnet18" See resnet18 for more information.
- "resnet50" See resnet50 for more information.
- "resnet101" See resnet101 for more information.
- "squeezenet" See squeezenet for more information.
- "vgg16" See vgg16 for more information.
- "vgg19" See vgg19 for more information.

Data Types: char | string

#### **depth — Number of downsampling operations**

2 (default) | positive integer

Number of downsampling operations in the encoder, specified as a positive integer. The encoder downsamples the input by a factor of  $2^{\wedge}$  depth. You cannot specify a depth greater than the depth of the pretrained network.

## **Output Arguments**

#### **net — Encoder network**

dlnetwork object

Encoder network, returned as a dlnetwork object. The network has depth distinct spatial resolutions. The final layer of the encoder network is the layer that comes directly before the next downsampling operation of the pretrained network.

#### **outputNames — Layer names**

string vector

Layer names in the network net that come directly before downsampling operations, returned as a string vector.

### **See Also**

[encoderDecoderNetwork](#page-968-0)

### **Topics**

"Create Modular Neural Networks" "Get Started with GANs for Image-to-Image Translation"

### **Introduced in R2021a**

# **projective2d**

2-D projective geometric transformation

# **Description**

A projective2d object encapsulates a 2-D projective geometric transformation.

# **Creation**

You can create a projective2d object using the following methods:

- [fitgeotrans](#page-1016-0) Estimates a geometric transformation that maps pairs of control points between two images
- The projective2d function described here

# **Syntax**

```
tform = projective2d
ttorm = projective2d(A)
```
### **Description**

tform = projective2d creates a projective2d object with default property settings that correspond to the identity transformation.

tform = projective2d(A) sets the property T with a valid projective transformation defined by nonsingular matrix A.

# **Properties**

### **T — Forward 2-D projective transformation**

nonsingular 3-by-3 numeric matrix

Forward 2-D projective transformation, specified as a nonsingular 3-by-3 numeric matrix.

The matrix T uses the convention:

 $[x \ y \ 1] = [u \ v \ 1] * T$ 

where T has the form:

[a b c;... d e f;... g h i];

The default of T is the identity transformation.

Data Types: double | single

## **Dimensionality — Dimensionality of the geometric transformation**

2

Dimensionality of the geometric transformation for both input and output points, specified as the value 2.

# **Object Functions**

[invert](#page-2128-0)<br>Invert geometric transformation<br>Invert geometric transformation<br>Invert geometric transformation Find output spatial limits given input spatial limits [transformPointsForward](#page-3083-0) Apply forward geometric transformation Apply inverse geometric transformation

# **Examples**

### **Apply Projective Transformation to Image**

This example shows how to apply rotation and tilt to an image, using a projective2d geometric transformation object created directly from a transformation matrix.

Read a grayscale image into the workspace.

```
I = imread('pout.tif');
```
Combine rotation and tilt into a transformation matrix, tm. Use this transformation matrix to create a projective2d geometric transformation object, tform.

```
theta = 10;
tm = [cosd(theta) -sind(theta) 0.001; ...sind(theta) cosd(theta) 0.01; ...
     0 0 1];
tform = projective2d(tm);
```
Apply the transformation using [imwarp](#page-2065-0). View the transformed image.

```
outputImage = imwarp(I,tform);imshow(outputImage)
```
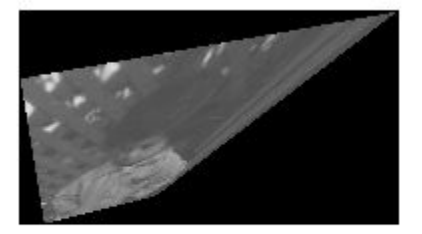

# **Extended Capabilities**

### **C/C++ Code Generation**

Generate C and C++ code using MATLAB® Coder™.

Usage notes and limitations:

- projective2d supports the generation of C code (requires MATLAB Coder). For more information, see "Code Generation for Image Processing".
- When generating code, you can only specify singular objects—arrays of objects are not supported.

### **GPU Code Generation**

Generate CUDA® code for NVIDIA® GPUs using GPU Coder™.

Usage notes and limitations:

• When generating code, you can only specify singular objects—arrays of objects are not supported.

### **Thread-Based Environment**

Run code in the background using MATLAB® backgroundPool or accelerate code with Parallel Computing Toolbox™ ThreadPool.

This function fully supports thread-based environments. For more information, see "Run MATLAB Functions in Thread-Based Environment".

## **See Also**

**Functions** [imwarp](#page-2065-0) | [fitgeotrans](#page-1016-0)

### **Objects**

[affine2d](#page-74-0) | [rigid2d](#page-2768-0) | [geometricTransform2d](#page-1070-0) | [LocalWeightedMeanTransformation2D](#page-1082-0) | [PiecewiseLinearTransformation2D](#page-1085-0) | [PolynomialTransformation2D](#page-1088-0)

### **Topics**

"Register Images with Projection Distortion Using Control Points" "2-D and 3-D Geometric Transformation Process Overview" "Matrix Representation of Geometric Transformations"

### **Introduced in R2013a**
# **psf2otf**

Convert point-spread function to optical transfer function

# **Syntax**

OTF = psf2otf(PSF) OTF = psf2otf(PSF,sz)

# **Description**

OTF = psf2otf(PSF) computes the fast Fourier transform (FFT) of the point-spread function (PSF) array and creates the optical transfer function array, OTF, that is not influenced by the PSF offcentering.

 $OTF = psf2otf(PSF, sz)$  specifies the size, sz, of the optical transfer function.

# **Examples**

### **Convert PSF to OTF**

Create a point-spread function (PSF).

PSF = fspecial('gaussian',13,1);

Convert the PSF to an Optical Transfer Function (OTF).

OTF = psf2otf(PSF,[31 31]);

Plot the PSF and the OTF.

```
subplot(1,2,1); 
surf(PSF); 
title('PSF');
axis square; 
axis tight
subplot(1,2,2); 
surf(abs(OTF)); 
title('Corresponding |OTF|');
axis square; 
axis tight
```
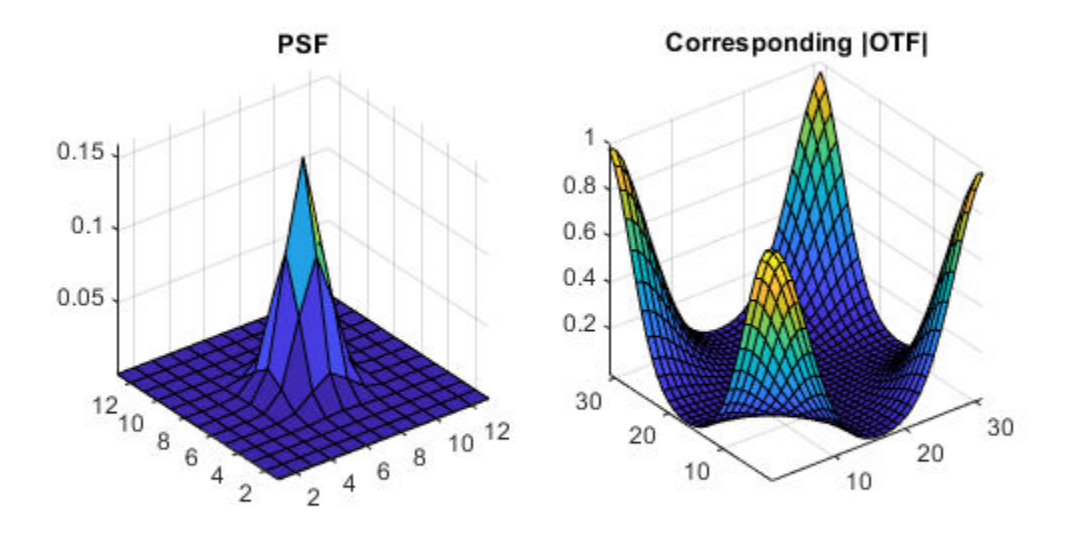

# **Input Arguments**

#### **PSF — Point-spread function**

numeric array

Point-spread function, specified as a numeric array of any dimension.

```
Example: PSF = fspecial('gaussian', 13, 1);
```
Data Types: single | double | int8 | int16 | int32 | int64 | uint8 | uint16 | uint32 | uint64 Complex Number Support: Yes

#### **sz — Size of optical transfer function**

vector of positive integers

Size of the output optical transfer function OTF, specified as a vector of positive integers. The size of OTF must not exceed the size of PSF in any dimension. By default, OTF is the same size as PSF.

Data Types: double

### **Output Arguments**

#### **OTF — Optical transfer function**

numeric array

Optical transfer function, returned as a numeric array of size sz.

Data Types: double Complex Number Support: Yes

### **Tips**

- To ensure that OTF is not altered because of PSF off-centering, psf2otf postpads PSF (down or to the right) with 0s to match dimensions specified in sz. Then psf2otf circularly shifts the values of PSF up (or to the left) until the central pixel reaches (1,1) position.
- This function is used in image convolution and deconvolution when the operations involve the FFT.

### **See Also**

[otf2psf](#page-2503-0) | circshift | [padarray](#page-2513-0) | fftn | ifftn

#### **Topics**

"Create Your Own Deblurring Functions"

#### **Introduced before R2006a**

# **psnr**

Peak signal-to-noise ratio (PSNR)

### **Syntax**

```
peaksnr = psnr(A, ref)peaksnr = psnr(A, ref, peakval)peaksnr = psnr( ___ ,'DataFormat',dataFormat)
[peaksnr,snr] = \overline{psnr(+)}
```
### **Description**

 $peaksnr = psnr(A, ref)$  calculates the peak signal-to-noise ratio (PSNR) for the image A, with the image ref as the reference. A greater PSNR value indicates better image quality.

 $peaksnr = psnr(A, ref,peakval)$  calculates the PSNR of image A using the peak signal value peakval.

```
peaksnr = psnr( ___ ,'DataFormat',dataFormat) also specifies the dimension labels,
dataFormat, of unformatted image data. Use this syntax to return a separate PSNR for each element
along a batch dimension.
```
[ $peaksnr, snr$ ] =  $psnr$  ( $\_\_\_\$ ) also returns the simple signal-to-noise ratio, snr.

### **Examples**

#### **Calculate PSNR for Noisy Image Given Original Image as Reference**

Read image and create a copy with added noise. The original image is the reference image.

```
ref = imread('pout.tif');
A = \text{imnoise}(\text{ref}, \text{`salt & pepper'}, 0.02);
```
Calculate the PSNR.

[peaksnr, snr] =  $psnr(A, ref)$ ;

fprintf('\n The Peak-SNR value is %0.4f', peaksnr);

The Peak-SNR value is 22.6437

fprintf('\n The SNR value is  $\mathscr{B}$ .4f \n', snr);

The SNR value is 15.5524

#### **Calculate PSNR for dlarray Input**

Read an image into the workspace, then create an unformatted dlarray object with the image data.

```
ref = imread("strawberries.jpg");
ref = im2single(ref);dlref = dlarray(ref);
```
Add salt and pepper noise to the image, then create an unformatted dlarray object with the noisy image data.

```
noise = \text{imnoise}(\text{ref}, \text{salt} \& \text{pepper});
dlnoisy = dlarray(noisy);
```
Calculate the peak SNR and SNR of the noisy data with respect to the original data.

```
[peaksnr,snr] = psnr(dlnoisy,dlref)
peaksnr = 
  1x1 single dlarray
   17.5941
snr = 1x1 single dlarray
    11.1265
```
#### **Calculate PSNR of Images in Image Sequence**

Read a reference image into the workspace.

```
ref = imread("office 1.jpg");
```
Preallocate two arrays that store a sequence of six images of the size of the reference image.

```
numFrames = 6;
imsOriginal = zeros([size(ref) numFrames],class(ref));
imsNoisy = zeros([size(ref) numFrames],class(ref));
```
Read and add images to the preallocated arrays. One array stores the original image data. The second array stores the image data with added salt and pepper noise.

```
for p = 1: num Frames
     filename = struct("office" , num2str(p), ".jpg");
      im = imread(filename);
     imsOriginal(:,:,:,p) = im;\texttt{imsNoisy}(:,:,:,p) = \texttt{imnoise}(\texttt{im,'salt & pepper")};
end
```
Display the image sequences in a montage. The first row shows the sequence with original image data. The second row shows the sequence with noisy image data.

```
montage(cat(4,imsOriginal,imsNoisy),"Size",[2 numFrames])
```
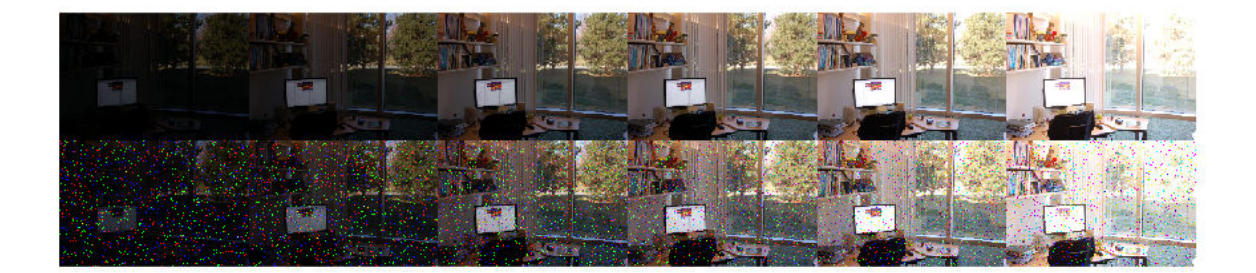

Calculate the PSNR of each noisy image with respect to the corresponding pristine image by specifying the data format of the input arrays as "SSCB" (spatial, spatial, channel, batch).

```
peak psnrs = psnr(imsNoisy,imsOriginal,"DataFormat","SSCB");
peak<sub>p</sub>psnrs = squeeze(peak psnrs)
```

```
peak psnrs = 6\times1
```
 16.3560 16.9698 17.8079 18.1843 18.0656 17.1682

# **Input Arguments**

#### **A — Image to be analyzed**

numeric array | dlarray object

Image to be analyzed, specified as a numeric array of any dimension or a dlarray object.

Data Types: single | double | int16 | uint8 | uint16

#### **ref — Reference image**

numeric matrix | dlarray object

Reference image, specified as a numeric array or a dlarray object. The reference image has the same size and data type as image A.

Data Types: single | double | int16 | uint8 | uint16

#### **peakval — Peak signal level**

nonnegative number

Peak signal level, specified as a nonnegative number. If not specified, the default value for peakval depends on the class of A and ref.

• If the images are of data type double or single, then psnr assumes that image data is in the range [0, 1]. The default value of peakval is 1.

• If the images are of integer data types, then the default value of peakval is the largest value allowed by the range of the class. For uint8 data, the default value of peakval is 255. For uint16 or int16, the default is 65535.

#### **dataFormat — Dimension labels**

string scalar | character vector

Dimension labels of the input images A and ref, specified as a string scalar or character vector. Each character in dataFormat must be one of these labels:

- $\cdot$  S Spatial
- $\bullet$  C Channel
- $\cdot$  B Batch observations

The format cannot include more than one channel label or batch label. Do not specify the 'dataFormat' argument when the input images are formatted dlarray objects.

Example: 'SSC' indicates that the array has two spatial dimensions and one channel dimension, appropriate for 2-D RGB image data.

Example: 'SSCB' indicates that the array has two spatial dimensions, one channel dimension, and one batch dimension, appropriate for a sequence of 2-D RGB image data.

### **Output Arguments**

#### **peaksnr — PSNR**

numeric scalar | numeric array | dlarray object

#### PSNR in decibels, returned as one of these values.

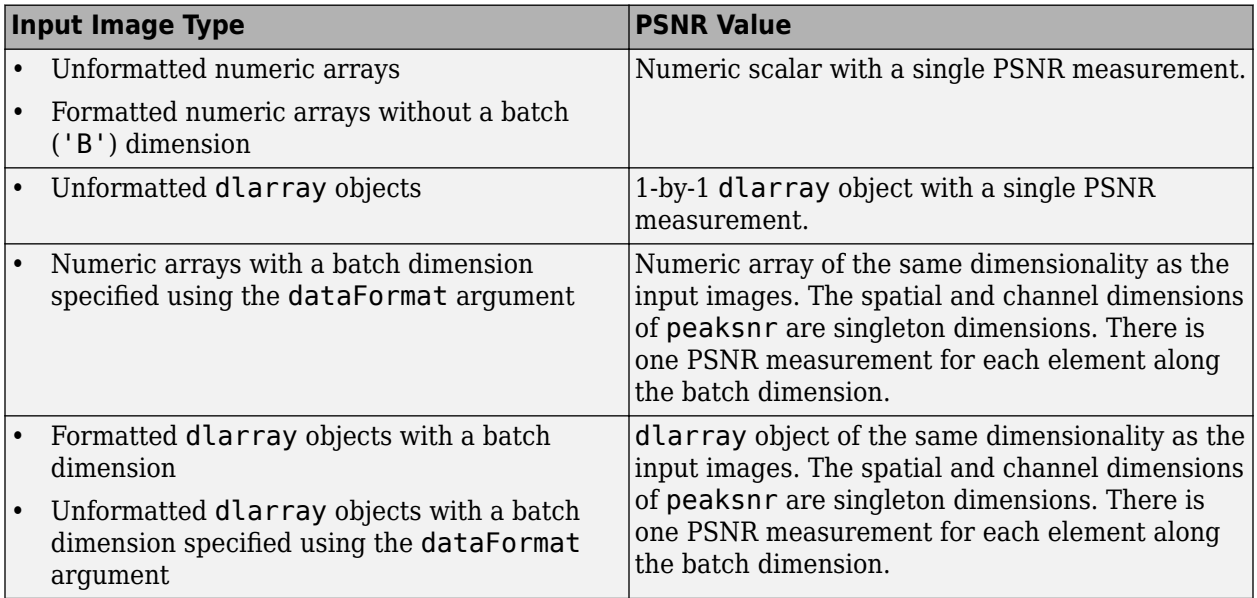

If A and ref have data type single, then peaksnr has data type single. Otherwise, peaksnr has data type double.

#### **snr — Signal-to-noise ratio**

numeric scalar | numeric array | dlarray object

Signal-to-noise ratio in decibels, returned as one of these values.

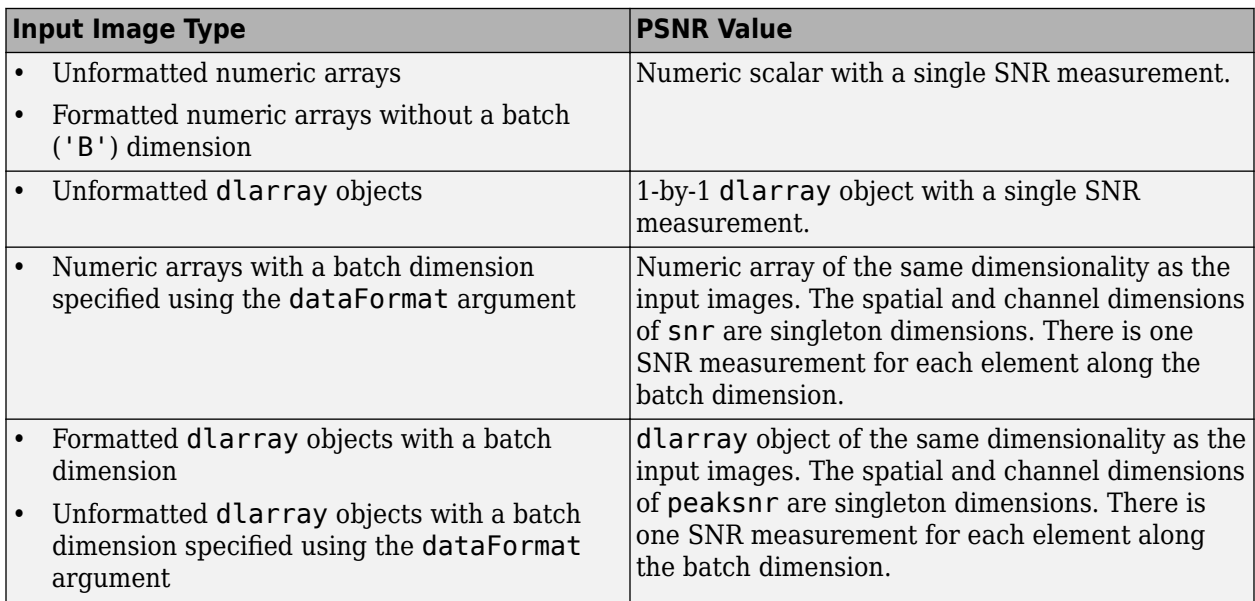

If A and ref have data type single, then snr has data type single. Otherwise, snr has data type double.

### **Algorithms**

The psnr function implements this equation to calculate PSNR:

```
PSNR = 10\log_{10}\left(peakval^2 / MSE\right)
```
peakval is either specified by the user or taken from the range of the image data type. For example, for an image of data type uint8, the peakval is 255. *MSE* is the mean square error between A and ref.

# **Extended Capabilities**

#### **C/C++ Code Generation**

Generate C and C++ code using MATLAB® Coder™.

psnr supports the generation of C code (requires MATLAB Coder). For more information, see "Code Generation for Image Processing".

#### **GPU Code Generation**

Generate CUDA® code for NVIDIA® GPUs using GPU Coder™.

#### **GPU Arrays**

Accelerate code by running on a graphics processing unit (GPU) using Parallel Computing Toolbox™.

This function fully supports GPU arrays. For more information, see "Image Processing on a GPU".

### **See Also**

[multissim](#page-2412-0) | [multissim3](#page-2421-0) | [ssim](#page-3017-0) | [immse](#page-1673-0) | mean | median | var

#### **Topics**

"Image Quality Metrics"

### **Introduced in R2014a**

# <span id="page-2601-0"></span>**qtdecomp**

Quadtree decomposition

# **Syntax**

- $S = qtdecomp(I)$
- $S = qtdecomp(I, threshold)$
- $S = qtdecomp(I, threshold, mindim)$
- $S = qtdecomp(I, threshold, [mindim maxdim])$
- $S = qtdecomp(I, fun)$

# **Description**

 $S = qtdecomp(I)$  performs a quadtree decomposition on the grayscale image I and returns the quadtree structure in the sparse matrix S. By default, qtdecomp splits a block unless all elements in the block are equal.

 $S = qtdecomp(I, threshold)$  splits a block if the maximum value of the block elements minus the minimum value of the block elements is greater than threshold.

 $S = qtdecomp(I, threshold, mindim)$  will not produce blocks smaller than mindim, even if the resulting blocks do not meet the threshold condition.

 $S = qtdecomp(I, threshold, [mindim maxdim])$  will not produce blocks smaller than mindim or larger than maxdim. Blocks larger than maxdim are split even if they meet the threshold condition.

 $S = qtdecomp(I, fun)$  uses the function fun to determine whether to split a block.

# **Examples**

#### **Perform Quadtree Decomposition of Sample Matrix**

Create a small sample matrix.

 $I = unit8([1 1 1 1 2 3 6 6; \dots$  1 1 2 1 4 5 6 8;... 1 1 1 1 7 7 7 7;... 1 1 1 1 6 6 5 5;... 20 22 20 22 1 2 3 4;... 20 22 22 20 5 4 7 8;... 20 22 20 20 9 12 40 12;... 20 22 20 20 13 14 15 16]);

Perform the quadtree decomposition and display the results.

```
S = qtdecomp(I, .05);disp(full(S));
 4 0 0 0 4 0 0 0
 0 0 0 0 0 0 0 0
```
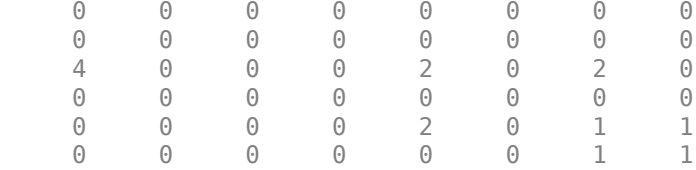

#### **View Block Representation of Quadtree Decomposition**

Read image into the workspace.

```
I = imread('liftingbody.png');
```
Perform the quadtree decomposition and display the block representation in a figure.

```
S = qtdecomp(I, .27);blocks = remnat(uint8(0), size(S));for dim = [512 256 128 64 32 16 8 4 2 1]; 
 numblocks = length(find(S==dim));
  if (numblocks > 0) 
   values = remat(uint8(1), [dim dim numblocks]);values(2:dim,2:dim,:) = 0;
    blocks = qtsetblk(blocks,S,dim,values);
  end
end
blocks(end,1:end) = 1;
blocks(1:end,end) = 1;imshow(I)
```
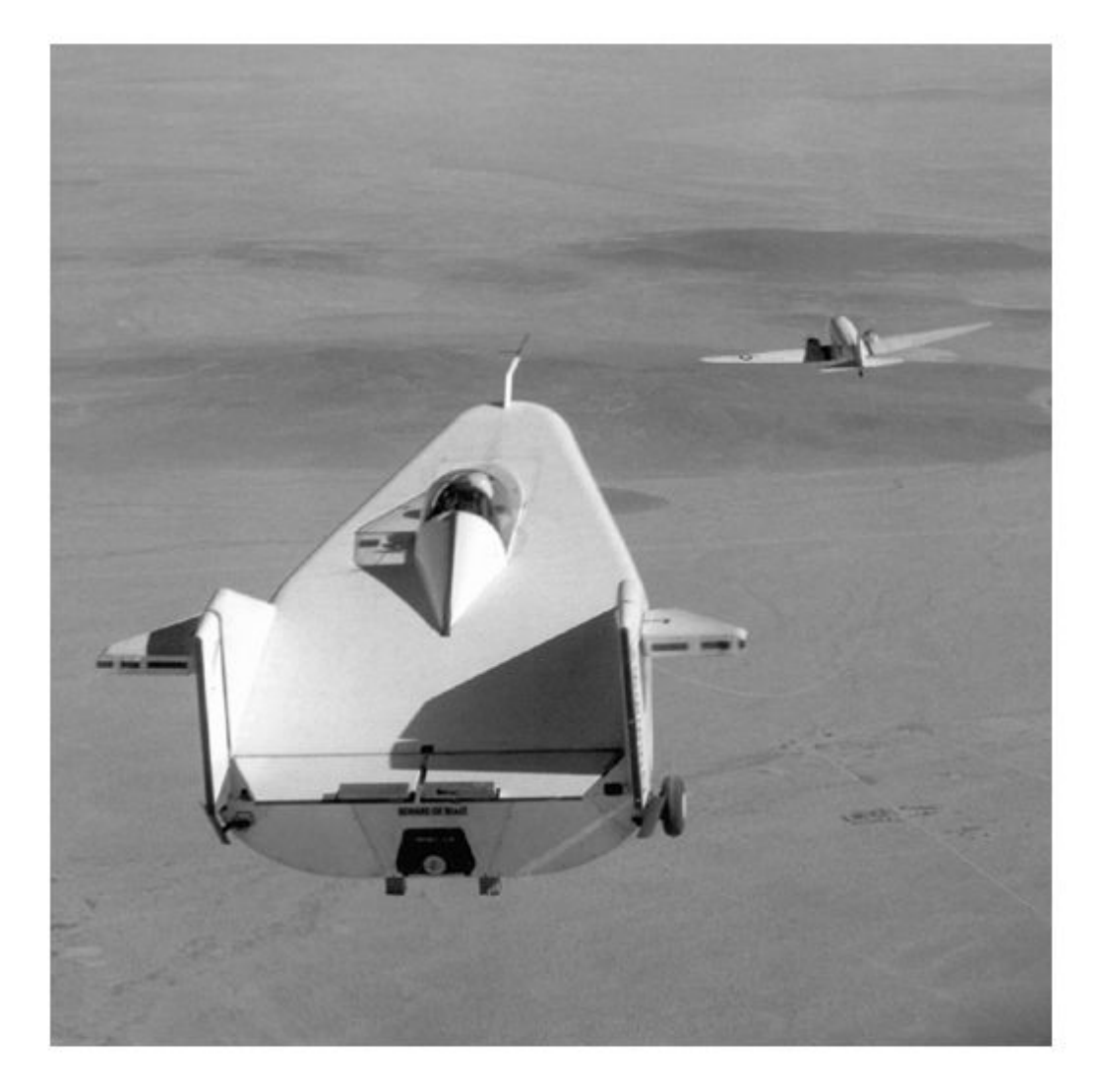

figure imshow(blocks,[])

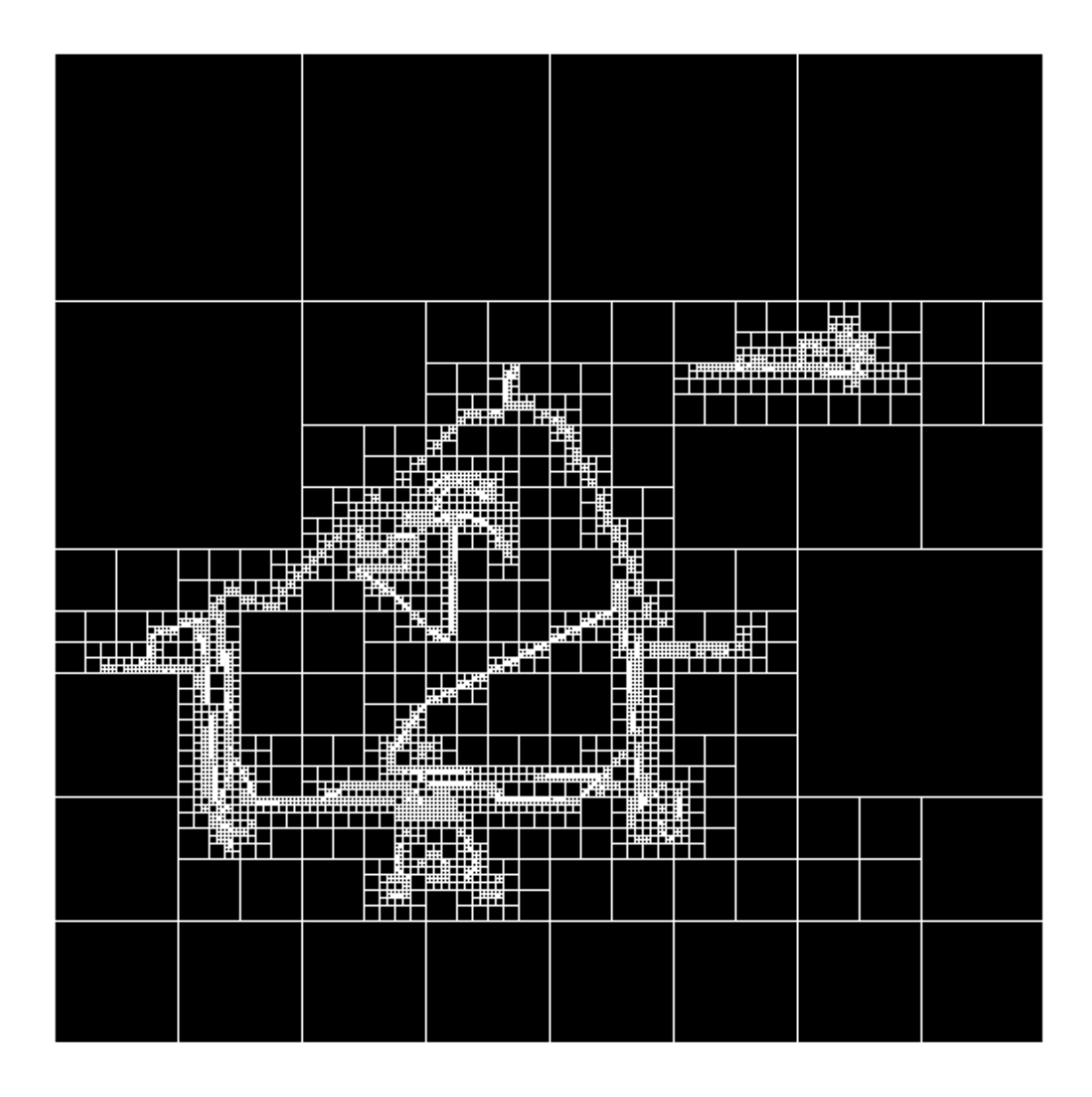

### **Input Arguments**

#### **I — Grayscale image**

*m*-by-*n* numeric matrix

Grayscale image, specified as an *m*-by-*n* numeric matrix. If the syntax includes a function handle, fun, then the image can be of any class supported by the function.

Data Types: single | double | int16 | uint8 | uint16 | logical

**threshold — Threshold of block homogeneity** scalar in the range [0, 1]

Threshold of block homogeneity, specified as a scalar in the range [0, 1].

- If I is of class uint8, then qtdecomp multiplies the value of threshold by 255 to determine the actual threshold to use.
- If I is of class uint8, then qtdecomp multiplies the value of threshold by 65535 to determine the actual threshold to use.

#### **mindim — Minimum block dimension**

positive integer

Minimum block size, specified as a positive integer. mindim must be a factor of the image size.

#### **maxdim — Maximum block dimension**

positive integer

Maximum block size, specified as a positive integer. maxdim/mindim must be a power of 2.

#### **fun — Function handle**

handle

Function handle, specified as a handle. The function must accept as input all *m*-by-*m* blocks stacked into an *m*-by-*m*-by-*k* array, where *k* is the number of blocks. The function must return a logical *k*element vector, whose values are 1 if the corresponding block should be split, and 0 otherwise. For example, if *k*(3) is 0, then the third *m*-by-*m* block should not be split.

For more information about function handles, see "Create Function Handle".

### **Output Arguments**

#### **S — Quadtree structure**

sparse matrix

Quadtree structure, returned as a sparse matrix. If  $S(k,m)$  is nonzero, then  $(k,m)$  is the upper left corner of a block in the decomposition, and the size of the block is given by  $S(k,m)$ .

Data Types: double

### **Tips**

• qtdecomp is appropriate primarily for square images whose dimensions are a power of 2, such as 128-by-128 or 512-by-512. These images can be divided until the blocks are as small as 1-by-1. If you use qtdecomp with an image whose dimensions are not a power of 2, at some point the blocks cannot be divided further. For example, if an image is 96-by-96, it can be divided into blocks of size 48-by-48, then 24-by-24, 12-by-12, 6-by-6, and finally 3-by-3. No further division beyond 3 by-3 is possible. To process this image, you must set mindim to 3 (or to 3 times a power of 2); if you are using the syntax that includes a function, fun, the function must return 0 at the point when the block cannot be divided further.

# **Algorithms**

The qtdecomp function divides a square image into four equal-sized square blocks, and then tests each block to see if it meets some criterion of homogeneity. If a block meets the criterion, it is not divided any further. If it does not meet the criterion, it is subdivided again into four blocks, and the test criterion is applied to those blocks. This process is repeated iteratively until each block meets the criterion. The result can have blocks of several different sizes.

# **See Also**

[qtgetblk](#page-2607-0) | [qtsetblk](#page-2610-0)

#### **Introduced before R2006a**

# <span id="page-2607-0"></span>**qtgetblk**

Block values in quadtree decomposition

### **Syntax**

 $[vals, r, c] = q \text{tqetblk}(I, S, \text{dim})$  $[vals, idx] = q \text{t} getblk(I, S, dim)$ 

# **Description**

[vals,  $r, c$ ] = qtgetblk(I, S, dim) returns blocks of size dim-by-dim from image I with quadtree decomposition S. The function returns the block values in vals and the row and column coordinates of the upper left corner of the blocks in r and c.

 $[vals, idx] = qtgetblk(I, S, dim)$  returns the block values in vals and the linear indices of the upper left corners of the blocks in idx.

# **Examples**

#### **Get Blocks from Quadtree Decomposition**

Create a sample matrix representing a small image.

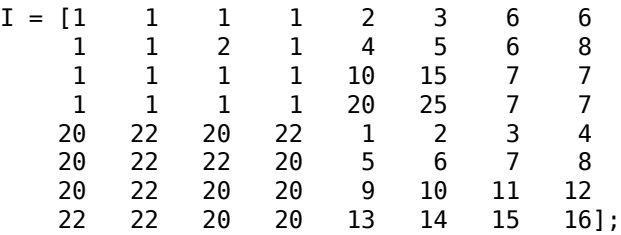

Perform a quadtree decomposition of the image, specifying a threshold of 5. qtdecomp splits a block if the maximum value of the block elements minus the minimum value of the block elements is greater than the threshold.

#### $S = qtdecomp(I, 5)$

 $S =$ 

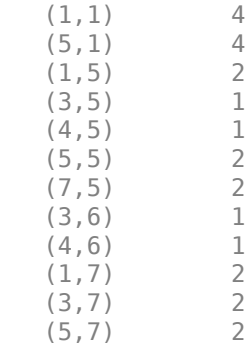

(7,7) 2

Get the blocks of size 4-by-4 from the quadtree decomposition. qtgetblk finds two blocks of this size.

```
[vals, r, c] = q \text{tgetblk}(I, S, 4);
```
Select the second returned block. Display the values and the (row,column) coordinates of the upper left corner of the block.

```
blknum = 2;blockValues = vals(:,:,b1knum)
```
blockValues = *4×4*

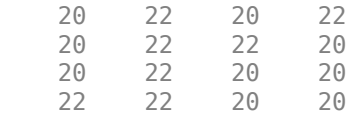

```
blockCoordinates = ['(',num2str(r(blknum)), ',',num2str(c(blknum)),')']
```

```
blockCoordinates = 
(5,1)
```
### **Input Arguments**

#### **I — Grayscale image**

numeric matrix

Grayscale image, specified as a numeric matrix.

Data Types: single | double | int16 | uint8 | uint16 | logical

#### **S — Quadtree structure**

sparse matrix

Quadtree structure, specified as a sparse matrix. If S(*m*,*n*) is nonzero, then the coordinate (*m*,*n*) is the upper left corner of a block in the decomposition, and the size of the block is given by S(*m*,*n*). You can get a quadtree structure by using the [qtdecomp](#page-2601-0) function.

Data Types: double

**dim — Block size** positive integer

Block size, specified as a positive integer.

### **Output Arguments**

**vals — Block values** dim-by-dim-by-*k* array | [] Block values, returned as a dim-by-dim-by-*k* array, where *k* is the number of dim-by-dim blocks in the quadtree decomposition. If the quadtree decomposition contains no blocks of the specified size, then vals is returned as an empty matrix.

The ordering of the blocks in vals matches the column-wise order of the blocks in I. For example, if vals is 4-by-4-by-2, then vals( $:$ ,:,1) contains the values from the first 4-by-4 block in I, and  $vals$  (:,:,2) contains the values from the second 4-by-4 block.

#### **r — Row coordinates of upper left corners of blocks**

*k*-element column vector | []

Row coordinates of the upper left corners of blocks, returned as a *k*-element column vector of positive integers, where *k* is the number of dim-by-dim blocks in the quadtree decomposition. If the quadtree decomposition contains no blocks of the specified size, then r is returned as an empty matrix.

#### **c — Column coordinates of upper left corners of blocks**

*k*-element column vector | []

Column coordinates of the upper left corners of blocks, returned as a *k*-element column vector of positive integers, where *k* is the number of dim-by-dim blocks in the quadtree decomposition. If the quadtree decomposition contains no blocks of the specified size, then c is returned as an empty matrix.

#### **idx — Linear indices of upper left corners of blocks**

*k*-element column vector | []

Linear indices of upper left corners of blocks, returned as a *k*-element column vector of positive integers, where *k* is the number of dim-by-dim blocks in the quadtree decomposition. If the quadtree decomposition contains no blocks of the specified size, then  $idx$  is returned as an empty matrix.

### **See Also**

[qtdecomp](#page-2601-0) | [qtsetblk](#page-2610-0)

#### **Topics**

"Quadtree Decomposition"

#### **Introduced before R2006a**

# <span id="page-2610-0"></span>**qtsetblk**

Set block values in quadtree decomposition

# **Syntax**

 $J = q$ tsetblk $(I, S, dim, vals)$ 

# **Description**

 $J = q$ tsetblk(I,S,dim,vals) replaces each dim-by-dim block in the quadtree decomposition of image I with the corresponding block in vals. S contains the quadtree structure.

# **Examples**

#### **Set Blocks in Quadtree Decomposition**

Create a sample matrix representing a small image.

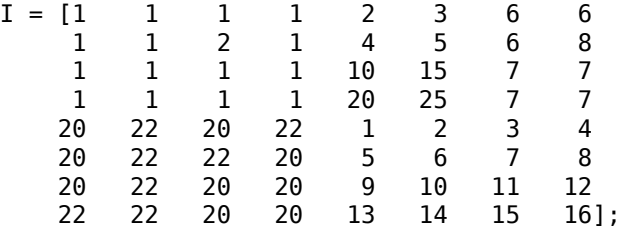

Perform a quadtree decomposition of the image, specifying a threshold of 5. qtdecomp splits a block if the maximum value of the block elements minus the minimum value of the block elements is greater than the threshold.

 $S = qtdecomp(I, 5);$ 

Get the blocks of size 4-by-4 from the quadtree decomposition.

vals =  $q$ tgetblk $(I, S, 4)$ ;

Calculate the mode of each 4-by-4 block, and set all values to equal the mode.

```
values = zeros(size(vals));for blknum = 1:size(vals,3)valmodes(:,:.blknum) = mode(value(:,:.blknum), 'all');
end
```
Set the blocks in the image to the new values. The 4-by-4 blocks in the image are now homogenous.

```
J = qtsetblk(I, S, 4, \text{valmodes})
```
J = *8×8*

1 1 1 1 2 3 6 6

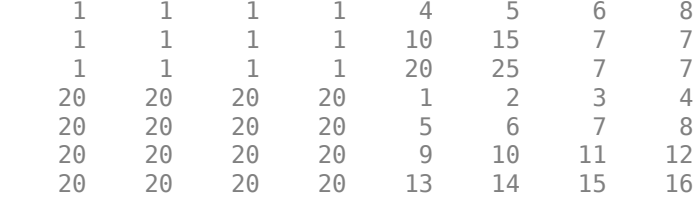

### **Input Arguments**

#### **I — Grayscale image**

numeric matrix

Grayscale image, specified as a numeric matrix.

Data Types: single | double | int16 | uint8 | uint16 | logical

#### **S — Quadtree structure**

sparse matrix

Quadtree structure, specified as a sparse matrix. If S(*m*,*n*) is nonzero, then the coordinate (*m*,*n*) is the upper left corner of a block in the decomposition, and the size of the block is given by S(*m*,*n*). You can get a quadtree structure by using the [qtdecomp](#page-2601-0) function.

Data Types: double

#### **dim — Block size**

positive integer

Block size, specified as a positive integer.

#### **vals — Block values**

dim-by-dim-by-*k* array

Block values, specified as a dim-by-dim-by-*k* array, where *k* is the number of dim-by-dim blocks in the quadtree decomposition.

The ordering of the blocks in vals must match the column-wise order of the blocks in I. For example, if vals is 4-by-4-by-2, then vals( $:$ ,:,1) contains the values used to replace the first 4-by-4 block in I, and vals(:,:,2) contains the values used to replace the second 4-by-4 block.

### **See Also**

[qtdecomp](#page-2601-0) | [qtgetblk](#page-2607-0)

#### **Introduced before R2006a**

# **radon**

Radon transform

# **Syntax**

 $R = radon(I)$  $R = radon(I, theta)$  $[R, xp] = radon( )$ 

# **Description**

 $R =$  radon(I) returns the Radon transform R of 2-D grayscale image I for angles in the range [0, 179] degrees. The Radon transform is the projection of the image intensity along a radial line oriented at a specific angle.

 $R = radon(I, theta)$  returns the Radon transform for the angles specified by theta.

 $[R, xp] = radon$  ) returns a vector xp containing the radial coordinates corresponding to each row of the image.

# **Examples**

### **Calculate Radon Transform and Display Plot**

Make the axes scale visible for this image.

iptsetpref('ImshowAxesVisible','on')

Create a sample image.

 $I = zeros(100, 100);$  $I(25:75, 25:75) = 1;$ 

Calculate the Radon transform.

theta =  $0:180;$  $[R, xp] = radon(I, theta);$ 

Display the transform.

```
imshow(R,[],'Xdata',theta,'Ydata',xp,'InitialMagnification','fit')
xlabel('\theta (degrees)')
ylabel('x''')
colormap(gca,hot), colorbar
```
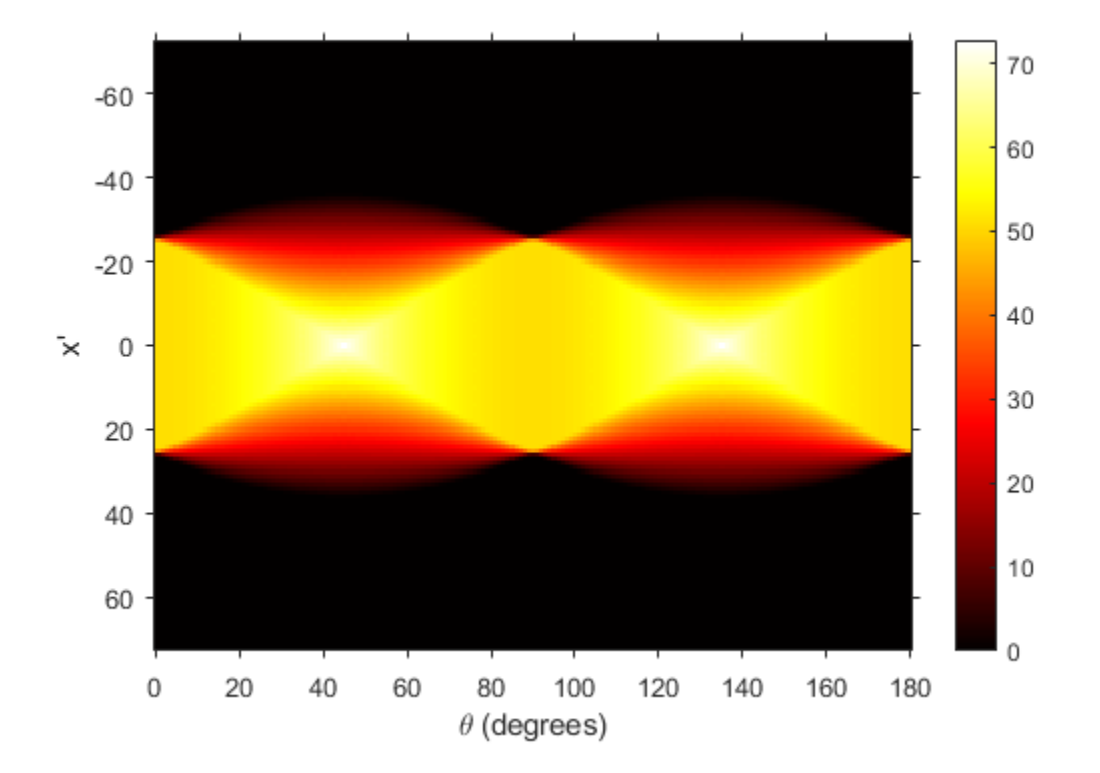

Make the axes scale invisible.

```
iptsetpref('ImshowAxesVisible','off')
```
### **Input Arguments**

#### **I — Grayscale image**

2-D numeric matrix

#### Grayscale image, specified as a 2-D numeric matrix.

```
Data Types: single | double | int8 | int16 | int32 | int64 | uint8 | uint16 | uint32 | uint64 |
logical
```
#### **theta — Projection angles**

0:179 (default) | numeric scalar | numeric vector

#### Projection angles in degrees, specified as a numeric scalar or numeric vector.

Data Types: double

### **Output Arguments**

#### **R — Radon transform**

numeric column vector | numeric matrix

Radon transform of image I, returned as one of the following.

- If theta is a scalar, then R is a numeric column vector containing the Radon transform for theta degrees.
- If theta is a vector, then R is a matrix in which each column is the Radon transform for one of the angles in theta.

#### **xp — Radial coordinates**

numeric vector

Radial coordinates corresponding to each row of R, returned as a numeric vector. The radial coordinates are the values along the *x'*-axis, which is oriented at theta degrees counterclockwise from the *x*-axis. The origin of both axes is the center pixel of the image, which is defined as

 $floor((size(I)+1)/2)$ 

For example, in a 20-by-30 image, the center pixel is (10,15).

### **Algorithms**

The Radon transform of an image is the sum of the Radon transforms of each individual pixel.

The algorithm first divides pixels in the image into four subpixels and projects each subpixel separately, as shown in the following figure.

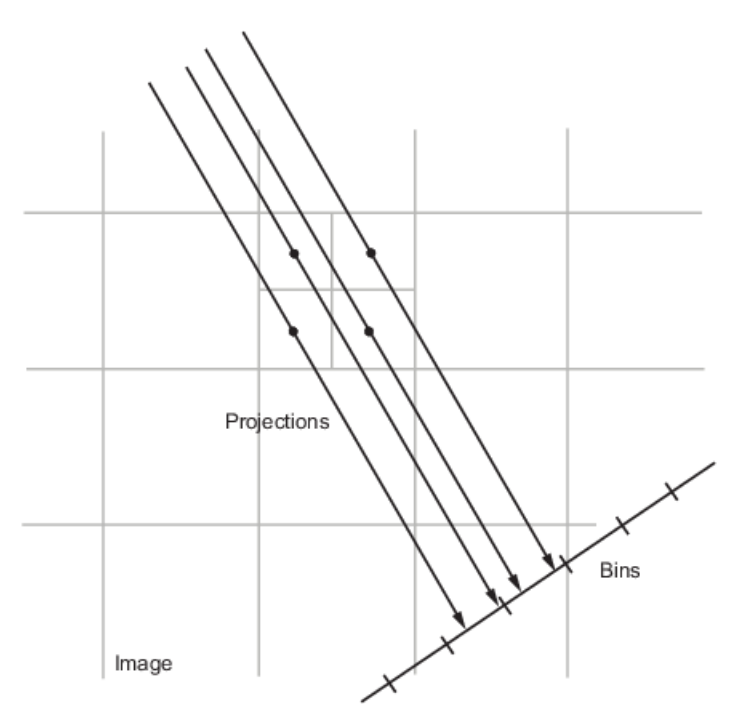

Each subpixel's contribution is proportionally split into the two nearest bins, according to the distance between the projected location and the bin centers. If the subpixel projection hits the center point of a bin, the bin on the axes gets the full value of the subpixel, or one-fourth the value of the pixel. If the subpixel projection hits the border between two bins, the subpixel value is split evenly between the bins.

# **References**

- [1] Bracewell, Ronald N., *Two-Dimensional Imaging*, Englewood Cliffs, NJ, Prentice Hall, 1995, pp. 505-537.
- [2] Lim, Jae S., *Two-Dimensional Signal and Image Processing*, Englewood Cliffs, NJ, Prentice Hall, 1990, pp. 42-45.

# **Extended Capabilities**

### **GPU Arrays**

Accelerate code by running on a graphics processing unit (GPU) using Parallel Computing Toolbox<sup>™</sup>.

This function fully supports GPU arrays. For more information, see "Image Processing on a GPU".

### **See Also**

[fan2para](#page-987-0) | [fanbeam](#page-995-0) | [ifanbeam](#page-1207-0) | [iradon](#page-2178-0) | [para2fan](#page-2518-0) | [phantom](#page-2533-0)

#### **Introduced before R2006a**

# **random\$ffine2d**

Create randomized 2-D affine transformation

# **Syntax**

tform = randomAffine2d tform = randomAffine2d(Name,Value)

# **Description**

tform = randomAffine2d creates an [affine2d](#page-74-0) object with default property values consistent with the identity transformation.

tform = randomAffine2d(Name, Value) specifies the type of affine transformations using namevalue pair arguments.

# **Examples**

#### **Randomly Rotate Image**

Read and display an image.

 $I = imread('kobi.png');$ imshow(I)

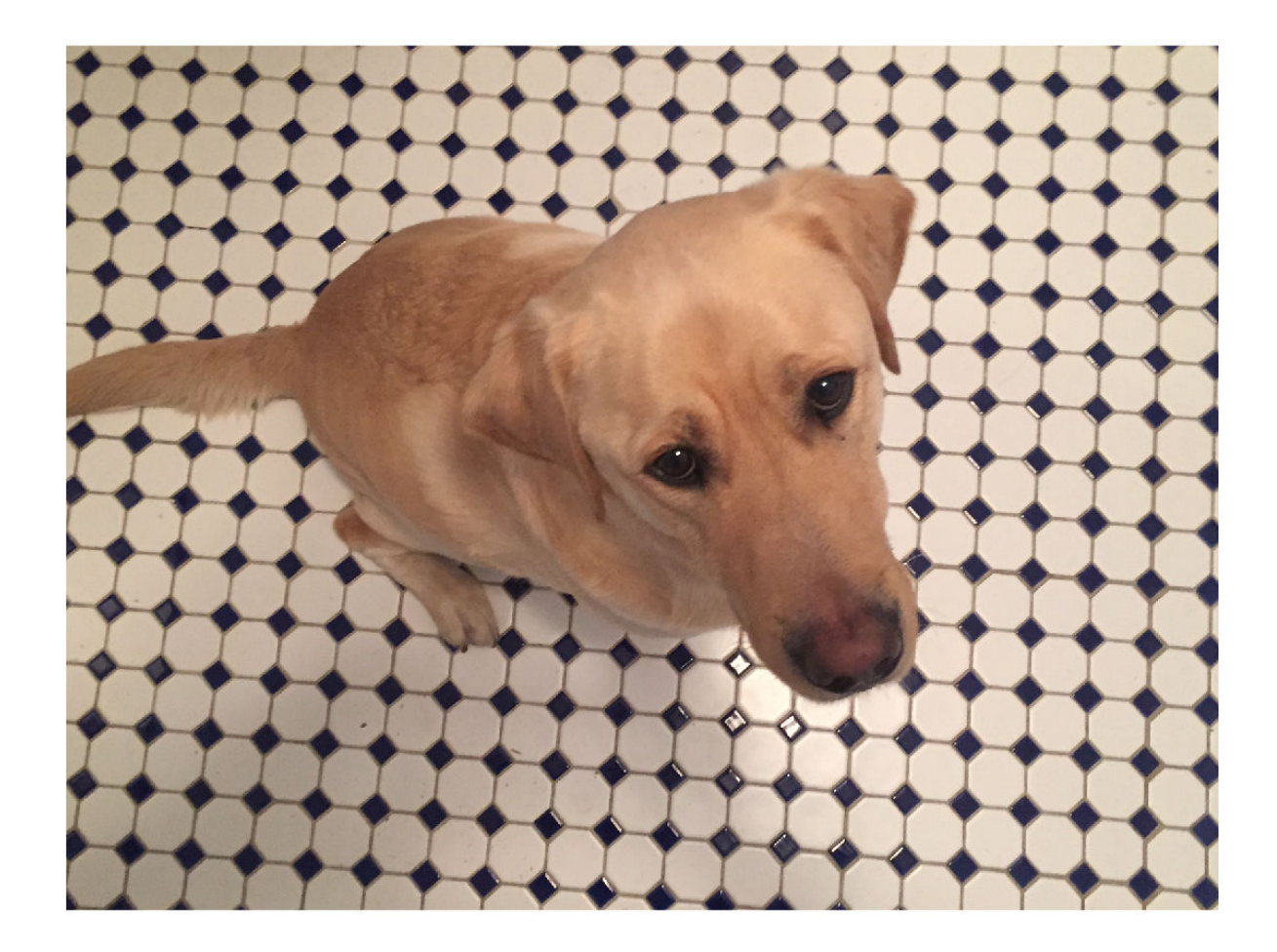

Create an affine2d transformation object that rotates images. The randomAffine2d function picks a rotation angle randomly from a continuous uniform distribution within the interval [35, 55] degrees.

tform1 = randomAffine2d('Rotation',[35 55]);

Rotate the image and display the result.

 $J = imwarp(I, tform1);$ imshow(J)

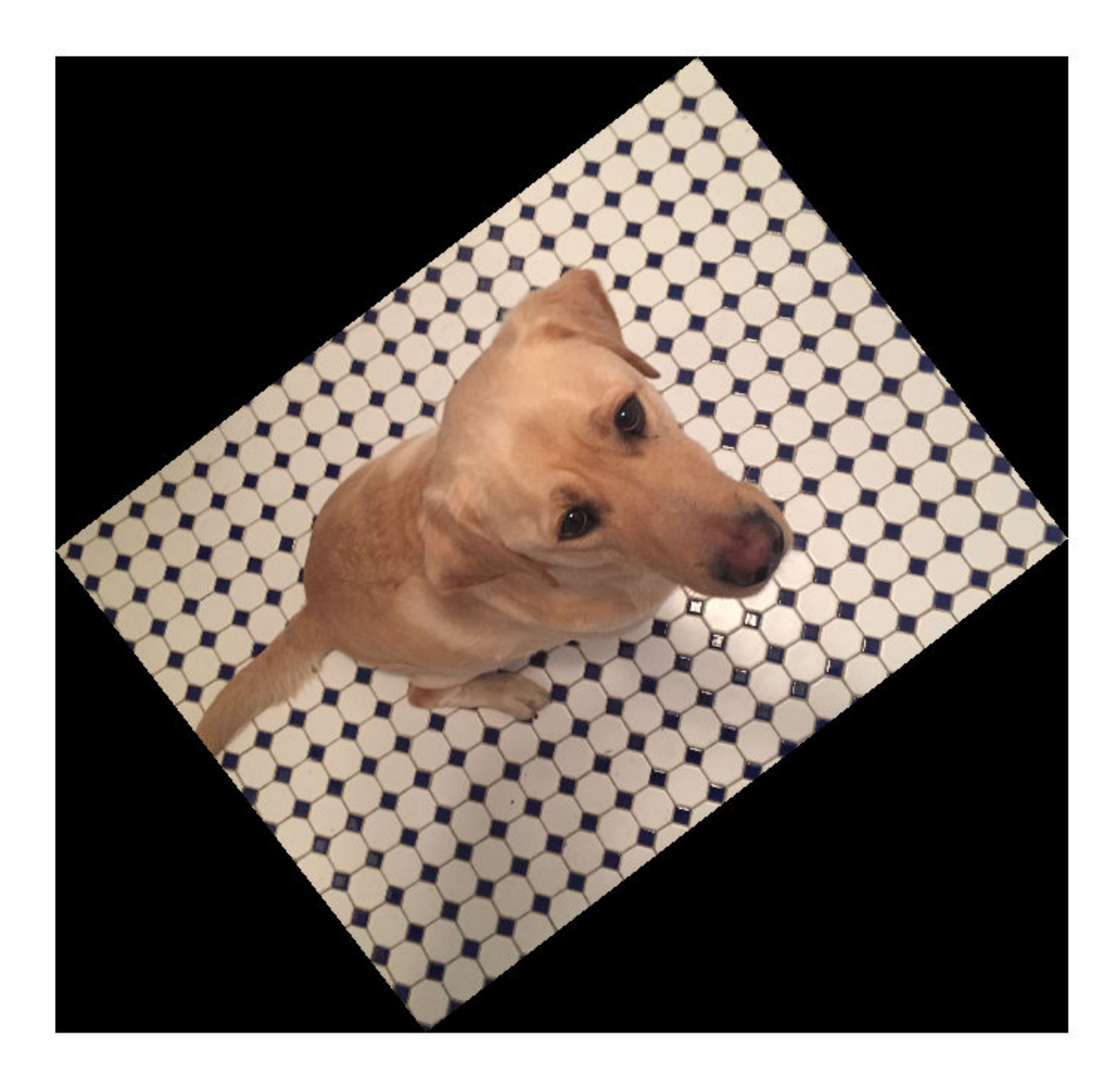

The transformation object, tform1, rotates all images by the same amount. To rotate an image by a different randomly selected amount, create a new affine2d transformation object.

```
tform2 = randomAffine2d('Rotation',[-10 10]);
J2 = imwarp(I, tform2);imshow(J2)
```
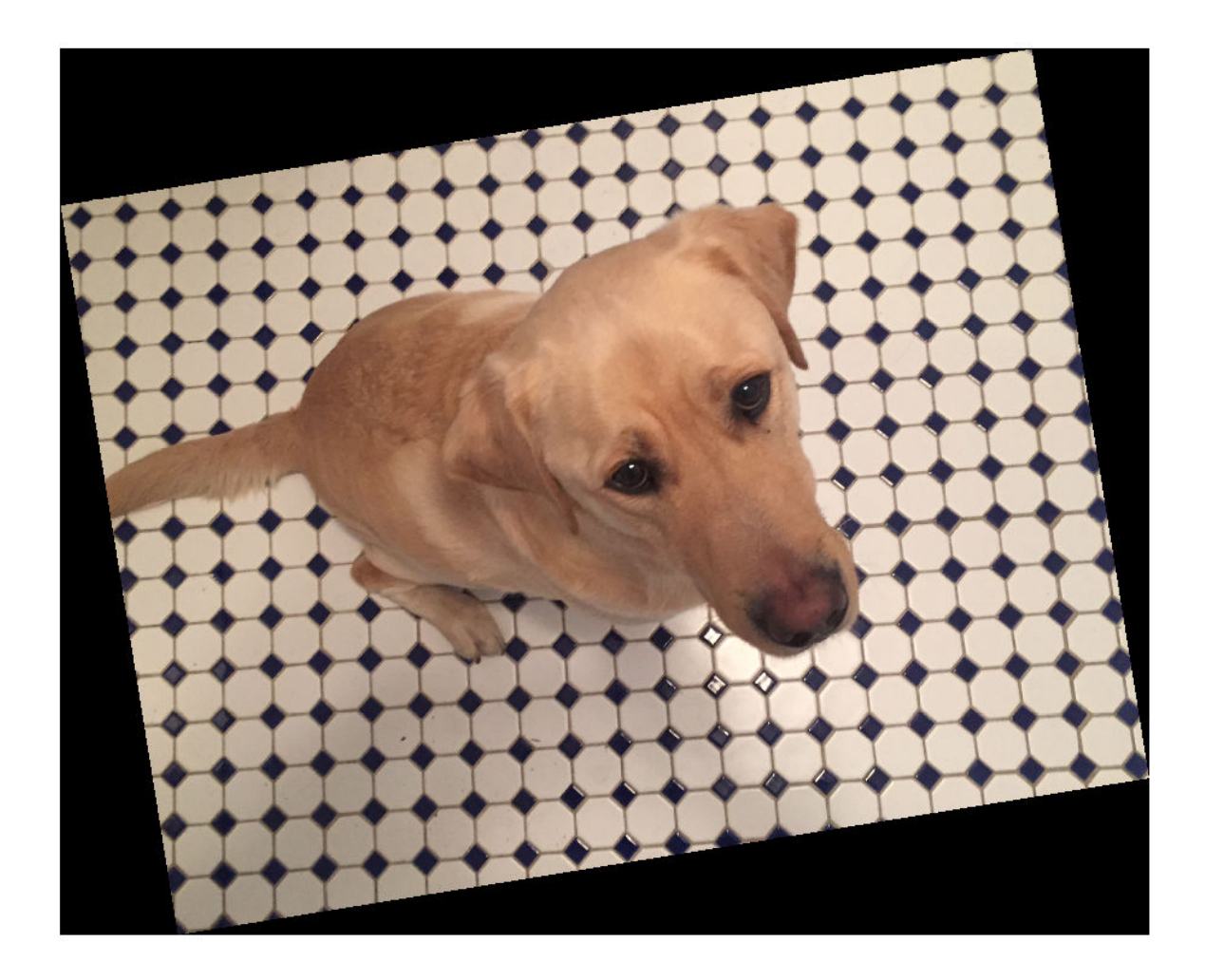

### **Randomly Rotate Image with Custom Rotation Range**

Read and display an image.

I = imread('sherlock.jpg'); imshow(I)

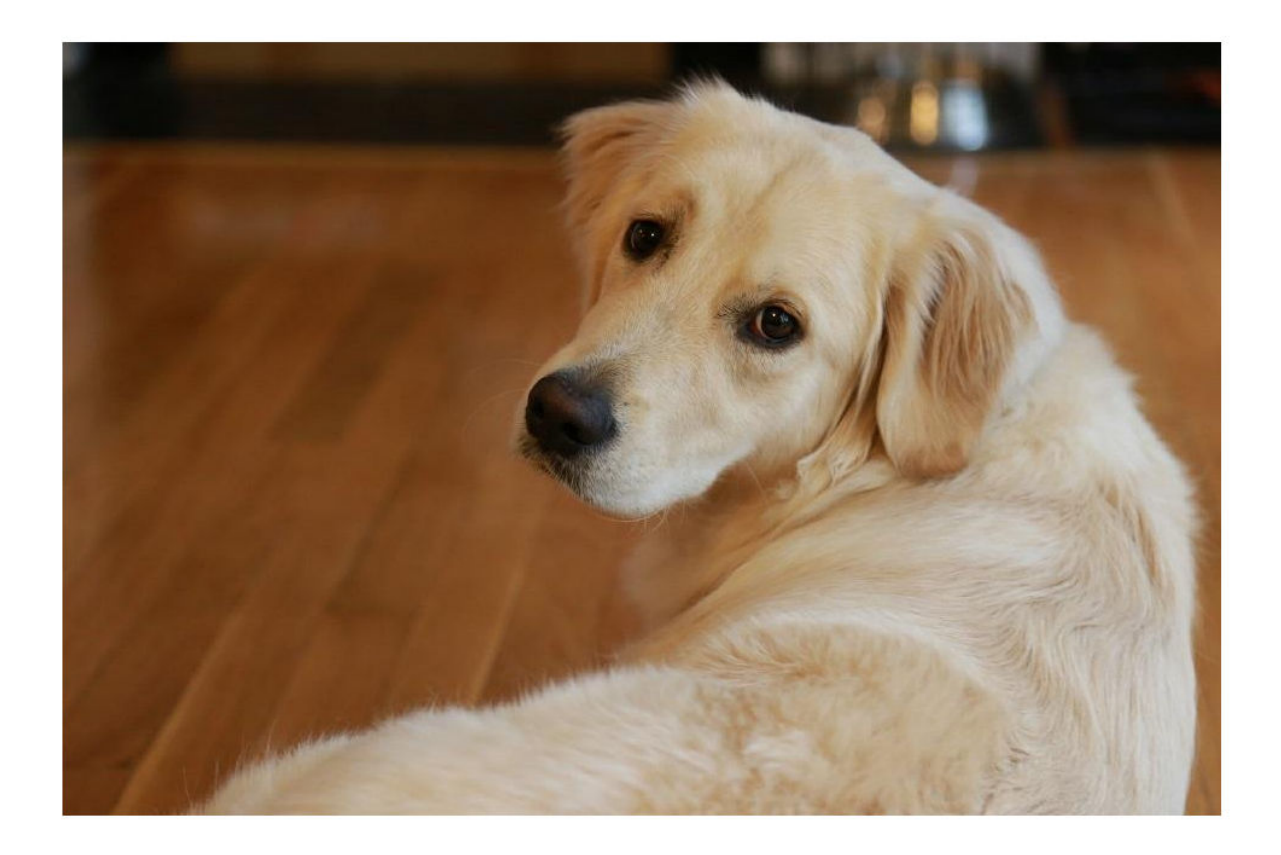

Create an affine2d transformation object that rotates images. To select a rotation angle from a custom range, specify the 'Rotation' name-value pair argument as a function handle. This example specifies a function called myrange (defined at the end of the example) that selects an angle from within two disjoint intervals.

tform = randomAffine2d('Rotation',@myrange);

Rotate the image and display the result.

 $J = imwarp(I, tform);$ imshow(J)

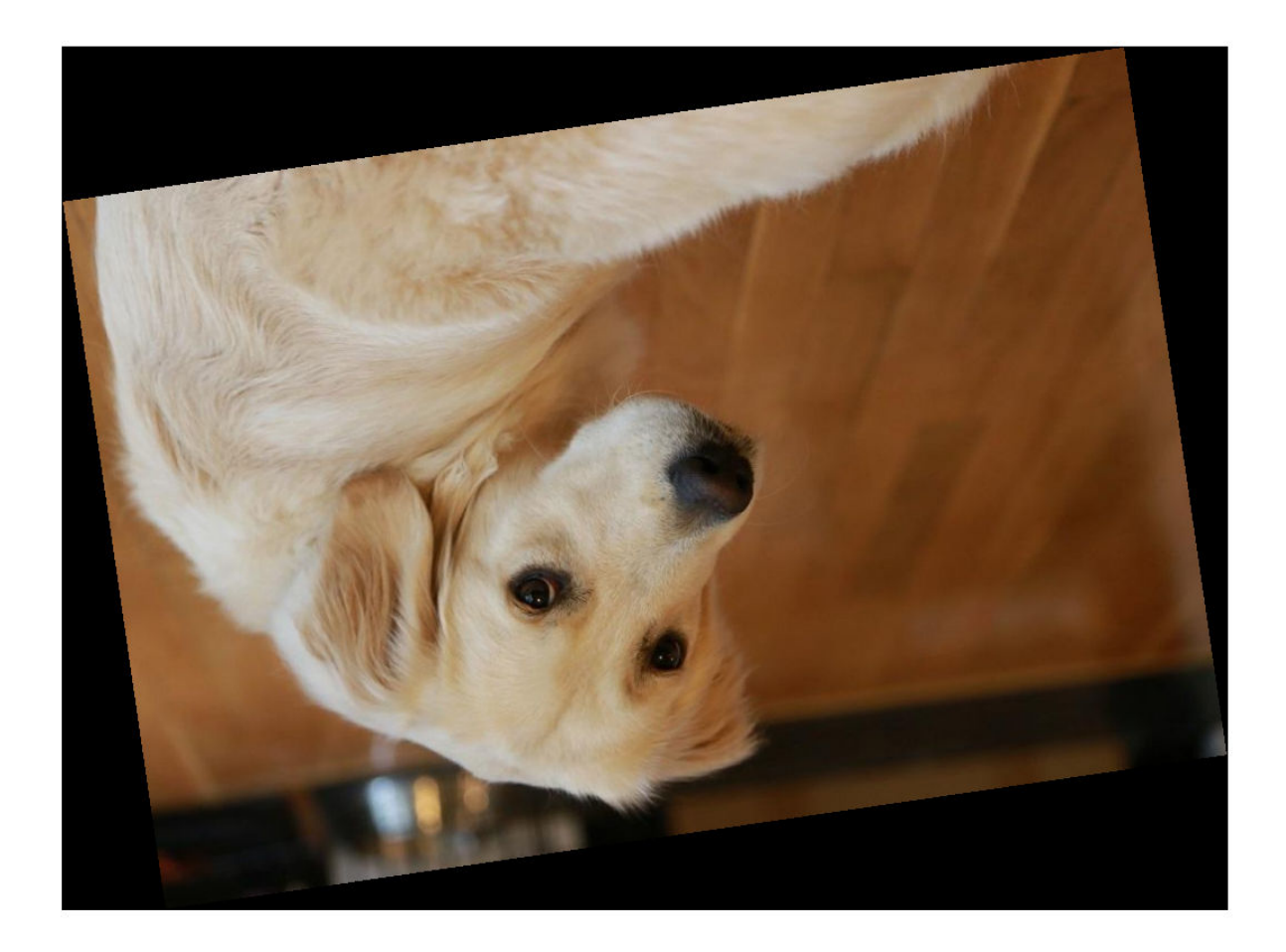

#### **Supporting Function**

This example defines the myrange function that first randomly selects one of two intervals (-10, 10) and (170, 190) with equal probability. Within the selected interval, the function returns a single random number from a uniform distribution.

```
function angle = myrange()
 if randi([0 1],1)
       a = -10;b = 10; else
       a = 170;b = 190; end
```

```
angle = a + (b-a) . * rand(1);end
```
### **Input Arguments**

#### **Name-Value Pair Arguments**

Specify optional pairs of arguments as Name1=Value1, ..., NameN=ValueN, where Name is the argument name and Value is the corresponding value. Name-value arguments must appear after other arguments, but the order of the pairs does not matter.

*Before R2021a, use commas to separate each name and value, and enclose* Name *in quotes.*

Example: tform = randomAffine2d('XReflection',true)

#### **XReflection — Random horizontal reflection**

false (default) | true

Random horizontal reflection, specified as the comma-separated pair consisting of 'XReflection' and false or true. When XReflection is true (1), the transformation tform reflects images horizontally with 50% probability. By default, the transformation does not reflect images in the horizontal direction.

#### **YReflection — Random vertical reflection**

false (default) | true

Random vertical reflection, specified as the comma-separated pair consisting of 'YReflection' and false or true. When YReflection is true (1), the transformation tform reflects images vertically with 50% probability. By default, the transformation does not reflect images in the vertical direction.

#### **Rotation — Range of rotation**

[0 0] (default) | 2-element numeric vector | function handle

Range of rotation, in degrees, applied to the input image, specified as the comma-separated pair consisting of 'Rotation' and one of the following.

- 2-element numeric vector. The second element must be larger than or equal to the first element. The rotation angle is picked randomly from a continuous uniform distribution within the specified interval.
- function handle. The function must accept no input arguments and return the rotation angle as a numeric scalar. Use a function handle to pick rotation angles from a disjoint interval or using a nonuniform probability distribution. For more information about function handles, see "Create Function Handle".

By default, the transformation tform does not rotate images.

Example: [-45 45]

#### **Scale — Range of uniform scaling**

[1 1] (default) | 2-element numeric vector | function handle

Range of uniform (isotropic) scaling applied to the input image, specified as the comma-separated pair consisting of 'Scale' and one of the following.

- 2-element numeric vector. The second element must be larger than or equal to the first element. The scale factor is picked randomly from a continuous uniform distribution within the specified interval.
- function handle. The function must accept no input arguments and return the scale factor as a numeric scalar. Use a function handle to pick scale factors from a disjoint interval or using a nonuniform probability distribution. For more information about function handles, see "Create Function Handle".

By default, the transformation tform does not scale images.

Example: [0.5 4]

#### **XShear — Range of horizontal shear**

[0 0] (default) | 2-element numeric vector | function handle

Range of horizontal shear applied to the input image, specified as the comma-separated pair consisting of 'XShear' and one of the following. Shear is measured as an angle in degrees, and is in the range (–90, 90).

- 2-element numeric vector. The second element must be larger than or equal to the first element. The horizontal shear angle is picked randomly from a continuous uniform distribution within the specified interval.
- function handle. The function must accept no input arguments and return the horizontal shear angle as a numeric scalar. Use a function handle to pick horizontal shear angles from a disjoint interval or using a nonuniform probability distribution. For more information about function handles, see "Create Function Handle".

By default, the transformation tform does not shear images in the horizontal direction.

Example: [0 45]

#### **YShear — Range of vertical shear**

[0 0] (default) | 2-element numeric vector | function handle

Range of vertical shear applied to the input image, specified as the comma-separated pair consisting of 'YShear' and one of the following. Shear is measured as an angle in degrees, and is in the range  $(-90, 90)$ .

- 2-element numeric vector. The second element must be larger than or equal to the first element. The vertical shear angle is picked randomly from a continuous uniform distribution within the specified interval.
- function handle. The function must accept no input arguments and return the vertical shear angle as a numeric scalar. Use a function handle to pick vertical shear angles from a disjoint interval or using a nonuniform probability distribution. For more information about function handles, see "Create Function Handle".

By default, the transformation tform does not shear images in the vertical direction.

Example: [0 45]

#### **XTranslation — Range of horizontal translation**

[0 0] (default) | 2-element numeric vector | function handle

Range of horizontal translation applied to the input image, specified as the comma-separated pair consisting of 'XTranslation' and one of the following. Translation distance is measured in pixels.

- 2-element numeric vector. The second element must be larger than or equal to the first element. The horizontal translation distance is picked randomly from a continuous uniform distribution within the specified interval.
- function handle. The function must accept no input arguments and return the horizontal translation distance as a numeric scalar. Use a function handle to pick horizontal translation distances from a disjoint interval or using a nonuniform probability distribution. For more information about function handles, see "Create Function Handle".

By default, the transformation tform does not translate images in the horizontal direction.

Example: [-5 5]

#### **YTranslation — Range of vertical translation**

[0 0] (default) | 2-element numeric vector | function handle

Range of vertical translation applied to the input image, specified as the comma-separated pair consisting of 'YTranslation' and one of the following. Translation distance is measured in pixels.

- 2-element numeric vector. The second element must be larger than or equal to the first element. The vertical translation distance is picked randomly from a continuous uniform distribution within the specified interval.
- function handle. The function must accept no input arguments and return the vertical translation distance as a numeric scalar. Use a function handle to pick vertical translation distances from a disjoint interval or using a nonuniform probability distribution. For more information about function handles, see "Create Function Handle".

By default, the transformation tform does not translate images in the vertical direction.

Example:  $[-5, 5]$ 

### **Output Arguments**

#### **tform**  $-$  **Affine transformation**

affine2d object

Affine transformation, specified as an [affine2d](#page-74-0) object.

### **See Also**

[imwarp](#page-2065-0) | [randomAffine3d](#page-2625-0) | [randomWindow2d](#page-2653-0) | [centerCropWindow2d](#page-526-0)

#### **Topics**

"Augment Images for Deep Learning Workflows Using Image Processing Toolbox" (Deep Learning Toolbox)

#### **Introduced in R2019b**

# <span id="page-2625-0"></span>**random\$ffine3d**

Create randomized 3-D affine transformation

# **Syntax**

tform = randomAffine3d tform = randomAffine3d(Name,Value)

# **Description**

tform = randomAffine3d creates an affine3d object with default property values consistent with the identity transformation.

tform = randomAffine3d(Name, Value) specifies the type of affine transformations using namevalue pair arguments.

### **Examples**

#### **Randomly Shear 3-D Volume**

Create a sample volume.

volumeCube = ones(100,100,100); figure volshow(volumeCube);

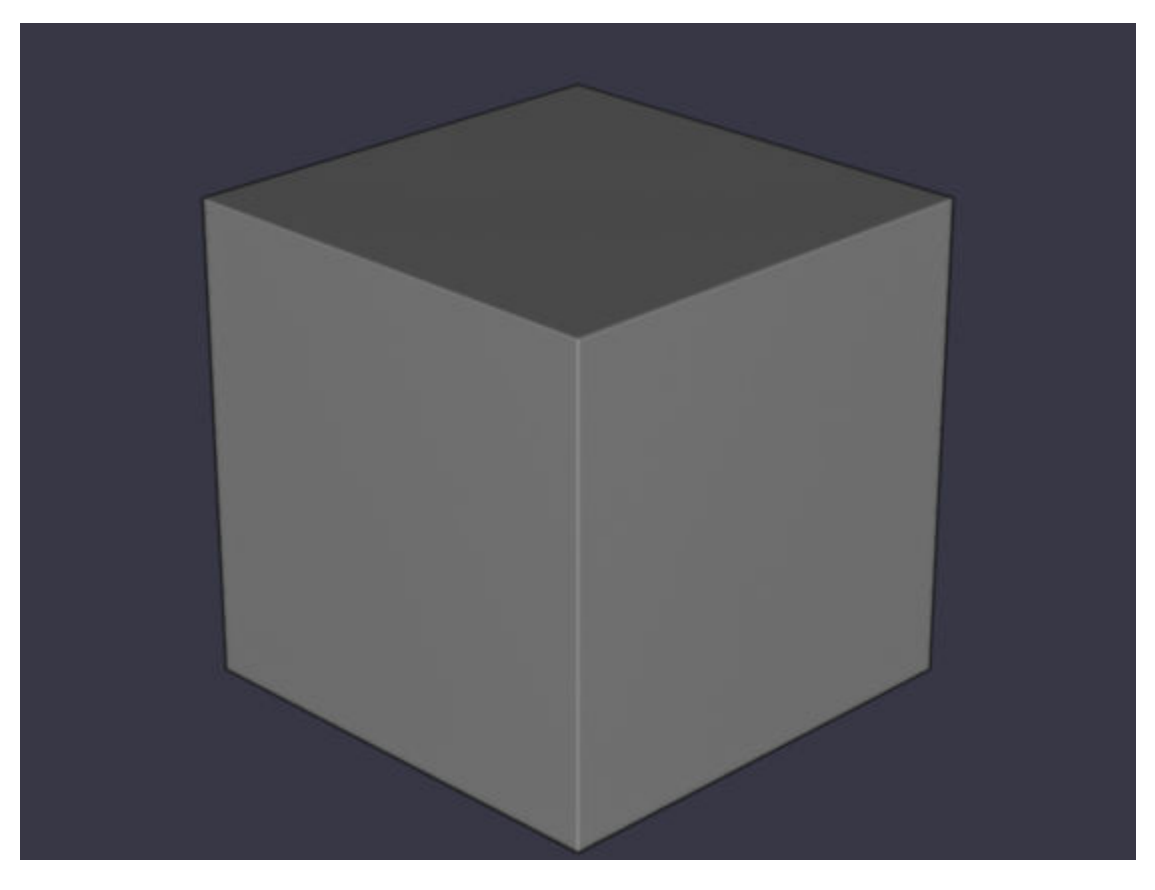

Create an affine3d transformation object that shears 3-D volumes. The randomAffine3d function picks a shear amount randomly from a continuous uniform distribution within the interval [40, 60] degrees. randomAffine3d picks a random shear direction aligned with the *x-*, *y*-, or *z*-axis.

```
tform1 = randomAffine3d('Shear',[40 60]);
J1 = imwarp(volumeCube, tform1);
figure
volshow(J1);
```
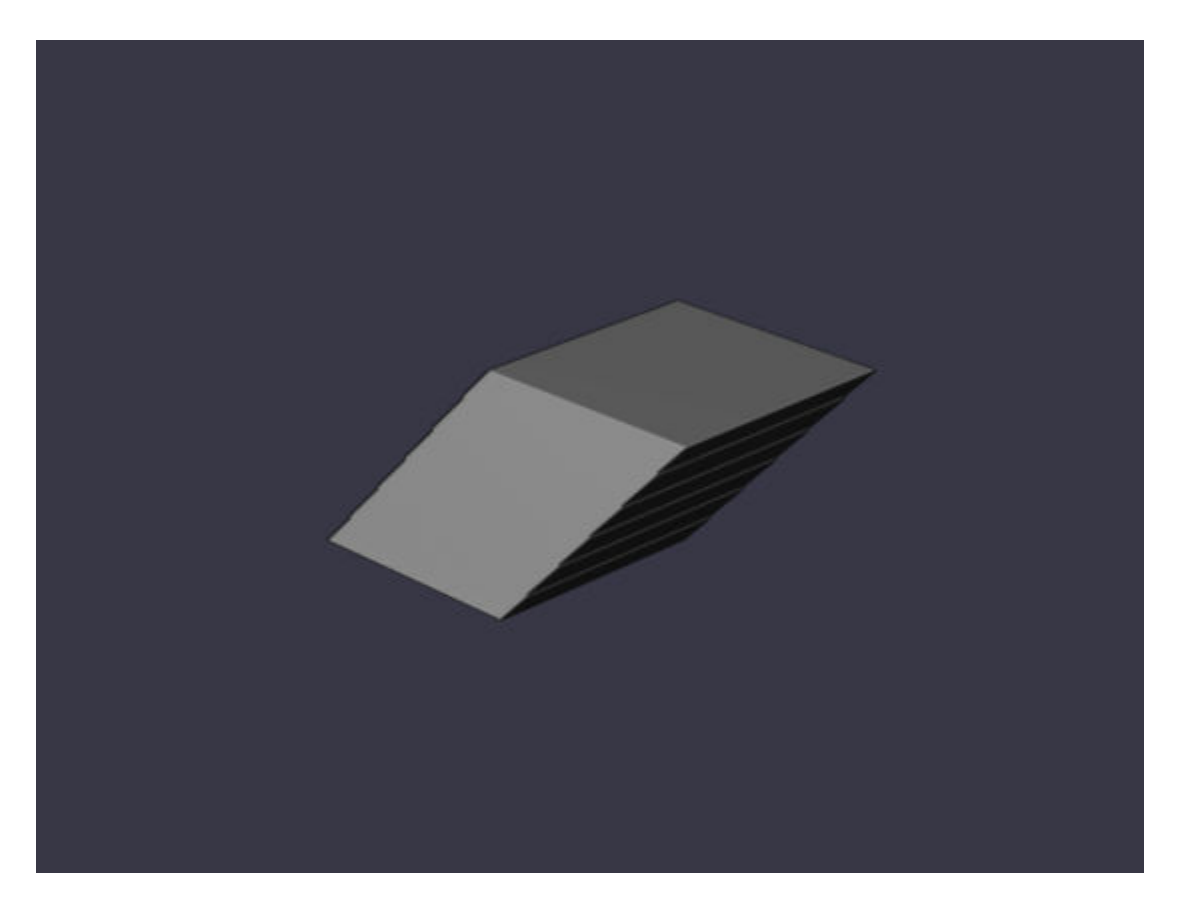

To shear a volume by a different randomly selected amount, create a new affine3d transformation object. Note the difference in the shear direction.

```
tform2 = randomAffine3d('Shear',[40 60]);
J2 = imwarp(volumeCube,tform2);
figure
volshow(J2);
```
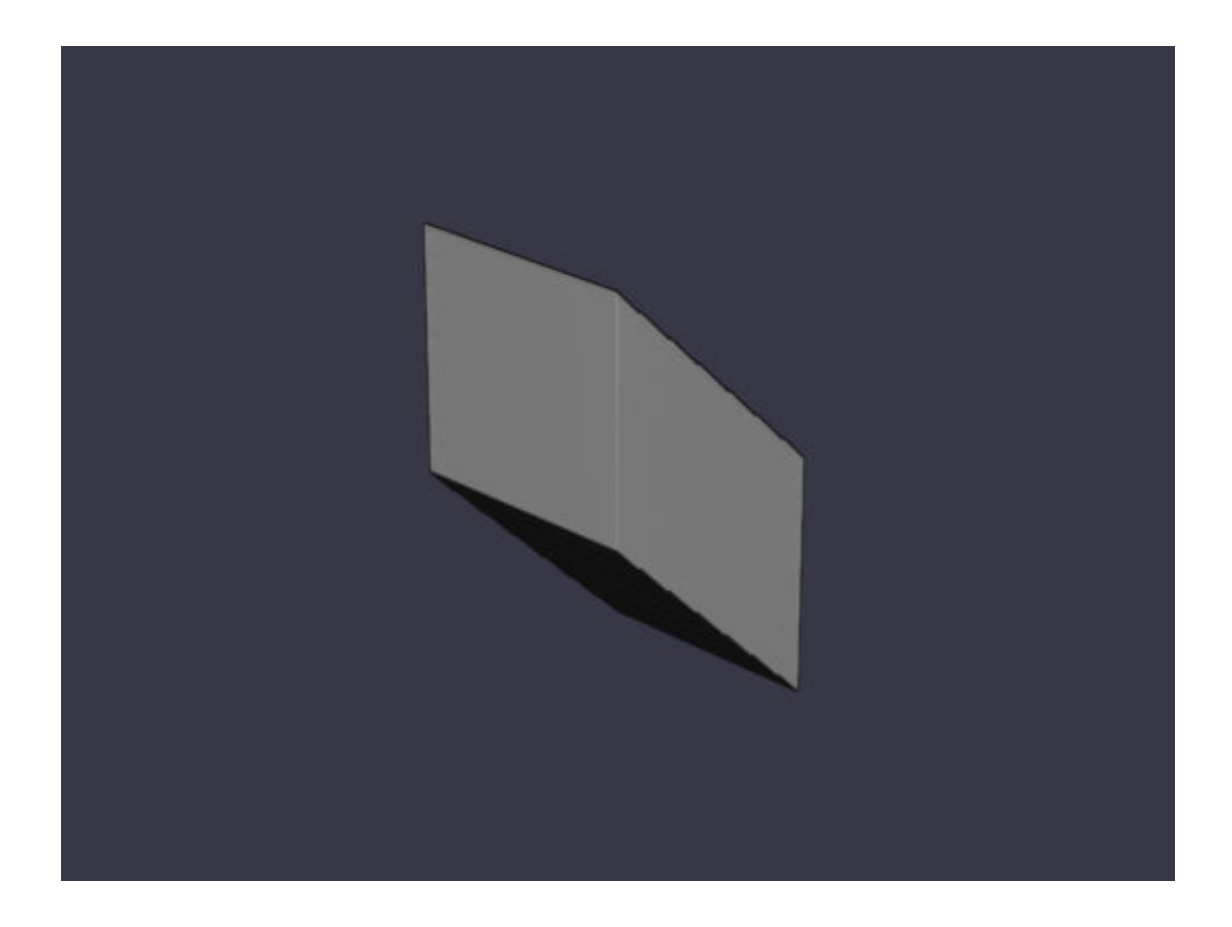

## **Input Arguments**

#### **Name-Value Pair Arguments**

Specify optional pairs of arguments as Name1=Value1, ..., NameN=ValueN, where Name is the argument name and Value is the corresponding value. Name-value arguments must appear after other arguments, but the order of the pairs does not matter.

*Before R2021a, use commas to separate each name and value, and enclose* Name *in quotes.*

Example: tform = randomAffine3d('XReflection',true)

#### **XReflection — Random horizontal reflection**

false (default) | true

Random horizontal reflection, specified as the comma-separated pair consisting of 'XReflection' and false or true. When XReflection is true (1), the transformation tform reflects images horizontally with 50% probability. By default, the transformation does not reflect images in the horizontal direction.

#### **YReflection — Random vertical reflection**

false (default) | true

Random vertical reflection, specified as the comma-separated pair consisting of 'YReflection' and false or true. When YReflection is true (1), the transformation tform reflects images vertically with 50% probability. By default, the transformation does not reflect images in the vertical direction.

### **ZReflection — Random reflection along depth**

false (default) | true

Random reflection along the depth direction, specified as the comma-separated pair consisting of 'ZReflection' and false or true. When ZReflection is true (1), the transformation tform reflects images along the depth direction with 50% probability. By default, the transformation does not reflect images in the depth direction.

#### **Rotation — Range of rotation**

[0 0] (default) | 2-element numeric vector | function handle

Range of rotation applied to the input image, specified as the comma-separated pair consisting of 'Rotation' and one of the following. Rotation is measured in degrees.

- 2-element numeric vector. The second element must be larger than or equal to the first element. randomAffine3d picks a rotation angle randomly from a continuous uniform distribution within the specified interval. randomAffine3d selects a random axis of rotation from the unit sphere.
- function handle of the form

[rotationAxis,theta] = selectRotation

The function selectRotation must accept no input arguments. The function must return two output arguments: rotationAxis, a 3-element vector defining the axis of rotation, and theta, a rotation angle in degrees.

Use a function handle to pick rotation angles from a disjoint interval or using a nonuniform probability distribution. You can also use a function handle to specify an axis of rotation. For more information about function handles, see "Create Function Handle".

By default, the transformation tform does not rotate images.

Example: [-45 45]

#### **Scale — Range of uniform scaling**

[1 1] (default) | 2-element numeric vector | function handle

Range of uniform (isotropic) scaling applied to the input image, specified as the comma-separated pair consisting of 'Scale' and one of the following.

- 2-element numeric vector. The second element must be larger than or equal to the first element. The scale factor is picked randomly from a continuous uniform distribution within the specified interval.
- function handle. The function must accept no input arguments and return the scale factor as a numeric scalar. Use a function handle to pick scale factors from a disjoint interval or using a nonuniform probability distribution. For more information about function handles, see "Create Function Handle".

#### By default, the transformation tform does not scale images.

Example: [0.5 4]

#### **Shear — Range of shear**

[0 0] (default) | 2-element numeric vector | function handle

Range of shear applied to the input image, specified as the comma-separated pair consisting of 'Shear' and one of the following. Shear is measured as an angle in degrees, and is in the range (– 90, 90).

- 2-element numeric vector. The second element must be larger than or equal to the first element. The shear angle is picked randomly from a continuous uniform distribution within the specified interval. randomAffine3d applies shear with uniform randomness to one of the principle *x*-, *y*-, and *z*-directions with respect to one of the two possible orthogonal directions.
- function handle. The function must accept no input arguments and return the shear angle as a numeric scalar. Use a function handle to pick a shear angle from a disjoint interval or using a nonuniform probability distribution. For more information about function handles, see "Create Function Handle".

By default, the transformation tform does not shear images in the horizontal direction.

Example: [0 45]

#### **XTranslation — Range of horizontal translation**

[0 0] (default) | 2-element numeric vector | function handle

Range of horizontal translation applied to the input image, specified as the comma-separated pair consisting of 'XTranslation' and one of the following. Translation distance is measured in pixels.

- 2-element numeric vector. The second element must be larger than or equal to the first element. The translation distance is picked randomly from a continuous uniform distribution within the specified interval.
- function handle. The function must accept no input arguments and return the translation distance as a numeric scalar. Use a function handle to pick a translation distance from a disjoint interval or using a nonuniform probability distribution. For more information about function handles, see "Create Function Handle".

By default, the transformation tform does not translate images in the horizontal direction.

Example: [-5 5]

#### **YTranslation — Range of vertical translation**

[0 0] (default) | 2-element numeric vector | function handle

Range of vertical translation applied to the input image, specified as the comma-separated pair consisting of 'YTranslation' and one of the following. Translation distance is measured in pixels.

- 2-element numeric vector. The second element must be larger than or equal to the first element. The translation distance is picked randomly from a continuous uniform distribution within the specified interval.
- function handle. The function must accept no input arguments and return the translation distance as a numeric scalar. Use a function handle to pick a translation distance from a disjoint interval or using a nonuniform probability distribution. For more information about function handles, see "Create Function Handle".

By default, the transformation tform does not translate images in the vertical direction.

Example: [-5 5]

#### **ZTranslation — Range of translation along depth**

[0 0] (default) | 2-element numeric vector | function handle

Range of translation along the depth direction applied to the input image, specified as the commaseparated pair consisting of 'ZTranslation' and one of the following. Translation distance is measured in pixels.

- 2-element numeric vector. The second element must be larger than or equal to the first element. The translation distance is picked randomly from a continuous uniform distribution within the specified interval.
- function handle. The function must accept no input arguments and return the translation distance as a numeric scalar. Use a function handle to pick a translation distance from a disjoint interval or using a nonuniform probability distribution. For more information about function handles, see "Create Function Handle".

By default, the transformation tform does not translate images in the depth direction.

Example: [-5 5]

## **Output Arguments**

### **tform — \$ffine transformation**

affine3d object

Affine transformation, specified as an [affine3d](#page-84-0) object.

### **See Also**

[imwarp](#page-2065-0) | [randomAffine2d](#page-2616-0) | [randomCropWindow3d](#page-2636-0) | [centerCropWindow3d](#page-532-0)

#### **Topics**

"Augment Images for Deep Learning Workflows Using Image Processing Toolbox" (Deep Learning Toolbox)

#### **Introduced in R2019b**

# **randomCropWindow2d**

(Not recommended) Create randomized rectangular cropping window

**Note** randomCropWindow2d is not recommended. Use [randomWindow2d](#page-2653-0) instead. For more information, see ["Compatibility Considerations"](#page-2635-0).

# **Syntax**

win = randomCropWindow2d(inputSize, targetSize)

# **Description**

win = randomCropWindow2d(inputSize, targetSize) determines the window to crop from a 2-D input image of size inputSize such that the size of the cropped image is targetSize. The coordinates of the window are selected from a random position in the input image.

# **Examples**

### **Randomly Crop Image To Target Size**

Read and display an image.

 $A = \text{imread}('kobi.png');$ imshow(A)

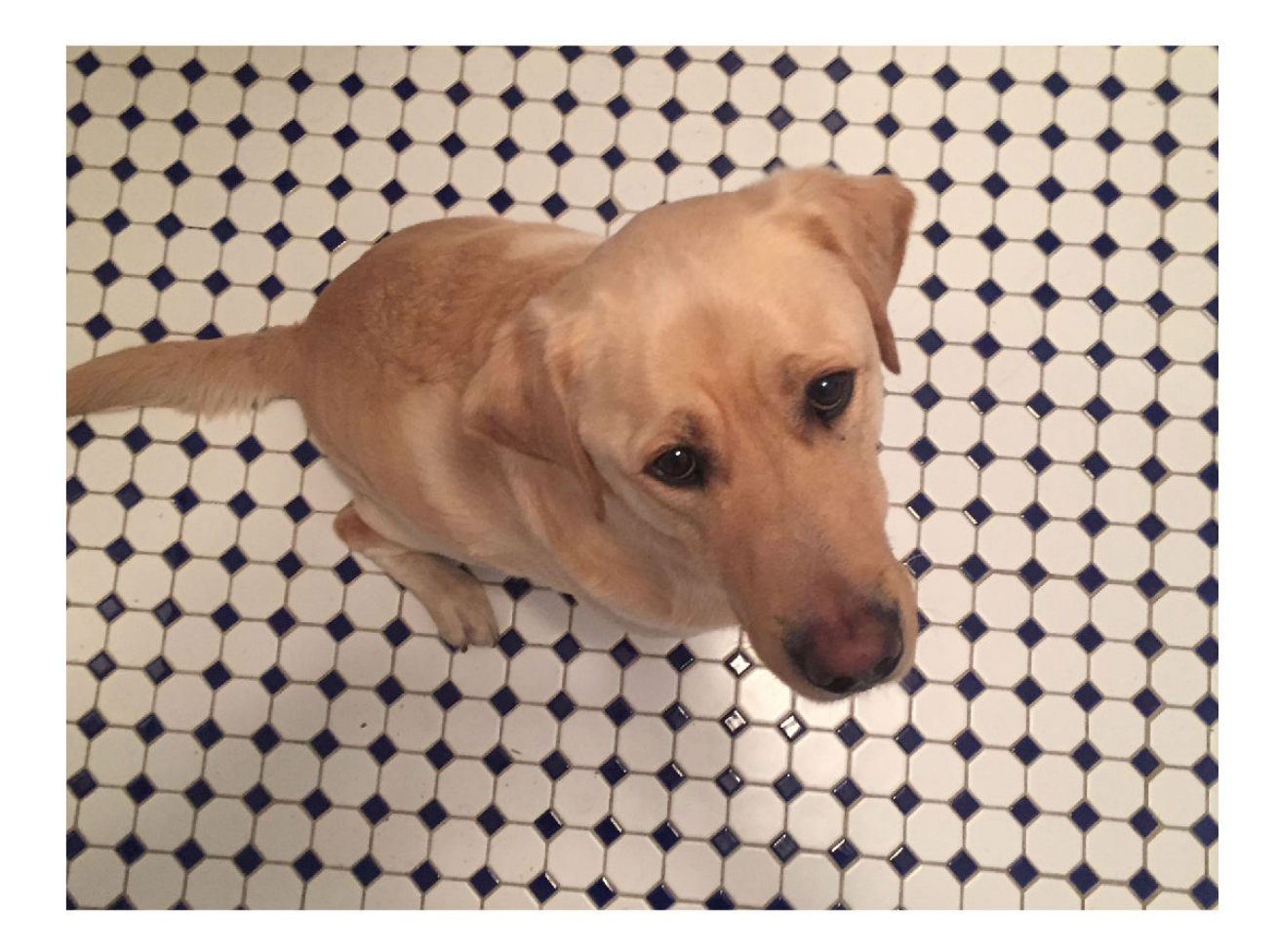

Specify the target size of the cropping window.

targetSize = [1000 1000];

Create three random crop windows. Each window has a different position from the input image.

```
win1 = randomCropWindow2d(size(A), targetSize);
win2 = randomCropWindow2d(size(A),targetSize);
win3 = randomCropWindow2d(size(A), targetSize);
```
Crop the original image using each of the random crop windows.

```
B1 = \text{imcrop}(A, \text{win1});
B2 = improp(A, win2);B3 = improp(A, win3);
```
Display the three cropped images as a montage.

```
montage({B1,B2,B3},'Size',[1 3]);
```
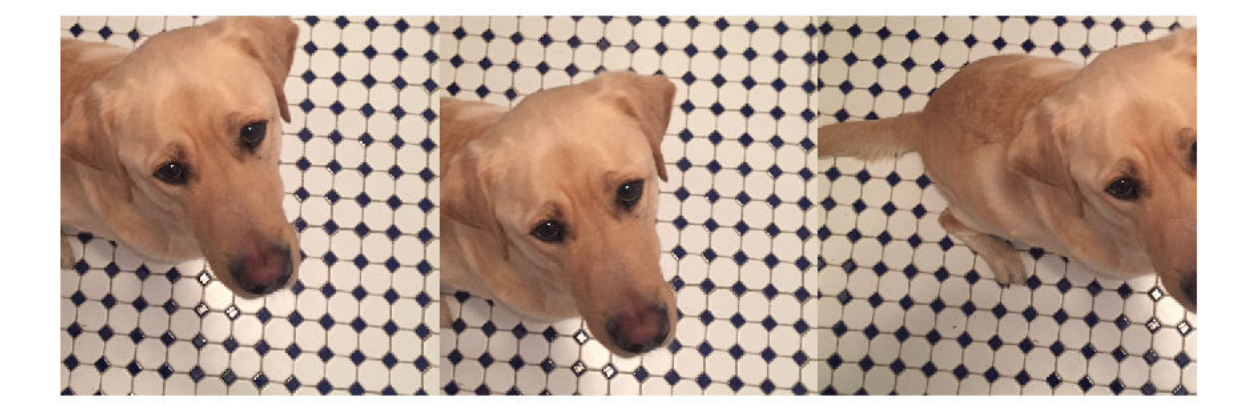

## **Input Arguments**

### **inputSize — Input image size**

2-element vector of positive integers | 3-element vector of positive integers

Input image size, specified as one of the following.

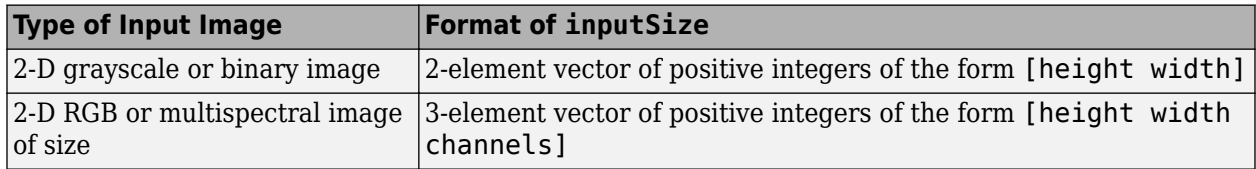

Data Types: single | double | int8 | int16 | int32 | int64 | uint8 | uint16 | uint32 | uint64

#### **targetSize — Target image size**

2-element vector of positive integers | 3-element vector of positive integers

Target image size, specified as one of the following.

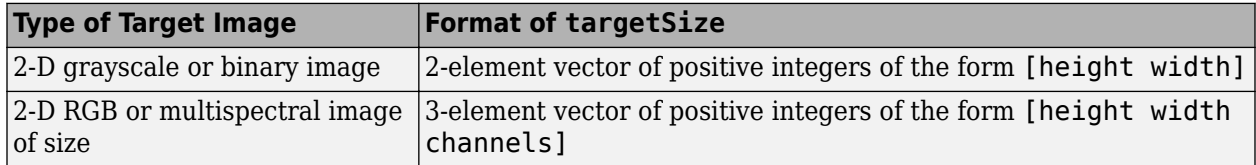

Data Types: single | double | int8 | int16 | int32 | int64 | uint8 | uint16 | uint32 | uint64

### **Output Arguments**

#### **win — Cropping window**

Rectangle object

Cropping window, returned as a [Rectangle](#page-3012-0) object.

# <span id="page-2635-0"></span>**Compatibility Considerations**

### **randomCropWindow2d is not recommended**

*Not recommended starting in R2021a*

randomCropWindow2d is limited to selecting regions of fixed size. In R2021a, the [randomWindow2d](#page-2653-0) function was introduced. This function enables randomizing the size and shape of the cropped region.

To update your code, change instances of the function name randomCropWindow2d to randomWindow2d. You do not need to change the input arguments.

There are no plans to remove randomCropWindow2d at this time.

## **See Also**

[centerCropWindow2d](#page-526-0) | [randomCropWindow3d](#page-2636-0) | [imcrop](#page-1441-0)

### **Topics**

"Augment Images for Deep Learning Workflows Using Image Processing Toolbox" (Deep Learning Toolbox)

### **Introduced in R2019b**

# <span id="page-2636-0"></span>**randomCropWindow3d**

Create randomized cuboidal cropping window

# **Syntax**

win = randomCropWindow3d(inputSize, targetSize)

# **Description**

win = randomCropWindow3d(inputSize, targetSize) determines the window to crop from a 3-D input image of size inputSize such that the size of the cropped image is targetSize. The coordinates of the window are selected from a random position in the input image.

# **Examples**

### **Randomly Crop 3-D Image Volume To Target Size**

Read a 3-D MRI volume. Use the squeeze function to remove any singleton dimensions.

load mri;  $D = squaree(D);$ 

Display the volume in a display panel.

```
fullViewPnl = uipanel(figure,'Title','Original Volume');
volshow(D,'Parent',fullViewPnl);
```
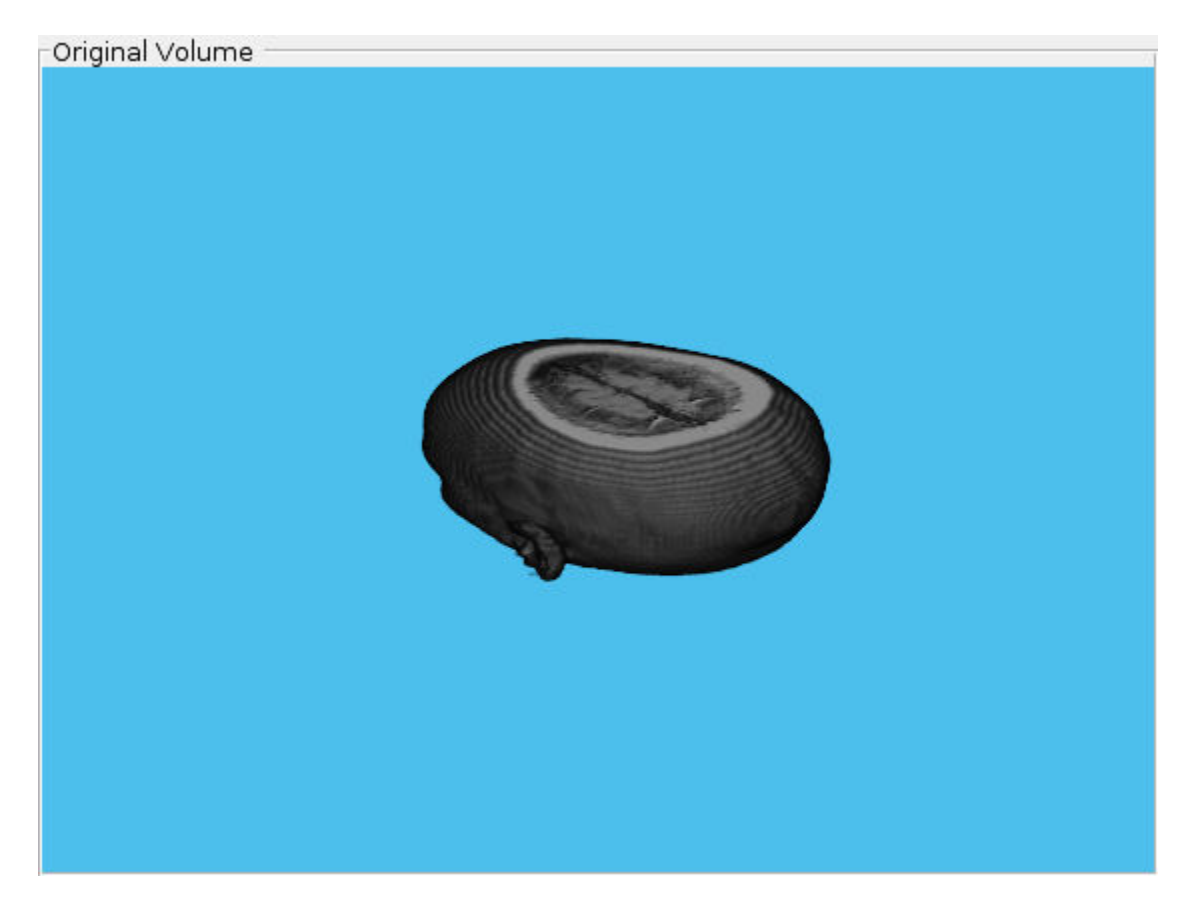

Specify the target size of the cropping window.

 $targetSize = [64 64 10];$ 

Create a random crop window that crops the input volume from a randomly-selected position.

win = randomCropWindow3d(size(D), targetSize);

Crop the volume using the random crop window.

 $Dcrop = imcrop3(D,win);$ 

Display the cropped volume in a display panel.

fullViewPnl = uipanel(figure,'Title','Cropped Volume'); volshow(Dcrop,'Parent',fullViewPnl);

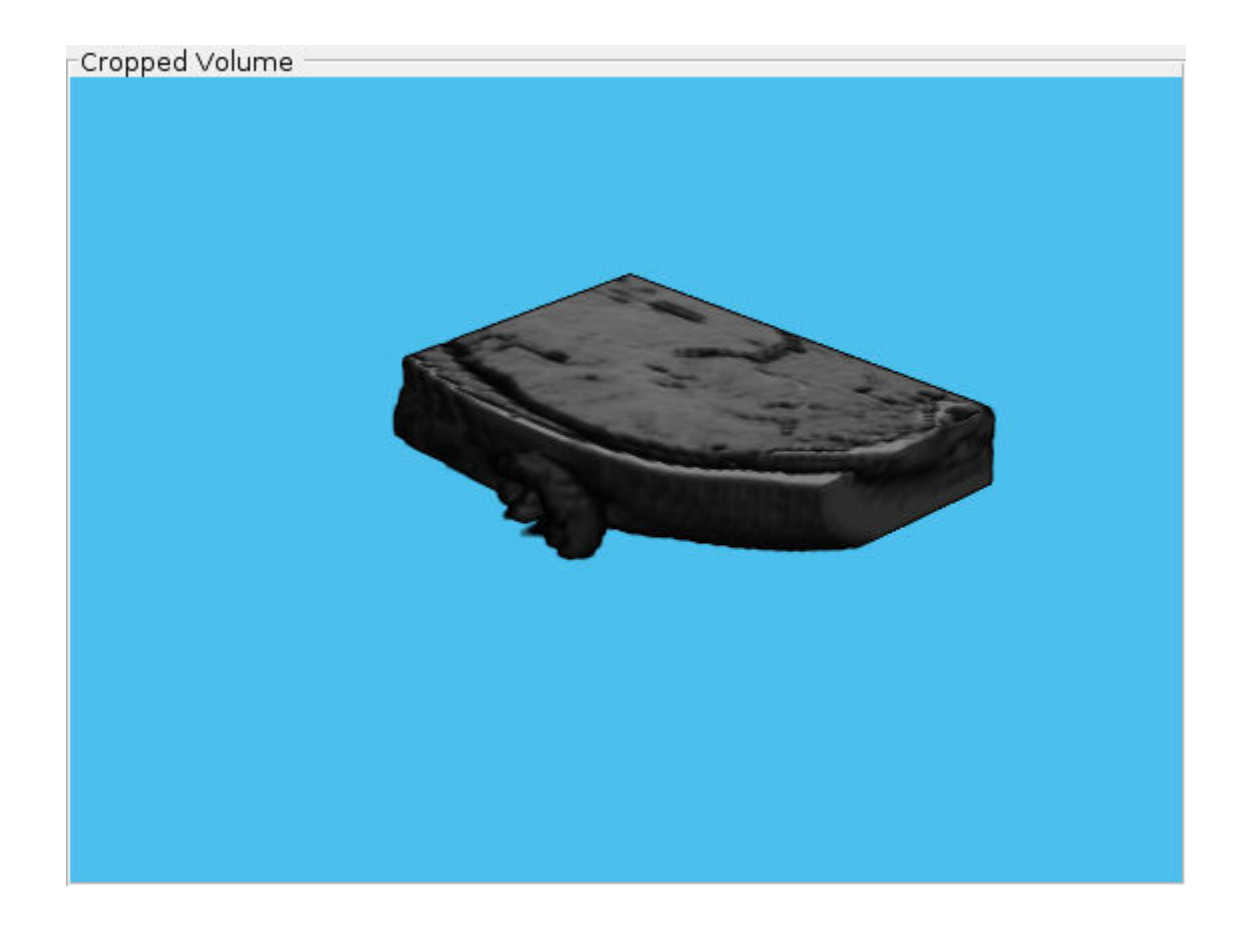

# **Input Arguments**

### **inputSize — Input image size**

3-element vector of positive integers | 4-element vector of positive integers

Input image size, specified as one of the following.

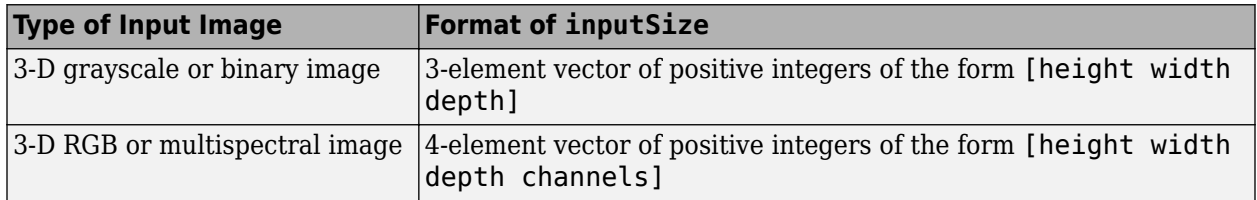

Data Types: single | double | int8 | int16 | int32 | int64 | uint8 | uint16 | uint32 | uint64

### **targetSize — Target image size**

3-element vector of positive integers | 4-element vector of positive integers

Target image size, specified as one of the following.

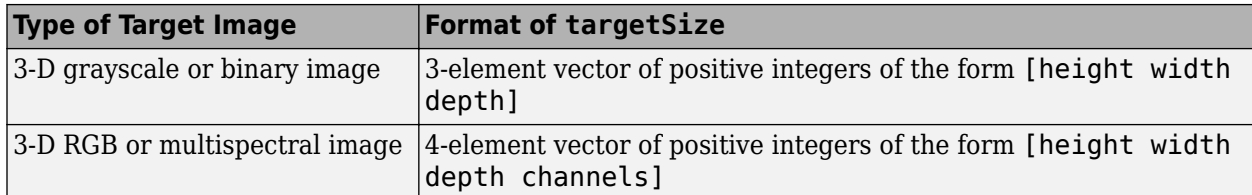

Data Types: single | double | int8 | int16 | int32 | int64 | uint8 | uint16 | uint32 | uint64

# **Output Arguments**

### **win — Cropping window**

Cuboid object

Cropping window, returned as a [Cuboid](#page-3007-0) object.

### **See Also**

[centerCropWindow3d](#page-532-0) | [randomWindow2d](#page-2653-0) | [imcrop3](#page-1455-0)

### **Topics**

"Augment Images for Deep Learning Workflows Using Image Processing Toolbox" (Deep Learning Toolbox)

### **Introduced in R2019b**

# <span id="page-2640-0"></span>**randomPatchExtractionDatastore**

Datastore for extracting random 2-D or 3-D random patches from images or pixel label images

# **Description**

A randomPatchExtractionDatastore extracts corresponding randomly-positioned patches from two image-based datastores. For example, the input datastores can be two image datastores that contain the network inputs and desired network responses for training image-to-image regression networks, or ground truth images and pixel label data for training semantic segmentation networks.

This object requires that you have Deep Learning Toolbox.

**Note** When you use a randomPatchExtractionDatastore as a source of training data, the datastore extracts multiple random patches from each image for each epoch, so that each epoch uses a slightly different data set. The actual number of training patches at each epoch is the number of training images multiplied by PatchesPerImage. The image patches are not stored in memory.

# **Creation**

# **Syntax**

```
patchds = randomPatchExtractionDatastore(ds1,ds2,PatchSize)
patchds = randomPatchExtractionDatastore(ds1,ds2,PatchSize,Name,Value)
```
### **Description**

patchds = randomPatchExtractionDatastore(ds1,ds2,PatchSize) creates a datastore that extracts randomly-positioned patches of size PatchSize from input data in datastore ds1 and response data in datastore ds2.

patchds = randomPatchExtractionDatastore(ds1,ds2,PatchSize,Name,Value) uses name-value pairs to set the PatchesPerImage, DataAugmentation, and DispatchInBackground properties. You can specify multiple name-value pairs. Enclose each property name in quotes.

For example, randomPatchExtractionDatastore(imds1,imds2,50,'PatchesPerImage',40) creates a datastore that randomly generates 40 patches of size 50-by-50 pixels from each image in image datastores imds1 and imds2.

### **Input Arguments**

#### **ds1 — Input data**

ImageDatastore | PixelLabelDatastore | TransformedDatastore

Input data containing training input to the network, specified as an ImageDatastore, PixelLabelDatastore, or TransformedDatastore.

Specifying a PixelLabelDatastore requires Computer Vision Toolbox.

**Note** ImageDatastore allows batch-reading of JPG or PNG image files using prefetching. If you use a custom function for reading the images, then prefetching does not happen.

#### **ds2 — Response data**

ImageDatastore | PixelLabelDatastore | TransformedDatastore

Response data representing the desired network responses, specified as an ImageDatastore, PixelLabelDatastore, or TransformedDatastore. If you specify a TransformedDatastore, then the underlying datastore must be an ImageDatastore or a PixelLabelDatastore.

Specifying a PixelLabelDatastore requires Computer Vision Toolbox.

**Note** ImageDatastore allows batch-reading of JPG or PNG image files using prefetching. If you use a custom function for reading the images, then prefetching does not happen.

## **Properties**

#### **PatchSize — Patch size**

2-element vector of positive integers | 3-element vector of positive integers

This property is read-only.

Patch size, specified as one of the following.

- A 2-element vector of positive integers for 2-D patches. PatchSize has the form [*r c*] where *r* specifies the number of rows and *c* specifies the number of columns in the patch.
- A 3-element vector of positive integers for 3-D patches. PatchSize has the form [*r c p*] where *r* specifies the number of rows, *c* specifies the number of columns, and *p* specifies the number of planes in the patch.

#### **PatchesPerImage — Number of random patches per image**

128 (default) | positive integer

Number of random patches per image, specified as a positive integer.

#### **DataAugmentation — Preprocessing applied to input images**

'none' (default) | imageDataAugmenter object

Preprocessing applied to input images, specified as an imageDataAugmenter object or 'none'. When DataAugmentation is 'none', no preprocessing is applied to input images.

Augment data with random transformations, such as resizing, rotation, and reflection, to help prevent the network from overfitting and memorizing the exact details of the training data. The randomPatchExtractionDatastore applies the same random transformation to both patches in each pair. The datastore augments data in real-time while training.

The DataAugmentation property is not supported for 3-D data. To preprocess 3-D data, use the transform function.

#### **DispatchInBackground — Dispatch observations in background**

false (default) | true

Dispatch observations in the background during training, prediction, or classification, specified as false or true. To use background dispatching, you must have Parallel Computing Toolbox.

#### **MiniBatchSize — Number of observations in each batch**

128 | positive integer

Number of observations that are returned in each batch. You can change the value of MiniBatchSize only after you create the datastore. For training, prediction, and classification, the MiniBatchSize property is set to the mini-batch size defined in trainingOptions.

#### **NumObservations — Total number of observations in the datastore**

positive integer

This property is read-only.

Total number of observations in the randomPatchExtractionDatastore. The number of observations is the length of one training epoch.

### **Object Functions**

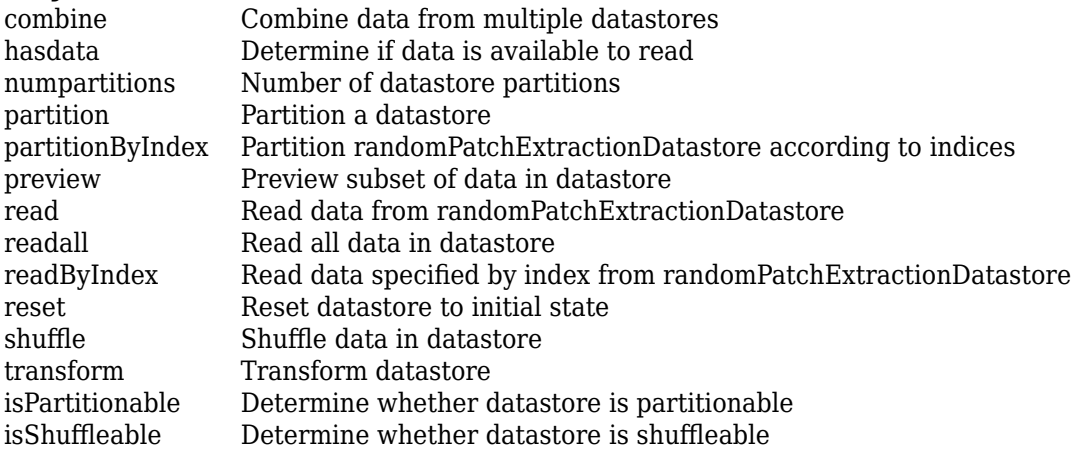

## **Examples**

#### **Create Random Patch Extraction Datastore**

Create an image datastore containing training images. The datastore in this example contains JPEG color images.

```
imageDir = fullfile(toolboxdir('images'),'imdata');
imds1 = imageDatastore(imageDir,'FileExtensions','.jpg');
```
Create a second datastore that transforms the images in imds1 by applying a Gaussian blur.

```
\text{imds2} = \text{transform}(\text{imds1}, \text{@}(x) \text{imgaussfilt}(x, 2));
```
Create an imageDataAugmenter that rotates images by random angles in the range [0, 90] degrees and randomly reflects image data horizontally.

augmenter = imageDataAugmenter('RandRotation',[0 90],'RandXReflection',true)

```
augmenter = 
   imageDataAugmenter with properties:
            FillValue: 0
      RandXReflection: 1
      RandYReflection: 0
         RandRotation: [0 90]
            RandScale: [1 1]
           RandXScale: [1 1]
           RandYScale: [1 1]
           RandXShear: [0 0]
           RandYShear: [0 0]
     RandXTranslation: [0 0]
     RandYTranslation: [0 0]
```
Create a randomPatchExtractionDatastore object that extracts random patches of size 100 by-100 from the unprocessed training images and corresponding smoothed response images. Specify the augmentation options by setting the DataAugmentation property.

```
patchds = randomPatchExtractionDatastore(imds1,imds2,[100 100], ...
    'DataAugmentation', augmenter)
```

```
patchds = 
   randomPatchExtractionDatastore with properties:
          PatchesPerImage: 128
                PatchSize: [100 100]
         DataAugmentation: [1×1 imageDataAugmenter]
            MiniBatchSize: 128
          NumObservations: []
    DispatchInBackground: 0
```
Preview a set of augmented image patches and the corresponding smoothed image patches.

```
minibatch = preview(patchds);
inputs = minibatch.InputImage;
responses = minibatch.ResponseImage;
test = cat(2, inputs, responses);montage(test','Size',[8 2])
title('Inputs (Left) and Responses (Right)')
```
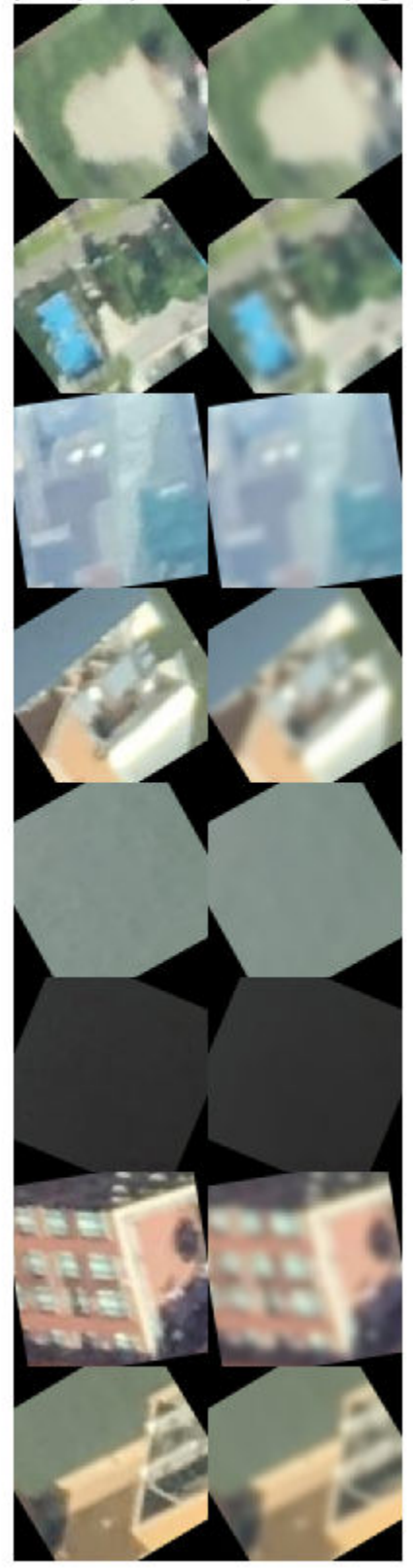

Inputs (Left) and Responses (Right)

#### **Train Semantic Segmentation Network Using Random Patch Extraction Datastore**

Create an image datastore containing training images.

```
dataDir = fullfile(toolboxdir('vision'),'visiondata','triangleImages');
imageDir = fullfile(dataDir,'trainingImages');
imds = imageDatastore(imageDir);
```
Define class names and their associated label IDs. Then, create a pixel label datastore containing the ground truth pixel labels for the training images.

```
classNames = ["triangle","background"];
labelIDs = [255 0];labelDir = fullfile(dataDir,'trainingLabels');
pxds = pixelLabelDatastore(labelDir,classNames,labelIDs);
```
Create a random patch extraction datastore to extract random patches of size 32-by-32 pixels from the images and corresponding pixel labels. Set the optional PatchesPerImage property to extract 512 random patches from each image and pixel label pair.

```
patchds = randomPatchExtractionDatastore(imds,pxds,32, ...
      'PatchesPerImage',512);
```
Create a network for semantic segmentation.

```
layers = [
     imageInputLayer([32 32 1])
     convolution2dLayer(3,64,'Padding',1)
     reluLayer()
     maxPooling2dLayer(2,'Stride',2)
     convolution2dLayer(3,64,'Padding',1)
     reluLayer()
     transposedConv2dLayer(4,64,'Stride',2,'Cropping',1)
     convolution2dLayer(1,2)
     softmaxLayer()
     pixelClassificationLayer()
 ]
layers = 
   10x1 Layer array with layers:
     1 '' Image Input 32x32x1 images with 'zerocenter' normalization<br>32x32x1 images with 'zerocenter' normalization<br>32x32x1 images with 'zerocenter' normalization
     2 '' Convolution 64 3x3 convolutions with stride [1 1] and padding [1 1] 2
 3 '' ReLU ReLU
     4 '' Max Pooling 2x2 max pooling with stride [2 2] and padding [0 0 0]<br>64.3x3 convolutions with stride [1 1] and padding [1
     5 '' Convolution 64 3x3 convolutions with stride [1 1] and padding [1
 6 '' ReLU ReLU
     7 '' Transposed Convolution 64 4x4 transposed convolutions with stride [2 2] and 7 1x1 convolutions with stride [1 1] and padding [0
          8 '' Convolution 2 1x1 convolutions with stride [1 1] and padding [0 0 0 0]
      9 '' Softmax softmax
     10 '' Pixel Classification Layer Cross-entropy loss
```
Set up training options. To reduce training time, set MaxEpochs to 5.

```
options = trainingOptions('sgdm', ...
     'InitialLearnRate',1e-3, ...
```

```
 'MaxEpochs',5, ...
 'Verbose',false);
```
Train the network.

```
net = trainNetwork(patchds, layers, options);
```
## **Tips**

- The randomPatchExtractionDatastore expects that the output from the [read](#page-2648-0) operation on the input datastores return arrays of the same size.
- If the input datastore is an ImageDatastore, then the values in its Labels property are ignored by the randomPatchExtractionDatastore.
- To visualize 2-D data in a randomPatchExtractionDatastore, you can use the preview function, which returns a subset of data in a table. Visualize all of the patches in the same figure by using the [montage](#page-2401-0) function. For example, this code displays a preview of image patches from a randomPatchExtractionDatastore called patchds.

```
minibatch = preview(patchds);
montage(minibatch.InputImage)
```
## **See Also**

augmentedImageDatastore | pixelLabelDatastore | imageDatastore | pixelLabelImageDatastore | trainNetwork | imageDataAugmenter | TransformedDatastore

### **Topics**

"Increase Image Resolution Using Deep Learning" "JPEG Image Deblocking Using Deep Learning" "Image Processing Operator Approximation Using Deep Learning" "Semantic Segmentation of Multispectral Images Using Deep Learning" "Datastores for Deep Learning" (Deep Learning Toolbox) "Preprocess Images for Deep Learning" (Deep Learning Toolbox) "Deep Learning in MATLAB" (Deep Learning Toolbox)

#### **Introduced in R2018b**

# <span id="page-2647-0"></span>**partitionByIndex**

Partition randomPatchExtractionDatastore according to indices

# **Syntax**

patchds2 = partitionByIndex(patchds,ind)

# **Description**

patchds2 = partitionByIndex(patchds,ind) partitions a subset of observations in a random patch extraction datastore, patchds, into a new datastore, patchds2. The desired observations are specified by indices, ind.

# **Input Arguments**

### **patchds — Random patch extraction datastore**

randomPatchExtractionDatastore

Random patch extraction datastore, specified as a [randomPatchExtractionDatastore](#page-2640-0) object.

### **ind — Indices**

vector of positive integers

Indices of observations, specified as a vector of positive integers.

# **Output Arguments**

### **patchds2 — Output datastore**

randomPatchExtractionDatastore object

Output datastore, returned as a randomPatchExtractionDatastore object containing a subset of files from patchds.

### **See Also**

[randomPatchExtractionDatastore](#page-2640-0) | [read](#page-2648-0) | readall | [readByIndex](#page-2650-0)

### **Introduced in R2018b**

# <span id="page-2648-0"></span>**read**

Read data from randomPatchExtractionDatastore

# **Syntax**

data = read(patchds)  $[data,info] = read(patches)$ 

# **Description**

data = read(patchds) returns a batch of data from a random patch extraction datastore, patchds. Subsequent calls to the read function continue reading from the endpoint of the previous call.

[data, info] = read(patchds) also returns information about the extracted data, including metadata, in info.

# **Input Arguments**

### **patchds — Random patch extraction datastore**

randomPatchExtractionDatastore

Random patch extraction datastore, specified as a [randomPatchExtractionDatastore](#page-2640-0) object. The datastore specifies a MiniBatchSize number of observations in each batch, and a numObservations total number of observations.

# **Output Arguments**

### **data — Output data**

table

Output data, returned as a table with MiniBatchSize number of rows.

- The first variable is InputImage and contains input image patches.
- If the network responses are images in an image datastore, then the second variable is ResponseImage.
- If the network responses are pixel label images in a pixel label datastore, then the second variable is ResponsePixelLabelImage.

Each column contains a cell array of patches of size determined by PatchSize and the type of image data.

- For 2-D single-channel images, the patches are size *m*-by*n*, where *m* specifies the number of rows and *n* specifies the number of columns in the patch.
- For 2-D multi-channel images, the patches are size *m*-by*n*-by-*c*, where *c* specifies the number of color channels of the patch. *c* is 3 for RGB images.
- For 3-D single-channel volumetric images, the patches are size *m*-by*n*-by-*p*, where *p* specifies the number of planes of the volume.

For the last batch of data in the datastore patchds, if numObservations is not cleanly divisible by MiniBatchSize, then read returns a partial batch containing all the remaining observations in the datastore.

### **info — Information about read data**

structure array

Information about read data, returned as a structure array. The structure array can contain the following fields.

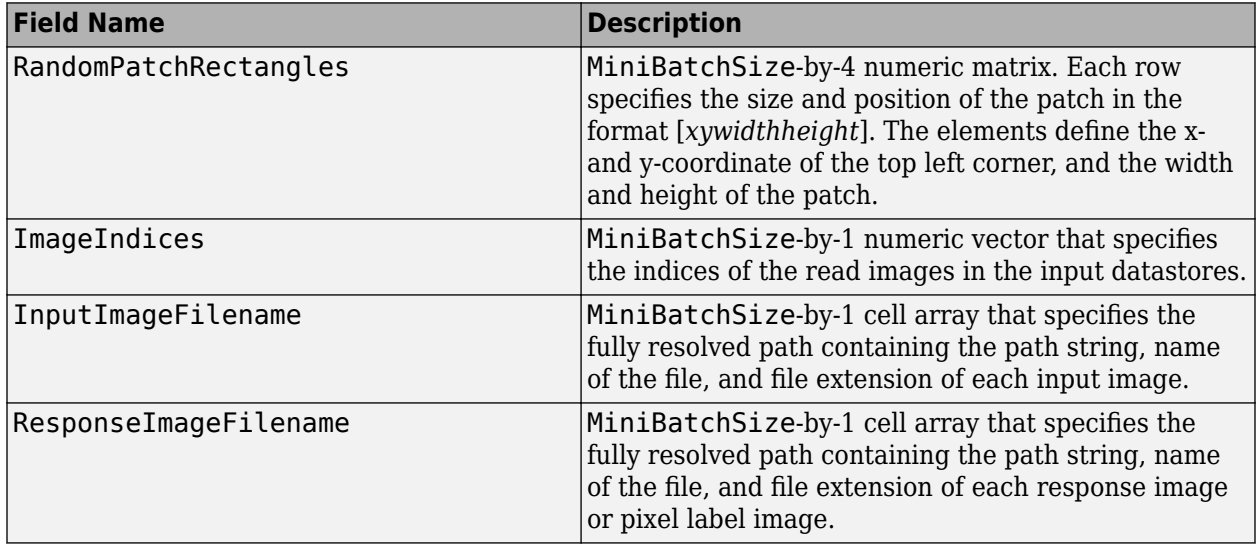

# **See Also**

[randomPatchExtractionDatastore](#page-2640-0) | read (Datastore) | [readByIndex](#page-2650-0) | readall

### **Introduced in R2018b**

# <span id="page-2650-0"></span>**readByIndex**

Read data specified by index from randomPatchExtractionDatastore

# **Syntax**

```
data = readByIndex(patches,ind)[data,info] = readByIndex(patches,ind)
```
# **Description**

 $data = readByIndex(patches, ind) returns a subset of observations from a random patch$ extraction datastore, patchds. The desired observations are specified by indices, ind.

[data, info] = readByIndex(patchds, ind) also returns information about the observations, including metadata, in info.

# **Input Arguments**

### **patchds — Random patch extraction datastore**

randomPatchExtractionDatastore

Random patch extraction datastore, specified as a [randomPatchExtractionDatastore](#page-2640-0) object.

### **ind — Indices**

vector of positive integers

Indices of observations, specified as a vector of positive integers.

# **Output Arguments**

## **data — Observations from datastore**

table

Observations from the datastore, returned as a table with length(ind) number of rows.

### **info — Information about read data**

structure array

Information about read data, returned as a structure array. The structure array can contain the following fields.

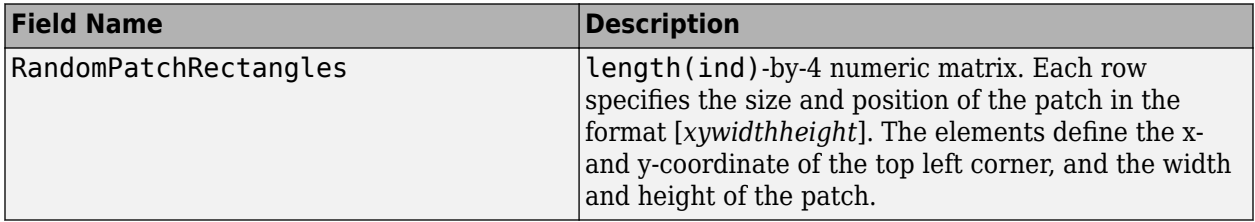

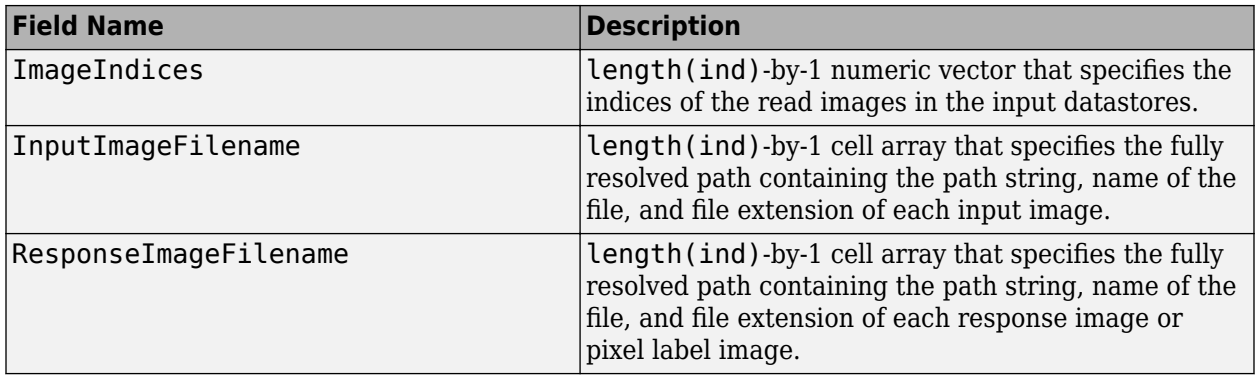

## **See Also**

[randomPatchExtractionDatastore](#page-2640-0) | [read](#page-2648-0) | readall | [partitionByIndex](#page-682-0)

**Introduced in R2018b**

# <span id="page-2652-0"></span>**shuffle**

Shuffle data in datastore

# **Syntax**

 $ds$ rand = shuffle(ds)

# **Description**

dsrand = shuffle(ds) returns a datastore that contains a random ordering of the data from datastore ds.

# **Input Arguments**

### **ds — Datastore**

randomPatchExtractionDatastore | blockedImageDatastore | denoisingImageDatastore

Datastore, specified as a [randomPatchExtractionDatastore](#page-2640-0), [blockedImageDatastore](#page-311-0), or [denoisingImageDatastore](#page-677-0).

## **Output Arguments**

### **dsrand — Output datastore**

datastore

Output datastore, returned as a datastore of the same type as ds that contains randomly ordered data from ds.

### **See Also**

[randomPatchExtractionDatastore](#page-2640-0) | [blockedImageDatastore](#page-311-0) | [denoisingImageDatastore](#page-677-0)

**Introduced in R2018b**

# <span id="page-2653-0"></span>**randomWindow2d**

Randomly select rectangular region in image

# **Syntax**

```
win = randomWindow2d(inputSize, targetSize)
win = randomWindow2d(inputSize,'Scale',scale,'DimensionRatio',dimensionRatio)
```
# **Description**

win = randomWindow2d(inputSize, targetSize) selects a rectangular region of size targetSize from a random position in an image of size inputSize.

win = randomWindow2d(inputSize,'Scale',scale,'DimensionRatio',dimensionRatio) selects a rectangular region, specifying the size of the region relative to the input image, scale, and the aspect ratio of the region, dimensionRatio.

# **Examples**

### **Select Random Rectangular Region of Target Size**

Read and display an image.

```
I = imread("flamingos.jpg");
imshow(I)
```
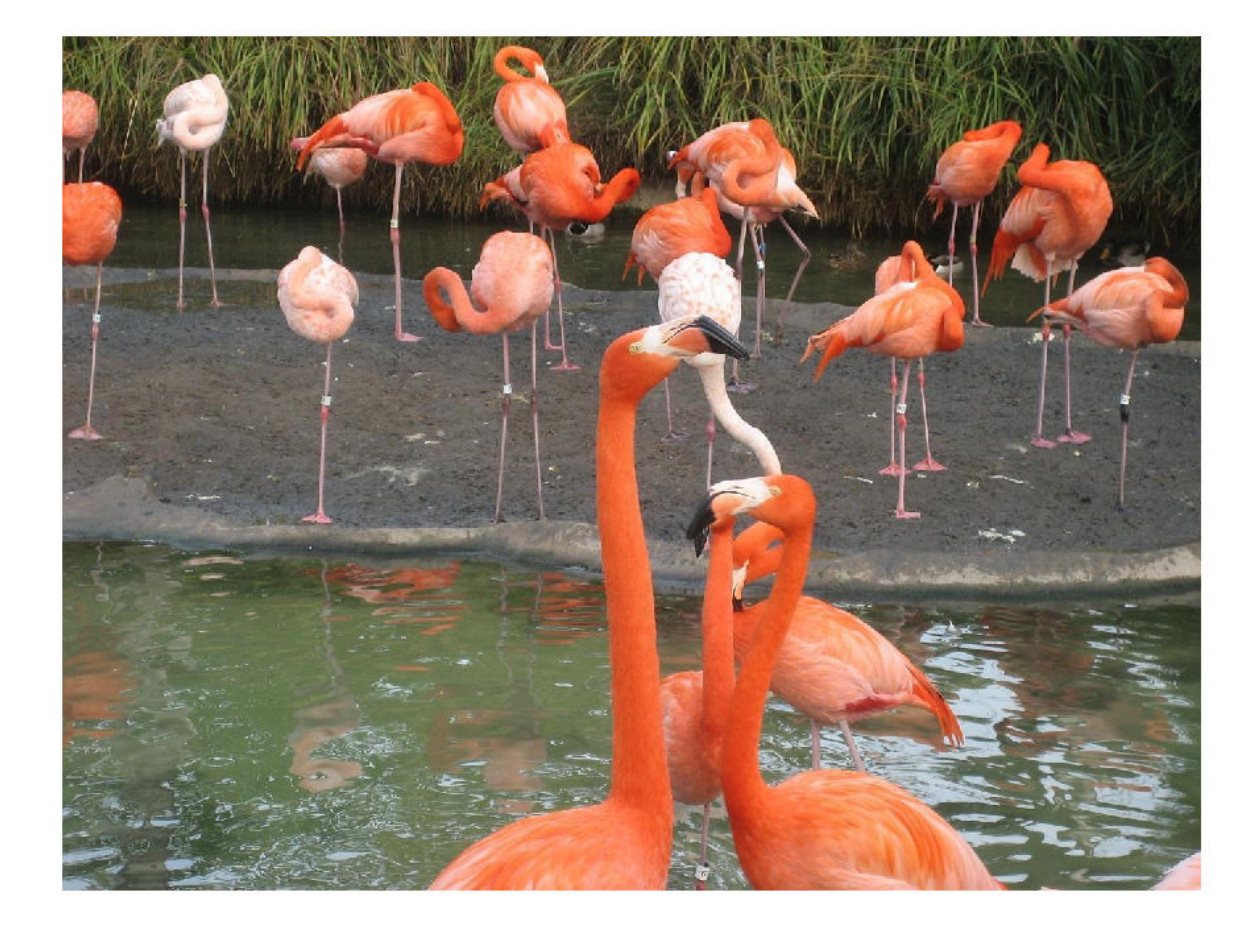

Specify the size of the input image and the target size of the rectangular region.

```
inputSize = size(I);targetSize = [40 60];
```
Select a region of the target size from a random location in the image.

rect = randomWindow2d(inputSize,targetSize);

Convert the region from a Rectangle object to a 4-element vector of the form [*xmin ymin width height*].

rectXYWH = [rect.XLimits(1) rect.YLimits(1) ... diff(rect.XLimits)+1 diff(rect.YLimits)+1];

Display the boundary of the rectangular region overlaid on the original image.

```
annotatedI = insertShape(I, "Rectangle", rectXYWH, "LineWidth", 3);
imshow(annotatedI)
```
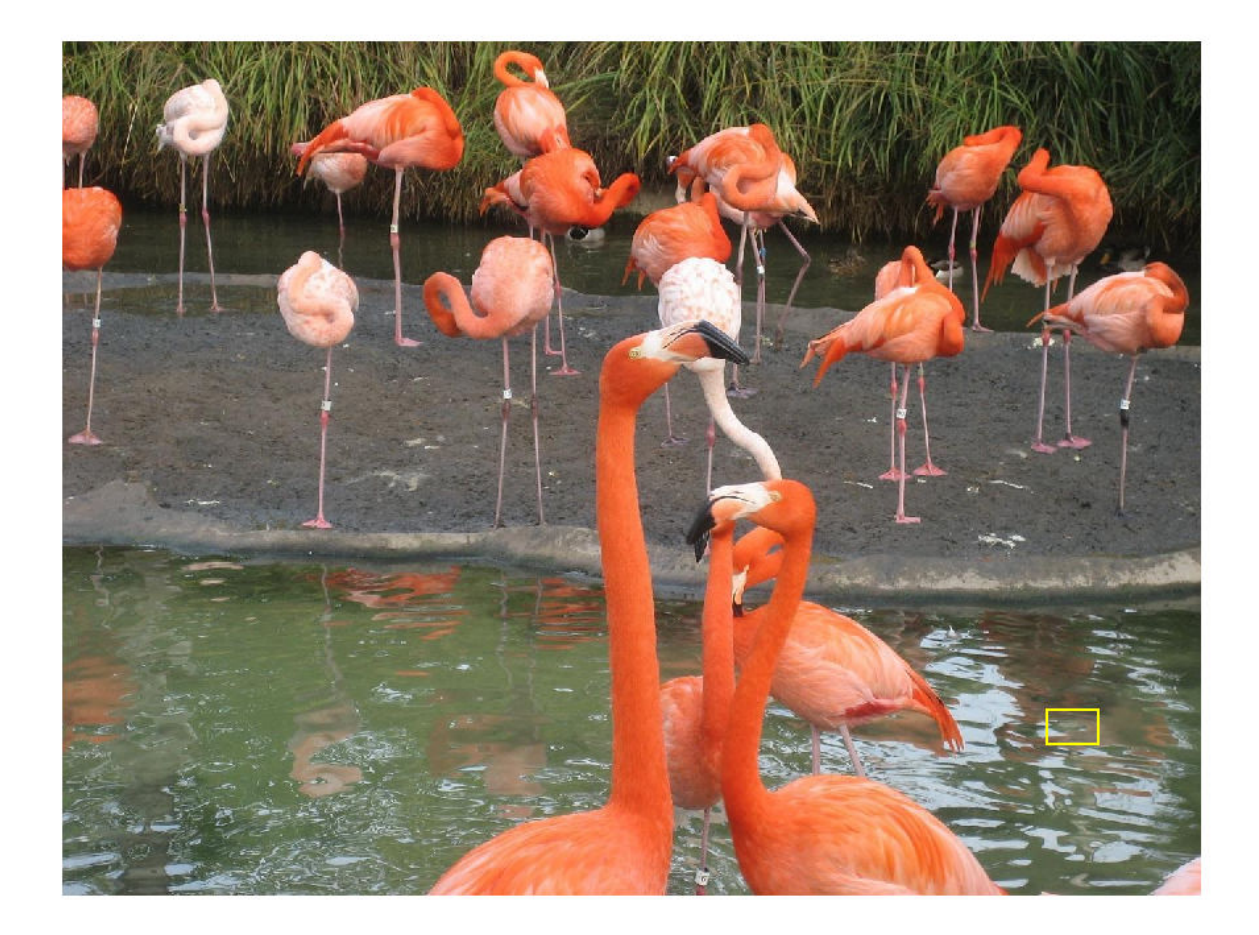

## **Select Rectangular Region Specifying Scale and Dimension Ratio**

Read and display an image.

I = imread("strawberries.jpg"); imshow(I)

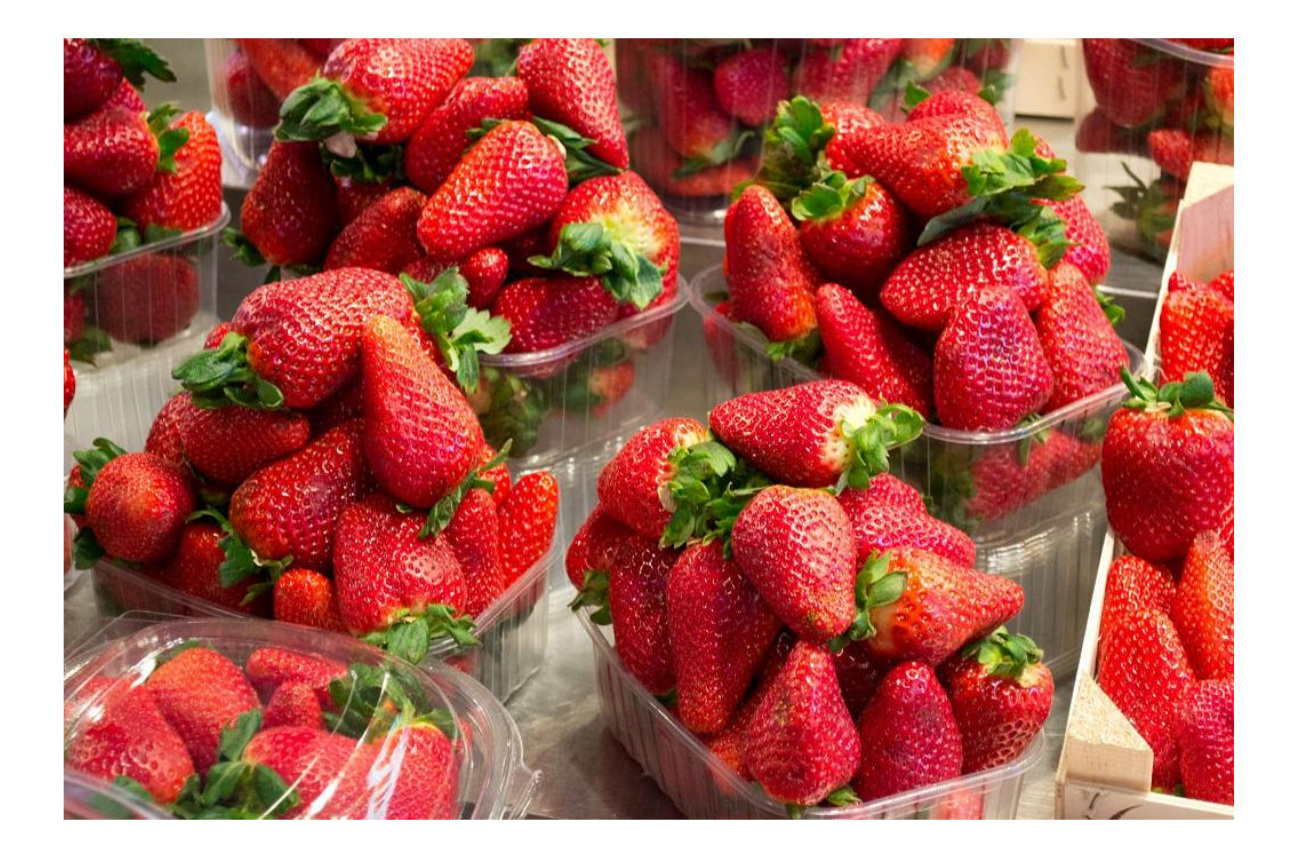

Specify the size of the input image.

 $inputSize = size(I);$ 

Specify a fractional area of the region between 2% and 13% of the area of the input image. Specify a range of aspect ratios between 1:5 and 4:3.

 $scale = [0.02 0.13];$ dimensionRatio =  $[1 5; 4 3];$ 

Specify a region with a randomly selected fractional area and aspect ratio from a random location in the image.

rect = randomWindow2d(inputSize,"Scale",scale,"DimensionRatio",dimensionRatio);

Crop the original image to the randomly selected region and display the result.

 $I$ crop =  $im$ crop(I, rect); imshow(Icrop)

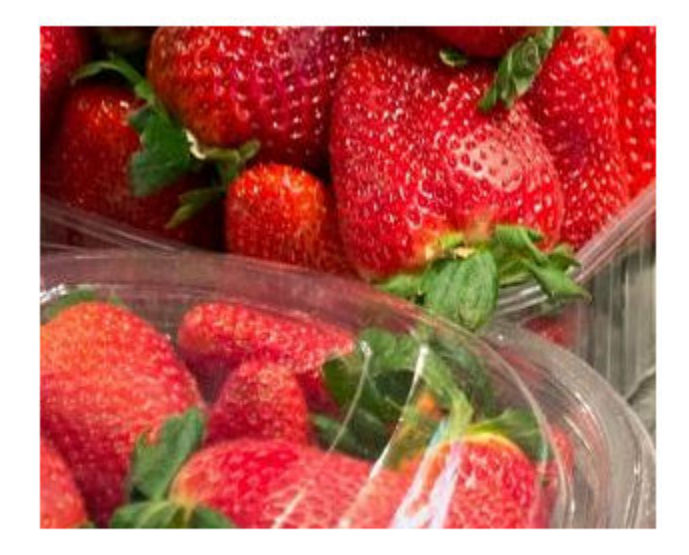

# **Input Arguments**

#### **inputSize — Input image size**

2-element vector of positive integers | 3-element vector of positive integers

Input image size, specified as one of the following.

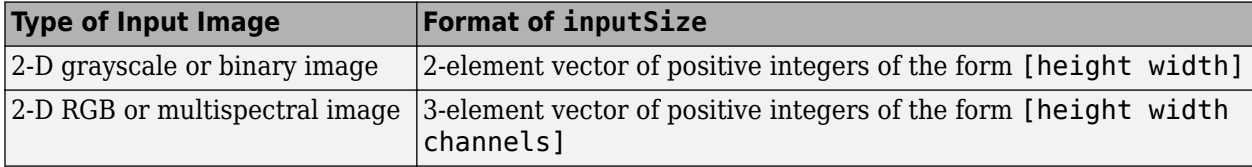

#### **targetSize — Target image size**

2-element vector of positive integers | 3-element vector of positive integers

Target image size, specified as one of the following.

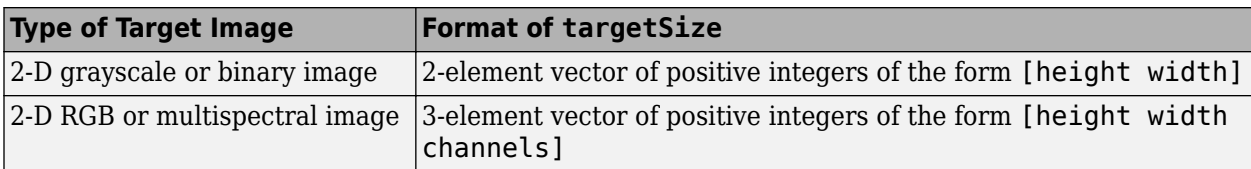

#### **scale — Region area as fraction of input image area**

2-element numeric vector | function handle

Region area as a fraction of the input image area, specified as one of these values.

- 2-element nondecreasing numeric vector with values in the range [0, 1]. The elements define a minimum and maximum fractional area of the region, respectively. randomWindow2d selects a random value within the range to use as the fractional region area. To use a fixed region area, specify the same value for both elements.
- Function handle. The function must take no input arguments and return one number in the range [0, 1] specifying a valid fractional region area. For more information about function handles, see "Create Function Handle".

#### **dimensionRatio — Range of aspect ratios of rectangular region**

2-by-2 matrix of positive numbers | function handle

Range of aspect ratios of the rectangular region, specified as one of these values.

- 2-by-2 matrix of positive numbers. The first row defines the defines the minimum aspect ratio and the second row defines the maximum aspect ratio. randomWindow2d selects a random value within the range to use as the aspect ratio. To use a fixed aspect ratio, specify identical values for the first and second rows.
- Function handle. The function must take no input arguments and return one positive number specifying a valid dimension ratio. For example, a value of 1.2 specifies a 5:4 aspect ratio. For more information about function handles, see "Create Function Handle".

Example:  $[1 \ 8; 1 \ 4]$  selects an aspect ratio in the range 1:8 to 1:4

## **Output Arguments**

#### **win — Rectangular window**

Rectangle object

Rectangular window, returned as a [Rectangle](#page-3012-0) object.

### **See Also**

[centerCropWindow2d](#page-526-0) | [randomCropWindow3d](#page-2636-0) | [imcrop](#page-1441-0)

#### **Topics**

"Augment Images for Deep Learning Workflows Using Image Processing Toolbox" (Deep Learning Toolbox)

#### **Introduced in R2021a**

# **rangefilt**

Local range of image

# **Syntax**

 $J = rangefilt(I)$  $J = rangefilt(I,nhood)$ 

# **Description**

 $J =$  rangefilt(I) returns the array J, where each output pixel contains the range value (maximum value − minimum value) of the 3-by-3 neighborhood around the corresponding pixel in the input image I.

 $J =$  rangefilt (I, nhood) returns the local range of image I using the specified neighborhood, nhood.

# **Examples**

### **Identify Objects in 2-D Image**

Read an image into the workspace.

```
I = imread('liftingbody.png');
```
Filter the image. The rangefilt function returns an array where each output pixel contains the range value (maximum value - minimum value) of the 3-by-3 neighborhood around the corresponding pixel in the input image.

 $J = rangefilt(I);$ 

Display the original image and the filtered image side-by-side.

imshowpair(I,J,'montage')

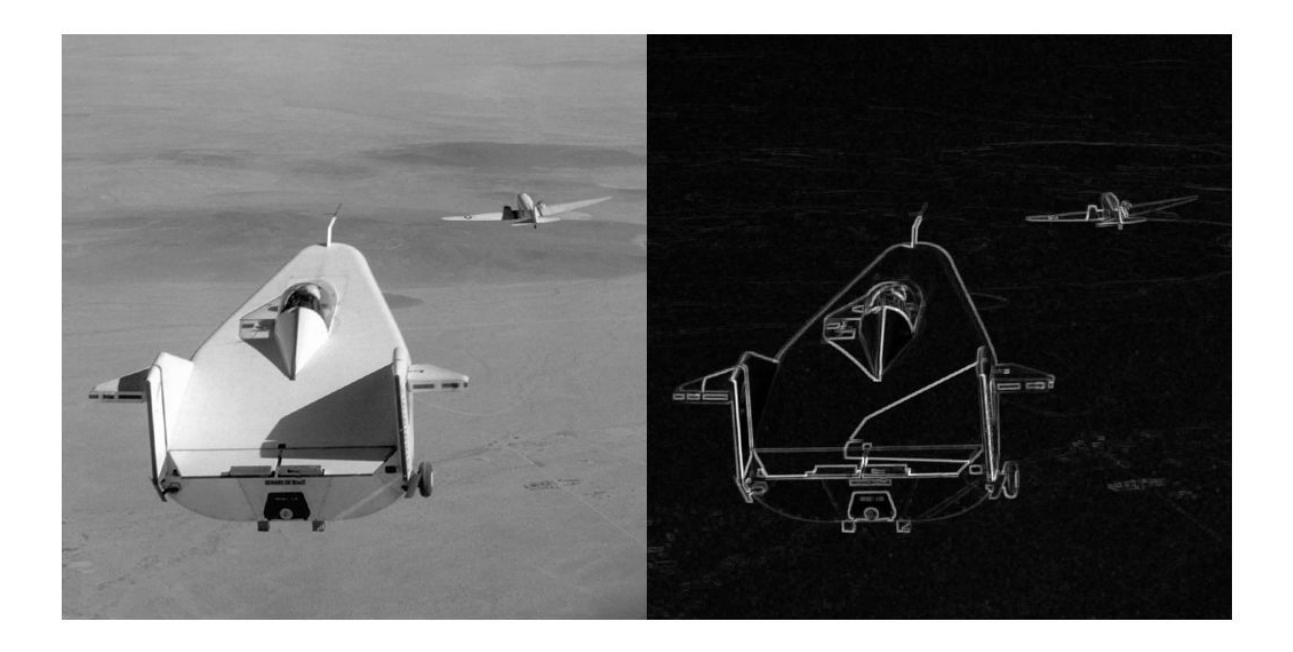

#### **Detect Regions of Texture in Images**

This example shows how to detect regions of texture in an image using the texture filter functions

Read an image into the workspace and display it. In the figure, the background is smooth—there is very little variation in the gray-level values. In the foreground, the surface contours of the coins exhibit more texture. In this image, foreground pixels have more variability and thus higher range values.

 $I = imread('eight.tif');$ imshow(I)

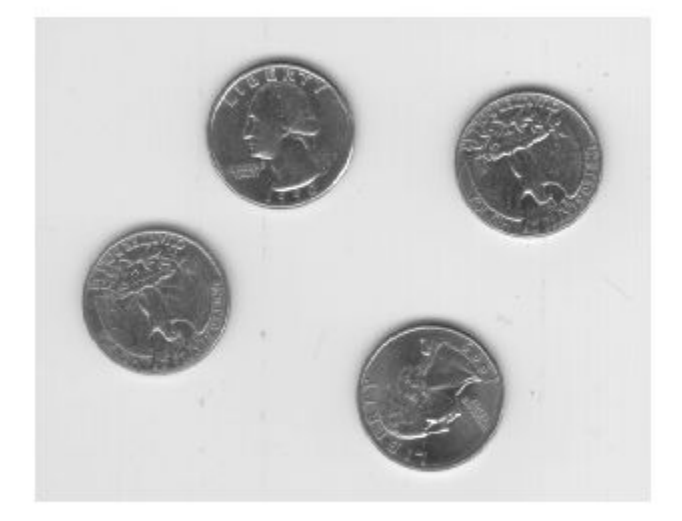

Filter the image with the rangefilt function and display the results. Range filtering makes the edges and contours of the coins visible.

 $K = rangefit(tI);$ figure imshow(K)

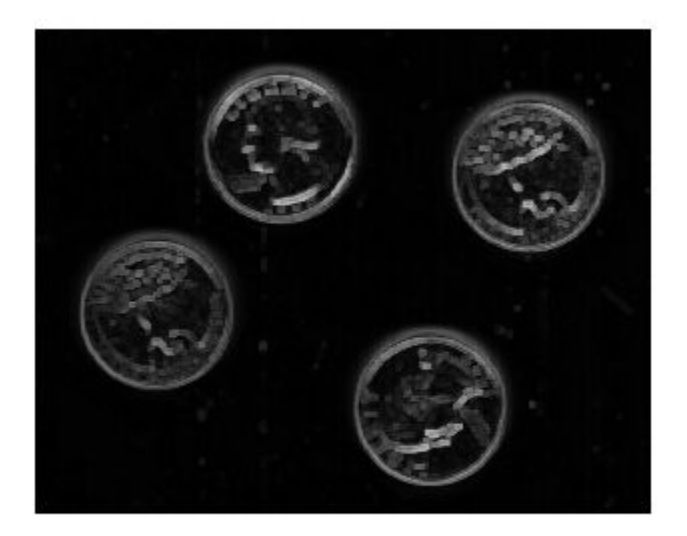

#### **Identify Vertical Edges Using Range Filtering**

Read an image into the workspace, and display it.

```
I = imread('circuit.tif');imshow(I);
```
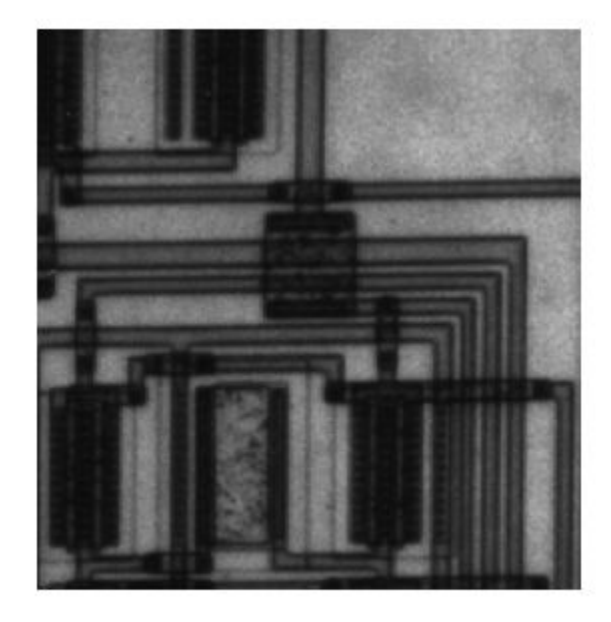

Define a neighborhood. In this example, the neighborhood returns a large value when there is a large difference between pixel values to the left and right of an input pixel. The filtering does not consider pixels above and blow the input pixel. Thus, this neighborhood emphasizes vertical edges.

 $nhood = [1 1 1];$ 

Perform the range filtering operation using this neighborhood. For comparison, also perform range filtering using the default 3-by-3 neighborhood. Compare the results.

```
J = rangefilt(I,nhood);K = rangefilt(I);figure
imshowpair(J,K,'montage');
title('Range filtering using specified neighborhood (left) and default neighborhood (right)');
```
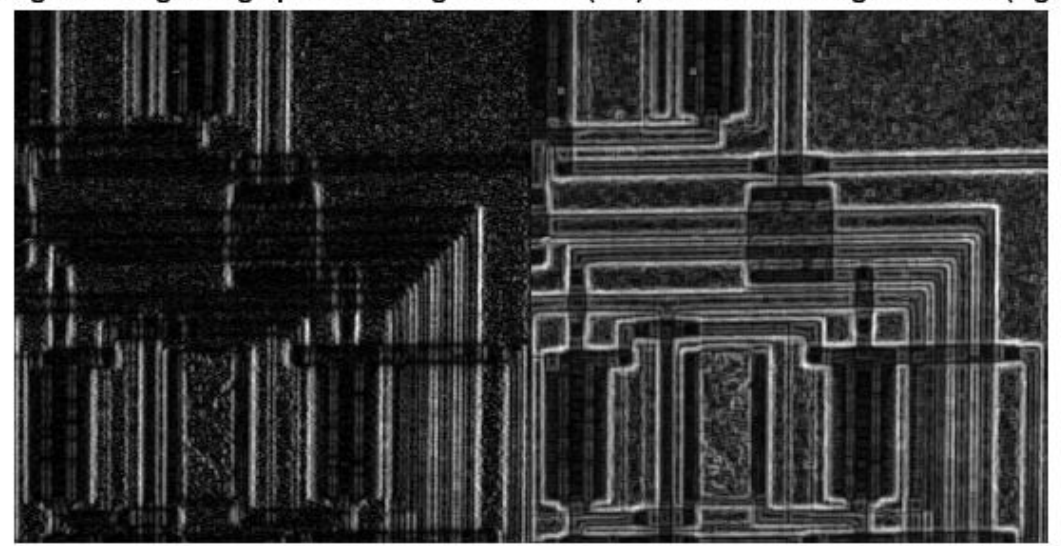

Range filtering using specified neighborhood (left) and default neighborhood (right)

The result using the specified neighborhood emphasizes vertical edges, as expected. In comparison, the default filter is not sensitive to edge directionality.

## **Input Arguments**

#### **I — Image to be filtered**

numeric array

Image to be filtered, specified as a numeric array of any dimension.

Data Types: double | uint8 | uint16 | uint32 | logical

#### **nhood — Neighborhood**

true(3) (default) | logical or numeric array containing zeros and ones

Neighborhood, specified as a logical or numeric array containing zeros and ones. The size of nhood must be odd in each dimension. rangefilt determines the center element of the neighborhood by floor((size(NHOOD) + 1)/2).

To specify neighborhoods of other shapes, such as a disk, use the strel function to create a structuring element object of the desired shape. Then, extract the neighborhood from the structuring element object's neighborhood property.

Data Types: single | double | int8 | int16 | int32 | int64 | uint8 | uint16 | uint32 | uint64 | logical
### **Output Arguments**

#### **J — Filtered image**

numeric array

Filtered image, returned as a numeric array, the same size and class as the input image I, except for signed integer data types. The output class for signed data types is the corresponding unsigned integer data type. For example, if the class of I is int8, then the class of J is uint8.

# **Algorithms**

rangefilt uses the morphological functions [imdilate](#page-1475-0) and [imerode](#page-1499-0) to determine the maximum and minimum values in the specified neighborhood. Consequently, rangefilt uses the padding behavior of these morphological functions.

### **See Also**

**Functions** [stdfilt](#page-3028-0) | [entropyfilt](#page-975-0) | [getnhood](#page-1104-0)

**Objects** [strel](#page-3032-0) | [offsetstrel](#page-2480-0)

#### **Topics**

"Calculate Statistical Measures of Texture" "What Is Image Filtering in the Spatial Domain?"

**Introduced before R2006a**

# <span id="page-2665-0"></span>**rawinfo**

Read metadata from RAW file

# **Syntax**

info = rawinfo(filename)

# **Description**

info = rawinfo(filename) reads metadata from a RAW file specified by filename.

# **Examples**

#### **Determine Sensor Layout in RAW File**

Retrieve metadata from a RAW image file.

```
info = rawinfo("colorCheckerTestImage.NEF");
```
Examine the CFALayout field to determine the sensor layout.

sensor\_layout = info.CFALayout

```
sensor_layout = 
"RGGB"
```
# **Input Arguments**

#### **filename — Name of RAW file**

character vector | string scalar

Name of RAW file, specified as a string scalar or character vector. Specify filename as a full path, containing the file name and extension, or as a relative path from the current folder or from any folder on the MATLAB path.

Data Types: char | string

### **Output Arguments**

#### **info — Metadata from RAW file**

struct

Metadata from the RAW file, returned as a struct with these fields.

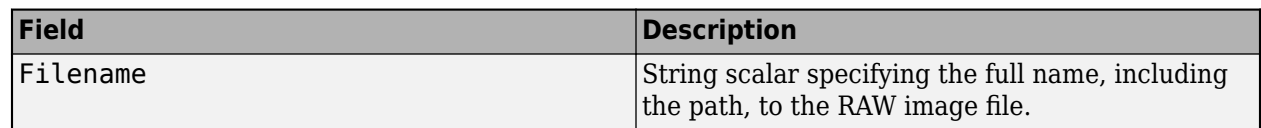

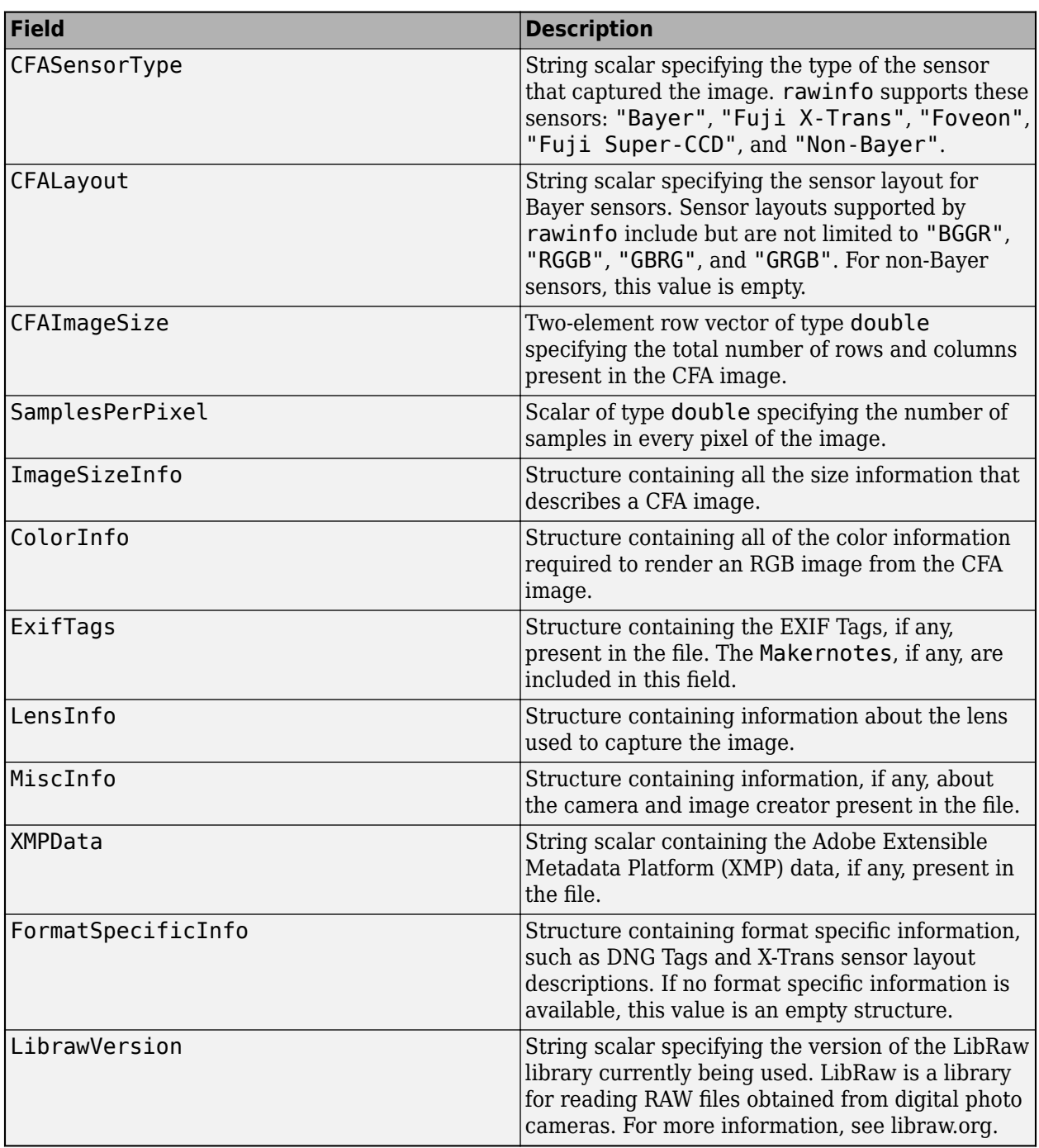

# **Limitations**

• The rawinfo function does not support RAW file formats that employ JPEG compression.

# **More About**

#### **RAW File Format**

The RAW file format preserves image data in its most unedited state, recorded directly from the camera sensor. Most camera manufacturers define their own proprietary RAW file format, such as the Nikon NEF file format and the Canon CRW format. Adobe has also defined a RAW file format, DNG (digital negative), which is supported by several cameras. The name of the format is typically capitalized, like other file formats such as JPG and TIF. However, unlike other file formats, RAW is not an acronym.

## **Tips**

• The function uses LibRaw version 0.20.2 for reading the CFA image data.

### **See Also**

[raw2planar](#page-2671-0) | [rawread](#page-2668-0) | [planar2raw](#page-2550-0) | [raw2rgb](#page-2673-0)

#### **Topics**

"Implement Digital Camera Processing Pipeline"

#### **Introduced in R2021a**

# <span id="page-2668-0"></span>**rawread**

Read color filter array (CFA) image from RAW file

### **Syntax**

```
cfaimage = rawread(filename)
cfaimage = rawread(filename,'VisibleImageOnly',visibleImageOnly)
```
# **Description**

```
cfaimage = rawread(filename) reads a CFA image from the RAW image file specified by
filename.
```
cfaimage = rawread(filename,'VisibleImageOnly',visibleImageOnly) specifies whether to read only the visible portion of the CFA or to read the entire CFA including the frame.

# **Examples**

#### **Read CFA Image Data from File**

Read only the visible Color Filter Array (CFA) image data from a file. By default, rawread returns only the visible portion of the CFA image.

```
cfa = rawread("colorCheckerTestImage.NEF");
```
Read the entire CFA image from a file, including the image frame. In a RAW image, the frame is typically used to calculate the black-level surrounding the visible image.

```
cfa = rawread("colorCheckerTestImage.NEF", "VisibleImageOnly", false);
```
### **Input Arguments**

#### **filename — Name of RAW file**

character vector | string scalar

Name of RAW file, specified as a string scalar or char vector. Specify filename as a full path, containing the file name and extension, or as a relative path from the current folder or from any folder on the MATLAB path.

Data Types: char | string

#### **visibleImageOnly — Return only visible CFA image data**

true (default) | false

Return only visible CFA image data, specified as a logical scalar true or false. In a RAW image, the frame is typically used to calculate the black-level surrounding the visible image. To read only the visible portion of the CFA, specify true. To read the entire CFA, including the frame, specify false. This table provides more detail for each option.

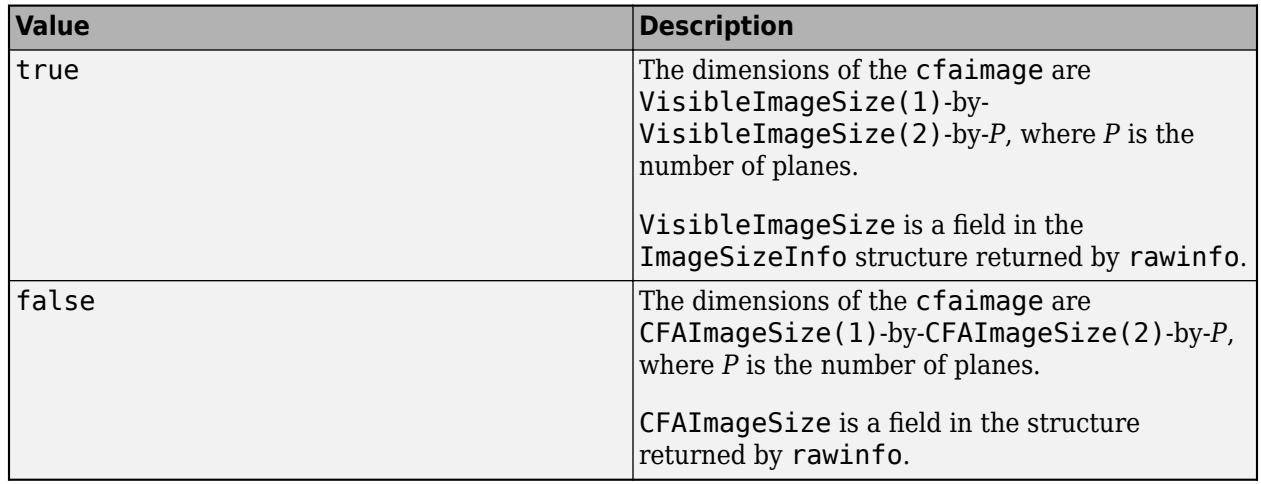

Data Types: logical

## **Output Arguments**

#### **cfaimage — CFA image**

*m*-by-*n*-by-*p* numeric array

CFA image, returned as an *m*-by-*n*-by-*p* numeric array.

By default, rawread returns only the visible portion of the CFA image. In this case, the values of *m* and *n* correspond to the first and second elements of the VisibleImageSize field reported by rawinfo, respectively. If you choose to include the frame in the returned image, the values of *m* and *n* correspond to the first and second elements of the CFAImageSize field reported by rawinfo, respectively. For both types of returned images, the value of *p* depends on the type of CFA sensor. For Bayer type sensors, the value is 1. For a Foveon sensor, the value is 3.

Data Types: uint16 | single

### **Limitations**

• The rawread function does not support RAW file formats that employ JPEG compression.

### **More About**

#### **RAW File Format**

The RAW file format preserves image data in its most unedited state, recorded directly from the camera sensor. Most camera manufacturers define their own proprietary RAW file format, such as the Nikon NEF file format and the Canon CRW format. Adobe has also defined a RAW file format, DNG (digital negative), which is supported by several cameras. The name of the format is typically capitalized, like other file formats such as JPG and TIF. However, unlike other file formats, RAW is not an acronym.

### **Tips**

• The function uses LibRaw version 0.20.2 for reading the CFA image data.

### **See Also**

[raw2planar](#page-2671-0) | [rawinfo](#page-2665-0) | [planar2raw](#page-2550-0) | [raw2rgb](#page-2673-0)

#### **Topics**

"Implement Digital Camera Processing Pipeline"

#### **Introduced in R2021a**

# <span id="page-2671-0"></span>**raw2planar**

Separate Bayer pattern Color Filter Array (CFA) image into sensor element images

# **Syntax**

 $I = raw2planar(cfa)$ 

# **Description**

 $I = raw2p$ lanar(cfa) separates the channels of the Bayer pattern CFA image cfa into a multidimensional image, I, with a channel for each individual sensor element.

# **Examples**

#### **Split CFA Image into Individual Sensor Component Images**

Read a Color Filter Array (CFA) image into the workspace. The rawread function returns cfa, a 4012-by-6034 image.

```
cfa = rawread("colorCheckerTestImage.NEF");
```
Split the returned CFA image into several individual images, each representing a CFA sensor component. The CFA image has a Bayer pattern of RGGB. The raw2planar function returns 2206 by-3017-by-4 array representing each component of the RGGB pattern.

```
rggb = raw2planar(cfa);
```
# **Input Arguments**

#### **cfa — Bayer pattern CFA image**

*M*-by-*N* numeric matrix

Bayer pattern CFA image, specified as an *M*-by-*N* numeric matrix.

Data Types: single | double | int8 | int16 | int32 | int64 | uint8 | uint16 | uint32 | uint64

### **Output Arguments**

#### **I — Image with channel for each sensor element**

(*M*/2)-by-(*N*/2)-by-4 numeric array

Image with a channel for each sensor element, returned as an (*M*/2)-by-(*N*/2)-by-4 numeric array of the same class as cfa.

The order of the channels in the output image depends on the Bayer pattern of the CFA: the order of the red, green, and blue sensors. The 2-by-2 grid of pixels in the upper-left corner of the CFA image describes the channel order, from left-to-right, top-to-bottom. I(:,:,1) corresponds to the sensor at  $cfa(1,1), I(:,:,2)$  to the sensor at  $cfa(1,2), I(:,:,3)$  to the sensor at  $cfa(2,1)$ , and  $I(:,:,4)$  to the sensor at  $cfa(2,2)$ .

## **See Also**

[rawread](#page-2668-0) | [rawinfo](#page-2665-0) | [planar2raw](#page-2550-0) | [raw2rgb](#page-2673-0)

**Topics**

"Implement Digital Camera Processing Pipeline"

**Introduced in R2021a**

# <span id="page-2673-0"></span>**raw2rgb**

Transform Color Filter Array (CFA) image in RAW file into RGB image

## **Syntax**

```
rgbimage = raw2rgb(filename)
rgbimage = raw2rgb(filename,Name,Value)
```
# **Description**

rgbimage = raw2rgb(filename) transforms the CFA image in the RAW file specified by filename into an RGB image.

```
rgbimage = raw2rgb(filename, Name, Value) specifies additional options with name-value
arguments.
```
### **Examples**

#### **Convert CFA Image to RGB**

Convert the Color Filter Array (CFA) image in the file into a 16-bit RGB image in the sRGB colorspace.

```
rgb = raw2rgb("colorCheckerTestImage.NEF");
imshow(rgb)
```
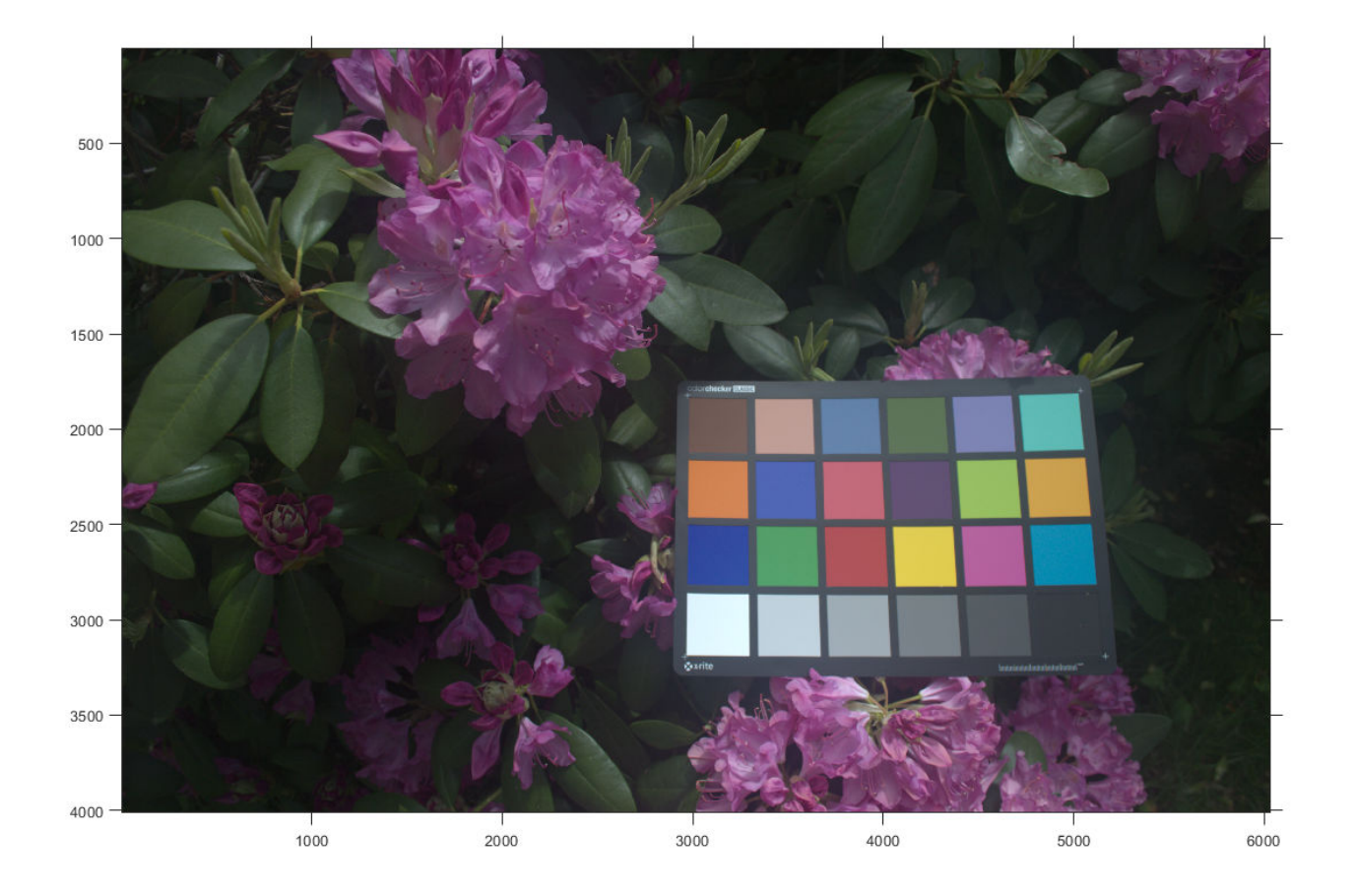

Convert the CFA image into a 8-bit RGB image in the Adobe RGB 1998 colorspace.

rgb = raw2rgb("colorCheckerTestImage.NEF", "BitsPerSample", 8, "ColorSpace", "adobe-rgb-1998"); imshow(rgb)

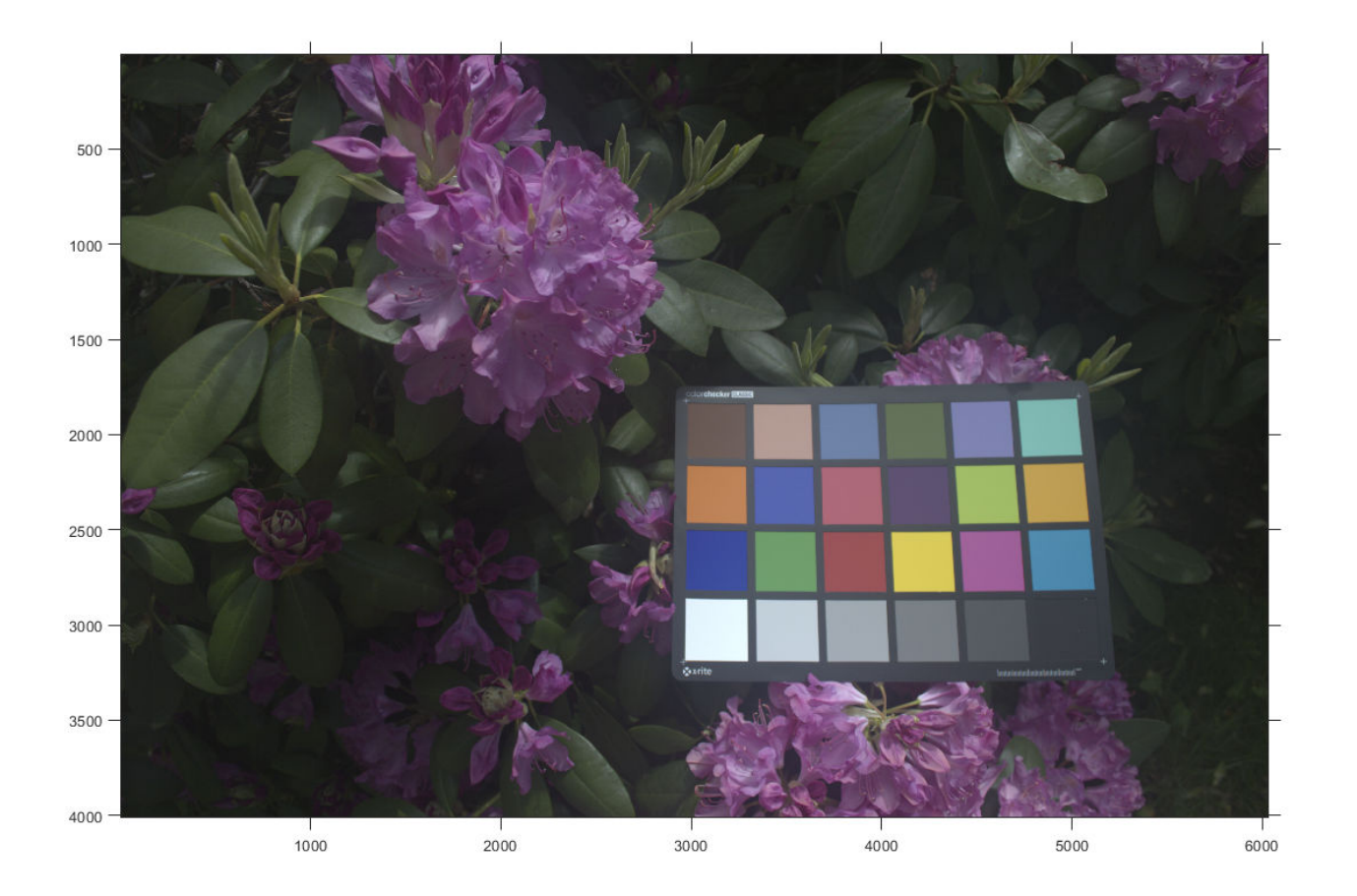

Convert the CFA image into a 16-bit image, in the camera's native colorspace, white-balanced against a D65 illuminant.

rgb = raw2rgb("colorCheckerTestImage.NEF", "ColorSpace", "camera", "WhiteBalanceMultipliers", "D imshow(rgb)

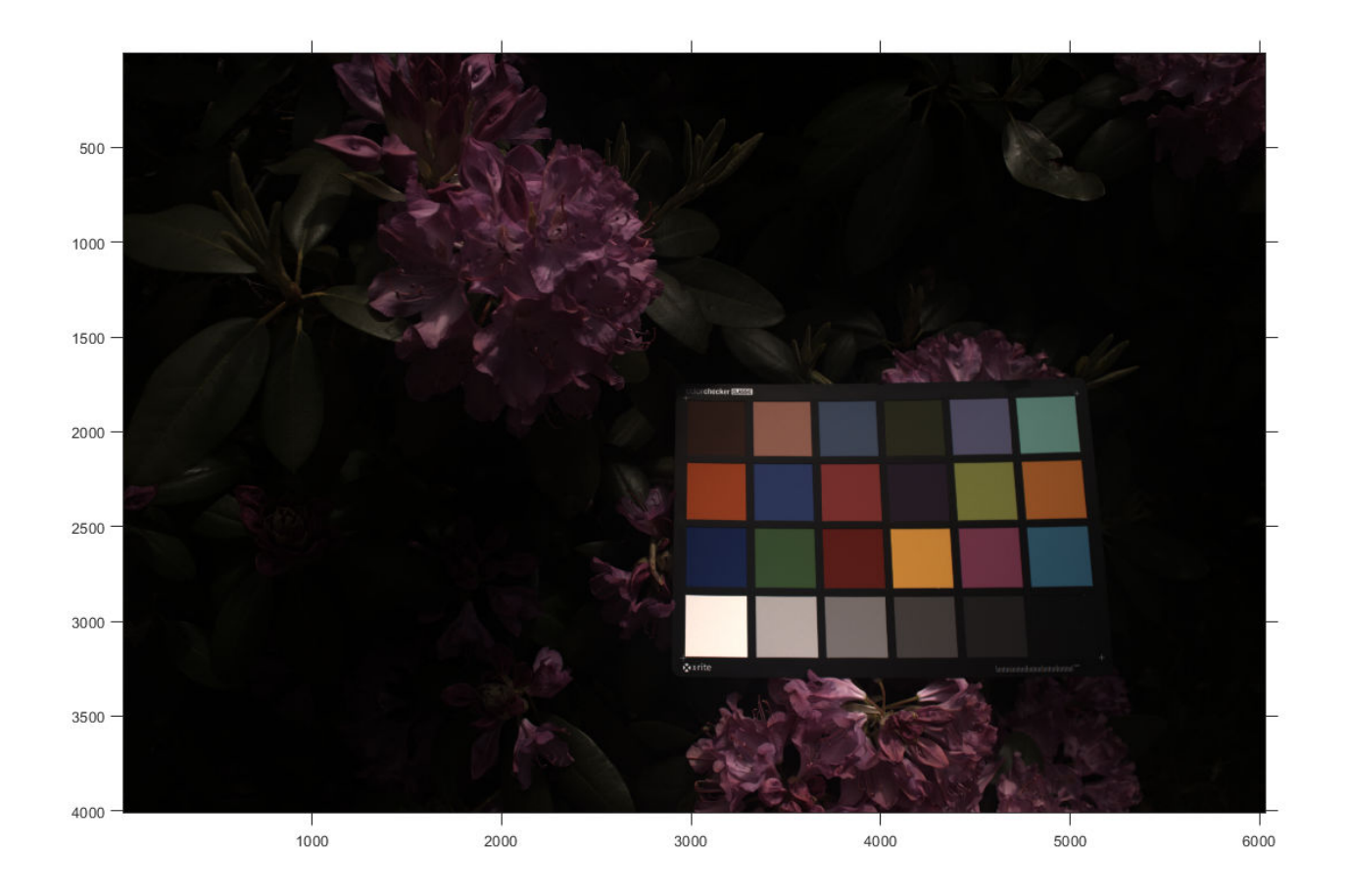

### **Input Arguments**

#### **filename — Name of RAW file**

character vector | string scalar

Name of RAW file, specified as a string scalar or character vector. Specify filename as a full path, containing the file name and extension, or as a relative path from the current folder or from any folder on the MATLAB path.

Data Types: char | string

#### **Name-Value Pair Arguments**

Specify optional pairs of arguments as Name1=Value1, ..., NameN=ValueN, where Name is the argument name and Value is the corresponding value. Name-value arguments must appear after other arguments, but the order of the pairs does not matter.

*Before R2021a, use commas to separate each name and value, and enclose* Name *in quotes.*

```
Example: rgb =
raw2rgb("colorCheckerTestImage.NEF","BitsPerSample",8,"ColorSpace","adobe-
rgb-1998");
```
#### **ApplyContrastStretch — Apply contrast stretching when rendering the RGB image**

false or  $\theta$  (default) | true or 1

Apply contrast stretching when rendering the RGB image, specified as a logical 0 (false) or 1 (true).

Data Types: logical

#### **BitsPerSample — Bits per sample of output RGB image**

16 (default) | 8

Bits per sample of the output RGB image, specified as the numeric scalar 8 or 16.

#### **ColorSpace — Color space of output RGB values**

'srgb' (default) | 'camera' | 'adobe-rgb-1998'

Color space of the output RGB values, specified as 'srgb','camera', or 'adobe-rgb-1998'. For more information about the 'srgb' and 'adobe-rgb-1998' color spaces, see "Understanding Color Spaces and Color Space Conversion". The 'camera' color space is native to the device.

Data Types: char | string

#### **WhiteBalanceMultipliers — White balance adjustment for rendering**

'AsTaken' (default) | 'D65' | 'ComputeFromImage' | 1-by-*N* numeric vector

White balance adjustment for rendering the RGB image, specified as one of the strings in this list, or as a 1-by-*N* vector of class double.

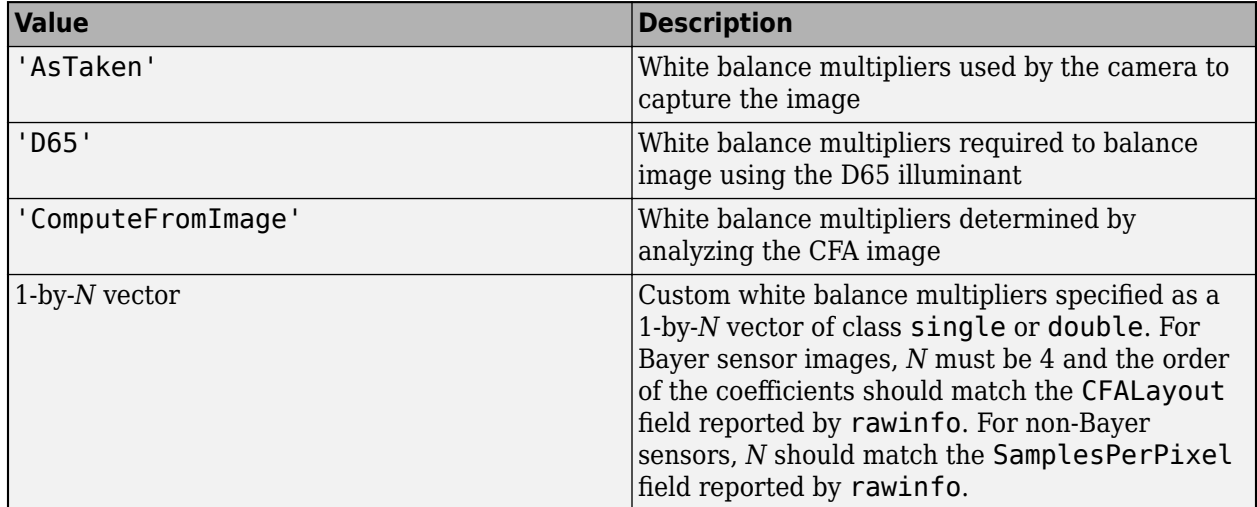

Data Types: double | char | string

### **Output Arguments**

#### **rgbimage — RGB image**

numeric array

RGB image, returned as an *M*-by-*N*-by-3 numeric array. The values of *M* and *N* correspond to the first and second elements of the RenderedImageSize field reported by rawinfo, respectively.

rgbimage can be either uint8 or uint16, depending on the value of the BitsPerSample namevalue pair.

## **Limitations**

• The raw2rgb function does not support RAW file formats that employ JPEG compression.

### **Tips**

• The function uses LibRaw version 0.20.2 for reading the CFA image data.

### **See Also**

[raw2planar](#page-2671-0) | [rawread](#page-2668-0) | [rawinfo](#page-2665-0) | [planar2raw](#page-2550-0)

#### **Topics**

"Implement Digital Camera Processing Pipeline"

#### **Introduced in R2021a**

# **reducepoly**

Reduce density of points in ROI using Ramer–Douglas–Peucker algorithm

## **Syntax**

```
P reduced = reducepoly(P)
\overline{P} reduced = reducepoly(P, tolerance)
```
## **Description**

P reduced = reducepoly(P) reduces the density of points in array P. The reducepoly function uses the Ramer-Douglas-Peucker line simplification algorithm, removing points along straight lines and leaving only knickpoints (points where the line curves).

P\_reduced = reducepoly(P, tolerance) reduces the density of points in array P, where tolerance specifies how much a point can deviate from a straight line.

# **Examples**

#### **Compare Polygon with Full and Reduced Vertices**

Read an image into the workspace.

```
I = imread('coins.png');imshow(I)
```
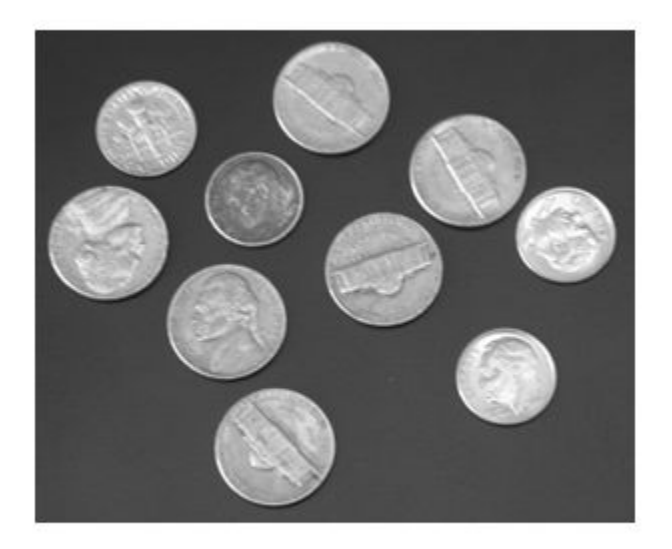

Convert the image from grayscale to binary.

 $bw = imbinarize(I);$ 

Obtain the boundaries of all the coins in the binary image.

 $[B, L] = bwboundaries(bw, 'noholes');$ 

Select the boundary of the first detected coin.

 $coinNumber = 1;$ boundary = B{coinNumber};

Plot the boundary for the first detected coin over the original image.

```
hold on
visboundaries({boundary})
xlim([min(boundary(:,2))-10 max(boundary(:,2))+10])
ylim([min(boundary(:,1))-10 max(boundary(:,1))+10])
hold off
```
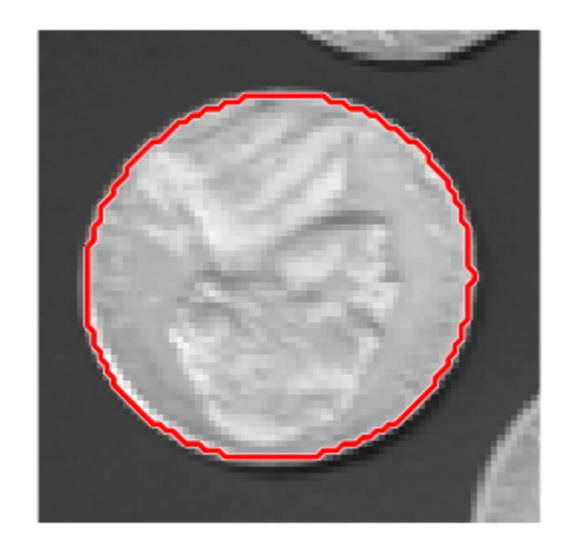

Use reducepoly to reduce the number of points defining the coin boundary. Return a smaller number of points by increasing the tolerance from the default value of 0.001.

```
tolerance = 0.02;
p_reduced = reducepoly(boundary,tolerance);
```
To see how well the reduced polygon matches the original polygon, plot the reduced polygon vertices over the image.

```
line(p_{reduced(:,2),p_{reduced(:,1)}, \ldots 'color','b','linestyle','-','linewidth',1.5,...
 'marker','o','markersize',5);
title('Original Polygon (Red) and Reduced Polygon (Blue)');
```
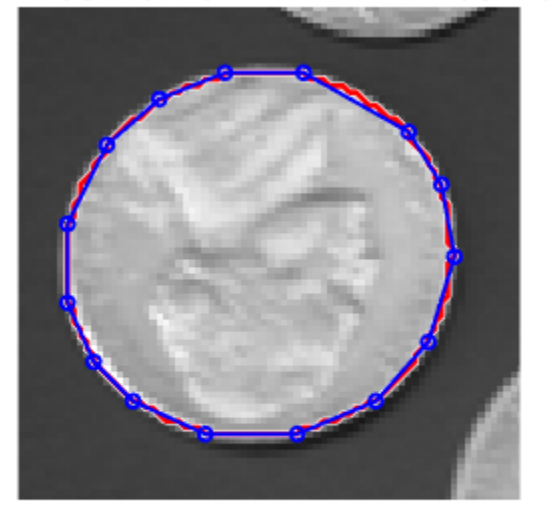

#### Original Polygon (Red) and Reduced Polygon (Blue)

### **Input Arguments**

#### **P — Points to be reduced**

*n*-by-2 numeric matrix

Points to be reduced, specified as an *n*-by-2 numeric matrix of the form [x1 y1; ...; xn yn]. Each row in the array defines a vertex in an ROI shape, such as a polyline, polygon, or freehand.

For example, you can draw a freehand ROI by using the [drawfreehand](#page-860-0) function. Then, get the ROI vertices from the Position property of the freehand ROI object.

roi = drawfreehand; P = roi.Position;

Data Types: single | double | int8 | int16 | int32 | int64 | uint8 | uint16 | uint32 | uint64

#### **tolerance — Sensitivity of reduction algorithm**

0.001 (default) | numeric scalar

Sensitivity of the reduction algorithm, specified as a numeric scalar in the range [0, 1]. Increasing the tolerance increases the number of points removed. A tolerance value of 0 has a minimum reduction in points. A tolerance value of 1 results in maximum reduction in points, leaving only the end points of the line.

Data Types: single | double | int8 | int16 | int32 | int64 | uint8 | uint16 | uint32 | uint64

#### **Output Arguments**

#### **P\_reduced — Reduced data set**

*m*-by-2 numeric matrix

Reduced data set, returned as an *m*-by-2 numeric matrix. The number of reduced points is usually smaller than the number of original points in P.

Data Types: double

### **Algorithms**

The Ramer-Douglas-Peucker line simplification algorithm recursively subdivides a shape looking to replace a run of points with a straight line. The algorithm checks that no point in the run deviates from the straight line by more than the value specified by tolerance.

#### **See Also**

[drawfreehand](#page-860-0) | [drawpolygon](#page-907-0) | [drawpolyline](#page-923-0) | [drawassisted](#page-787-0) | [bwboundaries](#page-395-0)

#### **Introduced in R2019b**

# **reflect**

Reflect structuring element

# **Syntax**

SE2 = reflect(SE)

# **Description**

SE2 = reflect (SE) reflects the structuring element (or structuring elements) specified by SE. This method reflects the structuring element through its center. The effect is the same as if you rotated the structuring element's domain 180 degrees around its center (for a 2-D structuring element).

# **Examples**

#### **Reflect a Structuring Element**

Create a structuring element.

```
se = strel([0 0 1; 0 0 0; 0 0 0])se =strel is a arbitrary shaped structuring element with properties:
       Neighborhood: [3x3 logical]
    Dimensionality: 2
```
#### Look at the neighborhood.

se.Neighborhood

ans = *3x3 logical array* 0 0 1  $\begin{matrix} 0 & 0 & 0 \\ 0 & 0 & 0 \end{matrix}$  $\Theta$   $\Theta$ 

Reflect it.

```
se2 = reflect(se)se2 =strel is a arbitrary shaped structuring element with properties:
       Neighborhood: [3x3 logical]
    Dimensionality: 2
```
Look at the reflected neighborhood.

#### se2.Neighborhood

ans = *3x3 logical array*  $\Theta$   $\Theta$   $\Theta$  $\Theta$   $\Theta$   $\Theta$ 1 0 0

#### **Reflect Offset Structuring Element**

Create an offsetstrel structuring element.

```
se = offsetstrel("ball", 5, 6.5)
se =offsetstrel is a ball shaped offset structuring element with properties:
             Offset: [11x11 double]
     Dimensionality: 2
```
#### Reflect the structuring element.

```
se2 = reflect(se)se2 =offsetstrel is a ball shaped offset structuring element with properties:
             Offset: [11x11 double]
    Dimensionality: 2
```
#### **Input Arguments**

```
SE — Structuring element
```

```
strel or offsetstrel object or array of objects
```
Structuring element, specified as a [strel](#page-3032-0) or [offsetstrel](#page-2480-0) object or array of objects. If SE is an array of structuring element objects, then reflect reflects each element of SE.

### **Output Arguments**

#### **SE2 — Reflected structuring element**

strel or offsetstrel object or array of objects

Reflected structuring element, returned as a [strel](#page-3032-0) or [offsetstrel](#page-2480-0) object or array of objects. SE2 has the same size as SE.

**See Also** [translate](#page-3095-0)

#### **Topics**

"Structuring Elements"

#### **Introduced before R2006a**

# **regionfill**

Fill in specified regions in image using inward interpolation

# **Syntax**

 $J =$  regionfill(I, mask)

# $J =$  regionfill(I,x,y)

# **Description**

 $J =$  regionfill(I, mask) fills the regions in image I specified by mask. Nonzero pixels in mask designate the pixels of image I to fill. You can use regionfill to remove objects in an image or to replace invalid pixel values using their neighbors.

 $J =$  regionfill(I,x,y) fills the region in image I corresponding to the polygon with vertices specified by x and y.

# **Examples**

#### **Fill Region in Grayscale Image**

Read and display a grayscale image.

 $I = imread('eight.tif');$ imshow(I)

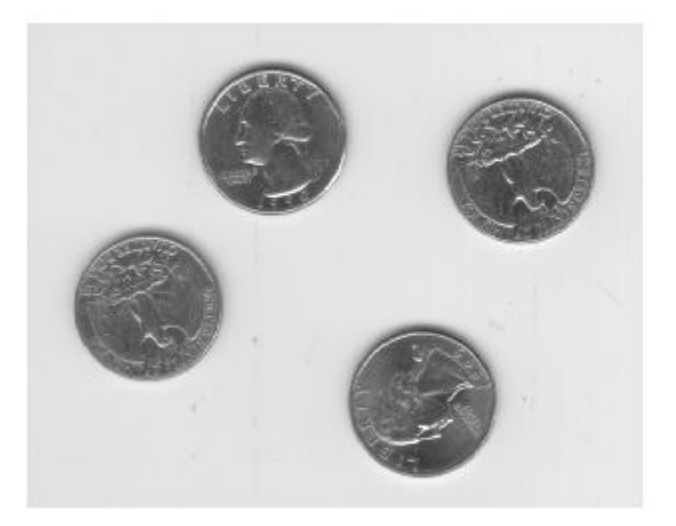

Specify the x- and y-coordinates of a polygon that completely surrounds one of the coins in the image.

x = [222 272 300 270 221 194]; y = [21 21 75 121 121 75];

Fill the polygon by using the regionfill function.

 $J =$  regionfill(I,x,y);

Display the filled image.

imshow(J) title('Filled Image with One Fewer Coin')

#### **Filled Image with One Fewer Coin**

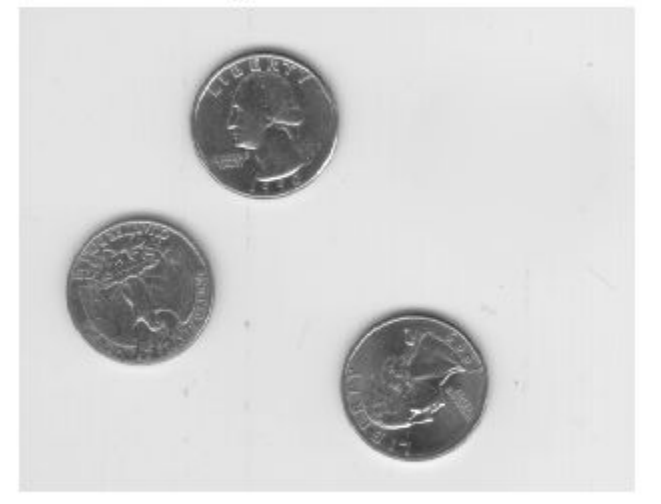

#### **Fill Regions Using Mask Image**

Read and display a grayscale image.

 $I = imread('eight.tif');$ imshow(I)

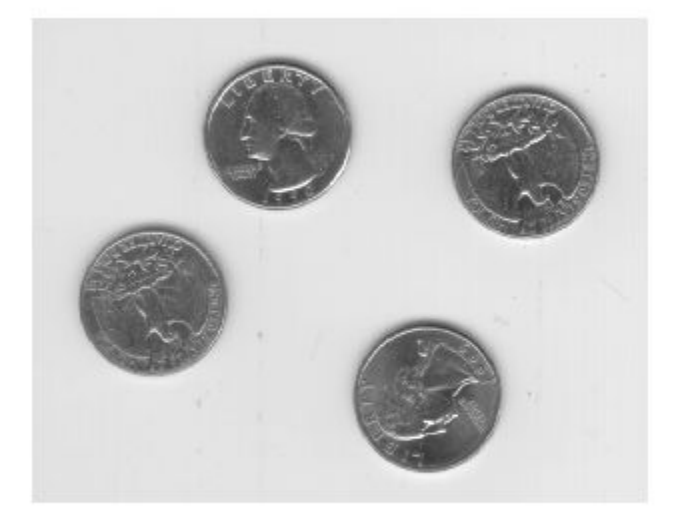

Specify the vertices of a polygon ROI that completely surrounds two of the coins by using the [drawpolygon](#page-907-0) function. Specify the 'Position' name-value pair argument as the x-coordinates and ycoordinates of the polygon vertices. If you want to draw the polygon interactively, then omit the 'Position' name-value pair argument.

```
x = [68 296 296 113 68];y = [12 12 120 120 66];
roi = drawpolygon(gca,'Position',[x;y]');
```
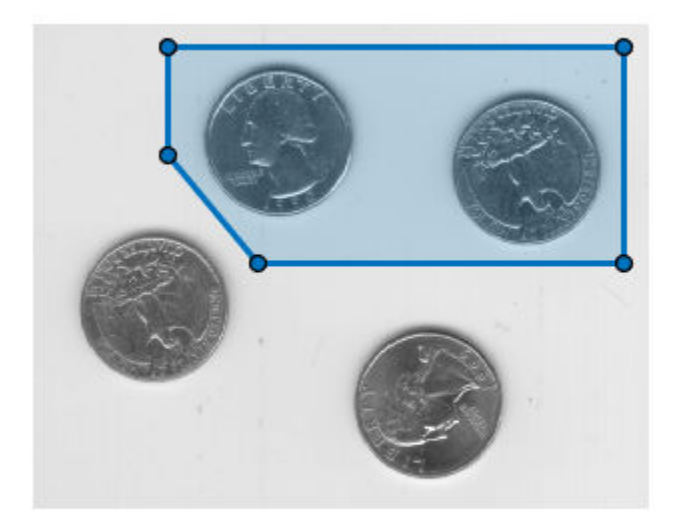

Create a mask image in which the ROI is true and the background is false. Display the mask.

```
mask = createMask(roi);
imshow(mask)
```
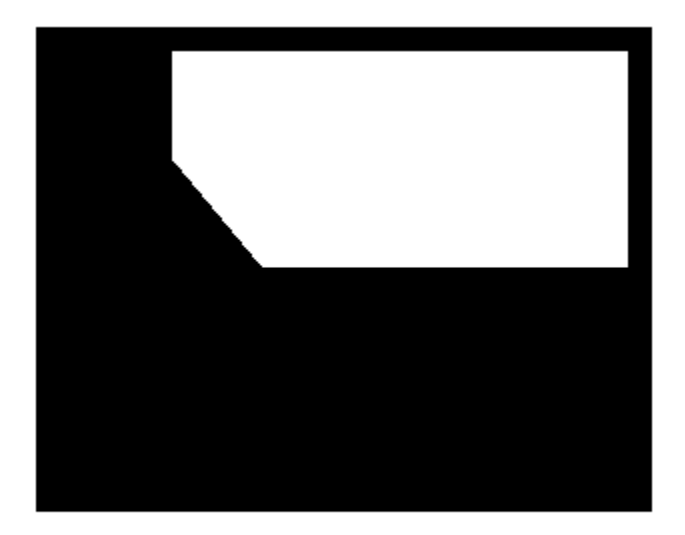

Fill the regions in the input image using the mask image. Display the filled image.

```
J = regionfill(I, mask);
imshow(J)
```
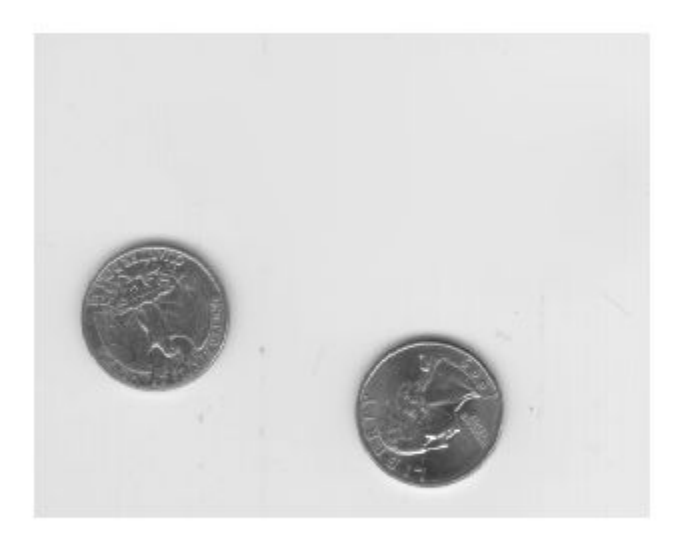

# **Input Arguments**

#### **I — Grayscale image**

2-D numeric matrix

Grayscale image, specified as a 2-D numeric matrix of size greater than or equal to 3-by-3.

Data Types: single | double | int8 | int16 | int32 | uint8 | uint16 | uint32

#### **mask — Mask image**

logical matrix | numeric matrix

Mask image, specified as a logical matrix or numeric matrix of the same size as I. For numeric input, any nonzero pixels are considered to be 1 (true).

Data Types: single | double | int8 | int16 | int32 | int64 | uint8 | uint16 | uint32 | uint64 | logical

#### **x —** *x***-coordinates of polygon vertices**

numeric vector

*x*-coordinates of polygon vertices, specified as a numeric vector. x must be the same length as y.

Example: [222 272 300 270 221 194];

Data Types: single | double | int8 | int16 | int32 | uint8 | uint16 | uint32

#### **y —** *y***-coordinates of polygon vertices**

numeric vector

*y*-coordinates of polygon vertices, specified as a numeric vector. y must be the same length as x.

Example: [21 21 75 121 121 75];

Data Types: single | double | int8 | int16 | int32 | uint8 | uint16 | uint32

### **Output Arguments**

#### **J — Filled grayscale image**

2-D numeric array

Filled grayscale image, returned as a 2-D numeric array. J has the same size and class as I.

### **Tips**

- To interactively create the ROI mask mask, you can use the [roipoly](#page-2968-0) function or the [drawpolygon](#page-907-0) function followed by [createMask](#page-2936-0).
- For more information about how regionfill determines which pixels are on the ROI boundaries when you specify the ROI using  $(x, y)$  polygon coordinates, see "Classify Pixels That Are Partially Enclosed by ROI".

# **Algorithms**

regionfill smoothly interpolates inward from the pixel values on the outer boundary of the regions. regionfill calculates the discrete Laplacian over the regions and solves the Dirichlet boundary value problem.

# **Extended Capabilities**

#### **C/C++ Code Generation**

Generate C and C++ code using MATLAB® Coder™.

regionfill supports the generation of C code (requires MATLAB Coder). For more information, see "Code Generation for Image Processing".

#### **GPU Code Generation**

Generate CUDA® code for NVIDIA® GPUs using GPU Coder™.

Usage notes and limitations:

• GPU Coder generates optimized CUDA code for only the regionfill(I,mask) syntax. The regionfill(I,x,y) syntax generates code that is not optimized for GPUs.

#### **See Also**

[imfill](#page-1515-0) | [drawpolygon](#page-907-0) | [Polygon](#page-2885-0) | [poly2mask](#page-2571-0) | [roifilt2](#page-2965-0) | [roipoly](#page-2968-0) | [inpaintCoherent](#page-2084-0) | [inpaintExemplar](#page-2092-0)

#### **Introduced in R2015a**

# **regionprops**

Measure properties of image regions

## **Syntax**

```
stats = regionprops(BW,properties)
stats = regionprops(CC,properties)
stats = regionprops(L,properties)
stats = regionprops(, I, properties)
stats = regionprops(output, )
```
## **Description**

stats = regionprops(BW,properties) returns measurements for the set of properties for each 8-connected component (object) in the binary image, BW. You can use regionprops on contiguous regions and discontiguous regions (see ["More About" on page 1-2698\)](#page-2703-0).

**Note** To return measurements of a 3-D volumetric image, consider using [regionprops3](#page-2706-0). While regionprops can accept 3-D images, regionprops3 calculates more statistics for 3-D images than regionprops.

For all syntaxes, you can omit the properties argument. In this case, regionprops returns the "Area", "Centroid", and "BoundingBox" measurements.

stats = regionprops(CC,properties) measures a set of properties for each connected component (object) in CC, which is a structure returned by [bwconncomp](#page-404-0).

stats = regionprops(L,properties) measures a set of properties for each labeled region in label image L.

stats = regionprops(, J, properties) returns measurements for the set of properties specified by properties for each labeled region in the image I. The first input to regionprops (BW, CC, or L) identifies the regions in I.

stats =  $regionprops(output, ) returns measurements for a set of properties, where$ output specifies the format of the returned measurements as an array of structures or a table.

### **Examples**

#### **Calculate Centroids and Superimpose Locations on Image**

Read a binary image into workspace.

 $BW = imread('text.png');$ 

Calculate centroids for connected components in the image using regionprops. The regionprops function returns the centroids in a structure array.

```
s = regionprops(BW,'centroid');
```
Store the *x*- and *y*-coordinates of the centroids into a two-column matrix.

```
centroids = cat(1, s.Centroid);
```
Display the binary image with the centroid locations superimposed.

```
imshow(BW)
hold on
plot(centroids(:,1),centroids(:,2), 'b*')hold off
```
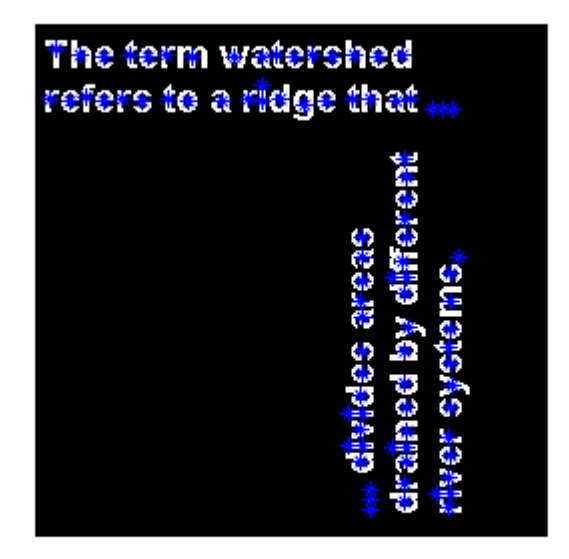

#### **Estimate Center and Radii of Circular Objects and Plot Circles**

Estimate the center and radii of circular objects in an image and use this information to plot circles on the image. In this example, regionprops returns the measured region properties in a table.

Read an image into workspace.

a = imread('circlesBrightDark.png');

Turn the input image into a binary image.

```
bw = a < 100;
imshow(bw)
title('Image with Circles')
```
#### Image with Circles

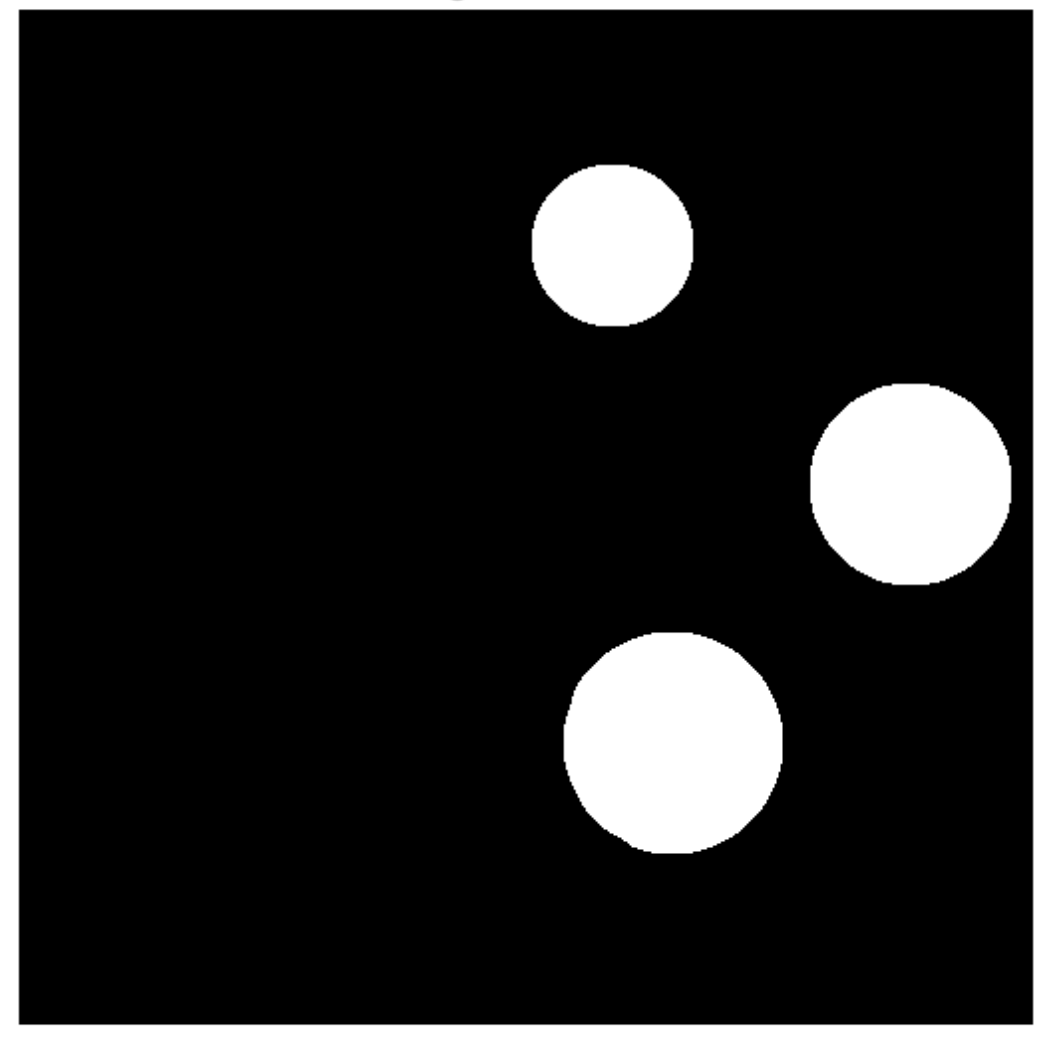

Calculate properties of regions in the image and return the data in a table.

```
stats = regionprops('table',bw,'Centroid',...
 'MajorAxisLength','MinorAxisLength')
```
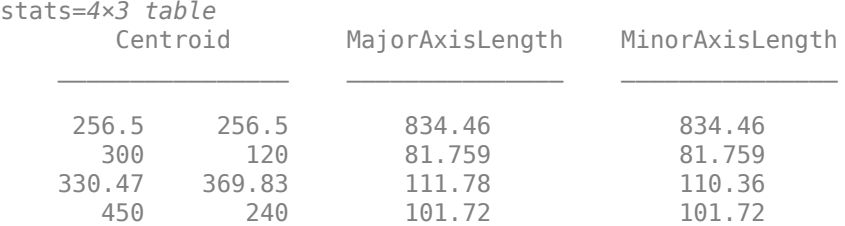

Get centers and radii of the circles.

```
centers = stats.Centroid;
diameters = mean([stats.MajorAxisLength stats.MinorAxisLength],2);
radii = diameters/2;
```
Plot the circles.

hold on viscircles(centers, radii); hold off

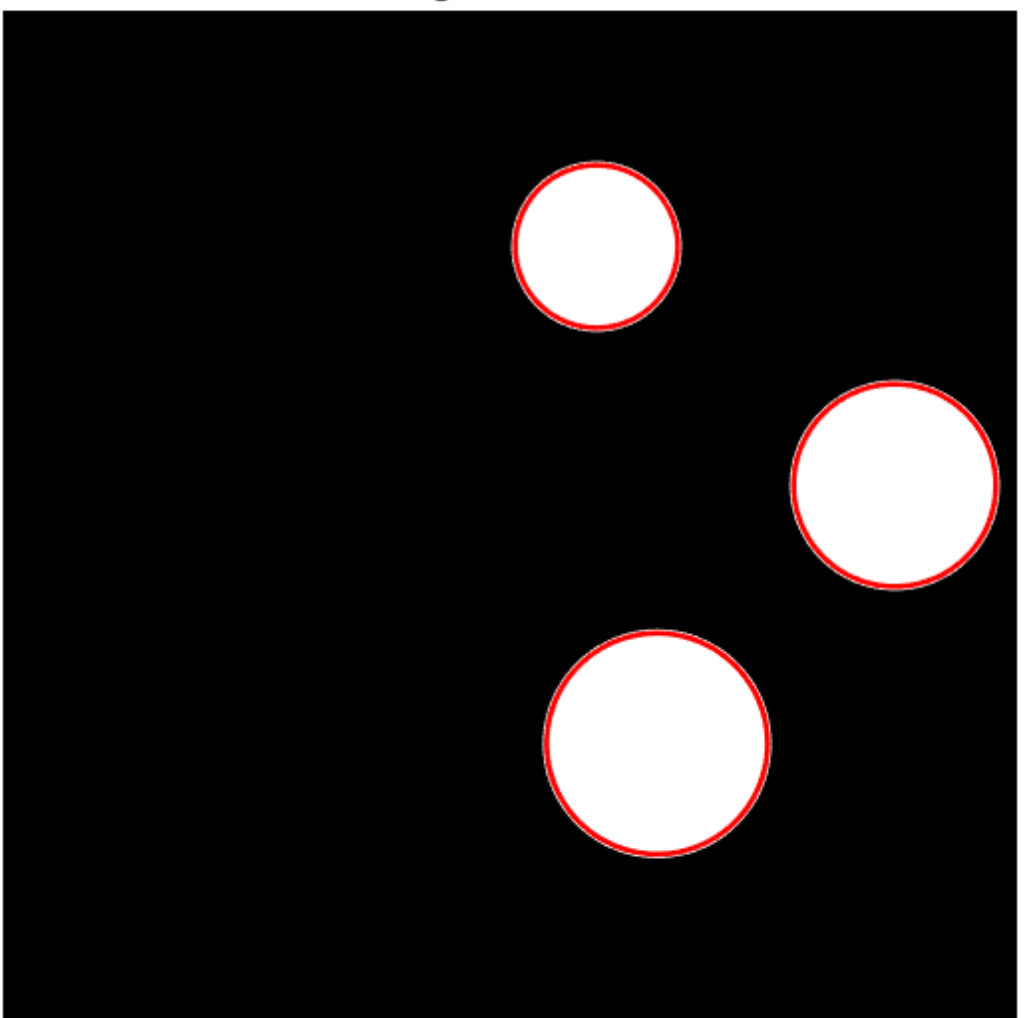

#### Image with Circles

### **Input Arguments**

**BW — Binary image**

logical array

Binary image, specified as a logical array of any dimension.

Data Types: logical

#### **CC — Connected components**

structure

Connected components, specified as a structure returned by [bwconncomp](#page-404-0).

Data Types: struct

#### **L — Label image**

numeric array | categorical array

Label image, specified as one of the following.

- A numeric array of any dimension. Pixels labeled 0 are the background. Pixels labeled 1 make up one object; pixels labeled 2 make up a second object; and so on. regionprops treats negativevalued pixels as background and rounds down input pixels that are not integers. You can get a numeric label image from labeling functions such as [watershed](#page-3157-0) or [labelmatrix](#page-2231-0).
- A categorical array. Each category corresponds to a different region.

Data Types: single | double | int8 | int16 | int32 | uint8 | uint16 | uint32 | categorical

#### **properties — Type of measurement**

"basic" (default) | comma-separated list of string scalars or character vectors | array of string scalars | cell array of character vectors | "all"

Type of measurement, specified as a comma-separated list of string scalars or character vectors, an array of string scalars, a cell array of character vectors, or as "all" or "basic".

- If you specify "all", then regionprops computes all the shape measurements and, for grayscale images, the pixel value measurements as well.
- If you specify "basic", then regionprops computes only the "Area", "Centroid", and "BoundingBox" measurements.

The following tables list all the properties that provide shape measurements. The properties listed in the [Pixel Value Measurements](#page-2702-0) table are valid only when you specify a grayscale image.

#### **Shape Measurements**

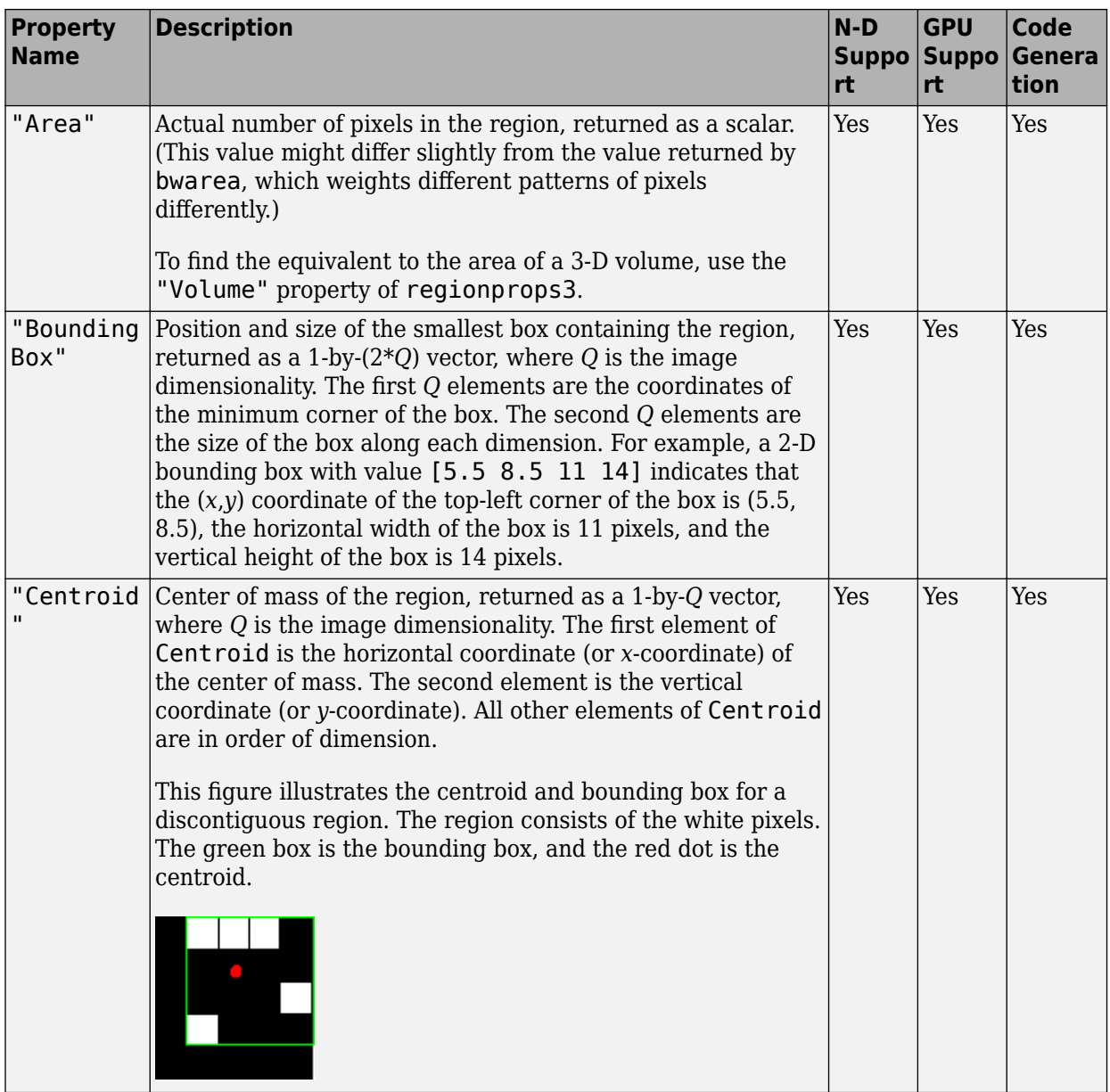

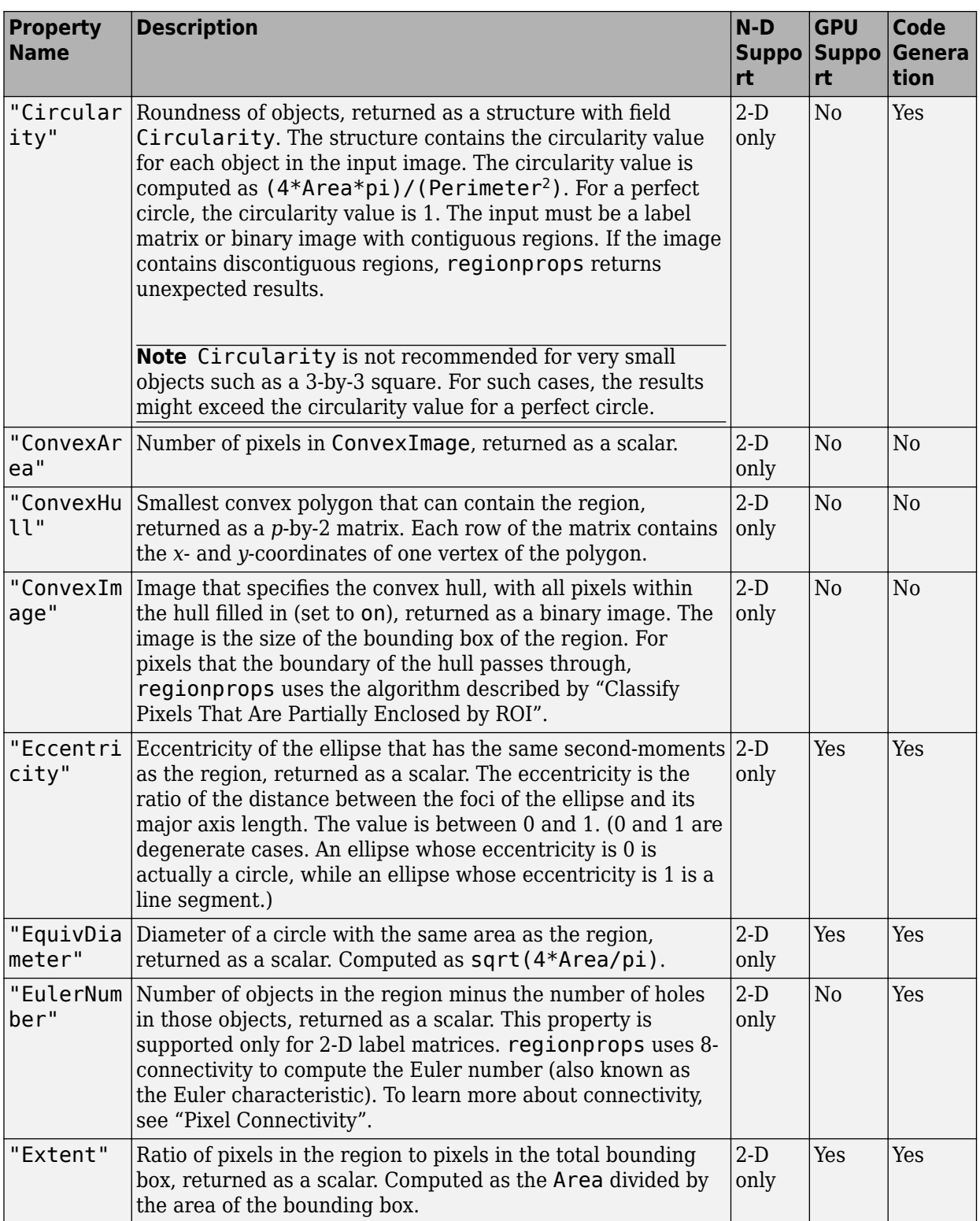

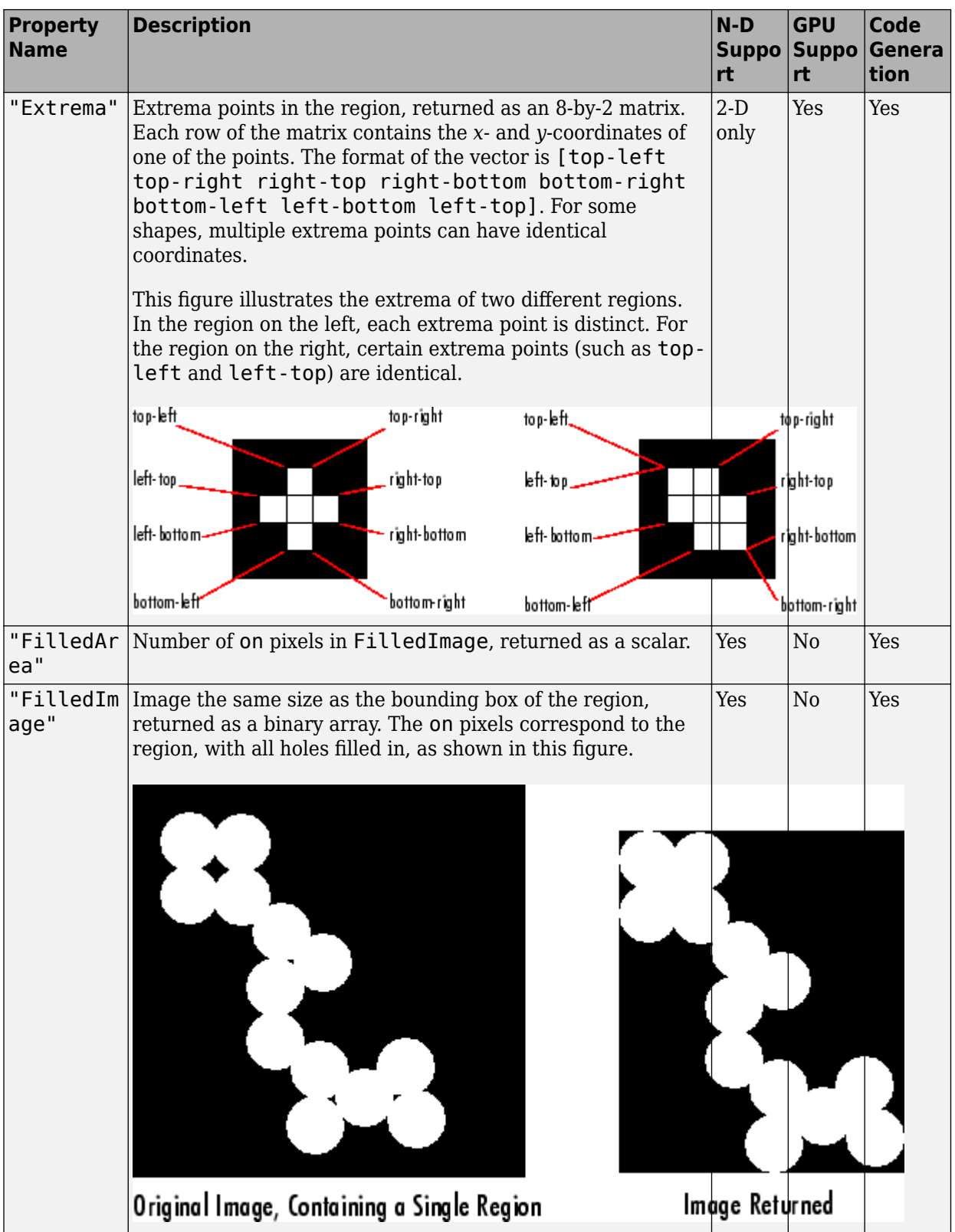
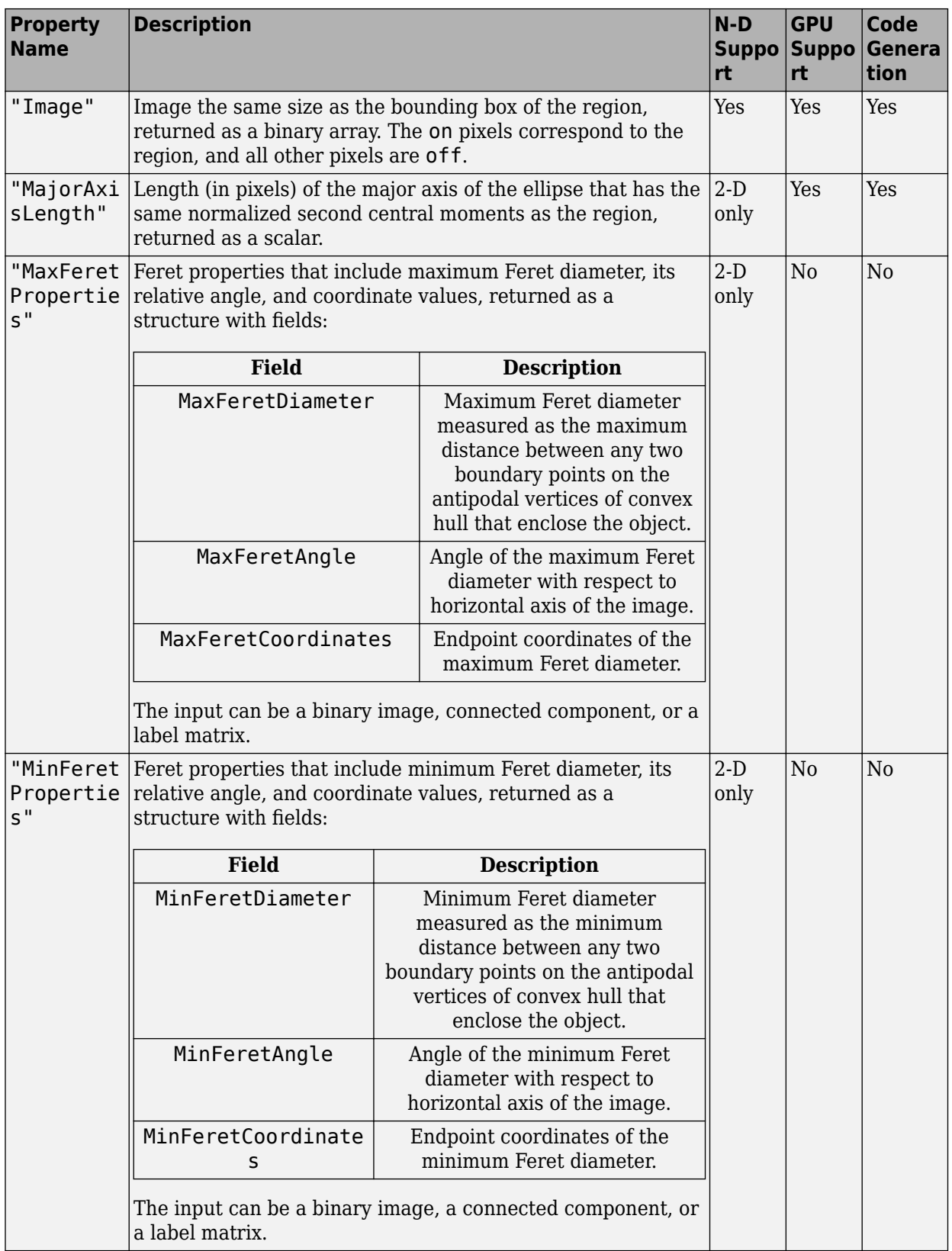

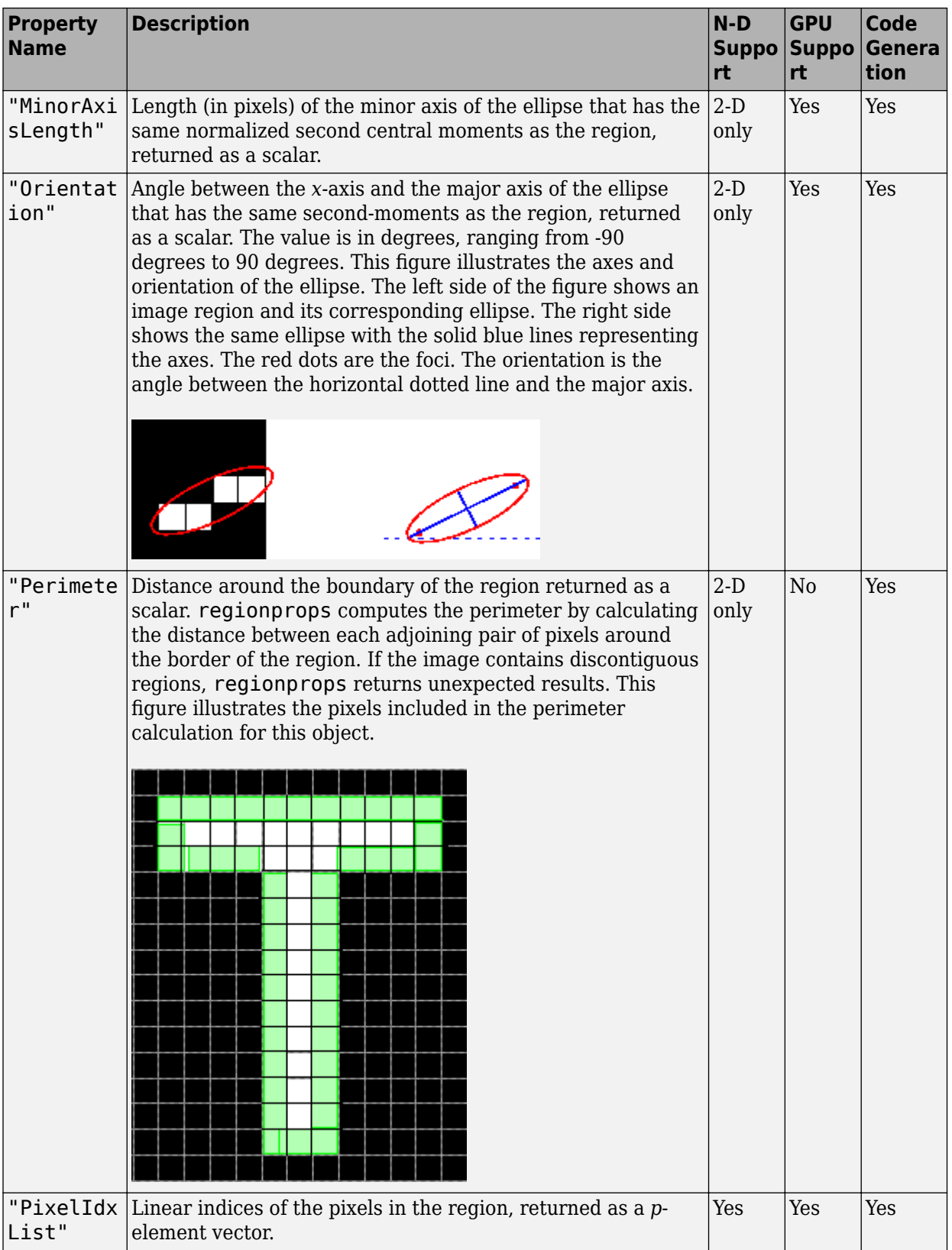

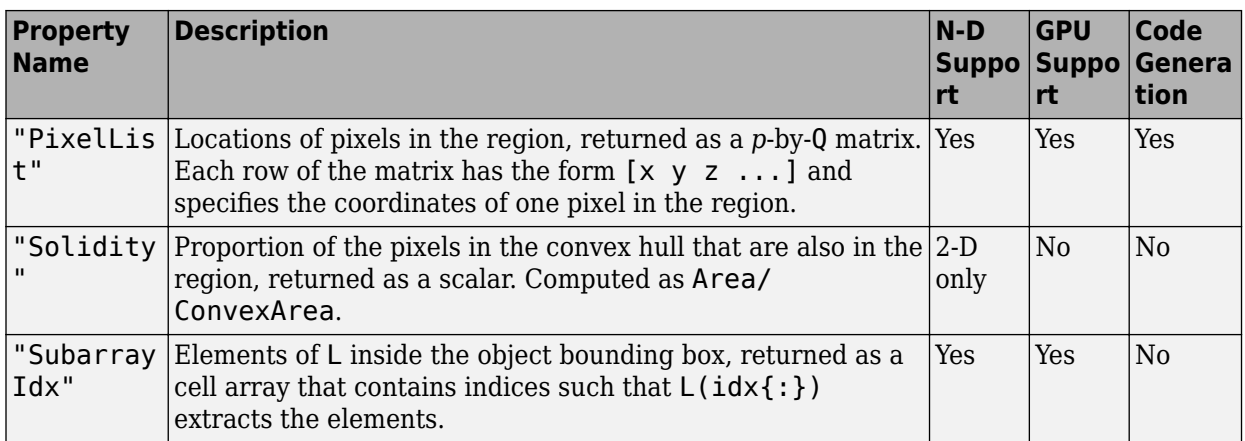

The pixel value measurement properties in the following table are valid only when you specify a grayscale image, I.

## **Pixel Value Measurements**

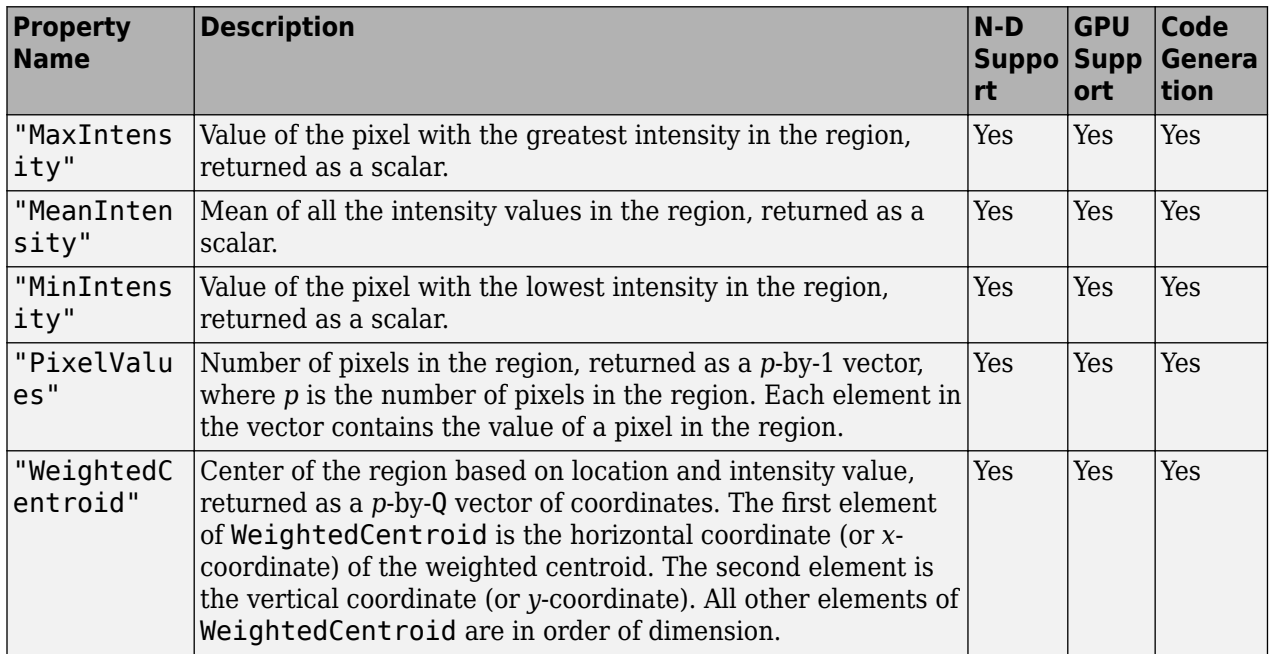

Data Types: char | string | cell

## **I — Image to be measured**

grayscale image

Image to be measured, specified as a grayscale image. The size of the image must match the size of the binary image BW, connected component structure CC, or label image L.

Data Types: single | double | int8 | int16 | int32 | int64 | uint8 | uint16 | uint32

#### **output — Return type**

"struct" (default) | "table"

Return type, specified as either of the following values.

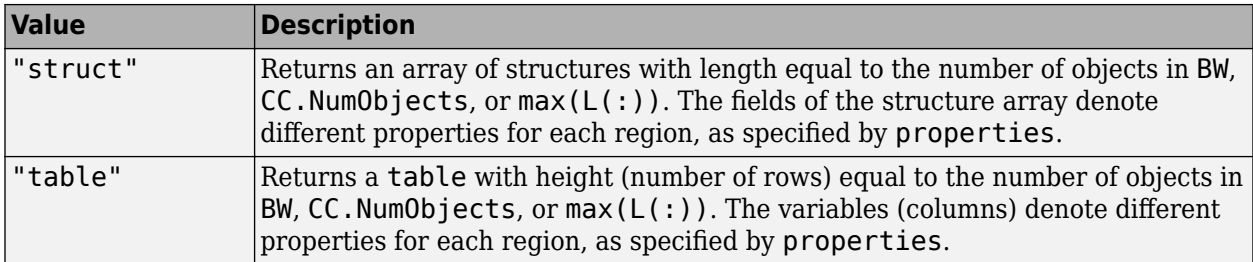

Data Types: char | string

# **Output Arguments**

#### **stats — Measurement values**

struct array (default) | table

Measurement values, returned as an array of structures or a table. The number of structures in the array or the number of rows in the table is equal to the number of objects in BW, CC.NumObjects, or  $max(L;))$ . The fields of each structure or the variables in each row denote the properties calculated for each region, as specified by properties. If the input image is a categorical label image L, then stats includes an additional field or variable with the property "LabelName".

# **More About**

## **Contiguous Regions and Discontiguous Regions**

Contiguous regions are also called objects, connected components, or blobs. A label image L containing contiguous regions might look like this:

1 1 0 2 2 0 3 3 1 1 0 2 2 0 3 3

Elements of L equal to 1 belong to the first contiguous region or connected component; elements of L equal to 2 belong to the second connected component; and so on.

Discontiguous regions are regions that can contain multiple connected components. A label image containing discontiguous regions might look like this:

1 1 0 1 1 0 2 2 1 1 0 1 1 0 2 2

Elements of L equal to 1 belong to the first region, which is discontiguous and contains two connected components. Elements of L equal to 2 belong to the second region, which is a single connected component.

## **Tips**

• The ismember function is useful for creating a binary image containing only objects or regions that meet certain criteria. For example, these commands create a binary image containing only the regions whose area is greater than 80 and whose eccentricity is less than 0.8.

```
cc = bwconncomp(BW);
stats = regionprops(cc,"Area","Eccentricity");
```

```
idx = find([stats.Area] > 80 \& [stats.Eccentricity] < 0.8);BW2 = ismember(label matrix(cc),idx);
```
- The default connectivity is 8-connected for 2-D images, and maximal connectivity for higher dimensions. To specify nondefault connectivity, use [bwconncomp](#page-404-0) to create the connected components and then pass the result to regionprops.
- regionprops takes advantage of intermediate results when computing related measurements. Therefore, it is fastest to compute all the desired measurements in a single call to regionprops.
- Most of the measurements take little time to compute. However, these measurements can take longer, depending on the number of regions in L:
	- "ConvexHull"
	- "ConvexImage"
	- "ConvexArea"
	- "FilledImage"

# **Compatibility Considerations**

## **The regionprops function stores the Image, ConvexImage, and FilledImage properties as cell arrays in the output table for all inputs**

*Behavior changed in R2022a*

Starting in R2022a, when a table output format is specified, the [regionprops](#page-2692-0) function stores the Image, ConvexImage, and FilledImage property values as cell arrays, regardless of the size of the image objects. In previous releases, if the size of the bounding box of an object was 1-by-1 or 1-by-*n*, these properties were stored in the output table as a numeric scalar or row vector.

To update your code, access the value of the Image, ConvexImage, and FilledImage properties by using dot notation with curly braces, {}. For example, use the below code to access the Image property for the first object in the input image BW. In previous releases, curly braces were not required to access values stored as a numeric scalar or row vector.

```
stats = regionprops("table",BW,"Image");
imdata = stats.Jmage{1};
```
# **Extended Capabilities**

## **C/C++ Code Generation**

Generate C and C++ code using MATLAB® Coder™.

Usage notes and limitations:

- regionprops supports the generation of C code (requires MATLAB Coder). Note that if you choose the generic MATLAB Host Computer target platform, regionprops generates code that uses a precompiled, platform-specific shared library. Use of a shared library preserves performance optimizations but limits the target platforms for which code can be generated. For more information, see "Types of Code Generation Support in Image Processing Toolbox".
- Supports only binary images or numeric label images. Input label images of data type categorical are not supported.
- Specifying the output type "table" is not supported.
- Passing a cell array of properties is not supported. Use a comma-separated list instead.
- All properties are supported except "ConvexArea", "ConvexHull", "ConvexImage", "MaxFeretProperties", "MinFeretProperties", "Solidity", and "SubarrayIdx".

## **GPU Code Generation**

Generate CUDA® code for NVIDIA® GPUs using GPU Coder™.

Usage notes and limitations:

- GPU Coder generates optimized CUDA code for only binary images. Code generated for input label images is not optimized. Input label images of data type categorical are not supported.
- Specifying the output type "table" is not supported.
- Passing a cell array of properties is not supported. Use a comma-separated list instead.
- Only "Area", "BoundingBox", "Centroid", "Eccentricity", "EquivDiameter", "Extent", "MajorAxisLength", "MinorAxisLength", "Orientation", "PixelIdxList""PixelList", "MaxIntensity", "MeanIntensity", "MinIntensity", "PixelValues", and "WeightedCentroid" properties are supported.

## **GPU Arrays**

Accelerate code by running on a graphics processing unit (GPU) using Parallel Computing Toolbox™.

Usage notes and limitations:

- gpuArray input must be a 2-D logical matrix or a 2-D label matrix.
- The connected component structure (CC) input is not supported.
- The following properties are not supported: "ConvexArea", "ConvexHull", "ConvexImage", "Circularity", "EulerNumber", "FilledArea", "FilledImage", "MaxFeretProperties", "MinFeretProperties", and "Solidity".
- "struct" is the only return type supported.

For more information, see "Image Processing on a GPU".

## **See Also**

**[Image Region Analyzer](#page-22-0)** | [regionprops3](#page-2706-0) | [bwpropfilt](#page-482-0) | [bwconncomp](#page-404-0) | [bwferet](#page-426-0) | [watershed](#page-3157-0) | [labelmatrix](#page-2231-0)

## **Topics**

"Measuring Regions in Grayscale Images" "Identifying Round Objects" "Classify Pixels That Are Partially Enclosed by ROI"

## **Introduced before R2006a**

# <span id="page-2706-0"></span>**regionprops3**

Measure properties of 3-D volumetric image regions

# **Syntax**

```
stats = regionprops3(BW,properties)
stats = regionprops3(CC,properties)
stats = regionprops3(L,properties)
stats = regionprops3(, V, properties)
```
# **Description**

stats = regionprops3(BW,properties) measures a set of properties for each connected component (object) in the 3-D volumetric binary image BW. The output stats denote different properties for each object.

For all syntaxes, you can omit the properties argument. In this case, regionprops3 returns the "Volume", "Centroid", and "BoundingBox" measurements.

stats = regionprops3(CC, properties) measures a set of properties for each connected component (object) in CC, which is a structure returned by [bwconncomp](#page-404-0).

stats = regionprops3(L,properties) measures a set of properties for each labeled region in the 3-D label image L.

stats = regionprops3( \_\_\_ ,V,properties) measures a set of properties for each labeled region in the 3-D volumetric grayscale image V. The first input (BW, CC, or L) identifies the regions in V.

# **Examples**

## **Estimate Centers and Radii of Objects in 3-D Volumetric Image**

Create a binary image with two spheres.

 $[x,y,z] = meshgrid(1:50,1:50,1:50);$ bwl = sqrt((x-10).^2 + (y-15).^2 + (z-35).^2) < 5; bw2 = sqrt((x-20).^2 + (y-30).^2 + (z-15).^2) < 10;  $bw = bw1$  |  $bw2$ ;

Get the centers and radii of the two spheres.

```
s = regionprops3(bw,"Centroid","PrincipalAxisLength");
centers = s.Centroid
```
centers = *2×3*

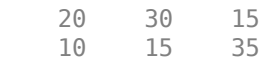

diameters = mean(s.PrincipalAxisLength,2)

diameters = *2×1* 19.9641 9.8241 radii = diameters/2 radii = *2×1*

 9.9820 4.9120

#### **Get All Statistics for Cube Within a Cube**

Make a 9-by-9 cube of 0s that contains a 3-by-3 cube of 1s at its center.

 $innercube = ones(3,3,3);$ cube\_in\_cube = padarray(innercube,[3 3],0,'both');

Get all statistics on the cube within the cube.

```
stats = regionprops3(cube in cube, 'all')
```
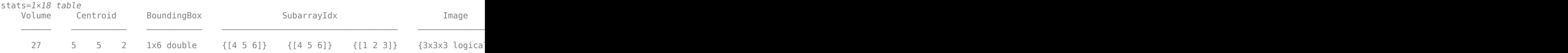

# **Input Arguments**

#### **BW — Volumetric binary image**

3-D logical array

Volumetric binary image, specified as a 3-D logical array.

Data Types: logical

#### **CC — Connected components**

structure

Connected components of a 3-D volumetric image, specified as a structure returned by [bwconncomp](#page-404-0) using a 3-D connectivity value, such as 6, 18, or 26. CC.ImageSize must be a 1-by-3 vector.

Data Types: struct

#### **L — Label image**

3-D numeric array | 3-D categorical array

Label image, specified as one of the following.

- A 3-D numeric array. Voxels labeled 0 are the background. Voxels labeled 1 make up one object; voxels labeled 2 make up a second object; and so on. regionprops3 treats negative-valued voxels as background and rounds down input voxels that are not integers. You can get a numeric label image from labeling functions such as [watershed](#page-3157-0) or [labelmatrix](#page-2231-0).
- A 3-D categorical array. Each category corresponds to a different region.

Data Types: single | double | int8 | int16 | int32 | uint8 | uint16 | uint32 | categorical

#### **properties — Type of measurement**

"basic" (default) | comma-separated list of strings or character vectors | cell array of strings or character vectors | "all"

Type of measurement, specified as a comma-separated list of strings or character vectors, a cell array of strings or character vectors, "all" or "basic".

- If you specify "all", then regionprops3 computes all the shape measurements. If you also specify a grayscale image, then regionprops3 returns all of the voxel value measurements.
- If you specify "basic" or do not specify the properties argument, then regionprops3 computes only the "Volume", "Centroid", and "BoundingBox" measurements.

The following table lists all the properties that provide shape measurements. The [Voxel Value](#page-2710-0) [Measurements](#page-2710-0) table lists additional properties that are valid only when you specify a grayscale image.

## **Shape Measurements**

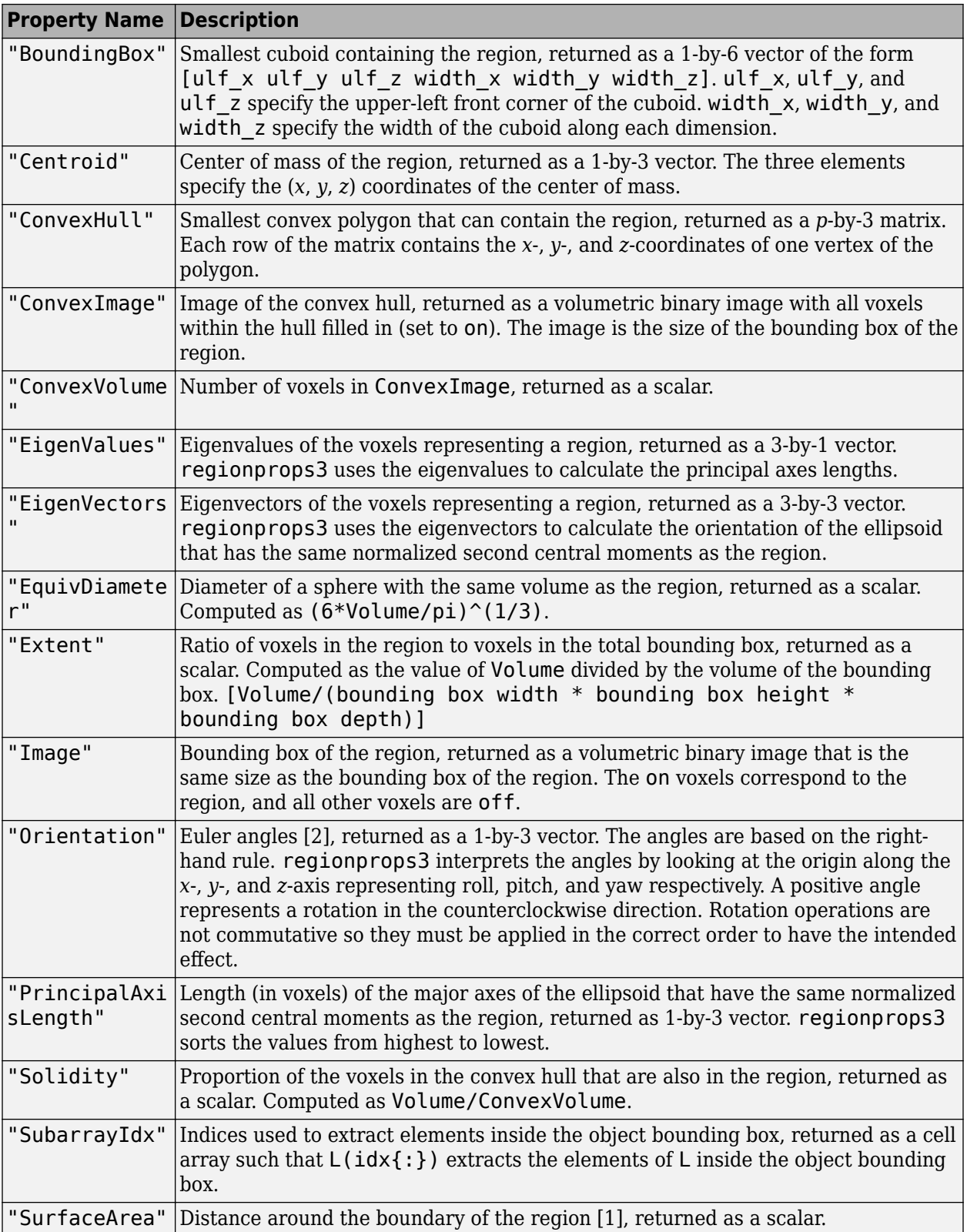

<span id="page-2710-0"></span>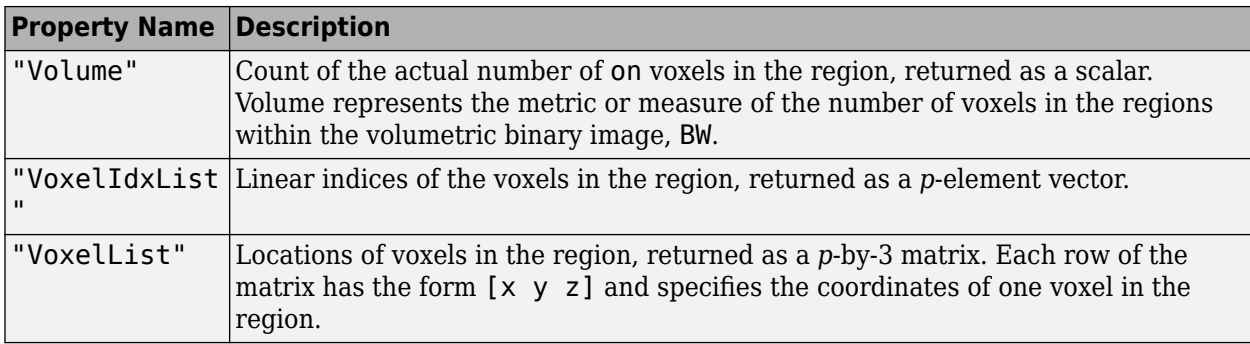

The voxel value measurement properties in the following table are valid only when you specify a grayscale volumetric image, V.

#### **Voxel Value Measurements**

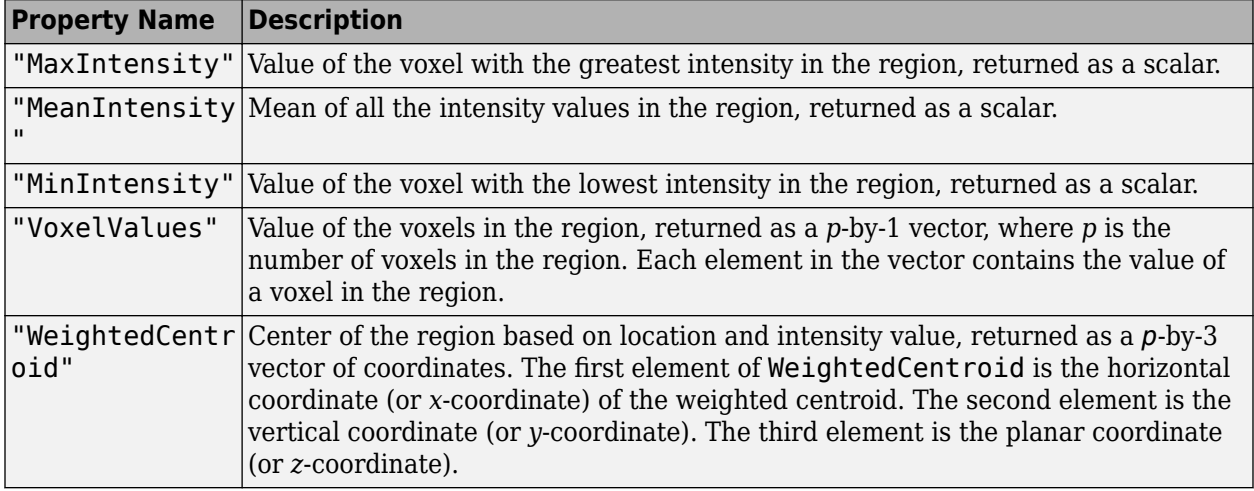

Data Types: char | string | cell

## **V — Volumetric grayscale image**

3-D numeric array

Volumetric grayscale image, specified as a 3-D numeric array. The size of the image must match the size of the binary image BW, connected component structure CC, or label matrix L.

Data Types: single | double | int8 | int16 | int32 | int64 | uint8 | uint16 | uint32

# **Output Arguments**

#### **stats — Measurement values**

table

Measurement values, returned as a table. The number of rows in the table corresponds to the number of objects in BW, CC. NumObjects, or  $max(L(:))$ . The variables (columns) in each table row denote the properties calculated for each region, as specified by properties. If the input image is a categorical label image L, then stats includes an additional variable with the property "LabelName".

# <span id="page-2711-0"></span>**References**

- [1] Lehmann, Gaetan and David Legland. *Efficient N-Dimensional surface estimation using Crofton formula and run-length encoding*, The Insight Journal, 2012. [https://insight-journal.org/](https://insight-journal.org/browse/publication/852) [browse/publication/852.](https://insight-journal.org/browse/publication/852)
- [2] Shoemake, Ken, *Graphics Gems IV*. Edited by Paul S. Heckbert, Morgan Kaufmann, 1994, pp. 222– 229.

# **See Also**

[bwconncomp](#page-404-0) | [bwlabeln](#page-441-0) | ismember | [regionprops](#page-2692-0)

## **Introduced in R2017b**

# <span id="page-2712-0"></span>**MattesMutualInformation**

Mattes mutual information metric configuration

# **Description**

A MattesMutualInformation object describes a mutual information metric configuration that you pass to the function [imregister](#page-1805-0) to solve image registration problems.

# **Creation**

You can create a MattesMutualInformation object using the following methods:

- [imregconfig](#page-1786-0) Returns a MattesMutualInformation object paired with an appropriate optimizer for registering multimodal images
- Entering

metric = registration.metric.MattesMutualInformation;

on the command line creates a MattesMutualInformation object with default settings

# **Properties**

## **NumberOfSpatialSamples — Number of spatial samples used to compute the mutual information metric**

500 (default) | positive integer scalar

Number of spatial samples used to compute the mutual information metric, specified as a positive integer scalar. NumberOfSpatialSamples defines the number of random pixels [imregister](#page-1805-0) uses to compute the metric. Your registration results are more reproducible (at the cost of performance) as you increase this value. imregister only uses NumberOfSpatialSamples when UseAllPixels = 0 (false).

Data Types: double | single | uint8 | uint16 | uint32 | uint64 | int8 | int16 | int32 | int64

## **NumberOfHistogramBins — Number of histogram bins used to compute the mutual information metric**

50 (default) | positive integer scalar

Number of histogram bins used to compute the mutual information metric, specified as a positive integer scalar. NumberOfHistogramBins defines the number of bins imregister uses to compute the joint distribution histogram. The minimum value is 5.

Data Types: double | single | uint8 | uint16 | uint32 | uint64 | int8 | int16 | int32 | int64

## **UseAllPixels — Option to include all pixels in the overlap region when computing the mutual information metric**

1 (true) (default) | logical scalar

Option to compute the metric using all pixels in the overlap region of the images when computing the mutual information metric, specified as a logical scalar.

You can achieve significantly better performance if you set this property to  $\theta$  (false). When UseAllPixels = 0, the NumberOfSpatialSamples property controls the number of random pixel locations that imregister uses to compute the metric. The results of your registration might not be reproducible when UseAllPixels  $= 0$ . This is because imregister selects a random subset of pixels from the images to compute the metric.

# **Examples**

## **Register Images with Mattes Mutual Information Metric**

Create a MattesMutualInformation object and use it to register two MRI images of a knee that were obtained using different protocols.

Read the images into the workspace. The images are multimodal because they have different brightness and contrast.

```
fixed = dicomread('knee1.dcm');moving = dicomread('knee2.dcm');
```
View the misaligned images.

figure imshowpair(fixed, moving,'Scaling','joint');

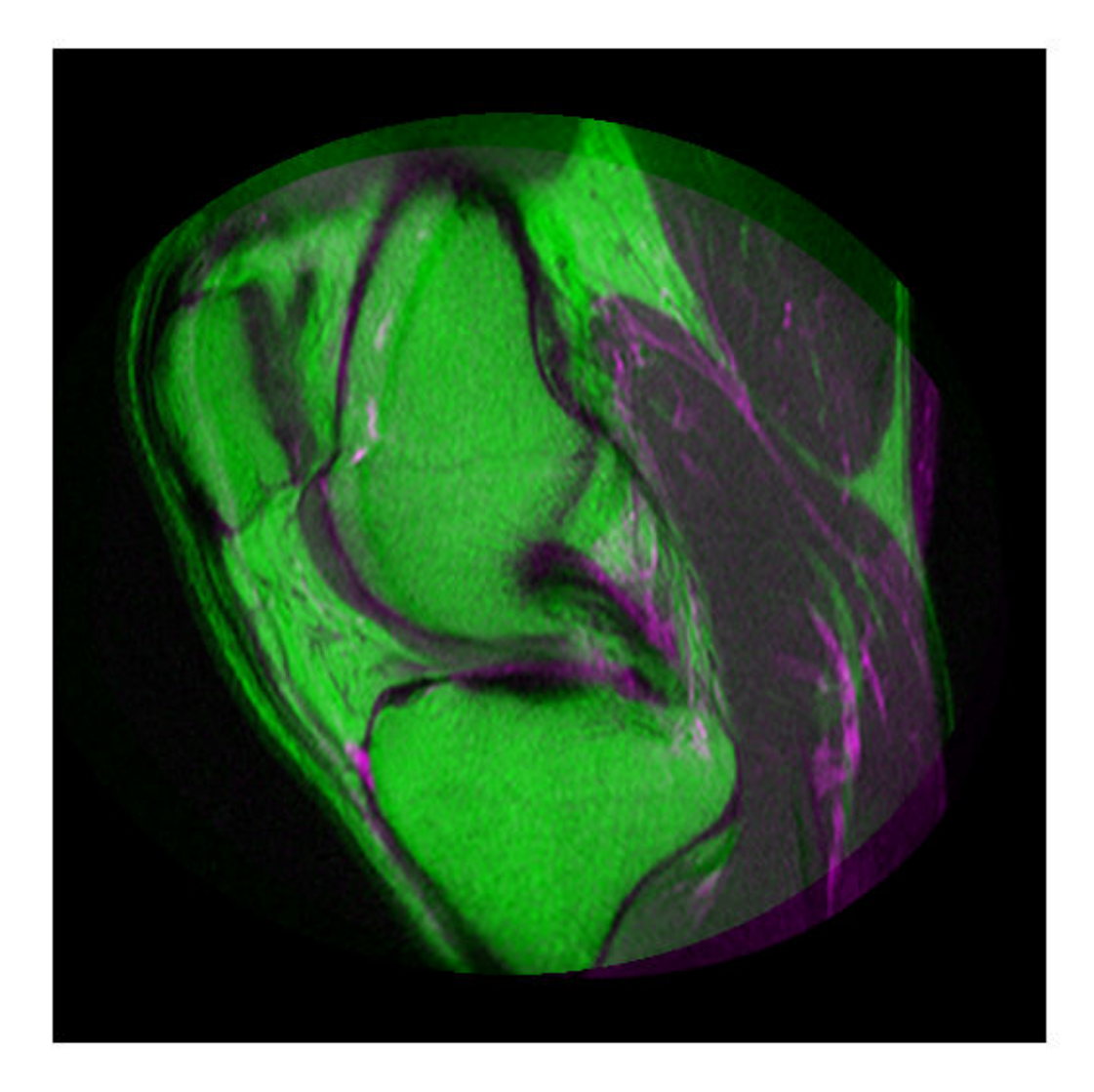

Create the optimizer configuration object suitable for registering multimodal images.

optimizer = registration.optimizer.OnePlusOneEvolutionary;

Create the metric configuration object suitable for registering multimodal images.

metric = registration.metric.MattesMutualInformation

```
metric = registration.metric.MattesMutualInformation
   Properties:
     NumberOfSpatialSamples: 500
      NumberOfHistogramBins: 50
               UseAllPixels: 1
```
Tune the properties of the optimizer so that the problem will converge on a global maxima. Increase the number of iterations the optimizer will use to solve the problem.

```
optimizer.InitialRadius = 0.009;
optimizer.Epsilon = 1.5e-4;
optimizer.GrowthFactor = 1.01;
optimizer.MaximumIterations = 300;
```
Perform the registration.

movingRegistered = imregister(moving,fixed,'affine',optimizer,metric);

View the registered images.

figure imshowpair(fixed, movingRegistered,'Scaling','joint');

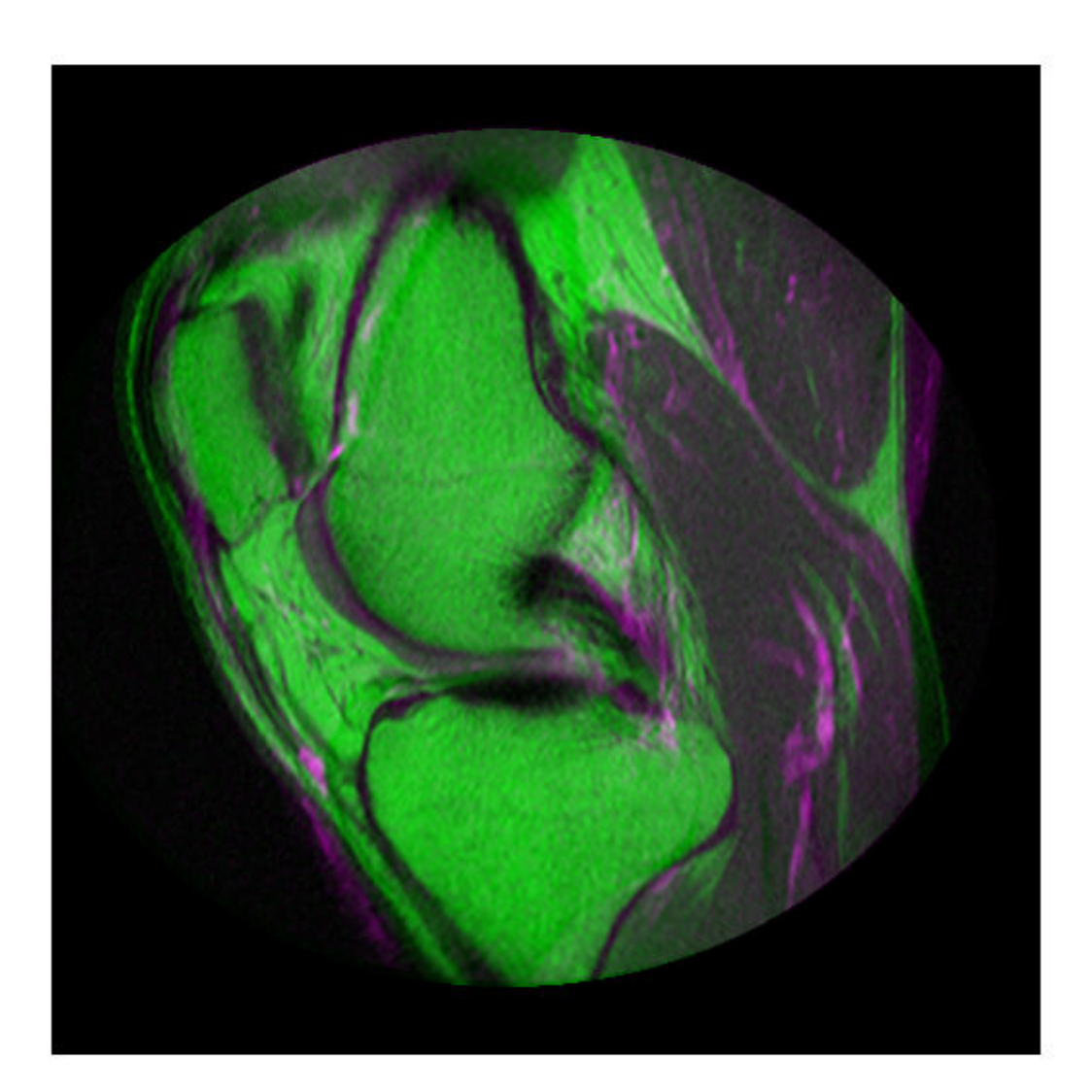

# **Tips**

• Larger values of mutual information correspond to better registration results. You can examine the computed values of Mattes mutual information if you enable 'DisplayOptimization' when you call [imregister](#page-1805-0), for example:

movingRegistered = imregister(moving,fixed,'rigid',optimizer,metric,'DisplayOptimization',true);

# **Algorithms**

Mutual information metrics are information theoretic techniques for measuring how related two variables are. These algorithms use the joint probability distribution of a sampling of pixels from two images to measure the certainty that the values of one set of pixels map to similar values in the other image. This information is a quantitative measure of how similar the images are. High mutual information implies a large reduction in the uncertainty (entropy) between the two distributions, signaling that the images are likely better aligned.

The Mattes mutual information algorithm uses a single set of pixel locations for the duration of the optimization, instead of drawing a new set at each iteration. The number of samples used to compute the probability density estimates and the number of bins used to compute the entropy are both user selectable. The marginal and joint probability density function is evaluated at the uniformly spaced bins using the samples. Entropy values are computed by summing over the bins. Zero-order and third-order B-spline kernels are used to compute the probability density functions of the fixed and moving images, respectively [1].

# **References**

- [1] Rahunathan, Smriti, D. Stredney, P. Schmalbrock, and B.D. Clymer. Image Registration Using Rigid Registration and Maximization of Mutual Information. Poster presented at: MMVR13. The 13th Annual Medicine Meets Virtual Reality Conference; 2005 January 26–29; Long Beach, CA.
- [2] D. Mattes, D.R. Haynor, H. Vesselle, T. Lewellen, and W. Eubank. "Non-rigid multimodality image registration." (Proceedings paper).*Medical Imaging 2001: Image Processing*. SPIE Publications, 3 July 2001. pp. 1609–1620.

# **Extended Capabilities**

## **Thread-Based Environment**

Run code in the background using MATLAB® backgroundPool or accelerate code with Parallel Computing Toolbox™ ThreadPool.

This function fully supports thread-based environments. For more information, see "Run MATLAB Functions in Thread-Based Environment".

# **See Also**

**Functions** [imregister](#page-1805-0) | [imregconfig](#page-1786-0)

## **Objects**

[MeanSquares](#page-2718-0) | [OnePlusOneEvolutionary](#page-2722-0) | [RegularStepGradientDescent](#page-2727-0)

## **Topics**

"Create an Optimizer and Metric for Intensity-Based Image Registration"

**Introduced in R2012a**

# <span id="page-2718-0"></span>**MeanSquares**

Mean square error metric configuration

# **Description**

A MeanSquares object describes a mean square error metric configuration that you pass to the function [imregister](#page-1805-0) to solve image registration problems.

# **Creation**

You can create a MeanSquares object using the following methods:

- [imregconfig](#page-1786-0) Returns a MeanSquares object paired with an appropriate optimizer for registering monomodal images
- Entering

metric = registration.metric.MeanSquares;

on the command line creates a MeanSquares object

# **Examples**

## **Register Images with Mean Squares Metric**

Create a MeanSquares object and use it to register two images with similar brightness and contrast.

Read the reference image and create an unregistered copy.

```
fixed = imread('pout.tif');moving = imrotate(fixed,5,'bilinear','crop');
```
View the misaligned images.

```
imshowpair(fixed,moving,'Scaling','joint');
```
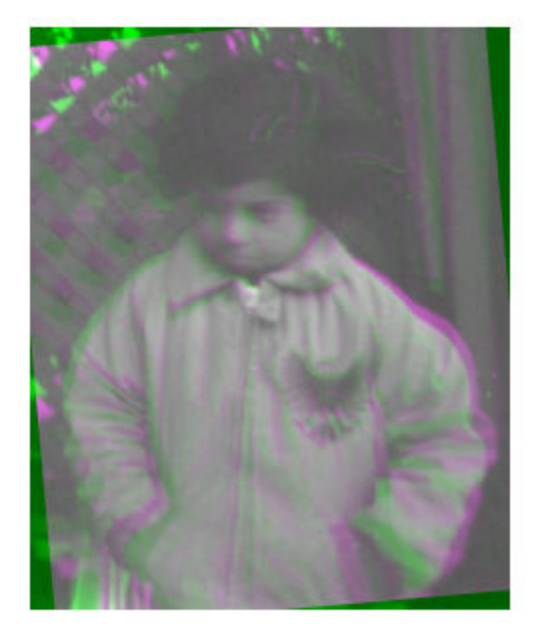

Create the metric configuration object suitable for registering monomodal images.

```
metric = registration.metric.MeanSquares
```

```
metric = 
  registration.metric.MeanSquares
```
This class has no properties.

Create the optimizer configuration object.

optimizer = registration.optimizer.RegularStepGradientDescent;

Modify the optimizer configuration to get more precision.

```
optimizer.MaximumIterations = 300;
optimizer.MinimumStepLength = 5e-4;
```
Perform the registration.

movingRegistered = imregister(moving,fixed,'rigid',optimizer,metric);

View the registered images.

```
imshowpair(fixed, movingRegistered,'Scaling','joint');
```
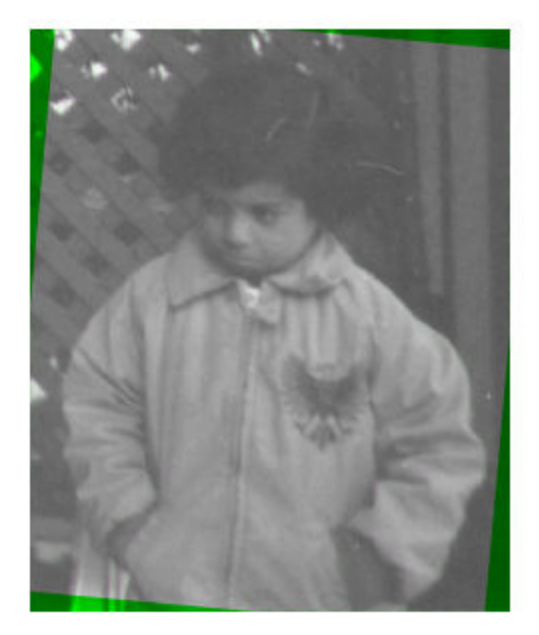

# **Tips**

• The mean squares metric is an element-wise difference between two input images. The ideal value is zero. You can examine the computed values of mean square error if you enable 'DisplayOptimization' when you call [imregister](#page-1805-0). For example, movingRegistered = imregister(moving,fixed,'rigid',optimizer,metric,'DisplayOptimization',true );

# **Algorithms**

The mean squares image similarity metric is computed by squaring the difference of corresponding pixels in each image and taking the mean of the squared differences.

# **Extended Capabilities**

## **Thread-Based Environment**

Run code in the background using MATLAB® backgroundPool or accelerate code with Parallel Computing Toolbox™ ThreadPool.

This function fully supports thread-based environments. For more information, see "Run MATLAB Functions in Thread-Based Environment".

# **See Also**

**Functions** [imregister](#page-1805-0) | [imregconfig](#page-1786-0)

## **Objects**

[MattesMutualInformation](#page-2712-0) | [OnePlusOneEvolutionary](#page-2722-0) | [RegularStepGradientDescent](#page-2727-0)

## **Topics**

"Create an Optimizer and Metric for Intensity-Based Image Registration"

## **Introduced in R2012a**

# <span id="page-2722-0"></span>**OnePlusOneEvolutionary**

One-plus-one evolutionary optimizer configuration

# **Description**

A OnePlusOneEvolutionary object describes a one-plus-one evolutionary optimization configuration that you pass to the function [imregister](#page-1805-0) to solve image registration problems.

# **Creation**

You can create a OnePlusOneEvolutionary object using the following methods:

- [imregconfig](#page-1786-0) Returns a OnePlusOneEvolutionary object paired with an appropriate metric for registering multimodal images
- Entering

metric = registration.optimizer.OnePlusOneEvolutionary;

on the command line creates a OnePlusOneEvolutionary object with default settings

# **Properties**

## **GrowthFactor — Growth factor of the search radius**

1.05 (default) | positive scalar

Growth factor of the search radius, specified as a positive scalar. The optimizer uses GrowthFactor to control the rate at which the search radius grows in parameter space. If you set GrowthFactor to a large value, the optimization is fast, but it might result in finding only the metric's local extrema. If you set GrowthFactor to a small value, the optimization is slower, but it is likely to converge on a better solution.

Data Types: double | single | uint8 | uint16 | uint32 | uint64 | int8 | int16 | int32 | int64

## **Epsilon — Minimum size of the search radius**

1.5e-6 (default) | positive scalar

Minimum size of the search radius, specified as a positive scalar. Epsilon controls the accuracy of convergence by adjusting the minimum size of the search radius. If you set Epsilon to a small value, the optimization of the metric is more accurate, but the computation takes longer. If you set Epsilon to a large value, the computation time decreases at the expense of accuracy.

Data Types: double | single | uint8 | uint16 | uint32 | uint64 | int8 | int16 | int32 | int64

## **InitialRadius — Initial size of search radius**

6.25e-3 | positive scalar

Initial size of search radius, specified as a positive scalar. If you set InitialRadius to a large value, the computation time decreases. However, overly large values of InitialRadius might result in an optimization that fails to converge.

Data Types: double | single | uint8 | uint16 | uint32 | uint64 | int8 | int16 | int32 | int64

**MaximumIterations — Maximum number of optimizer iterations**

100 (default) | positive integer scalar

Maximum number of optimizer iterations, specified as a positive integer scalar. MaximumIterations determines the maximum number of iterations the optimizer performs at any given pyramid level. The registration could converge before the optimizer reaches the maximum number of iterations.

Data Types: double | single | uint8 | uint16 | uint32 | uint64 | int8 | int16 | int32 | int64

# **Examples**

## **Register Images with One Plus One Evolutionary Optimizer**

Create a OnePlusOneEvolutionary object and use it to register two MRI images of a knee that were obtained using different protocols.

Read the images into the workspace. The images are multimodal because they have different brightness and contrast.

```
fixed = dicomread('knee1.dcm');
moving = dicomread('knee2.dcm');
```
View the misaligned images.

```
figure
imshowpair(fixed, moving,'Scaling','joint');
```
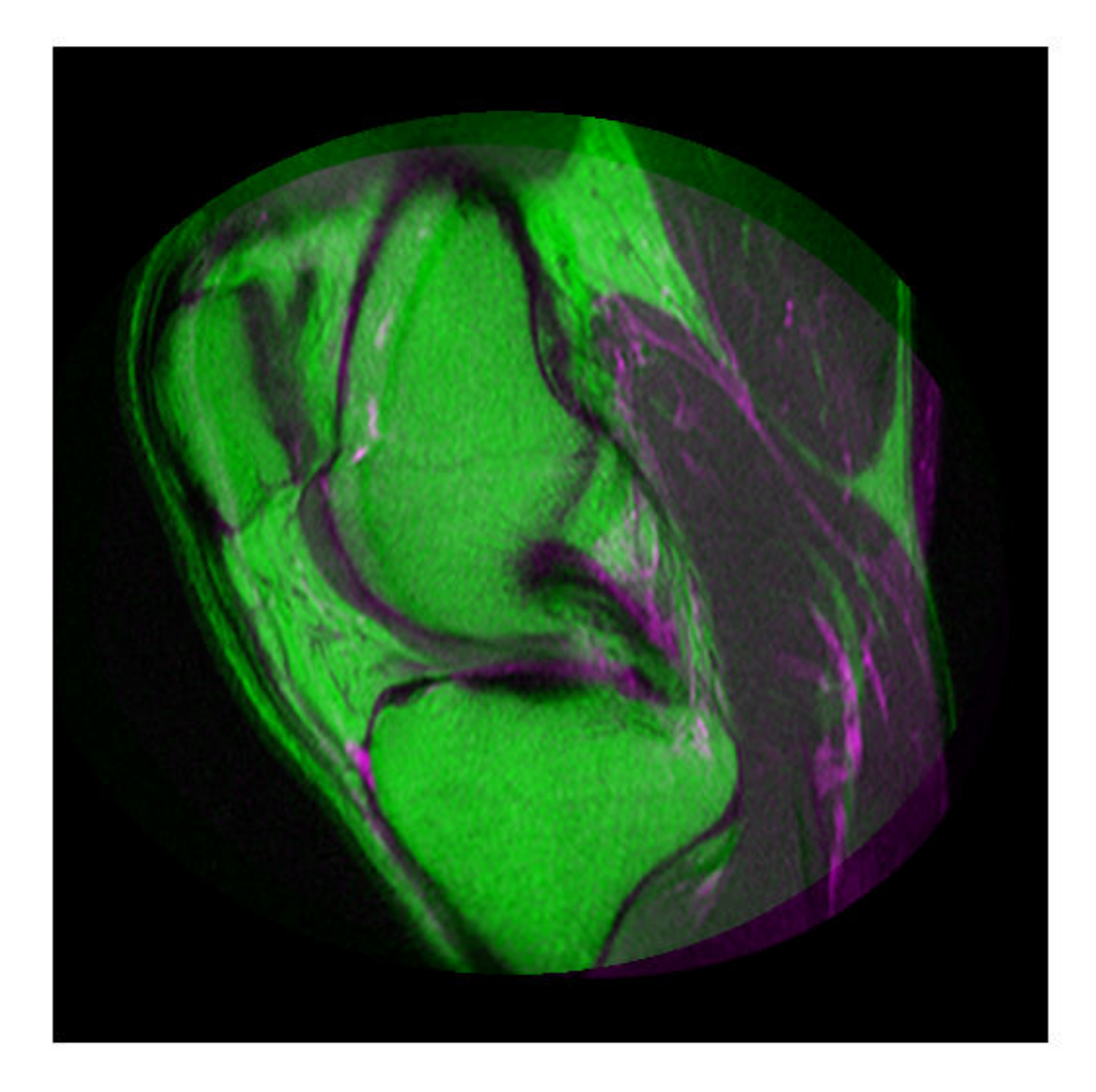

Create the optimizer configuration object suitable for registering multimodal images.

```
optimizer = registration.optimizer.OnePlusOneEvolutionary
```

```
optimizer = 
   registration.optimizer.OnePlusOneEvolutionary
   Properties:
         GrowthFactor: 1.050000e+00
               Epsilon: 1.500000e-06
         InitialRadius: 6.250000e-03
```
MaximumIterations: 100

Create the metric configuration object suitable for registering multimodal images.

metric = registration.metric.MattesMutualInformation;

Tune the properties of the optimizer so that the problem will converge on a global maxima. Increase the number of iterations the optimizer will use to solve the problem.

```
optimizer.InitialRadius = 0.009;
optimizer.Epsilon = 1.5e-4;
optimizer.GrowthFactor = 1.01;
optimizer.MaximumIterations = 300;
```
Perform the registration.

movingRegistered = imregister(moving,fixed,'affine',optimizer,metric);

View the registered images.

figure imshowpair(fixed, movingRegistered,'Scaling','joint');

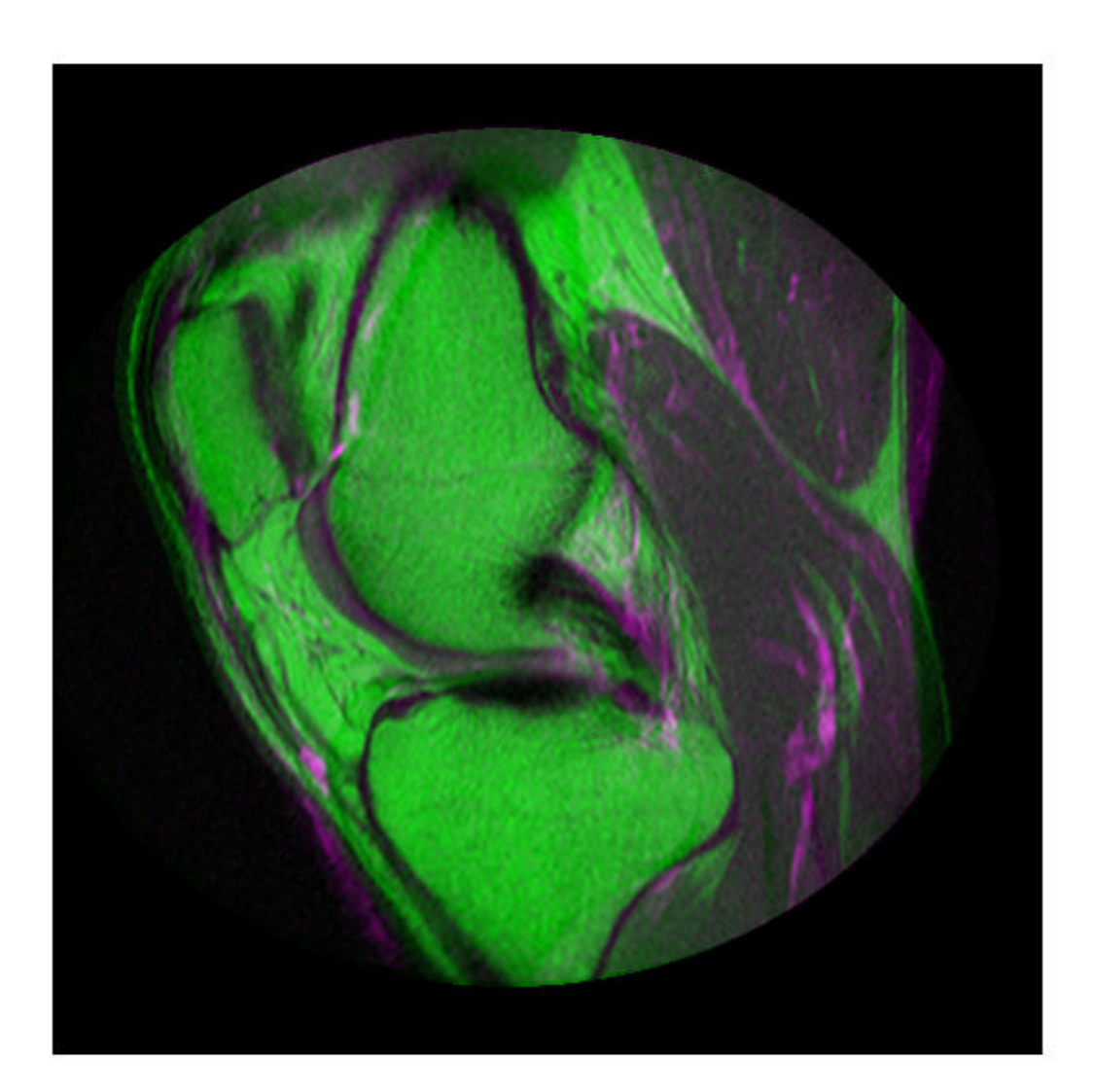

# **Algorithms**

An evolutionary algorithm iterates to find a set of parameters that produce the best possible registration result. It does this by perturbing, or mutating, the parameters from the last iteration (the parent). If the new (child) parameters yield a better result, then the child becomes the new parent whose parameters are perturbed, perhaps more aggressively. If the parent yields a better result, it remains the parent and the next perturbation is less aggressive.

# **References**

[1] Styner, M., C. Brechbuehler, G. Székely, and G. Gerig. "Parametric estimate of intensity inhomogeneities applied to MRI." *IEEE Transactions on Medical Imaging*. Vol. 19, Number 3, 2000, pp. 153-165.

# **Extended Capabilities**

## **Thread-Based Environment**

Run code in the background using MATLAB® backgroundPool or accelerate code with Parallel Computing Toolbox™ ThreadPool.

This function fully supports thread-based environments. For more information, see "Run MATLAB Functions in Thread-Based Environment".

# **See Also**

**Functions** [imregister](#page-1805-0) | [imregconfig](#page-1786-0)

## **Objects**

[MattesMutualInformation](#page-2712-0) | [MeanSquares](#page-2718-0) | [RegularStepGradientDescent](#page-2727-0)

## **Topics**

"Create an Optimizer and Metric for Intensity-Based Image Registration"

## **Introduced in R2012a**

# <span id="page-2727-0"></span>**RegularStepGradientDescent**

Regular step gradient descent optimizer configuration

# **Description**

A RegularStepGradientDescent object describes a regular step gradient descent optimization configuration that you pass to the function [imregister](#page-1805-0) to solve image registration problems.

# **Creation**

You can create a RegularStepGradientDescent object using the following methods:

- [imregconfig](#page-1786-0) Returns a RegularStepGradientDescent object paired with an appropriate metric for registering monomodal images
- Entering

metric = registration.optimizer.RegularStepGradientDescent;

on the command line creates a RegularStepGradientDescent object with default settings

# **Properties**

## **GradientMagnitudeTolerance — Gradient magnitude tolerance**

1e-4 (default) | positive scalar

Gradient magnitude tolerance, specified as a positive scalar. GradientMagnitudeTolerance controls the optimization process. When the value of the gradient is smaller than GradientMagnitudeTolerance, it is an indication that the optimizer might have reached a plateau.

Data Types: double | single | uint8 | uint16 | uint32 | uint64 | int8 | int16 | int32 | int64

## **MinimumStepLength — Tolerance for convergence**

1e-5 (default) | positive scalar

Tolerance for convergence, specified as a positive scalar. MinimumStepLength controls the accuracy of convergence. If you set MinimumStepLength to a small value, the optimization takes longer to compute, but it is likely to converge on a more accurate metric value.

Data Types: double | single | uint8 | uint16 | uint32 | uint64 | int8 | int16 | int32 | int64

## **MaximumStepLength — Initial step length**

0.0625 (default) | positive scalar

Initial step length, specified as a positive scalar. The initial step length is the maximum step length because the optimizer reduces the step size during convergence. If you set MaximumStepLength to a large value, the computation time decreases. However, the optimizer might fail to converge if you set MaximumStepLength to an overly large value.

Data Types: double | single | uint8 | uint16 | uint32 | uint64 | int8 | int16 | int32 | int64

#### **MaximumIterations — Maximum number of iterations**

100 (default) | positive integer scalar

Maximum number of iterations, specified as a positive integer scalar. MaximumIterations is a positive scalar integer value that determines the maximum number of iterations the optimizer performs at any given pyramid level. The registration could converge before the optimizer reaches the maximum number of iterations.

Data Types: double | single | uint8 | uint16 | uint32 | uint64 | int8 | int16 | int32 | int64

#### **RelaxationFactor — Step length reduction factor**

0.5 (default) | positive scalar between 0 and 1

Step length reduction factor, specified as a positive scalar between 0 and 1. RelaxationFactor defines the rate at which the optimizer reduces step size during convergence. Whenever the optimizer determines that the direction of the gradient changed, it reduces the size of the step length. If your metric is noisy, you can set RelaxationFactor to a larger value. This leads to a more stable convergence at the expense of computation time.

Data Types: double | single | uint8 | uint16 | uint32 | uint64 | int8 | int16 | int32 | int64

# **Examples**

#### **Register Images with Regular Step Gradient Descent Optimizer**

Create a RegularStepGradientDescent object and use it to register two images with similar brightness and contrast.

Read the reference image and create an unregistered copy.

```
fixed = imread('pout.tif');moving = imrotate(fixed, 5, 'bilinear', 'crop');
```
View the misaligned images.

```
figure
imshowpair(fixed, moving,'Scaling','joint');
```
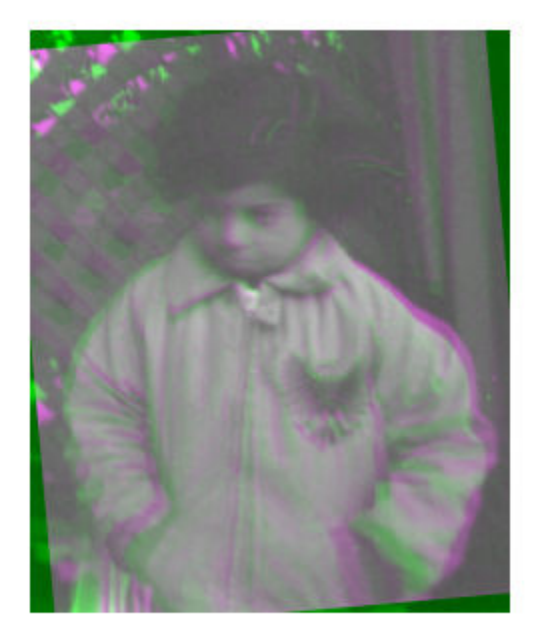

Create the optimizer configuration object suitable for registering monomodal images.

#### optimizer = registration.optimizer.RegularStepGradientDescent

```
optimizer = 
   registration.optimizer.RegularStepGradientDescent
   Properties:
     GradientMagnitudeTolerance: 1.000000e-04
              MinimumStepLength: 1.000000e-05
              MaximumStepLength: 6.250000e-02
              MaximumIterations: 100
               RelaxationFactor: 5.000000e-01
```
Create the metric configuration object.

metric = registration.metric.MeanSquares;

Modify the optimizer configuration to get more precision.

```
optimizer.MaximumIterations = 300;
optimizer.MinimumStepLength = 5e-4;
```
Perform the registration.

```
movingRegistered = imregister(moving,fixed,'rigid',optimizer,metric);
```
View the registered images.

```
figure
imshowpair(fixed, movingRegistered,'Scaling','joint');
```
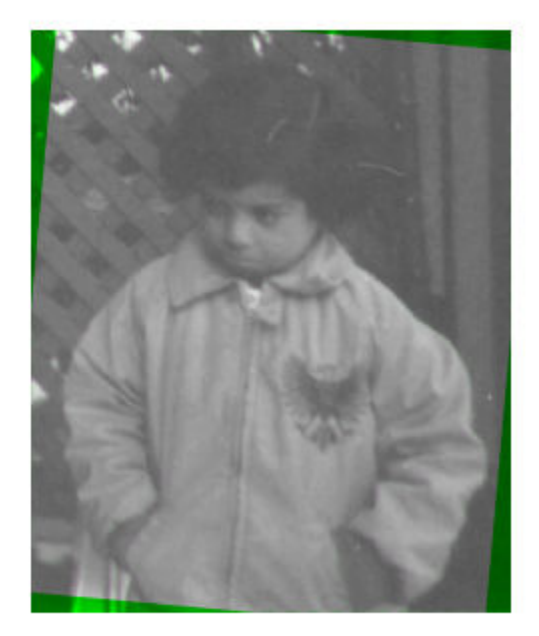

# **Algorithms**

The regular step gradient descent optimization adjusts the transformation parameters so that the optimization follows the gradient of the image similarity metric in the direction of the extrema. It uses constant length steps along the gradient between computations until the gradient changes direction. At this point, the step length is reduced based on the RelaxationFactor, which halves the step length by default.

# **Extended Capabilities**

## **Thread-Based Environment**

Run code in the background using MATLAB® backgroundPool or accelerate code with Parallel Computing Toolbox™ ThreadPool.

This function fully supports thread-based environments. For more information, see "Run MATLAB Functions in Thread-Based Environment".

# **See Also**

**Functions** [imregister](#page-1805-0) | [imregconfig](#page-1786-0)

## **Objects**

[MattesMutualInformation](#page-2712-0) | [MeanSquares](#page-2718-0) | [OnePlusOneEvolutionary](#page-2722-0)

## **Topics**

"Create an Optimizer and Metric for Intensity-Based Image Registration"

## **Introduced in R2012a**

# **rgb2lab**

Convert RGB to CIE 1976 L\*a\*b\*

# **Syntax**

 $lab = rgb2lab(RGB)$ lab = rgb2lab(RGB,Name,Value)

# **Description**

 $lab = rgb2lab(RGB)$  converts sRGB values to CIE 1976 L\*a\*b\* values.

lab = rgb2lab(RGB,Name,Value) specifies additional conversion options, such as the color space of the RGB image, using one or more name-value pair arguments.

# **Examples**

## **Convert RGB White to L\*a\*b\***

Use rgb2lab to convert the RGB white value to  $L^*a^*b$ .

rgb2lab([1 1 1])

ans = *1×3* 100.0000 0 0.0000

## **Convert Color Value to L\*a\*b\* Specifying Color Space**

Convert an Adobe RGB (1998) color value to  $L^*a^*b^*$  using the ColorSpace parameter.

```
rgb2lab([.2 .3 .4],'ColorSpace','adobe-rgb-1998')
```

```
ans = 1×3
```
30.1783 -5.6902 -20.8223

## **Convert RGB color to L\*a\*b\* Specifying Reference White**

Use rgb2lab to convert an RGB color to L\*a\*b using the D50 reference white.

```
rgb2lab([.2 .3 .4],'WhitePoint','d50')
```
ans = *1×3*

31.3294 -4.0732 -18.1750

## **Convert RGB Image to L\*a\*b\* and Display L\* Component**

Read RGB image into the workspace.

rgb = imread('peppers.png');

Convert the RGB image to the L\*a\*b\* color space.

 $lab = rgb2lab(rgb);$ 

Display the L\* component of the L\*a\*b\* image.

imshow(lab(:,:,1),[0 100])

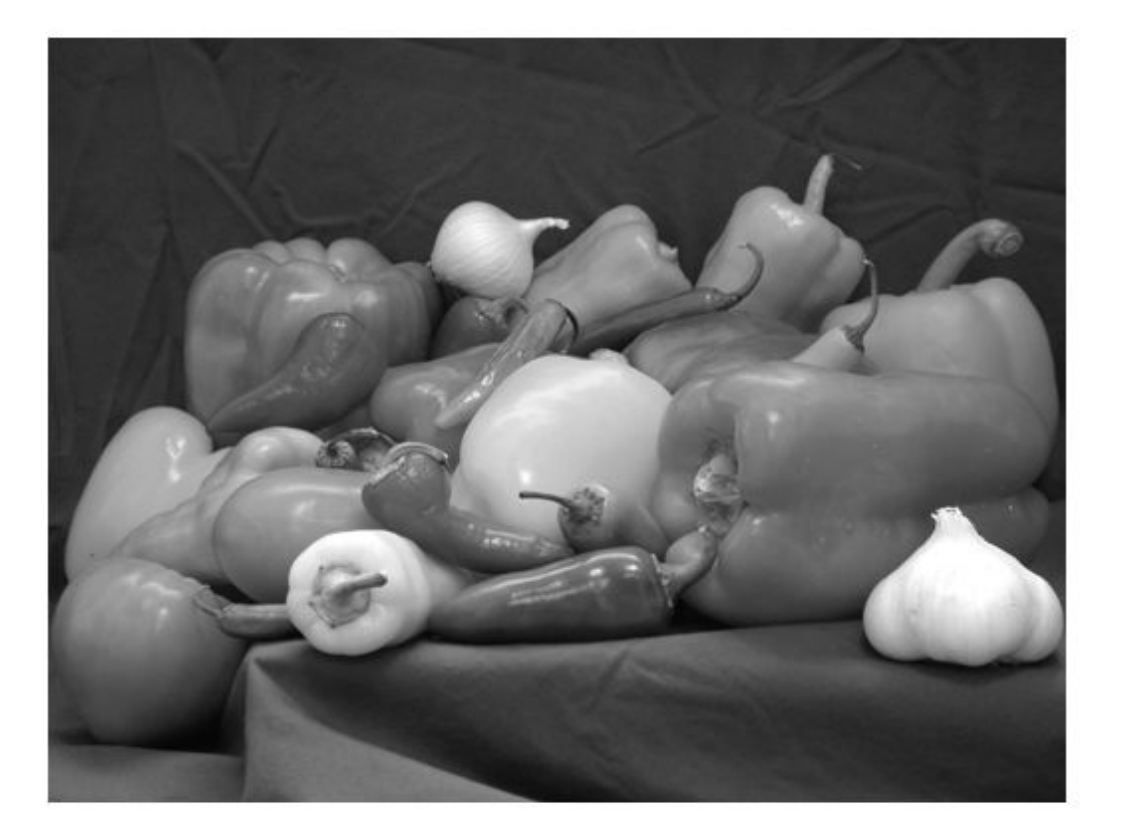

# **Input Arguments**

## **RGB — RGB color values**

numeric array

RGB color values to convert, specified as a numeric array in one of these formats.

- *c*-by-3 colormap. Each row specifies one RGB color value.
- *m*-by-*n*-by-3 image
- *m*-by-*n*-by-3-by-*p* stack of images

Data Types: single | double | uint8 | uint16

## **Name-Value Pair Arguments**

Specify optional pairs of arguments as Name1=Value1, ..., NameN=ValueN, where Name is the argument name and Value is the corresponding value. Name-value arguments must appear after other arguments, but the order of the pairs does not matter.

*Before R2021a, use commas to separate each name and value, and enclose* Name *in quotes.*

Example: rgb2lab([0.25 0.40 0.10],'WhitePoint','d50')

## **ColorSpace — Color space of the input RGB values**

'srgb' (default) | 'adobe-rgb-1998' | 'linear-rgb'

Color space of the input RGB values, specified as the comma-separated pair consisting of 'ColorSpace' and one of 'srgb', 'adobe-rgb-1998', or 'linear-rgb'. If you specify 'linear-rgb', then rgb2lab assumes the input RGB values are linearized sRGB values.

Data Types: char

## **WhitePoint — Reference white point**

'd65' (default) | 'a' | 'c' | 'e' | 'd50' | 'd55' | 'icc' | 1-by-3 vector

Reference white point, specified as the comma-separated pair consisting of 'WhitePoint' and a 1 by-3 vector or one of the CIE standard illuminants listed in the table.

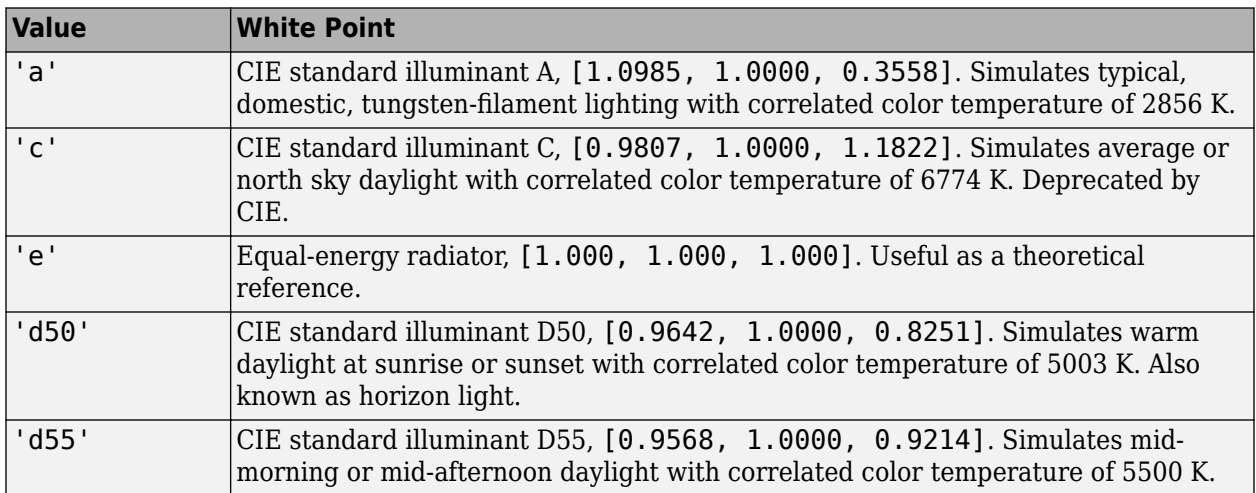

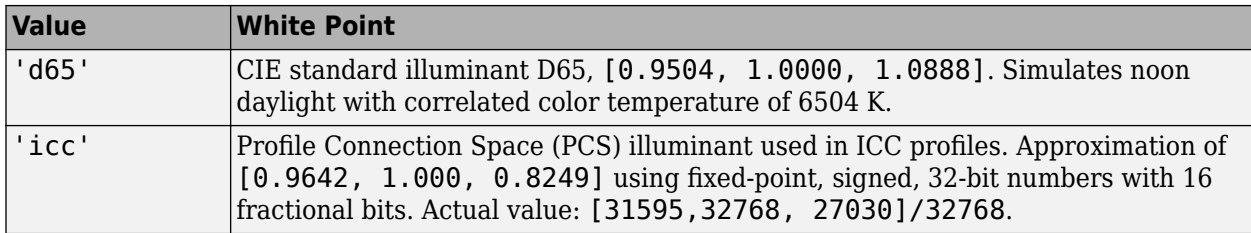

Data Types: single | double | char

# **Output Arguments**

## **lab — Converted L\*a\*b\* color values**

numeric array

Converted L\*a\*b\* color values, returned as a numeric array of the same size as the input. The output type is double unless the input type is single, in which case the output type is also single.

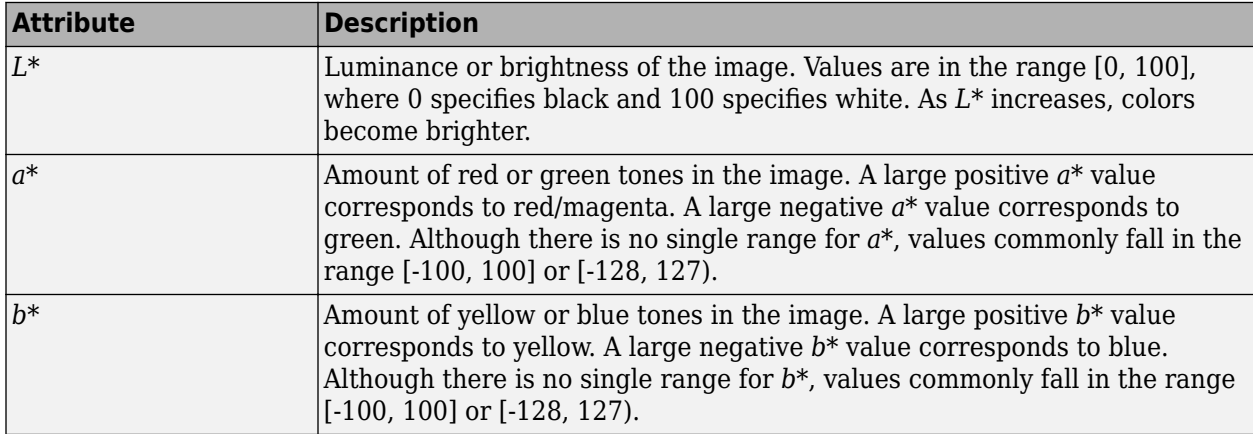

Data Types: double | single

# **Tips**

• If you specify the input RGB color space as 'linear-rgb', then rgb2lab assumes the input values are linearized sRGB values. If instead you want the input color space to be linearized Adobe RGB (1998), then you can use the [lin2rgb](#page-2284-0) function.

For example, to convert linearized Adobe RGB (1998) image RGBlinadobe to the CIE 1976 L\*a\*b\* color space, perform the conversion in two steps:

```
RGBadobe = lin2rgb(RGBlinadobe,'ColorSpace','adobe-rgb-1998');
LAB = rgb2lab(RGBadobe,'ColorSpace','adobe-rgb-1998');
```
# **Extended Capabilities**

## **C/C++ Code Generation**

Generate C and C++ code using MATLAB® Coder™.

Usage notes and limitations:
- rgb2lab supports the generation of C code (requires MATLAB Coder). For more information, see "Code Generation for Image Processing".
- When generating code, all character vector input arguments must be compile-time constants.

#### **GPU Code Generation**

Generate CUDA® code for NVIDIA® GPUs using GPU Coder™.

Usage notes and limitations:

• When generating code, all character vector input arguments must be compile-time constants.

#### **See Also**

[rgb2xyz](#page-2750-0) | [lab2rgb](#page-2212-0) | [xyz2lab](#page-3195-0)

#### **Topics**

"Understanding Color Spaces and Color Space Conversion" "Device-Independent Color Spaces"

#### **Introduced in R2014b**

## **rgb2lightness**

Convert RGB color values to lightness values

### **Syntax**

```
lightness = rgb2lightness(rgb)
```
### **Description**

lightness = rgb2lightness(rgb) converts RGB color values to lightness values, excluding the color components. lightness is same as the L\* component in the CIE 1976 L\*a\*b\* color space.

### **Examples**

#### **Convert RGB Color to Lightness Component**

Read RGB image into the workspace.

rgb = imread('peppers.png');

Convert the RGB color values to lightness component, excluding the color information.

lightness = rgb2lightness(rgb);

Display the RGB image and the derived lightness component of image.

```
figure
imshow(rgb)
title('Input RGB Image')
```
### Input RGB Image

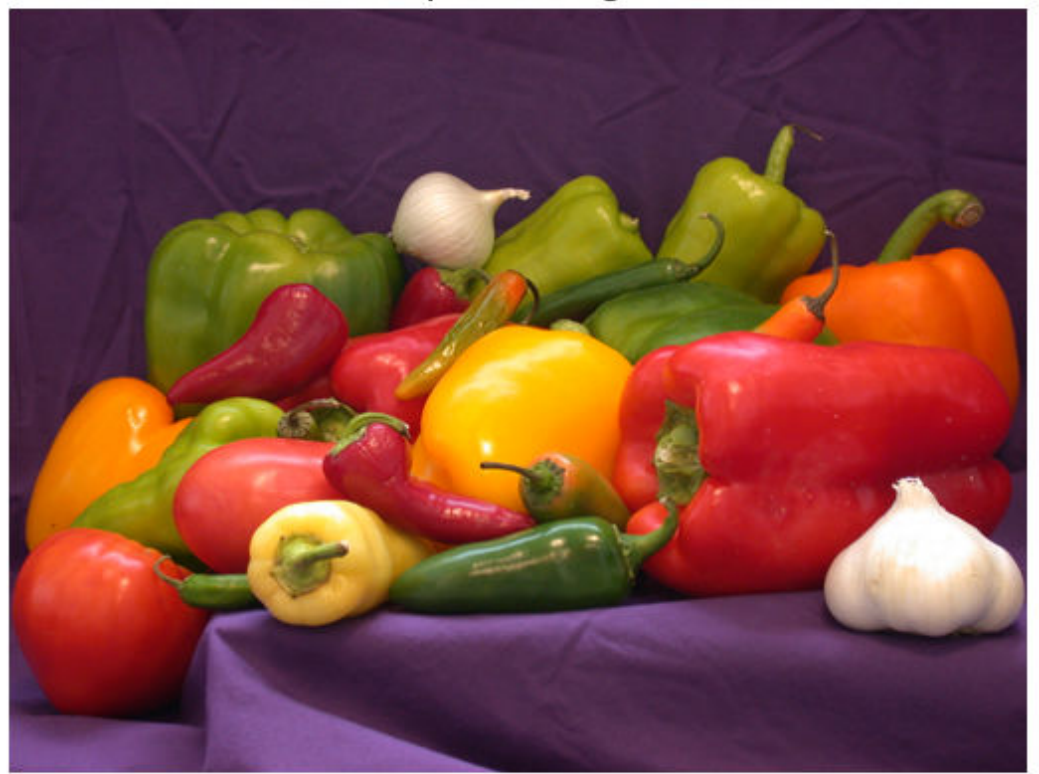

figure imshow(lightness,[]) title('Lightness Component of Image') colorbar

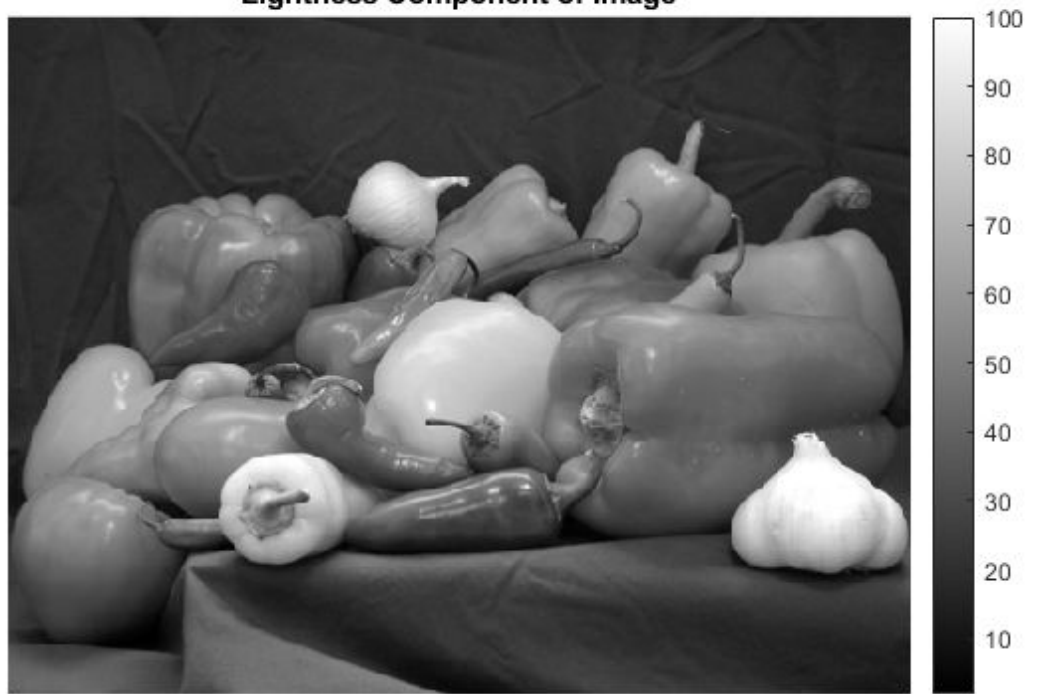

#### **Lightness Component of Image**

### **Input Arguments**

**rgb — RGB color values** *m*-by-*n*-by-3 image array

RGB color values, specified as an *m*-by-*n*-by-3 image array. The input rgb must be in sRGB color space with a reference white point of D65.

Data Types: single | double | uint8 | uint16

## **Output Arguments**

#### **lightness — Converted lightness values**

*m*-by-*n* image array

Converted lightness values, returned as an *m*-by-*n* image array. If the input data type is double, the output data type is double. Otherwise, the output data type is single.

Data Types: single | double

### **Extended Capabilities**

#### **C/C++ Code Generation**

Generate C and C++ code using MATLAB® Coder™.

rgb2lightness supports the generation of C code (requires MATLAB Coder). For more information, see "Code Generation for Image Processing".

### **See Also**

[rgb2xyz](#page-2750-0) | [lab2rgb](#page-2212-0) | [xyz2lab](#page-3195-0) | [rgb2lab](#page-2732-0) | [lab2xyz](#page-2220-0) | [xyz2rgb](#page-3187-0)

**Introduced in R2019a**

# **rgb2lin**

Linearize gamma-corrected RGB values

### **Syntax**

 $B = rgb2lin(A)$  $B =$  rgb2lin(A, Name, Value)

### **Description**

 $B = rgb2lin(A)$  undoes the gamma correction of the sRGB values in image A so that B contains linear RGB values.

B = rgb2lin(A, Name, Value) undoes gamma correction using name-value pairs to control additional options.

### **Examples**

#### **Linearize an sRGB Image**

Open an image. The JPEG file format saves images in the gamma-corrected sRGB color space.

```
A = imread('foosball.jpg');
```
Display the image.

imshow(A) title('Scene With sRGB Gamma Correction')

#### **Scene With sRGB Gamma Correction**

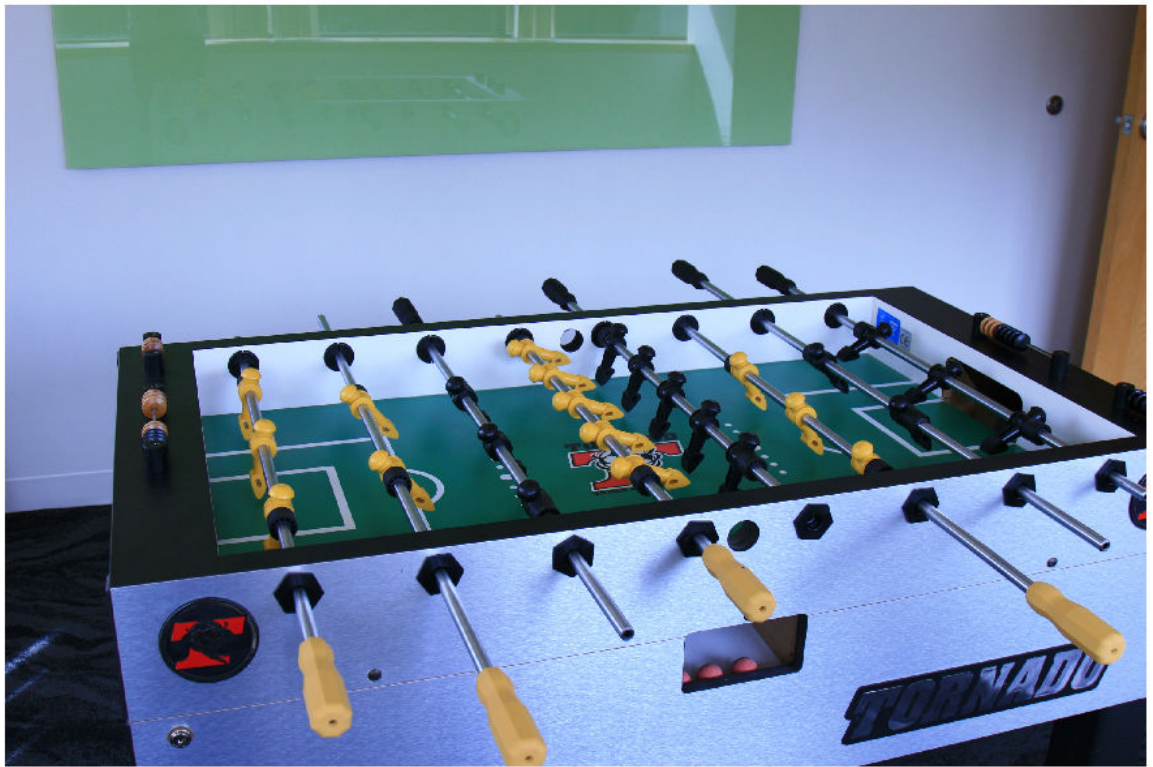

Undo the gamma correction and linearize the image by using the rgb2lin function. Optionally, specify the data type of the linearized values.

```
B = rgb2lin(A,'OutputType','double');
```
Display the linearized image. Shadows in the linearized image are darker than in the original image, as expected.

imshow(B) title('Scene Without sRGB Gamma Correction')

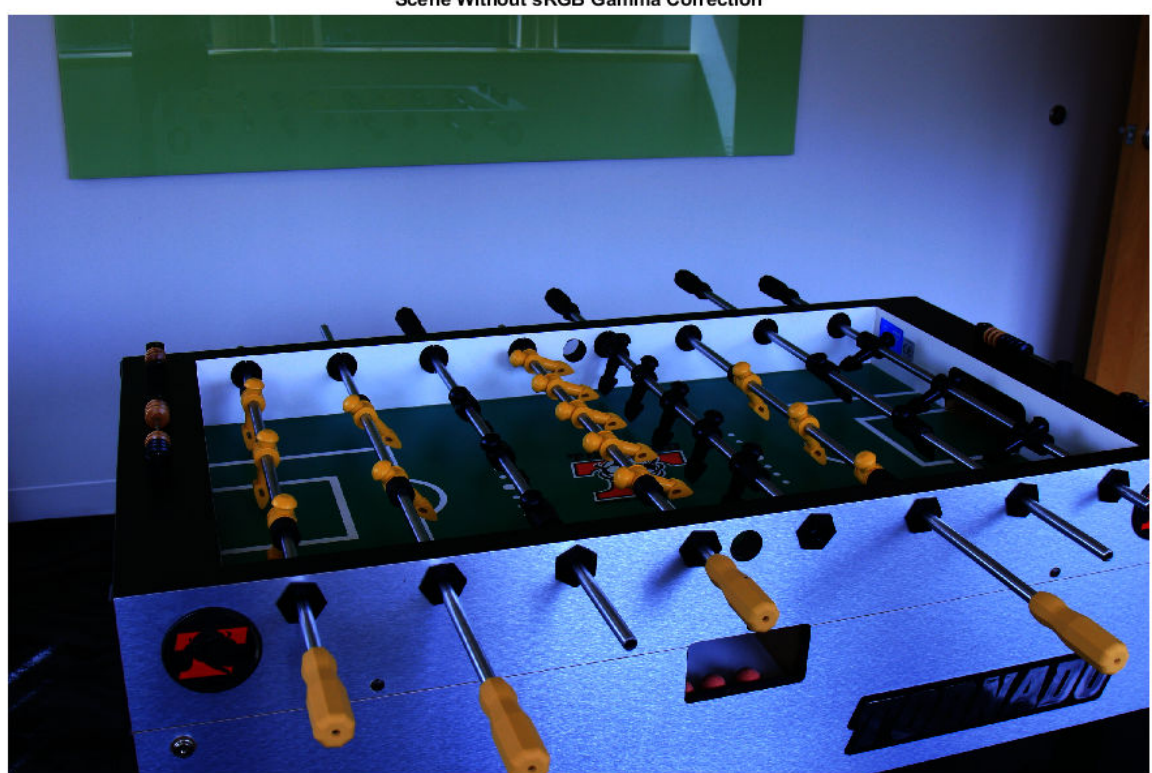

#### **Scene Without sRGB Gamma Correction**

### **Input Arguments**

#### **A — Gamma-corrected RGB color values**

numeric array

Gamma-corrected RGB color values, specified as a numeric array in one of the following formats.

- *c*-by-3 colormap. Each row specifies one RGB color value.
- *m*-by-*n*-by-3 image
- *m*-by-*n*-by-3-by-*p* stack of images

Data Types: single | double | uint8 | uint16

#### **Name-Value Pair Arguments**

Specify optional pairs of arguments as Name1=Value1,...,NameN=ValueN, where Name is the argument name and Value is the corresponding value. Name-value arguments must appear after other arguments, but the order of the pairs does not matter.

#### *Before R2021a, use commas to separate each name and value, and enclose* Name *in quotes.*

Example: B = lin2rgb(I,'ColorSpace','adobe-rgb-1998') linearizes the gamma-corrected image, I, according to the Adobe RGB (1998) standard.

#### **ColorSpace — Color space of the input image**

'srgb' (default) | 'adobe-rgb-1998'

Color space of the input image, specified as the comma-separated pair consisting of 'ColorSpace' and 'srgb' or 'adobe-rgb-1998'.

Data Types: char | string

#### **OutputType — Data type of output RGB values**

'double' | 'single' | 'uint8' | 'uint16'

Data type of the output RGB values, specified as the comma-separated pair consisting of 'OutputType' and 'double', 'single', 'uint8', or 'uint16'. By default, the output data type is the same as the data type of A.

Data Types: char | string

### **Output Arguments**

#### **B — Linearized RGB color values**

numeric array

Linearized RGB color values, returned as a numeric array of the same size as the input A.

### **Algorithms**

#### **Linearization Using the sRGB Standard**

sRGB tristimulus values are linearized using the following parametric curve:

$$
f(u) = -f(-u), \t u < 0
$$
  

$$
f(u) = c \cdot u, \t 0 \le u < d
$$
  

$$
f(u) = (a \cdot u + b)^{\gamma}, \t u \ge d,
$$

where *u* represents a color value with these parameters:

- $a = 1/1.055$  $b = 0.055/1.055$  $c = 1/12.92$  $d = 0.04045$
- $x = 2.4$

#### **Linearization Using the Adobe RGB (1998) Standard**

Adobe RGB (1998) tristimulus values are linearized using a simple power function:

 $v = u^{\gamma}$ ,

with

*ɣ* = 2.19921875

### **References**

- [1] Ebner, Marc. "Gamma Correction." *Color Constancy*. Chichester, West Sussex: John Wiley & Sons, 2007.
- [2] Adobe Systems Incorporated. "Inverting the color component transfer function." *Adobe RGB (1998) Color Image Encoding*. Section 4.3.5.2, May 2005, p.12.

### **See Also**

[lin2rgb](#page-2284-0)

**Introduced in R2017b**

## <span id="page-2746-0"></span>**rgb2ntsc**

Convert RGB color values to NTSC color space

### **Syntax**

 $YIQ = rgb2ntsc(RGB)$ 

### **Description**

YIQ = rgb2ntsc(RGB) converts the red, green, and blue values of an RGB image to luminance (*Y*) and chrominance (*I* and *Q*) values of an NTSC image.

### **Examples**

#### **Convert Image from RGB to YIQ**

This example shows how to convert an image from RGB to NTSC color space.

Read an RGB image into the workspace.

RGB = imread('board.tif');

Convert the image to YIQ color space.

 $YIQ = rgb2ntsc(RGB);$ 

Display the NTSC luminance value, represented by the first color channel in the YIQ image.

```
imshow(YIQ(:,:,1));
title('Luminance in YIQ Color Space');
```
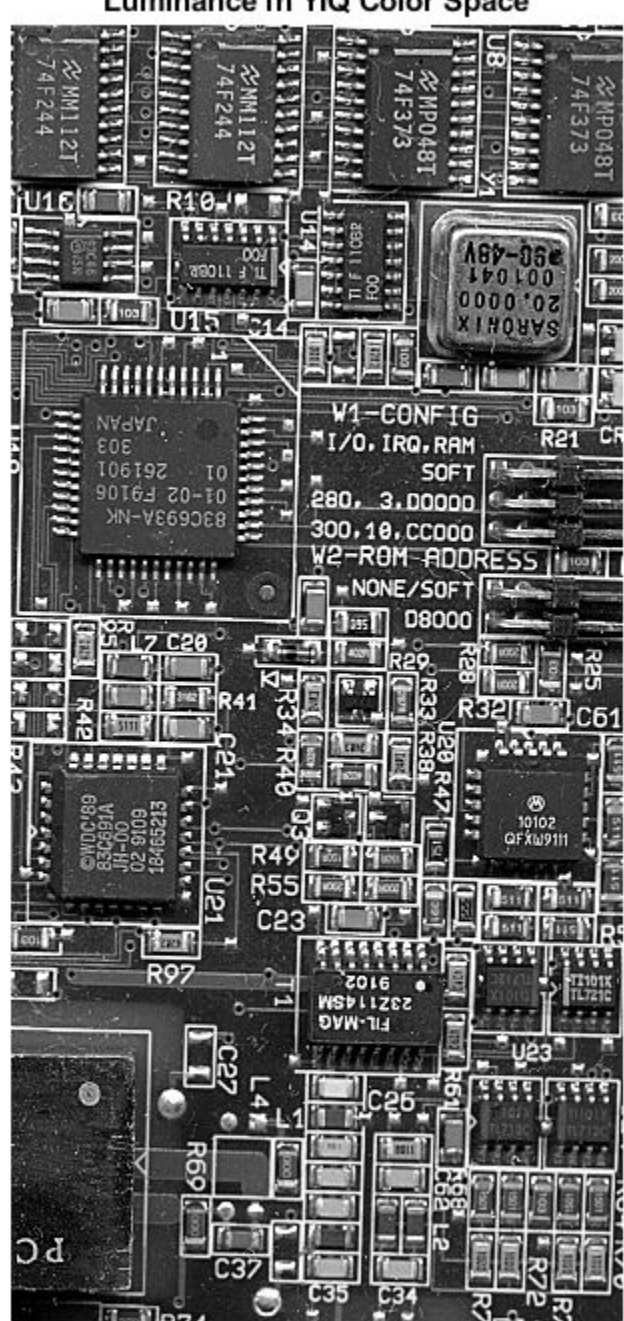

Luminance in YIQ Color Space

### **Input Arguments**

#### **RGB — RGB color values**

numeric array

RGB color values to convert, specified as a numeric array in one of these formats.

- *c*-by-3 colormap. Each row specifies one RGB color value.
- *m*-by-*n*-by-3 image

Data Types: single | double | uint8 | uint16 | int16

### **Output Arguments**

#### **YIQ — Converted YIQ color values**

numeric array

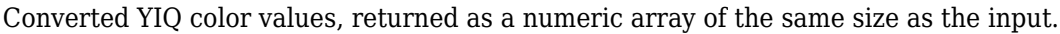

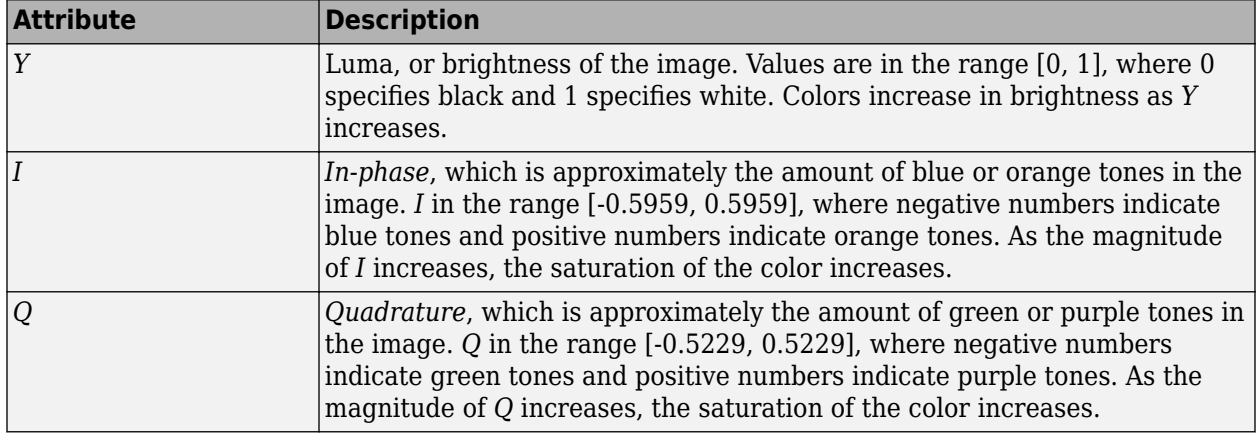

Data Types: double

### **Algorithms**

In the NTSC color space, the luminance is the grayscale signal used to display pictures on monochrome (black and white) televisions. The other components carry the hue and saturation information. The value 0 corresponds to the absence of the component, while the value 1 corresponds to full saturation of the component.

rgb2ntsc defines the NTSC components using

*Y I Q* = 0.299 0.587 0.114 0.596 −0.274 −0.322 0.211 −0.523 0.312 *R G B*

### **See Also** [ntsc2rgb](#page-2465-0) | [rgb2ycbcr](#page-2759-0) | [rgb2lab](#page-2732-0) | [rgb2xyz](#page-2750-0) | rgb2hsv

#### **Topics**

"Understanding Color Spaces and Color Space Conversion"

#### **Introduced before R2006a**

## <span id="page-2750-0"></span>**rgb2xyz**

Convert RGB to CIE 1931 XYZ

### **Syntax**

 $XYZ = rqb2xyz(RGB)$  $XYZ = rgb2xyz(RGB,Name,Value)$ 

### **Description**

XYZ = rgb2xyz(RGB) converts the red, green, and blue values of an sRGB image to CIE 1931 XYZ values (2° observer).

XYZ = rgb2xyz(RGB,Name,Value) specifies additional conversion options, such as the color space of the RGB image, using one or more name-value pair arguments.

### **Examples**

#### **Convert RGB to XYZ**

Convert images and color values from RGB to CIE 1931 XYZ color space.

#### **Convert RGB Image to XYZ**

Read an RGB image into the workspace.

```
RGB = imread('peppers.png');
```
Convert the image to XYZ color space.

```
XYZ = rgb2xyz(RGB);
```
Display the original image alongside the new image.

```
figure
imshowpair(RGB,XYZ,'montage');
title('Image in RGB Color Space (Left) and XYZ Color Space (Right)');
```
#### Image in RGB Color Space (Left) and XYZ Color Space (Right)

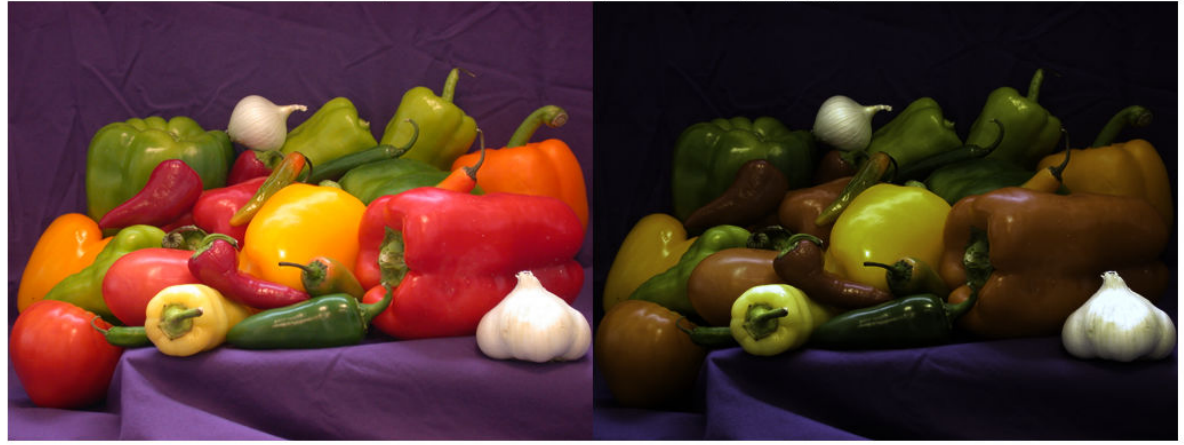

#### **Convert RGB Color Value to XYZ**

Convert the value of white from RGB to XYZ color space. In RGB, white is represented by the vector [1 1 1].

rgb2xyz([1 1 1]) ans = *1×3* 0.9505 1.0000 1.0888

#### **Convert RGB Color to XYZ using D50 as Reference White**

XYZ\_D50 = rgb2xyz(RGB,'WhitePoint','d50');

Display the first output XYZ image alongside the XYZ image with D50 as reference white.

```
figure
imshowpair(XYZ,XYZ_D50,'montage');
title('XYZ Image, Without (Left) and With (Right) Reference White');
```
XYZ Image, Without (Left) and With (Right) Reference White

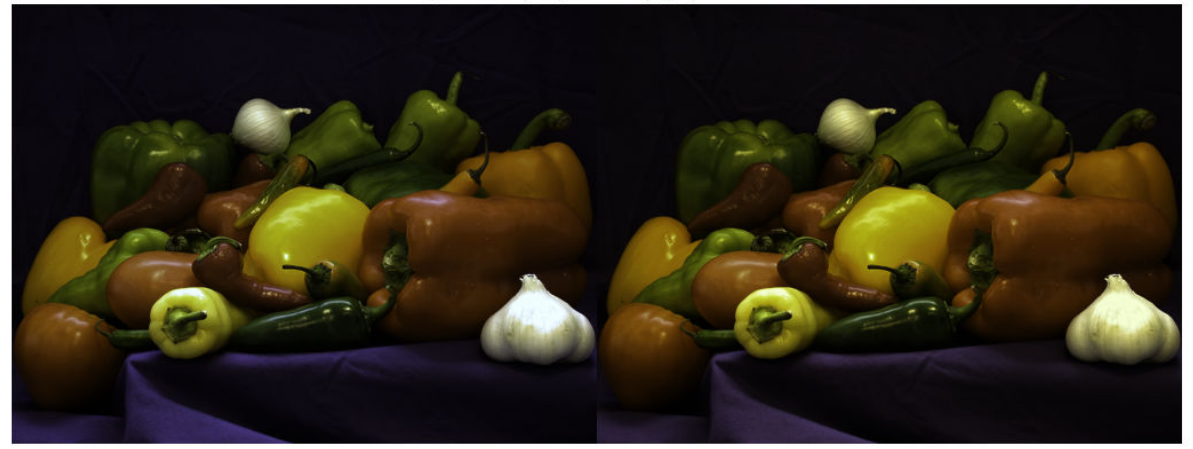

#### **Convert Adobe RGB (1998) Color to XYZ**

XYZ\_Adobe = rgb2xyz(RGB,'ColorSpace','adobe-rgb-1998');

Display the XYZ images generated from the default RGB and the Adobe RGB (1998) color spaces.

figure imshowpair(XYZ,XYZ\_Adobe,'montage'); title(['XYZ Image, Starting From Default RGB (Left) and Adobe RGB ',... '(Right) Color Space']);

```
XYZ Image, Starting From Default RGB (Left) and Adobe RGB (Right) Color Space
```
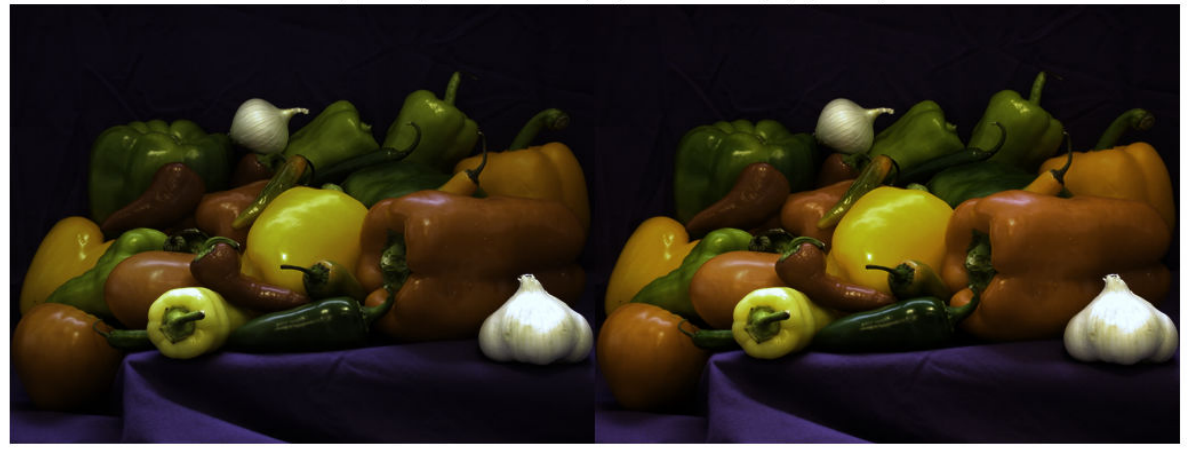

### **Input Arguments**

**RGB — RGB color values** numeric array

RGB color values to convert, specified as a numeric array in one of these formats.

- *c*-by-3 colormap. Each row specifies one RGB color value.
- *m*-by-*n*-by-3 image
- *m*-by-*n*-by-3-by-*p* stack of images

Data Types: single | double | uint8 | uint16

#### **Name-Value Pair Arguments**

Specify optional pairs of arguments as Name1=Value1, ..., NameN=ValueN, where Name is the argument name and Value is the corresponding value. Name-value arguments must appear after other arguments, but the order of the pairs does not matter.

*Before R2021a, use commas to separate each name and value, and enclose* Name *in quotes.*

Example: rgb2xyz([.2 .3 .4],'WhitePoint','d50')

#### **ColorSpace — Color space of the input RGB values**

'srgb' (default) | 'adobe-rgb-1998' | 'linear-rgb'

Color space of the input RGB values, specified as the comma-separated pair consisting of 'ColorSpace' and one of 'srgb', 'adobe-rgb-1998', or 'linear-rgb'. If you specify 'linear-rgb', then rgb2xyz assumes the input RGB values are linearized sRGB values.

Data Types: char

#### **WhitePoint — Reference white point**

'd65' (default) | 'a' | 'c' | 'e' | 'd50' | 'd55' | 'icc' | 1-by-3 vector

Reference white point, specified as the comma-separated pair consisting of 'WhitePoint' and a 1 by-3 vector or one of the CIE standard illuminants listed in the table.

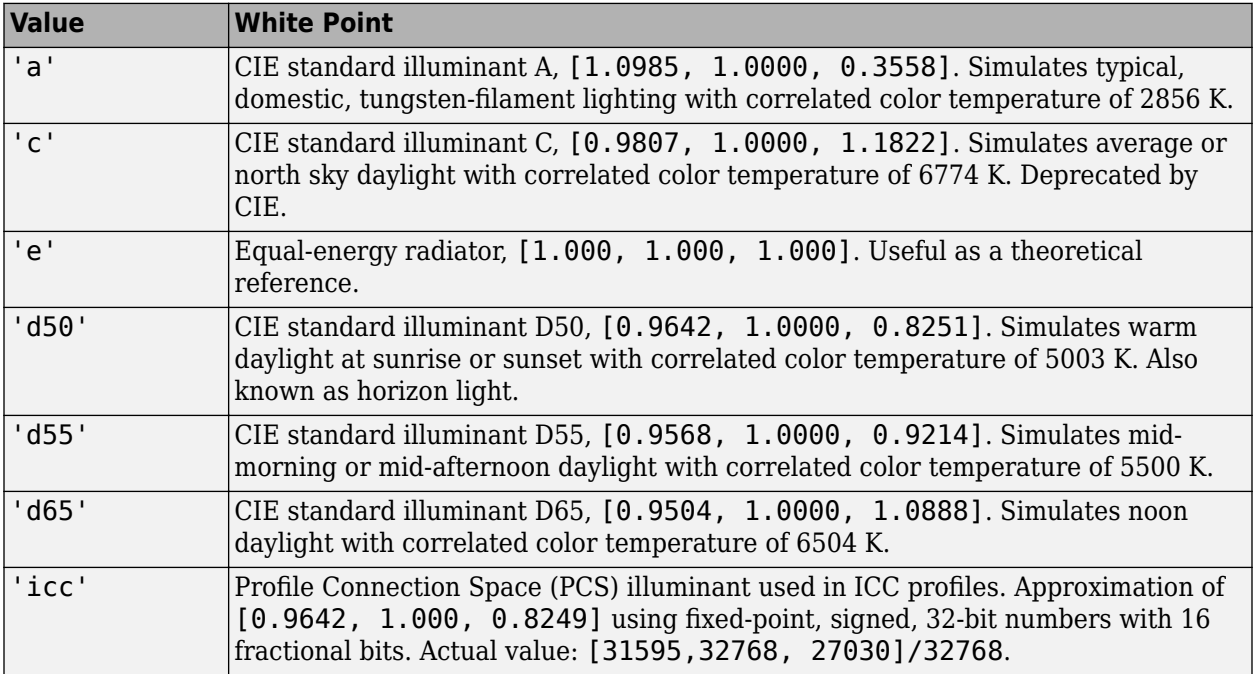

Data Types: single | double | char

### **Output Arguments**

#### **XYZ — Converted XYZ color values**

numeric array

Converted XYZ color values, returned as a numeric array of the same size as the input. The output type is class double unless the input type is single, in which case the output type is also single.

### **Tips**

• If you specify the input RGB color space as 'linear-rgb', then rgb2xyz assumes the input values are linearized sRGB values. If instead you want the input color space to be linearized Adobe RGB (1998), then you can use the [lin2rgb](#page-2284-0) function.

For example, to convert linearized Adobe RGB (1998) image RGBlinadobe to CIE 1931 XYZ color space, perform the conversion in two steps:

```
RGBadobe = lin2rgb(RGBlinadobe, 'ColorSpace', 'adobe-rgb-1998');
XYZ = rgb2xyz(RGBadobe,'ColorSpace','adobe-rgb-1998');
```
### **See Also**

[xyz2rgb](#page-3187-0) | [rgb2lab](#page-2732-0) | [lab2xyz](#page-2220-0) | [lin2rgb](#page-2284-0) | [rgbwide2xyz](#page-2755-0) | [xyz2rgbwide](#page-3191-0)

#### **Topics**

"Understanding Color Spaces and Color Space Conversion" "Device-Independent Color Spaces"

#### **Introduced in R2014b**

## <span id="page-2755-0"></span>**rgbwide2xyz**

Convert wide-gamut RGB color values to CIE 1931 XYZ color values

### **Syntax**

 $XYZ = rybwide2xyz(RGB,BPS)$  $XYZ = rybwide2xyz(RGB,BPS,Name,Value)$ 

### **Description**

XYZ = rgbwide2xyz(RGB,BPS) converts wide-gamut RGB values in the BT.2020 or BT.2100 color spaces to CIE 1931 XYZ color values. BPS specifies the number of bits required to represent each input channel.

XYZ = rgbwide2xyz(RGB,BPS,Name,Value) specifies options using one or more name-value pair arguments.

### **Examples**

#### **Convert Wide-Gamut RGB Values to CIE 1931 XYZ Values**

Convert 10-bit or 12-bit wide-gamut RGB color values in the BT.2020 or BT.2100 color spaces to CIE 1931 XYZ color values.

#### **Convert 10-bit BT.2020 RGB Green Value to XYZ**

Create a wide-gamut RGB value for the color green.

 $r$ gbvalue = uint16( $[64 940 64]$ );

Convert the 10-bit BT.2020 RGB color value to an XYZ color value.

 $xyz$ value = rqbwide2xyz(rqbvalue,10);

#### **Convert 12-bit BT.2100 RGB Blue Value to XYZ**

Create a wide-gamut RGB color value for the color blue.

rgbvalue = uint16([64 64 940]);

Convert the 12-bit BT.2100 RGB value to an XYZ color value.

xyzvalue = rgbwide2xyz(rgbvalue, 12,'ColorSpace','BT.2100');

#### **Convert 10-bit BT.2100 RGB White Value to XYZ Using HLG**

Create a wide-gamut RGB value for the color white.

rgbvalue = uint16([940 940 940]);

Convert the 10-bit BT.2100 RGB color value to an XYZ color value, using the Hybrid Log Gamma (HLG) transfer function.

xyzvalue = rgbwide2xyz(rgbvalue,10,'ColorSpace','BT.2100','LinearizationFcn','HLG');

### **Input Arguments**

#### **RGB — Wide-gamut RGB color values**

*p*-by-*3* | *m*-by-*n*-by-3 numeric array | *m*-by-*n*-by-3-by-*f* numeric array

Wide-gamut RGB color values, specified as one of the following:

- *p*-by-*3* numeric matrix of color values (one color per row)
- *m*-by-*n*-by-3 numeric array representing an image
- *m*-by-*n*-by-3-by-*f* numeric array representing a stack of images

The following table shows the data range for wide-gamut, integer color values for 10- and 12-bit data. The minimum value in the range maps to black, and the maximum value in the range maps to white. Only pixels with RGB values within the supported data range for wide-gamut values are guaranteed to be mapped to realizable colors.

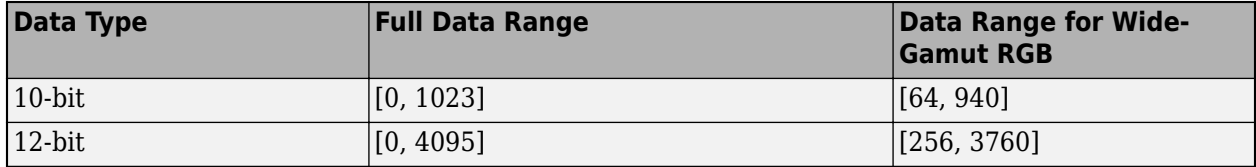

Data Types: uint16

#### **BPS — Bits per sample for each channel of input image**

10 | 12

Bits per sample for each channel of the input wide-gamut RGB image, specified as 10 or 12.

#### **Name-Value Pair Arguments**

Specify optional pairs of arguments as Name1=Value1,...,NameN=ValueN, where Name is the argument name and Value is the corresponding value. Name-value arguments must appear after other arguments, but the order of the pairs does not matter.

*Before R2021a, use commas to separate each name and value, and enclose* Name *in quotes.*

Example: xyzvalue = rgbwide2xyz(rgbvalue,12,'ColorSpace','BT.2100');

#### **ColorSpace — Color space of wide-gamut RGB values**

'BT.2020' (default) | 'BT.2100'

Color space of the wide-gamut RGB values, specified as the comma-separated pair consisting of 'ColorSpace' and the value 'BT.2020' or 'BT.2100'.

Data Types: char | string

#### **WhitePoint — Reference white point**

'd65' (default) | 'a' | 'c' | 'd50' | 'd55' | 'icc' | 'e' | 3-element row vector

Reference white point, specified as the comma-separated pair consisting of 'WhitePoint' and a 3 element row vector or one of the CIE standard illuminants listed in the table.

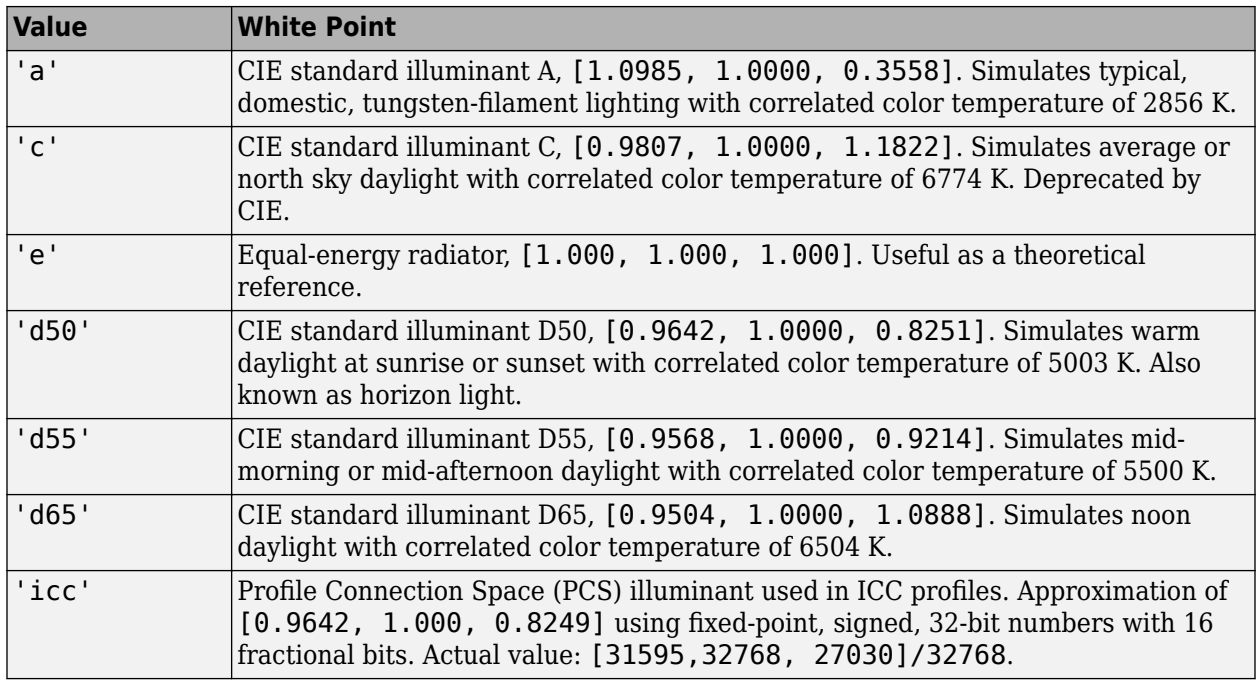

Data Types: single | double | int8 | int16 | int32 | int64 | uint8 | uint16 | uint32 | uint64 | logical | char | string

#### **LinearizationFcn — Transfer function for transformation**

'PQ' (default) | 'HLG'

Transfer function for transformation, specified as the comma-separated pair consisting of 'LinearizationFcn' and either of these values:

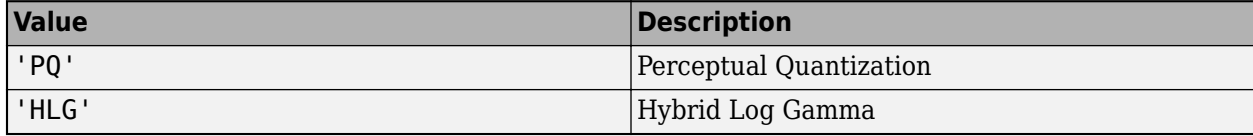

Data Types: char | string

### **Output Arguments**

#### **XYZ — Values in CIE 1931 XYZ color space**

numeric array

Values in the CIE 1931 XYZ color space, returned as a numeric array of the same size as the RGB input color values.

Data Types: double

### **References**

[1] Rec. ITU-R BT.2020-2 (10/2015). "Parameter values for ultra-high definition television systems for production and international programme exchange." *International Telecommunication Union; Broadcasting service (television)*. [https://www.itu.int/rec/R-REC-BT.2020.](https://www.itu.int/rec/R-REC-BT.2020)

- [2] Rec. ITU-R BT.2100-2 (07/2018). "Image parameter values for dynamic range television for use in production and international programme exchange." *International Telecommunication Union; Broadcasting service (television)*. [https://www.itu.int/rec/R-REC-BT.2100.](https://www.itu.int/rec/R-REC-BT.2100)
- [3] Rec. ITU-R BT.2390-7 (07/2019). "High dynamic range television for production and international programme exchange." *International Telecommunication Union; Broadcasting service (television)*. <https://www.itu.int/pub/R-REP-BT.2390>.

### **See Also**

[rgb2xyz](#page-2750-0) | [xyz2rgb](#page-3187-0) | [xyz2rgbwide](#page-3191-0) | [rgbwide2ycbcr](#page-2765-0)

**Introduced in R2020b**

## <span id="page-2759-0"></span>**rgb2ycbcr**

Convert RGB color values to YCbCr color space

### **Syntax**

 $YCBCR = rgb2ycbcr(RGB)$ 

### **Description**

YCBCR = rgb2ycbcr(RGB) converts the red, green, and blue values of an RGB image to luminance (*Y*) and chrominance (*Cb* and *Cr*) values of a YCbCr image.

### **Examples**

#### **Convert RGB to YCbCr**

#### **Convert Image from RGB to YCbCr**

Read an RGB image into the workspace.

RGB = imread('board.tif');

Convert the image to YCbCr.

YCBCR = rgb2ycbcr(RGB);

Display the original image and the new image

```
figure
imshow(RGB);
title('Image in RGB Color Space');
```
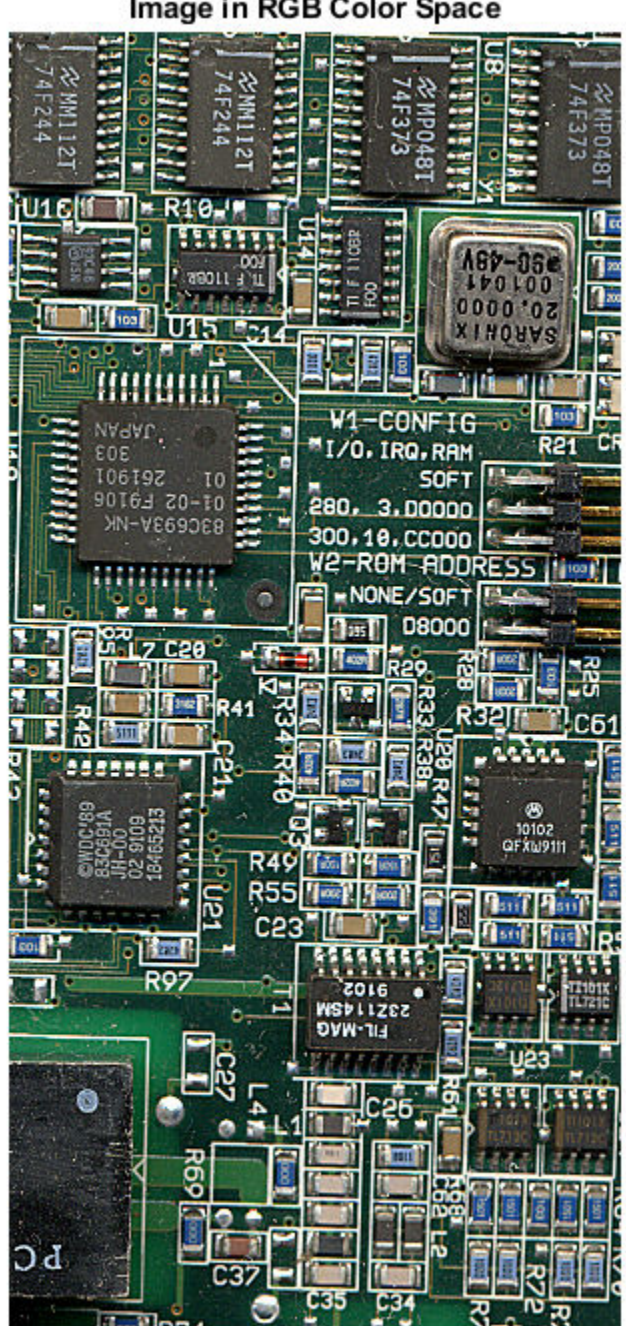

Image in RGB Color Space

figure imshow(YCBCR); title('Image in YCbCr Color Space');

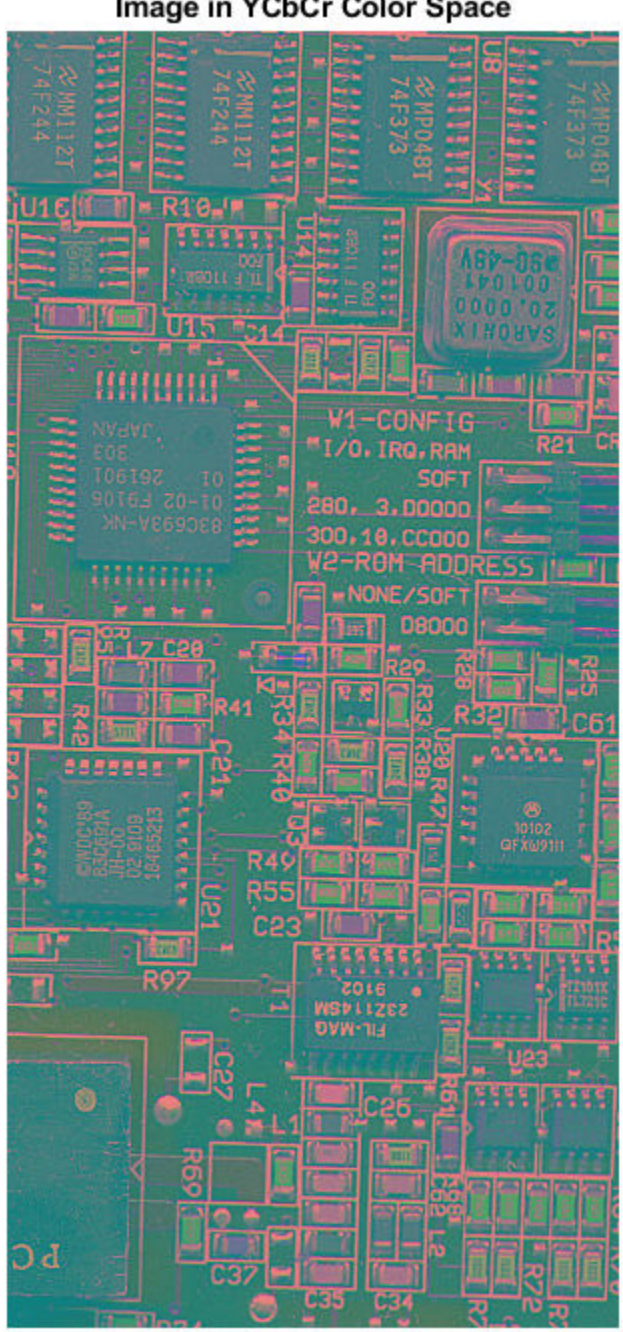

### Image in YCbCr Color Space

#### **Convert Colormap from RGB to YCbCr.**

Load an indexed image into the workspace. The colormap is in RGB colorspace.

```
[I,map] = imread('forest.tif');
```
Convert the colormap to YCbCr.

newmap = rgb2ycbcr(map);

Display the grayscale image with the original map and with the new map.

figure imshow(I,map) title('Indexed Image with RGB Colormap');

### Indexed Image with RGB Colormap

figure imshow(I,newmap) title('Indexed Image with YCbCr Colormap');

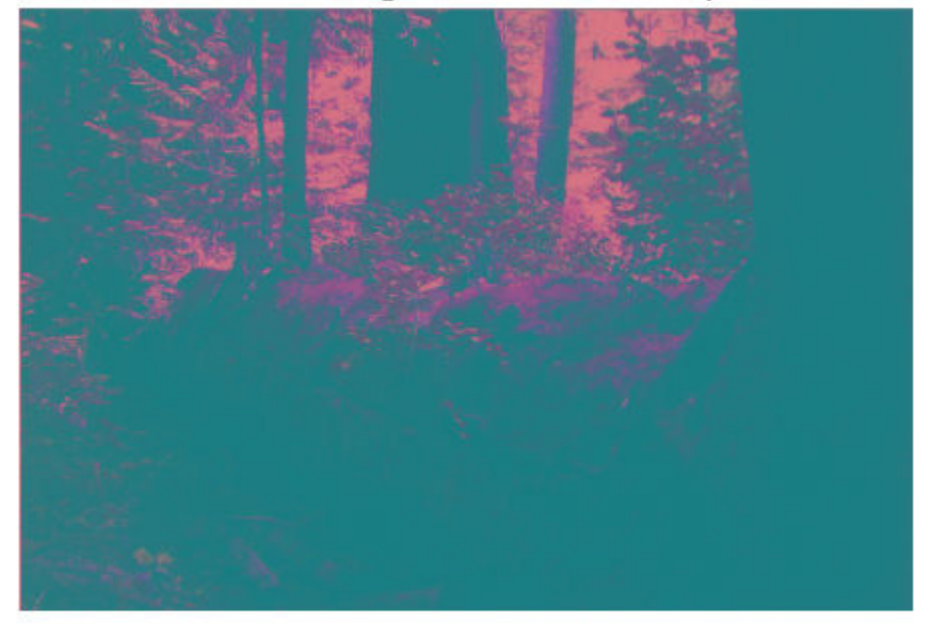

Indexed Image with YCbCr Colormap

### **Input Arguments**

#### **RGB — RGB color values**

numeric array

RGB color values to convert, specified as a numeric array in one of these formats.

- *c*-by-3 colormap. Each row specifies one RGB color value.
- *m*-by-*n*-by-3 image

```
Data Types: single | double | uint8 | uint16
```
### **Output Arguments**

#### **YCBCR — Converted YCbCr color values**

numeric array

Converted YCbCr color values, returned as a numeric array of the same size as the input.

- If the input is double or single, then Y is in the range [16/255, 235/255] and Cb and Cr are in the range [16/255, 240/255].
- If the input is uint8, then Y is in the range [16, 235] and Cb and Cr are in the range [16, 240].
- If the input is uint16, then Y is in the range [4112, 60395] and Cb and Cr are in the range [4112, 61680].

### **References**

[1] Poynton, C. A.*A Technical Introduction to Digital Video*, John Wiley & Sons, Inc., 1996, p. 175.

[2] Rec. ITU-R BT.601-5, *Studio Encoding Parameters of Digital Television for Standard 4:3 and Widescreen 16:9 Aspect Ratios*, (1982-1986-1990-1992-1994-1995), Section 3.5.

### **Extended Capabilities**

#### **C/C++ Code Generation**

Generate C and  $C++$  code using MATLAB® Coder<sup>™</sup>.

Usage notes and limitations:

• rgb2ycbcr supports the generation of C code (requires MATLAB Coder). Note that if you choose the generic MATLAB Host Computer target platform, rgb2ycbcr generates code that uses a precompiled, platform-specific shared library. Use of a shared library preserves performance optimizations but limits the target platforms for which code can be generated. For more information, see "Types of Code Generation Support in Image Processing Toolbox".

#### **GPU Code Generation**

Generate CUDA® code for NVIDIA® GPUs using GPU Coder™.

#### **GPU Arrays**

Accelerate code by running on a graphics processing unit (GPU) using Parallel Computing Toolbox™.

This function fully supports GPU arrays. For more information, see "Image Processing on a GPU".

### **See Also**

[rgb2lab](#page-2732-0) | [rgb2xyz](#page-2750-0) | [rgb2ntsc](#page-2746-0) | [ycbcr2rgb](#page-3200-0) | [rgbwide2ycbcr](#page-2765-0) | [ycbcr2rgbwide](#page-3203-0)

#### **Topics**

"Understanding Color Spaces and Color Space Conversion"

#### **Introduced before R2006a**

## <span id="page-2765-0"></span>**rgbwide2ycbcr**

Convert wide-gamut RGB color values to YCbCr color values

### **Syntax**

ycbcr = rgbwide2ycbcr(RGB,BPS)

### **Description**

ycbcr = rgbwide2ycbcr(RGB,BPS) converts wide-gamut RGB values in the BT.2020 or BT.2100 color spaces into the nonconstant luminance YCbCr color space. BPS specifies the number of bits required to represent each channel of the input values.

### **Examples**

#### **Convert Wide-Gamut RGB to YCbCr**

Convert 10-bit or 12-bit wide-gamut RGB color values in the BT.2020 or BT.2100 color space to the YCbCr color space.

#### **Convert 10-bit BT.2020 or BT.2100 Wide-Gamut RGB White Color Value to YCbCr**

Create a 10-bit wide-gamut RGB value for the color white.

rgblist = uint16([940 940 940]);

Convert the wide-gamut white color value to a YCbCr color value.

```
ycbcrlist = rgbwide2ycbcr(rgblist,10)
```
ycbcrlist = *1x3 uint16 row vector* 940 512 512

#### **Convert 12-bit BT.2020 or BT.2100 Wide-Gamut RGB Image to YCbCr**

Simulate a wide-gamut RGB image. Read a normal RGB image into the workspace, convert the image to the XYZ color space, then convert the resulting image to the wide-gamut RGB color space.

```
RGBWide = imread('peppers.png');XYZ = rgb2xyz(RGBWide);
RGBWide = xyz2rgbwide(XYZ,12);
```
Convert the wide-gamut RGB image to the YCbCr color space.

YCBCR = rgbwide2ycbcr(RGBWide,12);

### **Input Arguments**

#### **RGB — Wide-gamut RGB color values**

*p*-by-*3* numeric array | *m*-by-*n*-by-3 numeric array

Wide-gamut RGB color values, specified as one of these options:

- *p*-by-*3* numeric matrix of color values (one color per row)
- *m*-by-*n*-by-3 numeric array representing an image

This table shows the data range for wide-gamut, integer color values for 10- and 12-bit data. The minimum value in each range maps to black, and the maximum value in each range maps to white. The rgbwide2ycbcr function maps only pixels with RGB values within the supported data range to valid YCbCr values.

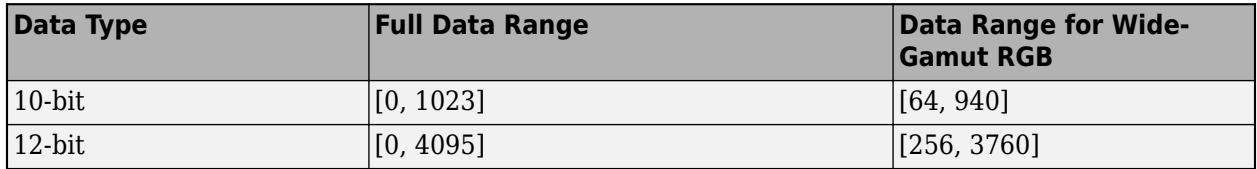

Data Types: uint16

#### **BPS — Bits per sample for each channel of input image**

10 | 12

Bits per sample for each channel of the input wide-gamut RGB image, specified as 10 or 12.

### **Output Arguments**

#### **ycbcr — YCbCr color values**

numeric array

YCbCr color values, returned as a numeric array of the same size as the input RGB color values.

Data Types: uint16

### **Tips**

• This function does not support the full data range of 10-bit and 12-bit RGB values, [0, 1023] and [0, 4095] respectively. The table shows the data ranges of the YCbCr values for the BT.2020 and BT.2100 color spaces.

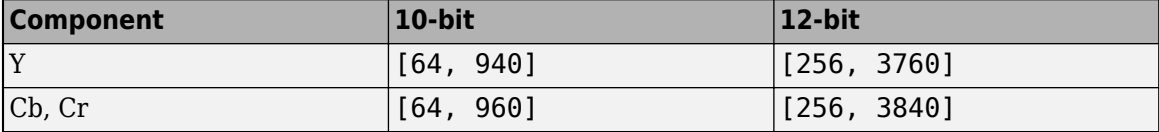

### **References**

- [1] Rec. ITU-R BT.2020-2 (10/2015). "Parameter values for ultra-high definition television systems for production and international programme exchange." *International Telecommunication Union; Broadcasting service (television)*. [https://www.itu.int/rec/R-REC-BT.2020.](https://www.itu.int/rec/R-REC-BT.2020)
- [2] Rec. ITU-R BT.2100-2 (07/2018). "Image parameter values for dynamic range television for use in production and international programme exchange." *International Telecommunication Union; Broadcasting service (television)*. [https://www.itu.int/rec/R-REC-BT.2100.](https://www.itu.int/rec/R-REC-BT.2100)

### **Extended Capabilities**

#### **C/C++ Code Generation**

Generate C and C++ code using MATLAB® Coder™.

rgbwide2ycbcr supports the generation of C code (requires MATLAB Coder). For more information, see "Code Generation for Image Processing".

#### **GPU Arrays**

Accelerate code by running on a graphics processing unit (GPU) using Parallel Computing Toolbox™.

### **See Also**

[rgb2ycbcr](#page-2759-0) | [ycbcr2rgbwide](#page-3203-0) | [ycbcr2rgb](#page-3200-0) | [rgbwide2xyz](#page-2755-0)

#### **Introduced in R2020b**

## **rigid2d**

2-D rigid geometric transformation

## **Description**

A rigid2d object stores information about a 2-D rigid geometric transformation and enables forward and inverse transformations.

## **Creation**

### **Syntax**

```
tform = rigid2d
tform = rigid2d(t)tform = rigid2d(rot, trans)
```
#### **Description**

```
tform = rigid2d creates a default rigid2d object that corresponds to an identity transformation.
```
tform = rigid2d(t) creates a rigid2d object based on a specified forward rigid transformation matrix, t. The t input sets the T property.

tform = rigid2d(rot,trans) creates a rigid2d object based on the rotation, rot, and translation, trans, components of the transformation. rot sets the Rotation property. trans sets the Translation property.

### **Properties**

#### **T — Forward rigid transformation**

3-by-3 identity matrix (default) | 3-by-3 numeric matrix

Forward rigid transformation, specified as a 3-by-3 numeric matrix.

```
Data Types: single | double
```
## **Dimensionality — Dimensionality of geometric transformation**

2 (default)

This property is read-only.

Dimensionality of the geometric transformation, specified as the number 2.

**Rotation — Rotation component of transformation** 2-by-2 identity matrix (default) | 2-by-2 numeric matrix

Rotation component of the transformation, specified as a 2-by-2 numeric matrix.

Data Types: single | double

#### **Translation — Translation component of transformation**

[0 0] (default) | 2-element numeric row vector

Translation component of the transformation, specified as a 2-element numeric row vector.

Data Types: single | double

### **Object Functions**

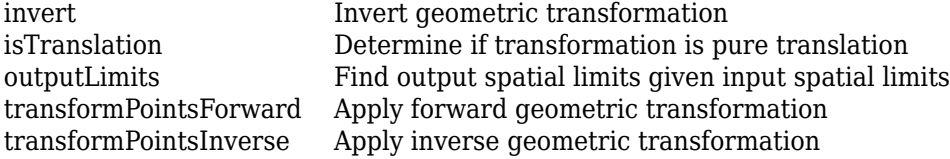

### **Examples**

#### **Create Rigid 2-D Object with Defined Translation and Rotation**

Specify an angle of rotation in degrees and create a 2-by-2 rotation matrix.

```
theta = 30;rot = [ \cosh(\theta) \sinh(\theta) + \sinh(\theta) + \sinh(\theta) -sind(theta) cosd(theta)];
```
Specify the amount of horizontal and vertical translation, respectively.

trans =  $[2 3];$ 

Create a rigid2d object that performs the rotation and translation.

```
tform = rigid2d(rot, trans)
```

```
tform = 
   rigid2d with properties:
        Rotation: [2x2 double]
     Translation: [2 3]
```
#### **See Also**

[affine2d](#page-74-0) | [rigid3d](#page-2770-0) | [projective2d](#page-2589-0) | [geometricTransform2d](#page-1070-0) | [imwarp](#page-2065-0)

#### **Topics**

"2-D and 3-D Geometric Transformation Process Overview" "Matrix Representation of Geometric Transformations"

#### **Introduced in R2020b**

## <span id="page-2770-0"></span>**rigid3d**

3-D rigid geometric transformation

## **Description**

A rigid3d object stores information about a 3-D rigid geometric transformation and enables forward and inverse transformations.

## **Creation**

### **Syntax**

tform = rigid3d  $tform = rigid3d(t)$  $ttorm = rigid3d(rot, trans)$ 

### **Description**

```
tform = rigid3d creates a default rigid3d object that corresponds to an identity transformation.
```
tform = rigid3d(t) creates a rigid3d object based on a specified forward rigid transformation matrix, t. The t input sets the T property.

tform = rigid3d(rot, trans) creates a rigid3d object based on the rotation, rot, and translation, trans, components of the transformation. rot sets the Rotation property. trans sets the Translation property.

### **Properties**

#### **T — Forward rigid transformation**

4-by-4 identity matrix (default) | 4-by-4 numeric matrix

Forward rigid transformation, specified as a 4-by-4 numeric matrix. This matrix must be a homogeneous transformation matrix that satisfies the post-multiply convention given by:

 $[x \ y \ z \ 1] = [u \ v \ w \ 1]^*T$ 

T has the form

 $[r_{11} r_{12} r_{13} 0; ...$ *r*<sup>21</sup> *r*<sup>22</sup> *r*<sup>23</sup> 0; ... *r*<sup>31</sup> *r*<sup>32</sup> *r*<sup>33</sup> 0; ...  $t_x$   $t_y$   $t_z$  1];

Data Types: single | double

#### **Dimensionality — Dimensionality of geometric transformation**

3 (default) | positive integer

This property is read-only.

Dimensionality of the geometric transformation, specified as a positive integer.

#### **Rotation — Rotation component of transformation**

3-by-3 identity matrix (default) | 3-by-3 numeric matrix

Rotation component of the transformation, specified as a 3-by-3 numeric matrix. This rotation matrix satisfies the post-multiply convention given by

 $[x \, y \, z] = [u \, v \, w]^* R$ 

Data Types: single | double

#### **Translation — Translation component of transformation**

[0 0 0] (default) | 3-element numeric row vector

Translation component of the transformation, specified as a 3-element numeric row vector. This translation vector satisfies the convention given by

 $[x \ y \ z] = [u \ v \ w] + t$ 

Data Types: single | double

### **Object Functions**

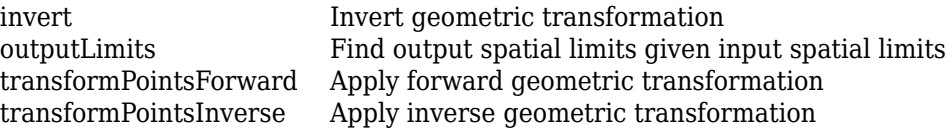

### **Examples**

#### **Create Rigid 3-D Object with Defined Translation and Rotation**

Specify an angle of rotation in degrees and create a 3-by-3 rotation matrix.

```
theta = 30:
rot = [ \cosh(\theta) \sinh(\theta) \sinh(\theta) \ -sind(theta) cosd(theta) 0; ...
                                             0 0 1];
```
Specify the amount of horizontal, vertical, and depthwise translation, respectively.

trans =  $[2 \ 3 \ 4];$ 

Create a rigid3d object that performs the rotation and translation.

```
tform = rigid3d(rot, trans)tform =
```

```
 rigid3d with properties:
```
Rotation: [3x3 double] Translation: [2 3 4]

## **See Also**

[rigid2d](#page-2768-0) | [affine3d](#page-84-0) | [geometricTransform3d](#page-1077-0) | [imwarp](#page-2065-0)

## **Topics**

"2-D and 3-D Geometric Transformation Process Overview" "Matrix Representation of Geometric Transformations"

## **Introduced in R2020a**

# **AssistedFreehand**

Assisted freehand region of interest

# **Description**

An AssistedFreehand object specifies the shape and position of a hand-drawn region-of-interest (ROI), where the line drawn automatically follows edges in the underlying image. You can customize the appearance and interactive behavior of the ROI.

For more information about using this ROI, including keyboard shortcuts, see ["Tips" on page 1-2779.](#page-2784-0)

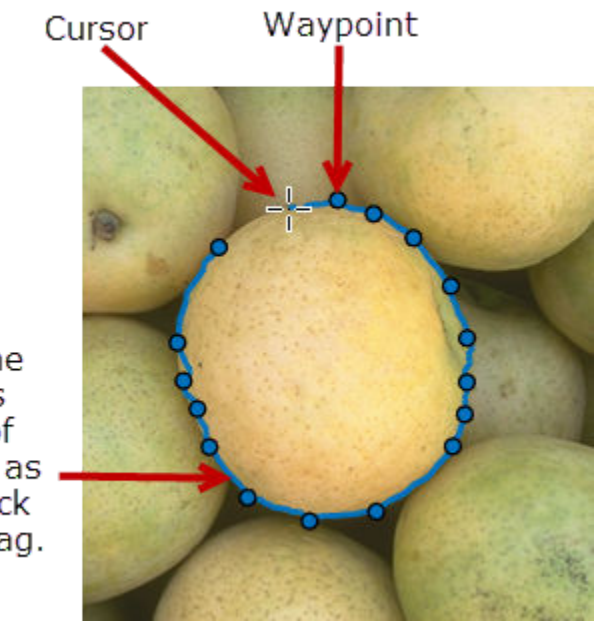

**ROI** line follows edge of object as you click and drag.

# **Creation**

There are two ways to create an AssistedFreehand object. For more information, see "Create ROI Shapes".

- Use the [drawassisted](#page-787-0) function. Use this function when you want to create the ROI and set the appearance in a single command. You can specify the shape and position of the ROI interactively by drawing the ROI over an image using the mouse.
- Use the images.roi.AssistedFreehand function described here. Use this function when you want to specify the appearance and behavior of the ROI before you specify the shape and position of the ROI. After creating the object, you can specify the shape and position interactively by using the [draw](#page-2941-0) function.

# **Syntax**

roi = images.roi.AssistedFreehand

```
roi = images.roi.AssistedFreehand(ax)
roi = images.roi.AssistedFreehand( ,Name,Value)
```
### **Description**

roi = images.roi.AssistedFreehand creates an AssistedFreehand object with default properties.

roi = images.roi.AssistedFreehand( $ax$ ) creates the ROI on the axes specified by  $ax$ .

roi = images.roi.AssistedFreehand( \_\_\_ ,Name,Value) sets properties on page 1-2769 of the ROI using name-value arguments. You can specify multiple name-value arguments. Enclose each property name in single quotes.

Example: images.roi.AssistedFreehand('Color','y') creates a yellow colored AssistedFreehand object.

#### **Input Arguments**

#### **ax — Parent of ROI**

gca (default) | Axes object | UIAxes object

Parent of ROI, specified as an Axes object or a UIAxes object. For information about using an ROI in a UIAxes, including important limitations, see "Using ROIs in Apps Created with App Designer".

## **Properties**

#### **Closed — Close ROI**

true or 1 (default) | false or 0

Close the ROI, specified as a numeric or logical 1 (true) or 0 (false). When true, the AssistedFreehand object closes the ROI by connecting the last point drawn to the first point drawn.

#### **Color — ROI color**

[0 0.4470 0.7410] (default) | RGB triplet | color name | short color name

ROI color, specified as an RGB triplet, a color name, or a short color name.

You can specify any color using an RGB triplet. An RGB triplet is a 3-element row vector whose elements specify the intensities of the red, green, and blue components of the color. The intensities must be in the range [0,1].

You can specify some common colors by name as a string scalar or character vector. This table lists the named color options and the equivalent RGB triplets.

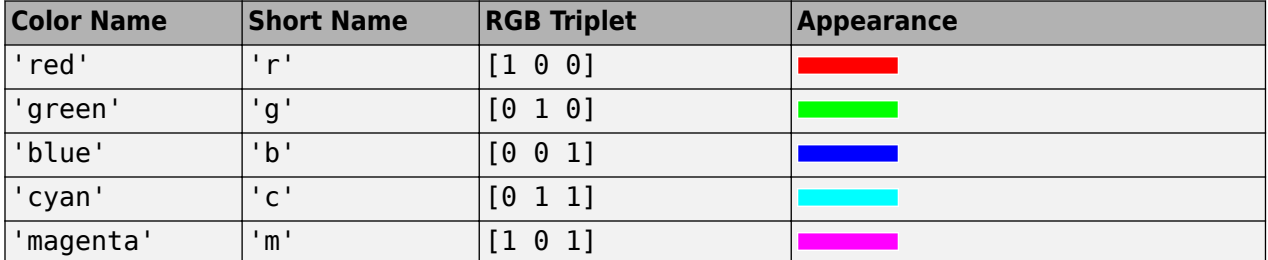

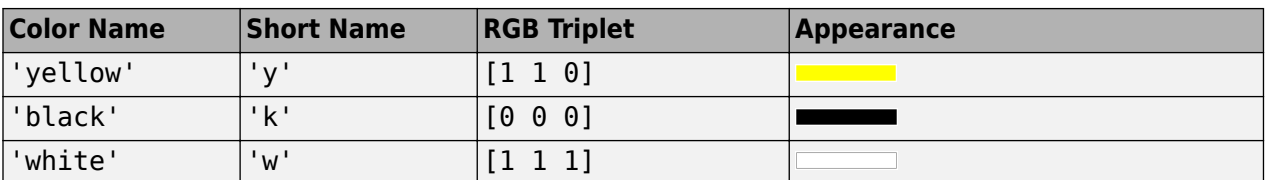

Here are the RGB triplets for the default colors that MATLAB uses in many types of plots.

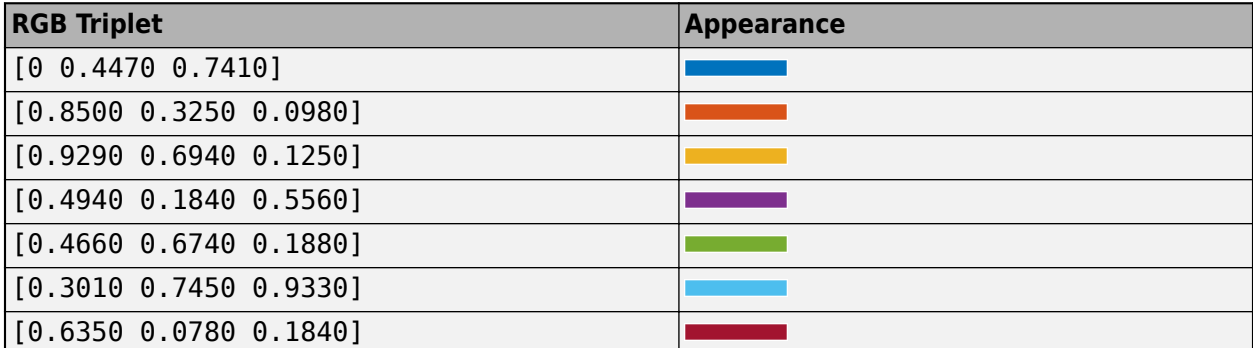

Example: 'Color','r'

Example: 'Color','green' Example: 'Color',[0 0.4470 0.7410]

## **ContextMenu — Context menu**

ContextMenu object

Context menu that displays when you right-click the ROI, specified as a ContextMenu object. You can create a custom context menu by using the uicontextmenu function and then configuring context menu properties.

### **Deletable — Context menu provides option to delete the ROI**

true or 1 (default) | false or 0

Context menu provides an option to delete the ROI, specified as a numeric or logical 1 (true) or 0 (false). When the value is true, you can delete the ROI interactively using the context menu. When the value is false, the context menu option to delete the ROI is disabled.

In both cases, you can delete the ROI outside of the context menu by using the delete function.

#### **DrawingArea — Area of axes in which you can interactively place ROI**

'auto' (default) | 'unlimited' | [x,y,w,h]

Area of the axes in which you can interactively place the ROI, specified as one of the values in this table.

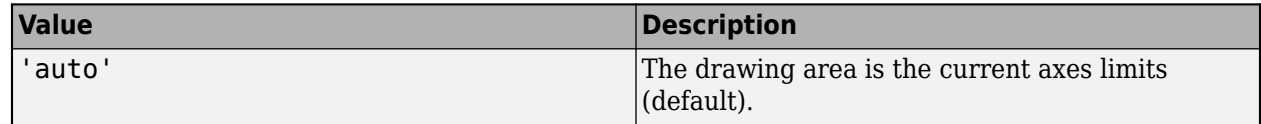

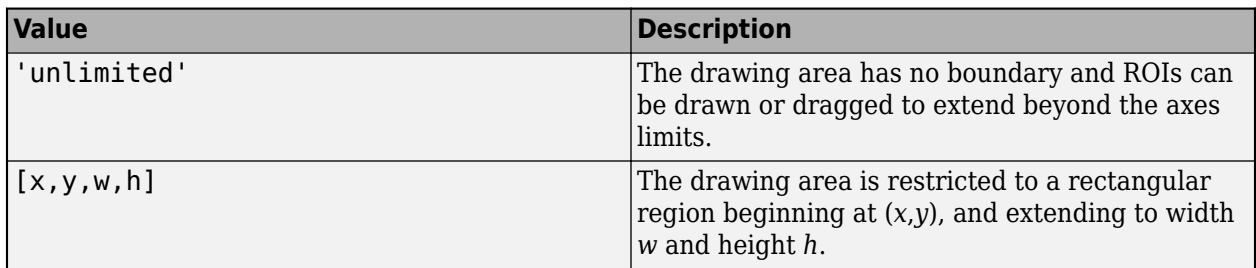

## **FaceAlpha — Transparency of ROI face**

0.2 (default) | number in the range [0, 1]

Transparency of the ROI face, specified as a number in the range [0, 1]. When the value is 1, the ROI face is completely opaque. When the value is 0, the ROI face is completely transparent.

## **FaceSelectable — ROI face can capture clicks**

true or 1 (default) | false or 0

ROI face can capture clicks, specified as a numeric or logical 1 (true) or 0 (false). When true, the ROI face captures mouse clicks. When false, the ROI face does not capture mouse clicks.

## **HandleVisibility — Visibility of ROI handle in Children property of parent**

'on' (default) | 'off' | 'callback'

Visibility of the ROI handle in the Children property of the parent, specified as one of the values in this table.

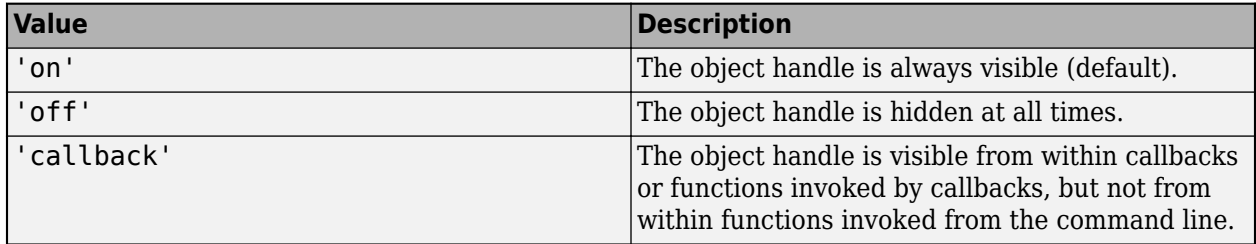

## **Image — Image on which to draw ROI**

handle to Image object

Image on which to draw ROI, specified as a handle to an Image object.

## **InteractionsAllowed — Interactivity of ROI**

'all' (default) | 'none' | 'reshape' | 'translate'

Interactivity of the ROI, specified as one of the values in this table.

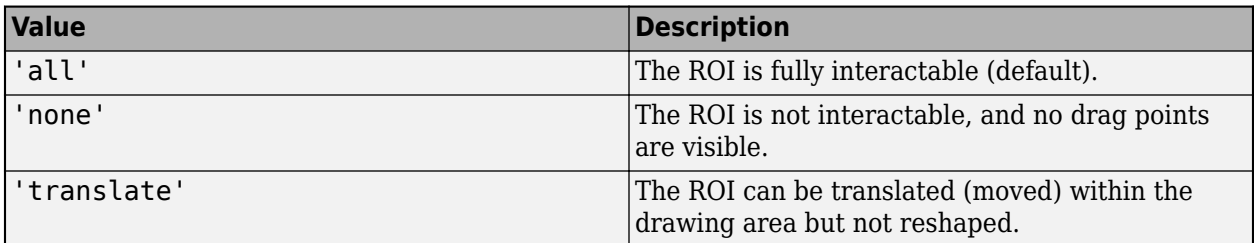

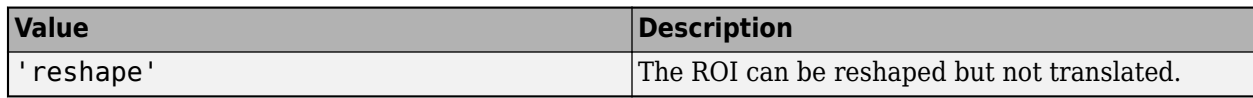

## **Label — ROI label**

'' (default) | character vector | string scalar

ROI label, specified as a character vector or string scalar. By default, the ROI has no label ('').

## **LabelAlpha — Transparency of text background**

1 (default) | number in the range [0, 1]

Transparency of the text background, specified as a number in the range [0, 1]. When set to 1, the text background is completely opaque. When set to 0, the text background is completely transparent.

## **LabelTextColor — Label text color**

'black' (default) | RGB triplet | color name | short color name

Label text color, specified as an RGB triplet, a color name, or a short color name.

You can specify any color using an RGB triplet. An RGB triplet is a 3-element row vector whose elements specify the intensities of the red, green, and blue components of the color. The intensities must be in the range [0,1].

You can specify some common colors by name as a string scalar or character vector. This table lists the named color options and the equivalent RGB triplets.

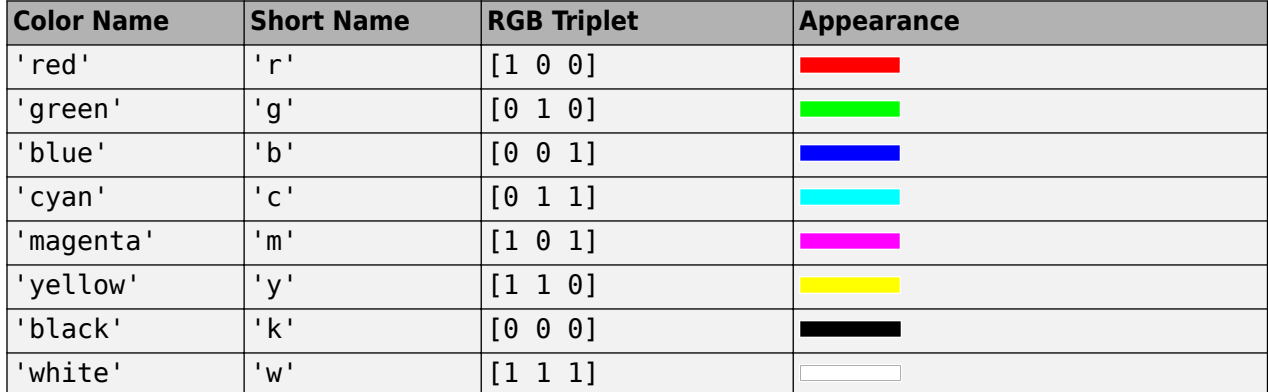

Here are the RGB triplets for the default colors that MATLAB uses in many types of plots.

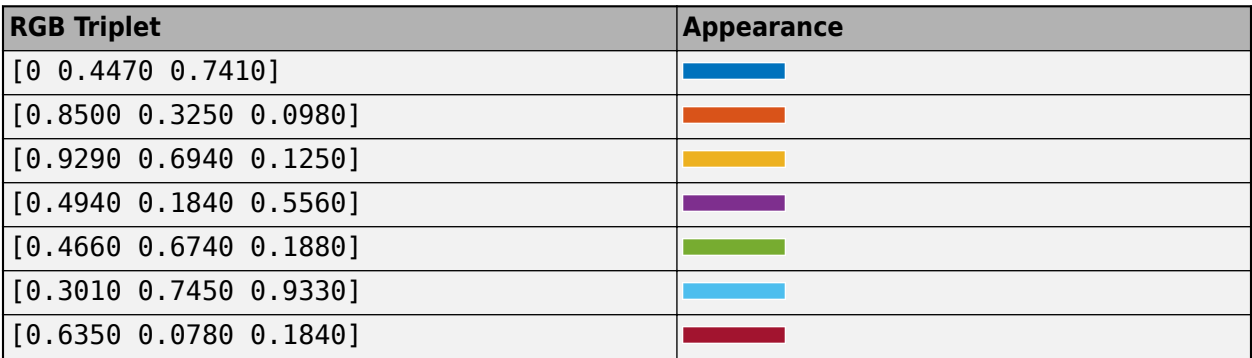

Example: 'LabelTextColor','r'

Example: 'LabelTextColor','green'

Example: 'LabelTextColor',[0 0.4470 0.7410]

### **LabelVisible — Label visibility**

'on' (default) | 'off' | 'hover'

Label visibility, specified as one of these values.

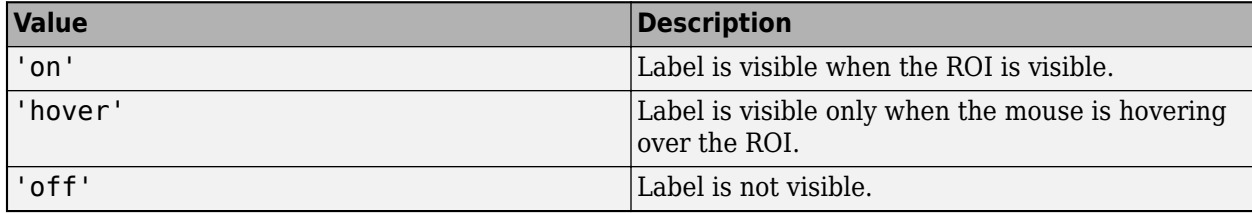

#### **LineWidth — Width of ROI border**

positive number

Width of the ROI border, specified as a positive number in points. The default value is three times the number of points per screen pixel, such that the border is three pixels wide.

#### **MarkerSize — Marker size**

positive number

Marker size, specified as a positive number in points. The default value is eight times the number of points per screen pixel, such that markers are eight pixels in size.

#### **Parent — ROI parent**

Axes object | UIAxes object

ROI parent, specified as an Axes or UIAxes object. For information about using an ROI in a UIAxes, including important limitations, see "Using ROIs in Apps Created with App Designer".

#### **Position — Position of ROI**

[] (default) | *n*-by-2 numeric matrix

Position of the ROI, specified as an *n*-by-2 numeric matrix where *n* is the number of vertices or points defining the ROI. Each row represents the [*x y*] coordinates of a vertex or point. The AssistedFreehand object generates these points as you draw the ROI shape interactively. To work with fewer points, use the [reduce](#page-2949-0) function.

## **Selected — Selection state of ROI**

false or 0 (default) | true or 1

Selection state of the ROI, specified as a numeric or logical 0 (false) or 1 (true). You can also set this property interactively. For example, clicking on the ROI selects the ROI and sets this property to true. Similarly, pressing the **Ctrl** key and clicking the ROI deselects the ROI and sets the value of this property to false.

## **SelectedColor — Color of ROI when selected**

'none' (default) | RGB triplet | color name | short color name

Color of the ROI when selected, specified as an RGB triplet, a color name, a short color name, or 'none'. If you specify 'none', then the value of Color defines the color of the ROI for all states, selected or not.

You can specify any color using an RGB triplet. An RGB triplet is a 3-element row vector whose elements specify the intensities of the red, green, and blue components of the color. The intensities must be in the range [0,1].

You can specify some common colors by name as a string scalar or character vector. This table lists the named color options and the equivalent RGB triplets.

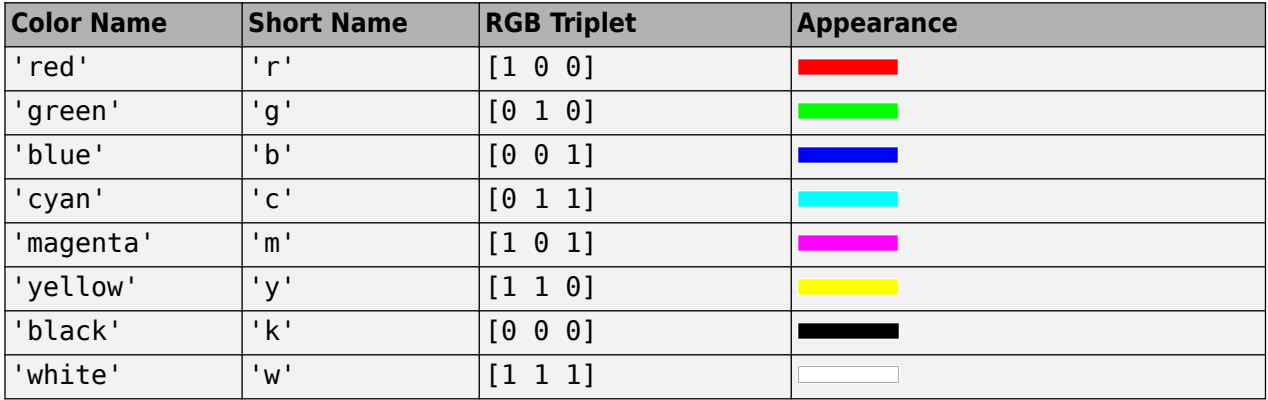

Here are the RGB triplets for the default colors that MATLAB uses in many types of plots.

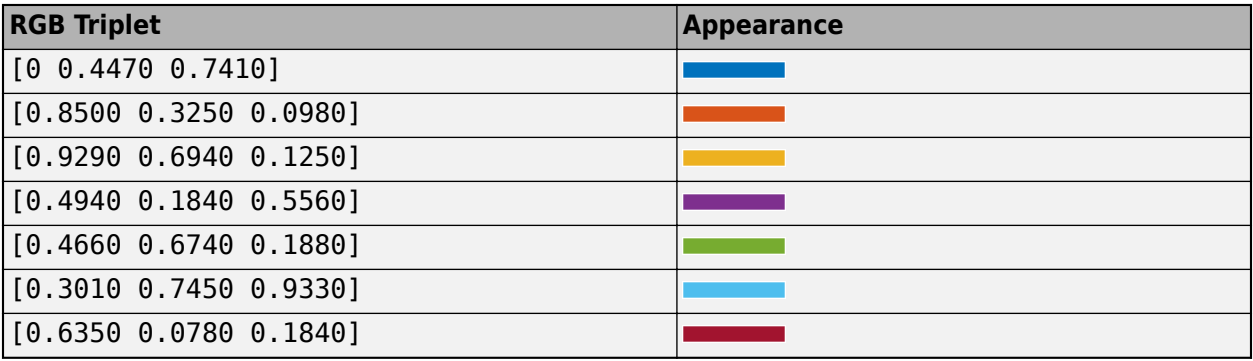

```
Example: 'SelectedColor','r'
Example: 'SelectedColor','green'
Example: 'SelectedColor',[0 0.4470 0.7410]
```
## **Smoothing — Smoothing applied to edge of ROI**

1 (default) | nonnegative number

Smoothing applied to the edge of ROI after interactive placement, specified as a nonnegative scalar. The AssistedFreehand object filters the *x* and *y* coordinates of the ROI using a Gaussian smoothing kernel with a default standard deviation of 1. The size of the Gaussian filter is 2\*ceil(2\*Smoothing)+1.

You can see the smoothing effect only after completing the drawing. Changing the value of Smoothing after completing the drawing has no effect on the ROI.

## **StripeColor — Color of ROI stripe**

'none' (default) | RGB triplet | color name | short color name

Color of the ROI stripe, specified as an RGB triplet, a color name, a short color name, or 'none'. If you specify 'none', then the ROI edge is a solid color specified by Color. Otherwise, the edge of the ROI is striped, with colors alternating between the colors specified by Color and StripeColor.

You can specify any color using an RGB triplet. An RGB triplet is a 3-element row vector whose elements specify the intensities of the red, green, and blue components of the color. The intensities must be in the range [0,1].

You can specify some common colors by name as a string scalar or character vector. This table lists the named color options and the equivalent RGB triplets.

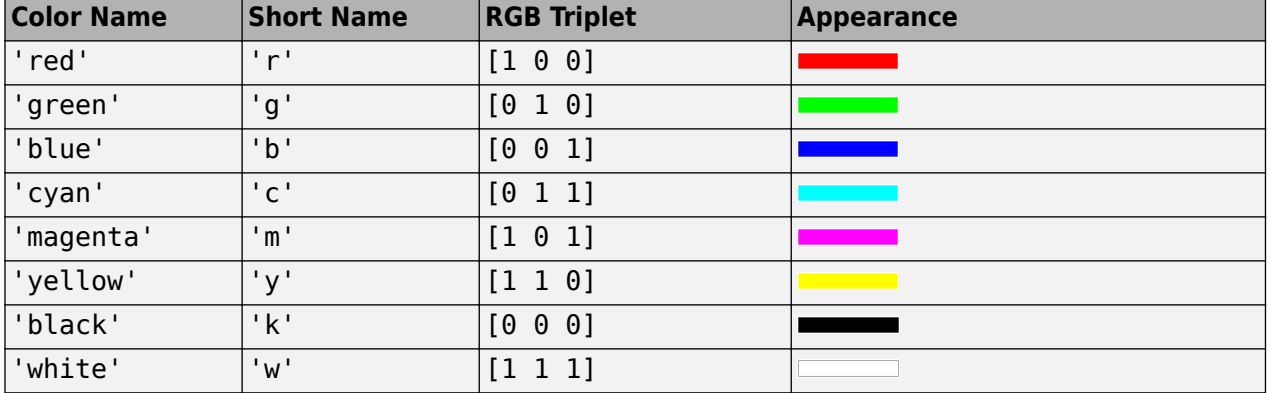

Here are the RGB triplets for the default colors that MATLAB uses in many types of plots.

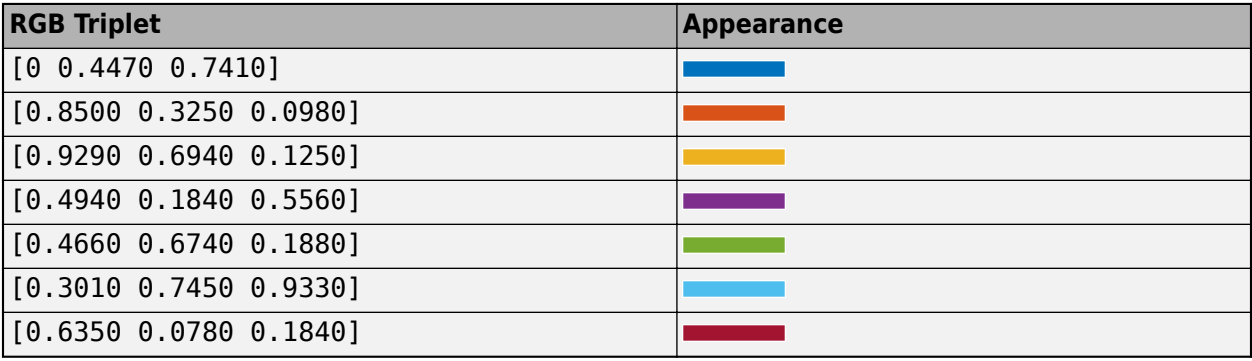

Example: 'StripeColor','r'

Example: 'StripeColor','green'

Example: 'StripeColor',[0 0.4470 0.7410]

## **Tag — Tag to associate with ROI**

'' (default) | character vector | string scalar

Tag to associate with the ROI, specified as a character vector or string scalar. Use the tag value to find the ROI object in a hierarchy of objects using the findobj function.

#### **UserData — Data to associate with ROI**

any MATLAB data

Data to associate with the ROI, specified as any MATLAB data. For example, you can specify a scalar, vector, matrix, cell array, string, character array, table, or structure. The AssistedFreehand object does not use this data.

## **Visible — ROI visibility**

'on' (default) | 'off' | on/off logical value

ROI visibility, specified as 'on' or 'off', or as a numeric or logical 1 (true) or 0 (false). A value of 'on' is equivalent to true, and 'off' is equivalent to false. The value is stored as an on/off logical value of type OnOffSwitchState.

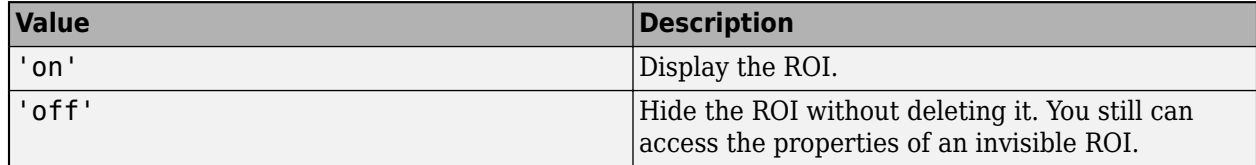

## **Waypoints — Position point is waypoint**

[] (default) | logical vector

Position point is waypoint, specified as a logical vector of the same length as the Position property. Elements in Waypoints with the value true identify points in the Position matrix that are waypoints. By default, the AssistedFreehand object generates all the points that define the ROI and only makes points at locations of increased curvature into waypoints. You can turn all the points, or some subset of points, into waypoints by using code similar to  $\text{roi}.$  Waypoints(1:4:end) = true;.

Waypoints appear as circular shapes on the ROI edge. You can use waypoints to reshape the ROI by clicking and dragging the waypoint with the mouse. Moving waypoints modifies the freehand-drawn region between the waypoint that you clicked and the adjacent waypoints.

## **Object Functions**

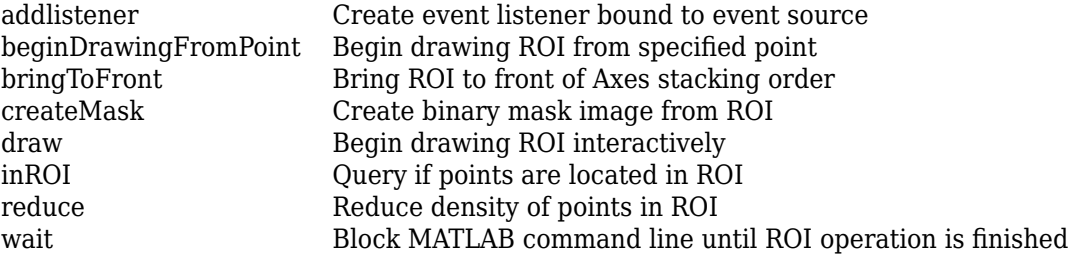

## **Examples**

## **Create Freehand ROI Using Assisted Freehand**

Read an image into the workspace and display it.

```
figure
 imshow(imread('baby.jpg'))
```
Create an AssistedFreehand object. By default, the class creates the ROI on the current axes. Note that the axes must contain an image.

<span id="page-2782-0"></span>roi = images.roi.AssistedFreehand;

Call the draw function, specifying the AssistedFreehand object as an argument. The pointer changes to a cross-hair shape when you move it over the image. You can being drawing the ROI. Note how, as you move the pointer, the line you draw follows the edges in the underlying image. Click to add vertices along the edge as you draw.

draw(roi);

## **Set Up Listeners for AssistedFreehand ROI Events**

Read an image into the workspace.

 $I = imread('cameraman.tif');$ 

Display the image. Use the imshow syntax that returns the image object displayed.

 $img = imshow(I);$ 

Create an AssistedFreehand ROI on the image. Call the draw object function to enable interactive drawing of the ROI shape. Note how the ROI line automatically follow edges in the underlying image.

roi = images.roi.AssistedFreehand(img); draw(roi)

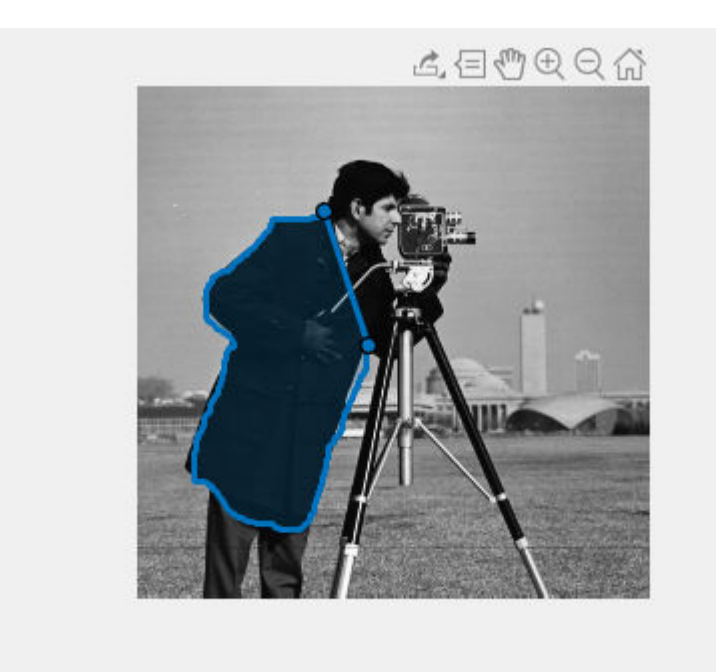

Set up listeners for ROI moving events. When you move it, the ROI sends notifications of these events and executes the callback function you specify.

```
addlistener(roi,'MovingROI',@allevents);
addlistener(roi,'ROIMoved',@allevents);
```
The allevents callback function displays at the command line the previous position and the current position of the ROI.

```
function allevents(src,evt)
     evname = evt.EventName;
     switch(evname)
         case{'MovingROI'}
             disp(['ROI moving previous position: ' mat2str(evt.PreviousPosition)]);
             disp(['ROI moving current position: ' mat2str(evt.CurrentPosition)]);
         case{'ROIMoved'}
             disp(['ROI moved previous position: ' mat2str(evt.PreviousPosition)]);
            disp(['ROI moved current position: ' mat2str(evt.CurrentPosition)]);
     end
end
```
## **More About**

## **Events**

To receive notification from the ROI when certain events happen, set up listeners for these events. You can specify a callback function that executes when one of these events occurs. When the ROI notifies your application through the listener, it returns data specific to the event. Look at the event class for the specific event to see what is returned.

For an example, see ["Set Up Listeners for AssistedFreehand ROI Events" on page 1-2777.](#page-2782-0)

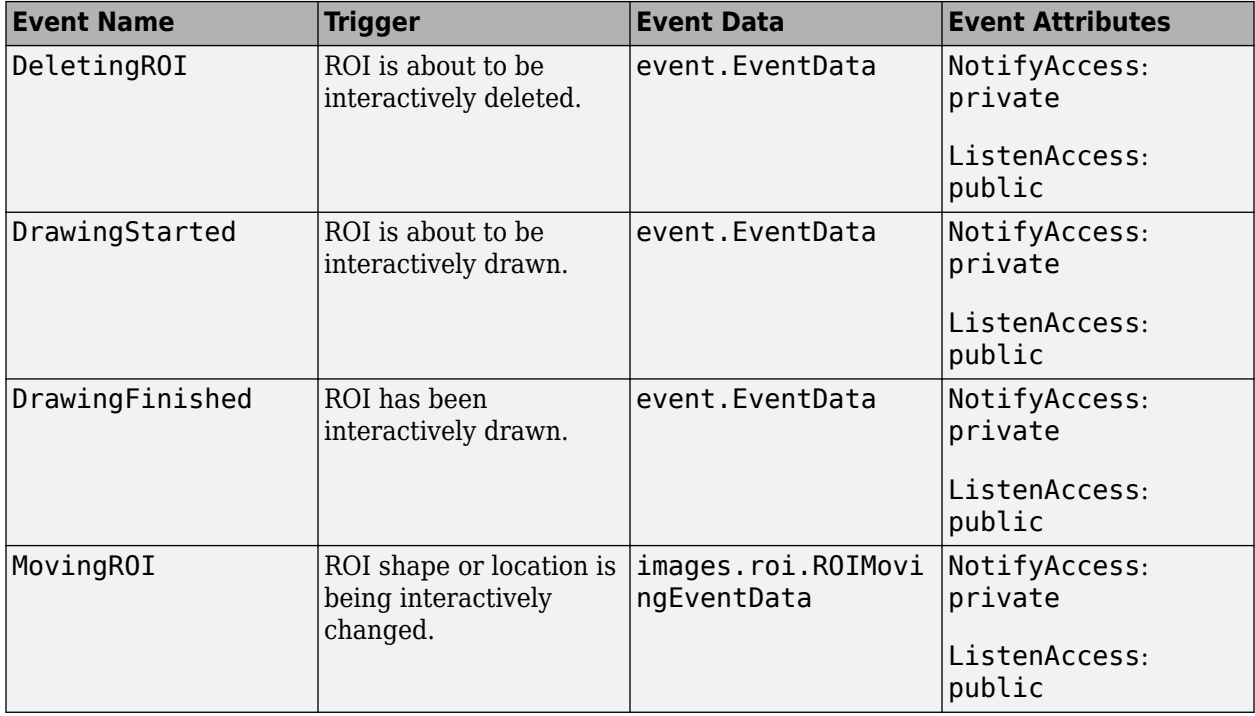

<span id="page-2784-0"></span>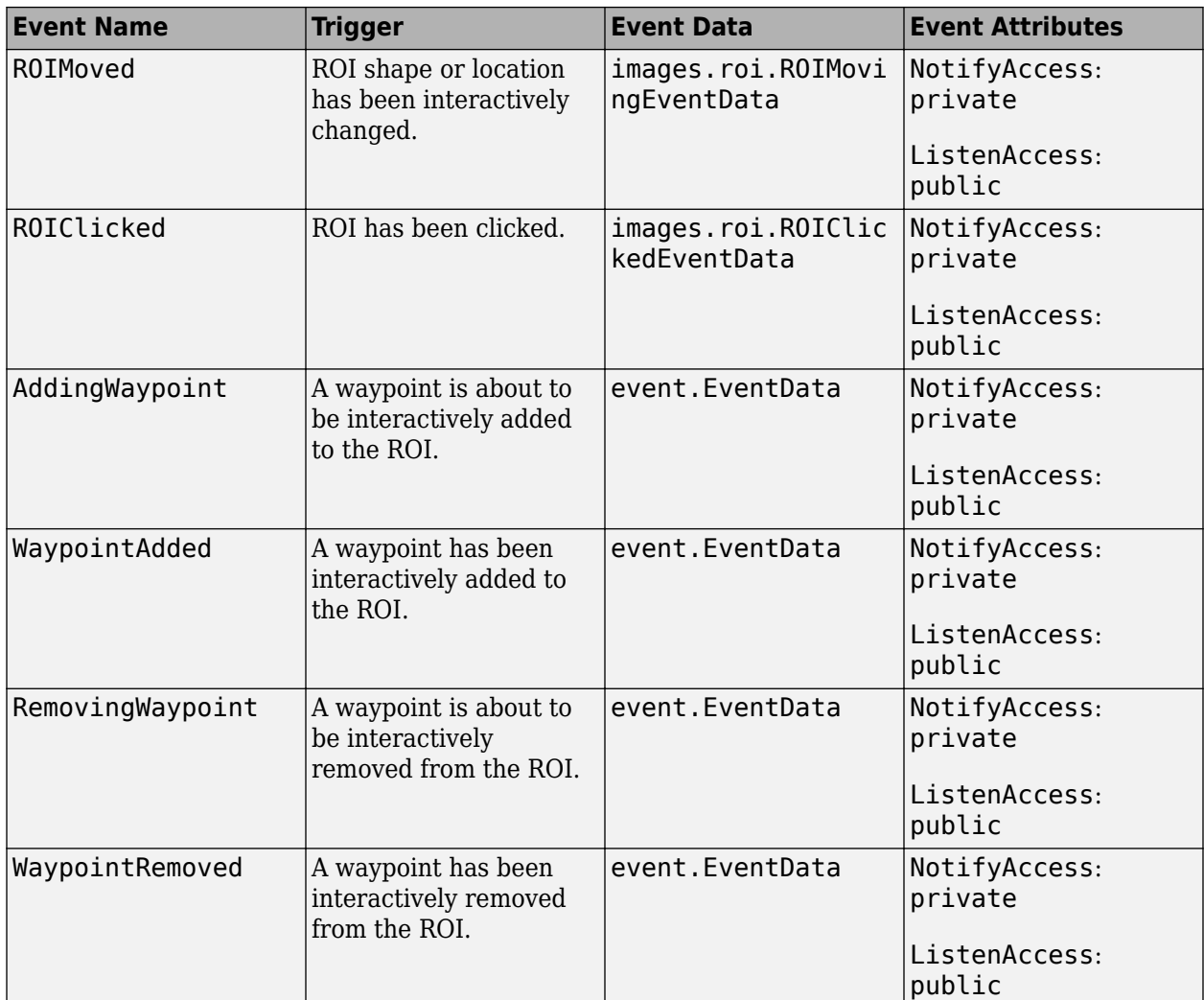

## **Tips**

- To draw the ROI interactively using the [draw](#page-2941-0) or [drawassisted](#page-787-0) function, position the pointer on the image, click and release to place the first vertex (waypoint). Then move the pointer to draw a line. As you draw, the line automatically follows the edges of objects in the image. Double-click to finish the ROI.
- The ROI supports the following interactivity, including keyboard shortcuts.

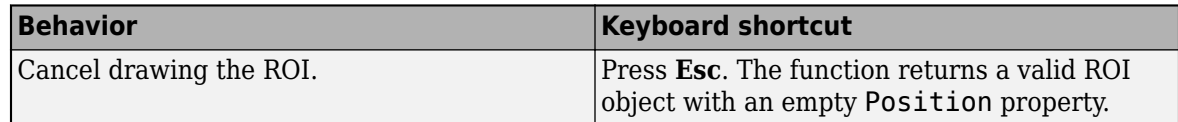

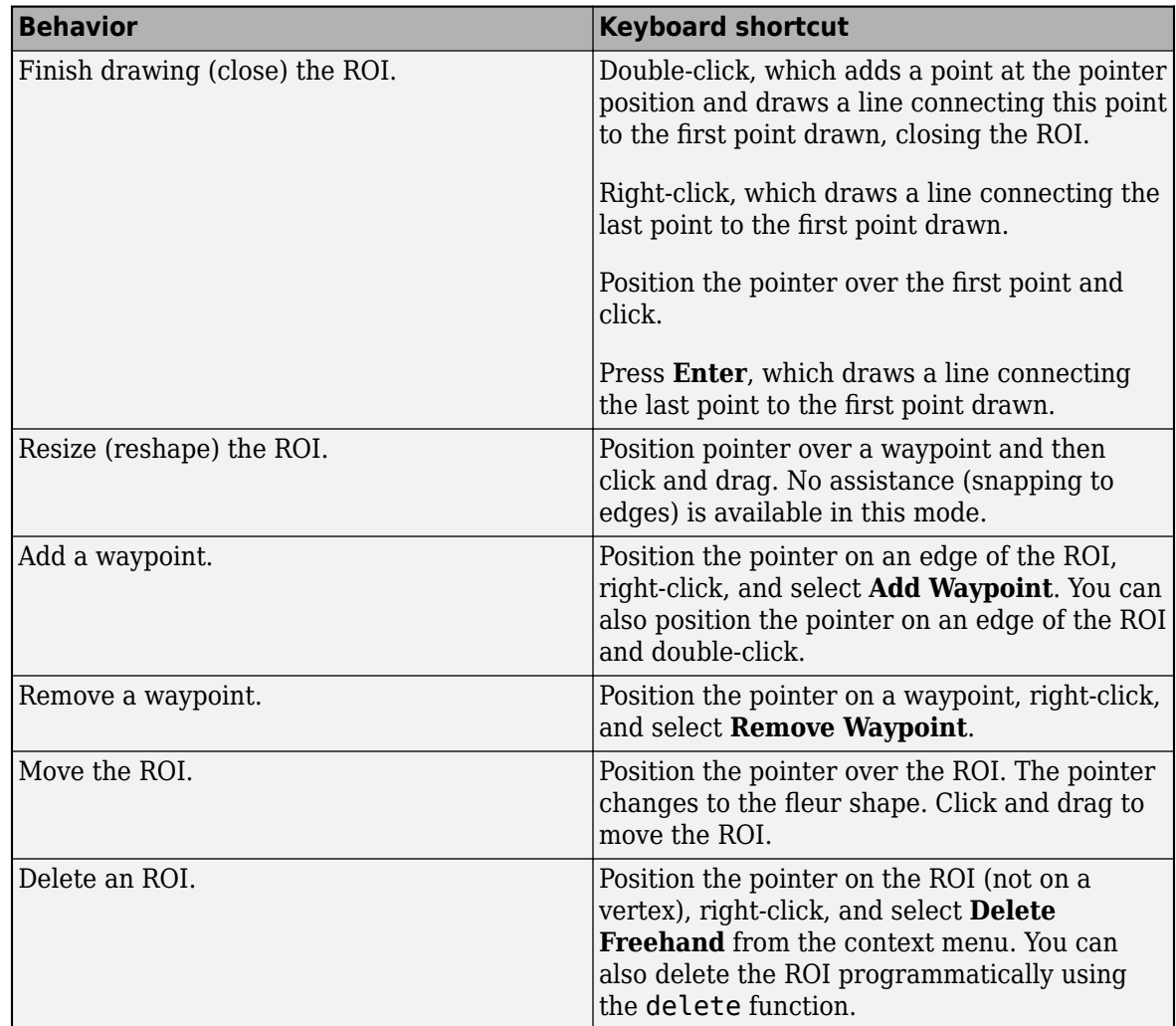

• For information about using an ROI in an app created with App Designer, see "Using ROIs in Apps Created with App Designer".

# **Compatibility Considerations**

## **UIContextMenu property is not recommended**

*Not recommended starting in R2020a*

Starting in R2020a, using the UIContextMenu property to assign a context menu to a graphics object or UI component is not recommended. Use the ContextMenu property instead. The property values are the same.

There are no plans to remove support for the UIContextMenu property at this time. However, the UIContextMenu property no longer appears in the list returned by calling the get function on a graphics object or UI component.

## **See Also**

[drawassisted](#page-787-0) | [Freehand](#page-2844-0) | [Polygon](#page-2885-0) | [Polyline](#page-2900-0)

## **Topics**

"Create ROI Shapes"

## **Introduced in R2018b**

# **Circle**

Circular region of interest

# **Description**

A Circle object specifies the size and position of a circular region-of-interest (ROI). You can customize the appearance and interactive behavior of the ROI.

For more information about using this ROI, including keyboard shortcuts, see ["Tips" on page 1-2794.](#page-2799-0)

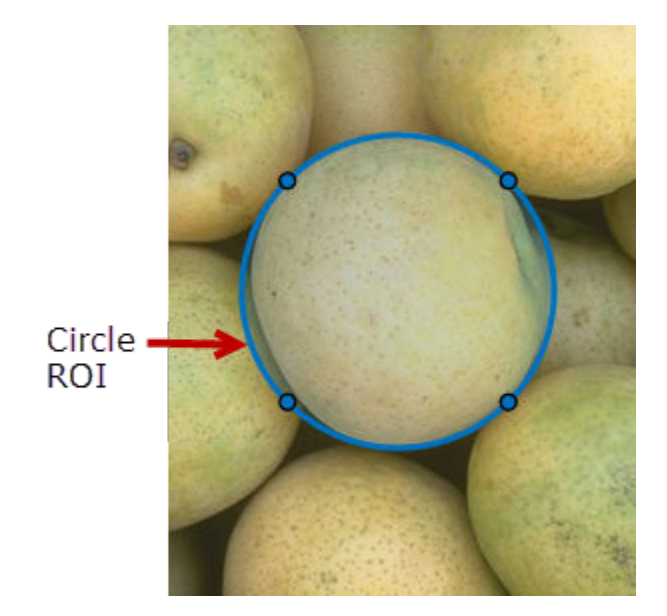

# **Creation**

There are two ways to create a Circle object. For more information, see "Create ROI Shapes".

- Use the [drawcircle](#page-801-0) function. Use this function when you want to create the ROI and set the appearance in a single command. You can specify the size and position of the ROI interactively by drawing the ROI over an image using the mouse, or programmatically by using name-value arguments.
- Use the images.roi.Circle function described here. Use this function when you want to specify the appearance and behavior of the ROI before you specify the size and position of the ROI. After creating the object, you can specify the size and position interactively by using the [draw](#page-2941-0) function or programmatically by modifying properties of the object.

# **Syntax**

```
roi = images.roi.Circle
roi = images.roi.Circle(ax)roi = images.roi.Circle( ___ ,Name,Value)
```
## **Description**

roi = images.roi.Circle creates a Circle object with default properties.

 $roi = images.roi.Circle(ax) creates the ROI on the axes specified by ax.$ 

roi = images.roi.Circle( \_\_\_ , Name, Value) sets properties on page 1-2783 using name-value arguments. You can specify multiple name-value arguments. Enclose each property name in single quotes.

Example: images.roi.Circle('Color','y') creates a yellow colored Circle object.

## **Input Arguments**

## **ax — Parent of ROI**

gca (default) | Axes object | UIAxes object

Parent of ROI, specified as an Axes object or a UIAxes object. For information about using an ROI in a UIAxes, including important limitations, see "Using ROIs in Apps Created with App Designer".

## **Properties**

## **Center — Center of ROI**

[] (default) | 1-by-2 numeric vector

Center of the ROI, specified as a 1-by-2 numeric vector of the form [x y]. The values *x* and *y* are the coordinates of the center point of the ROI. The value of this property changes automatically when you draw or move the ROI.

## **Color — ROI color**

[0 0.4470 0.7410] (default) | RGB triplet | color name | short color name

ROI color, specified as an RGB triplet, a color name, or a short color name.

You can specify any color using an RGB triplet. An RGB triplet is a 3-element row vector whose elements specify the intensities of the red, green, and blue components of the color. The intensities must be in the range [0,1].

You can specify some common colors by name as a string scalar or character vector. This table lists the named color options and the equivalent RGB triplets.

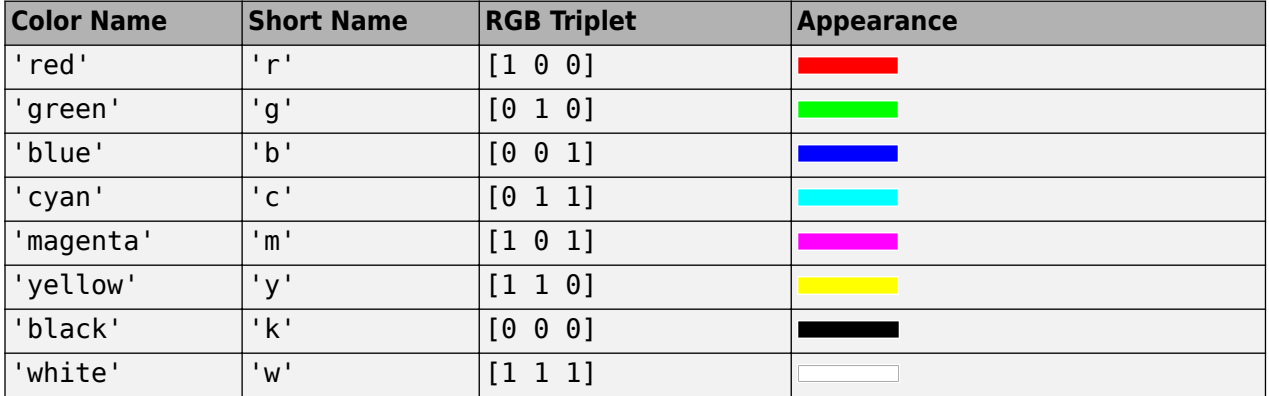

Here are the RGB triplets for the default colors that MATLAB uses in many types of plots.

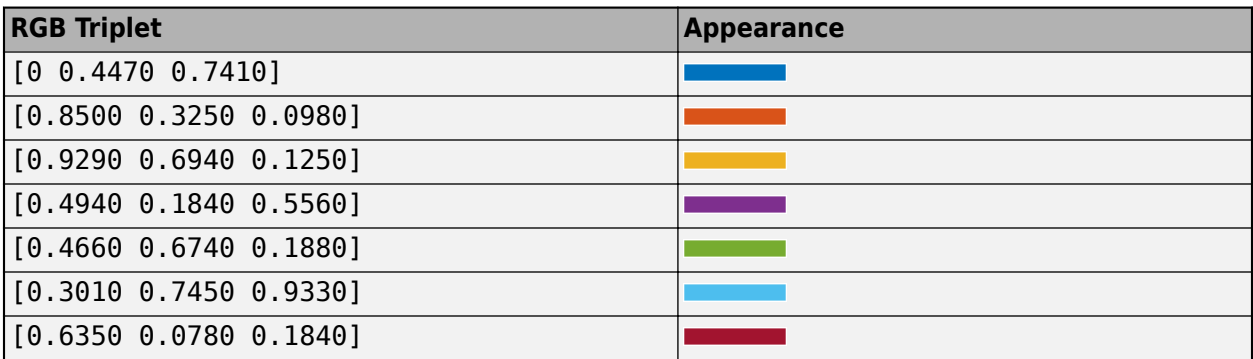

Example: 'Color','r' Example: 'Color','green' Example: 'Color',[0 0.4470 0.7410]

## **ContextMenu — Context menu**

ContextMenu object

Context menu that displays when you right-click the ROI, specified as a ContextMenu object. You can create a custom context menu by using the uicontextmenu function and then configuring context menu properties.

## **Deletable — Context menu provides option to delete the ROI**

true or 1 (default) | false or 0

Context menu provides an option to delete the ROI, specified as a numeric or logical 1 (true) or 0 (false). When the value is true, you can delete the ROI interactively using the context menu. When the value is false, the context menu option to delete the ROI is disabled.

In both cases, you can delete the ROI outside of the context menu by using the delete function.

#### **DrawingArea — Area of axes in which you can interactively place ROI**

'auto' (default) | 'unlimited' | [x,y,w,h]

Area of the axes in which you can interactively place the ROI, specified as one of the values in this table.

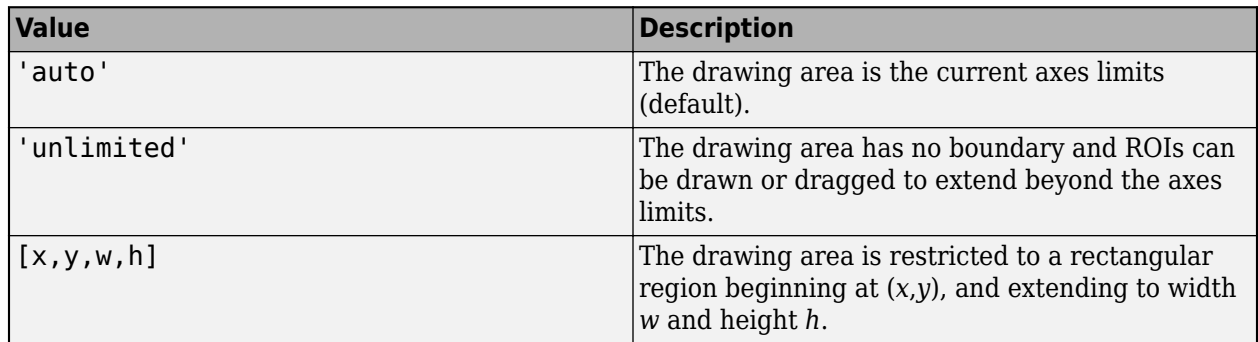

#### **FaceAlpha — Transparency of ROI face**

0.2 (default) | number in the range [0, 1]

Transparency of the ROI face, specified as a number in the range [0, 1]. When the value is 1, the ROI face is completely opaque. When the value is 0, the ROI face is completely transparent.

## **FaceSelectable — ROI face can capture clicks**

true or 1 (default) | false or 0

ROI face can capture clicks, specified as a numeric or logical 1 (true) or 0 (false). When true, the ROI face captures mouse clicks. When false, the ROI face does not capture mouse clicks.

## **HandleVisibility — Visibility of ROI handle in Children property of parent**

'on' (default) | 'off' | 'callback'

Visibility of the ROI handle in the Children property of the parent, specified as one of the values in this table.

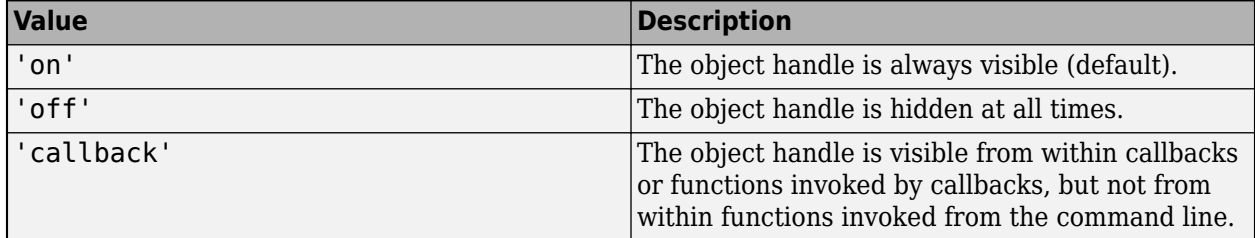

## **InteractionsAllowed — Interactivity of ROI**

'all' (default) | 'none' | 'reshape' | 'translate'

Interactivity of the ROI, specified as one of the values in this table.

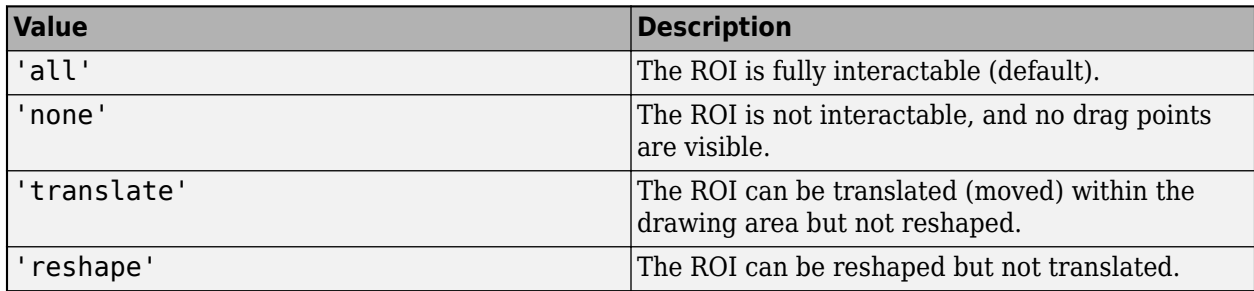

## **Label — ROI label**

'' (default) | character vector | string scalar

ROI label, specified as a character vector or string scalar. By default, the ROI has no label ('').

## **LabelAlpha — Transparency of text background**

1 (default) | number in the range [0, 1]

Transparency of the text background, specified as a number in the range [0, 1]. When set to 1, the text background is completely opaque. When set to 0, the text background is completely transparent.

## **LabelTextColor — Label text color**

'black' (default) | RGB triplet | color name | short color name

Label text color, specified as an RGB triplet, a color name, or a short color name.

You can specify any color using an RGB triplet. An RGB triplet is a 3-element row vector whose elements specify the intensities of the red, green, and blue components of the color. The intensities must be in the range [0,1].

You can specify some common colors by name as a string scalar or character vector. This table lists the named color options and the equivalent RGB triplets.

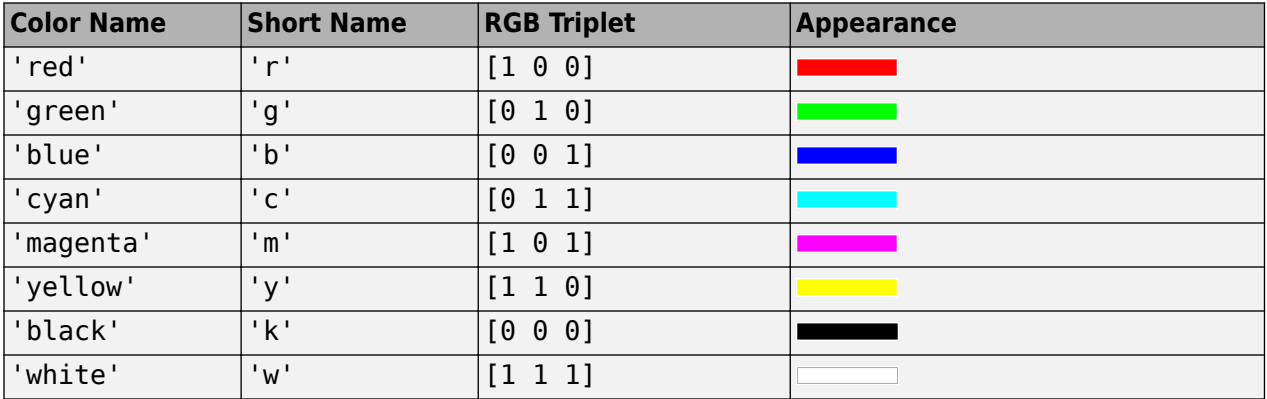

Here are the RGB triplets for the default colors that MATLAB uses in many types of plots.

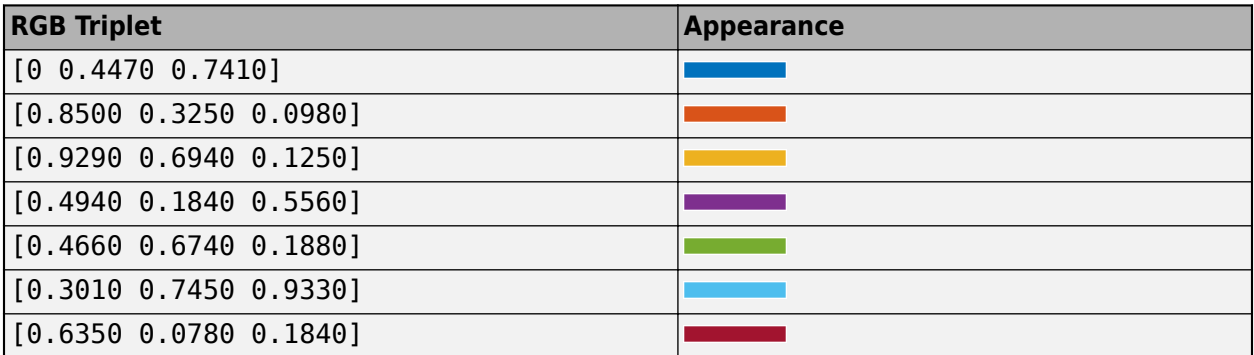

Example: 'LabelTextColor','r'

Example: 'LabelTextColor','green'

Example: 'LabelTextColor',[0 0.4470 0.7410]

## **LabelVisible — Label visibility**

'on' (default) | 'off' | 'hover'

Label visibility, specified as one of these values.

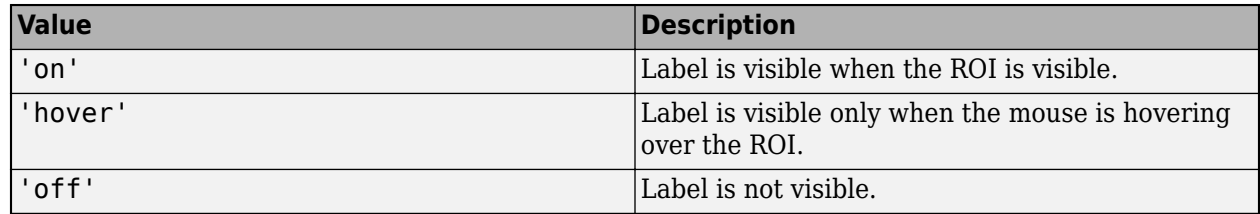

## **LineWidth — Width of ROI border**

positive number

Width of the ROI border, specified as a positive number in points. The default value is three times the number of points per screen pixel, such that the border is three pixels wide.

## **MarkerSize — Marker size**

positive number

Marker size, specified as a positive number in points. The default value is eight times the number of points per screen pixel, such that markers are eight pixels in size.

## **Parent — ROI parent**

Axes object | UIAxes object

ROI parent, specified as an Axes or UIAxes object. For information about using an ROI in a UIAxes, including important limitations, see "Using ROIs in Apps Created with App Designer".

## **Radius — Radius of circle**

nonnegative number

Radius of the circle, specified as a nonnegative number. You can also set this property by drawing or resizing the circle.

## **Selected — Selection state of ROI**

false or 0 (default) | true or 1

Selection state of the ROI, specified as a numeric or logical 0 (false) or 1 (true). You can also set this property interactively. For example, clicking on the ROI selects the ROI and sets this property to true. Similarly, pressing the **Ctrl** key and clicking the ROI deselects the ROI and sets the value of this property to false.

#### **SelectedColor — Color of ROI when selected**

'none' (default) | RGB triplet | color name | short color name

Color of the ROI when selected, specified as an RGB triplet, a color name, a short color name, or 'none'. If you specify 'none', then the value of Color defines the color of the ROI for all states, selected or not.

You can specify any color using an RGB triplet. An RGB triplet is a 3-element row vector whose elements specify the intensities of the red, green, and blue components of the color. The intensities must be in the range [0,1].

You can specify some common colors by name as a string scalar or character vector. This table lists the named color options and the equivalent RGB triplets.

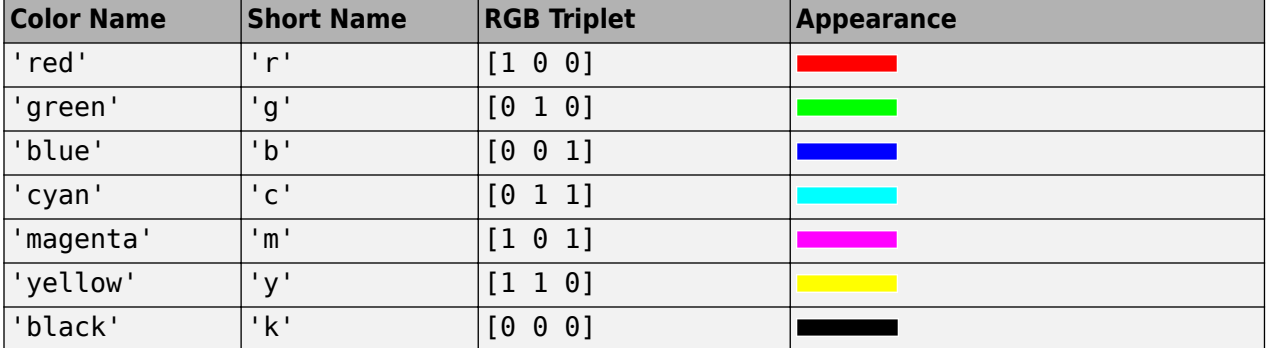

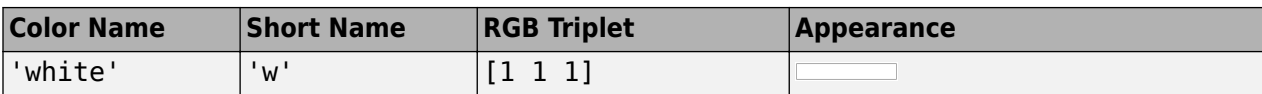

Here are the RGB triplets for the default colors that MATLAB uses in many types of plots.

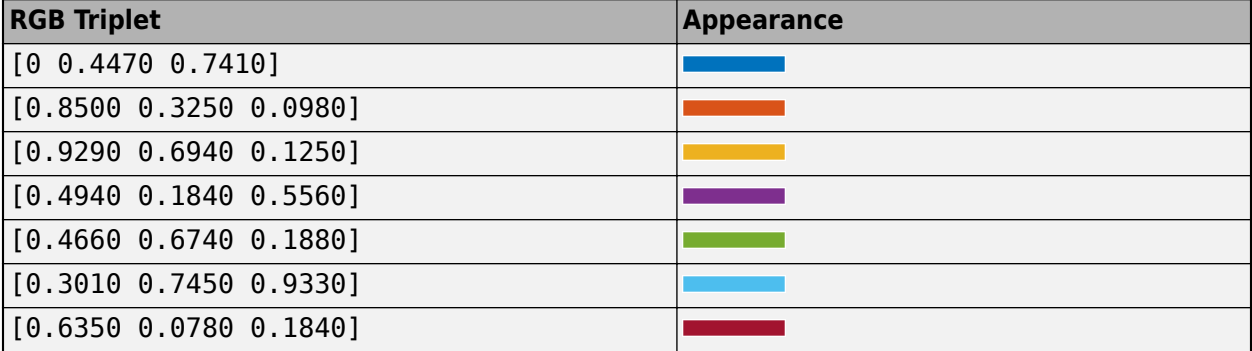

Example: 'SelectedColor','r' Example: 'SelectedColor','green' Example: 'SelectedColor',[0 0.4470 0.7410]

## **StripeColor — Color of ROI stripe**

'none' (default) | RGB triplet | color name | short color name

Color of the ROI stripe, specified as an RGB triplet, a color name, a short color name, or 'none'. If you specify 'none', then the ROI edge is a solid color specified by Color. Otherwise, the edge of the ROI is striped, with colors alternating between the colors specified by Color and StripeColor.

You can specify any color using an RGB triplet. An RGB triplet is a 3-element row vector whose elements specify the intensities of the red, green, and blue components of the color. The intensities must be in the range [0,1].

You can specify some common colors by name as a string scalar or character vector. This table lists the named color options and the equivalent RGB triplets.

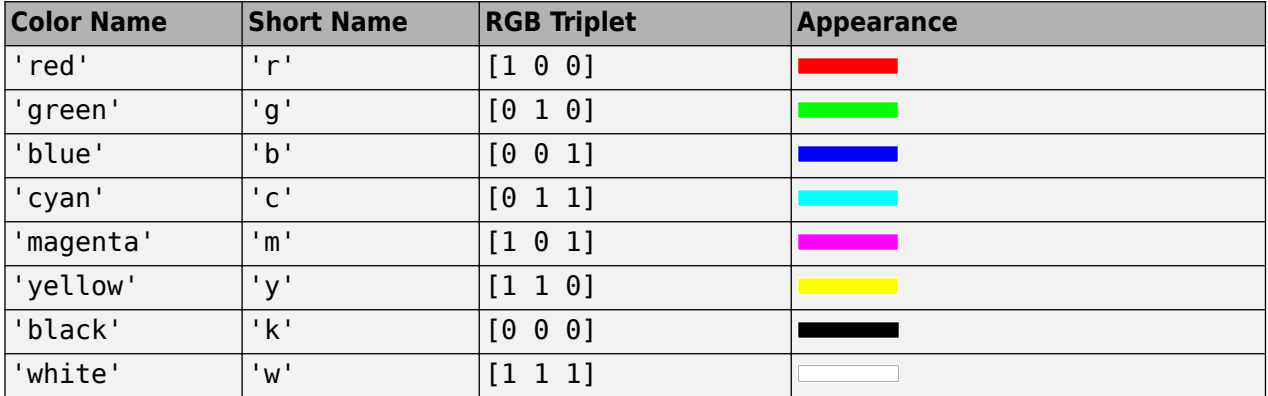

Here are the RGB triplets for the default colors that MATLAB uses in many types of plots.

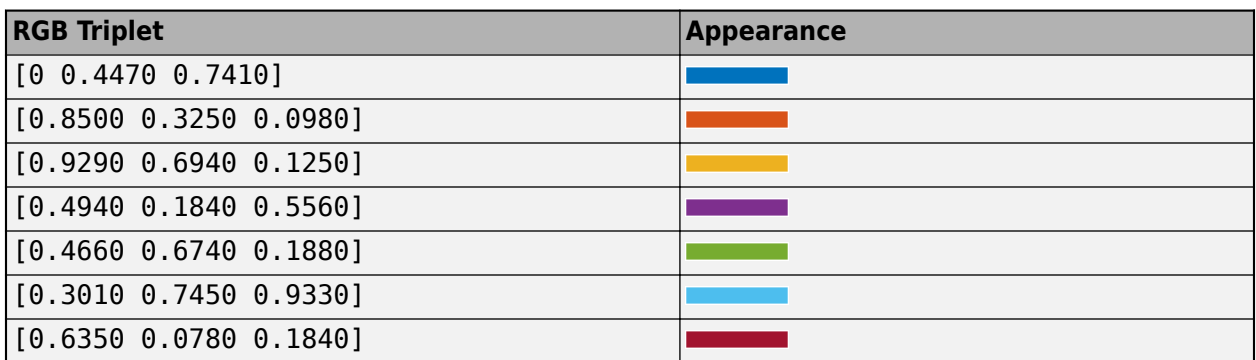

Example: 'StripeColor','r' Example: 'StripeColor','green' Example: 'StripeColor',[0 0.4470 0.7410]

## **Tag — Tag to associate with ROI**

'' (default) | character vector | string scalar

Tag to associate with the ROI, specified as a character vector or string scalar. Use the tag value to find the ROI object in a hierarchy of objects using the findobj function.

## **UserData — Data to associate with ROI**

any MATLAB data

Data to associate with the ROI, specified as any MATLAB data. For example, you can specify a scalar, vector, matrix, cell array, string, character array, table, or structure. The Circle object does not use this data.

## **Vertices — Locations of points on perimeter**

*n*-by-2 numeric matrix

#### This property is read-only.

Locations of points on the perimeter of the circle, returned as an *n*-by-2 numeric matrix, where *n* is the total number of vertices.

## **Visible — ROI visibility**

'on' (default) | 'off' | on/off logical value

ROI visibility, specified as 'on' or 'off', or as a numeric or logical 1 (true) or 0 (false). A value of 'on' is equivalent to true, and 'off' is equivalent to false. The value is stored as an on/off logical value of type OnOffSwitchState.

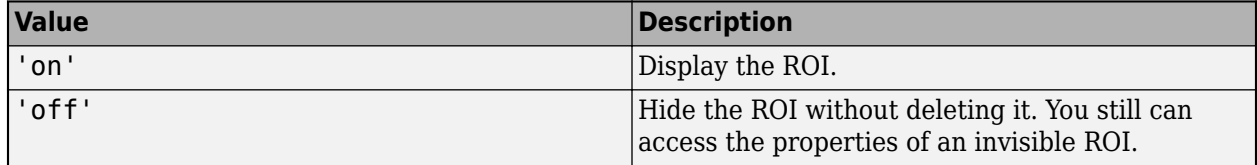

## **Object Functions**

addlistener Create event listener bound to event source

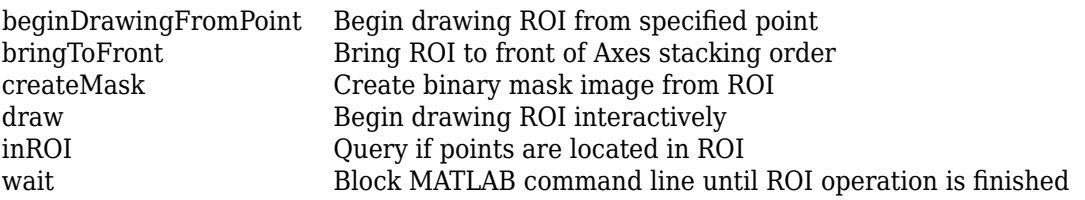

# **Examples**

## **Create Circular ROI Non-interactively**

Read an image into the workspace and display it.

```
I = imread('baby.jpg');figure
imshow(I)
```
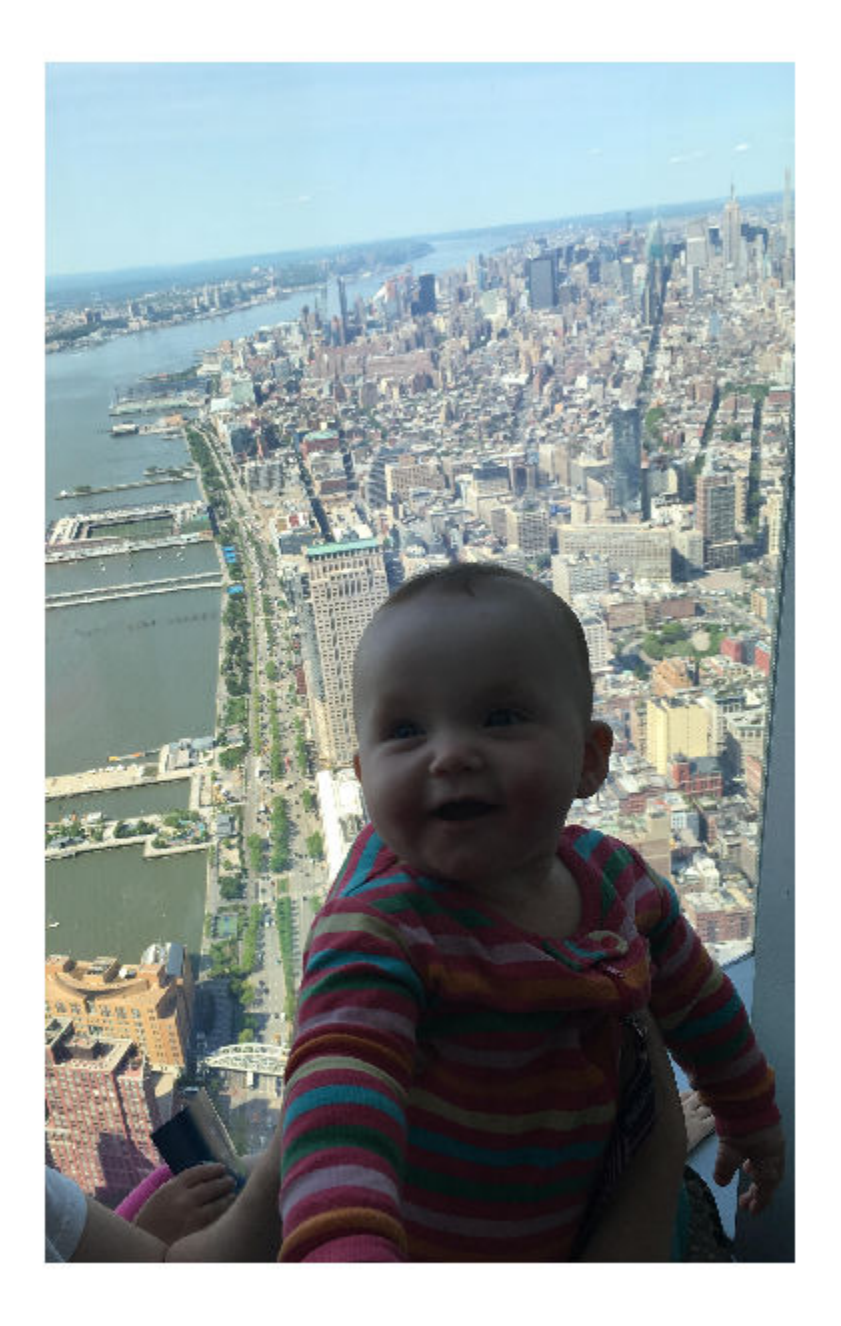

Create a circular ROI on the image. Use the 'Center' property to specify the location and the 'Radius' property to specify the size. For programmatically created ROIs, if you want the ROI drawn in a specific axes, you must specify that axes as an input argument. Otherwise, an instance of the images.roi.Circle class is created but not displayed. In this example, specify the current axes (gca) to draw the ROI on the image in that axes.

h = images.roi.Circle(gca,'Center',[1000 1000],'Radius',500);

<span id="page-2797-0"></span>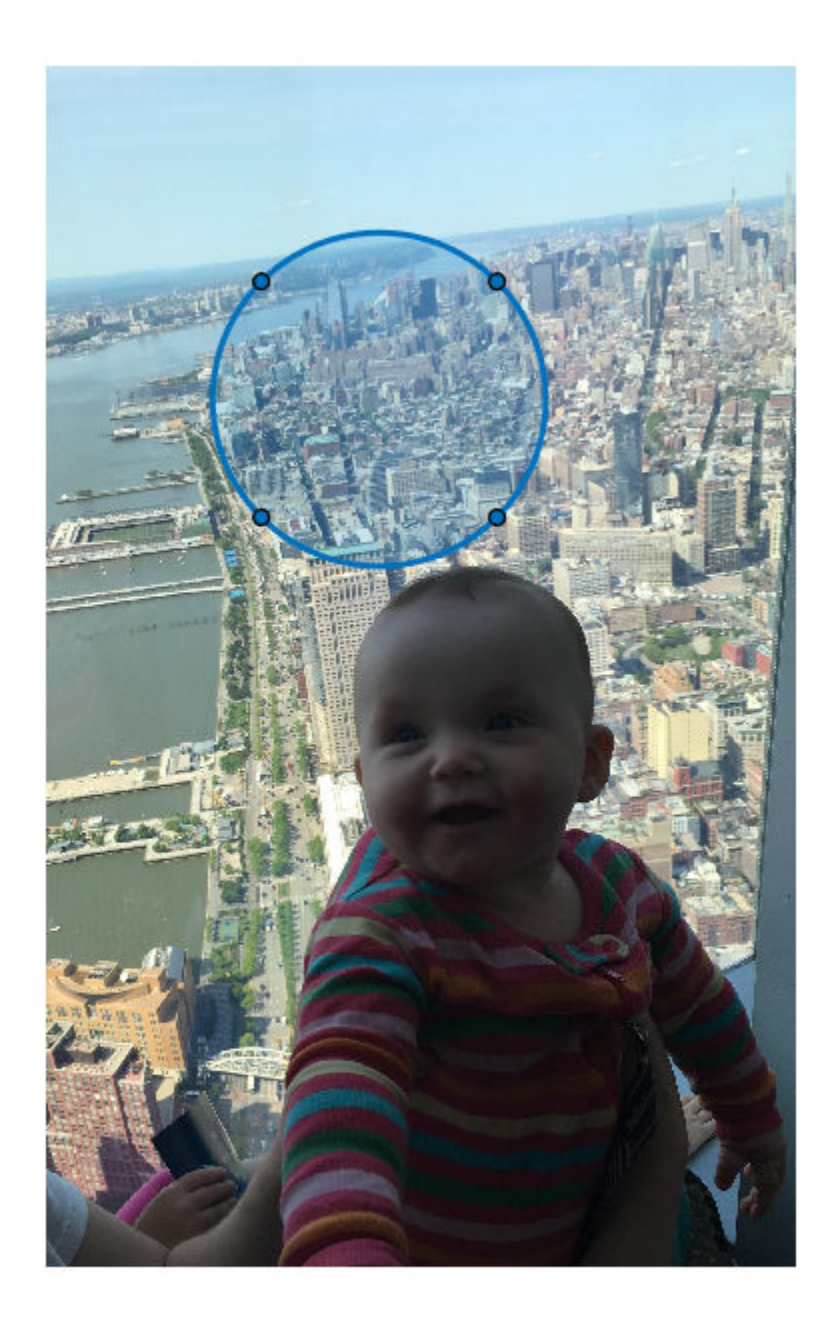

## **Set Up Listeners for Circle ROI Events**

Read an image into the workspace.

 $I = imread('cameraman.tif');$ 

Circle

Display the image.

imshow(I);

Draw a circular ROI on the image. Because this example specifies the size and location of the ROI, you do not have to call the draw method to enable interactive drawing.

 $roi = images.roi.Circle(gca,'Center',[100 100], 'Radius', 50);$ 

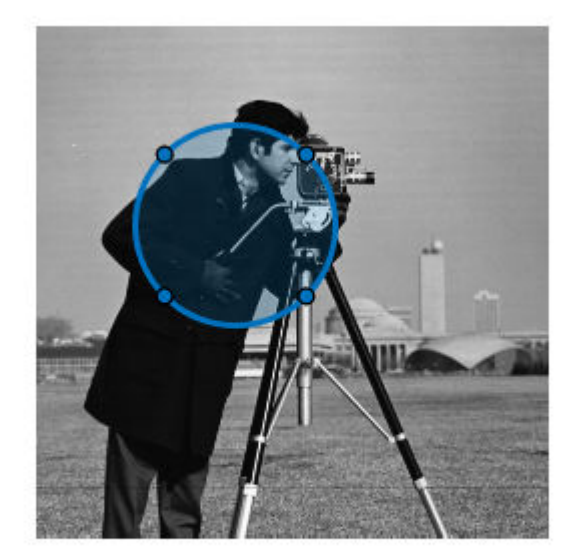

Set up listeners for ROI moving events. When you move it, the ROI sends notifications of these events and executes the callback function you specify.

```
addlistener(roi, 'MovingROI', @allevents);
addlistener(roi,'ROIMoved',@allevents);
```
The allevents callback function displays at the command line the current center and the current radius of the Circle ROI.

```
function allevents(src,evt)
evname = evt.EventName;
     switch(evname)
         case{'MovingROI'}
             disp(['ROI moving Current Center: ' mat2str(evt.CurrentCenter)]);
             disp(['ROI moving Current Radius: ' mat2str(evt.CurrentRadius)]);
         case{'ROIMoved'}
             disp(['ROI moved Current Center: ' mat2str(evt.CurrentCenter)]);
             disp(['ROI moved Current Radius: ' mat2str(evt.CurrentRadius)]);
     end
end
```
## <span id="page-2799-0"></span>**More About**

## **Events**

To receive notification from the ROI when certain events happen, set up listeners for these events. You can specify a callback function that executes when one of these events occurs. When the ROI notifies your application through the listener, it returns data specific to the event. Look at the event class for the specific event to see what is returned.

For an example, see ["Set Up Listeners for Circle ROI Events" on page 1-2792](#page-2797-0).

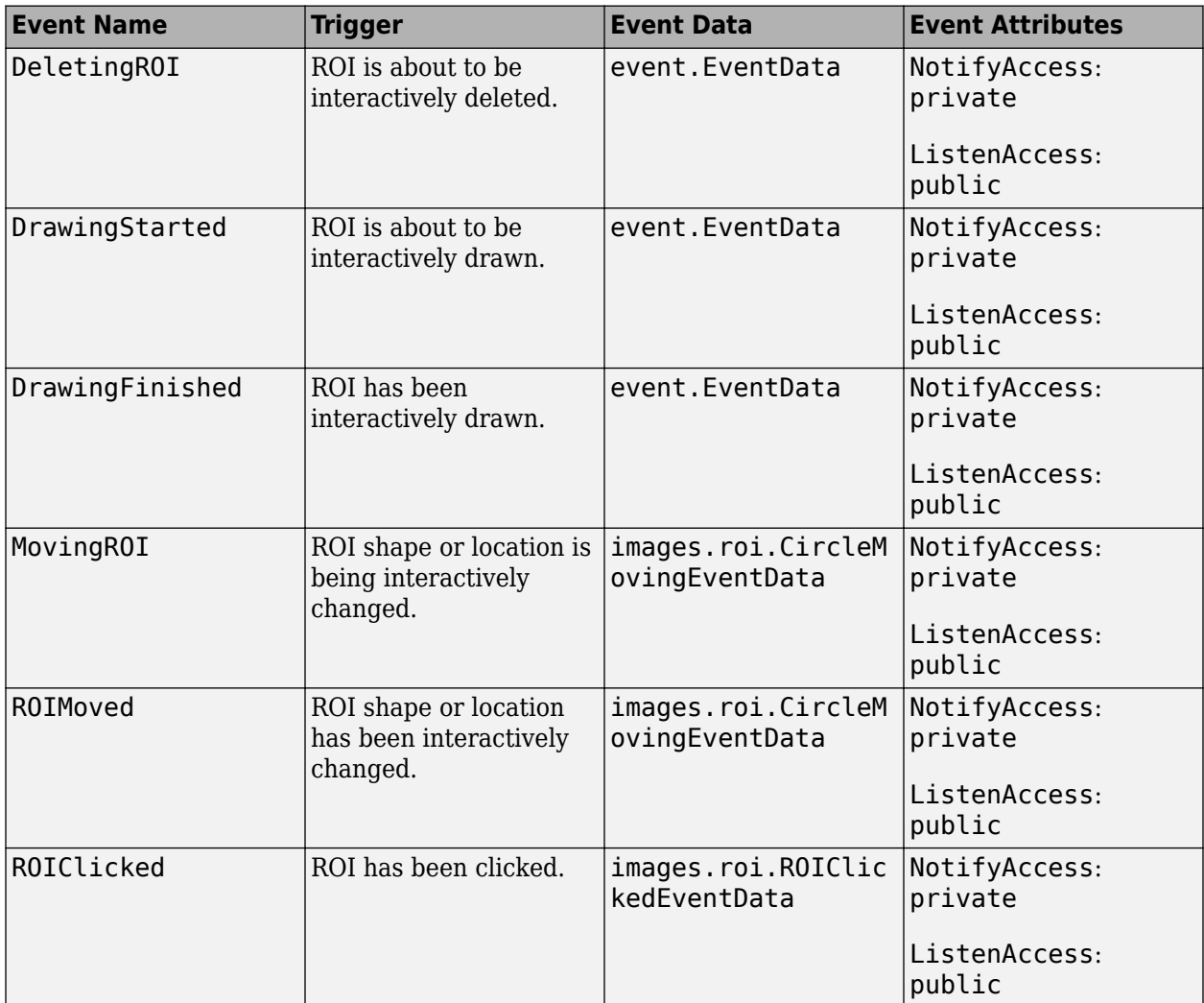

## **Tips**

- To draw the ROI interactively using the [draw](#page-2941-0) or [drawcircle](#page-801-0) function, position the cursor on the axes and click and drag to create the shape. To finish drawing, release the pointer.
- The ROI supports the following interactivity, including keyboard shortcuts.

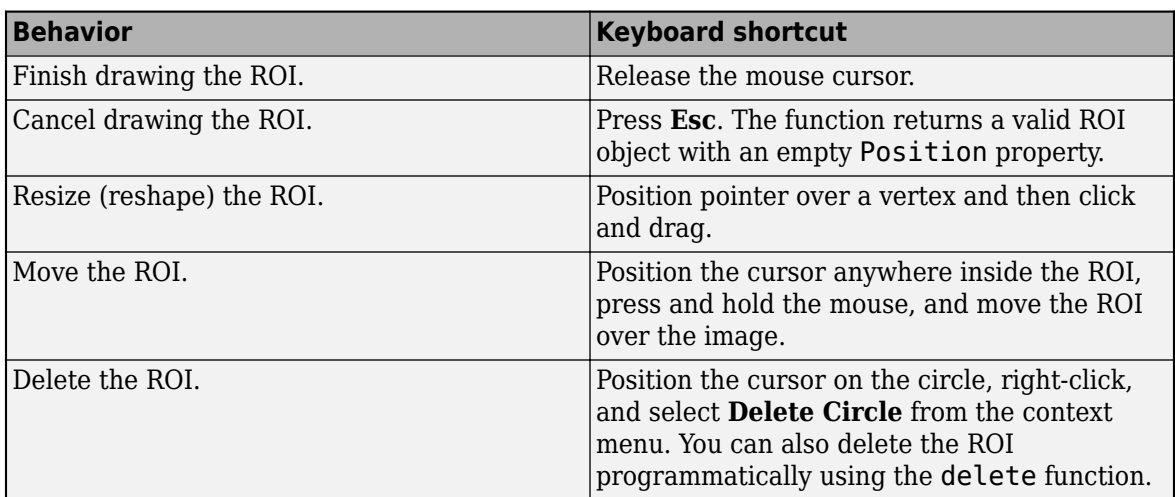

• For information about using an ROI in an app created with App Designer, see "Using ROIs in Apps Created with App Designer".

## **Compatibility Considerations**

## **UIContextMenu property is not recommended**

*Not recommended starting in R2020a*

Starting in R2020a, using the UIContextMenu property to assign a context menu to a graphics object or UI component is not recommended. Use the ContextMenu property instead. The property values are the same.

There are no plans to remove support for the UIContextMenu property at this time. However, the UIContextMenu property no longer appears in the list returned by calling the get function on a graphics object or UI component.

## **See Also**

[drawcircle](#page-801-0) | [Ellipse](#page-2829-0)

## **Topics**

"Create Image Comparison Tool Using ROIs" "Create ROI Shapes"

**Introduced in R2018b**

# **Crosshair**

Crosshair region of interest

# **Description**

A Crosshair object specifies the position of a crosshair region-of-interest (ROI). You can customize the appearance and interactive behavior of the ROI.

For more information about using this ROI, including keyboard shortcuts, see ["Tips" on page 1-2808.](#page-2813-0)

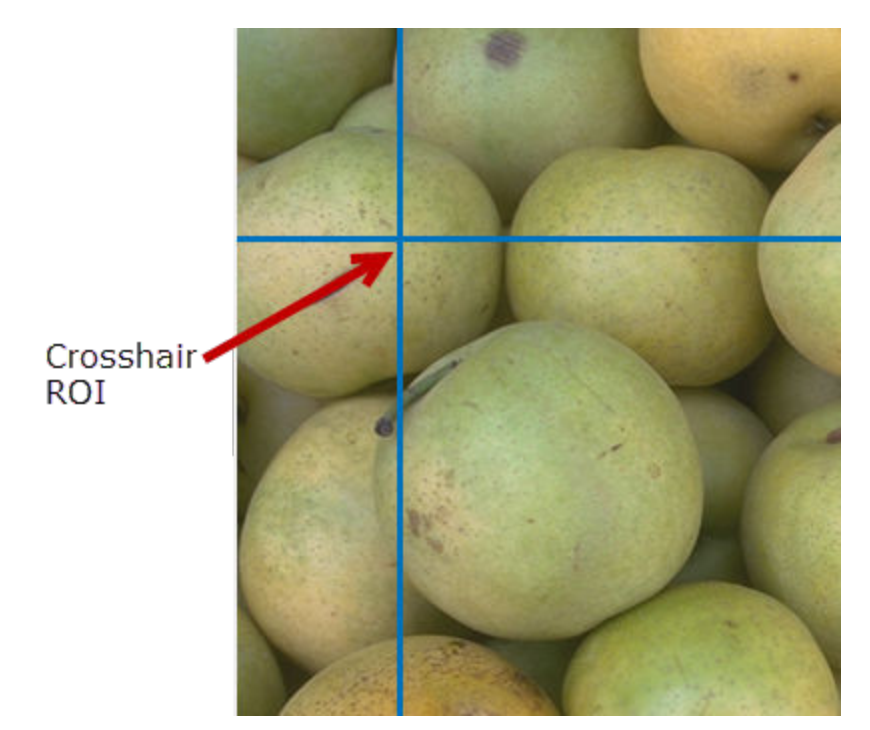

# **Creation**

There are two ways to create a Crosshair object. For more information, see "Create ROI Shapes".

- Use the [drawcrosshair](#page-817-0) function. Use this function when you want to create the ROI and set the appearance in a single command. You can specify the position of the ROI interactively by drawing the ROI over an image using the mouse, or programmatically by using name-value arguments.
- Use the images.roi.Crosshair function described here. Use this function when you want to specify the appearance and behavior of the ROI before you specify the position of the ROI. After creating the object, you can specify the position interactively by using the [draw](#page-2941-0) function or programmatically by modifying properties of the object.

# **Syntax**

roi = images.roi.Crosshair

```
roi = images.roi.Crosshair(ax)
roi = images.roi.Crosshair( ,Name,Value)
```
## **Description**

- roi = images.roi.Crosshair creates a Crosshair object with default properties.
- $\text{roi} = \text{images.roi.Crosshair(ax)}$  creates the ROI in the axes specified by ax.

roi = images.roi.Crosshair( \_\_\_ ,Name,Value) sets properties on page 1-2797 of the ROI using name-value arguments. You can specify multiple name-value arguments. Enclose each property name in single quotes.

Example: images.roi.Crosshair('Color','y') creates a yellow colored Crosshair object.

## **Input Arguments**

#### **ax — Parent of ROI**

gca (default) | Axes object | UIAxes object

Parent of ROI, specified as an Axes object or a UIAxes object. For information about using an ROI in a UIAxes, including important limitations, see "Using ROIs in Apps Created with App Designer".

## **Properties**

## **Color — ROI color**

[0 0.4470 0.7410] (default) | RGB triplet | color name | short color name

ROI color, specified as an RGB triplet, a color name, or a short color name.

You can specify any color using an RGB triplet. An RGB triplet is a 3-element row vector whose elements specify the intensities of the red, green, and blue components of the color. The intensities must be in the range [0,1].

You can specify some common colors by name as a string scalar or character vector. This table lists the named color options and the equivalent RGB triplets.

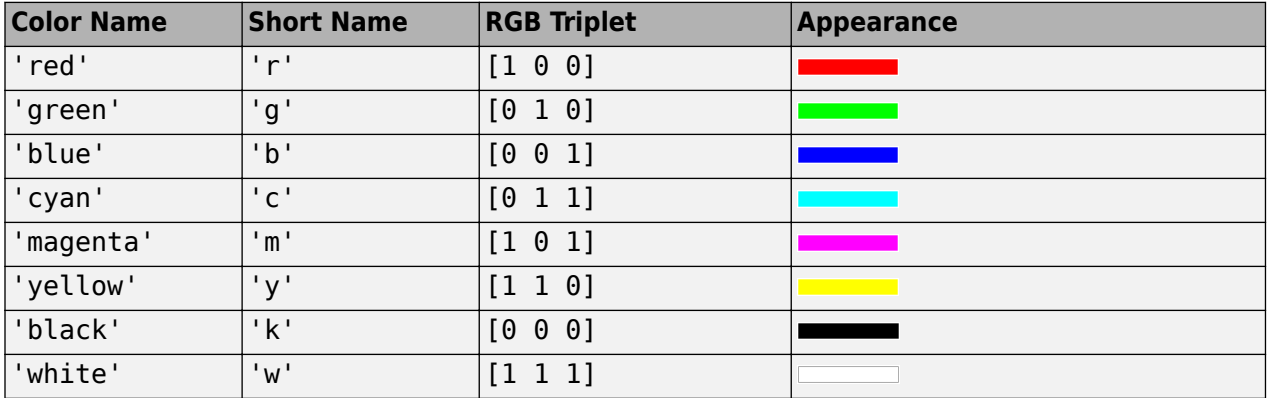

Here are the RGB triplets for the default colors that MATLAB uses in many types of plots.

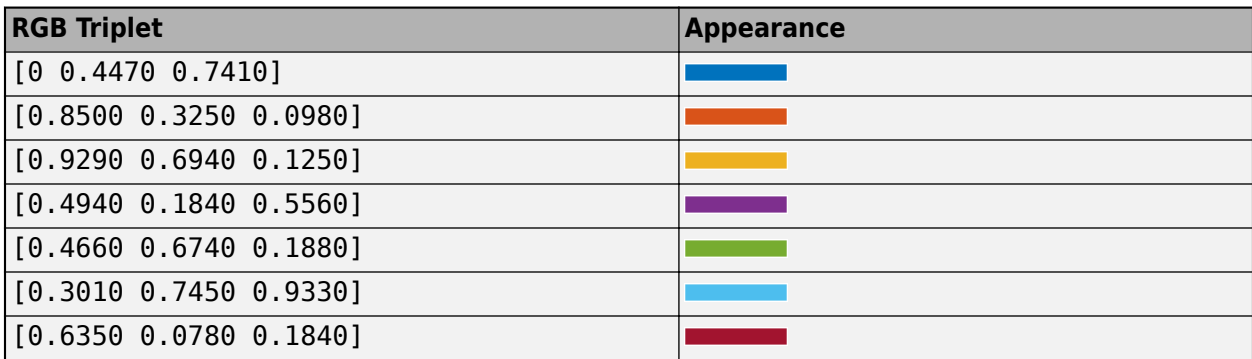

Example: 'Color','r' Example: 'Color','green' Example: 'Color',[0 0.4470 0.7410]

## **ContextMenu — Context menu**

ContextMenu object

Context menu that displays when you right-click the ROI, specified as a ContextMenu object. You can create a custom context menu by using the uicontextmenu function and then configuring context menu properties.

## **Deletable — Context menu provides option to delete the ROI**

true or 1 (default) | false or 0

Context menu provides an option to delete the ROI, specified as a numeric or logical 1 (true) or 0 (false). When the value is true, you can delete the ROI interactively using the context menu. When the value is false, the context menu option to delete the ROI is disabled.

In both cases, you can delete the ROI outside of the context menu by using the delete function.

#### **DrawingArea — Area of axes in which you can interactively place ROI**

'auto' (default) | 'unlimited' | [x,y,w,h]

Area of the axes in which you can interactively place the ROI, specified as one of the values in this table.

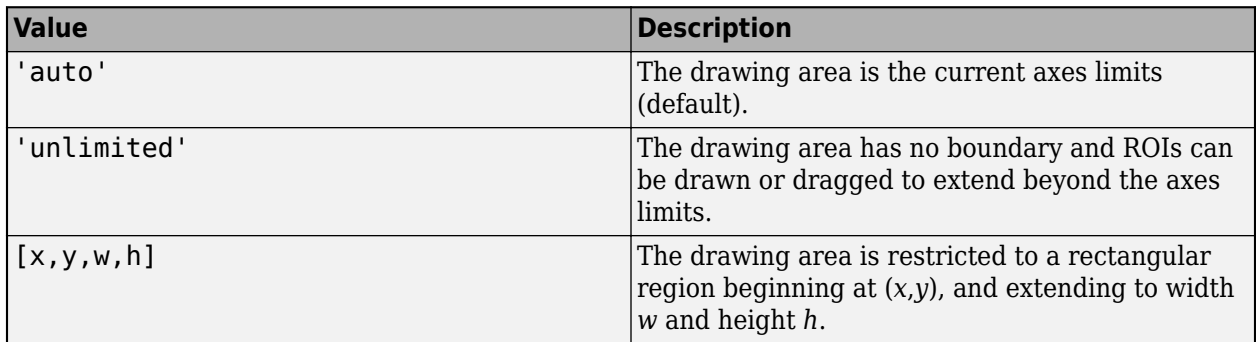

**HandleVisibility — Visibility of ROI handle in Children property of parent** 'on' (default) | 'off' | 'callback'

Visibility of the ROI handle in the Children property of the parent, specified as one of the values in this table.

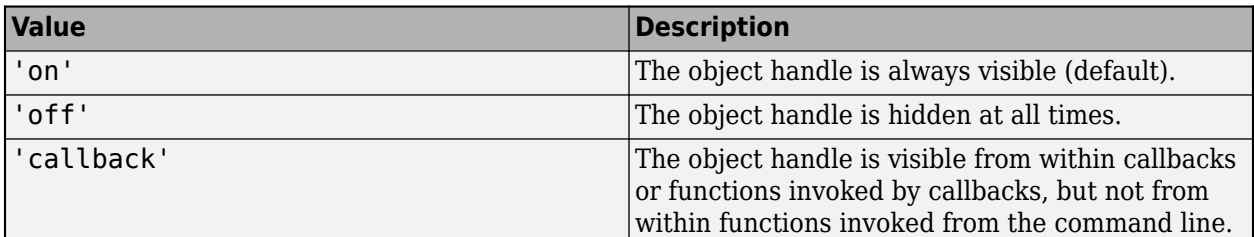

## **InteractionsAllowed — Interactivity of ROI**

'all' (default) | 'none'

Interactivity of the ROI, specified as one of the values in this table.

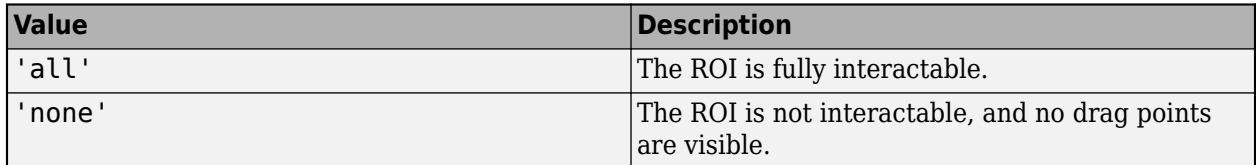

## **Label — ROI label**

'' (default) | character vector | string scalar

ROI label, specified as a character vector or string scalar. By default, the ROI has no label ('').

## **LabelAlpha — Transparency of text background**

1 (default) | number in the range [0, 1]

Transparency of the text background, specified as a number in the range [0, 1]. When set to 1, the text background is completely opaque. When set to 0, the text background is completely transparent.

## **LabelTextColor — Label text color**

'black' (default) | RGB triplet | color name | short color name

Label text color, specified as an RGB triplet, a color name, or a short color name.

You can specify any color using an RGB triplet. An RGB triplet is a 3-element row vector whose elements specify the intensities of the red, green, and blue components of the color. The intensities must be in the range [0,1].

You can specify some common colors by name as a string scalar or character vector. This table lists the named color options and the equivalent RGB triplets.

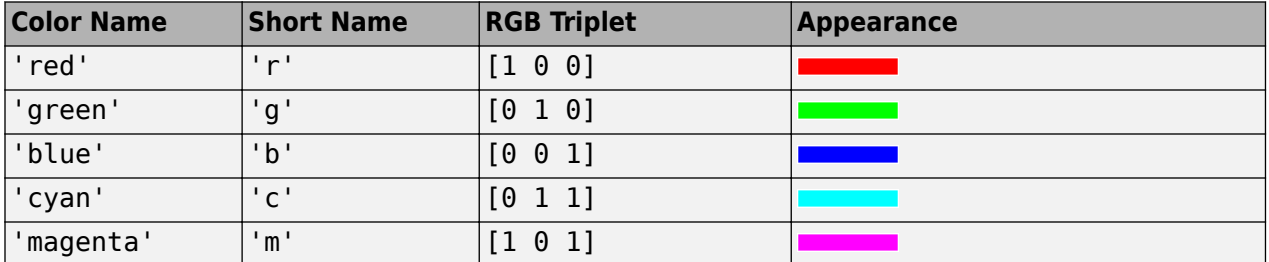

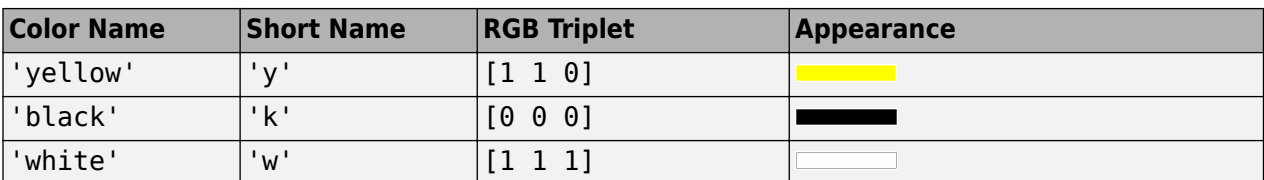

Here are the RGB triplets for the default colors that MATLAB uses in many types of plots.

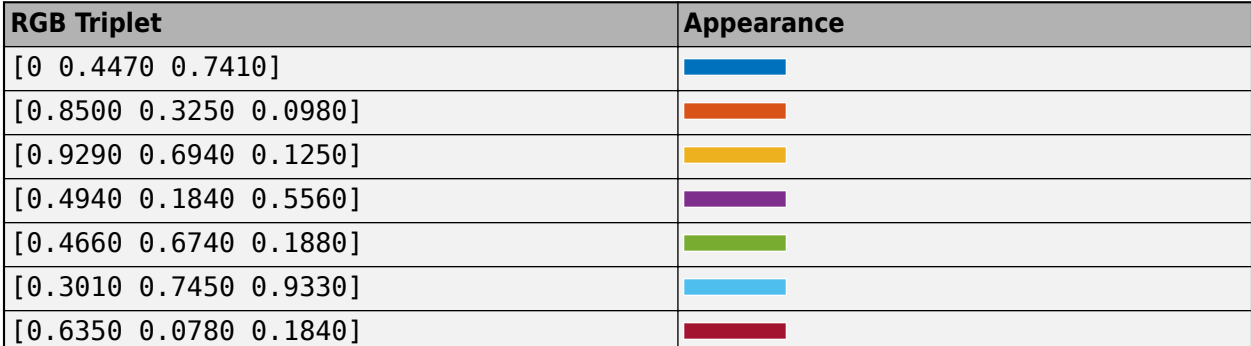

Example: 'LabelTextColor','r'

Example: 'LabelTextColor','green'

```
Example: 'LabelTextColor',[0 0.4470 0.7410]
```
### **LabelVisible — Label visibility**

'on' (default) | 'off' | 'hover'

Label visibility, specified as one of these values.

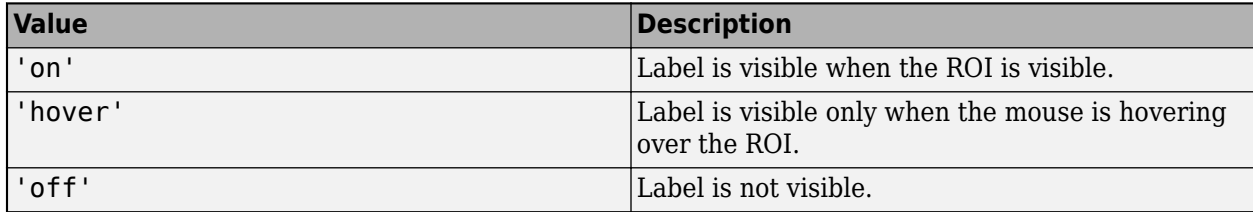

#### **LineWidth — Width of ROI border**

positive number

Width of the ROI border, specified as a positive number in points. The default value is three times the number of points per screen pixel, such that the border is three pixels wide.

## **Parent — ROI parent**

Axes object | UIAxes object

ROI parent, specified as an Axes or UIAxes object. For information about using an ROI in a UIAxes, including important limitations, see "Using ROIs in Apps Created with App Designer".

### **Position — Position of ROI**

1-by-2 numeric vector

Position of the ROI, specified as a 1-by-2 numeric vector of the form  $[x \ y]$ . The values x and y specify the *x*- and *y*-coordinates of the location where the horizontal line crosses the vertical line in the crosshair ROI. This value changes automatically when you draw or move the ROI.

#### **Selected — Selection state of ROI**

false or 0 (default) | true or 1

Selection state of the ROI, specified as a numeric or logical 0 (false) or 1 (true). You can also set this property interactively. For example, clicking on the ROI selects the ROI and sets this property to true. Similarly, pressing the **Ctrl** key and clicking the ROI deselects the ROI and sets the value of this property to false.

#### **SelectedColor — Color of ROI when selected**

'none' (default) | RGB triplet | color name | short color name

Color of the ROI when selected, specified as an RGB triplet, a color name, a short color name, or 'none'. If you specify 'none', then the value of Color defines the color of the ROI for all states, selected or not.

You can specify any color using an RGB triplet. An RGB triplet is a 3-element row vector whose elements specify the intensities of the red, green, and blue components of the color. The intensities must be in the range [0,1].

You can specify some common colors by name as a string scalar or character vector. This table lists

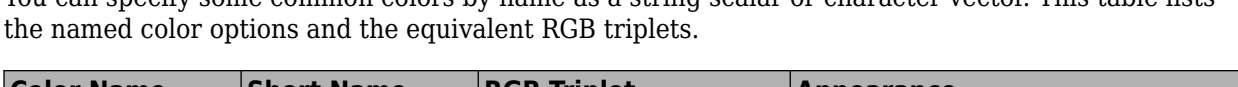

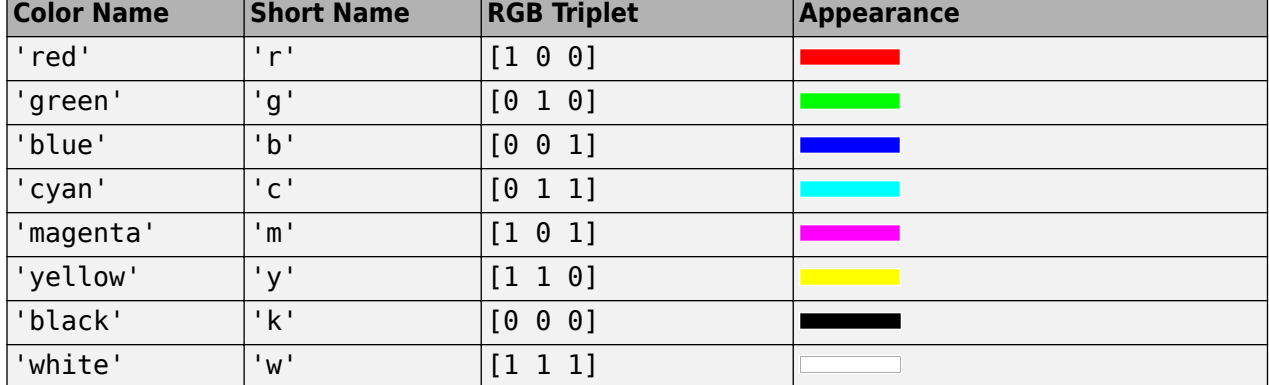

Here are the RGB triplets for the default colors that MATLAB uses in many types of plots.

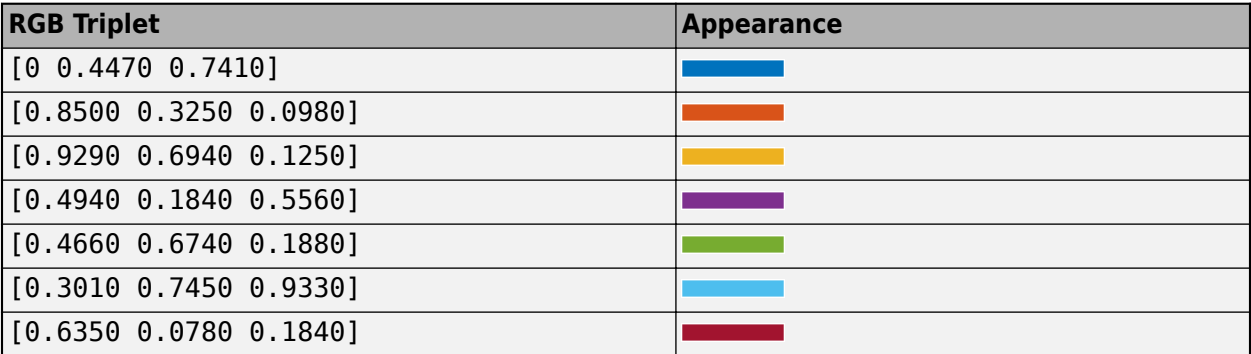

Example: 'SelectedColor','r'

Example: 'SelectedColor','green' Example: 'SelectedColor',[0 0.4470 0.7410]

## **StripeColor — Color of ROI stripe**

'none' (default) | RGB triplet | color name | short color name

Color of the ROI stripe, specified as an RGB triplet, a color name, a short color name, or 'none'. If you specify 'none', then the ROI edge is a solid color specified by Color. Otherwise, the edge of the ROI is striped, with colors alternating between the colors specified by Color and StripeColor.

You can specify any color using an RGB triplet. An RGB triplet is a 3-element row vector whose elements specify the intensities of the red, green, and blue components of the color. The intensities must be in the range [0,1].

You can specify some common colors by name as a string scalar or character vector. This table lists the named color options and the equivalent RGB triplets.

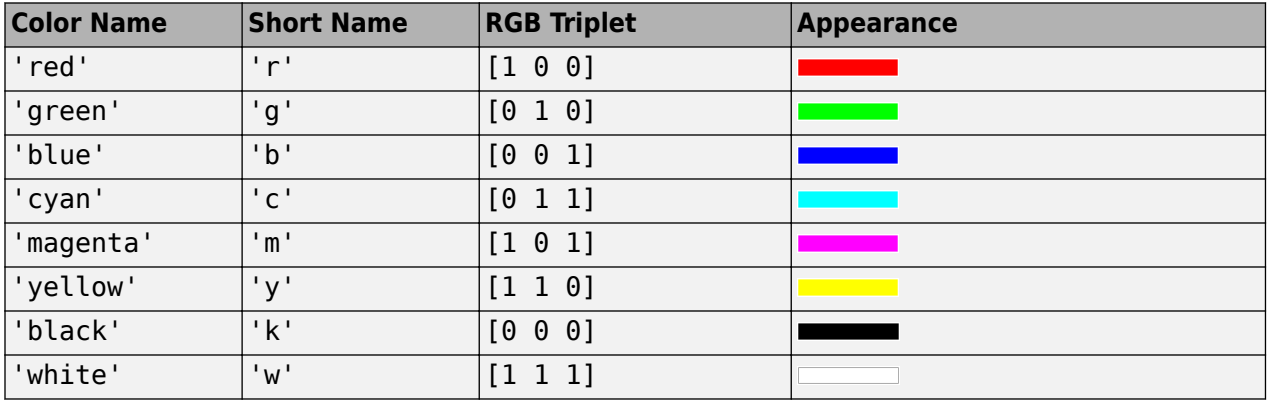

Here are the RGB triplets for the default colors that MATLAB uses in many types of plots.

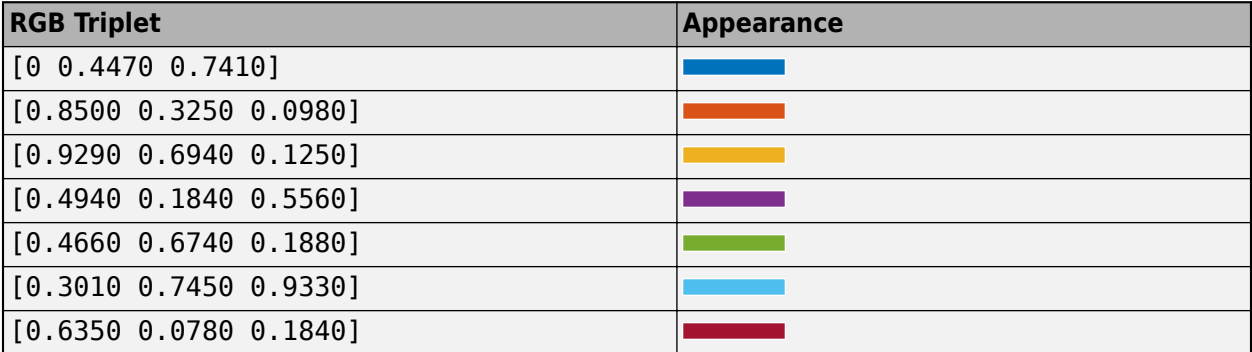

Example: 'StripeColor','r'

Example: 'StripeColor','green'

Example: 'StripeColor',[0 0.4470 0.7410]

## **Tag — Tag to associate with ROI**

'' (default) | character vector | string scalar

Tag to associate with the ROI, specified as a character vector or string scalar. Use the tag value to find the ROI object in a hierarchy of objects using the findobj function.
### **UserData — Data to associate with ROI**

any MATLAB data

Data to associate with the ROI, specified as any MATLAB data. For example, you can specify a scalar, vector, matrix, cell array, string, character array, table, or structure. The Crosshair object does not use this data.

### **Visible — ROI visibility**

'on' (default) | 'off' | on/off logical value

ROI visibility, specified as 'on' or 'off', or as a numeric or logical 1 (true) or 0 (false). A value of 'on' is equivalent to true, and 'off' is equivalent to false. The value is stored as an on/off logical value of type OnOffSwitchState.

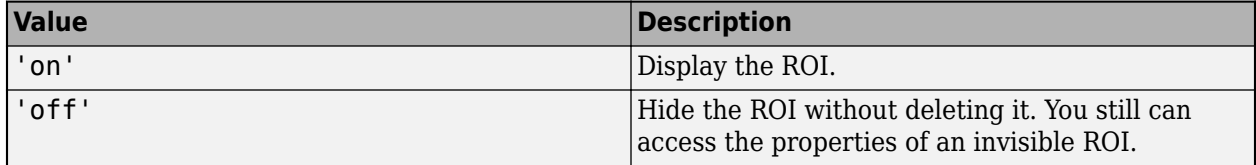

# **Object Functions**

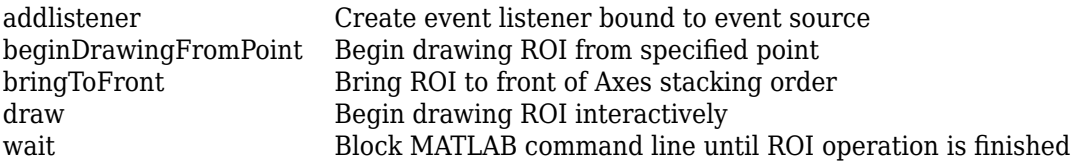

# **Examples**

### **Create Crosshair ROI**

Read an image into the workspace and display it.

 $I = imread('baby.jpg');$ figure; imshow(I)

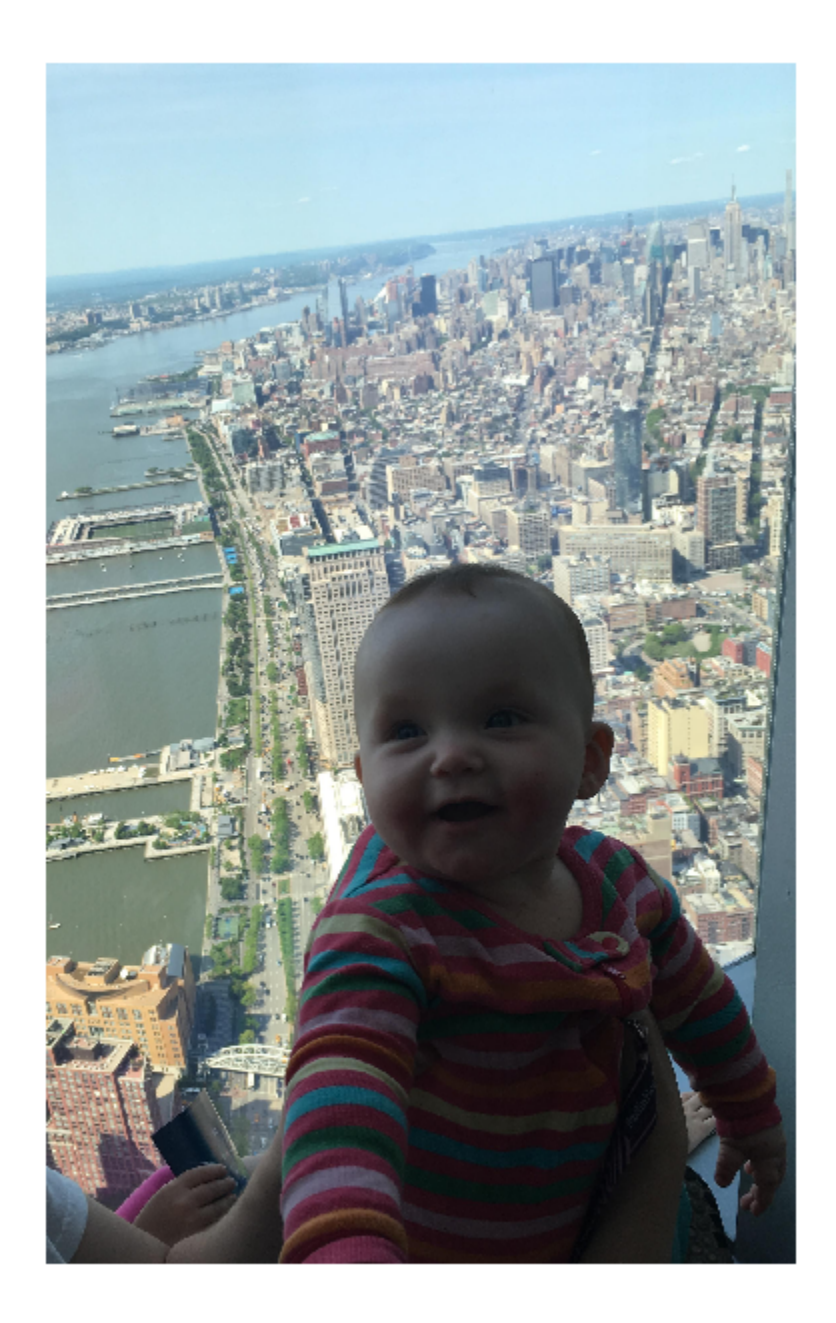

Place a crosshair ROI on the image programmatically. When you specify the position of the ROI, you must specify the axes.

h = images.roi.Crosshair(gca,'Position',[100,100]);

<span id="page-2810-0"></span>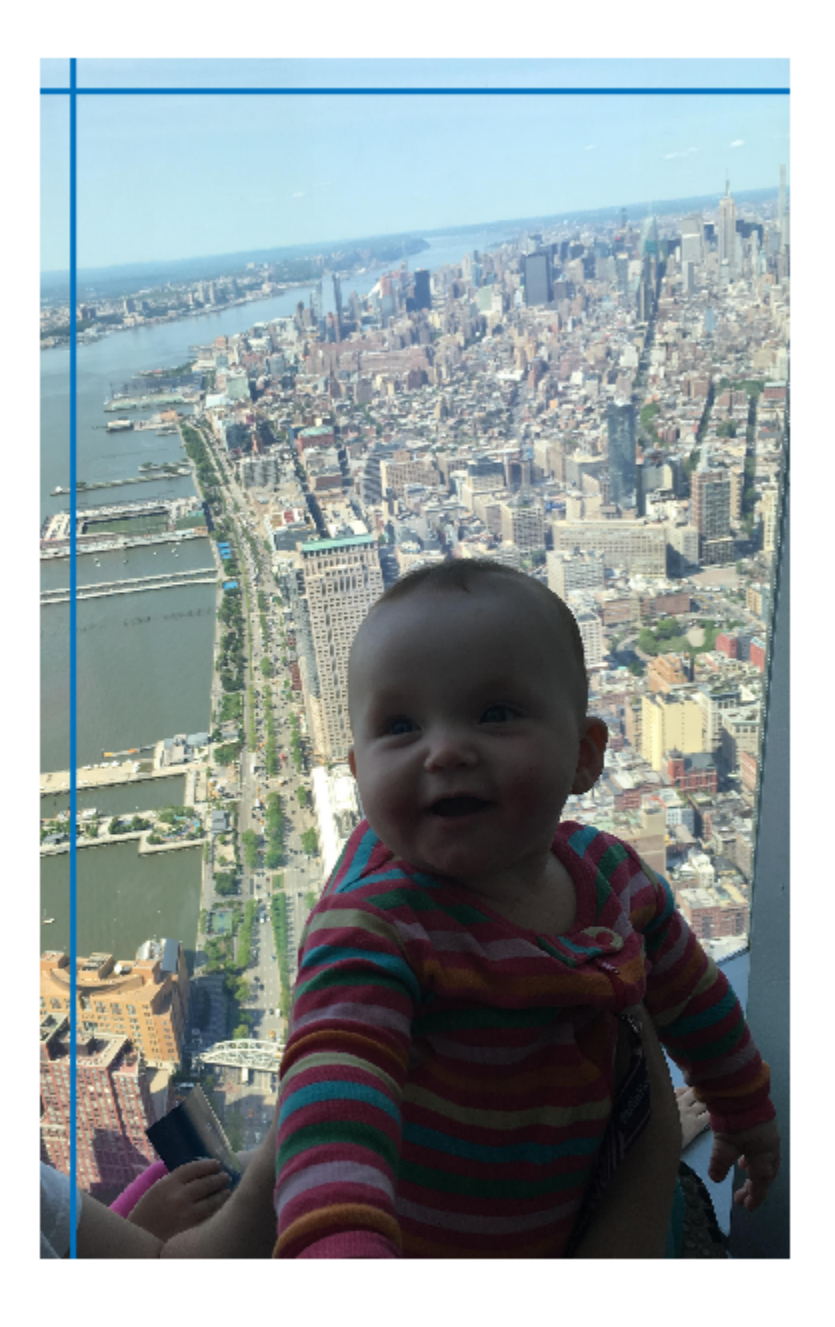

## **Create Crosshair Tool to Check Pixel Values**

Read an image into the workspace. img = imread('coins.png'); Display the image in a figure.

```
hAx = gca;imObj = imshow(img,'Parent',hAx);
imObj.Parent.Visible = 'on';
```
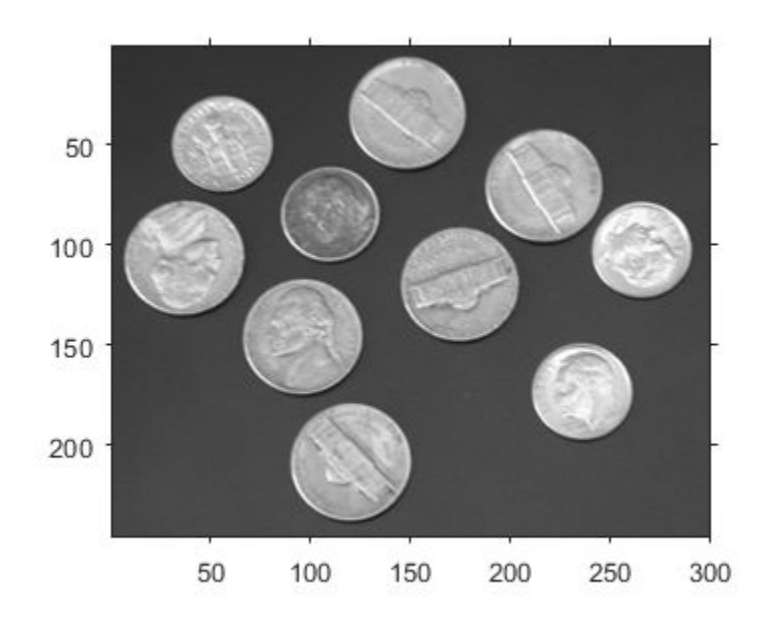

Create a crosshair ROI on the image.

h = images.roi.Crosshair('Parent',hAx,'Position',[50 50],'LineWidth',1,'Color','y');

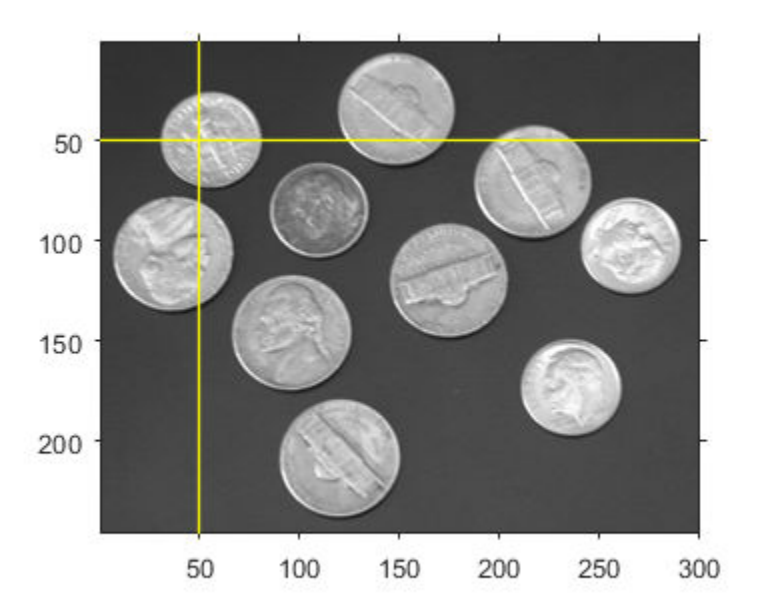

Set up a listener to get notification when the ROI moves over the image. Because the code displays the value of the pixel under the crosshair, you must pass the image as an argument to the listener.

addlistener(h,'MovingROI',@(src,data)displayInfo(src,data,hAx,img));

Define the displayInfo function called by the listener when a 'MovingROI' event occurs.

```
function displayInfo(~,data,hAx,img)
pos = ceil(data.CurrentPosition);
title(hAx,['Pixel Value: ',num2str(img(pos(2),pos(1)))])
end
```
Appearance of the image with title during interactive movement of the Crosshair ROI.

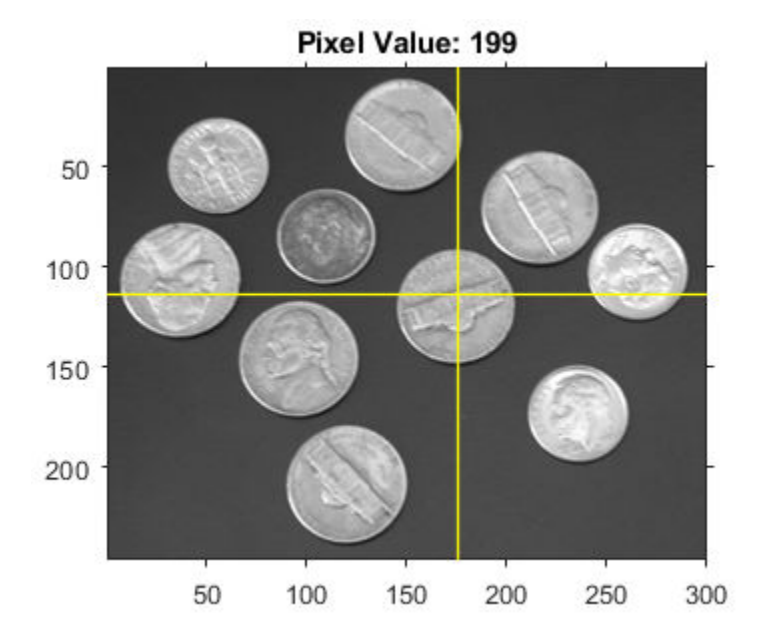

## **More About**

#### **Events**

To receive notification from the ROI when certain events happen, set up listeners for these events. You can specify a callback function that executes when one of these events occurs. When the ROI notifies your application through the listener, it returns data specific to the event. Look at the event class for the specific event to see what is returned.

For an example of using event listeners, see ["Create Crosshair Tool to Check Pixel Values" on page 1-](#page-2810-0) [2805.](#page-2810-0)

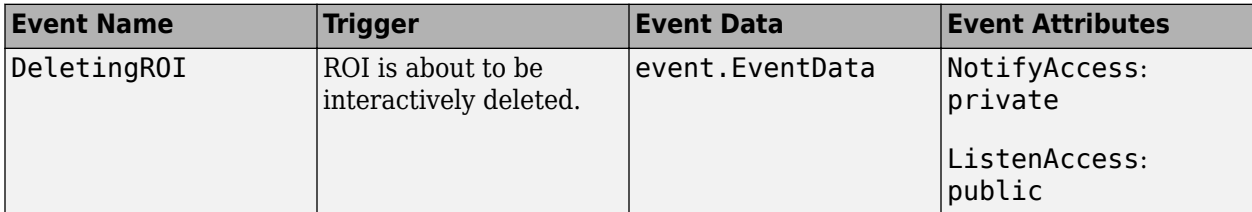

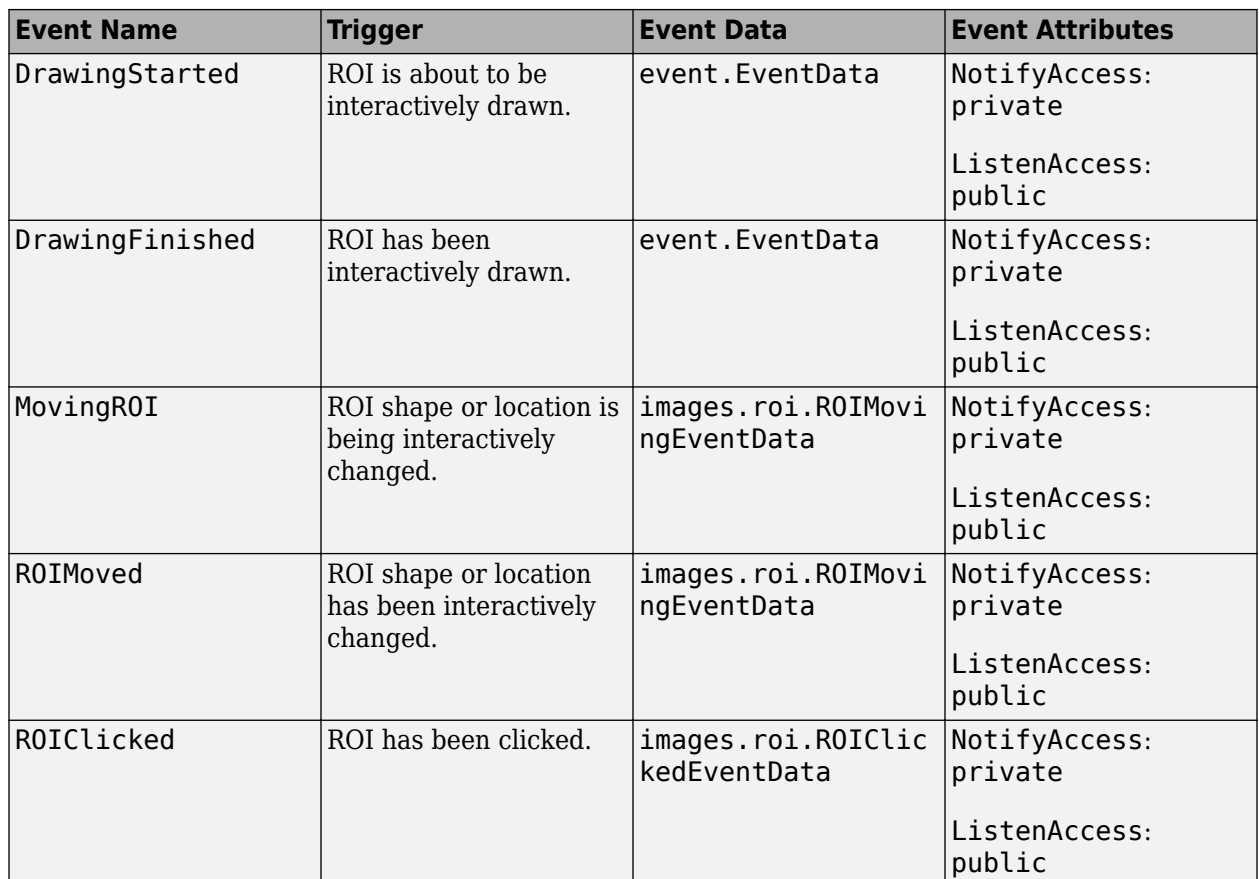

# **Tips**

- To draw the ROI interactively using the [draw](#page-2941-0) or [drawcrosshair](#page-817-0) function, position the cursor over the image and click the mouse to draw the ROI.
- The ROI supports the following interactivity, including keyboard shortcuts.

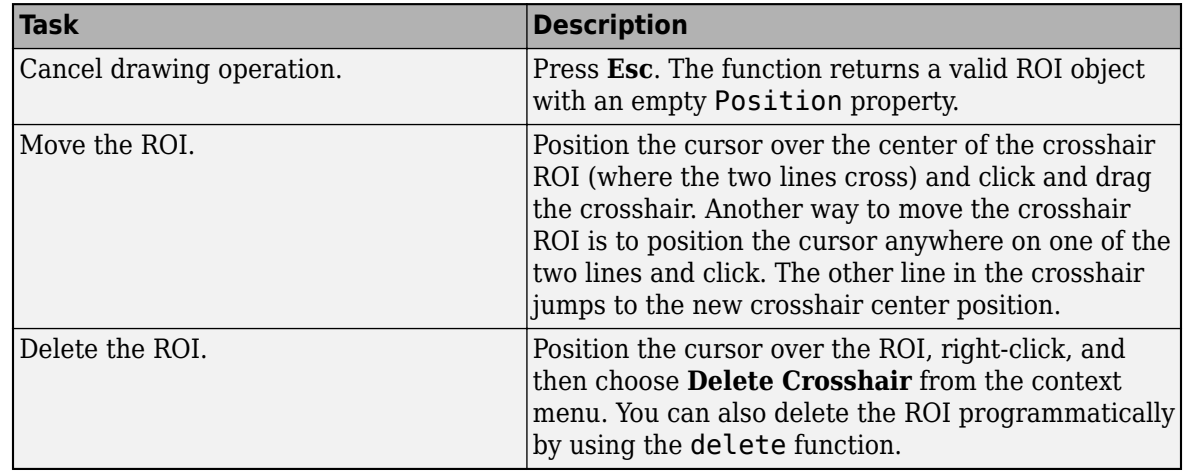

• For information about using an ROI in an app created with App Designer, see "Using ROIs in Apps Created with App Designer".

# **Compatibility Considerations**

### **UIContextMenu property is not recommended**

*Not recommended starting in R2020a*

Starting in R2020a, using the UIContextMenu property to assign a context menu to a graphics object or UI component is not recommended. Use the ContextMenu property instead. The property values are the same.

There are no plans to remove support for the UIContextMenu property at this time. However, the UIContextMenu property no longer appears in the list returned by calling the get function on a graphics object or UI component.

## **See Also**

[drawcrosshair](#page-817-0) | [Line](#page-2859-0) | [Point](#page-2872-0) | [Polyline](#page-2900-0)

**Topics** "Create ROI Shapes"

**Introduced in R2019b**

# **Cuboid**

Cuboidal region of interest

# **Description**

A Cuboid object specifies the shape and position of a 3-D cuboidal region of interest (ROI). You can customize the appearance and interactive behavior of the ROI.

For more information about using this ROI, including keyboard shortcuts and a right-click context menu, see ["Tips" on page 1-2822](#page-2827-0).

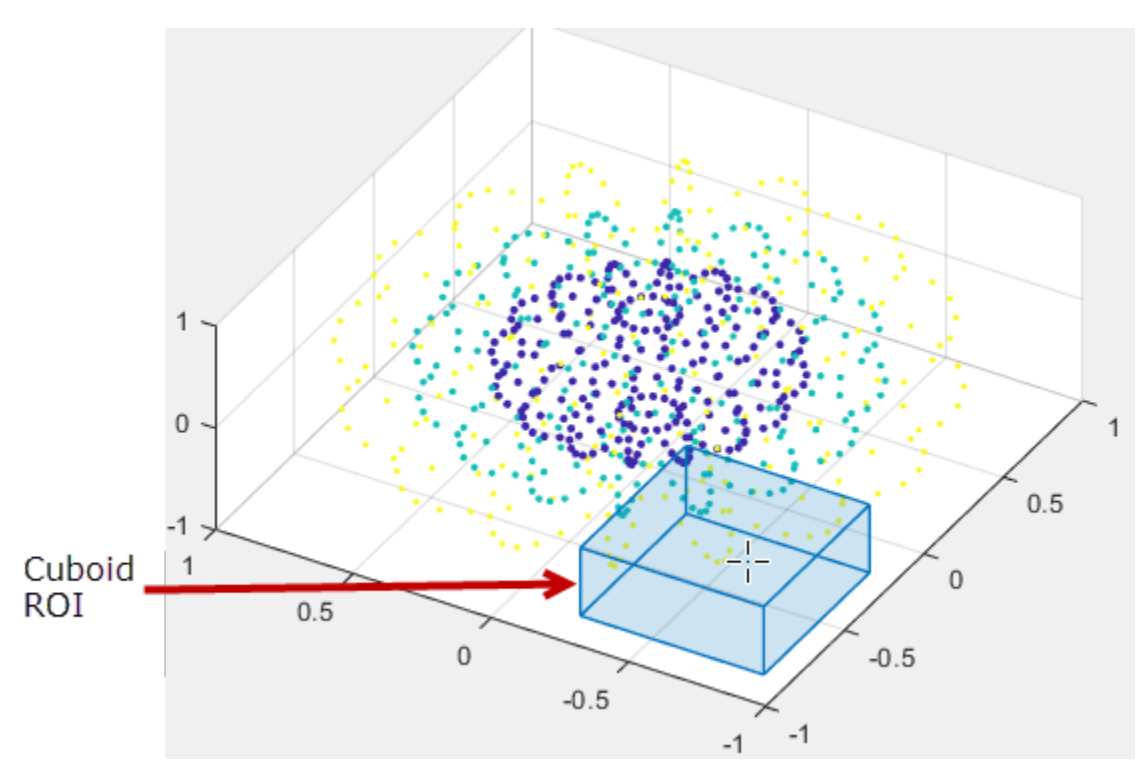

# **Creation**

There are two ways to create a Cuboid object. For more information, see "Create ROI Shapes".

- Use the [drawcuboid](#page-830-0) function. Use this function when you want to create the ROI and set the appearance in a single command. You can specify the shape and position of the ROI interactively by drawing the ROI over an image using the mouse, or programmatically by using name-value arguments.
- Use the images.roi.Cuboid function described here. Use this function when you want to specify the appearance and behavior of the ROI before you specify the shape and position of the ROI. After creating the object, you can specify the shape and position interactively by using the [draw](#page-2941-0) function or programmatically by modifying properties of the object.

# **Syntax**

```
roi = images.roi.Cuboid
roi = images.roi. Cuboid(ax)roi = images.roi.Cuboid( ___ ,Name,Value)
```
### **Description**

roi = images.roi.Cuboid creates a Cuboid object with default properties.

 $roi = images.roi.Cuboid(ax) creates an ROI in the axes specified by ax.$ 

roi = images.roi.Cuboid( \_\_\_ ,Name,Value) sets properties on page 1-2811 using name-value arguments. You can specify multiple name-value arguments. Enclose each property name in single quotes.

Example: images.roi.Cuboid('Color','y') creates a yellow colored Cuboid object.

### **Input Arguments**

### **ax — Parent of ROI**

gca (default) | Axes object | UIAxes object

Parent of ROI, specified as an Axes object or a UIAxes object. For information about using an ROI in a UIAxes, including important limitations, see "Using ROIs in Apps Created with App Designer".

# **Properties**

### **Color — ROI color**

[0 0.4470 0.7410] (default) | RGB triplet | color name | short color name

ROI color, specified as an RGB triplet, a color name, or a short color name.

You can specify any color using an RGB triplet. An RGB triplet is a 3-element row vector whose elements specify the intensities of the red, green, and blue components of the color. The intensities must be in the range [0,1].

You can specify some common colors by name as a string scalar or character vector. This table lists the named color options and the equivalent RGB triplets.

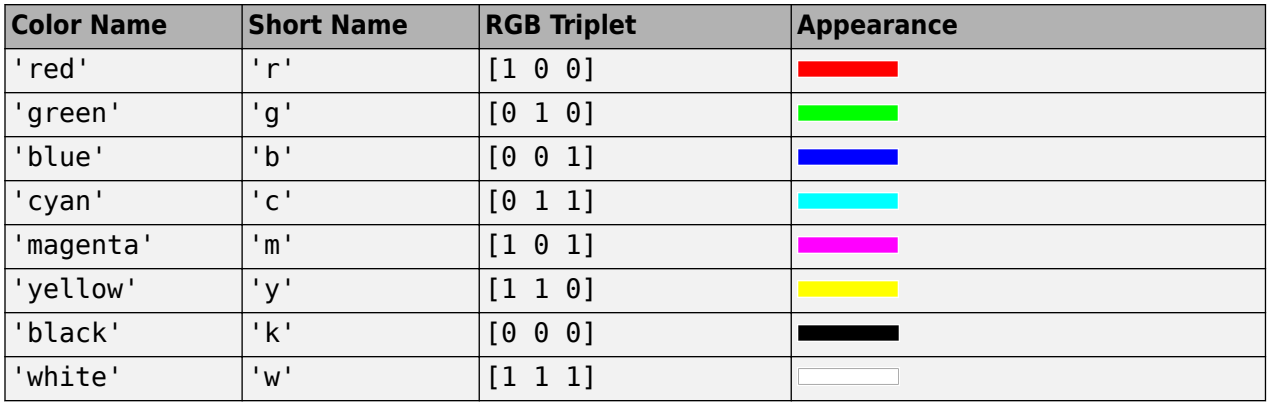

Here are the RGB triplets for the default colors that MATLAB uses in many types of plots.

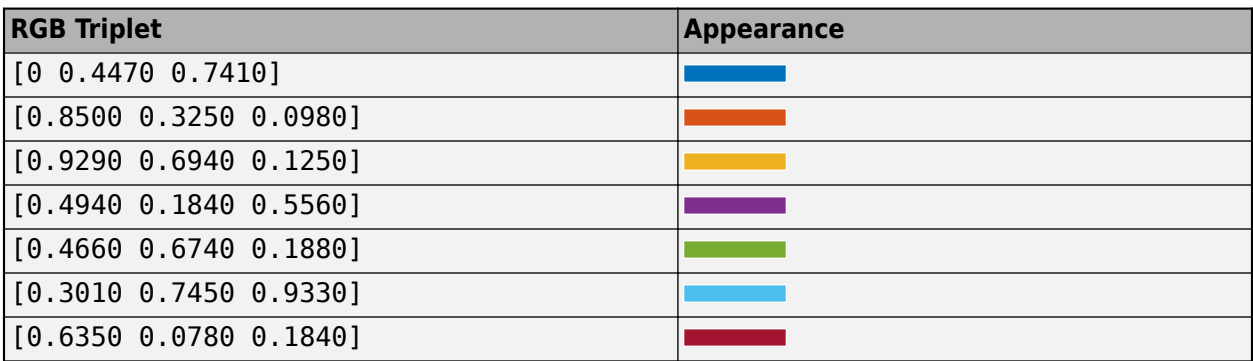

Example: 'Color','r' Example: 'Color','green' Example: 'Color',[0 0.4470 0.7410]

#### **ContextMenu — Context menu**

ContextMenu object

Context menu that displays when you right-click the ROI, specified as a ContextMenu object. You can create a custom context menu by using the uicontextmenu function and then configuring context menu properties.

#### **Deletable — Context menu provides option to delete the ROI**

true or 1 (default) | false or 0

Context menu provides an option to delete the ROI, specified as a numeric or logical 1 (true) or 0 (false). When the value is true, you can delete the ROI interactively using the context menu. When the value is false, the context menu option to delete the ROI is disabled.

In both cases, you can delete the ROI outside of the context menu by using the delete function.

#### **DrawingArea — Area of axes in which you can interactively place ROI**

'auto' (default) | 'unlimited' | 1-by-6 numeric array

Area of the axes in which you can interactively place the ROI, specified as one of the values in this table.

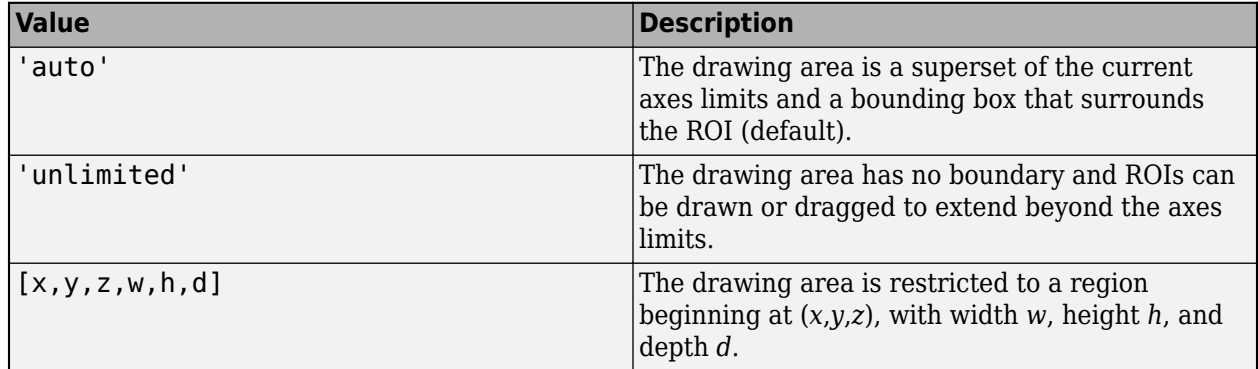

#### **EdgeAlpha — Transparency of ROI edge**

1 (default) | number in the range [0, 1]

Transparency of ROI edge, specified as a number in the range [0, 1]. When set to 1, the ROI edge is completely opaque. When set to 0, the ROI edge is completely transparent.

#### **FaceAlpha — Transparency of ROI faces**

 $0.2$  (default) | number in the range  $[0, 1]$ 

Transparency of the ROI faces, specified as a number in the range [0, 1]. When the value is 1, the ROI faces are completely opaque. When the value is 0, the ROI faces are completely transparent.

#### **FaceAlphaOnHover — Transparency of ROI face directly underneath mouse pointer**

0.4 (default) | number in the range [0, 1] | 'none'

Transparency of ROI face directly underneath the mouse pointer, specified as a number in the range [0, 1] or 'none', to indicate no change to face transparency. When set to 1, the face under the mouse pointer is completely opaque. When set to 0, the face is completely transparent.

#### **FaceColorOnHover — Color of ROI face directly underneath mouse pointer**

'none' (default) | RGB triplet | color name | short color name

Color of the ROI face directly underneath the mouse pointer, specified as an RGB triplet, a color name, a short color name, or 'none'. If you specify 'none', then the face color does not when the mouse hovers over the face. When you are not hovering over a face of the ROI, the value of the ROI Color property determines the face color.

You can specify any color using an RGB triplet. An RGB triplet is a 3-element row vector whose elements specify the intensities of the red, green, and blue components of the color. The intensities must be in the range [0,1].

You can specify some common colors by name as a string scalar or character vector. This table lists the named color options and the equivalent RGB triplets.

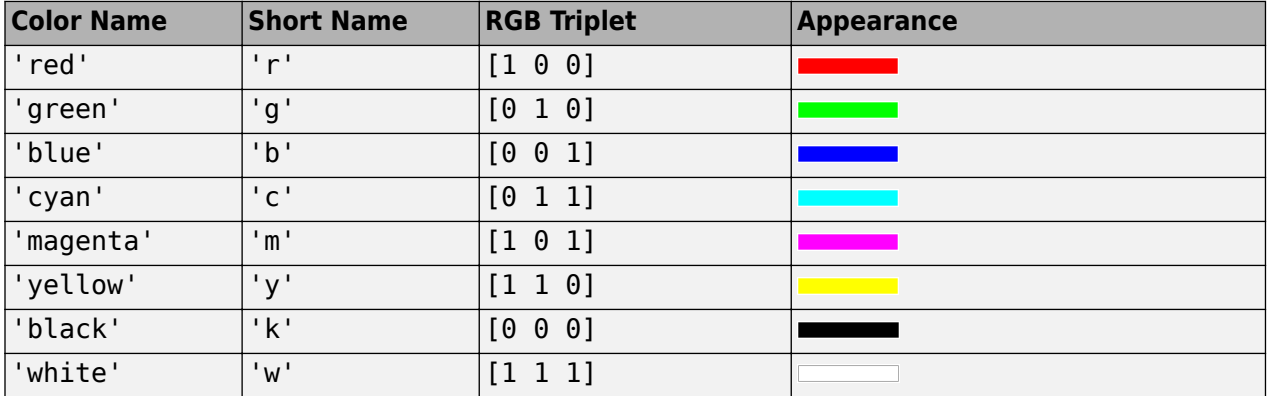

Here are the RGB triplets for the default colors that MATLAB uses in many types of plots.

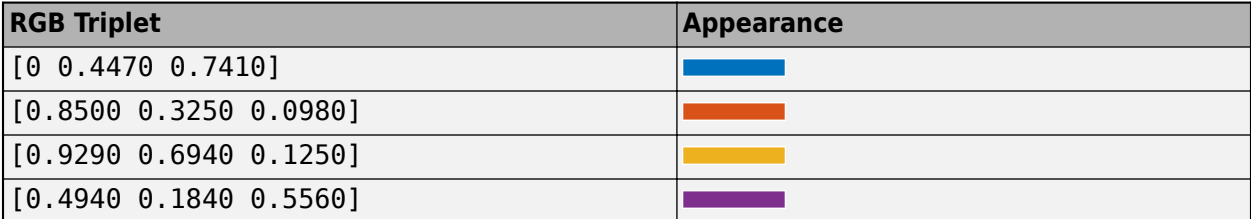

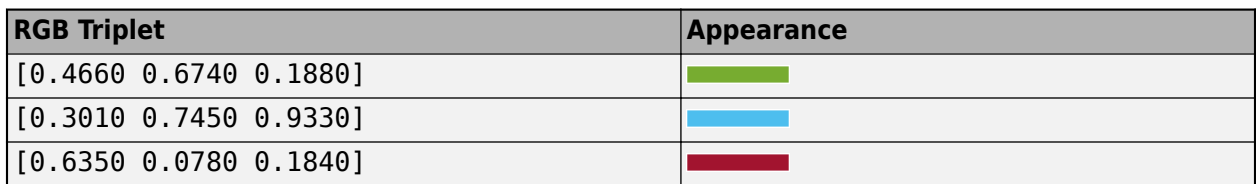

Example: 'FaceColorOnHover','r'

Example: 'FaceColorOnHover','green'

Example: 'FaceColorOnHover',[0 0.4470 0.7410]

### **HandleVisibility — Visibility of ROI handle in Children property of parent**

'on' (default) | 'off' | 'callback'

Visibility of the ROI handle in the Children property of the parent, specified as one of the values in this table.

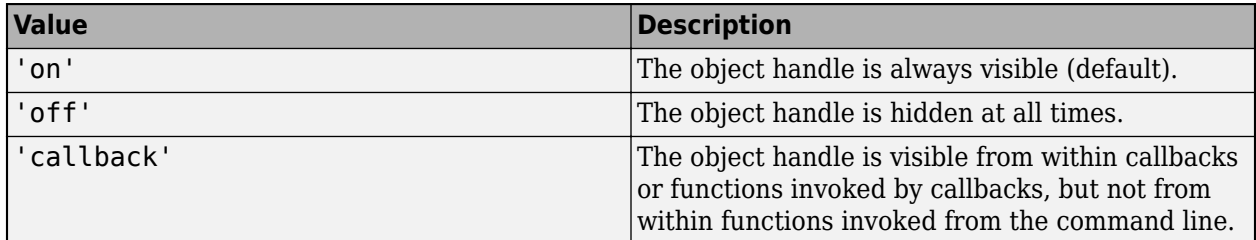

#### **InteractionsAllowed — Interactivity of ROI**

'all' (default) | 'none' | 'translate'

Interactivity of the ROI, specified as one of the values in this table.

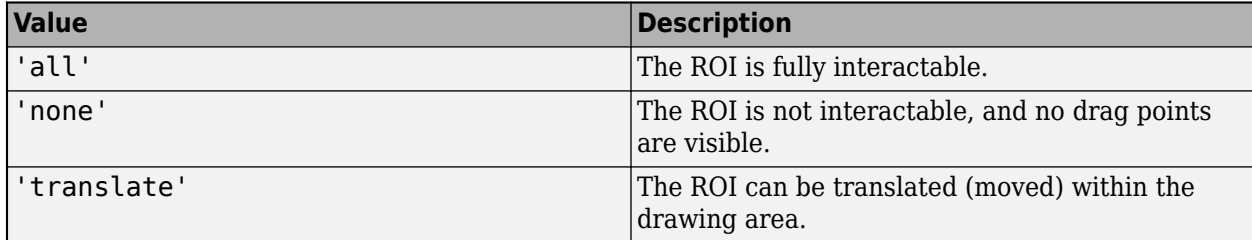

### **Label — ROI label**

'' (default) | character vector | string scalar

ROI label, specified as a character vector or string scalar. By default, the ROI has no label ('').

### **LabelAlpha — Transparency of text background**

1 (default) | number in the range [0, 1]

Transparency of the text background, specified as a number in the range [0, 1]. When set to 1, the text background is completely opaque. When set to 0, the text background is completely transparent.

### **LabelTextColor — Label text color**

'black' (default) | RGB triplet | color name | short color name

Label text color, specified as an RGB triplet, a color name, or a short color name.

You can specify any color using an RGB triplet. An RGB triplet is a 3-element row vector whose elements specify the intensities of the red, green, and blue components of the color. The intensities must be in the range [0,1].

You can specify some common colors by name as a string scalar or character vector. This table lists the named color options and the equivalent RGB triplets.

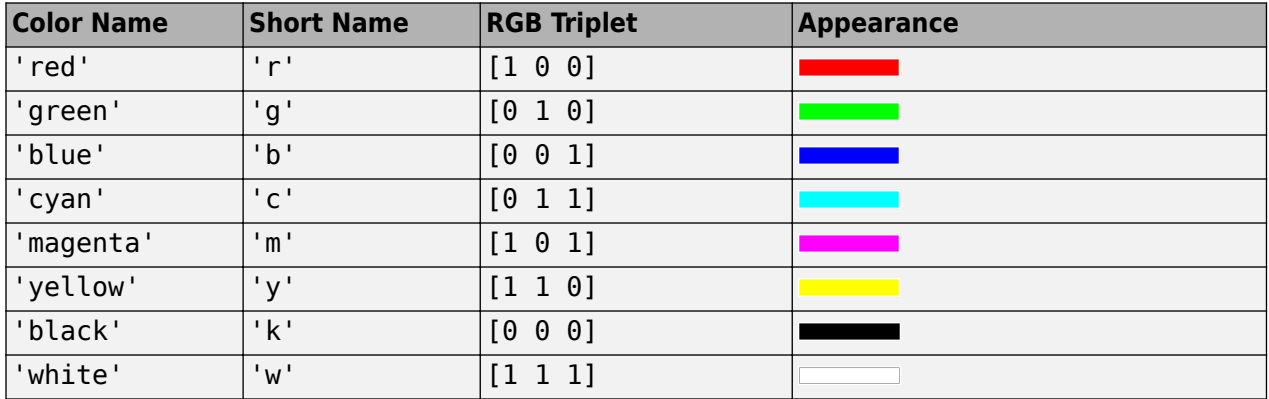

Here are the RGB triplets for the default colors that MATLAB uses in many types of plots.

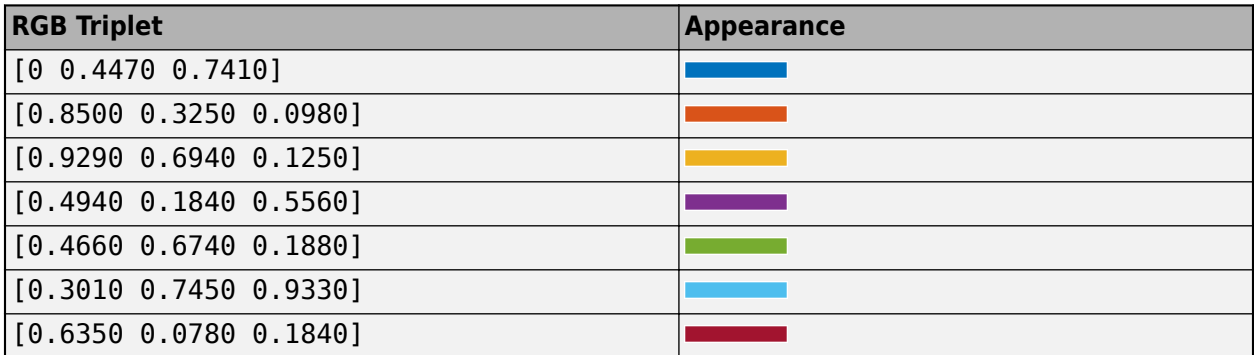

Example: 'LabelTextColor','r'

Example: 'LabelTextColor','green'

Example: 'LabelTextColor',[0 0.4470 0.7410]

### **LabelVisible — Label visibility**

'on' (default) | 'off' | 'hover'

Label visibility, specified as one of these values.

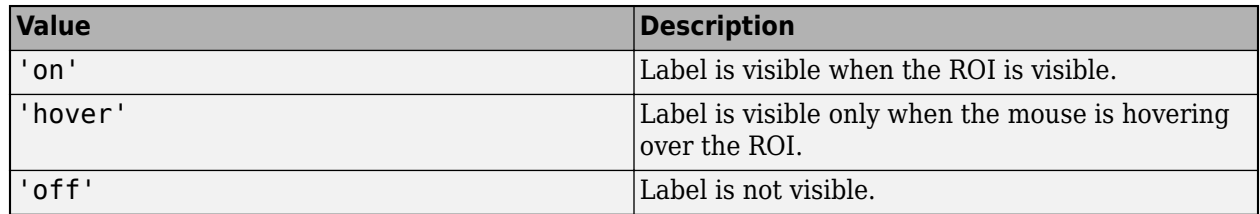

### **LineWidth — Width of ROI edge**

1 (default) | positive number

Width of the ROI edge, specified as a positive number in points.

#### **Parent — ROI parent**

Axes object | UIAxes object

ROI parent, specified as an Axes or UIAxes object. For information about using an ROI in a UIAxes, including important limitations, see "Using ROIs in Apps Created with App Designer".

### **Position — Position of cuboid**

1-by-6 numeric vector

Position of the cuboid, specified as a 1-by-6 numeric vector of the form [xmin, ymin, zmin, width, height, depth]. This property updates automatically when you draw or move the cuboid.

#### **Rotatable — Ability of cuboid to be rotated**

'none' (default) | 'x' | 'y' | 'z' | 'all'

Ability of the cuboid to be rotated, specified as one of these values.

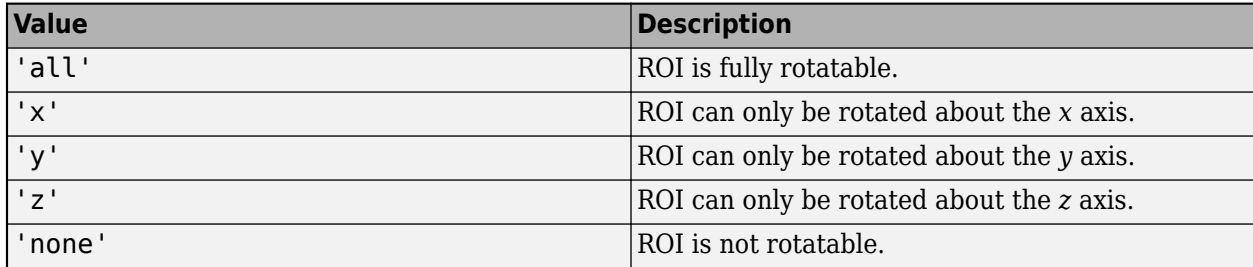

### **RotationAngle — Angle of ROI rotation**

[0 0 0] (default) | 1-by-3 numeric vector

Angle of ROI rotation, specified as a 1-by-3 numeric vector of rotation angles, measured in degrees. The rotation angles array is of the form [x\_angle y\_angle z\_angle], measured about the *x*-, *y*-, and *z*-axis, respectively. Rotation is applied about the ROI centroid in order *z*, then *y*, then *x*.

The value of RotationAngle does not impact the values in the Position property. Position represents the cuboid prior to any rotation. When you rotate the cuboid, use the Vertices property to determine the location of the rotated cuboid.

### **ScrollWheelDuringDraw — Ability of scroll wheel to adjust size**

'all' (default) | xresize | yresize | zresize | 'none'

Ability of the scroll wheel to adjust the size of the cuboid during interactive placement, specified as one of these values.

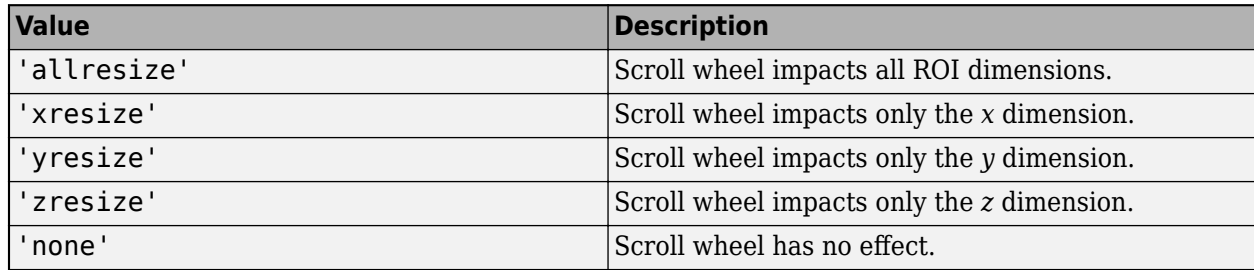

### **Selected — Selection state of ROI**

false or  $\theta$  (default) | true or 1

Selection state of the ROI, specified as a numeric or logical 0 (false) or 1 (true). You can also set this property interactively. For example, clicking on the ROI selects the ROI and sets this property to true. Similarly, pressing the **Ctrl** key and clicking the ROI deselects the ROI and sets the value of this property to false.

### **SelectedColor — Color of ROI when selected**

'none' (default) | RGB triplet | color name | short color name

Color of the ROI when selected, specified as an RGB triplet, a color name, a short color name, or 'none'. If you specify 'none', then the value of Color defines the color of the ROI for all states, selected or not.

You can specify any color using an RGB triplet. An RGB triplet is a 3-element row vector whose elements specify the intensities of the red, green, and blue components of the color. The intensities must be in the range [0,1].

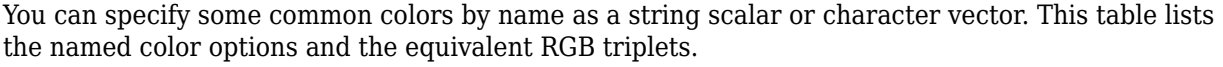

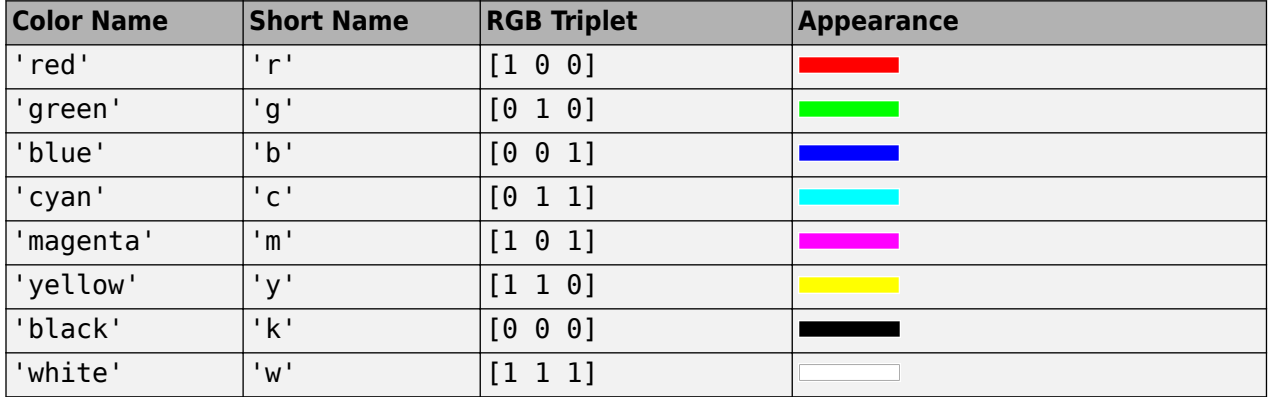

Here are the RGB triplets for the default colors that MATLAB uses in many types of plots.

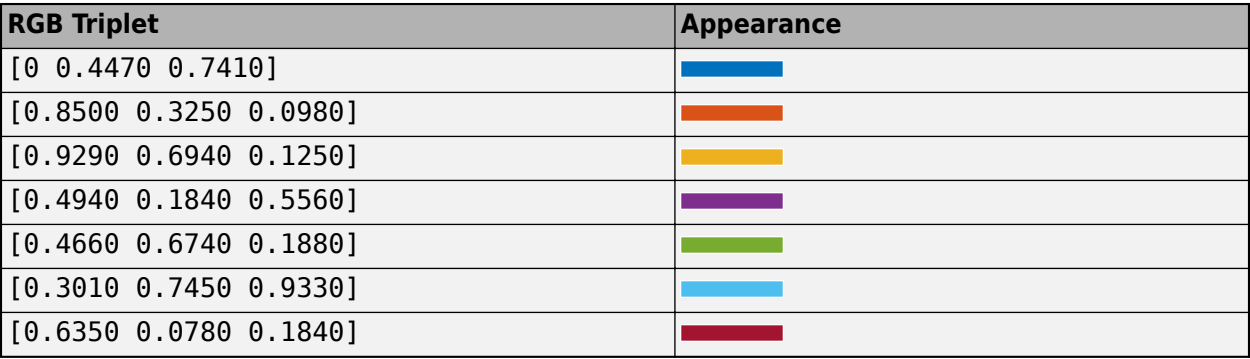

Example: 'SelectedColor','r' Example: 'SelectedColor','green' Example: 'SelectedColor',[0 0.4470 0.7410]

### **StripeColor — Color of ROI stripe**

'none' (default) | RGB triplet | color name | short color name

Color of the ROI stripe, specified as an RGB triplet, a color name, a short color name, or 'none'. If you specify 'none', then the ROI edge is a solid color specified by Color. Otherwise, the edge of the ROI is striped, with colors alternating between the colors specified by Color and StripeColor.

You can specify any color using an RGB triplet. An RGB triplet is a 3-element row vector whose elements specify the intensities of the red, green, and blue components of the color. The intensities must be in the range [0,1].

You can specify some common colors by name as a string scalar or character vector. This table lists the named color options and the equivalent RGB triplets.

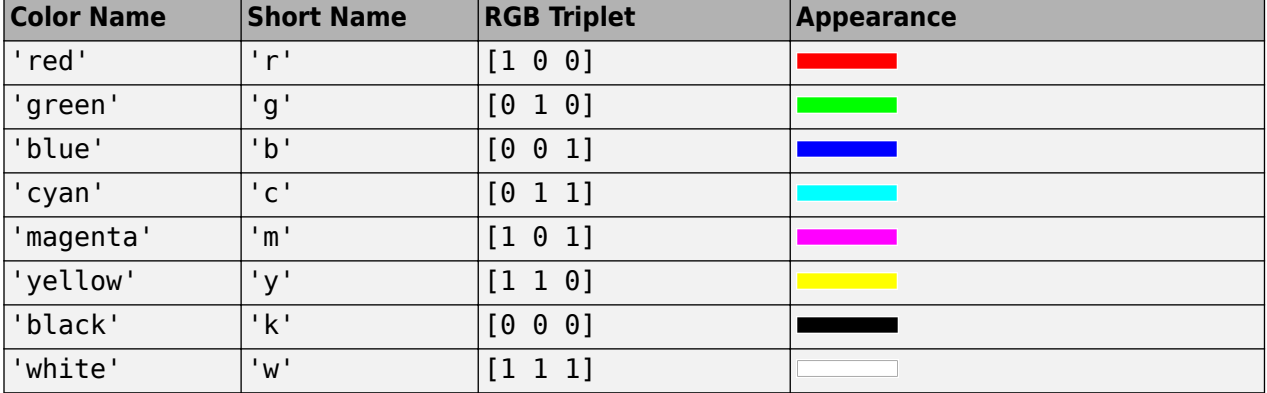

Here are the RGB triplets for the default colors that MATLAB uses in many types of plots.

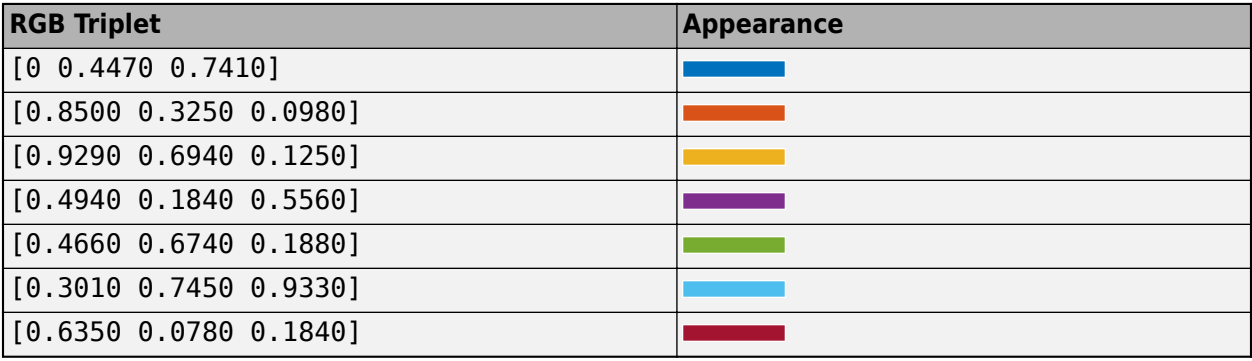

Example: 'StripeColor','r'

Example: 'StripeColor','green'

Example: 'StripeColor',[0 0.4470 0.7410]

### **Tag — Tag to associate with ROI**

'' (default) | character vector | string scalar

Tag to associate with the ROI, specified as a character vector or string scalar. Use the tag value to find the ROI object in a hierarchy of objects using the findobj function.

#### **UserData — Data to associate with ROI**

any MATLAB data

Data to associate with the ROI, specified as any MATLAB data. For example, you can specify a scalar, vector, matrix, cell array, string, character array, table, or structure. The Cuboid object does not use this data.

### **Vertices — Locations of corners of cuboid**

8-by-3 numeric matrix

This property is read-only.

Locations of the corners of the cuboid, returned as an 8-by-3 numeric matrix.

### **Visible — ROI visibility**

'on' (default) | 'off' | on/off logical value

ROI visibility, specified as 'on' or 'off', or as a numeric or logical 1 (true) or 0 (false). A value of 'on' is equivalent to true, and 'off' is equivalent to false. The value is stored as an on/off logical value of type OnOffSwitchState.

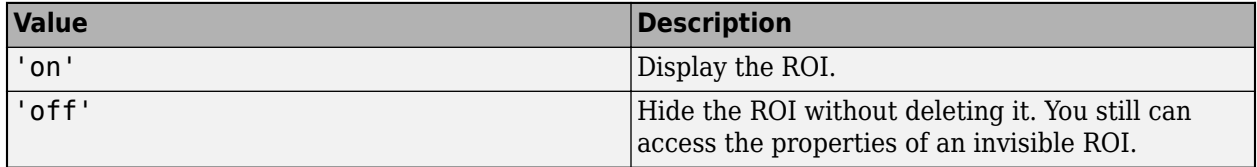

## **Object Functions**

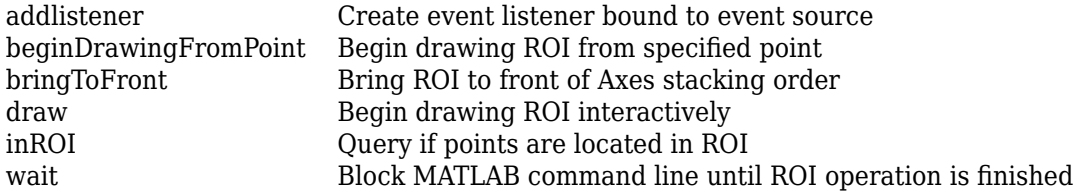

# **Examples**

### **Create Cuboid ROI on Scatter Plot**

Define vectors for 3-D scatter data.

 $[x,y,z] = sphere(16);$  $X = [x(:)*.5 x(:)*.75 x(:)]$ ;  $Y = [y(:)*.5 y(:)*.75 y(:)]$ ;  $Z = [z(:)*.5 z(:)*.75 z(:)]$ ;

Specify the size and color of each marker.

```
S = repmat([1 .75 .5]*10, numel(x), 1);
C = repmat([1 2 3], numel(x), 1);
```
Create a 3-D scatter plot and use view to the change the angle of the axes in the figure.

```
figure
hScatter = scatter3(X(:),Y(:),Z(:),S(:),C(:),'filterview(-60,60);
```
<span id="page-2825-0"></span>Begin placing a cuboid in the axes that snaps to the nearest point from the scatter plot. Adjust the size of the cuboid during interactive placement by using the scroll wheel.

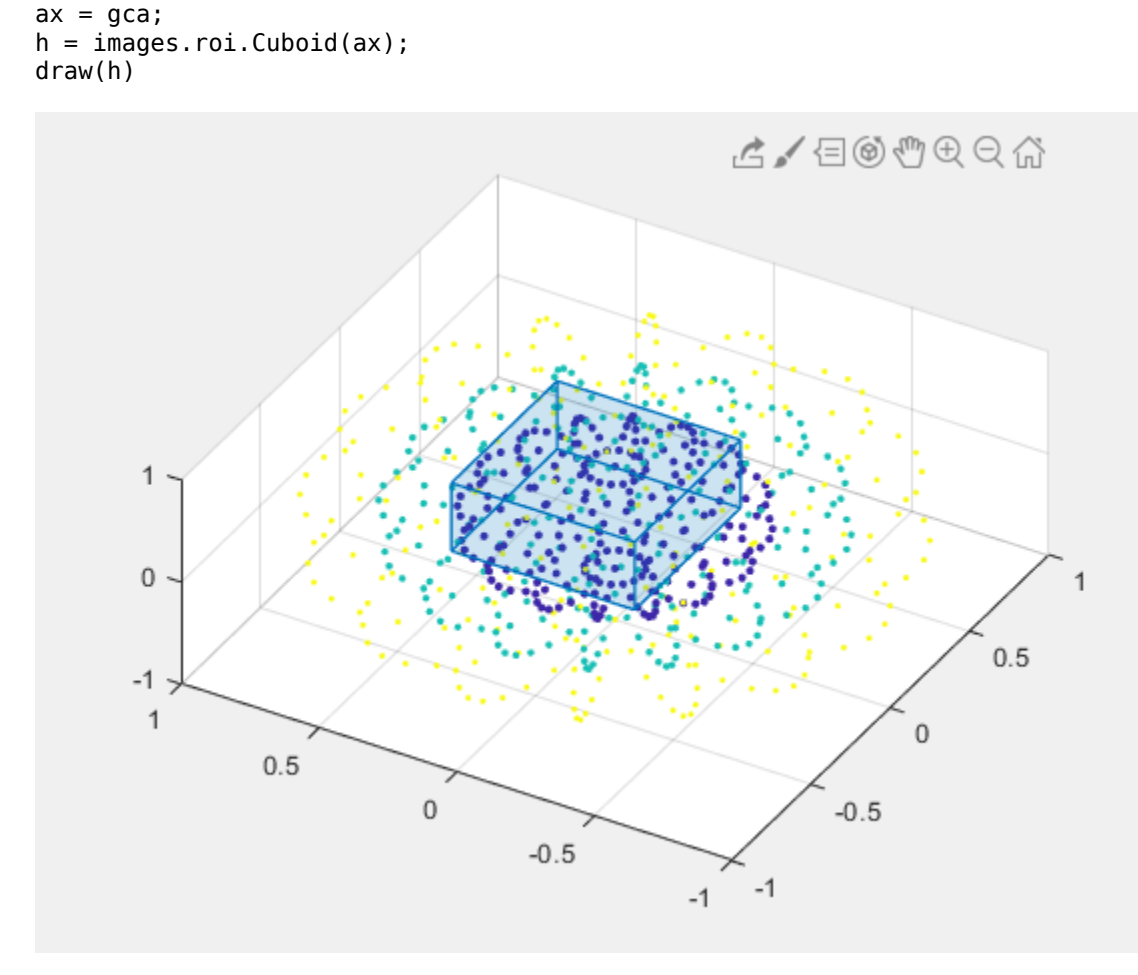

### **Set Up Listeners for Cuboid ROI Events**

Define vectors for 3-D scattered data.

 $[x,y,z] = sphere(16);$ X = [x(:)\*.5 x(:)\*.75 x(:)]; Y = [y(:)\*.5 y(:)\*.75 y(:)];  $Z = [z(:)*.5 z(:)*.75 z(:)]$ ;

Specify the size and color of each marker.

```
S = repmat([1 .75 .5]*10, numel(x), 1);
C = repmat([1 2 3], numel(x), 1);
```
Create a 3-D scatter plot and use view to change the angle of the axes in the figure.

```
figure
hScatter = scatter3(X(:),Y(:),Z(:),S(:),C(:),'filed');
view(-60,60);
```
Create a Cuboid ROI object, specifying the color. Call the draw object function to enable interactive drawing of the cuboid shape.

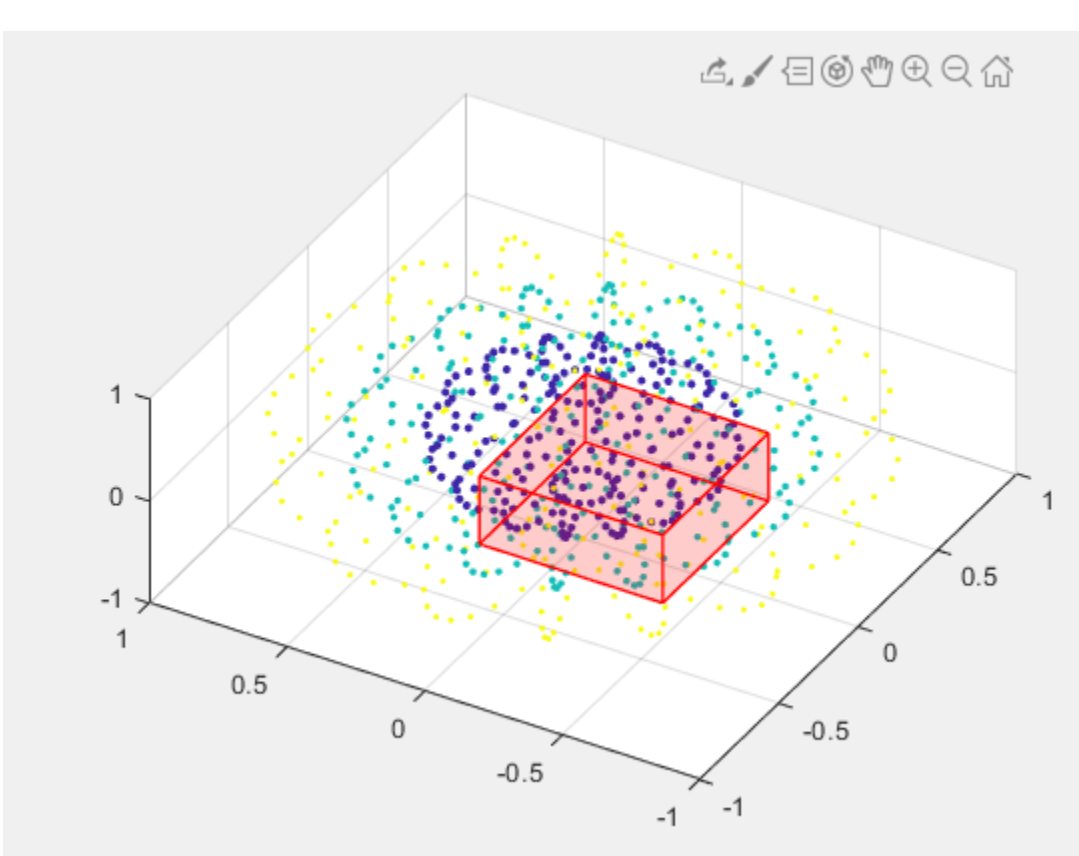

```
roi = images.roi.Cuboid(gca,'Color','r');
draw(roi)
```
Set up listeners for ROI moving events. When you move it, the ROI sends notifications of these events and executes the callback function you specify.

```
addlistener(roi,'MovingROI',@allevents);
addlistener(roi,'ROIMoved',@allevents);
```
The allevents callback function displays the previous position and the current position of the ROI.

```
function allevents(src,evt)
     evname = evt.EventName;
     switch(evname)
         case{'MovingROI'}
             disp(['ROI moving previous position: ' mat2str(evt.PreviousPosition)]);
             disp(['ROI moving current position: ' mat2str(evt.CurrentPosition)]);
         case{'ROIMoved'}
             disp(['ROI moved previous position: ' mat2str(evt.PreviousPosition)]);
             disp(['ROI moved current position: ' mat2str(evt.CurrentPosition)]);
     end
end
```
# <span id="page-2827-0"></span>**More About**

### **Events**

To receive notification from the ROI when certain events happen, set up listeners for these events. You can specify a callback function that executes when one of these events occurs. When the ROI notifies your application through the listener, it returns data specific to the event. Look at the event class for the specific event to see what is returned.

For an example, see ["Set Up Listeners for Cuboid ROI Events" on page 1-2820](#page-2825-0).

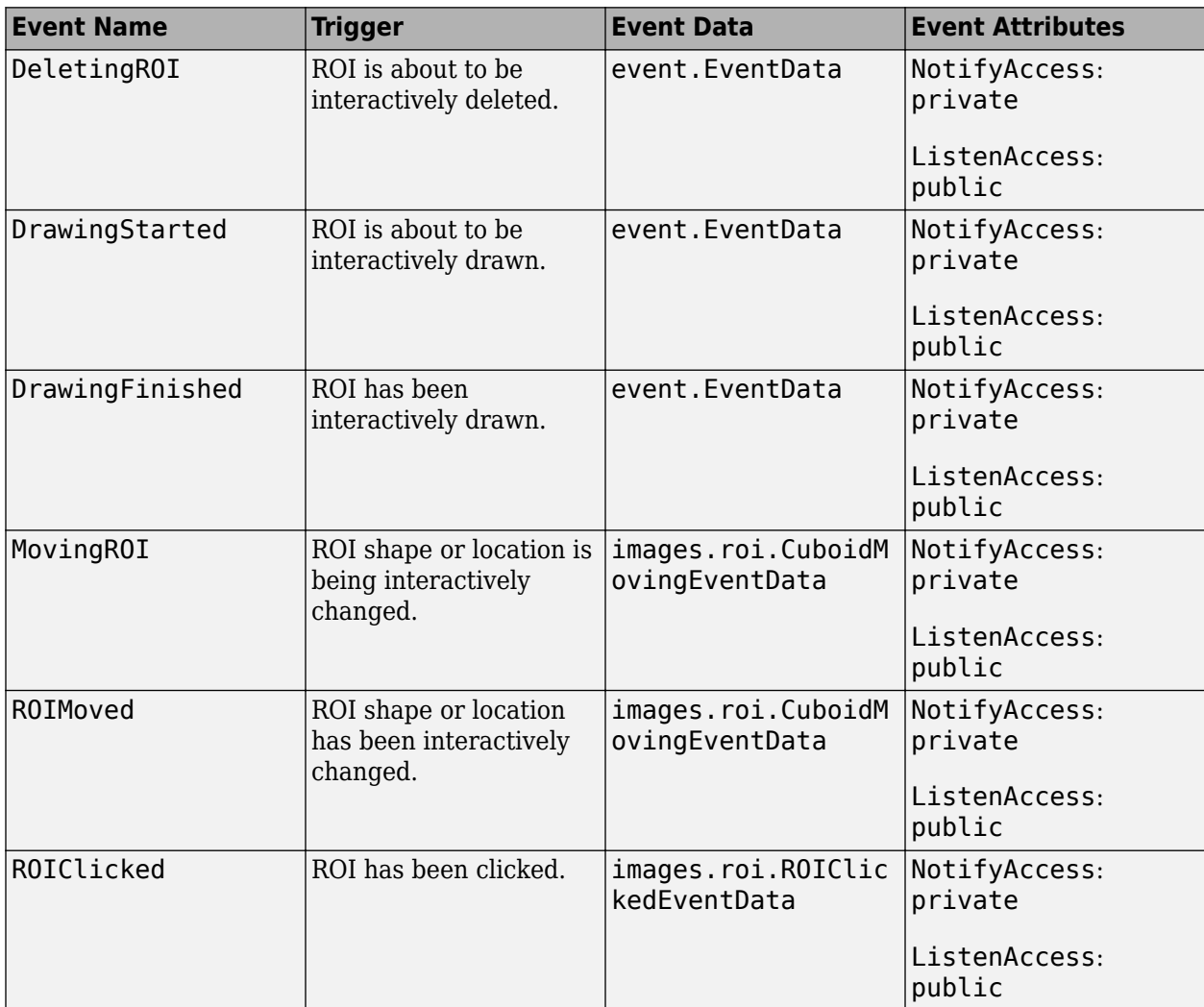

# **Tips**

- To draw the ROI interactively using the [draw](#page-2941-0) or [drawcuboid](#page-830-0) function, position the cursor on the ROI and click and drag to move or change the size of the shape. To finish the ROI, release the mouse button.
- The ROI supports the following interactivity, including keyboard shortcuts.

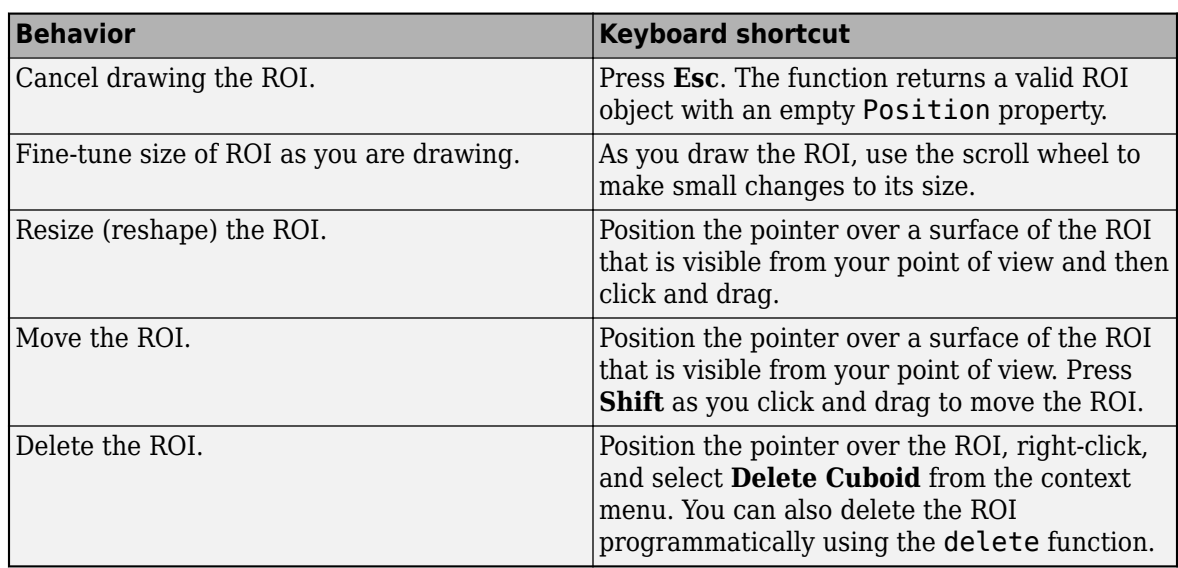

• For information about using an ROI in an app created with App Designer, see "Using ROIs in Apps Created with App Designer".

# **Compatibility Considerations**

### **UIContextMenu property is not recommended**

*Not recommended starting in R2020a*

Starting in R2020a, using the UIContextMenu property to assign a context menu to a graphics object or UI component is not recommended. Use the ContextMenu property instead. The property values are the same.

There are no plans to remove support for the UIContextMenu property at this time. However, the UIContextMenu property no longer appears in the list returned by calling the get function on a graphics object or UI component.

# **See Also**

[drawcuboid](#page-830-0) | [Rectangle](#page-2914-0)

**Topics** "Create ROI Shapes"

**Introduced in R2019a**

# **Ellipse**

Elliptical region of interest

# **Description**

An Ellipse object specifies the shape and position of an elliptical region-of-interest (ROI). You can customize the appearance and interactive behavior of the ROI.

For more information about using this ROI, including keyboard shortcuts, see ["Tips" on page 1-2836.](#page-2841-0)

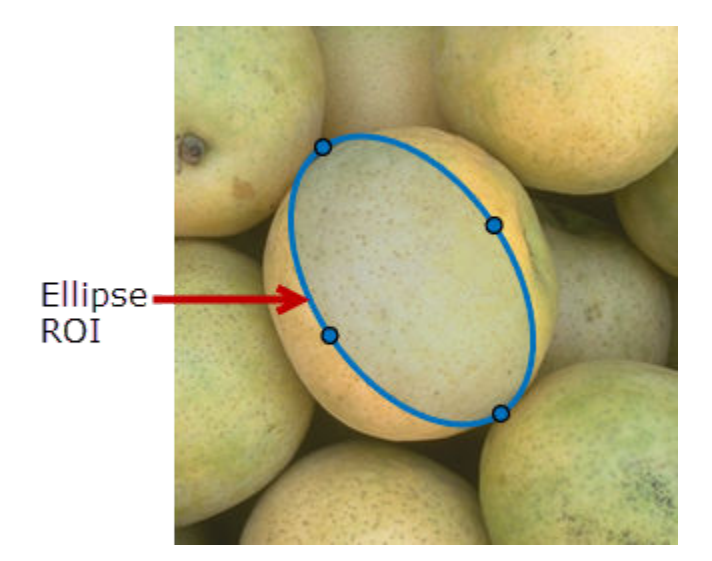

# **Creation**

There are two ways to create an Ellipse object. For more information, see "Create ROI Shapes".

- Use the [drawellipse](#page-844-0) function. Use this function when you want to create the ROI and set the appearance in a single command. You can specify the shape and position of the ROI interactively by drawing the ROI over an image using the mouse, or programmatically by using name-value arguments.
- Use the images.roi.Ellipse function described here. Use this function when you want to specify the appearance and behavior of the ROI before you specify the shape and position of the ROI. After creating the object, you can specify the shape and position interactively by using the [draw](#page-2941-0) function or programmatically by modifying properties of the object.

# **Syntax**

```
roi = images.roi.Ellipse
roi = images.roi.Ellipse(ax)
roi = images.roi.Ellipse( ___ ,Name,Value)
```
### **Description**

roi = images.roi.Ellipse creates an Ellipse object with default property values.

 $\text{roi} = \text{images.roi.}$  Ellipse(ax) creates the ROI on the axes specified by ax.

roi = images.roi.Ellipse(, Name,Value) sets properties on page 1-2825 using namevalue arguments. You can specify multiple name-value arguments. Enclose each property name in single quotes.

Example: images.roi.Ellipse('Color','y') creates a yellow colored Ellipse object.

### **Input Arguments**

**ax — Parent of ROI** gca (default) | Axes object | UIAxes object

Parent of ROI, specified as an Axes object or a UIAxes object. For information about using an ROI in a UIAxes, including important limitations, see "Using ROIs in Apps Created with App Designer".

# **Properties**

### **AspectRatio — Aspect ratio of ellipse**

positive number

Aspect ratio of the ellipse, specified as a positive number. The value of this property changes automatically when you draw or resize the ellipse, or by setting the SemiAxes property. The Ellipse object calculates this value as height/width. The default value is  $(1+sqrt(5))/2$ .

### **Center — Center of ROI**

[] (default) | 1-by-2 numeric vector

Center of the ROI, specified as a 1-by-2 numeric vector of the form [x y]. The values *x* and *y* are the coordinates of the center point of the ROI. The value of this property changes automatically when you draw or move the ROI.

### **Color — ROI color**

[0 0.4470 0.7410] (default) | RGB triplet | color name | short color name

ROI color, specified as an RGB triplet, a color name, or a short color name.

You can specify any color using an RGB triplet. An RGB triplet is a 3-element row vector whose elements specify the intensities of the red, green, and blue components of the color. The intensities must be in the range [0,1].

You can specify some common colors by name as a string scalar or character vector. This table lists the named color options and the equivalent RGB triplets.

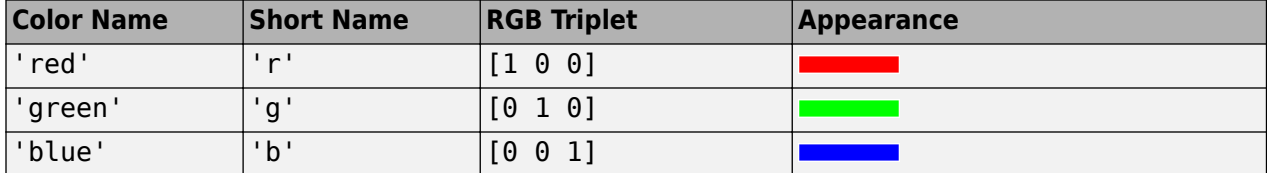

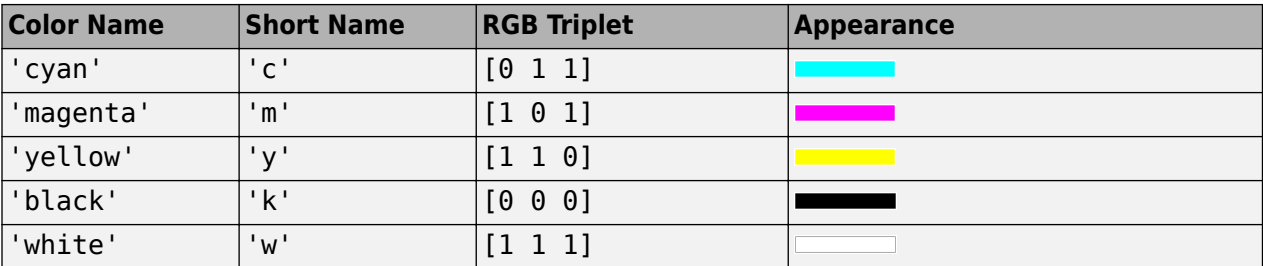

Here are the RGB triplets for the default colors that MATLAB uses in many types of plots.

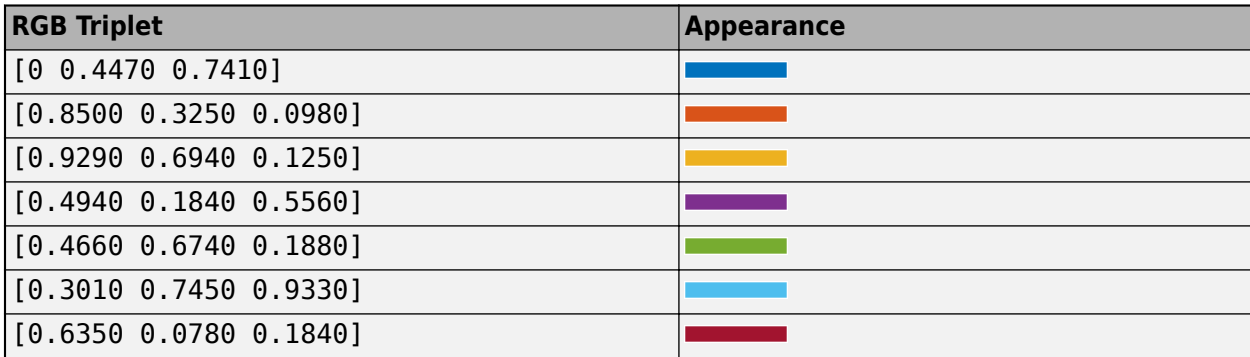

Example: 'Color','r'

Example: 'Color','green' Example: 'Color',[0 0.4470 0.7410]

### **ContextMenu — Context menu**

ContextMenu object

Context menu that displays when you right-click the ROI, specified as a ContextMenu object. You can create a custom context menu by using the uicontextmenu function and then configuring context menu properties.

### **Deletable — Context menu provides option to delete the ROI**

true or 1 (default) | false or 0

Context menu provides an option to delete the ROI, specified as a numeric or logical  $1$  (true) or  $\theta$ (false). When the value is true, you can delete the ROI interactively using the context menu. When the value is false, the context menu option to delete the ROI is disabled.

In both cases, you can delete the ROI outside of the context menu by using the delete function.

### **DrawingArea — Area of axes in which you can interactively place ROI**

'auto' (default) | 'unlimited' | [x, y, w, h]

Area of the axes in which you can interactively place the ROI, specified as one of the values in this table.

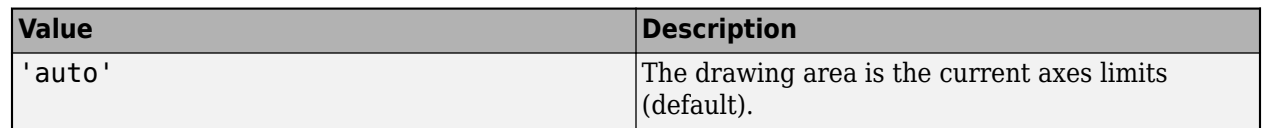

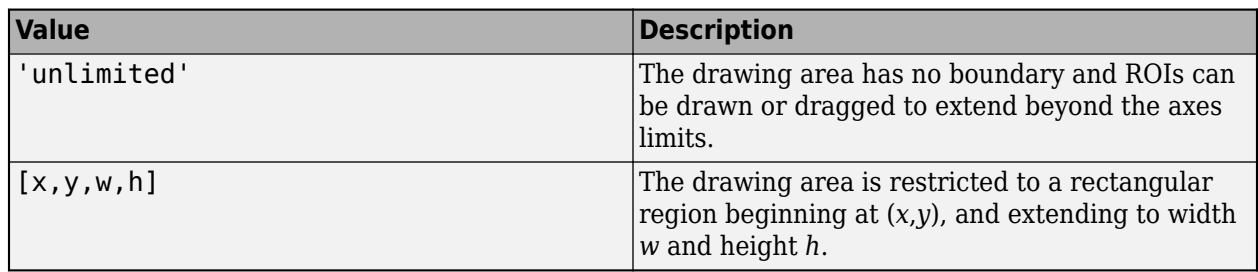

### **FaceAlpha — Transparency of ROI face**

0.2 (default) | number in the range [0, 1]

Transparency of the ROI face, specified as a number in the range [0, 1]. When the value is 1, the ROI face is completely opaque. When the value is 0, the ROI face is completely transparent.

### **FaceSelectable — ROI face can capture clicks**

true or 1 (default) | false or 0

ROI face can capture clicks, specified as a numeric or logical 1 (true) or 0 (false). When true, the ROI face captures mouse clicks. When false, the ROI face does not capture mouse clicks.

### **FixedAspectRatio — Aspect ratio remains constant**

false or 0 (default) | true or 1

Aspect ratio remains constant during interaction, specified as a numeric or logical 0 (false) or 1 (true). When the value is true, the aspect ratio remains constant when you draw or resize the ROI. When the value is false, you can change the aspect ratio when drawing or resizing the ROI. You can change the state of this property using the default context menu.

### **HandleVisibility — Visibility of ROI handle in Children property of parent**

'on' (default) | 'off' | 'callback'

Visibility of the ROI handle in the Children property of the parent, specified as one of the values in this table.

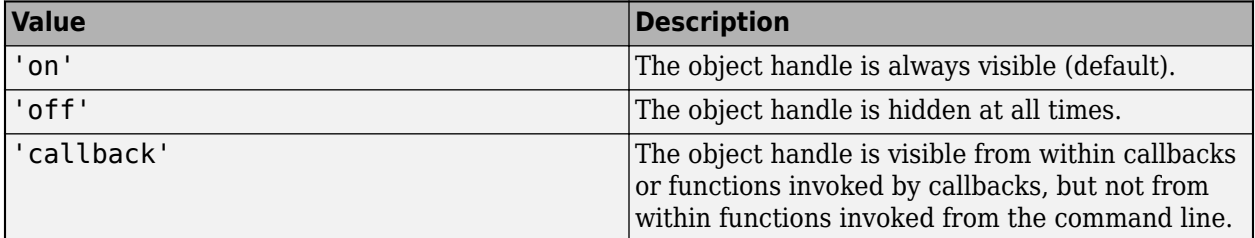

### **InteractionsAllowed — Interactivity of ROI**

'all' (default) | 'none' | 'reshape' | 'translate'

Interactivity of the ROI, specified as one of the values in this table.

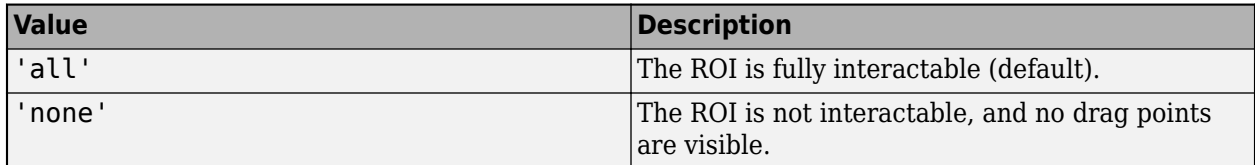

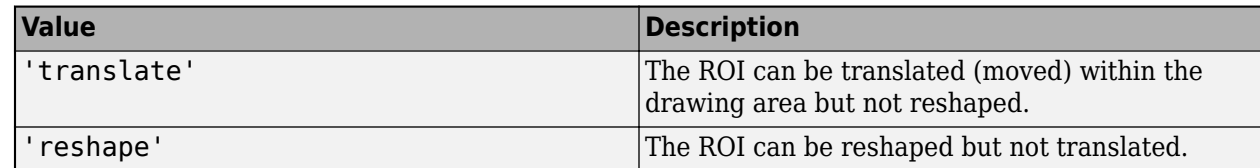

### **Label — ROI label**

'' (default) | character vector | string scalar

ROI label, specified as a character vector or string scalar. By default, the ROI has no label ('').

### **LabelAlpha — Transparency of text background**

1 (default) | number in the range [0, 1]

Transparency of the text background, specified as a number in the range [0, 1]. When set to 1, the text background is completely opaque. When set to 0, the text background is completely transparent.

### **LabelTextColor — Label text color**

'black' (default) | RGB triplet | color name | short color name

Label text color, specified as an RGB triplet, a color name, or a short color name.

You can specify any color using an RGB triplet. An RGB triplet is a 3-element row vector whose elements specify the intensities of the red, green, and blue components of the color. The intensities must be in the range [0,1].

You can specify some common colors by name as a string scalar or character vector. This table lists the named color options and the equivalent RGB triplets.

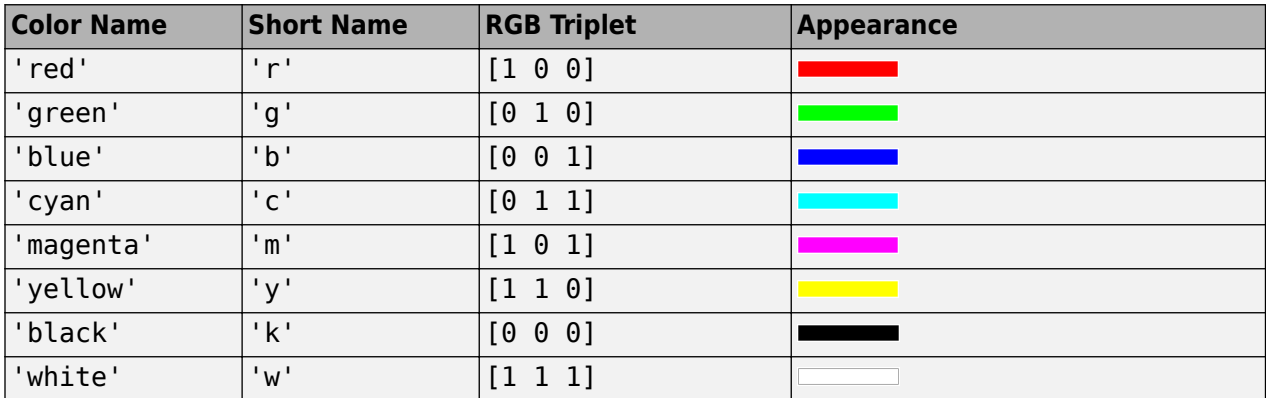

Here are the RGB triplets for the default colors that MATLAB uses in many types of plots.

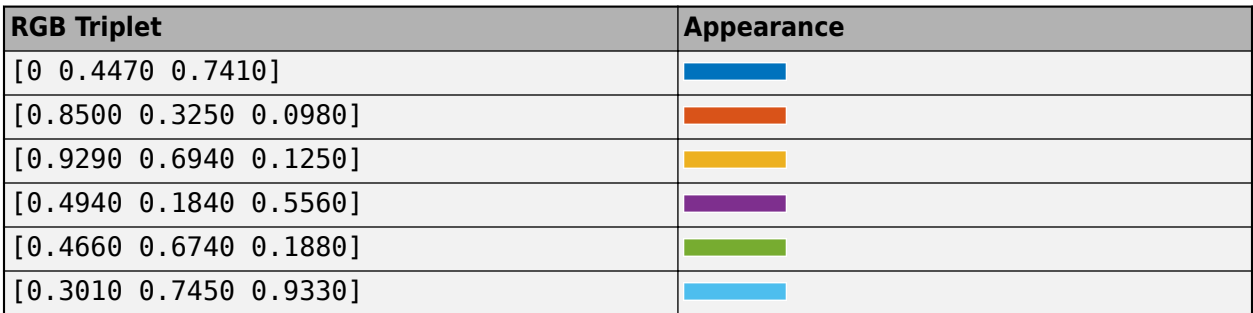

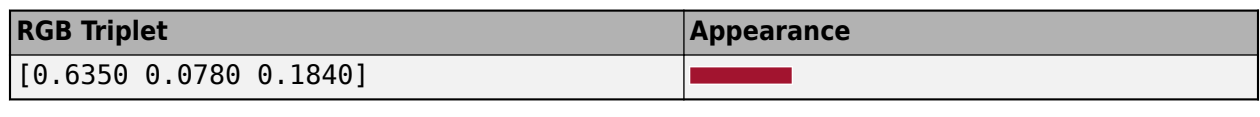

Example: 'LabelTextColor','r'

Example: 'LabelTextColor','green'

Example: 'LabelTextColor',[0 0.4470 0.7410]

### **LabelVisible — Label visibility**

'on' (default) | 'off' | 'hover'

Label visibility, specified as one of these values.

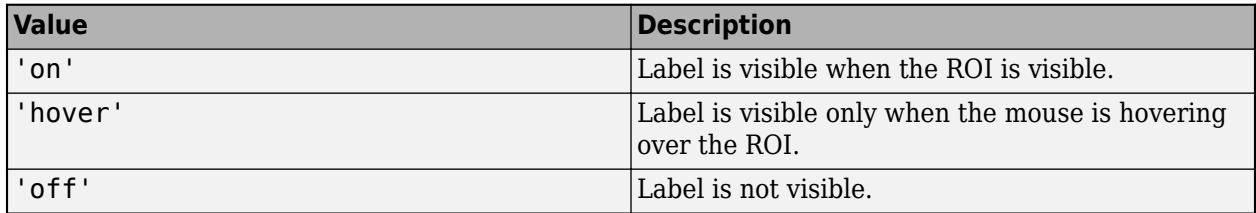

#### **LineWidth — Width of ROI border**

positive number

Width of the ROI border, specified as a positive number in points. The default value is three times the number of points per screen pixel, such that the border is three pixels wide.

#### **MarkerSize — Marker size**

positive number

Marker size, specified as a positive number in points. The default value is eight times the number of points per screen pixel, such that markers are eight pixels in size.

#### **Parent — ROI parent**

Axes object | UIAxes object

ROI parent, specified as an Axes or UIAxes object. For information about using an ROI in a UIAxes, including important limitations, see "Using ROIs in Apps Created with App Designer".

#### **RotationAngle — Angle around center of ROI**

0 (default) | nonnegative numeric scalar

Angle around the center of the ROI, specified as a nonnegative numeric scalar. The angle is measured in degrees in a clockwise direction. The value of this property changes automatically when you draw or move the ROI.

The value of RotationAngle does not impact the value of Position. The Position property represents the initial position of the ROI, before rotation. To determine the location of a rotated ROI, use the Vertices property.

#### **Selected — Selection state of ROI**

false or 0 (default) | true or 1

Selection state of the ROI, specified as a numeric or logical 0 (false) or 1 (true). You can also set this property interactively. For example, clicking on the ROI selects the ROI and sets this property to true. Similarly, pressing the **Ctrl** key and clicking the ROI deselects the ROI and sets the value of this property to false.

#### **SelectedColor — Color of ROI when selected**

'none' (default) | RGB triplet | color name | short color name

Color of the ROI when selected, specified as an RGB triplet, a color name, a short color name, or 'none'. If you specify 'none', then the value of Color defines the color of the ROI for all states, selected or not.

You can specify any color using an RGB triplet. An RGB triplet is a 3-element row vector whose elements specify the intensities of the red, green, and blue components of the color. The intensities must be in the range [0,1].

You can specify some common colors by name as a string scalar or character vector. This table lists the named color options and the equivalent RGB triplets.

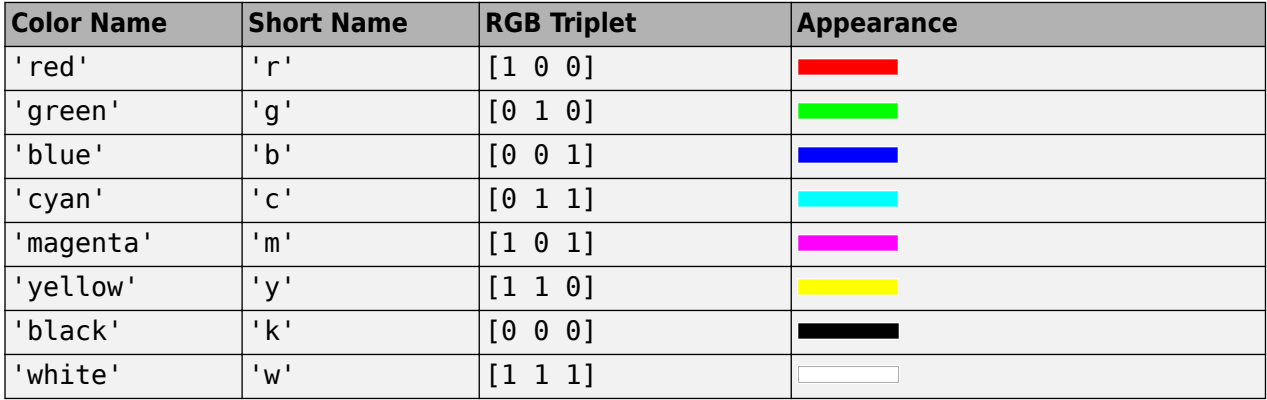

Here are the RGB triplets for the default colors that MATLAB uses in many types of plots.

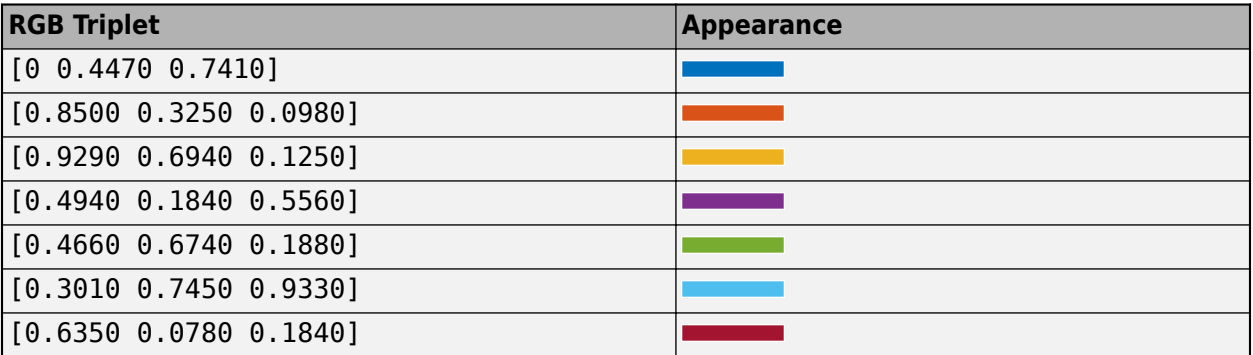

Example: 'SelectedColor','r'

Example: 'SelectedColor','green'

Example: 'SelectedColor',[0 0.4470 0.7410]

#### **SemiAxes — Lengths of semiaxes of ellipse**

1-by-2 numeric vector

Lengths of the semiaxis of the ellipse, specified as a 1-by-2 numeric vector of the form [semiaxis1 semiaxis2]. The Ellipse object assigns the length of the semiaxis that is closest to the *x* direction to semiaxis1. Note however that the shape and orientation of the ellipse can change through interaction. The value of this property changes automatically when you draw or reshape the ROI.

#### **StripeColor — Color of ROI stripe**

'none' (default) | RGB triplet | color name | short color name

Color of the ROI stripe, specified as an RGB triplet, a color name, a short color name, or 'none'. If you specify 'none', then the ROI edge is a solid color specified by Color. Otherwise, the edge of the ROI is striped, with colors alternating between the colors specified by Color and StripeColor.

You can specify any color using an RGB triplet. An RGB triplet is a 3-element row vector whose elements specify the intensities of the red, green, and blue components of the color. The intensities must be in the range [0,1].

You can specify some common colors by name as a string scalar or character vector. This table lists the named color options and the equivalent RGB triplets.

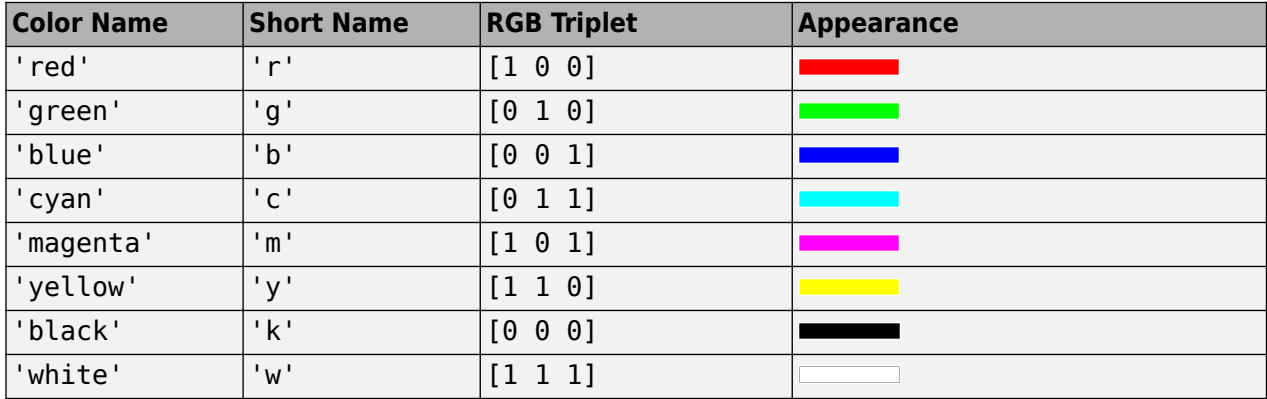

Here are the RGB triplets for the default colors that MATLAB uses in many types of plots.

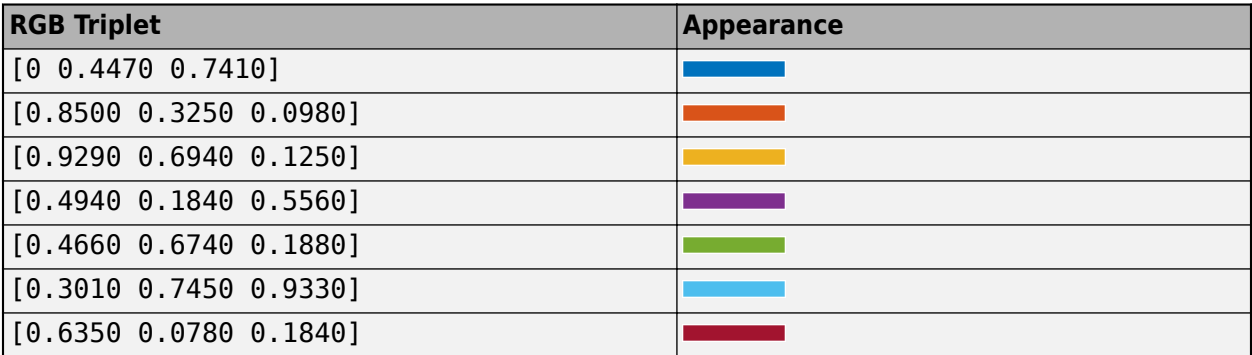

Example: 'StripeColor','r'

Example: 'StripeColor','green'

Example: 'StripeColor',[0 0.4470 0.7410]

### **Tag — Tag to associate with ROI**

'' (default) | character vector | string scalar

Tag to associate with the ROI, specified as a character vector or string scalar. Use the tag value to find the ROI object in a hierarchy of objects using the findobj function.

#### **UserData — Data to associate with ROI**

any MATLAB data

Data to associate with the ROI, specified as any MATLAB data. For example, you can specify a scalar, vector, matrix, cell array, string, character array, table, or structure. The Ellipse object does not use this data.

### **Vertices — Locations of points on perimeter**

*n*-by-2 numeric matrix

This property is read-only.

Locations of points on the perimeter of the ellipse, returned as an *n*-by-2 numeric matrix.

### **Visible — ROI visibility**

'on' (default) | 'off' | on/off logical value

ROI visibility, specified as 'on' or 'off', or as a numeric or logical 1 (true) or 0 (false). A value of 'on' is equivalent to true, and 'off' is equivalent to false. The value is stored as an on/off logical value of type OnOffSwitchState.

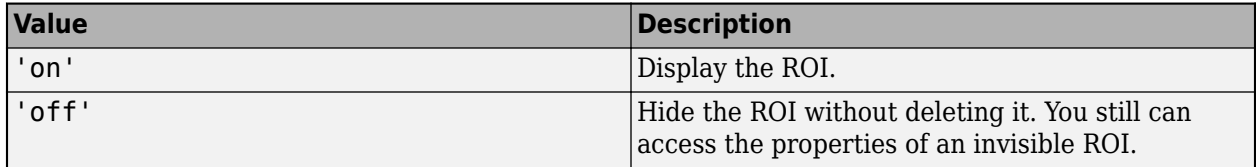

## **Object Functions**

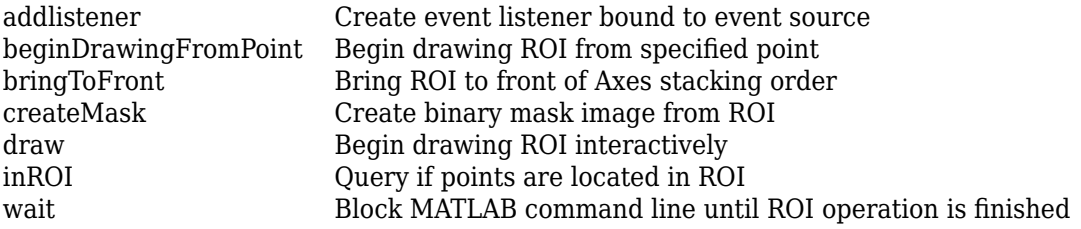

# **Examples**

### **Create Elliptical ROI Non-interactively**

Read an image into the workspace and display it.

 $I = imread('baby.jpg');$ figure imshow(I)

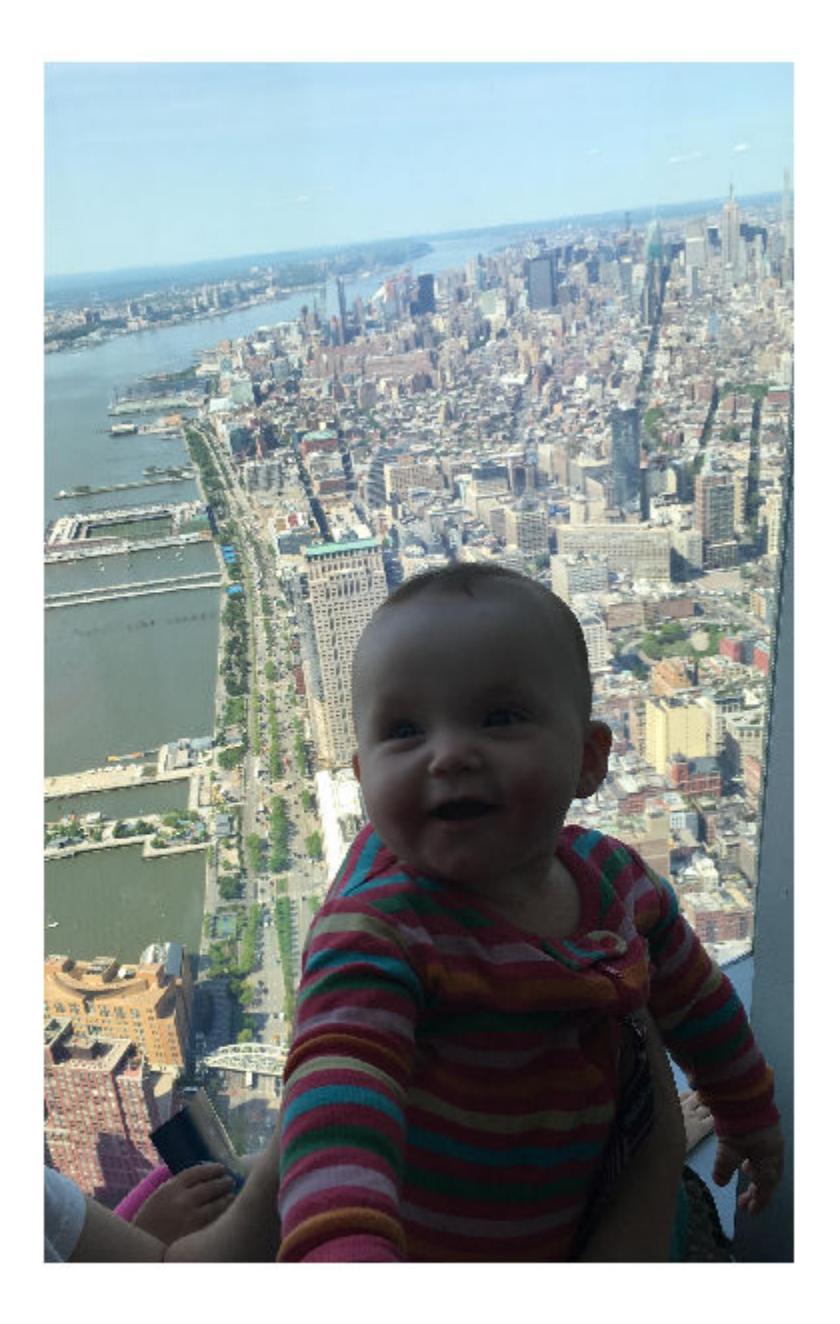

Create an elliptical ROI on the image, using the Center property to specify the location and the SemiAxes property to specify its shape. For programmatically created ROIs, if you want the ROI drawn in a specific axes, you must specify that axes as an input argument. Otherwise, an instance of the images.roi.Ellipse class is created but not displayed. In this example, specify the current axes (gca) to draw the ROI on the image in that axes.

h = images.roi.Ellipse(gca,'Center',[1000 1000],'Semiaxes',[350 150]);

<span id="page-2839-0"></span>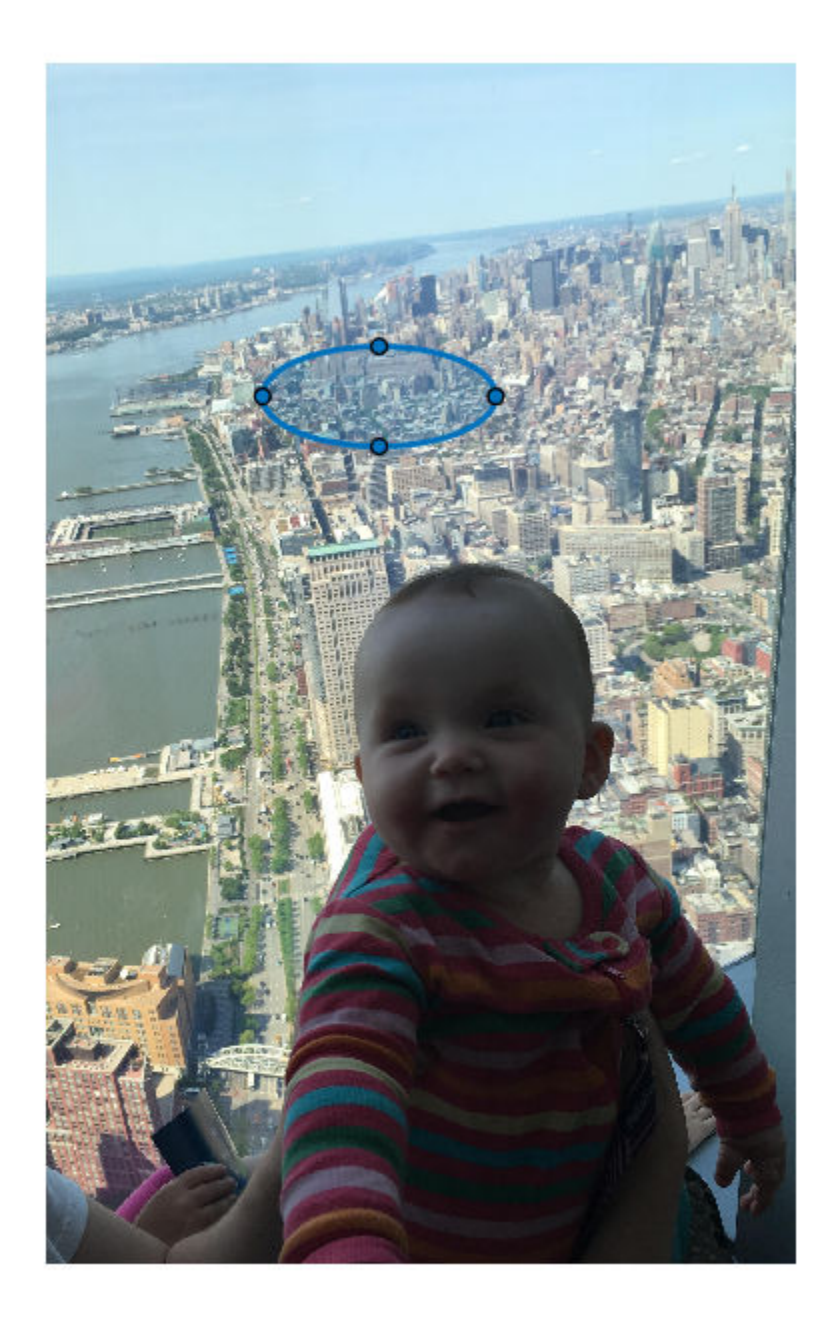

### **Set Up Listeners for Ellipse ROI Events**

Read an image into the workspace.

 $I = imread('cameraman.tif');$ 

Display the image.

imshow(I);

Draw an elliptical ROI on the image. Because this example specifies the size and location of the ROI, you do not have to call the draw method to enable interactive drawing.

roi = images.roi.Ellipse(gca,'Center',[100 100],'Semiaxes',[50 80]);

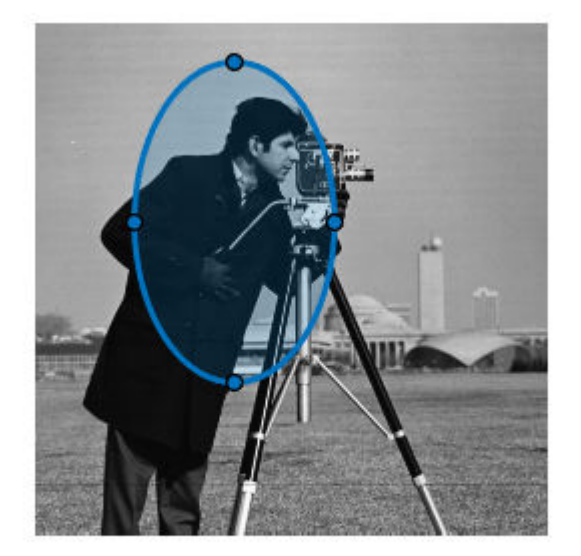

Set up listeners for ROI moving events. When you move it, the ROI sends notifications of these events and executes the callback function you specify.

```
addlistener(roi,'MovingROI',@allevents);
addlistener(roi,'ROIMoved',@allevents);
```
The allevents callback function displays at the command line the current center and the current semiaxes of the Ellipse ROI.

```
function allevents(src,evt)
evname = evt.EventName;
     switch(evname)
         case{'MovingROI'}
             disp(['ROI moving Current Center: ' mat2str(evt.CurrentCenter)]);
             disp(['ROI moving Current SemiAxes: ' mat2str(evt.CurrentSemiAxes)]);
         case{'ROIMoved'}
            disp(['ROI moved Current Center: ' mat2str(evt.CurrentCenter)]);
             disp(['ROI moved Current SemiAxes: ' mat2str(evt.CurrentSemiAxes)]);
     end
end
```
# <span id="page-2841-0"></span>**More About**

### **Events**

To receive notification from the ROI when certain events happen, set up listeners for these events. You can specify a callback function that executes when one of these events occurs. When the ROI notifies your application through the listener, it returns data specific to the event. Look at the event class for the specific event to see what is returned.

For an example, see ["Set Up Listeners for Ellipse ROI Events" on page 1-2834.](#page-2839-0)

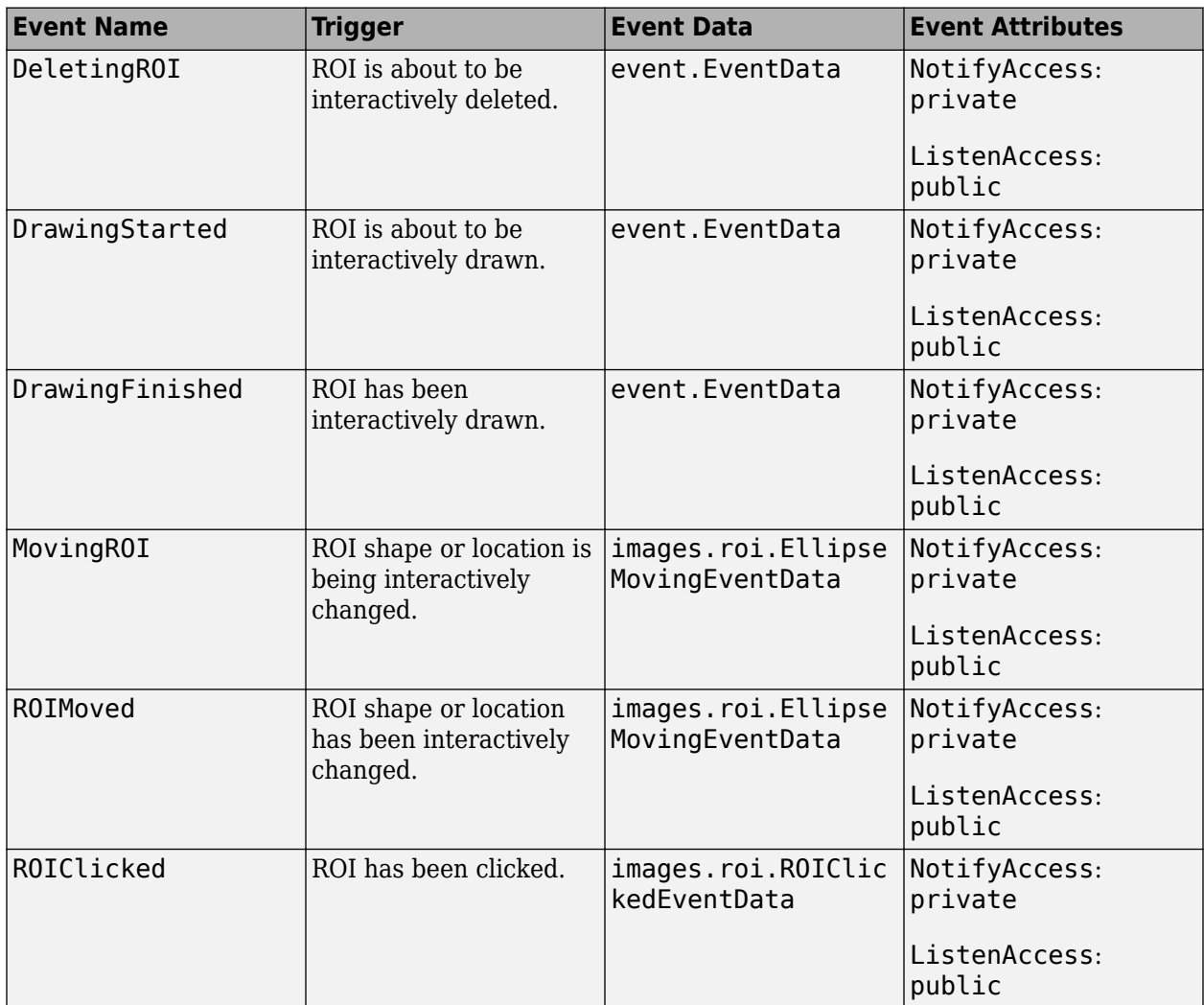

# **Tips**

- To draw the ROI interactively using the [draw](#page-2941-0) or [drawellipse](#page-844-0) function, position the cursor on the axes and click and drag to create the shape. To finish the ROI, release the mouse button.
- The ROI supports the following interactivity, including keyboard shortcuts.

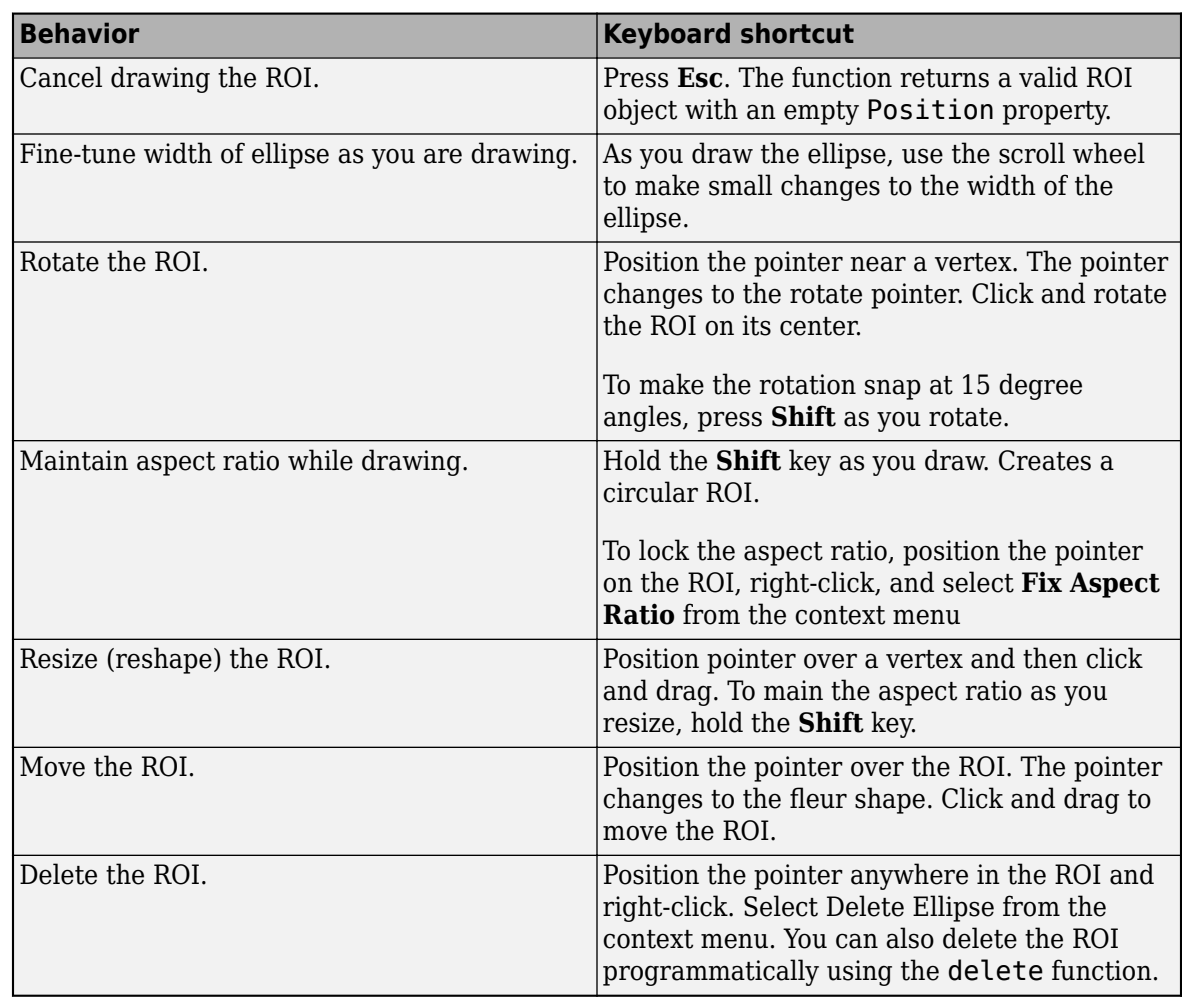

• For information about using an ROI in an app created with App Designer, see "Using ROIs in Apps Created with App Designer".

• To draw a circular ROI, use the [Circle](#page-2787-0) object.

# **Compatibility Considerations**

### **UIContextMenu property is not recommended**

*Not recommended starting in R2020a*

Starting in R2020a, using the UIContextMenu property to assign a context menu to a graphics object or UI component is not recommended. Use the ContextMenu property instead. The property values are the same.

There are no plans to remove support for the UIContextMenu property at this time. However, the UIContextMenu property no longer appears in the list returned by calling the get function on a graphics object or UI component.

### **See Also** [drawellipse](#page-844-0) | [Circle](#page-2787-0)

### **Topics**

"Create ROI Shapes"

### **Introduced in R2018b**
## **Freehand**

Freehand region of interest

## **Description**

A Freehand object specifies the shape and position of a hand-drawn region of interest (ROI). You can customize the appearance and interactive behavior of the ROI.

For more information about using a freehand ROI, including keyboard shortcuts, see ["Tips" on page](#page-2857-0) [1-2852.](#page-2857-0)

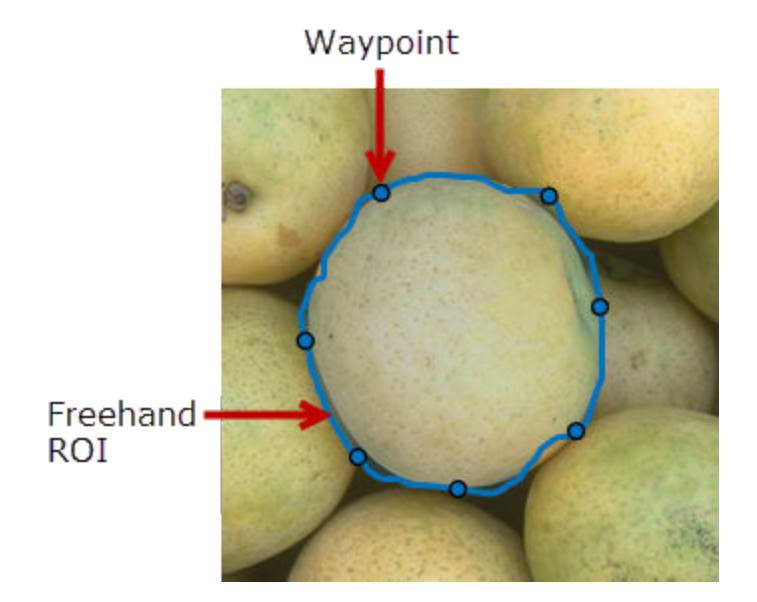

## **Creation**

There are two ways to create a Freehand object. For more information, see "Create ROI Shapes".

- Use the [drawfreehand](#page-860-0) function. Use this function when you want to create the ROI and set the appearance in a single command. You can specify the shape and position of the ROI interactively by drawing the ROI over an image using the mouse.
- Use the images.roi.Freehand function described here. Use this function when you want to specify the appearance and behavior of the ROI before you specify the shape and position of the ROI. After creating the object, you can specify the shape and position interactively by using the [draw](#page-2941-0) function.

## **Syntax**

```
roi = images.roi.Freehand
roi = images.roi.Freenand(ax)roi = images.roi.Freehand( ___ ,Name,Value)
```
#### **Description**

roi = images.roi.Freehand creates a Freehand object with default properties.

 $\text{roi} = \text{images.roi.Freehand}(ax)$  creates the ROI in the axes specified by ax.

roi = images.roi.Freehand( ,Name,Value) sets properties on page 1-2840 of the ROI using name-value arguments. You can specify multiple name-value arguments. Enclose each property name in single quotes.

Example: images.roi.Freehand('Color','y') creates a yellow colored Freehand object.

#### **Input Arguments**

#### **ax — Parent of ROI**

gca (default) | Axes object | UIAxes object

Parent of ROI, specified as an Axes object or a UIAxes object. For information about using an ROI in a UIAxes, including important limitations, see "Using ROIs in Apps Created with App Designer".

## **Properties**

#### **Closed — Close ROI**

true or 1 (default) | false or 0

Close the ROI, specified as a numeric or logical 1 (true) or 0 (false). When true, the Freehand object closes the ROI by connecting the last point drawn to the first point drawn.

#### **Color — ROI color**

[0 0.4470 0.7410] (default) | RGB triplet | color name | short color name

ROI color, specified as an RGB triplet, a color name, or a short color name.

You can specify any color using an RGB triplet. An RGB triplet is a 3-element row vector whose elements specify the intensities of the red, green, and blue components of the color. The intensities must be in the range [0,1].

You can specify some common colors by name as a string scalar or character vector. This table lists the named color options and the equivalent RGB triplets.

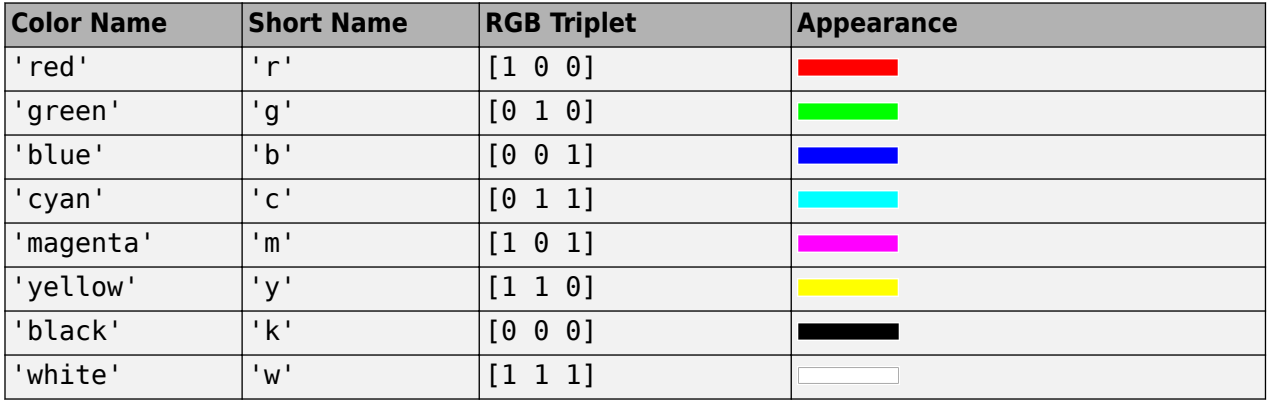

Here are the RGB triplets for the default colors that MATLAB uses in many types of plots.

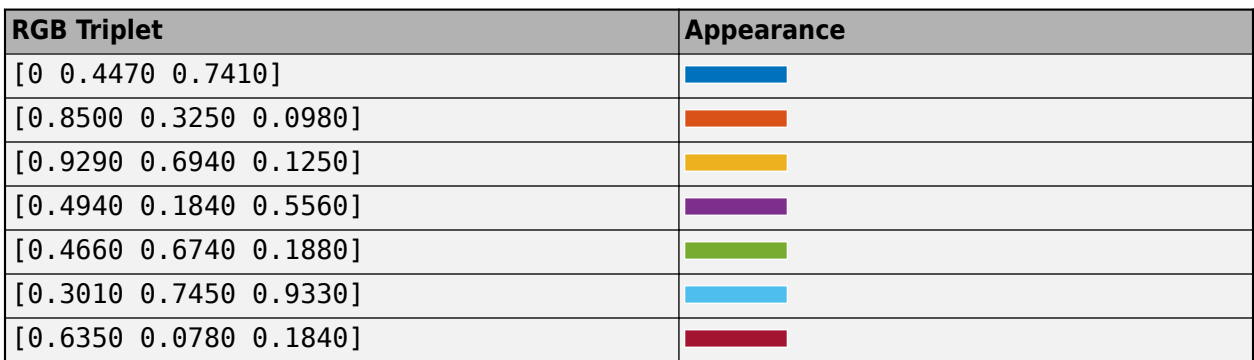

Example: 'Color','r' Example: 'Color','green' Example: 'Color',[0 0.4470 0.7410]

#### **ContextMenu — Context menu**

ContextMenu object

Context menu that displays when you right-click the ROI, specified as a ContextMenu object. You can create a custom context menu by using the uicontextmenu function and then configuring context menu properties.

#### **Deletable — Context menu provides option to delete the ROI**

true or 1 (default) | false or 0

Context menu provides an option to delete the ROI, specified as a numeric or logical 1 (true) or 0 (false). When the value is true, you can delete the ROI interactively using the context menu. When the value is false, the context menu option to delete the ROI is disabled.

In both cases, you can delete the ROI outside of the context menu by using the delete function.

#### **DrawingArea — Area of axes in which you can interactively place ROI**

'auto' (default) | 'unlimited' | [x,y,w,h]

Area of the axes in which you can interactively place the ROI, specified as one of the values in this table.

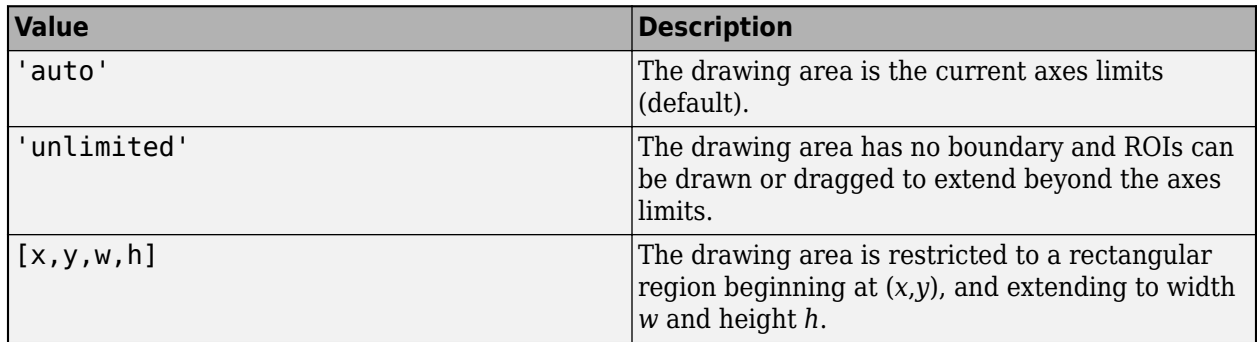

**FaceAlpha — Transparency of ROI face**

0.2 (default) | number in the range [0, 1]

Transparency of the ROI face, specified as a number in the range [0, 1]. When the value is 1, the ROI face is completely opaque. When the value is 0, the ROI face is completely transparent.

#### **FaceSelectable — ROI face can capture clicks**

true or 1 (default) | false or 0

ROI face can capture clicks, specified as a numeric or logical 1 (true) or 0 (false). When true, the ROI face captures mouse clicks. When false, the ROI face does not capture mouse clicks.

#### **HandleVisibility — Visibility of ROI handle in Children property of parent**

'on' (default) | 'off' | 'callback'

Visibility of the ROI handle in the Children property of the parent, specified as one of the values in this table.

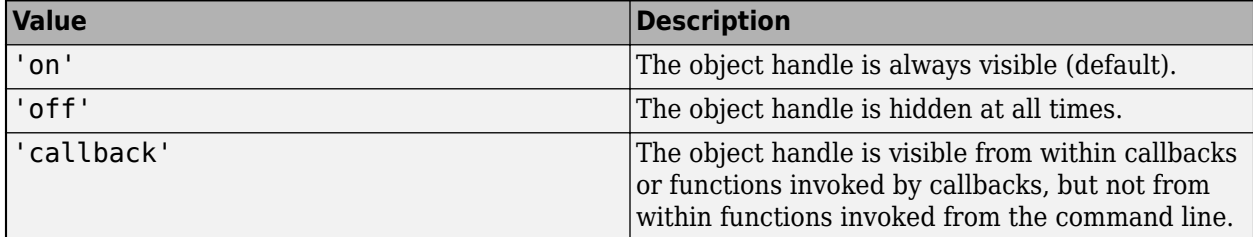

#### **InteractionsAllowed — Interactivity of ROI**

'all' (default) | 'none' | 'reshape' | 'translate'

Interactivity of the ROI, specified as one of the values in this table.

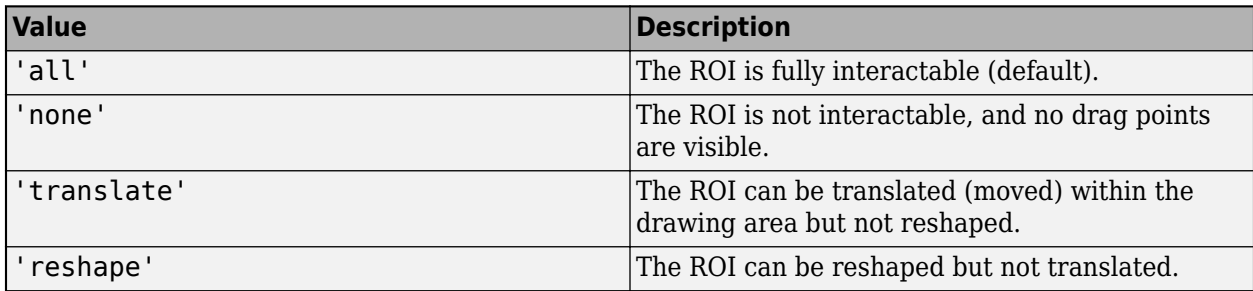

#### **Label — ROI label**

'' (default) | character vector | string scalar

ROI label, specified as a character vector or string scalar. By default, the ROI has no label ('').

#### **LabelAlpha — Transparency of text background**

1 (default) | number in the range [0, 1]

Transparency of the text background, specified as a number in the range [0, 1]. When set to 1, the text background is completely opaque. When set to 0, the text background is completely transparent.

#### **LabelTextColor — Label text color**

'black' (default) | RGB triplet | color name | short color name

Label text color, specified as an RGB triplet, a color name, or a short color name.

You can specify any color using an RGB triplet. An RGB triplet is a 3-element row vector whose elements specify the intensities of the red, green, and blue components of the color. The intensities must be in the range [0,1].

You can specify some common colors by name as a string scalar or character vector. This table lists the named color options and the equivalent RGB triplets.

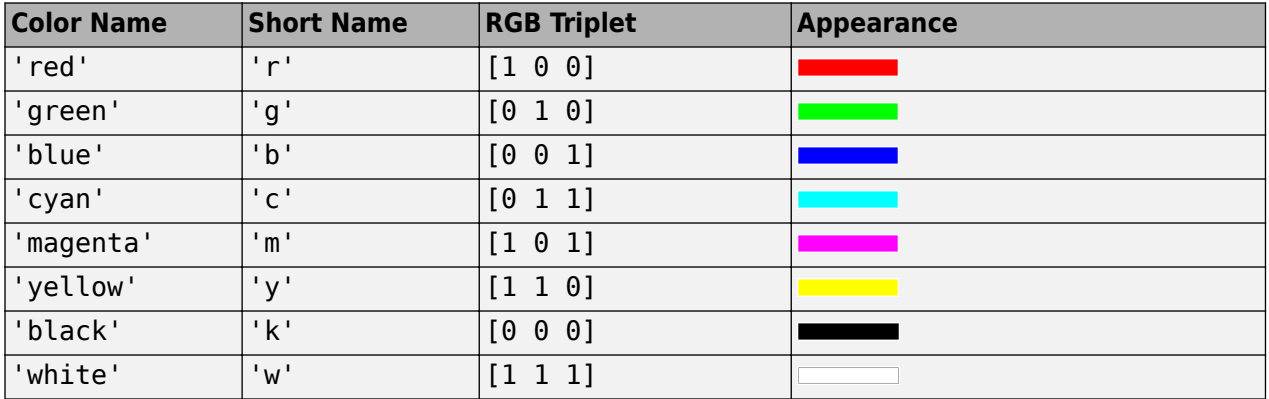

Here are the RGB triplets for the default colors that MATLAB uses in many types of plots.

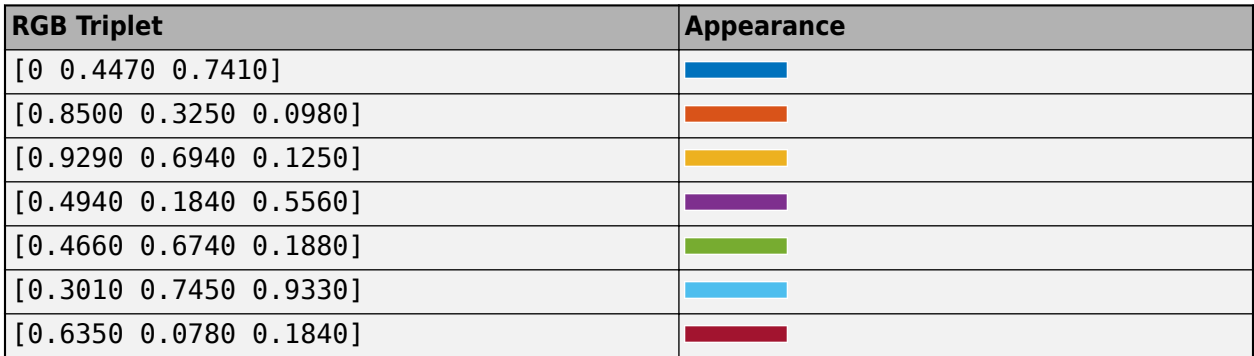

Example: 'LabelTextColor','r'

Example: 'LabelTextColor','green'

Example: 'LabelTextColor',[0 0.4470 0.7410]

#### **LabelVisible — Label visibility**

'on' (default) | 'off' | 'hover'

Label visibility, specified as one of these values.

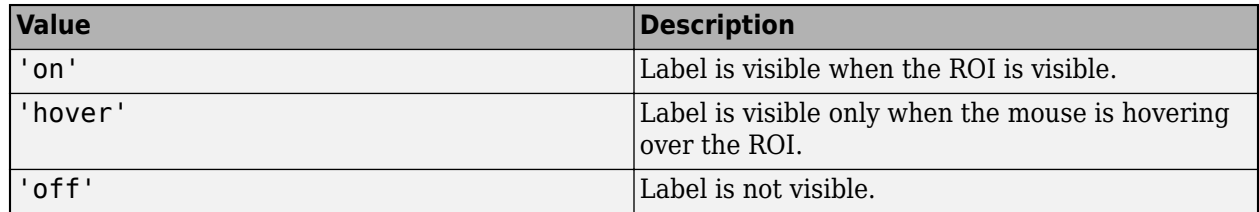

#### **LineWidth — Width of ROI border**

positive number

Width of the ROI border, specified as a positive number in points. The default value is three times the number of points per screen pixel, such that the border is three pixels wide.

#### **MarkerSize — Marker size**

positive number

Marker size, specified as a positive number in points. The default value is eight times the number of points per screen pixel, such that markers are eight pixels in size.

#### **Multiclick — Control freehand drawing style during interactive placement**

false or 0 (default) | true or 1

Control the freehand drawing style during interactive placement, specified as a numeric or logical 0 (false) or 1 (true). When the value is false, a single click and drag gesture completes the freehand ROI. When the value is true, multiple click and drag gestures can be combined with straight edges to make a more complex freehand ROI shape.

#### **Parent — ROI parent**

Axes object | UIAxes object

ROI parent, specified as an Axes or UIAxes object. For information about using an ROI in a UIAxes, including important limitations, see "Using ROIs in Apps Created with App Designer".

#### **Position — Position of ROI**

[] (default) | *n*-by-2 numeric matrix

Position of the ROI, specified as an *n*-by-2 numeric matrix where *n* is the number of vertices or points defining the ROI. Each row represents the [*x y*] coordinates of a vertex or point. The Freehand object generates these points as you draw the ROI shape interactively. To work with fewer points, use the [reduce](#page-2949-0) function.

#### **Selected — Selection state of ROI**

false or 0 (default) | true or 1

Selection state of the ROI, specified as a numeric or logical 0 (false) or 1 (true). You can also set this property interactively. For example, clicking on the ROI selects the ROI and sets this property to true. Similarly, pressing the **Ctrl** key and clicking the ROI deselects the ROI and sets the value of this property to false.

#### **SelectedColor — Color of ROI when selected**

'none' (default) | RGB triplet | color name | short color name

Color of the ROI when selected, specified as an RGB triplet, a color name, a short color name, or 'none'. If you specify 'none', then the value of Color defines the color of the ROI for all states, selected or not.

You can specify any color using an RGB triplet. An RGB triplet is a 3-element row vector whose elements specify the intensities of the red, green, and blue components of the color. The intensities must be in the range [0,1].

You can specify some common colors by name as a string scalar or character vector. This table lists the named color options and the equivalent RGB triplets.

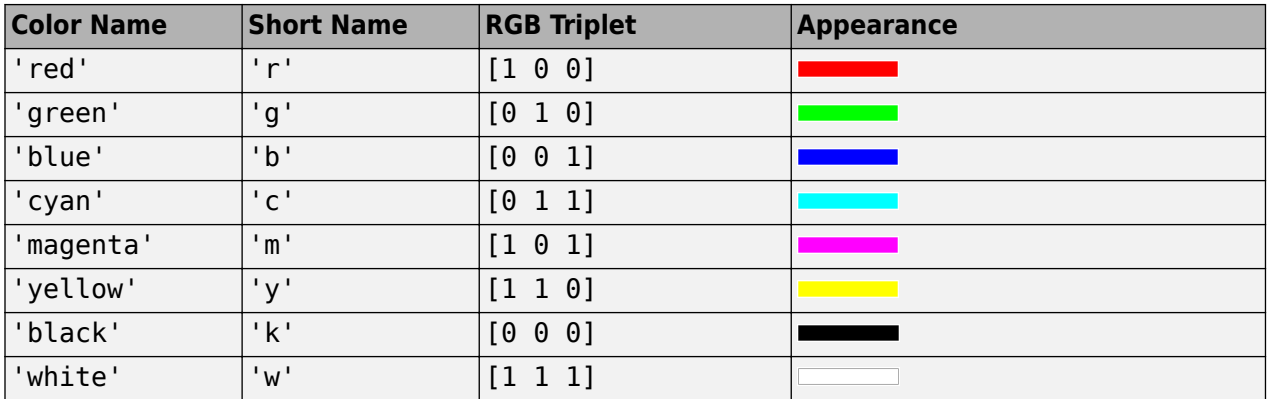

Here are the RGB triplets for the default colors that MATLAB uses in many types of plots.

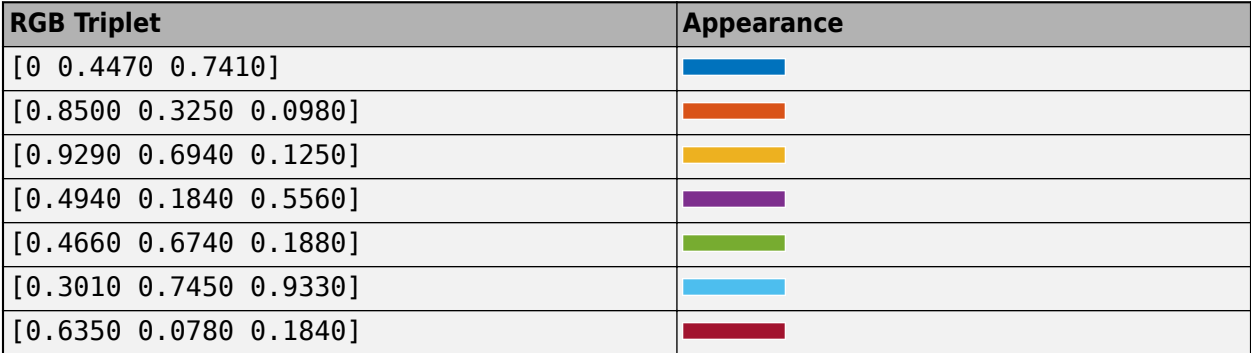

Example: 'SelectedColor','r' Example: 'SelectedColor','green' Example: 'SelectedColor',[0 0.4470 0.7410]

#### **Smoothing — Smoothing applied to edge of ROI**

1 (default) | nonnegative number

Smoothing applied to the edge of ROI after interactive placement, specified as a nonnegative scalar. The Freehand object filters the *x* and *y* coordinates of the ROI using a Gaussian smoothing kernel with a default standard deviation of 1. The size of the Gaussian filter is  $2*ceil(2*Smoothing)+1$ .

You can see the smoothing effect only after completing the drawing. Changing the value of Smoothing after completing the drawing has no effect on the ROI.

#### **StripeColor — Color of ROI stripe**

'none' (default) | RGB triplet | color name | short color name

Color of the ROI stripe, specified as an RGB triplet, a color name, a short color name, or 'none'. If you specify 'none', then the ROI edge is a solid color specified by Color. Otherwise, the edge of the ROI is striped, with colors alternating between the colors specified by Color and StripeColor.

You can specify any color using an RGB triplet. An RGB triplet is a 3-element row vector whose elements specify the intensities of the red, green, and blue components of the color. The intensities must be in the range [0,1].

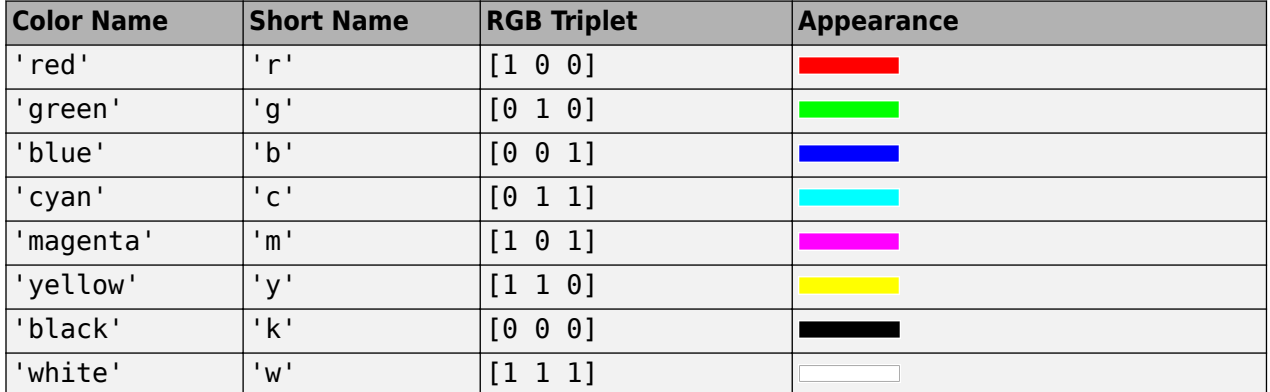

You can specify some common colors by name as a string scalar or character vector. This table lists the named color options and the equivalent RGB triplets.

Here are the RGB triplets for the default colors that MATLAB uses in many types of plots.

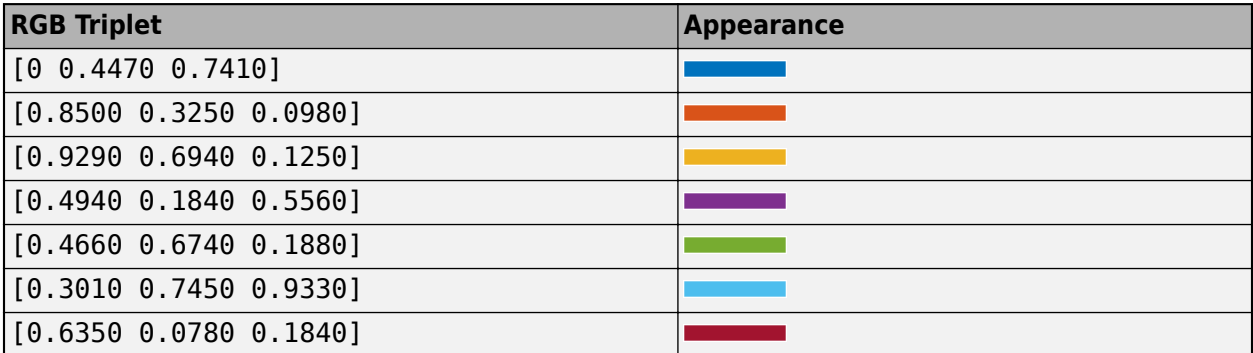

Example: 'StripeColor','r'

Example: 'StripeColor','green'

Example: 'StripeColor',[0 0.4470 0.7410]

#### **Tag — Tag to associate with ROI**

'' (default) | character vector | string scalar

Tag to associate with the ROI, specified as a character vector or string scalar. Use the tag value to find the ROI object in a hierarchy of objects using the findobj function.

#### **UserData — Data to associate with ROI**

any MATLAB data

Data to associate with the ROI, specified as any MATLAB data. For example, you can specify a scalar, vector, matrix, cell array, string, character array, table, or structure. The Freehand object does not use this data.

#### **Visible — ROI visibility**

'on' (default) | 'off' | on/off logical value

ROI visibility, specified as 'on' or 'off', or as a numeric or logical 1 (true) or 0 (false). A value of 'on' is equivalent to true, and 'off' is equivalent to false. The value is stored as an on/off logical value of type OnOffSwitchState.

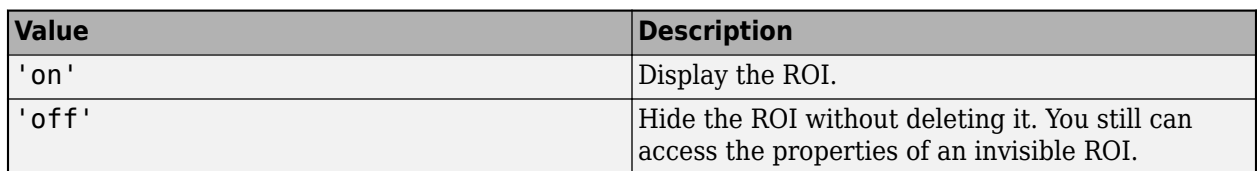

#### **Waypoints — Position point is waypoint**

[] (default) | logical vector

Position point is waypoint, specified as a logical vector of the same length as the Position property. Elements in Waypoints with the value true identify points in the Position matrix that are waypoints. By default, the Freehand object generates all the points that define the ROI and only makes points at locations of increased curvature into waypoints. You can turn all the points, or some subset of points, into waypoints by using code similar to roi. Waypoints(1:4:end) = true;.

Waypoints appear as circular shapes on the ROI edge. You can use waypoints to reshape the ROI by clicking and dragging the waypoint with the mouse. Moving waypoints modifies the freehand-drawn region between the waypoint that you clicked and the adjacent waypoints.

### **Object Functions**

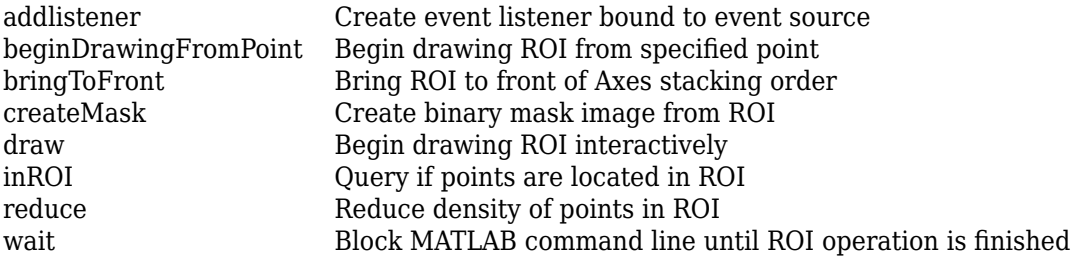

## **Examples**

#### **Create Freehand ROI Non-interactively**

Read an image into the workspace and display it.

```
I = imread('baby.jpg');figure
imshow(I)
```
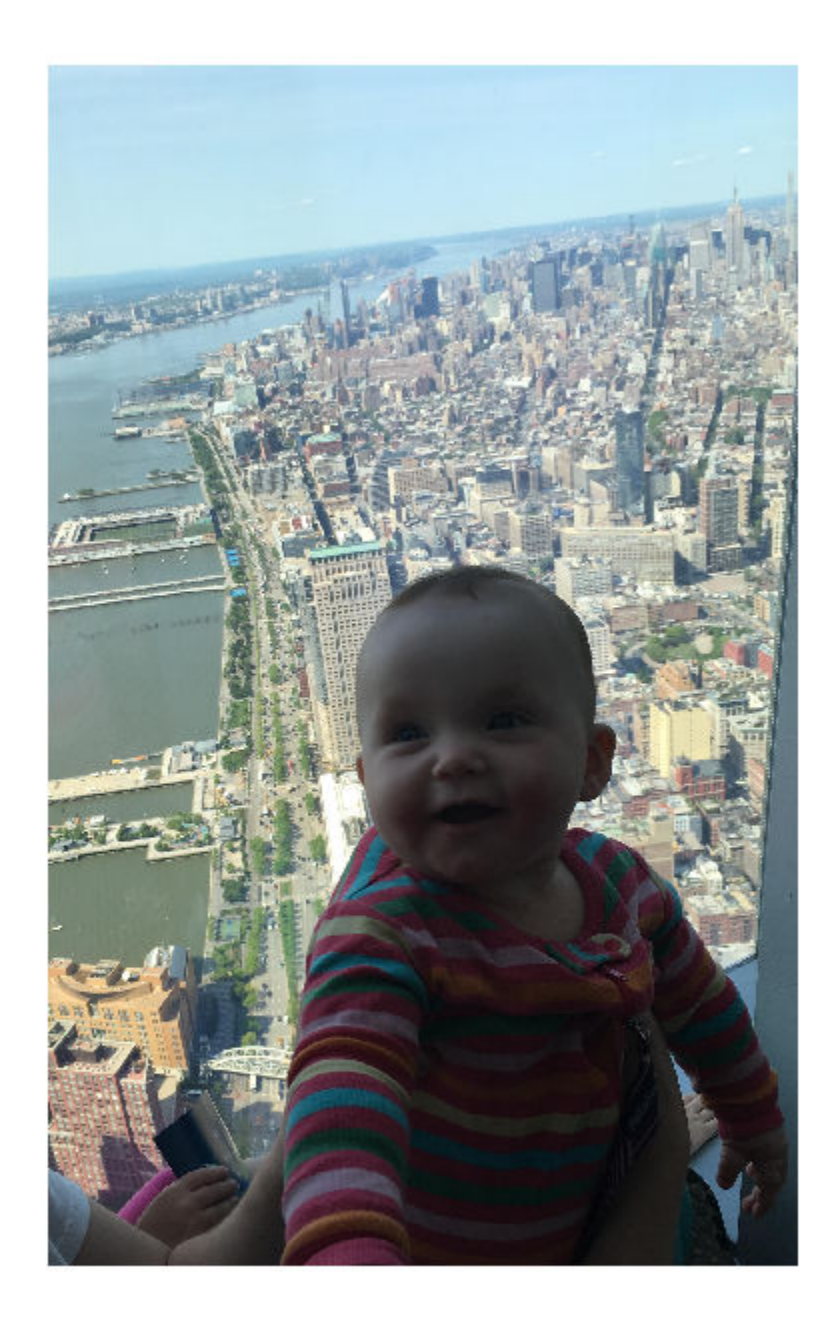

Create a freehand ROI on the image, using the Position property to specify the vertices of the ROI. For programmatically created ROIs, if you want the ROI drawn in a specific axes, you must specify that axes as an input argument. Otherwise, an instance of the images.roi.Freehand class is created but not displayed. In this example, specify the current axes (gca) to draw the ROI on the image in that axes.

h = images.roi.Freehand(gca, 'Position', [100 150;200 250;300 350;150 450]);

<span id="page-2854-0"></span>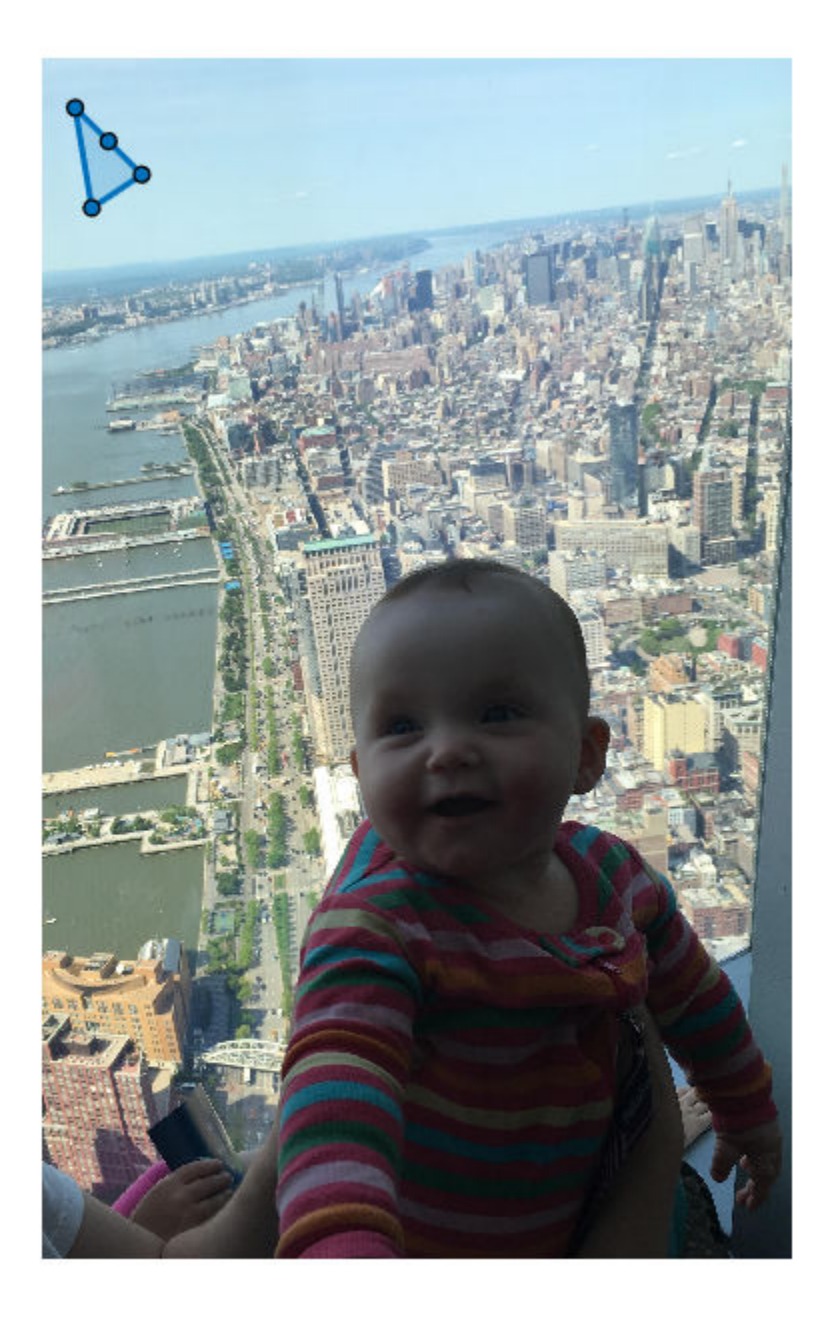

### **Set Up Listeners for Freehand ROI Events**

Read an image into the workspace.

 $I = imread('cameraman.tif');$ 

Display the image.

imshow(I);

Draw a freehand ROI on the image. Because this example specifies the size and location of the ROI, you do not have to call the draw method to enable interactive drawing.

roi = images.roi.Freehand(gca,'Position',[10 15;100 50;100 150;15 145]);

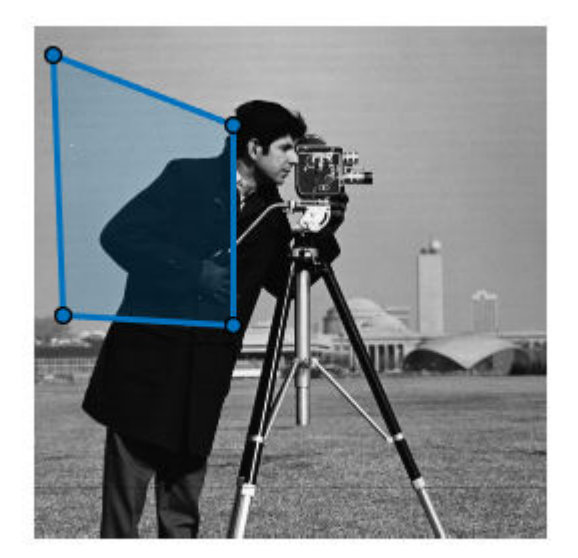

Set up listeners for ROI moving events. When you move it, the ROI sends notifications of these events and executes the callback function you specify.

```
addlistener(roi, 'MovingROI', @allevents);
addlistener(roi,'ROIMoved',@allevents);
```
The allevents callback function displays at the command line the previous position and the current position of the Freehand ROI.

```
function allevents(src,evt)
evname = evt.EventName;
     switch(evname)
         case{'MovingROI'}
             disp(['ROI moving Previous Position: ' mat2str(evt.PreviousPosition)]);
             disp(['ROI moving Current Position: ' mat2str(evt.CurrentPosition)]);
         case{'ROIMoved'}
             disp(['ROI moved Previous Position: ' mat2str(evt.PreviousPosition)]);
             disp(['ROI moved Current Position: ' mat2str(evt.CurrentPosition)]);
     end
```
end

## **More About**

#### **Events**

To receive notification from the ROI when certain events happen, set up listeners for these events. You can specify a callback function that executes when one of these events occurs. When the ROI notifies your application through the listener, it returns data specific to the event. Look at the event class for the specific event to see what is returned.

For an example, see ["Set Up Listeners for Freehand ROI Events" on page 1-2849.](#page-2854-0)

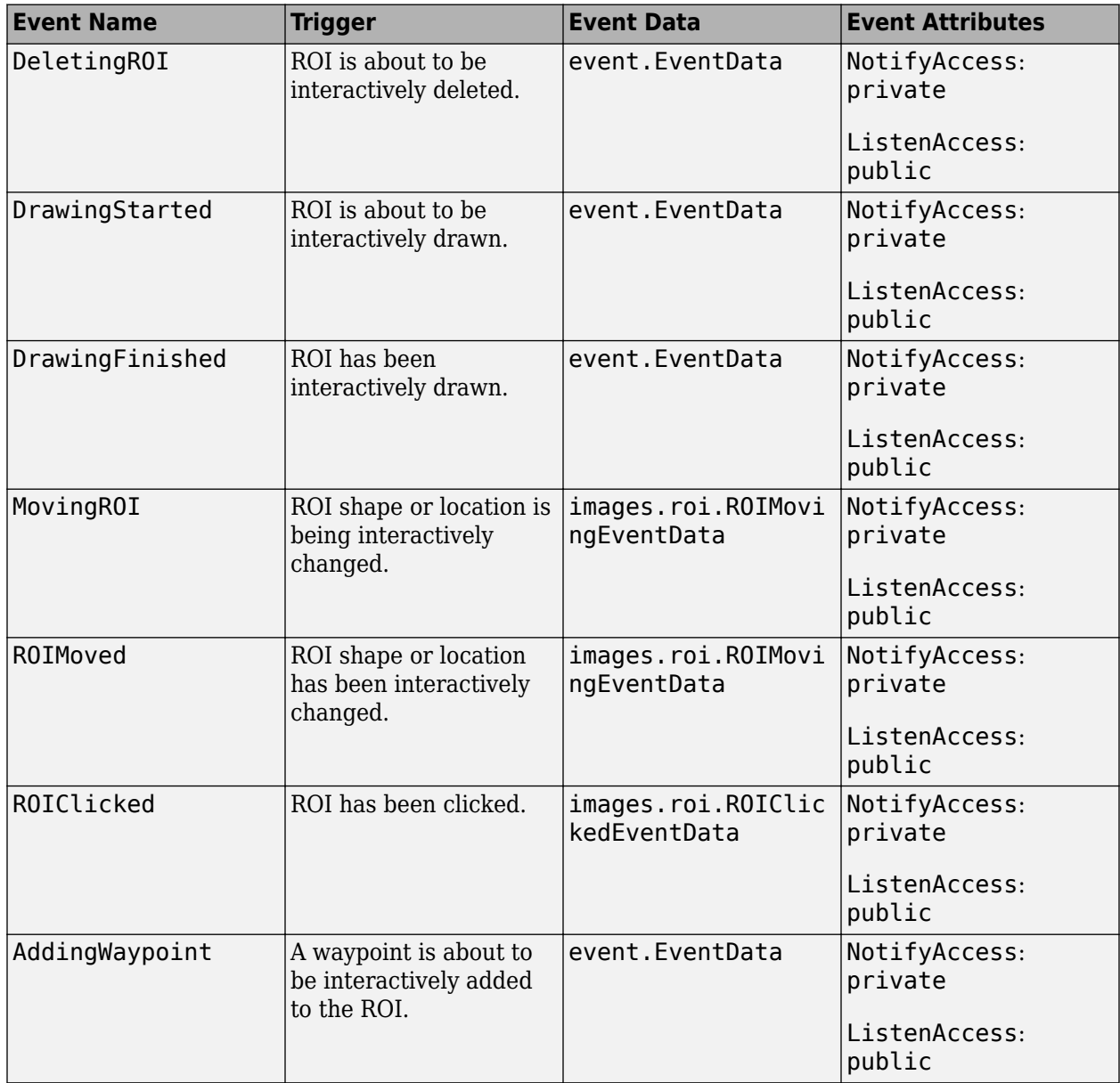

<span id="page-2857-0"></span>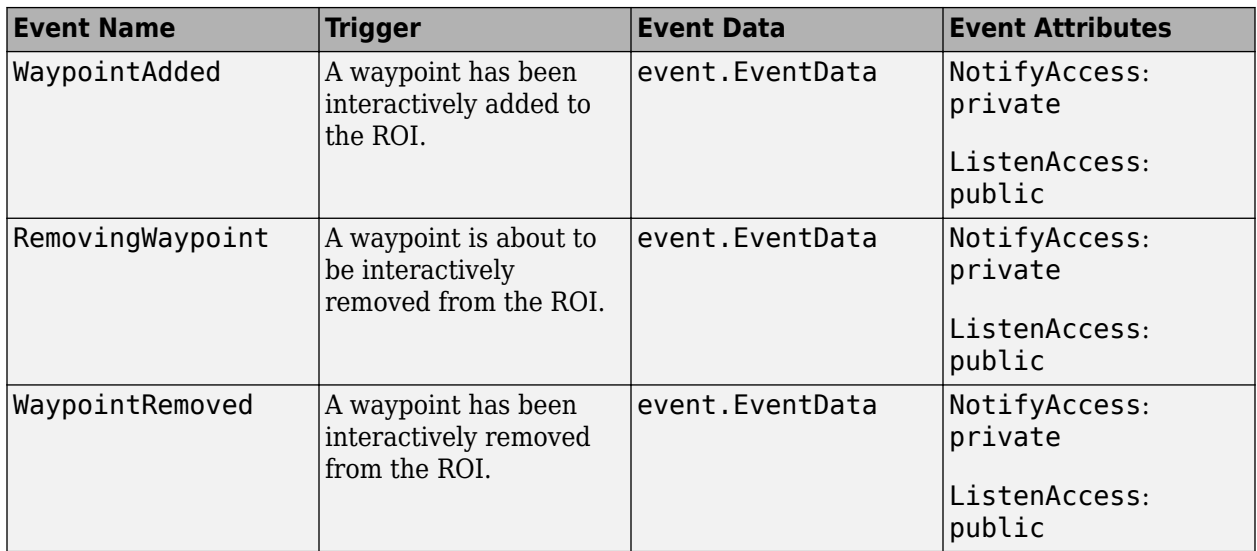

## **Tips**

- To draw the ROI interactively using the [draw](#page-2941-0) or [drawfreehand](#page-860-0) function, position the cursor on the image and click and drag to draw the ROI shape. To finish drawing the ROI, release the mouse button.
- The ROI supports the following interactivity, including keyboard shortcuts.

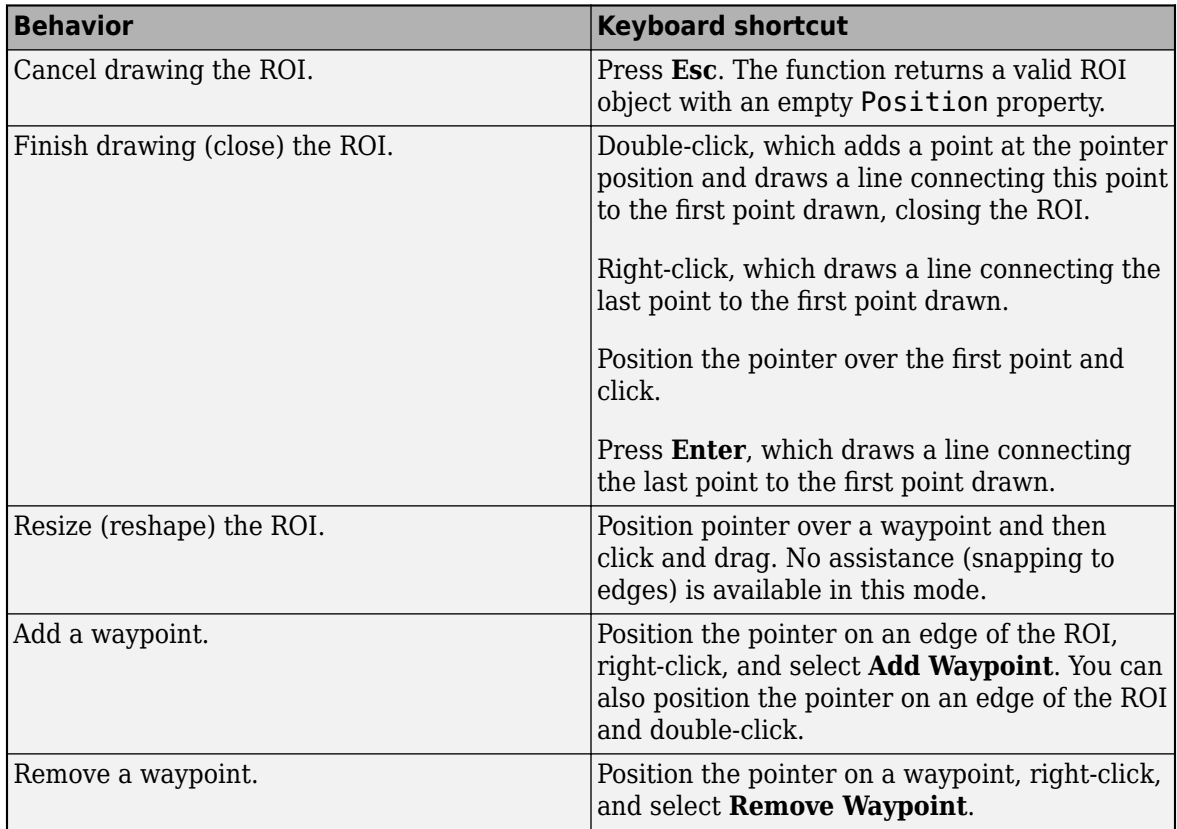

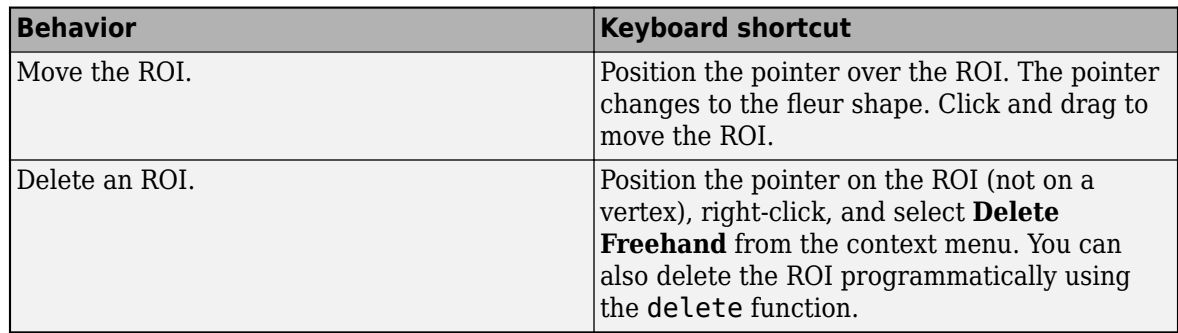

• For information about using an ROI in an app created with App Designer, see "Using ROIs in Apps Created with App Designer".

## **Compatibility Considerations**

#### **UIContextMenu property is not recommended**

*Not recommended starting in R2020a*

Starting in R2020a, using the UIContextMenu property to assign a context menu to a graphics object or UI component is not recommended. Use the ContextMenu property instead. The property values are the same.

There are no plans to remove support for the UIContextMenu property at this time. However, the UIContextMenu property no longer appears in the list returned by calling the get function on a graphics object or UI component.

### **See Also**

[drawfreehand](#page-860-0) | [AssistedFreehand](#page-2773-0) | [Polygon](#page-2885-0) | [Polyline](#page-2900-0)

**Topics** "Create ROI Shapes"

**Introduced in R2018b**

# **Line**

Line region of interest

## **Description**

A Line object specifies the length and position of a linear region-of-interest (ROI). You can customize the appearance and interactive behavior of the ROI.

For more information about using this ROI, including keyboard shortcuts, see ["Tips" on page 1-2865.](#page-2870-0)

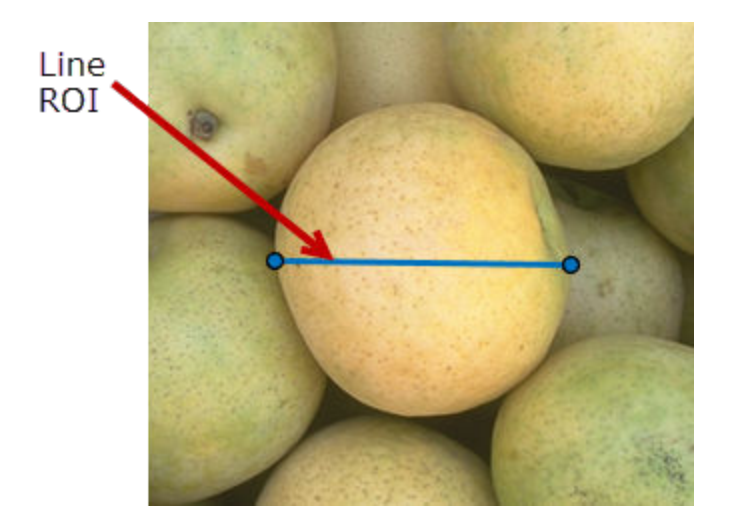

## **Creation**

There are two ways to create a Line object. For more information, see "Create ROI Shapes".

- Use the [drawline](#page-877-0) function. Use this function when you want to create the ROI and set the appearance in a single command. You can specify the length and position of the ROI interactively by drawing the ROI over an image using the mouse, or programmatically by using name-value arguments.
- Use the images.roi.Line function described here. Use this function when you want to specify the appearance and behavior of the ROI before you specify the length and position of the ROI. After creating the object, you can specify the length and position interactively by using the [draw](#page-2941-0) function or programmatically by modifying properties of the object.

## **Syntax**

```
roi = images.roi.Line
roi = images.roi.Line(ax)roi = images.roi.Line( ___ ,Name,Value)
```
#### **Description**

roi = images.roi.Line creates a Line object with default properties.

roi = images.roi.Line(ax) creates the ROI on the axes specified by  $ax$ .

roi = images.roi.Line( $\_\_\_\$ ,Name,Value) sets properties on page 1-2855 of the ROI using name-value arguments. You can specify multiple name-value arguments. Enclose each property name in single quotes.

Example: images.roi.Line('Color','y') creates a yellow colored Line object.

#### **Input Arguments**

#### **ax — Parent of ROI**

gca (default) | Axes object | UIAxes object

Parent of ROI, specified as an Axes object or a UIAxes object. For information about using an ROI in a UIAxes, including important limitations, see "Using ROIs in Apps Created with App Designer".

## **Properties**

#### **Color — ROI color**

[0 0.4470 0.7410] (default) | RGB triplet | color name | short color name

ROI color, specified as an RGB triplet, a color name, or a short color name.

You can specify any color using an RGB triplet. An RGB triplet is a 3-element row vector whose elements specify the intensities of the red, green, and blue components of the color. The intensities must be in the range [0,1].

You can specify some common colors by name as a string scalar or character vector. This table lists the named color options and the equivalent RGB triplets.

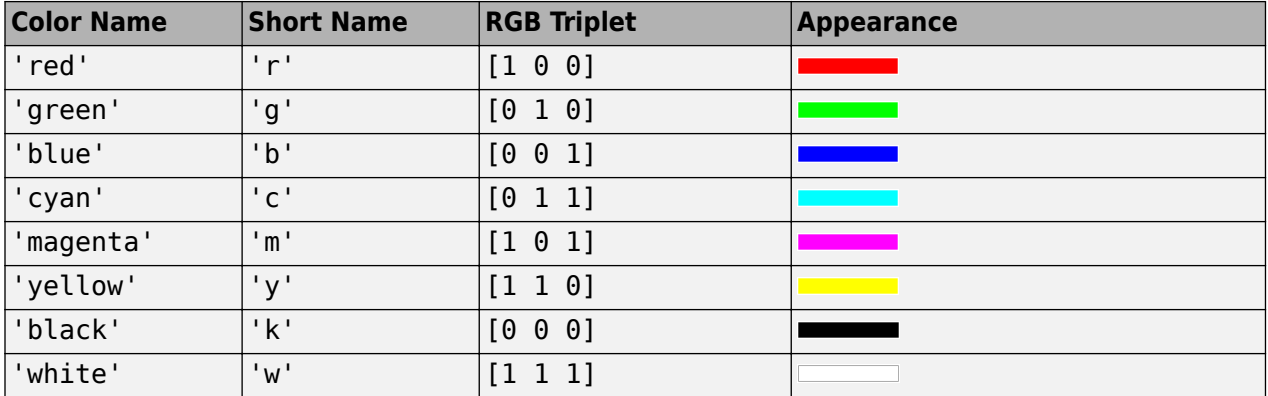

Here are the RGB triplets for the default colors that MATLAB uses in many types of plots.

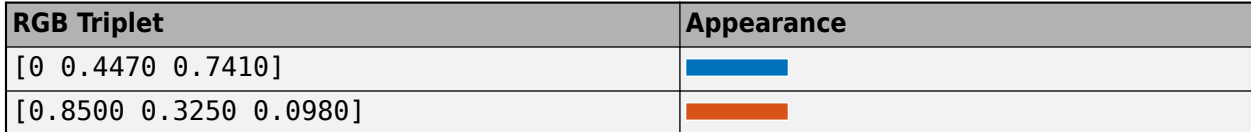

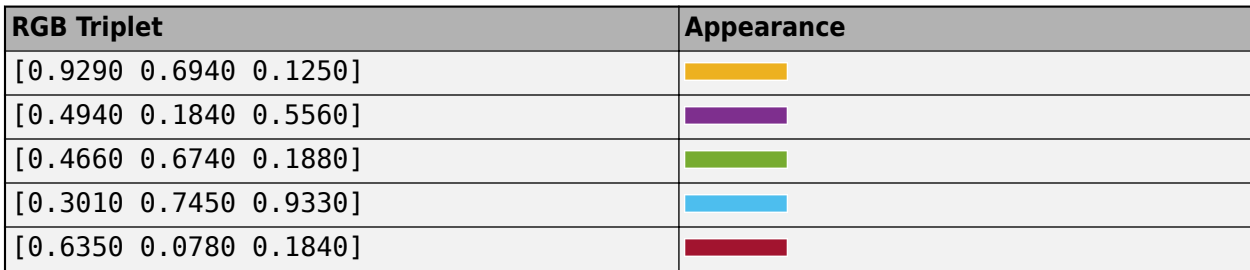

Example: 'Color','r'

Example: 'Color','green' Example: 'Color',[0 0.4470 0.7410]

#### **ContextMenu — Context menu**

ContextMenu object

Context menu that displays when you right-click the ROI, specified as a ContextMenu object. You can create a custom context menu by using the uicontextmenu function and then configuring context menu properties.

#### **Deletable — Context menu provides option to delete the ROI**

true or 1 (default) | false or 0

Context menu provides an option to delete the ROI, specified as a numeric or logical  $1$  (true) or 0 (false). When the value is true, you can delete the ROI interactively using the context menu. When the value is false, the context menu option to delete the ROI is disabled.

In both cases, you can delete the ROI outside of the context menu by using the delete function.

#### **DrawingArea — Area of axes in which you can interactively place ROI**

'auto' (default) | 'unlimited' | [x, y, w, h]

Area of the axes in which you can interactively place the ROI, specified as one of the values in this table.

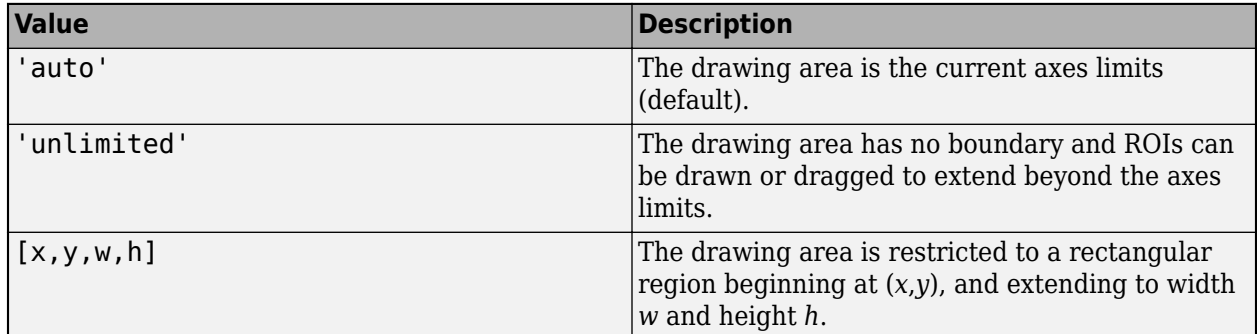

#### **HandleVisibility — Visibility of ROI handle in Children property of parent**

'on' (default) | 'off' | 'callback'

Visibility of the ROI handle in the Children property of the parent, specified as one of the values in this table.

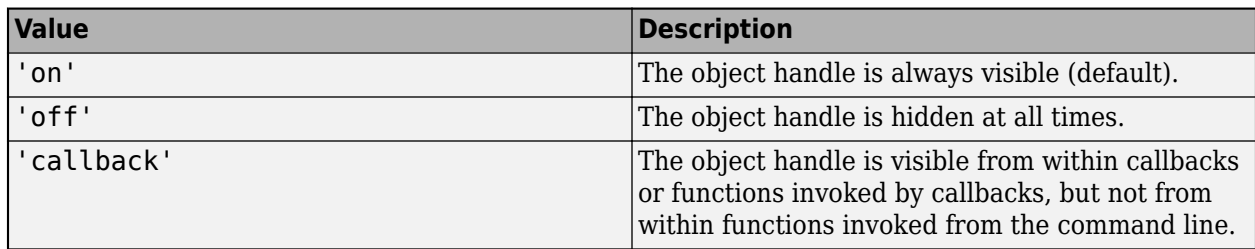

#### **InteractionsAllowed — Interactivity of ROI**

'all' (default) | 'none' | 'reshape' | 'translate'

Interactivity of the ROI, specified as one of the values in this table.

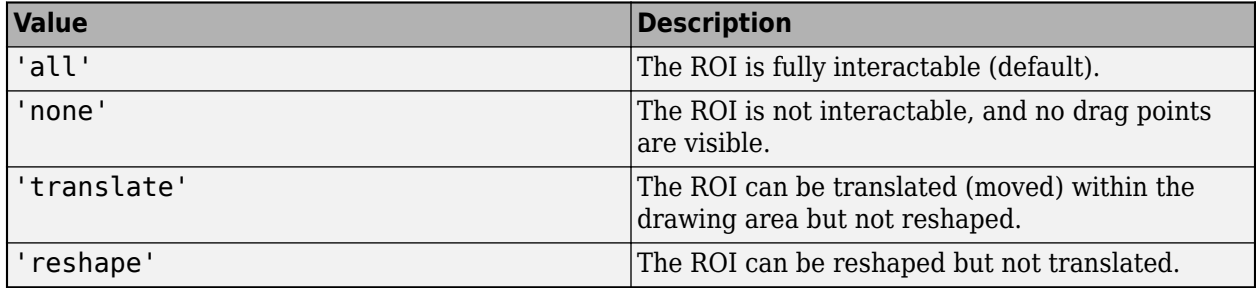

#### **Label — ROI label**

'' (default) | character vector | string scalar

ROI label, specified as a character vector or string scalar. By default, the ROI has no label ('').

#### **LabelAlpha — Transparency of text background**

1 (default) | number in the range [0, 1]

Transparency of the text background, specified as a number in the range [0, 1]. When set to 1, the text background is completely opaque. When set to 0, the text background is completely transparent.

#### **LabelTextColor — Label text color**

'black' (default) | RGB triplet | color name | short color name

Label text color, specified as an RGB triplet, a color name, or a short color name.

You can specify any color using an RGB triplet. An RGB triplet is a 3-element row vector whose elements specify the intensities of the red, green, and blue components of the color. The intensities must be in the range [0,1].

You can specify some common colors by name as a string scalar or character vector. This table lists the named color options and the equivalent RGB triplets.

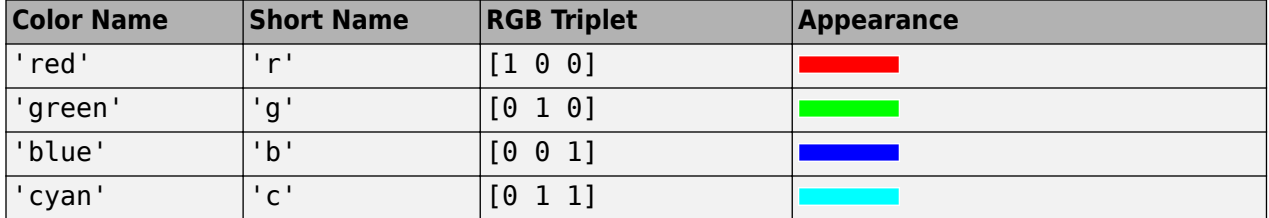

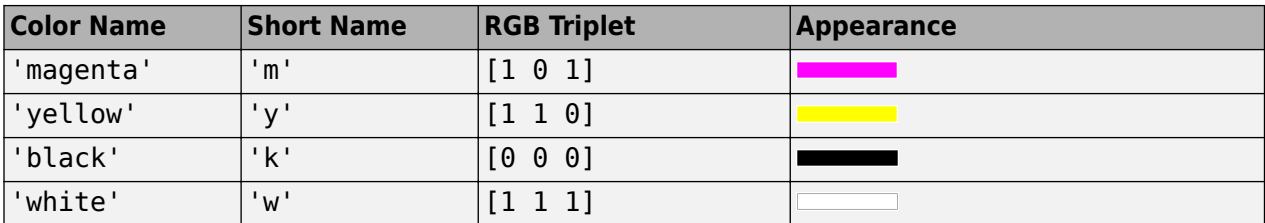

Here are the RGB triplets for the default colors that MATLAB uses in many types of plots.

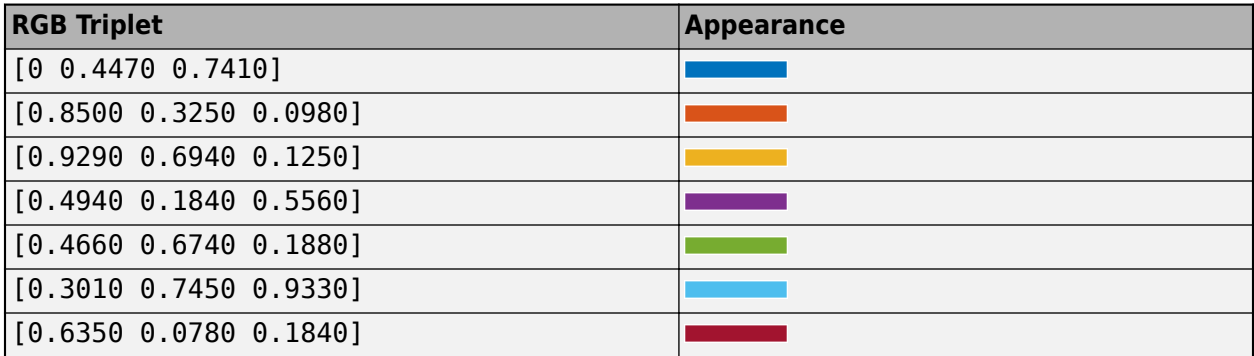

Example: 'LabelTextColor','r'

Example: 'LabelTextColor','green'

Example: 'LabelTextColor',[0 0.4470 0.7410]

#### **LabelVisible — Label visibility**

'on' (default) | 'off' | 'hover'

Label visibility, specified as one of these values.

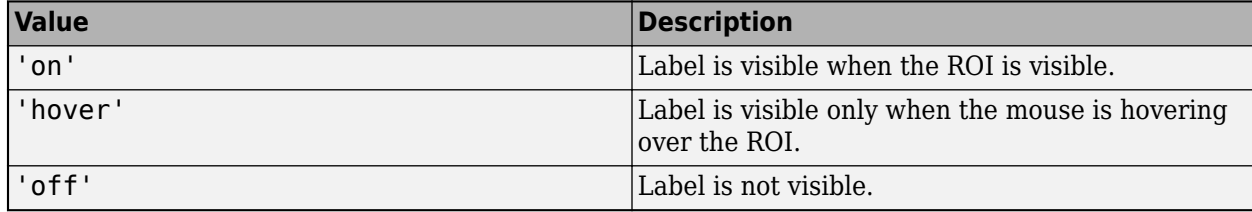

#### **LineWidth — Width of ROI border**

positive number

Width of the ROI border, specified as a positive number in points. The default value is three times the number of points per screen pixel, such that the border is three pixels wide.

#### **MarkerSize — Marker size**

positive number

Marker size, specified as a positive number in points. The default value is eight times the number of points per screen pixel, such that markers are eight pixels in size.

#### **Parent — ROI parent**

Axes object | UIAxes object

ROI parent, specified as an Axes or UIAxes object. For information about using an ROI in a UIAxes, including important limitations, see "Using ROIs in Apps Created with App Designer".

#### **Position — Position of ROI**

[] (default) | 2-by-2 numeric matrix

Position of the ROI, specified as a 2-by-2 numeric matrix of the form [x1 y1; x2 y2]. Each row specifies the respective end-point of the line segment. You can also set this property by drawing or moving the line.

#### **Selected — Selection state of ROI**

false or 0 (default) | true or 1

Selection state of the ROI, specified as a numeric or logical 0 (false) or 1 (true). You can also set this property interactively. For example, clicking on the ROI selects the ROI and sets this property to true. Similarly, pressing the **Ctrl** key and clicking the ROI deselects the ROI and sets the value of this property to false.

#### **SelectedColor — Color of ROI when selected**

'none' (default) | RGB triplet | color name | short color name

Color of the ROI when selected, specified as an RGB triplet, a color name, a short color name, or 'none'. If you specify 'none', then the value of Color defines the color of the ROI for all states, selected or not.

You can specify any color using an RGB triplet. An RGB triplet is a 3-element row vector whose elements specify the intensities of the red, green, and blue components of the color. The intensities must be in the range [0,1].

You can specify some common colors by name as a string scalar or character vector. This table lists the named color options and the equivalent RGB triplets.

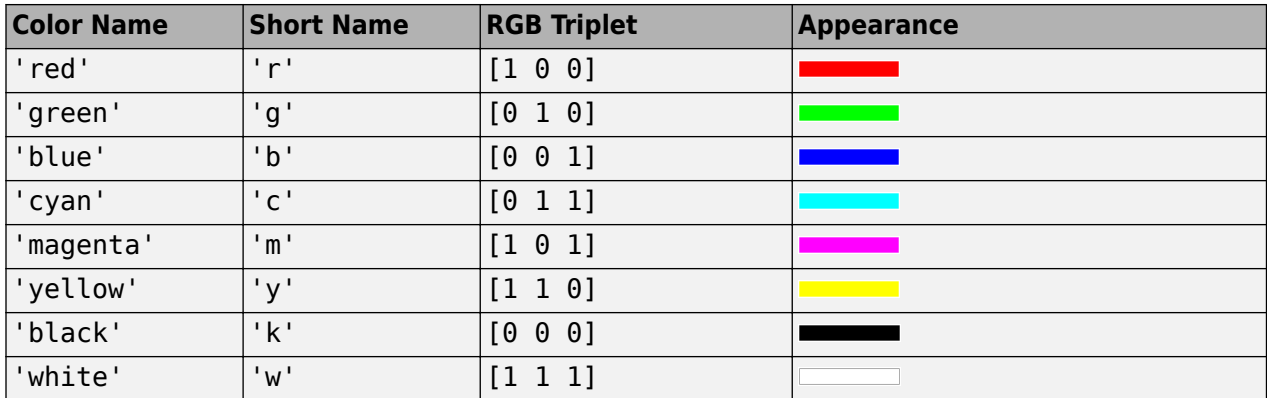

Here are the RGB triplets for the default colors that MATLAB uses in many types of plots.

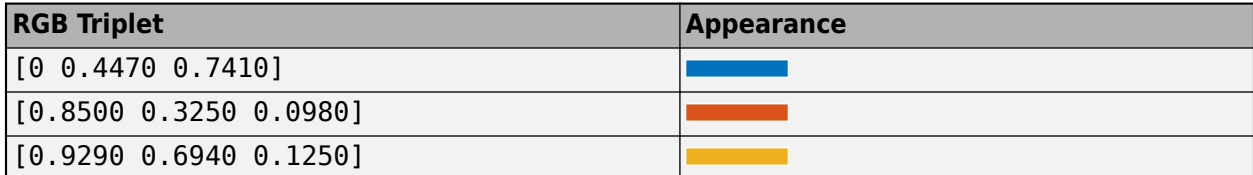

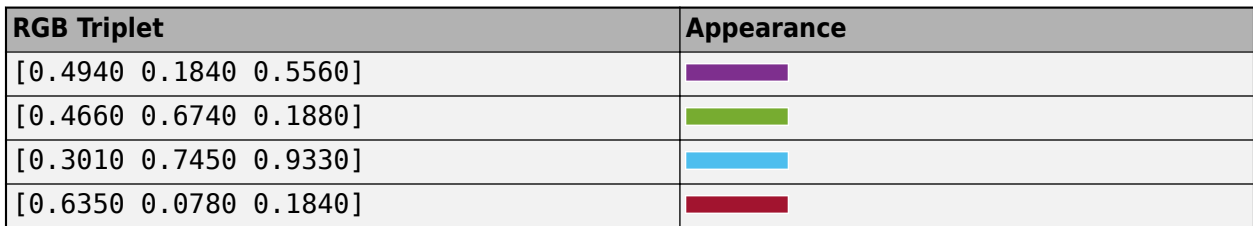

```
Example: 'SelectedColor','r'
Example: 'SelectedColor','green'
Example: 'SelectedColor',[0 0.4470 0.7410]
```
#### **StripeColor — Color of ROI stripe**

'none' (default) | RGB triplet | color name | short color name

Color of the ROI stripe, specified as an RGB triplet, a color name, a short color name, or 'none'. If you specify 'none', then the ROI edge is a solid color specified by Color. Otherwise, the edge of the ROI is striped, with colors alternating between the colors specified by Color and StripeColor.

You can specify any color using an RGB triplet. An RGB triplet is a 3-element row vector whose elements specify the intensities of the red, green, and blue components of the color. The intensities must be in the range [0,1].

You can specify some common colors by name as a string scalar or character vector. This table lists the named color options and the equivalent RGB triplets.

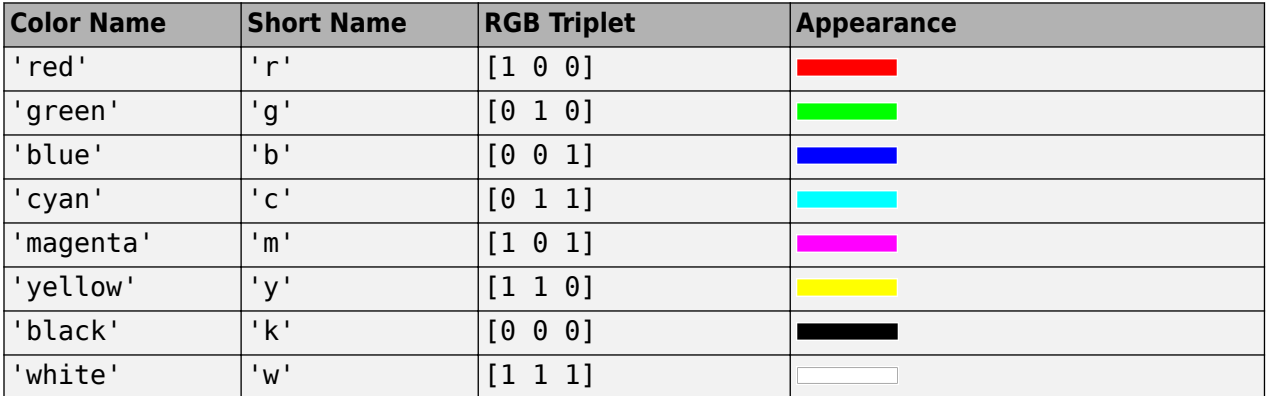

Here are the RGB triplets for the default colors that MATLAB uses in many types of plots.

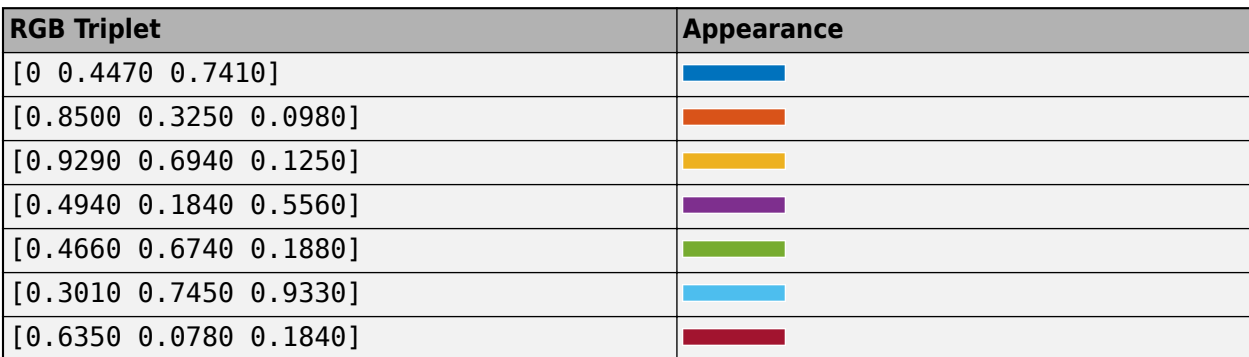

Example: 'StripeColor','r' Example: 'StripeColor','green' Example: 'StripeColor',[0 0.4470 0.7410]

#### **Tag — Tag to associate with ROI**

'' (default) | character vector | string scalar

Tag to associate with the ROI, specified as a character vector or string scalar. Use the tag value to find the ROI object in a hierarchy of objects using the findobj function.

#### **UserData — Data to associate with ROI**

any MATLAB data

Data to associate with the ROI, specified as any MATLAB data. For example, you can specify a scalar, vector, matrix, cell array, string, character array, table, or structure. The Line object does not use this data.

#### **Visible — ROI visibility**

'on' (default) | 'off' | on/off logical value

ROI visibility, specified as 'on' or 'off', or as a numeric or logical 1 (true) or 0 (false). A value of 'on' is equivalent to true, and 'off' is equivalent to false. The value is stored as an on/off logical value of type OnOffSwitchState.

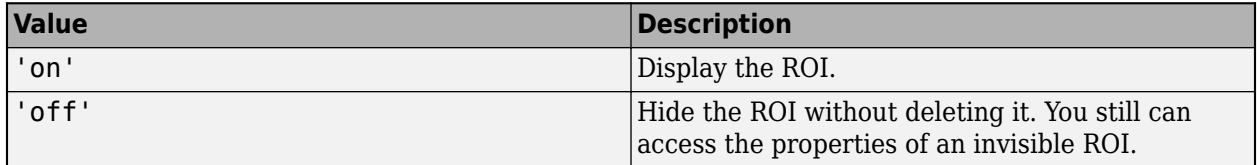

### **Object Functions**

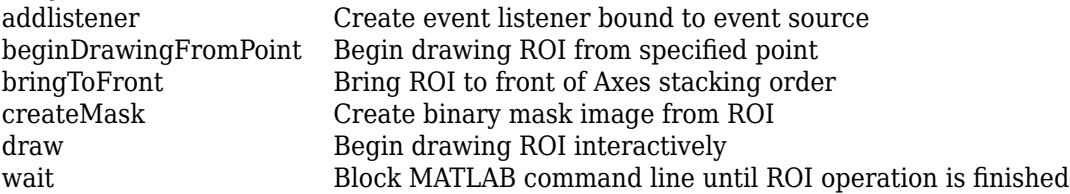

## **Examples**

#### **Create Linear ROI Non-interactively**

Read an image into the workspace and display it.

```
I = imread('baby.jpg');figure
imshow(I)
```
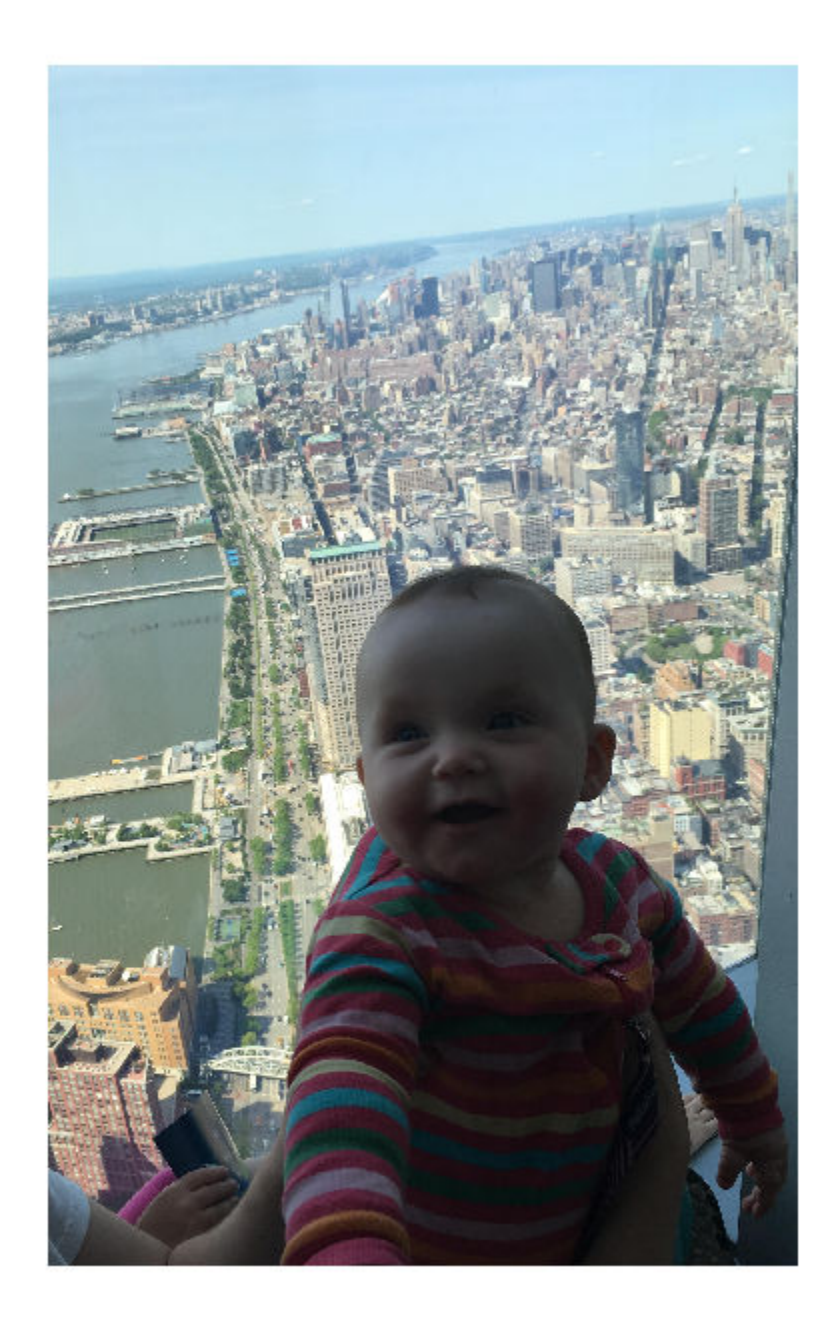

Create a linear ROI on the image, using the Position property to specify the ROI location. For programmatically created ROIs, if you want the ROI drawn in a specific axes, you must specify that axes as an input argument. Otherwise, an instance of the images.roi.Line class is created but not displayed. In this example, specify the current axes (gca) to draw the ROI on the image in that axes.

 $h = \text{images.roi.Line}(gca, 'Position', [100 150; 400 650]);$ 

<span id="page-2868-0"></span>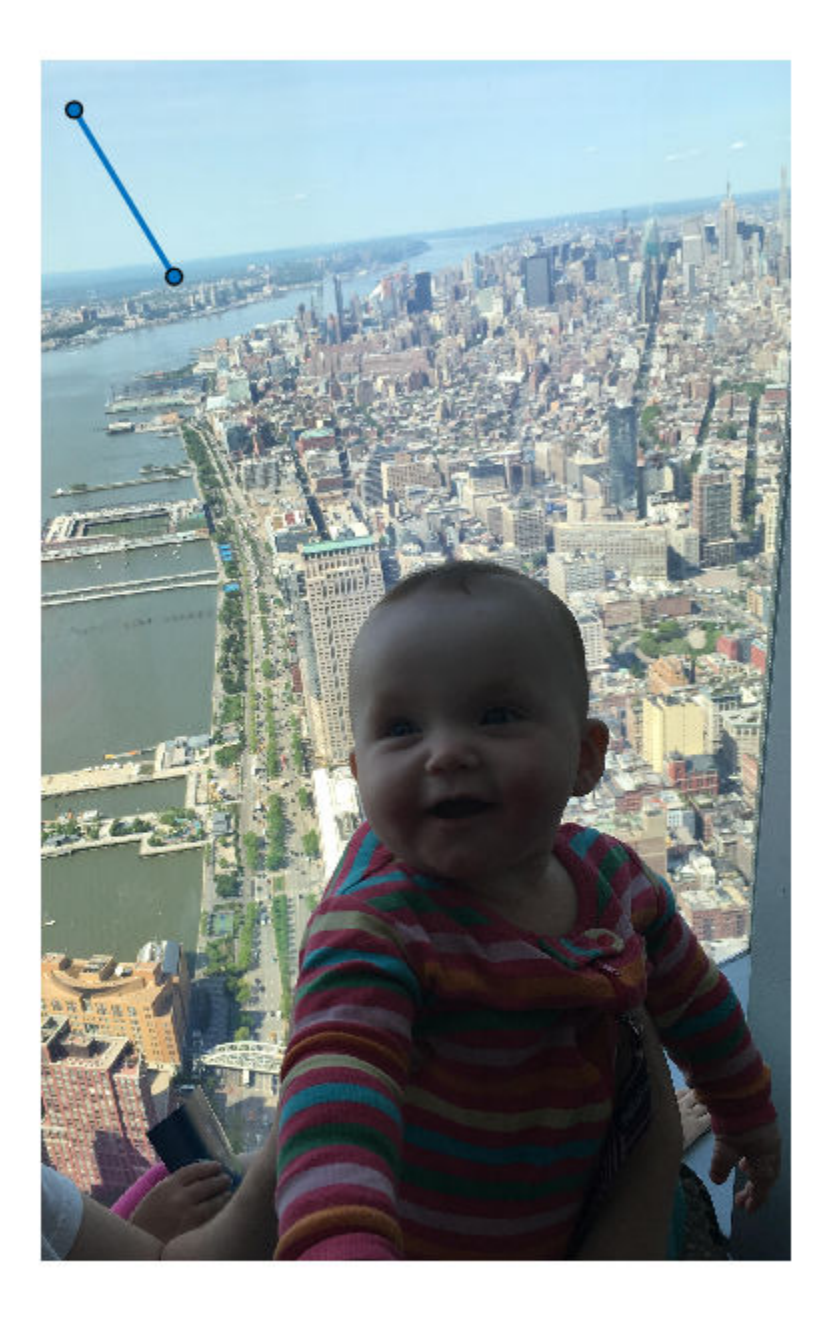

### **Set Up Listeners for Line ROI Events**

Read an image into the workspace.

 $I = imread('cameraman.tif');$ 

Display the image.

imshow(I);

Draw a Line ROI on the image. Because this example specifies the length and location of the ROI, you do not have to call the draw method to enable interactive drawing.

 $roi = images.roi.Line(gca, 'Position', [10 15; 200 15]);$ 

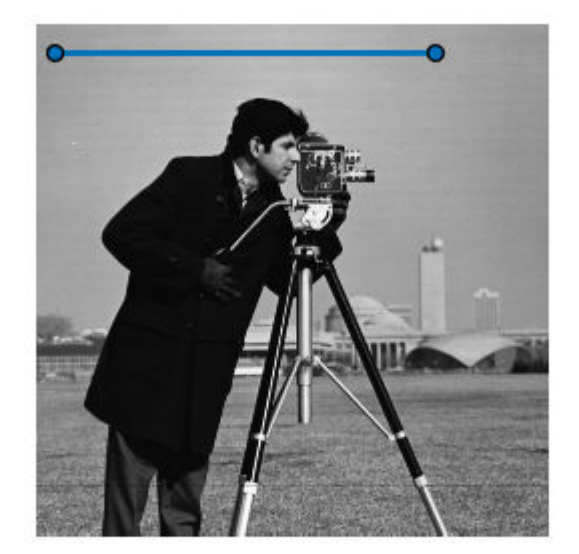

Set up listeners for ROI moving events. When you move it, the ROI sends notifications of these events and executes the callback function you specify.

```
addlistener(roi, 'MovingROI', @allevents);
addlistener(roi,'ROIMoved',@allevents);
```
The allevents callback function displays at the command line the previous position and the current position of the ROI.

```
function allevents(src,evt)
evname = evt.EventName;
     switch(evname)
         case{'MovingROI'}
             disp(['ROI moving Previous Position: ' mat2str(evt.PreviousPosition)]);
             disp(['ROI moving Current Position: ' mat2str(evt.CurrentPosition)]);
         case{'ROIMoved'}
             disp(['ROI moved Previous Position: ' mat2str(evt.PreviousPosition)]);
             disp(['ROI moved Current Position: ' mat2str(evt.CurrentPosition)]);
     end
end
```
## <span id="page-2870-0"></span>**More About**

#### **Events**

To receive notification from the ROI when certain events happen, set up listeners for these events. You can specify a callback function that executes when one of these events occurs. When the ROI notifies your application through the listener, it returns data specific to the event. Look at the event class for the specific event to see what is returned.

For an example, see ["Set Up Listeners for Line ROI Events" on page 1-2863.](#page-2868-0)

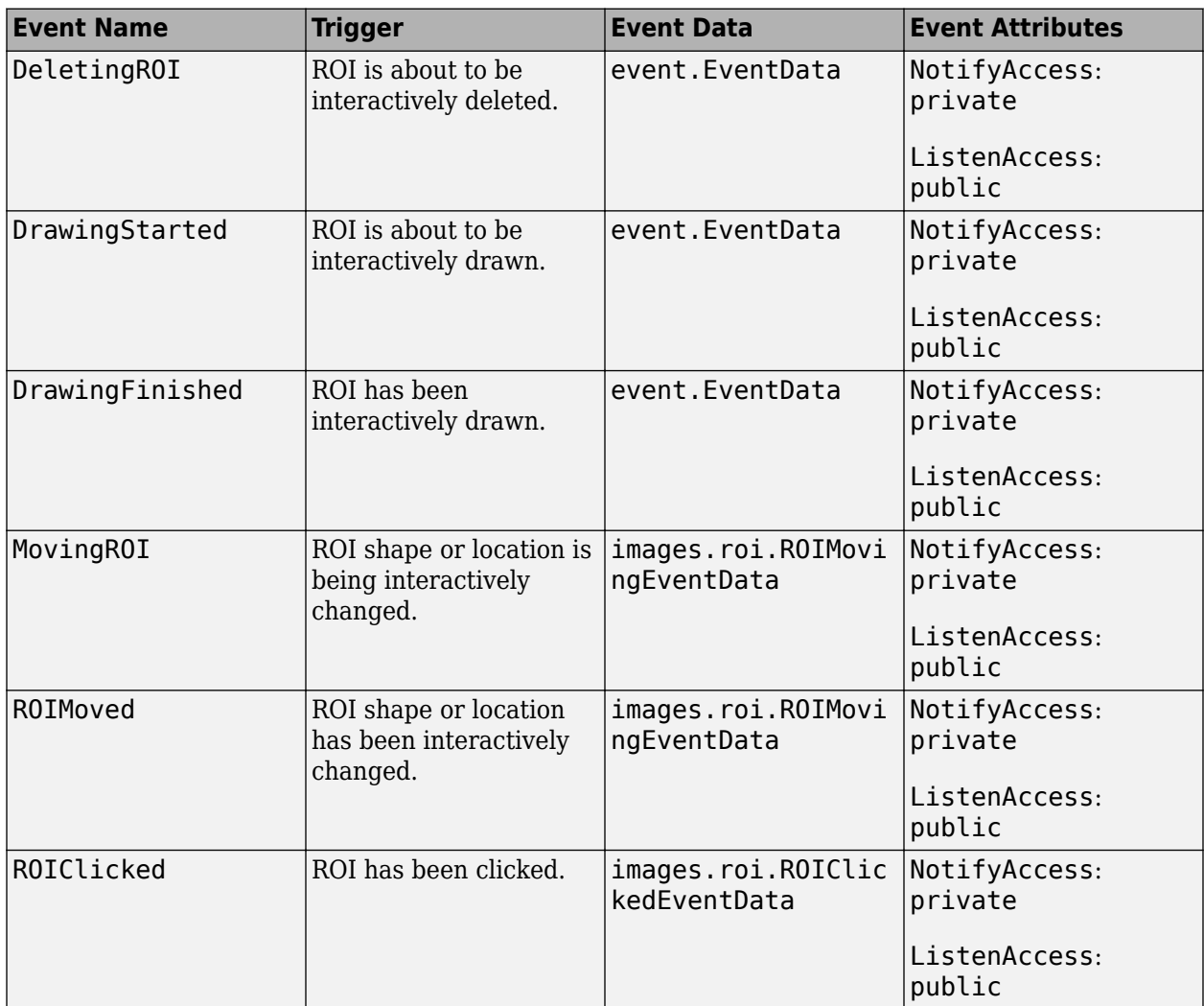

## **Tips**

- To draw the ROI interactively using the [draw](#page-2941-0) or [drawline](#page-877-0) function, position the cursor on the axes and click and drag to draw the ROI shape. To finish the ROI, release the mouse button.
- The ROI supports the following interactivity, including keyboard shortcuts.

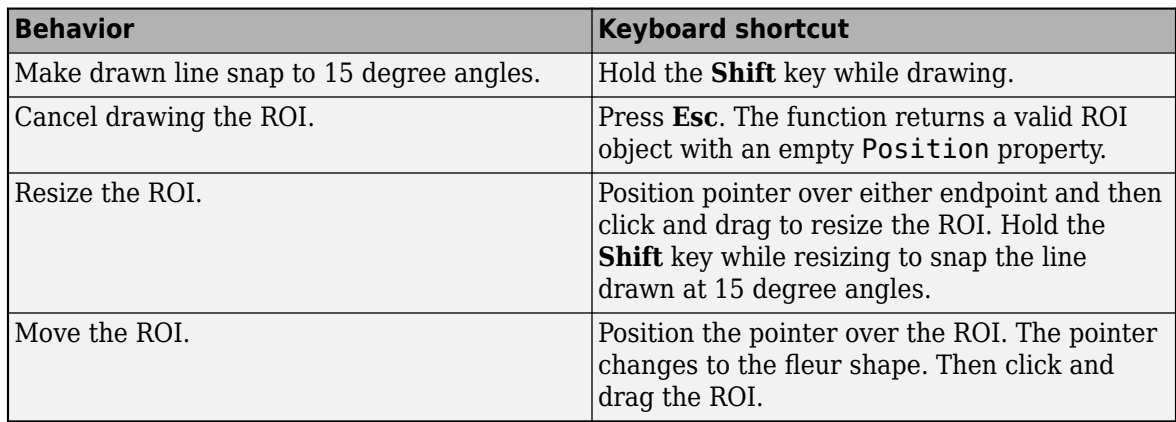

• For information about using an ROI in an app created with App Designer, see "Using ROIs in Apps Created with App Designer".

## **Compatibility Considerations**

#### **UIContextMenu property is not recommended**

*Not recommended starting in R2020a*

Starting in R2020a, using the UIContextMenu property to assign a context menu to a graphics object or UI component is not recommended. Use the ContextMenu property instead. The property values are the same.

There are no plans to remove support for the UIContextMenu property at this time. However, the UIContextMenu property no longer appears in the list returned by calling the get function on a graphics object or UI component.

## **See Also**

[drawline](#page-877-0) | [Crosshair](#page-2801-0) | [Point](#page-2872-0) | [Polyline](#page-2900-0)

**Topics** "Create ROI Shapes"

**Introduced in R2018b**

# <span id="page-2872-0"></span>**Point**

Point region of interest

## **Description**

A Point object specifies the position of a point region-of-interest (ROI). You can customize the appearance and interactive behavior of the ROI.

For more information about using the ROI, including keyboard shortcuts, see ["Tips" on page 1-2878.](#page-2883-0)

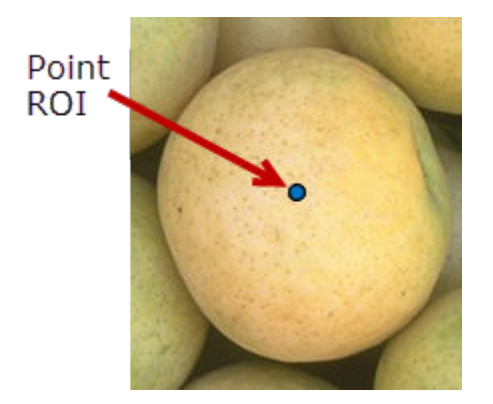

## **Creation**

There are two ways to create a Point object. For more information, see "Create ROI Shapes".

- Use the [drawpoint](#page-892-0) function. Use this function when you want to create the ROI and set the appearance in a single command. You can specify the position of the ROI interactively by drawing the ROI over an image using the mouse, or programmatically by using name-value arguments.
- Use the images.roi.Point function described here. Use this function when you want to specify the appearance and behavior of the ROI before you specify the position of the ROI. After creating the object, you can specify the position interactively by using the [draw](#page-2941-0) function or programmatically by modifying properties of the object.

## **Syntax**

```
roi = images.roi.Point
roi = images.roi.Point(ax)roi = images.roi.Point( ___ ,Name,Value)
```
#### **Description**

- roi = images.roi.Point creates a Point object with default properties.
- $roi = images.roi.Point(ax) creates an ROI object in the axes specified by ax.$

roi = images.roi.Point( , Name, Value) sets properties on page 1-2868 of the ROI using name-value arguments. You can specify multiple name-value arguments. Enclose each property name in single quotes.

Example: images.roi.Point('Color','y') creates a yellow colored Point object.

#### **Input Arguments**

#### **ax — Parent of ROI**

gca (default) | Axes object | UIAxes object

Parent of ROI, specified as an Axes object or a UIAxes object. For information about using an ROI in a UIAxes, including important limitations, see "Using ROIs in Apps Created with App Designer".

### **Properties**

#### **Color — ROI color**

[0 0.4470 0.7410] (default) | RGB triplet | color name | short color name

ROI color, specified as an RGB triplet, a color name, or a short color name.

You can specify any color using an RGB triplet. An RGB triplet is a 3-element row vector whose elements specify the intensities of the red, green, and blue components of the color. The intensities must be in the range [0,1].

You can specify some common colors by name as a string scalar or character vector. This table lists the named color options and the equivalent RGB triplets.

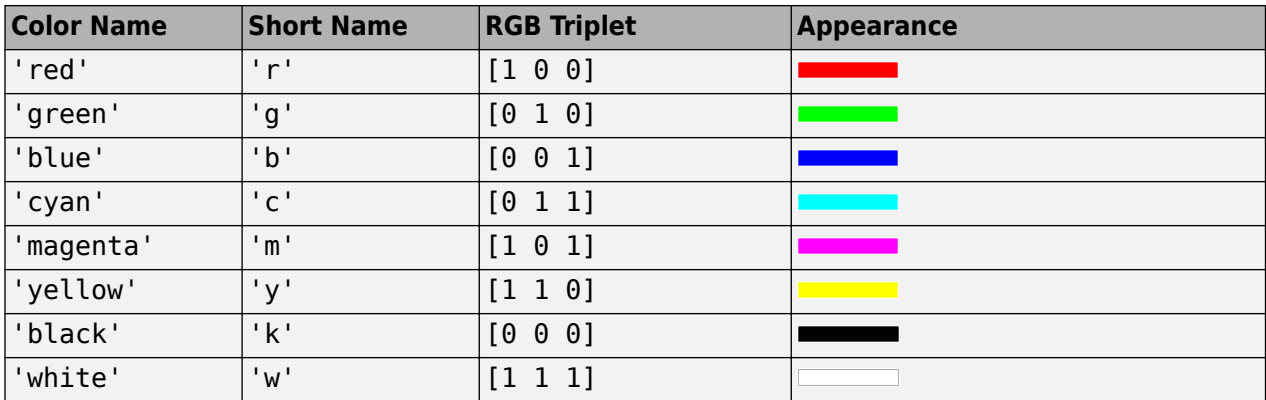

Here are the RGB triplets for the default colors that MATLAB uses in many types of plots.

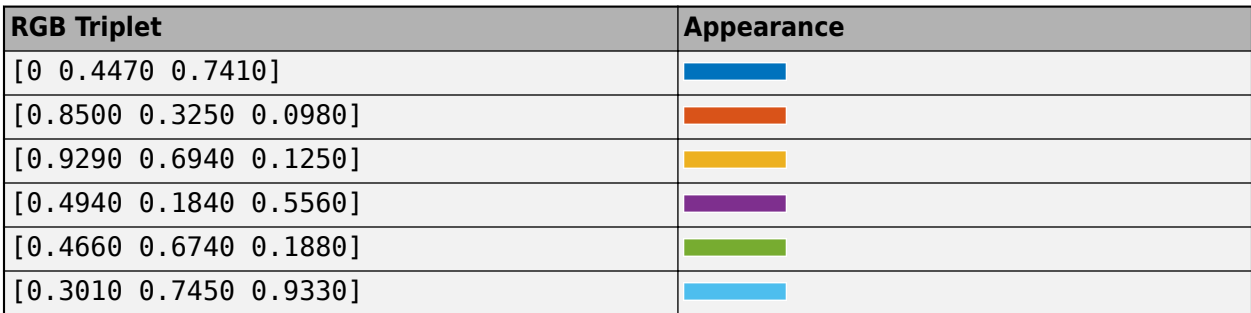

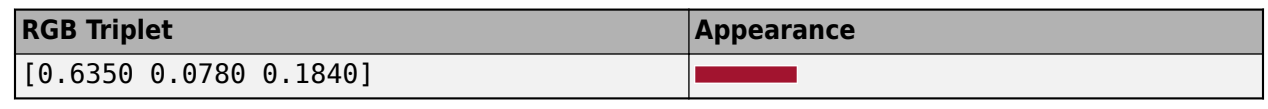

Example: 'Color','r' Example: 'Color','green' Example: 'Color',[0 0.4470 0.7410]

#### **ContextMenu — Context menu**

ContextMenu object

Context menu that displays when you right-click the ROI, specified as a ContextMenu object. You can create a custom context menu by using the uicontextmenu function and then configuring context menu properties.

#### **Deletable — Context menu provides option to delete the ROI**

true or 1 (default) | false or 0

Context menu provides an option to delete the ROI, specified as a numeric or logical 1 (true) or 0 (false). When the value is true, you can delete the ROI interactively using the context menu. When the value is false, the context menu option to delete the ROI is disabled.

In both cases, you can delete the ROI outside of the context menu by using the delete function.

#### **DrawingArea — Area of axes in which you can interactively place ROI**

'auto' (default) | 'unlimited' | [x,y,w,h]

Area of the axes in which you can interactively place the ROI, specified as one of the values in this table.

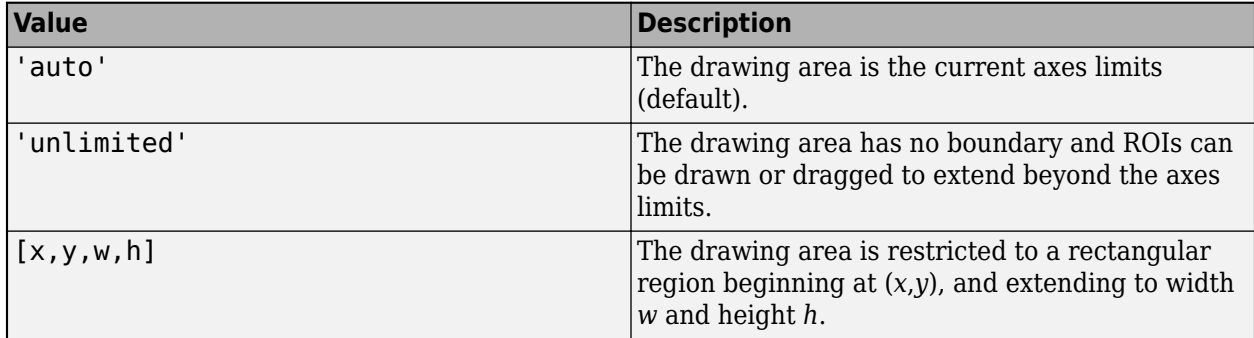

#### **HandleVisibility — Visibility of ROI handle in Children property of parent**

'on' (default) | 'off' | 'callback'

Visibility of the ROI handle in the Children property of the parent, specified as one of the values in this table.

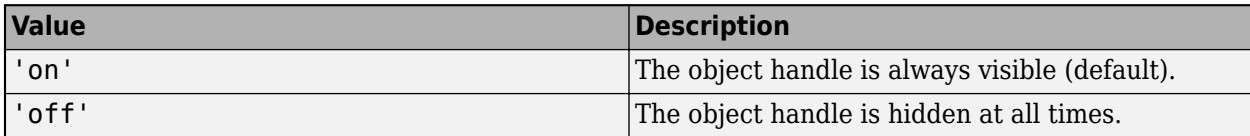

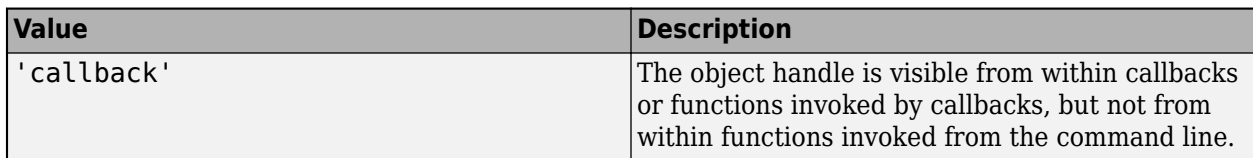

#### **InteractionsAllowed — Interactivity of ROI**

'all' (default) | 'none' | 'translate'

Interactivity of the ROI, specified as one of the values in this table.

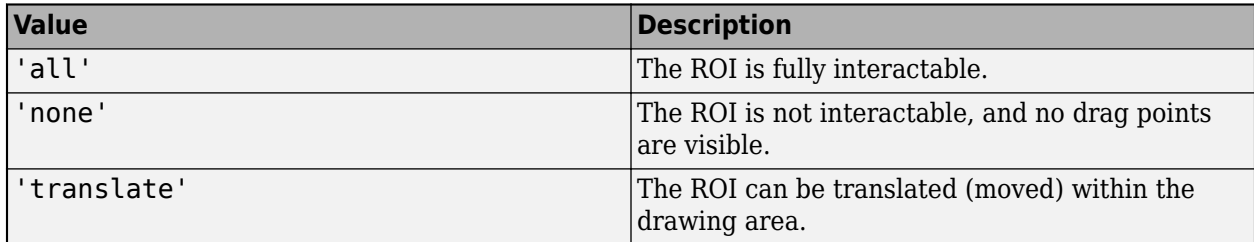

#### **Label — ROI label**

'' (default) | character vector | string scalar

ROI label, specified as a character vector or string scalar. By default, the ROI has no label ('').

#### **LabelAlpha — Transparency of text background**

1 (default) | number in the range [0, 1]

Transparency of the text background, specified as a number in the range [0, 1]. When set to 1, the text background is completely opaque. When set to 0, the text background is completely transparent.

#### **LabelTextColor — Label text color**

'black' (default) | RGB triplet | color name | short color name

Label text color, specified as an RGB triplet, a color name, or a short color name.

You can specify any color using an RGB triplet. An RGB triplet is a 3-element row vector whose elements specify the intensities of the red, green, and blue components of the color. The intensities must be in the range [0,1].

You can specify some common colors by name as a string scalar or character vector. This table lists the named color options and the equivalent RGB triplets.

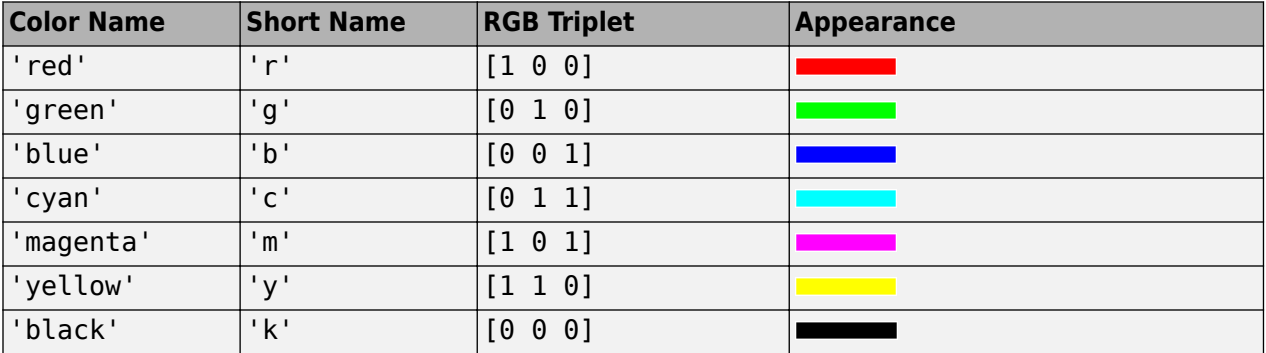

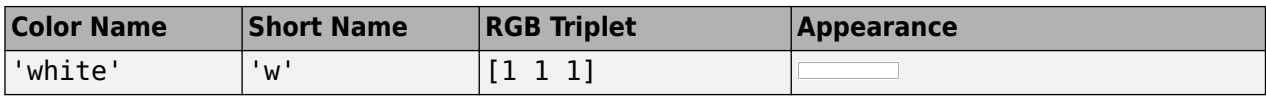

Here are the RGB triplets for the default colors that MATLAB uses in many types of plots.

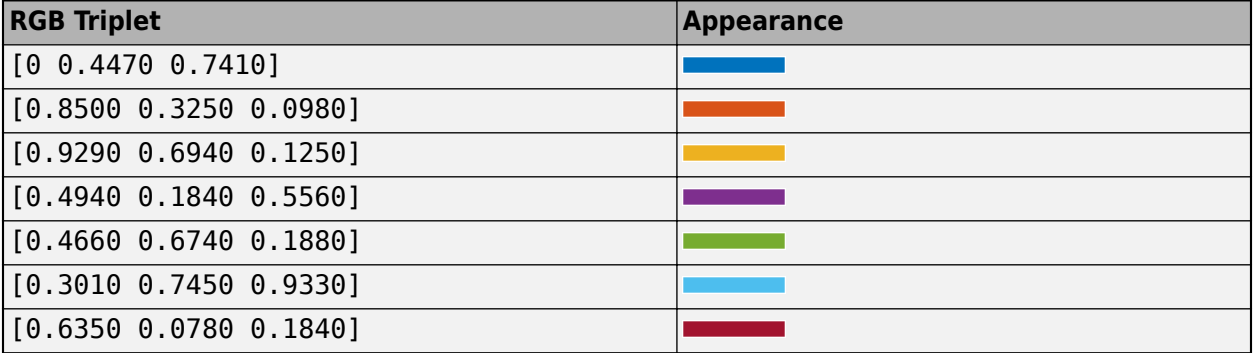

Example: 'LabelTextColor','r'

Example: 'LabelTextColor','green'

Example: 'LabelTextColor',[0 0.4470 0.7410]

#### **LabelVisible — Label visibility**

'on' (default) | 'off' | 'hover'

Label visibility, specified as one of these values.

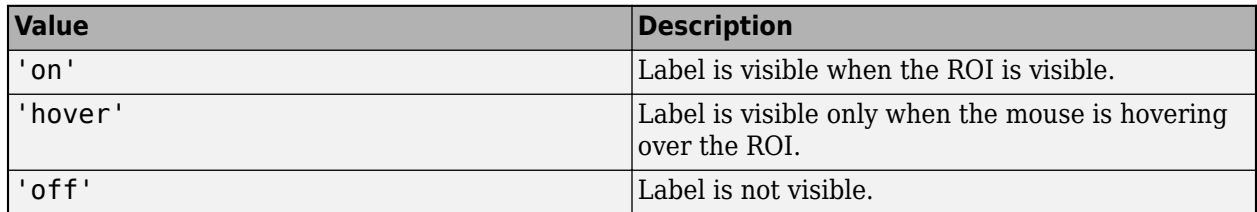

#### **LineWidth — Width of ROI border**

positive number

Width of the ROI border, specified as a positive number in points. The default value is three times the number of points per screen pixel, such that the border is three pixels wide.

#### **MarkerSize — Marker size**

positive number

Marker size, specified as a positive number in points. The default value is eight times the number of points per screen pixel, such that markers are eight pixels in size.

#### **Parent — ROI parent**

Axes object | UIAxes object

ROI parent, specified as an Axes or UIAxes object. For information about using an ROI in a UIAxes, including important limitations, see "Using ROIs in Apps Created with App Designer".

#### **Position — Position of ROI**

1-by-2 numeric vector

Position of the ROI, specified as a 1-by-2 numeric vector that represents the [*x y*] coordinates of the point. You can modify this property by drawing or moving the point.

#### **Selected — Selection state of ROI**

false or  $\theta$  (default) | true or 1

Selection state of the ROI, specified as a numeric or logical 0 (false) or 1 (true). You can also set this property interactively. For example, clicking on the ROI selects the ROI and sets this property to true. Similarly, pressing the **Ctrl** key and clicking the ROI deselects the ROI and sets the value of this property to false.

#### **SelectedColor — Color of ROI when selected**

'none' (default) | RGB triplet | color name | short color name

Color of the ROI when selected, specified as an RGB triplet, a color name, a short color name, or 'none'. If you specify 'none', then the value of Color defines the color of the ROI for all states, selected or not.

You can specify any color using an RGB triplet. An RGB triplet is a 3-element row vector whose elements specify the intensities of the red, green, and blue components of the color. The intensities must be in the range [0,1].

You can specify some common colors by name as a string scalar or character vector. This table lists the named color options and the equivalent RGB triplets.

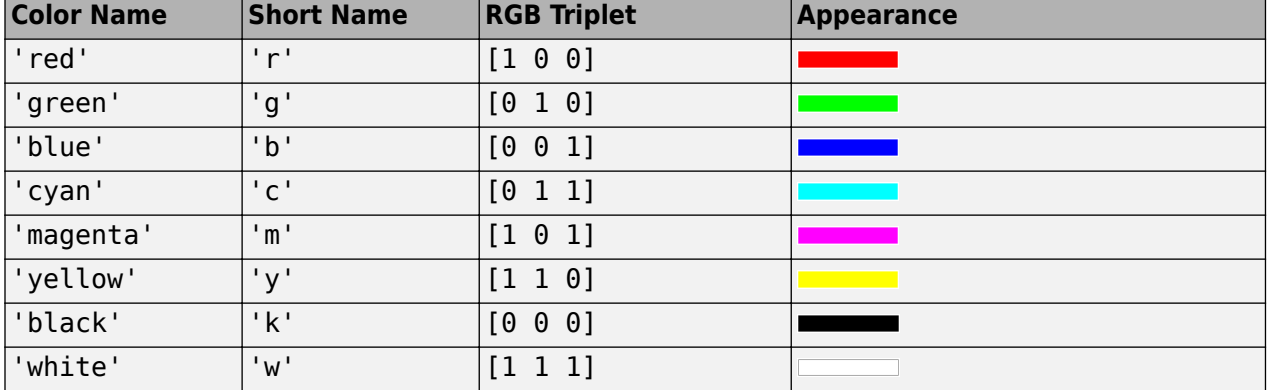

Here are the RGB triplets for the default colors that MATLAB uses in many types of plots.

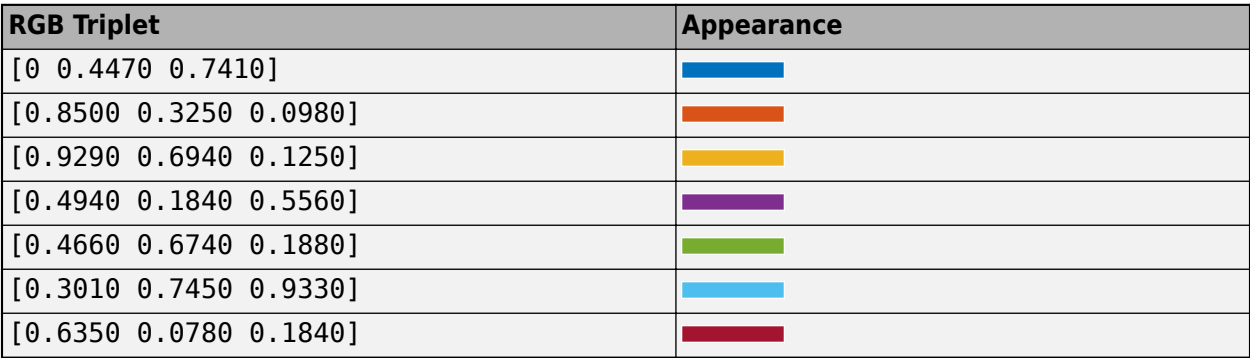

Example: 'SelectedColor','r'

Example: 'SelectedColor','green' Example: 'SelectedColor',[0 0.4470 0.7410]

### **StripeColor — Color of ROI stripe**

'none' (default) | RGB triplet | color name | short color name

Color of the ROI stripe, specified as an RGB triplet, a color name, a short color name, or 'none'. If you specify 'none', then the ROI edge is a solid color specified by Color. Otherwise, the edge of the ROI is striped, with colors alternating between the colors specified by Color and StripeColor.

You can specify any color using an RGB triplet. An RGB triplet is a 3-element row vector whose elements specify the intensities of the red, green, and blue components of the color. The intensities must be in the range [0,1].

You can specify some common colors by name as a string scalar or character vector. This table lists the named color options and the equivalent RGB triplets.

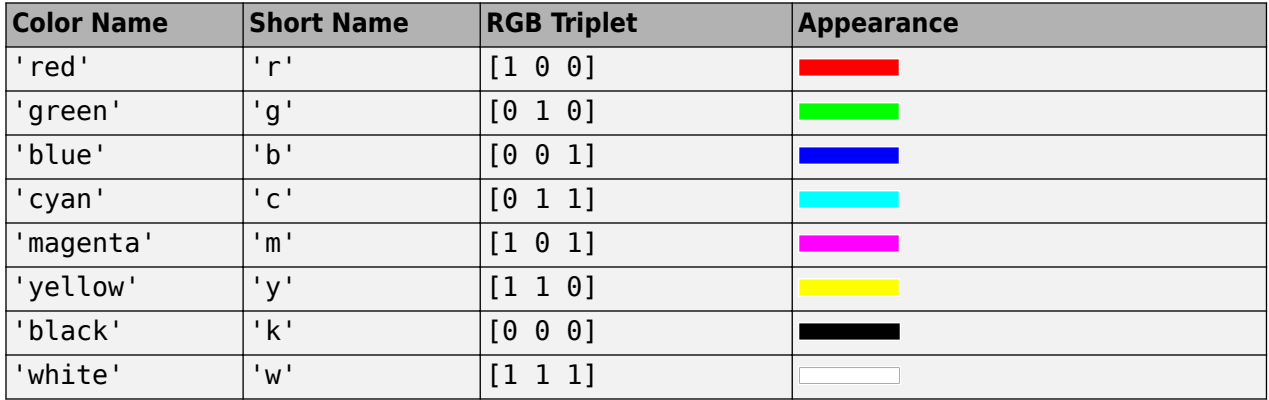

Here are the RGB triplets for the default colors that MATLAB uses in many types of plots.

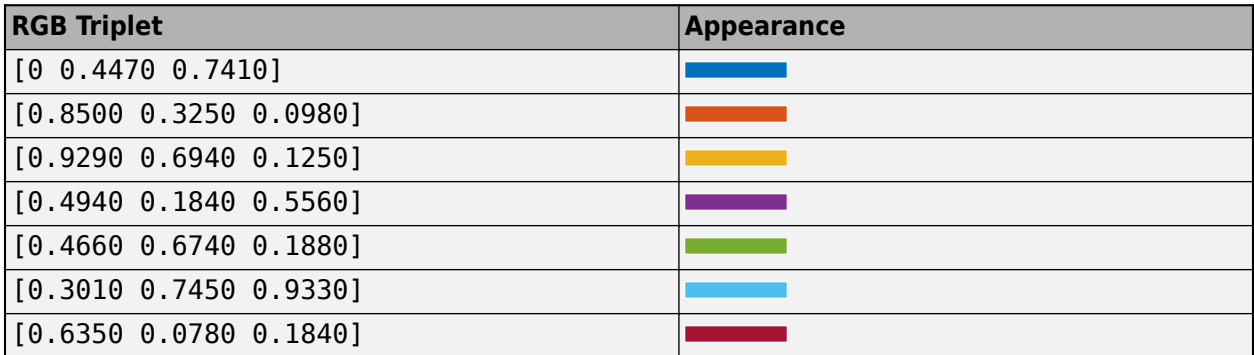

Example: 'StripeColor','r'

Example: 'StripeColor','green'

Example: 'StripeColor',[0 0.4470 0.7410]

#### **Tag — Tag to associate with ROI**

'' (default) | character vector | string scalar

Tag to associate with the ROI, specified as a character vector or string scalar. Use the tag value to find the ROI object in a hierarchy of objects using the findobj function.

#### **UserData — Data to associate with ROI**

any MATLAB data

Data to associate with the ROI, specified as any MATLAB data. For example, you can specify a scalar, vector, matrix, cell array, string, character array, table, or structure. The Point object does not use this data.

#### **Visible — ROI visibility**

'on' (default) | 'off' | on/off logical value

ROI visibility, specified as 'on' or 'off', or as a numeric or logical 1 (true) or 0 (false). A value of 'on' is equivalent to true, and 'off' is equivalent to false. The value is stored as an on/off logical value of type OnOffSwitchState.

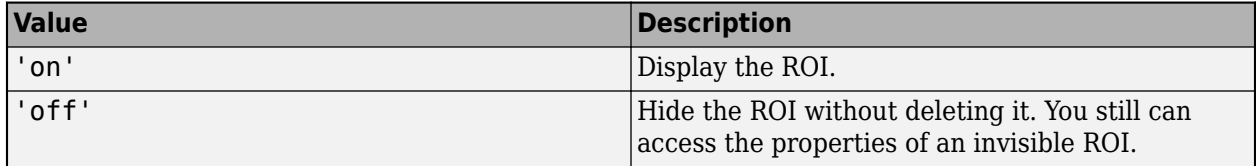

## **Object Functions**

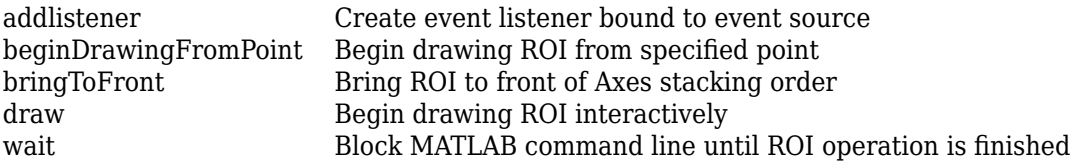

## **Examples**

#### **Create Point ROI Non-interactively**

Read an image into the workspace and display it.

```
I = imread('baby.jpg');figure;
imshow(I)
```
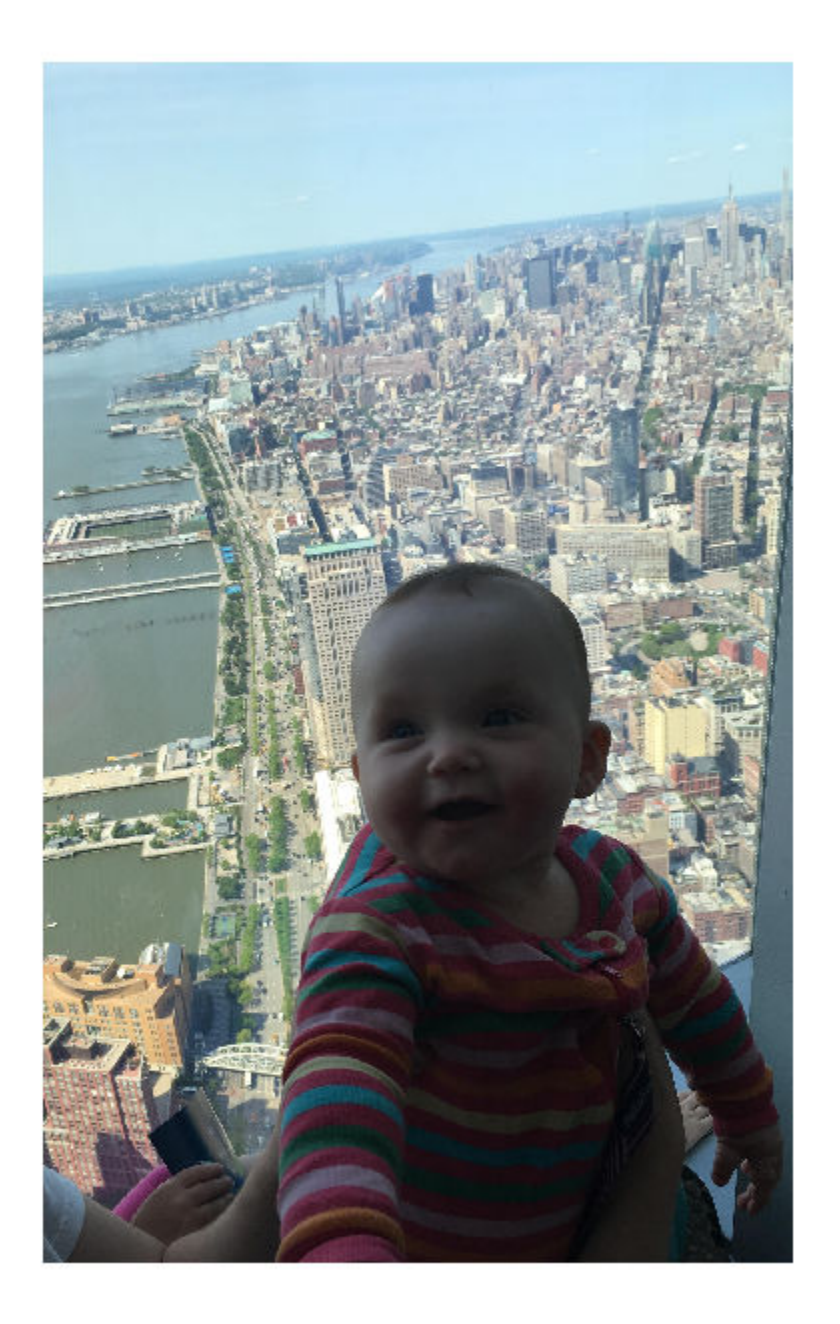

Create a point ROI on the image, using the 'Position' property to specify the location. For programmatically created ROIs, if you want the ROI drawn in a specific axes, you must specify that axes as an input argument. Otherwise, an instance of the images.roi.Point class is created but not displayed. In this example, specify the current axes (gca) to draw the ROI on the image in that axes.

 $h = \text{images.roi.Point(gca, 'Position', [400 650]);}$ 

<span id="page-2881-0"></span>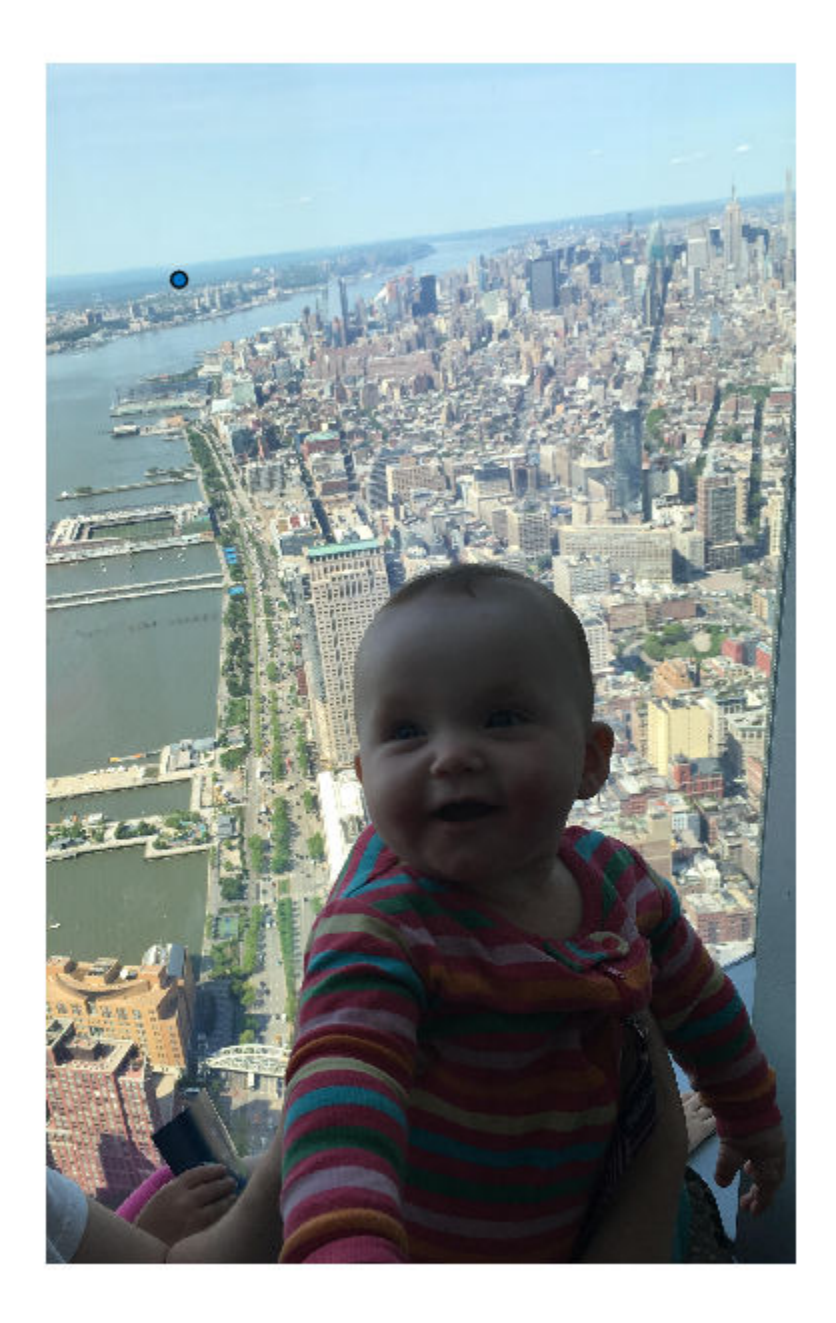

## **Set Up Listeners for Point ROI Events**

Read an image into the workspace.

 $I = imread('cameraman.tif');$ 

Display the image.

imshow(I);

Draw a Point ROI on the image. Because this example specifies the length and location of the ROI, you do not have to call the draw method to enable interactive drawing.

roi = images.roi.Point(gca,'Position',[40 65]);

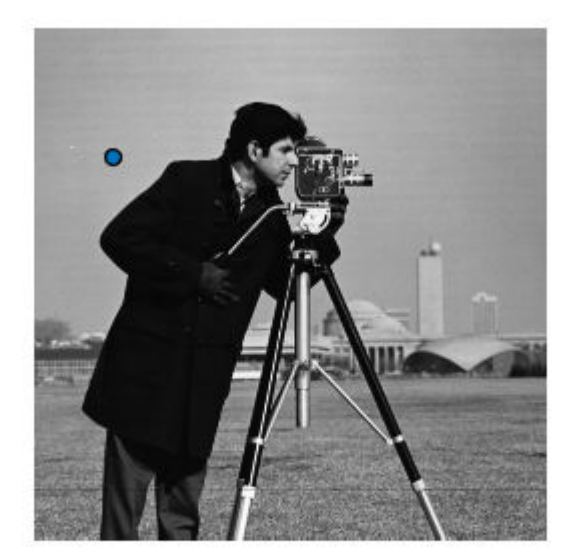

Set up listeners for ROI moving events. When you move it, the ROI sends notifications of these events and executes the callback function you specify.

```
addlistener(roi, 'MovingROI', @allevents);
addlistener(roi,'ROIMoved',@allevents);
```
The allevents callback function displays at the command line the previous position and the current position of the ROI.

```
function allevents(src,evt)
evname = evt.EventName;
     switch(evname)
         case{'MovingROI'}
             disp(['ROI moving Previous Position: ' mat2str(evt.PreviousPosition)]);
             disp(['ROI moving Current Position: ' mat2str(evt.CurrentPosition)]);
         case{'ROIMoved'}
             disp(['ROI moved Previous Position: ' mat2str(evt.PreviousPosition)]);
             disp(['ROI moved Current Position: ' mat2str(evt.CurrentPosition)]);
     end
end
```
## **More About**

#### **Events**

To receive notification from the ROI when certain events happen, set up listeners for these events. You can specify a callback function that executes when one of these events occurs. When the ROI notifies your application through the listener, it returns data specific to the event. Look at the event class for the specific event to see what is returned.

For an example, see ["Set Up Listeners for Point ROI Events" on page 1-2876](#page-2881-0).

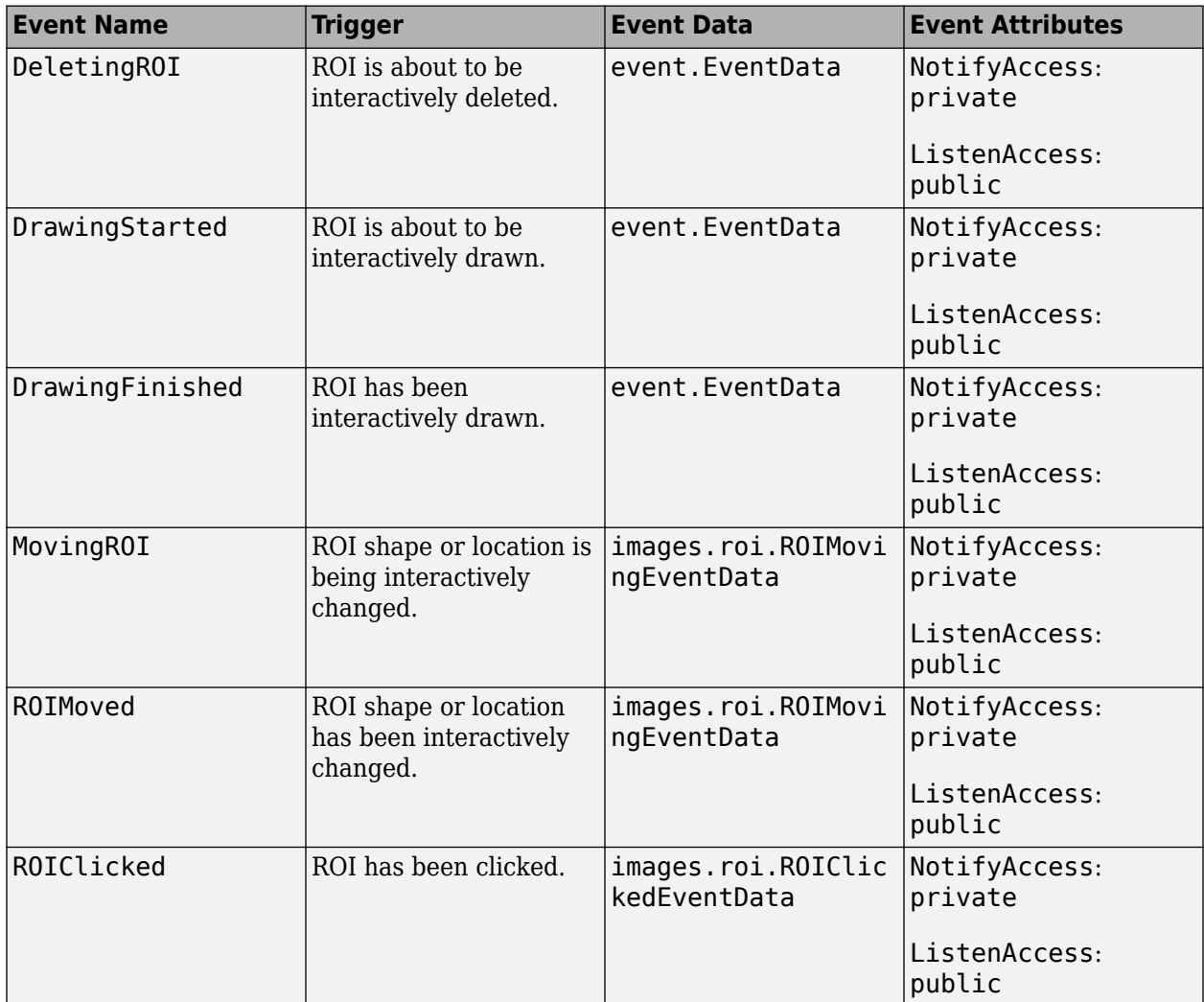

## **Tips**

- To draw the ROI interactively using the [draw](#page-2941-0) or [drawpoint](#page-892-0) function, position the pointer on the image and then click and release.
- The ROI supports the following interactivity, including keyboard shortcuts.

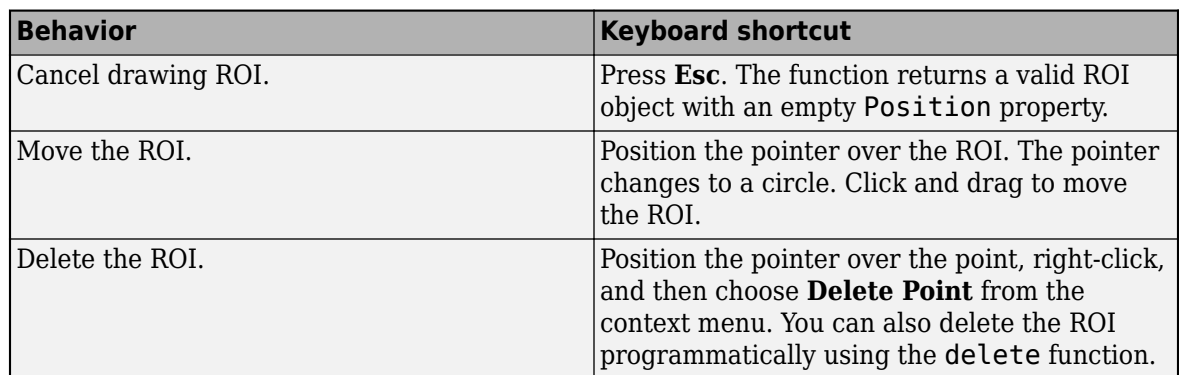

• For information about using an ROI in an app created with App Designer, see "Using ROIs in Apps Created with App Designer".

## **Compatibility Considerations**

#### **UIContextMenu property is not recommended**

*Not recommended starting in R2020a*

Starting in R2020a, using the UIContextMenu property to assign a context menu to a graphics object or UI component is not recommended. Use the ContextMenu property instead. The property values are the same.

There are no plans to remove support for the UIContextMenu property at this time. However, the UIContextMenu property no longer appears in the list returned by calling the get function on a graphics object or UI component.

## **See Also**

[drawpoint](#page-892-0) | [Circle](#page-2787-0) | [Crosshair](#page-2801-0)

**Topics** "Create ROI Shapes"

**Introduced in R2018b**

# <span id="page-2885-0"></span>**Polygon**

Polygonal region of interest

# **Description**

A Polygon object specifies the shape and position of a closed polygonal region-of-interest (ROI). You can customize the appearance and interactive behavior of the ROI.

For more information about using this ROI, including keyboard shortcuts, see [Tips](#page-2898-0).

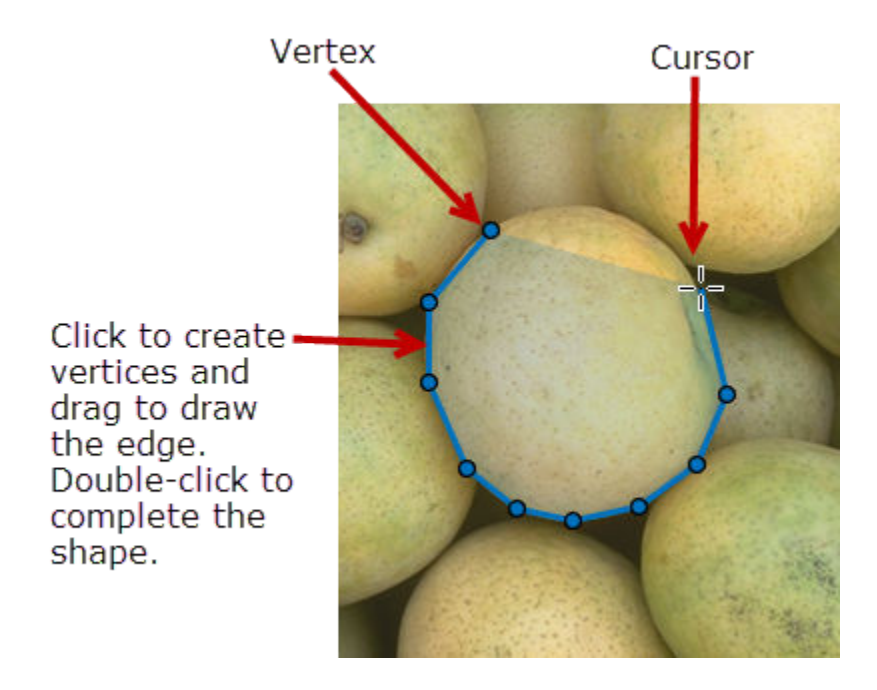

# **Creation**

There are two ways to create a Polygon object. For more information, see "Create ROI Shapes".

- Use the [drawpolygon](#page-907-0) function. Use this function when you want to create the ROI and set the appearance in a single command. You can specify the shape and position of the ROI interactively by drawing the ROI over an image using the mouse, or programmatically by using name-value arguments.
- Use the images.roi.Polygon function described here. Use this function when you want to specify the appearance and behavior of the ROI before you specify the shape and position of the ROI. After creating the object, you can specify the shape and position interactively by using the [draw](#page-2941-0) function or programmatically by modifying properties of the object.

## **Syntax**

roi = images.roi.Polygon

roi = images.roi.Polygon(ax) roi = images.roi.Polygon( ,Name,Value)

#### **Description**

- roi = images.roi.Polygon creates a Polygon object with default properties.
- roi = images.roi.Polygon(ax) creates the ROI in the axes specified by ax.

roi = images.roi.Polygon( \_\_\_ ,Name,Value) sets properties on page 1-2881 of the ROI using name-value arguments. You can specify multiple name-value arguments. Enclose each property name in single quotes.

Example: images.roi.Polygon('Color','y') creates a yellow colored Polygon object.

#### **Input Arguments**

#### **ax — Parent of ROI**

gca (default) | Axes object | UIAxes object

Parent of ROI, specified as an Axes object or a UIAxes object. For information about using an ROI in a UIAxes, including important limitations, see "Using ROIs in Apps Created with App Designer".

## **Properties**

#### **Color — ROI color**

[0 0.4470 0.7410] (default) | RGB triplet | color name | short color name

ROI color, specified as an RGB triplet, a color name, or a short color name.

You can specify any color using an RGB triplet. An RGB triplet is a 3-element row vector whose elements specify the intensities of the red, green, and blue components of the color. The intensities must be in the range [0,1].

You can specify some common colors by name as a string scalar or character vector. This table lists the named color options and the equivalent RGB triplets.

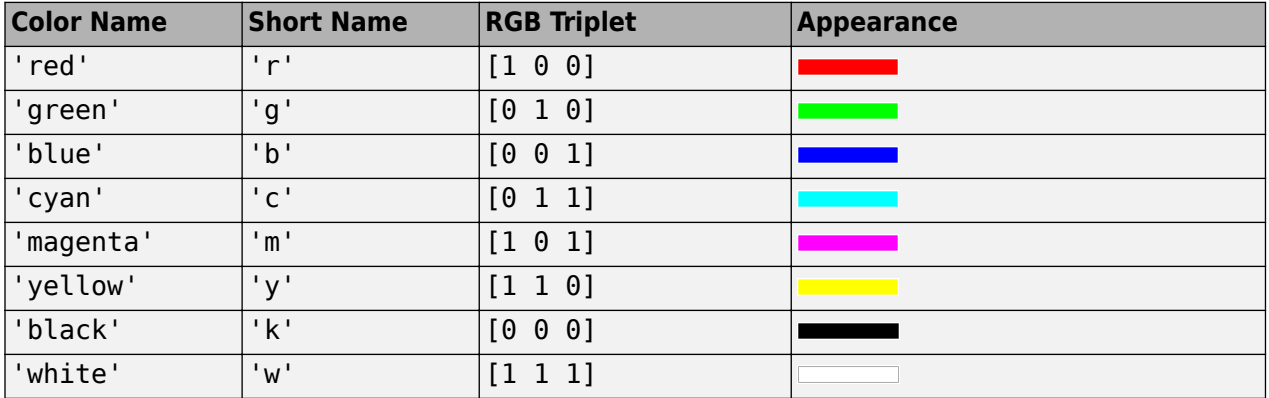

Here are the RGB triplets for the default colors that MATLAB uses in many types of plots.

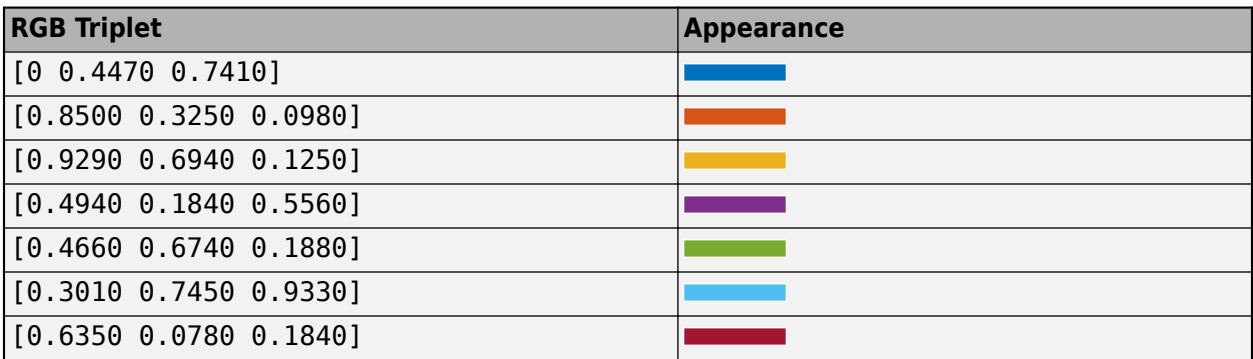

Example: 'Color','r' Example: 'Color','green' Example: 'Color',[0 0.4470 0.7410]

#### **ContextMenu — Context menu**

ContextMenu object

Context menu that displays when you right-click the ROI, specified as a ContextMenu object. You can create a custom context menu by using the uicontextmenu function and then configuring context menu properties.

#### **Deletable — Context menu provides option to delete the ROI**

true or 1 (default) | false or 0

Context menu provides an option to delete the ROI, specified as a numeric or logical 1 (true) or 0 (false). When the value is true, you can delete the ROI interactively using the context menu. When the value is false, the context menu option to delete the ROI is disabled.

In both cases, you can delete the ROI outside of the context menu by using the delete function.

#### **DrawingArea — Area of axes in which you can interactively place ROI**

'auto' (default) | 'unlimited' | [x,y,w,h]

Area of the axes in which you can interactively place the ROI, specified as one of the values in this table.

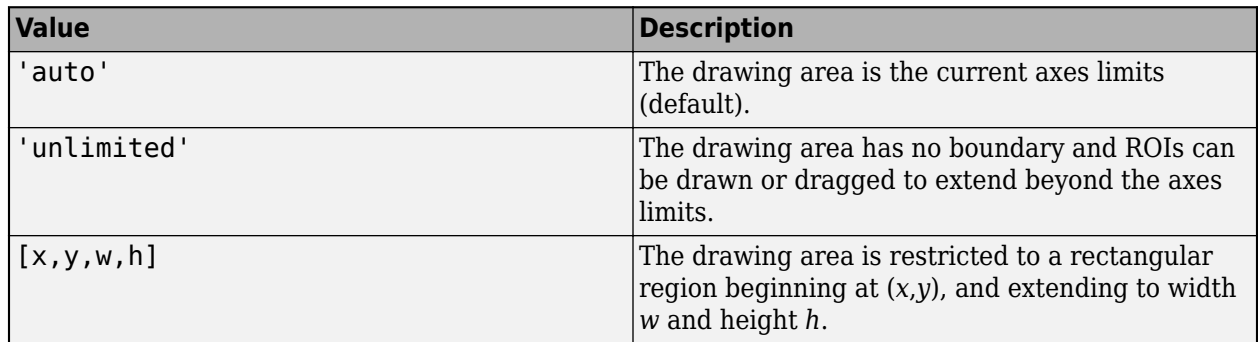

#### **FaceAlpha — Transparency of ROI face**

0.2 (default) | number in the range [0, 1]

Transparency of the ROI face, specified as a number in the range [0, 1]. When the value is 1, the ROI face is completely opaque. When the value is 0, the ROI face is completely transparent.

#### **FaceSelectable — ROI face can capture clicks**

true or 1 (default) | false or 0

ROI face can capture clicks, specified as a numeric or logical 1 (true) or 0 (false). When true, the ROI face captures mouse clicks. When false, the ROI face does not capture mouse clicks.

#### **HandleVisibility — Visibility of ROI handle in Children property of parent**

'on' (default) | 'off' | 'callback'

Visibility of the ROI handle in the Children property of the parent, specified as one of the values in this table.

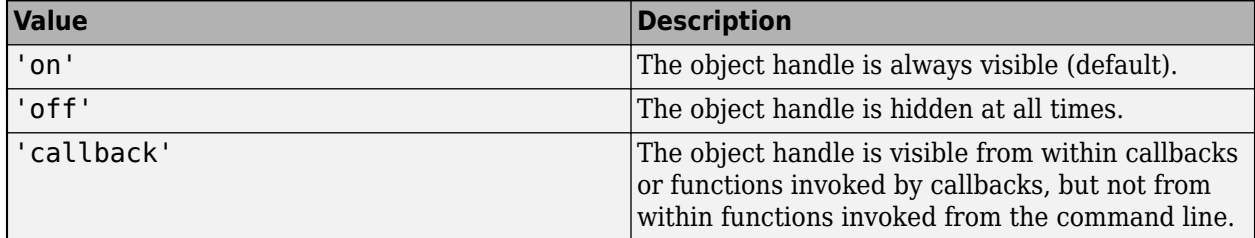

#### **InteractionsAllowed — Interactivity of ROI**

'all' (default) | 'none' | 'reshape' | 'translate'

Interactivity of the ROI, specified as one of the values in this table.

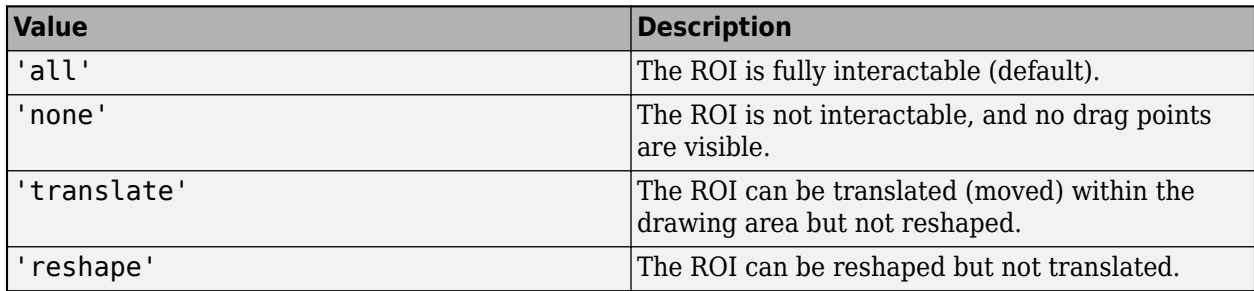

#### **Label — ROI label**

'' (default) | character vector | string scalar

ROI label, specified as a character vector or string scalar. By default, the ROI has no label ('').

#### **LabelAlpha — Transparency of text background**

1 (default) | number in the range [0, 1]

Transparency of the text background, specified as a number in the range [0, 1]. When set to 1, the text background is completely opaque. When set to 0, the text background is completely transparent.

#### **LabelTextColor — Label text color**

'black' (default) | RGB triplet | color name | short color name

Label text color, specified as an RGB triplet, a color name, or a short color name.

You can specify any color using an RGB triplet. An RGB triplet is a 3-element row vector whose elements specify the intensities of the red, green, and blue components of the color. The intensities must be in the range [0,1].

You can specify some common colors by name as a string scalar or character vector. This table lists the named color options and the equivalent RGB triplets.

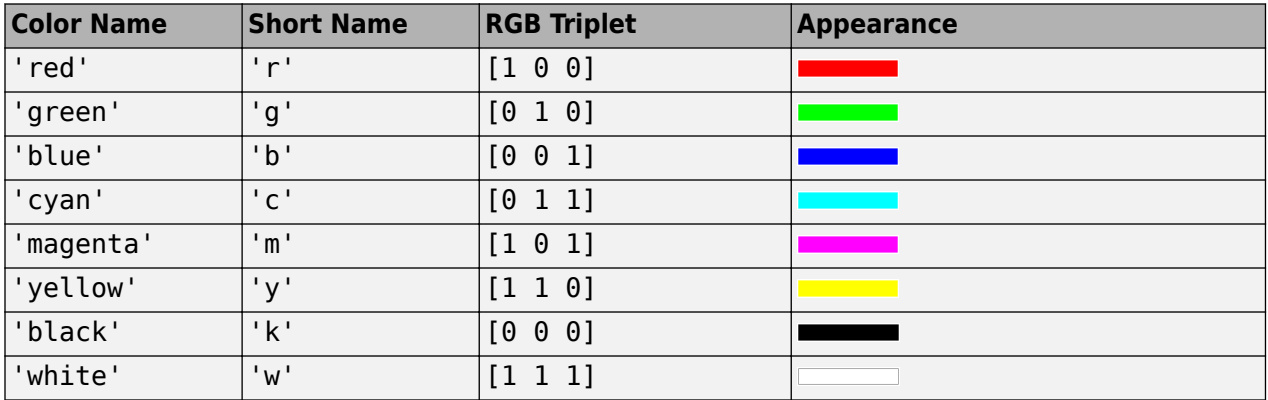

Here are the RGB triplets for the default colors that MATLAB uses in many types of plots.

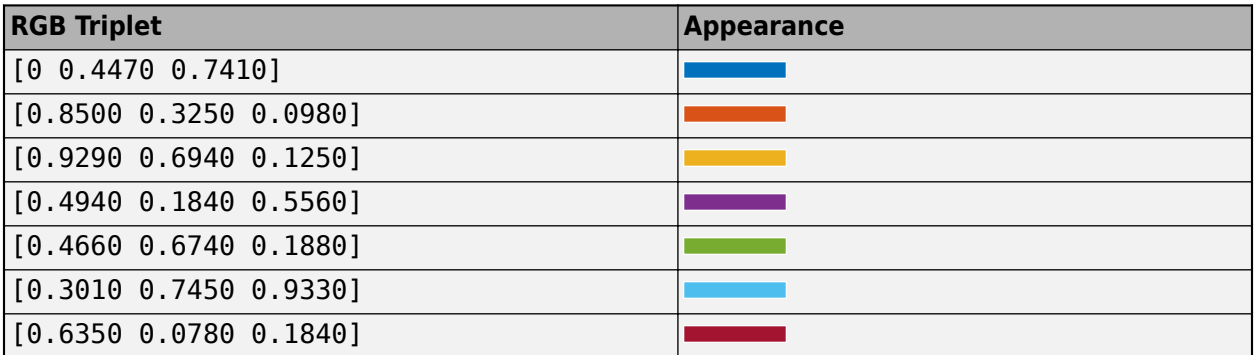

Example: 'LabelTextColor','r'

Example: 'LabelTextColor','green'

Example: 'LabelTextColor',[0 0.4470 0.7410]

#### **LabelVisible — Label visibility**

'on' (default) | 'off' | 'hover'

Label visibility, specified as one of these values.

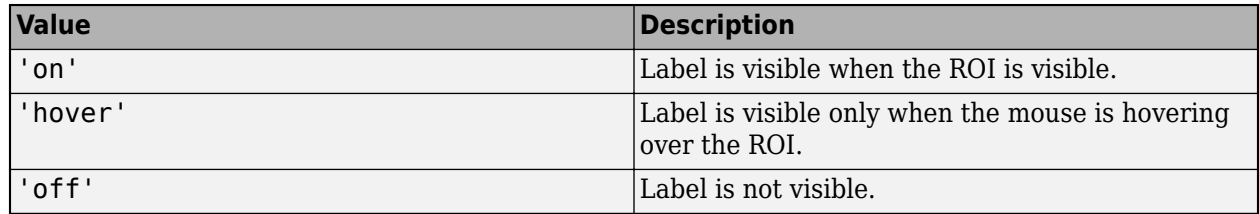

#### **LineWidth — Width of ROI border**

positive number

Width of the ROI border, specified as a positive number in points. The default value is three times the number of points per screen pixel, such that the border is three pixels wide.

#### **MarkerSize — Marker size**

positive number

Marker size, specified as a positive number in points. The default value is eight times the number of points per screen pixel, such that markers are eight pixels in size.

#### **Parent — ROI parent**

Axes object | UIAxes object

ROI parent, specified as an Axes or UIAxes object. For information about using an ROI in a UIAxes, including important limitations, see "Using ROIs in Apps Created with App Designer".

#### **Position — Position of ROI**

[] (default) | *n*-by-2 numeric matrix

Position of the ROI, specified as an *n*-by-2 numeric matrix where *n* is the number of vertices or points defining the ROI. Each row represents the [*x y*] coordinates of a vertex or point. The Polygon object generates these points as you draw the ROI shape interactively. To work with fewer points, use the [reduce](#page-2949-0) function.

#### **Selected — Selection state of ROI**

false or  $\theta$  (default) | true or 1

Selection state of the ROI, specified as a numeric or logical 0 (false) or 1 (true). You can also set this property interactively. For example, clicking on the ROI selects the ROI and sets this property to true. Similarly, pressing the **Ctrl** key and clicking the ROI deselects the ROI and sets the value of this property to false.

#### **SelectedColor — Color of ROI when selected**

'none' (default) | RGB triplet | color name | short color name

Color of the ROI when selected, specified as an RGB triplet, a color name, a short color name, or 'none'. If you specify 'none', then the value of Color defines the color of the ROI for all states, selected or not.

You can specify any color using an RGB triplet. An RGB triplet is a 3-element row vector whose elements specify the intensities of the red, green, and blue components of the color. The intensities must be in the range [0,1].

You can specify some common colors by name as a string scalar or character vector. This table lists the named color options and the equivalent RGB triplets.

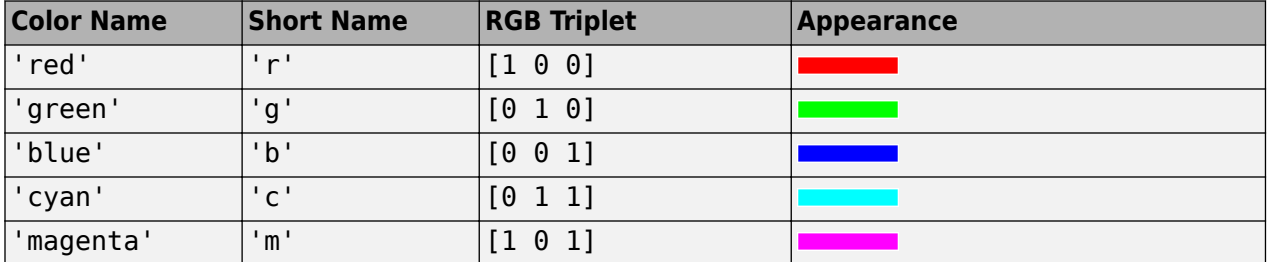

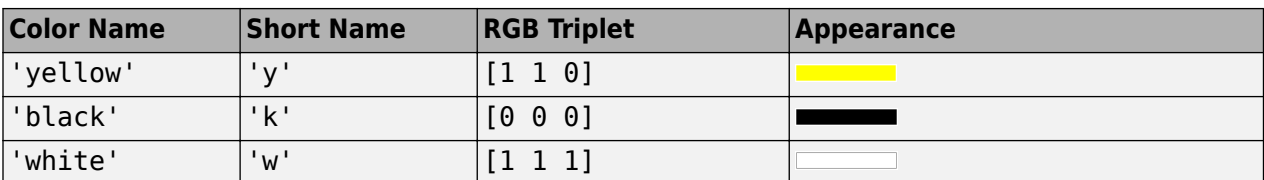

Here are the RGB triplets for the default colors that MATLAB uses in many types of plots.

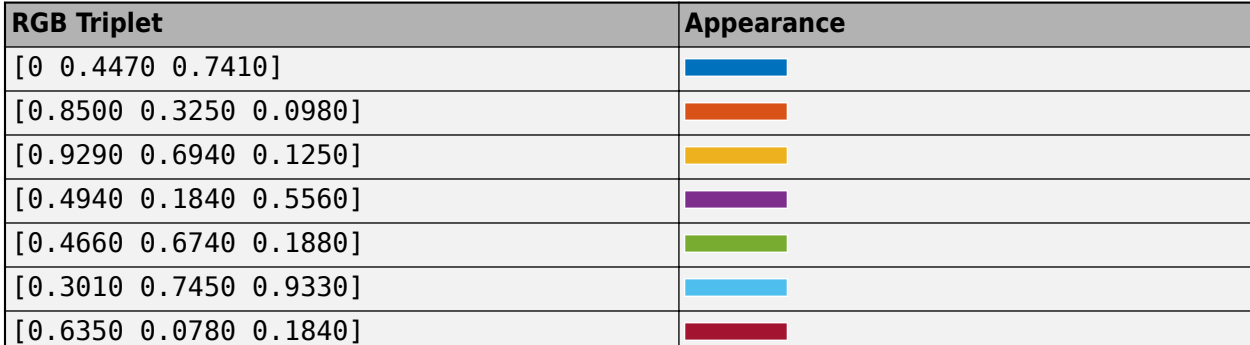

```
Example: 'SelectedColor','r'
```
Example: 'SelectedColor','green'

```
Example: 'SelectedColor',[0 0.4470 0.7410]
```
#### **StripeColor — Color of ROI stripe**

'none' (default) | RGB triplet | color name | short color name

Color of the ROI stripe, specified as an RGB triplet, a color name, a short color name, or 'none'. If you specify 'none', then the ROI edge is a solid color specified by Color. Otherwise, the edge of the ROI is striped, with colors alternating between the colors specified by Color and StripeColor.

You can specify any color using an RGB triplet. An RGB triplet is a 3-element row vector whose elements specify the intensities of the red, green, and blue components of the color. The intensities must be in the range [0,1].

You can specify some common colors by name as a string scalar or character vector. This table lists the named color options and the equivalent RGB triplets.

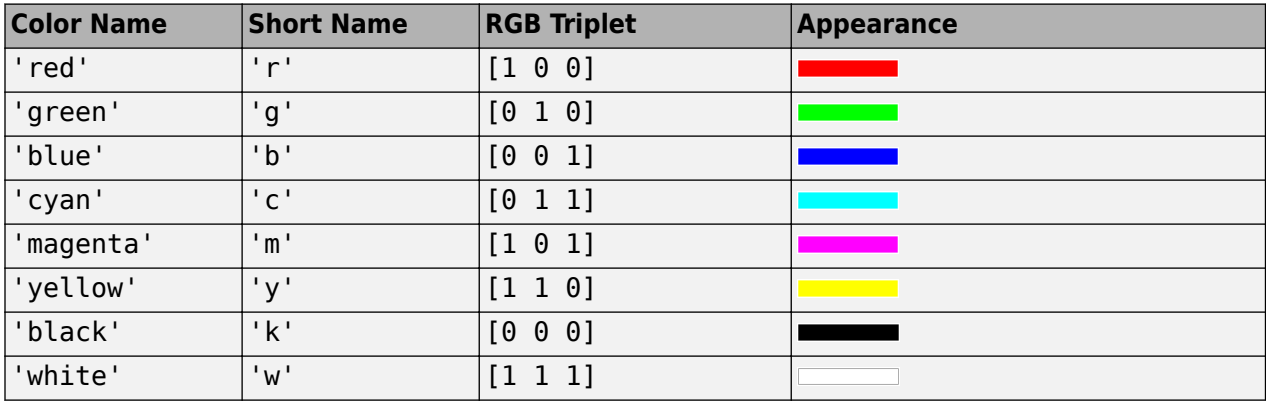

Here are the RGB triplets for the default colors that MATLAB uses in many types of plots.

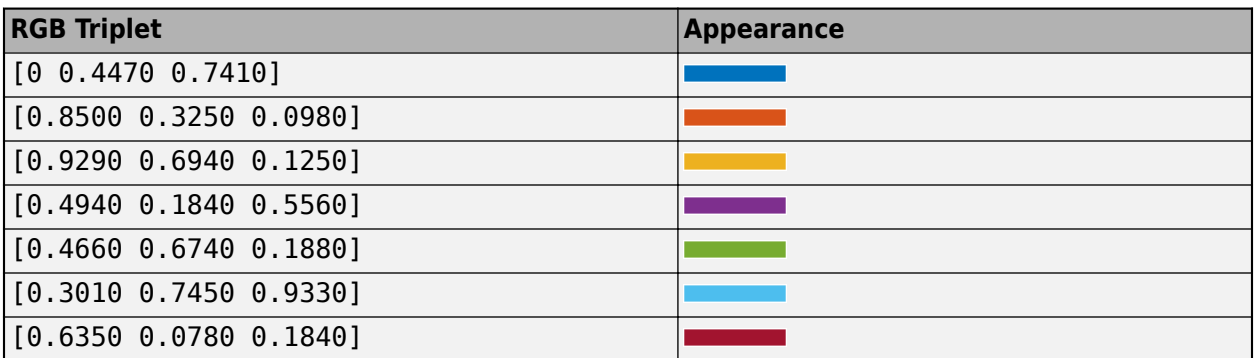

Example: 'StripeColor','r' Example: 'StripeColor','green' Example: 'StripeColor',[0 0.4470 0.7410]

#### **Tag — Tag to associate with ROI**

'' (default) | character vector | string scalar

Tag to associate with the ROI, specified as a character vector or string scalar. Use the tag value to find the ROI object in a hierarchy of objects using the findobj function.

#### **UserData — Data to associate with ROI**

any MATLAB data

Data to associate with the ROI, specified as any MATLAB data. For example, you can specify a scalar, vector, matrix, cell array, string, character array, table, or structure. The Polygon object does not use this data.

#### **Visible — ROI visibility**

'on' (default) | 'off' | on/off logical value

ROI visibility, specified as 'on' or 'off', or as a numeric or logical 1 (true) or 0 (false). A value of 'on' is equivalent to true, and 'off' is equivalent to false. The value is stored as an on/off logical value of type OnOffSwitchState.

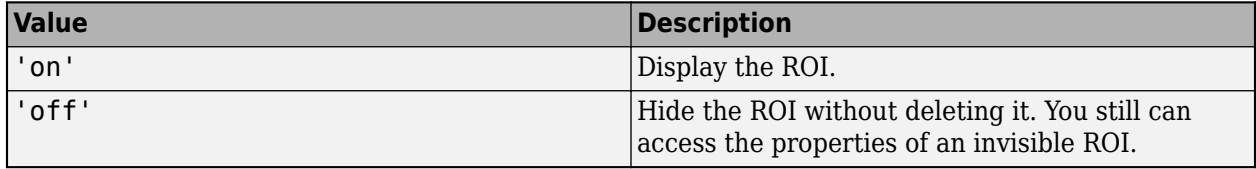

## **Object Functions**

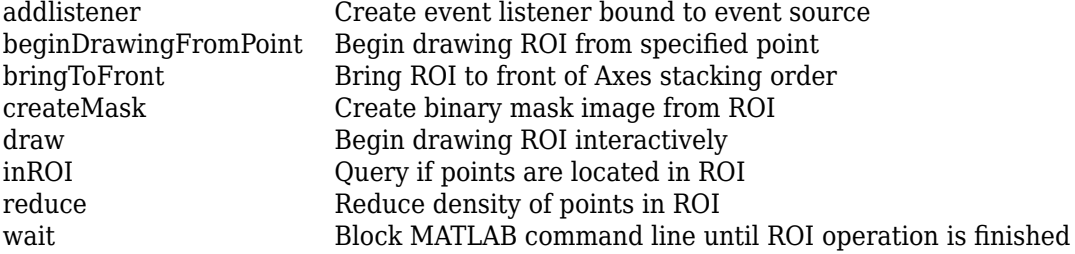

## **Examples**

### **Create Polygonal ROI Non-interactively**

Read an image into the workspace and display it.

```
I = imread('baby.jpg');figure;
imshow(I)
```
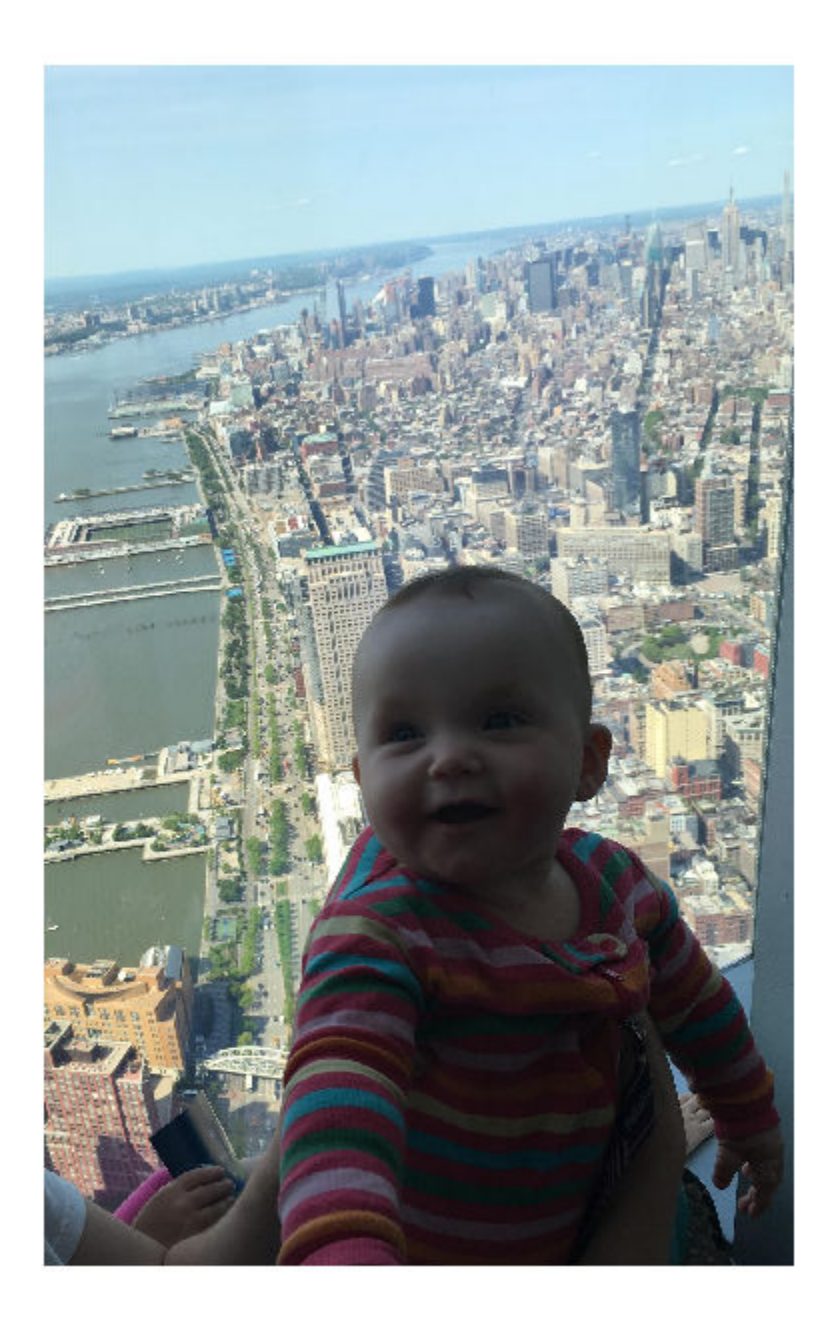

Create a polygonal ROI on the image, using the Position property to specify the vertices of the ROI. Note that you must specify the axes where you want to draw the ROI as the first argument.

h = images.roi.Polygon(gca,'Position',[100 150; 200 250; 300 350; 150 450]);

<span id="page-2895-0"></span>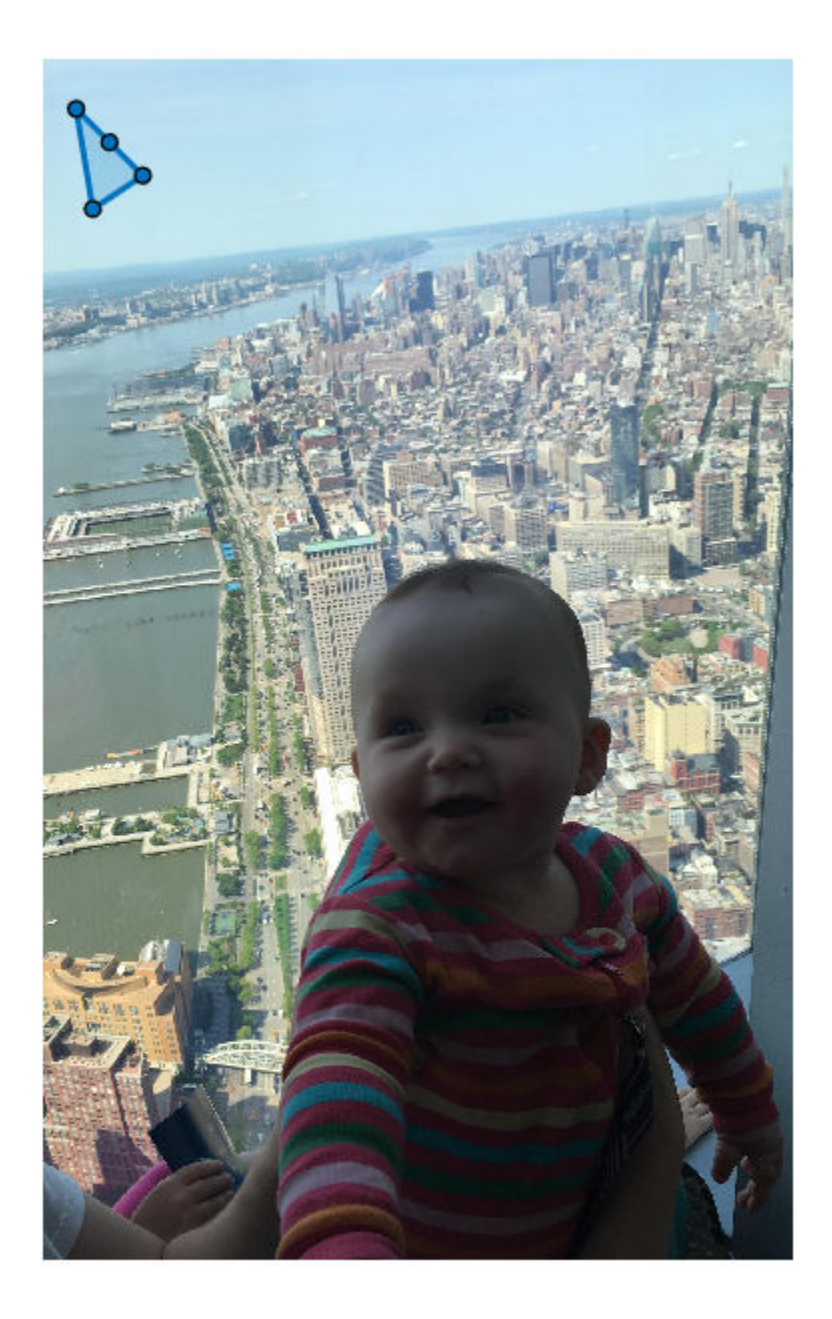

### **Set Up Listeners for Polygon ROI Events**

Read an image into the workspace.

 $I = imread('cameraman.tif');$ 

Display the image.

imshow(I);

Draw a Point ROI on the image. Because this example specifies the length and location of the ROI, you do not have to call the draw method to enable interactive drawing.

roi = images.roi.Polygon(gca,'Position',[115 30; 80 45; 80 80; 115 90; 145 65]);

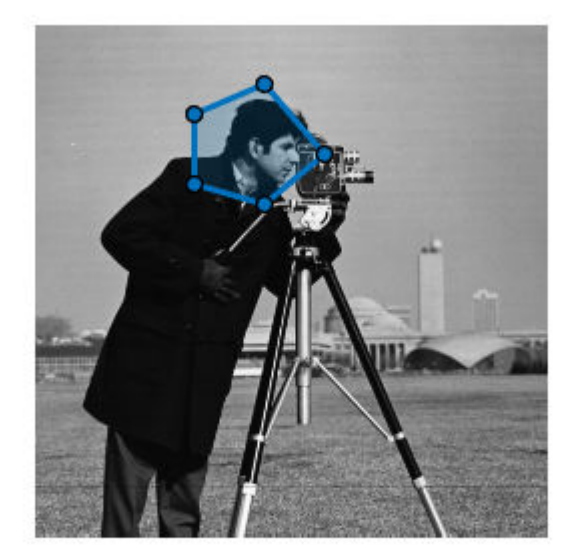

Set up listeners for ROI moving events. When you move it, the ROI sends notifications of these events and executes the callback function you specify.

```
addlistener(roi,'MovingROI',@allevents);
addlistener(roi,'ROIMoved',@allevents);
```
The allevents callback function displays at the command line the previous position and the current position of the ROI.

```
function allevents(src,evt)
evname = evt.EventName;
     switch(evname)
         case{'MovingROI'}
             disp(['ROI moving Previous Position: ' mat2str(evt.PreviousPosition)]);
             disp(['ROI moving Current Position: ' mat2str(evt.CurrentPosition)]);
         case{'ROIMoved'}
             disp(['ROI moved Previous Position: ' mat2str(evt.PreviousPosition)]);
             disp(['ROI moved Current Position: ' mat2str(evt.CurrentPosition)]);
     end
end
```
## **More About**

#### **Events**

To receive notification from the ROI when certain events happen, set up listeners for these events. You can specify a callback function that executes when one of these events occurs. When the ROI notifies your application through the listener, it returns data specific to the event. Look at the event class for the specific event to see what is returned.

For an example, see ["Set Up Listeners for Polygon ROI Events" on page 1-2890.](#page-2895-0)

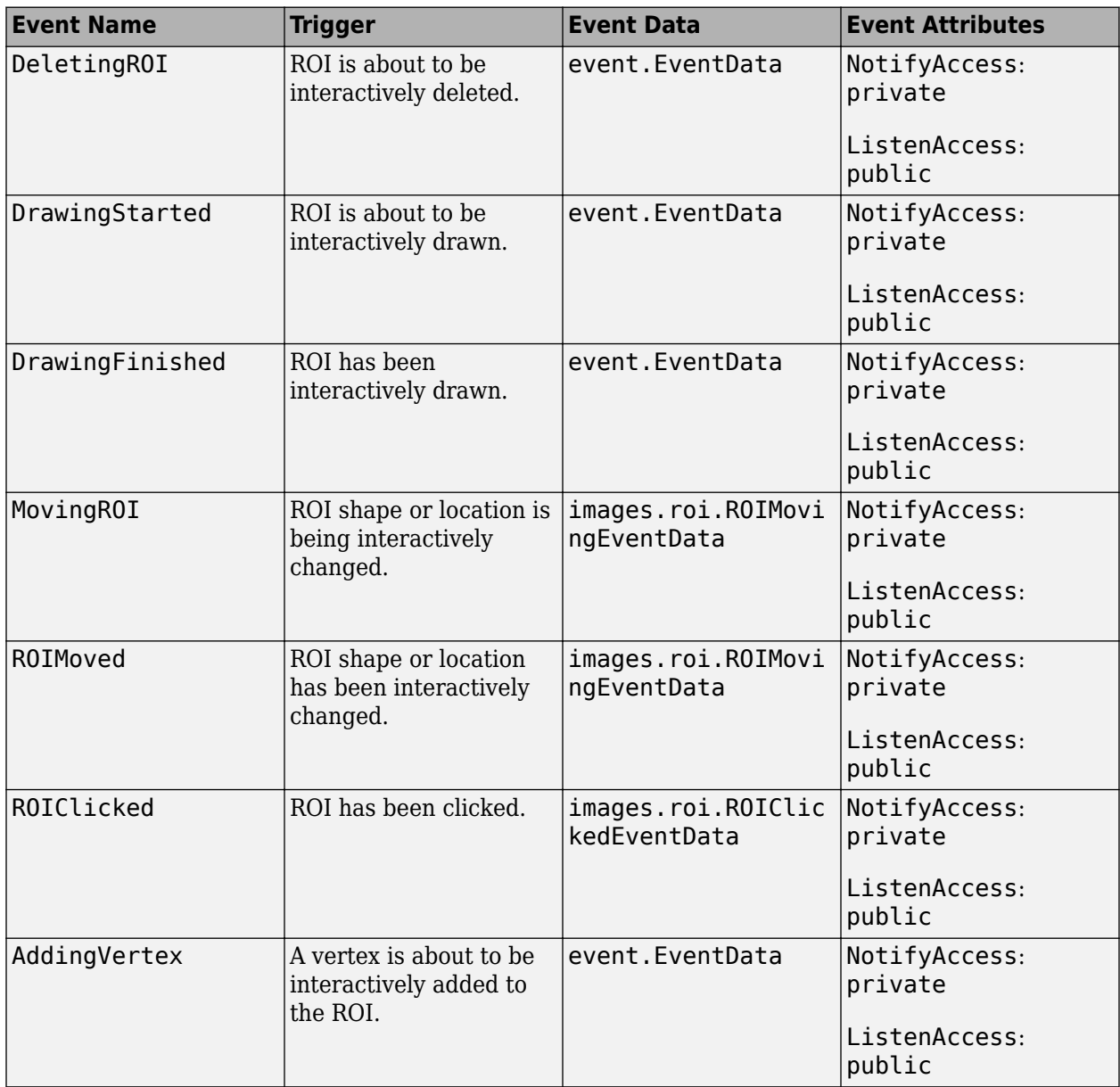

<span id="page-2898-0"></span>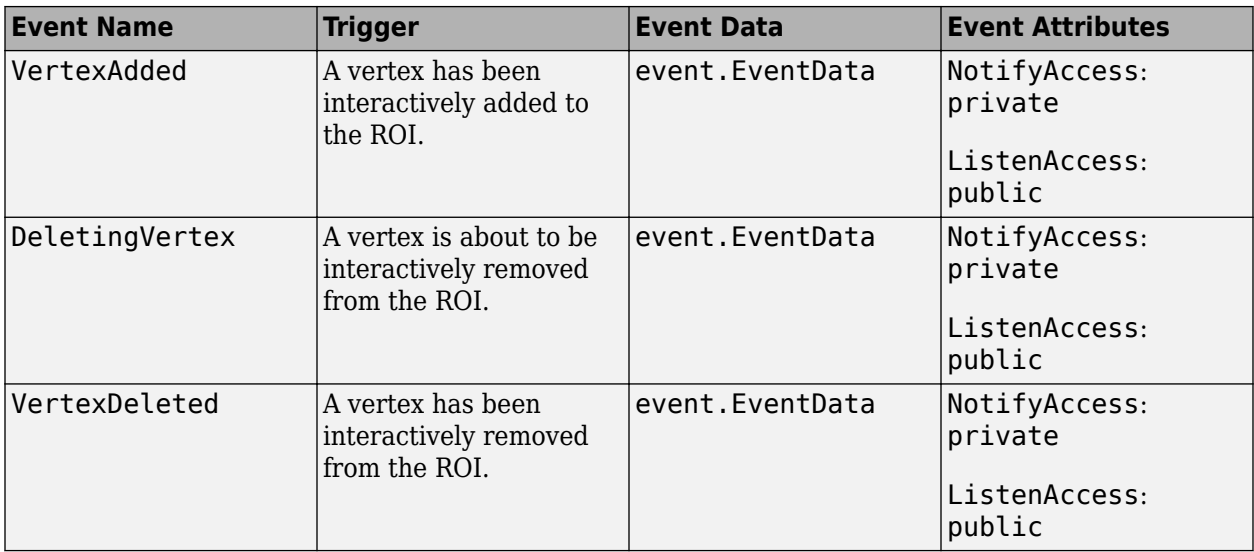

## **Tips**

- To draw the ROI interactively using the [draw](#page-2941-0) or [drawpolygon](#page-907-0) function, position the cursor on the axes, click and drag the pointer to create the shape. As you draw the line, click to create a vertex. Double-click to finish drawing and close the polygon.
- The ROI supports the following interactivity, including keyboard shortcuts.

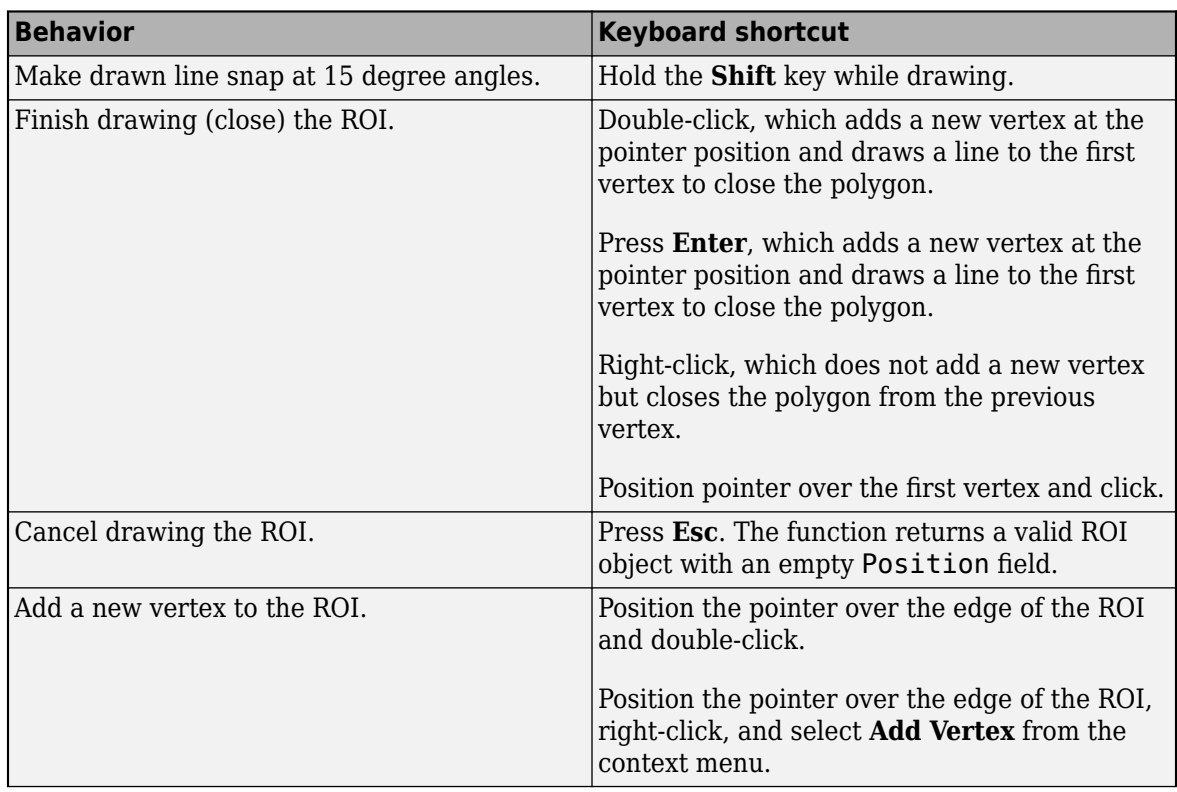

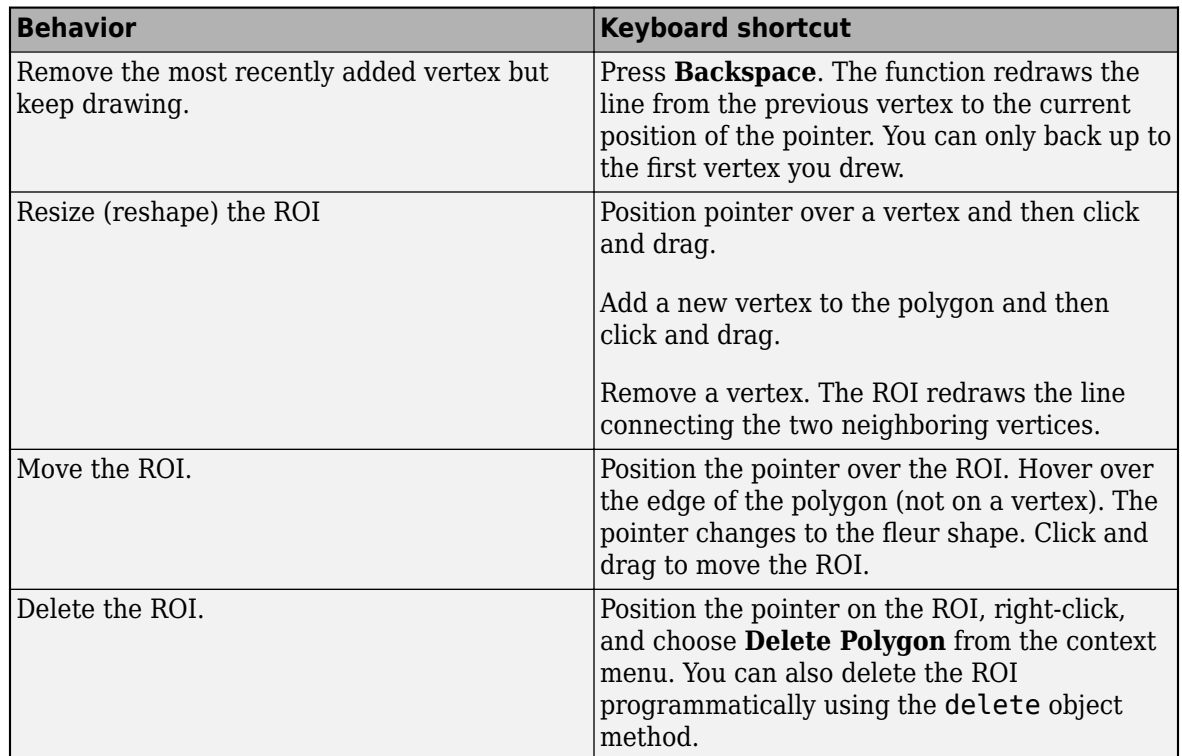

- For information about using an ROI in an app created with App Designer, see "Using ROIs in Apps Created with App Designer".
- To draw an open polygon ROI, use the [Polyline](#page-2900-0) object.

## **Compatibility Considerations**

#### **UIContextMenu property is not recommended**

*Not recommended starting in R2020a*

Starting in R2020a, using the UIContextMenu property to assign a context menu to a graphics object or UI component is not recommended. Use the ContextMenu property instead. The property values are the same.

There are no plans to remove support for the UIContextMenu property at this time. However, the UIContextMenu property no longer appears in the list returned by calling the get function on a graphics object or UI component.

### **See Also**

[drawpolygon](#page-907-0) | [AssistedFreehand](#page-2773-0) | [Freehand](#page-2844-0) | [Polyline](#page-2900-0) | [Rectangle](#page-2914-0)

**Topics** "Create ROI Shapes"

**Introduced in R2018b**

# <span id="page-2900-0"></span>**Polyline**

Polyline region of interest

# **Description**

A Polyline object specifies the shape and position of a polyline region-of-interest (ROI). You can customize the appearance and interactive behavior of the ROI.

For more information about using this ROI, including keyboard shortcuts, see ["Tips" on page 1-2907.](#page-2912-0)

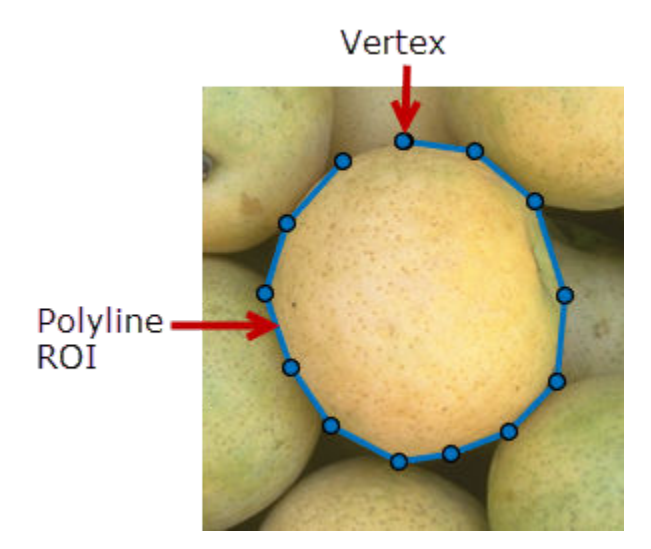

# **Creation**

There are two ways to create a Polyline object. For more information, see "Create ROI Shapes".

- Use the [drawpolyline](#page-923-0) function. Use this function when you want to create the ROI and set the appearance in a single command. You can specify the shape and position of the ROI interactively by drawing the ROI over an image using the mouse, or programmatically by using name-value arguments.
- Use the images.roi.Polyline function described here. Use this function when you want to specify the appearance and behavior of the ROI before you specify the shape and position of the ROI. After creating the object, you can specify the shape and position interactively by using the [draw](#page-2941-0) function or programmatically by modifying properties of the object.

## **Syntax**

```
roi = images.roi.Polyline
roi = images.roi.Polyline(ax, ___ )
roi = images.roi.Polyline( ___ ,Name,Value)
```
#### **Description**

roi = images.roi.Polyline creates a Polyline object with default properties.

 $roi = images.roi.Polyline(ax, ) creates the ROI in the axes specified by ax.$ 

roi = images.roi.Polyline( \_\_\_ ,Name,Value) sets properties on page 1-2896 of the ROI using name-value arguments. You can specify multiple name-value arguments. Enclose each property name in single quotes.

Example: images.roi.Polyline('Color','y') creates a yellow colored Polyline object.

#### **Input Arguments**

```
ax — Parent of ROI
```
gca (default) | Axes object | UIAxes object

Parent of ROI, specified as an Axes object or a UIAxes object. For information about using an ROI in a UIAxes, including important limitations, see "Using ROIs in Apps Created with App Designer".

## **Properties**

#### **Color — ROI color**

[0 0.4470 0.7410] (default) | RGB triplet | color name | short color name

ROI color, specified as an RGB triplet, a color name, or a short color name.

You can specify any color using an RGB triplet. An RGB triplet is a 3-element row vector whose elements specify the intensities of the red, green, and blue components of the color. The intensities must be in the range [0,1].

You can specify some common colors by name as a string scalar or character vector. This table lists the named color options and the equivalent RGB triplets.

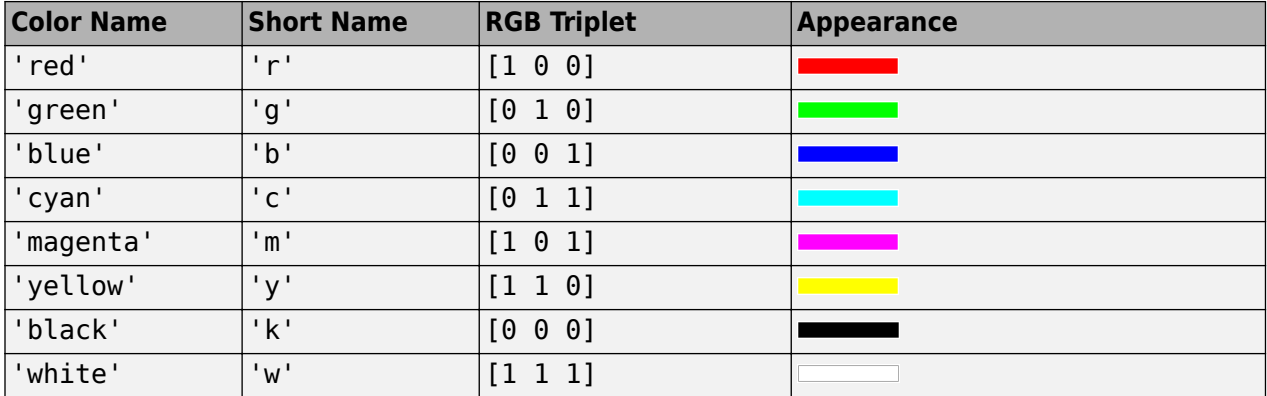

Here are the RGB triplets for the default colors that MATLAB uses in many types of plots.

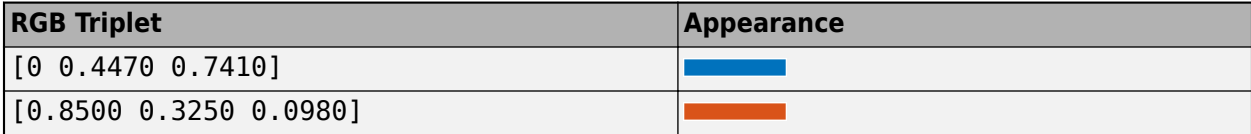

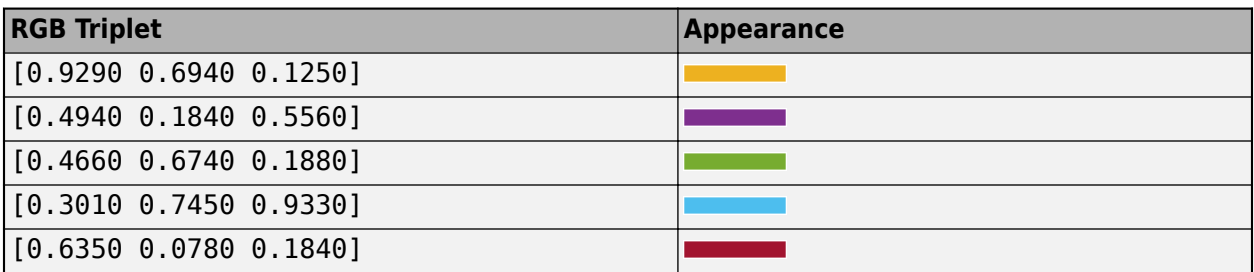

Example: 'Color','r'

Example: 'Color','green' Example: 'Color',[0 0.4470 0.7410]

#### **ContextMenu — Context menu**

ContextMenu object

Context menu that displays when you right-click the ROI, specified as a ContextMenu object. You can create a custom context menu by using the uicontextmenu function and then configuring context menu properties.

#### **Deletable — Context menu provides option to delete the ROI**

true or 1 (default) | false or 0

Context menu provides an option to delete the ROI, specified as a numeric or logical  $1$  (true) or 0 (false). When the value is true, you can delete the ROI interactively using the context menu. When the value is false, the context menu option to delete the ROI is disabled.

In both cases, you can delete the ROI outside of the context menu by using the delete function.

#### **DrawingArea — Area of axes in which you can interactively place ROI**

'auto' (default) | 'unlimited' | [x, y, w, h]

Area of the axes in which you can interactively place the ROI, specified as one of the values in this table.

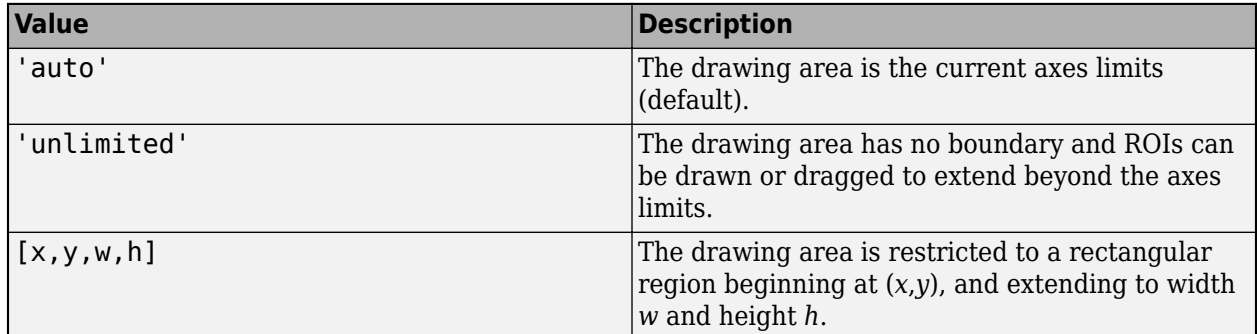

#### **HandleVisibility — Visibility of ROI handle in Children property of parent**

'on' (default) | 'off' | 'callback'

Visibility of the ROI handle in the Children property of the parent, specified as one of the values in this table.

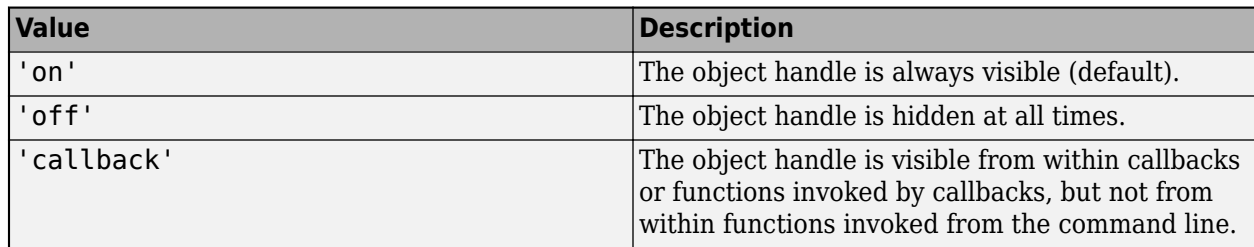

#### **InteractionsAllowed — Interactivity of ROI**

'all' (default) | 'none' | 'reshape' | 'translate'

Interactivity of the ROI, specified as one of the values in this table.

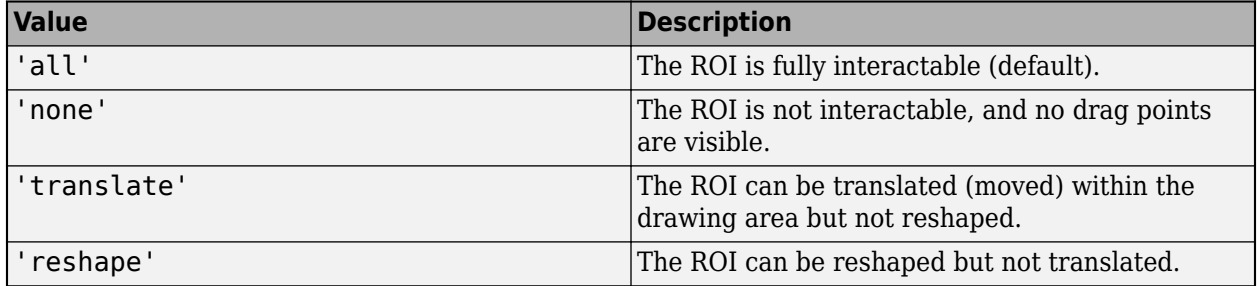

#### **Label — ROI label**

'' (default) | character vector | string scalar

ROI label, specified as a character vector or string scalar. By default, the ROI has no label ('').

#### **LabelAlpha — Transparency of text background**

1 (default) | number in the range [0, 1]

Transparency of the text background, specified as a number in the range [0, 1]. When set to 1, the text background is completely opaque. When set to 0, the text background is completely transparent.

#### **LabelTextColor — Label text color**

'black' (default) | RGB triplet | color name | short color name

Label text color, specified as an RGB triplet, a color name, or a short color name.

You can specify any color using an RGB triplet. An RGB triplet is a 3-element row vector whose elements specify the intensities of the red, green, and blue components of the color. The intensities must be in the range [0,1].

You can specify some common colors by name as a string scalar or character vector. This table lists the named color options and the equivalent RGB triplets.

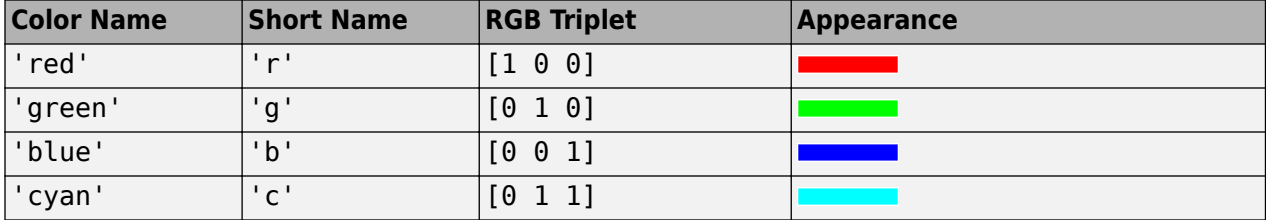

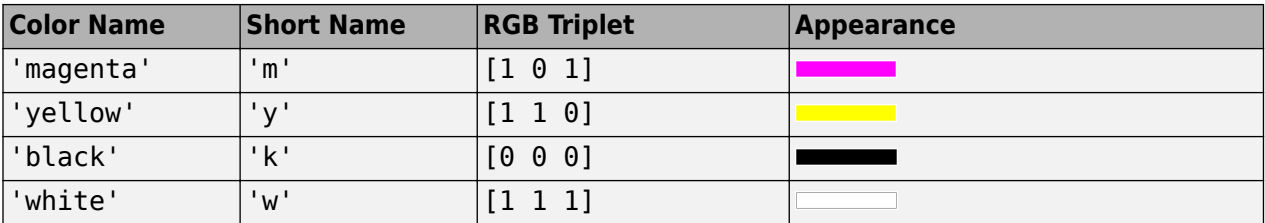

Here are the RGB triplets for the default colors that MATLAB uses in many types of plots.

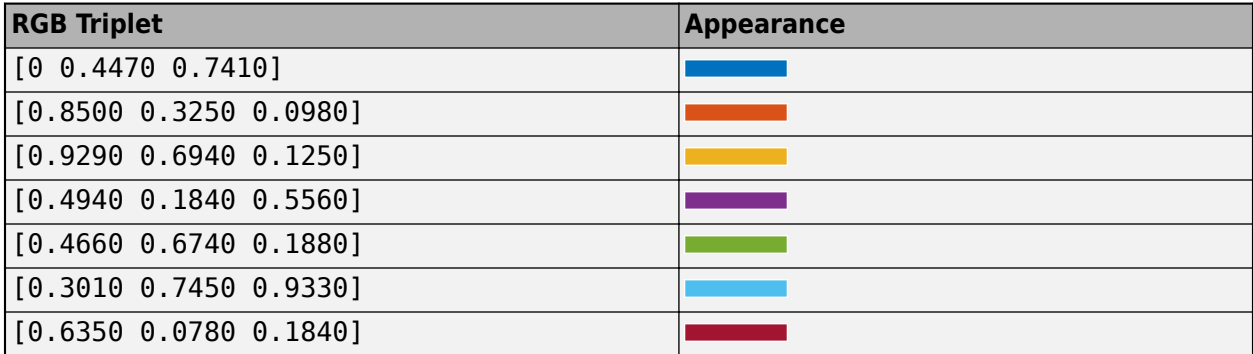

Example: 'LabelTextColor','r'

Example: 'LabelTextColor','green'

Example: 'LabelTextColor',[0 0.4470 0.7410]

#### **LabelVisible — Label visibility**

'on' (default) | 'off' | 'hover'

Label visibility, specified as one of these values.

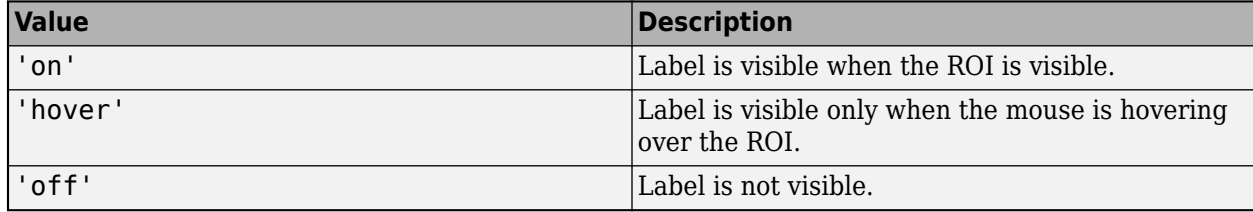

#### **LineWidth — Width of ROI border**

positive number

Width of the ROI border, specified as a positive number in points. The default value is three times the number of points per screen pixel, such that the border is three pixels wide.

#### **MarkerSize — Marker size**

positive number

Marker size, specified as a positive number in points. The default value is eight times the number of points per screen pixel, such that markers are eight pixels in size.

### **Parent — ROI parent**

Axes object | UIAxes object

ROI parent, specified as an Axes or UIAxes object. For information about using an ROI in a UIAxes, including important limitations, see "Using ROIs in Apps Created with App Designer".

#### **Position — Position of ROI**

[] (default) | *n*-by-2 numeric matrix

Position of the ROI, specified as an *n*-by-2 numeric matrix where *n* is the number of vertices or points defining the ROI. Each row represents the [*x y*] coordinates of a vertex or point. The Polyline object generates these points as you draw the ROI shape interactively. To work with fewer points, use the [reduce](#page-2949-0) function.

#### **Selected — Selection state of ROI**

false or 0 (default) | true or 1

Selection state of the ROI, specified as a numeric or logical 0 (false) or 1 (true). You can also set this property interactively. For example, clicking on the ROI selects the ROI and sets this property to true. Similarly, pressing the **Ctrl** key and clicking the ROI deselects the ROI and sets the value of this property to false.

#### **SelectedColor — Color of ROI when selected**

'none' (default) | RGB triplet | color name | short color name

Color of the ROI when selected, specified as an RGB triplet, a color name, a short color name, or 'none'. If you specify 'none', then the value of Color defines the color of the ROI for all states, selected or not.

You can specify any color using an RGB triplet. An RGB triplet is a 3-element row vector whose elements specify the intensities of the red, green, and blue components of the color. The intensities must be in the range [0,1].

You can specify some common colors by name as a string scalar or character vector. This table lists the named color options and the equivalent RGB triplets.

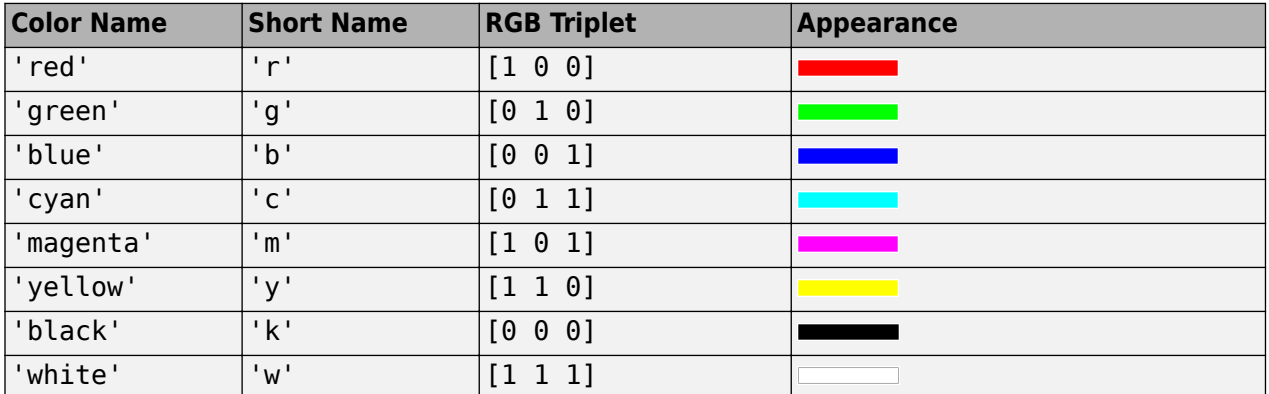

Here are the RGB triplets for the default colors that MATLAB uses in many types of plots.

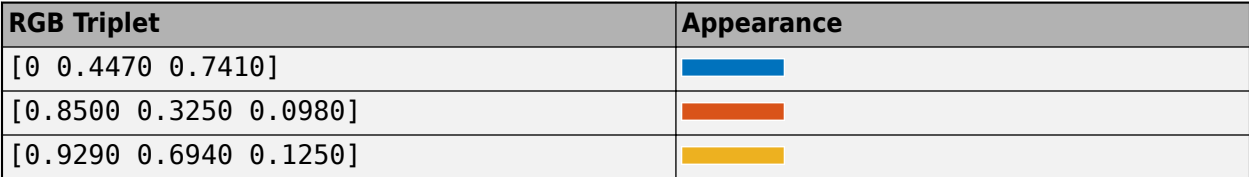

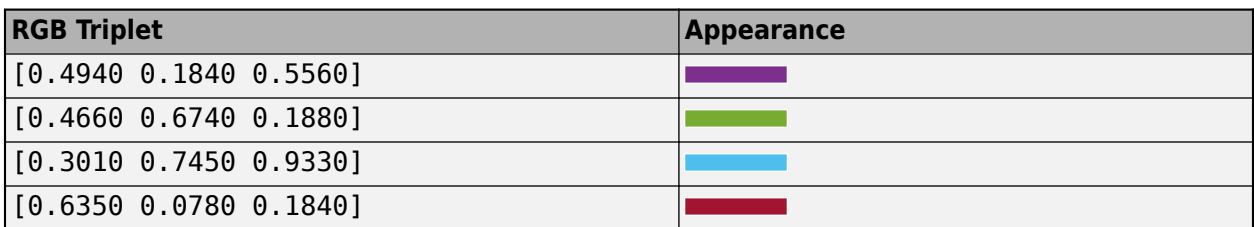

Example: 'SelectedColor','r'

Example: 'SelectedColor','green'

Example: 'SelectedColor',[0 0.4470 0.7410]

#### **StripeColor — Color of ROI stripe**

'none' (default) | RGB triplet | color name | short color name

Color of the ROI stripe, specified as an RGB triplet, a color name, a short color name, or 'none'. If you specify 'none', then the ROI edge is a solid color specified by Color. Otherwise, the edge of the ROI is striped, with colors alternating between the colors specified by Color and StripeColor.

You can specify any color using an RGB triplet. An RGB triplet is a 3-element row vector whose elements specify the intensities of the red, green, and blue components of the color. The intensities must be in the range [0,1].

You can specify some common colors by name as a string scalar or character vector. This table lists the named color options and the equivalent RGB triplets.

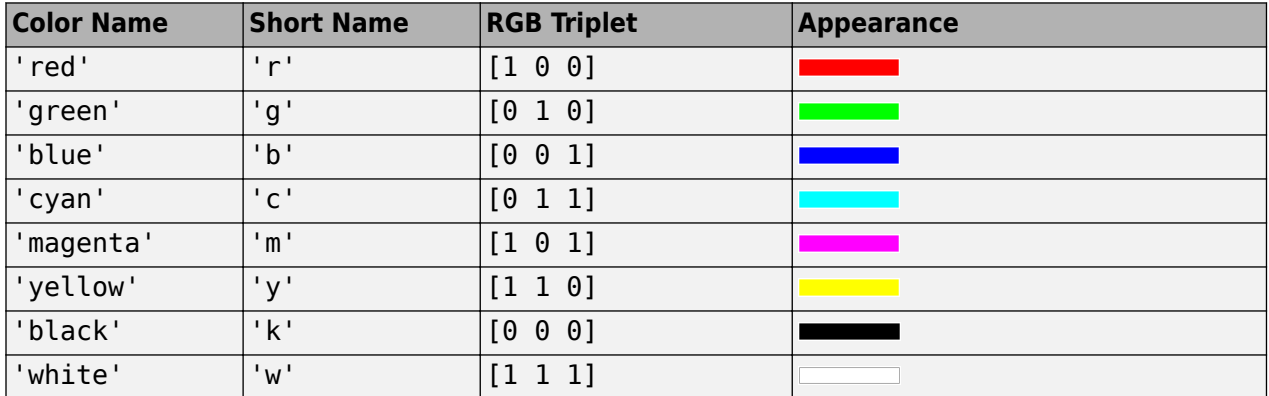

Here are the RGB triplets for the default colors that MATLAB uses in many types of plots.

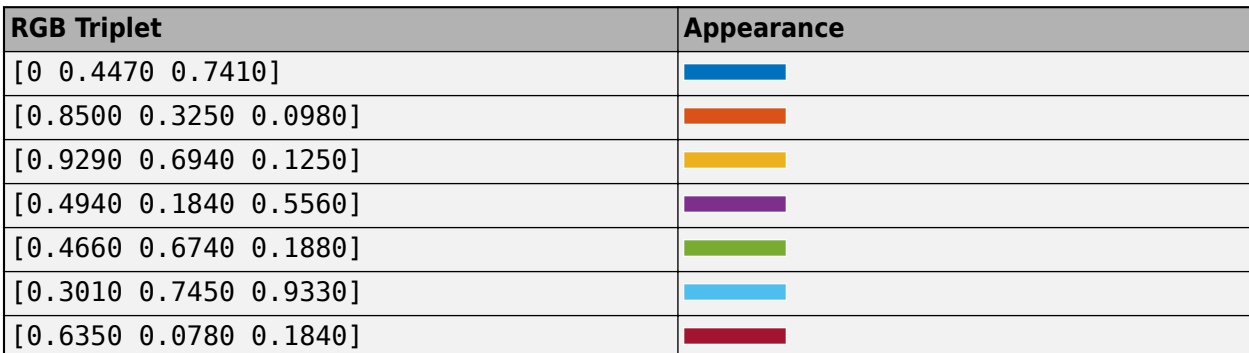

Example: 'StripeColor','r' Example: 'StripeColor','green' Example: 'StripeColor',[0 0.4470 0.7410]

#### **Tag — Tag to associate with ROI**

'' (default) | character vector | string scalar

Tag to associate with the ROI, specified as a character vector or string scalar. Use the tag value to find the ROI object in a hierarchy of objects using the findobj function.

#### **UserData — Data to associate with ROI**

any MATLAB data

Data to associate with the ROI, specified as any MATLAB data. For example, you can specify a scalar, vector, matrix, cell array, string, character array, table, or structure. The Polyline object does not use this data.

#### **Visible — ROI visibility**

'on' (default) | 'off' | on/off logical value

ROI visibility, specified as 'on' or 'off', or as a numeric or logical 1 (true) or 0 (false). A value of 'on' is equivalent to true, and 'off' is equivalent to false. The value is stored as an on/off logical value of type OnOffSwitchState.

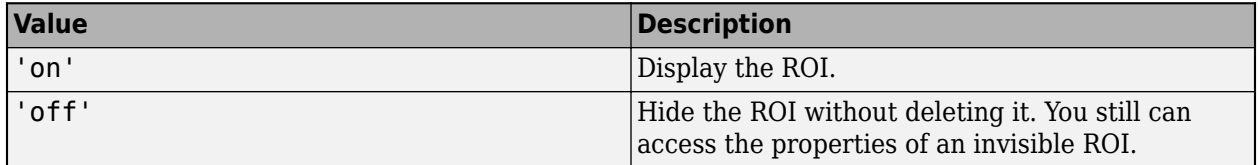

### **Object Functions**

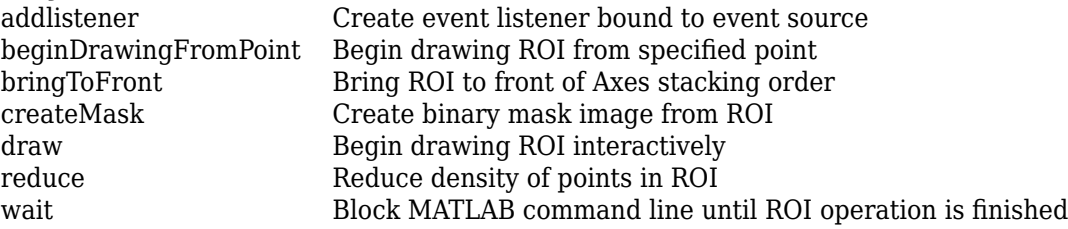

### **Examples**

#### **Create Polyline ROI Non-interactively**

Read an image into the workspace and display it.

```
I = imread('baby.jpg');figure;
imshow(I)
```
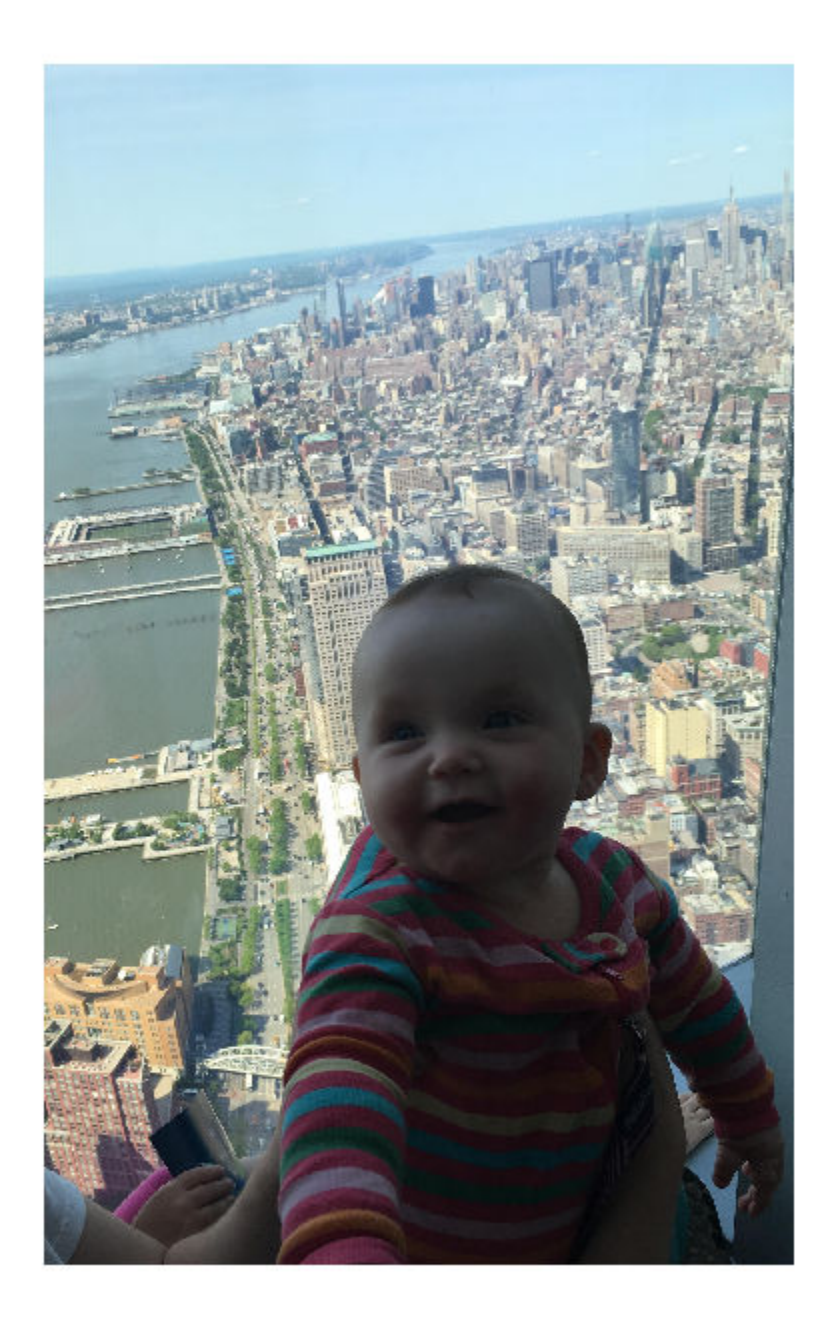

Create a polyline ROI on the image, using properties to specify the location of vertices. For programmatically created ROIs, if you want the ROI drawn in a specific axes, you must specify that axes as an input argument. Otherwise, an instance of the images.roi.Polyline class is created but not displayed. In this example, specify the current axes (gca) to draw the ROI on the image in that axes.

h = images.roi.Polyline(gca,'Position',[100 150; 200 250; 300 350; 150 450]);

<span id="page-2909-0"></span>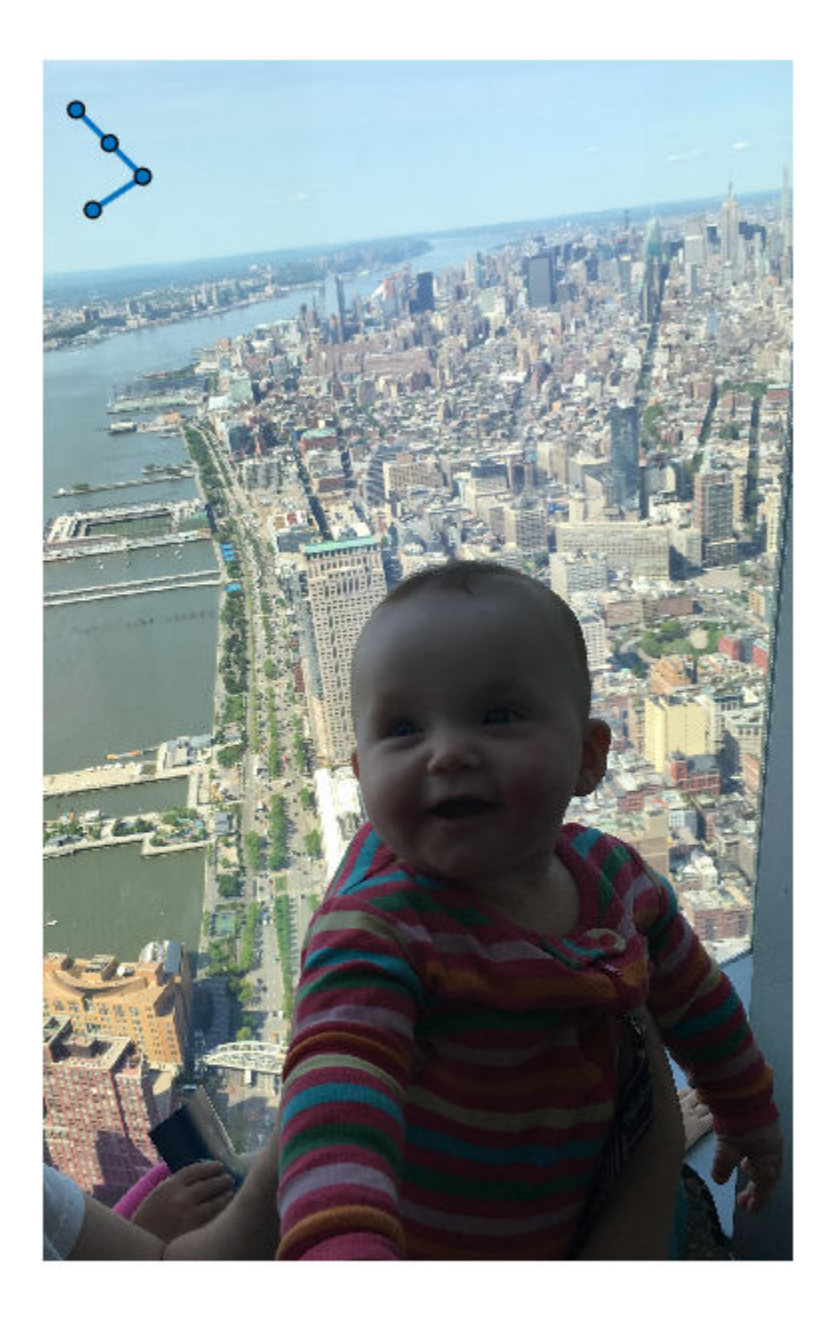

### **Set Up Listeners for Polyline ROI Events**

Read an image into the workspace.

 $I = imread('cameraman.tif');$ 

Display the image.

imshow(I);

Draw a Polyline ROI on the image. Because this example specifies the length and location of the ROI, you do not have to call the draw method to enable interactive drawing.

roi = images.roi.Polyline(gca,'Position',[115 30; 80 45; 80 80; 115 90; 145 65]);

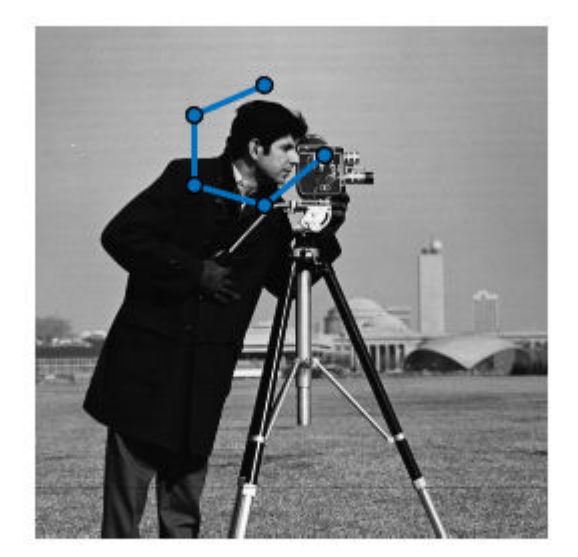

Set up listeners for ROI moving events. When you move it, the ROI sends notifications of these events and executes the callback function you specify.

```
addlistener(roi,'MovingROI',@allevents);
addlistener(roi,'ROIMoved',@allevents);
```
The allevents callback function displays at the command line the previous position and the current position of the ROI.

```
function allevents(src,evt)
evname = evt.EventName;
     switch(evname)
         case{'MovingROI'}
             disp(['ROI moving Previous Position: ' mat2str(evt.PreviousPosition)]);
             disp(['ROI moving Current Position: ' mat2str(evt.CurrentPosition)]);
         case{'ROIMoved'}
             disp(['ROI moved Previous Position: ' mat2str(evt.PreviousPosition)]);
             disp(['ROI moved Current Position: ' mat2str(evt.CurrentPosition)]);
     end
end
```
## **More About**

#### **Events**

To receive notification from the ROI when certain events happen, set up listeners for these events. You can specify a callback function that executes when one of these events occurs. When the ROI notifies your application through the listener, it returns data specific to the event. Look at the event class for the specific event to see what is returned.

For an example, see ["Set Up Listeners for Polyline ROI Events" on page 1-2904.](#page-2909-0)

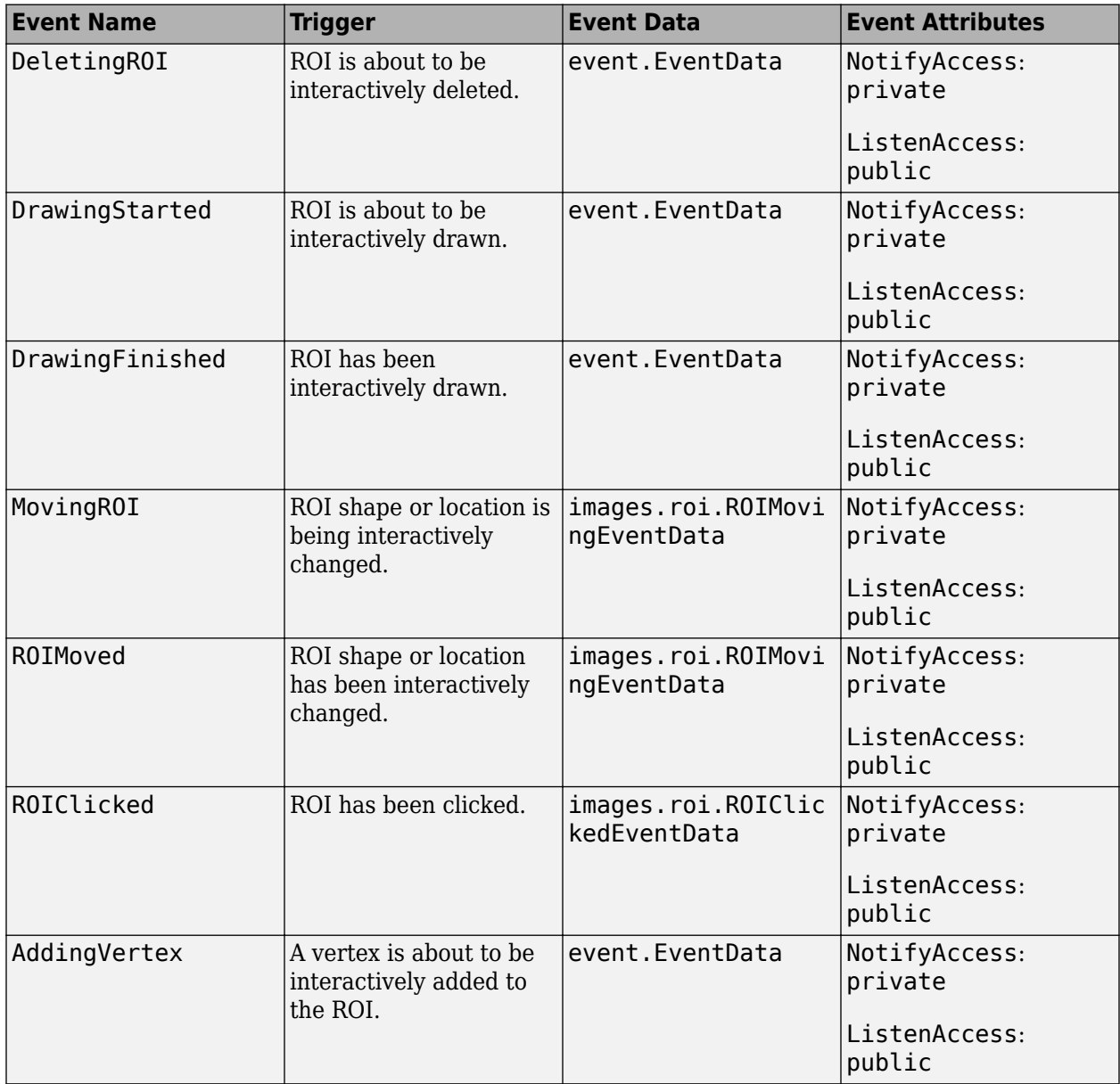

<span id="page-2912-0"></span>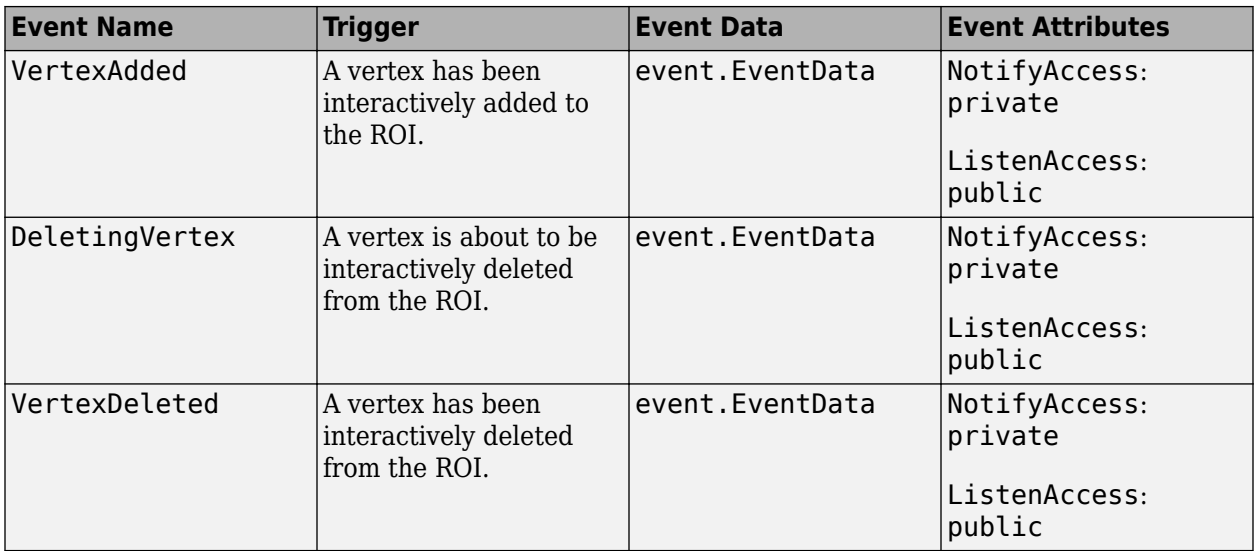

## **Tips**

- To draw the ROI interactively using the [draw](#page-2941-0) or [drawpolyline](#page-923-0) function, position the cursor on the axes and click and drag to create the shape. As you draw, click to place vertices along the line. Double-click to finish drawing the polyline.
- The ROI supports the following interactivity, including keyboard shortcuts.

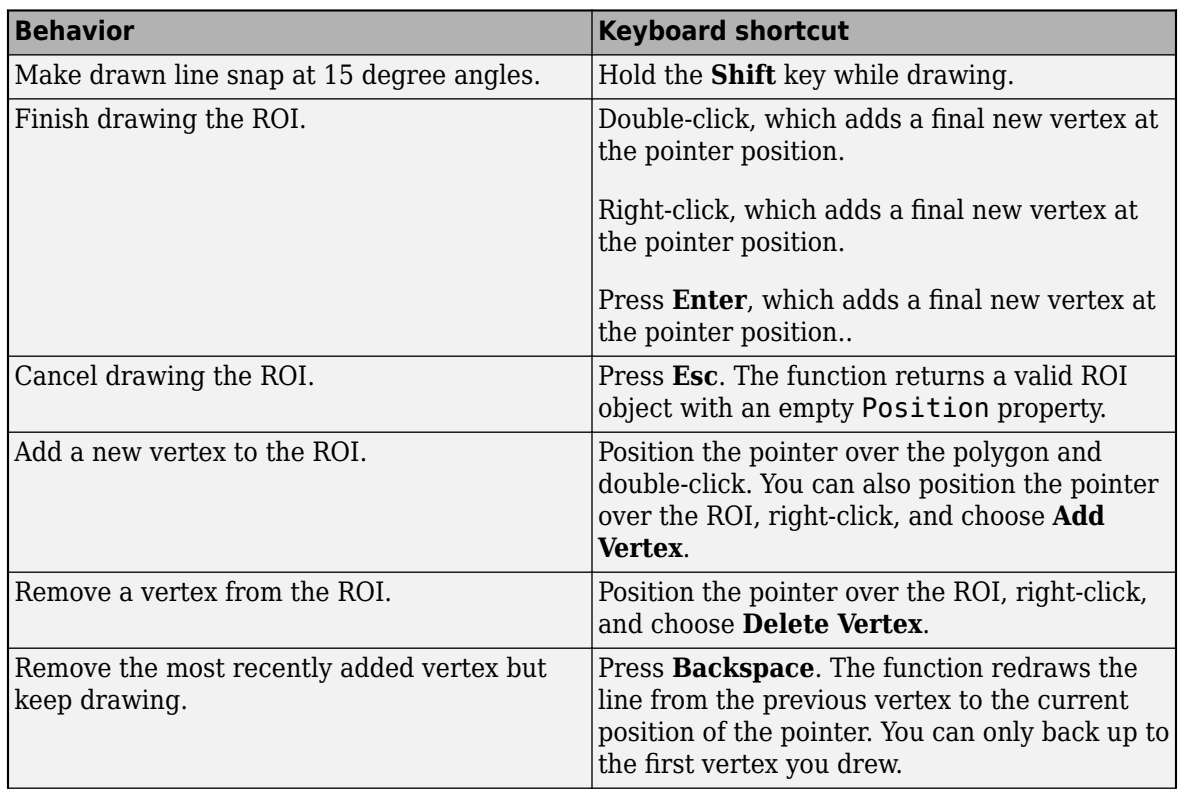

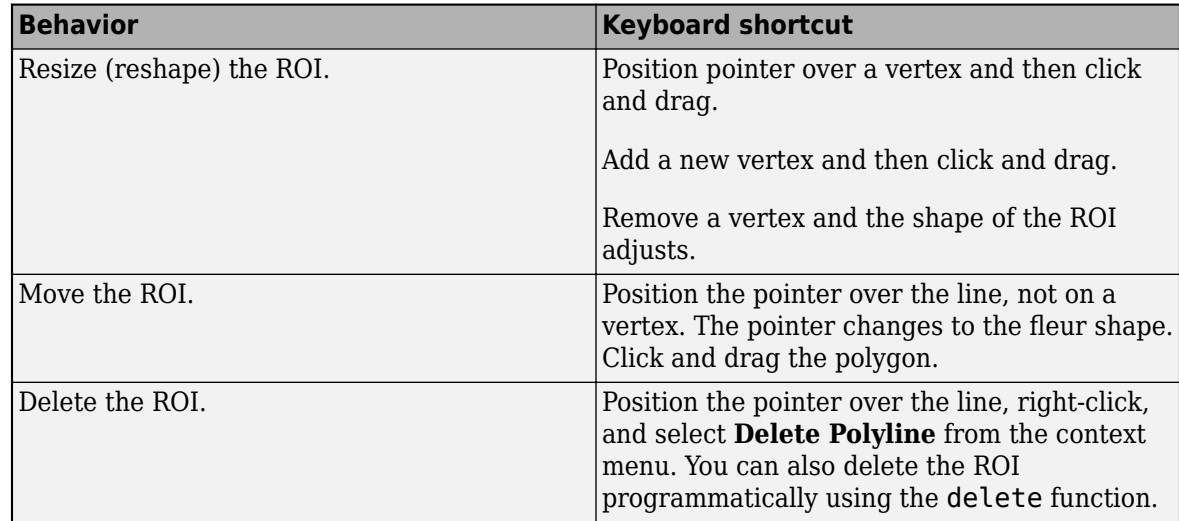

• For information about using an ROI in an app created with App Designer, see "Using ROIs in Apps Created with App Designer".

## **Compatibility Considerations**

#### **UIContextMenu property is not recommended**

*Not recommended starting in R2020a*

Starting in R2020a, using the UIContextMenu property to assign a context menu to a graphics object or UI component is not recommended. Use the ContextMenu property instead. The property values are the same.

There are no plans to remove support for the UIContextMenu property at this time. However, the UIContextMenu property no longer appears in the list returned by calling the get function on a graphics object or UI component.

### **See Also**

[drawpolyline](#page-923-0) | [Crosshair](#page-2801-0) | [Line](#page-2859-0) | [Polygon](#page-2885-0)

#### **Topics**

"Use Polyline to Create Angle Measurement Tool" "Create ROI Shapes"

#### **Introduced in R2018b**

# <span id="page-2914-0"></span>**Rectangle**

Rectangular region of interest

# **Description**

A Rectangle object specifies the shape and position of a rectangular region-of-interest (ROI). You can customize the appearance and interactive behavior of the ROI.

For more information about using this ROI, including keyboard shortcuts, see ["Tips" on page 1-2921.](#page-2926-0)

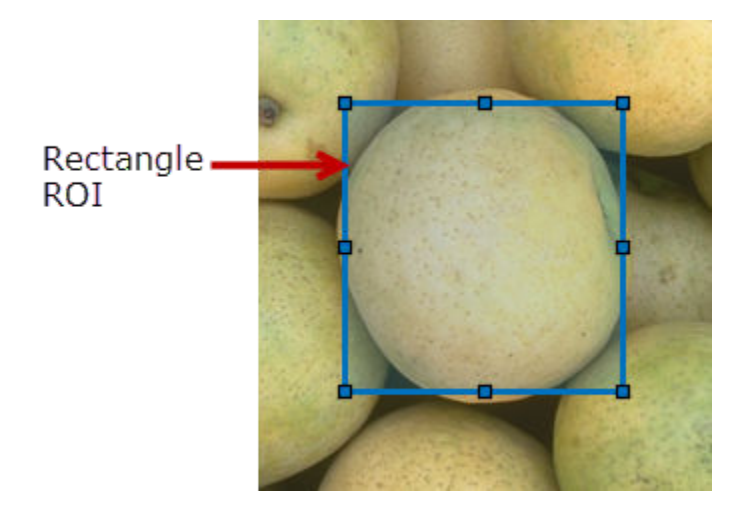

# **Creation**

There are two ways to create a Rectangle object. For more information, see "Create ROI Shapes".

- Use the [drawrectangle](#page-939-0) function. Use this function when you want to create the ROI and set the appearance in a single command. You can specify the shape and position of the ROI interactively by drawing the ROI over an image using the mouse, or programmatically by using name-value arguments.
- Use the images.roi.Rectangle function described here. Use this function when you want to specify the appearance and behavior of the ROI before you specify the shape and position of the ROI. After creating the object, you can specify the shape and position interactively by using the [draw](#page-2941-0) function or programmatically by modifying properties of the object.

## **Syntax**

```
roi = images.roi.Rectangle
roi = images.roi. Rectangle(ax)roi = images.roi.Rectangle( ___ ,Name,Value)
```
### **Description**

roi = images.roi.Rectangle creates a Rectangle object with default properties.

 $\text{roi} = \text{images.roi. Rectangle}(\text{ax})$  creates an ROI in the axes specified by ax.

roi = images.roi.Rectangle(, Name,Value) sets properties on page 1-2910 using namevalue arguments. You can specify multiple name-value arguments. Enclose each property name in single quotes.

Example: images.roi.Rectangle('Color','y') creates a yellow colored Rectangle object.

#### **Input Arguments**

#### **ax — Parent of ROI**

gca (default) | Axes object | UIAxes object

Parent of ROI, specified as an Axes object or a UIAxes object. For information about using an ROI in a UIAxes, including important limitations, see "Using ROIs in Apps Created with App Designer".

## **Properties**

#### **AspectRatio — Aspect ratio of rectangle**

1 (default) | positive number

Aspect ratio of the rectangle, specified as a positive number. The value of this property changes automatically when you draw or resize the rectangle. The Rectangle object calculates this value as height/width.

#### **Color — ROI color**

[0 0.4470 0.7410] (default) | RGB triplet | color name | short color name

ROI color, specified as an RGB triplet, a color name, or a short color name.

You can specify any color using an RGB triplet. An RGB triplet is a 3-element row vector whose elements specify the intensities of the red, green, and blue components of the color. The intensities must be in the range [0,1].

You can specify some common colors by name as a string scalar or character vector. This table lists the named color options and the equivalent RGB triplets.

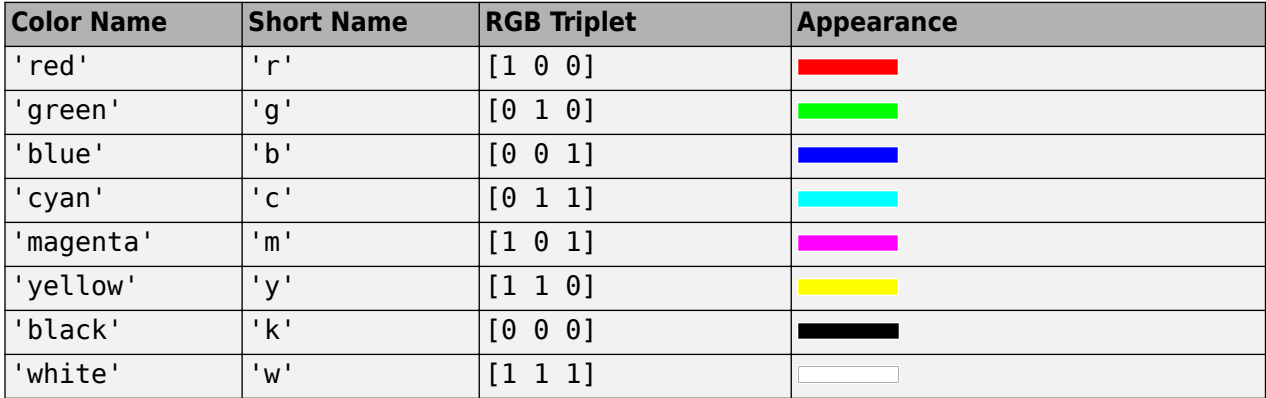

Here are the RGB triplets for the default colors that MATLAB uses in many types of plots.
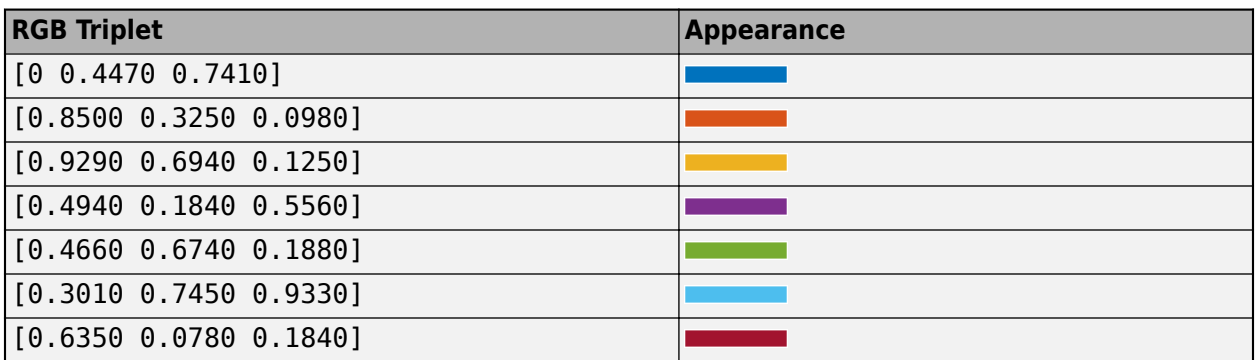

Example: 'Color','r' Example: 'Color','green' Example: 'Color',[0 0.4470 0.7410]

### **ContextMenu — Context menu**

ContextMenu object

Context menu that displays when you right-click the ROI, specified as a ContextMenu object. You can create a custom context menu by using the uicontextmenu function and then configuring context menu properties.

#### **Deletable — Context menu provides option to delete the ROI**

true or 1 (default) | false or 0

Context menu provides an option to delete the ROI, specified as a numeric or logical 1 (true) or 0 (false). When the value is true, you can delete the ROI interactively using the context menu. When the value is false, the context menu option to delete the ROI is disabled.

In both cases, you can delete the ROI outside of the context menu by using the delete function.

#### **DrawingArea — Area of axes in which you can interactively place ROI**

'auto' (default) | 'unlimited' | [x,y,w,h]

Area of the axes in which you can interactively place the ROI, specified as one of the values in this table.

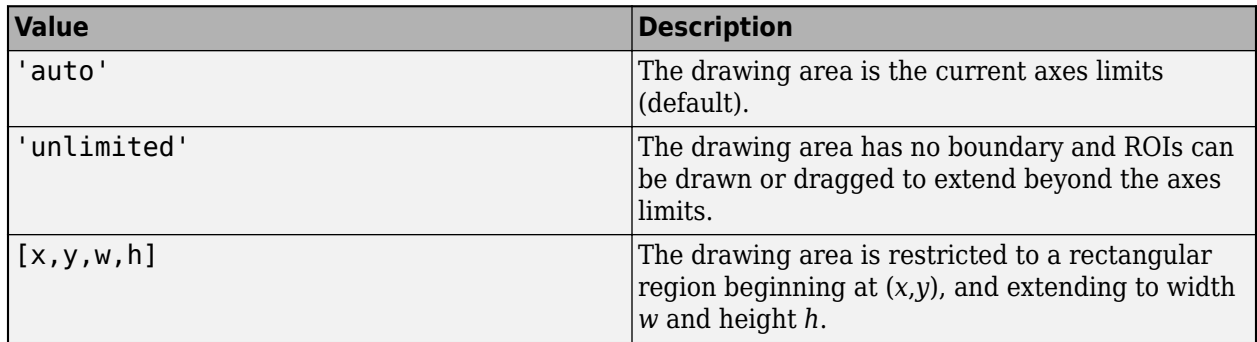

**FaceAlpha — Transparency of ROI face**

0.2 (default) | number in the range [0, 1]

Transparency of the ROI face, specified as a number in the range [0, 1]. When the value is 1, the ROI face is completely opaque. When the value is 0, the ROI face is completely transparent.

#### **FaceSelectable — ROI face can capture clicks**

true or 1 (default) | false or 0

ROI face can capture clicks, specified as a numeric or logical 1 (true) or 0 (false). When true, the ROI face captures mouse clicks. When false, the ROI face does not capture mouse clicks.

#### **FixedAspectRatio — Aspect ratio remains constant**

false or  $\theta$  (default) | true or 1

Aspect ratio remains constant during interaction, specified as a numeric or logical 0 (false) or 1 (true). When the value is true, the aspect ratio remains constant when you draw or resize the ROI. When the value is false, you can change the aspect ratio when drawing or resizing the ROI. You can change the state of this property using the default context menu.

### **HandleVisibility — Visibility of ROI handle in Children property of parent**

'on' (default) | 'off' | 'callback'

Visibility of the ROI handle in the Children property of the parent, specified as one of the values in this table.

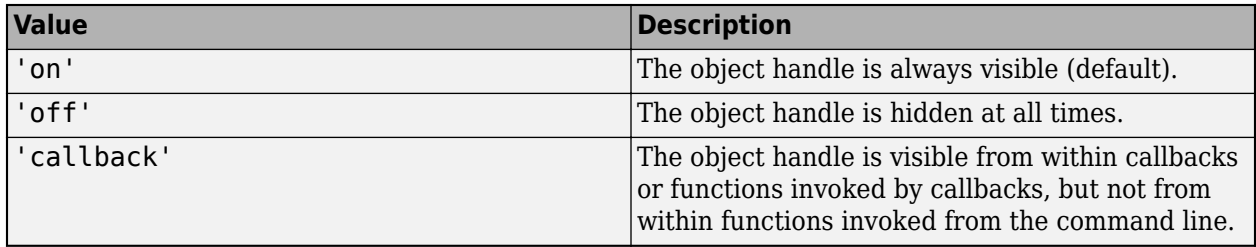

### **InteractionsAllowed — Interactivity of ROI**

'all' (default) | 'none' | 'translate'

Interactivity of the ROI, specified as one of the values in this table.

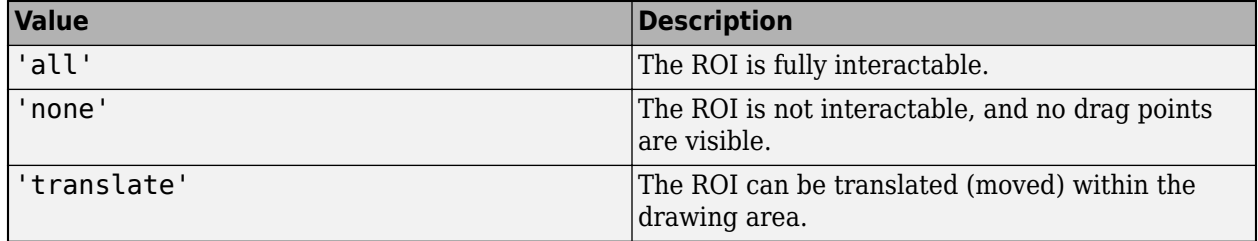

#### **Label — ROI label**

'' (default) | character vector | string scalar

ROI label, specified as a character vector or string scalar. By default, the ROI has no label ('').

### **LabelAlpha — Transparency of text background**

1 (default) | number in the range [0, 1]

Transparency of the text background, specified as a number in the range [0, 1]. When set to 1, the text background is completely opaque. When set to 0, the text background is completely transparent.

### **LabelTextColor — Label text color**

'black' (default) | RGB triplet | color name | short color name

Label text color, specified as an RGB triplet, a color name, or a short color name.

You can specify any color using an RGB triplet. An RGB triplet is a 3-element row vector whose elements specify the intensities of the red, green, and blue components of the color. The intensities must be in the range [0,1].

You can specify some common colors by name as a string scalar or character vector. This table lists the named color options and the equivalent RGB triplets.

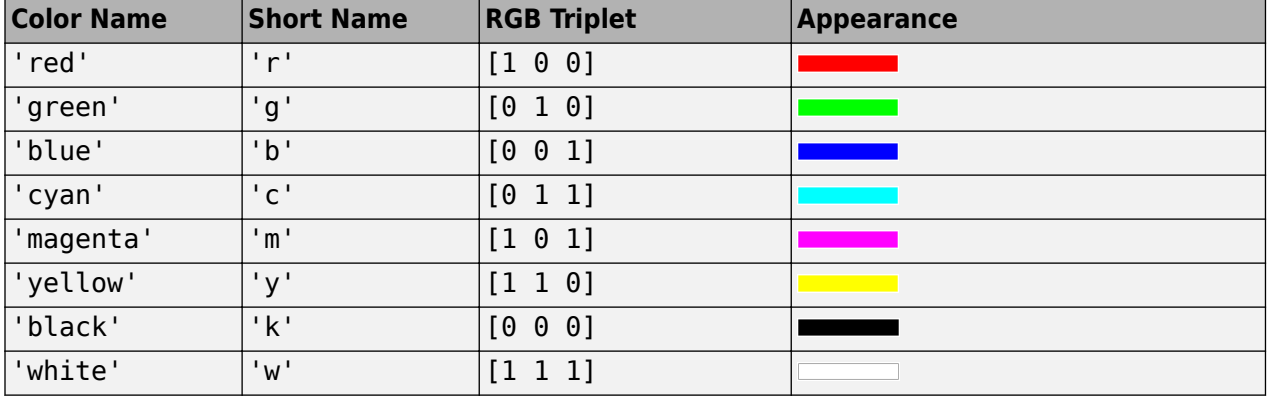

Here are the RGB triplets for the default colors that MATLAB uses in many types of plots.

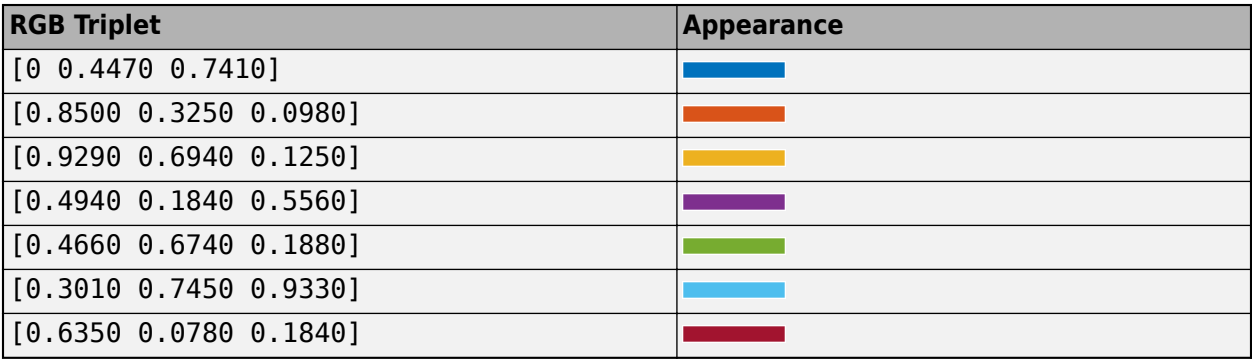

Example: 'LabelTextColor','r'

```
Example: 'LabelTextColor','green'
```

```
Example: 'LabelTextColor',[0 0.4470 0.7410]
```
### **LabelVisible — Visibility of ROI label**

```
'on' (default) | 'off' | 'hover' | 'inside'
```
### Visibility of the ROI label, specified as one of these values:

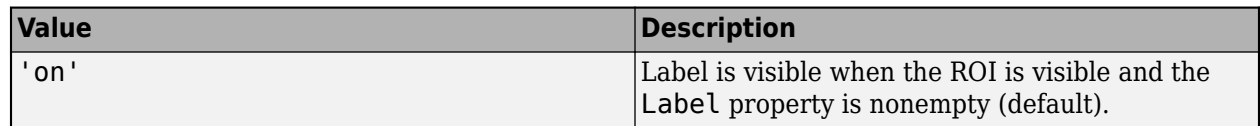

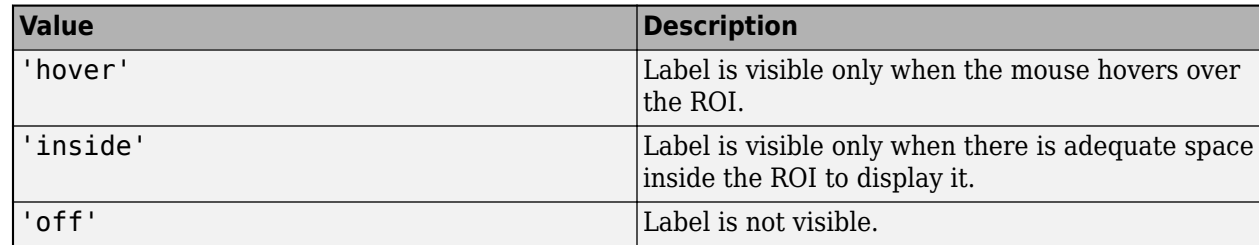

### **LineWidth — Width of ROI border**

positive number

Width of the ROI border, specified as a positive number in points. The default value is three times the number of points per screen pixel, such that the border is three pixels wide.

### **MarkerSize — Marker size**

positive number

Marker size, specified as a positive number in points. The default value is eight times the number of points per screen pixel, such that markers are eight pixels in size.

### **Parent — ROI parent**

Axes object | UIAxes object

ROI parent, specified as an Axes or UIAxes object. For information about using an ROI in a UIAxes, including important limitations, see "Using ROIs in Apps Created with App Designer".

### **Position — Position of ROI**

1-by-4 numeric vector

Position of the ROI, specified as a 1-by-4 numeric vector of the form [xmin, ymin, width, height]. xmin and ymin specify the location of the upper left corner of the rectangle. width and height specify the extent to the rectangle in two dimensions.

### **Rotatable — Rectangle can be rotated**

false or 0 (default) | true or 1

Rectangle can be rotated, specified as a numeric or logical  $\theta$  (false) or 1 (true). When the value is false (default), the rectangle cannot be rotated. When the value is true, you can rotate the rectangle by clicking near the markers at the corners.

### **RotationAngle — Angle around center of rectangle**

0 (default) | numeric scalar

Angle around the center of the rectangle, specified as a numeric scalar. The angle is measured in degrees in a clockwise direction. The value of this property changes automatically when you draw or move the ROI.

The value of RotationAngle does not impact the values in the Position property. The Position property represents the initial position of the ROI, before rotation. To determine the location of a rotated ROI, use the Vertices property.

### **Selected — Selection state of ROI**

false or 0 (default) | true or 1

Selection state of the ROI, specified as a numeric or logical 0 (false) or 1 (true). You can also set this property interactively. For example, clicking on the ROI selects the ROI and sets this property to true. Similarly, pressing the **Ctrl** key and clicking the ROI deselects the ROI and sets the value of this property to false.

#### **SelectedColor — Color of ROI when selected**

'none' (default) | RGB triplet | color name | short color name

Color of the ROI when selected, specified as an RGB triplet, a color name, a short color name, or 'none'. If you specify 'none', then the value of Color defines the color of the ROI for all states, selected or not.

You can specify any color using an RGB triplet. An RGB triplet is a 3-element row vector whose elements specify the intensities of the red, green, and blue components of the color. The intensities must be in the range [0,1].

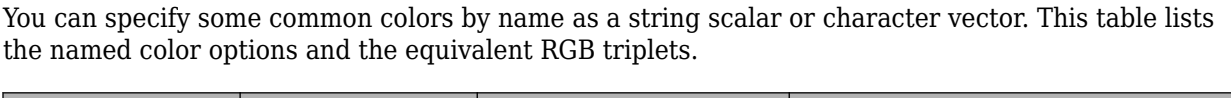

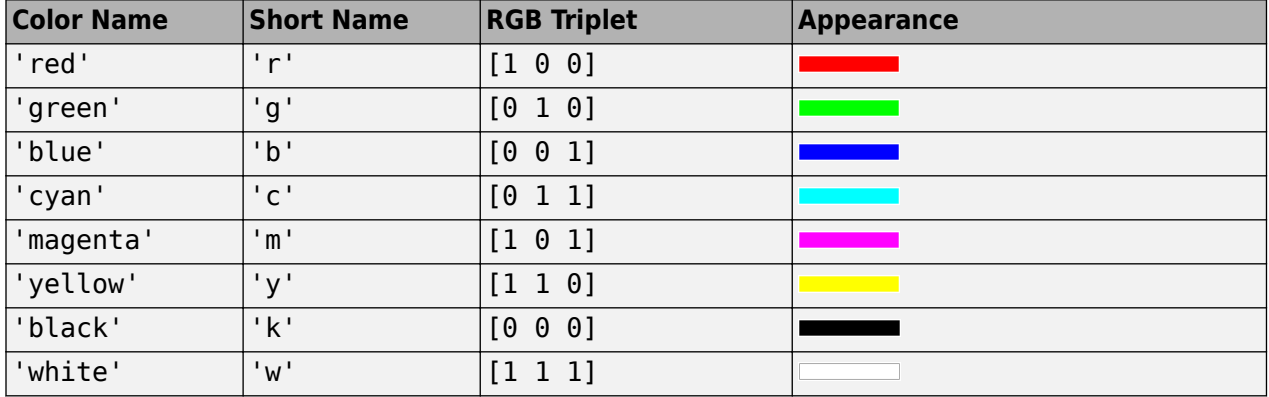

Here are the RGB triplets for the default colors that MATLAB uses in many types of plots.

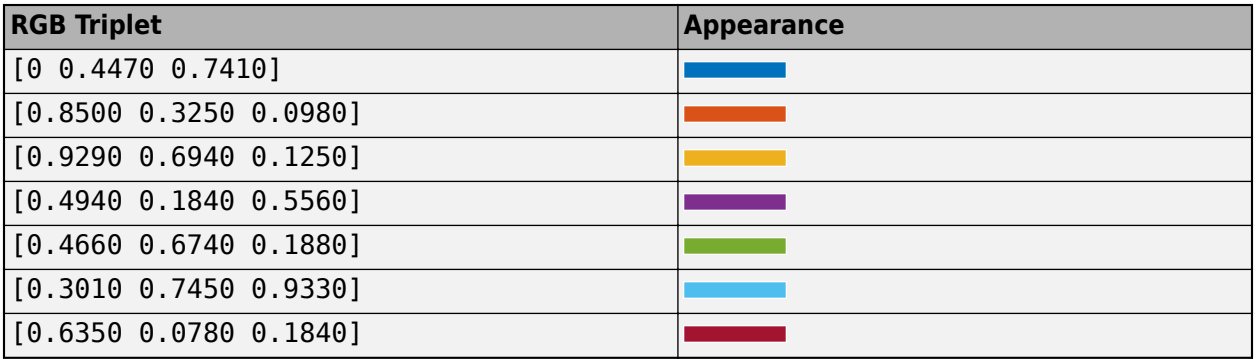

Example: 'SelectedColor','r'

Example: 'SelectedColor','green'

Example: 'SelectedColor',[0 0.4470 0.7410]

#### **StripeColor — Color of ROI stripe**

'none' (default) | RGB triplet | color name | short color name

Color of the ROI stripe, specified as an RGB triplet, a color name, a short color name, or 'none'. If you specify 'none', then the ROI edge is a solid color specified by Color. Otherwise, the edge of the ROI is striped, with colors alternating between the colors specified by Color and StripeColor.

You can specify any color using an RGB triplet. An RGB triplet is a 3-element row vector whose elements specify the intensities of the red, green, and blue components of the color. The intensities must be in the range [0,1].

You can specify some common colors by name as a string scalar or character vector. This table lists the named color options and the equivalent RGB triplets.

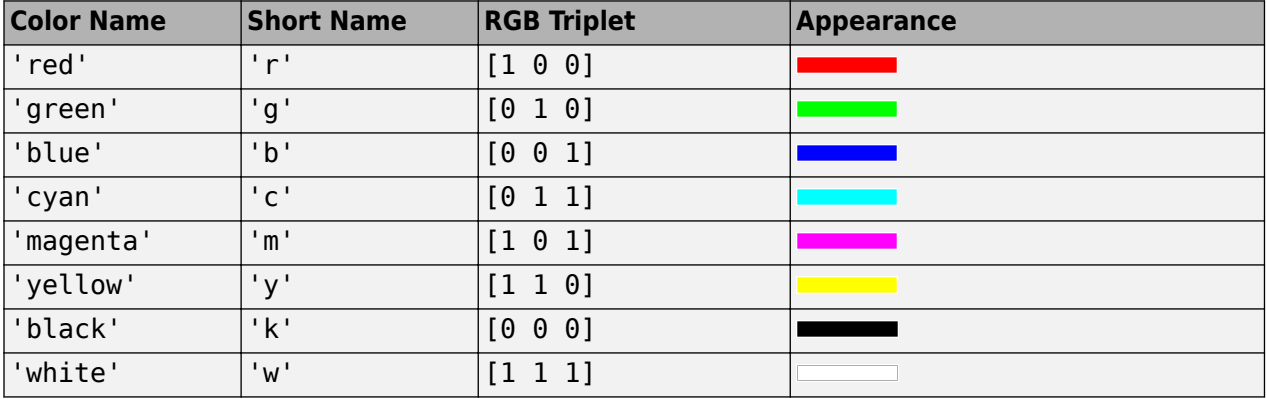

Here are the RGB triplets for the default colors that MATLAB uses in many types of plots.

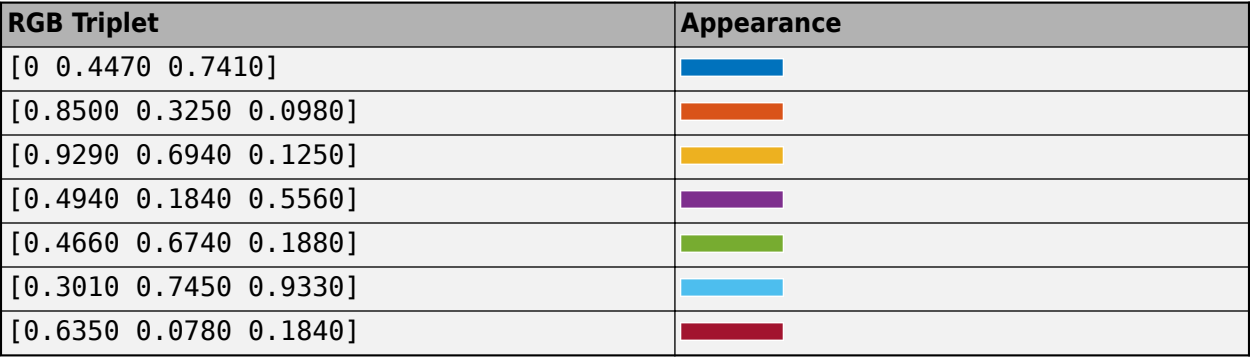

Example: 'StripeColor','r' Example: 'StripeColor','green'

Example: 'StripeColor',[0 0.4470 0.7410]

### **Tag — Tag to associate with ROI**

'' (default) | character vector | string scalar

Tag to associate with the ROI, specified as a character vector or string scalar. Use the tag value to find the ROI object in a hierarchy of objects using the findobj function.

#### **UserData — Data to associate with ROI**

any MATLAB data

Data to associate with the ROI, specified as any MATLAB data. For example, you can specify a scalar, vector, matrix, cell array, string, character array, table, or structure. The Rectangle object does not use this data.

#### **Vertices — Locations of points on edge of rectangle**

4-by-2 numeric matrix

This property is read-only.

Locations of points on the corners of the ROI, returned as a 4-by-2 numeric matrix.

### **Visible — ROI visibility**

'on' (default) | 'off' | on/off logical value

ROI visibility, specified as 'on' or 'off', or as a numeric or logical 1 (true) or 0 (false). A value of 'on' is equivalent to true, and 'off' is equivalent to false. The value is stored as an on/off logical value of type OnOffSwitchState.

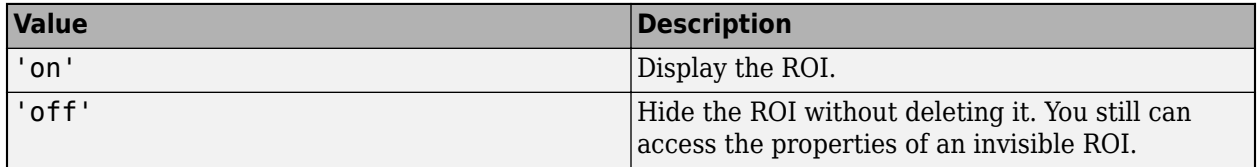

### **Object Functions**

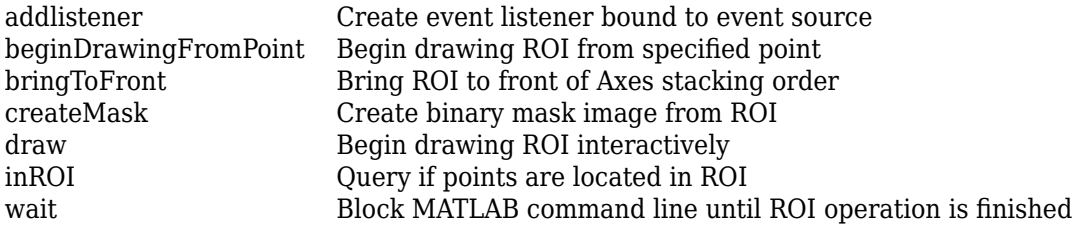

### **Examples**

### **Create Rectangular ROI Non-interactively**

Read image into the workspace and display it.

```
I = imread('baby.jpg');figure
imshow(I)
```
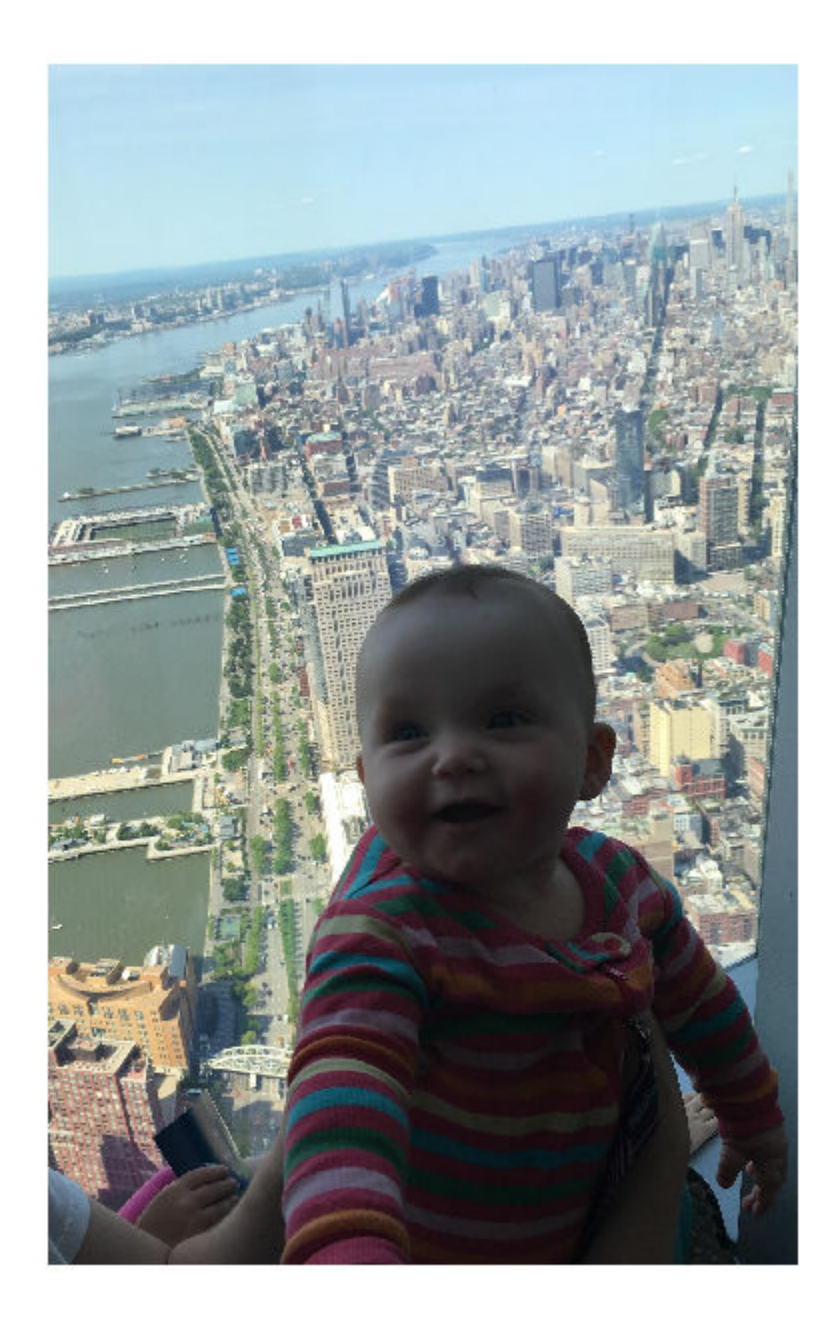

Create a rectangular ROI on the image, using the Position parameter to specify its location and size. The example also specifies that the edge of the rectangle is a striped line. For programmatically created ROIs, if you want the ROI drawn in a specific axes, you must specify that axes as an input argument. Otherwise, an instance of the images.roi.Rectangle class is created but not displayed. In this example, specify the current axes (gca) to draw the ROI on the image in that axes.

h = images.roi.Rectangle(gca,'Position',[500,500,1000,1000],'StripeColor','r');

<span id="page-2924-0"></span>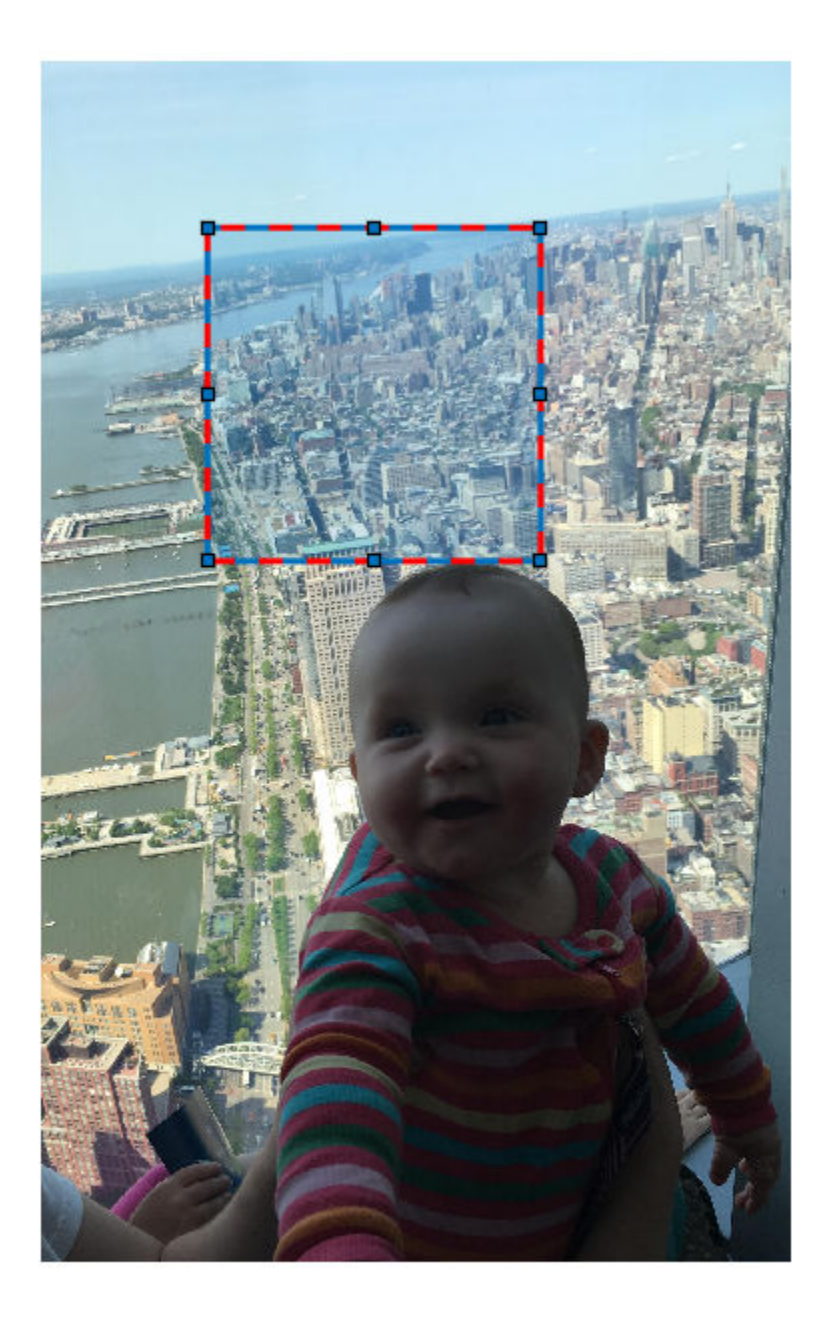

### **Set Up Listeners for Rectangle ROI Events**

Read an image into the workspace.

 $I = imread('cameraman.tif');$ 

Display the image.

imshow(I);

Draw a Rectangle ROI on the image. Because this example specifies the length and location of the ROI, you do not have to call the draw method to enable interactive drawing.

 $roi = images.roi. Rectangle(gca, 'Position', [80, 45, 80, 100]);$ 

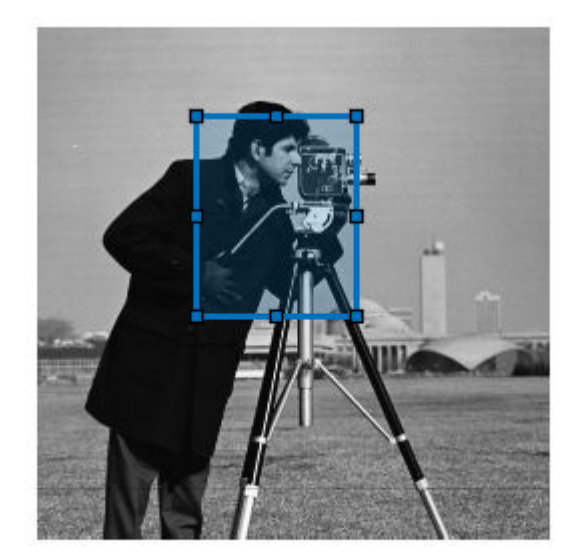

Set up listeners for ROI moving events. When you move it, the ROI sends notifications of these events and executes the callback function you specify.

```
addlistener(roi, 'MovingROI', @allevents);
addlistener(roi,'ROIMoved',@allevents);
```
The allevents callback function displays at the command line the previous position and the current position of the ROI.

```
function allevents(src,evt)
evname = evt.EventName;
     switch(evname)
         case{'MovingROI'}
             disp(['ROI moving Previous Position: ' mat2str(evt.PreviousPosition)]);
             disp(['ROI moving Current Position: ' mat2str(evt.CurrentPosition)]);
         case{'ROIMoved'}
             disp(['ROI moved Previous Position: ' mat2str(evt.PreviousPosition)]);
             disp(['ROI moved Current Position: ' mat2str(evt.CurrentPosition)]);
     end
end
```
# **More About**

### **Events**

To receive notification from the ROI when certain events happen, set up listeners for these events. You can specify a callback function that executes when one of these events occurs. When the ROI notifies your application through the listener, it returns data specific to the event. Look at the event class for the specific event to see what is returned.

For an example, see ["Set Up Listeners for Rectangle ROI Events" on page 1-2919.](#page-2924-0)

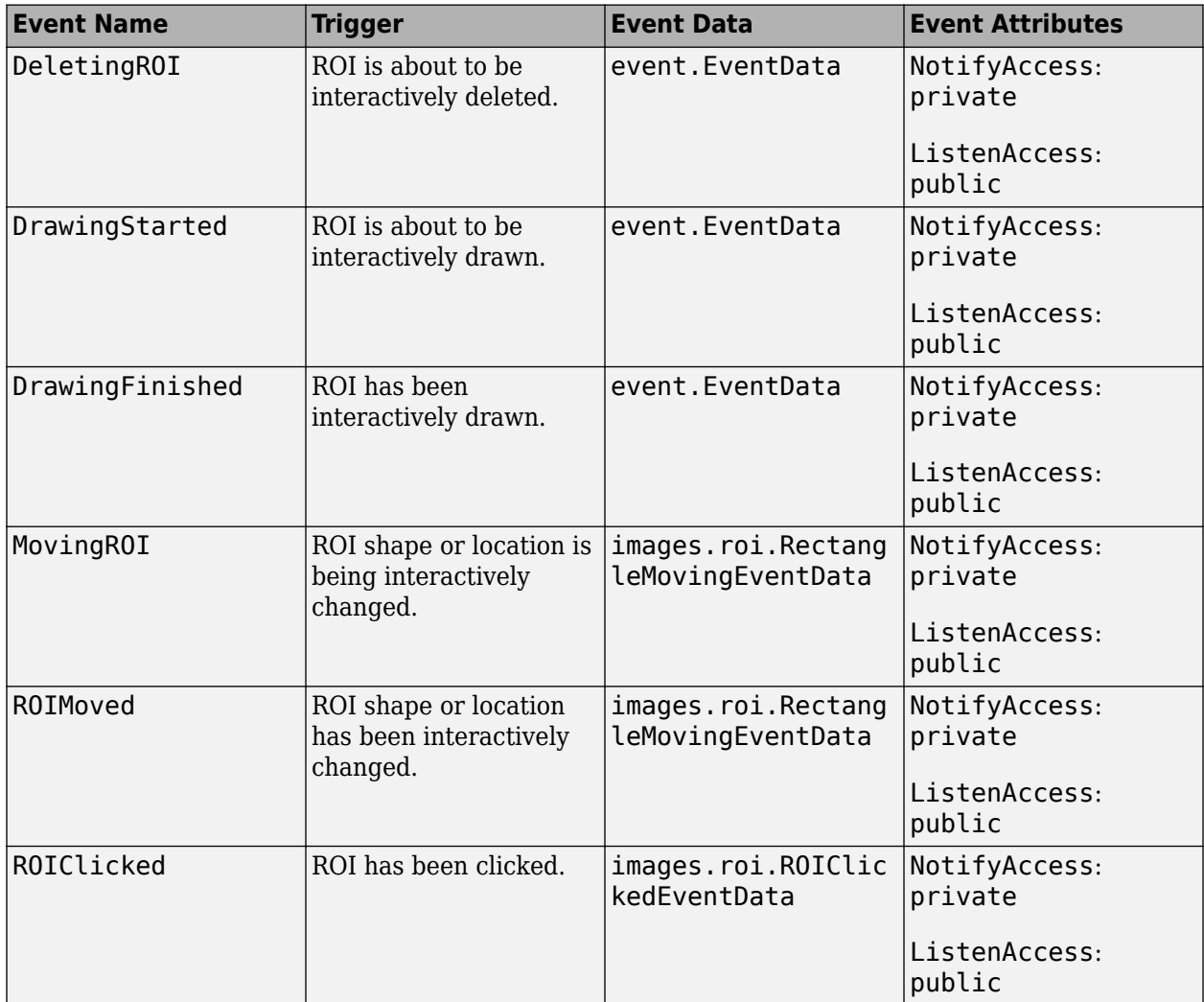

### **Tips**

- To draw the ROI interactively using the [draw](#page-2941-0) or [drawrectangle](#page-939-0) function, position the cursor on the axes and click and drag to create the shape. To finish the ROI, release the mouse button.
- The ROI supports the following interactivity, including keyboard shortcuts.

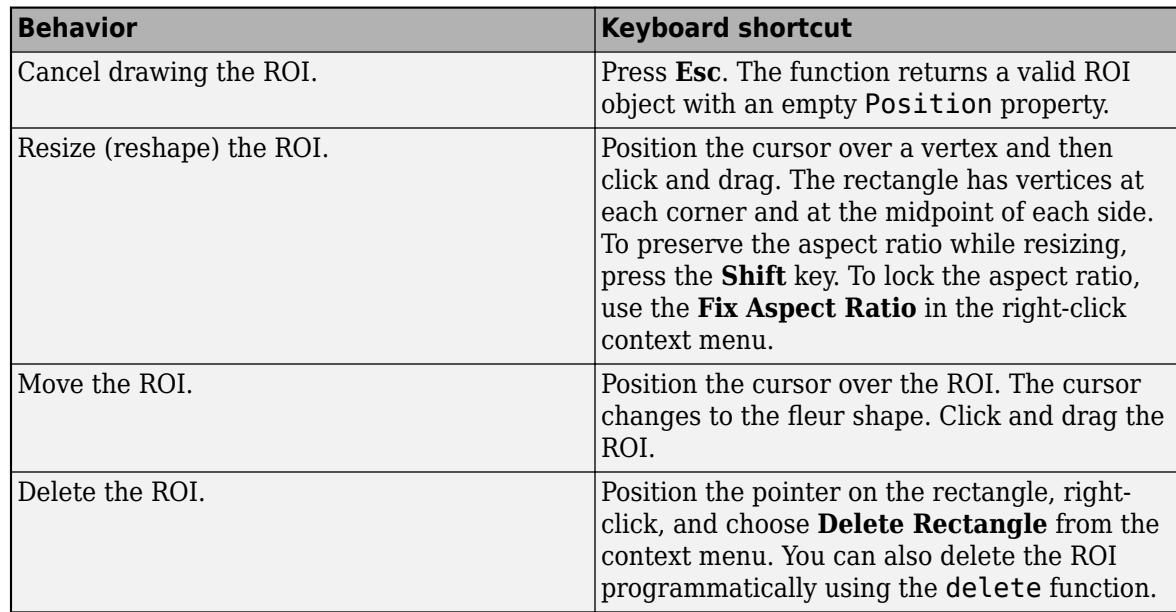

• For information about using an ROI in an app created with App Designer, see "Using ROIs in Apps Created with App Designer".

# **Compatibility Considerations**

### **UIContextMenu property is not recommended**

*Not recommended starting in R2020a*

Starting in R2020a, using the UIContextMenu property to assign a context menu to a graphics object or UI component is not recommended. Use the ContextMenu property instead. The property values are the same.

There are no plans to remove support for the UIContextMenu property at this time. However, the UIContextMenu property no longer appears in the list returned by calling the get function on a graphics object or UI component.

### **See Also**

[drawrectangle](#page-939-0) | [Cuboid](#page-2815-0) | [Polygon](#page-2885-0)

**Topics**

"Rotate Image Interactively Using Rectangle ROI" "Create ROI Shapes"

### **Introduced in R2018b**

# <span id="page-2928-0"></span>**beginDrawingFromPoint**

**Package:** images.roi

Begin drawing ROI from specified point

# **Syntax**

```
beginDrawingFromPoint(ROI,[x y])
beginDrawingFromPoint(ROI,[x y z])
beginDrawingFromPoint(ROI,[x y z],s)
beginDrawingFromPoint(ROI,[x y z],pos)
```
## **Description**

beginDrawingFromPoint(ROI,  $[x \ y]$ ) enters interactive mode to draw the shape for object ROI. The drawing starts at location  $(x,y)$  in the axes. This method is intended to be used within the ButtonDownFcn callback of an Image or Axes object.

beginDrawingFromPoint(ROI, [x y z]) enters interactive mode to draw a cuboidal ROI (images.roi.Cuboid). The drawing starts at location  $(x, y, z)$  in the axes.

beginDrawingFromPoint(ROI, [x y z], s) enters interactive mode to draw a cuboidal ROI (images.roi.Cuboid). The drawing starts at location  $(x,y,z)$  in the axes, snapping to the nearest location to the mouse from the Scatter object s.

beginDrawingFromPoint(ROI,[x y z],pos) enters interactive mode to draw a cuboidal ROI (images.roi.Cuboid). The drawing starts at location  $(x, y, z)$  in the axes, snapping to the nearest location to the mouse from the position specified by pos.

## **Examples**

### **Draw Line ROI When Button Pressed**

Create a new script called sampleDrawLine.m. Inside the script, copy and paste this code, then save the file.

```
hIm = imshow(imread('coins.png'));
hIm.ButtonDownFcn = <math>\mathcal{O}(-, \sim)</math> buttonPressedCalback(hIm.Parent);function buttonPressedCallback(hAx)
     cp = hAx.CurrentPoint;
cp = [cp(1,1) cp(1,2)];
 obj = images.roi.Line('Parent',hAx,'Color',rand([1,3]));
     beginDrawingFromPoint(obj,cp);
end
```
Return to the MATLAB command window. Run the script by entering the command:

sampleDrawLine

The code opens a figure window containing an image of coins. Each time you click the mouse over the figure, the script executes the callback function, buttonPressedCallback. The callback function begins drawing a new ROI starting from the pixel you clicked.

#### **Draw Cuboid ROI When Button Pressed**

In the editor, open a file called cuboidExample.m. Copy and paste this code into the file and then save it.

```
function cuboidExample
    [x,y,z] = sphere(16);X = [x(:)*.5 x(:)*.75 x(:)];
   Y = [y(:)*.5 y(:)*.75 y(:)];
   Z = [z(:)*.5 z(:)*.75 z(:)];
    % Specify the size and color of each marker.
   S = repmat([1 .75 .5]*10, numel(x), 1);
   C = repmat([1 2 3], numel(x), 1);
    % Create a 3-D scatter plot
     figure
   hScatter = scatter3(X(:),Y(:),Z(:),S(:),C(:),'filed'); view(-60,60);
    % Begin drawing cuboids when a scatter
    % point is clicked
   hScatter.ButtonDownFcn = @(\sim, \sim) buttonPressedCallback(hScatter.Parent);
     function buttonPressedCallback(hAx)
        cp = hAx.CurrentPoint;
       cp = cp(1,1:3);obj = images.roi.Cuboid('Parent',hAx,'Color',rand([1,3]));
        obj.beginDrawingFromPoint(cp);
     end
end
```
Return to the MATLAB command window and run the function by entering the command:

cuboidExample

The code opens a figure window containing a scatter plot. Each time you click the mouse over the scatter plot, the function executes the callback function, buttonPressedCallback, and draws a new cuboidal ROI at the pixel you clicked.

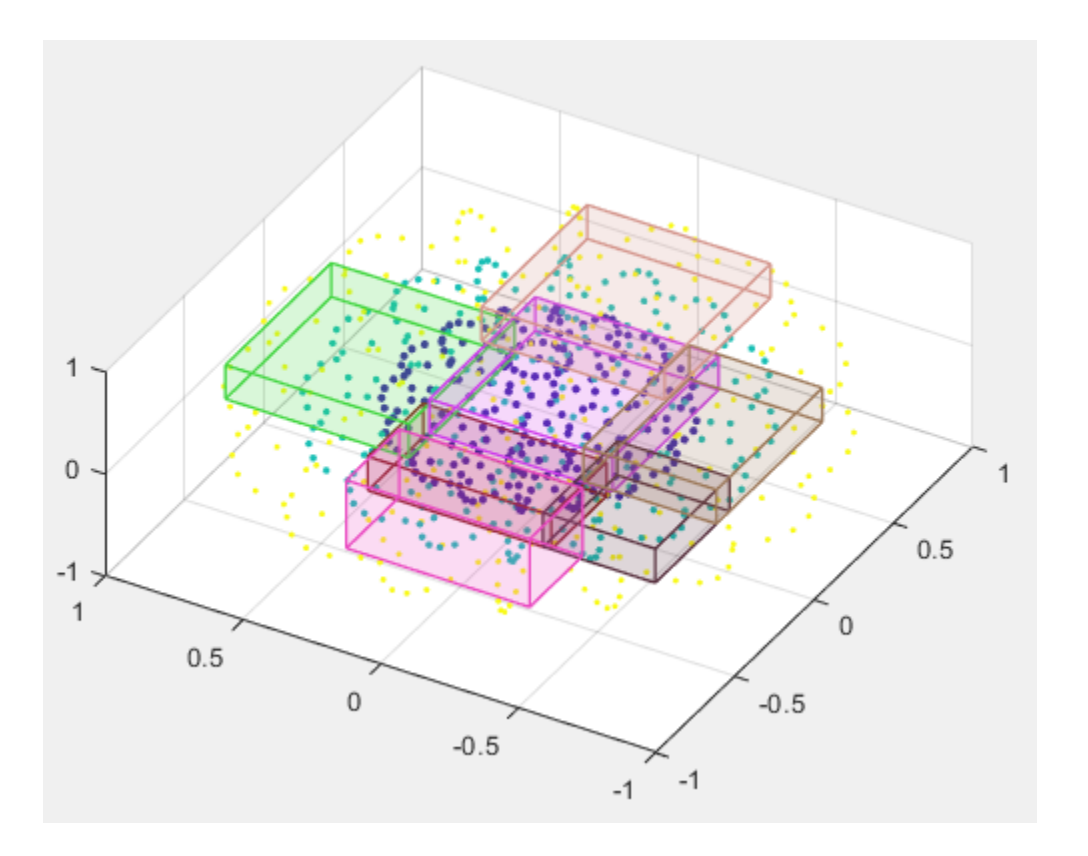

## **Input Arguments**

### **ROI — Region of interest**

ROI object

Region of interest, specified as an ROI object of one of the following types:

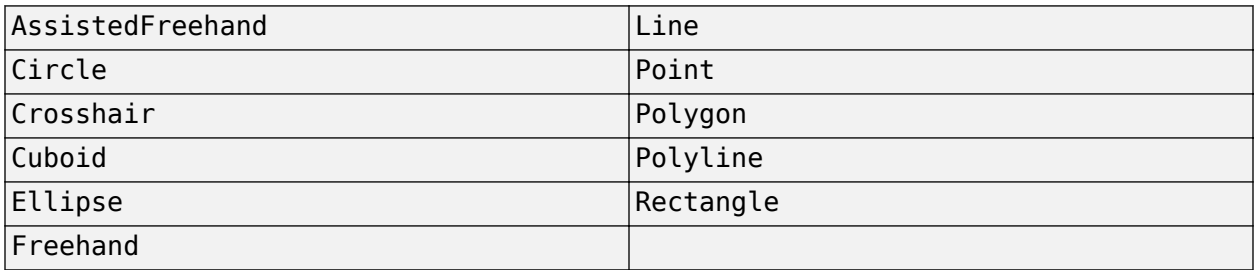

### **[x y] — Starting point in axes**

numeric array

Starting point in the axes, specified as a numeric array.

### **[x y z] — Starting point in 3-D axes**

numeric array

Starting point in 3-D axes, specified as a numeric array.

### **s — Scatter plot**

Scatter object

Scatter plot, specified as a matlab.graphics.chart.primitive.Scatter object.

### **pos — Starting point in 3-D axes**

*N*-by-3 numeric array

Starting point in 3-D axes, specified as an *N*-by-3 numeric array. Each row in pos represents a 3-D spatial location of a potential placement position.

### **See Also**

[draw](#page-2941-0) | [drawassisted](#page-787-0) | [drawcircle](#page-801-0) | [drawcuboid](#page-830-0) | [drawellipse](#page-844-0) | [drawfreehand](#page-860-0) | [drawline](#page-877-0) | [drawpoint](#page-892-0) | [drawpolygon](#page-907-0) | [drawpolyline](#page-923-0) | [drawrectangle](#page-939-0)

**Introduced in R2018b**

# <span id="page-2932-0"></span>**bringToFront**

**Package:** images.roi

Bring ROI to front of Axes stacking order

# **Syntax**

bringToFront(ROI)

# **Description**

bringToFront(ROI) moves the specified ROI to the front of the front-to-back visual stacking order of Axes children.

Use the bringToFront function when you want to bring a single ROI to the front of the visual stacking order. For other restacking behaviors, use the uistack function.

# **Examples**

### **Change Stacking Order of ROIs**

Read an image into the workspace and display it.

```
I = imread('coins.png');imshow(I)
```
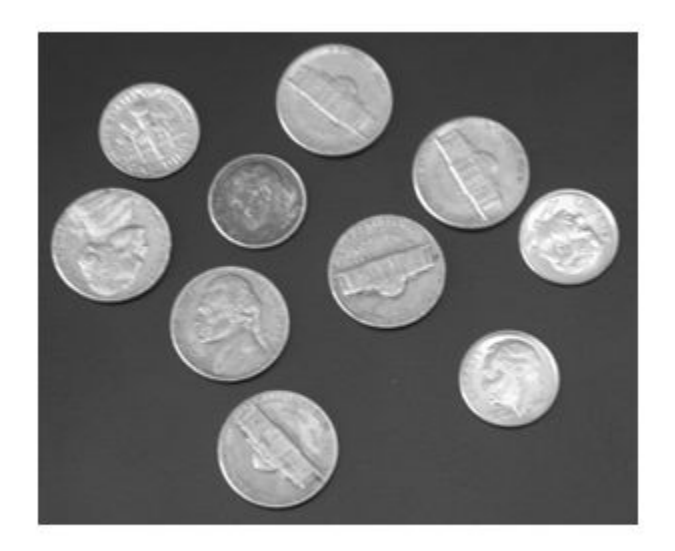

Create a circular ROI on the image, specifying where you want to place the circle and how wide to make the circle. To make it easy to see the changes to the stacking order, make the ROI opaque and specify the color black.

```
roi = images.roi.Circle(gca,'Center',[166 123],'Radius',50);
roi.FaceAlpha = 1.0;roi.Color = 'black';
```
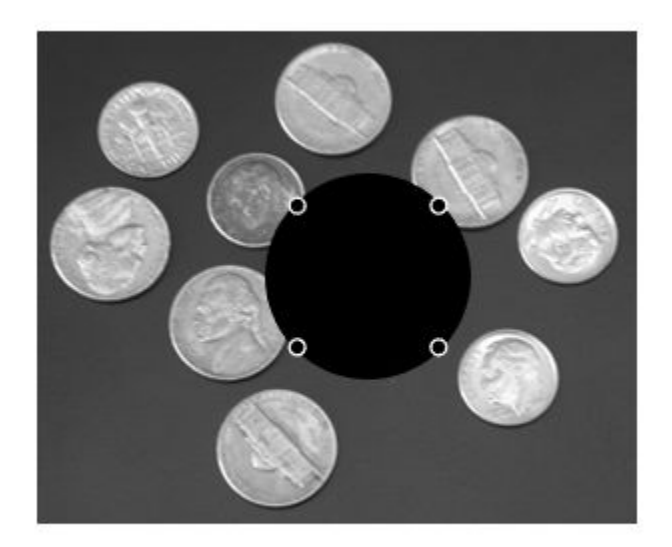

Create another circular ROI, specifying the same center point but make this ROI bigger. Again, to make the stacking order easy to see, make the ROI opaque and specify a different color, in this case, blue. This new ROI completely covers the first ROI.

```
roi2 = images.roi.Circle(gca,'Center',[166 123],'Radius',100);
roi2.FaceAlpha = 1.0;
roi2.Color = 'blue';
```
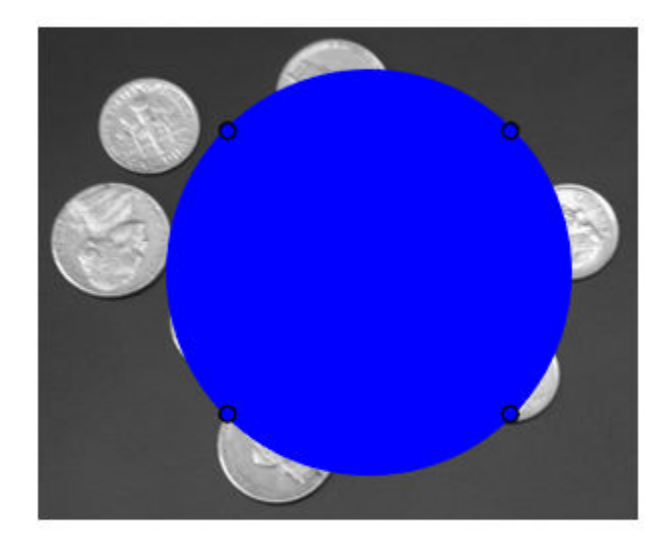

Bring the original ROI to the front by using the bringToFront function. bringToFront(roi)

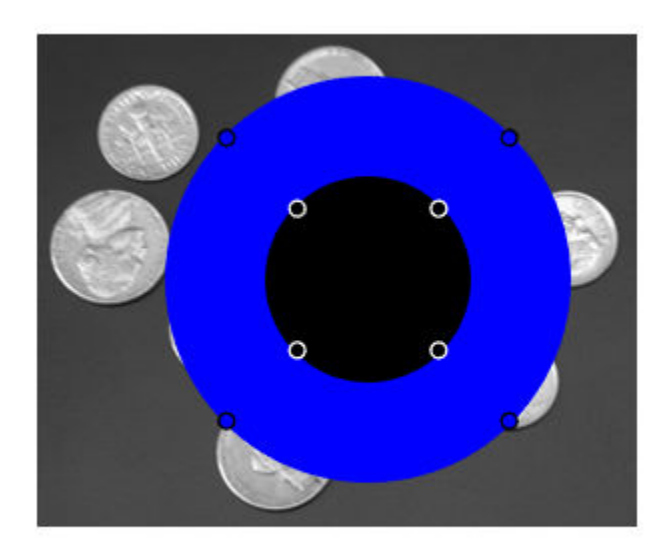

# **Input Arguments**

### **ROI — Region of interest**

ROI object

Region of interest, specified as an ROI object of one of these types:

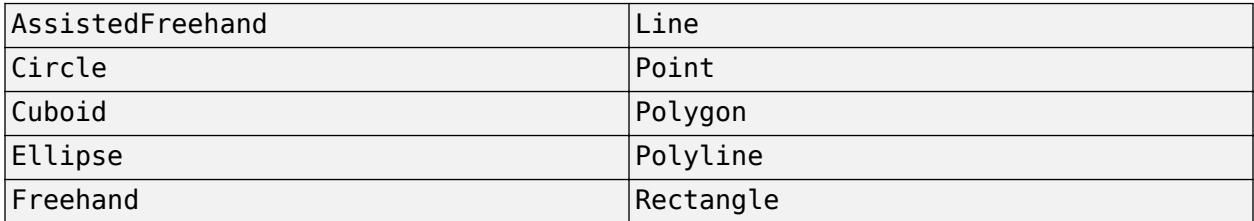

### **See Also**

[draw](#page-2941-0) | [drawassisted](#page-787-0) | [drawcircle](#page-801-0) | [drawellipse](#page-844-0) | [drawfreehand](#page-860-0) | [drawline](#page-877-0) | [drawpoint](#page-892-0) | [drawpolygon](#page-907-0) | [drawpolyline](#page-923-0) | [drawrectangle](#page-939-0) | uistack

### **Topics**

"Create ROI Shapes"

### **Introduced in R2019a**

# <span id="page-2936-0"></span>**createMask**

**Package:** images.roi

Create binary mask image from ROI

# **Syntax**

```
bw = createMask(ROI)
bw = createMask(ROI,m,n)
bw = createMask(ROI,I)
bw = createMask(ROI,hImage)
```
## **Description**

bw = createMask(ROI) returns a binary mask image with pixels inside the ROI set to true and pixels outside the ROI set to false.

bw = createMask(ROI, m, n) returns a binary mask image that is size [m, n].

bw = createMask(ROI,I) returns a binary mask image that is the size of the image I.

bw = createMask(ROI,hImage) returns a binary mask image that is the size of the Image object hImage.

# **Examples**

### **Create Mask From Ellipse ROI**

Read image into the workspace and display it.

```
I = imread('pears.png');imshow(I)
```
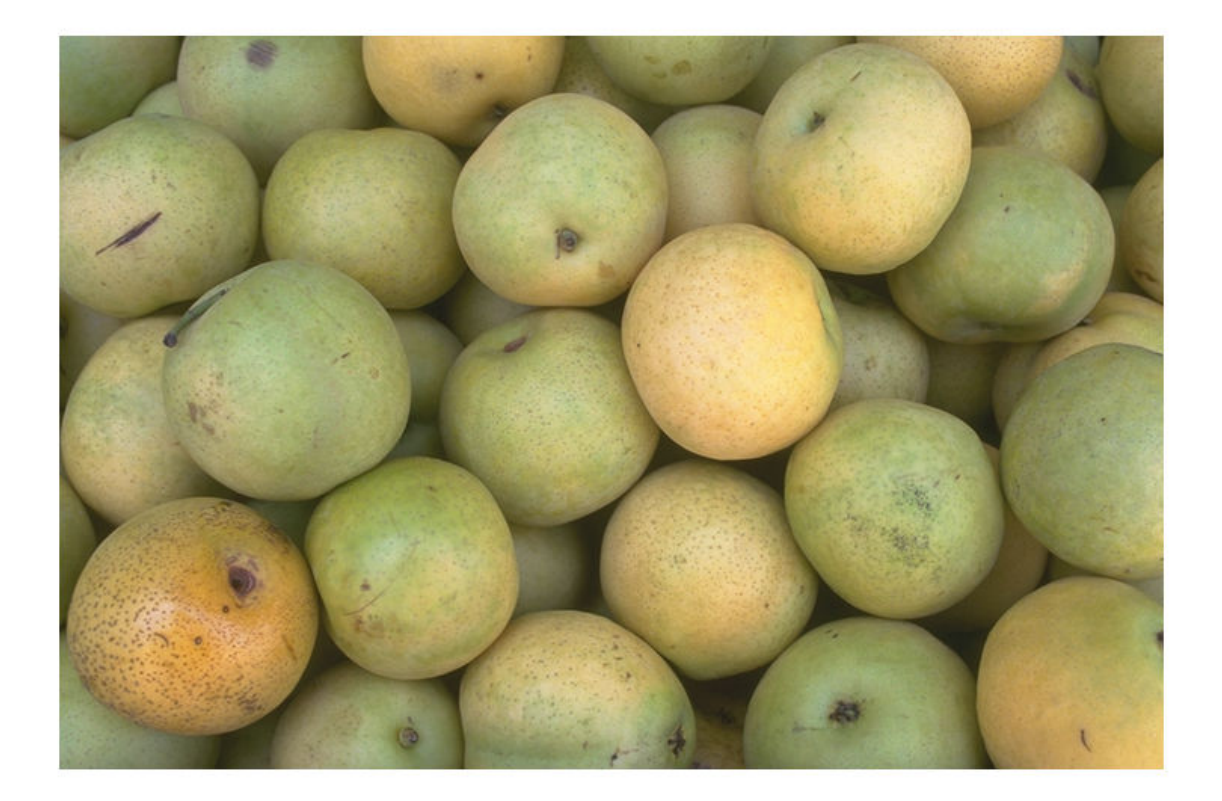

Draw an elliptical ROI on the image, using the Center parameter to specify the location of the ellipse and theSemiAxes parameter to specify the shape of the ellipse. The example also specifies that the edge of the ellipse is a striped line.

```
h = drawellipse('Center',[447 204],'SemiAxes',[78 72], ...
 'RotationAngle',287,'StripeColor','m');
```
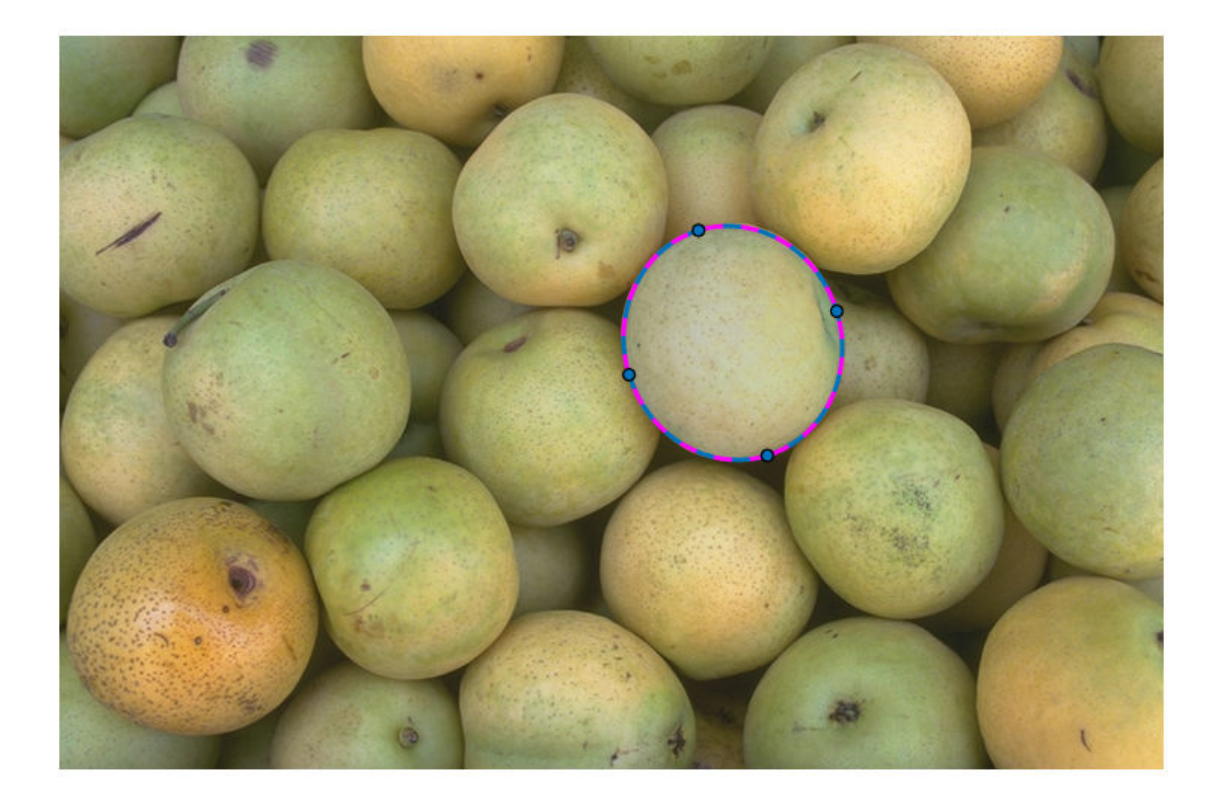

Get a binary mask from the ROI. Pixels inside the ROI are true and pixels outside the ROI are false. Display the mask.

mask = createMask(h); imshow(mask)

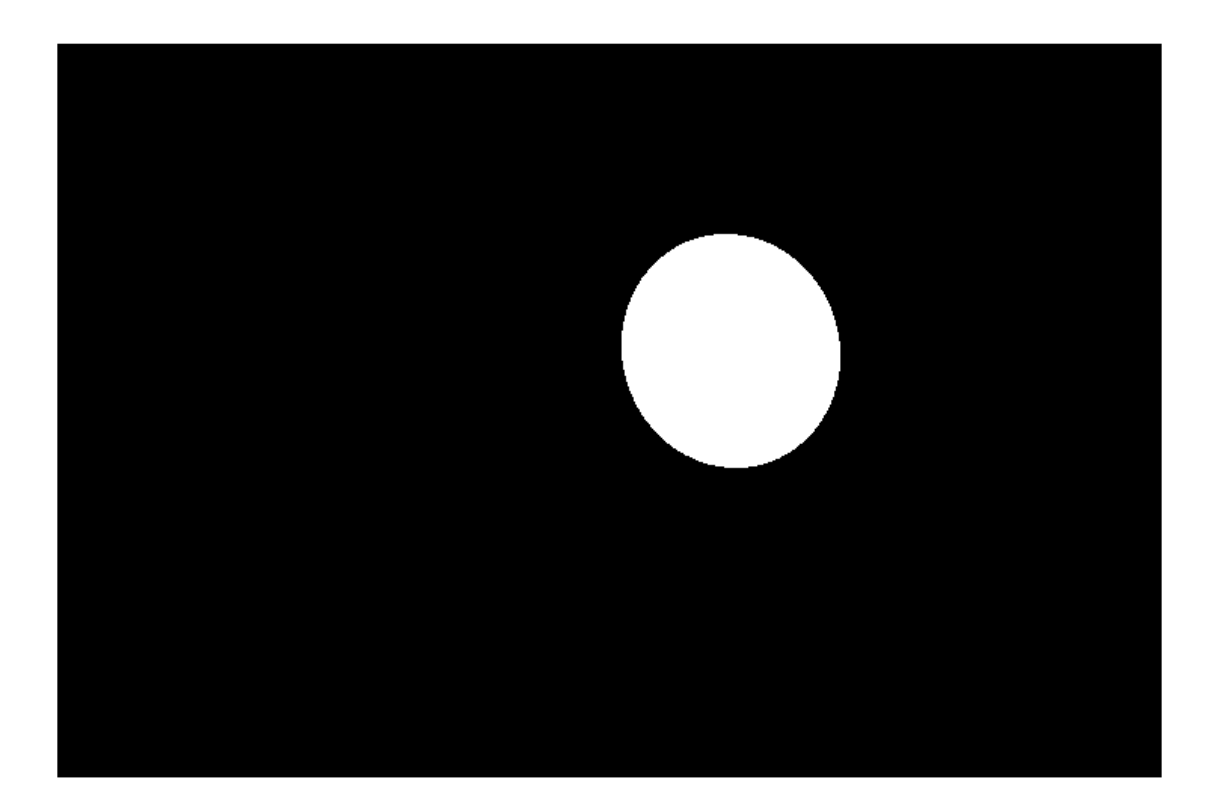

## **Input Arguments**

### **ROI — Region of interest**

ROI object

Region of interest, specified as an ROI object of one of the following types:

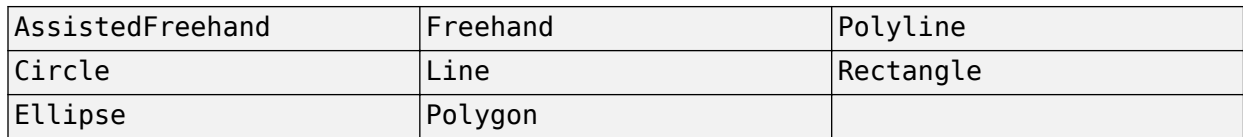

### **m — Row dimension of mask image**

positive integer

Row dimension of the mask image, specified as a positive integer.

### **n — Column dimension of mask image**

positive integer

Column dimension of the mask image, specified as a positive integer.

### **I — Input image array**

numeric array

Input image array, specified as a numeric array.

#### **hImage — Input image object**

Image object

Input image object, specified as an Image object. For more details, see Image Properties.

### **Output Arguments**

**bw — Binary mask image**

logical array

Binary mask image, returned as a logical array.

Data Types: logical

### **Tips**

- For more information about classifying pixels on the ROI boundary, see "Classify Pixels That Are Partially Enclosed by ROI".
- If you specify a mask size that does not match the size of the image associated with the ROI object, then createMask crops or zero-pads the mask to the specified size. The image associated with the ROI object is ROI. Parent. Children(2,1). CData.

### **See Also**

[drawassisted](#page-787-0) | [drawcircle](#page-801-0) | [drawellipse](#page-844-0) | [drawfreehand](#page-860-0) | [drawline](#page-877-0) | [drawpolygon](#page-907-0) | [drawpolyline](#page-923-0) | [drawrectangle](#page-939-0) | [inROI](#page-2946-0)

#### **Topics**

"Create Binary Mask Using an ROI Function" "Create ROI Shapes"

### **Introduced in R2018b**

# <span id="page-2941-0"></span>**draw**

**Package:** images.roi

Begin drawing ROI interactively

# **Syntax**

draw(ROI) draw(ROI,s) draw(ROI,pos)

# **Description**

draw(ROI) enters interactive mode to draw the shape for object ROI in the current axes (gca).

draw(ROI, s) enters interactive mode to draw the shape for an [Cuboid](#page-2815-0) object, snapping the ROI to the nearest location to the mouse from the Scatter object s.

draw(ROI, pos) enters interactive mode to draw the shape for the [Cuboid](#page-2815-0) object, snapping to the nearest location to the mouse from the position specified by pos. Specify pos as an *N*-by-3 numeric array where each row represents the  $(x, y, z)$  location of a potential placement position.

# **Examples**

### **Draw ROI Interactively**

Read an image into the workspace and display it.

```
I = imread('wagon.jpg');
figure
imshow(I);
```
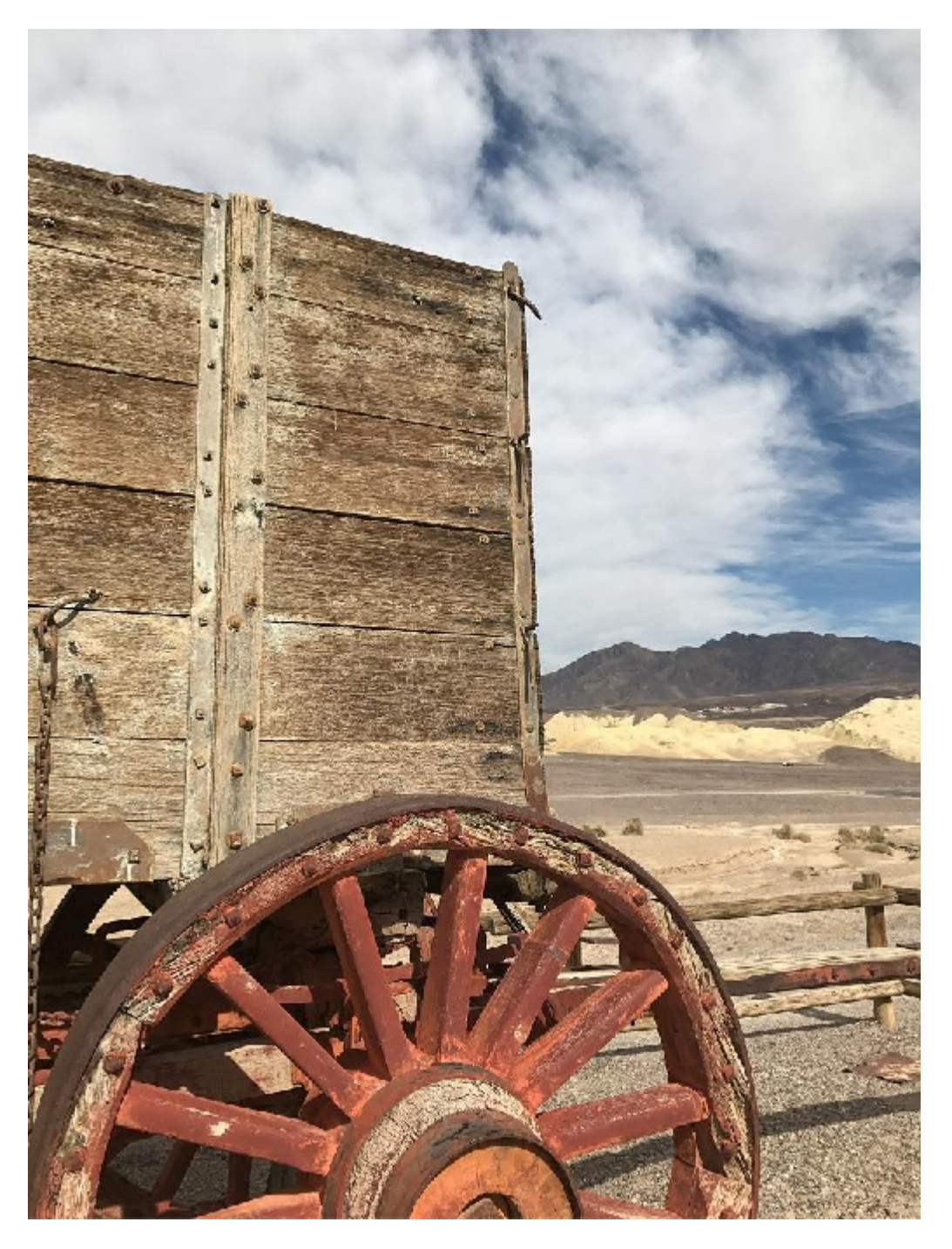

Draw a triangular ROI on the image interactively. To improve the visibility of the ROI edge, specify a thick line width and bright cyan color of the ROI edge.

p = drawpolygon('LineWidth',7,'Color','cyan');

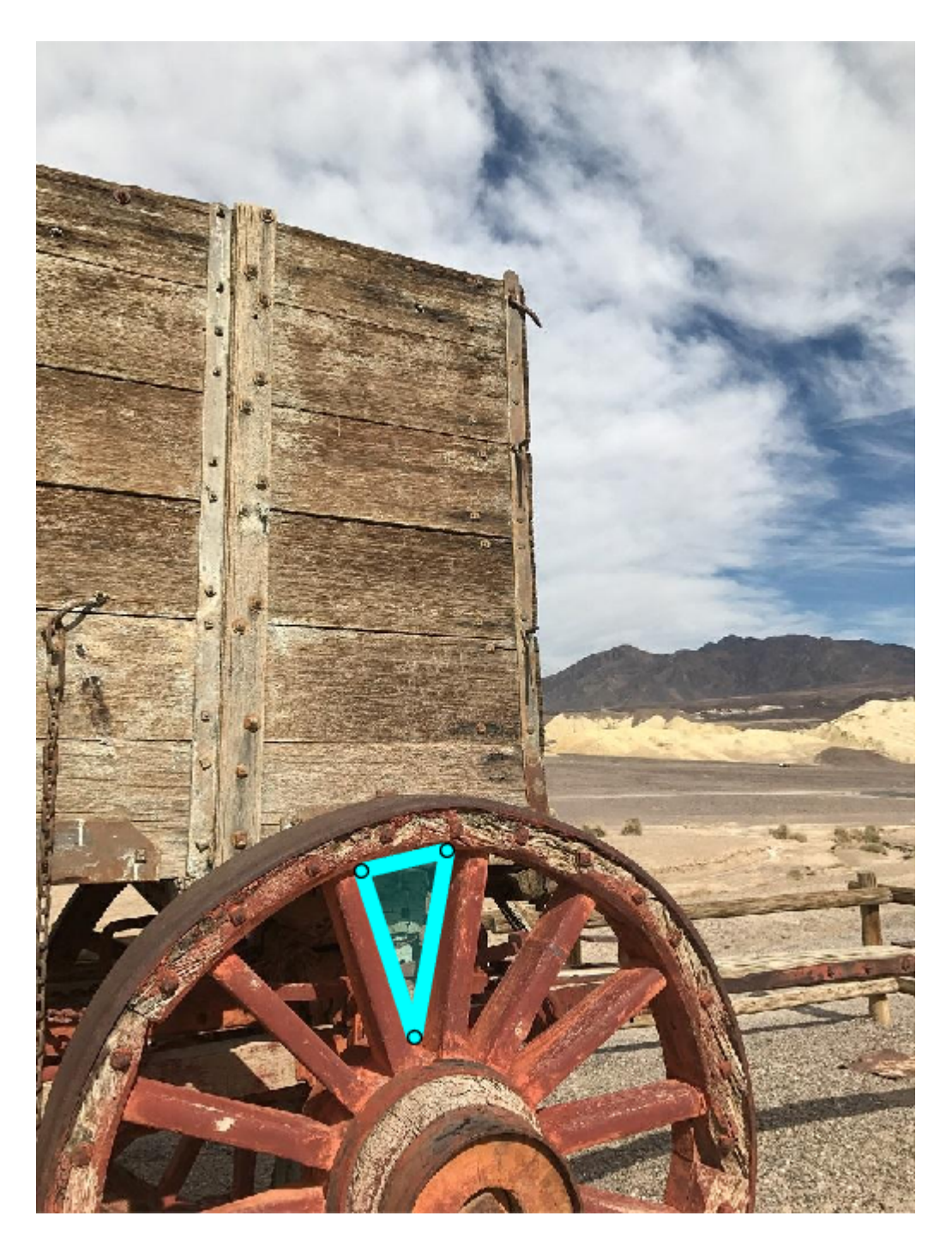

Get the coordinates of the vertices.

### p.Position

ans  $=$ 

 284.7500 725.5000 331.2500 871.0000 359.7500 707.5000

The spokes of the wheels define many other triangles. Suppose you want to get the vertices of a second triangle. You can use the draw function to start over and begin drawing a new polygonal ROI interactively. The line width and color parameters of the ROI are preserved.

draw(p)

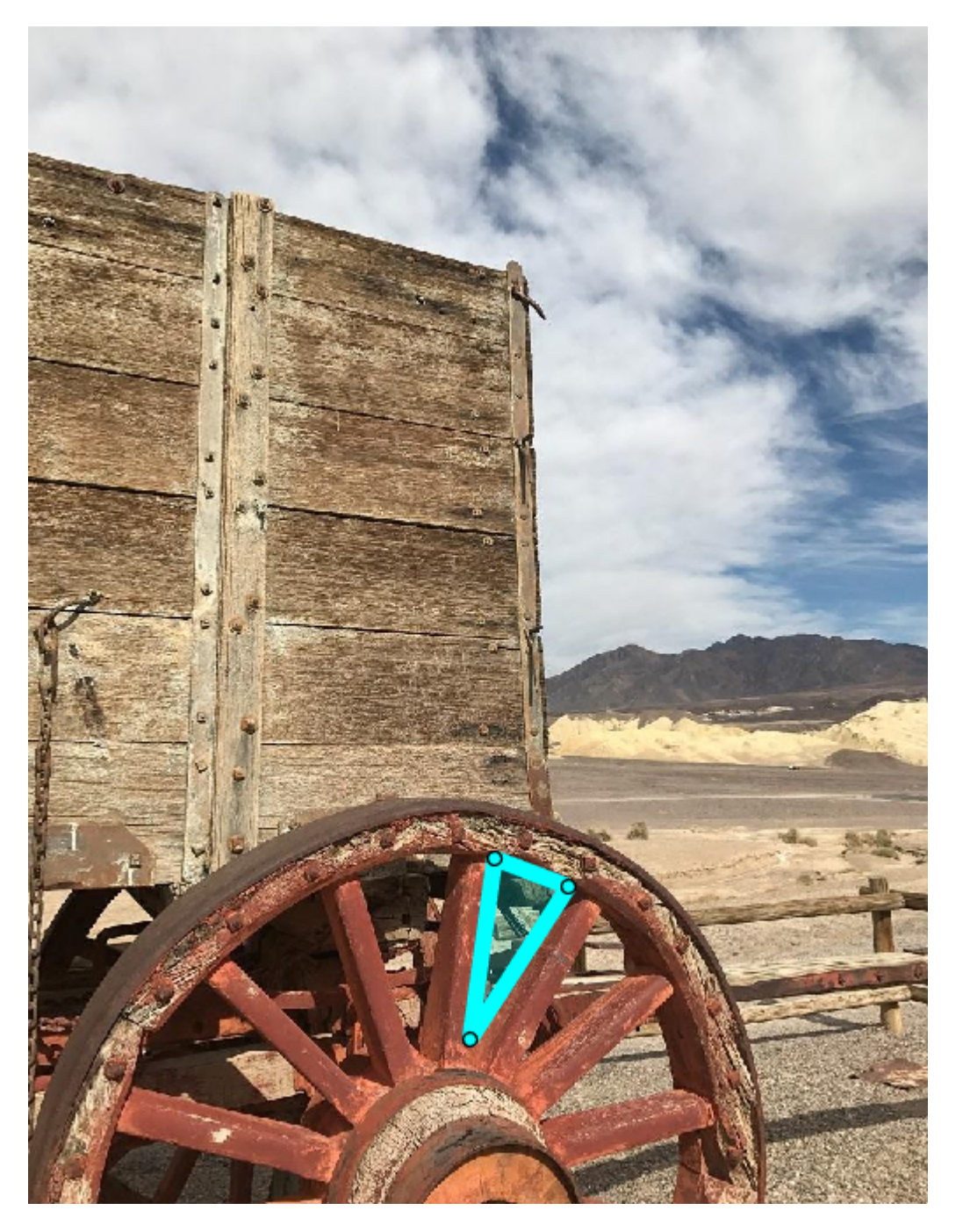

p.Position

ans  $=$ 

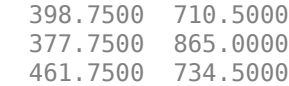

### **Input Arguments**

### **ROI — Region of interest**

ROI object

Region of interest, specified as an ROI object of one of the following types:

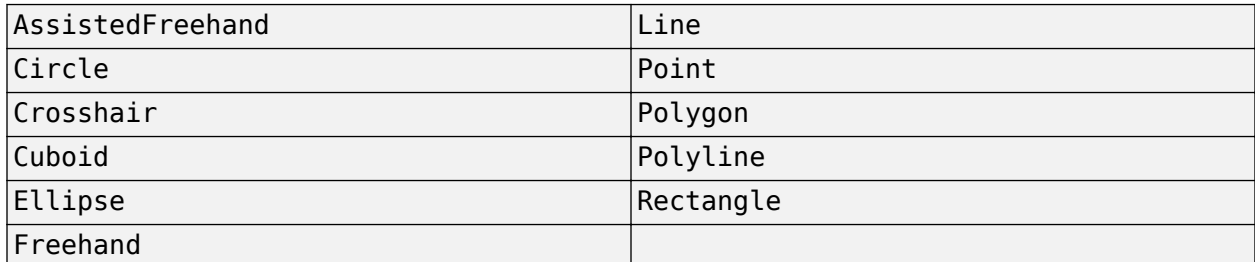

### **s — Scatter plot**

Scatter object

Scatter plot, specified as a matlab.graphics.chart.primitive.Scatter object.

### **pos — Position of ROI**

*N*-by-3 numeric array

Position of ROI, specified as an *N*-by-3 numeric array where each row represents the (*x*,*y*,*z*) location of a potential placement position.

### **See Also**

[beginDrawingFromPoint](#page-2928-0) | [drawassisted](#page-787-0) | [drawcircle](#page-801-0) | [drawcuboid](#page-830-0) | [drawellipse](#page-844-0) | [drawfreehand](#page-860-0) | [drawline](#page-877-0) | [drawpoint](#page-892-0) | [drawpolygon](#page-907-0) | [drawpolyline](#page-923-0) | [drawrectangle](#page-939-0)

### **Introduced in R2018b**

# <span id="page-2946-0"></span>**inROI**

**Package:** images.roi

Query if points are located in ROI

# **Syntax**

 $tf = inROI(R0I, x, y)$  $tf = inROI(R0I, x, y, z)$ 

# **Description**

 $tf = inROI(ROI, x, y)$  returns a logical array,  $tf$ , that indicates whether points with coordinates (x,y) are inside or outside the ROI.

 $tf = inROI(ROI, x, y, z)$  returns a logical array,  $tf$ , that indicates whether points with coordinates (x,y,z) are inside or outside the [Cuboid](#page-2815-0) ROI.

# **Examples**

### **Query Points Inside Rectangular ROI**

Read an image into the workspace and display it.

```
I = imread('trailer.jpg');figure
imshow(I)
```
Draw a rectangular ROI on the image, using the Position argument to specify the position of the rectangle as [xmin,ymin,width,height].

```
h = drawrectangle('Position', [190 308 682 276], 'StripeColor', 'r');
```
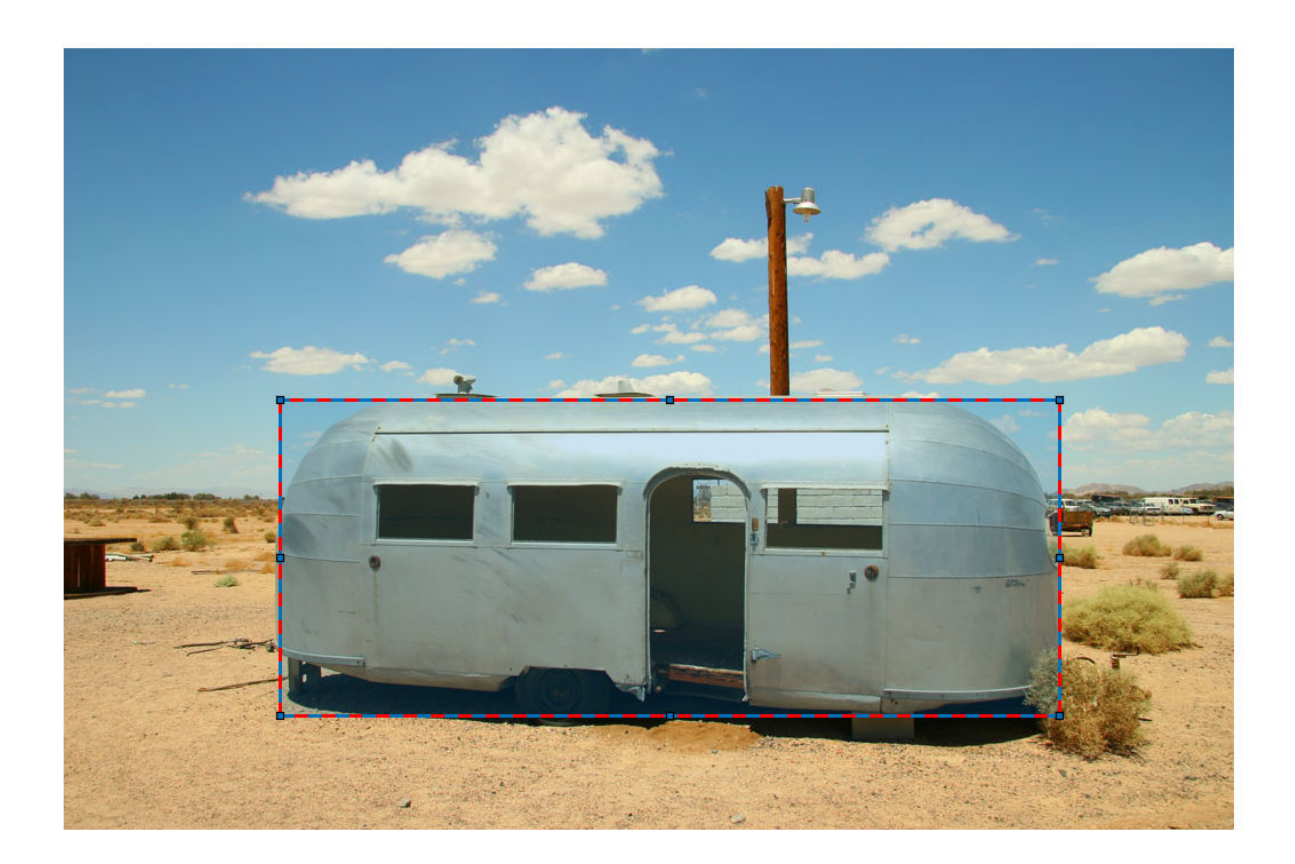

Specify the *x*- and *y*-coordinates of three points. The last point is the upper left corner of the rectangular ROI.

xcoords = [335 335 190]; ycoords = [200 400 308];

Query if the three points are inside the ROI.

```
tf = inROI(h,xcoords,ycoords)
tf = 3x1 logical array
   \Theta 1
    1
```
### **Input Arguments**

**ROI — Region of interest** ROI object

Region of interest, specified as an ROI object of one of the following types:

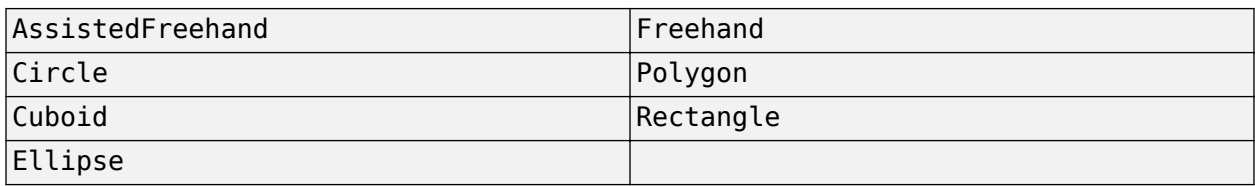

### **x —** *X***-coordinates of query points**

numeric scalar or vector

*X*-coordinates of the query points, specified as a numeric scalar or vector.

#### **y —** *Y***-coordinates of query points**

numeric scalar or vector

*Y*-coordinates of the query points, specified as a numeric scalar or vector.

### **z —** *Z***-coordinates of query points**

numeric scalar or vector

*Y*-coordinates of the query points, specified as a numeric scalar or vector.

# **Output Arguments**

### **tf — Status of query points**

logical array

Status of query points, returned as a logical array. The array is the same length as the input arrays x, y, and z. Elements of the logical array set to true indicate that the corresponding query point is inside the ROI. Elements that are false indicate the point is not inside the ROI.

### **See Also**

[createMask](#page-2936-0) | [drawassisted](#page-787-0) | [drawcircle](#page-801-0) | [drawcuboid](#page-830-0) | [drawellipse](#page-844-0) | [drawfreehand](#page-860-0) | [drawpolygon](#page-907-0) | [drawrectangle](#page-939-0)

#### **Introduced in R2018b**

# **reduce**

**Package:** images.roi

Reduce density of points in ROI

## **Syntax**

reduce(ROI) reduce(ROI,tolerance)

### **Description**

reduce(ROI) reduces the number of points that define the region-of-interest ROI. The ROI object stores the point array in the Position property. reduce replaces the original value of the Position property with the reduced value.

The reduce method calls the reducepoly function which uses the Ramer–Douglas–Peucker line simplification algorithm. This algorithm removes points along a straight line and leaves only knickpoints (points where the line curves).

reduce (ROI, tolerance) reduces the number of points that define the ROI, where tolerance specifies the sensitivity of the reduction. Specify the tolerance value in the range  $[0,1]$ .

## **Examples**

### **Reduce Number of Points Used to Define Freehand ROI**

Read an image into the workspace.

 $I = imread('cameraman.tif');$ 

Display the image.

imshow(I);

Draw a Freehand ROI on the image.

roi = drawfreehand;

View the number of points in the Position property after completing the shape.

```
disp(['Original Size of Position property: ' mat2str(size(roi.Position))]);
```
Original Size of Position property: [272 2]

Use the reduce object function to reduce the number of points required to define the shape. reduce(roi)

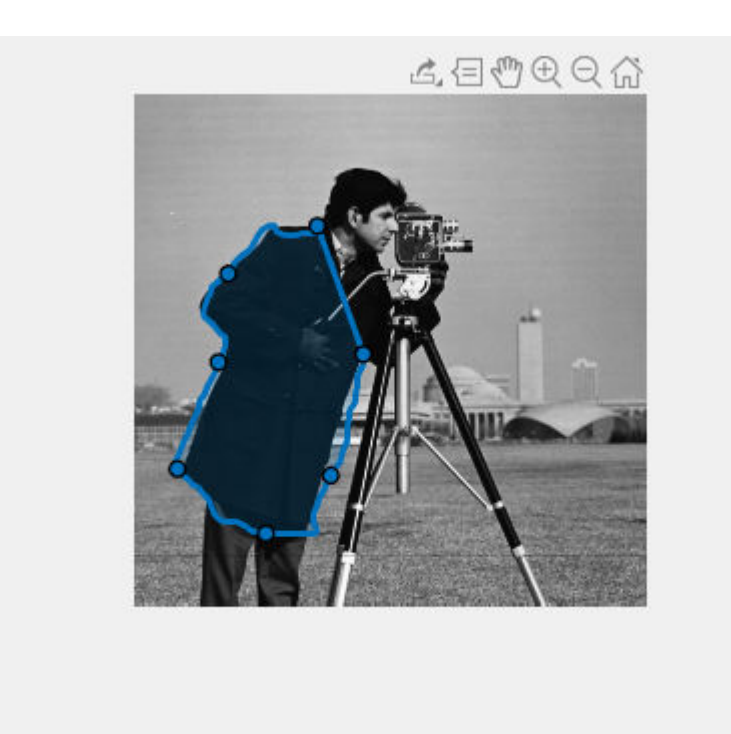

### View the reduced number of points in the Position property.

disp(['Reduced Size of Position property: ' mat2str(size(roi.Position))]); Reduced Size of Position property: [100 2]

### **Use Tolerance Parameter to Improve Results**

Read an image into the workspace.

 $I = imread('cameraman.tif');$ 

Display the image.

```
imshow(I);
```
Draw a Polyline ROI on the image.

roi = drawpolyline;

View the number of points in the Position property after completing the shape.

```
disp(['Original Size of Position property: ' mat2str(size(roi.Position))]);
Original Size of Position property: [12 2]
```
Use the reduce object function to reduce the number of points required to define the shape.

reduce(roi)

View the reduced number of points in the Position property.

disp(['First try at reducing the number of points: ' mat2str(size(roi.Position))]);

First try at reducing the number of points: [12 2]

Note that the number of points is not changed. To improve the result, change the Tolerance parameter. By default, tolerance is set to .01. Increase the value and try it again.

reduce(roi,0.3)

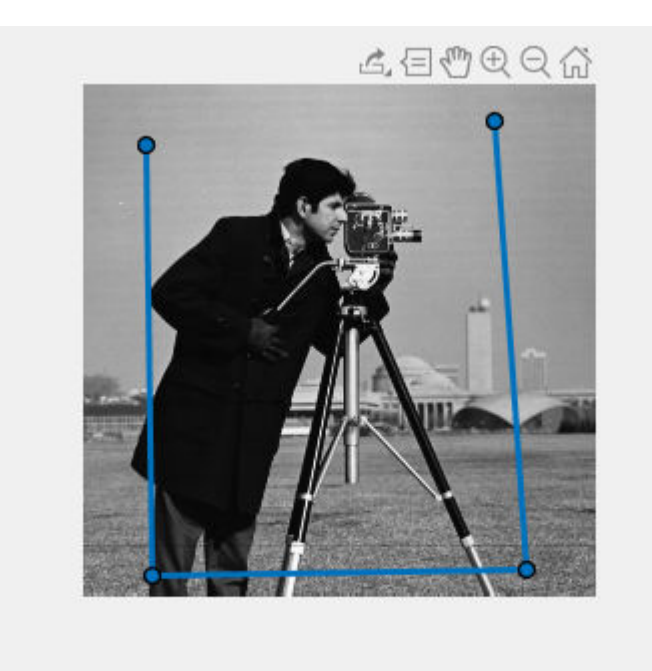

View the size of the Position property again. Changing the tolerance resulted in a reduction.

disp(['Reduction after resetting tolerance parameter: ' mat2str(size(roi.Position))]);

Reduction after resetting tolerance parameter: [4 2]

### **Input Arguments**

#### **ROI — ROI**

AssistedFreehand object | Freehand object | Polygon object | Polyline object

ROI object, specified as one of the following ROI objects: [AssistedFreehand](#page-2773-0), [Freehand](#page-2844-0), [Polygon](#page-2885-0), and [Polyline](#page-2900-0).

### **tolerance — Sensitivity of reduction**

0.001 (default) | number in the range [0, 1]

Sensitivity of reduction, specified as a number in the range [0, 1]. Increasing the tolerance increases the number of points removed. A tolerance value of 0 reduces a minimum number of points. A tolerance value of 1 results in the maximum reduction in points, leaving only the end points of the line.
# **Algorithms**

The Ramer–Douglas–Peucker line simplification algorithm recursively subdivides a shape looking to replace a run of points with a straight line. The algorithm checks that no point in the run deviates from the straight line by more than the value specified by tolerance.

## **See Also**

[reducepoly](#page-2679-0) | [drawassisted](#page-787-0) | [drawfreehand](#page-860-0) | [drawpolygon](#page-907-0) | [drawpolyline](#page-923-0)

### **Topics**

"Create ROI Shapes"

### **Introduced in R2019b**

# **wait**

**Package:** images.roi

Block MATLAB command line until ROI operation is finished

# **Syntax**

wait(ROI)

# **Description**

wait(ROI) blocks execution of the MATLAB command line until the operation on the ROI object ROI completes. Indicate completion by double-clicking the ROI object.

# **Examples**

### **Use wait to Pause the Command Line**

Read an image into the workspace.

 $I = imread('pout.tif');$ 

Display the image.

imshow(I)

Create an ROI on the axes. Click and drag the mouse to create the rectangular ROI.

roi = drawrectangle;

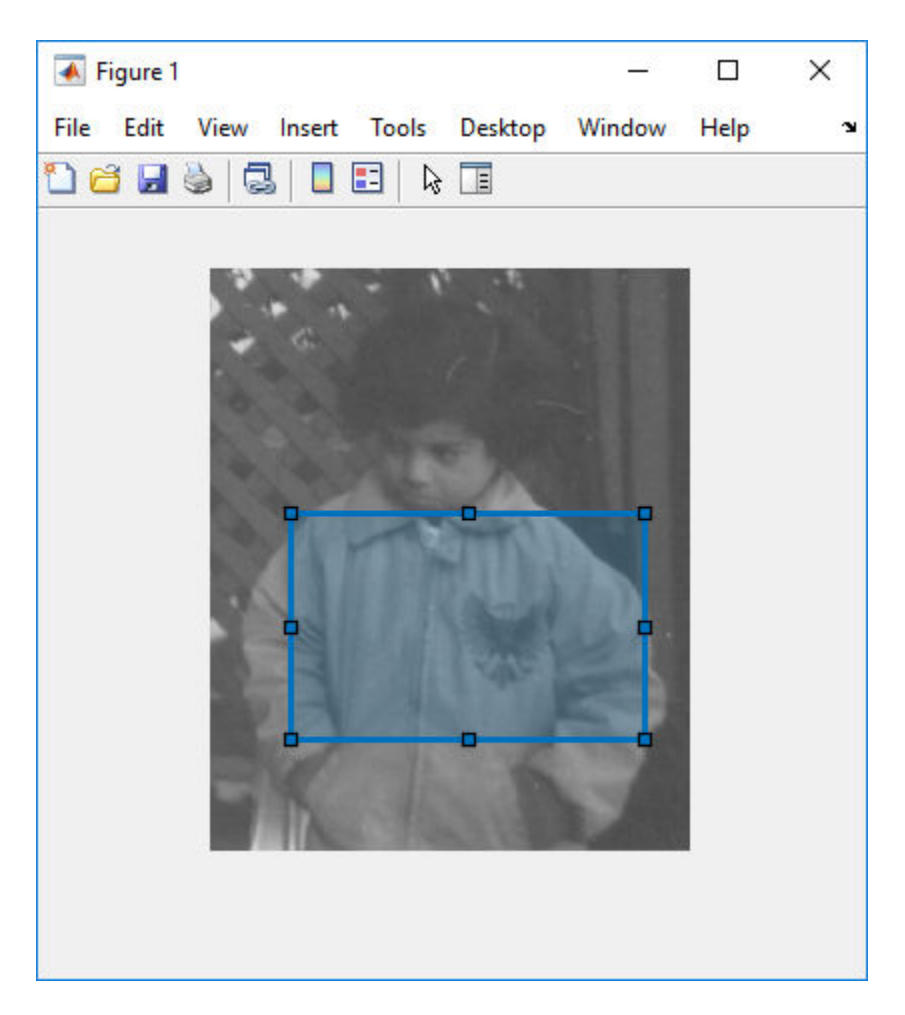

At the command line, view the value of the Position property of the ROI.

#### roi.Position

ans = *1×4* 57.0000 146.0000 141.0000 87.0000

Call the wait method of the ROI. This blocks the command line until an operation on the ROI completes. For example, you can move the ROI, reshape it, or rotate it (if you have enabled rotation). For this example, position the cursor inside the ROI, click and drag the ROI over the image to a new location. To indicate completeness, double-click the ROI.

wait(roi)

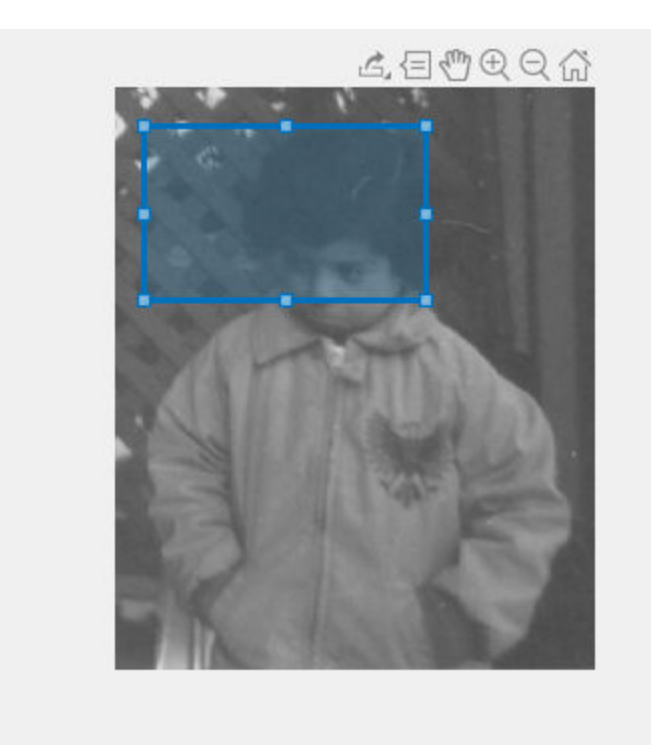

Back at the command line, check the value of the ROI's Position property. You can see that the values have changed to represent the new position.

### roi.Position

```
ans = 1×4
   15.0000 20.0000 141.0000 87.0000
```
### **Input Arguments**

### **ROI — Region of interest**

ROI object

Region of interest, specified as an ROI object of one of the types listed in this table.

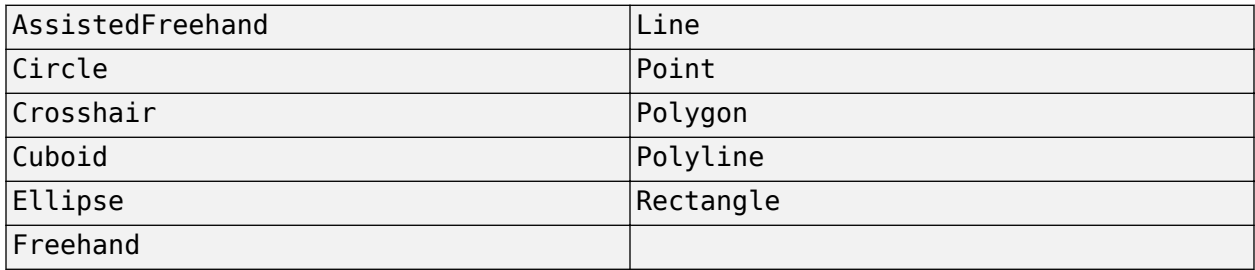

### **See Also**

[beginDrawingFromPoint](#page-2928-0) | [draw](#page-2941-0) | [inROI](#page-2946-0) | [createMask](#page-2936-0) | [bringToFront](#page-2932-0)

### **Topics**

"Create ROI Shapes" "Use Wait Function After Drawing ROI"

### **Introduced in R2019b**

# <span id="page-2957-0"></span>**roicolor**

Select region of interest (ROI) based on color

# **Syntax**

 $BW =$  roicolor(I, low, high)  $BW =$  roicolor(I,v)

# **Description**

 $BW =$  roicolor(I, low, high) returns an ROI selected as those pixels in image I that lie within the range [low high]. The returned value, BW, is a binary image with 0s outside the region of interest and 1s inside.

 $BW = \text{ricolor}(I, v)$  returns an ROI selected as those pixels in image I that match values in vector v.

# **Examples**

### **Select Region of Interest Based on Color**

Load an indexed image X with colormap map. The colormap has 128 colors. Display the indexed image.

load trees imshow(X,map)

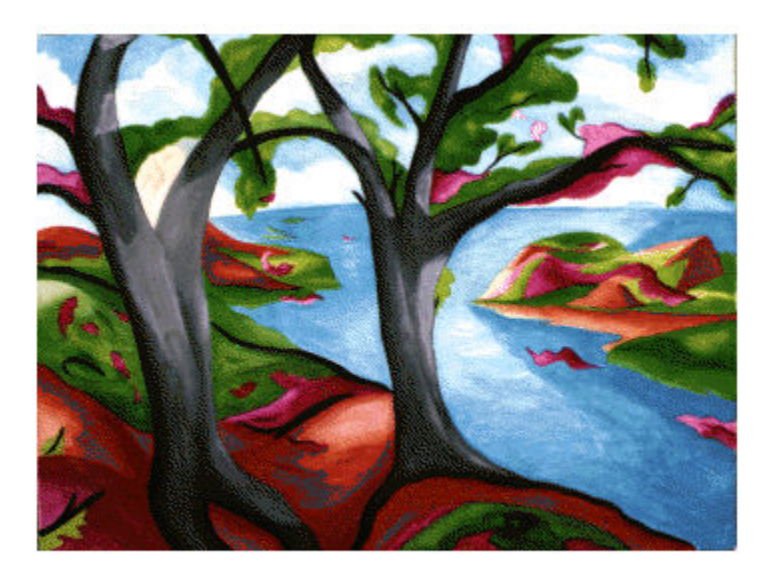

Create a binary mask image based on color. The mask is true for pixels with index in the range [10, 20]. The mask is false for pixels with index outside this range.

 $BW =$  roicolor $(X, 10, 20)$ ;

Display the binary mask.

imshow(BW)

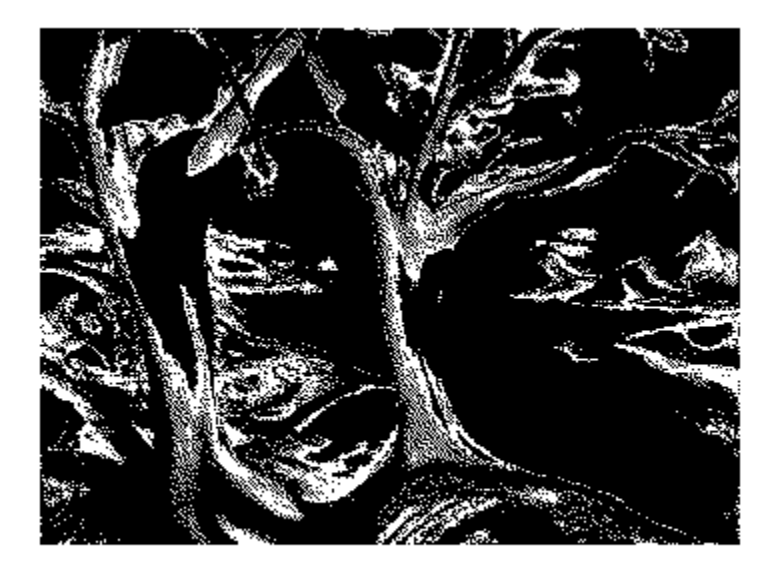

### **Input Arguments**

#### **I — Indexed or grayscale image**

*m*-by-*n* numeric matrix

Indexed or grayscale image, specified as an *m*-by-*n* numeric matrix.

### **low — Minimum value**

numeric scalar

Minimum value to include in the ROI, specified as a numeric scalar.

#### **high — Maximum value** numeric scalar

Minimum value to include in the ROI, specified as a numeric scalar.

**v — Set of values** numeric vector

Set of values to include in the ROI, specified as a numeric vector.

# **Output Arguments**

**BW — Binary image**

*m*-by-*n* logical matrix

Binary image, returned as an *m*-by-*n* logical matrix.

Data Types: logical

## **Tips**

- You can use the returned image as a mask for masked filtering using [roifilt2](#page-2965-0).
- If you specify a colormap range, [low high], then

 $BW = (I \geq 1ow) \& (I \leq high)$ 

• If you specify a set of colormap values, v, then the mask generated by roicolor is equivalent to:

 $BW = ismember(I, v)$ 

# **See Also**

[roifilt2](#page-2965-0) | [roipoly](#page-2968-0) | ismember

**Introduced before R2006a**

# **roifill**

(Not recommended) Fill in specified region of interest (ROI) polygon in grayscale image

**Note** roifill is not recommended. Use [regionfill](#page-2686-0) instead. If you want to define the polygon interactively with regionfill, then use regionfill either with [roipoly](#page-2968-0) or with [drawpolygon](#page-907-0) followed by [createMask](#page-2936-0).

# **Syntax**

```
J = \text{roifill}J = \text{roifill(I)}J = \text{roifill}(I, \text{mask})J = \text{roifill}(I, xi, yi)J = roifill(x,y,I,xi,yi)[J,BW] = roifill(\_\_\_\)[x2,y2,J,BW,xi2,yi2] = roifill(\_\_)roifill( ___ )
```
# **Description**

Use the roifill function to fill in a specified region of interest (ROI) polygon in a grayscale image. roifill smoothly interpolates inward from the pixel values on the boundary of the polygon by solving Laplace's equation. The boundary pixels are not modified, roifill can be used, for example, to erase objects in an image.

J = roifill creates an interactive polygon selection tool associated with the image displayed in the current figure. With this syntax and the other interactive syntaxes, the polygon selection tool blocks the MATLAB command line until you complete the operation. roifill fills the selected polygon and returns the filled image, J.

For more information about using the polygon selection tool to define and fill ROIs, see ["Interactive](#page-2962-0) [Behavior" on page 1-2957.](#page-2962-0)

 $J =$  roifill(I) displays the image I in a figure window and creates an interactive polygon tool associated with the image.

 $J =$  roifill(I, mask) fills regions in I corresponding to the nonzero pixels in the mask. If there are multiple regions, then roifill performs the interpolation on each region independently.

 $J =$  roifill(I,xi,yi) fills in the polygon with vertices defined by X-Y coordinates xi and yi in the default spatial coordinate system.

 $J =$  roifill(x,y,I,xi,yi) defines a nondefault spatial coordinate system using the vectors x and y. The polygon vertices have coordinates xi and yi in this coordinate system.

[J, BW] = roifill( \_\_\_ ) returns the binary image BW with 1s for pixels corresponding to the interpolated region of I and 0s elsewhere.

[x2,y2,J,BW,xi2,yi2] = roifill( \_\_\_ ) also returns the image XData and YData in x2 and y2 and the polygon coordinates in xi2 and yi2.

roifill () without an output argument displays the filled image in a new figure window.

### **Examples**

### **Fill Region Using roifill**

This example uses roifill to fill a region in the input image, I. For more examples, especially of the interactive syntaxes, see "Fill Region of Interest in an Image".

```
I = imread('eight.itif');c = [222 272 300 270 221 194];
r = [21 21 75 121 121 75];
J = \text{roifill}(I,c,r);imshow(I)
figure
imshow(J)
```
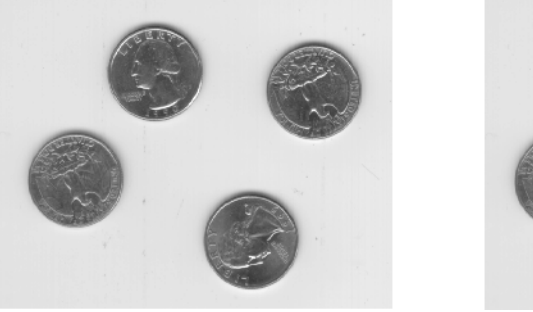

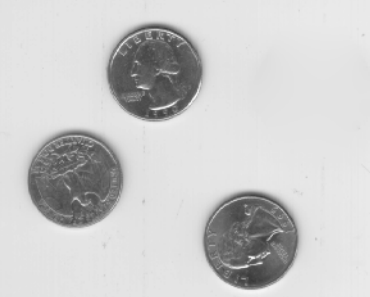

## **Input Arguments**

**I — Grayscale image** numeric matrix

### Grayscale image, specified as a numeric matrix.

Data Types: single | double | int16 | uint8 | uint16

**mask — Mask** numeric matrix | logical matrix

### Mask, specified as a numeric or logical matrix of the same size as the input image, I.

Data Types: single | double | int8 | int16 | int32 | int64 | uint8 | uint16 | uint32 | uint64 | logical

### $x$ **i**,  $y$ **i**  $-x$ **-** or *y***-coordinate of vertices**

numeric vector

*x*- or *y*-coordinate of polygon vertices, specified as numeric vectors of equal length. If you specify a nondefault coordinate system using the x and y arguments, then xi and yi specify coordinates in this coordinate system. Otherwise, xi and yi specify coordinates in the default coordinate system.

#### roifill

#### <span id="page-2962-0"></span>**x, y — Image extent in world coordinates**

2-element numeric vector

Image extent in world X-Y coordinates, specified as a 2-element numeric vector of the form [min max]. The two elements of x give the *x*-coordinates (horizontal) of the first and last columns of image I, respectively. The two elements of y give the *y*-coordinates (vertical) of the first and last rows of I.

### **Output Arguments**

#### **J — Filled image**

numeric matrix

#### Filled image, returned as a numeric matrix.

Data Types: single | double | int16 | uint8 | uint16

#### **BW — Binary image**

logical matrix

Binary image, returned as a logical matrix of the same size as the input image, I.

Data Types: logical

### **xi2, yi2 —** *x***- or** *y***-coordinate of vertices**

numeric vector

*x*- or *y*-coordinate of polygon vertices, specified as numeric vectors. xi and yi are empty if you specify the polygon ROI using the mask argument.

### **x2, y2 — Image extent in world coordinates**

2-element numeric vector

Image extent in world X-Y coordinates,, returned as 2-element numeric vectors of the form [min  $max$ ]. If you specify image limits x and y, then  $x2$  and  $y2$  are equal to these values. Otherwise,  $x2$ and y2 are equal to the original image XData and YData.

### **More About**

#### **Interactive Behavior**

When you call roifill with an interactive syntax, a polygon selection tool opens that enables you to select and adjust polygon vertices interactively using the mouse.

When the polygon tool is active, the pointer changes to cross hairs  $+$  when you move the pointer over the image in the figure. Using the mouse, specify the region by selecting vertices of the polygon. You can move or resize the polygon using the mouse. When you are finished positioning and sizing the polygon, fill the polygon by double-clicking, or by right-clicking inside the region and selecting **Fill Area** from the context menu.

The figure illustrates a polygon defined by multiple vertices.

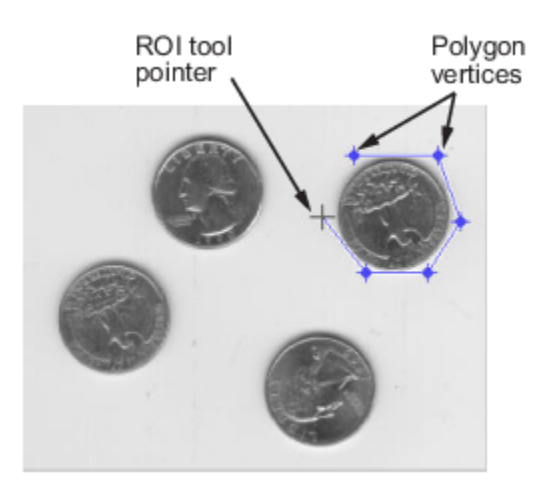

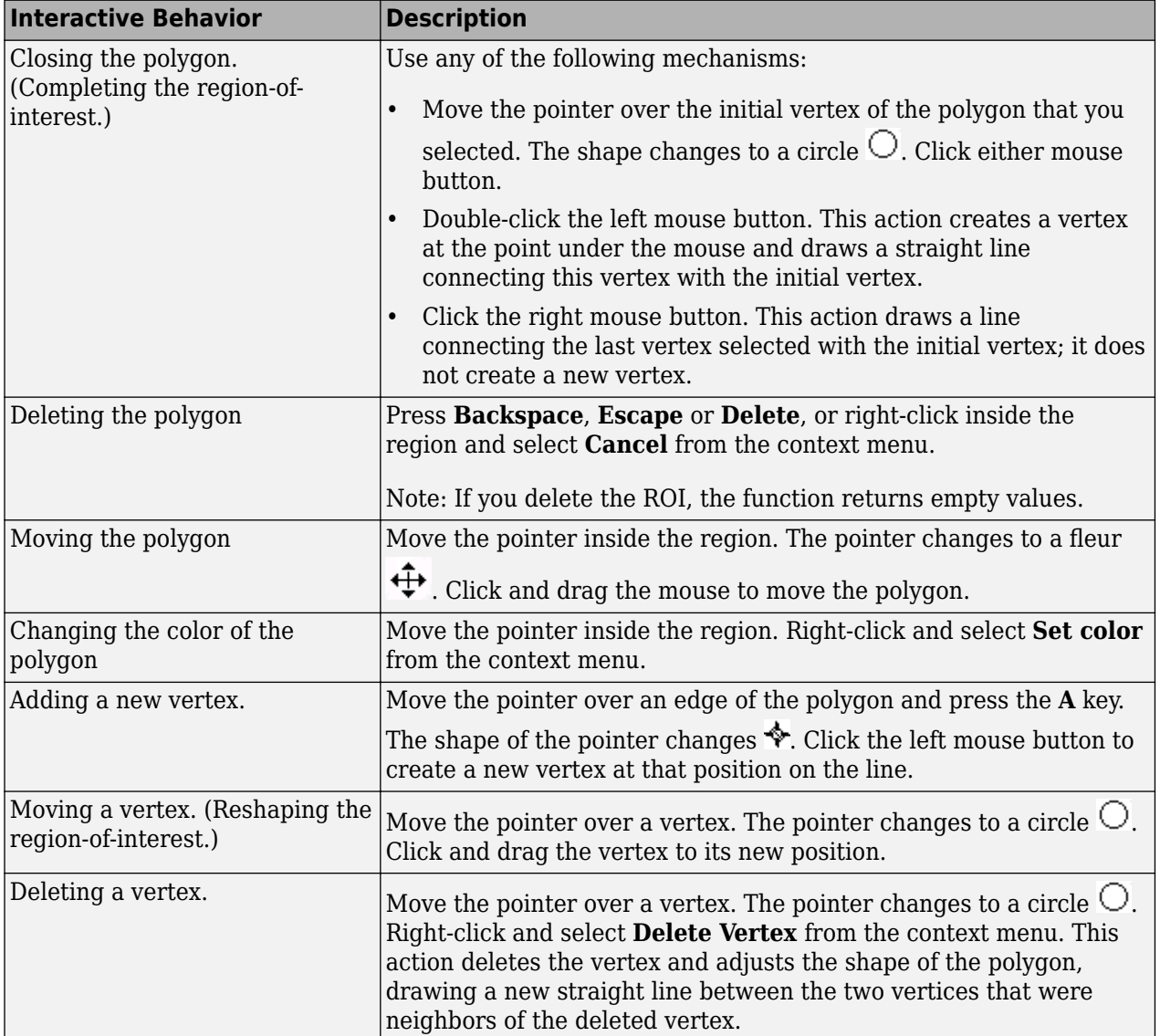

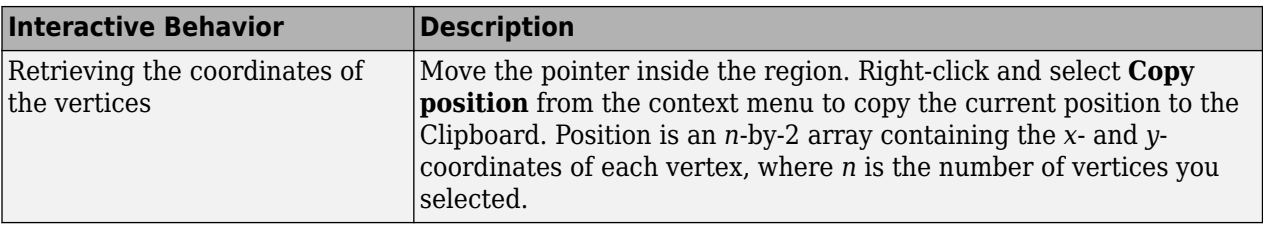

## **See Also**

[drawpolygon](#page-907-0) | [Polygon](#page-2885-0) | [roifilt2](#page-2965-0) | [roipoly](#page-2968-0) | [regionfill](#page-2686-0) | [inpaintCoherent](#page-2084-0)

### **Introduced before R2006a**

# <span id="page-2965-0"></span>**roifilt2**

Filter region of interest (ROI) in image

# **Syntax**

 $J = \text{roifilt2}(h, I, BW)$  $J =$  roifilt2(I,BW,fun)

# **Description**

 $J =$  roifilt2(h, I, BW) filters regions of interest (ROIs) in the 2-D image I using the 2-D linear filter h. BW is a binary mask, the same size as I, that defines the ROIs in I. roifilt2 returns an image that consists of filtered values for pixels in locations where BW contains 1s, and unfiltered values for pixels in locations where BW contains 0s.

 $J =$  roifilt2(I,BW, fun) processes the data in ROIs of I using the function fun. The value fun must be a function handle.

# **Examples**

### **Filter Image Using Polygonal Mask**

Read an image into the workspace.

 $I = imread('eight.tif');$ 

Define the vertices of the mask polygon.

c = [222 272 300 270 221 194]; r = [21 21 75 121 121 75];

Create the binary mask image.

 $BW = roipoly(I, c, r);$ 

Filter the region of the image I specified by the mask BW.

H = fspecial('unsharp');  $J = \text{roifilt2(H,I,BW)};$ 

Display the original image and the filtered image.

imshow(I)

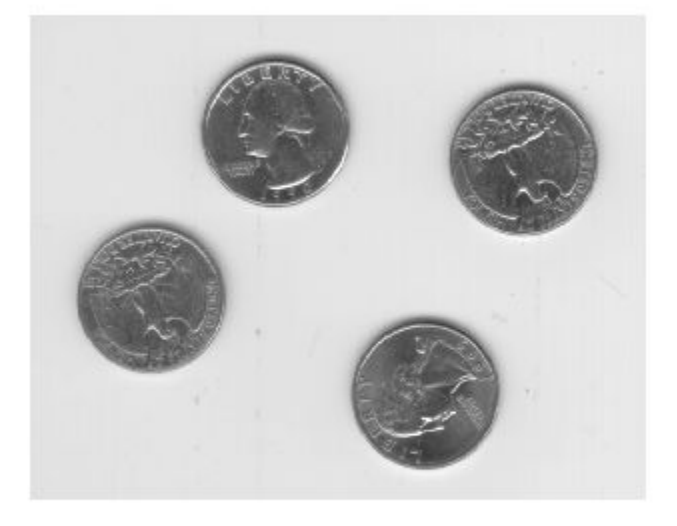

figure imshow(J)

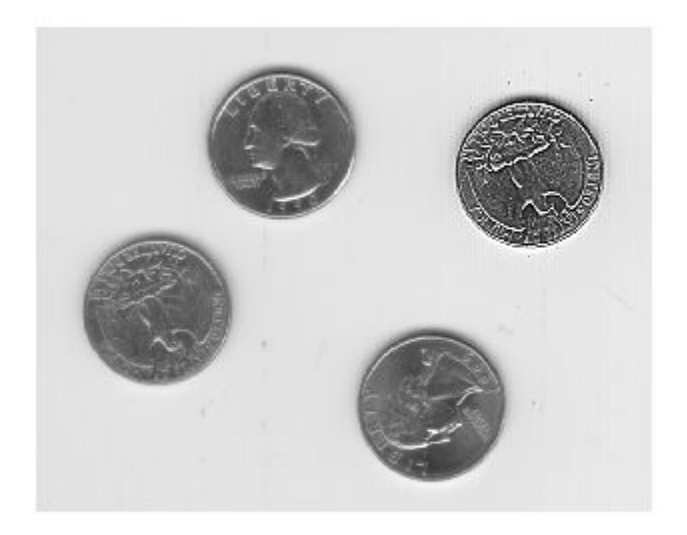

# **Input Arguments**

**h — Linear filter** 2-D numeric matrix Linear filter, specified as a 2-D numeric matrix.

Data Types: double

### **I — Image**

2-D numeric matrix

Image, specified as a 2-D numeric matrix.

- If you specify a filter, h, then I can be any of the listed data types.
- If you specify a function handle, fun, then I can be any class supported by fun.

Data Types: single | double | int8 | int16 | int32 | uint8 | uint16 | uint32 | logical

### **BW — Mask**

2-D logical matrix | 2-D numeric matrix

Mask, specified as a 2-D logical matrix or a 2-D numeric matrix, the same size as I, containing 0s and 1s.

Data Types: logical

### **fun — Function handle**

handle

Function handle, specified as a handle. For more information about function handles, see "Create Function Handle".

### **Output Arguments**

### **J — Filtered image**

2-D matrix

Filtered image, returned as a 2-D matrix.

- If you specify a filter, h, then J has the same class as the input image, I.
- If you specify a function handle, fun, then the class of J is determined by fun.

### **Algorithms**

If you specify a filter, h, then roifilt2 calls [imfilter](#page-1523-0) to implement the filter.

### **See Also**

[imfilter](#page-1523-0) | filter2 | [roipoly](#page-2968-0)

### **Introduced before R2006a**

# <span id="page-2968-0"></span>**roipoly**

Specify polygonal region of interest (ROI)

# **Syntax**

```
BW = roipoly
BW = roipoly(I)BW = roipoly(I, xi, yi)BW = roipoly(xref, yref, I, xi, yi)[BW,xi2,yi2] = roipoly(<math>\underline{\hspace{2cm}}</math>)[xrefout, yrefout,BW,xi2,yi2] = roipoly(roipoly( )
```
# **Description**

### **Create Polygon Interactively**

BW = roipoly creates an interactive polygon tool associated with the image displayed in the current figure. roipoly returns the mask as a binary image, setting pixels inside the ROI to 1 and pixels outside the ROI to 0.

With this syntax and the other interactive syntaxes, the polygon selection tool blocks the MATLAB command line until you complete the operation. For more information about using the polygon selection tool, see ["Interactive Behavior" on page 1-2966](#page-2971-0).

 $BW = roipoly(I)$  displays the grayscale or RGB image I in a figure window and creates an interactive polygon selection tool associated with the image.

### **Create Polygon by Specifying Vertices**

BW =  $\text{roipoly}(I, x_i, y_i)$  specifies the  $(x, y)$  coordinates of polygon vertices as  $(x_i, y_i)$ .

 $BW = roipoly(xref,yref, I, xi, yi)$  specifies the coordinates of polygon vertices in the world coordinate system defined by xref and yref. The polygon vertices have (*x*, *y*) coordinates xi and yi in this coordinate system.

### **Specify Additional Output Options**

[BW, xi2, yi2] = roipoly() also returns the coordinates of the vertices of the closed polygon, xi2 and yi2. You can use the input arguments of any other syntax.

 $[xrefout,yrefout,BW,xi2,yi2] = roipoly($  ) also returns the image limits in xrefout and yrefout.

 $\text{right}($  ) without output arguments displays the resulting mask image in a new figure window.

# **Examples**

### **Create Polygonal Mask**

Read an image into the workspace.

 $I = imread('eight.tif');$ 

Define the vertices of the mask polygon.

c = [222 272 300 270 221 194]; r = [21 21 75 121 121 75];

Create the binary mask image.

 $BW = roipoly(I, c, r);$ 

Display the original image and the polygonal mask.

imshow(I)

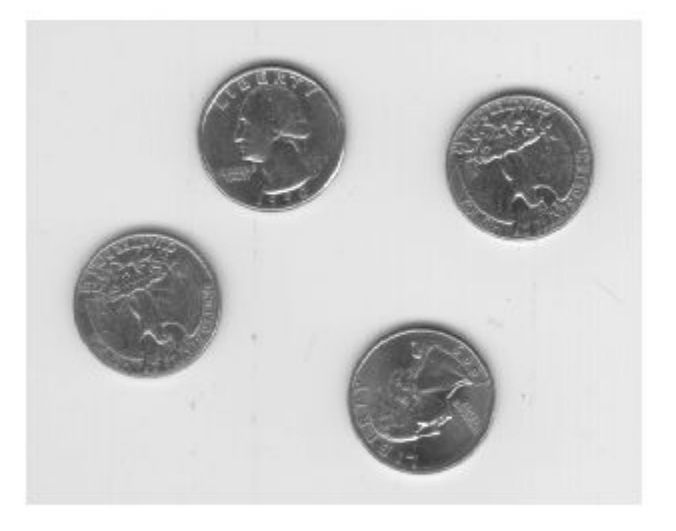

figure imshow(BW)

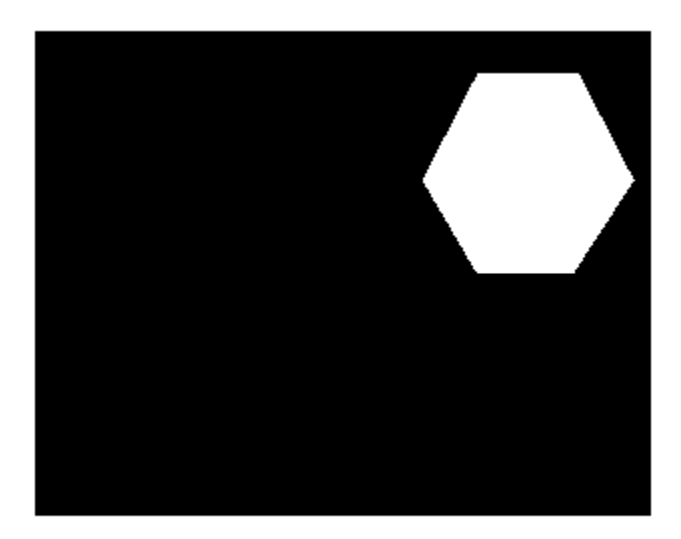

## **Input Arguments**

### **I — Grayscale or RGB image**

*m*-by-*n* numeric matrix | *m*-by-*n*-by-3 numeric array

Grayscale or RGB image, specified as an *m*-by-*n* numeric matrix or an *m*-by-*n*-by-3 numeric array, respectively.

### **xi —** *x***-coordinate of polygon vertices**

numeric vector

*x*-coordinate of polygon vertices, specified as a numeric vector of the same length as yi. If you specify image limits in a world coordinate system using xref, then xi is in this coordinate system. Otherwise, xi is in the default coordinate system.

### **yi —** *y***-coordinate of polygon vertices**

numeric vector

*y*-coordinate of polygon vertices, specified as a numeric vector of the same length as xi. If you specify image limits in a world coordinate system using  $yref$ , then  $yi$  is in this coordinate system. Otherwise, yi is in the default coordinate system.

### **xref — Image limits in world coordinates along** *x***-dimension**

2-element numeric vector

Image limits in world coordinates along the *x*-dimension, specified as a 2-element numeric vector of the form [*xmin xmax*]. The value of xref sets the image XData.

### **yref — Image limits in world coordinates along** *y***-dimension**

2-element numeric vector

<span id="page-2971-0"></span>Image limits in world coordinates along the *y*-dimension, specified as a 2-element numeric vector of the form [*ymin ymax*]. The value of yref sets the image YData.

### **Output Arguments**

**BW — Binary image**

*m*-by-*n* logical matrix

Binary image, returned as an *m*-by-*n* logical matrix.

Data Types: logical

### **xi2 —** *x***-coordinate of vertices**

numeric vector

*x*-coordinate of vertices of the closed polygon, returned as a numeric vector of the same length as yi2. The first and last element in the vector are identical, so that the polygon is closed. If you specify image limits in a world coordinate system using xref, then xi2 is in this coordinate system. Otherwise, xi2 is in the default coordinate system.

### **yi2 —** *y***-coordinate of vertices**

numeric vector

*y*-coordinate of vertices of the closed polygon, returned as a numeric vector of the same length as xi2. The first and last element in the vector are identical, so that the polygon is closed. If you specify image limits in a world coordinate system using yref, then yi2 is in this coordinate system. Otherwise, yi2 is in the default coordinate system.

### **xrefout — Image limits in world coordinates along** *x***-dimension**

2-element numeric vector

Image limits in world coordinates along the *x*-dimension, returned as a 2-element numeric vector of the form [*xmin xmax*]. If you specify image limits in a world coordinate system using xref, then xrefout is equal to xref. Otherwise, xrefout is equal to the original image XData.

### **yrefout — Image limits in world coordinates along** *y***-dimension**

2-element numeric vector

Image limits in world coordinates along the *y*-dimension, returned as a 2-element numeric vector of the form [*ymin ymax*]. If you specify image limits in a world coordinate system using yref, then yrefout is equal to yref. Otherwise, yrefout is equal to the original image YData.

### **More About**

### **Interactive Behavior**

The polygon selection tool enables you to select and adjust polygon vertices interactively using the mouse.

When the polygon tool is active, the pointer changes to cross hairs  $+$  when you move the pointer over the image in the figure. Using the mouse, you specify the region by selecting vertices of the polygon. You can move or resize the polygon using the mouse. When you are finished positioning and

sizing the polygon, create the mask by double-clicking, or by right-clicking inside the region and selecting **Create mask** from the context menu.

The figure illustrates a polygon defined by multiple vertices. The following table describes all the interactive behavior of the polygon tool.

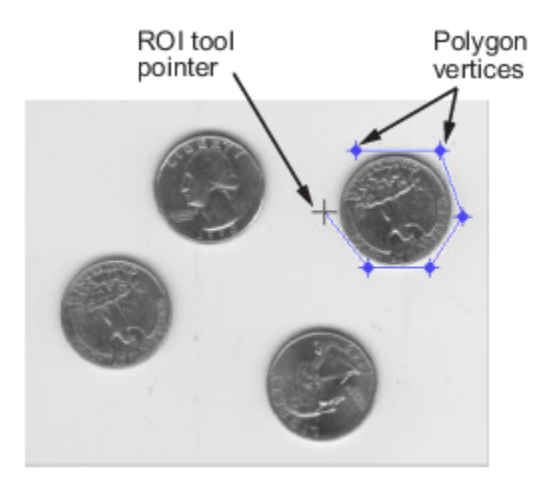

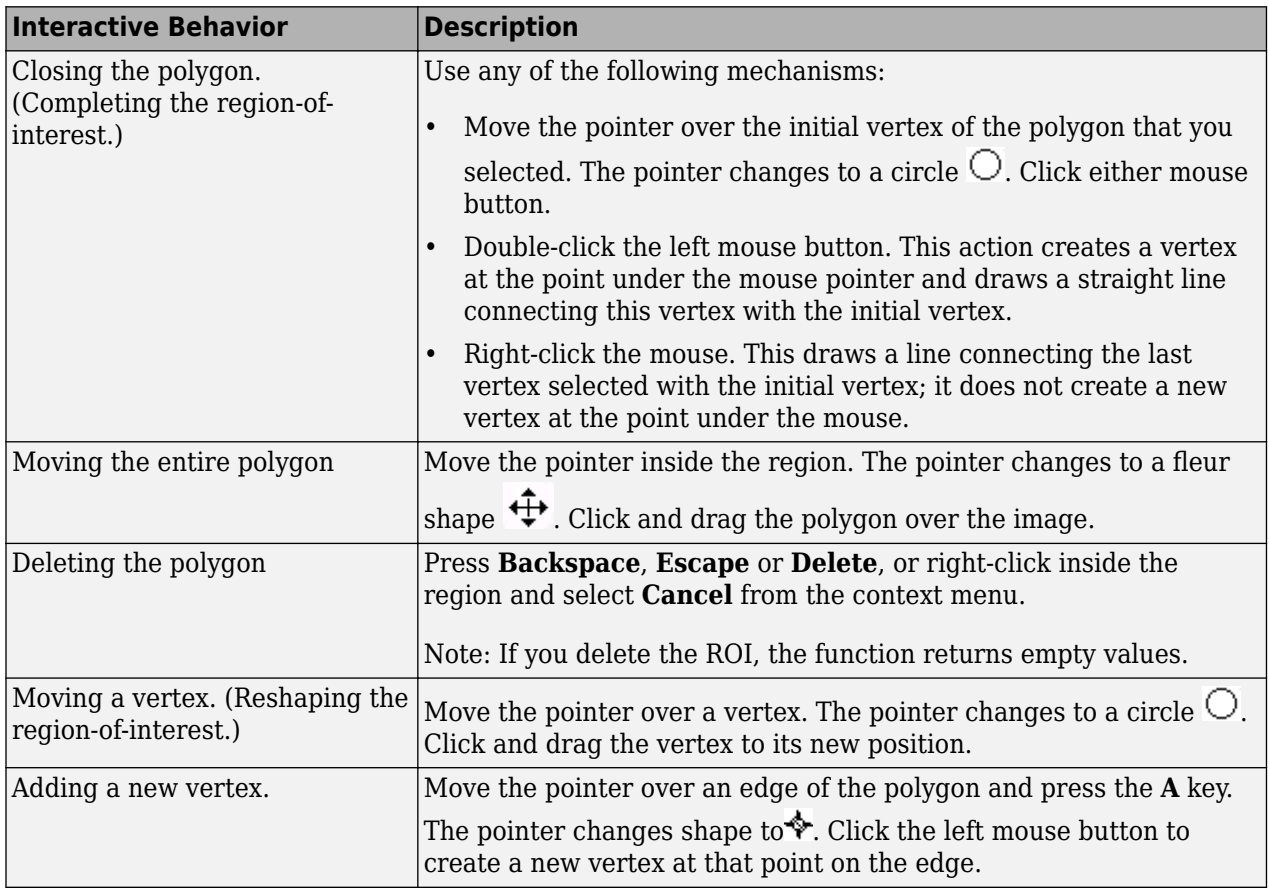

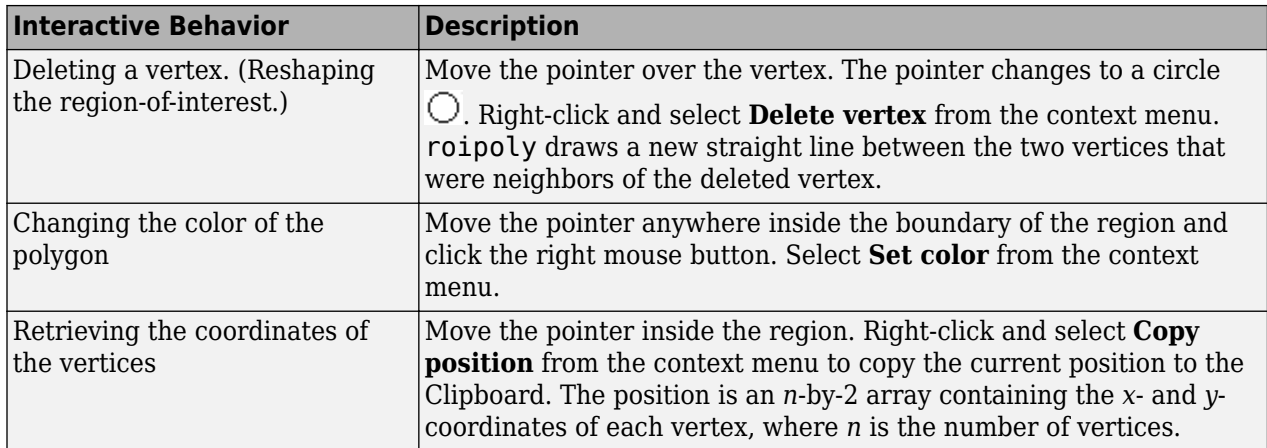

# **Tips**

- roipoly always produces a closed polygon. If you specify input vertex positions of a closed polygon (such that the last pair of coordinates is identical to the first pair), then the length of the output coordinate vectors is equal to the number of points specified. If the points specified do not describe a closed polygon, then roipoly adds a final point having the same coordinates as the first point. In this case the length of the output coordinate vectors is one greater than the number of points specified.
- For more information about classifying pixels on the ROI boundary, see "Classify Pixels That Are Partially Enclosed by ROI".
- For any of the roipoly syntaxes, you can replace the input image I with two arguments, m and n, that specify the row and column dimensions of an arbitrary image. For example, these commands create a 100-by-200 binary mask.

 $c = [112 112 79 79];$ r = [37 66 66 37];  $BW = roipoly(100, 200, c, r);$ 

If you specify m and n with an interactive form of roipoly, an m-by-n black image is displayed. Use the mouse to specify a polygon within this image.

### **See Also**

[drawpolygon](#page-907-0) | [poly2mask](#page-2571-0) | [roifilt2](#page-2965-0) | [roicolor](#page-2957-0) | [regionfill](#page-2686-0)

### **Topics**

"Image Types in the Toolbox" "Define World Coordinate System of Image" "Classify Pixels That Are Partially Enclosed by ROI"

### **Introduced before R2006a**

# **rsetwrite**

Create R-Set file from image file

## **Syntax**

```
rsetfile = rsetwrite(filename)
rsetfile = rsetwrite(filename, rsetfilename)
rsetfile = rsetwrite(adapter, rsetfilename)
```
## **Description**

rsetfile = rsetwrite(filename) creates a reduced resolution dataset (R-Set) file from the specified input. The input file must be a TIFF or NITF image file. The function writes the generated R-Set file to the current working folder and has same file name as the input but with an rset extension.

```
rsetfile = rsetwrite(filename, rsetfilename) specifies the name of R-Set file using
rsetfilename.
```
rsetfile = rsetwrite(adapter, rsetfilename) creates an R-Set file named rsetfilename from an ImageAdapter object, adapter. Use this syntax when creating an R-Set file from a type of image file that is not TIFF or NITF.

## **Examples**

### **Create R-Set From Large TIFF Image File**

Load a TIFF image file into the workspace.

filename = 'mandi.tif';

Create an R-Set file from the image file. The function creates the R-Set in the current working folder.

rsetfile = rsetwrite(filename);

Display the R-Set file by using the [Image Viewer](#page-26-0) function.

```
imtool(rsetfile)
```
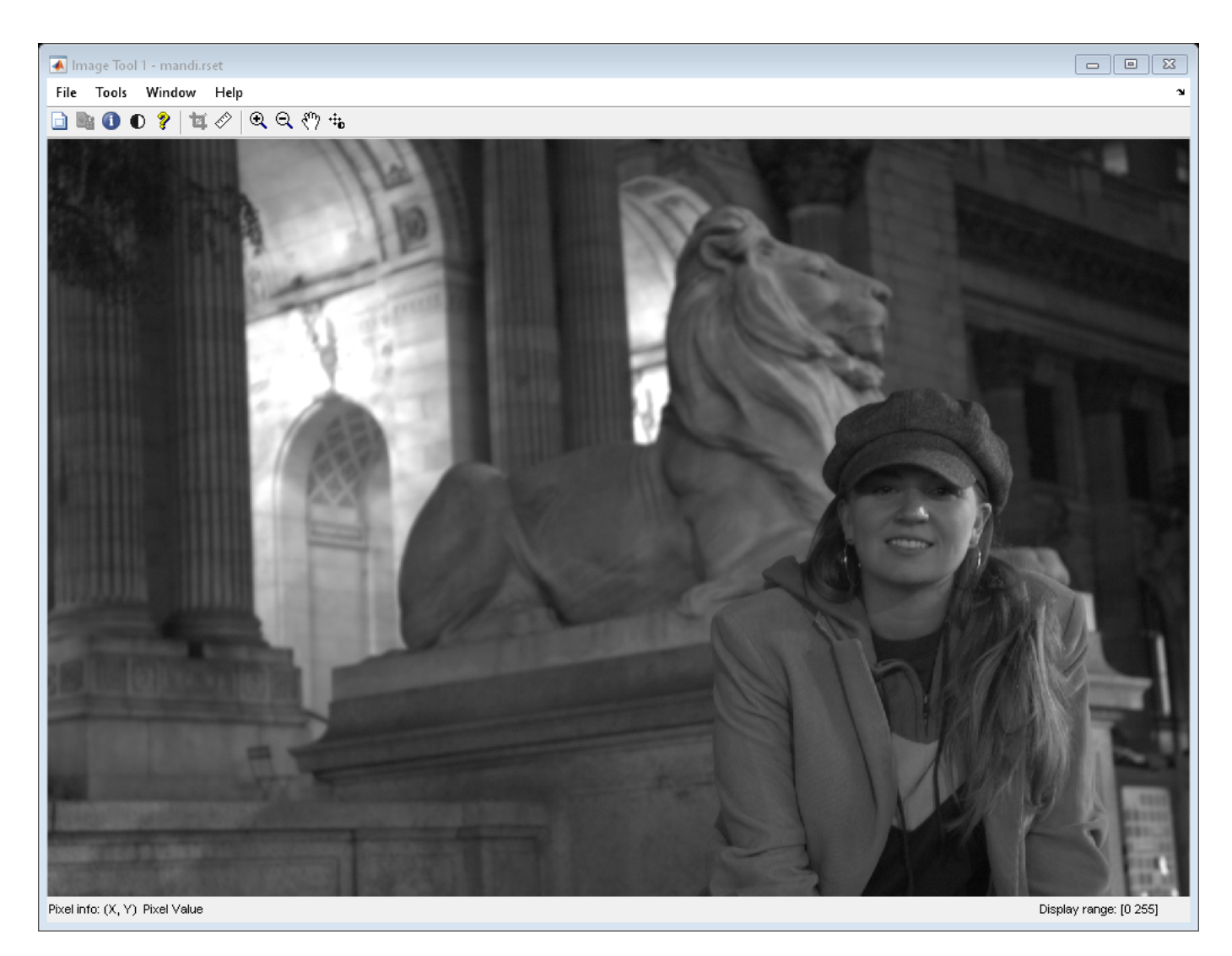

Zoom in on the R-Set by 65% to view the spatial tiles. imtool(rsetfile, 'InitialMagnification', 65);

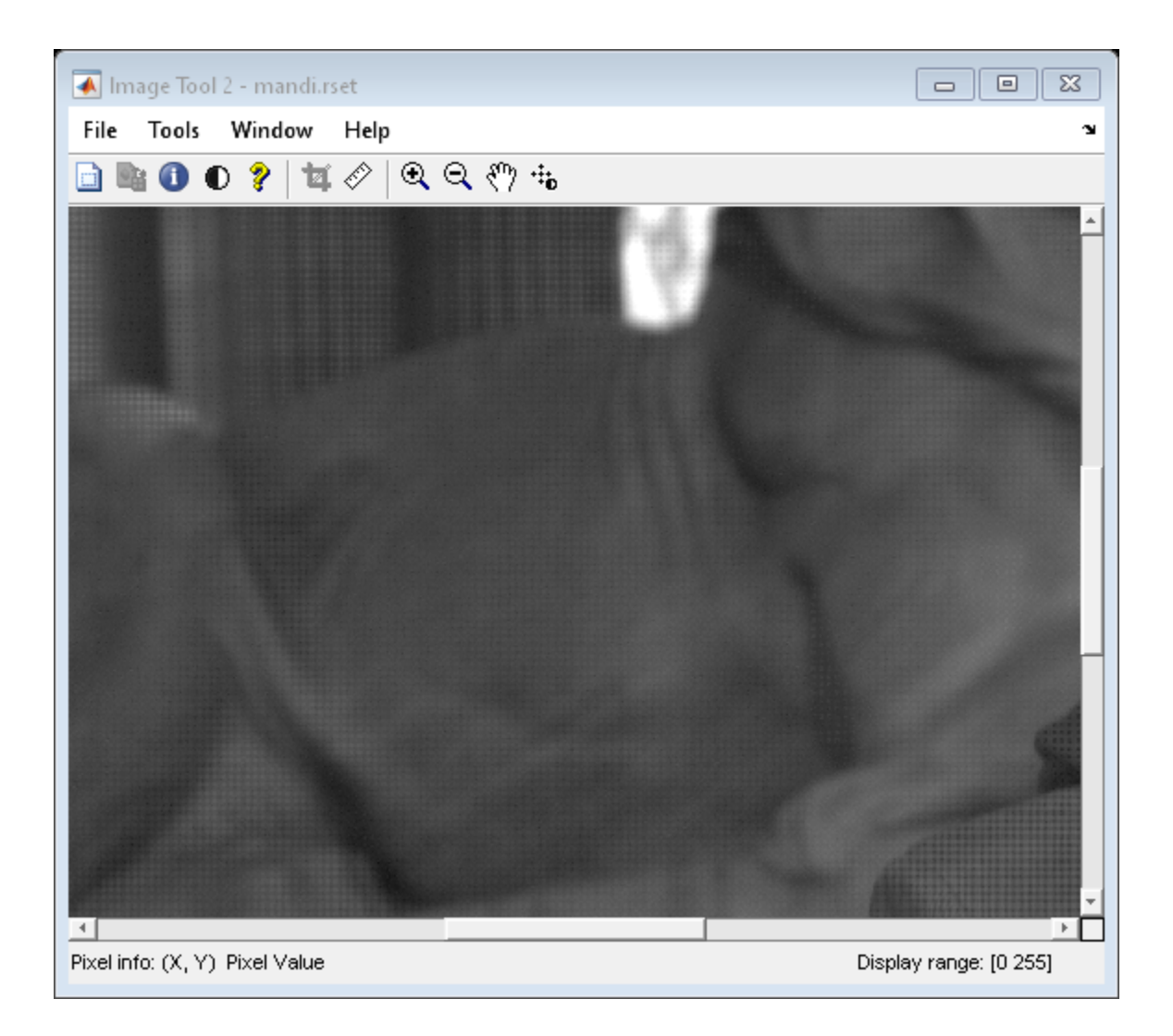

### **Create R-Set from ImageAdapter Object**

Load a file containing an ImageAdapter object into the workspace.

```
load('MandiImageAdapter.mat')
```
Specify a name for the R-Set file to be created.

```
rsetfilename = 'MandiRSet';
```
Create an R-Set file from the ImageAdapter object. The function creates the R-Set in the current working folder.

```
rsetfile = rsetwrite(adapter, rsetfilename)
```

```
rsetfile = 
'MandiRSet'
```
Display the R-Set file using the [Image Viewer](#page-26-0) function.

imtool(rsetfile)

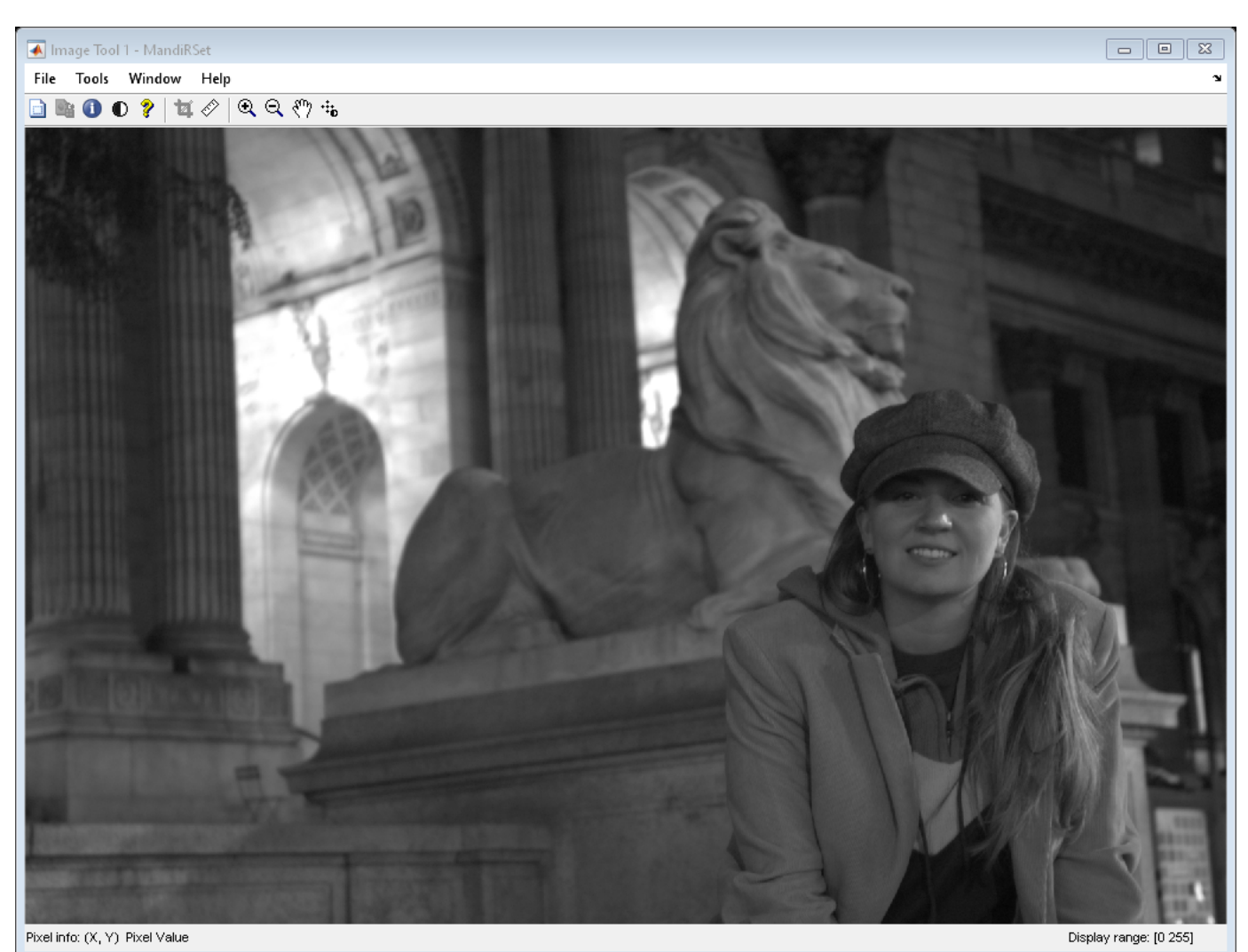

Zoom in on the R-Set by 53% to view the spatial tiles. imtool(rsetfile,'InitialMagnification',53)

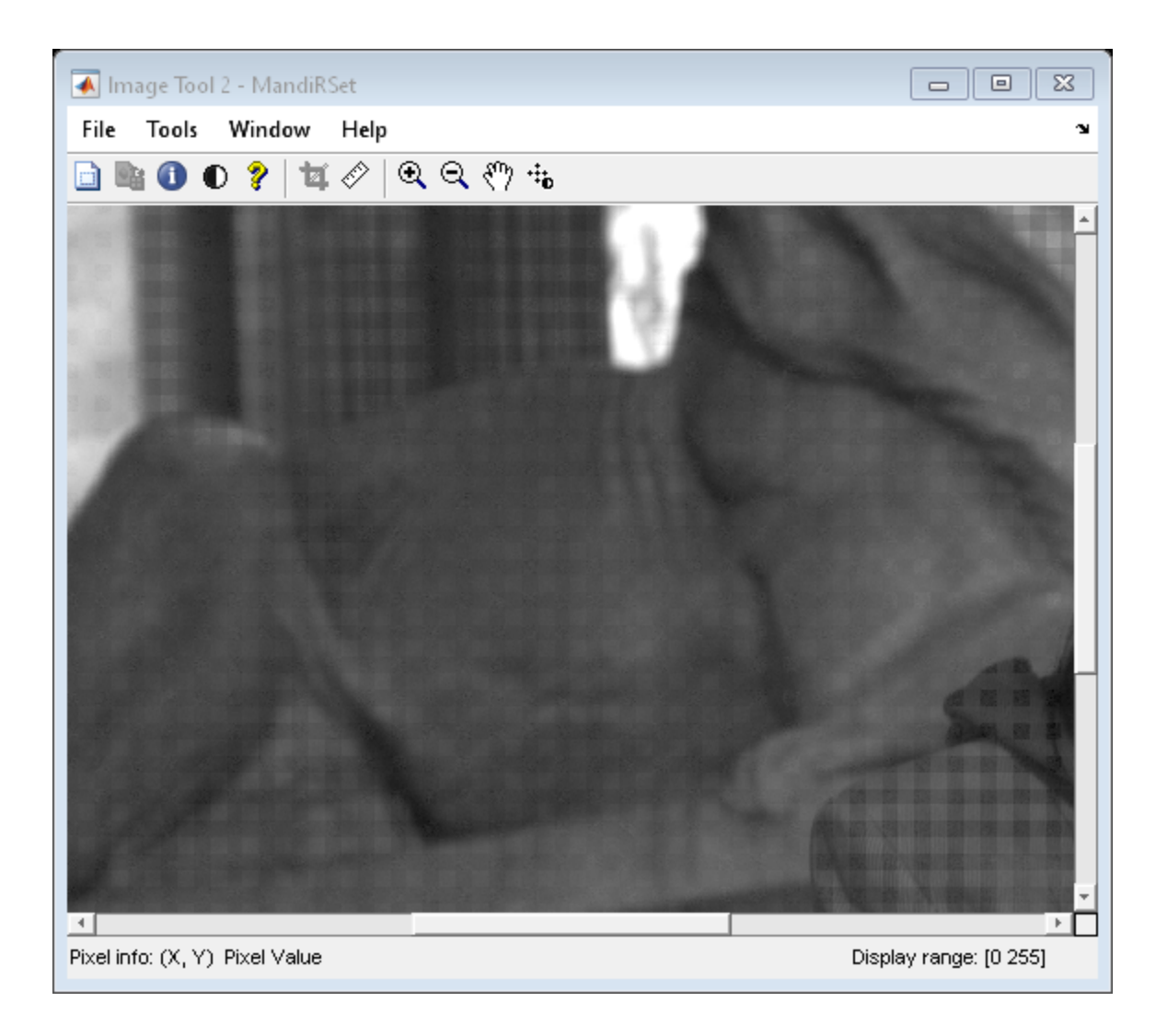

## **Input Arguments**

**filename — Name of TIFF or NITF image file**

character vector | string scalar

Name of a TIFF or NITF image file, specified as a character vector or string scalar.

Data Types: char | string

### **rsetfilename — Name for output R-Set file**

character vector | string scalar

Name for the output R-Set file, specified as a character vector or string scalar. If rsetfilename is not specified, filename sets the name of R-Set file, rsetfile.

Data Types: char | string

**adapter — Image adapter object**

ImageAdapter object

Image adapter object, specified as an [ImageAdapter](#page-1269-0) object. An ImageAdapter is a user-defined object that provides rsetwrite function with a common API to read a particular image file format.

## **Output Arguments**

**rsetfile — Name of R-Set file**

string scalar

Name of the R-Set file, returned as a string scalar. This value specifies the name of the file to which the R-Set is stored.

### **Tips**

- rsetwrite creates an R-Set by dividing an image into spatial tiles and resampling the image at different resolution levels. The R-Set file contains a compressed copy of the full-resolution image data. You can use the **[Image Viewer](#page-26-0)** app to open the R-Set file and zoom in to view the tiles at a higher resolution. When you zoom out, the function displays tiles at a lower resolution. In this way, an R-Set file balances clarity of the image and memory usage for optimal performance.
- When creating an R-Set, a progress bar shows the status of the completion. If you cancel the creation process before it is complete, the function does not create an R-Set and returns an empty rsetfile.
- rsetwrite supports NITF image files that are uncompressed and Version 2.0 or higher. This function does not support NITF files with more than three data bands or with floating-point data. Images with more than one data band are accepted if they contain unsigned integer data.
- You can create an R-Set from an image whose dimensions are smaller than the size of a single R-Set tile. However, the resulting R-Set file might be larger and take longer to load than the original file. The current size of a tile in an R-Set is 512-by-512 pixels.

### **See Also**

**[Image Viewer](#page-26-0)** | imread | [isrset](#page-2190-0) | [openrset](#page-2484-0)

**Introduced in R2009a**

# **sizesMatch**

Determine if object and image are size-compatible

# **Syntax**

 $TF = sizesMatch(R, A)$ 

# **Description**

 $TF = sizeSMatch(R, A)$  returns  $True$  if the size of image A is consistent with the ImageSize property of spatial referencing object R.

## **Examples**

### **Check If 2-D Grayscale Image and 2-D Spatial Referencing Object Are Size-Compatible**

Read a 2-D grayscale image into the workspace. View the size of the image.

```
I = imread('cameraman.tif');size(I)
ans = 1×2
```
Create an imref2d spatial referencing object with the same dimensions as the image.

```
R = imref2d(size(I))
```
256 256

```
R = imref2d with properties:
            XWorldLimits: [0.5000 256.5000]
            YWorldLimits: [0.5000 256.5000]
               ImageSize: [256 256]
     PixelExtentInWorldX: 1
     PixelExtentInWorldY: 1
     ImageExtentInWorldX: 256
     ImageExtentInWorldY: 256
        XIntrinsicLimits: [0.5000 256.5000]
        YIntrinsicLimits: [0.5000 256.5000]
```
Confirm that the size of the image matches the ImageSize property of the object.

```
res = sizesMatch(R,I)
res = logical
   1
```
Read another 2-D grayscale image that has a different size. View the size of this image.

```
I2 = imread('coins.png');size(I2)
ans = 1×2
    246 300
```
Check if the size of this image matches the size of the original spatial referencing object.

```
res2 = sizesMatch(R, I2)res2 = logical
   \Theta
```
The result is false, as expected.

#### **Check If 2-D RGB Image and 2-D Spatial Referencing Object Are Size-Compatible**

Read an RGB image into the workspace. View the size of the image.

```
I = imread('peppers . png');size(I)
ans = 1×3
   384 512 3
```
Create an imref2d spatial referencing object with the same dimensions as the image. The object does not retain information about the third dimension of the image array.

```
R = imref2d(size(I))
```

```
R = imref2d with properties:
            XWorldLimits: [0.5000 512.5000]
            YWorldLimits: [0.5000 384.5000]
               ImageSize: [384 512]
     PixelExtentInWorldX: 1
     PixelExtentInWorldY: 1
     ImageExtentInWorldX: 512
     ImageExtentInWorldY: 384
        XIntrinsicLimits: [0.5000 512.5000]
        YIntrinsicLimits: [0.5000 384.5000]
```
Check if the size of the image is compatible with the ImageSize property of the object.

```
res = sizesMatch(R, I)res = logical
   1
```
#### **Check If 3-D Image Array and 3-D Spatial Referencing Object Are Size-Compatible**

Read a 3-D volume into the workspace. This image consists of 27 frames of 128-by-128 pixel grayscale images.

```
load mri;
D = squareze(D);D = ind2gray(D, map);size(D)
ans = 1×3
    128 128 27
```
Create an imref3d spatial referencing object associated with the volume.

```
R = imref3d(size(D))
```
 $R =$ 

```
 imref3d with properties:
```

```
 XWorldLimits: [0.5000 128.5000]
        YWorldLimits: [0.5000 128.5000]
        ZWorldLimits: [0.5000 27.5000]
           ImageSize: [128 128 27]
 PixelExtentInWorldX: 1
 PixelExtentInWorldY: 1
 PixelExtentInWorldZ: 1
 ImageExtentInWorldX: 128
 ImageExtentInWorldY: 128
 ImageExtentInWorldZ: 27
    XIntrinsicLimits: [0.5000 128.5000]
    YIntrinsicLimits: [0.5000 128.5000]
    ZIntrinsicLimits: [0.5000 27.5000]
```
Confirm that the size of the volume matches the ImageSize property of the object.

```
res = sizesMatch(R, D)
```
res = *logical* 1

The sizes match, as expected.

Read another image that has a different size. This image a 3-D array representing an RGB image.

```
I = imread('peppers.png');size(I)
ans = 1×3
   384 512 3
```
Check if the size of this image matches the size of the original spatial referencing object.

```
res2 = sizesMatch(R, I)res2 = logical
   \Theta
```
The result is false, as expected.

### **Input Arguments**

### **R — Spatial referencing object**

imref2d or imref3d object

Spatial referencing object, specified as an [imref2d](#page-1767-0) or [imref3d](#page-1773-0) object.

#### **A — Input image**

numeric *m*-by-*n* or *m*-by-*n*-by-*p* array

Input image, specified as a numeric *m*-by-*n* or *m*-by-*n*-by-*p* array.

```
Data Types: single | double | int8 | int16 | int32 | int64 | uint8 | uint16 | uint32 | uint64 |
logical
```
### **Output Arguments**

#### **TF — Flag indicating size compatibility**

logical scalar

Flag indicating size compatibility, returned as a logical scalar. TF is True if the size of the image A is consistent with the referencing object R. When R is:

• An [imref2d](#page-1767-0) spatial referencing object, TF returns true when R. ImageSize  $==$  [size(A, 1)]  $size(A,2)$ ].

**Note** The dimensionality of A does not need to match the dimensionality of an imref2d spatial referencing object. For example, an RGB image can be consistent with an imref2d object. In this case, sizesMatch ignores the third image dimension.

• An [imref3d](#page-1773-0) spatial referencing object, TF returns true when R. ImageSize ==  $size(A)$ . A must be a 3-D array.

Data Types: logical

### **See Also**

**Introduced in R2013a**

# **sliceViewer**

Browse image slices

# **Description**

A sliceViewer object displays individual slices of grayscale and RGB volumes. You can control which slice to display by using a slider.

When it opens, the sliceViewer object displays the middle image in the stack in the direction specified by sliceDirection. Use the slider to navigate through the volume and view individual slices.

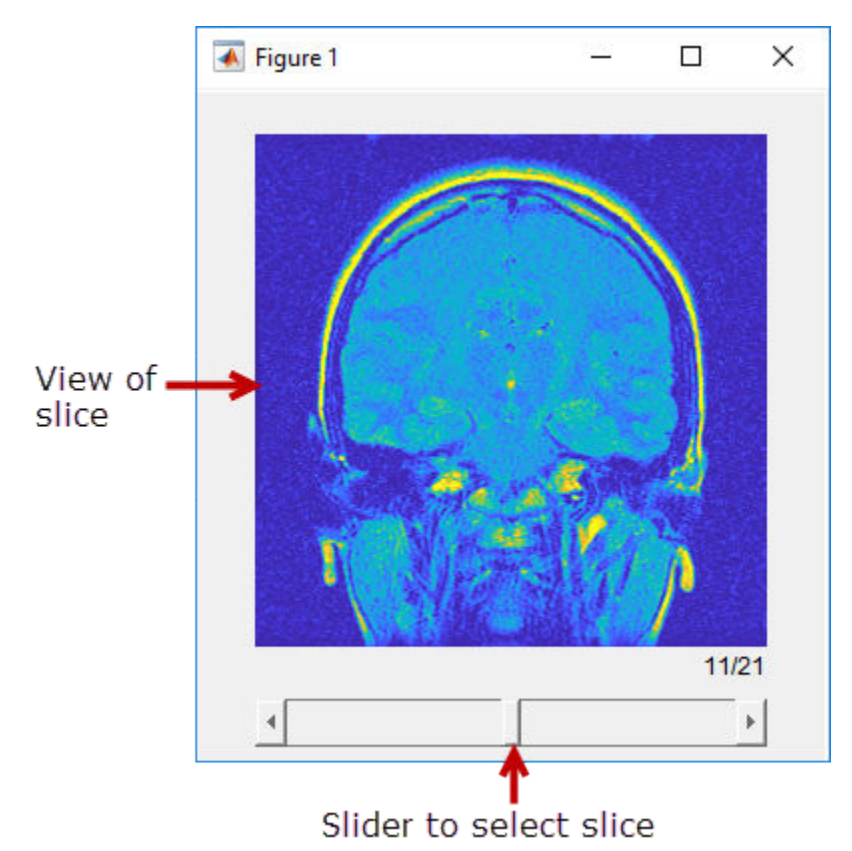

The sliceViewer object supports properties, object functions, and events that you can use to customize its appearance and functioning. The sliceViewer object can send notifications when certain events occur, such as the slider moving. For more information, see ["Events" on page 1-2984.](#page-2989-0)

**Note** By default, clicking and dragging the mouse in the slice displayed interactively changes their brightness and contrast, a technique called window/level. Dragging the mouse horizontally from left to right changes the contrast. Dragging the mouse vertically up and down changes the brightness. Holding down the **Ctrl** key when clicking and dragging the mouse accelerates changes. Holding down the **Shift** key while clicking and dragging the mouse slows the rate of change. Press these keys

before clicking and dragging. To control this behavior, use the "DisplayRangeInteraction" on page 1-0 property.

# **Creation**

### **Description**

sliceViewer(V) displays the grayscale or RGB volume V in a figure. The figure includes a slider that you can use to view individual slices of the volume.

sliceViewer( , Name, Value) sets properties on page 1-2980 using name-value pair arguments. You can specify multiple name-value pairs. Enclose each property name in single quotes.

Example: sliceViewer(V,'Colormap',cmap) creates a sliceViewer object and specifies the colormap used to display the volume.

sv = sliceViewer( \_\_\_ ) returns a sliceViewer object, sv, with properties that can be used to control visualization of the volume. Use input arguments from any of the previous syntaxes.

#### **Input Arguments**

### **V — Input volume**

*m*-by-*n*-by-*p*-by-*c* numeric array

Input volume, specified as an *m*-by-*n*-by-*p*-by-*c* numeric array. For grayscale volumes, c is 1. For RGB volumes, *c* is 3. RGB volumes can only be of class uint8, uint16, single, and double.

Data Types: single | double | int8 | int16 | int32 | uint8 | uint16 | uint32

### **Properties**

### **Colormap — Colormap of image stack**

gray(256) (default) | *m*-by-3 numeric array

Colormap of the image stack, specified as an *m*-by-3 numeric array with values in the range [0 1]. The Colormap property has no effect when V is an RGB image stack.

### **DisplayRange — Display range of image stack**

[ $min(V(:))$  max( $V(:))$ ] (default) | two-element vector

Display range of image stack, specified as a two-element vector of the form [low high]. The value low (and any value less than low) displays as black. The value high (and any value greater than high) displays as white. Values in between are displayed as intermediate shades of gray, using the default number of gray levels. If you specify an empty matrix ([]), sliceViewer uses the default value. DisplayRange has no effect when you specify a stack of RGB images.

### **DisplayRangeInteraction — Enable interactive control of display range**

'on' | 'off'

Enable interactive control of display range, specified as one of these values. To learn more about interactive behavior, see [Events on page 1-2984](#page-2989-0).

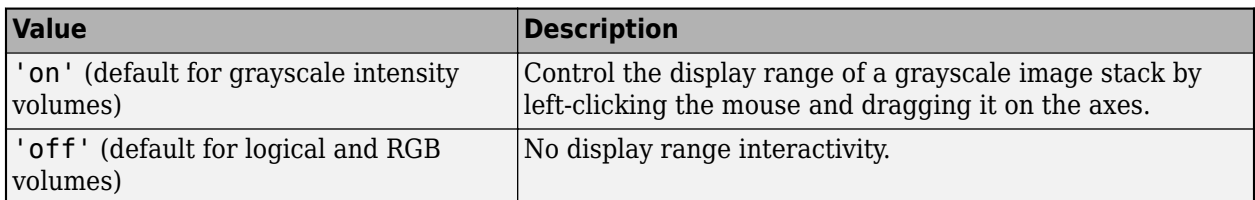

#### **Parent — Parent of sliceViewer object**

gcf (default) | uipanel | figure

Parent of the sliceViewer object, specified as a handle to a uipanel or a figure created with the figure or uifigure commands. If you do not specify a parent, the parent of the sliceViewer object is gcf.

#### **ScaleFactors — Scale factors used to rescale the volume**

[1 1 1] (default) | 1-by-3 positive numeric vector

Scale factors used to rescale the volume, specified as a 1-by-3 positive numeric vector. The values in the array correspond to the scale factor applied in the *x*, *y*, and *z* directions.

#### **SliceDirection — Direction in which to browse image stack**

[0 0 1] (default) | 1-by-3 logical vector | 'X' | 'Y' | 'Z'

Direction in which to browse image stack, specified as 1-by-3 logical vector or one of the character vectors in this table.

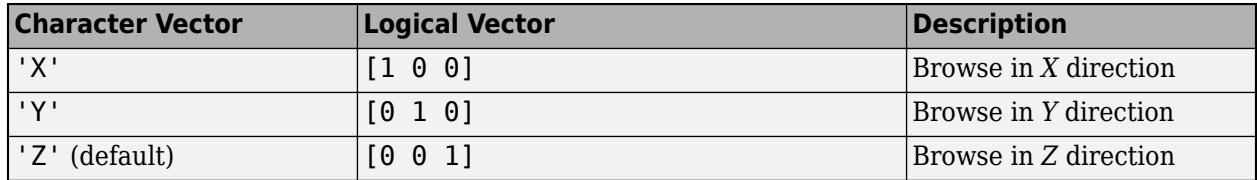

#### **SliceNumber — Index of slice to be displayed**

center slice | positive numeric scalar

Index of the slice to be displayed from the volume, specified as a positive numeric scalar.

### **Object Functions**

addlistener Create event listener bound to event source [getAxesHandle](#page-2990-0) Get handle to axes in Slice Viewer

### **Examples**

#### **View MRI Data in Slice Viewer**

Load MRI data into the workspace.

load mristack

View the data in the slice viewer, specifying a custom colormap for viewing the slices. The slice viewer opens the stack of images and displays the one in the middle. Use the slider to view a different slice.

```
cmap = parula(256);
s = sliceViewer(mristack,'Colormap',cmap);
 ← Figure 1
                                        \Box×
                                           11/21
                                              \mathfrak{p}◀
```
### **Create GIF of Slices Using the Slice Viewer**

Load MRI data into the workspace.

load mristack

View the data in the slice viewer.

s = sliceViewer(mristack);

Get the handle of the axes containing the displayed slice.

hAx = getAxesHandle(s);

Specify the name of the GIF file you want to create.

filename = 'animatedSlice.gif';

Create an array of slice numbers.

sliceNums = 1:21;

Loop through the slice numbers and create an image of each displayed slice. Write the images to a GIF file.

```
for idx = sliceNums
     % Update slice number
```
```
 s.SliceNumber = idx;
    % Use getframe to capture image
   I = getframe(hAx);[indI, cm] = rgb2ind(I.cdata, 256); % Write frame to the GIF file
   if idx == 1 imwrite(indI,cm,filename,'gif','Loopcount',inf,'DelayTime', 0.05);
     else
         imwrite(indI,cm,filename,'gif','WriteMode','append','DelayTime', 0.05);
     end
end
```
### **Set Up Listener for Slice Viewer Slider Events**

Load a stack of images into the workspace.

```
load mristack
```
View the data in the slice viewer, specifying a custom colormap for viewing the slices. The slice viewer opens the stack of images and displays the one in the middle. Use the slider to view a different slice.

```
cmap = parula(256);
s = sliceViewer(mristack,'Colormap',cmap);
```
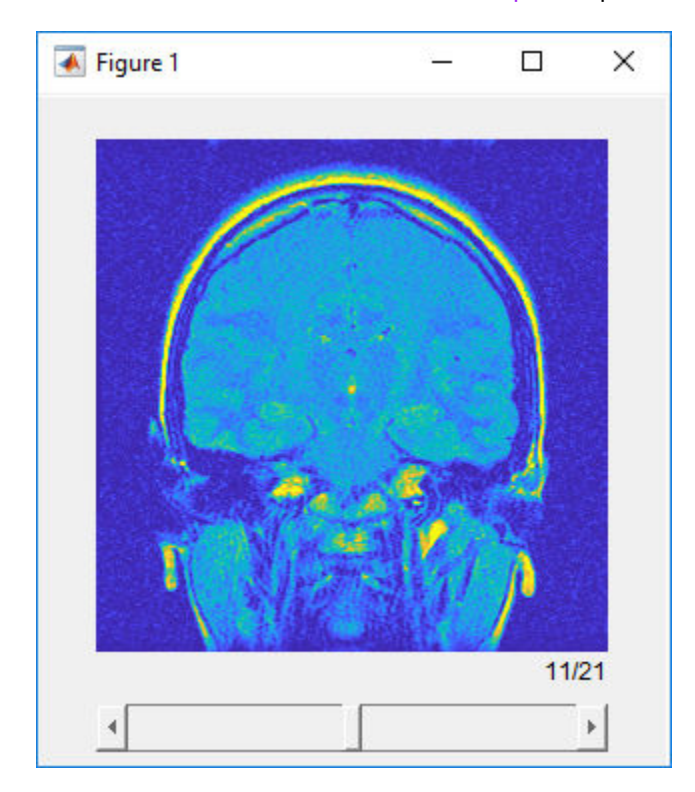

Set up listeners for the two sliceViewer object slider events: when the slider is moving and when the slider has been moved. When you move the slider, the slice viewer sends notifications of these events and executes the specified callback function.

```
addlistener(s,'SliderValueChanging',@allevents);
addlistener(s,'SliderValueChanged',@allevents);
```
Use this allevents callback function to display the name of each event and the current position of the slider.

```
function allevents(src,evt)
     evname = evt.EventName;
     switch(evname)
         case{'SliderValueChanging'}
             disp(['Slider value changing event: ' mat2str(evt.CurrentValue)]);
         case{'SliderValueChanged'}
             disp(['Slider value changed event: ' mat2str(evt.CurrentValue)]);
     end
end
```
## **More About**

## **Events**

The sliceViewer object can send notifications when the slider moves. To receive these notifications, use the addListener object function to set up a listener. To set up a listener, specify the name of the event, for example, 'SliderValueChanging', and the function you want executed when the event occurs. The following table lists events supported by the sliceViewer object. For an example, see ["Set Up Listener for Slice Viewer Slider Events" on page 1-2983.](#page-2988-0)

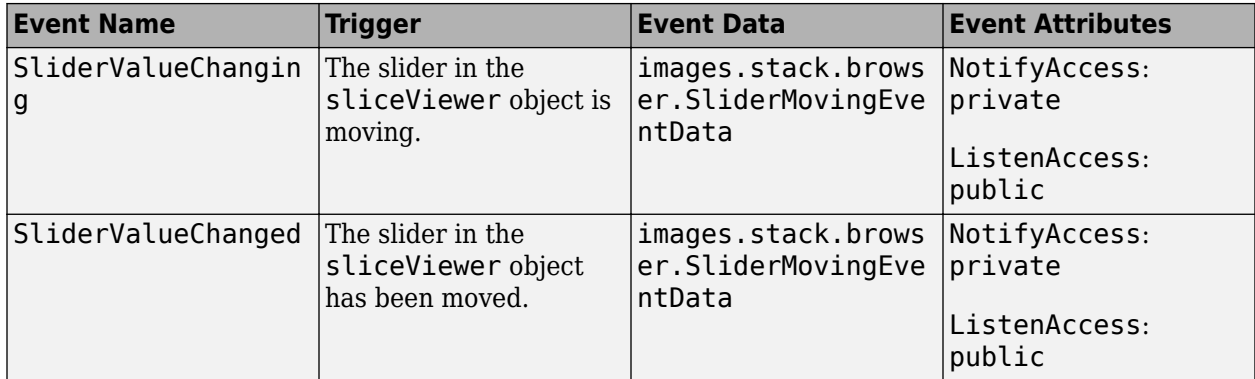

# **See Also**

[orthosliceViewer](#page-2491-0) | **[Volume Viewer](#page-39-0)** | [volshow](#page-3132-0) | slice | [obliqueslice](#page-2470-0)

## **Introduced in R2019b**

# **getAxesHandle**

Get handle to axes in Slice Viewer

# **Syntax**

 $hAx = getAxesHandle(s)$ 

# **Description**

 $hAx = getAxesHandle(s) returns the axes in the Slice Viewer s.$ 

# **Examples**

## **Get Handle to Axes in Slice Viewer**

Load MRI data into the workspace.

load mristack

Create a display panel used to display the slices and the slider.

ViewPnl = uipanel(figure,'Title','Z-Direction Slices of MRI');

View the data in the slice viewer, specifying a custom colormap for viewing the slices. The slice viewer opens the stack of images and displays the one in the middle. Use the slider to view a different slice.

```
cmap = parula(256);
s = sliceViewer(mristack,'Colormap',cmap,'Parent',ViewPnl);
```
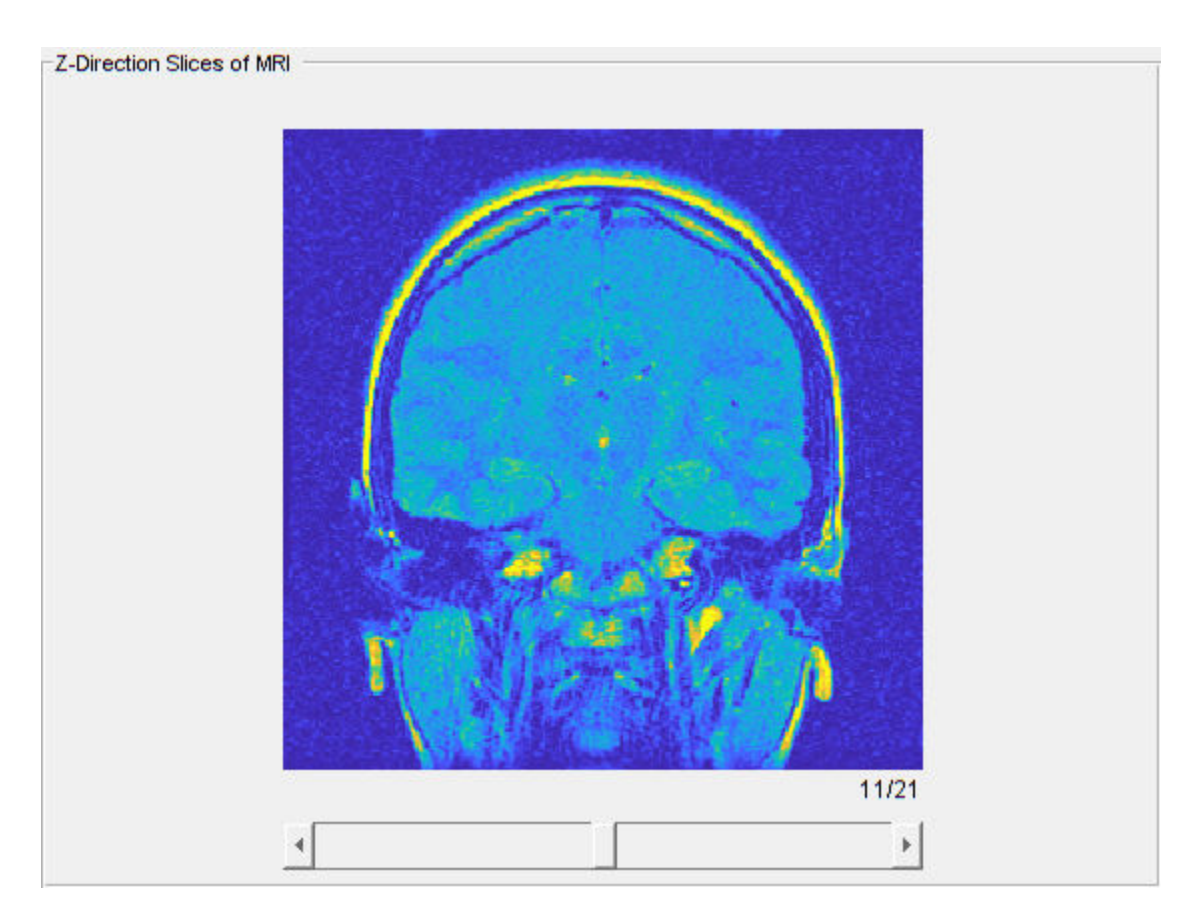

Get the handle to the axes that contains the image slices in the slice viewer.

```
hAx = getAxesHandle(s)
```

```
hAx = Axes with properties:
            XLim: [0.5000 256.5000]
 YLim: [0.5000 256.5000]
 XScale: 'linear'
 YScale: 'linear'
 GridLineStyle: '-'
        Position: [120 57.5000 320 320]
           Units: 'pixels'
  Show all properties
```
# **Input Arguments**

## **s — Slice Viewer**

sliceViewer object

Slice Viewer, specified as a [sliceViewer](#page-2984-0) object.

# **Output Arguments**

## **hAx — Axes in Slice Viewer** Axes object

Axes in Slice Viewer, returned as an Axes object.

**See Also** [sliceViewer](#page-2984-0)

**Introduced in R2019b**

# **selectBlockLocations**

Select blocks from blocked images

# **Syntax**

```
blset = selectBlockLocations(bims)
blset = selectBlockLocations(bims, Name, Value)
```
# **Description**

blset = selectBlockLocations(bims) selects a set of nonoverlapping unique blocks from one or more blockedImage objects bims at the finest resolution available in each image. Returns blset, a blockLocationsSet object.

blset = selectBlockLocations(bims,Name,Value) specifies additional options about the blocks to select, such as the overlap and spacing between blocks, using one or more name-value pair arguments.

# **Examples**

## **Create blockedImageDatastore Using Non-overlapping Blocks**

Create a blocked image.

```
bim = blockedImage('tumor_091R.tif');
```
Create a block location set excluding incomplete blocks.

bls = selectBlockLocations(bim,'ExcludeIncompleteBlocks',true);

Create a blockedImageDatastore from this set of blocks.

bimds = blockedImageDatastore(bim,'BlockLocationSet', bls);

Visualize the blocked locations.

bigimageshow(bim)

Block size is in row-col (height-width) order.

```
blockedWH = fliplr(bls.BlockSize(1,1:2));for ind = 1:size(bls.BlockOrigin,1)
    % BlockOrigin is already in x,y order.
    drawrectangle('Position', [bls.BlockOrigin(ind,1:2),blockedWH]);
end
```
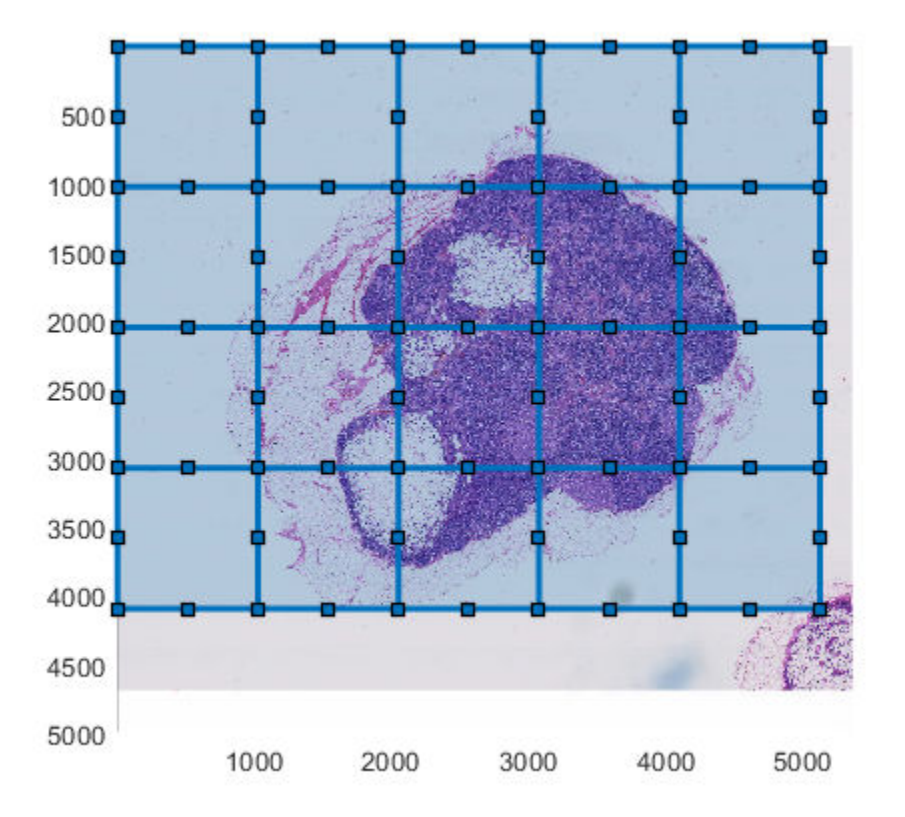

### **Create blockedImageDatastore with Overlapping Blocks**

Create a blocked image.

```
bim = blockedImage('tumor_091R.tif');
```
Create a blockLocationSet object.

```
blockSize = [2048 3072];
overlapPct = 0.5;
blockOffsets = round(blockSize.*overlapPct);
bls = selectBlockLocations(bim, ...
      'BlockSize', blockSize,...
      'BlockOffSets', blockOffsets,...
      'ExcludeIncompleteBlocks', true);
```
Create a blockedImageDatastore from this set of blocks.

```
bimds = blockedImageDatastore(bim, 'BlockLocationSet', bls);
```
Visualize the blocked locations.

bigimageshow(bim)

Block size is in row-col (height-width) order.

```
blockedWH = fliplr(bls.BlockSize(1,1:2));
colors = prism(size(bls.BlockOrigin,1));
for ind = 1:size(bls.BlockOrigin,1)
      blockedColor = colors(ind,:);
      % BlockOrigin is already in x-y order
     drawrectangle('Position', [bls.BlockOrigin(ind,1:2), blockedWH],'Color', blockedColor);
end
```
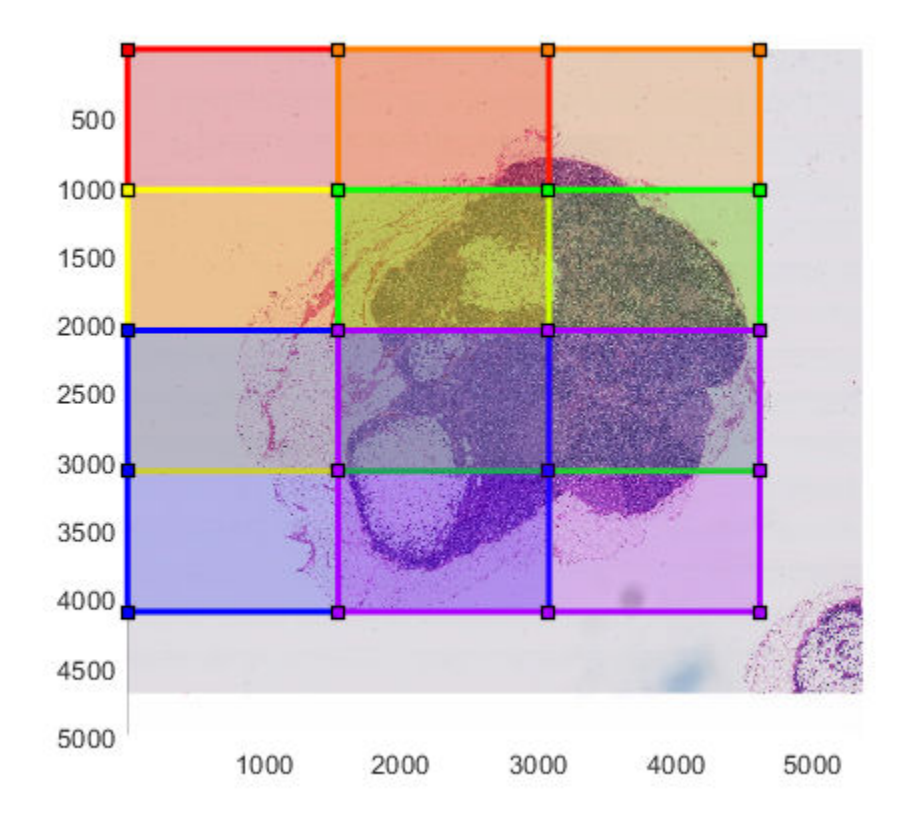

### **Create blockedImageDatastore with Sparse Blocks**

Create a blocked image.

```
bim = blockedImage('tumor 091R.tif');
```
Create a blockLocationSet object.

```
blockedSize = [1024 512];
spacePct = 0.5;blockedOffsets = blockedSize + blockedSize.*spacePct;
bls = selectBlockLocations(bim, ...
           'BlockSize', blockedSize,...
           'BlockOffSets', blockedOffsets,...
           'ExcludeIncompleteBlocks', true);
```
Create a blockedImageDatastore object from this set of blocks.

```
bimds = blockedImageDatastore(bim, 'BlockLocationSet', bls);
```
Visualize the block locations.

```
bigimageshow(bim)
% Block size is in row-col (height-width) order
blockedWH = fliplr(bls.BlockSize(1,1:2));
for ind = 1:size(bls.BlockOrigin,1)
      % BlockOrigin is already in x-y order
      drawrectangle('Position', [bls.BlockOrigin(ind,1:2), blockedWH]);
end
```
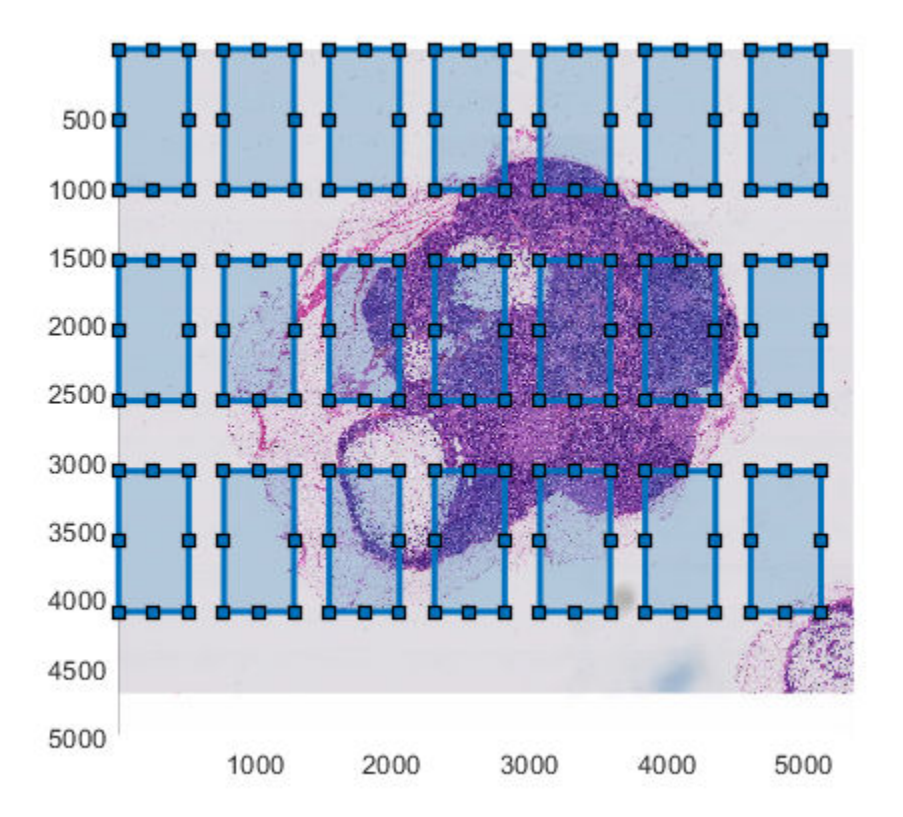

## **Create blockedImageDatastore Using Coarse Level Mask**

Create a blocked image.

```
bim = blockedImage("tumor_091R.tif");
```
Display the blocked image.

 $h = bigimageshow(bim);$ 

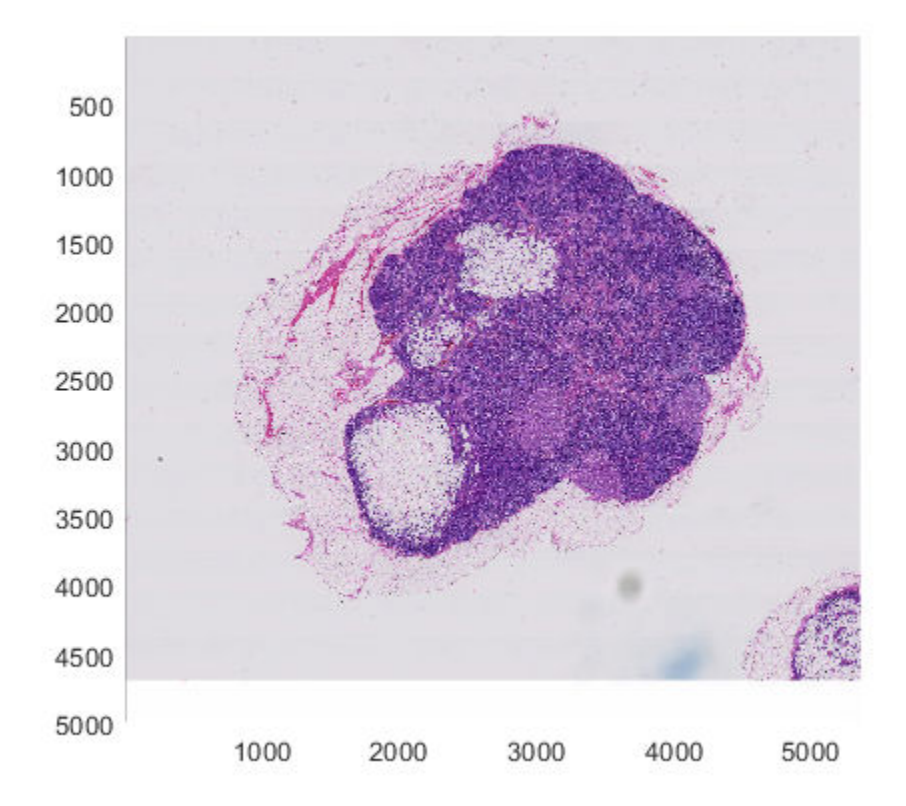

Create a mask at the coarsest level.

```
clevel = bim.NumLevels;
bmask = apply(bim,@(b)~imbinarize(im2gray(b.Data)),"Level",clevel);
```
Use showMask to estimate an InclusionThreshold value.

showmask(h,bmask,"BlockSize",[256 256],"InclusionThreshold",0.9)

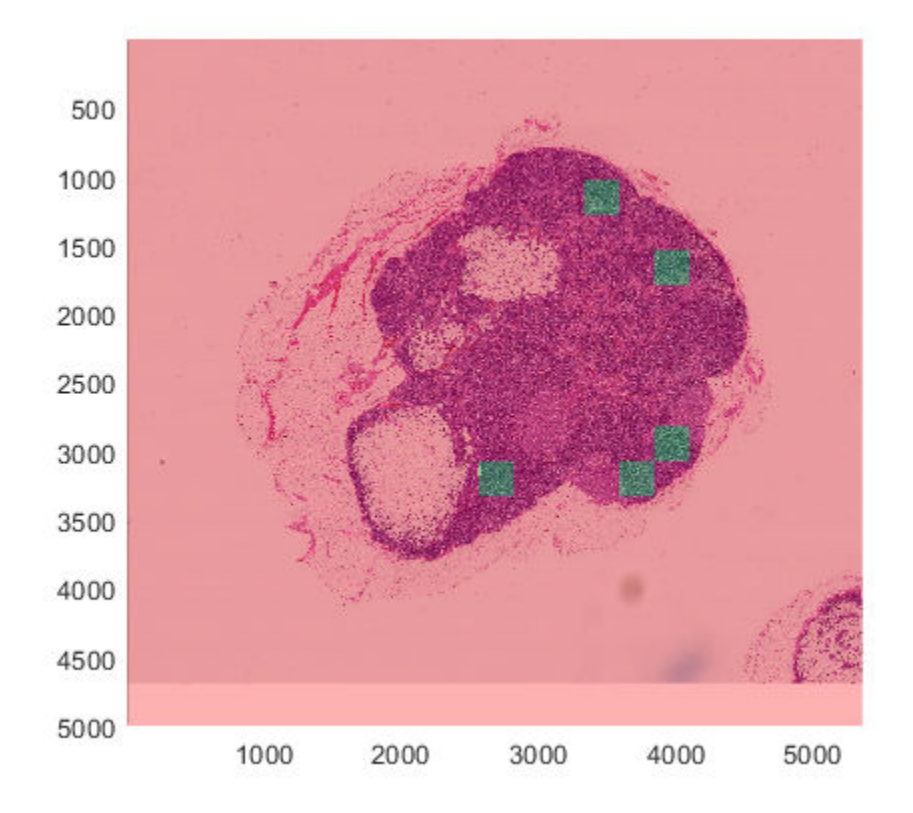

Create a blockedImagedatastore for blocks in which at least 90% of pixels are true in the stained region as defined by the mask.

```
mbls = selectBlockLocations(bim, ...
                  "Levels",1, ...
                 "Masks",bmask,"InclusionThreshold",0.90, ...
                  "BlockSize",[256 256]);
```
Create a blockedImageDatastore from this set of blocks.

```
bimds = blockedImageDatastore(bim,"BlockLocationSet",mbls);
```
Verify.

```
bimds.ReadSize = 10;
blocks = read(bimds);figure
montage(blocks,"BorderSize",5,"BackgroundColor","b");
```
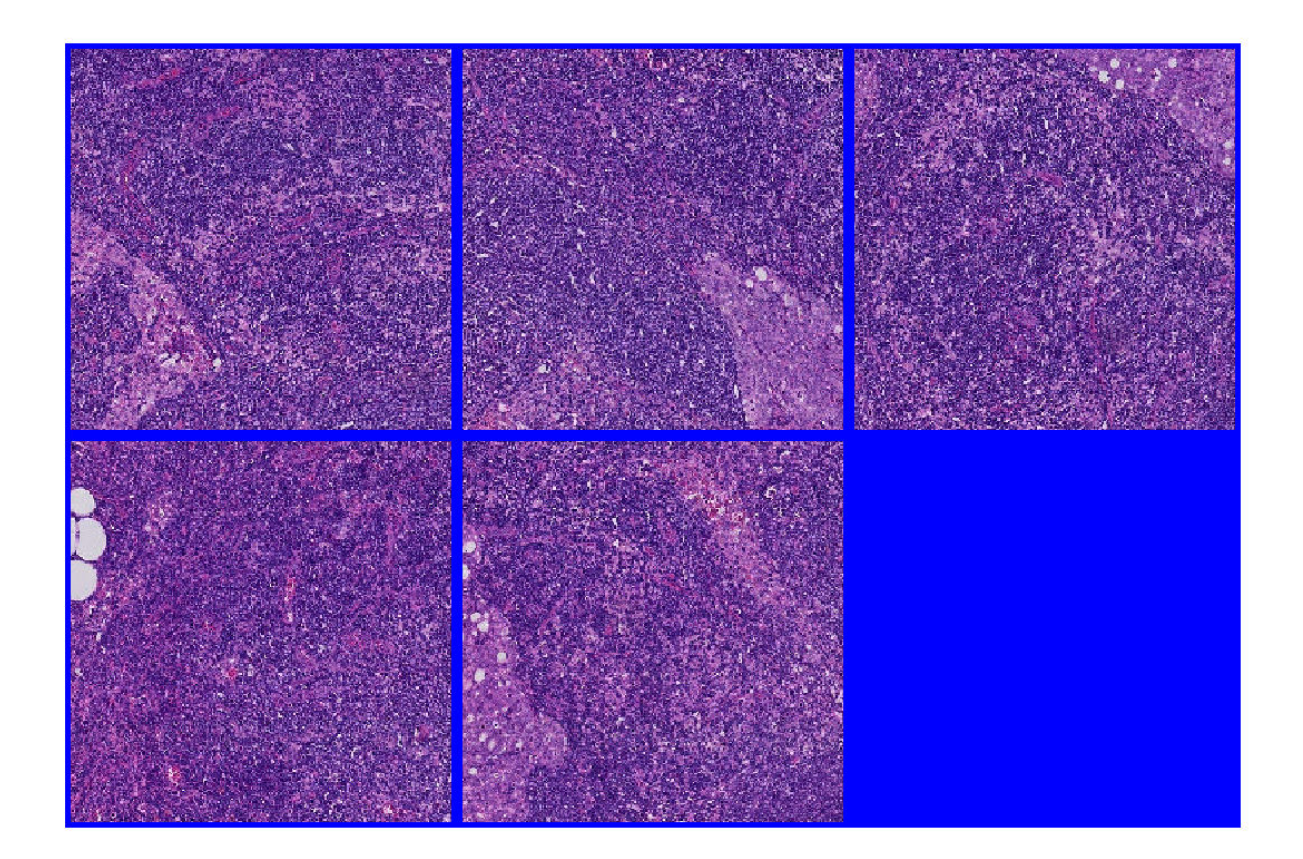

# **Input Arguments**

## **bims — Blocked images**

blockedImage object | *b*-element vector of blockedImage objects

Blocked images, specified as a [blockedImage](#page-254-0) object or *b*-element vector of blockedImage objects.

## **Name-Value Pair Arguments**

Specify optional pairs of arguments as Name1=Value1, ..., NameN=ValueN, where Name is the argument name and Value is the corresponding value. Name-value arguments must appear after other arguments, but the order of the pairs does not matter.

*Before R2021a, use commas to separate each name and value, and enclose* Name *in quotes.*

Example: 'BlockSize',[224 224] sets the block size to 224-by-224.

## **BlockOffsets — Offset of adjacent blocks**

2-element row vector of positive integers

Offset of adjacent blocks, specified as a 2-element row vector of positive integers of the form [*rows columns* ].

The default value is equal to BlockSize, resulting in non-overlapping blocks. To overlap blocks, specify a smaller value. To add a gap between blocks, specify a larger value.

#### **BlockSize — Block size**

2-element row vector of positive integers

Block size, specified as a 2-element row vector of positive integers of the form [*rows columns*]. The default value is equal to the BlockSize property at the finest resolution level of the first blocked image in bims.

### **ExcludeIncompleteBlocks — Exclude incomplete blocks**

false or 0 (default) | true or 1

Exclude incomplete blocks that are smaller than 'BlockSize', specified as a numeric or logical 0 (false) or 1 (true).

### **InclusionThreshold — Inclusion threshold for mask blocks**

0.5 (default) | numeric scalar | *b*-element numeric vector

Inclusion threshold for mask blocks, specified as a numeric scalar or a *b*-element numeric vector with values in the range [0, 1]. The InclusionThreshold argument must have the same number of elements as the Masks argument. The selectBlockLocations function selects blocks that overlap the foreground of the corresponding mask block by a percentage greater than or equal to the value specified by 'InclusionThreshold'.

- When the inclusion threshold is 0, the selectBlockLocations function selects a block when at least one pixel in the corresponding mask block is nonzero.
- When the inclusion threshold is 1, the selectBlockLocations function selects a block only when all pixels in the mask block are nonzero.

### **Levels — Resolution level**

positive integer | *b*-element vector of positive integers

Resolution level of blocks from each blocked image in bims, specified as a scalar positive integer or an array of the same size as bims. If you specify a scalar value, the selectBlockLocations function selects blocks from all blocked images at the same resolution level. Default value is the finest level of each image in the array of blocked images, bims.

Data Types: double

### **Masks — Mask images**

blockedImage object | array of blockedImage objects

Mask images, specified as an array the same size as bims. The underlying data type of the mask images is logical. The selectBlockLocations function selects blocks that overlap the foreground of the corresponding mask block by an amount specified by InclusionThreshold. Masks are expected to be in the same world coordinate system as the corresponding blockedImage in the bims array.

### **UseParallel — Use parallel processing**

false or  $\theta$  (default) | true or 1

Use parallel processing to evaluate mask blocks, specified as a numeric or logical  $\theta$  (false) or 1 (true). Parallel evaluation of masks is beneficial when the masks do not fit in memory.

Use of parallel processing requires Parallel Computing Toolbox. The selectBlockLocations function uses an existing parallel pool of workers, or opens a new pool when no parallel pool is active. The Source property of each blocked image in bims must be a valid path on all of the parallel workers.

# **Output Arguments**

## **blset — Block locations**

blockLocationSet object

Block locations, returned as a [blockLocationSet](#page-348-0) object.

# **References**

[1] Bejnordi, Babak Ehteshami, Mitko Veta, Paul Johannes van Diest, Bram van Ginneken, Nico Karssemeijer, Geert Litjens, Jeroen A. W. M. van der Laak, et al. "Diagnostic Assessment of Deep Learning Algorithms for Detection of Lymph Node Metastases in Women With Breast Cancer." JAMA 318, no. 22 (December 12, 2017): 2199–2210. https://doi.org/10.1001/ jama.2017.14585.

## **See Also**

[blockLocationSet](#page-348-0) | [blockedImage](#page-254-0) | [blockedImageDatastore](#page-311-0)

## **External Websites**

<https://camelyon17.grand-challenge.org/Data/>

**Introduced in R2020b**

# **spaceToDepth**

Rearrange spatial blocks of dlarray data along depth dimension

# **Syntax**

```
Y = spaceToDepth(X,blockSize)Y = spaceToDepth(X,blockSize,'DataFormat',dataFormat)
```
# **Description**

 $Y =$  spaceToDepth(X, blockSize) rearranges spatial blocks of the formatted dlarray object, X, along the depth dimension. The blocks of data have size blockSize.

Given an input feature map of size [*H W C*] and blocks of size [*height width*], the output feature map size is [floor(*H*/*height*) floor(*W*/*width*) *C*\**height*\**width*].

This function requires Deep Learning Toolbox.

Y = spaceToDepth(X,blockSize,'DataFormat',dataFormat) rearranges spatial blocks of the unformatted dlarray object, X, along the depth dimension. dataFormat specifies the dimension labels.

# **Examples**

## **Rearrange Formatted dlarray Data from Spatial to Depth Dimension**

Create a numeric array with three channels that simulates a 4-by-4 RGB image.

 $X =$  reshape(1:48,4,4,3);

Create a dlarray object that contains the numeric data, specifying the format of the data as 'SSC' (spatial, spatial, channel).

```
X = \text{dlarray}(X, 'SSC')X =4(S) \times 4(S) \times 3(C) dlarray
(:,:.1) =\begin{array}{cccc} 1 & 5 & 9 & 13 \\ 2 & 6 & 10 & 14 \end{array} 2 6 10 14
               11 4 8 12 16
(:,:.2) = 17 21 25 29
     18 22 26 30
```
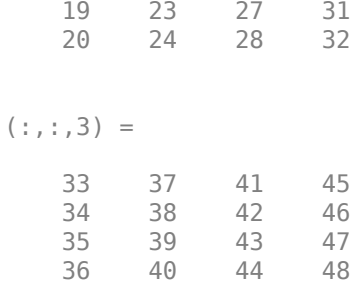

Specify a 2-by-2 block size for reordering input activations.

blockSize = 2;

Rearrange blocks of data from the spatial dimension to the depth dimension.

```
Z = spaceToDepth(X,blockSize)
Z = 2(S) x 2(S) x 12(C) dlarray
(:,:.1) = 1 9
 3 11
(:,:.2) = 17 25
 19 27
(:,:,3) = 33 41
    35 43
(:, : , 4) = 5 13
 7 15
(:,:.5) = 21 29
    23 31
(:,:,6) = 37 45
    39 47
```

```
(:,:.7) =\begin{array}{cc} 2 & 10 \\ 4 & 12 \end{array}12
(:,:.8) = 18 26
     20 28
(:,:,9) = 34 42
     36 44
(:,:.10) = 6 14
          16
(:,:.11) = 22 30
     24 32
(:,:.12) = 38 46
         40 48
   2(S) x 2(S) x 12(C) dlarray
```
### **Rearrange Unformatted Data from Spatial to Depth Dimension**

Create a numeric array with three channels that simulates a 4-by-4 RGB image.

 $X =$  reshape $(1:48, 4, 4, 3)$ ;

Create an unformatted dlarray object that contains the numeric data.

$$
dX = \text{darray}(X);
$$

Specify a 2-by-2 block size for reordering input activations.

blockSize = 2;

Rearrange blocks of data from the spatial dimension to the depth dimension. Specify the format of the input data as "SSC".

#### dlZ = spaceToDepth(dlX,blockSize,"DataFormat","SSC");

Compare the dimensions of the original and rearranged data.

whos dlX dlZ

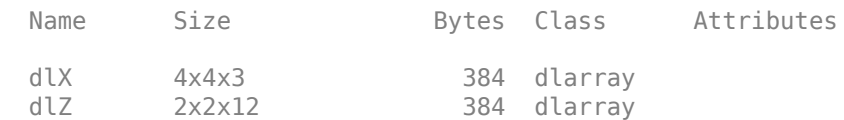

# **Input Arguments**

### **X — Deep learning data to rearrange**

dlarray object

Deep learning data to rearrange, specified as a dlarray object.

## **blockSize — Block size to reorder input activation**

positive integer | vector of two positive integers

Block size to reorder the input activation, specified as a positive integer or vector of two positive integers of the form [h w], where h is the height and w is the width. When you specify blockSize as a scalar, the function uses the same value for both dimensions.

Example: [2 4] specifies blocks of height 2 and width 4.

Example: 32 specifies blocks of height and width 32.

### **dataFormat — Dimension labels**

string scalar | character vector

Dimension labels when the input deep learning data X is unlabeled, specified as a string scalar or character vector. The number of labels must match the number of dimensions of the input data, X. Each character in dataFormat must be one of these labels:

- $S -$  Spatial
- $\bullet$  C Channel
- B Batch observations

The "T" (time or sequence) and "U" (unspecified) labels are not supported. Do not specify the dataFormat argument when the input deep learning data is a formatted dlarray object.

Example: 'SSC' indicates the array has two spatial dimensions and one channel dimension, appropriate for 2-D RGB image data.

Data Types: char | string

# **Output Arguments**

## **Y — Rearranged deep learning data**

dlarray object

Rearranged deep learning data, returned as a dlarray object.

# **Extended Capabilities**

## **GPU Arrays**

Accelerate code by running on a graphics processing unit (GPU) using Parallel Computing Toolbox<sup>™</sup>.

This function fully supports GPU arrays. For more information, see "Image Processing on a GPU".

**See Also** [depthToSpace](#page-668-0) | [dlresize](#page-775-0)

**Topics** "List of Functions with dlarray Support" (Deep Learning Toolbox)

**Introduced in R2021a**

# <span id="page-3007-0"></span>**Cuboid**

Spatial extents of 3-D cuboidal region

# **Description**

A Cuboid object stores the spatial extents of a 3-D volumetric image.

# **Creation**

You can create a Cuboid object in several ways.

- [centerCropWindow3d](#page-532-0) Create a Cuboid of a specified size whose position is centered on an image.
- [randomCropWindow3d](#page-2636-0) Create a Cuboid of a specified size whose position is selected randomly from inside an image.
- Running the command

```
c = \text{images.spatial ref.Cuboid(XLimit, YLimit, ZLimits)};
```
creates a Cuboid object and sets the XLimits, YLimits, and ZLimits properties.

# **Properties**

## **XLimits — Minimum and maximum limits of** *x***-axis**

2-element numeric vector

Minimum and maximum limits of the cropping window along the*x*-axis, specified as a 2-element numeric vector of the form [min max], where max is greater than min.

Data Types: single | double | int8 | int16 | int32 | int64 | uint8 | uint16 | uint32

**YLimits — Minimum and maximum limits of** *y***-axis**

2-element numeric vector

Minimum and maximum limits of the cropping window along the*y*-axis, specified as a 2-element numeric vector of the form [min max], where max is greater than min.

Data Types: single | double | int8 | int16 | int32 | int64 | uint8 | uint16 | uint32

## **ZLimits — Minimum and maximum limits of** *z***-axis**

2-element numeric vector

Minimum and maximum limits of the cropping window along the*z*-axis, specified as a 2-element numeric vector of the form [min max], where max is greater than min.

Data Types: single | double | int8 | int16 | int32 | int64 | uint8 | uint16 | uint32

# **Examples**

#### Cuboid

### **Center Crop 3-D Image to Target Size**

Load a 3-D MRI image. Use the squeeze function to remove any singleton dimensions.

load mri;  $D = square$ eze(D);

Display the image.

fullViewPnl = uipanel(figure,'Title','Original Volume'); volshow(D,'Parent',fullViewPnl);

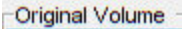

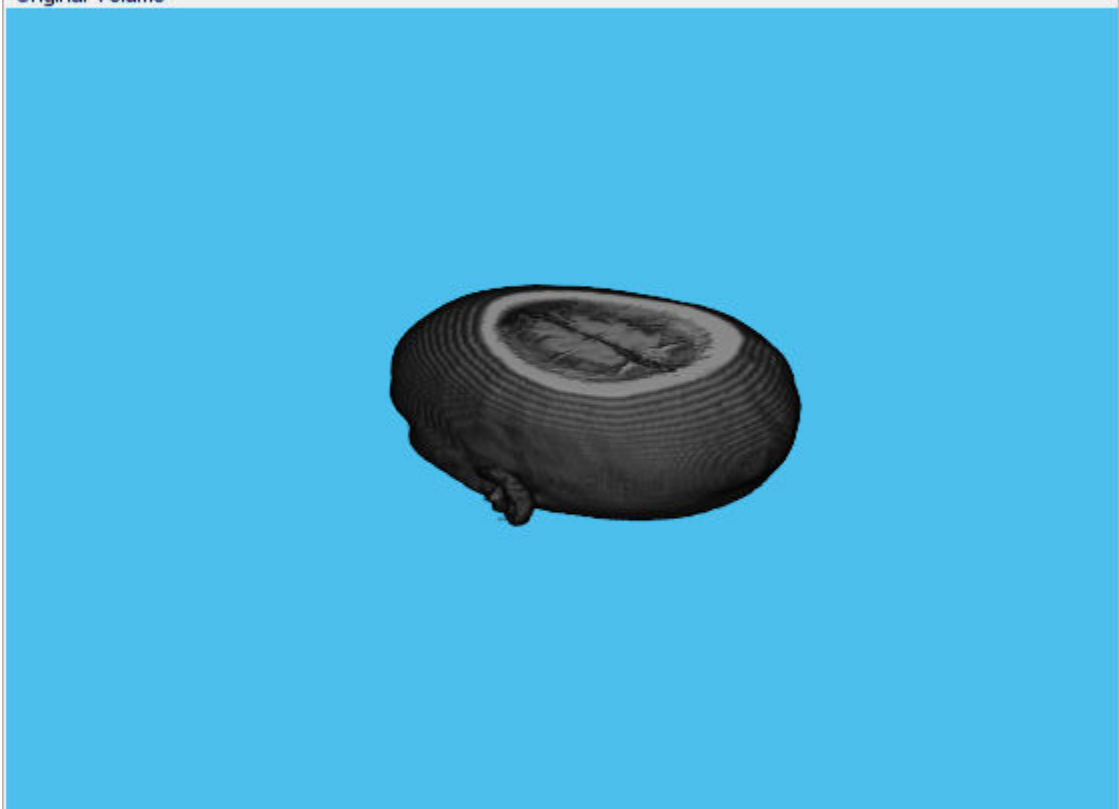

Specify the target size of the cropping window.

 $targetSize = [64 64 10];$ 

Create a center cropping window that crops the specified image from its center.

win = centerCropWindow3d(size(D), targetSize);

Crop the image using the center cropping window.

 $D$ crop =  $im$ crop3( $D$ , win);

Display the cropped image in a display panel.

fullViewPnl = uipanel(figure,'Title','Cropped Volume'); volshow(Dcrop,'Parent',fullViewPnl);

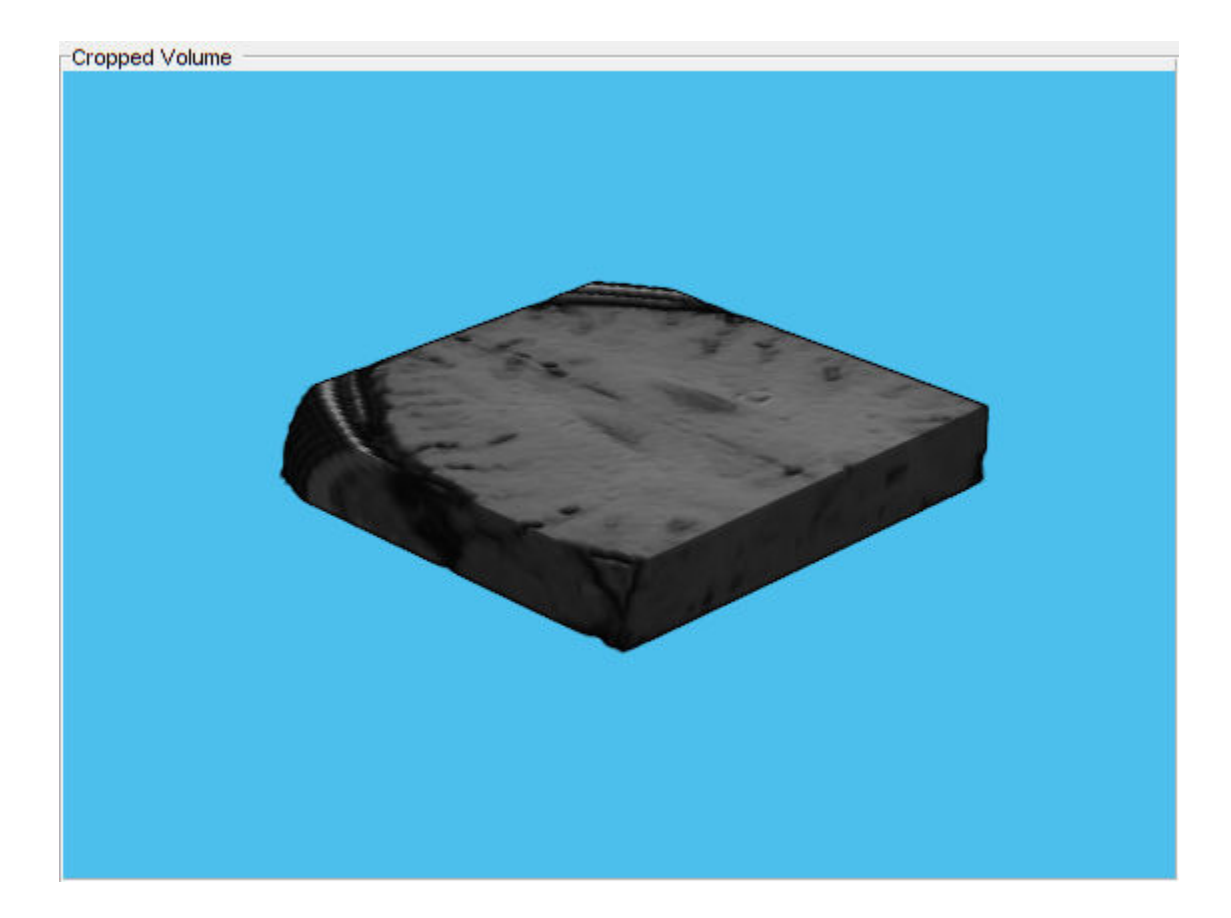

## **Crop 3-D Image Volume Using Fixed Off-Center Spatial Extent**

Load a 3-D MRI image. Use the squeeze function to remove any singleton dimensions.

```
S = load('mri.mat','D');
volumeData = squeeze(S.D);
```
Display the image.

```
fullViewPnl = uipanel(figure,'Title','Original Volume');
volshow(volumeData,'Parent',fullViewPnl);
```
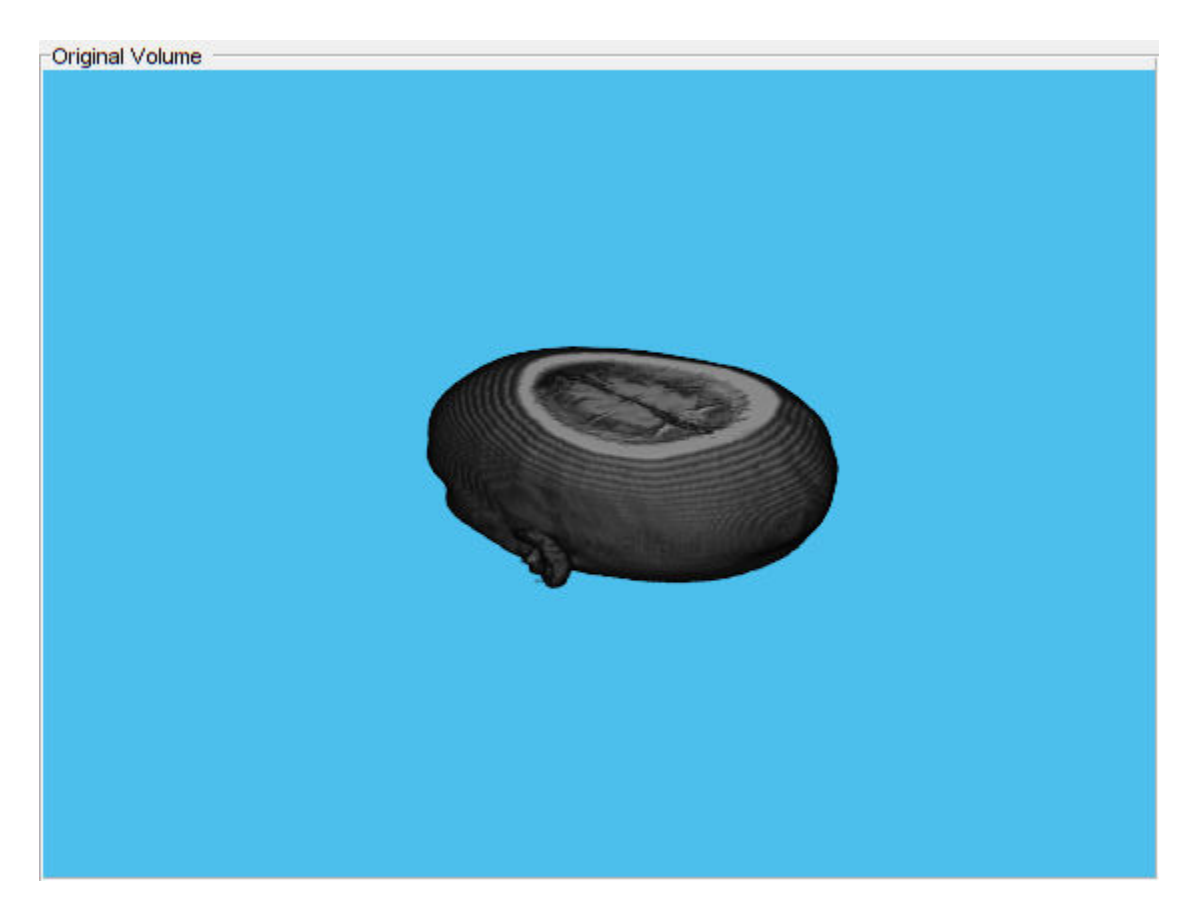

Create a Cuboid object and specify the cropping window size in all three dimensions.

 $c = images.splitalref.Cuboid([30, 90], [30, 90], [1, 20]);$ 

Crop the image based on the Cuboid dimensions.

croppedVolume = imcrop3(volumeData,c);

Display the cropped image.

fullViewPnl = uipanel(figure,'Title','Cropped Volume'); volshow(croppedVolume,'Parent',fullViewPnl);

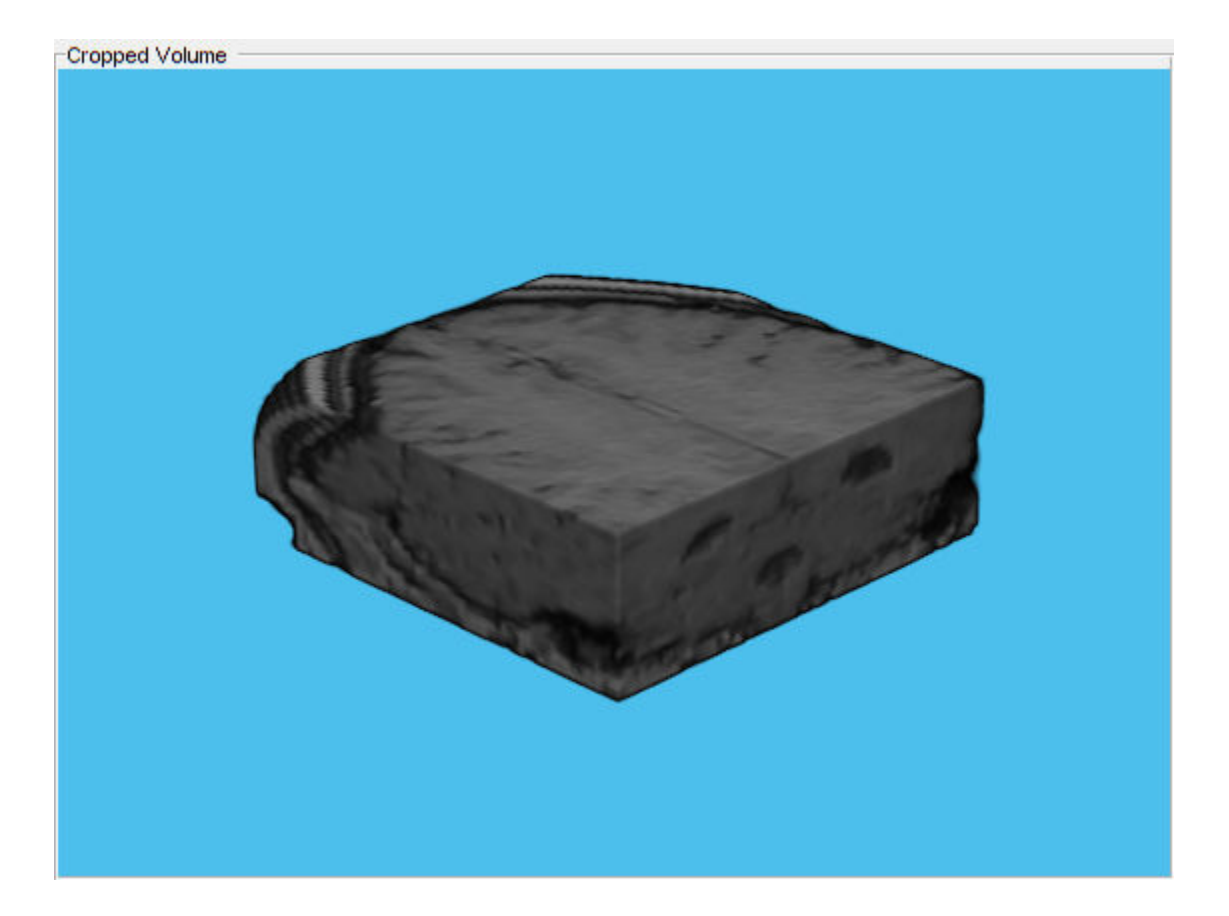

# **See Also**

[imcrop3](#page-1455-0) | [centerCropWindow3d](#page-532-0) | [randomCropWindow3d](#page-2636-0) | [Rectangle](#page-3012-0)

## **Topics**

"Augment Images for Deep Learning Workflows Using Image Processing Toolbox" (Deep Learning Toolbox)

## **Introduced in R2019b**

# <span id="page-3012-0"></span>**Rectangle**

Spatial extents of 2-D rectangular region

# **Description**

A Rectangle object stores the spatial extents of a 2-D rectangular region.

# **Creation**

You can create a Rectangle object in these ways.

- [centerCropWindow2d](#page-526-0) Create a Rectangle of a specified size whose position is centered on an image of different size.
- [randomWindow2d](#page-2653-0) Create a Rectangle whose position is selected randomly from within an image of different size. You can specify the size of the rectangle or a range of valid aspect ratios and relative areas of the rectangle.
- Running the command

```
r = images.spatialref.Rectangle(XLimits,YLimits)
```
creates a Rectangle object and sets the XLimits and YLimits properties.

# **Properties**

## **XLimits — Minimum and maximum limits of** *x***-axis**

2-element numeric vector

Minimum and maximum limits of the *x*-axis, specified as a 2-element numeric vector of the form [min max], where max is greater than min.

Data Types: single | double | int8 | int16 | int32 | int64 | uint8 | uint16 | uint32 | uint64

## **YLimits — Minimum and maximum limits of** *y***-axis**

2-element numeric vector

Minimum and maximum limits of the *y*-axis, specified as a 2-element numeric vector of the form [min max], where max is greater than min.

Data Types: single | double | int8 | int16 | int32 | int64 | uint8 | uint16 | uint32 | uint64

# **Examples**

## **Center Crop Image Using Spatial Referencing Rectangle**

Read and display an image.

```
I = imread('parkavenne.jpg');imshow(I)
```
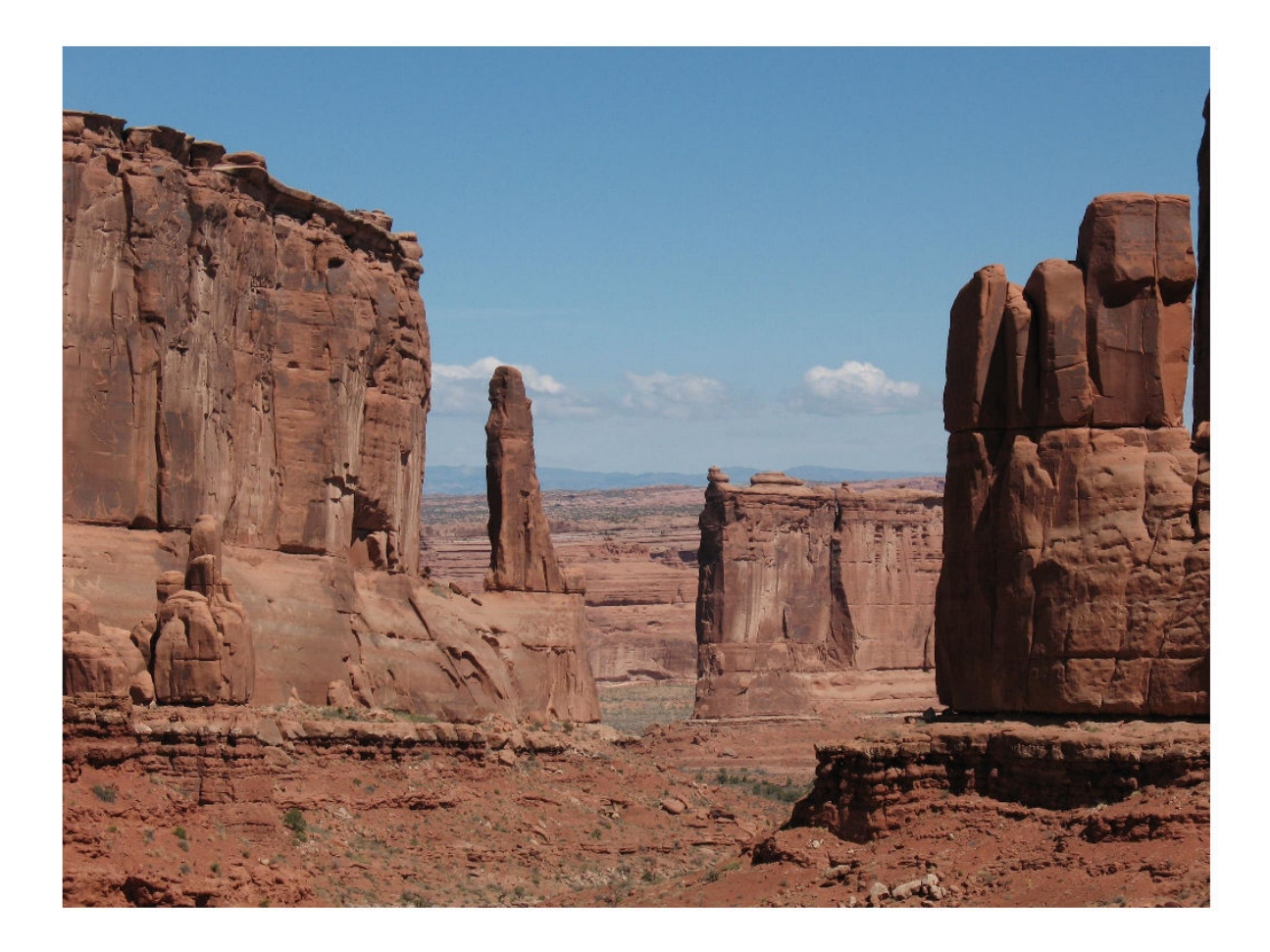

Specify a target window size as a two-element vector of the form [*width*, *height*].

 $targetSize = [300 600];$ 

Create a Rectangle object that specifies the spatial extent of the crop window.

r = centerCropWindow2d(size(I),targetSize);

Crop the image to the spatial extents. Display the cropped region.

 $J = \text{imcrop}(I, r)$ ; imshow(J)

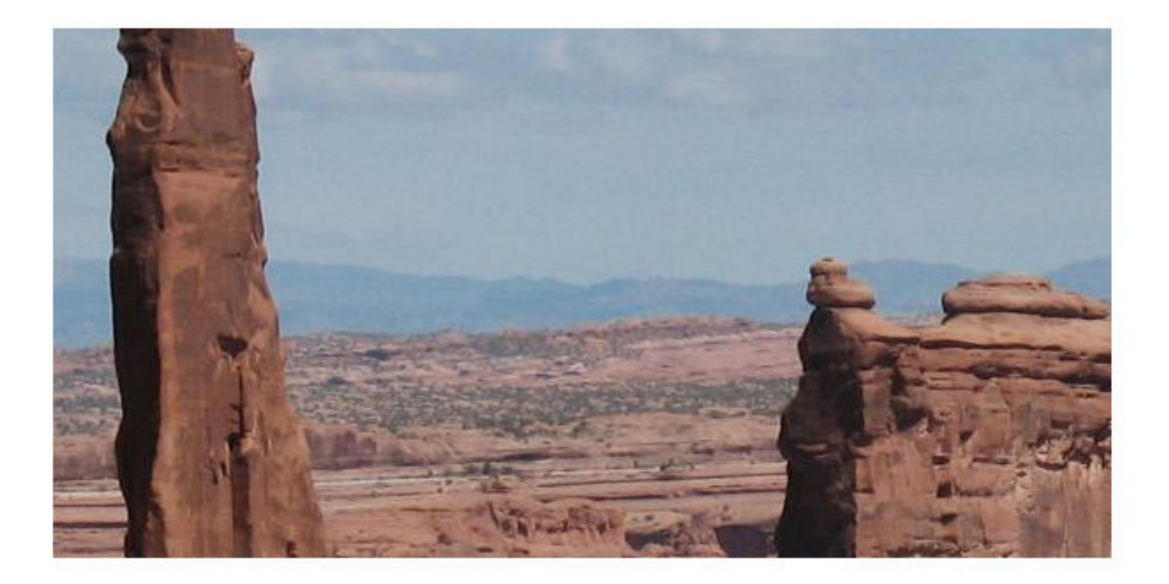

## **Crop Image Using Fixed Off-Center Spatial Extent**

Read and display an image.

 $I = imread('board.tif');$ imshow(I)

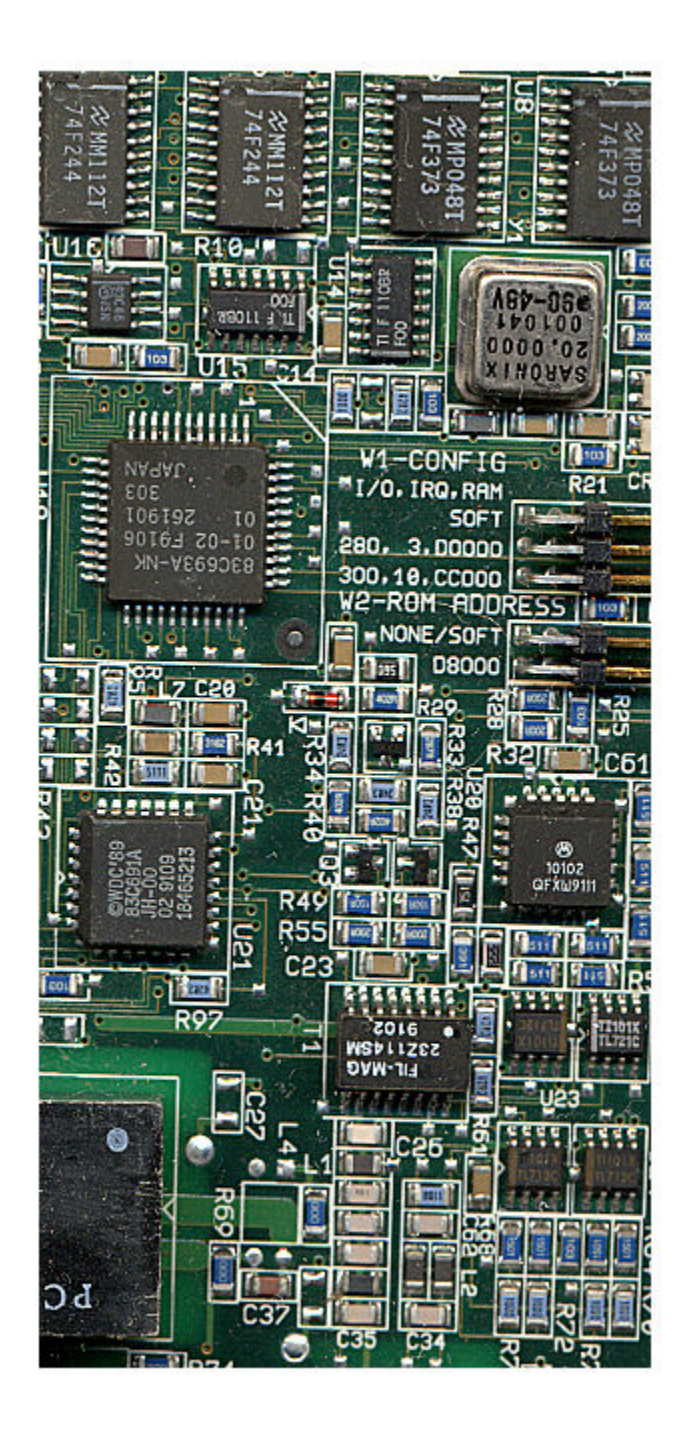

Create a Rectangle object by specifying the horizontal and vertical spatial extents of the cropping window.

r = images.spatialref.Rectangle([200 300],[50 200])

```
r = Rectangle with properties:
    XLimits: [200 300]
    YLimits: [50 200]
```
Crop the image to the spatial extents. Display the cropped region.

```
J = \text{imcrop}(I, r);
imshow(J)
```
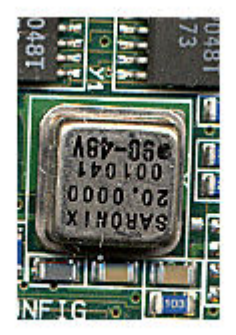

# **See Also**

[Cuboid](#page-3007-0) | [centerCropWindow2d](#page-526-0) | [randomWindow2d](#page-2653-0) | [imcrop](#page-1441-0)

## **Topics**

"Augment Images for Deep Learning Workflows Using Image Processing Toolbox" (Deep Learning Toolbox)

## **Introduced in R2019b**

# **ssim**

Structural similarity (SSIM) index for measuring image quality

# **Syntax**

```
ssimval = ssim(A, ref)ssimval = ssim(A, ref, Name, Value)[ssimval,ssimmap] = ssim( )
```
# **Description**

ssimval =  $ssim(A,ref)$  calculates the structural similarity (SSIM) index for grayscale image or volume A using ref as the reference image or volume. A value closer to 1 indicates better image quality.

ssimval =  $ssim(A,ref,Name, Value)$  calculates the SSIM, using name-value pairs to control aspects of the computation.

[ssimval,ssimmap] = ssim( ) also returns the local SSIM value for each pixel or voxel in A.

# **Examples**

## **Calculate Structural Similarity Index (SSIM)**

Read an image into the workspace. Create another version of the image, applying a blurring filter.

 $ref = imread("pout.tif")$ ; H = fspecial("Gaussian",[11 11],1.5); A = imfilter(ref,H,"replicate");

Display both images as a montage. The images differ most along sharp high-contrast regions, such as the edges of the trellis.

```
montage({ref,A})
title("Reference Image (Left) vs. Blurred Image (Right)")
```
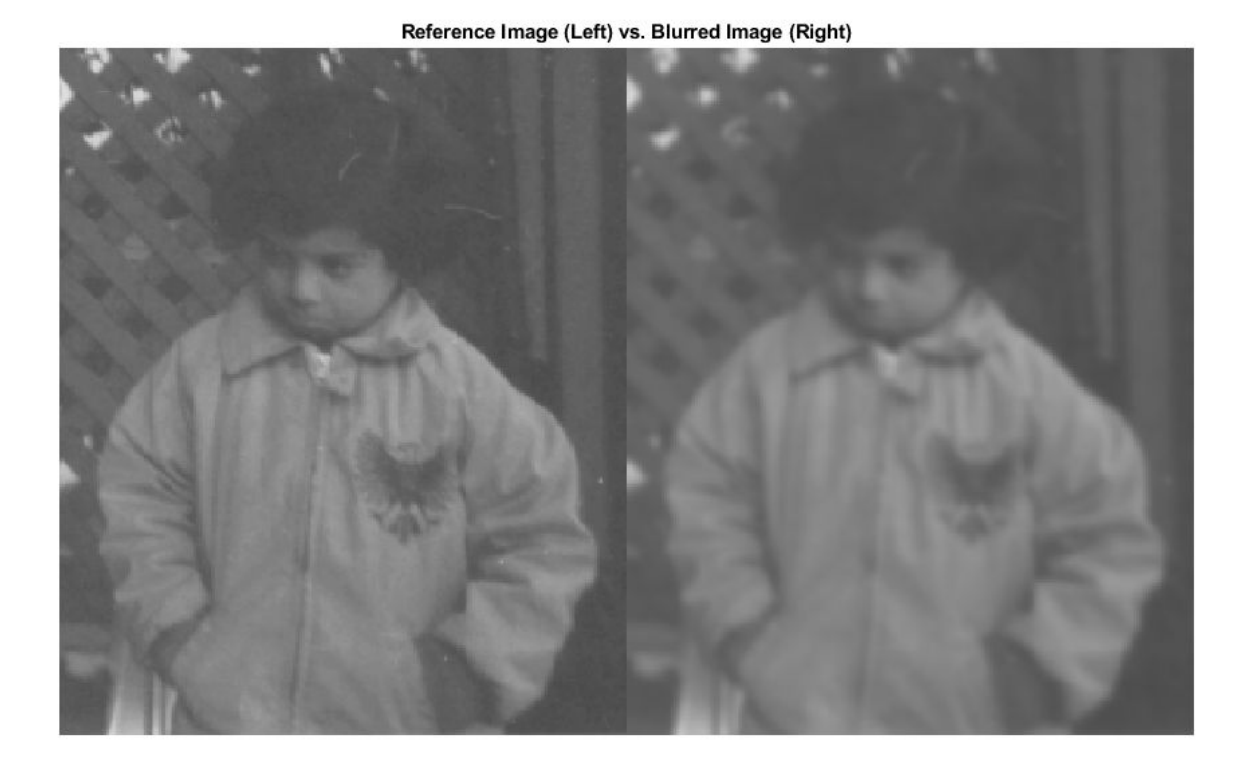

Calculate the global SSIM value for the image and local SSIM values for each pixel.

 $[ssimval,ssimmap] = ssim(A,ref);$ 

Display the local SSIM map. Include the global SSIM value in the figure title. Small values of local SSIM appear as dark pixels in the local SSIM map. Regions with small local SSIM value correspond to areas where the blurred image noticeably differs from the reference image. Large values of local SSIM value appear as bright pixels. Regions with large local SSIM correspond to uniform regions of the reference image, where blurring has less of an impact on the image.

```
imshow(ssimmap,[])
title("Local SSIM Map with Global SSIM Value: "+num2str(ssimval))
```
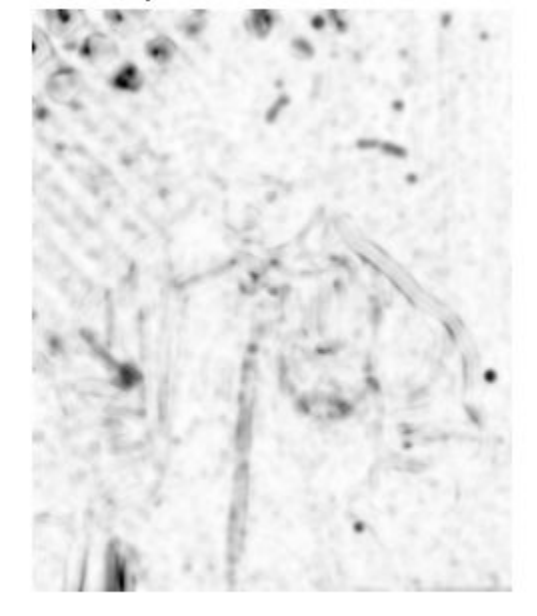

Local SSIM Map with Global SSIM Value: 0.94068

## **Calculate SSIM for dlarray Input**

Read an image into the workspace. Create another version of the image, applying a blurring filter.

```
ref = imread("pout.tif");
A = imgaussfilt(ref,1.5,"FilterSize",11,"Padding","replicate");
```
Display both images as a montage.

```
montage({ref A})
title("Reference Image (Left) vs. Blurred Image (Right)")
```
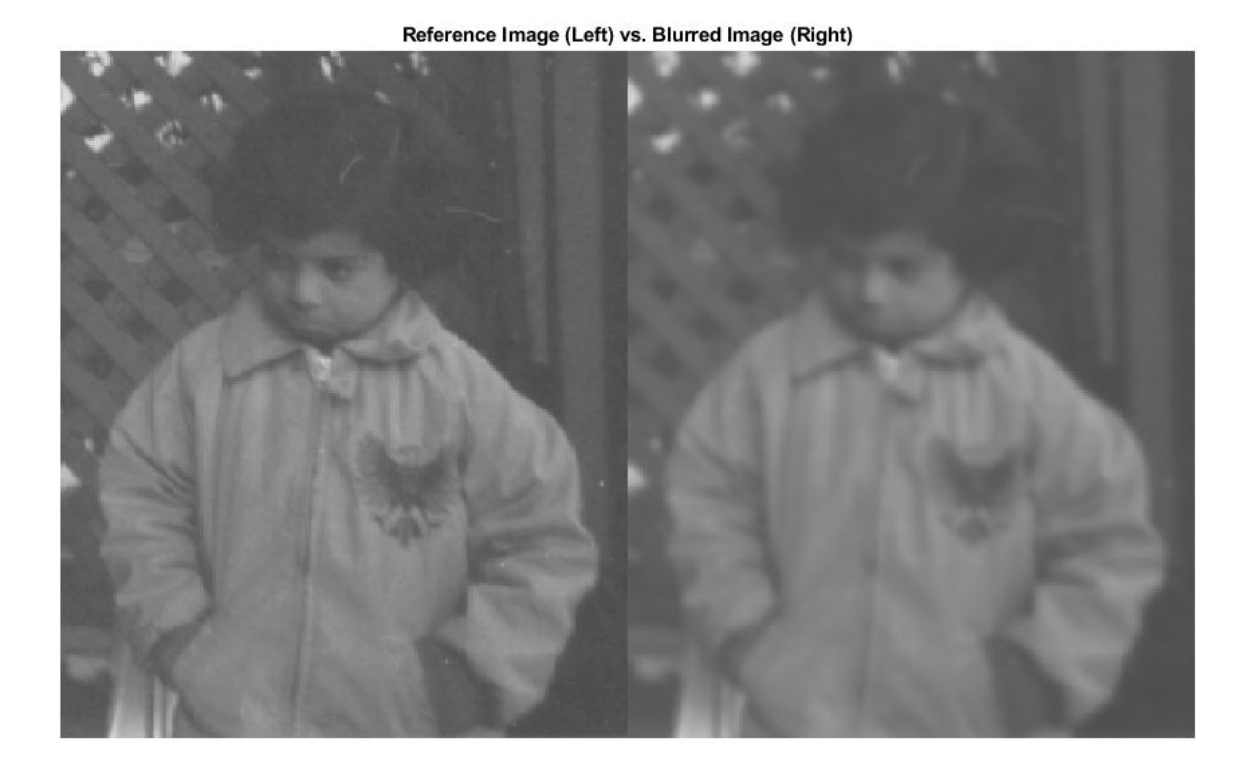

Simulate batches of images by replicating the reference image and the blurred image 16 times along the 4th dimension.

 $A =$  repmat(A, [1 1 1 16]);  $ref = repmat(ref, [1 1 1 16]);$ 

Create formatted dlarray objects for the reference image batch and the blurred image batch. The format is "SSCB", for spatial-spatial-channel-batch.

```
A = \text{dlarray}(\text{single}(A), \text{``SSCB''});ref = \text{d}larray(single(ref), "SSCB");
```
Calculate the global SSIM value for the image and local SSIM values for each pixel. ssimVal returns a scalar SSIM value for each image in the batch. ssimMap returns a map of SSIM values, the same size as the image, for each image in the batch.

```
[ssimVal,ssimMap] = ssim(A,ref);
size(ssimVal)
ans = 1×4
     1 1 1 16
```
#### size(ssimMap)

ans = *1×4*

291 240 1 16

# **Input Arguments**

### **A — Image for quality measurement**

numeric array | dlarray object

Image for quality measurement, specified as a numeric array or a dlarray object. If A is not a 2-D grayscale image or 3-D grayscale volume, such as an RGB image or stack of grayscale images, specify the DataFormat name-value argument. Do not specify the DataFormat name-value argument if A is a formatted dlarray object.

Data Types: single | double | int16 | uint8 | uint16

### **ref — Reference image**

numeric array | dlarray object

Reference image against which to measure quality, specified as a numeric array or a dlarray object of the same size and data type as A. If ref is not a 2-D grayscale image or 3-D grayscale volume, such as an RGB image or stack of grayscale images, specify the DataFormat name-value argument. Do not specify the DataFormat name-value argument if ref is a formatted dlarray object.

Data Types: single | double | int16 | uint8 | uint16

### **Name-Value Pair Arguments**

Specify optional pairs of arguments as Name1=Value1, ..., NameN=ValueN, where Name is the argument name and Value is the corresponding value. Name-value arguments must appear after other arguments, but the order of the pairs does not matter.

*Before R2021a, use commas to separate each name and value, and enclose* Name *in quotes.*

Example: ssim(A, ref, "DynamicRange", 100)

### **DataFormat — Dimension labels**

string scalar | character vector

Dimension labels of the input images A and ref, specified as a string scalar or character vector. Each character in DataFormat must be one of these labels:

- $S -$  Spatial
- $\bullet$   $C$  Channel
- B Batch observations

The format cannot include more than one channel label or batch label. Do not specify the DataFormat name-value argument when the input images are formatted dlarray objects.

Example: "SSC" indicates that the array has two spatial dimensions and one channel dimension, appropriate for 2-D RGB image data.

Example: "SSCB" indicates that the array has two spatial dimensions, one channel dimension, and one batch dimension, appropriate for a sequence of 2-D RGB image data.

Data Types: char | string

### **DynamicRange — Dynamic range of the input image**

diff(getrangefromclass(A)) (default) | positive scalar

Dynamic range of the input image, specified as a positive scalar. The default value of "DynamicRange" depends on the data type of image A, and is calculated as diff(getrangefromclass(A)). For example, the default dynamic range is 255 for images of data type uint8, and the default is 1 for images of data type double or single with pixel values in the range [0, 1].

Data Types: single | double | int8 | int16 | int32 | uint8 | uint16 | uint32

#### **Exponents — Exponents for luminance, contrast, and structural terms**

[1 1 1] (default) | 3-element vector of nonnegative numbers

Exponents for the luminance, contrast, and structural terms, specified as a 3-element vector of nonnegative numbers of the form [alpha beta gamma].

Data Types: single | double | int8 | int16 | int32 | uint8 | uint16 | uint32

#### **Radius — Standard deviation of isotropic Gaussian function**

1.5 (default) | positive number

Standard deviation of isotropic Gaussian function, specified as a positive number. This value is used for weighting the neighborhood pixels around a pixel for estimating local statistics. This weighting is used to avoid blocking artifacts in estimating local statistics.

Data Types: single | double | int8 | int16 | int32 | uint8 | uint16 | uint32

#### **RegularizationConstants — Regularization constants for luminance, contrast, and structural terms**

3-element vector of nonnegative numbers

Regularization constants for the luminance, contrast, and structural terms, specified as a 3-element vector of nonnegative numbers of the form [c1 c2 c3]. The ssim function uses these regularization constants to avoid instability for image regions where the local mean or standard deviation is close to zero. Therefore, small non-zero values should be used for these constants.

By default,

- $C1 = (0.01 * L)$ .  $2$ , where L is the specified DynamicRange value.
- $C2 = (0.03 * L)$ .  $\hat{ }$  2, where L is the specified DynamicRange value.
- $C3 = C2/2$

Data Types: single | double | int8 | int16 | int32 | uint8 | uint16 | uint32

## **Output Arguments**

### **ssimval — SSIM index**

numeric scalar | numeric array | dlarray object

SSIM index, returned as one of these values.

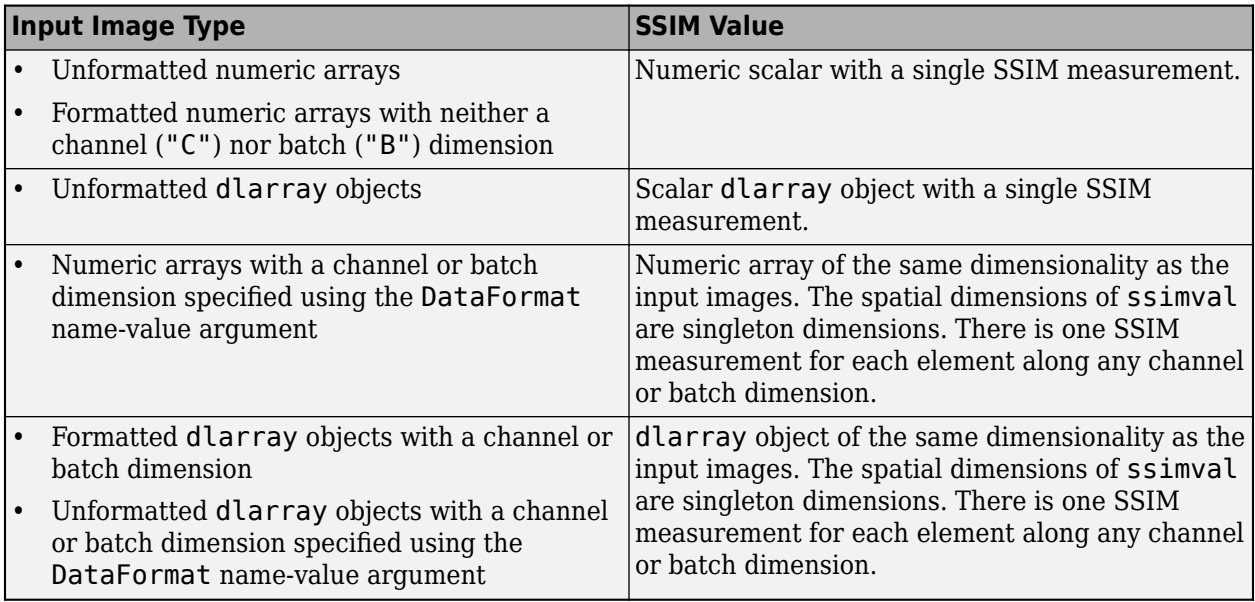

ssimval is of data type double except when A is of data type single, in which case ssimval is of data type single.

The value of ssimval is typically in the range [0, 1]. The value 1 indicates the highest quality and occurs when A and ref are equivalent. Smaller values correspond to poorer quality. For some combinations of inputs and name-value pair arguments, ssimval can be negative.

## **ssimmap — Local values of SSIM index**

numeric array | dlarray object

Local values of the SSIM index, returned as one of these values.

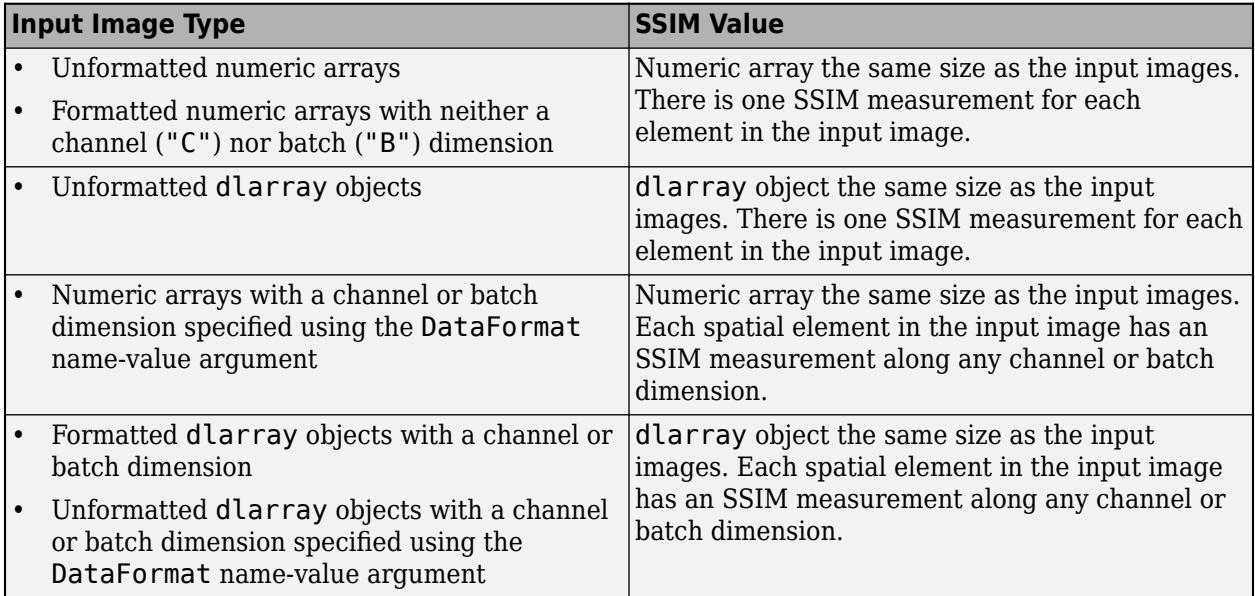

ssimmap is of data type double except when A is of data type single, in which case ssimmap is of data type single.
### **More About**

#### **Structural Similarity Index**

An image quality metric that assesses the visual impact of three characteristics of an image: luminance, contrast and structure.

### **Tips**

• If A and ref specify RGB image data, use the "DataFormat" name-value argument to label the channel dimension, "C". You can then apply the mean function along the channel dimension of ssimval and ssimmap to approximate the SSIM index for the overall image.

### **Algorithms**

The SSIM Index quality assessment index is based on the computation of three terms, namely the luminance term, the contrast term and the structural term. The overall index is a multiplicative combination of the three terms.

$$
SSIM(x, y) = [l(x, y)]^{\alpha} \cdot [c(x, y)]^{\beta} \cdot [s(x, y)]^{\gamma}
$$

where

$$
l(x, y) = \frac{2\mu_{x}\mu_{y} + C_{1}}{\mu_{x}^{2} + \mu_{y}^{2} + C_{1}},
$$
  
\n
$$
c(x, y) = \frac{2\sigma_{x}\sigma_{y} + C_{2}}{\sigma_{x}^{2} + \sigma_{y}^{2} + C_{2}},
$$
  
\n
$$
s(x, y) = \frac{\sigma_{xy} + C_{3}}{\sigma_{x}\sigma_{y} + C_{3}}
$$

where  $\mu_{\rm x}$ ,  $\mu_{\rm y}$ ,  $\sigma_{\rm x}$ , $\sigma_{\rm y}$ , and  $\sigma_{\rm xy}$  are the local means, standard deviations, and cross-covariance for images *x*, *y*. If  $\alpha = \beta = \gamma = 1$  (the default for Exponents), and C<sub>3</sub> = C<sub>2</sub>/2 (default selection of C<sub>3</sub>) the index simplifies to:

$$
SSIM(x, y) = \frac{(2\mu_X \mu_y + C_1)(2\sigma_{xy} + C_2)}{(\mu_X^2 + \mu_Y^2 + C_1)(\sigma_X^2 + \sigma_Y^2 + C_2)}
$$

When you specify a noninteger value for "Exponents", the ssim function prevents complex valued outputs by clamping the intermediate luminance, contrast, and structural terms to the range [0, inf].

### **References**

[1] Zhou, W., A. C. Bovik, H. R. Sheikh, and E. P. Simoncelli. "Image Quality Assessment: From Error Visibility to Structural Similarity." *IEEE Transactions on Image Processing*. Vol. 13, Issue 4, April 2004, pp. 600–612.

### **Extended Capabilities**

#### **GPU Arrays**

Accelerate code by running on a graphics processing unit (GPU) using Parallel Computing Toolbox™.

This function fully supports GPU arrays. For more information, see "Image Processing on a GPU".

### **See Also**

[psnr](#page-2595-0) | [immse](#page-1673-0) | [multissim](#page-2412-0) | [multissim3](#page-2421-0)

### **Topics**

"Compare Image Quality at Various Compression Levels"

"List of Functions with dlarray Support" (Deep Learning Toolbox)

"Define Custom Training Loops, Loss Functions, and Networks" (Deep Learning Toolbox)

### **Introduced in R2014a**

# <span id="page-3026-0"></span>**std2**

Standard deviation of matrix elements

# **Syntax**

 $B = std2(A)$ 

# **Description**

 $B = std2(A)$  computes the standard deviation of all values in array A.

# **Examples**

### **Compute 2-D Standard Deviation**

Read a grayscale image into the workspace, then calculate the standard deviation of the pixel intensity values.

```
I = imread('liftingbody.png');val = std2(I)val = 31.6897
```
# **Input Arguments**

**A — Input data** numeric array | logical array

Input data, specified as a numeric or logical array.

```
Data Types: single | double | int8 | int16 | int32 | int64 | uint8 | uint16 | uint32 | uint64 |
logical
```
# **Output Arguments**

### **B — Standard deviation**

numeric scalar

Standard deviation of input data, returned as a numeric scalar. If the data type of A is single, then the data type of B is also single. Otherwise, the data type of B is double.

Data Types: single | double

# **Extended Capabilities**

### **GPU Arrays**

Accelerate code by running on a graphics processing unit (GPU) using Parallel Computing Toolbox™.

This function fully supports GPU arrays. For more information, see "Image Processing on a GPU".

### **See Also**

[corr2](#page-587-0) | mean | [mean2](#page-2357-0) | std

**Introduced before R2006a**

# **stdfilt**

Local standard deviation of image

# **Syntax**

 $J = stdfilt(I)$  $J = stdfilt(I, nhood)$ 

# **Description**

 $J = stdfit(I)$  performs standard deviation filtering of image I and returns the filtered image J. The value of each output pixel is the standard deviation of the 3-by-3 neighborhood around the corresponding input pixel. For pixels on the borders of I, stdfilt uses symmetric padding. In symmetric padding, the values of padding pixels are a mirror reflection of the border pixels in I.

 $J = stdfit(I,nhood) specifies the neighborhood, nhood, used to compute the standard$ deviation.

# **Examples**

### **Perform Standard Deviation Filtering**

This example shows how to perform standard deviation filtering using stdfilt. Brighter pixels in the filtered image correspond to neighborhoods in the original image with larger standard deviations.

Read an image into the workspace.

 $I = imread('circuit.tif');$ 

Perform standard deviation filtering using stdfilt.

```
J = stdfilt(I);
```
Show the original image and the processed image.

```
imshow(I)
title('Original Image')
```
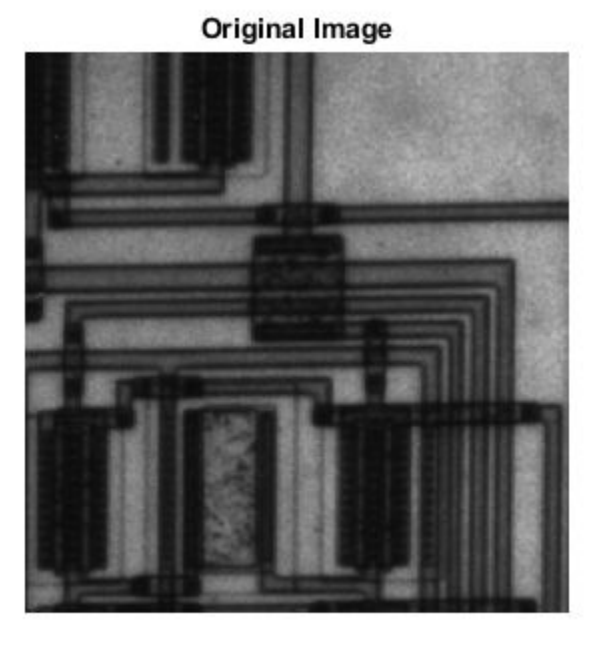

figure imshow(J,[]) title('Result of Standard Deviation Filtering')

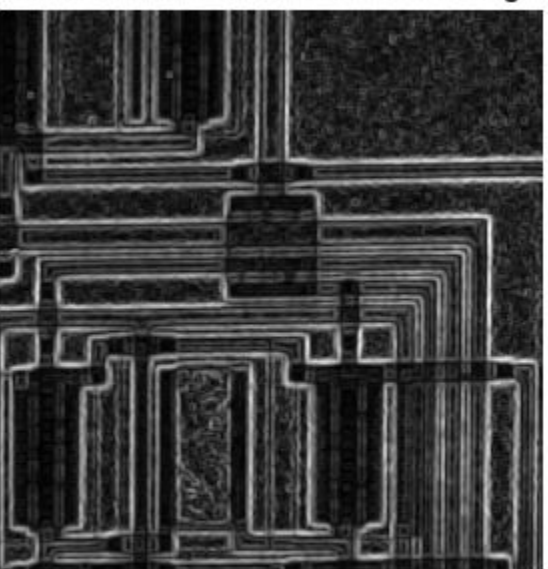

**Result of Standard Deviation Filtering** 

### **Input Arguments**

### **I — Image to be filtered**

numeric array | logical array

Image to be filtered, specified as a numeric array or logical array of any dimension.

```
Data Types: single | double | int8 | int16 | int32 | int64 | uint8 | uint16 | uint32 | uint64 |
logical
```
### **nhood — Neighborhood**

true(3) (default) | numeric array | logical array

Neighborhood, specified as a numeric or logical array containing 0s and 1s. The size of nhood must be odd in each dimension.

By default, stdfilt uses the neighborhood true(3). stdfilt determines the center element of the neighborhood by  $floor((size(rhood) + 1)/2)$ .

To specify neighborhoods of various shapes, such as a disk, use the [strel](#page-3032-0) function to create a structuring element object of the desired shape. Then extract the neighborhood from the neighborhood property of the structuring element.

Data Types: single | double | int8 | int16 | int32 | int64 | uint8 | uint16 | uint32 | uint64 | logical

### **Output Arguments**

### **J — Filtered image**

numeric array

Filtered image, returned as a numeric array of the same size as the input image I. The data type of J is double.

### **Tips**

- The double array J contains standard deviation values, which can exceed the range [0, 1]. Because some Image Processing Toolbox functions expect inputs of type double to be in the range [0, 1], to pass J as an input argument to these functions, use the rescale function to rescale the values of J to [0, 1].
- If the image contains Infs or NaNs, then the behavior of stdfilt is undefined. Propagation of Infs or NaNs might not be localized to the neighborhood around the Inf or NaN pixel.

# **Extended Capabilities**

### **C/C++ Code Generation**

Generate C and C++ code using MATLAB® Coder™.

stdfilt supports the generation of C code (requires MATLAB Coder). For more information, see "Code Generation for Image Processing".

#### **GPU Arrays**

Accelerate code by running on a graphics processing unit (GPU) using Parallel Computing Toolbox™.

Usage notes and limitations:

• The filtering neighborhood must be two-dimensional.

For more information, see "Image Processing on a GPU".

## **See Also**

**Functions** [entropyfilt](#page-975-0) | [getnhood](#page-1104-0) | [rangefilt](#page-2659-0) | [std2](#page-3026-0)

### **Objects**

[strel](#page-3032-0) | [offsetstrel](#page-2480-0)

### **Topics**

"What Is Image Filtering in the Spatial Domain?" "Image Types in the Toolbox"

### **Introduced before R2006a**

# <span id="page-3032-0"></span>**strel**

Morphological structuring element

# **Description**

A strel object represents a flat morphological structuring element, which is an essential part of morphological dilation and erosion operations.

A flat structuring element is a binary valued neighborhood, either 2-D or multidimensional, in which the true pixels are included in the morphological computation, and the false pixels are not. The center pixel of the structuring element, called the *origin*, identifies the pixel in the image being processed. Use the strel function (described below) to create a flat structuring element. You can use flat structuring elements with both binary and grayscale images. The following figure illustrates a flat structuring element.

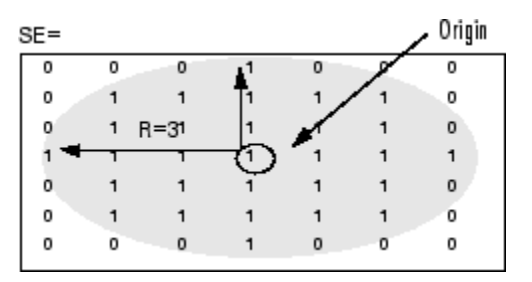

To create a nonflat structuring element, use [offsetstrel](#page-2480-0).

# **Creation**

# **Syntax**

```
SE = strel(nhood)SE = strel("diamond"SE = strel("disk", r)SE = strel("disk", r, n)SE = strel("octagon", r)SE = strel("line",len,deg)
SE = strel("rectangle",[m n])
SE = strel("square", w)SE = strel("cube", w)SE = strel("cuboid", [m n p])SE = strel("sphere", r)
```
### **Description**

#### **Arbitrary Neighborhood Shape**

 $SE = strel(nhood)$  creates a flat structuring element with specified neighborhood nhood.

#### **2-D Geometric Neighborhood Shapes**

 $SE = strel("diamond", r)$  creates a diamond-shaped structuring element, where r specifies the distance from the structuring element origin to the points of the diamond.

 $SE = strel("disk", r)$  creates a disk-shaped structuring element, where r specifies the radius.

 $SE = strel("disk", r, n)$  creates a disk-shaped structuring element, where r specifies the radius and n specifies the number of line structuring elements used to approximate the disk shape. Morphological operations run much faster when the structuring element uses approximations.

 $SE = strel("octagon", r)$  creates a octagonal structuring element, where r specifies the distance from the structuring element origin to the sides of the octagon, as measured along the horizontal and vertical axes. r must be a nonnegative multiple of 3.

 $SE = strel("line",len,deg)$  creates a linear structuring element that is symmetric with respect to the neighborhood center, with approximate length len and angle deg.

 $SE = strel("rectangle", [m n]) creates a rectangular structuring element of size [m n].$ 

 $SE = strel("square", w)$  creates a square structuring element whose width is w pixels.

#### **3-D Geometric Neighborhood Shapes**

 $SE = strel("cube", w)$  creates a 3-D cubic structuring element whose width is w pixels.

SE = strel("cuboid",[m n p]) creates a 3-D cuboidal structuring element of size *m*-by-*n*-by-*p* pixels.

 $SE = strel("sphere", r)$  creates a 3-D spherical structuring element whose radius is r pixels.

#### **Compatibility**

The following syntaxes still work, but [offsetstrel](#page-2480-0) is the preferred way to create these nonflat structuring element shapes:

- $SE = strel("arbitrary", nhood, h), where h is a matrix of the same size as nhood$ containing the height values associated with each nonzero element of nhood.
- SE = strel("ball",r,h,n)

#### **Input Arguments**

#### **nhood — Neighborhood**

numeric array

Neighborhood, specified as numeric array of any dimension. All nonzero pixels of nhood belong to the neighborhood for the morphological operation. The center (or origin) of nhood is its center element, given by  $floor((size(nhood) + 1)/2)$ .

```
Data Types: single | double | int8 | int16 | int32 | int64 | uint8 | uint16 | uint32 | uint64 |
logical
```
### **r — Radius of structuring element**

positive integer

Radius of the structuring element, specified as a positive integer.

- For the disk shape, r is the distance from the origin to the edge of the disk.
- For the diamond shape, r is the distance from the structuring element origin to the points of the diamond.
- For the octagon shape, r is the distance from the structuring element origin to the sides of the octagon, as measured along the horizontal and vertical axes. r must be a multiple of 3.
- For the sphere shape, r is the distance from the origin to the edge of the sphere.

Data Types: double

#### **n — Number of periodic line structuring elements used to approximate shape** 4 (default) | 0 | 6 | 8

Number of periodic line structuring elements used to approximate shape, specified as 0, 4, 6, or 8. Morphological operations using disk approximations run much faster when the structuring element uses approximations  $(n > 0)$ .

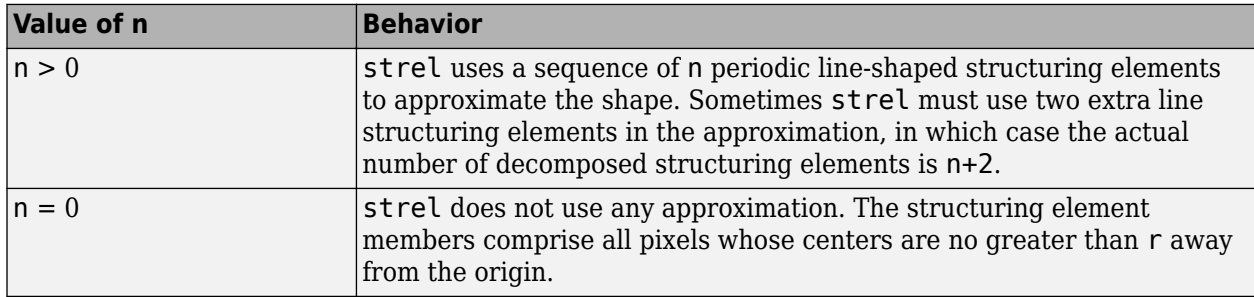

Data Types: double

#### **len — Length of linear structuring element**

positive number

Length of linear structuring element, specified as a positive number. len is approximately the distance between the centers of the structuring element members at opposite ends of the line.

Data Types: double

#### **deg — Angle of linear structuring element**

numeric scalar

Angle of linear structuring element, in degrees, specified as numeric scalar. The angle is measured in a counterclockwise direction from the horizontal axis.

Data Types: double

#### **[m n] — Size of rectangular structuring element**

2-element vector of positive integers

Size of rectangular structuring element, specified as a 2-element vector of positive integers. The structuring element has *m* rows and *n* columns.

Data Types: double

**w — Width of square or cubic structuring element**

positive integer

Width of square or cubic structuring element, specified as a positive integer.

Data Types: double

### **[m n p] — Size of cuboidal structuring element**

3-element vector of positive integers

Size of cuboidal structuring element, specified as a 3-element vector of positive integers. The structuring element has *m* rows, *n* columns, and *p* planes.

Data Types: double

### **Properties**

#### **Neighborhood — Structuring element neighborhood**

logical array

Structuring element neighborhood, specified as a logical array.

Data Types: logical

#### **Dimensionality — Dimensions of structuring element**

nonnegative scalar

Dimensions of structuring element, specified as a nonnegative scalar.

Data Types: double

### **Object Functions**

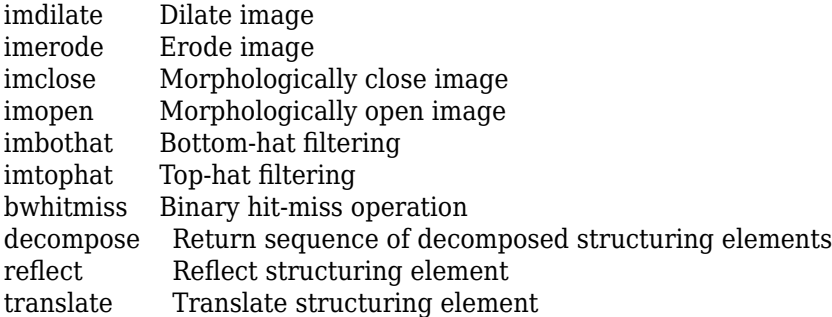

### **Examples**

### **Create Square Structuring Element**

Create an 11-by-11 square structuring element.

```
SE = stretch('square', 11)SE =strel is a square shaped structuring element with properties:
```

```
 Neighborhood: [11x11 logical]
 Dimensionality: 2
```
#### **Create Line-Shaped Structuring Element**

Create a line-shaped structuring element with a length of 10 at an angle of 45 degrees.

```
SE = strel('line', 10, 45)SE =strel is a line shaped structuring element with properties:
       Neighborhood: [7x7 logical]
    Dimensionality: 2
```
#### View the structuring element.

#### SE.Neighborhood

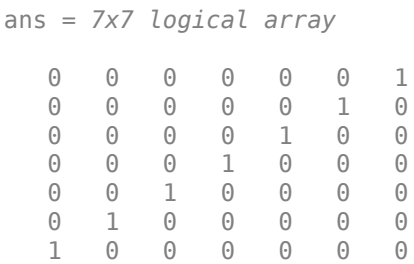

#### **Create Disk-Shaped Structuring Element**

Create a disk-shaped structuring element with a radius of 15.

```
SE3 = strel('disk', 15)SE3 =strel is a disk shaped structuring element with properties:
       Neighborhood: [29x29 logical]
    Dimensionality: 2
```
Display the disk-shaped structuring element.

figure imshow(SE3.Neighborhood)  $\frac{1}{2}$ 

### **Create 3-D Sphere-shaped Structuring Element**

Create a 3-D sphere-shaped structuring element with a radius of 15.

```
SE = strel('sphere', 15)
SE =strel is a sphere shaped structuring element with properties:
       Neighborhood: [31x31x31 logical]
    Dimensionality: 3
```
Display the structuring element.

figure isosurface(SE.Neighborhood)

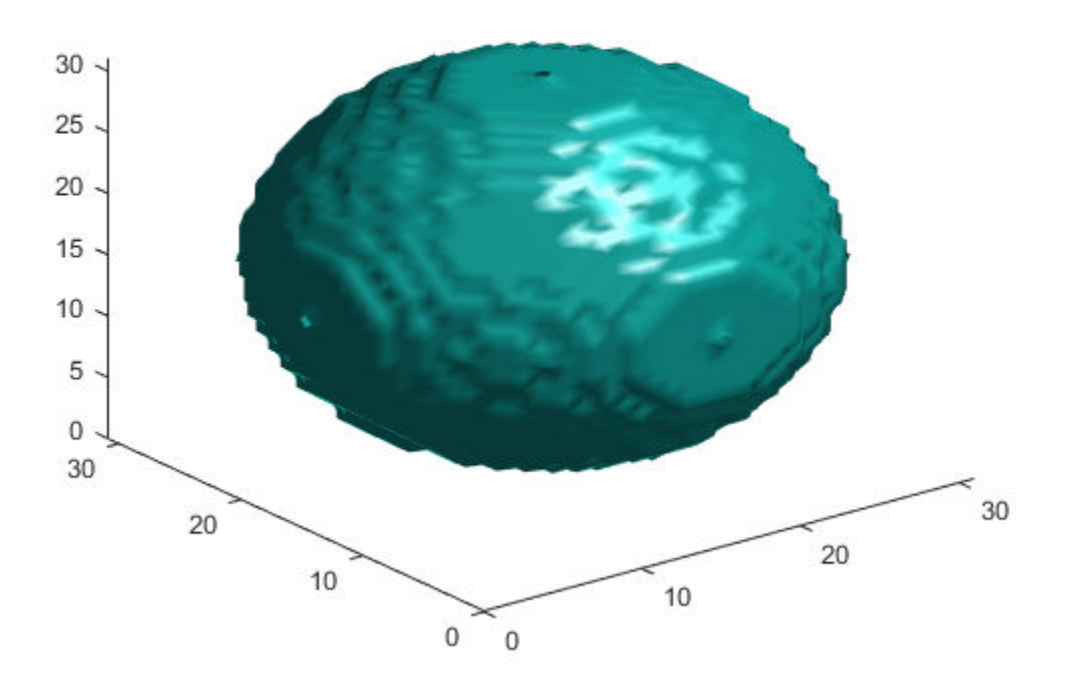

### **Tips**

• Structuring elements that do not use approximations  $(n = 0)$  are not suitable for computing granulometries.

### **Algorithms**

For all of the geometrical shapes, structuring elements are constructed using a family of techniques known collectively as *structuring element decomposition*. The principle is that dilation by some large structuring elements can be computed faster by dilation with a sequence of smaller structuring elements. For example, dilation by an 11-by-11 square structuring element can be accomplished by dilating first with a 1-by-11 structuring element and then with an 11-by-1 structuring element. This results in a theoretical performance improvement of a factor of 5.5, although in practice the actual performance improvement is somewhat less. Structuring element decompositions used for the "disk" shape is an approximations—all other decompositions are exact.

### **Compatibility Considerations**

**Linear Structuring Elements Use Angle in Range [0, 180]** *Behavior changed in R2017b*

Starting in R2017b, strel constrains linear structuring elements to have an angle in the range [0, 180]. If you specify a value of deg outside this range, then strel calculates the angle as mod(deg,180).

Prior to R2017b, in some situations, strel would create different linear structuring elements for angles that differ by a factor of 180 degrees.

### **References**

- [1] van den Boomgard, R, and R. van Balen, "Methods for Fast Morphological Image Transforms Using Bitmapped Images," *Computer Vision, Graphics, and Image Processing: Graphical Models and Image Processing*, Vol. 54, Number 3, pp. 252–254, May 1992.
- [2] Adams, R., "Radial Decomposition of Discs and Spheres," *Computer Vision, Graphics, and Image Processing: Graphical Models and Image Processing*, Vol. 55, Number 5, pp. 325–332, September 1993.
- [3] Jones, R., and P. Soille, "Periodic lines: Definition, cascades, and application to granulometrie," *Pattern Recognition Letters*, Vol. 17, pp. 1057–1063, 1996.

### **Extended Capabilities**

### **C/C++ Code Generation**

Generate C and C++ code using MATLAB® Coder™.

Usage notes and limitations:

- strel supports the generation of C code (requires MATLAB Coder). For more information, see "Code Generation for Image Processing".
- All input arguments of type char must be compile-time constants.
- The methods associated with strel objects are not supported in code generation.
- Arrays of strel objects are not supported.

### **See Also**

[offsetstrel](#page-2480-0)

**Topics** "Structuring Elements"

#### **Introduced before R2006a**

# **stretchlim**

Find limits to contrast stretch image

### **Syntax**

 $lowhigh = stretchlim(I)$  $lowhigh = stretchlim(I, Tol)$ 

## **Description**

lowhigh  $=$  stretchlim(I) computes the lower and upper limits that can be used for contrast stretching grayscale or RGB image I. The limits are returned in lowhigh. By default, the limits specify the bottom 1% and the top 1% of all pixel values.

lowhigh = stretchlim(I,Tol) specifies the fraction, Tol, of the image to saturate at low and high pixel values.

# **Examples**

### **Find Limits to Stretch Contrast in Grayscale Image**

Read grayscale image into the workspace and display it.

```
I = imread('pout.tif');figure
imshow(I)
```
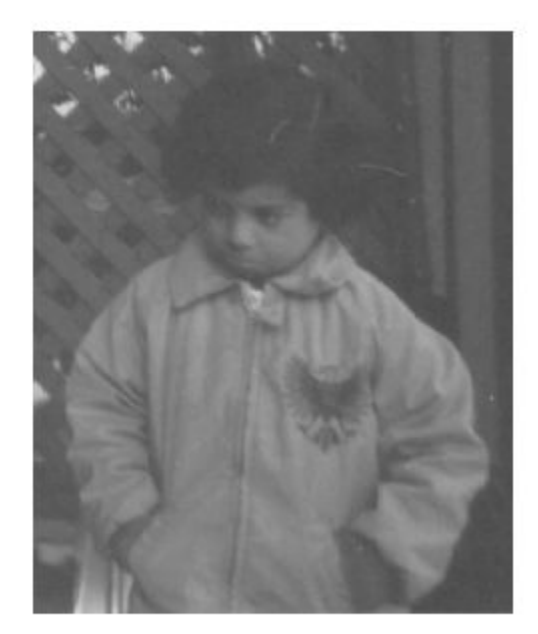

Adjust the contrast in the image using stretchlim to set the limits, and display the result. The example uses the default limits [0.01 0.99], saturating the upper 1% and the lower 1%.

J = imadjust(I,stretchlim(I),[]); figure imshow(J)

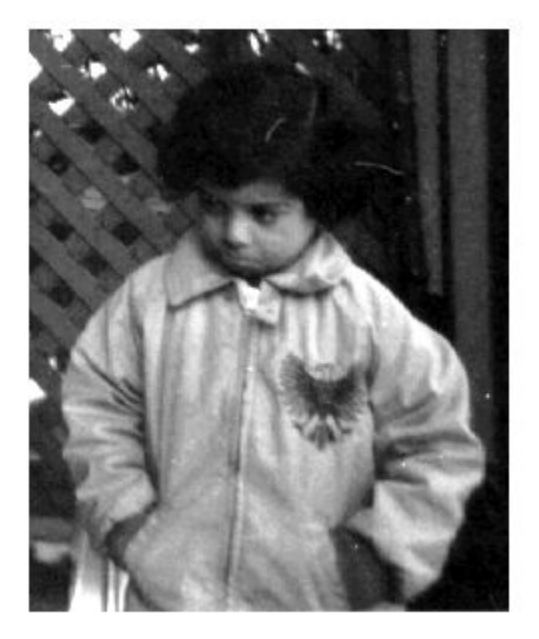

### **Input Arguments**

### **I — Image to be contrast stretched**

2-D grayscale image | 2-D RGB image

Image to be contrast stretched, specified as a 2-D grayscale image or 2-D RGB image.

Data Types: single | double | int16 | uint8 | uint16

### **Tol — Fraction of image to saturate**

[0.01 0.99] (default) | numeric scalar | 2-element numeric vector

Fraction of the image to saturate, specified as a numeric scalar or 2-element vector [Low\_Fract High Fract] in the range [0, 1].

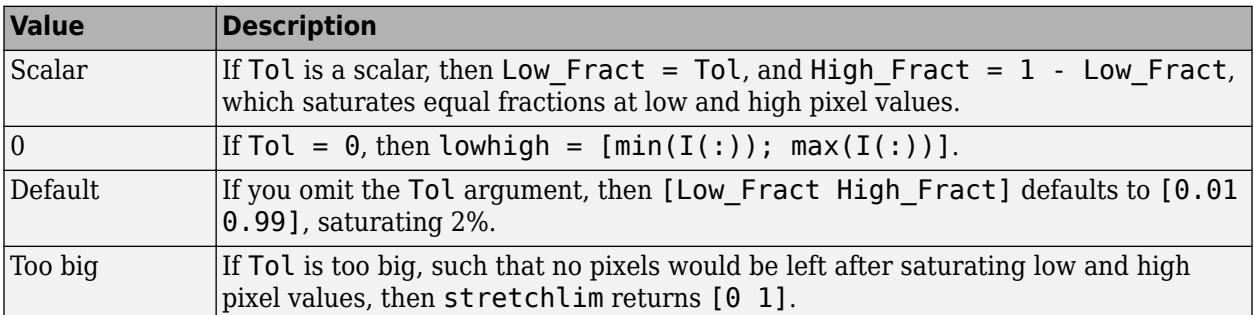

Example: [.02 .80]

Data Types: single | double | int8 | int16 | int32 | int64 | uint8 | uint16 | uint32 | uint64

## **Output Arguments**

#### **lowhigh — Lower and upper limits for contrast stretching**

2-element numeric vector | 2-by-3 numeric matrix

Lower and upper limits for contrast stretching, returned as one of the following.

- A 2-element numeric vector when I is a grayscale image.
- A 2-by-3 numeric matrix when I is an RGB image. The columns indicate the lower and upper limit for each of the three color channels.

Data Types: double

### **Tips**

• Use the [imadjust](#page-1254-0) function to adjust the contrast of image I using the limits, lowhigh.

### **Extended Capabilities**

### **C/C++ Code Generation**

Generate C and C++ code using MATLAB® Coder™.

Usage notes and limitations:

• stretchlim supports the generation of C code (requires MATLAB Coder). Note that if you choose the generic MATLAB Host Computer target platform, stretchlim generates code that uses a precompiled, platform-specific shared library. Use of a shared library preserves performance optimizations but limits the target platforms for which code can be generated. For more information, see "Types of Code Generation Support in Image Processing Toolbox".

#### **GPU Code Generation**

Generate CUDA® code for NVIDIA® GPUs using GPU Coder™.

#### **GPU Arrays**

Accelerate code by running on a graphics processing unit (GPU) using Parallel Computing Toolbox<sup>™</sup>.

This function fully supports GPU arrays. For more information, see "Image Processing on a GPU".

### **See Also**

brighten | [decorrstretch](#page-649-0) | [histeq](#page-1169-0) | [imadjust](#page-1254-0)

#### **Introduced before R2006a**

# **subimage**

Display multiple images in single figure

**Note** subimage is not recommended. Use [imshow](#page-2005-0) with tiledlayout to display multiple images in the same figure window. For more information, see ["Compatibility Considerations"](#page-3045-0).

### **Syntax**

```
subimage(I)
subimage(X,map)
subimage(x,y, \_\_\_)h = subimage( \_\_ )
```
## **Description**

subimage(I) displays the RGB (truecolor), grayscale, or binary image I in the current axes.

You can use subimage in conjunction with subplot to create figures with multiple images, even if the images have different colormaps. subimage converts images to RGB for display purposes, thus avoiding colormap conflicts.

subimage(X,map) displays the indexed image X with colormap map in the current axes.

subimage(x,y,  $\Box$ ) displays an image using a nondefault spatial coordinate system, where x and y specify the image limits in the world coordinate system.

 $h =$  subimage( ) returns a handle to an image object.

# **Examples**

### **Display Two Indexed Images in Same Figure**

```
load trees
[X2, \text{map2}] = \text{imread}('forest.tif');
subplot(1,2,1), subimage(X,map)
subplot(1,2,2), subimage(X2,map2)
```
### **Input Arguments**

**I — Image to display** RGB image | grayscale image | binary image

Image to display, specified as an RGB (truecolor), grayscale, or binary image.

Data Types: double | uint8 | uint16 | logical

### **X — Indexed image to display**

*m*-by-*n* matrix of integers

<span id="page-3045-0"></span>Indexed image, specified as an *m*-by-*n* matrix of integers.

- If you specify X as an array of integer data type, then the value 0 corresponds to the first color in the colormap map. For a colormap containing *c* colors, values of image X are clipped to the range [0, *c*-1].
- If you specify X as an array of data type double, then the value 1 corresponds to the first color in the colormap. For a colormap containing *c* colors, values of image X are clipped to the range [1, *c*].

Data Types: double | uint8 | uint16 | logical

#### **map — Colormap**

*c*-by-3 matrix

Colormap associated with indexed image X, specified as a *c*-by-3 matrix with values in the range [0, 1]. Each row of map is a three-element RGB triplet that specifies the red, green, and blue components of a single color of the colormap.

Data Types: double

#### **x — Image limits in** *x* **direction**

2-element numeric vector

Image limits in the *x* direction in world coordinates, specified as a 2-element numeric vector of the form [xmin xmax]. The value of x sets the image XData.

#### **y — Image limits in** *y* **direction**

2-element numeric vector

Image limits in the *y* direction in world coordinates, specified as a 2-element numeric vector of the form [ymin ymax]. The value of y sets the image YData.

### **Output Arguments**

#### **h — Handle to image object**

handle

Handle to an image graphics object, specified as a handle.

### **Compatibility Considerations**

#### **subimage is not recommended**

*Not recommended starting in R2016b*

Before R2016b, [imshow](#page-2005-0) set the colormap of a figure window, and all axes within the figure would have an identical colormap. subimage was introduced in R2006a as a workaround to display multiple images with different colormaps in the same figure. However, subimage does not provide all of the syntaxes and options that imshow provides, such as the ability to specify the display range.

In R2016b, imshow was enhanced so that images displayed within a figure could have different colormaps. This enhancement renders the subimage function irrelevant. There are no plans to remove subimage at this time.

To update your code, replace instances of subimage with imshow. You do not need to change the input arguments.

### **See Also**

[imshow](#page-2005-0) | subplot | [montage](#page-2401-0)

#### **Introduced before R2006a**

# <span id="page-3047-0"></span>**superpixels**

2-D superpixel oversegmentation of images

## **Syntax**

```
[L,NumLabels] = superpixels(A,N)[L, NumLabels] = superpixels(A, N, Name, Value)
```
## **Description**

[L,NumLabels] = superpixels(A,N) computes superpixels of the 2-D grayscale or RGB image A. N specifies the number of superpixels you want to create. The function returns L, a label matrix of type double, and NumLabels, the actual number of superpixels that were computed.

The superpixels function uses the simple linear iterative clustering (SLIC) algorithm [\[1\]](#page-3051-0). This algorithm groups pixels into regions with similar values. Using these regions in image processing operations, such as segmentation, can reduce the complexity of these operations.

[L,NumLabels] = superpixels(A,N,Name,Value) computes superpixels of image A using name-value pair arguments used to control aspects of the segmentation.

## **Examples**

### **Compute Superpixels of Input RGB Image**

Read image into the workspace.

 $A = imread('kobi.png');$ 

Calculate superpixels of the image.

 $[L,N] = superpixels(A,500)$ ;

Display the superpixel boundaries overlaid on the original image.

```
figure
BW = boundarymask(L);imshow(imoverlay(A,BW,'cyan'),'InitialMagnification',67)
```
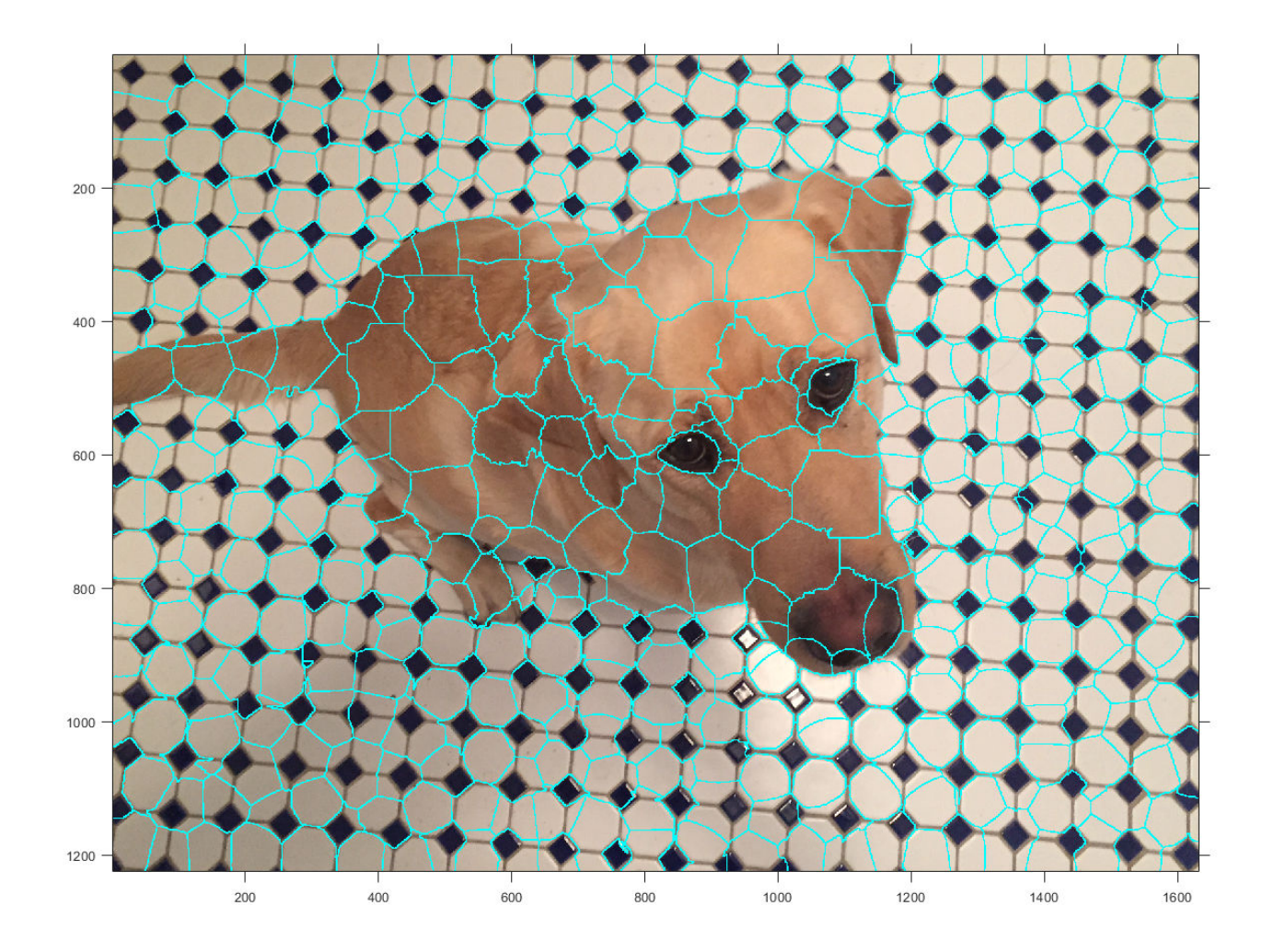

Set the color of each pixel in the output image to the mean RGB color of the superpixel region.

```
outputImage = zeros(size(A),'like',A);
idx = label2idx(L);numRows = size(A,1);numCols = size(A, 2);for labelVal = 1:NredIdx = idx{labelVal}; greenIdx = idx{labelVal}+numRows*numCols;
    blueIdx = idx{labelVal}+2*numRows*numCols;
   outputImage(redIdx) = mean(A(redIdx));
   outputImage(greenIdx) = mean(A(greenIdx));outputImage(blueIdx) = mean(A(blueIdx));end
```

```
figure
imshow(outputImage,'InitialMagnification',67)
```
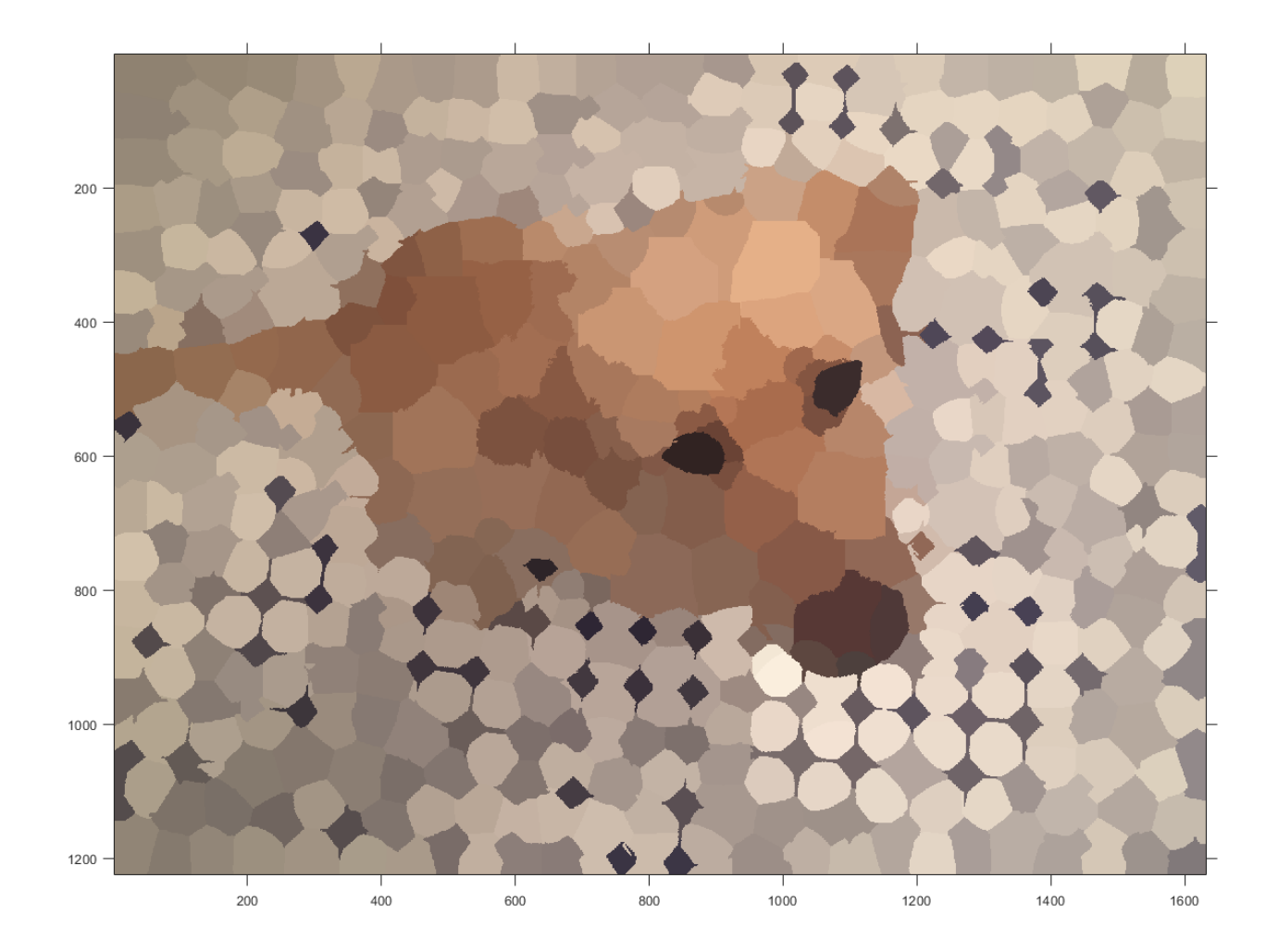

# **Input Arguments**

### **A — Image to segment**

2-D grayscale image | 2-D truecolor image

Image to segment, specified as a 2-D grayscale image or 2-D truecolor image. For int16 data, A must be a grayscale image. When the parameter isInputLab is true, the input image must be data type single or double.

Data Types: single | double | int16 | uint8 | uint16

### **N — Desired number of superpixels**

positive integer

### Desired number of superpixels, specified as a positive integer.

Data Types: single | double | int8 | int16 | int32 | int64 | uint8 | uint16 | uint32 | uint64

### **Name-Value Pair Arguments**

Specify optional pairs of arguments as Name1=Value1, ..., NameN=ValueN, where Name is the argument name and Value is the corresponding value. Name-value arguments must appear after other arguments, but the order of the pairs does not matter.

*Before R2021a, use commas to separate each name and value, and enclose* Name *in quotes.*

Example: B = superpixels(A,100,'NumIterations', 20);

#### **Compactness — Shape of superpixels**

10 (default) | numeric scalar

Shape of superpixels, specified as a numeric scalar. The compactness parameter of the SLIC algorithm controls the shape of superpixels. A higher value makes superpixels more regularly shaped, that is, a square. A lower value makes superpixels adhere to boundaries better, making them irregularly shaped. The allowed range is (0 Inf). Typical values for compactness are in the range [1,20].

Data Types: single | double | int8 | int16 | int32 | int64 | uint8 | uint16 | uint32 | uint64

#### **IsInputLab — Input image data is in** *L\*a\*b\** **color space**

false (default) | true

Input image data is in the *L\*a\*b\** color space, specified as true or false.

Data Types: single | double | int8 | int16 | int32 | int64 | uint8 | uint16 | uint32 | uint64 | logical

#### **Method — Algorithm used to compute superpixels**

'slic0' (default) | 'slic'

Algorithm used to compute superpixels, specified as one of the following values. The superpixels function uses two variations of the simple linear iterative clustering (SLIC) algorithm.

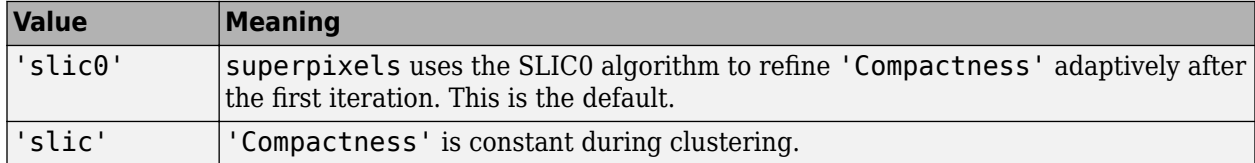

Data Types: char | string

#### **NumIterations — Number of iterations**

10 (default) | positive integer

Number of iterations used in the clustering phase of the algorithm, specified as a positive integer. For most problems, it is not necessary to adjust this parameter.

Data Types: single | double | int8 | int16 | int32 | int64 | uint8 | uint16 | uint32 | uint64

### **Output Arguments**

**L — Label matrix** array of positive integers <span id="page-3051-0"></span>Label matrix, returned as an array of positive integers. The value 1 indicates the first region, 2 the second region, and so on for each superpixel region in the image.

Data Types: double

#### **NumLabels — Number of superpixels computed**

positive integer

Number of superpixels computed, returned as a positive integer.

Data Types: double

### **References**

[1] Radhakrishna Achanta, Appu Shaji, Kevin Smith, Aurelien Lucchi, Pascal Fua, and Sabine Susstrunk, *SLIC Superpixels Compared to State-of-the-art Superpixel Methods*. IEEE Transactions on Pattern Analysis and Machine Intelligence, Volume 34, Issue 11, pp. 2274-2282, May 2012

### **Extended Capabilities**

#### **C/C++ Code Generation**

Generate C and C++ code using MATLAB® Coder™.

Usage notes and limitations:

- superpixels supports the generation of C code (requires MATLAB Coder). For more information, see "Code Generation for Image Processing".
- All character vector inputs must be compile-time constants.
- The value of 'IsInputLab' (true or false) must be a compile-time constant.

#### **GPU Code Generation**

Generate CUDA® code for NVIDIA® GPUs using GPU Coder™.

Usage notes and limitations:

- All character vector inputs must be compile-time constants.
- The value of 'IsInputLab' (true or false) must be a compile-time constant.

### **See Also**

[superpixels3](#page-3052-0) | [boundarymask](#page-363-0) | [imoverlay](#page-1697-0) | [label2idx](#page-2223-0) | [label2rgb](#page-2225-0)

#### **Topics**

"Plot Land Classification with Color Features and Superpixels"

#### **Introduced in R2016a**

# <span id="page-3052-0"></span>**superpixels3**

3-D superpixel oversegmentation of 3-D image

## **Syntax**

 $[L, NumLabels] = superpixels3(A,N)$ [L,NumLabels] = superpixels3( ,Name,Value)

## **Description**

 $[L, NumLabels] = superpixels3(A, N)$  computes 3-D superpixels of the 3-D image A. N specifies the number of superpixels you want to create. The function returns L, a 3-D label matrix, and NumLabels, the actual number of superpixels returned.

[L,NumLabels] = superpixels3( \_\_\_ ,Name,Value) computes superpixels of image A using name-value pairs to control aspects of the segmentation.

# **Examples**

### **Compute 3-D Superpixels of Input Volumetric Intensity Image**

Load 3-D MRI data, remove any singleton dimensions, and convert the data into a grayscale intensity image.

```
load mri;
D = square = squeeze(D);
A = \text{ind2}gray(D,map);
```
Calculate the 3-D superpixels. Form an output image where each pixel is set to the mean color of its corresponding superpixel region.

 $[L,N] = superpixels3(A,34);$ 

Show all xy-planes progressively with superpixel boundaries.

 $imSize = size(A);$ 

Create a stack of RGB images to display the boundaries in color.

```
imPlusBoundaries = zeros(imSize(1), imSize(2), 3, imSize(3), 'uint8');
for plane = 1:imSize(3)BW = boundarymask(L(:, :, plane)); % Create an RGB representation of this plane with boundary shown
  % in cyan.
 imPlusBoundaries(:, :, :, plane) = imoverlay(A(:, :, plane), BW, 'cyan');end
```

```
implay(imPlusBoundaries,5)
```
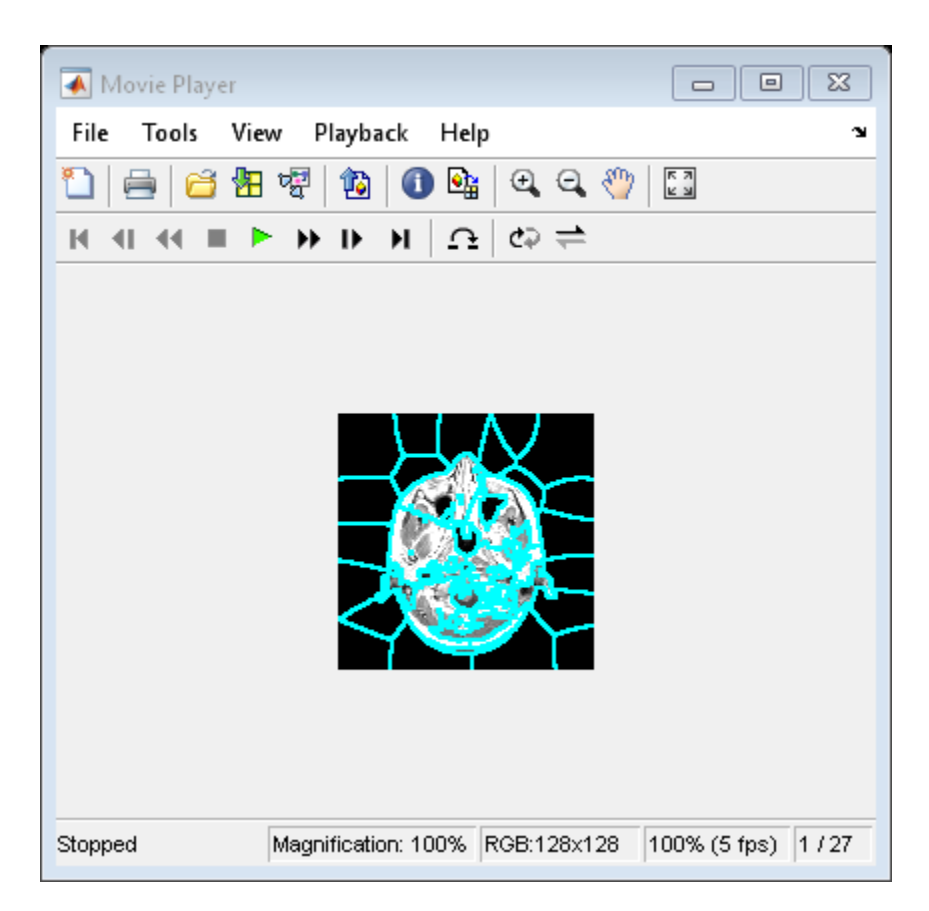

Set the color of each pixel in output image to the mean intensity of the superpixel region. Show the mean image next to the original. If you run this code, you can use implay to view each slice of the MRI data.

```
pixelIdxList = label2idx(L);meanA = zeros(size(A), 'like', D);for superpixel = 1:N memberPixelIdx = pixelIdxList{superpixel};
    meanA(memberPixelIdx) = mean(A(memberPixelIdx));end
implay([A meanA],5);
```
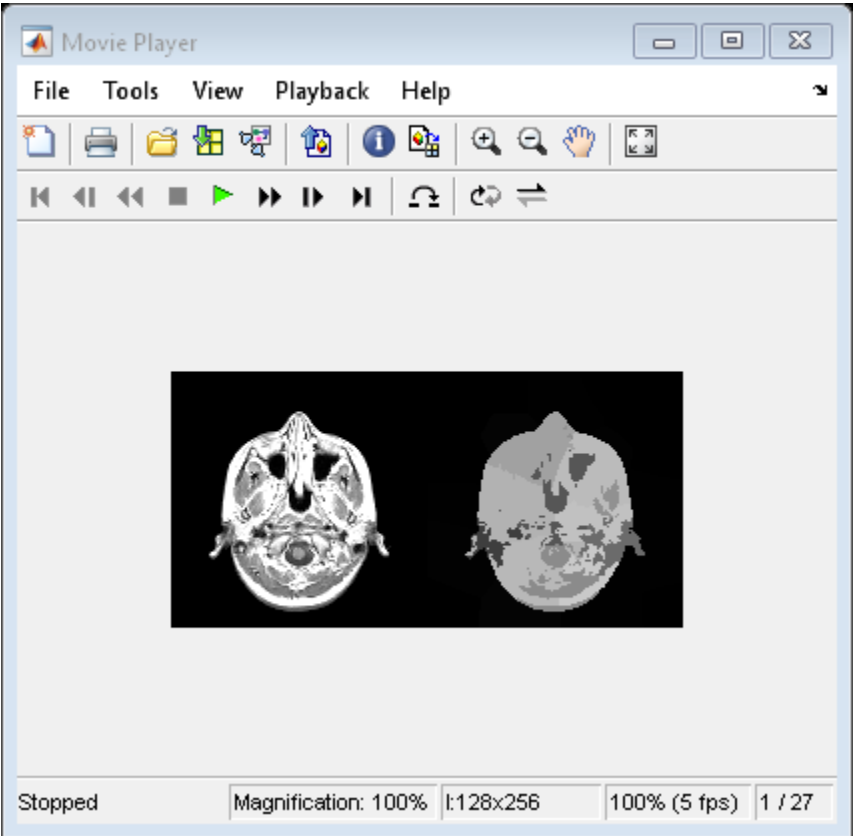

# **Input Arguments**

### **A — Volume to segment**

3-D numeric array

#### Volume to segment, specified as a 3-D numeric array.

Data Types: single | double | int8 | int16 | int32 | uint8 | uint16 | uint32

#### **N — Desired number of superpixels**

positive integer

#### Desired number of superpixels, specified as a positive integer.

Data Types: single | double | int8 | int16 | int32 | int64 | uint8 | uint16 | uint32 | uint64

#### **Name-Value Pair Arguments**

Specify optional pairs of arguments as Name1=Value1, ..., NameN=ValueN, where Name is the argument name and Value is the corresponding value. Name-value arguments must appear after other arguments, but the order of the pairs does not matter.

*Before R2021a, use commas to separate each name and value, and enclose* Name *in quotes.*

Example: B = superpixels3(A,100,'NumIterations', 20);

#### **Compactness — Shape of superpixels**

0.001 if method is slic0 and 0.05 if method is slic (default) | numeric scalar

Shape of superpixels, specified as a numeric scalar. The compactness parameter of the SLIC algorithm controls the shape of the superpixels. A higher value makes the superpixels more regularly shaped, that is, a square. A lower value makes the superpixels adhere to boundaries better, making them irregularly shaped. You can specify any value in the range [0 Inf) but typical values are in the range [0.01,0.1].

**Note** If you specify the 'slic0' method, you typically do not need to adjust the 'Compactness' parameter. With the 'slic0' method, superpixel3 adaptively refines the 'Compactness' parameter automatically, thus eliminating the need to determine a good value.

Data Types: single | double | int8 | int16 | int32 | int64 | uint8 | uint16 | uint32 | uint64

**Method — Algorithm used to compute superpixels**

'slic0' (default) | 'slic'

Algorithm used to compute the superpixels, specified as one of the following values. For more information, see ["Algorithms" on page 1-3051.](#page-3056-0)

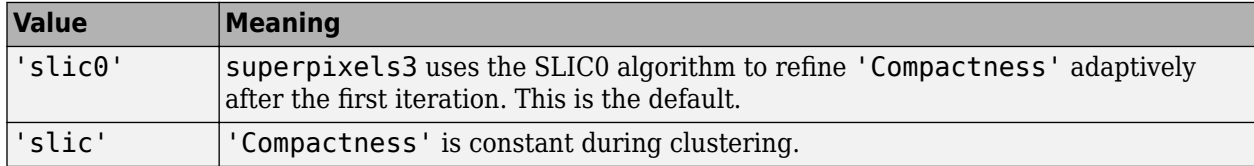

Data Types: char | string

#### **NumIterations — Number of iterations**

10 (default) | positive integer

Number of iterations used in the clustering phase of the algorithm, specified as a positive integer. For most problems, it is not necessary to adjust this parameter.

Data Types: single | double | int8 | int16 | int32 | int64 | uint8 | uint16 | uint32 | uint64

### **Output Arguments**

#### **L — Label matrix**

3-D array of positive integers

Label matrix, returned as a 3-D array of positive integers. The value 1 indicates the first region, 2 the second region, and so on for each superpixel region in the image.

Data Types: double

**NumLabels — Number of superpixels computed**

positive number

Number of superpixels computed, returned as a positive number.

Data Types: double

## <span id="page-3056-0"></span>**Algorithms**

The algorithm used in superpixels3 is a modified version of the Simple Linear Iterative Clustering (SLIC) algorithm used by superpixels. At a high level, it creates cluster centers and then iteratively alternates between assigning pixels to the closest cluster center and updating the locations of the cluster centers. superpixels3 uses a distance metric to determine the closest cluster center for each pixel. This distance metric combines intensity distance and spatial distance.

The function's Compactness argument comes from the mathematical form of the distance metric. The compactness parameter of the algorithm is a scalar value that controls the shape of the superpixels. The distance between two pixels *i* and *j*, where *m* is the compactness value, is:

$$
d_{intensity} = \sqrt{(l_i - l_j)^2}
$$
  
\n
$$
d_{spatial} = \sqrt{(x_i - x_j)^2 + (y_i - y_j)^2 + (z_i - z_j)^2}
$$
  
\n
$$
D = \sqrt{\left(\frac{d_{intensity}}{m}\right)^2 + \left(\frac{d_{spatial}}{S}\right)^2}
$$

Compactness has the same meaning as in the 2-D superpixels function: It determines the relative importance of the intensity distance and the spatial distance in the overall distance metric. A lower value makes the superpixels adhere to boundaries better, making them irregularly shaped. A higher value makes the superpixels more regularly shaped. The allowable range for compactness is (0 Inf), as in the 2-D function. The typical range has been found through experimentation to be [0.01 0.1]. The dynamic range of input images is normalized within the algorithm to be from 0 to 1. This enables a consistent meaning of compactness values across images.

### **See Also**

[superpixels](#page-3047-0) | [boundarymask](#page-363-0) | [imoverlay](#page-1697-0) | [label2idx](#page-2223-0) | [label2rgb](#page-2225-0)

### **Introduced in R2016b**

# <span id="page-3057-0"></span>**tformarray**

Apply spatial transformation to N-D array

**Note** The tformarray function is not recommended for 2-D and 3-D spatial transformations. Use the [imwarp](#page-2065-0) function instead. For more information, see ["Compatibility Considerations"](#page-3062-0).

### **Syntax**

```
B = tformarray(A,T,R,tdims A,tdims B,tsize B,tmap B,F)
```
### **Description**

B = tformarray(A,T,R,tdims\_A,tdims\_B,tsize\_B,tmap\_B,F) applies a spatial transformation T to array A to produce array B.

### **Examples**

### **Transform Checkerboard Image**

Create a 2-by-2 square checkerboard image where each square is 20 pixels wide. Display the image.

```
I = \text{checkerboard}(20,1,1);figure
imshow(I)
```
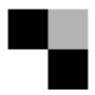

Transform the checkerboard with a projective transformation. First create a spatial transformation structure.

```
T = maketform('projective', [1 1; 41 1; 41 41; 1 41],...
                            [5 5; 40 5; 35 30; -10 30]);
```
Create a resampler. Use the pad method 'circular' when creating the resampler, so that the output appears to be a perspective view of an infinite checkerboard.

```
R = makeresampler('cubic','circular');
```
Perform the transformation, specifying the transformation structure and the resampler. For this example, swap the output dimensions, and specify a 100-by-100 output image. Leave argument

tmap B empty since you specify argument tsize B. Leave argument F empty since the fill value is not needed.

```
J = tformarray(I, T, R, [1 2], [2 1], [100 100], [],[]);
figure
imshow(J)
```
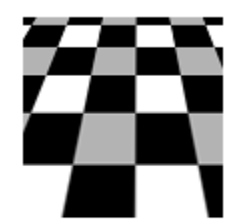

#### **Transform Checkerboard Image, with Nonuniform Mapping from Input to Output Space**

Create a 2-by-2 square checkerboard image where each square is 20 pixels wide. Display the image.

```
I = \text{checkerboard}(20,1,1);figure
imshow(I)
```
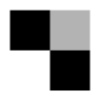

Transform the checkerboard with a projective transformation. First create a spatial transformation structure.

```
T = maketform('projective', [1 1; 41 1; 41 41; 1 41],...
                            [5 5; 40 5; 35 30; -10 30]);
```
Create a resampler. Use the pad method 'circular' when creating the resampler, so that the output appears to be a perspective view of an infinite checkerboard.

```
R = makeresampler('cubic','circular');
```
Create arrays that specify the mapping of points from input space to output space. This example uses anisotropic sampling, where the distance between samples is larger in one direction than the other.

```
\text{ samp}_x = 1:1.5:150;samp_y = 1:100;[x,y] = meshgrid(samp_x,samp_y);
```

```
tmap = cat(3,x,y);size(tmap)
ans = 1×3
   100 100 2
```
Note the size of tmap. The output image will have dimensions 100-by-100.

Perform the transformation, specifying the transformation structure and the resampler. Specify the output map as tmap. Leave argument tsize\_B empty, since you specify argument tmap\_B. The fill value does not matter since the resampler is circular.

```
J = tformarray(I, T, R, [1 2], [1 2], [], tmap, [];
figure
imshow(J)
```
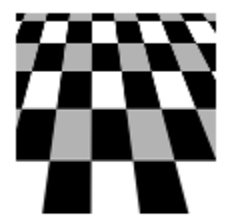

The length of checkerboard squares is larger in the *y*-direction than in the *x*-direction, which agrees with the larger sampling distance between points in the vector samp  $\times$ . Compared to the result using isotopic point mapping (see example ["Transform Checkerboard Image" on page 1-3052\)](#page-3057-0), three additional columns of the checkerboard appear at the right of the transformed image, and no new rows are added to the transformed image.

### **Input Arguments**

#### **A — Input image**

numeric array

Input image, specified as a numeric array. A can be real or complex.

Data Types: single | double | int8 | int16 | int32 | uint8 | uint16 | uint32 | logical

#### **T — Spatial transformation**

TFORM spatial transformation structure

Spatial transformation, specified as a TFORM spatial transformation structure. You typically use the [maketform](#page-2340-0) function to create a TFORM structure.

tformarray uses T and the function [tforminv](#page-3067-0) to compute the corresponding location in the input transform subscript space for each location in the output transform subscript space. tformarray
defines the input transform space by tdims B and tsize B and the output transform subscript space by  $tdims$  A and  $size(A)$ .

If T is empty, then tformarray operates as a direct resampling function. Further, if tmap B is:

- Not empty, then tformarray applies the resampler defined in R to compute values at each transform space location defined in tmap\_B
- Empty, then tformarray applies the resampler at each location in the output transform subscript grid

Data Types: struct

### **R — Resampler**

structure

Resampler, specified as a structure. A resampler structure defines how to interpolate values of the input array at specified locations. R is created with [makeresampler](#page-2333-0), which allows fine control over how to interpolate along each dimension. makeresampler also controls what input array values to use when interpolating close to the edge of the array.

Data Types: struct

### **tdims\_A — Input transform dimensions**

row vector of finite, positive integers

Input transform dimensions, specified as a row vector of finite, positive integers.

tdims\_A and tdims\_B indicate which dimensions of the input and output arrays are involved in the spatial transformation. Each element must be unique. The entries need not be listed in increasing order, but the order matters. The order specifies the precise correspondence between dimensions of arrays A and B and the input and output spaces of the transformation T.

length(tdims\_A) must equal T.ndims\_in, and length(tdims\_B) must equal T.ndims\_out.

For example, if T is a 2-D transformation, tdims  $A = [2 \ 1]$ , and tdims  $B = [1 \ 2]$ , then the row and column dimensions of A correspond to the second and first transformation input-space dimensions, respectively. The row and column dimensions of B correspond to the first and second output-space dimensions, respectively.

Data Types: double

### **tdims\_B — Output transform dimensions**

row vector of finite, positive integers

Output transform dimensions, specified as a row vector of finite, positive integers. For more information, see tdims\_A.

Data Types: double

### **tsize\_B — Size of output array in the transform dimensions**

row vector of finite, positive integers

Size of the output array transform dimensions, specified as a row vector of finite, positive integers. The size of B along nontransform dimensions is taken directly from the size of A along those dimensions.

For example, if T is a 2-D transformation,  $size(A) = [480 640 3 10]$ , tdims B is [2 1], and tsize\_B is [300 200], then size(B) is [200 300 3 10].

Data Types: double

### **tmap\_B — Point locations in output space**

finite, real-valued array | []

Point locations in output space, specified as a finite real-valued array. tmap B is an optional argument that provides an alternative way of specifying the correspondence between the position of elements of B and the location in output transform space. tmap\_B can be used, for example, to compute the result of an image warp at a set of arbitrary locations in output space.

If tmap B is not empty, then the size of tmap B is

 $[D_1 \ D_2 \ D_3 \ \ldots \ D_N \ L]$ 

where N equals length(tdims B). tsize B should be [].

The value of L depends on whether T is empty. If T is:

- Not empty, then L is T.ndims\_out, and each L-dimension point in tmap\_B is transformed to an input-space location using T
- Empty, then L is length(tdims\_A), and each L-dimensional point in tmap\_B is used directly as a location in input space.

Data Types: double

#### **F — Fill values**

numeric scalar | numeric array | []

Fill values, specified as a numeric scalar, numeric array, or empty ([]). The fill values in F can be used in three situations:

- When a separable resampler is created with makeresampler and its padmethod is set to either 'fill' or 'bound'.
- When a custom resampler is used that supports the 'fill' or 'bound' pad methods (with behavior that is specific to the customization).
- When the map from the transform dimensions of B to the transform dimensions of A is deliberately undefined for some points. Such points are encoded in the input transform space by NaNs in either tmap B or in the output of [tforminv](#page-3067-0).

In the first two cases, fill values are used to compute values for output locations that map outside or near the edges of the input array. Fill values are copied into B when output locations map well outside the input array. See [makeresampler](#page-2333-0) for more information about 'fill' and 'bound'.

### When F is:

- A scalar (including NaN), its value is replicated across all the nontransform dimensions.
- Nonscalar, its size depends on size(A) in the nontransform dimensions. Specifically, if K is the Jth nontransform dimension of A, then  $size(F, J)$  must be either  $size(A, K)$  or 1. As a convenience, tformarray replicates F across any dimensions with unit size such that after the replication  $size(F,J)$  equals  $size(A,K)$ .

• Empty ([]), the tformarray function uses a fill value of 0.

For example, suppose A represents 10 RGB images and has size 200-by-200-by-3-by-10, T is a 2-D transformation, and tdims\_A and tdims\_B are both [1 2]. In other words, tformarray applies the same 2-D transform to each color plane of each of the 10 RGB images. In this situation you have several options for F:

- F can be a scalar, in which case the same fill value is used for each color plane of all 10 images.
- F can be a 3-by-1 vector, [R G B]'. tformarray uses the RGB value as the fill value for the corresponding color planes of each of the 10 images.
- F can be a 1-by-10 vector. tformarray uses a different fill value for each of 10 images, with that fill value being used for all three color planes.
- F can be a 3-by-10 matrix. tformarray uses a different RGB fill color for each of the 10 images.

Data Types: double

## **Output Arguments**

### **B — Transformed image**

numeric array

Transformed image, returned as a numeric array.

## **Compatibility Considerations**

#### **tformarray is not recommended for 2-D and 3-D geometric transformations** *Not recommended starting in R2018b*

The tformarray function is intended for transformations involving higher-dimensioned arrays, mixed input/output dimensionality, or requiring greater user control or customization.

For many common tasks involving 2-D and 3-D images, the [imwarp](#page-2065-0) function is easier to use. For example, the imwarp function enables you to specify the type of interpolation using a name-value argument. The imwarp function also supports categorical images.

The tformarray function is not recommended for 2-D and 3-D geometric transformations. Instead, create a 2-D or 3-D geometric transformation object, then use the imwarp function. To perform a transformation that pads the output using the 'replicate', 'circular', or 'symmetric' padding method, you can pad the input image using the [padarray](#page-2513-0) function before calling imwarp. For more information about geometric transformation objects, see "2-D and 3-D Geometric Transformation Process Overview".

This table shows a syntax of tformarray with recommended replacement code.

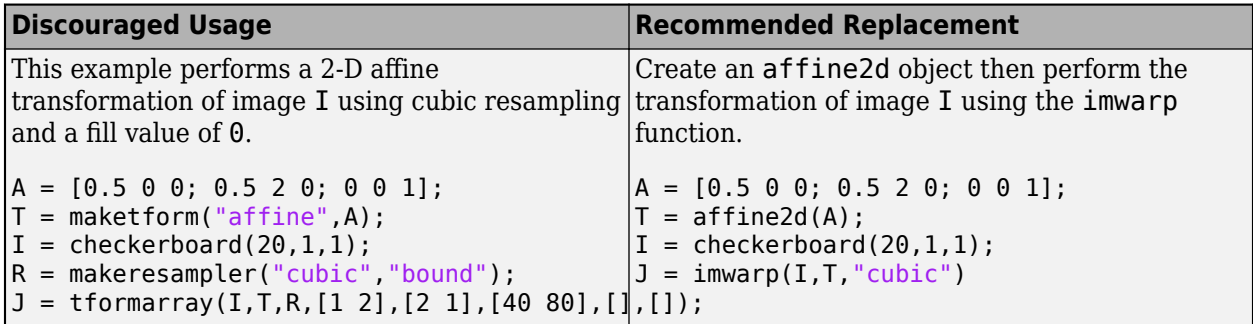

# **Extended Capabilities**

## **Thread-Based Environment**

Run code in the background using MATLAB® backgroundPool or accelerate code with Parallel Computing Toolbox™ ThreadPool.

This function fully supports thread-based environments. For more information, see "Run MATLAB Functions in Thread-Based Environment".

## **See Also**

[findbounds](#page-1008-0) | [makeresampler](#page-2333-0) | [maketform](#page-2340-0) | [imwarp](#page-2065-0)

## **Topics**

"N-Dimensional Spatial Transformations"

## **Introduced before R2006a**

# <span id="page-3064-0"></span>**tformfwd**

Apply forward N-D spatial transformation

**Note** The tformfwd function is not recommended for 2-D and 3-D geometric transformations. Use the [transformPointsForward](#page-3083-0) function instead. For more information, see ["Compatibility](#page-3066-0) [Considerations"](#page-3066-0).

# **Syntax**

```
[X1,X2,...,X ndims out] = tformfwd(T,U1,U2,...,U ndims in)
X = tformfwd(T, U)[X1,X2,...,X ndims out] = tformfwd(T,U)
X = tformfwd(T, U1, U2, \ldots, Undims_in)
```
# **Description**

 $[X1,X2,...,X_n]$  ndims\_out] = tformfwd(T,U1,U2,...,U\_ndims\_in) applies the ndims\_into-ndims\_out spatial transformation defined in T to the coordinate arrays U1, U2, ..., U\_ndims\_in. The transformation maps the point  $[U1(k) U2(k) \dots U_n]$  ndims  $_in(k)]$  to the point  $[X1(k)]$  $X2(k)$  ... X ndims out(k)].

The number of input coordinate arrays, ndims in, must equal T.ndims in. The number of output coordinate arrays, ndims\_out, must equal T.ndims\_out. The arrays U1,U2,...,U\_ndims\_in can have any dimensionality, but must be the same size. The output arrays  $X1, X2, \ldots, X$  ndims out must be this size also.

- $X = t$  form fwd (T, U) applies the spatial transformation defined in T to coordinate array U.
- When U is a 2-D matrix with dimensions *m*-by-ndims\_in, X is a 2-D matrix with dimensions *m*-byndims out. tformfwd applies the ndims in-to-ndims out transformation to each row of U. tformfwd maps the point  $U(k, :)$  to the point  $X(k, :)$ .
- When U is an  $(N+1)$ -dimensional array, **t** form fwd maps the point  $U(k_1, k_2, ..., k_N, :)$  to the point  $X(k_1, k_2, ..., k_N, :).$

size(U,N+1) must equal ndims in. X is an  $(N+1)$ -dimensional array, with size(X,I) equal to size(U, I) for  $I = 1, ..., N$ , and size(X, N+1) equal to ndims out.

The syntax  $X = t$  form fwd  $(U, T)$  is an older form of this syntax that remains supported for backward compatibility.

 $[X1, X2, \ldots, X$  ndims out] = tformfwd(T,U) maps one  $(N+1)$ -dimensional array to ndims out equally sized *N*-dimensional arrays.

 $X = t$  form fwd (T, U1, U2, ..., U ndims in) maps ndims in *N*-dimensional arrays to one  $(N+1)$ dimensional array.

# **Examples**

## **Create \$ffine Transformation and Validate It with Forward Mapping**

Create an affine transformation that maps the triangle with vertices  $(0,0)$ ,  $(6,3)$ ,  $(-2,5)$  to the triangle with vertices (-1,-1), (0,-10), (4,4).

```
u = [0 \t 6 \t -2]';
v = [ 0 3 5]';<br>x = [-1 0 4]';x = [-1 \ 0]y = [-1 -10 4];
tform = maketform('affine',[u v],[x y]);
```
Validate the mapping by applying tformfwd. The results should equal x and y.

```
[xm, ym] = tformfwd(tform, u, v)xm = 3×1
      -1
     \odot 4
ym = 3×1
     -1
    -10
```
4

## **Input Arguments**

## **T — Spatial transformation**

TFORM structure

Spatial transformation, specified as a TFORM structure. Create T using the [maketform](#page-2340-0) function.

Data Types: struct

### **U — Input coordinate points**

numeric array

Input coordinate points, specified as a numeric array. The size and dimensionality of U can have additional limitations depending on the syntax used.

Data Types: double

## **U1,U2,...,U\_ndims\_in — Input coordinate points**

multiple numeric arrays

Input coordinate points, specified as multiple numeric arrays. The size and dimensionality of U1,U2,...,U\_ndims\_in can have additional limitations depending on the syntax used.

Data Types: double

# <span id="page-3066-0"></span>**Output Arguments**

## **X — Coordinate array of output points**

numeric array

Coordinate array of output points, returned as a numeric array. The size and dimensionality of X can have additional limitations depending on the syntax used.

## **X1,X2,...,X\_ndims\_out — Coordinates of output points**

multiple numeric arrays

Coordinates of output points, returned as multiple numeric arrays. The size and dimensionality of X1,X2,...,X\_ndims\_out can have additional limitations depending on the syntax used.

# **Compatibility Considerations**

**tformfwd is not recommended for 2-D and 3-D geometric transformations**

*Not recommended starting in R2018b*

The tformfwd function is not recommended for 2-D and 3-D geometric transformations. Instead, create a 2-D or 3-D geometric transformation object, then use the [transformPointsForward](#page-3083-0) function. For more information about geometric transformation objects, see "2-D and 3-D Geometric Transformation Process Overview".

This table shows a syntax of tformfwd with the recommended replacement code.

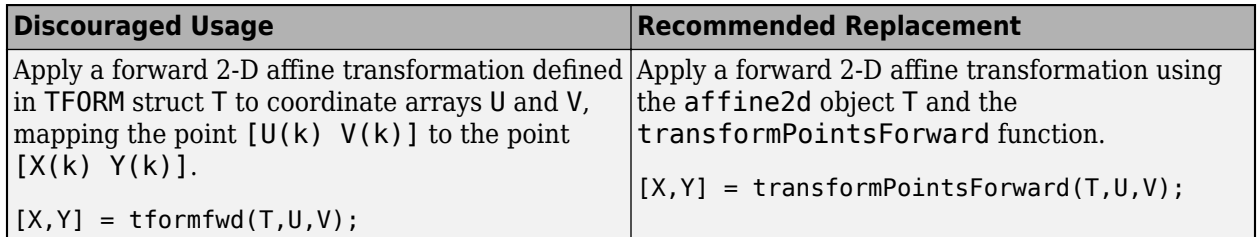

## **Extended Capabilities**

## **Thread-Based Environment**

Run code in the background using MATLAB® backgroundPool or accelerate code with Parallel Computing Toolbox™ ThreadPool.

This function fully supports thread-based environments. For more information, see "Run MATLAB Functions in Thread-Based Environment".

## **See Also**

[maketform](#page-2340-0) | [fliptform](#page-1028-0) | [tforminv](#page-3067-0)

## **Topics**

"N-Dimensional Spatial Transformations"

## **Introduced before R2006a**

# <span id="page-3067-0"></span>**tforminv**

Apply inverse N-D spatial transformation

**Note** The tforminv function is not recommended for 2-D and 3-D geometric transformations. Use the [transformPointsInverse](#page-3089-0) function instead. For more information, see ["Compatibility](#page-3069-0) [Considerations"](#page-3069-0).

# **Syntax**

```
[U1,U2,\ldots,U ndims in] = tforminv(T,X1,X2,...,X ndims out)
U = tforminv(T, X)[U1,U2,\ldots,U_{n}dims_in] = tforminv(T,X)
U = tforminv(T,X1,X2,...,X_ndimS_0ut)
```
# **Description**

 $[U1,U2,\ldots,U_{\text{ndims\_in}}]$  = tforminv(T,X1,X2,...,X\_ndims\_out) applies the ndims\_outto-ndims\_in inverse transformation defined in T to the coordinate arrays  $X1, X2, \ldots, X$  ndims out. The transformation maps the point  $[X1(k) \ X2(k) \ \ldots$ X ndims out(k)] to the point  $[U1(k) U2(k) ... U$  ndims in(k)].

The number of input coordinate arrays, ndims out, must equal T.ndims out. The number of output coordinate arrays, ndims\_in, must equal T.ndims\_in. The arrays X1,X2,...,X\_ndims\_out can have any dimensionality, but must be the same size. The output arrays U1,U2,...,U\_ndims\_in must be this size also.

 $U = t$  forminv(T,X) applies the ndims out-to-ndims in inverse transformation defined in T to array X.

- When X is a 2-D matrix with dimensions *m*-by-ndims\_out matrix, U is a 2-D matrix with dimensions *m*-by-ndims\_in. tforminv applies the transformation to each row of X. tforminv maps the point  $X(k, : )$  to the point  $U(k, : )$ .
- When X is an  $(N+1)$ -dimensional array, **t** forminv maps the point  $X(k_1, k_2, ..., k_N, :)$  to the point  $U(k_1, k_2, ..., k_N, :).$

size( $X, N+1$ ) must equal ndims out. U is an  $(N+1)$ -dimensional array, with size( $U, I$ ) equal to size( $X$ , I) for  $I = 1, ..., N$ , and size( $U$ ,  $N+1$ ) equal to ndims\_in.

The syntax  $U = t$  forminv( $X, T$ ) is an older form of this syntax that remains supported for backward compatibility.

 $[U1, U2, \ldots, U_{n}]$  ndims<sub>li</sub>n = tforminv(T,X) maps one  $(N+1)$ -dimensional array to ndims<sub>li</sub>n equally sized *N*-dimensional arrays.

 $U = t$  forminv(T,X1,X2,...,X ndims out) maps ndims out *N*-dimensional arrays to one (*N* +1)-dimensional array.

## **Examples**

## **Create \$ffine Transformation and Validate It with Inverse Mapping**

Create an affine transformation that maps the triangle with vertices  $(0,0)$ ,  $(6,3)$ ,  $(-2,5)$  to the triangle with vertices  $(-1,-1)$ ,  $(0,-10)$ ,  $(4,4)$ .

 $u = [ 0 6 -2]'$ ;  $v = [ 0 3 5 ]$ ;<br> $x = [-1 0 4]$ ;  $\begin{matrix} 0 & 4 \end{matrix}$  ;<br>-10 4] ;  $y = [-1 -10]$ tform = maketform('affine',  $[u \ v]$ ,  $[x \ y]$ );

Validate the mapping by applying tforminv. The results should equal u and v.

```
[um, vn] = tforminv(tform, x, y)um = 3×1
\overline{0} 6.0000
    -2.0000
vm = 3×1
           0
     3.0000
     5.0000
```
## **Input Arguments**

## **T — Spatial transformation**

TFORM spatial transformation structure

Spatial transformation, specified as a TFORM spatial transformation structure. Create T using the [maketform](#page-2340-0) function.

Data Types: struct

## **X — Input coordinate points**

numeric array

Input coordinate points, specified as a numeric array. The size and dimensionality of X can have additional limitations depending on the syntax used.

Data Types: double

## **X1,X2,...,X\_ndims\_out — Input coordinate points**

multiple numeric arrays

Input coordinate points, specified as multiple numeric arrays. The size and dimensionality of X1,X2,...,X\_ndims\_out can have additional limitations depending on the syntax used.

Data Types: double

# <span id="page-3069-0"></span>**Output Arguments**

## **U — Coordinate array of output points**

numeric array

Coordinate array of output points, returned as a numeric array. The size and dimensionality of U can have additional limitations depending on the syntax used.

## **U1,U2,...,U\_ndims\_in — Coordinates of output points**

multiple numeric arrays

Coordinates of output points, returned as multiple arrays. The size and dimensionality of U1,U2,...,U\_ndims\_in can have additional limitations depending on the syntax used.

## **Compatibility Considerations**

**tforminv is not recommended for 2-D and 3-D geometric transformations** *Not recommended starting in R2018b*

The tforminv function is not recommended for 2-D and 3-D geometric transformations. Instead, create a 2-D or 3-D geometric transformation object, then use the [transformPointsInverse](#page-3089-0) function. For more information about geometric transformation objects, see "2-D and 3-D Geometric Transformation Process Overview".

This table shows a syntax of tforminv with the recommended replacement code.

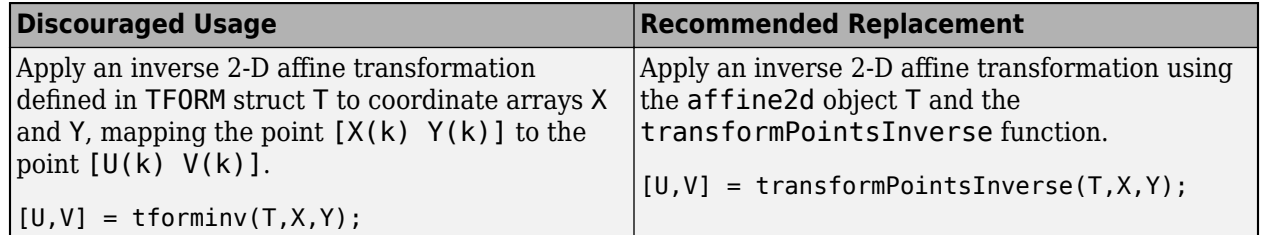

## **Extended Capabilities**

## **Thread-Based Environment**

Run code in the background using MATLAB® backgroundPool or accelerate code with Parallel Computing Toolbox™ ThreadPool.

This function fully supports thread-based environments. For more information, see "Run MATLAB Functions in Thread-Based Environment".

## **See Also**

[maketform](#page-2340-0) | [fliptform](#page-1028-0) | [tformfwd](#page-3064-0)

## **Topics**

"N-Dimensional Spatial Transformations"

## **Introduced before R2006a**

# **tiffreadVolume**

Read volume from TIFF file

# **Syntax**

```
V = tiffreadVolume(filename)
V = tiffreadVolume(filename,'PixelRegion',{rows,columns,slices})
```
# **Description**

 $V = t$  if fread Volume (filename) loads all of the volumetric data in the TIFF file named filename into V. All of the spatial dimensions in V are first, and color (if present) is in the final dimension.

V = tiffreadVolume(filename,'PixelRegion',{rows,columns,slices}) reads a subset of the volume V. {rows,columns,slices} is a cell array that specifies the subsampling along each dimension.

# **Examples**

## **Read Volume from TIFF File**

This example shows how to read volumetric data stored in a TIFF file.

## **Read Entire Volume from File**

Read a volume from a TIFF file into the workspace. In this example, the volume is a stack of 27 MRI images. Each image is 128-by-128 pixels in size.

```
V1 = tiffreadVolume('mri.tif');
whos V1
 Name Size Bytes Class Attributes
  V1 128x128x27 442368 uint8
```
## **Read Subsection of Volume from File**

Read a subsection of a volume from a TIFF file into the workspace. The example uses the 'PixelRegion' parameter to specify which part of the volume to read. You specify the subsection in a cell array of the form: {rows, columns, slices}. The example specifies to start reading at the first pixel and reads every other pixel in the row and column dimensions. The example reads slices 10 through 15.

```
V2 = tiffreadVolume('mri.tif',...
     'PixelRegion', {[1 2 inf], [1 2 inf], [10 15]});
whos V2
```
Name Size **Bytes Class** Attributes V2 64x64x6 24576 uint8

## **Input Arguments**

## **filename — Name of TIFF File**

string

Name of TIFF file, specified as a string.

Example: 'mri.tif'

Data Types: char | string

## **{rows,columns,slices} — Subsampling instructions**

cell array

Subsampling instructions, specified as a cell array containing three elements: {row,column,slice}. Specifying slice is optional. If you do not specify it, tiffreadVolume reads all the slices in the volume.

Each of the elements in the cell array is a numeric vector of the form [start stop] or [start stride stop]. start specifies where to start reading on a particular dimension. stop specifies where to stop reading on a particular dimension. To read to the end of the dimension, specify the value inf for stop. The start and stop values are inclusive. stride specifies whether to read every pixel along a particular dimension or subsample the dimension by skipping over pixels.

For example, to start reading at the first pixel, read every other pixel, and continue reading until the end of the dimension, specify [1 2 inf].

Data Types: cell | double | single

## **Output Arguments**

### **V — Volume**

numeric array

Volume, returned as a numeric array.

## **Tips**

This function supports the following kinds of TIFF volumes:

- Volumetric data stored in the file as individual Image File Directories (IFDs) of the same size and kind.
- Volumetric data stored in the file as one image using the TIFF ImageDepth tag.
- Volumetric data stored as large, non-BigTIFF volumes, greater than 4GB, created by ImageJ.

## **See Also**

[dicomread](#page-743-0) | [dicomreadVolume](#page-748-0) | imread | [nitfread](#page-2455-0)

**Introduced in R2020b**

# <span id="page-3073-0"></span>**tonemap**

Render high dynamic range image for viewing

# **Syntax**

```
RGB = toneman(HDR)RGB = tonemap(HDR, Name, Value)
```
# **Description**

RGB = tonemap(HDR) converts the high dynamic range image HDR to a lower dynamic range image, RGB, suitable for display, using a process called tone mapping. Tone mapping is a technique used to approximate the appearance of high dynamic range images on a display with a more limited dynamic range.

RGB = tonemap(HDR,Name,Value) uses name-value pairs to control various aspects of the tone mapping.

# **Examples**

## **Display High Dynamic Range Image**

This example shows how to display a high dynamic range (HDR) image. To view an HDR image, you must first convert the data to a dynamic range that can be displayed correctly on a computer.

Read a high dynamic range (HDR) image, using hdrread. If you try to display the HDR image, notice that it does not display correctly.

```
hdr_image = hdrread('office.hdr');
imshow(hdr_image)
```
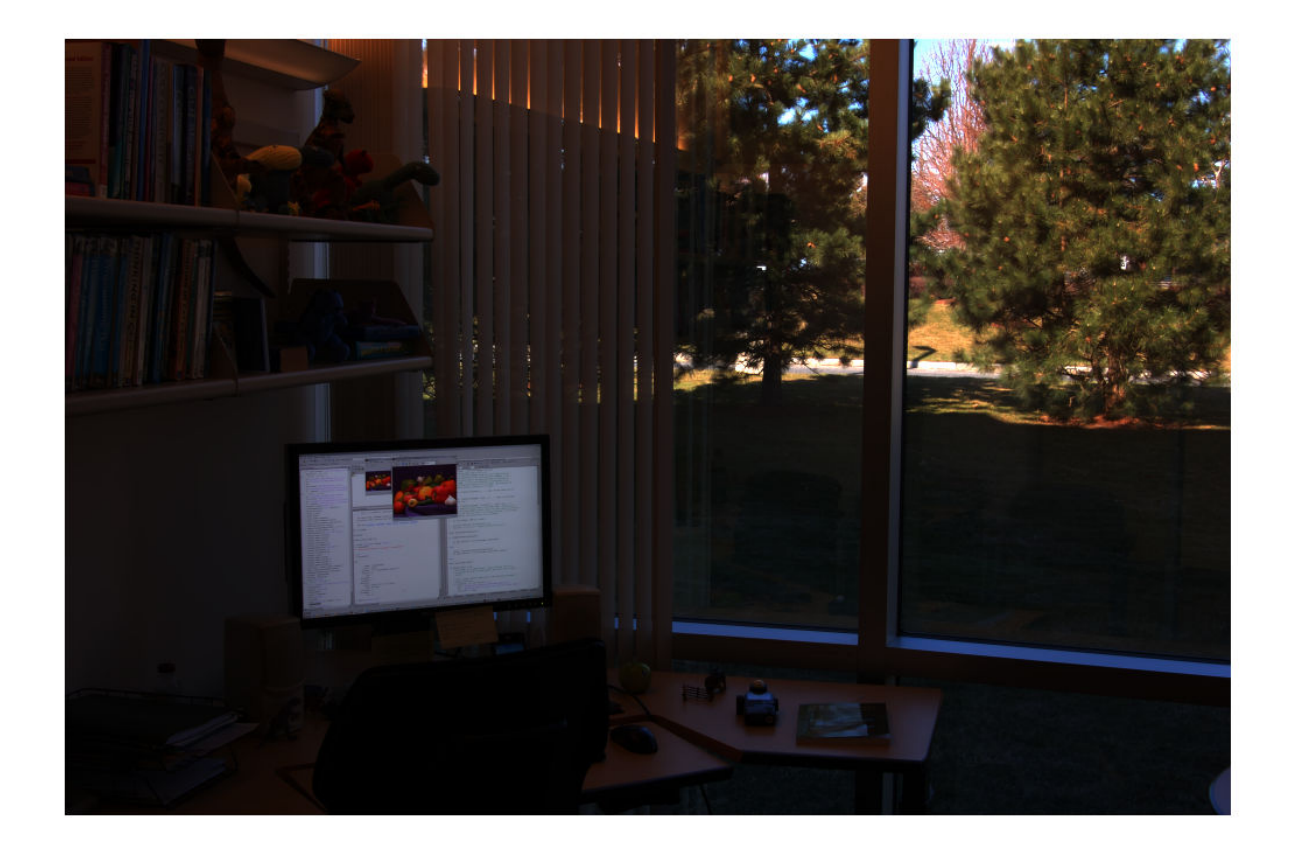

Convert the HDR image to a dynamic range that can be viewed on a computer, using the tonemap function. This function converts the HDR image into an RGB image of class uint8 .

rgb = tonemap(hdr\_image); whos

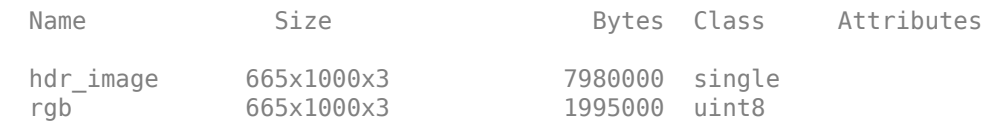

Display the RGB image.

imshow(rgb)

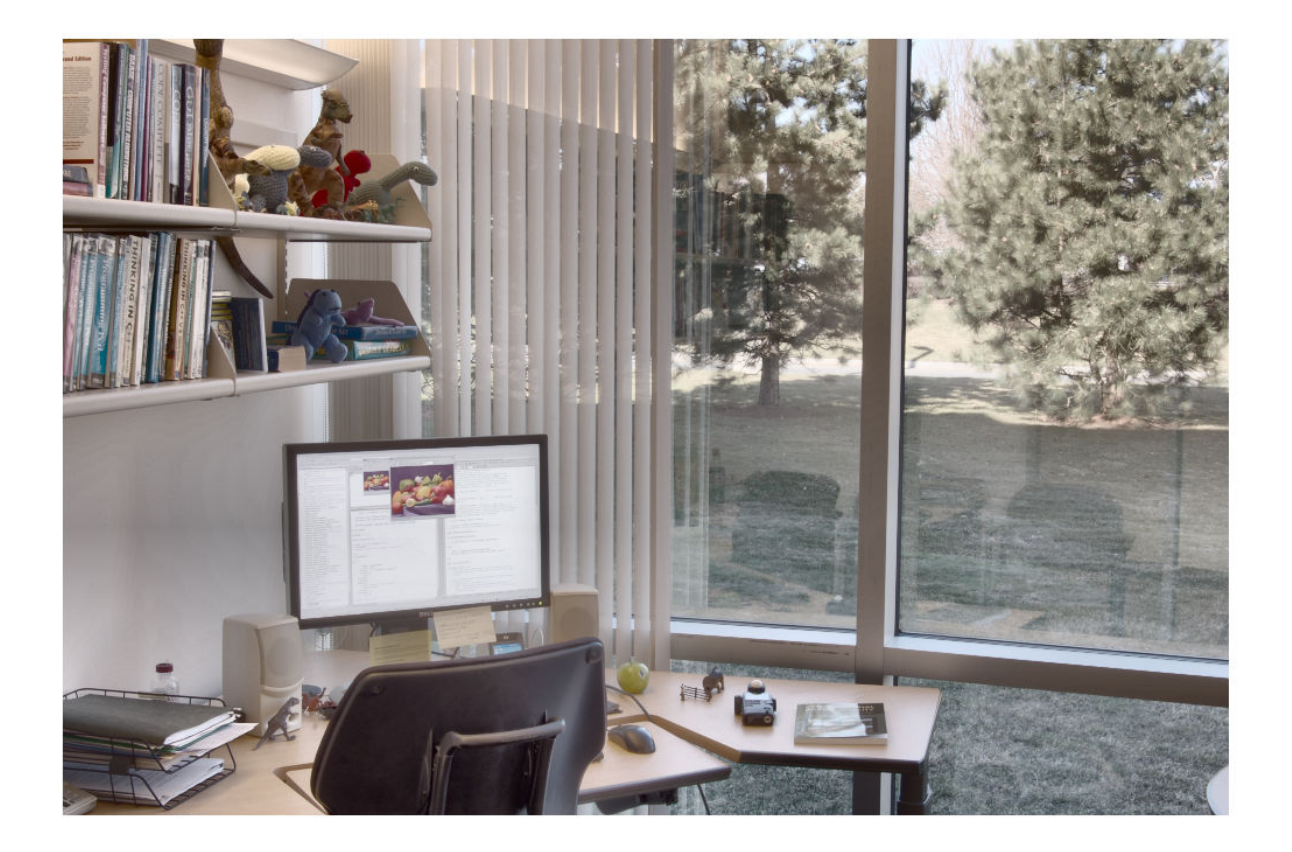

# **Input Arguments**

## **HDR — High dynamic range image**

*m*-by-*n*-by-3 array

High dynamic range image, specified as an *m*-by-*n*-by-3 array.

Data Types: single | double

## **Name-Value Pair Arguments**

Specify optional pairs of arguments as Name1=Value1, ..., NameN=ValueN, where Name is the argument name and Value is the corresponding value. Name-value arguments must appear after other arguments, but the order of the pairs does not matter.

*Before R2021a, use commas to separate each name and value, and enclose* Name *in quotes.*

Example: RGB = tonemap(HDR,'AdjustLightness',[0.05 0.95]);

## **AdjustLightness — Overall lightness of the rendered image**

2-element vector

Overall lightness of the rendered image, specified as a two-element vector. The vector takes the form [low high], where low and high are luminance values of the low dynamic range image, in the range (0, 1]. These values are passed to imadjust.

Data Types: double

## **AdjustSaturation — Saturation of colors in the rendered image**

1 (default) | positive scalar

Saturation of colors in the rendered image, specified as a positive scalar. When the value is greater than 1, the colors are more saturated. When the value is in the range (0, 1], colors are less saturated.

Data Types: double

### **NumberOfTiles — Number of tiles used during adaptive histogram equalization**

[4 4] (default) | 2-element vector of positive integers

Number of tiles used during the adaptive histogram equalization part of the tone mapping operation, specified as a 2-element vector of positive integers. The vector takes the form [rows cols], where rows and cols specify the number of rows and columns of tiles. Both rows and cols must be at least 2. The total number of image tiles is equal to rows\*cols. A larger number of tiles results in an image with greater local contrast.

Data Types: double

## **Output Arguments**

## **RGB — Low dynamic range image**

*m*-by-*n*-by-3 array

Low dynamic range image, specified as an *m*-by-*n*-by-3 array.

Data Types: uint8

## **See Also**

[adapthisteq](#page-54-0) | [hdrread](#page-1165-0) | [stretchlim](#page-3040-0) | [tonemapfarbman](#page-3077-0) | [makehdr](#page-2321-0)

**Introduced in R2007b**

# <span id="page-3077-0"></span>**tonemapfarbman**

Convert HDR image to LDR using edge-preserving multiscale decompositions

# **Syntax**

- $LDR = tonemapfarbman(HDR)$
- $LDR = tonemapfarbman(HDR,Name, Value)$

# **Description**

LDR = tonemapfarbman(HDR) converts the high dynamic range (HDR) image to a low dynamic range (LDR) image, suitable for display, using a process called edge-preserving decompositions for multiscale tone and detail manipulation.

LDR = tonemapfarbman(HDR,Name,Value) uses one or more name-value pairs to control various aspects of the tone mapping.

# **Examples**

## **Compress Dynamic Range of HDR Image Using Edge-Preserving Multiscale Decompositions**

Load a high dynamic range (HDR) image into the workspace.

```
HDR = hdrread('office.hdr');
```
Convert the HDR image to a low dynamic range (LDR) image using the basic tone mapping function [tonemap](#page-3073-0). Display the result. The LDR image has an acceptable dynamic range but colors are muted.

```
LDR = tonemap(HDR);
imshow(LDR)
```
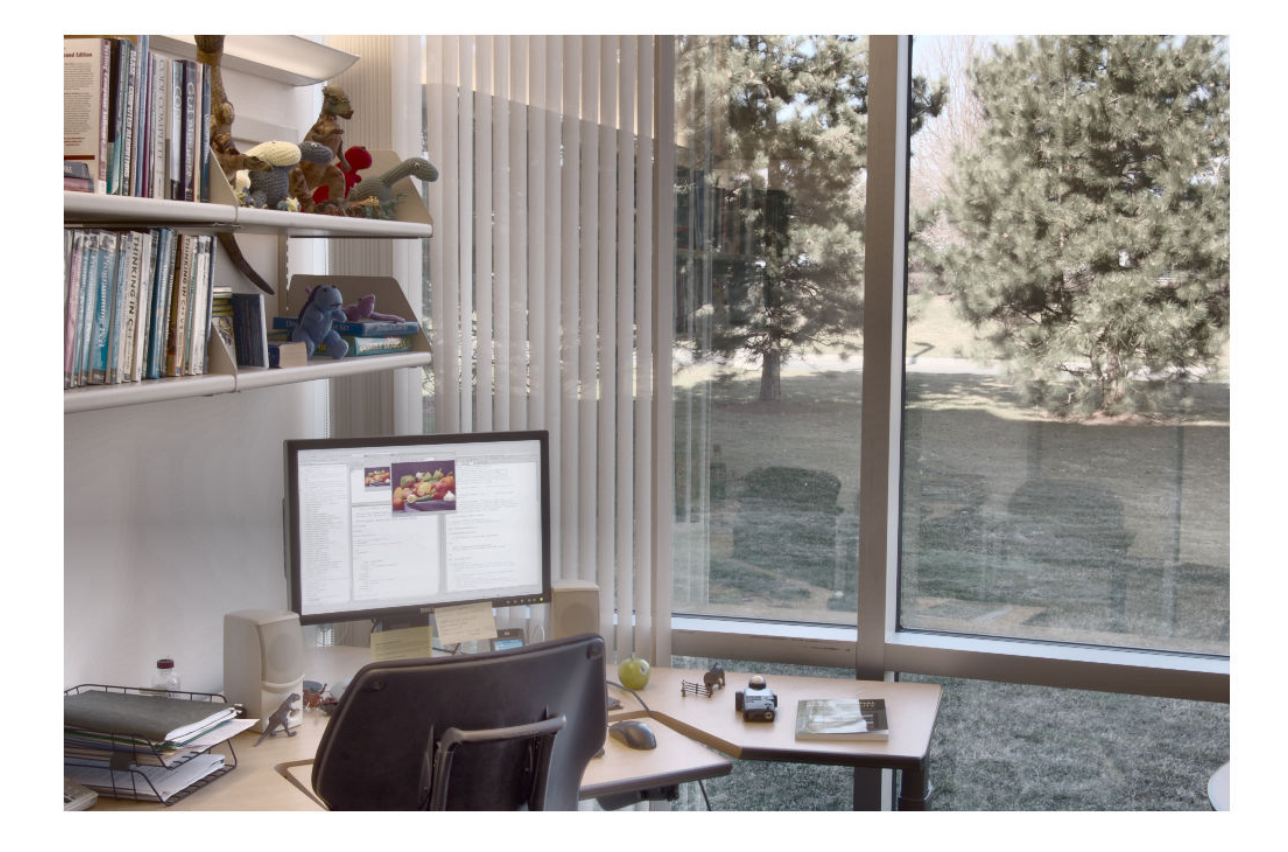

Repeat the conversion using the tonemapfarbman function with default argument values. Display the result. Colors appear more saturated than in the LDR image created using the tonemap function. However, the image is bright and has poor contrast, such as in the shadow of the tree. The brightness and poor contrast indicate that the default value of 'Exposure' is too large.

RGB = tonemapfarbman(HDR); imshow(RGB)

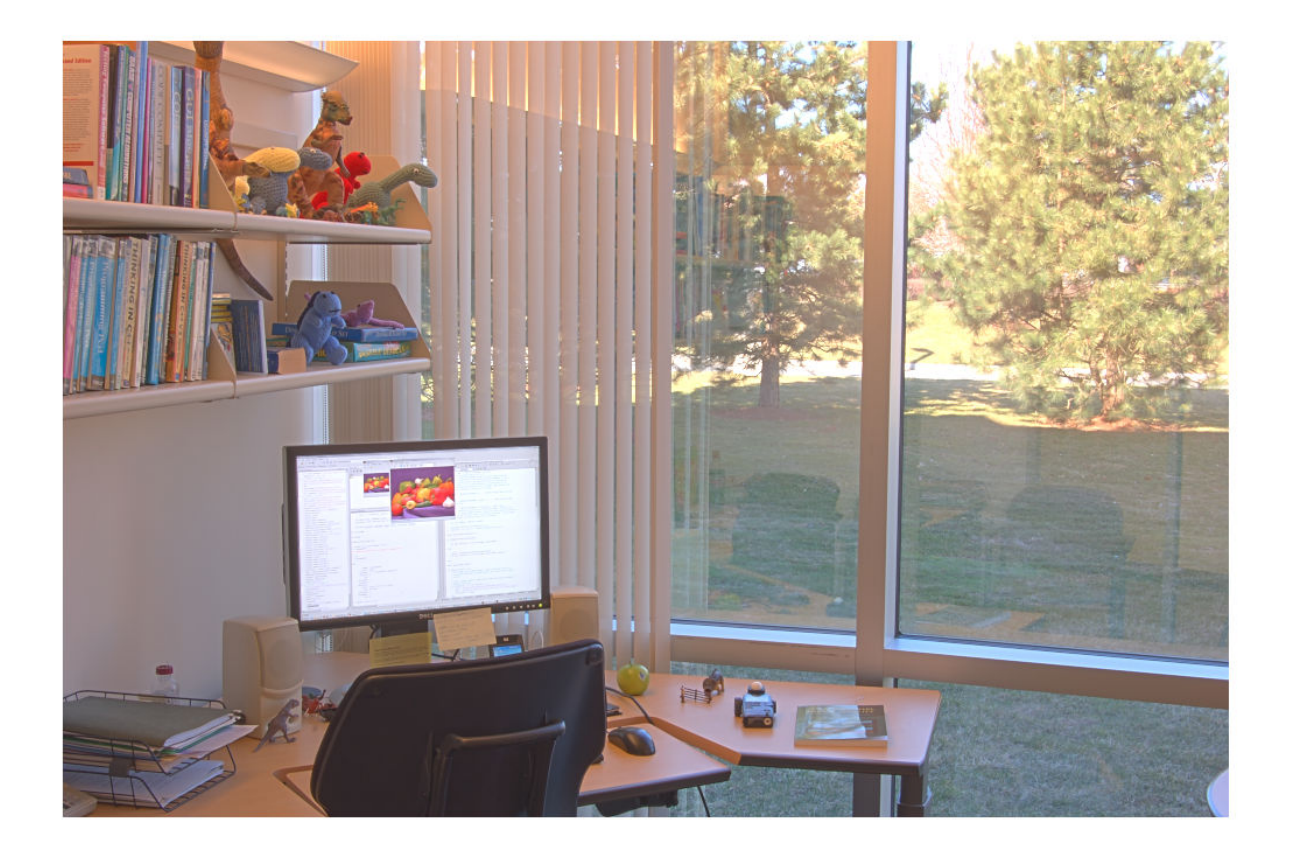

Repeat the conversion using the tonemapfarbman function with a lower value of 'Exposure' to darken the image. Display the result. The image contrast is improved. The image also shows a decrease in the clipping of pixel values in bright regions, such as the sky, road, and monitor.

RGB2 = tonemapfarbman(HDR,'Exposure',1.5); imshow(RGB2)

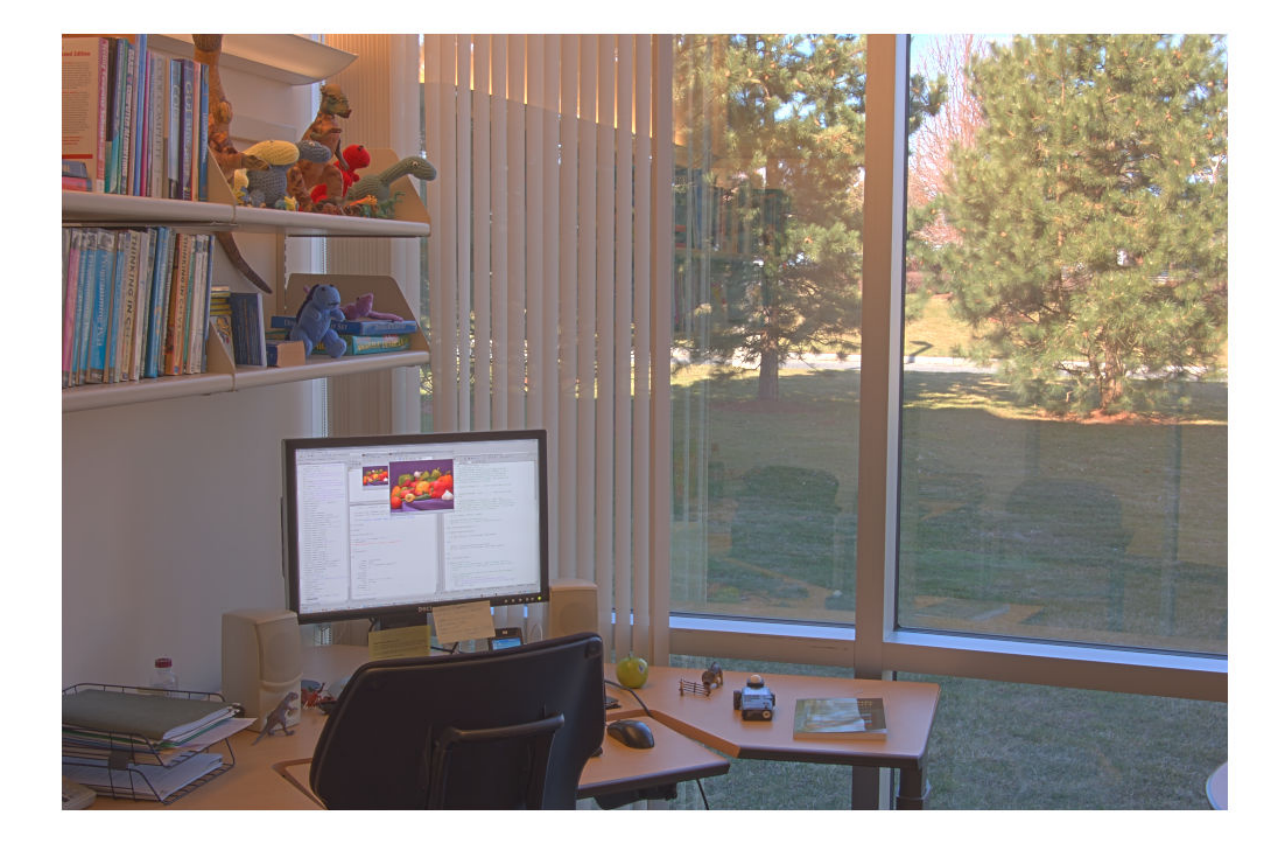

# **Input Arguments**

### **HDR — High dynamic range image**

*m*-by-*n* matrix | *m*-by-*n*-by-3 array

High dynamic range image, specified as an *m*-by-*n* matrix or an *m*-by-*n*-by-3 array.

Data Types: single | double

## **Name-Value Pair Arguments**

Specify optional pairs of arguments as Name1=Value1, ..., NameN=ValueN, where Name is the argument name and Value is the corresponding value. Name-value arguments must appear after other arguments, but the order of the pairs does not matter.

*Before R2021a, use commas to separate each name and value, and enclose* Name *in quotes.*

Example: LDR = tonemapFarbman(HDR, 'Saturation', 2.1);

### **RangeCompression — Range compression**

0.3 (default) | number in the range [0, 1]

Range compression, specified as the comma-separated pair consisting of 'RangeCompression' and a number in the range [0, 1]. A value of 1 represents maximum compression and a value of 0 represents minimum compression.

## **Saturation — Saturation**

1.6 (default) | nonnegative number

Saturation, specified as the comma-separated pair consisting of 'Saturation' and a nonnegative number. The recommended range for  $\overline{S}$  Saturation' is [0, 5]. As the saturation value increases, colors become more rich and intense. As the saturation value decreases, colors fade away to gray. The 'Saturation' argument does not affect grayscale HDR images.

## **Exposure — Exposure**

3 (default) | positive number

Exposure, specified as the comma-separated pair consisting of 'Exposure' and a positive number. The recommended range for 'Exposure' is (0, 5]. As this value decreases, the exposure length decreases, so the image darkens. As this value increases, the exposure length increases, so the image brightens.

## **NumberOfScales — Number of scales**

3 (default) | positive integer

Number of scales, specified as the comma-separated pair consisting of 'NumberOfScales' and a positive integer. The recommended range for 'NumberOfScales' is [1, 5]. The default number of scales is length(Weights) when you specify 'Weights'. Otherwise, the default number of scales is 3.

## **Weights — Weights of detail layers**

[1.5 1.5 1.5] (default) | *n*-element vector of positive numbers

Weights of detail layers, specified as the comma-separated pair consisting of 'Weights' and an *n*element vector of positive numbers, where *n* is the number of scales specified by 'NumberOfScales'. The recommended range of each element in Weights is (0, 3]. The default value of 'Weights' is an *n*-element numeric vector with all elements set to 1.5. For Weights <1, the amount of detail in the output image decreases and Weights >1, the amount of detail in the output image increases.

## **Output Arguments**

## **LDR — Low dynamic range image**

numeric array

Low dynamic range image, specified as a numeric array of the same size as HDR.

Data Types: uint8

## **Tips**

• This function uses an anisotropic diffusion filter, [imdiffusefilt](#page-1467-0), for the approximation of the weighted least squares filter, as proposed by Farbman et al. [1]

## **References**

[1] Farbman, Z., R. Fattal, D. Lischinski, and R. Szeliski. "Edge-Preserving Decompositions for Multi-Scale Tone and Detail Manipulation." *ACM Transactions on Graphics*. Vol. 27, Number 3, August 2008, pp. 1–10.

## **See Also**

[tonemap](#page-3073-0) | [hdrread](#page-1165-0) | [makehdr](#page-2321-0) | [localtonemap](#page-2307-0) | [locallapfilt](#page-2294-0) | [imdiffusefilt](#page-1467-0)

## **Introduced in R2018b**

# <span id="page-3083-0"></span>**transformPointsForward**

Apply forward geometric transformation

# **Syntax**

```
[x,y] = transformPointsForward(tform,u,v)[x,y,z] = transformPointsForward(tform,u,v,w)X = transformPointsForward(tform, U)
```
# **Description**

 $[x,y]$  = transformPointsForward(tform,u,v) applies the forward transformation of 2-D geometric transformation tform to the points specified by coordinates u and v.

 $[x,y,z]$  = transformPointsForward(tform,u,v,w) applies the forward transformation of 3-D geometric transformation tform to the points specified by coordinates u, v, and w.

 $X = t$  ransformPointsForward(tform, U) applies the forward transformation of tform to the input coordinate matrix U and returns the coordinate matrix X. transformPointsForward maps the *k*th point  $U(k, :)$  to the point  $X(k, :)$ .

# **Examples**

## **Apply Forward Transformation of 2-D Geometric Transformation**

Create an affine2d object that defines the transformation.

```
theta = 10;
```

```
tform = affine2d([cosd(theta) -sind(theta) 0; sind(theta) cosd(theta) 0; 0 0 1])
```

```
tform =
```

```
 affine2d with properties:
```

```
 T: [3x3 double]
 Dimensionality: 2
```
Apply forward geometric transformation to an input (u,v) point.

```
[X, Y] = transformPointsForward(tform, 5, 10)
```
 $X =$ 

6.6605

 $Y =$ 

8.9798

### **Transform Coordinate Arrays Using Custom 2-D Transformation**

Specify the x- and y-coordinates vectors of five points to transform.

 $x = [10 11 15 2 2];$  $y = [15 32 34 7 10];$ 

Define the inverse and forward mapping functions. Both functions accept and return points in packed (x,y) format.

 $inversefn = @(c) [c(:,1).^2, sqrt(c(:,2))];$ forwardfn =  $@(c)$  [sqrt $(c(:,1))$ ,  $c(:,2)$ .^2];

Create a 2-D geometric transform object, tform, that stores the inverse mapping function and the optional forward mapping function.

```
tform = geometricTransform2d(inversefn,forwardfn)
```

```
tform = 
  geometricTransform2d with properties:
        InverseFcn: @ (c) [c(:,1).^2, sqrt(c(:,2))]ForwardFcn: @(c) [sqrt(c(:,1)), c(:,2). ^2]
     Dimensionality: 2
```
Apply the inverse geometric transform to the input points.

```
[u, v] = transformPointsInverse(tform, x, y)u = 1×5
   100 121 225 4 4
v = 1×5
    3.8730 5.6569 5.8310 2.6458 3.1623
```
Apply the forward geometric transform to the transformed points u and v.

```
[x,y] = transformPointsForward(tform,u,v)x = 1×5
    10 11 15 2 2
y = 1×5
   15.0000 32.0000 34.0000 7.0000 10.0000
```
### **Apply Forward Transformation of 3-D Geometric Transformation**

Create an affine3d object that defines the transformation.

```
tform = \text{affine3d}([3 1 2 0; 4 5 8 0; 6 2 1 0; 0 0 0 1])
```

```
tform = 
  affine3d with properties:
                   T: [4×4 double]
     Dimensionality: 3
```
Apply forward transformation of 3-D geometric transformation to an input (u,v,w) point.

```
[X, Y, Z] = transformPointsForward(tform, 2, 3, 5)
```

```
X = 48
Y = 27
Z = 33
```
### **Transform Coordinate Arrays Using Custom 3-D Transformation**

Specify the *x*-, *y*- and the *z*-coordinate vectors of five points to transform.

 $x = [3 5 7 9 11];$ y = [2 4 6 8 10]; z = [5 9 13 17 21];

Define the inverse and forward mapping functions that accept and return points in packed (*x*,*y*,*z*) format.

```
inverseFcn = @(c) [c(:,1) \cdot \hat{2}, c(:,2) \cdot \hat{2}, c(:,3) \cdot \hat{2}];forwardFor = @(c)[sqrt(c(:,1)),sqrt(c(:,2)),sqrt(c(:,3))];
```
Create a 3-D geometric transformation object, tform, that stores these inverse and forward mapping functions.

```
tform = geometricTransform3d(inverseFcn,forwardFcn)
```

```
tform = geometricTransform3d with properties:
```

```
InverseFcn: @(c) [c(:,1) \cdot \hat{2},c(:,2) \cdot \hat{2},c(:,3) \cdot \hat{2}]ForwardFcn: @(c)[sqrt(c(:,1)),sqrt(c(:,2)),sqrt(c(:,3))]
```
Dimensionality: 3

Apply the inverse transformation of this 3-D geometric transformation to the input points.

```
[u,v,w] = transformPointsInverse(tform,x,y,z)u = 1×5
     9 25 49 81 121
v = 1×5
     4 16 36 64 100
w = 1×5
 25 81 169 289 441
```
Apply the forward geometric transform to the transformed points u, v, and w*.*

```
[x,y,z] = transformPointsForward(tform,u,v,w)x = 1 \times 5 3 5 7 9 11
y = 1×5
 2 4 6 8 10
z = 1×5
 5 9 13 17 21
```
## **Input Arguments**

## **tform — Geometric transformation**

geometric transformation object

Geometric transformation, specified as a geometric transformation object.

For 2-D geometric transformations, tform can be a [rigid2d](#page-2768-0), [affine2d](#page-74-0), [projective2d](#page-2589-0), or [geometricTransform2d](#page-1070-0) geometric transformation object.

For 3-D geometric transformations, tform can be an [affine3d](#page-84-0), [rigid3d](#page-2770-0), or [geometricTransform3d](#page-1077-0) geometric transformation object.

**u —** *x***-coordinates of points to be transformed**

*m*-by-*n* or *m*-by-*n*-by-*p* numeric array

*x*-coordinates of points to be transformed, specified as an *m*-by-*n* or *m*-by-*n*-by-*p* numeric array. The number of dimensions of u matches the dimensionality of tform.

Data Types: single | double

### **v —** *y***-coordinates of points to be transformed**

*m*-by-*n* or *m*-by-*n*-by-*p* numeric array

*y*-coordinates of points to be transformed, specified as an *m*-by-*n* or *m*-by-*n*-by-*p* numeric array. The size of v must match the size of u.

Data Types: single | double

### **w —** *z***-coordinates of points to be transformed**

*m*-by-*n*-by-*p* numeric array

*z*-coordinates of points to be transformed, specified as an *m*-by-*n*-by-*p* numeric array. w is used only when tform is a 3-D geometric transformation. The size of w must match the size of u.

Data Types: single | double

### **U — Coordinates of points to be transformed**

*l*-by-*2* or *l*-by-*3* numeric array

Coordinates of points to be transformed, specified as an *l*-by-*2* or *l*-by-*3* numeric array. The number of columns of U matches the dimensionality of tform.

The first column lists the *x*-coordinate of each point to transform, and the second column lists the *y*coordinate. If tform represents a 3-D geometric transformation, U has size *l*-by-*3* and the third column lists the *z*-coordinate of the points to transform.

Data Types: single | double

## **Output Arguments**

### **x —** *x***-coordinates of points after transformation**

*m*-by-*n* or *m*-by-*n*-by-*p* numeric array

*x*-coordinates of points after transformation, returned as an *m*-by-*n* or *m*-by-*n*-by-*p* numeric array. The number of dimensions of x matches the dimensionality of tform.

Data Types: single | double

### **y —** *y***-coordinates of points after transformation**

*m*-by-*n* or *m*-by-*n*-by-*p* numeric array

*y*-coordinates of points after transformation, returned as an *m*-by-*n* or *m*-by-*n*-by-*p* numeric array. The size of y matches the size of x.

Data Types: single | double

### **z —** *z***-coordinates of points after transformation**

*m*-by-*n*-by-*p* numeric array

*z*-coordinates of points after transformation, returned as an *m*-by-*n*-by-*p* numeric array. The size of z matches the size of x.

Data Types: single | double

## **X — Coordinates of points after transformation**

numeric array

Coordinates of points after transformation, returned as a numeric array. The size of X matches the size of U.

The first column lists the *x*-coordinate of each point after transformation, and the second column lists the *y*-coordinate. If tform represents a 3-D geometric transformation, the third column lists the *z*coordinate of the points after transformation.

Data Types: single | double

## **See Also**

[transformPointsInverse](#page-3089-0) | [imwarp](#page-2065-0)

**Introduced in R2013a**

# <span id="page-3089-0"></span>**transformPointsInverse**

## **Package:**

Apply inverse geometric transformation

# **Syntax**

```
[u, v] = transformPointsInverse(tform, x, y)[u,v,w] = transformPointsInverse(tform,x,y,z)U = transformPointsInverse(tform,X)
```
# **Description**

 $[u, v]$  = transformPointsInverse(tform, x, y) applies the inverse transformation of 2-D geometric transformation tform to the points specified by coordinates x and y.

 $[u, v, w] =$  transformPointsInverse(tform, x, y, z) applies the inverse transformation of 3-D geometric transformation tform to the points specified by coordinates x, y, and z.

 $U =$  transformPointsInverse(tform, X) applies the inverse transformation of tform to the input coordinate matrix X and returns the coordinate matrix U. transformPointsInverse maps the *k*th point  $X(k,:)$  to the point  $U(k,:)$ .

# **Examples**

## **Apply Inverse Transformation of 2-D Geometric Transformation**

Create an affine2d object that defines the transformation.

```
theta = 10;
```

```
tform = affine2d([cosd(theta) -sind(theta) 0; sind(theta) cosd(theta) 0; 0 0 1])
```
 $t$ form  $=$ 

affine2d with properties:

 T: [3x3 double] Dimensionality: 2

Apply forward transformation of 2-D geometric transformation to an input point.

```
[X, Y] = transformPointsForward(tform, 5, 10)
```
 $X =$ 

6.6605

 $Y =$ 

8.9798

Apply inverse transformation of 2-D geometric transformation to output point from the previous step to recover the original coordinates.

 $[U,V] = transformPointsInverse(tform,X,Y)$  $U =$  5.0000  $V =$ 

10

## **Transform Packed Coordinates Using Custom 2-D Transformation**

Specify the packed (x,y) coordinates of five input points. The packed coordinates are stored in a 5 by-2 matrix, where the *x*-coordinate of each point is in the first column, and the *y*-coordinate of each point is in the second column.

XY = [10 15;11 32;15 34;2 7;2 10];

Define the inverse mapping function. The function accepts and returns points in packed  $(x,y)$  format.

```
inversefn = @(c) [c(:,1)+c(:,2),c(:,1)-c(:,2)]
```
inversefn = *function\_handle with value:*  $@(c)[c(:,1)+c(:,2),c(:,1)-c(:,2)]$ 

Create a 2-D geometric transform object, tform, that stores the inverse mapping function.

#### tform = geometricTransform2d(inversefn)

```
tform = 
  geometricTransform2d with properties:
         InverseFcn: @(c)[c(:,1)+c(:,2),c(:,1)-c(:,2)]
         ForwardFcn: []
    Dimensionality: 2
```
Apply the inverse geometric transform to the input points.

### UV = transformPointsInverse(tform,XY)

UV = *5×2*

 $25 - 5$ <br>43 - 21  $-21$  $49 -19$ <br>9 -5 9 -5 12 -8

## **Apply Inverse Transformation of 3-D Geometric Transformation**

Create an affine3d object that defines the transformation.

```
tform = affine3d([3 1 2 0; 4 5 8 0; 6 2 1 0; 0 0 0 1])tform = 
   affine3d with properties:
```
 T: [4×4 double] Dimensionality: 3

Apply forward transformation of 3-D geometric transformation to an input point.

```
[X, Y, Z] = transformPointsForward(tform, 2, 3, 5)X = 48
Y = 27
Z =
```
33

Apply inverse transformation of 3-D geometric transformation to output point from the previous step to recover the original coordinates.

[U,V,W] = transformPointsInverse(tform,X,Y,Z)

 $U =$  2.0000  $V =$  3  $W =$ 5.0000

### **Transform Packed Coordinates Using Custom 3-D Transformation**

Specify the packed  $(x,y,z)$  coordinates of five input points. The packed coordinates are stored as a 5by-3 matrix, where the first, second, and third columns contain the *x*-, *y*-, and *z*coordinates,respectively.

XYZ = [5 25 20;10 5 25;15 10 5;20 15 10;25 20 15];

Define an inverse mapping function that accepts and returns points in packed  $(x, y, z)$  format.

inverseFcn =  $@(c)$   $[c(:,1)+c(:,2),c(:,1)-c(:,2),c(:,3),c');$ 

Create a 3-D geometric transformation object, tform, that stores this inverse mapping function.

#### tform = geometricTransform3d(inverseFcn)

```
tform = 
  geometricTransform3d with properties:
       InverseFcn: @(c) [c(:,1)+c(:,2),c(:,1)-c(:,2),c(:,3)] ForwardFcn: []
    Dimensionality: 3
```
Apply the inverse transformation of this 3-D geometric transformation to the input points.

```
UVW = transformPointsInverse(tform,XYZ)
```

```
UVW = 5×3
```
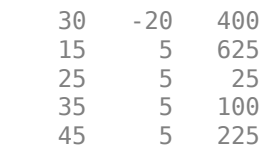

## **Input Arguments**

### **tform — Geometric transformation**

geometric transformation object

Geometric transformation, specified as a geometric transformation object.

For 2-D geometric transformations, tform can be a [rigid2d](#page-2768-0), [affine2d](#page-74-0), [projective2d](#page-2589-0), [geometricTransform2d](#page-1070-0), [LocalWeightedMeanTransformation2D](#page-1082-0), [PiecewiseLinearTransformation2D](#page-1085-0), or [PolynomialTransformation2D](#page-1088-0) geometric transformation object.

For 3-D geometric transformations, tform can be an [affine3d](#page-84-0), [rigid3d](#page-2770-0), or [geometricTransform3d](#page-1077-0) geometric transformation object.

### **x —** *x***-coordinates of points to be transformed**

*m*-by-*n* or *m*-by-*n*-by-*p* numeric array

*x*-coordinates of points to be transformed, specified as an *m*-by-*n* or *m*-by-*n*-by-*p* numeric array. The number of dimensions of x matches the dimensionality of tform.

Data Types: single | double

### **y —** *y***-coordinates of points to be transformed**

*m*-by-*n* or *m*-by-*n*-by-*p* numeric array

*y*-coordinates of points to be transformed, specified as an *m*-by-*n* or *m*-by-*n*-by-*p* numeric array. The size of y must match the size of x.

Data Types: single | double

### **z —** *z***-coordinates of points to be transformed**

*m*-by-*n*-by-*p* numeric array

*z*-coordinates of points to be transformed, specified as an *m*-by-*n*-by-*p* numeric array. z is used only when tform is a 3-D geometric transformation. The size of z must match the size of x.

Data Types: single | double

### **X — Coordinates of points to be transformed**

*l*-by-*2* or *l*-by-*3* numeric array

Coordinates of points to be transformed, specified as an *l*-by-*2* or *l*-by-*3* numeric array. The number of columns of X matches the dimensionality of tform.

The first column lists the *x*-coordinate of each point to transform, and the second column lists the *y*coordinate. If tform represents a 3-D geometric transformation, X has size *l*-by-*3* and the third column lists the *z*-coordinate of the points to transform.

Data Types: single | double

## **Output Arguments**

#### **u —** *x***-coordinates of points after transformation**

*m*-by-*n* or *m*-by-*n*-by-*p* numeric array

*x*-coordinates of points after transformation, returned as an *m*-by-*n* or *m*-by-*n*-by-*p* numeric array. The number of dimensions of u matches the dimensionality of tform.

Data Types: single | double

### **v —** *y***-coordinates of points after transformation**

*m*-by-*n* or *m*-by-*n*-by-*p* numeric array

*y*-coordinates of points after transformation, returned as an *m*-by-*n* or *m*-by-*n*-by-*p* numeric array. The size of v matches the size of u.

Data Types: single | double

### **w —** *z***-coordinates of points after transformation**

*m*-by-*n*-by-*p* numeric array

*z*-coordinates of points after transformation, returned as an *m*-by-*n*-by-*p* numeric array. The size of w matches the size of u.

Data Types: single | double

## **U — Coordinates of points after transformation**

numeric array

Coordinates of points after transformation, returned as a numeric array. The size of U matches the size of X.

The first column lists the *x*-coordinate of each point after transformation, and the second column lists the *y*-coordinate. If tform represents a 3-D geometric transformation, the third column lists the *z*coordinate of the points after transformation.

Data Types: single | double

## **See Also**

[transformPointsForward](#page-3083-0) | [imwarp](#page-2065-0)

**Introduced in R2013a**

# **translate**

Translate structuring element

# **Syntax**

 $SE2 =$ translate(SE, v)

# **Description**

SE2 = translate(SE,v) translates the structuring element SE in N-D space. v is an N-element vector containing the offsets of the desired translation in each dimension.

# **Examples**

## **Translate Structuring Element**

Read an image into the workspace.

 $I = imread('cameraman.tif');$ 

Create a structuring element and translate it down and to the right by 25 pixels.

 $se = translate(strel(1), [25 25]);$ 

Dilate the image using the translated structuring element.

 $J = imdilate(I, se);$ 

Display the original image and the translated image.

```
figure
imshow(I), title('Original')
```
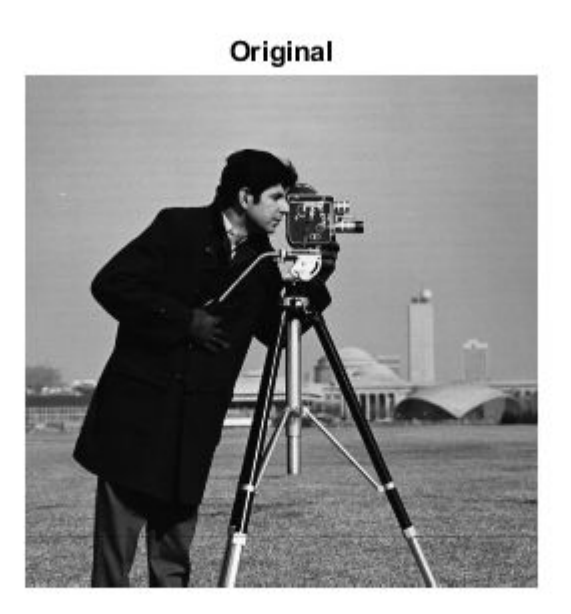

figure imshow(J), title('Translated');

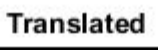

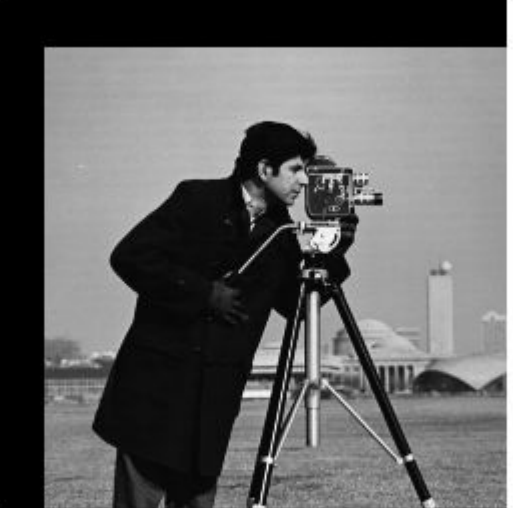

#### **Translate Offset Structuring Element**

Create an offset structuring element.

```
SE = offsetstrel('ball', 5, 6.5)
```
 $SE =$ 

offsetstrel is a ball shaped offset structuring element with properties:

 Offset: [11x11 double] Dimensionality: 2

#### SE.Offset

```
ans = 11×11
```
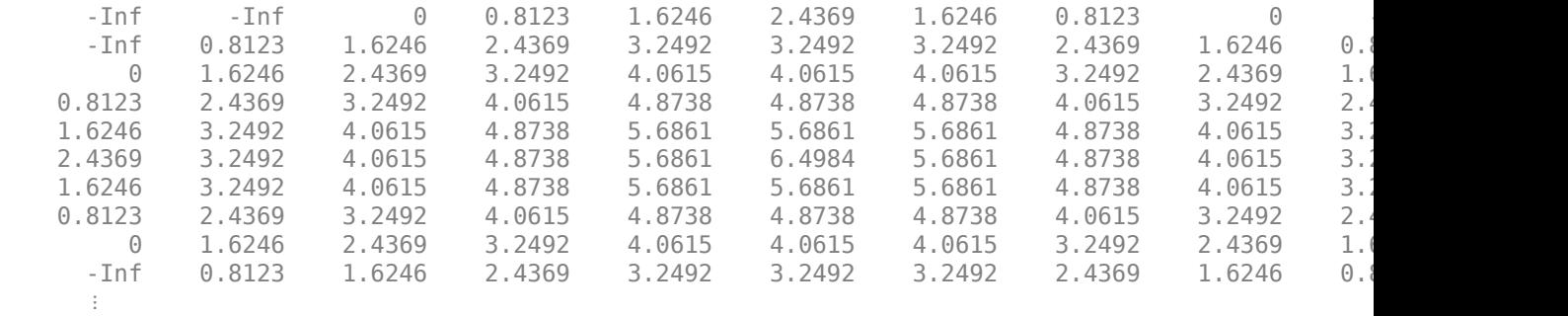

Translate the structuring element.

 $V = [2 2];$ SE2 = translate(SE,V)

 $SE2 =$ offsetstrel is a ball shaped offset structuring element with properties:

 Offset: [15x15 double] Dimensionality: 2

#### SE2.Offset

```
ans = 15×15
```
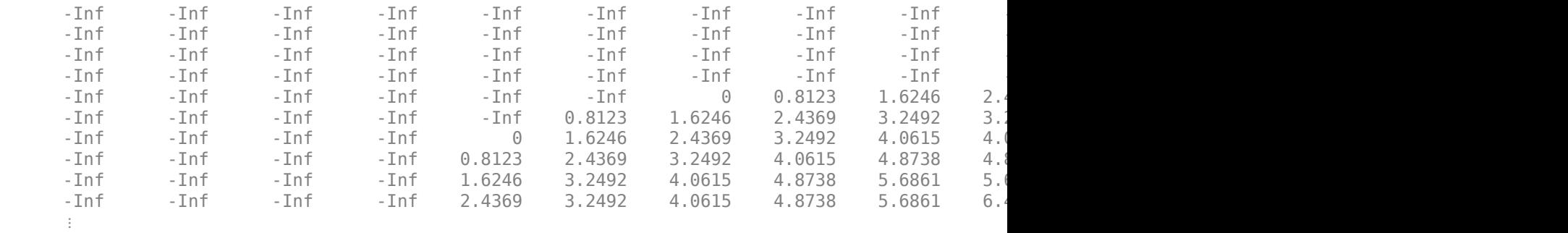

# **Input Arguments**

### **SE — Structuring element**

strel or offsetstrel object

Structuring element, specified as a [strel](#page-3032-0) or [offsetstrel](#page-2480-0) object.

### **v — Translation offsets**

numeric vector

Translation offsets, specified as a numeric vector. Each element specifies the amount of desired translation in the corresponding dimension.

# **Output Arguments**

### **SE2 — Translated structuring element**

strel or offsetstrel object

Translated structuring elements, returned as a [strel](#page-3032-0) or [offsetstrel](#page-2480-0) object.

### **See Also** [reflect](#page-2683-0)

**Topics** "Structuring Elements"

### **Introduced before R2006a**

# **truesize**

Adjust display size of image

# **Syntax**

```
truesize(fig,[mrows ncols])
truesize(fig)
```
# **Description**

truesize(fig,[mrows ncols]) adjusts the display size of an image in a figure, fig, to the dimensions [mrows ncols], in pixels.

truesize(fig) adjusts the display size such that each image pixel covers one screen pixel.

If you do not specify a figure, truesize adjusts the display size of the current figure.

# **Examples**

### **Adjust Display Size of Image**

Create a default checkerboard image, which has size 80-by-80 pixels. Display the checkerboard image to fill the full size of the figure window. The image is magnified to fill the window.

```
c = checkerboard;
imshow(c,'InitialMagnification','fit')
```
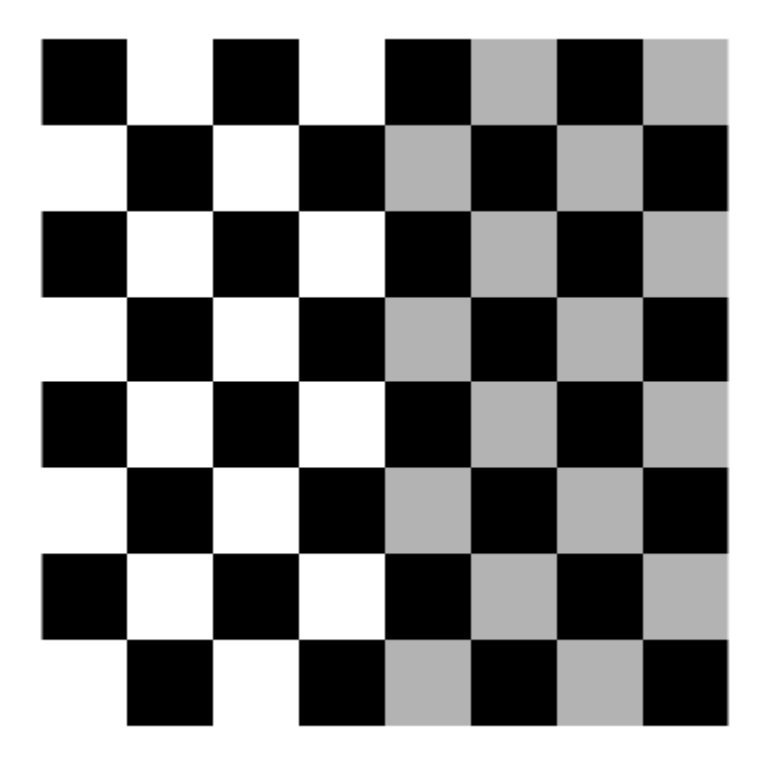

Display the checkerboard image so that each image pixel covers one screen pixel.

truesize

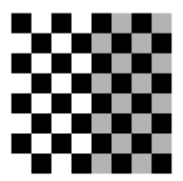

You can adjust the size of the figure window to arbitrary dimension. The image scales to fit within the figure window.

truesize([300 200]);

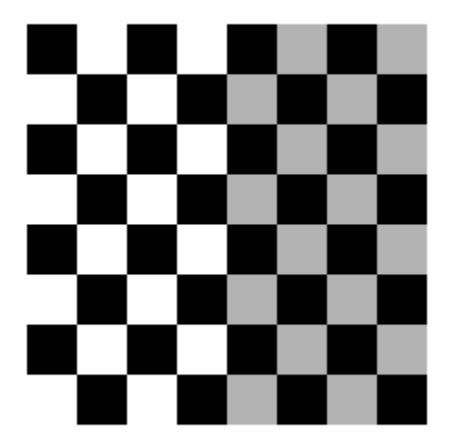

# **Input Arguments**

#### **fig — Figure** gcf (default) | figure handle

Figure containing a single image or a single image with a color bar, specified as a figure handle. By default, truesize uses the current figure, with handle gcf.

### **[mrows ncols] — Screen dimensions**

2-element numeric row vector

Screen dimensions (in pixels) that the image should occupy, specified as a 2-element numeric row vector. By default, [mrows ncols] is equal to the image size, so each image pixel covers one screen pixel.

### **See Also**

[imshow](#page-2005-0) | [iptsetpref](#page-2170-0) | [iptgetpref](#page-2154-0)

### **Introduced before R2006a**

# <span id="page-3102-0"></span>**unitGenerator**

Create unsupervised image-to-image translation (UNIT) generator network

# **Syntax**

```
net = unitGenerator(inputSizeSource)
net = unitGenerator(inputSizeSource,Name,Value)
```
# **Description**

net = unitGenerator(inputSizeSource) creates a UNIT generator network, net, for input of size inputSizeSource. For more information about the network architecture, see ["UNIT Generator](#page-3107-0) [Network" on page 1-3102.](#page-3107-0) The network has two inputs and four outputs:

- The two network inputs are images in the source and target domains. By default, the target image size is same as source image size. You can change the number of channels in the target image by specifying the 'NumTargetInputChannels' name-value argument.
- Two of the network outputs are self-reconstructed outputs, in other words, source-to-source and target-to-target translated images. The other two network outputs are the source-to-target and target-to-source translated images.

This function requires Deep Learning Toolbox.

net = unitGenerator(inputSizeSource,Name,Value) modifies aspects of the UNIT generator network using name-value arguments.

# **Examples**

### **Create UNIT Generator**

Specify the network input size for RGB images of size 128-by-128.

```
inputSize = [128 128 3];
```
Create a UNIT generator that generates RGB images of the input size.

```
net = unitGenerator(inputSize)
```

```
n \ominus t = dlnetwork with properties:
          Layers: [9x1 nnet.cnn.layer.Layer]
    Connections: [8x2 table]
 Learnables: [168x3 table]
 State: [0x3 table]
     InputNames: {'inputSource' 'inputTarget'}
     OutputNames: {1x4 cell}
     Initialized: 1
```
Display the network.

analyzeNetwork(net)

#### **Create UNIT Generator with Five Residual Blocks**

Specify the network input size for RGB images of size 128-by-128.

inputSize = [128 128 3];

Create a UNIT generator with five residual blocks, three of which are shared between the encoder and decoder modules.

```
net = unitGenerator(inputSize,"NumResidualBlocks",5, ...
     "NumSharedBlocks",3)
net = 
   dlnetwork with properties:
          Layers: [9x1 nnet.cnn.layer.Layer]
     Connections: [8x2 table]
      Learnables: [152x3 table]
           State: [0x3 table]
      InputNames: {'inputSource' 'inputTarget'}
     OutputNames: {1x4 cell}
     Initialized: 1
```
Display the network.

analyzeNetwork(net)

# **Input Arguments**

#### **inputSizeSource — Input size of source image**

3-element vector of positive integers

Input size of the source image, specified as a 3-element vector of positive integers. inputSizeSource has the form [*H W C*], where *H* is the height, *W* is the width, and *C* is the number of channels. The length of each dimension must be evenly divisible by 2^NumDownsamplingBlocks.

#### **Name-Value Pair Arguments**

Specify optional pairs of arguments as Name1=Value1,...,NameN=ValueN, where Name is the argument name and Value is the corresponding value. Name-value arguments must appear after other arguments, but the order of the pairs does not matter.

*Before R2021a, use commas to separate each name and value, and enclose* Name *in quotes.*

Example: 'NumDownsamplingBlocks',3 creates a network with 3 downsampling blocks

**NumDownsamplingBlocks — Number of downsampling blocks**

2 (default) | positive integer

Number of downsampling blocks in the source encoder and target encoder subnetworks, specified as a positive integer. In total, the encoder module downsamples the source and target input by a factor of 2^NumDownsamplingBlocks. The source decoder and target decoder subnetworks have the same number of upsampling blocks.

#### **NumResidualBlocks — Number of residual blocks**

5 (default) | positive integer

Number of residual blocks in the encoder module, specified as a positive integer. The decoder module has the same number of residual blocks.

#### **NumSharedBlocks — Number of shared residual blocks**

2 (default) | positive integer

Number of residual blocks in the shared encoder subnetwork, specified as a positive integer. The shared decoder subnetwork has the same number of residual blocks. The network should contain at least one shared residual block.

#### **NumTargetChannels — Number of channels in target image**

positive integer

Number of channels in the target image, specified as a positive integer. By default, 'NumTargetChannels' is the same as the number of channels in the source image, inputSizeSource.

#### **NumFiltersInFirstBlock — Number of filters in first convolution layer**

64 (default) | positive even integer

Number of filters in the first convolution layer, specified as a positive even integer.

#### **FilterSizeInFirstAndLastBlocks — Filter size in first and last convolution layers**

7 (default) | positive odd integer | 2-element vector of positive odd integers

Filter size in the first and last convolution layers of the network, specified as a positive odd integer or 2-element vector of positive odd integers of the form [*height width*]. When you specify the filter size as a scalar, the filter has equal height and width.

#### **FilterSizeInIntermediateBlocks — Filter size in intermediate convolution layers**

3 (default) | 2-element vector of positive odd integers | positive odd integer

Filter size in intermediate convolution layers, specified as a positive odd integer or 2-element vector of positive odd integers of the form [*height width*]. The intermediate convolution layers are the convolution layers excluding the first and last convolution layer. When you specify the filter size as a scalar, the filter has identical height and width.

#### **ConvolutionPaddingValue — Style of padding**

"symmetric-exclude-edge" (default) | "symmetric-include-edge" | "replicate" | numeric scalar

Style of padding used in the network, specified as one of these values.

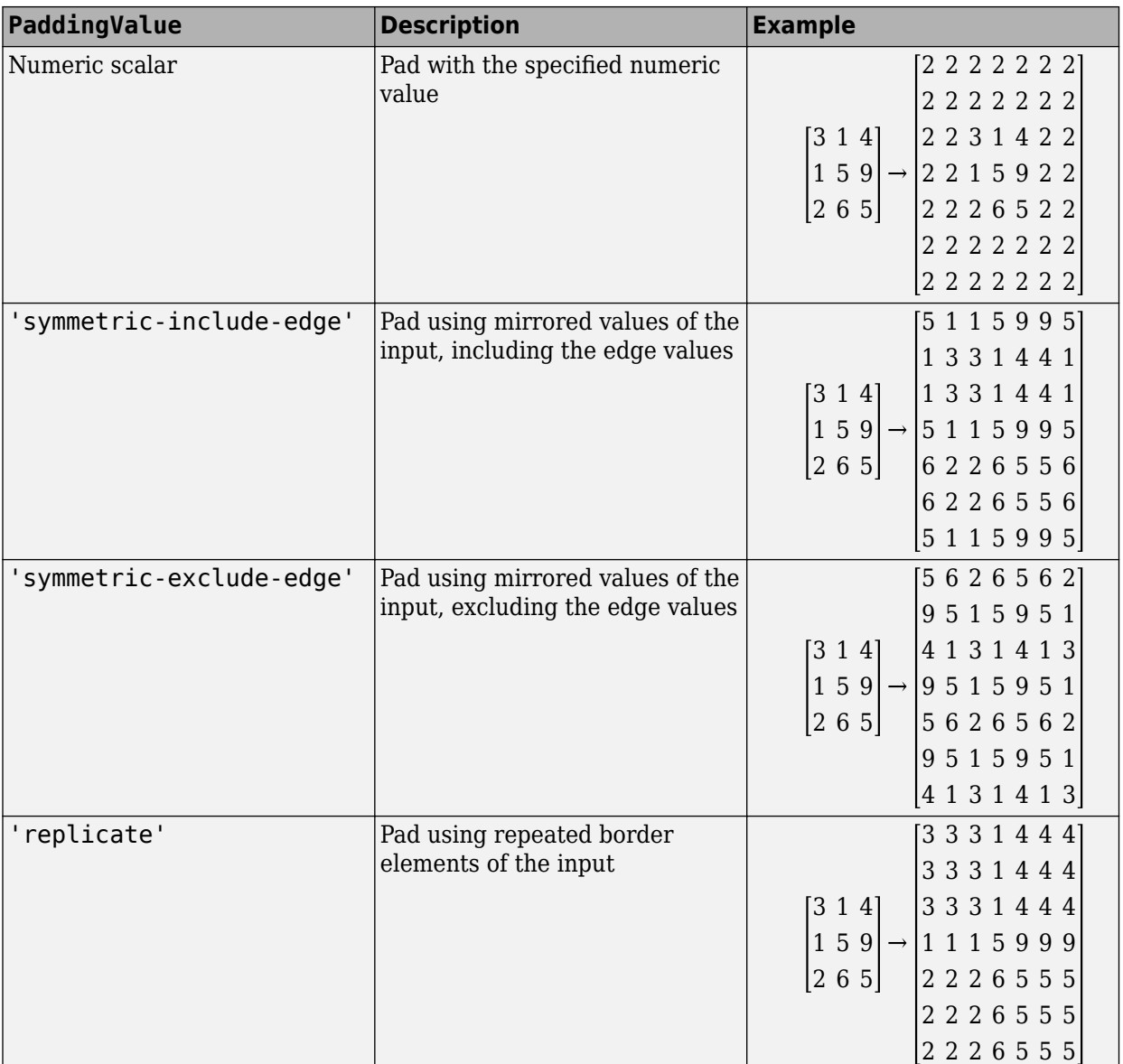

#### **UpsampleMethod — Method used to upsample activations**

"transposedConv" (default) | "bilinearResize" | "pixelShuffle"

Method used to upsample activations, specified as one of these values:

- "transposedConv" Use a transposedConv2dLayer with a stride of [2 2].
- "bilinearResize" Use a convolution2dLayer with a stride of [1 1] followed by a [resize2dLayer](#page-2257-0) with a scale of [2 2].
- "pixelShuffle" Use a convolution2dLayer with a stride of [1 1] followed by a [depthToSpace2dLayer](#page-2254-0) with a block size of [2 2].

Data Types: char | string

**ConvolutionWeightsInitializer — Weight initialization used in convolution layers** "he" (default) | "glorot" | "narrow-normal" | function

Weight initialization used in convolution layers, specified as "glorot", "he", "narrow-normal", or a function handle. For more information, see "Specify Custom Weight Initialization Function" (Deep Learning Toolbox).

#### **ActivationLayer — Activation function**

"relu" (default) | "leakyRelu" | "elu" | layer object

Activation function to use in the network except after the first and final convolution layers, specified as one of these values. The unitGenerator function automatically adds a leaky ReLU layer after the first convolution layer. For more information and a list of available layers, see "Activation Layers" (Deep Learning Toolbox).

- "relu" Use a reluLayer
- "leakyRelu" Use a leakyReluLayer with a scale factor of 0.2
- "elu" Use an eluLayer
- A layer object

#### **SourceFinalActivationLayer — Activation function after final convolution in source decoder**

"tanh" (default) | "sigmoid" | "softmax" | "none" | layer object

Activation function after the final convolution layer in the source decoder, specified as one of these values. For more information and a list of available layers, see "Output Layers" (Deep Learning Toolbox).

- "tanh" Use a tanhLayer
- "sigmoid" Use a sigmoidLayer
- "softmax" Use a softmaxLayer
- "none" Do not use a final activation layer
- A layer object

#### **TargetFinalActivationLayer — Activation function after final convolution in target decoder**

"tanh" (default) | "sigmoid" | "softmax" | "none" | layer object

Activation function after the final convolution layer in the target decoder, specified as one of these values. For more information and a list of available layers, see "Output Layers" (Deep Learning Toolbox).

- "tanh" Use a tanhLayer
- "sigmoid" Use a sigmoidLayer
- "softmax" Use a softmaxLayer
- "none" Do not use a final activation layer
- A layer object

### **Output Arguments**

**net — UNIT generator network**

dlnetwork object

<span id="page-3107-0"></span>UNIT generator network, returned as a dlnetwork object.

## **More About**

### **UNIT Generator Network**

A UNIT generator network consists of three subnetworks in an encoder module followed by three subnetworks in a decoder module. The default network follows the architecture proposed by Liu, Breuel, and Kautz [\[1\].](#page-3109-0)

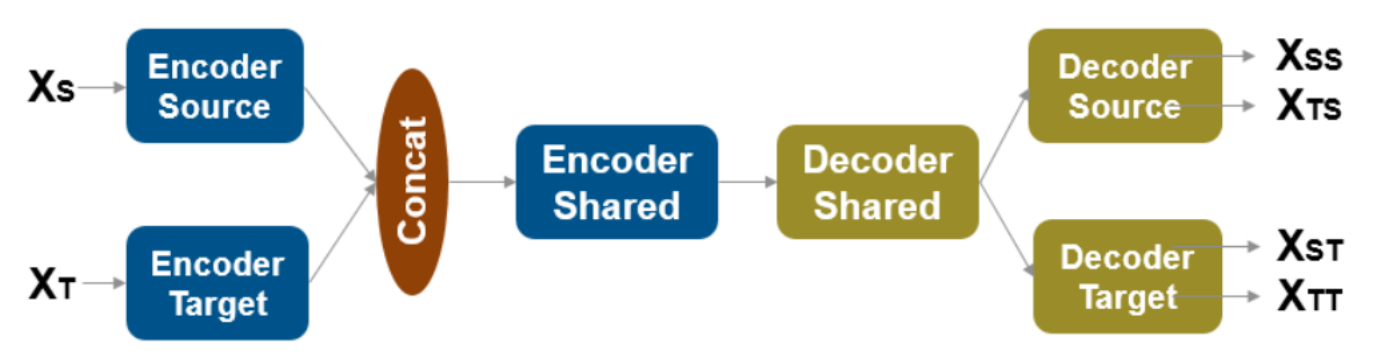

The encoder module downsamples the input by a factor of  $2^\text{-}$ NumDownsamplingBlocks. The encoder module consists of three subnetworks.

- The source encoder subnetwork, called 'encoderSourceBlock', has an initial block of layers that accepts data in the source domain,  $X_S$ . The subnetwork then has NumDownsamplingBlocks downsampling blocks that downsample the data and NumResidualBlocks–NumSharedBlocks residual blocks.
- The target encoder subnetwork, called 'encoderTargetBlock', has an initial block of layers that accepts data in the target domain, *XS*. The subnetwork then has NumDownsamplingBlocks downsampling blocks that downsample the data, and NumResidualBlocks–NumSharedBlocks residual blocks.
- The output of the source encoder and target encoder are combined by a concatenationLayer
- The shared residual encoder subnetwork, called 'encoderSharedBlock', accepts the concatenated data and has NumSharedBlocks residual blocks.

The decoder module consists of three subnetworks that perform a total of NumDownsamplingBlocks upsampling operations on the data.

- The shared residual decoder subnetwork, called 'decoderSharedBlock', accepts data from the encoder and has NumSharedBlocks residual blocks.
- The source decoder subnetwork, called 'decoderSourceBlock', has NumResidualBlocks– NumSharedBlocks residual blocks, NumDownsamplingBlocks downsampling blocks that downsample the data, and a final block of layers that returns the output. This subnetwork returns two outputs in the source domain:  $X_{TS}$  and  $X_{SS}$ . The output  $X_{TS}$  is an image translated from the target domain to the source domain. The output  $X_{SS}$  is a self-reconstructed image from the source domain to the source domain.
- The target decoder subnetwork, called 'decoderTargetBlock', has NumResidualBlocks– NumSharedBlocks residual blocks, NumDownsamplingBlocks downsampling blocks that downsample the data, and a final block of layers that returns the output. This subnetwork returns two outputs in the target domain:  $X_{ST}$  and  $X_{TT}$ . The output  $X_{TS}$  is an image translated from the

source domain to the target domain. The output  $X_{TT}$  is a self-reconstructed image from the target domain to the target domain.

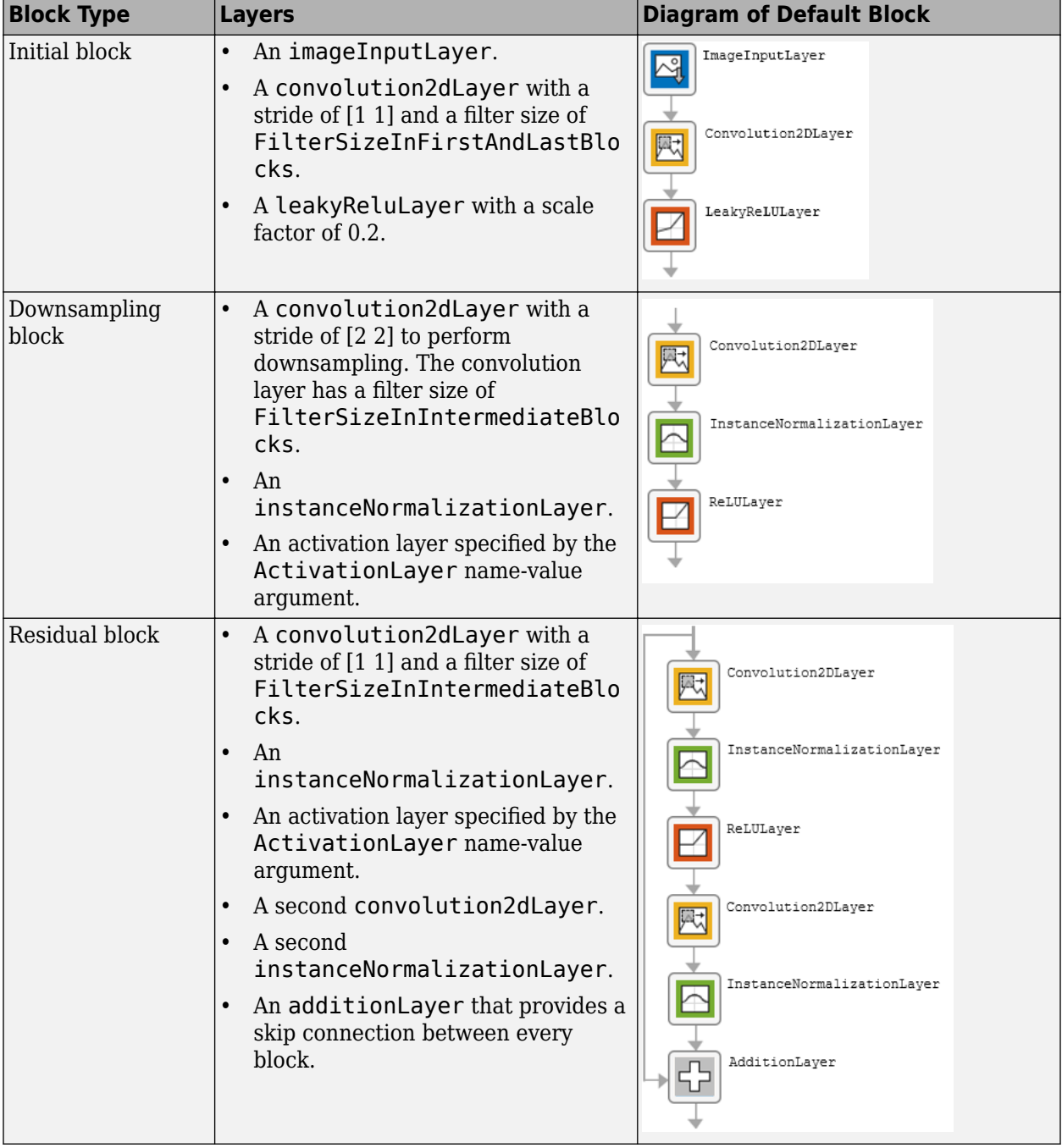

The table describes the blocks of layers that comprise the subnetworks.

<span id="page-3109-0"></span>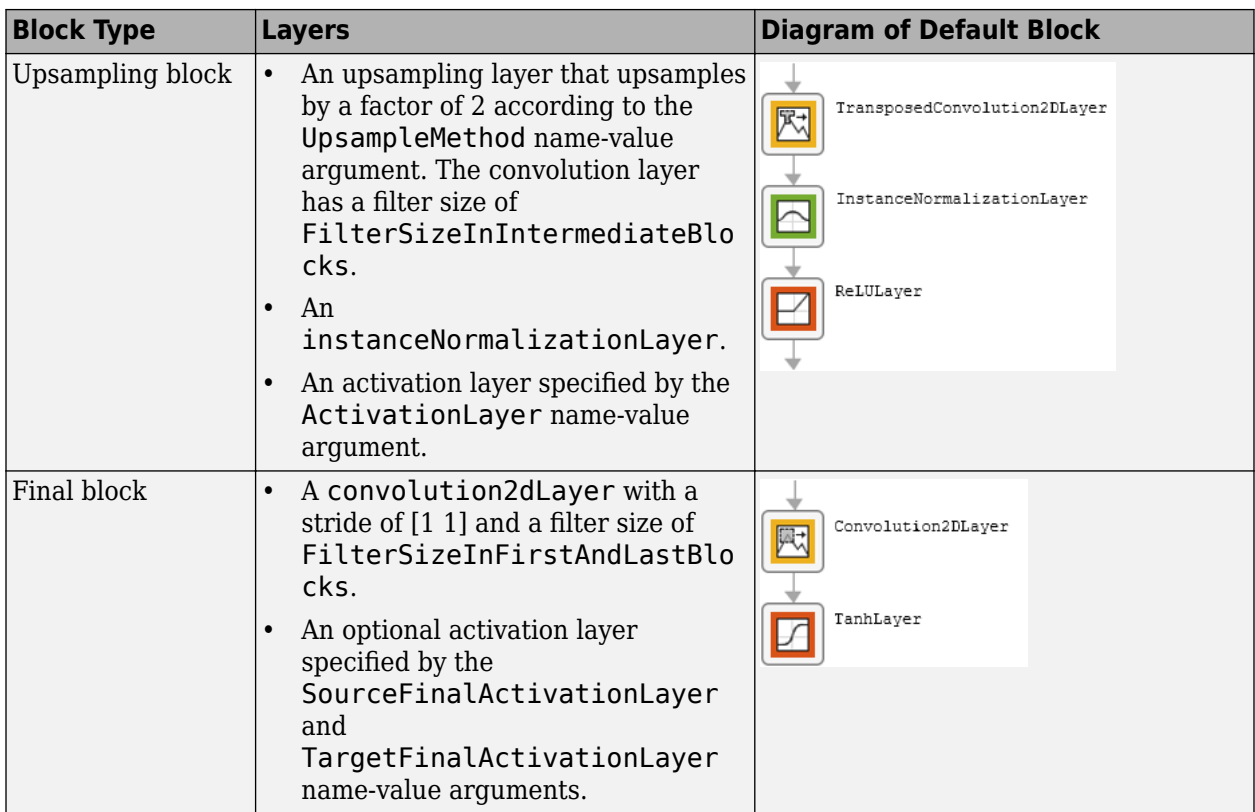

# **Tips**

- You can create the discriminator network for UNIT by using the [patchGANDiscriminator](#page-2526-0) function.
- Train the UNIT GAN network using a custom training loop.
- To perform domain translation of source image to target image and vice versa, use the [unitPredict](#page-3111-0) function.
- For shared latent feature encoding, the arguments 'NumSharedBlocks' and 'NumResidualBlocks' must be greater than 0.

# **References**

[1] Liu, Ming-Yu, Thomas Breuel, and Jan Kautz. "Unsupervised Image-to-Image Translation Networks." *Advances in Neural Information Processing Systems 30 (NIPS 2017)*. Long Beach, CA: 2017. <https://arxiv.org/abs/1703.00848>.

# **See Also**

[unitPredict](#page-3111-0) | [patchGANDiscriminator](#page-2526-0) | [cycleGANGenerator](#page-611-0) | [pix2pixHDGlobalGenerator](#page-2542-0)

### **Topics**

"Unsupervised Day-to-Dusk Image Translation Using UNIT"

"Get Started with GANs for Image-to-Image Translation"

"Create Modular Neural Networks"

"List of Deep Learning Layers" (Deep Learning Toolbox)

**Introduced in R2021a**

# <span id="page-3111-0"></span>**unitPredict**

Perform inference using unsupervised image-to-image translation (UNIT) network

# **Syntax**

```
translatedImage = unitPredict(net,inputImage)
translatedImage = unitPredict(net,inputImage,"OutputType",outputType)
```
# **Description**

translatedImage = unitPredict(net,inputImage) performs unsupervised image-to-image translation of image inputImage using the UNIT network net.

This function requires Deep Learning Toolbox.

translatedImage = unitPredict(net,inputImage,"OutputType",outputType) specifies the direction of image-to-image translation for inference using the outputType argument. The direction can be source-to-target or target-to-source.

# **Examples**

#### **Perform Source-to-Target Image Translation**

Download a pretrained UNIT generator network that translates images between daytime and dusk lighting conditions using the helper function downloadTrainedDayDuskGeneratorNet. The source domain is daytime lighting and the target domain is dusk lighting.

```
trainedUNIT url = 'https://ssd.mathworks.com/supportfiles/vision/data/trainedDayDuskUNITGenerato
trainedUNIT filename = 'trainedDayDuskUNITGeneratorNet.mat';
downloadTrainedDayDuskGeneratorNet(trainedUNIT_url,pwd);
load(trainedUNIT_filename);
```
Read and display a test image acquired in daytime conditions.

```
input = imread("car1.jpg");
imshow(input)
```
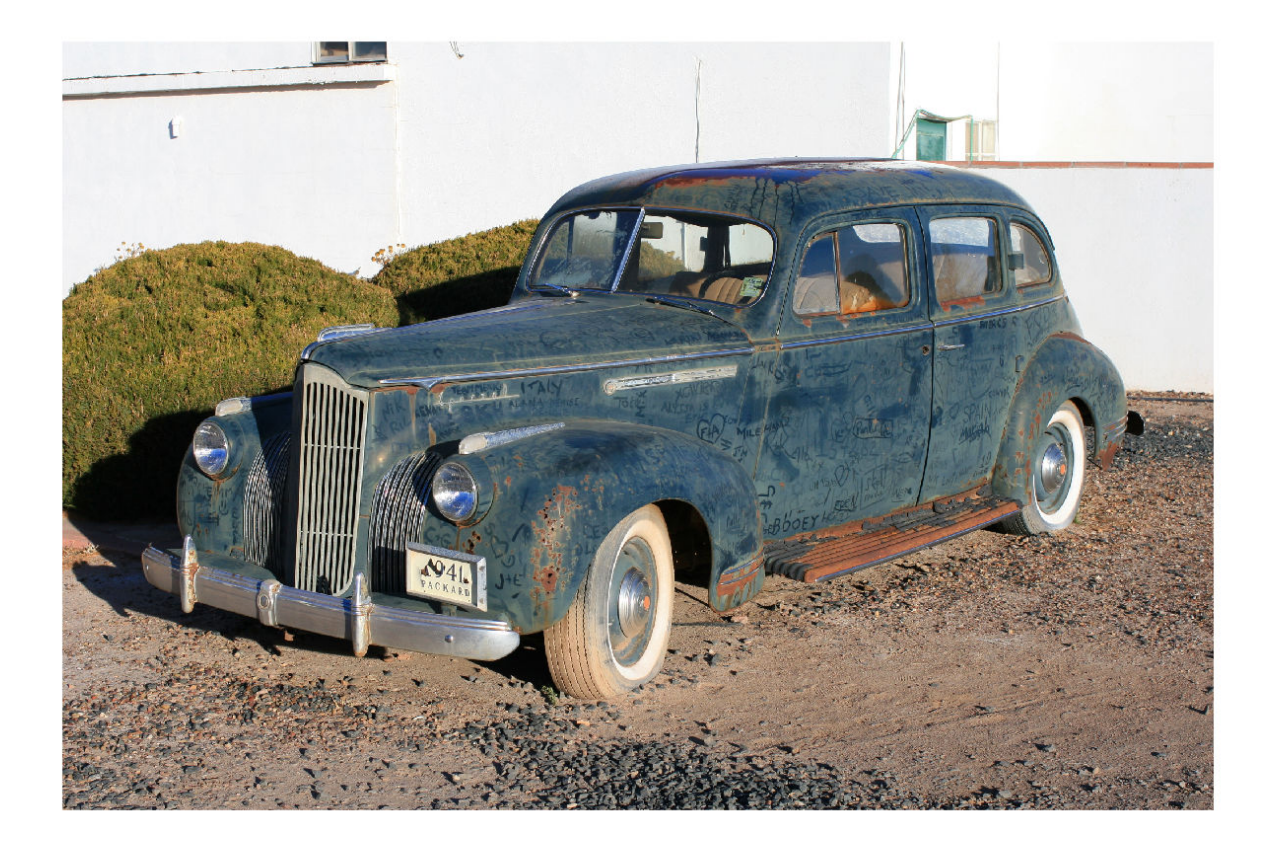

Preprocess the image so that it is compatible with the network. Convert the data to data type single in the range [-1, 1]. Decrease the size of the image, and store the data in a dlarray object.

```
input = (im2single(input) - 0.5)/0.5;input = imresize(input, 0.25);dlInput = dlarray(input,"SSCB");
```
Translate the source image to the target domain using the UNIT generator network.

```
dlOutput = unitPredict(gen,dlInput);
```
Extract the translated image data from the dlarray object and rescale the data to the range [0, 1]. Display the translated image. The translated image resembles images acquired in dusk conditions.

```
output = rescale(extractdata(dlOutput));
imshow(output)
```
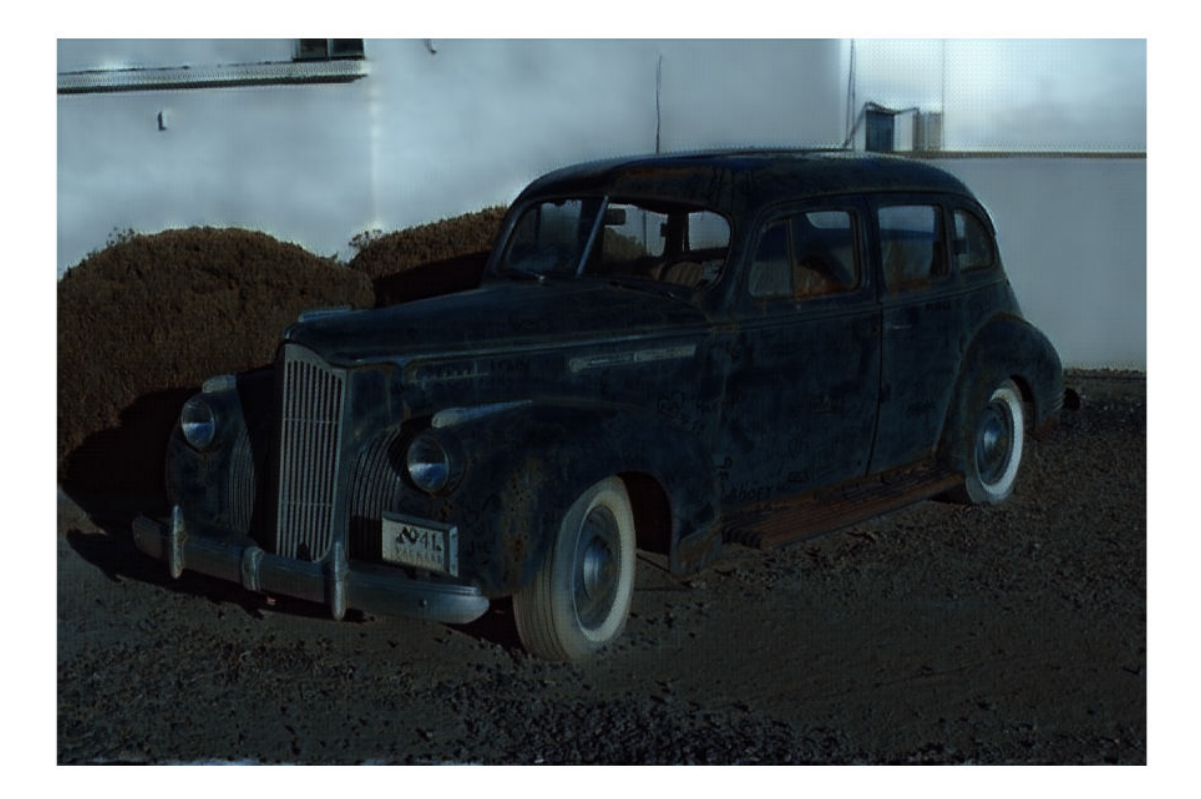

#### **Perform Target-to-Source Image Translation**

Download a pretrained UNIT generator network that translates images between daytime and dusk lighting conditions using the helper function downloadTrainedDayDuskGeneratorNet. The source domain is daytime lighting and the target domain is dusk lighting.

```
trainedUNIT url = 'https://ssd.mathworks.com/supportfiles/vision/data/trainedDayDuskUNITGenerato
trainedUNIT_filename = 'trainedDayDuskUNITGeneratorNet.mat';
downloadTrainedDayDuskGeneratorNet(trainedUNIT_url,pwd);
load(trainedUNIT_filename);
```
Read and display a test image acquired in dusk conditions.

 $input = imread("offsetice_2.jpg")$ ; imshow(input)

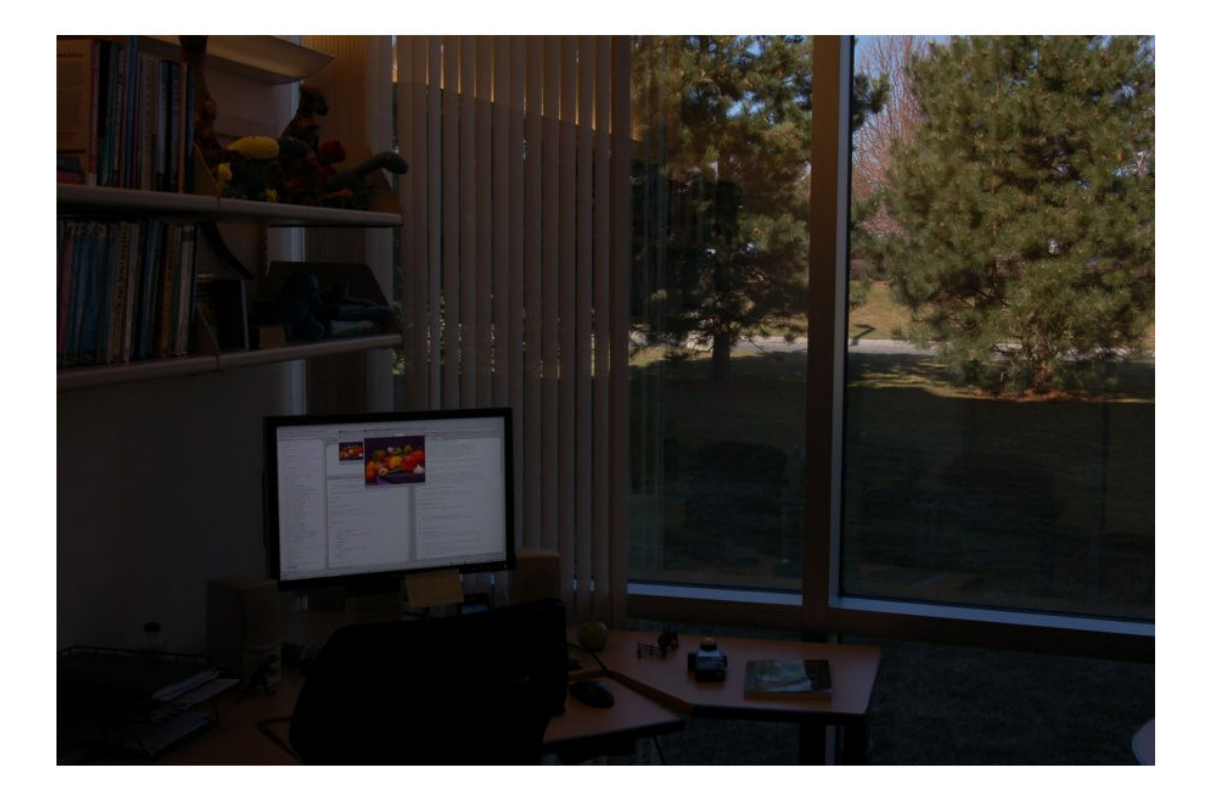

Preprocess the image so that it is compatible with the network. Convert the data to data type single in the range [-1, 1]. Store the data in a dlarray object.

 $input = (im2single(input) - 0.5)/0.5;$  $dlInput = dlarray(input, "SSCB")$ ;

Translate the target image to the source domain using the pretrained UNIT generator network, gen.

dlOutput = unitPredict(gen,dlInput,"OutputType","TargetToSource");

Extract the translated image data from the dlarray object and rescale the data to the range [0, 1]. Display the translated image. The translated image resembles images acquired in daytime lighting conditions.

```
output = rescale(extractdata(dlOutput));
imshow(output)
```
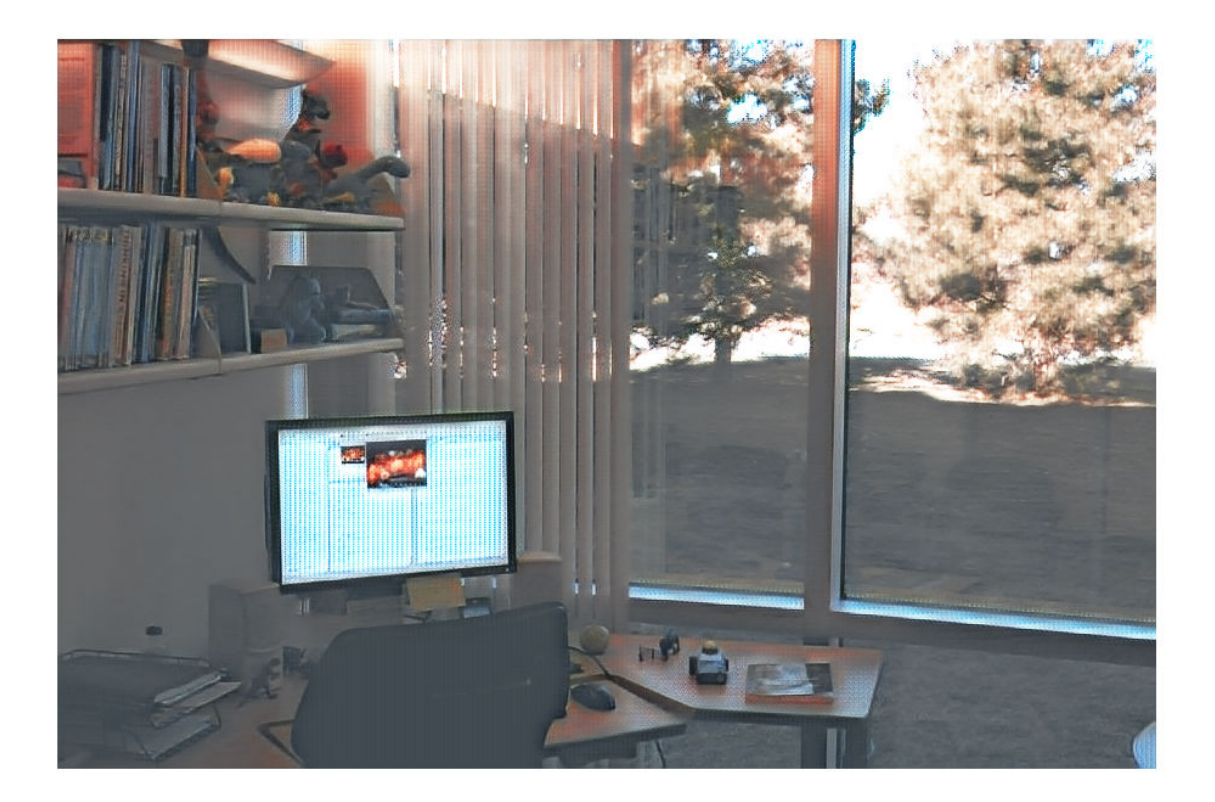

# **Input Arguments**

#### **net — UNIT generator network**

dlnetwork object

UNIT generator network, specified as a dlnetwork object. You can create a UNIT generator network using the [unitGenerator](#page-3102-0) function.

#### **inputImage — Input image**

formatted dlarray object

Input image for image-to-image translation, specified as a formatted dlarray object.

#### **outputType — Direction of image-to-image translation**

"SourceToTarget" (default) | "TargetToSource"

Direction of image-to-image translation for inference, specified as one of these values.

- "SourceToTarget" translate from the source domain to the target domain
- "TargetToSource" translate from the target domain to the source domain

Data Types: char | string

# **Output Arguments**

### **translatedImage — Inferred image**

dlarray object

Inferred image after image-to-image translation, returned as a dlarray object.

# **See Also**

[unitGenerator](#page-3102-0)

### **Topics**

"Unsupervised Day-to-Dusk Image Translation Using UNIT"

### **Introduced in R2021a**

# <span id="page-3117-0"></span>**visboundaries**

Plot region boundaries

# **Syntax**

```
visboundaries(BW)
visboundaries(B)
visboundaries(ax, ___ )
visboundaries( ___ ,Name,Value)
h = visboundaries( )
```
# **Description**

visboundaries(BW) draws boundaries of regions in the binary image BW on the current axes. BW is a 2-D binary image where pixels that are logical true belong to the foreground region and pixels that are logical false constitute the background. visboundaries uses [bwboundaries](#page-395-0) to find the boundary pixel locations in the image.

visboundaries(B) draws region boundaries specified by B, where B is a cell array containing the boundary pixel locations of the regions, similar in structure to the first output from bwboundaries.

visboundaries ( $ax$ ,  $\qquad$ ) draws region boundaries on the axes specified by  $ax$ . Specify  $ax$  as the first input argument followed by any of the input argument combinations in the previous syntaxes.

visboundaries( , Name, Value) uses name-value arguments to specify additional properties of the boundaries.

 $h = v$ isboundaries(  $\qquad$  ) returns a handle h, for the boundaries.

# **Examples**

### **Compute Boundaries and Plot on Image**

Read image.

BW = imread('blobs.png');

Compute boundaries.

 $B =$  bwboundaries(BW);

Display image and plot boundaries on image.

imshow(BW) hold on visboundaries(B)

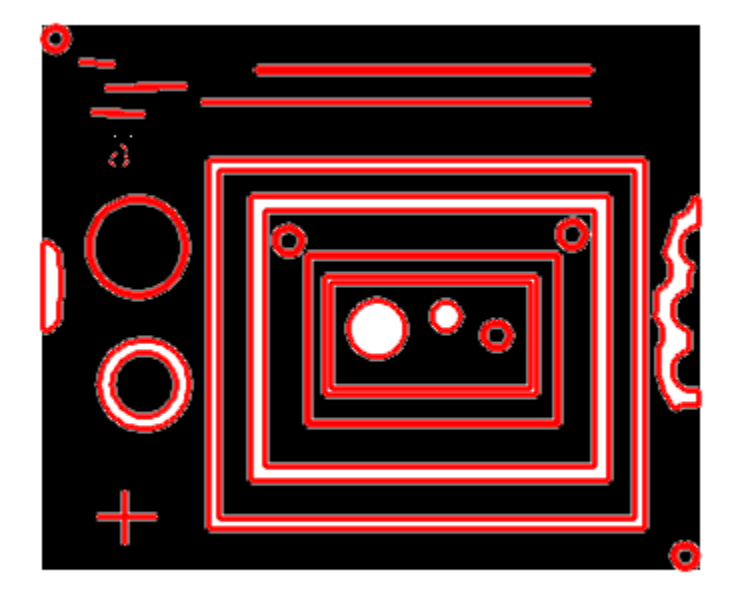

#### **Visualize Segmentation Result**

Read image and display it.

```
I = imread('toyobjects.png');
imshow(I)
hold on
```
Segment the image using the active contours (snakes) algorithm. First, specify the initial contour location close to the object that is to be segmented.

 $mask = false(size(I));$ mask(50:150,40:170) = true;

Display the initial contour on the original image in blue.

visboundaries(mask,'Color','b');

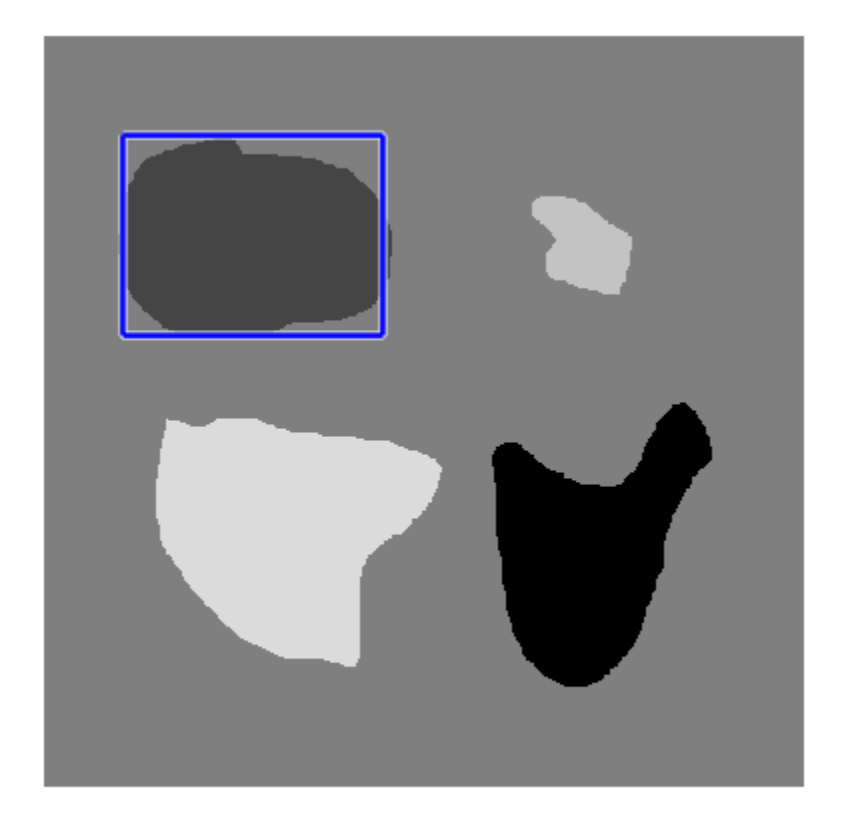

Segment the image using the 'edge' method using 200 iterations.

bw =  $activecontour(I, mask, 200, 'edge')$ ;

Display the final contour on the original image in red.

```
visboundaries(bw,'Color','r');
title('Blue - Initial Contour, Red - Final Contour');
```
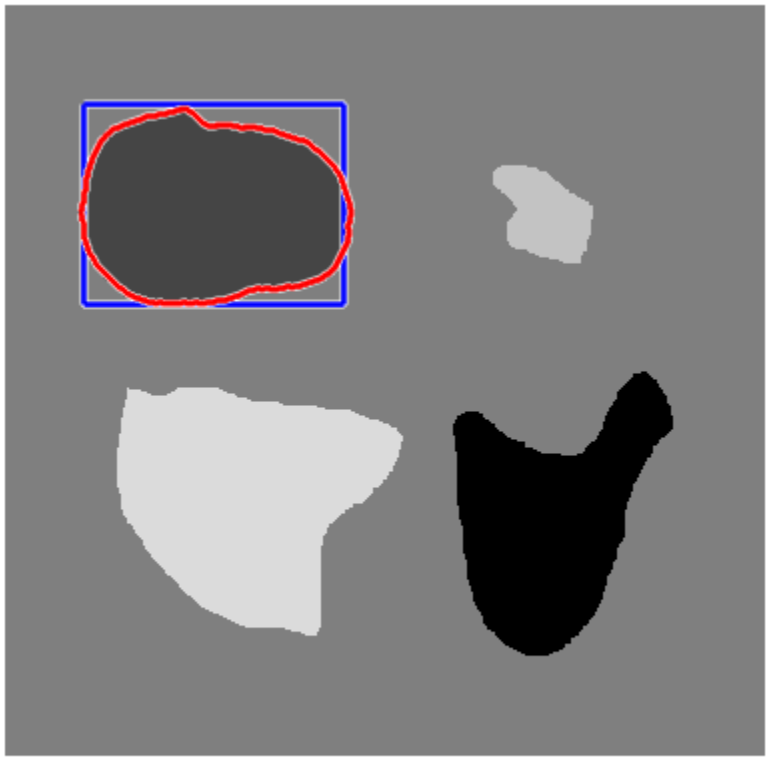

### Blue - Initial Contour, Red - Final Contour

# **Input Arguments**

### **BW — Binary image**

logical array

Binary image, specified as a logical array.

Data Types: logical

### **B — Boundary pixel locations**

cell array of *Q*-by-2 matrices

Boundary pixel locations, specified as a cell array. Each cell contains a *Q*-by-2 matrix, where *Q* is the number of boundary pixels for the corresponding region. Each row of these *Q*-by-2 matrices contains the row and column coordinates of a boundary pixel.

Data Types: cell

**ax — Image on which to draw boundaries**

current axes (default) | axes object

Image on which to draw boundaries, specified as an axes object.

Data Types: double

#### **Name-Value Pair Arguments**

Specify optional pairs of arguments as Name1=Value1,...,NameN=ValueN, where Name is the argument name and Value is the corresponding value. Name-value arguments must appear after other arguments, but the order of the pairs does not matter.

*Before R2021a, use commas to separate each name and value, and enclose* Name *in quotes.*

Example: visboundaries(bw, 'Color', 'b');

#### **Color — Color of boundary**

'red' (default) | RGB triplet | hexadecimal color code | color name | short color name

Color of the boundary, specified as an RGB triplet, a hexadecimal color code, a color name, or a short color name.

For a custom color, specify an RGB triplet or a hexadecimal color code.

- An RGB triplet is a three-element row vector whose elements specify the intensities of the red, green, and blue components of the color. The intensities must be in the range  $[0,1]$ ; for example, [0.4 0.6 0.7].
- A hexadecimal color code is a character vector or a string scalar that starts with a hash symbol (#) followed by three or six hexadecimal digits, which can range from 0 to F. The values are not case sensitive. Thus, the color codes '#FF8800', '#ff8800', '#F80', and '#f80' are equivalent.

Alternatively, you can specify some common colors by name. This table lists the named color options, the equivalent RGB triplets, and hexadecimal color codes.

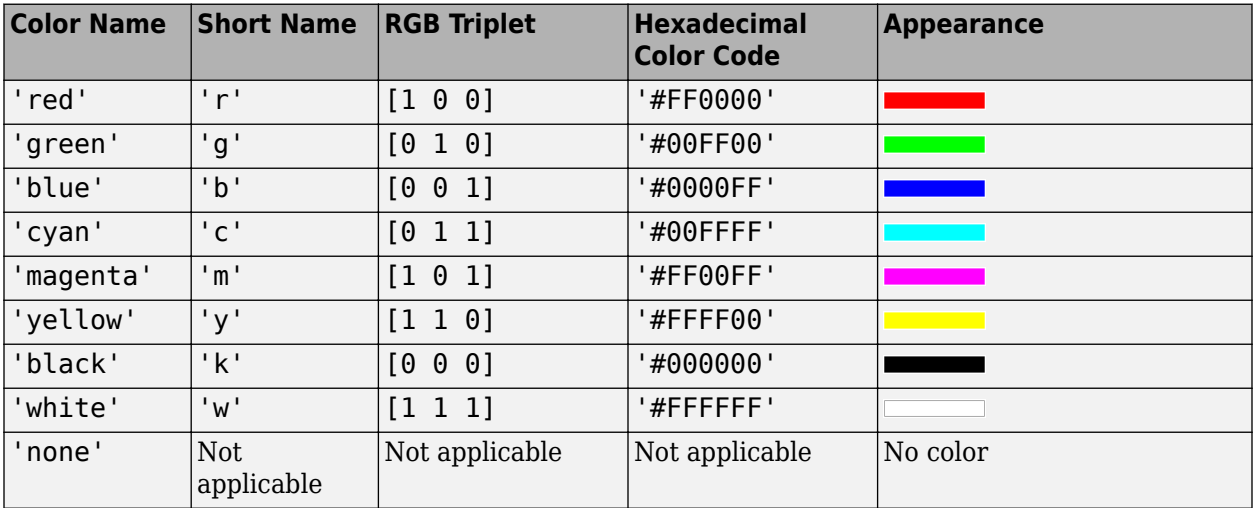

Here are the RGB triplets and hexadecimal color codes for the default colors MATLAB uses in many types of plots.

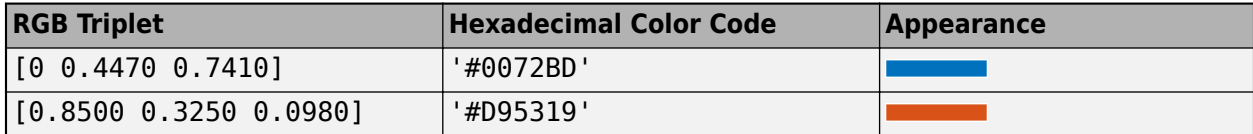

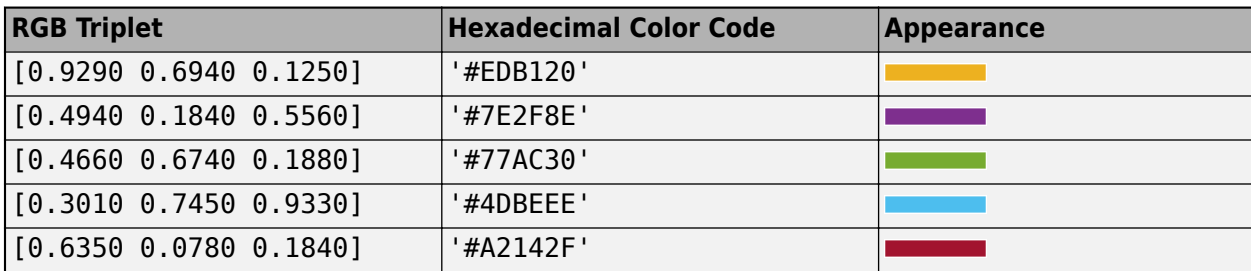

Example: 'Color','r' Example: 'Color','green' Example: 'Color', [0 0 1]

Example: 'Color','#FF8800'

#### **LineStyle — Style of boundary line**

'-' (default) | '--' | ':' | '-.' | 'none'

Line style of boundary edge, specified as the comma-separated pair consisting of 'LineStyle' and any line specifier in the table below.

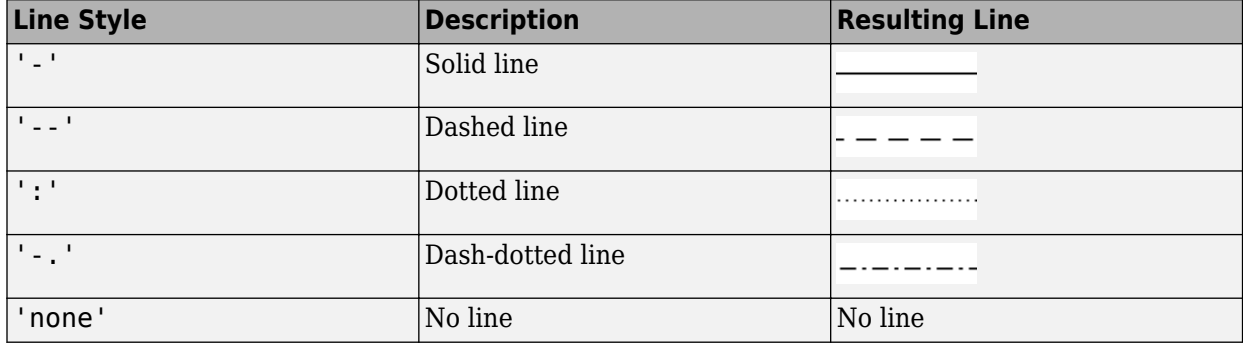

Example: 'LineStyle','-.'

#### **LineWidth — Width of the line used for the boundary**

2 (default) | positive number

Width of the line used for the boundary, specified as a positive number. Specify this value in points, where one point  $= 1/72$  inch.

Example: 'LineWidth',4

Data Types: single | double | int8 | int16 | int32 | int64 | uint8 | uint16 | uint32 | uint64

### **EnhanceVisibility — Augment drawn boundary with contrasting features**

true or 1 (default) | false or 0

Augment the drawn boundary with contrasting features to improve visibility on a varying background, specified as a numeric or logical 1 (true) or 0 (false).

Example: 'EnhanceVisibility',true

Data Types: logical

# **Output Arguments**

### **h — Boundary lines**

hggroup object

Boundary line, returned as an hggroup object. h is the child of the axes ax if specified, otherwise h is the child of the current axes.

## **See Also**

[bwboundaries](#page-395-0) | [bwperim](#page-477-0) | [bwtraceboundary](#page-507-0) | [viscircles](#page-3124-0)

### **Introduced in R2015a**

# <span id="page-3124-0"></span>**viscircles**

Create circle

# **Syntax**

```
viscircles(centers,radii)
viscircles(ax,centers,radii)
viscircles( ___ ,Name,Value)
h = \text{viscircles} )
```
# **Description**

viscircles(centers,radii) draws circles with specified centers and radii onto the current axes.

viscircles(ax,centers,radii) draws circles onto the axes specified by ax.

viscircles( \_\_\_ ,Name,Value) uses name-value pair arguments to specify additional properties of the circles.

 $h = \text{viscircles}$  ) returns a handle, h, to the drawn circles.

# **Examples**

### **Draw Lines Around Bright and Dark Circles in Image**

Read the image into the workspace and display it.

```
A = imread('circlesBrightDark.png');
imshow(A)
```
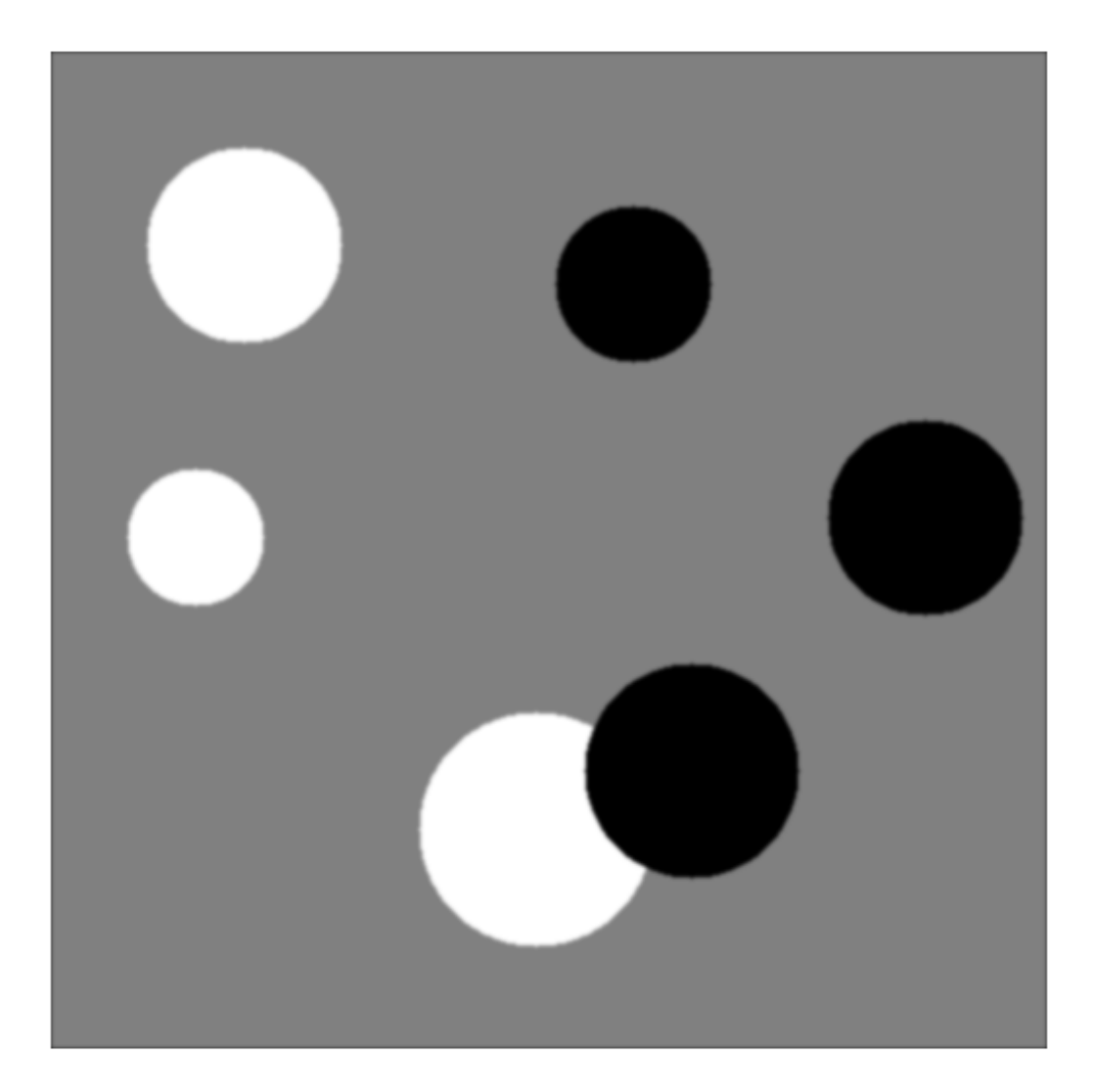

Define the radius range.

```
Rmin = 30;Rmax = 65;
```
Find all the bright circles in the image within the radius range.

```
[centersBright, radiiBright] = imfindcircles(A,[Rmin Rmax],'ObjectPolarity','bright');
```
Find all the dark circles in the image within the radius range.

```
[centersDark, radiiDark] = imfindcircles(A,[Rmin Rmax], ObjectPolarity', 'dark');
```
Draw blue lines around the edges of the bright circles.

```
viscircles(centersBright, radiiBright,'Color','b');
```
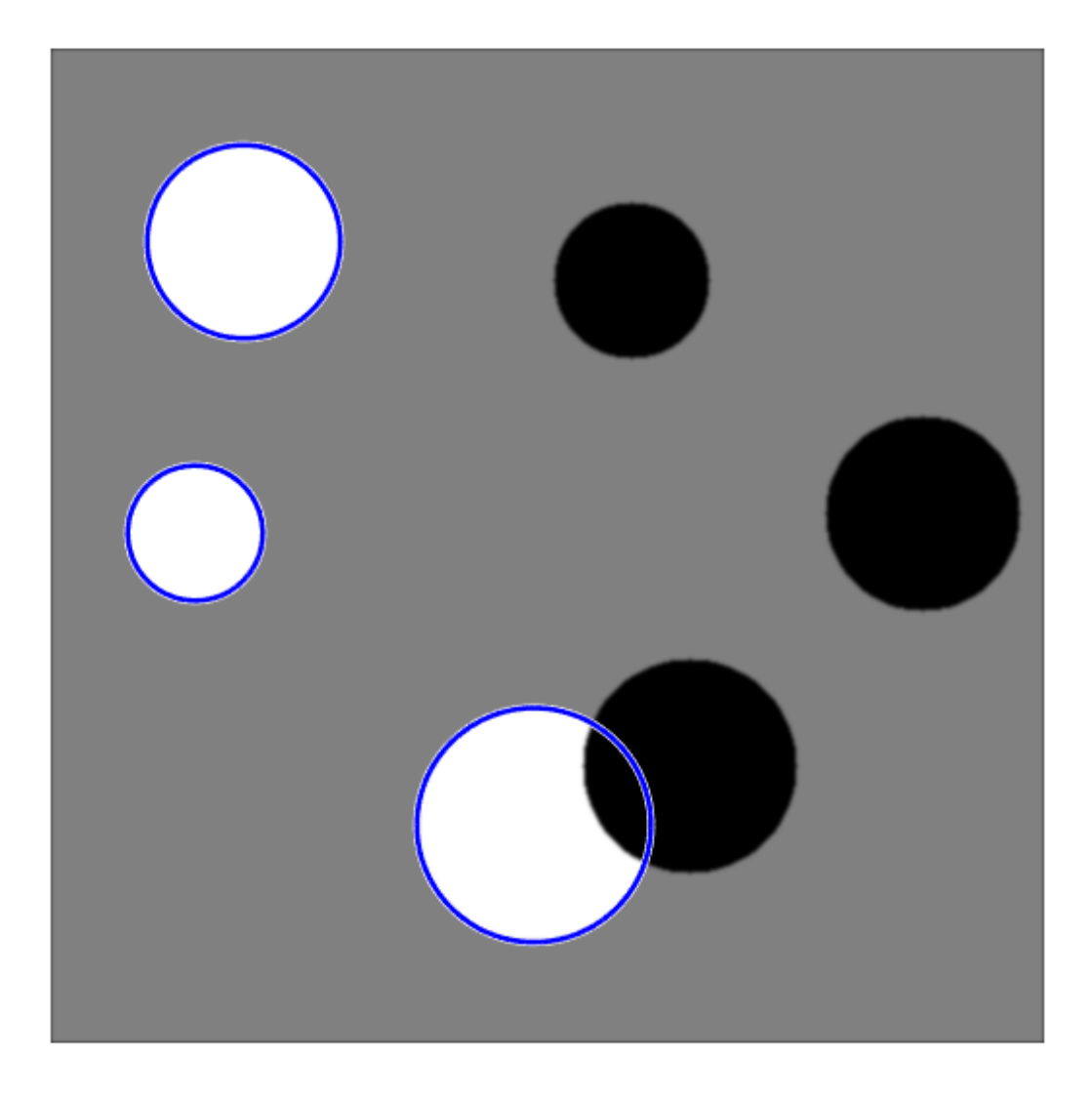

Draw red dashed lines around the edges of the dark circles. viscircles(centersDark, radiiDark, 'LineStyle', '--');

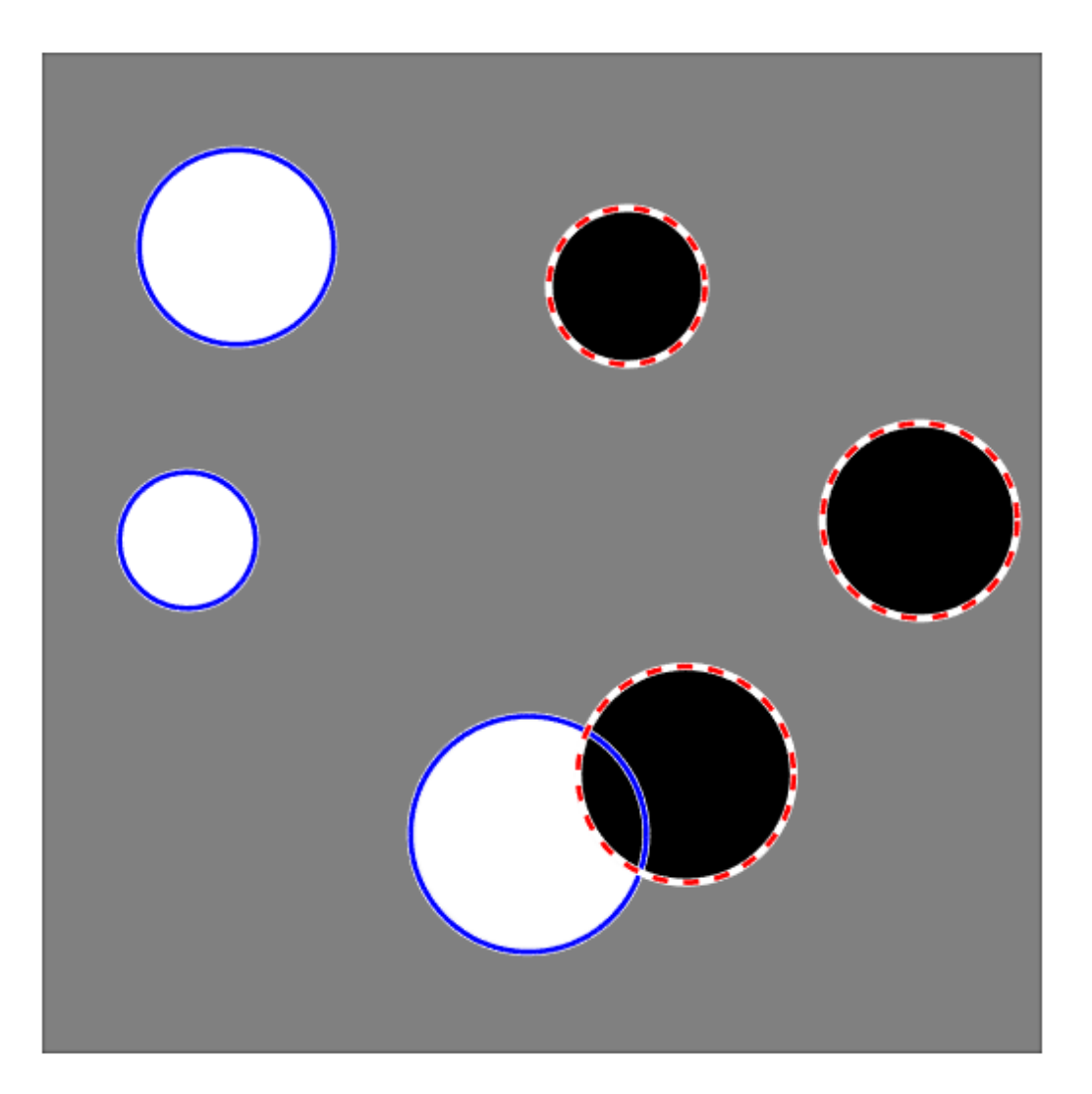

#### **Clear Axes Before Plotting Circles**

The viscircles function does not clear the target axes before plotting circles. To remove circles that have been previously plotted in an axes, use the cla function. To illustrate, this example creates a new figure and then loops, drawing a set of circles with each iteration, clearing the axes each time.

```
figure
colors = {'b','r','g','y','k'};
for k = 1:5 % Create 5 random circles to display,
   X = rand(5, 1);
```

```
Y = rand(5, 1);centers = [X Y];
    radii = 0.1*rand(5,1); % Clear the axes.
     cla
     % Fix the axis limits.
     xlim([-0.1 1.1])
     ylim([-0.1 1.1])
     % Set the axis aspect ratio to 1:1.
     axis square
     % Set a title.
    title([ 'k = ' num2str(k) ] ) % Display the circles.
     viscircles(centers,radii,'Color',colors{k});
     % Pause for 1 second.
     pause(1)
end
```
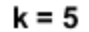

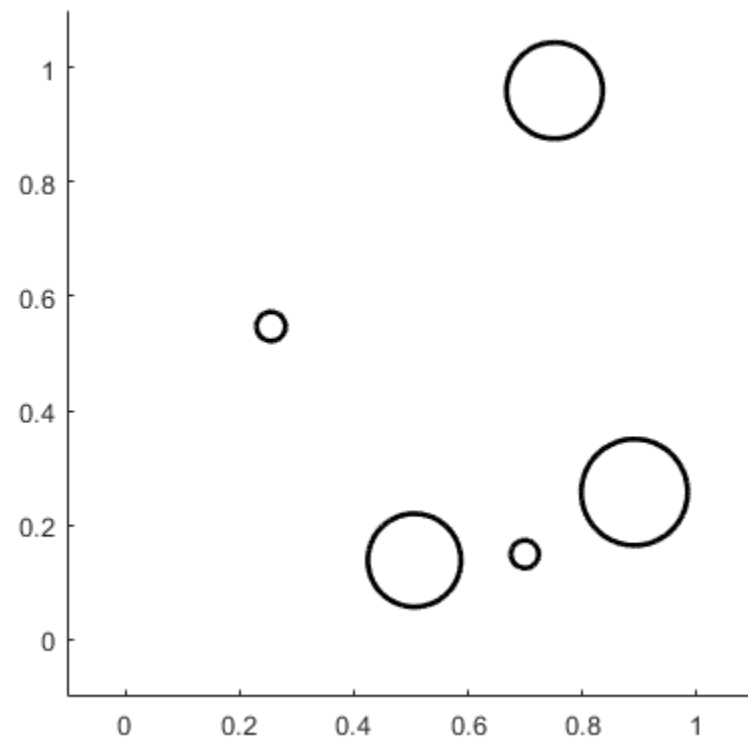

# **Input Arguments**

#### **centers — Coordinates of circle centers**

two-column matrix

Coordinates of circle centers, specified as a P-by-2 matrix, such as that obtained from [imfindcircles](#page-1532-0). The *x*-coordinates of the circle centers are in the first column and the *y*-coordinates are in the second column. The coordinates can be integers (of any numeric type) or floating-point values (of type double or single).

Data Types: single | double | int8 | int16 | int32 | int64 | uint8 | uint16 | uint32 | uint64

#### **radii — Circle radii**

column vector

Circle radii, specified as a column vector such as that returned by imfindcircles. The radius value at radii(j) corresponds to the circle with center coordinates centers(j,:). The values of radii can be nonnegative integers (of any numeric type) or floating-point values (of type double or single).

Data Types: single | double | int8 | int16 | int32 | int64 | uint8 | uint16 | uint32 | uint64

#### **ax — Axes in which to draw circles**

handle

Axes in which to draw circles, specified as a handle object returned by gca or axes.

Data Types: double

#### **Name-Value Pair Arguments**

Specify optional pairs of arguments as Name1=Value1, ..., NameN=ValueN, where Name is the argument name and Value is the corresponding value. Name-value arguments must appear after other arguments, but the order of the pairs does not matter.

*Before R2021a, use commas to separate each name and value, and enclose* Name *in quotes.*

Example: viscircles(centers,radii,'Color','b') specifies blue circle edges, using the short color name for blue.

### **EnhanceVisibility — Augment drawn circles with contrasting features to improve visibility**

true (default) | false

Augment drawn circles with contrasting features to improve visibility, specified as a logical value true or false. If you set the value to true, then viscircles draws a contrasting circle below the colored circle.

Data Types: logical

#### **Color — Color of boundary**

'red' (default) | RGB triplet | hexadecimal color code | color name | short color name

Color of the boundary, specified as an RGB triplet, a hexadecimal color code, a color name, or a short color name.

For a custom color, specify an RGB triplet or a hexadecimal color code.

- An RGB triplet is a three-element row vector whose elements specify the intensities of the red, green, and blue components of the color. The intensities must be in the range  $[0,1]$ ; for example, [0.4 0.6 0.7].
- A hexadecimal color code is a character vector or a string scalar that starts with a hash symbol (#) followed by three or six hexadecimal digits, which can range from 0 to F. The values are not case sensitive. Thus, the color codes '#FF8800', '#ff8800', '#F80', and '#f80' are equivalent.

Alternatively, you can specify some common colors by name. This table lists the named color options, the equivalent RGB triplets, and hexadecimal color codes.

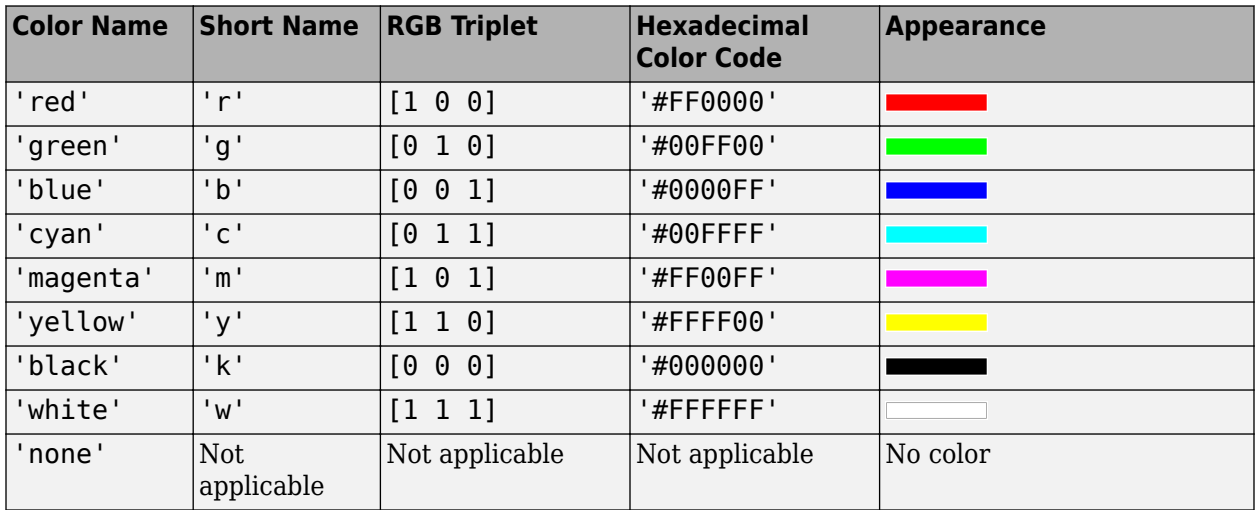

Here are the RGB triplets and hexadecimal color codes for the default colors MATLAB uses in many types of plots.

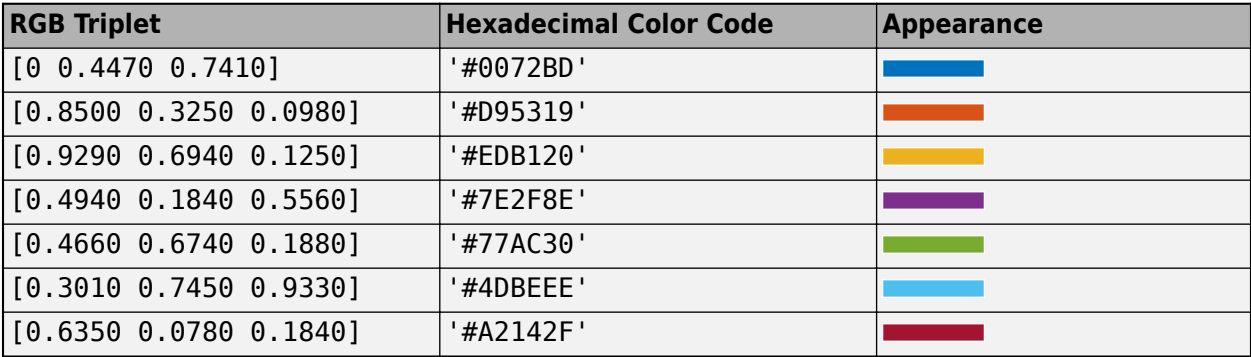

Example: viscircles(centers, radii, 'Color', 'r'); Example: viscircles(centers, radii, 'Color', 'green'); Example: viscircles(centers, radii, 'Color', [0 0 1]);

Example: viscircles(centers,radii,'Color','#FF8800');

#### **LineStyle — Line style of circle edge**

'-' (default) | '--' | ':' | '-.' | 'none'

Line style of circle edge, specified as the comma-separated pair consisting of 'LineStyle' and any line specifier in the table below.

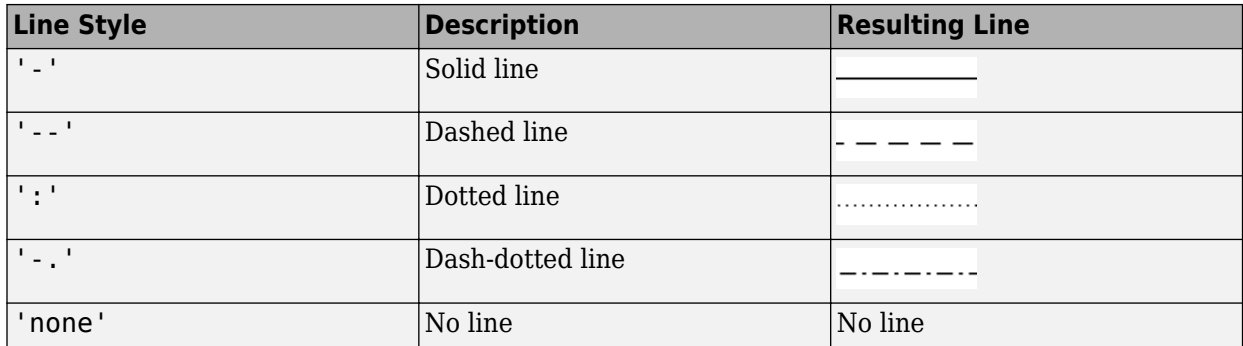

### **LineWidth — Width of circle edge**

2 (default) | positive number

Width of circle edge, specified a positive number. Line width is expressed in points, where each point equals 1/72 of an inch.

Data Types: double

# **Output Arguments**

#### **h — Circles drawn**

hggroup object

Circles drawn, returned as an hggroup object. h is the child of the axes ax if specified, otherwise h is the child of the current axes.

### **See Also**

**[Image Viewer](#page-26-0)** | [visboundaries](#page-3117-0) | [imfindcircles](#page-1532-0) | [imdistline](#page-1831-0)

**Introduced in R2012a**
# <span id="page-3132-0"></span>**volshow**

Display volume

# **Description**

A volshow object displays volume and enables you to modify the appearance of the display.

# **Creation**

# **Syntax**

```
volshow(V)
volshow(V,config)
volshow(V,Name,Value)
vs = volshow()
```
## **Description**

volshow(V) displays 3-D grayscale volume V in a figure. You can rotate and zoom in and out on the display interactively using the mouse.

volshow(V, config) displays the 3-D grayscale volume V. config is a struct exported from the **[Volume Viewer](#page-39-0)** app. The config struct controls visualization of the volume, containing values for volshow object properties.

volshow(V, Name, Value) displays the volume, using one or more name-value pairs to set properties that control the visualization of the volume. For a list of name-value pairs, see ["Properties"](#page-3133-0) [on page 1-3128.](#page-3133-0) Enclose each property name in quotes.

Example: volshow(V,'BackgroundColor','w') displays 3-D grayscale volume V in a figure with a white background color.

vs = volshow( \_\_\_ ) returns a volshow object with properties that can be used to control visualization of the volume.

## **Input Arguments**

### **V — 3-D grayscale volume**

numeric array

3-D grayscale volume, specified as a numeric array.

Data Types: single | double | int8 | int16 | int32 | uint8 | uint16 | uint32 | logical

# **config — Rendering information exported by Volume Viewer**

struct

## Rendering information exported by **Volume Viewer**, specified as a struct.

Data Types: single | double | int8 | int16 | int32 | uint8 | uint16 | uint32 | logical

# <span id="page-3133-0"></span>**Properties**

#### **Alphamap — Transparency map for volume content**

256-by-1 numeric vector

Transparency map for the volume content, specified as a 256-by-1 numeric array, with values in the range  $[0, 1]$ . The default transparency map is the vector linspace  $(0, 1, 256)$ .

#### **BackgroundColor — Background color**

[0.3 0.75 0.93] (default) | RGB triplet | color name | short color name

Background color, specified as an RGB triplet, a color name, or a short color name.

You can specify any color using an RGB triplet. An RGB triplet is a 3-element row vector whose elements specify the intensities of the red, green, and blue components of the color. The intensities must be in the range [0,1].

You can specify some common colors by name as a string scalar or character vector. This table lists the named color options and the equivalent RGB triplets.

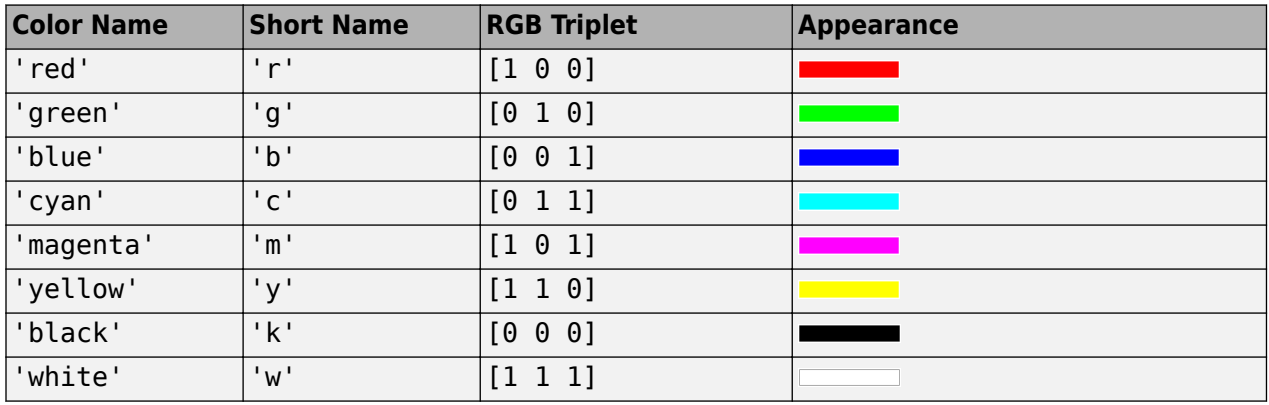

Here are the RGB triplets for the default colors that MATLAB uses in many types of plots.

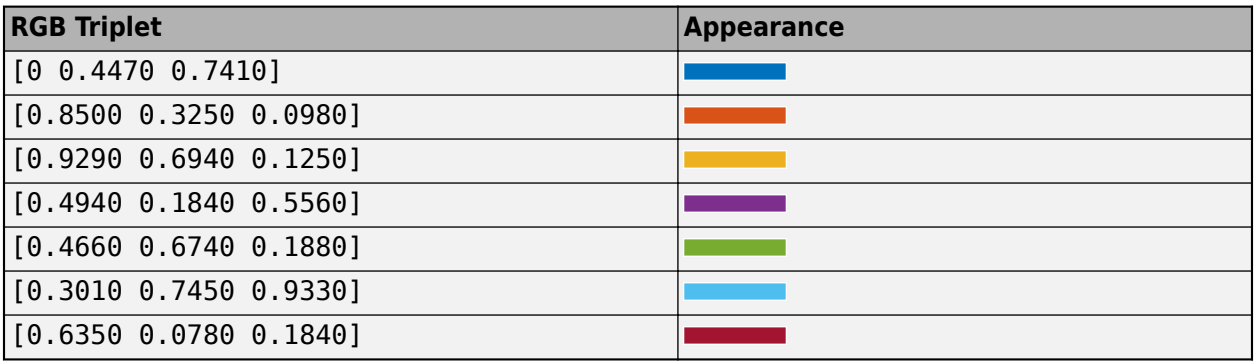

Example: 'BackgroundColor','r'

Example: 'BackgroundColor','green'

Example: 'BackgroundColor',[0 0.4470 0.7410]

### **CameraPosition — Location of camera**

[4 4 2.5] (default) | 3-element vector

Location of camera, or the viewpoint, specified as a 3-element vector of the form  $[x \ y \ z]$ . This vector defines the axes coordinates of the camera location, which is the point from which you view the axes. The camera is oriented along the view axis, which is a straight line that connects the camera position and the camera target. Changing the CameraPosition property changes the point from which you view the volume. For an illustration, see "Camera Graphics Terminology". Interactively rotating the volume modifies the value of this property.

#### **CameraTarget — Point used as camera target**

[0 0 0] (default) | 3-element vector

Point used as camera target, specified as a 3-element vector of the form  $[x \ y \ z]$ . The camera is oriented along the view axis, which is a straight line that connects the camera position and the camera target. For an illustration, see "Camera Graphics Terminology".

#### **CameraUpVector — Vector defining upwards direction**

[0 0 1] (default) | 3-element vector

Vector defining upwards direction, specified as a 3-element direction vector of the form [x y z]. By default, volshow defines the *z*-axis as the up direction ([0 0 1]). For an illustration, see "Camera Graphics Terminology". Interactively rotating the volume modifies the value of this property.

#### **CameraViewAngle — Field of view**

15 (default) | numeric scalar

Field of view, specified as a scalar angle in the range [0, 180). The larger the angle, the larger the field of view. Also, as the angle increases, objects appear smaller in the scene. For an illustration, see "Camera Graphics Terminology".

#### **Colormap — Colormap of volume content**

gray(256) (default) | 256-by-3 numeric array

Colormap of the volume content, specified as a 256-by-3 numeric array with values in the range [0, 1].

#### **InteractionsEnabled — Interactivity of volume**

true (default) | false

Interactivity of the volume, specified as true or false. When true, you can zoom using the mouse scroll wheel, and rotate by clicking and dragging on the volume. Rotation and zoom are performed about the value specified by the CameraTarget property. When false, you cannot interact with the volume.

#### **IsosurfaceColor — Isosurface color**

RGB triplet | color name | short color name

Isosurface color, specified as an RGB triplet, a color name, or a short color name. This property specifies the volume color when the Renderer property is set to 'Isosurface'.

You can specify any color using an RGB triplet. An RGB triplet is a 3-element row vector whose elements specify the intensities of the red, green, and blue components of the color. The intensities must be in the range [0,1].

You can specify some common colors by name as a string scalar or character vector. This table lists the named color options and the equivalent RGB triplets.

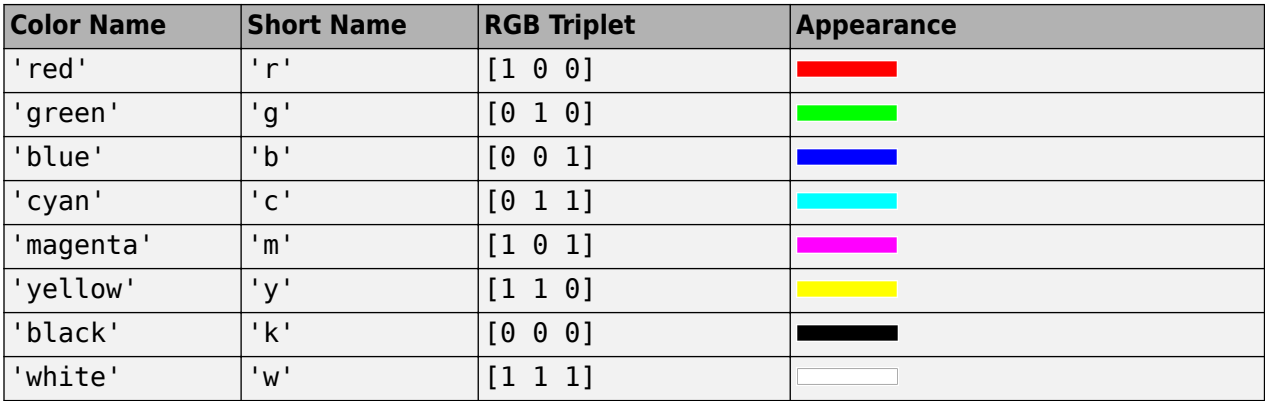

Here are the RGB triplets for the default colors that MATLAB uses in many types of plots.

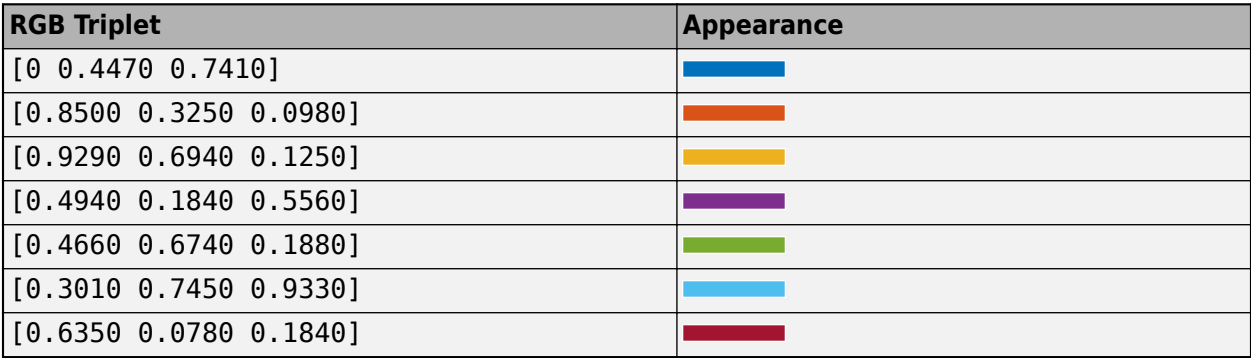

```
Example: 'IsosurfaceColor','r'
```
Example: 'IsosurfaceColor','green'

```
Example: 'IsosurfaceColor',[0 0.4470 0.7410]
```
#### **Isovalue — Value that defines volume surface**

0.49 (default) | nonnegative number

Value that defines the volume surface drawn when the Renderer property is set to 'Isosurface', specified as a nonnegative number in the range [0, 1].

#### **Lighting — Include light source in rendering**

true (default) | false

Include light source in rendering, specified as a logical scalar.

#### **Parent — Parent of volshow object**

gcf (default) | uipanel | figure

Parent of the volshow object, specified as a handle to a uipanel or figure. If you do not specify a parent, then the parent of the volshow object is gcf.

#### **Renderer — Rendering style**

'VolumeRendering' | 'MaximumIntensityProjection' | 'Isosurface'

Rendering style, specified as one of the values in this table. When the volume is logical, the default rendering style is 'Isosurface', otherwise the default rendering style is 'VolumeRendering'.

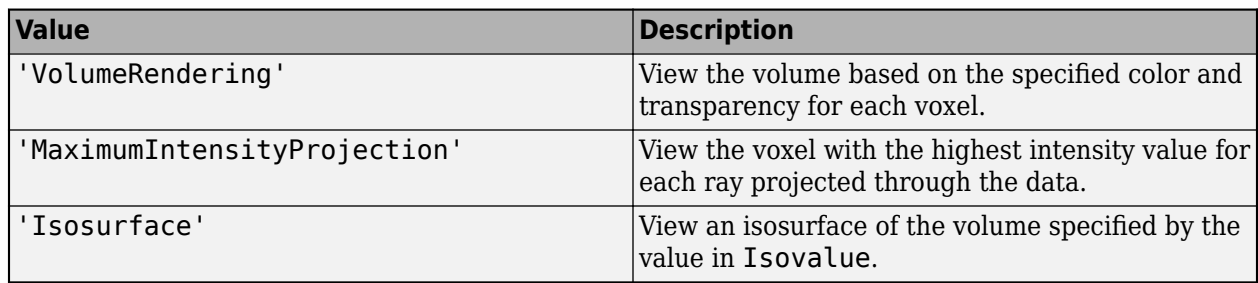

#### **ScaleFactors — Scale factors used to rescale volume**

[1 1 1] (default) | 1-by-3 positive numeric array

Scale factors used to rescale volume, specified as a 1-by-3 positive numeric array. The values in the array correspond to the scale factor applied in the *x*, *y*, and *z* direction.

## **Object Functions**

[setVolume](#page-3142-0) Set new volume

## **Examples**

#### **Create Animated GIF of Spiral Volume**

Load and view the volume.

load('spiralVol.mat'); h = volshow(spiralVol);

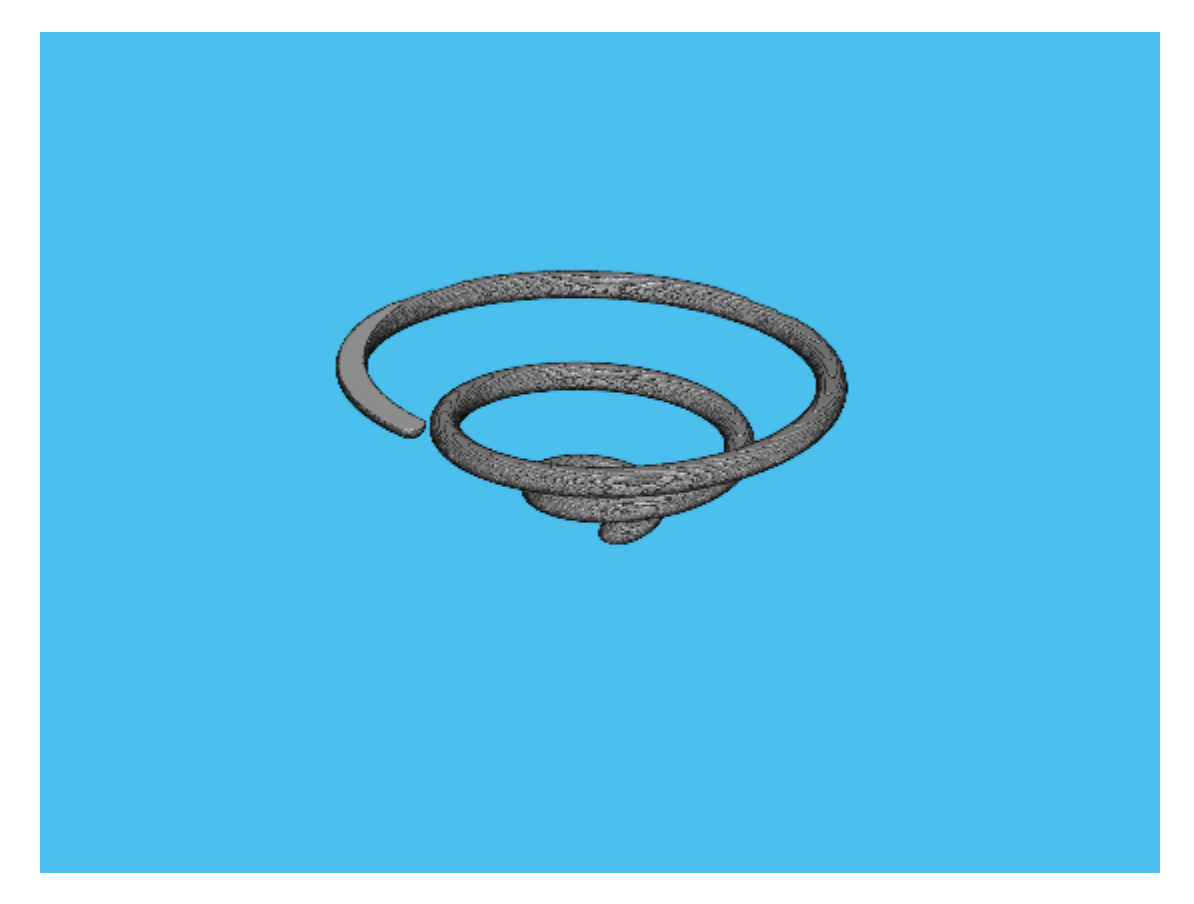

Specify the name of the GIF file.

```
filename = 'animatedSpiral.gif';
```
Create an array of camera positions around the unit circle.

```
vec = 1inspace(0,2*pi(),120)';
myPosition = [cos(vec) sin(vec) ones(size(vec))];
```
Loop through and create an image at each camera position.

```
for idx = 1:120 % Update current view.
     h.CameraPosition = myPosition(idx,:);
     % Use getframe to capture image.
    I = getframe(gcf);[indI, cm] = rgb2ind(I.cdata, 256); % Write frame to the GIF File.
    if idx == 1 imwrite(indI, cm, filename, 'gif', 'Loopcount', inf, 'DelayTime', 0.05);
    else
         imwrite(indI, cm, filename, 'gif', 'WriteMode', 'append', 'DelayTime', 0.05);
     end
end
```
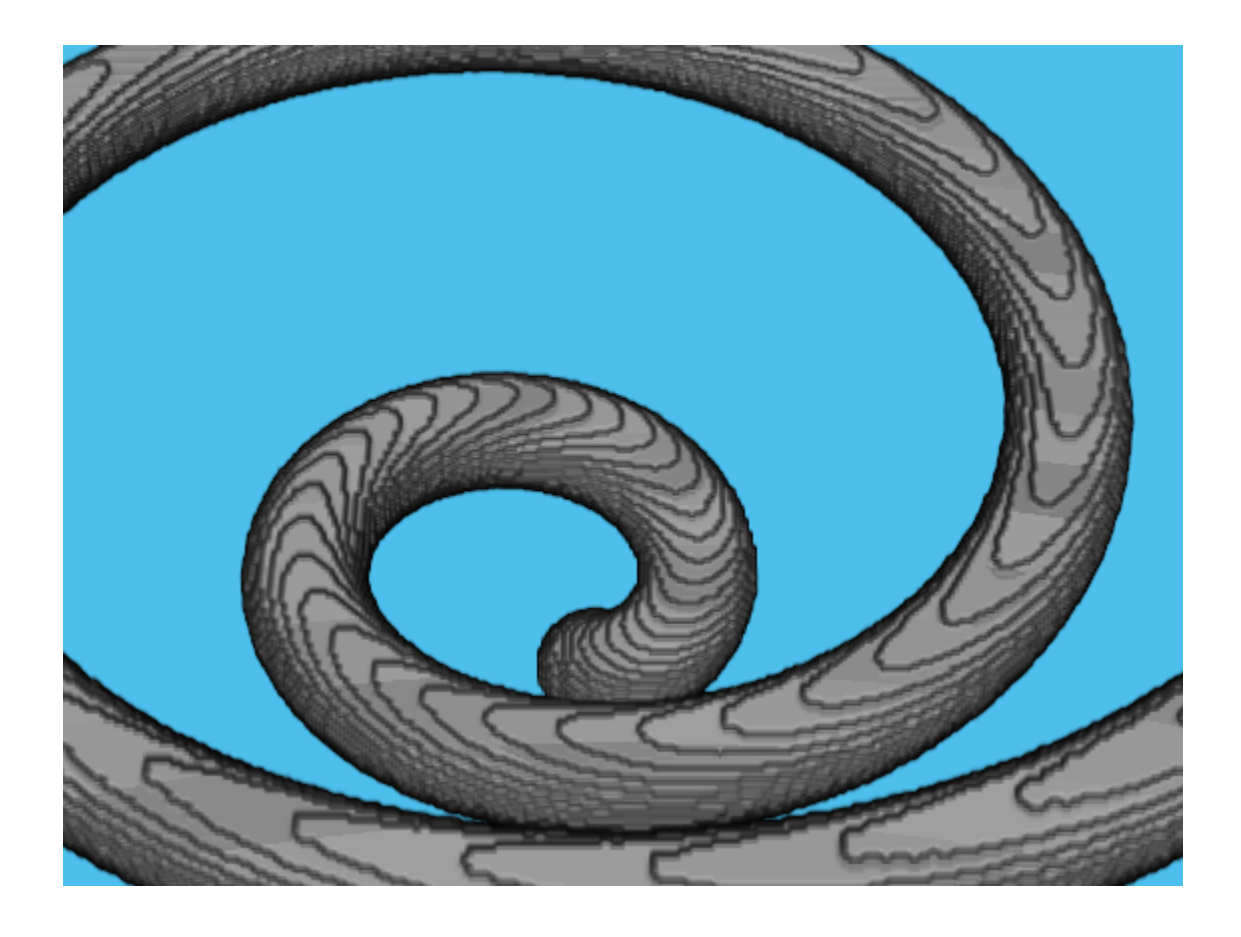

#### **Visualize Volume of MRI Data**

Load MRI data and remove the singleton dimension.

```
load mri
V = squaree(D);
```
Generate a colormap and transparency (alpha) map suited for MRI images.

```
intensity = [0 20 40 120 220 1024];
alpha = [0 0 0.15 0.3 0.38 0.5];
color = ([0 0 0; 43 0 0; 103 37 20; 199 155 97; 216 213 201; 255 255 255]) ./ 255;
queryPoints = linspace(min(intensity),max(intensity),256);
alphamap = interp1(intensity,alpha,queryPoints)';
colormap = interp1(intensity,color,queryPoints);
```
View the volume with the custom colormap and transparency map. Click and drag the mouse to rotate the volume. Use the scroll wheel to zoom in and out of the volume.

```
vol = volshow(V,'Colormap',colormap,'Alphamap',alphamap);
```
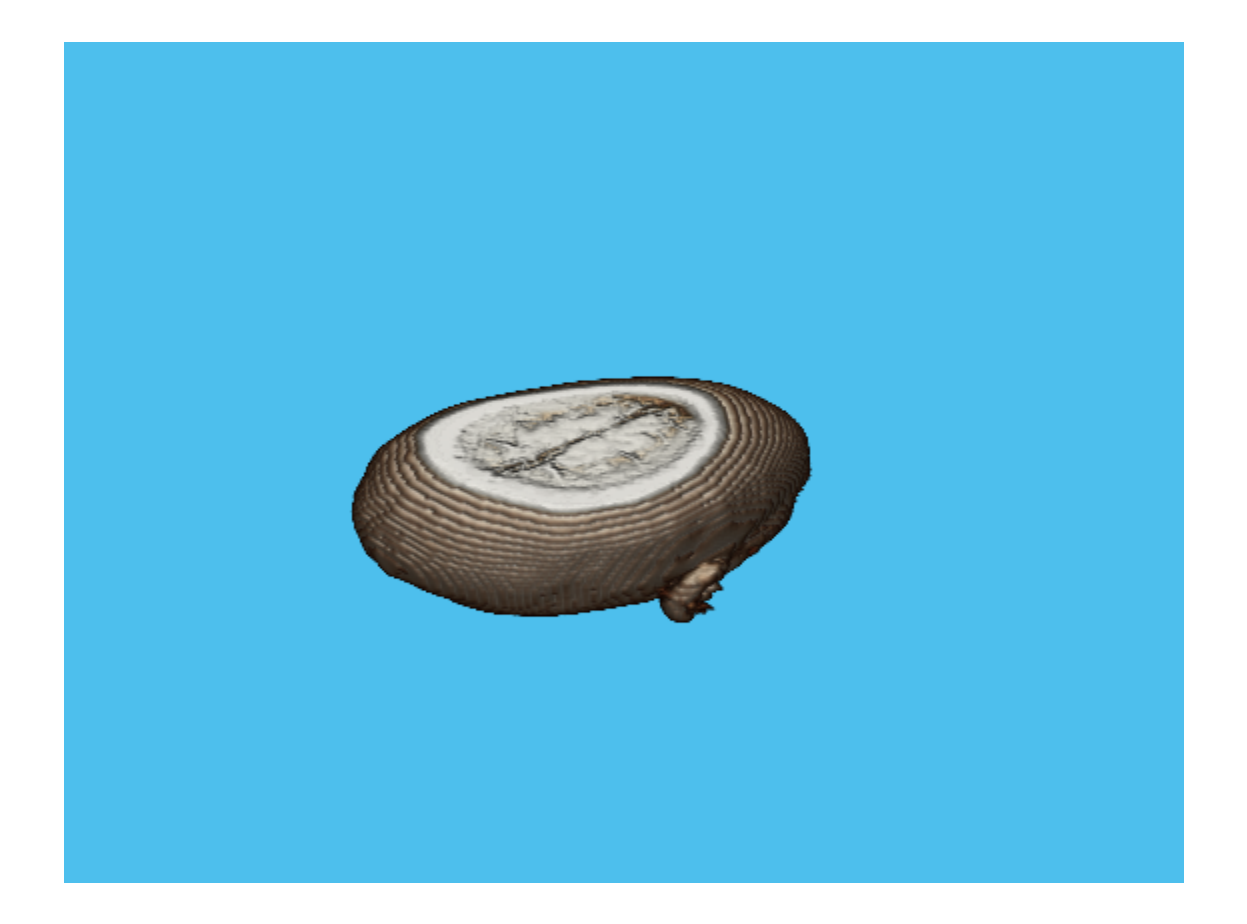

#### **Visualize Volume of CT Data**

This example uses 3-D volumetric human chest CT scan data. To run this example, you must download the sample data from MathWorks™ using the Add-On Explorer. See "Install Sample Data Using Add-On Explorer".

Load the data into the workspace.

load chestVolume

Create a colormap and transparency map suited for CT images.

```
intensity = [-3024,-16.45,641.38,3071];
alpha = [0, 0, 0.72, 0.72];color = ([0 0 0; 186 65 77; 231 208 141; 255 255 255]) ./ 255;
queryPoints = linspace(min(intensity), max(intensity), 256);
alpha = interp1(intensity, alpha, queryPoints);
colormap = interp1(intensity,color,queryPoints);
```
View the volume with the custom colormap and transparency map. Click and drag the mouse to rotate the volume. Use the scroll wheel to zoom in and out of the volume.

vol = volshow(V,'Colormap',colormap,'Alphamap',alphamap);

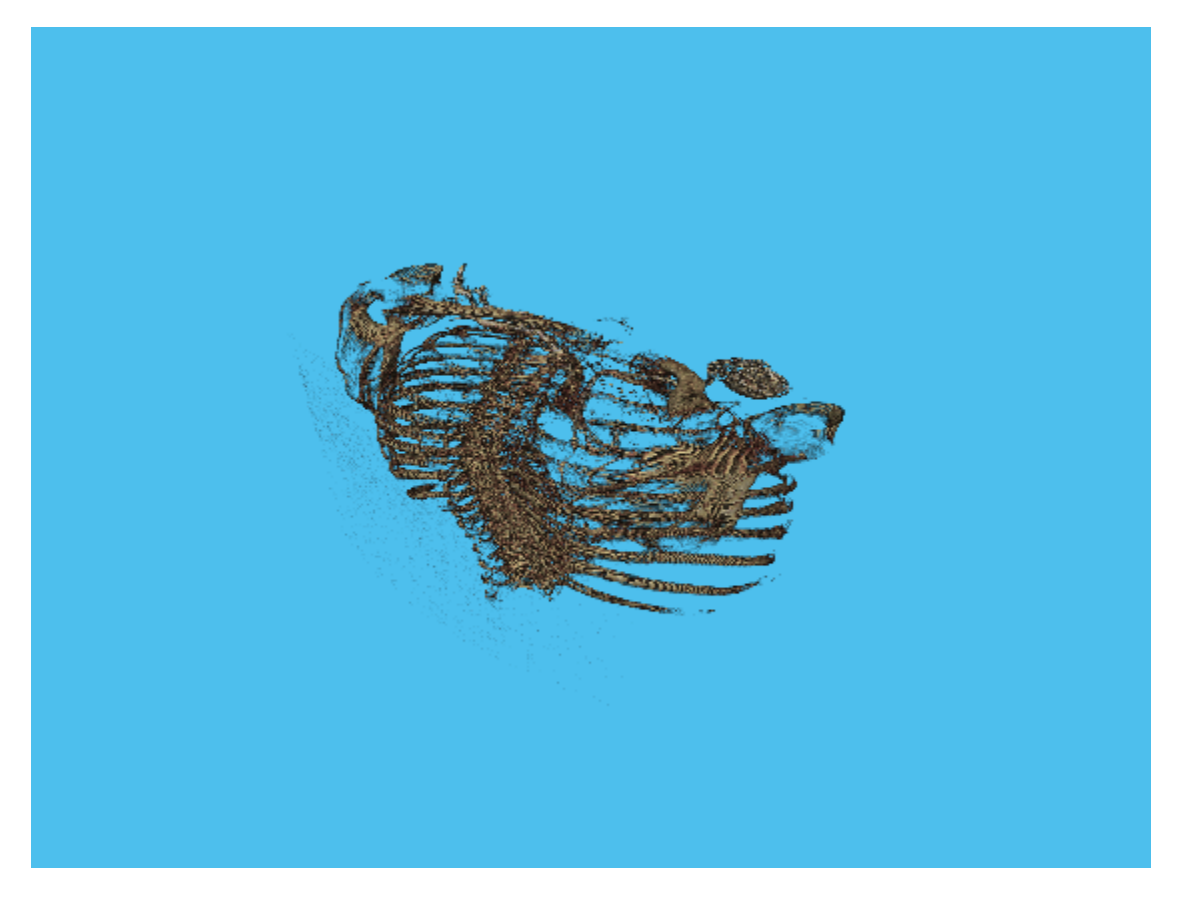

Programatically change the camera position to see a different view of the volume.

vol.CameraPosition = [-1.0533 -0.0093, 0.1593];

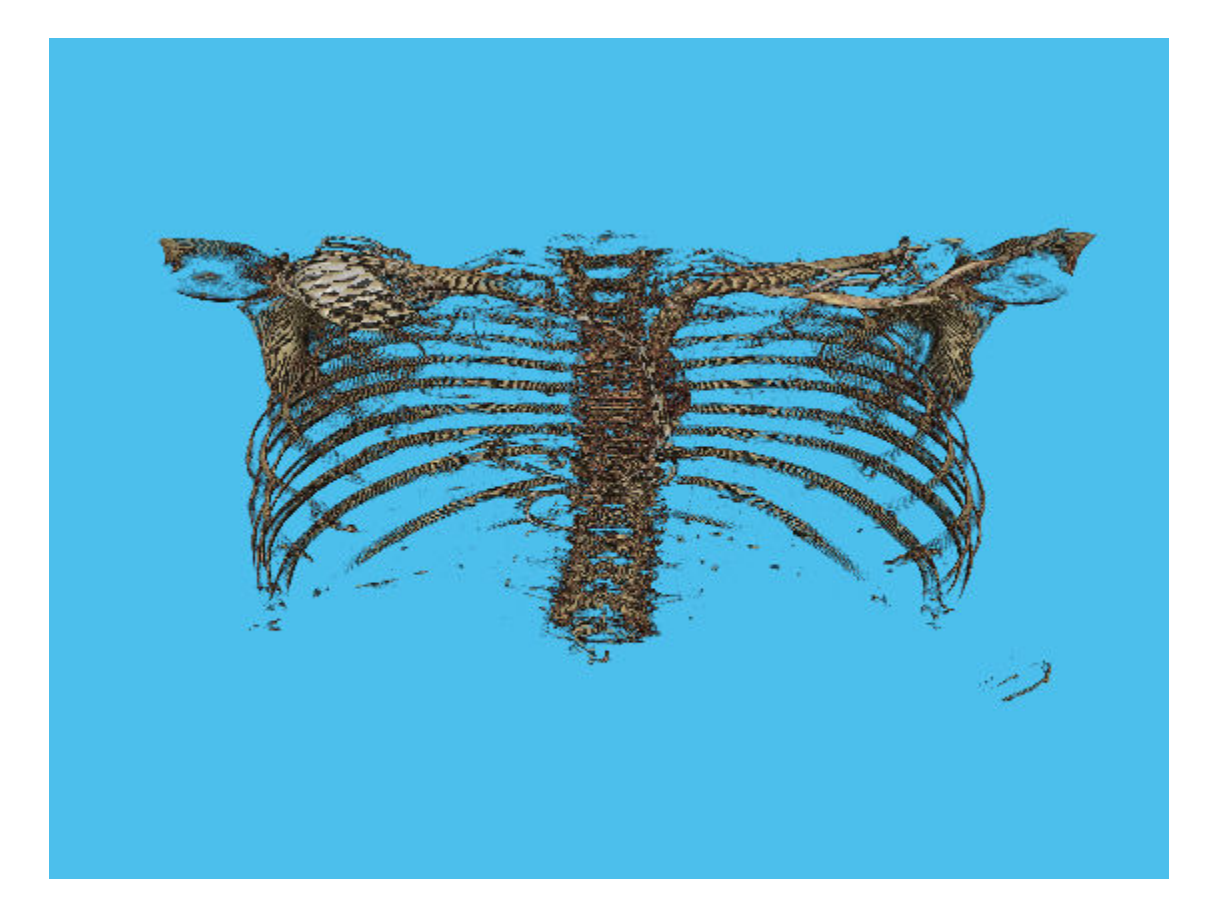

# **Tips**

• The volshow function creates a uipanel object in the specified parent figure. Panels are containers that group UI components together. volshow displays volumetric data in the uipanel. In contrast, [imshow](#page-2005-0) displays images in an Axes. If you call imshow to display an image in a figure in which volshow has displayed a volume, then imshow does not overwrite the volume displayed by volshow. The Axes created by imshow displays behind the uipanel.

## **See Also**

**[Volume Viewer](#page-39-0)** | [labelvolshow](#page-2242-0) | isosurface | slice | [obliqueslice](#page-2470-0)

**Introduced in R2018b**

# <span id="page-3142-0"></span>**setVolume**

Set new volume

# **Syntax**

setVolume(hVol,V)

## **Description**

setVolume(hVol,V) updates the volshow object hVol with a new volume V. setVolume preserves the current viewpoint and other visualization settings remain unchanged.

## **Examples**

#### **Change the Volume in volshow Object**

Load two volumes.

load mri  $V = squaree(D);$ 

load spiralVol

Display one of the volumes, using volshow.

```
intensity = [0 20 40 120 220 1024];
alpha = [0 0 0.15 0.3 0.38 0.5];
color = (1000; 4300; 1033720; 19915597; 216213201; 255255255). / 255;
queryPoints = linspace(min(intensity),max(intensity),256);
alphamap = interp1(intensity,alpha,queryPoints)';
colormap = interp1(intensity,color,queryPoints);
vol = volshow(V, 'Colormap', colormap, 'Alphamap', alphamap);
```
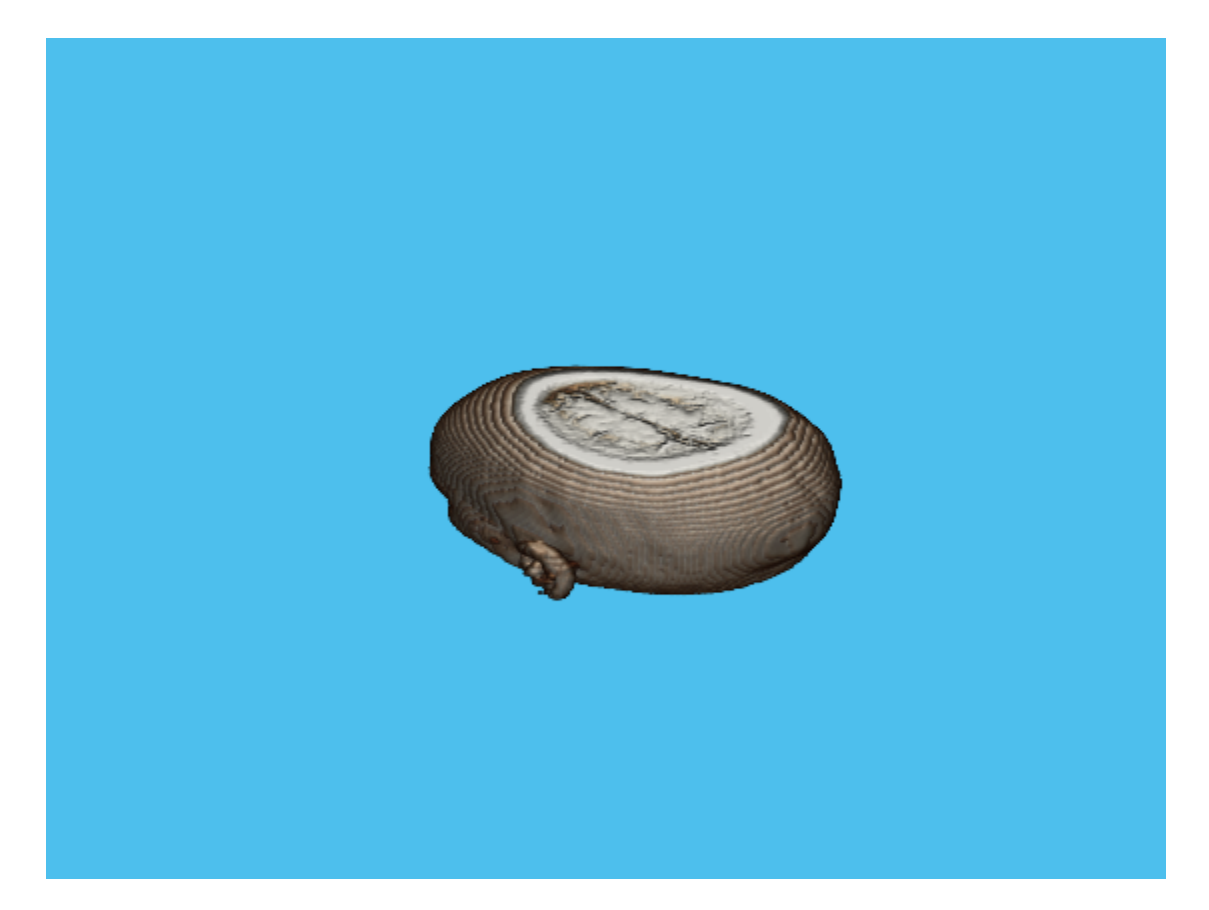

Change rendering settings.

newColormap = hot(256); vol.Colormap = newColormap; vol.BackgroundColor = 'magenta';

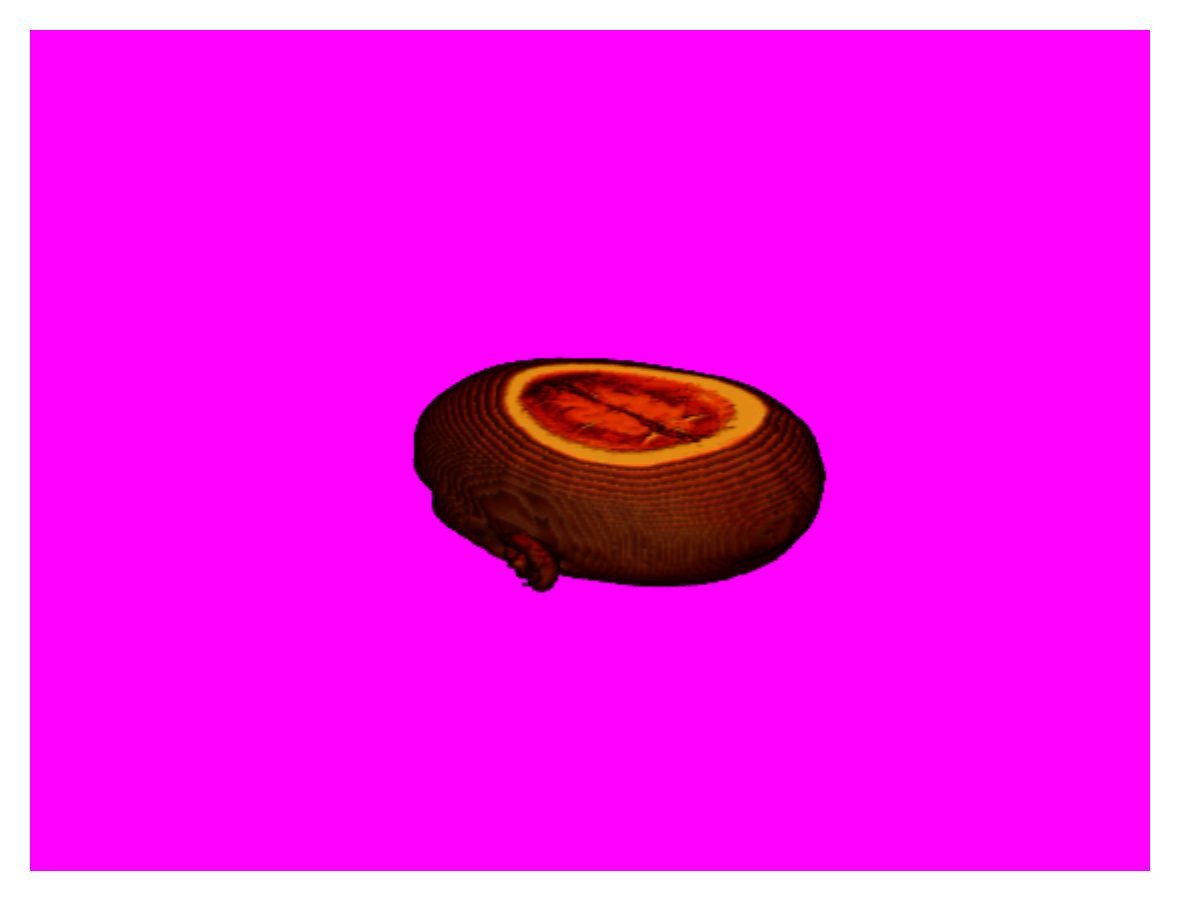

Change the volume in the volshow object. Note that, when changing the volume, the volshow object preserves your rendering settings.

setVolume(vol,spiralVol)

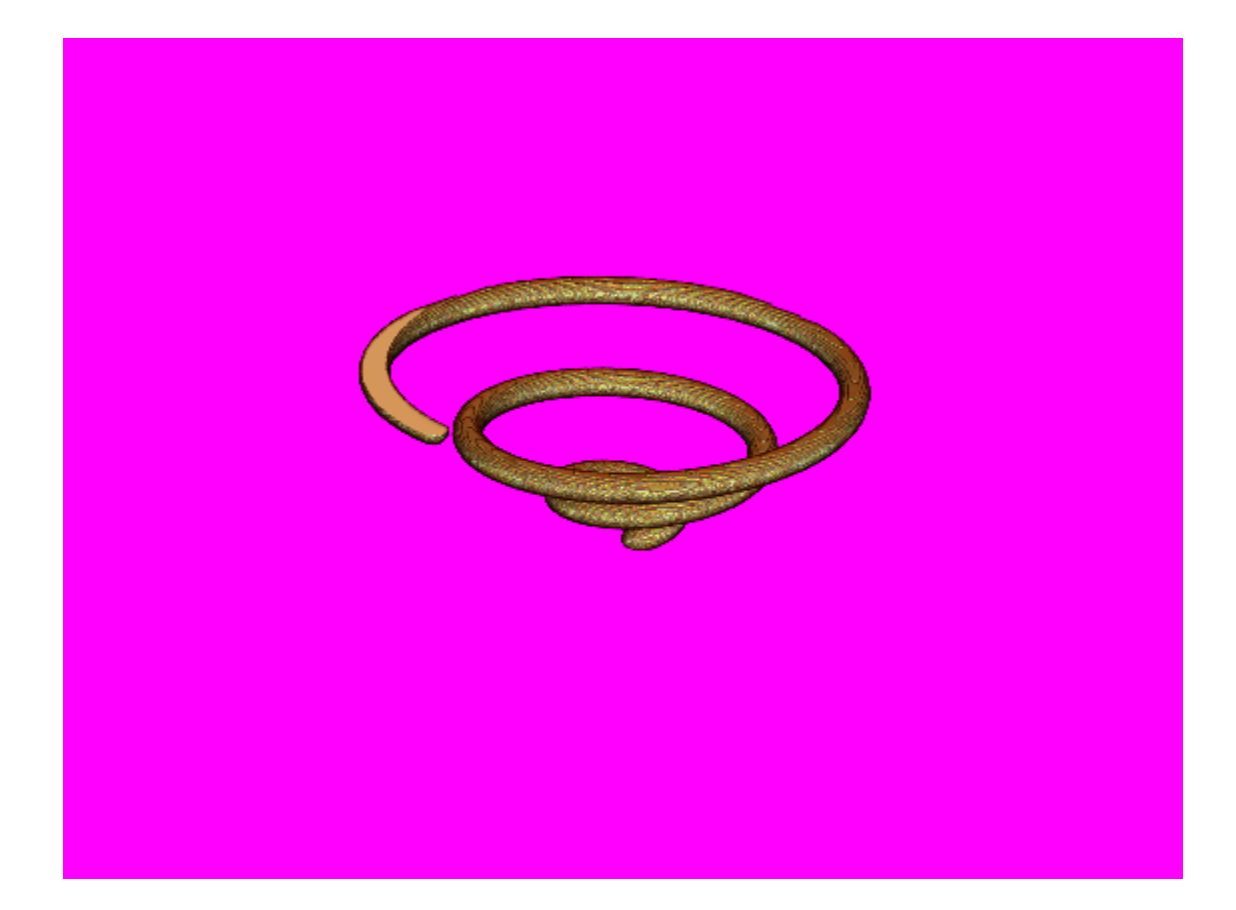

## **Input Arguments**

### **hVol — Volume visualization**

volshow object

Volume visualization, specified as a volshow object.

#### **V — Volumetric data**

3-D grayscale volume

Volumetric data, specified as a 3-D grayscale volume.

**See Also** [volshow](#page-3132-0)

#### **Introduced in R2019a**

#### warp

## **warp**

Display image as texture-mapped surface

## **Syntax**

```
warp(X,map)
warp(I,n)
warp(BW)
warp(RGB)
warp(Z, ___ )
warp(X,Y,Z, ___ )
h = warp(\_\_)
```
## **Description**

warp( $X$ , map) displays the indexed image  $X$  with colormap map as a texture map on a simple rectangular surface.

warp( $I, n$ ) displays the intensity image I with n levels as a texture map on a simple rectangular surface.

warp(BW) displays the binary image BW as a texture map on a simple rectangular surface.

warp(RGB) displays the truecolor image RGB as a texture map on a simple rectangular surface.

 $warp(Z, \_\_\)$  displays the image on the surface Z.

warp( $X, Y, Z, \_\_\$ ) displays the image on the surface  $(X, Y, Z)$ .

 $h = warp($  ) returns the texture-mapped surface.

## **Examples**

#### **Warp Indexed Image over Curved Surface**

This example shows how to warp an indexed image over a nonuniform surface. This example uses a curved surface centered at the origin.

Read an indexed image into the workspace.

 $[I,map] = imread('forest.tif')$ ;

Create the surface. First, define the *x*- and *y*-coordinates of the surface. This example uses arbitrary coordinates that are unrelated to the indexed image. Note that the size of the coordinate matrices X and Y do not need to match the size of the image.

 $[X, Y] = meshgrid(-100:100, -80:80);$ 

Define the height Z of the surface at the coordinates given by (X,Y).

#### $Z = -(X.^2 + Y.^2);$

Warp the image over the surface defined by the coordinates  $(X, Y, Z)$ .

figure warp(X,Y,Z,I,map);

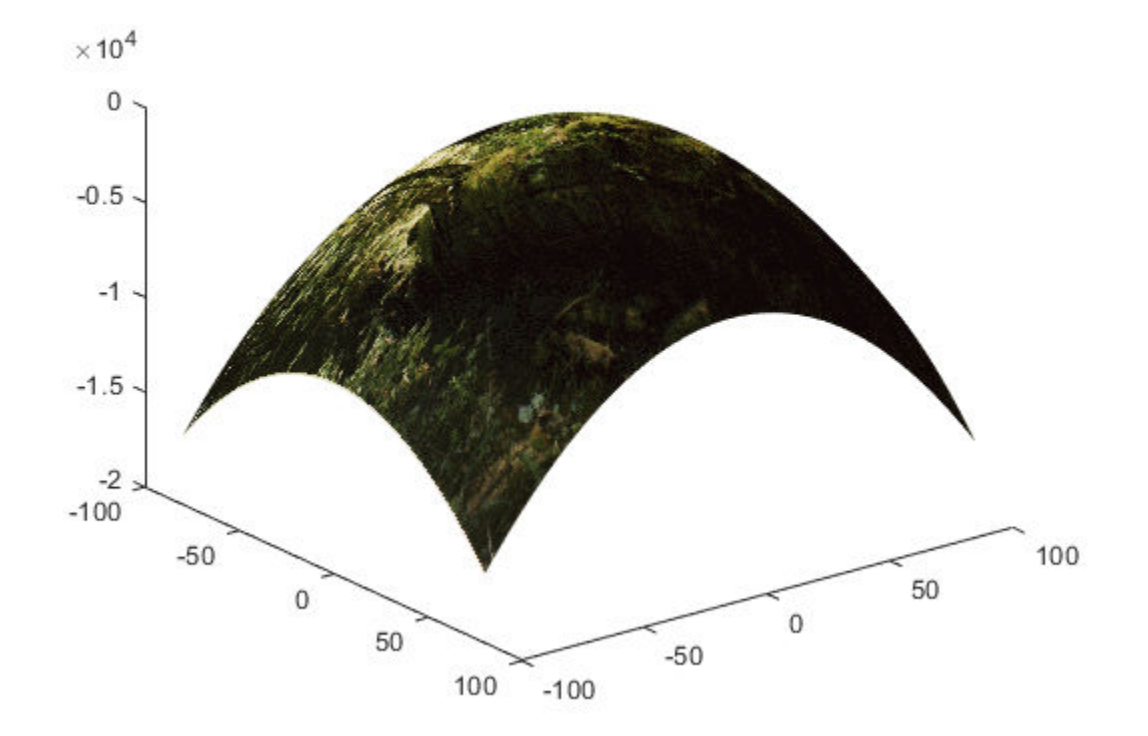

Explore the warped image interactively using the rotate and data cursor tools.

#### **Warp Grayscale Image Based on Intensity**

Read a grayscale image into the workspace.

 $I = imread('coins.png');$ 

Warp the image over the surface whose height is equal to the intensity of the image I. Specify the number of graylevels.

figure warp(I,I,128);

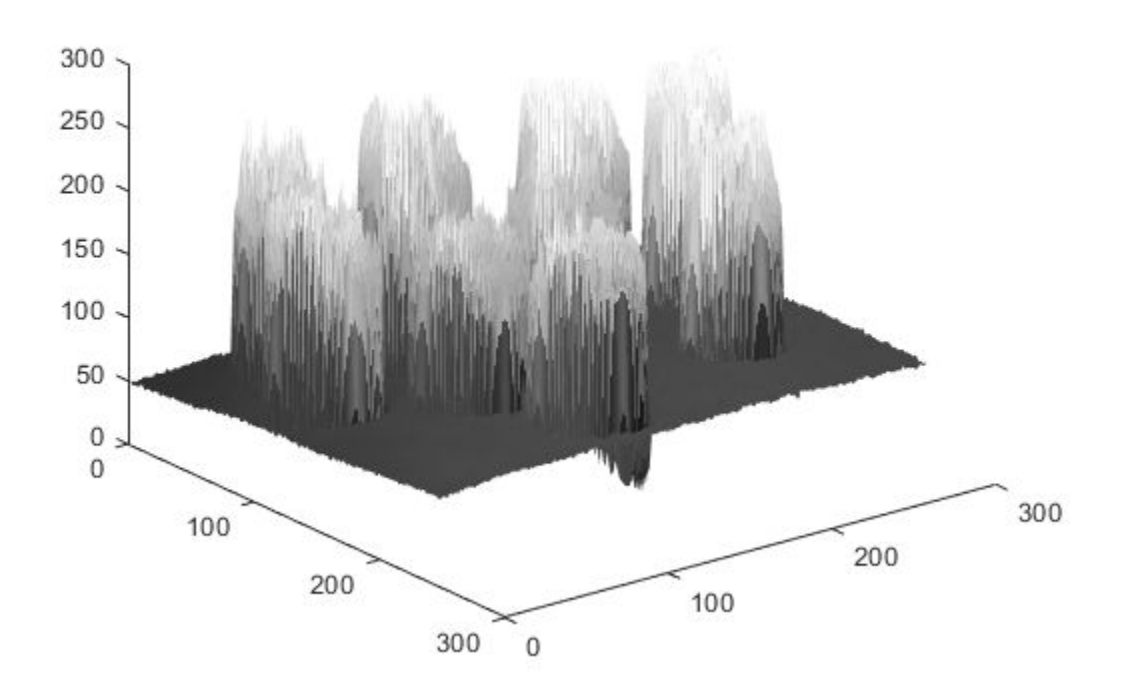

Note that the *x*- and *y*-coordinates of the surface were not specified in the call to warp and thus default to the image pixel indices. Explore the warped image interactively using the rotate and data cursor tools.

## **Input Arguments**

#### **X — Indexed image**

2-D numeric matrix

Indexed image, specified as a 2-D numeric matrix. The values in X are an index into map, an *n*-by-3 array of RGB values.

Data Types: single | double | uint8 | uint16 | int16 | logical

#### **map — Colormap**

*n*-by-3 numeric matrix

Colormap, specified as an *n*-by-3 numeric matrix. Each row specifies an RGB color value. When map is type single or double, values must be in the range [0, 1].

Data Types: single | double | uint8

#### **I — Grayscale image**

2-D numeric matrix

Grayscale image, specified as a 2-D numeric matrix.

Data Types: single | double | uint8 | uint16 | int16 | logical

**n — Number of grayscale levels** positive integer

Number of grayscale levels, specified as a positive integer.

Data Types: double | uint8 | uint16 | logical

**BW — Binary image**

2-D logical matrix

#### Binary image, specified as a 2-D logical matrix.

Data Types: logical

#### **RGB — Truecolor image**

*m*-by-*n*-by-3 numeric array

#### Truecolor image, specified as an *m*-by-*n*-by-3 numeric array.

Data Types: single | double | uint8 | uint16 | int16 | logical

#### **Z — Height of surface**

2-D numeric matrix

Height of surface, specified as a 2-D numeric matrix. When Z is not specified, the surface is flat with a uniform height of 0.

Data Types: single | double | uint8 | uint16 | uint32 | uint64 | int8 | int16 | int32 | int64 | logical

#### **X —** *x***-coordinates of surface**

2-D numeric matrix

#### *x*-coordinates of surface, specified as a 2-D numeric matrix.

Data Types: single | double | uint8 | uint16 | uint32 | uint64 | int8 | int16 | int32 | int64 | logical

#### **Y —** *y***-coordinates of surface**

2-D numeric matrix

#### *y*-coordinates of surface, specified as a 2-D numeric matrix.

```
Data Types: single | double | uint8 | uint16 | uint32 | uint64 | int8 | int16 | int32 | int64 |
logical
```
## **Output Arguments**

#### **h — Texture-mapped surface**

Surface object

Texture-mapped surface, returned as a Surface object. For more information, see Surface Properties.

## **Tips**

- Texture-mapped surfaces are generally rendered more slowly than images.
- The warp function sets the YDir axes property to "reverse". Values along the *y*-axis increase from top to bottom. To decrease the values from top to bottom, set YDir to "normal". This setting reverses both the *y*-axis and the image.

## **See Also**

[imshow](#page-2005-0) | image | imagesc | surf

## **Introduced before R2006a**

# <span id="page-3151-0"></span>**Warper**

Apply same geometric transformation to many images efficiently

# **Description**

A Warper object applies an [affine2d](#page-74-0) or [projective2d](#page-2589-0) geometric transformation to images with a specific size.

# **Creation**

# **Syntax**

- w = images.geotrans.Warper(tform,inputSize)
- w = images.geotrans.Warper(tform,inputRef)
- w = images.geotrans.Warper(tform,inputRef,outputRef)
- w = images.geotrans.Warper(sourceX,sourceY)
- $w = \text{images.geotrans.Warper}(\_\_\_\_\,\,\text{Name,Value})$

## **Description**

 $w = \text{images}.geotrans.Warper(tform, inputSize) creates an image wrapper from the geometric$ transformation object tform and sets the InputSize property.

 $w = \text{images.geotrans.Warper(tform, inputRef) specifies the coordinate system of the input$ images, inputRef.

 $w = \text{images.geotrans.Warper}(\text{tform}, \text{inputRef}, \text{outputRef})$  specifies the coordinate system of the output image, outputRef. This syntax can be used to improve performance by limiting the application of the geometric transformation to a specific output region of interest.

 $w = \text{images.geotrans.Warper(sourceX, sourceY) specifies the input image coordinates,$ sourceX and sourceY, required to perform the geometric transformation.

 $w = \text{images}.geotrans.Warper($  , Name, Value) sets the Interpolation and FillValue properties using one or more name-value pair arguments. Enclose each property name in single quotes.

For example, warper = images.geotrans.Warper(tform,size(im),'FillValue',1) specifies a fill value of 1 for pixels outside the original image.

### **Input Arguments**

### **tform — Geometric transformation**

affine2d object | projective2d object

Geometric transformation, specified as an [affine2d](#page-74-0) or [projective2d](#page-2589-0) geometric transformation object.

#### **inputRef — Referencing object associated with input image**

imref2d object

Referencing object associated with the input image, specified as an [imref2d](#page-1767-0) spatial referencing object.

#### **outputRef — Referencing object associated with output image**

imref2d object

Referencing object associated with the output image, specified as an [imref2d](#page-1767-0) spatial referencing object.

#### **sourceX, sourceY — Input image coordinates**

2-D matrix

Input image coordinates, specified as a 2-D matrix the same size as the required output image. Each (*x*, *y*) index in sourceX and sourceY specifies the location in the input image for the corresponding output pixel.

Data Types: single

## **Properties**

#### **InputSize — Size of the input images**

2-element vector of positive integers | 3-element vector of positive integers

Size of the input images, specified as a 2- or 3-element vector of positive integers.

#### **OutputSize — Size of the first two dimensions of the output image**

2-element vector of positive integers

Size of the first two dimensions of the output image, specified as a 2-element vector of positive integers.

#### **Interpolation — Interpolation method**

'linear' (default) | 'nearest' | 'cubic'

Interpolation method, specified as 'linear', 'nearest', or 'cubic'.

Data Types: char | string

## **FillValue — Value used for output pixels outside the input image boundaries**

0 (default) | numeric scalar

Value used for output pixels outside the input image boundaries, specified as a numeric scalar. Warper casts the fill value to the data type of the input image.

## **Object Functions**

[warp](#page-3156-0) Apply geometric transformation

## **Examples**

#### **Apply Shear to Multiple Images**

Pick a set of images of the same size. The example uses a set of images that show cells.

```
imds = imageDatastore(fullfile(matlabroot,'toolbox','images','imdata','AT*'));
```
Create a geometric transform to rotate each image by 45 degrees and to shrink each image.

tform =  $affine2d([ 0.5*cos(pi/4) sin(pi/4) 0;$  $-$ sin(pi/4)  $0.5 * cos(pi/4) 0;$ <br>0 0 1]);  $\begin{matrix} 0 & 0 & 1 \end{matrix}$ 

Create a Warper object, specifying the geometric transformation object, tform, and the size of the input images.

```
im = readimage(imds, 1);warper = images.getrans.Warper(tform, size(im));
```
Determine the number of images to be processed and preallocate the output array.

```
numFiles = numel(imds.Files);
imr = zeros([warper.OutputSize 1 numFiles], 'like', im);
```
Apply the geometric transformation to each of the input images by calling the warp function of the Warper object.

```
for ind = 1:numFiles
    im = read(int, j);
    imr(:,:,1,ind) = warp(warper,im);end
```
Visualize the output images. (Turn off the warning message about the images being scaled for display.)

```
warning('off','images:initSize:adjustingMag')
montage(imr);
```
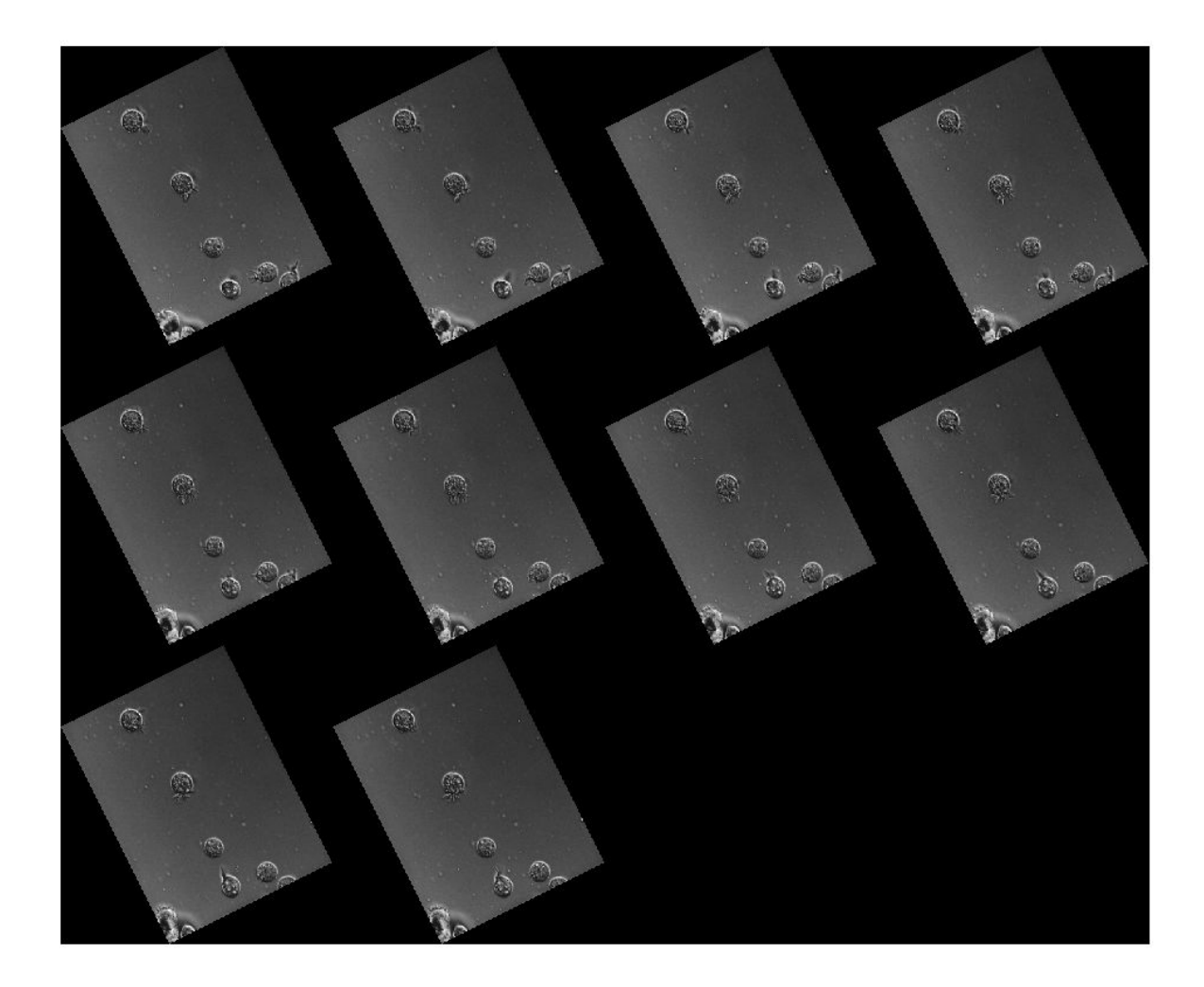

## **Tips**

• If the input images are RGB images or 3-D grayscale images of size *m*-by-*n*-by-*p*, then warp applies the transformation to each color channel or plane *p* independently.

## **Algorithms**

Warper is optimized to apply the same geometric transformation across a batch of same size images. Warper achieves this optimization by splitting the warping process into two steps: computation of the transformed coordinates (done once) and interpolation on the image (done for each image). Compared to [imwarp](#page-2065-0), this approach speeds up the whole process significantly for small to mediumsized images, with diminishing returns for larger images.

## **See Also**

**Functions** [warp](#page-3156-0) | [imtranslate](#page-2054-0) | [imwarp](#page-2065-0) | [imrotate](#page-1924-0)

**Objects** [affine2d](#page-74-0) | [projective2d](#page-2589-0) | [imref2d](#page-1767-0)

**Introduced in R2017b**

# <span id="page-3156-0"></span>**warp**

**Package:** images.geotrans

Apply geometric transformation

# **Syntax**

 $B = warp(w,A)$ 

# **Description**

 $B = warp(w, A)$  performs the geometrical transformation defined in w on input image A and returns the warped image in B.

# **Input Arguments**

#### **w — Image warper** Warper object

Image warper, specified as a [Warper](#page-3151-0) object.

## **A — Input image**

numeric matrix

Input image, specified as a numeric matrix, with size *m*-by-*n* or *m*-by-*n*-by-*p*. The size of A must match w.InputSize.

Data Types: single | int16 | uint8

# **Output Arguments**

## **B — Transformed image**

numeric matrix

Transformed image, returned as a numeric matrix. B has the same type as A and its first two dimensions are w.OutputSize. If A has *p* planes, B will also have *p* planes.

# **See Also**

[Warper](#page-3151-0)

## **Introduced in R2017b**

# **watershed**

Watershed transform

# **Syntax**

 $L = watershed(A)$  $L = watershed(A,conn)$ 

# **Description**

The watershed transform finds "catchment basins" or "watershed ridge lines" in an image by treating it as a surface where light pixels represent high elevations and dark pixels represent low elevations. The watershed transform can be used to segment contiguous regions of interest into distinct objects.

 $L =$  watershed(A) returns a label matrix L that identifies the watershed regions of the input matrix A.

 $L =$  watershed (A, conn) specifies the connectivity to be used in the watershed computation.

## **Examples**

### **Compute Watershed Transform and Display Resulting Label Matrix**

Create a binary image containing two overlapping circular objects. Display the image.

```
center1 = -40;center2 = -center1;
dist = sqrt(2*(2*center1)^2);
radius = dist/2 * 1.4;
lims = [floor(center1-1.2*radius) ceil(center2+1.2*radius)];
[x,y] = meshgrid(line(1):lims(2));bwl = sqrt((x-center1).^2 + (y-center1).^2) <= radius;
bw2 = sqrt((x-center2).^2 + (y-center2).^2) <= radius;
bw = bw1 | bw2;
imshow(bw)
title('Binary Image with Overlapping Objects')
```
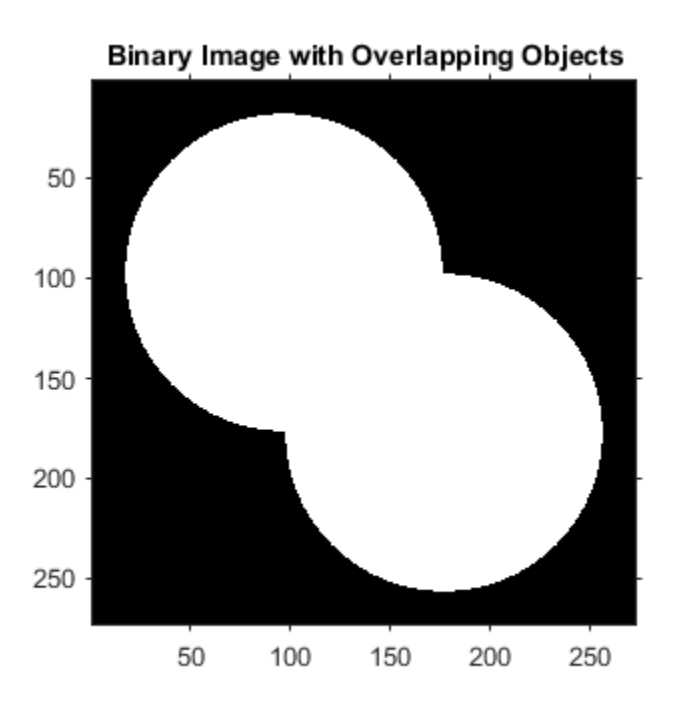

Calculate the distance transform of the complement of the binary image. The value of each pixel in the output image is the distance between that pixel and the nearest nonzero pixel of bw.

```
D = bwdist(-bw);
imshow(D,[])
title('Distance Transform of Binary Image')
```
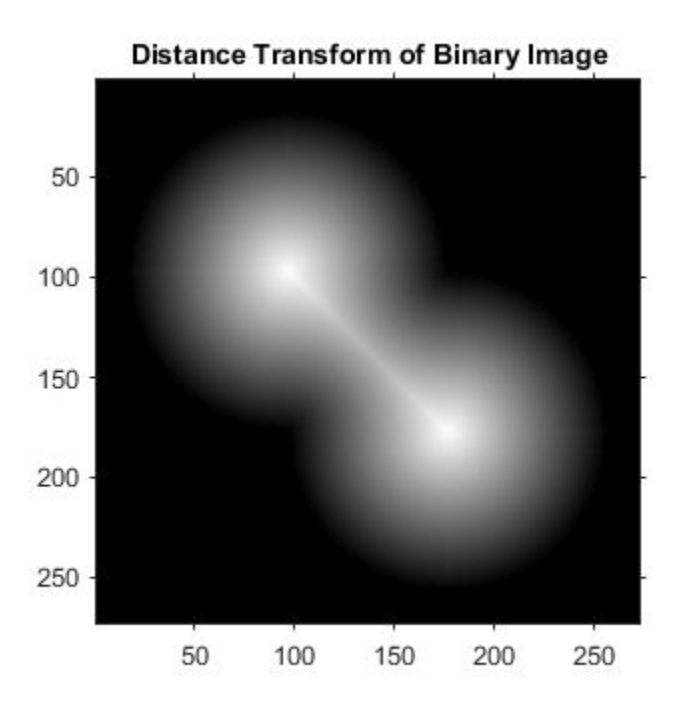

Take the complement of the distance transformed image so that light pixels represent high elevations and dark pixels represent low elevations for the watershed transform.

```
D = -D;imshow(D,[])
title('Complement of Distance Transform')
```
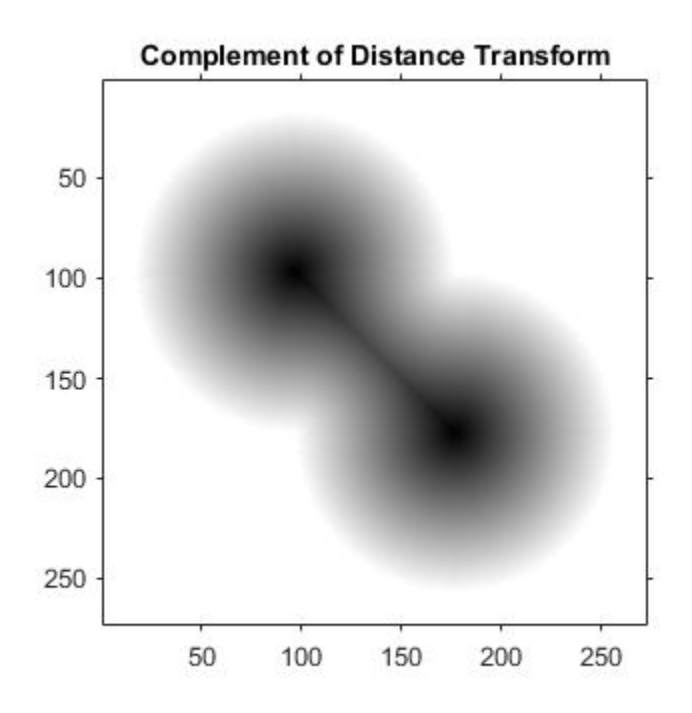

Calculate the watershed transform. Set pixels that are outside the ROI to 0.

```
L = watershed(D);L(-bw) = 0;
```
Display the resulting label matrix as an RGB image.

```
rgb = label2rgb(L,'jet',[.5 .5 .5]);
imshow(rgb)
title('Watershed Transform')
```
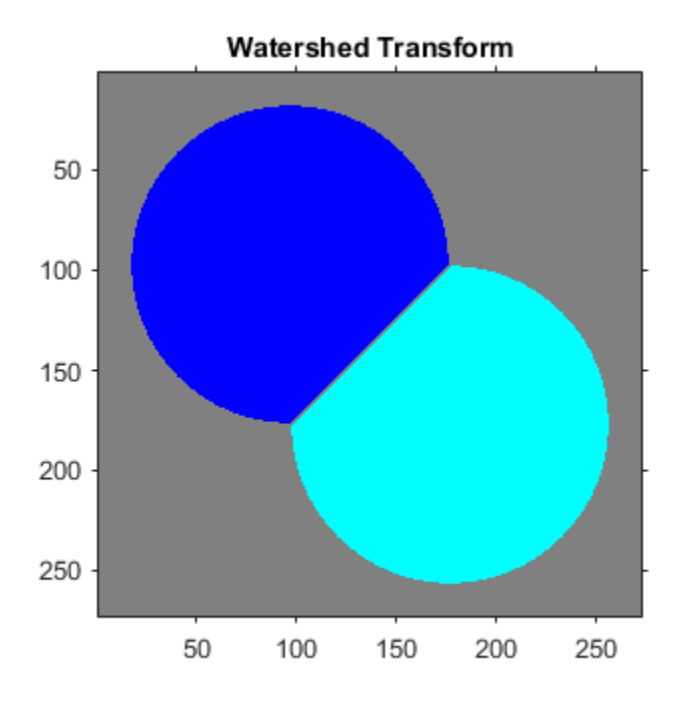

#### **Compute Watershed Transform of 3-D Binary Image**

Make a 3-D binary image containing two overlapping spheres.

```
center1 = -10;center2 = -center1;
dist = sqrt(3*(2*center1)^2);
radius = dist/2 * 1.4;
lims = [floor(center1-1.2*radius) ceil(center2+1.2*radius)];
[x,y,z] = meshgrid(lims(1):lims(2));bwl = sqrt((x-center1).^2 + (y-center1).^2 + ...
           (z-center1).<sup>^2</sup>) <= radius;
bw2 = sqrt((x-center2).^2 + (y-center2).^2 + ...
           (z-center2).<sup>^2</sup>) <= radius;
bw = bw1 | bw2;
figure, isosurface(x,y,z,bw,0.5), axis equal, title('BW')
xlabel x, ylabel y, zlabel z
xlim(lims), ylim(lims), zlim(lims)
view(3), camlight, lighting gouraud
```
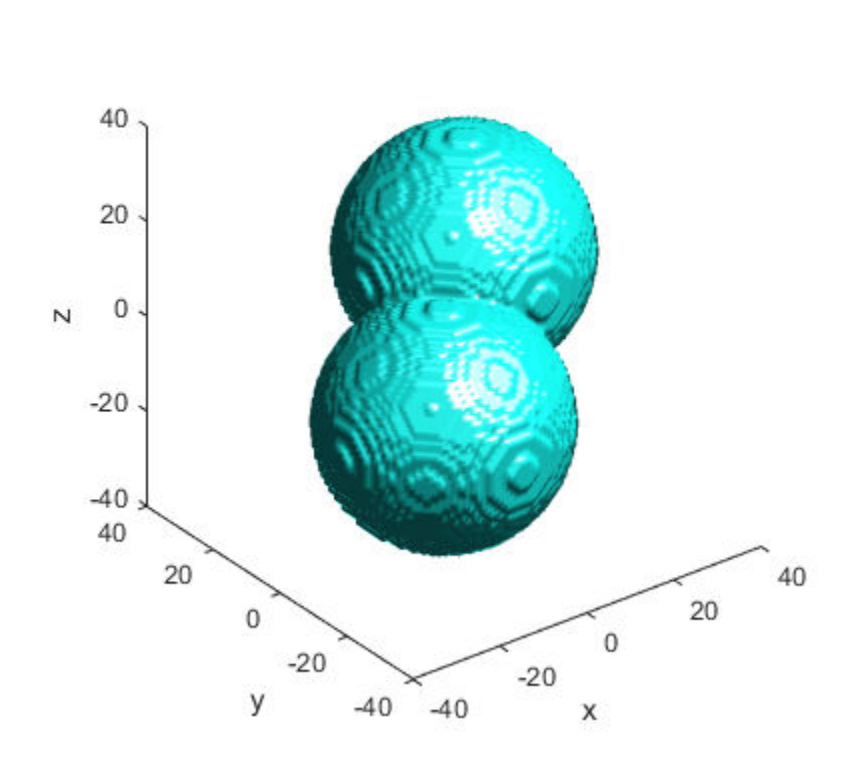

**BW** 

Compute the distance transform.

```
D = bwdist(-bw);
figure, isosurface(x,y,z,D,radius/2), axis equal
title('Isosurface of distance transform')
xlabel x, ylabel y, zlabel z
xlim(lims), ylim(lims), zlim(lims)
view(3), camlight, lighting gouraud
```
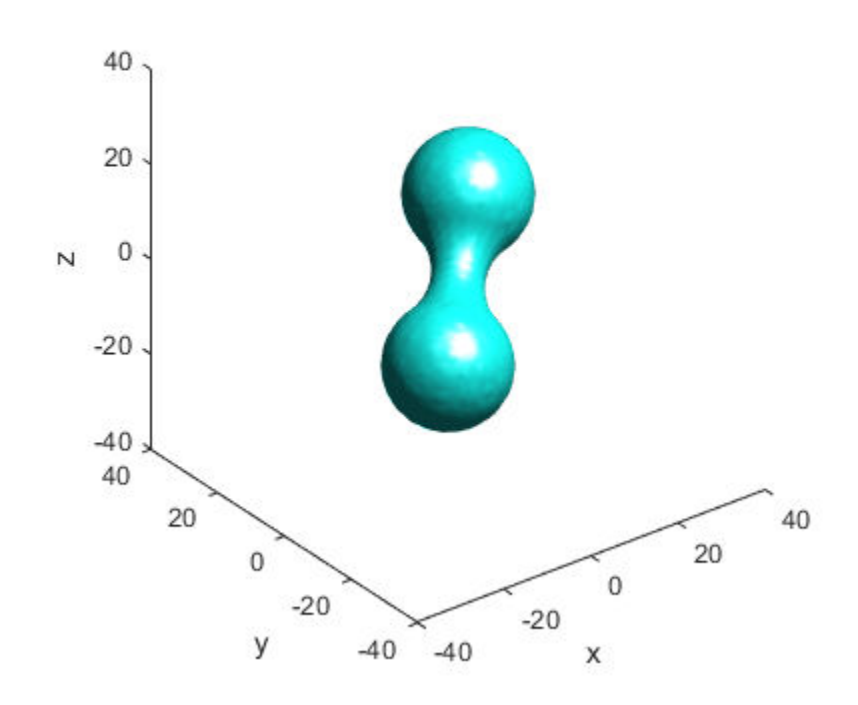

### Isosurface of distance transform

Complement the distance transform, force nonobject pixels to be Inf, and then compute the watershed transform.

```
D = -D;D(-bw) = Inf;L = watershed(D);L(-bw) = 0;figure
isosurface(x,y,z,L==1,0.5)isosurface(x,y,z,L==2,0.5)axis equal
title('Segmented objects')
xlabel x, ylabel y, zlabel z
xlim(lims), ylim(lims), zlim(lims)
view(3), camlight, lighting gouraud
```
## Segmented objects

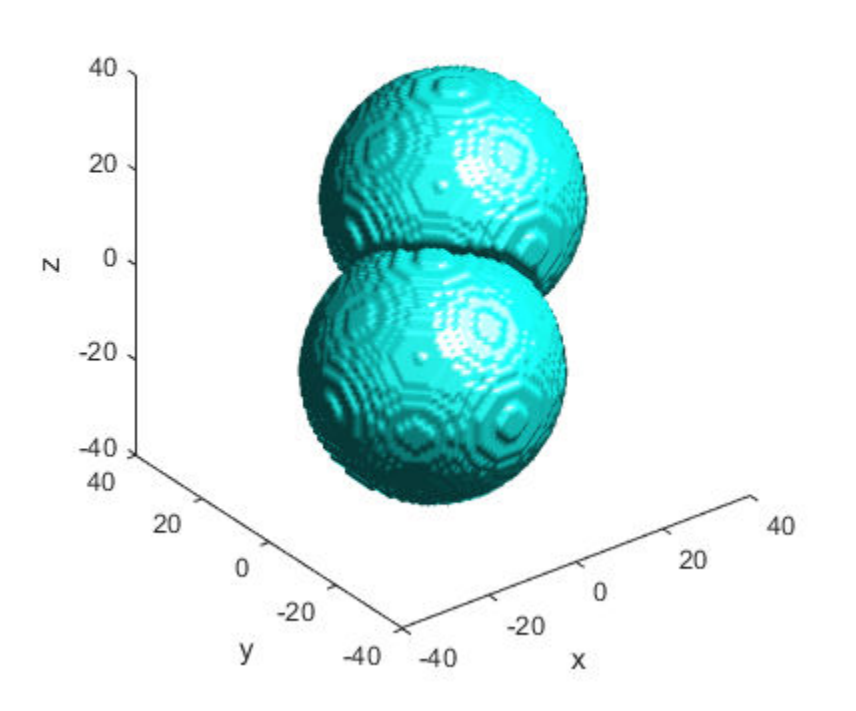

## **Input Arguments**

#### **A — Input image**

numeric array | logical array

#### Input image, specified as a numeric or logical array of any dimension.

Data Types: single | double | int8 | int16 | int32 | int64 | uint8 | uint16 | uint32 | uint64 | logical

#### **conn — Pixel connectivity**

4 | 8 | 6 | 18 | 26 | 3-by-3-by- ... -by-3 matrix of 0s and 1s

Pixel connectivity, specified as one of the values in this table. The default connectivity is 8 for 2-D images, and 26 for 3-D images.

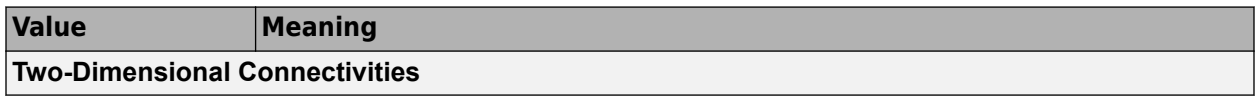

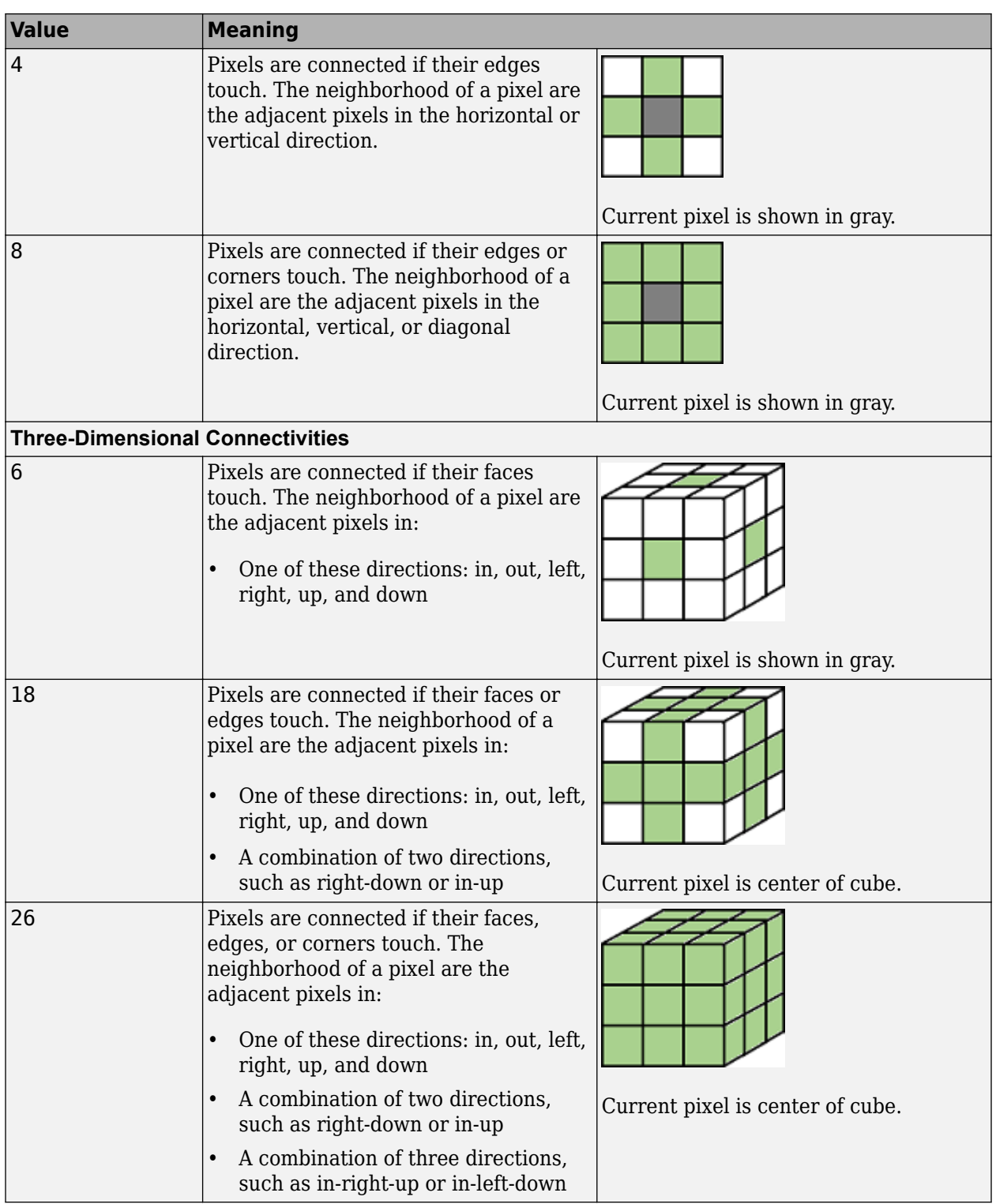

For higher dimensions, watershed uses the default value [conndef](#page-569-0)(ndims(A), 'maximal').

Connectivity can also be defined in a more general way for any dimension by specifying a 3-by-3 by- ... -by-3 matrix of 0s and 1s. The 1-valued elements define neighborhood locations relative to the center element of conn. Note that conn must be symmetric about its center element. See "Specifying Custom Connectivities" for more information.

**Note** If you specify a nondefault connectivity, pixels on the edge of the image might not be considered to be border pixels. For example, if  $conn = [0 \ 0 \ 0; 1 \ 1 \ 1; 0 \ 0 \ 0]$ , elements on the first and last row are not considered to be border pixels because, according to that connectivity definition, they are not connected to the region outside the image.

Data Types: double | logical

## **Output Arguments**

#### **L — Label matrix**

numeric array of nonnegative integers

Label matrix, specified as a numeric array of nonnegative integers. The elements labeled 0 do not belong to a unique watershed region. The elements labeled 1 belong to the first watershed region, the elements labeled 2 belong to the second watershed region, and so on.

## **Tips**

- The watershed transform algorithm used by this function changed in version 5.4 (R2007a) of the Image Processing Toolbox software. The previous algorithm occasionally produced labeled watershed basins that were not contiguous. If you need to obtain the same results as the previous algorithm, use the function watershed\_old.
- To prevent oversegmentation, remove shallow minima from the image by using the [imhmin](#page-1646-0) function before you use the watershed function.

## **Algorithms**

watershed uses the Fernand Meyer algorithm [1].

## **References**

[1] Meyer, Fernand, "Topographic distance and watershed lines," *Signal Processing* , Vol. 38, July 1994, pp. 113-125.

## **Extended Capabilities**

#### **C/C++ Code Generation**

Generate C and C++ code using MATLAB® Coder™.

Usage notes and limitations:

• watershed supports the generation of C code (requires MATLAB Coder). Note that if you choose the generic MATLAB Host Computer target platform, watershed generates code that uses a precompiled, platform-specific shared library. Use of a shared library preserves performance optimizations but limits the target platforms for which code can be generated. For more information, see "Types of Code Generation Support in Image Processing Toolbox".

- Supports only 2-D images
- Supports only 4 or 8 connectivity
- Supports images containing up to 65,535 regions
- Output type is always uint16

#### **GPU Code Generation**

Generate CUDA® code for NVIDIA® GPUs using GPU Coder™.

Usage notes and limitations:

- Supports only 2-D images
- Supports only 4 or 8 connectivity
- Supports images containing up to 65,535 regions
- Output type is always uint16

## **See Also**

[bwlabel](#page-437-0) | [bwlabeln](#page-441-0) | [bwdist](#page-413-0) | [regionprops](#page-2692-0) | [imhmin](#page-1646-0)

### **Introduced before R2006a**
# <span id="page-3168-0"></span>**whitepoint**

XYZ color values of standard illuminants

# **Syntax**

```
xyz = whitepointxyz = whitepoint(illuminant)
```
# **Description**

xyz = whitepoint returns the XYZ value corresponding to the default ICC white reference illuminant, scaled so that  $Y = 1$ .

xyz = whitepoint(illuminant) returns the XYZ value corresponding to the white reference illuminant, illuminant, scaled so that  $Y = 1$ .

# **Examples**

### **Get XYZ Value of ICC Illuminant**

Return the XYZ color space representation of the default white reference illuminant, 'icc'.

```
wp \text{icc} = \text{whitepoint}wp\_icc = 0.9642 1.0000 0.8249
```
Note that the second element, corresponding to the Y value, is 1.

### **Get XYZ Value of d65 Illuminant**

Return the XYZ color space representation of the 'd65' white reference illuminant.

```
wp d65 = whitepoint(d65')
wp d65 = 0.9504 1.0000 1.0888
```
## **Input Arguments**

## **illuminant — White reference illuminant**

'icc' (default) | 'a' | 'c' | 'e' | 'd50' | 'd55' | 'd65'

White reference illuminant, specified as one of these values.

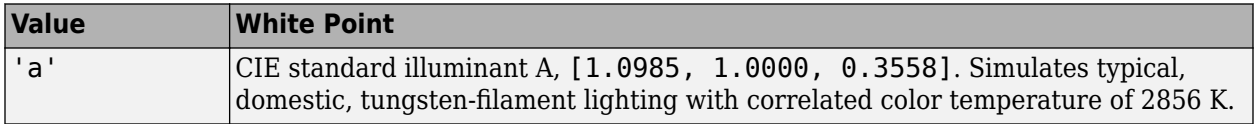

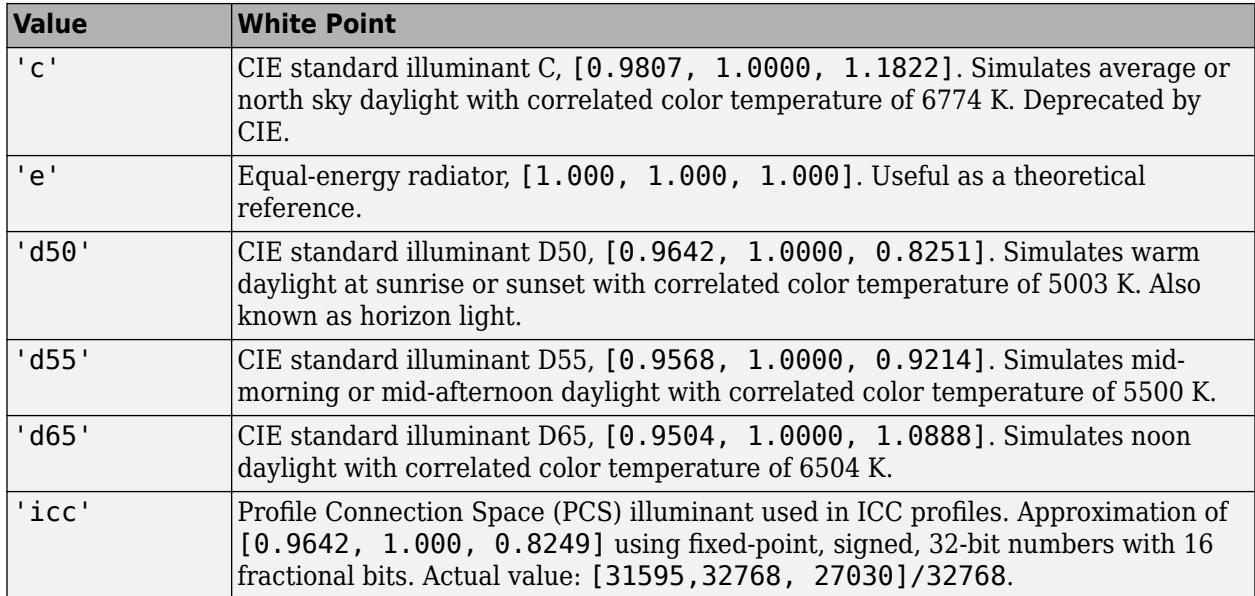

Data Types: char | string

# **Output Arguments**

#### **xyz — XYZ values**

3-element numeric row vector

XYZ values corresponding to the illuminant, returned as a 3-element numeric row vector. The values are scaled so that  $Y = 1$ .

Data Types: double

## **See Also**

[applycform](#page-99-0) | [makecform](#page-2311-0) | [xyz2double](#page-3185-0) | [xyz2uint16](#page-3198-0) | [xyz2lab](#page-3195-0) | [xyz2rgb](#page-3187-0)

#### **Introduced before R2006a**

# **wiener2**

2-D adaptive noise-removal filtering

```
Note The syntax wiener2(I,[m n],[mblock nblock],noise) has been removed. Use the
wiener2(I, [m n], noise) syntax instead.
```
## **Syntax**

```
J = wiener2(I, [m n], noise)
[J, noise_out] = winner2(I, [m n])
```
# **Description**

 $J =$  wiener2(I, [m n], noise) filters the grayscale image I using a pixel-wise adaptive low-pass Wiener filter. [m n] specifies the size (m-by-n) of the neighborhood used to estimate the local image mean and standard deviation. The additive noise (Gaussian white noise) power is assumed to be noise.

The input image has been degraded by constant power additive noise. wiener2 uses a pixelwise adaptive Wiener method based on statistics estimated from a local neighborhood of each pixel.

[J, noise out] = wiener2(I, [m n]) returns the estimates of the additive noise power wiener2 calculates before doing the filtering.

## **Examples**

#### **Remove Noise By Adaptive Filtering**

This example shows how to use the wiener2 function to apply a Wiener filter (a type of linear filter) to an image adaptively. The Wiener filter tailors itself to the local image variance. Where the variance is large, wiener2 performs little smoothing. Where the variance is small, wiener2 performs more smoothing.

This approach often produces better results than linear filtering. The adaptive filter is more selective than a comparable linear filter, preserving edges and other high-frequency parts of an image. In addition, there are no design tasks; the wiener2 function handles all preliminary computations and implements the filter for an input image. wiener2, however, does require more computation time than linear filtering.

wiener2 works best when the noise is constant-power ("white") additive noise, such as Gaussian noise. The example below applies wiener2 to an image of Saturn with added Gaussian noise.

Read the image into the workspace.

```
RGB = imread('saturn.png');
```
Convert the image from truecolor to grayscale.

 $I = im2gray(RGB);$ 

Add Gaussian noise to the image

 $J = imnoise(I, 'gaussian', 0, 0.025);$ 

Display the noisy image. Because the image is quite large, display only a portion of the image.

imshow(J(600:1000,1:600)); title('Portion of the Image with Added Gaussian Noise');

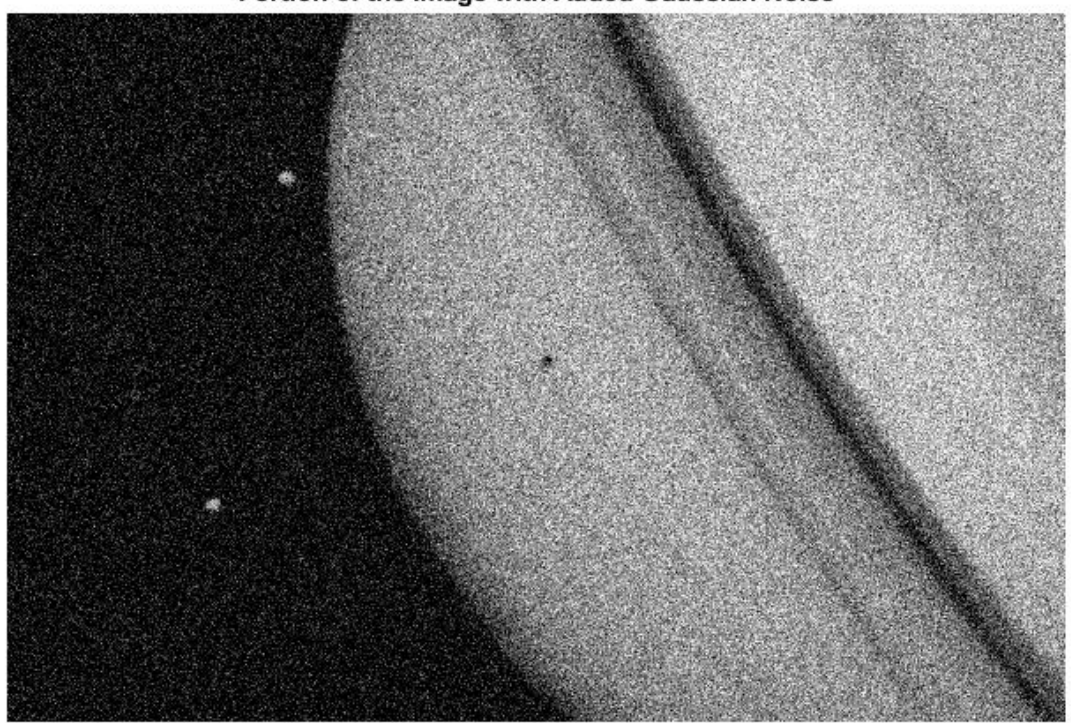

#### Portion of the Image with Added Gaussian Noise

Remove the noise using the wiener2 function.

 $K = \text{wiener2}(J, [5 5]);$ 

Display the processed image. Because the image is quite large, display only a portion of the image.

figure imshow(K(600:1000,1:600)); title('Portion of the Image with Noise Removed by Wiener Filter');

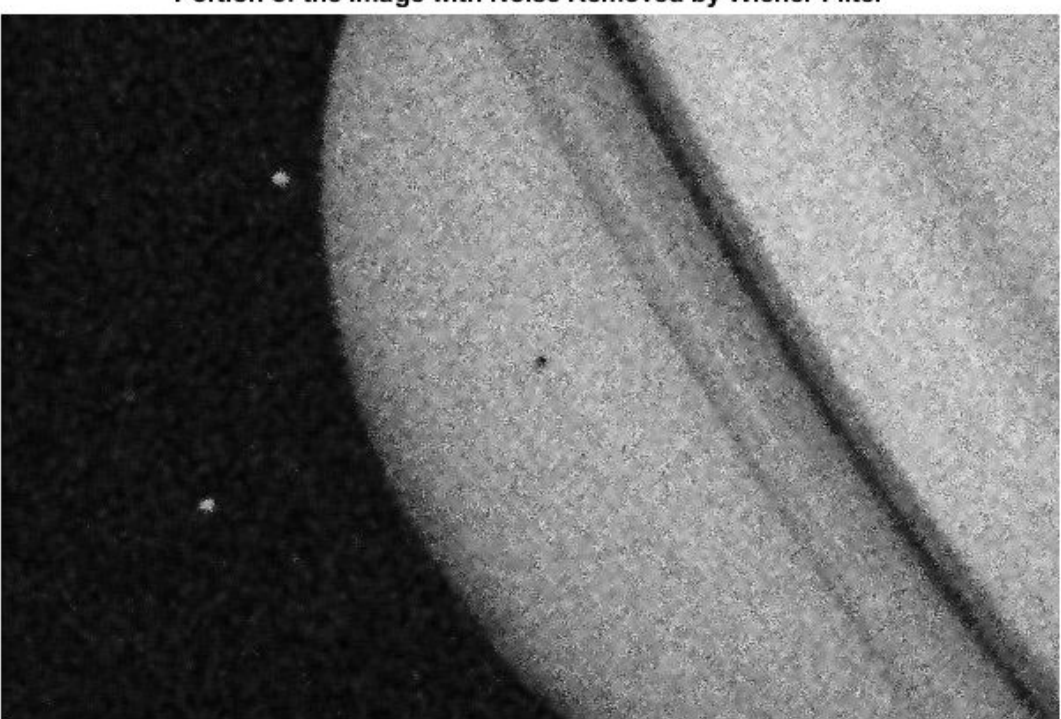

Portion of the Image with Noise Removed by Wiener Filter

## **Input Arguments**

#### **I — Input image**

2-D numeric array

Input image, specified as a 2-D numeric array.

Data Types: single | double | int16 | uint8 | uint16

#### **[m n] — Neighborhood size**

[3 3] (default) | 2-element numeric vector

Neighborhood size, specified as a 2-element vector of the form [m n] where m is the number of rows and n is the number of columns.

Data Types: single | double | int8 | int16 | int32 | int64 | uint8 | uint16 | uint32 | uint64 | logical

#### **noise — Additive noise**

numeric array

Additive noise, specified as a numeric array. If you do not specify noise, then wiener2 uses the mean of the local variance, mean2(localVar).

Data Types: single | double

### **Output Arguments**

#### **J — Filtered image**

numeric array

Filtered image, returned as a numeric array of the same size and data type as the input image I.

#### **noise\_out — Estimate of additive noise power**

numeric array

Estimate of additive noise power, returned as a numeric array.

## **Algorithms**

wiener2 estimates the local mean and variance around each pixel.

$$
\mu = \frac{1}{NM} \sum_{n_1, n_2 \in \eta} a(n_1, n_2)
$$

and

$$
\sigma^2 = \frac{1}{NM}\sum_{n_1, n_2 \,\in\, \eta} a^2(n_1, n_2) - \mu^2,
$$

where *η* is the *N*-by-*M* local neighborhood of each pixel in the image A. wiener2 then creates a pixelwise Wiener filter using these estimates,

$$
b(n_1, n_2) = \mu + \frac{\sigma^2 - \nu^2}{\sigma^2} (a(n_1, n_2) - \mu),
$$

where  $\nu^2$  is the noise variance. If the noise variance is not given, wiener2 uses the average of all the local estimated variances.

### **References**

[1] Lim, Jae S. *Two-Dimensional Signal and Image Processing*, Englewood Cliffs, NJ, Prentice Hall, 1990, p. 548, equations 9.44, 9.45, and 9.46.

## **Extended Capabilities**

#### **C/C++ Code Generation**

Generate C and  $C++$  code using MATLAB® Coder<sup>™</sup>.

wiener2 supports the generation of C code (requires MATLAB Coder). For more information, see "Code Generation for Image Processing".

#### **GPU Arrays**

Accelerate code by running on a graphics processing unit (GPU) using Parallel Computing Toolbox™.

This function fully supports GPU arrays. For more information, see "Image Processing on a GPU".

## **See Also**

filter2 | [medfilt2](#page-2387-0) | [deconvwnr](#page-643-0)

#### **Topics**

"Remove Noise By Adaptive Filtering" "Noise Removal"

#### **Introduced before R2006a**

# <span id="page-3175-0"></span>**worldToIntrinsic**

Convert from world to intrinsic coordinates

## **Syntax**

```
[xIntrinsic, yIntrinsic] = worldToIntrinsic(R,xWorld,yWorld)
[xIntrinsic,yIntrinsic,zIntrinsic] = worldToIntrinsic(R,xWorld,yWorld,zWorld)
```
# **Description**

 $[xIntrinsic, yIntrinsic] = worldToIntrinsic(R, xWorld, yWorld) maps points from the$ 2-D world system (xWorld,yWorld) to the 2-D intrinsic system (xIntrinsic,yIntrinsic) based on the relationship defined by 2-D spatial referencing object R.

If the  $k$ th input coordinates  $(xWorld(k),yWorld(k))$  fall outside the image bounds in the world coordinate system, worldToIntrinsic extrapolates xIntrinsic(*k*) and yIntrinsic(*k*) outside the image bounds in the intrinsic coordinate system.

[xIntrinsic,yIntrinsic,zIntrinsic] = worldToIntrinsic(R,xWorld,yWorld,zWorld) maps points from the world coordinate system to the intrinsic coordinate system using 3-D spatial referencing object R.

# **Examples**

#### **Convert 2-D World Coordinates to Intrinsic Coordinates**

Read a 2-D grayscale image of a knee into the workspace.

```
m = dicominfo('knee1.dcm');
A = dicomread(m);
```
Create an imref2d object, specifying the size and the resolution of the pixels. The DICOM file contains a metadata field PixelSpacing that specifies the image resolution in each dimension in millimeters per pixel.

RA = imref2d(size(A), m. PixelSpacing(2), m. PixelSpacing(1))

```
R\Delta = imref2d with properties:
            XWorldLimits: [0.1562 160.1562]
            YWorldLimits: [0.1562 160.1562]
               ImageSize: [512 512]
     PixelExtentInWorldX: 0.3125
     PixelExtentInWorldY: 0.3125
     ImageExtentInWorldX: 160
     ImageExtentInWorldY: 160
        XIntrinsicLimits: [0.5000 512.5000]
        YIntrinsicLimits: [0.5000 512.5000]
```
Display the image, including the spatial referencing object. The axes coordinates reflect the world coordinates. Notice that the coordinate (0,0) is in the upper left corner.

```
figure
imshow(A,RA,'DisplayRange',[0 512])
```
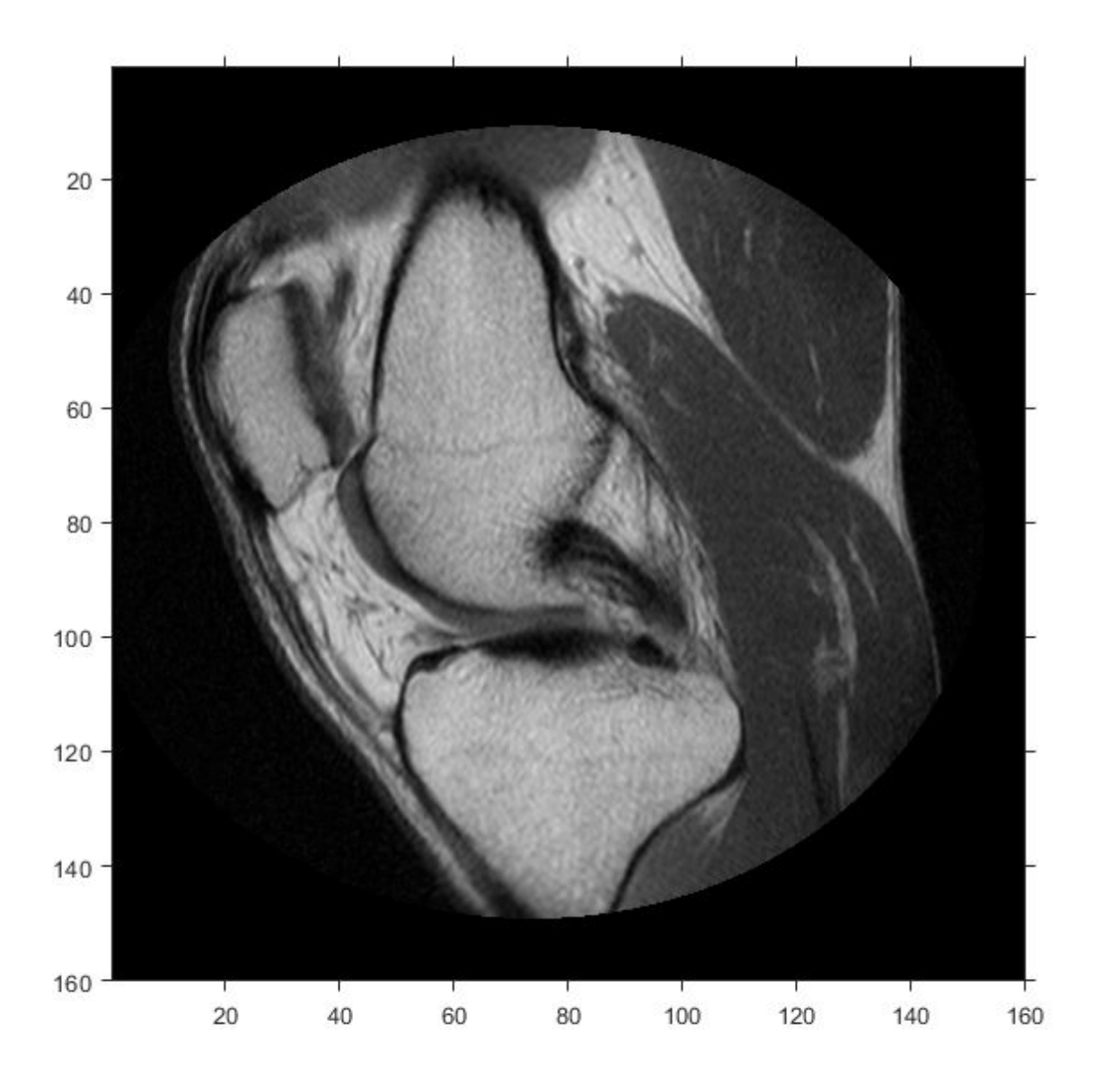

Select sample points, and store their world *x*- and *y*- coordinates in vectors. For example, the first point has world coordinates (38.44,68.75), the second point is 1 mm to the right of it, and the third point is 7 mm below it. The last point is outside the image boundary.

xW = [38.44 39.44 38.44 -0.2]; yW = [68.75 68.75 75.75 -1];

Convert the world coordinates to intrinsic coordinates using worldToIntrinsic.

```
[xI, yI] = worldToIntrinsic(RA,xW,yW)
xI = 1×4
  123.0080 126.2080 123.0080 -0.6400
yI = 1×4
  220.0000 220.0000 242.4000 -3.2000
```
The resulting vectors are the intrinsic *x*- and *y*- coordinates in units of pixels. Note that the intrinsic coordinate system is continuous, and some returned intrinsic coordinates have noninteger values. Also, worldToIntrinsic extrapolates the intrinsic coordinates of the point outside the image boundary.

#### **Convert 3-D World Coordinates to Intrinsic Coordinates**

Read a 3-D volume into the workspace. This image consists of 27 frames of 128-by-128 pixel images.

load mri;  $D = square$  = squeeze(D);  $D = \text{ind2}$ gray(D,map);

Create an imref3d spatial referencing object associated with the volume. For illustrative purposes, provide a pixel resolution in each dimension. The resolution is in millimeters per pixel.

```
R = imref3d(size(D), 2, 2, 4)R = imref3d with properties:
            XWorldLimits: [1 257]
            YWorldLimits: [1 257]
            ZWorldLimits: [2 110]
               ImageSize: [128 128 27]
     PixelExtentInWorldX: 2
     PixelExtentInWorldY: 2
     PixelExtentInWorldZ: 4
     ImageExtentInWorldX: 256
     ImageExtentInWorldY: 256
     ImageExtentInWorldZ: 108
        XIntrinsicLimits: [0.5000 128.5000]
        YIntrinsicLimits: [0.5000 128.5000]
        ZIntrinsicLimits: [0.5000 27.5000]
```
Select sample points, and store their world *x*-, *y*-, and *z*-coordinates in vectors. For example, the first point has world coordinates (108,92,52), the second point is 3 mm above it in the +*z*-direction, and the third point is 0.2 mm to the right of it in the *+x*-direction. The last point is outside the image boundary.

```
xW = [108 108 108.2 2];
yW = [92 92 92 -1];
zW = [52 55 52 0.33];
```
Convert the world coordinates to intrinsic coordinates using worldToIntrinsic.

```
[xI, yI, zI] = worldToIntrinsic(R, xW, yW, zw)xI = 1×4
   54.0000 54.0000 54.1000 1.0000
yI = 1×4
   46.0000 46.0000 46.0000 -0.5000
zI = 1×4
   13.0000 13.7500 13.0000 0.0825
```
The resulting vectors are the intrinsic *x*-, *y*-, and *z*-coordinates in units of pixels. Note that the intrinsic coordinate system is continuous, and some returned intrinsic coordinates have noninteger values. Also, worldToIntrinsic extrapolates the intrinsic coordinates of the point outside the image boundary.

### **Input Arguments**

#### **R — Spatial referencing object**

imref2d or imref3d object

Spatial referencing object, specified as an [imref2d](#page-1767-0) or [imref3d](#page-1773-0) object.

#### **xWorld — Coordinates along the** *x***-dimension in the world coordinate system**

numeric scalar or vector

Coordinates along the *x*-dimension in the world coordinate system, returned as a numeric scalar or vector.

Data Types: single | double | int8 | int16 | int32 | int64 | uint8 | uint16 | uint32 | uint64

**yWorld — Coordinates along the** *y***-dimension in the world coordinate system** numeric scalar or vector

Coordinates along the *y*-dimension in the world coordinate system, returned as a numeric scalar or vector. yWorld is the same length as xWorld.

Data Types: single | double | int8 | int16 | int32 | int64 | uint8 | uint16 | uint32 | uint64

**zWorld — Coordinates along the** *z***-dimension in the world coordinate system** numeric scalar or vector

Coordinates along the *z*-dimension in the world coordinate system, returned as a numeric scalar or vector. zWorld is the same length as xWorld.

Data Types: single | double | int8 | int16 | int32 | int64 | uint8 | uint16 | uint32 | uint64

# **Output Arguments**

**xIntrinsic — Coordinates along the** *x***-dimension in the intrinsic coordinate system** numeric scalar or vector

Coordinates along the *x*-dimension in the intrinsic coordinate system, specified as a numeric scalar or vector. xIntrinsic is the same length as xWorld.

Data Types: single | double | int8 | int16 | int32 | int64 | uint8 | uint16 | uint32 | uint64

**yIntrinsic — Coordinates along the** *y***-dimension in the intrinsic coordinate system** numeric scalar or vector

Coordinates along the *y*-dimension in the intrinsic coordinate system, specified as a numeric scalar or vector. yIntrinsic is the same length as xWorld.

Data Types: single | double | int8 | int16 | int32 | int64 | uint8 | uint16 | uint32 | uint64

**zIntrinsic — Coordinates along the** *z***-dimension in the intrinsic coordinate system** numeric scalar or vector

Coordinates along the *z*-dimension in the intrinsic coordinate system, specified as a numeric scalar or vector. zIntrinsic is the same length as xWorld and yWorld.

Data Types: single | double | int8 | int16 | int32 | int64 | uint8 | uint16 | uint32 | uint64

## **See Also**

[imref2d](#page-1767-0) | [imref3d](#page-1773-0) | [intrinsicToWorld](#page-2122-0) | [worldToSubscript](#page-3180-0)

**Introduced in R2013a**

# <span id="page-3180-0"></span>**worldToSubscript**

Convert world coordinates to row and column subscripts

## **Syntax**

[I, J] = worldToSubscript(R,xWorld,yWorld) [I, J, K] = worldToSubscript(R,xWorld,yWorld,zWorld)

# **Description**

 $[I, J] =$  worldToSubscript(R, xWorld, yWorld) maps points from the 2-D world system (xWorld,yWorld) to subscript arrays I and J based on the relationship defined by 2-D spatial referencing object R.

If the  $k$ th input coordinates  $(xWorld(k),yWorld(k))$  fall outside the image bounds in the world coordinate system, worldToSubscript sets the corresponding subscripts I(*k*) and J(*k*) to NaN.

[I, J, K] = worldToSubscript(R,xWorld,yWorld,zWorld) maps points from the 3-D world system to subscript arrays I, J, and K, using 3-D spatial referencing object R.

# **Examples**

#### **Convert 2-D World Coordinates to Row and Column Subscripts**

Read a 2-D grayscale image of a knee into the workspace.

```
m = dicominfo('kneel.dcm');A = dicomread(m);
```
Create an imref2d object, specifying the size and the resolution of the pixels. The DICOM file contains a metadata field PixelSpacing that specifies the image resolution in each dimension in millimeters per pixel.

```
RA = imref2d(size(A),m.PixelSpacing(2),m.PixelSpacing(1))
```

```
RA = imref2d with properties:
            XWorldLimits: [0.1562 160.1562]
            YWorldLimits: [0.1562 160.1562]
               ImageSize: [512 512]
     PixelExtentInWorldX: 0.3125
    PixelExtentInWorldY: 0.3125
     ImageExtentInWorldX: 160
     ImageExtentInWorldY: 160
        XIntrinsicLimits: [0.5000 512.5000]
        YIntrinsicLimits: [0.5000 512.5000]
```
Display the image, including the spatial referencing object. The axes coordinates reflect the world coordinates. Notice that the coordinate (0,0) is in the upper left corner.

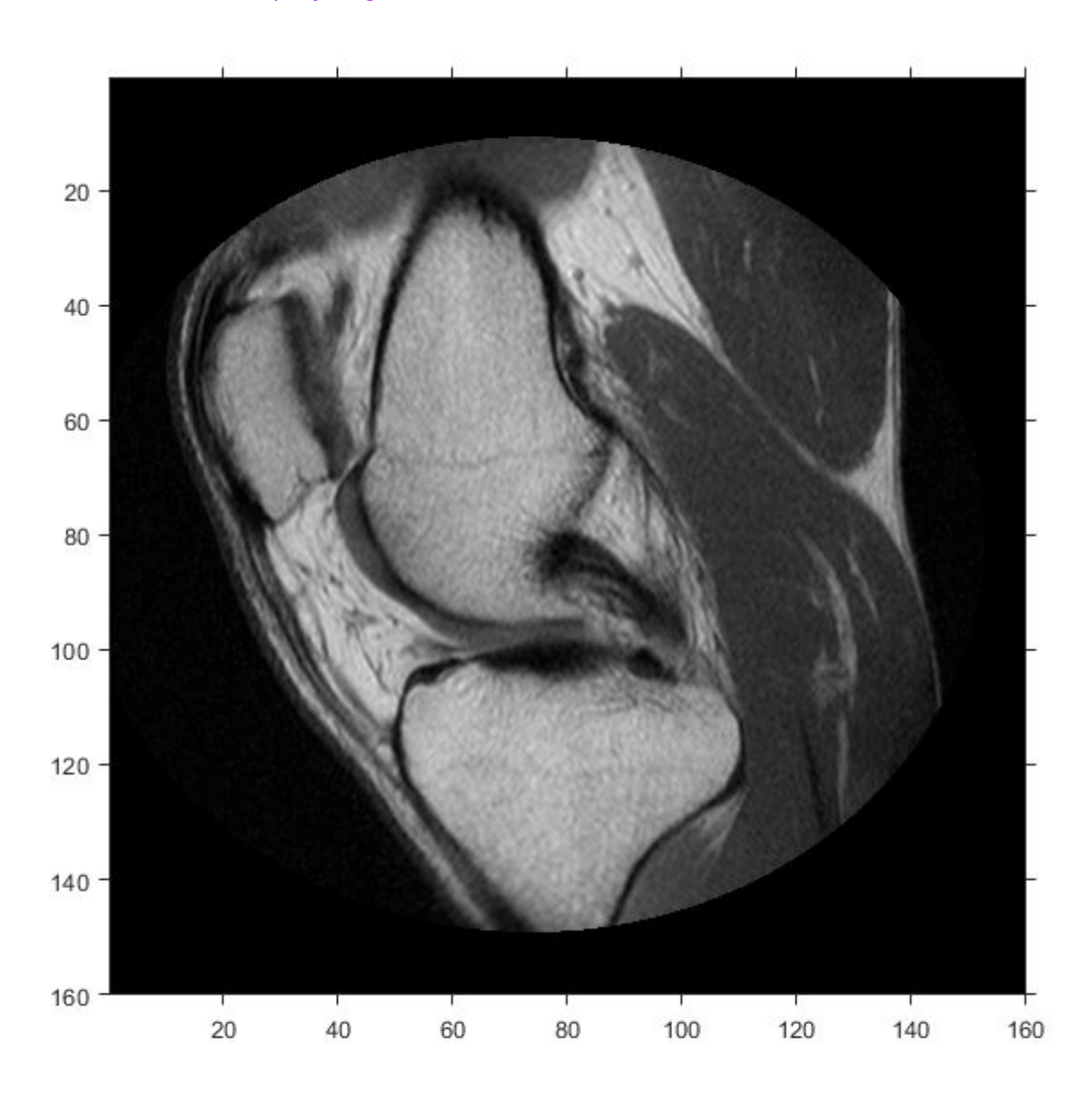

figure imshow(A,RA,'DisplayRange',[0 512])

Select sample points, and store their world *x*- and *y*- coordinates in vectors. For example, the first point has world coordinates (38.44,68.75), the second point is 1 mm to the right of it, and the third point is 7 mm below it. The last point is outside the image boundary.

xW = [38.44 39.44 38.44 -0.2]; yW = [68.75 68.75 75.75 1];

Convert the world coordinates to row and column subscripts using worldToSubscript.

[rS, cS] = worldToSubscript(RA,xW,yW)

rS = *1×4*

 220 220 242 NaN cS = *1×4* 123 126 123 NaN

The resulting vectors contain the row and column indices that are closest to the point. Note that the indices are discrete, and that points outside the image boundary have NaN for both row and column indices.

Also, the order of the input and output coordinates is reversed. The world *x*-coordinate vector, xW, corresponds to the second output vector, cS. The world *y*-coordinate vector, yW, corresponds to the first output vector, rS.

#### **Convert 3-D World Coordinates to Row, Column, and Plane Subscripts**

Read a 3-D volume into the workspace. This image consists of 27 frames of 128-by-128 pixel images.

load mri;  $D = square$  = squeeze( $D$ );  $D = \text{ind2gray}(D, \text{map});$ 

Create an imref3d spatial referencing object associated with the volume. For illustrative purposes, provide a pixel resolution in each dimension. The resolution is in millimeters per pixel.

```
R = imref3d(size(D), 2, 2, 4)
```

```
R =
```

```
 imref3d with properties:
          XWorldLimits: [1 257]
          YWorldLimits: [1 257]
          ZWorldLimits: [2 110]
             ImageSize: [128 128 27]
   PixelExtentInWorldX: 2
   PixelExtentInWorldY: 2
   PixelExtentInWorldZ: 4
   ImageExtentInWorldX: 256
   ImageExtentInWorldY: 256
   ImageExtentInWorldZ: 108
      XIntrinsicLimits: [0.5000 128.5000]
      YIntrinsicLimits: [0.5000 128.5000]
      ZIntrinsicLimits: [0.5000 27.5000]
```
Select sample points, and store their world *x*-, *y*-, and *z*-coordinates in vectors. For example, the first point has world coordinates (108,92,52), the second point is 3 mm above it in the +*z*-direction, and the third point is 5.2 mm to the right of it in the +*x*-direction. The last point is outside the image boundary.

xW = [108 108 113.2 2]; yW = [92 92 92 -1]; zW = [52 55 52 0.33];

Convert the world coordinates to row, column, and plane subscripts using worldToSubscript.

```
[rS, cS, pS] = worldToSubscript(R, xW, yW, zw)rS = 1×4
    46 46 46 NaN
cS = 1×4
    54 54 57 NaN
pS = 1×4
    13 14 13 NaN
```
The resulting vectors contain the column, row, and plane indices that are closest to the point. Note that the indices are discrete, and that points outside the image boundary have index values of NaN.

Also, the order of the input and output coordinates is reversed. The world *x*-coordinate vector, xW, corresponds to the second output vector, cS. The world *y*-coordinate vector, yW, corresponds to the first output vector, rS.

## **Input Arguments**

#### **R — Spatial referencing object**

imref2d or imref3d object

Spatial referencing object, specified as an [imref2d](#page-1767-0) or [imref3d](#page-1773-0) object.

**xWorld — Coordinates along the** *x***-dimension in the world coordinate system** numeric scalar or vector

Coordinates along the *x*-dimension in the world coordinate system, specified as a numeric scalar or vector.

Data Types: single | double | int8 | int16 | int32 | int64 | uint8 | uint16 | uint32 | uint64

**yWorld — Coordinates along the** *y***-dimension in the world coordinate system** numeric scalar or vector

Coordinates along the *y*-dimension in the world coordinate system, specified as a numeric scalar or vector. yWorld is the same length as xWorld.

Data Types: single | double | int8 | int16 | int32 | int64 | uint8 | uint16 | uint32 | uint64

**zWorld — Coordinates along the** *z***-dimension in the world coordinate system** numeric scalar or vector

Coordinates along the *z*-dimension in the world coordinate system, specified as a numeric scalar or vector. zWorld is the same length as xWorld.

Data Types: single | double | int8 | int16 | int32 | int64 | uint8 | uint16 | uint32 | uint64

# **Output Arguments**

#### **I — Row indices**

positive integer scalar or vector

Row indices, returned as a positive integer scalar or vector. I is the same length as yWorld. For an *m*-by-*n* or *m*-by-*n*-by-*p* image,  $1 \le I \le m$ .

Data Types: double

#### **J — Column indices**

positive integer scalar or vector

Column indices, returned as a positive integer scalar or vector. J is the same length as xWorld. For an *m*-by-*n* or *m*-by-*n*-by-*p* image,  $1 \le J \le n$ .

Data Types: double

#### **K — Plane indices**

positive integer scalar or vector

Plane indices, returned as a positive integer scalar or vector. K is the same length as zWorld. For an  $m$ -by- $n$ -by- $p$  image,  $1 \leq K \leq p$ .

Data Types: double

## **See Also**

[imref2d](#page-1767-0) | [imref3d](#page-1773-0) | [worldToIntrinsic](#page-3175-0)

#### **Introduced in R2013a**

# <span id="page-3185-0"></span>**xyz2double**

Convert XYZ color values to double

# **Syntax**

xyzD = xyz2double(xyz)

# **Description**

xyzD = xyz2double(xyz) converts XYZ color values to type double.

## **Examples**

#### **Convert XYZ Color Values to double**

This example shows how to convert uint16-encoded XYZ values to double.

Create a uint16 vector specifying a color in XYZ colorspace.

c = uint16([100 32768 65535]);

Convert the XYZ color value to double.

xyz2double(c) ans = *1×3* 0.0031 1.0000 2.0000

# **Input Arguments**

**xyz — Color values to convert** *m*-by-3 numeric matrix | *m*-by-*n*-by-3 numeric array

Color values to convert, specified as a *m*-by-3 numeric matrix of color values (one color per row), or an *m*-by-*n*-by-3 numeric array.

Data Types: uint16

# **Output Arguments**

#### **xyzD — Converted color values**

numeric array

Converted color values, returned as a numeric array of same size as the input.

Data Types: double

# **Algorithms**

The Image Processing Toolbox software follows the convention that double-precision XYZ arrays contain 1931 CIE XYZ values (2° observer). The XYZ arrays that are uint16 follow the convention in the ICC profile specification (ICC.1:2001-4, www.color.org) for representing XYZ values as unsigned 16-bit integers. There is no standard representation of XYZ values as unsigned 8-bit integers. The ICC encoding convention is illustrated by this table.

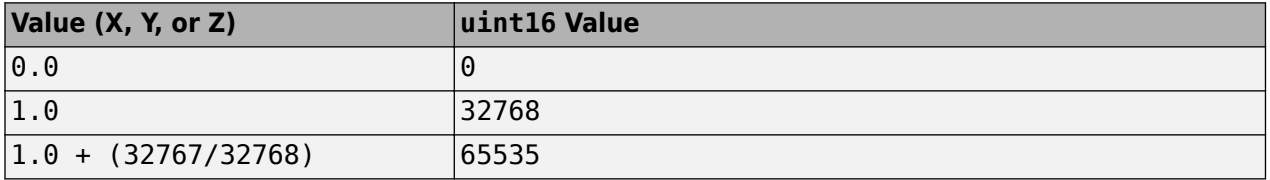

## **See Also**

[applycform](#page-99-0) | [lab2double](#page-2210-0) | [lab2uint16](#page-2216-0) | [lab2uint8](#page-2218-0) | [makecform](#page-2311-0) | [whitepoint](#page-3168-0) | [xyz2uint16](#page-3198-0)

**Introduced before R2006a**

# <span id="page-3187-0"></span>**xyz2rgb**

Convert CIE 1931 XYZ to RGB

## **Syntax**

 $RGB = xyz2rgb(XYZ)$  $RGB = xyz2rgb(XYZ,Name, Value)$ 

## **Description**

RGB = xyz2rgb(XYZ) converts CIE 1931 XYZ values (2° observer) to sRGB values.

RGB = xyz2rgb(XYZ,Name,Value) specifies additional conversion options, such as the color space of the RGB image, using one or more name-value pair arguments.

## **Examples**

#### **Convert XYZ color to sRGB**

Convert a color value in the XYZ color space to the sRGB color space.

xyz2rgb([0.25 0.40 0.10])

ans = *1×3* 0.4174 0.7434 0.2152

#### **Convert XYZ Color to Adobe RGB**

Convert the color value in XYZ color space to the Adobe RGB (1998) color space.

```
xyz2rgb([0.25 0.40 0.10],'ColorSpace','adobe-rgb-1998')
```
ans = *1×3*

0.5323 0.7377 0.2730

#### **Convert XYZ color to sRGB Specifying Whitepoint**

Convert an XYZ color value to sRGB specifying the D50 whitepoint.

xyz2rgb([0.25 0.40 0.10],'WhitePoint','d50')

ans = *1×3*

0.3276 0.7517 0.2869

#### **Convert XYZ color to 8-bit-encoded RGB Color**

Convert an XYZ color value to an 8-bit encoded RGB color value.

xyz2rgb([0.25 0.40 0.10],'OutputType','uint8')

ans = *1x3 uint8 row vector*

106 190 55

## **Input Arguments**

#### **XYZ — XYZ color values**

numeric array

XYZ color values to convert, specified as a numeric array in one of the following formats.

- *c*-by-3 colormap. Each row specifies one XYZ color value.
- *m*-by-*n*-by-3 image.
- *m*-by-*n*-by-3-by-*p* stack of images.

Data Types: single | double

#### **Name-Value Pair Arguments**

Specify optional pairs of arguments as Name1=Value1, ..., NameN=ValueN, where Name is the argument name and Value is the corresponding value. Name-value arguments must appear after other arguments, but the order of the pairs does not matter.

*Before R2021a, use commas to separate each name and value, and enclose* Name *in quotes.*

Example: xyz2rgb([0.25 0.40 0.10],'ColorSpace','adobe-rgb-1998')

**ColorSpace — Color space of the output RGB values**

'srgb' (default) | 'adobe-rgb-1998' | 'linear-rgb'

Color space of the output RGB values, specified as the comma-separated pair consisting of 'ColorSpace' and 'srgb', 'adobe-rgb-1998', or 'linear-rgb'. If you specify 'linearrgb', then xyz2rgb returns linearized sRGB values.

Data Types: char

#### **WhitePoint — Reference white point**

'd65' (default) | 'a' | 'c' | 'e' | 'd50' | 'd55' | 'icc' | 1-by-3 vector

Reference white point, specified as the comma-separated pair consisting of 'WhitePoint' and a 1 by-3 vector or one of the CIE standard illuminants listed in the table.

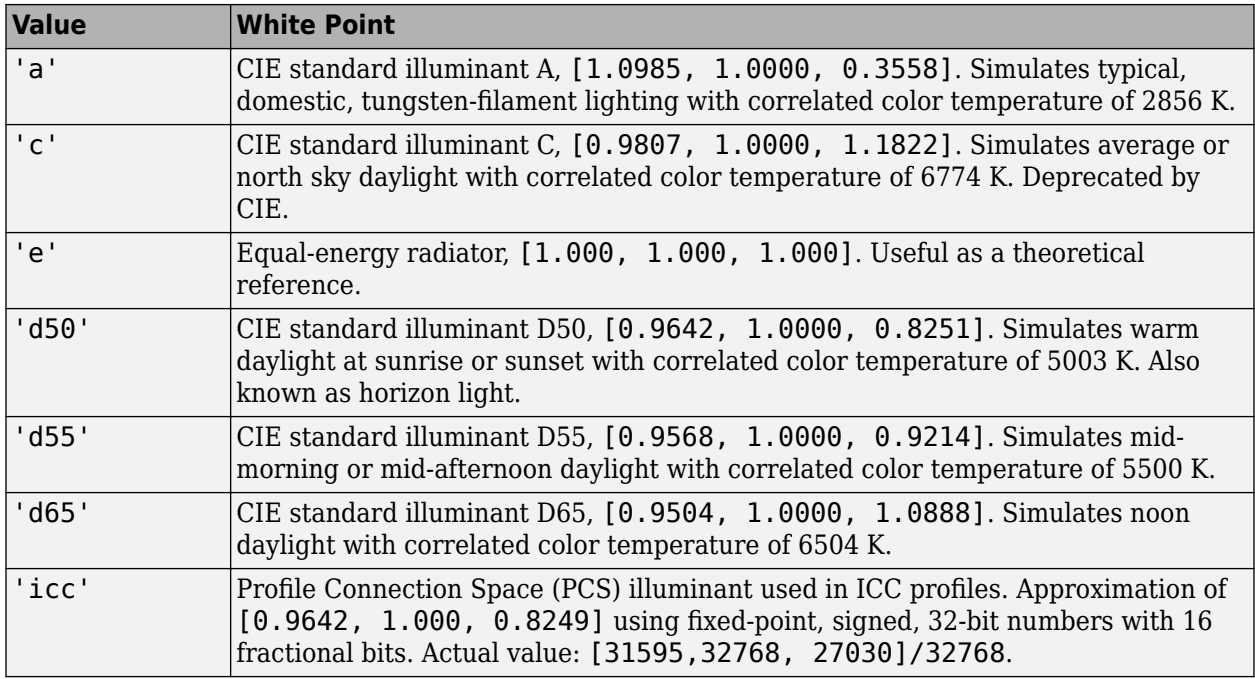

Data Types: single | double | char

#### **OutputType — Data type of returned RGB values**

'double' | 'single' | 'uint8' | 'uint16'

Data type of returned RGB values, specified as one of the following values: 'double', 'single', 'uint8', or 'uint16'. If you do not specify OutputType, the output type is the same type as the input.

Data Types: char

## **Output Arguments**

#### **RGB — Converted RGB color values**

numeric array

Converted RGB color values, returned as a numeric array of the same size as the input. The output type is the same as the input type unless you specify the OutputType parameter.

## **Tips**

• If you specify the output RGB color space as 'linear-rgb', then the output values are linearized sRGB values. If instead you want the output color space to be linearized Adobe RGB (1998), then you can use the [rgb2lin](#page-2741-0) function.

For example, to convert CIE 1931 XYZ image XYZ to linearized Adobe RGB (1998) color space, perform the conversion in two steps:

```
RGBadobe = xyz2rgb(XYZ,'ColorSpace','adobe-rgb-1998');
RGBlinadobe = rgb2lin(RGBadobe, 'ColorSpace', 'adobe-rgb-1998');
```
## **See Also**

[rgb2xyz](#page-2750-0) | [xyz2lab](#page-3195-0) | [lab2rgb](#page-2212-0) | [rgb2lin](#page-2741-0) | [xyz2rgbwide](#page-3191-0) | [rgbwide2xyz](#page-2755-0)

#### **Topics**

"Understanding Color Spaces and Color Space Conversion" "Device-Independent Color Spaces"

#### **Introduced in R2014b**

# <span id="page-3191-0"></span>**xyz2rgbwide**

Convert CIE 1931 XYZ color values to wide-gamut RGB color values

# **Syntax**

```
RGB = xyz2rgbwide(XYZ,BPS)
RGB = xyz2rgbwide(XYZ, BPS, Name, Value)
```
# **Description**

RGB = xyz2rgbwide(XYZ,BPS) converts the specified CIE 1931 XYZ color values to wide-gamut RGB values in the BT.2020 or BT.2100 color space. BPS specifies the number of bits required to represent each channel of the output RGB values.

RGB = xyz2rgbwide(XYZ, BPS, Name, Value) specifies options using one or more name-value pair arguments.

## **Examples**

#### **Convert CIE 1931 XYZ Values into Wide-Gamut RGB**

Convert XYZ color values into 10-bit or 12-bit wide-gamut RGB values in the BT.2020/BT.2100 color space.

#### **Convert XYZ Color into 10-bit BT.2020 RGB Value**

Create an XYZ value.

xyzvalue = [0.25 0.40 0.10];

Convert the XYZ value to a 10-bit BT.2020 RGB value.

 $rgbvalue = xyz2rgbwide(xyzvalue,10)$ 

```
rgbvalue = 1x3 uint16 row vector
   504 670 289
```
#### **Convert XYZ Color into 12-bit BT.2100 RGB Value**

Create an XYZ value. xyzvalue = [0.25 0.40 0.10]; Convert the XYZ value to a 12-bit BT.2100 RGB value. rgbvalue = xyz2rgbwide(xyzvalue,12,'Colorspace','BT.2100') rgbvalue = *1x3 uint16 row vector*

2015 2681 1155

#### **Convert XYZ Color into 10-bit BT.2100 RGB Value Using HLG**

Create an XYZ value.

xyzvalue = [0.25 0.40 0.10];

Convert the XYZ value to a 10-bit BT.2100 RGB value using the Hybrid Log Gamma (HLG) transfer function.

```
rgbvalue = xyz2rgbwide(xyzvalue,12,'Colorspace','BT.2100','LinearizationFcn','HLG')
```

```
rgbvalue = 1x3 uint16 row vector
```
2875 3285 1989

### **Input Arguments**

#### **XYZ — Color values in CIE 1931 XYZ color space**

*p*-by-*3* numeric matrix | *m*-by-*n*-by-3 numeric array | *m*-by-*n*-by-3-by-*f* numeric array

Color values in the CIE 1931 XYZ color space, specified as one of the following:

- *p*-by-*3* numeric matrix of color values (one color per row)
- *m*-by-*n*-by-3 numeric array representing an image
- *m*-by-*n*-by-3-by-*f* numeric array representing a stack of images

Data Types: single | double

#### **BPS — Bits per sample for each channel of output RGB image** 10 | 12

Bits per sample for each channel of the output wide-gamut RGB image, specified as 10 or 12.

#### **Name-Value Pair Arguments**

Specify optional pairs of arguments as Name1=Value1, ..., NameN=ValueN, where Name is the argument name and Value is the corresponding value. Name-value arguments must appear after other arguments, but the order of the pairs does not matter.

*Before R2021a, use commas to separate each name and value, and enclose* Name *in quotes.*

Example: rgb = xyz2rgbwide([0.25 0.40 0.10],12,'ColorSpace','BT.2100')

#### **ColorSpace — Color space of output RGB values**

'BT.2020' (default) | 'BT.2100'

Color space of the output RGB values, specified as the comma-separated pair consisting of 'ColorSpace' and the value 'BT.2020' or 'BT.2100'.

Data Types: char | string

#### **WhitePoint — Reference white point**

'd65' (default) | 'a' | 'c' | 'd50' | 'd55' | 'icc' | 'e' | 1-by-3 vector

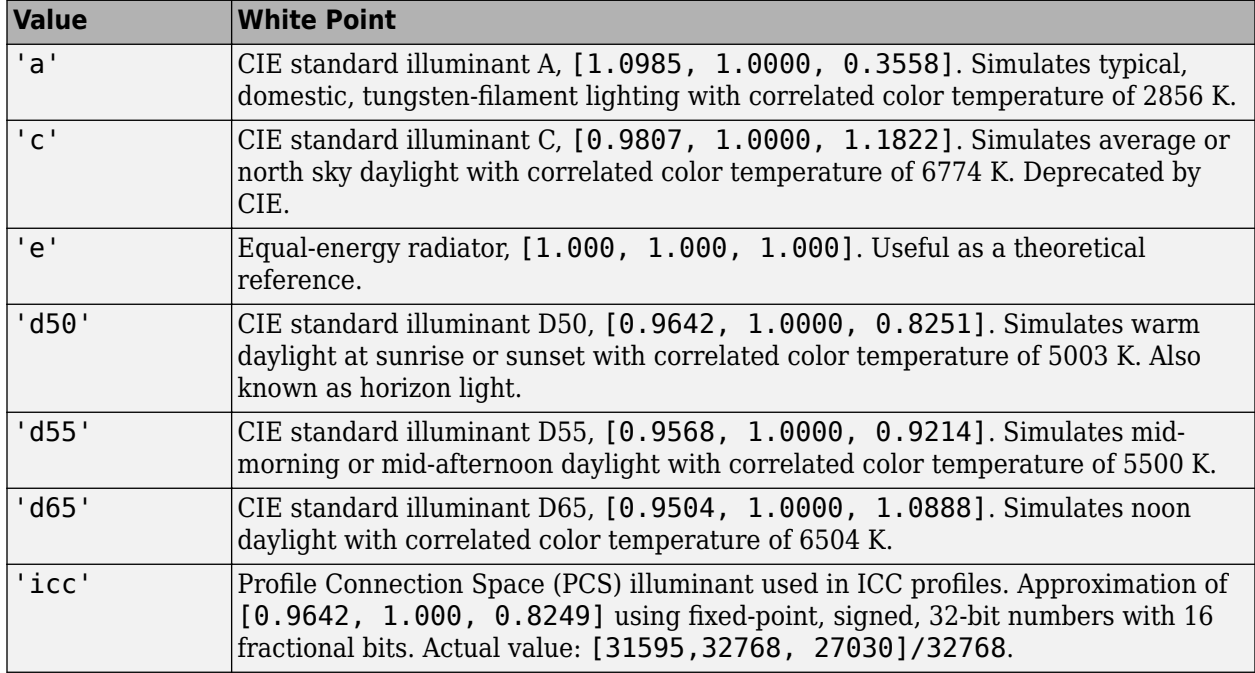

Reference white point, specified as the comma-separated pair consisting of 'WhitePoint' and a 1 by-3 vector or one of the CIE standard illuminants, listed in the table.

Data Types: single | double | int8 | int16 | int32 | int64 | uint8 | uint16 | uint32 | uint64 | char | string

#### **LinearizationFcn — Transfer function for transformation**

'PQ' (default) | 'HLG'

Transfer function for transformation, specified as the text string 'LinearizationFcn' and either of the following values:

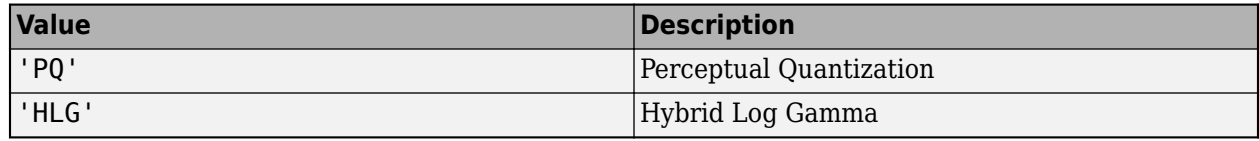

Data Types: char | string

## **Output Arguments**

#### **RGB — Output RGB color values**

numeric array

Output RGB color values, returned as a numeric array of the same size as the XYZ input value. The table shows the data range for the wide-gamut color values for 10- and 12-bit data. The minimum value in each range maps to black, and the maximum value in each range maps to white.

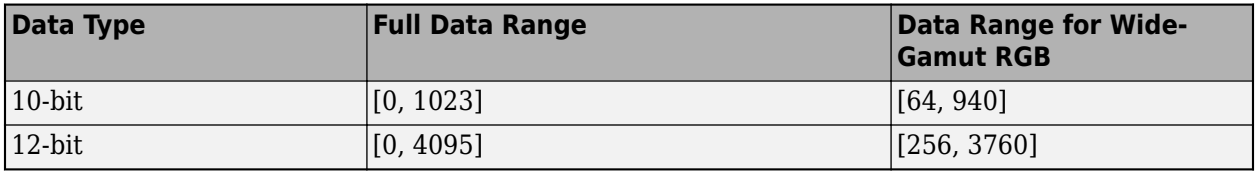

Data Types: uint16

## **References**

- [1] Rec. ITU-R BT.2020-2 (10/2015). "Parameter values for ultra-high definition television systems for production and international programme exchange." *International Telecommunication Union; Broadcasting service (television)*. [https://www.itu.int/rec/R-REC-BT.2020.](https://www.itu.int/rec/R-REC-BT.2020)
- [2] Rec. ITU-R BT.2100-2 (07/2018). "Image parameter values for dynamic range television for use in production and international programme exchange." *International Telecommunication Union; Broadcasting service (television)*. [https://www.itu.int/rec/R-REC-BT.2100.](https://www.itu.int/rec/R-REC-BT.2100)
- [3] Rec. ITU-R BT.2390-7 (07/2019). "High dynamic range television for production and international programme exchange." *International Telecommunication Union; Broadcasting service (television)*. <https://www.itu.int/pub/R-REP-BT.2390>.

### **See Also**

[rgb2xyz](#page-2750-0) | [xyz2rgb](#page-3187-0) | [rgbwide2xyz](#page-2755-0)

#### **Introduced in R2020b**

# <span id="page-3195-0"></span>**xyz2lab**

Convert CIE 1931 XYZ to CIE 1976 L\*a\*b\*

# **Syntax**

```
lab = xyz2lab(xyz)lab = xyz2lab(xyz,'WhitePoint',whitePoint)
```
# **Description**

```
lab = xyz2lab(xyz) converts CIE 1931 XYZ values (2° observer) to CIE 1976 L*a*b* values.
```

```
lab = xyz2lab(xyz,'WhitePoint',whitePoint) specifies the reference white point of the
illuminant.
```
# **Examples**

#### **Convert XYZ Color to L\*a\*b\***

Convert an XYZ color value to L\*a\*b\* using the default reference white point, D65.

```
xyz2lab([0.25 0.40 0.10])
ans = 1×3
   69.4695 -48.0439 57.1259
```
#### **Convert XYZ Color to L\*a\*b\* Specifying Whitepoint**

Convert an XYZ color value to L\*a\*b\* specifying the D50 whitepoint.

```
xyz2lab([0.25 0.40 0.10],'WhitePoint','d50')
```
ans = *1×3*

69.4695 -49.5717 48.3864

# **Input Arguments**

### **xyz — XYZ color values**

numeric array

XYZ color values to convert, specified as a numeric array in one of these formats.

- *c*-by-3 colormap. Each row specifies one XYZ color value.
- *m*-by-*n*-by-3 image
- *m*-by-*n*-by-3-by-*p* stack of images

Data Types: single | double

#### **whitePoint — Reference white point**

'd65' (default) | 'a' | 'c' | 'e' | 'd50' | 'd55' | 'icc' | 1-by-3 vector

Reference white point, specified as a 1-by-3 vector or one of the CIE standard illuminants, listed in the table.

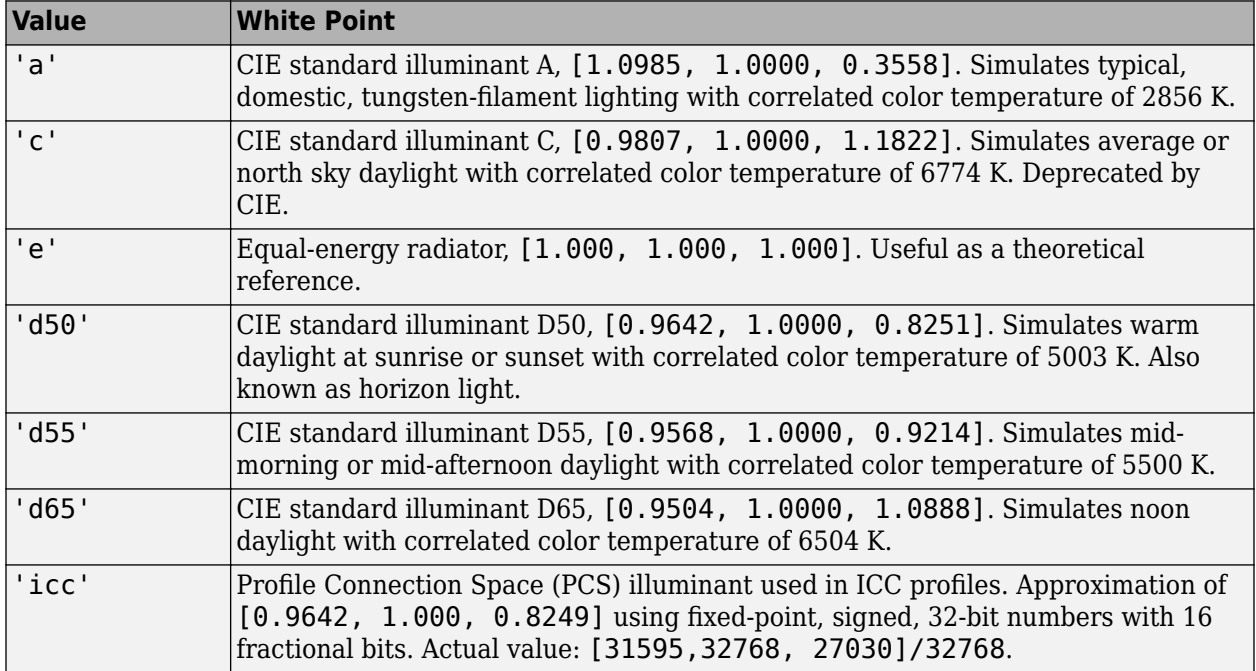

Data Types: single | double | char

## **Output Arguments**

#### **lab — Converted L\*a\*b\* color values**

numeric array

Converted L\*a\*b\* color values, returned as a numeric array of the same size and data type as the input.

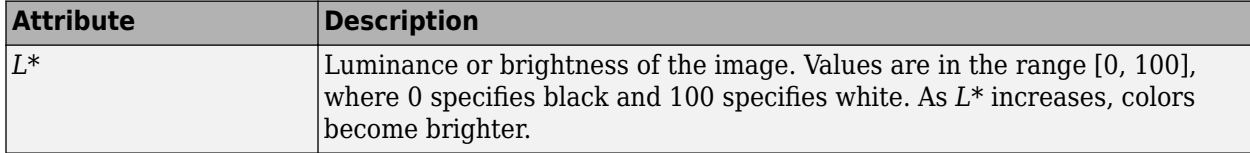

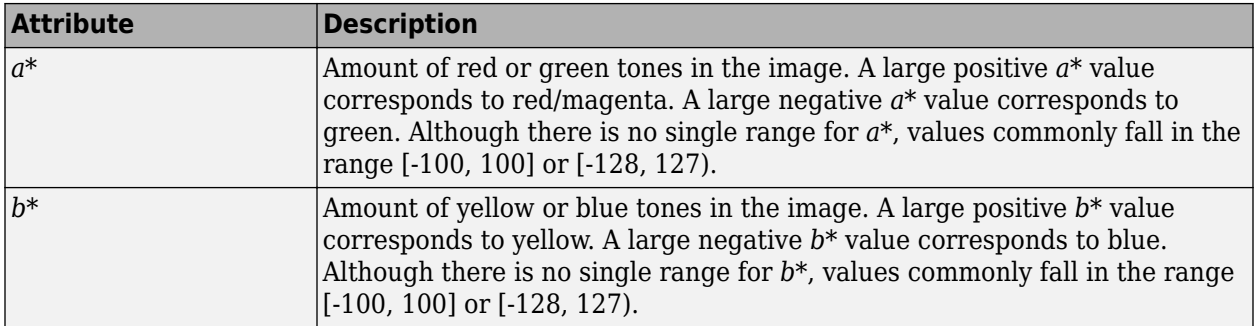

Data Types: single | double

## **See Also**

[rgb2lab](#page-2732-0) | [xyz2rgb](#page-3187-0) | [lab2xyz](#page-2220-0)

**Introduced in R2014b**

# <span id="page-3198-0"></span>**xyz2uint16**

Convert XYZ color values to uint16

# **Syntax**

 $xyz16 = xyz2uint16(xyz)$ 

# **Description**

 $xyz16 = xyz2uint16(xyz)$  converts XYZ color values to type uint16.

## **Examples**

#### **Convert XYZ Color Values to uint16**

This example shows how to convert XYZ color values from double to uint16.

Create a double vector specifying a color in XYZ colorspace.

 $c = [0.1 0.5 1.0];$ 

Convert the XYZ color value to uint16.

xyz2uint16(c)

ans = *1x3 uint16 row vector* 3277 16384 32768

## **Input Arguments**

#### **xyz — Color values to convert**

*m*-by-3 numeric matrix | *m*-by-*n*-by-3 numeric array

Color values to convert, specified as a *m*-by-3 numeric matrix of color values (one color per row), or an *m*-by-*n*-by-3 numeric array.

Data Types: double

## **Output Arguments**

## **xyz16 — Converted color values**

numeric array

Converted color values, returned as a numeric array of the same size as the input.

Data Types: uint16

# **Algorithms**

The Image Processing Toolbox software follows the convention that double-precision XYZ arrays contain 1931 CIE XYZ values (2° observer). The XYZ arrays that are uint16 follow the convention in the ICC profile specification (ICC.1:2001-4, www.color.org) for representing XYZ values as unsigned 16-bit integers. There is no standard representation of XYZ values as unsigned 8-bit integers. The ICC encoding convention is illustrated by this table.

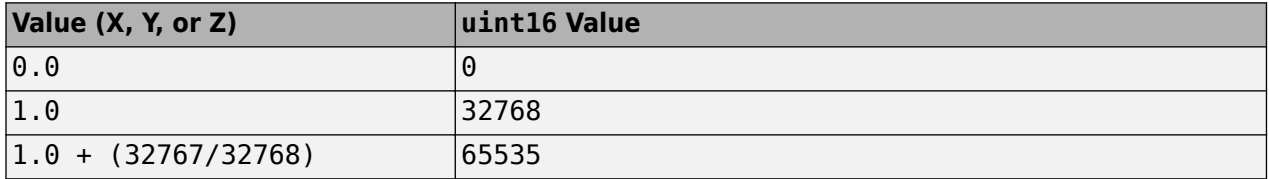

## **See Also**

[applycform](#page-99-0) | [lab2double](#page-2210-0) | [lab2uint16](#page-2216-0) | [lab2uint8](#page-2218-0) | [makecform](#page-2311-0) | [whitepoint](#page-3168-0) | [xyz2double](#page-3185-0)

**Introduced before R2006a**

# **ycbcr2rgb**

Convert YCbCr color values to RGB color space

# **Syntax**

RGB = ycbcr2rgb(YCBCR)

# **Description**

RGB = ycbcr2rgb(YCBCR) converts the luminance (*Y*) and chrominance (*Cb* and *Cr*) values of a YCbCr image to red, green, and blue values of an RGB image.

# **Examples**

#### **Convert Image from YCbCr to RGB**

This example shows how to convert an image from RGB to YCbCr color space and back.

Read an RGB image into the workspace.

 $RGB = imread('board.tif');$ 

Convert the image to YCbCr color space.

 $YCBCR = rgb2ycbcr(RGB);$ 

Convert the YCbCr image back to RGB color space.

RGB2 = ycbcr2rgb(YCBCR);

Display the luminance channel of the image in YCbCr color space alongside the image that was converted from YCbCr to RGB color space.

```
figure
subplot(1,2,1)imshow(YCBCR(:,:,1))
title('Original Luminance (Y)');
subplot(1,2,2)
imshow(RGB2);
title('Image Converted to RGB');
```
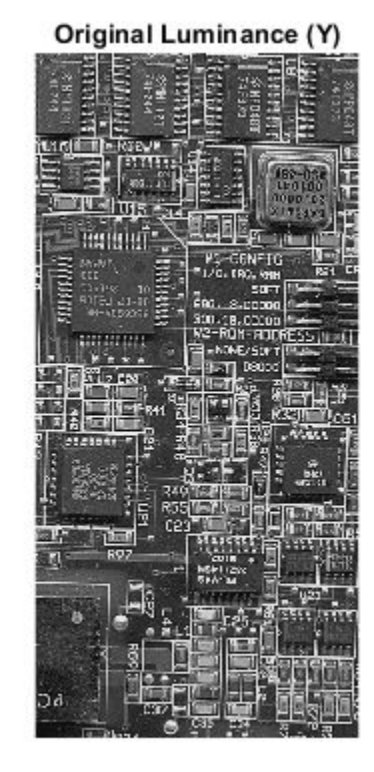

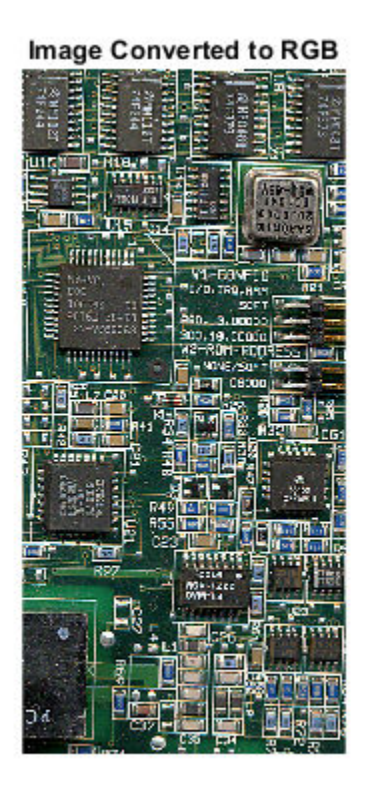

## **Input Arguments**

#### **YCBCR — YCbCr color values**

numeric array

YCbCr color values to convert, specified as a numeric array in one of these formats.

- *c*-by-3 colormap. Each row specifies one YCbCr color value.
- *m*-by-*n*-by-3 image.

Data Types: single | double | uint8 | uint16

## **Output Arguments**

#### **RGB — Converted RGB color values**

numeric array

Converted RGB color values, returned as a numeric array of the same size as the input. The output data type is the same as the input data type.

# **References**

[1] Poynton, C. A. *A Technical Introduction to Digital Video*, John Wiley & Sons, Inc., 1996, p. 175.

[2] Rec. ITU-R BT.601-5, *Studio Encoding Parameters of Digital Television for Standard 4:3 and Widescreen 16:9 Aspect Ratios*, (1982-1986-1990-1992-1994-1995), Section 3.5.

# **Extended Capabilities**

#### **C/C++ Code Generation**

Generate C and C++ code using MATLAB® Coder™.

Usage notes and limitations:

• ycbcr2rgb supports the generation of C code (requires MATLAB Coder). Note that if you choose the generic MATLAB Host Computer target platform, ycbcr2rgb generates code that uses a precompiled, platform-specific shared library. Use of a shared library preserves performance optimizations but limits the target platforms for which code can be generated. For more information, see "Types of Code Generation Support in Image Processing Toolbox".

#### **GPU Code Generation**

Generate CUDA® code for NVIDIA® GPUs using GPU Coder™.

#### **GPU Arrays**

Accelerate code by running on a graphics processing unit (GPU) using Parallel Computing Toolbox™.

This function fully supports GPU arrays. For more information, see "Image Processing on a GPU".

## **See Also**

[ntsc2rgb](#page-2465-0) | [rgb2ntsc](#page-2746-0) | [rgb2ycbcr](#page-2759-0) | [ycbcr2rgbwide](#page-3203-0) | [rgbwide2ycbcr](#page-2765-0)

#### **Topics**

"Understanding Color Spaces and Color Space Conversion"

#### **Introduced before R2006a**

# <span id="page-3203-0"></span>**ycbcr2rgbwide**

Convert YCbCr color values to wide-gamut RGB color values

# **Syntax**

RGB = ycbcr2rgbwide(YCbCr,BPS)

# **Description**

RGB = ycbcr2rgbwide(YCbCr,BPS) converts non-constant luminance YCbCr values into widegamut RGB values in the BT.2020 or BT.2100 color spaces. BPS specifies the number of bits required to represent each channel in the output image.

# **Examples**

#### **Convert YCbCr Color Values to Wide-Gamut RGB Color Values**

Convert 10-bit and 12-bit YCbCr color values to the wide-gamut RGB color values in the BT.2020 or BT.2100 color spaces.

#### **Convert 12-bit YCbCr Color Value to Wide-Gamut RGB Color Value**

Create a 12-bit YCbCr color value in the workspace.

ycbcrlist = uint16([3760 2048 2048]);

Convert the YCbCr color value to a wide-gamut RGB color value.

```
rgblist = ycbcr2rgbwide(ycbcrlist, 12);
```
#### **Convert 10-bit YCbCr Image to Wide-Gamut RGB Image**

Create a synthetic YCbCr image in the workspace.

YCBCR = reshape(uint16([64 512 512; 940 512 512]),[2 1 3]);

Convert the YCbCr image to a wide-gamut RGB image.

RGB = ycbcr2rgbwide(YCBCR,10);

# **Input Arguments**

#### **YCbCr — YCbCr color values**

*p*-by-*3* numeric matrix | *m*-by-*n*-by-3 numeric array

YCbCr color values, specified as one of these options:

- *p*-by-*3* numeric matrix of color values (one color per row)
- *m*-by-*n*-by-3 numeric array representing an image
Data Types: uint16

## **BPS — Bits per sample for each channel of output image**

10 | 12

Bits per sample for each channel of the output wide-gamut RGB image, specified as 10 or 12.

## **Output Arguments**

## **RGB — Wide-gamut RGB values**

numeric array

Wide-gamut RGB values, returned as a numeric array of the same size as the input YCbCr values.

The following table shows the data range for the wide-gamut, integer color values for 10- and 12-bit data. The minimum value in the range maps to black, and the maximum value in the range maps to white. The ycbcr2rgbwide function maps only pixels with RGB values within the supported data range to valid YCbCr values.

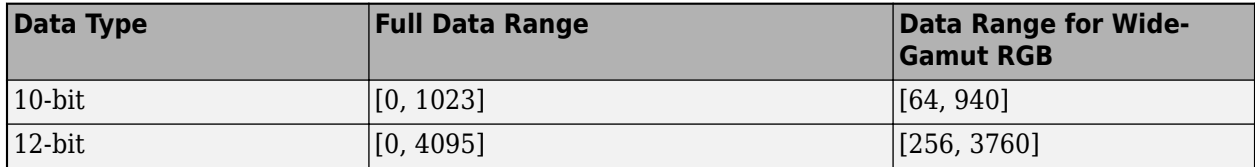

Data Types: uint16

## **Tips**

• This table shows the data ranges of the YCbCr values for BT.2020 and BT.2100 color spaces.

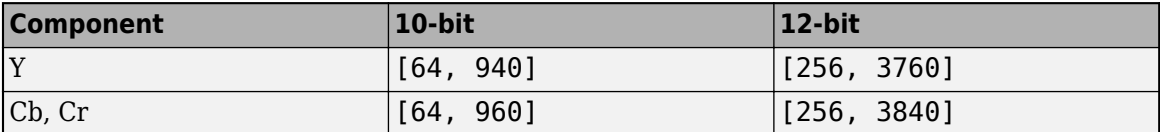

## **References**

- [1] Rec. ITU-R BT.2020-2 (10/2015). "Parameter values for ultra-high definition television systems for production and international programme exchange." *International Telecommunication Union; Broadcasting service (television)*. [https://www.itu.int/rec/R-REC-BT.2020.](https://www.itu.int/rec/R-REC-BT.2020)
- [2] Rec. ITU-R BT.2100-2 (07/2018). "Image parameter values for dynamic range television for use in production and international programme exchange." *International Telecommunication Union; Broadcasting service (television)*. [https://www.itu.int/rec/R-REC-BT.2100.](https://www.itu.int/rec/R-REC-BT.2100)

# **Extended Capabilities**

## **C/C++ Code Generation**

Generate C and C++ code using MATLAB® Coder™.

ycbcr2rgbwide supports the generation of C code (requires MATLAB Coder). For more information, see "Code Generation for Image Processing".

## **GPU Arrays**

Accelerate code by running on a graphics processing unit (GPU) using Parallel Computing Toolbox™.

# **See Also**

[rgb2ycbcr](#page-2759-0) | [rgbwide2ycbcr](#page-2765-0) | [ycbcr2rgb](#page-3200-0)

**Introduced in R2020b**

# **Hyperspectral Viewer**

Visualize hyperspectral data

# **Description**

The **Hyperspectral Viewer** app visualizes hyperspectral data and enables you to create spectral profiles of points and regions in the data.

**Note** This app requires the Image Processing Toolbox Hyperspectral Imaging Library. You can install the Image Processing Toolbox Hyperspectral Imaging Library from Add-On Explorer. For more information about installing add-ons, see Get and Manage Add-Ons.

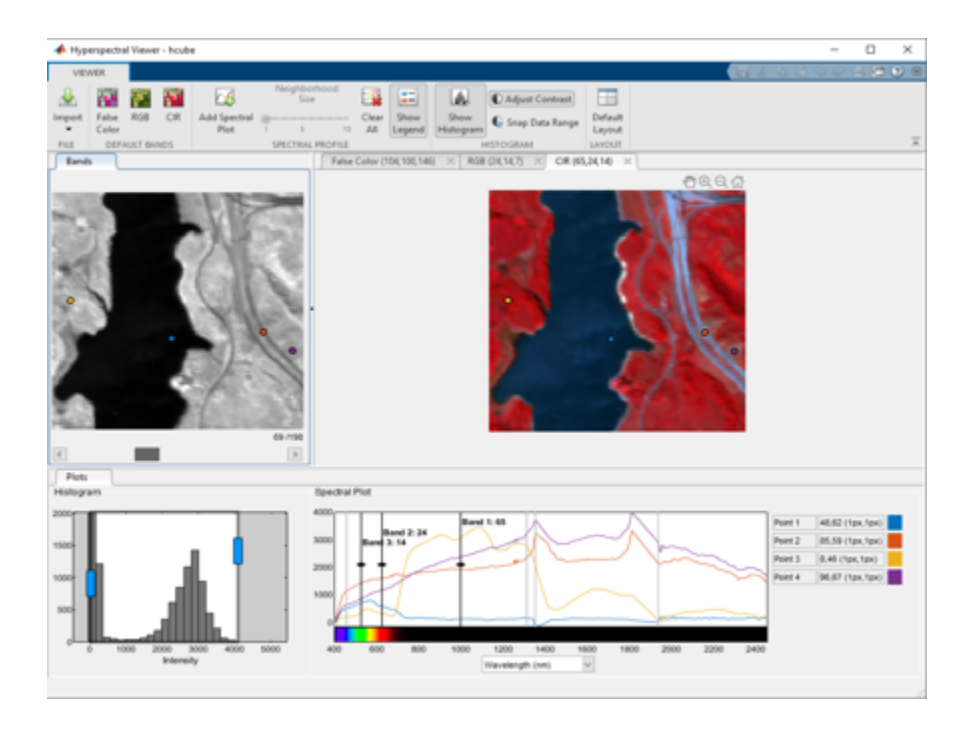

# **Open the Hyperspectral Viewer App**

- MATLAB Toolstrip: On the **Apps** tab, under **Image Processing and Computer Vision**, click the **Hyperspectral Viewer** app icon.
- MATLAB command prompt: Enter hyperspectralViewer. For more information, see ["Programmatic Use" on page 1-3202](#page-3207-0).

# **Examples**

## <span id="page-3207-0"></span>**Open Hyperspectral Viewer**

Construct a hypercube object with the Indian Pines hyperspectral data set.

hcube = hypercube('indian\_pines.dat');

Open the **Hyperspectral Viewer** app with the Indian Pines data.

hyperspectralViewer(hcube);

• "Explore Hyperspectral Data in the Hyperspectral Viewer"

# **Programmatic Use**

hyperspectralViewer opens the **Hyperspectral Viewer** app.

hyperspectralViewer(hcube) opens the **Hyperspectral Viewer** app, loading the hypercube object hcube into the app.

hyperspectralViewer(cube) opens the **Hyperspectral Viewer** app, loading the 3-D array cube. When not loading a hypercube object, the capabilities of the app are limited.

hyperspectralViewer close closes all open **Hyperspectral Viewer** apps.

# **See Also**

## **Objects** [hypercube](#page-3273-0)

## **Topics**

"Explore Hyperspectral Data in the Hyperspectral Viewer"

## **Introduced in R2020a**

# <span id="page-3208-0"></span>**anomalyRX**

Detect anomalies using Reed-Xiaoli detector

# **Syntax**

rxScore = anomalyRX(inputData)

# **Description**

 $rxScore = anomalyRX(inputData)$  detects anomalous pixels in the hyperspectral data using the Reed-Xialoi (RX) detector. The RX detector calculates a score for each pixel as the Mahalanobis distance between the pixel and the background. The higher score indicates a likely anomaly. The background is characterized by the spectral mean and covariance of the data cube. For more information about computing the score and detecting anomalies, see ["Algorithms" on page 1-3207](#page-3212-0).

**Note** This function requires the Image Processing Toolbox Hyperspectral Imaging Library. You can install the Image Processing Toolbox Hyperspectral Imaging Library from Add-On Explorer. For more information about installing add-ons, see Get and Manage Add-Ons.

# **Examples**

## **Detect Anomalous Pixels in Hyperspectral Data Using RX Detector**

Detect anomalous pixels in hyperspectral data by computing the RX score for each pixel in a hyperspectral data cube. Then compute the threshold for detecting true anomalous pixels by using cumulative probability distribution of RX score values.

Read hyperspectral data containing anomalous pixels into the workspace.

```
hcube = hypercube('indian pines.dat');
```
Find anomalous pixels in the input hyperspectral data by using the RX detector. The detector searches for pixels with a high intensity difference within a homogeneous region.

```
rxScore = anomalyRX(hcube);
```
Reduce the dynamic range of the RX score values by rescaling them to the range [0, 255].

```
rxScore = im2uint8(rescale(rxScore));
```
Display the RX score map. Pixels with a high RX score are likely anomalous pixels.

```
figure
imagesc(rxScore)
colorbar
```
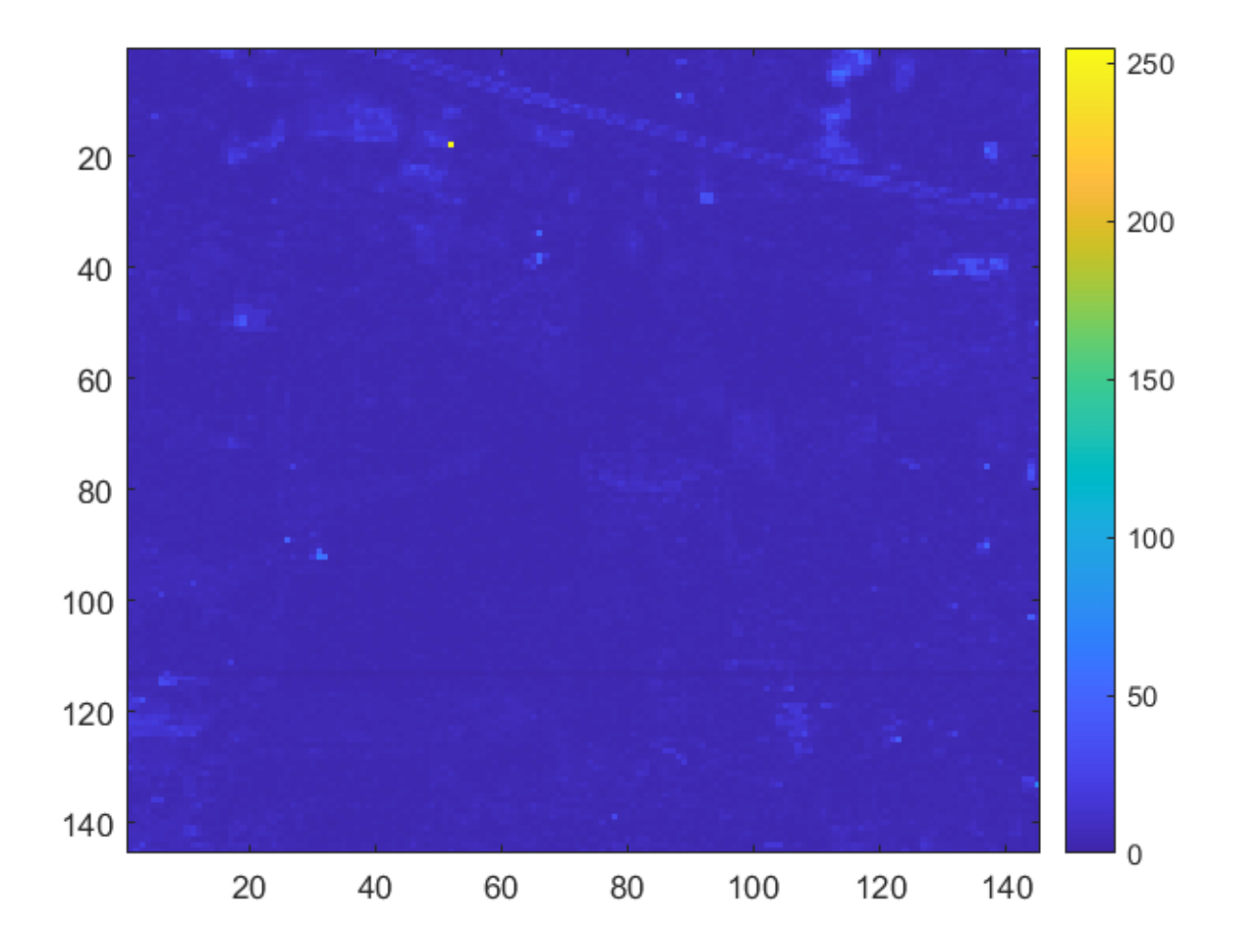

Compute and plot the cumulative probability distribution of RX score values.

```
count = imhist(rxScore);
pdf = count/prod(size(rxScore,[1 2]));
cdf = cumsum(pdf(:));figure
plot(cdf)
xlabel('RX Score')
ylabel('Cumulative Probability Values')
```
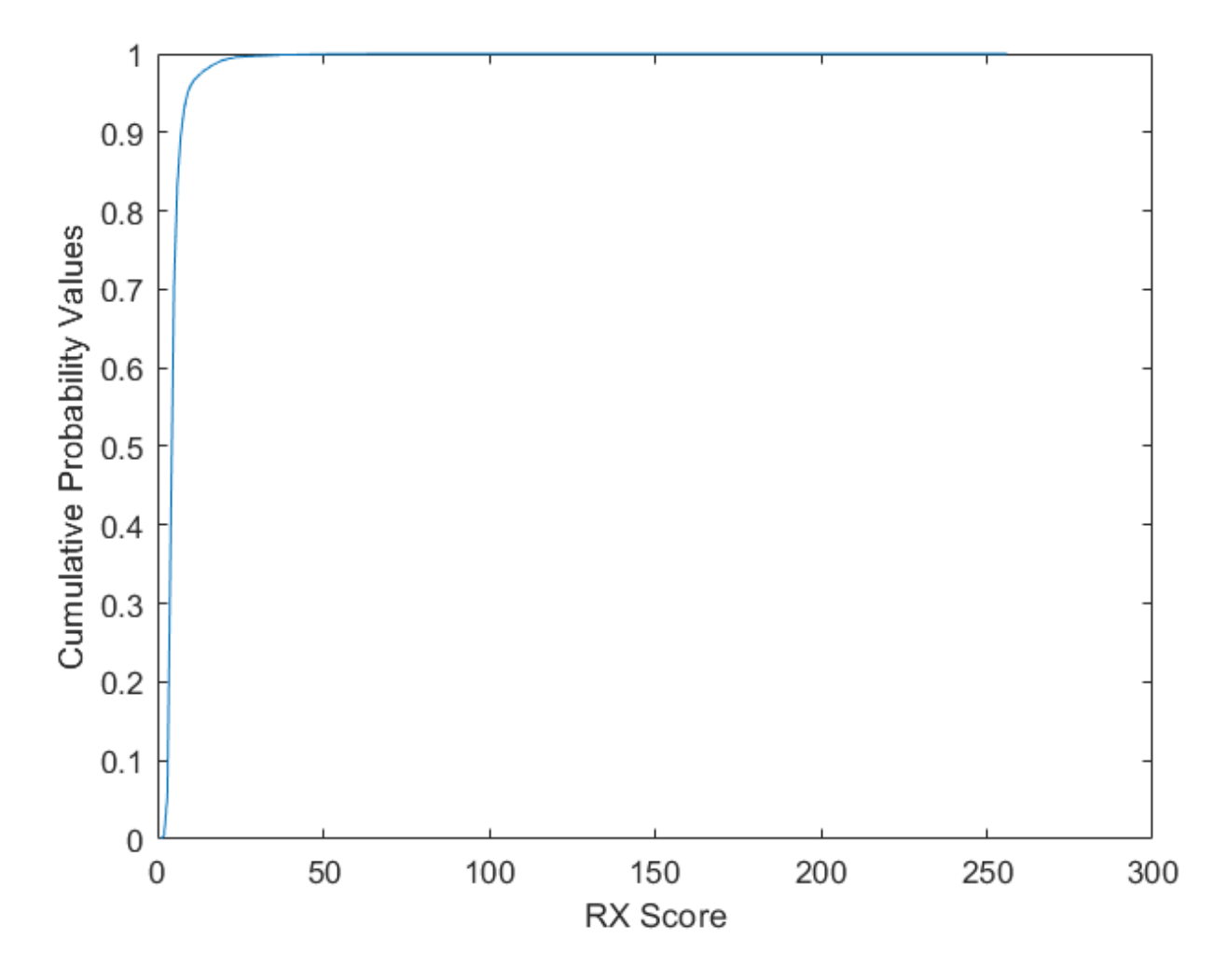

Set the confidence coefficient value to 0.998. Select the first RX score with cumulative probability distribution value greater than the confidence coefficient as the threshold. This threshold represents the RX score above which a pixel is an anomaly with 99.8 percent confidence.

 $confCoefficient = 0.998;$  $rxThreshold = find(cdf > confCoefficient, 1);$ 

Apply thresholding to detect anomalous pixels with RX score greater than the computed threshold. The result is a binary image in which the anomalous pixels are assigned the intensity value 1 and other pixels are assigned 0.

bw = rxScore > rxThreshold;

Derive the RGB version of the data cube by using the colorize function. Overlay the binary image of anomalous pixels on the RGB image.

```
rgbImg = colorize(hcube,'Method','rgb');
B = \text{imoverlay}(\text{rgbImg},bw);
```
Display both the binary image and the overlaid image.

```
fig = figure('Position',[0 0 800 400]);
axes1 = axes('Parent',fig,'Position',[0 0.1 0.5 0.8]);
imagesc(bw,'Parent',axes1);
title('Detected Anomalous Pixels')
axis off
colormap gray
axes2 = axes('Parent',fig,'Position',[0.5 0.1 0.5 0.8]);
imagesc(B,'Parent',axes2)
title('Overlaid Image');
axis off
```
**Detected Anomalous Pixels** 

**Overlaid Image** 

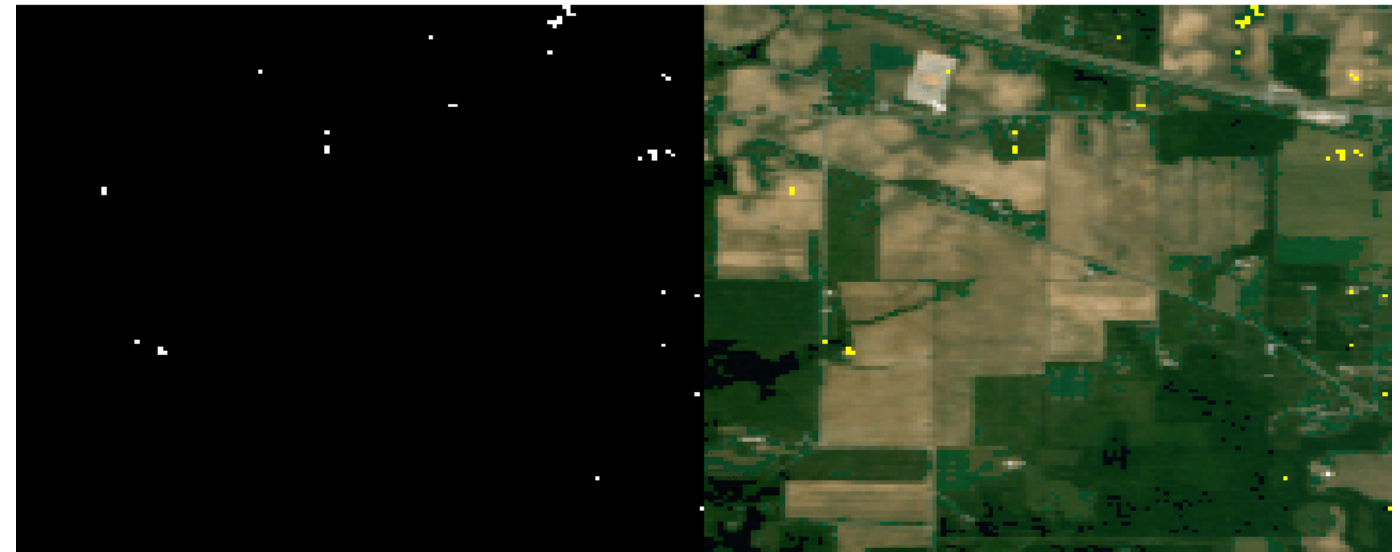

## **Input Arguments**

## **inputData — Input hyperspectral data**

3-D numeric array | hypercube object

Input hyperspectral data, specified as a 3-D numeric array or [hypercube](#page-3273-0) object. If the input is an 3- D numeric array of size *M*-by-*N*-by-*C*, the function reads it as a hyperspectral data cube of *M*-by-*N* pixels with *C* spectral bands and computes the RX score. If the input is a hypercube object, the function reads the data cube stored in the DataCube property and then computes the RX score. The hyperspectral data cube must be real and non-sparse.

Data Types: single | double | int8 | int16 | int32 | int64 | uint8 | uint16 | uint32 | uint64

## **Output Arguments**

**rxScore — Output RX score** matrix

<span id="page-3212-0"></span>Output RX score for each pixel in the hyperspectral data cube, returned as a matrix of size *M*-by-*N*, same as the spatial dimensions of the input data.

```
Data Types: double
```
# **Algorithms**

The RX score for each pixel is computed as

*r* is the pixel under test and  $\mu_c$  and  $\Sigma_c$  are the spectral mean and covariance respectively. Anomalous pixels typically have the high RX scores.

You can estimate a threshold from the cumulative probability distribution of the RX scores to further tune the anomalous pixel detection. See the ["Detect Anomalous Pixels in Hyperspectral Data Using](#page-3208-0) [RX Detector" on page 1-3203](#page-3208-0) example.

## **References**

- [1] Reed, I.S., and X. Yu. "Adaptive Multiple-Band CFAR Detection of an Optical Pattern with Unknown Spectral Distribution." *IEEE Transactions on Acoustics, Speech, and Signal Processing* 38, no. 10 (October 1990): 1760–70. https://doi.org/10.1109/29.60107.
- [2] Chein-I Chang and Shao-Shan Chiang. "Anomaly Detection and Classification for Hyperspectral Imagery." *IEEE Transactions on Geoscience and Remote Sensing* 40, no. 6 (June 2002): 1314– 25. https://doi.org/10.1109/TGRS.2002.800280.

## **See Also**

[hypercube](#page-3273-0) | [spectralMatch](#page-3407-0) | [ndvi](#page-3314-0)

#### **Introduced in R2020a**

# <span id="page-3213-0"></span>**assignData**

Assign new data to hyperspectral data cube

# **Syntax**

newhcube = assignData(hcube, row, column, band, data)

# **Description**

newhcube = assignData(hcube, row, column, band, data) assigns the specified data to a hyperspectral data cube. The function reads the data cube stored in the hypercube object hcube, assigns the new data to the spectral bands band at the locations specified by row and column, and returns a new hypercube object.

**Note** This function requires the Image Processing Toolbox Hyperspectral Imaging Library. You can install the Image Processing Toolbox Hyperspectral Imaging Library from Add-On Explorer. For more information about installing add-ons, see Get and Manage Add-Ons.

# **Examples**

## **Assign New Reflectance Values to Hyperspectral Data**

Read hyperspectral data from an ENVI format file.

hcube = hypercube('paviaU.dat');

Normalize the reflectance values to the range [0, 1].

data = rescale(hcube.DataCube);

Assign the normalized reflectance values to the data cube.

```
newhcube = assignData(hcube,':',':',':',':',data);
```
Specify the row and column indices of a region of interest (ROI). Assign all indices within the ROI a value of zero.

```
row = 180:220;column = 125:160;
newhcube = assignData(newhcube, row, column, ';" 0);
```
Display the original and the modified versions of a spectral band.

```
fig = figure('Position',[0 0 800 500]);
axes1 = axes('Parent',fig,'Position',[0.06 0.05 0.45 0.8]);
imagesc(hcube.DataCube(:,:,10),'Parent',axes1);
title('Original Data')
colorbar
axis off
```

```
axes2 = axes('Parent', fig,'Position', [0.55 0.05 0.45 0.8]);imagesc(newhcube.DataCube(:,:,10), 'Parent', axes2);
title('Modified Data')
colorbar
axis off
colormap gray
```
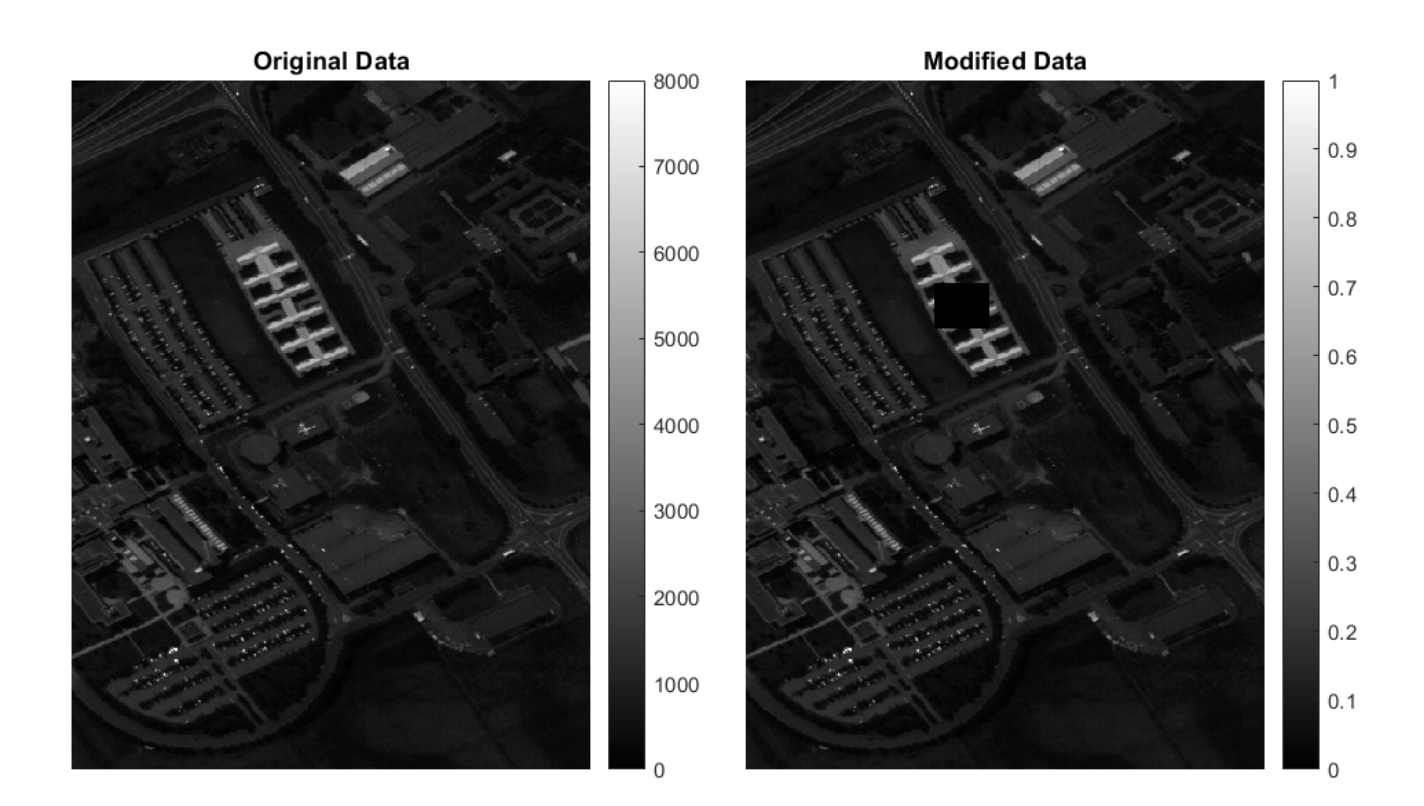

## **Input Arguments**

## **hcube — Input hyperspectral data**

hypercube object

Input hyperspectral data, specified as a [hypercube](#page-3273-0) object. The DataCube property of the hypercube object contains the hyperspectral data cube.

#### **row — Row indices of data cube**

':' | positive integer | vector of positive integers

Row indices of the data cube, specified as ':', a positive integer, or a vector of positive integers.

- To select all the rows in the data cube, use ':'.
- To select a particular row or rows, specify the row index as a positive integer or vector of positive integers respectively. If the data cube is of size *M*-by-*N*-by-*C*, the specified row index values must all be less than or equal to *M*. To specify a range of row indices, or indices at a regular interval, use the colon operator. For example, row  $= 1:10$ .

Data Types: single | double | int8 | int16 | int32 | int64 | uint8 | uint16 | uint32 | uint64 | char | string

## **column — Column indices of data cube**

':' | positive integer | vector of positive integers

Column indices of the data cube, specified as ':', a positive integer, or a vector of positive integers.

- To select all the columns in the data cube, use ':'.
- To select a particular column or columns, specify the column index as a positive integer or vector of positive integers respectively. If the data cube is of size *M*-by-*N*-by-*C*, the specified column index values must all be less than or equal to *N*. To specify a range of column indices, or indices at a regular interval, use the colon operator. For example, column  $= 1:10$ .

Data Types: single | double | int8 | int16 | int32 | int64 | uint8 | uint16 | uint32 | uint64 | char | string

## **band — Spectral band numbers**

':' | positive integer | vector of positive integers

Spectral band numbers, specified as ': ', a positive integer or a vector of positive integers.

- To select all the bands in the data cube, use ':'.
- To select a particular band or bands, specify the band number as a positive integer or vector of positive integers respectively. If the data cube is of size *M*-by-*N*-by-*C*, the specified band number values must all be less than or equal to *C*. To specify a range of band numbers or numbers at a regular interval, use the colon operator. For example, band  $= 1:10$ .

Data Types: single | double | int8 | int16 | int32 | int64 | uint8 | uint16 | uint32 | uint64 | char | string

#### **data — Values to assign**

scalar | vector | matrix | 3-D array

Values to assign, specified as a scalar, vector, matrix, or 3-D array depending on the values of the row, column, and band inputs.

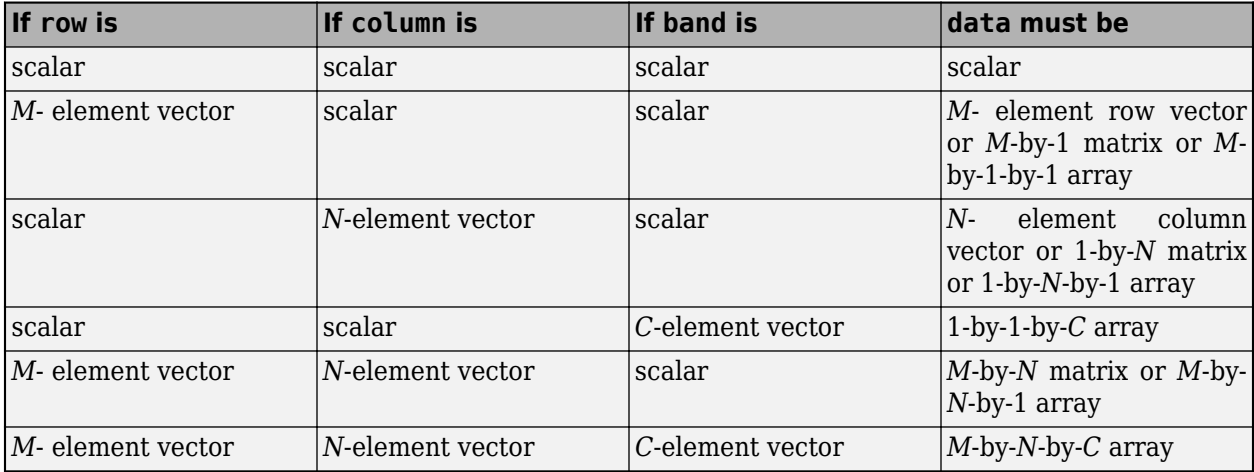

Data Types: single | double | int8 | int16 | int32 | int64 | uint8 | uint16 | uint32 | uint64

# **Output Arguments**

# **newhcube — Output hyperspectral data**

hypercube object

Output hyperspectral data, returned as a hypercube object.

# **See Also**

[hypercube](#page-3273-0) | [removeBands](#page-3349-0) | [selectBands](#page-3364-0) | [cropData](#page-3231-0)

## **Introduced in R2020a**

# <span id="page-3217-0"></span>**countEndmembersHFC**

Find number of endmembers

# **Syntax**

```
numEndmembers = countEndmembersHFC(inputData)
numEndmembers = countEndmembersHFC(inputData,Name,Value)
```
# **Description**

numEndmembers = countEndmembersHFC(inputData) finds the number of endmembers present in a hyperspectral data cube by using the noise-whitened Harsanyi–Farrand–Chang (NWHFC) method.

numEndmembers = countEndmembersHFC(inputData,Name,Value) specifies additional options using one or more name-value pair arguments. For example, 'NoiseWhiten',false does not perform noise-whitening of the data before extracting the endmembers.

**Note** This function requires the Image Processing Toolbox Hyperspectral Imaging Library. You can install the Image Processing Toolbox Hyperspectral Imaging Library from Add-On Explorer. For more information about installing add-ons, see Get and Manage Add-Ons.

# **Examples**

## **Find Number of Endmembers Using NWHFC Method**

Read hyperspectral data into the workspace.

hcube = hypercube('jasperRidge2\_R198.hdr');

Find the number of endmembers in the hyperspectral data by using the NWHFC method.

```
numEndmembers = countEndmembersHFC(hcube);
```
Estimate the endmember spectra using the N-FINDR method.

endmembers = nfindr(hcube,numEndmembers);

Plot the endmember spectra.

```
figure
plot(endmembers)
title(['Number of Endmembers: ' num2str(numEndmembers)])
xlabel('Band Number')
ylabel('Data Values')
```
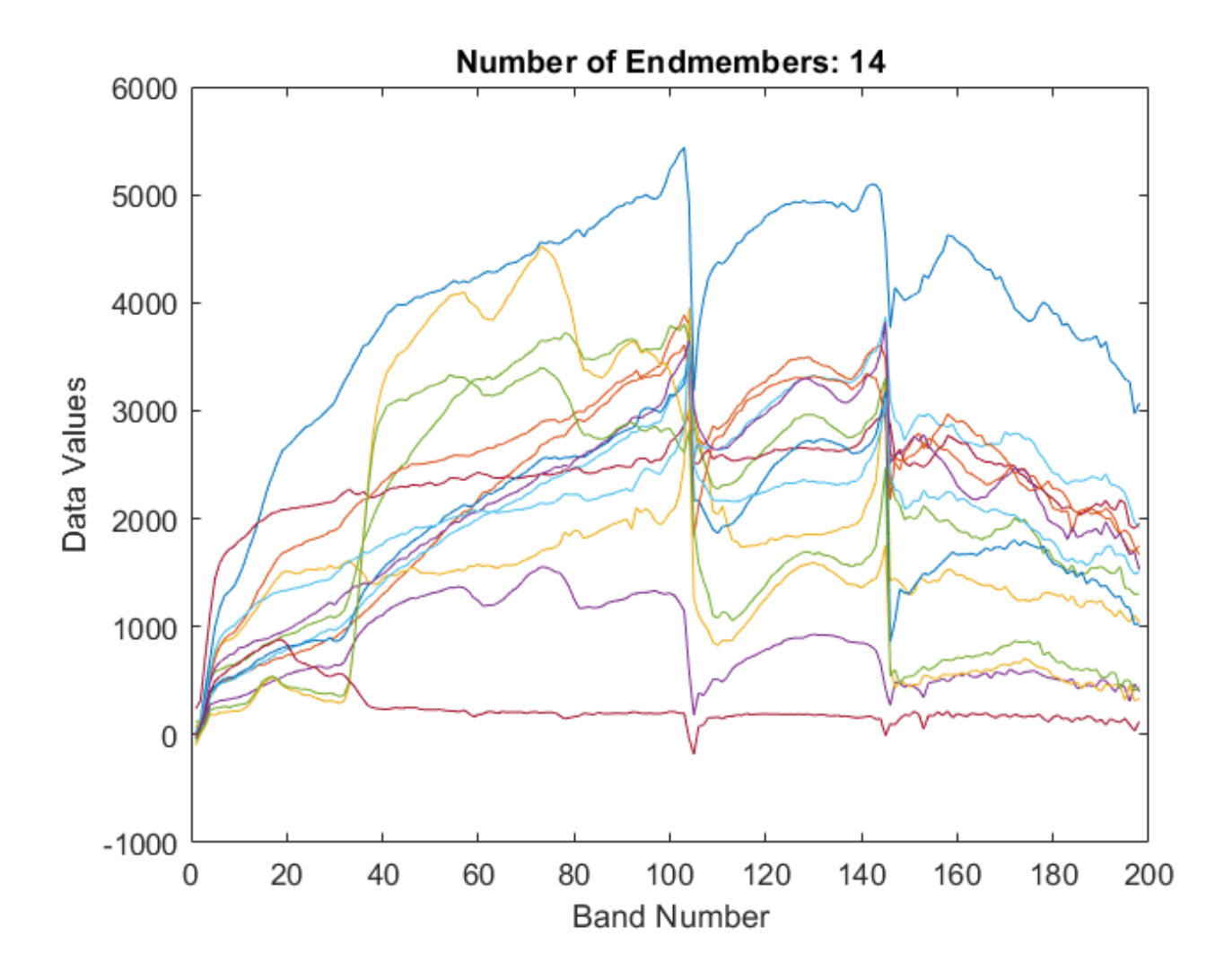

## **Find Number of Endmembers Using HFC Method**

Read hyperspectral data into the workspace.

hcube = hypercube('jasperRidge2\_R198.hdr');

Find the number of endmembers in the hyperspectral data by using the HFC method. To use the HFC method, set the 'NoiseWhiten' parameter value to false.

numEndmembers = countEndmembersHFC(hcube, 'NoiseWhiten', false);

Estimate the endmember spectra using the N-FINDR method.

endmembers = nfindr(hcube,numEndmembers);

Plot the endmember spectra.

figure plot(endmembers)

```
title(['Number of Endmembers: ' num2str(numEndmembers)])
xlabel('Band Number')
ylabel('Data Values')
```
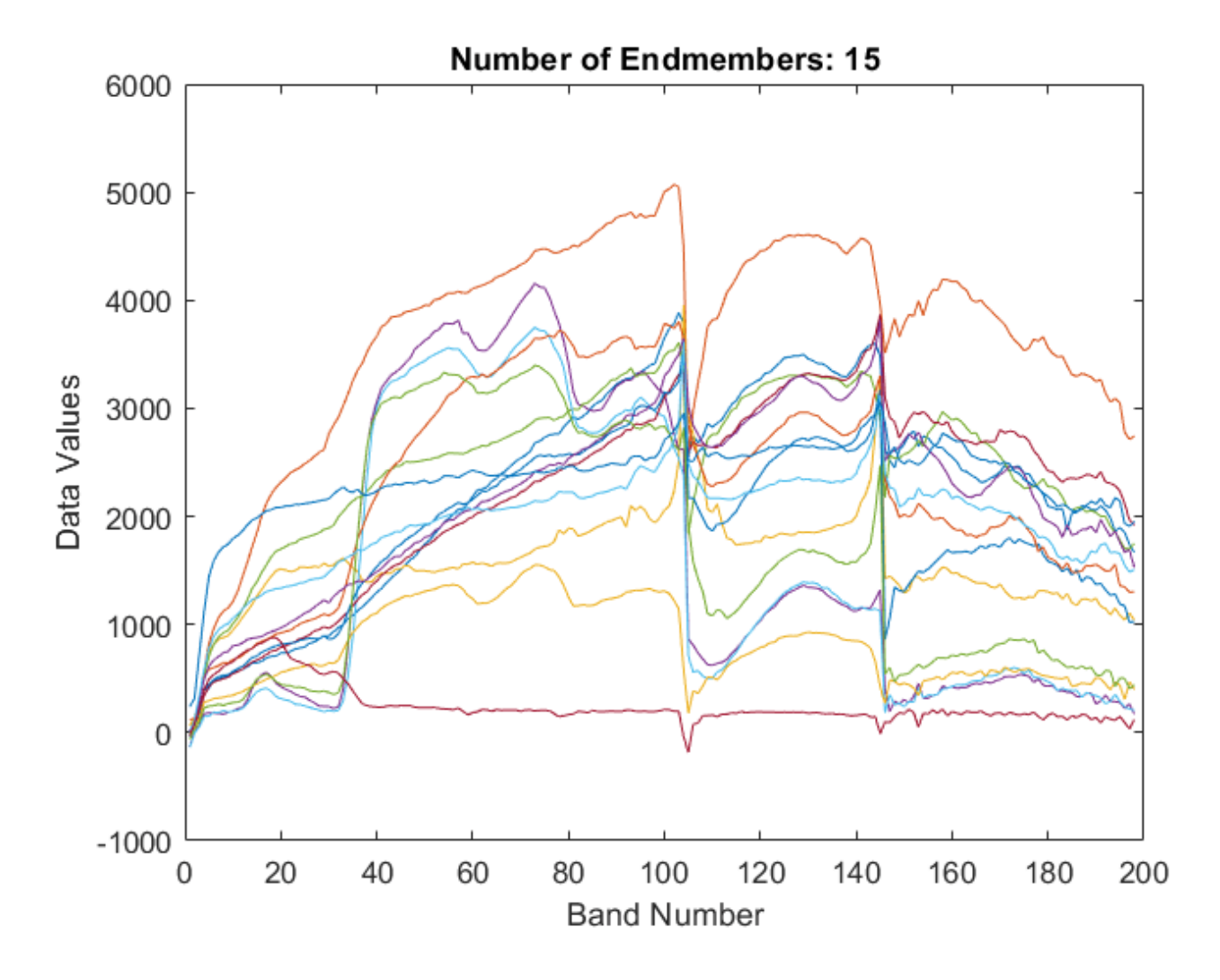

## **Input Arguments**

## **inputData — Input hyperspectral data**

3-D numeric array | hypercube object

Input hyperspectral data, specified as a 3-D numeric array that represent the hyperspectral data cube of size *M*-by-*N*-by-*C* or [hypercube](#page-3273-0) object. If the input is a hypercube object, the function reads the data cube stored in the DataCube property of the object. The hyperspectral data cube must be real and non-sparse.

Data Types: single | double | int8 | int16 | int32 | int64 | uint8 | uint16 | uint32 | uint64

## **Name-Value Pair Arguments**

Specify optional pairs of arguments as Name1=Value1,...,NameN=ValueN, where Name is the argument name and Value is the corresponding value. Name-value arguments must appear after other arguments, but the order of the pairs does not matter.

*Before R2021a, use commas to separate each name and value, and enclose* Name *in quotes.*

Example: countEndmembersHFC(inputData,'NoiseWhiten',false)

## **PFA — Probability of false alarm**

10-3 (default) | positive scalar

Probability of false alarm, specified as the comma-separated pair consisting of 'PFA' and a positive scalar in the range (0, 1].

Data Types: single | double | int8 | int16 | int32 | int64 | uint8 | uint16 | uint32 | uint64

#### **NoiseWhiten — Perform noise whitening**

true or 1 (default) | false or 0

Perform noise-whitening, specified as the comma-separated pair consisting of 'NoiseWhiten' and a numeric or logical 1 (true) or 0 (false).

- true or 1 Perform noise-whitening of input data before computing the number of endmembers. This approach is the NWHFC method.
- false or  $0 Do$  not perform noise-whitening of input data before computing the number of endmembers. This approach is the Harsanyi–Farrand–Chang (HFC) method.

Data Types: single | double | int8 | int16 | int32 | int64 | uint8 | uint16 | uint32 | uint64 | logical

## **Output Arguments**

#### **numEndmembers — Number of endmembers in hyperspectral data**

positive numeric scalar

Number of endmembers in the hyperspectral data, returned as a positive numeric scalar.

Data Types: double

## **References**

[1] Chang, C.-I., and Q. Du. "Estimation of Number of Spectrally Distinct Signal Sources in Hyperspectral Imagery." *IEEE Transactions on Geoscience and Remote Sensing* 42, no. 3 (March 2004): 608–19. https://doi.org/10.1109/TGRS.2003.819189.

## **See Also**

[hypercube](#page-3273-0) | [fippi](#page-3266-0) | [ppi](#page-3327-0) | [nfindr](#page-3309-0) | [estimateAbundanceLS](#page-3258-0)

#### **Introduced in R2020a**

# **colorize**

Estimate color image of hyperspectral data

# **Syntax**

```
coloredImage = colorize(hcube)
coloredImage = colorize(hcube, band)[coloredImage,indices] = colorize( ___ )
___ = colorize( ___ ,Name,Value)
```
# **Description**

coloredImage = colorize(hcube) estimates a false-color image of hyperspectral data based on the three most informative bands of the hypercube object hcube.

coloredImage = colorize(hcube,band) returns a false-color image using the specified spectral bands band.

[coloredImage,indices] = colorize( ) returns the indices of the bands used in the color image.

\_\_\_ = colorize( \_\_\_ ,Name,Value) specifies options using one or more name-value pair arguments in addition to any combination of arguments from previous syntaxes. Use this syntax to specify the options to estimate false-colored and color-infrared (CIR) images of the input data.

**Note** This function requires the Image Processing Toolbox Hyperspectral Imaging Library. You can install the Image Processing Toolbox Hyperspectral Imaging Library from Add-On Explorer. For more information about installing add-ons, see Get and Manage Add-Ons.

# **Examples**

## **Estimate False-Color Image of Hyperspectral Data**

Read a hyperspectral data into the workspace.

hcube = hypercube('paviaU.dat');

Estimate a false-color image of the hyperspectral data.

coloredImg = colorize(hcube);

Display the false-color image.

imshow(coloredImg)

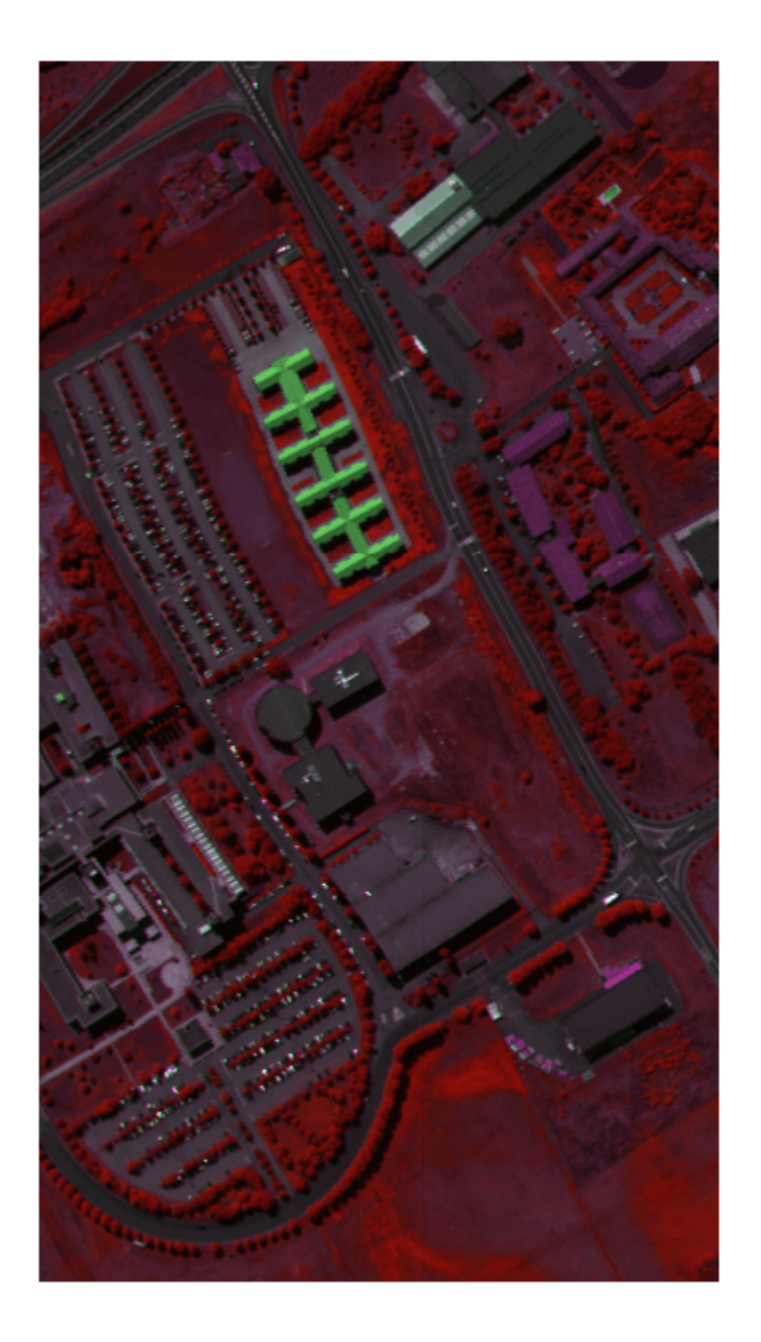

## **Create Contrast-Stretched RGB Image of Hyperspectral Data**

Read a hyperspectral data into the workspace.

```
hcube = hypercube('paviaU.dat');
```
Estimate an RGB image of the hyperspectral data. Increase the image contrast by applying contrast stretching.

```
coloredImg = colorize(hcube,"Method","rgb","ContrastStretching",true);
```
Display the contrast-stretched RGB image.

imshow(coloredImg)

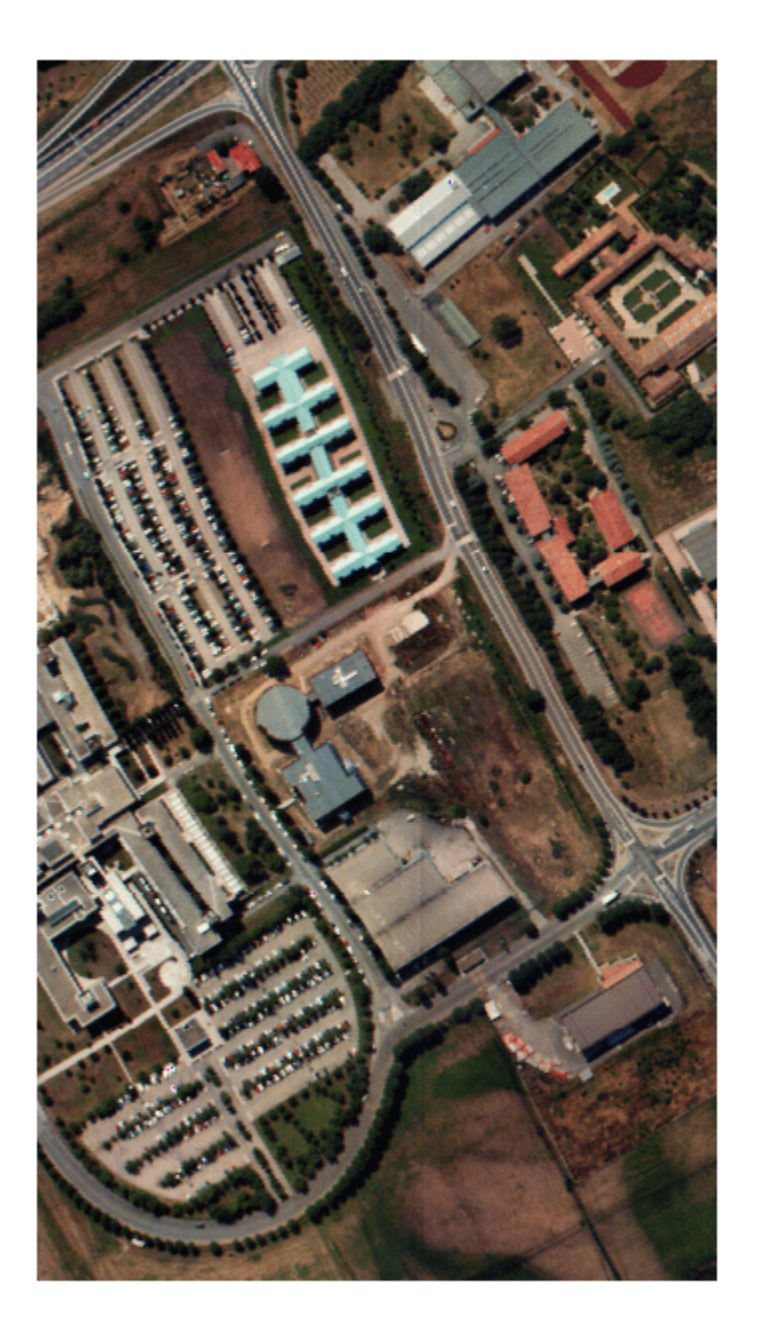

# **Input Arguments**

**hcube — Input hyperspectral data** hypercube object

Input hyperspectral data, specified as a [hypercube](#page-3273-0) object. The DataCube property of the hypercube object stores the hyperspectral data cube as an *M*-by-*N*-by-*C* numeric array, where *C* is the number of bands.

## **band — Spectral band numbers**

3-element vector of positive integers

Spectral band numbers, specified as a 3-element vector of positive integers. All elements of the vector must be less than or equal to the total number of bands *C* in the input data.

Data Types: double

## **Name-Value Pair Arguments**

Specify optional pairs of arguments as Name1=Value1, ..., NameN=ValueN, where Name is the argument name and Value is the corresponding value. Name-value arguments must appear after other arguments, but the order of the pairs does not matter.

*Before R2021a, use commas to separate each name and value, and enclose* Name *in quotes.*

Example: colorize(hcube,'Method','rgb')

## **Method — Method used to visualize bands**

'falsecolored' (default) | 'rgb' | 'cir'

Method used to visualize the bands, specified as the comma-separated pair consisting of 'Method' and one of these options.

- 'falsecolored' Create a false-color image consisting of the three most informative bands selected using [selectBands](#page-3364-0) function.
- $'$  rgb'  $-$  Create an RGB image by dividing the spectral range into red  $(R)$ , green  $(G)$ , and blue  $(B)$ bands. The red band ranges from 600 nm to 700 nm, the green band ranges from 500 nm to 600 nm, and the blue band ranges from 400 nm to 500 nm. The displayed R, G, and B channels consist of the most representative bands within the corresponding spectral range based on the correlation coefficient metric.
- 'cir' Create a color-infrared (CIR) image by dividing the spectral range into near infrared (NIR), R, and G bands. The NIR band ranges from 760 nm to 960 nm, the red band ranges from 600 nm to 700 nm, and the green band ranges from 500 nm to 600 nm. The displayed channels consist of the most representative bands within the corresponding spectral range based on the correlation coefficient metric.

To create RGB or CIR images, the Wavelength property of the hypercube object hcube must have wavelengths in each of the corresponding ranges.

Data Types: char | string

## **ContrastStretching — Perform contrast stretching of image**

 $0$  (false) (default) | 1 (true)

Perform contrast stretching of the image, specified as the comma-separated pair consisting of 'ContrastStretching' and the logical 0 (false) or 1 (true). When true, the colorize function applies contrast-limited adaptive histogram equalization, using the [adapthisteq](#page-54-0) function.

Data Types: logical

# **Output Arguments**

## **coloredImage — Color image**

*M*-by-*N*-by-3 numeric array

Color image, returned as an *M*-by-*N*-by-3 numeric array. Each of the three color planes contains one band of the hyperspectral image.

Data Types: single | double

**indices — Indices of selected bands** 3-element column vector of positive integers

Indices of the selected bands, returned as a 3-element column vector of positive integers.

Data Types: double

**See Also** [hypercube](#page-3273-0) | [selectBands](#page-3364-0)

**Introduced in R2020a**

# **correctOOB**

Correct out-of-band effect using sensor spectral response

# **Syntax**

```
newhcube = correctOOB(hcube,spectralResponse)
[newhcube,oobEffect] = correctOOB(hcube,spectralResponse)
[ \lfloor | = correct00B(hcube, spectralResponse, 'RegionMask', mask)
newhcube = correctOOB( ___ ,'BlockSize',blocksize)
```
# **Description**

newhcube = correctOOB(hcube,spectralResponse) corrects the out-of-band (OOB) effect in the input satellite data by using the sensor's spectral response characteristics. This method is suitable for OOB correction in multispectral satellite data.

Use this function to correct OOB effects over different regions such as clear waters, turbid waters, green vegetation, sand, and soil. This method gives best results if the input data is compensated for Rayleigh and aerosol scattering. To measure the OOB effect on scenes with large water bodies, you must first compute the water leaving radiance spectra from the input satellite data.

[newhcube,oobEffect] = correctOOB(hcube,spectralResponse) also returns the relative OOB effect for each spectral band.

[  $\vert$  ] = correct00B(hcube, spectralResponse, 'RegionMask', mask) specifies region mask by using the name-value pair argument 'RegionMask'. The region mask indicates the homogeneous regions in the input satellite data.

newhcube = correct00B(  $\blacksquare$ , 'BlockSize', blocksize) specifies the block size for block processing of the hyperspectral data cube by using the name-value pair argument 'BlockSize'. You can specify the 'BlockSize' name-value pair argument in addition to the input arguments in the previous syntaxes.

The function divides the input image into distinct blocks, processes each block, and then concatenates the processed output of each block to form the output matrix. Hyperspectral images are multi-dimensional data sets that can be too large to fit in system memory in their entirety. This can cause the system to run out of memory while running the correctOOB function. If you encounter such an issue, perform block processing by using this syntax.

For example, correct00B(hcube, spectralResponse, 'BlockSize', [50 50]) divides the input image into non-overlapping blocks of size 50-by-50 and then performs out-of-band correction on each block.

**Note** To perform block processing by specifying the 'BlockSize' name-value pair argument, you must have MATLAB R2021a or a later release.

**Note** This function requires the Image Processing Toolbox Hyperspectral Imaging Library. You can install the Image Processing Toolbox Hyperspectral Imaging Library from Add-On Explorer. For more information about installing add-ons, see Get and Manage Add-Ons.

# **Examples**

## **Perform OOB Correction Using Clear-Water Pixels**

Read multispectral data into the workspace.

hcube = hypercube('LC08\_L1TP\_097070\_20201101\_20201101\_01\_cropped.dat');

Convert the pixel values from digital numbers to top of atmosphere (TOA) radiance values.

 $hcube = dn2radiance(hcube);$ 

Estimate remotely sensed water reflectance.

 $[rrshcube,mask] = rrs(hcube);$ 

Read the sensor spectral response.

```
spectralResponse = readtable('spectralResponse.txt');
spectralResponse = table2array(spectralResponse);
```
Perform OOB correction using the clear-water pixels specified by the region mask.

[newhcube,oobEffect] = correct00B(rrshcube,spectralResponse,'RegionMask',mask);

Estimate RGB images of the input and the OOB corrected output data. Increase the image contrast by applying contrast stretching.

```
imgIn = colorize(hcube,'Method','rgb','ContrastStretching',true);
imgOut = colorize(newhcube,'Method','rgb','ContrastStretching',true);
```
Display the input and the OOB corrected output images.

figure montage({imgIn,imgOut}) title('Input Image | OOB Corrected Image')

# Input Image | OOB Corrected Image

# **Input Arguments**

## **hcube — Input satellite data**

hypercube object

Input satellite data, specified as a [hypercube](#page-3273-0) object. The functions reads the data cube from the DataCube property of the object. The data cube is of size *M*-by-*N*-by-*C*. *C* is the number of spectral bands in the input satellite data.

## **spectralResponse — Sensor spectral response**

matrix | table

Sensor spectral response, specified as a matrix or a table. The size of the matrix or the table must be *K*-by-*C*+1. The first column of the matrix or table contains the wavelength values and the spectral resolution is 1 nm.

You can download the spectral response for different sensors from [https://oceancolor.gsfc.nasa.gov/](https://oceancolor.gsfc.nasa.gov/docs/rsr/rsr_tables/) [docs/rsr/rsr\\_tables/](https://oceancolor.gsfc.nasa.gov/docs/rsr/rsr_tables/).

## **mask — Region mask indicating homogeneous regions**

matrix

Region mask indicating homogeneous regions, specified as a matrix of size *M*-by-*N*. The region mask is a binary image with intensity values 0 and 1. The regions with intensity value 1 corresponds to the homogeneous regions in the input satellite data.

Example: correct00B(hcube, spectralResponse, 'RegionMask', mask)

Data Types: logical

## **blocksize — Size of data blocks**

2-element vector of positive integers

Size of the data blocks, specified as a 2-element vector of positive integers. The elements of the vector correspond to the number of rows and columns in each block, respectively. The size of the data blocks must be less than the size of the input image. Dividing the hyperspectral images into smaller blocks enables you process large data sets without running out of memory.

- If the blocksize value is too small, the memory usage of the function reduces at the cost of increased execution time.
- If the blocksize value is large or equal to the input image size, the execution time reduces at the cost of increased memory usage.

Example: 'BlockSize',[20 20] specifies the size of each data block as 20-by-20.

## **Output Arguments**

**newhcube — Out-of-band corrected data**

hypercube

Out-of-band corrected data, returned as a [hypercube](#page-3273-0).

## **oobEffect — Out-of-band effect for each band**

*C*-element vector

Out-of-band effect for each band, returned as a *C*-element vector. The out-of-band effect for each spectral band is measured as the relative difference between the values of homogeneous region pixels in the input data hcube and the corrected data newhcube.

## **See Also**

[dn2radiance](#page-3239-0) | [fastInScene](#page-3264-0) | [hypercube](#page-3273-0) | [rrs](#page-3355-0)

**Introduced in R2020b**

# <span id="page-3231-0"></span>**cropData**

Crop regions-of-interest

# **Syntax**

newhcube = cropData(hcube,row,column) newhcube = cropData(hcube,row,column,band)

# **Description**

newhcube =  $\mathsf{c}$  ropData(hcube, row, column) crops the regions of interest (ROIs), specified by row and column, across all the spectral bands in the hyperspectral data cube hcube. The function returns the cropped data as a new hypercube object newhcube.

newhcube = cropData(hcube, row, column, band) crops the ROIs across the specified spectral bands band.

**Note** This function requires the Image Processing Toolbox Hyperspectral Imaging Library. You can install the Image Processing Toolbox Hyperspectral Imaging Library from Add-On Explorer. For more information about installing add-ons, see Get and Manage Add-Ons.

# **Examples**

## **Crop ROI from Hyperspectral Data Cube**

Read hyperspectral data from an ENVI format file.

hcube = hypercube('paviaU.dat');

Crop the first 10 spectral bands of the input data cube.

 $newhcube = cropData(hcube, ';"', '::', 1:10);$ 

Specify the row and column indices of the ROI to crop from the extracted bands.

```
row = 130:250;colum = 60:200;
```
Crop the ROI.

newhcube = cropData(newhcube,row,column,':');

Display both bands in the original and the cropped versions of a spectral band.

```
fig = figure('Position',[0 0 800 500]);
axes1 = axes('Parent', fig,'Position', [0.05 0.05 0.45 0.8]);imagesc(hcube.DataCube(:,:,5),'Parent',axes1)
title('Original Data')
axes2 = axes('Parent', fig,'Position', [0.55 0.05 0.45 0.8]);
```

```
imagesc(newhcube.DataCube(:,:,5),'Parent',axes2)
title('Cropped Data') 
colormap gray
```
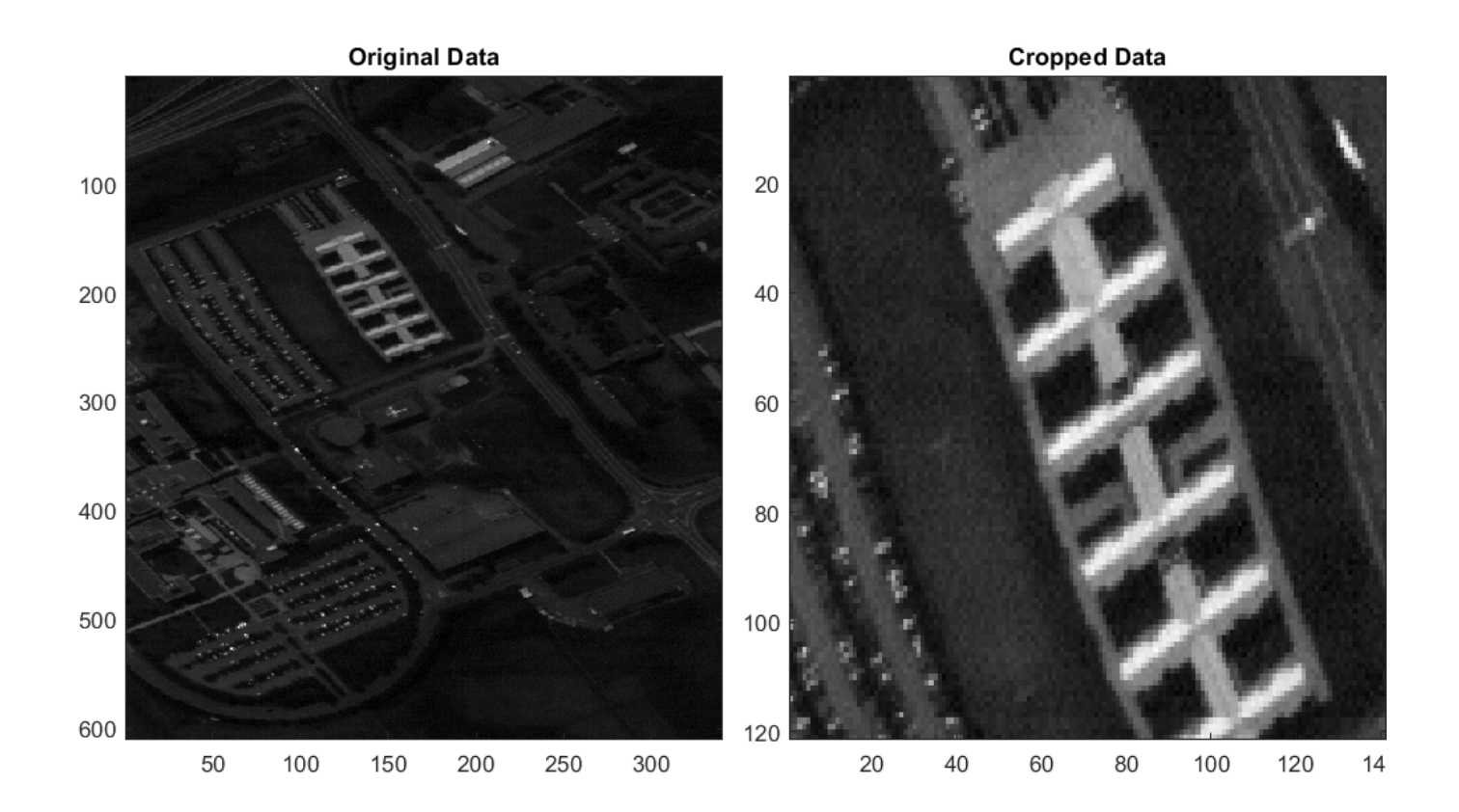

# **Input Arguments**

## **hcube — Input hyperspectral data**

hypercube object

Input hyperspectral data, specified as a [hypercube](#page-3273-0) object. The DataCube property of the hypercube object contains the hyperspectral data cube.

#### **row — Row indices of data cube**

':' | positive integer | vector of positive integers

Row indices of the data cube, specified as ':', a positive integer, or a vector of positive integers.

- To select all the rows in the data cube, use ':'.
- To select a particular row or rows, specify the row index as a positive integer or vector of positive integers respectively. If the data cube is of size *M*-by-*N*-by-*C*, the specified row index values must all be less than or equal to *M*. To specify a range of row indices, or indices at a regular interval, use the colon operator. For example, row  $= 1:10$ .

Data Types: single | double | int8 | int16 | int32 | int64 | uint8 | uint16 | uint32 | uint64 | char | string

## **column — Column indices of data cube**

':' | positive integer | vector of positive integers

Column indices of the data cube, specified as ':', a positive integer, or a vector of positive integers.

- To select all the columns in the data cube, use ':'.
- To select a particular column or columns, specify the column index as a positive integer or vector of positive integers respectively. If the data cube is of size *M*-by-*N*-by-*C*, the specified column index values must all be less than or equal to *N*. To specify a range of column indices, or indices at a regular interval, use the colon operator. For example, column  $= 1:10$ .

Data Types: single | double | int8 | int16 | int32 | int64 | uint8 | uint16 | uint32 | uint64 | char | string

## **band — Spectral band numbers**

':' | positive integer | vector of positive integers

Spectral band numbers, specified as ': ', a positive integer or a vector of positive integers.

- To select all the bands in the data cube, use ':'.
- To select a particular band or bands, specify the band number as a positive integer or vector of positive integers respectively. If the data cube is of size *M*-by-*N*-by-*C*, the specified band number values must all be less than or equal to *C*. To specify a range of band numbers or numbers at a regular interval, use the colon operator. For example, band  $= 1:10$ .

Data Types: single | double | int8 | int16 | int32 | int64 | uint8 | uint16 | uint32 | uint64 | char | string

## **Output Arguments**

#### **newhcube — Output hyperspectral data**

hypercube object

Output hyperspectral data, returned as a [hypercube](#page-3273-0) object.

## **See Also**

[hypercube](#page-3273-0) | [removeBands](#page-3349-0) | [selectBands](#page-3364-0) | [assignData](#page-3213-0)

## **Introduced in R2020a**

# **denoiseNGMeet**

Denoise hyperspectral images using non-local meets global approach

# **Syntax**

```
outputData = denoiseNGMeet(inputData)
outputData = denoiseNGMeet(inputData,Name,Value)
```
# **Description**

outputData = denoiseNGMeet(inputData) reduces noise in hyperspectral data by using the non-local meets global (NGMeet) approach. This is an iterative approach that integrates both the spatial non-local similarity and spectral low-rank approximation for estimating the original pixel values. For more information, see ["Algorithms" on page 1-3232](#page-3237-0).

outputData = denoiseNGMeet(inputData,Name,Value) also specifies options using one or more name-value pair arguments. Use this syntax to set the parameter values for NGMeet approach.

**Note** This function requires the Image Processing Toolbox Hyperspectral Imaging Library. You can install the Image Processing Toolbox Hyperspectral Imaging Library from Add-On Explorer. For more information about installing add-ons, see Get and Manage Add-Ons.

# **Examples**

## **Denoise Hyperspectral Data Using NGmeet Method**

Read hyperspectral data into the workspace.

```
hcube = hypercube('paviaU.hdr');
```
Normalize the input data and add Gaussian noise to the normalized input data.

```
hcube = hypercube(rescale(hcube.DataCube), hcube.Wavelength);
inputData = imnoise(hcube.DataCube,'Gaussian',0,0.005);
inputData = assignData(hcube, ':"', '::', '::', inputData);
```
Denoise the noisy hyperspectral data using NGmeet method.

outputData = denoiseNGMeet(inputData);

Estimate RGB images for the input, noisy, and the denoised output datacube. Increase the image contrast by applying contrast stretching.

```
originalImg = colorize(hcube,'Method','rgb','ContrastStretching',true);
noisyImg = colorize(inputData,'Method','rgb','ContrastStretching',true);
denoisedImg = colorize(outputData,'Method','rgb','ContrastStretching',true);
```
Display RGB images of the original, noisy, and denoised data.

figure montage({originalImg,noisyImg,denoisedImg}) title('Input Image | Noisy Image | Denoised Image');

Input Image | Noisy Image | Denoised Image

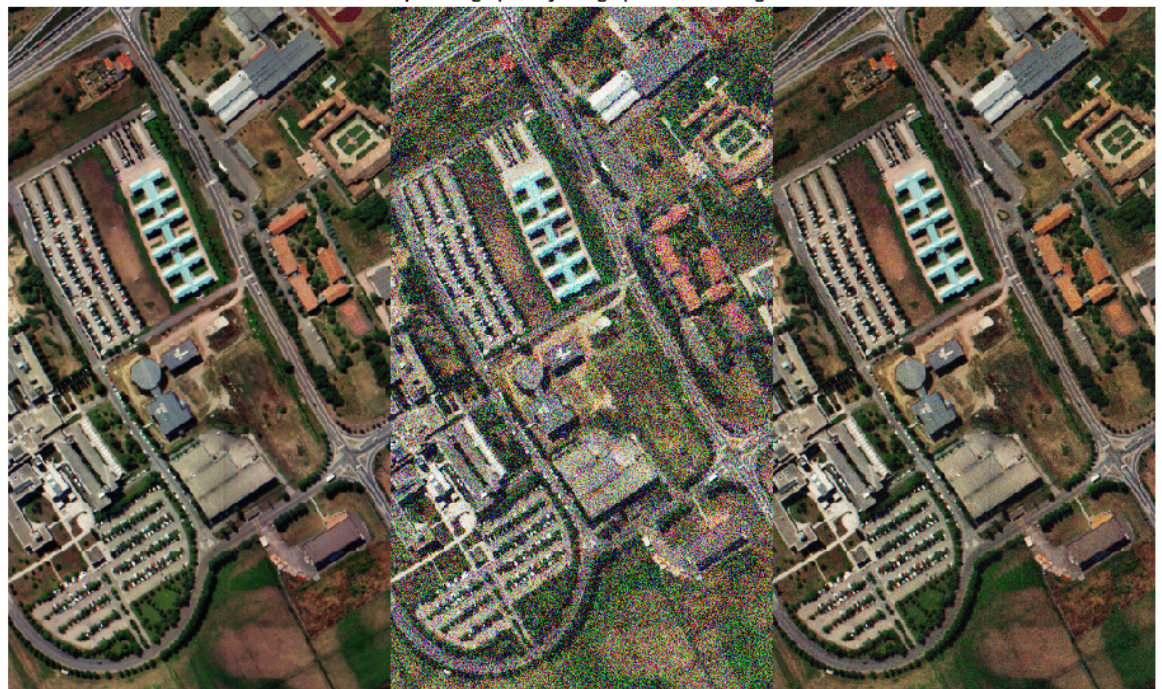

## **Set NGMeet Parameters for Hyperspectral Denoising**

Read hyperspectral data into the workspace.

 $hcube = hypercube('pavid.hdr');$ 

Normalize the input data and add Gaussian noise to the normalized input data.

```
hcube = hypercube(rescale(hcube.DataCube), hcube.Wavelength);
inputData = imnoise(hcube.DataCube,'Gaussian',0,0.005);
inputData = assignData(hcube, '; ', '; ', '; ', '; ', ';
```
Denoise the noisy hyperspectral data by using the NGmeet method. Set the smoothing parameter value to 0.01 and the number of iterations to 4.

outputData = denoiseNGMeet(inputData,'Sigma',0.01,'NumIterations',4);

Estimate RGB images for the input, noisy, and the denoised output datacube. Increase the image contrast by applying contrast stretching.

```
originalImg = colorize(hcube,'Method','rgb','ContrastStretching',true);
noisyImg = colorize(inputData,'Method','rgb','ContrastStretching',true);
denoisedImg = colorize(outputData,'Method','rgb','ContrastStretching',true);
```
Display RGB images of the original, noisy, and denoised data.

figure montage({originalImg,noisyImg,denoisedImg}) title('Input Image | Noisy Image | Denoised Image');

Input Image | Noisy Image | Denoised Image

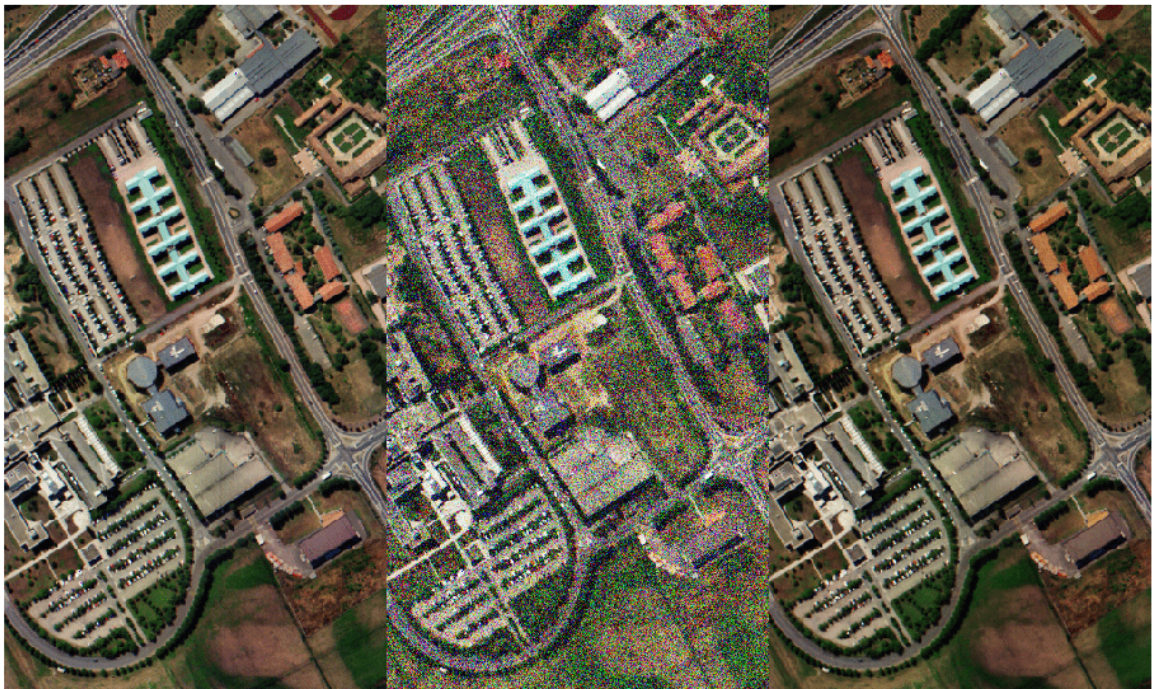

## **Input Arguments**

#### **inputData — Input hyperspectral data**

3-D numeric array | hypercube object

Input hyperspectral data, specified as a 3-D numeric array that represent the hyperspectral data cube of size *M*-by-*N*-by-*C* or [hypercube](#page-3273-0) object. If the input is a hypercube object, the function reads the data cube stored in the DataCube property of the object. The hyperspectral data cube must be real and non-sparse.

## **Name-Value Pair Arguments**

Specify optional pairs of arguments as Name1=Value1, ..., NameN=ValueN, where Name is the argument name and Value is the corresponding value. Name-value arguments must appear after other arguments, but the order of the pairs does not matter.

*Before R2021a, use commas to separate each name and value, and enclose* Name *in quotes.*

Example: denoiseNGMeet(hcube, 'Sigma', 0.3)

## <span id="page-3237-0"></span>**Sigma — Smoothing parameter**

 $0.1\sigma_n$  (default) | positive scalar

Smoothing parameter, specified as the comma-separated pair consisting of 'Sigma' and a positive scalar. The default value is 0.1 times the noise variance  $(\sigma_n)$ . Increasing this value, increases the level of smoothing in the denoised output.

Data Types: single | double | int8 | int16 | int32 | int64 | uint8 | uint16 | uint32 | uint64

## **SpectralSubspace — Number of spectral bands in low-rank approximation**

6 (default) | positive integer scalar

Number of spectral bands in low-rank approximation, specified as the comma-separated pair consisting of 'SpectralSubspace' and a positive integer scalar in the range (0, *C*]. *C* is the number of bands in the input data. The number of endmembers in the hyperspectral data can be a good estimate for the number of spectral bands to use for low-rank approximation. You can find the number of endmembers in the input hyperspectral data by using the [countEndmembersHFC](#page-3217-0) function.

Data Types: single | double | int8 | int16 | int32 | int64 | uint8 | uint16 | uint32 | uint64

## **NumIterations — Number of iterations**

2 (default) | positive integer scalar

Number of iterations, specified as the comma-separated pair consisting of 'NumIterations' and a positive integer scalar. Increase this value for better denoising results.

Data Types: single | double | int8 | int16 | int32 | int64 | uint8 | uint16 | uint32 | uint64

# **Output Arguments**

## **outputData — Denoised hyperspectral data**

3-D numeric array | hypercube object

Denoised hyperspectral data, returned as a 3-D numeric array or [hypercube](#page-3273-0) object.

# **Algorithms**

The NGMeet method estimates the denoised data cube by using these steps. For each iteration, *i*

- **1** Compute spectral low-rank approximation of the noisy input data (*Y<sup>i</sup>* ) by using singular value decomposition. The approximation results in a reduced data cube (*M<sup>i</sup>* ) and the related orthogonal basis *A<sup>i</sup>* .
- **2** Perform spatial denoising of the reduced data cube  $M_i$  by using non-local similarity filtering. You can control the degree of smoothing by specifying the smoothing parameter 'Sigma'.
- **3** Perform inverse projection. Map the denoised reduced data cube  $M_i$  to original space by using the orthogonal basis  $A_i$ . The result is the denoised output  $(X_i)$  obtained at iteration  $i$ .
- **4** Perform iterative regularization. Update the noisy input data,  $Y_{i+1} = \lambda X_i + (1-\lambda)Y_i$ .
- **5** Repeat steps 1 to 4, for the specified number of iterations. The final value  $X_i$  is the denoised hyperspectral data.

# **References**

[1] He, Wei, Quanming Yao, Chao Li, Naoto Yokoya, and Qibin Zhao. "Non-Local Meets Global: An Integrated Paradigm for Hyperspectral Denoising." In *2019 IEEE/CVF Conference on*

*Computer Vision and Pattern Recognition (CVPR)*, 6861–70. Long Beach, CA, USA: IEEE, 2019. https://doi.org/10.1109/CVPR.2019.00703.

# **See Also**

[hypercube](#page-3273-0) | [countEndmembersHFC](#page-3217-0)

**Introduced in R2020b**

# <span id="page-3239-0"></span>**dn2radiance**

Convert digital number to radiance

# **Syntax**

```
newhcube = dn2radiance(hcube)
newhcube = dn2radiance(hcube,'BlockSize',blocksize)
```
# **Description**

newhcube = dn2radiance(hcube) converts the pixel values of the hyperspectral data cube from digital number to radiance values. The function returns a new hypercube object and the pixel values of the data cube are the top of atmosphere (TOA) radiances.

newhcube = dn2radiance(hcube,'BlockSize',blocksize) specifies the block size for block processing of the hyperspectral data cube by using the name-value pair argument 'BlockSize'.

The function divides the input image into distinct blocks, processes each block, and then concatenates the processed output of each block to form the output matrix. Hyperspectral images are multi-dimensional data sets that can be too large to fit in system memory in their entirety. This can cause the system to run out of memory while running the dn2radiance function. If you encounter such an issue, perform block processing by using this syntax.

For example, dn2radiance(hcube,'BlockSize',[50 50]) divides the input image into nonoverlapping blocks of size 50-by-50 and then computes the radiance values for pixels in each block.

**Note** To perform block processing by specifying the 'BlockSize' name-value pair argument, you must have MATLAB R2021a or a later release.

**Note** This function requires the Image Processing Toolbox Hyperspectral Imaging Library. You can install the Image Processing Toolbox Hyperspectral Imaging Library from Add-On Explorer. For more information about installing add-ons, see Get and Manage Add-Ons.

# **Examples**

## **Convert Digital Number to Radiance**

Read hyperspectral data into the workspace.

hcube = hypercube('EO1H0440342002212110PY\_cropped.hdr');

Determine the bad spectral band numbers using the BadBands parameter in the metadata.

 $bandNumber = find(-hcube.Metadata.BadBands);$ 

Remove the bad spectral bands from the data cube.

hcube = removeBands(hcube, 'BandNumber', bandNumber);
Compute the radiance values using the [dn2radiance](#page-3239-0) function.

newhcube = dn2radiance(hcube);

Read and display a spectral band image in the input and the output radiance data.

```
inputBand = hcube.DataCube;
radianceBand = newhcube.DataCube;
band = 80;
figure
subplot(1,2,1)imagesc(inputBand(:,:,band))
title('Input Band')
axis off
subplot(1,2,2)
imagesc(radianceBand(:,:,band))
title('Radiance Band')
axis off
colormap gray
```
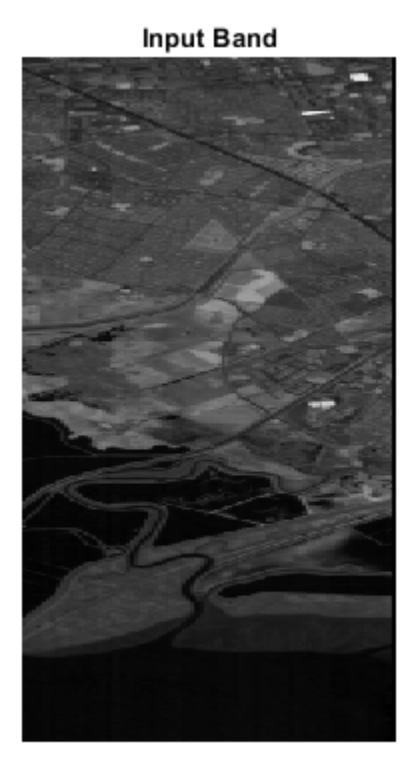

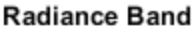

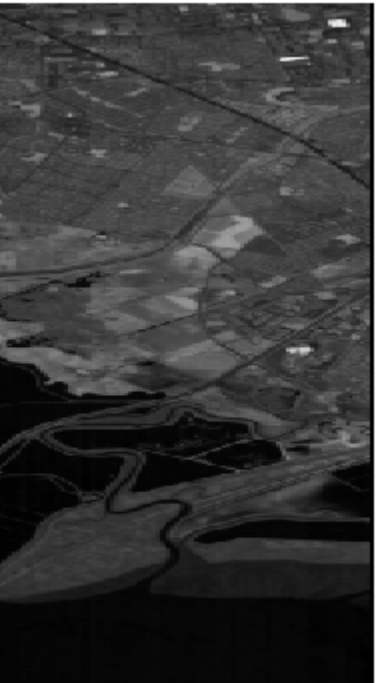

### **Input Arguments**

#### **hcube — Input hyperspectral data**

hypercube object

Input hyperspectral data, specified as a [hypercube](#page-3273-0) object. The DataCube property of the hypercube object stores the hyperspectral data cube. To convert the pixel values in digital numbers

to radiance values, the Metadata property of the hypercube object must contain the Gain and Offset fields.

#### **blocksize — Size of data blocks**

2-element vector of positive integers

Size of the data blocks, specified as a 2-element vector of positive integers. The elements of the vector correspond to the number of rows and columns in each block, respectively. The size of the data blocks must be less than the size of the input image. Dividing the hyperspectral images into smaller blocks enables you process large data sets without running out of memory.

- If the blocksize value is too small, the memory usage of the function reduces at the cost of increased execution time.
- If the blocksize value is large or equal to the input image size, the execution time reduces at the cost of increased memory usage.

Example: 'BlockSize',[20 20] specifies the size of each data block as 20-by-20.

### **Output Arguments**

#### **newhcube — Output hyperspectral data**

hypercube object

Output hyperspectral data, returned as a hypercube object. The pixels values of the output data cube are radiances specifying the amount of radiation from the surface being imaged. The radiance values are computed from digital numbers by using the equation:

*Gain* and *Bias* are the gain and offset values for each spectral bands respectively. The Metadata property of hypercube object contains the gain and the offset values.

### **See Also**

[dn2reflectance](#page-3242-0) | [radiance2Reflectance](#page-3332-0) | [empiricalLine](#page-3246-0) | [iarr](#page-3295-0) | [sharc](#page-3367-0) | [hypercube](#page-3273-0)

**Introduced in R2020b**

# <span id="page-3242-0"></span>**dn2reflectance**

Convert digital number to reflectance

# **Syntax**

```
newhcube = dn2reflectance(hcube)
newhcube = dn2reflectance(hcube,'BlockSize',blocksize)
```
## **Description**

newhcube = dn2reflectance(hcube) converts the pixel values of the hyperspectral data cube from digital number (DN) to reflectance values. The function returns a new hypercube object and the pixel values of the data cube are the top of atmosphere (TOA) reflectance values. For details on TOA reflectance values, see ["Compute TOA Reflectance values from DNs" on page 1-3239.](#page-3244-0)

newhcube = dn2reflectance(hcube,'BlockSize',blocksize) specifies the block size for block processing of the hyperspectral data cube by using the name-value pair argument 'BlockSize'.

The function divides the input image into distinct blocks, processes each block, and then concatenates the processed output of each block to form the output matrix. Hyperspectral images are multi-dimensional data sets that can be too large to fit in system memory in their entirety. This can cause the system to run out of memory while running the dn2reflectance function. If you encounter such an issue, perform block processing by using this syntax.

For example, dn2reflectance(hcube, 'BlockSize', [50 50]) divides the input image into nonoverlapping blocks of size 50-by-50 and then computes the reflectance values for pixels in each block.

**Note** To perform block processing by specifying the 'BlockSize' name-value pair argument, you must have MATLAB R2021a or a later release.

**Note** This function requires the Image Processing Toolbox Hyperspectral Imaging Library. You can install the Image Processing Toolbox Hyperspectral Imaging Library from Add-On Explorer. For more information about installing add-ons, see Get and Manage Add-Ons.

## **Examples**

#### **Convert Digital Number to Reflectance**

Read hyperspectral data into the workspace.

hcube = hypercube('EO1H0440342002212110PY\_cropped.hdr');

Determine the bad spectral band numbers using the BadBands parameter in the metadata.

bandNumber = find(~hcube.Metadata.BadBands);

Remove the bad spectral bands from the data cube.

hcube = removeBands(hcube, 'BandNumber', bandNumber);

Convert digital numbers to top of atmosphere (TOA) reflectances. The pixel values in the output data cube are the TOA reflectances.

```
newhcube = dn2reflectance(hcube);
```
Read and display the 80th spectral band image in the input and the output reflectance data cubes.

```
inputBand = hcube.DataCube;
reflectanceBand = newhcube.DataCube;
band = 80;figure
subplot(1,2,1)
imagesc(inputBand(:,:,band))
title('Input Band')
axis off
subplot(1,2,2)
imagesc(reflectanceBand(:,:,band))
title('Reflectance Band')
axis off
colormap gray
```
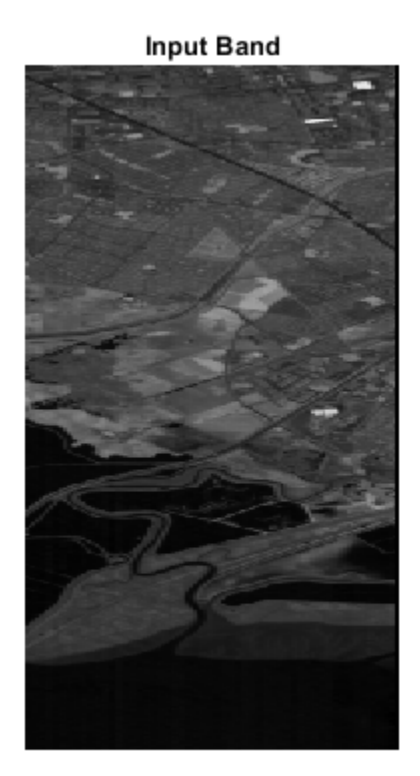

**Reflectance Band** 

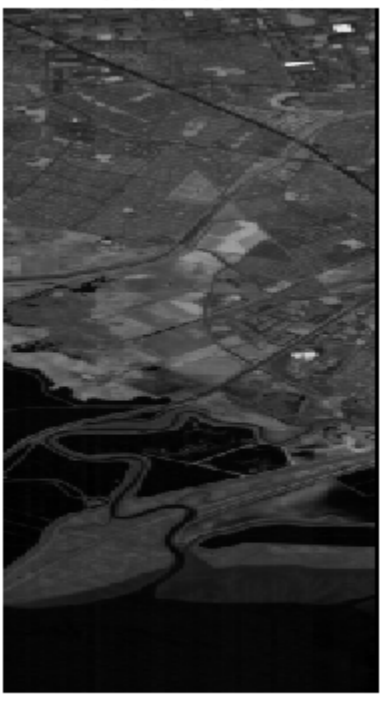

### <span id="page-3244-0"></span>**Input Arguments**

#### **hcube — Input hyperspectral data**

hypercube object

Input hyperspectral data, specified as a [hypercube](#page-3273-0) object. The DataCube property of the hypercube object stores the hyperspectral data cube. The MetaData property of the hypercube object must contain reflectance gain values.

#### **blocksize — Size of data blocks**

2-element vector of positive integers

Size of the data blocks, specified as a 2-element vector of positive integers. The elements of the vector correspond to the number of rows and columns in each block, respectively. The size of the data blocks must be less than the size of the input image. Dividing the hyperspectral images into smaller blocks enables you process large data sets without running out of memory.

- If the blocksize value is too small, the memory usage of the function reduces at the cost of increased execution time.
- If the blocksize value is large or equal to the input image size, the execution time reduces at the cost of increased memory usage.

Example: 'BlockSize',[20 20] specifies the size of each data block as 20-by-20.

## **Output Arguments**

#### **newhcube — Output hyperspectral data**

hypercube object

Output hyperspectral data, returned as a hypercube object. The pixel values of the data cube returned at the output specifies the top of atmosphere (TOA) reflectance values.

### **More About**

#### **Compute TOA Reflectance values from DNs**

Given a digital number (DN), the TOA reflectance is computed by using the reflectance gain (*RGain*) and reflectance offset  $(R_{\text{offset}})$  of each spectral band in the data cube.

The reflectance gain and reflectance offset values of each spectral band are stored in the header file.

Alternatively, the TOA reflectance values can be estimated from digital numbers (DN) by using these two steps:

**1** Compute the radiance values from the digital number (DN).

 $Gain_\lambda$  and  $Bias_\lambda$  are the gain and offset values for each spectral band ( $\lambda$ ) respectively. The Metadata property of hypercube object contains the gain and offset values.

**2** Compute the TOA reflectance values from the radiance values.

 $d$  is the earth-sun distance in astronomical units*, ESUN<sub>A</sub>* is the mean solar irradiance for each spectral band, and  $\theta_E$  is the sun elevation angle.

# **See Also**

[dn2radiance](#page-3239-0) | [radiance2Reflectance](#page-3332-0) | [empiricalLine](#page-3246-0) | [iarr](#page-3295-0) | [sharc](#page-3367-0) | [hypercube](#page-3273-0)

**Introduced in R2020b**

# <span id="page-3246-0"></span>**empiricalLine**

Empirical line calibration of hyperspectral data

# **Syntax**

newhcube = empiricalLine(hcube, imgSpectra, fieldSpectra, fieldWL)

# **Description**

newhcube = empiricalLine(hcube,imgSpectra,fieldSpectra,fieldWL) performs empirical line calibration of the hyperspectral data, hcube. The function calculates empirical line factors to force the image spectral data, imgSpectra, to match the field reflectance spectra, fieldSpectra, with wavelengths fieldWL. For more information, see ["Algorithms" on page 1-3244](#page-3249-0).

**Note** This function requires the Image Processing Toolbox Hyperspectral Imaging Library. You can install the Image Processing Toolbox Hyperspectral Imaging Library from Add-On Explorer. For more information about installing add-ons, see Get and Manage Add-Ons.

## **Examples**

#### **Perform Empirical Line Calibration of Hyperspectral Data**

Read hyperspectral data into the workspace. This data is from the EO-1 Hyperion sensor, with pixel values in digital numbers.

hcube = hypercube('EO1H0440342002212110PY\_cropped.hdr');

Remove bad bands from the input data.

hcube = removeBands(hcube,'BandNumber',find(~hcube.Metadata.BadBands));

Convert the pixel values from digital numbers to top of atmosphere (TOA) radiance values.

hcube toa = dn2radiance(hcube);

Select a pixel with a low brightness value as the target pixel, and store the pixel value as a cell array. The pixel belongs to the tar region of the input data.

```
targetPixel = hcube_toa.DataCube(100,86,:);
imgSpec = {permute(targetFixed, [3 1 2])};
```
Read the reflectance spectral signature of the tar material from the ECOSTRESS library.

```
filename = 'manmade.road.tar.solid.all.0099uuutar.jhu.becknic.spectrum.txt';
info = readEcostressSig(filename);
```
Get the field reflectance spectra and the corresponding wavelength information from the metadata of the ECOSTRESS spectral signature. Store these values as cell arrays.

```
refSpec = {info.Reflectance};
refWL = {info.Wavelength};
```
Perform empirical line calibration of the radiance value hyperspectral data.

```
hcube empirical = empiricalLine(hcube toa,imgSpec,refSpec,refWL);
```
Inspect the results by selecting the same band image from both the uncalibrated digital number hypercube and the calibrated hypercube. For visualization purposes, rescale the values of the two band images to the range [0, 1]. Calculate the absolute value of the difference between the rescaled band images.

```
inputBand = rescale(hcube.DataCube(:,:,159));
outputBand = rescale(hcube empirical.DataCube(:,:,159));
diffBand = abs(inputBand-outputBand);
```
Display the original spectral band image, the empirically corrected spectral band image, and the absolute value difference between the band images, to visualize the changes.

```
figure('Position',[0 0 700 400])
subplot('Position',[0 0 0.25 0.9])
imagesc(inputBand)
title('Input Band')
axis off
subplot('Position',[0.3 0 0.25 0.9])
imagesc(outputBand)
axis off
title('Output Band')
subplot('Position',[0.6 0 0.25 0.9])
imagesc(diffBand)
axis off
title('Difference Image')
colormap gray
```
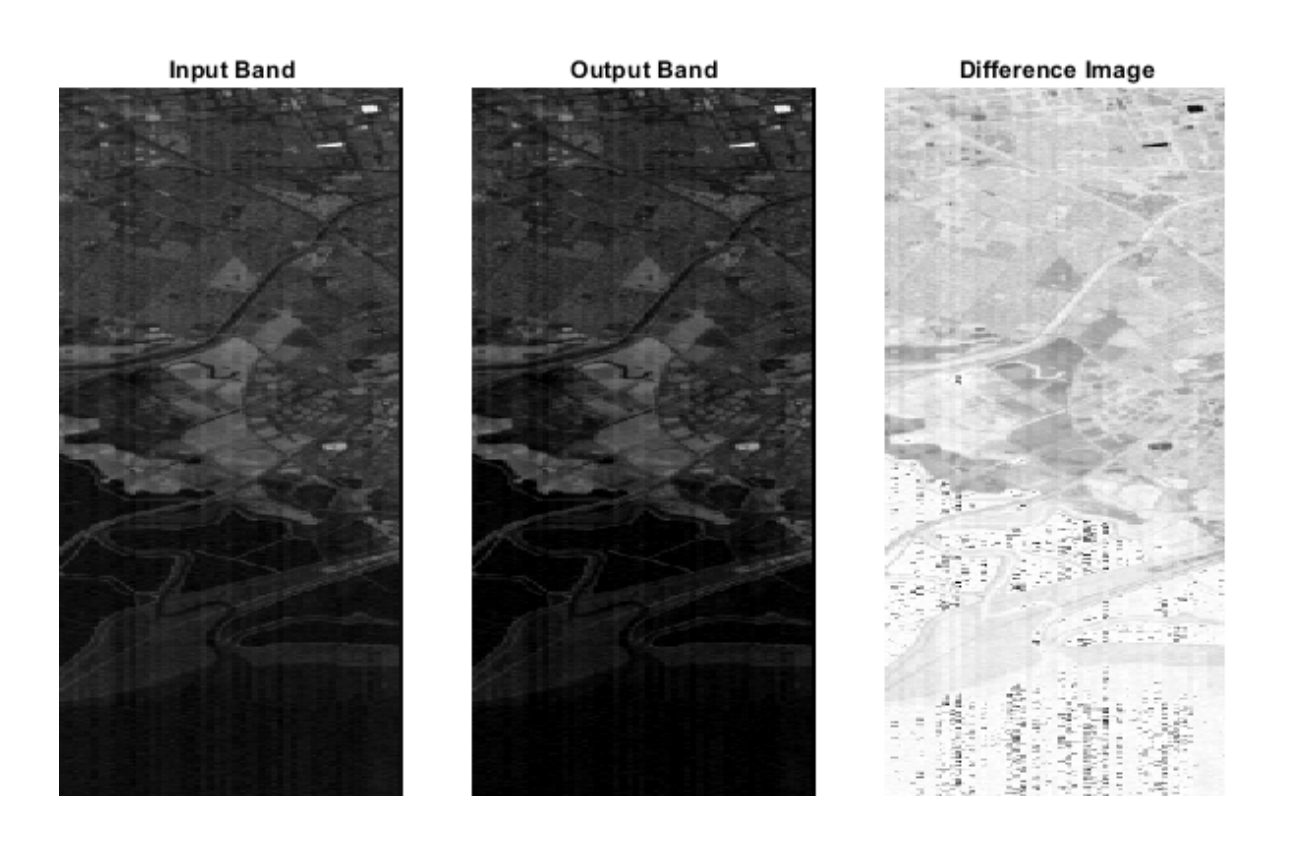

## **Input Arguments**

#### **hcube — Input hyperspectral data**

hypercube object

Input hyperspectral data, specified as a [hypercube](#page-3273-0) object. The DataCube property of the hypercube object stores the hyperspectral data cube.

The input pixel values can be digital numbers, TOA radiance values, or TOA reflectance values. To convert a hypercube containing digital numbers to a hypercube containing TOA radiance or TOA reflectance data, use the [dn2radiance](#page-3239-0) or [dn2reflectance](#page-3242-0) function, respectively.

#### **imgSpectra — Image spectral data**

*N*-by-1 cell array

Image spectral data, specified as an *N*-by-1 cell array. *N* is the number of pixels or fields used in the empirical line calibration. Each cell contains a *C*-by-1 numeric vector, where *C* is the number of hyperspectral bands present in hcube.

#### **fieldSpectra — Field reflectance spectra**

*N*-by-1 cell array

Field reflectance spectra, specified as an *N*-by-1 cell array. *N* is the number of pixels or fields used in the empirical line calibration. Each cell contains a vector of field reflectances. The vectors can vary in size between cells, but the length of the vector in each cell of fieldSpectra and fieldWL must match.

#### <span id="page-3249-0"></span>**fieldWL — Wavelength of field reflectance spectra**

*N*-by-1 cell array

Wavelength of field reflectance spectra in nanometers, specified as an *N*-by-1 cell array. *N* is the number of pixels or fields used in the empirical line calibration. Each cell contains a *P*-by-1 vector of field wavelengths, of varying lengths. The length of the vector in each cell of fieldSpectra and fieldWL must match.

### **Output Arguments**

#### **newhcube — Calibrated hyperspectral data**

hypercube object | 3-D numeric array

Calibrated hyperspectral data, returned as a hypercube object or 3-D numeric array consistent with the input data, inputData. The data type of numeric output is single. When the input data in inputData is of data type double, then the corrected data is also of data type double. Otherwise, the corrected data is of data type single.

## **Algorithms**

The empiricalLine function performs linear regression for each band to equate the digital number (DN), or TOA radiance or TOA reflectance, with the surface reflectance. Solving the linear regression equation provides gain and offset values for each band. This equation shows how the empirical line factors gain and offset values are calculated:

 $\rho_{\text{surface}} = m r_{\lambda} + \text{offset}$ 

The gain (*m*) and the offset values (*offset*) are the unknown parameters in the empirical line equation.  $\rho_{\lambda}$  is the known surface reflectance value of a reference material in the input hyperspectral data (known as the field reference spectra).  $r_\lambda$  is the measured value for the reference material in the input hyperspectral data (known as the image spectral data). The measured value can be a digital number, TOA radiance, or TOA reflectance.

The field reference spectra is an *a priori* measurement which can also be read from the spectral libraries. The empirical line approach solves the linear equation to find the gain and the offset values. The surface reflectance values for all the other pixels in the input hyperspectral data is calculated using the estimated gain and the offset values.

The empiricalLine function automatically resamples the input field spectra to match the selected data wavelengths in hcube.

To solve the linear regression equation, at least two field spectrum values must be known for each band. If the empiricalLine function is provided with only one field spectrum value for each band, the offset value is set as zero. If there is no field spectrum value available for any of the bands, then this function throws an error.

### **References**

[1] Roberts, D. A., Y. Yamaguchi, and R. J. P. Lyon. "Comparison of Various Techniques for Calibration of AIS Data." In *Proceedings of the Second Airborne Imaging Spectrometer Data Analysis Workshop*, ed. Gregg Vane and Alexander F. H. Goetz, 21–30. Pasadena: Jet Propulsion Laboratory, 1986.

[2] Kruse, F. A., K. S. Kierein-Young, and J.W. Boardman. "Mineral Mapping at Cuprite, Nevada with a 63-Channel Imaging Spectrometer," *Photogrammetric Engineering and Remote Sensing* 56, no. 1 (January 1990): 83–92.

### **See Also**

[hypercube](#page-3273-0) | [iarr](#page-3295-0) | [flatField](#page-3271-0) | [logResiduals](#page-3307-0) | [subtractDarkPixel](#page-3397-0) | [reduceSmile](#page-3344-0) | [sharc](#page-3367-0)

#### **Introduced in R2020b**

# **enviinfo**

Read metadata from ENVI header file

# **Syntax**

info = enviinfo(file)

# **Description**

info = enviinfo(file) reads the metadata from ENVI (Environment for Visualizing Images) header file.

**Note** This function requires the Image Processing Toolbox Hyperspectral Imaging Library. You can install the Image Processing Toolbox Hyperspectral Imaging Library from Add-On Explorer. For more information about installing add-ons, see Get and Manage Add-Ons.

## **Examples**

### **Read ENVI Header File**

Read an ENVI header file into the workspace.

```
info = enviinfo('pavid.hdr');
```
Create a hypercube object using the Filename of the ENVI header file.

hcube = hypercube(info.Filename)

```
hcube = hypercube with properties:
       DataCube: [610×340×103 double]
```

```
 Wavelength: [103×1 double]
   Metadata: [1×1 struct]
```
### **Read ENVI Binary Data File Using Metadata from ENVI Header File**

Read an ENVI header file into the workspace.

 $info = enviinfo('indian pines');$ 

Read from the ENVI binary data file by using the metadata from the ENVI header file.

```
data = multibandread('indian_pines.dat',...
     [info.Height info.Width info.Bands],...
    info.DataType,info.HeaderOffset,info.Interleave,info.ByteOrder);
```
### **Input Arguments**

#### **file — Name of ENVI header file**

string scalar | character vector

Name of ENVI header file, specified as a string scalar or character vector. An ENVI header file must have the extension .hdr. If you do not specify a file extension, then the function looks for a file with the specified name and the .hdr file extension.

Data Types: char | string

### **Output Arguments**

#### **info — Information about ENVI data and metadata**

struct

Information about ENVI data and metadata, returned as a structure array containing at least these fields. If the ENVI header file contains additional fields, then the structure array contains those additional fields as well.

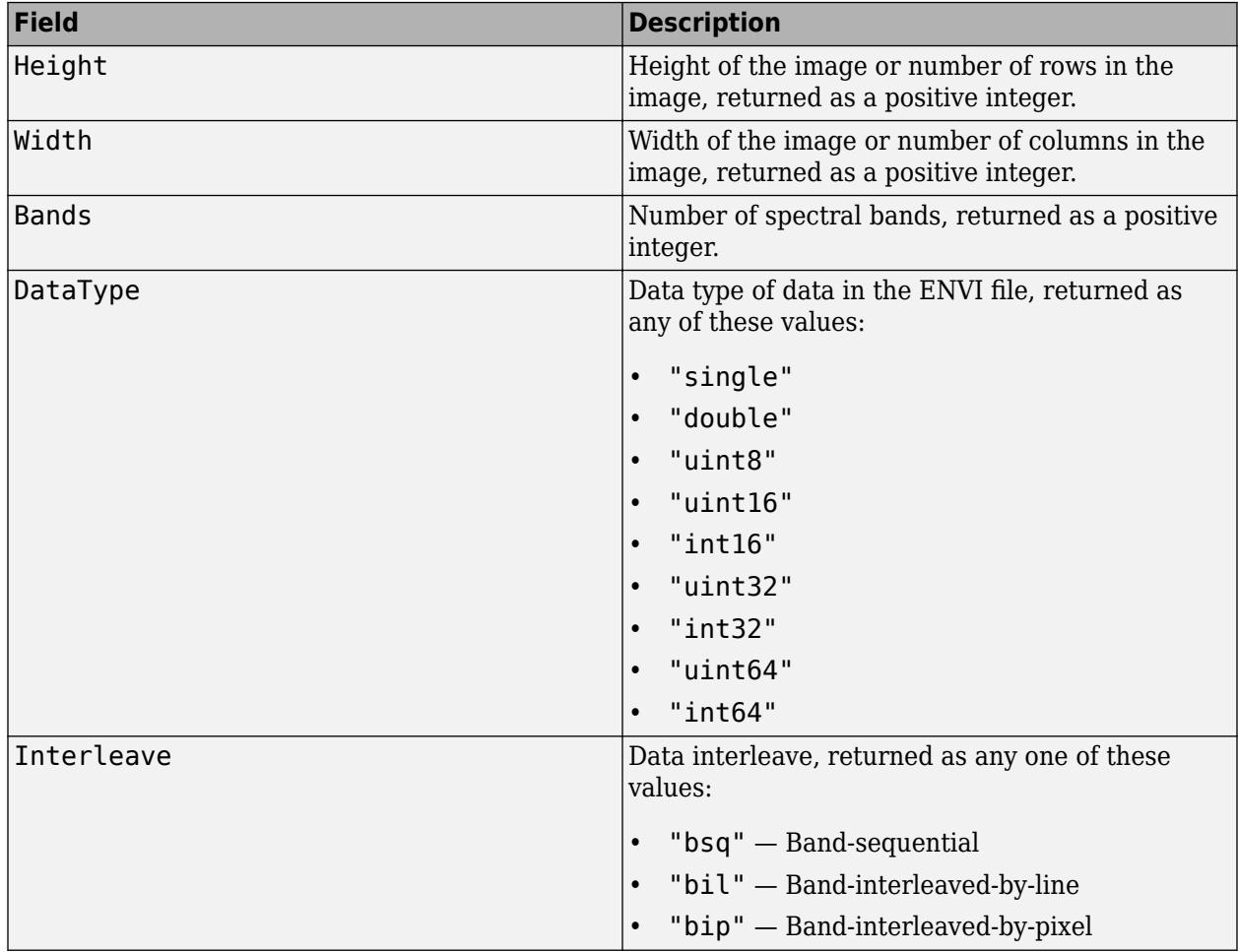

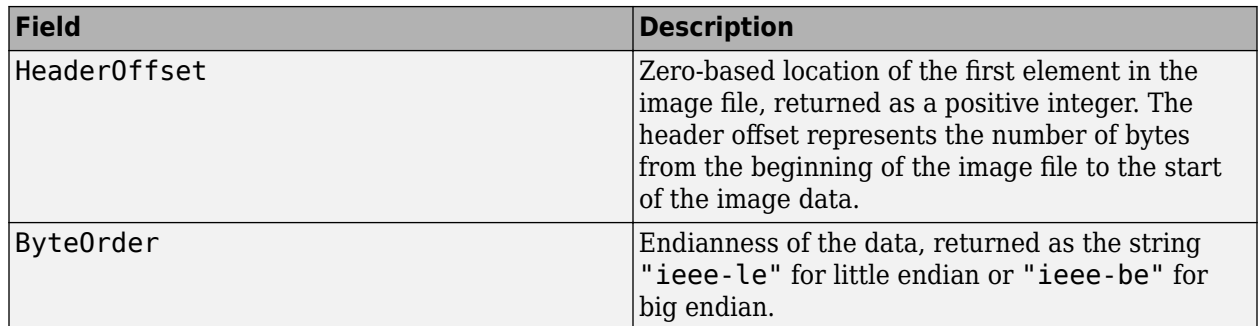

### **See Also**

[hypercube](#page-3273-0) | multibandread

**Introduced in R2020a**

# **enviwrite**

Write hyperspectral data to ENVI file format

# **Syntax**

enviwrite(hcube,filename) enviwrite(, ,Name,Value)

# **Description**

enviwrite(hcube, filename) writes the hyperspectral data stored in the hypercube object to an ENVI (Environment for Visualizing Images) file format. The function creates an ENVI header file and ENVI binary data file with file extensions .hdr and .dat, respectively. The function writes the wavelength and metadata information to the ENVI header file and the data cube containing the hyperspectral images to the ENVI binary data file.

enviwrite( , Name, Value) specifies options using one or more name-value pair arguments in addition to the input arguments in the previous syntax.

**Note** This function requires the Image Processing Toolbox Hyperspectral Imaging Library. You can install the Image Processing Toolbox Hyperspectral Imaging Library from Add-On Explorer. For more information about installing add-ons, see Get and Manage Add-Ons.

## **Examples**

#### **Write Hyperspectral Bands to ENVI File**

Read a hyperspectral data into the workspace.

hcube = hypercube('paviaU.hdr');

Extract the twenty most informative bands from the hyperspectral data.

```
sig = fippi(hcube, 5);
newhcube = selectBands(hcube,sig,'NumberOfBands',20);
```
Write the selected hyperspectral data to the ENVI file format. The binary data file is named newData.dat and the header file is named newData.hdr.

enviwrite(newhcube,'newData');

### **Input Arguments**

**hcube — Input hyperspectral data** hypercube object

Input hyperspectral data, specified as a [hypercube](#page-3273-0) object. The hypercube object contains the data cube, wavelength, and related metadata information.

#### **filename — Name of ENVI files**

character vector | string scalar

Name of the ENVI files, specified as a character vector or string scalar. The function uses the specified value as the name of both the binary data file  $(.dat)$  and header file  $(.dot)$ .

#### **Name-Value Pair Arguments**

Specify optional pairs of arguments as Name1=Value1, ..., NameN=ValueN, where Name is the argument name and Value is the corresponding value. Name-value arguments must appear after other arguments, but the order of the pairs does not matter.

*Before R2021a, use commas to separate each name and value, and enclose* Name *in quotes.*

Example: enviwrite(hcube,filename,'Interleave','bip')

#### **Interleave — Band interleaving method**

'bsq' (default) | 'bil' | 'bip'

Band interleaving method, specified as the comma-separated pair consisting of 'Interleave' and one of these values:

- 'bsq' The function uses the band-sequential interleaving method. It writes the entirety of each band before writing the next band. This is the default method.
- 'bil' The function uses the band-interleaved-by-line interleaving method. It writes an entire row from each band before writing the next row.
- 'bip' The function uses the band-interleaved-by-pixel interleaving method. It writes a pixel from each band before writing the next pixel.

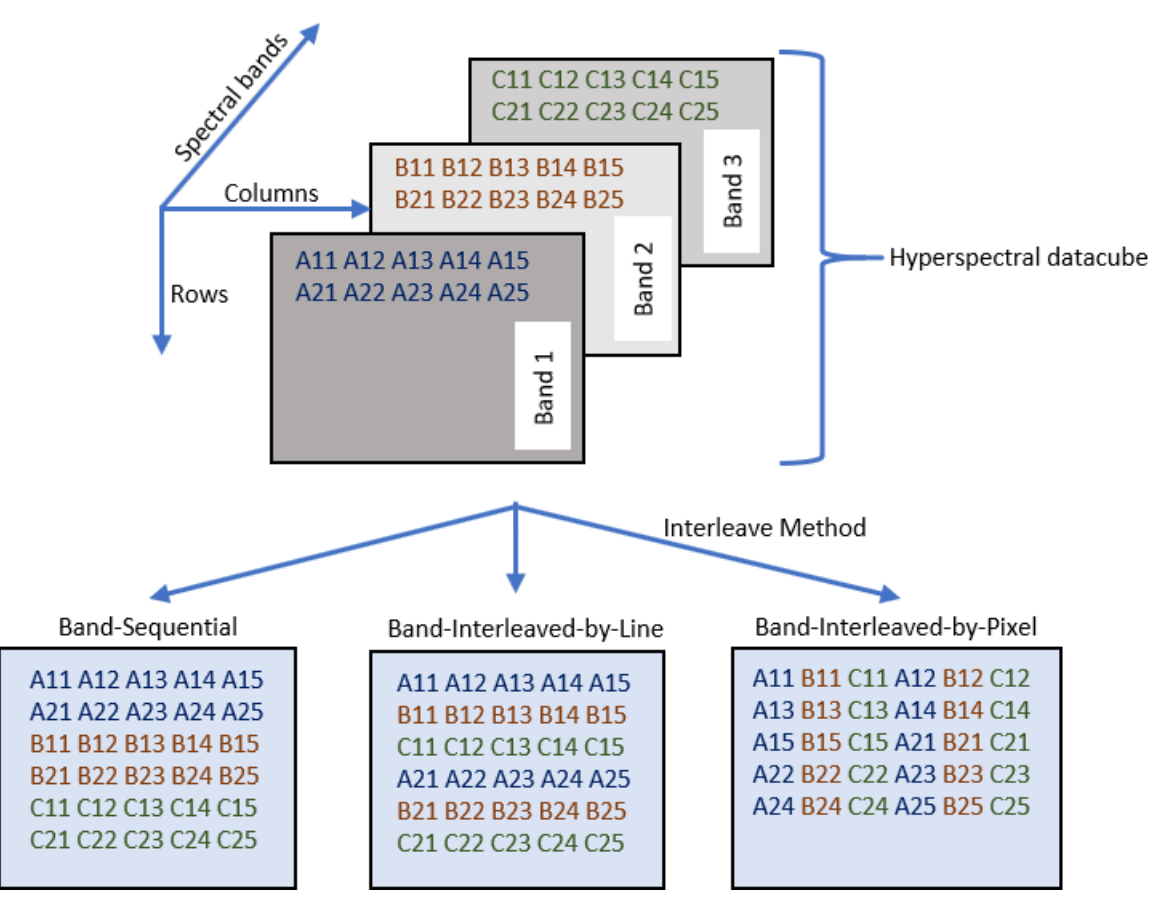

Data Types: char | string

#### **DataType — Data type to write to ENVI binary data file**

'single' | 'double' | 'uint8' | 'uint16' | 'uint32' | 'uint64' | 'int8' | 'int16' | 'int32' | 'int64'

Data type to write to the ENVI binary data file, specified as the comma-separated pair consisting of 'DataType' and a valid data type.

Data Types: char | string

#### **ByteOrder — Endianness of binary data file**

'ieee-le' | 'ieee-be'

Endianness of binary data file, specified as the comma-separated pair consisting of 'ByteOrder' and 'ieee-le' or 'ieee-be'. Specify the value as 'ieee-le' for little-endian format and 'ieee-be' for big-endian format. By default, the function uses endianness format of your machine.

Data Types: char | string

#### **HeaderOffset — Number of bytes before data starts**

0 (default) | positive integer

Number of bytes before the data starts, specified as the comma-separated pair consisting of 'HeaderOffset' and a positive integer. If the header file does not exist, the function writes ASCII null values will be written to fill the space by default.

Data Types: single | double | int8 | int16 | int32 | int64 | uint8 | uint16 | uint32 | uint64

# **See Also**

[hypercube](#page-3273-0) | [removeBands](#page-3349-0) | [selectBands](#page-3364-0) | multibandwrite

#### **Introduced in R2020a**

# **estimateAbundanceLS**

Estimate abundance maps

## **Syntax**

```
abundanceMap = estimateAbundanceLS(inputData,endmembers)
abundanceMap = estimateAbundanceLS( ___ ,'Method',estMethod)
```
# **Description**

abundanceMap = estimateAbundanceLS(inputData,endmembers) estimates the abundance maps of the endmembers in a hyperspectral data cube by using the least-squares method.

A hyperspectral data cube can contain both pure and mixed pixels. Pure pixels exhibit the spectral characteristics of a single class, while the mixed pixels exhibit the spectral characteristics of multiple classes. The spectral signatures of the pure pixels comprise the endmembers that identify the unique classes present in a hyperspectral data cube. The spectral signature of mixed pixels can be a linear combination of two or more endmember spectra. The abundance map identifies the proportion of each endmember present in the spectra of each pixel. For a hyperspectral data cube of spatial dimensions *M*-by-*N* containing *P* endmembers, there exist *P* abundance maps, each of size *M*-by-*N*.

The abundance map estimation process is known as *spectral unmixing*, which is the decomposition of the spectra of each pixel into a given set of endmember spectra.

```
abundanceMap = estimateAbundanceLS( , 'Method', estMethod) specifies the least-
squares method to use for estimating the abundance maps.
```
**Note** This function requires the Image Processing Toolbox Hyperspectral Imaging Library. You can install the Image Processing Toolbox Hyperspectral Imaging Library from Add-On Explorer. For more information about installing add-ons, see Get and Manage Add-Ons.

## **Examples**

#### **Estimate Abundance Maps For Hyperspectral Data**

Load a MAT-file containing a hyperspectral data cube and endmember signatures into the workspace. Extract the data cube and endmember signatures.

```
data = load('indian_pines.mat');
dataCube = data.inidian pines;
endmembers = data.sizenatures;
```
Plot the endmember spectra.

```
plot(endmembers)
numEndMem = num2str(size(endmembers, 2));title(['Number of Endmembers:' numEndMem])
```
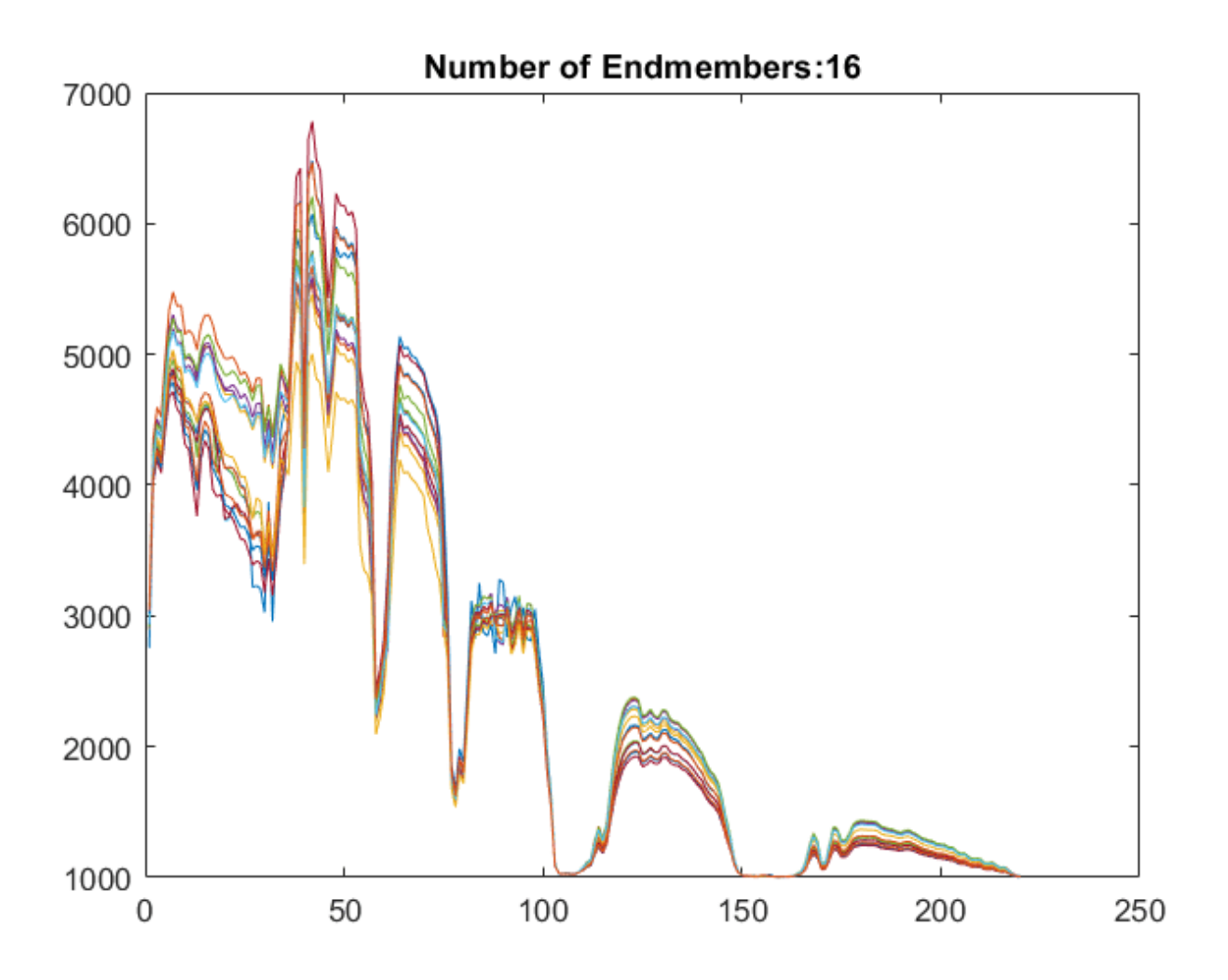

Estimate the abundance maps for the endmember spectra.

```
abundanceMap = estimateAbundanceLS(dataCube, endmembers);
```
Display the abundance map for each endmember spectra. The order of the abundance maps is the same as the order of the endmembers in the endmembers input.

```
montage(abundanceMap, 'Size', [4 4], 'BorderSize', [10 10]);
colormap default
title('Abundance Maps for Endmembers');
```
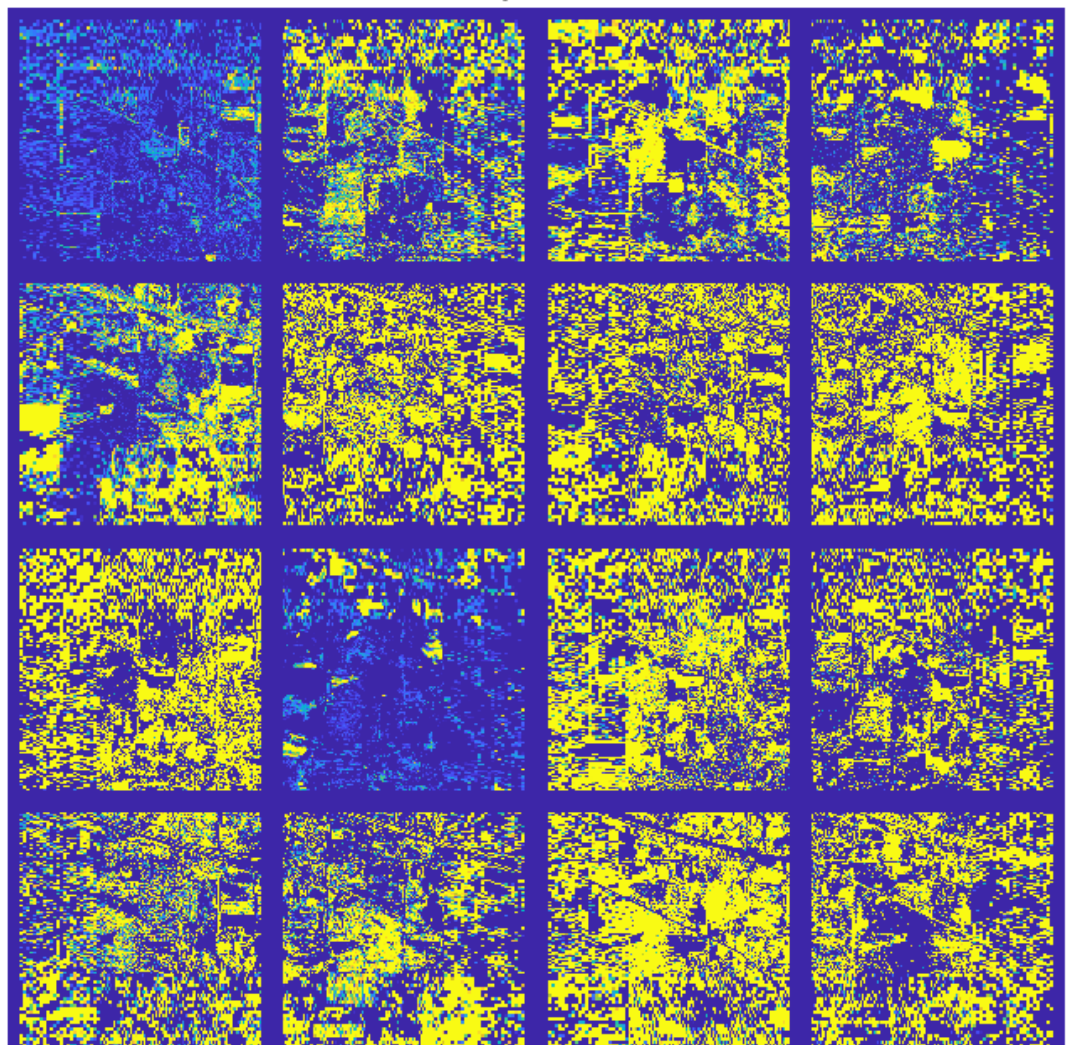

### **Abundance Maps for Endmembers**

#### **Extract Endmembers and Abundance Maps for Spectral Unmixing**

Read hyperspectral data into the workspace.

hcube = hypercube('jasperRidge2\_R198.hdr');

Extract six endmembers from the hyperspectral data.

 $endmembers = nfindr(hcube, 6);$ 

Estimate the abundance map for each endmember using the fully constrained least squares method.

abundanceMap = estimateAbundanceLS(hcube.DataCube,endmembers,'Method','fcls');

Estimate an RGB image of the data cube using the colorize function.

```
rgbImg = colorize(hcube,'Method','RGB');
```
Display the RGB image.

```
figure
imagesc(rgbImg)
title('RGB Image of Data Cube')
```
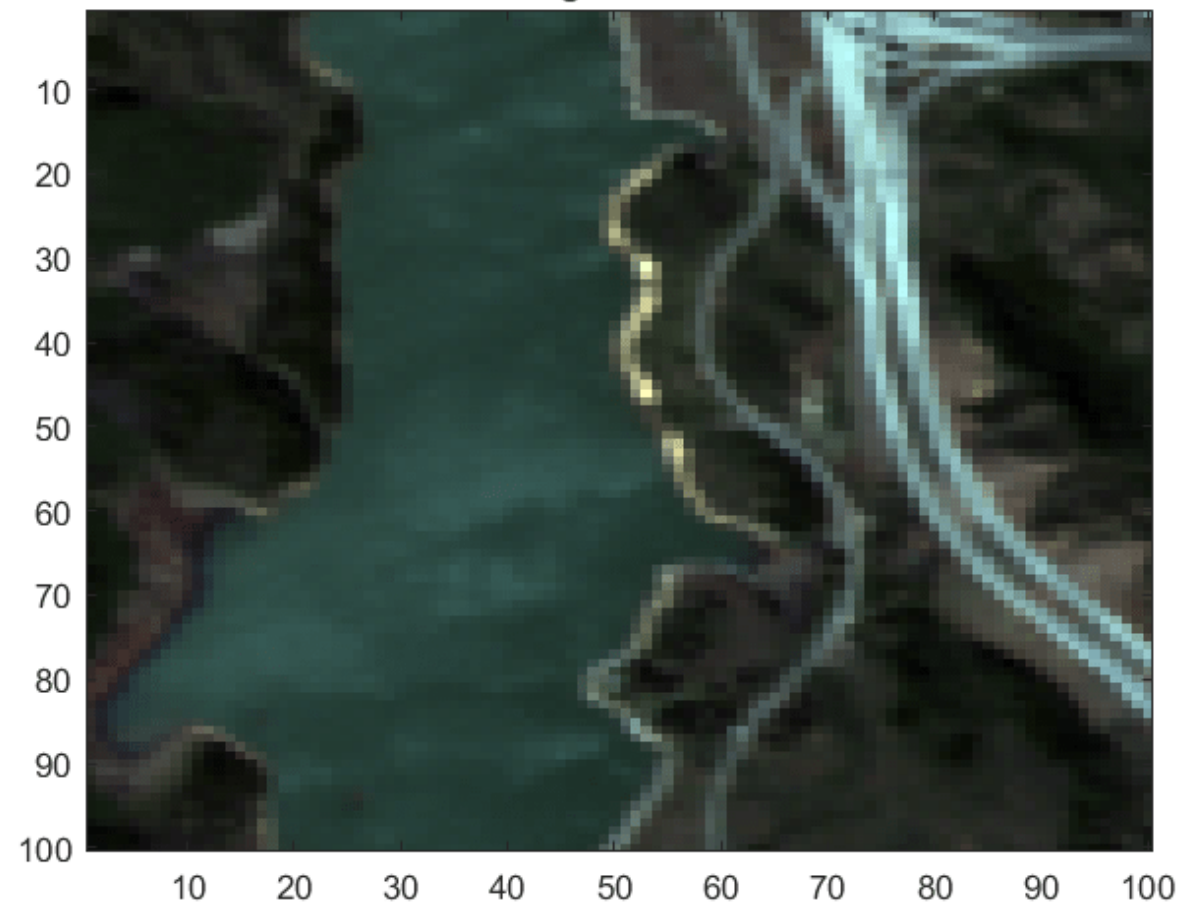

### **RGB Image of Data Cube**

Display the abundance maps for the endmember spectra. The order of the abundance maps is the same as the order of the endmembers in the endmembers input argument.

```
figure
montage(abundanceMap(:,:,1:3),'Size',[1 3],'BorderSize',[20 20])
colormap default
colorbar
title('Abundance Map for Endmember 1 | Abundance Map for Endmember 2 | Abundance Map for Endmembe
```
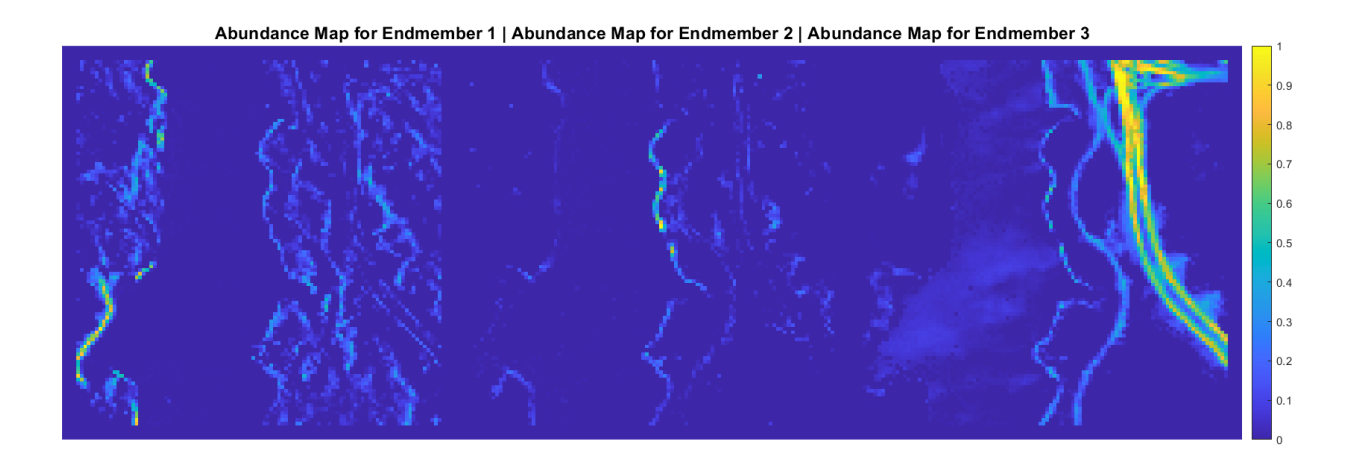

figure montage(abundanceMap(:,:,4:6),'Size',[1 3],'BorderSize',[20 20]) colormap default colorbar title('Abundance Map for Endmember 4 | Abundance Map for Endmember 5 | Abundance Map for Endmembe

Abundance Map for Endmember 4 | Abundance Map for Endmember 5 | Abundance Map for Endmember 6

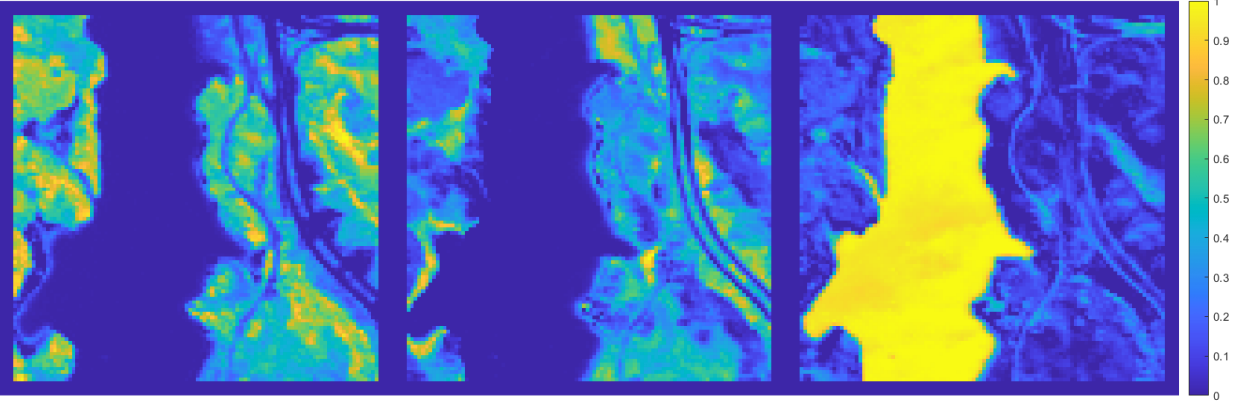

### **Input Arguments**

#### **inputData — Input hyperspectral data**

3-D numeric array | hypercube object

Input hyperspectral data, specified as a 3-D numeric array that represent the hyperspectral data cube of size *M*-by-*N*-by-*C* or [hypercube](#page-3273-0) object. If the input is a hypercube object, the function reads the data cube stored in the DataCube property of the object. The hyperspectral data cube must be real and non-sparse.

Data Types: single | double | int8 | int16 | int32 | int64 | uint8 | uint16 | uint32 | uint64

#### **endmembers — Endmember signatures** *C*-by-*P* matrix

Endmember signatures, specified as a matrix of size *C*-by-*P*. where *C* is the number of spectral bands in the input hyperspectral data and *P* is the number of endmember spectral signatures.

Data Types: single | double | int8 | int16 | int32 | int64 | uint8 | uint16 | uint32 | uint64

**estMethod — Method for estimating abundance maps**

'ucls' (default) | 'fcls' | 'ncls'

Method for estimating abundance maps, specified as one of these values.

- 'ucls' Unconstrained least-squares method.
- 'fcls' Fully constrained least-squares method.
- 'ncls' Nonnegative constrained least-squares method.

Example: estimateAbundanceLS(inputData,endmembers,'Method','ncls')

Data Types: char | string

### **Output Arguments**

#### **abundanceMap — Abundance maps**

3-D numeric array

Abundance maps, returned as a 3-D numeric array of size *M*-by-*N*-by-*P*.

Data Types: double

### **References**

- [1] Keshava, N., and J.F. Mustard. "Spectral Unmixing." *IEEE Signal Processing Magazine* 19, no. 1 (January 2002): 44–57. https://doi.org/10.1109/79.974727.
- [2] Kay, Steven M. *Fundamentals of Statistical Signal Processing*. Prentice Hall Signal Processing Series. Englewood Cliffs, N.J: Prentice-Hall PTR, 1993.

### **See Also**

[hypercube](#page-3273-0) | [fippi](#page-3266-0) | [ppi](#page-3327-0) | [nfindr](#page-3309-0)

#### **Introduced in R2020a**

# **fastInScene**

Perform fast in-scene atmospheric correction

# **Syntax**

newhcube = fastInScene(hcube)

# **Description**

newhcube = fastInScene(hcube) returns atmospherically corrected data cube by computing the surface reflectance values from the top of atmosphere (TOA) reflectance values in input hyperspectral data. Use this function to perform fast atmospheric correction that uses the in-scene characteristics for estimating the correction parameters.

The fast in-scene method gives best correction results, if the hyperspectral data

- is radiometrically calibrated
- is uniformly illuminated
- does not contain large water bodies, cloud, or cloud shadows
- contain adequate dark pixels for approximately computing the baseline spectrum
- contain heterogeneous regions that include soil, water, vegetation, and man-made structures. The method assumes that the mean reflectance spectrum of different endmember spectra are sceneindependent.

**Note** This function requires the Image Processing Toolbox Hyperspectral Imaging Library. You can install the Image Processing Toolbox Hyperspectral Imaging Library from Add-On Explorer. For more information about installing add-ons, see Get and Manage Add-Ons.

## **Examples**

#### **Perform Fast In-Scene Atmospheric Correction of Hyperspectral Data**

Read hyperspectral data into the workspace.

inputCube = hypercube('EO1H0440342002212110PY\_cropped.dat');

Remove low signal-to-noise ratio (SNR) bands from the hyperspectral data cube.

 $inputCube = removesBands(inputCube, 'BandNumber', find (~inputCube. Metadata.BadBands));$ 

Convert digital number (DN) to top of atmosphere (TOA) reflectance values.

inputCube = dn2reflectance(inputCube);

Remove atmospheric effects from the input hyperspectral data based on the in-scene characteristics.

correctedCube = fastInScene(inputCube);

# **Input Arguments**

#### **hcube — Input hyperspectral data**

hypercube object

Input hyperspectral data, specified as a [hypercube](#page-3273-0) object. The DataCube property of the hypercube object stores the hyperspectral data cube. For better results, the input values must be TOA reflectance values. If the input values are digital numbers, use the [dn2reflectance](#page-3242-0) function to estimate the TOA reflectance values.

### **Output Arguments**

#### **newhcube — Output hyperspectral data**

hypercube object

Output hyperspectral data, returned as a hypercube object. The pixel values of the data cube returned at the output specifies the surface reflectance values.

### **References**

[1] Bernstein, L.S., S.M. Adler-Golden, R.L. Sundberg, R.Y. Levine, T.C. Perkins, A. Berk, A.J. Ratkowski, G. Felde, and M.L. Hoke. "A New Method for Atmospheric Correction and Aerosol Optical Property Retrieval for VIS-SWIR Multi- and Hyperspectral Imaging Sensors: QUAC (QUick Atmospheric Correction)." In *Proceedings. 2005 IEEE International Geoscience and Remote Sensing Symposium, 2005. IGARSS '05.*, 5:3549–52. Seoul, Korea: IEEE, 2005. https://doi.org/10.1109/IGARSS.2005.1526613.

### **See Also**

[dn2reflectance](#page-3242-0) | [dn2radiance](#page-3239-0) | [radiance2Reflectance](#page-3332-0) | [sharc](#page-3367-0)

#### **Introduced in R2020b**

# <span id="page-3266-0"></span>**fippi**

Extract endmember signatures using fast iterative pixel purity index

# **Syntax**

```
endmembers = fippi(inputData,numEndmembers)
endmembers = fippi(inputData,numEndmembers,'ReductionMethod',method)
```
# **Description**

endmembers = fippi(inputData,numEndmembers) extracts endmember signatures from hyperspectral data inputData by using the fast iterative pixel purity index (FIPPI) algorithm. numEndmembers is the number of endmember signatures to be extracted using the FIPPI algorithm. For more information about the FIPPI method, see ["Algorithms" on page 1-3264.](#page-3269-0)

endmembers = fippi(inputData,numEndmembers,'ReductionMethod',method) additionally specifies the option for selecting the dimensionality reduction method to be used before computing the endmembers.

**Note** This function requires the Image Processing Toolbox Hyperspectral Imaging Library. You can install the Image Processing Toolbox Hyperspectral Imaging Library from Add-On Explorer. For more information about installing add-ons, see Get and Manage Add-Ons.

# **Examples**

### **Extract Endmembers Using Fast Iterative Pixel Purity Index**

Read a hyperspectral data into the workspace.

```
hcube = hypercube('paviaU.hdr');
```
Find the number of spectrally distinct endmembers present in the hyperspectral data cube by using [countEndmembersHFC](#page-3217-0) function.

numEndmembers = countEndmembersHFC(hcube, 'PFA', 10^-7);

Compute the endmembers using the fast iterative pixel purity index (FIPPI) method. By default, the fippi function uses maximum noise fraction (MNF) transform for preprocessing.

endmembers = fippi(hcube.DataCube,numEndmembers);

Plot the endmembers of the hyperspectral data.

```
figure
plot(endmembers)
xlabel('Band Number')
ylabel('Pixel Values')
ylim([0 9000])
title({'Endmembers Spectra',['Number of Endmembers = ' num2str(numEndmembers)]});
```
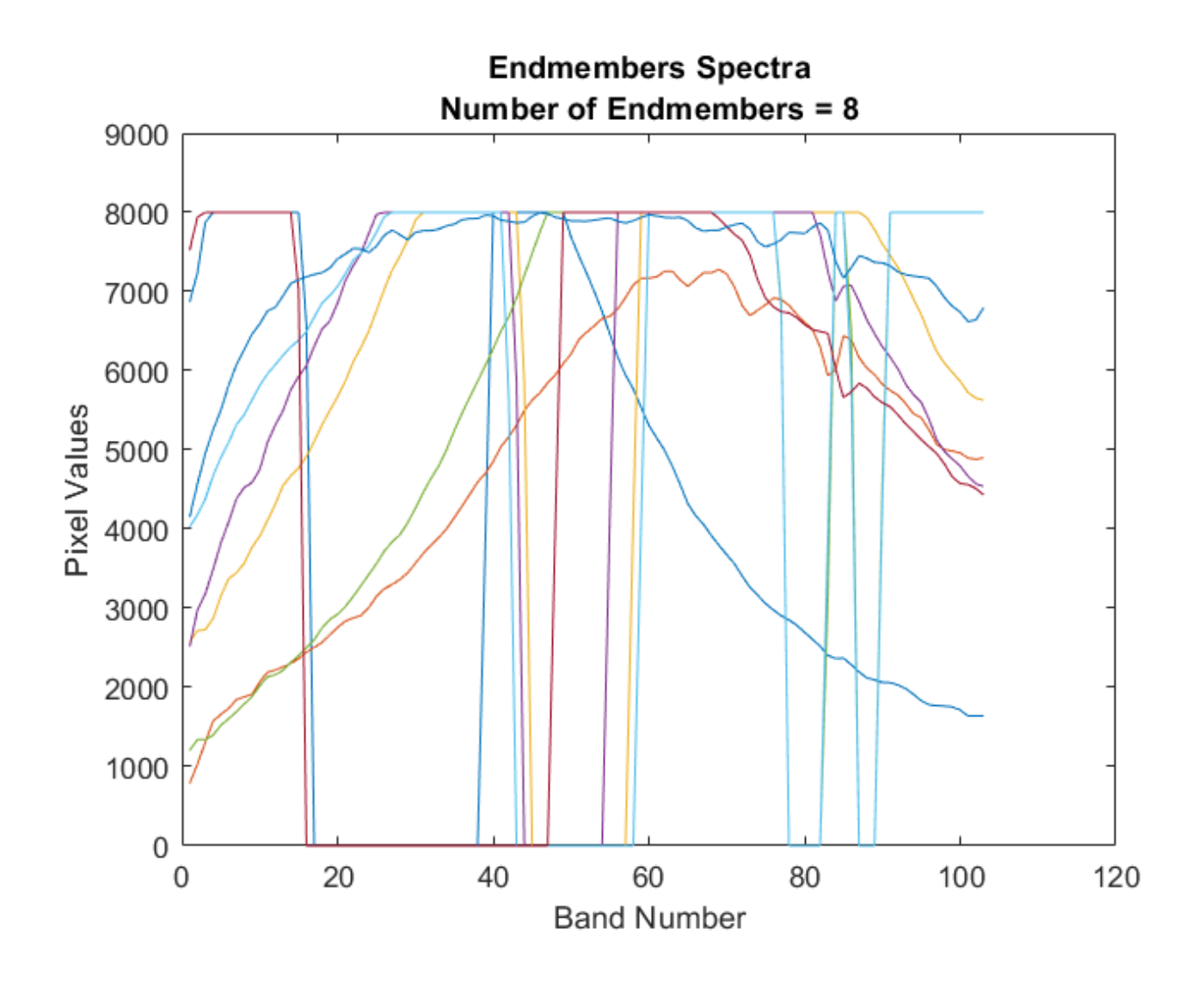

#### **Use PCA Reduction Method For Computing Endmembers**

Read a hyperspectral data into the workspace.

hcube = hypercube('paviaU.hdr');

Find the number of spectrally distinct endmembers present in the hyperspectral data cube by using [countEndmembersHFC](#page-3217-0) function.

numEndmembers = countEndmembersHFC(hcube, 'PFA', 10^-7);

Compute the endmembers using the fast iterative pixel purity index (FIPPI) method. Select principal component analysis (PCA) as the dimensionality reduction method for preprocessing.

endmembers = fippi(hcube.DataCube,numEndmembers,'ReductionMethod','PCA');

Plot the endmembers of the hyperspectral data.

figure plot(endmembers) xlabel('Band Number') ylabel('Pixel Values') ylim([0 9000]) title({'Endmembers Spectra',['Number of Endmembers = ' num2str(numEndmembers)]});

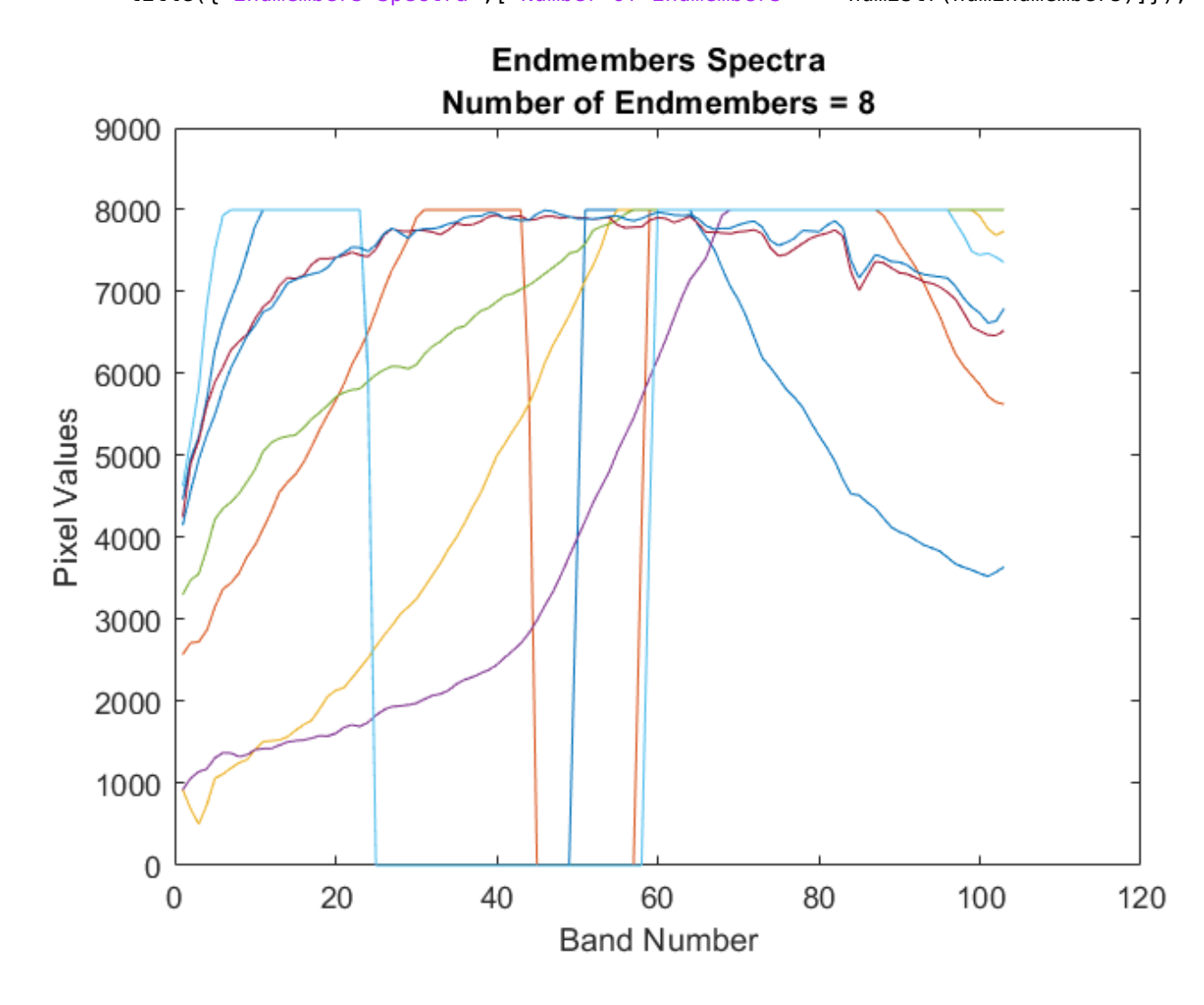

### **Input Arguments**

#### **inputData — Input hyperspectral data**

3-D numeric array | hypercube object

Input hyperspectral data, specified as an 3-D numeric array or a hypercube object. If the input is a hypercube object, then the function reads the hyperspectral data from its DataCube property.

The hyperspectral data is an numeric array of size *M*-by-*N*-by-*C*. *M* and*N* are the number of rows and columns in the hyperspectral data respectively. *C* is the number of spectral bands in the hyperspectral data.

<span id="page-3269-0"></span>Data Types: single | double | int8 | int16 | int32 | int64 | uint8 | uint16 | uint32 | uint64

#### **numEndmembers — Number of endmembers**

positive scalar integer

Number of endmembers to be extracted, specified as a positive scalar integer. The value must be in the range [1 *C*]. *C* is the number of spectral bands in the input hyperspectral data. You can find the number of spectrally distinct endmembers in the input data by using the [countEndmembersHFC](#page-3217-0) function.

Data Types: single | double | int8 | int16 | int32 | int64 | uint8 | uint16 | uint32 | uint64

#### **method — Dimensionality reduction method**

'MNF' (default) | 'PCA'

Dimensionality reduction method, specified as a comma-separated pair of 'ReductionMethod' and one of 'MNF' or 'PCA'.

Specify the value as

- 'MNF' To perform dimensionality reduction using the maximum noise fraction (MNF) method.
- 'PCA' To perform dimensionality reduction using the principal component analysis (PCA) method.

The function computes the endmembers from the reduced data.

Data Types: char | string

### **Output Arguments**

#### **endmembers — Endmember signatures**

*C*-by-*K* matrix

Endmember signatures, returned as a matrix of size *C*-by-*K* and datatype same as the input hyperspectral data.

Data Types: single | double | int8 | int16 | int32 | int64 | uint8 | uint16 | uint32 | uint64

### **Algorithms**

FIPPI is an iterative approach that iteratively selects the better candidates for endmembers after each iteration. Unlike pixel purity index (PPI) technique, the FIPPI method selects the initial set of skewers by using the automatic target generation process (ATGP) [1]. As a result the algorithm converges faster and generates unique pixel for each endmember. The steps involved in FIPPI approach are summarized as follows:

- **1** Compute principal component bands and reduce the spectral dimensionality of the input data by using MNF or PCA. The number of principal component bands to be extracted is set equal to the number of endmembers to be extracted.
- **2** Find the initial set of endmembers by using the ATGP method. The initial set of endmembers form the set of skewers  $\left\{ \text{skewer}_{j}^{(1)} \right\}$ *j* = 1  $p$ <br>  $p$ <sub>i – 1</sub> onto which you project the input data.
- **3** For iteration 1, Let *r<sup>1</sup>* be a sample vector that denote a pixel spectra. Then, orthogonally project the sample vector onto each skewers and find the extrema.
- **4** Store the location of each extreme value and count their occurrences. The number of occurrences is known as the PPI count.
- **5** Find the PPI count for each pixel spectra and identify the set of sample vectors  $\{r_k\}$  with maximum PPI count as endmembers.
- **6** Generate a new set of skewers by combining the set of new endmembers with the initial set of skewers.

$$
\left\{\textrm{skewer}^{(2)}_{j}\right\} \;=\; \left\{\mathbf{r}^{(1)}_{k}\right\} \cup \left\{\textrm{skewer}^{(1)}_{j}\right\}
$$

- **7** For iteration 2, project all the sample vectors onto the new set of skewers and identify the new set of endmembers. Then, generate the new set of skewers for the next iteration,  $\left\{ \text{skewer}_{j}^{(3)} \right\}$  .
- **8** The iteration stops, if the set of skewers generated in two consecutive iterations remain same. This final set of skewers are the endmembers of the input data.

$$
\left\{\text{skewer}_{j}^{(n+1)}\right\} = \left\{\text{skewer}_{j}^{(n)}\right\}
$$

### **References**

[1] Chang, C.-I., and A. Plaza. "A Fast Iterative Algorithm for Implementation of Pixel Purity Index." *IEEE Geoscience and Remote Sensing Letters* 3, no. 1 (January 2006): 63–67. https://doi.org/ 10.1109/LGRS.2005.856701.

### **See Also**

[hypercube](#page-3273-0) | [ppi](#page-3327-0) | [countEndmembersHFC](#page-3217-0)

**Introduced in R2020a**

# <span id="page-3271-0"></span>**flatField**

Apply flat field correction to hyperspectral data cube

# **Syntax**

 $correctedData = flatField(inputData, roi)$ 

# **Description**

 $correctedData = flatField(inputData, roi)$  applies flat field correction to the hyperspectral data, inputData, using the flat field mean spectrum calculated in the specified region of interest (ROI) of the hyperspectral data. A valid ROI has these characteristics:

- Topographically flat
- Spectrally flat (uniform spectral response)
- Strong signal source to reduce the impact of random noise

**Note** This function requires the Image Processing Toolbox Hyperspectral Imaging Library. You can install the Image Processing Toolbox Hyperspectral Imaging Library from Add-On Explorer. For more information about installing add-ons, see Get and Manage Add-Ons.

## **Examples**

### **Apply Flat Field Correction to Hyperspectral Data**

Read hyperspectral data into the workspace.

 $hcube = hypercube('pavid')$ ;

Specify the ROI from which to calculate the flat field mean spectrum.

 $roi = [1 1 10 10];$ 

Apply the flat field correction to the hyperspectral data.

```
hcube_flatfield = flatField(hcube,roi);
```
## **Input Arguments**

#### **inputData — Input hyperspectral data**

hypercube object | *M*-by-*N*-by-*C* numeric array

Input hyperspectral data, specified as one of these options:

• [hypercube](#page-3273-0) object — The DataCube property of the hypercube object stores the hyperspectral data cube.

• *M*-by-*N*-by-*C* numeric array — *M* and *N* are the number of rows and columns of pixels in the hyperspectral data, respectively. *C* is the number of spectral bands in the hyperspectral data.

The input pixel values can be digital numbers, TOA radiance values, or TOA reflectance values. To convert a hypercube containing digital numbers to a hypercube containing TOA radiance or TOA reflectance data, use the [dn2radiance](#page-3239-0) or [dn2reflectance](#page-3242-0) function, respectively.

#### **roi — ROI for calculation of flat field mean spectrum**

4-element vector

ROI for the calculation of the flat field mean spectrum, specified as a 4-element vector of positive integers of the form [*xmin ymin width height*]. The vector defines a rectangular ROI within the hyperspectral data. *xmin* and *ymin* are the *xy*-coordinates of the upper-left corner of the ROI. *width* and *height* are the width and height, respectively, of the ROI, in pixels

### **Output Arguments**

#### **correctedData — Corrected hyperspectral data**

hypercube object | *M*-by-*N*-by-*C* numeric array

Corrected hyperspectral data, returned as a hypercube object or *M*-by-*N*-by-*C* numeric array consistent with the input data, inputData. If the input data in inputData is of data type double, then the corrected data is also of data type double. Otherwise, the corrected data is of data type single.

### **References**

[1] Roberts, D. A., Y. Yamaguchi, and R. J. P. Lyon. "Comparison of Various Techniques for Calibration of AIS Data." In *Proceedings of the Second Airborne Imaging Spectrometer Data Analysis Workshop*, ed. Gregg Vane and Alexander F. H. Goetz, 21 -30. Pasadena: Jet Propulsion Laboratory, 1986.

### **See Also**

[hypercube](#page-3273-0) | [iarr](#page-3295-0) | [logResiduals](#page-3307-0) | [subtractDarkPixel](#page-3397-0) | [empiricalLine](#page-3246-0) | [reduceSmile](#page-3344-0) | [sharc](#page-3367-0)

#### **Introduced in R2020b**

# <span id="page-3273-0"></span>**hypercube**

Read hyperspectral data

# **Description**

The hypercube function reads hyperspectral data and returns an hypercube object. The object contains the hyperspectral data cube and its related properties. Use the object functions to remove or select a desired hyperspectral band, assign new pixels values, generate colored image, and write hyperspectral data to the ENVI (environment for visualizing images) file format.

# **Creation**

# **Syntax**

```
hcube = hypercube(filename)
hcube = hypercube(img, hdr)hcube = hypercube( ,wavelength)
hcube = hypercube(tifFile,wavelength)
hcube = hypercube(image, wavelength)hcube = hypercube(image,wavelength,metadata)
```
### **Description**

hcube = hypercube(filename) reads hyperspectral data from the specified input file filename. The input file can be a national imagery transmission format (NITF) file, Hyperion level 1R (L1R) file stored in hierarchical data format (HDF), ENVI header or image file, or metadata text extension (MTL) file that contains satellite data from earth observing (EO) satellites.

- EO-1 Hyperion
- EO-1 Advanced Land Imager (EO-1 ALI)
- Landsat Multispectral Scanner (Landsat MSS)
- Landsat Thematic Mapper (Landsat TM)
- Landsat Enhanced Thematic Mapper Plus (Landsat ETM+)
- Landsat Operational Land Imager / Thermal Infrared Scanner (Landsat OLI / TIRS)

**Note** The hypercube function reads satellite data that are stored in georeferenced tagged image file format (GeoTIFF).

hcube  $=$  hypercube(img, hdr) reads hyperspectral data from the data file img. The data file can be an ENVI image file or Hyperion L1R file. The function uses the metadata in the header file hdr to interpret the data from img.

hcube = hypercube( \_\_\_ ,wavelength) specifies the wavelength for each spectral band in the input data and sets the Wavelength property of the output hypercube object.

hcube = hypercube(tifFile, wavelength) reads hyperspectral data from a tagged image file format (TIFF) file tifFile.

hcube = hypercube(image,wavelength) creates a hypercube object from the hyperspectral data cube image and the specified center wavelength values wavelength.

hcube = hypercube(image,wavelength,metadata) creates a hypercube object from the hyperspectral data cube image, specified center wavelength values wavelength, and the metadata metadata. You can use this syntax to modify the Metadata property of a hypercube object.

**Note** This function requires the Image Processing Toolbox Hyperspectral Imaging Library. You can install the Image Processing Toolbox Hyperspectral Imaging Library from Add-On Explorer. For more information about installing add-ons, see Get and Manage Add-Ons.

#### **Input Arguments**

#### **filename — Input file name**

character vector | string scalar

Input file name, specified as a character vector or string scalar. The input file name must be one of these file types.

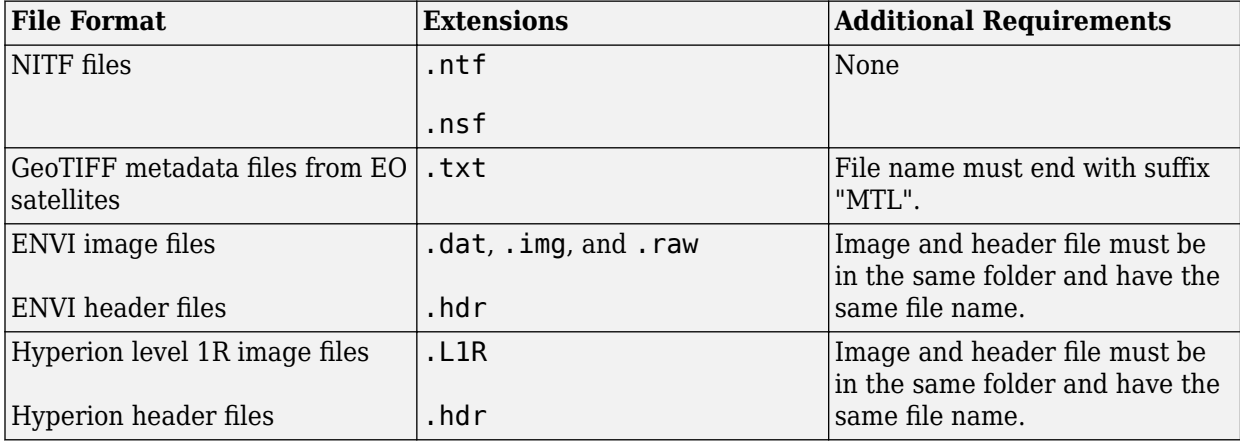

Data Types: char | string

#### **img — Image file name**

character vector | string scalar

Image file name, specified as a character vector or string scalar. The input file must be a flat binary raster file with the .dat, .raw, or .L1R file extensions. The binary data must be in band sequential (BSQ), band-interleaved-by-pixel (BIP), or band-interleaved-by-line (BIL) format.

Data Types: char | string

#### **hdr — Header file name**

character vector | string scalar

Header file name, specified as a character vector or string scalar. The header file contains the metadata for the image file img and has the extension .hdr.

Data Types: char | string

#### **wavelength — Center wavelength values**

*C*-element vector

Center wavelength values of each spectral band, specified as *C*-element vector. *C* is the spectral dimension, defined as the number of spectral bands, of the input hyperspectral data.

Data Types: single | double | int8 | int16 | int32 | int64 | uint8 | uint16 | uint32 | uint64

#### **tifFile — TIFF file name**

character vector | string scalar

TIFF file name, specified as a character vector or string scalar. The file name must include the extension .tiff or .tif.

Data Types: charlstring

#### **image — Input hyperspectral data**

3-D numeric array

Input hyperspectral data, specified as a 3-D numeric array of size *M*-by-*N*-by-*C*. *M* and *N* are the number of rows and columns in the hyperspectral data, respectively. *C* is the number of spectral bands in the hyperspectral data.

Data Types: single | double | int8 | int16 | int32 | int64 | uint8 | uint16 | uint32 | uint64

#### **metadata — Metadata of hyperspectral data**

structure array

Metadata of hyperspectral data, specified as a structure array.

Data Types: struct

### **Properties**

#### **DataCube — Hyperspectral data cube**

3-D numeric array

This property is read-only.

Hyperspectral data cube, stored as a 3-D numeric array of size *M*-by-*N*-by-*C*. The data cube stores the hyperspectral data read from a file or numeric array as an array of 2-D monochromatic images. *C* is the number of images or spectral bands, *M* and *N* are the spatial resolution of the images in pixels. The data cube is of the same size and data type as the input data.

Data Types: single | double | int8 | int16 | int32 | int64 | uint8 | uint16 | uint32 | uint64

#### **Wavelength — Center wavelength values**

*C*-element vector

This property is read-only.

Center wavelength values of each spectral band, specified as a *C*-element vector. *C* is the spectral dimension, defined as the number of spectral bands, of the input hyperspectral data. You can set this property by using wavelength input argument.
### Data Types: single | double | int8 | int16 | int32 | int64 | uint8 | uint16 | uint32 | uint64

#### **Metadata — Metadata of hyperspectral data**

structure array

### This property is read-only.

Metadata of hyperspectral data, stored as a structure array with these fields as defaults.

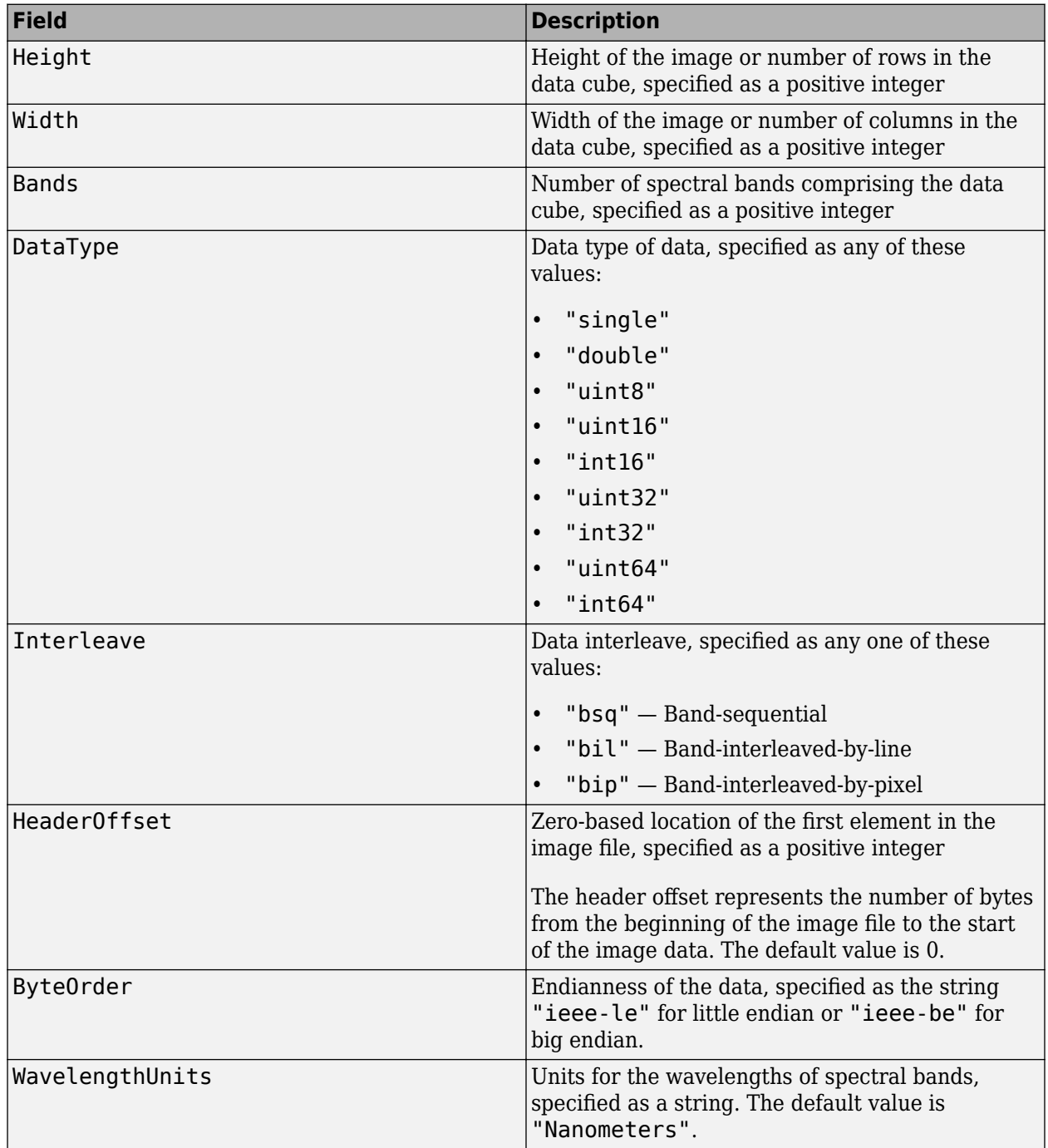

**Note** The Metadata property of hypercube object can have one or more additional fields depending on the parameter values stored in the header file of the input hyperspectral data. You can modify the parameters values of the Metadata property or add new Metadata to the hypercube object by specifying the input argument metadata.

Data Types: struct

### **Object Functions**

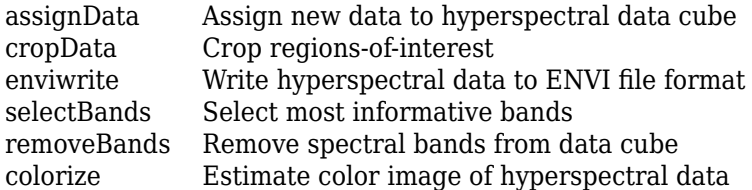

### **Examples**

#### **Read and Visualize Hyperspectral Data from ENVI File**

Read hyperspectral data stored in the ENVI format into the workspace. Create a hypercube object by specifying an ENVI data file and the associated ENVI header file.

hcube = hypercube('paviaU.dat','paviaU.hdr');

Display the properties of the hypercube object.

hcube

```
hcube = hypercube with properties:
       DataCube: [610×340×103 double]
     Wavelength: [103×1 double]
       Metadata: [1×1 struct]
```
Estimate an RGB image from the hyperspectral data by using the colorize function. Visualize the RGB image.

```
rgbImg = colorize(hcube,'Method','RGB');
figure
imagesc(rgbImg)
title('RGB Image of Data Cube')
```
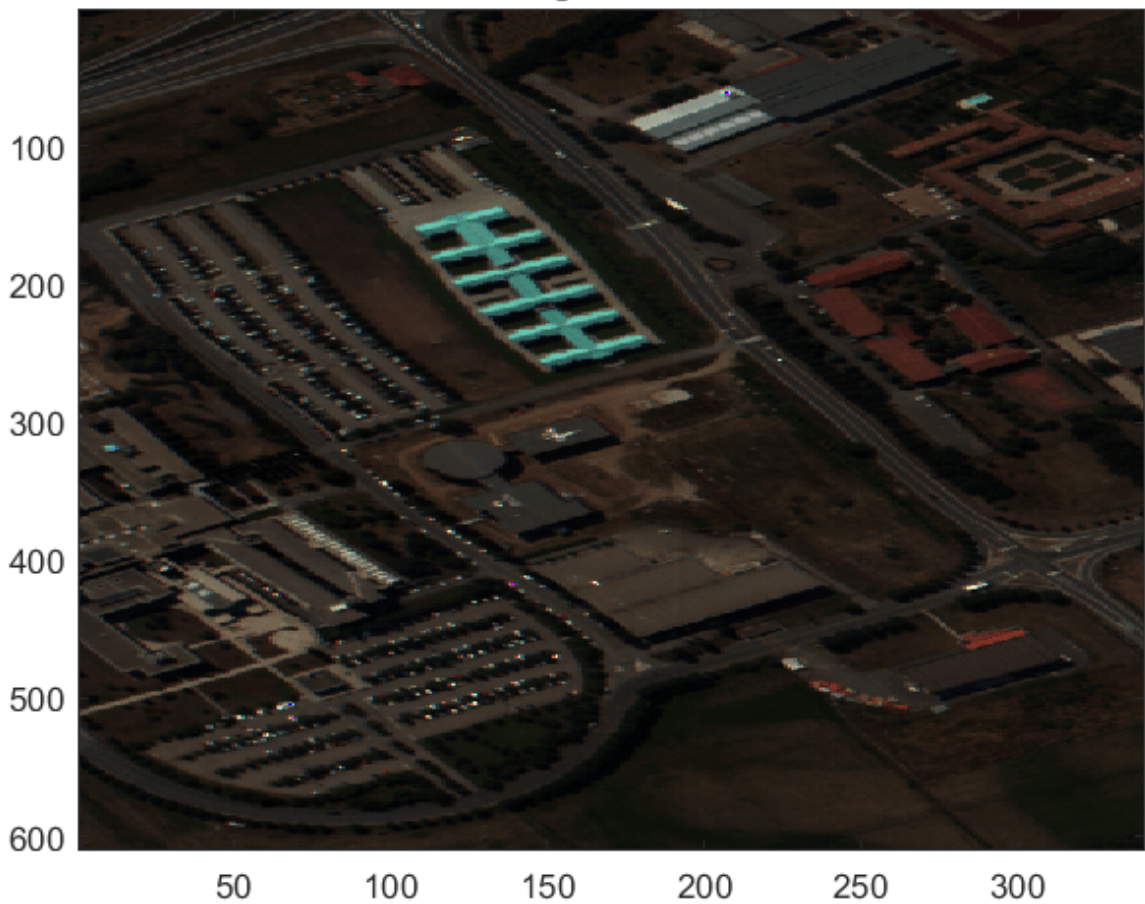

### **RGB Image of Data Cube**

Inspect the metadata of the hypercube object.

#### hcube.Metadata

```
ans = struct with fields:
           Filename: "Y:\jobarchive\Bspkg20b\2020_06_16_h06m34s27_job1406120_pass\matlab\toolbo
         FileModDate: "25-Feb-2020 14:29:34"
            FileSize: 654
              Format: "HDR"
        FormatVersion: ''
         SensorType: [0×0 string]
         Description: [0×0 string]
 AcquisitionTime: [0×0 string]
 RasterFormat: "ENVI"
 Height: 610
 Width: 340
Bands: 103
 DataType: "double"
 Interleave: "bsq"
        HeaderOffset: 0
           ByteOrder: "ieee-le"
```

```
 BandNames: [0×0 string]
               FWHM: []
               Gain: []
             Offset: []
   ReflectanceGain: []
 ReflectanceOffset: []
          BadBands: []
        CloudCover: []
       SunAzimuth: []
      SunElevation: []
```
#### **Read Data from ENVI File and Replace Wavelength Values**

Read ENVI format data into the workspace by specifying a header file that contains information about hyperspectral data. The associated ENVI binary data file must be stored in the same folder as the ENVI header file.

hcube = hypercube('paviaU.hdr');

Display the properties of the hypercube object.

hcube

```
hcube = hypercube with properties:
       DataCube: [610×340×103 double]
     Wavelength: [103×1 double]
       Metadata: [1×1 struct]
```
Estimate an RGB image from the data cube by using the colorize function. Increase the contrast of the RGB image using contrast stretching. Visualize the RGB image.

```
rgbImg = colorize(hcube,'Method','RGB','ContrastStretching',true);
figure
imagesc(rgbImg)
title('RGB Image of Data Cube')
```
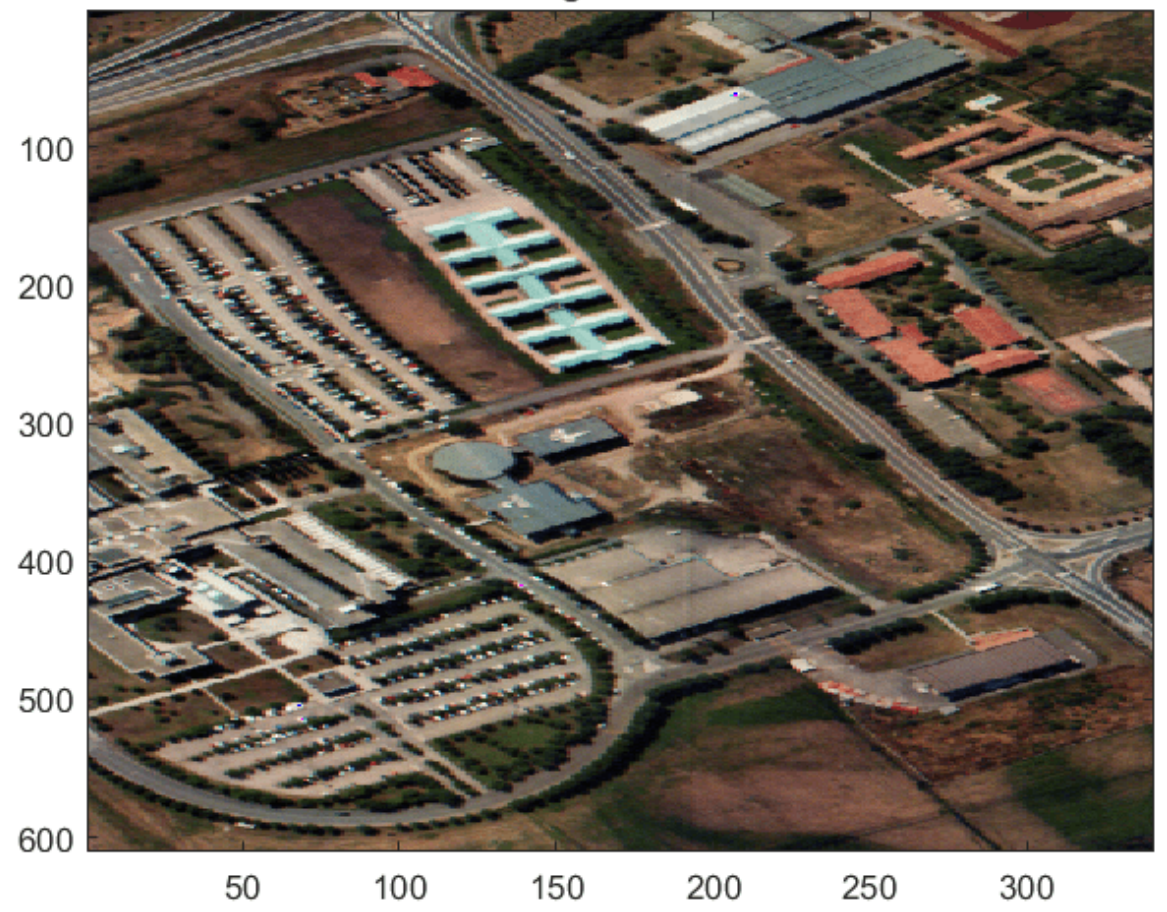

### **RGB Image of Data Cube**

Assign new center wavelength values for the hyperspectral data. The number of wavelength values must be equal to the number of bands in the hyperspectral data cube. Each wavelength value must be unique values.

```
minWavelength = 500;
maxWavelength = 1010;
newWavelength = minWavelength:5:maxWavelength;
```
Create a new hypercube object with the new wavelength values.

newhcube = hypercube('paviaU.hdr', newWavelength);

Plot the old and the new wavelength values. Display the wavelength range.

```
figure
plot(hcube.Wavelength,'o')
hold on
plot(newhcube.Wavelength,'or')
xlabel('Band Number')
ylabel('Wavelength')
str1 = ['Original wavelength range: ' num2str(min(hcube.Wavelength)) 'nm to ' num2str(max(hcube
```

```
text(5,1075,str1)
str2 = ['New wavelength range: ' num2str(min(newhcube.Wavelength)) 'nm to ' num2str(max(newhcub
text(5,1035,str2)
legend('Original Values','New Values','Location','SouthEast')
```
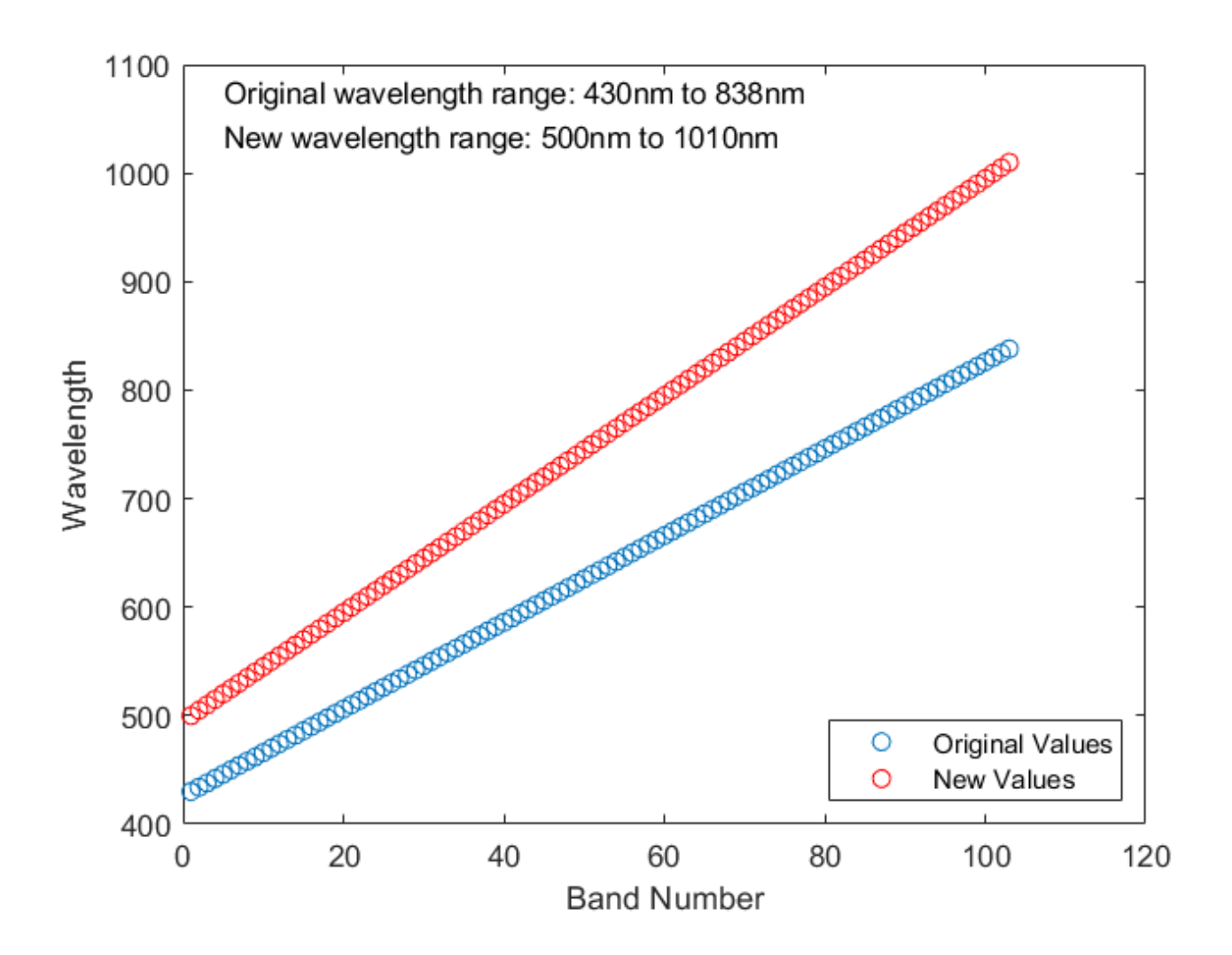

#### **Create Data Cube from Numeric Inputs**

Read an RGB image into the workspace. An RGB image contains three spectral channels: red, green, and blue channels.

image = imread('peppers.png');

Specify the center wavelength values for the red, green, and blue channels as 700, 530, and 470 nanometers (nm) respectively.

wavelength = [700 530 470];

Create a hypercube object using the image and the wavelength values.

#### hcube = hypercube(image,wavelength)

```
hcube = hypercube with properties:
       DataCube: [384×512×3 uint8]
     Wavelength: [3×1 double]
       Metadata: [1×1 struct]
```
#### **Modify Metadata Property**

Read a hyperspectral data into the workspace and inspect its properties.

hcube = hypercube('paviaU.dat');

Inspect the Metadata property of the hypercube object.

#### hcube.Metadata

```
ans = struct with fields:
 Filename: "B:\matlab\toolbox\images\supportpackages\hyperspectral\hyperdata\paviaU.hdr"
 FileModDate: "25-Feb-2020 03:59:34"
             FileSize: 654
 Format: "HDR"
 FormatVersion: ''
           SensorType: [0x0 string]
          Description: [0x0 string]
      AcquisitionTime: [0x0 string]
          RasterFormat: "ENVI"
               Height: 610
                Width: 340
                Bands: 103
             DataType: "double"
           Interleave: "bsq"
          HeaderOffset: 0
             ByteOrder: "ieee-le"
             BandNames: [0x0 string]
                 FWHM: []
                 Gain: []
                Offset: []
      ReflectanceGain: []
    ReflectanceOffset: []
             BadBands: []
           CloudCover: []
           SunAzimuth: []
          SunElevation: []
      SolarIrradiance: []
      EarthSunDistance: []
      WavelengthUnits: "Nanometers"
```
Find and remove the empty fields from the metadata.

```
metadata = hcube.Metadata;
fields = fieldnames(metadata);
```

```
indx = find(structfun(@isempty,metadata)==1);
newMetadata = rmfield(metadata,fields(indx));
```
Set the value for the AcquistionTime field to current date.

```
currentDate = string(datetime("now",Format="yyyy-MM-dd"));
newMetadata.AcquistionTime = currentDate;
```
Create a hypercube object with the new metadata. The DataCube and Wavelength properties of the new hypercube object is same as that of the input data.

nhcube = hypercube(hcube.DataCube,hcube.Wavelength,newMetadata);

Inspect the Metadata property of the new hypercube object.

#### nhcube.Metadata

```
ans = struct with fields:
              Height: 610
               Width: 340
               Bands: 103
            DataType: "double"
          Interleave: "bsq"
        HeaderOffset: 0
           ByteOrder: "ieee-le"
      AcquistionTime: "2022-02-26"
     WavelengthUnits: "Nanometers"
```
### **See Also**

[enviinfo](#page-3251-0) | [fippi](#page-3266-0) | [nfindr](#page-3309-0) | [estimateAbundanceLS](#page-3258-0) | [ndvi](#page-3314-0) | [countEndmembersHFC](#page-3217-0) | [hyperpca](#page-3288-0) | [hypermnf](#page-3284-0) | [inverseProjection](#page-3297-0) | multibandread | multibandwrite | [nitfread](#page-2455-0) | h5read

#### **Introduced in R2020a**

# <span id="page-3284-0"></span>**hypermnf**

Maximum noise fraction transform of hyperspectral data

# **Syntax**

outputDataCube = hypermnf(inputData,numComponents) [outputDataCube,coeff] = hypermnf(inputData,numComponents)  $[$  ] = hypermnf(inputData,numComponents,'MeanCentered',flag)

# **Description**

outputDataCube = hypermnf(inputData,numComponents) computes specified number of principal component bands numComponents by using the maximum noise fraction (MNF) transform. To achieve spectral dimensionality reduction, the specified number of principal components must be less than the number of spectral bands in the input data cube.

The components derived using MNF transform are also called non-adjusted principal components and the MNF transform arranges principal components (PC) in the decreasing order of PC image quality.

[outputDataCube,coeff] = hypermnf(inputData,numComponents) also returns the MNF coefficients estimated across the spectral bands of the input data cube.

[ \_\_\_ ] = hypermnf(inputData,numComponents,'MeanCentered',flag) computes MNF transform from mean centered spectral bands. The option for mean centering each spectral band in the input data cube is specified by flag.

**Note** This function requires the Image Processing Toolbox Hyperspectral Imaging Library. You can install the Image Processing Toolbox Hyperspectral Imaging Library from Add-On Explorer. For more information about installing add-ons, see Get and Manage Add-Ons.

# **Examples**

### **Reduce Spectral Dimensionality of Data Cube Using MNF**

Read a hyperspectral data into the workspace.

hcube = hypercube('indian pines.dat');

Compute 10 principal component bands of hyperspectral data and the associated transformation coefficients.

[outputDataCube,coeff] = hypermnf(hcube,10);

Display the first 10 spectral bands in input data cube.

```
figure
montage(hcube.DataCube(:,:,1:10),'BorderSize',[10 10],'Size',[2 5],'DisplayRange',[]);
title('First 10 Spectral Band Images')
```
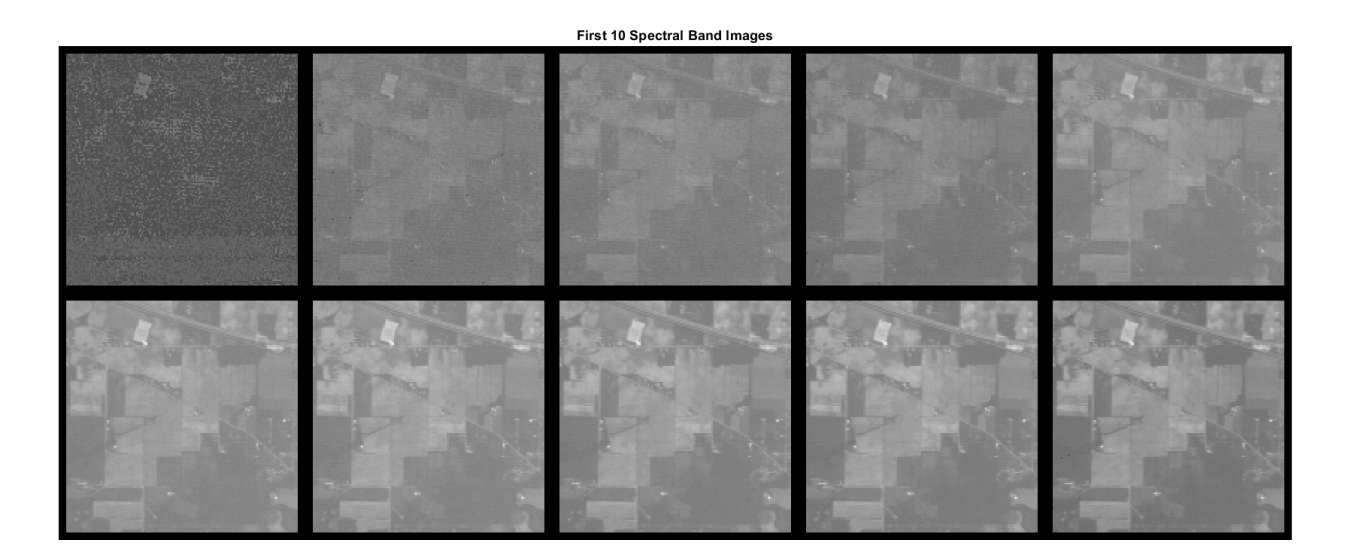

For the purpose of visualization, rescale the principal component values to lie in the range [0, 1]. Display all the principal component bands extracted from the data cube. The principal component bands are arranged in the order of decreasing image quality (or increasing noise level).

```
figure
rescalePC = rescale(outputDataCube, 0, 1);montage(rescalePC,'BorderSize',[10 10],'Size',[2 5]);
title('Principal Component Bands of Data Cube')
```
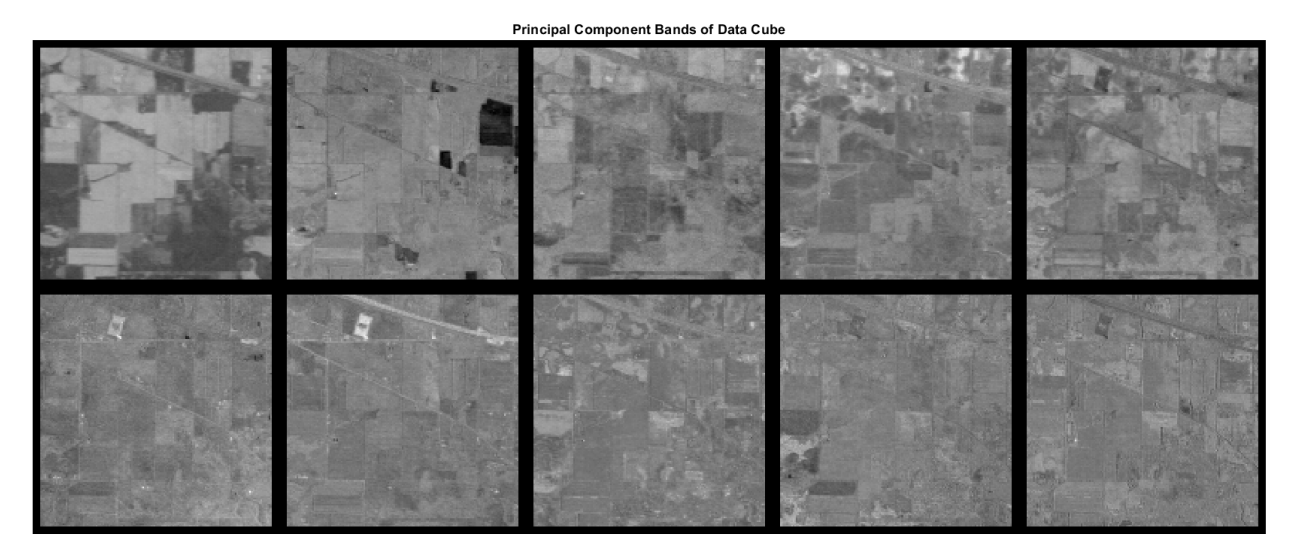

### **Input Arguments**

**inputData — Input hyperspectral data** 3-D numeric array | hypercube object

Input hyperspectral data, specified as a 3-D numeric array that represent the hyperspectral data cube of size *M*-by-*N*-by-*C* or [hypercube](#page-3273-0) object. If the input is a hypercube object, the function reads the data cube stored in the DataCube property of the object. The hyperspectral data cube must be real and non-sparse.

Data Types: single | double | int8 | int16 | int32 | int64 | uint8 | uint16 | uint32 | uint64

#### **numComponents — Number of principal components to extract**

positive integer scalar

Number of principal component bands to extract from the data cube, specified as a positive integer scalar. The value must be less than or equal to the number of spectral bands in the input data cube.

Data Types: single | double | int8 | int16 | int32 | int64 | uint8 | uint16 | uint32 | uint64

#### **flag — Indicator for mean centering spectral bands**

trueor 1 (default) | false or 0

Indicator for mean centering spectral bands, specified as one of these values:

- $\bullet$  true or  $1$  Mean center each spectral bands in the input data cube by subtracting the mean of spectral bands before computing the MNF transform.
- $\bullet$  false or  $\theta$  Compute principal component bands without mean centering the spectral bands in the input data cube.

Data Types: logical

### **Output Arguments**

#### **outputDataCube — MNF transformed data cube**

3-D numeric array

MNF transformed data cube, returned as a 3-D numeric array of size *M*-by-*N*-by-*numComponents*. The spatial dimension of the output data cube is same as that of the input data cube. The spectral dimension of the output data cube is equal to the number of principal components specified at the input.

If the input data type is double, the output data type is also double. Otherwise, the output data type is single.

Data Types: single | double

#### **coeff — MNF coefficients**

matrix

MNF coefficients, returned as a matrix of size *C*-by-*numComponents*. *C* is the number of spectral bands in the input data cube. Each column of coeff contains the coefficients for one principal component. The columns are in the order of principal component image quality.

If the input data type is double, the data type of coeff is also double. Otherwise, the data type is single.

Data Types: single | double

# **References**

[1] Green, A.A., M. Berman, P. Switzer, and M.D. Craig. "A Transformation for Ordering Multispectral Data in Terms of Image Quality with Implications for Noise Removal." *IEEE Transactions on Geoscience and Remote Sensing* 26, no. 1 (January 1988): 65–74. https://doi.org/ 10.1109/36.3001.

# **See Also**

[hyperpca](#page-3288-0) | [inverseProjection](#page-3297-0) | [hypercube](#page-3273-0)

### **Introduced in R2020a**

# <span id="page-3288-0"></span>**hyperpca**

Principal component analysis of hyperspectral data

# **Syntax**

```
outputDataCube = hyperpca(inputData,numComponents)
[outputDataCube,coeff] = hyperpca( )[outputDataCube,coeff,var] = hyperpca( )[ ] = hyperpca( , Name, Value)
```
# **Description**

outputDataCube = hyperpca(inputData,numComponents) computes the specified number of principal components from the spectral bands of the hyperspectral data cube. The function returns a new data cube that contains the principal component bands. The number of spectral bands in the output data cube is equal to the number of specified principal components numComponents. To achieve spectral dimensionality reduction, the specified number of principal components must be less than the number of spectral bands in the hyperspectral data cube inputData.

[outputDataCube, coeff] = hyperpca( \_\_\_ ) also returns the principal component coefficients estimated across the spectral dimension of the hyperspectral data cube.

[outputDataCube,coeff,var] = hyperpca( \_\_\_ ) returns the percentage of variance retained by the principal component bands in addition to the output arguments mention in the previous syntaxes.

[  $\blacksquare$  ] = hyperpca( , Name, Value) specifies the principal component analysis (PCA) method and additional options by using the name-value pair arguments.

**Note** This function requires the Image Processing Toolbox Hyperspectral Imaging Library. You can install the Image Processing Toolbox Hyperspectral Imaging Library from Add-On Explorer. For more information about installing add-ons, see Get and Manage Add-Ons.

# **Examples**

### **Reduce Spectral Dimensionality of Data Cube Using PCA**

Read a hyperspectral data into the workspace.

```
hcube = hypercube('pavid.dat');
```
Compute the principal component bands of the hyperspectral data cube. Specify the number of principal components to extract as 10. By default, the function uses the singular value decomposition (SVD) method for extracting principal components.

```
reducedDataCube = hyperpca(hcube,10);
```
Display the first 10 spectral bands in input data cube.

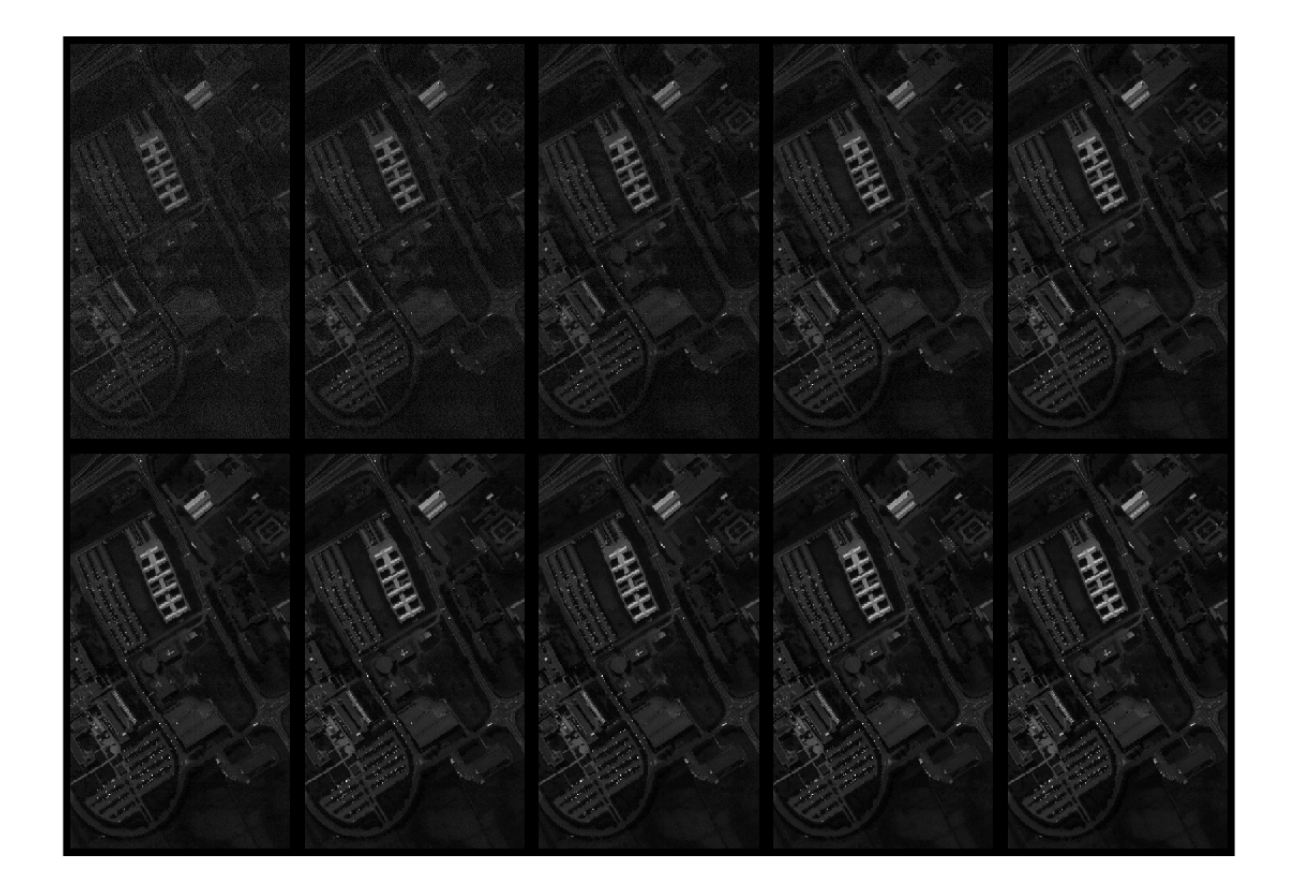

#### figure

montage(hcube.DataCube(:,:,1:10),'BorderSize',[10 10],'Size',[2 5],'DisplayRange',[]);

For the purpose of visualization, rescale the principal component values to lie in the range [0, 1]. Display all the principal component bands extracted from the data cube.

```
figure
rescalePC = rescale(reducedDataCube, 0, 1);montage(rescalePC,'BorderSize',[10 10],'Size',[2 5]);
title('Principal Component Bands of Data Cube')
```
#### **Principal Component Bands of Data Cube**

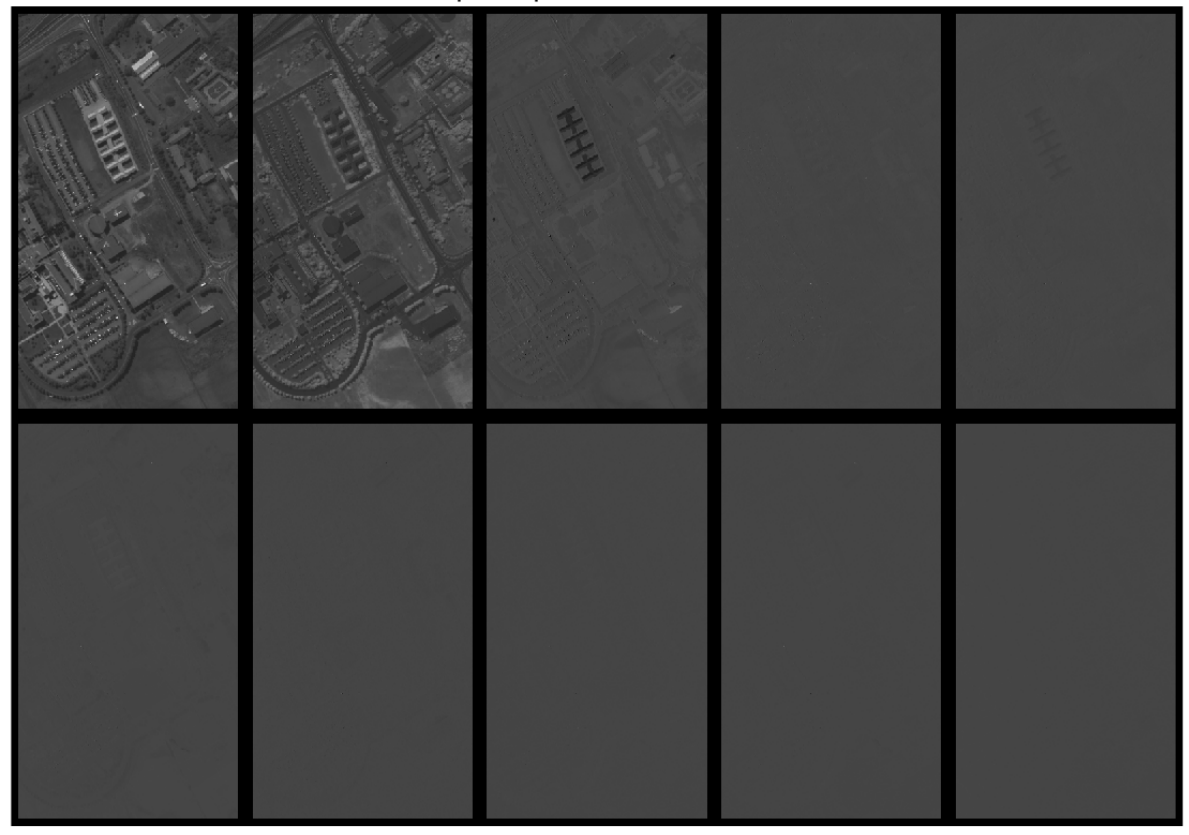

#### **Derive Principal Component Coefficients of Data Cube**

Read a hyperspectral data into the workspace.

```
hcube = hypercube('paviaU.dat');
```
Perform PCA of input data cube using Eigen value decomposition. Specify the number of principal components to extract as 3. Derive the principal component (PC) bands, coefficients, and retained variance.

[outputDataCube,coeff,var] = hyperpca(hcube,3,'Method','Eig');

For the purpose of visualization, rescale the principal component values to lie in the range [0, 1]. Display all the principal component bands extracted from the data cube.

```
figure
rescalePC = rescale(outputDataCube, 0, 1);montage(rescalePC,'BorderSize',[10 10],'Size',[1 3]);
title('Principal Component Bands of Data Cube')
```
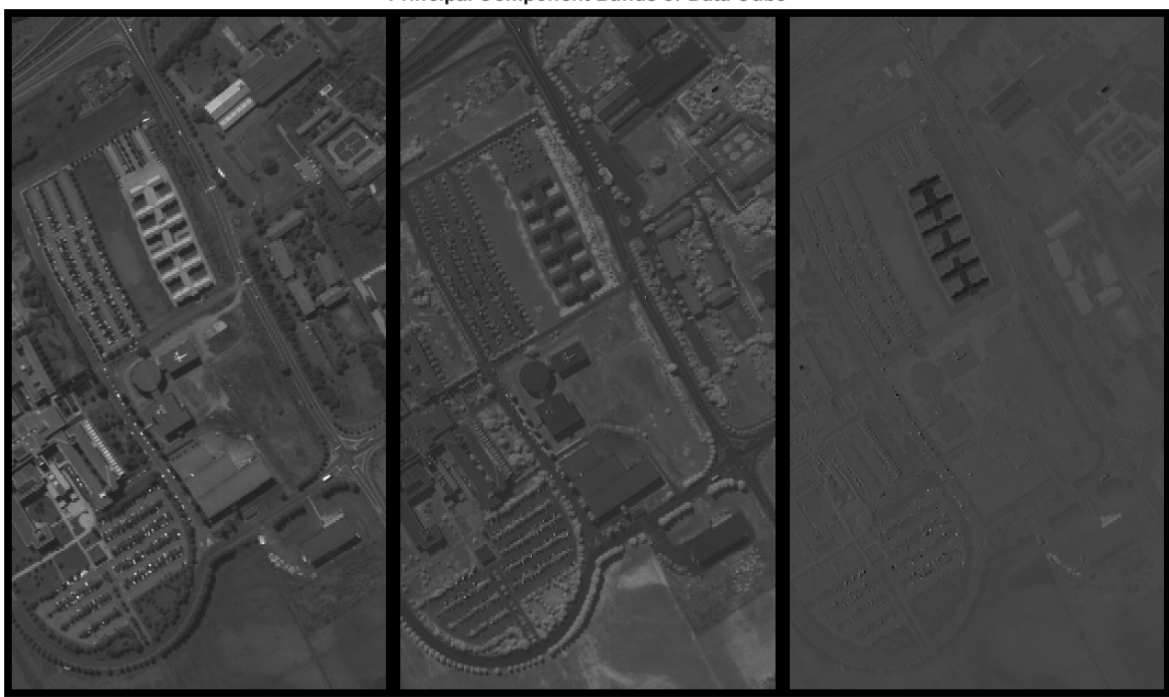

Plot the principal component coefficients and display the percentage of variance retained by each of the principal components. The summation of retained variance values imply that almost 99% of the information in input hyperspectral data is captured by the 3 principal components.

```
figure
plot(hcube.Wavelength,coeff);
legend(['PC1';'PC2';'PC3'],'Location','SouthEast')
text(430,0.19,'Retained variance');
text(430,0.17,['PC1: ' num2str(var(1))])
text(430,0.15,['PC2: ' num2str(var(2))])
text(430,0.13,['PC3: ' num2str(var(3))])
xlabel('Wavelength')
ylabel('PC Coefficients')
```
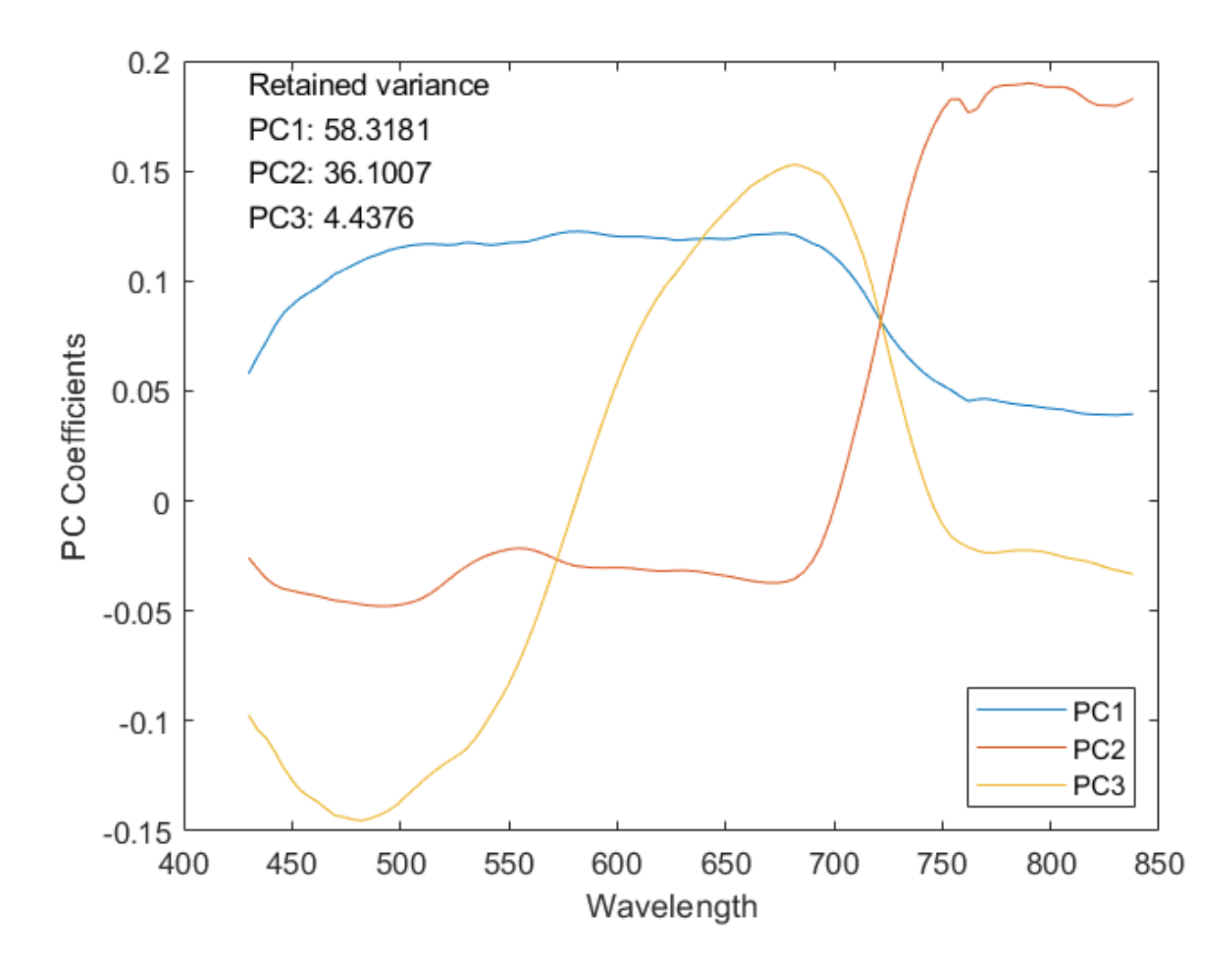

### **Input Arguments**

#### **inputData — Input hyperspectral data**

3-D numeric array | hypercube object

Input hyperspectral data, specified as a 3-D numeric array that represent the hyperspectral data cube of size *M*-by-*N*-by-*C* or hypercube object. If the input is a hypercube object, the function reads the data from the DataCube property of the object. The hyperspectral data cube must be real and nonsparse.

Data Types: single | double | int8 | int16 | int32 | int64 | uint8 | uint16 | uint32 | uint64

**numComponents — Number of principal component bands to extract** positive integer scalar

Number of principal component bands to extract from the data cube, specified as a positive integer scalar. The value must be less than or equal to the number of spectral bands in the input data cube.

Data Types: single | double | int8 | int16 | int32 | int64 | uint8 | uint16 | uint32 | uint64

#### **Name-Value Pair Arguments**

Specify optional pairs of arguments as Name1=Value1, ..., NameN=ValueN, where Name is the argument name and Value is the corresponding value. Name-value arguments must appear after other arguments, but the order of the pairs does not matter.

*Before R2021a, use commas to separate each name and value, and enclose* Name *in quotes.*

```
Example: hyperpca(hcube,10,'Method','eig')
```
### **Method — PCA method**

'svd' (default) | 'eig'

Method for PCA, specified as one of these values:

- 'svd' To derive principal components by using the singular value decomposition method.
- 'eig' To derive principal components by using the eigen value decomposition method.

Data Types: char | string

#### **MeanCentered — Indicator for mean centering spectral bands**

trueor 1 (default) | false or 0

Indicator for mean centering spectral bands, specified as one of these values:

- $\bullet$  true or  $1 -$  To center each spectral bands in the input data cube by subtracting the mean of spectral bands before computing the principal component bands.
- false or  $0 To$  compute principal component bands without mean centering the spectral bands in the input data cube.

Data Types: logical

### **Output Arguments**

#### **outputDataCube — PCA transformed data cube**

3-D numeric array

PCA transformed data cube, returned as a 3-D numeric array of size *M*-by-*N*-by-*numComponents*. The spatial dimension of the output data cube is same as that of the input data cube. The spectral dimension of the output data cube is equal to the specified number of principal components numComponents.

If the input data type is double, the output data type is also double. Otherwise, the output data type is single.

Data Types: single | double

### **coeff — Principal component coefficients**

matrix

Principal component coefficients, returned as a matrix of size *C*-by-*numComponents*. *C* is the number of spectral bands in the input data cube. Each column of coeff contains the coefficients for one principal component. The columns are in the order of descending component variance.

If the input data type is double, the data type of coeff is also double. Otherwise, the data type is single.

Data Types: single | double

#### **var — Variance retained by each principal component**

vector

Variance retained by each principal component, returned as a vector of length equal to numComponents. The retained variance specifies the total percentage of variance explained by each principal component.

If the input data type is double, the data type of var is also double. Otherwise, the data type is single.

Data Types: single | double

### **See Also**

[hypermnf](#page-3284-0) | [inverseProjection](#page-3297-0) | [hypercube](#page-3273-0)

**Introduced in R2020a**

# <span id="page-3295-0"></span>**iarr**

Apply internal average relative reflectance (IARR) correction to hyperspectral data cube

# **Syntax**

 $correctedData = iarr(inputData)$ 

# **Description**

correctedData = iarr(inputData) applies IARR based correction to the hyperspectral data inputData. The IARR method computes the mean spectrum from the entire hyperspectral dataset, then divides the spectrum of each pixel by the mean spectrum.

**Note** This function requires the Image Processing Toolbox Hyperspectral Imaging Library. You can install the Image Processing Toolbox Hyperspectral Imaging Library from Add-On Explorer. For more information about installing add-ons, see Get and Manage Add-Ons.

# **Examples**

### **Apply IARR Correction to Hyperspectral Data**

Read hyperspectral data into the workspace. This data is from the EO-1 Hyperion sensor, with pixel values in digital numbers.

 $hcube = hypercube('E01H0440342002212110PY cropped.hdr');$ 

Convert the digital numbers to top of atmosphere (TOA) reflectance values.

hcube toa = dn2reflectance(hcube);

Apply IARR correction to the reflectance data.

hcube  $iarr = iar(hcube toa);$ 

# **Input Argument**

#### **inputData — Input hyperspectral data**

hypercube object | *M*-by-*N*-by-*C* numeric array

Input hyperspectral data, specified as one of these options:

- [hypercube](#page-3273-0) object The DataCube property of the hypercube object stores the hyperspectral data cube.
- *M*-by-*N*-by-*C* numeric array *M* and *N* are the number of rows and columns of pixels in the hyperspectral data, respectively. *C* is the number of spectral bands in the hyperspectral data.

The input pixel values can be digital numbers, TOA radiance values, or TOA reflectance values. To convert a hypercube containing digital numbers to a hypercube containing TOA radiance or TOA reflectance data, use the [dn2radiance](#page-3239-0) or [dn2reflectance](#page-3242-0) function, respectively.

# **Output Arguments**

### **correctedData — Corrected hyperspectral data**

hypercube object | *M*-by-*N*-by-*C* numeric array

Corrected hyperspectral data, returned as a hypercube object or *M*-by-*N*-by-*C* numeric array consistent with the input data, inputData. If the input data in inputData is of data type double, then the corrected data is also of data type double. Otherwise, the corrected data is of data type single.

### **References**

[1] Kruse, Fred A. "Use of Airborne Imaging Spectrometer Data to Map Minerals Associated with Hydrothermally Altered Rocks in the Northern Grapevine Mountains, Nevada, and California." *Remote Sensing of Environment* 24, no. 1 (February 1988): 31–51. https://doi.org/ 10.1016/0034-4257(88)90004-1.

### **See Also**

[hypercube](#page-3273-0) | [logResiduals](#page-3307-0) | [flatField](#page-3271-0) | [subtractDarkPixel](#page-3397-0) | [empiricalLine](#page-3246-0) | [reduceSmile](#page-3344-0) | [sharc](#page-3367-0)

**Introduced in R2020b**

# <span id="page-3297-0"></span>**inverseProjection**

Reconstruct data cube from principal component bands

# **Syntax**

reconstructedData = inverseProjection(pcDataCube,coeff)

# **Description**

reconstructedData = inverseProjection(pcDataCube,coeff) reconstructs the original spectral bands in a hyperspectral data cube from the PCA (principal component analysis) or MNF (maximum noise fraction) transformed data cube and their related coefficients.

**Note** This function requires the Image Processing Toolbox Hyperspectral Imaging Library. You can install the Image Processing Toolbox Hyperspectral Imaging Library from Add-On Explorer. For more information about installing add-ons, see Get and Manage Add-Ons.

# **Examples**

### **Reconstruct Data From Principal Component Coefficients**

Read a hyperspectral data into the workspace.

```
hcube = hypercube('indian_pines.dat');
```
Extract 10 principal component bands and the transformation coefficients using the principal component analysis method.

 $[pcDataCube,coeff] = hyperpca(hcube,10);$ 

Reconstruct the original data from 10 principal component bands.

reconstructedData = inverseProjection(pcDataCube,coeff);

Display the first 10 spectral bands in input data cube.

```
figure
montage(hcube.DataCube(:,:,1:10),'BorderSize',[10 10],'Size',[2 5],'DisplayRange',[]);
title('Original Data Cube')
```
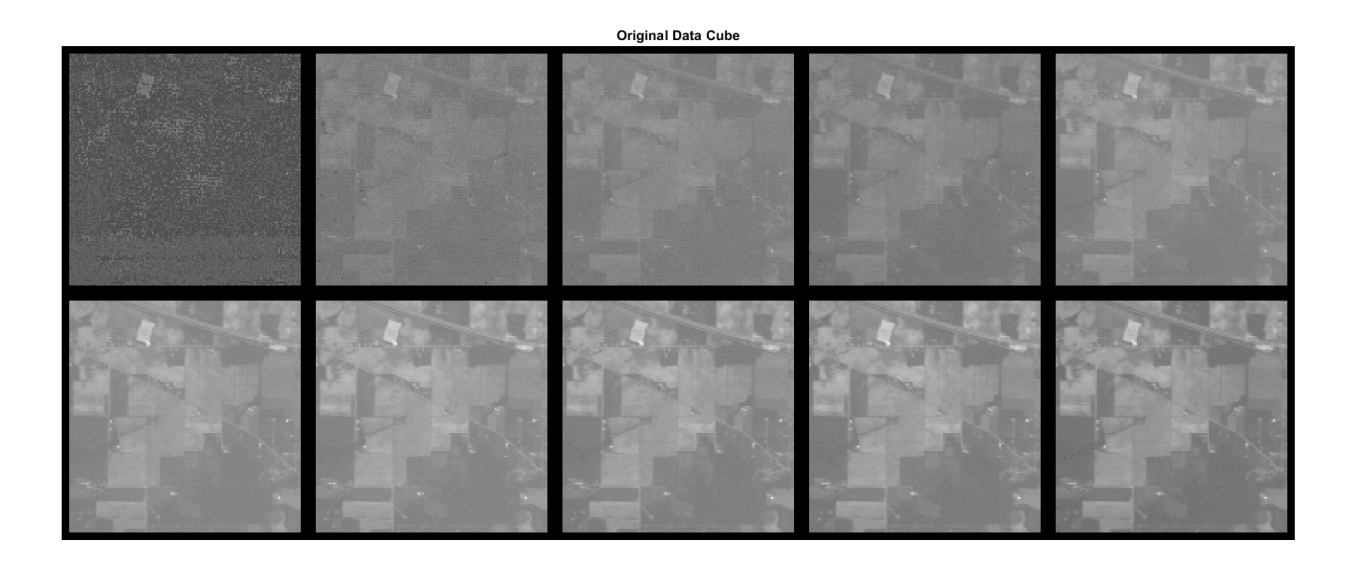

Display the first 10 spectral bands in the reconstructed data cube.

```
figure
```
montage(reconstructedData(:,:,1:10),'BorderSize',[10 10],'Size',[2 5],'DisplayRange',[]); title('Reconstructed Data Cube')

Reconstructed Data Cube

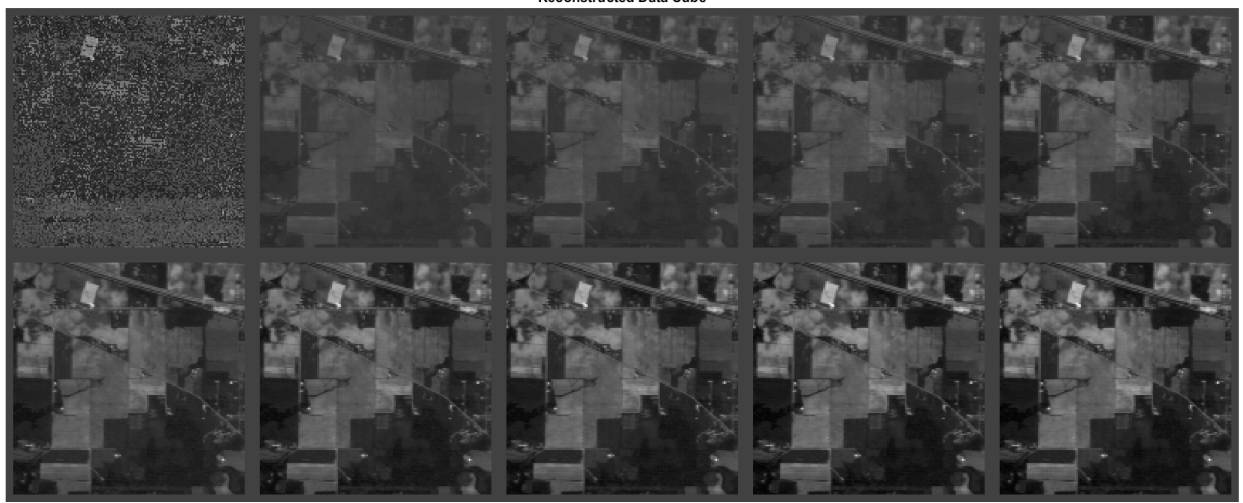

## **Input Arguments**

### **pcDataCube — PCA or MNF transformed data cube**

3-D numeric array

PCA or MNF transformed data cube, specified as a 3-D numeric array of size *M*-by-*N*-by-*P*. The PCA or MNF transformed data cube of a hyperspectral data cube is computed using the [hyperpca](#page-3288-0) or

[hypermnf](#page-3284-0) functions respectively. *P* specifies the number of principal component bands in the transformed data cube.

Data Types: single | double | int8 | int16 | int32 | int64 | uint8 | uint16 | uint32 | uint64

### **coeff — PCA or MNF coefficients**

matrix

PCA or MNF coefficients, specified as a matrix of size *C*-by-*P*.

Data Types: single | double | int8 | int16 | int32 | int64 | uint8 | uint16 | uint32 | uint64

### **Output Arguments**

#### **reconstructedData — Reconstructed data cube**

3-D numeric array

Reconstructed data cube, returned as a 3-D numeric array of size *M*-*N*-by-*C*. The data type of the reconstructed data cube is same as that of the transformed data cube at the input.

Data Types: single | double | int8 | int16 | int32 | int64 | uint8 | uint16 | uint32 | uint64

### **See Also**

[hypermnf](#page-3284-0) | [hyperpca](#page-3288-0)

**Introduced in R2020a**

# **jmsam**

Measure spectral similarity using Jeffries Matusita-Spectral Angle Mapper method

# **Syntax**

```
score = jmsam(inputData,refSpectrum)score = jmsam(testSpectrum, refSpectrum)
```
# **Description**

score = jmsam(inputData,refSpectrum) measures the spectral similarity between the spectrum of each pixel in the hyperspectral data inputData and the specified reference spectrum refSpectrum by using Jeffries Matusita-Spectral Angle Mapper (JMSAM) method. Use this syntax to identify different regions or materials in a hyperspectral data cube. For information about the JMSAM method, see ["More About" on page 1-3300](#page-3305-0).

score  $=$  jmsam(testSpectrum, refSpectrum) measures the spectral similarity between the specified test spectrum testSpectrum and reference spectrum refSpectrum by using the JMSAM method. Use this syntax to compare the spectral signature of an unknown material against the reference spectrum or to compute spectral variability between two spectral signatures.

**Note** This function requires the Image Processing Toolbox Hyperspectral Imaging Library. You can install the Image Processing Toolbox Hyperspectral Imaging Library from Add-On Explorer. For more information about installing add-ons, see Get and Manage Add-Ons.

# **Examples**

### **Distinguish Hyperspectral Regions Using JM-SAM Hybrid Measure**

Read hyperspectral data into the workspace.

```
hcube = hypercube('paviaU.dat');
```
Extract the first 9 endmember spectral signatures from the data cube by using the NFINDR algorithm.

```
numEndmembers = 9;
endmembers = nfindr(hcube, numEndmembers);
```
Plot the spectral signatures of the extracted endmembers.

```
figure
plot(endmembers)
xlabel('Bands')
ylabel('Reflectance')
legend('Location','Bestoutside')
```
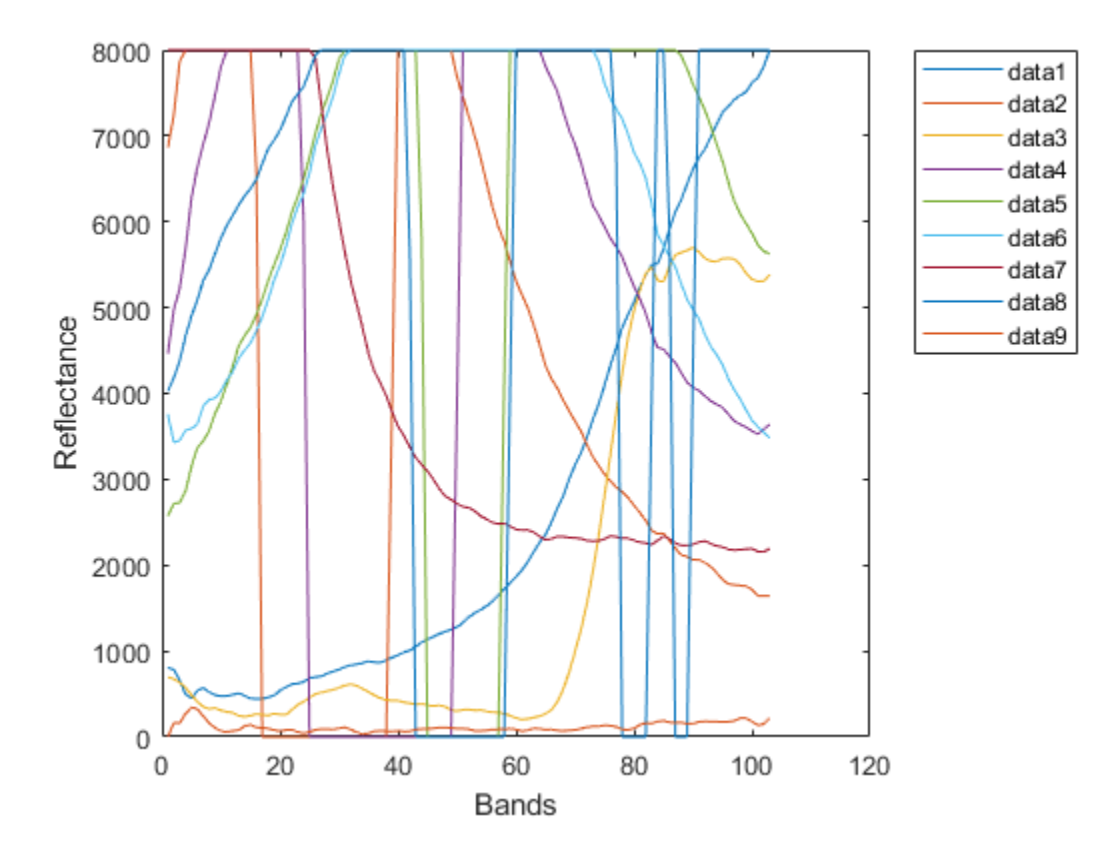

Compute the JM-SAM distance between each endmember and the spectrum of each pixel in the data cube.

```
score = zeros(size(hcube.DataCube,1),size(hcube.DataCube,2),numEndmembers);
for i = 1: numEndmembers
    score(:,:,i) = jmsam(hcube,endmembers(:,i));end
```
Compute the minimum score value from the distance scores obtained for each pixel spectrum with respect to all the endmembers. The index of each minimum score identifies the endmember spectrum to which a pixel spectrum exhibits maximum similarity. An index value, *n*, at the spatial location (*x*, *y*) in the score matrix indicates that the spectral signature of the pixel at spatial location  $(x, y)$  in the data cube best matches the spectral signature of the *n*th endmember.

 $[-,$  matchingIdx] = min(score, [], 3);

Estimate an RGB image of the input data by using the colorize function.

```
rgbImg = colorize(hcube,'Method','rgb','ContrastStretching',true);
```
Display both the RGB image and the matrix of matched index values.

```
figure('Position',[0 0 800 400])
subplot('Position',[0 0.1 0.4 0.8])
imagesc(rgbImg)
axis off
title('RGB Image of Hyperspectral Data')
```

```
subplot('Position',[0.45 0.1 0.45 0.8])
imagesc(matchingIdx)
axis off
title('Indices of Matching Endmembers')
colorbar
```
RGB Image of Hyperspectral Data

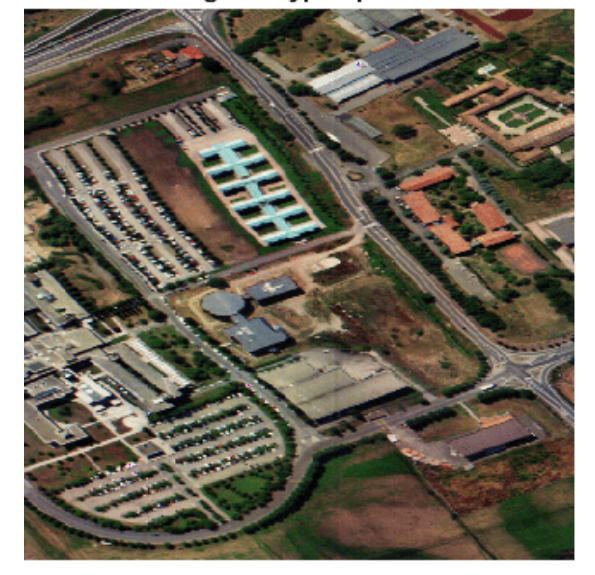

**Indices of Matching Endmembers** 

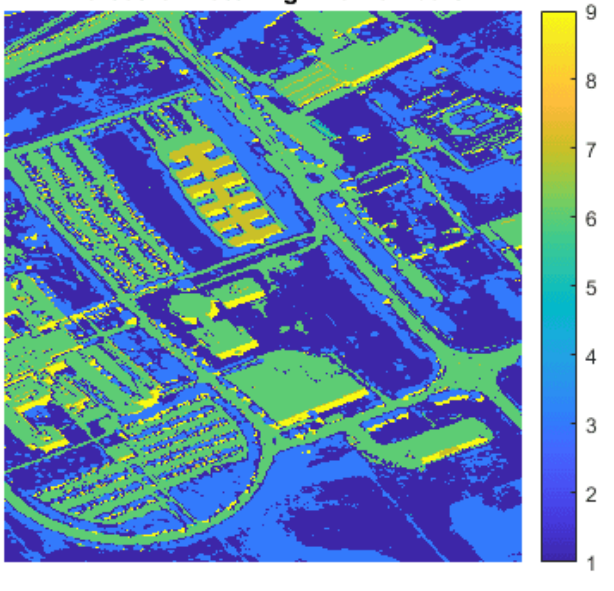

#### **Determine Similarity of Endmember Spectra Using JM-SAM**

Read hyperspectral data into the workspace.

hcube = hypercube('indian\_pines.dat');

Find the first 10 endmembers of the hyperspectral data.

```
numEndmembers = 10;
endmembers = nfindr(hcube, numEndmembers);
```
Consider the first endmember as the reference spectrum and the rest of the endmembers as the test spectra.

 $refSpectrum = endmembers(:,1);$ testSpectra = endmembers( $:$ , 2:end);

Plot the reference spectrum and other endmember spectra.

```
figure
plot(refSpectrum,'LineWidth',2)
hold on
plot(testSpectra)
hold off
```

```
label = cell(1,numEndmembers-1);
label{1} = 'Reference';
for itr = 1:numEndmembers-1label{eq:iter-1} = ['endmember-' num2str(itr)];
end
xlabel('Bands')
ylabel('Reflectances')
legend(label)
xlim([1 size(hcube.DataCube,3)]);
```
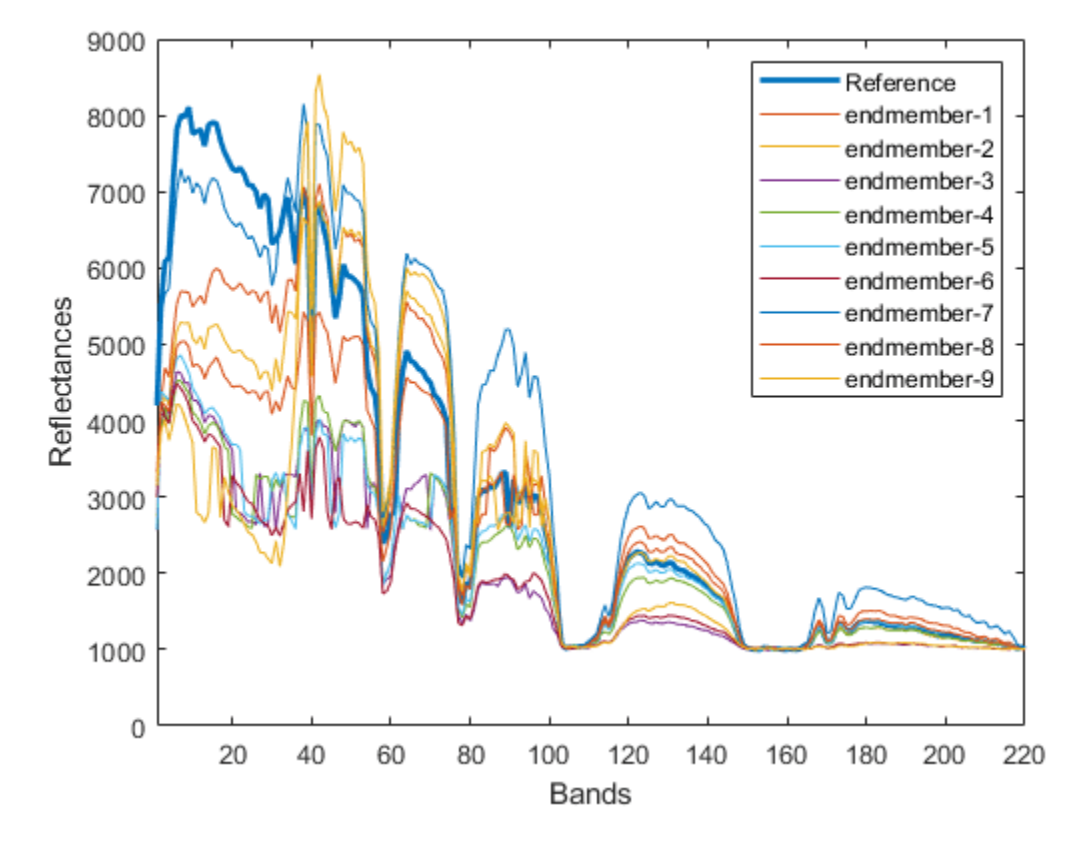

Compute the JM-SAM score between the reference and test spectra.

```
score = zeros(1,numEndmembers-1);
for itr = 1:numEndmembers-1
    score(itr) = jmsam(testSpectra(:,itr),refSpectrum);
end
```
Find the test spectrum that exhibit maximum similarity (minimum distance) to the reference spectrum. Then find the test spectrum that exhibit minimum similarity (maximum distance) to the reference spectrum.

```
[minval, minidx] = min(score);maxMatch = testSpectra(:,minidx);[maxval,maxidx] = max(score);minMatch = testSpectra(:,maxidx);
```
Plot the reference spectrum, the maximum similarity, and the minimum similarity test spectrum. The test spectrum with the minimum score value indicates highest similarity to the reference endmember. On the other hand, the test spectrum with the maximum score value has the highest spectral variability and characterises the spectral behaviour of two different materials.

```
figure
plot(refSpectrum,'LineWidth',2)
hold on
plot(maxMatch,'k')
plot(minMatch,'r')
xlabel('Band Number')
ylabel('Data Values')
xlim([1 size(hcube.DataCube,3)]);
legend('Reference spectrum','Maximum match test spectrum','Minimum match test spectrum')
title('Similarity Between Spectra')
text(5,1000,['Max score: ' num2str(maxval)],'Color','r')
text(140,3000,['Min score: ' num2str(minval)],'Color','k')
```
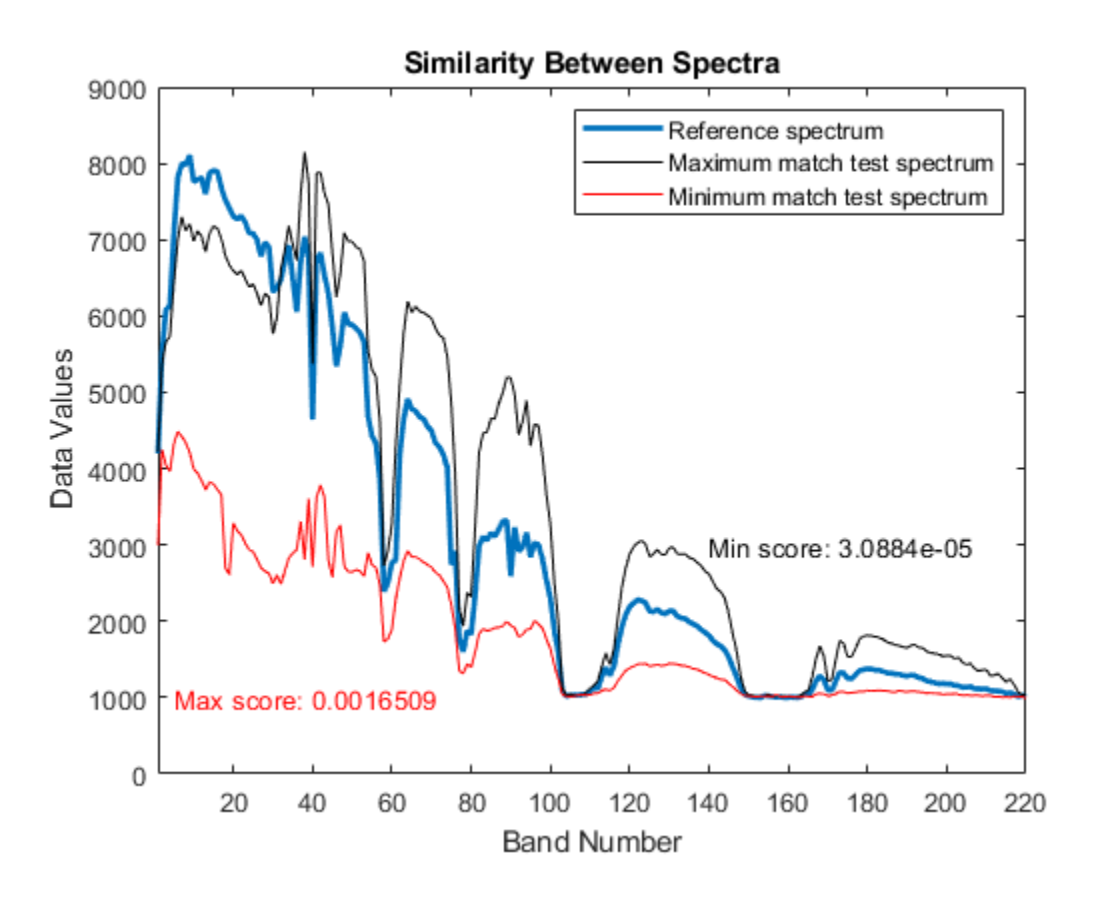

### **Input Arguments**

#### **inputData — Input hyperspectral data**

hypercube object | 3-D numeric array

Input hyperspectral data, specified as a [hypercube](#page-3273-0) object or a 3-D numeric array containing the data cube. If the input is a hypercube object, the data is read from the DataCube property of the object.

#### **testSpectrum — Test spectrum**

*C*-element vector

<span id="page-3305-0"></span>Test spectrum, specified as a *C*-element vector. The test spectrum is the spectral signature of an unknown region or material.

Data Types: single | double | int8 | int16 | int32 | int64 | uint8 | uint16 | uint32 | uint64

#### **refSpectrum — Reference spectrum**

*C*-element vector

Reference spectrum, specified as a *C*-element vector. The reference spectrum is the spectral signature of a known region or material. The function matches the test spectrum against these values.

Data Types: single | double | int8 | int16 | int32 | int64 | uint8 | uint16 | uint32 | uint64

### **Output Arguments**

**score — JMSAM score**

scalar | matrix

JMSAM score, returned as a scalar or matrix. The output is a

- scalar If you specify the testSpectrum input argument. The function matches the test spectral signature against the reference spectral signature and returns a scalar value. Both the test and the reference spectra must be vectors of same length.
- matrix If you specify the inputData input argument. The function matches the spectral signature of each pixel in the data cube against the reference spectral signature and returns a matrix. If the data cube is of size *M*-by-*N*-by-*C* and the reference spectra is a vector of length *C*, the output matrix is of size *M*-by-*N*.

A smaller JMSAM score indicates a strong match between the test signature and the reference signature.

Data Types: single | double

### **More About**

#### **Jeffries Matusita-Spectral Angle Mapper (JMSAM)**

The JMSAM method computes spectral similarity based on the Jeffries Matusita (JM) and SAM distances between two spectra. Let *r* and *t* be the reference and test spectra respectively.

First, compute the JM distance,

where *B* is the Bhattacharyya distance,

$$
B = \frac{1}{8}(\mu_t - \mu_r)^T \left[ \frac{\sigma_t + \sigma_r}{2} \right]^{-1} (\mu_t - \mu_r) + \frac{1}{2} \ln \left| \frac{\left| \frac{\sigma_t + \sigma_r}{2} \right|}{\sqrt{|\sigma_t| |\sigma_r|}} \right|
$$

 $\mu_r$  and  $\mu_t$  are the mean values of the reference and test spectra respectively.  $\sigma_r$  and  $\sigma_t$  are the covariance values of the reference and test spectra respectively.

Then, compute the SAM value *α* by using the test spectra *t* and a reference spectra *r* of length *C*,

Finally, compute the JMSAM score as:

*JMSAM* =  $JM_{distance} \times \tan(\alpha)$ 

### **References**

[1] Padma, S., and S. Sanjeevi. "Jeffries Matusita Based Mixed-Measure for Improved Spectral Matching in Hyperspectral Image Analysis." *International Journal of Applied Earth Observation and Geoinformation* 32 (October 2014): 138–51. https://doi.org/10.1016/ j.jag.2014.04.001.

### **See Also**

[spectralMatch](#page-3407-0) | [readEcostressSig](#page-3336-0) | [sid](#page-3379-0) | [hypercube](#page-3273-0) | [sidsam](#page-3385-0) | [ns3](#page-3320-0) | [sam](#page-3358-0)

**Introduced in R2020b**

# <span id="page-3307-0"></span>**logResiduals**

Apply log residual correction to hyperspectral data cube

# **Syntax**

correctedData = logResiduals(inputData)

# **Description**

correctedData = logResiduals(inputData) applies a log residual correction to the hyperspectral data inputData. The log residual method divides the spectrum of each pixel by the spectral geometric mean and the spatial geometric mean, which produces a pseudoreflectance data set.

**Note** This function requires the Image Processing Toolbox Hyperspectral Imaging Library. You can install the Image Processing Toolbox Hyperspectral Imaging Library from Add-On Explorer. For more information about installing add-ons, see Get and Manage Add-Ons.

# **Examples**

### **Apply Log Residual Correction to Hyperspectral Data**

Read hyperspectral data into the workspace. This data is from the EO-1 Hyperion sensor, with pixel values in digital numbers.

```
hcube = hypercube('E01H0440342002212110PY cropped.hdr');
```
Convert the digital numbers to top of atmosphere (TOA) reflectance values.

hcube\_toa = dn2reflectance(hcube);

Apply a log residual correction to the reflectance data.

```
hcube_logR = logResiduals(hcube_toa);
```
# **Input Arguments**

#### **inputData — Input hyperspectral data**

hypercube object | *M*-by-*N*-by-*C* numeric array

Input hyperspectral data, specified as one of these options:

- [hypercube](#page-3273-0) object The DataCube property of the hypercube object stores the hyperspectral data cube.
- *M*-by-*N*-by-*C* numeric array *M* and *N* are the number of rows and columns of pixels in the hyperspectral data, respectively. *C* is the number of spectral bands in the hyperspectral data.

The input pixel values can be digital numbers, TOA radiance values, or TOA reflectance values. To convert a hypercube containing digital numbers to a hypercube containing TOA radiance or TOA reflectance data, use the [dn2radiance](#page-3239-0) or [dn2reflectance](#page-3242-0) function, respectively.

### **Output Arguments**

#### **correctedData — Corrected hyperspectral data**

hypercube object | *M*-by-*N*-by-*C* numeric array

Corrected hyperspectral data, returned as a hypercube object or *M*-by-*N*-by-*C* numeric array consistent with the input data, inputData. If the input data in inputData is of data type double, then the corrected data is also of data type double. Otherwise, the corrected data is of data type single.

### **References**

[1] Green, A. A. and M. D. Craig. "Analysis of Aircraft Spectrometer Data with Logarithmic Residuals." In *Proceedings of the Airborne Imaging Spectrometer Data Analysis Workshop*, ed. Gregg Vane and Alexander F. H. Goetz, 111–119. Pasadena: Jet Propulsion Laboratory, 1985.

### **See Also**

[hypercube](#page-3273-0) | [iarr](#page-3295-0) | [flatField](#page-3271-0) | [subtractDarkPixel](#page-3397-0) | [empiricalLine](#page-3246-0) | [reduceSmile](#page-3344-0) | [sharc](#page-3367-0)

#### **Introduced in R2020b**

# <span id="page-3309-0"></span>**nfindr**

Extract endmember signatures using N-FINDR

# **Syntax**

```
endmembers = nfindr(inputData,numEndmembers)
endmembers = nfindr(inputData,numEndmembers,Name,Value)
```
# **Description**

endmembers = nfindr(inputData,numEndmembers) extracts endmember signatures from hyperspectral data cube by using the N-finder (N-FINDR) algorithm. numEndmembers is the number of endmember signatures to be extracted using N-FINDR algorithm. For more information about the N-FINDR method, see ["Algorithms" on page 1-3308](#page-3313-0).

endmembers = nfindr(inputData,numEndmembers,Name,Value) specifies options using one or more name-value pair arguments in addition to the input arguments in the previous syntax. Use this syntax to set the options for number of iterations and dimensionality reduction.

**Note** This function requires the Image Processing Toolbox Hyperspectral Imaging Library. You can install the Image Processing Toolbox Hyperspectral Imaging Library from Add-On Explorer. For more information about installing add-ons, see Get and Manage Add-Ons.

# **Examples**

### **Extract Endmembers Using N-FINDR Method**

Read a hyperspectral data into the workspace.

```
hcube = hypercube('paviaU.hdr');
```
Find the number of spectrally distinct endmembers present in the hyperspectral data cube by using [countEndmembersHFC](#page-3217-0) function.

```
numEndmembers = countEndmembersHFC(hcube,'PFA',10^-7);
```
Compute the endmembers using the N-FINDR method. By default, the nfindr function uses maximum noise fraction (MNF) transform for preprocessing. The default value for number of iterations is 3 times the number of estimated endmembers.

```
endmembers = nfindr(hcube.DataCube,numEndmembers);
```
Plot the endmembers of the hyperspectral data.

```
figure
plot(endmembers)
xlabel('Band Number')
ylabel('Pixel Values')
```
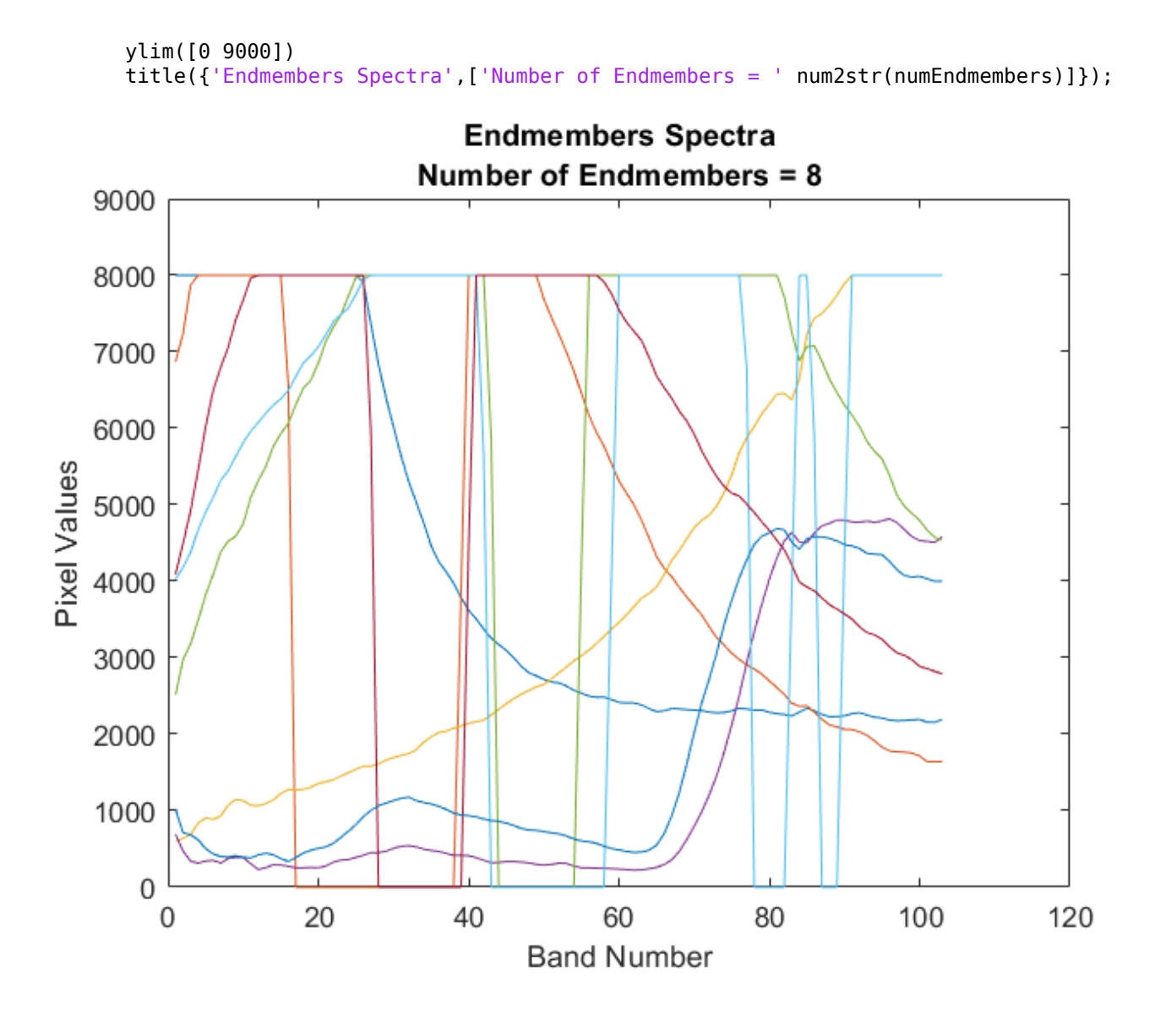

#### **Set N-FINDR Parameter Values for Finding Endmembers**

Read a hyperspectral data into the workspace.

hcube = hypercube('paviaU.hdr');

Find the number of spectrally distinct endmembers present in the hyperspectral data cube by using [countEndmembersHFC](#page-3217-0) function.

numEndmembers = countEndmembersHFC(hcube, 'PFA', 10^-7);

Compute the endmembers using the N-FINDR method. Specify the value for number of iterations as 1000. Select principal component analysis (PCA) as the dimensionality reduction method for preprocessing.

endmembers = nfindr(hcube.DataCube,numEndmembers,'NumIterations',1000,'ReductionMethod','PCA');

Plot the endmembers of the hyperspectral data.

```
figure
plot(endmembers)
xlabel('Band Number')
ylabel('Pixel Values')
ylim([0 9000])
title({'Endmembers Spectra',['Number of Endmembers = ' num2str(numEndmembers)]});
```
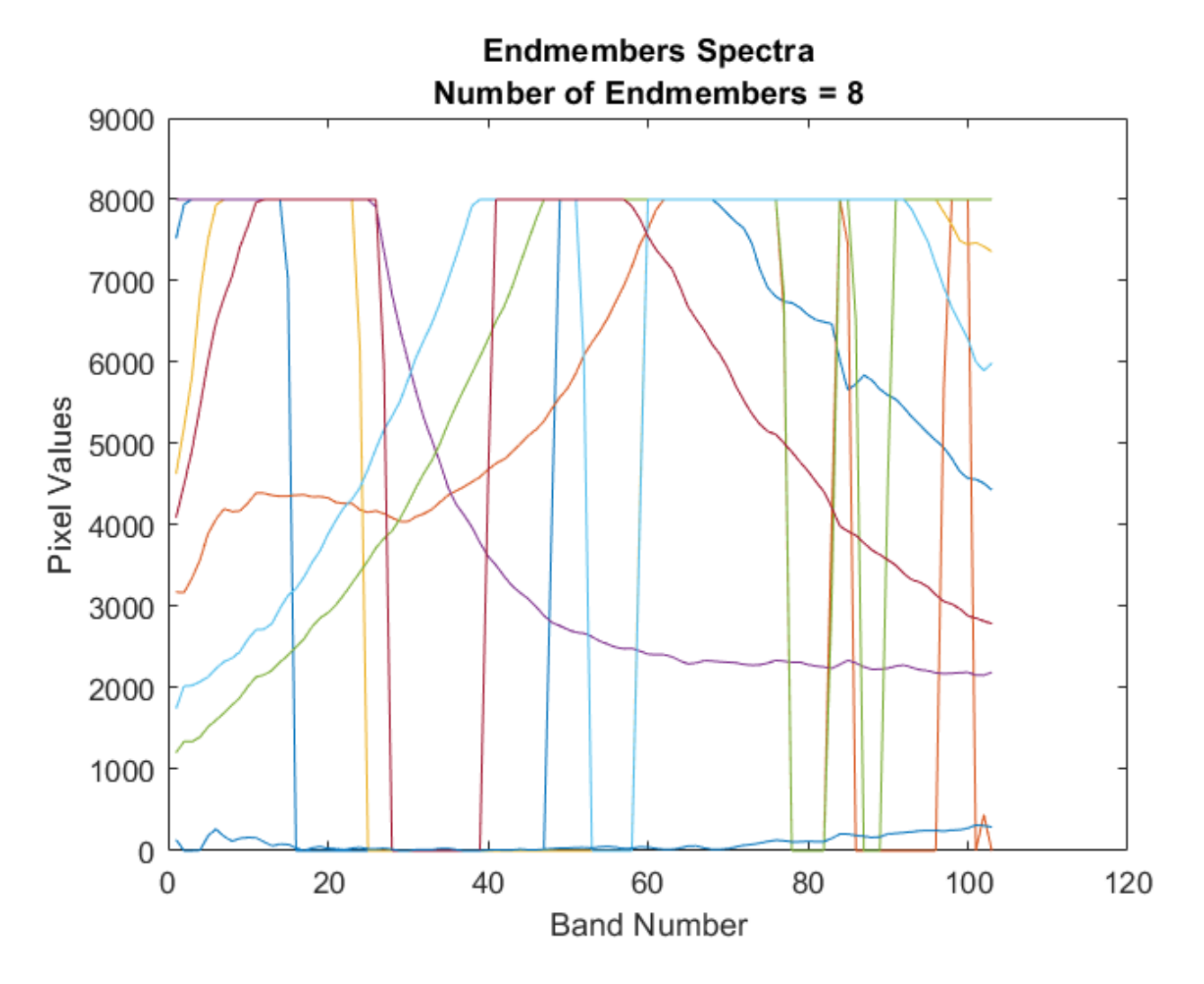

### **Input Arguments**

### **inputData — Input hyperspectral data**

3-D numeric array | hypercube object

Input hyperspectral data, specified as an 3-D numeric array or a [hypercube](#page-3273-0) object. If the input is a hypercube object, then the function reads the hyperspectral data from its DataCube property.
The hyperspectral data is an numeric array of size *M*-by-*N*-by-*C*. *M* and *N* are the number of rows and columns in the hyperspectral data respectively. *C* is the number of spectral bands in the hyperspectral data.

Data Types: single | double | int8 | int16 | int32 | int64 | uint8 | uint16 | uint32 | uint64

#### **numEndmembers — Number of endmembers**

positive scalar integer

Number of endmembers to extract, specified as a positive scalar integer. The value must be in the range [1 *C*]. *C* is the number of spectral bands in the input hyperspectral data.

Data Types: single | double | int8 | int16 | int32 | int64 | uint8 | uint16 | uint32 | uint64

#### **Name-Value Pair Arguments**

Specify optional pairs of arguments as Name1=Value1,...,NameN=ValueN, where Name is the argument name and Value is the corresponding value. Name-value arguments must appear after other arguments, but the order of the pairs does not matter.

*Before R2021a, use commas to separate each name and value, and enclose* Name *in quotes.*

Example: nfindr(cube,7,'NumIterations',100,'Method','None')

#### **NumIterations — Number of iterations**

3*P* (default) | positive scalar integer

Number of iterations, specified as a positive scalar integer. The default value is 3*P*. *P* is the number of endmember signatures to be extracted. The computation time of the algorithm increases with the increase in the number of iterations.

Data Types: single | double | int8 | int16 | int32 | int64 | uint8 | uint16 | uint32 | uint64

#### **ReductionMethod — Dimensionality reduction method**

'MNF' (default) | 'PCA'

Dimensionality reduction method, specified as one of these values:

- $\mathsf{MMF}$  To perform dimensionality reduction by using the maximum noise fraction (MNF) method. This is the default.
- 'PCA' To perform dimensionality reduction by using the principal component analysis (PCA) method.

If you specify this argument, the function first reduces the spectral dimension of the input data by using the specified method. Then, it computes the endmember signatures from the reduced data.

Data Types: char | string

## **Output Arguments**

#### **endmembers — Endmember signatures** *C*-by-*P* matrix

Endmember signatures, returned as a matrix of size *C*-by-*P* and datatype same as the datatype of the input hyperspectral data.

Data Types: single | double | int8 | int16 | int32 | int64 | uint8 | uint16 | uint32 | uint64

## **Algorithms**

N-FINDR is an iterative approach for finding the endmembers of a hyperspectral data. The method assumes that the volume of a simplex formed by the endmembers (purest pixels) is larger than any other volume defined by any other combination of pixels [1]. The steps involved are as follows:

- **1** Compute principal component bands and reduce the spectral dimensionality of the input data by using MNF or PCA. The number of principal component bands to be extracted is set equal to the number of endmembers to be extracted. The endmembers are extracted from the principal component bands.
- **2** Randomly select *n* number of pixel spectra from the reduced data as initial set of endmembers.
- **3** For iteration 1, denote the initial set of endmembers as  $\{e_1^{(1)}, e_2^{(1)}, \cdots, e_p^{(1)}\}.$

Consider the endmembers as vertices of a simplex and compute the volume by using

$$
V(E^{(1)}) = |\det(E^{(1)})|
$$
  
where  $E^{(1)} = \begin{bmatrix} 1 & 1 & \cdots & 1 \\ e_1^{(1)} & e_2^{(1)} & \cdots & e_p^{(1)} \end{bmatrix}$ .

- **4** For iteration 2, Select a new pixel spectra **r**, such that  $r \notin \{e_1^{(1)}, e_2^{(1)}, \cdots, e_p^{(1)}\}.$
- **5** Replace each endmember in the set with **r** and compute the volume of the simplex  $V(\mathbf{E}^{(2)})$ .
- **6** Replace the  $i^{th}$  endmember in the set with **r**, if the computed volume  $V(\mathbf{E}^{(2)})$  is greater than  $V(\mathbf{E}^{(1)})$ . This results in an updated set of endmembers. For example, if  $i = 2$ , the new set of endmembers derived at the end of the second iteration is  $\{e_1^{(2)}, e_2^{(2)} = r, \cdots, e_p^{(2)}\}.$
- **7** For each iteration, select a new pixel spectra **r** and repeat steps 5 and 6. Each iteration results in an update set of endmembers. The iteration ends when the total number of iterations reaches the specified value NumIterations.

## **References**

[1] Winter, Michael E. "N-FINDR: An Algorithm for Fast Autonomous Spectral End-Member Determination in Hyperspectral Data." *Proc. SPIE Imaging Spectrometry V* 3753, (October 1999): 266–75. https://doi.org/10.1117/12.366289.

## **See Also**

[hypercube](#page-3273-0) | [ppi](#page-3327-0) | [countEndmembersHFC](#page-3217-0) | [fippi](#page-3266-0)

## **Introduced in R2020a**

# **ndvi**

Normalized difference vegetation index

## **Syntax**

 $output = ndvi(hcube)$ output = ndvi(hcube,'BlockSize',blocksize)

## **Description**

output  $=$  ndvi(hcube) computes the normalized difference vegetation index (NDVI) value for each pixel in the data cube and returns an NDVI image. The NDVI image displays the vegetation cover regions of the input hyperspectral data. The function computes the NDVI value using the red (R) band and the near-infra red (NIR) band images in the data cube. The ndvi function uses the 670 nm and 800 nm band reflectance values for the red and NIR band images respectively.

output = ndvi(hcube,'BlockSize',blocksize) specifies the block size for block processing of the hyperspectral data cube by using the name-value pair argument 'BlockSize'.

The function divides the input image into distinct blocks, processes each block, and then concatenates the processed output of each block to form the output matrix. Hyperspectral images are multi-dimensional data sets that can be too large to fit in system memory in their entirety. This can cause the system to run out of memory while running the ndvi function. If you encounter such an issue, perform block processing by using this syntax.

For example, ndvi(hcube,'BlockSize',[50 50]) divides the input image into non-overlapping blocks of size 50-by-50 and then computes the NDVI values for pixels in each block.

**Note** To perform block processing by specifying the 'BlockSize' name-value pair argument, you must have MATLAB R2021a or a later release.

**Note** This function requires the Image Processing Toolbox Hyperspectral Imaging Library. You can install the Image Processing Toolbox Hyperspectral Imaging Library from Add-On Explorer. For more information about installing add-ons, see Get and Manage Add-Ons.

## **Examples**

## **Measure Vegetation Cover in Hyperspectral Data Using NDVI Image**

Read hyperspectral data into the workspace.

hcube = hypercube('indian\_pines.dat');

Compute the NDVI value for each pixel in the data cube.

 $ndvilmg = ndvi(hcube);$ 

Estimate a contrast-stretched RGB image from the original data cube by using the colorize function.

rgbImg = colorize(hcube,'Method','RGB','ContrastStretching',true);

Display the original and the NDVI image.

```
fig = figure('Position',[0 0 1200 600]);
axes1 = axes('Parent', fig,'Position', [0 0.1 0.4 0.8]);imshow(rgbImg,'Parent',axes1)
title('RGB Image of Data Cube')
axes2 = axes('Parent', fig,'Position',[0.45 0.1 0.4 0.8]);imagesc(ndviImg,'Parent',axes2)
colorbar
title('NDVI Image')
```
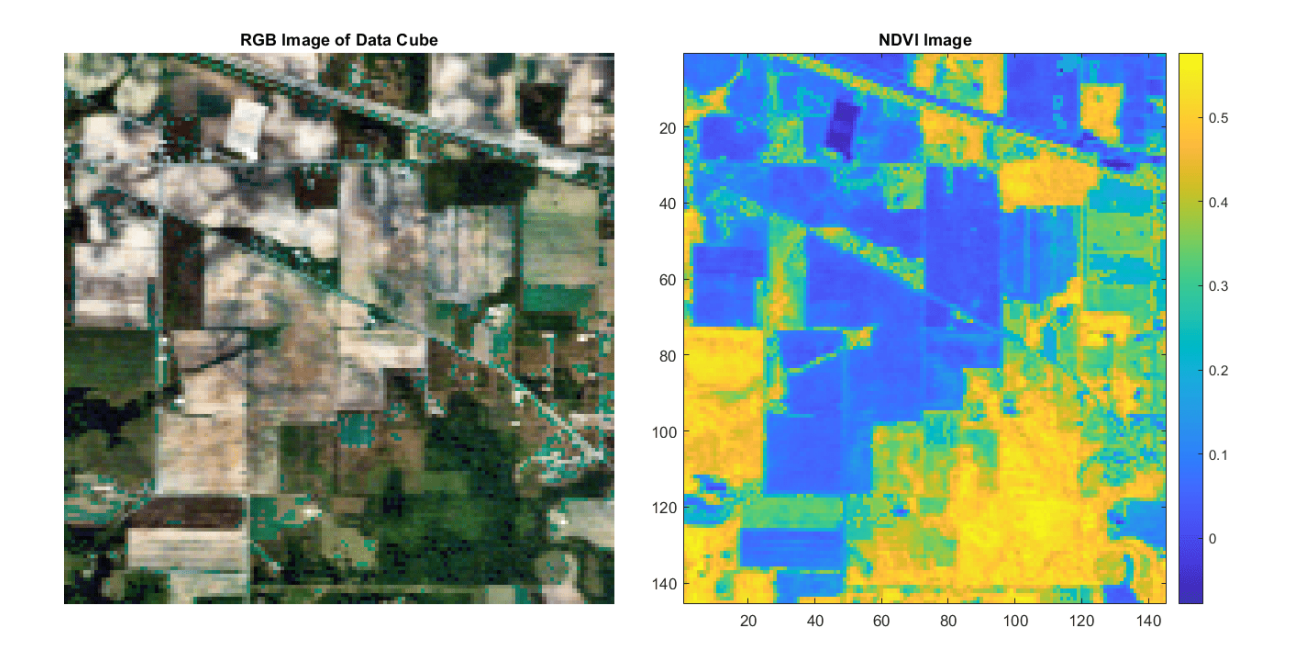

Vegetation regions typically have NDVI values from 0.2 and 0.8. NDVI values less than or equal to 0.2 indicate the absence of vegetation. Perform thresholding of NDVI image to segment the vegetation regions. Specify the threshold value.

threshold  $= 0.2$ ;

Generate a binary image with a intensity value 1 for pixels with a score greater than or equal to the specified threshold. All other pixels have a value 0. The regions in the binary image with a value of 1 correspond to the vegetation regions in the data cube with NDVI values greater than the threshold.

 $bw = ndvilmg > threshold;$ 

Overlay the binary image on to the RGB image and display the overlaid image.

```
overlayImg = imoverlay(rgbImg,bw,[0 1 0]);figure
```
imagesc(overlayImg) title('Vegetation Region Overlaid on RGB Image')

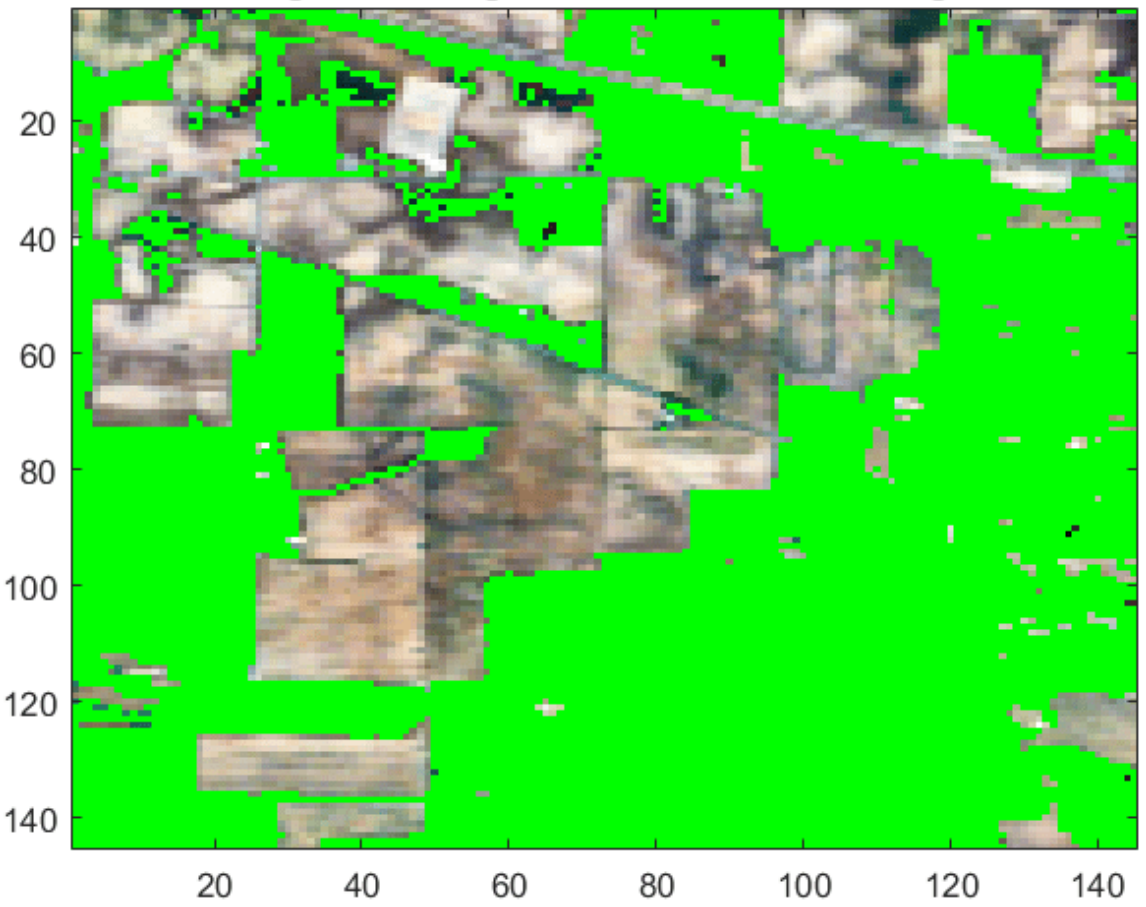

Vegetation Region Overlaid on RGB Image

Compute the vegetation cover based on the total number of pixels in a spectral band and the number of pixels with an NDVI value greater than 0.2.

```
numVeg = find(bw == 1);imgSize = size(hcube.DataCube,1)*size(hcube.DataCube,2);
vegetationCover = length(numVeg)/imgSize
```
 $v$ egetationCover = 0.5696

#### **Identify Vegetation and Non-Vegetation Spectra**

Load 2-D spectral data containing 20 endmembers of the Indian Pines data set into the workspace.

load("indian\_pines\_endmembers\_20.mat")

Load the wavelength values for each band of the Indian Pines data set into the workspace.

```
load("indian_pines_wavelength.mat")
```
Reshape the 2-D spectral data into a 3-D volume data using the reshape function.

```
[numSpectra, spectralDim] = size(endmembers);dataCube = reshape(endmembers, [numSpectra 1 spectralDim]);
```
Create a 3-D hypercube object, with a singleton dimension, by specifying the 3-D volume data dataCube and wavelength information wavelength to the hypercube function.

```
hCube = hypercube(dataCube,wavelength);
```
Compute the NDVI value for each spectrum in the hypercube object.

```
ndviVal = ndvi(hCube);
```
Vegetation spectra typically have NDVI values greater than zero and non-vegetation spectra typically have NDVI values less than zero. Perform thresholding to separate the vegetation and non-vegetation spectra.

```
index = ndvival > 0;
```
Plot the vegetation and non-vegetation endmembers.

```
subplot(2,1,1)plot(endmembers(index,:)')
title("Vegetation endmembers")
xlabel("Bands")
ylabel("Reflectance Values")
axis tight
subplot(2,1,2)plot(endmembers(~index,:)')
title("Non-vegetation endmembers")
xlabel("Bands")
ylabel("Reflectance Values")
axis tight
```
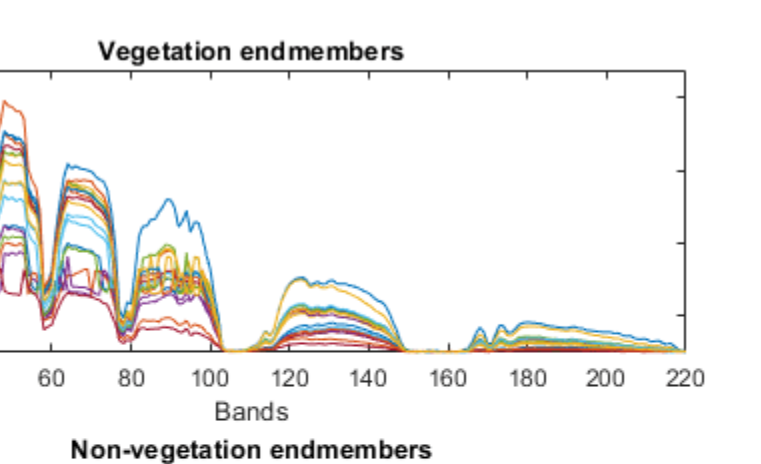

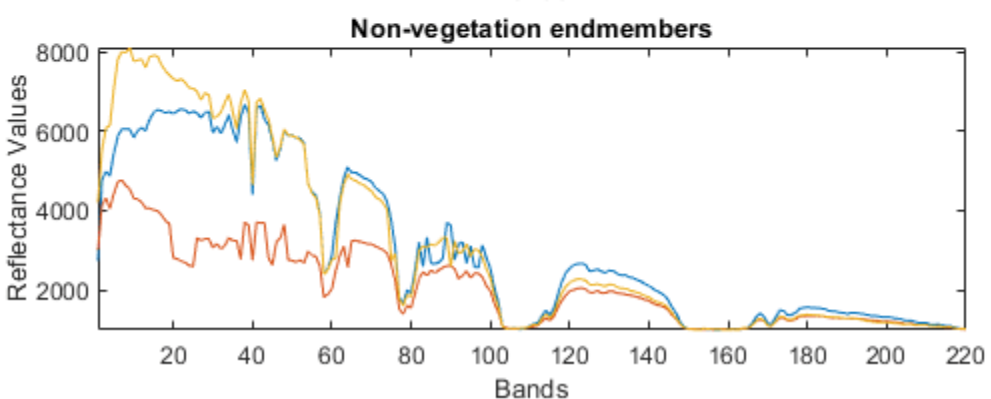

## **Input Arguments**

#### **hcube — Input hyperspectral data**

20

40

hypercube object

Reflectance Values<br>2000<br>2000<br>2000

8000

Input hyperspectral data, specified as a [hypercube](#page-3273-0) object. The functions reads the hyperspectral data cube from the DataCube property of the object and then computes the NDVI value of each pixel.

#### **blocksize — Size of data blocks**

2-element vector of positive integers

Size of the data blocks, specified as a 2-element vector of positive integers. The elements of the vector correspond to the number of rows and columns in each block, respectively. The size of the data blocks must be less than the size of the input image. Dividing the hyperspectral images into smaller blocks enables you process large data sets without running out of memory.

- If the blocksize value is too small, the memory usage of the function reduces at the cost of increased execution time.
- If the blocksize value is large or equal to the input image size, the execution time reduces at the cost of increased memory usage.

Example: 'BlockSize',[20 20] specifies the size of each data block as 20-by-20.

## **Output Arguments**

## **output — Output NDVI image**

matrix

Output NDVI image, returned as a matrix of size *M*-by-*N*. *M* and *N* are spatial dimensions of the input data cube. If the data type of the input data cube is double, the output data type is also double. Otherwise, the output data type is single.

The function computes the NDVI value for each pixel as

The values are in the range [-1, 1]. A value close to 1 indicates healthy vegetation, 0 indicates unhealthy vegetation, and -1 indicates no vegetation.

Data Types: single | double

## **References**

[1] Haboudane, D. "Hyperspectral Vegetation Indices and Novel Algorithms for Predicting Green LAI of Crop Canopies: Modeling and Validation in the Context of Precision Agriculture." *Remote Sensing of Environment* 90, no. 3 (April 15, 2004): 337–52. https://doi.org/10.1016/ j.rse.2003.12.013.

## **See Also**

[hypercube](#page-3273-0) | [spectralMatch](#page-3407-0) | [anomalyRX](#page-3208-0)

**Topics**

"Identify Vegetation Regions Using Interactive NDVI Thresholding"

## **Introduced in R2020a**

# **ns3**

Measure normalized spectral similarity score

## **Syntax**

 $score = ns3(inputData,refSpectrum)$ score = ns3(testSpectrum, refSpectrum)

## **Description**

score = ns3(inputData,refSpectrum) measures the spectral similarity between the spectrum of each pixel in the hyperspectral data inputData and the specified reference spectrum refSpectrum by using the normalized spectral similarity score (NS3) method. Use this syntax to identify different regions or materials in a hyperspectral data cube. For information about the NS3 method, see ["More About" on page 1-3320](#page-3325-0).

score  $=$  ns3(testSpectrum, refSpectrum) measures the spectral similarity between the specified test spectrum testSpectrum and reference spectrum refSpectrum by using the NS3 method. Use this syntax to compare the spectral signature of an unknown material against the reference spectrum or to compute spectral variability between two spectral signatures.

**Note** This function requires the Image Processing Toolbox Hyperspectral Imaging Library. You can install the Image Processing Toolbox Hyperspectral Imaging Library from Add-On Explorer. For more information about installing add-ons, see Get and Manage Add-Ons.

## **Examples**

## **Distinguish Hyperspectral Regions Using NS3 Measure**

Read hyperspectral data into the workspace.

hcube = hypercube('jasperRidge2 R198.hdr');

Estimate the number of spectrally distinct endmembers in the data cube by using countEndmembersHFC function.

numEndmembers = countEndmembersHFC(hcube,'PFA',10^-7);

Extract the endmember spectral signatures from the data cube by using the NFINDR algorithm.

endmembers = nfindr(hcube.numEndmembers);

Plot the spectral signatures of the extracted endmembers.

```
figure
plot(endmembers)
xlabel('Bands')
ylabel('Reflectance')
legend('Location','Bestoutside')
```
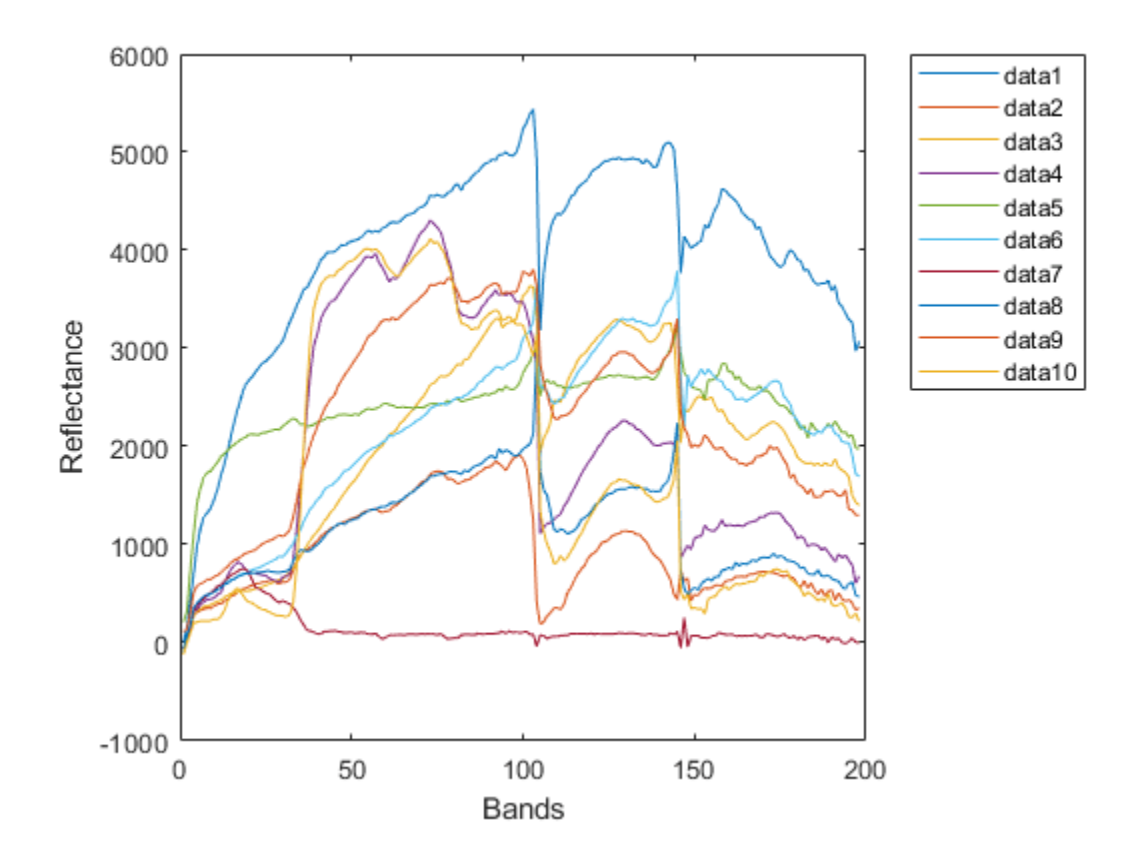

Compute the NS3 distance between each endmember and the spectrum of each pixel in the data cube.

```
score = zeros(size(hcube.DataCube,1),size(hcube.DataCube,2),numEndmembers);
for i = 1: numEndmembers
    score(:,:,i) = ns3(hcube,endmembers(:,i));end
```
Compute the minimum score value from the distance scores obtained for each pixel spectrum with respect to all the endmembers. The index of each minimum score identifies the endmember spectrum to which a pixel spectrum exhibits maximum similarity. An index value, *n*, at the spatial location (*x*, *y*) in the score matrix indicates that the spectral signature of the pixel at spatial location (*x*, *y*) in the data cube best matches the spectral signature of the *n*th endmember.

 $[-,$  matchingIdx] = min(score, [], 3);

Estimate an RGB image of the input data by using the colorize function.

```
rgbImg = colorize(hcube,'Method','rgb','ContrastStretching',true);
```
Display both the RGB image and the matrix of matched index values.

```
figure('Position',[0 0 800 400])
subplot('Position',[0 0.1 0.4 0.8])
imagesc(rgbImg)
axis off
title('RGB Image of Hyperspectral Data')
```

```
subplot('Position',[0.45 0.1 0.45 0.8])
imagesc(matchingIdx)
axis off
title('Indices of Matching Endmembers')
colorbar
```
RGB Image of Hyperspectral Data

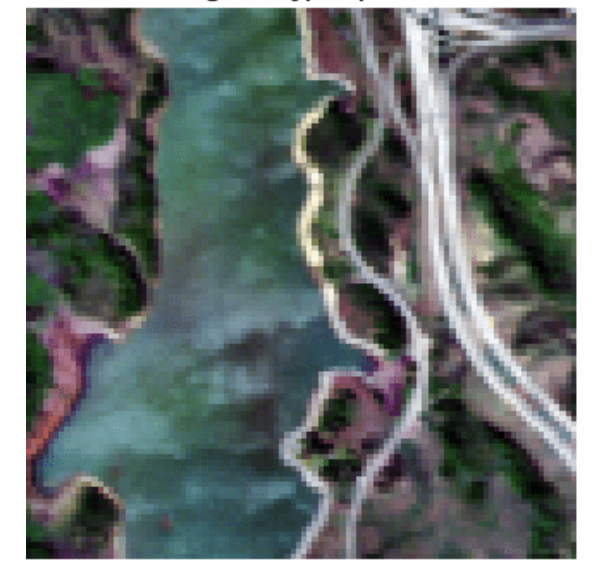

**Indices of Matching Endmembers** 

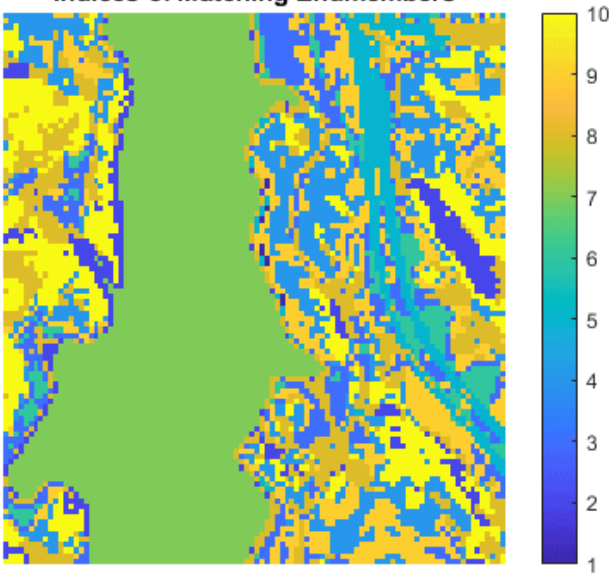

#### **Determine Similarity of Endmember Spectra Using NS3**

Read hyperspectral data into the workspace.

hcube = hypercube('jasperRidge2\_R198.hdr');

Find the first 10 endmembers of the hyperspectral data.

```
numEndmembers = 10;
endmembers = nfindr(hcube, numEndmembers);
```
Consider the first endmember as the reference spectrum and the rest of the endmembers as the test spectrum.

 $refSpectrum = endmembers(:,1);$ testSpectra = endmembers( $:$ , 2:end);

Plot the reference spectrum and other endmember spectra.

```
figure
plot(refSpectrum,'LineWidth',2)
hold on
plot(testSpectra)
hold off
```

```
label = cell(1, numEndmembers-1);label{1} = 'Reference';
for itr = 1:numEndmembers-1label{eq:iter-1} = ['endmember-' num2str(itr)];
end
xlabel('Bands')
ylabel('Reflectances')
legend(label,'Location','Bestoutside')
```
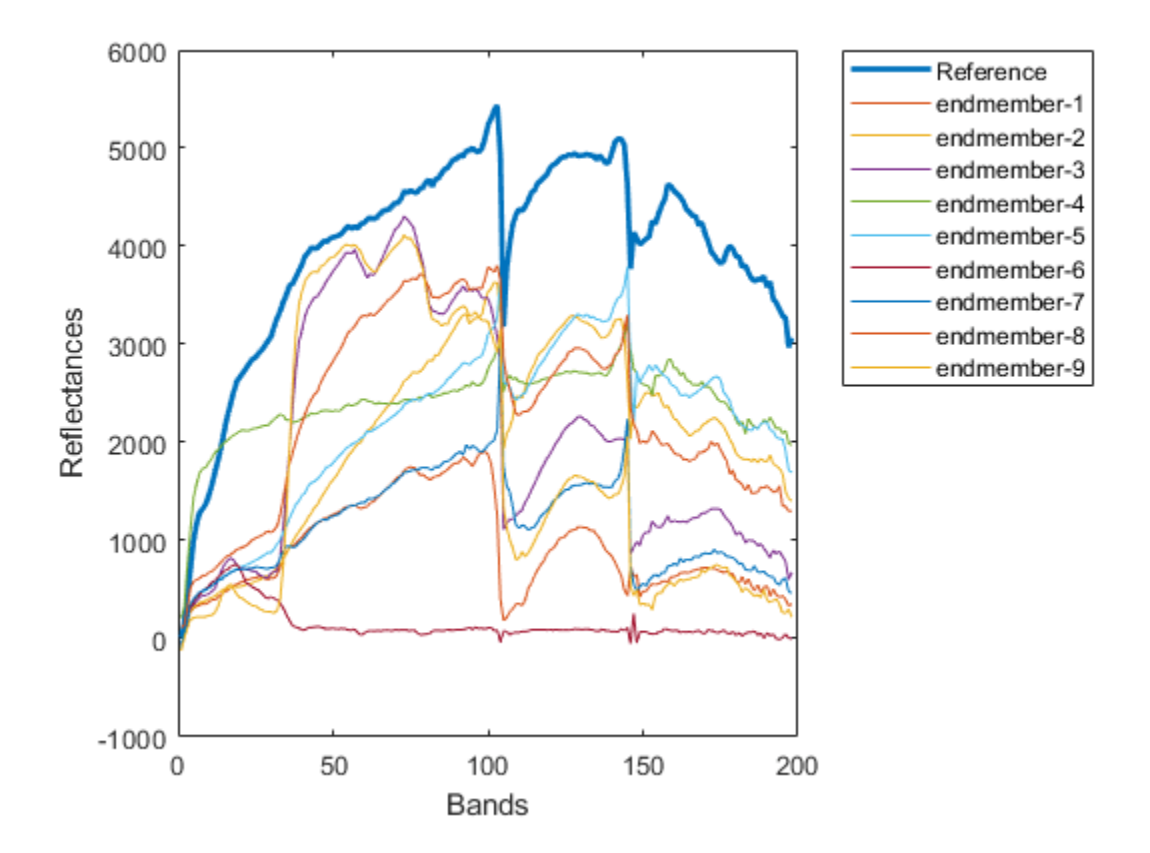

Compute the NS3 score between the reference and test spectra.

```
score = zeros(1, numEndmembers-1);for itr = 1:numEndmembers-1
    score(itr) = ns3(testSpectra(:,itr),refSpectrum);
end
```
Find the test spectrum that exhibit maximum similarity (minimum distance) to the reference spectrum. Then, find the test spectrum that exhibit minimum similarity (maximum distance) to the reference spectrum.

```
[minval,minidx] = min(score);maxMatch = testSpectra(:,minidx);[maxval,maxidx] = max(score);minMatch = testSpectra(:,maxidx);
```
Plot the reference spectrum, the maximum similarity, and the minimum similarity test spectrum. The test spectrum with the minimum score value indicates highest similarity to the reference endmember. On the other hand, the test spectrum with the maximum score value has the highest spectral variability.

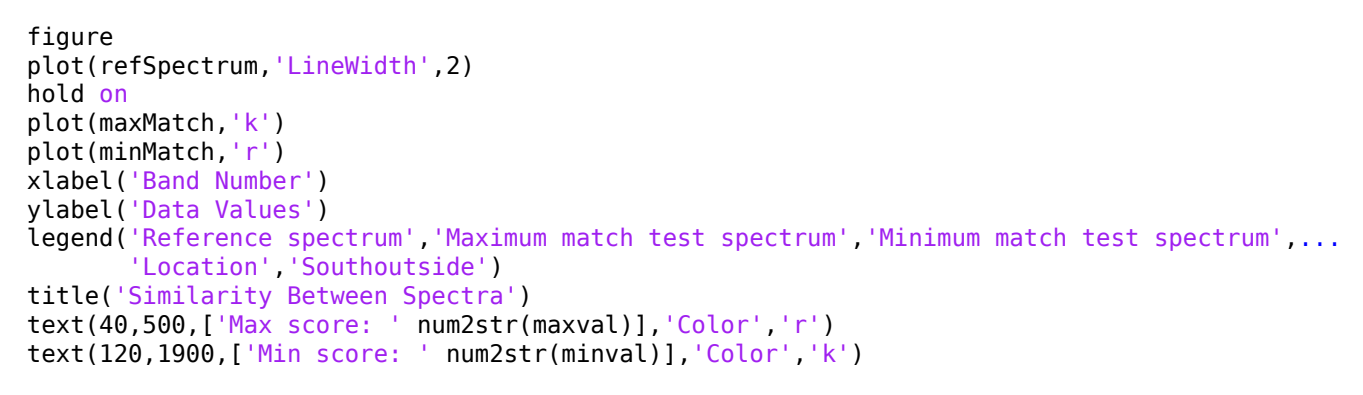

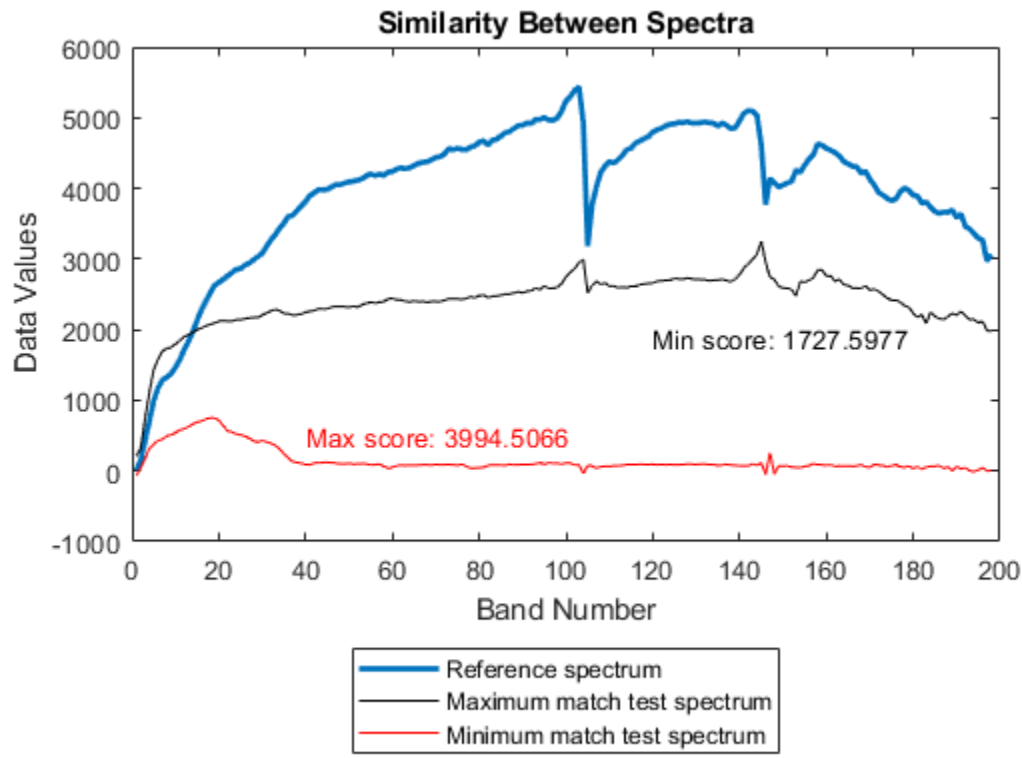

## **Input Arguments**

#### **inputData — Input hyperspectral data**

hypercube object | 3-D numeric array

Input hyperspectral data, specified as a [hypercube](#page-3273-0) object or a 3-D numeric array containing the data cube. If the input is a hypercube object, the data is read from the DataCube property of the object.

#### **testSpectrum — Test spectrum**

*C*-element vector

<span id="page-3325-0"></span>Test spectrum, specified as a *C*-element vector. The test spectrum is the spectral signature of an unknown region or material.

Data Types: single | double | int8 | int16 | int32 | int64 | uint8 | uint16 | uint32 | uint64

#### **refSpectrum — Reference spectrum**

*C*-element vector

Reference spectrum, specified as a *C*-element vector. The reference spectrum is the spectral signature of a known region or material. The function matches the test spectrum against these values.

Data Types: single | double | int8 | int16 | int32 | int64 | uint8 | uint16 | uint32 | uint64

## **Output Arguments**

#### **score — NS3 score**

scalar | matrix

NS3 score, returned as a scalar or matrix. The output is a

- scalar If you specify the test Spectrum input argument. The function matches the test spectral signature against the reference spectral signature and returns a scalar value. Both the test and the reference spectra must be vectors of same length.
- matrix If you specify the inputData input argument. The function matches the spectral signature of each pixel in the data cube against the reference spectral signature and returns a matrix. If the data cube is of size *M*-by-*N*-by-*C* and the reference spectrum is a vector of length *C*, the output matrix is of size *M*-by-*N*.

A smaller NS3 score indicates a strong match between the test signature and the reference signature.

Data Types: single | double

## **More About**

#### **Normalized Spectral Similarity Score (NS3)**

The NS3 method computes spectral similarity based on the Euclidean and SAM distances between two spectra. Let *r* and *t* be the reference and test spectra respectively. Compute the Euclidean distance between two spectra as:

Then, compute the SAM value *α*

Finally, compute the NS3 score as:

## **References**

[1] Nidamanuri, Rama Rao, and Bernd Zbell. "Normalized Spectral Similarity Score (NS<sup>3</sup>) as an Efficient Spectral Library Searching Method for Hyperspectral Image Classification." *IEEE Journal of Selected Topics in Applied Earth Observations and Remote Sensing* 4, no. 1 (March 2011): 226–40. https://doi.org/10.1109/JSTARS.2010.2086435.

## **See Also**

[spectralMatch](#page-3407-0) | [readEcostressSig](#page-3336-0) | [sid](#page-3379-0) | [hypercube](#page-3273-0) | [jmsam](#page-3300-0) | [sidsam](#page-3385-0) | [sam](#page-3358-0)

## **Introduced in R2020b**

# <span id="page-3327-0"></span>**ppi**

Extract endmember signatures using pixel purity index

## **Syntax**

```
endmembers = ppi(inputData,numEndmembers)
endmembers = \text{ppi}(\text{inputData}, \text{number} \text{number}, \text{Name}, \text{Value})
```
## **Description**

endmembers = ppi(inputData, numEndmembers) extracts endmember signatures from hyperspectral data cube by using the pixel purity index (PPI) algorithm. numEndmembers is the number of endmember signatures to be extracted using PPI algorithm.

The function projects the hyperspectral data onto a set of randomly generated unit vectors. The pixels with extreme values in the direction of an unit vector are considered pure pixels and they constitute the endmembers. The value of an endmember across all the spectral bands in the input data comprises the endmember signature. For more information, see ["Algorithms" on page 1-3326](#page-3331-0).

endmembers = ppi(inputData,numEndmembers,Name,Value) specifies options using one or more name-value pair arguments in addition to the input arguments in the previous syntax. Use this syntax to set the options for

- number of randomly generated unit vectors to be used for projection.
- extracting endmember signatures from a reduced hyperspectral data.

**Note** This function requires the Image Processing Toolbox Hyperspectral Imaging Library. You can install the Image Processing Toolbox Hyperspectral Imaging Library from Add-On Explorer. For more information about installing add-ons, see Get and Manage Add-Ons.

## **Examples**

## **Find Endmembers Using Pixel Purity Index**

Read a hyperspectral data into the workspace.

 $hcube = hypercube('pavid.hdr');$ 

Find the number of spectrally distinct endmembers present in the hyperspectral data cube by using [countEndmembersHFC](#page-3217-0) function.

numEndmembers = countEndmembersHFC(hcube, 'PFA', 10^-7);

Compute the endmembers using the pixel purity index (PPI) method. By default, the ppi function uses maximum noise fraction (MNF) transform for preprocessing. The default number of skewers used for projection is  $10^4\llap{.}$ 

endmembers = ppi(hcube.DataCube,numEndmembers);

Plot the endmembers of the hyperspectral data.

```
figure
plot(endmembers)
xlabel('Band Number')
ylabel('Pixel Values')
title({'Endmembers Spectra',['Number of Endmembers = ' num2str(numEndmembers)]});
ylim([0 9000])
```
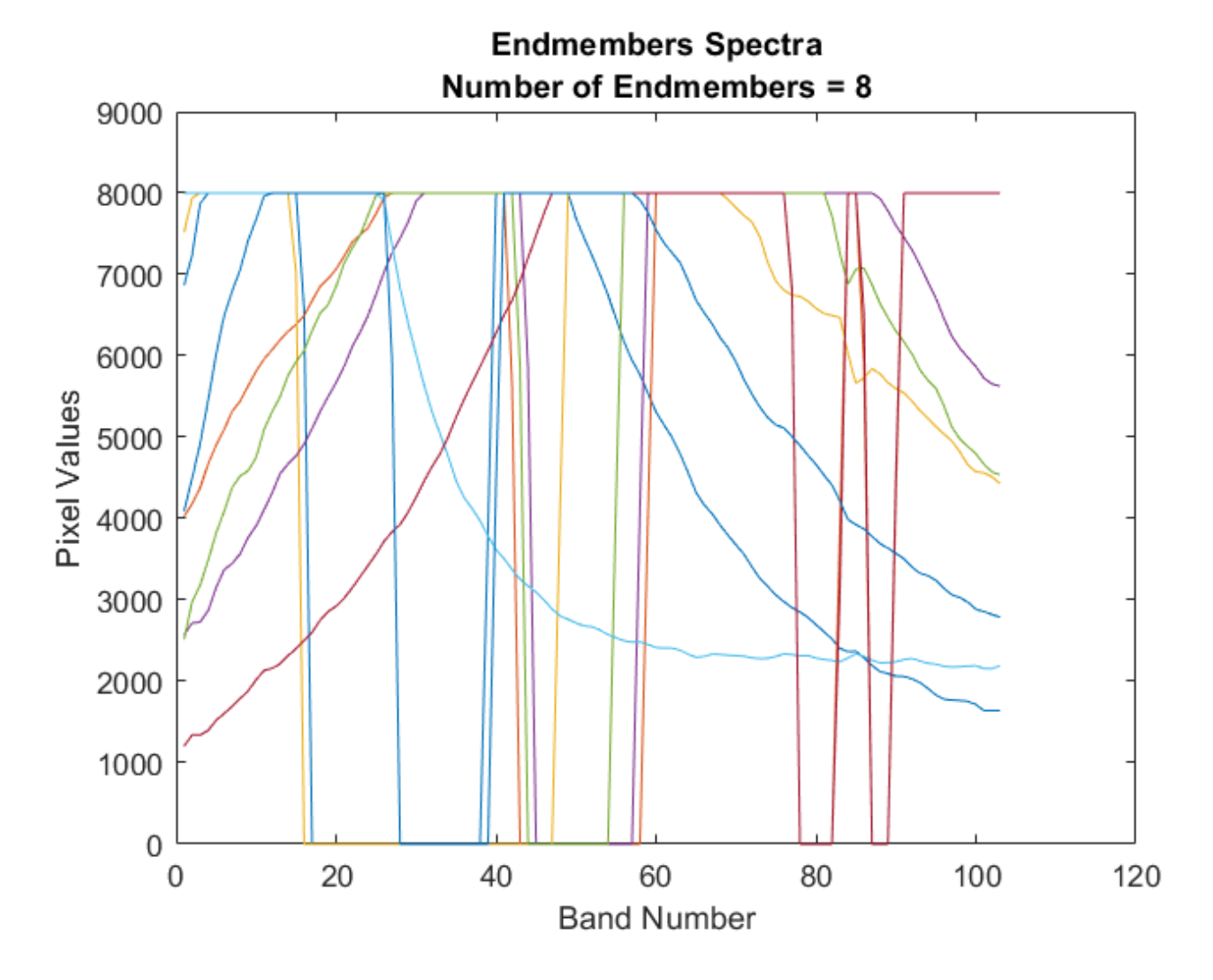

#### **Specify Parameters to Compute Endmembers**

Read a hyperspectral data into the workspace.

hcube = hypercube('paviaU.hdr');

Find the number of spectrally distinct endmembers present in the hyperspectral data cube by using [countEndmembersHFC](#page-3217-0) function.

numEndmembers = countEndmembersHFC(hcube, 'PFA', 10^-7);

Compute the endmembers using the pixel purity index (PPI) method. Specify the number of unit vectors to be used for projection as 100. Also, select principal component analysis (PCA) method for dimensionality reduction.

endmembers = ppi(hcube.DataCube,numEndmembers,'NumVectors',100,'ReductionMethod','PCA');

Plot the endmembers of the hyperspectral data.

```
figure
plot(endmembers)
xlabel('Band Number')
ylabel('Pixel Values')
ylim([0 9000])
title({'Endmembers Spectra',['Number of Endmembers = ' num2str(numEndmembers)]});
```
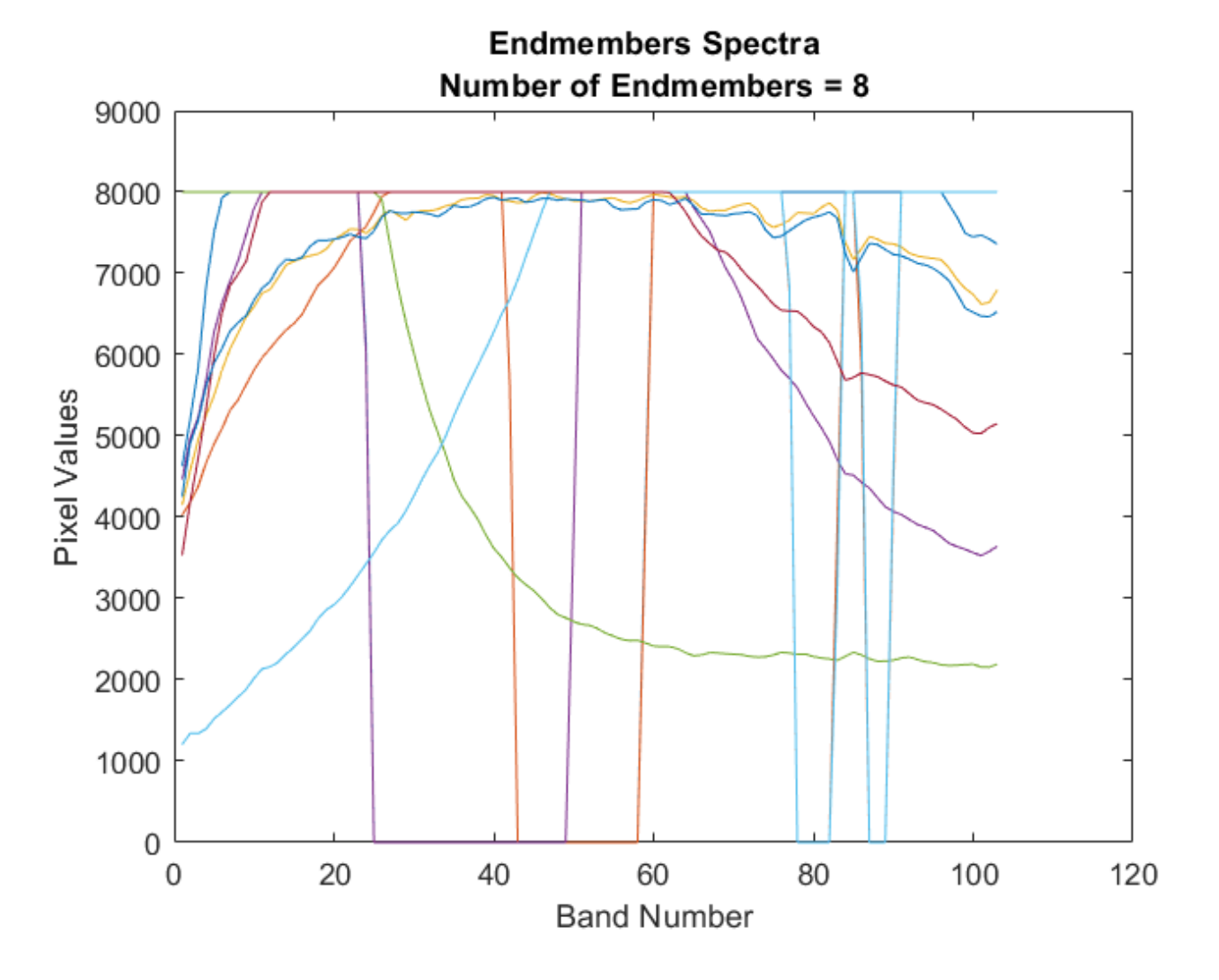

## **Input Arguments**

**inputData — Input hyperspectral data** 3-D numeric array | hypercube object

Input hyperspectral data, specified as an 3-D numeric array or a [hypercube](#page-3273-0) object. If the input is a hypercube object, then the function reads the hyperspectral data cube from its DataCube property.

The hyperspectral data is an numeric array of size *M*-by-*N*-by-*C*. *M* and*N* are the number of rows and columns in the hyperspectral data respectively. *C* is the number of spectral bands in the hyperspectral data.

Data Types: single | double | int8 | int16 | int32 | int64 | uint8 | uint16 | uint32 | uint64

#### **numEndmembers — Number of endmembers**

positive scalar integer

Number of endmembers to be extracted, specified as a positive scalar integer. The value must be in the range [1 *C*]. *C* is the number of spectral bands in the input hyperspectral data.

Data Types: single | double | int8 | int16 | int32 | int64 | uint8 | uint16 | uint32 | uint64

#### **Name-Value Pair Arguments**

Specify optional pairs of arguments as Name1=Value1,...,NameN=ValueN, where Name is the argument name and Value is the corresponding value. Name-value arguments must appear after other arguments, but the order of the pairs does not matter.

*Before R2021a, use commas to separate each name and value, and enclose* Name *in quotes.*

Example: ppi(inputData,7,'NumVectors',100,'Method','None')

#### **NumVectors — Number of random unit vectors**

10<sup>4</sup> (default) | positive scalar integer

Number of random unit vectors, specified as the comma-separated pair of 'NumVectors' and a positive scalar integer. The accuracy of the extracted endmembers increases with the number of vectors used for projection. However, increasing the number of vectors also increases the computational complexity.

Data Types: single | double | int8 | int16 | int32 | int64 | uint8 | uint16 | uint32 | uint64

#### **ReductionMethod — Dimensionality reduction method**

'MNF' (default) | 'PCA' | 'None'

Dimensionality reduction method, specified as the comma-separated pair of 'ReductionMethod' and 'MNF', 'PCA', or 'None'.

If you specify the value as 'MNF' or 'PCA', the function first reduces the spectral dimension of the input data by using the specified method. Then, it computes the endmember signatures from the reduced data.

- 'MNF' perform dimensionality reduction using the maximum noise fraction (MNF) method.
- 'PCA' perform dimensionality reduction using the principal component analysis (PCA) method.

If you specify the value as 'None', the function does not perform dimensionality reduction. The endmember signatures are extracted directly from the input data.

Data Types: char | string

## <span id="page-3331-0"></span>**Output Arguments**

**endmembers — Endmember signatures** *C*-by-*P* matrix

Endmember signatures, returned as a matrix of size *C*-by-*P* and datatype same as the input hyperspectral data.

Data Types: single | double | int8 | int16 | int32 | int64 | uint8 | uint16 | uint32 | uint64

## **Algorithms**

Pixel purity index (PPI) method computes the orthogonal projections of hyperspectral data values on a set of randomly generated unit vectors known as the skewers. Then, the method computes the PPI count for each data value. PPI count is the number of times a data value results as an extrema point when projected on to these skewers. Those data values with more than expected number of PPI count comprise the endmembers of the hyperspectral data. PPI is a non-iterative method and the steps involved are summarised as follows:

- **1** Compute principal component bands and reduce the dimensionality of the input data by using MNF or PCA. The number of principal component bands to be extracted is set equal to the number of endmembers to be extracted.
- **2** Generate *k* number of skewers of length same as the input data.
- **3** Let **r** be the sample vector that denote a pixel spectra. Then, orthogonally project the sample vector onto each skewers and find the extrema.
- **4** Store the location of each extreme value and count their occurrences. The number of occurrences is known as the PPI count.
- **5** Find the PPI count for each pixel spectra in the input data cube.
- **6** Arrange the pixel spectra in descending order of their PPI counts and identify the first *n* number of pixel spectra in the ordered set as endmembers. The number of endmembers to be selected is specified by the input argument numEndmembers.

## **References**

[1] J.W Boardman, F.A. Kruse and R.O. Green, "Mapping target signatures via partial unmixing of AVIRIS data.", Technical Report, California, USA, 1995.

## **See Also**

[fippi](#page-3266-0) | [nfindr](#page-3309-0) | [countEndmembersHFC](#page-3217-0) | [hypercube](#page-3273-0)

## **Introduced in R2020a**

# <span id="page-3332-0"></span>**radiance2Reflectance**

Convert radiance to reflectance

## **Syntax**

```
newhcube = radiance2Reflectance(hcube)
newhcube = radiance2Reflectance(hcube,'BlockSize',blocksize)
```
## **Description**

newhcube = radiance2Reflectance(hcube) converts the pixel values of the hyperspectral data cube from radiance to reflectance values. The function returns a new hypercube object and the pixel values of the data cube represent the top of atmosphere (TOA) reflectance. For more information, see ["TOA Reflectance" on page 1-3329](#page-3334-0).

newhcube = radiance2Reflectance(hcube,'BlockSize',blocksize) specifies the block size for block processing of the hyperspectral data cube by using the name-value pair argument 'BlockSize'.

The function divides the input image into distinct blocks, processes each block, and then concatenates the processed output of each block to form the output matrix. Hyperspectral images are multi-dimensional data sets that can be too large to fit in system memory in their entirety. This can cause the system to run out of memory while running the radiance2Reflectance function. If you encounter such an issue, perform block processing by using this syntax.

For example, radiance2Reflectance(hcube,'BlockSize',[50 50]) divides the input image into non-overlapping blocks of size 50-by-50 and then computes the reflectance values for pixels in each block.

**Note** To perform block processing by specifying the 'BlockSize' name-value pair argument, you must have MATLAB R2021a or a later release.

**Note** This function requires the Image Processing Toolbox Hyperspectral Imaging Library. You can install the Image Processing Toolbox Hyperspectral Imaging Library from Add-On Explorer. For more information about installing add-ons, see Get and Manage Add-Ons.

## **Examples**

## **Convert Radiance to Reflectance Values**

Read hyperspectral data into the workspace.

 $input = hypercube('E01H0440342002212110PY cropped.hdr');$ 

Determine the bad spectral band numbers using the BadBands parameter in the metadata.

bandNumber = find(~input.Metadata.BadBands);

Remove the bad spectral bands from the data cube.

input = removeBands(input,'BandNumber',bandNumber);

Convert the digital numbers to radiance values by using the [dn2radiance](#page-3239-0) function.

 $hcube = dn2radiance(input);$ 

Convert the radiance values to reflectance values by using the [radiance2Reflectance](#page-3332-0) function.

newhcube = radiance2Reflectance(hcube);

Read and display the 80th spectral band in the input radiance and the output reflectance data.

```
radianceBand = hcube.DataCube;
reflectanceBand = newhcube.DataCube;
band = 80;
```

```
figure
subplot(1,2,1)
imagesc(radianceBand(:,:,band))
axis off
title('Radiance Band')
subplot(1,2,2)imagesc(reflectanceBand(:,:,band))
title('Reflectance Band')
```

```
colormap(gray)
axis off
```
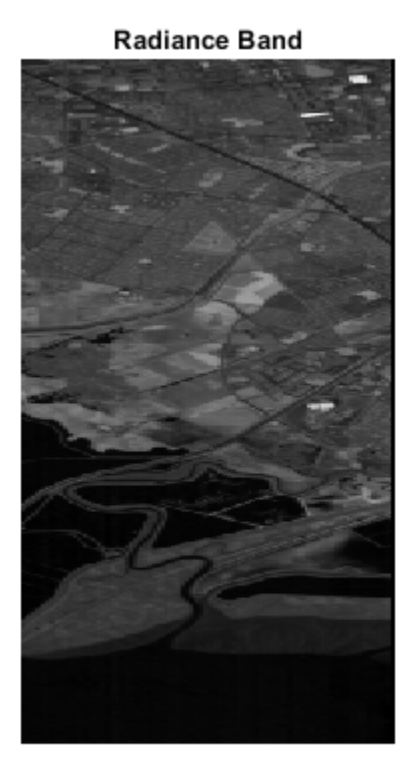

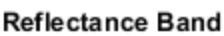

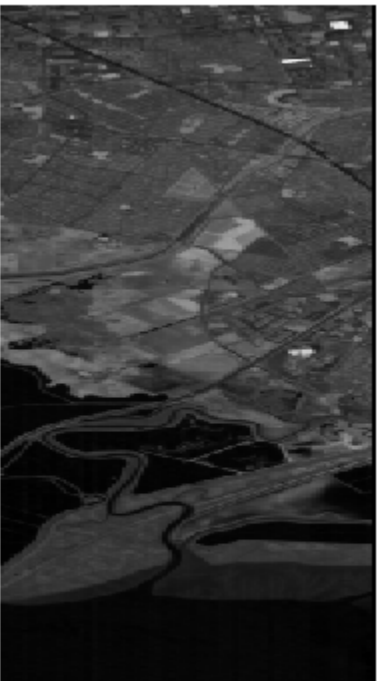

## <span id="page-3334-0"></span>**Input Arguments**

#### **hcube — Input hyperspectral data**

hypercube object

Input hyperspectral data, specified as a [hypercube](#page-3273-0) object. The DataCube property of the hypercube object stores the hyperspectral data cube. The pixels values of the data cube must be radiance values specifying the amount of radiation from the surface being imaged. You can convert the pixel values in digital numbers to radiance values by using [dn2radiance](#page-3239-0) function.

#### **blocksize — Size of data blocks**

2-element vector of positive integers

Size of the data blocks, specified as a 2-element vector of positive integers. The elements of the vector correspond to the number of rows and columns in each block, respectively. The size of the data blocks must be less than the size of the input image. Dividing the hyperspectral images into smaller blocks enables you process large data sets without running out of memory.

- If the blocksize value is too small, the memory usage of the function reduces at the cost of increased execution time.
- If the blocksize value is large or equal to the input image size, the execution time reduces at the cost of increased memory usage.

Example: 'BlockSize',[20 20] specifies the size of each data block as 20-by-20.

## **Output Arguments**

#### **newhcube — Output hyperspectral data**

hypercube object

Output hyperspectral data, returned as a hypercube object. The pixels values in the output data cube are top of atmosphere (TOA) reflectance values.

## **More About**

#### **TOA Reflectance**

The TOA reflectance values specifies the ratio of radiation reflected by the surface to the radiation incident on the surface.

 $d$  is the earth-sun distance in astronomical units,  $ESUN_\lambda$  is the mean solar irradiance for each spectral band, and  $\theta_E$  is the sun elevation angle.

 $L_\lambda$  is the spectral radiance computed as:

*Gain* and *Bias* are the gain and offset values for each spectral bands respectively. The Metadata property of hypercube object contains the gain and offset values.

## **See Also**

[dn2radiance](#page-3239-0) | [dn2reflectance](#page-3242-0) | [empiricalLine](#page-3246-0) | [iarr](#page-3295-0) | [sharc](#page-3367-0) | [hypercube](#page-3273-0)

**Introduced in R2020b**

## <span id="page-3336-0"></span>**readEcostressSig**

Read data from ECOSTRESS spectral library

## **Syntax**

```
libData = readEcostressSig(filenames)
libData = readEcostressSig(dirname)
libData = readEcostressSig(dirname,keyword)
```
## **Description**

libData = readEcostressSig(filenames) reads spectral data from the specified ECOSTRESS spectrum files.

The function supports only ECOSTRESS spectrum files. All inputs must be text files with suffix spectrum.txt.

libData = readEcostressSig(dirname) reads spectral data from the ECOSTRESS spectrum files stored in the specified directory.

 $libData = readEcostressSig(dirname, keyword) reads spectral data from only those$ ECOSTRESS spectrum files stored in the specified directory with the specified keyword in their file names.

**Note** This function requires the Image Processing Toolbox Hyperspectral Imaging Library. You can install the Image Processing Toolbox Hyperspectral Imaging Library from Add-On Explorer. For more information about installing add-ons, see Get and Manage Add-Ons.

## **Examples**

## **Read ECOSTRESS Spectrum Files**

Specify the names of the spectrum files to read from the ECOSTRESS spectral library as a cell array of character vectors.

```
ecostressfiles = [{}'soi1.utilsiol.hapludult.none.all.87p707.jhu.bechic.spectrum.txt'}... {'water.seawater.none.liquid.tir.seafoam.jhu.becknic.spectrum.txt'},...
              {'vegetation.tree.eucalyptus.maculata.vswir.jpl087.jpl.asd.spectrum.txt'},...
              {'manmade.road.tar.solid.all.0099uuutar.jhu.becknic.spectrum.txt'}];
```
Read and display the data from the specified ECOSTRESS spectrum files. The function returns a structure array with a row for each specified ECOSTRESS spectrum file. Each row stores the spectral data read from the associated file.

```
libData = readEcostressSig(ecostressfiles)
libData=1×4 struct array with fields:
     Name
```

```
 Type
     Class
     SubClass
     ParticleSize
     Genus
     Species
     SampleNo
     Owner
     WavelengthRange
     Origin
     CollectionDate
     Description
     Measurement
     FirstColumn
     SecondColumn
     WavelengthUnit
     DataUnit
     FirstXValue
     LastXValue
     NumberOfXValues
     AdditionalInformation
     Wavelength
     Reflectance
\sim 10^{11} m ^{-1}
```
Extract the details of the spectral data of the second file from the structure array.

#### libData(2)

```
ans = struct with fields:
                      Name: "Sea Foam"
                      Type: "Water"
                      Class: "Sea Water"
                  SubClass: "none"
              ParticleSize: "Liquid"
                      Genus: [0x0 string]
                   Species: [0x0 string]
                  SampleNo: "seafoam"
                      Owner: "Dept. of Earth and Planetary Science, John Hopkins University"
           WavelengthRange: "TIR"
                    Origin: "JHU IR Spectroscopy Lab."
            CollectionDate: "N/A"
              Description: "Sea foam water. Original filename FOAM Original ASTER Spectral Libra
               Measurement: "Directional (10 Degree) Hemispherical Reflectance"
               FirstColumn: "X"
              SecondColumn: "Y"
            WavelengthUnit: "micrometer"
                  DataUnit: "Reflectance (percent)"
               FirstXValue: "14.0112"
                LastXValue: "2.0795"
           NumberOfXValues: "2110"
     AdditionalInformation: "none"
                Wavelength: [2110x1 double]
               Reflectance: [2110x1 double]
```
Extract the reflectance and the wavelength values from the spectral data of the second file.

```
reflectance = libData(2).Reflectance;
wavelength = libData(2). Wavelength;
```
Plot the spectral signature using the wavelength and reflectance values.

```
figure
plot(wavelength,reflectance)
title(['Spectra of ' libData(2).Name])
xlabel('Wavelength')
ylabel('Reflectance Value')
```
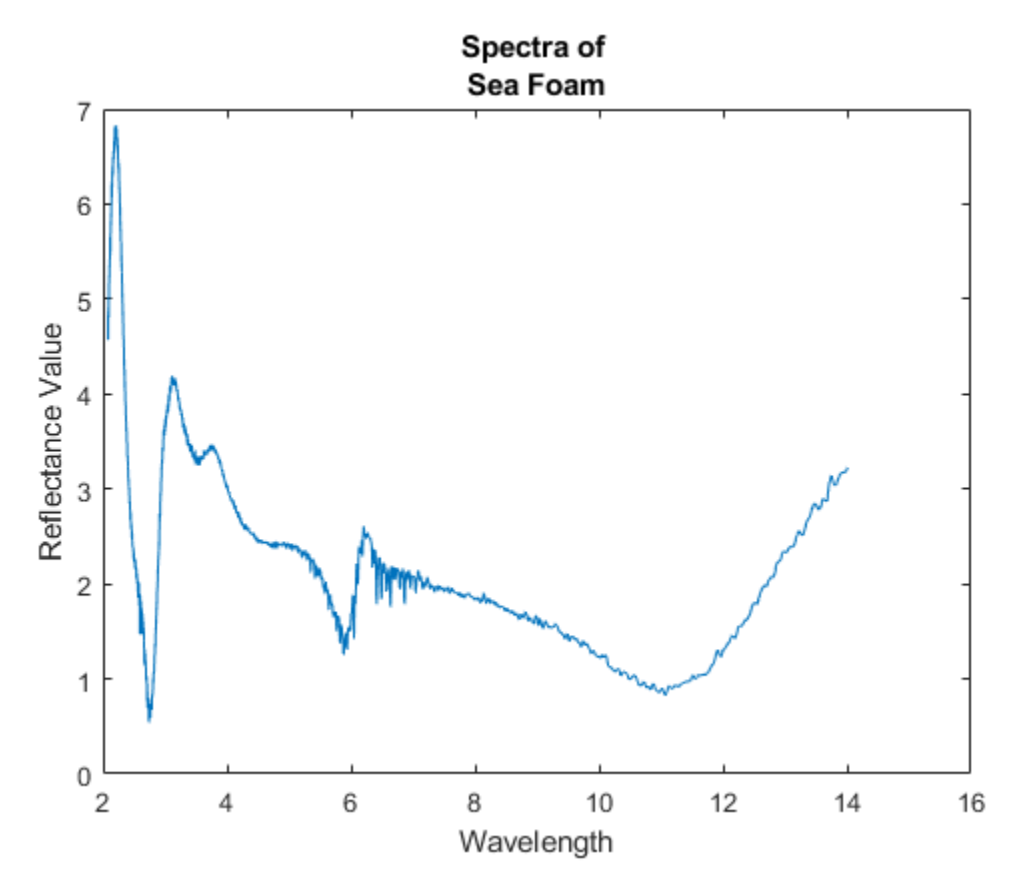

#### **Read All ECOSTRESS Spectrum Files in Directory**

Specify the full path of the directory that contains the ECOSTRESS spectrum files.

```
fileroot = matlabshared.supportpkg.getSupportPackageRoot();
dirname = fullfile(fileroot,'toolbox','images','supportpackages','hyperspectral','hyperdata','EC
```
Read and display the spectral data from all the files in the directory. The function returns a structure array with a row for each ECOSTRESS spectrum file in the specified directory.

```
libData = readEcostressSig(dirname)
libData=1×15 struct array with fields:
```
Name

 Type Class SubClass ParticleSize Genus Species SampleNo Owner WavelengthRange Origin CollectionDate Description Measurement FirstColumn SecondColumn WavelengthUnit DataUnit FirstXValue LastXValue NumberOfXValues AdditionalInformation Wavelength Reflectance  $\sim 10^{11}$  m  $^{-1}$ 

#### Extract the details of the spectral data of the 15th file.

#### libData(15)

```
ans = struct with fields:
                    Name: "Tap water"
                    Type: "Water"
                   Class: "Tap Water"
                 SubClass: "none"
             ParticleSize: "Liquid"
                   Genus: [0×0 string]
 Species: [0×0 string]
 SampleNo: "tapwater"
 Owner: "Dept. of Earth and Planetary Science, John Hopkins University"
 WavelengthRange: "All"
 Origin: "JHU IR Spectroscopy Lab. Original filename TAPWATER."
           CollectionDate: "N/A"
            Description: "Tap water. Original ASTER Spectral Library name was jhu.becknic.wate
             Measurement: "Directional (10 Degree) Hemispherical Reflectance"
             FirstColumn: "X"
             SecondColumn: "Y"
           WavelengthUnit: "micrometer"
                 DataUnit: "Reflectance (percent)"
              FirstXValue: "14.0110"
              LastXValue: "0.4000"
          NumberOfXValues: "2844"
    AdditionalInformation: "none"
              Wavelength: [2844×1 double]
              Reflectance: [2844×1 double]
```
#### **Search ECOSTRESS Spectrum Files Using Keyword**

Specify full path of the directory that contains the ECOSTRESS spectrum files.

```
fileroot = matlabshared.supportpkg.getSupportPackageRoot();
dirname = fullfile(fileroot,'toolbox','images','supportpackages','hyperspectral','hyperdata','EC
```
Read and display the spectral data of the ECOSTRESS spectrum files with a specific keyword in their file names. The function returns a structure array with a row for each spectrum file in the specified directory with the keyword in their file names.

```
keyword = 'water';
libData = readEcostressSig(dirname,keyword)
libData=1×3 struct array with fields:
     Name
     Type
     Class
     SubClass
     ParticleSize
     Genus
     Species
     SampleNo
     Owner
     WavelengthRange
     Origin
     CollectionDate
     Description
     Measurement
     FirstColumn
     SecondColumn
     WavelengthUnit
     DataUnit
     FirstXValue
     LastXValue
     NumberOfXValues
     AdditionalInformation
     Wavelength
     Reflectance
\sim 10^{11} m ^{-1}
```
## **Input Arguments**

#### **filenames — Names of ECOSTRESS files**

character vector | string scalar | cell array of character vectors | vector of strings

Names of the ECOSTRESS files, specified as a character vector, string scalar, cell array of character vectors, or vector of strings. To read the data from multiple ECOSTRESS files simultaneously, use a cell array of character vectors or vector of strings. The function reads data from the files in the order in which you specify them. If the ECOSTRESS files are not in the current folder, you must specify the full path of each file.

Data Types: char | string

#### **dirname — Name of directory**

character vector | string scalar

Name of the directory containing the ECOSTRESS files, specified as a character vector or string scalar. If the directory is not in the current folder, you must specify the full path of the directory.

Data Types: char | string

#### **keyword — File search keyword**

character vector | string scalar

File search keyword, specified as a character vector or string scalar. The function returns data from only the ECOSTRESS spectrum files with the specified keyword in their file names. You cannot specify multiple keywords simultaneously.

Data Types: char | string

## **Output Arguments**

#### **libData — Spectral data from ECOSTRESS files**

structure array

Spectral data from ECOSTRESS files, returned as a 1-by-*K* structure array. *K* is the number of spectrum files read by the function. Each element of the structure array has 24 fields that contain the header information of the spectrum files.

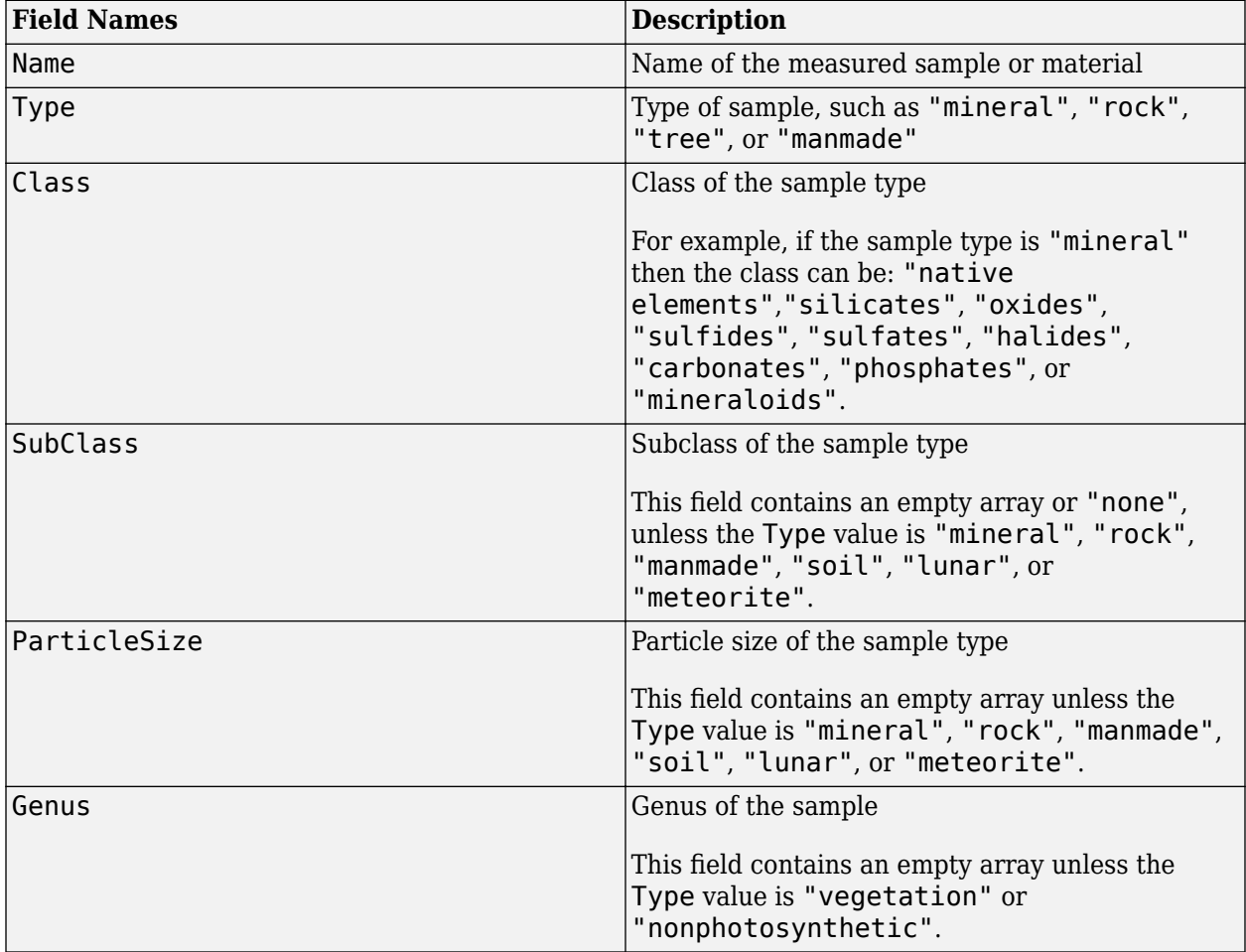

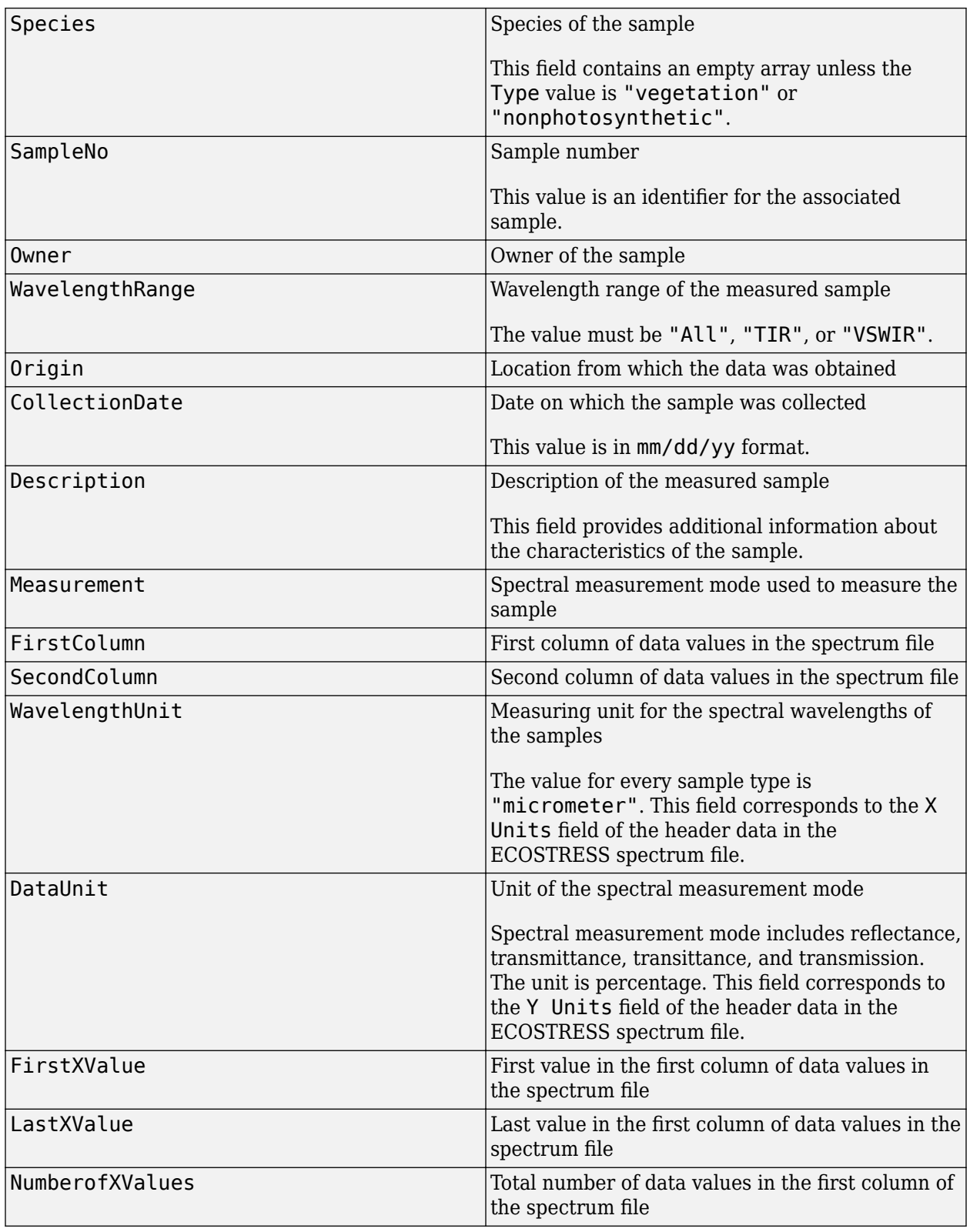

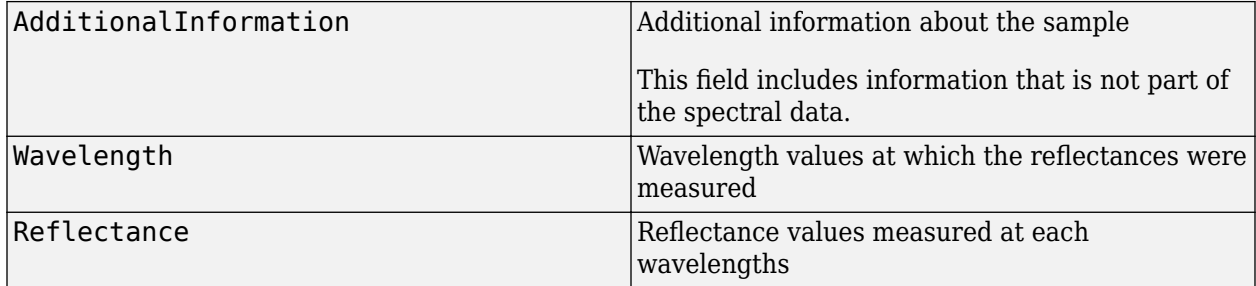

## **References**

- [1] Meerdink, Susan K., Simon J. Hook, Dar A. Roberts, and Elsa A. Abbott. "The ECOSTRESS Spectral Library Version 1.0." *Remote Sensing of Environment* 230 (September 2019): 111196. https://doi.org/10.1016/j.rse.2019.05.015.
- [2] Download the ECOSTRESS Spectral Library: <https://speclib.jpl.nasa.gov/download>

## **See Also**

[spectralMatch](#page-3407-0) | [sam](#page-3358-0) | [sid](#page-3379-0) | [hypercube](#page-3273-0)

## **Introduced in R2020a**

# **reduceSmile**

Reduce spectral smile effect in hyperspectral data cube

## **Syntax**

```
correctedData = reduceSmile(hcube)
correctedData = reduceSmile(hcube,'BlockSize',blocksize)
correctedData = reduceSmile( ___ ,Name,Value)
```
## **Description**

correctedData = reduceSmile(hcube) reduces the spectral smile effect in the hyperspectral data hcube by averaging the pixel values of each band along the spectral dimension with a window of size 3. The function averages the pixel values of each band with the corresponding pixel values of the previous band and the next band. The spectral smile effect occurs only in the data captured using push-broom hyperspectral sensors, such as the Hyperion EO-1 and the SEBASS.

correctedData = reduceSmile(hcube,'BlockSize',blocksize) specifies the block size for block processing of the hyperspectral data cube by using the name-value pair argument 'BlockSize'. You can specify the 'BlockSize' name-value pair argument in addition to the input arguments in the previous syntaxes.

The function divides the input image into distinct blocks, processes each block, and then concatenates the processed output of each block to form the output matrix. Hyperspectral images are multi-dimensional data sets that can be too large to fit in system memory in their entirety. This can cause the system to run out of memory while running the reduceSmile function. If you encounter such an issue, perform block processing by using this syntax.

For example, reduceSmile(hcube,'BlockSize',[50 50]) divides the input image into nonoverlapping blocks of size 50-by-50 and then performs smile correction on each block.

**Note** To perform block processing by specifying the 'BlockSize' name-value pair argument, you must have MATLAB R2021a or a later release.

correctedData = reduceSmile( , Name, Value) specifies options using one or more namevalue arguments in addition to the input arguments in the previous syntaxes. For example, 'Method','MNF' specifies to perform smile correction using the maximum noise fraction (MNF) transform-based method.

**Note** This function requires the Image Processing Toolbox Hyperspectral Imaging Library. You can install the Image Processing Toolbox Hyperspectral Imaging Library from Add-On Explorer. For more information about installing add-ons, see Get and Manage Add-Ons.

## **Examples**

#### **Perform Spectral Smile Correction**

Read hyperspectral data from the Hyperion EO-1 sensor into the workspace.

```
hCube = hypercube('E01H0440342002212110PY cropped.dat');
```
Typically, Oxygen molecules have strong absorption features at 762 nm wavelength and causes spectral smile. In the Hyperion EO-1 sensor, 762 nm wavelength corresponds to band 41. The spectral smile effect in band 41 also affects the bands 40 and 42. Hence, calculate the absolute difference between the pixel values of bands 40 and 42.

```
originalData = hCube.DataCube;
band40 = originalData(:,:,40);band42 = originalData(:,:,42);bandDiffBeforeCorr = imabsdiff(band40,band42);
```
Display the difference image of bands 40 and 42. The spectral smile effect appears as a brightness gradient from left to right in the difference image.

```
imagesc(bandDiffBeforeCorr)
axis image off
title('Difference of Bands 40 and 42 Before Correction')
colorbar
```
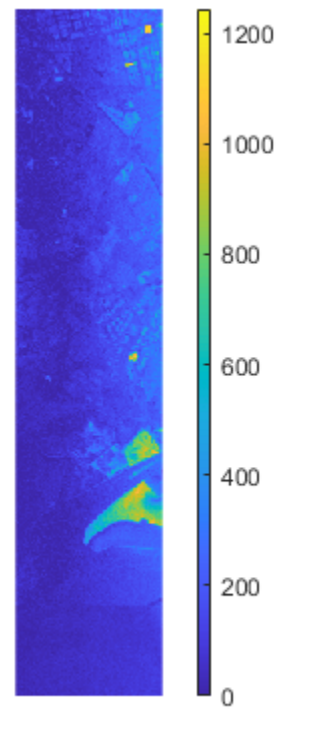

#### Difference of Bands 40 and 42 Before Correction

Specify the size of the averaging window to use along the spectral dimension.

 $window = 5;$ 

Perform spectral smile reduction.

correctedHcube = reduceSmile(hCube,'SpectralWindow',window);

Calculate and display the absolute difference of the corrected bands 40 and 42. There is no gradient in the difference image after smile correction.

```
correctedData = correctedHcube.DataCube;
corrBand40 = correctedData(:, :, 40);corrBand42 = correctedData(:, :, 42);bandDiffAfterCorr = imabsdiff(corrBand40,corrBand42);
imagesc(bandDiffAfterCorr)
axis image off
title('Difference of Bands 40 and 42 After Smile Correction')
colorbar
```
# 600 500 400 300 200 100

## Difference of Bands 40 and 42 After Smile Correction

## **Input Arguments**

## **hcube — Input hyperspectral data**

hypercube object

Input hyperspectral data, specified as a [hypercube](#page-3273-0) object. The DataCube property of the hypercube object stores the hyperspectral data cube.

#### **blocksize — Size of data blocks**

2-element vector of positive integers

Size of the data blocks, specified as a 2-element vector of positive integers. The elements of the vector correspond to the number of rows and columns in each block, respectively. The size of the data blocks must be less than the size of the input image. Dividing the hyperspectral images into smaller blocks enables you process large data sets without running out of memory.

- If the blocksize value is too small, the memory usage of the function reduces at the cost of increased execution time.
- If the blocksize value is large or equal to the input image size, the execution time reduces at the cost of increased memory usage.

Example: 'BlockSize',[20 20] specifies the size of each data block as 20-by-20.

#### **Name-Value Pair Arguments**

Specify optional pairs of arguments as Name1=Value1,...,NameN=ValueN, where Name is the argument name and Value is the corresponding value. Name-value arguments must appear after other arguments, but the order of the pairs does not matter.

*Before R2021a, use commas to separate each name and value, and enclose* Name *in quotes.*

Example: reduceSmile(hcube,'Method','MNF')

#### **Method — Spectral smile correction method**

'SpectralSmoothing' (default) | 'MNF'

Spectral smile correction method, specified as 'SpectralSmoothing' or 'MNF'.

- 'SpectralSmoothing' Perform smile reduction using the spectral smoothing method.
- 'MNF' Perform smile reduction using the maximum noise fraction (MNF) transform-based method.

#### **SpectralWindow — Size of averaging window**

3 (default) | positive integer

Size of the averaging window along the spectral dimension, specified as a positive integer that is less than or equal to the number of hyperspectral bands in the hyperspectral data inputData. Increasing the window size can further reduce the smile effect, but using an averaging window greater than 9 can result in the loss of fine atmospheric absorption spectral features. To specify this argument, you must specify the 'Method' argument as 'SpectralSmoothing'.

## **Output Arguments**

#### **correctedData — Corrected hyperspectral data**

hypercube object

Corrected hyperspectral data, returned as a hypercube object of the size same as the input data hcube. If the input data is of type double, then the corrected hyperspectral data is of type double. Otherwise, the data type of the corrected hyperspectral data is single.

## **References**

[1] Perkins, Timothy, Steven M. Adler-Golden, Michael W. Matthew, Alexander Berk, Lawrence S. Bernstein, Jasmine Lee, and Marsha E. Fox. "Speed and Accuracy Improvements in FLAASH
Atmospheric Correction of Hyperspectral Imagery." *Optical Engineering* 51, no. 11 (June 13, 2012): 111707, https://doi.org/10.1117/1.OE.51.11.111707.

[2] Yokoya, Naoto, Norihide Miyamura, and Akira Iwasaki. "Detection and Correction of Spectral and Spatial Misregistrations for Hyperspectral Data Using Phase Correlation Method." *Applied Optics* 49, no. 24 (August 20, 2010): 4568. https://doi.org/10.1364/AO.49.004568.

### **See Also**

[hypercube](#page-3273-0) | [sharc](#page-3367-0) | [smileMetric](#page-3392-0) | [blockedImage](#page-254-0)

**Introduced in R2020b**

# <span id="page-3349-0"></span>**removeBands**

Remove spectral bands from data cube

### **Syntax**

```
newhcube = removeBands(hcube,'Wavelength',wlrange)
newhcube = removeBands(hcube,'BandNumber',band)
```
### **Description**

newhcube = removeBands(hcube,'Wavelength',wlrange) removes spectral bands from the data cube within the specified wavelength range. The function returns a new hypercube object with the remaining wavelengths, their metadata information, and the corresponding spectral bands from the original data cube.

newhcube = removeBands(hcube,'BandNumber',band) removes the spectral bands with the specified spectral band numbers from the hyperspectral data cube.

**Note** This function requires the Image Processing Toolbox Hyperspectral Imaging Library. You can install the Image Processing Toolbox Hyperspectral Imaging Library from Add-On Explorer. For more information about installing add-ons, see Get and Manage Add-Ons.

### **Examples**

### **Remove Bands in Specified Wavelength Range**

Read hyperspectral data into the workspace.

```
hcube = hypercube('paviaU.dat');
```
Inspect the properties of the hypercube object.

#### hcube

```
hcube = hypercube with properties:
       DataCube: [610×340×103 double]
    Wavelength: [103×1 double]
       Metadata: [1×1 struct]
```
Find the spectral wavelength range of the hyperspectral data cube.

```
range = [min(hcube.Wavelength) max(hcube.Wavelength)]
range = 1 \times 2 430 838
```
Specify the ranges of wavelengths to be remove from the hyperspectral data cube.

wlrange = [410 450; 620 850];

Remove the spectral bands that lie in the specified wavelength ranges. The function returns a new hypercube object without the removed bands.

newhcube = removeBands(hcube,'Wavelength',wlrange)

```
newhcube = 
   hypercube with properties:
       DataCube: [610×340×42 double]
     Wavelength: [42×1 double]
       Metadata: [1×1 struct]
```
Plot the original and the new wavelength values.

```
figure
plot(hcube.Wavelength,'o')
hold on
plot(newhcube.Wavelength,'or')
xlabel('Band Number')
ylabel('Wavelength')
legend('Original Values','New Values','Location','SouthEast')
```
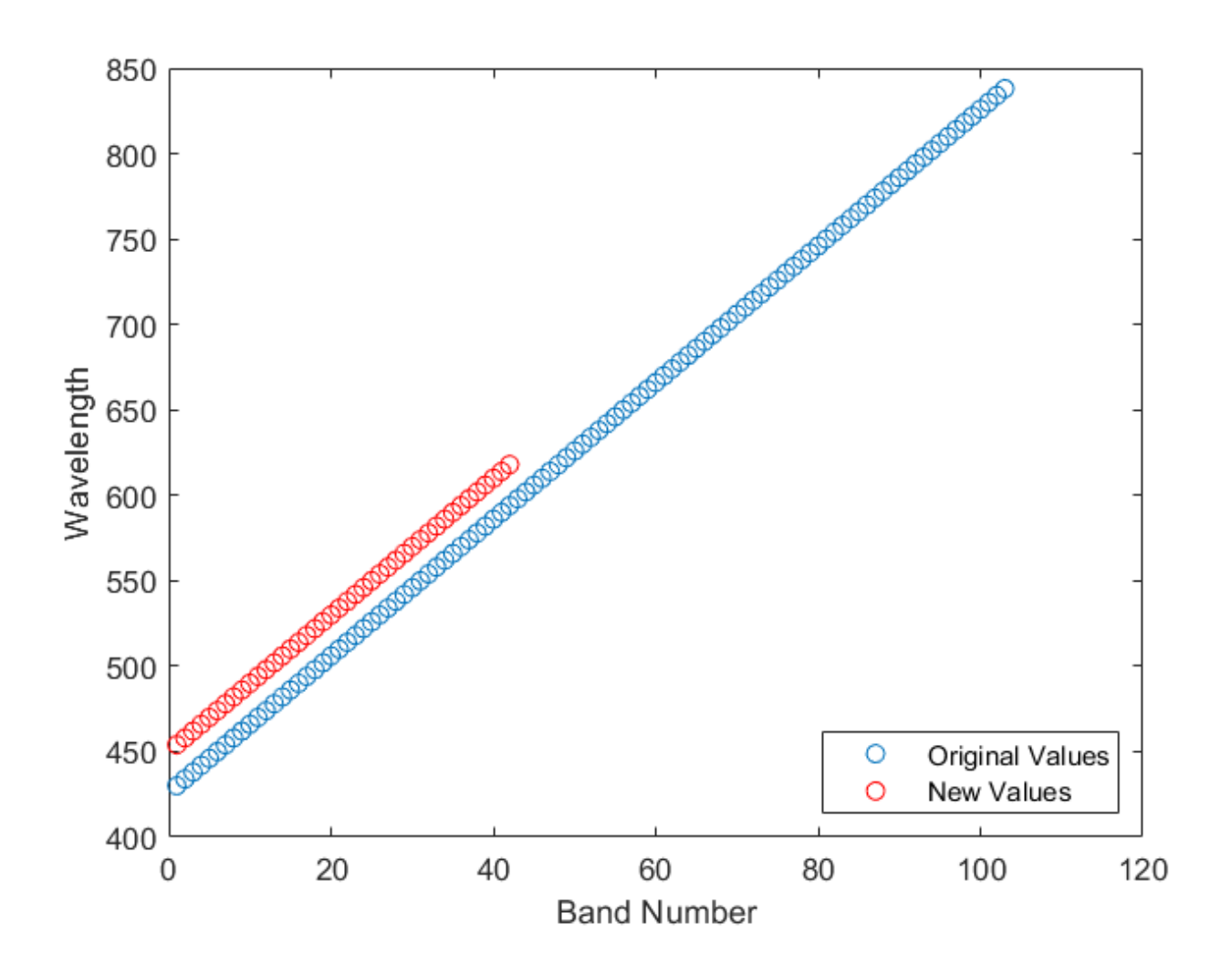

#### **Remove NonInformative Bands from Data Cube**

Read a hyperspectral data into the workspace.

```
hcube = hypercube('paviaU.dat')
hcube = hypercube with properties:
      DataCube: [610×340×103 double]
     Wavelength: [103×1 double]
       Metadata: [1×1 struct]
```
Compute five spectrally distinct endmembers of the hyperspectral data cube by using the ppi function.

```
endmembers = fippi(hcube, 5);
```
Determine the 10 most informative bands of the input data cube based on the endmembers spectra.

[~,informativeband] = selectBands(hcube,endmembers,'NumberOfBands',10);

Find the band numbers of the noninformative bands of the data cube by using the band numbers of the informative bands.

band = setdiff(1:size(hcube.DataCube,3),informativeband);

Remove the noninformative bands from the hyperspectral data cube. The function returns a new hypercube object with only the most informative bands.

```
newhcube = removeBands(hcube,'BandNumber',band)
```

```
newhcube = hypercube with properties:
     DataCube: [610×340×10 double]
    Wavelength: [10×1 double]
     Metadata: [1×1 struct]
```
Plot the original and the new wavelength values.

```
figure
plot(hcube.Wavelength,'o')
hold on
plot(newhcube.Wavelength,'or')
xlabel('Band Number')
ylabel('Wavelength')
legend('Original Values','New Values','Location','SouthEast')
```
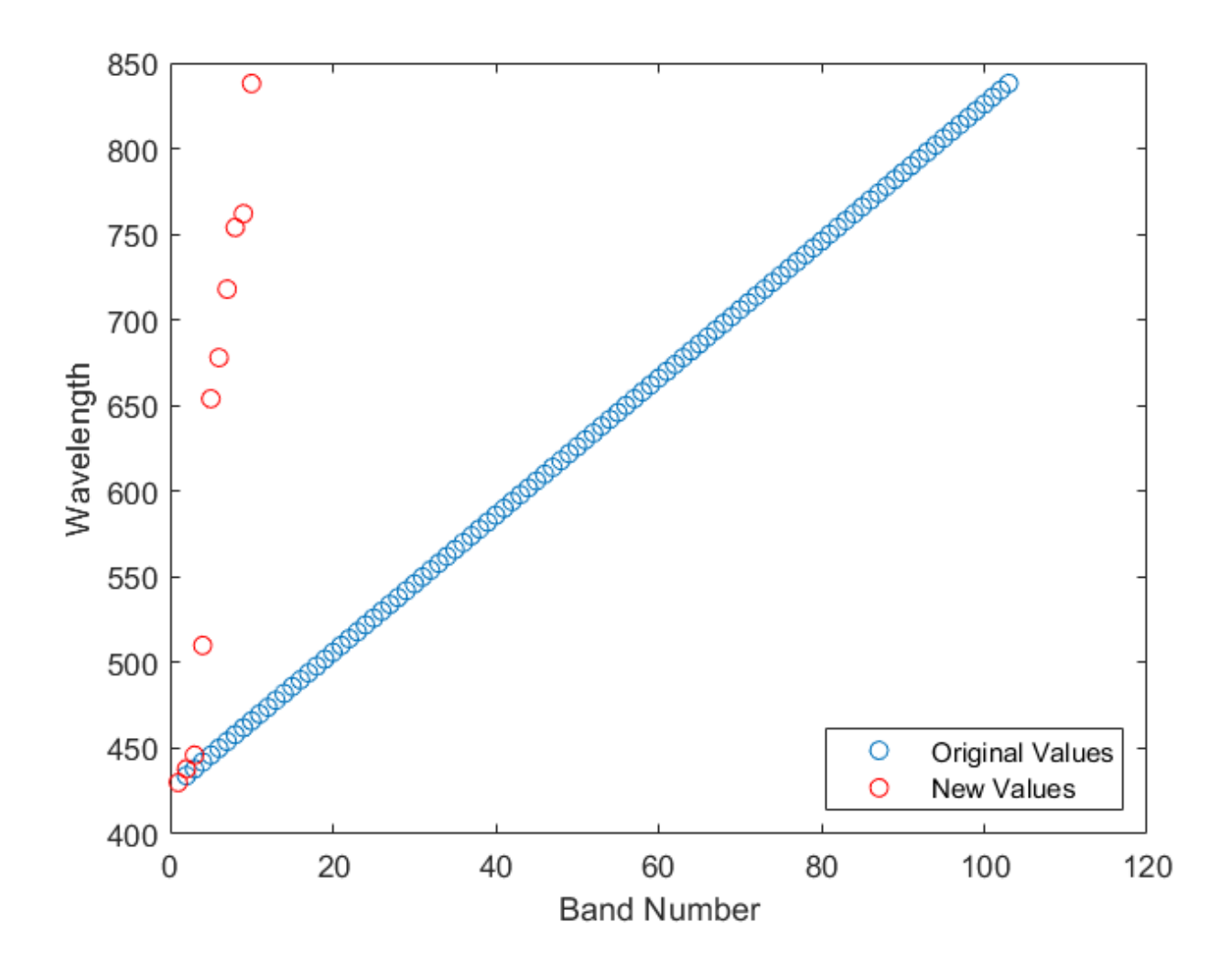

### **Input Arguments**

### **hcube — Input hyperspectral data**

hypercube object

Input hyperspectral data, specified as a [hypercube](#page-3273-0) object. The DataCube property of the hypercube object stores the hyperspectral data cube.

#### **wlrange — Wavelength range to remove**

*K*-by-2 matrix

Wavelength range to remove, specified as a *K*-by-2 matrix. *K* is the number of wavelength ranges to remove from the input data. Each row is of form  $[W_{min} W_{max}]$ .  $W_{min}$  and  $W_{max}$  are the minimum and the maximum wavelengths of the ranges to remove. At least one specified wavelength range must overlap the wavelength value of at least one spectral band within the input hypercube object.

Data Types: single | double | int8 | int16 | int32 | int64 | uint8 | uint16 | uint32 | uint64

### **band — Spectral band number to remove**

positive integer | vector of positive integers

Spectral band number to remove, specified as a positive integer or vector of positive integers. All of the specified band numbers must be less than or equal to the number of spectral bands in the input hyperspectral data.

Data Types: single | double | int8 | int16 | int32 | int64 | uint8 | uint16 | uint32 | uint64

### **Output Arguments**

### **newhcube — Output hyperspectral data**

hypercube object

Output hyperspectral data, returned as a hypercube object.

### **See Also**

[hypercube](#page-3273-0) | [selectBands](#page-3364-0) | [ppi](#page-3327-0) | [fippi](#page-3266-0) | [nfindr](#page-3309-0)

### **Introduced in R2020a**

# **rrs**

Compute remote sensing reflectance

### **Syntax**

newhcube = rrs(hcube)  $[newhcube, mask] = rrs(hcube)$ 

# **Description**

newhcube = rrs(hcube) computes remote sensing reflectance (RRS) values. The remote sensing reflectance values are the atmospherically corrected values. The function first computes the water leaving radiance and then, estimates RRS as the ratio of water leaving radiance to solar irradiance at the top of the atmosphere (TOA).

The pixels values of the data cube must be TOA radiance values. If the values are digital numbers, use the [dn2radiance](#page-3239-0) function to compute the TOA radiance values. This method gives best results for multispectral data.

[newhcube,mask] = rrs(hcube) also returns a region mask indicating the clear water regions in the input satellite data.

**Note** This function requires the Image Processing Toolbox Hyperspectral Imaging Library. You can install the Image Processing Toolbox Hyperspectral Imaging Library from Add-On Explorer. For more information about installing add-ons, see Get and Manage Add-Ons.

# **Examples**

### **Estimate Remotely Sensed Water Reflectance**

Read multispectral data into the workspace.

hcube = hypercube('LC08\_L1TP\_097070\_20201101\_20201101\_01\_cropped.dat');

Convert the pixel values from digital numbers to top of atmosphere (TOA) radiances.

 $hcube = dn2$ radiance( $hcube$ );

Estimate remotely sensed water reflectance using the clear-water pixels approach.

 $[newhcube,mask] = rrs(hcube);$ 

Estimate RGB images of the input and the atmospherically corrected output data.

```
imgIn = colorize(hcube,'Method','rgb');
imgOut = colorize(newhcube,'Method','rgb');
```
Display the RGB images of the input and the atmospherically corrected output data. Also, display the clear-water pixel region mask used for computing the correction parameters.

#### figure montage({imgIn;imgOut;mask},'Size',[1 3]) title('Input Data | Atmospherically Corrected Output | Region Mask')

Input Data | Atmospherically Corrected Output | Region Mask

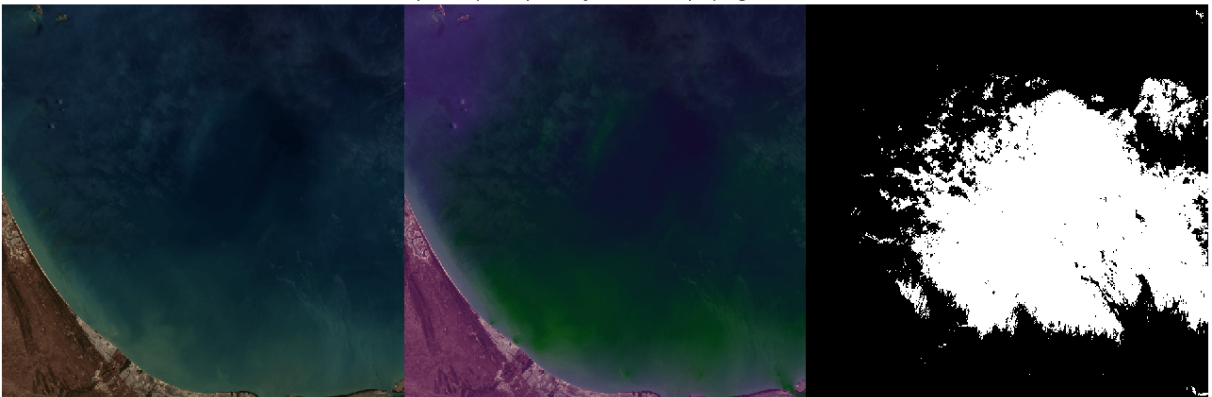

### **Input Arguments**

### **hcube — Input satellite data**

hypercube object

Input satellite data, specified as a [hypercube](#page-3273-0) object. The functions reads the data cube from the DataCube property of the object.

### **Output Arguments**

### **newhcube — Atmospherically corrected data**

hypercube object

Atmospherically corrected data, returned as a [hypercube](#page-3273-0) object.

### **mask — Region mask indicating clear water regions**

matrix

Region mask indicating clear water regions, returned as a matrix. The mask is a binary image of spatial dimension same as that of the input data cube.

### **References**

[1] Wang, Deyu, Xuezhi Feng, Ronghua Ma, and Guoding Kang. "A Method for Retrieving Water-Leaving Radiance from Landsat TM Image in Taihu Lake, East China." *Chinese Geographical Science* 17, no. 4 (December 2007): 364–69. https://doi.org/10.1007/s11769-007-0364-7.

### **See Also**

[correctOOB](#page-3227-0) | [dn2radiance](#page-3239-0) | [fastInscene](#page-3264-0) | [hypercube](#page-3273-0)

**Introduced in R2020b**

# **sam**

Measure spectral similarity using spectral angle mapper

# **Syntax**

 $score = sam(inputData, refSpectra)$ score = sam(testSpectra,refSpectra)

# **Description**

score = sam(inputData, refSpectra) measures the spectral similarity between the spectra of each pixel in the hyperspectral data inputData and the specified reference spectra refSpectra by using the spectral angle mapper (SAM) classification algorithm. Use this syntax to identify different regions or materials in a hyperspectral data cube.

score  $=$  sam(testSpectra, refSpectra) measures the spectral similarity between the specified test spectra testSpectra and reference spectra refSpectra by using the SAM classification algorithm. Use this syntax to compare the spectral signature of an unknown material against the reference spectra or to compute spectral variability between two spectral signatures.

**Note** This function requires the Image Processing Toolbox Hyperspectral Imaging Library. You can install the Image Processing Toolbox Hyperspectral Imaging Library from Add-On Explorer. For more information about installing add-ons, see Get and Manage Add-Ons.

# **Examples**

### **Distinguish Hyperspectral Regions Using Spectral Angle Mapper**

Distinguish different regions in a hyperspectral data cube by computing the spectral angle distance between each pixel and the endmember spectra of the data cube.

Read hyperspectral data into the workspace.

```
hcube = hypercube('jasperRidge2_R198.hdr');
```
Identify the number of spectrally distinct bands in the data cube by using the countEndmembersHFC function.

numEndmembers = countEndmembersHFC(hcube)

numEndmembers = 15

Extract the endmember spectral signatures from the data cube by using the NFINDR algorithm.

```
endmembers = nfindr(hcube, numEndmembers);
```
Plot the spectral signatures of the endmembers. The result shows the 14 spectrally distinct regions in the data cube.

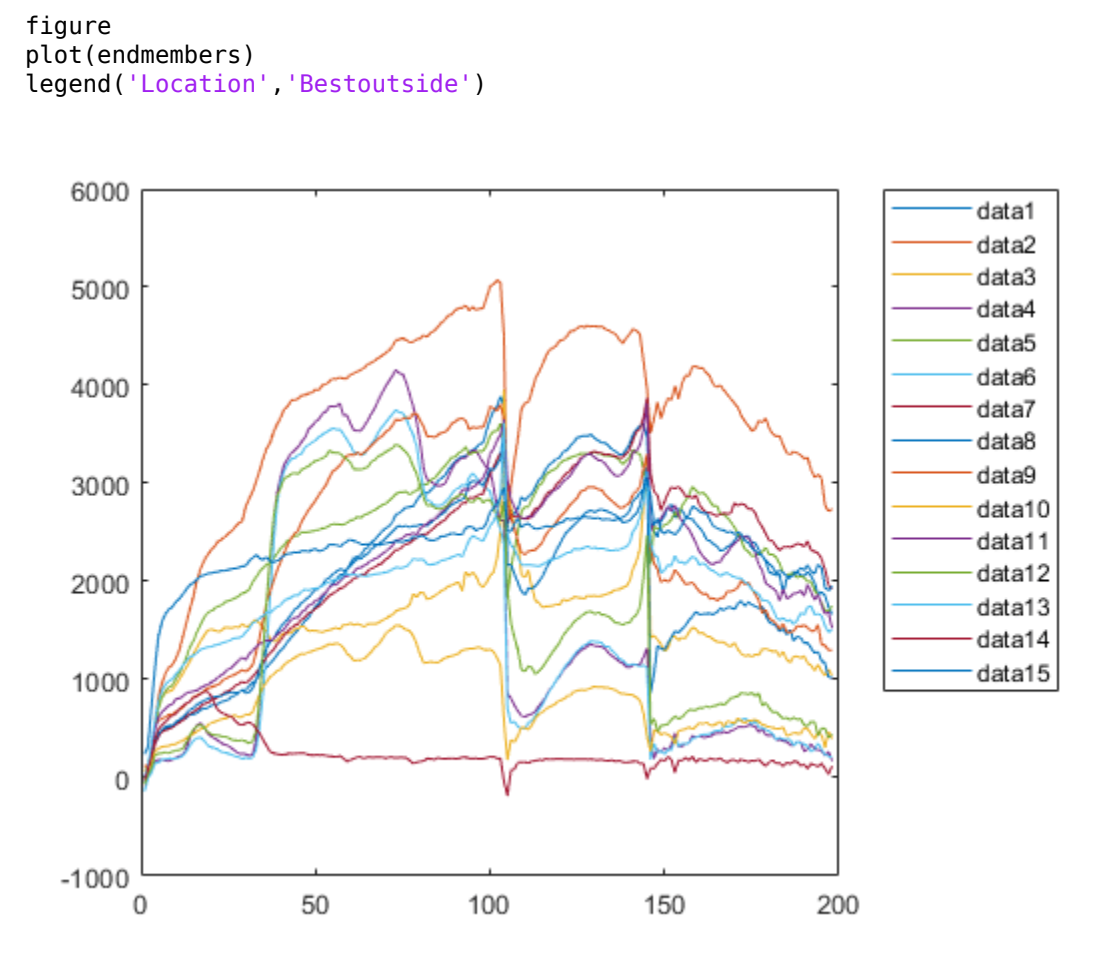

Compute the spectral angular distance between each endmember and the spectrum of each pixel in the data cube.

```
score = zeros(size(hcube.DataCube,1),size(hcube.DataCube,2),numEndmembers);
for i = 1: numEndmembers
    score(:,:,i) = sam(hcube,endmembers(:,i));end
```
Compute the minimum score value from the distance scores obtained for each pixel spectrum with respect to all the endmembers. The index of each minimum score identifies the endmember spectrum to which a pixel spectrum exhibits maximum similarity. An index value, *n*, at the spatial location (*x*, *y*) in the score matrix indicates that the spectral signature of the pixel at spatial location  $(x, y)$  in the data cube best matches the spectral signature of the *n*th endmember.

 $[-,$  matchingIndx] = min(score, [], 3);

Estimate an RGB image of the hyperspectral data cube by using the colorize function. Display both the RGB image and the matrix of matched index values.

```
rgbImg = colorize(hcube,'Method','RGB');
figure('Position',[0 0 1100 500])
subplot('Position',[0 0.15 0.4 0.8])
imagesc(rgbImg)
```

```
axis off
title('RGB Image of Hyperspectral Data')
subplot('Position',[0.45 0.15 0.4 0.8])
imagesc(matchingIndx)
axis off
title('Indices of Matching Endmembers')
colorbar
```
RGB Image of Hyperspectral Data

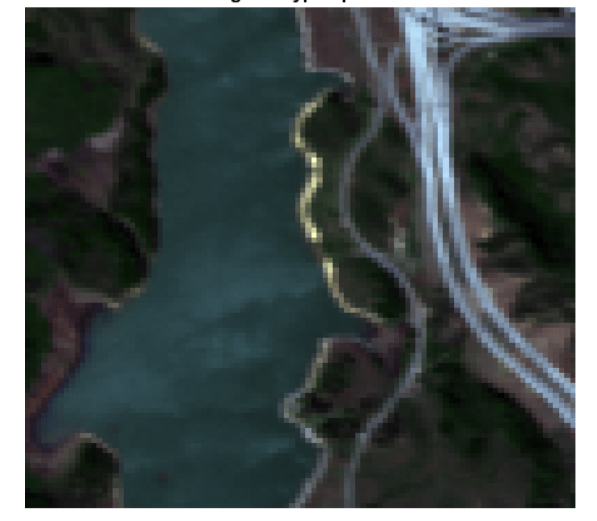

**Indices of Matching Endmembers** 

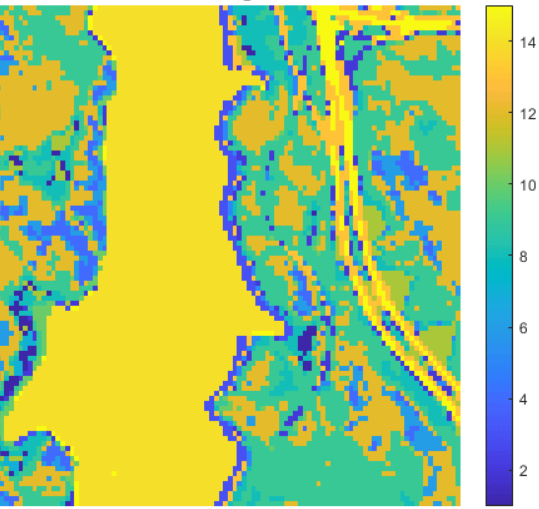

#### **Determine Similarity of Endmember Spectra Using SAM**

Read hyperspectral data into the workspace.

```
hcube = hypercube('indian_pines.dat');
```
Find ten endmembers of the hyperspectral data.

```
numEndmembers = 10;
endmembers = nfindr(hcube,numEndmembers);
```
Consider the first endmember as the reference spectrum and the rest of the endmembers as the test spectrum. Compute the SAM score between the reference and test spectrum.

```
score = zeros(1,numEndmembers-1);
refSpectrum = endmembers(:,1);for i = 2: numEndmembers
   testSpectrum = endmembers(:,i);score(i-1) = sam(testSpectrum, refSpectrum);end
```
Find the test spectrum that exhibit maximum similarity (minimum distance) to the reference spectrum. Then find the test spectrum that exhibit minimum similarity (maximum distance) to the reference spectrum.

```
[minval, minidx] = min(score);maxMatch = endmembers(:,minidx);[maxval,maxidx] = max(score);minMatch = endmembers(:,maxidx);
```
Plot the reference spectrum, the maximum similarity and the minimum similarity test spectrum. The test spectrum with the minimum score value indicates highest similarity to the reference endmember. On the other hand, the test spectrum with the maximum score value has the highest spectral variability and characterises the spectral behaviour of two different materials.

```
figure
plot(refSpectrum)
hold on
plot(maxMatch,'k')
plot(minMatch,'r')
xlabel('Band Number')
ylabel('Data Values')
legend('Reference spectrum','Minimum match test spectrum','Maximum match test spectrum',...
        'Location','Southoutside')
title('Similarity Between Spectra')
annotation('textarrow',[0.25 0.25],[0.4 0.5],'String',['Max score: ' num2str(maxval)])
annotation('textarrow',[0.6 0.55],[0.6 0.45],'String',['Min score: ' num2str(minval)])
```
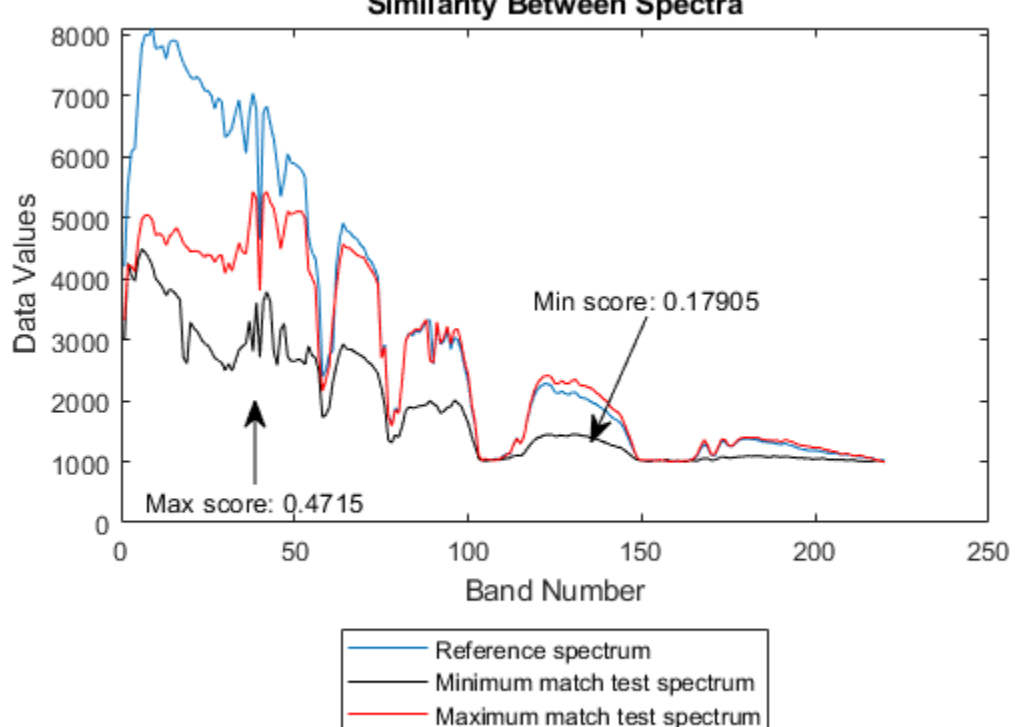

#### **Similarity Between Spectra**

### **Input Arguments**

#### **inputData — Input hyperspectral data**

hypercube object | 3-D numeric array

Input hyperspectral data, specified as a [hypercube](#page-3273-0) object or a 3-D numeric array containing the data cube. If the input is a hypercube object, the data is read from the DataCube property of the object.

#### **testSpectra — Test spectra**

*C*-element vector

Test spectra, specified as a *C*-element vector. The test spectra is the spectral signature of an unknown region or material.

Data Types: single | double | int8 | int16 | int32 | int64 | uint8 | uint16 | uint32 | uint64

#### **refSpectra — Reference spectra**

*C*-element vector

Reference spectra, specified as a *C*-element vector. The reference spectra is the spectral signature of a known region or material. The function matches the test spectra against these values.

Data Types: single | double | int8 | int16 | int32 | int64 | uint8 | uint16 | uint32 | uint64

### **Output Arguments**

**score — SAM score**

scalar | matrix

SAM score, returned as a scalar or matrix. The output is a

- scalar If you specify the testSpectra input argument. The function matches the test spectral signature against the reference spectral signature and returns a scalar value. Both the test and the reference spectra must be vectors of same length.
- matrix If you specify the inputData input argument. The function matches the spectral signature of each pixel in the data cube against the reference spectral signature and returns a matrix. If the data cube is of size *M*-by-*N*-by-*C* and the reference spectra is a vector of length *C*, the output matrix is of size *M*-by-*N*.

Each element of the SAM score is a spectral angle in radians in the range [0, 3.142]. A smaller SAM score indicates a strong match between the test signature and the reference signature.

Data Types: single | double

### **More About**

#### **Spectral angle mapper**

Given the test spectra *t* and a reference spectra *r* of length *C*, the SAM score *α* is calculated as

### **References**

[1] Kruse, F.A., A.B. Lefkoff, J.W. Boardman, K.B. Heidebrecht, A.T. Shapiro, P.J. Barloon, and A.F.H. Goetz. "The Spectral Image Processing System (SIPS)—Interactive Visualization and Analysis of Imaging Spectrometer Data." *Remote Sensing of Environment* 44, no. 2–3 (May 1993): 145–63. https://doi.org/10.1016/0034-4257(93)90013-N.

# **See Also**

[spectralMatch](#page-3407-0) | [readEcostressSig](#page-3336-0) | [sid](#page-3379-0) | [hypercube](#page-3273-0) | [sidsam](#page-3385-0) | [jmsam](#page-3300-0)

**Introduced in R2020a**

# <span id="page-3364-0"></span>**selectBands**

Select most informative bands

# **Syntax**

newhcube = selectBands(hcube,endmembers) [newhcube,band] = selectBands(hcube,endmembers) [ \_\_\_ ] = selectBands(hcube, endmembers, 'NumberOfBands', numBands)

# **Description**

newhcube = selectBands(hcube,endmembers) selects the most informative bands of the hyperspectral data cube by using orthogonal space projection method [1]. The function returns a new hypercube object that contains the data from only the most informative bands.

### **Note**

- For preprocessing, the function removes the water absorption and low signal-to-noise ratio (SNR) bands prior to computing the most informative bands.
- To reduce the computational complexity, the function computes the most informative bands by considering only 10% of the pixel values in the pre-processed data cube. These values are selected randomly. The function also ensures that the random selection does not result in the removal of endmembers.

[newhcube,band] = selectBands(hcube,endmembers) also returns the band numbers of the most informative bands in the hyperspectral data cube.

[  $\|$  = selectBands(hcube,endmembers, 'NumberOfBands',numBands) additionally specifies the number of most informative bands to select from the input data cube, in addition to any combination of arguments from previous syntaxes.

**Note** This function requires the Image Processing Toolbox Hyperspectral Imaging Library. You can install the Image Processing Toolbox Hyperspectral Imaging Library from Add-On Explorer. For more information about installing add-ons, see Get and Manage Add-Ons.

# **Examples**

### **Select Most Informative Hyperspectral Bands**

Read hyperspectral data into the workspace.

```
hcube = hypercube('pavid.dat');
```
Estimate the endmembers of the data cube by using the FIPPI algorithm.

```
endmembers = fippi(hcube, 9);
```
Create a new hypercube consisting of the ten most informative bands.

newhcube = selectBands(hcube,endmembers,'NumberOfBands',10);

# **Input Arguments**

#### **hcube — Input hyperspectral data**

hypercube object

Input hyperspectral data, specified as a [hypercube](#page-3273-0) object. The DataCube property of the hypercube object contains the hyperspectral data cube.

#### **endmembers — Spectral signatures of endmembers**

matrix

Spectral signatures of the endmembers, specified as a matrix of size *C*-by-*K*. *C* is the number of spectral bands in the hyperspectral data cube and *K* is the number of endmembers of the hyperspectral data cube. Use the [fippi](#page-3266-0), [ppi](#page-3327-0), or [nfindr](#page-3309-0) function to find the endmembers of a hyperspectral data cube.

Data Types: single | double

#### **numBands — Number of bands to select**

positive scalar

Number of most informative bands to select from the data cube, specified as a scalar.

Data Types: single | double | int8 | int16 | int32 | int64 | uint8 | uint16 | uint32 | uint64

### **Output Arguments**

#### **newhcube — Output hyperspectral data**

hypercube object

Output hyperspectral data, returned as a [hypercube](#page-3273-0) object.

### **band — Spectral band number of most informative bands**

positive integer | vector of positive integers

Spectral band number of the most informative bands in the input data cube, returned as a positive integer or a vector of positive integers.

Data Types: double

### **References**

[1] Du, Qian, and He Yang. "Similarity-Based Unsupervised Band Selection for Hyperspectral Image Analysis." *IEEE Geoscience and Remote Sensing Letters*, Vol. 5, no. 4 (October 2008): 564–68. https://doi.org/10.1109/LGRS.2008.2000619.

### **See Also**

[hypercube](#page-3273-0) | [removeBands](#page-3349-0) | [ppi](#page-3327-0) | [fippi](#page-3266-0) | [nfindr](#page-3309-0)

**Introduced in R2020a**

# <span id="page-3367-0"></span>**sharc**

Perform atmospheric correction using satellite hypercube atmospheric rapid correction (SHARC)

# **Syntax**

 $newhcube = share(hcube)$ newhcube = sharc(hcube,Name,Value)

# **Description**

newhcube = sharc(hcube) returns an atmospherically corrected data cube by computing the surface radiance or surface reflectance values from the input hyperspectral data. The function implements the SHARC algorithm to compute the atmospherically corrected hyperspectral data.

The input must be radiometrically corrected hyperspectral data. The pixel values of the input data cube must be either top of atmosphere (TOA) radiance or TOA reflectance values. For better results, use TOA reflectance values.

**Note** This function requires the Image Processing Toolbox Hyperspectral Imaging Library. You can install the Image Processing Toolbox Hyperspectral Imaging Library from Add-On Explorer. For more information about installing add-ons, see Get and Manage Add-Ons.

newhcube = sharc(hcube,Name,Value) also specifies options using one or more name-value pair arguments. Use this syntax to set the parameter values for SHARC.

# **Examples**

### **Perform Atmospheric Correction of Hyperspectral Data**

Read a hyperspectral data cube into the workspace.

input = hypercube('EO1H0440342002212110PY\_cropped.dat');

Determine the bad spectral band numbers using the BadBands parameter in the metadata.

 $bandNumber = find(-input.Metadata.BadBands);$ 

Remove the bad spectral bands from the data cube.

input = removeBands(input,'BandNumber',bandNumber);

Convert the digital numbers to radiance values by using the [dn2radiance](#page-3239-0) function.

 $hcube = dn2radiance(input);$ 

Convert the radiance values to reflectance values by using the [radiance2Reflectance](#page-3332-0) function.

hcube = radiance2Reflectance(hcube);

Compute atmospherically corrected data by using the sharc function.

newhcube = sharc(hcube);

Estimate RGB images of the input and the atmospherically corrected output data. Increase the image contrast by applying contrast stretching.

```
inputImg = colorize(hcube,'Method','rgb','ContrastStretching',true);
outputImg = colorize(newhcube,'Method','rgb','ContrastStretching',true);
```
Display the contrast-stretched RGB images of the input and the atmospherically corrected output data.

```
figure('Position',[0 0 700 400])
subplot('Position',[0.1 0 0.3 0.9])
imagesc(inputImg)
title('Input Radiometrically Calibrated Image')
axis off
subplot('Position',[0.5 0 0.3 0.9])
imagesc(outputImg)
axis off
title('Output Atmospherically Corrected Image')
```
#### Input Radiometrically Calibrated Image

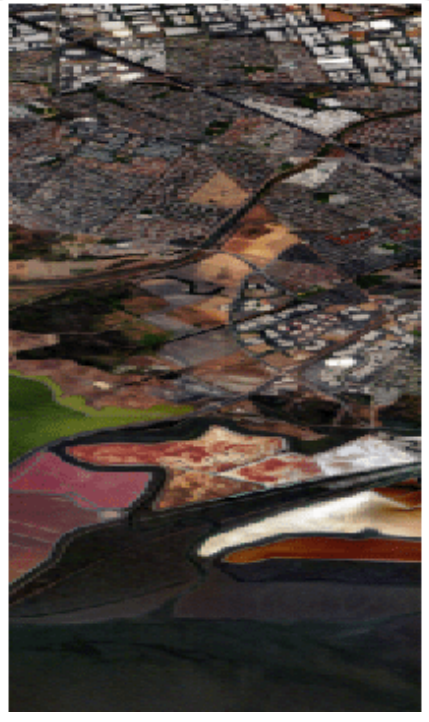

#### **Output Atmospherically Corrected Image**

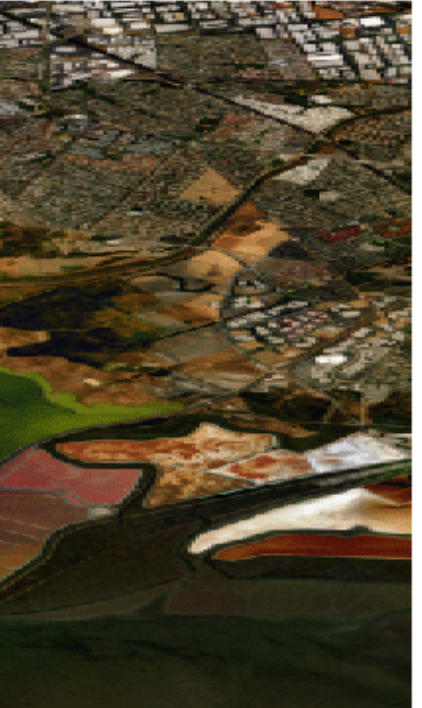

#### **Specify Dark Pixel Location for Atmospheric Correction**

Read a hyperspectral data cube into the workspace.

 $input = hypercube('E01H0440342002212110PY croppend.dat');$ 

Determine the bad spectral band numbers using the BadBands parameter in the metadata.

 $bandNumber = find(-input.Metadata.BadBands);$ 

Remove the bad spectral bands from the data cube.

input = removeBands(input,'BandNumber',bandNumber);

Convert the digital numbers to radiance values by using the [dn2radiance](#page-3239-0) function.

 $hcube = dn2radiance(input));$ 

Convert the radiance values to reflectance values by using the [radiance2Reflectance](#page-3332-0) function.

hcube = radiance2Reflectance(hcube);

Compute atmospherically corrected data by using the sharc function. Specify the dark pixel location for computing the adjacency effect and the initial atmospheric parameters. The choice of the dark pixel affects the atmospheric correction results.

newhcube = sharc(hcube,'DarkPixelLocation',[217 7]);

Estimate RGB images of the input and the atmospherically corrected output data. Increase the image contrast by applying contrast stretching.

inputImg = colorize(hcube,'Method','rgb','ContrastStretching',true); outputImg = colorize(newhcube,'Method','rgb','ContrastStretching',true);

Display the contrast-stretched RGB images of the input and the atmospherically corrected output data.

```
figure('Position',[0 0 700 400])
subplot('Position',[0.1 0 0.3 0.9])
imagesc(inputImg)
title('Input Radiometrically Calibrated Image')
axis off
subplot('Position',[0.5 0 0.3 0.9])
imagesc(outputImg)
axis off
title('Output Atmospherically Corrected Image')
```
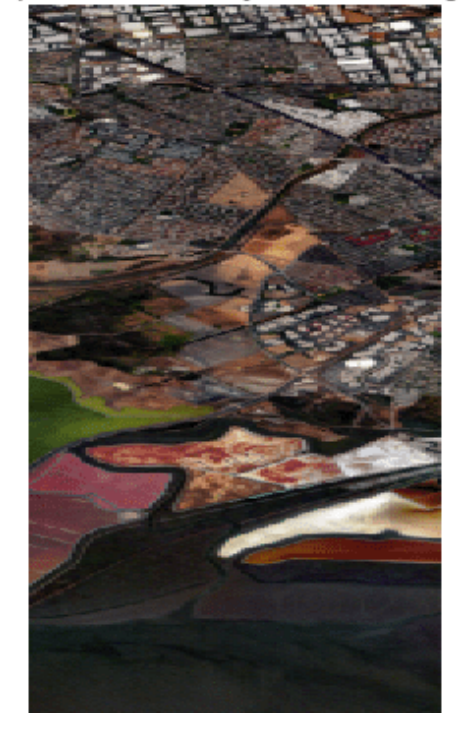

#### Input Radiometrically Calibrated Image

### **Output Atmospherically Corrected Image**

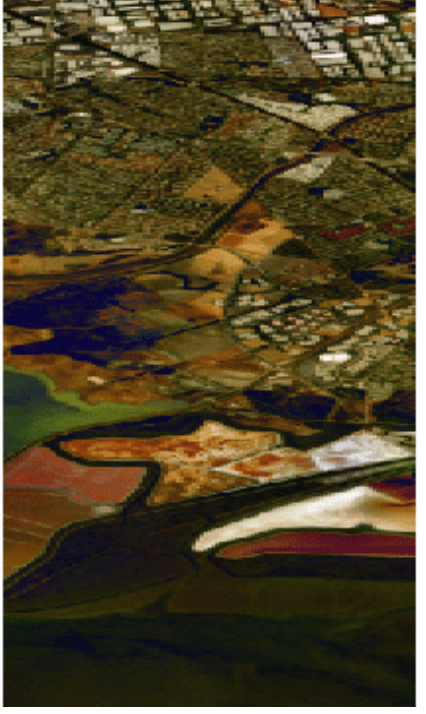

### **Input Arguments**

### **hcube — Input hyperspectral data**

hypercube object

Input hyperspectral data, specified as a [hypercube](#page-3273-0) object. The DataCube property of the hypercube object contains the hyperspectral data cube. The pixel values of the data cube must signify either the TOA radiance or TOA reflectance values.

If the pixel values are digital numbers, use the [dn2radiance](#page-3239-0) and [dn2reflectance](#page-3242-0) functions for computing the TOA radiance and reflectance values, respectively. You can also use the radiance2Reflectance function for directly computing TOA reflectance values from the radiance values.

### **Name-Value Pair Arguments**

Specify optional pairs of arguments as Name1=Value1,...,NameN=ValueN, where Name is the argument name and Value is the corresponding value. Name-value arguments must appear after other arguments, but the order of the pairs does not matter.

*Before R2021a, use commas to separate each name and value, and enclose* Name *in quotes.*

Example: ('AtmosphericModel','Tropical')

```
AtmosphericModel — Atmospheric model for calculating optical thickness
'1962 US Standard' (default) | 'Tropical' | 'Midlatitude Summer' | 'Midlatitude
Winter' | 'Subarctic Summer' | 'Subarctic Winter'
```
Atmospheric model for calculating the optical thickness of the total atmosphere, specified as the comma-separated pair consisting of 'AtmosphericModel' and one of these values:

- '1962 US Standard' Standard atmospheric parameters that are defined for Earth's atmosphere over a wide range of temperature and pressure. This is a generic model and can be used for atmospheric correction of hyperspectral data acquired at different latitudes and seasons.
- 'Tropical' Atmospheric parameters of regions in the tropical zone. The latitude range of the tropical zone is [-23° 45', 23° 45']. Use this model if the hyperspectral data is collected from the tropical zone.
- 'Midlatitude Summer' Atmospheric parameters of regions in a midlatitude zone during the summer season. The latitude ranges for midlatitude zones are [23° 45', 66° 55'] and [-66° 55', -23° 45']. Use this model if the hyperspectral data is collected from mid-latitude zones during summer. You can determine the season from the acquisition date stored as AcquistionTime in the metadata.
- 'Midlatitude Winter' Atmospheric parameters of regions in a midlatitude zone during the winter season. The latitude ranges for midlatitude zones are [23° 45', 66° 55'] and [-66° 55', 23° 45']. Use this model if the hyperspectral data is collected from mid-latitude zones during winter. You can determine the season from the acquisition date stored as AcquistionTime in the metadata.
- 'Subarctic Summer' Atmospheric parameters of regions in a subarctic zone during the summer season. The latitude ranges for subarctic zones are [66° 55' ,90°] and [-90°, -66° 55'] degrees. Use this model if the hyperspectral data is collected from subarctic zones during summer. You can determine the season from the acquisition date stored as AcquistionTime in the metadata.
- 'Subarctic Winter' Atmospheric parameters of regions in a subarctic zone during the winter season. The latitude ranges for subarctic zones are  $[66^{\circ} 55', 90^{\circ}]$  and  $[-90^{\circ}, -66^{\circ} 55']$ degrees. Use this model if the hyperspectral data is collected from subarctic zones during winter. You can determine the season from the acquisition date stored as AcquistionTime in the metadata.

### **DarkPixelLocation — Location of dark pixel**

1-by-2 vector of form [x y]

Location of the dark pixel, specified as the comma-separated pair consisting of 'DarkPixelLocation' and a 1-by-2 vector of form [*x y*]. *x* and *y* are the spatial coordinates of the dark pixel to be selected from the blue-green band. The dark pixel has the lowest TOA reflectance value, and the sharc function uses it for computing the spectral illuminance of the surface.

By default, the sharc function chooses the pixel with the minimum blue-green band value as the dark pixel. Typically the wavelength range (in micrometers) for the blue-green band is [0.45, 0.57]. The TOA reflectance values in the blue-green band are most affected by atmospheric haze. Hence, the dark pixel from blue-green band is generally selected as the candidate pixel for estimating the atmospheric effects on the hyperspectral data.

### **AdjacencyWindow — Window size for computing adjacency effect**

5 (default) | positive integer scalar

Window size for computing the adjacency effect, specified as the comma-separated pair consisting of 'AdjacencyWindow' and a positive integer scalar. The value signifies the size of the window centered around the dark pixel. The sharc function uses all the pixels that lie inside this window for estimating the adjacency effect.

The window size must be less than the spatial dimension of the input hyperspectral data cube.

# **Output Arguments**

### **newhcube — Atmospherically corrected data**

hypercube object

Atmospherically corrected data, returned as a [hypercube](#page-3273-0) object. The DataCube property of the hypercube object contains the hyperspectral data cube. The pixel values of the output data cube are surface radiance or surface reflectance values depending on the input.

- If the pixel values of the input data cube are TOA radiances, the pixel values of the atmospherically corrected data at the output are surface radiance values.
- If the pixel values of the input data cube are TOA reflectances, the pixel values of the atmospherically corrected data at the output contains surface reflectance values.

### **References**

[1] Katkovsky, Leonid, Anton Martinov, Volha Siliuk, Dimitry Ivanov, and Alexander Kokhanovsky. "Fast Atmospheric Correction Method for Hyperspectral Data." *Remote Sensing* 10, no. 11 (October 28, 2018): 1698. https://doi.org/10.3390/rs10111698.

### **See Also**

[hypercube](#page-3273-0) | [dn2reflectance](#page-3242-0) | [dn2radiance](#page-3239-0)

**Introduced in R2020b**

# **sharpencnmf**

Sharpen hyperspectral data using coupled nonnegative matrix factorization (CNMF) method

# **Syntax**

```
outputData = sharpencnmf(lrData,hrData)
outputData = sharpencnmf(lrData,hrData,Name,Value)
```
# **Description**

outputData = sharpencnmf(lrData,hrData) sharpens the low resolution hyperspectral data, lrData of a scene by using coupled nonnegative matrix factorization (CNMF) method. The CNMF method is an iterative approach that uses the high resolution multispectral or panchromatic data, hrData of the same scene for sharpening the hyperspectral data.

Hyperspectral image sharpening increases the spatial resolution of a hyperspectral data by fusing information from a high resolution multispectral data or a panchromatic data. The sharpening process is also called as image fusion (fusing multispectral and hyperspectral data) or pan-sharpening (fusing panchromatic and hyperspectral data).

### **Note**

- The spatial dimension of the hyperspectral data must be less than the spatial dimension of the multispectral or panchromatic data.
- The number of spectral bands in the hyperspectral data must be greater than the number of bands in the multispectral data. For panchromatic data, the number of spectral bands is always 1.

outputData = sharpencnmf(lrData,hrData,Name,Value) also specifies options using one or more name-value pair arguments. Use this syntax to set the parameter values for CNMF method.

**Note** This function requires the Image Processing Toolbox Hyperspectral Imaging Library. You can install the Image Processing Toolbox Hyperspectral Imaging Library from Add-On Explorer. For more information about installing add-ons, see Get and Manage Add-Ons.

# **Examples**

### **Sharpen Hyperspectral Image Using CNMF Method**

Read a low spatial resolution hyperspectral image of a scene into the workspace.

hcube = hypercube('EO1H0440342002212110PY\_hsi.hdr');

Read the high spatial resolution multispectral image of the same scene into the workspace.

pcube = hypercube('EO1H0440342002212110PY\_msi.hdr');

Sharpen the low spatial resolution hyperspectral data by fusing information from the high spatial resolution multispectral data by using the CNMF method. The output is a high resolution hyperspectral data and the data cube has a spatial resolution same as that of the input multispectral data.

```
newhcube = sharpencnmf(hcube,pcube);
```
Estimate an RGB image of the input hyperspectral, input multispectral, and the sharpened hyperspectral output.

```
lrData = colorize(hcube,'method','rgb','ContrastStretching',true);
hrData = colorize(pcube,'method','rgb','ContrastStretching',true);
outputData = colorize(newhcube,'method','rgb','ContrastStretching',true);
```
Display the low spatial resolution hyperspectral (HS) image, high spatial resolution multispectral (MS) image, and high resolution HS output image.

```
figure
montage({lrData;hrData;outputData})
title('Low Resolution HS Input | High Resolution MS Input | High Resolution HS Output')
```
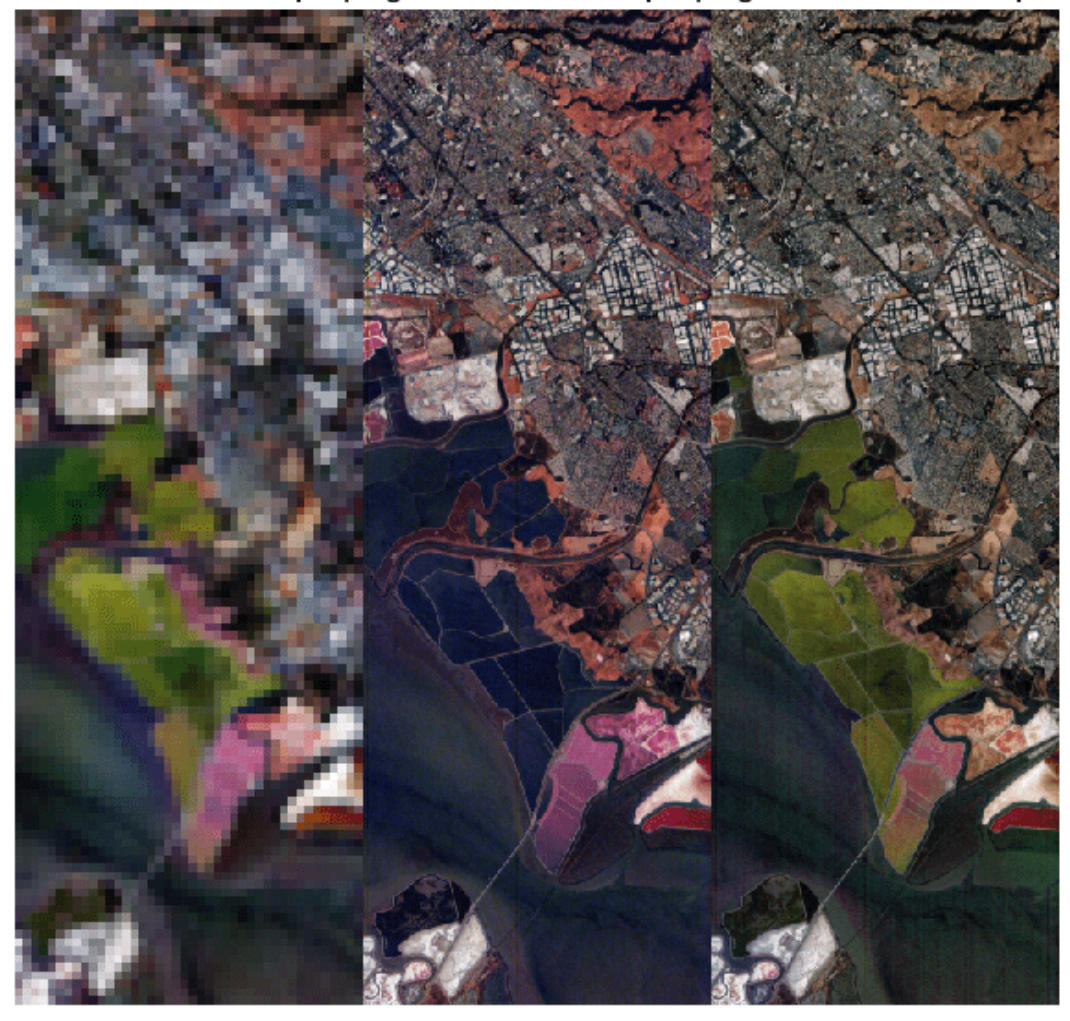

Low Resolution HS Input | High Resolution MS Input | High Resolution HS Output

#### **Set Convergence Threshold for Sharpening Hyperspectral Data**

Read low spatial resolution hyperspectral image of a scene into the workspace.

hcube = hypercube('EO1H0440342002212110PY\_hsi.hdr');

Read the high spatial resolution multispectral image of the same scene into the workspace.

pcube = hypercube('EO1H0440342002212110PY\_msi.hdr');

Sharpen the low spatial resolution hyperspectral data by using the CNMF method. Set the convergence threshold value to 0.1.

newhcube = sharpencnmf(hcube, pcube, 'ConvergenceThreshold', 0.1);

Estimate an RGB image of the input hyperspectral, input multispectral, and the sharpened hyperspectral output.

lrData = colorize(hcube,'method','rgb','ContrastStretching',true); hrData = colorize(pcube,'method','rgb','ContrastStretching',true); outputData = colorize(newhcube,'method','rgb','ContrastStretching',true);

Display the low spatial resolution hyperspectral (HS) image, high spatial resolution multispectral (MS) image, and high resolution HS output image.

figure montage({lrData;hrData;outputData}) title('Low Resolution HS Input | High Resolution MS Input | High Resolution HS Output')

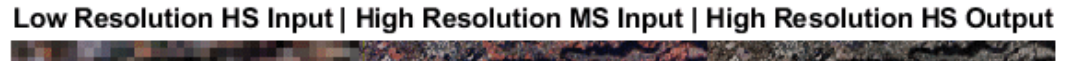

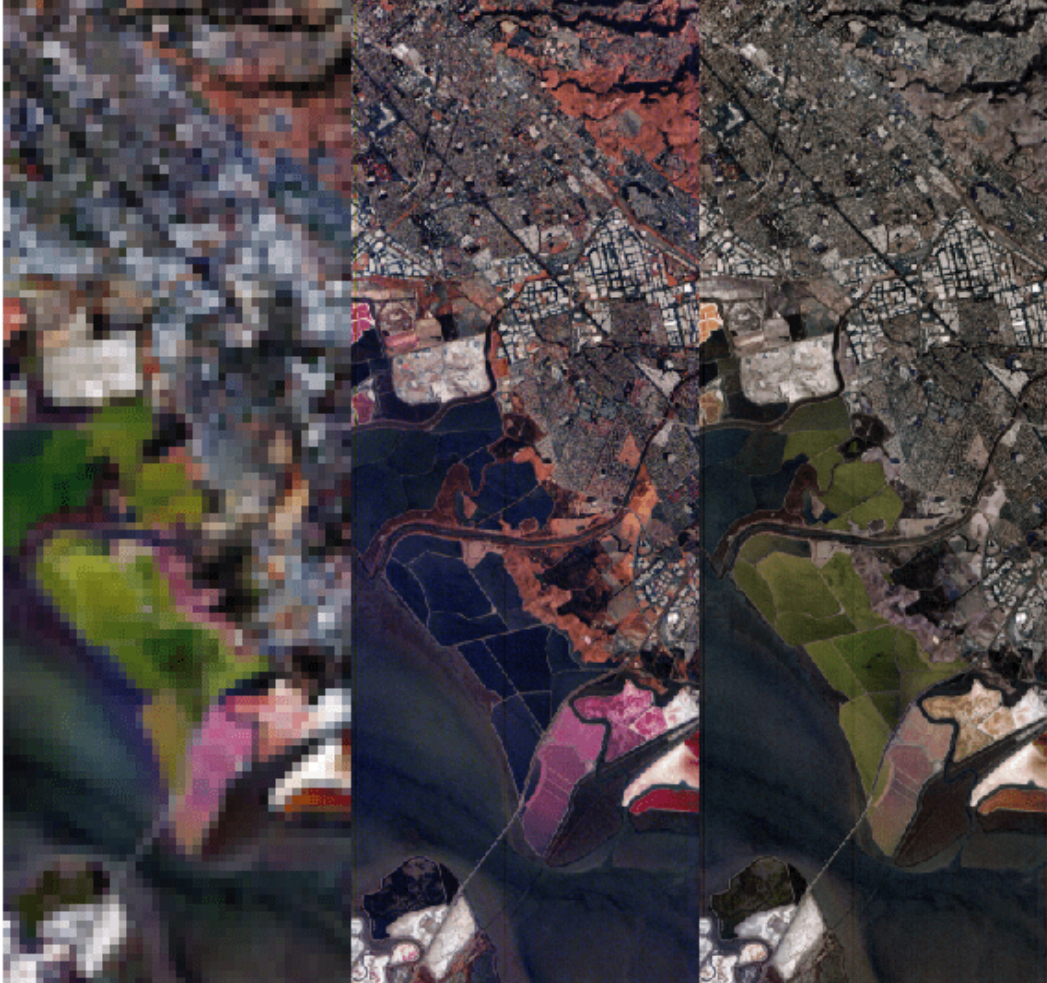

# **Input Arguments**

### **lrData — Low resolution hyperspectral data**

hypercube object | 3-D numeric array

Low resolution hyperspectral data, specified as a [hypercube](#page-3273-0) object or a 3-D numeric array containing the data cube. If the input is a hypercube object, the data is read from the DataCube property of the object.

Data Types: single | double | int8 | int16 | int32 | int64 | uint8 | uint16 | uint32 | uint64

### **hrData — High resolution input**

hypercube object | 3-D numeric array | matrix

High resolution input, specified as a [hypercube](#page-3273-0) object, 3-D numeric array containing the data cube, or matrix. If the input is a hypercube object, the data is read from the DataCube property of the object.

The high resolution input is either a multispectral or panchromatic data.

- For multispectral data, the input value must be [hypercube](#page-3273-0) object or 3-D numeric array containing the data cube.
- For panchromatic data, the input value can be any of these:
	- A [hypercube](#page-3273-0) object or 3-D numeric array containing the data cube. The number of spectral bands in the data cube must be 1.
	- A matrix.

Data Types: single | double | int8 | int16 | int32 | int64 | uint8 | uint16 | uint32 | uint64

### **Name-Value Pair Arguments**

Specify optional pairs of arguments as Name1=Value1,...,NameN=ValueN, where Name is the argument name and Value is the corresponding value. Name-value arguments must appear after other arguments, but the order of the pairs does not matter.

*Before R2021a, use commas to separate each name and value, and enclose* Name *in quotes.*

Example: cnmf(lrData,hrData,'MaxConvergenceIterations',40)

**MaxConvergenceIterations — Maximum number of iterations required for convergence** 25 (default) | positive integer scalar

Maximum number of iterations required for convergence, specified as the comma-separated pair consisting of 'MaxConvergenceIterations' and a positive integer scalar.

Data Types: single | double | int8 | int16 | int32 | int64 | uint8 | uint16 | uint32 | uint64

**MaxOptimizationIterations — Maximum number of iterations to optimize unmixing** 2 (default) | positive integer scalar

Maximum number of iterations required to optimize spectral unmixing of hyperspectral and multispectral data, specified as the comma-separated pair consisting of

'MaxOptimizationIterations' and a positive integer scalar. If the high resolution input hrData is a panchromatic image, the spectral unmixing is performed only on the hyperspectral data.

Data Types: single | double | int8 | int16 | int32 | int64 | uint8 | uint16 | uint32 | uint64

### **ConvergenceThreshold — Threshold for convergence**

0.0001 (default) | positive scalar

Threshold for convergence, specified as the comma-separated pair consisting of 'ConvergenceThreshold' and a positive scalar. If you increase the convergence threshold, the accuracy of spectral unmixing decreases.

Data Types: single | double | int8 | int16 | int32 | int64 | uint8 | uint16 | uint32 | uint64

**NumEndmembers — Number of endmembers for spectral unmixing**

positive integer scalar

Number of endmembers for spectral unmixing, specified as the comma-separated pair consisting of 'NumEndmembers' and a positive integer scalar.

For the default value, the sharpencnmf first counts the total number of endmembers ( $Total_{FM}$ ) in the hyperspectral data by using the [countEndmembersHFC](#page-3217-0) function. Then, computes the number of endmembers for unmixing pixel values as,  $min(40, Total_{FM})$ .

Data Types: single | double | int8 | int16 | int32 | int64 | uint8 | uint16 | uint32 | uint64

## **Output Arguments**

### **outputData — Sharpened hyperspectral data**

hypercube object | 3-D numeric array

Sharpened hyperspectral data, returned as a hypercube object or 3-D numeric array.

If the low resolution hyperspectral data cube specified by lrData is of size *P*-by-*Q*-by-*C* and the high resolution data hrData is of size *M*-by-*N*-by-*K* then the sharpened output

is of size *M*-by-*N*-by-*C*.

### **References**

[1] Yokoya, Naoto, Takehisa Yairi, and Akira Iwasaki. "Coupled Nonnegative Matrix Factorization Unmixing for Hyperspectral and Multispectral Data Fusion." *IEEE Transactions on Geoscience and Remote Sensing* 50, no. 2 (February 2012): 528–37. https://doi.org/10.1109/ TGRS.2011.2161320.

### **See Also**

[countEndmembersHFC](#page-3217-0) | [hypercube](#page-3273-0) | [nfindr](#page-3309-0) | [ppi](#page-3327-0)

### **Introduced in R2020b**

# <span id="page-3379-0"></span>**sid**

Measure spectral similarity using spectral information divergence

# **Syntax**

```
score = sid(inputData, refSpectra)score = sid(testSpectra, refSpectra)
```
# **Description**

score = sid(inputData, refSpectra) measures the spectral similarity between the spectra of each pixel in the hyperspectral data inputData and the specified reference spectra refSpectra by using the spectral information divergence (SID) technique. Use this syntax to identify different regions or materials in a hyperspectral data cube.

score = sid(testSpectra, refSpectra) measures the spectral similarity between the specified test spectra testSpectra and reference spectra refSpectra by using the SID method. Use this syntax to compare the spectral signature of an unknown material against the reference spectra or to compute spectral variability between two spectral signatures.

**Note** This function requires the Image Processing Toolbox Hyperspectral Imaging Library. You can install the Image Processing Toolbox Hyperspectral Imaging Library from Add-On Explorer. For more information about installing add-ons, see Get and Manage Add-Ons.

# **Examples**

### **Distinguish Hyperspectral Regions Using Spectral Information Divergence**

Distinguish different regions in a hyperspectral data cube by computing the spectral information divergence (SID) between each pixel spectrum and the endmember spectrum of the data cube.

Read hyperspectral data into the workspace.

```
 hcube = hypercube('jasperRidge2_R198.hdr');
```
Specify the number of spectrally distinct bands to identify in the data cube.

```
numEndmembers = 7;
```
Extract endmember spectral signatures from the data cube by using the NFINDR algorithm.

```
endmembers = nfindr(hcube, numEndmembers);
```
Plot the spectral signatures of the endmembers.

```
figure
plot(endmembers) 
xlabel('Band Number')
```

```
ylabel('Data Value')
legend('Location','Bestoutside')
```
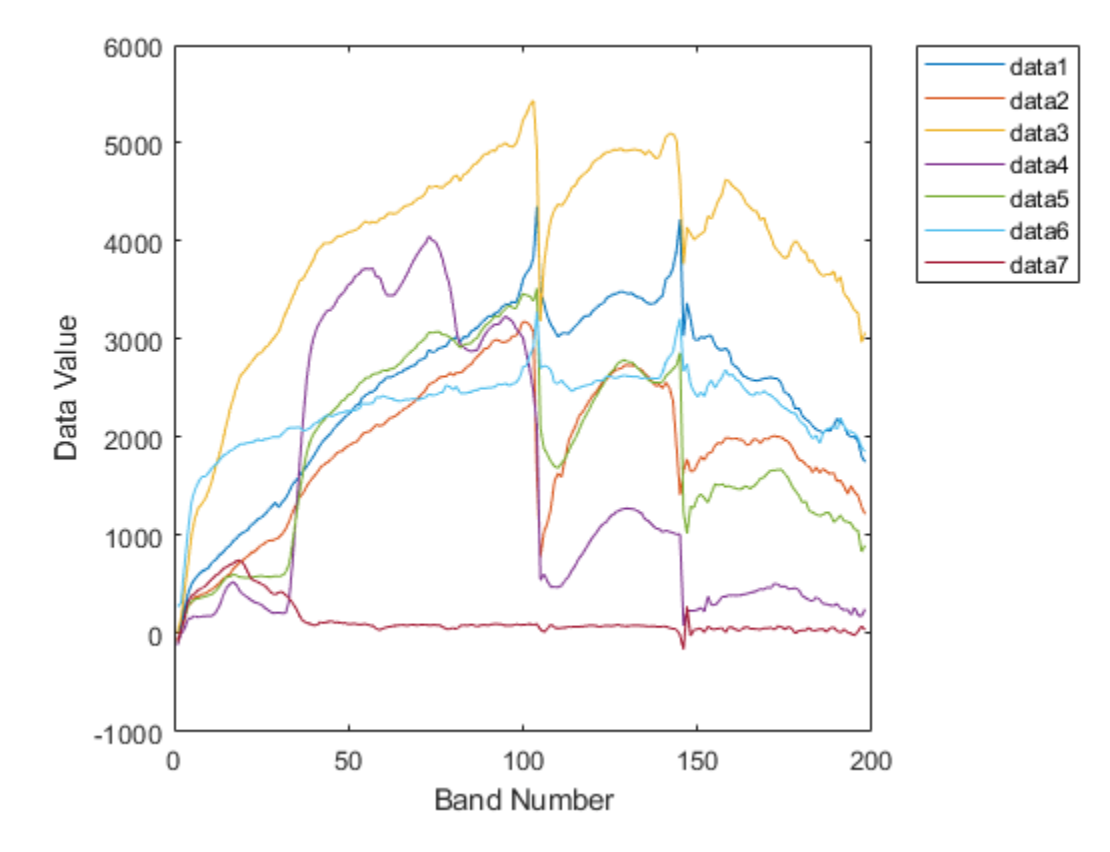

Compute the spectral information divergence between each endmember and the spectrum of each pixel in the data cube.

```
score = zeros(size(hcube.DataCube,1),size(hcube.DataCube,2),numEndmembers);
for i= 1:numEndmembers
    score(:,:,i) = sid(hcube,endmembers(:,i));
end
```
Compute the minimum score value from the distance scores obtained for each pixel spectrum with respect to all the endmembers. The index of each minimum score identifies the endmember spectrum to which a pixel spectrum exhibits maximum similarity. An index value, *n*, at the spatial location (*x*, *y*) in the score matrix indicates that the spectral signature of the pixel at spatial location (*x*, *y*) in the data cube best matches the spectral signature of the *n*th endmember.

```
[-, matchingIndx] = min(score, [], 3);
```
Estimate an RGB image of the hyperspectral data cube by using the colorize function. Display both the RGB image and the matrix of matched index values.

```
rgbImg = colorize(hcube,'Method','RGB');
figure('Position',[0 0 1100 500])
subplot('Position',[0 0.2 0.4 0.7])
imagesc(rgbImg)
axis off
```

```
colormap default
title('RGB Image of Hyperspectral Data')
subplot('Position',[0.5 0.2 0.4 0.7])
imagesc(matchingIndx);
axis off
title('Indices of Matching Endmembers')
colorbar
```
RGB Image of Hyperspectral Data

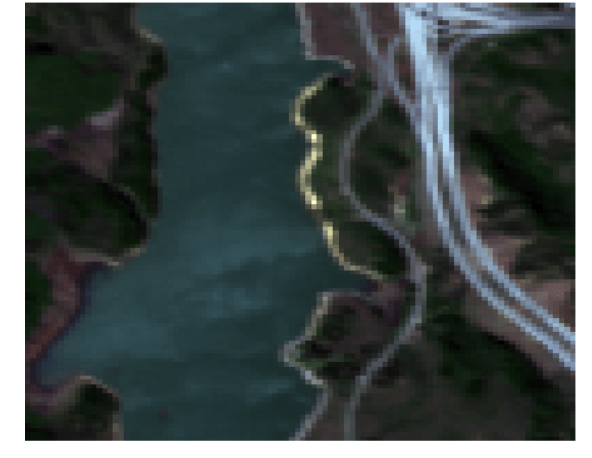

**Indices of Matching Endmembers** 

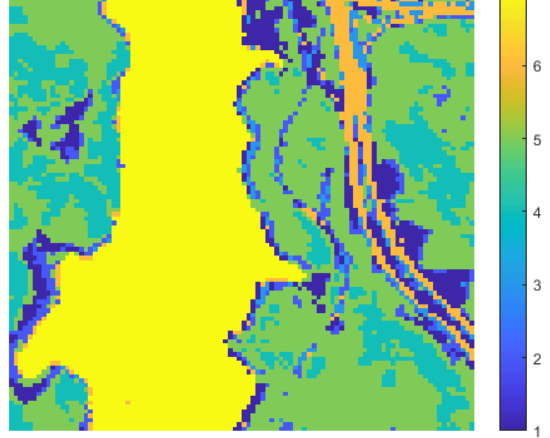

### **Determine Similarity of Endmember Spectra Using SID**

Read hyperspectral data into the workspace.

```
hcube = hypercube('jasperRidge2_R198.hdr');
```
Find 10 endmembers of the hyperspectral data cube by using the N-FINDR method.

```
numEndmembers = 10;
endmembers = nfindr(hcube, numEndmembers);
```
Consider the first endmember as the reference spectrum and the rest of the endmembers as the test spectrum. Compute the SID score between the reference and test spectra.

```
score = zeros(1,numEndmembers-1);
refSpectrum = endmembers(:,1);for i = 2: numEndmembers
   testSpectrum = endmembers(:,i);score(i-1) = sid(testSpectrum, refSpectrum);end
```
Find the test spectrum that exhibit maximum similarity (minimum distance) to the reference spectrum. Then find the test spectrum that exhibit minimum similarity (maximum distance) to the reference spectrum.

```
[minval, minidx] = min(score);maxMatch = endmembers(:,minidx);[maxval,maxidx] = max(score);minMatch = endmembers(:,maxidx);
```
Plot the reference spectrum, maximum similarity test spectrum, and the minimum similarity test spectrum. The test spectrum with the minimum score has the highest similarity to the reference endmember. On the other hand, the test spectrum with maximum score has the highest spectral variability and characterises the spectral behaviour of two different materials.

```
figure
plot(refSpectrum)
hold on
plot(maxMatch,'k')
plot(minMatch,'r')
legend('Reference spectrum','Minimum match test spectrum','Maximum match test spectrum',...
 'Location','Southoutside');
title('Similarity Between Spectra')
annotation('textarrow',[0.3 0.3],[0.4 0.52],'String',['Min score: ' num2str(minval)])
annotation('textarrow',[0.6 0.6],[0.4 0.55],'String',['Max score: ' num2str(maxval)])
xlabel('Band Number')
ylabel('Data Values')
```
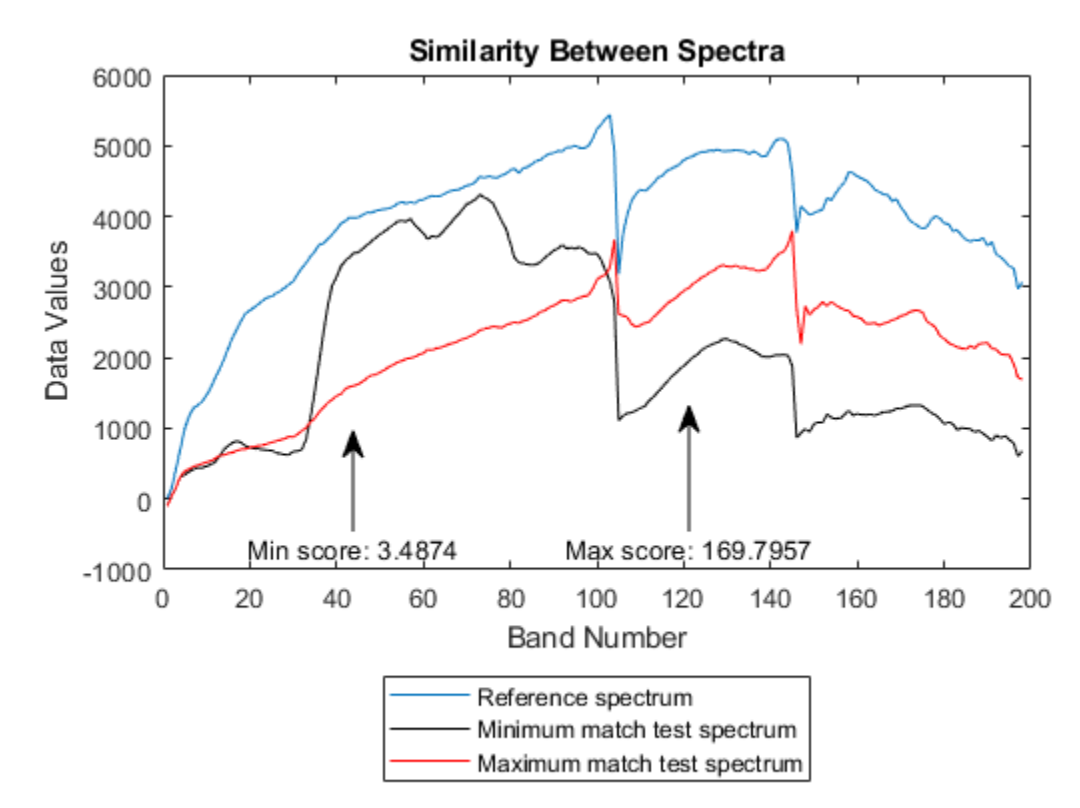

# **Input Arguments**

### **inputData — Input hyperspectral data**

hypercube object | 3-D numeric array

Input hyperspectral data, specified as a [hypercube](#page-3273-0) object or a 3-D numeric array containing the data cube. If the input is a hypercube object, the data is read from the DataCube property of the object.

### **testSpectra — Test spectra**

*C*-element vector

Test spectra, specified as a *C*-element vector. The test spectra is the spectral signature of an unknown region or material.

Data Types: single | double | int8 | int16 | int32 | int64 | uint8 | uint16 | uint32 | uint64

### **refSpectra — Reference spectra**

*C*-element vector

Reference spectra, specified as a *C*-element vector. The reference spectra is the spectral signature of a known region or material. The function matches the test spectra against these values.

Data Types: single | double | int8 | int16 | int32 | int64 | uint8 | uint16 | uint32 | uint64

## **Output Arguments**

**score — SID score** scalar | matrix

SID score, returned as a scalar or matrix. The output is a

- scalar If you specify the test Spectra input argument. The function matches the test spectral signature against the reference spectral signature and returns a scalar value. Both the test and the reference spectra must be vectors of same length.
- matrix If you specify the inputData input argument. The function matches the spectral signature of each pixel in the data cube against the reference spectral signature and returns a matrix. If the data cube is of size *M*-by-*N*-by-*C* and the reference spectra is a vector of length *C*, the output matrix is of size *M*-by-*N*.

A smaller SAM score indicates a strong match between the test signature and the reference signature.

Data Types: single | double

### **More About**

### **Spectral information divergence**

The spectral information divergence (SID) method computes spectral similarity based on the divergence between the probability distributions of the two spectra. Let *r* and *t* be the reference and test spectra respectively. Calculate the distribution values for the reference spectra as:

.
Calculate the distribution values for the test spectra as:

Then, compute the SID value by using the probability distributions of the reference and the test spectra:

## **References**

.

[1] Chein-I Chang. "An Information-Theoretic Approach to Spectral Variability, Similarity, and Discrimination for Hyperspectral Image Analysis." *IEEE Transactions on Information Theory* 46, no. 5 (August 2000): 1927–32. https://doi.org/10.1109/18.857802.

## **See Also**

[spectralMatch](#page-3407-0) | [readEcostressSig](#page-3336-0) | [sam](#page-3358-0) | [hypercube](#page-3273-0) | [sidsam](#page-3385-0)

**Introduced in R2020a**

# <span id="page-3385-0"></span>**sidsam**

Measure spectral similarity using spectral information divergence-spectral angle mapper hybrid method

# **Syntax**

```
score = sidsam(inputData,refSpectrum)
score = sidsam(testSpectrum, refSpectrum)
```
# **Description**

score = sidsam(inputData, refSpectrum) measures the spectral similarity between the spectrum of each pixel in the hyperspectral data inputData and the specified reference spectrum refSpectrum by using the spectral information divergence-spectral angle mapper (SID-SAM) hybrid method. Use this syntax to identify different regions or materials in a hyperspectral data cube. For information about the SID-SAM method, see ["More About" on page 1-3385.](#page-3390-0)

score = sidsam(testSpectrum, refSpectrum) measures the spectral similarity between the specified test spectrum testSpectrum and reference spectrum refSpectrum by using the SID-SAM hybrid method. Use this syntax to compare the spectral signature of an unknown material against the reference spectrum or to compute spectral variability between two spectral signatures.

**Note** This function requires the Image Processing Toolbox Hyperspectral Imaging Library. You can install the Image Processing Toolbox Hyperspectral Imaging Library from Add-On Explorer. For more information about installing add-ons, see Get and Manage Add-Ons.

# **Examples**

### **Distinguish Hyperspectral Regions Using SID-SAM Hybrid Measure**

Read hyperspectral data into the workspace.

```
hcube = hypercube('jasperRidge2 R198.hdr');
```
Estimate the number of spectrally distinct endmembers in the data cube by using countEndmembersHFC function.

```
numEndmembers = countEndmembersHFC(hcube, 'PFA', 10^-7);
```
Extract the endmember spectral signatures from the data cube by using the NFINDR algorithm.

```
endmembers = nfindr(hcube, numEndmembers);
```
Plot the spectral signatures of the extracted endmembers.

```
figure
plot(endmembers)
xlabel('Bands')
```

```
ylabel('Reflectance')
legend('Location','Bestoutside')
```
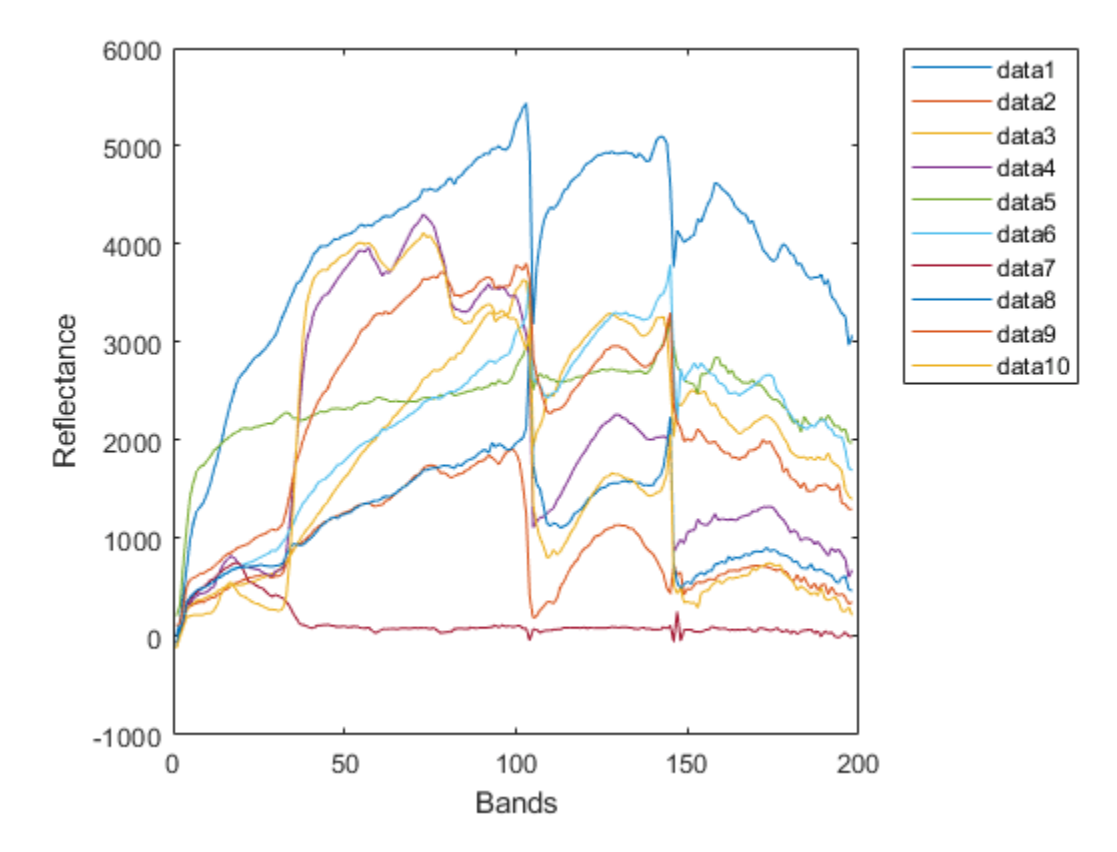

Compute the SID-SAM distance between each endmember and the spectrum of each pixel in the data cube.

```
score = zeros(size(hcube.DataCube,1),size(hcube.DataCube,2),numEndmembers);
for i = 1: numEndmembers
    score(:,:,i) = sidsam(hcube,endmembers(:,i));end
```
Compute the minimum score value from the distance scores obtained for each pixel spectrum with respect to all the endmembers. The index of each minimum score identifies the endmember spectrum to which a pixel spectrum exhibits maximum similarity. An index value, *n*, at the spatial location (*x*, *y*) in the score matrix indicates that the spectral signature of the pixel at spatial location  $(x, y)$  in the data cube best matches the spectral signature of the *n*th endmember.

 $[-,$  matchingIdx] = min(score, [], 3);

Estimate an RGB image of the input data by using the colorize function.

```
rgbImg = colorize(hcube,'Method','rgb','ContrastStretching',true);
```
Display both the RGB image and the matrix of matched index values.

```
figure('Position',[0 0 800 400])
subplot('Position',[0 0.1 0.4 0.8])
imagesc(rgbImg)
```

```
axis off
title('RGB Image of Hyperspectral Data')
subplot('Position',[0.45 0.1 0.45 0.8])
imagesc(matchingIdx)
axis off
title('Indices of Matching Endmembers')
colorbar
```
RGB Image of Hyperspectral Data

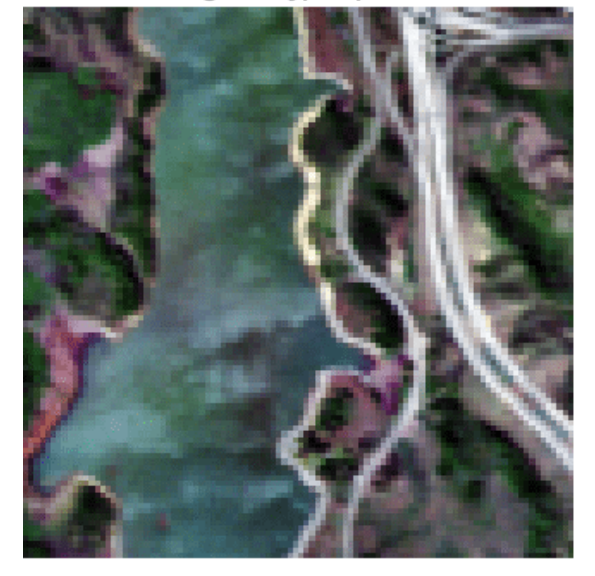

**Indices of Matching Endmembers** 

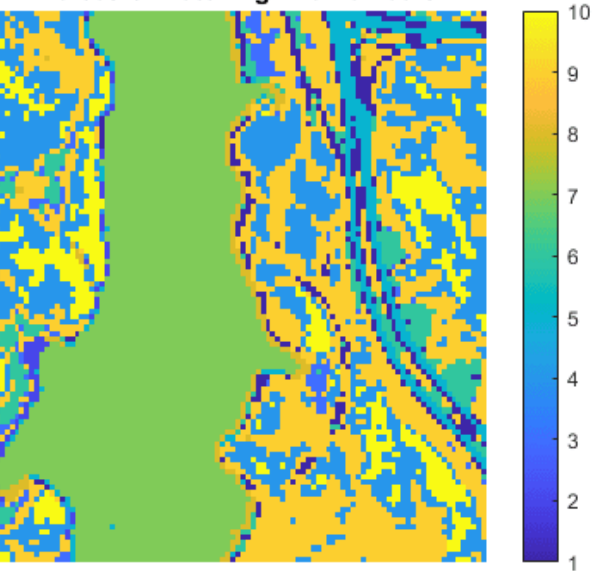

### **Determine Similarity of Endmember Spectra Using SID-SAM**

Read hyperspectral data into the workspace.

hcube = hypercube('jasperRidge2\_R198.hdr');

Find the first 10 endmembers of the hyperspectral data.

```
numEndmembers = 10;
endmembers = nfindr(hcube,numEndmembers);
```
Consider the first endmember as the reference spectrum and the rest of the endmembers as the test spectrum.

```
refSpectrum = endmembers(:,1);testSpectra = endmembers(:,2:end);
```
Plot the reference spectrum and other endmember spectra.

```
figure
plot(refSpectrum,'LineWidth',2);
hold on
```

```
plot(testSpectra);
hold off
label = cell(1, numEndmembers-1);label{1} = 'Reference';
for itr = 1: numEndmembers-1
     label{eq:iterable} left{ \{itr+1 \} = \left[ \right. \left. \left. \right| Ent - \left. \right| \right. \right. \left. \right)end
xlabel('Bands')
ylabel('Reflectances')
legend(label,'Location','Bestoutside');
```
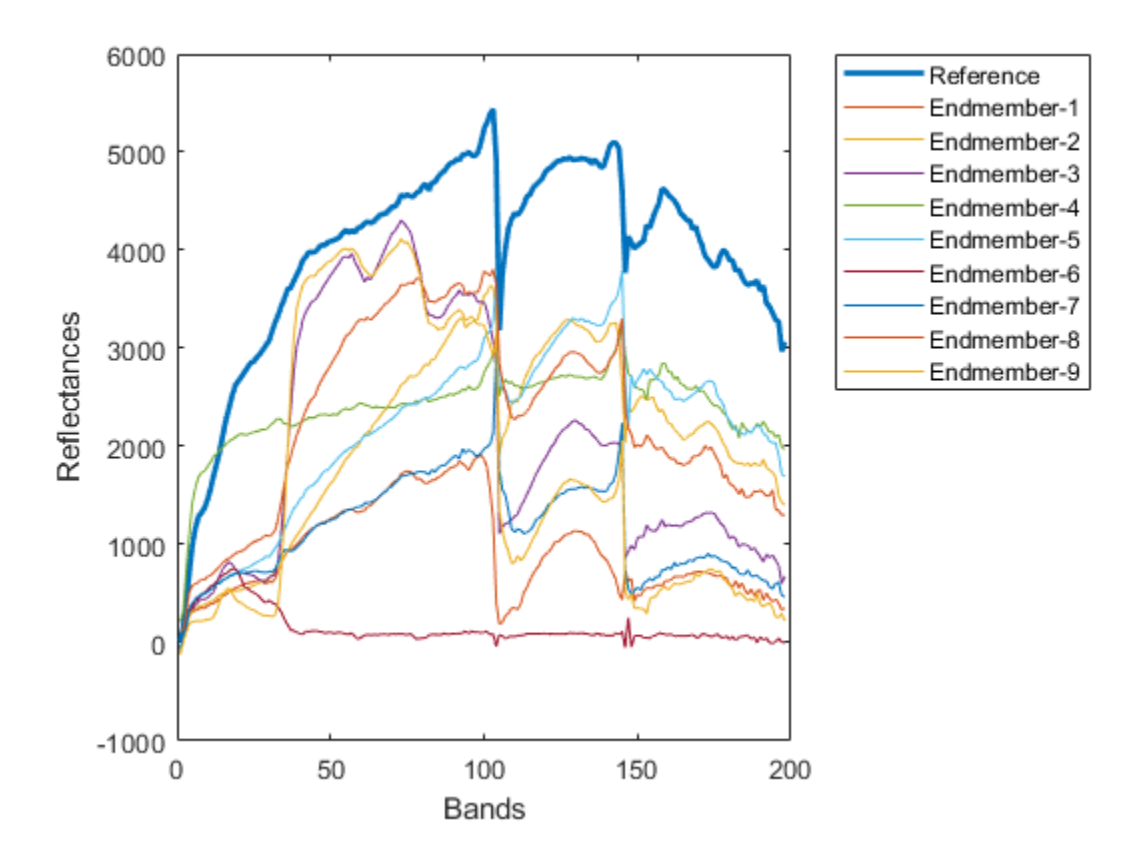

Compute the SID-SAM score between the reference and test spectra.

```
score = zeros(1,numEndmembers-1);
for itr = 1:numEndmembers-1
    testSpectrum = testSpectra(:,itr);score(itr) = sidsam(testSpectrum, refSpectrum);
end
```
Find the test spectrum that exhibit maximum similarity (minimum distance) to the reference spectrum. Then find the test spectrum that exhibit minimum similarity (maximum distance) to the reference spectrum.

```
[minval, minidx] = min(score);maxMatch = testSpectra(:,minidx);
[maxval,maxidx] = max(score);minMatch = testSpectra(:,maxidx);
```
Plot the reference spectrum, the maximum similarity, and the minimum similarity test spectra. The test spectrum with the minimum score value indicates highest similarity to the reference endmember. On the other hand, the test spectrum with the maximum score value has the highest spectral variability and characterises the spectral behaviour of two different materials.

```
figure
plot(refSpectrum,'LineWidth',2)
hold on
plot(maxMatch,'k')
plot(minMatch,'r')
xlabel('Band Number')
ylabel('Data Values')
legend('Reference spectrum','Maximum match test spectrum','Minimum match test spectrum',...
         'Location','Southoutside')
title('Similarity Between Spectra')
text(20,1000,['Max score: ' num2str(maxval)],'Color','r')
text(145,1800,['Min score: ' num2str(minval)],'Color','k')
```
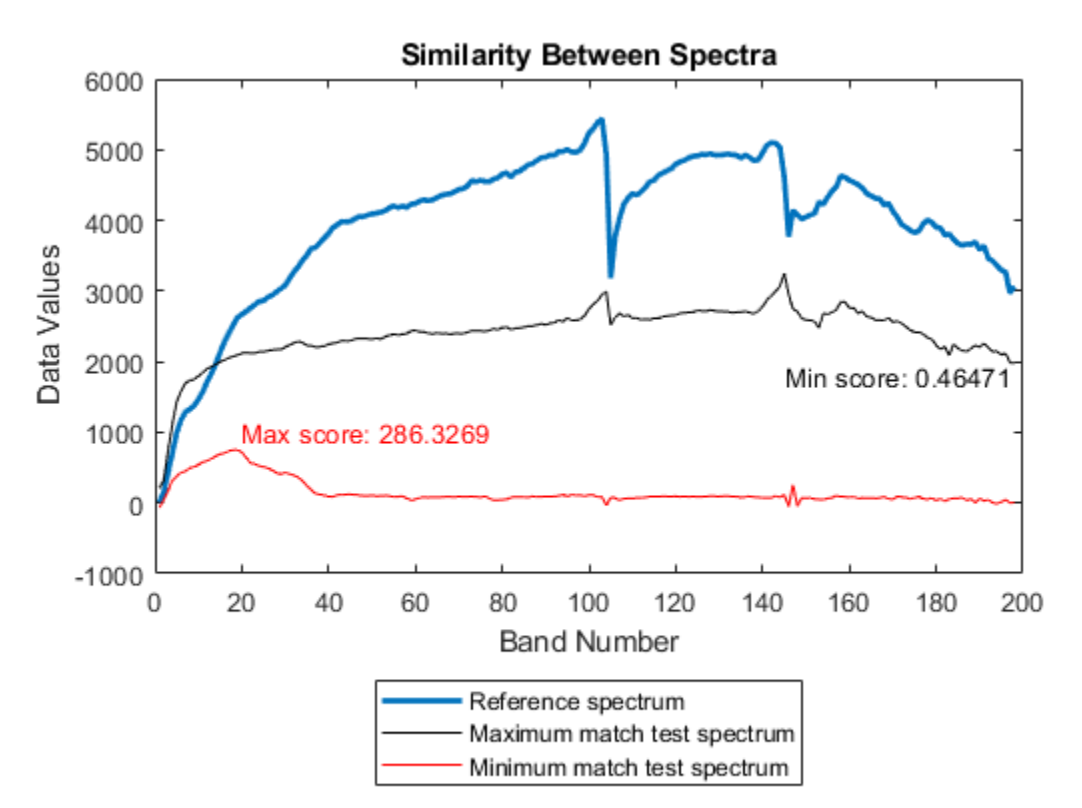

## **Input Arguments**

### **inputData — Input hyperspectral data**

hypercube object | 3-D numeric array

Input hyperspectral data, specified as a [hypercube](#page-3273-0) object or a 3-D numeric array containing the data cube. If the input is a hypercube object, the data is read from the DataCube property of the object.

### <span id="page-3390-0"></span>**testSpectrum — Test spectrum**

*C*-element vector

Test spectrum, specified as a *C*-element vector. The test spectrum is the spectral signature of an unknown region or material.

Data Types: single | double | int8 | int16 | int32 | int64 | uint8 | uint16 | uint32 | uint64

### **refSpectrum — Reference spectrum**

*C*-element vector

Reference spectrum, specified as a *C*-element vector. The reference spectrum is the spectral signature of a known region or material. The function matches the test spectrum against these values.

Data Types: single | double | int8 | int16 | int32 | int64 | uint8 | uint16 | uint32 | uint64

## **Output Arguments**

### **score — SID-SAM score**

scalar | matrix

SID-SAM score, returned as a scalar or matrix. The output is a

- scalar If you specify the test Spectrum input argument. The function matches the test spectral signature against the reference spectral signature and returns a scalar value. Both the test and the reference spectra must be vectors of same length.
- matrix If you specify the inputData input argument. The function matches the spectral signature of each pixel in the data cube against the reference spectral signature and returns a matrix. If the data cube is of size *M*-by-*N*-by-*C* and the reference spectra is a vector of length *C*, the output matrix is of size *M*-by-*N*.

A smaller SID-SAM score indicates a strong match between the test signature and the reference signature.

Data Types: single | double

## **More About**

### **SID-SAM**

Given the test spectra  $t$  and a reference spectra  $r$  of length  $C$ , the SAM score  $\alpha$  is calculated as

Compute the SID value by using the probability distributions of the reference and the test spectra:

where,

Then, compute the SID-SAM hybrid score as

# **References**

[1] Chang, Chein-I. "New Hyperspectral Discrimination Measure for Spectral Characterization." *Optical Engineering* 43, no. 8 (August 1, 2004): 1777. https://doi.org/10.1117/1.1766301.

## **See Also**

[spectralMatch](#page-3407-0) | [readEcostressSig](#page-3336-0) | [sid](#page-3379-0) | [hypercube](#page-3273-0) | [jmsam](#page-3300-0) | [ns3](#page-3320-0) | [sam](#page-3358-0)

**Introduced in R2020b**

# **smileMetric**

Compute spectral smile metrics of hyperspectral data

# **Syntax**

[oxystd,carbonstd,oxyderiv,carbonderiv] = smileMetric(hcube)

# **Description**

[oxystd,carbonstd,oxyderiv,carbonderiv] = smileMetric(hcube) computes the column mean derivatives, and their standard deviations, for the oxygen and carbon-dioxide absorption features of a hyperspectral data set. You can use these values to detect the spectral smile effect in the hyperspectral data set. For more information, see ["Smile Indicators" on page 1-3390.](#page-3395-0)

**Note** This function requires the Image Processing Toolbox Hyperspectral Imaging Library. You can install the Image Processing Toolbox Hyperspectral Imaging Library from Add-On Explorer. For more information about installing add-ons, see Get and Manage Add-Ons.

# **Examples**

### **Compute Derivative Values for Oxygen and Carbon-Dioxide Absorption Features**

Load the hyperspectral data into the workspace.

 $hcube = hypercube('E01H0440342002212110PY crop0000100000;$ 

Compute the column mean derivative values, and their standard deviations, for the oxygen and carbon-dioxide absorption features of the hyperspectral dataset hcube.

[oxystd,carbonstd,oxyderiv,carbonderiv] = smileMetric(hcube);

Perform spectral smile reduction using the maximum noise fraction (MNF) transform-based method.

correctedData = reduceSmile(hcube,'Method','MNF');

Compute the column mean derivative values, and their standard deviations, for the oxygen and carbon-dioxide absorption features of the smile-corrected hyperspectral dataset correctedData.

[noxystd,ncarbonstd,noxyderiv,ncarbonderiv] = smileMetric(correctedData);

Plot the column mean derivative values of the oxygen absorption feature for both the uncorrected hypercube hcube and the smile-corrected hypercube correctedData, and display their standard deviations.

```
figure
plot(oxyderiv,'LineWidth',2)
hold on
plot(noxyderiv,'LineWidth',2)
hold off
```

```
axis tight
grid on
xlabel('Cross-track positions (Columns)')
ylabel('Derivatives for oxygen absorption features')
legend({'Before smile correction','After smile correction'},'Location','northwest');
annotation(gcf,'textarrow',[0.4 0.4],[0.6 0.5],...
     'String',['Standard deviation = ' num2str(oxystd)]);
annotation(gcf,'textarrow',[0.7 0.7],[0.3 0.2],...
 'String',['Standard deviation = ' num2str(noxystd)]);
```
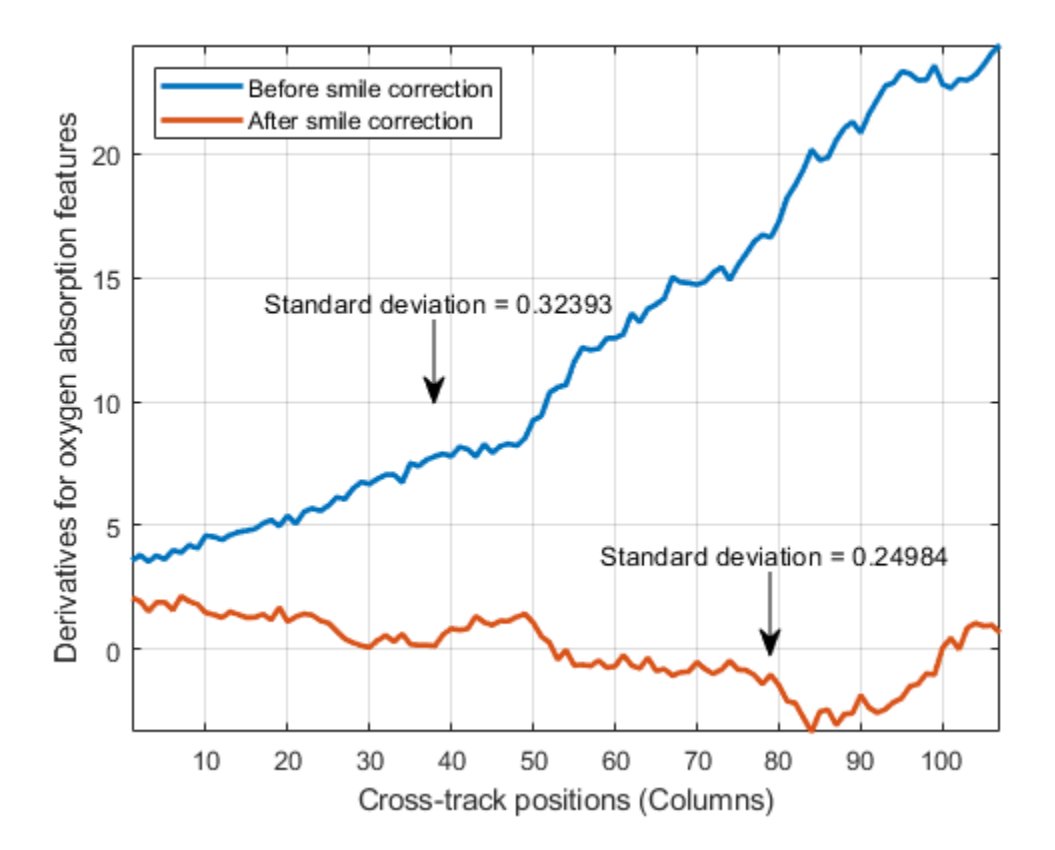

Plot the column mean derivative values of the carbon-dioxide absorption feature for both the uncorrected hypercube hcube and the smile-corrected hypercube correctedData, and display their standard deviations.

```
figure
plot(carbonderiv,'LineWidth',2)
hold on
plot(ncarbonderiv,'LineWidth',2)
hold off
axis tight
grid on
xlabel('Cross-track positions (Columns)')
ylabel('Derivatives for carbon-dioxide absorption features')
legend({'Before smile correction','After smile correction'},'Location','southwest');
annotation(gcf,'textarrow',[0.4 0.4],[0.7 0.85],...
     'String',['Standard deviation = ' num2str(carbonstd)]);
```
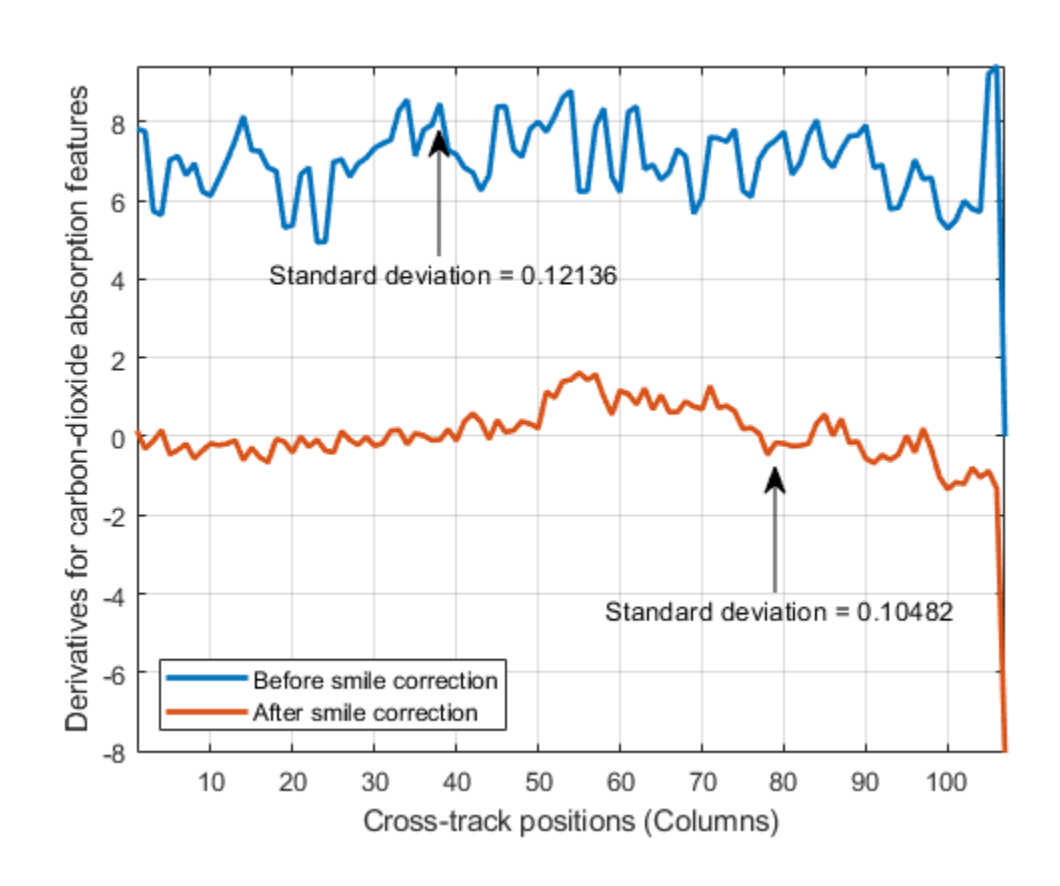

```
annotation(gcf,'textarrow',[0.7 0.7],[0.3 0.45],...
     'String',['Standard deviation = ' num2str(ncarbonstd)]);
```
# **Input Arguments**

### **hcube — Input hyperspectral data**

hypercube object

Input hyperspectral data, specified as a [hypercube](#page-3273-0) object. The DataCube property of the hypercube object stores the hyperspectral data cube. To calculate the column mean of oxygen and carbon-dioxide absorption feature derivatives, the [hypercube](#page-3273-0) object must have the full width half maximum (FWHM) values in the Metadata property.

### **Note**

- To compute the column mean of oxygen absorption feature derivatives, the input hyperspectral data must contain data in the visible and near-infrared (VNIR) wavelength range 760 - 785 nm.
- To compute the column mean of carbon-dioxide absorption feature derivatives, the input hyperspectral data must contain data in the short-wave-infrared (SWIR) wavelength range 2010 - 2025 nm.

# <span id="page-3395-0"></span>**Output Arguments**

### **oxyderiv — Column mean derivatives for oxygen absorption features**

*N*-element row vector

Column mean derivatives for the oxygen absorption features, returned as a *N*-element row vector. *N* is the number of columns in the input hyperspectral data cube. If the input hyperspectral data cube is of type double, then the output vector is of data type double. Otherwise, the data type of the output vector is single.

### **carbonderiv — Column mean derivative for carbon-dioxide absorption features**

*N*-element row vector

Column mean derivatives for the carbon-dioxide absorption features, returned as a *N*-element row vector. *N* is the number of columns in the input hyperspectral data cube. If the input hyperspectral data cube is of type double, then the output vector is of data type double. Otherwise, the data type of the output vector is single.

### **oxystd — Standard deviation of column mean derivatives for oxygen absorption features** scalar

Standard deviation of the column mean derivatives for oxygen absorption features, returned as a scalar. You can use this scalar to detect the presence of the spectral smile effect in hyperspectral data. If the value of oxystd is low, then the chances of the data having a smile effect is less in the VNIR range.

### **carbonstd — Standard deviation of column mean derivatives for carbon-dioxide absorption features**

scalar

Standard deviation of the column mean derivatives for carbon-dioxide absorption features, returned as a scalar. You can use this scalar to detect the presence of the spectral smile effect in hyperspectral data. If the value of carbonstd is low, then the chances of the data having a smile effect is less in the SWIR range.

## **More About**

### **Smile Indicators**

The smile effect occurs when hyperspectral data contains significant cross-track curvature with nonlinear disturbances along the spectral dimension. These nonlinear disturbances occur only in data captured using push-broom hyperspectral sensors, such as the Hyperion EO-1 and SEBASS. Based on [\[1\],](#page-3396-0) you can detect cross-track variation in the oxygen and carbon-dioxide absorption features, due to a possible smile effect, by calculating the first derivatives of the oxygen and carbon-dioxide band images. The first derivative of the adjacent bands  $B'$  is calculated using the absorption band image  $B_1$ and the image of the subsequent band  $B_2$ , using the equation:

where,  $\overline{FWHM}$  is the average FWHM of the two bands  $B_1$  and  $B_2$ . This derivative calculation is applicable to both the oxygen and carbon-dioxide absorption band images. The column mean values of the oxygen and carbon-dioxide derivatives can indicate cross-track nonlinearity caused by the spectral smile effect.

- <span id="page-3396-0"></span>• The nonlinear, cross-track column mean of oxygen absorption feature derivative values indicates a spectral smile effect in the VNIR spectrum.
- The nonlinear, cross-track column mean of carbon-dioxide absorption feature derivative values indicates a spectral smile effect in the SWIR spectrum.

## **References**

[1] Dadon, Alon, Eyal Ben-Dor, and Arnon Karnieli. "Use of Derivative Calculations and Minimum Noise Fraction Transform for Detecting and Correcting the Spectral Curvature Effect (Smile) in Hyperion Images." *IEEE Transactions on Geoscience and Remote Sensing* 48, no. 6 (June 2010): 2603–12. https://doi.org/10.1109/TGRS.2010.2040391.

## **See Also**

[reduceSmile](#page-3344-0) | [hypercube](#page-3273-0)

### **Introduced in R2021a**

# **subtractDarkPixel**

Subtract dark pixel value from hyperspectral data cube

# **Syntax**

```
correctedData = subtractDarkPixel(inputData)
correctedData = subtractDarkPixel(inputData,darkPixels)
correctedData = subtractDarkPixel( ___ ,'BlockSize',blocksize)
```
# **Description**

correctedData = subtractDarkPixel(inputData) subtracts the minimum pixel value of each band from all pixels in that band of the hyperspectral data, inputData. The pixels with minimum intensity values are the dark pixels of the hyperspectral data.

correctedData = subtractDarkPixel(inputData,darkPixels) subtracts the specified value, darkPixels, from all pixels in each hyperspectral band. You can specify a single value to subtract across all bands of the data cube or a separate value for each band. After subtraction, the function sets all negative pixel values to 0.

correctedData = subtractDarkPixel( \_\_\_ ,'BlockSize',blocksize) specifies the block size for block processing of the hyperspectral data cube by using the name-value pair argument 'BlockSize'. You can specify the 'BlockSize' name-value pair argument in addition to the input arguments in the previous syntaxes.

The function divides the input image into distinct blocks, processes each block, and then concatenates the processed output of each block to form the output matrix. Hyperspectral images are multi-dimensional data sets that can be too large to fit in system memory in their entirety. This can cause the system to run out of memory while running the subtractDarkPixel function. If you encounter such an issue, perform block processing by using this syntax.

For example, subtractDarkPixel(inputData,darkPixels,'BlockSize',[50 50]) divides the input image into non-overlapping blocks of size 50-by-50 and then performs dark pixel subtraction on each block.

**Note** To perform block processing by specifying the 'BlockSize' name-value pair argument, you must have MATLAB R2021a or a later release.

**Note** This function requires the Image Processing Toolbox Hyperspectral Imaging Library. You can install the Image Processing Toolbox Hyperspectral Imaging Library from Add-On Explorer. For more information about installing add-ons, see Get and Manage Add-Ons.

# **Examples**

### **Subtract Band Minimum Pixel Values from Hyperspectral Data**

Read hyperspectral data into the workspace.

 $hcube = hypercube('pavid')$ ;

Subtract the minimum pixel value of each band from all pixels in that band.

```
hcubeCorrected = subtractDarkPixel(hcube);
```
## **Input Arguments**

#### **inputData — Input hyperspectral data**

hypercube object | *M*-by-*N*-by-*C* numeric array

Input hyperspectral data, specified as one of the following.

- [hypercube](#page-3273-0) object. The DataCube property of the hypercube object stores the hyperspectral data cube.
- *M*-by-*N*-by-*C* numeric array *M* and *N* are the number of rows and columns in each band of hyperspectral data. *C* is the number of spectral bands in the hyperspectral dataset.

#### **darkPixels — Value to subtract from pixels of each band**

numeric scalar | *C*-element numeric vector

Value to subtract from the pixels of each band, specified as a numeric scalar or a *C*-element numeric vector. *C* is the number of bands in the hyperspectral dataset. If you specify a scalar, the function subtracts that value from the pixels of all bands in the dataset.

### **blocksize — Size of data blocks**

2-element vector of positive integers

Size of the data blocks, specified as a 2-element vector of positive integers. The elements of the vector correspond to the number of rows and columns in each block, respectively. The size of the data blocks must be less than the size of the input image. Dividing the hyperspectral images into smaller blocks enables you process large data sets without running out of memory.

- If the blocksize value is too small, the memory usage of the function reduces at the cost of increased execution time.
- If the blocksize value is large or equal to the input image size, the execution time reduces at the cost of increased memory usage.

Example: 'BlockSize',[20 20] specifies the size of each data block as 20-by-20.

### **Output Arguments**

### **correctedData — Corrected hyperspectral data**

hypercube object | *M*-by-*N*-by-*C* numeric array

Corrected hyperspectral data, returned as a hypercube object or *M*-by-*N*-by-*C* numeric array with data cube dimensions equal to those of the input data inputData.

# **References**

[1] Souri, A. H. and M. A. Sharifi. "Evaluation of Scene-Based Empirical Approaches for Atmospheric Correction of Hyperspectral Imagery." Paper presented at the *33rd Asian Conference on Remote Sensing*, Pattaya, Thailand, November 2012.

# **See Also**

[hypercube](#page-3273-0) | [iarr](#page-3295-0) | [flatField](#page-3271-0) | [logResiduals](#page-3307-0) | [empiricalLine](#page-3246-0) | [reduceSmile](#page-3344-0) | [sharc](#page-3367-0)

**Introduced in R2020b**

# **spectralIndices**

Compute hyperspectral indices

## **Syntax**

```
indices = spectralIndices(hcube)
indices = spectralIndices(hcube,indexNames)
indices = spectralIndices(hcube,'all')
indices = spectralIndices( ___ ,'BlockSize',blocksize)
```
## **Description**

indices = spectralIndices(hcube) computes the greenness indices: enhanced vegetation index (EVI), modified chlorophyll absorption ratio index (MCARI), and simple ratio (SR) index of a hyperspectral data. The function reads the data cube and the wavelength values stored in the hypercube object hcube to compute the greenness indices.

indices = spectralIndices(hcube,indexNames) computes one or more spectral indices specified by indexNames.

indices = spectralIndices(hcube,'all') computes all the supported spectral indices.

indices = spectralIndices( ,'BlockSize',blocksize) specifies the block size for block processing of the hyperspectral data cube by using the name-value pair argument 'BlockSize'. You can specify the 'BlockSize' name-value pair argument in addition to the input arguments in the previous syntaxes.

The function divides the input image into distinct blocks, processes each block, and then concatenates the processed output of each block to form the output matrix. Hyperspectral images are multi-dimensional data sets that can be too large to fit in system memory in their entirety. This can cause the system to run out of memory while running the spectralIndices function. If you encounter such an issue, perform block processing by using this syntax.

For example, spectralIndices(hcube,'BlockSize',[50 50]) divides the input image into non-overlapping blocks of size 50-by-50 and then computes the spectral indices for pixels in each block.

**Note** To perform block processing by specifying the 'BlockSize' name-value pair argument, you must have MATLAB R2021a or a later release.

**Note** This function requires the Image Processing Toolbox Hyperspectral Imaging Library. You can install the Image Processing Toolbox Hyperspectral Imaging Library from Add-On Explorer. For more information about installing add-ons, see Get and Manage Add-Ons.

## **Examples**

### **Compute Spectral Indices for Hyperspectral Data**

Read hyperspectral data into the workspace.

```
hcube = hypercube('indian_pines.dat');
```
Compute the spectral indices value for each pixel in the data cube. By default, the spectralIndices function returns the simple ratio (SR) index, enhanced vegetation index (EVI), and modified chlorophyll absorption ratio index (MCARI).

```
indices = spectralIndices(hcube);
```
Inspect the index names in the output struct indices. Read the corresponding index images returned at the output.

```
indices.IndexName
```

```
ans ="Simple Ratio (SR)"
ans ="Enhanced Vegetation Index (EVI)"
ans ="Modified Chlorophyll Absorption Ratio Index (MCARI)"
srImg = indices(1).IndexImage;
```
 $eviImg = indices(2)$ . IndexImage;  $mcaring = indices(3)$ . IndexImage;

Estimate a contrast-stretched RGB image from the original data cube by using the colorize function.

```
rgbImg = colorize(hcube,'Method','RGB','ContrastStretching',true);
```
Display the original and the computed index images. The SR index value greater than 3 signifies vegetation. The EVI index identifies dense vegetation and the typical EVI index value for healthy vegetation lie between 0.2 and 0.8. MCARI index signifies abundance of chlorophyll in a region.

```
fig = figure('Position',[0 0 800 700]);
```

```
axes1 = axes('Parent', fig,'Position', [0 0.54 0.42 0.42]);imagesc(rgbImg,'Parent',axes1);
axis off
title('RGB Image of Data Cube')
axes2 = axes('Parent',fig,'Position',[0.5 0.54 0.45 0.42]);
imagesc(srImg,'Parent',axes2);
axis off
title('SR Image')
colorbar
axes3 = axes('Parent',fig,'Position',[0 0.035 0.45 0.42]);
imagesc(eviImg,'Parent',axes3);
axis off
title('EVI Image')
colorbar
axes4 = axes('Parent',fig,'Position',[0.5 0.035 0.45 0.42]);
```
imagesc(mcariImg,'Parent',axes4); axis off title('MCARI Image') colorbar

**RGB Image of Data Cube** 

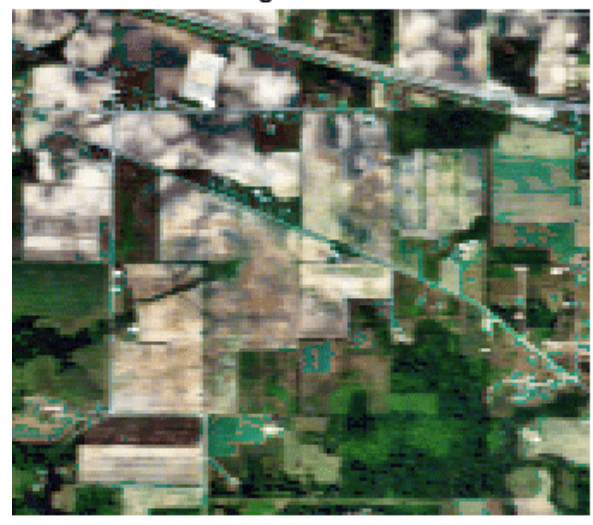

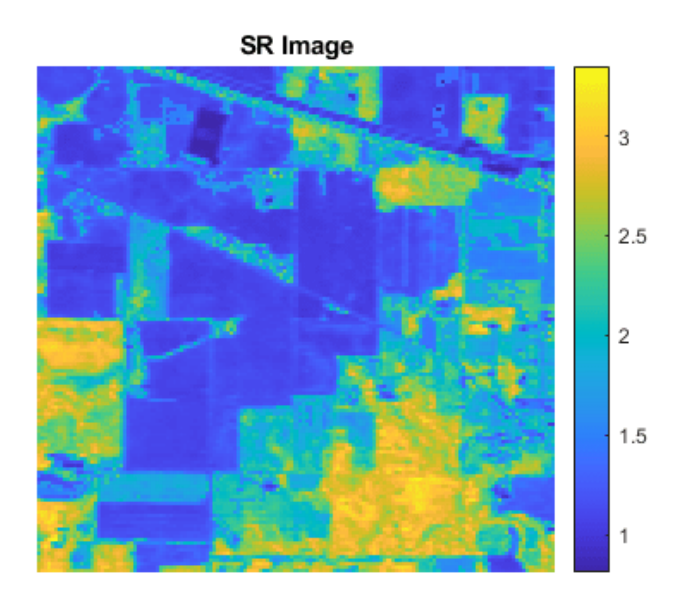

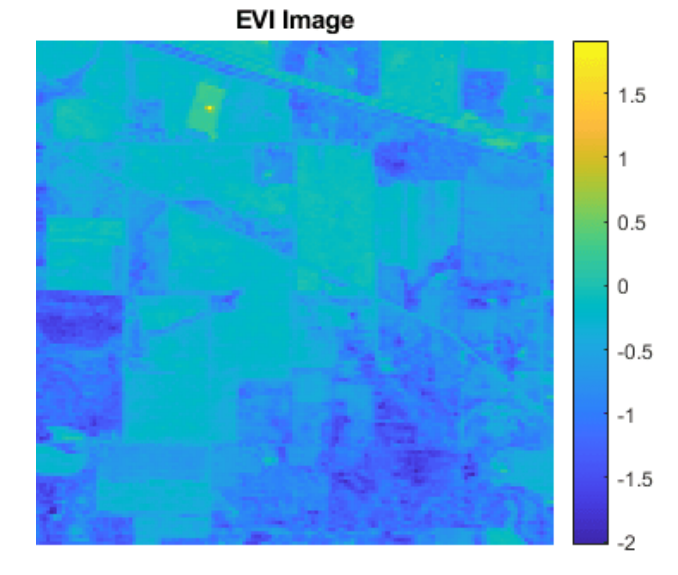

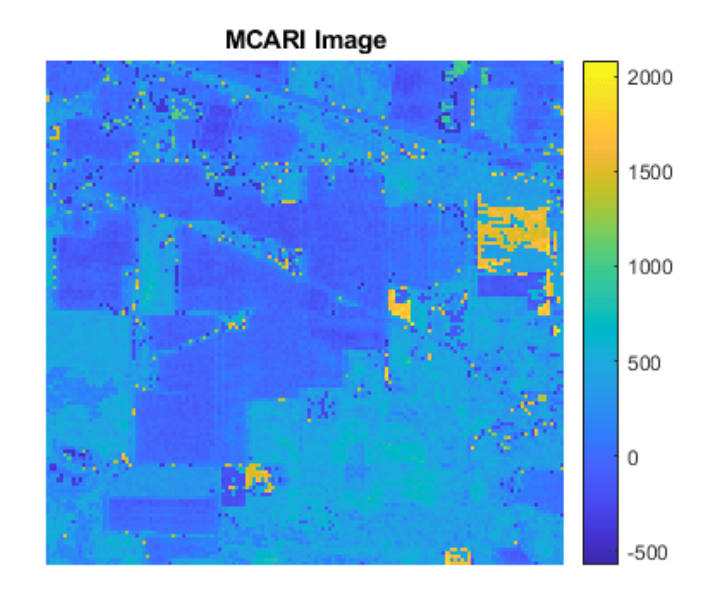

### **Detect Water Regions Using MNDWI**

Read hyperspectral data into the workspace.

hcube = hypercube('jasperRidge2\_R198.img');

Compute the MNDWI value for each pixel in the data cube and read the water index image.

```
indices = spectralIndices(hcube,'MNDWI');
mndwiImg = indices.IndexImage;
```
Estimate a contrast-stretched RGB image from the original data cube by using the [colorize](#page-3221-0) function.

```
rgbImg = colorize(hcube,'Method','RGB','ContrastStretching',true);
```
Display the original and the MNDWI image.

```
fig = figure('Position',[0 0 700 400]);
axes1 = axes('Parent',fig,'Position',[0 0.1 0.4 0.8]);
imshow(rgbImg,'Parent',axes1)
title('RGB Image of Data Cube')
axes2 = axes('Parent', fig,'Position', [0.45 0.15 0.47 0.7]);imagesc(mndwiImg,'Parent',axes2)
colorbar
axis off
title('MNDWI Image')
```
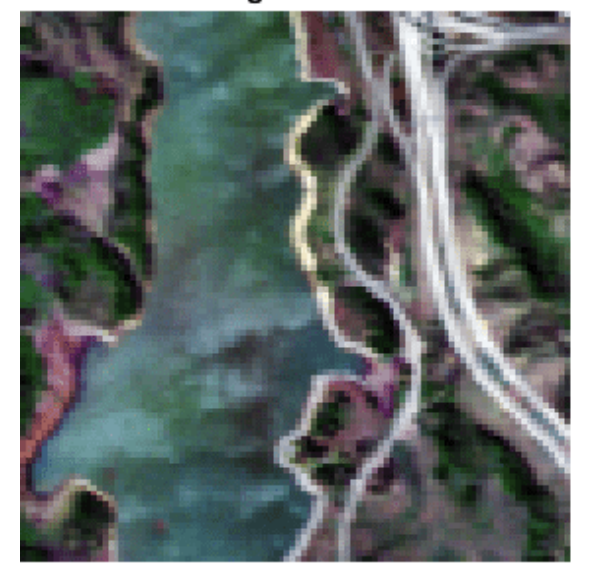

**RGB Image of Data Cube** 

**MNDWI Image** 

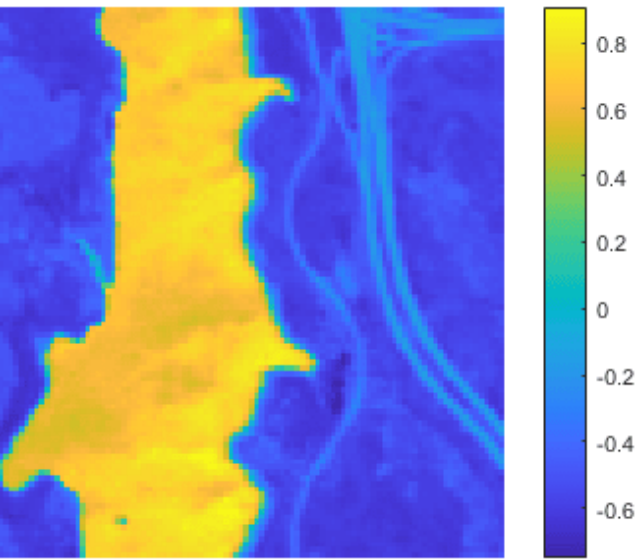

Water regions typically have MNDWI values greater than 0.09. Perform thresholding of MNDWI image to segment the water regions. Specify the threshold value.

threshold =  $0.09$ ;

Generate a binary image with a intensity value 1 for pixels with a score greater than or equal to the specified threshold. All other pixels have a value 0. The regions in the binary image with a value of 1 correspond to the water regions in the data cube with MNDWI values greater than the threshold.

 $bw = \text{mndwiling} > \text{threshold};$ 

Overlay the binary image on to the RGB image and display the overlaid image.

```
overlayImg = imoverlay(rgbImg,bw,[0 0 1]);figure
imagesc(overlayImg)
axis off
title('Water Region Overlaid on RGB Image')
```
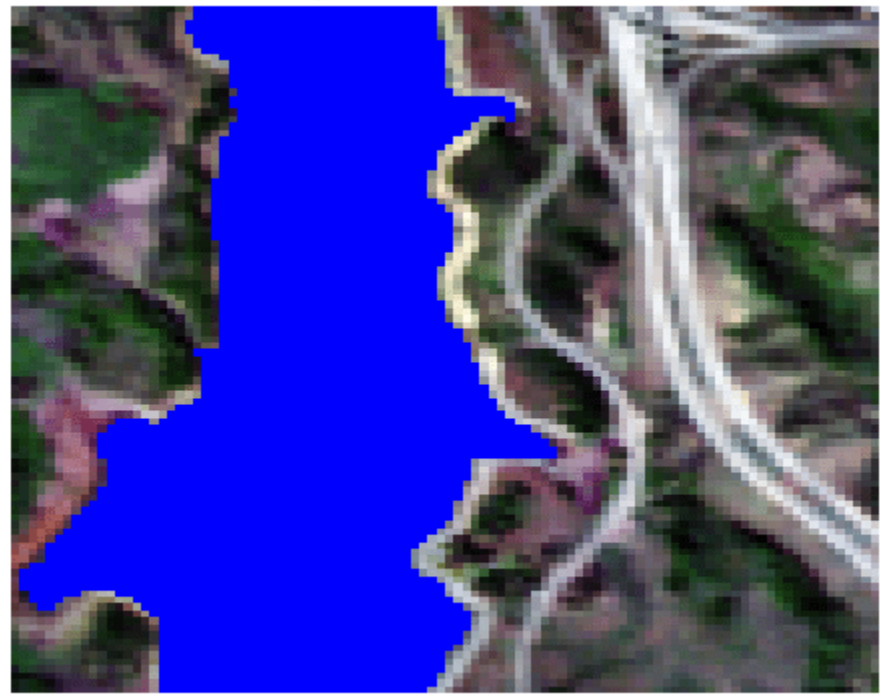

### Water Region Overlaid on RGB Image

## **Input Arguments**

### **hcube — Input hyperspectral data**

hypercube object

Input hyperspectral data, specified as a [hypercube](#page-3273-0) object. The DataCube property of the hypercube object contains the hyperspectral data cube.

### **indexNames — Name of spectral index**

character vector | string scalar | cell array of character vectors | cell array of string scalars

Name of spectral index to compute, specified as a character vector or string scalar. You can also specify the names of multiple spectral indices as a cell array of either character vectors or string scalars. The value of the indexNames must be one of the names listed in this table.

### **Supported spectral indices**

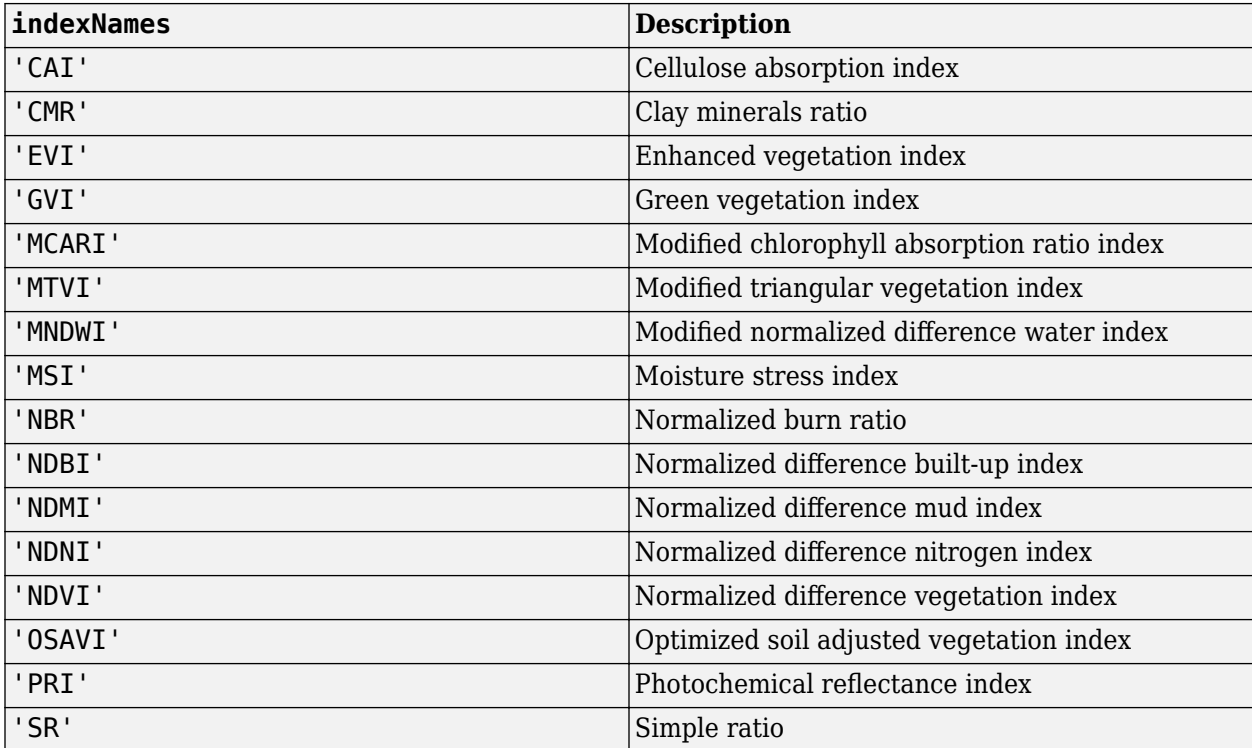

Example: indexNames = 'PRI'indexNames = "PRI"indexNames =  ${'NDVI}$ , 'OSAVI'} $indexNames = {''GVI"$ , " $NDMI"}$ 

Data Types: char | string

### **blocksize — Size of data blocks**

2-element vector of positive integers

Size of the data blocks, specified as a 2-element vector of positive integers. The elements of the vector correspond to the number of rows and columns in each block, respectively. The size of the data blocks must be less than the size of the input image. Dividing the hyperspectral images into smaller blocks enables you process large data sets without running out of memory.

- If the blocksize value is too small, the memory usage of the function reduces at the cost of increased execution time.
- If the blocksize value is large or equal to the input image size, the execution time reduces at the cost of increased memory usage.

Example: 'BlockSize',[20 20] specifies the size of each data block as 20-by-20.

## **Output Arguments**

### **indices — Spectral index values**

struct

Spectral index values of the hyperspectral data, returned as a structure with two fields: IndexName and IndexImage.

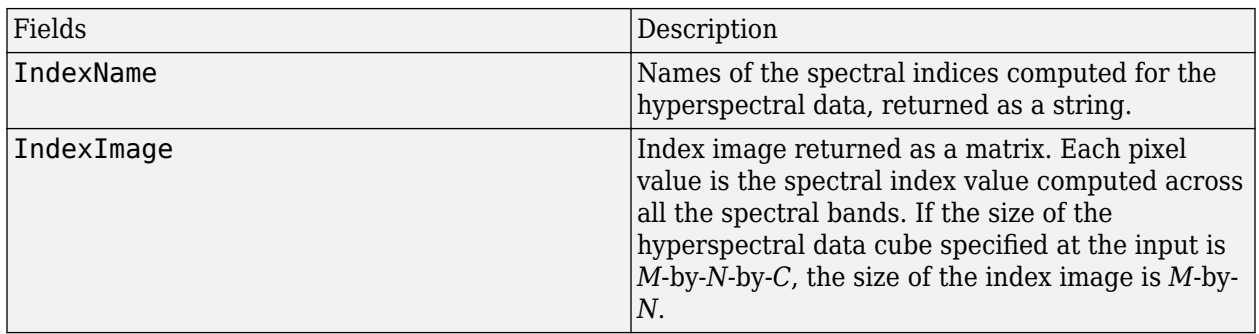

The size of the output structure depends on the number of spectral indices computed for the hyperspectral data.

- If the second input argument indexNames is not specified, the output is a structure array of size 1-by-3. The structure array contains the index images corresponding to EVI, MCARI, and SR index.
- If the second input argument indexNames is specified and is of length 1-by-*k*, the output is a structure array of size 1-by-*k*. You can use dot notation to read the outputs obtained for each spectral index specified at the input.
- If the second input argument is 'all', the output is a structure array of size 1-by-16. The structure array contains the index images corresponding to all the supported spectral indices.

Data Types: struct

**See Also** [hypercube](#page-3273-0) | [ndvi](#page-3314-0)

**Introduced in R2020b**

# <span id="page-3407-0"></span>**spectralMatch**

Identify unknown regions or materials using spectral library

# **Syntax**

```
score = spectralMatch(libData, hcube)
score = spectralMatch(libData,reflectance,wavelength)
score = spectralMatch( ,Name,Value)
```
# **Description**

score = spectralMatch(libData,hcube) identifies regions in a hyperspectral data cube by matching spectra signature of each pixel to the spectral data read from the ECOSTRESS spectral library libData.

score = spectralMatch(libData,reflectance,wavelength) identifies a region or material by matching its spectral reflectance values, specified as reflectance and wavelength, with the values available in the ECOSTRESS spectral library libData.

score = spectralMatch( , Name, Value) specifies options using one or more name-value pair arguments in addition to any combination of input arguments in previous syntaxes.

**Note** This function requires the Image Processing Toolbox Hyperspectral Imaging Library. You can install the Image Processing Toolbox Hyperspectral Imaging Library from Add-On Explorer. For more information about installing add-ons, see Get and Manage Add-Ons.

# **Examples**

### **Segment Vegetation Regions in Hyperspectral Data Using Spectral Matching**

The spectral matching method compares the spectral signature of each pixel in the hyperspectral data cube with a reference spectral signature for vegetation from an ECOSTRESS spectrum file.

Read the spectral signature of vegetation from the ECOSTRESS spectral library.

```
fileroot = matlabshared.supportpkg.getSupportPackageRoot();
filename = fullfile(fileroot,'toolbox','images','supportpackages','hyperspectral','hyperdata',...
'ECOSTRESSSpectraFiles','vegetation.tree.tsuga.canadensis.vswir.tsca-1-47.ucsb.asd
libData = readEcostressSig(filename);
```
Read the hyperspectral data into the workspace.

hcube = hypercube('paviaU.hdr');

Compute the distance scores of the spectrum of the hyperspectral data pixels with respect to the reference spectrum.

score = spectralMatch(libData,hcube);

Display the distance scores. The pixels with low distance scores are stronger matches to the reference spectrum and are more likely to belong to the vegetation region.

figure imagesc(score) colorbar

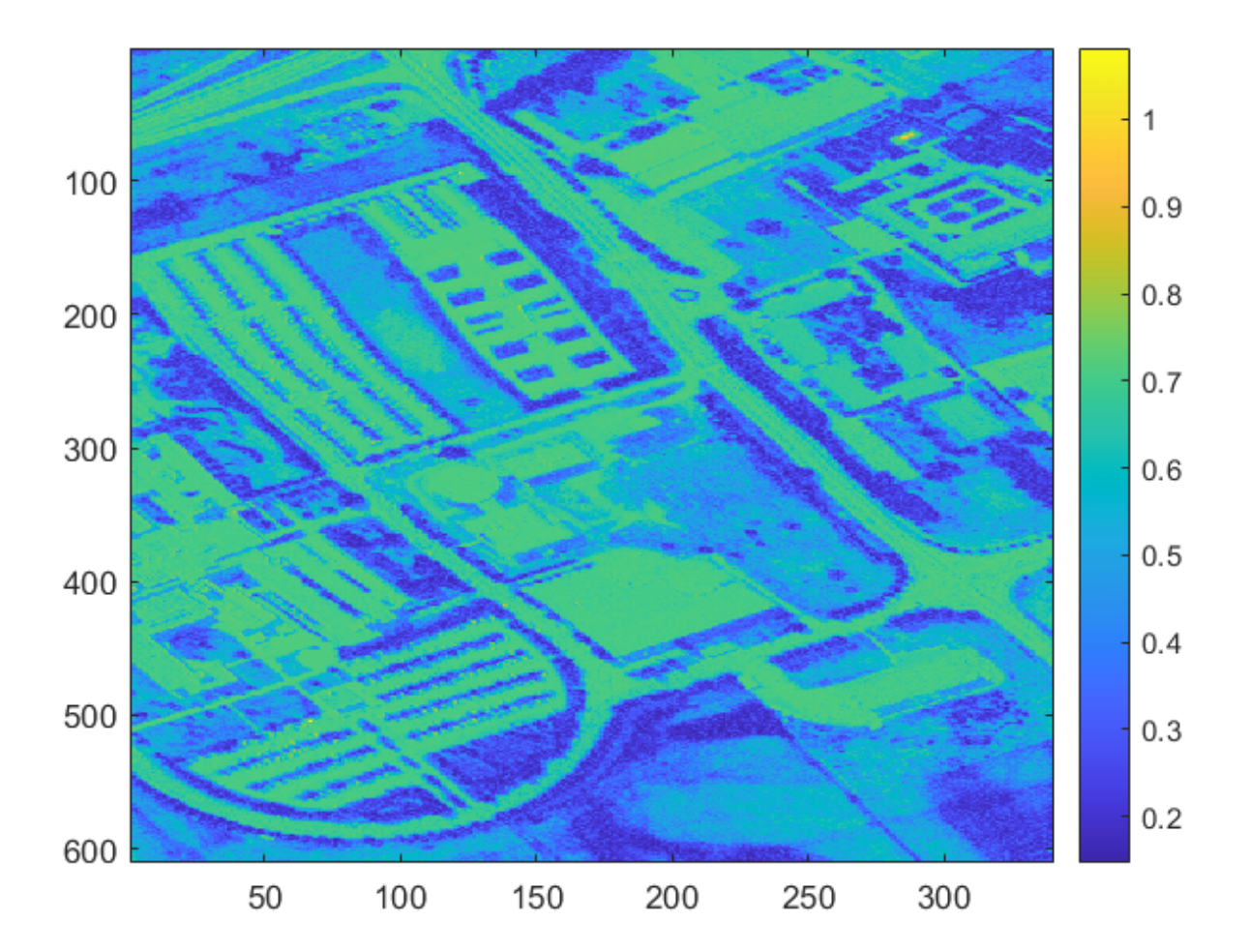

Define a threshold for detecting distance scores that correspond to the vegetation region.

threshold =  $0.3$ ;

Generate a binary image by assigning a intensity value 1 for pixels with score less than a specified threshold. Other regions are assigned the intensity value 0. The maximum intensity regions in the binary image correspond to the vegetation regions in the hyperspectral data cube.

bw = score < threshold;

Segment the vegetation regions of the hyperspectral data cube by using the indices of the maximum intensity regions in the binary image.

T = reshape(hcube.DataCube,[size(hcube.DataCube,1)\*size(hcube.DataCube,2) size(hcube.DataCube,3)]);  $Ts = zeros(size(T));$ 

 $Ts(bw == 1,:) = T(bw == 1)$ ; Ts = reshape(Ts,[size(hcube.DataCube,1) size(hcube.DataCube,2) size(hcube.DataCube,3)]);

. Create a new hypercube object that contains only the segmented vegetation regions.

segmentedDataCube = hypercube(Ts, hcube.Wavelength);

Estimate the RGB colour image of the original data cube and the segmented data cube by using the colorize function.

```
rgbImg = colorize(hcube,'Method','rgb','ContrastStretching',true);
segmentedImg = colorize(segmentedDataCube,'Method','rgb','ContrastStretching',true);
```
Overlay the binary image on the RGB version of the original data cube by using the imoverlay function.

B = imoverlay(rgbImg,bw,'Yellow');

Display the RGB colour images of the original data cube and the segmented data cube along with the overlaid image. The segmented image contains only the vegetation regions that are segmented from the original data cube.

```
figure
montage({rgbImg segmentedImg B},'Size',[1 3])
title(['Original Image | ' 'Segmented Image | ' 'Overlayed Image'])
```
Original Image | Segmented Image | Overlayed Image

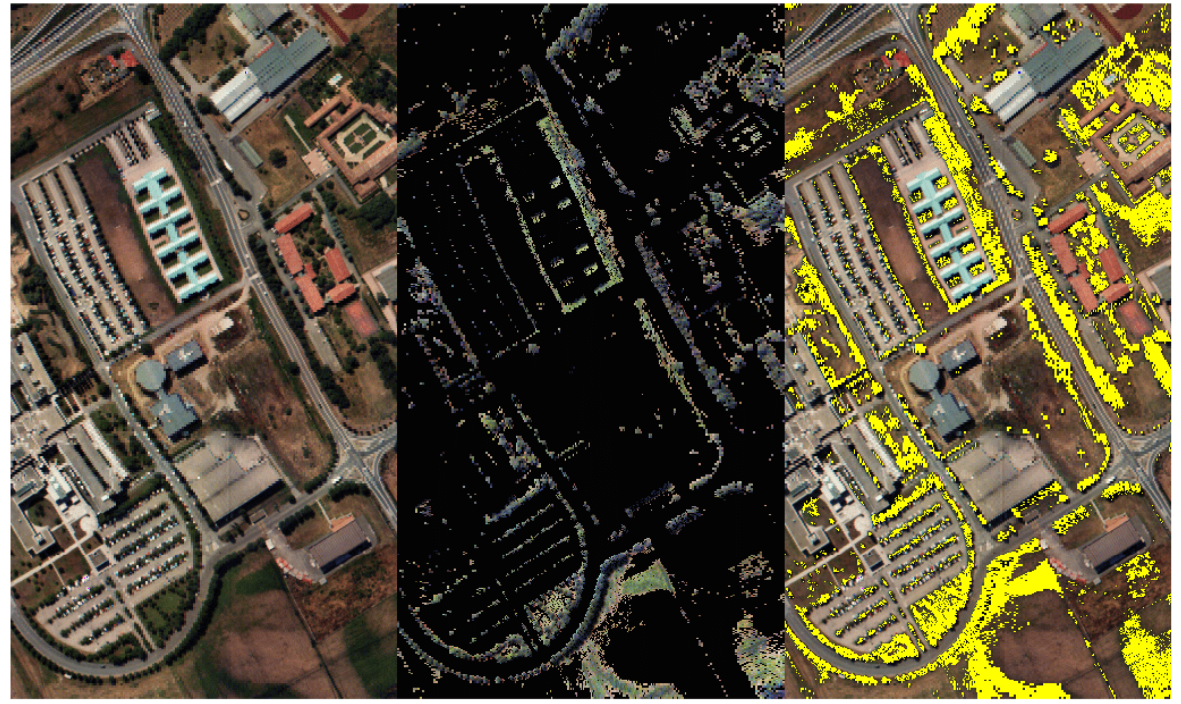

#### **Identify Unknown Spectral Signature Using Spectral Matching**

Read reference spectral signatures from the ECOSTRESS spectral library. The library consists of 15 spectral signatures belonging to manmade materials, soil, water, and vegetation. The output is a structure array that stores the spectral data read from ECOSTRESS library files.

```
fileroot = matlabshared.supportpkg.getSupportPackageRoot();
dirname = fullfile(fileroot,'toolbox','images','supportpackages','hyperspectral','hyperdata','EC
libData = readEcostressSig(dirname);
```
Load a .mat file that contains the reflectance and the wavelength values of an unknown material into the workspace. The reflectance and the wavelength values together comprise the test spectrum.

load spectralData 'reflectance' 'wavelength'

Compute the spectral match between the reference spectrum and test spectrum using spectral information divergence (SID) method. The function computes the distance score for only those reference spectra that have bandwidth overlap with the test spectrum. The function displays a warning message for all other spectra.

```
score = spectralMatch(libData,reflectance,wavelength,'Method','SID');
```

```
Warning: Unable to find overlapping wavelengths between test spectra and library signature numbe
Warning: Unable to find overlapping wavelengths between test spectra and library signature numbe
Warning: Unable to find overlapping wavelengths between test spectra and library signature numbe
```
Display the distance scores of the test spectrum. The pixels with lower distance scores are stronger matches to the reference spectrum. A distance score value of NaN indicates that the corresponding reference spectrum and the test spectrum do not meet the overlap bandwidth threshold.

#### score

```
score = 1 \times 15297.8016 122.5567 203.5864 103.3351 288.7747 275.5321 294.2341 NaN NaN 290.
```
Find the minimum distance score and the corresponding index. The returned index value indicates the row of the structure array libData that contains the reference spectrum that most closely matches a test spectrum.

 $[value, ind] = min(score);$ 

Find the matching reference spectrum by using the index of the minimum distance score, and display the details of the matching spectral data in the ECOSTRESS library. The result shows that the test spectrum match most closely with the spectral signature of sea water.

#### $matchingSpectra = libData(int)$

```
matchingSpectra = struct with fields:
                  Name: "Sea Foam"
                  Type: "Water"
 Class: "Sea Water"
 SubClass: "none"
            ParticleSize: "Liquid"
                  Genus: [0×0 string]
```

```
 Species: [0×0 string]
                 SampleNo: "seafoam"
                    Owner: "Dept. of Earth and Planetary Science, John Hopkins University"
          WavelengthRange: "TIR"
                   Origin: "JHU IR Spectroscopy Lab."
           CollectionDate: "N/A"
             Description: "Sea foam water. Original filename FOAM Original ASTER Spectral Libra
              Measurement: "Directional (10 Degree) Hemispherical Reflectance"
              FirstColumn: "X"
             SecondColumn: "Y"
           WavelengthUnit: "micrometer"
 DataUnit: "Reflectance (percent)"
 FirstXValue: "14.0112"
 LastXValue: "2.0795"
          NumberOfXValues: "2110"
    AdditionalInformation: "none"
               Wavelength: [2110×1 double]
              Reflectance: [2110×1 double]
```
Plot the reflectance values of the test spectrum and the corresponding reference spectrum. For the purpose of plotting and visualizing the shape of the reflectance curves, rescale the reflectance values to the range [0, 1] and interpolate test reflectance values to match the reference reflectance values in number.

```
figure
testReflectance = rescale(reflectance, 0, 1);refReflectance = rescale(matchingSpectra.Reflectance, 0, 1);testLength = length(testReflectance);
newLength = length(testReflectance)/length(refReflectance);
testReflectance = interp1(1:testLength,testReflectance,1:newLength:testLength);
plot(refReflectance)
hold on
plot(testReflectance,'r')
hold off
legend('Matching reference reflectance','Test reflectance')
```
xlabel('Number of samples') ylabel('Reflectance value')

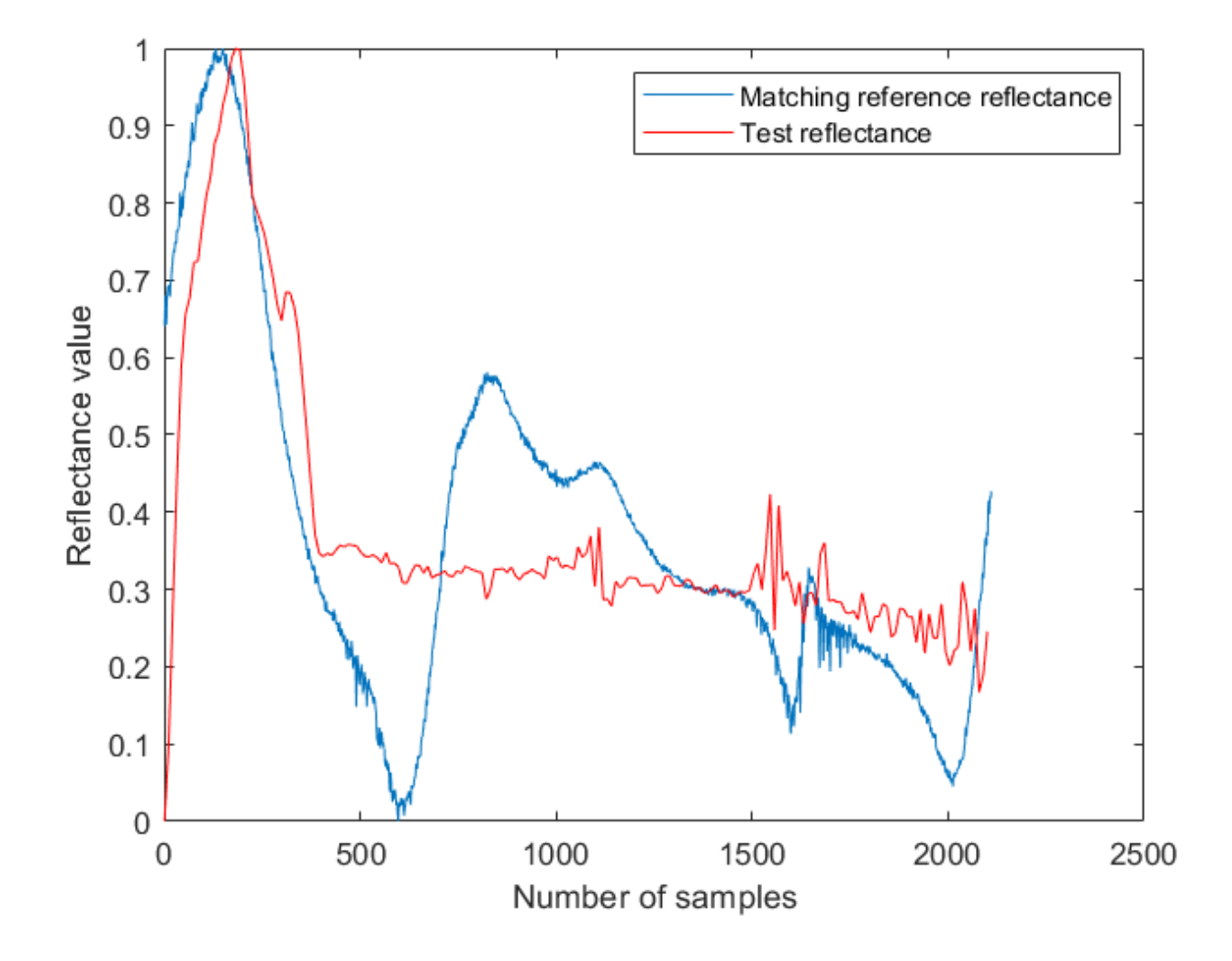

## **Input Arguments**

### **libData — ECOSTRESS Spectral data**

structure

Spectral data from ECOSTRESS files, returned as a 1-by-*K* structure array. *K* is the number of spectrum files read by the function. Each element of the structure array has 24 fields that contain the header information of the spectrum files.

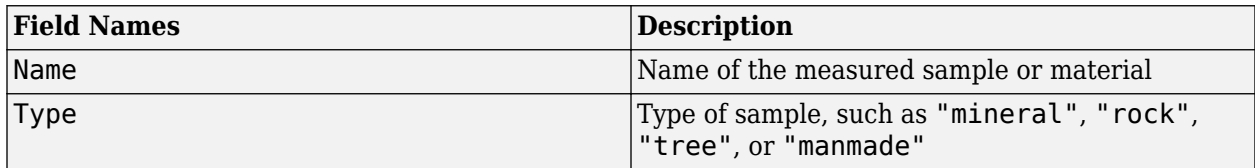

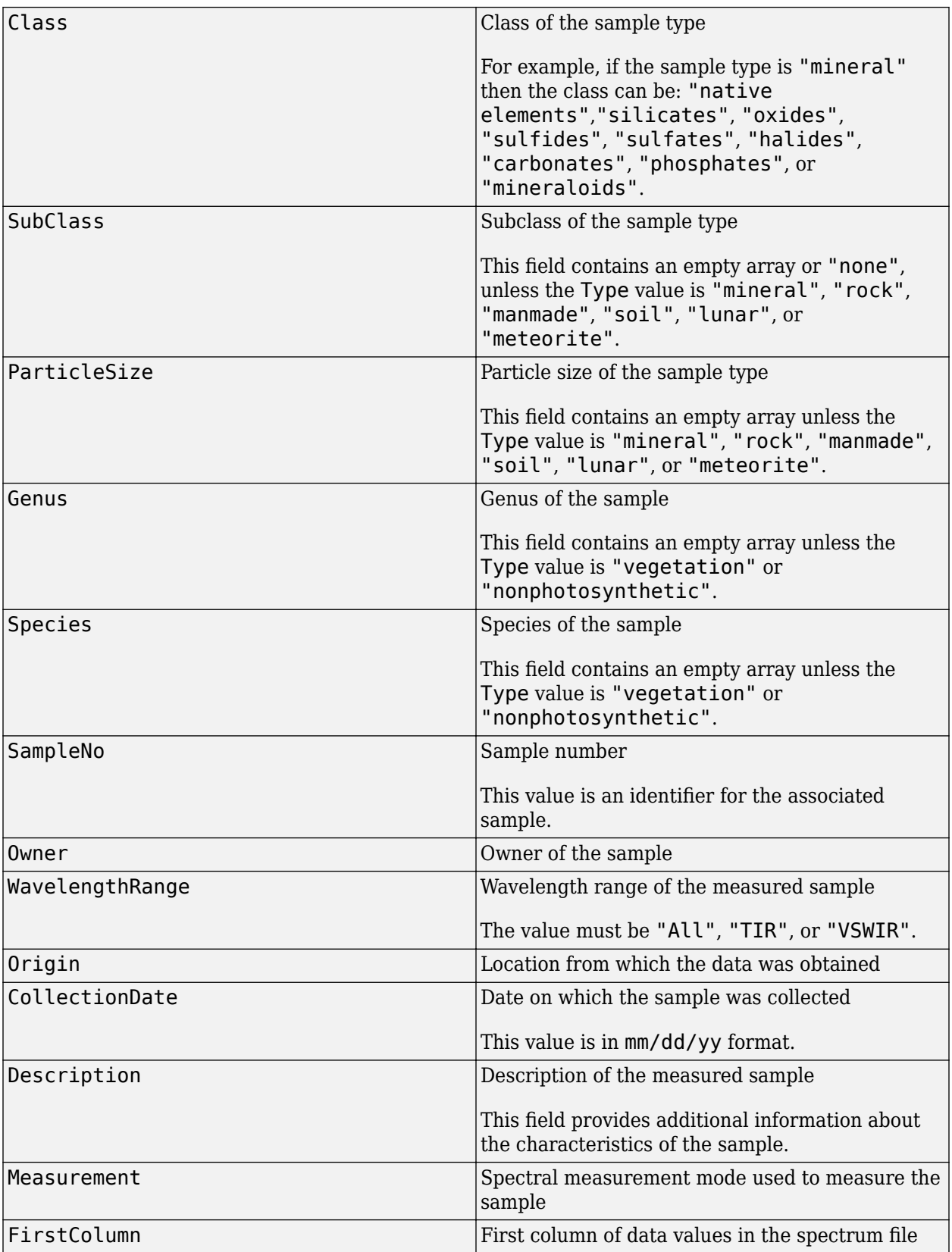

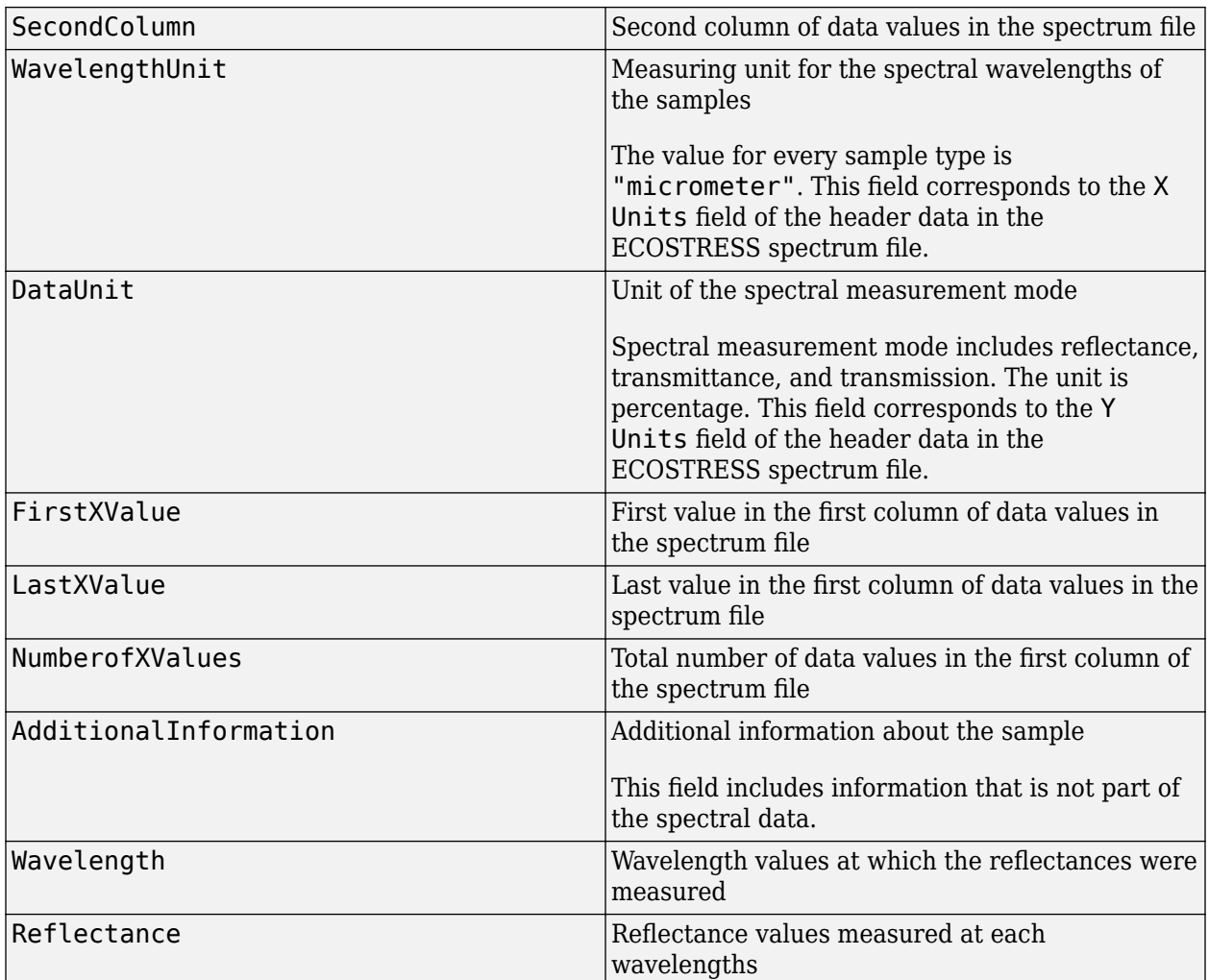

### **hcube — Input hyperspectral data**

hypercube object

Input hyperspectral data, specified as a hypercube object. The DataCube property of the hypercube object contains the hyperspectral datacube.

### **reflectance — Reflectance values**

*C*-element vector

Reflectance values, specified as a *C*-element vector. *C* is the number of wavelengths for which the reflectance values have been measured.

### **wavelength — Wavelength values**

*C*-element vector

Wavelength values, specified as a *C*-element vector. *C* is the number of wavelengths for which the reflectance values have been measured.

### **Name-Value Pair Arguments**

Specify optional pairs of arguments as Name1=Value1,...,NameN=ValueN, where Name is the argument name and Value is the corresponding value. Name-value arguments must appear after other arguments, but the order of the pairs does not matter.

*Before R2021a, use commas to separate each name and value, and enclose* Name *in quotes.*

Example: spectralMatch(libData,hcube,'MinBandWidth',0.5)

### **Method — Spectral matching method**

'sam' (default) | 'sid' | 'sidsam' | 'jmsam' | 'ns3'

Spectral matching method, specified as the comma-separated pair consisting of 'Method' and one of these values:

- 'sam' Spectral angle mapper (SAM) method, which measures the similarity between two spectra by computing the angular distance between them.
- 'sid' Spectral information divergence (SID) method, which measures the similarity between two spectra by computing the difference between their probability distribution values.
- 'sidsam' Mixed spectral similarity method, which measures the similarity between two spectra by combining the SID and SAM distance measures.
- 'jmsam' Jeffries Matusita-Spectral Angle Mapper (JMSAM), which measures the similarity between two spectra by combining the Jeffries Matusita (JM) and SAM distance measures.
- 'ns3' Normalized spectral similarity score (NS3) method, which measures the similarity between two spectra by combining the Euclidean and SAM distance measures.

For details about these spectral matching methods, see ["More About" on page 1-3411](#page-3416-0).

Data Types: char | string

### **MinBandWidth — Minimum overlap bandwidth**

300 (default) | positive scalar

Minimum overlap bandwidth, specified as the comma-separated pair consisting of 'MinBandWidth' and a positive scalar in nanometers. The overlap bandwidth between the reference spectrum and the test spectra is defined as:

 $BW_{\text{overlap}} = W_{\text{max}} - W_{\text{min}}$ 

 $W_{\min}$  is the maximum of minimum wavelengths in the reference and test spectra.

 $W_{\text{max}}$  is the maximum of maximum wavelengths in the reference and test spectra.

The 'MinBandWidth' argument defines the minimum expected value for the overlap bandwidth between the spectral values of the test material and the ECOSTRESS spectral data.

Data Types: single | double | int8 | int16 | int32 | int64 | uint8 | uint16 | uint32 | uint64

## **Output Arguments**

### **score — Distance scores**

3-D numeric array | matrix | *K*-element column vector | scalar

<span id="page-3416-0"></span>Distance scores, returned as a 3-D numeric array, matrix, *K*-element column vector, or scalar. The dimensions of the output score depend on the dimensions of the libData and whether the test data is a hypercube object or a wavelength and reflectance pair.

### **If the test spectral signatures are specified as a hypercube object, hcube and the data cube is of size** *M***-by-***N***-by-***C***:**

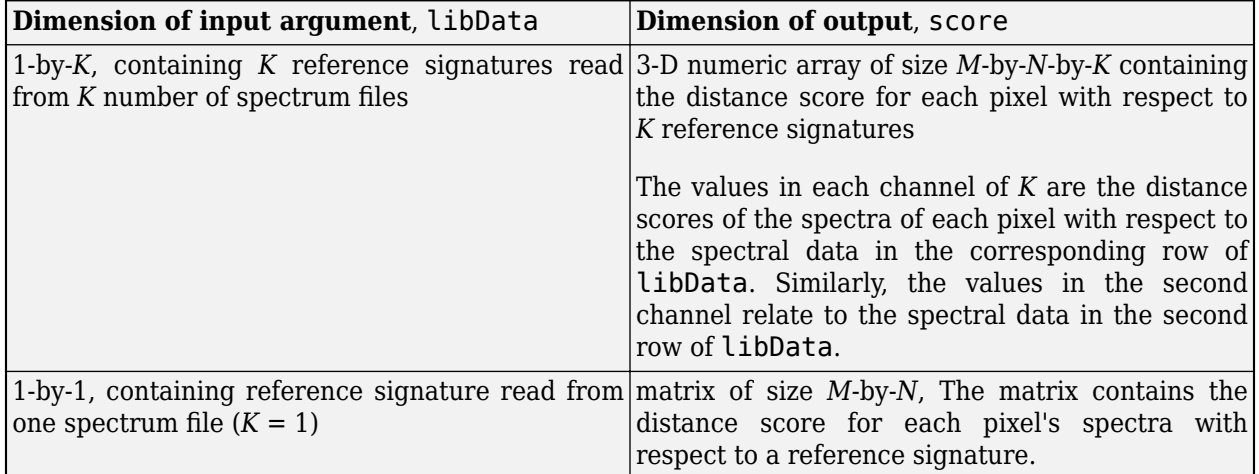

### **If the test spectral signature is specified as reflectance and wavelength values:**

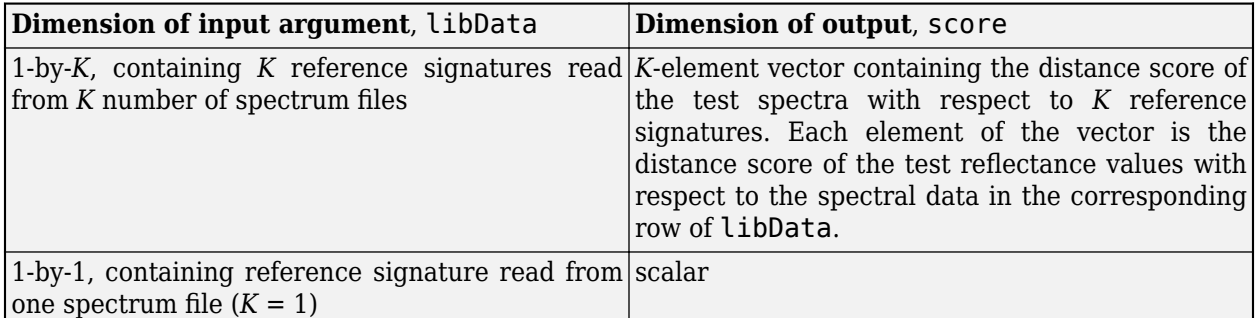

Data Types: double

## **More About**

.

### **Spectral Angle Mapper (SAM)**

Given the test spectra *t* and a reference spectra *r* of length *C*, the SAM score *α* is calculated as

### **Spectral Information Divergence (SID)**

The spectral information divergence (SID) method computes spectral similarity based on the divergence between the probability distributions of the two spectra. Let *r* and *t* be the reference and test spectra respectively. Calculate the distribution values for the reference spectra as:

Calculate the distribution values for the test spectra as:

Then, compute the SID value by using the probability distributions of the reference and the test spectra:

### **SID-SAM**

.

The SID-SAM method computes spectral similarity as:

### **Jeffries Matusita-Spectral Angle Mapper (JMSAM)**

The JMSAM method computes spectral similarity based on the Jeffries Matusita (JM) and SAM distances between two spectra. Let *r* and *t* be the reference and test spectra respectively.

First, compute the JM distance,

where *B* is the Bhattacharyya distance,

$$
B = \frac{1}{8}(\mu_t - \mu_r)^T \left[ \frac{\sigma_t + \sigma_r}{2} \right]^{-1} (\mu_t - \mu_r) + \frac{1}{2} \ln \left| \frac{\left| \frac{\sigma_t + \sigma_r}{2} \right|}{\sqrt{|\sigma_t| |\sigma_r|}} \right|
$$

 $\mu_r$  and  $\mu_t$  are the mean values of the reference and test spectra respectively.  $\sigma_r$  and  $\sigma_t$  are the covariance values of the reference and test spectra respectively.

Then, compute the SAM value *α* by using the test spectra *t* and the reference spectra *r* of length *C*,

Finally, compute the JMSAM score as:

*JMSAM* =  $JM_{distance} \times \tan(\alpha)$ 

### **Normalized Spectral Similarity Score (NS3)**

The NS3 method computes spectral similarity based on the Euclidean and SAM distances between two spectra. Let *r* and *t* be the reference and test spectra respectively. Compute the Euclidean distance between two spectra as:

Then, compute the SAM value *α*

Finally, compute the NS3 score as:

### **See Also**

[sam](#page-3358-0) | [sid](#page-3379-0) | [hypercube](#page-3273-0) | [readEcostressSig](#page-3336-0) | [ns3](#page-3320-0) | [sidsam](#page-3385-0) | [jmsam](#page-3300-0)

### **Introduced in R2020a**